# **Merchant Documentation Documentation**

*Release 0.09a*

**Team Agiliq**

August 27, 2015

# Contents

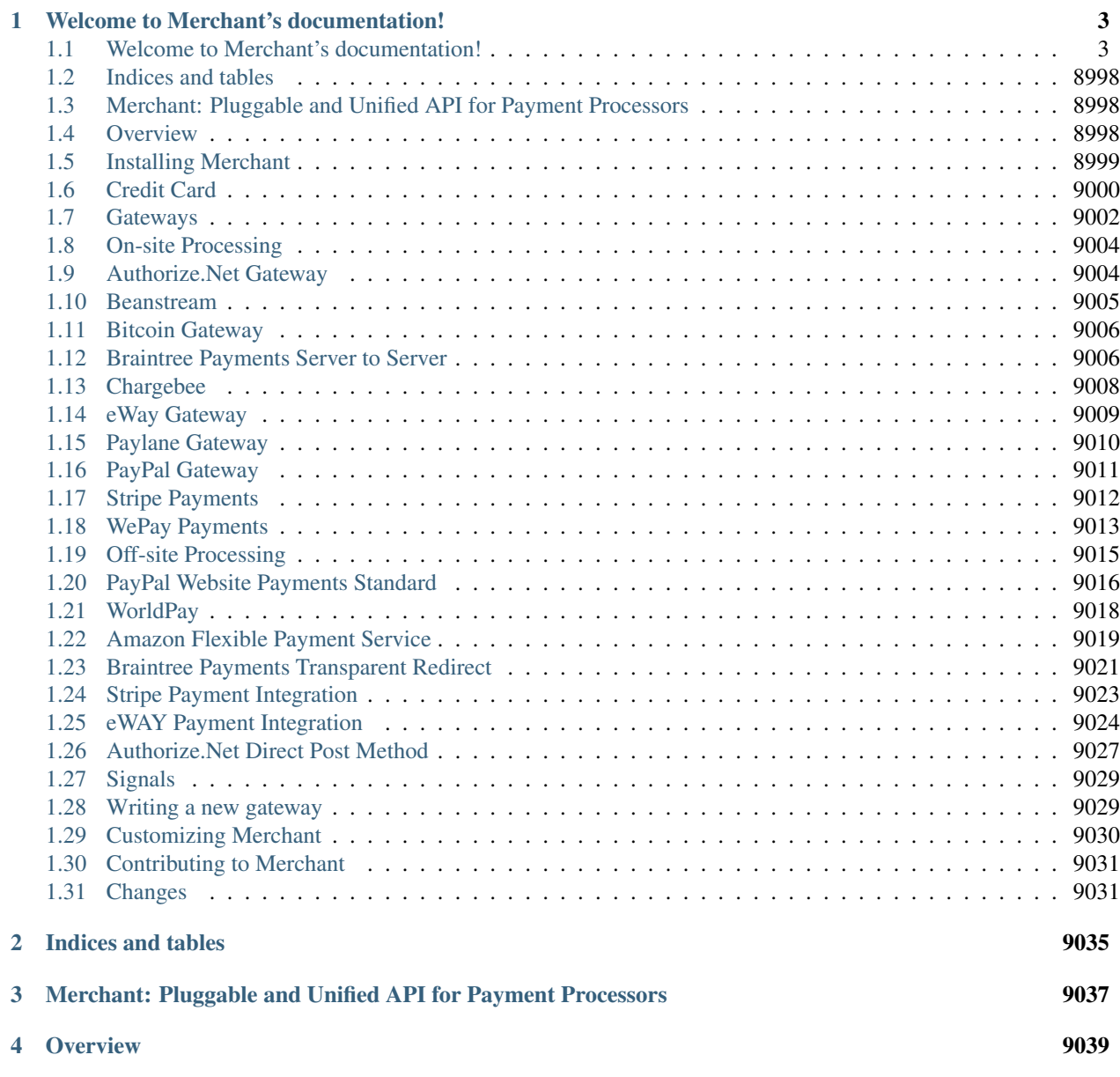

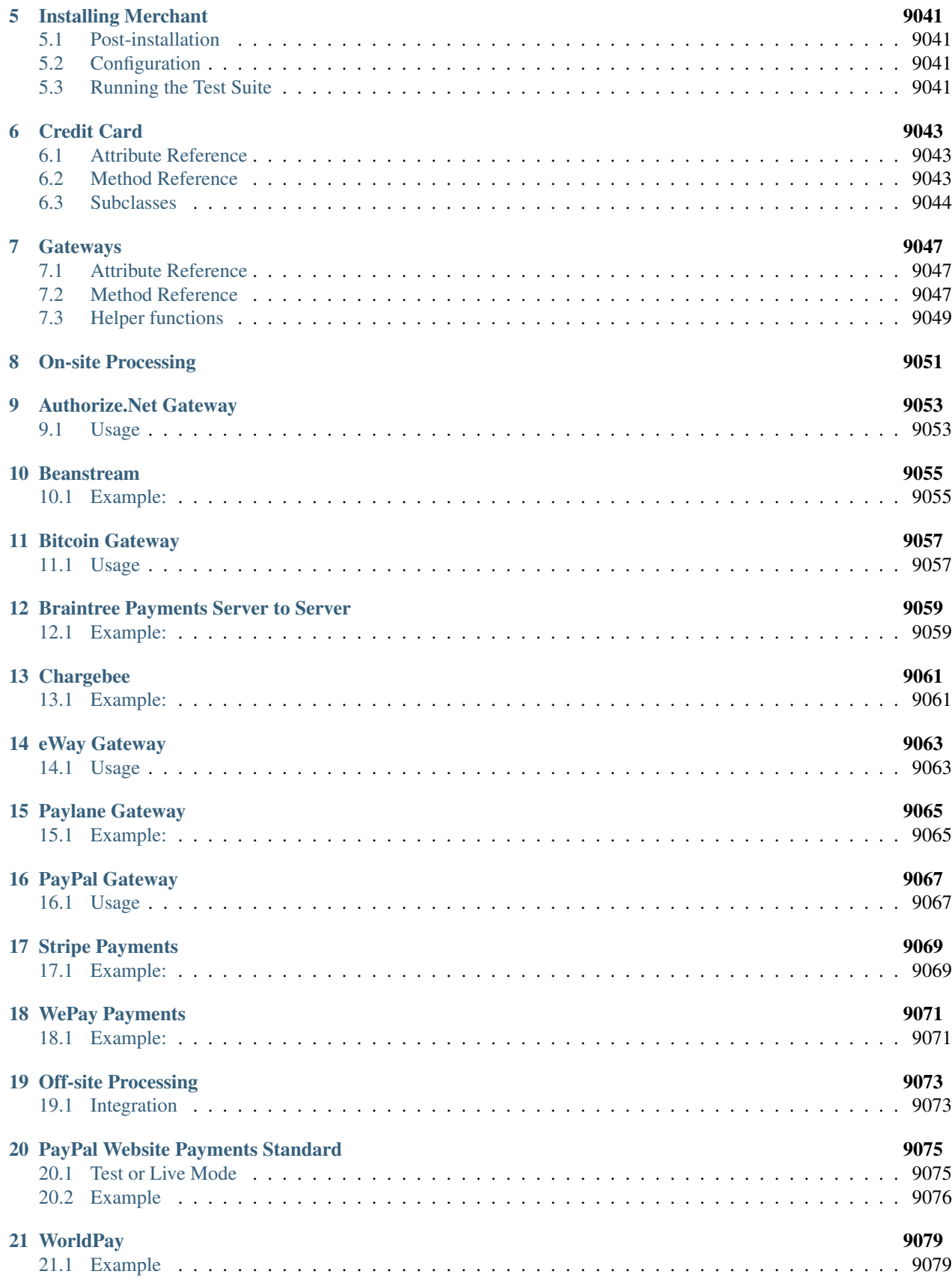

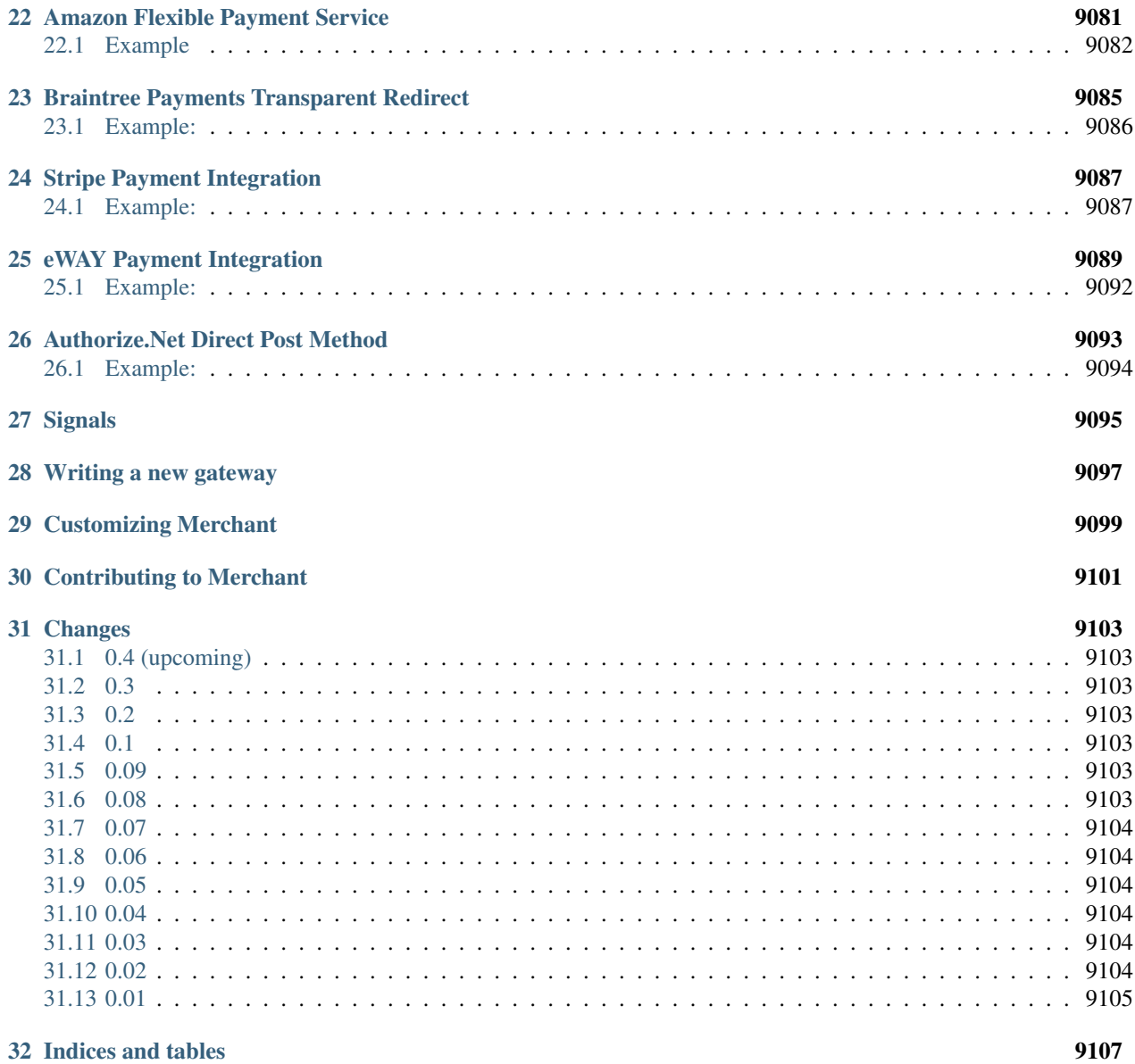

Contents:

# **Welcome to Merchant's documentation!**

<span id="page-8-0"></span>Contents:

# <span id="page-8-1"></span>**1.1 Welcome to Merchant's documentation!**

Contents:

# **1.1.1 Welcome to Merchant's documentation!**

Contents:

# **Welcome to Merchant's documentation!**

Contents:

# **Welcome to Merchant's documentation!**

Contents:

Welcome to Merchant's documentation! Contents: Welcome to Merchant's documentation! Contents: Welcome to Merchant's documentation! Contents: Welcome to Merchant's documentation! Contents: Welcome to Merchant's documentation! Contents: Welcome to Merchant's documentation! Contents: Welcome to Merchant's documentation! Contents:

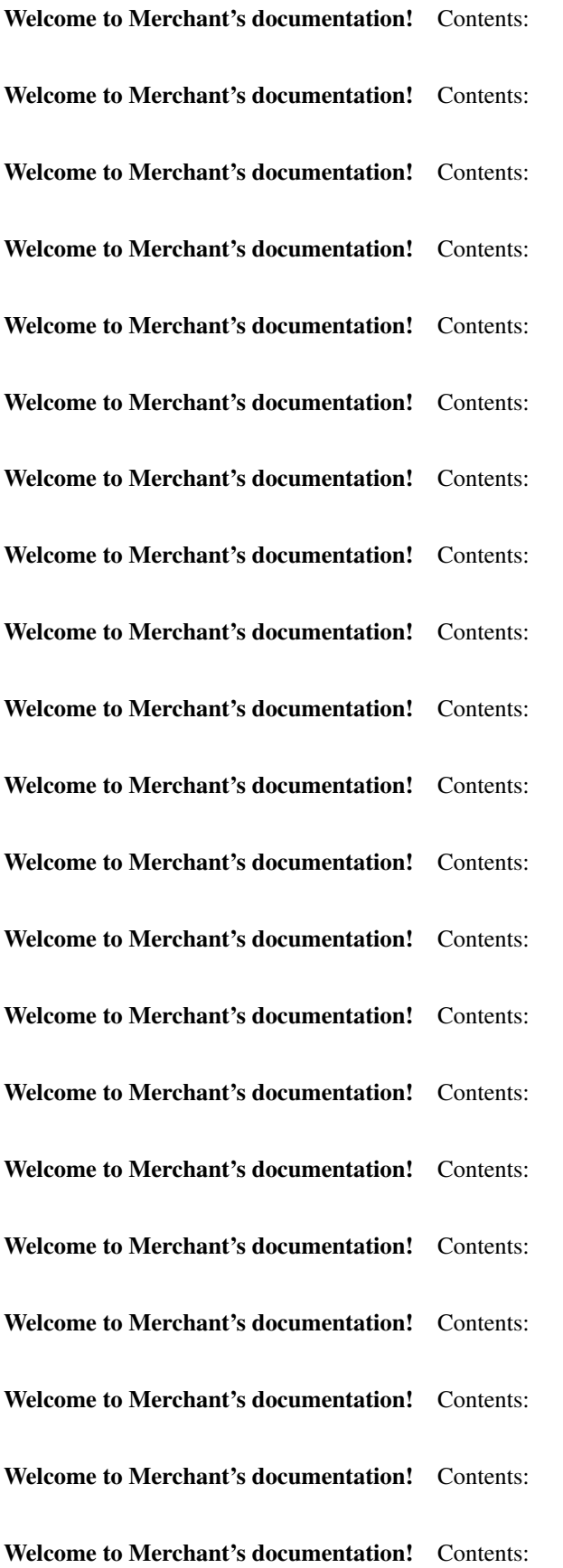

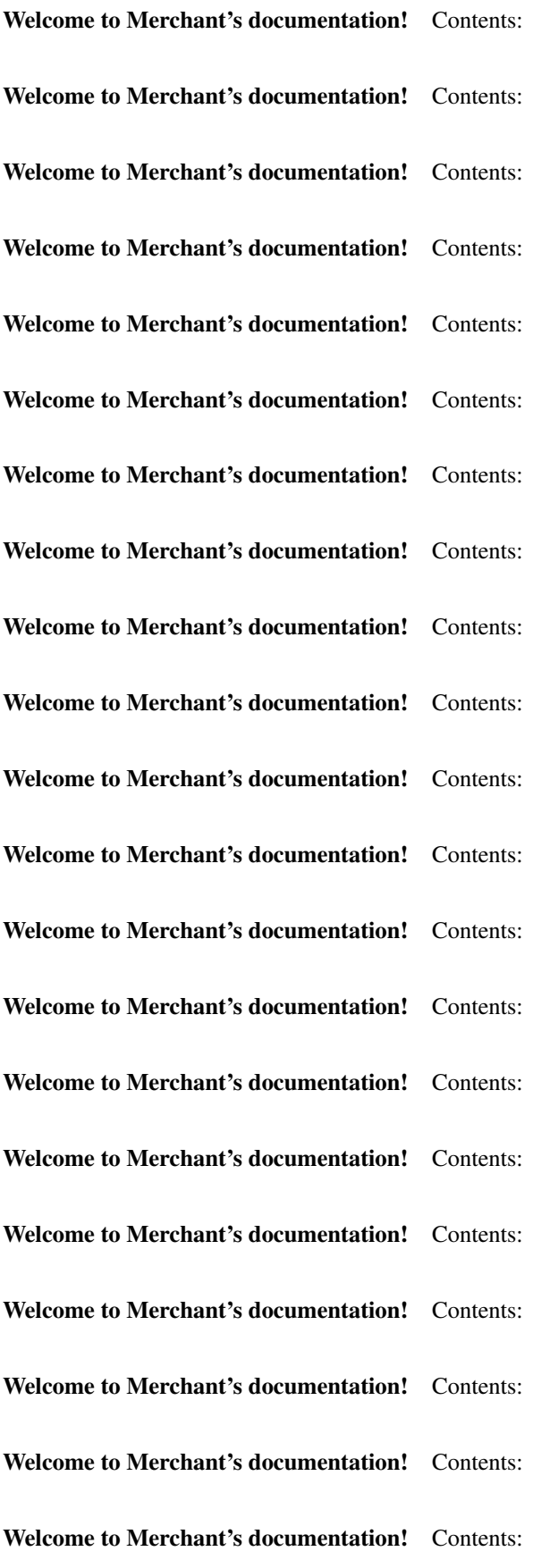

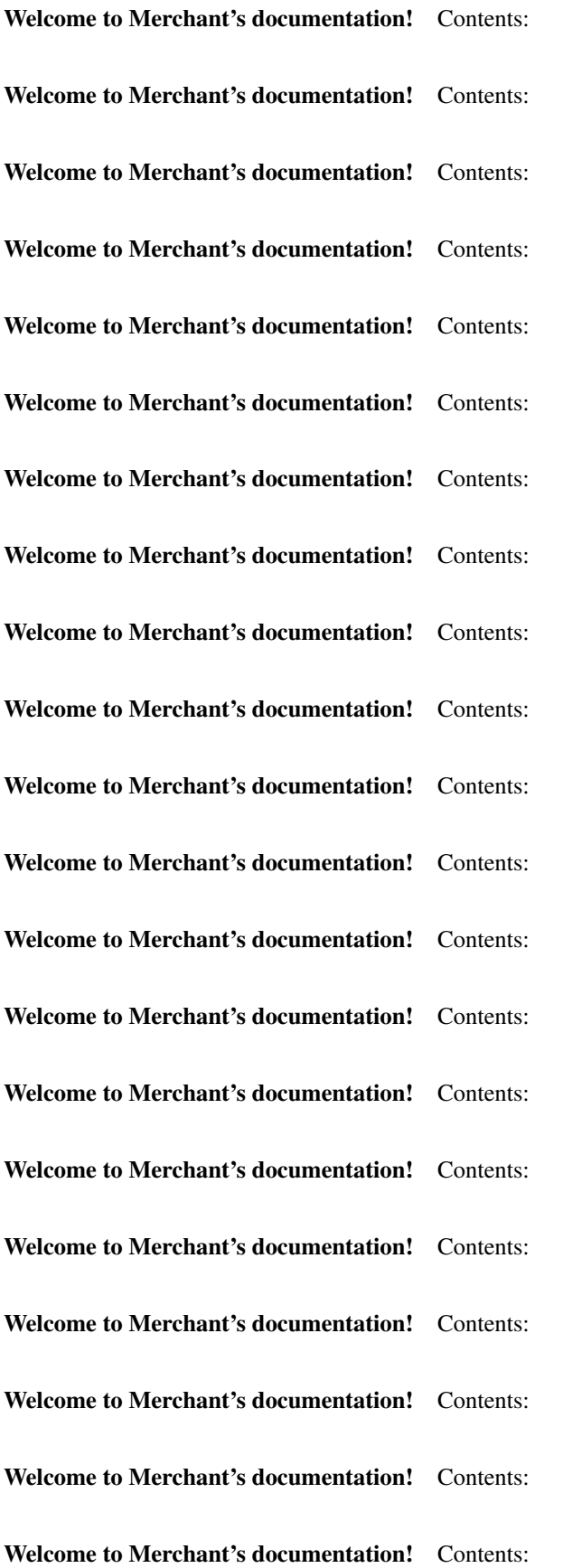

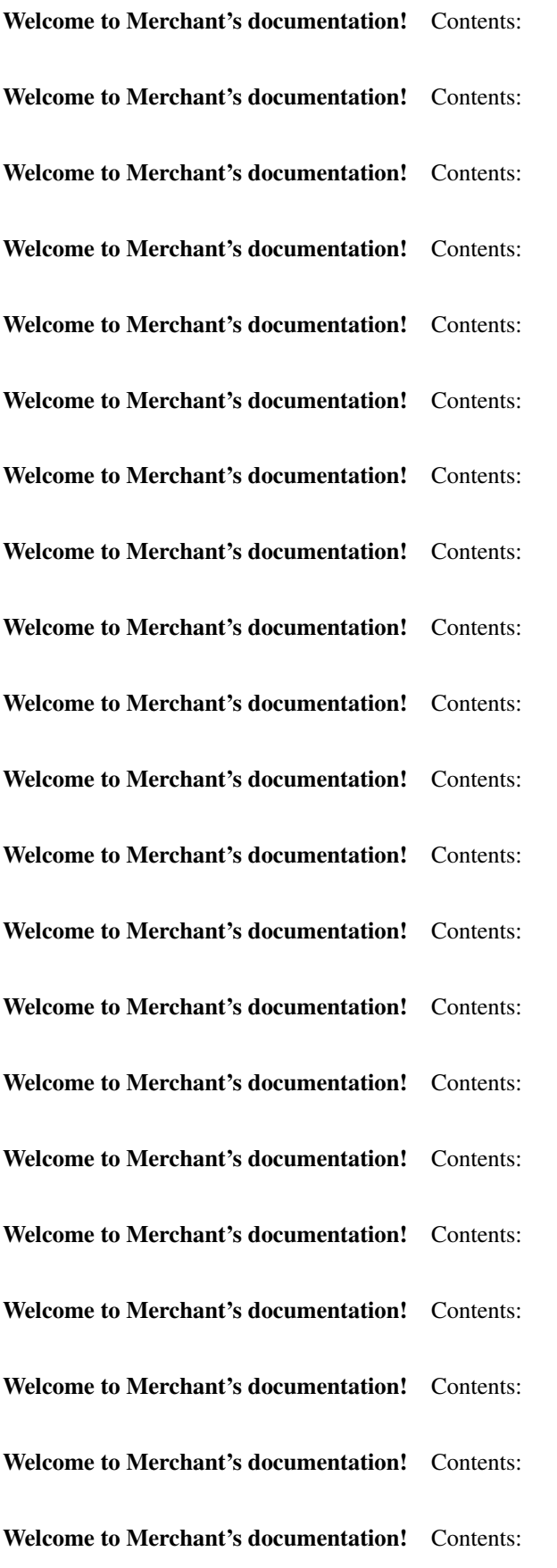

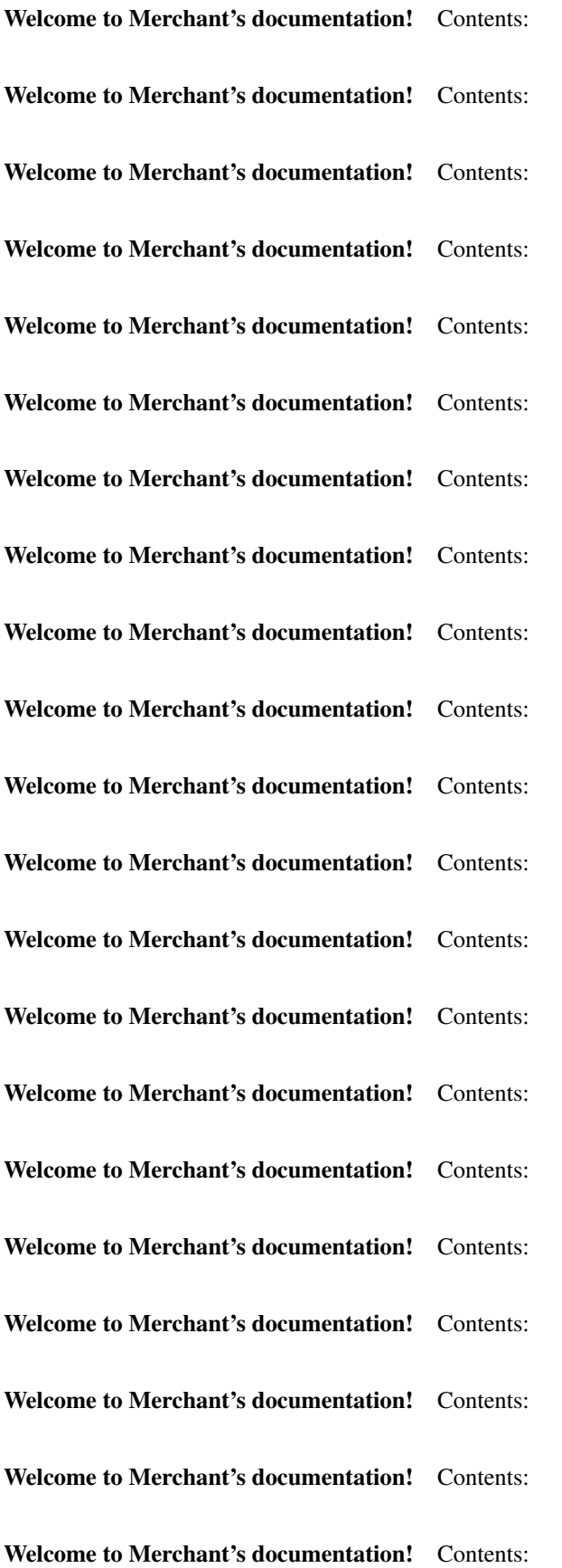

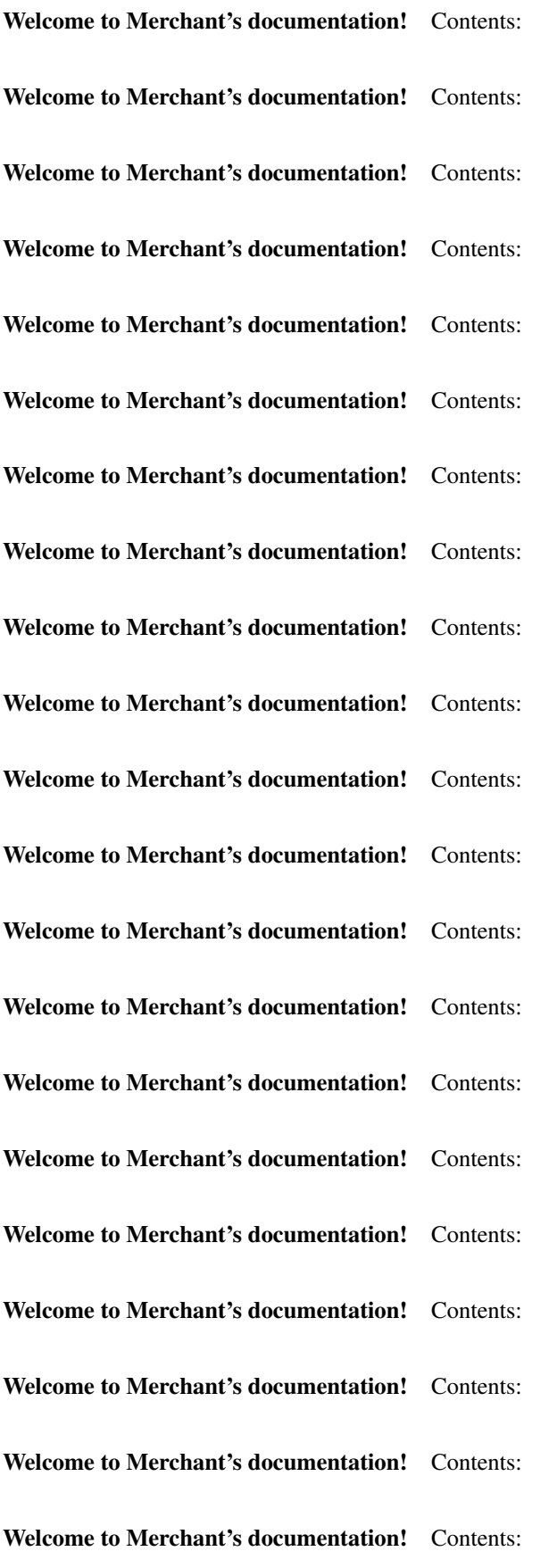

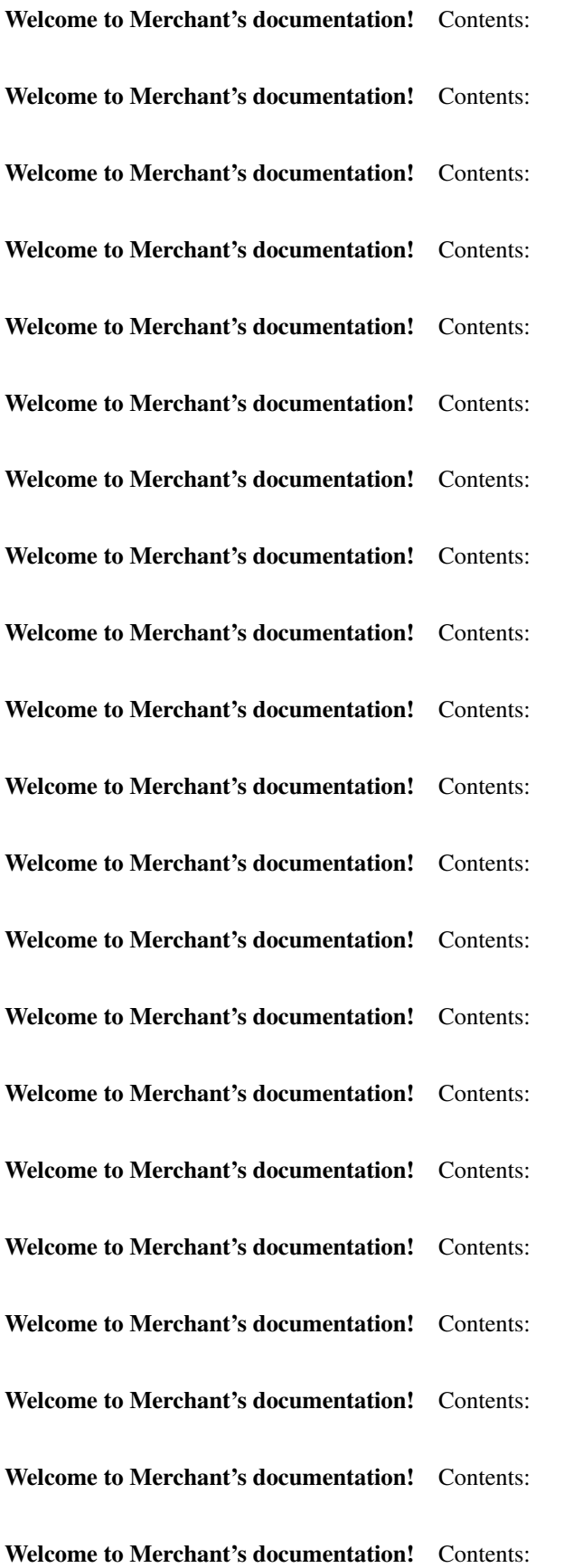

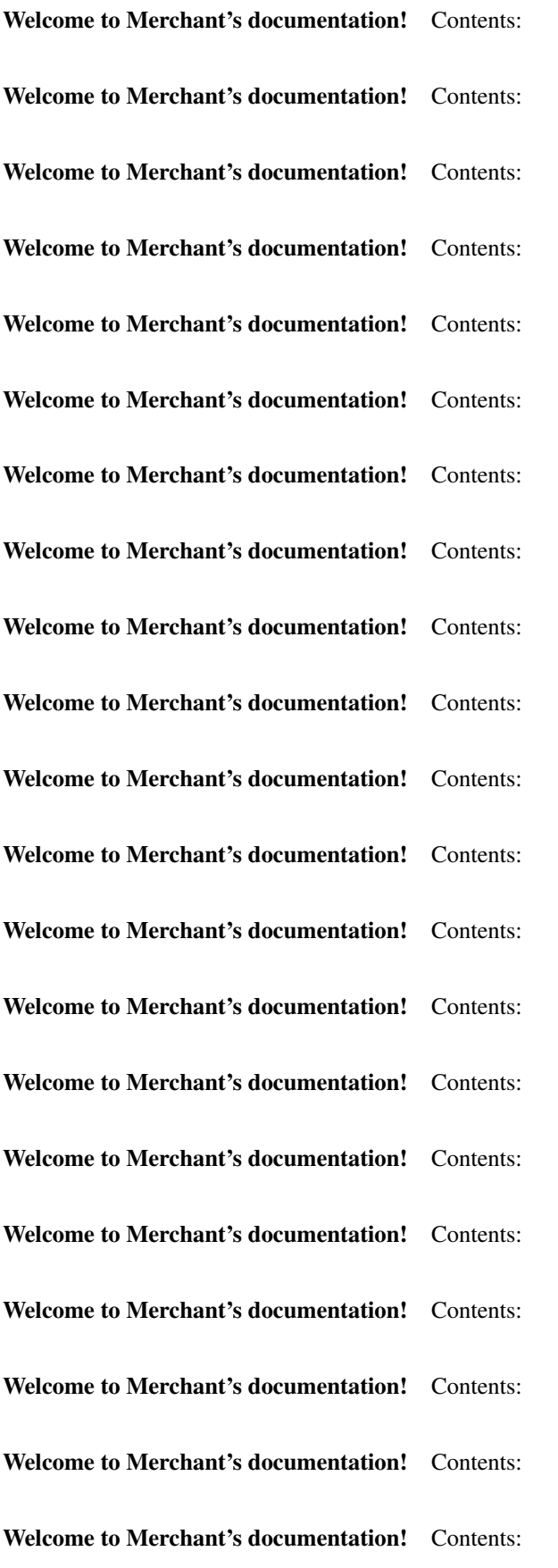

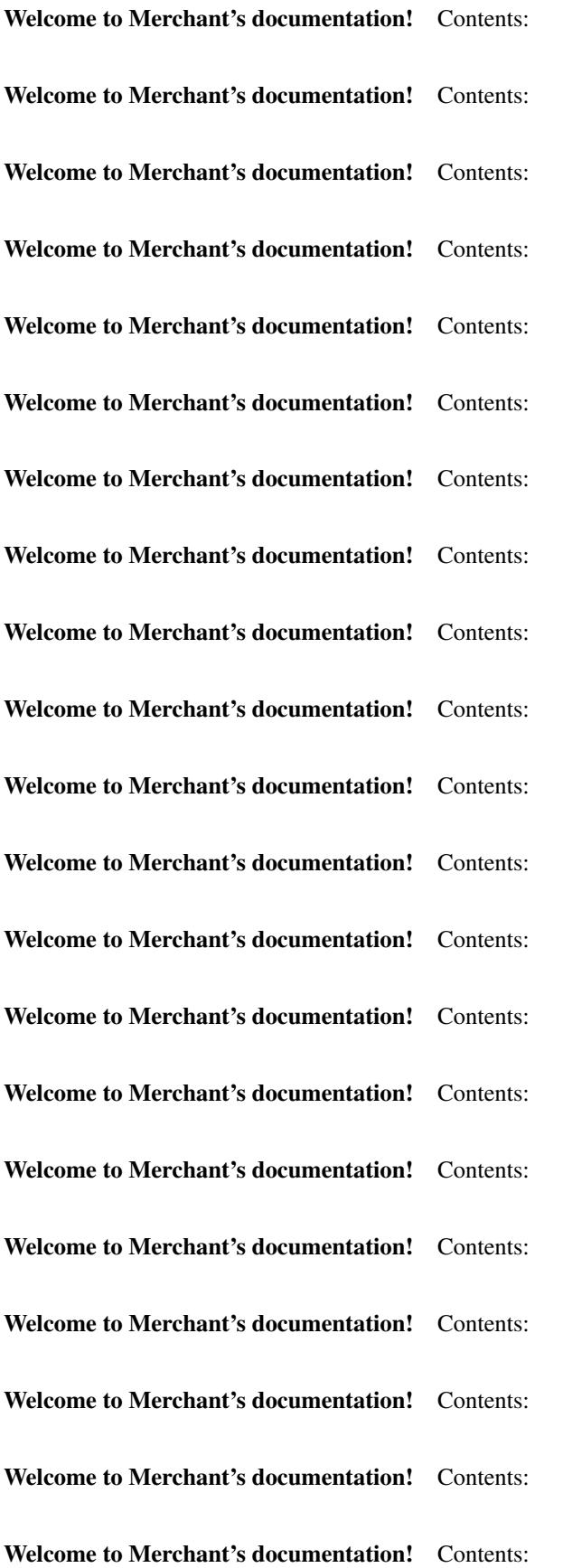

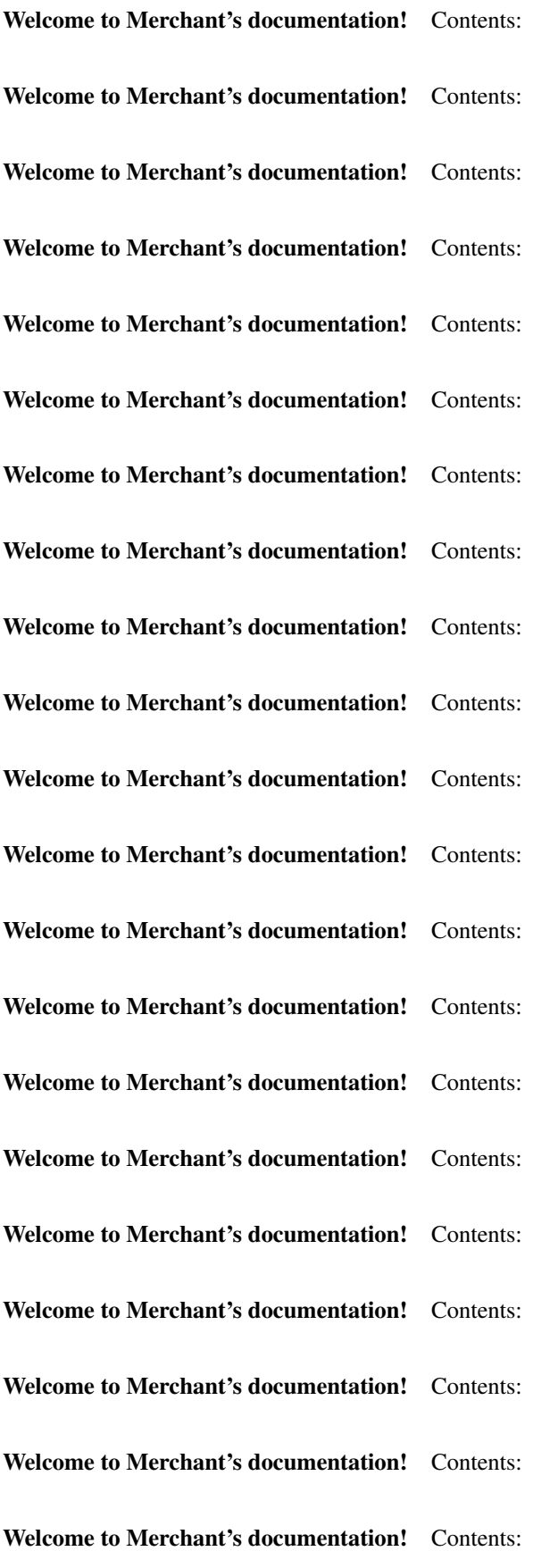

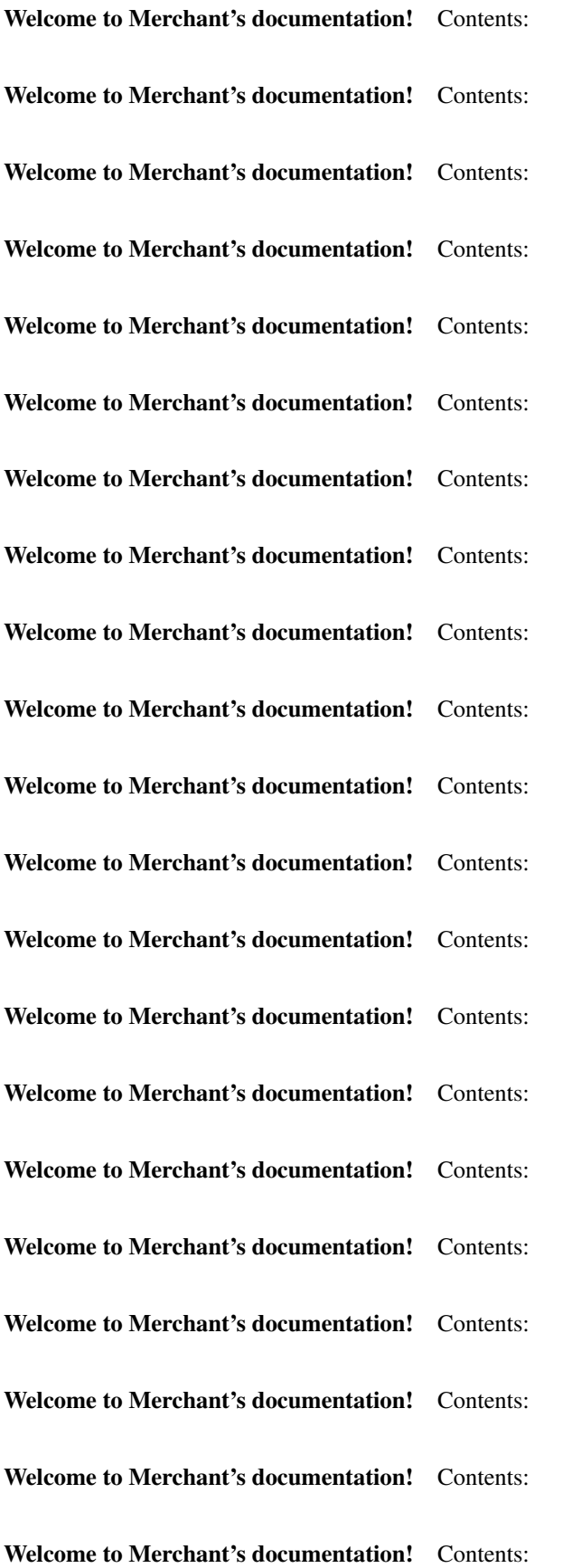

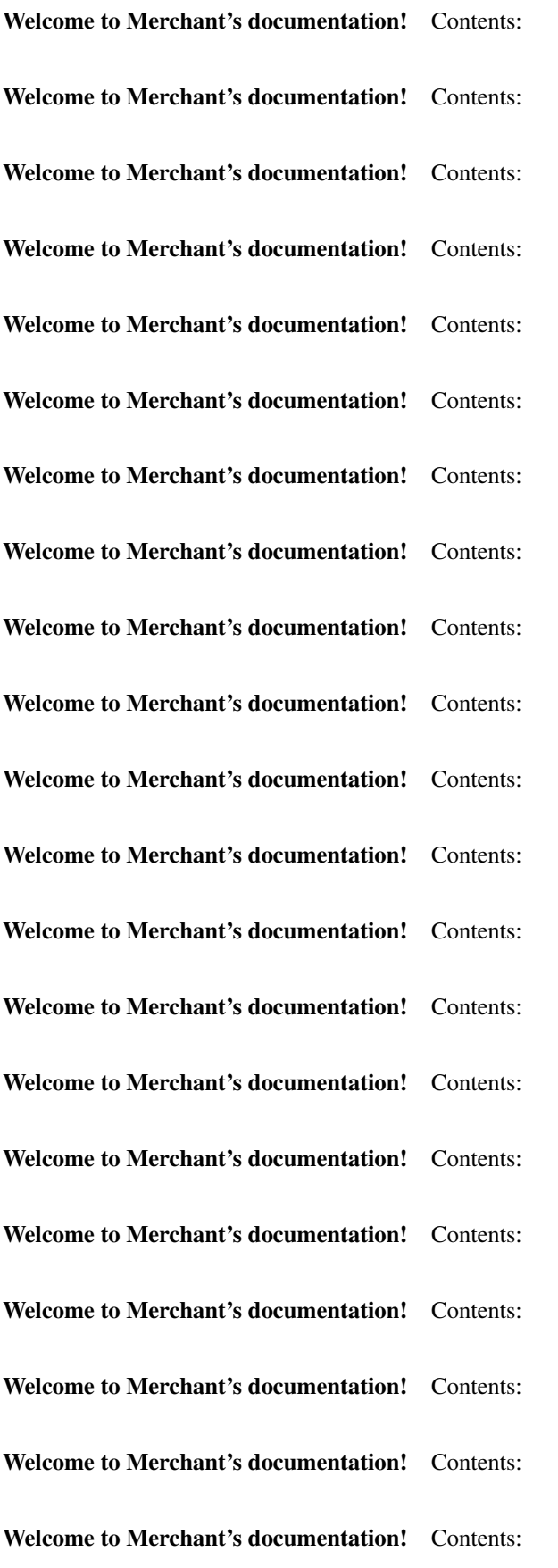

Welcome to Merchant's documentation! Contents:

Welcome to Merchant's documentation! Contents:

Welcome to Merchant's documentation! Contents:

Merchant: Pluggable and Unified API for Payment Processors [Merchant,](http://github.com/agiliq/merchant) is a [django](http://www.djangoproject.com/) app that offers a uniform api and pluggable interface to interact with a variety of payment processors. It is heavily inspired from Ruby's [Active-](http://activemerchant.org/)[Merchant.](http://activemerchant.org/)

Overview Simple how to:

```
# settings.py
# Authorize.Net settings
AUTHORIZE_LOGIN_ID = "..."
AUTHORIZE_TRANSACTION_KEY = "..."
# PayPal settings
PAYPAL_TEST = True
PAYPAL_WPP_USER = "..."
PAYPAL_WPP_PASSWORD = "..."
PAYPAL_WPP_SIGNATURE = "..."
# views.py or wherever you want to use it
>>> g1 = get_gateway("authorize_net")
>>>
>>> cc = CreditCard(first_name= "Test",
... last_name = "User,
... month=10, year=2011,
... number="4222222222222",
... verification_value="100")
>>>
>>> response1 = q1.purchase(100, cc, options = {\dots})
>>> response1
{"status": "SUCCESS", "response": <AuthorizeNetAIMResponse object>}
>>>
>>> g2 = get_gateway("pay_pal")
>>>>>> response2 = g2.purchase(100, cc, options = {...})>>> response2
{"status": "SUCCESS", "response": <PayPalNVP object>}
```
Installing Merchant You can use any of the following methods to install merchant.

• The recommended way is to install from [PyPi:](http://pypi.python.org/pypi/django-merchant)

pip install django-merchant

• If you are feeling adventurous, you might want to run the code off the git repository:

pip install -e git+git://github.com/agiliq/merchant.git#egg=django-merchant

# Post-installation

- Install the dependencies for the gateways as prescribed in the individual gateway doc.
- Reference the billing app in your settings INSTALLED\_APPS.
- Run python manage.py syncdb to create the new required database tables

Configuration To configure a gateway/integration add the corresponding key to MERCHANT\_SETTINGS. Take a look at local.py-dist for reference.

Running the Test Suite By default, the test suite is configured to run tests for all the gateways and integrations which are configured:

python manage.py test billing

Tests for gateways and integrations which are not configured will be skipped.

If you are planning to integrate your app with a specific gateway/integration then you might wish to run only that apps test suite. For example, to run the Google Checkout Integration test case:

python manage.py test billing.GoogleCheckoutTestCase

Credit Card The *CreditCard* class is a helper class with some useful methods mainly for validation. This class is available in *billing.utils.credit\_card*.

# Attribute Reference

- *regexp*: The compiled regular expression that matches all card numbers for the card issuing authority. For the *CreditCard* class, this is *None*. It is overridden by subclasses.
- *card\_type*: Points to a one of *CreditCard*'s subclasses. This attribute is set by the *validate\_card* method of the selected gateway.
- *card\_name*: Card issuing authority name. Generally not required, but some gateways expect the user to figure out the credit card type to send with the requests.

# Method Reference

- *\_\_init* \_\_: This method expects 6 keyword arguments. They are
	- *first\_name*: The first name of the credit card holder.
	- *last\_name*: The last name of the credit card holder.
	- *cardholders\_name*: The full name of the credit card holder, as an alternative to supplying *first\_name* and *last\_name*.
	- *month*: The expiration month of the credit card as an integer. Required
	- *year*: The expiration year of the credit card as an integer. Required
	- *number*: The credit card number (generally 16 digits). Required
	- *verification\_value*: The card security code (CVV2). Required
- *is\_luhn\_valid*: Checks the validity of the credit card number by using the *Luhn's algorithm* and returns a boolean. This method takes no arguments.
- *is expired*: Checks if the expiration date of the card is beyond today and returns a boolean. This method takes no arguments.
- *valid\_essential\_attributes*: Verifies if all the 6 arguments provided to the *\_\_init\_\_* method are filled and returns a boolean.
- *is\_valid*: Checks the validity of the card by calling the *is\_luhn\_valid*, *is\_expired* and *valid\_essential\_attributes* method and returns a boolean. This method takes no arguments.
- *expire\_date*: Returns the card expiry date in the "MM-YYYY" format. This is also available as a property.
- *name*: Returns the full name of the credit card holder by concatenating the *first\_name* and *last\_name*. This is also available as a property.

Subclasses Normally you do not use the subclasses directly. Instead, you use *CreditCard*, and call gateway.validate\_card() which will add a *card\_type* attribute which is the subclass.

The various credit cards and debit cards supported by [Merchant](http://github.com/agiliq/merchant) are:

# Credit Cards

- *Visa*
	- $-$  card name  $=$  "Visa"
	- $-$  regexp = re.compile('^4d{12}(d{3})?\$')
- *MasterCard*
	- card\_name = "MasterCard"
	- $-$  regexp = re.compile( $\sqrt{(5[1-5]d{4}1677189)d{10}^{\circ}}$ )
- *Discover*
	- card\_name = "Discover"
	- $-$  regexp = re.compile(' $(6011|65d{2})d{12}$ \$')
- *AmericanExpress*
	- card\_name = "Amex"
	- $-$  regexp = re.compile('^3[47]d{13}\$')
- *DinersClub*
	- card\_name = "DinersClub"
	- $-$  regexp = re.compile('^3(0[0-5]|[68]d)d{11}\$')
- *JCB*
	- $-$  card name  $=$  "JCB"
	- $-$  regexp = re.compile('^35(28|29|[3-8]d)d{12}\$')

#### Debit Cards

- *Switch*
	- $-$  card name  $=$  "Switch"
	- $-$  regexp = re.compile('^6759d{12}(d{2,3})?\$')

```
• Solo
```
- card\_name = "Solo"
- $-$  regexp = re.compile(' $\sqrt{6767d}$ {12}(d{2,3})?\$')
- *Dankort*
	- $-$  card name  $=$  "Dankort"
	- $-$  regexp = re.compile(' $\sim$ 5019d{12}\$')
- *Maestro*
	- card\_name = "Maestro"
	- $-$  regexp = re.compile( $\sqrt{(5[06-8][6d)d(10,17)}\$ )
- *Forbrugsforeningen*
	- card\_name = "Forbrugsforeningen"
	- $-$  regexp = re.compile(' $600722d$ {10}\$')
- *Laser*
	- card\_name = "Laser"
	- $-$  regexp = re.compile(' $(6304167061677116709) d{8}(d{4}d{6,7})$ ?\$')

#### Helpers

- all\_credit\_cards = [Visa, MasterCard, Discover, AmericanExpress, DinersClub, JCB]
- all debit cards = [Switch, Solo, Dankort, Maestro, Forbrugsforeningen, Laser]
- all\_cards = all\_credit\_cards + all\_debit\_cards

Gateways Gateways are the payment processors implemented in [Merchant.](http://github.com/agiliq/merchant) This is implemented as a class so that it is easy to extend and create as many gateways as possible.

The base gateway class is *billing.gateway.Gateway* which has the following methods and attributes.

#### Attribute Reference

- test\_mode: This boolean attribute signifies if the gateway is in the test mode. By default, it looks up this value from the *MERCHANT\_TEST\_MODE* attribute from the settings file. If the *MERCHANT\_TEST\_MODE* attribute is not found in the settings file, the default value is *True* indicating that the gateway is in the test mode. So do not forget to either set the attribute to *True* in the subclass or through the settings file.
- default\_currency: This is the currency in which the transactions are settled ie the currency in which the payment gateway sends the invoice, transaction reports etc. This does not prevent the developer from charging a customer in other currencies but the exchange rate conversion has to be manually handled by the developer. This is a string, for example *"USD"* for US Dollar.
- supported\_countries: This is a *list* of supported countries that are handled by the payment gateway. This should contain a list of the country codes as prescribed by the [ISO 3166-alpha 2 standard.](http://en.wikipedia.org/wiki/ISO_3166-1_alpha-2) The *billing.utils.countries* contains a mapping of the country names and ISO codes.
- supported\_cardtypes: This is a *list* of supported card types handled by the payment gateway. This should contain a list of instances of the [CreditCard](#page-9048-0) class.
- homepage url: A string pointing to the URL of the payment gateway. This is just a helper attribute that is currently not used.
- display\_name: A string that contains the name of the payment gateway. Another helper attribute that is currently not used.
- application id: An application name or unique identifier for the gateway. Yet another helper attribute not currently used.

# Method Reference

- validate card(credit card): This method validates the supplied card by checking if it is supported by the gateway (through the *supported\_cardtypes* attribute) and calls the *is\_valid* method of the card and returns a boolean. if the card is not supported by the gateway, a *CardNotSupported* exception is raised.
- service\_url: A property that returns the url to which the credit card and other transaction related details are submitted.
- purchase(money, credit card, options = None): A method that charges the given card (one-time) for the given amount *money* using the *options* provided. Subclasses have to implement this method.
- authorize(money, credit\_card, options = None): A method that authorizes (for a future transaction) the credit card for the amount *money* using the *options* provided. Subclasses have to implement this method.
- capture(money, authorization, options = None): A method that captures funds from a previously authorized transaction using the *options* provided. Subclasses have to implement this method.
- void(identification, options = None): A method that nulls/voids/blanks an authorized transaction identified by *identification* to prevent a subsequent capture. Subclasses have to implement this method.
- credit(money, identification, options = None): A method that refunds a settled transaction with the transacation id *identification* and given *options*. Subclasses must implement this method.
- recurring(money, creditcard, options = None): A method that sets up a recurring transaction (or a subscription). Subclasses must implement this method.
- store(creditcard, options = None): A method that stores the credit card and user profile information on the payment gateway's servers for future reference. Subclasses must implement this method.
- unstore(identification, options = None): A method that reverses the *store* method's results. Subclasses must implement this method.

The *options* dictionary passed to the above methods consists of the following keys:

- order\_id: A unique order identification code (usually set by the gateway).
- ip: The IP address of the customer making the purchase. This is required by certain gateways like PayPal.
- customer: The name, customer number, or other information that identifies the customer. Optional.
- invoice: The invoice code/number (set by the merchant).
- merchant: The name or description of the merchant offering the product.
- description: A description of the product or transaction.
- email: The email address of the customer. Required by a few gateways.
- currency: Required when using a currency with a gateway that supports multiple currencies. If not specified, the value of the *default\_currency* attribute of the gateway instance is used.
- billing\_address: A dictionary containing the billing address of the customer. Generally required by gateways for address verification (AVS) etc.

• shipping address: A dictionary containing the shipping address of the customer. Required if the merchant requires shipping of products and where billing address is not the same as shipping address.

The address dictionary for *billing\_address* and *shipping\_address* should have the following keys:

- name: The full name of the customer.
- company: The company name of the customer. Required by a few gateways.
- address1: The primary street address of the customer. Required by many gateways.
- address2: Additional line for the address. Optional.
- city: The city of the customer.
- state: The state of the customer.
- **country**: The [ISO 3166-alpha 2 standard](http://en.wikipedia.org/wiki/ISO_3166-1_alpha-2) code for the country of the customer.
- zip: The zip or postal code of the customer.
- phone: The phone number of the customer. Optional.

All the above methods return a standard *response* dictionary containing the following keys:

- status: Indicating if the transaction is a "SUCCESS" or a "FAILURE"
- response: The response object for the transaction. Please consult the respective gateway's documentation to learn more about it.

#### Helper functions

• get\_gateway(name, \*args, \*\*kwargs): A helper function that loads the gateway class by the *name* and initializes it with the *args* and *kwargs*.

On-site Processing Onsite processing refers to the payment mechanism where the customer stays on the merchant website and the authentication is done by the merchant website with the gateway in the background.

Merchant websites need to comply with [PCI standards](http://en.wikipedia.org/wiki/Payment_Card_Industry_Data_Security_Standard) to be able to securely carry out transactions.

On-site processing for payment gateways is implemented by using subclasses of the [Gateway class.](#page-9052-0)

Authorize.Net Gateway This gateway implements the [Authorize.Net Advanced Integration Method \(AIM\).](http://developer.authorize.net/api/aim/)

#### Usage

- Setup a [test account](http://developer.authorize.net/testaccount/) with Authorize.Net.
- Add the following attributes to your *settings.py*:

```
MERCHANT_TEST_MODE = True \qquad # Toggle for live transactions
MERCHANT_SETTINGS = {
    "authorize_net": {
        "LOGIN_ID" : "???",
        "TRANSACTION_KEY" : "???"
    }
    ...
}
```
• Use the gateway instance:

```
>>> g1 = get_gateway("authorize_net")
>>>
>>> cc = CreditCard(first_name= "Test",
... last_name = "User",
... month=10, year=2011,
... number="4222222222222",
... verification_value="100")
>>>
\Rightarrow response1 = q1.purchase(1, cc, options = {...})
>>> response1
{"status": "SUCCESS", "response": <AuthorizeNetAIMResponse object>}
```
[Beanstream](http://www.beanstream.com/site/ca/index.html) Beanstream is a gateway headquartered in Canada and offering payment processing across North America.

Note: You will require the [beanstream python package](http://github.com/dragonx/beanstream) maintained by the community.

Settings attributes required (optional if you are passing them while initializing the gateway) for this integration are:

- MERCHANT\_ID: The merchant id provided by Beanstream. Can be obtained from the account dashboard.
- LOGIN\_COMPANY: The company name as visible from the account settings in the dashboard.
- LOGIN USER: The username used to login to the account dashboard.
- LOGIN PASSWORD: The password used to login to the account dashboard.
- HASH\_ALGORITHM: This is optional but required if you have enabled hashing in account dashboard. The values may be one of *SHA-1* and *MD5*.
- HASHCODE: If the above attribute is enabled, then set this attribute to the hash value you've setup in the account dashboard.

Settings attributes:

```
MERCHANT_TEST_MODE = True # Toggle for live
MERCHANT_SETTINGS = {
    "beanstream": {
        "MERCHANT_ID": "???",
        "LOGIN_COMPANY": "???",
        "LOGIN_USER": "???",
        "LOGIN_PASSWORD": "???",
        # The below two attributes are optional
        "HASH_ALGORITHM": "???",
        "HASHCODE": "???",
    }
    ...
}
```
Example:

```
>>> beanstream = get_gateway("beanstream")
>>> credit_card = CreditCard(first_name="Test", last_name="User",
                             month=10, year=2011,
                             number="4111111111111111",
                             verification_value="100")
```

```
# Bill the user for 1000 USD
>>> resp = beanstream.purchase(1000, credit_card)
>>> resp["response"].resp.approved()
True
# Authorize the card for 1000 USD
>>> resp = beanstream.authorize(1000, credit_card)
# Capture funds (900 USD) from a previously authorized transaction
>>> response = beanstream.capture(900, resp["response"].resp["trnId"])
>>> response["response"].resp.approved()
True
# Void an authorized transaction
>>> beanstream.void(resp["response"].resp["trnId"])
```
Bitcoin Gateway The Bitcoin gateway implements the [Bitcoin digital currency.](http://bitcoin.org/)

It is implemented using the JSON-RPC API as described in the [Merchant Howto.](https://en.bitcoin.it/wiki/Merchant_Howto#Using_a_third-party_plugin)

Note: The Bitcoin gateway depends on the *bitcoin-python* library which can be installed from pypi

#### Usage

• Add the following attributes to your *settings.py*:

```
"bitcoin": {
    "RPCUSER": "", # you'll find these settings in your $HOME/.bitcoin/bitcoin.conf
    "RPCPASSWORD": "",
    "HOST": "",
    "PORT": "",
    "ACCOUNT": "",
    "MINCONF": 1,
},
```
• Use the gateway instance:

```
>>> g1 = get_gateway("bitcoin")
>>> addr = g1.get_new_address()
>>> # pass along this address to your customer
>>> # the purchase will only be successful when
>>> # the amount is transferred to the above address
\Rightarrow response1 = q1.purchase(100, addr, options = {...})
>>> response1
{"status": "SUCCESS", "response": <instance>}
```
**[Braintree Payments Server to Server](http://www.braintreepayments.com/gateway/api)** [Braintree](http://www.braintreepayments.com/) Payments Server to Server is a gateway provided by Braintree [Payments](http://www.braintreepayments.com/) to services which are willing to take the burden of PCI compliance. This does not involve any redirects and only Server to Server calls happen in the background.

Note: You will require the official [braintree](http://pypi.python.org/pypi/braintree/) python package offered by Braintree for this gateway to work.

Settings attributes required for this integration are:

- MERCHANT\_ACCOUNT\_ID: The merchant account id provided by Braintree. Can be obtained from the account dashboard.
- PUBLIC KEY: The public key provided by Braintree through their account dashboard.
- PRIVATE\_KEY: The private key provided by Braintree through their account dashboard.

#### Settings attributes:

```
MERCHANT_TEST_MODE = True # Toggle for live
MERCHANT_SETTINGS = {
    "braintree_payments": {
        "MERCHANT_ACCOUNT_ID": "???",
        "PUBLIC_KEY": "???",
        "PRIVATE_KEY": "???"
    }
    ...
}
```
# Example:

```
>>> braintree = get_gateway("braintree_payments")
>>> credit_card = CreditCard(first_name="Test", last_name="User",
                             month=10, year=2011,
                             number="4111111111111111",
                             verification_value="100")
# Bill the user for 1000 USD
>>> resp = braintree.purchase(1000, credit_card)
>>> resp["response"].is_success
True
# Authorize the card for 1000 USD
>>> resp = braintree.authorize(1000, credit_card)
# Capture funds (900 USD) from a previously authorized transaction
>>> response = braintree.capture(900, resp["response"].transaction.id)
>>> response["response"].is_success
True
# Void an authorized transaction
>>> braintree.void(resp["response"].transaction.id)
# Store Customer and Credit Card information in the vault
>>> options = {
        "customer": {
            "name": "John Doe",
            "email": "john.doe@example.com",
            },
        }
>>> resp = braintree.store(credit_card, options = options)
# Unstore a previously stored credit card from the vault
>>> response = braintree.unstore(resp["response"].customer.credit_cards[0].token)
>>> response["response"].is_success
True
```

```
# A recurring plan charge
>>> options = {
        "customer": {
            "name": "John Doe",
            "email": "john.doe@example.com",
            },
        "recurring": {
            "plan_id": "test_plan",
            "trial_duration": 2,
            "trial_duration_unit": "month",
            "number_of_billing_cycles": 12,
            },
        }
>>> resp = braintree.recurring(10, credit card, options = options)
>>> resp["response"].is_success
True
>>> resp["response"].subscription.number_of_billing_cycles
12
```
Chargebee [Chargebee](http://www.chargebee.com/) is a SAAS that makes subscription billing easy to handle. They also provide the functionality to plug to multiple gateways in the backend.

Note: You will require the [requests](http://docs.python-requests.org/en/latest/index.html) package to get Chargebee to work.

Settings attributes required (optional if you are passing them while initializing the gateway) for this integration are:

- SITE: The name of the Chargebee app (or site as they refer). The URL is generally of the form ["https://](https:/){site}.chargebee.com/".
- API\_KEY: This key is provided in your settings dashboard.

Settings attributes:

```
MERCHANT TEST MODE = True # Together for liveMERCHANT_SETTINGS = {
    "chargebee": {
        "SITE": "some-test",
        "API_KEY": "???",
    }
    ...
}
```
# Example:

```
>>> chargebee = get_gateway("chargebee")
>>> credit_card = CreditCard(first_name="Test", last_name="User",
                             month=10, year=2011,
                             number="4111111111111111",
                             verification_value="100")
# Bill the user for 10 USD per month based on a plan called 'monthly'
# The 'recurring' method on the gateway is a mirror to the 'store' method
>>> resp = chargebee.store(credit_card, options = {"plan_id": "monthly"})
>>> resp["response"]["customer"]["subscription"]["id"]
...
```

```
# Cancel the existing subscription
>>> response = chargebee.unstore(resp["response"]["customer"]["subscription"]["id"])
>>> response["response"]["subscription"]["status"]
'cancelled'
# Bill the user for 1000 USD
# Technically, Chargebee doesn't have a one shot purchase.
# Create a plan (called 'oneshot' below) that does a recurring
# subscription with an interval of a decade or more
>>> resp = chargebee.purchase(1000, credit_card,
   options = {"plan_id": "oneshot", "description": "Quick Purchase"})
>>> resp["response"]["invoice"]["subscription_id"]
...
# Authorize the card for 100 USD
# Technically, Chargebee doesn't have a one shot authorize.
# Create a plan (called 'oneshot' below) that does a recurring
# subscription with an interval of a decade or more and authorizes
# the card for a large amount
>>> resp = chargebee.authorize(100, credit_card,
   options = {"plan_id": "oneshot", "description": "Quick Authorize"})
# Capture funds (90 USD) from a previously authorized transaction
>>> response = chargebee.capture(90, resp["response"]["subscription"]["id"])
>>> response["status"]
'SUCCESS'
# Void an authorized transaction
>>> resp = chargebee.void(resp["response"]["invoice"]["subscription_id"])
>>> resp["status"]
'SUCCESS'
```
eWay Gateway The eWay gateway implements the [eWay Hosted Payment API.](http://www.eway.com.au/Developer/eway-api/hosted-payment-solution.aspx)

Note: Since the eWay payment gateway uses [SOAP,](http://en.wikipedia.org/wiki/SOAP) the API has been implemented using the [suds](https://fedorahosted.org/suds/) SOAP library for python. You'll require it to be able to use this gateway.

#### Usage

• Add the following attributes to your *settings.py*:

```
MERCHANT_TEST_MODE = True
MERCHANT SETTINGS = {
    "eway": {
        "CUSTOMER_ID": "???",
        "USERNAME": "???",
        "PASSWORD": "???",
    }
}
```
• Use the gateway instance:

```
>>> g1 = get_gateway("eway")
>>>
>>> cc = CreditCard(first_name= "Test",
... last_name = "User",
```

```
... month=10, year=2011,
... number="4222222222222",
... verification_value="100")
>>>
\Rightarrow response1 = g1.purchase(100, cc, options = {...})
>>> response1
{"status": "SUCCESS", "response": <instance>}
```
**[Paylane](https://paylane.com/) Gateway** Paylane is a payment processor focussed mainly in Europe.

Note: You will require [suds](https://fedorahosted.org/suds) python package to work with the the SOAP interface.

Settings attributes required for this gateway are:

- USERNAME: The username provided by Paylane while signing up for an account.
- PASSWORD: The password you set from the merchant admin panel. Not to be confused with the merchant login password.
- WSDL (optional): The location of the WSDL file. Defaults to [https://direct.paylane.com/wsdl/production/Direct.wsdl.](https://direct.paylane.com/wsdl/production/Direct.wsdl)
- SUDS\_CACHE\_DIR (optional): The location of the suds cache files. Defaults to /tmp/suds.

Settings attributes:

```
MERCHANT_TEST_MODE = True # Toggle for live
MERCHANT_SETTINGS = {
    "paylane": {
        "USERNAME": "???",
        "PASSWORD": "???",
    }
    ...
}
```
# Example:

```
>>> paylane = get_gateway("paylane")
>>> credit_card = CreditCard(first_name="Test", last_name="User",
                             month=10, year=2012,
                             number="4242424242424242",
                             verification_value="100")
# Bill the user for 1000 USD
>>> resp = paylane.purchase(1000, credit_card)
>>> resp["status"]
SUCCESS
# Authorize the card for 1000 USD
>>> resp = paylane.authorize(1000, credit_card)
# Capture funds (900 USD) from a previously authorized transaction
>>> response = paylane.capture(900, resp["response"].id)
>>> response["status"]
SUCCESS
```

```
# A recurring plan charge
>>> options = {"plan_id": "gold"}
>>> resp = paylane.recurring(credit_card, options = options)
>>> resp["status"]
SUCCESS
```
PayPal Gateway

Note: This gateway is a wrapper to the [django-paypal](http://github.com/dcramer/django-paypal/) package. Please download it to be able to use the gateway.

The PayPal gateway is an implementation of the [PayPal Website Payments Pro](https://merchant.paypal.com/cgi-bin/marketingweb?cmd=_render-content&content_ID=merchant/wp_pro) product.

#### Usage

- Setup a PayPal Website Payments Pro account and obtain the API details.
- Add *paypal.standard* and *paypal.pro* (apps from [django-paypal\)](http://github.com/dcramer/django-paypal/) to the *INSTALLED\_APPS* in your *settings.py*.
- Also add the following attributes to your *settings.py*:

```
MERCHANT TEST MODE = True # Toggle for live transactions
MERCHANT_SETTINGS = {
    "pay_pal": {
        "WPP_USER" : "???",
       "WPP_PASSWORD" : "???",
       "WPP_SIGNATURE" : "???"
    }
}
# Since merchant relies on django-paypal
# you have to additionally provide the
# below attributes
PAYPAL_TEST = MERCHANT_TEST_MODE
PAYPAL_WPP_USER = MERCHANT_SETTINGS["pay_pal"]["WPP_USER"]
PAYPAL_WPP_PASSWORD = MERCHANT_SETTINGS["pay_pal"]["WPP_PASSWORD"]
PAYPAL_WPP_SIGNATURE = MERCHANT_SETTINGS["pay_pal"]["WPP_SIGNATURE"]
```
- Run *python manage.py syncdb* to get the response tables.
- Use the gateway instance:

```
>>> g1 = get_gateway("pay_pal")
>>>
>>> cc = CreditCard(first_name= "Test",
... last_name = "User",
... month=10, year=2011,
... number="4222222222222",
... verification_value="100")
>>>
>>> response1 = g1.purchase(100, cc, options = {"request": request, ...})
>>> response1
{"status": "SUCCESS", "response": <PayPalNVP object>}
```
Note: The PayPal gateway expects you pass the *request* object as a part of the *options* dictionary because the client's IP address may be used for fraud detection.

**[Stripe Payments](https://stripe.com/)** [Stripe](http://pypi.python.org/pypi/stripe/) Payments is a gateway provided by Stripe to services which are willing to take the burden of PCI compliance. This does not involve any redirects and only Server to Server calls happen in the background.

Note: You will require the official [stripe](http://pypi.python.org/pypi/stripe/) python package offered by Stripe for this gateway to work.

Settings attributes required for this integration are:

• API\_KEY: The merchant api key is provided by Stripe. Can be obtained from the account dashboard.

Settings attributes:

```
MERCHANT_TEST_MODE = True # Toggle for live
MERCHANT_SETTINGS = {
    "stripe": {
        "API_KEY": "???",
        "PUBLISHABLE_KEY": "???", # Used for stripe integration
    }
    ...
}
```
### Example:

```
>>> from billing import get_gateway, CreditCard
>>> stripe = get_gateway("stripe")
>>> credit_card = CreditCard(first_name="Test", last_name="User",
                             month=10, year=2012,
                             number="4242424242424242",
                             verification_value="100")
# Bill the user for 1000 USD
>>> resp = stripe.purchase(1000, credit_card)
>>> resp["status"]
SUCCESS
# Authorize the card for 1000 USD
>>> resp = stripe.authorize(1000, credit_card)
# Capture funds (900 USD) from a previously authorized transaction
>>> response = stripe.capture(900, resp["response"].id)
>>> response["status"]
SUCCESS
# Store Customer and Credit Card information in the vault
>>> resp = stripe.store(credit_card)
# Unstore a previously stored credit card from the vault
>>> response = stripe.unstore(resp["response"].id)
>>> response["status"]
SUCCESS
# A recurring plan charge
>>> options = {"plan_id": "gold"}
>>> resp = stripe.recurring(credit_card, options = options)
>>> resp["status"]
SUCCESS
```
WePay Payments [WePay.com](https://www.wepay.com/) is a service that lets you accept payments not just from credit cards but also from bank accounts.

WePay works slightly differently and is a hybrid between a [Gateway](#page-9052-0) and an [Integration](#page-9078-0) but should still be fairly easy to use.

Note: You will require the official [wepay](http://pypi.python.org/pypi/wepay/) python package offered by WePay.

Settings attributes required for this integration are:

- CLIENT\_ID: This attribute refers to the application id that can be obtained from the account dashboard.
- CLIENT\_SECRET: This is the secret for the corresponding CLIENT\_ID.
- ACCOUNT\_ID: Refers to the WePay user account id. If you are accepting payments for yourself, then this attribute is compulsory. If you are accepting payments for other users (say in a marketplace setup), then it is optional in the settings.py file but has to be passed in the options dictionary (with the key account\_id) in the views.
- ACCESS TOKEN: The OAuth2 access token acquired from the user after the installation of the WePay application. If you are accepting payments for yourself, then this attribute is compulsory. If you are accepting payments for other users (say in a marketplace setup), then it is optional in the settings.py file but has to be passed in the options dictionary (with the key token) in the views.

Settings attributes:

```
MERCHANT_TEST_MODE = True # Toggle for live
MERCHANT_SETTINGS = {
    "we_pay": {
        "CLIENT_ID": "???",
        "CLIENT_SECRET": "???",
        "ACCESS_TOKEN": "???",
        "ACCOUNT_ID": "???"
    }
    ...
}
```
# Example:

```
wp = get_gateway("we_pay")
credit_card = CreditCard(first_name="Test", last_name="User",
                         month=10, year=2012,
                         number="4242424242424242",
                         verification_value="100")
def we_pay_purchase(request):
    # Bill the user for 10 USD
    # Credit card is not required here because the user
    # is redirected to the wepay site for authorization
    resp = wp.purchase(10, None, {
        "description": "Product Description",
        "type": "GOODS",
        "redirect_uri": "http://example.com/success/redirect/"
    })
    if resp["status"] == "SUCCESS":
        return HttpResponseRedirect(resp["response"]["checkout_uri"])
    ...
```
```
# Authorize the card for 1000 USD
def we_pay_authorize(request):
    # Authorize the card, the amount is not required.
    resp = wp.authorize(None, credit_card, {"customer": {"email": "abc@example.com"|}, "billing_a
    resp["checkout_id"]
    ...
# Capture funds from a previously authorized transaction
def we_pay_capture(request):
    # No ability to partially capture and hence first argument is None
    resp = wp.capture(None, '<authorization_id>')
    ...
# Refund a transaction
def we_pay_refund(request):
    # Refund completely
    resp = wp.credit(None, '<checkout_id>')
    ...
    # Refund partially from a transaction charged $15
    resp = wp.credit(10, '<checkout_id>')
    ...
# Store Customer and Credit Card information in the vault
def we_pay_store(request)
    resp = wp.store(credit_card, {"customer": {"email": "abc@example.com"}, "billing_address": {
    ...
# A recurring plan for $100/month
def we_pay_recurring(request):
    options = {"period": "monthly", "start_time": "2012-01-01",
               "end_time": "2013-01-01", "auto_recur": "true",
               "redirect_uri": "http://example.com/redirect/success/"}
    resp = wp.recurring(100, None, options = options)
    if resp["status"] == "SUCCESS":
        return HttpResponseRedirect(resp["response"]["preapproval_uri"])
    ...
```
Off-site Processing Off-site processing is the payment mechanism where the customer is redirected to the payment gateways site to complete the transaction and is redirected back to the merchant website on completion.

Since the credit card number and other sensitive details are entered on the payment gateway's site, the merchant website may not comply to [PCI standards.](http://en.wikipedia.org/wiki/Payment_Card_Industry_Data_Security_Standard) This mode of payment is recommended when the merchant website is not in a position to use SSL certificates, not able to guarantee a secure network etc

Off-site processing is generally implemented in merchant through *Integrations* (name derived from [Active Merchant\)](http://activemerchant.org/).

Integration An Integration much like a [Gateway](#page-9052-0) is a Python class. But unlike a Gateway which is used in a view, an Integration renders a form (usually with hidden fields) through a template tag. An integration may also support asynchronous and real-time transaction status handling through callbacks or notifiers like the [PayPal IPN](https://www.paypal.com/ipn)

Here is a reference of the attributes and methods of the Integration class:

## Attributes

• fields: Dictionary of form fields that have to be rendered in the template.

- test mode: Signifies if the integration is in a test mode or production. The default value for this is taken from the *MERCHANT\_TEST\_MODE* setting attribute.
- display\_name: A human readable name that is generally used to tag the errors when the integration is not correctly configured.

#### **Methods**

- \_init\_(options={}): The constructor for the Integration. The options dictionary if present overrides the default items of the fields attribute.
- add field(key, value): A method to modify the fields attribute.
- add\_fields(fields): A method to update the fields attribute with the fields dictionary specified.
- service\_url: The URL on the form where the fields data is posted. Overridden by implementations.
- get\_urls: A method that returns the urlpatterns for the notifier/ callback. This method is modified by implementations.
- urls: A property that returns the above method.

Helper Function Very much like [Gateways,](#page-9052-0) Integrations have a method of easily referencing the corresponding integration class through the *get\_integration* helper function.

• get\_integration(integration\_name, \*args, \*\*kwargs): Returns the Integration class for the corresponding *integration\_name*.

Example:

```
>>> from billing import get_integration
>>> get_integration("pay_pal")
<billing.integrations.pay_pal_integration.PayPalIntegration object at 0xa57e12c>
```
[PayPal Website Payments Standard](https://merchant.paypal.com/cgi-bin/marketingweb?cmd=_render-content&content_ID=merchant/wp_standard) PayPal Website Payments Standard (PWS) is an offsite payment processor. This method of payment is implemented in merchant as a wrapper on top of [django-paypal.](https://github.com/dcramer/django-paypal) You need to install the package to be able to use this payment processor.

For a list of the fields and settings attribute expected, please refer to the PWS and django-paypal documentation.

After a transaction, PayPal pings the notification URL and all the data sent is stored in the *PayPalIPN* model instance that can be viewed from the django admin.

Test or Live Mode By default the form renders in test mode with POST against sandbox.paypal.com. Add following to you *settings.py* to put the form into live mode:

```
### Django Merchant
MERCHANT_TEST_MODE = False
PAYPAL_TEST = MERCHANT_TEST_MODE
```
Don't forget to add the settings attributes from django-paypal:

```
INSTALLED APPS = (
    ...,
    'paypal.standard.pdt',
    ...)
MERCHANT_SETTINGS = {
     ...,
```

```
'pay_pal': {
        "WPP_USER" : '...',
        "WPP_PASSWORD" : '...',
        "WPP_SIGNATURE" : '...',
        "RECEIVER_EMAIL" : '...',
        # Below attribute is optional
        "ENCRYPTED": True
    }
    ...}
PAYPAL_RECEIVER_EMAIL = MERCHANT_SETTINGS['pay_pal']['RECEIVER_EMAIL']
```
#### Example In urls.py:

```
from billing import get_integration
pay_pal = get_integration("pay_pal")
urlpatterns += patterns('',
  (r'^paypal-ipn-handler/', include(pay_pal.urls)),
)
```
In views.py:

```
>>> from billing import get_integration
>>> pay_pal = get_integration("pay_pal")
>>> pay_pal.add_fields({
... "business": "paypalemail@somedomain.com",
... "item_name": "Test Item",
... "invoice": "UID",
... "notify_url": "http://example.com/paypal-ipn-handler/",
... "return_url": "http://example.com/paypal/",
... "cancel_return": "http://example.com/paypal/unsuccessful/",
... "amount": 100})
>>> return render_to_response("some_template.html",
... {"obj": pay_pal},
                            ... context_instance=RequestContext(request))
```
You can also implement a shopping cart by adding multiple items with keys like item name 1, amount 1 etc, for e.g:

```
>>> pay_pal.add_fields({
... "business": "paypalemail@somedomain.com",
... "item_name_1": "Test Item 1",
... "amount_1": "10",
... "item_name_2": "Test Item 2",
... "amount_2": "20",
... "invoice": "UID",
... "notify_url": "http://example.com/paypal-ipn-handler/",
... "return_url": "http://example.com/paypal/",
... "cancel_return": "http://example.com/paypal/unsuccessful/",
... })
```
In some\_template.html:

```
{% load render_integration from billing_tags %}
{% render_integration obj %}
```
Template renders to something like below:

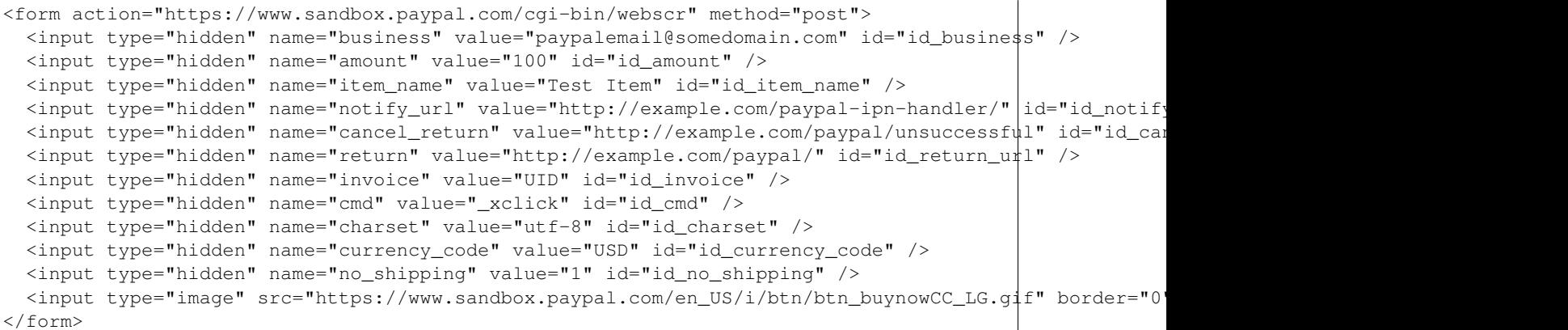

WorldPay [WorldPay,](http://www.rbsworldpay.com/) provides a hosted payments page for offsite transactions for merchants who cannot guarantee PCI compliance. The documentation for the service is available [here.](http://rbsworldpay.com/support/bg/index.php?page=development&sub=integration&c=UK)

After a transaction, WorldPay pings the notification URL and all the data sent is stored in the *RBSResponse* model instance that can be viewed from the django admin.

The settings attribute required for this integration are:

• MD5\_SECRET\_KEY: The MD5 secret key chosen by the user while signing up for the WorldPay Hosted Payments Service.

Settings Attributes:

```
MERCHANT_TEST_MODE = True # Toggle for live
MERCHANT_SETTINGS = {
    "world_pay": {
        "MD5_SECRET_KEY": "???"
    }
    ...
}
```
Example In urls.py:

```
world_pay = get_integration("world_pay")
urlpatterns += patterns('',
 (r'^world_pay/', include(world_pay.urls)),
  # You'll have to register /world_pay/rbs-notify-handler/ in the
  # WorldPay admin dashboard for the notification URL
)
```
In views.py:

```
>>> from billing import get_integration
>>> world_pay = get_integration("world_pay")
>>> world_pay.add_fields({
... "instId": "WP_ID",
... "cartId": "TEST123",
... "amount": 100,
... "currency": "USD",
... "desc": "Test Item",
... })
>>> return render_to_response("some_template.html",
```
**...** {"obj": world\_pay}, context\_instance=RequestContext(request))

In some\_template.html:

```
{% load render_integration from billing_tags %}
{% render_integration obj %}
```
Template renders to something like below:

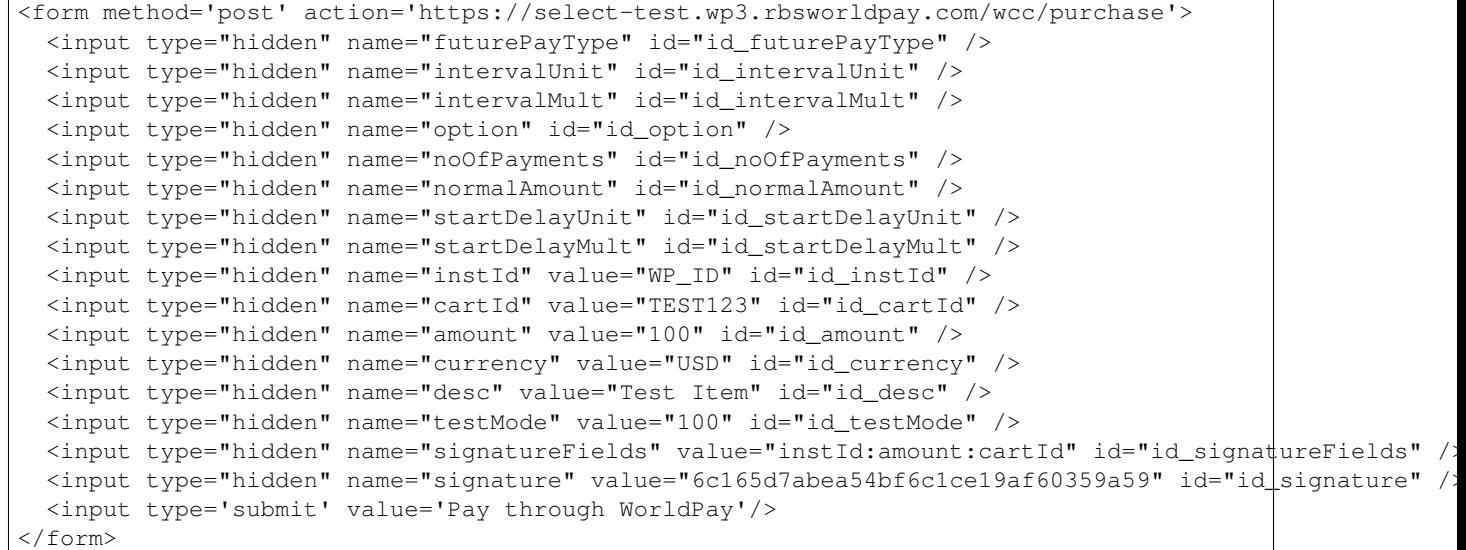

Amazon Flexible Payment Service [Amazon FPS,](http://aws.amazon.com/fps/) is a service that allows for building very flexible payment systems. The service can be classified as a part Gateway and part Integration (offsite processor). This is because the customer is redirected to the Amazon site where he authorizes the payment and after this the customer is redirected back to the merchant site with a token that is used by the merchant to transact with the customer. In plain offsite processors, the authorization and transaction take place in one shot almost simultaneously.

Since the service isn't conventional (though very flexible), implementing FPS in merchant takes a couple of steps more.

The documentation for the service is available at [Amazon FPS Docs.](http://aws.amazon.com/documentation/fps/)

Note: This integration has a dependency on boto, a popular AWS library for python.

Settings attributes required for this integration are:

- AWS\_ACCESS\_KEY: The Amazon AWS access key available from the user's AWS dashboard.
- AWS\_SECRET\_ACCESS\_KEY: The Amazon AWS secret access key also available from the user's dashboard. Shouldn't be distributed to anyone.

Settings attributes:

```
MERCHANT TEST MODE = True
MERCHANT_SETTINGS = {
    "amazon_fps": {
        "AWS_ACCESS_KEY": "???",
        "AWS_SECRET_ACCESS_KEY": "???"
    }
}
```
Here are the methods and attributes implemented on the AmazonFpsIntegration class:

- \_init\_(options = {}): The constructor takes a dictionary of options that are used to initialize the underlying FPSConnection that is bundled with boto.
- service\_url: A property that returns the API Endpoint depending on whether the the integration is in test\_mode or not.
- link\_url: A property that returns the link which redirects the customer to the Amazon Payments site to authorize the transaction.
- purchase(amount, options={}): The method that charges a customer right away for the amount amount after receiving a successful token from Amazon. The options dictionary is generated from the return\_url on successful redirect from the Amazon payments page. This method returns a dictionary with two items, status representing the status and response representing the response as described by boto.fps.response.FPSResponse.
- authorize(amount, options={}): Similar to the purchase method except that it reserves the payment and doesn't not charge until a capture (settle) is not called. The response is the same as that of purchase.
- capture (amount, options={}): Captures funds from an authorized transaction. The response is the same as the above two methods.
- credit (amount, options={}): Refunds a part of full amount of the transaction.
- void(identification, options={}): Cancel/Null an authorized transaction.
- fps\_ipn\_handler: A method that handles the asynchronous HTTP POST request from the Amazon IPN and saves into the AmazonFPSResponse model.
- fps\_return\_url: This method verifies the source of the return URL from Amazon and directs to the transaction.
- transaction: This is the main method that charges/authorizes funds from the customer. This method has to be subclassed to implement the logic for the transaction on return from the Amazon Payments page.

Example In any app that is present in the settings.INSTALLED\_APPS, subclass the AmazonFpsIntegration and implement the transaction method. The file should be available under <app>/integrations/<integration\_name>\_integration.py:

```
class FpsIntegration(AmazonFpsIntegration):
   # The class name is based on the filename.
    # So if the files exists in <app>/integrations/fps_integration.py
    # then the class name should be FpsIntegration
   def transaction(self, request):
        # Logic to decide if the user should
        # be charged immediately or funds
        # authorized and then redirect the user
        # Below is an example:
       resp = self.purchase(10, \{... \})if resp["status"] == "Success":
          return HttpResponseRedirect("/success/")
       return HttpResponseRedirect("/failure/")
```
In urls.py:

```
from billing import get_integration
amazon_fps = get_finteraction("fps")urlpatterns += patterns('',
  (r'^amazon_fps/', include(amazon_fps.urls)),
```

```
# You'll have to register /amazon_fps/fps-notify-handler/ in the
# Amazon FPS admin dashboard for the notification URL
```
#### In views.py:

)

```
from billing import get_integration
def productPage(request):
  amazon_fps = get\_integration("fps")url scheme = "http"if request.is_secure():
      url_scheme = "https"
  domain = RequestSite(request).domain
  fields = {"transactionAmount": "100",
             "pipelineName": "SingleUse",
             "paymentReason": "Merchant Test",
             "paymentPage": request.build_absolute_uri(),
             # Send the correct url where the redirect should happen
             "returnURL": "%s://%s%s" % (url_scheme,
                                         domain,
                                         reverse("fps_return_url")),
            }
   # You might want to save the fields["callerReference"] that
   # is auto-generated in the db or session to uniquely identify
   # this user (or use the user id as the callerReference) because
    # amazon passes this callerReference back in the return URL.
   amazon_fps.add_fields(fields)
    return render_to_response("some_template.html",
                              {"fps": amazon_fps},
                              context_instance=RequestContext(request))
```
In some\_template.html:

```
{% load render_integration from billing_tags %}
{% render_integration fps %}
```
The above template renders the following code:

```
<p><a href="https://authorize.payments-sandbox.amazon.com/cobranded-ui/actions/start?callerKey=AKIAI
```
[Braintree Payments Transparent Redirect](http://www.braintreepayments.com/gateway/api) Braintree Payments Transparent Redirect is a service offered by [Brain](http://www.braintreepayments.com/)[tree Payments](http://www.braintreepayments.com/) to reduce the complexity of PCI compliance.

Note: This integration makes use of the official [braintree](http://pypi.python.org/pypi/braintree/) python package offered by Braintree Payments. Please install it before you use this integration.

Refer to the [Braintree Payments Server to Server](#page-9064-0) Gateway for the settings attributes.

Here are the methods and attributes implemented on the BraintreePaymentsIntegration class:

- init (self, options=None): The constructor method that configures the Braintree environment setting it either to production or sandbox mode based on the value of settings. MERCHANT\_TEST\_MODE.
- service\_url(self): A property that provides the URL to which the Transparent Redirect form is submitted.
- get urls (self): The method sets the url to which Braintree redirects after the form submission is successful. This method is generally mapped directly in the urls.py.

```
from billing import get_integration
braintree = get_integration("braintree_payments")
urlpatterns += patterns('',
   (r'^braintree/', include(braintree.urls)),
)
```
- braintree\_notify\_handler(self, request): The view method that handles the confirmation of the transaction after successful redirection from Braintree.
- braintree success handler(self, request, response): If the transaction is successful, the braintree\_notify\_handler calls the braintree\_success\_handler which renders the billing/braintree success.html with the response object. The response object is a standard braintree result described [here.](http://www.braintreepayments.com/docs/python/transactions/result_handling)
- braintree\_failure\_handler(self, request, response): If the transaction fails, the braintree\_notify\_handler calls the braintree\_failure\_handler which renders the billing/braintree\_error.html with the response which is a standar braintree error object.
- generate\_tr\_data(self): The method that calculates the [tr\\_data](http://www.braintreepayments.com/docs/python/transactions/create_tr#tr_data) to prevent a form from being tampered post-submission.
- generate\_form(self): The method that generates and returns the form (present in billing.forms.braintree payments form) and populates the initial data with the self.fields (added through either the add\_fields or add\_field methods) and tr\_data.

#### Example:

In the views.py:

```
braintree_obj = get_integration("braintree_payments")
# Standard braintree fields
fields = {"transaction": {
            "order_id": "some_unique_id",
            "type": "sale",
            "options": {
                "submit_for_settlement": True
              },
            },
            "site": "%s://%s" %("https" if request.is_secure() else "http",
                                RequestSite(request).domain)
         }
braintree_obj.add_fields(fields)
return render_to_response("some_template.html",
                          {"bp": braintree_obj},
                          context_instance=RequestContext(request))
```
In the urls.py:

```
braintree_obj = get_integration("braintree_payments")
urlpatterns += patterns('',
   (r'^braintree/', include(braintree.urls)),
)
```
In the template:

```
{% load render_integration from billing_tags %}
{% render_integration bp %}
```
Stripe Payment Integration *[Stripe Payment Integration](#page-9092-0)* is a service offered by [Stripe Payment](https://stripe.com) to reduce the complexity of PCI compliance.

Note: This integration makes use of the official [stripe](http://pypi.python.org/pypi/stripe/) python package offered by Stripe Payments. Please install it before you use this integration.

Refer to the [Stripe Payments](#page-9074-0) Gateway for the settings attributes.

Here are the methods and attributes implemented on the StripeIntegration class:

- \_init\_(self, options=None): The constructor method that configures the stripe setting
- get\_urls(self): The method sets the url to which the token is sent after the it is obtained from Stripe. This method is generally mapped directly in the  $urls.py$ .

```
from billing import get_integration
stripe_obj = get_integration("stripe")
urlpatterns += patterns('',
   (r'^stripe/', include(stripe_obj.urls)),
)
```
- transaction (self, request): The method that receives the Stripe Token after successfully validating with the Stripe servers. Needs to be subclassed to include the token transaction logic.
- generate\_form(self): The method that generates and returns the form (present in billing.forms.stripe\_form)

#### Example:

In <some\_app>/integrations/stripe\_example\_integration.py:

```
from billing.integrations.stripe_integration import StripeIntegration
class StripeExampleIntegration(StripeIntegration):
   def transaction(self, request):
        # The token is received in the POST request
        resp = self.gateway.purchase(100, request.POST["stripeToken"])
        if resp["status"] == "SUCCESS":
            # Redirect if the transaction is successful
            ...
        else:
            # Transaction failed
            ...
```
In the views.py:

```
stripe_obj = get_integration("stripe_example")
return render_to_response("some_template.html",
                        {"stripe_obj": stripe_obj},
                         context_instance=RequestContext(request))
```
In the urls.py:

```
stripe_obj = get_integration("stripe_example")
urlpatterns += patterns('',
   (r'^stripe/', include(stripe_obj.urls)),
)
```
In the template:

```
{% load render_integration from billing_tags %}
{% render_integration stripe_obj %}
```
eWAY Payment Integration The eWAY integration functionality interfaces with eWAY's Merchant Hosted Payments facility. Their service makes it extremely easy to be PCI-DSS compliant by allowing you to never receive customer credit card information.

Note: This integration requires the [suds](https://fedorahosted.org/suds/) package. Please install it before you use this integration.

The basic data flow is as follows:

- 1. Request an *access code* from eWAY.
- 2. Create an HTML form with the *access code* and user credit card fields.
- 3. Encourage the user to submit the form to eWAY and they'll be redirected back to your site.
- 4. Use the *access code* to ask eWAY if the transaction was successful.

You must add the following to project's settings:

```
MERCHANT_SETTINGS = {
    "eway": {
        "CUSTOMER_ID": "???",
        "USERNAME": "???",
        "PASSWORD": "???",
    }
}
```
The integration class is used to request an *access code* and also to check its success after the redirect:

# class **EwayIntegration**(*access\_code=None*)

Creates an integration object for use with eWAY.

*access\_code* is optional, but must be configured prior to using [check\\_transaction\(\)](#page-9096-0).

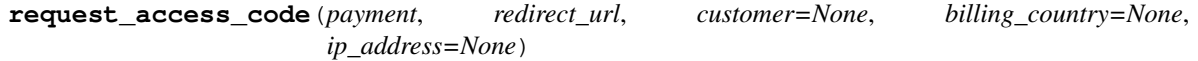

Requests an *access code* from eWAY to use with a transaction.

#### **Parameters**

- **payment** (*dict*) Information about the payment
- **redirect\_url** (*unicode*) URL to redirect the user to after payment
- **customer** (*dict*) Customer related information
- **billing\_country** (*unicode alpha-2 country code (as per ISO 3166)*) Customer's billing country
- **ip\_address** (*unicode*) Customer's IP address

Returns (access\_code, customer)

The integration is automatically updated with the returned access code.

Supported keys in customer:

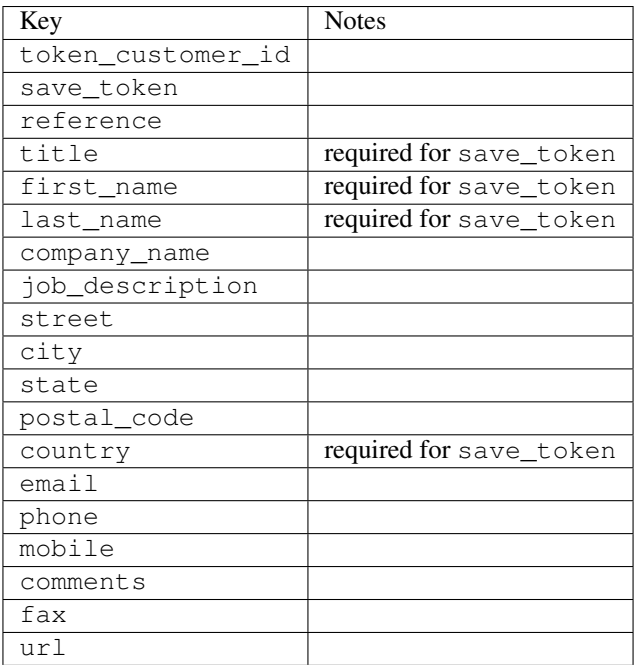

Supported keys in payment:

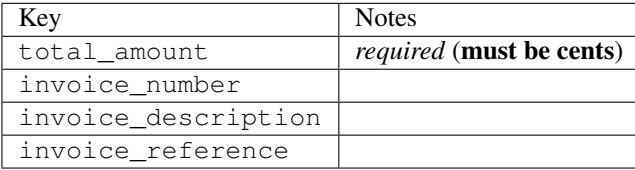

To add extra security, it's a good idea to specify ip\_address. The value is given to eWAY to allow them to ensure that the POST request they receive comes from the given address. E.g.:

```
def payment(request):
    integration = get_integration("eway_au")
    access_code, customer = integration.request_access_code(..., ip_address=request.META["REMOTE
    # ...
```
### Returned value

The returned value is a tuple (access\_code, customer). access\_code is the access code granted by eWAY that must be included in the HTML form, and is used to request transaction status after the redirect.

customer is a dict containing information about the customer. This is particularly useful if you make use of save\_token and token\_customer\_id to save customer details on eWAY's servers. Keys in the dict are:

```
•token_customer_id
```
- •save\_token
- •reference
- •title
- •first\_name
- •last\_name
- •company\_name
- •job\_description

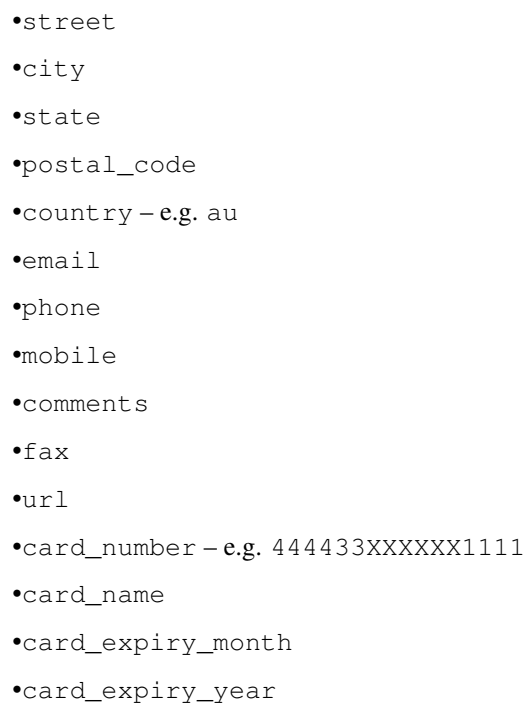

## **check\_transaction**()

Check with eWAY what happened with a transaction.

This method requires access\_code has been configured.

# Returns dict

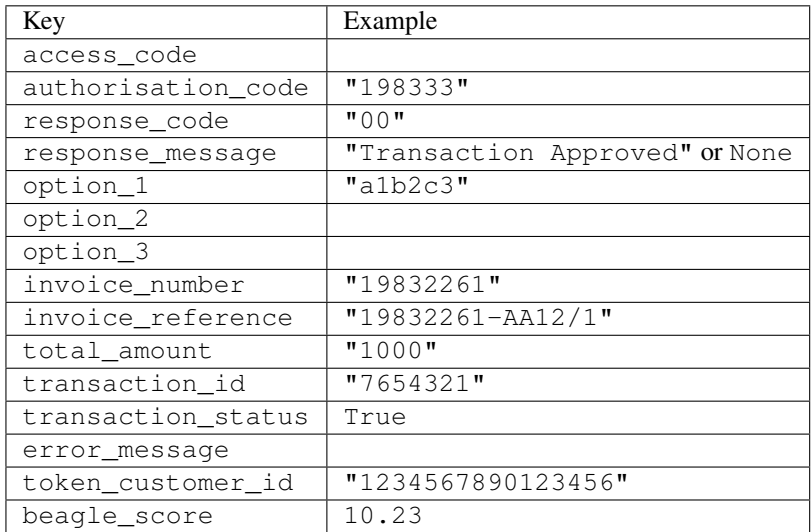

## Example:

```
# views.py
from billing import get_integration
from django.shortcuts import get_object_or_404
def payment(request, cart_pk):
    # Pretend some 'Order' model exists with a 'total_price' in dollars
```

```
order = get_object_or_404(Order, pk=cart_pk)
   integration = get_integration("eway_au")
   access_code, customer = integration.request_access_code(
       customer={"first_name": "Bradley", "last_name": "Ayers"},
       payment={"total_amount": order.total_price * 100},
       return_url=reverse(payment_done))
   request.session["eway_access_code"] = integration.access_code
   return render(request, "payment.html", {"integration": integration})
def payment_done(request, cart_pk):
   order = get_object_or_404(Order, pk=cart_pk)
   access code = request.session["access code"]
   integration = get_integration("eway_au", access_code=access_code)
   # Retrieve transaction status from eWAY
   status = integration.check_transaction()
   if status["response_code"] in ("00", "08", "11"):
       order.is_paid = True
       order.save()
       template = "receipt.html"
   else:
       template = "payment_failed.html"
   return render(request, template, {"status": status})
```
In order for eWAY to process the transaction, the user must submit the payment HTML form directly to eWAY. The helper tag {% eway %} makes this trivial:

```
{% load render_integration from billing_tags %}
{% render_integration integration %}
```
For a more configurable form, use the following pattern:

```
<form method="post" action="{{ integration.service_url }}">
    {{ integration.generate_form.as_p }}
    <input type="submit"/>
</form>
```
Authorize.Net Direct Post Method [Authorize.Net Direct Post Method](http://developer.authorize.net/api/dpm) is a service offered by [Authorize.Net](http://authorize.net/) to reduce the complexity of PCI compliance.

Here are the following settings attributes that are required:

- LOGIN ID: The Login id provided by Authorize.Net. Can be obtained from the dashboard.
- TRANSACTION\_KEY: The Transaction key is used to sign the generated form with a shared key to validate against form tampering.
- MD5\_HASH: This attribute is used to generate a hash that is verified against the hash sent by Authorize.Net to confirm the request's source.

Here are the methods and attributes implemented on the AuthorizeNetDpmIntegration class:

- init (self): The constructor that configures the Authorize.Net Integration environment setting it either to production or sandbox mode based on the value of settings. MERCHANT\_TEST\_MODE.
- **form class (self)**: Returns the form class that is used to generate the form. Defaults to billing.forms.authorize\_net\_forms.AuthorizeNetDPMForm.
- generate\_form(self): Renders the form and generates some precomputed field values.
- service url(self): Returns the Authorize.net url to be set on the form.
- verify\_response(self, request): Verifies if the relay response originated from Authorize.Net.
- get\_urls(self): The method sets the url to which Authorize.Net sends a relay response, redirects on a success or failure.

```
from billing import get_integration
integration = get_integration("authorize_net_dpm")
urlpatterns += patterns('',
   (r'^authorize_net/', include(integration.urls)),
)
```
- authorize\_net\_notify\_handler(self, request): The view method that handles the verification of the response, firing of the signal and sends out the redirect snippet to Authorize.Net.
- authorize\_net\_success\_handler(self, request): The method that renders the *billing/authorize\_net\_success.html*.
- authorize\_net\_failure\_handler(self, request): The method that renders the *billing/authorize\_net\_failure.html*.

### Example:

In the views.py:

```
int_obj = get_integration("authorize_net_dpm")
fields = \{ 'x\_amount' : 1,'x_fp_sequence': datetime.datetime.now().strftime('%Y%m%d%H%M%S'),
          'x_fp_timestamp': datetime.datetime.utcnow().strftime('%s'),
          'x_recurring_bill': 'F',
         }
int_obj.add_fields(fields)
return render_to_response("some_template.html",
                           {"adp": int_obj},
                          context_instance=RequestContext(request))
```
In the urls.py:

```
int_obj = get_integration("authorize_net_dpm")
urlpatterns += patterns('',
   (r'^authorize_net/', include(int_obj.urls)),
```
In the template:

)

```
{% load render_integration from billing_tags %}
{% render_integration adp %}
```
Signals The signals emitted by [Merchant](http://github.com/agiliq/merchant) are:

- *transaction\_was\_successful(sender, type=..., response=...)*: This signal is dispatched when a payment is successfully transacted. The *sender* is the object which has dispatched the signal. *type* is the kind of transaction. Current choices for type are:
	- *purchase*
	- *authorize*
- *capture*
- *credit*
- *void*
- *store*
- *unstore*

*response* is the actual response object that is sent after the success. Please consult the individual gateway docs for the response object.

- *transaction\_was\_unsuccessful(sender, type=..., response=...)*: This signal is dispatched when a payment fails. The *sender* is the object which has dispatched the signal. *type* is the kind of transation. Current choices for type are:
	- *purchase*
	- *authorize*
	- *capture*
	- *credit*
	- *void*
	- *store*

...

– *unstore*

*response* is the actual response object that is sent after the success.

Note: Some gateways are implemented to raise an error on failure. This exception may be passed as the response object. Please consult the docs to confirm.

Writing a new gateway Writing a new gateway for [Merchant](http://github.com/agiliq/merchant) is very easy. Here are the steps to follow to write a new gateway:

• Create a new gateway file under the *billing.gateways* module which should follow this naming convention:

```
<gateway_name>_gateway.py
```
So for example, PayPal would have *pay\_pal\_gateway.py*. Similarly, Authorize.Net, would have *authorize\_net\_gateway.py*.

• Create a class in this file with the following name:

class GatewayNameGateway(Gateway):

So for PayPal, it would be *PayPalGateway* and for Authorize.Net, it would be *AuthorizeNetGateway*.

• Implement all or any of following methods in the class:

```
def purchase(self, money, credit_card, options = None):
...
def authorize(self, money, credit_card, options = None):
...
def capture(self, money, authorization, options = None):
...
```

```
def void(self, identification, options = None):
...
def credit(self, money, identification, options = None):
...
def recurring(self, money, creditcard, options = None):
...
def store(self, creditcard, options = None):
...
def unstore(self, identification, options = None):
...
```
Customizing Merchant While we make all attempts to cover most of the functionality of the payment processors but may fall short sometimes. There is absolutely no need to worry as the gateway and integration objects are extensible.

[Merchant](https://github.com/agiliq/merchant) looks for gateways and integration objects under every INSTALLED\_APPS in settings.py. So it is possible for you to write your custom or modified objects within your app without having to patch the merchant code.

Note: Most of what is written below will also be applicable for gateways and you will have to replace instances of integration with gateway.

Suppose you want to extend the [Braintree Payments Integration,](#page-9090-0) to render a different template on success instead of the default billing/braintree\_success.html.

Here is the process:

- In any of the settings.INSTALLED\_APPS, create an integrations module (in layman's term an integrations directory with an \_\_init\_\_.py file under that directory).
- Create a file in that integrations directory that follows the convention below:

<integration\_name>\_integration.py

Let us name the modified integration as modified\_bp, then the filename would be:

modified\_bp\_integration.py

and the Integration class name in that file as ModifiedBpIntegration.

Note: The naming of the file and class follows a simple rule. The filename is split on underscores and each element of the split sequence is capitalized to obtain the class name.

So in our example, in the modified\_bp\_integration.py:

```
class ModifiedBpIntegration(BraintreePaymentsIntegration):
    def braintree_success_handler(self, request, response):
       return render_to_response("my_new_success.html",
                                 {"resp": response},
                                 context_instance=RequestContext(request))
```
• Then use the new integration in your code just as you would for a built-in integration:

```
>>> bp_obj = get_integration("modified_bp")
```
Contributing to Merchant While there is no requirement for you to contribute your new gateway code or changes back to the [upstream project,](http://github.com/agiliq/merchant) you can play a good samaritan by contributing back to the project and helping scores of people.

Here are the steps to follow to contribute back to [Merchant:](http://github.com/agiliq/merchant)

- Fork the project from it's [github page.](http://github.com/agiliq/merchant)
- Make the changes in your fork.
- File an issue at the [github page](http://github.com/agiliq/merchant) and enclose a pull request.

Note: If you want to include a new gateway, we request you to include a few tests (probably using the current tests as a template).

• Don't forget to add yourself to the *CONTRIBUTORS.txt* file before opening an issue.

## Changes

## 0.4 (upcoming)

- Added python3 support
- Removed google checkout

## 0.3

- Django 1.7 suport (potentially backwards incompatible changes)
- Updated the example *requirements.txt*

## 0.2

- Unit tests are skipped unless the corresponding gateways are configured
- Bugfix Use settings.AUTH\_USER\_MODEL instead of get\_user\_model
- Demo fill up initial data for all gateways

### 0.1

• Added PIN payments support

### 0.09

• Removed Samurai gateway and integration

### 0.08

- Added bitcoin backend
- Bugfixes to eWay, paypal integration and authorize.net
- Google Checkout shipping, tax rate and private data support
- Changes to Amazon FPS to work with latest boto. Addition of new fields to the FPS response model. A backwards incompatible change
- Made merchant django v1.5 compatible
- Fixes in the chargebee gateway broken by changes in the 'requests' api
- Changes to the example to prevent empty forms from raising a Server Error

## 0.07

- Added Chargebee support
- Added Beanstream gateway

### 0.06

- Added WePay gateway
- Added Authorize.Net Direct Post Method integration

## 0.05

• Added Paylane gateway support.

### 0.04

- Backwards incompatible version.
- Changes in the settings attributes. Now there is a single attribute for storing the configuration of all gateways and integrations. Check the docs for details.
- Changed the usage of the template tags. Refer the docs for details.
- Added a display\_name to the integration object. Shouldn't affect users.

## 0.03

• Added support for Stripe and Samurai gateways and integrations.

### 0.02

• Added a setup.py and uploaded the package to pypi

### 0.01

- Initial commit.
- [Overview](#page-9042-0)
- [Install Merchant](#page-9046-0)
- [Credit Card](#page-9048-0)
- [Gateways](#page-9052-0)
	- [On-site Processing](#page-9056-0)
		- \* [Authorize.Net](#page-9058-0)
		- \* [Braintree Payments Server to Server](#page-9064-0)
		- \* [eWay](#page-9068-0)
- \* [PayPal](#page-9072-0)
- \* [Stripe Payments](#page-9074-0)
- \* [Paylane](#page-9070-0)
- \* [WePay](#page-9076-0)
- \* [Beanstream](#page-9060-0)
- \* [Chargebee](#page-9066-0)
- \* [Bitcoin](#page-9062-0)
- \* Global Iris
- [Off-site Processing](#page-9078-0)
	- \* [PayPal](#page-9080-0)
	- \* Google Checkout
	- \* [RBS WorldPay](#page-9084-0)
	- \* [Amazon FPS](#page-9086-0)
	- \* [Braintree Payments Transparent Redirect](#page-9090-0)
	- \* [Stripe](#page-9092-0)
	- \* [eWAY](#page-9094-0)
	- \* [Authorize.Net Direct Post Method](#page-9098-0)
	- \* Global Iris RealMPI
- [Signals](#page-9100-0)
- [Writing your own gateway](#page-9102-0)
- [Customizing the inbuilt Gateway/Integrations](#page-9104-0)
- [Contributing to Merchant](#page-9106-0)
- [Changelist](#page-9108-0)

### Indices and tables

- genindex
- modindex
- search

Merchant: Pluggable and Unified API for Payment Processors [Merchant,](http://github.com/agiliq/merchant) is a [django](http://www.djangoproject.com/) app that offers a uniform api and pluggable interface to interact with a variety of payment processors. It is heavily inspired from Ruby's [Active-](http://activemerchant.org/)[Merchant.](http://activemerchant.org/)

Overview Simple how to:

```
# settings.py
# Authorize.Net settings
AUTHORIZE_LOGIN_ID = "..."
AUTHORIZE_TRANSACTION_KEY = "..."
```

```
# PayPal settings
PAYPAL_TEST = True
PAYPAL_WPP_USER = "..."
PAYPAL_WPP_PASSWORD = "..."
PAYPAL WPP_SIGNATURE = "..."
# views.py or wherever you want to use it
>>> g1 = get_gateway("authorize_net")
>>>
>>> cc = CreditCard(first_name= "Test",
... last_name = "User,
... month=10, year=2011,
... number="4222222222222",
... verification value="100")
>>>
>>> response1 = g1.purchase(100, cc, options = {...})>>> response1
{"status": "SUCCESS", "response": <AuthorizeNetAIMResponse object>}
>>>
>>> g2 = get_gateway("pay_pal")
>>>
>>> response2 = q2.purchase(100, cc, options = {...})>>> response2
{"status": "SUCCESS", "response": <PayPalNVP object>}
```
Installing Merchant You can use any of the following methods to install merchant.

• The recommended way is to install from [PyPi:](http://pypi.python.org/pypi/django-merchant)

```
pip install django-merchant
```
• If you are feeling adventurous, you might want to run the code off the git repository:

```
pip install -e git+git://github.com/agiliq/merchant.git#egg=django-merchant
```
## Post-installation

- Install the dependencies for the gateways as prescribed in the individual gateway doc.
- Reference the billing app in your settings INSTALLED APPS.
- Run python manage.py syncdb to create the new required database tables

**Configuration** To configure a gateway/integration add the corresponding key to MERCHANT SETTINGS. Take a look at local.py-dist for reference.

Running the Test Suite By default, the test suite is configured to run tests for all the gateways and integrations which are configured:

python manage.py test billing

Tests for gateways and integrations which are not configured will be skipped.

If you are planning to integrate your app with a specific gateway/integration then you might wish to run only that apps test suite. For example, to run the Google Checkout Integration test case:

python manage.py test billing.GoogleCheckoutTestCase

Credit Card The *CreditCard* class is a helper class with some useful methods mainly for validation. This class is available in *billing.utils.credit\_card*.

#### Attribute Reference

- *regexp*: The compiled regular expression that matches all card numbers for the card issuing authority. For the *CreditCard* class, this is *None*. It is overridden by subclasses.
- *card\_type*: Points to a one of *CreditCard*'s subclasses. This attribute is set by the *validate\_card* method of the selected gateway.
- *card\_name*: Card issuing authority name. Generally not required, but some gateways expect the user to figure out the credit card type to send with the requests.

#### Method Reference

- *\_\_init\_\_*: This method expects 6 keyword arguments. They are
	- *first\_name*: The first name of the credit card holder.
	- *last\_name*: The last name of the credit card holder.
	- *cardholders\_name*: The full name of the credit card holder, as an alternative to supplying *first\_name* and *last\_name*.
	- *month*: The expiration month of the credit card as an integer. Required
	- *year*: The expiration year of the credit card as an integer. Required
	- *number*: The credit card number (generally 16 digits). Required
	- *verification\_value*: The card security code (CVV2). Required
- *is\_luhn\_valid*: Checks the validity of the credit card number by using the *Luhn's algorithm* and returns a boolean. This method takes no arguments.
- *is\_expired*: Checks if the expiration date of the card is beyond today and returns a boolean. This method takes no arguments.
- *valid\_essential\_attributes*: Verifies if all the 6 arguments provided to the *\_\_init\_\_* method are filled and returns a boolean.
- *is\_valid*: Checks the validity of the card by calling the *is\_luhn\_valid*, *is\_expired* and *valid\_essential\_attributes* method and returns a boolean. This method takes no arguments.
- *expire\_date*: Returns the card expiry date in the "MM-YYYY" format. This is also available as a property.
- *name*: Returns the full name of the credit card holder by concatenating the *first\_name* and *last\_name*. This is also available as a property.

Subclasses Normally you do not use the subclasses directly. Instead, you use *CreditCard*, and call gateway.validate\_card() which will add a *card\_type* attribute which is the subclass.

The various credit cards and debit cards supported by [Merchant](http://github.com/agiliq/merchant) are:

# Credit Cards

- *Visa*
	- $-$  card name  $=$  "Visa"
	- $-$  regexp = re.compile('^4d{12}(d{3})?\$')
- *MasterCard*
	- card\_name = "MasterCard"
	- $-$  regexp = re.compile(' $(5[1-5]d{4}|677189)d{10}$ 's')
- *Discover*
	- card\_name = "Discover"
	- $-$  regexp = re.compile(' $(6011|65d{2})d{12}$ ')
- *AmericanExpress*
	- card\_name = "Amex"
	- $-$  regexp = re.compile(' $^{3}[47]d{13}$ 's')
- *DinersClub*
	- card\_name = "DinersClub"
	- $-$  regexp = re.compile('^3(0[0-5]|[68]d)d{11}\$')
- *JCB*
	- $-$  card name  $=$  "JCB"
	- $-$  regexp = re.compile('^35(28|29|[3-8]d)d{12}\$')

# Debit Cards

- *Switch*
	- card\_name = "Switch"
	- $-$  regexp = re.compile(' $6759d{12}(d{2,3})$ ?\$')
- *Solo*
	- card\_name = "Solo"
	- regexp = re.compile(' $6767d$ {12}(d{2,3})?\$')
- *Dankort*
	- card\_name = "Dankort"
	- $-$  regexp = re.compile(' $\sim$ 5019d{12}\$')
- *Maestro*
	- card\_name = "Maestro"
	- $-$  regexp = re.compile(' $\sqrt{(5[06-8]]6d}d[10,17]$ \$')
- *Forbrugsforeningen*
	- card\_name = "Forbrugsforeningen"
	- $-$  regexp = re.compile(' $\sim$ 600722d{10}\$')

### • *Laser*

- card\_name = "Laser"
- $-$  regexp = re.compile(' $(6304167061677116709) d{8}(d{4}d{6,7})$ ?\$')

## Helpers

- all\_credit\_cards = [Visa, MasterCard, Discover, AmericanExpress, DinersClub, JCB]
- all\_debit\_cards = [Switch, Solo, Dankort, Maestro, Forbrugsforeningen, Laser]
- all cards = all credit cards + all debit cards

Gateways Gateways are the payment processors implemented in [Merchant.](http://github.com/agiliq/merchant) This is implemented as a class so that it is easy to extend and create as many gateways as possible.

The base gateway class is *billing.gateway.Gateway* which has the following methods and attributes.

### Attribute Reference

- test mode: This boolean attribute signifies if the gateway is in the test mode. By default, it looks up this value from the *MERCHANT\_TEST\_MODE* attribute from the settings file. If the *MERCHANT\_TEST\_MODE* attribute is not found in the settings file, the default value is *True* indicating that the gateway is in the test mode. So do not forget to either set the attribute to *True* in the subclass or through the settings file.
- default\_currency: This is the currency in which the transactions are settled ie the currency in which the payment gateway sends the invoice, transaction reports etc. This does not prevent the developer from charging a customer in other currencies but the exchange rate conversion has to be manually handled by the developer. This is a string, for example *"USD"* for US Dollar.
- supported countries: This is a *list* of supported countries that are handled by the payment gateway. This should contain a list of the country codes as prescribed by the [ISO 3166-alpha 2 standard.](http://en.wikipedia.org/wiki/ISO_3166-1_alpha-2) The *billing.utils.countries* contains a mapping of the country names and ISO codes.
- supported\_cardtypes: This is a *list* of supported card types handled by the payment gateway. This should contain a list of instances of the [CreditCard](#page-9048-0) class.
- homepage url: A string pointing to the URL of the payment gateway. This is just a helper attribute that is currently not used.
- display\_name: A string that contains the name of the payment gateway. Another helper attribute that is currently not used.
- application id: An application name or unique identifier for the gateway. Yet another helper attribute not currently used.

## Method Reference

- validate card(credit card): This method validates the supplied card by checking if it is supported by the gateway (through the *supported\_cardtypes* attribute) and calls the *is\_valid* method of the card and returns a boolean. if the card is not supported by the gateway, a *CardNotSupported* exception is raised.
- service\_url: A property that returns the url to which the credit card and other transaction related details are submitted.
- purchase(money, credit\_card, options = None): A method that charges the given card (one-time) for the given amount *money* using the *options* provided. Subclasses have to implement this method.
- authorize(money, credit card, options = None): A method that authorizes (for a future transaction) the credit card for the amount *money* using the *options* provided. Subclasses have to implement this method.
- capture(money, authorization, options = None): A method that captures funds from a previously authorized transaction using the *options* provided. Subclasses have to implement this method.
- void(identification, options = None): A method that nulls/voids/blanks an authorized transaction identified by *identification* to prevent a subsequent capture. Subclasses have to implement this method.
- credit(money, identification, options = None): A method that refunds a settled transaction with the transacation id *identification* and given *options*. Subclasses must implement this method.
- recurring(money, creditcard, options = None): A method that sets up a recurring transaction (or a subscription). Subclasses must implement this method.
- store(creditcard, options = None): A method that stores the credit card and user profile information on the payment gateway's servers for future reference. Subclasses must implement this method.
- unstore(identification, options = None): A method that reverses the *store* method's results. Subclasses must implement this method.

The *options* dictionary passed to the above methods consists of the following keys:

- **order id:** A unique order identification code (usually set by the gateway).
- ip: The IP address of the customer making the purchase. This is required by certain gateways like PayPal.
- customer: The name, customer number, or other information that identifies the customer. Optional.
- invoice: The invoice code/number (set by the merchant).
- merchant: The name or description of the merchant offering the product.
- description: A description of the product or transaction.
- email: The email address of the customer. Required by a few gateways.
- currency: Required when using a currency with a gateway that supports multiple currencies. If not specified, the value of the *default\_currency* attribute of the gateway instance is used.
- billing\_address: A dictionary containing the billing address of the customer. Generally required by gateways for address verification (AVS) etc.
- shipping address: A dictionary containing the shipping address of the customer. Required if the merchant requires shipping of products and where billing address is not the same as shipping address.

The address dictionary for *billing\_address* and *shipping\_address* should have the following keys:

- name: The full name of the customer.
- company: The company name of the customer. Required by a few gateways.
- **address1**: The primary street address of the customer. Required by many gateways.
- address2: Additional line for the address. Optional.
- city: The city of the customer.
- state: The state of the customer.
- country: The [ISO 3166-alpha 2 standard](http://en.wikipedia.org/wiki/ISO_3166-1_alpha-2) code for the country of the customer.
- zip: The zip or postal code of the customer.
- phone: The phone number of the customer. Optional.

All the above methods return a standard *response* dictionary containing the following keys:

- status: Indicating if the transaction is a "SUCCESS" or a "FAILURE"
- response: The response object for the transaction. Please consult the respective gateway's documentation to learn more about it.

#### Helper functions

• get\_gateway(name, \*args, \*\*kwargs): A helper function that loads the gateway class by the *name* and initializes it with the *args* and *kwargs*.

On-site Processing Onsite processing refers to the payment mechanism where the customer stays on the merchant website and the authentication is done by the merchant website with the gateway in the background.

Merchant websites need to comply with [PCI standards](http://en.wikipedia.org/wiki/Payment_Card_Industry_Data_Security_Standard) to be able to securely carry out transactions.

On-site processing for payment gateways is implemented by using subclasses of the [Gateway class.](#page-9052-0)

Authorize.Net Gateway This gateway implements the [Authorize.Net Advanced Integration Method \(AIM\).](http://developer.authorize.net/api/aim/)

#### Usage

- Setup a [test account](http://developer.authorize.net/testaccount/) with Authorize. Net.
- Add the following attributes to your *settings.py*:

```
MERCHANT_TEST_MODE = True # Toggle for live transactions
MERCHANT_SETTINGS = {
    "authorize_net": {
       "LOGIN_ID" : "???",
        "TRANSACTION_KEY" : "???"
    }
    ...
}
```
• Use the gateway instance:

```
>>> g1 = get_gateway("authorize_net")
>>>
>>> cc = CreditCard(first_name= "Test",
... last_name = "User",
... month=10, year=2011,
... number="4222222222222",
... verification_value="100")
\gt\Rightarrow response1 = g1.purchase(1, cc, options = {...})
>>> response1
{"status": "SUCCESS", "response": <AuthorizeNetAIMResponse object>}
```
[Beanstream](http://www.beanstream.com/site/ca/index.html) Beanstream is a gateway headquartered in Canada and offering payment processing across North America.

Note: You will require the [beanstream python package](http://github.com/dragonx/beanstream) maintained by the community.

Settings attributes required (optional if you are passing them while initializing the gateway) for this integration are:

• MERCHANT\_ID: The merchant id provided by Beanstream. Can be obtained from the account dashboard.

- LOGIN COMPANY: The company name as visible from the account settings in the dashboard.
- LOGIN\_USER: The username used to login to the account dashboard.
- LOGIN\_PASSWORD: The password used to login to the account dashboard.
- HASH\_ALGORITHM: This is optional but required if you have enabled hashing in account dashboard. The values may be one of *SHA-1* and *MD5*.
- HASHCODE: If the above attribute is enabled, then set this attribute to the hash value you've setup in the account dashboard.

#### Settings attributes:

```
MERCHANT_TEST_MODE = True # Toggle for live
MERCHANT SETTINGS = {
    "beanstream": {
        "MERCHANT_ID": "???",
        "LOGIN_COMPANY": "???",
        "LOGIN_USER": "???",
        "LOGIN_PASSWORD": "???",
        # The below two attributes are optional
        "HASH_ALGORITHM": "???",
        "HASHCODE": "???",
    }
    ...
}
```
## Example:

Simple usage:

```
>>> beanstream = get_gateway("beanstream")
>>> credit_card = CreditCard(first_name="Test", last_name="User",
                             month=10, year=2011,
                             number="4111111111111111",
                             verification_value="100")
# Bill the user for 1000 USD
>>> resp = beanstream.purchase(1000, credit_card)
>>> resp["response"].resp.approved()
True
# Authorize the card for 1000 USD
>>> resp = beanstream.authorize(1000, credit_card)
# Capture funds (900 USD) from a previously authorized transaction
>>> response = beanstream.capture(900, resp["response"].resp["trnId"])
>>> response["response"].resp.approved()
True
# Void an authorized transaction
>>> beanstream.void(resp["response"].resp["trnId"])
```
Bitcoin Gateway The Bitcoin gateway implements the [Bitcoin digital currency.](http://bitcoin.org/)

It is implemented using the JSON-RPC API as described in the [Merchant Howto.](https://en.bitcoin.it/wiki/Merchant_Howto#Using_a_third-party_plugin)

Note: The Bitcoin gateway depends on the *bitcoin-python* library which can be installed from pypi

### Usage

• Add the following attributes to your *settings.py*:

```
"bitcoin": {
    "RPCUSER": "", # you'll find these settings in your $HOME/.bitcoin/bitcoin.conf
    "RPCPASSWORD": "",
    "HOST": "",
    "PORT": "",
    "ACCOUNT": "",
    "MINCONF": 1,
},
```
• Use the gateway instance:

```
>>> g1 = get_gateway("bitcoin")
>>> addr = g1.get_new_address()
>>> # pass along this address to your customer
>>> # the purchase will only be successful when
>>> # the amount is transferred to the above address
\Rightarrow response1 = q1.purchase(100, addr, options = {...})
>>> response1
{"status": "SUCCESS", "response": <instance>}
```
[Braintree Payments Server to Server](http://www.braintreepayments.com/gateway/api) [Braintree](http://www.braintreepayments.com/) Payments Server to Server is a gateway provided by Braintree [Payments](http://www.braintreepayments.com/) to services which are willing to take the burden of PCI compliance. This does not involve any redirects and only Server to Server calls happen in the background.

Note: You will require the official [braintree](http://pypi.python.org/pypi/braintree/) python package offered by Braintree for this gateway to work.

Settings attributes required for this integration are:

- MERCHANT\_ACCOUNT\_ID: The merchant account id provided by Braintree. Can be obtained from the account dashboard.
- PUBLIC\_KEY: The public key provided by Braintree through their account dashboard.
- PRIVATE\_KEY: The private key provided by Braintree through their account dashboard.

Settings attributes:

```
MERCHANT_TEST_MODE = True # Toggle for live
MERCHANT_SETTINGS = {
    "braintree_payments": {
        "MERCHANT_ACCOUNT_ID": "???",
        "PUBLIC_KEY": "???",
        "PRIVATE_KEY": "???"
    }
    ...
}
```
#### Example:

Simple usage:

```
>>> braintree = get_gateway("braintree_payments")
>>> credit_card = CreditCard(first_name="Test", last_name="User",
                             month=10, year=2011,
                             number="4111111111111111",
                             verification_value="100")
# Bill the user for 1000 USD
>>> resp = braintree.purchase(1000, credit_card)
>>> resp["response"].is_success
True
# Authorize the card for 1000 USD
>>> resp = braintree.authorize(1000, credit_card)
# Capture funds (900 USD) from a previously authorized transaction
>>> response = braintree.capture(900, resp["response"].transaction.id)
>>> response["response"].is_success
True
# Void an authorized transaction
>>> braintree.void(resp["response"].transaction.id)
# Store Customer and Credit Card information in the vault
>>> options = {
        "customer": {
            "name": "John Doe",
            "email": "john.doe@example.com",
            },
        }
>>> resp = braintree.store(credit_card, options = options)
# Unstore a previously stored credit card from the vault
>>> response = braintree.unstore(resp["response"].customer.credit_cards[0].token)
>>> response["response"].is_success
True
# A recurring plan charge
>>> options = {
        "customer": {
            "name": "John Doe",
            "email": "john.doe@example.com",
            },
        "recurring": {
            "plan_id": "test_plan",
            "trial duration": 2,
            "trial_duration_unit": "month",
            "number_of_billing_cycles": 12,
            },
        }
>>> resp = braintree.recurring(10, credit_card, options = options)
>>> resp["response"].is_success
True
>>> resp["response"].subscription.number_of_billing_cycles
12
```
Chargebee [Chargebee](http://www.chargebee.com/) is a SAAS that makes subscription billing easy to handle. They also provide the functionality to plug to multiple gateways in the backend.

Note: You will require the [requests](http://docs.python-requests.org/en/latest/index.html) package to get Chargebee to work.

Settings attributes required (optional if you are passing them while initializing the gateway) for this integration are:

- SITE: The name of the Chargebee app (or site as they refer). The URL is generally of the form ["https://](https:/){site}.chargebee.com/".
- API\_KEY: This key is provided in your settings dashboard.

Settings attributes:

```
MERCHANT_TEST_MODE = True # Toggle for live
MERCHANT SETTINGS = {
    "chargebee": {
        "SITE": "some-test",
        "API_KEY": "???",
    }
    ...
}
```
## Example:

Simple usage:

```
>>> chargebee = get_gateway("chargebee")
>>> credit_card = CreditCard(first_name="Test", last_name="User",
                             month=10, year=2011,
                             number="4111111111111111",
                             verification_value="100")
# Bill the user for 10 USD per month based on a plan called 'monthly'
# The 'recurring' method on the gateway is a mirror to the 'store' method
>>> resp = chargebee.store(credit_card, options = {"plan_id": "monthly"})
>>> resp["response"]["customer"]["subscription"]["id"]
...
# Cancel the existing subscription
>>> response = chargebee.unstore(resp["response"]["customer"]["subscription"]["id"])
>>> response["response"]["subscription"]["status"]
'cancelled'
# Bill the user for 1000 USD
# Technically, Chargebee doesn't have a one shot purchase.
# Create a plan (called 'oneshot' below) that does a recurring
# subscription with an interval of a decade or more
>>> resp = chargebee.purchase(1000, credit_card,
   options = {"plan_id": "oneshot", "description": "Quick Purchase"})
>>> resp["response"]["invoice"]["subscription_id"]
...
# Authorize the card for 100 USD
# Technically, Chargebee doesn't have a one shot authorize.
# Create a plan (called 'oneshot' below) that does a recurring
# subscription with an interval of a decade or more and authorizes
# the card for a large amount
>>> resp = chargebee.authorize(100, credit card,
   options = {"plan_id": "oneshot", "description": "Quick Authorize"})
```

```
# Capture funds (90 USD) from a previously authorized transaction
>>> response = chargebee.capture(90, resp["response"]["subscription"]["id"])
>>> response["status"]
'SUCCESS'
# Void an authorized transaction
>>> resp = chargebee.void(resp["response"]["invoice"]["subscription_id"])
>>> resp["status"]
'SUCCESS'
```
**eWay Gateway** The eWay gateway implements the [eWay Hosted Payment API.](http://www.eway.com.au/Developer/eway-api/hosted-payment-solution.aspx)

Note: Since the eWay payment gateway uses [SOAP,](http://en.wikipedia.org/wiki/SOAP) the API has been implemented using the [suds](https://fedorahosted.org/suds/) SOAP library for python. You'll require it to be able to use this gateway.

#### Usage

• Add the following attributes to your *settings.py*:

```
MERCHANT TEST MODE = True
MERCHANT_SETTINGS = {
    "eway": {
       "CUSTOMER_ID": "???",
       "USERNAME": "???",
       "PASSWORD": "???",
    }
}
```
• Use the gateway instance:

```
>>> g1 = get_gateway("eway")
>>>
>>> cc = CreditCard(first_name= "Test",
... last_name = "User",
... month=10, year=2011,
... number="4222222222222",
... verification_value="100")
>>>
\Rightarrow response1 = g1.purchase(100, cc, options = {...})
>>> response1
{"status": "SUCCESS", "response": <instance>}
```
[Paylane](https://paylane.com/) Gateway Paylane is a payment processor focussed mainly in Europe.

Note: You will require [suds](https://fedorahosted.org/suds) python package to work with the the SOAP interface.

Settings attributes required for this gateway are:

- USERNAME: The username provided by Paylane while signing up for an account.
- PASSWORD: The password you set from the merchant admin panel. Not to be confused with the merchant login password.
- WSDL (optional): The location of the WSDL file. Defaults to [https://direct.paylane.com/wsdl/production/Direct.wsdl.](https://direct.paylane.com/wsdl/production/Direct.wsdl)

• SUDS CACHE DIR (optional): The location of the suds cache files. Defaults to /tmp/suds.

Settings attributes:

```
MERCHANT_TEST_MODE = True # Toggle for live
MERCHANT_SETTINGS = {
    "paylane": {
        "USERNAME": "???",
        "PASSWORD": "???",
    }
    ...
```
## Example:

}

Simple usage:

```
>>> paylane = get_gateway("paylane")
>>> credit_card = CreditCard(first_name="Test", last_name="User",
                             month=10, year=2012,
                             number="4242424242424242",
                             verification_value="100")
# Bill the user for 1000 USD
>>> resp = paylane.purchase(1000, credit_card)
>>> resp["status"]
SUCCESS
# Authorize the card for 1000 USD
>>> resp = paylane.authorize(1000, credit_card)
# Capture funds (900 USD) from a previously authorized transaction
>>> response = paylane.capture(900, resp["response"].id)
>>> response["status"]
SUCCESS
# A recurring plan charge
>>> options = {"plan_id": "gold"}
>>> resp = paylane.recurring(credit_card, options = options)
>>> resp["status"]
SUCCESS
```
### PayPal Gateway

Note: This gateway is a wrapper to the [django-paypal](http://github.com/dcramer/django-paypal/) package. Please download it to be able to use the gateway.

The PayPal gateway is an implementation of the [PayPal Website Payments Pro](https://merchant.paypal.com/cgi-bin/marketingweb?cmd=_render-content&content_ID=merchant/wp_pro) product.

#### Usage

- Setup a PayPal Website Payments Pro account and obtain the API details.
- Add *paypal.standard* and *paypal.pro* (apps from [django-paypal\)](http://github.com/dcramer/django-paypal/) to the *INSTALLED\_APPS* in your *settings.py*.
- Also add the following attributes to your *settings.py*:

```
MERCHANT TEST MODE = True # Toggle for live transactions
MERCHANT_SETTINGS = {
    "pay_pal": {
```

```
"WPP_USER" : "???",
        "WPP_PASSWORD" : "???",
        "WPP_SIGNATURE" : "???"
    }
}
# Since merchant relies on django-paypal
# you have to additionally provide the
# below attributes
PAYPAL_TEST = MERCHANT_TEST_MODE
PAYPAL_WPP_USER = MERCHANT_SETTINGS["pay_pal"]["WPP_USER"]
PAYPAL_WPP_PASSWORD = MERCHANT_SETTINGS["pay_pal"]["WPP_PASSWORD"]
PAYPAL_WPP_SIGNATURE = MERCHANT_SETTINGS["pay_pal"]["WPP_SIGNATURE"]
```
- Run *python manage.py syncdb* to get the response tables.
- Use the gateway instance:

```
>>> g1 = get_gateway("pay_pal")
>>>
>>> cc = CreditCard(first_name= "Test",
                ... last_name = "User",
... month=10, year=2011,
... number="4222222222222",
... verification value="100")
>>>
>>> response1 = g1.purchase(100, cc, options = {"request": request, ...})
>>> response1
{"status": "SUCCESS", "response": <PayPalNVP object>}
```
Note: The PayPal gateway expects you pass the *request* object as a part of the *options* dictionary because the client's IP address may be used for fraud detection.

**[Stripe Payments](https://stripe.com/)** [Stripe](http://pypi.python.org/pypi/stripe/) Payments is a gateway provided by Stripe to services which are willing to take the burden of PCI compliance. This does not involve any redirects and only Server to Server calls happen in the background.

Note: You will require the official [stripe](http://pypi.python.org/pypi/stripe/) python package offered by Stripe for this gateway to work.

Settings attributes required for this integration are:

• API KEY: The merchant api key is provided by Stripe. Can be obtained from the account dashboard.

Settings attributes:

```
MERCHANT_TEST_MODE = True # Toggle for live
MERCHANT_SETTINGS = {
    "stripe": {
        "API_KEY": "???",
        "PUBLISHABLE_KEY": "???", # Used for stripe integration
    }
    ...
}
```
#### Example:

Simple usage:

```
>>> from billing import get_gateway, CreditCard
>>> stripe = get_gateway("stripe")
>>> credit_card = CreditCard(first_name="Test", last_name="User",
                             month=10, year=2012,
                             number="4242424242424242",
                             verification_value="100")
# Bill the user for 1000 USD
>>> resp = stripe.purchase(1000, credit_card)
>>> resp["status"]
SUCCESS
# Authorize the card for 1000 USD
>>> resp = stripe.authorize(1000, credit_card)
# Capture funds (900 USD) from a previously authorized transaction
>>> response = stripe.capture(900, resp["response"].id)
>>> response["status"]
SUCCESS
# Store Customer and Credit Card information in the vault
>>> resp = stripe.store(credit_card)
# Unstore a previously stored credit card from the vault
>>> response = stripe.unstore(resp["response"].id)
>>> response["status"]
SUCCESS
# A recurring plan charge
>>> options = {"plan_id": "gold"}
>>> resp = stripe.recurring(credit_card, options = options)
>>> resp["status"]
SUCCESS
```
WePay Payments [WePay.com](https://www.wepay.com/) is a service that lets you accept payments not just from credit cards but also from bank accounts.

WePay works slightly differently and is a hybrid between a [Gateway](#page-9052-0) and an [Integration](#page-9078-0) but should still be fairly easy to use.

Note: You will require the official [wepay](http://pypi.python.org/pypi/wepay/) python package offered by WePay.

Settings attributes required for this integration are:

- CLIENT\_ID: This attribute refers to the application id that can be obtained from the account dashboard.
- CLIENT\_SECRET: This is the secret for the corresponding CLIENT\_ID.
- ACCOUNT\_ID: Refers to the WePay user account id. If you are accepting payments for yourself, then this attribute is compulsory. If you are accepting payments for other users (say in a marketplace setup), then it is optional in the settings.py file but has to be passed in the options dictionary (with the key account\_id) in the views.
- ACCESS TOKEN: The OAuth2 access token acquired from the user after the installation of the WePay application. If you are accepting payments for yourself, then this attribute is compulsory. If you are accepting payments for other users (say in a marketplace setup), then it is optional in the settings.py file but has to be passed in the options dictionary (with the key token) in the views.

Settings attributes:

```
MERCHANT_TEST_MODE = True # Toggle for live
MERCHANT_SETTINGS = {
    "we_pay": {
        "CLIENT_ID": "???",
        "CLIENT_SECRET": "???",
        "ACCESS_TOKEN": "???",
        "ACCOUNT_ID": "???"
    }
    ...
}
```
#### Example:

Simple usage:

```
wp = get_gateway("we_pay")
credit_card = CreditCard(first_name="Test", last_name="User",
                         month=10, year=2012,
                         number="4242424242424242",
                         verification_value="100")
def we_pay_purchase(request):
    # Bill the user for 10 USD
    # Credit card is not required here because the user
    # is redirected to the wepay site for authorization
    resp = wp.purchase(10, None, {"description": "Product Description",
        "type": "GOODS",
        "redirect_uri": "http://example.com/success/redirect/"
    })
    if resp["status"] == "SUCCESS":
        return HttpResponseRedirect(resp["response"]["checkout_uri"])
    ...
# Authorize the card for 1000 USD
def we_pay_authorize(request):
    # Authorize the card, the amount is not required.
    resp = wp^\prime.authorize(None, credit_card, {"customer": {"email": "abc@example.com"|}, "billing_a
    resp["checkout_id"]
    ...
# Capture funds from a previously authorized transaction
def we_pay_capture(request):
    # No ability to partially capture and hence first argument is None
    resp = wp.capture(None, '<authorization_id>')
    ...
# Refund a transaction
def we_pay_refund(request):
    # Refund completely
   resp = wp.credit(None, '<checkout_id>')
    ...
    # Refund partially from a transaction charged $15
    resp = wp.credit(10, '<checkout_id>')
    ...
```

```
# Store Customer and Credit Card information in the vault
def we_pay_store(request)
    resp = wp.store(credit_card, {"customer": {"email": "abc@example.com"}, "billing_address": {
    ...
# A recurring plan for $100/month
def we_pay_recurring(request):
    options = {"period": "monthly", "start_time": "2012-01-01",
               "end_time": "2013-01-01", "auto_recur": "true",
               "redirect_uri": "http://example.com/redirect/success/"}
    resp = wp.recurring(100, None, options = options)
    if resp["status"] == "SUCCESS":
        return HttpResponseRedirect(resp["response"]["preapproval_uri"])
    ...
```
Off-site Processing Off-site processing is the payment mechanism where the customer is redirected to the payment gateways site to complete the transaction and is redirected back to the merchant website on completion.

Since the credit card number and other sensitive details are entered on the payment gateway's site, the merchant website may not comply to [PCI standards.](http://en.wikipedia.org/wiki/Payment_Card_Industry_Data_Security_Standard) This mode of payment is recommended when the merchant website is not in a position to use SSL certificates, not able to guarantee a secure network etc

Off-site processing is generally implemented in merchant through *Integrations* (name derived from [Active Merchant\)](http://activemerchant.org/).

Integration An Integration much like a [Gateway](#page-9052-0) is a Python class. But unlike a Gateway which is used in a view, an Integration renders a form (usually with hidden fields) through a template tag. An integration may also support asynchronous and real-time transaction status handling through callbacks or notifiers like the [PayPal IPN](https://www.paypal.com/ipn)

Here is a reference of the attributes and methods of the Integration class:

## Attributes

- fields: Dictionary of form fields that have to be rendered in the template.
- test\_mode: Signifies if the integration is in a test mode or production. The default value for this is taken from the *MERCHANT\_TEST\_MODE* setting attribute.
- display\_name: A human readable name that is generally used to tag the errors when the integration is not correctly configured.

#### Methods

- init (options={}): The constructor for the Integration. The options dictionary if present overrides the default items of the fields attribute.
- add\_field(key, value): A method to modify the fields attribute.
- add fields(fields): A method to update the fields attribute with the fields dictionary specified.
- service\_url: The URL on the form where the fields data is posted. Overridden by implementations.
- get\_urls: A method that returns the urlpatterns for the notifier/ callback. This method is modified by implementations.
- urls: A property that returns the above method.

Helper Function Very much like [Gateways,](#page-9052-0) Integrations have a method of easily referencing the corresponding integration class through the *get\_integration* helper function.

• get\_integration(integration\_name, \*args, \*\*kwargs): Returns the Integration class for the corresponding *integration\_name*.

Example:

```
>>> from billing import get_integration
>>> get_integration("pay_pal")
<billing.integrations.pay_pal_integration.PayPalIntegration object at 0xa57e12c>
```
[PayPal Website Payments Standard](https://merchant.paypal.com/cgi-bin/marketingweb?cmd=_render-content&content_ID=merchant/wp_standard) PayPal Website Payments Standard (PWS) is an offsite payment processor. This method of payment is implemented in merchant as a wrapper on top of [django-paypal.](https://github.com/dcramer/django-paypal) You need to install the package to be able to use this payment processor.

For a list of the fields and settings attribute expected, please refer to the PWS and django-paypal documentation.

After a transaction, PayPal pings the notification URL and all the data sent is stored in the *PayPalIPN* model instance that can be viewed from the django admin.

Test or Live Mode By default the form renders in test mode with POST against sandbox.paypal.com. Add following to you *settings.py* to put the form into live mode:

```
### Django Merchant
MERCHANT_TEST_MODE = False
PAYPAL_TEST = MERCHANT_TEST_MODE
```
Don't forget to add the settings attributes from django-paypal:

```
INSTALLED_APPS = (
    ...,
    'paypal.standard.pdt',
    ...)
MERCHANT_SETTINGS = {
     ...,
     'pay_pal': {
         "WPP_USER" : '...',
         "WPP_PASSWORD" : '...',
         "WPP_SIGNATURE" : '...',
         "RECEIVER_EMAIL" : '...',
         # Below attribute is optional
         "ENCRYPTED": True
     }
     ...}
PAYPAL_RECEIVER_EMAIL = MERCHANT_SETTINGS['pay_pal']['RECEIVER_EMAIL']
```
Example In urls.py:

```
from billing import get_integration
pay_pal = get_integration("pay_pal")
urlpatterns += patterns('',
  (r'^paypal-ipn-handler/', include(pay_pal.urls)),
)
```
In views.py:

```
>>> from billing import get_integration
>>> pay_pal = get_integration("pay_pal")
>>> pay_pal.add_fields({
... "business": "paypalemail@somedomain.com",
... "item_name": "Test Item",
... "invoice": "UID",
... "notify_url": "http://example.com/paypal-ipn-handler/",
... "return_url": "http://example.com/paypal/",
... "cancel_return": "http://example.com/paypal/unsuccessful/",
... "amount": 100})
>>> return render_to_response("some_template.html",
... {"obj": pay_pal},
... context_instance=RequestContext(request))
```
You can also implement a shopping cart by adding multiple items with keys like item name 1, amount 1 etc, for e.g:

```
>>> pay_pal.add_fields({
... "business": "paypalemail@somedomain.com",
... "item_name_1": "Test Item 1",
... "amount_1": "10",
... "item_name_2": "Test Item 2",
... "amount_2": "20",
... "invoice": "UID",
... "notify_url": "http://example.com/paypal-ipn-handler/",
... "return_url": "http://example.com/paypal/",
... "cancel_return": "http://example.com/paypal/unsuccessful/",
... })
```
In some\_template.html:

```
{% load render_integration from billing_tags %}
{% render_integration obj %}
```
Template renders to something like below:

```
<form action="https://www.sandbox.paypal.com/cgi-bin/webscr" method="post">
 <input type="hidden" name="business" value="paypalemail@somedomain.com" id="id_business" />
  <input type="hidden" name="amount" value="100" id="id_amount" />
 <input type="hidden" name="item_name" value="Test Item" id="id_item_name" />
 <input type="hidden" name="notify_url" value="http://example.com/paypal-ipn-handler/" id="id_notify_url" />
 <input type="hidden" name="cancel_return" value="http://example.com/paypal/unsuccessful" id="id_cancel_return" />
 <input type="hidden" name="return" value="http://example.com/paypal/" id="id_return_url" />
 <input type="hidden" name="invoice" value="UID" id="id_invoice" />
 <input type="hidden" name="cmd" value="_xclick" id="id_cmd" />
 <input type="hidden" name="charset" value="utf-8" id="id_charset" />
 <input type="hidden" name="currency_code" value="USD" id="id_currency_code" />
 <input type="hidden" name="no_shipping" value="1" id="id_no_shipping" />
  <input type="image" src="https://www.sandbox.paypal.com/en_US/i/btn/btn_buynowCC_LG.gif" border="0"
</form>
```
WorldPay [WorldPay,](http://www.rbsworldpay.com/) provides a hosted payments page for offsite transactions for merchants who cannot guarantee PCI compliance. The documentation for the service is available [here.](http://rbsworldpay.com/support/bg/index.php?page=development&sub=integration&c=UK)

After a transaction, WorldPay pings the notification URL and all the data sent is stored in the *RBSResponse* model instance that can be viewed from the django admin.

The settings attribute required for this integration are:

• MD5 SECRET KEY: The MD5 secret key chosen by the user while signing up for the WorldPay Hosted Payments Service.

Settings Attributes:

```
MERCHANT_TEST_MODE = True # Toggle for live
MERCHANT_SETTINGS = {
    "world_pay": {
        "MD5_SECRET_KEY": "???"
    }
    ...
}
```
#### Example In urls.py:

```
world_pay = get_integration("world_pay")
urlpatterns += patterns('',
  (r'^world_pay/', include(world_pay.urls)),
  # You'll have to register /world_pay/rbs-notify-handler/ in the
  # WorldPay admin dashboard for the notification URL
)
```
In views.py:

```
>>> from billing import get_integration
>>> world_pay = get_integration("world_pay")
>>> world_pay.add_fields({
... "instId": "WP_ID",
... "cartId": "TEST123",
... "amount": 100,
... "currency": "USD",
... "desc": "Test Item",
... })
>>> return render_to_response("some_template.html",
                           ... {"obj": world_pay},
... context_instance=RequestContext(request))
```
In some\_template.html:

```
{% load render_integration from billing_tags %}
{% render_integration obj %}
```
Template renders to something like below:

```
<form method='post' action='https://select-test.wp3.rbsworldpay.com/wcc/purchase'>
 <input type="hidden" name="futurePayType" id="id_futurePayType" />
 <input type="hidden" name="intervalUnit" id="id_intervalUnit" />
 <input type="hidden" name="intervalMult" id="id_intervalMult" />
 <input type="hidden" name="option" id="id_option" />
 <input type="hidden" name="noOfPayments" id="id_noOfPayments" />
 <input type="hidden" name="normalAmount" id="id_normalAmount" />
 <input type="hidden" name="startDelayUnit" id="id_startDelayUnit" />
 <input type="hidden" name="startDelayMult" id="id_startDelayMult" />
 <input type="hidden" name="instId" value="WP_ID" id="id_instId" />
 <input type="hidden" name="cartId" value="TEST123" id="id_cartId" />
 <input type="hidden" name="amount" value="100" id="id_amount" />
 <input type="hidden" name="currency" value="USD" id="id_currency" />
 <input type="hidden" name="desc" value="Test Item" id="id_desc" />
 <input type="hidden" name="testMode" value="100" id="id_testMode" />
```

```
\leinput type="hidden" name="signatureFields" value="instId:amount:cartId" id="id signatureFields" /:
 <input type="hidden" name="signature" value="6c165d7abea54bf6c1ce19af60359a59" id="id_signature" />
 <input type='submit' value='Pay through WorldPay'/>
</form>
```
Amazon Flexible Payment Service [Amazon FPS,](http://aws.amazon.com/fps/) is a service that allows for building very flexible payment systems. The service can be classified as a part Gateway and part Integration (offsite processor). This is because the customer is redirected to the Amazon site where he authorizes the payment and after this the customer is redirected back to the merchant site with a token that is used by the merchant to transact with the customer. In plain offsite processors, the authorization and transaction take place in one shot almost simultaneously.

Since the service isn't conventional (though very flexible), implementing FPS in merchant takes a couple of steps more.

The documentation for the service is available at [Amazon FPS Docs.](http://aws.amazon.com/documentation/fps/)

Note: This integration has a dependency on boto, a popular AWS library for python.

Settings attributes required for this integration are:

- AWS\_ACCESS\_KEY: The Amazon AWS access key available from the user's AWS dashboard.
- AWS\_SECRET\_ACCESS\_KEY: The Amazon AWS secret access key also available from the user's dashboard. Shouldn't be distributed to anyone.

Settings attributes:

```
MERCHANT_TEST_MODE = True
MERCHANT_SETTINGS = {
    "amazon_fps": {
        "AWS_ACCESS_KEY": "???",
        "AWS_SECRET_ACCESS_KEY": "???"
    }
}
```
Here are the methods and attributes implemented on the AmazonFpsIntegration class:

- $\text{init}$  (options = {}): The constructor takes a dictionary of options that are used to initialize the underlying FPSConnection that is bundled with boto.
- service\_url: A property that returns the API Endpoint depending on whether the the integration is in test\_mode or not.
- link\_url: A property that returns the link which redirects the customer to the Amazon Payments site to authorize the transaction.
- purchase (amount, options={}): The method that charges a customer right away for the amount amount after receiving a successful token from Amazon. The options dictionary is generated from the return\_url on successful redirect from the Amazon payments page. This method returns a dictionary with two items, status representing the status and response representing the response as described by boto.fps.response.FPSResponse.
- authorize(amount, options={}): Similar to the purchase method except that it reserves the payment and doesn't not charge until a capture (settle) is not called. The response is the same as that of purchase.
- capture (amount, options={}): Captures funds from an authorized transaction. The response is the same as the above two methods.
- credit (amount, options={}): Refunds a part of full amount of the transaction.
- void(identification, options={}): Cancel/Null an authorized transaction.
- fps\_ipn\_handler: A method that handles the asynchronous HTTP POST request from the Amazon IPN and saves into the AmazonFPSResponse model.
- fps\_return\_url: This method verifies the source of the return URL from Amazon and directs to the transaction.
- transaction: This is the main method that charges/authorizes funds from the customer. This method has to be subclassed to implement the logic for the transaction on return from the Amazon Payments page.

Example In any app that is present in the settings. INSTALLED APPS, subclass the AmazonFpsIntegration and implement the transaction method. The file should be available under <app>/integrations/<integration\_name>\_integration.py:

```
class FpsIntegration(AmazonFpsIntegration):
    # The class name is based on the filename.
    # So if the files exists in <app>/integrations/fps_integration.py
    # then the class name should be FpsIntegration
   def transaction(self, request):
       # Logic to decide if the user should
        # be charged immediately or funds
        # authorized and then redirect the user
        # Below is an example:
       resp = self.purchase(10, \{... \})if resp["status"] == "Success":
           return HttpResponseRedirect("/success/")
       return HttpResponseRedirect("/failure/")
```
In urls.py:

```
from billing import get_integration
amazon_fps = get_integration("fps")
urlpatterns += patterns('',
  (r'^amazon_fps/', include(amazon_fps.urls)),
  # You'll have to register /amazon_fps/fps-notify-handler/ in the
  # Amazon FPS admin dashboard for the notification URL
)
```
In views.py:

```
from billing import get_integration
def productPage(request):
   amazon_fps = get_integration("fps")
  url_scheme = "http"
  if request.is_secure():
      url_scheme = "https"
   domain = RequestSite(request).domain
   fields = {"transactionAmount": "100",
             "pipelineName": "SingleUse",
             "paymentReason": "Merchant Test",
             "paymentPage": request.build absolute uri(),
             # Send the correct url where the redirect should happen
             "returnURL": "%s://%s%s" % (url_scheme,
                                         domain,
                                         reverse("fps_return_url")),
            }
    # You might want to save the fields["callerReference"] that
    # is auto-generated in the db or session to uniquely identify
```

```
# this user (or use the user id as the callerReference) because
# amazon passes this callerReference back in the return URL.
amazon_fps.add_fields(fields)
return render_to_response("some_template.html",
                          {"fps": amazon_fps},
                          context_instance=RequestContext(request))
```
In some\_template.html:

```
{% load render_integration from billing_tags %}
{% render_integration fps %}
```
The above template renders the following code:

```
<p><a href="https://authorize.payments-sandbox.amazon.com/cobranded-ui/actions/start?callerKey=AKIAI
```
[Braintree Payments Transparent Redirect](http://www.braintreepayments.com/gateway/api) Braintree Payments Transparent Redirect is a service offered by [Brain](http://www.braintreepayments.com/)[tree Payments](http://www.braintreepayments.com/) to reduce the complexity of PCI compliance.

Note: This integration makes use of the official [braintree](http://pypi.python.org/pypi/braintree/) python package offered by Braintree Payments. Please install it before you use this integration.

Refer to the [Braintree Payments Server to Server](#page-9064-0) Gateway for the settings attributes.

Here are the methods and attributes implemented on the BraintreePaymentsIntegration class:

- init (self, options=None): The constructor method that configures the Braintree environment setting it either to production or sandbox mode based on the value of settings.MERCHANT\_TEST\_MODE.
- service\_url(self): A property that provides the URL to which the Transparent Redirect form is submitted.
- get\_urls(self): The method sets the url to which Braintree redirects after the form submission is successful. This method is generally mapped directly in the urls.py.

```
from billing import get_integration
braintree = get_integration("braintree_payments")
urlpatterns += patterns('',
   (r'^braintree/', include(braintree.urls)),
)
```
- braintree\_notify\_handler(self, request): The view method that handles the confirmation of the transaction after successful redirection from Braintree.
- braintree\_success\_handler(self, request, response): If the transaction is successful, the braintree\_notify\_handler calls the braintree\_success\_handler which renders the billing/braintree success.html with the response object. The response object is a standard braintree result described [here.](http://www.braintreepayments.com/docs/python/transactions/result_handling)
- braintree\_failure\_handler(self, request, response): If the transaction fails, the braintree\_notify\_handler calls the braintree\_failure\_handler which renders the billing/braintree\_error.html with the response which is a standar braintree error object.
- generate tr data(self): The method that calculates the tr data to prevent a form from being tampered post-submission.

• generate form(self): The method that generates and returns the form (present in billing.forms.braintree\_payments\_form) and populates the initial data with the self.fields (added through either the add fields or add field methods) and tr\_data.

## Example:

In the views.py:

```
braintree_obj = get_integration("braintree_payments")
# Standard braintree fields
fields = {"transaction": {
            "order_id": "some_unique_id",
            "type": "sale",
            "options": {
                "submit_for_settlement": True
              },
            },
            "site": "%s://%s" %("https" if request.is_secure() else "http",
                                RequestSite(request).domain)
         }
braintree_obj.add_fields(fields)
return render_to_response("some_template.html",
                          {"bp": braintree_obj},
                          context_instance=RequestContext(request))
```
In the urls.py:

```
braintree_obj = get_integration("braintree_payments")
urlpatterns += patterns('',
   (r'^braintree/', include(braintree.urls)),
)
```
In the template:

```
{% load render_integration from billing_tags %}
{% render_integration bp %}
```
Stripe Payment Integration *[Stripe Payment Integration](#page-9092-0)* is a service offered by [Stripe Payment](https://stripe.com) to reduce the complexity of PCI compliance.

Note: This integration makes use of the official [stripe](http://pypi.python.org/pypi/stripe/) python package offered by Stripe Payments. Please install it before you use this integration.

Refer to the [Stripe Payments](#page-9074-0) Gateway for the settings attributes.

Here are the methods and attributes implemented on the StripeIntegration class:

- \_init\_(self, options=None): The constructor method that configures the stripe setting
- get urls (self): The method sets the url to which the token is sent after the it is obtained from Stripe. This method is generally mapped directly in the  $urls.py$ .

```
from billing import get_integration
```

```
stripe_obj = get_integration("stripe")
```

```
urlpatterns += patterns('',
```

```
(r'^stripe/', include(stripe_obj.urls)),
)
```
- transaction(self, request): The method that receives the Stripe Token after successfully validating with the Stripe servers. Needs to be subclassed to include the token transaction logic.
- generate\_form(self): The method that generates and returns the form (present in billing.forms.stripe\_form)

## Example:

In <some\_app>/integrations/stripe\_example\_integration.py:

```
from billing.integrations.stripe_integration import StripeIntegration
class StripeExampleIntegration(StripeIntegration):
   def transaction(self, request):
        # The token is received in the POST request
        resp = self.gateway.purchase(100, request.POST["stripeToken"])
        if resp["status"] == "SUCCESS":
            # Redirect if the transaction is successful
            ...
        else:
            # Transaction failed
            ...
```
In the views.py:

```
stripe_obj = get_integration("stripe_example")
return render_to_response("some_template.html",
                        {"stripe_obj": stripe_obj},
                         context_instance=RequestContext(request))
```
In the urls.py:

```
stripe_obj = get_integration("stripe_example")
urlpatterns += patterns('',
   (r'^stripe/', include(stripe_obj.urls)),
)
```
In the template:

```
{% load render_integration from billing_tags %}
{% render_integration stripe_obj %}
```
eWAY Payment Integration The eWAY integration functionality interfaces with eWAY's Merchant Hosted Payments facility. Their service makes it extremely easy to be PCI-DSS compliant by allowing you to never receive customer credit card information.

Note: This integration requires the [suds](https://fedorahosted.org/suds/) package. Please install it before you use this integration.

The basic data flow is as follows:

- 1. Request an *access code* from eWAY.
- 2. Create an HTML form with the *access code* and user credit card fields.
- 3. Encourage the user to submit the form to eWAY and they'll be redirected back to your site.

4. Use the *access code* to ask eWAY if the transaction was successful.

You must add the following to project's settings:

```
MERCHANT_SETTINGS = {
    "eway": {
        "CUSTOMER_ID": "???",
        "USERNAME": "???",
        "PASSWORD": "???",
    }
}
```
The integration class is used to request an *access code* and also to check its success after the redirect:

```
class EwayIntegration(access_code=None)
```
Creates an integration object for use with eWAY.

*access\_code* is optional, but must be configured prior to using [check\\_transaction\(\)](#page-9096-0).

```
request_access_code(payment, redirect_url, customer=None, billing_country=None,
                      ip_address=None)
```
Requests an *access code* from eWAY to use with a transaction.

**Parameters** 

- **payment** (*dict*) Information about the payment
- **redirect\_url** (*unicode*) URL to redirect the user to after payment
- **customer** (*dict*) Customer related information
- **billing\_country** (*unicode alpha-2 country code (as per ISO 3166)*) Customer's billing country
- **ip\_address** (*unicode*) Customer's IP address

Returns (access\_code, customer)

The integration is automatically updated with the returned access code.

Supported keys in customer:

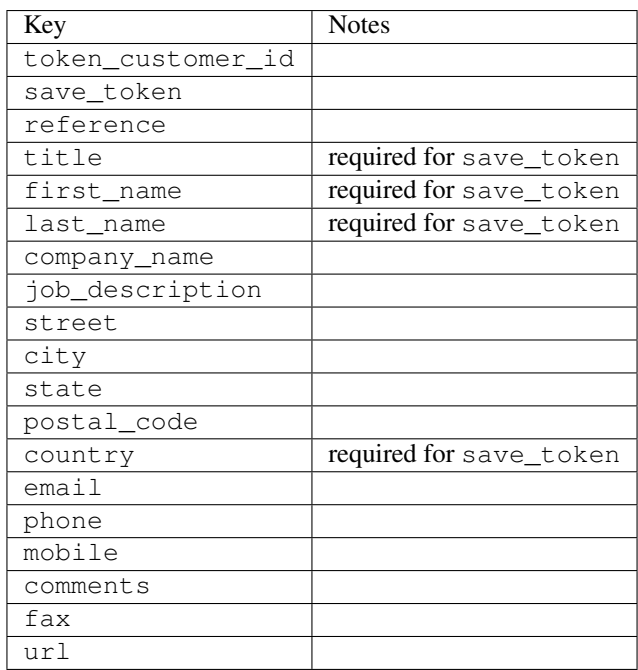

Supported keys in payment:

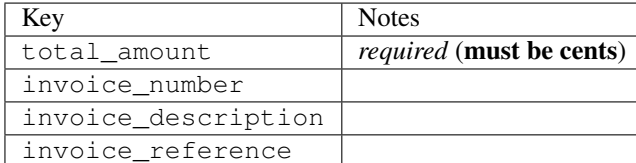

To add extra security, it's a good idea to specify ip\_address. The value is given to eWAY to allow them to ensure that the POST request they receive comes from the given address. E.g.:

```
def payment(request):
    integration = get_integration("eway_au")
    access_code, customer = integration.request_access_code(..., ip_address=request.META["REMOTE
    # ...
```
# Returned value

The returned value is a tuple (access code, customer). access code is the access code granted by eWAY that must be included in the HTML form, and is used to request transaction status after the redirect.

customer is a dict containing information about the customer. This is particularly useful if you make use of save\_token and token\_customer\_id to save customer details on eWAY's servers. Keys in the dict are:

```
•token_customer_id
•save_token
•reference
•title
•first_name
•last_name
•company_name
•job_description
•street
•city
•state
•postal_code
•country – e.g. au
•email
•phone
•mobile
•comments
•fax
•url
•card_number – e.g. 444433XXXXXX1111
•card_name
•card_expiry_month
```
•card\_expiry\_year

#### **check\_transaction**()

Check with eWAY what happened with a transaction.

This method requires access\_code has been configured.

## Returns dict

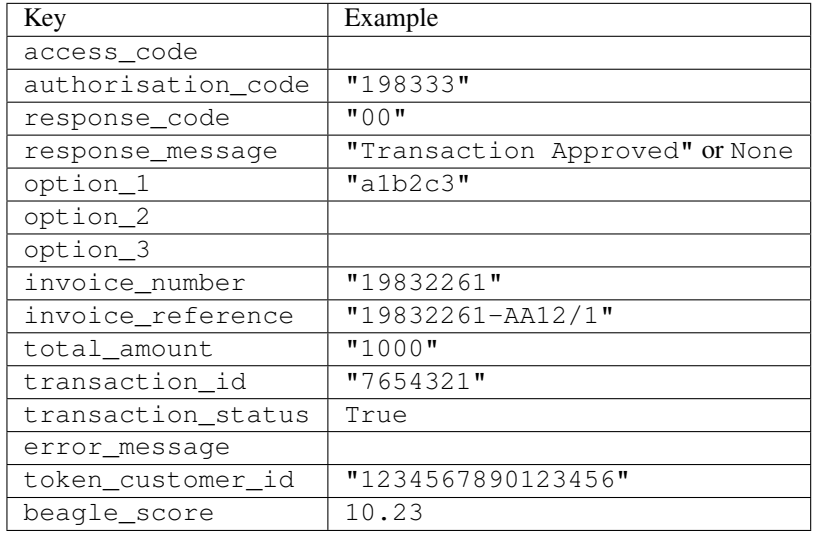

# Example:

```
# views.py
from billing import get_integration
from django.shortcuts import get_object_or_404
def payment(request, cart_pk):
    # Pretend some 'Order' model exists with a 'total_price' in dollars
   order = get_object_or_404(Order, pk=cart_pk)
   integration = get\_integration("eway_au")access_code, customer = integration.request_access_code(
       customer={"first_name": "Bradley", "last_name": "Ayers"},
       payment={"total_amount": order.total_price * 100},
        return_url=reverse(payment_done))
    request.session["eway_access_code"] = integration.access_code
    return render(request, "payment.html", {"integration": integration})
def payment_done(request, cart_pk):
   order = get_object_or_404(Order, pk=cart_pk)
   access_code = request.session["access_code"]
   integration = get_integration("eway_au", access_code=access_code)
   # Retrieve transaction status from eWAY
   status = integration.check_transaction()
   if status["response_code"] in ("00", "08", "11"):
       order.is_paid = True
        order.save()
        template = "receipt.html"
    else:
       template = "payment_failed.html"
```
**return** render(request, template, {"status": status})

In order for eWAY to process the transaction, the user must submit the payment HTML form directly to eWAY. The helper tag  $\{\,$  % eway  $\,$  % } makes this trivial:

```
{% load render_integration from billing_tags %}
{% render_integration integration %}
```
For a more configurable form, use the following pattern:

```
<form method="post" action="{{ integration.service_url }}">
    {{ integration.generate_form.as_p }}
    <input type="submit"/>
</form>
```
Authorize.Net Direct Post Method [Authorize.Net Direct Post Method](http://developer.authorize.net/api/dpm) is a service offered by [Authorize.Net](http://authorize.net/) to reduce the complexity of PCI compliance.

Here are the following settings attributes that are required:

- LOGIN\_ID: The Login id provided by Authorize.Net. Can be obtained from the dashboard.
- TRANSACTION KEY: The Transaction key is used to sign the generated form with a shared key to validate against form tampering.
- MD5 HASH: This attribute is used to generate a hash that is verified against the hash sent by Authorize.Net to confirm the request's source.

Here are the methods and attributes implemented on the AuthorizeNetDpmIntegration class:

- init (self): The constructor that configures the Authorize.Net Integration environment setting it either to production or sandbox mode based on the value of settings. MERCHANT\_TEST\_MODE.
- **form\_class(self)**: Returns the form class that is used to generate the form. Defaults to billing.forms.authorize\_net\_forms.AuthorizeNetDPMForm.
- generate\_form(self): Renders the form and generates some precomputed field values.
- service url(self): Returns the Authorize.net url to be set on the form.
- verify\_response(self, request): Verifies if the relay response originated from Authorize.Net.
- get\_urls(self): The method sets the url to which Authorize.Net sends a relay response, redirects on a success or failure.

```
from billing import get_integration
integration = get\_integration("authorize.net_dpm")urlpatterns += patterns('',
   (r'^authorize_net/', include(integration.urls)),
\lambda
```
- authorize net notify handler(self, request): The view method that handles the verification of the response, firing of the signal and sends out the redirect snippet to Authorize.Net.
- authorize\_net\_success\_handler(self, request): The method that renders the *billing/authorize\_net\_success.html*.
- authorize\_net\_failure\_handler(self, request): The method that renders the *billing/authorize\_net\_failure.html*.

## Example:

In the views.py:

```
int_obj = get_integration("authorize_net_dpm")
fields = \{ 'x\_amount' : 1,'x_fp_sequence': datetime.datetime.now().strftime('%Y%m%d%H%M%S'),
          'x_fp_timestamp': datetime.datetime.utcnow().strftime('%s'),
          'x_recurring_bill': 'F',
         }
int_obj.add_fields(fields)
return render_to_response("some_template.html",
                          {"adp": int_obj},
                          context_instance=RequestContext(request))
```
In the urls.py:

```
int_obj = get_integration("authorize_net_dpm")
urlpatterns += patterns('',
   (r'^authorize_net/', include(int_obj.urls)),
)
```
In the template:

```
{% load render_integration from billing_tags %}
{% render_integration adp %}
```
Signals The signals emitted by [Merchant](http://github.com/agiliq/merchant) are:

- *transaction was successful(sender, type=..., response=...)*: This signal is dispatched when a payment is successfully transacted. The *sender* is the object which has dispatched the signal. *type* is the kind of transaction. Current choices for type are:
	- *purchase*
	- *authorize*
	- *capture*
	- *credit*
	- *void*
	- *store*
	- *unstore*

*response* is the actual response object that is sent after the success. Please consult the individual gateway docs for the response object.

• *transaction\_was\_unsuccessful(sender, type=..., response=...)*: This signal is dispatched when a payment fails. The *sender* is the object which has dispatched the signal. *type* is the kind of transation. Current choices for type are:

- *purchase*
- *authorize*
- *capture*
- *credit*
- *void*

– *store*

...

– *unstore*

*response* is the actual response object that is sent after the success.

Note: Some gateways are implemented to raise an error on failure. This exception may be passed as the response object. Please consult the docs to confirm.

Writing a new gateway Writing a new gateway for [Merchant](http://github.com/agiliq/merchant) is very easy. Here are the steps to follow to write a new gateway:

• Create a new gateway file under the *billing.gateways* module which should follow this naming convention:

<gateway\_name>\_gateway.py

So for example, PayPal would have *pay\_pal\_gateway.py*. Similarly, Authorize.Net, would have *authorize\_net\_gateway.py*.

• Create a class in this file with the following name:

```
class GatewayNameGateway(Gateway):
```
So for PayPal, it would be *PayPalGateway* and for Authorize.Net, it would be *AuthorizeNetGateway*.

• Implement all or any of following methods in the class:

```
def purchase(self, money, credit_card, options = None):
...
def authorize(self, money, credit_card, options = None):
...
def capture(self, money, authorization, options = None):
...
def void(self, identification, options = None):
...
def credit(self, money, identification, options = None):
...
def recurring(self, money, creditcard, options = None):
...
def store(self, creditcard, options = None):
...
def unstore(self, identification, options = None):
...
```
Customizing Merchant While we make all attempts to cover most of the functionality of the payment processors but may fall short sometimes. There is absolutely no need to worry as the gateway and integration objects are extensible.

[Merchant](https://github.com/agiliq/merchant) looks for gateways and integration objects under every INSTALLED\_APPS in settings.py. So it is possible for you to write your custom or modified objects within your app without having to patch the merchant code.

Note: Most of what is written below will also be applicable for gateways and you will have to replace instances of integration with gateway.

Suppose you want to extend the [Braintree Payments Integration,](#page-9090-0) to render a different template on success instead of the default billing/braintree\_success.html.

Here is the process:

- In any of the settings.INSTALLED\_APPS, create an integrations module (in layman's term an integrations directory with an \_\_init\_\_.py file under that directory).
- Create a file in that integrations directory that follows the convention below:

<integration\_name>\_integration.py

Let us name the modified integration as  $\text{modified}$  bp, then the filename would be:

modified\_bp\_integration.py

and the Integration class name in that file as ModifiedBpIntegration.

Note: The naming of the file and class follows a simple rule. The filename is split on underscores and each element of the split sequence is capitalized to obtain the class name.

So in our example, in the modified bp integration.py:

```
class ModifiedBpIntegration(BraintreePaymentsIntegration):
    def braintree_success_handler(self, request, response):
       return render_to_response("my_new_success.html",
                                 {"resp": response},
                                 context_instance=RequestContext(request))
```
• Then use the new integration in your code just as you would for a built-in integration:

**>>>** bp\_obj = get\_integration("modified\_bp")

Contributing to Merchant While there is no requirement for you to contribute your new gateway code or changes back to the [upstream project,](http://github.com/agiliq/merchant) you can play a good samaritan by contributing back to the project and helping scores of people.

Here are the steps to follow to contribute back to [Merchant:](http://github.com/agiliq/merchant)

- Fork the project from it's [github page.](http://github.com/agiliq/merchant)
- Make the changes in your fork.
- File an issue at the [github page](http://github.com/agiliq/merchant) and enclose a pull request.

Note: If you want to include a new gateway, we request you to include a few tests (probably using the current tests as a template).

• Don't forget to add yourself to the *CONTRIBUTORS.txt* file before opening an issue.

## Changes

# 0.4 (upcoming)

- Added python3 support
- Removed google checkout

# 0.3

- Django 1.7 suport (potentially backwards incompatible changes)
- Updated the example *requirements.txt*

# 0.2

- Unit tests are skipped unless the corresponding gateways are configured
- Bugfix Use settings.AUTH\_USER\_MODEL instead of get\_user\_model
- Demo fill up initial data for all gateways

# 0.1

• Added PIN payments support

#### 0.09

• Removed Samurai gateway and integration

#### 0.08

- Added bitcoin backend
- Bugfixes to eWay, paypal integration and authorize.net
- Google Checkout shipping, tax rate and private data support
- Changes to Amazon FPS to work with latest boto. Addition of new fields to the FPS response model. A backwards incompatible change
- Made merchant django v1.5 compatible
- Fixes in the chargebee gateway broken by changes in the 'requests' api
- Changes to the example to prevent empty forms from raising a Server Error

# 0.07

- Added Chargebee support
- Added Beanstream gateway

## 0.06

- Added WePay gateway
- Added Authorize.Net Direct Post Method integration

# 0.05

• Added Paylane gateway support.

#### 0.04

- Backwards incompatible version.
- Changes in the settings attributes. Now there is a single attribute for storing the configuration of all gateways and integrations. Check the docs for details.
- Changed the usage of the template tags. Refer the docs for details.
- Added a display\_name to the integration object. Shouldn't affect users.

# 0.03

• Added support for Stripe and Samurai gateways and integrations.

## 0.02

• Added a setup.py and uploaded the package to pypi

# 0.01

- Initial commit.
- [Overview](#page-9042-0)
- [Install Merchant](#page-9046-0)
- [Credit Card](#page-9048-0)
- [Gateways](#page-9052-0)
	- [On-site Processing](#page-9056-0)
		- \* [Authorize.Net](#page-9058-0)
		- \* [Braintree Payments Server to Server](#page-9064-0)
		- \* [eWay](#page-9068-0)
		- \* [PayPal](#page-9072-0)
		- \* [Stripe Payments](#page-9074-0)
		- \* [Paylane](#page-9070-0)
		- \* [WePay](#page-9076-0)
		- \* [Beanstream](#page-9060-0)
		- \* [Chargebee](#page-9066-0)
		- \* [Bitcoin](#page-9062-0)
		- \* Global Iris
	- [Off-site Processing](#page-9078-0)
		- \* [PayPal](#page-9080-0)
		- \* Google Checkout
- \* [RBS WorldPay](#page-9084-0)
- \* [Amazon FPS](#page-9086-0)
- \* [Braintree Payments Transparent Redirect](#page-9090-0)
- \* [Stripe](#page-9092-0)
- \* [eWAY](#page-9094-0)
- \* [Authorize.Net Direct Post Method](#page-9098-0)
- \* Global Iris RealMPI
- [Signals](#page-9100-0)
- [Writing your own gateway](#page-9102-0)
- [Customizing the inbuilt Gateway/Integrations](#page-9104-0)
- [Contributing to Merchant](#page-9106-0)
- [Changelist](#page-9108-0)

# Indices and tables

- genindex
- modindex
- search

Merchant: Pluggable and Unified API for Payment Processors [Merchant,](http://github.com/agiliq/merchant) is a [django](http://www.djangoproject.com/) app that offers a uniform api and pluggable interface to interact with a variety of payment processors. It is heavily inspired from Ruby's [Active-](http://activemerchant.org/)[Merchant.](http://activemerchant.org/)

#### Overview Simple how to:

```
# settings.py
# Authorize.Net settings
AUTHORIZE_LOGIN_ID = "..."
AUTHORIZE_TRANSACTION_KEY = "..."
# PayPal settings
PAYPAL_TEST = True
PAYPAL_WPP_USER = "..."
PAYPAL_WPP_PASSWORD = "..."
PAYPAL_WPP_SIGNATURE = "..."
# views.py or wherever you want to use it
>>> g1 = get_gateway("authorize_net")
>>>
>>> cc = CreditCard(first_name= "Test",
... last_name = "User,
... month=10, year=2011,
... number="4222222222222",
... verification_value="100")
>>>
>>> response1 = g1.purchase(100, cc, options = {...})>>> response1
{"status": "SUCCESS", "response": <AuthorizeNetAIMResponse object>}
```

```
>>>
>>> g2 = get_gateway("pay_pal")
>>>
>>> response2 = q2.purchase(100, cc, options = {\dots})
>>> response2
{"status": "SUCCESS", "response": <PayPalNVP object>}
```
Installing Merchant You can use any of the following methods to install merchant.

• The recommended way is to install from [PyPi:](http://pypi.python.org/pypi/django-merchant)

pip install django-merchant

• If you are feeling adventurous, you might want to run the code off the git repository:

pip install -e git+git://github.com/agiliq/merchant.git#egg=django-merchant

# Post-installation

- Install the dependencies for the gateways as prescribed in the individual gateway doc.
- Reference the billing app in your settings INSTALLED\_APPS.
- Run python manage.py syncdb to create the new required database tables

Configuration To configure a gateway/integration add the corresponding key to MERCHANT\_SETTINGS. Take a look at local.py-dist for reference.

Running the Test Suite By default, the test suite is configured to run tests for all the gateways and integrations which are configured:

python manage.py test billing

Tests for gateways and integrations which are not configured will be skipped.

If you are planning to integrate your app with a specific gateway/integration then you might wish to run only that apps test suite. For example, to run the Google Checkout Integration test case:

python manage.py test billing.GoogleCheckoutTestCase

Credit Card The *CreditCard* class is a helper class with some useful methods mainly for validation. This class is available in *billing.utils.credit\_card*.

#### Attribute Reference

- *regexp*: The compiled regular expression that matches all card numbers for the card issuing authority. For the *CreditCard* class, this is *None*. It is overridden by subclasses.
- *card\_type*: Points to a one of *CreditCard*'s subclasses. This attribute is set by the *validate\_card* method of the selected gateway.
- *card\_name*: Card issuing authority name. Generally not required, but some gateways expect the user to figure out the credit card type to send with the requests.

# Method Reference

- *\_\_init\_\_*: This method expects 6 keyword arguments. They are
	- *first\_name*: The first name of the credit card holder.
	- *last\_name*: The last name of the credit card holder.
	- *cardholders\_name*: The full name of the credit card holder, as an alternative to supplying *first\_name* and *last\_name*.
	- *month*: The expiration month of the credit card as an integer. Required
	- *year*: The expiration year of the credit card as an integer. Required
	- *number*: The credit card number (generally 16 digits). Required
	- *verification\_value*: The card security code (CVV2). Required
- *is\_luhn\_valid*: Checks the validity of the credit card number by using the *Luhn's algorithm* and returns a boolean. This method takes no arguments.
- *is expired*: Checks if the expiration date of the card is beyond today and returns a boolean. This method takes no arguments.
- *valid\_essential\_attributes*: Verifies if all the 6 arguments provided to the *\_\_init\_\_* method are filled and returns a boolean.
- *is\_valid*: Checks the validity of the card by calling the *is\_luhn\_valid*, *is\_expired* and *valid\_essential\_attributes* method and returns a boolean. This method takes no arguments.
- *expire\_date*: Returns the card expiry date in the "MM-YYYY" format. This is also available as a property.
- *name*: Returns the full name of the credit card holder by concatenating the *first\_name* and *last\_name*. This is also available as a property.

Subclasses Normally you do not use the subclasses directly. Instead, you use *CreditCard*, and call gateway.validate\_card() which will add a *card\_type* attribute which is the subclass.

The various credit cards and debit cards supported by [Merchant](http://github.com/agiliq/merchant) are:

# Credit Cards

- *Visa*
	- $-$  card name  $=$  "Visa"
	- $-$  regexp = re.compile('^4d{12}(d{3})?\$')
- *MasterCard*
	- card\_name = "MasterCard"
	- $-$  regexp = re.compile( $\sqrt{(5[1-5]d{4}1677189)d{10}^{\circ}}$ )
- *Discover*
	- card\_name = "Discover"
	- $-$  regexp = re.compile( $^{(0)}(6011|65d\{2\})d\{12\}\$ ')
- *AmericanExpress*
	- card\_name = "Amex"
	- $-$  regexp = re.compile('^3[47]d{13}\$')
- *DinersClub*
	- card\_name = "DinersClub"
	- $-$  regexp = re.compile('^3(0[0-5]|[68]d)d{11}\$')
- *JCB*
	- $-$  card name  $=$  "JCB"
	- regexp = re.compile('^35(28|29|[3-8]d)d{12}\$')

# Debit Cards

- *Switch*
	- card\_name = "Switch"
	- $-$  regexp = re.compile(' $\sqrt{6759d}{12}(d{2,3})$ ?\$')
- *Solo*
	- card\_name = "Solo"
	- $-$  regexp = re.compile(' $^{6767d}$ {12}(d{2,3})?\$')
- *Dankort*
	- card\_name = "Dankort"
	- $-$  regexp = re.compile(' $\sim$ 5019d{12}\$')
- *Maestro*
	- $-$  card name  $=$  "Maestro"
	- $-$  regexp = re.compile( $\sqrt{(5[06-8][6d)d(10,17)}\$ )
- *Forbrugsforeningen*
	- card\_name = "Forbrugsforeningen"
	- $-$  regexp = re.compile(' $\sim$ 600722d{10}\$')
- *Laser*
	- card\_name = "Laser"
	- $-$  regexp = re.compile(' $(6304167061677116709)d{8}(d{4}ld{6,7})$ ?\$')

# **Helpers**

- all\_credit\_cards = [Visa, MasterCard, Discover, AmericanExpress, DinersClub, JCB]
- all\_debit\_cards = [Switch, Solo, Dankort, Maestro, Forbrugsforeningen, Laser]
- all\_cards = all\_credit\_cards + all\_debit\_cards

Gateways Gateways are the payment processors implemented in [Merchant.](http://github.com/agiliq/merchant) This is implemented as a class so that it is easy to extend and create as many gateways as possible.

The base gateway class is *billing.gateway.Gateway* which has the following methods and attributes.

## Attribute Reference

- test mode: This boolean attribute signifies if the gateway is in the test mode. By default, it looks up this value from the *MERCHANT\_TEST\_MODE* attribute from the settings file. If the *MERCHANT\_TEST\_MODE* attribute is not found in the settings file, the default value is *True* indicating that the gateway is in the test mode. So do not forget to either set the attribute to *True* in the subclass or through the settings file.
- default currency: This is the currency in which the transactions are settled ie the currency in which the payment gateway sends the invoice, transaction reports etc. This does not prevent the developer from charging a customer in other currencies but the exchange rate conversion has to be manually handled by the developer. This is a string, for example *"USD"* for US Dollar.
- supported\_countries: This is a *list* of supported countries that are handled by the payment gateway. This should contain a list of the country codes as prescribed by the [ISO 3166-alpha 2 standard.](http://en.wikipedia.org/wiki/ISO_3166-1_alpha-2) The *billing.utils.countries* contains a mapping of the country names and ISO codes.
- supported\_cardtypes: This is a *list* of supported card types handled by the payment gateway. This should contain a list of instances of the [CreditCard](#page-9048-0) class.
- homepage\_url: A string pointing to the URL of the payment gateway. This is just a helper attribute that is currently not used.
- display name: A string that contains the name of the payment gateway. Another helper attribute that is currently not used.
- application\_id: An application name or unique identifier for the gateway. Yet another helper attribute not currently used.

## Method Reference

- validate card(credit card): This method validates the supplied card by checking if it is supported by the gateway (through the *supported\_cardtypes* attribute) and calls the *is\_valid* method of the card and returns a boolean. if the card is not supported by the gateway, a *CardNotSupported* exception is raised.
- service\_url: A property that returns the url to which the credit card and other transaction related details are submitted.
- purchase (money, credit card, options  $=$  None): A method that charges the given card (one-time) for the given amount *money* using the *options* provided. Subclasses have to implement this method.
- authorize(money, credit\_card, options = None): A method that authorizes (for a future transaction) the credit card for the amount *money* using the *options* provided. Subclasses have to implement this method.
- capture(money, authorization, options = None): A method that captures funds from a previously authorized transaction using the *options* provided. Subclasses have to implement this method.
- void(identification, options = None): A method that nulls/voids/blanks an authorized transaction identified by *identification* to prevent a subsequent capture. Subclasses have to implement this method.
- credit(money, identification, options = None): A method that refunds a settled transaction with the transacation id *identification* and given *options*. Subclasses must implement this method.
- recurring(money, creditcard, options = None): A method that sets up a recurring transaction (or a subscription). Subclasses must implement this method.
- store(creditcard, options = None): A method that stores the credit card and user profile information on the payment gateway's servers for future reference. Subclasses must implement this method.
- unstore(identification, options = None): A method that reverses the *store* method's results. Subclasses must implement this method.

The *options* dictionary passed to the above methods consists of the following keys:

- order id: A unique order identification code (usually set by the gateway).
- ip: The IP address of the customer making the purchase. This is required by certain gateways like PayPal.
- customer: The name, customer number, or other information that identifies the customer. Optional.
- invoice: The invoice code/number (set by the merchant).
- merchant: The name or description of the merchant offering the product.
- description: A description of the product or transaction.
- email: The email address of the customer. Required by a few gateways.
- currency: Required when using a currency with a gateway that supports multiple currencies. If not specified, the value of the *default\_currency* attribute of the gateway instance is used.
- billing\_address: A dictionary containing the billing address of the customer. Generally required by gateways for address verification (AVS) etc.
- shipping address: A dictionary containing the shipping address of the customer. Required if the merchant requires shipping of products and where billing address is not the same as shipping address.

The address dictionary for *billing\_address* and *shipping\_address* should have the following keys:

- **name**: The full name of the customer.
- company: The company name of the customer. Required by a few gateways.
- address1: The primary street address of the customer. Required by many gateways.
- **address2**: Additional line for the address. Optional.
- city: The city of the customer.
- state: The state of the customer.
- country: The [ISO 3166-alpha 2 standard](http://en.wikipedia.org/wiki/ISO_3166-1_alpha-2) code for the country of the customer.
- zip: The zip or postal code of the customer.
- phone: The phone number of the customer. Optional.

All the above methods return a standard *response* dictionary containing the following keys:

- status: Indicating if the transaction is a "SUCCESS" or a "FAILURE"
- response: The response object for the transaction. Please consult the respective gateway's documentation to learn more about it.

## Helper functions

• get\_gateway(name, \*args, \*\*kwargs): A helper function that loads the gateway class by the *name* and initializes it with the *args* and *kwargs*.

On-site Processing Onsite processing refers to the payment mechanism where the customer stays on the merchant website and the authentication is done by the merchant website with the gateway in the background.

Merchant websites need to comply with [PCI standards](http://en.wikipedia.org/wiki/Payment_Card_Industry_Data_Security_Standard) to be able to securely carry out transactions.

On-site processing for payment gateways is implemented by using subclasses of the [Gateway class.](#page-9052-0)

Authorize.Net Gateway This gateway implements the [Authorize.Net Advanced Integration Method \(AIM\).](http://developer.authorize.net/api/aim/)

#### Usage

}

- Setup a [test account](http://developer.authorize.net/testaccount/) with Authorize.Net.
- Add the following attributes to your *settings.py*:

```
MERCHANT_TEST_MODE = True # Toggle for live transactions
MERCHANT_SETTINGS = {
    "authorize_net": {
       "LOGIN_ID" : "???",
       "TRANSACTION_KEY" : "???"
   }
    ...
```
• Use the gateway instance:

```
>>> g1 = get_gateway("authorize_net")
\gt>>> cc = CreditCard(first_name= "Test",
... last_name = "User",
... month=10, year=2011,
... number="4222222222222",
... verification_value="100")
>>>
\Rightarrow response1 = q1.purchase(1, cc, options = {...})
>>> response1
{"status": "SUCCESS", "response": <AuthorizeNetAIMResponse object>}
```
[Beanstream](http://www.beanstream.com/site/ca/index.html) Beanstream is a gateway headquartered in Canada and offering payment processing across North America.

Note: You will require the [beanstream python package](http://github.com/dragonx/beanstream) maintained by the community.

Settings attributes required (optional if you are passing them while initializing the gateway) for this integration are:

- MERCHANT\_ID: The merchant id provided by Beanstream. Can be obtained from the account dashboard.
- LOGIN\_COMPANY: The company name as visible from the account settings in the dashboard.
- LOGIN\_USER: The username used to login to the account dashboard.
- LOGIN\_PASSWORD: The password used to login to the account dashboard.
- HASH\_ALGORITHM: This is optional but required if you have enabled hashing in account dashboard. The values may be one of *SHA-1* and *MD5*.
- HASHCODE: If the above attribute is enabled, then set this attribute to the hash value you've setup in the account dashboard.

Settings attributes:

```
MERCHANT_TEST_MODE = True # Toggle for live
MERCHANT_SETTINGS = {
    "beanstream": {
        "MERCHANT_ID": "???",
        "LOGIN_COMPANY": "???",
        "LOGIN_USER": "???",
        "LOGIN_PASSWORD": "???",
        # The below two attributes are optional
        "HASH_ALGORITHM": "???",
```

```
"HASHCODE": "???",
}
...
```
Example:

}

Simple usage:

```
>>> beanstream = get_gateway("beanstream")
>>> credit_card = CreditCard(first_name="Test", last_name="User",
                             month=10, year=2011,
                             number="4111111111111111",
                             verification_value="100")
# Bill the user for 1000 USD
>>> resp = beanstream.purchase(1000, credit_card)
>>> resp["response"].resp.approved()
True
# Authorize the card for 1000 USD
>>> resp = beanstream.authorize(1000, credit_card)
# Capture funds (900 USD) from a previously authorized transaction
>>> response = beanstream.capture(900, resp["response"].resp["trnId"])
>>> response["response"].resp.approved()
True
# Void an authorized transaction
>>> beanstream.void(resp["response"].resp["trnId"])
```
Bitcoin Gateway The Bitcoin gateway implements the [Bitcoin digital currency.](http://bitcoin.org/)

It is implemented using the JSON-RPC API as described in the [Merchant Howto.](https://en.bitcoin.it/wiki/Merchant_Howto#Using_a_third-party_plugin)

Note: The Bitcoin gateway depends on the *bitcoin-python* library which can be installed from pypi

#### Usage

• Add the following attributes to your *settings.py*:

```
"bitcoin": {
    "RPCUSER": "", # you'll find these settings in your $HOME/.bitcoin/bitcoin.conf
    "RPCPASSWORD": "",
    "HOST": "",
    "PORT": "",
    "ACCOUNT": "",
    "MINCONF": 1,
},
```
• Use the gateway instance:

```
>>> g1 = get_gateway("bitcoin")
>>> addr = g1.get_new_address()
>>> # pass along this address to your customer
>>> # the purchase will only be successful when
```

```
>>> # the amount is transferred to the above address
>>> response1 = g1.purchase(100, addr, options = {...})
>>> response1
{"status": "SUCCESS", "response": <instance>}
```
[Braintree Payments Server to Server](http://www.braintreepayments.com/gateway/api) [Braintree](http://www.braintreepayments.com/) Payments Server to Server is a gateway provided by Braintree [Payments](http://www.braintreepayments.com/) to services which are willing to take the burden of PCI compliance. This does not involve any redirects and only Server to Server calls happen in the background.

Note: You will require the official [braintree](http://pypi.python.org/pypi/braintree/) python package offered by Braintree for this gateway to work.

Settings attributes required for this integration are:

- MERCHANT\_ACCOUNT\_ID: The merchant account id provided by Braintree. Can be obtained from the account dashboard.
- PUBLIC\_KEY: The public key provided by Braintree through their account dashboard.
- PRIVATE\_KEY: The private key provided by Braintree through their account dashboard.

Settings attributes:

```
MERCHANT TEST MODE = True # Toggle for live
MERCHANT_SETTINGS = {
    "braintree_payments": {
        "MERCHANT_ACCOUNT_ID": "???",
        "PUBLIC_KEY": "???",
        "PRIVATE_KEY": "???"
    }
    ...
}
```
# Example:

Simple usage:

```
>>> braintree = get_gateway("braintree_payments")
>>> credit_card = CreditCard(first_name="Test", last_name="User",
                             month=10, year=2011,
                             number="4111111111111111",
                             verification_value="100")
# Bill the user for 1000 USD
>>> resp = braintree.purchase(1000, credit_card)
>>> resp["response"].is_success
True
# Authorize the card for 1000 USD
>>> resp = braintree.authorize(1000, credit_card)
# Capture funds (900 USD) from a previously authorized transaction
>>> response = braintree.capture(900, resp["response"].transaction.id)
>>> response["response"].is_success
True
# Void an authorized transaction
>>> braintree.void(resp["response"].transaction.id)
```

```
# Store Customer and Credit Card information in the vault
>>> options = {
        "customer": {
            "name": "John Doe",
            "email": "john.doe@example.com",
            },
        }
>>> resp = braintree.store(credit_card, options = options)
# Unstore a previously stored credit card from the vault
>>> response = braintree.unstore(resp["response"].customer.credit_cards[0].token)
>>> response["response"].is_success
True
# A recurring plan charge
>>> options = {
        "customer": {
            "name": "John Doe",
            "email": "john.doe@example.com",
            },
        "recurring": {
            "plan_id": "test_plan",
            "trial_duration": 2,
            "trial_duration_unit": "month",
            "number_of_billing_cycles": 12,
            },
        }
>>> resp = braintree.recurring(10, credit_card, options = options)
>>> resp["response"].is_success
True
>>> resp["response"].subscription.number_of_billing_cycles
12
```
Chargebee [Chargebee](http://www.chargebee.com/) is a SAAS that makes subscription billing easy to handle. They also provide the functionality to plug to multiple gateways in the backend.

Note: You will require the [requests](http://docs.python-requests.org/en/latest/index.html) package to get Chargebee to work.

Settings attributes required (optional if you are passing them while initializing the gateway) for this integration are:

- SITE: The name of the Chargebee app (or site as they refer). The URL is generally of the form ["https://](https:/){site}.chargebee.com/".
- API\_KEY: This key is provided in your settings dashboard.

Settings attributes:

```
MERCHANT_TEST_MODE = True # Toggle for live
MERCHANT_SETTINGS = {
    "chargebee": {
        "SITE": "some-test",
        "API_KEY": "???",
    }
    ...
}
```
## Example:

Simple usage:

```
>>> chargebee = get_gateway("chargebee")
>>> credit_card = CreditCard(first_name="Test", last_name="User",
                             month=10, year=2011,
                             number="4111111111111111",
                             verification_value="100")
# Bill the user for 10 USD per month based on a plan called 'monthly'
# The 'recurring' method on the gateway is a mirror to the 'store' method
>>> resp = chargebee.store(credit_card, options = {"plan_id": "monthly"})
>>> resp["response"]["customer"]["subscription"]["id"]
...
# Cancel the existing subscription
>>> response = chargebee.unstore(resp["response"]["customer"]["subscription"]["id"])
>>> response["response"]["subscription"]["status"]
'cancelled'
# Bill the user for 1000 USD
# Technically, Chargebee doesn't have a one shot purchase.
# Create a plan (called 'oneshot' below) that does a recurring
# subscription with an interval of a decade or more
>>> resp = chargebee.purchase(1000, credit_card,
   options = {"plan_id": "oneshot", "description": "Quick Purchase"})
>>> resp["response"]["invoice"]["subscription_id"]
...
# Authorize the card for 100 USD
# Technically, Chargebee doesn't have a one shot authorize.
# Create a plan (called 'oneshot' below) that does a recurring
# subscription with an interval of a decade or more and authorizes
# the card for a large amount
>>> resp = chargebee.authorize(100, credit_card,
   options = {"plan_id": "oneshot", "description": "Quick Authorize"})
# Capture funds (90 USD) from a previously authorized transaction
>>> response = chargebee.capture(90, resp["response"]["subscription"]["id"])
>>> response["status"]
'SUCCESS'
# Void an authorized transaction
>>> resp = chargebee.void(resp["response"]["invoice"]["subscription_id"])
>>> resp["status"]
'SUCCESS'
```
eWay Gateway The eWay gateway implements the [eWay Hosted Payment API.](http://www.eway.com.au/Developer/eway-api/hosted-payment-solution.aspx)

Note: Since the eWay payment gateway uses [SOAP,](http://en.wikipedia.org/wiki/SOAP) the API has been implemented using the [suds](https://fedorahosted.org/suds/) SOAP library for python. You'll require it to be able to use this gateway.

Usage

• Add the following attributes to your *settings.py*:

```
MERCHANT_TEST_MODE = True
MERCHANT_SETTINGS = {
    "eway": {
        "CUSTOMER_ID": "???",
        "USERNAME": "???",
        "PASSWORD": "???",
    }
}
```
• Use the gateway instance:

```
>>> g1 = get_gateway("eway")
>>>
>>> cc = CreditCard(first_name= "Test",
... last_name = "User",
... month=10, year=2011,
... number="4222222222222",
... verification_value="100")
>>>
\Rightarrow response1 = g1.purchase(100, cc, options = {...})
>>> response1
{"status": "SUCCESS", "response": <instance>}
```
[Paylane](https://paylane.com/) Gateway Paylane is a payment processor focussed mainly in Europe.

Note: You will require [suds](https://fedorahosted.org/suds) python package to work with the the SOAP interface.

Settings attributes required for this gateway are:

- USERNAME: The username provided by Paylane while signing up for an account.
- PASSWORD: The password you set from the merchant admin panel. Not to be confused with the merchant login password.
- WSDL (optional): The location of the WSDL file. Defaults to [https://direct.paylane.com/wsdl/production/Direct.wsdl.](https://direct.paylane.com/wsdl/production/Direct.wsdl)
- SUDS\_CACHE\_DIR (optional): The location of the suds cache files. Defaults to /tmp/suds.

Settings attributes:

```
MERCHANT_TEST_MODE = True # Toggle for live
MERCHANT_SETTINGS = {
    "paylane": {
        "USERNAME": "???",
        "PASSWORD": "???",
    }
    ...
}
```
# Example:

Simple usage:

```
>>> paylane = get_gateway("paylane")
>>> credit_card = CreditCard(first_name="Test", last_name="User",
                             month=10, year=2012,
                             number="4242424242424242",
```

```
verification_value="100")
```

```
# Bill the user for 1000 USD
>>> resp = paylane.purchase(1000, credit_card)
>>> resp["status"]
SUCCESS
# Authorize the card for 1000 USD
>>> resp = paylane.authorize(1000, credit_card)
# Capture funds (900 USD) from a previously authorized transaction
>>> response = paylane.capture(900, resp["response"].id)
>>> response["status"]
SUCCESS
# A recurring plan charge
>>> options = {"plan_id": "gold"}
>>> resp = paylane.recurring(credit_card, options = options)
>>> resp["status"]
SUCCESS
```
## PayPal Gateway

Note: This gateway is a wrapper to the [django-paypal](http://github.com/dcramer/django-paypal/) package. Please download it to be able to use the gateway.

The PayPal gateway is an implementation of the [PayPal Website Payments Pro](https://merchant.paypal.com/cgi-bin/marketingweb?cmd=_render-content&content_ID=merchant/wp_pro) product.

## Usage

- Setup a PayPal Website Payments Pro account and obtain the API details.
- Add *paypal.standard* and *paypal.pro* (apps from [django-paypal\)](http://github.com/dcramer/django-paypal/) to the *INSTALLED\_APPS* in your *settings.py*.
- Also add the following attributes to your *settings.py*:

```
MERCHANT_TEST_MODE = True # Toggle for live transactions
MERCHANT_SETTINGS = {
    "pay_pal": {
        "WPP_USER" : "???",
       "WPP_PASSWORD" : "???",
       "WPP_SIGNATURE" : "???"
    }
}
# Since merchant relies on django-paypal
# you have to additionally provide the
# below attributes
PAYPAL_TEST = MERCHANT_TEST_MODE
PAYPAL_WPP_USER = MERCHANT_SETTINGS["pay_pal"]["WPP_USER"]
PAYPAL_WPP_PASSWORD = MERCHANT_SETTINGS["pay_pal"]["WPP_PASSWORD"]
PAYPAL_WPP_SIGNATURE = MERCHANT_SETTINGS["pay_pal"]["WPP_SIGNATURE"]
```
- Run *python manage.py syncdb* to get the response tables.
- Use the gateway instance:

```
>>> g1 = get_gateway("pay_pal")
>>>
>>> cc = CreditCard(first_name= "Test",
```

```
... last_name = "User",
... month=10, year=2011,
... number="4222222222222",
... verification_value="100")
>>>
>>> response1 = g1.purchase(100, cc, options = {"request": request, ...})
>>> response1
{"status": "SUCCESS", "response": <PayPalNVP object>}
```
Note: The PayPal gateway expects you pass the *request* object as a part of the *options* dictionary because the client's IP address may be used for fraud detection.

**[Stripe Payments](https://stripe.com/)** [Stripe](http://pypi.python.org/pypi/stripe/) Payments is a gateway provided by Stripe to services which are willing to take the burden of PCI compliance. This does not involve any redirects and only Server to Server calls happen in the background.

Note: You will require the official [stripe](http://pypi.python.org/pypi/stripe/) python package offered by Stripe for this gateway to work.

Settings attributes required for this integration are:

• API\_KEY: The merchant api key is provided by Stripe. Can be obtained from the account dashboard.

Settings attributes:

```
MERCHANT_TEST_MODE = True # Toggle for live
MERCHANT_SETTINGS = {
    "stripe": {
        "API_KEY": "???",
        "PUBLISHABLE_KEY": "???", # Used for stripe integration
    }
    ...
}
```
#### Example:

Simple usage:

```
>>> from billing import get_gateway, CreditCard
>>> stripe = get_gateway("stripe")
>>> credit_card = CreditCard(first_name="Test", last_name="User",
                             month=10, year=2012,
                             number="4242424242424242",
                             verification_value="100")
# Bill the user for 1000 USD
>>> resp = stripe.purchase(1000, credit_card)
>>> resp["status"]
SUCCESS
# Authorize the card for 1000 USD
>>> resp = stripe.authorize(1000, credit_card)
# Capture funds (900 USD) from a previously authorized transaction
>>> response = stripe.capture(900, resp["response"].id)
>>> response["status"]
SUCCESS
```

```
# Store Customer and Credit Card information in the vault
>>> resp = stripe.store(credit_card)
# Unstore a previously stored credit card from the vault
>>> response = stripe.unstore(resp["response"].id)
>>> response["status"]
SUCCESS
# A recurring plan charge
>>> options = {"plan_id": "gold"}
>>> resp = stripe.recurring(credit_card, options = options)
>>> resp["status"]
SUCCESS
```
WePay Payments [WePay.com](https://www.wepay.com/) is a service that lets you accept payments not just from credit cards but also from bank accounts.

WePay works slightly differently and is a hybrid between a [Gateway](#page-9052-0) and an [Integration](#page-9078-0) but should still be fairly easy to use.

Note: You will require the official [wepay](http://pypi.python.org/pypi/wepay/) python package offered by WePay.

Settings attributes required for this integration are:

- CLIENT\_ID: This attribute refers to the application id that can be obtained from the account dashboard.
- CLIENT SECRET: This is the secret for the corresponding CLIENT ID.
- ACCOUNT\_ID: Refers to the WePay user account id. If you are accepting payments for yourself, then this attribute is compulsory. If you are accepting payments for other users (say in a marketplace setup), then it is optional in the settings.py file but has to be passed in the options dictionary (with the key account\_id) in the views.
- ACCESS TOKEN: The OAuth2 access token acquired from the user after the installation of the WePay application. If you are accepting payments for yourself, then this attribute is compulsory. If you are accepting payments for other users (say in a marketplace setup), then it is optional in the settings.py file but has to be passed in the options dictionary (with the key token) in the views.

Settings attributes:

```
MERCHANT_TEST_MODE = True # Toggle for live
MERCHANT SETTINGS = {
    "we_pay": {
        "CLIENT_ID": "???",
        "CLIENT_SECRET": "???",
        "ACCESS_TOKEN": "???",
        "ACCOUNT_ID": "???"
    }
    ...
}
```
Example:

Simple usage:

```
wp = get_gateway("we_pay")
credit_card = CreditCard(first_name="Test", last_name="User",
```

```
month=10, year=2012,
                         number="4242424242424242",
                         verification_value="100")
def we_pay_purchase(request):
    # Bill the user for 10 USD
    # Credit card is not required here because the user
    # is redirected to the wepay site for authorization
    resp = wp.purchase(10, None, {
        "description": "Product Description",
        "type": "GOODS",
        "redirect_uri": "http://example.com/success/redirect/"
    })
    if resp["status"] == "SUCCESS":
        return HttpResponseRedirect(resp["response"]["checkout_uri"])
    ...
# Authorize the card for 1000 USD
def we_pay_authorize(request):
    # Authorize the card, the amount is not required.
    resp = wp.authorize(None, credit\_card, { "customer": } { "email":} "abc@example.com" |, " "billing_a"resp["checkout_id"]
    ...
# Capture funds from a previously authorized transaction
def we_pay_capture(request):
    # No ability to partially capture and hence first argument is None
    resp = wp.capture(None, '<authorization_id>')
    ...
# Refund a transaction
def we_pay_refund(request):
    # Refund completely
   resp = wp.credit(None, '<checkout_id>')
    ...
    # Refund partially from a transaction charged $15
    resp = wp.credit(10, '<checkout_id>')
    ...
# Store Customer and Credit Card information in the vault
def we_pay_store(request)
    resp = wp.store(credit_card, {"customer": {"email": "abc@example.com"}, "billing_address": {
    ...
# A recurring plan for $100/month
def we_pay_recurring(request):
    options = {"period": "monthly", "start_time": "2012-01-01",
               "end_time": "2013-01-01", "auto_recur": "true",
               "redirect_uri": "http://example.com/redirect/success/"}
    resp = wp.recurring(100, None, options = options)if resp["status"] == "SUCCESS":
        return HttpResponseRedirect(resp["response"]["preapproval_uri"])
    ...
```
Off-site Processing Off-site processing is the payment mechanism where the customer is redirected to the payment gateways site to complete the transaction and is redirected back to the merchant website on completion.

Since the credit card number and other sensitive details are entered on the payment gateway's site, the merchant

website may not comply to [PCI standards.](http://en.wikipedia.org/wiki/Payment_Card_Industry_Data_Security_Standard) This mode of payment is recommended when the merchant website is not in a position to use SSL certificates, not able to guarantee a secure network etc

Off-site processing is generally implemented in merchant through *Integrations* (name derived from [Active Merchant\)](http://activemerchant.org/).

Integration An Integration much like a [Gateway](#page-9052-0) is a Python class. But unlike a Gateway which is used in a view, an Integration renders a form (usually with hidden fields) through a template tag. An integration may also support asynchronous and real-time transaction status handling through callbacks or notifiers like the [PayPal IPN](https://www.paypal.com/ipn)

Here is a reference of the attributes and methods of the Integration class:

# **Attributes**

- fields: Dictionary of form fields that have to be rendered in the template.
- test\_mode: Signifies if the integration is in a test mode or production. The default value for this is taken from the *MERCHANT\_TEST\_MODE* setting attribute.
- display\_name: A human readable name that is generally used to tag the errors when the integration is not correctly configured.

# Methods

- **\_\_init\_\_(options={})**: The constructor for the Integration. The options dictionary if present overrides the default items of the fields attribute.
- add field(key, value): A method to modify the fields attribute.
- add\_fields(fields): A method to update the fields attribute with the fields dictionary specified.
- service\_url: The URL on the form where the fields data is posted. Overridden by implementations.
- get\_urls: A method that returns the urlpatterns for the notifier/ callback. This method is modified by implementations.
- urls: A property that returns the above method.

Helper Function Very much like [Gateways,](#page-9052-0) Integrations have a method of easily referencing the corresponding integration class through the *get\_integration* helper function.

• get\_integration(integration\_name, \*args, \*\*kwargs): Returns the Integration class for the corresponding *integration\_name*.

Example:

```
>>> from billing import get_integration
>>> get_integration("pay_pal")
<billing.integrations.pay_pal_integration.PayPalIntegration object at 0xa57e12c>
```
[PayPal Website Payments Standard](https://merchant.paypal.com/cgi-bin/marketingweb?cmd=_render-content&content_ID=merchant/wp_standard) PayPal Website Payments Standard (PWS) is an offsite payment processor. This method of payment is implemented in merchant as a wrapper on top of [django-paypal.](https://github.com/dcramer/django-paypal) You need to install the package to be able to use this payment processor.

For a list of the fields and settings attribute expected, please refer to the PWS and django-paypal documentation.

After a transaction, PayPal pings the notification URL and all the data sent is stored in the *PayPalIPN* model instance that can be viewed from the django admin.

Test or Live Mode By default the form renders in test mode with POST against sandbox.paypal.com. Add following to you *settings.py* to put the form into live mode:

```
### Django Merchant
MERCHANT_TEST_MODE = False
PAYPAL_TEST = MERCHANT_TEST_MODE
```
Don't forget to add the settings attributes from  $d$  jango-paypal:

```
INSTALLED_APPS = (
    ...,
    'paypal.standard.pdt',
    ...)
MERCHANT_SETTINGS = {
     ...,
     'pay_pal': {
         "WPP_USER" : '...',
         "WPP_PASSWORD" : '...',
         "WPP_SIGNATURE" : '...',
         "RECEIVER_EMAIL" : '...',
         # Below attribute is optional
         "ENCRYPTED": True
    }
     ...}
PAYPAL_RECEIVER_EMAIL = MERCHANT_SETTINGS['pay_pal']['RECEIVER_EMAIL']
```
Example In urls.py:

```
from billing import get_integration
pay_pal = get_integration("pay_pal")
urlpatterns += patterns('',
  (r'^paypal-ipn-handler/', include(pay_pal.urls)),
)
```
In views.py:

```
>>> from billing import get_integration
>>> pay_pal = get_integration("pay_pal")
>>> pay_pal.add_fields({
... "business": "paypalemail@somedomain.com",
... "item_name": "Test Item",
... "invoice": "UID",
... "notify_url": "http://example.com/paypal-ipn-handler/",
... "return_url": "http://example.com/paypal/",
... "cancel_return": "http://example.com/paypal/unsuccessful/",
... "amount": 100})
>>> return render_to_response("some_template.html",
... {"obj": pay_pal},
... because the context_instance=RequestContext (request))
```
You can also implement a shopping cart by adding multiple items with keys like item\_name\_1, amount\_1 etc, for e.g:

```
>>> pay_pal.add_fields({
... "business": "paypalemail@somedomain.com",
... "item_name_1": "Test Item 1",
... "amount_1": "10",
```

```
... "item_name_2": "Test Item 2",
... "amount_2": "20",
... "invoice": "UID",
... "notify_url": "http://example.com/paypal-ipn-handler/",
... "return_url": "http://example.com/paypal/",
... "cancel_return": "http://example.com/paypal/unsuccessful/",
... })
```
In some\_template.html:

```
{% load render_integration from billing_tags %}
{% render_integration obj %}
```
Template renders to something like below:

```
<form action="https://www.sandbox.paypal.com/cgi-bin/webscr" method="post">
 <input type="hidden" name="business" value="paypalemail@somedomain.com" id="id_business" />
 <input type="hidden" name="amount" value="100" id="id_amount" />
 <input type="hidden" name="item_name" value="Test Item" id="id_item_name" />
 <input type="hidden" name="notify_url" value="http://example.com/paypal-ipn-handler/" id="id_notify_url" />
  <input type="hidden" name="cancel_return" value="http://example.com/paypal/unsuccessful" id="id_cancel_return" />
 <input type="hidden" name="return" value="http://example.com/paypal/" id="id_return_url" />
 <input type="hidden" name="invoice" value="UID" id="id_invoice" />
 <input type="hidden" name="cmd" value="_xclick" id="id_cmd" />
 <input type="hidden" name="charset" value="utf-8" id="id_charset" />
 <input type="hidden" name="currency_code" value="USD" id="id_currency_code" />
 <input type="hidden" name="no_shipping" value="1" id="id_no_shipping" />
 <input type="image" src="https://www.sandbox.paypal.com/en_US/i/btn/btn_buynowCC_LG.gif" border="0"
</form>
```
WorldPay [WorldPay,](http://www.rbsworldpay.com/) provides a hosted payments page for offsite transactions for merchants who cannot guarantee PCI compliance. The documentation for the service is available [here.](http://rbsworldpay.com/support/bg/index.php?page=development&sub=integration&c=UK)

After a transaction, WorldPay pings the notification URL and all the data sent is stored in the *RBSResponse* model instance that can be viewed from the django admin.

The settings attribute required for this integration are:

• MD5\_SECRET\_KEY: The MD5 secret key chosen by the user while signing up for the WorldPay Hosted Payments Service.

Settings Attributes:

```
MERCHANT_TEST_MODE = True # Toggle for live
MERCHANT_SETTINGS = {
    "world_pay": {
        "MD5_SECRET_KEY": "???"
    }
    ...
}
```
Example In urls.py:

```
world_pay = get_integration("world_pay")
urlpatterns += patterns('',
  (r'^world_pay/', include(world_pay.urls)),
  # You'll have to register /world_pay/rbs-notify-handler/ in the
```
# WorldPay admin dashboard for the notification URL

In views.py:

)

```
>>> from billing import get_integration
>>> world_pay = get_integration("world_pay")
>>> world_pay.add_fields({
... "instId": "WP_ID",
... "cartId": "TEST123",
... "amount": 100,
... "currency": "USD",
... "desc": "Test Item",
... })
>>> return render_to_response("some_template.html",
... {"obj": world_pay},
... context_instance=RequestContext(request))
```
In some\_template.html:

{% load render\_integration from billing\_tags %} {% render\_integration obj %}

Template renders to something like below:

```
<form method='post' action='https://select-test.wp3.rbsworldpay.com/wcc/purchase'>
 <input type="hidden" name="futurePayType" id="id_futurePayType" />
 <input type="hidden" name="intervalUnit" id="id_intervalUnit" />
 <input type="hidden" name="intervalMult" id="id_intervalMult" />
 <input type="hidden" name="option" id="id_option" />
 <input type="hidden" name="noOfPayments" id="id_noOfPayments" />
 <input type="hidden" name="normalAmount" id="id_normalAmount" />
 <input type="hidden" name="startDelayUnit" id="id_startDelayUnit" />
 <input type="hidden" name="startDelayMult" id="id_startDelayMult" />
 <input type="hidden" name="instId" value="WP_ID" id="id_instId" />
 <input type="hidden" name="cartId" value="TEST123" id="id_cartId" />
 <input type="hidden" name="amount" value="100" id="id_amount" />
 <input type="hidden" name="currency" value="USD" id="id_currency" />
 <input type="hidden" name="desc" value="Test Item" id="id_desc" />
 <input type="hidden" name="testMode" value="100" id="id_testMode" />
 <input type="hidden" name="signatureFields" value="instId:amount:cartId" id="id_signatureFields" />
 <input type="hidden" name="signature" value="6c165d7abea54bf6c1ce19af60359a59" id="id_signature" />
 <input type='submit' value='Pay through WorldPay'/>
</form>
```
Amazon Flexible Payment Service [Amazon FPS,](http://aws.amazon.com/fps/) is a service that allows for building very flexible payment systems. The service can be classified as a part Gateway and part Integration (offsite processor). This is because the customer is redirected to the Amazon site where he authorizes the payment and after this the customer is redirected back to the merchant site with a token that is used by the merchant to transact with the customer. In plain offsite processors, the authorization and transaction take place in one shot almost simultaneously.

Since the service isn't conventional (though very flexible), implementing FPS in merchant takes a couple of steps more.

The documentation for the service is available at [Amazon FPS Docs.](http://aws.amazon.com/documentation/fps/)

Note: This integration has a dependency on boto, a popular AWS library for python.
Settings attributes required for this integration are:

- AWS\_ACCESS\_KEY: The Amazon AWS access key available from the user's AWS dashboard.
- AWS\_SECRET\_ACCESS\_KEY: The Amazon AWS secret access key also available from the user's dashboard. Shouldn't be distributed to anyone.

Settings attributes:

```
MERCHANT_TEST_MODE = True
MERCHANT_SETTINGS = {
    "amazon_fps": {
        "AWS_ACCESS_KEY": "???",
        "AWS_SECRET_ACCESS_KEY": "???"
    }
}
```
Here are the methods and attributes implemented on the AmazonFpsIntegration class:

- \_init\_(options = {}): The constructor takes a dictionary of options that are used to initialize the underlying FPSConnection that is bundled with boto.
- service\_url: A property that returns the API Endpoint depending on whether the the integration is in test\_mode or not.
- link\_url: A property that returns the link which redirects the customer to the Amazon Payments site to authorize the transaction.
- purchase(amount, options={}): The method that charges a customer right away for the amount amount after receiving a successful token from Amazon. The options dictionary is generated from the return url on successful redirect from the Amazon payments page. This method returns a dictionary with two items, status representing the status and response representing the response as described by boto.fps.response.FPSResponse.
- authorize(amount, options={}): Similar to the purchase method except that it reserves the payment and doesn't not charge until a capture (settle) is not called. The response is the same as that of purchase.
- capture (amount, options={}): Captures funds from an authorized transaction. The response is the same as the above two methods.
- credit (amount, options={}): Refunds a part of full amount of the transaction.
- void(identification, options={}): Cancel/Null an authorized transaction.
- fps\_ipn\_handler: A method that handles the asynchronous HTTP POST request from the Amazon IPN and saves into the AmazonFPSResponse model.
- fps\_return\_url: This method verifies the source of the return URL from Amazon and directs to the transaction.
- transaction: This is the main method that charges/authorizes funds from the customer. This method has to be subclassed to implement the logic for the transaction on return from the Amazon Payments page.

Example In any app that is present in the settings.INSTALLED\_APPS, subclass the AmazonFpsIntegration and implement the transaction method. The file should be available under <app>/integrations/<integration\_name>\_integration.py:

```
class FpsIntegration(AmazonFpsIntegration):
    # The class name is based on the filename.
    # So if the files exists in <app>/integrations/fps_integration.py
    # then the class name should be FpsIntegration
```

```
def transaction(self, request):
   # Logic to decide if the user should
    # be charged immediately or funds
    # authorized and then redirect the user
    # Below is an example:
   resp = self.purchase(10, {...})if resp["status"] == "Success":
      return HttpResponseRedirect("/success/")
   return HttpResponseRedirect("/failure/")
```
In urls.py:

```
from billing import get_integration
amazon_fps = get\_integration("fps")urlpatterns += patterns('',
  (r'^amazon_fps/', include(amazon_fps.urls)),
  # You'll have to register /amazon_fps/fps-notify-handler/ in the
  # Amazon FPS admin dashboard for the notification URL
)
```
In views.py:

```
from billing import get_integration
def productPage(request):
  amazon_fps = get_integration("fps")
  url_scheme = "http"
  if request.is_secure():
      url_scheme = "https"
  domain = RequestSite(request).domain
   fields = {"transactionAmount": "100",
             "pipelineName": "SingleUse",
             "paymentReason": "Merchant Test",
             "paymentPage": request.build_absolute_uri(),
             # Send the correct url where the redirect should happen
             "returnURL": "%s://%s%s" % (url_scheme,
                                         domain,
                                         reverse("fps_return_url")),
            }
    # You might want to save the fields["callerReference"] that
    # is auto-generated in the db or session to uniquely identify
    # this user (or use the user id as the callerReference) because
    # amazon passes this callerReference back in the return URL.
   amazon_fps.add_fields(fields)
   return render_to_response("some_template.html",
                              {"fps": amazon_fps},
                              context_instance=RequestContext(request))
```
In some\_template.html:

{% load render\_integration from billing\_tags %} {% render\_integration fps %}

The above template renders the following code:

<p><a href="https://authorize.payments-sandbox.amazon.com/cobranded-ui/actions/start?callerKey=AKIAI

[Braintree Payments Transparent Redirect](http://www.braintreepayments.com/gateway/api) Braintree Payments Transparent Redirect is a service offered by [Brain](http://www.braintreepayments.com/)[tree Payments](http://www.braintreepayments.com/) to reduce the complexity of PCI compliance.

Note: This integration makes use of the official [braintree](http://pypi.python.org/pypi/braintree/) python package offered by Braintree Payments. Please install it before you use this integration.

Refer to the [Braintree Payments Server to Server](#page-9064-0) Gateway for the settings attributes.

Here are the methods and attributes implemented on the BraintreePaymentsIntegration class:

- \_init\_(self, options=None): The constructor method that configures the Braintree environment setting it either to production or sandbox mode based on the value of settings.MERCHANT\_TEST\_MODE.
- service\_url(self): A property that provides the URL to which the Transparent Redirect form is submitted.
- get\_urls(self): The method sets the url to which Braintree redirects after the form submission is successful. This method is generally mapped directly in the  $urls.py$ .

```
from billing import get_integration
braintree = get_integration("braintree_payments")
urlpatterns += patterns('',
   (r'^braintree/', include(braintree.urls)),
)
```
- braintree\_notify\_handler(self, request): The view method that handles the confirmation of the transaction after successful redirection from Braintree.
- braintree success handler(self, request, response): If the transaction is successful, the braintree\_notify\_handler calls the braintree\_success\_handler which renders the billing/braintree success.html with the response object. The response object is a standard braintree result described [here.](http://www.braintreepayments.com/docs/python/transactions/result_handling)
- braintree\_failure\_handler(self, request, response): If the transaction fails, the braintree notify handler calls the braintree failure handler which renders the billing/braintree\_error.html with the response which is a standar braintree error object.
- generate\_tr\_data(self): The method that calculates the [tr\\_data](http://www.braintreepayments.com/docs/python/transactions/create_tr#tr_data) to prevent a form from being tampered post-submission.
- generate\_form(self): The method that generates and returns the form (present in billing.forms.braintree\_payments\_form) and populates the initial data with the self.fields (added through either the add\_fields or add\_field methods) and tr\_data.

#### Example:

In the views.py:

```
braintree_obj = get_integration("braintree_payments")
# Standard braintree fields
fields = {"transaction": {
            "order_id": "some_unique_id",
            "type": "sale",
            "options": {
                "submit_for_settlement": True
              },
            },
            "site": "%s://%s" %("https" if request.is_secure() else "http",
                                 RequestSite(request).domain)
         }
```

```
braintree obj.add fields(fields)
return render_to_response("some_template.html",
                          {"bp": braintree_obj},
                          context_instance=RequestContext(request))
```
In the urls.py:

```
braintree_obj = get_integration("braintree_payments")
urlpatterns += patterns('',
   (r'^braintree/', include(braintree.urls)),
```
#### In the template:

)

```
{% load render_integration from billing_tags %}
{% render_integration bp %}
```
Stripe Payment Integration *[Stripe Payment Integration](#page-9092-0)* is a service offered by [Stripe Payment](https://stripe.com) to reduce the complexity of PCI compliance.

Note: This integration makes use of the official [stripe](http://pypi.python.org/pypi/stripe/) python package offered by Stripe Payments. Please install it before you use this integration.

Refer to the [Stripe Payments](#page-9074-0) Gateway for the settings attributes.

Here are the methods and attributes implemented on the StripeIntegration class:

- \_init\_(self, options=None): The constructor method that configures the stripe setting
- get urls (self): The method sets the url to which the token is sent after the it is obtained from Stripe. This method is generally mapped directly in the urls.py.

```
from billing import get_integration
stripe_obj = get_integration("stripe")
urlpatterns += patterns('',
   (r'^stripe/', include(stripe_obj.urls)),
)
```
- transaction(self, request): The method that receives the Stripe Token after successfully validating with the Stripe servers. Needs to be subclassed to include the token transaction logic.
- generate\_form(self): The method that generates and returns the form (present in billing.forms.stripe\_form)

#### Example:

In <some\_app>/integrations/stripe\_example\_integration.py:

```
from billing.integrations.stripe_integration import StripeIntegration
class StripeExampleIntegration(StripeIntegration):
   def transaction(self, request):
        # The token is received in the POST request
        resp = self.gateway.purchase(100, request.POST["stripeToken"])
        if resp["status"] == "SUCCESS":
            # Redirect if the transaction is successful
```

```
else:
    # Transaction failed
```
...

...

In the views.py:

```
stripe_obj = get_integration("stripe_example")
return render_to_response("some_template.html",
                        {"stripe_obj": stripe_obj},
                        context_instance=RequestContext(request))
```
In the urls.py:

```
stripe_obj = get_integration("stripe_example")
urlpatterns += patterns('',
   (r'^stripe/', include(stripe_obj.urls)),
)
```
In the template:

```
{% load render_integration from billing_tags %}
{% render_integration stripe_obj %}
```
eWAY Payment Integration The eWAY integration functionality interfaces with eWAY's Merchant Hosted Payments facility. Their service makes it extremely easy to be PCI-DSS compliant by allowing you to never receive customer credit card information.

Note: This integration requires the [suds](https://fedorahosted.org/suds/) package. Please install it before you use this integration.

The basic data flow is as follows:

- 1. Request an *access code* from eWAY.
- 2. Create an HTML form with the *access code* and user credit card fields.
- 3. Encourage the user to submit the form to eWAY and they'll be redirected back to your site.
- 4. Use the *access code* to ask eWAY if the transaction was successful.

You must add the following to project's settings:

```
MERCHANT_SETTINGS = {
    "eway": {
        "CUSTOMER_ID": "???",
        "USERNAME": "???",
        "PASSWORD": "???",
    }
}
```
The integration class is used to request an *access code* and also to check its success after the redirect:

```
class EwayIntegration(access_code=None)
     Creates an integration object for use with eWAY.
```
*access\_code* is optional, but must be configured prior to using [check\\_transaction\(\)](#page-9096-0).

**request\_access\_code**(*payment*, *redirect\_url*, *customer=None*, *billing\_country=None*, *ip\_address=None*)

Requests an *access code* from eWAY to use with a transaction.

**Parameters** 

- **payment** (*dict*) Information about the payment
- **redirect\_url** (*unicode*) URL to redirect the user to after payment
- **customer** (*dict*) Customer related information
- **billing\_country** (*unicode alpha-2 country code (as per ISO 3166)*) Customer's billing country
- **ip\_address** (*unicode*) Customer's IP address

Returns (access\_code, customer)

The integration is automatically updated with the returned access code.

Supported keys in customer:

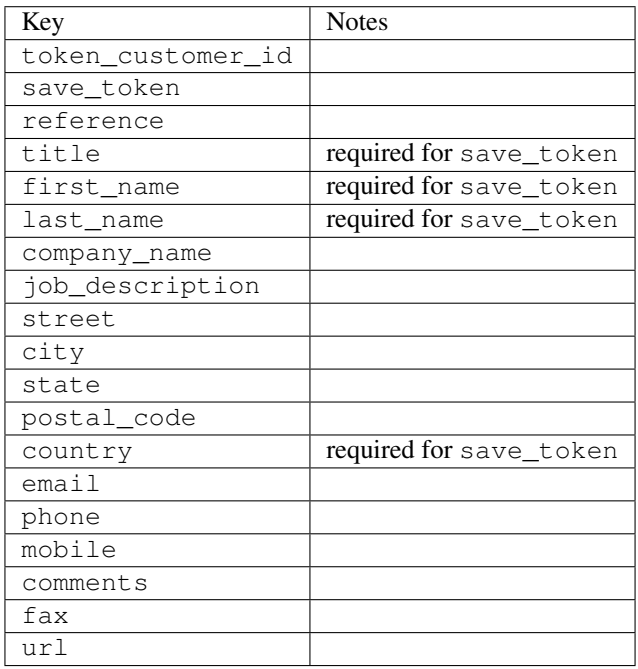

Supported keys in payment:

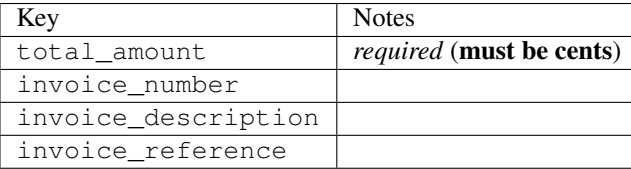

To add extra security, it's a good idea to specify ip\_address. The value is given to eWAY to allow them to ensure that the POST request they receive comes from the given address. E.g.:

```
def payment(request):
    integration = get_integration("eway_au")
    access_code, customer = integration.request_access_code(..., ip_address=request.META["REMOTE
    \# ...
```
### Returned value

The returned value is a tuple (access\_code, customer). access\_code is the access code granted by eWAY that must be included in the HTML form, and is used to request transaction status after the redirect.

customer is a dict containing information about the customer. This is particularly useful if you make use of save\_token and token\_customer\_id to save customer details on eWAY's servers. Keys in the dict are:

•token\_customer\_id •save\_token •reference •title •first\_name •last\_name •company\_name •job\_description •street •city •state •postal\_code •country – e.g. au •email •phone •mobile •comments •fax •url •card\_number – e.g. 444433XXXXXX1111 •card\_name •card\_expiry\_month •card\_expiry\_year

# **check\_transaction**()

Check with eWAY what happened with a transaction.

This method requires access\_code has been configured.

Returns dict

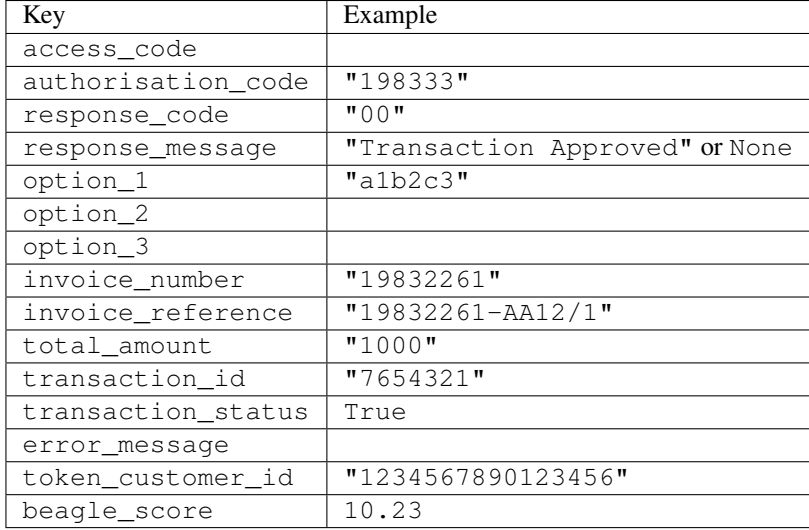

### Example:

```
# views.py
from billing import get_integration
from django.shortcuts import get_object_or_404
def payment(request, cart_pk):
    # Pretend some 'Order' model exists with a 'total_price' in dollars
   order = get_object_or_404(Order, pk=cart_pk)
    integration = get_integration("eway_au")
    access_code, customer = integration.request_access_code(
        customer={"first_name": "Bradley", "last_name": "Ayers"},
       payment={"total_amount": order.total_price * 100},
       return_url=reverse(payment_done))
    request.session["eway_access_code"] = integration.access_code
   return render(request, "payment.html", {"integration": integration})
def payment done(request, cart pk):
   order = get_object_or_404(Order, pk=cart_pk)
   access_code = request.session["access_code"]
   integration = get_integration("eway_au", access_code=access_code)
    # Retrieve transaction status from eWAY
    status = integration.check_transaction()
   if status["response_code"] in ("00", "08", "11"):
       order.is_paid = True
       order.save()
       template = "receipt.html"
    else:
       template = "payment_failed.html"
    return render(request, template, {"status": status})
```
In order for eWAY to process the transaction, the user must submit the payment HTML form directly to eWAY. The helper tag {% eway %} makes this trivial:

```
{% load render_integration from billing_tags %}
{% render_integration integration %}
```
For a more configurable form, use the following pattern:

```
\n  <form method="post" action="{{ integration.service_url }}">
    {{ integration.generate_form.as_p }}
    <input type="submit"/>
\langle/form>
```
Authorize.Net Direct Post Method [Authorize.Net Direct Post Method](http://developer.authorize.net/api/dpm) is a service offered by [Authorize.Net](http://authorize.net/) to reduce the complexity of PCI compliance.

Here are the following settings attributes that are required:

- LOGIN\_ID: The Login id provided by Authorize.Net. Can be obtained from the dashboard.
- TRANSACTION\_KEY: The Transaction key is used to sign the generated form with a shared key to validate against form tampering.
- MD5 HASH: This attribute is used to generate a hash that is verified against the hash sent by Authorize.Net to confirm the request's source.

Here are the methods and attributes implemented on the AuthorizeNetDpmIntegration class:

- \_init\_(self): The constructor that configures the Authorize.Net Integration environment setting it either to production or sandbox mode based on the value of settings.MERCHANT\_TEST\_MODE.
- **form\_class(self)**: Returns the form class that is used to generate the form. Defaults to billing.forms.authorize\_net\_forms.AuthorizeNetDPMForm.
- generate\_form(self): Renders the form and generates some precomputed field values.
- service url(self): Returns the Authorize.net url to be set on the form.
- verify\_response(self, request): Verifies if the relay response originated from Authorize.Net.
- get urls (self): The method sets the url to which Authorize.Net sends a relay response, redirects on a success or failure.

```
from billing import get_integration
integration = get_integration("authorize_net_dpm")
urlpatterns += patterns('',
   (r'^authorize_net/', include(integration.urls)),
)
```
- authorize\_net\_notify\_handler(self, request): The view method that handles the verification of the response, firing of the signal and sends out the redirect snippet to Authorize.Net.
- authorize net success handler(self, request): The method that renders the *billing/authorize\_net\_success.html*.
- authorize\_net\_failure\_handler(self, request): The method that renders the *billing/authorize\_net\_failure.html*.

#### Example:

In the views.py:

```
int_obj = get_integration("authorize_net_dpm")
fields = \{ 'x\_amount' : 1,'x_fp_sequence': datetime.datetime.now().strftime('%Y%m%d%H%M%S'),
          'x_fp_timestamp': datetime.datetime.utcnow().strftime('%s'),
```

```
'x recurring bill': 'F',
         }
int_obj.add_fields(fields)
return render_to_response("some_template.html",
                           {"adp": int_obj},
                          context_instance=RequestContext(request))
```
In the urls.py:

```
int_obj = get_integration("authorize_net_dpm")
urlpatterns += patterns('',
   (r'^authorize_net/', include(int_obj.urls)),
)
```
In the template:

```
{% load render_integration from billing_tags %}
{% render_integration adp %}
```
Signals The signals emitted by [Merchant](http://github.com/agiliq/merchant) are:

- *transaction was successful(sender, type=..., response=...)*: This signal is dispatched when a payment is successfully transacted. The *sender* is the object which has dispatched the signal. *type* is the kind of transaction. Current choices for type are:
	- *purchase*
	- *authorize*
	- *capture*
	- *credit*
	- *void*
	- *store*
	- *unstore*

*response* is the actual response object that is sent after the success. Please consult the individual gateway docs for the response object.

- *transaction\_was\_unsuccessful(sender, type=..., response=...)*: This signal is dispatched when a payment fails. The *sender* is the object which has dispatched the signal. *type* is the kind of transation. Current choices for type are:
	- *purchase*
	- *authorize*
	- *capture*
	- *credit*
	- *void*
	- *store*
	- *unstore*

*response* is the actual response object that is sent after the success.

Note: Some gateways are implemented to raise an error on failure. This exception may be passed as the response object. Please consult the docs to confirm.

Writing a new gateway Writing a new gateway for [Merchant](http://github.com/agiliq/merchant) is very easy. Here are the steps to follow to write a new gateway:

• Create a new gateway file under the *billing.gateways* module which should follow this naming convention:

```
<gateway_name>_gateway.py
```
...

So for example, PayPal would have *pay\_pal\_gateway.py*. Similarly, Authorize.Net, would have *authorize\_net\_gateway.py*.

• Create a class in this file with the following name:

```
class GatewayNameGateway(Gateway):
```
So for PayPal, it would be *PayPalGateway* and for Authorize.Net, it would be *AuthorizeNetGateway*.

• Implement all or any of following methods in the class:

```
def purchase(self, money, credit_card, options = None):
...
def authorize(self, money, credit_card, options = None):
...
def capture(self, money, authorization, options = None):
...
def void(self, identification, options = None):
...
def credit(self, money, identification, options = None):
...
def recurring(self, money, creditcard, options = None):
...
def store(self, creditcard, options = None):
...
def unstore(self, identification, options = None):
...
```
Customizing Merchant While we make all attempts to cover most of the functionality of the payment processors but may fall short sometimes. There is absolutely no need to worry as the gateway and integration objects are extensible.

[Merchant](https://github.com/agiliq/merchant) looks for gateways and integration objects under every INSTALLED\_APPS in settings.py. So it is possible for you to write your custom or modified objects within your app without having to patch the merchant code.

Note: Most of what is written below will also be applicable for gateways and you will have to replace instances of integration with gateway.

Suppose you want to extend the [Braintree Payments Integration,](#page-9090-0) to render a different template on success instead of the default billing/braintree\_success.html.

Here is the process:

- In any of the settings.INSTALLED\_APPS, create an integrations module (in layman's term an integrations directory with an \_\_init \_\_.py file under that directory).
- Create a file in that integrations directory that follows the convention below:

```
<integration_name>_integration.py
```
Let us name the modified integration as  $modified\_bp$ , then the filename would be:

modified\_bp\_integration.py

and the Integration class name in that file as ModifiedBpIntegration.

Note: The naming of the file and class follows a simple rule. The filename is split on underscores and each element of the split sequence is capitalized to obtain the class name.

So in our example, in the modified\_bp\_integration.py:

```
class ModifiedBpIntegration(BraintreePaymentsIntegration):
    def braintree_success_handler(self, request, response):
       return render_to_response("my_new_success.html",
                                 {"resp": response},
                                 context_instance=RequestContext(request))
```
• Then use the new integration in your code just as you would for a built-in integration:

**>>>** bp\_obj = get\_integration("modified\_bp")

Contributing to Merchant While there is no requirement for you to contribute your new gateway code or changes back to the [upstream project,](http://github.com/agiliq/merchant) you can play a good samaritan by contributing back to the project and helping scores of people.

Here are the steps to follow to contribute back to [Merchant:](http://github.com/agiliq/merchant)

- Fork the project from it's [github page.](http://github.com/agiliq/merchant)
- Make the changes in your fork.
- File an issue at the [github page](http://github.com/agiliq/merchant) and enclose a pull request.

Note: If you want to include a new gateway, we request you to include a few tests (probably using the current tests as a template).

• Don't forget to add yourself to the *CONTRIBUTORS.txt* file before opening an issue.

#### Changes

#### 0.4 (upcoming)

- Added python3 support
- Removed google checkout

#### 0.3

- Django 1.7 suport (potentially backwards incompatible changes)
- Updated the example *requirements.txt*

# $0.2$

- Unit tests are skipped unless the corresponding gateways are configured
- Bugfix Use settings.AUTH\_USER\_MODEL instead of get\_user\_model
- Demo fill up initial data for all gateways

# 0.1

• Added PIN payments support

# 0.09

• Removed Samurai gateway and integration

# 0.08

- Added bitcoin backend
- Bugfixes to eWay, paypal integration and authorize.net
- Google Checkout shipping, tax rate and private data support
- Changes to Amazon FPS to work with latest boto. Addition of new fields to the FPS response model. A backwards incompatible change
- Made merchant django v1.5 compatible
- Fixes in the chargebee gateway broken by changes in the 'requests' api
- Changes to the example to prevent empty forms from raising a Server Error

# 0.07

- Added Chargebee support
- Added Beanstream gateway

# 0.06

- Added WePay gateway
- Added Authorize.Net Direct Post Method integration

# 0.05

• Added Paylane gateway support.

# 0.04

- Backwards incompatible version.
- Changes in the settings attributes. Now there is a single attribute for storing the configuration of all gateways and integrations. Check the docs for details.
- Changed the usage of the template tags. Refer the docs for details.
- Added a display\_name to the integration object. Shouldn't affect users.

# 0.03

• Added support for Stripe and Samurai gateways and integrations.

### 0.02

• Added a setup.py and uploaded the package to pypi

### 0.01

- Initial commit.
- [Overview](#page-9042-0)
- [Install Merchant](#page-9046-0)
- [Credit Card](#page-9048-0)
- [Gateways](#page-9052-0)
	- [On-site Processing](#page-9056-0)
		- \* [Authorize.Net](#page-9058-0)
		- \* [Braintree Payments Server to Server](#page-9064-0)
		- \* [eWay](#page-9068-0)
		- \* [PayPal](#page-9072-0)
		- \* [Stripe Payments](#page-9074-0)
		- \* [Paylane](#page-9070-0)
		- \* [WePay](#page-9076-0)
		- \* [Beanstream](#page-9060-0)
		- \* [Chargebee](#page-9066-0)
		- \* [Bitcoin](#page-9062-0)
		- \* Global Iris
	- [Off-site Processing](#page-9078-0)
		- \* [PayPal](#page-9080-0)
		- \* Google Checkout
		- \* [RBS WorldPay](#page-9084-0)
		- \* [Amazon FPS](#page-9086-0)
		- \* [Braintree Payments Transparent Redirect](#page-9090-0)
		- \* [Stripe](#page-9092-0)
		- \* [eWAY](#page-9094-0)
		- \* [Authorize.Net Direct Post Method](#page-9098-0)
		- \* Global Iris RealMPI
- [Signals](#page-9100-0)
- [Writing your own gateway](#page-9102-0)
- [Customizing the inbuilt Gateway/Integrations](#page-9104-0)
- [Contributing to Merchant](#page-9106-0)
- [Changelist](#page-9108-0)

#### Indices and tables

- genindex
- modindex
- search

Merchant: Pluggable and Unified API for Payment Processors [Merchant,](http://github.com/agiliq/merchant) is a [django](http://www.djangoproject.com/) app that offers a uniform api and pluggable interface to interact with a variety of payment processors. It is heavily inspired from Ruby's [Active-](http://activemerchant.org/)[Merchant.](http://activemerchant.org/)

Overview Simple how to:

```
# settings.py
# Authorize.Net settings
AUTHORIZE_LOGIN_ID = "..."
AUTHORIZE_TRANSACTION_KEY = "..."
# PayPal settings
PAYPAL TEST = True
PAYPAL_WPP_USER = "..."
PAYPAL_WPP_PASSWORD = "..."
PAYPAL WPP_SIGNATURE = "..."
# views.py or wherever you want to use it
>>> g1 = get_gateway("authorize_net")
>>>
>>> cc = CreditCard(first_name= "Test",
... last_name = "User,
... month=10, year=2011,
... number="4222222222222",
... verification value="100")
>>>
>>> response1 = g1.purchase(100, cc, options = {...})
>>> response1
{"status": "SUCCESS", "response": <AuthorizeNetAIMResponse object>}
>>>>>> g2 = get_gateway("pay_pal")
>>>>>> response2 = q2.purchase(100, cc, options = {\dots})
>>> response2
{"status": "SUCCESS", "response": <PayPalNVP object>}
```
Installing Merchant You can use any of the following methods to install merchant.

• The recommended way is to install from [PyPi:](http://pypi.python.org/pypi/django-merchant)

pip install django-merchant

• If you are feeling adventurous, you might want to run the code off the git repository:

pip install -e git+git://github.com/agiliq/merchant.git#egg=django-merchant

#### Post-installation

- Install the dependencies for the gateways as prescribed in the individual gateway doc.
- Reference the billing app in your settings INSTALLED\_APPS.
- Run python manage.py syncdb to create the new required database tables

Configuration To configure a gateway/integration add the corresponding key to MERCHANT\_SETTINGS. Take a look at local.py-dist for reference.

Running the Test Suite By default, the test suite is configured to run tests for all the gateways and integrations which are configured:

python manage.py test billing

Tests for gateways and integrations which are not configured will be skipped.

If you are planning to integrate your app with a specific gateway/integration then you might wish to run only that apps test suite. For example, to run the Google Checkout Integration test case:

python manage.py test billing.GoogleCheckoutTestCase

Credit Card The *CreditCard* class is a helper class with some useful methods mainly for validation. This class is available in *billing.utils.credit\_card*.

### Attribute Reference

- *regexp*: The compiled regular expression that matches all card numbers for the card issuing authority. For the *CreditCard* class, this is *None*. It is overridden by subclasses.
- *card\_type*: Points to a one of *CreditCard*'s subclasses. This attribute is set by the *validate\_card* method of the selected gateway.
- *card\_name*: Card issuing authority name. Generally not required, but some gateways expect the user to figure out the credit card type to send with the requests.

#### Method Reference

- *\_\_init\_\_*: This method expects 6 keyword arguments. They are
	- *first\_name*: The first name of the credit card holder.
	- *last\_name*: The last name of the credit card holder.
	- *cardholders\_name*: The full name of the credit card holder, as an alternative to supplying *first\_name* and *last\_name*.
	- *month*: The expiration month of the credit card as an integer. Required
	- *year*: The expiration year of the credit card as an integer. Required
	- *number*: The credit card number (generally 16 digits). Required
	- *verification\_value*: The card security code (CVV2). Required
- *is luhn valid:* Checks the validity of the credit card number by using the *Luhn's algorithm* and returns a boolean. This method takes no arguments.
- *is\_expired*: Checks if the expiration date of the card is beyond today and returns a boolean. This method takes no arguments.
- *valid essential attributes*: Verifies if all the 6 arguments provided to the *init* method are filled and returns a boolean.
- *is\_valid*: Checks the validity of the card by calling the *is\_luhn\_valid*, *is\_expired* and *valid\_essential\_attributes* method and returns a boolean. This method takes no arguments.
- *expire\_date*: Returns the card expiry date in the "MM-YYYY" format. This is also available as a property.
- *name*: Returns the full name of the credit card holder by concatenating the *first\_name* and *last\_name*. This is also available as a property.

Subclasses Normally you do not use the subclasses directly. Instead, you use *CreditCard*, and call gateway.validate\_card() which will add a *card\_type* attribute which is the subclass.

The various credit cards and debit cards supported by [Merchant](http://github.com/agiliq/merchant) are:

#### Credit Cards

- *Visa*
	- $-$  card name  $=$  "Visa"
	- $-$  regexp = re.compile('^4d{12}(d{3})?\$')
- *MasterCard*
	- card\_name = "MasterCard"
	- $-$  regexp = re.compile( $\sqrt{(5[1-5]d{4}1677189)d{10}^{\circ}}$ )
- *Discover*
	- card\_name = "Discover"
	- $-$  regexp = re.compile(' $(6011|65d{2})d{12}$ ')
- *AmericanExpress*
	- $-$  card name  $=$  "Amex"
	- $-$  regexp = re.compile('^3[47]d{13}\$')
- *DinersClub*
	- card\_name = "DinersClub"
	- $-$  regexp = re.compile('^3(0[0-5]|[68]d)d{11}\$')
- *JCB*
	- $-$  card name  $=$  "JCB"
	- $-$  regexp = re.compile('^35(28|29|[3-8]d)d{12}\$')

# Debit Cards

- *Switch*
	- card\_name = "Switch"
	- $-$  regexp = re.compile(' $^{6759d}$ {12}(d{2,3})?\$')
- *Solo*
	- card\_name = "Solo"
	- $-$  regexp = re.compile('^6767d{12}(d{2,3})?\$')
- *Dankort*
	- card\_name = "Dankort"
	- $-$  regexp = re.compile(' $\sim$ 5019d{12}\$')
- *Maestro*
	- card\_name = "Maestro"
	- $-$  regexp = re.compile( $\sqrt{(5[06-8][6d)d(10,17)}\$ )
- *Forbrugsforeningen*
	- card\_name = "Forbrugsforeningen"
	- $-$  regexp = re.compile( $^{(0.600722d}{10}\$ \$')
- *Laser*
	- card\_name = "Laser"
	- $-$  regexp = re.compile(' $(6304167061677116709)d{8}(d{4}d{6,7})$ ?\$')

# **Helpers**

- all\_credit\_cards = [Visa, MasterCard, Discover, AmericanExpress, DinersClub, JCB]
- all debit cards = [Switch, Solo, Dankort, Maestro, Forbrugsforeningen, Laser]
- all\_cards = all\_credit\_cards + all\_debit\_cards

Gateways Gateways are the payment processors implemented in [Merchant.](http://github.com/agiliq/merchant) This is implemented as a class so that it is easy to extend and create as many gateways as possible.

The base gateway class is *billing.gateway.Gateway* which has the following methods and attributes.

# Attribute Reference

- test\_mode: This boolean attribute signifies if the gateway is in the test mode. By default, it looks up this value from the *MERCHANT\_TEST\_MODE* attribute from the settings file. If the *MERCHANT\_TEST\_MODE* attribute is not found in the settings file, the default value is *True* indicating that the gateway is in the test mode. So do not forget to either set the attribute to *True* in the subclass or through the settings file.
- default\_currency: This is the currency in which the transactions are settled ie the currency in which the payment gateway sends the invoice, transaction reports etc. This does not prevent the developer from charging a customer in other currencies but the exchange rate conversion has to be manually handled by the developer. This is a string, for example *"USD"* for US Dollar.
- supported\_countries: This is a *list* of supported countries that are handled by the payment gateway. This should contain a list of the country codes as prescribed by the [ISO 3166-alpha 2 standard.](http://en.wikipedia.org/wiki/ISO_3166-1_alpha-2) The *billing.utils.countries* contains a mapping of the country names and ISO codes.
- supported\_cardtypes: This is a *list* of supported card types handled by the payment gateway. This should contain a list of instances of the [CreditCard](#page-9048-0) class.
- homepage url: A string pointing to the URL of the payment gateway. This is just a helper attribute that is currently not used.
- display\_name: A string that contains the name of the payment gateway. Another helper attribute that is currently not used.
- application\_id: An application name or unique identifier for the gateway. Yet another helper attribute not currently used.

### Method Reference

- validate card(credit card): This method validates the supplied card by checking if it is supported by the gateway (through the *supported\_cardtypes* attribute) and calls the *is\_valid* method of the card and returns a boolean. if the card is not supported by the gateway, a *CardNotSupported* exception is raised.
- service\_url: A property that returns the url to which the credit card and other transaction related details are submitted.
- purchase(money, credit\_card, options = None): A method that charges the given card (one-time) for the given amount *money* using the *options* provided. Subclasses have to implement this method.
- authorize(money, credit\_card, options = None): A method that authorizes (for a future transaction) the credit card for the amount *money* using the *options* provided. Subclasses have to implement this method.
- capture(money, authorization, options = None): A method that captures funds from a previously authorized transaction using the *options* provided. Subclasses have to implement this method.
- void(identification, options = None): A method that nulls/voids/blanks an authorized transaction identified by *identification* to prevent a subsequent capture. Subclasses have to implement this method.
- credit(money, identification, options = None): A method that refunds a settled transaction with the transacation id *identification* and given *options*. Subclasses must implement this method.
- recurring(money, creditcard, options = None): A method that sets up a recurring transaction (or a subscription). Subclasses must implement this method.
- store(creditcard, options = None): A method that stores the credit card and user profile information on the payment gateway's servers for future reference. Subclasses must implement this method.
- unstore(identification, options = None): A method that reverses the *store* method's results. Subclasses must implement this method.

The *options* dictionary passed to the above methods consists of the following keys:

- order id: A unique order identification code (usually set by the gateway).
- ip: The IP address of the customer making the purchase. This is required by certain gateways like PayPal.
- customer: The name, customer number, or other information that identifies the customer. Optional.
- invoice: The invoice code/number (set by the merchant).
- merchant: The name or description of the merchant offering the product.
- description: A description of the product or transaction.
- email: The email address of the customer. Required by a few gateways.
- currency: Required when using a currency with a gateway that supports multiple currencies. If not specified, the value of the *default\_currency* attribute of the gateway instance is used.
- billing address: A dictionary containing the billing address of the customer. Generally required by gateways for address verification (AVS) etc.
- shipping address: A dictionary containing the shipping address of the customer. Required if the merchant requires shipping of products and where billing address is not the same as shipping address.

The address dictionary for *billing\_address* and *shipping\_address* should have the following keys:

- name: The full name of the customer.
- company: The company name of the customer. Required by a few gateways.
- address1: The primary street address of the customer. Required by many gateways.
- address2: Additional line for the address. Optional.
- city: The city of the customer.
- state: The state of the customer.
- country: The [ISO 3166-alpha 2 standard](http://en.wikipedia.org/wiki/ISO_3166-1_alpha-2) code for the country of the customer.
- zip: The zip or postal code of the customer.
- phone: The phone number of the customer. Optional.

All the above methods return a standard *response* dictionary containing the following keys:

- status: Indicating if the transaction is a "SUCCESS" or a "FAILURE"
- response: The response object for the transaction. Please consult the respective gateway's documentation to learn more about it.

#### Helper functions

• get\_gateway(name, \*args, \*\*kwargs): A helper function that loads the gateway class by the *name* and initializes it with the *args* and *kwargs*.

On-site Processing Onsite processing refers to the payment mechanism where the customer stays on the merchant website and the authentication is done by the merchant website with the gateway in the background.

Merchant websites need to comply with [PCI standards](http://en.wikipedia.org/wiki/Payment_Card_Industry_Data_Security_Standard) to be able to securely carry out transactions.

On-site processing for payment gateways is implemented by using subclasses of the [Gateway class.](#page-9052-0)

Authorize.Net Gateway This gateway implements the [Authorize.Net Advanced Integration Method \(AIM\).](http://developer.authorize.net/api/aim/)

#### Usage

- Setup a [test account](http://developer.authorize.net/testaccount/) with Authorize.Net.
- Add the following attributes to your *settings.py*:

```
MERCHANT_TEST_MODE = True # Toggle for live transactions
MERCHANT_SETTINGS = {
    "authorize_net": {
       "LOGIN_ID" : "???",
       "TRANSACTION_KEY" : "???"
    }
```
... }

• Use the gateway instance:

```
>>> g1 = get_gateway("authorize_net")
\gt>>> cc = CreditCard(first_name= "Test",
... last_name = "User",
... month=10, year=2011,
... number="4222222222222",
... verification value="100")
\gt\Rightarrow response1 = q1. purchase(1, cc, options = {...})
>>> response1
{"status": "SUCCESS", "response": <AuthorizeNetAIMResponse object>}
```
[Beanstream](http://www.beanstream.com/site/ca/index.html) Beanstream is a gateway headquartered in Canada and offering payment processing across North America.

Note: You will require the [beanstream python package](http://github.com/dragonx/beanstream) maintained by the community.

Settings attributes required (optional if you are passing them while initializing the gateway) for this integration are:

- MERCHANT\_ID: The merchant id provided by Beanstream. Can be obtained from the account dashboard.
- LOGIN\_COMPANY: The company name as visible from the account settings in the dashboard.
- LOGIN\_USER: The username used to login to the account dashboard.
- LOGIN\_PASSWORD: The password used to login to the account dashboard.
- HASH\_ALGORITHM: This is optional but required if you have enabled hashing in account dashboard. The values may be one of *SHA-1* and *MD5*.
- HASHCODE: If the above attribute is enabled, then set this attribute to the hash value you've setup in the account dashboard.

Settings attributes:

```
MERCHANT_TEST_MODE = True # Toggle for live
MERCHANT SETTINGS = {
    "beanstream": {
        "MERCHANT_ID": "???",
        "LOGIN_COMPANY": "???",
        "LOGIN_USER": "???",
        "LOGIN_PASSWORD": "???",
        # The below two attributes are optional
        "HASH_ALGORITHM": "???",
        "HASHCODE": "???",
    }
    ...
}
```
### Example:

Simple usage:

```
>>> beanstream = get_gateway("beanstream")
>>> credit_card = CreditCard(first_name="Test", last_name="User",
                             month=10, year=2011,
                             number="4111111111111111",
                             verification_value="100")
# Bill the user for 1000 USD
>>> resp = beanstream.purchase(1000, credit_card)
>>> resp["response"].resp.approved()
True
# Authorize the card for 1000 USD
>>> resp = beanstream.authorize(1000, credit_card)
# Capture funds (900 USD) from a previously authorized transaction
>>> response = beanstream.capture(900, resp["response"].resp["trnId"])
>>> response["response"].resp.approved()
True
# Void an authorized transaction
>>> beanstream.void(resp["response"].resp["trnId"])
```
Bitcoin Gateway The Bitcoin gateway implements the [Bitcoin digital currency.](http://bitcoin.org/)

It is implemented using the JSON-RPC API as described in the [Merchant Howto.](https://en.bitcoin.it/wiki/Merchant_Howto#Using_a_third-party_plugin)

Note: The Bitcoin gateway depends on the *bitcoin-python* library which can be installed from pypi

#### Usage

• Add the following attributes to your *settings.py*:

```
"bitcoin": {
    "RPCUSER": "", # you'll find these settings in your $HOME/.bitcoin/bitcoin.conf
    "RPCPASSWORD": "",
    "HOST": "",
    "PORT": "",
    "ACCOUNT": "",
    "MINCONF": 1,
},
```
• Use the gateway instance:

```
>>> g1 = get_gateway("bitcoin")
>>> addr = g1.get_new_address()
>>> # pass along this address to your customer
>>> # the purchase will only be successful when
>>> # the amount is transferred to the above address
>>> response1 = g1.purchase(100, addr, options = {...})
>>> response1
{"status": "SUCCESS", "response": <instance>}
```
[Braintree Payments Server to Server](http://www.braintreepayments.com/gateway/api) [Braintree](http://www.braintreepayments.com/) Payments Server to Server is a gateway provided by Braintree [Payments](http://www.braintreepayments.com/) to services which are willing to take the burden of PCI compliance. This does not involve any redirects and only Server to Server calls happen in the background.

Note: You will require the official [braintree](http://pypi.python.org/pypi/braintree/) python package offered by Braintree for this gateway to work.

Settings attributes required for this integration are:

- MERCHANT\_ACCOUNT\_ID: The merchant account id provided by Braintree. Can be obtained from the account dashboard.
- PUBLIC\_KEY: The public key provided by Braintree through their account dashboard.
- PRIVATE\_KEY: The private key provided by Braintree through their account dashboard.

Settings attributes:

```
MERCHANT_TEST_MODE = True # Toggle for live
MERCHANT SETTINGS = {
    "braintree_payments": {
        "MERCHANT_ACCOUNT_ID": "???",
        "PUBLIC_KEY": "???",
        "PRIVATE_KEY": "???"
    }
    ...
}
```
#### Example:

Simple usage:

```
>>> braintree = get_gateway("braintree_payments")
>>> credit_card = CreditCard(first_name="Test", last_name="User",
                             month=10, year=2011,
                             number="4111111111111111",
                             verification_value="100")
# Bill the user for 1000 USD
>>> resp = braintree.purchase(1000, credit_card)
>>> resp["response"].is_success
True
# Authorize the card for 1000 USD
>>> resp = braintree.authorize(1000, credit_card)
# Capture funds (900 USD) from a previously authorized transaction
>>> response = braintree.capture(900, resp["response"].transaction.id)
>>> response["response"].is_success
True
# Void an authorized transaction
>>> braintree.void(resp["response"].transaction.id)
# Store Customer and Credit Card information in the vault
>>> options = {
        "customer": {
            "name": "John Doe",
            "email": "john.doe@example.com",
            },
        }
>>> resp = braintree.store(credit_card, options = options)
```

```
# Unstore a previously stored credit card from the vault
>>> response = braintree.unstore(resp["response"].customer.credit_cards[0].token)
>>> response["response"].is_success
True
# A recurring plan charge
>>> options = {
        "customer": {
            "name": "John Doe",
            "email": "john.doe@example.com",
            },
        "recurring": {
            "plan_id": "test_plan",
            "trial duration": 2,
            "trial_duration_unit": "month",
            "number_of_billing_cycles": 12,
            },
        }
>>> resp = braintree.recurring(10, credit_card, options = options)
>>> resp["response"].is_success
True
>>> resp["response"].subscription.number_of_billing_cycles
12
```
Chargebee [Chargebee](http://www.chargebee.com/) is a SAAS that makes subscription billing easy to handle. They also provide the functionality to plug to multiple gateways in the backend.

Note: You will require the [requests](http://docs.python-requests.org/en/latest/index.html) package to get Chargebee to work.

Settings attributes required (optional if you are passing them while initializing the gateway) for this integration are:

- SITE: The name of the Chargebee app (or site as they refer). The URL is generally of the form ["https://](https:/){site}.chargebee.com/".
- API\_KEY: This key is provided in your settings dashboard.

Settings attributes:

```
MERCHANT TEST MODE = True # Together for liveMERCHANT_SETTINGS = {
    "chargebee": {
        "SITE": "some-test",
        "API_KEY": "???",
    }
    ...
}
```
Example:

Simple usage:

```
>>> chargebee = get_gateway("chargebee")
>>> credit_card = CreditCard(first_name="Test", last_name="User",
                             month=10, year=2011,
                             number="4111111111111111",
                             verification_value="100")
```

```
# Bill the user for 10 USD per month based on a plan called 'monthly'
# The 'recurring' method on the gateway is a mirror to the 'store' method
>>> resp = chargebee.store(credit_card, options = {"plan_id": "monthly"})
>>> resp["response"]["customer"]["subscription"]["id"]
...
# Cancel the existing subscription
>>> response = chargebee.unstore(resp["response"]["customer"]["subscription"]["id"])
>>> response["response"]["subscription"]["status"]
'cancelled'
# Bill the user for 1000 USD
# Technically, Chargebee doesn't have a one shot purchase.
# Create a plan (called 'oneshot' below) that does a recurring
# subscription with an interval of a decade or more
>>> resp = chargebee.purchase(1000, credit_card,
   options = {"plan_id": "oneshot", "description": "Quick Purchase"})
>>> resp["response"]["invoice"]["subscription_id"]
...
# Authorize the card for 100 USD
# Technically, Chargebee doesn't have a one shot authorize.
# Create a plan (called 'oneshot' below) that does a recurring
# subscription with an interval of a decade or more and authorizes
# the card for a large amount
>>> resp = chargebee.authorize(100, credit_card,
   options = {"plan_id": "oneshot", "description": "Quick Authorize"})
# Capture funds (90 USD) from a previously authorized transaction
>>> response = chargebee.capture(90, resp["response"]["subscription"]["id"])
>>> response["status"]
'SUCCESS'
# Void an authorized transaction
>>> resp = chargebee.void(resp["response"]["invoice"]["subscription_id"])
>>> resp["status"]
'SUCCESS'
```
eWay Gateway The eWay gateway implements the [eWay Hosted Payment API.](http://www.eway.com.au/Developer/eway-api/hosted-payment-solution.aspx)

Note: Since the eWay payment gateway uses [SOAP,](http://en.wikipedia.org/wiki/SOAP) the API has been implemented using the [suds](https://fedorahosted.org/suds/) SOAP library for python. You'll require it to be able to use this gateway.

#### Usage

• Add the following attributes to your *settings.py*:

```
MERCHANT_TEST_MODE = True
MERCHANT_SETTINGS = {
    "eway": {
        "CUSTOMER_ID": "???",
        "USERNAME": "???",
        "PASSWORD": "???",
    }
}
```
• Use the gateway instance:

```
>>> g1 = get_gateway("eway")
>>>
>>> cc = CreditCard(first_name= "Test",
... last_name = "User",
... month=10, year=2011,
... number="4222222222222",
... verification_value="100")
>>>
\Rightarrow response1 = q1.purchase(100, cc, options = {...})
>>> response1
{"status": "SUCCESS", "response": <instance>}
```
[Paylane](https://paylane.com/) Gateway Paylane is a payment processor focussed mainly in Europe.

Note: You will require [suds](https://fedorahosted.org/suds) python package to work with the the SOAP interface.

Settings attributes required for this gateway are:

- USERNAME: The username provided by Paylane while signing up for an account.
- PASSWORD: The password you set from the merchant admin panel. Not to be confused with the merchant login password.
- WSDL (optional): The location of the WSDL file. Defaults to [https://direct.paylane.com/wsdl/production/Direct.wsdl.](https://direct.paylane.com/wsdl/production/Direct.wsdl)
- SUDS\_CACHE\_DIR (optional): The location of the suds cache files. Defaults to /tmp/suds.

Settings attributes:

```
MERCHANT_TEST_MODE = True # Toggle for live
MERCHANT_SETTINGS = {
    "paylane": {
        "USERNAME": "???",
        "PASSWORD": "???",
    }
    ...
}
```
#### Example:

Simple usage:

```
>>> paylane = get_gateway("paylane")
>>> credit_card = CreditCard(first_name="Test", last_name="User",
                             month=10, year=2012,
                             number="4242424242424242",
                             verification_value="100")
# Bill the user for 1000 USD
>>> resp = paylane.purchase(1000, credit_card)
>>> resp["status"]
SUCCESS
# Authorize the card for 1000 USD
>>> resp = paylane.authorize(1000, credit_card)
```

```
# Capture funds (900 USD) from a previously authorized transaction
>>> response = paylane.capture(900, resp["response"].id)
>>> response["status"]
SUCCESS
# A recurring plan charge
>>> options = {"plan_id": "gold"}
>>> resp = paylane.recurring(credit_card, options = options)
>>> resp["status"]
SUCCESS
```
#### PayPal Gateway

Note: This gateway is a wrapper to the [django-paypal](http://github.com/dcramer/django-paypal/) package. Please download it to be able to use the gateway.

The PayPal gateway is an implementation of the [PayPal Website Payments Pro](https://merchant.paypal.com/cgi-bin/marketingweb?cmd=_render-content&content_ID=merchant/wp_pro) product.

#### Usage

- Setup a PayPal Website Payments Pro account and obtain the API details.
- Add *paypal.standard* and *paypal.pro* (apps from [django-paypal\)](http://github.com/dcramer/django-paypal/) to the *INSTALLED\_APPS* in your *settings.py*.
- Also add the following attributes to your *settings.py*:

```
MERCHANT TEST MODE = True # Toggle for live transactions
MERCHANT_SETTINGS = {
    "pay_pal": {
        "WPP_USER" : "???",
       "WPP_PASSWORD" : "???",
       "WPP_SIGNATURE" : "???"
    }
}
# Since merchant relies on django-paypal
# you have to additionally provide the
# below attributes
PAYPAL_TEST = MERCHANT_TEST_MODE
PAYPAL_WPP_USER = MERCHANT_SETTINGS["pay_pal"]["WPP_USER"]
PAYPAL_WPP_PASSWORD = MERCHANT_SETTINGS["pay_pal"]["WPP_PASSWORD"]
PAYPAL_WPP_SIGNATURE = MERCHANT_SETTINGS["pay_pal"]["WPP_SIGNATURE"]
```
- Run *python manage.py syncdb* to get the response tables.
- Use the gateway instance:

```
>>> g1 = get_gateway("pay_pal")
>>>
>>> cc = CreditCard(first_name= "Test",
... last_name = "User",
... month=10, year=2011,
... number="4222222222222",
... verification value="100")
>>>
>>> response1 = g1.purchase(100, cc, options = {"request": request, ...})
>>> response1
{"status": "SUCCESS", "response": <PayPalNVP object>}
```
Note: The PayPal gateway expects you pass the *request* object as a part of the *options* dictionary because the client's

IP address may be used for fraud detection.

**[Stripe Payments](https://stripe.com/)** [Stripe](http://pypi.python.org/pypi/stripe/) Payments is a gateway provided by Stripe to services which are willing to take the burden of PCI compliance. This does not involve any redirects and only Server to Server calls happen in the background.

Note: You will require the official [stripe](http://pypi.python.org/pypi/stripe/) python package offered by Stripe for this gateway to work.

Settings attributes required for this integration are:

• API KEY: The merchant api key is provided by Stripe. Can be obtained from the account dashboard.

Settings attributes:

```
MERCHANT TEST MODE = True # Toggle for live
MERCHANT_SETTINGS = {
    "stripe": {
        "API_KEY": "???",
        "PUBLISHABLE_KEY": "???", # Used for stripe integration
    }
    ...
}
```
### Example:

Simple usage:

```
>>> from billing import get_gateway, CreditCard
>>> stripe = get_gateway("stripe")
>>> credit_card = CreditCard(first_name="Test", last_name="User",
                             month=10, year=2012,
                             number="4242424242424242",
                             verification_value="100")
# Bill the user for 1000 USD
>>> resp = stripe.purchase(1000, credit_card)
>>> resp["status"]
SUCCESS
# Authorize the card for 1000 USD
>>> resp = stripe.authorize(1000, credit_card)
# Capture funds (900 USD) from a previously authorized transaction
>>> response = stripe.capture(900, resp["response"].id)
>>> response["status"]
SUCCESS
# Store Customer and Credit Card information in the vault
>>> resp = stripe.store(credit_card)
# Unstore a previously stored credit card from the vault
>>> response = stripe.unstore(resp["response"].id)
>>> response["status"]
SUCCESS
# A recurring plan charge
>>> options = {"plan_id": "gold"}
```

```
>>> resp = stripe.recurring(credit_card, options = options)
>>> resp["status"]
SUCCESS
```
WePay Payments [WePay.com](https://www.wepay.com/) is a service that lets you accept payments not just from credit cards but also from bank accounts.

WePay works slightly differently and is a hybrid between a [Gateway](#page-9052-0) and an [Integration](#page-9078-0) but should still be fairly easy to use.

Note: You will require the official [wepay](http://pypi.python.org/pypi/wepay/) python package offered by WePay.

Settings attributes required for this integration are:

- CLIENT\_ID: This attribute refers to the application id that can be obtained from the account dashboard.
- CLIENT SECRET: This is the secret for the corresponding CLIENT ID.
- ACCOUNT\_ID: Refers to the WePay user account id. If you are accepting payments for yourself, then this attribute is compulsory. If you are accepting payments for other users (say in a marketplace setup), then it is optional in the settings.py file but has to be passed in the options dictionary (with the key account\_id) in the views.
- ACCESS TOKEN: The OAuth2 access token acquired from the user after the installation of the WePay application. If you are accepting payments for yourself, then this attribute is compulsory. If you are accepting payments for other users (say in a marketplace setup), then it is optional in the settings.py file but has to be passed in the options dictionary (with the key token) in the views.

Settings attributes:

```
MERCHANT_TEST_MODE = True # Toggle for live
MERCHANT_SETTINGS = {
    "we_pay": {
        "CLIENT_ID": "???",
        "CLIENT_SECRET": "???",
        "ACCESS_TOKEN": "???",
        "ACCOUNT_ID": "???"
    }
    ...
}
```
Example:

Simple usage:

```
wp = qet qateway("we pay")credit_card = CreditCard(first_name="Test", last_name="User",
                        month=10, year=2012,
                         number="4242424242424242",
                         verification_value="100")
def we_pay_purchase(request):
    # Bill the user for 10 USD
    # Credit card is not required here because the user
    # is redirected to the wepay site for authorization
    resp = wp.purchase(10, None, {"description": "Product Description",
        "type": "GOODS",
```

```
"redirect_uri": "http://example.com/success/redirect/"
    })
    if resp["status"] == "SUCCESS":
        return HttpResponseRedirect(resp["response"]["checkout_uri"])
    ...
# Authorize the card for 1000 USD
def we_pay_authorize(request):
    # Authorize the card, the amount is not required.
    resp = wp.authorize(None, credit\_card, { "customer":} : { "email":} "abc@example.com" |, "``hilling__a" ; ...resp["checkout_id"]
    ...
# Capture funds from a previously authorized transaction
def we_pay_capture(request):
    # No ability to partially capture and hence first argument is None
    resp = wp.capture(None, '<authorization_id>')
    ...
# Refund a transaction
def we_pay_refund(request):
    # Refund completely
    resp = wp.credit(None, '<checkout_id>')
    ...
    # Refund partially from a transaction charged $15
    resp = wp.credit(10, '<checkout_id>')
    ...
# Store Customer and Credit Card information in the vault
def we_pay_store(request)
    resp = wp.store(credit_card, {"customer": {"email": "abc@example.com"}, "billing_address": {
    ...
# A recurring plan for $100/month
def we_pay_recurring(request):
    options = {"period": "monthly", "start_time": "2012-01-01",
               "end_time": "2013-01-01", "auto_recur": "true",
               "redirect_uri": "http://example.com/redirect/success/"}
    resp = wp.recurring(100, None, options = options)if resp["status"] == "SUCCESS":
        return HttpResponseRedirect(resp["response"]["preapproval_uri"])
    ...
```
Off-site Processing Off-site processing is the payment mechanism where the customer is redirected to the payment gateways site to complete the transaction and is redirected back to the merchant website on completion.

Since the credit card number and other sensitive details are entered on the payment gateway's site, the merchant website may not comply to [PCI standards.](http://en.wikipedia.org/wiki/Payment_Card_Industry_Data_Security_Standard) This mode of payment is recommended when the merchant website is not in a position to use SSL certificates, not able to guarantee a secure network etc

Off-site processing is generally implemented in merchant through *Integrations* (name derived from [Active Merchant\)](http://activemerchant.org/).

Integration An Integration much like a [Gateway](#page-9052-0) is a Python class. But unlike a Gateway which is used in a view, an Integration renders a form (usually with hidden fields) through a template tag. An integration may also support asynchronous and real-time transaction status handling through callbacks or notifiers like the [PayPal IPN](https://www.paypal.com/ipn)

Here is a reference of the attributes and methods of the Integration class:

#### **Attributes**

- fields: Dictionary of form fields that have to be rendered in the template.
- test\_mode: Signifies if the integration is in a test mode or production. The default value for this is taken from the *MERCHANT\_TEST\_MODE* setting attribute.
- display name: A human readable name that is generally used to tag the errors when the integration is not correctly configured.

### Methods

- init (options={}): The constructor for the Integration. The options dictionary if present overrides the default items of the fields attribute.
- add\_field(key, value): A method to modify the fields attribute.
- add fields(fields): A method to update the fields attribute with the fields dictionary specified.
- service url: The URL on the form where the fields data is posted. Overridden by implementations.
- get urls: A method that returns the urlpatterns for the notifier/ callback. This method is modified by implementations.
- urls: A property that returns the above method.

Helper Function Very much like [Gateways,](#page-9052-0) Integrations have a method of easily referencing the corresponding integration class through the *get\_integration* helper function.

• get integration(integration name, \*args, \*\*kwargs): Returns the Integration class for the corresponding *integration\_name*.

Example:

```
>>> from billing import get_integration
>>> get_integration("pay_pal")
<billing.integrations.pay_pal_integration.PayPalIntegration object at 0xa57e12c>
```
[PayPal Website Payments Standard](https://merchant.paypal.com/cgi-bin/marketingweb?cmd=_render-content&content_ID=merchant/wp_standard) PayPal Website Payments Standard (PWS) is an offsite payment processor. This method of payment is implemented in merchant as a wrapper on top of [django-paypal.](https://github.com/dcramer/django-paypal) You need to install the package to be able to use this payment processor.

For a list of the fields and settings attribute expected, please refer to the PWS and django-paypal documentation.

After a transaction, PayPal pings the notification URL and all the data sent is stored in the *PayPalIPN* model instance that can be viewed from the django admin.

Test or Live Mode By default the form renders in test mode with POST against sandbox.paypal.com. Add following to you *settings.py* to put the form into live mode:

```
### Django Merchant
MERCHANT_TEST_MODE = False
PAYPAL_TEST = MERCHANT_TEST_MODE
```
Don't forget to add the settings attributes from  $d$  jango-paypal:

```
INSTALLED_APPS = (
    ...,
    'paypal.standard.pdt',
    ...)
MERCHANT_SETTINGS = {
     ...,
     'pay_pal': {
         "WPP_USER" : '...',
        "WPP_PASSWORD" : '...',
        "WPP_SIGNATURE" : '...',
        "RECEIVER_EMAIL" : '...',
         # Below attribute is optional
         "ENCRYPTED": True
     }
     ...}
PAYPAL_RECEIVER_EMAIL = MERCHANT_SETTINGS['pay_pal']['RECEIVER_EMAIL']
```
# Example In urls.py:

```
from billing import get_integration
pay_pal = get_integration("pay_pal")
urlpatterns += patterns('',
  (r'^paypal-ipn-handler/', include(pay_pal.urls)),
)
```
In views.py:

```
>>> from billing import get_integration
>>> pay_pal = get_integration("pay_pal")
>>> pay_pal.add_fields({
... "business": "paypalemail@somedomain.com",
... "item_name": "Test Item",
... "invoice": "UID",
... "notify_url": "http://example.com/paypal-ipn-handler/",
... "return_url": "http://example.com/paypal/",
... "cancel_return": "http://example.com/paypal/unsuccessful/",
... "amount": 100})
>>> return render_to_response("some_template.html",
... {"obj": pay_pal},
... b.... context_instance=RequestContext(request))
```
You can also implement a shopping cart by adding multiple items with keys like item\_name\_1, amount\_1 etc, for e.g:

```
>>> pay_pal.add_fields({
... "business": "paypalemail@somedomain.com",
... "item_name_1": "Test Item 1",
... "amount_1": "10",
... "item_name_2": "Test Item 2",
... "amount_2": "20",
... "invoice": "UID",
... "notify_url": "http://example.com/paypal-ipn-handler/",
... "return_url": "http://example.com/paypal/",
... "cancel_return": "http://example.com/paypal/unsuccessful/",
... })
```
In some\_template.html:

```
{% load render_integration from billing_tags %}
{% render_integration obj %}
```
Template renders to something like below:

```
<form action="https://www.sandbox.paypal.com/cgi-bin/webscr" method="post">
 <input type="hidden" name="business" value="paypalemail@somedomain.com" id="id_business" />
 <input type="hidden" name="amount" value="100" id="id_amount" />
 <input type="hidden" name="item_name" value="Test Item" id="id_item_name" />
 <input type="hidden" name="notify_url" value="http://example.com/paypal-ipn-handler/" id="id_notify_url" />
 <input type="hidden" name="cancel_return" value="http://example.com/paypal/unsuccessful" id="id_cancel_return" />
 <input type="hidden" name="return" value="http://example.com/paypal/" id="id_return_url" />
 <input type="hidden" name="invoice" value="UID" id="id_invoice" />
 <input type="hidden" name="cmd" value="_xclick" id="id_cmd" />
 <input type="hidden" name="charset" value="utf-8" id="id_charset" />
 <input type="hidden" name="currency_code" value="USD" id="id_currency_code" />
 <input type="hidden" name="no_shipping" value="1" id="id_no_shipping" />
  <input type="image" src="https://www.sandbox.paypal.com/en_US/i/btn/btn_buynowCC_LG.gif" border="0"
</form>
```
WorldPay [WorldPay,](http://www.rbsworldpay.com/) provides a hosted payments page for offsite transactions for merchants who cannot guarantee PCI compliance. The documentation for the service is available [here.](http://rbsworldpay.com/support/bg/index.php?page=development&sub=integration&c=UK)

After a transaction, WorldPay pings the notification URL and all the data sent is stored in the *RBSResponse* model instance that can be viewed from the django admin.

The settings attribute required for this integration are:

• MD5\_SECRET\_KEY: The MD5 secret key chosen by the user while signing up for the WorldPay Hosted Payments Service.

Settings Attributes:

```
MERCHANT_TEST_MODE = True # Toggle for live
MERCHANT SETTINGS = {
    "world_pay": {
        "MD5_SECRET_KEY": "???"
    }
    ...
}
```
Example In urls.py:

```
world_pay = get_integration("world_pay")
urlpatterns += patterns('',
 (r'^world_pay/', include(world_pay.urls)),
  # You'll have to register /world_pay/rbs-notify-handler/ in the
  # WorldPay admin dashboard for the notification URL
)
```
In views.py:

```
>>> from billing import get_integration
>>> world_pay = get_integration("world_pay")
>>> world_pay.add_fields({
... "instId": "WP_ID",
... "cartId": "TEST123",
```

```
... "amount": 100,
... "currency": "USD",
... "desc": "Test Item",
... })
>>> return render_to_response("some_template.html",
... {"obj": world_pay},
... context_instance=RequestContext(request))
```
#### In some\_template.html:

```
{% load render_integration from billing_tags %}
{% render_integration obj %}
```
Template renders to something like below:

```
<form method='post' action='https://select-test.wp3.rbsworldpay.com/wcc/purchase'>
 <input type="hidden" name="futurePayType" id="id_futurePayType" />
 <input type="hidden" name="intervalUnit" id="id_intervalUnit" />
 <input type="hidden" name="intervalMult" id="id_intervalMult" />
 <input type="hidden" name="option" id="id_option" />
 <input type="hidden" name="noOfPayments" id="id_noOfPayments" />
 <input type="hidden" name="normalAmount" id="id_normalAmount" />
 <input type="hidden" name="startDelayUnit" id="id_startDelayUnit" />
 <input type="hidden" name="startDelayMult" id="id_startDelayMult" />
 <input type="hidden" name="instId" value="WP_ID" id="id_instId" />
 <input type="hidden" name="cartId" value="TEST123" id="id_cartId" />
 <input type="hidden" name="amount" value="100" id="id_amount" />
 <input type="hidden" name="currency" value="USD" id="id_currency" />
 <input type="hidden" name="desc" value="Test Item" id="id_desc" />
 <input type="hidden" name="testMode" value="100" id="id_testMode" />
 <input type="hidden" name="signatureFields" value="instId:amount:cartId" id="id_signatureFields" />
 <input type="hidden" name="signature" value="6c165d7abea54bf6c1ce19af60359a59" id="id_signature" />
 <input type='submit' value='Pay through WorldPay'/>
</form>
```
Amazon Flexible Payment Service [Amazon FPS,](http://aws.amazon.com/fps/) is a service that allows for building very flexible payment systems. The service can be classified as a part Gateway and part Integration (offsite processor). This is because the customer is redirected to the Amazon site where he authorizes the payment and after this the customer is redirected back to the merchant site with a token that is used by the merchant to transact with the customer. In plain offsite processors, the authorization and transaction take place in one shot almost simultaneously.

Since the service isn't conventional (though very flexible), implementing FPS in merchant takes a couple of steps more.

The documentation for the service is available at [Amazon FPS Docs.](http://aws.amazon.com/documentation/fps/)

Note: This integration has a dependency on boto, a popular AWS library for python.

Settings attributes required for this integration are:

- AWS\_ACCESS\_KEY: The Amazon AWS access key available from the user's AWS dashboard.
- AWS\_SECRET\_ACCESS\_KEY: The Amazon AWS secret access key also available from the user's dashboard. Shouldn't be distributed to anyone.

Settings attributes:

```
MERCHANT_TEST_MODE = True
MERCHANT_SETTINGS = {
    "amazon_fps": {
        "AWS_ACCESS_KEY": "???",
        "AWS_SECRET_ACCESS_KEY": "???"
    }
}
```
Here are the methods and attributes implemented on the AmazonFpsIntegration class:

- $\text{init}$  (options = {}): The constructor takes a dictionary of options that are used to initialize the underlying FPSConnection that is bundled with boto.
- service\_url: A property that returns the API Endpoint depending on whether the the integration is in test\_mode or not.
- link\_url: A property that returns the link which redirects the customer to the Amazon Payments site to authorize the transaction.
- purchase (amount, options={}): The method that charges a customer right away for the amount amount after receiving a successful token from Amazon. The options dictionary is generated from the return\_url on successful redirect from the Amazon payments page. This method returns a dictionary with two items, status representing the status and response representing the response as described by boto.fps.response.FPSResponse.
- authorize (amount, options={}): Similar to the purchase method except that it reserves the payment and doesn't not charge until a capture (settle) is not called. The response is the same as that of purchase.
- capture (amount, options= $\{\}\)$ : Captures funds from an authorized transaction. The response is the same as the above two methods.
- credit (amount, options={}): Refunds a part of full amount of the transaction.
- void(identification, options={}): Cancel/Null an authorized transaction.
- fps\_ipn\_handler: A method that handles the asynchronous HTTP POST request from the Amazon IPN and saves into the AmazonFPSResponse model.
- fps\_return\_url: This method verifies the source of the return URL from Amazon and directs to the transaction.
- transaction: This is the main method that charges/authorizes funds from the customer. This method has to be subclassed to implement the logic for the transaction on return from the Amazon Payments page.

Example In any app that is present in the settings. INSTALLED APPS, subclass the AmazonFpsIntegration and implement the transaction method. The file should be available under <app>/integrations/<integration\_name>\_integration.py:

```
class FpsIntegration(AmazonFpsIntegration):
    # The class name is based on the filename.
    # So if the files exists in <app>/integrations/fps_integration.py
    # then the class name should be FpsIntegration
   def transaction(self, request):
       # Logic to decide if the user should
        # be charged immediately or funds
        # authorized and then redirect the user
        # Below is an example:
       resp = self.purchase(10, {...})if resp["status"] == "Success":
```
**return** HttpResponseRedirect("/success/") **return** HttpResponseRedirect("/failure/")

In urls.py:

```
from billing import get_integration
amazon fps = get integration("fps")
urlpatterns += patterns('',
 (r'^amazon_fps/', include(amazon_fps.urls)),
  # You'll have to register /amazon_fps/fps-notify-handler/ in the
  # Amazon FPS admin dashboard for the notification URL
)
```
In views.py:

```
from billing import get integration
def productPage(request):
  amazon_fps = get_integration("fps")
  url_scheme = "http"
  if request.is_secure():
      url_scheme = "https"
  domain = RequestSite(request).domain
   fields = {"transactionAmount": "100",
             "pipelineName": "SingleUse",
             "paymentReason": "Merchant Test",
             "paymentPage": request.build_absolute_uri(),
             # Send the correct url where the redirect should happen
             "returnURL": "%s://%s%s" % (url_scheme,
                                         domain,
                                         reverse("fps_return_url")),
            }
    # You might want to save the fields["callerReference"] that
    # is auto-generated in the db or session to uniquely identify
    # this user (or use the user id as the callerReference) because
    # amazon passes this callerReference back in the return URL.
    amazon_fps.add_fields(fields)
    return render_to_response("some_template.html",
                              {"fps": amazon_fps},
                              context_instance=RequestContext(request))
```
In some\_template.html:

{% load render\_integration from billing\_tags %} {% render\_integration fps %}

The above template renders the following code:

<p><a href="https://authorize.payments-sandbox.amazon.com/cobranded-ui/actions/start?callerKey=AKIAI

[Braintree Payments Transparent Redirect](http://www.braintreepayments.com/gateway/api) Braintree Payments Transparent Redirect is a service offered by [Brain](http://www.braintreepayments.com/)[tree Payments](http://www.braintreepayments.com/) to reduce the complexity of PCI compliance.

Note: This integration makes use of the official [braintree](http://pypi.python.org/pypi/braintree/) python package offered by Braintree Payments. Please install it before you use this integration.

Refer to the [Braintree Payments Server to Server](#page-9064-0) Gateway for the settings attributes.

Here are the methods and attributes implemented on the BraintreePaymentsIntegration class:
- init (self, options=None): The constructor method that configures the Braintree environment setting it either to production or sandbox mode based on the value of settings.MERCHANT\_TEST\_MODE.
- service\_url(self): A property that provides the URL to which the Transparent Redirect form is submitted.
- get urls (self): The method sets the url to which Braintree redirects after the form submission is successful. This method is generally mapped directly in the urls.py.

```
from billing import get_integration
braintree = get_integration("braintree_payments")
urlpatterns += patterns('',
   (r'^braintree/', include(braintree.urls)),
)
```
- braintree\_notify\_handler(self, request): The view method that handles the confirmation of the transaction after successful redirection from Braintree.
- braintree\_success\_handler(self, request, response): If the transaction is successful, the braintree\_notify\_handler calls the braintree\_success\_handler which renders the billing/braintree\_success.html with the response object. The response object is a standard braintree result described [here.](http://www.braintreepayments.com/docs/python/transactions/result_handling)
- braintree\_failure\_handler(self, request, response): If the transaction fails, the braintree\_notify\_handler calls the braintree\_failure\_handler which renders the billing/braintree error.html with the response which is a standar braintree error object.
- generate  $tr$  data (self): The method that calculates the [tr\\_data](http://www.braintreepayments.com/docs/python/transactions/create_tr#tr_data) to prevent a form from being tampered post-submission.
- generate\_form(self): The method that generates and returns the form (present in billing.forms.braintree\_payments\_form) and populates the initial data with the self.fields (added through either the add\_fields or add\_field methods) and tr\_data.

## Example:

In the views.py:

```
braintree obj = get integration("braintree payments")
# Standard braintree fields
fields = {"transaction": {
            "order_id": "some_unique_id",
            "type": "sale",
            "options": {
                "submit_for_settlement": True
              },
            },
            "site": "%s://%s" %("https" if request.is_secure() else "http",
                                RequestSite(request).domain)
         }
braintree_obj.add_fields(fields)
return render to response("some template.html",
                           {"bp": braintree_obj},
                          context_instance=RequestContext(request))
```
In the urls.py:

```
braintree_obj = get_integration("braintree_payments")
urlpatterns += patterns('',
   (r'^braintree/', include(braintree.urls)),
)
```
#### In the template:

```
{% load render_integration from billing_tags %}
{% render_integration bp %}
```
Stripe Payment Integration *[Stripe Payment Integration](#page-9092-0)* is a service offered by [Stripe Payment](https://stripe.com) to reduce the complexity of PCI compliance.

Note: This integration makes use of the official [stripe](http://pypi.python.org/pypi/stripe/) python package offered by Stripe Payments. Please install it before you use this integration.

Refer to the [Stripe Payments](#page-9074-0) Gateway for the settings attributes.

Here are the methods and attributes implemented on the StripeIntegration class:

- \_init\_(self, options=None): The constructor method that configures the stripe setting
- get\_urls(self): The method sets the url to which the token is sent after the it is obtained from Stripe. This method is generally mapped directly in the urls.py.

```
from billing import get_integration
stripe_obj = get_integration("stripe")
urlpatterns += patterns('',
   (r'^stripe/', include(stripe_obj.urls)),
)
```
- transaction (self, request): The method that receives the Stripe Token after successfully validating with the Stripe servers. Needs to be subclassed to include the token transaction logic.
- generate\_form(self): The method that generates and returns the form (present in billing.forms.stripe\_form)

## Example:

In <some\_app>/integrations/stripe\_example\_integration.py:

```
from billing.integrations.stripe_integration import StripeIntegration
class StripeExampleIntegration(StripeIntegration):
   def transaction(self, request):
        # The token is received in the POST request
        resp = self.gateway.purchase(100, request.POST["stripeToken"])
        if resp["status"] == "SUCCESS":
            # Redirect if the transaction is successful
            ...
        else:
            # Transaction failed
            ...
```
In the views.py:

```
stripe obj = get integration("stripe example")
return render_to_response("some_template.html",
                        {"stripe_obj": stripe_obj},
                         context_instance=RequestContext(request))
```
In the urls.py:

```
stripe_obj = get_integration("stripe_example")
urlpatterns += patterns('',
   (r'^stripe/', include(stripe_obj.urls)),
```
In the template:

)

```
{% load render_integration from billing_tags %}
{% render_integration stripe_obj %}
```
eWAY Payment Integration The eWAY integration functionality interfaces with eWAY's Merchant Hosted Payments facility. Their service makes it extremely easy to be PCI-DSS compliant by allowing you to never receive customer credit card information.

Note: This integration requires the [suds](https://fedorahosted.org/suds/) package. Please install it before you use this integration.

The basic data flow is as follows:

- 1. Request an *access code* from eWAY.
- 2. Create an HTML form with the *access code* and user credit card fields.
- 3. Encourage the user to submit the form to eWAY and they'll be redirected back to your site.
- 4. Use the *access code* to ask eWAY if the transaction was successful.

You must add the following to project's settings:

```
MERCHANT_SETTINGS = {
    "eway": {
        "CUSTOMER_ID": "???",
        "USERNAME": "???",
        "PASSWORD": "???",
    }
}
```
The integration class is used to request an *access code* and also to check its success after the redirect:

```
class EwayIntegration(access_code=None)
     Creates an integration object for use with eWAY.
```
*access\_code* is optional, but must be configured prior to using [check\\_transaction\(\)](#page-9096-0).

**request\_access\_code**(*payment*, *redirect\_url*, *customer=None*, *billing\_country=None*, *ip\_address=None*)

Requests an *access code* from eWAY to use with a transaction.

**Parameters** 

- **payment** (*dict*) Information about the payment
- **redirect\_url** (*unicode*) URL to redirect the user to after payment
- **customer** (*dict*) Customer related information
- **billing\_country** (*unicode alpha-2 country code (as per ISO 3166)*) Customer's billing country
- **ip\_address** (*unicode*) Customer's IP address

Returns (access\_code, customer)

The integration is automatically updated with the returned access code.

Supported keys in customer:

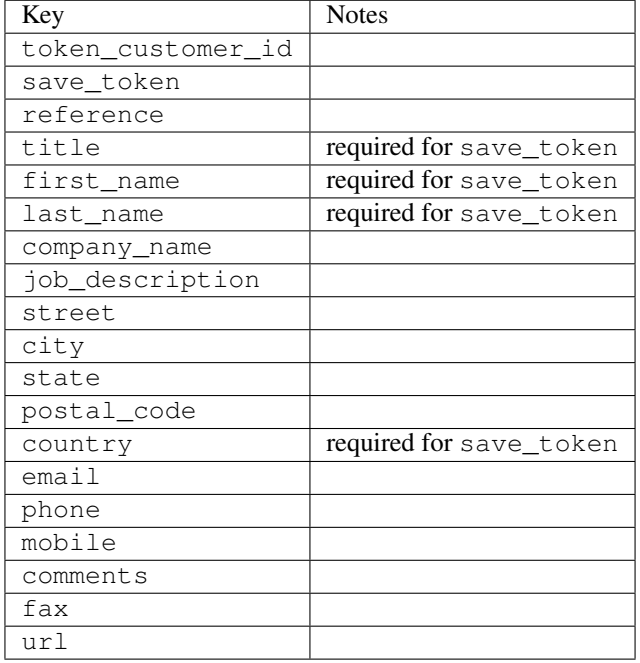

Supported keys in payment:

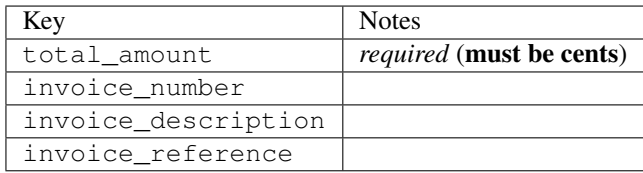

To add extra security, it's a good idea to specify ip\_address. The value is given to eWAY to allow them to ensure that the POST request they receive comes from the given address. E.g.:

```
def payment(request):
    integration = get_integration("eway_au")
    access_code, customer = integration.request_access_code(..., ip_address=request.META["REMOTE
    # ...
```
## Returned value

The returned value is a tuple (access\_code, customer). access\_code is the access code granted by eWAY that must be included in the HTML form, and is used to request transaction status after the redirect.

customer is a dict containing information about the customer. This is particularly useful if you make use of save\_token and token\_customer\_id to save customer details on eWAY's servers. Keys in the dict are:

```
•token_customer_id
•save_token
•reference
```
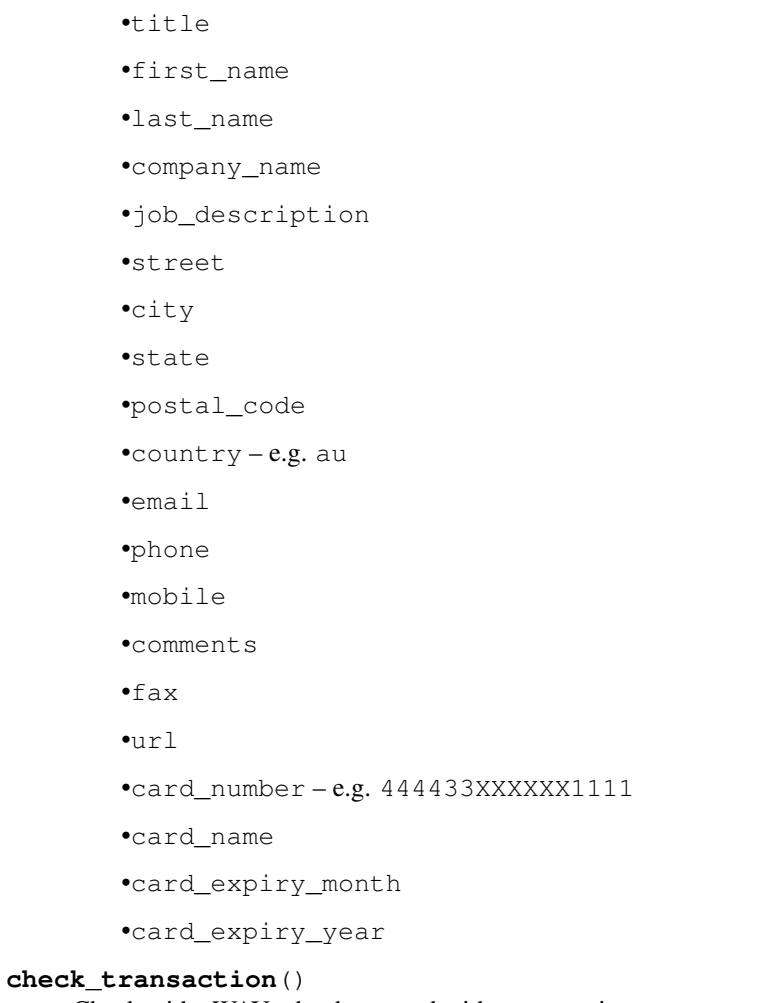

Check with eWAY what happened with a transaction.

This method requires access\_code has been configured.

# Returns dict

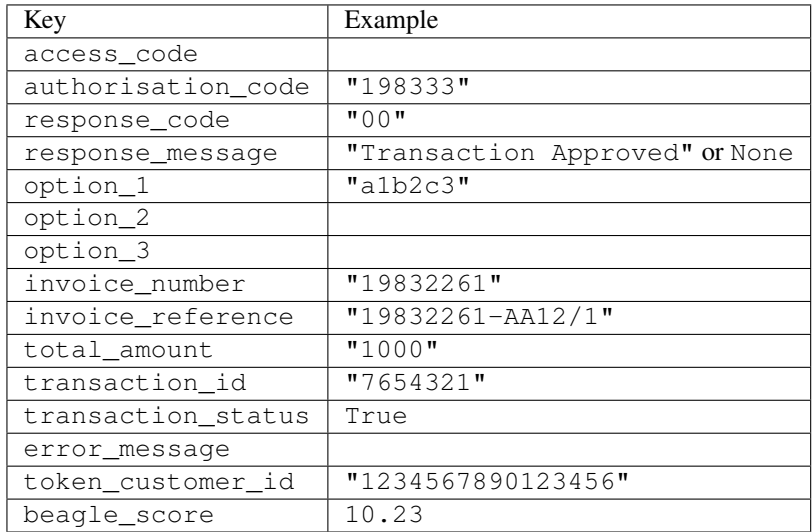

Example:

```
# views.py
from billing import get_integration
from django.shortcuts import get_object_or_404
def payment(request, cart_pk):
    # Pretend some 'Order' model exists with a 'total_price' in dollars
   order = get_object_or_404(Order, pk=cart_pk)
   integration = get_integration("eway_au")
   access_code, customer = integration.request_access_code(
        customer={"first_name": "Bradley", "last_name": "Ayers"},
        payment={"total_amount": order.total_price * 100},
        return_url=reverse(payment_done))
    request.session["eway_access_code"] = integration.access_code
   return render(request, "payment.html", {"integration": integration})
def payment_done(request, cart_pk):
   order = get_object_or_404(Order, pk=cart_pk)
   access_code = request.session["access_code"]
   integration = get_integration("eway_au", access_code=access_code)
   # Retrieve transaction status from eWAY
   status = integration.check transaction()
   if status["response_code"] in ("00", "08", "11"):
       order.is_paid = True
        order.save()
       template = "receipt.html"
   else:
        template = "payment_failed.html"
    return render(request, template, {"status": status})
```
In order for eWAY to process the transaction, the user must submit the payment HTML form directly to eWAY. The helper tag {% eway %} makes this trivial:

```
{% load render_integration from billing_tags %}
{% render_integration integration %}
```
For a more configurable form, use the following pattern:

```
<form method="post" action="{{ integration.service_url }}">
    {{ integration.generate_form.as_p }}
    <input type="submit"/>
</form>
```
Authorize.Net Direct Post Method [Authorize.Net Direct Post Method](http://developer.authorize.net/api/dpm) is a service offered by [Authorize.Net](http://authorize.net/) to reduce the complexity of PCI compliance.

Here are the following settings attributes that are required:

- LOGIN\_ID: The Login id provided by Authorize.Net. Can be obtained from the dashboard.
- TRANSACTION\_KEY: The Transaction key is used to sign the generated form with a shared key to validate against form tampering.
- MD5 HASH: This attribute is used to generate a hash that is verified against the hash sent by Authorize.Net to confirm the request's source.

Here are the methods and attributes implemented on the AuthorizeNetDpmIntegration class:

- init (self): The constructor that configures the Authorize.Net Integration environment setting it either to production or sandbox mode based on the value of settings. MERCHANT\_TEST\_MODE.
- **form class (self)**: Returns the form class that is used to generate the form. Defaults to billing.forms.authorize\_net\_forms.AuthorizeNetDPMForm.
- generate form(self): Renders the form and generates some precomputed field values.
- service url(self): Returns the Authorize.net url to be set on the form.
- verify\_response(self, request): Verifies if the relay response originated from Authorize.Net.
- get\_urls(self): The method sets the url to which Authorize.Net sends a relay response, redirects on a success or failure.

```
from billing import get_integration
integration = get_integration("authorize_net_dpm")
urlpatterns += patterns('',
   (r'^authorize_net/', include(integration.urls)),
)
```
- authorize\_net\_notify\_handler(self, request): The view method that handles the verification of the response, firing of the signal and sends out the redirect snippet to Authorize.Net.
- authorize\_net\_success\_handler(self, request): The method that renders the *billing/authorize\_net\_success.html*.
- authorize\_net\_failure\_handler(self, request): The method that renders the *billing/authorize\_net\_failure.html*.

### Example:

In the views.py:

```
int_obj = get_integration("authorize_net_dpm")
fields = \{ 'x\_amount' : 1,'x_fp_sequence': datetime.datetime.now().strftime('%Y%m%d%H%M%S'),
          'x_fp_timestamp': datetime.datetime.utcnow().strftime('%s'),
          'x_recurring_bill': 'F',
         }
int_obj.add_fields(fields)
return render_to_response("some_template.html",
                          {"adp": int_obj},
                          context_instance=RequestContext(request))
```
In the urls.py:

```
int_obj = get_integration("authorize_net_dpm")
urlpatterns += patterns('',
   (r'^authorize_net/', include(int_obj.urls)),
)
```
In the template:

```
{% load render_integration from billing_tags %}
{% render_integration adp %}
```
Signals The signals emitted by [Merchant](http://github.com/agiliq/merchant) are:

- *transaction\_was\_successful(sender, type=..., response=...)*: This signal is dispatched when a payment is successfully transacted. The *sender* is the object which has dispatched the signal. *type* is the kind of transaction. Current choices for type are:
	- *purchase*
	- *authorize*
	- *capture*
	- *credit*
	- *void*
	- *store*
	- *unstore*

*response* is the actual response object that is sent after the success. Please consult the individual gateway docs for the response object.

- *transaction\_was\_unsuccessful(sender, type=..., response=...)*: This signal is dispatched when a payment fails. The *sender* is the object which has dispatched the signal. *type* is the kind of transation. Current choices for type are:
	- *purchase*
	- *authorize*
	- *capture*
	- *credit*
	- *void*
	- *store*
	- *unstore*

*response* is the actual response object that is sent after the success.

Note: Some gateways are implemented to raise an error on failure. This exception may be passed as the response object. Please consult the docs to confirm.

Writing a new gateway Writing a new gateway for [Merchant](http://github.com/agiliq/merchant) is very easy. Here are the steps to follow to write a new gateway:

• Create a new gateway file under the *billing.gateways* module which should follow this naming convention:

<gateway\_name>\_gateway.py

So for example, PayPal would have *pay\_pal\_gateway.py*. Similarly, Authorize.Net, would have *authorize\_net\_gateway.py*.

• Create a class in this file with the following name:

class GatewayNameGateway(Gateway):

So for PayPal, it would be *PayPalGateway* and for Authorize.Net, it would be *AuthorizeNetGateway*.

• Implement all or any of following methods in the class:

...

```
def purchase(self, money, credit card, options = None):
...
def authorize(self, money, credit_card, options = None):
...
def capture(self, money, authorization, options = None):
...
def void(self, identification, options = None):
...
def credit(self, money, identification, options = None):
...
def recurring(self, money, creditcard, options = None):
...
def store(self, creditcard, options = None):
...
def unstore(self, identification, options = None):
...
```
Customizing Merchant While we make all attempts to cover most of the functionality of the payment processors but may fall short sometimes. There is absolutely no need to worry as the gateway and integration objects are extensible.

[Merchant](https://github.com/agiliq/merchant) looks for gateways and integration objects under every INSTALLED\_APPS in settings.py. So it is possible for you to write your custom or modified objects within your app without having to patch the merchant code.

Note: Most of what is written below will also be applicable for gateways and you will have to replace instances of integration with gateway.

Suppose you want to extend the [Braintree Payments Integration,](#page-9090-0) to render a different template on success instead of the default billing/braintree\_success.html.

Here is the process:

- In any of the settings. INSTALLED APPS, create an integrations module (in layman's term an integrations directory with an \_\_init\_\_.py file under that directory).
- Create a file in that integrations directory that follows the convention below:

<integration\_name>\_integration.py

Let us name the modified integration as  $\text{model}$  be, then the filename would be:

modified\_bp\_integration.py

and the Integration class name in that file as ModifiedBpIntegration.

Note: The naming of the file and class follows a simple rule. The filename is split on underscores and each element of the split sequence is capitalized to obtain the class name.

So in our example, in the modified\_bp\_integration.py:

```
class ModifiedBpIntegration(BraintreePaymentsIntegration):
    def braintree_success_handler(self, request, response):
```

```
return render_to_response("my_new_success.html",
                          {"resp": response},
                          context_instance=RequestContext(request))
```
• Then use the new integration in your code just as you would for a built-in integration:

```
>>> bp_obj = get_integration("modified_bp")
```
Contributing to Merchant While there is no requirement for you to contribute your new gateway code or changes back to the [upstream project,](http://github.com/agiliq/merchant) you can play a good samaritan by contributing back to the project and helping scores of people.

Here are the steps to follow to contribute back to [Merchant:](http://github.com/agiliq/merchant)

- Fork the project from it's [github page.](http://github.com/agiliq/merchant)
- Make the changes in your fork.
- File an issue at the [github page](http://github.com/agiliq/merchant) and enclose a pull request.

Note: If you want to include a new gateway, we request you to include a few tests (probably using the current tests as a template).

• Don't forget to add yourself to the *CONTRIBUTORS.txt* file before opening an issue.

## Changes

## 0.4 (upcoming)

- Added python3 support
- Removed google checkout

# 0.3

- Django 1.7 suport (potentially backwards incompatible changes)
- Updated the example *requirements.txt*

## 0.2

- Unit tests are skipped unless the corresponding gateways are configured
- Bugfix Use settings.AUTH\_USER\_MODEL instead of get\_user\_model
- Demo fill up initial data for all gateways

## 0.1

• Added PIN payments support

## 0.09

• Removed Samurai gateway and integration

## 0.08

- Added bitcoin backend
- Bugfixes to eWay, paypal integration and authorize.net
- Google Checkout shipping, tax rate and private data support
- Changes to Amazon FPS to work with latest boto. Addition of new fields to the FPS response model. A backwards incompatible change
- Made merchant django v1.5 compatible
- Fixes in the chargebee gateway broken by changes in the 'requests' api
- Changes to the example to prevent empty forms from raising a Server Error

## 0.07

- Added Chargebee support
- Added Beanstream gateway

## 0.06

- Added WePay gateway
- Added Authorize.Net Direct Post Method integration

## 0.05

• Added Paylane gateway support.

## 0.04

- Backwards incompatible version.
- Changes in the settings attributes. Now there is a single attribute for storing the configuration of all gateways and integrations. Check the docs for details.
- Changed the usage of the template tags. Refer the docs for details.
- Added a display\_name to the integration object. Shouldn't affect users.

## 0.03

• Added support for Stripe and Samurai gateways and integrations.

## 0.02

• Added a setup.py and uploaded the package to pypi

## 0.01

- Initial commit.
- [Overview](#page-9042-0)
- [Install Merchant](#page-9046-0)
- [Credit Card](#page-9048-0)
- [Gateways](#page-9052-0)
	- [On-site Processing](#page-9056-0)
		- \* [Authorize.Net](#page-9058-0)
		- \* [Braintree Payments Server to Server](#page-9064-0)
		- \* [eWay](#page-9068-0)
		- \* [PayPal](#page-9072-0)
		- \* [Stripe Payments](#page-9074-0)
		- \* [Paylane](#page-9070-0)
		- \* [WePay](#page-9076-0)
		- \* [Beanstream](#page-9060-0)
		- \* [Chargebee](#page-9066-0)
		- \* [Bitcoin](#page-9062-0)
		- \* Global Iris
	- [Off-site Processing](#page-9078-0)
		- \* [PayPal](#page-9080-0)
		- \* Google Checkout
		- \* [RBS WorldPay](#page-9084-0)
		- \* [Amazon FPS](#page-9086-0)
		- \* [Braintree Payments Transparent Redirect](#page-9090-0)
		- \* [Stripe](#page-9092-0)
		- \* [eWAY](#page-9094-0)
		- \* [Authorize.Net Direct Post Method](#page-9098-0)
		- \* Global Iris RealMPI
- [Signals](#page-9100-0)
- [Writing your own gateway](#page-9102-0)
- [Customizing the inbuilt Gateway/Integrations](#page-9104-0)
- [Contributing to Merchant](#page-9106-0)
- [Changelist](#page-9108-0)

#### Indices and tables

- genindex
- modindex
- search

Merchant: Pluggable and Unified API for Payment Processors [Merchant,](http://github.com/agiliq/merchant) is a [django](http://www.djangoproject.com/) app that offers a uniform api and pluggable interface to interact with a variety of payment processors. It is heavily inspired from Ruby's [Active-](http://activemerchant.org/)[Merchant.](http://activemerchant.org/)

#### Overview Simple how to:

```
# settings.py
# Authorize.Net settings
AUTHORIZE_LOGIN_ID = "..."
AUTHORIZE_TRANSACTION_KEY = "..."
# PayPal settings
PAYPAL_TEST = True
PAYPAL_WPP_USER = "..."
PAYPAL WPP_PASSWORD = "..."
PAYPAL_WPP_SIGNATURE = "..."
# views.py or wherever you want to use it
>>> g1 = get_gateway("authorize_net")
>>>
>>> cc = CreditCard(first_name= "Test",
... last_name = "User,
... month=10, year=2011,
... number="4222222222222",
... verification_value="100")
>>>
>>> response1 = g1.purchase(100, cc, options = {\dots})
>>> response1
{"status": "SUCCESS", "response": <AuthorizeNetAIMResponse object>}
>>>
>>> g2 = get_gateway("pay_pal")
>>>
>>> response2 = g2.purchase(100, cc, options = {...})>>> response2
{"status": "SUCCESS", "response": <PayPalNVP object>}
```
Installing Merchant You can use any of the following methods to install merchant.

• The recommended way is to install from [PyPi:](http://pypi.python.org/pypi/django-merchant)

pip install django-merchant

• If you are feeling adventurous, you might want to run the code off the git repository:

```
pip install -e git+git://github.com/agiliq/merchant.git#egg=django-merchant
```
#### Post-installation

• Install the dependencies for the gateways as prescribed in the individual gateway doc.

- Reference the billing app in your settings INSTALLED\_APPS.
- Run python manage.py syncdb to create the new required database tables

Configuration To configure a gateway/integration add the corresponding key to MERCHANT\_SETTINGS. Take a look at local.py-dist for reference.

Running the Test Suite By default, the test suite is configured to run tests for all the gateways and integrations which are configured:

python manage.py test billing

Tests for gateways and integrations which are not configured will be skipped.

If you are planning to integrate your app with a specific gateway/integration then you might wish to run only that apps test suite. For example, to run the Google Checkout Integration test case:

python manage.py test billing.GoogleCheckoutTestCase

Credit Card The *CreditCard* class is a helper class with some useful methods mainly for validation. This class is available in *billing.utils.credit\_card*.

#### Attribute Reference

- *regexp*: The compiled regular expression that matches all card numbers for the card issuing authority. For the *CreditCard* class, this is *None*. It is overridden by subclasses.
- *card\_type*: Points to a one of *CreditCard*'s subclasses. This attribute is set by the *validate\_card* method of the selected gateway.
- *card\_name*: Card\_issuing authority name. Generally not required, but some gateways expect the user to figure out the credit card type to send with the requests.

#### Method Reference

- *\_\_init\_\_*: This method expects 6 keyword arguments. They are
	- *first\_name*: The first name of the credit card holder.
	- *last\_name*: The last name of the credit card holder.
	- *cardholders\_name*: The full name of the credit card holder, as an alternative to supplying *first\_name* and *last\_name*.
	- *month*: The expiration month of the credit card as an integer. Required
	- *year*: The expiration year of the credit card as an integer. Required
	- *number*: The credit card number (generally 16 digits). Required
	- *verification\_value*: The card security code (CVV2). Required
- *is\_luhn\_valid*: Checks the validity of the credit card number by using the *Luhn's algorithm* and returns a boolean. This method takes no arguments.
- *is\_expired*: Checks if the expiration date of the card is beyond today and returns a boolean. This method takes no arguments.
- *valid essential attributes*: Verifies if all the 6 arguments provided to the *init* method are filled and returns a boolean.
- *is\_valid*: Checks the validity of the card by calling the *is\_luhn\_valid*, *is\_expired* and *valid\_essential\_attributes* method and returns a boolean. This method takes no arguments.
- *expire date*: Returns the card expiry date in the "MM-YYYY" format. This is also available as a property.
- *name*: Returns the full name of the credit card holder by concatenating the *first\_name* and *last\_name*. This is also available as a property.

Subclasses Normally you do not use the subclasses directly. Instead, you use *CreditCard*, and call gateway.validate\_card() which will add a *card\_type* attribute which is the subclass.

The various credit cards and debit cards supported by [Merchant](http://github.com/agiliq/merchant) are:

## Credit Cards

- *Visa*
	- card\_name = "Visa"
	- $-$  regexp = re.compile('^4d{12}(d{3})?\$')
- *MasterCard*
	- card\_name = "MasterCard"
	- $-$  regexp = re.compile( $\sqrt[6]{(5[1-5]d\{4\}|677189)d\{10\}\$'}$ )
- *Discover*
	- card\_name = "Discover"
	- $-$  regexp = re.compile(' $(6011|65d{2})d{12}$ ')
- *AmericanExpress*
	- card\_name = "Amex"
	- $-$  regexp = re.compile('^3[47]d{13}\$')
- *DinersClub*
	- card\_name = "DinersClub"
	- $-$  regexp = re.compile(' $^{4}3(0[0-5][68]d)d{11}\$ \$')
- *JCB*
	- $-$  card name  $=$  "JCB"
	- $-$  regexp = re.compile('^35(28|29|[3-8]d)d{12}\$')

# Debit Cards

- *Switch*
	- $-$  card name  $=$  "Switch"
	- $-$  regexp = re.compile(' $\sqrt{6759d}$ {12}(d{2,3})?\$')
- *Solo*
	- card\_name = "Solo"
- $-$  regexp = re.compile(' $^{6767d}{12}(d{2,3})$ ?\$')
- *Dankort*
	- card\_name = "Dankort"
	- $-$  regexp = re.compile(' $\sim$ 5019d{12}\$')
- *Maestro*
	- card\_name = "Maestro"
	- $-$  regexp = re.compile( $\sqrt{(5[06-8][6d)d(10,17)}\$ )
- *Forbrugsforeningen*
	- card\_name = "Forbrugsforeningen"
	- $-$  regexp = re.compile( $^{(0.600722d}{10})$ \$')
- *Laser*
	- card\_name = "Laser"
	- $-$  regexp = re.compile(' $(6304167061677116709) d{8}(d{4}d{6,7})$ ?\$')

## **Helpers**

- all\_credit\_cards = [Visa, MasterCard, Discover, AmericanExpress, DinersClub, JCB]
- all\_debit\_cards = [Switch, Solo, Dankort, Maestro, Forbrugsforeningen, Laser]
- all\_cards = all\_credit\_cards + all\_debit\_cards

Gateways Gateways are the payment processors implemented in [Merchant.](http://github.com/agiliq/merchant) This is implemented as a class so that it is easy to extend and create as many gateways as possible.

The base gateway class is *billing.gateway.Gateway* which has the following methods and attributes.

## Attribute Reference

- test mode: This boolean attribute signifies if the gateway is in the test mode. By default, it looks up this value from the *MERCHANT\_TEST\_MODE* attribute from the settings file. If the *MERCHANT\_TEST\_MODE* attribute is not found in the settings file, the default value is *True* indicating that the gateway is in the test mode. So do not forget to either set the attribute to *True* in the subclass or through the settings file.
- default\_currency: This is the currency in which the transactions are settled ie the currency in which the payment gateway sends the invoice, transaction reports etc. This does not prevent the developer from charging a customer in other currencies but the exchange rate conversion has to be manually handled by the developer. This is a string, for example *"USD"* for US Dollar.
- supported\_countries: This is a *list* of supported countries that are handled by the payment gateway. This should contain a list of the country codes as prescribed by the [ISO 3166-alpha 2 standard.](http://en.wikipedia.org/wiki/ISO_3166-1_alpha-2) The *billing.utils.countries* contains a mapping of the country names and ISO codes.
- supported\_cardtypes: This is a *list* of supported card types handled by the payment gateway. This should contain a list of instances of the [CreditCard](#page-9048-0) class.
- homepage\_url: A string pointing to the URL of the payment gateway. This is just a helper attribute that is currently not used.
- display\_name: A string that contains the name of the payment gateway. Another helper attribute that is currently not used.

• application id: An application name or unique identifier for the gateway. Yet another helper attribute not currently used.

# Method Reference

- validate\_card(credit\_card): This method validates the supplied card by checking if it is supported by the gateway (through the *supported\_cardtypes* attribute) and calls the *is\_valid* method of the card and returns a boolean. if the card is not supported by the gateway, a *CardNotSupported* exception is raised.
- service\_url: A property that returns the url to which the credit card and other transaction related details are submitted.
- purchase(money, credit\_card, options = None): A method that charges the given card (one-time) for the given amount *money* using the *options* provided. Subclasses have to implement this method.
- authorize(money, credit\_card, options = None): A method that authorizes (for a future transaction) the credit card for the amount *money* using the *options* provided. Subclasses have to implement this method.
- capture(money, authorization, options = None): A method that captures funds from a previously authorized transaction using the *options* provided. Subclasses have to implement this method.
- void(identification, options = None): A method that nulls/voids/blanks an authorized transaction identified by *identification* to prevent a subsequent capture. Subclasses have to implement this method.
- credit(money, identification, options = None): A method that refunds a settled transaction with the transacation id *identification* and given *options*. Subclasses must implement this method.
- recurring(money, creditcard, options = None): A method that sets up a recurring transaction (or a subscription). Subclasses must implement this method.
- store(creditcard, options = None): A method that stores the credit card and user profile information on the payment gateway's servers for future reference. Subclasses must implement this method.
- unstore(identification, options = None): A method that reverses the *store* method's results. Subclasses must implement this method.

The *options* dictionary passed to the above methods consists of the following keys:

- **order id:** A unique order identification code (usually set by the gateway).
- ip: The IP address of the customer making the purchase. This is required by certain gateways like PayPal.
- customer: The name, customer number, or other information that identifies the customer. Optional.
- invoice: The invoice code/number (set by the merchant).
- merchant: The name or description of the merchant offering the product.
- description: A description of the product or transaction.
- email: The email address of the customer. Required by a few gateways.
- currency: Required when using a currency with a gateway that supports multiple currencies. If not specified, the value of the *default\_currency* attribute of the gateway instance is used.
- billing\_address: A dictionary containing the billing address of the customer. Generally required by gateways for address verification (AVS) etc.
- shipping address: A dictionary containing the shipping address of the customer. Required if the merchant requires shipping of products and where billing address is not the same as shipping address.

The address dictionary for *billing\_address* and *shipping\_address* should have the following keys:

• name: The full name of the customer.

- company: The company name of the customer. Required by a few gateways.
- address1: The primary street address of the customer. Required by many gateways.
- address2: Additional line for the address. Optional.
- city: The city of the customer.
- state: The state of the customer.
- **country**: The [ISO 3166-alpha 2 standard](http://en.wikipedia.org/wiki/ISO_3166-1_alpha-2) code for the country of the customer.
- zip: The zip or postal code of the customer.
- phone: The phone number of the customer. Optional.

All the above methods return a standard *response* dictionary containing the following keys:

- status: Indicating if the transaction is a "SUCCESS" or a "FAILURE"
- response: The response object for the transaction. Please consult the respective gateway's documentation to learn more about it.

## Helper functions

• get\_gateway(name, \*args, \*\*kwargs): A helper function that loads the gateway class by the *name* and initializes it with the *args* and *kwargs*.

On-site Processing Onsite processing refers to the payment mechanism where the customer stays on the merchant website and the authentication is done by the merchant website with the gateway in the background.

Merchant websites need to comply with [PCI standards](http://en.wikipedia.org/wiki/Payment_Card_Industry_Data_Security_Standard) to be able to securely carry out transactions.

On-site processing for payment gateways is implemented by using subclasses of the [Gateway class.](#page-9052-0)

Authorize.Net Gateway This gateway implements the [Authorize.Net Advanced Integration Method \(AIM\).](http://developer.authorize.net/api/aim/)

### Usage

}

- Setup a [test account](http://developer.authorize.net/testaccount/) with Authorize.Net.
- Add the following attributes to your *settings.py*:

```
MERCHANT_TEST_MODE = True \qquad # Toggle for live transactions
MERCHANT_SETTINGS = {
    "authorize_net": {
       "LOGIN_ID" : "???",
        "TRANSACTION_KEY" : "???"
    }
    ...
```
• Use the gateway instance:

```
>>> g1 = get_gateway("authorize_net")
>>>
>>> cc = CreditCard(first_name= "Test",
... last_name = "User",
               ... month=10, year=2011,
... number="4222222222222",
... verification_value="100")
```

```
>>>
\Rightarrow response1 = q1.purchase(1, cc, options = {...})
>>> response1
{"status": "SUCCESS", "response": <AuthorizeNetAIMResponse object>}
```
[Beanstream](http://www.beanstream.com/site/ca/index.html) Beanstream is a gateway headquartered in Canada and offering payment processing across North America.

Note: You will require the [beanstream python package](http://github.com/dragonx/beanstream) maintained by the community.

Settings attributes required (optional if you are passing them while initializing the gateway) for this integration are:

- MERCHANT\_ID: The merchant id provided by Beanstream. Can be obtained from the account dashboard.
- LOGIN\_COMPANY: The company name as visible from the account settings in the dashboard.
- LOGIN\_USER: The username used to login to the account dashboard.
- LOGIN PASSWORD: The password used to login to the account dashboard.
- HASH\_ALGORITHM: This is optional but required if you have enabled hashing in account dashboard. The values may be one of *SHA-1* and *MD5*.
- HASHCODE: If the above attribute is enabled, then set this attribute to the hash value you've setup in the account dashboard.

Settings attributes:

```
MERCHANT_TEST_MODE = True # Toggle for live
MERCHANT_SETTINGS = {
    "beanstream": {
        "MERCHANT_ID": "???",
        "LOGIN_COMPANY": "???",
        "LOGIN_USER": "???",
        "LOGIN_PASSWORD": "???",
        # The below two attributes are optional
        "HASH_ALGORITHM": "???",
        "HASHCODE": "???",
    }
    ...
}
```
## Example:

Simple usage:

```
>>> beanstream = get_gateway("beanstream")
>>> credit_card = CreditCard(first_name="Test", last_name="User",
                             month=10, year=2011,
                             number="4111111111111111",
                             verification_value="100")
# Bill the user for 1000 USD
>>> resp = beanstream.purchase(1000, credit_card)
>>> resp["response"].resp.approved()
True
# Authorize the card for 1000 USD
>>> resp = beanstream.authorize(1000, credit_card)
```

```
# Capture funds (900 USD) from a previously authorized transaction
>>> response = beanstream.capture(900, resp["response"].resp["trnId"])
>>> response["response"].resp.approved()
True
# Void an authorized transaction
>>> beanstream.void(resp["response"].resp["trnId"])
```
**Bitcoin Gateway** The Bitcoin gateway implements the [Bitcoin digital currency.](http://bitcoin.org/)

It is implemented using the JSON-RPC API as described in the [Merchant Howto.](https://en.bitcoin.it/wiki/Merchant_Howto#Using_a_third-party_plugin)

Note: The Bitcoin gateway depends on the *bitcoin-python* library which can be installed from pypi

Usage

• Add the following attributes to your *settings.py*:

```
"bitcoin": {
   "RPCUSER": "", # you'll find these settings in your $HOME/.bitcoin/bitcoin.conf
    "RPCPASSWORD": "",
   "HOST": "",
    "PORT": "",
    "ACCOUNT": "",
    "MINCONF": 1,
},
```
• Use the gateway instance:

```
>>> g1 = get_gateway("bitcoin")
>>> addr = g1.get_new_address()
>>> # pass along this address to your customer
>>> # the purchase will only be successful when
>>> # the amount is transferred to the above address
>>> response1 = g1.purchase(100, addr, options = {...})
>>> response1
{"status": "SUCCESS", "response": <instance>}
```
[Braintree Payments Server to Server](http://www.braintreepayments.com/gateway/api) [Braintree](http://www.braintreepayments.com/) Payments Server to Server is a gateway provided by Braintree [Payments](http://www.braintreepayments.com/) to services which are willing to take the burden of PCI compliance. This does not involve any redirects and only Server to Server calls happen in the background.

Note: You will require the official [braintree](http://pypi.python.org/pypi/braintree/) python package offered by Braintree for this gateway to work.

Settings attributes required for this integration are:

- MERCHANT\_ACCOUNT\_ID: The merchant account id provided by Braintree. Can be obtained from the account dashboard.
- PUBLIC\_KEY: The public key provided by Braintree through their account dashboard.
- PRIVATE\_KEY: The private key provided by Braintree through their account dashboard.

Settings attributes:

```
MERCHANT TEST MODE = True # Toggle for live
MERCHANT_SETTINGS = {
    "braintree_payments": {
        "MERCHANT_ACCOUNT_ID": "???",
        "PUBLIC_KEY": "???",
        "PRIVATE_KEY": "???"
    }
    ...
}
```
#### Example:

Simple usage:

```
>>> braintree = get_gateway("braintree_payments")
>>> credit_card = CreditCard(first_name="Test", last_name="User",
                             month=10, year=2011,
                             number="4111111111111111",
                             verification_value="100")
# Bill the user for 1000 USD
>>> resp = braintree.purchase(1000, credit_card)
>>> resp["response"].is_success
True
# Authorize the card for 1000 USD
>>> resp = braintree.authorize(1000, credit_card)
# Capture funds (900 USD) from a previously authorized transaction
>>> response = braintree.capture(900, resp["response"].transaction.id)
>>> response["response"].is_success
True
# Void an authorized transaction
>>> braintree.void(resp["response"].transaction.id)
# Store Customer and Credit Card information in the vault
>>> options = {
        "customer": {
            "name": "John Doe",
            "email": "john.doe@example.com",
            },
        }
>>> resp = braintree.store(credit_card, options = options)
# Unstore a previously stored credit card from the vault
>>> response = braintree.unstore(resp["response"].customer.credit_cards[0].token)
>>> response["response"].is_success
True
# A recurring plan charge
>>> options = {
        "customer": {
            "name": "John Doe",
            "email": "john.doe@example.com",
            },
        "recurring": {
            "plan_id": "test_plan",
```

```
"trial duration": 2,
            "trial_duration_unit": "month",
            "number_of_billing_cycles": 12,
            },
        }
>>> resp = braintree.recurring(10, credit_card, options = options)
>>> resp["response"].is_success
True
>>> resp["response"].subscription.number_of_billing_cycles
12
```
Chargebee [Chargebee](http://www.chargebee.com/) is a SAAS that makes subscription billing easy to handle. They also provide the functionality to plug to multiple gateways in the backend.

Note: You will require the [requests](http://docs.python-requests.org/en/latest/index.html) package to get Chargebee to work.

Settings attributes required (optional if you are passing them while initializing the gateway) for this integration are:

- SITE: The name of the Chargebee app (or site as they refer). The URL is generally of the form ["https://](https:/){site}.chargebee.com/".
- API\_KEY: This key is provided in your settings dashboard.

#### Settings attributes:

```
MERCHANT_TEST_MODE = True # Toggle for live
MERCHANT_SETTINGS = {
    "chargebee": {
        "SITE": "some-test",
        "API_KEY": "???",
    }
    ...
}
```
#### Example:

Simple usage:

```
>>> chargebee = get_gateway("chargebee")
>>> credit_card = CreditCard(first_name="Test", last_name="User",
                             month=10, year=2011,
                             number="4111111111111111",
                             verification_value="100")
# Bill the user for 10 USD per month based on a plan called 'monthly'
# The 'recurring' method on the gateway is a mirror to the 'store' method
>>> resp = chargebee.store(credit_card, options = {"plan_id": "monthly"})
>>> resp["response"]["customer"]["subscription"]["id"]
...
# Cancel the existing subscription
>>> response = chargebee.unstore(resp["response"]["customer"]["subscription"]["id"])
>>> response["response"]["subscription"]["status"]
'cancelled'
# Bill the user for 1000 USD
# Technically, Chargebee doesn't have a one shot purchase.
```

```
# Create a plan (called 'oneshot' below) that does a recurring
# subscription with an interval of a decade or more
>>> resp = chargebee.purchase(1000, credit_card,
    options = {"plan_id": "oneshot", "description": "Quick Purchase"})
>>> resp["response"]["invoice"]["subscription_id"]
...
# Authorize the card for 100 USD
# Technically, Chargebee doesn't have a one shot authorize.
# Create a plan (called 'oneshot' below) that does a recurring
# subscription with an interval of a decade or more and authorizes
# the card for a large amount
>>> resp = chargebee.authorize(100, credit_card,
   options = {"plan_id": "oneshot", "description": "Quick Authorize"})
# Capture funds (90 USD) from a previously authorized transaction
>>> response = chargebee.capture(90, resp["response"]["subscription"]["id"])
>>> response["status"]
'SUCCESS'
# Void an authorized transaction
>>> resp = chargebee.void(resp["response"]["invoice"]["subscription_id"])
>>> resp["status"]
'SUCCESS'
```
**eWay Gateway** The eWay gateway implements the [eWay Hosted Payment API.](http://www.eway.com.au/Developer/eway-api/hosted-payment-solution.aspx)

Note: Since the eWay payment gateway uses [SOAP,](http://en.wikipedia.org/wiki/SOAP) the API has been implemented using the [suds](https://fedorahosted.org/suds/) SOAP library for python. You'll require it to be able to use this gateway.

#### Usage

• Add the following attributes to your *settings.py*:

```
MERCHANT_TEST_MODE = True
MERCHANT_SETTINGS = {
    "eway": {
        "CUSTOMER_ID": "???",
        "USERNAME": "???",
        "PASSWORD": "???",
    }
}
```
• Use the gateway instance:

```
>>> g1 = get_gateway("eway")
>>>
>>> cc = CreditCard(first_name= "Test",
... last_name = "User",
... month=10, year=2011,
... number="4222222222222",
... verification value="100")
>>>
>>> response1 = g1.purchase(100, cc, options = {...})
>>> response1
{"status": "SUCCESS", "response": <instance>}
```
[Paylane](https://paylane.com/) Gateway Paylane is a payment processor focussed mainly in Europe.

Note: You will require [suds](https://fedorahosted.org/suds) python package to work with the the SOAP interface.

Settings attributes required for this gateway are:

- USERNAME: The username provided by Paylane while signing up for an account.
- PASSWORD: The password you set from the merchant admin panel. Not to be confused with the merchant login password.
- WSDL (optional): The location of the WSDL file. Defaults to [https://direct.paylane.com/wsdl/production/Direct.wsdl.](https://direct.paylane.com/wsdl/production/Direct.wsdl)
- SUDS\_CACHE\_DIR (optional): The location of the suds cache files. Defaults to /tmp/suds.

Settings attributes:

```
MERCHANT_TEST_MODE = True # Toggle for live
MERCHANT_SETTINGS = {
    "paylane": {
        "USERNAME": "???",
        "PASSWORD": "???",
    }
    ...
}
```
### Example:

Simple usage:

```
>>> paylane = get_gateway("paylane")
>>> credit_card = CreditCard(first_name="Test", last_name="User",
                             month=10, year=2012,
                             number="4242424242424242",
                             verification_value="100")
# Bill the user for 1000 USD
>>> resp = paylane.purchase(1000, credit_card)
>>> resp["status"]
SUCCESS
# Authorize the card for 1000 USD
>>> resp = paylane.authorize(1000, credit_card)
# Capture funds (900 USD) from a previously authorized transaction
>>> response = paylane.capture(900, resp["response"].id)
>>> response["status"]
SUCCESS
# A recurring plan charge
>>> options = {"plan_id": "gold"}
>>> resp = paylane.recurring(credit_card, options = options)
>>> resp["status"]
SUCCESS
```
#### PayPal Gateway

Note: This gateway is a wrapper to the [django-paypal](http://github.com/dcramer/django-paypal/) package. Please download it to be able to use the gateway.

The PayPal gateway is an implementation of the [PayPal Website Payments Pro](https://merchant.paypal.com/cgi-bin/marketingweb?cmd=_render-content&content_ID=merchant/wp_pro) product.

### Usage

- Setup a PayPal Website Payments Pro account and obtain the API details.
- Add *paypal.standard* and *paypal.pro* (apps from [django-paypal\)](http://github.com/dcramer/django-paypal/) to the *INSTALLED\_APPS* in your *settings.py*.
- Also add the following attributes to your *settings.py*:

```
MERCHANT_TEST_MODE = True # Toggle for live transactions
MERCHANT_SETTINGS = {
    "pay_pal": {
        "WPP_USER" : "???",
       "WPP_PASSWORD" : "???",
        "WPP_SIGNATURE" : "???"
    }
}
# Since merchant relies on django-paypal
# you have to additionally provide the
# below attributes
PAYPAL_TEST = MERCHANT_TEST_MODE
PAYPAL_WPP_USER = MERCHANT_SETTINGS["pay_pal"]["WPP_USER"]
PAYPAL_WPP_PASSWORD = MERCHANT_SETTINGS["pay_pal"]["WPP_PASSWORD"]
PAYPAL_WPP_SIGNATURE = MERCHANT_SETTINGS["pay_pal"]["WPP_SIGNATURE"]
```
- Run *python manage.py syncdb* to get the response tables.
- Use the gateway instance:

```
>>> g1 = get_gateway("pay_pal")
>>>
>>> cc = CreditCard(first_name= "Test",
... last_name = "User",
... month=10, year=2011,
... number="4222222222222",
... verification_value="100")
>>>
>>> response1 = g1.purchase(100, cc, options = {"request": request, ...})
>>> response1
{"status": "SUCCESS", "response": <PayPalNVP object>}
```
Note: The PayPal gateway expects you pass the *request* object as a part of the *options* dictionary because the client's IP address may be used for fraud detection.

**[Stripe Payments](https://stripe.com/)** [Stripe](http://pypi.python.org/pypi/stripe/) Payments is a gateway provided by Stripe to services which are willing to take the burden of PCI compliance. This does not involve any redirects and only Server to Server calls happen in the background.

Note: You will require the official [stripe](http://pypi.python.org/pypi/stripe/) python package offered by Stripe for this gateway to work.

Settings attributes required for this integration are:

• API\_KEY: The merchant api key is provided by Stripe. Can be obtained from the account dashboard.

Settings attributes:

```
MERCHANT TEST MODE = True # Toggle for live
MERCHANT_SETTINGS = {
    "stripe": {
        "API_KEY": "???",
        "PUBLISHABLE_KEY": "???", # Used for stripe integration
    }
    ...
}
```
## Example:

Simple usage:

```
>>> from billing import get_gateway, CreditCard
>>> stripe = get_gateway("stripe")
>>> credit_card = CreditCard(first_name="Test", last_name="User",
                             month=10, year=2012,
                             number="4242424242424242",
                             verification_value="100")
# Bill the user for 1000 USD
>>> resp = stripe.purchase(1000, credit_card)
>>> resp["status"]
SUCCESS
# Authorize the card for 1000 USD
>>> resp = stripe.authorize(1000, credit_card)
# Capture funds (900 USD) from a previously authorized transaction
>>> response = stripe.capture(900, resp["response"].id)
>>> response["status"]
SUCCESS
# Store Customer and Credit Card information in the vault
>>> resp = stripe.store(credit_card)
# Unstore a previously stored credit card from the vault
>>> response = stripe.unstore(resp["response"].id)
>>> response["status"]
SUCCESS
# A recurring plan charge
>>> options = {"plan_id": "gold"}
>>> resp = stripe.recurring(credit_card, options = options)
>>> resp["status"]
SUCCESS
```
WePay Payments [WePay.com](https://www.wepay.com/) is a service that lets you accept payments not just from credit cards but also from bank accounts.

WePay works slightly differently and is a hybrid between a [Gateway](#page-9052-0) and an [Integration](#page-9078-0) but should still be fairly easy to use.

Note: You will require the official [wepay](http://pypi.python.org/pypi/wepay/) python package offered by WePay.

Settings attributes required for this integration are:

- CLIENT ID: This attribute refers to the application id that can be obtained from the account dashboard.
- CLIENT\_SECRET: This is the secret for the corresponding CLIENT\_ID.
- ACCOUNT\_ID: Refers to the WePay user account id. If you are accepting payments for yourself, then this attribute is compulsory. If you are accepting payments for other users (say in a marketplace setup), then it is optional in the settings. py file but has to be passed in the options dictionary (with the key account  $id$ ) in the views.
- ACCESS TOKEN: The OAuth2 access token acquired from the user after the installation of the WePay application. If you are accepting payments for yourself, then this attribute is compulsory. If you are accepting payments for other users (say in a marketplace setup), then it is optional in the settings.py file but has to be passed in the options dictionary (with the key token) in the views.

Settings attributes:

```
MERCHANT_TEST_MODE = True # Toggle for live
MERCHANT SETTINGS = \{"we_pay": {
        "CLIENT_ID": "???",
        "CLIENT_SECRET": "???",
        "ACCESS_TOKEN": "???",
        "ACCOUNT_ID": "???"
    }
    ...
}
```
## Example:

Simple usage:

```
wp = get_q \text{ateway}("we_p \text{ay}")credit_card = CreditCard(first_name="Test", last_name="User",
                         month=10, year=2012,
                         number="4242424242424242",
                         verification_value="100")
def we_pay_purchase(request):
    # Bill the user for 10 USD
    # Credit card is not required here because the user
    # is redirected to the wepay site for authorization
    resp = wp.purchase(10, None, {
        "description": "Product Description",
        "type": "GOODS",
        "redirect_uri": "http://example.com/success/redirect/"
    })
    if resp["status"] == "SUCCESS":
        return HttpResponseRedirect(resp["response"]["checkout_uri"])
    ...
# Authorize the card for 1000 USD
def we_pay_authorize(request):
    # Authorize the card, the amount is not required.
    resp = wp.authorize(None, credit_card, {"customer": {"email": "abc@example.com"|}, "billing_a
    resp["checkout_id"]
    ...
# Capture funds from a previously authorized transaction
def we_pay_capture(request):
```

```
# No ability to partially capture and hence first argument is None
    resp = wp.capture(None, '<authorization_id>')
    ...
# Refund a transaction
def we_pay_refund(request):
    # Refund completely
   resp = wp.credit(None, '<checkout_id>')
    ...
    # Refund partially from a transaction charged $15
    resp = wp.credit(10, '<checkout_id>')
    ...
# Store Customer and Credit Card information in the vault
def we_pay_store(request)
    resp = wp.store(credit_card, {"customer": {"email": "abc@example.com"}, "billing_address": {
    ...
# A recurring plan for $100/month
def we_pay_recurring(request):
    options = {"period": "monthly", "start_time": "2012-01-01",
               "end_time": "2013-01-01", "auto_recur": "true",
               "redirect_uri": "http://example.com/redirect/success/"}
    resp = wp.recurring(100, None, options = options)
    if resp["status"] == "SUCCESS":
        return HttpResponseRedirect(resp["response"]["preapproval_uri"])
    ...
```
Off-site Processing Off-site processing is the payment mechanism where the customer is redirected to the payment gateways site to complete the transaction and is redirected back to the merchant website on completion.

Since the credit card number and other sensitive details are entered on the payment gateway's site, the merchant website may not comply to [PCI standards.](http://en.wikipedia.org/wiki/Payment_Card_Industry_Data_Security_Standard) This mode of payment is recommended when the merchant website is not in a position to use SSL certificates, not able to guarantee a secure network etc

Off-site processing is generally implemented in merchant through *Integrations* (name derived from [Active Merchant\)](http://activemerchant.org/).

Integration An Integration much like a [Gateway](#page-9052-0) is a Python class. But unlike a Gateway which is used in a view, an Integration renders a form (usually with hidden fields) through a template tag. An integration may also support asynchronous and real-time transaction status handling through callbacks or notifiers like the [PayPal IPN](https://www.paypal.com/ipn)

Here is a reference of the attributes and methods of the Integration class:

## Attributes

- fields: Dictionary of form fields that have to be rendered in the template.
- test\_mode: Signifies if the integration is in a test mode or production. The default value for this is taken from the *MERCHANT\_TEST\_MODE* setting attribute.
- display\_name: A human readable name that is generally used to tag the errors when the integration is not correctly configured.

## Methods

• **\_\_init\_\_(options={})**: The constructor for the Integration. The options dictionary if present overrides the default items of the fields attribute.

- add field(key, value): A method to modify the fields attribute.
- add\_fields(fields): A method to update the fields attribute with the fields dictionary specified.
- service\_url: The URL on the form where the fields data is posted. Overridden by implementations.
- get\_urls: A method that returns the urlpatterns for the notifier/ callback. This method is modified by implementations.
- urls: A property that returns the above method.

Helper Function Very much like [Gateways,](#page-9052-0) Integrations have a method of easily referencing the corresponding integration class through the *get\_integration* helper function.

• get integration(integration name, \*args, \*\*kwargs): Returns the Integration class for the corresponding *integration\_name*.

Example:

```
>>> from billing import get_integration
>>> get_integration("pay_pal")
<billing.integrations.pay_pal_integration.PayPalIntegration object at 0xa57e12c>
```
[PayPal Website Payments Standard](https://merchant.paypal.com/cgi-bin/marketingweb?cmd=_render-content&content_ID=merchant/wp_standard) PayPal Website Payments Standard (PWS) is an offsite payment processor. This method of payment is implemented in merchant as a wrapper on top of [django-paypal.](https://github.com/dcramer/django-paypal) You need to install the package to be able to use this payment processor.

For a list of the fields and settings attribute expected, please refer to the PWS and django-paypal documentation.

After a transaction, PayPal pings the notification URL and all the data sent is stored in the *PayPalIPN* model instance that can be viewed from the django admin.

Test or Live Mode By default the form renders in test mode with POST against sandbox.paypal.com. Add following to you *settings.py* to put the form into live mode:

```
### Django Merchant
MERCHANT_TEST_MODE = False
PAYPAL TEST = MERCHANT TEST MODE
```
Don't forget to add the settings attributes from  $d$  jango-paypal:

```
INSTALLED_APPS = (
    ...,
    'paypal.standard.pdt',
    ...)
MERCHANT SETTINGS = {
     ...,
     'pay_pal': {
         "WPP_USER" : '...',
         "WPP_PASSWORD" : '...',
         "WPP_SIGNATURE" : '...',
         "RECEIVER_EMAIL" : '...',
         # Below attribute is optional
         "ENCRYPTED": True
     }
     ...}
PAYPAL_RECEIVER_EMAIL = MERCHANT_SETTINGS['pay_pal']['RECEIVER_EMAIL']
```
Example In urls.py:

```
from billing import get_integration
pay pal = get integration("pay pal")
urlpatterns += patterns('',
  (r'^paypal-ipn-handler/', include(pay_pal.urls)),
)
```
In views.py:

```
>>> from billing import get_integration
>>> pay_pal = get_integration("pay_pal")
>>> pay_pal.add_fields({
... "business": "paypalemail@somedomain.com",
... "item_name": "Test Item",
... "invoice": "UID",
... "notify_url": "http://example.com/paypal-ipn-handler/",
... "return_url": "http://example.com/paypal/",
... "cancel_return": "http://example.com/paypal/unsuccessful/",
... "amount": 100})
>>> return render_to_response("some_template.html",
... {"obj": pay_pal},
... context_instance=RequestContext(request))
```
You can also implement a shopping cart by adding multiple items with keys like item\_name\_1, amount\_1 etc, for e.g:

```
>>> pay_pal.add_fields({
... "business": "paypalemail@somedomain.com",
... "item_name_1": "Test Item 1",
... "amount_1": "10",
... "item_name_2": "Test Item 2",
... "amount_2": "20",
... "invoice": "UID",
... "notify_url": "http://example.com/paypal-ipn-handler/",
... "return_url": "http://example.com/paypal/",
... "cancel_return": "http://example.com/paypal/unsuccessful/",
... })
```
In some\_template.html:

```
{% load render_integration from billing_tags %}
{% render_integration obj %}
```
Template renders to something like below:

```
<form action="https://www.sandbox.paypal.com/cgi-bin/webscr" method="post">
 <input type="hidden" name="business" value="paypalemail@somedomain.com" id="id_business" />
 <input type="hidden" name="amount" value="100" id="id_amount" />
  <input type="hidden" name="item_name" value="Test Item" id="id_item_name" />
  <input type="hidden" name="notify_url" value="http://example.com/paypal-ipn-handler/" id="id_notify_url" />
 <input type="hidden" name="cancel_return" value="http://example.com/paypal/unsuccessful" id="id_cancel_return" />
 <input type="hidden" name="return" value="http://example.com/paypal/" id="id_return_url" />
 <input type="hidden" name="invoice" value="UID" id="id_invoice" />
 <input type="hidden" name="cmd" value="_xclick" id="id_cmd" />
 <input type="hidden" name="charset" value="utf-8" id="id_charset" />
 <input type="hidden" name="currency_code" value="USD" id="id_currency_code" />
 <input type="hidden" name="no_shipping" value="1" id="id_no_shipping" />
 <input type="image" src="https://www.sandbox.paypal.com/en_US/i/btn/btn_buynowCC_LG.gif" border="0"
</form>
```
WorldPay [WorldPay,](http://www.rbsworldpay.com/) provides a hosted payments page for offsite transactions for merchants who cannot guarantee PCI compliance. The documentation for the service is available [here.](http://rbsworldpay.com/support/bg/index.php?page=development&sub=integration&c=UK)

After a transaction, WorldPay pings the notification URL and all the data sent is stored in the *RBSResponse* model instance that can be viewed from the django admin.

The settings attribute required for this integration are:

• MD5\_SECRET\_KEY: The MD5 secret key chosen by the user while signing up for the WorldPay Hosted Payments Service.

Settings Attributes:

```
MERCHANT_TEST_MODE = True # Toggle for live
MERCHANT_SETTINGS = {
    "world_pay": {
        "MD5_SECRET_KEY": "???"
    }
    ...
}
```
Example In urls.py:

```
world_pay = get_integration("world_pay")
urlpatterns += patterns('',
 (r'^world_pay/', include(world_pay.urls)),
  # You'll have to register /world_pay/rbs-notify-handler/ in the
  # WorldPay admin dashboard for the notification URL
)
```
In views.py:

```
>>> from billing import get_integration
>>> world_pay = get_integration("world_pay")
>>> world_pay.add_fields({
... "instId": "WP_ID",
... "cartId": "TEST123",
... "amount": 100,
... "currency": "USD",
... "desc": "Test Item",
... })
>>> return render_to_response("some_template.html",
... \{\n \text{"obj"}: \text{world pay}\},... context_instance=RequestContext(request))
```
In some\_template.html:

```
{% load render integration from billing tags %}
{% render_integration obj %}
```
Template renders to something like below:

```
<form method='post' action='https://select-test.wp3.rbsworldpay.com/wcc/purchase'>
 <input type="hidden" name="futurePayType" id="id_futurePayType" />
 <input type="hidden" name="intervalUnit" id="id_intervalUnit" />
 <input type="hidden" name="intervalMult" id="id_intervalMult" />
 <input type="hidden" name="option" id="id_option" />
 <input type="hidden" name="noOfPayments" id="id_noOfPayments" />
 <input type="hidden" name="normalAmount" id="id_normalAmount" />
 <input type="hidden" name="startDelayUnit" id="id_startDelayUnit" />
```
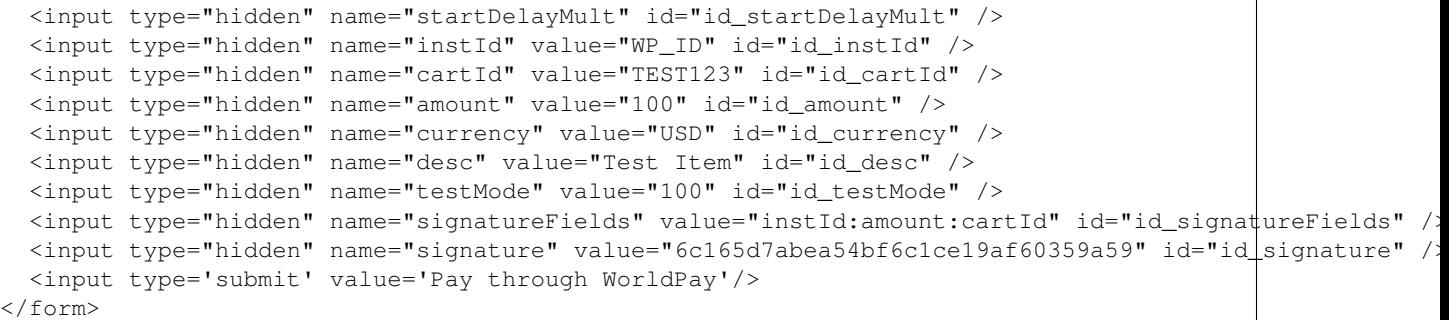

Amazon Flexible Payment Service [Amazon FPS,](http://aws.amazon.com/fps/) is a service that allows for building very flexible payment systems. The service can be classified as a part Gateway and part Integration (offsite processor). This is because the customer is redirected to the Amazon site where he authorizes the payment and after this the customer is redirected back to the merchant site with a token that is used by the merchant to transact with the customer. In plain offsite processors, the authorization and transaction take place in one shot almost simultaneously.

Since the service isn't conventional (though very flexible), implementing FPS in merchant takes a couple of steps more.

The documentation for the service is available at [Amazon FPS Docs.](http://aws.amazon.com/documentation/fps/)

Note: This integration has a dependency on boto, a popular AWS library for python.

Settings attributes required for this integration are:

- AWS\_ACCESS\_KEY: The Amazon AWS access key available from the user's AWS dashboard.
- AWS\_SECRET\_ACCESS\_KEY: The Amazon AWS secret access key also available from the user's dashboard. Shouldn't be distributed to anyone.

Settings attributes:

```
MERCHANT_TEST_MODE = True
MERCHANT_SETTINGS = {
    "amazon fps": {
        "AWS_ACCESS_KEY": "???",
        "AWS_SECRET_ACCESS_KEY": "???"
    }
}
```
Here are the methods and attributes implemented on the AmazonFpsIntegration class:

- $\text{init}$  (options = {}): The constructor takes a dictionary of options that are used to initialize the underlying FPSConnection that is bundled with boto.
- service\_url: A property that returns the API Endpoint depending on whether the the integration is in test\_mode or not.
- link\_url: A property that returns the link which redirects the customer to the Amazon Payments site to authorize the transaction.
- purchase (amount, options={}): The method that charges a customer right away for the amount amount after receiving a successful token from Amazon. The options dictionary is generated from the return\_url on successful redirect from the Amazon payments page. This method returns a dictionary with two items, status representing the status and response representing the response as described by boto.fps.response.FPSResponse.
- authorize (amount, options={}): Similar to the purchase method except that it reserves the payment and doesn't not charge until a capture (settle) is not called. The response is the same as that of purchase.
- capture (amount, options={}): Captures funds from an authorized transaction. The response is the same as the above two methods.
- credit (amount, options={}): Refunds a part of full amount of the transaction.
- void(identification, options={}): Cancel/Null an authorized transaction.
- fps\_ipn\_handler: A method that handles the asynchronous HTTP POST request from the Amazon IPN and saves into the AmazonFPSResponse model.
- fps\_return\_url: This method verifies the source of the return URL from Amazon and directs to the transaction.
- transaction: This is the main method that charges/authorizes funds from the customer. This method has to be subclassed to implement the logic for the transaction on return from the Amazon Payments page.

Example In any app that is present in the settings. INSTALLED APPS, subclass the AmazonFpsIntegration and implement the transaction method. The file should be available under <app>/integrations/<integration\_name>\_integration.py:

```
class FpsIntegration(AmazonFpsIntegration):
    # The class name is based on the filename.
    # So if the files exists in <app>/integrations/fps_integration.py
    # then the class name should be FpsIntegration
   def transaction(self, request):
       # Logic to decide if the user should
        # be charged immediately or funds
        # authorized and then redirect the user
        # Below is an example:
       resp = self.purchase(10, {...})if resp["status"] == "Success":
           return HttpResponseRedirect("/success/")
       return HttpResponseRedirect("/failure/")
```
In urls.py:

```
from billing import get_integration
amazon_fps = get_integration("fps")
urlpatterns += patterns('',
  (r'^amazon_fps/', include(amazon_fps.urls)),
  # You'll have to register /amazon_fps/fps-notify-handler/ in the
  # Amazon FPS admin dashboard for the notification URL
)
```
In views.py:

```
from billing import get_integration
def productPage(request):
  amazon_fps = get_integration("fps")
  url_scheme = "http"
  if request.is_secure():
      url_scheme = "https"
  domain = RequestSite(request).domain
   fields = {"transactionAmount": "100",
             "pipelineName": "SingleUse",
             "paymentReason": "Merchant Test",
```

```
"paymentPage": request.build absolute uri(),
         # Send the correct url where the redirect should happen
         "returnURL": "%s://%s%s" % (url_scheme,
                                     domain,
                                     reverse("fps_return_url")),
        }
# You might want to save the fields["callerReference"] that
# is auto-generated in the db or session to uniquely identify
# this user (or use the user id as the callerReference) because
# amazon passes this callerReference back in the return URL.
amazon_fps.add_fields(fields)
return render_to_response("some_template.html",
                          {"fps": amazon_fps},
                          context_instance=RequestContext(request))
```
In some\_template.html:

```
{% load render_integration from billing_tags %}
{% render_integration fps %}
```
The above template renders the following code:

<p><a href="https://authorize.payments-sandbox.amazon.com/cobranded-ui/actions/start?callerKey=AKIAI

[Braintree Payments Transparent Redirect](http://www.braintreepayments.com/gateway/api) Braintree Payments Transparent Redirect is a service offered by [Brain](http://www.braintreepayments.com/)[tree Payments](http://www.braintreepayments.com/) to reduce the complexity of PCI compliance.

Note: This integration makes use of the official [braintree](http://pypi.python.org/pypi/braintree/) python package offered by Braintree Payments. Please install it before you use this integration.

Refer to the [Braintree Payments Server to Server](#page-9064-0) Gateway for the settings attributes.

Here are the methods and attributes implemented on the BraintreePaymentsIntegration class:

- \_init\_(self, options=None): The constructor method that configures the Braintree environment setting it either to production or sandbox mode based on the value of settings.MERCHANT\_TEST\_MODE.
- service\_url(self): A property that provides the URL to which the Transparent Redirect form is submitted.
- get\_urls(self): The method sets the url to which Braintree redirects after the form submission is successful. This method is generally mapped directly in the urls.py.

```
from billing import get_integration
braintree = get_integration("braintree_payments")
urlpatterns += patterns('',
   (r'^braintree/', include(braintree.urls)),
\lambda
```
- braintree\_notify\_handler(self, request): The view method that handles the confirmation of the transaction after successful redirection from Braintree.
- braintree\_success\_handler(self, request, response): If the transaction is successful, the braintree\_notify\_handler calls the braintree\_success\_handler which renders the billing/braintree\_success.html with the response object. The response object is a standard braintree result described [here.](http://www.braintreepayments.com/docs/python/transactions/result_handling)
- braintree failure handler(self, request, response): If the transaction fails, the braintree notify handler calls the braintree failure handler which renders the billing/braintree error.html with the response which is a standar braintree error object.
- generate\_tr\_data(self): The method that calculates the [tr\\_data](http://www.braintreepayments.com/docs/python/transactions/create_tr#tr_data) to prevent a form from being tampered post-submission.
- generate form(self): The method that generates and returns the form (present in billing.forms.braintree\_payments\_form) and populates the initial data with the self.fields (added through either the add\_fields or add\_field methods) and tr\_data.

### Example:

In the views.py:

```
braintree_obj = get_integration("braintree_payments")
# Standard braintree fields
fields = {"transaction": {
            "order_id": "some_unique_id",
            "type": "sale",
            "options": {
                "submit_for_settlement": True
              },
            },
            "site": "%s://%s" %("https" if request.is_secure() else "http",
                                RequestSite(request).domain)
         }
braintree_obj.add_fields(fields)
return render_to_response("some_template.html",
                          {"bp": braintree_obj},
                          context_instance=RequestContext(request))
```
In the urls.py:

```
braintree_obj = qet_integration("braintree_payments")urlpatterns += patterns('',
   (r'^braintree/', include(braintree.urls)),
)
```
#### In the template:

```
{% load render_integration from billing_tags %}
{% render_integration bp %}
```
Stripe Payment Integration *[Stripe Payment Integration](#page-9092-0)* is a service offered by [Stripe Payment](https://stripe.com) to reduce the complexity of PCI compliance.

Note: This integration makes use of the official [stripe](http://pypi.python.org/pypi/stripe/) python package offered by Stripe Payments. Please install it before you use this integration.

Refer to the [Stripe Payments](#page-9074-0) Gateway for the settings attributes.

Here are the methods and attributes implemented on the StripeIntegration class:

- \_init\_(self, options=None): The constructor method that configures the stripe setting
- get urls (self): The method sets the url to which the token is sent after the it is obtained from Stripe. This method is generally mapped directly in the urls.py.

```
from billing import get_integration
stripe_obj = get_integration("stripe")
urlpatterns += patterns('',
   (r'^stripe/', include(stripe_obj.urls)),
)
```
- transaction(self, request): The method that receives the Stripe Token after successfully validating with the Stripe servers. Needs to be subclassed to include the token transaction logic.
- generate form(self): The method that generates and returns the form (present in billing.forms.stripe\_form)

# Example:

In <some\_app>/integrations/stripe\_example\_integration.py:

```
from billing.integrations.stripe_integration import StripeIntegration
class StripeExampleIntegration(StripeIntegration):
   def transaction(self, request):
        # The token is received in the POST request
       resp = self.gateway.purchase(100, request.POST["stripeToken"])
        if resp["status"] == "SUCCESS":
            # Redirect if the transaction is successful
            ...
        else:
            # Transaction failed
```
In the views.py:

...

```
stripe_obj = get_integration("stripe_example")
return render_to_response("some_template.html",
                        {"stripe_obj": stripe_obj},
                         context_instance=RequestContext(request))
```
In the urls.py:

```
stripe_obj = get_integration("stripe_example")
urlpatterns += patterns('',
   (r'^stripe/', include(stripe_obj.urls)),
\lambda
```
In the template:

```
{% load render_integration from billing_tags %}
{% render_integration stripe_obj %}
```
eWAY Payment Integration The eWAY integration functionality interfaces with eWAY's Merchant Hosted Payments facility. Their service makes it extremely easy to be PCI-DSS compliant by allowing you to never receive customer credit card information.

Note: This integration requires the [suds](https://fedorahosted.org/suds/) package. Please install it before you use this integration.

The basic data flow is as follows:
- 1. Request an *access code* from eWAY.
- 2. Create an HTML form with the *access code* and user credit card fields.
- 3. Encourage the user to submit the form to eWAY and they'll be redirected back to your site.
- 4. Use the *access code* to ask eWAY if the transaction was successful.

You must add the following to project's settings:

```
MERCHANT_SETTINGS = {
    "eway": {
        "CUSTOMER_ID": "???",
        "USERNAME": "???",
        "PASSWORD": "???",
    }
}
```
The integration class is used to request an *access code* and also to check its success after the redirect:

# class **EwayIntegration**(*access\_code=None*)

Creates an integration object for use with eWAY.

*access\_code* is optional, but must be configured prior to using [check\\_transaction\(\)](#page-9096-0).

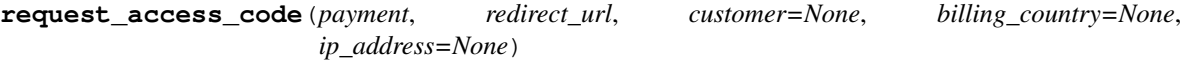

Requests an *access code* from eWAY to use with a transaction.

Parameters

- **payment** (*dict*) Information about the payment
- **redirect\_url** (*unicode*) URL to redirect the user to after payment
- **customer** (*dict*) Customer related information
- **billing\_country** (*unicode alpha-2 country code (as per ISO 3166)*) Customer's billing country
- **ip\_address** (*unicode*) Customer's IP address

Returns (access\_code, customer)

The integration is automatically updated with the returned access code.

Supported keys in customer:

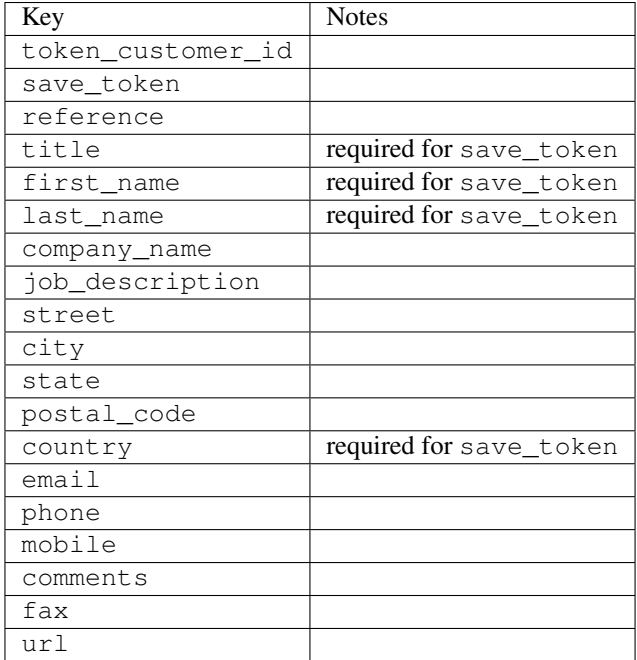

Supported keys in payment:

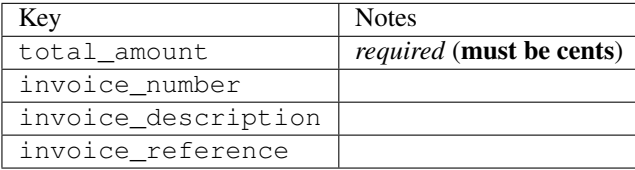

To add extra security, it's a good idea to specify ip\_address. The value is given to eWAY to allow them to ensure that the POST request they receive comes from the given address. E.g.:

```
def payment(request):
    integration = get_integration("eway_au")
    access_code, customer = integration.request_access_code(..., ip_address=request.META["REMOTE
    # ...
```
# Returned value

The returned value is a tuple (access\_code, customer). access\_code is the access code granted by eWAY that must be included in the HTML form, and is used to request transaction status after the redirect.

customer is a dict containing information about the customer. This is particularly useful if you make use of save\_token and token\_customer\_id to save customer details on eWAY's servers. Keys in the dict are:

```
•token_customer_id
```
- •save\_token
- •reference
- •title
- •first\_name
- •last\_name
- •company\_name
- •job\_description

•street •city •state •postal\_code •country – e.g. au •email •phone •mobile •comments •fax •url •card\_number – e.g. 444433XXXXXX1111 •card\_name •card\_expiry\_month •card\_expiry\_year

# **check\_transaction**()

Check with eWAY what happened with a transaction.

This method requires access\_code has been configured.

# Returns dict

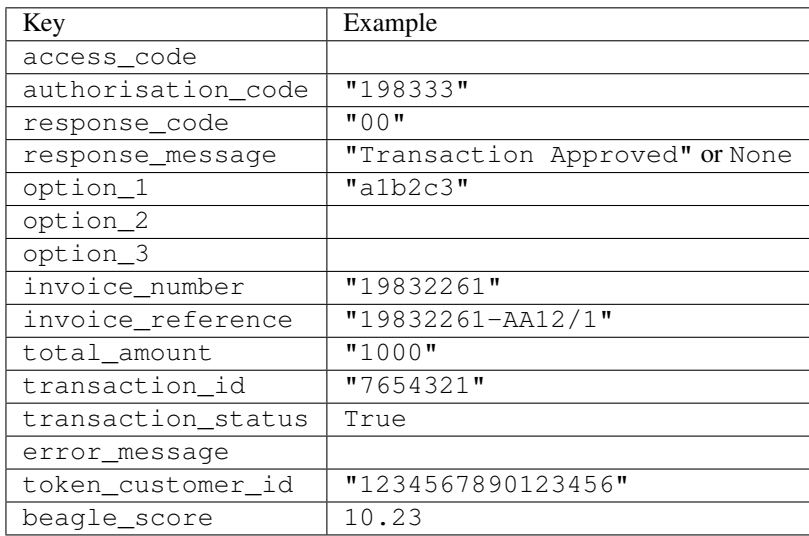

# Example:

```
# views.py
from billing import get_integration
from django.shortcuts import get_object_or_404
def payment(request, cart_pk):
    # Pretend some 'Order' model exists with a 'total_price' in dollars
```

```
order = get_object_or_404(Order, pk=cart_pk)
   integration = get_integration("eway_au")
   access_code, customer = integration.request_access_code(
       customer={"first_name": "Bradley", "last_name": "Ayers"},
       payment={"total_amount": order.total_price * 100},
       return_url=reverse(payment_done))
   request.session["eway_access_code"] = integration.access_code
   return render(request, "payment.html", {"integration": integration})
def payment_done(request, cart_pk):
   order = get_object_or_404(Order, pk=cart_pk)
   access code = request.Session["accesscode"]integration = get_integration("eway_au", access_code=access_code)
   # Retrieve transaction status from eWAY
   status = integration.check_transaction()
   if status["response_code"] in ("00", "08", "11"):
       order.is_paid = True
       order.save()
       template = "receipt.html"
   else:
       template = "payment_failed.html"
   return render(request, template, {"status": status})
```
In order for eWAY to process the transaction, the user must submit the payment HTML form directly to eWAY. The helper tag {% eway %} makes this trivial:

```
{% load render_integration from billing_tags %}
{% render_integration integration %}
```
For a more configurable form, use the following pattern:

```
<form method="post" action="{{ integration.service_url }}">
    {{ integration.generate_form.as_p }}
    <input type="submit"/>
</form>
```
Authorize.Net Direct Post Method [Authorize.Net Direct Post Method](http://developer.authorize.net/api/dpm) is a service offered by [Authorize.Net](http://authorize.net/) to reduce the complexity of PCI compliance.

Here are the following settings attributes that are required:

- LOGIN\_ID: The Login id provided by Authorize.Net. Can be obtained from the dashboard.
- TRANSACTION\_KEY: The Transaction key is used to sign the generated form with a shared key to validate against form tampering.
- MD5\_HASH: This attribute is used to generate a hash that is verified against the hash sent by Authorize.Net to confirm the request's source.

Here are the methods and attributes implemented on the AuthorizeNetDpmIntegration class:

- init (self): The constructor that configures the Authorize.Net Integration environment setting it either to production or sandbox mode based on the value of settings. MERCHANT\_TEST\_MODE.
- **form class (self)**: Returns the form class that is used to generate the form. Defaults to to billing.forms.authorize\_net\_forms.AuthorizeNetDPMForm.
- generate\_form(self): Renders the form and generates some precomputed field values.
- service url(self): Returns the Authorize.net url to be set on the form.
- verify\_response(self, request): Verifies if the relay response originated from Authorize.Net.
- get\_urls(self): The method sets the url to which Authorize.Net sends a relay response, redirects on a success or failure.

```
from billing import get_integration
integration = get_integration("authorize_net_dpm")
urlpatterns += patterns('',
   (r'^authorize_net/', include(integration.urls)),
)
```
- authorize\_net\_notify\_handler(self, request): The view method that handles the verification of the response, firing of the signal and sends out the redirect snippet to Authorize.Net.
- authorize\_net\_success\_handler(self, request): The method that renders the *billing/authorize\_net\_success.html*.
- authorize\_net\_failure\_handler(self, request): The method that renders the *billing/authorize\_net\_failure.html*.

#### Example:

In the views.py:

```
int_obj = get_integration("authorize_net_dpm")
fields = \{ 'x\_amount' : 1,'x_fp_sequence': datetime.datetime.now().strftime('%Y%m%d%H%M%S'),
          'x_fp_timestamp': datetime.datetime.utcnow().strftime('%s'),
          'x_recurring_bill': 'F',
         }
int_obj.add_fields(fields)
return render_to_response("some_template.html",
                           {"adp": int_obj},
                          context_instance=RequestContext(request))
```
In the urls.py:

```
int_obj = get_integration("authorize_net_dpm")
urlpatterns += patterns('',
   (r'^authorize_net/', include(int_obj.urls)),
```
In the template:

)

```
{% load render_integration from billing_tags %}
{% render_integration adp %}
```
Signals The signals emitted by [Merchant](http://github.com/agiliq/merchant) are:

- *transaction\_was\_successful(sender, type=..., response=...)*: This signal is dispatched when a payment is successfully transacted. The *sender* is the object which has dispatched the signal. *type* is the kind of transaction. Current choices for type are:
	- *purchase*
	- *authorize*
- *capture*
- *credit*
- *void*
- *store*
- *unstore*

*response* is the actual response object that is sent after the success. Please consult the individual gateway docs for the response object.

- *transaction\_was\_unsuccessful(sender, type=..., response=...)*: This signal is dispatched when a payment fails. The *sender* is the object which has dispatched the signal. *type* is the kind of transation. Current choices for type are:
	- *purchase*
	- *authorize*
	- *capture*
	- *credit*
	- *void*
	- *store*
	- *unstore*

*response* is the actual response object that is sent after the success.

Note: Some gateways are implemented to raise an error on failure. This exception may be passed as the response object. Please consult the docs to confirm.

Writing a new gateway Writing a new gateway for [Merchant](http://github.com/agiliq/merchant) is very easy. Here are the steps to follow to write a new gateway:

• Create a new gateway file under the *billing.gateways* module which should follow this naming convention:

```
<gateway_name>_gateway.py
```
So for example, PayPal would have *pay\_pal\_gateway.py*. Similarly, Authorize.Net, would have *authorize\_net\_gateway.py*.

• Create a class in this file with the following name:

```
class GatewayNameGateway(Gateway):
```
So for PayPal, it would be *PayPalGateway* and for Authorize.Net, it would be *AuthorizeNetGateway*.

• Implement all or any of following methods in the class:

```
def purchase(self, money, credit_card, options = None):
...
def authorize(self, money, credit_card, options = None):
...
def capture(self, money, authorization, options = None):
...
```
...

```
def void(self, identification, options = None):
...
def credit(self, money, identification, options = None):
...
def recurring(self, money, creditcard, options = None):
...
def store(self, creditcard, options = None):
...
def unstore(self, identification, options = None):
...
```
Customizing Merchant While we make all attempts to cover most of the functionality of the payment processors but may fall short sometimes. There is absolutely no need to worry as the gateway and integration objects are extensible.

[Merchant](https://github.com/agiliq/merchant) looks for gateways and integration objects under every INSTALLED\_APPS in settings.py. So it is possible for you to write your custom or modified objects within your app without having to patch the merchant code.

Note: Most of what is written below will also be applicable for gateways and you will have to replace instances of integration with gateway.

Suppose you want to extend the [Braintree Payments Integration,](#page-9090-0) to render a different template on success instead of the default billing/braintree\_success.html.

Here is the process:

- In any of the settings.INSTALLED\_APPS, create an integrations module (in layman's term an integrations directory with an \_\_init\_\_.py file under that directory).
- Create a file in that integrations directory that follows the convention below:

<integration\_name>\_integration.py

Let us name the modified integration as modified\_bp, then the filename would be:

modified\_bp\_integration.py

and the Integration class name in that file as ModifiedBpIntegration.

Note: The naming of the file and class follows a simple rule. The filename is split on underscores and each element of the split sequence is capitalized to obtain the class name.

So in our example, in the modified\_bp\_integration.py:

```
class ModifiedBpIntegration(BraintreePaymentsIntegration):
    def braintree_success_handler(self, request, response):
       return render_to_response("my_new_success.html",
                                 {"resp": response},
                                 context_instance=RequestContext(request))
```
• Then use the new integration in your code just as you would for a built-in integration:

**>>>** bp\_obj = get\_integration("modified\_bp")

Contributing to Merchant While there is no requirement for you to contribute your new gateway code or changes back to the [upstream project,](http://github.com/agiliq/merchant) you can play a good samaritan by contributing back to the project and helping scores of people.

Here are the steps to follow to contribute back to [Merchant:](http://github.com/agiliq/merchant)

- Fork the project from it's [github page.](http://github.com/agiliq/merchant)
- Make the changes in your fork.
- File an issue at the [github page](http://github.com/agiliq/merchant) and enclose a pull request.

Note: If you want to include a new gateway, we request you to include a few tests (probably using the current tests as a template).

• Don't forget to add yourself to the *CONTRIBUTORS.txt* file before opening an issue.

## Changes

## 0.4 (upcoming)

- Added python3 support
- Removed google checkout

# 0.3

- Django 1.7 suport (potentially backwards incompatible changes)
- Updated the example *requirements.txt*

# 0.2

- Unit tests are skipped unless the corresponding gateways are configured
- Bugfix Use settings.AUTH\_USER\_MODEL instead of get\_user\_model
- Demo fill up initial data for all gateways

## 0.1

• Added PIN payments support

## 0.09

• Removed Samurai gateway and integration

## 0.08

- Added bitcoin backend
- Bugfixes to eWay, paypal integration and authorize.net
- Google Checkout shipping, tax rate and private data support
- Changes to Amazon FPS to work with latest boto. Addition of new fields to the FPS response model. A backwards incompatible change
- Made merchant django v1.5 compatible
- Fixes in the chargebee gateway broken by changes in the 'requests' api
- Changes to the example to prevent empty forms from raising a Server Error

# 0.07

- Added Chargebee support
- Added Beanstream gateway

## 0.06

- Added WePay gateway
- Added Authorize.Net Direct Post Method integration

# 0.05

• Added Paylane gateway support.

## 0.04

- Backwards incompatible version.
- Changes in the settings attributes. Now there is a single attribute for storing the configuration of all gateways and integrations. Check the docs for details.
- Changed the usage of the template tags. Refer the docs for details.
- Added a display\_name to the integration object. Shouldn't affect users.

# 0.03

• Added support for Stripe and Samurai gateways and integrations.

## 0.02

• Added a setup.py and uploaded the package to pypi

## 0.01

- Initial commit.
- [Overview](#page-9042-0)
- [Install Merchant](#page-9046-0)
- [Credit Card](#page-9048-0)
- [Gateways](#page-9052-0)
	- [On-site Processing](#page-9056-0)
		- \* [Authorize.Net](#page-9058-0)
		- \* [Braintree Payments Server to Server](#page-9064-0)
		- \* [eWay](#page-9068-0)
- \* [PayPal](#page-9072-0)
- \* [Stripe Payments](#page-9074-0)
- \* [Paylane](#page-9070-0)
- \* [WePay](#page-9076-0)
- \* [Beanstream](#page-9060-0)
- \* [Chargebee](#page-9066-0)
- \* [Bitcoin](#page-9062-0)
- \* Global Iris
- [Off-site Processing](#page-9078-0)
	- \* [PayPal](#page-9080-0)
	- \* Google Checkout
	- \* [RBS WorldPay](#page-9084-0)
	- \* [Amazon FPS](#page-9086-0)
	- \* [Braintree Payments Transparent Redirect](#page-9090-0)
	- \* [Stripe](#page-9092-0)
	- \* [eWAY](#page-9094-0)
	- \* [Authorize.Net Direct Post Method](#page-9098-0)
	- \* Global Iris RealMPI
- [Signals](#page-9100-0)
- [Writing your own gateway](#page-9102-0)
- [Customizing the inbuilt Gateway/Integrations](#page-9104-0)
- [Contributing to Merchant](#page-9106-0)
- [Changelist](#page-9108-0)

### Indices and tables

- genindex
- modindex
- search

Merchant: Pluggable and Unified API for Payment Processors [Merchant,](http://github.com/agiliq/merchant) is a [django](http://www.djangoproject.com/) app that offers a uniform api and pluggable interface to interact with a variety of payment processors. It is heavily inspired from Ruby's [Active-](http://activemerchant.org/)[Merchant.](http://activemerchant.org/)

Overview Simple how to:

```
# settings.py
# Authorize.Net settings
AUTHORIZE_LOGIN_ID = "..."
AUTHORIZE_TRANSACTION_KEY = "..."
```

```
# PayPal settings
PAYPAL_TEST = True
PAYPAL_WPP_USER = "..."
PAYPAL_WPP_PASSWORD = "..."
PAYPAL WPP_SIGNATURE = "..."
# views.py or wherever you want to use it
>>> g1 = get_gateway("authorize_net")
>>>
>>> cc = CreditCard(first_name= "Test",
... last_name = "User,
... month=10, year=2011,
... number="4222222222222",
... verification_value="100")
>>>
>>> response1 = g1.purchase(100, cc, options = {...})
>>> response1
{"status": "SUCCESS", "response": <AuthorizeNetAIMResponse object>}
>>>
>>> g2 = get_gateway("pay_pal")
>>>
>>> response2 = q2.purchase(100, cc, options = {...})>>> response2
{"status": "SUCCESS", "response": <PayPalNVP object>}
```
Installing Merchant You can use any of the following methods to install merchant.

• The recommended way is to install from [PyPi:](http://pypi.python.org/pypi/django-merchant)

```
pip install django-merchant
```
• If you are feeling adventurous, you might want to run the code off the git repository:

```
pip install -e git+git://github.com/agiliq/merchant.git#egg=django-merchant
```
# Post-installation

- Install the dependencies for the gateways as prescribed in the individual gateway doc.
- Reference the billing app in your settings INSTALLED APPS.
- Run python manage.py syncdb to create the new required database tables

**Configuration** To configure a gateway/integration add the corresponding key to MERCHANT SETTINGS. Take a look at local.py-dist for reference.

Running the Test Suite By default, the test suite is configured to run tests for all the gateways and integrations which are configured:

python manage.py test billing

Tests for gateways and integrations which are not configured will be skipped.

If you are planning to integrate your app with a specific gateway/integration then you might wish to run only that apps test suite. For example, to run the Google Checkout Integration test case:

python manage.py test billing.GoogleCheckoutTestCase

Credit Card The *CreditCard* class is a helper class with some useful methods mainly for validation. This class is available in *billing.utils.credit\_card*.

## Attribute Reference

- *regexp*: The compiled regular expression that matches all card numbers for the card issuing authority. For the *CreditCard* class, this is *None*. It is overridden by subclasses.
- *card\_type*: Points to a one of *CreditCard*'s subclasses. This attribute is set by the *validate\_card* method of the selected gateway.
- *card\_name*: Card issuing authority name. Generally not required, but some gateways expect the user to figure out the credit card type to send with the requests.

# Method Reference

- *\_\_init\_\_*: This method expects 6 keyword arguments. They are
	- *first\_name*: The first name of the credit card holder.
	- *last\_name*: The last name of the credit card holder.
	- *cardholders\_name*: The full name of the credit card holder, as an alternative to supplying *first\_name* and *last\_name*.
	- *month*: The expiration month of the credit card as an integer. Required
	- *year*: The expiration year of the credit card as an integer. Required
	- *number*: The credit card number (generally 16 digits). Required
	- *verification\_value*: The card security code (CVV2). Required
- *is luhn valid:* Checks the validity of the credit card number by using the *Luhn's algorithm* and returns a boolean. This method takes no arguments.
- *is\_expired*: Checks if the expiration date of the card is beyond today and returns a boolean. This method takes no arguments.
- *valid\_essential\_attributes*: Verifies if all the 6 arguments provided to the *\_\_init\_\_* method are filled and returns a boolean.
- *is\_valid*: Checks the validity of the card by calling the *is\_luhn\_valid*, *is\_expired* and *valid\_essential\_attributes* method and returns a boolean. This method takes no arguments.
- *expire\_date*: Returns the card expiry date in the "MM-YYYY" format. This is also available as a property.
- *name*: Returns the full name of the credit card holder by concatenating the *first\_name* and *last\_name*. This is also available as a property.

Subclasses Normally you do not use the subclasses directly. Instead, you use *CreditCard*, and call gateway.validate\_card() which will add a *card\_type* attribute which is the subclass.

The various credit cards and debit cards supported by [Merchant](http://github.com/agiliq/merchant) are:

# Credit Cards

- *Visa*
	- $-$  card name  $=$  "Visa"
	- $-$  regexp = re.compile('^4d{12}(d{3})?\$')
- *MasterCard*
	- card\_name = "MasterCard"
	- $-$  regexp = re.compile(' $(5[1-5]d{4}|677189)d{10}$ 's')
- *Discover*
	- card\_name = "Discover"
	- $-$  regexp = re.compile(' $(6011|65d{2})d{12}$ ')
- *AmericanExpress*
	- card\_name = "Amex"
	- $-$  regexp = re.compile(' $\sqrt{3}[47]d\{13\}\$ ')
- *DinersClub*
	- card\_name = "DinersClub"
	- $-$  regexp = re.compile('^3(0[0-5]|[68]d)d{11}\$')
- *JCB*
	- $-$  card name  $=$  "JCB"
	- $-$  regexp = re.compile('^35(28|29|[3-8]d)d{12}\$')

# Debit Cards

- *Switch*
	- card\_name = "Switch"
	- $-$  regexp = re.compile(' $6759d$ {12}(d{2,3})?\$')
- *Solo*
	- card\_name = "Solo"
	- regexp = re.compile(' $6767d$ {12}(d{2,3})?\$')
- *Dankort*
	- card\_name = "Dankort"
	- $-$  regexp = re.compile( $\textdegree$ 5019d{12}\$')
- *Maestro*
	- card\_name = "Maestro"
	- $-$  regexp = re.compile( $\sqrt{(5[06-8]]6d}d[10,17]$ \$')
- *Forbrugsforeningen*
	- card\_name = "Forbrugsforeningen"
	- $-$  regexp = re.compile(' $600722d$ {10}\$')
- *Laser*
	- card\_name = "Laser"
	- $-$  regexp = re.compile(' $(6304167061677116709) d{8}(d{4}d{6,7})$ ?\$')

# **Helpers**

- all\_credit\_cards = [Visa, MasterCard, Discover, AmericanExpress, DinersClub, JCB]
- all\_debit\_cards = [Switch, Solo, Dankort, Maestro, Forbrugsforeningen, Laser]
- all cards = all credit cards + all debit cards

Gateways Gateways are the payment processors implemented in [Merchant.](http://github.com/agiliq/merchant) This is implemented as a class so that it is easy to extend and create as many gateways as possible.

The base gateway class is *billing.gateway.Gateway* which has the following methods and attributes.

## Attribute Reference

- test mode: This boolean attribute signifies if the gateway is in the test mode. By default, it looks up this value from the *MERCHANT\_TEST\_MODE* attribute from the settings file. If the *MERCHANT\_TEST\_MODE* attribute is not found in the settings file, the default value is *True* indicating that the gateway is in the test mode. So do not forget to either set the attribute to *True* in the subclass or through the settings file.
- default\_currency: This is the currency in which the transactions are settled ie the currency in which the payment gateway sends the invoice, transaction reports etc. This does not prevent the developer from charging a customer in other currencies but the exchange rate conversion has to be manually handled by the developer. This is a string, for example *"USD"* for US Dollar.
- supported countries: This is a *list* of supported countries that are handled by the payment gateway. This should contain a list of the country codes as prescribed by the [ISO 3166-alpha 2 standard.](http://en.wikipedia.org/wiki/ISO_3166-1_alpha-2) The *billing.utils.countries* contains a mapping of the country names and ISO codes.
- supported\_cardtypes: This is a *list* of supported card types handled by the payment gateway. This should contain a list of instances of the [CreditCard](#page-9048-0) class.
- homepage url: A string pointing to the URL of the payment gateway. This is just a helper attribute that is currently not used.
- display\_name: A string that contains the name of the payment gateway. Another helper attribute that is currently not used.
- application id: An application name or unique identifier for the gateway. Yet another helper attribute not currently used.

# Method Reference

- validate card(credit card): This method validates the supplied card by checking if it is supported by the gateway (through the *supported\_cardtypes* attribute) and calls the *is\_valid* method of the card and returns a boolean. if the card is not supported by the gateway, a *CardNotSupported* exception is raised.
- service\_url: A property that returns the url to which the credit card and other transaction related details are submitted.
- purchase(money, credit\_card, options = None): A method that charges the given card (one-time) for the given amount *money* using the *options* provided. Subclasses have to implement this method.
- authorize(money, credit card, options = None): A method that authorizes (for a future transaction) the credit card for the amount *money* using the *options* provided. Subclasses have to implement this method.
- capture(money, authorization, options = None): A method that captures funds from a previously authorized transaction using the *options* provided. Subclasses have to implement this method.
- void(identification, options = None): A method that nulls/voids/blanks an authorized transaction identified by *identification* to prevent a subsequent capture. Subclasses have to implement this method.
- credit(money, identification, options = None): A method that refunds a settled transaction with the transacation id *identification* and given *options*. Subclasses must implement this method.
- recurring(money, creditcard, options = None): A method that sets up a recurring transaction (or a subscription). Subclasses must implement this method.
- store(creditcard, options = None): A method that stores the credit card and user profile information on the payment gateway's servers for future reference. Subclasses must implement this method.
- unstore(identification, options = None): A method that reverses the *store* method's results. Subclasses must implement this method.

The *options* dictionary passed to the above methods consists of the following keys:

- **order id:** A unique order identification code (usually set by the gateway).
- ip: The IP address of the customer making the purchase. This is required by certain gateways like PayPal.
- customer: The name, customer number, or other information that identifies the customer. Optional.
- invoice: The invoice code/number (set by the merchant).
- merchant: The name or description of the merchant offering the product.
- description: A description of the product or transaction.
- email: The email address of the customer. Required by a few gateways.
- currency: Required when using a currency with a gateway that supports multiple currencies. If not specified, the value of the *default\_currency* attribute of the gateway instance is used.
- billing\_address: A dictionary containing the billing address of the customer. Generally required by gateways for address verification (AVS) etc.
- shipping address: A dictionary containing the shipping address of the customer. Required if the merchant requires shipping of products and where billing address is not the same as shipping address.

The address dictionary for *billing\_address* and *shipping\_address* should have the following keys:

- name: The full name of the customer.
- company: The company name of the customer. Required by a few gateways.
- **address1**: The primary street address of the customer. Required by many gateways.
- address2: Additional line for the address. Optional.
- city: The city of the customer.
- state: The state of the customer.
- country: The [ISO 3166-alpha 2 standard](http://en.wikipedia.org/wiki/ISO_3166-1_alpha-2) code for the country of the customer.
- zip: The zip or postal code of the customer.
- phone: The phone number of the customer. Optional.

All the above methods return a standard *response* dictionary containing the following keys:

- status: Indicating if the transaction is a "SUCCESS" or a "FAILURE"
- response: The response object for the transaction. Please consult the respective gateway's documentation to learn more about it.

### Helper functions

• get\_gateway(name, \*args, \*\*kwargs): A helper function that loads the gateway class by the *name* and initializes it with the *args* and *kwargs*.

On-site Processing Onsite processing refers to the payment mechanism where the customer stays on the merchant website and the authentication is done by the merchant website with the gateway in the background.

Merchant websites need to comply with [PCI standards](http://en.wikipedia.org/wiki/Payment_Card_Industry_Data_Security_Standard) to be able to securely carry out transactions.

On-site processing for payment gateways is implemented by using subclasses of the [Gateway class.](#page-9052-0)

Authorize.Net Gateway This gateway implements the [Authorize.Net Advanced Integration Method \(AIM\).](http://developer.authorize.net/api/aim/)

### Usage

- Setup a [test account](http://developer.authorize.net/testaccount/) with Authorize. Net.
- Add the following attributes to your *settings.py*:

```
MERCHANT_TEST_MODE = True # Toggle for live transactions
MERCHANT_SETTINGS = {
   "authorize_net": {
       "LOGIN_ID" : "???",
       "TRANSACTION_KEY" : "???"
   }
    ...
}
```
• Use the gateway instance:

```
>>> g1 = get_gateway("authorize_net")
>>>
>>> cc = CreditCard(first_name= "Test",
... last_name = "User",
... month=10, year=2011,
... number="4222222222222",
... verification_value="100")
>>>
\Rightarrow response1 = g1.purchase(1, cc, options = {...})
>>> response1
{"status": "SUCCESS", "response": <AuthorizeNetAIMResponse object>}
```
[Beanstream](http://www.beanstream.com/site/ca/index.html) Beanstream is a gateway headquartered in Canada and offering payment processing across North America.

Note: You will require the [beanstream python package](http://github.com/dragonx/beanstream) maintained by the community.

Settings attributes required (optional if you are passing them while initializing the gateway) for this integration are:

• MERCHANT\_ID: The merchant id provided by Beanstream. Can be obtained from the account dashboard.

- LOGIN COMPANY: The company name as visible from the account settings in the dashboard.
- LOGIN\_USER: The username used to login to the account dashboard.
- LOGIN\_PASSWORD: The password used to login to the account dashboard.
- HASH\_ALGORITHM: This is optional but required if you have enabled hashing in account dashboard. The values may be one of *SHA-1* and *MD5*.
- HASHCODE: If the above attribute is enabled, then set this attribute to the hash value you've setup in the account dashboard.

### Settings attributes:

```
MERCHANT_TEST_MODE = True # Toggle for live
MERCHANT SETTINGS = {
    "beanstream": {
        "MERCHANT_ID": "???",
        "LOGIN_COMPANY": "???",
        "LOGIN_USER": "???",
        "LOGIN_PASSWORD": "???",
        # The below two attributes are optional
        "HASH_ALGORITHM": "???",
        "HASHCODE": "???",
    }
    ...
}
```
# Example:

Simple usage:

```
>>> beanstream = get_gateway("beanstream")
>>> credit_card = CreditCard(first_name="Test", last_name="User",
                             month=10, year=2011,
                             number="411111111111111",
                             verification_value="100")
# Bill the user for 1000 USD
>>> resp = beanstream.purchase(1000, credit_card)
>>> resp["response"].resp.approved()
True
# Authorize the card for 1000 USD
>>> resp = beanstream.authorize(1000, credit_card)
# Capture funds (900 USD) from a previously authorized transaction
>>> response = beanstream.capture(900, resp["response"].resp["trnId"])
>>> response["response"].resp.approved()
True
# Void an authorized transaction
>>> beanstream.void(resp["response"].resp["trnId"])
```
Bitcoin Gateway The Bitcoin gateway implements the [Bitcoin digital currency.](http://bitcoin.org/)

It is implemented using the JSON-RPC API as described in the [Merchant Howto.](https://en.bitcoin.it/wiki/Merchant_Howto#Using_a_third-party_plugin)

Note: The Bitcoin gateway depends on the *bitcoin-python* library which can be installed from pypi

Usage

• Add the following attributes to your *settings.py*:

```
"bitcoin": {
    "RPCUSER": "", # you'll find these settings in your $HOME/.bitcoin/bitcoin.conf
    "RPCPASSWORD": "",
    "HOST": "",
    "PORT": "",
    "ACCOUNT": "",
    "MINCONF": 1,
},
```
• Use the gateway instance:

```
>>> g1 = get_gateway("bitcoin")
>>> addr = g1.get_new_address()
>>> # pass along this address to your customer
>>> # the purchase will only be successful when
>>> # the amount is transferred to the above address
\Rightarrow response1 = q1.purchase(100, addr, options = {...})
>>> response1
{"status": "SUCCESS", "response": <instance>}
```
[Braintree Payments Server to Server](http://www.braintreepayments.com/gateway/api) [Braintree](http://www.braintreepayments.com/) Payments Server to Server is a gateway provided by Braintree [Payments](http://www.braintreepayments.com/) to services which are willing to take the burden of PCI compliance. This does not involve any redirects and only Server to Server calls happen in the background.

Note: You will require the official [braintree](http://pypi.python.org/pypi/braintree/) python package offered by Braintree for this gateway to work.

Settings attributes required for this integration are:

- MERCHANT\_ACCOUNT\_ID: The merchant account id provided by Braintree. Can be obtained from the account dashboard.
- PUBLIC\_KEY: The public key provided by Braintree through their account dashboard.
- PRIVATE\_KEY: The private key provided by Braintree through their account dashboard.

Settings attributes:

```
MERCHANT_TEST_MODE = True # Toggle for live
MERCHANT_SETTINGS = {
    "braintree_payments": {
        "MERCHANT_ACCOUNT_ID": "???",
        "PUBLIC_KEY": "???",
        "PRIVATE_KEY": "???"
    }
    ...
}
```
### Example:

Simple usage:

```
>>> braintree = get_gateway("braintree_payments")
>>> credit_card = CreditCard(first_name="Test", last_name="User",
                             month=10, year=2011,
                             number="4111111111111111",
                             verification_value="100")
# Bill the user for 1000 USD
>>> resp = braintree.purchase(1000, credit_card)
>>> resp["response"].is_success
True
# Authorize the card for 1000 USD
>>> resp = braintree.authorize(1000, credit_card)
# Capture funds (900 USD) from a previously authorized transaction
>>> response = braintree.capture(900, resp["response"].transaction.id)
>>> response["response"].is_success
True
# Void an authorized transaction
>>> braintree.void(resp["response"].transaction.id)
# Store Customer and Credit Card information in the vault
>>> options = {
        "customer": {
            "name": "John Doe",
            "email": "john.doe@example.com",
            },
        }
>>> resp = braintree.store(credit_card, options = options)
# Unstore a previously stored credit card from the vault
>>> response = braintree.unstore(resp["response"].customer.credit_cards[0].token)
>>> response["response"].is_success
True
# A recurring plan charge
>>> options = {
        "customer": {
            "name": "John Doe",
            "email": "john.doe@example.com",
            },
        "recurring": {
            "plan_id": "test_plan",
            "trial duration": 2,
            "trial_duration_unit": "month",
            "number_of_billing_cycles": 12,
            },
        }
>>> resp = braintree.recurring(10, credit_card, options = options)
>>> resp["response"].is_success
True
>>> resp["response"].subscription.number_of_billing_cycles
12
```
Chargebee [Chargebee](http://www.chargebee.com/) is a SAAS that makes subscription billing easy to handle. They also provide the functionality to plug to multiple gateways in the backend.

Note: You will require the [requests](http://docs.python-requests.org/en/latest/index.html) package to get Chargebee to work.

Settings attributes required (optional if you are passing them while initializing the gateway) for this integration are:

- SITE: The name of the Chargebee app (or site as they refer). The URL is generally of the form ["https://](https:/){site}.chargebee.com/".
- API\_KEY: This key is provided in your settings dashboard.

Settings attributes:

```
MERCHANT_TEST_MODE = True # Toggle for live
MERCHANT SETTINGS = {
    "chargebee": {
        "SITE": "some-test",
        "API_KEY": "???",
    }
    ...
}
```
# Example:

Simple usage:

```
>>> chargebee = get_gateway("chargebee")
>>> credit_card = CreditCard(first_name="Test", last_name="User",
                             month=10, year=2011,
                             number="4111111111111111",
                             verification_value="100")
# Bill the user for 10 USD per month based on a plan called 'monthly'
# The 'recurring' method on the gateway is a mirror to the 'store' method
>>> resp = chargebee.store(credit_card, options = {"plan_id": "monthly"})
>>> resp["response"]["customer"]["subscription"]["id"]
...
# Cancel the existing subscription
>>> response = chargebee.unstore(resp["response"]["customer"]["subscription"]["id"])
>>> response["response"]["subscription"]["status"]
'cancelled'
# Bill the user for 1000 USD
# Technically, Chargebee doesn't have a one shot purchase.
# Create a plan (called 'oneshot' below) that does a recurring
# subscription with an interval of a decade or more
>>> resp = chargebee.purchase(1000, credit_card,
   options = {"plan_id": "oneshot", "description": "Quick Purchase"})
>>> resp["response"]["invoice"]["subscription_id"]
...
# Authorize the card for 100 USD
# Technically, Chargebee doesn't have a one shot authorize.
# Create a plan (called 'oneshot' below) that does a recurring
# subscription with an interval of a decade or more and authorizes
# the card for a large amount
>>> resp = chargebee.authorize(100, credit card,
   options = {"plan_id": "oneshot", "description": "Quick Authorize"})
```

```
# Capture funds (90 USD) from a previously authorized transaction
>>> response = chargebee.capture(90, resp["response"]["subscription"]["id"])
>>> response["status"]
'SUCCESS'
# Void an authorized transaction
>>> resp = chargebee.void(resp["response"]["invoice"]["subscription_id"])
>>> resp["status"]
'SUCCESS'
```
**eWay Gateway** The eWay gateway implements the [eWay Hosted Payment API.](http://www.eway.com.au/Developer/eway-api/hosted-payment-solution.aspx)

Note: Since the eWay payment gateway uses [SOAP,](http://en.wikipedia.org/wiki/SOAP) the API has been implemented using the [suds](https://fedorahosted.org/suds/) SOAP library for python. You'll require it to be able to use this gateway.

## Usage

• Add the following attributes to your *settings.py*:

```
MERCHANT TEST MODE = True
MERCHANT_SETTINGS = {
    "eway": {
       "CUSTOMER_ID": "???",
       "USERNAME": "???",
       "PASSWORD": "???",
    }
}
```
• Use the gateway instance:

```
>>> g1 = get_gateway("eway")
>>>
>>> cc = CreditCard(first_name= "Test",
... last_name = "User",
... month=10, year=2011,
... number="4222222222222",
... verification_value="100")
>>>
\Rightarrow response1 = g1.purchase(100, cc, options = {...})
>>> response1
{"status": "SUCCESS", "response": <instance>}
```
[Paylane](https://paylane.com/) Gateway Paylane is a payment processor focussed mainly in Europe.

Note: You will require [suds](https://fedorahosted.org/suds) python package to work with the the SOAP interface.

Settings attributes required for this gateway are:

- USERNAME: The username provided by Paylane while signing up for an account.
- PASSWORD: The password you set from the merchant admin panel. Not to be confused with the merchant login password.
- WSDL (optional): The location of the WSDL file. Defaults to [https://direct.paylane.com/wsdl/production/Direct.wsdl.](https://direct.paylane.com/wsdl/production/Direct.wsdl)

• SUDS CACHE DIR (optional): The location of the suds cache files. Defaults to /tmp/suds.

Settings attributes:

```
MERCHANT_TEST_MODE = True # Toggle for live
MERCHANT_SETTINGS = {
    "paylane": {
        "USERNAME": "???",
        "PASSWORD": "???",
    }
    ...
}
```
# Example:

Simple usage:

```
>>> paylane = get_gateway("paylane")
>>> credit_card = CreditCard(first_name="Test", last_name="User",
                             month=10, year=2012,
                             number="4242424242424242",
                             verification_value="100")
# Bill the user for 1000 USD
>>> resp = paylane.purchase(1000, credit_card)
>>> resp["status"]
SUCCESS
# Authorize the card for 1000 USD
>>> resp = paylane.authorize(1000, credit_card)
# Capture funds (900 USD) from a previously authorized transaction
>>> response = paylane.capture(900, resp["response"].id)
>>> response["status"]
SUCCESS
# A recurring plan charge
>>> options = {"plan_id": "gold"}
>>> resp = paylane.recurring(credit_card, options = options)
>>> resp["status"]
SUCCESS
```
### PayPal Gateway

Note: This gateway is a wrapper to the [django-paypal](http://github.com/dcramer/django-paypal/) package. Please download it to be able to use the gateway.

The PayPal gateway is an implementation of the [PayPal Website Payments Pro](https://merchant.paypal.com/cgi-bin/marketingweb?cmd=_render-content&content_ID=merchant/wp_pro) product.

### Usage

- Setup a PayPal Website Payments Pro account and obtain the API details.
- Add *paypal.standard* and *paypal.pro* (apps from [django-paypal\)](http://github.com/dcramer/django-paypal/) to the *INSTALLED\_APPS* in your *settings.py*.
- Also add the following attributes to your *settings.py*:

```
MERCHANT TEST MODE = True # Toggle for live transactions
MERCHANT_SETTINGS = {
    "pay_pal": {
```

```
"WPP_USER" : "???",
        "WPP_PASSWORD" : "???",
        "WPP_SIGNATURE" : "???"
    }
}
# Since merchant relies on django-paypal
# you have to additionally provide the
# below attributes
PAYPAL_TEST = MERCHANT_TEST_MODE
PAYPAL_WPP_USER = MERCHANT_SETTINGS["pay_pal"]["WPP_USER"]
PAYPAL_WPP_PASSWORD = MERCHANT_SETTINGS["pay_pal"]["WPP_PASSWORD"]
PAYPAL_WPP_SIGNATURE = MERCHANT_SETTINGS["pay_pal"]["WPP_SIGNATURE"]
```
- Run *python manage.py syncdb* to get the response tables.
- Use the gateway instance:

```
>>> g1 = get_gateway("pay_pal")
>>>
>>> cc = CreditCard(first_name= "Test",
                ... last_name = "User",
... month=10, year=2011,
... number="4222222222222",
... verification value="100")
>>>
>>> response1 = g1.purchase(100, cc, options = {"request": request, ...})
>>> response1
{"status": "SUCCESS", "response": <PayPalNVP object>}
```
Note: The PayPal gateway expects you pass the *request* object as a part of the *options* dictionary because the client's IP address may be used for fraud detection.

**[Stripe Payments](https://stripe.com/)** [Stripe](http://pypi.python.org/pypi/stripe/) Payments is a gateway provided by Stripe to services which are willing to take the burden of PCI compliance. This does not involve any redirects and only Server to Server calls happen in the background.

Note: You will require the official [stripe](http://pypi.python.org/pypi/stripe/) python package offered by Stripe for this gateway to work.

Settings attributes required for this integration are:

• API KEY: The merchant api key is provided by Stripe. Can be obtained from the account dashboard.

Settings attributes:

```
MERCHANT_TEST_MODE = True # Toggle for live
MERCHANT_SETTINGS = {
    "stripe": {
        "API_KEY": "???",
        "PUBLISHABLE_KEY": "???", # Used for stripe integration
    }
    ...
}
```
#### Example:

Simple usage:

```
>>> from billing import get_gateway, CreditCard
>>> stripe = get_gateway("stripe")
>>> credit_card = CreditCard(first_name="Test", last_name="User",
                             month=10, year=2012,
                             number="4242424242424242",
                             verification_value="100")
# Bill the user for 1000 USD
>>> resp = stripe.purchase(1000, credit_card)
>>> resp["status"]
SUCCESS
# Authorize the card for 1000 USD
>>> resp = stripe.authorize(1000, credit_card)
# Capture funds (900 USD) from a previously authorized transaction
>>> response = stripe.capture(900, resp["response"].id)
>>> response["status"]
SUCCESS
# Store Customer and Credit Card information in the vault
>>> resp = stripe.store(credit_card)
# Unstore a previously stored credit card from the vault
>>> response = stripe.unstore(resp["response"].id)
>>> response["status"]
SUCCESS
# A recurring plan charge
>>> options = {"plan_id": "gold"}
>>> resp = stripe.recurring(credit_card, options = options)
>>> resp["status"]
SUCCESS
```
WePay Payments [WePay.com](https://www.wepay.com/) is a service that lets you accept payments not just from credit cards but also from bank accounts.

WePay works slightly differently and is a hybrid between a [Gateway](#page-9052-0) and an [Integration](#page-9078-0) but should still be fairly easy to use.

Note: You will require the official [wepay](http://pypi.python.org/pypi/wepay/) python package offered by WePay.

Settings attributes required for this integration are:

- CLIENT\_ID: This attribute refers to the application id that can be obtained from the account dashboard.
- CLIENT\_SECRET: This is the secret for the corresponding CLIENT\_ID.
- ACCOUNT\_ID: Refers to the WePay user account id. If you are accepting payments for yourself, then this attribute is compulsory. If you are accepting payments for other users (say in a marketplace setup), then it is optional in the settings.py file but has to be passed in the options dictionary (with the key account\_id) in the views.
- ACCESS TOKEN: The OAuth2 access token acquired from the user after the installation of the WePay application. If you are accepting payments for yourself, then this attribute is compulsory. If you are accepting payments for other users (say in a marketplace setup), then it is optional in the settings.py file but has to be passed in the options dictionary (with the key token) in the views.

Settings attributes:

```
MERCHANT_TEST_MODE = True # Toggle for live
MERCHANT_SETTINGS = {
    "we_pay": {
        "CLIENT_ID": "???",
        "CLIENT_SECRET": "???",
        "ACCESS_TOKEN": "???",
        "ACCOUNT_ID": "???"
    }
    ...
}
```
# Example:

Simple usage:

```
wp = get_gateway("we_pay")
credit_card = CreditCard(first_name="Test", last_name="User",
                         month=10, year=2012,
                         number="4242424242424242",
                         verification_value="100")
def we_pay_purchase(request):
    # Bill the user for 10 USD
    # Credit card is not required here because the user
    # is redirected to the wepay site for authorization
    resp = wp.purchase(10, None, {"description": "Product Description",
        "type": "GOODS",
        "redirect_uri": "http://example.com/success/redirect/"
    })
    if resp["status"] == "SUCCESS":
        return HttpResponseRedirect(resp["response"]["checkout_uri"])
    ...
# Authorize the card for 1000 USD
def we_pay_authorize(request):
    # Authorize the card, the amount is not required.
    resp = wp^\prime.authorize(None, credit_card, {"customer": {"email": "abc@example.com"|}, "billing_a
    resp["checkout_id"]
    ...
# Capture funds from a previously authorized transaction
def we_pay_capture(request):
    # No ability to partially capture and hence first argument is None
    resp = wp.capture(None, '<authorization_id>')
    ...
# Refund a transaction
def we_pay_refund(request):
    # Refund completely
   resp = wp.credit(None, '<checkout_id>')
    ...
    # Refund partially from a transaction charged $15
    resp = wp.credit(10, '<checkout_id>')
    ...
```

```
# Store Customer and Credit Card information in the vault
def we_pay_store(request)
    resp = wp.store(credit_card, {"customer": {"email": "abc@example.com"}, "billing_address": {
    ...
# A recurring plan for $100/month
def we_pay_recurring(request):
    options = {"period": "monthly", "start_time": "2012-01-01",
               "end_time": "2013-01-01", "auto_recur": "true",
               "redirect_uri": "http://example.com/redirect/success/"}
    resp = wp.recurring(100, None, options = options)
    if resp["status"] == "SUCCESS":
        return HttpResponseRedirect(resp["response"]["preapproval_uri"])
    ...
```
Off-site Processing Off-site processing is the payment mechanism where the customer is redirected to the payment gateways site to complete the transaction and is redirected back to the merchant website on completion.

Since the credit card number and other sensitive details are entered on the payment gateway's site, the merchant website may not comply to [PCI standards.](http://en.wikipedia.org/wiki/Payment_Card_Industry_Data_Security_Standard) This mode of payment is recommended when the merchant website is not in a position to use SSL certificates, not able to guarantee a secure network etc

Off-site processing is generally implemented in merchant through *Integrations* (name derived from [Active Merchant\)](http://activemerchant.org/).

Integration An Integration much like a [Gateway](#page-9052-0) is a Python class. But unlike a Gateway which is used in a view, an Integration renders a form (usually with hidden fields) through a template tag. An integration may also support asynchronous and real-time transaction status handling through callbacks or notifiers like the [PayPal IPN](https://www.paypal.com/ipn)

Here is a reference of the attributes and methods of the Integration class:

# Attributes

- fields: Dictionary of form fields that have to be rendered in the template.
- test\_mode: Signifies if the integration is in a test mode or production. The default value for this is taken from the *MERCHANT\_TEST\_MODE* setting attribute.
- display\_name: A human readable name that is generally used to tag the errors when the integration is not correctly configured.

#### Methods

- init (options={}): The constructor for the Integration. The options dictionary if present overrides the default items of the fields attribute.
- add\_field(key, value): A method to modify the fields attribute.
- add fields(fields): A method to update the fields attribute with the fields dictionary specified.
- service\_url: The URL on the form where the fields data is posted. Overridden by implementations.
- get\_urls: A method that returns the urlpatterns for the notifier/ callback. This method is modified by implementations.
- urls: A property that returns the above method.

Helper Function Very much like [Gateways,](#page-9052-0) Integrations have a method of easily referencing the corresponding integration class through the *get\_integration* helper function.

• get\_integration(integration\_name, \*args, \*\*kwargs): Returns the Integration class for the corresponding *integration\_name*.

Example:

```
>>> from billing import get_integration
>>> get_integration("pay_pal")
<billing.integrations.pay_pal_integration.PayPalIntegration object at 0xa57e12c>
```
[PayPal Website Payments Standard](https://merchant.paypal.com/cgi-bin/marketingweb?cmd=_render-content&content_ID=merchant/wp_standard) PayPal Website Payments Standard (PWS) is an offsite payment processor. This method of payment is implemented in merchant as a wrapper on top of [django-paypal.](https://github.com/dcramer/django-paypal) You need to install the package to be able to use this payment processor.

For a list of the fields and settings attribute expected, please refer to the PWS and django-paypal documentation.

After a transaction, PayPal pings the notification URL and all the data sent is stored in the *PayPalIPN* model instance that can be viewed from the django admin.

Test or Live Mode By default the form renders in test mode with POST against sandbox.paypal.com. Add following to you *settings.py* to put the form into live mode:

```
### Django Merchant
MERCHANT_TEST_MODE = False
PAYPAL_TEST = MERCHANT_TEST_MODE
```
Don't forget to add the settings attributes from django-paypal:

```
INSTALLED_APPS = (
    ...,
    'paypal.standard.pdt',
    ...)
MERCHANT_SETTINGS = {
     ...,
     'pay_pal': {
         "WPP_USER" : '...',
         "WPP_PASSWORD" : '...',
         "WPP_SIGNATURE" : '...',
         "RECEIVER_EMAIL" : '...',
         # Below attribute is optional
         "ENCRYPTED": True
     }
     ...}
PAYPAL_RECEIVER_EMAIL = MERCHANT_SETTINGS['pay_pal']['RECEIVER_EMAIL']
```
Example In urls.py:

```
from billing import get_integration
pay_pal = get_integration("pay_pal")
urlpatterns += patterns('',
  (r'^paypal-ipn-handler/', include(pay_pal.urls)),
)
```
In views.py:

```
>>> from billing import get_integration
>>> pay_pal = get_integration("pay_pal")
>>> pay_pal.add_fields({
... "business": "paypalemail@somedomain.com",
... "item_name": "Test Item",
... "invoice": "UID",
... "notify_url": "http://example.com/paypal-ipn-handler/",
... "return_url": "http://example.com/paypal/",
... "cancel_return": "http://example.com/paypal/unsuccessful/",
... "amount": 100})
>>> return render_to_response("some_template.html",
... {"obj": pay_pal},
... context_instance=RequestContext(request))
```
You can also implement a shopping cart by adding multiple items with keys like item name 1, amount 1 etc, for e.g:

```
>>> pay_pal.add_fields({
... "business": "paypalemail@somedomain.com",
... "item_name_1": "Test Item 1",
... "amount_1": "10",
... "item_name_2": "Test Item 2",
... "amount_2": "20",
... "invoice": "UID",
... "notify_url": "http://example.com/paypal-ipn-handler/",
... "return_url": "http://example.com/paypal/",
... "cancel_return": "http://example.com/paypal/unsuccessful/",
... })
```
In some\_template.html:

```
{% load render_integration from billing_tags %}
{% render_integration obj %}
```
Template renders to something like below:

```
<form action="https://www.sandbox.paypal.com/cgi-bin/webscr" method="post">
 <input type="hidden" name="business" value="paypalemail@somedomain.com" id="id_business" />
  <input type="hidden" name="amount" value="100" id="id_amount" />
 <input type="hidden" name="item_name" value="Test Item" id="id_item_name" />
 <input type="hidden" name="notify_url" value="http://example.com/paypal-ipn-handler/" | id="id_notify
 <input type="hidden" name="cancel_return" value="http://example.com/paypal/unsuccessful" id="id_cancel_return" />
 <input type="hidden" name="return" value="http://example.com/paypal/" id="id_return_url" />
 <input type="hidden" name="invoice" value="UID" id="id_invoice" />
 <input type="hidden" name="cmd" value="_xclick" id="id_cmd" />
 <input type="hidden" name="charset" value="utf-8" id="id_charset" />
 <input type="hidden" name="currency_code" value="USD" id="id_currency_code" />
 <input type="hidden" name="no_shipping" value="1" id="id_no_shipping" />
  <input type="image" src="https://www.sandbox.paypal.com/en_US/i/btn/btn_buynowCC_LG.gif" border="0"
</form>
```
WorldPay [WorldPay,](http://www.rbsworldpay.com/) provides a hosted payments page for offsite transactions for merchants who cannot guarantee PCI compliance. The documentation for the service is available [here.](http://rbsworldpay.com/support/bg/index.php?page=development&sub=integration&c=UK)

After a transaction, WorldPay pings the notification URL and all the data sent is stored in the *RBSResponse* model instance that can be viewed from the django admin.

The settings attribute required for this integration are:

• MD5 SECRET KEY: The MD5 secret key chosen by the user while signing up for the WorldPay Hosted Payments Service.

Settings Attributes:

```
MERCHANT_TEST_MODE = True # Toggle for live
MERCHANT_SETTINGS = {
    "world_pay": {
        "MD5_SECRET_KEY": "???"
    }
    ...
}
```
#### Example In urls.py:

```
world_pay = get_integration("world_pay")
urlpatterns += patterns('',
  (r'^world_pay/', include(world_pay.urls)),
  # You'll have to register /world_pay/rbs-notify-handler/ in the
  # WorldPay admin dashboard for the notification URL
)
```
In views.py:

```
>>> from billing import get_integration
>>> world_pay = get_integration("world_pay")
>>> world_pay.add_fields({
... "instId": "WP_ID",
... "cartId": "TEST123",
... "amount": 100,
... "currency": "USD",
... "desc": "Test Item",
... })
>>> return render_to_response("some_template.html",
                           ... {"obj": world_pay},
... context_instance=RequestContext(request))
```
In some\_template.html:

```
{% load render_integration from billing_tags %}
{% render_integration obj %}
```
Template renders to something like below:

```
<form method='post' action='https://select-test.wp3.rbsworldpay.com/wcc/purchase'>
 <input type="hidden" name="futurePayType" id="id_futurePayType" />
 <input type="hidden" name="intervalUnit" id="id_intervalUnit" />
 <input type="hidden" name="intervalMult" id="id_intervalMult" />
 <input type="hidden" name="option" id="id_option" />
 <input type="hidden" name="noOfPayments" id="id_noOfPayments" />
 <input type="hidden" name="normalAmount" id="id_normalAmount" />
 <input type="hidden" name="startDelayUnit" id="id_startDelayUnit" />
 <input type="hidden" name="startDelayMult" id="id_startDelayMult" />
 <input type="hidden" name="instId" value="WP_ID" id="id_instId" />
 <input type="hidden" name="cartId" value="TEST123" id="id_cartId" />
 <input type="hidden" name="amount" value="100" id="id_amount" />
 <input type="hidden" name="currency" value="USD" id="id_currency" />
 <input type="hidden" name="desc" value="Test Item" id="id_desc" />
 <input type="hidden" name="testMode" value="100" id="id_testMode" />
```

```
\leinput type="hidden" name="signatureFields" value="instId:amount:cartId" id="id signatureFields" /:
 <input type="hidden" name="signature" value="6c165d7abea54bf6c1ce19af60359a59" id="id_signature" />
 <input type='submit' value='Pay through WorldPay'/>
</form>
```
Amazon Flexible Payment Service [Amazon FPS,](http://aws.amazon.com/fps/) is a service that allows for building very flexible payment systems. The service can be classified as a part Gateway and part Integration (offsite processor). This is because the customer is redirected to the Amazon site where he authorizes the payment and after this the customer is redirected back to the merchant site with a token that is used by the merchant to transact with the customer. In plain offsite processors, the authorization and transaction take place in one shot almost simultaneously.

Since the service isn't conventional (though very flexible), implementing FPS in merchant takes a couple of steps more.

The documentation for the service is available at [Amazon FPS Docs.](http://aws.amazon.com/documentation/fps/)

Note: This integration has a dependency on boto, a popular AWS library for python.

Settings attributes required for this integration are:

- AWS\_ACCESS\_KEY: The Amazon AWS access key available from the user's AWS dashboard.
- AWS\_SECRET\_ACCESS\_KEY: The Amazon AWS secret access key also available from the user's dashboard. Shouldn't be distributed to anyone.

Settings attributes:

```
MERCHANT_TEST_MODE = True
MERCHANT_SETTINGS = {
    "amazon_fps": {
        "AWS_ACCESS_KEY": "???",
        "AWS_SECRET_ACCESS_KEY": "???"
    }
}
```
Here are the methods and attributes implemented on the AmazonFpsIntegration class:

- $\text{init}$  (options = {}): The constructor takes a dictionary of options that are used to initialize the underlying FPSConnection that is bundled with boto.
- service\_url: A property that returns the API Endpoint depending on whether the the integration is in test\_mode or not.
- link\_url: A property that returns the link which redirects the customer to the Amazon Payments site to authorize the transaction.
- purchase (amount, options={}): The method that charges a customer right away for the amount amount after receiving a successful token from Amazon. The options dictionary is generated from the return\_url on successful redirect from the Amazon payments page. This method returns a dictionary with two items, status representing the status and response representing the response as described by boto.fps.response.FPSResponse.
- authorize(amount, options={}): Similar to the purchase method except that it reserves the payment and doesn't not charge until a capture (settle) is not called. The response is the same as that of purchase.
- capture (amount, options={}): Captures funds from an authorized transaction. The response is the same as the above two methods.
- credit (amount, options={}): Refunds a part of full amount of the transaction.
- void(identification, options={}): Cancel/Null an authorized transaction.
- fps\_ipn\_handler: A method that handles the asynchronous HTTP POST request from the Amazon IPN and saves into the AmazonFPSResponse model.
- fps\_return\_url: This method verifies the source of the return URL from Amazon and directs to the transaction.
- transaction: This is the main method that charges/authorizes funds from the customer. This method has to be subclassed to implement the logic for the transaction on return from the Amazon Payments page.

Example In any app that is present in the settings. INSTALLED APPS, subclass the AmazonFpsIntegration and implement the transaction method. The file should be available under <app>/integrations/<integration\_name>\_integration.py:

```
class FpsIntegration(AmazonFpsIntegration):
    # The class name is based on the filename.
    # So if the files exists in <app>/integrations/fps_integration.py
    # then the class name should be FpsIntegration
   def transaction(self, request):
       # Logic to decide if the user should
        # be charged immediately or funds
        # authorized and then redirect the user
        # Below is an example:
       resp = self.purchase(10, \{... \})if resp["status"] == "Success":
           return HttpResponseRedirect("/success/")
       return HttpResponseRedirect("/failure/")
```
In urls.py:

```
from billing import get_integration
amazon_fps = get_integration("fps")
urlpatterns += patterns('',
  (r'^amazon_fps/', include(amazon_fps.urls)),
  # You'll have to register /amazon_fps/fps-notify-handler/ in the
  # Amazon FPS admin dashboard for the notification URL
)
```
In views.py:

```
from billing import get_integration
def productPage(request):
   amazon_fps = get_integration("fps")
  url_scheme = "http"
  if request.is_secure():
      url_scheme = "https"
   domain = RequestSite(request).domain
   fields = {"transactionAmount": "100",
             "pipelineName": "SingleUse",
             "paymentReason": "Merchant Test",
             "paymentPage": request.build absolute uri(),
             # Send the correct url where the redirect should happen
             "returnURL": "%s://%s%s" % (url_scheme,
                                         domain,
                                         reverse("fps_return_url")),
            }
    # You might want to save the fields["callerReference"] that
    # is auto-generated in the db or session to uniquely identify
```

```
# this user (or use the user id as the callerReference) because
# amazon passes this callerReference back in the return URL.
amazon_fps.add_fields(fields)
return render_to_response("some_template.html",
                          {"fps": amazon_fps},
                          context_instance=RequestContext(request))
```
In some\_template.html:

```
{% load render_integration from billing_tags %}
{% render_integration fps %}
```
The above template renders the following code:

```
<p><a href="https://authorize.payments-sandbox.amazon.com/cobranded-ui/actions/start?callerKey=AKIAI
```
[Braintree Payments Transparent Redirect](http://www.braintreepayments.com/gateway/api) Braintree Payments Transparent Redirect is a service offered by [Brain](http://www.braintreepayments.com/)[tree Payments](http://www.braintreepayments.com/) to reduce the complexity of PCI compliance.

Note: This integration makes use of the official [braintree](http://pypi.python.org/pypi/braintree/) python package offered by Braintree Payments. Please install it before you use this integration.

Refer to the [Braintree Payments Server to Server](#page-9064-0) Gateway for the settings attributes.

Here are the methods and attributes implemented on the BraintreePaymentsIntegration class:

- init (self, options=None): The constructor method that configures the Braintree environment setting it either to production or sandbox mode based on the value of settings. MERCHANT\_TEST\_MODE.
- service\_url(self): A property that provides the URL to which the Transparent Redirect form is submitted.
- get\_urls(self): The method sets the url to which Braintree redirects after the form submission is successful. This method is generally mapped directly in the urls.py.

```
from billing import get_integration
braintree = get_integration("braintree_payments")
urlpatterns += patterns('',
   (r'^braintree/', include(braintree.urls)),
)
```
- braintree\_notify\_handler(self, request): The view method that handles the confirmation of the transaction after successful redirection from Braintree.
- braintree\_success\_handler(self, request, response): If the transaction is successful, the braintree\_notify\_handler calls the braintree\_success\_handler which renders the billing/braintree success.html with the response object. The response object is a standard braintree result described [here.](http://www.braintreepayments.com/docs/python/transactions/result_handling)
- braintree\_failure\_handler(self, request, response): If the transaction fails, the braintree\_notify\_handler calls the braintree\_failure\_handler which renders the billing/braintree\_error.html with the response which is a standar braintree error object.
- generate tr data(self): The method that calculates the tr data to prevent a form from being tampered post-submission.

• generate form(self): The method that generates and returns the form (present in billing.forms.braintree\_payments\_form) and populates the initial data with the self.fields (added through either the add fields or add field methods) and tr\_data.

### Example:

In the views.py:

```
braintree_obj = get_integration("braintree_payments")
# Standard braintree fields
fields = {"transaction": {
            "order_id": "some_unique_id",
            "type": "sale",
            "options": {
                "submit_for_settlement": True
              },
            },
            "site": "%s://%s" %("https" if request.is_secure() else "http",
                                RequestSite(request).domain)
         }
braintree_obj.add_fields(fields)
return render_to_response("some_template.html",
                          {"bp": braintree_obj},
                          context_instance=RequestContext(request))
```
In the urls.py:

```
braintree_obj = get_integration("braintree_payments")
urlpatterns += patterns('',
   (r'^braintree/', include(braintree.urls)),
)
```
In the template:

```
{% load render_integration from billing_tags %}
{% render_integration bp %}
```
Stripe Payment Integration *[Stripe Payment Integration](#page-9092-0)* is a service offered by [Stripe Payment](https://stripe.com) to reduce the complexity of PCI compliance.

Note: This integration makes use of the official [stripe](http://pypi.python.org/pypi/stripe/) python package offered by Stripe Payments. Please install it before you use this integration.

Refer to the [Stripe Payments](#page-9074-0) Gateway for the settings attributes.

Here are the methods and attributes implemented on the StripeIntegration class:

- \_init\_(self, options=None): The constructor method that configures the stripe setting
- get urls (self): The method sets the url to which the token is sent after the it is obtained from Stripe. This method is generally mapped directly in the  $urls.py$ .

```
from billing import get_integration
```

```
stripe_obj = get_integration("stripe")
```

```
urlpatterns += patterns('',
```

```
(r'^stripe/', include(stripe_obj.urls)),
)
```
- transaction(self, request): The method that receives the Stripe Token after successfully validating with the Stripe servers. Needs to be subclassed to include the token transaction logic.
- generate\_form(self): The method that generates and returns the form (present in billing.forms.stripe\_form)

### Example:

In <some\_app>/integrations/stripe\_example\_integration.py:

```
from billing.integrations.stripe_integration import StripeIntegration
class StripeExampleIntegration(StripeIntegration):
   def transaction(self, request):
        # The token is received in the POST request
        resp = self.gateway.purchase(100, request.POST["stripeToken"])
        if resp["status"] == "SUCCESS":
            # Redirect if the transaction is successful
            ...
        else:
            # Transaction failed
            ...
```
In the views.py:

```
stripe_obj = get_integration("stripe_example")
return render_to_response("some_template.html",
                        {"stripe_obj": stripe_obj},
                         context_instance=RequestContext(request))
```
In the urls.py:

```
stripe_obj = get_integration("stripe_example")
urlpatterns += patterns('',
   (r'^stripe/', include(stripe_obj.urls)),
)
```
In the template:

```
{% load render_integration from billing_tags %}
{% render_integration stripe_obj %}
```
eWAY Payment Integration The eWAY integration functionality interfaces with eWAY's Merchant Hosted Payments facility. Their service makes it extremely easy to be PCI-DSS compliant by allowing you to never receive customer credit card information.

Note: This integration requires the [suds](https://fedorahosted.org/suds/) package. Please install it before you use this integration.

The basic data flow is as follows:

- 1. Request an *access code* from eWAY.
- 2. Create an HTML form with the *access code* and user credit card fields.
- 3. Encourage the user to submit the form to eWAY and they'll be redirected back to your site.

4. Use the *access code* to ask eWAY if the transaction was successful.

You must add the following to project's settings:

```
MERCHANT_SETTINGS = {
    "eway": {
        "CUSTOMER_ID": "???",
        "USERNAME": "???",
        "PASSWORD": "???",
    }
}
```
The integration class is used to request an *access code* and also to check its success after the redirect:

```
class EwayIntegration(access_code=None)
```
Creates an integration object for use with eWAY.

*access\_code* is optional, but must be configured prior to using [check\\_transaction\(\)](#page-9096-0).

```
request_access_code(payment, redirect_url, customer=None, billing_country=None,
                      ip_address=None)
```
Requests an *access code* from eWAY to use with a transaction.

**Parameters** 

- **payment** (*dict*) Information about the payment
- **redirect\_url** (*unicode*) URL to redirect the user to after payment
- **customer** (*dict*) Customer related information
- **billing\_country** (*unicode alpha-2 country code (as per ISO 3166)*) Customer's billing country
- **ip\_address** (*unicode*) Customer's IP address

Returns (access\_code, customer)

The integration is automatically updated with the returned access code.

Supported keys in customer:

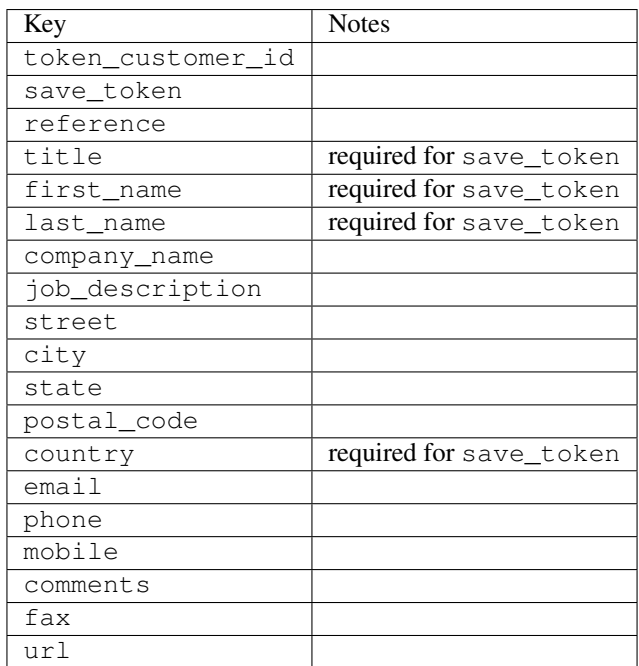

Supported keys in payment:

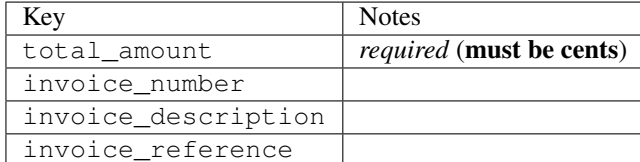

To add extra security, it's a good idea to specify ip\_address. The value is given to eWAY to allow them to ensure that the POST request they receive comes from the given address. E.g.:

```
def payment(request):
    integration = get_integration("eway_au")
    access_code, customer = integration.request_access_code(..., ip_address=request.META["REMOTE
    # ...
```
# Returned value

The returned value is a tuple (access code, customer). access code is the access code granted by eWAY that must be included in the HTML form, and is used to request transaction status after the redirect.

customer is a dict containing information about the customer. This is particularly useful if you make use of save\_token and token\_customer\_id to save customer details on eWAY's servers. Keys in the dict are:

```
•token_customer_id
•save_token
•reference
•title
•first_name
•last_name
•company_name
•job_description
•street
•city
•state
•postal_code
•country – e.g. au
•email
•phone
•mobile
•comments
•fax
•url
•card_number – e.g. 444433XXXXXX1111
•card_name
•card_expiry_month
```
•card\_expiry\_year

### **check\_transaction**()

Check with eWAY what happened with a transaction.

This method requires access\_code has been configured.

### Returns dict

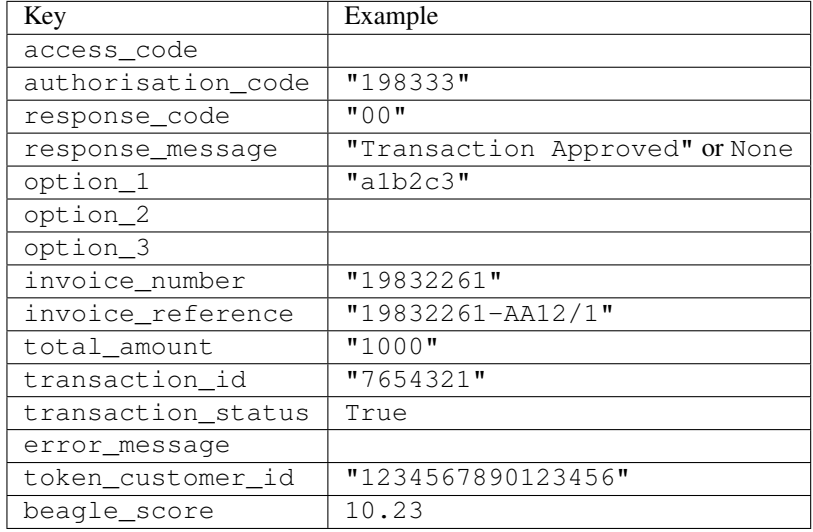

### Example:

```
# views.py
from billing import get_integration
from django.shortcuts import get_object_or_404
def payment(request, cart_pk):
    # Pretend some 'Order' model exists with a 'total_price' in dollars
   order = get_object_or_404(Order, pk=cart_pk)
   integration = get_integration("eway_au")
   access_code, customer = integration.request_access_code(
       customer={"first_name": "Bradley", "last_name": "Ayers"},
       payment={"total_amount": order.total_price * 100},
        return_url=reverse(payment_done))
    request.session["eway_access_code"] = integration.access_code
    return render(request, "payment.html", {"integration": integration})
def payment_done(request, cart_pk):
   order = get_object_or_404(Order, pk=cart_pk)
   access_code = request.session["access_code"]
   integration = get_integration("eway_au", access_code=access_code)
   # Retrieve transaction status from eWAY
   status = integration.check_transaction()
   if status["response_code"] in ("00", "08", "11"):
       order.is_paid = True
        order.save()
        template = "receipt.html"
    else:
       template = "payment_failed.html"
```
**return** render(request, template, {"status": status})

In order for eWAY to process the transaction, the user must submit the payment HTML form directly to eWAY. The helper tag  $\{\,$  % eway  $\,$  % } makes this trivial:

```
{% load render_integration from billing_tags %}
{% render_integration integration %}
```
For a more configurable form, use the following pattern:

```
<form method="post" action="{{ integration.service_url }}">
    {{ integration.generate_form.as_p }}
    <input type="submit"/>
</form>
```
Authorize.Net Direct Post Method [Authorize.Net Direct Post Method](http://developer.authorize.net/api/dpm) is a service offered by [Authorize.Net](http://authorize.net/) to reduce the complexity of PCI compliance.

Here are the following settings attributes that are required:

- LOGIN\_ID: The Login id provided by Authorize.Net. Can be obtained from the dashboard.
- TRANSACTION KEY: The Transaction key is used to sign the generated form with a shared key to validate against form tampering.
- MD5 HASH: This attribute is used to generate a hash that is verified against the hash sent by Authorize.Net to confirm the request's source.

Here are the methods and attributes implemented on the AuthorizeNetDpmIntegration class:

- init (self): The constructor that configures the Authorize.Net Integration environment setting it either to production or sandbox mode based on the value of settings.MERCHANT\_TEST\_MODE.
- **form\_class(self)**: Returns the form class that is used to generate the form. Defaults to billing.forms.authorize\_net\_forms.AuthorizeNetDPMForm.
- generate\_form(self): Renders the form and generates some precomputed field values.
- service url(self): Returns the Authorize.net url to be set on the form.
- verify\_response(self, request): Verifies if the relay response originated from Authorize.Net.
- get\_urls(self): The method sets the url to which Authorize.Net sends a relay response, redirects on a success or failure.

```
from billing import get_integration
integration = get\_integration("authorize.net_dpm")urlpatterns += patterns('',
   (r'^authorize_net/', include(integration.urls)),
\lambda
```
- authorize\_net\_notify\_handler(self, request): The view method that handles the verification of the response, firing of the signal and sends out the redirect snippet to Authorize.Net.
- authorize\_net\_success\_handler(self, request): The method that renders the *billing/authorize\_net\_success.html*.
- authorize\_net\_failure\_handler(self, request): The method that renders the *billing/authorize\_net\_failure.html*.

### Example:

In the views.py:

```
int_obj = get_integration("authorize_net_dpm")
fields = \{ 'x\_amount' : 1,'x_fp_sequence': datetime.datetime.now().strftime('%Y%m%d%H%M%S'),
          'x_fp_timestamp': datetime.datetime.utcnow().strftime('%s'),
          'x_recurring_bill': 'F',
         }
int_obj.add_fields(fields)
return render_to_response("some_template.html",
                           {"adp": int_obj},
                          context_instance=RequestContext(request))
```
In the urls.py:

```
int_obj = get_integration("authorize_net_dpm")
urlpatterns += patterns('',
   (r'^authorize_net/', include(int_obj.urls)),
)
```
In the template:

```
{% load render_integration from billing_tags %}
{% render_integration adp %}
```
Signals The signals emitted by [Merchant](http://github.com/agiliq/merchant) are:

- *transaction was successful(sender, type=..., response=...)*: This signal is dispatched when a payment is successfully transacted. The *sender* is the object which has dispatched the signal. *type* is the kind of transaction. Current choices for type are:
	- *purchase*
	- *authorize*
	- *capture*
	- *credit*
	- *void*
	- *store*
	- *unstore*

*response* is the actual response object that is sent after the success. Please consult the individual gateway docs for the response object.

• *transaction\_was\_unsuccessful(sender, type=..., response=...)*: This signal is dispatched when a payment fails. The *sender* is the object which has dispatched the signal. *type* is the kind of transation. Current choices for type are:

- *purchase*
- *authorize*
- *capture*
- *credit*
- *void*

– *store*

...

– *unstore*

*response* is the actual response object that is sent after the success.

Note: Some gateways are implemented to raise an error on failure. This exception may be passed as the response object. Please consult the docs to confirm.

Writing a new gateway Writing a new gateway for [Merchant](http://github.com/agiliq/merchant) is very easy. Here are the steps to follow to write a new gateway:

• Create a new gateway file under the *billing.gateways* module which should follow this naming convention:

<gateway\_name>\_gateway.py

So for example, PayPal would have *pay\_pal\_gateway.py*. Similarly, Authorize.Net, would have *authorize\_net\_gateway.py*.

• Create a class in this file with the following name:

```
class GatewayNameGateway(Gateway):
```
So for PayPal, it would be *PayPalGateway* and for Authorize.Net, it would be *AuthorizeNetGateway*.

• Implement all or any of following methods in the class:

```
def purchase(self, money, credit_card, options = None):
...
def authorize(self, money, credit_card, options = None):
...
def capture(self, money, authorization, options = None):
...
def void(self, identification, options = None):
...
def credit(self, money, identification, options = None):
...
def recurring(self, money, creditcard, options = None):
...
def store(self, creditcard, options = None):
...
def unstore(self, identification, options = None):
...
```
Customizing Merchant While we make all attempts to cover most of the functionality of the payment processors but may fall short sometimes. There is absolutely no need to worry as the gateway and integration objects are extensible.

[Merchant](https://github.com/agiliq/merchant) looks for gateways and integration objects under every INSTALLED\_APPS in settings.py. So it is possible for you to write your custom or modified objects within your app without having to patch the merchant code. Note: Most of what is written below will also be applicable for gateways and you will have to replace instances of integration with gateway.

Suppose you want to extend the [Braintree Payments Integration,](#page-9090-0) to render a different template on success instead of the default billing/braintree\_success.html.

Here is the process:

- In any of the settings.INSTALLED\_APPS, create an integrations module (in layman's term an integrations directory with an \_\_init\_\_.py file under that directory).
- Create a file in that integrations directory that follows the convention below:

<integration\_name>\_integration.py

Let us name the modified integration as  $\text{modified}$  bp, then the filename would be:

modified\_bp\_integration.py

and the Integration class name in that file as ModifiedBpIntegration.

Note: The naming of the file and class follows a simple rule. The filename is split on underscores and each element of the split sequence is capitalized to obtain the class name.

So in our example, in the modified bp integration.py:

```
class ModifiedBpIntegration(BraintreePaymentsIntegration):
    def braintree_success_handler(self, request, response):
       return render_to_response("my_new_success.html",
                                 {"resp": response},
                                 context_instance=RequestContext(request))
```
• Then use the new integration in your code just as you would for a built-in integration:

**>>>** bp\_obj = get\_integration("modified\_bp")

Contributing to Merchant While there is no requirement for you to contribute your new gateway code or changes back to the [upstream project,](http://github.com/agiliq/merchant) you can play a good samaritan by contributing back to the project and helping scores of people.

Here are the steps to follow to contribute back to [Merchant:](http://github.com/agiliq/merchant)

- Fork the project from it's [github page.](http://github.com/agiliq/merchant)
- Make the changes in your fork.
- File an issue at the [github page](http://github.com/agiliq/merchant) and enclose a pull request.

Note: If you want to include a new gateway, we request you to include a few tests (probably using the current tests as a template).

• Don't forget to add yourself to the *CONTRIBUTORS.txt* file before opening an issue.

### Changes

### 0.4 (upcoming)

- Added python3 support
- Removed google checkout

## 0.3

- Django 1.7 suport (potentially backwards incompatible changes)
- Updated the example *requirements.txt*

## 0.2

- Unit tests are skipped unless the corresponding gateways are configured
- Bugfix Use settings.AUTH\_USER\_MODEL instead of get\_user\_model
- Demo fill up initial data for all gateways

### 0.1

• Added PIN payments support

### 0.09

• Removed Samurai gateway and integration

### 0.08

- Added bitcoin backend
- Bugfixes to eWay, paypal integration and authorize.net
- Google Checkout shipping, tax rate and private data support
- Changes to Amazon FPS to work with latest boto. Addition of new fields to the FPS response model. A backwards incompatible change
- Made merchant django v1.5 compatible
- Fixes in the chargebee gateway broken by changes in the 'requests' api
- Changes to the example to prevent empty forms from raising a Server Error

### 0.07

- Added Chargebee support
- Added Beanstream gateway

### 0.06

- Added WePay gateway
- Added Authorize.Net Direct Post Method integration

# 0.05

• Added Paylane gateway support.

### 0.04

- Backwards incompatible version.
- Changes in the settings attributes. Now there is a single attribute for storing the configuration of all gateways and integrations. Check the docs for details.
- Changed the usage of the template tags. Refer the docs for details.
- Added a display\_name to the integration object. Shouldn't affect users.

# 0.03

• Added support for Stripe and Samurai gateways and integrations.

### 0.02

• Added a setup.py and uploaded the package to pypi

### 0.01

- Initial commit.
- [Overview](#page-9042-0)
- [Install Merchant](#page-9046-0)
- [Credit Card](#page-9048-0)
- [Gateways](#page-9052-0)
	- [On-site Processing](#page-9056-0)
		- \* [Authorize.Net](#page-9058-0)
		- \* [Braintree Payments Server to Server](#page-9064-0)
		- \* [eWay](#page-9068-0)
		- \* [PayPal](#page-9072-0)
		- \* [Stripe Payments](#page-9074-0)
		- \* [Paylane](#page-9070-0)
		- \* [WePay](#page-9076-0)
		- \* [Beanstream](#page-9060-0)
		- \* [Chargebee](#page-9066-0)
		- \* [Bitcoin](#page-9062-0)
		- \* Global Iris
	- [Off-site Processing](#page-9078-0)
		- \* [PayPal](#page-9080-0)
		- \* Google Checkout
- \* [RBS WorldPay](#page-9084-0)
- \* [Amazon FPS](#page-9086-0)
- \* [Braintree Payments Transparent Redirect](#page-9090-0)
- \* [Stripe](#page-9092-0)
- \* [eWAY](#page-9094-0)
- \* [Authorize.Net Direct Post Method](#page-9098-0)
- \* Global Iris RealMPI
- [Signals](#page-9100-0)
- [Writing your own gateway](#page-9102-0)
- [Customizing the inbuilt Gateway/Integrations](#page-9104-0)
- [Contributing to Merchant](#page-9106-0)
- [Changelist](#page-9108-0)

# Indices and tables

- genindex
- modindex
- search

Merchant: Pluggable and Unified API for Payment Processors [Merchant,](http://github.com/agiliq/merchant) is a [django](http://www.djangoproject.com/) app that offers a uniform api and pluggable interface to interact with a variety of payment processors. It is heavily inspired from Ruby's [Active-](http://activemerchant.org/)[Merchant.](http://activemerchant.org/)

#### Overview Simple how to:

```
# settings.py
# Authorize.Net settings
AUTHORIZE_LOGIN_ID = "..."
AUTHORIZE_TRANSACTION_KEY = "..."
# PayPal settings
PAYPAL_TEST = True
PAYPAL_WPP_USER = "..."
PAYPAL_WPP_PASSWORD = "..."
PAYPAL_WPP_SIGNATURE = "..."
# views.py or wherever you want to use it
>>> g1 = get_gateway("authorize_net")
>>>
>>> cc = CreditCard(first_name= "Test",
... last_name = "User,
... month=10, year=2011,
... number="4222222222222",
... verification_value="100")
>>>
>>> response1 = g1.purchase(100, cc, options = {...})>>> response1
{"status": "SUCCESS", "response": <AuthorizeNetAIMResponse object>}
```

```
>>>
>>> g2 = get_gateway("pay_pal")
>>>
>>> response2 = q2.purchase(100, cc, options = {\dots})
>>> response2
{"status": "SUCCESS", "response": <PayPalNVP object>}
```
Installing Merchant You can use any of the following methods to install merchant.

• The recommended way is to install from [PyPi:](http://pypi.python.org/pypi/django-merchant)

pip install django-merchant

• If you are feeling adventurous, you might want to run the code off the git repository:

pip install -e git+git://github.com/agiliq/merchant.git#egg=django-merchant

### Post-installation

- Install the dependencies for the gateways as prescribed in the individual gateway doc.
- Reference the billing app in your settings INSTALLED\_APPS.
- Run python manage.py syncdb to create the new required database tables

Configuration To configure a gateway/integration add the corresponding key to MERCHANT\_SETTINGS. Take a look at local.py-dist for reference.

**Running the Test Suite** By default, the test suite is configured to run tests for all the gateways and integrations which are configured:

python manage.py test billing

Tests for gateways and integrations which are not configured will be skipped.

If you are planning to integrate your app with a specific gateway/integration then you might wish to run only that apps test suite. For example, to run the Google Checkout Integration test case:

python manage.py test billing.GoogleCheckoutTestCase

Credit Card The *CreditCard* class is a helper class with some useful methods mainly for validation. This class is available in *billing.utils.credit\_card*.

#### Attribute Reference

- *regexp*: The compiled regular expression that matches all card numbers for the card issuing authority. For the *CreditCard* class, this is *None*. It is overridden by subclasses.
- *card\_type*: Points to a one of *CreditCard*'s subclasses. This attribute is set by the *validate\_card* method of the selected gateway.
- *card\_name*: Card issuing authority name. Generally not required, but some gateways expect the user to figure out the credit card type to send with the requests.

### Method Reference

- *\_\_init\_\_*: This method expects 6 keyword arguments. They are
	- *first\_name*: The first name of the credit card holder.
	- *last\_name*: The last name of the credit card holder.
	- *cardholders\_name*: The full name of the credit card holder, as an alternative to supplying *first\_name* and *last\_name*.
	- *month*: The expiration month of the credit card as an integer. Required
	- *year*: The expiration year of the credit card as an integer. Required
	- *number*: The credit card number (generally 16 digits). Required
	- *verification\_value*: The card security code (CVV2). Required
- *is\_luhn\_valid*: Checks the validity of the credit card number by using the *Luhn's algorithm* and returns a boolean. This method takes no arguments.
- *is expired*: Checks if the expiration date of the card is beyond today and returns a boolean. This method takes no arguments.
- *valid\_essential\_attributes*: Verifies if all the 6 arguments provided to the *\_\_init\_\_* method are filled and returns a boolean.
- *is\_valid*: Checks the validity of the card by calling the *is\_luhn\_valid*, *is\_expired* and *valid\_essential\_attributes* method and returns a boolean. This method takes no arguments.
- *expire\_date*: Returns the card expiry date in the "MM-YYYY" format. This is also available as a property.
- *name*: Returns the full name of the credit card holder by concatenating the *first\_name* and *last\_name*. This is also available as a property.

Subclasses Normally you do not use the subclasses directly. Instead, you use *CreditCard*, and call gateway.validate\_card() which will add a *card\_type* attribute which is the subclass.

The various credit cards and debit cards supported by [Merchant](http://github.com/agiliq/merchant) are:

## Credit Cards

- *Visa*
	- $-$  card name  $=$  "Visa"
	- $-$  regexp = re.compile('^4d{12}(d{3})?\$')
- *MasterCard*
	- card\_name = "MasterCard"
	- $-$  regexp = re.compile( $\sqrt{(5[1-5]d{4}1677189)d{10}^{\circ}}$ )
- *Discover*
	- card\_name = "Discover"
	- $-$  regexp = re.compile( $^{(6011|65d}{2})d{12}\$ )
- *AmericanExpress*
	- card\_name = "Amex"
	- $-$  regexp = re.compile('^3[47]d{13}\$')

```
• DinersClub
```
- card\_name = "DinersClub"
- $-$  regexp = re.compile('^3(0[0-5]|[68]d)d{11}\$')
- *JCB*
	- $-$  card name  $=$  "JCB"
	- regexp = re.compile('^35(28|29|[3-8]d)d{12}\$')

# Debit Cards

- *Switch*
	- card\_name = "Switch"
	- $-$  regexp = re.compile('^6759d{12}(d{2,3})?\$')
- *Solo*
	- card\_name = "Solo"
	- $-$  regexp = re.compile(' $6767d$ {12}(d{2,3})?\$')
- *Dankort*
	- card\_name = "Dankort"
	- $-$  regexp = re.compile(' $\sim$ 5019d{12}\$')
- *Maestro*
	- $-$  card name  $=$  "Maestro"
	- $-$  regexp = re.compile( $\sqrt{(5[06-8][6d)d\{10,17\}\$)}$ )
- *Forbrugsforeningen*
	- card\_name = "Forbrugsforeningen"
	- $-$  regexp = re.compile( $^{(0.600722d}{10}\$ \$')
- *Laser*
	- card\_name = "Laser"
	- $-$  regexp = re.compile(' $(6304|6706|6771|6709)d{8}(d{4}|d{6,7})$ ?\$')

## **Helpers**

- all\_credit\_cards = [Visa, MasterCard, Discover, AmericanExpress, DinersClub, JCB]
- all debit cards = [Switch, Solo, Dankort, Maestro, Forbrugsforeningen, Laser]
- all\_cards = all\_credit\_cards + all\_debit\_cards

Gateways Gateways are the payment processors implemented in [Merchant.](http://github.com/agiliq/merchant) This is implemented as a class so that it is easy to extend and create as many gateways as possible.

The base gateway class is *billing.gateway.Gateway* which has the following methods and attributes.

### Attribute Reference

- test\_mode: This boolean attribute signifies if the gateway is in the test mode. By default, it looks up this value from the *MERCHANT\_TEST\_MODE* attribute from the settings file. If the *MERCHANT\_TEST\_MODE* attribute is not found in the settings file, the default value is *True* indicating that the gateway is in the test mode. So do not forget to either set the attribute to *True* in the subclass or through the settings file.
- default currency: This is the currency in which the transactions are settled ie the currency in which the payment gateway sends the invoice, transaction reports etc. This does not prevent the developer from charging a customer in other currencies but the exchange rate conversion has to be manually handled by the developer. This is a string, for example *"USD"* for US Dollar.
- supported\_countries: This is a *list* of supported countries that are handled by the payment gateway. This should contain a list of the country codes as prescribed by the [ISO 3166-alpha 2 standard.](http://en.wikipedia.org/wiki/ISO_3166-1_alpha-2) The *billing.utils.countries* contains a mapping of the country names and ISO codes.
- supported\_cardtypes: This is a *list* of supported card types handled by the payment gateway. This should contain a list of instances of the [CreditCard](#page-9048-0) class.
- homepage\_url: A string pointing to the URL of the payment gateway. This is just a helper attribute that is currently not used.
- display name: A string that contains the name of the payment gateway. Another helper attribute that is currently not used.
- application\_id: An application name or unique identifier for the gateway. Yet another helper attribute not currently used.

### Method Reference

- validate card(credit card): This method validates the supplied card by checking if it is supported by the gateway (through the *supported\_cardtypes* attribute) and calls the *is\_valid* method of the card and returns a boolean. if the card is not supported by the gateway, a *CardNotSupported* exception is raised.
- service\_url: A property that returns the url to which the credit card and other transaction related details are submitted.
- purchase (money, credit card, options  $=$  None): A method that charges the given card (one-time) for the given amount *money* using the *options* provided. Subclasses have to implement this method.
- authorize(money, credit\_card, options = None): A method that authorizes (for a future transaction) the credit card for the amount *money* using the *options* provided. Subclasses have to implement this method.
- capture(money, authorization, options = None): A method that captures funds from a previously authorized transaction using the *options* provided. Subclasses have to implement this method.
- void(identification, options = None): A method that nulls/voids/blanks an authorized transaction identified by *identification* to prevent a subsequent capture. Subclasses have to implement this method.
- credit(money, identification, options = None): A method that refunds a settled transaction with the transacation id *identification* and given *options*. Subclasses must implement this method.
- recurring(money, creditcard, options = None): A method that sets up a recurring transaction (or a subscription). Subclasses must implement this method.
- store(creditcard, options = None): A method that stores the credit card and user profile information on the payment gateway's servers for future reference. Subclasses must implement this method.
- unstore(identification, options = None): A method that reverses the *store* method's results. Subclasses must implement this method.

The *options* dictionary passed to the above methods consists of the following keys:

- order id: A unique order identification code (usually set by the gateway).
- ip: The IP address of the customer making the purchase. This is required by certain gateways like PayPal.
- customer: The name, customer number, or other information that identifies the customer. Optional.
- invoice: The invoice code/number (set by the merchant).
- merchant: The name or description of the merchant offering the product.
- description: A description of the product or transaction.
- email: The email address of the customer. Required by a few gateways.
- currency: Required when using a currency with a gateway that supports multiple currencies. If not specified, the value of the *default\_currency* attribute of the gateway instance is used.
- billing\_address: A dictionary containing the billing address of the customer. Generally required by gateways for address verification (AVS) etc.
- shipping address: A dictionary containing the shipping address of the customer. Required if the merchant requires shipping of products and where billing address is not the same as shipping address.

The address dictionary for *billing\_address* and *shipping\_address* should have the following keys:

- **name**: The full name of the customer.
- company: The company name of the customer. Required by a few gateways.
- address1: The primary street address of the customer. Required by many gateways.
- **address2**: Additional line for the address. Optional.
- city: The city of the customer.
- state: The state of the customer.
- country: The [ISO 3166-alpha 2 standard](http://en.wikipedia.org/wiki/ISO_3166-1_alpha-2) code for the country of the customer.
- zip: The zip or postal code of the customer.
- phone: The phone number of the customer. Optional.

All the above methods return a standard *response* dictionary containing the following keys:

- status: Indicating if the transaction is a "SUCCESS" or a "FAILURE"
- response: The response object for the transaction. Please consult the respective gateway's documentation to learn more about it.

### Helper functions

• get\_gateway(name, \*args, \*\*kwargs): A helper function that loads the gateway class by the *name* and initializes it with the *args* and *kwargs*.

On-site Processing Onsite processing refers to the payment mechanism where the customer stays on the merchant website and the authentication is done by the merchant website with the gateway in the background.

Merchant websites need to comply with [PCI standards](http://en.wikipedia.org/wiki/Payment_Card_Industry_Data_Security_Standard) to be able to securely carry out transactions.

On-site processing for payment gateways is implemented by using subclasses of the [Gateway class.](#page-9052-0)

Authorize.Net Gateway This gateway implements the [Authorize.Net Advanced Integration Method \(AIM\).](http://developer.authorize.net/api/aim/)

#### Usage

}

- Setup a [test account](http://developer.authorize.net/testaccount/) with Authorize.Net.
- Add the following attributes to your *settings.py*:

```
MERCHANT_TEST_MODE = True # Toggle for live transactions
MERCHANT_SETTINGS = {
    "authorize_net": {
       "LOGIN_ID" : "???",
       "TRANSACTION_KEY" : "???"
   }
    ...
```
• Use the gateway instance:

```
>>> g1 = get_gateway("authorize_net")
\gt>>> cc = CreditCard(first_name= "Test",
... last_name = "User",
... month=10, year=2011,
... number="4222222222222",
... verification_value="100")
>>>
\Rightarrow response1 = q1.purchase(1, cc, options = {...})
>>> response1
{"status": "SUCCESS", "response": <AuthorizeNetAIMResponse object>}
```
[Beanstream](http://www.beanstream.com/site/ca/index.html) Beanstream is a gateway headquartered in Canada and offering payment processing across North America.

Note: You will require the [beanstream python package](http://github.com/dragonx/beanstream) maintained by the community.

Settings attributes required (optional if you are passing them while initializing the gateway) for this integration are:

- MERCHANT\_ID: The merchant id provided by Beanstream. Can be obtained from the account dashboard.
- LOGIN\_COMPANY: The company name as visible from the account settings in the dashboard.
- LOGIN\_USER: The username used to login to the account dashboard.
- LOGIN\_PASSWORD: The password used to login to the account dashboard.
- HASH\_ALGORITHM: This is optional but required if you have enabled hashing in account dashboard. The values may be one of *SHA-1* and *MD5*.
- HASHCODE: If the above attribute is enabled, then set this attribute to the hash value you've setup in the account dashboard.

Settings attributes:

```
MERCHANT_TEST_MODE = True # Toggle for live
MERCHANT_SETTINGS = {
    "beanstream": {
        "MERCHANT_ID": "???",
        "LOGIN_COMPANY": "???",
        "LOGIN_USER": "???",
        "LOGIN_PASSWORD": "???",
        # The below two attributes are optional
        "HASH_ALGORITHM": "???",
```

```
"HASHCODE": "???",
}
...
```
Example:

}

Simple usage:

```
>>> beanstream = get_gateway("beanstream")
>>> credit_card = CreditCard(first_name="Test", last_name="User",
                             month=10, year=2011,
                             number="4111111111111111",
                             verification_value="100")
# Bill the user for 1000 USD
>>> resp = beanstream.purchase(1000, credit_card)
>>> resp["response"].resp.approved()
True
# Authorize the card for 1000 USD
>>> resp = beanstream.authorize(1000, credit_card)
# Capture funds (900 USD) from a previously authorized transaction
>>> response = beanstream.capture(900, resp["response"].resp["trnId"])
>>> response["response"].resp.approved()
True
# Void an authorized transaction
>>> beanstream.void(resp["response"].resp["trnId"])
```
Bitcoin Gateway The Bitcoin gateway implements the [Bitcoin digital currency.](http://bitcoin.org/)

It is implemented using the JSON-RPC API as described in the [Merchant Howto.](https://en.bitcoin.it/wiki/Merchant_Howto#Using_a_third-party_plugin)

Note: The Bitcoin gateway depends on the *bitcoin-python* library which can be installed from pypi

### Usage

• Add the following attributes to your *settings.py*:

```
"bitcoin": {
    "RPCUSER": "", # you'll find these settings in your $HOME/.bitcoin/bitcoin.conf
    "RPCPASSWORD": "",
    "HOST": "",
   "PORT": "",
    "ACCOUNT": "",
    "MINCONF": 1,
},
```
• Use the gateway instance:

```
>>> g1 = get_gateway("bitcoin")
>>> addr = g1.get_new_address()
>>> # pass along this address to your customer
>>> # the purchase will only be successful when
```

```
>>> # the amount is transferred to the above address
>>> response1 = g1.purchase(100, addr, options = {...})
>>> response1
{"status": "SUCCESS", "response": <instance>}
```
[Braintree Payments Server to Server](http://www.braintreepayments.com/gateway/api) [Braintree](http://www.braintreepayments.com/) Payments Server to Server is a gateway provided by Braintree [Payments](http://www.braintreepayments.com/) to services which are willing to take the burden of PCI compliance. This does not involve any redirects and only Server to Server calls happen in the background.

Note: You will require the official [braintree](http://pypi.python.org/pypi/braintree/) python package offered by Braintree for this gateway to work.

Settings attributes required for this integration are:

- MERCHANT\_ACCOUNT\_ID: The merchant account id provided by Braintree. Can be obtained from the account dashboard.
- PUBLIC\_KEY: The public key provided by Braintree through their account dashboard.
- PRIVATE KEY: The private key provided by Braintree through their account dashboard.

Settings attributes:

```
MERCHANT TEST MODE = True # Toggle for live
MERCHANT_SETTINGS = {
    "braintree_payments": {
        "MERCHANT_ACCOUNT_ID": "???",
        "PUBLIC_KEY": "???",
        "PRIVATE_KEY": "???"
    }
    ...
}
```
### Example:

Simple usage:

```
>>> braintree = get_gateway("braintree_payments")
>>> credit_card = CreditCard(first_name="Test", last_name="User",
                             month=10, year=2011,
                             number="4111111111111111",
                             verification_value="100")
# Bill the user for 1000 USD
>>> resp = braintree.purchase(1000, credit_card)
>>> resp["response"].is_success
True
# Authorize the card for 1000 USD
>>> resp = braintree.authorize(1000, credit_card)
# Capture funds (900 USD) from a previously authorized transaction
>>> response = braintree.capture(900, resp["response"].transaction.id)
>>> response["response"].is_success
True
# Void an authorized transaction
>>> braintree.void(resp["response"].transaction.id)
```

```
# Store Customer and Credit Card information in the vault
>>> options = {
        "customer": {
            "name": "John Doe",
            "email": "john.doe@example.com",
            },
        }
>>> resp = braintree.store(credit_card, options = options)
# Unstore a previously stored credit card from the vault
>>> response = braintree.unstore(resp["response"].customer.credit_cards[0].token)
>>> response["response"].is_success
True
# A recurring plan charge
>>> options = {
        "customer": {
            "name": "John Doe",
            "email": "john.doe@example.com",
            },
        "recurring": {
            "plan_id": "test_plan",
            "trial_duration": 2,
            "trial_duration_unit": "month",
            "number_of_billing_cycles": 12,
            },
        }
>>> resp = braintree.recurring(10, credit_card, options = options)
>>> resp["response"].is_success
True
>>> resp["response"].subscription.number_of_billing_cycles
12
```
Chargebee [Chargebee](http://www.chargebee.com/) is a SAAS that makes subscription billing easy to handle. They also provide the functionality to plug to multiple gateways in the backend.

Note: You will require the [requests](http://docs.python-requests.org/en/latest/index.html) package to get Chargebee to work.

Settings attributes required (optional if you are passing them while initializing the gateway) for this integration are:

- SITE: The name of the Chargebee app (or site as they refer). The URL is generally of the form ["https://](https:/){site}.chargebee.com/".
- API\_KEY: This key is provided in your settings dashboard.

Settings attributes:

```
MERCHANT_TEST_MODE = True # Toggle for live
MERCHANT_SETTINGS = {
    "chargebee": {
        "SITE": "some-test",
        "API_KEY": "???",
    }
    ...
}
```
### Example:

Simple usage:

```
>>> chargebee = get_gateway("chargebee")
>>> credit_card = CreditCard(first_name="Test", last_name="User",
                             month=10, year=2011,
                             number="4111111111111111",
                             verification_value="100")
# Bill the user for 10 USD per month based on a plan called 'monthly'
# The 'recurring' method on the gateway is a mirror to the 'store' method
>>> resp = chargebee.store(credit_card, options = {"plan_id": "monthly"})
>>> resp["response"]["customer"]["subscription"]["id"]
...
# Cancel the existing subscription
>>> response = chargebee.unstore(resp["response"]["customer"]["subscription"]["id"])
>>> response["response"]["subscription"]["status"]
'cancelled'
# Bill the user for 1000 USD
# Technically, Chargebee doesn't have a one shot purchase.
# Create a plan (called 'oneshot' below) that does a recurring
# subscription with an interval of a decade or more
>>> resp = chargebee.purchase(1000, credit_card,
   options = {"plan_id": "oneshot", "description": "Quick Purchase"})
>>> resp["response"]["invoice"]["subscription_id"]
...
# Authorize the card for 100 USD
# Technically, Chargebee doesn't have a one shot authorize.
# Create a plan (called 'oneshot' below) that does a recurring
# subscription with an interval of a decade or more and authorizes
# the card for a large amount
>>> resp = chargebee.authorize(100, credit_card,
   options = {"plan_id": "oneshot", "description": "Quick Authorize"})
# Capture funds (90 USD) from a previously authorized transaction
>>> response = chargebee.capture(90, resp["response"]["subscription"]["id"])
>>> response["status"]
'SUCCESS'
# Void an authorized transaction
>>> resp = chargebee.void(resp["response"]["invoice"]["subscription_id"])
>>> resp["status"]
'SUCCESS'
```
eWay Gateway The eWay gateway implements the [eWay Hosted Payment API.](http://www.eway.com.au/Developer/eway-api/hosted-payment-solution.aspx)

Note: Since the eWay payment gateway uses [SOAP,](http://en.wikipedia.org/wiki/SOAP) the API has been implemented using the [suds](https://fedorahosted.org/suds/) SOAP library for python. You'll require it to be able to use this gateway.

#### Usage

• Add the following attributes to your *settings.py*:

```
MERCHANT_TEST_MODE = True
MERCHANT_SETTINGS = {
    "eway": {
       "CUSTOMER_ID": "???",
        "USERNAME": "???",
        "PASSWORD": "???",
    }
}
```
• Use the gateway instance:

```
>>> g1 = get_gateway("eway")
>>>
>>> cc = CreditCard(first_name= "Test",
... last_name = "User",
... month=10, year=2011,
... number="4222222222222",
... verification_value="100")
>>>
\Rightarrow response1 = g1.purchase(100, cc, options = {...})
>>> response1
{"status": "SUCCESS", "response": <instance>}
```
[Paylane](https://paylane.com/) Gateway Paylane is a payment processor focussed mainly in Europe.

Note: You will require [suds](https://fedorahosted.org/suds) python package to work with the the SOAP interface.

Settings attributes required for this gateway are:

- USERNAME: The username provided by Paylane while signing up for an account.
- PASSWORD: The password you set from the merchant admin panel. Not to be confused with the merchant login password.
- WSDL (optional): The location of the WSDL file. Defaults to [https://direct.paylane.com/wsdl/production/Direct.wsdl.](https://direct.paylane.com/wsdl/production/Direct.wsdl)
- SUDS\_CACHE\_DIR (optional): The location of the suds cache files. Defaults to /tmp/suds.

Settings attributes:

```
MERCHANT_TEST_MODE = True # Toggle for live
MERCHANT_SETTINGS = {
    "paylane": {
        "USERNAME": "???",
        "PASSWORD": "???",
    }
    ...
}
```
### Example:

Simple usage:

```
>>> paylane = get_gateway("paylane")
>>> credit_card = CreditCard(first_name="Test", last_name="User",
                             month=10, year=2012,
                             number="4242424242424242",
```

```
verification value="100")
# Bill the user for 1000 USD
>>> resp = paylane.purchase(1000, credit_card)
>>> resp["status"]
SUCCESS
# Authorize the card for 1000 USD
>>> resp = paylane.authorize(1000, credit_card)
# Capture funds (900 USD) from a previously authorized transaction
>>> response = paylane.capture(900, resp["response"].id)
>>> response["status"]
SUCCESS
# A recurring plan charge
>>> options = {"plan_id": "gold"}
>>> resp = paylane.recurring(credit_card, options = options)
>>> resp["status"]
SUCCESS
```
### PayPal Gateway

Note: This gateway is a wrapper to the [django-paypal](http://github.com/dcramer/django-paypal/) package. Please download it to be able to use the gateway.

The PayPal gateway is an implementation of the [PayPal Website Payments Pro](https://merchant.paypal.com/cgi-bin/marketingweb?cmd=_render-content&content_ID=merchant/wp_pro) product.

#### Usage

- Setup a PayPal Website Payments Pro account and obtain the API details.
- Add *paypal.standard* and *paypal.pro* (apps from [django-paypal\)](http://github.com/dcramer/django-paypal/) to the *INSTALLED\_APPS* in your *settings.py*.
- Also add the following attributes to your *settings.py*:

```
MERCHANT_TEST_MODE = True # Toggle for live transactions
MERCHANT_SETTINGS = {
    "pay_pal": {
        "WPP_USER" : "???",
       "WPP_PASSWORD" : "???",
       "WPP_SIGNATURE" : "???"
    }
}
# Since merchant relies on django-paypal
# you have to additionally provide the
# below attributes
PAYPAL_TEST = MERCHANT_TEST_MODE
PAYPAL_WPP_USER = MERCHANT_SETTINGS["pay_pal"]["WPP_USER"]
PAYPAL_WPP_PASSWORD = MERCHANT_SETTINGS["pay_pal"]["WPP_PASSWORD"]
PAYPAL_WPP_SIGNATURE = MERCHANT_SETTINGS["pay_pal"]["WPP_SIGNATURE"]
```
- Run *python manage.py syncdb* to get the response tables.
- Use the gateway instance:

```
>>> g1 = get_gateway("pay_pal")
>>>
>>> cc = CreditCard(first_name= "Test",
```

```
... last_name = "User",
... month=10, year=2011,
... number="4222222222222",
... verification_value="100")
>>>
>>> response1 = g1.purchase(100, cc, options = {"request": request, ...})
>>> response1
{"status": "SUCCESS", "response": <PayPalNVP object>}
```
Note: The PayPal gateway expects you pass the *request* object as a part of the *options* dictionary because the client's IP address may be used for fraud detection.

**[Stripe Payments](https://stripe.com/)** [Stripe](http://pypi.python.org/pypi/stripe/) Payments is a gateway provided by Stripe to services which are willing to take the burden of PCI compliance. This does not involve any redirects and only Server to Server calls happen in the background.

Note: You will require the official [stripe](http://pypi.python.org/pypi/stripe/) python package offered by Stripe for this gateway to work.

Settings attributes required for this integration are:

• API\_KEY: The merchant api key is provided by Stripe. Can be obtained from the account dashboard.

Settings attributes:

```
MERCHANT_TEST_MODE = True # Toggle for live
MERCHANT_SETTINGS = {
    "stripe": {
        "API_KEY": "???",
        "PUBLISHABLE_KEY": "???", # Used for stripe integration
    }
    ...
}
```
### Example:

Simple usage:

```
>>> from billing import get_gateway, CreditCard
>>> stripe = get_gateway("stripe")
>>> credit_card = CreditCard(first_name="Test", last_name="User",
                             month=10, year=2012,
                             number="4242424242424242",
                             verification_value="100")
# Bill the user for 1000 USD
>>> resp = stripe.purchase(1000, credit_card)
>>> resp["status"]
SUCCESS
# Authorize the card for 1000 USD
>>> resp = stripe.authorize(1000, credit_card)
# Capture funds (900 USD) from a previously authorized transaction
>>> response = stripe.capture(900, resp["response"].id)
>>> response["status"]
SUCCESS
```

```
# Store Customer and Credit Card information in the vault
>>> resp = stripe.store(credit_card)
# Unstore a previously stored credit card from the vault
>>> response = stripe.unstore(resp["response"].id)
>>> response["status"]
SUCCESS
# A recurring plan charge
>>> options = {"plan_id": "gold"}
>>> resp = stripe.recurring(credit_card, options = options)
>>> resp["status"]
SUCCESS
```
WePay Payments [WePay.com](https://www.wepay.com/) is a service that lets you accept payments not just from credit cards but also from bank accounts.

WePay works slightly differently and is a hybrid between a [Gateway](#page-9052-0) and an [Integration](#page-9078-0) but should still be fairly easy to use.

Note: You will require the official [wepay](http://pypi.python.org/pypi/wepay/) python package offered by WePay.

Settings attributes required for this integration are:

- CLIENT\_ID: This attribute refers to the application id that can be obtained from the account dashboard.
- CLIENT SECRET: This is the secret for the corresponding CLIENT ID.
- ACCOUNT\_ID: Refers to the WePay user account id. If you are accepting payments for yourself, then this attribute is compulsory. If you are accepting payments for other users (say in a marketplace setup), then it is optional in the settings.py file but has to be passed in the options dictionary (with the key account\_id) in the views.
- ACCESS\_TOKEN: The OAuth2 access token acquired from the user after the installation of the WePay application. If you are accepting payments for yourself, then this attribute is compulsory. If you are accepting payments for other users (say in a marketplace setup), then it is optional in the settings.py file but has to be passed in the options dictionary (with the key token) in the views.

Settings attributes:

```
MERCHANT_TEST_MODE = True # Toggle for live
MERCHANT SETTINGS = {
    "we_pay": {
        "CLIENT_ID": "???",
        "CLIENT_SECRET": "???",
        "ACCESS_TOKEN": "???",
        "ACCOUNT_ID": "???"
    }
    ...
}
```
Example:

Simple usage:

```
wp = get_gateway("we_pay")
credit_card = CreditCard(first_name="Test", last_name="User",
```

```
month=10, year=2012,
                         number="4242424242424242",
                         verification_value="100")
def we_pay_purchase(request):
    # Bill the user for 10 USD
    # Credit card is not required here because the user
    # is redirected to the wepay site for authorization
    resp = wp.purchase(10, None, {
        "description": "Product Description",
        "type": "GOODS",
        "redirect_uri": "http://example.com/success/redirect/"
    })
    if resp["status"] == "SUCCESS":
        return HttpResponseRedirect(resp["response"]["checkout_uri"])
    ...
# Authorize the card for 1000 USD
def we_pay_authorize(request):
    # Authorize the card, the amount is not required.
    resp = wp.authorize(None, credit\_card, { "customer": } { "email":} "abc@example.com" |, " "billing_a"resp["checkout_id"]
    ...
# Capture funds from a previously authorized transaction
def we_pay_capture(request):
    # No ability to partially capture and hence first argument is None
    resp = wp.capture(None, '<authorization_id>')
    ...
# Refund a transaction
def we_pay_refund(request):
    # Refund completely
   resp = wp.credit(None, '<checkout_id>')
    ...
    # Refund partially from a transaction charged $15
    resp = wp.credit(10, '<checkout_id>')
    ...
# Store Customer and Credit Card information in the vault
def we_pay_store(request)
    resp = wp.store(credit_card, {"customer": {"email": "abc@example.com"}, "billing_address": {
    ...
# A recurring plan for $100/month
def we_pay_recurring(request):
    options = {"period": "monthly", "start_time": "2012-01-01",
               "end_time": "2013-01-01", "auto_recur": "true",
               "redirect_uri": "http://example.com/redirect/success/"}
    resp = wp.recurring(100, None, options = options)
    if resp["status"] == "SUCCESS":
        return HttpResponseRedirect(resp["response"]["preapproval_uri"])
    ...
```
Off-site Processing Off-site processing is the payment mechanism where the customer is redirected to the payment gateways site to complete the transaction and is redirected back to the merchant website on completion.

Since the credit card number and other sensitive details are entered on the payment gateway's site, the merchant

website may not comply to [PCI standards.](http://en.wikipedia.org/wiki/Payment_Card_Industry_Data_Security_Standard) This mode of payment is recommended when the merchant website is not in a position to use SSL certificates, not able to guarantee a secure network etc

Off-site processing is generally implemented in merchant through *Integrations* (name derived from [Active Merchant\)](http://activemerchant.org/).

Integration An Integration much like a [Gateway](#page-9052-0) is a Python class. But unlike a Gateway which is used in a view, an Integration renders a form (usually with hidden fields) through a template tag. An integration may also support asynchronous and real-time transaction status handling through callbacks or notifiers like the [PayPal IPN](https://www.paypal.com/ipn)

Here is a reference of the attributes and methods of the Integration class:

### **Attributes**

- fields: Dictionary of form fields that have to be rendered in the template.
- test\_mode: Signifies if the integration is in a test mode or production. The default value for this is taken from the *MERCHANT\_TEST\_MODE* setting attribute.
- display\_name: A human readable name that is generally used to tag the errors when the integration is not correctly configured.

### Methods

- **\_\_init\_\_(options={})**: The constructor for the Integration. The options dictionary if present overrides the default items of the fields attribute.
- add field(key, value): A method to modify the fields attribute.
- add\_fields(fields): A method to update the fields attribute with the fields dictionary specified.
- service\_url: The URL on the form where the fields data is posted. Overridden by implementations.
- get\_urls: A method that returns the urlpatterns for the notifier/ callback. This method is modified by implementations.
- urls: A property that returns the above method.

Helper Function Very much like [Gateways,](#page-9052-0) Integrations have a method of easily referencing the corresponding integration class through the *get\_integration* helper function.

• get\_integration(integration\_name, \*args, \*\*kwargs): Returns the Integration class for the corresponding *integration\_name*.

Example:

```
>>> from billing import get_integration
>>> get_integration("pay_pal")
<billing.integrations.pay_pal_integration.PayPalIntegration object at 0xa57e12c>
```
[PayPal Website Payments Standard](https://merchant.paypal.com/cgi-bin/marketingweb?cmd=_render-content&content_ID=merchant/wp_standard) PayPal Website Payments Standard (PWS) is an offsite payment processor. This method of payment is implemented in merchant as a wrapper on top of [django-paypal.](https://github.com/dcramer/django-paypal) You need to install the package to be able to use this payment processor.

For a list of the fields and settings attribute expected, please refer to the PWS and django-paypal documentation.

After a transaction, PayPal pings the notification URL and all the data sent is stored in the *PayPalIPN* model instance that can be viewed from the django admin.

Test or Live Mode By default the form renders in test mode with POST against sandbox.paypal.com. Add following to you *settings.py* to put the form into live mode:

```
### Django Merchant
MERCHANT_TEST_MODE = False
PAYPAL_TEST = MERCHANT_TEST_MODE
```
Don't forget to add the settings attributes from  $d$  jango-paypal:

```
INSTALLED_APPS = (
    ...,
    'paypal.standard.pdt',
    ...)
MERCHANT_SETTINGS = {
     ...,
     'pay_pal': {
         "WPP_USER" : '...',
         "WPP_PASSWORD" : '...',
         "WPP_SIGNATURE" : '...',
         "RECEIVER_EMAIL" : '...',
         # Below attribute is optional
         "ENCRYPTED": True
    }
     ...}
PAYPAL_RECEIVER_EMAIL = MERCHANT_SETTINGS['pay_pal']['RECEIVER_EMAIL']
```
Example In urls.py:

```
from billing import get_integration
pay_pal = get_integration("pay_pal")
urlpatterns += patterns('',
  (r'^paypal-ipn-handler/', include(pay_pal.urls)),
)
```
In views.py:

```
>>> from billing import get_integration
>>> pay_pal = get_integration("pay_pal")
>>> pay_pal.add_fields({
... "business": "paypalemail@somedomain.com",
... "item_name": "Test Item",
... "invoice": "UID",
... "notify_url": "http://example.com/paypal-ipn-handler/",
... "return_url": "http://example.com/paypal/",
... "cancel_return": "http://example.com/paypal/unsuccessful/",
... "amount": 100})
>>> return render_to_response("some_template.html",
... {"obj": pay_pal},
... because the context_instance=RequestContext (request))
```
You can also implement a shopping cart by adding multiple items with keys like item\_name\_1, amount\_1 etc, for e.g:

```
>>> pay_pal.add_fields({
... "business": "paypalemail@somedomain.com",
... "item_name_1": "Test Item 1",
... "amount_1": "10",
```

```
... "item_name_2": "Test Item 2",
... "amount_2": "20",
... "invoice": "UID",
... "notify_url": "http://example.com/paypal-ipn-handler/",
... "return_url": "http://example.com/paypal/",
... "cancel_return": "http://example.com/paypal/unsuccessful/",
... })
```
In some\_template.html:

```
{% load render_integration from billing_tags %}
{% render_integration obj %}
```
Template renders to something like below:

```
<form action="https://www.sandbox.paypal.com/cgi-bin/webscr" method="post">
 <input type="hidden" name="business" value="paypalemail@somedomain.com" id="id_business" />
 <input type="hidden" name="amount" value="100" id="id_amount" />
 <input type="hidden" name="item_name" value="Test Item" id="id_item_name" />
 <input type="hidden" name="notify_url" value="http://example.com/paypal-ipn-handler/" id="id_notify_url" />
 <input type="hidden" name="cancel_return" value="http://example.com/paypal/unsuccessful" id="id_cancel_return" />
 <input type="hidden" name="return" value="http://example.com/paypal/" id="id_return_url" />
 <input type="hidden" name="invoice" value="UID" id="id_invoice" />
 <input type="hidden" name="cmd" value="_xclick" id="id_cmd" />
 <input type="hidden" name="charset" value="utf-8" id="id_charset" />
 <input type="hidden" name="currency_code" value="USD" id="id_currency_code" />
 <input type="hidden" name="no_shipping" value="1" id="id_no_shipping" />
 <input type="image" src="https://www.sandbox.paypal.com/en_US/i/btn/btn_buynowCC_LG.gif" border="0"
</form>
```
WorldPay [WorldPay,](http://www.rbsworldpay.com/) provides a hosted payments page for offsite transactions for merchants who cannot guarantee PCI compliance. The documentation for the service is available [here.](http://rbsworldpay.com/support/bg/index.php?page=development&sub=integration&c=UK)

After a transaction, WorldPay pings the notification URL and all the data sent is stored in the *RBSResponse* model instance that can be viewed from the django admin.

The settings attribute required for this integration are:

• MD5\_SECRET\_KEY: The MD5 secret key chosen by the user while signing up for the WorldPay Hosted Payments Service.

Settings Attributes:

```
MERCHANT_TEST_MODE = True # Toggle for live
MERCHANT_SETTINGS = {
    "world_pay": {
        "MD5_SECRET_KEY": "???"
    }
    ...
}
```
Example In urls.py:

```
world_pay = get_integration("world_pay")
urlpatterns += patterns('',
  (r'^world_pay/', include(world_pay.urls)),
  # You'll have to register /world_pay/rbs-notify-handler/ in the
```

```
# WorldPay admin dashboard for the notification URL
```
In views.py:

)

```
>>> from billing import get_integration
>>> world_pay = get_integration("world_pay")
>>> world_pay.add_fields({
... "instId": "WP_ID",
... "cartId": "TEST123",
... "amount": 100,
... "currency": "USD",
... "desc": "Test Item",
... })
>>> return render_to_response("some_template.html",
... {"obj": world_pay},
... context_instance=RequestContext(request))
```
In some\_template.html:

{% load render\_integration from billing\_tags %} {% render\_integration obj %}

Template renders to something like below:

```
<form method='post' action='https://select-test.wp3.rbsworldpay.com/wcc/purchase'>
 <input type="hidden" name="futurePayType" id="id_futurePayType" />
 <input type="hidden" name="intervalUnit" id="id_intervalUnit" />
 <input type="hidden" name="intervalMult" id="id_intervalMult" />
 <input type="hidden" name="option" id="id_option" />
 <input type="hidden" name="noOfPayments" id="id_noOfPayments" />
 <input type="hidden" name="normalAmount" id="id_normalAmount" />
 <input type="hidden" name="startDelayUnit" id="id_startDelayUnit" />
 <input type="hidden" name="startDelayMult" id="id_startDelayMult" />
 <input type="hidden" name="instId" value="WP_ID" id="id_instId" />
 <input type="hidden" name="cartId" value="TEST123" id="id_cartId" />
 <input type="hidden" name="amount" value="100" id="id_amount" />
 <input type="hidden" name="currency" value="USD" id="id_currency" />
 <input type="hidden" name="desc" value="Test Item" id="id_desc" />
 <input type="hidden" name="testMode" value="100" id="id_testMode" />
 <input type="hidden" name="signatureFields" value="instId:amount:cartId" id="id_signatureFields" />
 <input type="hidden" name="signature" value="6c165d7abea54bf6c1ce19af60359a59" id="id_signature" />
 <input type='submit' value='Pay through WorldPay'/>
</form>
```
Amazon Flexible Payment Service [Amazon FPS,](http://aws.amazon.com/fps/) is a service that allows for building very flexible payment systems. The service can be classified as a part Gateway and part Integration (offsite processor). This is because the customer is redirected to the Amazon site where he authorizes the payment and after this the customer is redirected back to the merchant site with a token that is used by the merchant to transact with the customer. In plain offsite processors, the authorization and transaction take place in one shot almost simultaneously.

Since the service isn't conventional (though very flexible), implementing FPS in merchant takes a couple of steps more.

The documentation for the service is available at [Amazon FPS Docs.](http://aws.amazon.com/documentation/fps/)

Note: This integration has a dependency on boto, a popular AWS library for python.

Settings attributes required for this integration are:

- AWS ACCESS KEY: The Amazon AWS access key available from the user's AWS dashboard.
- AWS\_SECRET\_ACCESS\_KEY: The Amazon AWS secret access key also available from the user's dashboard. Shouldn't be distributed to anyone.

Settings attributes:

```
MERCHANT_TEST_MODE = True
MERCHANT_SETTINGS = {
    "amazon_fps": {
        "AWS ACCESS KEY": "???",
        "AWS_SECRET_ACCESS_KEY": "???"
    }
}
```
Here are the methods and attributes implemented on the AmazonFpsIntegration class:

- \_init\_(options = {}): The constructor takes a dictionary of options that are used to initialize the underlying FPSConnection that is bundled with boto.
- service\_url: A property that returns the API Endpoint depending on whether the the integration is in test\_mode or not.
- link\_url: A property that returns the link which redirects the customer to the Amazon Payments site to authorize the transaction.
- purchase(amount, options={}): The method that charges a customer right away for the amount amount after receiving a successful token from Amazon. The options dictionary is generated from the return\_url on successful redirect from the Amazon payments page. This method returns a dictionary with two items, status representing the status and response representing the response as described by boto.fps.response.FPSResponse.
- authorize(amount, options={}): Similar to the purchase method except that it reserves the payment and doesn't not charge until a capture (settle) is not called. The response is the same as that of purchase.
- capture (amount, options={}): Captures funds from an authorized transaction. The response is the same as the above two methods.
- credit (amount, options={}): Refunds a part of full amount of the transaction.
- void(identification, options={}): Cancel/Null an authorized transaction.
- fps\_ipn\_handler: A method that handles the asynchronous HTTP POST request from the Amazon IPN and saves into the AmazonFPSResponse model.
- fps\_return\_url: This method verifies the source of the return URL from Amazon and directs to the transaction.
- transaction: This is the main method that charges/authorizes funds from the customer. This method has to be subclassed to implement the logic for the transaction on return from the Amazon Payments page.

Example In any app that is present in the settings.INSTALLED\_APPS, subclass the AmazonFpsIntegration and implement the transaction method. The file should be available under <app>/integrations/<integration\_name>\_integration.py:

```
class FpsIntegration(AmazonFpsIntegration):
    # The class name is based on the filename.
    # So if the files exists in <app>/integrations/fps_integration.py
    # then the class name should be FpsIntegration
```

```
def transaction(self, request):
   # Logic to decide if the user should
    # be charged immediately or funds
    # authorized and then redirect the user
    # Below is an example:
   resp = self.purchase(10, {...})if resp["status"] == "Success":
      return HttpResponseRedirect("/success/")
   return HttpResponseRedirect("/failure/")
```
In urls.py:

```
from billing import get_integration
amazon_fps = get\_integration("fps")urlpatterns += patterns('',
  (r'^amazon_fps/', include(amazon_fps.urls)),
  # You'll have to register /amazon_fps/fps-notify-handler/ in the
  # Amazon FPS admin dashboard for the notification URL
)
```
In views.py:

```
from billing import get_integration
def productPage(request):
  amazon_fps = get_integration("fps")
  url_scheme = "http"
  if request.is_secure():
      url_scheme = "https"
  domain = RequestSite(request).domain
   fields = {"transactionAmount": "100",
             "pipelineName": "SingleUse",
             "paymentReason": "Merchant Test",
             "paymentPage": request.build_absolute_uri(),
             # Send the correct url where the redirect should happen
             "returnURL": "%s://%s%s" % (url_scheme,
                                         domain,
                                         reverse("fps_return_url")),
            }
    # You might want to save the fields["callerReference"] that
    # is auto-generated in the db or session to uniquely identify
    # this user (or use the user id as the callerReference) because
    # amazon passes this callerReference back in the return URL.
   amazon_fps.add_fields(fields)
   return render_to_response("some_template.html",
                              {"fps": amazon_fps},
                              context_instance=RequestContext(request))
```
In some\_template.html:

{% load render\_integration from billing\_tags %} {% render\_integration fps %}

The above template renders the following code:

<p><a href="https://authorize.payments-sandbox.amazon.com/cobranded-ui/actions/start?callerKey=AKIAI

[Braintree Payments Transparent Redirect](http://www.braintreepayments.com/gateway/api) Braintree Payments Transparent Redirect is a service offered by [Brain](http://www.braintreepayments.com/)[tree Payments](http://www.braintreepayments.com/) to reduce the complexity of PCI compliance.

Note: This integration makes use of the official [braintree](http://pypi.python.org/pypi/braintree/) python package offered by Braintree Payments. Please install it before you use this integration.

Refer to the [Braintree Payments Server to Server](#page-9064-0) Gateway for the settings attributes.

Here are the methods and attributes implemented on the BraintreePaymentsIntegration class:

- \_init\_(self, options=None): The constructor method that configures the Braintree environment setting it either to production or sandbox mode based on the value of settings.MERCHANT\_TEST\_MODE.
- service\_url(self): A property that provides the URL to which the Transparent Redirect form is submitted.
- get\_urls(self): The method sets the url to which Braintree redirects after the form submission is successful. This method is generally mapped directly in the  $urls.py$ .

```
from billing import get_integration
braintree = get_integration("braintree_payments")
urlpatterns += patterns('',
   (r'^braintree/', include(braintree.urls)),
)
```
- braintree\_notify\_handler(self, request): The view method that handles the confirmation of the transaction after successful redirection from Braintree.
- braintree success handler(self, request, response): If the transaction is successful, the braintree\_notify\_handler calls the braintree\_success\_handler which renders the billing/braintree success.html with the response object. The response object is a standard braintree result described [here.](http://www.braintreepayments.com/docs/python/transactions/result_handling)
- braintree\_failure\_handler(self, request, response): If the transaction fails, the braintree notify handler calls the braintree failure handler which renders the billing/braintree\_error.html with the response which is a standar braintree error object.
- generate\_tr\_data(self): The method that calculates the [tr\\_data](http://www.braintreepayments.com/docs/python/transactions/create_tr#tr_data) to prevent a form from being tampered post-submission.
- generate\_form(self): The method that generates and returns the form (present in billing.forms.braintree\_payments\_form) and populates the initial data with the self.fields (added through either the add\_fields or add\_field methods) and tr\_data.

### Example:

In the views.py:

```
braintree_obj = get_integration("braintree_payments")
# Standard braintree fields
fields = {"transaction": {
            "order_id": "some_unique_id",
            "type": "sale",
            "options": {
                "submit_for_settlement": True
              },
            },
            "site": "%s://%s" %("https" if request.is_secure() else "http",
                                 RequestSite(request).domain)
         }
```

```
braintree_obj.add_fields(fields)
return render_to_response("some_template.html",
                          {"bp": braintree_obj},
                          context_instance=RequestContext(request))
```
In the urls.py:

```
braintree_obj = get_integration("braintree_payments")
urlpatterns += patterns('',
   (r'^braintree/', include(braintree.urls)),
```
#### In the template:

)

```
{% load render_integration from billing_tags %}
{% render_integration bp %}
```
Stripe Payment Integration *[Stripe Payment Integration](#page-9092-0)* is a service offered by [Stripe Payment](https://stripe.com) to reduce the complexity of PCI compliance.

Note: This integration makes use of the official [stripe](http://pypi.python.org/pypi/stripe/) python package offered by Stripe Payments. Please install it before you use this integration.

Refer to the [Stripe Payments](#page-9074-0) Gateway for the settings attributes.

Here are the methods and attributes implemented on the StripeIntegration class:

- \_init\_(self, options=None): The constructor method that configures the stripe setting
- get urls (self): The method sets the url to which the token is sent after the it is obtained from Stripe. This method is generally mapped directly in the urls.py.

```
from billing import get_integration
stripe_obj = get_integration("stripe")
urlpatterns += patterns('',
   (r'^stripe/', include(stripe_obj.urls)),
)
```
- transaction(self, request): The method that receives the Stripe Token after successfully validating with the Stripe servers. Needs to be subclassed to include the token transaction logic.
- generate form(self): The method that generates and returns the form (present in billing.forms.stripe\_form)

#### Example:

In <some\_app>/integrations/stripe\_example\_integration.py:

```
from billing.integrations.stripe_integration import StripeIntegration
class StripeExampleIntegration(StripeIntegration):
   def transaction(self, request):
        # The token is received in the POST request
        resp = self.gateway.purchase(100, request.POST["stripeToken"])
        if resp["status"] == "SUCCESS":
            # Redirect if the transaction is successful
```
...

**else**: # Transaction failed

...

In the views.py:

```
stripe_obj = get_integration("stripe_example")
return render_to_response("some_template.html",
                        {"stripe_obj": stripe_obj},
                        context_instance=RequestContext(request))
```
In the urls.py:

```
stripe_obj = get_integration("stripe_example")
urlpatterns += patterns('',
   (r'^stripe/', include(stripe_obj.urls)),
)
```
In the template:

```
{% load render_integration from billing_tags %}
{% render_integration stripe_obj %}
```
eWAY Payment Integration The eWAY integration functionality interfaces with eWAY's Merchant Hosted Payments facility. Their service makes it extremely easy to be PCI-DSS compliant by allowing you to never receive customer credit card information.

Note: This integration requires the [suds](https://fedorahosted.org/suds/) package. Please install it before you use this integration.

The basic data flow is as follows:

- 1. Request an *access code* from eWAY.
- 2. Create an HTML form with the *access code* and user credit card fields.
- 3. Encourage the user to submit the form to eWAY and they'll be redirected back to your site.
- 4. Use the *access code* to ask eWAY if the transaction was successful.

You must add the following to project's settings:

```
MERCHANT_SETTINGS = {
    "eway": {
        "CUSTOMER_ID": "???",
        "USERNAME": "???",
        "PASSWORD": "???",
    }
}
```
The integration class is used to request an *access code* and also to check its success after the redirect:

```
class EwayIntegration(access_code=None)
     Creates an integration object for use with eWAY.
```
*access\_code* is optional, but must be configured prior to using [check\\_transaction\(\)](#page-9096-0).

**request\_access\_code**(*payment*, *redirect\_url*, *customer=None*, *billing\_country=None*, *ip\_address=None*)

Requests an *access code* from eWAY to use with a transaction.

**Parameters** 

- **payment** (*dict*) Information about the payment
- **redirect\_url** (*unicode*) URL to redirect the user to after payment
- **customer** (*dict*) Customer related information
- **billing\_country** (*unicode alpha-2 country code (as per ISO 3166)*) Customer's billing country
- **ip\_address** (*unicode*) Customer's IP address

Returns (access\_code, customer)

The integration is automatically updated with the returned access code.

Supported keys in customer:

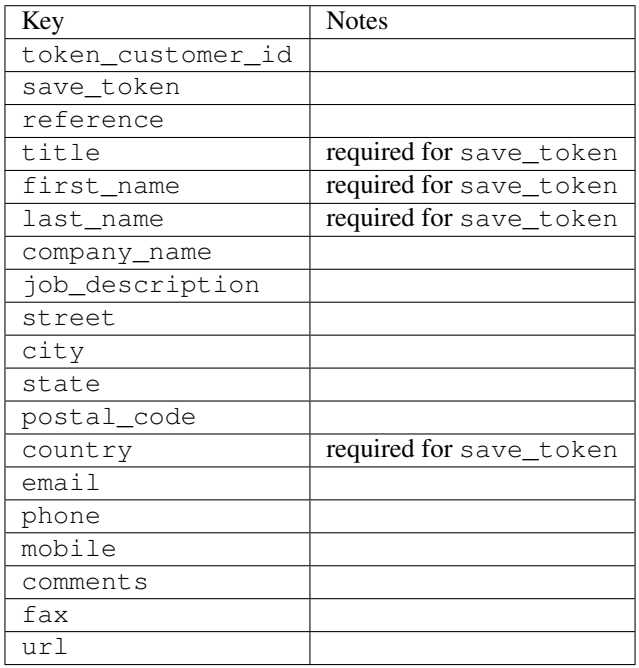

Supported keys in payment:

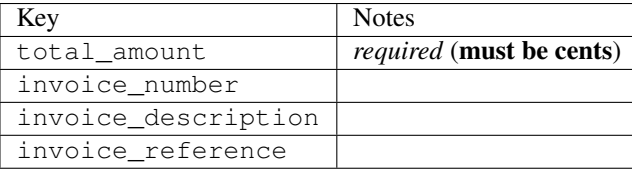

To add extra security, it's a good idea to specify ip\_address. The value is given to eWAY to allow them to ensure that the POST request they receive comes from the given address. E.g.:

```
def payment(request):
    integration = get_integration("eway_au")
    access_code, customer = integration.request_access_code(..., ip_address=request.META["REMOTE
    \# ...
```
# Returned value

The returned value is a tuple (access\_code, customer). access\_code is the access code granted by eWAY that must be included in the HTML form, and is used to request transaction status after the redirect.

customer is a dict containing information about the customer. This is particularly useful if you make use of save\_token and token\_customer\_id to save customer details on eWAY's servers. Keys in the dict are:

•token\_customer\_id •save\_token •reference •title •first\_name •last\_name •company\_name •job\_description •street •city •state •postal\_code •country – e.g. au •email •phone •mobile •comments •fax •url •card\_number – e.g. 444433XXXXXX1111 •card\_name •card\_expiry\_month •card\_expiry\_year

### **check\_transaction**()

Check with eWAY what happened with a transaction.

This method requires access\_code has been configured.

Returns dict

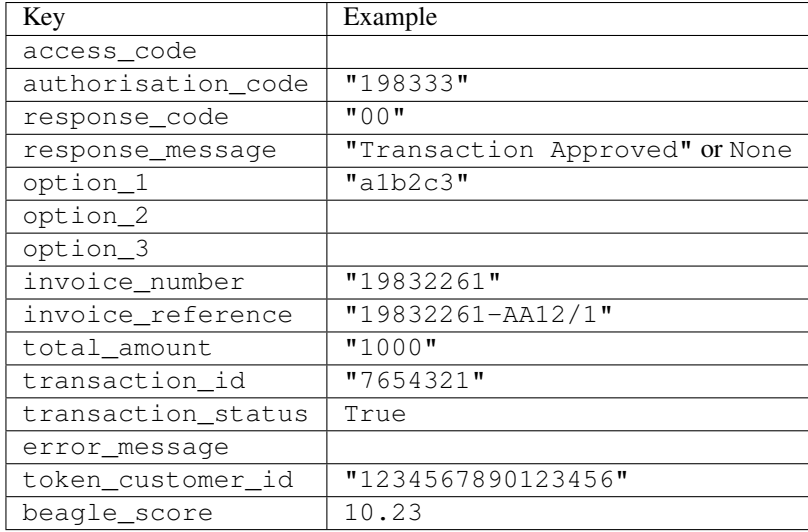

#### Example:

```
# views.py
from billing import get_integration
from django.shortcuts import get_object_or_404
def payment(request, cart_pk):
    # Pretend some 'Order' model exists with a 'total_price' in dollars
   order = get_object_or_404(Order, pk=cart_pk)
    integration = get_integration("eway_au")
    access_code, customer = integration.request_access_code(
       customer={"first_name": "Bradley", "last_name": "Ayers"},
       payment={"total_amount": order.total_price * 100},
       return_url=reverse(payment_done))
    request.session["eway_access_code"] = integration.access_code
   return render(request, "payment.html", {"integration": integration})
def payment done(request, cart pk):
   order = get_object_or_404(Order, pk=cart_pk)
   access_code = request.session["access_code"]
   integration = get_integration("eway_au", access_code=access_code)
    # Retrieve transaction status from eWAY
    status = integration.check_transaction()
   if status["response_code"] in ("00", "08", "11"):
       order.is_paid = True
       order.save()
       template = "receipt.html"
   else:
       template = "payment_failed.html"
    return render(request, template, {"status": status})
```
In order for eWAY to process the transaction, the user must submit the payment HTML form directly to eWAY. The helper tag {% eway %} makes this trivial:

```
{% load render_integration from billing_tags %}
{% render_integration integration %}
```
For a more configurable form, use the following pattern:

```
\n  <form method="post" action="{{ integration.service_url }}">
    {{ integration.generate_form.as_p }}
    <input type="submit"/>
\langle/form>
```
Authorize.Net Direct Post Method [Authorize.Net Direct Post Method](http://developer.authorize.net/api/dpm) is a service offered by [Authorize.Net](http://authorize.net/) to reduce the complexity of PCI compliance.

Here are the following settings attributes that are required:

- LOGIN\_ID: The Login id provided by Authorize.Net. Can be obtained from the dashboard.
- TRANSACTION\_KEY: The Transaction key is used to sign the generated form with a shared key to validate against form tampering.
- MD5 HASH: This attribute is used to generate a hash that is verified against the hash sent by Authorize.Net to confirm the request's source.

Here are the methods and attributes implemented on the AuthorizeNetDpmIntegration class:

- \_init\_(self): The constructor that configures the Authorize.Net Integration environment setting it either to production or sandbox mode based on the value of settings.MERCHANT\_TEST\_MODE.
- **form\_class (self)**: Returns the form class that is used to generate the form. Defaults to billing.forms.authorize\_net\_forms.AuthorizeNetDPMForm.
- generate\_form(self): Renders the form and generates some precomputed field values.
- service url(self): Returns the Authorize.net url to be set on the form.
- verify response(self, request): Verifies if the relay response originated from Authorize.Net.
- get urls (self): The method sets the url to which Authorize.Net sends a relay response, redirects on a success or failure.

```
from billing import get_integration
integration = get_integration("authorize_net_dpm")
urlpatterns += patterns('',
   (r'^authorize_net/', include(integration.urls)),
)
```
- authorize\_net\_notify\_handler(self, request): The view method that handles the verification of the response, firing of the signal and sends out the redirect snippet to Authorize.Net.
- authorize net success handler(self, request): The method that renders the *billing/authorize\_net\_success.html*.
- authorize\_net\_failure\_handler(self, request): The method that renders the *billing/authorize\_net\_failure.html*.

## Example:

In the views.py:

```
int_obj = get_integration("authorize_net_dpm")
fields = \{ 'x amount': 1,
          'x_fp_sequence': datetime.datetime.now().strftime('%Y%m%d%H%M%S'),
          'x_fp_timestamp': datetime.datetime.utcnow().strftime('%s'),
```
```
'x recurring bill': 'F',
}
```

```
int_obj.add_fields(fields)
return render_to_response("some_template.html",
                          {"adp": int_obj},
                          context_instance=RequestContext(request))
```
In the urls.py:

```
int_obj = get_integration("authorize_net_dpm")
urlpatterns += patterns('',
   (r'^authorize_net/', include(int_obj.urls)),
)
```
In the template:

```
{% load render_integration from billing_tags %}
{% render_integration adp %}
```
Signals The signals emitted by [Merchant](http://github.com/agiliq/merchant) are:

- *transaction\_was\_successful(sender, type=..., response=...)*: This signal is dispatched when a payment is successfully transacted. The *sender* is the object which has dispatched the signal. *type* is the kind of transaction. Current choices for type are:
	- *purchase*
	- *authorize*
	- *capture*
	- *credit*
	- *void*
	- *store*
	- *unstore*

*response* is the actual response object that is sent after the success. Please consult the individual gateway docs for the response object.

- *transaction\_was\_unsuccessful(sender, type=..., response=...)*: This signal is dispatched when a payment fails. The *sender* is the object which has dispatched the signal. *type* is the kind of transation. Current choices for type are:
	- *purchase*
	- *authorize*
	- *capture*
	- *credit*
	- *void*
	- *store*
	- *unstore*

*response* is the actual response object that is sent after the success.

Note: Some gateways are implemented to raise an error on failure. This exception may be passed as the response object. Please consult the docs to confirm.

Writing a new gateway Writing a new gateway for [Merchant](http://github.com/agiliq/merchant) is very easy. Here are the steps to follow to write a new gateway:

• Create a new gateway file under the *billing.gateways* module which should follow this naming convention:

<gateway\_name>\_gateway.py

...

So for example, PayPal would have *pay\_pal\_gateway.py*. Similarly, Authorize.Net, would have *authorize\_net\_gateway.py*.

• Create a class in this file with the following name:

```
class GatewayNameGateway(Gateway):
```
So for PayPal, it would be *PayPalGateway* and for Authorize.Net, it would be *AuthorizeNetGateway*.

• Implement all or any of following methods in the class:

```
def purchase(self, money, credit_card, options = None):
...
def authorize(self, money, credit_card, options = None):
...
def capture(self, money, authorization, options = None):
...
def void(self, identification, options = None):
...
def credit(self, money, identification, options = None):
...
def recurring(self, money, creditcard, options = None):
...
def store(self, creditcard, options = None):
...
def unstore(self, identification, options = None):
...
```
Customizing Merchant While we make all attempts to cover most of the functionality of the payment processors but may fall short sometimes. There is absolutely no need to worry as the gateway and integration objects are extensible.

[Merchant](https://github.com/agiliq/merchant) looks for gateways and integration objects under every INSTALLED\_APPS in settings.py. So it is possible for you to write your custom or modified objects within your app without having to patch the merchant code.

Note: Most of what is written below will also be applicable for gateways and you will have to replace instances of integration with gateway.

Suppose you want to extend the [Braintree Payments Integration,](#page-9090-0) to render a different template on success instead of the default billing/braintree\_success.html.

Here is the process:

- In any of the settings.INSTALLED\_APPS, create an integrations module (in layman's term an integrations directory with an \_\_init \_\_.py file under that directory).
- Create a file in that integrations directory that follows the convention below:

<integration\_name>\_integration.py

Let us name the modified integration as modified\_bp, then the filename would be:

modified\_bp\_integration.py

and the Integration class name in that file as ModifiedBpIntegration.

Note: The naming of the file and class follows a simple rule. The filename is split on underscores and each element of the split sequence is capitalized to obtain the class name.

So in our example, in the modified\_bp\_integration.py:

```
class ModifiedBpIntegration(BraintreePaymentsIntegration):
    def braintree_success_handler(self, request, response):
       return render_to_response("my_new_success.html",
                                 {"resp": response},
                                 context_instance=RequestContext(request))
```
• Then use the new integration in your code just as you would for a built-in integration:

**>>>** bp\_obj = get\_integration("modified\_bp")

Contributing to Merchant While there is no requirement for you to contribute your new gateway code or changes back to the [upstream project,](http://github.com/agiliq/merchant) you can play a good samaritan by contributing back to the project and helping scores of people.

Here are the steps to follow to contribute back to [Merchant:](http://github.com/agiliq/merchant)

- Fork the project from it's [github page.](http://github.com/agiliq/merchant)
- Make the changes in your fork.
- File an issue at the [github page](http://github.com/agiliq/merchant) and enclose a pull request.

Note: If you want to include a new gateway, we request you to include a few tests (probably using the current tests as a template).

• Don't forget to add yourself to the *CONTRIBUTORS.txt* file before opening an issue.

### Changes

#### 0.4 (upcoming)

- Added python3 support
- Removed google checkout

#### 0.3

- Django 1.7 suport (potentially backwards incompatible changes)
- Updated the example *requirements.txt*

# $0.2$

- Unit tests are skipped unless the corresponding gateways are configured
- Bugfix Use settings.AUTH\_USER\_MODEL instead of get\_user\_model
- Demo fill up initial data for all gateways

# 0.1

• Added PIN payments support

# 0.09

• Removed Samurai gateway and integration

# 0.08

- Added bitcoin backend
- Bugfixes to eWay, paypal integration and authorize.net
- Google Checkout shipping, tax rate and private data support
- Changes to Amazon FPS to work with latest boto. Addition of new fields to the FPS response model. A backwards incompatible change
- Made merchant django v1.5 compatible
- Fixes in the chargebee gateway broken by changes in the 'requests' api
- Changes to the example to prevent empty forms from raising a Server Error

# 0.07

- Added Chargebee support
- Added Beanstream gateway

# 0.06

- Added WePay gateway
- Added Authorize.Net Direct Post Method integration

# 0.05

• Added Paylane gateway support.

# 0.04

- Backwards incompatible version.
- Changes in the settings attributes. Now there is a single attribute for storing the configuration of all gateways and integrations. Check the docs for details.
- Changed the usage of the template tags. Refer the docs for details.
- Added a display\_name to the integration object. Shouldn't affect users.

# 0.03

• Added support for Stripe and Samurai gateways and integrations.

### 0.02

• Added a setup.py and uploaded the package to pypi

# 0.01

- Initial commit.
- [Overview](#page-9042-0)
- [Install Merchant](#page-9046-0)
- [Credit Card](#page-9048-0)
- [Gateways](#page-9052-0)
	- [On-site Processing](#page-9056-0)
		- \* [Authorize.Net](#page-9058-0)
		- \* [Braintree Payments Server to Server](#page-9064-0)
		- \* [eWay](#page-9068-0)
		- \* [PayPal](#page-9072-0)
		- \* [Stripe Payments](#page-9074-0)
		- \* [Paylane](#page-9070-0)
		- \* [WePay](#page-9076-0)
		- \* [Beanstream](#page-9060-0)
		- \* [Chargebee](#page-9066-0)
		- \* [Bitcoin](#page-9062-0)
		- \* Global Iris
	- [Off-site Processing](#page-9078-0)
		- \* [PayPal](#page-9080-0)
		- \* Google Checkout
		- \* [RBS WorldPay](#page-9084-0)
		- \* [Amazon FPS](#page-9086-0)
		- \* [Braintree Payments Transparent Redirect](#page-9090-0)
		- \* [Stripe](#page-9092-0)
		- \* [eWAY](#page-9094-0)
		- \* [Authorize.Net Direct Post Method](#page-9098-0)
		- \* Global Iris RealMPI
- [Signals](#page-9100-0)
- [Writing your own gateway](#page-9102-0)
- [Customizing the inbuilt Gateway/Integrations](#page-9104-0)
- [Contributing to Merchant](#page-9106-0)
- [Changelist](#page-9108-0)

#### Indices and tables

- genindex
- modindex
- search

Merchant: Pluggable and Unified API for Payment Processors [Merchant,](http://github.com/agiliq/merchant) is a [django](http://www.djangoproject.com/) app that offers a uniform api and pluggable interface to interact with a variety of payment processors. It is heavily inspired from Ruby's [Active-](http://activemerchant.org/)[Merchant.](http://activemerchant.org/)

Overview Simple how to:

```
# settings.py
# Authorize.Net settings
AUTHORIZE_LOGIN_ID = "..."
AUTHORIZE_TRANSACTION_KEY = "..."
# PayPal settings
PAYPAL TEST = True
PAYPAL_WPP_USER = "..."
PAYPAL_WPP_PASSWORD = "..."
PAYPAL WPP_SIGNATURE = "..."
# views.py or wherever you want to use it
>>> g1 = get_gateway("authorize_net")
>>>
>>> cc = CreditCard(first_name= "Test",
... last_name = "User,
... month=10, year=2011,
... number="4222222222222",
... verification value="100")
>>>
>>> response1 = g1.purchase(100, cc, options = {...})
>>> response1
{"status": "SUCCESS", "response": <AuthorizeNetAIMResponse object>}
>>>>>> g2 = get_gateway("pay_pal")
>>>>>> response2 = q2.purchase(100, cc, options = {\dots})
>>> response2
{"status": "SUCCESS", "response": <PayPalNVP object>}
```
Installing Merchant You can use any of the following methods to install merchant.

- The recommended way is to install from [PyPi:](http://pypi.python.org/pypi/django-merchant)
- pip install django-merchant
- If you are feeling adventurous, you might want to run the code off the git repository:

pip install -e git+git://github.com/agiliq/merchant.git#egg=django-merchant

#### Post-installation

- Install the dependencies for the gateways as prescribed in the individual gateway doc.
- Reference the billing app in your settings INSTALLED\_APPS.
- Run python manage.py syncdb to create the new required database tables

Configuration To configure a gateway/integration add the corresponding key to MERCHANT\_SETTINGS. Take a look at local.py-dist for reference.

Running the Test Suite By default, the test suite is configured to run tests for all the gateways and integrations which are configured:

python manage.py test billing

Tests for gateways and integrations which are not configured will be skipped.

If you are planning to integrate your app with a specific gateway/integration then you might wish to run only that apps test suite. For example, to run the Google Checkout Integration test case:

python manage.py test billing.GoogleCheckoutTestCase

Credit Card The *CreditCard* class is a helper class with some useful methods mainly for validation. This class is available in *billing.utils.credit\_card*.

### Attribute Reference

- *regexp*: The compiled regular expression that matches all card numbers for the card issuing authority. For the *CreditCard* class, this is *None*. It is overridden by subclasses.
- *card\_type*: Points to a one of *CreditCard*'s subclasses. This attribute is set by the *validate\_card* method of the selected gateway.
- *card\_name*: Card issuing authority name. Generally not required, but some gateways expect the user to figure out the credit card type to send with the requests.

### Method Reference

- *\_\_init\_\_*: This method expects 6 keyword arguments. They are
	- *first\_name*: The first name of the credit card holder.
	- *last\_name*: The last name of the credit card holder.
	- *cardholders\_name*: The full name of the credit card holder, as an alternative to supplying *first\_name* and *last\_name*.
	- *month*: The expiration month of the credit card as an integer. Required
	- *year*: The expiration year of the credit card as an integer. Required
	- *number*: The credit card number (generally 16 digits). Required
	- *verification\_value*: The card security code (CVV2). Required
- *is luhn valid:* Checks the validity of the credit card number by using the *Luhn's algorithm* and returns a boolean. This method takes no arguments.
- *is\_expired*: Checks if the expiration date of the card is beyond today and returns a boolean. This method takes no arguments.
- *valid essential attributes*: Verifies if all the 6 arguments provided to the *init* method are filled and returns a boolean.
- *is\_valid*: Checks the validity of the card by calling the *is\_luhn\_valid*, *is\_expired* and *valid\_essential\_attributes* method and returns a boolean. This method takes no arguments.
- *expire\_date*: Returns the card expiry date in the "MM-YYYY" format. This is also available as a property.
- *name*: Returns the full name of the credit card holder by concatenating the *first\_name* and *last\_name*. This is also available as a property.

Subclasses Normally you do not use the subclasses directly. Instead, you use *CreditCard*, and call gateway.validate\_card() which will add a *card\_type* attribute which is the subclass.

The various credit cards and debit cards supported by [Merchant](http://github.com/agiliq/merchant) are:

### Credit Cards

- *Visa*
	- $-$  card name  $=$  "Visa"
	- $-$  regexp = re.compile('^4d{12}(d{3})?\$')
- *MasterCard*
	- card\_name = "MasterCard"
	- $-$  regexp = re.compile( $\sqrt{(5[1-5]d{4}1677189)d{10}^{\circ}}$ )
- *Discover*
	- card\_name = "Discover"
	- $-$  regexp = re.compile(' $(6011|65d{2})d{12}$ ')
- *AmericanExpress*
	- $-$  card name  $=$  "Amex"
	- $-$  regexp = re.compile('^3[47]d{13}\$')
- *DinersClub*
	- card\_name = "DinersClub"
	- $-$  regexp = re.compile('^3(0[0-5]|[68]d)d{11}\$')
- *JCB*
	- $-$  card name  $=$  "JCB"
	- $-$  regexp = re.compile('^35(28|29|[3-8]d)d{12}\$')

# Debit Cards

```
• Switch
```
- card\_name = "Switch"
- $-$  regexp = re.compile(' $\sqrt{6759d}$ {12}(d{2,3})?\$')

```
• Solo
```
- card\_name = "Solo"
- $-$  regexp = re.compile(' $6767d$ {12}(d{2,3})?\$')
- *Dankort*
	- card\_name = "Dankort"
	- $-$  regexp = re.compile(' $\sim$ 5019d{12}\$')
- *Maestro*
	- card\_name = "Maestro"
	- $-$  regexp = re.compile( $\sqrt{(5[06-8][6d)d(10,17)}\$ )
- *Forbrugsforeningen*
	- card\_name = "Forbrugsforeningen"
	- $-$  regexp = re.compile( $^{(0.600722d}{10})$ \$')
- *Laser*
	- card\_name = "Laser"
	- $-$  regexp = re.compile(' $(6304167061677116709)d{8}(d{4}d{6,7})$ ?\$')

### **Helpers**

- all\_credit\_cards = [Visa, MasterCard, Discover, AmericanExpress, DinersClub, JCB]
- all debit cards = [Switch, Solo, Dankort, Maestro, Forbrugsforeningen, Laser]
- all\_cards = all\_credit\_cards + all\_debit\_cards

Gateways Gateways are the payment processors implemented in [Merchant.](http://github.com/agiliq/merchant) This is implemented as a class so that it is easy to extend and create as many gateways as possible.

The base gateway class is *billing.gateway.Gateway* which has the following methods and attributes.

### Attribute Reference

- test\_mode: This boolean attribute signifies if the gateway is in the test mode. By default, it looks up this value from the *MERCHANT\_TEST\_MODE* attribute from the settings file. If the *MERCHANT\_TEST\_MODE* attribute is not found in the settings file, the default value is *True* indicating that the gateway is in the test mode. So do not forget to either set the attribute to *True* in the subclass or through the settings file.
- default\_currency: This is the currency in which the transactions are settled ie the currency in which the payment gateway sends the invoice, transaction reports etc. This does not prevent the developer from charging a customer in other currencies but the exchange rate conversion has to be manually handled by the developer. This is a string, for example *"USD"* for US Dollar.
- supported countries: This is a *list* of supported countries that are handled by the payment gateway. This should contain a list of the country codes as prescribed by the [ISO 3166-alpha 2 standard.](http://en.wikipedia.org/wiki/ISO_3166-1_alpha-2) The *billing.utils.countries* contains a mapping of the country names and ISO codes.
- supported\_cardtypes: This is a *list* of supported card types handled by the payment gateway. This should contain a list of instances of the [CreditCard](#page-9048-0) class.
- homepage url: A string pointing to the URL of the payment gateway. This is just a helper attribute that is currently not used.
- display\_name: A string that contains the name of the payment gateway. Another helper attribute that is currently not used.
- application\_id: An application name or unique identifier for the gateway. Yet another helper attribute not currently used.

### Method Reference

- validate card(credit card): This method validates the supplied card by checking if it is supported by the gateway (through the *supported\_cardtypes* attribute) and calls the *is\_valid* method of the card and returns a boolean. if the card is not supported by the gateway, a *CardNotSupported* exception is raised.
- service\_url: A property that returns the url to which the credit card and other transaction related details are submitted.
- purchase(money, credit\_card, options = None): A method that charges the given card (one-time) for the given amount *money* using the *options* provided. Subclasses have to implement this method.
- authorize(money, credit\_card, options = None): A method that authorizes (for a future transaction) the credit card for the amount *money* using the *options* provided. Subclasses have to implement this method.
- capture(money, authorization, options = None): A method that captures funds from a previously authorized transaction using the *options* provided. Subclasses have to implement this method.
- void(identification, options = None): A method that nulls/voids/blanks an authorized transaction identified by *identification* to prevent a subsequent capture. Subclasses have to implement this method.
- credit(money, identification, options = None): A method that refunds a settled transaction with the transacation id *identification* and given *options*. Subclasses must implement this method.
- recurring(money, creditcard, options = None): A method that sets up a recurring transaction (or a subscription). Subclasses must implement this method.
- store(creditcard, options = None): A method that stores the credit card and user profile information on the payment gateway's servers for future reference. Subclasses must implement this method.
- unstore(identification, options = None): A method that reverses the *store* method's results. Subclasses must implement this method.

The *options* dictionary passed to the above methods consists of the following keys:

- order id: A unique order identification code (usually set by the gateway).
- ip: The IP address of the customer making the purchase. This is required by certain gateways like PayPal.
- customer: The name, customer number, or other information that identifies the customer. Optional.
- invoice: The invoice code/number (set by the merchant).
- merchant: The name or description of the merchant offering the product.
- description: A description of the product or transaction.
- email: The email address of the customer. Required by a few gateways.
- currency: Required when using a currency with a gateway that supports multiple currencies. If not specified, the value of the *default\_currency* attribute of the gateway instance is used.
- billing address: A dictionary containing the billing address of the customer. Generally required by gateways for address verification (AVS) etc.
- shipping address: A dictionary containing the shipping address of the customer. Required if the merchant requires shipping of products and where billing address is not the same as shipping address.

The address dictionary for *billing\_address* and *shipping\_address* should have the following keys:

- name: The full name of the customer.
- company: The company name of the customer. Required by a few gateways.
- address1: The primary street address of the customer. Required by many gateways.
- address2: Additional line for the address. Optional.
- city: The city of the customer.
- state: The state of the customer.
- country: The [ISO 3166-alpha 2 standard](http://en.wikipedia.org/wiki/ISO_3166-1_alpha-2) code for the country of the customer.
- zip: The zip or postal code of the customer.
- phone: The phone number of the customer. Optional.

All the above methods return a standard *response* dictionary containing the following keys:

- status: Indicating if the transaction is a "SUCCESS" or a "FAILURE"
- response: The response object for the transaction. Please consult the respective gateway's documentation to learn more about it.

#### Helper functions

• get\_gateway(name, \*args, \*\*kwargs): A helper function that loads the gateway class by the *name* and initializes it with the *args* and *kwargs*.

On-site Processing Onsite processing refers to the payment mechanism where the customer stays on the merchant website and the authentication is done by the merchant website with the gateway in the background.

Merchant websites need to comply with [PCI standards](http://en.wikipedia.org/wiki/Payment_Card_Industry_Data_Security_Standard) to be able to securely carry out transactions.

On-site processing for payment gateways is implemented by using subclasses of the [Gateway class.](#page-9052-0)

Authorize.Net Gateway This gateway implements the [Authorize.Net Advanced Integration Method \(AIM\).](http://developer.authorize.net/api/aim/)

### Usage

- Setup a [test account](http://developer.authorize.net/testaccount/) with Authorize.Net.
- Add the following attributes to your *settings.py*:

```
MERCHANT_TEST_MODE = True # Toggle for live transactions
MERCHANT_SETTINGS = {
    "authorize_net": {
       "LOGIN_ID" : "???",
       "TRANSACTION_KEY" : "???"
    }
```
- ... }
- Use the gateway instance:

```
>>> g1 = get_gateway("authorize_net")
>>>
>>> cc = CreditCard(first_name= "Test",
... last_name = "User",
... month=10, year=2011,
... number="4222222222222",
... verification value="100")
>>>
\Rightarrow response1 = q1. purchase(1, cc, options = {...})
>>> response1
{"status": "SUCCESS", "response": <AuthorizeNetAIMResponse object>}
```
[Beanstream](http://www.beanstream.com/site/ca/index.html) Beanstream is a gateway headquartered in Canada and offering payment processing across North America.

Note: You will require the [beanstream python package](http://github.com/dragonx/beanstream) maintained by the community.

Settings attributes required (optional if you are passing them while initializing the gateway) for this integration are:

- MERCHANT\_ID: The merchant id provided by Beanstream. Can be obtained from the account dashboard.
- LOGIN\_COMPANY: The company name as visible from the account settings in the dashboard.
- LOGIN\_USER: The username used to login to the account dashboard.
- LOGIN\_PASSWORD: The password used to login to the account dashboard.
- HASH\_ALGORITHM: This is optional but required if you have enabled hashing in account dashboard. The values may be one of *SHA-1* and *MD5*.
- HASHCODE: If the above attribute is enabled, then set this attribute to the hash value you've setup in the account dashboard.

Settings attributes:

```
MERCHANT_TEST_MODE = True # Toggle for live
MERCHANT SETTINGS = {
    "beanstream": {
        "MERCHANT_ID": "???",
        "LOGIN_COMPANY": "???",
        "LOGIN_USER": "???",
        "LOGIN_PASSWORD": "???",
        # The below two attributes are optional
        "HASH_ALGORITHM": "???",
        "HASHCODE": "???",
    }
    ...
}
```
### Example:

Simple usage:

```
>>> beanstream = get_gateway("beanstream")
>>> credit_card = CreditCard(first_name="Test", last_name="User",
                             month=10, year=2011,
                             number="4111111111111111",
                             verification_value="100")
# Bill the user for 1000 USD
>>> resp = beanstream.purchase(1000, credit_card)
>>> resp["response"].resp.approved()
True
# Authorize the card for 1000 USD
>>> resp = beanstream.authorize(1000, credit_card)
# Capture funds (900 USD) from a previously authorized transaction
>>> response = beanstream.capture(900, resp["response"].resp["trnId"])
>>> response["response"].resp.approved()
True
# Void an authorized transaction
>>> beanstream.void(resp["response"].resp["trnId"])
```
Bitcoin Gateway The Bitcoin gateway implements the [Bitcoin digital currency.](http://bitcoin.org/)

It is implemented using the JSON-RPC API as described in the [Merchant Howto.](https://en.bitcoin.it/wiki/Merchant_Howto#Using_a_third-party_plugin)

Note: The Bitcoin gateway depends on the *bitcoin-python* library which can be installed from pypi

#### Usage

• Add the following attributes to your *settings.py*:

```
"bitcoin": {
   "RPCUSER": "", # you'll find these settings in your $HOME/.bitcoin/bitcoin.conf
   "RPCPASSWORD": "",
    "HOST": "",
    "PORT": "",
    "ACCOUNT": "",
    "MINCONF": 1,
},
```
• Use the gateway instance:

```
>>> g1 = get_gateway("bitcoin")
>>> addr = g1.get_new_address()
>>> # pass along this address to your customer
>>> # the purchase will only be successful when
>>> # the amount is transferred to the above address
>>> response1 = g1.purchase(100, addr, options = {...})
>>> response1
{"status": "SUCCESS", "response": <instance>}
```
**[Braintree Payments Server to Server](http://www.braintreepayments.com/gateway/api)** [Braintree](http://www.braintreepayments.com/) Payments Server to Server is a gateway provided by Braintree [Payments](http://www.braintreepayments.com/) to services which are willing to take the burden of PCI compliance. This does not involve any redirects and only Server to Server calls happen in the background.

Note: You will require the official [braintree](http://pypi.python.org/pypi/braintree/) python package offered by Braintree for this gateway to work.

Settings attributes required for this integration are:

- MERCHANT\_ACCOUNT\_ID: The merchant account id provided by Braintree. Can be obtained from the account dashboard.
- PUBLIC\_KEY: The public key provided by Braintree through their account dashboard.
- PRIVATE\_KEY: The private key provided by Braintree through their account dashboard.

Settings attributes:

```
MERCHANT_TEST_MODE = True # Toggle for live
MERCHANT SETTINGS = {
    "braintree_payments": {
        "MERCHANT_ACCOUNT_ID": "???",
        "PUBLIC_KEY": "???",
        "PRIVATE_KEY": "???"
    }
    ...
}
```
#### Example:

Simple usage:

```
>>> braintree = get_gateway("braintree_payments")
>>> credit_card = CreditCard(first_name="Test", last_name="User",
                             month=10, year=2011,
                             number="4111111111111111",
                             verification_value="100")
# Bill the user for 1000 USD
>>> resp = braintree.purchase(1000, credit_card)
>>> resp["response"].is_success
True
# Authorize the card for 1000 USD
>>> resp = braintree.authorize(1000, credit_card)
# Capture funds (900 USD) from a previously authorized transaction
>>> response = braintree.capture(900, resp["response"].transaction.id)
>>> response["response"].is_success
True
# Void an authorized transaction
>>> braintree.void(resp["response"].transaction.id)
# Store Customer and Credit Card information in the vault
>>> options = {
        "customer": {
            "name": "John Doe",
            "email": "john.doe@example.com",
            },
        }
>>> resp = braintree.store(credit_card, options = options)
```

```
# Unstore a previously stored credit card from the vault
>>> response = braintree.unstore(resp["response"].customer.credit_cards[0].token)
>>> response["response"].is_success
True
# A recurring plan charge
>>> options = {
        "customer": {
            "name": "John Doe",
            "email": "john.doe@example.com",
            },
        "recurring": {
            "plan_id": "test_plan",
            "trial duration": 2,
            "trial_duration_unit": "month",
            "number_of_billing_cycles": 12,
            },
        }
>>> resp = braintree.recurring(10, credit_card, options = options)
>>> resp["response"].is_success
True
>>> resp["response"].subscription.number_of_billing_cycles
12
```
Chargebee [Chargebee](http://www.chargebee.com/) is a SAAS that makes subscription billing easy to handle. They also provide the functionality to plug to multiple gateways in the backend.

Note: You will require the [requests](http://docs.python-requests.org/en/latest/index.html) package to get Chargebee to work.

Settings attributes required (optional if you are passing them while initializing the gateway) for this integration are:

- SITE: The name of the Chargebee app (or site as they refer). The URL is generally of the form ["https://](https:/){site}.chargebee.com/".
- API\_KEY: This key is provided in your settings dashboard.

Settings attributes:

```
MERCHANT TEST MODE = True # Together for liveMERCHANT_SETTINGS = {
    "chargebee": {
        "SITE": "some-test",
        "API_KEY": "???",
    }
    ...
}
```
Example:

Simple usage:

```
>>> chargebee = get_gateway("chargebee")
>>> credit_card = CreditCard(first_name="Test", last_name="User",
                             month=10, year=2011,
                             number="4111111111111111",
                             verification_value="100")
```

```
# Bill the user for 10 USD per month based on a plan called 'monthly'
# The 'recurring' method on the gateway is a mirror to the 'store' method
>>> resp = chargebee.store(credit_card, options = {"plan_id": "monthly"})
>>> resp["response"]["customer"]["subscription"]["id"]
...
# Cancel the existing subscription
>>> response = chargebee.unstore(resp["response"]["customer"]["subscription"]["id"])
>>> response["response"]["subscription"]["status"]
'cancelled'
# Bill the user for 1000 USD
# Technically, Chargebee doesn't have a one shot purchase.
# Create a plan (called 'oneshot' below) that does a recurring
# subscription with an interval of a decade or more
>>> resp = chargebee.purchase(1000, credit_card,
   options = {"plan_id": "oneshot", "description": "Quick Purchase"})
>>> resp["response"]["invoice"]["subscription_id"]
...
# Authorize the card for 100 USD
# Technically, Chargebee doesn't have a one shot authorize.
# Create a plan (called 'oneshot' below) that does a recurring
# subscription with an interval of a decade or more and authorizes
# the card for a large amount
>>> resp = chargebee.authorize(100, credit_card,
   options = {"plan_id": "oneshot", "description": "Quick Authorize"})
# Capture funds (90 USD) from a previously authorized transaction
>>> response = chargebee.capture(90, resp["response"]["subscription"]["id"])
>>> response["status"]
'SUCCESS'
# Void an authorized transaction
>>> resp = chargebee.void(resp["response"]["invoice"]["subscription_id"])
>>> resp["status"]
'SUCCESS'
```
eWay Gateway The eWay gateway implements the [eWay Hosted Payment API.](http://www.eway.com.au/Developer/eway-api/hosted-payment-solution.aspx)

Note: Since the eWay payment gateway uses [SOAP,](http://en.wikipedia.org/wiki/SOAP) the API has been implemented using the [suds](https://fedorahosted.org/suds/) SOAP library for python. You'll require it to be able to use this gateway.

#### Usage

• Add the following attributes to your *settings.py*:

```
MERCHANT_TEST_MODE = True
MERCHANT_SETTINGS = {
    "eway": {
        "CUSTOMER_ID": "???",
        "USERNAME": "???",
        "PASSWORD": "???",
    }
}
```
• Use the gateway instance:

```
>>> g1 = get_gateway("eway")
>>>
>>> cc = CreditCard(first_name= "Test",
... last_name = "User",
... month=10, year=2011,
... number="4222222222222",
... verification_value="100")
>>>
\Rightarrow response1 = q1.purchase(100, cc, options = {...})
>>> response1
{"status": "SUCCESS", "response": <instance>}
```
[Paylane](https://paylane.com/) Gateway Paylane is a payment processor focussed mainly in Europe.

Note: You will require [suds](https://fedorahosted.org/suds) python package to work with the the SOAP interface.

Settings attributes required for this gateway are:

- USERNAME: The username provided by Paylane while signing up for an account.
- PASSWORD: The password you set from the merchant admin panel. Not to be confused with the merchant login password.
- WSDL (optional): The location of the WSDL file. Defaults to [https://direct.paylane.com/wsdl/production/Direct.wsdl.](https://direct.paylane.com/wsdl/production/Direct.wsdl)
- SUDS\_CACHE\_DIR (optional): The location of the suds cache files. Defaults to /tmp/suds.

Settings attributes:

```
MERCHANT_TEST_MODE = True # Toggle for live
MERCHANT_SETTINGS = {
    "paylane": {
        "USERNAME": "???",
        "PASSWORD": "???",
    }
    ...
}
```
#### Example:

Simple usage:

```
>>> paylane = get_gateway("paylane")
>>> credit_card = CreditCard(first_name="Test", last_name="User",
                             month=10, year=2012,
                             number="4242424242424242",
                             verification_value="100")
# Bill the user for 1000 USD
>>> resp = paylane.purchase(1000, credit_card)
>>> resp["status"]
SUCCESS
# Authorize the card for 1000 USD
>>> resp = paylane.authorize(1000, credit_card)
```

```
# Capture funds (900 USD) from a previously authorized transaction
>>> response = paylane.capture(900, resp["response"].id)
>>> response["status"]
SUCCESS
# A recurring plan charge
>>> options = {"plan_id": "gold"}
>>> resp = paylane.recurring(credit_card, options = options)
>>> resp["status"]
SUCCESS
```
### PayPal Gateway

Note: This gateway is a wrapper to the [django-paypal](http://github.com/dcramer/django-paypal/) package. Please download it to be able to use the gateway.

The PayPal gateway is an implementation of the [PayPal Website Payments Pro](https://merchant.paypal.com/cgi-bin/marketingweb?cmd=_render-content&content_ID=merchant/wp_pro) product.

#### Usage

- Setup a PayPal Website Payments Pro account and obtain the API details.
- Add *paypal.standard* and *paypal.pro* (apps from [django-paypal\)](http://github.com/dcramer/django-paypal/) to the *INSTALLED\_APPS* in your *settings.py*.
- Also add the following attributes to your *settings.py*:

```
MERCHANT TEST MODE = True # Toggle for live transactions
MERCHANT_SETTINGS = {
    "pay_pal": {
        "WPP_USER" : "???",
       "WPP_PASSWORD" : "???",
       "WPP_SIGNATURE" : "???"
   }
}
# Since merchant relies on django-paypal
# you have to additionally provide the
# below attributes
PAYPAL_TEST = MERCHANT_TEST_MODE
PAYPAL_WPP_USER = MERCHANT_SETTINGS["pay_pal"]["WPP_USER"]
PAYPAL_WPP_PASSWORD = MERCHANT_SETTINGS["pay_pal"]["WPP_PASSWORD"]
PAYPAL_WPP_SIGNATURE = MERCHANT_SETTINGS["pay_pal"]["WPP_SIGNATURE"]
```
- Run *python manage.py syncdb* to get the response tables.
- Use the gateway instance:

```
>>> g1 = get_gateway("pay_pal")
>>>
>>> cc = CreditCard(first_name= "Test",
... last_name = "User",
... month=10, year=2011,
... number="4222222222222",
... verification value="100")
>>>
>>> response1 = g1.purchase(100, cc, options = {"request": request, ...})
>>> response1
{"status": "SUCCESS", "response": <PayPalNVP object>}
```
Note: The PayPal gateway expects you pass the *request* object as a part of the *options* dictionary because the client's

IP address may be used for fraud detection.

**[Stripe Payments](https://stripe.com/)** [Stripe](http://pypi.python.org/pypi/stripe/) Payments is a gateway provided by Stripe to services which are willing to take the burden of PCI compliance. This does not involve any redirects and only Server to Server calls happen in the background.

Note: You will require the official [stripe](http://pypi.python.org/pypi/stripe/) python package offered by Stripe for this gateway to work.

Settings attributes required for this integration are:

• API KEY: The merchant api key is provided by Stripe. Can be obtained from the account dashboard.

Settings attributes:

```
MERCHANT TEST MODE = True # Together for liveMERCHANT_SETTINGS = {
    "stripe": {
        "API_KEY": "???",
        "PUBLISHABLE_KEY": "???", # Used for stripe integration
    }
    ...
}
```
### Example:

Simple usage:

```
>>> from billing import get_gateway, CreditCard
>>> stripe = get_gateway("stripe")
>>> credit_card = CreditCard(first_name="Test", last_name="User",
                             month=10, year=2012,
                             number="4242424242424242",
                             verification_value="100")
# Bill the user for 1000 USD
>>> resp = stripe.purchase(1000, credit_card)
>>> resp["status"]
SUCCESS
# Authorize the card for 1000 USD
>>> resp = stripe.authorize(1000, credit_card)
# Capture funds (900 USD) from a previously authorized transaction
>>> response = stripe.capture(900, resp["response"].id)
>>> response["status"]
SUCCESS
# Store Customer and Credit Card information in the vault
>>> resp = stripe.store(credit_card)
# Unstore a previously stored credit card from the vault
>>> response = stripe.unstore(resp["response"].id)
>>> response["status"]
SUCCESS
# A recurring plan charge
>>> options = {"plan_id": "gold"}
```

```
>>> resp = stripe.recurring(credit_card, options = options)
>>> resp["status"]
SUCCESS
```
WePay Payments [WePay.com](https://www.wepay.com/) is a service that lets you accept payments not just from credit cards but also from bank accounts.

WePay works slightly differently and is a hybrid between a [Gateway](#page-9052-0) and an [Integration](#page-9078-0) but should still be fairly easy to use.

Note: You will require the official [wepay](http://pypi.python.org/pypi/wepay/) python package offered by WePay.

Settings attributes required for this integration are:

- CLIENT\_ID: This attribute refers to the application id that can be obtained from the account dashboard.
- CLIENT SECRET: This is the secret for the corresponding CLIENT ID.
- ACCOUNT\_ID: Refers to the WePay user account id. If you are accepting payments for yourself, then this attribute is compulsory. If you are accepting payments for other users (say in a marketplace setup), then it is optional in the settings.py file but has to be passed in the options dictionary (with the key account\_id) in the views.
- ACCESS TOKEN: The OAuth2 access token acquired from the user after the installation of the WePay application. If you are accepting payments for yourself, then this attribute is compulsory. If you are accepting payments for other users (say in a marketplace setup), then it is optional in the settings.py file but has to be passed in the options dictionary (with the key token) in the views.

Settings attributes:

```
MERCHANT_TEST_MODE = True # Toggle for live
MERCHANT_SETTINGS = {
    "we_pay": {
        "CLIENT_ID": "???",
        "CLIENT_SECRET": "???",
        "ACCESS_TOKEN": "???",
        "ACCOUNT_ID": "???"
    }
    ...
}
```
# Example:

Simple usage:

```
wp = qet qateway("we pay")credit_card = CreditCard(first_name="Test", last_name="User",
                        month=10, year=2012,
                         number="4242424242424242",
                         verification_value="100")
def we_pay_purchase(request):
    # Bill the user for 10 USD
    # Credit card is not required here because the user
    # is redirected to the wepay site for authorization
    resp = wp.purchase(10, None, {"description": "Product Description",
        "type": "GOODS",
```

```
"redirect_uri": "http://example.com/success/redirect/"
    })
    if resp["status"] == "SUCCESS":
        return HttpResponseRedirect(resp["response"]["checkout_uri"])
    ...
# Authorize the card for 1000 USD
def we_pay_authorize(request):
    # Authorize the card, the amount is not required.
    resp = wp.authorize(None, credit_card, {"customer": {"email": "abc@example.com"|}, "billing_a
    resp["checkout_id"]
    ...
# Capture funds from a previously authorized transaction
def we_pay_capture(request):
    # No ability to partially capture and hence first argument is None
    resp = wp.capture(None, '<authorization_id>')
    ...
# Refund a transaction
def we_pay_refund(request):
    # Refund completely
   resp = wp.credit(None, '<checkout_id>')
    ...
    # Refund partially from a transaction charged $15
    resp = wp.credit(10, '<checkout_id>')
    ...
# Store Customer and Credit Card information in the vault
def we_pay_store(request)
    resp = wp.store(credit_card, {"customer": {"email": "abc@example.com"}, "billing_address": {
    ...
# A recurring plan for $100/month
def we_pay_recurring(request):
   options = {"period": "monthly", "start_time": "2012-01-01",
               "end_time": "2013-01-01", "auto_recur": "true",
               "redirect_uri": "http://example.com/redirect/success/"}
    resp = wp.recurring(100, None, options = options)
    if resp["status"] == "SUCCESS":
        return HttpResponseRedirect(resp["response"]["preapproval_uri"])
    ...
```
Off-site Processing Off-site processing is the payment mechanism where the customer is redirected to the payment gateways site to complete the transaction and is redirected back to the merchant website on completion.

Since the credit card number and other sensitive details are entered on the payment gateway's site, the merchant website may not comply to [PCI standards.](http://en.wikipedia.org/wiki/Payment_Card_Industry_Data_Security_Standard) This mode of payment is recommended when the merchant website is not in a position to use SSL certificates, not able to guarantee a secure network etc

Off-site processing is generally implemented in merchant through *Integrations* (name derived from [Active Merchant\)](http://activemerchant.org/).

Integration An Integration much like a [Gateway](#page-9052-0) is a Python class. But unlike a Gateway which is used in a view, an Integration renders a form (usually with hidden fields) through a template tag. An integration may also support asynchronous and real-time transaction status handling through callbacks or notifiers like the [PayPal IPN](https://www.paypal.com/ipn)

Here is a reference of the attributes and methods of the Integration class:

### Attributes

- fields: Dictionary of form fields that have to be rendered in the template.
- test\_mode: Signifies if the integration is in a test mode or production. The default value for this is taken from the *MERCHANT\_TEST\_MODE* setting attribute.
- display name: A human readable name that is generally used to tag the errors when the integration is not correctly configured.

## Methods

- init (options={}): The constructor for the Integration. The options dictionary if present overrides the default items of the fields attribute.
- add\_field(key, value): A method to modify the fields attribute.
- add fields(fields): A method to update the fields attribute with the fields dictionary specified.
- service url: The URL on the form where the fields data is posted. Overridden by implementations.
- get urls: A method that returns the urlpatterns for the notifier/ callback. This method is modified by implementations.
- urls: A property that returns the above method.

Helper Function Very much like [Gateways,](#page-9052-0) Integrations have a method of easily referencing the corresponding integration class through the *get\_integration* helper function.

• get integration(integration name, \*args, \*\*kwargs): Returns the Integration class for the corresponding *integration\_name*.

Example:

```
>>> from billing import get_integration
>>> get_integration("pay_pal")
<billing.integrations.pay_pal_integration.PayPalIntegration object at 0xa57e12c>
```
[PayPal Website Payments Standard](https://merchant.paypal.com/cgi-bin/marketingweb?cmd=_render-content&content_ID=merchant/wp_standard) PayPal Website Payments Standard (PWS) is an offsite payment processor. This method of payment is implemented in merchant as a wrapper on top of [django-paypal.](https://github.com/dcramer/django-paypal) You need to install the package to be able to use this payment processor.

For a list of the fields and settings attribute expected, please refer to the PWS and django-paypal documentation.

After a transaction, PayPal pings the notification URL and all the data sent is stored in the *PayPalIPN* model instance that can be viewed from the django admin.

Test or Live Mode By default the form renders in test mode with POST against sandbox.paypal.com. Add following to you *settings.py* to put the form into live mode:

```
### Django Merchant
MERCHANT_TEST_MODE = False
PAYPAL_TEST = MERCHANT_TEST_MODE
```
Don't forget to add the settings attributes from  $d$  jango-paypal:

```
INSTALLED_APPS = (
    ...,
    'paypal.standard.pdt',
    ...)
MERCHANT_SETTINGS = {
     ...,
     'pay_pal': {
         "WPP_USER" : '...',
        "WPP_PASSWORD" : '...',
        "WPP_SIGNATURE" : '...',
        "RECEIVER_EMAIL" : '...',
         # Below attribute is optional
         "ENCRYPTED": True
     }
     ...}
PAYPAL_RECEIVER_EMAIL = MERCHANT_SETTINGS['pay_pal']['RECEIVER_EMAIL']
```
# Example In urls.py:

```
from billing import get_integration
pay_pal = get_integration("pay_pal")
urlpatterns += patterns('',
  (r'^paypal-ipn-handler/', include(pay_pal.urls)),
)
```
In views.py:

```
>>> from billing import get_integration
>>> pay_pal = get_integration("pay_pal")
>>> pay_pal.add_fields({
... "business": "paypalemail@somedomain.com",
... "item_name": "Test Item",
... "invoice": "UID",
... "notify_url": "http://example.com/paypal-ipn-handler/",
... "return_url": "http://example.com/paypal/",
... "cancel_return": "http://example.com/paypal/unsuccessful/",
... "amount": 100})
>>> return render_to_response("some_template.html",
... {"obj": pay_pal},
... b.... context_instance=RequestContext(request))
```
You can also implement a shopping cart by adding multiple items with keys like item\_name\_1, amount\_1 etc, for e.g:

```
>>> pay_pal.add_fields({
... "business": "paypalemail@somedomain.com",
... "item_name_1": "Test Item 1",
... "amount_1": "10",
... "item_name_2": "Test Item 2",
... "amount_2": "20",
... "invoice": "UID",
... "notify_url": "http://example.com/paypal-ipn-handler/",
... "return_url": "http://example.com/paypal/",
... "cancel_return": "http://example.com/paypal/unsuccessful/",
... })
```
In some\_template.html:

```
{% load render_integration from billing_tags %}
{% render_integration obj %}
```
Template renders to something like below:

```
<form action="https://www.sandbox.paypal.com/cgi-bin/webscr" method="post">
 <input type="hidden" name="business" value="paypalemail@somedomain.com" id="id_business" />
 <input type="hidden" name="amount" value="100" id="id_amount" />
 <input type="hidden" name="item_name" value="Test Item" id="id_item_name" />
 <input type="hidden" name="notify_url" value="http://example.com/paypal-ipn-handler/" id="id_notify_url" />
 <input type="hidden" name="cancel_return" value="http://example.com/paypal/unsuccessful" id="id_cancel_return" />
 <input type="hidden" name="return" value="http://example.com/paypal/" id="id_return_url" />
 <input type="hidden" name="invoice" value="UID" id="id_invoice" />
 <input type="hidden" name="cmd" value="_xclick" id="id_cmd" />
 <input type="hidden" name="charset" value="utf-8" id="id_charset" />
 <input type="hidden" name="currency_code" value="USD" id="id_currency_code" />
 <input type="hidden" name="no_shipping" value="1" id="id_no_shipping" />
  <input type="image" src="https://www.sandbox.paypal.com/en_US/i/btn/btn_buynowCC_LG.gif" border="0"
</form>
```
WorldPay [WorldPay,](http://www.rbsworldpay.com/) provides a hosted payments page for offsite transactions for merchants who cannot guarantee PCI compliance. The documentation for the service is available [here.](http://rbsworldpay.com/support/bg/index.php?page=development&sub=integration&c=UK)

After a transaction, WorldPay pings the notification URL and all the data sent is stored in the *RBSResponse* model instance that can be viewed from the django admin.

The settings attribute required for this integration are:

• MD5\_SECRET\_KEY: The MD5 secret key chosen by the user while signing up for the WorldPay Hosted Payments Service.

Settings Attributes:

```
MERCHANT_TEST_MODE = True # Toggle for live
MERCHANT SETTINGS = {
    "world_pay": {
        "MD5_SECRET_KEY": "???"
    }
    ...
}
```
Example In urls.py:

```
world_pay = get_integration("world_pay")
urlpatterns += patterns('',
 (r'^world_pay/', include(world_pay.urls)),
  # You'll have to register /world_pay/rbs-notify-handler/ in the
  # WorldPay admin dashboard for the notification URL
)
```
In views.py:

```
>>> from billing import get_integration
>>> world_pay = get_integration("world_pay")
>>> world_pay.add_fields({
... "instId": "WP_ID",
... "cartId": "TEST123",
```

```
... "amount": 100,
... "currency": "USD",
... "desc": "Test Item",
... })
>>> return render_to_response("some_template.html",
... {"obj": world_pay},
... context_instance=RequestContext(request))
```
### In some\_template.html:

```
{% load render_integration from billing_tags %}
{% render_integration obj %}
```
Template renders to something like below:

```
<form method='post' action='https://select-test.wp3.rbsworldpay.com/wcc/purchase'>
 <input type="hidden" name="futurePayType" id="id_futurePayType" />
 <input type="hidden" name="intervalUnit" id="id_intervalUnit" />
 <input type="hidden" name="intervalMult" id="id_intervalMult" />
 <input type="hidden" name="option" id="id_option" />
 <input type="hidden" name="noOfPayments" id="id_noOfPayments" />
 <input type="hidden" name="normalAmount" id="id_normalAmount" />
 <input type="hidden" name="startDelayUnit" id="id_startDelayUnit" />
 <input type="hidden" name="startDelayMult" id="id_startDelayMult" />
 <input type="hidden" name="instId" value="WP_ID" id="id_instId" />
 <input type="hidden" name="cartId" value="TEST123" id="id_cartId" />
 <input type="hidden" name="amount" value="100" id="id_amount" />
 <input type="hidden" name="currency" value="USD" id="id_currency" />
 <input type="hidden" name="desc" value="Test Item" id="id_desc" />
 <input type="hidden" name="testMode" value="100" id="id_testMode" />
 <input type="hidden" name="signatureFields" value="instId:amount:cartId" id="id_signatureFields" />
 <input type="hidden" name="signature" value="6c165d7abea54bf6c1ce19af60359a59" id="id_signature" />
 <input type='submit' value='Pay through WorldPay'/>
</form>
```
Amazon Flexible Payment Service [Amazon FPS,](http://aws.amazon.com/fps/) is a service that allows for building very flexible payment systems. The service can be classified as a part Gateway and part Integration (offsite processor). This is because the customer is redirected to the Amazon site where he authorizes the payment and after this the customer is redirected back to the merchant site with a token that is used by the merchant to transact with the customer. In plain offsite processors, the authorization and transaction take place in one shot almost simultaneously.

Since the service isn't conventional (though very flexible), implementing FPS in merchant takes a couple of steps more.

The documentation for the service is available at [Amazon FPS Docs.](http://aws.amazon.com/documentation/fps/)

Note: This integration has a dependency on boto, a popular AWS library for python.

Settings attributes required for this integration are:

- AWS\_ACCESS\_KEY: The Amazon AWS access key available from the user's AWS dashboard.
- AWS\_SECRET\_ACCESS\_KEY: The Amazon AWS secret access key also available from the user's dashboard. Shouldn't be distributed to anyone.

Settings attributes:

```
MERCHANT_TEST_MODE = True
MERCHANT_SETTINGS = {
    "amazon_fps": {
        "AWS_ACCESS_KEY": "???",
        "AWS_SECRET_ACCESS_KEY": "???"
    }
}
```
Here are the methods and attributes implemented on the AmazonFpsIntegration class:

- \_\_init\_(options = {}): The constructor takes a dictionary of options that are used to initialize the underlying FPSConnection that is bundled with boto.
- service\_url: A property that returns the API Endpoint depending on whether the the integration is in test\_mode or not.
- link\_url: A property that returns the link which redirects the customer to the Amazon Payments site to authorize the transaction.
- purchase (amount, options={}): The method that charges a customer right away for the amount amount after receiving a successful token from Amazon. The options dictionary is generated from the return\_url on successful redirect from the Amazon payments page. This method returns a dictionary with two items, status representing the status and response representing the response as described by boto.fps.response.FPSResponse.
- authorize (amount, options={}): Similar to the purchase method except that it reserves the payment and doesn't not charge until a capture (settle) is not called. The response is the same as that of purchase.
- capture (amount, options= $\{\}\)$ : Captures funds from an authorized transaction. The response is the same as the above two methods.
- credit (amount, options={}): Refunds a part of full amount of the transaction.
- void(identification, options={}): Cancel/Null an authorized transaction.
- fps\_ipn\_handler: A method that handles the asynchronous HTTP POST request from the Amazon IPN and saves into the AmazonFPSResponse model.
- fps\_return\_url: This method verifies the source of the return URL from Amazon and directs to the transaction.
- transaction: This is the main method that charges/authorizes funds from the customer. This method has to be subclassed to implement the logic for the transaction on return from the Amazon Payments page.

Example In any app that is present in the settings. INSTALLED APPS, subclass the AmazonFpsIntegration and implement the transaction method. The file should be available under <app>/integrations/<integration\_name>\_integration.py:

```
class FpsIntegration(AmazonFpsIntegration):
    # The class name is based on the filename.
    # So if the files exists in <app>/integrations/fps_integration.py
    # then the class name should be FpsIntegration
   def transaction(self, request):
       # Logic to decide if the user should
        # be charged immediately or funds
        # authorized and then redirect the user
        # Below is an example:
       resp = self.purchase(10, {...})if resp["status"] == "Success":
```

```
return HttpResponseRedirect("/success/")
return HttpResponseRedirect("/failure/")
```
In urls.py:

```
from billing import get_integration
amazon fps = qet integration("fps")
urlpatterns += patterns('',
  (r'^amazon_fps/', include(amazon_fps.urls)),
  # You'll have to register /amazon_fps/fps-notify-handler/ in the
  # Amazon FPS admin dashboard for the notification URL
)
```
In views.py:

```
from billing import get integration
def productPage(request):
  amazon_fps = get_integration("fps")
  url_scheme = "http"
  if request.is_secure():
      url_scheme = "https"
  domain = RequestSite(request).domain
   fields = {"transactionAmount": "100",
             "pipelineName": "SingleUse",
             "paymentReason": "Merchant Test",
             "paymentPage": request.build_absolute_uri(),
             # Send the correct url where the redirect should happen
             "returnURL": "%s://%s%s" % (url_scheme,
                                         domain,
                                         reverse("fps_return_url")),
            }
    # You might want to save the fields["callerReference"] that
    # is auto-generated in the db or session to uniquely identify
    # this user (or use the user id as the callerReference) because
    # amazon passes this callerReference back in the return URL.
    amazon_fps.add_fields(fields)
    return render_to_response("some_template.html",
                              {"fps": amazon_fps},
                              context_instance=RequestContext(request))
```
In some\_template.html:

{% load render\_integration from billing\_tags %} {% render\_integration fps %}

The above template renders the following code:

<p><a href="https://authorize.payments-sandbox.amazon.com/cobranded-ui/actions/start?callerKey=AKIAI

[Braintree Payments Transparent Redirect](http://www.braintreepayments.com/gateway/api) Braintree Payments Transparent Redirect is a service offered by [Brain](http://www.braintreepayments.com/)[tree Payments](http://www.braintreepayments.com/) to reduce the complexity of PCI compliance.

Note: This integration makes use of the official [braintree](http://pypi.python.org/pypi/braintree/) python package offered by Braintree Payments. Please install it before you use this integration.

Refer to the [Braintree Payments Server to Server](#page-9064-0) Gateway for the settings attributes.

Here are the methods and attributes implemented on the BraintreePaymentsIntegration class:

- init (self, options=None): The constructor method that configures the Braintree environment setting it either to production or sandbox mode based on the value of settings. MERCHANT\_TEST\_MODE.
- service\_url(self): A property that provides the URL to which the Transparent Redirect form is submitted.
- get urls (self): The method sets the url to which Braintree redirects after the form submission is successful. This method is generally mapped directly in the urls.py.

```
from billing import get_integration
braintree = get_integration("braintree_payments")
urlpatterns += patterns('',
   (r'^braintree/', include(braintree.urls)),
)
```
- braintree\_notify\_handler(self, request): The view method that handles the confirmation of the transaction after successful redirection from Braintree.
- braintree\_success\_handler(self, request, response): If the transaction is successful, the braintree\_notify\_handler calls the braintree\_success\_handler which renders the billing/braintree\_success.html with the response object. The response object is a standard braintree result described [here.](http://www.braintreepayments.com/docs/python/transactions/result_handling)
- braintree\_failure\_handler(self, request, response): If the transaction fails, the braintree\_notify\_handler calls the braintree\_failure\_handler which renders the billing/braintree error.html with the response which is a standar braintree error object.
- generate  $tr$  data (self): The method that calculates the [tr\\_data](http://www.braintreepayments.com/docs/python/transactions/create_tr#tr_data) to prevent a form from being tampered post-submission.
- generate\_form(self): The method that generates and returns the form (present in billing.forms.braintree\_payments\_form) and populates the initial data with the self.fields (added through either the add\_fields or add\_field methods) and tr\_data.

## Example:

In the views.py:

```
braintree obj = get integration("braintree payments")
# Standard braintree fields
fields = {"transaction": {
            "order_id": "some_unique_id",
            "type": "sale",
            "options": {
                "submit_for_settlement": True
              },
            },
            "site": "%s://%s" %("https" if request.is_secure() else "http",
                                RequestSite(request).domain)
         }
braintree_obj.add_fields(fields)
return render to response("some template.html",
                          {"bp": braintree_obj},
                          context_instance=RequestContext(request))
```
In the urls.py:

```
braintree_obj = get_integration("braintree_payments")
urlpatterns += patterns('',
   (r'^braintree/', include(braintree.urls)),
)
```
#### In the template:

```
{% load render_integration from billing_tags %}
{% render_integration bp %}
```
Stripe Payment Integration *[Stripe Payment Integration](#page-9092-0)* is a service offered by [Stripe Payment](https://stripe.com) to reduce the complexity of PCI compliance.

Note: This integration makes use of the official [stripe](http://pypi.python.org/pypi/stripe/) python package offered by Stripe Payments. Please install it before you use this integration.

Refer to the [Stripe Payments](#page-9074-0) Gateway for the settings attributes.

Here are the methods and attributes implemented on the StripeIntegration class:

- \_init\_(self, options=None): The constructor method that configures the stripe setting
- get\_urls(self): The method sets the url to which the token is sent after the it is obtained from Stripe. This method is generally mapped directly in the urls.py.

```
from billing import get_integration
stripe_obj = get_integration("stripe")
urlpatterns += patterns('',
   (r'^stripe/', include(stripe_obj.urls)),
)
```
- transaction (self, request): The method that receives the Stripe Token after successfully validating with the Stripe servers. Needs to be subclassed to include the token transaction logic.
- generate\_form(self): The method that generates and returns the form (present in billing.forms.stripe\_form)

# Example:

In <some\_app>/integrations/stripe\_example\_integration.py:

```
from billing.integrations.stripe_integration import StripeIntegration
class StripeExampleIntegration(StripeIntegration):
   def transaction(self, request):
        # The token is received in the POST request
        resp = self.gateway.purchase(100, request.POST["stripeToken"])
        if resp["status"] == "SUCCESS":
            # Redirect if the transaction is successful
            ...
        else:
            # Transaction failed
            ...
```
In the views.py:

```
stripe obj = get integration("stripe example")
return render_to_response("some_template.html",
                        {"stripe_obj": stripe_obj},
                         context_instance=RequestContext(request))
```
In the urls.py:

```
stripe_obj = get_integration("stripe_example")
urlpatterns += patterns('',
   (r'^stripe/', include(stripe_obj.urls)),
```
In the template:

)

```
{% load render_integration from billing_tags %}
{% render_integration stripe_obj %}
```
eWAY Payment Integration The eWAY integration functionality interfaces with eWAY's Merchant Hosted Payments facility. Their service makes it extremely easy to be PCI-DSS compliant by allowing you to never receive customer credit card information.

Note: This integration requires the [suds](https://fedorahosted.org/suds/) package. Please install it before you use this integration.

The basic data flow is as follows:

- 1. Request an *access code* from eWAY.
- 2. Create an HTML form with the *access code* and user credit card fields.
- 3. Encourage the user to submit the form to eWAY and they'll be redirected back to your site.
- 4. Use the *access code* to ask eWAY if the transaction was successful.

You must add the following to project's settings:

```
MERCHANT_SETTINGS = {
    "eway": {
        "CUSTOMER_ID": "???",
        "USERNAME": "???",
        "PASSWORD": "???",
    }
}
```
The integration class is used to request an *access code* and also to check its success after the redirect:

```
class EwayIntegration(access_code=None)
     Creates an integration object for use with eWAY.
```
*access\_code* is optional, but must be configured prior to using [check\\_transaction\(\)](#page-9096-0).

**request\_access\_code**(*payment*, *redirect\_url*, *customer=None*, *billing\_country=None*, *ip\_address=None*)

Requests an *access code* from eWAY to use with a transaction.

**Parameters** 

- **payment** (*dict*) Information about the payment
- **redirect\_url** (*unicode*) URL to redirect the user to after payment
- **customer** (*dict*) Customer related information
- **billing\_country** (*unicode alpha-2 country code (as per ISO 3166)*) Customer's billing country
- **ip\_address** (*unicode*) Customer's IP address

Returns (access\_code, customer)

The integration is automatically updated with the returned access code.

Supported keys in customer:

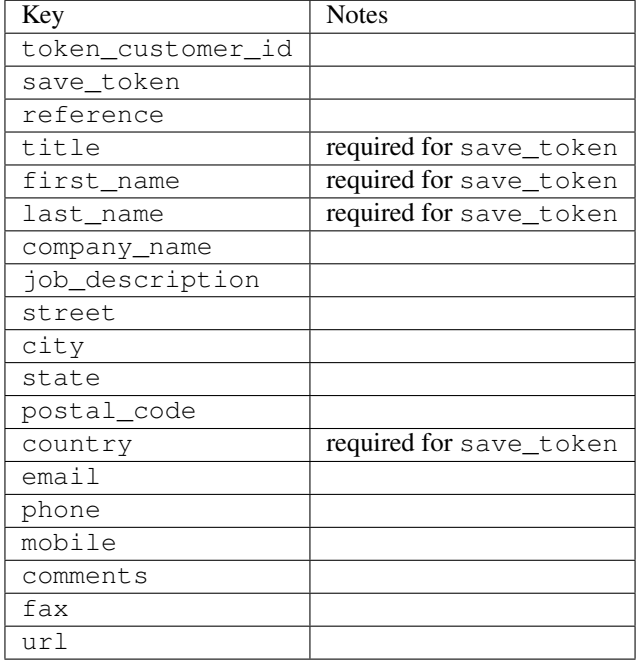

#### Supported keys in payment:

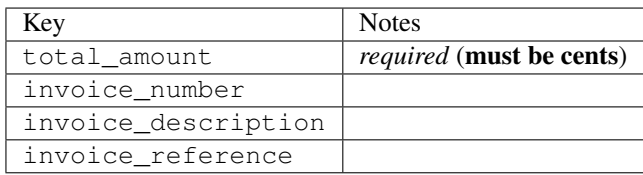

To add extra security, it's a good idea to specify ip\_address. The value is given to eWAY to allow them to ensure that the POST request they receive comes from the given address. E.g.:

```
def payment(request):
    integration = get_integration("eway_au")
    access_code, customer = integration.request_access_code(..., ip_address=request.META["REMOTE
    # ...
```
### Returned value

The returned value is a tuple (access\_code, customer). access\_code is the access code granted by eWAY that must be included in the HTML form, and is used to request transaction status after the redirect.

customer is a dict containing information about the customer. This is particularly useful if you make use of save\_token and token\_customer\_id to save customer details on eWAY's servers. Keys in the dict are:

•token\_customer\_id •save\_token •reference

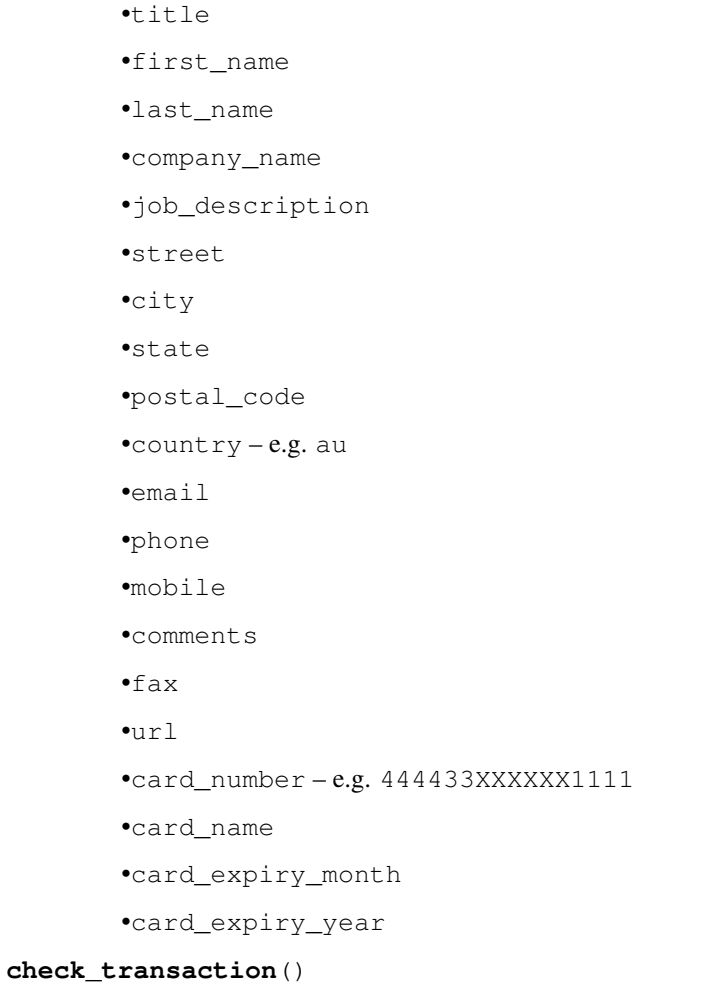

Check with eWAY what happened with a transaction.

This method requires access\_code has been configured.

# Returns dict

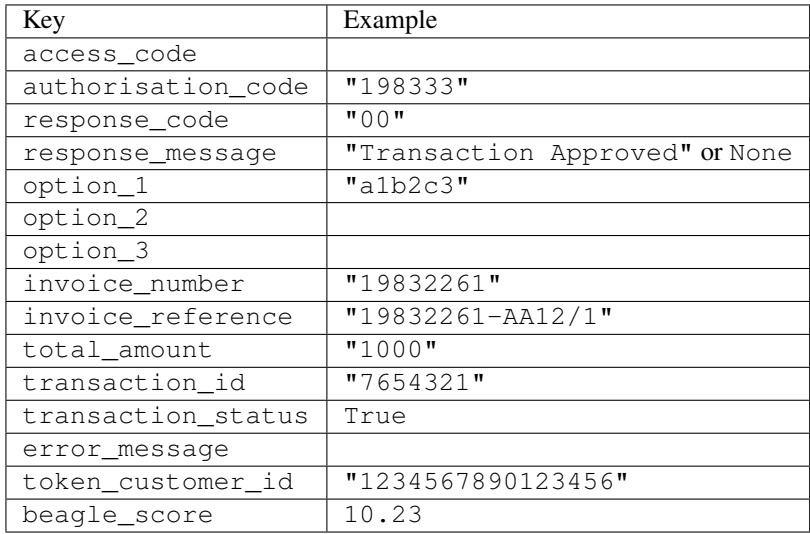

Example:

```
# views.py
from billing import get_integration
from django.shortcuts import get_object_or_404
def payment(request, cart_pk):
    # Pretend some 'Order' model exists with a 'total_price' in dollars
   order = get_object_or_404(Order, pk=cart_pk)
   integration = get_integration("eway_au")
   access_code, customer = integration.request_access_code(
        customer={"first_name": "Bradley", "last_name": "Ayers"},
        payment={"total_amount": order.total_price * 100},
        return_url=reverse(payment_done))
    request.session["eway_access_code"] = integration.access_code
   return render(request, "payment.html", {"integration": integration})
def payment_done(request, cart_pk):
   order = get_object_or_404(Order, pk=cart_pk)
   access_code = request.session["access_code"]
   integration = get_integration("eway_au", access_code=access_code)
   # Retrieve transaction status from eWAY
   status = integration.check transaction()
   if status["response_code"] in ("00", "08", "11"):
       order.is_paid = True
        order.save()
       template = "receipt.html"
   else:
        template = "payment_failed.html"
    return render(request, template, {"status": status})
```
In order for eWAY to process the transaction, the user must submit the payment HTML form directly to eWAY. The helper tag {% eway %} makes this trivial:

```
{% load render_integration from billing_tags %}
{% render_integration integration %}
```
For a more configurable form, use the following pattern:

```
<form method="post" action="{{ integration.service_url }}">
    {{ integration.generate_form.as_p }}
    <input type="submit"/>
</form>
```
Authorize.Net Direct Post Method [Authorize.Net Direct Post Method](http://developer.authorize.net/api/dpm) is a service offered by [Authorize.Net](http://authorize.net/) to reduce the complexity of PCI compliance.

Here are the following settings attributes that are required:

- LOGIN\_ID: The Login id provided by Authorize.Net. Can be obtained from the dashboard.
- TRANSACTION\_KEY: The Transaction key is used to sign the generated form with a shared key to validate against form tampering.
- MD5 HASH: This attribute is used to generate a hash that is verified against the hash sent by Authorize.Net to confirm the request's source.

Here are the methods and attributes implemented on the AuthorizeNetDpmIntegration class:

- init (self): The constructor that configures the Authorize.Net Integration environment setting it either to production or sandbox mode based on the value of settings. MERCHANT\_TEST\_MODE.
- **form class (self)**: Returns the form class that is used to generate the form. Defaults to billing.forms.authorize\_net\_forms.AuthorizeNetDPMForm.
- generate form(self): Renders the form and generates some precomputed field values.
- service url (self): Returns the Authorize.net url to be set on the form.
- verify\_response(self, request): Verifies if the relay response originated from Authorize.Net.
- get\_urls(self): The method sets the url to which Authorize.Net sends a relay response, redirects on a success or failure.

```
from billing import get_integration
integration = get_integration("authorize_net_dpm")
urlpatterns += patterns('',
   (r'^authorize_net/', include(integration.urls)),
)
```
- authorize\_net\_notify\_handler(self, request): The view method that handles the verification of the response, firing of the signal and sends out the redirect snippet to Authorize.Net.
- authorize\_net\_success\_handler(self, request): The method that renders the *billing/authorize\_net\_success.html*.
- authorize\_net\_failure\_handler(self, request): The method that renders the *billing/authorize\_net\_failure.html*.

#### Example:

In the views.py:

```
int_obj = get_integration("authorize_net_dpm")
fields = \{ 'x\_amount' : 1,'x_fp_sequence': datetime.datetime.now().strftime('%Y%m%d%H%M%S'),
          'x_fp_timestamp': datetime.datetime.utcnow().strftime('%s'),
          'x_recurring_bill': 'F',
         }
int_obj.add_fields(fields)
return render_to_response("some_template.html",
                          {"adp": int_obj},
                          context_instance=RequestContext(request))
```
In the urls.py:

```
int_obj = get_integration("authorize_net_dpm")
urlpatterns += patterns('',
   (r'^authorize_net/', include(int_obj.urls)),
)
```
In the template:

```
{% load render_integration from billing_tags %}
{% render_integration adp %}
```
Signals The signals emitted by [Merchant](http://github.com/agiliq/merchant) are:

- *transaction\_was\_successful(sender, type=..., response=...)*: This signal is dispatched when a payment is successfully transacted. The *sender* is the object which has dispatched the signal. *type* is the kind of transaction. Current choices for type are:
	- *purchase*
	- *authorize*
	- *capture*
	- *credit*
	- *void*
	- *store*
	- *unstore*

*response* is the actual response object that is sent after the success. Please consult the individual gateway docs for the response object.

- *transaction\_was\_unsuccessful(sender, type=..., response=...)*: This signal is dispatched when a payment fails. The *sender* is the object which has dispatched the signal. *type* is the kind of transation. Current choices for type are:
	- *purchase*
	- *authorize*
	- *capture*
	- *credit*
	- *void*
	- *store*

...

– *unstore*

*response* is the actual response object that is sent after the success.

Note: Some gateways are implemented to raise an error on failure. This exception may be passed as the response object. Please consult the docs to confirm.

Writing a new gateway Writing a new gateway for [Merchant](http://github.com/agiliq/merchant) is very easy. Here are the steps to follow to write a new gateway:

• Create a new gateway file under the *billing.gateways* module which should follow this naming convention:

<gateway\_name>\_gateway.py

So for example, PayPal would have *pay\_pal\_gateway.py*. Similarly, Authorize.Net, would have *authorize\_net\_gateway.py*.

• Create a class in this file with the following name:

class GatewayNameGateway(Gateway):

So for PayPal, it would be *PayPalGateway* and for Authorize.Net, it would be *AuthorizeNetGateway*.

• Implement all or any of following methods in the class:

```
def purchase(self, money, credit_card, options = None):
...
def authorize(self, money, credit_card, options = None):
...
def capture(self, money, authorization, options = None):
...
def void(self, identification, options = None):
...
def credit(self, money, identification, options = None):
...
def recurring(self, money, creditcard, options = None):
...
def store(self, creditcard, options = None):
...
def unstore(self, identification, options = None):
...
```
Customizing Merchant While we make all attempts to cover most of the functionality of the payment processors but may fall short sometimes. There is absolutely no need to worry as the gateway and integration objects are extensible.

[Merchant](https://github.com/agiliq/merchant) looks for gateways and integration objects under every INSTALLED\_APPS in settings.py. So it is possible for you to write your custom or modified objects within your app without having to patch the merchant code.

Note: Most of what is written below will also be applicable for gateways and you will have to replace instances of integration with gateway.

Suppose you want to extend the [Braintree Payments Integration,](#page-9090-0) to render a different template on success instead of the default billing/braintree\_success.html.

Here is the process:

- In any of the settings. INSTALLED APPS, create an integrations module (in layman's term an integrations directory with an \_\_init\_\_.py file under that directory).
- Create a file in that integrations directory that follows the convention below:

<integration\_name>\_integration.py

Let us name the modified integration as  $\text{model}$  be, then the filename would be:

modified\_bp\_integration.py

and the Integration class name in that file as ModifiedBpIntegration.

Note: The naming of the file and class follows a simple rule. The filename is split on underscores and each element of the split sequence is capitalized to obtain the class name.

So in our example, in the modified\_bp\_integration.py:

```
class ModifiedBpIntegration(BraintreePaymentsIntegration):
    def braintree_success_handler(self, request, response):
```
```
return render_to_response("my_new_success.html",
                          {"resp": response},
                          context_instance=RequestContext(request))
```
• Then use the new integration in your code just as you would for a built-in integration:

```
>>> bp_obj = get_integration("modified_bp")
```
Contributing to Merchant While there is no requirement for you to contribute your new gateway code or changes back to the [upstream project,](http://github.com/agiliq/merchant) you can play a good samaritan by contributing back to the project and helping scores of people.

Here are the steps to follow to contribute back to [Merchant:](http://github.com/agiliq/merchant)

- Fork the project from it's [github page.](http://github.com/agiliq/merchant)
- Make the changes in your fork.
- File an issue at the [github page](http://github.com/agiliq/merchant) and enclose a pull request.

Note: If you want to include a new gateway, we request you to include a few tests (probably using the current tests as a template).

• Don't forget to add yourself to the *CONTRIBUTORS.txt* file before opening an issue.

## Changes

# 0.4 (upcoming)

- Added python3 support
- Removed google checkout

# 0.3

- Django 1.7 suport (potentially backwards incompatible changes)
- Updated the example *requirements.txt*

# 0.2

- Unit tests are skipped unless the corresponding gateways are configured
- Bugfix Use settings.AUTH\_USER\_MODEL instead of get\_user\_model
- Demo fill up initial data for all gateways

# 0.1

• Added PIN payments support

# 0.09

• Removed Samurai gateway and integration

# 0.08

- Added bitcoin backend
- Bugfixes to eWay, paypal integration and authorize.net
- Google Checkout shipping, tax rate and private data support
- Changes to Amazon FPS to work with latest boto. Addition of new fields to the FPS response model. A backwards incompatible change
- Made merchant django v1.5 compatible
- Fixes in the chargebee gateway broken by changes in the 'requests' api
- Changes to the example to prevent empty forms from raising a Server Error

# 0.07

- Added Chargebee support
- Added Beanstream gateway

## 0.06

- Added WePay gateway
- Added Authorize.Net Direct Post Method integration

## 0.05

• Added Paylane gateway support.

## 0.04

- Backwards incompatible version.
- Changes in the settings attributes. Now there is a single attribute for storing the configuration of all gateways and integrations. Check the docs for details.
- Changed the usage of the template tags. Refer the docs for details.
- Added a display\_name to the integration object. Shouldn't affect users.

## 0.03

• Added support for Stripe and Samurai gateways and integrations.

# 0.02

• Added a setup.py and uploaded the package to pypi

# 0.01

- Initial commit.
- [Overview](#page-9042-0)
- [Install Merchant](#page-9046-0)
- [Credit Card](#page-9048-0)
- [Gateways](#page-9052-0)
	- [On-site Processing](#page-9056-0)
		- \* [Authorize.Net](#page-9058-0)
		- \* [Braintree Payments Server to Server](#page-9064-0)
		- \* [eWay](#page-9068-0)
		- \* [PayPal](#page-9072-0)
		- \* [Stripe Payments](#page-9074-0)
		- \* [Paylane](#page-9070-0)
		- \* [WePay](#page-9076-0)
		- \* [Beanstream](#page-9060-0)
		- \* [Chargebee](#page-9066-0)
		- \* [Bitcoin](#page-9062-0)
		- \* Global Iris
	- [Off-site Processing](#page-9078-0)
		- \* [PayPal](#page-9080-0)
		- \* Google Checkout
		- \* [RBS WorldPay](#page-9084-0)
		- \* [Amazon FPS](#page-9086-0)
		- \* [Braintree Payments Transparent Redirect](#page-9090-0)
		- \* [Stripe](#page-9092-0)
		- \* [eWAY](#page-9094-0)
		- \* [Authorize.Net Direct Post Method](#page-9098-0)
		- \* Global Iris RealMPI
- [Signals](#page-9100-0)
- [Writing your own gateway](#page-9102-0)
- [Customizing the inbuilt Gateway/Integrations](#page-9104-0)
- [Contributing to Merchant](#page-9106-0)
- [Changelist](#page-9108-0)

Indices and tables

- genindex
- modindex
- search

Merchant: Pluggable and Unified API for Payment Processors [Merchant,](http://github.com/agiliq/merchant) is a [django](http://www.djangoproject.com/) app that offers a uniform api and pluggable interface to interact with a variety of payment processors. It is heavily inspired from Ruby's [Active-](http://activemerchant.org/)[Merchant.](http://activemerchant.org/)

#### Overview Simple how to:

```
# settings.py
# Authorize.Net settings
AUTHORIZE_LOGIN_ID = "..."
AUTHORIZE_TRANSACTION_KEY = "..."
# PayPal settings
PAYPAL_TEST = True
PAYPAL WPP USER = " \ldots"PAYPAL_WPP_PASSWORD = "..."
PAYPAL_WPP_SIGNATURE = "..."
# views.py or wherever you want to use it
>>> g1 = get_gateway("authorize_net")
>>>
>>> cc = CreditCard(first_name= "Test",
... last_name = "User,
... month=10, year=2011,
... number="4222222222222",
... verification_value="100")
>>>
>>> response1 = g1.purchase(100, cc, options = {\dots})
>>> response1
{"status": "SUCCESS", "response": <AuthorizeNetAIMResponse object>}
>>>
>>> g2 = get_gateway("pay_pal")
>>>
>>> response2 = g2.purchase(100, cc, options = {...})>>> response2
{"status": "SUCCESS", "response": <PayPalNVP object>}
```
Installing Merchant You can use any of the following methods to install merchant.

• The recommended way is to install from [PyPi:](http://pypi.python.org/pypi/django-merchant)

pip install django-merchant

• If you are feeling adventurous, you might want to run the code off the git repository:

pip install -e git+git://github.com/agiliq/merchant.git#egg=django-merchant

### Post-installation

• Install the dependencies for the gateways as prescribed in the individual gateway doc.

- Reference the billing app in your settings INSTALLED\_APPS.
- Run python manage.py syncdb to create the new required database tables

Configuration To configure a gateway/integration add the corresponding key to MERCHANT\_SETTINGS. Take a look at local.py-dist for reference.

Running the Test Suite By default, the test suite is configured to run tests for all the gateways and integrations which are configured:

python manage.py test billing

Tests for gateways and integrations which are not configured will be skipped.

If you are planning to integrate your app with a specific gateway/integration then you might wish to run only that apps test suite. For example, to run the Google Checkout Integration test case:

python manage.py test billing.GoogleCheckoutTestCase

Credit Card The *CreditCard* class is a helper class with some useful methods mainly for validation. This class is available in *billing.utils.credit\_card*.

## Attribute Reference

- *regexp*: The compiled regular expression that matches all card numbers for the card issuing authority. For the *CreditCard* class, this is *None*. It is overridden by subclasses.
- *card\_type*: Points to a one of *CreditCard*'s subclasses. This attribute is set by the *validate\_card* method of the selected gateway.
- *card\_name*: Card issuing authority name. Generally not required, but some gateways expect the user to figure out the credit card type to send with the requests.

#### Method Reference

- *\_\_init\_\_*: This method expects 6 keyword arguments. They are
	- *first\_name*: The first name of the credit card holder.
	- *last\_name*: The last name of the credit card holder.
	- *cardholders\_name*: The full name of the credit card holder, as an alternative to supplying *first\_name* and *last\_name*.
	- *month*: The expiration month of the credit card as an integer. Required
	- *year*: The expiration year of the credit card as an integer. Required
	- *number*: The credit card number (generally 16 digits). Required
	- *verification\_value*: The card security code (CVV2). Required
- *is\_luhn\_valid*: Checks the validity of the credit card number by using the *Luhn's algorithm* and returns a boolean. This method takes no arguments.
- *is\_expired*: Checks if the expiration date of the card is beyond today and returns a boolean. This method takes no arguments.
- *valid essential attributes*: Verifies if all the 6 arguments provided to the *init* method are filled and returns a boolean.
- *is\_valid*: Checks the validity of the card by calling the *is\_luhn\_valid*, *is\_expired* and *valid\_essential\_attributes* method and returns a boolean. This method takes no arguments.
- *expire date*: Returns the card expiry date in the "MM-YYYY" format. This is also available as a property.
- *name*: Returns the full name of the credit card holder by concatenating the *first\_name* and *last\_name*. This is also available as a property.

Subclasses Normally you do not use the subclasses directly. Instead, you use *CreditCard*, and call gateway.validate\_card() which will add a *card\_type* attribute which is the subclass.

The various credit cards and debit cards supported by [Merchant](http://github.com/agiliq/merchant) are:

# Credit Cards

- *Visa*
	- card\_name = "Visa"
	- $-$  regexp = re.compile('^4d{12}(d{3})?\$')
- *MasterCard*
	- card\_name = "MasterCard"
	- $-$  regexp = re.compile( $\sqrt[6]{(5[1-5]d\{4\}|677189)d\{10\}\$'}$ )
- *Discover*
	- card\_name = "Discover"
	- $-$  regexp = re.compile(' $(6011|65d{2})d{12}$ ')
- *AmericanExpress*
	- card\_name = "Amex"
	- $-$  regexp = re.compile('^3[47]d{13}\$')
- *DinersClub*
	- card\_name = "DinersClub"
	- $-$  regexp = re.compile(' $^{4}3(0[0-5][68]d)d{11}\$ \$')
- *JCB*
	- $-$  card name  $=$  "JCB"
	- $-$  regexp = re.compile('^35(28|29|[3-8]d)d{12}\$')

# Debit Cards

- *Switch*
	- $-$  card name  $=$  "Switch"
	- $-$  regexp = re.compile(' $\sqrt{6759d}$ {12}(d{2,3})?\$')
- *Solo*
	- card\_name = "Solo"
- $-$  regexp = re.compile(' $^{6767d}$ {12}(d{2,3})?\$')
- *Dankort*
	- card\_name = "Dankort"
	- $-$  regexp = re.compile(' $\sim$ 5019d{12}\$')
- *Maestro*
	- card\_name = "Maestro"
	- $-$  regexp = re.compile( $\sqrt{(5[06-8][6d)d(10,17)}\$ )
- *Forbrugsforeningen*
	- card\_name = "Forbrugsforeningen"
	- $-$  regexp = re.compile( $^{(0.600722d}{10})$ \$')
- *Laser*
	- card\_name = "Laser"
	- $-$  regexp = re.compile(' $(6304167061677116709) d{8}(d{4}d{6,7})$ ?\$')

## Helpers

- all\_credit\_cards = [Visa, MasterCard, Discover, AmericanExpress, DinersClub, JCB]
- all\_debit\_cards = [Switch, Solo, Dankort, Maestro, Forbrugsforeningen, Laser]
- all\_cards = all\_credit\_cards + all\_debit\_cards

Gateways Gateways are the payment processors implemented in [Merchant.](http://github.com/agiliq/merchant) This is implemented as a class so that it is easy to extend and create as many gateways as possible.

The base gateway class is *billing.gateway.Gateway* which has the following methods and attributes.

# Attribute Reference

- test mode: This boolean attribute signifies if the gateway is in the test mode. By default, it looks up this value from the *MERCHANT\_TEST\_MODE* attribute from the settings file. If the *MERCHANT\_TEST\_MODE* attribute is not found in the settings file, the default value is *True* indicating that the gateway is in the test mode. So do not forget to either set the attribute to *True* in the subclass or through the settings file.
- default\_currency: This is the currency in which the transactions are settled ie the currency in which the payment gateway sends the invoice, transaction reports etc. This does not prevent the developer from charging a customer in other currencies but the exchange rate conversion has to be manually handled by the developer. This is a string, for example *"USD"* for US Dollar.
- supported\_countries: This is a *list* of supported countries that are handled by the payment gateway. This should contain a list of the country codes as prescribed by the [ISO 3166-alpha 2 standard.](http://en.wikipedia.org/wiki/ISO_3166-1_alpha-2) The *billing.utils.countries* contains a mapping of the country names and ISO codes.
- supported\_cardtypes: This is a *list* of supported card types handled by the payment gateway. This should contain a list of instances of the [CreditCard](#page-9048-0) class.
- homepage\_url: A string pointing to the URL of the payment gateway. This is just a helper attribute that is currently not used.
- display\_name: A string that contains the name of the payment gateway. Another helper attribute that is currently not used.

• application id: An application name or unique identifier for the gateway. Yet another helper attribute not currently used.

# Method Reference

- validate\_card(credit\_card): This method validates the supplied card by checking if it is supported by the gateway (through the *supported\_cardtypes* attribute) and calls the *is\_valid* method of the card and returns a boolean. if the card is not supported by the gateway, a *CardNotSupported* exception is raised.
- service\_url: A property that returns the url to which the credit card and other transaction related details are submitted.
- purchase(money, credit card, options = None): A method that charges the given card (one-time) for the given amount *money* using the *options* provided. Subclasses have to implement this method.
- authorize(money, credit\_card, options = None): A method that authorizes (for a future transaction) the credit card for the amount *money* using the *options* provided. Subclasses have to implement this method.
- capture(money, authorization, options = None): A method that captures funds from a previously authorized transaction using the *options* provided. Subclasses have to implement this method.
- void(identification, options = None): A method that nulls/voids/blanks an authorized transaction identified by *identification* to prevent a subsequent capture. Subclasses have to implement this method.
- credit(money, identification, options = None): A method that refunds a settled transaction with the transacation id *identification* and given *options*. Subclasses must implement this method.
- recurring(money, creditcard, options = None): A method that sets up a recurring transaction (or a subscription). Subclasses must implement this method.
- store(creditcard, options = None): A method that stores the credit card and user profile information on the payment gateway's servers for future reference. Subclasses must implement this method.
- unstore(identification, options = None): A method that reverses the *store* method's results. Subclasses must implement this method.

The *options* dictionary passed to the above methods consists of the following keys:

- order id: A unique order identification code (usually set by the gateway).
- ip: The IP address of the customer making the purchase. This is required by certain gateways like PayPal.
- customer: The name, customer number, or other information that identifies the customer. Optional.
- invoice: The invoice code/number (set by the merchant).
- merchant: The name or description of the merchant offering the product.
- description: A description of the product or transaction.
- email: The email address of the customer. Required by a few gateways.
- currency: Required when using a currency with a gateway that supports multiple currencies. If not specified, the value of the *default\_currency* attribute of the gateway instance is used.
- billing\_address: A dictionary containing the billing address of the customer. Generally required by gateways for address verification (AVS) etc.
- shipping address: A dictionary containing the shipping address of the customer. Required if the merchant requires shipping of products and where billing address is not the same as shipping address.

The address dictionary for *billing\_address* and *shipping\_address* should have the following keys:

• name: The full name of the customer.

- company: The company name of the customer. Required by a few gateways.
- address1: The primary street address of the customer. Required by many gateways.
- address2: Additional line for the address. Optional.
- city: The city of the customer.
- state: The state of the customer.
- country: The [ISO 3166-alpha 2 standard](http://en.wikipedia.org/wiki/ISO_3166-1_alpha-2) code for the country of the customer.
- zip: The zip or postal code of the customer.
- phone: The phone number of the customer. Optional.

All the above methods return a standard *response* dictionary containing the following keys:

- status: Indicating if the transaction is a "SUCCESS" or a "FAILURE"
- response: The response object for the transaction. Please consult the respective gateway's documentation to learn more about it.

# Helper functions

• get\_gateway(name, \*args, \*\*kwargs): A helper function that loads the gateway class by the *name* and initializes it with the *args* and *kwargs*.

On-site Processing Onsite processing refers to the payment mechanism where the customer stays on the merchant website and the authentication is done by the merchant website with the gateway in the background.

Merchant websites need to comply with [PCI standards](http://en.wikipedia.org/wiki/Payment_Card_Industry_Data_Security_Standard) to be able to securely carry out transactions.

On-site processing for payment gateways is implemented by using subclasses of the [Gateway class.](#page-9052-0)

Authorize.Net Gateway This gateway implements the [Authorize.Net Advanced Integration Method \(AIM\).](http://developer.authorize.net/api/aim/)

## Usage

}

- Setup a [test account](http://developer.authorize.net/testaccount/) with Authorize.Net.
- Add the following attributes to your *settings.py*:

```
MERCHANT_TEST_MODE = True \qquad # Toggle for live transactions
MERCHANT_SETTINGS = {
    "authorize_net": {
       "LOGIN_ID" : "???",
        "TRANSACTION_KEY" : "???"
    }
    ...
```
• Use the gateway instance:

```
>>> g1 = get_gateway("authorize_net")
>>>
>>> cc = CreditCard(first_name= "Test",
... last_name = "User",
               ... month=10, year=2011,
... number="4222222222222",
... verification_value="100")
```

```
>>>
\Rightarrow response1 = q1.purchase(1, cc, options = {...})
>>> response1
{"status": "SUCCESS", "response": <AuthorizeNetAIMResponse object>}
```
[Beanstream](http://www.beanstream.com/site/ca/index.html) Beanstream is a gateway headquartered in Canada and offering payment processing across North America.

Note: You will require the [beanstream python package](http://github.com/dragonx/beanstream) maintained by the community.

Settings attributes required (optional if you are passing them while initializing the gateway) for this integration are:

- MERCHANT\_ID: The merchant id provided by Beanstream. Can be obtained from the account dashboard.
- LOGIN\_COMPANY: The company name as visible from the account settings in the dashboard.
- LOGIN\_USER: The username used to login to the account dashboard.
- LOGIN PASSWORD: The password used to login to the account dashboard.
- HASH\_ALGORITHM: This is optional but required if you have enabled hashing in account dashboard. The values may be one of *SHA-1* and *MD5*.
- HASHCODE: If the above attribute is enabled, then set this attribute to the hash value you've setup in the account dashboard.

Settings attributes:

```
MERCHANT_TEST_MODE = True # Toggle for live
MERCHANT_SETTINGS = {
    "beanstream": {
        "MERCHANT_ID": "???",
        "LOGIN_COMPANY": "???",
        "LOGIN_USER": "???",
        "LOGIN_PASSWORD": "???",
        # The below two attributes are optional
        "HASH_ALGORITHM": "???",
        "HASHCODE": "???",
    }
    ...
}
```
# Example:

Simple usage:

```
>>> beanstream = get_gateway("beanstream")
>>> credit_card = CreditCard(first_name="Test", last_name="User",
                             month=10, year=2011,
                             number="4111111111111111",
                             verification_value="100")
# Bill the user for 1000 USD
>>> resp = beanstream.purchase(1000, credit_card)
>>> resp["response"].resp.approved()
True
# Authorize the card for 1000 USD
>>> resp = beanstream.authorize(1000, credit_card)
```

```
# Capture funds (900 USD) from a previously authorized transaction
>>> response = beanstream.capture(900, resp["response"].resp["trnId"])
>>> response["response"].resp.approved()
True
# Void an authorized transaction
>>> beanstream.void(resp["response"].resp["trnId"])
```
**Bitcoin Gateway** The Bitcoin gateway implements the [Bitcoin digital currency.](http://bitcoin.org/)

It is implemented using the JSON-RPC API as described in the [Merchant Howto.](https://en.bitcoin.it/wiki/Merchant_Howto#Using_a_third-party_plugin)

Note: The Bitcoin gateway depends on the *bitcoin-python* library which can be installed from pypi

Usage

• Add the following attributes to your *settings.py*:

```
"bitcoin": {
   "RPCUSER": "", # you'll find these settings in your $HOME/.bitcoin/bitcoin.conf
    "RPCPASSWORD": "",
   "HOST": "",
    "PORT": "",
    "ACCOUNT": "",
    "MINCONF": 1,
},
```
• Use the gateway instance:

```
>>> g1 = get_gateway("bitcoin")
>>> addr = g1.get_new_address()
>>> # pass along this address to your customer
>>> # the purchase will only be successful when
>>> # the amount is transferred to the above address
>>> response1 = g1.purchase(100, addr, options = {...})
>>> response1
{"status": "SUCCESS", "response": <instance>}
```
[Braintree Payments Server to Server](http://www.braintreepayments.com/gateway/api) [Braintree](http://www.braintreepayments.com/) Payments Server to Server is a gateway provided by Braintree [Payments](http://www.braintreepayments.com/) to services which are willing to take the burden of PCI compliance. This does not involve any redirects and only Server to Server calls happen in the background.

Note: You will require the official [braintree](http://pypi.python.org/pypi/braintree/) python package offered by Braintree for this gateway to work.

Settings attributes required for this integration are:

- MERCHANT\_ACCOUNT\_ID: The merchant account id provided by Braintree. Can be obtained from the account dashboard.
- PUBLIC\_KEY: The public key provided by Braintree through their account dashboard.
- PRIVATE\_KEY: The private key provided by Braintree through their account dashboard.

Settings attributes:

```
MERCHANT TEST MODE = True # Toggle for live
MERCHANT_SETTINGS = {
    "braintree_payments": {
        "MERCHANT_ACCOUNT_ID": "???",
        "PUBLIC_KEY": "???",
        "PRIVATE_KEY": "???"
    }
    ...
}
```
# Example:

Simple usage:

```
>>> braintree = get_gateway("braintree_payments")
>>> credit_card = CreditCard(first_name="Test", last_name="User",
                             month=10, year=2011,
                             number="4111111111111111",
                             verification_value="100")
# Bill the user for 1000 USD
>>> resp = braintree.purchase(1000, credit_card)
>>> resp["response"].is_success
True
# Authorize the card for 1000 USD
>>> resp = braintree.authorize(1000, credit_card)
# Capture funds (900 USD) from a previously authorized transaction
>>> response = braintree.capture(900, resp["response"].transaction.id)
>>> response["response"].is_success
True
# Void an authorized transaction
>>> braintree.void(resp["response"].transaction.id)
# Store Customer and Credit Card information in the vault
>>> options = {
        "customer": {
            "name": "John Doe",
            "email": "john.doe@example.com",
            },
        }
>>> resp = braintree.store(credit_card, options = options)
# Unstore a previously stored credit card from the vault
>>> response = braintree.unstore(resp["response"].customer.credit_cards[0].token)
>>> response["response"].is_success
True
# A recurring plan charge
>>> options = {
        "customer": {
            "name": "John Doe",
            "email": "john.doe@example.com",
            },
        "recurring": {
            "plan_id": "test_plan",
```

```
"trial duration": 2,
            "trial_duration_unit": "month",
            "number_of_billing_cycles": 12,
            },
        }
>>> resp = braintree.recurring(10, credit_card, options = options)
>>> resp["response"].is_success
True
>>> resp["response"].subscription.number_of_billing_cycles
12
```
Chargebee [Chargebee](http://www.chargebee.com/) is a SAAS that makes subscription billing easy to handle. They also provide the functionality to plug to multiple gateways in the backend.

Note: You will require the [requests](http://docs.python-requests.org/en/latest/index.html) package to get Chargebee to work.

Settings attributes required (optional if you are passing them while initializing the gateway) for this integration are:

- SITE: The name of the Chargebee app (or site as they refer). The URL is generally of the form ["https://](https:/){site}.chargebee.com/".
- API\_KEY: This key is provided in your settings dashboard.

#### Settings attributes:

```
MERCHANT_TEST_MODE = True # Toggle for live
MERCHANT_SETTINGS = {
    "chargebee": {
        "SITE": "some-test",
        "API_KEY": "???",
    }
    ...
}
```
### Example:

Simple usage:

```
>>> chargebee = get_gateway("chargebee")
>>> credit_card = CreditCard(first_name="Test", last_name="User",
                             month=10, year=2011,
                             number="4111111111111111",
                             verification_value="100")
# Bill the user for 10 USD per month based on a plan called 'monthly'
# The 'recurring' method on the gateway is a mirror to the 'store' method
>>> resp = chargebee.store(credit_card, options = {"plan_id": "monthly"})
>>> resp["response"]["customer"]["subscription"]["id"]
...
# Cancel the existing subscription
>>> response = chargebee.unstore(resp["response"]["customer"]["subscription"]["id"])
>>> response["response"]["subscription"]["status"]
'cancelled'
# Bill the user for 1000 USD
# Technically, Chargebee doesn't have a one shot purchase.
```

```
# Create a plan (called 'oneshot' below) that does a recurring
# subscription with an interval of a decade or more
>>> resp = chargebee.purchase(1000, credit_card,
   options = {"plan_id": "oneshot", "description": "Quick Purchase"})
>>> resp["response"]["invoice"]["subscription_id"]
...
# Authorize the card for 100 USD
# Technically, Chargebee doesn't have a one shot authorize.
# Create a plan (called 'oneshot' below) that does a recurring
# subscription with an interval of a decade or more and authorizes
# the card for a large amount
>>> resp = chargebee.authorize(100, credit_card,
   options = {"plan_id": "oneshot", "description": "Quick Authorize"})
# Capture funds (90 USD) from a previously authorized transaction
>>> response = chargebee.capture(90, resp["response"]["subscription"]["id"])
>>> response["status"]
'SUCCESS'
# Void an authorized transaction
>>> resp = chargebee.void(resp["response"]["invoice"]["subscription_id"])
>>> resp["status"]
'SUCCESS'
```
**eWay Gateway** The eWay gateway implements the [eWay Hosted Payment API.](http://www.eway.com.au/Developer/eway-api/hosted-payment-solution.aspx)

Note: Since the eWay payment gateway uses [SOAP,](http://en.wikipedia.org/wiki/SOAP) the API has been implemented using the [suds](https://fedorahosted.org/suds/) SOAP library for python. You'll require it to be able to use this gateway.

### Usage

• Add the following attributes to your *settings.py*:

```
MERCHANT_TEST_MODE = True
MERCHANT_SETTINGS = {
    "eway": {
        "CUSTOMER_ID": "???",
        "USERNAME": "???",
        "PASSWORD": "???",
    }
}
```
• Use the gateway instance:

```
>>> g1 = get_gateway("eway")
>>>
>>> cc = CreditCard(first_name= "Test",
... last_name = "User",
... month=10, year=2011,
... number="4222222222222",
... verification value="100")
>>>
>>> response1 = g1.purchase(100, cc, options = {...})
>>> response1
{"status": "SUCCESS", "response": <instance>}
```
[Paylane](https://paylane.com/) Gateway Paylane is a payment processor focussed mainly in Europe.

Note: You will require [suds](https://fedorahosted.org/suds) python package to work with the the SOAP interface.

Settings attributes required for this gateway are:

- USERNAME: The username provided by Paylane while signing up for an account.
- PASSWORD: The password you set from the merchant admin panel. Not to be confused with the merchant login password.
- WSDL (optional): The location of the WSDL file. Defaults to [https://direct.paylane.com/wsdl/production/Direct.wsdl.](https://direct.paylane.com/wsdl/production/Direct.wsdl)
- SUDS\_CACHE\_DIR (optional): The location of the suds cache files. Defaults to /tmp/suds.

Settings attributes:

```
MERCHANT_TEST_MODE = True # Toggle for live
MERCHANT_SETTINGS = {
    "paylane": {
        "USERNAME": "???",
        "PASSWORD": "???",
    }
    ...
}
```
## Example:

Simple usage:

```
>>> paylane = get_gateway("paylane")
>>> credit_card = CreditCard(first_name="Test", last_name="User",
                             month=10, year=2012,
                             number="4242424242424242",
                             verification_value="100")
# Bill the user for 1000 USD
>>> resp = paylane.purchase(1000, credit_card)
>>> resp["status"]
SUCCESS
# Authorize the card for 1000 USD
>>> resp = paylane.authorize(1000, credit_card)
# Capture funds (900 USD) from a previously authorized transaction
>>> response = paylane.capture(900, resp["response"].id)
>>> response["status"]
SUCCESS
# A recurring plan charge
>>> options = {"plan_id": "gold"}
>>> resp = paylane.recurring(credit_card, options = options)
>>> resp["status"]
SUCCESS
```
#### PayPal Gateway

Note: This gateway is a wrapper to the [django-paypal](http://github.com/dcramer/django-paypal/) package. Please download it to be able to use the gateway.

The PayPal gateway is an implementation of the [PayPal Website Payments Pro](https://merchant.paypal.com/cgi-bin/marketingweb?cmd=_render-content&content_ID=merchant/wp_pro) product.

### Usage

- Setup a PayPal Website Payments Pro account and obtain the API details.
- Add *paypal.standard* and *paypal.pro* (apps from [django-paypal\)](http://github.com/dcramer/django-paypal/) to the *INSTALLED\_APPS* in your *settings.py*.
- Also add the following attributes to your *settings.py*:

```
MERCHANT_TEST_MODE = True # Toggle for live transactions
MERCHANT_SETTINGS = {
    "pay_pal": {
        "WPP_USER" : "???",
       "WPP_PASSWORD" : "???",
        "WPP_SIGNATURE" : "???"
    }
}
# Since merchant relies on django-paypal
# you have to additionally provide the
# below attributes
PAYPAL_TEST = MERCHANT_TEST_MODE
PAYPAL_WPP_USER = MERCHANT_SETTINGS["pay_pal"]["WPP_USER"]
PAYPAL_WPP_PASSWORD = MERCHANT_SETTINGS["pay_pal"]["WPP_PASSWORD"]
PAYPAL_WPP_SIGNATURE = MERCHANT_SETTINGS["pay_pal"]["WPP_SIGNATURE"]
```
- Run *python manage.py syncdb* to get the response tables.
- Use the gateway instance:

```
>>> g1 = get_gateway("pay_pal")
>>>
>>> cc = CreditCard(first_name= "Test",
... last_name = "User",
... month=10, year=2011,
... number="4222222222222",
... verification_value="100")
>>>
>>> response1 = g1.purchase(100, cc, options = {"request": request, ...})
>>> response1
{"status": "SUCCESS", "response": <PayPalNVP object>}
```
Note: The PayPal gateway expects you pass the *request* object as a part of the *options* dictionary because the client's IP address may be used for fraud detection.

[Stripe Payments](https://stripe.com/) [Stripe](http://pypi.python.org/pypi/stripe/) Payments is a gateway provided by Stripe to services which are willing to take the burden of PCI compliance. This does not involve any redirects and only Server to Server calls happen in the background.

Note: You will require the official [stripe](http://pypi.python.org/pypi/stripe/) python package offered by Stripe for this gateway to work.

Settings attributes required for this integration are:

• API\_KEY: The merchant api key is provided by Stripe. Can be obtained from the account dashboard.

Settings attributes:

```
MERCHANT TEST MODE = True # Toggle for live
MERCHANT_SETTINGS = {
    "stripe": {
        "API_KEY": "???",
        "PUBLISHABLE_KEY": "???", # Used for stripe integration
    }
    ...
}
```
## Example:

Simple usage:

```
>>> from billing import get_gateway, CreditCard
>>> stripe = get_gateway("stripe")
>>> credit_card = CreditCard(first_name="Test", last_name="User",
                             month=10, year=2012,
                             number="4242424242424242",
                             verification_value="100")
# Bill the user for 1000 USD
>>> resp = stripe.purchase(1000, credit_card)
>>> resp["status"]
SUCCESS
# Authorize the card for 1000 USD
>>> resp = stripe.authorize(1000, credit_card)
# Capture funds (900 USD) from a previously authorized transaction
>>> response = stripe.capture(900, resp["response"].id)
>>> response["status"]
SUCCESS
# Store Customer and Credit Card information in the vault
>>> resp = stripe.store(credit_card)
# Unstore a previously stored credit card from the vault
>>> response = stripe.unstore(resp["response"].id)
>>> response["status"]
SUCCESS
# A recurring plan charge
>>> options = {"plan_id": "gold"}
>>> resp = stripe.recurring(credit_card, options = options)
>>> resp["status"]
SUCCESS
```
WePay Payments [WePay.com](https://www.wepay.com/) is a service that lets you accept payments not just from credit cards but also from bank accounts.

WePay works slightly differently and is a hybrid between a [Gateway](#page-9052-0) and an [Integration](#page-9078-0) but should still be fairly easy to use.

Note: You will require the official [wepay](http://pypi.python.org/pypi/wepay/) python package offered by WePay.

Settings attributes required for this integration are:

- CLIENT ID: This attribute refers to the application id that can be obtained from the account dashboard.
- CLIENT SECRET: This is the secret for the corresponding CLIENT ID.
- ACCOUNT\_ID: Refers to the WePay user account id. If you are accepting payments for yourself, then this attribute is compulsory. If you are accepting payments for other users (say in a marketplace setup), then it is optional in the settings. py file but has to be passed in the options dictionary (with the key account  $id$ ) in the views.
- ACCESS TOKEN: The OAuth2 access token acquired from the user after the installation of the WePay application. If you are accepting payments for yourself, then this attribute is compulsory. If you are accepting payments for other users (say in a marketplace setup), then it is optional in the settings.py file but has to be passed in the options dictionary (with the key token) in the views.

Settings attributes:

```
MERCHANT_TEST_MODE = True # Toggle for live
MERCHANT SETTINGS = {
    "we_pay": {
        "CLIENT_ID": "???",
        "CLIENT_SECRET": "???",
        "ACCESS_TOKEN": "???",
        "ACCOUNT_ID": "???"
    }
    ...
}
```
## Example:

Simple usage:

```
wp = get_q \text{ateway}("we_p \text{ay}")credit_card = CreditCard(first_name="Test", last_name="User",
                         month=10, year=2012,
                         number="4242424242424242",
                         verification_value="100")
def we_pay_purchase(request):
    # Bill the user for 10 USD
    # Credit card is not required here because the user
    # is redirected to the wepay site for authorization
    resp = wp.purchase(10, None, {
        "description": "Product Description",
        "type": "GOODS",
        "redirect_uri": "http://example.com/success/redirect/"
    })
    if resp["status"] == "SUCCESS":
        return HttpResponseRedirect(resp["response"]["checkout_uri"])
    ...
# Authorize the card for 1000 USD
def we_pay_authorize(request):
    # Authorize the card, the amount is not required.
    resp = wp.authorize(None, credit_card, {"customer": {"email": "abc@example.com"|}, "billing_a
    resp["checkout_id"]
    ...
# Capture funds from a previously authorized transaction
def we_pay_capture(request):
```

```
# No ability to partially capture and hence first argument is None
    resp = wp.capture(None, '<authorization_id>')
    ...
# Refund a transaction
def we_pay_refund(request):
    # Refund completely
    resp = wp.credit(None, '<checkout_id>')
    ...
    # Refund partially from a transaction charged $15
    resp = wp.credit(10, '<checkout_id>')
    ...
# Store Customer and Credit Card information in the vault
def we_pay_store(request)
    resp = wp.store(credit_card, {"customer": {"email": "abc@example.com"}, "billing_address": {
    ...
# A recurring plan for $100/month
def we_pay_recurring(request):
    options = {"period": "monthly", "start_time": "2012-01-01",
               "end_time": "2013-01-01", "auto_recur": "true",
               "redirect_uri": "http://example.com/redirect/success/"}
    resp = wp.recurring(100, None, options = options)
    if resp["status"] == "SUCCESS":
        return HttpResponseRedirect(resp["response"]["preapproval_uri"])
    ...
```
Off-site Processing Off-site processing is the payment mechanism where the customer is redirected to the payment gateways site to complete the transaction and is redirected back to the merchant website on completion.

Since the credit card number and other sensitive details are entered on the payment gateway's site, the merchant website may not comply to [PCI standards.](http://en.wikipedia.org/wiki/Payment_Card_Industry_Data_Security_Standard) This mode of payment is recommended when the merchant website is not in a position to use SSL certificates, not able to guarantee a secure network etc

Off-site processing is generally implemented in merchant through *Integrations* (name derived from [Active Merchant\)](http://activemerchant.org/).

Integration An Integration much like a [Gateway](#page-9052-0) is a Python class. But unlike a Gateway which is used in a view, an Integration renders a form (usually with hidden fields) through a template tag. An integration may also support asynchronous and real-time transaction status handling through callbacks or notifiers like the [PayPal IPN](https://www.paypal.com/ipn)

Here is a reference of the attributes and methods of the Integration class:

## Attributes

- fields: Dictionary of form fields that have to be rendered in the template.
- test\_mode: Signifies if the integration is in a test mode or production. The default value for this is taken from the *MERCHANT\_TEST\_MODE* setting attribute.
- display\_name: A human readable name that is generally used to tag the errors when the integration is not correctly configured.

# Methods

• init (options={}): The constructor for the Integration. The options dictionary if present overrides the default items of the fields attribute.

- add field(key, value): A method to modify the fields attribute.
- add\_fields(fields): A method to update the fields attribute with the fields dictionary specified.
- service\_url: The URL on the form where the fields data is posted. Overridden by implementations.
- get\_urls: A method that returns the urlpatterns for the notifier/ callback. This method is modified by implementations.
- urls: A property that returns the above method.

Helper Function Very much like [Gateways,](#page-9052-0) Integrations have a method of easily referencing the corresponding integration class through the *get\_integration* helper function.

• get integration(integration name, \*args, \*\*kwargs): Returns the Integration class for the corresponding *integration\_name*.

Example:

```
>>> from billing import get_integration
>>> get_integration("pay_pal")
<billing.integrations.pay_pal_integration.PayPalIntegration object at 0xa57e12c>
```
[PayPal Website Payments Standard](https://merchant.paypal.com/cgi-bin/marketingweb?cmd=_render-content&content_ID=merchant/wp_standard) PayPal Website Payments Standard (PWS) is an offsite payment processor. This method of payment is implemented in merchant as a wrapper on top of [django-paypal.](https://github.com/dcramer/django-paypal) You need to install the package to be able to use this payment processor.

For a list of the fields and settings attribute expected, please refer to the PWS and django-paypal documentation.

After a transaction, PayPal pings the notification URL and all the data sent is stored in the *PayPalIPN* model instance that can be viewed from the django admin.

Test or Live Mode By default the form renders in test mode with POST against sandbox.paypal.com. Add following to you *settings.py* to put the form into live mode:

```
### Django Merchant
MERCHANT_TEST_MODE = False
PAYPAL TEST = MERCHANT TEST MODE
```
Don't forget to add the settings attributes from  $d$  jango-paypal:

```
INSTALLED_APPS = (
    ...,
    'paypal.standard.pdt',
    ...)
MERCHANT SETTINGS = {
     ...,
     'pay_pal': {
         "WPP_USER" : '...',
         "WPP_PASSWORD" : '...',
         "WPP_SIGNATURE" : '...',
         "RECEIVER_EMAIL" : '...',
         # Below attribute is optional
         "ENCRYPTED": True
     }
     ...}
PAYPAL_RECEIVER_EMAIL = MERCHANT_SETTINGS['pay_pal']['RECEIVER_EMAIL']
```
Example In urls.py:

```
from billing import get_integration
pay pal = get integration("pay pal")
urlpatterns += patterns('',
  (r'^paypal-ipn-handler/', include(pay_pal.urls)),
)
```
In views.py:

```
>>> from billing import get_integration
>>> pay_pal = get_integration("pay_pal")
>>> pay_pal.add_fields({
... "business": "paypalemail@somedomain.com",
... "item_name": "Test Item",
... "invoice": "UID",
... "notify_url": "http://example.com/paypal-ipn-handler/",
... "return_url": "http://example.com/paypal/",
... "cancel_return": "http://example.com/paypal/unsuccessful/",
... "amount": 100})
>>> return render_to_response("some_template.html",
... {"obj": pay_pal},
... context_instance=RequestContext(request))
```
You can also implement a shopping cart by adding multiple items with keys like item\_name\_1, amount\_1 etc, for e.g:

```
>>> pay_pal.add_fields({
... "business": "paypalemail@somedomain.com",
... "item_name_1": "Test Item 1",
... "amount_1": "10",
... "item_name_2": "Test Item 2",
... "amount_2": "20",
... "invoice": "UID",
... "notify_url": "http://example.com/paypal-ipn-handler/",
... "return_url": "http://example.com/paypal/",
... "cancel_return": "http://example.com/paypal/unsuccessful/",
... })
```
In some\_template.html:

```
{% load render_integration from billing_tags %}
{% render_integration obj %}
```
Template renders to something like below:

```
<form action="https://www.sandbox.paypal.com/cgi-bin/webscr" method="post">
 <input type="hidden" name="business" value="paypalemail@somedomain.com" id="id_business" />
 <input type="hidden" name="amount" value="100" id="id_amount" />
  <input type="hidden" name="item_name" value="Test Item" id="id_item_name" />
  <input type="hidden" name="notify_url" value="http://example.com/paypal-ipn-handler/" id="id_notify_url" />
 <input type="hidden" name="cancel_return" value="http://example.com/paypal/unsuccessful" id="id_cancel_return" />
 <input type="hidden" name="return" value="http://example.com/paypal/" id="id_return_url" />
 <input type="hidden" name="invoice" value="UID" id="id_invoice" />
 <input type="hidden" name="cmd" value="_xclick" id="id_cmd" />
 <input type="hidden" name="charset" value="utf-8" id="id_charset" />
 <input type="hidden" name="currency_code" value="USD" id="id_currency_code" />
 <input type="hidden" name="no_shipping" value="1" id="id_no_shipping" />
 <input type="image" src="https://www.sandbox.paypal.com/en_US/i/btn/btn_buynowCC_LG.gif" border="0"
</form>
```
WorldPay [WorldPay,](http://www.rbsworldpay.com/) provides a hosted payments page for offsite transactions for merchants who cannot guarantee PCI compliance. The documentation for the service is available [here.](http://rbsworldpay.com/support/bg/index.php?page=development&sub=integration&c=UK)

After a transaction, WorldPay pings the notification URL and all the data sent is stored in the *RBSResponse* model instance that can be viewed from the django admin.

The settings attribute required for this integration are:

• MD5\_SECRET\_KEY: The MD5 secret key chosen by the user while signing up for the WorldPay Hosted Payments Service.

Settings Attributes:

```
MERCHANT_TEST_MODE = True # Toggle for live
MERCHANT_SETTINGS = {
    "world_pay": {
        "MD5_SECRET_KEY": "???"
    }
    ...
}
```
## Example In urls.py:

```
world_pay = get_integration("world_pay")
urlpatterns += patterns('',
 (r'^world_pay/', include(world_pay.urls)),
  # You'll have to register /world_pay/rbs-notify-handler/ in the
  # WorldPay admin dashboard for the notification URL
)
```
In views.py:

```
>>> from billing import get_integration
>>> world_pay = get_integration("world_pay")
>>> world_pay.add_fields({
... "instId": "WP_ID",
... "cartId": "TEST123",
... "amount": 100,
... "currency": "USD",
... "desc": "Test Item",
... })
>>> return render_to_response("some_template.html",
... \{\n \text{"obj"}: \text{world pay}\},... context_instance=RequestContext(request))
```
In some\_template.html:

```
{% load render integration from billing tags %}
{% render_integration obj %}
```
Template renders to something like below:

```
<form method='post' action='https://select-test.wp3.rbsworldpay.com/wcc/purchase'>
 <input type="hidden" name="futurePayType" id="id_futurePayType" />
 <input type="hidden" name="intervalUnit" id="id_intervalUnit" />
 <input type="hidden" name="intervalMult" id="id_intervalMult" />
 <input type="hidden" name="option" id="id_option" />
 <input type="hidden" name="noOfPayments" id="id_noOfPayments" />
 <input type="hidden" name="normalAmount" id="id_normalAmount" />
 <input type="hidden" name="startDelayUnit" id="id_startDelayUnit" />
```

```
<input type="hidden" name="startDelayMult" id="id_startDelayMult" />
 <input type="hidden" name="instId" value="WP_ID" id="id_instId" />
 <input type="hidden" name="cartId" value="TEST123" id="id_cartId" />
 <input type="hidden" name="amount" value="100" id="id_amount" />
 <input type="hidden" name="currency" value="USD" id="id_currency" />
 <input type="hidden" name="desc" value="Test Item" id="id_desc" />
 <input type="hidden" name="testMode" value="100" id="id_testMode" />
 <input type="hidden" name="signatureFields" value="instId:amount:cartId" id="id_signatureFields" />
 <input type="hidden" name="signature" value="6c165d7abea54bf6c1ce19af60359a59" id="id_signature" />
 <input type='submit' value='Pay through WorldPay'/>
</form>
```
Amazon Flexible Payment Service [Amazon FPS,](http://aws.amazon.com/fps/) is a service that allows for building very flexible payment systems. The service can be classified as a part Gateway and part Integration (offsite processor). This is because the customer is redirected to the Amazon site where he authorizes the payment and after this the customer is redirected back to the merchant site with a token that is used by the merchant to transact with the customer. In plain offsite processors, the authorization and transaction take place in one shot almost simultaneously.

Since the service isn't conventional (though very flexible), implementing FPS in merchant takes a couple of steps more.

The documentation for the service is available at [Amazon FPS Docs.](http://aws.amazon.com/documentation/fps/)

Note: This integration has a dependency on boto, a popular AWS library for python.

Settings attributes required for this integration are:

- AWS\_ACCESS\_KEY: The Amazon AWS access key available from the user's AWS dashboard.
- AWS\_SECRET\_ACCESS\_KEY: The Amazon AWS secret access key also available from the user's dashboard. Shouldn't be distributed to anyone.

Settings attributes:

```
MERCHANT_TEST_MODE = True
MERCHANT_SETTINGS = {
    "amazon fps": {
        "AWS_ACCESS_KEY": "???",
        "AWS_SECRET_ACCESS_KEY": "???"
    }
}
```
Here are the methods and attributes implemented on the AmazonFpsIntegration class:

- $\text{init}$  (options = {}): The constructor takes a dictionary of options that are used to initialize the underlying FPSConnection that is bundled with boto.
- service\_url: A property that returns the API Endpoint depending on whether the the integration is in test\_mode or not.
- link\_url: A property that returns the link which redirects the customer to the Amazon Payments site to authorize the transaction.
- purchase (amount, options={}): The method that charges a customer right away for the amount amount after receiving a successful token from Amazon. The options dictionary is generated from the return\_url on successful redirect from the Amazon payments page. This method returns a dictionary with two items, status representing the status and response representing the response as described by boto.fps.response.FPSResponse.
- authorize (amount, options={}): Similar to the purchase method except that it reserves the payment and doesn't not charge until a capture (settle) is not called. The response is the same as that of purchase.
- capture (amount, options={}): Captures funds from an authorized transaction. The response is the same as the above two methods.
- credit (amount, options={}): Refunds a part of full amount of the transaction.
- void(identification, options={}): Cancel/Null an authorized transaction.
- fps\_ipn\_handler: A method that handles the asynchronous HTTP POST request from the Amazon IPN and saves into the AmazonFPSResponse model.
- fps\_return\_url: This method verifies the source of the return URL from Amazon and directs to the transaction.
- transaction: This is the main method that charges/authorizes funds from the customer. This method has to be subclassed to implement the logic for the transaction on return from the Amazon Payments page.

Example In any app that is present in the settings. INSTALLED APPS, subclass the AmazonFpsIntegration and implement the transaction method. The file should be available under <app>/integrations/<integration\_name>\_integration.py:

```
class FpsIntegration(AmazonFpsIntegration):
    # The class name is based on the filename.
    # So if the files exists in <app>/integrations/fps_integration.py
    # then the class name should be FpsIntegration
   def transaction(self, request):
       # Logic to decide if the user should
        # be charged immediately or funds
        # authorized and then redirect the user
        # Below is an example:
       resp = self.purchase(10, {...})if resp["status"] == "Success":
           return HttpResponseRedirect("/success/")
       return HttpResponseRedirect("/failure/")
```
In urls.py:

```
from billing import get_integration
amazon_fps = get_integration("fps")
urlpatterns += patterns('',
  (r'^amazon_fps/', include(amazon_fps.urls)),
  # You'll have to register /amazon_fps/fps-notify-handler/ in the
  # Amazon FPS admin dashboard for the notification URL
)
```
In views.py:

```
from billing import get_integration
def productPage(request):
  amazon_fps = get_integration("fps")
  url_scheme = "http"
  if request.is_secure():
      url_scheme = "https"
  domain = RequestSite(request).domain
   fields = {"transactionAmount": "100",
             "pipelineName": "SingleUse",
             "paymentReason": "Merchant Test",
```

```
"paymentPage": request.build absolute uri(),
         # Send the correct url where the redirect should happen
         "returnURL": "%s://%s%s" % (url_scheme,
                                     domain,
                                     reverse("fps_return_url")),
        }
# You might want to save the fields["callerReference"] that
# is auto-generated in the db or session to uniquely identify
# this user (or use the user id as the callerReference) because
# amazon passes this callerReference back in the return URL.
amazon_fps.add_fields(fields)
return render_to_response("some_template.html",
                          {"fps": amazon_fps},
                          context_instance=RequestContext(request))
```
In some\_template.html:

```
{% load render_integration from billing_tags %}
{% render_integration fps %}
```
The above template renders the following code:

<p><a href="https://authorize.payments-sandbox.amazon.com/cobranded-ui/actions/start?callerKey=AKIAI

[Braintree Payments Transparent Redirect](http://www.braintreepayments.com/gateway/api) Braintree Payments Transparent Redirect is a service offered by [Brain](http://www.braintreepayments.com/)[tree Payments](http://www.braintreepayments.com/) to reduce the complexity of PCI compliance.

Note: This integration makes use of the official [braintree](http://pypi.python.org/pypi/braintree/) python package offered by Braintree Payments. Please install it before you use this integration.

Refer to the [Braintree Payments Server to Server](#page-9064-0) Gateway for the settings attributes.

Here are the methods and attributes implemented on the BraintreePaymentsIntegration class:

- \_init\_(self, options=None): The constructor method that configures the Braintree environment setting it either to production or sandbox mode based on the value of settings.MERCHANT\_TEST\_MODE.
- service\_url(self): A property that provides the URL to which the Transparent Redirect form is submitted.
- get\_urls(self): The method sets the url to which Braintree redirects after the form submission is successful. This method is generally mapped directly in the urls.py.

```
from billing import get_integration
braintree = get_integration("braintree_payments")
urlpatterns += patterns('',
   (r'^braintree/', include(braintree.urls)),
\lambda
```
- braintree\_notify\_handler(self, request): The view method that handles the confirmation of the transaction after successful redirection from Braintree.
- braintree\_success\_handler(self, request, response): If the transaction is successful, the braintree\_notify\_handler calls the braintree\_success\_handler which renders the billing/braintree\_success.html with the response object. The response object is a standard braintree result described [here.](http://www.braintreepayments.com/docs/python/transactions/result_handling)
- braintree failure handler(self, request, response): If the transaction fails, the braintree notify handler calls the braintree failure handler which renders the billing/braintree error.html with the response which is a standar braintree error object.
- generate\_tr\_data(self): The method that calculates the [tr\\_data](http://www.braintreepayments.com/docs/python/transactions/create_tr#tr_data) to prevent a form from being tampered post-submission.
- generate form(self): The method that generates and returns the form (present in billing.forms.braintree\_payments\_form) and populates the initial data with the self.fields (added through either the add\_fields or add\_field methods) and tr\_data.

## Example:

In the views.py:

```
braintree_obj = get_integration("braintree_payments")
# Standard braintree fields
fields = {"transaction": {
            "order_id": "some_unique_id",
            "type": "sale",
            "options": {
                "submit_for_settlement": True
              },
            },
            "site": "%s://%s" %("https" if request.is_secure() else "http",
                                RequestSite(request).domain)
         }
braintree_obj.add_fields(fields)
return render_to_response("some_template.html",
                          {"bp": braintree_obj},
                          context_instance=RequestContext(request))
```
In the urls.py:

```
braintree_obj = qet_integration("braintree_payments")urlpatterns += patterns('',
   (r'^braintree/', include(braintree.urls)),
)
```
In the template:

```
{% load render_integration from billing_tags %}
{% render_integration bp %}
```
Stripe Payment Integration *[Stripe Payment Integration](#page-9092-0)* is a service offered by [Stripe Payment](https://stripe.com) to reduce the complexity of PCI compliance.

Note: This integration makes use of the official [stripe](http://pypi.python.org/pypi/stripe/) python package offered by Stripe Payments. Please install it before you use this integration.

Refer to the [Stripe Payments](#page-9074-0) Gateway for the settings attributes.

Here are the methods and attributes implemented on the StripeIntegration class:

- \_init\_(self, options=None): The constructor method that configures the stripe setting
- get\_urls(self): The method sets the url to which the token is sent after the it is obtained from Stripe. This method is generally mapped directly in the urls.py.

```
from billing import get_integration
stripe_obj = get_integration("stripe")
urlpatterns += patterns('',
   (r'^stripe/', include(stripe_obj.urls)),
)
```
- transaction(self, request): The method that receives the Stripe Token after successfully validating with the Stripe servers. Needs to be subclassed to include the token transaction logic.
- generate form(self): The method that generates and returns the form (present in billing.forms.stripe\_form)

# Example:

In <some\_app>/integrations/stripe\_example\_integration.py:

```
from billing.integrations.stripe_integration import StripeIntegration
class StripeExampleIntegration(StripeIntegration):
   def transaction(self, request):
        # The token is received in the POST request
       resp = self.gateway.purchase(100, request.POST["stripeToken"])
        if resp["status"] == "SUCCESS":
            # Redirect if the transaction is successful
            ...
        else:
            # Transaction failed
```
In the views.py:

...

```
stripe_obj = get_integration("stripe_example")
return render_to_response("some_template.html",
                        {"stripe_obj": stripe_obj},
                         context_instance=RequestContext(request))
```
In the urls.py:

```
stripe_obj = get_integration("stripe_example")
urlpatterns += patterns('',
   (r'^stripe/', include(stripe_obj.urls)),
\lambda
```
In the template:

```
{% load render_integration from billing_tags %}
{% render_integration stripe_obj %}
```
eWAY Payment Integration The eWAY integration functionality interfaces with eWAY's Merchant Hosted Payments facility. Their service makes it extremely easy to be PCI-DSS compliant by allowing you to never receive customer credit card information.

Note: This integration requires the [suds](https://fedorahosted.org/suds/) package. Please install it before you use this integration.

The basic data flow is as follows:

- 1. Request an *access code* from eWAY.
- 2. Create an HTML form with the *access code* and user credit card fields.
- 3. Encourage the user to submit the form to eWAY and they'll be redirected back to your site.
- 4. Use the *access code* to ask eWAY if the transaction was successful.

You must add the following to project's settings:

```
MERCHANT_SETTINGS = {
    "eway": {
        "CUSTOMER_ID": "???",
        "USERNAME": "???",
        "PASSWORD": "???",
    }
}
```
The integration class is used to request an *access code* and also to check its success after the redirect:

# class **EwayIntegration**(*access\_code=None*)

Creates an integration object for use with eWAY.

*access\_code* is optional, but must be configured prior to using [check\\_transaction\(\)](#page-9096-0).

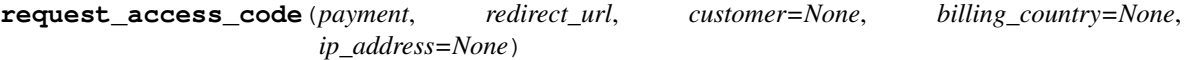

Requests an *access code* from eWAY to use with a transaction.

Parameters

- **payment** (*dict*) Information about the payment
- **redirect\_url** (*unicode*) URL to redirect the user to after payment
- **customer** (*dict*) Customer related information
- **billing\_country** (*unicode alpha-2 country code (as per ISO 3166)*) Customer's billing country
- **ip\_address** (*unicode*) Customer's IP address

Returns (access\_code, customer)

The integration is automatically updated with the returned access code.

Supported keys in customer:

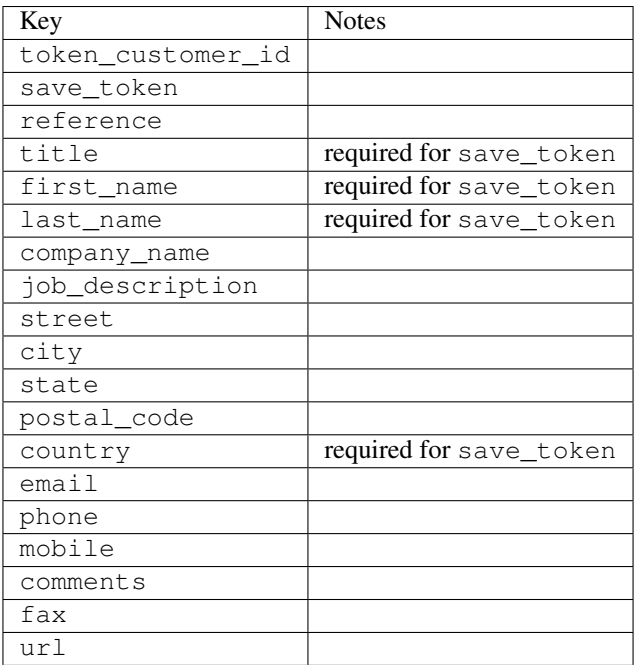

Supported keys in payment:

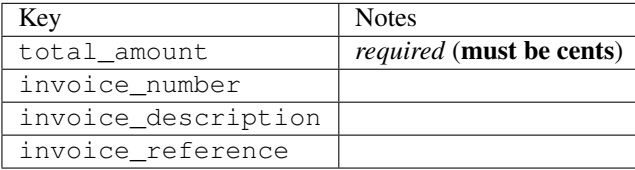

To add extra security, it's a good idea to specify ip\_address. The value is given to eWAY to allow them to ensure that the POST request they receive comes from the given address. E.g.:

```
def payment(request):
    integration = get_integration("eway_au")
    access_code, customer = integration.request_access_code(..., ip_address=request.META["REMOTE
    # ...
```
## Returned value

The returned value is a tuple (access\_code, customer). access\_code is the access code granted by eWAY that must be included in the HTML form, and is used to request transaction status after the redirect.

customer is a dict containing information about the customer. This is particularly useful if you make use of save\_token and token\_customer\_id to save customer details on eWAY's servers. Keys in the dict are:

```
•token_customer_id
```
- •save\_token
- •reference
- •title
- •first\_name
- •last\_name
- •company\_name
- •job\_description

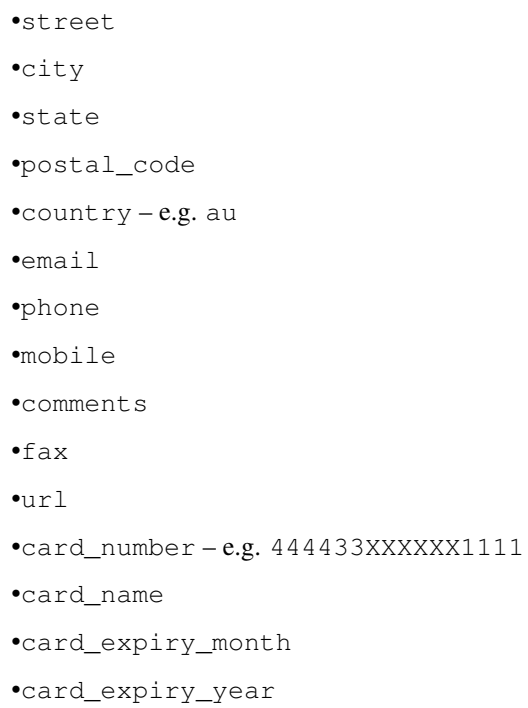

# **check\_transaction**()

Check with eWAY what happened with a transaction.

This method requires access\_code has been configured.

# Returns dict

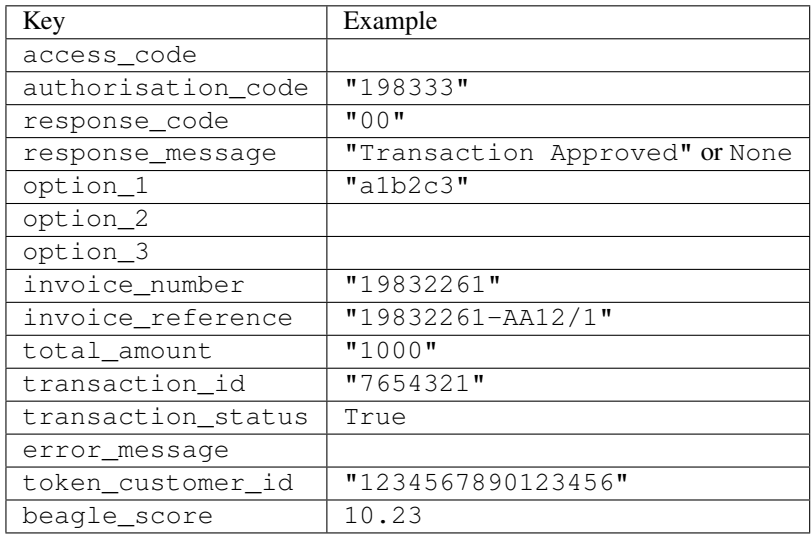

# Example:

```
# views.py
from billing import get_integration
from django.shortcuts import get_object_or_404
def payment(request, cart_pk):
    # Pretend some 'Order' model exists with a 'total_price' in dollars
```

```
order = get_object_or_404(Order, pk=cart_pk)
   integration = get_integration("eway_au")
   access_code, customer = integration.request_access_code(
       customer={"first_name": "Bradley", "last_name": "Ayers"},
       payment={"total_amount": order.total_price * 100},
       return_url=reverse(payment_done))
   request.session["eway_access_code"] = integration.access_code
   return render(request, "payment.html", {"integration": integration})
def payment_done(request, cart_pk):
   order = get_object_or_404(Order, pk=cart_pk)
   access code = request.Session["accesscode"]integration = get_integration("eway_au", access_code=access_code)
   # Retrieve transaction status from eWAY
   status = integration.check_transaction()
   if status["response_code"] in ("00", "08", "11"):
       order.is_paid = True
       order.save()
       template = "receipt.html"
   else:
       template = "payment_failed.html"
   return render(request, template, {"status": status})
```
In order for eWAY to process the transaction, the user must submit the payment HTML form directly to eWAY. The helper tag {% eway %} makes this trivial:

```
{% load render_integration from billing_tags %}
{% render_integration integration %}
```
For a more configurable form, use the following pattern:

```
<form method="post" action="{{ integration.service_url }}">
    {{ integration.generate_form.as_p }}
    <input type="submit"/>
</form>
```
Authorize.Net Direct Post Method [Authorize.Net Direct Post Method](http://developer.authorize.net/api/dpm) is a service offered by [Authorize.Net](http://authorize.net/) to reduce the complexity of PCI compliance.

Here are the following settings attributes that are required:

- LOGIN ID: The Login id provided by Authorize.Net. Can be obtained from the dashboard.
- TRANSACTION\_KEY: The Transaction key is used to sign the generated form with a shared key to validate against form tampering.
- MD5\_HASH: This attribute is used to generate a hash that is verified against the hash sent by Authorize.Net to confirm the request's source.

Here are the methods and attributes implemented on the AuthorizeNetDpmIntegration class:

- init (self): The constructor that configures the Authorize.Net Integration environment setting it either to production or sandbox mode based on the value of settings. MERCHANT\_TEST\_MODE.
- **form class (self)**: Returns the form class that is used to generate the form. Defaults to billing.forms.authorize\_net\_forms.AuthorizeNetDPMForm.
- generate\_form(self): Renders the form and generates some precomputed field values.
- service url(self): Returns the Authorize.net url to be set on the form.
- verify\_response(self, request): Verifies if the relay response originated from Authorize.Net.
- get\_urls(self): The method sets the url to which Authorize.Net sends a relay response, redirects on a success or failure.

```
from billing import get_integration
integration = get_integration("authorize_net_dpm")
urlpatterns += patterns('',
   (r'^authorize_net/', include(integration.urls)),
)
```
- authorize\_net\_notify\_handler(self, request): The view method that handles the verification of the response, firing of the signal and sends out the redirect snippet to Authorize.Net.
- authorize\_net\_success\_handler(self, request): The method that renders the *billing/authorize\_net\_success.html*.
- authorize\_net\_failure\_handler(self, request): The method that renders the *billing/authorize\_net\_failure.html*.

## Example:

In the views.py:

```
int_obj = get_integration("authorize_net_dpm")
fields = \{ 'x\_amount' : 1,'x_fp_sequence': datetime.datetime.now().strftime('%Y%m%d%H%M%S'),
          'x_fp_timestamp': datetime.datetime.utcnow().strftime('%s'),
          'x_recurring_bill': 'F',
         }
int_obj.add_fields(fields)
return render_to_response("some_template.html",
                           {"adp": int_obj},
                          context_instance=RequestContext(request))
```
In the urls.py:

```
int_obj = get_integration("authorize_net_dpm")
urlpatterns += patterns('',
   (r'^authorize_net/', include(int_obj.urls)),
```
In the template:

)

```
{% load render_integration from billing_tags %}
{% render_integration adp %}
```
Signals The signals emitted by [Merchant](http://github.com/agiliq/merchant) are:

- *transaction\_was\_successful(sender, type=..., response=...)*: This signal is dispatched when a payment is successfully transacted. The *sender* is the object which has dispatched the signal. *type* is the kind of transaction. Current choices for type are:
	- *purchase*
	- *authorize*
- *capture*
- *credit*
- *void*
- *store*
- *unstore*

*response* is the actual response object that is sent after the success. Please consult the individual gateway docs for the response object.

- *transaction\_was\_unsuccessful(sender, type=..., response=...)*: This signal is dispatched when a payment fails. The *sender* is the object which has dispatched the signal. *type* is the kind of transation. Current choices for type are:
	- *purchase*
	- *authorize*
	- *capture*
	- *credit*
	- *void*
	- *store*

...

– *unstore*

*response* is the actual response object that is sent after the success.

Note: Some gateways are implemented to raise an error on failure. This exception may be passed as the response object. Please consult the docs to confirm.

Writing a new gateway Writing a new gateway for [Merchant](http://github.com/agiliq/merchant) is very easy. Here are the steps to follow to write a new gateway:

• Create a new gateway file under the *billing.gateways* module which should follow this naming convention:

```
<gateway_name>_gateway.py
```
So for example, PayPal would have *pay\_pal\_gateway.py*. Similarly, Authorize.Net, would have *authorize\_net\_gateway.py*.

• Create a class in this file with the following name:

```
class GatewayNameGateway(Gateway):
```
So for PayPal, it would be *PayPalGateway* and for Authorize.Net, it would be *AuthorizeNetGateway*.

• Implement all or any of following methods in the class:

```
def purchase(self, money, credit_card, options = None):
...
def authorize(self, money, credit_card, options = None):
...
def capture(self, money, authorization, options = None):
...
```

```
def void(self, identification, options = None):
...
def credit(self, money, identification, options = None):
...
def recurring(self, money, creditcard, options = None):
...
def store(self, creditcard, options = None):
...
def unstore(self, identification, options = None):
...
```
Customizing Merchant While we make all attempts to cover most of the functionality of the payment processors but may fall short sometimes. There is absolutely no need to worry as the gateway and integration objects are extensible.

[Merchant](https://github.com/agiliq/merchant) looks for gateways and integration objects under every INSTALLED\_APPS in settings.py. So it is possible for you to write your custom or modified objects within your app without having to patch the merchant code.

Note: Most of what is written below will also be applicable for gateways and you will have to replace instances of integration with gateway.

Suppose you want to extend the [Braintree Payments Integration,](#page-9090-0) to render a different template on success instead of the default billing/braintree\_success.html.

Here is the process:

- In any of the settings.INSTALLED\_APPS, create an integrations module (in layman's term an integrations directory with an \_\_init\_\_.py file under that directory).
- Create a file in that integrations directory that follows the convention below:

<integration\_name>\_integration.py

Let us name the modified integration as modified\_bp, then the filename would be:

modified\_bp\_integration.py

and the Integration class name in that file as ModifiedBpIntegration.

Note: The naming of the file and class follows a simple rule. The filename is split on underscores and each element of the split sequence is capitalized to obtain the class name.

So in our example, in the modified\_bp\_integration.py:

```
class ModifiedBpIntegration(BraintreePaymentsIntegration):
    def braintree_success_handler(self, request, response):
       return render_to_response("my_new_success.html",
                                 {"resp": response},
                                 context_instance=RequestContext(request))
```
• Then use the new integration in your code just as you would for a built-in integration:

**>>>** bp\_obj = get\_integration("modified\_bp")

Contributing to Merchant While there is no requirement for you to contribute your new gateway code or changes back to the [upstream project,](http://github.com/agiliq/merchant) you can play a good samaritan by contributing back to the project and helping scores of people.

Here are the steps to follow to contribute back to [Merchant:](http://github.com/agiliq/merchant)

- Fork the project from it's [github page.](http://github.com/agiliq/merchant)
- Make the changes in your fork.
- File an issue at the [github page](http://github.com/agiliq/merchant) and enclose a pull request.

Note: If you want to include a new gateway, we request you to include a few tests (probably using the current tests as a template).

• Don't forget to add yourself to the *CONTRIBUTORS.txt* file before opening an issue.

# Changes

# 0.4 (upcoming)

- Added python3 support
- Removed google checkout

## 0.3

- Django 1.7 suport (potentially backwards incompatible changes)
- Updated the example *requirements.txt*

# 0.2

- Unit tests are skipped unless the corresponding gateways are configured
- Bugfix Use settings.AUTH\_USER\_MODEL instead of get\_user\_model
- Demo fill up initial data for all gateways

## 0.1

• Added PIN payments support

## 0.09

• Removed Samurai gateway and integration

# 0.08

- Added bitcoin backend
- Bugfixes to eWay, paypal integration and authorize.net
- Google Checkout shipping, tax rate and private data support
- Changes to Amazon FPS to work with latest boto. Addition of new fields to the FPS response model. A backwards incompatible change
- Made merchant django v1.5 compatible
- Fixes in the chargebee gateway broken by changes in the 'requests' api
- Changes to the example to prevent empty forms from raising a Server Error

# 0.07

- Added Chargebee support
- Added Beanstream gateway

## 0.06

- Added WePay gateway
- Added Authorize.Net Direct Post Method integration

# 0.05

• Added Paylane gateway support.

## 0.04

- Backwards incompatible version.
- Changes in the settings attributes. Now there is a single attribute for storing the configuration of all gateways and integrations. Check the docs for details.
- Changed the usage of the template tags. Refer the docs for details.
- Added a display\_name to the integration object. Shouldn't affect users.

# 0.03

• Added support for Stripe and Samurai gateways and integrations.

## 0.02

• Added a setup.py and uploaded the package to pypi

## 0.01

- Initial commit.
- [Overview](#page-9042-0)
- [Install Merchant](#page-9046-0)
- [Credit Card](#page-9048-0)
- [Gateways](#page-9052-0)
	- [On-site Processing](#page-9056-0)
		- \* [Authorize.Net](#page-9058-0)
		- \* [Braintree Payments Server to Server](#page-9064-0)
		- \* [eWay](#page-9068-0)
- \* [PayPal](#page-9072-0)
- \* [Stripe Payments](#page-9074-0)
- \* [Paylane](#page-9070-0)
- \* [WePay](#page-9076-0)
- \* [Beanstream](#page-9060-0)
- \* [Chargebee](#page-9066-0)
- \* [Bitcoin](#page-9062-0)
- \* Global Iris
- [Off-site Processing](#page-9078-0)
	- \* [PayPal](#page-9080-0)
	- \* Google Checkout
	- \* [RBS WorldPay](#page-9084-0)
	- \* [Amazon FPS](#page-9086-0)
	- \* [Braintree Payments Transparent Redirect](#page-9090-0)
	- \* [Stripe](#page-9092-0)
	- \* [eWAY](#page-9094-0)
	- \* [Authorize.Net Direct Post Method](#page-9098-0)
	- \* Global Iris RealMPI
- [Signals](#page-9100-0)
- [Writing your own gateway](#page-9102-0)
- [Customizing the inbuilt Gateway/Integrations](#page-9104-0)
- [Contributing to Merchant](#page-9106-0)
- [Changelist](#page-9108-0)

## Indices and tables

- genindex
- modindex
- search

Merchant: Pluggable and Unified API for Payment Processors [Merchant,](http://github.com/agiliq/merchant) is a [django](http://www.djangoproject.com/) app that offers a uniform api and pluggable interface to interact with a variety of payment processors. It is heavily inspired from Ruby's [Active-](http://activemerchant.org/)[Merchant.](http://activemerchant.org/)

Overview Simple how to:

```
# settings.py
# Authorize.Net settings
AUTHORIZE_LOGIN_ID = "..."
AUTHORIZE_TRANSACTION_KEY = "..."
```

```
# PayPal settings
PAYPAL_TEST = True
PAYPAL_WPP_USER = "..."
PAYPAL_WPP_PASSWORD = "..."
PAYPAL WPP_SIGNATURE = "..."
# views.py or wherever you want to use it
>>> g1 = get_gateway("authorize_net")
>>>
>>> cc = CreditCard(first_name= "Test",
... last_name = "User,
... month=10, year=2011,
... number="4222222222222",
... verification_value="100")
>>>
>>> response1 = g1.purchase(100, cc, options = {...})>>> response1
{"status": "SUCCESS", "response": <AuthorizeNetAIMResponse object>}
>>>
>>> g2 = get_gateway("pay_pal")
>>>
>>> response2 = q2.purchase(100, cc, options = {...})>>> response2
{"status": "SUCCESS", "response": <PayPalNVP object>}
```
Installing Merchant You can use any of the following methods to install merchant.

• The recommended way is to install from [PyPi:](http://pypi.python.org/pypi/django-merchant)

```
pip install django-merchant
```
• If you are feeling adventurous, you might want to run the code off the git repository:

```
pip install -e git+git://github.com/agiliq/merchant.git#egg=django-merchant
```
## Post-installation

- Install the dependencies for the gateways as prescribed in the individual gateway doc.
- Reference the billing app in your settings INSTALLED APPS.
- Run python manage.py syncdb to create the new required database tables

**Configuration** To configure a gateway/integration add the corresponding key to MERCHANT SETTINGS. Take a look at local.py-dist for reference.

Running the Test Suite By default, the test suite is configured to run tests for all the gateways and integrations which are configured:

python manage.py test billing

Tests for gateways and integrations which are not configured will be skipped.

If you are planning to integrate your app with a specific gateway/integration then you might wish to run only that apps test suite. For example, to run the Google Checkout Integration test case:

python manage.py test billing.GoogleCheckoutTestCase

Credit Card The *CreditCard* class is a helper class with some useful methods mainly for validation. This class is available in *billing.utils.credit\_card*.

### Attribute Reference

- *regexp*: The compiled regular expression that matches all card numbers for the card issuing authority. For the *CreditCard* class, this is *None*. It is overridden by subclasses.
- *card\_type*: Points to a one of *CreditCard*'s subclasses. This attribute is set by the *validate\_card* method of the selected gateway.
- *card\_name*: Card issuing authority name. Generally not required, but some gateways expect the user to figure out the credit card type to send with the requests.

### Method Reference

- *\_\_init\_\_*: This method expects 6 keyword arguments. They are
	- *first\_name*: The first name of the credit card holder.
	- *last\_name*: The last name of the credit card holder.
	- *cardholders\_name*: The full name of the credit card holder, as an alternative to supplying *first\_name* and *last\_name*.
	- *month*: The expiration month of the credit card as an integer. Required
	- *year*: The expiration year of the credit card as an integer. Required
	- *number*: The credit card number (generally 16 digits). Required
	- *verification\_value*: The card security code (CVV2). Required
- *is\_luhn\_valid*: Checks the validity of the credit card number by using the *Luhn's algorithm* and returns a boolean. This method takes no arguments.
- *is\_expired*: Checks if the expiration date of the card is beyond today and returns a boolean. This method takes no arguments.
- *valid\_essential\_attributes*: Verifies if all the 6 arguments provided to the *\_\_init\_\_* method are filled and returns a boolean.
- *is\_valid*: Checks the validity of the card by calling the *is\_luhn\_valid*, *is\_expired* and *valid\_essential\_attributes* method and returns a boolean. This method takes no arguments.
- *expire\_date*: Returns the card expiry date in the "MM-YYYY" format. This is also available as a property.
- *name*: Returns the full name of the credit card holder by concatenating the *first\_name* and *last\_name*. This is also available as a property.

Subclasses Normally you do not use the subclasses directly. Instead, you use *CreditCard*, and call gateway.validate\_card() which will add a *card\_type* attribute which is the subclass.

The various credit cards and debit cards supported by [Merchant](http://github.com/agiliq/merchant) are:

# Credit Cards

- *Visa*
	- $-$  card name  $=$  "Visa"
	- $-$  regexp = re.compile('^4d{12}(d{3})?\$')
- *MasterCard*
	- card\_name = "MasterCard"
	- $-$  regexp = re.compile(' $(5[1-5]d{4}|677189)d{10}$ 's')
- *Discover*
	- card\_name = "Discover"
	- $-$  regexp = re.compile(' $(6011|65d{2})d{12}$ ')
- *AmericanExpress*
	- card\_name = "Amex"
	- $-$  regexp = re.compile(' $^{3}[47]d{13}$ 's')
- *DinersClub*
	- card\_name = "DinersClub"
	- $-$  regexp = re.compile('^3(0[0-5]|[68]d)d{11}\$')
- *JCB*
	- $-$  card name  $=$  "JCB"
	- $-$  regexp = re.compile('^35(28|29|[3-8]d)d{12}\$')

# Debit Cards

- *Switch*
	- card\_name = "Switch"
	- $-$  regexp = re.compile(' $6759d{12}(d{2,3})$ ?\$')
- *Solo*
	- card\_name = "Solo"
	- regexp = re.compile(' $6767d$ {12}(d{2,3})?\$')
- *Dankort*
	- card\_name = "Dankort"
	- $-$  regexp = re.compile( $\textdegree$ 5019d{12}\$')
- *Maestro*
	- card\_name = "Maestro"
	- $-$  regexp = re.compile(' $\sqrt{(5[06-8]]6d}d[10,17]$ \$')
- *Forbrugsforeningen*
	- card\_name = "Forbrugsforeningen"
	- $-$  regexp = re.compile(' $\sim$ 600722d{10}\$')

## • *Laser*

- $-$  card name  $=$  "Laser"
- $-$  regexp = re.compile(' $(6304167061677116709) d{8}(d{4}d{6,7})$ ?\$')

## Helpers

- all\_credit\_cards = [Visa, MasterCard, Discover, AmericanExpress, DinersClub, JCB]
- all\_debit\_cards = [Switch, Solo, Dankort, Maestro, Forbrugsforeningen, Laser]
- all cards = all credit cards + all debit cards

Gateways Gateways are the payment processors implemented in [Merchant.](http://github.com/agiliq/merchant) This is implemented as a class so that it is easy to extend and create as many gateways as possible.

The base gateway class is *billing.gateway.Gateway* which has the following methods and attributes.

## Attribute Reference

- test mode: This boolean attribute signifies if the gateway is in the test mode. By default, it looks up this value from the *MERCHANT\_TEST\_MODE* attribute from the settings file. If the *MERCHANT\_TEST\_MODE* attribute is not found in the settings file, the default value is *True* indicating that the gateway is in the test mode. So do not forget to either set the attribute to *True* in the subclass or through the settings file.
- default\_currency: This is the currency in which the transactions are settled ie the currency in which the payment gateway sends the invoice, transaction reports etc. This does not prevent the developer from charging a customer in other currencies but the exchange rate conversion has to be manually handled by the developer. This is a string, for example *"USD"* for US Dollar.
- supported countries: This is a *list* of supported countries that are handled by the payment gateway. This should contain a list of the country codes as prescribed by the [ISO 3166-alpha 2 standard.](http://en.wikipedia.org/wiki/ISO_3166-1_alpha-2) The *billing.utils.countries* contains a mapping of the country names and ISO codes.
- supported\_cardtypes: This is a *list* of supported card types handled by the payment gateway. This should contain a list of instances of the [CreditCard](#page-9048-0) class.
- homepage url: A string pointing to the URL of the payment gateway. This is just a helper attribute that is currently not used.
- display\_name: A string that contains the name of the payment gateway. Another helper attribute that is currently not used.
- application id: An application name or unique identifier for the gateway. Yet another helper attribute not currently used.

## Method Reference

- validate card(credit card): This method validates the supplied card by checking if it is supported by the gateway (through the *supported\_cardtypes* attribute) and calls the *is\_valid* method of the card and returns a boolean. if the card is not supported by the gateway, a *CardNotSupported* exception is raised.
- service\_url: A property that returns the url to which the credit card and other transaction related details are submitted.
- purchase(money, credit\_card, options = None): A method that charges the given card (one-time) for the given amount *money* using the *options* provided. Subclasses have to implement this method.
- authorize(money, credit card, options = None): A method that authorizes (for a future transaction) the credit card for the amount *money* using the *options* provided. Subclasses have to implement this method.
- capture(money, authorization, options = None): A method that captures funds from a previously authorized transaction using the *options* provided. Subclasses have to implement this method.
- void(identification, options = None): A method that nulls/voids/blanks an authorized transaction identified by *identification* to prevent a subsequent capture. Subclasses have to implement this method.
- credit(money, identification, options = None): A method that refunds a settled transaction with the transacation id *identification* and given *options*. Subclasses must implement this method.
- recurring(money, creditcard, options = None): A method that sets up a recurring transaction (or a subscription). Subclasses must implement this method.
- store(creditcard, options = None): A method that stores the credit card and user profile information on the payment gateway's servers for future reference. Subclasses must implement this method.
- unstore(identification, options = None): A method that reverses the *store* method's results. Subclasses must implement this method.

The *options* dictionary passed to the above methods consists of the following keys:

- **order id:** A unique order identification code (usually set by the gateway).
- ip: The IP address of the customer making the purchase. This is required by certain gateways like PayPal.
- customer: The name, customer number, or other information that identifies the customer. Optional.
- invoice: The invoice code/number (set by the merchant).
- merchant: The name or description of the merchant offering the product.
- description: A description of the product or transaction.
- email: The email address of the customer. Required by a few gateways.
- currency: Required when using a currency with a gateway that supports multiple currencies. If not specified, the value of the *default\_currency* attribute of the gateway instance is used.
- billing\_address: A dictionary containing the billing address of the customer. Generally required by gateways for address verification (AVS) etc.
- shipping address: A dictionary containing the shipping address of the customer. Required if the merchant requires shipping of products and where billing address is not the same as shipping address.

The address dictionary for *billing\_address* and *shipping\_address* should have the following keys:

- name: The full name of the customer.
- company: The company name of the customer. Required by a few gateways.
- **address1**: The primary street address of the customer. Required by many gateways.
- address2: Additional line for the address. Optional.
- city: The city of the customer.
- state: The state of the customer.
- country: The [ISO 3166-alpha 2 standard](http://en.wikipedia.org/wiki/ISO_3166-1_alpha-2) code for the country of the customer.
- zip: The zip or postal code of the customer.
- phone: The phone number of the customer. Optional.

All the above methods return a standard *response* dictionary containing the following keys:

- status: Indicating if the transaction is a "SUCCESS" or a "FAILURE"
- response: The response object for the transaction. Please consult the respective gateway's documentation to learn more about it.

### Helper functions

• get\_gateway(name, \*args, \*\*kwargs): A helper function that loads the gateway class by the *name* and initializes it with the *args* and *kwargs*.

On-site Processing Onsite processing refers to the payment mechanism where the customer stays on the merchant website and the authentication is done by the merchant website with the gateway in the background.

Merchant websites need to comply with [PCI standards](http://en.wikipedia.org/wiki/Payment_Card_Industry_Data_Security_Standard) to be able to securely carry out transactions.

On-site processing for payment gateways is implemented by using subclasses of the [Gateway class.](#page-9052-0)

Authorize.Net Gateway This gateway implements the [Authorize.Net Advanced Integration Method \(AIM\).](http://developer.authorize.net/api/aim/)

### Usage

- Setup a [test account](http://developer.authorize.net/testaccount/) with Authorize. Net.
- Add the following attributes to your *settings.py*:

```
MERCHANT_TEST_MODE = True # Toggle for live transactions
MERCHANT_SETTINGS = {
    "authorize_net": {
       "LOGIN_ID" : "???",
        "TRANSACTION_KEY" : "???"
    }
    ...
}
```
• Use the gateway instance:

```
>>> g1 = get_gateway("authorize_net")
>>>
>>> cc = CreditCard(first_name= "Test",
... last_name = "User",
... month=10, year=2011,
... number="4222222222222",
... verification_value="100")
\gt\Rightarrow response1 = g1.purchase(1, cc, options = {...})
>>> response1
{"status": "SUCCESS", "response": <AuthorizeNetAIMResponse object>}
```
[Beanstream](http://www.beanstream.com/site/ca/index.html) Beanstream is a gateway headquartered in Canada and offering payment processing across North America.

Note: You will require the [beanstream python package](http://github.com/dragonx/beanstream) maintained by the community.

Settings attributes required (optional if you are passing them while initializing the gateway) for this integration are:

• MERCHANT\_ID: The merchant id provided by Beanstream. Can be obtained from the account dashboard.

- LOGIN COMPANY: The company name as visible from the account settings in the dashboard.
- LOGIN\_USER: The username used to login to the account dashboard.
- LOGIN\_PASSWORD: The password used to login to the account dashboard.
- HASH\_ALGORITHM: This is optional but required if you have enabled hashing in account dashboard. The values may be one of *SHA-1* and *MD5*.
- HASHCODE: If the above attribute is enabled, then set this attribute to the hash value you've setup in the account dashboard.

### Settings attributes:

```
MERCHANT_TEST_MODE = True # Toggle for live
MERCHANT SETTINGS = {
    "beanstream": {
        "MERCHANT_ID": "???",
        "LOGIN_COMPANY": "???",
        "LOGIN_USER": "???",
        "LOGIN_PASSWORD": "???",
        # The below two attributes are optional
        "HASH_ALGORITHM": "???",
        "HASHCODE": "???",
    }
    ...
}
```
## Example:

Simple usage:

```
>>> beanstream = get_gateway("beanstream")
>>> credit_card = CreditCard(first_name="Test", last_name="User",
                             month=10, year=2011,
                             number="4111111111111111",
                             verification_value="100")
# Bill the user for 1000 USD
>>> resp = beanstream.purchase(1000, credit_card)
>>> resp["response"].resp.approved()
True
# Authorize the card for 1000 USD
>>> resp = beanstream.authorize(1000, credit_card)
# Capture funds (900 USD) from a previously authorized transaction
>>> response = beanstream.capture(900, resp["response"].resp["trnId"])
>>> response["response"].resp.approved()
True
# Void an authorized transaction
>>> beanstream.void(resp["response"].resp["trnId"])
```
Bitcoin Gateway The Bitcoin gateway implements the [Bitcoin digital currency.](http://bitcoin.org/)

It is implemented using the JSON-RPC API as described in the [Merchant Howto.](https://en.bitcoin.it/wiki/Merchant_Howto#Using_a_third-party_plugin)

Note: The Bitcoin gateway depends on the *bitcoin-python* library which can be installed from pypi

### Usage

• Add the following attributes to your *settings.py*:

```
"bitcoin": {
    "RPCUSER": "", # you'll find these settings in your $HOME/.bitcoin/bitcoin.conf
    "RPCPASSWORD": "",
    "HOST": "",
    "PORT": "",
    "ACCOUNT": "",
    "MINCONF": 1,
},
```
• Use the gateway instance:

```
>>> g1 = get_gateway("bitcoin")
>>> addr = g1.get_new_address()
>>> # pass along this address to your customer
>>> # the purchase will only be successful when
>>> # the amount is transferred to the above address
\Rightarrow response1 = q1.purchase(100, addr, options = {...})
>>> response1
{"status": "SUCCESS", "response": <instance>}
```
[Braintree Payments Server to Server](http://www.braintreepayments.com/gateway/api) [Braintree](http://www.braintreepayments.com/) Payments Server to Server is a gateway provided by Braintree [Payments](http://www.braintreepayments.com/) to services which are willing to take the burden of PCI compliance. This does not involve any redirects and only Server to Server calls happen in the background.

Note: You will require the official [braintree](http://pypi.python.org/pypi/braintree/) python package offered by Braintree for this gateway to work.

Settings attributes required for this integration are:

- MERCHANT\_ACCOUNT\_ID: The merchant account id provided by Braintree. Can be obtained from the account dashboard.
- PUBLIC\_KEY: The public key provided by Braintree through their account dashboard.
- PRIVATE\_KEY: The private key provided by Braintree through their account dashboard.

Settings attributes:

```
MERCHANT_TEST_MODE = True # Toggle for live
MERCHANT_SETTINGS = {
    "braintree_payments": {
        "MERCHANT_ACCOUNT_ID": "???",
        "PUBLIC_KEY": "???",
        "PRIVATE_KEY": "???"
    }
    ...
}
```
### Example:

Simple usage:

```
>>> braintree = get_gateway("braintree_payments")
>>> credit_card = CreditCard(first_name="Test", last_name="User",
                             month=10, year=2011,
                             number="4111111111111111",
                             verification_value="100")
# Bill the user for 1000 USD
>>> resp = braintree.purchase(1000, credit_card)
>>> resp["response"].is_success
True
# Authorize the card for 1000 USD
>>> resp = braintree.authorize(1000, credit_card)
# Capture funds (900 USD) from a previously authorized transaction
>>> response = braintree.capture(900, resp["response"].transaction.id)
>>> response["response"].is_success
True
# Void an authorized transaction
>>> braintree.void(resp["response"].transaction.id)
# Store Customer and Credit Card information in the vault
>>> options = {
        "customer": {
            "name": "John Doe",
            "email": "john.doe@example.com",
            },
        }
>>> resp = braintree.store(credit_card, options = options)
# Unstore a previously stored credit card from the vault
>>> response = braintree.unstore(resp["response"].customer.credit_cards[0].token)
>>> response["response"].is_success
True
# A recurring plan charge
>>> options = {
        "customer": {
            "name": "John Doe",
            "email": "john.doe@example.com",
            },
        "recurring": {
            "plan_id": "test_plan",
            "trial duration": 2,
            "trial_duration_unit": "month",
            "number_of_billing_cycles": 12,
            },
        }
>>> resp = braintree.recurring(10, credit_card, options = options)
>>> resp["response"].is_success
True
>>> resp["response"].subscription.number_of_billing_cycles
12
```
Chargebee [Chargebee](http://www.chargebee.com/) is a SAAS that makes subscription billing easy to handle. They also provide the functionality to plug to multiple gateways in the backend.

Note: You will require the [requests](http://docs.python-requests.org/en/latest/index.html) package to get Chargebee to work.

Settings attributes required (optional if you are passing them while initializing the gateway) for this integration are:

- SITE: The name of the Chargebee app (or site as they refer). The URL is generally of the form ["https://](https:/){site}.chargebee.com/".
- API\_KEY: This key is provided in your settings dashboard.

Settings attributes:

```
MERCHANT_TEST_MODE = True # Toggle for live
MERCHANT SETTINGS = {
    "chargebee": {
        "SITE": "some-test",
        "API_KEY": "???",
    }
    ...
}
```
## Example:

Simple usage:

```
>>> chargebee = get_gateway("chargebee")
>>> credit_card = CreditCard(first_name="Test", last_name="User",
                             month=10, year=2011,
                             number="4111111111111111",
                             verification_value="100")
# Bill the user for 10 USD per month based on a plan called 'monthly'
# The 'recurring' method on the gateway is a mirror to the 'store' method
>>> resp = chargebee.store(credit_card, options = {"plan_id": "monthly"})
>>> resp["response"]["customer"]["subscription"]["id"]
...
# Cancel the existing subscription
>>> response = chargebee.unstore(resp["response"]["customer"]["subscription"]["id"])
>>> response["response"]["subscription"]["status"]
'cancelled'
# Bill the user for 1000 USD
# Technically, Chargebee doesn't have a one shot purchase.
# Create a plan (called 'oneshot' below) that does a recurring
# subscription with an interval of a decade or more
>>> resp = chargebee.purchase(1000, credit_card,
   options = {"plan_id": "oneshot", "description": "Quick Purchase"})
>>> resp["response"]["invoice"]["subscription_id"]
...
# Authorize the card for 100 USD
# Technically, Chargebee doesn't have a one shot authorize.
# Create a plan (called 'oneshot' below) that does a recurring
# subscription with an interval of a decade or more and authorizes
# the card for a large amount
>>> resp = chargebee.authorize(100, credit_card,
   options = {"plan_id": "oneshot", "description": "Quick Authorize"})
```

```
# Capture funds (90 USD) from a previously authorized transaction
>>> response = chargebee.capture(90, resp["response"]["subscription"]["id"])
>>> response["status"]
'SUCCESS'
# Void an authorized transaction
>>> resp = chargebee.void(resp["response"]["invoice"]["subscription_id"])
>>> resp["status"]
'SUCCESS'
```
**eWay Gateway** The eWay gateway implements the [eWay Hosted Payment API.](http://www.eway.com.au/Developer/eway-api/hosted-payment-solution.aspx)

Note: Since the eWay payment gateway uses [SOAP,](http://en.wikipedia.org/wiki/SOAP) the API has been implemented using the [suds](https://fedorahosted.org/suds/) SOAP library for python. You'll require it to be able to use this gateway.

### Usage

• Add the following attributes to your *settings.py*:

```
MERCHANT TEST MODE = True
MERCHANT_SETTINGS = {
    "eway": {
       "CUSTOMER_ID": "???",
       "USERNAME": "???",
       "PASSWORD": "???",
    }
}
```
• Use the gateway instance:

```
>>> g1 = get_gateway("eway")
>>>
>>> cc = CreditCard(first_name= "Test",
... last_name = "User",
... month=10, year=2011,
... number="4222222222222",
... verification_value="100")
>>>
\Rightarrow response1 = g1.purchase(100, cc, options = {...})
>>> response1
{"status": "SUCCESS", "response": <instance>}
```
[Paylane](https://paylane.com/) Gateway Paylane is a payment processor focussed mainly in Europe.

Note: You will require [suds](https://fedorahosted.org/suds) python package to work with the the SOAP interface.

Settings attributes required for this gateway are:

- USERNAME: The username provided by Paylane while signing up for an account.
- PASSWORD: The password you set from the merchant admin panel. Not to be confused with the merchant login password.
- WSDL (optional): The location of the WSDL file. Defaults to [https://direct.paylane.com/wsdl/production/Direct.wsdl.](https://direct.paylane.com/wsdl/production/Direct.wsdl)

• SUDS CACHE DIR (optional): The location of the suds cache files. Defaults to /tmp/suds.

Settings attributes:

```
MERCHANT_TEST_MODE = True # Toggle for live
MERCHANT_SETTINGS = {
    "paylane": {
        "USERNAME": "???",
        "PASSWORD": "???",
    }
    ...
```
## Example:

}

Simple usage:

```
>>> paylane = get_gateway("paylane")
>>> credit_card = CreditCard(first_name="Test", last_name="User",
                             month=10, year=2012,
                             number="4242424242424242",
                             verification_value="100")
# Bill the user for 1000 USD
>>> resp = paylane.purchase(1000, credit_card)
>>> resp["status"]
SUCCESS
# Authorize the card for 1000 USD
>>> resp = paylane.authorize(1000, credit_card)
# Capture funds (900 USD) from a previously authorized transaction
>>> response = paylane.capture(900, resp["response"].id)
>>> response["status"]
SUCCESS
# A recurring plan charge
>>> options = {"plan_id": "gold"}
>>> resp = paylane.recurring(credit_card, options = options)
>>> resp["status"]
SUCCESS
```
## PayPal Gateway

Note: This gateway is a wrapper to the [django-paypal](http://github.com/dcramer/django-paypal/) package. Please download it to be able to use the gateway.

The PayPal gateway is an implementation of the [PayPal Website Payments Pro](https://merchant.paypal.com/cgi-bin/marketingweb?cmd=_render-content&content_ID=merchant/wp_pro) product.

### Usage

- Setup a PayPal Website Payments Pro account and obtain the API details.
- Add *paypal.standard* and *paypal.pro* (apps from [django-paypal\)](http://github.com/dcramer/django-paypal/) to the *INSTALLED\_APPS* in your *settings.py*.
- Also add the following attributes to your *settings.py*:

```
MERCHANT TEST MODE = True # Toggle for live transactions
MERCHANT_SETTINGS = {
    "pay_pal": {
```

```
"WPP_USER" : "???",
        "WPP_PASSWORD" : "???",
        "WPP_SIGNATURE" : "???"
    }
}
# Since merchant relies on django-paypal
# you have to additionally provide the
# below attributes
PAYPAL_TEST = MERCHANT_TEST_MODE
PAYPAL_WPP_USER = MERCHANT_SETTINGS["pay_pal"]["WPP_USER"]
PAYPAL_WPP_PASSWORD = MERCHANT_SETTINGS["pay_pal"]["WPP_PASSWORD"]
PAYPAL_WPP_SIGNATURE = MERCHANT_SETTINGS["pay_pal"]["WPP_SIGNATURE"]
```
- Run *python manage.py syncdb* to get the response tables.
- Use the gateway instance:

```
>>> g1 = get_gateway("pay_pal")
>>>
>>> cc = CreditCard(first_name= "Test",
                ... last_name = "User",
... month=10, year=2011,
... number="4222222222222",
... verification value="100")
>>>
>>> response1 = g1.purchase(100, cc, options = {"request": request, ...})
>>> response1
{"status": "SUCCESS", "response": <PayPalNVP object>}
```
Note: The PayPal gateway expects you pass the *request* object as a part of the *options* dictionary because the client's IP address may be used for fraud detection.

**[Stripe Payments](https://stripe.com/)** [Stripe](http://pypi.python.org/pypi/stripe/) Payments is a gateway provided by Stripe to services which are willing to take the burden of PCI compliance. This does not involve any redirects and only Server to Server calls happen in the background.

Note: You will require the official [stripe](http://pypi.python.org/pypi/stripe/) python package offered by Stripe for this gateway to work.

Settings attributes required for this integration are:

• API KEY: The merchant api key is provided by Stripe. Can be obtained from the account dashboard.

Settings attributes:

```
MERCHANT_TEST_MODE = True # Toggle for live
MERCHANT_SETTINGS = {
    "stripe": {
        "API_KEY": "???",
        "PUBLISHABLE_KEY": "???", # Used for stripe integration
    }
    ...
}
```
#### Example:

Simple usage:

```
>>> from billing import get_gateway, CreditCard
>>> stripe = get_gateway("stripe")
>>> credit_card = CreditCard(first_name="Test", last_name="User",
                             month=10, year=2012,
                             number="4242424242424242",
                             verification_value="100")
# Bill the user for 1000 USD
>>> resp = stripe.purchase(1000, credit_card)
>>> resp["status"]
SUCCESS
# Authorize the card for 1000 USD
>>> resp = stripe.authorize(1000, credit_card)
# Capture funds (900 USD) from a previously authorized transaction
>>> response = stripe.capture(900, resp["response"].id)
>>> response["status"]
SUCCESS
# Store Customer and Credit Card information in the vault
>>> resp = stripe.store(credit_card)
# Unstore a previously stored credit card from the vault
>>> response = stripe.unstore(resp["response"].id)
>>> response["status"]
SUCCESS
# A recurring plan charge
>>> options = {"plan_id": "gold"}
>>> resp = stripe.recurring(credit_card, options = options)
>>> resp["status"]
SUCCESS
```
WePay Payments [WePay.com](https://www.wepay.com/) is a service that lets you accept payments not just from credit cards but also from bank accounts.

WePay works slightly differently and is a hybrid between a [Gateway](#page-9052-0) and an [Integration](#page-9078-0) but should still be fairly easy to use.

Note: You will require the official [wepay](http://pypi.python.org/pypi/wepay/) python package offered by WePay.

Settings attributes required for this integration are:

- CLIENT\_ID: This attribute refers to the application id that can be obtained from the account dashboard.
- CLIENT\_SECRET: This is the secret for the corresponding CLIENT\_ID.
- ACCOUNT\_ID: Refers to the WePay user account id. If you are accepting payments for yourself, then this attribute is compulsory. If you are accepting payments for other users (say in a marketplace setup), then it is optional in the settings.py file but has to be passed in the options dictionary (with the key account\_id) in the views.
- ACCESS TOKEN: The OAuth2 access token acquired from the user after the installation of the WePay application. If you are accepting payments for yourself, then this attribute is compulsory. If you are accepting payments for other users (say in a marketplace setup), then it is optional in the settings.py file but has to be passed in the options dictionary (with the key token) in the views.

Settings attributes:

```
MERCHANT_TEST_MODE = True # Toggle for live
MERCHANT_SETTINGS = {
    "we_pay": {
        "CLIENT_ID": "???",
        "CLIENT_SECRET": "???",
        "ACCESS_TOKEN": "???",
        "ACCOUNT_ID": "???"
    }
    ...
}
```
## Example:

Simple usage:

```
wp = get_gateway("we_pay")
credit_card = CreditCard(first_name="Test", last_name="User",
                         month=10, year=2012,
                         number="4242424242424242",
                         verification_value="100")
def we_pay_purchase(request):
    # Bill the user for 10 USD
    # Credit card is not required here because the user
    # is redirected to the wepay site for authorization
    resp = wp.purchase(10, None, {"description": "Product Description",
        "type": "GOODS",
        "redirect_uri": "http://example.com/success/redirect/"
    })
    if resp["status"] == "SUCCESS":
        return HttpResponseRedirect(resp["response"]["checkout_uri"])
    ...
# Authorize the card for 1000 USD
def we_pay_authorize(request):
    # Authorize the card, the amount is not required.
    resp = wp^\prime.authorize(None, credit_card, {"customer": {"email": "abc@example.com"|}, "billing_a
    resp["checkout_id"]
    ...
# Capture funds from a previously authorized transaction
def we_pay_capture(request):
    # No ability to partially capture and hence first argument is None
    resp = wp.capture(None, '<authorization_id>')
    ...
# Refund a transaction
def we_pay_refund(request):
    # Refund completely
   resp = wp.credit(None, '<checkout_id>')
    ...
    # Refund partially from a transaction charged $15
    resp = wp.credit(10, '<checkout_id>')
    ...
```

```
# Store Customer and Credit Card information in the vault
def we_pay_store(request)
    resp = wp.store(credit_card, {"customer": {"email": "abc@example.com"}, "billing_address": {
    ...
# A recurring plan for $100/month
def we_pay_recurring(request):
    options = {"period": "monthly", "start_time": "2012-01-01",
               "end_time": "2013-01-01", "auto_recur": "true",
               "redirect_uri": "http://example.com/redirect/success/"}
    resp = wp.recurring(100, None, options = options)
    if resp["status"] == "SUCCESS":
        return HttpResponseRedirect(resp["response"]["preapproval_uri"])
    ...
```
Off-site Processing Off-site processing is the payment mechanism where the customer is redirected to the payment gateways site to complete the transaction and is redirected back to the merchant website on completion.

Since the credit card number and other sensitive details are entered on the payment gateway's site, the merchant website may not comply to [PCI standards.](http://en.wikipedia.org/wiki/Payment_Card_Industry_Data_Security_Standard) This mode of payment is recommended when the merchant website is not in a position to use SSL certificates, not able to guarantee a secure network etc

Off-site processing is generally implemented in merchant through *Integrations* (name derived from [Active Merchant\)](http://activemerchant.org/).

Integration An Integration much like a [Gateway](#page-9052-0) is a Python class. But unlike a Gateway which is used in a view, an Integration renders a form (usually with hidden fields) through a template tag. An integration may also support asynchronous and real-time transaction status handling through callbacks or notifiers like the [PayPal IPN](https://www.paypal.com/ipn)

Here is a reference of the attributes and methods of the Integration class:

## Attributes

- fields: Dictionary of form fields that have to be rendered in the template.
- test\_mode: Signifies if the integration is in a test mode or production. The default value for this is taken from the *MERCHANT\_TEST\_MODE* setting attribute.
- display\_name: A human readable name that is generally used to tag the errors when the integration is not correctly configured.

#### Methods

- init (options={}): The constructor for the Integration. The options dictionary if present overrides the default items of the fields attribute.
- add\_field(key, value): A method to modify the fields attribute.
- add fields(fields): A method to update the fields attribute with the fields dictionary specified.
- service\_url: The URL on the form where the fields data is posted. Overridden by implementations.
- get\_urls: A method that returns the urlpatterns for the notifier/ callback. This method is modified by implementations.
- urls: A property that returns the above method.

Helper Function Very much like [Gateways,](#page-9052-0) Integrations have a method of easily referencing the corresponding integration class through the *get\_integration* helper function.

• get\_integration(integration\_name, \*args, \*\*kwargs): Returns the Integration class for the corresponding *integration\_name*.

Example:

```
>>> from billing import get_integration
>>> get_integration("pay_pal")
<billing.integrations.pay_pal_integration.PayPalIntegration object at 0xa57e12c>
```
[PayPal Website Payments Standard](https://merchant.paypal.com/cgi-bin/marketingweb?cmd=_render-content&content_ID=merchant/wp_standard) PayPal Website Payments Standard (PWS) is an offsite payment processor. This method of payment is implemented in merchant as a wrapper on top of [django-paypal.](https://github.com/dcramer/django-paypal) You need to install the package to be able to use this payment processor.

For a list of the fields and settings attribute expected, please refer to the PWS and django-paypal documentation.

After a transaction, PayPal pings the notification URL and all the data sent is stored in the *PayPalIPN* model instance that can be viewed from the django admin.

Test or Live Mode By default the form renders in test mode with POST against sandbox.paypal.com. Add following to you *settings.py* to put the form into live mode:

```
### Django Merchant
MERCHANT_TEST_MODE = False
PAYPAL_TEST = MERCHANT_TEST_MODE
```
Don't forget to add the settings attributes from django-paypal:

```
INSTALLED_APPS = (
    ...,
    'paypal.standard.pdt',
    ...)
MERCHANT_SETTINGS = {
     ...,
     'pay_pal': {
         "WPP_USER" : '...',
         "WPP_PASSWORD" : '...',
         "WPP_SIGNATURE" : '...',
         "RECEIVER_EMAIL" : '...',
         # Below attribute is optional
         "ENCRYPTED": True
     }
     ...}
PAYPAL_RECEIVER_EMAIL = MERCHANT_SETTINGS['pay_pal']['RECEIVER_EMAIL']
```
Example In urls.py:

```
from billing import get_integration
pay_pal = get_integration("pay_pal")
urlpatterns += patterns('',
  (r'^paypal-ipn-handler/', include(pay_pal.urls)),
)
```
In views.py:

```
>>> from billing import get_integration
>>> pay_pal = get_integration("pay_pal")
>>> pay_pal.add_fields({
... "business": "paypalemail@somedomain.com",
... "item_name": "Test Item",
... "invoice": "UID",
... "notify_url": "http://example.com/paypal-ipn-handler/",
... "return_url": "http://example.com/paypal/",
... "cancel_return": "http://example.com/paypal/unsuccessful/",
... "amount": 100})
>>> return render_to_response("some_template.html",
... {"obj": pay_pal},
... context_instance=RequestContext(request))
```
You can also implement a shopping cart by adding multiple items with keys like item name 1, amount 1 etc, for e.g:

```
>>> pay_pal.add_fields({
... "business": "paypalemail@somedomain.com",
... "item_name_1": "Test Item 1",
... "amount_1": "10",
... "item_name_2": "Test Item 2",
... "amount_2": "20",
... "invoice": "UID",
... "notify_url": "http://example.com/paypal-ipn-handler/",
... "return_url": "http://example.com/paypal/",
... "cancel_return": "http://example.com/paypal/unsuccessful/",
... })
```
In some\_template.html:

```
{% load render_integration from billing_tags %}
{% render_integration obj %}
```
Template renders to something like below:

```
<form action="https://www.sandbox.paypal.com/cgi-bin/webscr" method="post">
 <input type="hidden" name="business" value="paypalemail@somedomain.com" id="id_business" />
  <input type="hidden" name="amount" value="100" id="id_amount" />
 <input type="hidden" name="item_name" value="Test Item" id="id_item_name" />
 <input type="hidden" name="notify_url" value="http://example.com/paypal-ipn-handler/" id="id_notify_url" />
 <input type="hidden" name="cancel_return" value="http://example.com/paypal/unsuccessful" id="id_cancel_return" />
 <input type="hidden" name="return" value="http://example.com/paypal/" id="id_return_url" />
 <input type="hidden" name="invoice" value="UID" id="id_invoice" />
 <input type="hidden" name="cmd" value="_xclick" id="id_cmd" />
 <input type="hidden" name="charset" value="utf-8" id="id_charset" />
 <input type="hidden" name="currency_code" value="USD" id="id_currency_code" />
 <input type="hidden" name="no_shipping" value="1" id="id_no_shipping" />
  <input type="image" src="https://www.sandbox.paypal.com/en_US/i/btn/btn_buynowCC_LG.gif" border="0"
</form>
```
WorldPay [WorldPay,](http://www.rbsworldpay.com/) provides a hosted payments page for offsite transactions for merchants who cannot guarantee PCI compliance. The documentation for the service is available [here.](http://rbsworldpay.com/support/bg/index.php?page=development&sub=integration&c=UK)

After a transaction, WorldPay pings the notification URL and all the data sent is stored in the *RBSResponse* model instance that can be viewed from the django admin.

The settings attribute required for this integration are:

• MD5 SECRET KEY: The MD5 secret key chosen by the user while signing up for the WorldPay Hosted Payments Service.

Settings Attributes:

```
MERCHANT_TEST_MODE = True # Toggle for live
MERCHANT_SETTINGS = {
    "world_pay": {
        "MD5_SECRET_KEY": "???"
    }
    ...
}
```
#### Example In urls.py:

```
world_pay = get_integration("world_pay")
urlpatterns += patterns('',
  (r'^world_pay/', include(world_pay.urls)),
  # You'll have to register /world_pay/rbs-notify-handler/ in the
  # WorldPay admin dashboard for the notification URL
)
```
In views.py:

```
>>> from billing import get_integration
>>> world_pay = get_integration("world_pay")
>>> world_pay.add_fields({
... "instId": "WP_ID",
... "cartId": "TEST123",
... "amount": 100,
... "currency": "USD",
... "desc": "Test Item",
... })
>>> return render_to_response("some_template.html",
                           ... {"obj": world_pay},
... context_instance=RequestContext(request))
```
In some\_template.html:

```
{% load render_integration from billing_tags %}
{% render_integration obj %}
```
Template renders to something like below:

```
<form method='post' action='https://select-test.wp3.rbsworldpay.com/wcc/purchase'>
 <input type="hidden" name="futurePayType" id="id_futurePayType" />
 <input type="hidden" name="intervalUnit" id="id_intervalUnit" />
 <input type="hidden" name="intervalMult" id="id_intervalMult" />
 <input type="hidden" name="option" id="id_option" />
 <input type="hidden" name="noOfPayments" id="id_noOfPayments" />
 <input type="hidden" name="normalAmount" id="id_normalAmount" />
 <input type="hidden" name="startDelayUnit" id="id_startDelayUnit" />
 <input type="hidden" name="startDelayMult" id="id_startDelayMult" />
 <input type="hidden" name="instId" value="WP_ID" id="id_instId" />
 <input type="hidden" name="cartId" value="TEST123" id="id_cartId" />
 <input type="hidden" name="amount" value="100" id="id_amount" />
 <input type="hidden" name="currency" value="USD" id="id_currency" />
 <input type="hidden" name="desc" value="Test Item" id="id_desc" />
 <input type="hidden" name="testMode" value="100" id="id_testMode" />
```

```
\leinput type="hidden" name="signatureFields" value="instId:amount:cartId" id="id signatureFields" /:
 <input type="hidden" name="signature" value="6c165d7abea54bf6c1ce19af60359a59" id="id_signature" />
 <input type='submit' value='Pay through WorldPay'/>
</form>
```
Amazon Flexible Payment Service [Amazon FPS,](http://aws.amazon.com/fps/) is a service that allows for building very flexible payment systems. The service can be classified as a part Gateway and part Integration (offsite processor). This is because the customer is redirected to the Amazon site where he authorizes the payment and after this the customer is redirected back to the merchant site with a token that is used by the merchant to transact with the customer. In plain offsite processors, the authorization and transaction take place in one shot almost simultaneously.

Since the service isn't conventional (though very flexible), implementing FPS in merchant takes a couple of steps more.

The documentation for the service is available at [Amazon FPS Docs.](http://aws.amazon.com/documentation/fps/)

Note: This integration has a dependency on boto, a popular AWS library for python.

Settings attributes required for this integration are:

- AWS\_ACCESS\_KEY: The Amazon AWS access key available from the user's AWS dashboard.
- AWS\_SECRET\_ACCESS\_KEY: The Amazon AWS secret access key also available from the user's dashboard. Shouldn't be distributed to anyone.

Settings attributes:

```
MERCHANT_TEST_MODE = True
MERCHANT_SETTINGS = {
    "amazon_fps": {
        "AWS_ACCESS_KEY": "???",
        "AWS_SECRET_ACCESS_KEY": "???"
    }
}
```
Here are the methods and attributes implemented on the AmazonFpsIntegration class:

- $\text{init}$  (options = {}): The constructor takes a dictionary of options that are used to initialize the underlying FPSConnection that is bundled with boto.
- service\_url: A property that returns the API Endpoint depending on whether the the integration is in test\_mode or not.
- link\_url: A property that returns the link which redirects the customer to the Amazon Payments site to authorize the transaction.
- purchase (amount, options={}): The method that charges a customer right away for the amount amount after receiving a successful token from Amazon. The options dictionary is generated from the return\_url on successful redirect from the Amazon payments page. This method returns a dictionary with two items, status representing the status and response representing the response as described by boto.fps.response.FPSResponse.
- authorize(amount, options={}): Similar to the purchase method except that it reserves the payment and doesn't not charge until a capture (settle) is not called. The response is the same as that of purchase.
- capture (amount, options={}): Captures funds from an authorized transaction. The response is the same as the above two methods.
- credit (amount, options={}): Refunds a part of full amount of the transaction.
- void(identification, options={}): Cancel/Null an authorized transaction.
- fps\_ipn\_handler: A method that handles the asynchronous HTTP POST request from the Amazon IPN and saves into the AmazonFPSResponse model.
- fps\_return\_url: This method verifies the source of the return URL from Amazon and directs to the transaction.
- transaction: This is the main method that charges/authorizes funds from the customer. This method has to be subclassed to implement the logic for the transaction on return from the Amazon Payments page.

Example In any app that is present in the settings. INSTALLED APPS, subclass the AmazonFpsIntegration and implement the transaction method. The file should be available under <app>/integrations/<integration\_name>\_integration.py:

```
class FpsIntegration(AmazonFpsIntegration):
    # The class name is based on the filename.
    # So if the files exists in <app>/integrations/fps_integration.py
    # then the class name should be FpsIntegration
   def transaction(self, request):
       # Logic to decide if the user should
        # be charged immediately or funds
        # authorized and then redirect the user
        # Below is an example:
       resp = self.purchase(10, \{... \})if resp["status"] == "Success":
           return HttpResponseRedirect("/success/")
       return HttpResponseRedirect("/failure/")
```
In urls.py:

```
from billing import get_integration
amazon_fps = get_integration("fps")
urlpatterns += patterns('',
  (r'^amazon_fps/', include(amazon_fps.urls)),
  # You'll have to register /amazon_fps/fps-notify-handler/ in the
  # Amazon FPS admin dashboard for the notification URL
)
```
In views.py:

```
from billing import get_integration
def productPage(request):
   amazon_fps = get_integration("fps")
  url_scheme = "http"
  if request.is_secure():
      url_scheme = "https"
   domain = RequestSite(request).domain
   fields = {"transactionAmount": "100",
             "pipelineName": "SingleUse",
             "paymentReason": "Merchant Test",
             "paymentPage": request.build absolute uri(),
             # Send the correct url where the redirect should happen
             "returnURL": "%s://%s%s" % (url_scheme,
                                         domain,
                                         reverse("fps_return_url")),
            }
    # You might want to save the fields["callerReference"] that
    # is auto-generated in the db or session to uniquely identify
```

```
# this user (or use the user id as the callerReference) because
# amazon passes this callerReference back in the return URL.
amazon_fps.add_fields(fields)
return render_to_response("some_template.html",
                          {"fps": amazon_fps},
                          context_instance=RequestContext(request))
```
In some\_template.html:

```
{% load render_integration from billing_tags %}
{% render_integration fps %}
```
The above template renders the following code:

```
<p><a href="https://authorize.payments-sandbox.amazon.com/cobranded-ui/actions/start?callerKey=AKIAI
```
[Braintree Payments Transparent Redirect](http://www.braintreepayments.com/gateway/api) Braintree Payments Transparent Redirect is a service offered by [Brain](http://www.braintreepayments.com/)[tree Payments](http://www.braintreepayments.com/) to reduce the complexity of PCI compliance.

Note: This integration makes use of the official [braintree](http://pypi.python.org/pypi/braintree/) python package offered by Braintree Payments. Please install it before you use this integration.

Refer to the [Braintree Payments Server to Server](#page-9064-0) Gateway for the settings attributes.

Here are the methods and attributes implemented on the BraintreePaymentsIntegration class:

- \_init\_(self, options=None): The constructor method that configures the Braintree environment setting it either to production or sandbox mode based on the value of settings.MERCHANT\_TEST\_MODE.
- service\_url(self): A property that provides the URL to which the Transparent Redirect form is submitted.
- get\_urls(self): The method sets the url to which Braintree redirects after the form submission is successful. This method is generally mapped directly in the urls.py.

```
from billing import get_integration
braintree = get_integration("braintree_payments")
urlpatterns += patterns('',
   (r'^braintree/', include(braintree.urls)),
)
```
- braintree\_notify\_handler(self, request): The view method that handles the confirmation of the transaction after successful redirection from Braintree.
- braintree\_success\_handler(self, request, response): If the transaction is successful, the braintree\_notify\_handler calls the braintree\_success\_handler which renders the billing/braintree success.html with the response object. The response object is a standard braintree result described [here.](http://www.braintreepayments.com/docs/python/transactions/result_handling)
- braintree\_failure\_handler(self, request, response): If the transaction fails, the braintree\_notify\_handler calls the braintree\_failure\_handler which renders the billing/braintree\_error.html with the response which is a standar braintree error object.
- generate tr data(self): The method that calculates the tr data to prevent a form from being tampered post-submission.

• generate form(self): The method that generates and returns the form (present in billing.forms.braintree\_payments\_form) and populates the initial data with the self.fields (added through either the add fields or add field methods) and tr\_data.

### Example:

In the views.py:

```
braintree_obj = get_integration("braintree_payments")
# Standard braintree fields
fields = {"transaction": {
            "order_id": "some_unique_id",
            "type": "sale",
            "options": {
                "submit_for_settlement": True
              },
            },
            "site": "%s://%s" %("https" if request.is_secure() else "http",
                                RequestSite(request).domain)
         }
braintree_obj.add_fields(fields)
return render_to_response("some_template.html",
                          {"bp": braintree_obj},
                          context_instance=RequestContext(request))
```
In the urls.py:

```
braintree_obj = get_integration("braintree_payments")
urlpatterns += patterns('',
   (r'^braintree/', include(braintree.urls)),
)
```
In the template:

```
{% load render_integration from billing_tags %}
{% render_integration bp %}
```
Stripe Payment Integration *[Stripe Payment Integration](#page-9092-0)* is a service offered by [Stripe Payment](https://stripe.com) to reduce the complexity of PCI compliance.

Note: This integration makes use of the official [stripe](http://pypi.python.org/pypi/stripe/) python package offered by Stripe Payments. Please install it before you use this integration.

Refer to the [Stripe Payments](#page-9074-0) Gateway for the settings attributes.

Here are the methods and attributes implemented on the StripeIntegration class:

- \_init\_(self, options=None): The constructor method that configures the stripe setting
- get urls (self): The method sets the url to which the token is sent after the it is obtained from Stripe. This method is generally mapped directly in the  $urls.py$ .

```
from billing import get_integration
```

```
stripe_obj = get_integration("stripe")
```

```
urlpatterns += patterns('',
```

```
(r'^stripe/', include(stripe_obj.urls)),
)
```
- transaction(self, request): The method that receives the Stripe Token after successfully validating with the Stripe servers. Needs to be subclassed to include the token transaction logic.
- generate\_form(self): The method that generates and returns the form (present in billing.forms.stripe\_form)

#### Example:

In <some\_app>/integrations/stripe\_example\_integration.py:

```
from billing.integrations.stripe_integration import StripeIntegration
class StripeExampleIntegration(StripeIntegration):
   def transaction(self, request):
        # The token is received in the POST request
        resp = self.gateway.purchase(100, request.POST["stripeToken"])
        if resp["status"] == "SUCCESS":
            # Redirect if the transaction is successful
            ...
        else:
            # Transaction failed
            ...
```
In the views.py:

```
stripe_obj = get_integration("stripe_example")
return render_to_response("some_template.html",
                        {"stripe_obj": stripe_obj},
                         context_instance=RequestContext(request))
```
In the urls.py:

```
stripe_obj = get_integration("stripe_example")
urlpatterns += patterns('',
   (r'^stripe/', include(stripe_obj.urls)),
)
```
In the template:

```
{% load render_integration from billing_tags %}
{% render_integration stripe_obj %}
```
eWAY Payment Integration The eWAY integration functionality interfaces with eWAY's Merchant Hosted Payments facility. Their service makes it extremely easy to be PCI-DSS compliant by allowing you to never receive customer credit card information.

Note: This integration requires the [suds](https://fedorahosted.org/suds/) package. Please install it before you use this integration.

The basic data flow is as follows:

- 1. Request an *access code* from eWAY.
- 2. Create an HTML form with the *access code* and user credit card fields.
- 3. Encourage the user to submit the form to eWAY and they'll be redirected back to your site.

4. Use the *access code* to ask eWAY if the transaction was successful.

You must add the following to project's settings:

```
MERCHANT_SETTINGS = {
    "eway": {
        "CUSTOMER_ID": "???",
        "USERNAME": "???",
        "PASSWORD": "???",
    }
}
```
The integration class is used to request an *access code* and also to check its success after the redirect:

```
class EwayIntegration(access_code=None)
```
Creates an integration object for use with eWAY.

*access\_code* is optional, but must be configured prior to using [check\\_transaction\(\)](#page-9096-0).

```
request_access_code(payment, redirect_url, customer=None, billing_country=None,
                      ip_address=None)
```
Requests an *access code* from eWAY to use with a transaction.

**Parameters** 

- **payment** (*dict*) Information about the payment
- **redirect\_url** (*unicode*) URL to redirect the user to after payment
- **customer** (*dict*) Customer related information
- **billing\_country** (*unicode alpha-2 country code (as per ISO 3166)*) Customer's billing country
- **ip\_address** (*unicode*) Customer's IP address

Returns (access\_code, customer)

The integration is automatically updated with the returned access code.

Supported keys in customer:

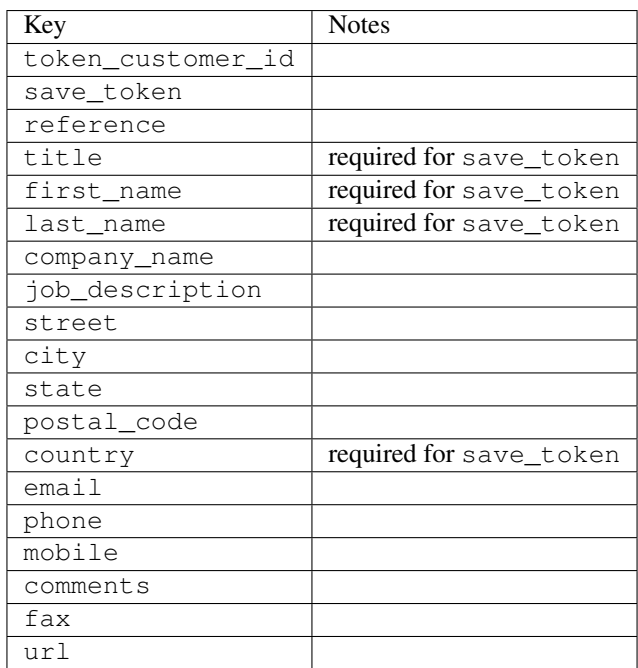

Supported keys in payment:

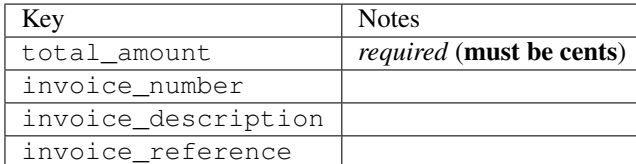

To add extra security, it's a good idea to specify ip\_address. The value is given to eWAY to allow them to ensure that the POST request they receive comes from the given address. E.g.:

```
def payment(request):
    integration = get_integration("eway_au")
    access_code, customer = integration.request_access_code(..., ip_address=request.META["REMOTE
    # ...
```
# Returned value

The returned value is a tuple (access code, customer). access code is the access code granted by eWAY that must be included in the HTML form, and is used to request transaction status after the redirect.

customer is a dict containing information about the customer. This is particularly useful if you make use of save\_token and token\_customer\_id to save customer details on eWAY's servers. Keys in the dict are:

```
•token_customer_id
•save_token
•reference
•title
•first_name
•last_name
•company_name
•job_description
•street
•city
•state
•postal_code
•country – e.g. au
•email
•phone
•mobile
•comments
•fax
•url
•card_number – e.g. 444433XXXXXX1111
•card_name
•card_expiry_month
```
•card\_expiry\_year

### **check\_transaction**()

Check with eWAY what happened with a transaction.

This method requires access\_code has been configured.

### Returns dict

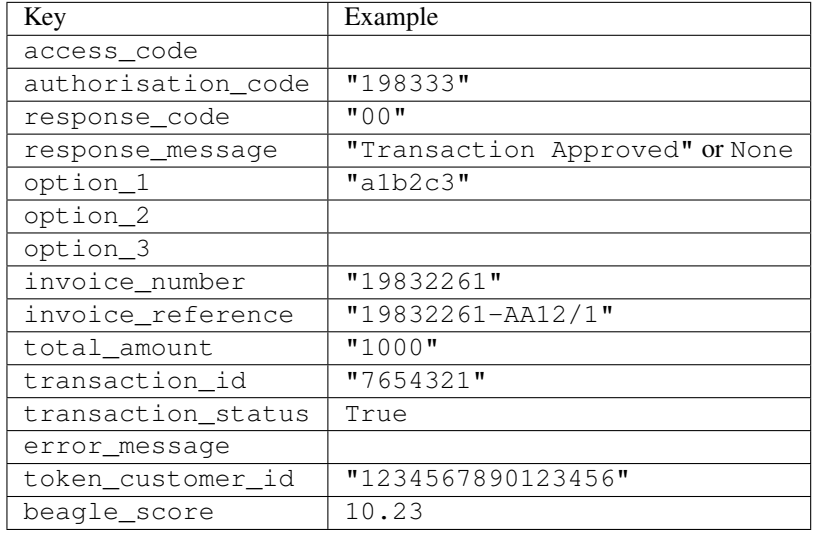

## Example:

```
# views.py
from billing import get_integration
from django.shortcuts import get_object_or_404
def payment(request, cart_pk):
    # Pretend some 'Order' model exists with a 'total_price' in dollars
   order = get_object_or_404(Order, pk=cart_pk)
   integration = get\_integration("eway_au")access_code, customer = integration.request_access_code(
       customer={"first_name": "Bradley", "last_name": "Ayers"},
       payment={"total_amount": order.total_price * 100},
        return_url=reverse(payment_done))
    request.session["eway_access_code"] = integration.access_code
    return render(request, "payment.html", {"integration": integration})
def payment_done(request, cart_pk):
   order = get_object_or_404(Order, pk=cart_pk)
   access_code = request.session["access_code"]
   integration = get_integration("eway_au", access_code=access_code)
   # Retrieve transaction status from eWAY
   status = integration.check_transaction()
   if status["response_code"] in ("00", "08", "11"):
       order.is_paid = True
        order.save()
        template = "receipt.html"
   else:
       template = "payment_failed.html"
```
**return** render(request, template, {"status": status})

In order for eWAY to process the transaction, the user must submit the payment HTML form directly to eWAY. The helper tag  $\{\,$  % eway  $\,$  % } makes this trivial:

```
{% load render_integration from billing_tags %}
{% render_integration integration %}
```
For a more configurable form, use the following pattern:

```
<form method="post" action="{{ integration.service_url }}">
    {{ integration.generate_form.as_p }}
    <input type="submit"/>
</form>
```
Authorize.Net Direct Post Method [Authorize.Net Direct Post Method](http://developer.authorize.net/api/dpm) is a service offered by [Authorize.Net](http://authorize.net/) to reduce the complexity of PCI compliance.

Here are the following settings attributes that are required:

- LOGIN\_ID: The Login id provided by Authorize.Net. Can be obtained from the dashboard.
- TRANSACTION KEY: The Transaction key is used to sign the generated form with a shared key to validate against form tampering.
- MD5 HASH: This attribute is used to generate a hash that is verified against the hash sent by Authorize.Net to confirm the request's source.

Here are the methods and attributes implemented on the AuthorizeNetDpmIntegration class:

- init (self): The constructor that configures the Authorize.Net Integration environment setting it either to production or sandbox mode based on the value of settings.MERCHANT\_TEST\_MODE.
- **form\_class(self)**: Returns the form class that is used to generate the form. Defaults to billing.forms.authorize\_net\_forms.AuthorizeNetDPMForm.
- generate\_form(self): Renders the form and generates some precomputed field values.
- service url (self): Returns the Authorize.net url to be set on the form.
- verify\_response(self, request): Verifies if the relay response originated from Authorize.Net.
- get\_urls(self): The method sets the url to which Authorize.Net sends a relay response, redirects on a success or failure.

```
from billing import get_integration
integration = get\_integration("authorize.net_dpm")urlpatterns += patterns('',
   (r'^authorize_net/', include(integration.urls)),
\lambda
```
- authorize\_net\_notify\_handler(self, request): The view method that handles the verification of the response, firing of the signal and sends out the redirect snippet to Authorize.Net.
- authorize\_net\_success\_handler(self, request): The method that renders the *billing/authorize\_net\_success.html*.
- authorize\_net\_failure\_handler(self, request): The method that renders the *billing/authorize\_net\_failure.html*.

### Example:

In the views.py:

```
int_obj = get_integration("authorize_net_dpm")
fields = \{ 'x\_amount' : 1,'x_fp_sequence': datetime.datetime.now().strftime('%Y%m%d%H%M%S'),
          'x_fp_timestamp': datetime.datetime.utcnow().strftime('%s'),
          'x_recurring_bill': 'F',
         }
int_obj.add_fields(fields)
return render_to_response("some_template.html",
                          {"adp": int_obj},
                          context_instance=RequestContext(request))
```
In the urls.py:

```
int_obj = get_integration("authorize_net_dpm")
urlpatterns += patterns('',
   (r'^authorize_net/', include(int_obj.urls)),
)
```
In the template:

```
{% load render_integration from billing_tags %}
{% render_integration adp %}
```
Signals The signals emitted by [Merchant](http://github.com/agiliq/merchant) are:

- *transaction was successful(sender, type=..., response=...)*: This signal is dispatched when a payment is successfully transacted. The *sender* is the object which has dispatched the signal. *type* is the kind of transaction. Current choices for type are:
	- *purchase*
	- *authorize*
	- *capture*
	- *credit*
	- *void*
	- *store*
	- *unstore*

*response* is the actual response object that is sent after the success. Please consult the individual gateway docs for the response object.

• *transaction\_was\_unsuccessful(sender, type=..., response=...)*: This signal is dispatched when a payment fails. The *sender* is the object which has dispatched the signal. *type* is the kind of transation. Current choices for type are:

- *purchase*
- *authorize*
- *capture*
- *credit*
- *void*

– *store*

...

– *unstore*

*response* is the actual response object that is sent after the success.

Note: Some gateways are implemented to raise an error on failure. This exception may be passed as the response object. Please consult the docs to confirm.

Writing a new gateway Writing a new gateway for [Merchant](http://github.com/agiliq/merchant) is very easy. Here are the steps to follow to write a new gateway:

• Create a new gateway file under the *billing.gateways* module which should follow this naming convention:

<gateway\_name>\_gateway.py

So for example, PayPal would have *pay\_pal\_gateway.py*. Similarly, Authorize.Net, would have *authorize\_net\_gateway.py*.

• Create a class in this file with the following name:

```
class GatewayNameGateway(Gateway):
```
So for PayPal, it would be *PayPalGateway* and for Authorize.Net, it would be *AuthorizeNetGateway*.

• Implement all or any of following methods in the class:

```
def purchase(self, money, credit_card, options = None):
...
def authorize(self, money, credit_card, options = None):
...
def capture(self, money, authorization, options = None):
...
def void(self, identification, options = None):
...
def credit(self, money, identification, options = None):
...
def recurring(self, money, creditcard, options = None):
...
def store(self, creditcard, options = None):
...
def unstore(self, identification, options = None):
...
```
Customizing Merchant While we make all attempts to cover most of the functionality of the payment processors but may fall short sometimes. There is absolutely no need to worry as the gateway and integration objects are extensible.

[Merchant](https://github.com/agiliq/merchant) looks for gateways and integration objects under every INSTALLED\_APPS in settings.py. So it is possible for you to write your custom or modified objects within your app without having to patch the merchant code.

Note: Most of what is written below will also be applicable for gateways and you will have to replace instances of integration with gateway.

Suppose you want to extend the [Braintree Payments Integration,](#page-9090-0) to render a different template on success instead of the default billing/braintree\_success.html.

Here is the process:

- In any of the settings.INSTALLED\_APPS, create an integrations module (in layman's term an integrations directory with an \_\_init\_\_.py file under that directory).
- Create a file in that integrations directory that follows the convention below:

<integration\_name>\_integration.py

Let us name the modified integration as  $\text{modified}$  bp, then the filename would be:

modified\_bp\_integration.py

and the Integration class name in that file as ModifiedBpIntegration.

Note: The naming of the file and class follows a simple rule. The filename is split on underscores and each element of the split sequence is capitalized to obtain the class name.

So in our example, in the modified bp integration.py:

```
class ModifiedBpIntegration(BraintreePaymentsIntegration):
    def braintree_success_handler(self, request, response):
       return render_to_response("my_new_success.html",
                                 {"resp": response},
                                 context_instance=RequestContext(request))
```
• Then use the new integration in your code just as you would for a built-in integration:

**>>>** bp\_obj = get\_integration("modified\_bp")

Contributing to Merchant While there is no requirement for you to contribute your new gateway code or changes back to the [upstream project,](http://github.com/agiliq/merchant) you can play a good samaritan by contributing back to the project and helping scores of people.

Here are the steps to follow to contribute back to [Merchant:](http://github.com/agiliq/merchant)

- Fork the project from it's [github page.](http://github.com/agiliq/merchant)
- Make the changes in your fork.
- File an issue at the [github page](http://github.com/agiliq/merchant) and enclose a pull request.

Note: If you want to include a new gateway, we request you to include a few tests (probably using the current tests as a template).

• Don't forget to add yourself to the *CONTRIBUTORS.txt* file before opening an issue.

### Changes

## 0.4 (upcoming)

- Added python3 support
- Removed google checkout

## 0.3

- Django 1.7 suport (potentially backwards incompatible changes)
- Updated the example *requirements.txt*

## 0.2

- Unit tests are skipped unless the corresponding gateways are configured
- Bugfix Use settings.AUTH\_USER\_MODEL instead of get\_user\_model
- Demo fill up initial data for all gateways

## 0.1

• Added PIN payments support

### 0.09

• Removed Samurai gateway and integration

### 0.08

- Added bitcoin backend
- Bugfixes to eWay, paypal integration and authorize.net
- Google Checkout shipping, tax rate and private data support
- Changes to Amazon FPS to work with latest boto. Addition of new fields to the FPS response model. A backwards incompatible change
- Made merchant django v1.5 compatible
- Fixes in the chargebee gateway broken by changes in the 'requests' api
- Changes to the example to prevent empty forms from raising a Server Error

## 0.07

- Added Chargebee support
- Added Beanstream gateway

#### 0.06

- Added WePay gateway
- Added Authorize.Net Direct Post Method integration

## 0.05

• Added Paylane gateway support.

#### 0.04

- Backwards incompatible version.
- Changes in the settings attributes. Now there is a single attribute for storing the configuration of all gateways and integrations. Check the docs for details.
- Changed the usage of the template tags. Refer the docs for details.
- Added a display\_name to the integration object. Shouldn't affect users.

## 0.03

• Added support for Stripe and Samurai gateways and integrations.

### 0.02

• Added a setup.py and uploaded the package to pypi

## 0.01

- Initial commit.
- [Overview](#page-9042-0)
- [Install Merchant](#page-9046-0)
- [Credit Card](#page-9048-0)
- [Gateways](#page-9052-0)
	- [On-site Processing](#page-9056-0)
		- \* [Authorize.Net](#page-9058-0)
		- \* [Braintree Payments Server to Server](#page-9064-0)
		- \* [eWay](#page-9068-0)
		- \* [PayPal](#page-9072-0)
		- \* [Stripe Payments](#page-9074-0)
		- \* [Paylane](#page-9070-0)
		- \* [WePay](#page-9076-0)
		- \* [Beanstream](#page-9060-0)
		- \* [Chargebee](#page-9066-0)
		- \* [Bitcoin](#page-9062-0)
		- \* Global Iris
	- [Off-site Processing](#page-9078-0)
		- \* [PayPal](#page-9080-0)
		- \* Google Checkout
- \* [RBS WorldPay](#page-9084-0)
- \* [Amazon FPS](#page-9086-0)
- \* [Braintree Payments Transparent Redirect](#page-9090-0)
- \* [Stripe](#page-9092-0)
- \* [eWAY](#page-9094-0)
- \* [Authorize.Net Direct Post Method](#page-9098-0)
- \* Global Iris RealMPI
- [Signals](#page-9100-0)
- [Writing your own gateway](#page-9102-0)
- [Customizing the inbuilt Gateway/Integrations](#page-9104-0)
- [Contributing to Merchant](#page-9106-0)
- [Changelist](#page-9108-0)

## Indices and tables

- genindex
- modindex
- search

Merchant: Pluggable and Unified API for Payment Processors [Merchant,](http://github.com/agiliq/merchant) is a [django](http://www.djangoproject.com/) app that offers a uniform api and pluggable interface to interact with a variety of payment processors. It is heavily inspired from Ruby's [Active-](http://activemerchant.org/)[Merchant.](http://activemerchant.org/)

#### Overview Simple how to:

```
# settings.py
# Authorize.Net settings
AUTHORIZE_LOGIN_ID = "..."
AUTHORIZE_TRANSACTION_KEY = "..."
# PayPal settings
PAYPAL_TEST = True
PAYPAL_WPP_USER = "..."
PAYPAL_WPP_PASSWORD = "..."
PAYPAL_WPP_SIGNATURE = "..."
# views.py or wherever you want to use it
>>> g1 = get_gateway("authorize_net")
>>>
>>> cc = CreditCard(first_name= "Test",
... last_name = "User,
... month=10, year=2011,
... number="4222222222222",
... verification_value="100")
>>>
>>> response1 = g1.purchase(100, cc, options = {...})>>> response1
{"status": "SUCCESS", "response": <AuthorizeNetAIMResponse object>}
```

```
>>>
>>> g2 = get_gateway("pay_pal")
>>>
>>> response2 = q2.purchase(100, cc, options = {\dots})
>>> response2
{"status": "SUCCESS", "response": <PayPalNVP object>}
```
Installing Merchant You can use any of the following methods to install merchant.

• The recommended way is to install from [PyPi:](http://pypi.python.org/pypi/django-merchant)

pip install django-merchant

• If you are feeling adventurous, you might want to run the code off the git repository:

pip install -e git+git://github.com/agiliq/merchant.git#egg=django-merchant

### Post-installation

- Install the dependencies for the gateways as prescribed in the individual gateway doc.
- Reference the billing app in your settings INSTALLED\_APPS.
- Run python manage.py syncdb to create the new required database tables

Configuration To configure a gateway/integration add the corresponding key to MERCHANT\_SETTINGS. Take a look at local.py-dist for reference.

**Running the Test Suite** By default, the test suite is configured to run tests for all the gateways and integrations which are configured:

python manage.py test billing

Tests for gateways and integrations which are not configured will be skipped.

If you are planning to integrate your app with a specific gateway/integration then you might wish to run only that apps test suite. For example, to run the Google Checkout Integration test case:

python manage.py test billing.GoogleCheckoutTestCase

Credit Card The *CreditCard* class is a helper class with some useful methods mainly for validation. This class is available in *billing.utils.credit\_card*.

## Attribute Reference

- *regexp*: The compiled regular expression that matches all card numbers for the card issuing authority. For the *CreditCard* class, this is *None*. It is overridden by subclasses.
- *card\_type*: Points to a one of *CreditCard*'s subclasses. This attribute is set by the *validate\_card* method of the selected gateway.
- *card\_name*: Card issuing authority name. Generally not required, but some gateways expect the user to figure out the credit card type to send with the requests.
## Method Reference

- *\_\_init\_\_*: This method expects 6 keyword arguments. They are
	- *first\_name*: The first name of the credit card holder.
	- *last\_name*: The last name of the credit card holder.
	- *cardholders\_name*: The full name of the credit card holder, as an alternative to supplying *first\_name* and *last\_name*.
	- *month*: The expiration month of the credit card as an integer. Required
	- *year*: The expiration year of the credit card as an integer. Required
	- *number*: The credit card number (generally 16 digits). Required
	- *verification\_value*: The card security code (CVV2). Required
- *is\_luhn\_valid*: Checks the validity of the credit card number by using the *Luhn's algorithm* and returns a boolean. This method takes no arguments.
- *is expired*: Checks if the expiration date of the card is beyond today and returns a boolean. This method takes no arguments.
- *valid\_essential\_attributes*: Verifies if all the 6 arguments provided to the *\_\_init\_\_* method are filled and returns a boolean.
- *is\_valid*: Checks the validity of the card by calling the *is\_luhn\_valid*, *is\_expired* and *valid\_essential\_attributes* method and returns a boolean. This method takes no arguments.
- *expire\_date*: Returns the card expiry date in the "MM-YYYY" format. This is also available as a property.
- *name*: Returns the full name of the credit card holder by concatenating the *first\_name* and *last\_name*. This is also available as a property.

Subclasses Normally you do not use the subclasses directly. Instead, you use *CreditCard*, and call gateway.validate\_card() which will add a *card\_type* attribute which is the subclass.

The various credit cards and debit cards supported by [Merchant](http://github.com/agiliq/merchant) are:

## Credit Cards

- *Visa*
	- $-$  card name  $=$  "Visa"
	- $-$  regexp = re.compile('^4d{12}(d{3})?\$')
- *MasterCard*
	- card\_name = "MasterCard"
	- $-$  regexp = re.compile( $\sqrt{(5[1-5]d{4}1677189)d{10}^{\circ}}$ )
- *Discover*
	- card\_name = "Discover"
	- $-$  regexp = re.compile( $^{(0)}(6011|65d\{2\})d\{12\}\$ ')
- *AmericanExpress*
	- card\_name = "Amex"
	- $-$  regexp = re.compile(' $\sqrt{3}[47]d\{13\}\$ ')
- *DinersClub*
	- card\_name = "DinersClub"
	- $-$  regexp = re.compile('^3(0[0-5]|[68]d)d{11}\$')
- *JCB*
	- $-$  card name  $=$  "JCB"
	- regexp = re.compile('^35(28|29|[3-8]d)d{12}\$')

# Debit Cards

- *Switch*
	- card\_name = "Switch"
	- $-$  regexp = re.compile(' $\sqrt{6759d}{12}(d{2,3})$ ?\$')
- *Solo*
	- card\_name = "Solo"
	- $-$  regexp = re.compile(' $^{6767d}$ {12}(d{2,3})?\$')
- *Dankort*
	- card\_name = "Dankort"
	- $-$  regexp = re.compile(' $\sim$ 5019d{12}\$')
- *Maestro*
	- $-$  card name  $=$  "Maestro"
	- $-$  regexp = re.compile( $\sqrt{(5[06-8][6d)d(10,17)}\$ )
- *Forbrugsforeningen*
	- card\_name = "Forbrugsforeningen"
	- $-$  regexp = re.compile(' $\sim$ 600722d{10}\$')
- *Laser*
	- card\_name = "Laser"
	- $-$  regexp = re.compile(' $(6304167061677116709)d{8}(d{4}ld{6,7})$ ?\$')

## **Helpers**

- all\_credit\_cards = [Visa, MasterCard, Discover, AmericanExpress, DinersClub, JCB]
- all\_debit\_cards = [Switch, Solo, Dankort, Maestro, Forbrugsforeningen, Laser]
- all\_cards = all\_credit\_cards + all\_debit\_cards

Gateways Gateways are the payment processors implemented in [Merchant.](http://github.com/agiliq/merchant) This is implemented as a class so that it is easy to extend and create as many gateways as possible.

The base gateway class is *billing.gateway.Gateway* which has the following methods and attributes.

## Attribute Reference

- test mode: This boolean attribute signifies if the gateway is in the test mode. By default, it looks up this value from the *MERCHANT\_TEST\_MODE* attribute from the settings file. If the *MERCHANT\_TEST\_MODE* attribute is not found in the settings file, the default value is *True* indicating that the gateway is in the test mode. So do not forget to either set the attribute to *True* in the subclass or through the settings file.
- default currency: This is the currency in which the transactions are settled ie the currency in which the payment gateway sends the invoice, transaction reports etc. This does not prevent the developer from charging a customer in other currencies but the exchange rate conversion has to be manually handled by the developer. This is a string, for example *"USD"* for US Dollar.
- supported\_countries: This is a *list* of supported countries that are handled by the payment gateway. This should contain a list of the country codes as prescribed by the [ISO 3166-alpha 2 standard.](http://en.wikipedia.org/wiki/ISO_3166-1_alpha-2) The *billing.utils.countries* contains a mapping of the country names and ISO codes.
- supported\_cardtypes: This is a *list* of supported card types handled by the payment gateway. This should contain a list of instances of the [CreditCard](#page-9048-0) class.
- homepage\_url: A string pointing to the URL of the payment gateway. This is just a helper attribute that is currently not used.
- display name: A string that contains the name of the payment gateway. Another helper attribute that is currently not used.
- application\_id: An application name or unique identifier for the gateway. Yet another helper attribute not currently used.

### Method Reference

- validate card(credit card): This method validates the supplied card by checking if it is supported by the gateway (through the *supported\_cardtypes* attribute) and calls the *is\_valid* method of the card and returns a boolean. if the card is not supported by the gateway, a *CardNotSupported* exception is raised.
- service\_url: A property that returns the url to which the credit card and other transaction related details are submitted.
- purchase(money, credit card, options = None): A method that charges the given card (one-time) for the given amount *money* using the *options* provided. Subclasses have to implement this method.
- authorize(money, credit\_card, options = None): A method that authorizes (for a future transaction) the credit card for the amount *money* using the *options* provided. Subclasses have to implement this method.
- capture(money, authorization, options = None): A method that captures funds from a previously authorized transaction using the *options* provided. Subclasses have to implement this method.
- void(identification, options = None): A method that nulls/voids/blanks an authorized transaction identified by *identification* to prevent a subsequent capture. Subclasses have to implement this method.
- credit(money, identification, options = None): A method that refunds a settled transaction with the transacation id *identification* and given *options*. Subclasses must implement this method.
- recurring(money, creditcard, options = None): A method that sets up a recurring transaction (or a subscription). Subclasses must implement this method.
- store(creditcard, options = None): A method that stores the credit card and user profile information on the payment gateway's servers for future reference. Subclasses must implement this method.
- unstore(identification, options = None): A method that reverses the *store* method's results. Subclasses must implement this method.

The *options* dictionary passed to the above methods consists of the following keys:

- order id: A unique order identification code (usually set by the gateway).
- ip: The IP address of the customer making the purchase. This is required by certain gateways like PayPal.
- customer: The name, customer number, or other information that identifies the customer. Optional.
- invoice: The invoice code/number (set by the merchant).
- merchant: The name or description of the merchant offering the product.
- description: A description of the product or transaction.
- email: The email address of the customer. Required by a few gateways.
- currency: Required when using a currency with a gateway that supports multiple currencies. If not specified, the value of the *default\_currency* attribute of the gateway instance is used.
- billing\_address: A dictionary containing the billing address of the customer. Generally required by gateways for address verification (AVS) etc.
- shipping address: A dictionary containing the shipping address of the customer. Required if the merchant requires shipping of products and where billing address is not the same as shipping address.

The address dictionary for *billing\_address* and *shipping\_address* should have the following keys:

- **name**: The full name of the customer.
- company: The company name of the customer. Required by a few gateways.
- **address1**: The primary street address of the customer. Required by many gateways.
- address2: Additional line for the address. Optional.
- city: The city of the customer.
- state: The state of the customer.
- country: The [ISO 3166-alpha 2 standard](http://en.wikipedia.org/wiki/ISO_3166-1_alpha-2) code for the country of the customer.
- zip: The zip or postal code of the customer.
- phone: The phone number of the customer. Optional.

All the above methods return a standard *response* dictionary containing the following keys:

- status: Indicating if the transaction is a "SUCCESS" or a "FAILURE"
- response: The response object for the transaction. Please consult the respective gateway's documentation to learn more about it.

## Helper functions

• get\_gateway(name, \*args, \*\*kwargs): A helper function that loads the gateway class by the *name* and initializes it with the *args* and *kwargs*.

On-site Processing Onsite processing refers to the payment mechanism where the customer stays on the merchant website and the authentication is done by the merchant website with the gateway in the background.

Merchant websites need to comply with [PCI standards](http://en.wikipedia.org/wiki/Payment_Card_Industry_Data_Security_Standard) to be able to securely carry out transactions.

On-site processing for payment gateways is implemented by using subclasses of the [Gateway class.](#page-9052-0)

Authorize.Net Gateway This gateway implements the [Authorize.Net Advanced Integration Method \(AIM\).](http://developer.authorize.net/api/aim/)

#### Usage

}

- Setup a [test account](http://developer.authorize.net/testaccount/) with Authorize.Net.
- Add the following attributes to your *settings.py*:

```
MERCHANT_TEST_MODE = True # Toggle for live transactions
MERCHANT_SETTINGS = {
    "authorize_net": {
       "LOGIN_ID" : "???",
       "TRANSACTION_KEY" : "???"
   }
    ...
```
• Use the gateway instance:

```
>>> g1 = get_gateway("authorize_net")
\gt>>> cc = CreditCard(first_name= "Test",
... last_name = "User",
... month=10, year=2011,
... number="4222222222222",
... verification_value="100")
>>>
\Rightarrow response1 = q1.purchase(1, cc, options = {...})
>>> response1
{"status": "SUCCESS", "response": <AuthorizeNetAIMResponse object>}
```
[Beanstream](http://www.beanstream.com/site/ca/index.html) Beanstream is a gateway headquartered in Canada and offering payment processing across North America.

Note: You will require the [beanstream python package](http://github.com/dragonx/beanstream) maintained by the community.

Settings attributes required (optional if you are passing them while initializing the gateway) for this integration are:

- MERCHANT\_ID: The merchant id provided by Beanstream. Can be obtained from the account dashboard.
- LOGIN\_COMPANY: The company name as visible from the account settings in the dashboard.
- LOGIN\_USER: The username used to login to the account dashboard.
- LOGIN\_PASSWORD: The password used to login to the account dashboard.
- HASH\_ALGORITHM: This is optional but required if you have enabled hashing in account dashboard. The values may be one of *SHA-1* and *MD5*.
- HASHCODE: If the above attribute is enabled, then set this attribute to the hash value you've setup in the account dashboard.

Settings attributes:

```
MERCHANT_TEST_MODE = True # Toggle for live
MERCHANT_SETTINGS = {
    "beanstream": {
        "MERCHANT_ID": "???",
        "LOGIN_COMPANY": "???",
        "LOGIN_USER": "???",
        "LOGIN_PASSWORD": "???",
        # The below two attributes are optional
        "HASH_ALGORITHM": "???",
```

```
"HASHCODE": "???",
}
...
```
Example:

}

Simple usage:

```
>>> beanstream = get_gateway("beanstream")
>>> credit_card = CreditCard(first_name="Test", last_name="User",
                             month=10, year=2011,
                             number="4111111111111111",
                             verification_value="100")
# Bill the user for 1000 USD
>>> resp = beanstream.purchase(1000, credit_card)
>>> resp["response"].resp.approved()
True
# Authorize the card for 1000 USD
>>> resp = beanstream.authorize(1000, credit_card)
# Capture funds (900 USD) from a previously authorized transaction
>>> response = beanstream.capture(900, resp["response"].resp["trnId"])
>>> response["response"].resp.approved()
True
# Void an authorized transaction
>>> beanstream.void(resp["response"].resp["trnId"])
```
Bitcoin Gateway The Bitcoin gateway implements the [Bitcoin digital currency.](http://bitcoin.org/)

It is implemented using the JSON-RPC API as described in the [Merchant Howto.](https://en.bitcoin.it/wiki/Merchant_Howto#Using_a_third-party_plugin)

Note: The Bitcoin gateway depends on the *bitcoin-python* library which can be installed from pypi

### Usage

• Add the following attributes to your *settings.py*:

```
"bitcoin": {
    "RPCUSER": "", # you'll find these settings in your $HOME/.bitcoin/bitcoin.conf
    "RPCPASSWORD": "",
    "HOST": "",
    "PORT": "",
    "ACCOUNT": "",
    "MINCONF": 1,
},
```
• Use the gateway instance:

```
>>> g1 = get_gateway("bitcoin")
>>> addr = g1.get_new_address()
>>> # pass along this address to your customer
>>> # the purchase will only be successful when
```

```
>>> # the amount is transferred to the above address
>>> response1 = g1.purchase(100, addr, options = {...})
>>> response1
{"status": "SUCCESS", "response": <instance>}
```
[Braintree Payments Server to Server](http://www.braintreepayments.com/gateway/api) [Braintree](http://www.braintreepayments.com/) Payments Server to Server is a gateway provided by Braintree [Payments](http://www.braintreepayments.com/) to services which are willing to take the burden of PCI compliance. This does not involve any redirects and only Server to Server calls happen in the background.

Note: You will require the official [braintree](http://pypi.python.org/pypi/braintree/) python package offered by Braintree for this gateway to work.

Settings attributes required for this integration are:

- MERCHANT\_ACCOUNT\_ID: The merchant account id provided by Braintree. Can be obtained from the account dashboard.
- PUBLIC\_KEY: The public key provided by Braintree through their account dashboard.
- PRIVATE\_KEY: The private key provided by Braintree through their account dashboard.

Settings attributes:

```
MERCHANT TEST MODE = True # Toggle for live
MERCHANT_SETTINGS = {
    "braintree_payments": {
        "MERCHANT_ACCOUNT_ID": "???",
        "PUBLIC_KEY": "???",
        "PRIVATE_KEY": "???"
    }
    ...
}
```
## Example:

Simple usage:

```
>>> braintree = get_gateway("braintree_payments")
>>> credit_card = CreditCard(first_name="Test", last_name="User",
                             month=10, year=2011,
                             number="4111111111111111",
                             verification_value="100")
# Bill the user for 1000 USD
>>> resp = braintree.purchase(1000, credit_card)
>>> resp["response"].is_success
True
# Authorize the card for 1000 USD
>>> resp = braintree.authorize(1000, credit_card)
# Capture funds (900 USD) from a previously authorized transaction
>>> response = braintree.capture(900, resp["response"].transaction.id)
>>> response["response"].is_success
True
# Void an authorized transaction
>>> braintree.void(resp["response"].transaction.id)
```

```
# Store Customer and Credit Card information in the vault
>>> options = {
        "customer": {
            "name": "John Doe",
            "email": "john.doe@example.com",
            },
        }
>>> resp = braintree.store(credit_card, options = options)
# Unstore a previously stored credit card from the vault
>>> response = braintree.unstore(resp["response"].customer.credit_cards[0].token)
>>> response["response"].is_success
True
# A recurring plan charge
>>> options = {
        "customer": {
            "name": "John Doe",
            "email": "john.doe@example.com",
            },
        "recurring": {
            "plan_id": "test_plan",
            "trial_duration": 2,
            "trial_duration_unit": "month",
            "number_of_billing_cycles": 12,
            },
        }
>>> resp = braintree.recurring(10, credit_card, options = options)
>>> resp["response"].is_success
True
>>> resp["response"].subscription.number_of_billing_cycles
12
```
Chargebee [Chargebee](http://www.chargebee.com/) is a SAAS that makes subscription billing easy to handle. They also provide the functionality to plug to multiple gateways in the backend.

Note: You will require the [requests](http://docs.python-requests.org/en/latest/index.html) package to get Chargebee to work.

Settings attributes required (optional if you are passing them while initializing the gateway) for this integration are:

- SITE: The name of the Chargebee app (or site as they refer). The URL is generally of the form ["https://](https:/){site}.chargebee.com/".
- API\_KEY: This key is provided in your settings dashboard.

Settings attributes:

```
MERCHANT_TEST_MODE = True # Toggle for live
MERCHANT_SETTINGS = {
    "chargebee": {
        "SITE": "some-test",
        "API_KEY": "???",
    }
    ...
}
```
### Example:

Simple usage:

```
>>> chargebee = get_gateway("chargebee")
>>> credit_card = CreditCard(first_name="Test", last_name="User",
                             month=10, year=2011,
                             number="4111111111111111",
                             verification_value="100")
# Bill the user for 10 USD per month based on a plan called 'monthly'
# The 'recurring' method on the gateway is a mirror to the 'store' method
>>> resp = chargebee.store(credit_card, options = {"plan_id": "monthly"})
>>> resp["response"]["customer"]["subscription"]["id"]
...
# Cancel the existing subscription
>>> response = chargebee.unstore(resp["response"]["customer"]["subscription"]["id"])
>>> response["response"]["subscription"]["status"]
'cancelled'
# Bill the user for 1000 USD
# Technically, Chargebee doesn't have a one shot purchase.
# Create a plan (called 'oneshot' below) that does a recurring
# subscription with an interval of a decade or more
>>> resp = chargebee.purchase(1000, credit_card,
   options = {"plan_id": "oneshot", "description": "Quick Purchase"})
>>> resp["response"]["invoice"]["subscription_id"]
...
# Authorize the card for 100 USD
# Technically, Chargebee doesn't have a one shot authorize.
# Create a plan (called 'oneshot' below) that does a recurring
# subscription with an interval of a decade or more and authorizes
# the card for a large amount
>>> resp = chargebee.authorize(100, credit_card,
   options = {"plan_id": "oneshot", "description": "Quick Authorize"})
# Capture funds (90 USD) from a previously authorized transaction
>>> response = chargebee.capture(90, resp["response"]["subscription"]["id"])
>>> response["status"]
'SUCCESS'
# Void an authorized transaction
>>> resp = chargebee.void(resp["response"]["invoice"]["subscription_id"])
>>> resp["status"]
'SUCCESS'
```
eWay Gateway The eWay gateway implements the [eWay Hosted Payment API.](http://www.eway.com.au/Developer/eway-api/hosted-payment-solution.aspx)

Note: Since the eWay payment gateway uses [SOAP,](http://en.wikipedia.org/wiki/SOAP) the API has been implemented using the [suds](https://fedorahosted.org/suds/) SOAP library for python. You'll require it to be able to use this gateway.

Usage

• Add the following attributes to your *settings.py*:

```
MERCHANT_TEST_MODE = True
MERCHANT_SETTINGS = {
    "eway": {
        "CUSTOMER_ID": "???",
        "USERNAME": "???",
        "PASSWORD": "???",
    }
}
```
• Use the gateway instance:

```
>>> g1 = get_gateway("eway")
>>>
>>> cc = CreditCard(first_name= "Test",
... last_name = "User",
... month=10, year=2011,
... number="4222222222222",
... verification_value="100")
>>>
>>> response1 = g1.purchase(100, cc, options = {...})
>>> response1
{"status": "SUCCESS", "response": <instance>}
```
[Paylane](https://paylane.com/) Gateway Paylane is a payment processor focussed mainly in Europe.

Note: You will require [suds](https://fedorahosted.org/suds) python package to work with the the SOAP interface.

Settings attributes required for this gateway are:

- USERNAME: The username provided by Paylane while signing up for an account.
- PASSWORD: The password you set from the merchant admin panel. Not to be confused with the merchant login password.
- WSDL (optional): The location of the WSDL file. Defaults to [https://direct.paylane.com/wsdl/production/Direct.wsdl.](https://direct.paylane.com/wsdl/production/Direct.wsdl)
- SUDS\_CACHE\_DIR (optional): The location of the suds cache files. Defaults to /tmp/suds.

Settings attributes:

```
MERCHANT_TEST_MODE = True # Toggle for live
MERCHANT_SETTINGS = {
    "paylane": {
        "USERNAME": "???",
        "PASSWORD": "???",
    }
    ...
}
```
## Example:

Simple usage:

```
>>> paylane = get_gateway("paylane")
>>> credit_card = CreditCard(first_name="Test", last_name="User",
                             month=10, year=2012,
                             number="4242424242424242",
```

```
verification_value="100")
```

```
# Bill the user for 1000 USD
>>> resp = paylane.purchase(1000, credit_card)
>>> resp["status"]
SUCCESS
# Authorize the card for 1000 USD
>>> resp = paylane.authorize(1000, credit_card)
# Capture funds (900 USD) from a previously authorized transaction
>>> response = paylane.capture(900, resp["response"].id)
>>> response["status"]
SUCCESS
# A recurring plan charge
>>> options = {"plan_id": "gold"}
>>> resp = paylane.recurring(credit_card, options = options)
>>> resp["status"]
SUCCESS
```
## PayPal Gateway

Note: This gateway is a wrapper to the [django-paypal](http://github.com/dcramer/django-paypal/) package. Please download it to be able to use the gateway.

The PayPal gateway is an implementation of the [PayPal Website Payments Pro](https://merchant.paypal.com/cgi-bin/marketingweb?cmd=_render-content&content_ID=merchant/wp_pro) product.

### Usage

- Setup a PayPal Website Payments Pro account and obtain the API details.
- Add *paypal.standard* and *paypal.pro* (apps from [django-paypal\)](http://github.com/dcramer/django-paypal/) to the *INSTALLED\_APPS* in your *settings.py*.
- Also add the following attributes to your *settings.py*:

```
MERCHANT_TEST_MODE = True # Toggle for live transactions
MERCHANT_SETTINGS = {
    "pay_pal": {
        "WPP_USER" : "???",
       "WPP_PASSWORD" : "???",
       "WPP_SIGNATURE" : "???"
    }
}
# Since merchant relies on django-paypal
# you have to additionally provide the
# below attributes
PAYPAL_TEST = MERCHANT_TEST_MODE
PAYPAL_WPP_USER = MERCHANT_SETTINGS["pay_pal"]["WPP_USER"]
PAYPAL_WPP_PASSWORD = MERCHANT_SETTINGS["pay_pal"]["WPP_PASSWORD"]
PAYPAL_WPP_SIGNATURE = MERCHANT_SETTINGS["pay_pal"]["WPP_SIGNATURE"]
```
- Run *python manage.py syncdb* to get the response tables.
- Use the gateway instance:

```
>>> g1 = get_gateway("pay_pal")
>>>
>>> cc = CreditCard(first_name= "Test",
```

```
... last_name = "User",
... month=10, year=2011,
... number="4222222222222",
... verification_value="100")
>>>
>>> response1 = g1.purchase(100, cc, options = {"request": request, ...})
>>> response1
{"status": "SUCCESS", "response": <PayPalNVP object>}
```
Note: The PayPal gateway expects you pass the *request* object as a part of the *options* dictionary because the client's IP address may be used for fraud detection.

**[Stripe Payments](https://stripe.com/)** [Stripe](http://pypi.python.org/pypi/stripe/) Payments is a gateway provided by Stripe to services which are willing to take the burden of PCI compliance. This does not involve any redirects and only Server to Server calls happen in the background.

Note: You will require the official [stripe](http://pypi.python.org/pypi/stripe/) python package offered by Stripe for this gateway to work.

Settings attributes required for this integration are:

• API\_KEY: The merchant api key is provided by Stripe. Can be obtained from the account dashboard.

Settings attributes:

```
MERCHANT_TEST_MODE = True # Toggle for live
MERCHANT_SETTINGS = {
    "stripe": {
        "API_KEY": "???",
        "PUBLISHABLE_KEY": "???", # Used for stripe integration
    }
    ...
}
```
## Example:

Simple usage:

```
>>> from billing import get_gateway, CreditCard
>>> stripe = get_gateway("stripe")
>>> credit_card = CreditCard(first_name="Test", last_name="User",
                             month=10, year=2012,
                             number="4242424242424242",
                             verification_value="100")
# Bill the user for 1000 USD
>>> resp = stripe.purchase(1000, credit_card)
>>> resp["status"]
SUCCESS
# Authorize the card for 1000 USD
>>> resp = stripe.authorize(1000, credit_card)
# Capture funds (900 USD) from a previously authorized transaction
>>> response = stripe.capture(900, resp["response"].id)
>>> response["status"]
SUCCESS
```

```
# Store Customer and Credit Card information in the vault
>>> resp = stripe.store(credit_card)
# Unstore a previously stored credit card from the vault
>>> response = stripe.unstore(resp["response"].id)
>>> response["status"]
SUCCESS
# A recurring plan charge
>>> options = {"plan_id": "gold"}
>>> resp = stripe.recurring(credit_card, options = options)
>>> resp["status"]
SUCCESS
```
WePay Payments [WePay.com](https://www.wepay.com/) is a service that lets you accept payments not just from credit cards but also from bank accounts.

WePay works slightly differently and is a hybrid between a [Gateway](#page-9052-0) and an [Integration](#page-9078-0) but should still be fairly easy to use.

Note: You will require the official [wepay](http://pypi.python.org/pypi/wepay/) python package offered by WePay.

Settings attributes required for this integration are:

- CLIENT\_ID: This attribute refers to the application id that can be obtained from the account dashboard.
- CLIENT SECRET: This is the secret for the corresponding CLIENT ID.
- ACCOUNT\_ID: Refers to the WePay user account id. If you are accepting payments for yourself, then this attribute is compulsory. If you are accepting payments for other users (say in a marketplace setup), then it is optional in the settings.py file but has to be passed in the options dictionary (with the key account\_id) in the views.
- ACCESS TOKEN: The OAuth2 access token acquired from the user after the installation of the WePay application. If you are accepting payments for yourself, then this attribute is compulsory. If you are accepting payments for other users (say in a marketplace setup), then it is optional in the settings.py file but has to be passed in the options dictionary (with the key token) in the views.

Settings attributes:

```
MERCHANT_TEST_MODE = True # Toggle for live
MERCHANT SETTINGS = {
    "we_pay": {
        "CLIENT_ID": "???",
        "CLIENT_SECRET": "???",
        "ACCESS_TOKEN": "???",
        "ACCOUNT_ID": "???"
    }
    ...
}
```
Example:

Simple usage:

```
wp = get_gateway("we_pay")
credit_card = CreditCard(first_name="Test", last_name="User",
```

```
month=10, year=2012,
                         number="4242424242424242",
                         verification_value="100")
def we_pay_purchase(request):
    # Bill the user for 10 USD
    # Credit card is not required here because the user
    # is redirected to the wepay site for authorization
    resp = wp.purchase(10, None, {
        "description": "Product Description",
        "type": "GOODS",
        "redirect_uri": "http://example.com/success/redirect/"
    })
    if resp["status"] == "SUCCESS":
        return HttpResponseRedirect(resp["response"]["checkout_uri"])
    ...
# Authorize the card for 1000 USD
def we_pay_authorize(request):
    # Authorize the card, the amount is not required.
    resp = wp.authorize(None, credit\_card, { "customer": } { "email":} "abc@example.com" |, " "billing_a"resp["checkout_id"]
    ...
# Capture funds from a previously authorized transaction
def we_pay_capture(request):
    # No ability to partially capture and hence first argument is None
    resp = wp.capture(None, '<authorization_id>')
    ...
# Refund a transaction
def we_pay_refund(request):
    # Refund completely
   resp = wp.credit(None, '<checkout_id>')
    ...
    # Refund partially from a transaction charged $15
    resp = wp.credit(10, '<checkout_id>')
    ...
# Store Customer and Credit Card information in the vault
def we_pay_store(request)
    resp = wp.store(credit_card, {"customer": {"email": "abc@example.com"}, "billing_address": {
    ...
# A recurring plan for $100/month
def we_pay_recurring(request):
    options = {"period": "monthly", "start_time": "2012-01-01",
               "end_time": "2013-01-01", "auto_recur": "true",
               "redirect_uri": "http://example.com/redirect/success/"}
    resp = wp.recurring(100, None, options = options)if resp["status"] == "SUCCESS":
        return HttpResponseRedirect(resp["response"]["preapproval_uri"])
    ...
```
Off-site Processing Off-site processing is the payment mechanism where the customer is redirected to the payment gateways site to complete the transaction and is redirected back to the merchant website on completion.

Since the credit card number and other sensitive details are entered on the payment gateway's site, the merchant

website may not comply to [PCI standards.](http://en.wikipedia.org/wiki/Payment_Card_Industry_Data_Security_Standard) This mode of payment is recommended when the merchant website is not in a position to use SSL certificates, not able to guarantee a secure network etc

Off-site processing is generally implemented in merchant through *Integrations* (name derived from [Active Merchant\)](http://activemerchant.org/).

Integration An Integration much like a [Gateway](#page-9052-0) is a Python class. But unlike a Gateway which is used in a view, an Integration renders a form (usually with hidden fields) through a template tag. An integration may also support asynchronous and real-time transaction status handling through callbacks or notifiers like the [PayPal IPN](https://www.paypal.com/ipn)

Here is a reference of the attributes and methods of the Integration class:

## **Attributes**

- fields: Dictionary of form fields that have to be rendered in the template.
- test\_mode: Signifies if the integration is in a test mode or production. The default value for this is taken from the *MERCHANT\_TEST\_MODE* setting attribute.
- display\_name: A human readable name that is generally used to tag the errors when the integration is not correctly configured.

## Methods

- **\_\_init\_\_(options={})**: The constructor for the Integration. The options dictionary if present overrides the default items of the fields attribute.
- add field(key, value): A method to modify the fields attribute.
- add\_fields(fields): A method to update the fields attribute with the fields dictionary specified.
- service\_url: The URL on the form where the fields data is posted. Overridden by implementations.
- get\_urls: A method that returns the urlpatterns for the notifier/ callback. This method is modified by implementations.
- urls: A property that returns the above method.

Helper Function Very much like [Gateways,](#page-9052-0) Integrations have a method of easily referencing the corresponding integration class through the *get\_integration* helper function.

• get\_integration(integration\_name, \*args, \*\*kwargs): Returns the Integration class for the corresponding *integration\_name*.

Example:

```
>>> from billing import get_integration
>>> get_integration("pay_pal")
<billing.integrations.pay_pal_integration.PayPalIntegration object at 0xa57e12c>
```
[PayPal Website Payments Standard](https://merchant.paypal.com/cgi-bin/marketingweb?cmd=_render-content&content_ID=merchant/wp_standard) PayPal Website Payments Standard (PWS) is an offsite payment processor. This method of payment is implemented in merchant as a wrapper on top of [django-paypal.](https://github.com/dcramer/django-paypal) You need to install the package to be able to use this payment processor.

For a list of the fields and settings attribute expected, please refer to the PWS and django-paypal documentation.

After a transaction, PayPal pings the notification URL and all the data sent is stored in the *PayPalIPN* model instance that can be viewed from the django admin.

Test or Live Mode By default the form renders in test mode with POST against sandbox.paypal.com. Add following to you *settings.py* to put the form into live mode:

```
### Django Merchant
MERCHANT_TEST_MODE = False
PAYPAL_TEST = MERCHANT_TEST_MODE
```
Don't forget to add the settings attributes from  $d$  jango-paypal:

```
INSTALLED_APPS = (
    ...,
    'paypal.standard.pdt',
    ...)
MERCHANT_SETTINGS = {
     ...,
     'pay_pal': {
         "WPP_USER" : '...',
         "WPP_PASSWORD" : '...',
         "WPP_SIGNATURE" : '...',
         "RECEIVER_EMAIL" : '...',
         # Below attribute is optional
         "ENCRYPTED": True
    }
     ...}
PAYPAL_RECEIVER_EMAIL = MERCHANT_SETTINGS['pay_pal']['RECEIVER_EMAIL']
```
## Example In urls.py:

```
from billing import get_integration
pay_pal = get_integration("pay_pal")
urlpatterns += patterns('',
  (r'^paypal-ipn-handler/', include(pay_pal.urls)),
)
```
In views.py:

```
>>> from billing import get_integration
>>> pay_pal = get_integration("pay_pal")
>>> pay_pal.add_fields({
... "business": "paypalemail@somedomain.com",
... "item_name": "Test Item",
... "invoice": "UID",
... "notify_url": "http://example.com/paypal-ipn-handler/",
... "return_url": "http://example.com/paypal/",
... "cancel_return": "http://example.com/paypal/unsuccessful/",
... "amount": 100})
>>> return render_to_response("some_template.html",
... {"obj": pay_pal},
... because the context_instance=RequestContext (request))
```
You can also implement a shopping cart by adding multiple items with keys like item\_name\_1, amount\_1 etc, for e.g:

```
>>> pay_pal.add_fields({
... "business": "paypalemail@somedomain.com",
... "item_name_1": "Test Item 1",
... "amount_1": "10",
```

```
... "item_name_2": "Test Item 2",
... "amount_2": "20",
... "invoice": "UID",
... "notify_url": "http://example.com/paypal-ipn-handler/",
... "return_url": "http://example.com/paypal/",
... "cancel_return": "http://example.com/paypal/unsuccessful/",
... })
```
In some\_template.html:

```
{% load render_integration from billing_tags %}
{% render_integration obj %}
```
Template renders to something like below:

```
<form action="https://www.sandbox.paypal.com/cgi-bin/webscr" method="post">
 <input type="hidden" name="business" value="paypalemail@somedomain.com" id="id_business" />
 <input type="hidden" name="amount" value="100" id="id_amount" />
 <input type="hidden" name="item_name" value="Test Item" id="id_item_name" />
 <input type="hidden" name="notify_url" value="http://example.com/paypal-ipn-handler/" id="id_notify_url" />
  <input type="hidden" name="cancel_return" value="http://example.com/paypal/unsuccessful" id="id_cancel_return" />
 <input type="hidden" name="return" value="http://example.com/paypal/" id="id_return_url" />
 <input type="hidden" name="invoice" value="UID" id="id_invoice" />
 <input type="hidden" name="cmd" value="_xclick" id="id_cmd" />
 <input type="hidden" name="charset" value="utf-8" id="id_charset" />
 <input type="hidden" name="currency_code" value="USD" id="id_currency_code" />
 <input type="hidden" name="no_shipping" value="1" id="id_no_shipping" />
 <input type="image" src="https://www.sandbox.paypal.com/en_US/i/btn/btn_buynowCC_LG.gif" border="0"
</form>
```
WorldPay [WorldPay,](http://www.rbsworldpay.com/) provides a hosted payments page for offsite transactions for merchants who cannot guarantee PCI compliance. The documentation for the service is available [here.](http://rbsworldpay.com/support/bg/index.php?page=development&sub=integration&c=UK)

After a transaction, WorldPay pings the notification URL and all the data sent is stored in the *RBSResponse* model instance that can be viewed from the django admin.

The settings attribute required for this integration are:

• MD5\_SECRET\_KEY: The MD5 secret key chosen by the user while signing up for the WorldPay Hosted Payments Service.

Settings Attributes:

```
MERCHANT_TEST_MODE = True # Toggle for live
MERCHANT_SETTINGS = {
    "world_pay": {
        "MD5_SECRET_KEY": "???"
    }
    ...
}
```
Example In urls.py:

```
world_pay = get_integration("world_pay")
urlpatterns += patterns('',
  (r'^world_pay/', include(world_pay.urls)),
  # You'll have to register /world_pay/rbs-notify-handler/ in the
```
# WorldPay admin dashboard for the notification URL

In views.py:

)

```
>>> from billing import get_integration
>>> world_pay = get_integration("world_pay")
>>> world_pay.add_fields({
... "instId": "WP_ID",
... "cartId": "TEST123",
... "amount": 100,
... "currency": "USD",
... "desc": "Test Item",
... })
>>> return render_to_response("some_template.html",
... {"obj": world_pay},
... context_instance=RequestContext(request))
```
In some\_template.html:

{% load render\_integration from billing\_tags %} {% render\_integration obj %}

Template renders to something like below:

```
<form method='post' action='https://select-test.wp3.rbsworldpay.com/wcc/purchase'>
 <input type="hidden" name="futurePayType" id="id_futurePayType" />
 <input type="hidden" name="intervalUnit" id="id_intervalUnit" />
 <input type="hidden" name="intervalMult" id="id_intervalMult" />
 <input type="hidden" name="option" id="id_option" />
 <input type="hidden" name="noOfPayments" id="id_noOfPayments" />
 <input type="hidden" name="normalAmount" id="id_normalAmount" />
 <input type="hidden" name="startDelayUnit" id="id_startDelayUnit" />
 <input type="hidden" name="startDelayMult" id="id_startDelayMult" />
 <input type="hidden" name="instId" value="WP_ID" id="id_instId" />
 <input type="hidden" name="cartId" value="TEST123" id="id_cartId" />
 <input type="hidden" name="amount" value="100" id="id_amount" />
 <input type="hidden" name="currency" value="USD" id="id_currency" />
 <input type="hidden" name="desc" value="Test Item" id="id_desc" />
 <input type="hidden" name="testMode" value="100" id="id_testMode" />
 <input type="hidden" name="signatureFields" value="instId:amount:cartId" id="id_signatureFields" />
 <input type="hidden" name="signature" value="6c165d7abea54bf6c1ce19af60359a59" id="id_signature" />
 <input type='submit' value='Pay through WorldPay'/>
</form>
```
Amazon Flexible Payment Service [Amazon FPS,](http://aws.amazon.com/fps/) is a service that allows for building very flexible payment systems. The service can be classified as a part Gateway and part Integration (offsite processor). This is because the customer is redirected to the Amazon site where he authorizes the payment and after this the customer is redirected back to the merchant site with a token that is used by the merchant to transact with the customer. In plain offsite processors, the authorization and transaction take place in one shot almost simultaneously.

Since the service isn't conventional (though very flexible), implementing FPS in merchant takes a couple of steps more.

The documentation for the service is available at [Amazon FPS Docs.](http://aws.amazon.com/documentation/fps/)

Note: This integration has a dependency on boto, a popular AWS library for python.

Settings attributes required for this integration are:

- AWS\_ACCESS\_KEY: The Amazon AWS access key available from the user's AWS dashboard.
- AWS\_SECRET\_ACCESS\_KEY: The Amazon AWS secret access key also available from the user's dashboard. Shouldn't be distributed to anyone.

Settings attributes:

```
MERCHANT_TEST_MODE = True
MERCHANT_SETTINGS = {
    "amazon_fps": {
        "AWS ACCESS KEY": "???",
        "AWS_SECRET_ACCESS_KEY": "???"
    }
}
```
Here are the methods and attributes implemented on the AmazonFpsIntegration class:

- \_init\_(options = {}): The constructor takes a dictionary of options that are used to initialize the underlying FPSConnection that is bundled with boto.
- service\_url: A property that returns the API Endpoint depending on whether the the integration is in test\_mode or not.
- link\_url: A property that returns the link which redirects the customer to the Amazon Payments site to authorize the transaction.
- purchase(amount, options={}): The method that charges a customer right away for the amount amount after receiving a successful token from Amazon. The options dictionary is generated from the return url on successful redirect from the Amazon payments page. This method returns a dictionary with two items, status representing the status and response representing the response as described by boto.fps.response.FPSResponse.
- authorize(amount, options={}): Similar to the purchase method except that it reserves the payment and doesn't not charge until a capture (settle) is not called. The response is the same as that of purchase.
- capture (amount, options={}): Captures funds from an authorized transaction. The response is the same as the above two methods.
- credit (amount, options={}): Refunds a part of full amount of the transaction.
- void(identification, options={}): Cancel/Null an authorized transaction.
- fps\_ipn\_handler: A method that handles the asynchronous HTTP POST request from the Amazon IPN and saves into the AmazonFPSResponse model.
- fps\_return\_url: This method verifies the source of the return URL from Amazon and directs to the transaction.
- transaction: This is the main method that charges/authorizes funds from the customer. This method has to be subclassed to implement the logic for the transaction on return from the Amazon Payments page.

Example In any app that is present in the settings.INSTALLED\_APPS, subclass the AmazonFpsIntegration and implement the transaction method. The file should be available under <app>/integrations/<integration\_name>\_integration.py:

```
class FpsIntegration(AmazonFpsIntegration):
    # The class name is based on the filename.
    # So if the files exists in <app>/integrations/fps_integration.py
    # then the class name should be FpsIntegration
```

```
def transaction(self, request):
   # Logic to decide if the user should
    # be charged immediately or funds
    # authorized and then redirect the user
    # Below is an example:
   resp = self.purchase(10, {...})if resp["status"] == "Success":
      return HttpResponseRedirect("/success/")
   return HttpResponseRedirect("/failure/")
```
In urls.py:

```
from billing import get_integration
amazon_fps = get\_integration("fps")urlpatterns += patterns('',
  (r'^amazon_fps/', include(amazon_fps.urls)),
  # You'll have to register /amazon_fps/fps-notify-handler/ in the
  # Amazon FPS admin dashboard for the notification URL
)
```
In views.py:

```
from billing import get_integration
def productPage(request):
  amazon_fps = get_integration("fps")
  url_scheme = "http"
  if request.is_secure():
      url_scheme = "https"
  domain = RequestSite(request).domain
   fields = {"transactionAmount": "100",
             "pipelineName": "SingleUse",
             "paymentReason": "Merchant Test",
             "paymentPage": request.build_absolute_uri(),
             # Send the correct url where the redirect should happen
             "returnURL": "%s://%s%s" % (url_scheme,
                                         domain,
                                         reverse("fps_return_url")),
            }
    # You might want to save the fields["callerReference"] that
    # is auto-generated in the db or session to uniquely identify
    # this user (or use the user id as the callerReference) because
    # amazon passes this callerReference back in the return URL.
   amazon_fps.add_fields(fields)
   return render_to_response("some_template.html",
                              {"fps": amazon_fps},
                              context_instance=RequestContext(request))
```
In some\_template.html:

{% load render\_integration from billing\_tags %} {% render\_integration fps %}

The above template renders the following code:

<p><a href="https://authorize.payments-sandbox.amazon.com/cobranded-ui/actions/start?callerKey=AKIAI

[Braintree Payments Transparent Redirect](http://www.braintreepayments.com/gateway/api) Braintree Payments Transparent Redirect is a service offered by [Brain](http://www.braintreepayments.com/)[tree Payments](http://www.braintreepayments.com/) to reduce the complexity of PCI compliance.

Note: This integration makes use of the official [braintree](http://pypi.python.org/pypi/braintree/) python package offered by Braintree Payments. Please install it before you use this integration.

Refer to the [Braintree Payments Server to Server](#page-9064-0) Gateway for the settings attributes.

Here are the methods and attributes implemented on the BraintreePaymentsIntegration class:

- \_init\_(self, options=None): The constructor method that configures the Braintree environment setting it either to production or sandbox mode based on the value of settings.MERCHANT\_TEST\_MODE.
- service\_url(self): A property that provides the URL to which the Transparent Redirect form is submitted.
- get\_urls(self): The method sets the url to which Braintree redirects after the form submission is successful. This method is generally mapped directly in the  $urls.py$ .

```
from billing import get_integration
braintree = get_integration("braintree_payments")
urlpatterns += patterns('',
   (r'^braintree/', include(braintree.urls)),
)
```
- braintree\_notify\_handler(self, request): The view method that handles the confirmation of the transaction after successful redirection from Braintree.
- braintree success handler(self, request, response): If the transaction is successful, the braintree\_notify\_handler calls the braintree\_success\_handler which renders the billing/braintree success.html with the response object. The response object is a standard braintree result described [here.](http://www.braintreepayments.com/docs/python/transactions/result_handling)
- braintree\_failure\_handler(self, request, response): If the transaction fails, the braintree notify handler calls the braintree failure handler which renders the billing/braintree\_error.html with the response which is a standar braintree error object.
- generate\_tr\_data(self): The method that calculates the [tr\\_data](http://www.braintreepayments.com/docs/python/transactions/create_tr#tr_data) to prevent a form from being tampered post-submission.
- generate\_form(self): The method that generates and returns the form (present in billing.forms.braintree\_payments\_form) and populates the initial data with the self.fields (added through either the add\_fields or add\_field methods) and tr\_data.

## Example:

In the views.py:

```
braintree_obj = get_integration("braintree_payments")
# Standard braintree fields
fields = {"transaction": {
            "order_id": "some_unique_id",
            "type": "sale",
            "options": {
                "submit_for_settlement": True
              },
            },
            "site": "%s://%s" %("https" if request.is_secure() else "http",
                                 RequestSite(request).domain)
         }
```

```
braintree_obj.add_fields(fields)
return render_to_response("some_template.html",
                          {"bp": braintree_obj},
                          context_instance=RequestContext(request))
```
In the urls.py:

```
braintree_obj = get_integration("braintree_payments")
urlpatterns += patterns('',
   (r'^braintree/', include(braintree.urls)),
```
#### In the template:

)

```
{% load render_integration from billing_tags %}
{% render_integration bp %}
```
Stripe Payment Integration *[Stripe Payment Integration](#page-9092-0)* is a service offered by [Stripe Payment](https://stripe.com) to reduce the complexity of PCI compliance.

Note: This integration makes use of the official [stripe](http://pypi.python.org/pypi/stripe/) python package offered by Stripe Payments. Please install it before you use this integration.

Refer to the [Stripe Payments](#page-9074-0) Gateway for the settings attributes.

Here are the methods and attributes implemented on the StripeIntegration class:

- \_init\_(self, options=None): The constructor method that configures the stripe setting
- get urls (self): The method sets the url to which the token is sent after the it is obtained from Stripe. This method is generally mapped directly in the urls.py.

```
from billing import get_integration
stripe_obj = get_integration("stripe")
urlpatterns += patterns('',
   (r'^stripe/', include(stripe_obj.urls)),
)
```
- transaction(self, request): The method that receives the Stripe Token after successfully validating with the Stripe servers. Needs to be subclassed to include the token transaction logic.
- generate\_form(self): The method that generates and returns the form (present in billing.forms.stripe\_form)

### Example:

In <some\_app>/integrations/stripe\_example\_integration.py:

```
from billing.integrations.stripe_integration import StripeIntegration
class StripeExampleIntegration(StripeIntegration):
   def transaction(self, request):
        # The token is received in the POST request
        resp = self.gateway.purchase(100, request.POST["stripeToken"])
        if resp["status"] == "SUCCESS":
            # Redirect if the transaction is successful
```

```
else:
    # Transaction failed
```
...

...

In the views.py:

```
stripe_obj = get_integration("stripe_example")
return render_to_response("some_template.html",
                        {"stripe_obj": stripe_obj},
                         context_instance=RequestContext(request))
```
In the urls.py:

```
stripe_obj = get_integration("stripe_example")
urlpatterns += patterns('',
   (r'^stripe/', include(stripe_obj.urls)),
)
```
In the template:

```
{% load render_integration from billing_tags %}
{% render_integration stripe_obj %}
```
eWAY Payment Integration The eWAY integration functionality interfaces with eWAY's Merchant Hosted Payments facility. Their service makes it extremely easy to be PCI-DSS compliant by allowing you to never receive customer credit card information.

Note: This integration requires the [suds](https://fedorahosted.org/suds/) package. Please install it before you use this integration.

The basic data flow is as follows:

- 1. Request an *access code* from eWAY.
- 2. Create an HTML form with the *access code* and user credit card fields.
- 3. Encourage the user to submit the form to eWAY and they'll be redirected back to your site.
- 4. Use the *access code* to ask eWAY if the transaction was successful.

You must add the following to project's settings:

```
MERCHANT_SETTINGS = {
    "eway": {
        "CUSTOMER_ID": "???",
        "USERNAME": "???",
        "PASSWORD": "???",
    }
}
```
The integration class is used to request an *access code* and also to check its success after the redirect:

```
class EwayIntegration(access_code=None)
     Creates an integration object for use with eWAY.
```
*access\_code* is optional, but must be configured prior to using [check\\_transaction\(\)](#page-9096-0).

**request\_access\_code**(*payment*, *redirect\_url*, *customer=None*, *billing\_country=None*, *ip\_address=None*)

Requests an *access code* from eWAY to use with a transaction.

**Parameters** 

- **payment** (*dict*) Information about the payment
- **redirect\_url** (*unicode*) URL to redirect the user to after payment
- **customer** (*dict*) Customer related information
- **billing\_country** (*unicode alpha-2 country code (as per ISO 3166)*) Customer's billing country
- **ip\_address** (*unicode*) Customer's IP address

Returns (access\_code, customer)

The integration is automatically updated with the returned access code.

Supported keys in customer:

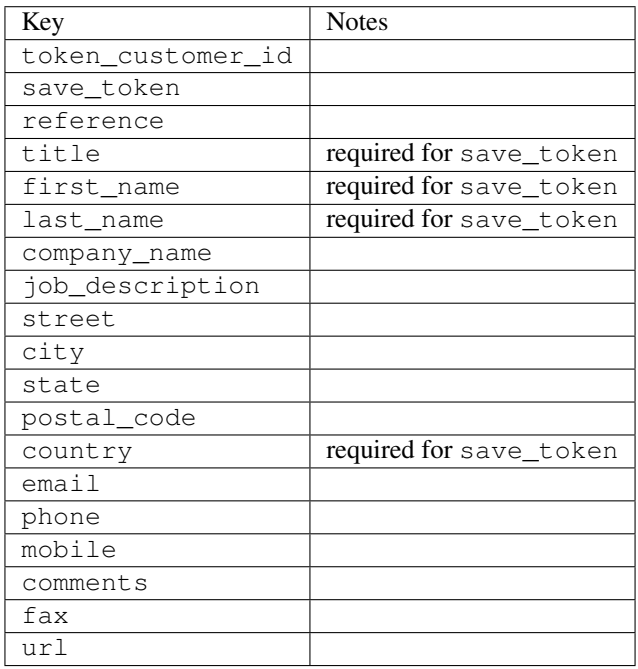

Supported keys in payment:

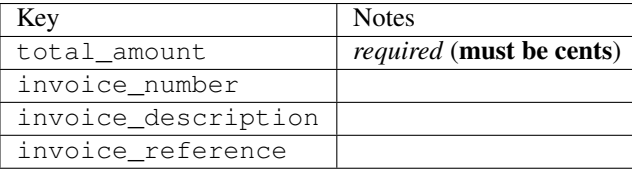

To add extra security, it's a good idea to specify ip\_address. The value is given to eWAY to allow them to ensure that the POST request they receive comes from the given address. E.g.:

```
def payment(request):
    integration = get_integration("eway_au")
    access_code, customer = integration.request_access_code(..., ip_address=request.META["REMOTE
    \# ...
```
## Returned value

The returned value is a tuple (access\_code, customer). access\_code is the access code granted by eWAY that must be included in the HTML form, and is used to request transaction status after the redirect.

customer is a dict containing information about the customer. This is particularly useful if you make use of save\_token and token\_customer\_id to save customer details on eWAY's servers. Keys in the dict are:

•token\_customer\_id •save\_token •reference •title •first\_name •last\_name •company\_name •job\_description •street •city •state •postal\_code •country – e.g. au •email •phone •mobile •comments •fax •url •card\_number – e.g. 444433XXXXXX1111 •card\_name •card\_expiry\_month •card\_expiry\_year

## **check\_transaction**()

Check with eWAY what happened with a transaction.

This method requires access\_code has been configured.

Returns dict

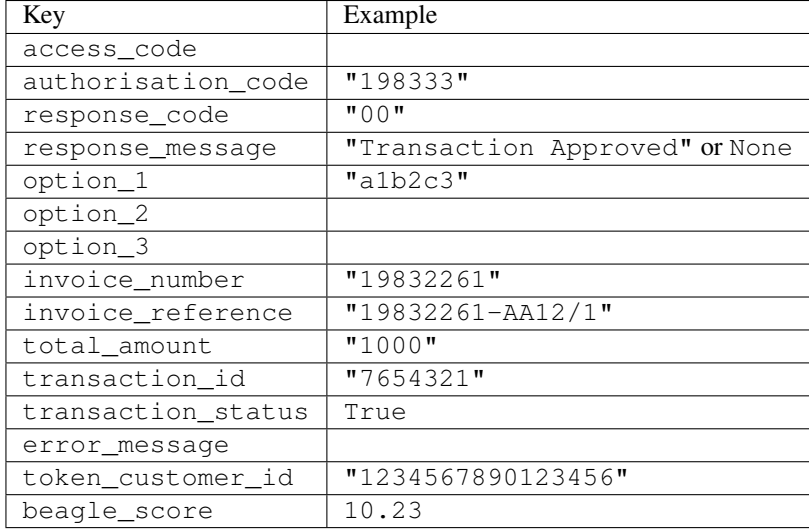

### Example:

```
# views.py
from billing import get_integration
from django.shortcuts import get_object_or_404
def payment(request, cart_pk):
    # Pretend some 'Order' model exists with a 'total_price' in dollars
   order = get_object_or_404(Order, pk=cart_pk)
    integration = get_integration("eway_au")
    access_code, customer = integration.request_access_code(
        customer={"first_name": "Bradley", "last_name": "Ayers"},
       payment={"total_amount": order.total_price * 100},
       return_url=reverse(payment_done))
    request.session["eway_access_code"] = integration.access_code
   return render(request, "payment.html", {"integration": integration})
def payment done(request, cart pk):
   order = get_object_or_404(Order, pk=cart_pk)
   access_code = request.session["access_code"]
   integration = get_integration("eway_au", access_code=access_code)
    # Retrieve transaction status from eWAY
    status = integration.check_transaction()
   if status["response_code"] in ("00", "08", "11"):
       order.is_paid = True
       order.save()
       template = "receipt.html"
   else:
       template = "payment_failed.html"
    return render(request, template, {"status": status})
```
In order for eWAY to process the transaction, the user must submit the payment HTML form directly to eWAY. The helper tag {% eway %} makes this trivial:

```
{% load render_integration from billing_tags %}
{% render_integration integration %}
```
For a more configurable form, use the following pattern:

```
\n  <form method="post" action="{{ integration.service_url }}">
    {{ integration.generate_form.as_p }}
    <input type="submit"/>
\langle/form>
```
Authorize.Net Direct Post Method [Authorize.Net Direct Post Method](http://developer.authorize.net/api/dpm) is a service offered by [Authorize.Net](http://authorize.net/) to reduce the complexity of PCI compliance.

Here are the following settings attributes that are required:

- LOGIN\_ID: The Login id provided by Authorize.Net. Can be obtained from the dashboard.
- TRANSACTION\_KEY: The Transaction key is used to sign the generated form with a shared key to validate against form tampering.
- MD5 HASH: This attribute is used to generate a hash that is verified against the hash sent by Authorize.Net to confirm the request's source.

Here are the methods and attributes implemented on the AuthorizeNetDpmIntegration class:

- \_init\_(self): The constructor that configures the Authorize.Net Integration environment setting it either to production or sandbox mode based on the value of settings.MERCHANT\_TEST\_MODE.
- **form\_class(self)**: Returns the form class that is used to generate the form. Defaults to billing.forms.authorize\_net\_forms.AuthorizeNetDPMForm.
- generate\_form(self): Renders the form and generates some precomputed field values.
- service url(self): Returns the Authorize.net url to be set on the form.
- verify\_response(self, request): Verifies if the relay response originated from Authorize.Net.
- get urls (self): The method sets the url to which Authorize.Net sends a relay response, redirects on a success or failure.

```
from billing import get_integration
integration = get_integration("authorize_net_dpm")
urlpatterns += patterns('',
   (r'^authorize_net/', include(integration.urls)),
)
```
- authorize\_net\_notify\_handler(self, request): The view method that handles the verification of the response, firing of the signal and sends out the redirect snippet to Authorize.Net.
- authorize net success handler(self, request): The method that renders the *billing/authorize\_net\_success.html*.
- authorize\_net\_failure\_handler(self, request): The method that renders the *billing/authorize\_net\_failure.html*.

## Example:

In the views.py:

```
int_obj = get_integration("authorize_net_dpm")
fields = \{ 'x\_amount' : 1,'x_fp_sequence': datetime.datetime.now().strftime('%Y%m%d%H%M%S'),
          'x_fp_timestamp': datetime.datetime.utcnow().strftime('%s'),
```

```
'x recurring bill': 'F',
         }
int_obj.add_fields(fields)
return render_to_response("some_template.html",
                           {"adp": int_obj},
                          context_instance=RequestContext(request))
```
In the urls.py:

```
int_obj = get_integration("authorize_net_dpm")
urlpatterns += patterns('',
   (r'^authorize_net/', include(int_obj.urls)),
)
```
In the template:

```
{% load render_integration from billing_tags %}
{% render_integration adp %}
```
Signals The signals emitted by [Merchant](http://github.com/agiliq/merchant) are:

- *transaction\_was\_successful(sender, type=..., response=...)*: This signal is dispatched when a payment is successfully transacted. The *sender* is the object which has dispatched the signal. *type* is the kind of transaction. Current choices for type are:
	- *purchase*
	- *authorize*
	- *capture*
	- *credit*
	- *void*
	- *store*
	- *unstore*

*response* is the actual response object that is sent after the success. Please consult the individual gateway docs for the response object.

- *transaction\_was\_unsuccessful(sender, type=..., response=...)*: This signal is dispatched when a payment fails. The *sender* is the object which has dispatched the signal. *type* is the kind of transation. Current choices for type are:
	- *purchase*
	- *authorize*
	- *capture*
	- *credit*
	- *void*
	- *store*
	- *unstore*

*response* is the actual response object that is sent after the success.

Note: Some gateways are implemented to raise an error on failure. This exception may be passed as the response object. Please consult the docs to confirm.

Writing a new gateway Writing a new gateway for [Merchant](http://github.com/agiliq/merchant) is very easy. Here are the steps to follow to write a new gateway:

• Create a new gateway file under the *billing.gateways* module which should follow this naming convention:

```
<gateway_name>_gateway.py
```
...

So for example, PayPal would have *pay\_pal\_gateway.py*. Similarly, Authorize.Net, would have *authorize\_net\_gateway.py*.

• Create a class in this file with the following name:

```
class GatewayNameGateway(Gateway):
```
So for PayPal, it would be *PayPalGateway* and for Authorize.Net, it would be *AuthorizeNetGateway*.

• Implement all or any of following methods in the class:

```
def purchase(self, money, credit_card, options = None):
...
def authorize(self, money, credit_card, options = None):
...
def capture(self, money, authorization, options = None):
...
def void(self, identification, options = None):
...
def credit(self, money, identification, options = None):
...
def recurring(self, money, creditcard, options = None):
...
def store(self, creditcard, options = None):
...
def unstore(self, identification, options = None):
...
```
Customizing Merchant While we make all attempts to cover most of the functionality of the payment processors but may fall short sometimes. There is absolutely no need to worry as the gateway and integration objects are extensible.

[Merchant](https://github.com/agiliq/merchant) looks for gateways and integration objects under every INSTALLED\_APPS in settings.py. So it is possible for you to write your custom or modified objects within your app without having to patch the merchant code.

Note: Most of what is written below will also be applicable for gateways and you will have to replace instances of integration with gateway.

Suppose you want to extend the [Braintree Payments Integration,](#page-9090-0) to render a different template on success instead of the default billing/braintree\_success.html.

Here is the process:

- In any of the settings.INSTALLED\_APPS, create an integrations module (in layman's term an integrations directory with an \_\_init \_\_.py file under that directory).
- Create a file in that integrations directory that follows the convention below:

```
<integration_name>_integration.py
```
Let us name the modified integration as modified\_bp, then the filename would be:

modified\_bp\_integration.py

and the Integration class name in that file as ModifiedBpIntegration.

Note: The naming of the file and class follows a simple rule. The filename is split on underscores and each element of the split sequence is capitalized to obtain the class name.

So in our example, in the modified\_bp\_integration.py:

```
class ModifiedBpIntegration(BraintreePaymentsIntegration):
    def braintree_success_handler(self, request, response):
       return render_to_response("my_new_success.html",
                                 {"resp": response},
                                 context_instance=RequestContext(request))
```
• Then use the new integration in your code just as you would for a built-in integration:

**>>>** bp\_obj = get\_integration("modified\_bp")

Contributing to Merchant While there is no requirement for you to contribute your new gateway code or changes back to the [upstream project,](http://github.com/agiliq/merchant) you can play a good samaritan by contributing back to the project and helping scores of people.

Here are the steps to follow to contribute back to [Merchant:](http://github.com/agiliq/merchant)

- Fork the project from it's [github page.](http://github.com/agiliq/merchant)
- Make the changes in your fork.
- File an issue at the [github page](http://github.com/agiliq/merchant) and enclose a pull request.

Note: If you want to include a new gateway, we request you to include a few tests (probably using the current tests as a template).

• Don't forget to add yourself to the *CONTRIBUTORS.txt* file before opening an issue.

#### Changes

### 0.4 (upcoming)

- Added python3 support
- Removed google checkout

#### 0.3

- Django 1.7 suport (potentially backwards incompatible changes)
- Updated the example *requirements.txt*

# $0.2$

- Unit tests are skipped unless the corresponding gateways are configured
- Bugfix Use settings.AUTH\_USER\_MODEL instead of get\_user\_model
- Demo fill up initial data for all gateways

## 0.1

• Added PIN payments support

## 0.09

• Removed Samurai gateway and integration

## 0.08

- Added bitcoin backend
- Bugfixes to eWay, paypal integration and authorize.net
- Google Checkout shipping, tax rate and private data support
- Changes to Amazon FPS to work with latest boto. Addition of new fields to the FPS response model. A backwards incompatible change
- Made merchant django v1.5 compatible
- Fixes in the chargebee gateway broken by changes in the 'requests' api
- Changes to the example to prevent empty forms from raising a Server Error

## 0.07

- Added Chargebee support
- Added Beanstream gateway

## 0.06

- Added WePay gateway
- Added Authorize.Net Direct Post Method integration

## 0.05

• Added Paylane gateway support.

## 0.04

- Backwards incompatible version.
- Changes in the settings attributes. Now there is a single attribute for storing the configuration of all gateways and integrations. Check the docs for details.
- Changed the usage of the template tags. Refer the docs for details.
- Added a display\_name to the integration object. Shouldn't affect users.

# 0.03

• Added support for Stripe and Samurai gateways and integrations.

## 0.02

• Added a setup.py and uploaded the package to pypi

## 0.01

- Initial commit.
- [Overview](#page-9042-0)
- [Install Merchant](#page-9046-0)
- [Credit Card](#page-9048-0)
- [Gateways](#page-9052-0)
	- [On-site Processing](#page-9056-0)
		- \* [Authorize.Net](#page-9058-0)
		- \* [Braintree Payments Server to Server](#page-9064-0)
		- \* [eWay](#page-9068-0)
		- \* [PayPal](#page-9072-0)
		- \* [Stripe Payments](#page-9074-0)
		- \* [Paylane](#page-9070-0)
		- \* [WePay](#page-9076-0)
		- \* [Beanstream](#page-9060-0)
		- \* [Chargebee](#page-9066-0)
		- \* [Bitcoin](#page-9062-0)
		- \* Global Iris
	- [Off-site Processing](#page-9078-0)
		- \* [PayPal](#page-9080-0)
		- \* Google Checkout
		- \* [RBS WorldPay](#page-9084-0)
		- \* [Amazon FPS](#page-9086-0)
		- \* [Braintree Payments Transparent Redirect](#page-9090-0)
		- \* [Stripe](#page-9092-0)
		- \* [eWAY](#page-9094-0)
		- \* [Authorize.Net Direct Post Method](#page-9098-0)
		- \* Global Iris RealMPI
- [Signals](#page-9100-0)
- [Writing your own gateway](#page-9102-0)
- [Customizing the inbuilt Gateway/Integrations](#page-9104-0)
- [Contributing to Merchant](#page-9106-0)
- [Changelist](#page-9108-0)

### Indices and tables

- genindex
- modindex
- search

Merchant: Pluggable and Unified API for Payment Processors [Merchant,](http://github.com/agiliq/merchant) is a [django](http://www.djangoproject.com/) app that offers a uniform api and pluggable interface to interact with a variety of payment processors. It is heavily inspired from Ruby's [Active-](http://activemerchant.org/)[Merchant.](http://activemerchant.org/)

Overview Simple how to:

```
# settings.py
# Authorize.Net settings
AUTHORIZE_LOGIN_ID = "..."
AUTHORIZE_TRANSACTION_KEY = "..."
# PayPal settings
PAYPAL TEST = True
PAYPAL_WPP_USER = "..."
PAYPAL_WPP_PASSWORD = "..."
PAYPAL WPP_SIGNATURE = "..."
# views.py or wherever you want to use it
>>> g1 = get_gateway("authorize_net")
>>>
>>> cc = CreditCard(first_name= "Test",
... last_name = "User,
... month=10, year=2011,
... number="4222222222222",
... verification value="100")
>>>
>>> response1 = g1.purchase(100, cc, options = {...})
>>> response1
{"status": "SUCCESS", "response": <AuthorizeNetAIMResponse object>}
>>>>>> g2 = get_gateway("pay_pal")
\,>>\,>>>> response2 = q2.purchase(100, cc, options = {\dots})
>>> response2
{"status": "SUCCESS", "response": <PayPalNVP object>}
```
Installing Merchant You can use any of the following methods to install merchant.

• The recommended way is to install from [PyPi:](http://pypi.python.org/pypi/django-merchant)

pip install django-merchant

• If you are feeling adventurous, you might want to run the code off the git repository:

pip install -e git+git://github.com/agiliq/merchant.git#egg=django-merchant

#### Post-installation

- Install the dependencies for the gateways as prescribed in the individual gateway doc.
- Reference the billing app in your settings INSTALLED\_APPS.
- Run python manage.py syncdb to create the new required database tables

Configuration To configure a gateway/integration add the corresponding key to MERCHANT\_SETTINGS. Take a look at local.py-dist for reference.

Running the Test Suite By default, the test suite is configured to run tests for all the gateways and integrations which are configured:

python manage.py test billing

Tests for gateways and integrations which are not configured will be skipped.

If you are planning to integrate your app with a specific gateway/integration then you might wish to run only that apps test suite. For example, to run the Google Checkout Integration test case:

python manage.py test billing.GoogleCheckoutTestCase

Credit Card The *CreditCard* class is a helper class with some useful methods mainly for validation. This class is available in *billing.utils.credit\_card*.

## Attribute Reference

- *regexp*: The compiled regular expression that matches all card numbers for the card issuing authority. For the *CreditCard* class, this is *None*. It is overridden by subclasses.
- *card\_type*: Points to a one of *CreditCard*'s subclasses. This attribute is set by the *validate\_card* method of the selected gateway.
- *card\_name*: Card issuing authority name. Generally not required, but some gateways expect the user to figure out the credit card type to send with the requests.

### Method Reference

- *\_\_init\_\_*: This method expects 6 keyword arguments. They are
	- *first\_name*: The first name of the credit card holder.
	- *last\_name*: The last name of the credit card holder.
	- *cardholders\_name*: The full name of the credit card holder, as an alternative to supplying *first\_name* and *last\_name*.
	- *month*: The expiration month of the credit card as an integer. Required
	- *year*: The expiration year of the credit card as an integer. Required
	- *number*: The credit card number (generally 16 digits). Required
	- *verification\_value*: The card security code (CVV2). Required
- *is luhn valid:* Checks the validity of the credit card number by using the *Luhn's algorithm* and returns a boolean. This method takes no arguments.
- *is\_expired*: Checks if the expiration date of the card is beyond today and returns a boolean. This method takes no arguments.
- *valid\_essential\_attributes*: Verifies if all the 6 arguments provided to the *\_\_init\_\_* method are filled and returns a boolean.
- *is\_valid*: Checks the validity of the card by calling the *is\_luhn\_valid*, *is\_expired* and *valid\_essential\_attributes* method and returns a boolean. This method takes no arguments.
- *expire\_date*: Returns the card expiry date in the "MM-YYYY" format. This is also available as a property.
- *name*: Returns the full name of the credit card holder by concatenating the *first\_name* and *last\_name*. This is also available as a property.

Subclasses Normally you do not use the subclasses directly. Instead, you use *CreditCard*, and call gateway.validate\_card() which will add a *card\_type* attribute which is the subclass.

The various credit cards and debit cards supported by [Merchant](http://github.com/agiliq/merchant) are:

## Credit Cards

- *Visa*
	- $-$  card name  $=$  "Visa"
	- $-$  regexp = re.compile('^4d{12}(d{3})?\$')
- *MasterCard*
	- card\_name = "MasterCard"
	- $-$  regexp = re.compile( $\sqrt{(5[1-5]d{4}1677189)d{10}^{\circ}}$ )
- *Discover*
	- card\_name = "Discover"
	- $-$  regexp = re.compile(' $(6011|65d{2})d{12}\$ ')
- *AmericanExpress*
	- $-$  card name  $=$  "Amex"
	- $-$  regexp = re.compile('^3[47]d{13}\$')
- *DinersClub*
	- card\_name = "DinersClub"
	- $-$  regexp = re.compile('^3(0[0-5]|[68]d)d{11}\$')
- *JCB*
	- $-$  card name  $=$  "JCB"
	- $-$  regexp = re.compile('^35(28|29|[3-8]d)d{12}\$')

## Debit Cards

- *Switch*
	- card\_name = "Switch"
	- $-$  regexp = re.compile(' $^{6759d}$ {12}(d{2,3})?\$')
- *Solo*
	- card\_name = "Solo"
	- $-$  regexp = re.compile('^6767d{12}(d{2,3})?\$')
- *Dankort*
	- card\_name = "Dankort"
	- $-$  regexp = re.compile(' $\sim$ 5019d{12}\$')
- *Maestro*
	- card\_name = "Maestro"
	- $-$  regexp = re.compile( $\sqrt{(5[06-8][6d)d(10,17)}\$ )
- *Forbrugsforeningen*
	- card\_name = "Forbrugsforeningen"
	- $-$  regexp = re.compile( $^{(0.600722d}{10}\$ \$')
- *Laser*
	- card\_name = "Laser"
	- $-$  regexp = re.compile(' $(6304167061677116709)d{8}(d{4}d{6,7})$ ?\$')

## **Helpers**

- all\_credit\_cards = [Visa, MasterCard, Discover, AmericanExpress, DinersClub, JCB]
- all debit cards = [Switch, Solo, Dankort, Maestro, Forbrugsforeningen, Laser]
- all\_cards = all\_credit\_cards + all\_debit\_cards

Gateways Gateways are the payment processors implemented in [Merchant.](http://github.com/agiliq/merchant) This is implemented as a class so that it is easy to extend and create as many gateways as possible.

The base gateway class is *billing.gateway.Gateway* which has the following methods and attributes.

## Attribute Reference

- test\_mode: This boolean attribute signifies if the gateway is in the test mode. By default, it looks up this value from the *MERCHANT\_TEST\_MODE* attribute from the settings file. If the *MERCHANT\_TEST\_MODE* attribute is not found in the settings file, the default value is *True* indicating that the gateway is in the test mode. So do not forget to either set the attribute to *True* in the subclass or through the settings file.
- default\_currency: This is the currency in which the transactions are settled ie the currency in which the payment gateway sends the invoice, transaction reports etc. This does not prevent the developer from charging a customer in other currencies but the exchange rate conversion has to be manually handled by the developer. This is a string, for example *"USD"* for US Dollar.
- supported\_countries: This is a *list* of supported countries that are handled by the payment gateway. This should contain a list of the country codes as prescribed by the [ISO 3166-alpha 2 standard.](http://en.wikipedia.org/wiki/ISO_3166-1_alpha-2) The *billing.utils.countries* contains a mapping of the country names and ISO codes.
- supported\_cardtypes: This is a *list* of supported card types handled by the payment gateway. This should contain a list of instances of the [CreditCard](#page-9048-0) class.
- homepage url: A string pointing to the URL of the payment gateway. This is just a helper attribute that is currently not used.
- display\_name: A string that contains the name of the payment gateway. Another helper attribute that is currently not used.
- application\_id: An application name or unique identifier for the gateway. Yet another helper attribute not currently used.

### Method Reference

- validate card(credit card): This method validates the supplied card by checking if it is supported by the gateway (through the *supported\_cardtypes* attribute) and calls the *is\_valid* method of the card and returns a boolean. if the card is not supported by the gateway, a *CardNotSupported* exception is raised.
- service\_url: A property that returns the url to which the credit card and other transaction related details are submitted.
- purchase(money, credit\_card, options = None): A method that charges the given card (one-time) for the given amount *money* using the *options* provided. Subclasses have to implement this method.
- authorize(money, credit\_card, options = None): A method that authorizes (for a future transaction) the credit card for the amount *money* using the *options* provided. Subclasses have to implement this method.
- capture(money, authorization, options = None): A method that captures funds from a previously authorized transaction using the *options* provided. Subclasses have to implement this method.
- void(identification, options = None): A method that nulls/voids/blanks an authorized transaction identified by *identification* to prevent a subsequent capture. Subclasses have to implement this method.
- credit(money, identification, options = None): A method that refunds a settled transaction with the transacation id *identification* and given *options*. Subclasses must implement this method.
- recurring(money, creditcard, options = None): A method that sets up a recurring transaction (or a subscription). Subclasses must implement this method.
- store(creditcard, options = None): A method that stores the credit card and user profile information on the payment gateway's servers for future reference. Subclasses must implement this method.
- unstore(identification, options = None): A method that reverses the *store* method's results. Subclasses must implement this method.

The *options* dictionary passed to the above methods consists of the following keys:

- order id: A unique order identification code (usually set by the gateway).
- ip: The IP address of the customer making the purchase. This is required by certain gateways like PayPal.
- customer: The name, customer number, or other information that identifies the customer. Optional.
- invoice: The invoice code/number (set by the merchant).
- merchant: The name or description of the merchant offering the product.
- description: A description of the product or transaction.
- email: The email address of the customer. Required by a few gateways.
- currency: Required when using a currency with a gateway that supports multiple currencies. If not specified, the value of the *default\_currency* attribute of the gateway instance is used.
- billing address: A dictionary containing the billing address of the customer. Generally required by gateways for address verification (AVS) etc.
- shipping address: A dictionary containing the shipping address of the customer. Required if the merchant requires shipping of products and where billing address is not the same as shipping address.

The address dictionary for *billing\_address* and *shipping\_address* should have the following keys:

- name: The full name of the customer.
- company: The company name of the customer. Required by a few gateways.
- address1: The primary street address of the customer. Required by many gateways.
- address2: Additional line for the address. Optional.
- city: The city of the customer.
- state: The state of the customer.
- country: The [ISO 3166-alpha 2 standard](http://en.wikipedia.org/wiki/ISO_3166-1_alpha-2) code for the country of the customer.
- zip: The zip or postal code of the customer.
- phone: The phone number of the customer. Optional.

All the above methods return a standard *response* dictionary containing the following keys:

- status: Indicating if the transaction is a "SUCCESS" or a "FAILURE"
- response: The response object for the transaction. Please consult the respective gateway's documentation to learn more about it.

### Helper functions

• get\_gateway(name, \*args, \*\*kwargs): A helper function that loads the gateway class by the *name* and initializes it with the *args* and *kwargs*.

On-site Processing Onsite processing refers to the payment mechanism where the customer stays on the merchant website and the authentication is done by the merchant website with the gateway in the background.

Merchant websites need to comply with [PCI standards](http://en.wikipedia.org/wiki/Payment_Card_Industry_Data_Security_Standard) to be able to securely carry out transactions.

On-site processing for payment gateways is implemented by using subclasses of the [Gateway class.](#page-9052-0)

Authorize.Net Gateway This gateway implements the [Authorize.Net Advanced Integration Method \(AIM\).](http://developer.authorize.net/api/aim/)

### Usage

- Setup a [test account](http://developer.authorize.net/testaccount/) with Authorize.Net.
- Add the following attributes to your *settings.py*:

```
MERCHANT_TEST_MODE = True # Toggle for live transactions
MERCHANT_SETTINGS = {
    "authorize_net": {
       "LOGIN_ID" : "???",
       "TRANSACTION_KEY" : "???"
    }
```
... }

• Use the gateway instance:

```
>>> g1 = get_gateway("authorize_net")
\gt>>> cc = CreditCard(first_name= "Test",
... last_name = "User",
... month=10, year=2011,
... number="4222222222222",
... verification value="100")
\gt\Rightarrow response1 = g1.purchase(1, cc, options = {...})
>>> response1
{"status": "SUCCESS", "response": <AuthorizeNetAIMResponse object>}
```
[Beanstream](http://www.beanstream.com/site/ca/index.html) Beanstream is a gateway headquartered in Canada and offering payment processing across North America.

Note: You will require the [beanstream python package](http://github.com/dragonx/beanstream) maintained by the community.

Settings attributes required (optional if you are passing them while initializing the gateway) for this integration are:

- MERCHANT\_ID: The merchant id provided by Beanstream. Can be obtained from the account dashboard.
- LOGIN\_COMPANY: The company name as visible from the account settings in the dashboard.
- LOGIN\_USER: The username used to login to the account dashboard.
- LOGIN\_PASSWORD: The password used to login to the account dashboard.
- HASH\_ALGORITHM: This is optional but required if you have enabled hashing in account dashboard. The values may be one of *SHA-1* and *MD5*.
- HASHCODE: If the above attribute is enabled, then set this attribute to the hash value you've setup in the account dashboard.

Settings attributes:

```
MERCHANT_TEST_MODE = True # Toggle for live
MERCHANT SETTINGS = {
    "beanstream": {
        "MERCHANT_ID": "???",
        "LOGIN_COMPANY": "???",
        "LOGIN_USER": "???",
        "LOGIN_PASSWORD": "???",
        # The below two attributes are optional
        "HASH_ALGORITHM": "???",
        "HASHCODE": "???",
    }
    ...
}
```
### Example:

Simple usage:

```
>>> beanstream = get_gateway("beanstream")
>>> credit_card = CreditCard(first_name="Test", last_name="User",
                             month=10, year=2011,
                             number="4111111111111111",
                             verification_value="100")
# Bill the user for 1000 USD
>>> resp = beanstream.purchase(1000, credit_card)
>>> resp["response"].resp.approved()
True
# Authorize the card for 1000 USD
>>> resp = beanstream.authorize(1000, credit_card)
# Capture funds (900 USD) from a previously authorized transaction
>>> response = beanstream.capture(900, resp["response"].resp["trnId"])
>>> response["response"].resp.approved()
True
# Void an authorized transaction
>>> beanstream.void(resp["response"].resp["trnId"])
```
Bitcoin Gateway The Bitcoin gateway implements the [Bitcoin digital currency.](http://bitcoin.org/)

It is implemented using the JSON-RPC API as described in the [Merchant Howto.](https://en.bitcoin.it/wiki/Merchant_Howto#Using_a_third-party_plugin)

Note: The Bitcoin gateway depends on the *bitcoin-python* library which can be installed from pypi

#### Usage

• Add the following attributes to your *settings.py*:

```
"bitcoin": {
    "RPCUSER": "", # you'll find these settings in your $HOME/.bitcoin/bitcoin.conf
    "RPCPASSWORD": "",
    "HOST": "",
    "PORT": "",
    "ACCOUNT": "",
    "MINCONF": 1,
},
```
• Use the gateway instance:

```
>>> g1 = get_gateway("bitcoin")
>>> addr = g1.get_new_address()
>>> # pass along this address to your customer
>>> # the purchase will only be successful when
>>> # the amount is transferred to the above address
>>> response1 = g1.purchase(100, addr, options = {...})
>>> response1
{"status": "SUCCESS", "response": <instance>}
```
**[Braintree Payments Server to Server](http://www.braintreepayments.com/gateway/api)** [Braintree](http://www.braintreepayments.com/) Payments Server to Server is a gateway provided by Braintree [Payments](http://www.braintreepayments.com/) to services which are willing to take the burden of PCI compliance. This does not involve any redirects and only Server to Server calls happen in the background.

Note: You will require the official [braintree](http://pypi.python.org/pypi/braintree/) python package offered by Braintree for this gateway to work.

Settings attributes required for this integration are:

- MERCHANT\_ACCOUNT\_ID: The merchant account id provided by Braintree. Can be obtained from the account dashboard.
- PUBLIC\_KEY: The public key provided by Braintree through their account dashboard.
- PRIVATE\_KEY: The private key provided by Braintree through their account dashboard.

Settings attributes:

```
MERCHANT_TEST_MODE = True # Toggle for live
MERCHANT SETTINGS = {
    "braintree_payments": {
        "MERCHANT_ACCOUNT_ID": "???",
        "PUBLIC_KEY": "???",
        "PRIVATE_KEY": "???"
    }
    ...
}
```
#### Example:

Simple usage:

```
>>> braintree = get_gateway("braintree_payments")
>>> credit_card = CreditCard(first_name="Test", last_name="User",
                             month=10, year=2011,
                             number="4111111111111111",
                             verification_value="100")
# Bill the user for 1000 USD
>>> resp = braintree.purchase(1000, credit_card)
>>> resp["response"].is_success
True
# Authorize the card for 1000 USD
>>> resp = braintree.authorize(1000, credit_card)
# Capture funds (900 USD) from a previously authorized transaction
>>> response = braintree.capture(900, resp["response"].transaction.id)
>>> response["response"].is_success
True
# Void an authorized transaction
>>> braintree.void(resp["response"].transaction.id)
# Store Customer and Credit Card information in the vault
>>> options = {
        "customer": {
            "name": "John Doe",
            "email": "john.doe@example.com",
            },
        }
>>> resp = braintree.store(credit_card, options = options)
```

```
# Unstore a previously stored credit card from the vault
>>> response = braintree.unstore(resp["response"].customer.credit_cards[0].token)
>>> response["response"].is_success
True
# A recurring plan charge
>>> options = {
        "customer": {
            "name": "John Doe",
            "email": "john.doe@example.com",
            },
        "recurring": {
            "plan_id": "test_plan",
            "trial duration": 2,
            "trial_duration_unit": "month",
            "number_of_billing_cycles": 12,
            },
        }
>>> resp = braintree.recurring(10, credit_card, options = options)
>>> resp["response"].is_success
True
>>> resp["response"].subscription.number_of_billing_cycles
12
```
Chargebee [Chargebee](http://www.chargebee.com/) is a SAAS that makes subscription billing easy to handle. They also provide the functionality to plug to multiple gateways in the backend.

Note: You will require the [requests](http://docs.python-requests.org/en/latest/index.html) package to get Chargebee to work.

Settings attributes required (optional if you are passing them while initializing the gateway) for this integration are:

- SITE: The name of the Chargebee app (or site as they refer). The URL is generally of the form ["https://](https:/){site}.chargebee.com/".
- API\_KEY: This key is provided in your settings dashboard.

Settings attributes:

```
MERCHANT TEST MODE = True # Together for liveMERCHANT_SETTINGS = {
    "chargebee": {
        "SITE": "some-test",
        "API_KEY": "???",
    }
    ...
}
```
Example:

Simple usage:

```
>>> chargebee = get_gateway("chargebee")
>>> credit_card = CreditCard(first_name="Test", last_name="User",
                             month=10, year=2011,
                             number="4111111111111111",
                             verification_value="100")
```

```
# Bill the user for 10 USD per month based on a plan called 'monthly'
# The 'recurring' method on the gateway is a mirror to the 'store' method
>>> resp = chargebee.store(credit_card, options = {"plan_id": "monthly"})
>>> resp["response"]["customer"]["subscription"]["id"]
...
# Cancel the existing subscription
>>> response = chargebee.unstore(resp["response"]["customer"]["subscription"]["id"])
>>> response["response"]["subscription"]["status"]
'cancelled'
# Bill the user for 1000 USD
# Technically, Chargebee doesn't have a one shot purchase.
# Create a plan (called 'oneshot' below) that does a recurring
# subscription with an interval of a decade or more
>>> resp = chargebee.purchase(1000, credit_card,
   options = {"plan_id": "oneshot", "description": "Quick Purchase"})
>>> resp["response"]["invoice"]["subscription_id"]
...
# Authorize the card for 100 USD
# Technically, Chargebee doesn't have a one shot authorize.
# Create a plan (called 'oneshot' below) that does a recurring
# subscription with an interval of a decade or more and authorizes
# the card for a large amount
>>> resp = chargebee.authorize(100, credit_card,
   options = {"plan_id": "oneshot", "description": "Quick Authorize"})
# Capture funds (90 USD) from a previously authorized transaction
>>> response = chargebee.capture(90, resp["response"]["subscription"]["id"])
>>> response["status"]
'SUCCESS'
# Void an authorized transaction
>>> resp = chargebee.void(resp["response"]["invoice"]["subscription_id"])
>>> resp["status"]
'SUCCESS'
```
eWay Gateway The eWay gateway implements the [eWay Hosted Payment API.](http://www.eway.com.au/Developer/eway-api/hosted-payment-solution.aspx)

Note: Since the eWay payment gateway uses [SOAP,](http://en.wikipedia.org/wiki/SOAP) the API has been implemented using the [suds](https://fedorahosted.org/suds/) SOAP library for python. You'll require it to be able to use this gateway.

#### Usage

• Add the following attributes to your *settings.py*:

```
MERCHANT_TEST_MODE = True
MERCHANT_SETTINGS = {
    "eway": {
        "CUSTOMER_ID": "???",
        "USERNAME": "???",
        "PASSWORD": "???",
    }
}
```
• Use the gateway instance:

```
>>> g1 = get_gateway("eway")
>>>
>>> cc = CreditCard(first_name= "Test",
... last_name = "User",
... month=10, year=2011,
... number="4222222222222",
... verification_value="100")
>>>
\Rightarrow response1 = q1.purchase(100, cc, options = {...})
>>> response1
{"status": "SUCCESS", "response": <instance>}
```
[Paylane](https://paylane.com/) Gateway Paylane is a payment processor focussed mainly in Europe.

Note: You will require [suds](https://fedorahosted.org/suds) python package to work with the the SOAP interface.

Settings attributes required for this gateway are:

- USERNAME: The username provided by Paylane while signing up for an account.
- PASSWORD: The password you set from the merchant admin panel. Not to be confused with the merchant login password.
- WSDL (optional): The location of the WSDL file. Defaults to [https://direct.paylane.com/wsdl/production/Direct.wsdl.](https://direct.paylane.com/wsdl/production/Direct.wsdl)
- SUDS\_CACHE\_DIR (optional): The location of the suds cache files. Defaults to /tmp/suds.

Settings attributes:

```
MERCHANT_TEST_MODE = True # Toggle for live
MERCHANT_SETTINGS = {
    "paylane": {
        "USERNAME": "???",
        "PASSWORD": "???",
    }
    ...
}
```
### Example:

Simple usage:

```
>>> paylane = get_gateway("paylane")
>>> credit_card = CreditCard(first_name="Test", last_name="User",
                             month=10, year=2012,
                             number="4242424242424242",
                             verification_value="100")
# Bill the user for 1000 USD
>>> resp = paylane.purchase(1000, credit_card)
>>> resp["status"]
SUCCESS
# Authorize the card for 1000 USD
>>> resp = paylane.authorize(1000, credit_card)
```

```
# Capture funds (900 USD) from a previously authorized transaction
>>> response = paylane.capture(900, resp["response"].id)
>>> response["status"]
SUCCESS
# A recurring plan charge
>>> options = {"plan_id": "gold"}
>>> resp = paylane.recurring(credit_card, options = options)
>>> resp["status"]
SUCCESS
```
#### PayPal Gateway

Note: This gateway is a wrapper to the [django-paypal](http://github.com/dcramer/django-paypal/) package. Please download it to be able to use the gateway.

The PayPal gateway is an implementation of the [PayPal Website Payments Pro](https://merchant.paypal.com/cgi-bin/marketingweb?cmd=_render-content&content_ID=merchant/wp_pro) product.

### Usage

- Setup a PayPal Website Payments Pro account and obtain the API details.
- Add *paypal.standard* and *paypal.pro* (apps from [django-paypal\)](http://github.com/dcramer/django-paypal/) to the *INSTALLED\_APPS* in your *settings.py*.
- Also add the following attributes to your *settings.py*:

```
MERCHANT TEST MODE = True # Toggle for live transactions
MERCHANT_SETTINGS = {
    "pay_pal": {
        "WPP_USER" : "???",
       "WPP_PASSWORD" : "???",
       "WPP_SIGNATURE" : "???"
    }
}
# Since merchant relies on django-paypal
# you have to additionally provide the
# below attributes
PAYPAL_TEST = MERCHANT_TEST_MODE
PAYPAL_WPP_USER = MERCHANT_SETTINGS["pay_pal"]["WPP_USER"]
PAYPAL_WPP_PASSWORD = MERCHANT_SETTINGS["pay_pal"]["WPP_PASSWORD"]
PAYPAL_WPP_SIGNATURE = MERCHANT_SETTINGS["pay_pal"]["WPP_SIGNATURE"]
```
- Run *python manage.py syncdb* to get the response tables.
- Use the gateway instance:

```
>>> g1 = get_gateway("pay_pal")
>>>
>>> cc = CreditCard(first_name= "Test",
... last_name = "User",
... month=10, year=2011,
... number="4222222222222",
... verification value="100")
>>>
>>> response1 = g1.purchase(100, cc, options = {"request": request, ...})
>>> response1
{"status": "SUCCESS", "response": <PayPalNVP object>}
```
Note: The PayPal gateway expects you pass the *request* object as a part of the *options* dictionary because the client's

IP address may be used for fraud detection.

**[Stripe Payments](https://stripe.com/)** [Stripe](http://pypi.python.org/pypi/stripe/) Payments is a gateway provided by Stripe to services which are willing to take the burden of PCI compliance. This does not involve any redirects and only Server to Server calls happen in the background.

Note: You will require the official [stripe](http://pypi.python.org/pypi/stripe/) python package offered by Stripe for this gateway to work.

Settings attributes required for this integration are:

• API KEY: The merchant api key is provided by Stripe. Can be obtained from the account dashboard.

Settings attributes:

```
MERCHANT TEST MODE = True # Together for liveMERCHANT_SETTINGS = {
    "stripe": {
        "API_KEY": "???",
        "PUBLISHABLE_KEY": "???", # Used for stripe integration
    }
    ...
}
```
### Example:

Simple usage:

```
>>> from billing import get_gateway, CreditCard
>>> stripe = get_gateway("stripe")
>>> credit_card = CreditCard(first_name="Test", last_name="User",
                             month=10, year=2012,
                             number="4242424242424242",
                             verification_value="100")
# Bill the user for 1000 USD
>>> resp = stripe.purchase(1000, credit_card)
>>> resp["status"]
SUCCESS
# Authorize the card for 1000 USD
>>> resp = stripe.authorize(1000, credit_card)
# Capture funds (900 USD) from a previously authorized transaction
>>> response = stripe.capture(900, resp["response"].id)
>>> response["status"]
SUCCESS
# Store Customer and Credit Card information in the vault
>>> resp = stripe.store(credit_card)
# Unstore a previously stored credit card from the vault
>>> response = stripe.unstore(resp["response"].id)
>>> response["status"]
SUCCESS
# A recurring plan charge
>>> options = {"plan_id": "gold"}
```

```
>>> resp = stripe.recurring(credit_card, options = options)
>>> resp["status"]
SUCCESS
```
WePay Payments [WePay.com](https://www.wepay.com/) is a service that lets you accept payments not just from credit cards but also from bank accounts.

WePay works slightly differently and is a hybrid between a [Gateway](#page-9052-0) and an [Integration](#page-9078-0) but should still be fairly easy to use.

Note: You will require the official [wepay](http://pypi.python.org/pypi/wepay/) python package offered by WePay.

Settings attributes required for this integration are:

- CLIENT\_ID: This attribute refers to the application id that can be obtained from the account dashboard.
- CLIENT SECRET: This is the secret for the corresponding CLIENT ID.
- ACCOUNT\_ID: Refers to the WePay user account id. If you are accepting payments for yourself, then this attribute is compulsory. If you are accepting payments for other users (say in a marketplace setup), then it is optional in the settings.py file but has to be passed in the options dictionary (with the key account\_id) in the views.
- ACCESS TOKEN: The OAuth2 access token acquired from the user after the installation of the WePay application. If you are accepting payments for yourself, then this attribute is compulsory. If you are accepting payments for other users (say in a marketplace setup), then it is optional in the settings.py file but has to be passed in the options dictionary (with the key token) in the views.

Settings attributes:

```
MERCHANT_TEST_MODE = True # Toggle for live
MERCHANT_SETTINGS = {
    "we_pay": {
        "CLIENT_ID": "???",
        "CLIENT_SECRET": "???",
        "ACCESS_TOKEN": "???",
        "ACCOUNT_ID": "???"
    }
    ...
}
```
Example:

Simple usage:

```
wp = qet qateway("we pay")credit_card = CreditCard(first_name="Test", last_name="User",
                        month=10, year=2012,
                         number="4242424242424242",
                         verification_value="100")
def we_pay_purchase(request):
    # Bill the user for 10 USD
    # Credit card is not required here because the user
    # is redirected to the wepay site for authorization
    resp = wp.purchase(10, None, {"description": "Product Description",
        "type": "GOODS",
```

```
"redirect_uri": "http://example.com/success/redirect/"
    })
    if resp["status"] == "SUCCESS":
        return HttpResponseRedirect(resp["response"]["checkout_uri"])
    ...
# Authorize the card for 1000 USD
def we_pay_authorize(request):
    # Authorize the card, the amount is not required.
    resp = wp.authorize(None, credit\_card, { "customer":} : { "email":} "abc@example.com" |, "``hilling__a" ; ...resp["checkout_id"]
    ...
# Capture funds from a previously authorized transaction
def we_pay_capture(request):
    # No ability to partially capture and hence first argument is None
    resp = wp.capture(None, '<authorization_id>')
    ...
# Refund a transaction
def we_pay_refund(request):
    # Refund completely
    resp = wp.credit(None, '<checkout_id>')
    ...
    # Refund partially from a transaction charged $15
    resp = wp.credit(10, '<checkout_id>')
    ...
# Store Customer and Credit Card information in the vault
def we_pay_store(request)
    resp = wp.store(credit_card, {"customer": {"email": "abc@example.com"}, "billing_address": {
    ...
# A recurring plan for $100/month
def we_pay_recurring(request):
    options = {"period": "monthly", "start_time": "2012-01-01",
               "end_time": "2013-01-01", "auto_recur": "true",
               "redirect_uri": "http://example.com/redirect/success/"}
    resp = wp.recurring(100, None, options = options)if resp["status"] == "SUCCESS":
        return HttpResponseRedirect(resp["response"]["preapproval_uri"])
    ...
```
Off-site Processing Off-site processing is the payment mechanism where the customer is redirected to the payment gateways site to complete the transaction and is redirected back to the merchant website on completion.

Since the credit card number and other sensitive details are entered on the payment gateway's site, the merchant website may not comply to [PCI standards.](http://en.wikipedia.org/wiki/Payment_Card_Industry_Data_Security_Standard) This mode of payment is recommended when the merchant website is not in a position to use SSL certificates, not able to guarantee a secure network etc

Off-site processing is generally implemented in merchant through *Integrations* (name derived from [Active Merchant\)](http://activemerchant.org/).

Integration An Integration much like a [Gateway](#page-9052-0) is a Python class. But unlike a Gateway which is used in a view, an Integration renders a form (usually with hidden fields) through a template tag. An integration may also support asynchronous and real-time transaction status handling through callbacks or notifiers like the [PayPal IPN](https://www.paypal.com/ipn)

Here is a reference of the attributes and methods of the Integration class:

### **Attributes**

- fields: Dictionary of form fields that have to be rendered in the template.
- test\_mode: Signifies if the integration is in a test mode or production. The default value for this is taken from the *MERCHANT\_TEST\_MODE* setting attribute.
- display name: A human readable name that is generally used to tag the errors when the integration is not correctly configured.

### Methods

- init (options={}): The constructor for the Integration. The options dictionary if present overrides the default items of the fields attribute.
- add\_field(key, value): A method to modify the fields attribute.
- add fields(fields): A method to update the fields attribute with the fields dictionary specified.
- service url: The URL on the form where the fields data is posted. Overridden by implementations.
- get urls: A method that returns the urlpatterns for the notifier/ callback. This method is modified by implementations.
- urls: A property that returns the above method.

Helper Function Very much like [Gateways,](#page-9052-0) Integrations have a method of easily referencing the corresponding integration class through the *get\_integration* helper function.

• get integration(integration name, \*args, \*\*kwargs): Returns the Integration class for the corresponding *integration\_name*.

Example:

```
>>> from billing import get_integration
>>> get_integration("pay_pal")
<billing.integrations.pay_pal_integration.PayPalIntegration object at 0xa57e12c>
```
[PayPal Website Payments Standard](https://merchant.paypal.com/cgi-bin/marketingweb?cmd=_render-content&content_ID=merchant/wp_standard) PayPal Website Payments Standard (PWS) is an offsite payment processor. This method of payment is implemented in merchant as a wrapper on top of [django-paypal.](https://github.com/dcramer/django-paypal) You need to install the package to be able to use this payment processor.

For a list of the fields and settings attribute expected, please refer to the PWS and django-paypal documentation.

After a transaction, PayPal pings the notification URL and all the data sent is stored in the *PayPalIPN* model instance that can be viewed from the django admin.

Test or Live Mode By default the form renders in test mode with POST against sandbox.paypal.com. Add following to you *settings.py* to put the form into live mode:

```
### Django Merchant
MERCHANT_TEST_MODE = False
PAYPAL_TEST = MERCHANT_TEST_MODE
```
Don't forget to add the settings attributes from  $d$  jango-paypal:

```
INSTALLED_APPS = (
    ...,
    'paypal.standard.pdt',
    ...)
MERCHANT_SETTINGS = {
     ...,
     'pay_pal': {
         "WPP_USER" : '...',
        "WPP_PASSWORD" : '...',
        "WPP_SIGNATURE" : '...',
        "RECEIVER_EMAIL" : '...',
         # Below attribute is optional
         "ENCRYPTED": True
     }
     ...}
PAYPAL_RECEIVER_EMAIL = MERCHANT_SETTINGS['pay_pal']['RECEIVER_EMAIL']
```
## Example In urls.py:

```
from billing import get_integration
pay_pal = get_integration("pay_pal")
urlpatterns += patterns('',
  (r'^paypal-ipn-handler/', include(pay_pal.urls)),
)
```
In views.py:

```
>>> from billing import get_integration
>>> pay_pal = get_integration("pay_pal")
>>> pay_pal.add_fields({
... "business": "paypalemail@somedomain.com",
... "item_name": "Test Item",
... "invoice": "UID",
... "notify_url": "http://example.com/paypal-ipn-handler/",
... "return_url": "http://example.com/paypal/",
... "cancel_return": "http://example.com/paypal/unsuccessful/",
... "amount": 100})
>>> return render_to_response("some_template.html",
... {"obj": pay_pal},
... context_instance=RequestContext(request))
```
You can also implement a shopping cart by adding multiple items with keys like item\_name\_1, amount\_1 etc, for e.g:

```
>>> pay_pal.add_fields({
... "business": "paypalemail@somedomain.com",
... "item_name_1": "Test Item 1",
... "amount_1": "10",
... "item_name_2": "Test Item 2",
... "amount_2": "20",
... "invoice": "UID",
... "notify_url": "http://example.com/paypal-ipn-handler/",
... "return_url": "http://example.com/paypal/",
... "cancel_return": "http://example.com/paypal/unsuccessful/",
... })
```
In some\_template.html:

```
{% load render_integration from billing_tags %}
{% render_integration obj %}
```
Template renders to something like below:

```
<form action="https://www.sandbox.paypal.com/cgi-bin/webscr" method="post">
 <input type="hidden" name="business" value="paypalemail@somedomain.com" id="id_business" />
 <input type="hidden" name="amount" value="100" id="id_amount" />
 <input type="hidden" name="item_name" value="Test Item" id="id_item_name" />
 <input type="hidden" name="notify_url" value="http://example.com/paypal-ipn-handler/" id="id_notify_url" />
 <input type="hidden" name="cancel_return" value="http://example.com/paypal/unsuccessful" id="id_cancel_return" />
 <input type="hidden" name="return" value="http://example.com/paypal/" id="id_return_url" />
 <input type="hidden" name="invoice" value="UID" id="id_invoice" />
 <input type="hidden" name="cmd" value="_xclick" id="id_cmd" />
 <input type="hidden" name="charset" value="utf-8" id="id_charset" />
 <input type="hidden" name="currency_code" value="USD" id="id_currency_code" />
 <input type="hidden" name="no_shipping" value="1" id="id_no_shipping" />
  <input type="image" src="https://www.sandbox.paypal.com/en_US/i/btn/btn_buynowCC_LG.gif" border="0"
</form>
```
WorldPay [WorldPay,](http://www.rbsworldpay.com/) provides a hosted payments page for offsite transactions for merchants who cannot guarantee PCI compliance. The documentation for the service is available [here.](http://rbsworldpay.com/support/bg/index.php?page=development&sub=integration&c=UK)

After a transaction, WorldPay pings the notification URL and all the data sent is stored in the *RBSResponse* model instance that can be viewed from the django admin.

The settings attribute required for this integration are:

• MD5\_SECRET\_KEY: The MD5 secret key chosen by the user while signing up for the WorldPay Hosted Payments Service.

Settings Attributes:

```
MERCHANT_TEST_MODE = True # Toggle for live
MERCHANT SETTINGS = {
    "world_pay": {
        "MD5_SECRET_KEY": "???"
    }
    ...
}
```
Example In urls.py:

```
world_pay = get_integration("world_pay")
urlpatterns += patterns('',
 (r'^world_pay/', include(world_pay.urls)),
  # You'll have to register /world_pay/rbs-notify-handler/ in the
  # WorldPay admin dashboard for the notification URL
)
```
In views.py:

```
>>> from billing import get_integration
>>> world_pay = get_integration("world_pay")
>>> world_pay.add_fields({
... "instId": "WP_ID",
... "cartId": "TEST123",
```

```
... "amount": 100,
... "currency": "USD",
... "desc": "Test Item",
... })
>>> return render_to_response("some_template.html",
... {"obj": world_pay},
... context_instance=RequestContext(request))
```
### In some\_template.html:

```
{% load render_integration from billing_tags %}
{% render_integration obj %}
```
Template renders to something like below:

```
<form method='post' action='https://select-test.wp3.rbsworldpay.com/wcc/purchase'>
 <input type="hidden" name="futurePayType" id="id_futurePayType" />
 <input type="hidden" name="intervalUnit" id="id_intervalUnit" />
 <input type="hidden" name="intervalMult" id="id_intervalMult" />
 <input type="hidden" name="option" id="id_option" />
 <input type="hidden" name="noOfPayments" id="id_noOfPayments" />
 <input type="hidden" name="normalAmount" id="id_normalAmount" />
 <input type="hidden" name="startDelayUnit" id="id_startDelayUnit" />
 <input type="hidden" name="startDelayMult" id="id_startDelayMult" />
 <input type="hidden" name="instId" value="WP_ID" id="id_instId" />
 <input type="hidden" name="cartId" value="TEST123" id="id_cartId" />
 <input type="hidden" name="amount" value="100" id="id_amount" />
 <input type="hidden" name="currency" value="USD" id="id_currency" />
 <input type="hidden" name="desc" value="Test Item" id="id_desc" />
 <input type="hidden" name="testMode" value="100" id="id_testMode" />
 <input type="hidden" name="signatureFields" value="instId:amount:cartId" id="id_signatureFields" />
 <input type="hidden" name="signature" value="6c165d7abea54bf6c1ce19af60359a59" id="id_signature" />
 <input type='submit' value='Pay through WorldPay'/>
</form>
```
Amazon Flexible Payment Service [Amazon FPS,](http://aws.amazon.com/fps/) is a service that allows for building very flexible payment systems. The service can be classified as a part Gateway and part Integration (offsite processor). This is because the customer is redirected to the Amazon site where he authorizes the payment and after this the customer is redirected back to the merchant site with a token that is used by the merchant to transact with the customer. In plain offsite processors, the authorization and transaction take place in one shot almost simultaneously.

Since the service isn't conventional (though very flexible), implementing FPS in merchant takes a couple of steps more.

The documentation for the service is available at [Amazon FPS Docs.](http://aws.amazon.com/documentation/fps/)

Note: This integration has a dependency on boto, a popular AWS library for python.

Settings attributes required for this integration are:

- AWS\_ACCESS\_KEY: The Amazon AWS access key available from the user's AWS dashboard.
- AWS\_SECRET\_ACCESS\_KEY: The Amazon AWS secret access key also available from the user's dashboard. Shouldn't be distributed to anyone.

Settings attributes:

```
MERCHANT_TEST_MODE = True
MERCHANT_SETTINGS = {
    "amazon_fps": {
        "AWS_ACCESS_KEY": "???",
        "AWS_SECRET_ACCESS_KEY": "???"
    }
}
```
Here are the methods and attributes implemented on the AmazonFpsIntegration class:

- $\text{init}$  (options = {}): The constructor takes a dictionary of options that are used to initialize the underlying FPSConnection that is bundled with boto.
- service\_url: A property that returns the API Endpoint depending on whether the the integration is in test\_mode or not.
- link\_url: A property that returns the link which redirects the customer to the Amazon Payments site to authorize the transaction.
- purchase (amount, options={}): The method that charges a customer right away for the amount amount after receiving a successful token from Amazon. The options dictionary is generated from the return\_url on successful redirect from the Amazon payments page. This method returns a dictionary with two items, status representing the status and response representing the response as described by boto.fps.response.FPSResponse.
- authorize (amount, options={}): Similar to the purchase method except that it reserves the payment and doesn't not charge until a capture (settle) is not called. The response is the same as that of purchase.
- capture (amount, options= $\{\}\)$ : Captures funds from an authorized transaction. The response is the same as the above two methods.
- credit (amount, options={}): Refunds a part of full amount of the transaction.
- void(identification, options={}): Cancel/Null an authorized transaction.
- fps\_ipn\_handler: A method that handles the asynchronous HTTP POST request from the Amazon IPN and saves into the AmazonFPSResponse model.
- fps\_return\_url: This method verifies the source of the return URL from Amazon and directs to the transaction.
- transaction: This is the main method that charges/authorizes funds from the customer. This method has to be subclassed to implement the logic for the transaction on return from the Amazon Payments page.

Example In any app that is present in the settings. INSTALLED APPS, subclass the AmazonFpsIntegration and implement the transaction method. The file should be available under <app>/integrations/<integration\_name>\_integration.py:

```
class FpsIntegration(AmazonFpsIntegration):
    # The class name is based on the filename.
    # So if the files exists in <app>/integrations/fps_integration.py
    # then the class name should be FpsIntegration
   def transaction(self, request):
       # Logic to decide if the user should
       # be charged immediately or funds
        # authorized and then redirect the user
        # Below is an example:
       resp = self.purchase(10, {...})if resp["status"] == "Success":
```
**return** HttpResponseRedirect("/success/") **return** HttpResponseRedirect("/failure/")

In urls.py:

```
from billing import get_integration
amazon fps = get integration("fps")
urlpatterns += patterns('',
 (r'^amazon_fps/', include(amazon_fps.urls)),
  # You'll have to register /amazon_fps/fps-notify-handler/ in the
  # Amazon FPS admin dashboard for the notification URL
)
```
In views.py:

```
from billing import get integration
def productPage(request):
  amazon_fps = get_integration("fps")
  url_scheme = "http"
  if request.is_secure():
      url_scheme = "https"
  domain = RequestSite(request).domain
   fields = {"transactionAmount": "100",
             "pipelineName": "SingleUse",
             "paymentReason": "Merchant Test",
             "paymentPage": request.build_absolute_uri(),
             # Send the correct url where the redirect should happen
             "returnURL": "%s://%s%s" % (url_scheme,
                                         domain,
                                         reverse("fps_return_url")),
            }
    # You might want to save the fields["callerReference"] that
    # is auto-generated in the db or session to uniquely identify
    # this user (or use the user id as the callerReference) because
    # amazon passes this callerReference back in the return URL.
    amazon_fps.add_fields(fields)
   return render_to_response("some_template.html",
                              {"fps": amazon_fps},
                              context_instance=RequestContext(request))
```
In some\_template.html:

{% load render\_integration from billing\_tags %} {% render\_integration fps %}

The above template renders the following code:

<p><a href="https://authorize.payments-sandbox.amazon.com/cobranded-ui/actions/start?callerKey=AKIAI

[Braintree Payments Transparent Redirect](http://www.braintreepayments.com/gateway/api) Braintree Payments Transparent Redirect is a service offered by [Brain](http://www.braintreepayments.com/)[tree Payments](http://www.braintreepayments.com/) to reduce the complexity of PCI compliance.

Note: This integration makes use of the official [braintree](http://pypi.python.org/pypi/braintree/) python package offered by Braintree Payments. Please install it before you use this integration.

Refer to the [Braintree Payments Server to Server](#page-9064-0) Gateway for the settings attributes.

Here are the methods and attributes implemented on the BraintreePaymentsIntegration class:

- init (self, options=None): The constructor method that configures the Braintree environment setting it either to production or sandbox mode based on the value of settings.MERCHANT\_TEST\_MODE.
- service\_url(self): A property that provides the URL to which the Transparent Redirect form is submitted.
- get urls (self): The method sets the url to which Braintree redirects after the form submission is successful. This method is generally mapped directly in the urls.py.

```
from billing import get_integration
braintree = get_integration("braintree_payments")
urlpatterns += patterns('',
   (r'^braintree/', include(braintree.urls)),
)
```
- braintree\_notify\_handler(self, request): The view method that handles the confirmation of the transaction after successful redirection from Braintree.
- braintree\_success\_handler(self, request, response): If the transaction is successful, the braintree\_notify\_handler calls the braintree\_success\_handler which renders the billing/braintree\_success.html with the response object. The response object is a standard braintree result described [here.](http://www.braintreepayments.com/docs/python/transactions/result_handling)
- braintree\_failure\_handler(self, request, response): If the transaction fails, the braintree\_notify\_handler calls the braintree\_failure\_handler which renders the billing/braintree error.html with the response which is a standar braintree error object.
- generate  $tr$  data (self): The method that calculates the [tr\\_data](http://www.braintreepayments.com/docs/python/transactions/create_tr#tr_data) to prevent a form from being tampered post-submission.
- generate\_form(self): The method that generates and returns the form (present in billing.forms.braintree\_payments\_form) and populates the initial data with the self.fields (added through either the add\_fields or add\_field methods) and tr\_data.

## Example:

In the views.py:

```
braintree obj = get integration("braintree payments")
# Standard braintree fields
fields = {"transaction": {
            "order_id": "some_unique_id",
            "type": "sale",
            "options": {
                "submit_for_settlement": True
              },
            },
            "site": "%s://%s" %("https" if request.is_secure() else "http",
                                RequestSite(request).domain)
         }
braintree_obj.add_fields(fields)
return render to response("some template.html",
                           {"bp": braintree_obj},
                          context_instance=RequestContext(request))
```
In the urls.py:

```
braintree_obj = get_integration("braintree_payments")
urlpatterns += patterns('',
   (r'^braintree/', include(braintree.urls)),
)
```
#### In the template:

```
{% load render_integration from billing_tags %}
{% render_integration bp %}
```
Stripe Payment Integration *[Stripe Payment Integration](#page-9092-0)* is a service offered by [Stripe Payment](https://stripe.com) to reduce the complexity of PCI compliance.

Note: This integration makes use of the official [stripe](http://pypi.python.org/pypi/stripe/) python package offered by Stripe Payments. Please install it before you use this integration.

Refer to the [Stripe Payments](#page-9074-0) Gateway for the settings attributes.

Here are the methods and attributes implemented on the StripeIntegration class:

- \_init\_(self, options=None): The constructor method that configures the stripe setting
- get\_urls(self): The method sets the url to which the token is sent after the it is obtained from Stripe. This method is generally mapped directly in the urls.py.

```
from billing import get_integration
stripe_obj = get_integration("stripe")
urlpatterns += patterns('',
   (r'^stripe/', include(stripe_obj.urls)),
)
```
- transaction (self, request): The method that receives the Stripe Token after successfully validating with the Stripe servers. Needs to be subclassed to include the token transaction logic.
- generate\_form(self): The method that generates and returns the form (present in billing.forms.stripe\_form)

## Example:

In <some\_app>/integrations/stripe\_example\_integration.py:

```
from billing.integrations.stripe_integration import StripeIntegration
class StripeExampleIntegration(StripeIntegration):
   def transaction(self, request):
        # The token is received in the POST request
        resp = self.gateway.purchase(100, request.POST["stripeToken"])
        if resp["status"] == "SUCCESS":
            # Redirect if the transaction is successful
            ...
        else:
            # Transaction failed
            ...
```
In the views.py:

```
stripe obj = get integration("stripe example")
return render_to_response("some_template.html",
                        {"stripe_obj": stripe_obj},
                         context_instance=RequestContext(request))
```
In the urls.py:

```
stripe_obj = get_integration("stripe_example")
urlpatterns += patterns('',
   (r'^stripe/', include(stripe_obj.urls)),
```
In the template:

)

```
{% load render_integration from billing_tags %}
{% render_integration stripe_obj %}
```
eWAY Payment Integration The eWAY integration functionality interfaces with eWAY's Merchant Hosted Payments facility. Their service makes it extremely easy to be PCI-DSS compliant by allowing you to never receive customer credit card information.

Note: This integration requires the [suds](https://fedorahosted.org/suds/) package. Please install it before you use this integration.

The basic data flow is as follows:

- 1. Request an *access code* from eWAY.
- 2. Create an HTML form with the *access code* and user credit card fields.
- 3. Encourage the user to submit the form to eWAY and they'll be redirected back to your site.
- 4. Use the *access code* to ask eWAY if the transaction was successful.

You must add the following to project's settings:

```
MERCHANT_SETTINGS = {
    "eway": {
        "CUSTOMER_ID": "???",
        "USERNAME": "???",
        "PASSWORD": "???",
    }
}
```
The integration class is used to request an *access code* and also to check its success after the redirect:

```
class EwayIntegration(access_code=None)
     Creates an integration object for use with eWAY.
```
*access\_code* is optional, but must be configured prior to using [check\\_transaction\(\)](#page-9096-0).

**request\_access\_code**(*payment*, *redirect\_url*, *customer=None*, *billing\_country=None*, *ip\_address=None*)

Requests an *access code* from eWAY to use with a transaction.

**Parameters** 

- **payment** (*dict*) Information about the payment
- **redirect\_url** (*unicode*) URL to redirect the user to after payment
- **customer** (*dict*) Customer related information
- **billing\_country** (*unicode alpha-2 country code (as per ISO 3166)*) Customer's billing country
- **ip\_address** (*unicode*) Customer's IP address

Returns (access\_code, customer)

The integration is automatically updated with the returned access code.

Supported keys in customer:

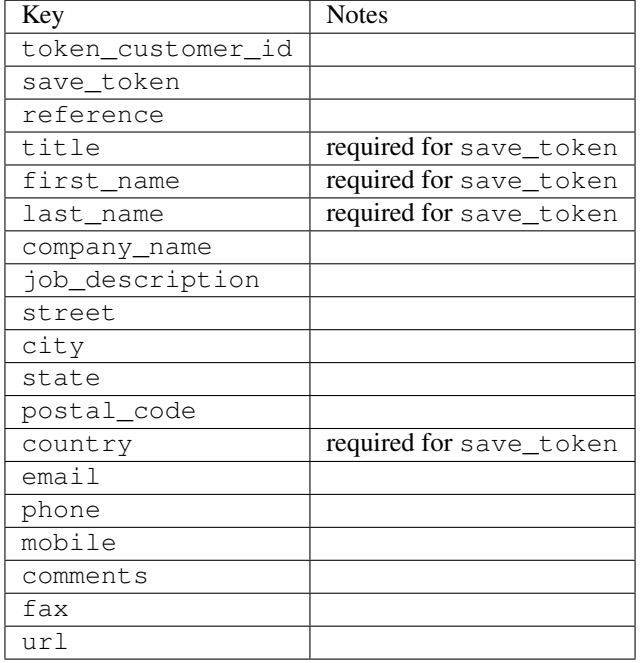

Supported keys in payment:

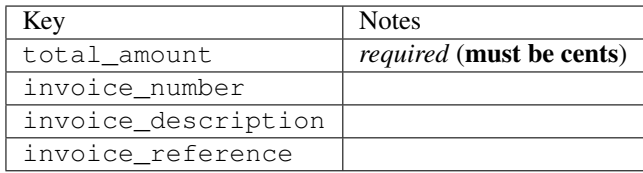

To add extra security, it's a good idea to specify ip\_address. The value is given to eWAY to allow them to ensure that the POST request they receive comes from the given address. E.g.:

```
def payment(request):
    integration = get_integration("eway_au")
    access_code, customer = integration.request_access_code(..., ip_address=request.META["REMOTE
    # ...
```
### Returned value

The returned value is a tuple (access\_code, customer). access\_code is the access code granted by eWAY that must be included in the HTML form, and is used to request transaction status after the redirect.

customer is a dict containing information about the customer. This is particularly useful if you make use of save\_token and token\_customer\_id to save customer details on eWAY's servers. Keys in the dict are:

•token\_customer\_id •save\_token •reference

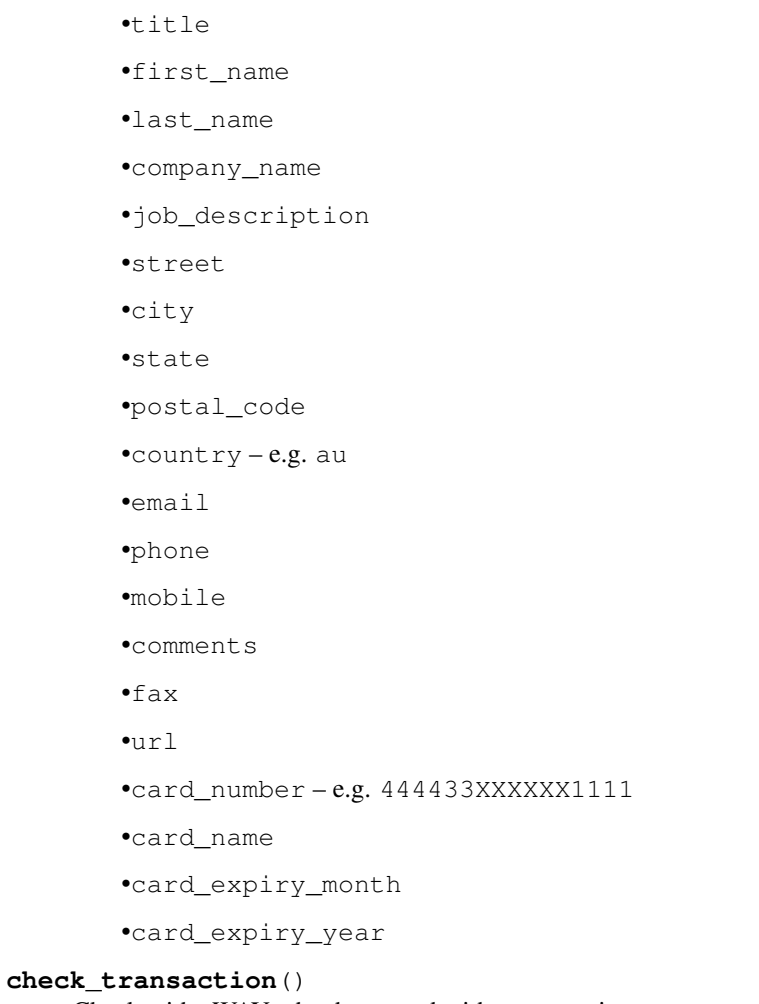

Check with eWAY what happened with a transaction.

This method requires access\_code has been configured.

# Returns dict

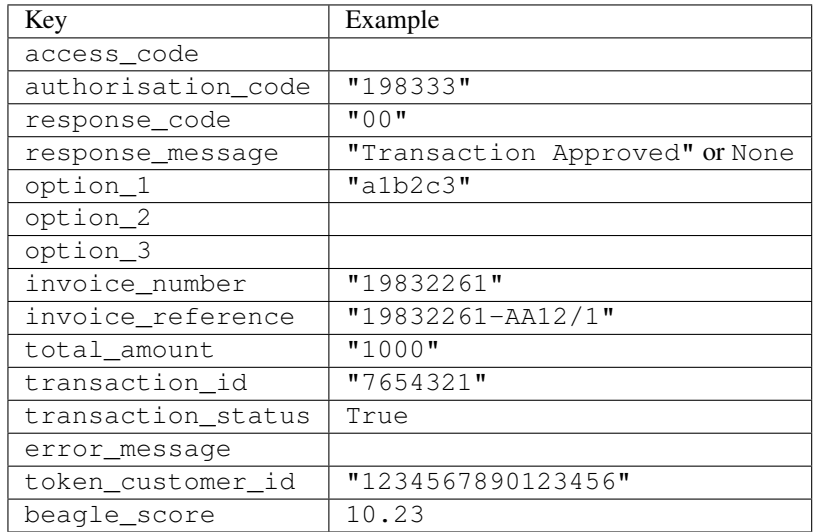

Example:

```
# views.py
from billing import get_integration
from django.shortcuts import get_object_or_404
def payment(request, cart_pk):
    # Pretend some 'Order' model exists with a 'total_price' in dollars
   order = get_object_or_404(Order, pk=cart_pk)
   integration = get_integration("eway_au")
   access_code, customer = integration.request_access_code(
        customer={"first_name": "Bradley", "last_name": "Ayers"},
        payment={"total_amount": order.total_price * 100},
        return_url=reverse(payment_done))
    request.session["eway_access_code"] = integration.access_code
   return render(request, "payment.html", {"integration": integration})
def payment_done(request, cart_pk):
   order = get_object_or_404(Order, pk=cart_pk)
   access_code = request.session["access_code"]
   integration = get_integration("eway_au", access_code=access_code)
   # Retrieve transaction status from eWAY
   status = integration.check transaction()
   if status["response_code"] in ("00", "08", "11"):
       order.is_paid = True
        order.save()
       template = "receipt.html"
   else:
        template = "payment_failed.html"
    return render(request, template, {"status": status})
```
In order for eWAY to process the transaction, the user must submit the payment HTML form directly to eWAY. The helper tag  $\{\,$  % eway  $\,$  % } makes this trivial:

```
{% load render_integration from billing_tags %}
{% render_integration integration %}
```
For a more configurable form, use the following pattern:

```
<form method="post" action="{{ integration.service_url }}">
    {{ integration.generate_form.as_p }}
    <input type="submit"/>
</form>
```
Authorize.Net Direct Post Method [Authorize.Net Direct Post Method](http://developer.authorize.net/api/dpm) is a service offered by [Authorize.Net](http://authorize.net/) to reduce the complexity of PCI compliance.

Here are the following settings attributes that are required:

- LOGIN\_ID: The Login id provided by Authorize.Net. Can be obtained from the dashboard.
- TRANSACTION\_KEY: The Transaction key is used to sign the generated form with a shared key to validate against form tampering.
- MD5 HASH: This attribute is used to generate a hash that is verified against the hash sent by Authorize.Net to confirm the request's source.

Here are the methods and attributes implemented on the AuthorizeNetDpmIntegration class:

- init (self): The constructor that configures the Authorize.Net Integration environment setting it either to production or sandbox mode based on the value of settings. MERCHANT\_TEST\_MODE.
- **form class (self)**: Returns the form class that is used to generate the form. Defaults to billing.forms.authorize\_net\_forms.AuthorizeNetDPMForm.
- generate form(self): Renders the form and generates some precomputed field values.
- service url (self): Returns the Authorize.net url to be set on the form.
- verify\_response(self, request): Verifies if the relay response originated from Authorize.Net.
- get\_urls(self): The method sets the url to which Authorize.Net sends a relay response, redirects on a success or failure.

```
from billing import get_integration
integration = get_integration("authorize_net_dpm")
urlpatterns += patterns('',
   (r'^authorize_net/', include(integration.urls)),
)
```
- authorize\_net\_notify\_handler(self, request): The view method that handles the verification of the response, firing of the signal and sends out the redirect snippet to Authorize.Net.
- authorize\_net\_success\_handler(self, request): The method that renders the *billing/authorize\_net\_success.html*.
- authorize\_net\_failure\_handler(self, request): The method that renders the *billing/authorize\_net\_failure.html*.

### Example:

In the views.py:

```
int_obj = get_integration("authorize_net_dpm")
fields = \{ 'x\_amount' : 1,'x_fp_sequence': datetime.datetime.now().strftime('%Y%m%d%H%M%S'),
          'x_fp_timestamp': datetime.datetime.utcnow().strftime('%s'),
          'x_recurring_bill': 'F',
         }
int_obj.add_fields(fields)
return render_to_response("some_template.html",
                          {"adp": int_obj},
                          context_instance=RequestContext(request))
```
In the urls.py:

```
int_obj = get_integration("authorize_net_dpm")
urlpatterns += patterns('',
   (r'^authorize_net/', include(int_obj.urls)),
)
```
In the template:

```
{% load render_integration from billing_tags %}
{% render_integration adp %}
```
Signals The signals emitted by [Merchant](http://github.com/agiliq/merchant) are:

- *transaction\_was\_successful(sender, type=..., response=...)*: This signal is dispatched when a payment is successfully transacted. The *sender* is the object which has dispatched the signal. *type* is the kind of transaction. Current choices for type are:
	- *purchase*
	- *authorize*
	- *capture*
	- *credit*
	- *void*
	- *store*
	- *unstore*

*response* is the actual response object that is sent after the success. Please consult the individual gateway docs for the response object.

- *transaction\_was\_unsuccessful(sender, type=..., response=...)*: This signal is dispatched when a payment fails. The *sender* is the object which has dispatched the signal. *type* is the kind of transation. Current choices for type are:
	- *purchase*
	- *authorize*
	- *capture*
	- *credit*
	- *void*
	- *store*
	- *unstore*

*response* is the actual response object that is sent after the success.

Note: Some gateways are implemented to raise an error on failure. This exception may be passed as the response object. Please consult the docs to confirm.

Writing a new gateway Writing a new gateway for [Merchant](http://github.com/agiliq/merchant) is very easy. Here are the steps to follow to write a new gateway:

• Create a new gateway file under the *billing.gateways* module which should follow this naming convention:

<gateway\_name>\_gateway.py

So for example, PayPal would have *pay\_pal\_gateway.py*. Similarly, Authorize.Net, would have *authorize\_net\_gateway.py*.

• Create a class in this file with the following name:

class GatewayNameGateway(Gateway):

So for PayPal, it would be *PayPalGateway* and for Authorize.Net, it would be *AuthorizeNetGateway*.

• Implement all or any of following methods in the class:

...

```
def purchase(self, money, credit card, options = None):
...
def authorize(self, money, credit_card, options = None):
...
def capture(self, money, authorization, options = None):
...
def void(self, identification, options = None):
...
def credit(self, money, identification, options = None):
...
def recurring(self, money, creditcard, options = None):
...
def store(self, creditcard, options = None):
...
def unstore(self, identification, options = None):
...
```
Customizing Merchant While we make all attempts to cover most of the functionality of the payment processors but may fall short sometimes. There is absolutely no need to worry as the gateway and integration objects are extensible.

[Merchant](https://github.com/agiliq/merchant) looks for gateways and integration objects under every INSTALLED\_APPS in settings.py. So it is possible for you to write your custom or modified objects within your app without having to patch the merchant code.

Note: Most of what is written below will also be applicable for gateways and you will have to replace instances of integration with gateway.

Suppose you want to extend the [Braintree Payments Integration,](#page-9090-0) to render a different template on success instead of the default billing/braintree\_success.html.

Here is the process:

- In any of the settings. INSTALLED APPS, create an integrations module (in layman's term an integrations directory with an \_\_init\_\_.py file under that directory).
- Create a file in that integrations directory that follows the convention below:

<integration\_name>\_integration.py

Let us name the modified integration as  $\text{modified}$  bp, then the filename would be:

modified\_bp\_integration.py

and the Integration class name in that file as ModifiedBpIntegration.

Note: The naming of the file and class follows a simple rule. The filename is split on underscores and each element of the split sequence is capitalized to obtain the class name.

So in our example, in the modified\_bp\_integration.py:

```
class ModifiedBpIntegration(BraintreePaymentsIntegration):
    def braintree_success_handler(self, request, response):
```

```
return render_to_response("my_new_success.html",
                          {"resp": response},
                          context_instance=RequestContext(request))
```
• Then use the new integration in your code just as you would for a built-in integration:

```
>>> bp_obj = get_integration("modified_bp")
```
Contributing to Merchant While there is no requirement for you to contribute your new gateway code or changes back to the [upstream project,](http://github.com/agiliq/merchant) you can play a good samaritan by contributing back to the project and helping scores of people.

Here are the steps to follow to contribute back to [Merchant:](http://github.com/agiliq/merchant)

- Fork the project from it's [github page.](http://github.com/agiliq/merchant)
- Make the changes in your fork.
- File an issue at the [github page](http://github.com/agiliq/merchant) and enclose a pull request.

Note: If you want to include a new gateway, we request you to include a few tests (probably using the current tests as a template).

• Don't forget to add yourself to the *CONTRIBUTORS.txt* file before opening an issue.

### Changes

### 0.4 (upcoming)

- Added python3 support
- Removed google checkout

## 0.3

- Django 1.7 suport (potentially backwards incompatible changes)
- Updated the example *requirements.txt*

### 0.2

- Unit tests are skipped unless the corresponding gateways are configured
- Bugfix Use settings.AUTH\_USER\_MODEL instead of get\_user\_model
- Demo fill up initial data for all gateways

### 0.1

• Added PIN payments support

### 0.09

• Removed Samurai gateway and integration

## 0.08

- Added bitcoin backend
- Bugfixes to eWay, paypal integration and authorize.net
- Google Checkout shipping, tax rate and private data support
- Changes to Amazon FPS to work with latest boto. Addition of new fields to the FPS response model. A backwards incompatible change
- Made merchant django v1.5 compatible
- Fixes in the chargebee gateway broken by changes in the 'requests' api
- Changes to the example to prevent empty forms from raising a Server Error

## 0.07

- Added Chargebee support
- Added Beanstream gateway

## 0.06

- Added WePay gateway
- Added Authorize.Net Direct Post Method integration

## 0.05

• Added Paylane gateway support.

## 0.04

- Backwards incompatible version.
- Changes in the settings attributes. Now there is a single attribute for storing the configuration of all gateways and integrations. Check the docs for details.
- Changed the usage of the template tags. Refer the docs for details.
- Added a display\_name to the integration object. Shouldn't affect users.

## 0.03

• Added support for Stripe and Samurai gateways and integrations.

## 0.02

• Added a setup.py and uploaded the package to pypi

## 0.01

- Initial commit.
- [Overview](#page-9042-0)
- [Install Merchant](#page-9046-0)
- [Credit Card](#page-9048-0)
- [Gateways](#page-9052-0)
	- [On-site Processing](#page-9056-0)
		- \* [Authorize.Net](#page-9058-0)
		- \* [Braintree Payments Server to Server](#page-9064-0)
		- \* [eWay](#page-9068-0)
		- \* [PayPal](#page-9072-0)
		- \* [Stripe Payments](#page-9074-0)
		- \* [Paylane](#page-9070-0)
		- \* [WePay](#page-9076-0)
		- \* [Beanstream](#page-9060-0)
		- \* [Chargebee](#page-9066-0)
		- \* [Bitcoin](#page-9062-0)
		- \* Global Iris
	- [Off-site Processing](#page-9078-0)
		- \* [PayPal](#page-9080-0)
		- \* Google Checkout
		- \* [RBS WorldPay](#page-9084-0)
		- \* [Amazon FPS](#page-9086-0)
		- \* [Braintree Payments Transparent Redirect](#page-9090-0)
		- \* [Stripe](#page-9092-0)
		- \* [eWAY](#page-9094-0)
		- \* [Authorize.Net Direct Post Method](#page-9098-0)
		- \* Global Iris RealMPI
- [Signals](#page-9100-0)
- [Writing your own gateway](#page-9102-0)
- [Customizing the inbuilt Gateway/Integrations](#page-9104-0)
- [Contributing to Merchant](#page-9106-0)
- [Changelist](#page-9108-0)

#### Indices and tables

- genindex
- modindex
- search

Merchant: Pluggable and Unified API for Payment Processors [Merchant,](http://github.com/agiliq/merchant) is a [django](http://www.djangoproject.com/) app that offers a uniform api and pluggable interface to interact with a variety of payment processors. It is heavily inspired from Ruby's [Active-](http://activemerchant.org/)[Merchant.](http://activemerchant.org/)

#### Overview Simple how to:

```
# settings.py
# Authorize.Net settings
AUTHORIZE_LOGIN_ID = "..."
AUTHORIZE_TRANSACTION_KEY = "..."
# PayPal settings
PAYPAL_TEST = True
PAYPAL_WPP_USER = "..."
PAYPAL WPP_PASSWORD = "..."
PAYPAL_WPP_SIGNATURE = "..."
# views.py or wherever you want to use it
>>> g1 = get_gateway("authorize_net")
>>>
>>> cc = CreditCard(first_name= "Test",
... last_name = "User,
... month=10, year=2011,
... number="4222222222222",
... verification_value="100")
>>>
>>> response1 = g1.purchase(100, cc, options = {\dots})
>>> response1
{"status": "SUCCESS", "response": <AuthorizeNetAIMResponse object>}
>>>
>>> g2 = get_gateway("pay_pal")
>>>
>>> response2 = g2.purchase(100, cc, options = {...})>>> response2
{"status": "SUCCESS", "response": <PayPalNVP object>}
```
Installing Merchant You can use any of the following methods to install merchant.

• The recommended way is to install from [PyPi:](http://pypi.python.org/pypi/django-merchant)

pip install django-merchant

• If you are feeling adventurous, you might want to run the code off the git repository:

```
pip install -e git+git://github.com/agiliq/merchant.git#egg=django-merchant
```
### Post-installation

• Install the dependencies for the gateways as prescribed in the individual gateway doc.

- Reference the billing app in your settings INSTALLED\_APPS.
- Run python manage.py syncdb to create the new required database tables

Configuration To configure a gateway/integration add the corresponding key to MERCHANT\_SETTINGS. Take a look at local.py-dist for reference.

Running the Test Suite By default, the test suite is configured to run tests for all the gateways and integrations which are configured:

python manage.py test billing

Tests for gateways and integrations which are not configured will be skipped.

If you are planning to integrate your app with a specific gateway/integration then you might wish to run only that apps test suite. For example, to run the Google Checkout Integration test case:

python manage.py test billing.GoogleCheckoutTestCase

Credit Card The *CreditCard* class is a helper class with some useful methods mainly for validation. This class is available in *billing.utils.credit\_card*.

#### Attribute Reference

- *regexp*: The compiled regular expression that matches all card numbers for the card issuing authority. For the *CreditCard* class, this is *None*. It is overridden by subclasses.
- *card\_type*: Points to a one of *CreditCard*'s subclasses. This attribute is set by the *validate\_card* method of the selected gateway.
- *card\_name*: Card\_issuing authority name. Generally not required, but some gateways expect the user to figure out the credit card type to send with the requests.

#### Method Reference

- *\_\_init\_\_*: This method expects 6 keyword arguments. They are
	- *first\_name*: The first name of the credit card holder.
	- *last\_name*: The last name of the credit card holder.
	- *cardholders\_name*: The full name of the credit card holder, as an alternative to supplying *first\_name* and *last\_name*.
	- *month*: The expiration month of the credit card as an integer. Required
	- *year*: The expiration year of the credit card as an integer. Required
	- *number*: The credit card number (generally 16 digits). Required
	- *verification\_value*: The card security code (CVV2). Required
- *is\_luhn\_valid*: Checks the validity of the credit card number by using the *Luhn's algorithm* and returns a boolean. This method takes no arguments.
- *is\_expired*: Checks if the expiration date of the card is beyond today and returns a boolean. This method takes no arguments.
- *valid essential attributes*: Verifies if all the 6 arguments provided to the *init* method are filled and returns a boolean.
- *is\_valid*: Checks the validity of the card by calling the *is\_luhn\_valid*, *is\_expired* and *valid\_essential\_attributes* method and returns a boolean. This method takes no arguments.
- *expire date*: Returns the card expiry date in the "MM-YYYY" format. This is also available as a property.
- *name*: Returns the full name of the credit card holder by concatenating the *first\_name* and *last\_name*. This is also available as a property.

Subclasses Normally you do not use the subclasses directly. Instead, you use *CreditCard*, and call gateway.validate\_card() which will add a *card\_type* attribute which is the subclass.

The various credit cards and debit cards supported by [Merchant](http://github.com/agiliq/merchant) are:

## Credit Cards

- *Visa*
	- card\_name = "Visa"
	- $-$  regexp = re.compile('^4d{12}(d{3})?\$')
- *MasterCard*
	- card\_name = "MasterCard"
	- $-$  regexp = re.compile( $\sqrt[6]{(5[1-5]d\{4\}|677189)d\{10\}\$'}$ )
- *Discover*
	- card\_name = "Discover"
	- $-$  regexp = re.compile(' $(6011|65d{2})d{12}$ ')
- *AmericanExpress*
	- card\_name = "Amex"
	- $-$  regexp = re.compile('^3[47]d{13}\$')
- *DinersClub*
	- card\_name = "DinersClub"
	- $-$  regexp = re.compile(' $^{4}3(0[0-5][68]d)d{11}\$ \$')
- *JCB*
	- $-$  card name  $=$  "JCB"
	- $-$  regexp = re.compile('^35(28|29|[3-8]d)d{12}\$')

# Debit Cards

- *Switch*
	- $-$  card name  $=$  "Switch"
	- $-$  regexp = re.compile(' $\sqrt{6759d}$ {12}(d{2,3})?\$')
- *Solo*
	- card\_name = "Solo"
- $-$  regexp = re.compile(' $^{6767d}{12}(d{2,3})$ ?\$')
- *Dankort*
	- card\_name = "Dankort"
	- $-$  regexp = re.compile(' $\sim$ 5019d{12}\$')
- *Maestro*
	- card\_name = "Maestro"
	- $-$  regexp = re.compile( $\sqrt{(5[06-8][6d)d(10,17)}\$ )
- *Forbrugsforeningen*
	- card\_name = "Forbrugsforeningen"
	- $-$  regexp = re.compile( $^{(0.600722d}{10})$ \$')
- *Laser*
	- $-$  card name  $=$  "Laser"
	- $-$  regexp = re.compile(' $(6304167061677116709) d{8}(d{4}d{6,7})$ ?\$')

### **Helpers**

- all\_credit\_cards = [Visa, MasterCard, Discover, AmericanExpress, DinersClub, JCB]
- all\_debit\_cards = [Switch, Solo, Dankort, Maestro, Forbrugsforeningen, Laser]
- all\_cards = all\_credit\_cards + all\_debit\_cards

Gateways Gateways are the payment processors implemented in [Merchant.](http://github.com/agiliq/merchant) This is implemented as a class so that it is easy to extend and create as many gateways as possible.

The base gateway class is *billing.gateway.Gateway* which has the following methods and attributes.

### Attribute Reference

- test mode: This boolean attribute signifies if the gateway is in the test mode. By default, it looks up this value from the *MERCHANT\_TEST\_MODE* attribute from the settings file. If the *MERCHANT\_TEST\_MODE* attribute is not found in the settings file, the default value is *True* indicating that the gateway is in the test mode. So do not forget to either set the attribute to *True* in the subclass or through the settings file.
- default\_currency: This is the currency in which the transactions are settled ie the currency in which the payment gateway sends the invoice, transaction reports etc. This does not prevent the developer from charging a customer in other currencies but the exchange rate conversion has to be manually handled by the developer. This is a string, for example *"USD"* for US Dollar.
- supported\_countries: This is a *list* of supported countries that are handled by the payment gateway. This should contain a list of the country codes as prescribed by the [ISO 3166-alpha 2 standard.](http://en.wikipedia.org/wiki/ISO_3166-1_alpha-2) The *billing.utils.countries* contains a mapping of the country names and ISO codes.
- supported\_cardtypes: This is a *list* of supported card types handled by the payment gateway. This should contain a list of instances of the [CreditCard](#page-9048-0) class.
- homepage\_url: A string pointing to the URL of the payment gateway. This is just a helper attribute that is currently not used.
- display\_name: A string that contains the name of the payment gateway. Another helper attribute that is currently not used.

• application id: An application name or unique identifier for the gateway. Yet another helper attribute not currently used.

## Method Reference

- validate\_card(credit\_card): This method validates the supplied card by checking if it is supported by the gateway (through the *supported\_cardtypes* attribute) and calls the *is\_valid* method of the card and returns a boolean. if the card is not supported by the gateway, a *CardNotSupported* exception is raised.
- service\_url: A property that returns the url to which the credit card and other transaction related details are submitted.
- purchase(money, credit\_card, options = None): A method that charges the given card (one-time) for the given amount *money* using the *options* provided. Subclasses have to implement this method.
- authorize(money, credit\_card, options = None): A method that authorizes (for a future transaction) the credit card for the amount *money* using the *options* provided. Subclasses have to implement this method.
- capture(money, authorization, options = None): A method that captures funds from a previously authorized transaction using the *options* provided. Subclasses have to implement this method.
- void(identification, options = None): A method that nulls/voids/blanks an authorized transaction identified by *identification* to prevent a subsequent capture. Subclasses have to implement this method.
- credit(money, identification, options = None): A method that refunds a settled transaction with the transacation id *identification* and given *options*. Subclasses must implement this method.
- recurring(money, creditcard, options = None): A method that sets up a recurring transaction (or a subscription). Subclasses must implement this method.
- store(creditcard, options = None): A method that stores the credit card and user profile information on the payment gateway's servers for future reference. Subclasses must implement this method.
- unstore(identification, options = None): A method that reverses the *store* method's results. Subclasses must implement this method.

The *options* dictionary passed to the above methods consists of the following keys:

- order id: A unique order identification code (usually set by the gateway).
- ip: The IP address of the customer making the purchase. This is required by certain gateways like PayPal.
- customer: The name, customer number, or other information that identifies the customer. Optional.
- invoice: The invoice code/number (set by the merchant).
- merchant: The name or description of the merchant offering the product.
- description: A description of the product or transaction.
- email: The email address of the customer. Required by a few gateways.
- currency: Required when using a currency with a gateway that supports multiple currencies. If not specified, the value of the *default\_currency* attribute of the gateway instance is used.
- billing\_address: A dictionary containing the billing address of the customer. Generally required by gateways for address verification (AVS) etc.
- shipping address: A dictionary containing the shipping address of the customer. Required if the merchant requires shipping of products and where billing address is not the same as shipping address.

The address dictionary for *billing\_address* and *shipping\_address* should have the following keys:

• name: The full name of the customer.

- company: The company name of the customer. Required by a few gateways.
- address1: The primary street address of the customer. Required by many gateways.
- address2: Additional line for the address. Optional.
- city: The city of the customer.
- state: The state of the customer.
- **country**: The [ISO 3166-alpha 2 standard](http://en.wikipedia.org/wiki/ISO_3166-1_alpha-2) code for the country of the customer.
- zip: The zip or postal code of the customer.
- phone: The phone number of the customer. Optional.

All the above methods return a standard *response* dictionary containing the following keys:

- status: Indicating if the transaction is a "SUCCESS" or a "FAILURE"
- response: The response object for the transaction. Please consult the respective gateway's documentation to learn more about it.

### Helper functions

• get\_gateway(name, \*args, \*\*kwargs): A helper function that loads the gateway class by the *name* and initializes it with the *args* and *kwargs*.

On-site Processing Onsite processing refers to the payment mechanism where the customer stays on the merchant website and the authentication is done by the merchant website with the gateway in the background.

Merchant websites need to comply with [PCI standards](http://en.wikipedia.org/wiki/Payment_Card_Industry_Data_Security_Standard) to be able to securely carry out transactions.

On-site processing for payment gateways is implemented by using subclasses of the [Gateway class.](#page-9052-0)

Authorize.Net Gateway This gateway implements the [Authorize.Net Advanced Integration Method \(AIM\).](http://developer.authorize.net/api/aim/)

### Usage

}

- Setup a [test account](http://developer.authorize.net/testaccount/) with Authorize.Net.
- Add the following attributes to your *settings.py*:

```
MERCHANT_TEST_MODE = True \qquad # Toggle for live transactions
MERCHANT_SETTINGS = {
    "authorize_net": {
       "LOGIN_ID" : "???",
        "TRANSACTION_KEY" : "???"
    }
    ...
```
• Use the gateway instance:

```
>>> g1 = get_gateway("authorize_net")
>>>
>>> cc = CreditCard(first_name= "Test",
... last_name = "User",
               ... month=10, year=2011,
... number="4222222222222",
... verification_value="100")
```
```
>>>
\Rightarrow response1 = q1.purchase(1, cc, options = {...})
>>> response1
{"status": "SUCCESS", "response": <AuthorizeNetAIMResponse object>}
```
[Beanstream](http://www.beanstream.com/site/ca/index.html) Beanstream is a gateway headquartered in Canada and offering payment processing across North America.

Note: You will require the [beanstream python package](http://github.com/dragonx/beanstream) maintained by the community.

Settings attributes required (optional if you are passing them while initializing the gateway) for this integration are:

- MERCHANT\_ID: The merchant id provided by Beanstream. Can be obtained from the account dashboard.
- LOGIN\_COMPANY: The company name as visible from the account settings in the dashboard.
- LOGIN\_USER: The username used to login to the account dashboard.
- LOGIN PASSWORD: The password used to login to the account dashboard.
- HASH\_ALGORITHM: This is optional but required if you have enabled hashing in account dashboard. The values may be one of *SHA-1* and *MD5*.
- HASHCODE: If the above attribute is enabled, then set this attribute to the hash value you've setup in the account dashboard.

Settings attributes:

```
MERCHANT_TEST_MODE = True # Toggle for live
MERCHANT_SETTINGS = {
    "beanstream": {
        "MERCHANT_ID": "???",
        "LOGIN_COMPANY": "???",
        "LOGIN_USER": "???",
        "LOGIN_PASSWORD": "???",
        # The below two attributes are optional
        "HASH_ALGORITHM": "???",
        "HASHCODE": "???",
    }
    ...
}
```
## Example:

Simple usage:

```
>>> beanstream = get_gateway("beanstream")
>>> credit_card = CreditCard(first_name="Test", last_name="User",
                             month=10, year=2011,
                             number="4111111111111111",
                             verification_value="100")
# Bill the user for 1000 USD
>>> resp = beanstream.purchase(1000, credit_card)
>>> resp["response"].resp.approved()
True
# Authorize the card for 1000 USD
>>> resp = beanstream.authorize(1000, credit_card)
```

```
# Capture funds (900 USD) from a previously authorized transaction
>>> response = beanstream.capture(900, resp["response"].resp["trnId"])
>>> response["response"].resp.approved()
True
# Void an authorized transaction
>>> beanstream.void(resp["response"].resp["trnId"])
```
**Bitcoin Gateway** The Bitcoin gateway implements the [Bitcoin digital currency.](http://bitcoin.org/)

It is implemented using the JSON-RPC API as described in the [Merchant Howto.](https://en.bitcoin.it/wiki/Merchant_Howto#Using_a_third-party_plugin)

Note: The Bitcoin gateway depends on the *bitcoin-python* library which can be installed from pypi

Usage

• Add the following attributes to your *settings.py*:

```
"bitcoin": {
   "RPCUSER": "", # you'll find these settings in your $HOME/.bitcoin/bitcoin.conf
    "RPCPASSWORD": "",
   "HOST": "",
    "PORT": "",
    "ACCOUNT": "",
    "MINCONF": 1,
},
```
• Use the gateway instance:

```
>>> g1 = get_gateway("bitcoin")
>>> addr = g1.get_new_address()
>>> # pass along this address to your customer
>>> # the purchase will only be successful when
>>> # the amount is transferred to the above address
>>> response1 = g1.purchase(100, addr, options = {...})
>>> response1
{"status": "SUCCESS", "response": <instance>}
```
[Braintree Payments Server to Server](http://www.braintreepayments.com/gateway/api) [Braintree](http://www.braintreepayments.com/) Payments Server to Server is a gateway provided by Braintree [Payments](http://www.braintreepayments.com/) to services which are willing to take the burden of PCI compliance. This does not involve any redirects and only Server to Server calls happen in the background.

Note: You will require the official [braintree](http://pypi.python.org/pypi/braintree/) python package offered by Braintree for this gateway to work.

Settings attributes required for this integration are:

- MERCHANT\_ACCOUNT\_ID: The merchant account id provided by Braintree. Can be obtained from the account dashboard.
- PUBLIC\_KEY: The public key provided by Braintree through their account dashboard.
- PRIVATE\_KEY: The private key provided by Braintree through their account dashboard.

Settings attributes:

```
MERCHANT TEST MODE = True # Toggle for live
MERCHANT_SETTINGS = {
    "braintree_payments": {
        "MERCHANT_ACCOUNT_ID": "???",
        "PUBLIC_KEY": "???",
        "PRIVATE_KEY": "???"
    }
    ...
}
```
#### Example:

Simple usage:

```
>>> braintree = get_gateway("braintree_payments")
>>> credit_card = CreditCard(first_name="Test", last_name="User",
                             month=10, year=2011,
                             number="4111111111111111",
                             verification_value="100")
# Bill the user for 1000 USD
>>> resp = braintree.purchase(1000, credit_card)
>>> resp["response"].is_success
True
# Authorize the card for 1000 USD
>>> resp = braintree.authorize(1000, credit_card)
# Capture funds (900 USD) from a previously authorized transaction
>>> response = braintree.capture(900, resp["response"].transaction.id)
>>> response["response"].is_success
True
# Void an authorized transaction
>>> braintree.void(resp["response"].transaction.id)
# Store Customer and Credit Card information in the vault
>>> options = {
        "customer": {
            "name": "John Doe",
            "email": "john.doe@example.com",
            },
        }
>>> resp = braintree.store(credit_card, options = options)
# Unstore a previously stored credit card from the vault
>>> response = braintree.unstore(resp["response"].customer.credit_cards[0].token)
>>> response["response"].is_success
True
# A recurring plan charge
>>> options = {
        "customer": {
            "name": "John Doe",
            "email": "john.doe@example.com",
            },
        "recurring": {
            "plan_id": "test_plan",
```

```
"trial duration": 2,
            "trial_duration_unit": "month",
            "number_of_billing_cycles": 12,
            },
        }
>>> resp = braintree.recurring(10, credit_card, options = options)
>>> resp["response"].is_success
True
>>> resp["response"].subscription.number_of_billing_cycles
12
```
Chargebee [Chargebee](http://www.chargebee.com/) is a SAAS that makes subscription billing easy to handle. They also provide the functionality to plug to multiple gateways in the backend.

Note: You will require the [requests](http://docs.python-requests.org/en/latest/index.html) package to get Chargebee to work.

Settings attributes required (optional if you are passing them while initializing the gateway) for this integration are:

- SITE: The name of the Chargebee app (or site as they refer). The URL is generally of the form ["https://](https:/){site}.chargebee.com/".
- API\_KEY: This key is provided in your settings dashboard.

#### Settings attributes:

```
MERCHANT_TEST_MODE = True # Toggle for live
MERCHANT_SETTINGS = {
    "chargebee": {
        "SITE": "some-test",
        "API_KEY": "???",
    }
    ...
}
```
#### Example:

Simple usage:

```
>>> chargebee = get_gateway("chargebee")
>>> credit_card = CreditCard(first_name="Test", last_name="User",
                             month=10, year=2011,
                             number="4111111111111111",
                             verification_value="100")
# Bill the user for 10 USD per month based on a plan called 'monthly'
# The 'recurring' method on the gateway is a mirror to the 'store' method
>>> resp = chargebee.store(credit_card, options = {"plan_id": "monthly"})
>>> resp["response"]["customer"]["subscription"]["id"]
...
# Cancel the existing subscription
>>> response = chargebee.unstore(resp["response"]["customer"]["subscription"]["id"])
>>> response["response"]["subscription"]["status"]
'cancelled'
# Bill the user for 1000 USD
# Technically, Chargebee doesn't have a one shot purchase.
```

```
# Create a plan (called 'oneshot' below) that does a recurring
# subscription with an interval of a decade or more
>>> resp = chargebee.purchase(1000, credit_card,
    options = {"plan_id": "oneshot", "description": "Quick Purchase"})
>>> resp["response"]["invoice"]["subscription_id"]
...
# Authorize the card for 100 USD
# Technically, Chargebee doesn't have a one shot authorize.
# Create a plan (called 'oneshot' below) that does a recurring
# subscription with an interval of a decade or more and authorizes
# the card for a large amount
>>> resp = chargebee.authorize(100, credit_card,
   options = {"plan_id": "oneshot", "description": "Quick Authorize"})
# Capture funds (90 USD) from a previously authorized transaction
>>> response = chargebee.capture(90, resp["response"]["subscription"]["id"])
>>> response["status"]
'SUCCESS'
# Void an authorized transaction
>>> resp = chargebee.void(resp["response"]["invoice"]["subscription_id"])
>>> resp["status"]
'SUCCESS'
```
**eWay Gateway** The eWay gateway implements the [eWay Hosted Payment API.](http://www.eway.com.au/Developer/eway-api/hosted-payment-solution.aspx)

Note: Since the eWay payment gateway uses [SOAP,](http://en.wikipedia.org/wiki/SOAP) the API has been implemented using the [suds](https://fedorahosted.org/suds/) SOAP library for python. You'll require it to be able to use this gateway.

#### Usage

• Add the following attributes to your *settings.py*:

```
MERCHANT_TEST_MODE = True
MERCHANT_SETTINGS = {
    "eway": {
        "CUSTOMER_ID": "???",
        "USERNAME": "???",
        "PASSWORD": "???",
    }
}
```
• Use the gateway instance:

```
>>> g1 = get_gateway("eway")
>>>
>>> cc = CreditCard(first_name= "Test",
... last_name = "User",
... month=10, year=2011,
... number="4222222222222",
... verification value="100")
>>>
>>> response1 = g1.purchase(100, cc, options = {...})
>>> response1
{"status": "SUCCESS", "response": <instance>}
```
[Paylane](https://paylane.com/) Gateway Paylane is a payment processor focussed mainly in Europe.

Note: You will require [suds](https://fedorahosted.org/suds) python package to work with the the SOAP interface.

Settings attributes required for this gateway are:

- USERNAME: The username provided by Paylane while signing up for an account.
- PASSWORD: The password you set from the merchant admin panel. Not to be confused with the merchant login password.
- WSDL (optional): The location of the WSDL file. Defaults to [https://direct.paylane.com/wsdl/production/Direct.wsdl.](https://direct.paylane.com/wsdl/production/Direct.wsdl)
- SUDS\_CACHE\_DIR (optional): The location of the suds cache files. Defaults to /tmp/suds.

Settings attributes:

```
MERCHANT_TEST_MODE = True # Toggle for live
MERCHANT_SETTINGS = {
    "paylane": {
        "USERNAME": "???",
        "PASSWORD": "???",
    }
    ...
}
```
### Example:

Simple usage:

```
>>> paylane = get_gateway("paylane")
>>> credit_card = CreditCard(first_name="Test", last_name="User",
                             month=10, year=2012,
                             number="4242424242424242",
                             verification_value="100")
# Bill the user for 1000 USD
>>> resp = paylane.purchase(1000, credit_card)
>>> resp["status"]
SUCCESS
# Authorize the card for 1000 USD
>>> resp = paylane.authorize(1000, credit_card)
# Capture funds (900 USD) from a previously authorized transaction
>>> response = paylane.capture(900, resp["response"].id)
>>> response["status"]
SUCCESS
# A recurring plan charge
>>> options = {"plan_id": "gold"}
>>> resp = paylane.recurring(credit_card, options = options)
>>> resp["status"]
SUCCESS
```
#### PayPal Gateway

Note: This gateway is a wrapper to the [django-paypal](http://github.com/dcramer/django-paypal/) package. Please download it to be able to use the gateway.

The PayPal gateway is an implementation of the [PayPal Website Payments Pro](https://merchant.paypal.com/cgi-bin/marketingweb?cmd=_render-content&content_ID=merchant/wp_pro) product.

### Usage

- Setup a PayPal Website Payments Pro account and obtain the API details.
- Add *paypal.standard* and *paypal.pro* (apps from [django-paypal\)](http://github.com/dcramer/django-paypal/) to the *INSTALLED\_APPS* in your *settings.py*.
- Also add the following attributes to your *settings.py*:

```
MERCHANT_TEST_MODE = True # Toggle for live transactions
MERCHANT_SETTINGS = {
    "pay_pal": {
        "WPP_USER" : "???",
       "WPP_PASSWORD" : "???",
        "WPP_SIGNATURE" : "???"
    }
}
# Since merchant relies on django-paypal
# you have to additionally provide the
# below attributes
PAYPAL_TEST = MERCHANT_TEST_MODE
PAYPAL_WPP_USER = MERCHANT_SETTINGS["pay_pal"]["WPP_USER"]
PAYPAL_WPP_PASSWORD = MERCHANT_SETTINGS["pay_pal"]["WPP_PASSWORD"]
PAYPAL_WPP_SIGNATURE = MERCHANT_SETTINGS["pay_pal"]["WPP_SIGNATURE"]
```
- Run *python manage.py syncdb* to get the response tables.
- Use the gateway instance:

```
>>> g1 = get_gateway("pay_pal")
>>>
>>> cc = CreditCard(first_name= "Test",
... last_name = "User",
... month=10, year=2011,
... number="4222222222222",
... verification_value="100")
>>>
>>> response1 = g1.purchase(100, cc, options = {"request": request, ...})
>>> response1
{"status": "SUCCESS", "response": <PayPalNVP object>}
```
Note: The PayPal gateway expects you pass the *request* object as a part of the *options* dictionary because the client's IP address may be used for fraud detection.

**[Stripe Payments](https://stripe.com/)** [Stripe](http://pypi.python.org/pypi/stripe/) Payments is a gateway provided by Stripe to services which are willing to take the burden of PCI compliance. This does not involve any redirects and only Server to Server calls happen in the background.

Note: You will require the official [stripe](http://pypi.python.org/pypi/stripe/) python package offered by Stripe for this gateway to work.

Settings attributes required for this integration are:

• API\_KEY: The merchant api key is provided by Stripe. Can be obtained from the account dashboard.

Settings attributes:

```
MERCHANT TEST MODE = True # Toggle for live
MERCHANT_SETTINGS = {
    "stripe": {
        "API_KEY": "???",
        "PUBLISHABLE_KEY": "???", # Used for stripe integration
    }
    ...
}
```
## Example:

Simple usage:

```
>>> from billing import get_gateway, CreditCard
>>> stripe = get_gateway("stripe")
>>> credit_card = CreditCard(first_name="Test", last_name="User",
                             month=10, year=2012,
                             number="4242424242424242",
                             verification_value="100")
# Bill the user for 1000 USD
>>> resp = stripe.purchase(1000, credit_card)
>>> resp["status"]
SUCCESS
# Authorize the card for 1000 USD
>>> resp = stripe.authorize(1000, credit_card)
# Capture funds (900 USD) from a previously authorized transaction
>>> response = stripe.capture(900, resp["response"].id)
>>> response["status"]
SUCCESS
# Store Customer and Credit Card information in the vault
>>> resp = stripe.store(credit_card)
# Unstore a previously stored credit card from the vault
>>> response = stripe.unstore(resp["response"].id)
>>> response["status"]
SUCCESS
# A recurring plan charge
>>> options = {"plan_id": "gold"}
>>> resp = stripe.recurring(credit_card, options = options)
>>> resp["status"]
SUCCESS
```
WePay Payments [WePay.com](https://www.wepay.com/) is a service that lets you accept payments not just from credit cards but also from bank accounts.

WePay works slightly differently and is a hybrid between a [Gateway](#page-9052-0) and an [Integration](#page-9078-0) but should still be fairly easy to use.

Note: You will require the official [wepay](http://pypi.python.org/pypi/wepay/) python package offered by WePay.

Settings attributes required for this integration are:

- CLIENT ID: This attribute refers to the application id that can be obtained from the account dashboard.
- CLIENT\_SECRET: This is the secret for the corresponding CLIENT\_ID.
- ACCOUNT\_ID: Refers to the WePay user account id. If you are accepting payments for yourself, then this attribute is compulsory. If you are accepting payments for other users (say in a marketplace setup), then it is optional in the settings. py file but has to be passed in the options dictionary (with the key account  $id$ ) in the views.
- ACCESS TOKEN: The OAuth2 access token acquired from the user after the installation of the WePay application. If you are accepting payments for yourself, then this attribute is compulsory. If you are accepting payments for other users (say in a marketplace setup), then it is optional in the settings.py file but has to be passed in the options dictionary (with the key token) in the views.

Settings attributes:

```
MERCHANT_TEST_MODE = True # Toggle for live
MERCHANT SETTINGS = \{"we_pay": {
        "CLIENT_ID": "???",
        "CLIENT_SECRET": "???",
        "ACCESS_TOKEN": "???",
        "ACCOUNT_ID": "???"
    }
    ...
}
```
## Example:

Simple usage:

```
wp = get_q \text{ateway}("we_p \text{ay}")credit_card = CreditCard(first_name="Test", last_name="User",
                         month=10, year=2012,
                         number="4242424242424242",
                         verification_value="100")
def we_pay_purchase(request):
    # Bill the user for 10 USD
    # Credit card is not required here because the user
    # is redirected to the wepay site for authorization
    resp = wp.purchase(10, None, {
        "description": "Product Description",
        "type": "GOODS",
        "redirect_uri": "http://example.com/success/redirect/"
    })
    if resp["status"] == "SUCCESS":
        return HttpResponseRedirect(resp["response"]["checkout_uri"])
    ...
# Authorize the card for 1000 USD
def we_pay_authorize(request):
    # Authorize the card, the amount is not required.
    resp = wp.authorize(None, credit_card, {"customer": {"email": "abc@example.com"|}, "billing_a
    resp["checkout_id"]
    ...
# Capture funds from a previously authorized transaction
def we_pay_capture(request):
```

```
# No ability to partially capture and hence first argument is None
    resp = wp.capture(None, '<authorization_id>')
    ...
# Refund a transaction
def we_pay_refund(request):
    # Refund completely
   resp = wp.credit(None, '<checkout_id>')
    ...
    # Refund partially from a transaction charged $15
    resp = wp.credit(10, '<checkout_id>')
    ...
# Store Customer and Credit Card information in the vault
def we_pay_store(request)
    resp = wp.store(credit_card, {"customer": {"email": "abc@example.com"}, "billing_address": {
    ...
# A recurring plan for $100/month
def we_pay_recurring(request):
    options = {"period": "monthly", "start_time": "2012-01-01",
               "end_time": "2013-01-01", "auto_recur": "true",
               "redirect_uri": "http://example.com/redirect/success/"}
    resp = wp.recurring(100, None, options = options)
    if resp["status"] == "SUCCESS":
        return HttpResponseRedirect(resp["response"]["preapproval_uri"])
    ...
```
Off-site Processing Off-site processing is the payment mechanism where the customer is redirected to the payment gateways site to complete the transaction and is redirected back to the merchant website on completion.

Since the credit card number and other sensitive details are entered on the payment gateway's site, the merchant website may not comply to [PCI standards.](http://en.wikipedia.org/wiki/Payment_Card_Industry_Data_Security_Standard) This mode of payment is recommended when the merchant website is not in a position to use SSL certificates, not able to guarantee a secure network etc

Off-site processing is generally implemented in merchant through *Integrations* (name derived from [Active Merchant\)](http://activemerchant.org/).

Integration An Integration much like a [Gateway](#page-9052-0) is a Python class. But unlike a Gateway which is used in a view, an Integration renders a form (usually with hidden fields) through a template tag. An integration may also support asynchronous and real-time transaction status handling through callbacks or notifiers like the [PayPal IPN](https://www.paypal.com/ipn)

Here is a reference of the attributes and methods of the Integration class:

# Attributes

- fields: Dictionary of form fields that have to be rendered in the template.
- test\_mode: Signifies if the integration is in a test mode or production. The default value for this is taken from the *MERCHANT\_TEST\_MODE* setting attribute.
- display\_name: A human readable name that is generally used to tag the errors when the integration is not correctly configured.

# Methods

• **\_\_init\_\_(options={})**: The constructor for the Integration. The options dictionary if present overrides the default items of the fields attribute.

- add field(key, value): A method to modify the fields attribute.
- add\_fields(fields): A method to update the fields attribute with the fields dictionary specified.
- service\_url: The URL on the form where the fields data is posted. Overridden by implementations.
- get\_urls: A method that returns the urlpatterns for the notifier/ callback. This method is modified by implementations.
- urls: A property that returns the above method.

Helper Function Very much like [Gateways,](#page-9052-0) Integrations have a method of easily referencing the corresponding integration class through the *get\_integration* helper function.

• get integration(integration name, \*args, \*\*kwargs): Returns the Integration class for the corresponding *integration\_name*.

Example:

```
>>> from billing import get_integration
>>> get_integration("pay_pal")
<billing.integrations.pay_pal_integration.PayPalIntegration object at 0xa57e12c>
```
[PayPal Website Payments Standard](https://merchant.paypal.com/cgi-bin/marketingweb?cmd=_render-content&content_ID=merchant/wp_standard) PayPal Website Payments Standard (PWS) is an offsite payment processor. This method of payment is implemented in merchant as a wrapper on top of [django-paypal.](https://github.com/dcramer/django-paypal) You need to install the package to be able to use this payment processor.

For a list of the fields and settings attribute expected, please refer to the PWS and django-paypal documentation.

After a transaction, PayPal pings the notification URL and all the data sent is stored in the *PayPalIPN* model instance that can be viewed from the django admin.

Test or Live Mode By default the form renders in test mode with POST against sandbox.paypal.com. Add following to you *settings.py* to put the form into live mode:

```
### Django Merchant
MERCHANT_TEST_MODE = False
PAYPAL_TEST = MERCHANT_TEST_MODE
```
Don't forget to add the settings attributes from  $d$  jango-paypal:

```
INSTALLED_APPS = (
    ...,
    'paypal.standard.pdt',
    ...)
MERCHANT SETTINGS = {
     ...,
     'pay_pal': {
         "WPP_USER" : '...',
         "WPP_PASSWORD" : '...',
         "WPP_SIGNATURE" : '...',
         "RECEIVER_EMAIL" : '...',
         # Below attribute is optional
         "ENCRYPTED": True
     }
     ...}
PAYPAL_RECEIVER_EMAIL = MERCHANT_SETTINGS['pay_pal']['RECEIVER_EMAIL']
```
Example In urls.py:

```
from billing import get_integration
pay pal = get integration("pay pal")
urlpatterns += patterns('',
  (r'^paypal-ipn-handler/', include(pay_pal.urls)),
)
```
In views.py:

```
>>> from billing import get_integration
>>> pay_pal = get_integration("pay_pal")
>>> pay_pal.add_fields({
... "business": "paypalemail@somedomain.com",
... "item_name": "Test Item",
... "invoice": "UID",
... "notify_url": "http://example.com/paypal-ipn-handler/",
... "return_url": "http://example.com/paypal/",
... "cancel_return": "http://example.com/paypal/unsuccessful/",
... "amount": 100})
>>> return render_to_response("some_template.html",
... {"obj": pay_pal},
... context_instance=RequestContext(request))
```
You can also implement a shopping cart by adding multiple items with keys like item\_name\_1, amount\_1 etc, for e.g:

```
>>> pay_pal.add_fields({
... "business": "paypalemail@somedomain.com",
... "item_name_1": "Test Item 1",
... "amount_1": "10",
... "item_name_2": "Test Item 2",
... "amount_2": "20",
... "invoice": "UID",
... "notify_url": "http://example.com/paypal-ipn-handler/",
... "return_url": "http://example.com/paypal/",
... "cancel_return": "http://example.com/paypal/unsuccessful/",
... })
```
In some\_template.html:

```
{% load render_integration from billing_tags %}
{% render_integration obj %}
```
Template renders to something like below:

```
<form action="https://www.sandbox.paypal.com/cgi-bin/webscr" method="post">
 <input type="hidden" name="business" value="paypalemail@somedomain.com" id="id_business" />
 <input type="hidden" name="amount" value="100" id="id_amount" />
  <input type="hidden" name="item_name" value="Test Item" id="id_item_name" />
  <input type="hidden" name="notify_url" value="http://example.com/paypal-ipn-handler/" id="id_notify_url" />
 <input type="hidden" name="cancel_return" value="http://example.com/paypal/unsuccessful" id="id_cancel_return" />
 <input type="hidden" name="return" value="http://example.com/paypal/" id="id_return_url" />
 <input type="hidden" name="invoice" value="UID" id="id_invoice" />
 <input type="hidden" name="cmd" value="_xclick" id="id_cmd" />
 <input type="hidden" name="charset" value="utf-8" id="id_charset" />
 <input type="hidden" name="currency_code" value="USD" id="id_currency_code" />
 <input type="hidden" name="no_shipping" value="1" id="id_no_shipping" />
 <input type="image" src="https://www.sandbox.paypal.com/en_US/i/btn/btn_buynowCC_LG.gif" border="0"
</form>
```
WorldPay [WorldPay,](http://www.rbsworldpay.com/) provides a hosted payments page for offsite transactions for merchants who cannot guarantee PCI compliance. The documentation for the service is available [here.](http://rbsworldpay.com/support/bg/index.php?page=development&sub=integration&c=UK)

After a transaction, WorldPay pings the notification URL and all the data sent is stored in the *RBSResponse* model instance that can be viewed from the django admin.

The settings attribute required for this integration are:

• MD5\_SECRET\_KEY: The MD5 secret key chosen by the user while signing up for the WorldPay Hosted Payments Service.

Settings Attributes:

```
MERCHANT_TEST_MODE = True # Toggle for live
MERCHANT_SETTINGS = {
    "world_pay": {
        "MD5_SECRET_KEY": "???"
    }
    ...
}
```
Example In urls.py:

```
world_pay = get_integration("world_pay")
urlpatterns += patterns('',
 (r'^world_pay/', include(world_pay.urls)),
  # You'll have to register /world_pay/rbs-notify-handler/ in the
  # WorldPay admin dashboard for the notification URL
)
```
In views.py:

```
>>> from billing import get_integration
>>> world_pay = get_integration("world_pay")
>>> world_pay.add_fields({
... "instId": "WP_ID",
... "cartId": "TEST123",
... "amount": 100,
... "currency": "USD",
... "desc": "Test Item",
... })
>>> return render_to_response("some_template.html",
... \{\n \text{"obj"}: \text{world pay}\},... context_instance=RequestContext(request))
```
In some\_template.html:

```
{% load render integration from billing tags %}
{% render_integration obj %}
```
Template renders to something like below:

```
<form method='post' action='https://select-test.wp3.rbsworldpay.com/wcc/purchase'>
 <input type="hidden" name="futurePayType" id="id_futurePayType" />
 <input type="hidden" name="intervalUnit" id="id_intervalUnit" />
 <input type="hidden" name="intervalMult" id="id_intervalMult" />
 <input type="hidden" name="option" id="id_option" />
 <input type="hidden" name="noOfPayments" id="id_noOfPayments" />
 <input type="hidden" name="normalAmount" id="id_normalAmount" />
 <input type="hidden" name="startDelayUnit" id="id_startDelayUnit" />
```
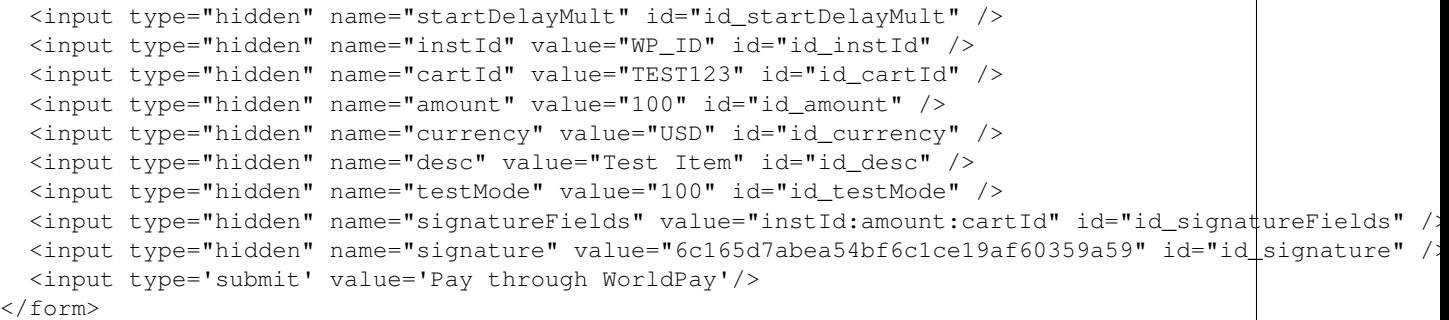

Amazon Flexible Payment Service [Amazon FPS,](http://aws.amazon.com/fps/) is a service that allows for building very flexible payment systems. The service can be classified as a part Gateway and part Integration (offsite processor). This is because the customer is redirected to the Amazon site where he authorizes the payment and after this the customer is redirected back to the merchant site with a token that is used by the merchant to transact with the customer. In plain offsite processors, the authorization and transaction take place in one shot almost simultaneously.

Since the service isn't conventional (though very flexible), implementing FPS in merchant takes a couple of steps more.

The documentation for the service is available at [Amazon FPS Docs.](http://aws.amazon.com/documentation/fps/)

Note: This integration has a dependency on boto, a popular AWS library for python.

Settings attributes required for this integration are:

- AWS\_ACCESS\_KEY: The Amazon AWS access key available from the user's AWS dashboard.
- AWS\_SECRET\_ACCESS\_KEY: The Amazon AWS secret access key also available from the user's dashboard. Shouldn't be distributed to anyone.

Settings attributes:

```
MERCHANT_TEST_MODE = True
MERCHANT_SETTINGS = {
    "amazon fps": {
        "AWS_ACCESS_KEY": "???",
        "AWS_SECRET_ACCESS_KEY": "???"
    }
}
```
Here are the methods and attributes implemented on the AmazonFpsIntegration class:

- $\text{init}$  (options = {}): The constructor takes a dictionary of options that are used to initialize the underlying FPSConnection that is bundled with boto.
- service\_url: A property that returns the API Endpoint depending on whether the the integration is in test\_mode or not.
- link\_url: A property that returns the link which redirects the customer to the Amazon Payments site to authorize the transaction.
- purchase (amount, options={}): The method that charges a customer right away for the amount amount after receiving a successful token from Amazon. The options dictionary is generated from the return\_url on successful redirect from the Amazon payments page. This method returns a dictionary with two items, status representing the status and response representing the response as described by boto.fps.response.FPSResponse.
- authorize (amount, options={}): Similar to the purchase method except that it reserves the payment and doesn't not charge until a capture (settle) is not called. The response is the same as that of purchase.
- capture (amount, options={}): Captures funds from an authorized transaction. The response is the same as the above two methods.
- credit (amount, options={}): Refunds a part of full amount of the transaction.
- void(identification, options={}): Cancel/Null an authorized transaction.
- fps\_ipn\_handler: A method that handles the asynchronous HTTP POST request from the Amazon IPN and saves into the AmazonFPSResponse model.
- fps\_return\_url: This method verifies the source of the return URL from Amazon and directs to the transaction.
- transaction: This is the main method that charges/authorizes funds from the customer. This method has to be subclassed to implement the logic for the transaction on return from the Amazon Payments page.

Example In any app that is present in the settings. INSTALLED APPS, subclass the AmazonFpsIntegration and implement the transaction method. The file should be available under <app>/integrations/<integration\_name>\_integration.py:

```
class FpsIntegration(AmazonFpsIntegration):
    # The class name is based on the filename.
    # So if the files exists in <app>/integrations/fps_integration.py
    # then the class name should be FpsIntegration
   def transaction(self, request):
       # Logic to decide if the user should
        # be charged immediately or funds
        # authorized and then redirect the user
        # Below is an example:
       resp = self.purchase(10, {...})if resp["status"] == "Success":
           return HttpResponseRedirect("/success/")
       return HttpResponseRedirect("/failure/")
```
In urls.py:

```
from billing import get_integration
amazon_fps = get_integration("fps")
urlpatterns += patterns('',
  (r'^amazon_fps/', include(amazon_fps.urls)),
  # You'll have to register /amazon_fps/fps-notify-handler/ in the
  # Amazon FPS admin dashboard for the notification URL
)
```
In views.py:

```
from billing import get_integration
def productPage(request):
  amazon_fps = get_integration("fps")
  url_scheme = "http"
  if request.is_secure():
      url_scheme = "https"
  domain = RequestSite(request).domain
   fields = {"transactionAmount": "100",
             "pipelineName": "SingleUse",
             "paymentReason": "Merchant Test",
```

```
"paymentPage": request.build absolute uri(),
         # Send the correct url where the redirect should happen
         "returnURL": "%s://%s%s" % (url_scheme,
                                     domain,
                                     reverse("fps_return_url")),
        }
# You might want to save the fields["callerReference"] that
# is auto-generated in the db or session to uniquely identify
# this user (or use the user id as the callerReference) because
# amazon passes this callerReference back in the return URL.
amazon_fps.add_fields(fields)
return render_to_response("some_template.html",
                          {"fps": amazon_fps},
                          context_instance=RequestContext(request))
```
In some\_template.html:

```
{% load render_integration from billing_tags %}
{% render_integration fps %}
```
The above template renders the following code:

<p><a href="https://authorize.payments-sandbox.amazon.com/cobranded-ui/actions/start?callerKey=AKIAI

[Braintree Payments Transparent Redirect](http://www.braintreepayments.com/gateway/api) Braintree Payments Transparent Redirect is a service offered by [Brain](http://www.braintreepayments.com/)[tree Payments](http://www.braintreepayments.com/) to reduce the complexity of PCI compliance.

Note: This integration makes use of the official [braintree](http://pypi.python.org/pypi/braintree/) python package offered by Braintree Payments. Please install it before you use this integration.

Refer to the [Braintree Payments Server to Server](#page-9064-0) Gateway for the settings attributes.

Here are the methods and attributes implemented on the BraintreePaymentsIntegration class:

- \_init\_(self, options=None): The constructor method that configures the Braintree environment setting it either to production or sandbox mode based on the value of settings.MERCHANT\_TEST\_MODE.
- service\_url(self): A property that provides the URL to which the Transparent Redirect form is submitted.
- get\_urls(self): The method sets the url to which Braintree redirects after the form submission is successful. This method is generally mapped directly in the urls.py.

```
from billing import get_integration
braintree = get_integration("braintree_payments")
urlpatterns += patterns('',
   (r'^braintree/', include(braintree.urls)),
\lambda
```
- braintree\_notify\_handler(self, request): The view method that handles the confirmation of the transaction after successful redirection from Braintree.
- braintree\_success\_handler(self, request, response): If the transaction is successful, the braintree\_notify\_handler calls the braintree\_success\_handler which renders the billing/braintree\_success.html with the response object. The response object is a standard braintree result described [here.](http://www.braintreepayments.com/docs/python/transactions/result_handling)
- braintree failure handler(self, request, response): If the transaction fails, the braintree notify handler calls the braintree failure handler which renders the billing/braintree error.html with the response which is a standar braintree error object.
- generate\_tr\_data(self): The method that calculates the [tr\\_data](http://www.braintreepayments.com/docs/python/transactions/create_tr#tr_data) to prevent a form from being tampered post-submission.
- generate form(self): The method that generates and returns the form (present in billing.forms.braintree\_payments\_form) and populates the initial data with the self.fields (added through either the add\_fields or add\_field methods) and tr\_data.

## Example:

In the views.py:

```
braintree_obj = get_integration("braintree_payments")
# Standard braintree fields
fields = {"transaction": {
            "order_id": "some_unique_id",
            "type": "sale",
            "options": {
                "submit_for_settlement": True
              },
            },
            "site": "%s://%s" %("https" if request.is_secure() else "http",
                                RequestSite(request).domain)
         }
braintree_obj.add_fields(fields)
return render_to_response("some_template.html",
                          {"bp": braintree_obj},
                          context_instance=RequestContext(request))
```
In the urls.py:

```
braintree_obj = qet_integration("braintree_payments")urlpatterns += patterns('',
   (r'^braintree/', include(braintree.urls)),
)
```
In the template:

```
{% load render_integration from billing_tags %}
{% render_integration bp %}
```
Stripe Payment Integration *[Stripe Payment Integration](#page-9092-0)* is a service offered by [Stripe Payment](https://stripe.com) to reduce the complexity of PCI compliance.

Note: This integration makes use of the official [stripe](http://pypi.python.org/pypi/stripe/) python package offered by Stripe Payments. Please install it before you use this integration.

Refer to the [Stripe Payments](#page-9074-0) Gateway for the settings attributes.

Here are the methods and attributes implemented on the StripeIntegration class:

- \_init\_(self, options=None): The constructor method that configures the stripe setting
- get\_urls(self): The method sets the url to which the token is sent after the it is obtained from Stripe. This method is generally mapped directly in the urls.py.

```
from billing import get_integration
stripe_obj = get_integration("stripe")
urlpatterns += patterns('',
   (r'^stripe/', include(stripe_obj.urls)),
)
```
- transaction(self, request): The method that receives the Stripe Token after successfully validating with the Stripe servers. Needs to be subclassed to include the token transaction logic.
- generate form(self): The method that generates and returns the form (present in billing.forms.stripe\_form)

# Example:

In <some\_app>/integrations/stripe\_example\_integration.py:

```
from billing.integrations.stripe_integration import StripeIntegration
class StripeExampleIntegration(StripeIntegration):
   def transaction(self, request):
        # The token is received in the POST request
       resp = self.gateway.purchase(100, request.POST["stripeToken"])
        if resp["status"] == "SUCCESS":
            # Redirect if the transaction is successful
            ...
        else:
            # Transaction failed
```
In the views.py:

...

```
stripe_obj = get_integration("stripe_example")
return render_to_response("some_template.html",
                        {"stripe_obj": stripe_obj},
                         context_instance=RequestContext(request))
```
In the urls.py:

```
stripe_obj = get_integration("stripe_example")
urlpatterns += patterns('',
   (r'^stripe/', include(stripe_obj.urls)),
\lambda
```
In the template:

```
{% load render_integration from billing_tags %}
{% render_integration stripe_obj %}
```
eWAY Payment Integration The eWAY integration functionality interfaces with eWAY's Merchant Hosted Payments facility. Their service makes it extremely easy to be PCI-DSS compliant by allowing you to never receive customer credit card information.

Note: This integration requires the [suds](https://fedorahosted.org/suds/) package. Please install it before you use this integration.

The basic data flow is as follows:

- 1. Request an *access code* from eWAY.
- 2. Create an HTML form with the *access code* and user credit card fields.
- 3. Encourage the user to submit the form to eWAY and they'll be redirected back to your site.
- 4. Use the *access code* to ask eWAY if the transaction was successful.

You must add the following to project's settings:

```
MERCHANT_SETTINGS = {
    "eway": {
        "CUSTOMER_ID": "???",
        "USERNAME": "???",
        "PASSWORD": "???",
    }
}
```
The integration class is used to request an *access code* and also to check its success after the redirect:

# class **EwayIntegration**(*access\_code=None*)

Creates an integration object for use with eWAY.

*access\_code* is optional, but must be configured prior to using [check\\_transaction\(\)](#page-9096-0).

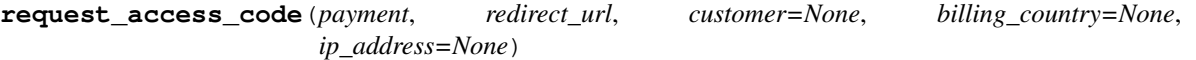

Requests an *access code* from eWAY to use with a transaction.

Parameters

- **payment** (*dict*) Information about the payment
- **redirect\_url** (*unicode*) URL to redirect the user to after payment
- **customer** (*dict*) Customer related information
- **billing\_country** (*unicode alpha-2 country code (as per ISO 3166)*) Customer's billing country
- **ip\_address** (*unicode*) Customer's IP address

Returns (access\_code, customer)

The integration is automatically updated with the returned access code.

Supported keys in customer:

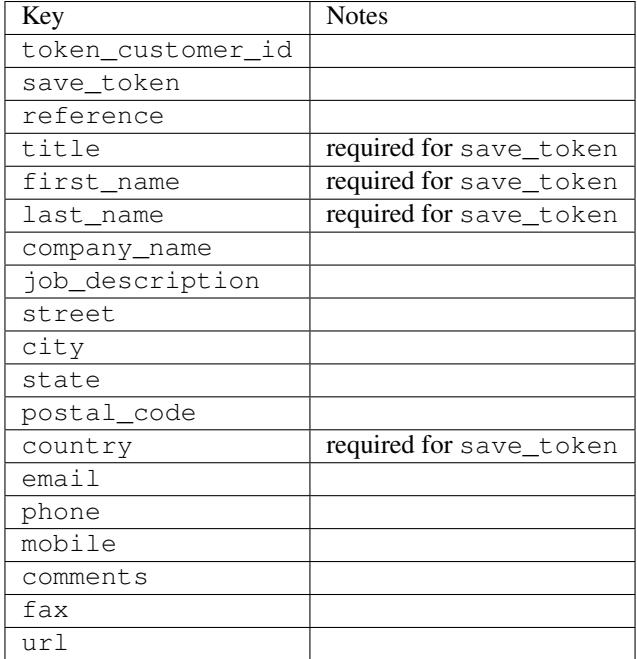

Supported keys in payment:

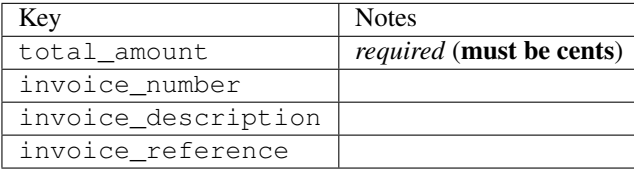

To add extra security, it's a good idea to specify ip\_address. The value is given to eWAY to allow them to ensure that the POST request they receive comes from the given address. E.g.:

```
def payment(request):
    integration = get_integration("eway_au")
    access_code, customer = integration.request_access_code(..., ip_address=request.META["REMOTE
    # ...
```
### Returned value

The returned value is a tuple (access\_code, customer). access\_code is the access code granted by eWAY that must be included in the HTML form, and is used to request transaction status after the redirect.

customer is a dict containing information about the customer. This is particularly useful if you make use of save\_token and token\_customer\_id to save customer details on eWAY's servers. Keys in the dict are:

```
•token_customer_id
```
- •save\_token
- •reference
- •title
- •first\_name
- •last\_name
- •company\_name
- •job\_description

•street •city •state •postal\_code •country – e.g. au •email •phone •mobile •comments •fax •url •card\_number – e.g. 444433XXXXXX1111 •card\_name •card\_expiry\_month •card\_expiry\_year

# **check\_transaction**()

Check with eWAY what happened with a transaction.

This method requires access\_code has been configured.

# Returns dict

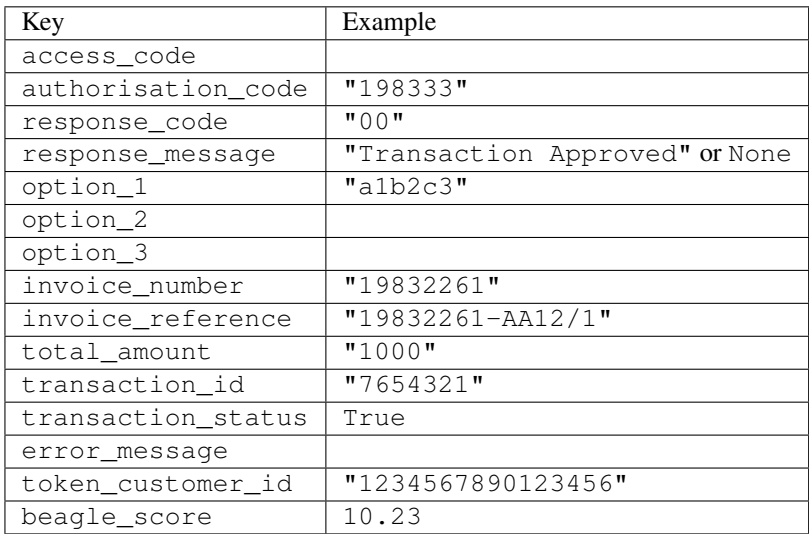

## Example:

```
# views.py
from billing import get_integration
from django.shortcuts import get_object_or_404
def payment(request, cart_pk):
    # Pretend some 'Order' model exists with a 'total_price' in dollars
```

```
order = get_object_or_404(Order, pk=cart_pk)
   integration = get_integration("eway_au")
   access_code, customer = integration.request_access_code(
       customer={"first_name": "Bradley", "last_name": "Ayers"},
       payment={"total_amount": order.total_price * 100},
       return_url=reverse(payment_done))
   request.session["eway_access_code"] = integration.access_code
   return render(request, "payment.html", {"integration": integration})
def payment_done(request, cart_pk):
   order = get_object_or_404(Order, pk=cart_pk)
   access code = request.Session["accesscode"]integration = get_integration("eway_au", access_code=access_code)
   # Retrieve transaction status from eWAY
   status = integration.check_transaction()
   if status["response_code"] in ("00", "08", "11"):
       order.is_paid = True
       order.save()
       template = "receipt.html"
   else:
       template = "payment_failed.html"
   return render(request, template, {"status": status})
```
In order for eWAY to process the transaction, the user must submit the payment HTML form directly to eWAY. The helper tag {% eway %} makes this trivial:

```
{% load render_integration from billing_tags %}
{% render_integration integration %}
```
For a more configurable form, use the following pattern:

```
<form method="post" action="{{ integration.service_url }}">
    {{ integration.generate_form.as_p }}
    <input type="submit"/>
</form>
```
Authorize.Net Direct Post Method [Authorize.Net Direct Post Method](http://developer.authorize.net/api/dpm) is a service offered by [Authorize.Net](http://authorize.net/) to reduce the complexity of PCI compliance.

Here are the following settings attributes that are required:

- LOGIN ID: The Login id provided by Authorize.Net. Can be obtained from the dashboard.
- TRANSACTION\_KEY: The Transaction key is used to sign the generated form with a shared key to validate against form tampering.
- MD5\_HASH: This attribute is used to generate a hash that is verified against the hash sent by Authorize.Net to confirm the request's source.

Here are the methods and attributes implemented on the AuthorizeNetDpmIntegration class:

- init (self): The constructor that configures the Authorize.Net Integration environment setting it either to production or sandbox mode based on the value of settings. MERCHANT\_TEST\_MODE.
- **form class (self)**: Returns the form class that is used to generate the form. Defaults to to billing.forms.authorize\_net\_forms.AuthorizeNetDPMForm.
- generate\_form(self): Renders the form and generates some precomputed field values.
- service url(self): Returns the Authorize.net url to be set on the form.
- verify\_response(self, request): Verifies if the relay response originated from Authorize.Net.
- get\_urls(self): The method sets the url to which Authorize.Net sends a relay response, redirects on a success or failure.

```
from billing import get_integration
integration = get_integration("authorize_net_dpm")
urlpatterns += patterns('',
   (r'^authorize_net/', include(integration.urls)),
)
```
- authorize\_net\_notify\_handler(self, request): The view method that handles the verification of the response, firing of the signal and sends out the redirect snippet to Authorize.Net.
- authorize\_net\_success\_handler(self, request): The method that renders the *billing/authorize\_net\_success.html*.
- authorize\_net\_failure\_handler(self, request): The method that renders the *billing/authorize\_net\_failure.html*.

#### Example:

In the views.py:

```
int_obj = get_integration("authorize_net_dpm")
fields = \{ 'x\_amount' : 1,'x_fp_sequence': datetime.datetime.now().strftime('%Y%m%d%H%M%S'),
          'x_fp_timestamp': datetime.datetime.utcnow().strftime('%s'),
          'x_recurring_bill': 'F',
         }
int_obj.add_fields(fields)
return render_to_response("some_template.html",
                           {"adp": int_obj},
                          context_instance=RequestContext(request))
```
In the urls.py:

```
int_obj = get_integration("authorize_net_dpm")
urlpatterns += patterns('',
   (r'^authorize_net/', include(int_obj.urls)),
```
In the template:

)

```
{% load render_integration from billing_tags %}
{% render_integration adp %}
```
Signals The signals emitted by [Merchant](http://github.com/agiliq/merchant) are:

- *transaction\_was\_successful(sender, type=..., response=...)*: This signal is dispatched when a payment is successfully transacted. The *sender* is the object which has dispatched the signal. *type* is the kind of transaction. Current choices for type are:
	- *purchase*
	- *authorize*
- *capture*
- *credit*
- *void*
- *store*
- *unstore*

*response* is the actual response object that is sent after the success. Please consult the individual gateway docs for the response object.

- *transaction\_was\_unsuccessful(sender, type=..., response=...)*: This signal is dispatched when a payment fails. The *sender* is the object which has dispatched the signal. *type* is the kind of transation. Current choices for type are:
	- *purchase*
	- *authorize*
	- *capture*
	- *credit*
	- *void*
	- *store*
	- *unstore*

*response* is the actual response object that is sent after the success.

Note: Some gateways are implemented to raise an error on failure. This exception may be passed as the response object. Please consult the docs to confirm.

Writing a new gateway Writing a new gateway for [Merchant](http://github.com/agiliq/merchant) is very easy. Here are the steps to follow to write a new gateway:

• Create a new gateway file under the *billing.gateways* module which should follow this naming convention:

```
<gateway_name>_gateway.py
```
So for example, PayPal would have *pay\_pal\_gateway.py*. Similarly, Authorize.Net, would have *authorize\_net\_gateway.py*.

• Create a class in this file with the following name:

class GatewayNameGateway(Gateway):

So for PayPal, it would be *PayPalGateway* and for Authorize.Net, it would be *AuthorizeNetGateway*.

• Implement all or any of following methods in the class:

```
def purchase(self, money, credit_card, options = None):
...
def authorize(self, money, credit_card, options = None):
...
def capture(self, money, authorization, options = None):
...
```
...

```
def void(self, identification, options = None):
...
def credit(self, money, identification, options = None):
...
def recurring(self, money, creditcard, options = None):
...
def store(self, creditcard, options = None):
...
def unstore(self, identification, options = None):
...
```
Customizing Merchant While we make all attempts to cover most of the functionality of the payment processors but may fall short sometimes. There is absolutely no need to worry as the gateway and integration objects are extensible.

[Merchant](https://github.com/agiliq/merchant) looks for gateways and integration objects under every INSTALLED\_APPS in settings.py. So it is possible for you to write your custom or modified objects within your app without having to patch the merchant code.

Note: Most of what is written below will also be applicable for gateways and you will have to replace instances of integration with gateway.

Suppose you want to extend the [Braintree Payments Integration,](#page-9090-0) to render a different template on success instead of the default billing/braintree\_success.html.

Here is the process:

- In any of the settings.INSTALLED\_APPS, create an integrations module (in layman's term an integrations directory with an \_\_init\_\_.py file under that directory).
- Create a file in that integrations directory that follows the convention below:

<integration\_name>\_integration.py

Let us name the modified integration as modified\_bp, then the filename would be:

modified\_bp\_integration.py

and the Integration class name in that file as ModifiedBpIntegration.

Note: The naming of the file and class follows a simple rule. The filename is split on underscores and each element of the split sequence is capitalized to obtain the class name.

So in our example, in the modified\_bp\_integration.py:

```
class ModifiedBpIntegration(BraintreePaymentsIntegration):
    def braintree_success_handler(self, request, response):
       return render_to_response("my_new_success.html",
                                 {"resp": response},
                                 context_instance=RequestContext(request))
```
• Then use the new integration in your code just as you would for a built-in integration:

**>>>** bp\_obj = get\_integration("modified\_bp")

Contributing to Merchant While there is no requirement for you to contribute your new gateway code or changes back to the [upstream project,](http://github.com/agiliq/merchant) you can play a good samaritan by contributing back to the project and helping scores of people.

Here are the steps to follow to contribute back to [Merchant:](http://github.com/agiliq/merchant)

- Fork the project from it's [github page.](http://github.com/agiliq/merchant)
- Make the changes in your fork.
- File an issue at the [github page](http://github.com/agiliq/merchant) and enclose a pull request.

Note: If you want to include a new gateway, we request you to include a few tests (probably using the current tests as a template).

• Don't forget to add yourself to the *CONTRIBUTORS.txt* file before opening an issue.

## Changes

## 0.4 (upcoming)

- Added python3 support
- Removed google checkout

## 0.3

- Django 1.7 suport (potentially backwards incompatible changes)
- Updated the example *requirements.txt*

# 0.2

- Unit tests are skipped unless the corresponding gateways are configured
- Bugfix Use settings.AUTH\_USER\_MODEL instead of get\_user\_model
- Demo fill up initial data for all gateways

## 0.1

• Added PIN payments support

## 0.09

• Removed Samurai gateway and integration

## 0.08

- Added bitcoin backend
- Bugfixes to eWay, paypal integration and authorize.net
- Google Checkout shipping, tax rate and private data support
- Changes to Amazon FPS to work with latest boto. Addition of new fields to the FPS response model. A backwards incompatible change
- Made merchant django v1.5 compatible
- Fixes in the chargebee gateway broken by changes in the 'requests' api
- Changes to the example to prevent empty forms from raising a Server Error

## 0.07

- Added Chargebee support
- Added Beanstream gateway

## 0.06

- Added WePay gateway
- Added Authorize.Net Direct Post Method integration

## 0.05

• Added Paylane gateway support.

## 0.04

- Backwards incompatible version.
- Changes in the settings attributes. Now there is a single attribute for storing the configuration of all gateways and integrations. Check the docs for details.
- Changed the usage of the template tags. Refer the docs for details.
- Added a display\_name to the integration object. Shouldn't affect users.

# 0.03

• Added support for Stripe and Samurai gateways and integrations.

## 0.02

• Added a setup.py and uploaded the package to pypi

## 0.01

- Initial commit.
- [Overview](#page-9042-0)
- [Install Merchant](#page-9046-0)
- [Credit Card](#page-9048-0)
- [Gateways](#page-9052-0)
	- [On-site Processing](#page-9056-0)
		- \* [Authorize.Net](#page-9058-0)
		- \* [Braintree Payments Server to Server](#page-9064-0)
		- \* [eWay](#page-9068-0)
- \* [PayPal](#page-9072-0)
- \* [Stripe Payments](#page-9074-0)
- \* [Paylane](#page-9070-0)
- \* [WePay](#page-9076-0)
- \* [Beanstream](#page-9060-0)
- \* [Chargebee](#page-9066-0)
- \* [Bitcoin](#page-9062-0)
- \* Global Iris
- [Off-site Processing](#page-9078-0)
	- \* [PayPal](#page-9080-0)
	- \* Google Checkout
	- \* [RBS WorldPay](#page-9084-0)
	- \* [Amazon FPS](#page-9086-0)
	- \* [Braintree Payments Transparent Redirect](#page-9090-0)
	- \* [Stripe](#page-9092-0)
	- \* [eWAY](#page-9094-0)
	- \* [Authorize.Net Direct Post Method](#page-9098-0)
	- \* Global Iris RealMPI
- [Signals](#page-9100-0)
- [Writing your own gateway](#page-9102-0)
- [Customizing the inbuilt Gateway/Integrations](#page-9104-0)
- [Contributing to Merchant](#page-9106-0)
- [Changelist](#page-9108-0)

### Indices and tables

- genindex
- modindex
- search

Merchant: Pluggable and Unified API for Payment Processors [Merchant,](http://github.com/agiliq/merchant) is a [django](http://www.djangoproject.com/) app that offers a uniform api and pluggable interface to interact with a variety of payment processors. It is heavily inspired from Ruby's [Active-](http://activemerchant.org/)[Merchant.](http://activemerchant.org/)

Overview Simple how to:

```
# settings.py
# Authorize.Net settings
AUTHORIZE_LOGIN_ID = "..."
AUTHORIZE_TRANSACTION_KEY = "..."
```

```
# PayPal settings
PAYPAL_TEST = True
PAYPAL_WPP_USER = "..."
PAYPAL_WPP_PASSWORD = "..."
PAYPAL WPP_SIGNATURE = "..."
# views.py or wherever you want to use it
>>> g1 = get_gateway("authorize_net")
>>>
>>> cc = CreditCard(first_name= "Test",
... last_name = "User,
... month=10, year=2011,
... number="4222222222222",
... verification_value="100")
>>>
>>> response1 = g1.purchase(100, cc, options = {...})>>> response1
{"status": "SUCCESS", "response": <AuthorizeNetAIMResponse object>}
>>>
>>> g2 = get_gateway("pay_pal")
>>>
>>> response2 = q2.purchase(100, cc, options = {...})>>> response2
{"status": "SUCCESS", "response": <PayPalNVP object>}
```
Installing Merchant You can use any of the following methods to install merchant.

• The recommended way is to install from [PyPi:](http://pypi.python.org/pypi/django-merchant)

```
pip install django-merchant
```
• If you are feeling adventurous, you might want to run the code off the git repository:

```
pip install -e git+git://github.com/agiliq/merchant.git#egg=django-merchant
```
# Post-installation

- Install the dependencies for the gateways as prescribed in the individual gateway doc.
- Reference the billing app in your settings INSTALLED APPS.
- Run python manage.py syncdb to create the new required database tables

**Configuration** To configure a gateway/integration add the corresponding key to MERCHANT SETTINGS. Take a look at local.py-dist for reference.

Running the Test Suite By default, the test suite is configured to run tests for all the gateways and integrations which are configured:

python manage.py test billing

Tests for gateways and integrations which are not configured will be skipped.

If you are planning to integrate your app with a specific gateway/integration then you might wish to run only that apps test suite. For example, to run the Google Checkout Integration test case:

python manage.py test billing.GoogleCheckoutTestCase

Credit Card The *CreditCard* class is a helper class with some useful methods mainly for validation. This class is available in *billing.utils.credit\_card*.

## Attribute Reference

- *regexp*: The compiled regular expression that matches all card numbers for the card issuing authority. For the *CreditCard* class, this is *None*. It is overridden by subclasses.
- *card\_type*: Points to a one of *CreditCard*'s subclasses. This attribute is set by the *validate\_card* method of the selected gateway.
- *card\_name*: Card issuing authority name. Generally not required, but some gateways expect the user to figure out the credit card type to send with the requests.

## Method Reference

- *\_init*\_: This method expects 6 keyword arguments. They are
	- *first\_name*: The first name of the credit card holder.
	- *last\_name*: The last name of the credit card holder.
	- *cardholders\_name*: The full name of the credit card holder, as an alternative to supplying *first\_name* and *last\_name*.
	- *month*: The expiration month of the credit card as an integer. Required
	- *year*: The expiration year of the credit card as an integer. Required
	- *number*: The credit card number (generally 16 digits). Required
	- *verification\_value*: The card security code (CVV2). Required
- *is luhn valid:* Checks the validity of the credit card number by using the *Luhn's algorithm* and returns a boolean. This method takes no arguments.
- *is\_expired*: Checks if the expiration date of the card is beyond today and returns a boolean. This method takes no arguments.
- *valid\_essential\_attributes*: Verifies if all the 6 arguments provided to the *\_\_init\_\_* method are filled and returns a boolean.
- *is\_valid*: Checks the validity of the card by calling the *is\_luhn\_valid*, *is\_expired* and *valid\_essential\_attributes* method and returns a boolean. This method takes no arguments.
- *expire\_date*: Returns the card expiry date in the "MM-YYYY" format. This is also available as a property.
- *name*: Returns the full name of the credit card holder by concatenating the *first\_name* and *last\_name*. This is also available as a property.

Subclasses Normally you do not use the subclasses directly. Instead, you use *CreditCard*, and call gateway.validate\_card() which will add a *card\_type* attribute which is the subclass.

The various credit cards and debit cards supported by [Merchant](http://github.com/agiliq/merchant) are:

# Credit Cards

- *Visa*
	- $-$  card name  $=$  "Visa"
	- $-$  regexp = re.compile('^4d{12}(d{3})?\$')
- *MasterCard*
	- card\_name = "MasterCard"
	- $-$  regexp = re.compile(' $(5[1-5]d{4}|677189)d{10}$ 's')
- *Discover*
	- card\_name = "Discover"
	- $-$  regexp = re.compile(' $(6011|65d{2})d{12}$ ')
- *AmericanExpress*
	- card\_name = "Amex"
	- $-$  regexp = re.compile(' $\sqrt{3}[47]d\{13\}\$ ')
- *DinersClub*
	- card\_name = "DinersClub"
	- $-$  regexp = re.compile('^3(0[0-5]|[68]d)d{11}\$')
- *JCB*
	- $-$  card name  $=$  "JCB"
	- $-$  regexp = re.compile('^35(28|29|[3-8]d)d{12}\$')

# Debit Cards

- *Switch*
	- card\_name = "Switch"
	- $-$  regexp = re.compile(' $6759d$ {12}(d{2,3})?\$')
- *Solo*
	- card\_name = "Solo"
	- regexp = re.compile(' $6767d$ {12}(d{2,3})?\$')
- *Dankort*
	- card\_name = "Dankort"
	- $-$  regexp = re.compile(' $\sim$ 5019d{12}\$')
- *Maestro*
	- card\_name = "Maestro"
	- $-$  regexp = re.compile( $\sqrt{(5[06-8]]6d}d[10,17]$ \$')
- *Forbrugsforeningen*
	- card\_name = "Forbrugsforeningen"
	- $-$  regexp = re.compile(' $600722d$ {10}\$')
- *Laser*
	- card\_name = "Laser"
	- $-$  regexp = re.compile(' $(6304167061677116709) d{8}(d{4}d{6,7})$ ?\$')

# **Helpers**

- all\_credit\_cards = [Visa, MasterCard, Discover, AmericanExpress, DinersClub, JCB]
- all\_debit\_cards = [Switch, Solo, Dankort, Maestro, Forbrugsforeningen, Laser]
- all cards  $=$  all credit cards  $+$  all debit cards

Gateways Gateways are the payment processors implemented in [Merchant.](http://github.com/agiliq/merchant) This is implemented as a class so that it is easy to extend and create as many gateways as possible.

The base gateway class is *billing.gateway.Gateway* which has the following methods and attributes.

## Attribute Reference

- test mode: This boolean attribute signifies if the gateway is in the test mode. By default, it looks up this value from the *MERCHANT\_TEST\_MODE* attribute from the settings file. If the *MERCHANT\_TEST\_MODE* attribute is not found in the settings file, the default value is *True* indicating that the gateway is in the test mode. So do not forget to either set the attribute to *True* in the subclass or through the settings file.
- default\_currency: This is the currency in which the transactions are settled ie the currency in which the payment gateway sends the invoice, transaction reports etc. This does not prevent the developer from charging a customer in other currencies but the exchange rate conversion has to be manually handled by the developer. This is a string, for example *"USD"* for US Dollar.
- supported countries: This is a *list* of supported countries that are handled by the payment gateway. This should contain a list of the country codes as prescribed by the [ISO 3166-alpha 2 standard.](http://en.wikipedia.org/wiki/ISO_3166-1_alpha-2) The *billing.utils.countries* contains a mapping of the country names and ISO codes.
- supported\_cardtypes: This is a *list* of supported card types handled by the payment gateway. This should contain a list of instances of the [CreditCard](#page-9048-0) class.
- homepage url: A string pointing to the URL of the payment gateway. This is just a helper attribute that is currently not used.
- display\_name: A string that contains the name of the payment gateway. Another helper attribute that is currently not used.
- application id: An application name or unique identifier for the gateway. Yet another helper attribute not currently used.

# Method Reference

- validate card(credit card): This method validates the supplied card by checking if it is supported by the gateway (through the *supported\_cardtypes* attribute) and calls the *is\_valid* method of the card and returns a boolean. if the card is not supported by the gateway, a *CardNotSupported* exception is raised.
- service\_url: A property that returns the url to which the credit card and other transaction related details are submitted.
- purchase(money, credit\_card, options = None): A method that charges the given card (one-time) for the given amount *money* using the *options* provided. Subclasses have to implement this method.
- authorize(money, credit card, options = None): A method that authorizes (for a future transaction) the credit card for the amount *money* using the *options* provided. Subclasses have to implement this method.
- capture(money, authorization, options = None): A method that captures funds from a previously authorized transaction using the *options* provided. Subclasses have to implement this method.
- void(identification, options = None): A method that nulls/voids/blanks an authorized transaction identified by *identification* to prevent a subsequent capture. Subclasses have to implement this method.
- credit(money, identification, options = None): A method that refunds a settled transaction with the transacation id *identification* and given *options*. Subclasses must implement this method.
- recurring(money, creditcard, options = None): A method that sets up a recurring transaction (or a subscription). Subclasses must implement this method.
- store(creditcard, options = None): A method that stores the credit card and user profile information on the payment gateway's servers for future reference. Subclasses must implement this method.
- unstore(identification, options = None): A method that reverses the *store* method's results. Subclasses must implement this method.

The *options* dictionary passed to the above methods consists of the following keys:

- **order id:** A unique order identification code (usually set by the gateway).
- ip: The IP address of the customer making the purchase. This is required by certain gateways like PayPal.
- customer: The name, customer number, or other information that identifies the customer. Optional.
- invoice: The invoice code/number (set by the merchant).
- merchant: The name or description of the merchant offering the product.
- description: A description of the product or transaction.
- email: The email address of the customer. Required by a few gateways.
- currency: Required when using a currency with a gateway that supports multiple currencies. If not specified, the value of the *default\_currency* attribute of the gateway instance is used.
- billing\_address: A dictionary containing the billing address of the customer. Generally required by gateways for address verification (AVS) etc.
- shipping address: A dictionary containing the shipping address of the customer. Required if the merchant requires shipping of products and where billing address is not the same as shipping address.

The address dictionary for *billing\_address* and *shipping\_address* should have the following keys:

- name: The full name of the customer.
- company: The company name of the customer. Required by a few gateways.
- **address1**: The primary street address of the customer. Required by many gateways.
- address2: Additional line for the address. Optional.
- city: The city of the customer.
- state: The state of the customer.
- country: The [ISO 3166-alpha 2 standard](http://en.wikipedia.org/wiki/ISO_3166-1_alpha-2) code for the country of the customer.
- zip: The zip or postal code of the customer.
- phone: The phone number of the customer. Optional.

All the above methods return a standard *response* dictionary containing the following keys:

- status: Indicating if the transaction is a "SUCCESS" or a "FAILURE"
- response: The response object for the transaction. Please consult the respective gateway's documentation to learn more about it.

### Helper functions

• get\_gateway(name, \*args, \*\*kwargs): A helper function that loads the gateway class by the *name* and initializes it with the *args* and *kwargs*.

On-site Processing Onsite processing refers to the payment mechanism where the customer stays on the merchant website and the authentication is done by the merchant website with the gateway in the background.

Merchant websites need to comply with [PCI standards](http://en.wikipedia.org/wiki/Payment_Card_Industry_Data_Security_Standard) to be able to securely carry out transactions.

On-site processing for payment gateways is implemented by using subclasses of the [Gateway class.](#page-9052-0)

Authorize.Net Gateway This gateway implements the [Authorize.Net Advanced Integration Method \(AIM\).](http://developer.authorize.net/api/aim/)

### Usage

- Setup a [test account](http://developer.authorize.net/testaccount/) with Authorize. Net.
- Add the following attributes to your *settings.py*:

```
MERCHANT_TEST_MODE = True # Toggle for live transactions
MERCHANT_SETTINGS = {
   "authorize_net": {
       "LOGIN_ID" : "???",
       "TRANSACTION_KEY" : "???"
   }
    ...
}
```
• Use the gateway instance:

```
>>> g1 = get_gateway("authorize_net")
>>>
>>> cc = CreditCard(first_name= "Test",
... last_name = "User",
... month=10, year=2011,
... number="4222222222222",
... verification_value="100")
>>>
\Rightarrow response1 = g1.purchase(1, cc, options = {...})
>>> response1
{"status": "SUCCESS", "response": <AuthorizeNetAIMResponse object>}
```
[Beanstream](http://www.beanstream.com/site/ca/index.html) Beanstream is a gateway headquartered in Canada and offering payment processing across North America.

Note: You will require the [beanstream python package](http://github.com/dragonx/beanstream) maintained by the community.

Settings attributes required (optional if you are passing them while initializing the gateway) for this integration are:

• MERCHANT\_ID: The merchant id provided by Beanstream. Can be obtained from the account dashboard.

- LOGIN COMPANY: The company name as visible from the account settings in the dashboard.
- LOGIN\_USER: The username used to login to the account dashboard.
- LOGIN\_PASSWORD: The password used to login to the account dashboard.
- HASH\_ALGORITHM: This is optional but required if you have enabled hashing in account dashboard. The values may be one of *SHA-1* and *MD5*.
- HASHCODE: If the above attribute is enabled, then set this attribute to the hash value you've setup in the account dashboard.

### Settings attributes:

```
MERCHANT_TEST_MODE = True # Toggle for live
MERCHANT SETTINGS = {
    "beanstream": {
        "MERCHANT_ID": "???",
        "LOGIN_COMPANY": "???",
        "LOGIN_USER": "???",
        "LOGIN_PASSWORD": "???",
        # The below two attributes are optional
        "HASH_ALGORITHM": "???",
        "HASHCODE": "???",
    }
    ...
}
```
## Example:

Simple usage:

```
>>> beanstream = get_gateway("beanstream")
>>> credit_card = CreditCard(first_name="Test", last_name="User",
                             month=10, year=2011,
                             number="411111111111111",
                             verification_value="100")
# Bill the user for 1000 USD
>>> resp = beanstream.purchase(1000, credit_card)
>>> resp["response"].resp.approved()
True
# Authorize the card for 1000 USD
>>> resp = beanstream.authorize(1000, credit_card)
# Capture funds (900 USD) from a previously authorized transaction
>>> response = beanstream.capture(900, resp["response"].resp["trnId"])
>>> response["response"].resp.approved()
True
# Void an authorized transaction
>>> beanstream.void(resp["response"].resp["trnId"])
```
Bitcoin Gateway The Bitcoin gateway implements the [Bitcoin digital currency.](http://bitcoin.org/)

It is implemented using the JSON-RPC API as described in the [Merchant Howto.](https://en.bitcoin.it/wiki/Merchant_Howto#Using_a_third-party_plugin)

Note: The Bitcoin gateway depends on the *bitcoin-python* library which can be installed from pypi

Usage

• Add the following attributes to your *settings.py*:

```
"bitcoin": {
    "RPCUSER": "", # you'll find these settings in your $HOME/.bitcoin/bitcoin.conf
    "RPCPASSWORD": "",
    "HOST": "",
    "PORT": "",
    "ACCOUNT": "",
    "MINCONF": 1,
},
```
• Use the gateway instance:

```
>>> g1 = get_gateway("bitcoin")
>>> addr = g1.get_new_address()
>>> # pass along this address to your customer
>>> # the purchase will only be successful when
>>> # the amount is transferred to the above address
\Rightarrow response1 = q1.purchase(100, addr, options = {...})
>>> response1
{"status": "SUCCESS", "response": <instance>}
```
[Braintree Payments Server to Server](http://www.braintreepayments.com/gateway/api) [Braintree](http://www.braintreepayments.com/) Payments Server to Server is a gateway provided by Braintree [Payments](http://www.braintreepayments.com/) to services which are willing to take the burden of PCI compliance. This does not involve any redirects and only Server to Server calls happen in the background.

Note: You will require the official [braintree](http://pypi.python.org/pypi/braintree/) python package offered by Braintree for this gateway to work.

Settings attributes required for this integration are:

- MERCHANT\_ACCOUNT\_ID: The merchant account id provided by Braintree. Can be obtained from the account dashboard.
- PUBLIC\_KEY: The public key provided by Braintree through their account dashboard.
- PRIVATE\_KEY: The private key provided by Braintree through their account dashboard.

Settings attributes:

```
MERCHANT_TEST_MODE = True # Toggle for live
MERCHANT_SETTINGS = {
    "braintree_payments": {
        "MERCHANT_ACCOUNT_ID": "???",
        "PUBLIC_KEY": "???",
        "PRIVATE_KEY": "???"
    }
    ...
}
```
## Example:

Simple usage:
```
>>> braintree = get_gateway("braintree_payments")
>>> credit_card = CreditCard(first_name="Test", last_name="User",
                             month=10, year=2011,
                             number="4111111111111111",
                             verification_value="100")
# Bill the user for 1000 USD
>>> resp = braintree.purchase(1000, credit_card)
>>> resp["response"].is_success
True
# Authorize the card for 1000 USD
>>> resp = braintree.authorize(1000, credit_card)
# Capture funds (900 USD) from a previously authorized transaction
>>> response = braintree.capture(900, resp["response"].transaction.id)
>>> response["response"].is_success
True
# Void an authorized transaction
>>> braintree.void(resp["response"].transaction.id)
# Store Customer and Credit Card information in the vault
>>> options = {
        "customer": {
            "name": "John Doe",
            "email": "john.doe@example.com",
            },
        }
>>> resp = braintree.store(credit_card, options = options)
# Unstore a previously stored credit card from the vault
>>> response = braintree.unstore(resp["response"].customer.credit_cards[0].token)
>>> response["response"].is_success
True
# A recurring plan charge
>>> options = {
        "customer": {
            "name": "John Doe",
            "email": "john.doe@example.com",
            },
        "recurring": {
            "plan_id": "test_plan",
            "trial duration": 2,
            "trial_duration_unit": "month",
            "number_of_billing_cycles": 12,
            },
        }
>>> resp = braintree.recurring(10, credit_card, options = options)
>>> resp["response"].is_success
True
>>> resp["response"].subscription.number_of_billing_cycles
12
```
Chargebee [Chargebee](http://www.chargebee.com/) is a SAAS that makes subscription billing easy to handle. They also provide the functionality to plug to multiple gateways in the backend.

Note: You will require the [requests](http://docs.python-requests.org/en/latest/index.html) package to get Chargebee to work.

Settings attributes required (optional if you are passing them while initializing the gateway) for this integration are:

- SITE: The name of the Chargebee app (or site as they refer). The URL is generally of the form ["https://](https:/){site}.chargebee.com/".
- API\_KEY: This key is provided in your settings dashboard.

Settings attributes:

```
MERCHANT_TEST_MODE = True # Toggle for live
MERCHANT SETTINGS = {
    "chargebee": {
        "SITE": "some-test",
        "API_KEY": "???",
    }
    ...
}
```
## Example:

Simple usage:

```
>>> chargebee = get_gateway("chargebee")
>>> credit_card = CreditCard(first_name="Test", last_name="User",
                             month=10, year=2011,
                             number="4111111111111111",
                             verification_value="100")
# Bill the user for 10 USD per month based on a plan called 'monthly'
# The 'recurring' method on the gateway is a mirror to the 'store' method
>>> resp = chargebee.store(credit_card, options = {"plan_id": "monthly"})
>>> resp["response"]["customer"]["subscription"]["id"]
...
# Cancel the existing subscription
>>> response = chargebee.unstore(resp["response"]["customer"]["subscription"]["id"])
>>> response["response"]["subscription"]["status"]
'cancelled'
# Bill the user for 1000 USD
# Technically, Chargebee doesn't have a one shot purchase.
# Create a plan (called 'oneshot' below) that does a recurring
# subscription with an interval of a decade or more
>>> resp = chargebee.purchase(1000, credit_card,
   options = {"plan_id": "oneshot", "description": "Quick Purchase"})
>>> resp["response"]["invoice"]["subscription_id"]
...
# Authorize the card for 100 USD
# Technically, Chargebee doesn't have a one shot authorize.
# Create a plan (called 'oneshot' below) that does a recurring
# subscription with an interval of a decade or more and authorizes
# the card for a large amount
>>> resp = chargebee.authorize(100, credit card,
   options = {"plan_id": "oneshot", "description": "Quick Authorize"})
```

```
# Capture funds (90 USD) from a previously authorized transaction
>>> response = chargebee.capture(90, resp["response"]["subscription"]["id"])
>>> response["status"]
'SUCCESS'
# Void an authorized transaction
>>> resp = chargebee.void(resp["response"]["invoice"]["subscription_id"])
>>> resp["status"]
'SUCCESS'
```
**eWay Gateway** The eWay gateway implements the [eWay Hosted Payment API.](http://www.eway.com.au/Developer/eway-api/hosted-payment-solution.aspx)

Note: Since the eWay payment gateway uses [SOAP,](http://en.wikipedia.org/wiki/SOAP) the API has been implemented using the [suds](https://fedorahosted.org/suds/) SOAP library for python. You'll require it to be able to use this gateway.

## Usage

• Add the following attributes to your *settings.py*:

```
MERCHANT TEST MODE = True
MERCHANT_SETTINGS = {
    "eway": {
        "CUSTOMER_ID": "???",
        "USERNAME": "???",
        "PASSWORD": "???",
    }
}
```
• Use the gateway instance:

```
>>> g1 = get_gateway("eway")
>>>
>>> cc = CreditCard(first_name= "Test",
... last_name = "User",
... month=10, year=2011,
... number="4222222222222",
... verification_value="100")
>>>
\Rightarrow response1 = g1.purchase(100, cc, options = {...})
>>> response1
{"status": "SUCCESS", "response": <instance>}
```
[Paylane](https://paylane.com/) Gateway Paylane is a payment processor focussed mainly in Europe.

Note: You will require [suds](https://fedorahosted.org/suds) python package to work with the the SOAP interface.

Settings attributes required for this gateway are:

- USERNAME: The username provided by Paylane while signing up for an account.
- PASSWORD: The password you set from the merchant admin panel. Not to be confused with the merchant login password.
- WSDL (optional): The location of the WSDL file. Defaults to [https://direct.paylane.com/wsdl/production/Direct.wsdl.](https://direct.paylane.com/wsdl/production/Direct.wsdl)

• SUDS CACHE DIR (optional): The location of the suds cache files. Defaults to /tmp/suds.

Settings attributes:

```
MERCHANT_TEST_MODE = True # Toggle for live
MERCHANT_SETTINGS = {
    "paylane": {
        "USERNAME": "???",
        "PASSWORD": "???",
    }
    ...
```
## Example:

}

Simple usage:

```
>>> paylane = get_gateway("paylane")
>>> credit_card = CreditCard(first_name="Test", last_name="User",
                             month=10, year=2012,
                             number="4242424242424242",
                             verification_value="100")
# Bill the user for 1000 USD
>>> resp = paylane.purchase(1000, credit_card)
>>> resp["status"]
SUCCESS
# Authorize the card for 1000 USD
>>> resp = paylane.authorize(1000, credit_card)
# Capture funds (900 USD) from a previously authorized transaction
>>> response = paylane.capture(900, resp["response"].id)
>>> response["status"]
SUCCESS
# A recurring plan charge
>>> options = {"plan_id": "gold"}
>>> resp = paylane.recurring(credit_card, options = options)
>>> resp["status"]
SUCCESS
```
#### PayPal Gateway

Note: This gateway is a wrapper to the [django-paypal](http://github.com/dcramer/django-paypal/) package. Please download it to be able to use the gateway.

The PayPal gateway is an implementation of the [PayPal Website Payments Pro](https://merchant.paypal.com/cgi-bin/marketingweb?cmd=_render-content&content_ID=merchant/wp_pro) product.

#### Usage

- Setup a PayPal Website Payments Pro account and obtain the API details.
- Add *paypal.standard* and *paypal.pro* (apps from [django-paypal\)](http://github.com/dcramer/django-paypal/) to the *INSTALLED\_APPS* in your *settings.py*.
- Also add the following attributes to your *settings.py*:

```
MERCHANT TEST MODE = True # Toggle for live transactions
MERCHANT_SETTINGS = {
    "pay_pal": {
```

```
"WPP_USER" : "???",
        "WPP_PASSWORD" : "???",
        "WPP_SIGNATURE" : "???"
    }
}
# Since merchant relies on django-paypal
# you have to additionally provide the
# below attributes
PAYPAL_TEST = MERCHANT_TEST_MODE
PAYPAL_WPP_USER = MERCHANT_SETTINGS["pay_pal"]["WPP_USER"]
PAYPAL_WPP_PASSWORD = MERCHANT_SETTINGS["pay_pal"]["WPP_PASSWORD"]
PAYPAL_WPP_SIGNATURE = MERCHANT_SETTINGS["pay_pal"]["WPP_SIGNATURE"]
```
- Run *python manage.py syncdb* to get the response tables.
- Use the gateway instance:

```
>>> g1 = get_gateway("pay_pal")
>>>
>>> cc = CreditCard(first_name= "Test",
                ... last_name = "User",
... month=10, year=2011,
... number="4222222222222",
... verification value="100")
>>>
>>> response1 = g1.purchase(100, cc, options = {"request": request, ...})
>>> response1
{"status": "SUCCESS", "response": <PayPalNVP object>}
```
Note: The PayPal gateway expects you pass the *request* object as a part of the *options* dictionary because the client's IP address may be used for fraud detection.

**[Stripe Payments](https://stripe.com/)** [Stripe](http://pypi.python.org/pypi/stripe/) Payments is a gateway provided by Stripe to services which are willing to take the burden of PCI compliance. This does not involve any redirects and only Server to Server calls happen in the background.

Note: You will require the official [stripe](http://pypi.python.org/pypi/stripe/) python package offered by Stripe for this gateway to work.

Settings attributes required for this integration are:

• API KEY: The merchant api key is provided by Stripe. Can be obtained from the account dashboard.

Settings attributes:

```
MERCHANT_TEST_MODE = True # Toggle for live
MERCHANT_SETTINGS = {
    "stripe": {
        "API_KEY": "???",
        "PUBLISHABLE_KEY": "???", # Used for stripe integration
    }
    ...
}
```
#### Example:

Simple usage:

```
>>> from billing import get_gateway, CreditCard
>>> stripe = get_gateway("stripe")
>>> credit_card = CreditCard(first_name="Test", last_name="User",
                             month=10, year=2012,
                             number="4242424242424242",
                             verification_value="100")
# Bill the user for 1000 USD
>>> resp = stripe.purchase(1000, credit_card)
>>> resp["status"]
SUCCESS
# Authorize the card for 1000 USD
>>> resp = stripe.authorize(1000, credit_card)
# Capture funds (900 USD) from a previously authorized transaction
>>> response = stripe.capture(900, resp["response"].id)
>>> response["status"]
SUCCESS
# Store Customer and Credit Card information in the vault
>>> resp = stripe.store(credit_card)
# Unstore a previously stored credit card from the vault
>>> response = stripe.unstore(resp["response"].id)
>>> response["status"]
SUCCESS
# A recurring plan charge
>>> options = {"plan_id": "gold"}
>>> resp = stripe.recurring(credit_card, options = options)
>>> resp["status"]
SUCCESS
```
WePay Payments [WePay.com](https://www.wepay.com/) is a service that lets you accept payments not just from credit cards but also from bank accounts.

WePay works slightly differently and is a hybrid between a [Gateway](#page-9052-0) and an [Integration](#page-9078-0) but should still be fairly easy to use.

Note: You will require the official [wepay](http://pypi.python.org/pypi/wepay/) python package offered by WePay.

Settings attributes required for this integration are:

- CLIENT\_ID: This attribute refers to the application id that can be obtained from the account dashboard.
- CLIENT\_SECRET: This is the secret for the corresponding CLIENT\_ID.
- ACCOUNT\_ID: Refers to the WePay user account id. If you are accepting payments for yourself, then this attribute is compulsory. If you are accepting payments for other users (say in a marketplace setup), then it is optional in the settings.py file but has to be passed in the options dictionary (with the key account\_id) in the views.
- ACCESS TOKEN: The OAuth2 access token acquired from the user after the installation of the WePay application. If you are accepting payments for yourself, then this attribute is compulsory. If you are accepting payments for other users (say in a marketplace setup), then it is optional in the settings.py file but has to be passed in the options dictionary (with the key token) in the views.

Settings attributes:

```
MERCHANT_TEST_MODE = True # Toggle for live
MERCHANT_SETTINGS = {
    "we_pay": {
        "CLIENT_ID": "???",
        "CLIENT_SECRET": "???",
        "ACCESS_TOKEN": "???",
        "ACCOUNT_ID": "???"
    }
    ...
}
```
## Example:

Simple usage:

```
wp = get_gateway("we_pay")
credit_card = CreditCard(first_name="Test", last_name="User",
                         month=10, year=2012,
                         number="4242424242424242",
                         verification_value="100")
def we_pay_purchase(request):
   # Bill the user for 10 USD
    # Credit card is not required here because the user
    # is redirected to the wepay site for authorization
    resp = wp.purchase(10, None, {"description": "Product Description",
        "type": "GOODS",
        "redirect_uri": "http://example.com/success/redirect/"
    })
    if resp["status"] == "SUCCESS":
        return HttpResponseRedirect(resp["response"]["checkout_uri"])
    ...
# Authorize the card for 1000 USD
def we_pay_authorize(request):
    # Authorize the card, the amount is not required.
    resp = wp^\prime.authorize(None, credit_card, {"customer": {"email": "abc@example.com"|}, "billing_a
    resp["checkout_id"]
    ...
# Capture funds from a previously authorized transaction
def we_pay_capture(request):
    # No ability to partially capture and hence first argument is None
    resp = wp.capture(None, '<authorization_id>')
    ...
# Refund a transaction
def we_pay_refund(request):
    # Refund completely
   resp = wp.credit(None, '<checkout_id>')
    ...
    # Refund partially from a transaction charged $15
    resp = wp.credit(10, '<checkout_id>')
    ...
```

```
# Store Customer and Credit Card information in the vault
def we_pay_store(request)
    resp = wp.store(credit_card, {"customer": {"email": "abc@example.com"}, "billing_address": {
    ...
# A recurring plan for $100/month
def we_pay_recurring(request):
    options = {"period": "monthly", "start_time": "2012-01-01",
               "end_time": "2013-01-01", "auto_recur": "true",
               "redirect_uri": "http://example.com/redirect/success/"}
    resp = wp.recurring(100, None, options = options)
    if resp["status"] == "SUCCESS":
        return HttpResponseRedirect(resp["response"]["preapproval_uri"])
    ...
```
Off-site Processing Off-site processing is the payment mechanism where the customer is redirected to the payment gateways site to complete the transaction and is redirected back to the merchant website on completion.

Since the credit card number and other sensitive details are entered on the payment gateway's site, the merchant website may not comply to [PCI standards.](http://en.wikipedia.org/wiki/Payment_Card_Industry_Data_Security_Standard) This mode of payment is recommended when the merchant website is not in a position to use SSL certificates, not able to guarantee a secure network etc

Off-site processing is generally implemented in merchant through *Integrations* (name derived from [Active Merchant\)](http://activemerchant.org/).

Integration An Integration much like a [Gateway](#page-9052-0) is a Python class. But unlike a Gateway which is used in a view, an Integration renders a form (usually with hidden fields) through a template tag. An integration may also support asynchronous and real-time transaction status handling through callbacks or notifiers like the [PayPal IPN](https://www.paypal.com/ipn)

Here is a reference of the attributes and methods of the Integration class:

## Attributes

- fields: Dictionary of form fields that have to be rendered in the template.
- test\_mode: Signifies if the integration is in a test mode or production. The default value for this is taken from the *MERCHANT\_TEST\_MODE* setting attribute.
- display\_name: A human readable name that is generally used to tag the errors when the integration is not correctly configured.

#### Methods

- init (options={}): The constructor for the Integration. The options dictionary if present overrides the default items of the fields attribute.
- add\_field(key, value): A method to modify the fields attribute.
- add fields(fields): A method to update the fields attribute with the fields dictionary specified.
- service\_url: The URL on the form where the fields data is posted. Overridden by implementations.
- get\_urls: A method that returns the urlpatterns for the notifier/ callback. This method is modified by implementations.
- urls: A property that returns the above method.

Helper Function Very much like [Gateways,](#page-9052-0) Integrations have a method of easily referencing the corresponding integration class through the *get\_integration* helper function.

• get\_integration(integration\_name, \*args, \*\*kwargs): Returns the Integration class for the corresponding *integration\_name*.

Example:

```
>>> from billing import get_integration
>>> get_integration("pay_pal")
<billing.integrations.pay_pal_integration.PayPalIntegration object at 0xa57e12c>
```
[PayPal Website Payments Standard](https://merchant.paypal.com/cgi-bin/marketingweb?cmd=_render-content&content_ID=merchant/wp_standard) PayPal Website Payments Standard (PWS) is an offsite payment processor. This method of payment is implemented in merchant as a wrapper on top of [django-paypal.](https://github.com/dcramer/django-paypal) You need to install the package to be able to use this payment processor.

For a list of the fields and settings attribute expected, please refer to the PWS and django-paypal documentation.

After a transaction, PayPal pings the notification URL and all the data sent is stored in the *PayPalIPN* model instance that can be viewed from the django admin.

Test or Live Mode By default the form renders in test mode with POST against sandbox.paypal.com. Add following to you *settings.py* to put the form into live mode:

```
### Django Merchant
MERCHANT_TEST_MODE = False
PAYPAL_TEST = MERCHANT_TEST_MODE
```
Don't forget to add the settings attributes from django-paypal:

```
INSTALLED_APPS = (
    ...,
    'paypal.standard.pdt',
    ...)
MERCHANT_SETTINGS = {
     ...,
     'pay_pal': {
         "WPP_USER" : '...',
         "WPP_PASSWORD" : '...',
         "WPP_SIGNATURE" : '...',
         "RECEIVER_EMAIL" : '...',
         # Below attribute is optional
         "ENCRYPTED": True
     }
     ...}
PAYPAL_RECEIVER_EMAIL = MERCHANT_SETTINGS['pay_pal']['RECEIVER_EMAIL']
```
Example In urls.py:

```
from billing import get_integration
pay_pal = get_integration("pay_pal")
urlpatterns += patterns('',
  (r'^paypal-ipn-handler/', include(pay_pal.urls)),
)
```
In views.py:

```
>>> from billing import get_integration
>>> pay_pal = get_integration("pay_pal")
>>> pay_pal.add_fields({
... "business": "paypalemail@somedomain.com",
... "item_name": "Test Item",
... "invoice": "UID",
... "notify_url": "http://example.com/paypal-ipn-handler/",
... "return_url": "http://example.com/paypal/",
... "cancel_return": "http://example.com/paypal/unsuccessful/",
... "amount": 100})
>>> return render_to_response("some_template.html",
... {"obj": pay_pal},
... context_instance=RequestContext(request))
```
You can also implement a shopping cart by adding multiple items with keys like item name 1, amount 1 etc, for e.g:

```
>>> pay_pal.add_fields({
... "business": "paypalemail@somedomain.com",
... "item_name_1": "Test Item 1",
... "amount_1": "10",
... "item_name_2": "Test Item 2",
... "amount_2": "20",
... "invoice": "UID",
... "notify_url": "http://example.com/paypal-ipn-handler/",
... "return_url": "http://example.com/paypal/",
... "cancel_return": "http://example.com/paypal/unsuccessful/",
... })
```
In some\_template.html:

```
{% load render_integration from billing_tags %}
{% render_integration obj %}
```
Template renders to something like below:

```
<form action="https://www.sandbox.paypal.com/cgi-bin/webscr" method="post">
 <input type="hidden" name="business" value="paypalemail@somedomain.com" id="id_business" />
  <input type="hidden" name="amount" value="100" id="id_amount" />
 <input type="hidden" name="item_name" value="Test Item" id="id_item_name" />
 <input type="hidden" name="notify_url" value="http://example.com/paypal-ipn-handler/" | id="id_notify
 <input type="hidden" name="cancel_return" value="http://example.com/paypal/unsuccessful" id="id_cancel_return" />
 <input type="hidden" name="return" value="http://example.com/paypal/" id="id_return_url" />
 <input type="hidden" name="invoice" value="UID" id="id_invoice" />
 <input type="hidden" name="cmd" value="_xclick" id="id_cmd" />
 <input type="hidden" name="charset" value="utf-8" id="id_charset" />
 <input type="hidden" name="currency_code" value="USD" id="id_currency_code" />
 <input type="hidden" name="no_shipping" value="1" id="id_no_shipping" />
  <input type="image" src="https://www.sandbox.paypal.com/en_US/i/btn/btn_buynowCC_LG.gif" border="0"
</form>
```
WorldPay [WorldPay,](http://www.rbsworldpay.com/) provides a hosted payments page for offsite transactions for merchants who cannot guarantee PCI compliance. The documentation for the service is available [here.](http://rbsworldpay.com/support/bg/index.php?page=development&sub=integration&c=UK)

After a transaction, WorldPay pings the notification URL and all the data sent is stored in the *RBSResponse* model instance that can be viewed from the django admin.

The settings attribute required for this integration are:

• MD5 SECRET KEY: The MD5 secret key chosen by the user while signing up for the WorldPay Hosted Payments Service.

Settings Attributes:

```
MERCHANT_TEST_MODE = True # Toggle for live
MERCHANT_SETTINGS = {
    "world_pay": {
        "MD5_SECRET_KEY": "???"
    }
    ...
}
```
#### Example In urls.py:

```
world_pay = get_integration("world_pay")
urlpatterns += patterns('',
  (r'^world_pay/', include(world_pay.urls)),
  # You'll have to register /world_pay/rbs-notify-handler/ in the
  # WorldPay admin dashboard for the notification URL
)
```
In views.py:

```
>>> from billing import get_integration
>>> world_pay = get_integration("world_pay")
>>> world_pay.add_fields({
... "instId": "WP_ID",
... "cartId": "TEST123",
... "amount": 100,
... "currency": "USD",
... "desc": "Test Item",
... })
>>> return render_to_response("some_template.html",
                           ... {"obj": world_pay},
... context_instance=RequestContext(request))
```
In some\_template.html:

```
{% load render_integration from billing_tags %}
{% render_integration obj %}
```
Template renders to something like below:

```
<form method='post' action='https://select-test.wp3.rbsworldpay.com/wcc/purchase'>
 <input type="hidden" name="futurePayType" id="id_futurePayType" />
 <input type="hidden" name="intervalUnit" id="id_intervalUnit" />
 <input type="hidden" name="intervalMult" id="id_intervalMult" />
 <input type="hidden" name="option" id="id_option" />
 <input type="hidden" name="noOfPayments" id="id_noOfPayments" />
 <input type="hidden" name="normalAmount" id="id_normalAmount" />
 <input type="hidden" name="startDelayUnit" id="id_startDelayUnit" />
 <input type="hidden" name="startDelayMult" id="id_startDelayMult" />
 <input type="hidden" name="instId" value="WP_ID" id="id_instId" />
 <input type="hidden" name="cartId" value="TEST123" id="id_cartId" />
 <input type="hidden" name="amount" value="100" id="id_amount" />
 <input type="hidden" name="currency" value="USD" id="id_currency" />
 <input type="hidden" name="desc" value="Test Item" id="id_desc" />
 <input type="hidden" name="testMode" value="100" id="id_testMode" />
```

```
\leinput type="hidden" name="signatureFields" value="instId:amount:cartId" id="id signatureFields" /:
 <input type="hidden" name="signature" value="6c165d7abea54bf6c1ce19af60359a59" id="id_signature" />
 <input type='submit' value='Pay through WorldPay'/>
</form>
```
Amazon Flexible Payment Service [Amazon FPS,](http://aws.amazon.com/fps/) is a service that allows for building very flexible payment systems. The service can be classified as a part Gateway and part Integration (offsite processor). This is because the customer is redirected to the Amazon site where he authorizes the payment and after this the customer is redirected back to the merchant site with a token that is used by the merchant to transact with the customer. In plain offsite processors, the authorization and transaction take place in one shot almost simultaneously.

Since the service isn't conventional (though very flexible), implementing FPS in merchant takes a couple of steps more.

The documentation for the service is available at [Amazon FPS Docs.](http://aws.amazon.com/documentation/fps/)

Note: This integration has a dependency on boto, a popular AWS library for python.

Settings attributes required for this integration are:

- AWS\_ACCESS\_KEY: The Amazon AWS access key available from the user's AWS dashboard.
- AWS\_SECRET\_ACCESS\_KEY: The Amazon AWS secret access key also available from the user's dashboard. Shouldn't be distributed to anyone.

Settings attributes:

```
MERCHANT_TEST_MODE = True
MERCHANT_SETTINGS = {
    "amazon_fps": {
        "AWS_ACCESS_KEY": "???",
        "AWS_SECRET_ACCESS_KEY": "???"
    }
}
```
Here are the methods and attributes implemented on the AmazonFpsIntegration class:

- $\text{init}$  (options = {}): The constructor takes a dictionary of options that are used to initialize the underlying FPSConnection that is bundled with boto.
- service\_url: A property that returns the API Endpoint depending on whether the the integration is in test\_mode or not.
- link\_url: A property that returns the link which redirects the customer to the Amazon Payments site to authorize the transaction.
- purchase (amount, options={}): The method that charges a customer right away for the amount amount after receiving a successful token from Amazon. The options dictionary is generated from the return\_url on successful redirect from the Amazon payments page. This method returns a dictionary with two items, status representing the status and response representing the response as described by boto.fps.response.FPSResponse.
- authorize(amount, options={}): Similar to the purchase method except that it reserves the payment and doesn't not charge until a capture (settle) is not called. The response is the same as that of purchase.
- capture (amount, options={}): Captures funds from an authorized transaction. The response is the same as the above two methods.
- credit (amount, options={}): Refunds a part of full amount of the transaction.
- void(identification, options={}): Cancel/Null an authorized transaction.
- fps\_ipn\_handler: A method that handles the asynchronous HTTP POST request from the Amazon IPN and saves into the AmazonFPSResponse model.
- fps\_return\_url: This method verifies the source of the return URL from Amazon and directs to the transaction.
- transaction: This is the main method that charges/authorizes funds from the customer. This method has to be subclassed to implement the logic for the transaction on return from the Amazon Payments page.

Example In any app that is present in the settings. INSTALLED APPS, subclass the AmazonFpsIntegration and implement the transaction method. The file should be available under <app>/integrations/<integration\_name>\_integration.py:

```
class FpsIntegration(AmazonFpsIntegration):
    # The class name is based on the filename.
    # So if the files exists in <app>/integrations/fps_integration.py
    # then the class name should be FpsIntegration
   def transaction(self, request):
       # Logic to decide if the user should
        # be charged immediately or funds
        # authorized and then redirect the user
        # Below is an example:
       resp = self.purchase(10, {...})if resp["status"] == "Success":
           return HttpResponseRedirect("/success/")
       return HttpResponseRedirect("/failure/")
```
In urls.py:

```
from billing import get_integration
amazon_fps = get_integration("fps")
urlpatterns += patterns('',
  (r'^amazon_fps/', include(amazon_fps.urls)),
  # You'll have to register /amazon_fps/fps-notify-handler/ in the
  # Amazon FPS admin dashboard for the notification URL
)
```
In views.py:

```
from billing import get_integration
def productPage(request):
   amazon_fps = get_integration("fps")
  url_scheme = "http"
  if request.is_secure():
       url_scheme = "https"
   domain = RequestSite(request).domain
   fields = {"transactionAmount": "100",
             "pipelineName": "SingleUse",
             "paymentReason": "Merchant Test",
             "paymentPage": request.build absolute uri(),
             # Send the correct url where the redirect should happen
             "returnURL": "%s://%s%s" % (url_scheme,
                                         domain,
                                         reverse("fps_return_url")),
            }
    # You might want to save the fields["callerReference"] that
    # is auto-generated in the db or session to uniquely identify
```

```
# this user (or use the user id as the callerReference) because
# amazon passes this callerReference back in the return URL.
amazon_fps.add_fields(fields)
return render_to_response("some_template.html",
                          {"fps": amazon_fps},
                          context_instance=RequestContext(request))
```
In some\_template.html:

```
{% load render_integration from billing_tags %}
{% render_integration fps %}
```
The above template renders the following code:

```
<p><a href="https://authorize.payments-sandbox.amazon.com/cobranded-ui/actions/start?callerKey=AKIAI
```
[Braintree Payments Transparent Redirect](http://www.braintreepayments.com/gateway/api) Braintree Payments Transparent Redirect is a service offered by [Brain](http://www.braintreepayments.com/)[tree Payments](http://www.braintreepayments.com/) to reduce the complexity of PCI compliance.

Note: This integration makes use of the official [braintree](http://pypi.python.org/pypi/braintree/) python package offered by Braintree Payments. Please install it before you use this integration.

Refer to the [Braintree Payments Server to Server](#page-9064-0) Gateway for the settings attributes.

Here are the methods and attributes implemented on the BraintreePaymentsIntegration class:

- \_init\_(self, options=None): The constructor method that configures the Braintree environment setting it either to production or sandbox mode based on the value of settings. MERCHANT\_TEST\_MODE.
- service\_url(self): A property that provides the URL to which the Transparent Redirect form is submitted.
- get\_urls(self): The method sets the url to which Braintree redirects after the form submission is successful. This method is generally mapped directly in the urls.py.

```
from billing import get_integration
braintree = get_integration("braintree_payments")
urlpatterns += patterns('',
   (r'^braintree/', include(braintree.urls)),
)
```
- braintree\_notify\_handler(self, request): The view method that handles the confirmation of the transaction after successful redirection from Braintree.
- braintree\_success\_handler(self, request, response): If the transaction is successful, the braintree\_notify\_handler calls the braintree\_success\_handler which renders the billing/braintree success.html with the response object. The response object is a standard braintree result described [here.](http://www.braintreepayments.com/docs/python/transactions/result_handling)
- braintree\_failure\_handler(self, request, response): If the transaction fails, the braintree\_notify\_handler calls the braintree\_failure\_handler which renders the billing/braintree\_error.html with the response which is a standar braintree error object.
- generate tr data(self): The method that calculates the tr data to prevent a form from being tampered post-submission.

• generate form(self): The method that generates and returns the form (present in billing.forms.braintree\_payments\_form) and populates the initial data with the self.fields (added through either the add fields or add field methods) and tr\_data.

#### Example:

In the views.py:

```
braintree_obj = get_integration("braintree_payments")
# Standard braintree fields
fields = {"transaction": {
            "order_id": "some_unique_id",
            "type": "sale",
            "options": {
                "submit_for_settlement": True
              },
            },
            "site": "%s://%s" %("https" if request.is_secure() else "http",
                                RequestSite(request).domain)
         }
braintree_obj.add_fields(fields)
return render_to_response("some_template.html",
                          {"bp": braintree_obj},
                          context_instance=RequestContext(request))
```
In the urls.py:

```
braintree_obj = get_integration("braintree_payments")
urlpatterns += patterns('',
   (r'^braintree/', include(braintree.urls)),
)
```
In the template:

```
{% load render_integration from billing_tags %}
{% render_integration bp %}
```
Stripe Payment Integration *[Stripe Payment Integration](#page-9092-0)* is a service offered by [Stripe Payment](https://stripe.com) to reduce the complexity of PCI compliance.

Note: This integration makes use of the official [stripe](http://pypi.python.org/pypi/stripe/) python package offered by Stripe Payments. Please install it before you use this integration.

Refer to the [Stripe Payments](#page-9074-0) Gateway for the settings attributes.

Here are the methods and attributes implemented on the StripeIntegration class:

- \_init\_(self, options=None): The constructor method that configures the stripe setting
- get urls (self): The method sets the url to which the token is sent after the it is obtained from Stripe. This method is generally mapped directly in the  $urls.py$ .

```
from billing import get_integration
```

```
stripe obj = get integration("stripe")
```

```
urlpatterns += patterns('',
```

```
(r'^stripe/', include(stripe_obj.urls)),
)
```
- transaction(self, request): The method that receives the Stripe Token after successfully validating with the Stripe servers. Needs to be subclassed to include the token transaction logic.
- generate\_form(self): The method that generates and returns the form (present in billing.forms.stripe\_form)

#### Example:

In <some\_app>/integrations/stripe\_example\_integration.py:

```
from billing.integrations.stripe_integration import StripeIntegration
class StripeExampleIntegration(StripeIntegration):
   def transaction(self, request):
        # The token is received in the POST request
        resp = self.gateway.purchase(100, request.POST["stripeToken"])
        if resp["status"] == "SUCCESS":
            # Redirect if the transaction is successful
            ...
        else:
            # Transaction failed
            ...
```
In the views.py:

```
stripe_obj = get_integration("stripe_example")
return render_to_response("some_template.html",
                        {"stripe_obj": stripe_obj},
                         context_instance=RequestContext(request))
```
In the urls.py:

```
stripe_obj = get_integration("stripe_example")
urlpatterns += patterns('',
   (r'^stripe/', include(stripe_obj.urls)),
)
```
In the template:

```
{% load render_integration from billing_tags %}
{% render_integration stripe_obj %}
```
eWAY Payment Integration The eWAY integration functionality interfaces with eWAY's Merchant Hosted Payments facility. Their service makes it extremely easy to be PCI-DSS compliant by allowing you to never receive customer credit card information.

Note: This integration requires the [suds](https://fedorahosted.org/suds/) package. Please install it before you use this integration.

The basic data flow is as follows:

- 1. Request an *access code* from eWAY.
- 2. Create an HTML form with the *access code* and user credit card fields.
- 3. Encourage the user to submit the form to eWAY and they'll be redirected back to your site.

4. Use the *access code* to ask eWAY if the transaction was successful.

You must add the following to project's settings:

```
MERCHANT_SETTINGS = {
    "eway": {
        "CUSTOMER_ID": "???",
        "USERNAME": "???",
        "PASSWORD": "???",
    }
}
```
The integration class is used to request an *access code* and also to check its success after the redirect:

```
class EwayIntegration(access_code=None)
```
Creates an integration object for use with eWAY.

*access\_code* is optional, but must be configured prior to using [check\\_transaction\(\)](#page-9096-0).

```
request_access_code(payment, redirect_url, customer=None, billing_country=None,
                      ip_address=None)
```
Requests an *access code* from eWAY to use with a transaction.

**Parameters** 

- **payment** (*dict*) Information about the payment
- **redirect\_url** (*unicode*) URL to redirect the user to after payment
- **customer** (*dict*) Customer related information
- **billing\_country** (*unicode alpha-2 country code (as per ISO 3166)*) Customer's billing country
- **ip\_address** (*unicode*) Customer's IP address

Returns (access\_code, customer)

The integration is automatically updated with the returned access code.

Supported keys in customer:

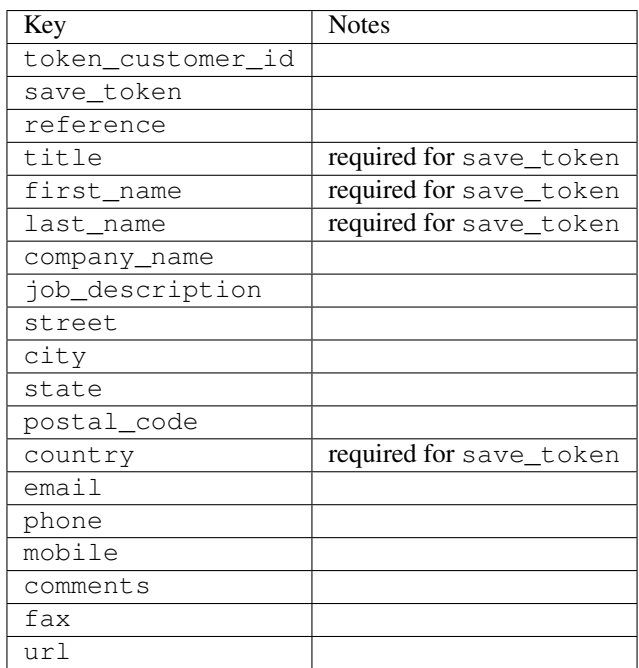

Supported keys in payment:

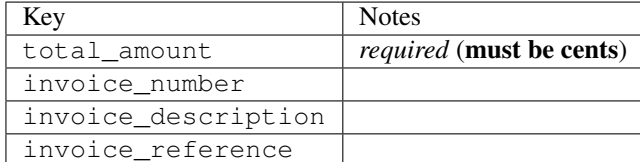

To add extra security, it's a good idea to specify ip\_address. The value is given to eWAY to allow them to ensure that the POST request they receive comes from the given address. E.g.:

```
def payment(request):
    integration = get_integration("eway_au")
    access_code, customer = integration.request_access_code(..., ip_address=request.META["REMOTE
    # ...
```
# Returned value

The returned value is a tuple (access\_code, customer). access\_code is the access code granted by eWAY that must be included in the HTML form, and is used to request transaction status after the redirect.

customer is a dict containing information about the customer. This is particularly useful if you make use of save\_token and token\_customer\_id to save customer details on eWAY's servers. Keys in the dict are:

```
•token_customer_id
•save_token
•reference
•title
•first_name
•last_name
•company_name
•job_description
•street
•city
•state
•postal_code
•country – e.g. au
•email
•phone
•mobile
•comments
•fax
•url
•card_number – e.g. 444433XXXXXX1111
•card_name
•card_expiry_month
```
•card\_expiry\_year

#### **check\_transaction**()

Check with eWAY what happened with a transaction.

This method requires access\_code has been configured.

#### Returns dict

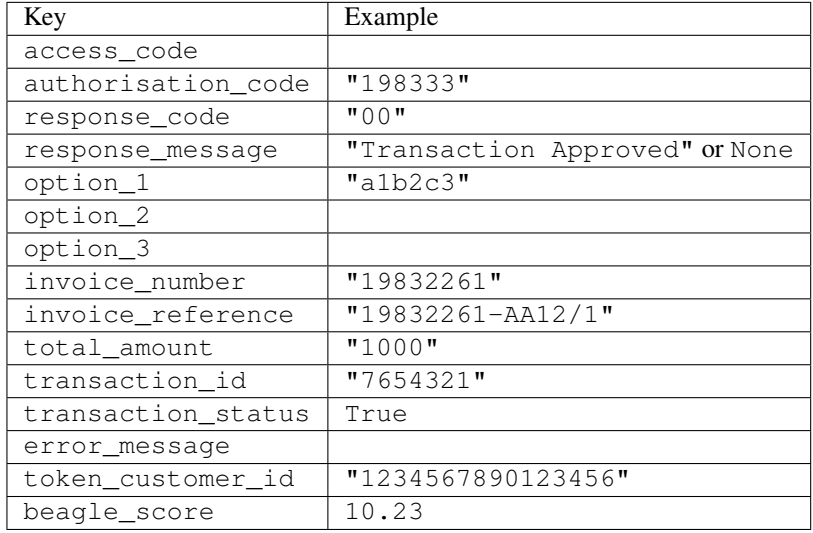

## Example:

```
# views.py
from billing import get_integration
from django.shortcuts import get_object_or_404
def payment(request, cart_pk):
    # Pretend some 'Order' model exists with a 'total_price' in dollars
   order = get_object_or_404(Order, pk=cart_pk)
   integration = get_integration("eway_au")
   access_code, customer = integration.request_access_code(
       customer={"first_name": "Bradley", "last_name": "Ayers"},
       payment={"total_amount": order.total_price * 100},
        return_url=reverse(payment_done))
    request.session["eway_access_code"] = integration.access_code
    return render(request, "payment.html", {"integration": integration})
def payment_done(request, cart_pk):
   order = get_object_or_404(Order, pk=cart_pk)
   access_code = request.session["access_code"]
   integration = get_integration("eway_au", access_code=access_code)
   # Retrieve transaction status from eWAY
   status = integration.check_transaction()
   if status["response_code"] in ("00", "08", "11"):
       order.is_paid = True
       order.save()
        template = "receipt.html"
    else:
       template = "payment_failed.html"
```
**return** render(request, template, {"status": status})

In order for eWAY to process the transaction, the user must submit the payment HTML form directly to eWAY. The helper tag  $\{\,$  % eway  $\,$  % } makes this trivial:

```
{% load render_integration from billing_tags %}
{% render_integration integration %}
```
For a more configurable form, use the following pattern:

```
<form method="post" action="{{ integration.service_url }}">
    {{ integration.generate_form.as_p }}
    <input type="submit"/>
</form>
```
Authorize.Net Direct Post Method [Authorize.Net Direct Post Method](http://developer.authorize.net/api/dpm) is a service offered by [Authorize.Net](http://authorize.net/) to reduce the complexity of PCI compliance.

Here are the following settings attributes that are required:

- LOGIN\_ID: The Login id provided by Authorize.Net. Can be obtained from the dashboard.
- TRANSACTION KEY: The Transaction key is used to sign the generated form with a shared key to validate against form tampering.
- MD5 HASH: This attribute is used to generate a hash that is verified against the hash sent by Authorize.Net to confirm the request's source.

Here are the methods and attributes implemented on the AuthorizeNetDpmIntegration class:

- init (self): The constructor that configures the Authorize.Net Integration environment setting it either to production or sandbox mode based on the value of settings.MERCHANT\_TEST\_MODE.
- **form\_class(self)**: Returns the form class that is used to generate the form. Defaults to billing.forms.authorize\_net\_forms.AuthorizeNetDPMForm.
- generate\_form(self): Renders the form and generates some precomputed field values.
- service url(self): Returns the Authorize.net url to be set on the form.
- verify\_response(self, request): Verifies if the relay response originated from Authorize.Net.
- get\_urls(self): The method sets the url to which Authorize.Net sends a relay response, redirects on a success or failure.

```
from billing import get_integration
integration = get\_integration("authorize.net_dpm")urlpatterns += patterns('',
   (r'^authorize_net/', include(integration.urls)),
\lambda
```
- authorize\_net\_notify\_handler(self, request): The view method that handles the verification of the response, firing of the signal and sends out the redirect snippet to Authorize.Net.
- authorize\_net\_success\_handler(self, request): The method that renders the *billing/authorize\_net\_success.html*.
- authorize\_net\_failure\_handler(self, request): The method that renders the *billing/authorize\_net\_failure.html*.

#### Example:

In the views.py:

```
int_obj = get_integration("authorize_net_dpm")
fields = \{ 'x\_amount' : 1,'x_fp_sequence': datetime.datetime.now().strftime('%Y%m%d%H%M%S'),
          'x_fp_timestamp': datetime.datetime.utcnow().strftime('%s'),
          'x_recurring_bill': 'F',
         }
int_obj.add_fields(fields)
return render_to_response("some_template.html",
                           {"adp": int_obj},
                          context_instance=RequestContext(request))
```
In the urls.py:

```
int_obj = get_integration("authorize_net_dpm")
urlpatterns += patterns('',
   (r'^authorize_net/', include(int_obj.urls)),
)
```
In the template:

```
{% load render_integration from billing_tags %}
{% render_integration adp %}
```
Signals The signals emitted by [Merchant](http://github.com/agiliq/merchant) are:

- *transaction was successful(sender, type=..., response=...)*: This signal is dispatched when a payment is successfully transacted. The *sender* is the object which has dispatched the signal. *type* is the kind of transaction. Current choices for type are:
	- *purchase*
	- *authorize*
	- *capture*
	- *credit*
	- *void*
	- *store*
	- *unstore*

*response* is the actual response object that is sent after the success. Please consult the individual gateway docs for the response object.

• *transaction\_was\_unsuccessful(sender, type=..., response=...)*: This signal is dispatched when a payment fails. The *sender* is the object which has dispatched the signal. *type* is the kind of transation. Current choices for type are:

- *purchase*
- *authorize*
- *capture*
- *credit*
- *void*

– *store*

...

– *unstore*

*response* is the actual response object that is sent after the success.

Note: Some gateways are implemented to raise an error on failure. This exception may be passed as the response object. Please consult the docs to confirm.

Writing a new gateway Writing a new gateway for [Merchant](http://github.com/agiliq/merchant) is very easy. Here are the steps to follow to write a new gateway:

• Create a new gateway file under the *billing.gateways* module which should follow this naming convention:

<gateway\_name>\_gateway.py

So for example, PayPal would have *pay\_pal\_gateway.py*. Similarly, Authorize.Net, would have *authorize\_net\_gateway.py*.

• Create a class in this file with the following name:

```
class GatewayNameGateway(Gateway):
```
So for PayPal, it would be *PayPalGateway* and for Authorize.Net, it would be *AuthorizeNetGateway*.

• Implement all or any of following methods in the class:

```
def purchase(self, money, credit_card, options = None):
...
def authorize(self, money, credit_card, options = None):
...
def capture(self, money, authorization, options = None):
...
def void(self, identification, options = None):
...
def credit(self, money, identification, options = None):
...
def recurring(self, money, creditcard, options = None):
...
def store(self, creditcard, options = None):
...
def unstore(self, identification, options = None):
...
```
Customizing Merchant While we make all attempts to cover most of the functionality of the payment processors but may fall short sometimes. There is absolutely no need to worry as the gateway and integration objects are extensible.

[Merchant](https://github.com/agiliq/merchant) looks for gateways and integration objects under every INSTALLED\_APPS in settings.py. So it is possible for you to write your custom or modified objects within your app without having to patch the merchant code. Note: Most of what is written below will also be applicable for gateways and you will have to replace instances of integration with gateway.

Suppose you want to extend the [Braintree Payments Integration,](#page-9090-0) to render a different template on success instead of the default billing/braintree\_success.html.

Here is the process:

- In any of the settings.INSTALLED\_APPS, create an integrations module (in layman's term an integrations directory with an \_\_init\_\_.py file under that directory).
- Create a file in that integrations directory that follows the convention below:

<integration\_name>\_integration.py

Let us name the modified integration as  $\text{modified}$  bp, then the filename would be:

modified\_bp\_integration.py

and the Integration class name in that file as ModifiedBpIntegration.

Note: The naming of the file and class follows a simple rule. The filename is split on underscores and each element of the split sequence is capitalized to obtain the class name.

So in our example, in the modified bp integration.py:

```
class ModifiedBpIntegration(BraintreePaymentsIntegration):
    def braintree_success_handler(self, request, response):
       return render_to_response("my_new_success.html",
                                 {"resp": response},
                                 context_instance=RequestContext(request))
```
• Then use the new integration in your code just as you would for a built-in integration:

**>>>** bp\_obj = get\_integration("modified\_bp")

Contributing to Merchant While there is no requirement for you to contribute your new gateway code or changes back to the [upstream project,](http://github.com/agiliq/merchant) you can play a good samaritan by contributing back to the project and helping scores of people.

Here are the steps to follow to contribute back to [Merchant:](http://github.com/agiliq/merchant)

- Fork the project from it's [github page.](http://github.com/agiliq/merchant)
- Make the changes in your fork.
- File an issue at the [github page](http://github.com/agiliq/merchant) and enclose a pull request.

Note: If you want to include a new gateway, we request you to include a few tests (probably using the current tests as a template).

• Don't forget to add yourself to the *CONTRIBUTORS.txt* file before opening an issue.

#### Changes

## 0.4 (upcoming)

- Added python3 support
- Removed google checkout

# 0.3

- Django 1.7 suport (potentially backwards incompatible changes)
- Updated the example *requirements.txt*

# 0.2

- Unit tests are skipped unless the corresponding gateways are configured
- Bugfix Use settings.AUTH\_USER\_MODEL instead of get\_user\_model
- Demo fill up initial data for all gateways

## 0.1

• Added PIN payments support

## 0.09

• Removed Samurai gateway and integration

## 0.08

- Added bitcoin backend
- Bugfixes to eWay, paypal integration and authorize.net
- Google Checkout shipping, tax rate and private data support
- Changes to Amazon FPS to work with latest boto. Addition of new fields to the FPS response model. A backwards incompatible change
- Made merchant django v1.5 compatible
- Fixes in the chargebee gateway broken by changes in the 'requests' api
- Changes to the example to prevent empty forms from raising a Server Error

## 0.07

- Added Chargebee support
- Added Beanstream gateway

## 0.06

- Added WePay gateway
- Added Authorize.Net Direct Post Method integration

# 0.05

• Added Paylane gateway support.

#### 0.04

- Backwards incompatible version.
- Changes in the settings attributes. Now there is a single attribute for storing the configuration of all gateways and integrations. Check the docs for details.
- Changed the usage of the template tags. Refer the docs for details.
- Added a display\_name to the integration object. Shouldn't affect users.

# 0.03

• Added support for Stripe and Samurai gateways and integrations.

## 0.02

• Added a setup.py and uploaded the package to pypi

## 0.01

- Initial commit.
- [Overview](#page-9042-0)
- [Install Merchant](#page-9046-0)
- [Credit Card](#page-9048-0)
- [Gateways](#page-9052-0)
	- [On-site Processing](#page-9056-0)
		- \* [Authorize.Net](#page-9058-0)
		- \* [Braintree Payments Server to Server](#page-9064-0)
		- \* [eWay](#page-9068-0)
		- \* [PayPal](#page-9072-0)
		- \* [Stripe Payments](#page-9074-0)
		- \* [Paylane](#page-9070-0)
		- \* [WePay](#page-9076-0)
		- \* [Beanstream](#page-9060-0)
		- \* [Chargebee](#page-9066-0)
		- \* [Bitcoin](#page-9062-0)
		- \* Global Iris
	- [Off-site Processing](#page-9078-0)
		- \* [PayPal](#page-9080-0)
		- \* Google Checkout
- \* [RBS WorldPay](#page-9084-0)
- \* [Amazon FPS](#page-9086-0)
- \* [Braintree Payments Transparent Redirect](#page-9090-0)
- \* [Stripe](#page-9092-0)
- \* [eWAY](#page-9094-0)
- \* [Authorize.Net Direct Post Method](#page-9098-0)
- \* Global Iris RealMPI
- [Signals](#page-9100-0)
- [Writing your own gateway](#page-9102-0)
- [Customizing the inbuilt Gateway/Integrations](#page-9104-0)
- [Contributing to Merchant](#page-9106-0)
- [Changelist](#page-9108-0)

# Indices and tables

- genindex
- modindex
- search

Merchant: Pluggable and Unified API for Payment Processors [Merchant,](http://github.com/agiliq/merchant) is a [django](http://www.djangoproject.com/) app that offers a uniform api and pluggable interface to interact with a variety of payment processors. It is heavily inspired from Ruby's [Active-](http://activemerchant.org/)[Merchant.](http://activemerchant.org/)

#### Overview Simple how to:

```
# settings.py
# Authorize.Net settings
AUTHORIZE_LOGIN_ID = "..."
AUTHORIZE_TRANSACTION_KEY = "..."
# PayPal settings
PAYPAL_TEST = True
PAYPAL_WPP_USER = "..."
PAYPAL_WPP_PASSWORD = "..."
PAYPAL_WPP_SIGNATURE = "..."
# views.py or wherever you want to use it
>>> g1 = get_gateway("authorize_net")
>>>
>>> cc = CreditCard(first_name= "Test",
... last_name = "User,
... month=10, year=2011,
... number="4222222222222",
... verification_value="100")
>>>
>>> response1 = g1.purchase(100, cc, options = {...})>>> response1
{"status": "SUCCESS", "response": <AuthorizeNetAIMResponse object>}
```

```
>>>
>>> g2 = get_gateway("pay_pal")
>>>
>>> response2 = q2.purchase(100, cc, options = {\dots})
>>> response2
{"status": "SUCCESS", "response": <PayPalNVP object>}
```
Installing Merchant You can use any of the following methods to install merchant.

• The recommended way is to install from [PyPi:](http://pypi.python.org/pypi/django-merchant)

pip install django-merchant

• If you are feeling adventurous, you might want to run the code off the git repository:

pip install -e git+git://github.com/agiliq/merchant.git#egg=django-merchant

#### Post-installation

- Install the dependencies for the gateways as prescribed in the individual gateway doc.
- Reference the billing app in your settings INSTALLED\_APPS.
- Run python manage.py syncdb to create the new required database tables

Configuration To configure a gateway/integration add the corresponding key to MERCHANT\_SETTINGS. Take a look at local.py-dist for reference.

**Running the Test Suite** By default, the test suite is configured to run tests for all the gateways and integrations which are configured:

python manage.py test billing

Tests for gateways and integrations which are not configured will be skipped.

If you are planning to integrate your app with a specific gateway/integration then you might wish to run only that apps test suite. For example, to run the Google Checkout Integration test case:

python manage.py test billing.GoogleCheckoutTestCase

Credit Card The *CreditCard* class is a helper class with some useful methods mainly for validation. This class is available in *billing.utils.credit\_card*.

#### Attribute Reference

- *regexp*: The compiled regular expression that matches all card numbers for the card issuing authority. For the *CreditCard* class, this is *None*. It is overridden by subclasses.
- *card\_type*: Points to a one of *CreditCard*'s subclasses. This attribute is set by the *validate\_card* method of the selected gateway.
- *card\_name*: Card issuing authority name. Generally not required, but some gateways expect the user to figure out the credit card type to send with the requests.

#### Method Reference

- *\_\_init\_\_*: This method expects 6 keyword arguments. They are
	- *first\_name*: The first name of the credit card holder.
	- *last\_name*: The last name of the credit card holder.
	- *cardholders\_name*: The full name of the credit card holder, as an alternative to supplying *first\_name* and *last\_name*.
	- *month*: The expiration month of the credit card as an integer. Required
	- *year*: The expiration year of the credit card as an integer. Required
	- *number*: The credit card number (generally 16 digits). Required
	- *verification\_value*: The card security code (CVV2). Required
- *is\_luhn\_valid*: Checks the validity of the credit card number by using the *Luhn's algorithm* and returns a boolean. This method takes no arguments.
- *is expired*: Checks if the expiration date of the card is beyond today and returns a boolean. This method takes no arguments.
- *valid\_essential\_attributes*: Verifies if all the 6 arguments provided to the *\_\_init\_\_* method are filled and returns a boolean.
- *is\_valid*: Checks the validity of the card by calling the *is\_luhn\_valid*, *is\_expired* and *valid\_essential\_attributes* method and returns a boolean. This method takes no arguments.
- *expire\_date*: Returns the card expiry date in the "MM-YYYY" format. This is also available as a property.
- *name*: Returns the full name of the credit card holder by concatenating the *first\_name* and *last\_name*. This is also available as a property.

Subclasses Normally you do not use the subclasses directly. Instead, you use *CreditCard*, and call gateway.validate\_card() which will add a *card\_type* attribute which is the subclass.

The various credit cards and debit cards supported by [Merchant](http://github.com/agiliq/merchant) are:

# Credit Cards

- *Visa*
	- $-$  card name  $=$  "Visa"
	- $-$  regexp = re.compile('^4d{12}(d{3})?\$')
- *MasterCard*
	- card\_name = "MasterCard"
	- $-$  regexp = re.compile( $\sqrt{(5[1-5]d{4}1677189)d{10}^{\circ}}$ )
- *Discover*
	- card\_name = "Discover"
	- $-$  regexp = re.compile( $^{(6011|65d}{2})d{12}\$ )
- *AmericanExpress*
	- card\_name = "Amex"
	- $-$  regexp = re.compile(' $\sqrt{3}[47]d\{13\}\$ ')

```
• DinersClub
```
- card\_name = "DinersClub"
- $-$  regexp = re.compile('^3(0[0-5]|[68]d)d{11}\$')
- *JCB*
	- $-$  card name  $=$  "JCB"
	- regexp = re.compile('^35(28|29|[3-8]d)d{12}\$')

# Debit Cards

- *Switch*
	- card\_name = "Switch"
	- $-$  regexp = re.compile('^6759d{12}(d{2,3})?\$')
- *Solo*
	- card\_name = "Solo"
	- $-$  regexp = re.compile(' $6767d$ {12}(d{2,3})?\$')
- *Dankort*
	- card\_name = "Dankort"
	- $-$  regexp = re.compile(' $\sim$ 5019d{12}\$')
- *Maestro*
	- $-$  card name  $=$  "Maestro"
	- $-$  regexp = re.compile( $\sqrt{(5[06-8][6d)d\{10,17\}\$)}$ )
- *Forbrugsforeningen*
	- card\_name = "Forbrugsforeningen"
	- $-$  regexp = re.compile(' $\sim$ 600722d{10}\$')
- *Laser*
	- card\_name = "Laser"
	- $-$  regexp = re.compile(' $(6304|6706|6771|6709)d{8}(d{4}|d{6,7})$ ?\$')

# **Helpers**

- all\_credit\_cards = [Visa, MasterCard, Discover, AmericanExpress, DinersClub, JCB]
- all debit cards = [Switch, Solo, Dankort, Maestro, Forbrugsforeningen, Laser]
- all\_cards = all\_credit\_cards + all\_debit\_cards

Gateways Gateways are the payment processors implemented in [Merchant.](http://github.com/agiliq/merchant) This is implemented as a class so that it is easy to extend and create as many gateways as possible.

The base gateway class is *billing.gateway.Gateway* which has the following methods and attributes.

## Attribute Reference

- test\_mode: This boolean attribute signifies if the gateway is in the test mode. By default, it looks up this value from the *MERCHANT\_TEST\_MODE* attribute from the settings file. If the *MERCHANT\_TEST\_MODE* attribute is not found in the settings file, the default value is *True* indicating that the gateway is in the test mode. So do not forget to either set the attribute to *True* in the subclass or through the settings file.
- default currency: This is the currency in which the transactions are settled ie the currency in which the payment gateway sends the invoice, transaction reports etc. This does not prevent the developer from charging a customer in other currencies but the exchange rate conversion has to be manually handled by the developer. This is a string, for example *"USD"* for US Dollar.
- supported\_countries: This is a *list* of supported countries that are handled by the payment gateway. This should contain a list of the country codes as prescribed by the [ISO 3166-alpha 2 standard.](http://en.wikipedia.org/wiki/ISO_3166-1_alpha-2) The *billing.utils.countries* contains a mapping of the country names and ISO codes.
- supported\_cardtypes: This is a *list* of supported card types handled by the payment gateway. This should contain a list of instances of the [CreditCard](#page-9048-0) class.
- homepage\_url: A string pointing to the URL of the payment gateway. This is just a helper attribute that is currently not used.
- display name: A string that contains the name of the payment gateway. Another helper attribute that is currently not used.
- application\_id: An application name or unique identifier for the gateway. Yet another helper attribute not currently used.

## Method Reference

- validate card(credit card): This method validates the supplied card by checking if it is supported by the gateway (through the *supported\_cardtypes* attribute) and calls the *is\_valid* method of the card and returns a boolean. if the card is not supported by the gateway, a *CardNotSupported* exception is raised.
- service\_url: A property that returns the url to which the credit card and other transaction related details are submitted.
- purchase (money, credit card, options  $=$  None): A method that charges the given card (one-time) for the given amount *money* using the *options* provided. Subclasses have to implement this method.
- authorize(money, credit\_card, options = None): A method that authorizes (for a future transaction) the credit card for the amount *money* using the *options* provided. Subclasses have to implement this method.
- capture(money, authorization, options = None): A method that captures funds from a previously authorized transaction using the *options* provided. Subclasses have to implement this method.
- void(identification, options = None): A method that nulls/voids/blanks an authorized transaction identified by *identification* to prevent a subsequent capture. Subclasses have to implement this method.
- credit(money, identification, options = None): A method that refunds a settled transaction with the transacation id *identification* and given *options*. Subclasses must implement this method.
- recurring(money, creditcard, options = None): A method that sets up a recurring transaction (or a subscription). Subclasses must implement this method.
- store(creditcard, options = None): A method that stores the credit card and user profile information on the payment gateway's servers for future reference. Subclasses must implement this method.
- unstore(identification, options = None): A method that reverses the *store* method's results. Subclasses must implement this method.

The *options* dictionary passed to the above methods consists of the following keys:

- order id: A unique order identification code (usually set by the gateway).
- ip: The IP address of the customer making the purchase. This is required by certain gateways like PayPal.
- customer: The name, customer number, or other information that identifies the customer. Optional.
- invoice: The invoice code/number (set by the merchant).
- merchant: The name or description of the merchant offering the product.
- description: A description of the product or transaction.
- email: The email address of the customer. Required by a few gateways.
- currency: Required when using a currency with a gateway that supports multiple currencies. If not specified, the value of the *default\_currency* attribute of the gateway instance is used.
- billing\_address: A dictionary containing the billing address of the customer. Generally required by gateways for address verification (AVS) etc.
- shipping address: A dictionary containing the shipping address of the customer. Required if the merchant requires shipping of products and where billing address is not the same as shipping address.

The address dictionary for *billing\_address* and *shipping\_address* should have the following keys:

- **name**: The full name of the customer.
- company: The company name of the customer. Required by a few gateways.
- **address1**: The primary street address of the customer. Required by many gateways.
- **address2**: Additional line for the address. Optional.
- city: The city of the customer.
- state: The state of the customer.
- country: The [ISO 3166-alpha 2 standard](http://en.wikipedia.org/wiki/ISO_3166-1_alpha-2) code for the country of the customer.
- zip: The zip or postal code of the customer.
- phone: The phone number of the customer. Optional.

All the above methods return a standard *response* dictionary containing the following keys:

- status: Indicating if the transaction is a "SUCCESS" or a "FAILURE"
- response: The response object for the transaction. Please consult the respective gateway's documentation to learn more about it.

#### Helper functions

• get\_gateway(name, \*args, \*\*kwargs): A helper function that loads the gateway class by the *name* and initializes it with the *args* and *kwargs*.

On-site Processing Onsite processing refers to the payment mechanism where the customer stays on the merchant website and the authentication is done by the merchant website with the gateway in the background.

Merchant websites need to comply with [PCI standards](http://en.wikipedia.org/wiki/Payment_Card_Industry_Data_Security_Standard) to be able to securely carry out transactions.

On-site processing for payment gateways is implemented by using subclasses of the [Gateway class.](#page-9052-0)

Authorize.Net Gateway This gateway implements the [Authorize.Net Advanced Integration Method \(AIM\).](http://developer.authorize.net/api/aim/)

#### Usage

}

- Setup a [test account](http://developer.authorize.net/testaccount/) with Authorize.Net.
- Add the following attributes to your *settings.py*:

```
MERCHANT_TEST_MODE = True # Toggle for live transactions
MERCHANT_SETTINGS = {
    "authorize_net": {
       "LOGIN_ID" : "???",
       "TRANSACTION_KEY" : "???"
   }
    ...
```
• Use the gateway instance:

```
>>> g1 = get_gateway("authorize_net")
\gt>>> cc = CreditCard(first_name= "Test",
... last_name = "User",
... month=10, year=2011,
... number="4222222222222",
... verification_value="100")
>>>
\Rightarrow response1 = q1.purchase(1, cc, options = {...})
>>> response1
{"status": "SUCCESS", "response": <AuthorizeNetAIMResponse object>}
```
[Beanstream](http://www.beanstream.com/site/ca/index.html) Beanstream is a gateway headquartered in Canada and offering payment processing across North America.

Note: You will require the [beanstream python package](http://github.com/dragonx/beanstream) maintained by the community.

Settings attributes required (optional if you are passing them while initializing the gateway) for this integration are:

- MERCHANT\_ID: The merchant id provided by Beanstream. Can be obtained from the account dashboard.
- LOGIN\_COMPANY: The company name as visible from the account settings in the dashboard.
- LOGIN\_USER: The username used to login to the account dashboard.
- LOGIN\_PASSWORD: The password used to login to the account dashboard.
- HASH\_ALGORITHM: This is optional but required if you have enabled hashing in account dashboard. The values may be one of *SHA-1* and *MD5*.
- HASHCODE: If the above attribute is enabled, then set this attribute to the hash value you've setup in the account dashboard.

Settings attributes:

```
MERCHANT_TEST_MODE = True # Toggle for live
MERCHANT_SETTINGS = {
    "beanstream": {
        "MERCHANT_ID": "???",
        "LOGIN_COMPANY": "???",
        "LOGIN_USER": "???",
        "LOGIN_PASSWORD": "???",
        # The below two attributes are optional
        "HASH_ALGORITHM": "???",
```

```
"HASHCODE": "???",
}
...
```
Example:

}

Simple usage:

```
>>> beanstream = get_gateway("beanstream")
>>> credit_card = CreditCard(first_name="Test", last_name="User",
                             month=10, year=2011,
                             number="4111111111111111",
                             verification_value="100")
# Bill the user for 1000 USD
>>> resp = beanstream.purchase(1000, credit_card)
>>> resp["response"].resp.approved()
True
# Authorize the card for 1000 USD
>>> resp = beanstream.authorize(1000, credit_card)
# Capture funds (900 USD) from a previously authorized transaction
>>> response = beanstream.capture(900, resp["response"].resp["trnId"])
>>> response["response"].resp.approved()
True
# Void an authorized transaction
>>> beanstream.void(resp["response"].resp["trnId"])
```
Bitcoin Gateway The Bitcoin gateway implements the [Bitcoin digital currency.](http://bitcoin.org/)

It is implemented using the JSON-RPC API as described in the [Merchant Howto.](https://en.bitcoin.it/wiki/Merchant_Howto#Using_a_third-party_plugin)

Note: The Bitcoin gateway depends on the *bitcoin-python* library which can be installed from pypi

## Usage

• Add the following attributes to your *settings.py*:

```
"bitcoin": {
    "RPCUSER": "", # you'll find these settings in your $HOME/.bitcoin/bitcoin.conf
    "RPCPASSWORD": "",
    "HOST": "",
   "PORT": "",
    "ACCOUNT": "",
    "MINCONF": 1,
},
```
• Use the gateway instance:

```
>>> g1 = get_gateway("bitcoin")
>>> addr = g1.get_new_address()
>>> # pass along this address to your customer
>>> # the purchase will only be successful when
```

```
>>> # the amount is transferred to the above address
>>> response1 = g1.purchase(100, addr, options = {...})
>>> response1
{"status": "SUCCESS", "response": <instance>}
```
[Braintree Payments Server to Server](http://www.braintreepayments.com/gateway/api) [Braintree](http://www.braintreepayments.com/) Payments Server to Server is a gateway provided by Braintree [Payments](http://www.braintreepayments.com/) to services which are willing to take the burden of PCI compliance. This does not involve any redirects and only Server to Server calls happen in the background.

Note: You will require the official [braintree](http://pypi.python.org/pypi/braintree/) python package offered by Braintree for this gateway to work.

Settings attributes required for this integration are:

- MERCHANT\_ACCOUNT\_ID: The merchant account id provided by Braintree. Can be obtained from the account dashboard.
- PUBLIC\_KEY: The public key provided by Braintree through their account dashboard.
- PRIVATE\_KEY: The private key provided by Braintree through their account dashboard.

Settings attributes:

```
MERCHANT TEST MODE = True # Toggle for live
MERCHANT_SETTINGS = {
    "braintree_payments": {
        "MERCHANT_ACCOUNT_ID": "???",
        "PUBLIC_KEY": "???",
        "PRIVATE_KEY": "???"
    }
    ...
}
```
## Example:

Simple usage:

```
>>> braintree = get_gateway("braintree_payments")
>>> credit_card = CreditCard(first_name="Test", last_name="User",
                             month=10, year=2011,
                             number="4111111111111111",
                             verification_value="100")
# Bill the user for 1000 USD
>>> resp = braintree.purchase(1000, credit_card)
>>> resp["response"].is_success
True
# Authorize the card for 1000 USD
>>> resp = braintree.authorize(1000, credit_card)
# Capture funds (900 USD) from a previously authorized transaction
>>> response = braintree.capture(900, resp["response"].transaction.id)
>>> response["response"].is_success
True
# Void an authorized transaction
>>> braintree.void(resp["response"].transaction.id)
```

```
# Store Customer and Credit Card information in the vault
>>> options = {
        "customer": {
            "name": "John Doe",
            "email": "john.doe@example.com",
            },
        }
>>> resp = braintree.store(credit_card, options = options)
# Unstore a previously stored credit card from the vault
>>> response = braintree.unstore(resp["response"].customer.credit_cards[0].token)
>>> response["response"].is_success
True
# A recurring plan charge
>>> options = {
        "customer": {
            "name": "John Doe",
            "email": "john.doe@example.com",
            },
        "recurring": {
            "plan_id": "test_plan",
            "trial_duration": 2,
            "trial_duration_unit": "month",
            "number_of_billing_cycles": 12,
            },
        }
>>> resp = braintree.recurring(10, credit_card, options = options)
>>> resp["response"].is_success
True
>>> resp["response"].subscription.number_of_billing_cycles
12
```
Chargebee [Chargebee](http://www.chargebee.com/) is a SAAS that makes subscription billing easy to handle. They also provide the functionality to plug to multiple gateways in the backend.

Note: You will require the [requests](http://docs.python-requests.org/en/latest/index.html) package to get Chargebee to work.

Settings attributes required (optional if you are passing them while initializing the gateway) for this integration are:

- SITE: The name of the Chargebee app (or site as they refer). The URL is generally of the form ["https://](https:/){site}.chargebee.com/".
- API\_KEY: This key is provided in your settings dashboard.

Settings attributes:

```
MERCHANT_TEST_MODE = True # Toggle for live
MERCHANT_SETTINGS = {
    "chargebee": {
        "SITE": "some-test",
        "API_KEY": "???",
    }
    ...
}
```
#### Example:

Simple usage:

```
>>> chargebee = get_gateway("chargebee")
>>> credit_card = CreditCard(first_name="Test", last_name="User",
                             month=10, year=2011,
                             number="4111111111111111",
                             verification_value="100")
# Bill the user for 10 USD per month based on a plan called 'monthly'
# The 'recurring' method on the gateway is a mirror to the 'store' method
>>> resp = chargebee.store(credit_card, options = {"plan_id": "monthly"})
>>> resp["response"]["customer"]["subscription"]["id"]
...
# Cancel the existing subscription
>>> response = chargebee.unstore(resp["response"]["customer"]["subscription"]["id"])
>>> response["response"]["subscription"]["status"]
'cancelled'
# Bill the user for 1000 USD
# Technically, Chargebee doesn't have a one shot purchase.
# Create a plan (called 'oneshot' below) that does a recurring
# subscription with an interval of a decade or more
>>> resp = chargebee.purchase(1000, credit_card,
   options = {"plan_id": "oneshot", "description": "Quick Purchase"})
>>> resp["response"]["invoice"]["subscription_id"]
...
# Authorize the card for 100 USD
# Technically, Chargebee doesn't have a one shot authorize.
# Create a plan (called 'oneshot' below) that does a recurring
# subscription with an interval of a decade or more and authorizes
# the card for a large amount
>>> resp = chargebee.authorize(100, credit_card,
   options = {"plan_id": "oneshot", "description": "Quick Authorize"})
# Capture funds (90 USD) from a previously authorized transaction
>>> response = chargebee.capture(90, resp["response"]["subscription"]["id"])
>>> response["status"]
'SUCCESS'
# Void an authorized transaction
>>> resp = chargebee.void(resp["response"]["invoice"]["subscription_id"])
>>> resp["status"]
'SUCCESS'
```
eWay Gateway The eWay gateway implements the [eWay Hosted Payment API.](http://www.eway.com.au/Developer/eway-api/hosted-payment-solution.aspx)

Note: Since the eWay payment gateway uses [SOAP,](http://en.wikipedia.org/wiki/SOAP) the API has been implemented using the [suds](https://fedorahosted.org/suds/) SOAP library for python. You'll require it to be able to use this gateway.

Usage

• Add the following attributes to your *settings.py*:
```
MERCHANT_TEST_MODE = True
MERCHANT_SETTINGS = {
    "eway": {
       "CUSTOMER_ID": "???",
       "USERNAME": "???",
       "PASSWORD": "???",
    }
}
```
• Use the gateway instance:

```
>>> g1 = get_gateway("eway")
>>>
>>> cc = CreditCard(first_name= "Test",
... last_name = "User",
... month=10, year=2011,
... number="4222222222222",
... verification_value="100")
>>>
\Rightarrow response1 = g1.purchase(100, cc, options = {...})
>>> response1
{"status": "SUCCESS", "response": <instance>}
```
[Paylane](https://paylane.com/) Gateway Paylane is a payment processor focussed mainly in Europe.

Note: You will require [suds](https://fedorahosted.org/suds) python package to work with the the SOAP interface.

Settings attributes required for this gateway are:

- USERNAME: The username provided by Paylane while signing up for an account.
- PASSWORD: The password you set from the merchant admin panel. Not to be confused with the merchant login password.
- WSDL (optional): The location of the WSDL file. Defaults to [https://direct.paylane.com/wsdl/production/Direct.wsdl.](https://direct.paylane.com/wsdl/production/Direct.wsdl)
- SUDS\_CACHE\_DIR (optional): The location of the suds cache files. Defaults to /tmp/suds.

Settings attributes:

```
MERCHANT_TEST_MODE = True # Toggle for live
MERCHANT_SETTINGS = {
    "paylane": {
        "USERNAME": "???",
        "PASSWORD": "???",
    }
    ...
}
```
### Example:

Simple usage:

```
>>> paylane = get_gateway("paylane")
>>> credit_card = CreditCard(first_name="Test", last_name="User",
                             month=10, year=2012,
                             number="4242424242424242",
```

```
verification_value="100")
# Bill the user for 1000 USD
>>> resp = paylane.purchase(1000, credit_card)
>>> resp["status"]
SUCCESS
# Authorize the card for 1000 USD
>>> resp = paylane.authorize(1000, credit_card)
# Capture funds (900 USD) from a previously authorized transaction
>>> response = paylane.capture(900, resp["response"].id)
>>> response["status"]
SUCCESS
# A recurring plan charge
>>> options = {"plan_id": "gold"}
>>> resp = paylane.recurring(credit_card, options = options)
>>> resp["status"]
SUCCESS
```
## PayPal Gateway

Note: This gateway is a wrapper to the [django-paypal](http://github.com/dcramer/django-paypal/) package. Please download it to be able to use the gateway.

The PayPal gateway is an implementation of the [PayPal Website Payments Pro](https://merchant.paypal.com/cgi-bin/marketingweb?cmd=_render-content&content_ID=merchant/wp_pro) product.

### Usage

- Setup a PayPal Website Payments Pro account and obtain the API details.
- Add *paypal.standard* and *paypal.pro* (apps from [django-paypal\)](http://github.com/dcramer/django-paypal/) to the *INSTALLED\_APPS* in your *settings.py*.
- Also add the following attributes to your *settings.py*:

```
MERCHANT_TEST_MODE = True # Toggle for live transactions
MERCHANT_SETTINGS = {
    "pay_pal": {
        "WPP_USER" : "???",
       "WPP_PASSWORD" : "???",
       "WPP_SIGNATURE" : "???"
    }
}
# Since merchant relies on django-paypal
# you have to additionally provide the
# below attributes
PAYPAL_TEST = MERCHANT_TEST_MODE
PAYPAL_WPP_USER = MERCHANT_SETTINGS["pay_pal"]["WPP_USER"]
PAYPAL_WPP_PASSWORD = MERCHANT_SETTINGS["pay_pal"]["WPP_PASSWORD"]
PAYPAL_WPP_SIGNATURE = MERCHANT_SETTINGS["pay_pal"]["WPP_SIGNATURE"]
```
- Run *python manage.py syncdb* to get the response tables.
- Use the gateway instance:

```
>>> g1 = get_gateway("pay_pal")
>>>
>>> cc = CreditCard(first_name= "Test",
```

```
... last_name = "User",
... month=10, year=2011,
... number="4222222222222",
... verification_value="100")
>>>
>>> response1 = g1.purchase(100, cc, options = {"request": request, ...})
>>> response1
{"status": "SUCCESS", "response": <PayPalNVP object>}
```
Note: The PayPal gateway expects you pass the *request* object as a part of the *options* dictionary because the client's IP address may be used for fraud detection.

**[Stripe Payments](https://stripe.com/)** [Stripe](http://pypi.python.org/pypi/stripe/) Payments is a gateway provided by Stripe to services which are willing to take the burden of PCI compliance. This does not involve any redirects and only Server to Server calls happen in the background.

Note: You will require the official [stripe](http://pypi.python.org/pypi/stripe/) python package offered by Stripe for this gateway to work.

Settings attributes required for this integration are:

• API\_KEY: The merchant api key is provided by Stripe. Can be obtained from the account dashboard.

Settings attributes:

```
MERCHANT_TEST_MODE = True # Toggle for live
MERCHANT_SETTINGS = {
    "stripe": {
        "API_KEY": "???",
        "PUBLISHABLE_KEY": "???", # Used for stripe integration
    }
    ...
}
```
### Example:

Simple usage:

```
>>> from billing import get_gateway, CreditCard
>>> stripe = get_gateway("stripe")
>>> credit_card = CreditCard(first_name="Test", last_name="User",
                             month=10, year=2012,
                             number="4242424242424242",
                             verification_value="100")
# Bill the user for 1000 USD
>>> resp = stripe.purchase(1000, credit_card)
>>> resp["status"]
SUCCESS
# Authorize the card for 1000 USD
>>> resp = stripe.authorize(1000, credit_card)
# Capture funds (900 USD) from a previously authorized transaction
>>> response = stripe.capture(900, resp["response"].id)
>>> response["status"]
SUCCESS
```

```
# Store Customer and Credit Card information in the vault
>>> resp = stripe.store(credit_card)
# Unstore a previously stored credit card from the vault
>>> response = stripe.unstore(resp["response"].id)
>>> response["status"]
SUCCESS
# A recurring plan charge
>>> options = {"plan_id": "gold"}
>>> resp = stripe.recurring(credit_card, options = options)
>>> resp["status"]
SUCCESS
```
WePay Payments [WePay.com](https://www.wepay.com/) is a service that lets you accept payments not just from credit cards but also from bank accounts.

WePay works slightly differently and is a hybrid between a [Gateway](#page-9052-0) and an [Integration](#page-9078-0) but should still be fairly easy to use.

Note: You will require the official [wepay](http://pypi.python.org/pypi/wepay/) python package offered by WePay.

Settings attributes required for this integration are:

- CLIENT\_ID: This attribute refers to the application id that can be obtained from the account dashboard.
- CLIENT SECRET: This is the secret for the corresponding CLIENT ID.
- ACCOUNT\_ID: Refers to the WePay user account id. If you are accepting payments for yourself, then this attribute is compulsory. If you are accepting payments for other users (say in a marketplace setup), then it is optional in the settings.py file but has to be passed in the options dictionary (with the key account\_id) in the views.
- ACCESS\_TOKEN: The OAuth2 access token acquired from the user after the installation of the WePay application. If you are accepting payments for yourself, then this attribute is compulsory. If you are accepting payments for other users (say in a marketplace setup), then it is optional in the settings.py file but has to be passed in the options dictionary (with the key token) in the views.

Settings attributes:

```
MERCHANT_TEST_MODE = True # Toggle for live
MERCHANT SETTINGS = {
    "we_pay": {
        "CLIENT_ID": "???",
        "CLIENT_SECRET": "???",
        "ACCESS_TOKEN": "???",
        "ACCOUNT_ID": "???"
    }
    ...
}
```
Example:

Simple usage:

```
wp = get_gateway("we_pay")
credit_card = CreditCard(first_name="Test", last_name="User",
```

```
month=10, year=2012,
                         number="4242424242424242",
                         verification_value="100")
def we_pay_purchase(request):
    # Bill the user for 10 USD
    # Credit card is not required here because the user
    # is redirected to the wepay site for authorization
    resp = wp.purchase(10, None, {
        "description": "Product Description",
        "type": "GOODS",
        "redirect_uri": "http://example.com/success/redirect/"
    })
    if resp["status"] == "SUCCESS":
        return HttpResponseRedirect(resp["response"]["checkout_uri"])
    ...
# Authorize the card for 1000 USD
def we_pay_authorize(request):
    # Authorize the card, the amount is not required.
    resp = wp.authorize(None, credit\_card, { "customer": } { "email":} "abc@example.com" |, " "billing_a"resp["checkout_id"]
    ...
# Capture funds from a previously authorized transaction
def we_pay_capture(request):
    # No ability to partially capture and hence first argument is None
    resp = wp.capture(None, '<authorization_id>')
    ...
# Refund a transaction
def we_pay_refund(request):
    # Refund completely
   resp = wp.credit(None, '<checkout_id>')
    ...
    # Refund partially from a transaction charged $15
    resp = wp.credit(10, '<checkout_id>')
    ...
# Store Customer and Credit Card information in the vault
def we_pay_store(request)
    resp = wp.store(credit_card, {"customer": {"email": "abc@example.com"}, "billing_address": {
    ...
# A recurring plan for $100/month
def we_pay_recurring(request):
    options = {"period": "monthly", "start_time": "2012-01-01",
               "end_time": "2013-01-01", "auto_recur": "true",
               "redirect_uri": "http://example.com/redirect/success/"}
    resp = wp.recurring(100, None, options = options)
    if resp["status"] == "SUCCESS":
        return HttpResponseRedirect(resp["response"]["preapproval_uri"])
    ...
```
Off-site Processing Off-site processing is the payment mechanism where the customer is redirected to the payment gateways site to complete the transaction and is redirected back to the merchant website on completion.

Since the credit card number and other sensitive details are entered on the payment gateway's site, the merchant

website may not comply to [PCI standards.](http://en.wikipedia.org/wiki/Payment_Card_Industry_Data_Security_Standard) This mode of payment is recommended when the merchant website is not in a position to use SSL certificates, not able to guarantee a secure network etc

Off-site processing is generally implemented in merchant through *Integrations* (name derived from [Active Merchant\)](http://activemerchant.org/).

Integration An Integration much like a [Gateway](#page-9052-0) is a Python class. But unlike a Gateway which is used in a view, an Integration renders a form (usually with hidden fields) through a template tag. An integration may also support asynchronous and real-time transaction status handling through callbacks or notifiers like the [PayPal IPN](https://www.paypal.com/ipn)

Here is a reference of the attributes and methods of the Integration class:

## **Attributes**

- fields: Dictionary of form fields that have to be rendered in the template.
- test\_mode: Signifies if the integration is in a test mode or production. The default value for this is taken from the *MERCHANT\_TEST\_MODE* setting attribute.
- display\_name: A human readable name that is generally used to tag the errors when the integration is not correctly configured.

## Methods

- **\_\_init\_\_(options={})**: The constructor for the Integration. The options dictionary if present overrides the default items of the fields attribute.
- add field(key, value): A method to modify the fields attribute.
- add\_fields(fields): A method to update the fields attribute with the fields dictionary specified.
- service\_url: The URL on the form where the fields data is posted. Overridden by implementations.
- get\_urls: A method that returns the urlpatterns for the notifier/ callback. This method is modified by implementations.
- urls: A property that returns the above method.

Helper Function Very much like [Gateways,](#page-9052-0) Integrations have a method of easily referencing the corresponding integration class through the *get\_integration* helper function.

• get\_integration(integration\_name, \*args, \*\*kwargs): Returns the Integration class for the corresponding *integration\_name*.

Example:

```
>>> from billing import get_integration
>>> get_integration("pay_pal")
<billing.integrations.pay_pal_integration.PayPalIntegration object at 0xa57e12c>
```
[PayPal Website Payments Standard](https://merchant.paypal.com/cgi-bin/marketingweb?cmd=_render-content&content_ID=merchant/wp_standard) PayPal Website Payments Standard (PWS) is an offsite payment processor. This method of payment is implemented in merchant as a wrapper on top of [django-paypal.](https://github.com/dcramer/django-paypal) You need to install the package to be able to use this payment processor.

For a list of the fields and settings attribute expected, please refer to the PWS and django-paypal documentation.

After a transaction, PayPal pings the notification URL and all the data sent is stored in the *PayPalIPN* model instance that can be viewed from the django admin.

Test or Live Mode By default the form renders in test mode with POST against sandbox.paypal.com. Add following to you *settings.py* to put the form into live mode:

```
### Django Merchant
MERCHANT_TEST_MODE = False
PAYPAL_TEST = MERCHANT_TEST_MODE
```
Don't forget to add the settings attributes from  $d$  jango-paypal:

```
INSTALLED_APPS = (
    ...,
    'paypal.standard.pdt',
    ...)
MERCHANT_SETTINGS = {
     ...,
     'pay_pal': {
         "WPP_USER" : '...',
         "WPP_PASSWORD" : '...',
         "WPP_SIGNATURE" : '...',
         "RECEIVER_EMAIL" : '...',
         # Below attribute is optional
         "ENCRYPTED": True
    }
     ...}
PAYPAL_RECEIVER_EMAIL = MERCHANT_SETTINGS['pay_pal']['RECEIVER_EMAIL']
```
Example In urls.py:

```
from billing import get_integration
pay_pal = get_integration("pay_pal")
urlpatterns += patterns('',
  (r'^paypal-ipn-handler/', include(pay_pal.urls)),
)
```
In views.py:

```
>>> from billing import get_integration
>>> pay_pal = get_integration("pay_pal")
>>> pay_pal.add_fields({
... "business": "paypalemail@somedomain.com",
... "item_name": "Test Item",
... "invoice": "UID",
... "notify_url": "http://example.com/paypal-ipn-handler/",
... "return_url": "http://example.com/paypal/",
... "cancel_return": "http://example.com/paypal/unsuccessful/",
... "amount": 100})
>>> return render_to_response("some_template.html",
... {"obj": pay_pal},
... because the context_instance=RequestContext (request))
```
You can also implement a shopping cart by adding multiple items with keys like item\_name\_1, amount\_1 etc, for e.g:

```
>>> pay_pal.add_fields({
... "business": "paypalemail@somedomain.com",
... "item_name_1": "Test Item 1",
... "amount_1": "10",
```

```
... "item_name_2": "Test Item 2",
... "amount_2": "20",
... "invoice": "UID",
... "notify_url": "http://example.com/paypal-ipn-handler/",
... "return_url": "http://example.com/paypal/",
... "cancel_return": "http://example.com/paypal/unsuccessful/",
... })
```
In some\_template.html:

```
{% load render_integration from billing_tags %}
{% render_integration obj %}
```
Template renders to something like below:

```
<form action="https://www.sandbox.paypal.com/cgi-bin/webscr" method="post">
 <input type="hidden" name="business" value="paypalemail@somedomain.com" id="id_business" />
 <input type="hidden" name="amount" value="100" id="id_amount" />
 <input type="hidden" name="item_name" value="Test Item" id="id_item_name" />
 <input type="hidden" name="notify_url" value="http://example.com/paypal-ipn-handler/" id="id_notify_url" />
  <input type="hidden" name="cancel_return" value="http://example.com/paypal/unsuccessful" id="id_cancel_return" />
 <input type="hidden" name="return" value="http://example.com/paypal/" id="id_return_url" />
 <input type="hidden" name="invoice" value="UID" id="id_invoice" />
 <input type="hidden" name="cmd" value="_xclick" id="id_cmd" />
 <input type="hidden" name="charset" value="utf-8" id="id_charset" />
 <input type="hidden" name="currency_code" value="USD" id="id_currency_code" />
 <input type="hidden" name="no_shipping" value="1" id="id_no_shipping" />
 <input type="image" src="https://www.sandbox.paypal.com/en_US/i/btn/btn_buynowCC_LG.gif" border="0"
</form>
```
WorldPay [WorldPay,](http://www.rbsworldpay.com/) provides a hosted payments page for offsite transactions for merchants who cannot guarantee PCI compliance. The documentation for the service is available [here.](http://rbsworldpay.com/support/bg/index.php?page=development&sub=integration&c=UK)

After a transaction, WorldPay pings the notification URL and all the data sent is stored in the *RBSResponse* model instance that can be viewed from the django admin.

The settings attribute required for this integration are:

• MD5\_SECRET\_KEY: The MD5 secret key chosen by the user while signing up for the WorldPay Hosted Payments Service.

Settings Attributes:

```
MERCHANT_TEST_MODE = True # Toggle for live
MERCHANT_SETTINGS = {
    "world_pay": {
        "MD5_SECRET_KEY": "???"
    }
    ...
}
```
Example In urls.py:

```
world_pay = get_integration("world_pay")
urlpatterns += patterns('',
  (r'^world_pay/', include(world_pay.urls)),
  # You'll have to register /world_pay/rbs-notify-handler/ in the
```

```
# WorldPay admin dashboard for the notification URL
```
In views.py:

)

```
>>> from billing import get_integration
>>> world_pay = get_integration("world_pay")
>>> world_pay.add_fields({
... "instId": "WP_ID",
... "cartId": "TEST123",
... "amount": 100,
... "currency": "USD",
... "desc": "Test Item",
... })
>>> return render_to_response("some_template.html",
... {"obj": world_pay},
... context_instance=RequestContext(request))
```
In some\_template.html:

{% load render\_integration from billing\_tags %} {% render\_integration obj %}

Template renders to something like below:

```
<form method='post' action='https://select-test.wp3.rbsworldpay.com/wcc/purchase'>
 <input type="hidden" name="futurePayType" id="id_futurePayType" />
 <input type="hidden" name="intervalUnit" id="id_intervalUnit" />
 <input type="hidden" name="intervalMult" id="id_intervalMult" />
 <input type="hidden" name="option" id="id_option" />
 <input type="hidden" name="noOfPayments" id="id_noOfPayments" />
 <input type="hidden" name="normalAmount" id="id_normalAmount" />
 <input type="hidden" name="startDelayUnit" id="id_startDelayUnit" />
 <input type="hidden" name="startDelayMult" id="id_startDelayMult" />
 <input type="hidden" name="instId" value="WP_ID" id="id_instId" />
 <input type="hidden" name="cartId" value="TEST123" id="id_cartId" />
 <input type="hidden" name="amount" value="100" id="id_amount" />
 <input type="hidden" name="currency" value="USD" id="id_currency" />
 <input type="hidden" name="desc" value="Test Item" id="id_desc" />
 <input type="hidden" name="testMode" value="100" id="id_testMode" />
 <input type="hidden" name="signatureFields" value="instId:amount:cartId" id="id_signatureFields" />
 <input type="hidden" name="signature" value="6c165d7abea54bf6c1ce19af60359a59" id="id_signature" />
 <input type='submit' value='Pay through WorldPay'/>
</form>
```
Amazon Flexible Payment Service [Amazon FPS,](http://aws.amazon.com/fps/) is a service that allows for building very flexible payment systems. The service can be classified as a part Gateway and part Integration (offsite processor). This is because the customer is redirected to the Amazon site where he authorizes the payment and after this the customer is redirected back to the merchant site with a token that is used by the merchant to transact with the customer. In plain offsite processors, the authorization and transaction take place in one shot almost simultaneously.

Since the service isn't conventional (though very flexible), implementing FPS in merchant takes a couple of steps more.

The documentation for the service is available at [Amazon FPS Docs.](http://aws.amazon.com/documentation/fps/)

Note: This integration has a dependency on boto, a popular AWS library for python.

Settings attributes required for this integration are:

- AWS\_ACCESS\_KEY: The Amazon AWS access key available from the user's AWS dashboard.
- AWS\_SECRET\_ACCESS\_KEY: The Amazon AWS secret access key also available from the user's dashboard. Shouldn't be distributed to anyone.

Settings attributes:

```
MERCHANT_TEST_MODE = True
MERCHANT_SETTINGS = {
    "amazon_fps": {
        "AWS_ACCESS_KEY": "???",
        "AWS_SECRET_ACCESS_KEY": "???"
    }
}
```
Here are the methods and attributes implemented on the AmazonFpsIntegration class:

- \_init\_(options = {}): The constructor takes a dictionary of options that are used to initialize the underlying FPSConnection that is bundled with boto.
- service\_url: A property that returns the API Endpoint depending on whether the the integration is in test\_mode or not.
- link\_url: A property that returns the link which redirects the customer to the Amazon Payments site to authorize the transaction.
- purchase(amount, options={}): The method that charges a customer right away for the amount amount after receiving a successful token from Amazon. The options dictionary is generated from the return url on successful redirect from the Amazon payments page. This method returns a dictionary with two items, status representing the status and response representing the response as described by boto.fps.response.FPSResponse.
- authorize(amount, options={}): Similar to the purchase method except that it reserves the payment and doesn't not charge until a capture (settle) is not called. The response is the same as that of purchase.
- capture (amount, options={}): Captures funds from an authorized transaction. The response is the same as the above two methods.
- credit (amount, options={}): Refunds a part of full amount of the transaction.
- void(identification, options={}): Cancel/Null an authorized transaction.
- fps\_ipn\_handler: A method that handles the asynchronous HTTP POST request from the Amazon IPN and saves into the AmazonFPSResponse model.
- fps\_return\_url: This method verifies the source of the return URL from Amazon and directs to the transaction.
- transaction: This is the main method that charges/authorizes funds from the customer. This method has to be subclassed to implement the logic for the transaction on return from the Amazon Payments page.

Example In any app that is present in the settings.INSTALLED\_APPS, subclass the AmazonFpsIntegration and implement the transaction method. The file should be available under <app>/integrations/<integration\_name>\_integration.py:

```
class FpsIntegration(AmazonFpsIntegration):
    # The class name is based on the filename.
    # So if the files exists in <app>/integrations/fps_integration.py
    # then the class name should be FpsIntegration
```

```
def transaction(self, request):
   # Logic to decide if the user should
    # be charged immediately or funds
    # authorized and then redirect the user
    # Below is an example:
   resp = self.purchase(10, {...})if resp["status"] == "Success":
      return HttpResponseRedirect("/success/")
   return HttpResponseRedirect("/failure/")
```
In urls.py:

```
from billing import get_integration
amazon_fps = get\_integration("fps")urlpatterns += patterns('',
  (r'^amazon_fps/', include(amazon_fps.urls)),
  # You'll have to register /amazon_fps/fps-notify-handler/ in the
  # Amazon FPS admin dashboard for the notification URL
)
```
In views.py:

```
from billing import get_integration
def productPage(request):
  amazon_fps = get_integration("fps")
  url_scheme = "http"
  if request.is_secure():
      url_scheme = "https"
  domain = RequestSite(request).domain
   fields = {"transactionAmount": "100",
             "pipelineName": "SingleUse",
             "paymentReason": "Merchant Test",
             "paymentPage": request.build_absolute_uri(),
             # Send the correct url where the redirect should happen
             "returnURL": "%s://%s%s" % (url_scheme,
                                         domain,
                                         reverse("fps_return_url")),
            }
    # You might want to save the fields["callerReference"] that
    # is auto-generated in the db or session to uniquely identify
    # this user (or use the user id as the callerReference) because
    # amazon passes this callerReference back in the return URL.
   amazon_fps.add_fields(fields)
   return render_to_response("some_template.html",
                              {"fps": amazon_fps},
                              context_instance=RequestContext(request))
```
In some\_template.html:

{% load render\_integration from billing\_tags %} {% render\_integration fps %}

The above template renders the following code:

<p><a href="https://authorize.payments-sandbox.amazon.com/cobranded-ui/actions/start?callerKey=AKIAI

[Braintree Payments Transparent Redirect](http://www.braintreepayments.com/gateway/api) Braintree Payments Transparent Redirect is a service offered by [Brain](http://www.braintreepayments.com/)[tree Payments](http://www.braintreepayments.com/) to reduce the complexity of PCI compliance.

Note: This integration makes use of the official [braintree](http://pypi.python.org/pypi/braintree/) python package offered by Braintree Payments. Please install it before you use this integration.

Refer to the [Braintree Payments Server to Server](#page-9064-0) Gateway for the settings attributes.

Here are the methods and attributes implemented on the BraintreePaymentsIntegration class:

- \_init\_(self, options=None): The constructor method that configures the Braintree environment setting it either to production or sandbox mode based on the value of settings.MERCHANT\_TEST\_MODE.
- service\_url(self): A property that provides the URL to which the Transparent Redirect form is submitted.
- get\_urls(self): The method sets the url to which Braintree redirects after the form submission is successful. This method is generally mapped directly in the  $urls.py$ .

```
from billing import get_integration
braintree = get_integration("braintree_payments")
urlpatterns += patterns('',
   (r'^braintree/', include(braintree.urls)),
)
```
- braintree\_notify\_handler(self, request): The view method that handles the confirmation of the transaction after successful redirection from Braintree.
- braintree success handler(self, request, response): If the transaction is successful, the braintree\_notify\_handler calls the braintree\_success\_handler which renders the billing/braintree success.html with the response object. The response object is a standard braintree result described [here.](http://www.braintreepayments.com/docs/python/transactions/result_handling)
- braintree\_failure\_handler(self, request, response): If the transaction fails, the braintree notify handler calls the braintree failure handler which renders the billing/braintree\_error.html with the response which is a standar braintree error object.
- generate\_tr\_data(self): The method that calculates the [tr\\_data](http://www.braintreepayments.com/docs/python/transactions/create_tr#tr_data) to prevent a form from being tampered post-submission.
- generate\_form(self): The method that generates and returns the form (present in billing.forms.braintree\_payments\_form) and populates the initial data with the self.fields (added through either the add\_fields or add\_field methods) and tr\_data.

## Example:

In the views.py:

```
braintree_obj = get_integration("braintree_payments")
# Standard braintree fields
fields = {"transaction": {
            "order_id": "some_unique_id",
            "type": "sale",
            "options": {
                "submit_for_settlement": True
              },
            },
            "site": "%s://%s" %("https" if request.is_secure() else "http",
                                 RequestSite(request).domain)
         }
```

```
braintree_obj.add_fields(fields)
return render_to_response("some_template.html",
                          {"bp": braintree_obj},
                          context_instance=RequestContext(request))
```
In the urls.py:

```
braintree_obj = get_integration("braintree_payments")
urlpatterns += patterns('',
   (r'^braintree/', include(braintree.urls)),
```
#### In the template:

)

```
{% load render_integration from billing_tags %}
{% render_integration bp %}
```
Stripe Payment Integration *[Stripe Payment Integration](#page-9092-0)* is a service offered by [Stripe Payment](https://stripe.com) to reduce the complexity of PCI compliance.

Note: This integration makes use of the official [stripe](http://pypi.python.org/pypi/stripe/) python package offered by Stripe Payments. Please install it before you use this integration.

Refer to the [Stripe Payments](#page-9074-0) Gateway for the settings attributes.

Here are the methods and attributes implemented on the StripeIntegration class:

- \_init\_(self, options=None): The constructor method that configures the stripe setting
- get urls (self): The method sets the url to which the token is sent after the it is obtained from Stripe. This method is generally mapped directly in the urls.py.

```
from billing import get_integration
stripe_obj = get_integration("stripe")
urlpatterns += patterns('',
   (r'^stripe/', include(stripe_obj.urls)),
)
```
- transaction(self, request): The method that receives the Stripe Token after successfully validating with the Stripe servers. Needs to be subclassed to include the token transaction logic.
- generate form(self): The method that generates and returns the form (present in billing.forms.stripe\_form)

### Example:

In <some\_app>/integrations/stripe\_example\_integration.py:

```
from billing.integrations.stripe_integration import StripeIntegration
class StripeExampleIntegration(StripeIntegration):
   def transaction(self, request):
        # The token is received in the POST request
        resp = self.gateway.purchase(100, request.POST["stripeToken"])
        if resp["status"] == "SUCCESS":
            # Redirect if the transaction is successful
```
...

**else**: # Transaction failed

...

In the views.py:

```
stripe_obj = get_integration("stripe_example")
return render_to_response("some_template.html",
                        {"stripe_obj": stripe_obj},
                        context_instance=RequestContext(request))
```
In the urls.py:

```
stripe_obj = get_integration("stripe_example")
urlpatterns += patterns('',
   (r'^stripe/', include(stripe_obj.urls)),
)
```
In the template:

```
{% load render_integration from billing_tags %}
{% render_integration stripe_obj %}
```
eWAY Payment Integration The eWAY integration functionality interfaces with eWAY's Merchant Hosted Payments facility. Their service makes it extremely easy to be PCI-DSS compliant by allowing you to never receive customer credit card information.

Note: This integration requires the [suds](https://fedorahosted.org/suds/) package. Please install it before you use this integration.

The basic data flow is as follows:

- 1. Request an *access code* from eWAY.
- 2. Create an HTML form with the *access code* and user credit card fields.
- 3. Encourage the user to submit the form to eWAY and they'll be redirected back to your site.
- 4. Use the *access code* to ask eWAY if the transaction was successful.

You must add the following to project's settings:

```
MERCHANT_SETTINGS = {
    "eway": {
        "CUSTOMER_ID": "???",
        "USERNAME": "???",
        "PASSWORD": "???",
    }
}
```
The integration class is used to request an *access code* and also to check its success after the redirect:

```
class EwayIntegration(access_code=None)
     Creates an integration object for use with eWAY.
```
*access\_code* is optional, but must be configured prior to using [check\\_transaction\(\)](#page-9096-0).

**request\_access\_code**(*payment*, *redirect\_url*, *customer=None*, *billing\_country=None*, *ip\_address=None*)

Requests an *access code* from eWAY to use with a transaction.

**Parameters** 

- **payment** (*dict*) Information about the payment
- **redirect\_url** (*unicode*) URL to redirect the user to after payment
- **customer** (*dict*) Customer related information
- **billing\_country** (*unicode alpha-2 country code (as per ISO 3166)*) Customer's billing country
- **ip\_address** (*unicode*) Customer's IP address

Returns (access\_code, customer)

The integration is automatically updated with the returned access code.

Supported keys in customer:

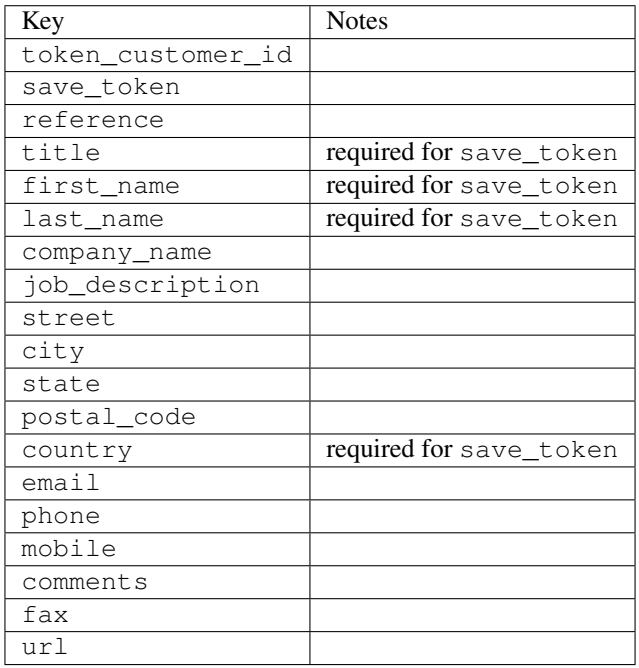

Supported keys in payment:

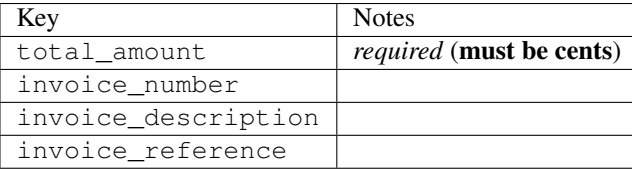

To add extra security, it's a good idea to specify ip\_address. The value is given to eWAY to allow them to ensure that the POST request they receive comes from the given address. E.g.:

```
def payment(request):
    integration = get_integration("eway_au")
    access_code, customer = integration.request_access_code(..., ip_address=request.META["REMOTE
    \# ...
```
# Returned value

The returned value is a tuple (access\_code, customer). access\_code is the access code granted by eWAY that must be included in the HTML form, and is used to request transaction status after the redirect.

customer is a dict containing information about the customer. This is particularly useful if you make use of save\_token and token\_customer\_id to save customer details on eWAY's servers. Keys in the dict are:

•token\_customer\_id •save\_token •reference •title •first\_name •last\_name •company\_name •job\_description •street •city •state •postal\_code •country – e.g. au •email •phone •mobile •comments •fax •url •card\_number – e.g. 444433XXXXXX1111 •card\_name •card\_expiry\_month •card\_expiry\_year

## **check\_transaction**()

Check with eWAY what happened with a transaction.

This method requires access\_code has been configured.

Returns dict

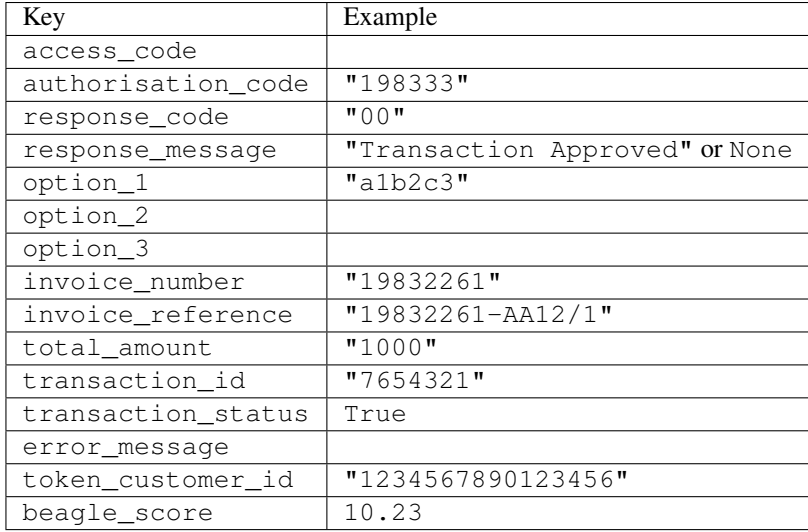

### Example:

```
# views.py
from billing import get_integration
from django.shortcuts import get_object_or_404
def payment(request, cart_pk):
    # Pretend some 'Order' model exists with a 'total_price' in dollars
   order = get_object_or_404(Order, pk=cart_pk)
    integration = get_integration("eway_au")
    access_code, customer = integration.request_access_code(
       customer={"first_name": "Bradley", "last_name": "Ayers"},
       payment={"total_amount": order.total_price * 100},
       return_url=reverse(payment_done))
    request.session["eway_access_code"] = integration.access_code
   return render(request, "payment.html", {"integration": integration})
def payment done(request, cart pk):
   order = get_object_or_404(Order, pk=cart_pk)
   access_code = request.session["access_code"]
   integration = get_integration("eway_au", access_code=access_code)
    # Retrieve transaction status from eWAY
    status = integration.check_transaction()
   if status["response_code"] in ("00", "08", "11"):
       order.is_paid = True
       order.save()
       template = "receipt.html"
   else:
       template = "payment_failed.html"
    return render(request, template, {"status": status})
```
In order for eWAY to process the transaction, the user must submit the payment HTML form directly to eWAY. The helper tag {% eway %} makes this trivial:

```
{% load render_integration from billing_tags %}
{% render_integration integration %}
```
For a more configurable form, use the following pattern:

```
\n  <form method="post" action="{{ integration.service_url }}">
    {{ integration.generate_form.as_p }}
    <input type="submit"/>
\langle/form>
```
Authorize.Net Direct Post Method [Authorize.Net Direct Post Method](http://developer.authorize.net/api/dpm) is a service offered by [Authorize.Net](http://authorize.net/) to reduce the complexity of PCI compliance.

Here are the following settings attributes that are required:

- LOGIN\_ID: The Login id provided by Authorize.Net. Can be obtained from the dashboard.
- TRANSACTION\_KEY: The Transaction key is used to sign the generated form with a shared key to validate against form tampering.
- MD5 HASH: This attribute is used to generate a hash that is verified against the hash sent by Authorize.Net to confirm the request's source.

Here are the methods and attributes implemented on the AuthorizeNetDpmIntegration class:

- \_init\_(self): The constructor that configures the Authorize.Net Integration environment setting it either to production or sandbox mode based on the value of settings.MERCHANT\_TEST\_MODE.
- **form\_class (self)**: Returns the form class that is used to generate the form. Defaults to billing.forms.authorize\_net\_forms.AuthorizeNetDPMForm.
- generate\_form(self): Renders the form and generates some precomputed field values.
- service url(self): Returns the Authorize.net url to be set on the form.
- verify response(self, request): Verifies if the relay response originated from Authorize.Net.
- get urls (self): The method sets the url to which Authorize.Net sends a relay response, redirects on a success or failure.

```
from billing import get_integration
integration = get_integration("authorize_net_dpm")
urlpatterns += patterns('',
   (r'^authorize_net/', include(integration.urls)),
)
```
- authorize\_net\_notify\_handler(self, request): The view method that handles the verification of the response, firing of the signal and sends out the redirect snippet to Authorize.Net.
- authorize net success handler(self, request): The method that renders the *billing/authorize\_net\_success.html*.
- authorize\_net\_failure\_handler(self, request): The method that renders the *billing/authorize\_net\_failure.html*.

# Example:

In the views.py:

```
int_obj = get_integration("authorize_net_dpm")
fields = \{ 'x amount': 1,
          'x_fp_sequence': datetime.datetime.now().strftime('%Y%m%d%H%M%S'),
          'x_fp_timestamp': datetime.datetime.utcnow().strftime('%s'),
```

```
'x recurring bill': 'F',
}
```

```
int_obj.add_fields(fields)
return render_to_response("some_template.html",
                          {"adp": int_obj},
                          context_instance=RequestContext(request))
```
In the urls.py:

```
int_obj = get_integration("authorize_net_dpm")
urlpatterns += patterns('',
   (r'^authorize_net/', include(int_obj.urls)),
)
```
In the template:

```
{% load render_integration from billing_tags %}
{% render_integration adp %}
```
Signals The signals emitted by [Merchant](http://github.com/agiliq/merchant) are:

- *transaction\_was\_successful(sender, type=..., response=...)*: This signal is dispatched when a payment is successfully transacted. The *sender* is the object which has dispatched the signal. *type* is the kind of transaction. Current choices for type are:
	- *purchase*
	- *authorize*
	- *capture*
	- *credit*
	- *void*
	- *store*
	- *unstore*

*response* is the actual response object that is sent after the success. Please consult the individual gateway docs for the response object.

- *transaction\_was\_unsuccessful(sender, type=..., response=...)*: This signal is dispatched when a payment fails. The *sender* is the object which has dispatched the signal. *type* is the kind of transation. Current choices for type are:
	- *purchase*
	- *authorize*
	- *capture*
	- *credit*
	- *void*
	- *store*
	- *unstore*

*response* is the actual response object that is sent after the success.

Note: Some gateways are implemented to raise an error on failure. This exception may be passed as the response object. Please consult the docs to confirm.

Writing a new gateway Writing a new gateway for [Merchant](http://github.com/agiliq/merchant) is very easy. Here are the steps to follow to write a new gateway:

• Create a new gateway file under the *billing.gateways* module which should follow this naming convention:

<gateway\_name>\_gateway.py

...

So for example, PayPal would have *pay\_pal\_gateway.py*. Similarly, Authorize.Net, would have *authorize\_net\_gateway.py*.

• Create a class in this file with the following name:

```
class GatewayNameGateway(Gateway):
```
So for PayPal, it would be *PayPalGateway* and for Authorize.Net, it would be *AuthorizeNetGateway*.

• Implement all or any of following methods in the class:

```
def purchase(self, money, credit_card, options = None):
...
def authorize(self, money, credit_card, options = None):
...
def capture(self, money, authorization, options = None):
...
def void(self, identification, options = None):
...
def credit(self, money, identification, options = None):
...
def recurring(self, money, creditcard, options = None):
...
def store(self, creditcard, options = None):
...
def unstore(self, identification, options = None):
...
```
Customizing Merchant While we make all attempts to cover most of the functionality of the payment processors but may fall short sometimes. There is absolutely no need to worry as the gateway and integration objects are extensible.

[Merchant](https://github.com/agiliq/merchant) looks for gateways and integration objects under every INSTALLED\_APPS in settings.py. So it is possible for you to write your custom or modified objects within your app without having to patch the merchant code.

Note: Most of what is written below will also be applicable for gateways and you will have to replace instances of integration with gateway.

Suppose you want to extend the [Braintree Payments Integration,](#page-9090-0) to render a different template on success instead of the default billing/braintree\_success.html.

Here is the process:

- In any of the settings.INSTALLED\_APPS, create an integrations module (in layman's term an integrations directory with an \_\_init \_\_.py file under that directory).
- Create a file in that integrations directory that follows the convention below:

<integration\_name>\_integration.py

Let us name the modified integration as modified\_bp, then the filename would be:

modified\_bp\_integration.py

and the Integration class name in that file as ModifiedBpIntegration.

Note: The naming of the file and class follows a simple rule. The filename is split on underscores and each element of the split sequence is capitalized to obtain the class name.

So in our example, in the modified\_bp\_integration.py:

```
class ModifiedBpIntegration(BraintreePaymentsIntegration):
    def braintree_success_handler(self, request, response):
       return render_to_response("my_new_success.html",
                                 {"resp": response},
                                 context_instance=RequestContext(request))
```
• Then use the new integration in your code just as you would for a built-in integration:

**>>>** bp\_obj = get\_integration("modified\_bp")

Contributing to Merchant While there is no requirement for you to contribute your new gateway code or changes back to the [upstream project,](http://github.com/agiliq/merchant) you can play a good samaritan by contributing back to the project and helping scores of people.

Here are the steps to follow to contribute back to [Merchant:](http://github.com/agiliq/merchant)

- Fork the project from it's [github page.](http://github.com/agiliq/merchant)
- Make the changes in your fork.
- File an issue at the [github page](http://github.com/agiliq/merchant) and enclose a pull request.

Note: If you want to include a new gateway, we request you to include a few tests (probably using the current tests as a template).

• Don't forget to add yourself to the *CONTRIBUTORS.txt* file before opening an issue.

## Changes

### 0.4 (upcoming)

- Added python3 support
- Removed google checkout

### 0.3

- Django 1.7 suport (potentially backwards incompatible changes)
- Updated the example *requirements.txt*

# $0.2$

- Unit tests are skipped unless the corresponding gateways are configured
- Bugfix Use settings.AUTH\_USER\_MODEL instead of get\_user\_model
- Demo fill up initial data for all gateways

# 0.1

• Added PIN payments support

# 0.09

• Removed Samurai gateway and integration

# 0.08

- Added bitcoin backend
- Bugfixes to eWay, paypal integration and authorize.net
- Google Checkout shipping, tax rate and private data support
- Changes to Amazon FPS to work with latest boto. Addition of new fields to the FPS response model. A backwards incompatible change
- Made merchant django v1.5 compatible
- Fixes in the chargebee gateway broken by changes in the 'requests' api
- Changes to the example to prevent empty forms from raising a Server Error

# 0.07

- Added Chargebee support
- Added Beanstream gateway

# 0.06

- Added WePay gateway
- Added Authorize.Net Direct Post Method integration

# 0.05

• Added Paylane gateway support.

# 0.04

- Backwards incompatible version.
- Changes in the settings attributes. Now there is a single attribute for storing the configuration of all gateways and integrations. Check the docs for details.
- Changed the usage of the template tags. Refer the docs for details.
- Added a display\_name to the integration object. Shouldn't affect users.

# 0.03

• Added support for Stripe and Samurai gateways and integrations.

# 0.02

• Added a setup.py and uploaded the package to pypi

# 0.01

- Initial commit.
- [Overview](#page-9042-0)
- [Install Merchant](#page-9046-0)
- [Credit Card](#page-9048-0)
- [Gateways](#page-9052-0)
	- [On-site Processing](#page-9056-0)
		- \* [Authorize.Net](#page-9058-0)
		- \* [Braintree Payments Server to Server](#page-9064-0)
		- \* [eWay](#page-9068-0)
		- \* [PayPal](#page-9072-0)
		- \* [Stripe Payments](#page-9074-0)
		- \* [Paylane](#page-9070-0)
		- \* [WePay](#page-9076-0)
		- \* [Beanstream](#page-9060-0)
		- \* [Chargebee](#page-9066-0)
		- \* [Bitcoin](#page-9062-0)
		- \* Global Iris
	- [Off-site Processing](#page-9078-0)
		- \* [PayPal](#page-9080-0)
		- \* Google Checkout
		- \* [RBS WorldPay](#page-9084-0)
		- \* [Amazon FPS](#page-9086-0)
		- \* [Braintree Payments Transparent Redirect](#page-9090-0)
		- \* [Stripe](#page-9092-0)
		- \* [eWAY](#page-9094-0)
		- \* [Authorize.Net Direct Post Method](#page-9098-0)
		- \* Global Iris RealMPI
- [Signals](#page-9100-0)
- [Writing your own gateway](#page-9102-0)
- [Customizing the inbuilt Gateway/Integrations](#page-9104-0)
- [Contributing to Merchant](#page-9106-0)
- [Changelist](#page-9108-0)

### Indices and tables

- genindex
- modindex
- search

Merchant: Pluggable and Unified API for Payment Processors [Merchant,](http://github.com/agiliq/merchant) is a [django](http://www.djangoproject.com/) app that offers a uniform api and pluggable interface to interact with a variety of payment processors. It is heavily inspired from Ruby's [Active-](http://activemerchant.org/)[Merchant.](http://activemerchant.org/)

Overview Simple how to:

```
# settings.py
# Authorize.Net settings
AUTHORIZE_LOGIN_ID = "..."
AUTHORIZE_TRANSACTION_KEY = "..."
# PayPal settings
PAYPAL TEST = True
PAYPAL_WPP_USER = "..."
PAYPAL_WPP_PASSWORD = "..."
PAYPAL WPP_SIGNATURE = "..."
# views.py or wherever you want to use it
>>> g1 = get_gateway("authorize_net")
>>>
>>> cc = CreditCard(first_name= "Test",
... last_name = "User,
... month=10, year=2011,
... number="4222222222222",
... verification value="100")
>>>
>>> response1 = g1.purchase(100, cc, options = {...})
>>> response1
{"status": "SUCCESS", "response": <AuthorizeNetAIMResponse object>}
>>>>>> g2 = get_gateway("pay_pal")
>>>>>> response2 = q2.purchase(100, cc, options = {\dots})
>>> response2
{"status": "SUCCESS", "response": <PayPalNVP object>}
```
Installing Merchant You can use any of the following methods to install merchant.

- The recommended way is to install from [PyPi:](http://pypi.python.org/pypi/django-merchant)
- pip install django-merchant
- If you are feeling adventurous, you might want to run the code off the git repository:

pip install -e git+git://github.com/agiliq/merchant.git#egg=django-merchant

### Post-installation

- Install the dependencies for the gateways as prescribed in the individual gateway doc.
- Reference the billing app in your settings INSTALLED\_APPS.
- Run python manage.py syncdb to create the new required database tables

Configuration To configure a gateway/integration add the corresponding key to MERCHANT\_SETTINGS. Take a look at local.py-dist for reference.

Running the Test Suite By default, the test suite is configured to run tests for all the gateways and integrations which are configured:

python manage.py test billing

Tests for gateways and integrations which are not configured will be skipped.

If you are planning to integrate your app with a specific gateway/integration then you might wish to run only that apps test suite. For example, to run the Google Checkout Integration test case:

python manage.py test billing.GoogleCheckoutTestCase

Credit Card The *CreditCard* class is a helper class with some useful methods mainly for validation. This class is available in *billing.utils.credit\_card*.

## Attribute Reference

- *regexp*: The compiled regular expression that matches all card numbers for the card issuing authority. For the *CreditCard* class, this is *None*. It is overridden by subclasses.
- *card\_type*: Points to a one of *CreditCard*'s subclasses. This attribute is set by the *validate\_card* method of the selected gateway.
- *card\_name*: Card issuing authority name. Generally not required, but some gateways expect the user to figure out the credit card type to send with the requests.

### Method Reference

- *\_\_init\_\_*: This method expects 6 keyword arguments. They are
	- *first\_name*: The first name of the credit card holder.
	- *last\_name*: The last name of the credit card holder.
	- *cardholders\_name*: The full name of the credit card holder, as an alternative to supplying *first\_name* and *last\_name*.
	- *month*: The expiration month of the credit card as an integer. Required
	- *year*: The expiration year of the credit card as an integer. Required
	- *number*: The credit card number (generally 16 digits). Required
	- *verification\_value*: The card security code (CVV2). Required
- *is luhn valid:* Checks the validity of the credit card number by using the *Luhn's algorithm* and returns a boolean. This method takes no arguments.
- *is\_expired*: Checks if the expiration date of the card is beyond today and returns a boolean. This method takes no arguments.
- *valid essential attributes*: Verifies if all the 6 arguments provided to the *init* method are filled and returns a boolean.
- *is\_valid*: Checks the validity of the card by calling the *is\_luhn\_valid*, *is\_expired* and *valid\_essential\_attributes* method and returns a boolean. This method takes no arguments.
- *expire\_date*: Returns the card expiry date in the "MM-YYYY" format. This is also available as a property.
- *name*: Returns the full name of the credit card holder by concatenating the *first\_name* and *last\_name*. This is also available as a property.

Subclasses Normally you do not use the subclasses directly. Instead, you use *CreditCard*, and call gateway.validate\_card() which will add a *card\_type* attribute which is the subclass.

The various credit cards and debit cards supported by [Merchant](http://github.com/agiliq/merchant) are:

## Credit Cards

- *Visa*
	- $-$  card name  $=$  "Visa"
	- $-$  regexp = re.compile('^4d{12}(d{3})?\$')
- *MasterCard*
	- card\_name = "MasterCard"
	- $-$  regexp = re.compile( $\sqrt{(5[1-5]d{4}1677189)d{10}^{\circ}}$ )
- *Discover*
	- card\_name = "Discover"
	- $-$  regexp = re.compile(' $(6011|65d{2})d{12}$ ')
- *AmericanExpress*
	- $-$  card name  $=$  "Amex"
	- $-$  regexp = re.compile('^3[47]d{13}\$')
- *DinersClub*
	- card\_name = "DinersClub"
	- $-$  regexp = re.compile('^3(0[0-5]|[68]d)d{11}\$')
- *JCB*
	- $-$  card name  $=$  "JCB"
	- $-$  regexp = re.compile('^35(28|29|[3-8]d)d{12}\$')

# Debit Cards

```
• Switch
```
- card\_name = "Switch"
- $-$  regexp = re.compile(' $\sqrt{6759d}$ {12}(d{2,3})?\$')

```
• Solo
```
- card\_name = "Solo"
- $-$  regexp = re.compile(' $6767d$ {12}(d{2,3})?\$')
- *Dankort*
	- card\_name = "Dankort"
	- $-$  regexp = re.compile(' $\sim$ 5019d{12}\$')
- *Maestro*
	- card\_name = "Maestro"
	- $-$  regexp = re.compile( $\sqrt{(5[06-8][6d)d(10,17)}\$ )
- *Forbrugsforeningen*
	- card\_name = "Forbrugsforeningen"
	- $-$  regexp = re.compile( $^{(0.600722d}{10})$ \$')
- *Laser*
	- card\_name = "Laser"
	- $-$  regexp = re.compile(' $(6304167061677116709)d{8}(d{4}d{6,7})$ ?\$')

# **Helpers**

- all\_credit\_cards = [Visa, MasterCard, Discover, AmericanExpress, DinersClub, JCB]
- all debit cards = [Switch, Solo, Dankort, Maestro, Forbrugsforeningen, Laser]
- all\_cards = all\_credit\_cards + all\_debit\_cards

Gateways Gateways are the payment processors implemented in [Merchant.](http://github.com/agiliq/merchant) This is implemented as a class so that it is easy to extend and create as many gateways as possible.

The base gateway class is *billing.gateway.Gateway* which has the following methods and attributes.

## Attribute Reference

- test\_mode: This boolean attribute signifies if the gateway is in the test mode. By default, it looks up this value from the *MERCHANT\_TEST\_MODE* attribute from the settings file. If the *MERCHANT\_TEST\_MODE* attribute is not found in the settings file, the default value is *True* indicating that the gateway is in the test mode. So do not forget to either set the attribute to *True* in the subclass or through the settings file.
- default\_currency: This is the currency in which the transactions are settled ie the currency in which the payment gateway sends the invoice, transaction reports etc. This does not prevent the developer from charging a customer in other currencies but the exchange rate conversion has to be manually handled by the developer. This is a string, for example *"USD"* for US Dollar.
- supported countries: This is a *list* of supported countries that are handled by the payment gateway. This should contain a list of the country codes as prescribed by the [ISO 3166-alpha 2 standard.](http://en.wikipedia.org/wiki/ISO_3166-1_alpha-2) The *billing.utils.countries* contains a mapping of the country names and ISO codes.
- supported\_cardtypes: This is a *list* of supported card types handled by the payment gateway. This should contain a list of instances of the [CreditCard](#page-9048-0) class.
- homepage url: A string pointing to the URL of the payment gateway. This is just a helper attribute that is currently not used.
- display\_name: A string that contains the name of the payment gateway. Another helper attribute that is currently not used.
- application\_id: An application name or unique identifier for the gateway. Yet another helper attribute not currently used.

## Method Reference

- validate card(credit card): This method validates the supplied card by checking if it is supported by the gateway (through the *supported\_cardtypes* attribute) and calls the *is\_valid* method of the card and returns a boolean. if the card is not supported by the gateway, a *CardNotSupported* exception is raised.
- service\_url: A property that returns the url to which the credit card and other transaction related details are submitted.
- purchase(money, credit\_card, options = None): A method that charges the given card (one-time) for the given amount *money* using the *options* provided. Subclasses have to implement this method.
- authorize(money, credit\_card, options = None): A method that authorizes (for a future transaction) the credit card for the amount *money* using the *options* provided. Subclasses have to implement this method.
- capture(money, authorization, options = None): A method that captures funds from a previously authorized transaction using the *options* provided. Subclasses have to implement this method.
- void(identification, options = None): A method that nulls/voids/blanks an authorized transaction identified by *identification* to prevent a subsequent capture. Subclasses have to implement this method.
- credit(money, identification, options = None): A method that refunds a settled transaction with the transacation id *identification* and given *options*. Subclasses must implement this method.
- recurring(money, creditcard, options = None): A method that sets up a recurring transaction (or a subscription). Subclasses must implement this method.
- store(creditcard, options = None): A method that stores the credit card and user profile information on the payment gateway's servers for future reference. Subclasses must implement this method.
- unstore(identification, options = None): A method that reverses the *store* method's results. Subclasses must implement this method.

The *options* dictionary passed to the above methods consists of the following keys:

- order id: A unique order identification code (usually set by the gateway).
- ip: The IP address of the customer making the purchase. This is required by certain gateways like PayPal.
- customer: The name, customer number, or other information that identifies the customer. Optional.
- invoice: The invoice code/number (set by the merchant).
- merchant: The name or description of the merchant offering the product.
- description: A description of the product or transaction.
- email: The email address of the customer. Required by a few gateways.
- currency: Required when using a currency with a gateway that supports multiple currencies. If not specified, the value of the *default\_currency* attribute of the gateway instance is used.
- billing address: A dictionary containing the billing address of the customer. Generally required by gateways for address verification (AVS) etc.
- shipping address: A dictionary containing the shipping address of the customer. Required if the merchant requires shipping of products and where billing address is not the same as shipping address.

The address dictionary for *billing\_address* and *shipping\_address* should have the following keys:

- name: The full name of the customer.
- company: The company name of the customer. Required by a few gateways.
- address1: The primary street address of the customer. Required by many gateways.
- address2: Additional line for the address. Optional.
- city: The city of the customer.
- state: The state of the customer.
- country: The [ISO 3166-alpha 2 standard](http://en.wikipedia.org/wiki/ISO_3166-1_alpha-2) code for the country of the customer.
- zip: The zip or postal code of the customer.
- phone: The phone number of the customer. Optional.

All the above methods return a standard *response* dictionary containing the following keys:

- status: Indicating if the transaction is a "SUCCESS" or a "FAILURE"
- response: The response object for the transaction. Please consult the respective gateway's documentation to learn more about it.

### Helper functions

• get\_gateway(name, \*args, \*\*kwargs): A helper function that loads the gateway class by the *name* and initializes it with the *args* and *kwargs*.

On-site Processing Onsite processing refers to the payment mechanism where the customer stays on the merchant website and the authentication is done by the merchant website with the gateway in the background.

Merchant websites need to comply with [PCI standards](http://en.wikipedia.org/wiki/Payment_Card_Industry_Data_Security_Standard) to be able to securely carry out transactions.

On-site processing for payment gateways is implemented by using subclasses of the [Gateway class.](#page-9052-0)

Authorize.Net Gateway This gateway implements the [Authorize.Net Advanced Integration Method \(AIM\).](http://developer.authorize.net/api/aim/)

### Usage

- Setup a [test account](http://developer.authorize.net/testaccount/) with Authorize.Net.
- Add the following attributes to your *settings.py*:

```
MERCHANT_TEST_MODE = True # Toggle for live transactions
MERCHANT_SETTINGS = {
    "authorize_net": {
       "LOGIN_ID" : "???",
       "TRANSACTION_KEY" : "???"
    }
```
- ... }
- Use the gateway instance:

```
>>> g1 = get_gateway("authorize_net")
>>>
>>> cc = CreditCard(first_name= "Test",
... last_name = "User",
... month=10, year=2011,
... number="4222222222222",
... verification value="100")
>>>
\Rightarrow response1 = q1. purchase(1, cc, options = {...})
>>> response1
{"status": "SUCCESS", "response": <AuthorizeNetAIMResponse object>}
```
[Beanstream](http://www.beanstream.com/site/ca/index.html) Beanstream is a gateway headquartered in Canada and offering payment processing across North America.

Note: You will require the [beanstream python package](http://github.com/dragonx/beanstream) maintained by the community.

Settings attributes required (optional if you are passing them while initializing the gateway) for this integration are:

- MERCHANT\_ID: The merchant id provided by Beanstream. Can be obtained from the account dashboard.
- LOGIN\_COMPANY: The company name as visible from the account settings in the dashboard.
- LOGIN\_USER: The username used to login to the account dashboard.
- LOGIN\_PASSWORD: The password used to login to the account dashboard.
- HASH\_ALGORITHM: This is optional but required if you have enabled hashing in account dashboard. The values may be one of *SHA-1* and *MD5*.
- HASHCODE: If the above attribute is enabled, then set this attribute to the hash value you've setup in the account dashboard.

Settings attributes:

```
MERCHANT_TEST_MODE = True # Toggle for live
MERCHANT SETTINGS = {
    "beanstream": {
        "MERCHANT_ID": "???",
        "LOGIN_COMPANY": "???",
        "LOGIN_USER": "???",
        "LOGIN_PASSWORD": "???",
        # The below two attributes are optional
        "HASH_ALGORITHM": "???",
        "HASHCODE": "???",
    }
    ...
}
```
## Example:

Simple usage:

```
>>> beanstream = get_gateway("beanstream")
>>> credit_card = CreditCard(first_name="Test", last_name="User",
                             month=10, year=2011,
                             number="4111111111111111",
                             verification_value="100")
# Bill the user for 1000 USD
>>> resp = beanstream.purchase(1000, credit_card)
>>> resp["response"].resp.approved()
True
# Authorize the card for 1000 USD
>>> resp = beanstream.authorize(1000, credit_card)
# Capture funds (900 USD) from a previously authorized transaction
>>> response = beanstream.capture(900, resp["response"].resp["trnId"])
>>> response["response"].resp.approved()
True
# Void an authorized transaction
>>> beanstream.void(resp["response"].resp["trnId"])
```
Bitcoin Gateway The Bitcoin gateway implements the [Bitcoin digital currency.](http://bitcoin.org/)

It is implemented using the JSON-RPC API as described in the [Merchant Howto.](https://en.bitcoin.it/wiki/Merchant_Howto#Using_a_third-party_plugin)

Note: The Bitcoin gateway depends on the *bitcoin-python* library which can be installed from pypi

### Usage

• Add the following attributes to your *settings.py*:

```
"bitcoin": {
   "RPCUSER": "", # you'll find these settings in your $HOME/.bitcoin/bitcoin.conf
   "RPCPASSWORD": "",
    "HOST": "",
    "PORT": "",
    "ACCOUNT": "",
    "MINCONF": 1,
},
```
• Use the gateway instance:

```
>>> g1 = get_gateway("bitcoin")
>>> addr = g1.get_new_address()
>>> # pass along this address to your customer
>>> # the purchase will only be successful when
>>> # the amount is transferred to the above address
>>> response1 = g1.purchase(100, addr, options = {...})
>>> response1
{"status": "SUCCESS", "response": <instance>}
```
**[Braintree Payments Server to Server](http://www.braintreepayments.com/gateway/api)** [Braintree](http://www.braintreepayments.com/) Payments Server to Server is a gateway provided by Braintree [Payments](http://www.braintreepayments.com/) to services which are willing to take the burden of PCI compliance. This does not involve any redirects and only Server to Server calls happen in the background.

Note: You will require the official [braintree](http://pypi.python.org/pypi/braintree/) python package offered by Braintree for this gateway to work.

Settings attributes required for this integration are:

- MERCHANT\_ACCOUNT\_ID: The merchant account id provided by Braintree. Can be obtained from the account dashboard.
- PUBLIC\_KEY: The public key provided by Braintree through their account dashboard.
- PRIVATE\_KEY: The private key provided by Braintree through their account dashboard.

Settings attributes:

```
MERCHANT_TEST_MODE = True # Toggle for live
MERCHANT SETTINGS = {
    "braintree_payments": {
        "MERCHANT_ACCOUNT_ID": "???",
        "PUBLIC_KEY": "???",
        "PRIVATE_KEY": "???"
    }
    ...
}
```
### Example:

Simple usage:

```
>>> braintree = get_gateway("braintree_payments")
>>> credit_card = CreditCard(first_name="Test", last_name="User",
                             month=10, year=2011,
                             number="4111111111111111",
                             verification_value="100")
# Bill the user for 1000 USD
>>> resp = braintree.purchase(1000, credit_card)
>>> resp["response"].is_success
True
# Authorize the card for 1000 USD
>>> resp = braintree.authorize(1000, credit_card)
# Capture funds (900 USD) from a previously authorized transaction
>>> response = braintree.capture(900, resp["response"].transaction.id)
>>> response["response"].is_success
True
# Void an authorized transaction
>>> braintree.void(resp["response"].transaction.id)
# Store Customer and Credit Card information in the vault
>>> options = {
        "customer": {
            "name": "John Doe",
            "email": "john.doe@example.com",
            },
        }
>>> resp = braintree.store(credit_card, options = options)
```

```
# Unstore a previously stored credit card from the vault
>>> response = braintree.unstore(resp["response"].customer.credit_cards[0].token)
>>> response["response"].is_success
True
# A recurring plan charge
>>> options = {
        "customer": {
            "name": "John Doe",
            "email": "john.doe@example.com",
            },
        "recurring": {
            "plan_id": "test_plan",
            "trial duration": 2,
            "trial_duration_unit": "month",
            "number_of_billing_cycles": 12,
            },
        }
>>> resp = braintree.recurring(10, credit_card, options = options)
>>> resp["response"].is_success
True
>>> resp["response"].subscription.number_of_billing_cycles
12
```
Chargebee [Chargebee](http://www.chargebee.com/) is a SAAS that makes subscription billing easy to handle. They also provide the functionality to plug to multiple gateways in the backend.

Note: You will require the [requests](http://docs.python-requests.org/en/latest/index.html) package to get Chargebee to work.

Settings attributes required (optional if you are passing them while initializing the gateway) for this integration are:

- SITE: The name of the Chargebee app (or site as they refer). The URL is generally of the form ["https://](https:/){site}.chargebee.com/".
- API\_KEY: This key is provided in your settings dashboard.

Settings attributes:

```
MERCHANT TEST MODE = True # Together for liveMERCHANT_SETTINGS = {
    "chargebee": {
        "SITE": "some-test",
        "API_KEY": "???",
    }
    ...
}
```
Example:

Simple usage:

```
>>> chargebee = get_gateway("chargebee")
>>> credit_card = CreditCard(first_name="Test", last_name="User",
                             month=10, year=2011,
                             number="4111111111111111",
                             verification_value="100")
```

```
# Bill the user for 10 USD per month based on a plan called 'monthly'
# The 'recurring' method on the gateway is a mirror to the 'store' method
>>> resp = chargebee.store(credit_card, options = {"plan_id": "monthly"})
>>> resp["response"]["customer"]["subscription"]["id"]
...
# Cancel the existing subscription
>>> response = chargebee.unstore(resp["response"]["customer"]["subscription"]["id"])
>>> response["response"]["subscription"]["status"]
'cancelled'
# Bill the user for 1000 USD
# Technically, Chargebee doesn't have a one shot purchase.
# Create a plan (called 'oneshot' below) that does a recurring
# subscription with an interval of a decade or more
>>> resp = chargebee.purchase(1000, credit_card,
   options = {"plan_id": "oneshot", "description": "Quick Purchase"})
>>> resp["response"]["invoice"]["subscription_id"]
...
# Authorize the card for 100 USD
# Technically, Chargebee doesn't have a one shot authorize.
# Create a plan (called 'oneshot' below) that does a recurring
# subscription with an interval of a decade or more and authorizes
# the card for a large amount
>>> resp = chargebee.authorize(100, credit_card,
   options = {"plan_id": "oneshot", "description": "Quick Authorize"})
# Capture funds (90 USD) from a previously authorized transaction
>>> response = chargebee.capture(90, resp["response"]["subscription"]["id"])
>>> response["status"]
'SUCCESS'
# Void an authorized transaction
>>> resp = chargebee.void(resp["response"]["invoice"]["subscription_id"])
>>> resp["status"]
'SUCCESS'
```
eWay Gateway The eWay gateway implements the [eWay Hosted Payment API.](http://www.eway.com.au/Developer/eway-api/hosted-payment-solution.aspx)

Note: Since the eWay payment gateway uses [SOAP,](http://en.wikipedia.org/wiki/SOAP) the API has been implemented using the [suds](https://fedorahosted.org/suds/) SOAP library for python. You'll require it to be able to use this gateway.

### Usage

• Add the following attributes to your *settings.py*:

```
MERCHANT_TEST_MODE = True
MERCHANT_SETTINGS = {
    "eway": {
        "CUSTOMER_ID": "???",
        "USERNAME": "???",
        "PASSWORD": "???",
    }
}
```
• Use the gateway instance:

```
>>> g1 = get_gateway("eway")
>>>
>>> cc = CreditCard(first_name= "Test",
... last_name = "User",
... month=10, year=2011,
... number="4222222222222",
... verification_value="100")
>>>
\Rightarrow response1 = q1.purchase(100, cc, options = {...})
>>> response1
{"status": "SUCCESS", "response": <instance>}
```
[Paylane](https://paylane.com/) Gateway Paylane is a payment processor focussed mainly in Europe.

Note: You will require [suds](https://fedorahosted.org/suds) python package to work with the the SOAP interface.

Settings attributes required for this gateway are:

- USERNAME: The username provided by Paylane while signing up for an account.
- PASSWORD: The password you set from the merchant admin panel. Not to be confused with the merchant login password.
- WSDL (optional): The location of the WSDL file. Defaults to [https://direct.paylane.com/wsdl/production/Direct.wsdl.](https://direct.paylane.com/wsdl/production/Direct.wsdl)
- SUDS\_CACHE\_DIR (optional): The location of the suds cache files. Defaults to /tmp/suds.

Settings attributes:

```
MERCHANT_TEST_MODE = True # Toggle for live
MERCHANT_SETTINGS = {
    "paylane": {
        "USERNAME": "???",
        "PASSWORD": "???",
    }
    ...
}
```
### Example:

Simple usage:

```
>>> paylane = get_gateway("paylane")
>>> credit_card = CreditCard(first_name="Test", last_name="User",
                             month=10, year=2012,
                             number="4242424242424242",
                             verification_value="100")
# Bill the user for 1000 USD
>>> resp = paylane.purchase(1000, credit_card)
>>> resp["status"]
SUCCESS
# Authorize the card for 1000 USD
>>> resp = paylane.authorize(1000, credit_card)
```

```
# Capture funds (900 USD) from a previously authorized transaction
>>> response = paylane.capture(900, resp["response"].id)
>>> response["status"]
SUCCESS
# A recurring plan charge
>>> options = {"plan_id": "gold"}
>>> resp = paylane.recurring(credit_card, options = options)
>>> resp["status"]
SUCCESS
```
## PayPal Gateway

Note: This gateway is a wrapper to the [django-paypal](http://github.com/dcramer/django-paypal/) package. Please download it to be able to use the gateway.

The PayPal gateway is an implementation of the [PayPal Website Payments Pro](https://merchant.paypal.com/cgi-bin/marketingweb?cmd=_render-content&content_ID=merchant/wp_pro) product.

### Usage

- Setup a PayPal Website Payments Pro account and obtain the API details.
- Add *paypal.standard* and *paypal.pro* (apps from [django-paypal\)](http://github.com/dcramer/django-paypal/) to the *INSTALLED\_APPS* in your *settings.py*.
- Also add the following attributes to your *settings.py*:

```
MERCHANT TEST MODE = True # Toggle for live transactions
MERCHANT_SETTINGS = {
    "pay_pal": {
        "WPP_USER" : "???",
       "WPP_PASSWORD" : "???",
       "WPP_SIGNATURE" : "???"
   }
}
# Since merchant relies on django-paypal
# you have to additionally provide the
# below attributes
PAYPAL_TEST = MERCHANT_TEST_MODE
PAYPAL_WPP_USER = MERCHANT_SETTINGS["pay_pal"]["WPP_USER"]
PAYPAL_WPP_PASSWORD = MERCHANT_SETTINGS["pay_pal"]["WPP_PASSWORD"]
PAYPAL_WPP_SIGNATURE = MERCHANT_SETTINGS["pay_pal"]["WPP_SIGNATURE"]
```
- Run *python manage.py syncdb* to get the response tables.
- Use the gateway instance:

```
>>> g1 = get_gateway("pay_pal")
>>>
>>> cc = CreditCard(first_name= "Test",
... last_name = "User",
... month=10, year=2011,
... number="4222222222222",
... verification value="100")
>>>
>>> response1 = g1.purchase(100, cc, options = {"request": request, ...})
>>> response1
{"status": "SUCCESS", "response": <PayPalNVP object>}
```
Note: The PayPal gateway expects you pass the *request* object as a part of the *options* dictionary because the client's
IP address may be used for fraud detection.

**[Stripe Payments](https://stripe.com/)** [Stripe](http://pypi.python.org/pypi/stripe/) Payments is a gateway provided by Stripe to services which are willing to take the burden of PCI compliance. This does not involve any redirects and only Server to Server calls happen in the background.

Note: You will require the official [stripe](http://pypi.python.org/pypi/stripe/) python package offered by Stripe for this gateway to work.

Settings attributes required for this integration are:

• API KEY: The merchant api key is provided by Stripe. Can be obtained from the account dashboard.

Settings attributes:

```
MERCHANT TEST MODE = True # Together for liveMERCHANT_SETTINGS = {
    "stripe": {
        "API_KEY": "???",
        "PUBLISHABLE_KEY": "???", # Used for stripe integration
    }
    ...
}
```
### Example:

Simple usage:

```
>>> from billing import get_gateway, CreditCard
>>> stripe = get_gateway("stripe")
>>> credit_card = CreditCard(first_name="Test", last_name="User",
                             month=10, year=2012,
                             number="4242424242424242",
                             verification_value="100")
# Bill the user for 1000 USD
>>> resp = stripe.purchase(1000, credit_card)
>>> resp["status"]
SUCCESS
# Authorize the card for 1000 USD
>>> resp = stripe.authorize(1000, credit_card)
# Capture funds (900 USD) from a previously authorized transaction
>>> response = stripe.capture(900, resp["response"].id)
>>> response["status"]
SUCCESS
# Store Customer and Credit Card information in the vault
>>> resp = stripe.store(credit_card)
# Unstore a previously stored credit card from the vault
>>> response = stripe.unstore(resp["response"].id)
>>> response["status"]
SUCCESS
# A recurring plan charge
>>> options = {"plan_id": "gold"}
```

```
>>> resp = stripe.recurring(credit_card, options = options)
>>> resp["status"]
SUCCESS
```
WePay Payments [WePay.com](https://www.wepay.com/) is a service that lets you accept payments not just from credit cards but also from bank accounts.

WePay works slightly differently and is a hybrid between a [Gateway](#page-9052-0) and an [Integration](#page-9078-0) but should still be fairly easy to use.

Note: You will require the official [wepay](http://pypi.python.org/pypi/wepay/) python package offered by WePay.

Settings attributes required for this integration are:

- CLIENT\_ID: This attribute refers to the application id that can be obtained from the account dashboard.
- CLIENT SECRET: This is the secret for the corresponding CLIENT ID.
- ACCOUNT\_ID: Refers to the WePay user account id. If you are accepting payments for yourself, then this attribute is compulsory. If you are accepting payments for other users (say in a marketplace setup), then it is optional in the settings.py file but has to be passed in the options dictionary (with the key account\_id) in the views.
- ACCESS TOKEN: The OAuth2 access token acquired from the user after the installation of the WePay application. If you are accepting payments for yourself, then this attribute is compulsory. If you are accepting payments for other users (say in a marketplace setup), then it is optional in the settings.py file but has to be passed in the options dictionary (with the key token) in the views.

Settings attributes:

```
MERCHANT_TEST_MODE = True # Toggle for live
MERCHANT_SETTINGS = {
    "we_pay": {
        "CLIENT_ID": "???",
        "CLIENT_SECRET": "???",
        "ACCESS_TOKEN": "???",
        "ACCOUNT_ID": "???"
    }
    ...
}
```
## Example:

Simple usage:

```
wp = qet qateway("we pay")credit_card = CreditCard(first_name="Test", last_name="User",
                        month=10, year=2012,
                         number="4242424242424242",
                         verification_value="100")
def we_pay_purchase(request):
    # Bill the user for 10 USD
    # Credit card is not required here because the user
    # is redirected to the wepay site for authorization
    resp = wp.purchase(10, None, {"description": "Product Description",
        "type": "GOODS",
```

```
"redirect_uri": "http://example.com/success/redirect/"
    })
    if resp["status"] == "SUCCESS":
        return HttpResponseRedirect(resp["response"]["checkout_uri"])
    ...
# Authorize the card for 1000 USD
def we_pay_authorize(request):
    # Authorize the card, the amount is not required.
    resp = wp.authorize(None, credit_card, {"customer": {"email": "abc@example.com"|}, "billing_a
    resp["checkout_id"]
    ...
# Capture funds from a previously authorized transaction
def we_pay_capture(request):
    # No ability to partially capture and hence first argument is None
    resp = wp.capture(None, '<authorization_id>')
    ...
# Refund a transaction
def we_pay_refund(request):
    # Refund completely
   resp = wp.credit(None, '<checkout_id>')
    ...
    # Refund partially from a transaction charged $15
    resp = wp.credit(10, '<checkout_id>')
    ...
# Store Customer and Credit Card information in the vault
def we_pay_store(request)
    resp = wp.store(credit_card, {"customer": {"email": "abc@example.com"}, "billing_address": {
    ...
# A recurring plan for $100/month
def we_pay_recurring(request):
   options = {"period": "monthly", "start_time": "2012-01-01",
               "end_time": "2013-01-01", "auto_recur": "true",
               "redirect_uri": "http://example.com/redirect/success/"}
    resp = wp.recurring(100, None, options = options)
    if resp["status"] == "SUCCESS":
        return HttpResponseRedirect(resp["response"]["preapproval_uri"])
    ...
```
Off-site Processing Off-site processing is the payment mechanism where the customer is redirected to the payment gateways site to complete the transaction and is redirected back to the merchant website on completion.

Since the credit card number and other sensitive details are entered on the payment gateway's site, the merchant website may not comply to [PCI standards.](http://en.wikipedia.org/wiki/Payment_Card_Industry_Data_Security_Standard) This mode of payment is recommended when the merchant website is not in a position to use SSL certificates, not able to guarantee a secure network etc

Off-site processing is generally implemented in merchant through *Integrations* (name derived from [Active Merchant\)](http://activemerchant.org/).

Integration An Integration much like a [Gateway](#page-9052-0) is a Python class. But unlike a Gateway which is used in a view, an Integration renders a form (usually with hidden fields) through a template tag. An integration may also support asynchronous and real-time transaction status handling through callbacks or notifiers like the [PayPal IPN](https://www.paypal.com/ipn)

Here is a reference of the attributes and methods of the Integration class:

### Attributes

- fields: Dictionary of form fields that have to be rendered in the template.
- test\_mode: Signifies if the integration is in a test mode or production. The default value for this is taken from the *MERCHANT\_TEST\_MODE* setting attribute.
- display name: A human readable name that is generally used to tag the errors when the integration is not correctly configured.

## Methods

- init (options={}): The constructor for the Integration. The options dictionary if present overrides the default items of the fields attribute.
- add\_field(key, value): A method to modify the fields attribute.
- add fields(fields): A method to update the fields attribute with the fields dictionary specified.
- service url: The URL on the form where the fields data is posted. Overridden by implementations.
- get urls: A method that returns the urlpatterns for the notifier/ callback. This method is modified by implementations.
- urls: A property that returns the above method.

Helper Function Very much like [Gateways,](#page-9052-0) Integrations have a method of easily referencing the corresponding integration class through the *get\_integration* helper function.

• get integration(integration name, \*args, \*\*kwargs): Returns the Integration class for the corresponding *integration\_name*.

Example:

```
>>> from billing import get_integration
>>> get_integration("pay_pal")
<billing.integrations.pay_pal_integration.PayPalIntegration object at 0xa57e12c>
```
[PayPal Website Payments Standard](https://merchant.paypal.com/cgi-bin/marketingweb?cmd=_render-content&content_ID=merchant/wp_standard) PayPal Website Payments Standard (PWS) is an offsite payment processor. This method of payment is implemented in merchant as a wrapper on top of [django-paypal.](https://github.com/dcramer/django-paypal) You need to install the package to be able to use this payment processor.

For a list of the fields and settings attribute expected, please refer to the PWS and django-paypal documentation.

After a transaction, PayPal pings the notification URL and all the data sent is stored in the *PayPalIPN* model instance that can be viewed from the django admin.

Test or Live Mode By default the form renders in test mode with POST against sandbox.paypal.com. Add following to you *settings.py* to put the form into live mode:

```
### Django Merchant
MERCHANT_TEST_MODE = False
PAYPAL_TEST = MERCHANT_TEST_MODE
```
Don't forget to add the settings attributes from  $d$  jango-paypal:

```
INSTALLED_APPS = (
    ...,
    'paypal.standard.pdt',
    ...)
MERCHANT_SETTINGS = {
     ...,
     'pay_pal': {
         "WPP_USER" : '...',
        "WPP_PASSWORD" : '...',
        "WPP_SIGNATURE" : '...',
        "RECEIVER_EMAIL" : '...',
         # Below attribute is optional
         "ENCRYPTED": True
     }
     ...}
PAYPAL_RECEIVER_EMAIL = MERCHANT_SETTINGS['pay_pal']['RECEIVER_EMAIL']
```
## Example In urls.py:

```
from billing import get_integration
pay_pal = get_integration("pay_pal")
urlpatterns += patterns('',
  (r'^paypal-ipn-handler/', include(pay_pal.urls)),
)
```
In views.py:

```
>>> from billing import get_integration
>>> pay_pal = get_integration("pay_pal")
>>> pay_pal.add_fields({
... "business": "paypalemail@somedomain.com",
... "item_name": "Test Item",
... "invoice": "UID",
... "notify_url": "http://example.com/paypal-ipn-handler/",
... "return_url": "http://example.com/paypal/",
... "cancel_return": "http://example.com/paypal/unsuccessful/",
... "amount": 100})
>>> return render_to_response("some_template.html",
... {"obj": pay_pal},
... b.... context_instance=RequestContext(request))
```
You can also implement a shopping cart by adding multiple items with keys like item\_name\_1, amount\_1 etc, for e.g:

```
>>> pay_pal.add_fields({
... "business": "paypalemail@somedomain.com",
... "item_name_1": "Test Item 1",
... "amount_1": "10",
... "item_name_2": "Test Item 2",
... "amount_2": "20",
... "invoice": "UID",
... "notify_url": "http://example.com/paypal-ipn-handler/",
... "return_url": "http://example.com/paypal/",
... "cancel_return": "http://example.com/paypal/unsuccessful/",
... })
```
In some\_template.html:

```
{% load render_integration from billing_tags %}
{% render_integration obj %}
```
Template renders to something like below:

```
<form action="https://www.sandbox.paypal.com/cgi-bin/webscr" method="post">
 <input type="hidden" name="business" value="paypalemail@somedomain.com" id="id_business" />
 <input type="hidden" name="amount" value="100" id="id_amount" />
 <input type="hidden" name="item_name" value="Test Item" id="id_item_name" />
 <input type="hidden" name="notify_url" value="http://example.com/paypal-ipn-handler/" id="id_notify_url" />
 <input type="hidden" name="cancel_return" value="http://example.com/paypal/unsuccessful" id="id_cancel_return" />
 <input type="hidden" name="return" value="http://example.com/paypal/" id="id_return_url" />
 <input type="hidden" name="invoice" value="UID" id="id_invoice" />
 <input type="hidden" name="cmd" value="_xclick" id="id_cmd" />
 <input type="hidden" name="charset" value="utf-8" id="id_charset" />
 <input type="hidden" name="currency_code" value="USD" id="id_currency_code" />
 <input type="hidden" name="no_shipping" value="1" id="id_no_shipping" />
  <input type="image" src="https://www.sandbox.paypal.com/en_US/i/btn/btn_buynowCC_LG.gif" border="0"
</form>
```
WorldPay [WorldPay,](http://www.rbsworldpay.com/) provides a hosted payments page for offsite transactions for merchants who cannot guarantee PCI compliance. The documentation for the service is available [here.](http://rbsworldpay.com/support/bg/index.php?page=development&sub=integration&c=UK)

After a transaction, WorldPay pings the notification URL and all the data sent is stored in the *RBSResponse* model instance that can be viewed from the django admin.

The settings attribute required for this integration are:

• MD5\_SECRET\_KEY: The MD5 secret key chosen by the user while signing up for the WorldPay Hosted Payments Service.

Settings Attributes:

```
MERCHANT_TEST_MODE = True # Toggle for live
MERCHANT SETTINGS = {
    "world_pay": {
        "MD5_SECRET_KEY": "???"
    }
    ...
}
```
Example In urls.py:

```
world_pay = get_integration("world_pay")
urlpatterns += patterns('',
 (r'^world_pay/', include(world_pay.urls)),
  # You'll have to register /world_pay/rbs-notify-handler/ in the
  # WorldPay admin dashboard for the notification URL
)
```
In views.py:

```
>>> from billing import get_integration
>>> world_pay = get_integration("world_pay")
>>> world_pay.add_fields({
... "instId": "WP_ID",
... "cartId": "TEST123",
```

```
... "amount": 100,
... "currency": "USD",
... "desc": "Test Item",
... })
>>> return render_to_response("some_template.html",
... {"obj": world_pay},
... context_instance=RequestContext(request))
```
### In some\_template.html:

```
{% load render_integration from billing_tags %}
{% render_integration obj %}
```
Template renders to something like below:

```
<form method='post' action='https://select-test.wp3.rbsworldpay.com/wcc/purchase'>
 <input type="hidden" name="futurePayType" id="id_futurePayType" />
 <input type="hidden" name="intervalUnit" id="id_intervalUnit" />
 <input type="hidden" name="intervalMult" id="id_intervalMult" />
 <input type="hidden" name="option" id="id_option" />
 <input type="hidden" name="noOfPayments" id="id_noOfPayments" />
 <input type="hidden" name="normalAmount" id="id_normalAmount" />
 <input type="hidden" name="startDelayUnit" id="id_startDelayUnit" />
 <input type="hidden" name="startDelayMult" id="id_startDelayMult" />
 <input type="hidden" name="instId" value="WP_ID" id="id_instId" />
 <input type="hidden" name="cartId" value="TEST123" id="id_cartId" />
 <input type="hidden" name="amount" value="100" id="id_amount" />
 <input type="hidden" name="currency" value="USD" id="id_currency" />
 <input type="hidden" name="desc" value="Test Item" id="id_desc" />
 <input type="hidden" name="testMode" value="100" id="id_testMode" />
 <input type="hidden" name="signatureFields" value="instId:amount:cartId" id="id_signatureFields" />
 <input type="hidden" name="signature" value="6c165d7abea54bf6c1ce19af60359a59" id="id_signature" />
 <input type='submit' value='Pay through WorldPay'/>
</form>
```
Amazon Flexible Payment Service [Amazon FPS,](http://aws.amazon.com/fps/) is a service that allows for building very flexible payment systems. The service can be classified as a part Gateway and part Integration (offsite processor). This is because the customer is redirected to the Amazon site where he authorizes the payment and after this the customer is redirected back to the merchant site with a token that is used by the merchant to transact with the customer. In plain offsite processors, the authorization and transaction take place in one shot almost simultaneously.

Since the service isn't conventional (though very flexible), implementing FPS in merchant takes a couple of steps more.

The documentation for the service is available at [Amazon FPS Docs.](http://aws.amazon.com/documentation/fps/)

Note: This integration has a dependency on boto, a popular AWS library for python.

Settings attributes required for this integration are:

- AWS\_ACCESS\_KEY: The Amazon AWS access key available from the user's AWS dashboard.
- AWS\_SECRET\_ACCESS\_KEY: The Amazon AWS secret access key also available from the user's dashboard. Shouldn't be distributed to anyone.

Settings attributes:

```
MERCHANT_TEST_MODE = True
MERCHANT_SETTINGS = {
    "amazon_fps": {
        "AWS_ACCESS_KEY": "???",
        "AWS_SECRET_ACCESS_KEY": "???"
    }
}
```
Here are the methods and attributes implemented on the AmazonFpsIntegration class:

- \_\_init\_(options = {}): The constructor takes a dictionary of options that are used to initialize the underlying FPSConnection that is bundled with boto.
- service\_url: A property that returns the API Endpoint depending on whether the the integration is in test\_mode or not.
- link\_url: A property that returns the link which redirects the customer to the Amazon Payments site to authorize the transaction.
- purchase(amount, options={}): The method that charges a customer right away for the amount amount after receiving a successful token from Amazon. The options dictionary is generated from the return\_url on successful redirect from the Amazon payments page. This method returns a dictionary with two items, status representing the status and response representing the response as described by boto.fps.response.FPSResponse.
- authorize (amount, options={}): Similar to the purchase method except that it reserves the payment and doesn't not charge until a capture (settle) is not called. The response is the same as that of purchase.
- capture (amount, options= $\{\}\)$ : Captures funds from an authorized transaction. The response is the same as the above two methods.
- credit (amount, options={}): Refunds a part of full amount of the transaction.
- void(identification, options={}): Cancel/Null an authorized transaction.
- fps\_ipn\_handler: A method that handles the asynchronous HTTP POST request from the Amazon IPN and saves into the AmazonFPSResponse model.
- fps\_return\_url: This method verifies the source of the return URL from Amazon and directs to the transaction.
- transaction: This is the main method that charges/authorizes funds from the customer. This method has to be subclassed to implement the logic for the transaction on return from the Amazon Payments page.

Example In any app that is present in the settings. INSTALLED APPS, subclass the AmazonFpsIntegration and implement the transaction method. The file should be available under <app>/integrations/<integration\_name>\_integration.py:

```
class FpsIntegration(AmazonFpsIntegration):
    # The class name is based on the filename.
    # So if the files exists in <app>/integrations/fps_integration.py
    # then the class name should be FpsIntegration
   def transaction(self, request):
       # Logic to decide if the user should
        # be charged immediately or funds
        # authorized and then redirect the user
        # Below is an example:
       resp = self.purchase(10, {...})if resp["status"] == "Success":
```

```
return HttpResponseRedirect("/success/")
return HttpResponseRedirect("/failure/")
```
In urls.py:

```
from billing import get_integration
amazon fps = get integration("fps")
urlpatterns += patterns('',
  (r'^amazon_fps/', include(amazon_fps.urls)),
  # You'll have to register /amazon_fps/fps-notify-handler/ in the
  # Amazon FPS admin dashboard for the notification URL
)
```
In views.py:

```
from billing import get integration
def productPage(request):
  amazon_fps = get_integration("fps")
  url_scheme = "http"
  if request.is_secure():
      url_scheme = "https"
  domain = RequestSite(request).domain
   fields = {"transactionAmount": "100",
             "pipelineName": "SingleUse",
             "paymentReason": "Merchant Test",
             "paymentPage": request.build_absolute_uri(),
             # Send the correct url where the redirect should happen
             "returnURL": "%s://%s%s" % (url_scheme,
                                         domain,
                                         reverse("fps_return_url")),
            }
    # You might want to save the fields["callerReference"] that
    # is auto-generated in the db or session to uniquely identify
    # this user (or use the user id as the callerReference) because
    # amazon passes this callerReference back in the return URL.
    amazon_fps.add_fields(fields)
    return render_to_response("some_template.html",
                              {"fps": amazon_fps},
                              context_instance=RequestContext(request))
```
In some\_template.html:

{% load render\_integration from billing\_tags %} {% render\_integration fps %}

The above template renders the following code:

<p><a href="https://authorize.payments-sandbox.amazon.com/cobranded-ui/actions/start?callerKey=AKIAI

[Braintree Payments Transparent Redirect](http://www.braintreepayments.com/gateway/api) Braintree Payments Transparent Redirect is a service offered by [Brain](http://www.braintreepayments.com/)[tree Payments](http://www.braintreepayments.com/) to reduce the complexity of PCI compliance.

Note: This integration makes use of the official [braintree](http://pypi.python.org/pypi/braintree/) python package offered by Braintree Payments. Please install it before you use this integration.

Refer to the [Braintree Payments Server to Server](#page-9064-0) Gateway for the settings attributes.

Here are the methods and attributes implemented on the BraintreePaymentsIntegration class:

- init (self, options=None): The constructor method that configures the Braintree environment setting it either to production or sandbox mode based on the value of settings. MERCHANT\_TEST\_MODE.
- service\_url(self): A property that provides the URL to which the Transparent Redirect form is submitted.
- get urls (self): The method sets the url to which Braintree redirects after the form submission is successful. This method is generally mapped directly in the urls.py.

```
from billing import get_integration
braintree = get_integration("braintree_payments")
urlpatterns += patterns('',
   (r'^braintree/', include(braintree.urls)),
)
```
- braintree\_notify\_handler(self, request): The view method that handles the confirmation of the transaction after successful redirection from Braintree.
- braintree\_success\_handler(self, request, response): If the transaction is successful, the braintree\_notify\_handler calls the braintree\_success\_handler which renders the billing/braintree\_success.html with the response object. The response object is a standard braintree result described [here.](http://www.braintreepayments.com/docs/python/transactions/result_handling)
- braintree\_failure\_handler(self, request, response): If the transaction fails, the braintree\_notify\_handler calls the braintree\_failure\_handler which renders the billing/braintree error.html with the response which is a standar braintree error object.
- generate  $tr$  data (self): The method that calculates the [tr\\_data](http://www.braintreepayments.com/docs/python/transactions/create_tr#tr_data) to prevent a form from being tampered post-submission.
- generate\_form(self): The method that generates and returns the form (present in billing.forms.braintree\_payments\_form) and populates the initial data with the self.fields (added through either the add\_fields or add\_field methods) and tr\_data.

## Example:

In the views.py:

```
braintree obj = get integration("braintree payments")
# Standard braintree fields
fields = {"transaction": {
            "order_id": "some_unique_id",
            "type": "sale",
            "options": {
                "submit_for_settlement": True
              },
            },
            "site": "%s://%s" %("https" if request.is_secure() else "http",
                                RequestSite(request).domain)
         }
braintree_obj.add_fields(fields)
return render to response("some template.html",
                          {"bp": braintree_obj},
                          context_instance=RequestContext(request))
```
In the urls.py:

```
braintree_obj = get_integration("braintree_payments")
urlpatterns += patterns('',
   (r'^braintree/', include(braintree.urls)),
)
```
#### In the template:

```
{% load render_integration from billing_tags %}
{% render_integration bp %}
```
Stripe Payment Integration *[Stripe Payment Integration](#page-9092-0)* is a service offered by [Stripe Payment](https://stripe.com) to reduce the complexity of PCI compliance.

Note: This integration makes use of the official [stripe](http://pypi.python.org/pypi/stripe/) python package offered by Stripe Payments. Please install it before you use this integration.

Refer to the [Stripe Payments](#page-9074-0) Gateway for the settings attributes.

Here are the methods and attributes implemented on the StripeIntegration class:

- \_init\_(self, options=None): The constructor method that configures the stripe setting
- get\_urls(self): The method sets the url to which the token is sent after the it is obtained from Stripe. This method is generally mapped directly in the urls.py.

```
from billing import get_integration
stripe_obj = get_integration("stripe")
urlpatterns += patterns('',
   (r'^stripe/', include(stripe_obj.urls)),
)
```
- transaction (self, request): The method that receives the Stripe Token after successfully validating with the Stripe servers. Needs to be subclassed to include the token transaction logic.
- generate\_form(self): The method that generates and returns the form (present in billing.forms.stripe\_form)

## Example:

In <some\_app>/integrations/stripe\_example\_integration.py:

```
from billing.integrations.stripe_integration import StripeIntegration
class StripeExampleIntegration(StripeIntegration):
   def transaction(self, request):
        # The token is received in the POST request
        resp = self.gateway.purchase(100, request.POST["stripeToken"])
        if resp["status"] == "SUCCESS":
            # Redirect if the transaction is successful
            ...
        else:
            # Transaction failed
            ...
```
In the views.py:

```
stripe obj = get integration("stripe example")
return render_to_response("some_template.html",
                        {"stripe_obj": stripe_obj},
                         context_instance=RequestContext(request))
```
In the urls.py:

```
stripe_obj = get_integration("stripe_example")
urlpatterns += patterns('',
   (r'^stripe/', include(stripe_obj.urls)),
```
In the template:

)

```
{% load render_integration from billing_tags %}
{% render_integration stripe_obj %}
```
eWAY Payment Integration The eWAY integration functionality interfaces with eWAY's Merchant Hosted Payments facility. Their service makes it extremely easy to be PCI-DSS compliant by allowing you to never receive customer credit card information.

Note: This integration requires the [suds](https://fedorahosted.org/suds/) package. Please install it before you use this integration.

The basic data flow is as follows:

- 1. Request an *access code* from eWAY.
- 2. Create an HTML form with the *access code* and user credit card fields.
- 3. Encourage the user to submit the form to eWAY and they'll be redirected back to your site.
- 4. Use the *access code* to ask eWAY if the transaction was successful.

You must add the following to project's settings:

```
MERCHANT_SETTINGS = {
    "eway": {
        "CUSTOMER_ID": "???",
        "USERNAME": "???",
        "PASSWORD": "???",
    }
}
```
The integration class is used to request an *access code* and also to check its success after the redirect:

```
class EwayIntegration(access_code=None)
     Creates an integration object for use with eWAY.
```
*access\_code* is optional, but must be configured prior to using [check\\_transaction\(\)](#page-9096-0).

**request\_access\_code**(*payment*, *redirect\_url*, *customer=None*, *billing\_country=None*, *ip\_address=None*)

Requests an *access code* from eWAY to use with a transaction.

**Parameters** 

- **payment** (*dict*) Information about the payment
- **redirect\_url** (*unicode*) URL to redirect the user to after payment
- **customer** (*dict*) Customer related information
- **billing\_country** (*unicode alpha-2 country code (as per ISO 3166)*) Customer's billing country
- **ip\_address** (*unicode*) Customer's IP address

Returns (access\_code, customer)

The integration is automatically updated with the returned access code.

Supported keys in customer:

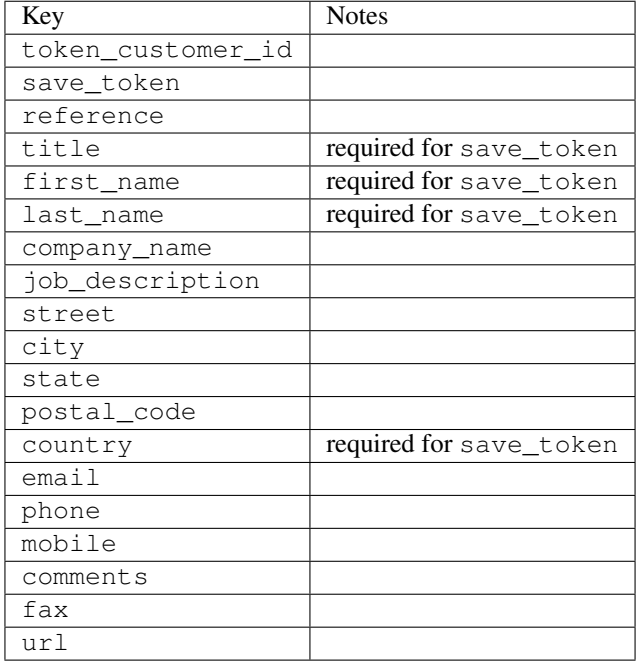

Supported keys in payment:

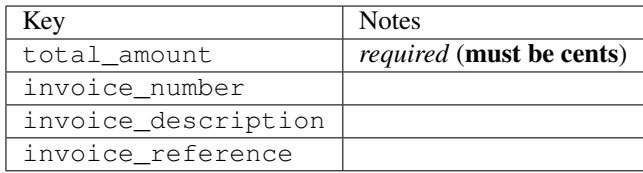

To add extra security, it's a good idea to specify ip\_address. The value is given to eWAY to allow them to ensure that the POST request they receive comes from the given address. E.g.:

```
def payment(request):
    integration = get_integration("eway_au")
    access_code, customer = integration.request_access_code(..., ip_address=request.META["REMOTE
    # ...
```
### Returned value

The returned value is a tuple (access\_code, customer). access\_code is the access code granted by eWAY that must be included in the HTML form, and is used to request transaction status after the redirect.

customer is a dict containing information about the customer. This is particularly useful if you make use of save\_token and token\_customer\_id to save customer details on eWAY's servers. Keys in the dict are:

•token\_customer\_id •save\_token •reference

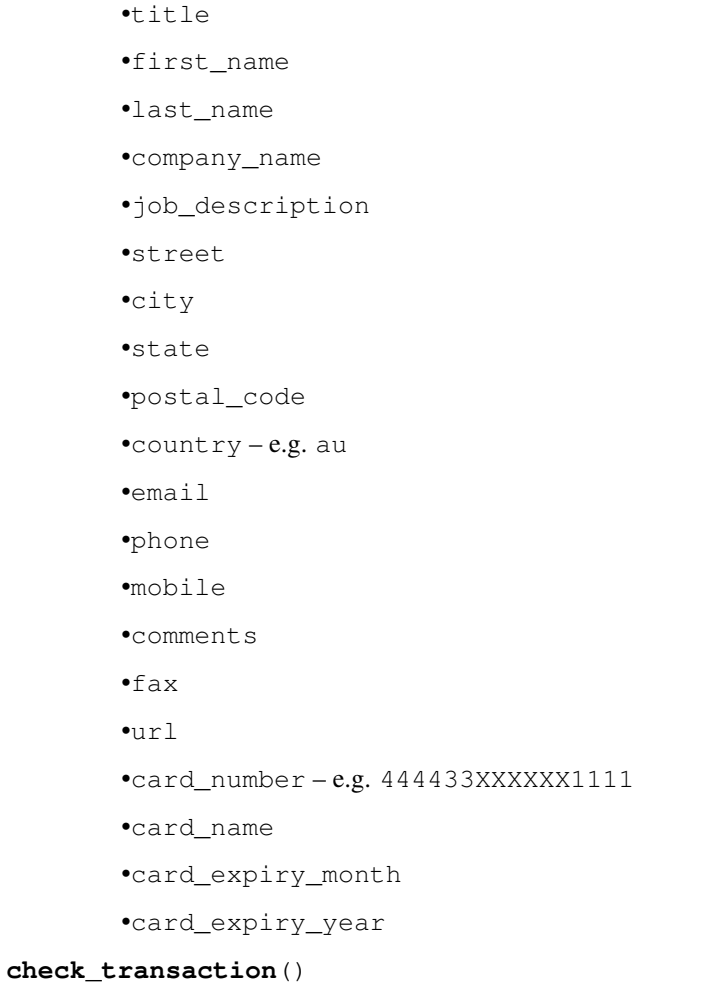

Check with eWAY what happened with a transaction.

This method requires access\_code has been configured.

# Returns dict

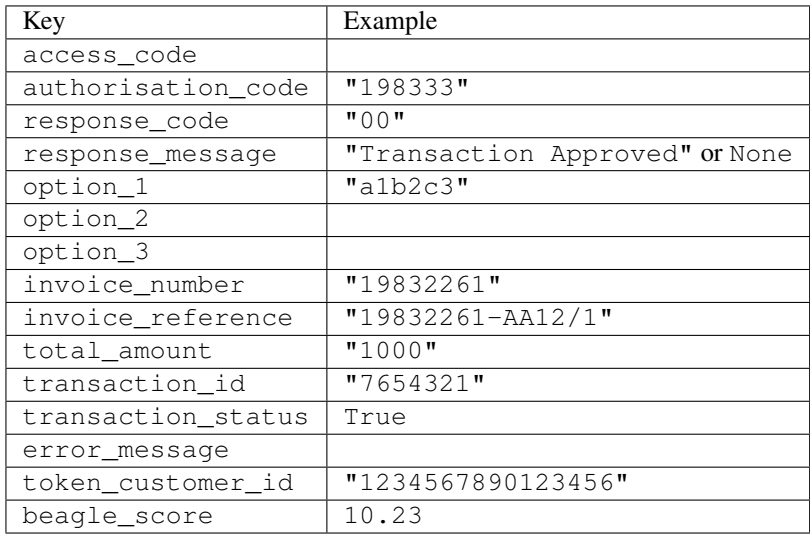

Example:

```
# views.py
from billing import get_integration
from django.shortcuts import get_object_or_404
def payment(request, cart_pk):
    # Pretend some 'Order' model exists with a 'total_price' in dollars
   order = get_object_or_404(Order, pk=cart_pk)
   integration = get_integration("eway_au")
   access_code, customer = integration.request_access_code(
        customer={"first_name": "Bradley", "last_name": "Ayers"},
        payment={"total_amount": order.total_price * 100},
        return_url=reverse(payment_done))
    request.session["eway_access_code"] = integration.access_code
   return render(request, "payment.html", {"integration": integration})
def payment_done(request, cart_pk):
   order = get_object_or_404(Order, pk=cart_pk)
   access_code = request.session["access_code"]
   integration = get_integration("eway_au", access_code=access_code)
   # Retrieve transaction status from eWAY
   status = integration.check transaction()
   if status["response_code"] in ("00", "08", "11"):
       order.is_paid = True
        order.save()
       template = "receipt.html"
   else:
        template = "payment_failed.html"
    return render(request, template, {"status": status})
```
In order for eWAY to process the transaction, the user must submit the payment HTML form directly to eWAY. The helper tag {% eway %} makes this trivial:

```
{% load render_integration from billing_tags %}
{% render_integration integration %}
```
For a more configurable form, use the following pattern:

```
<form method="post" action="{{ integration.service_url }}">
    {{ integration.generate_form.as_p }}
    <input type="submit"/>
</form>
```
Authorize.Net Direct Post Method [Authorize.Net Direct Post Method](http://developer.authorize.net/api/dpm) is a service offered by [Authorize.Net](http://authorize.net/) to reduce the complexity of PCI compliance.

Here are the following settings attributes that are required:

- LOGIN\_ID: The Login id provided by Authorize.Net. Can be obtained from the dashboard.
- TRANSACTION\_KEY: The Transaction key is used to sign the generated form with a shared key to validate against form tampering.
- MD5 HASH: This attribute is used to generate a hash that is verified against the hash sent by Authorize.Net to confirm the request's source.

Here are the methods and attributes implemented on the AuthorizeNetDpmIntegration class:

- init (self): The constructor that configures the Authorize.Net Integration environment setting it either to production or sandbox mode based on the value of settings. MERCHANT\_TEST\_MODE.
- **form class (self)**: Returns the form class that is used to generate the form. Defaults to billing.forms.authorize\_net\_forms.AuthorizeNetDPMForm.
- generate form(self): Renders the form and generates some precomputed field values.
- service url(self): Returns the Authorize.net url to be set on the form.
- verify\_response(self, request): Verifies if the relay response originated from Authorize.Net.
- get\_urls(self): The method sets the url to which Authorize.Net sends a relay response, redirects on a success or failure.

```
from billing import get_integration
integration = get_integration("authorize_net_dpm")
urlpatterns += patterns('',
   (r'^authorize_net/', include(integration.urls)),
)
```
- authorize\_net\_notify\_handler(self, request): The view method that handles the verification of the response, firing of the signal and sends out the redirect snippet to Authorize.Net.
- authorize\_net\_success\_handler(self, request): The method that renders the *billing/authorize\_net\_success.html*.
- authorize\_net\_failure\_handler(self, request): The method that renders the *billing/authorize\_net\_failure.html*.

#### Example:

In the views.py:

```
int_obj = get_integration("authorize_net_dpm")
fields = \{ 'x\_amount' : 1,'x_fp_sequence': datetime.datetime.now().strftime('%Y%m%d%H%M%S'),
          'x_fp_timestamp': datetime.datetime.utcnow().strftime('%s'),
          'x_recurring_bill': 'F',
         }
int_obj.add_fields(fields)
return render_to_response("some_template.html",
                          {"adp": int_obj},
                          context_instance=RequestContext(request))
```
In the urls.py:

```
int_obj = get_integration("authorize_net_dpm")
urlpatterns += patterns('',
   (r'^authorize_net/', include(int_obj.urls)),
)
```
In the template:

```
{% load render_integration from billing_tags %}
{% render_integration adp %}
```
Signals The signals emitted by [Merchant](http://github.com/agiliq/merchant) are:

- *transaction\_was\_successful(sender, type=..., response=...)*: This signal is dispatched when a payment is successfully transacted. The *sender* is the object which has dispatched the signal. *type* is the kind of transaction. Current choices for type are:
	- *purchase*
	- *authorize*
	- *capture*
	- *credit*
	- *void*
	- *store*
	- *unstore*

*response* is the actual response object that is sent after the success. Please consult the individual gateway docs for the response object.

- *transaction\_was\_unsuccessful(sender, type=..., response=...)*: This signal is dispatched when a payment fails. The *sender* is the object which has dispatched the signal. *type* is the kind of transation. Current choices for type are:
	- *purchase*
	- *authorize*
	- *capture*
	- *credit*
	- *void*
	- *store*

...

– *unstore*

*response* is the actual response object that is sent after the success.

Note: Some gateways are implemented to raise an error on failure. This exception may be passed as the response object. Please consult the docs to confirm.

Writing a new gateway Writing a new gateway for [Merchant](http://github.com/agiliq/merchant) is very easy. Here are the steps to follow to write a new gateway:

• Create a new gateway file under the *billing.gateways* module which should follow this naming convention:

<gateway\_name>\_gateway.py

So for example, PayPal would have *pay\_pal\_gateway.py*. Similarly, Authorize.Net, would have *authorize\_net\_gateway.py*.

• Create a class in this file with the following name:

class GatewayNameGateway(Gateway):

So for PayPal, it would be *PayPalGateway* and for Authorize.Net, it would be *AuthorizeNetGateway*.

• Implement all or any of following methods in the class:

```
def purchase(self, money, credit_card, options = None):
...
def authorize(self, money, credit_card, options = None):
...
def capture(self, money, authorization, options = None):
...
def void(self, identification, options = None):
...
def credit(self, money, identification, options = None):
...
def recurring(self, money, creditcard, options = None):
...
def store(self, creditcard, options = None):
...
def unstore(self, identification, options = None):
...
```
Customizing Merchant While we make all attempts to cover most of the functionality of the payment processors but may fall short sometimes. There is absolutely no need to worry as the gateway and integration objects are extensible.

[Merchant](https://github.com/agiliq/merchant) looks for gateways and integration objects under every INSTALLED\_APPS in settings.py. So it is possible for you to write your custom or modified objects within your app without having to patch the merchant code.

Note: Most of what is written below will also be applicable for gateways and you will have to replace instances of integration with gateway.

Suppose you want to extend the [Braintree Payments Integration,](#page-9090-0) to render a different template on success instead of the default billing/braintree\_success.html.

Here is the process:

- In any of the settings. INSTALLED APPS, create an integrations module (in layman's term an integrations directory with an \_\_init\_\_.py file under that directory).
- Create a file in that integrations directory that follows the convention below:

<integration\_name>\_integration.py

Let us name the modified integration as  $\text{model}$  be, then the filename would be:

modified\_bp\_integration.py

and the Integration class name in that file as ModifiedBpIntegration.

Note: The naming of the file and class follows a simple rule. The filename is split on underscores and each element of the split sequence is capitalized to obtain the class name.

So in our example, in the modified\_bp\_integration.py:

```
class ModifiedBpIntegration(BraintreePaymentsIntegration):
    def braintree_success_handler(self, request, response):
```

```
return render_to_response("my_new_success.html",
                          {"resp": response},
                          context_instance=RequestContext(request))
```
• Then use the new integration in your code just as you would for a built-in integration:

```
>>> bp_obj = get_integration("modified_bp")
```
Contributing to Merchant While there is no requirement for you to contribute your new gateway code or changes back to the [upstream project,](http://github.com/agiliq/merchant) you can play a good samaritan by contributing back to the project and helping scores of people.

Here are the steps to follow to contribute back to [Merchant:](http://github.com/agiliq/merchant)

- Fork the project from it's [github page.](http://github.com/agiliq/merchant)
- Make the changes in your fork.
- File an issue at the [github page](http://github.com/agiliq/merchant) and enclose a pull request.

Note: If you want to include a new gateway, we request you to include a few tests (probably using the current tests as a template).

• Don't forget to add yourself to the *CONTRIBUTORS.txt* file before opening an issue.

### Changes

## 0.4 (upcoming)

- Added python3 support
- Removed google checkout

# 0.3

- Django 1.7 suport (potentially backwards incompatible changes)
- Updated the example *requirements.txt*

## 0.2

- Unit tests are skipped unless the corresponding gateways are configured
- Bugfix Use settings.AUTH\_USER\_MODEL instead of get\_user\_model
- Demo fill up initial data for all gateways

## 0.1

• Added PIN payments support

## 0.09

• Removed Samurai gateway and integration

## 0.08

- Added bitcoin backend
- Bugfixes to eWay, paypal integration and authorize.net
- Google Checkout shipping, tax rate and private data support
- Changes to Amazon FPS to work with latest boto. Addition of new fields to the FPS response model. A backwards incompatible change
- Made merchant django v1.5 compatible
- Fixes in the chargebee gateway broken by changes in the 'requests' api
- Changes to the example to prevent empty forms from raising a Server Error

## 0.07

- Added Chargebee support
- Added Beanstream gateway

### 0.06

- Added WePay gateway
- Added Authorize.Net Direct Post Method integration

### 0.05

• Added Paylane gateway support.

### 0.04

- Backwards incompatible version.
- Changes in the settings attributes. Now there is a single attribute for storing the configuration of all gateways and integrations. Check the docs for details.
- Changed the usage of the template tags. Refer the docs for details.
- Added a display\_name to the integration object. Shouldn't affect users.

### 0.03

• Added support for Stripe and Samurai gateways and integrations.

## 0.02

• Added a setup.py and uploaded the package to pypi

# 0.01

- Initial commit.
- [Overview](#page-9042-0)
- [Install Merchant](#page-9046-0)
- [Credit Card](#page-9048-0)
- [Gateways](#page-9052-0)
	- [On-site Processing](#page-9056-0)
		- \* [Authorize.Net](#page-9058-0)
		- \* [Braintree Payments Server to Server](#page-9064-0)
		- \* [eWay](#page-9068-0)
		- \* [PayPal](#page-9072-0)
		- \* [Stripe Payments](#page-9074-0)
		- \* [Paylane](#page-9070-0)
		- \* [WePay](#page-9076-0)
		- \* [Beanstream](#page-9060-0)
		- \* [Chargebee](#page-9066-0)
		- \* [Bitcoin](#page-9062-0)
		- \* Global Iris
	- [Off-site Processing](#page-9078-0)
		- \* [PayPal](#page-9080-0)
		- \* Google Checkout
		- \* [RBS WorldPay](#page-9084-0)
		- \* [Amazon FPS](#page-9086-0)
		- \* [Braintree Payments Transparent Redirect](#page-9090-0)
		- \* [Stripe](#page-9092-0)
		- \* [eWAY](#page-9094-0)
		- \* [Authorize.Net Direct Post Method](#page-9098-0)
		- \* Global Iris RealMPI
- [Signals](#page-9100-0)
- [Writing your own gateway](#page-9102-0)
- [Customizing the inbuilt Gateway/Integrations](#page-9104-0)
- [Contributing to Merchant](#page-9106-0)
- [Changelist](#page-9108-0)

Indices and tables

- genindex
- modindex
- search

Merchant: Pluggable and Unified API for Payment Processors [Merchant,](http://github.com/agiliq/merchant) is a [django](http://www.djangoproject.com/) app that offers a uniform api and pluggable interface to interact with a variety of payment processors. It is heavily inspired from Ruby's [Active-](http://activemerchant.org/)[Merchant.](http://activemerchant.org/)

#### Overview Simple how to:

```
# settings.py
# Authorize.Net settings
AUTHORIZE_LOGIN_ID = "..."
AUTHORIZE_TRANSACTION_KEY = "..."
# PayPal settings
PAYPAL_TEST = True
PAYPAL WPP USER = " \ldots"PAYPAL_WPP_PASSWORD = "..."
PAYPAL_WPP_SIGNATURE = "..."
# views.py or wherever you want to use it
>>> g1 = get_gateway("authorize_net")
>>>
>>> cc = CreditCard(first_name= "Test",
... last_name = "User,
... month=10, year=2011,
... number="4222222222222",
... verification_value="100")
>>>
>>> response1 = g1.purchase(100, cc, options = {\dots})
>>> response1
{"status": "SUCCESS", "response": <AuthorizeNetAIMResponse object>}
>>>
>>> g2 = get_gateway("pay_pal")
>>>
>>> response2 = g2.purchase(100, cc, options = {...})>>> response2
{"status": "SUCCESS", "response": <PayPalNVP object>}
```
Installing Merchant You can use any of the following methods to install merchant.

• The recommended way is to install from [PyPi:](http://pypi.python.org/pypi/django-merchant)

pip install django-merchant

• If you are feeling adventurous, you might want to run the code off the git repository:

pip install -e git+git://github.com/agiliq/merchant.git#egg=django-merchant

#### Post-installation

• Install the dependencies for the gateways as prescribed in the individual gateway doc.

- Reference the billing app in your settings INSTALLED\_APPS.
- Run python manage.py syncdb to create the new required database tables

Configuration To configure a gateway/integration add the corresponding key to MERCHANT\_SETTINGS. Take a look at local.py-dist for reference.

Running the Test Suite By default, the test suite is configured to run tests for all the gateways and integrations which are configured:

python manage.py test billing

Tests for gateways and integrations which are not configured will be skipped.

If you are planning to integrate your app with a specific gateway/integration then you might wish to run only that apps test suite. For example, to run the Google Checkout Integration test case:

python manage.py test billing.GoogleCheckoutTestCase

Credit Card The *CreditCard* class is a helper class with some useful methods mainly for validation. This class is available in *billing.utils.credit\_card*.

### Attribute Reference

- *regexp*: The compiled regular expression that matches all card numbers for the card issuing authority. For the *CreditCard* class, this is *None*. It is overridden by subclasses.
- *card\_type*: Points to a one of *CreditCard*'s subclasses. This attribute is set by the *validate\_card* method of the selected gateway.
- *card\_name*: Card issuing authority name. Generally not required, but some gateways expect the user to figure out the credit card type to send with the requests.

#### Method Reference

- *\_\_init\_\_*: This method expects 6 keyword arguments. They are
	- *first\_name*: The first name of the credit card holder.
	- *last\_name*: The last name of the credit card holder.
	- *cardholders\_name*: The full name of the credit card holder, as an alternative to supplying *first\_name* and *last\_name*.
	- *month*: The expiration month of the credit card as an integer. Required
	- *year*: The expiration year of the credit card as an integer. Required
	- *number*: The credit card number (generally 16 digits). Required
	- *verification\_value*: The card security code (CVV2). Required
- *is\_luhn\_valid*: Checks the validity of the credit card number by using the *Luhn's algorithm* and returns a boolean. This method takes no arguments.
- *is\_expired*: Checks if the expiration date of the card is beyond today and returns a boolean. This method takes no arguments.
- *valid essential attributes*: Verifies if all the 6 arguments provided to the *init* method are filled and returns a boolean.
- *is\_valid*: Checks the validity of the card by calling the *is\_luhn\_valid*, *is\_expired* and *valid\_essential\_attributes* method and returns a boolean. This method takes no arguments.
- *expire date*: Returns the card expiry date in the "MM-YYYY" format. This is also available as a property.
- *name*: Returns the full name of the credit card holder by concatenating the *first\_name* and *last\_name*. This is also available as a property.

Subclasses Normally you do not use the subclasses directly. Instead, you use *CreditCard*, and call gateway.validate\_card() which will add a *card\_type* attribute which is the subclass.

The various credit cards and debit cards supported by [Merchant](http://github.com/agiliq/merchant) are:

## Credit Cards

- *Visa*
	- card\_name = "Visa"
	- $-$  regexp = re.compile('^4d{12}(d{3})?\$')
- *MasterCard*
	- card\_name = "MasterCard"
	- $-$  regexp = re.compile( $\sqrt[6]{(5[1-5]d\{4\}|677189)d\{10\}\$'}$ )
- *Discover*
	- card\_name = "Discover"
	- $-$  regexp = re.compile(' $(6011|65d{2})d{12}$ ')
- *AmericanExpress*
	- card\_name = "Amex"
	- $-$  regexp = re.compile('^3[47]d{13}\$')
- *DinersClub*
	- card\_name = "DinersClub"
	- $-$  regexp = re.compile(' $^{4}3(0[0-5][68]d)d{11}\$ \$')
- *JCB*
	- $-$  card name  $=$  "JCB"
	- $-$  regexp = re.compile('^35(28|29|[3-8]d)d{12}\$')

# Debit Cards

- *Switch*
	- $-$  card name  $=$  "Switch"
	- $-$  regexp = re.compile(' $\sqrt{6759d}$ {12}(d{2,3})?\$')
- *Solo*
	- card\_name = "Solo"
- $-$  regexp = re.compile(' $^{6767d}$ {12}(d{2,3})?\$')
- *Dankort*
	- card\_name = "Dankort"
	- $-$  regexp = re.compile(' $\sim$ 5019d{12}\$')
- *Maestro*
	- card\_name = "Maestro"
	- $-$  regexp = re.compile( $\sqrt{(5[06-8][6d)d(10,17)}\$ )
- *Forbrugsforeningen*
	- card\_name = "Forbrugsforeningen"
	- $-$  regexp = re.compile( $^{(0.600722d}{10})$ \$')
- *Laser*
	- card\_name = "Laser"
	- $-$  regexp = re.compile(' $(6304167061677116709) d{8}(d{4}d{6,7})$ ?\$')

#### Helpers

- all\_credit\_cards = [Visa, MasterCard, Discover, AmericanExpress, DinersClub, JCB]
- all\_debit\_cards = [Switch, Solo, Dankort, Maestro, Forbrugsforeningen, Laser]
- all\_cards = all\_credit\_cards + all\_debit\_cards

Gateways Gateways are the payment processors implemented in [Merchant.](http://github.com/agiliq/merchant) This is implemented as a class so that it is easy to extend and create as many gateways as possible.

The base gateway class is *billing.gateway.Gateway* which has the following methods and attributes.

## Attribute Reference

- test mode: This boolean attribute signifies if the gateway is in the test mode. By default, it looks up this value from the *MERCHANT\_TEST\_MODE* attribute from the settings file. If the *MERCHANT\_TEST\_MODE* attribute is not found in the settings file, the default value is *True* indicating that the gateway is in the test mode. So do not forget to either set the attribute to *True* in the subclass or through the settings file.
- default\_currency: This is the currency in which the transactions are settled ie the currency in which the payment gateway sends the invoice, transaction reports etc. This does not prevent the developer from charging a customer in other currencies but the exchange rate conversion has to be manually handled by the developer. This is a string, for example *"USD"* for US Dollar.
- supported\_countries: This is a *list* of supported countries that are handled by the payment gateway. This should contain a list of the country codes as prescribed by the [ISO 3166-alpha 2 standard.](http://en.wikipedia.org/wiki/ISO_3166-1_alpha-2) The *billing.utils.countries* contains a mapping of the country names and ISO codes.
- supported\_cardtypes: This is a *list* of supported card types handled by the payment gateway. This should contain a list of instances of the [CreditCard](#page-9048-0) class.
- homepage\_url: A string pointing to the URL of the payment gateway. This is just a helper attribute that is currently not used.
- display\_name: A string that contains the name of the payment gateway. Another helper attribute that is currently not used.

• application id: An application name or unique identifier for the gateway. Yet another helper attribute not currently used.

## Method Reference

- validate\_card(credit\_card): This method validates the supplied card by checking if it is supported by the gateway (through the *supported\_cardtypes* attribute) and calls the *is\_valid* method of the card and returns a boolean. if the card is not supported by the gateway, a *CardNotSupported* exception is raised.
- service\_url: A property that returns the url to which the credit card and other transaction related details are submitted.
- purchase(money, credit card, options = None): A method that charges the given card (one-time) for the given amount *money* using the *options* provided. Subclasses have to implement this method.
- authorize(money, credit\_card, options = None): A method that authorizes (for a future transaction) the credit card for the amount *money* using the *options* provided. Subclasses have to implement this method.
- capture(money, authorization, options = None): A method that captures funds from a previously authorized transaction using the *options* provided. Subclasses have to implement this method.
- void(identification, options = None): A method that nulls/voids/blanks an authorized transaction identified by *identification* to prevent a subsequent capture. Subclasses have to implement this method.
- credit(money, identification, options = None): A method that refunds a settled transaction with the transacation id *identification* and given *options*. Subclasses must implement this method.
- recurring(money, creditcard, options = None): A method that sets up a recurring transaction (or a subscription). Subclasses must implement this method.
- store(creditcard, options = None): A method that stores the credit card and user profile information on the payment gateway's servers for future reference. Subclasses must implement this method.
- unstore(identification, options = None): A method that reverses the *store* method's results. Subclasses must implement this method.

The *options* dictionary passed to the above methods consists of the following keys:

- order id: A unique order identification code (usually set by the gateway).
- ip: The IP address of the customer making the purchase. This is required by certain gateways like PayPal.
- customer: The name, customer number, or other information that identifies the customer. Optional.
- invoice: The invoice code/number (set by the merchant).
- merchant: The name or description of the merchant offering the product.
- description: A description of the product or transaction.
- email: The email address of the customer. Required by a few gateways.
- currency: Required when using a currency with a gateway that supports multiple currencies. If not specified, the value of the *default\_currency* attribute of the gateway instance is used.
- billing\_address: A dictionary containing the billing address of the customer. Generally required by gateways for address verification (AVS) etc.
- shipping address: A dictionary containing the shipping address of the customer. Required if the merchant requires shipping of products and where billing address is not the same as shipping address.

The address dictionary for *billing\_address* and *shipping\_address* should have the following keys:

• name: The full name of the customer.

- company: The company name of the customer. Required by a few gateways.
- address1: The primary street address of the customer. Required by many gateways.
- address2: Additional line for the address. Optional.
- city: The city of the customer.
- state: The state of the customer.
- country: The [ISO 3166-alpha 2 standard](http://en.wikipedia.org/wiki/ISO_3166-1_alpha-2) code for the country of the customer.
- zip: The zip or postal code of the customer.
- phone: The phone number of the customer. Optional.

All the above methods return a standard *response* dictionary containing the following keys:

- status: Indicating if the transaction is a "SUCCESS" or a "FAILURE"
- response: The response object for the transaction. Please consult the respective gateway's documentation to learn more about it.

## Helper functions

• get\_gateway(name, \*args, \*\*kwargs): A helper function that loads the gateway class by the *name* and initializes it with the *args* and *kwargs*.

On-site Processing Onsite processing refers to the payment mechanism where the customer stays on the merchant website and the authentication is done by the merchant website with the gateway in the background.

Merchant websites need to comply with [PCI standards](http://en.wikipedia.org/wiki/Payment_Card_Industry_Data_Security_Standard) to be able to securely carry out transactions.

On-site processing for payment gateways is implemented by using subclasses of the [Gateway class.](#page-9052-0)

Authorize.Net Gateway This gateway implements the [Authorize.Net Advanced Integration Method \(AIM\).](http://developer.authorize.net/api/aim/)

### Usage

}

- Setup a [test account](http://developer.authorize.net/testaccount/) with Authorize.Net.
- Add the following attributes to your *settings.py*:

```
MERCHANT_TEST_MODE = True \qquad # Toggle for live transactions
MERCHANT_SETTINGS = {
    "authorize_net": {
       "LOGIN_ID" : "???",
        "TRANSACTION_KEY" : "???"
    }
    ...
```
• Use the gateway instance:

```
>>> g1 = get_gateway("authorize_net")
>>>
>>> cc = CreditCard(first_name= "Test",
... last_name = "User",
               ... month=10, year=2011,
... number="4222222222222",
... verification_value="100")
```

```
>>>
\Rightarrow response1 = q1.purchase(1, cc, options = {...})
>>> response1
{"status": "SUCCESS", "response": <AuthorizeNetAIMResponse object>}
```
[Beanstream](http://www.beanstream.com/site/ca/index.html) Beanstream is a gateway headquartered in Canada and offering payment processing across North America.

Note: You will require the [beanstream python package](http://github.com/dragonx/beanstream) maintained by the community.

Settings attributes required (optional if you are passing them while initializing the gateway) for this integration are:

- MERCHANT\_ID: The merchant id provided by Beanstream. Can be obtained from the account dashboard.
- LOGIN\_COMPANY: The company name as visible from the account settings in the dashboard.
- LOGIN\_USER: The username used to login to the account dashboard.
- LOGIN PASSWORD: The password used to login to the account dashboard.
- HASH\_ALGORITHM: This is optional but required if you have enabled hashing in account dashboard. The values may be one of *SHA-1* and *MD5*.
- HASHCODE: If the above attribute is enabled, then set this attribute to the hash value you've setup in the account dashboard.

Settings attributes:

```
MERCHANT_TEST_MODE = True # Toggle for live
MERCHANT_SETTINGS = {
    "beanstream": {
        "MERCHANT_ID": "???",
        "LOGIN_COMPANY": "???",
        "LOGIN_USER": "???",
        "LOGIN_PASSWORD": "???",
        # The below two attributes are optional
        "HASH_ALGORITHM": "???",
        "HASHCODE": "???",
    }
    ...
}
```
## Example:

Simple usage:

```
>>> beanstream = get_gateway("beanstream")
>>> credit_card = CreditCard(first_name="Test", last_name="User",
                             month=10, year=2011,
                             number="4111111111111111",
                             verification_value="100")
# Bill the user for 1000 USD
>>> resp = beanstream.purchase(1000, credit_card)
>>> resp["response"].resp.approved()
True
# Authorize the card for 1000 USD
>>> resp = beanstream.authorize(1000, credit_card)
```

```
# Capture funds (900 USD) from a previously authorized transaction
>>> response = beanstream.capture(900, resp["response"].resp["trnId"])
>>> response["response"].resp.approved()
True
# Void an authorized transaction
>>> beanstream.void(resp["response"].resp["trnId"])
```
**Bitcoin Gateway** The Bitcoin gateway implements the [Bitcoin digital currency.](http://bitcoin.org/)

It is implemented using the JSON-RPC API as described in the [Merchant Howto.](https://en.bitcoin.it/wiki/Merchant_Howto#Using_a_third-party_plugin)

Note: The Bitcoin gateway depends on the *bitcoin-python* library which can be installed from pypi

Usage

• Add the following attributes to your *settings.py*:

```
"bitcoin": {
   "RPCUSER": "", # you'll find these settings in your $HOME/.bitcoin/bitcoin.conf
    "RPCPASSWORD": "",
   "HOST": "",
    "PORT": "",
    "ACCOUNT": "",
    "MINCONF": 1,
},
```
• Use the gateway instance:

```
>>> g1 = get_gateway("bitcoin")
>>> addr = g1.get_new_address()
>>> # pass along this address to your customer
>>> # the purchase will only be successful when
>>> # the amount is transferred to the above address
>>> response1 = g1.purchase(100, addr, options = {...})
>>> response1
{"status": "SUCCESS", "response": <instance>}
```
[Braintree Payments Server to Server](http://www.braintreepayments.com/gateway/api) [Braintree](http://www.braintreepayments.com/) Payments Server to Server is a gateway provided by Braintree [Payments](http://www.braintreepayments.com/) to services which are willing to take the burden of PCI compliance. This does not involve any redirects and only Server to Server calls happen in the background.

Note: You will require the official [braintree](http://pypi.python.org/pypi/braintree/) python package offered by Braintree for this gateway to work.

Settings attributes required for this integration are:

- MERCHANT\_ACCOUNT\_ID: The merchant account id provided by Braintree. Can be obtained from the account dashboard.
- PUBLIC\_KEY: The public key provided by Braintree through their account dashboard.
- PRIVATE\_KEY: The private key provided by Braintree through their account dashboard.

Settings attributes:

```
MERCHANT TEST MODE = True # Toggle for live
MERCHANT_SETTINGS = {
    "braintree_payments": {
        "MERCHANT_ACCOUNT_ID": "???",
        "PUBLIC_KEY": "???",
        "PRIVATE_KEY": "???"
    }
    ...
}
```
## Example:

Simple usage:

```
>>> braintree = get_gateway("braintree_payments")
>>> credit_card = CreditCard(first_name="Test", last_name="User",
                             month=10, year=2011,
                             number="4111111111111111",
                             verification_value="100")
# Bill the user for 1000 USD
>>> resp = braintree.purchase(1000, credit_card)
>>> resp["response"].is_success
True
# Authorize the card for 1000 USD
>>> resp = braintree.authorize(1000, credit_card)
# Capture funds (900 USD) from a previously authorized transaction
>>> response = braintree.capture(900, resp["response"].transaction.id)
>>> response["response"].is_success
True
# Void an authorized transaction
>>> braintree.void(resp["response"].transaction.id)
# Store Customer and Credit Card information in the vault
>>> options = {
        "customer": {
            "name": "John Doe",
            "email": "john.doe@example.com",
            },
        }
>>> resp = braintree.store(credit_card, options = options)
# Unstore a previously stored credit card from the vault
>>> response = braintree.unstore(resp["response"].customer.credit_cards[0].token)
>>> response["response"].is_success
True
# A recurring plan charge
>>> options = {
        "customer": {
            "name": "John Doe",
            "email": "john.doe@example.com",
            },
        "recurring": {
            "plan_id": "test_plan",
```

```
"trial duration": 2,
            "trial_duration_unit": "month",
            "number_of_billing_cycles": 12,
            },
        }
>>> resp = braintree.recurring(10, credit_card, options = options)
>>> resp["response"].is_success
True
>>> resp["response"].subscription.number_of_billing_cycles
12
```
Chargebee [Chargebee](http://www.chargebee.com/) is a SAAS that makes subscription billing easy to handle. They also provide the functionality to plug to multiple gateways in the backend.

Note: You will require the [requests](http://docs.python-requests.org/en/latest/index.html) package to get Chargebee to work.

Settings attributes required (optional if you are passing them while initializing the gateway) for this integration are:

- SITE: The name of the Chargebee app (or site as they refer). The URL is generally of the form ["https://](https:/){site}.chargebee.com/".
- API\_KEY: This key is provided in your settings dashboard.

#### Settings attributes:

```
MERCHANT_TEST_MODE = True # Toggle for live
MERCHANT_SETTINGS = {
    "chargebee": {
        "SITE": "some-test",
        "API_KEY": "???",
    }
    ...
}
```
#### Example:

Simple usage:

```
>>> chargebee = get_gateway("chargebee")
>>> credit_card = CreditCard(first_name="Test", last_name="User",
                             month=10, year=2011,
                             number="4111111111111111",
                             verification_value="100")
# Bill the user for 10 USD per month based on a plan called 'monthly'
# The 'recurring' method on the gateway is a mirror to the 'store' method
>>> resp = chargebee.store(credit_card, options = {"plan_id": "monthly"})
>>> resp["response"]["customer"]["subscription"]["id"]
...
# Cancel the existing subscription
>>> response = chargebee.unstore(resp["response"]["customer"]["subscription"]["id"])
>>> response["response"]["subscription"]["status"]
'cancelled'
# Bill the user for 1000 USD
# Technically, Chargebee doesn't have a one shot purchase.
```

```
# Create a plan (called 'oneshot' below) that does a recurring
# subscription with an interval of a decade or more
>>> resp = chargebee.purchase(1000, credit_card,
   options = {"plan_id": "oneshot", "description": "Quick Purchase"})
>>> resp["response"]["invoice"]["subscription_id"]
...
# Authorize the card for 100 USD
# Technically, Chargebee doesn't have a one shot authorize.
# Create a plan (called 'oneshot' below) that does a recurring
# subscription with an interval of a decade or more and authorizes
# the card for a large amount
>>> resp = chargebee.authorize(100, credit_card,
   options = {"plan_id": "oneshot", "description": "Quick Authorize"})
# Capture funds (90 USD) from a previously authorized transaction
>>> response = chargebee.capture(90, resp["response"]["subscription"]["id"])
>>> response["status"]
'SUCCESS'
# Void an authorized transaction
>>> resp = chargebee.void(resp["response"]["invoice"]["subscription_id"])
>>> resp["status"]
'SUCCESS'
```
**eWay Gateway** The eWay gateway implements the [eWay Hosted Payment API.](http://www.eway.com.au/Developer/eway-api/hosted-payment-solution.aspx)

Note: Since the eWay payment gateway uses [SOAP,](http://en.wikipedia.org/wiki/SOAP) the API has been implemented using the [suds](https://fedorahosted.org/suds/) SOAP library for python. You'll require it to be able to use this gateway.

#### Usage

• Add the following attributes to your *settings.py*:

```
MERCHANT_TEST_MODE = True
MERCHANT_SETTINGS = {
    "eway": {
        "CUSTOMER_ID": "???",
        "USERNAME": "???",
        "PASSWORD": "???",
    }
}
```
• Use the gateway instance:

```
>>> g1 = get_gateway("eway")
>>>
>>> cc = CreditCard(first_name= "Test",
... last_name = "User",
... month=10, year=2011,
... number="4222222222222",
... verification value="100")
>>>
>>> response1 = g1.purchase(100, cc, options = {...})
>>> response1
{"status": "SUCCESS", "response": <instance>}
```
[Paylane](https://paylane.com/) Gateway Paylane is a payment processor focussed mainly in Europe.

Note: You will require [suds](https://fedorahosted.org/suds) python package to work with the the SOAP interface.

Settings attributes required for this gateway are:

- USERNAME: The username provided by Paylane while signing up for an account.
- PASSWORD: The password you set from the merchant admin panel. Not to be confused with the merchant login password.
- WSDL (optional): The location of the WSDL file. Defaults to [https://direct.paylane.com/wsdl/production/Direct.wsdl.](https://direct.paylane.com/wsdl/production/Direct.wsdl)
- SUDS\_CACHE\_DIR (optional): The location of the suds cache files. Defaults to /tmp/suds.

Settings attributes:

```
MERCHANT_TEST_MODE = True # Toggle for live
MERCHANT_SETTINGS = {
    "paylane": {
        "USERNAME": "???",
        "PASSWORD": "???",
    }
    ...
}
```
### Example:

Simple usage:

```
>>> paylane = get_gateway("paylane")
>>> credit_card = CreditCard(first_name="Test", last_name="User",
                             month=10, year=2012,
                             number="4242424242424242",
                             verification_value="100")
# Bill the user for 1000 USD
>>> resp = paylane.purchase(1000, credit_card)
>>> resp["status"]
SUCCESS
# Authorize the card for 1000 USD
>>> resp = paylane.authorize(1000, credit_card)
# Capture funds (900 USD) from a previously authorized transaction
>>> response = paylane.capture(900, resp["response"].id)
>>> response["status"]
SUCCESS
# A recurring plan charge
>>> options = {"plan_id": "gold"}
>>> resp = paylane.recurring(credit_card, options = options)
>>> resp["status"]
SUCCESS
```
#### PayPal Gateway

Note: This gateway is a wrapper to the [django-paypal](http://github.com/dcramer/django-paypal/) package. Please download it to be able to use the gateway.

The PayPal gateway is an implementation of the [PayPal Website Payments Pro](https://merchant.paypal.com/cgi-bin/marketingweb?cmd=_render-content&content_ID=merchant/wp_pro) product.

#### Usage

- Setup a PayPal Website Payments Pro account and obtain the API details.
- Add *paypal.standard* and *paypal.pro* (apps from [django-paypal\)](http://github.com/dcramer/django-paypal/) to the *INSTALLED\_APPS* in your *settings.py*.
- Also add the following attributes to your *settings.py*:

```
MERCHANT_TEST_MODE = True # Toggle for live transactions
MERCHANT_SETTINGS = {
    "pay_pal": {
        "WPP_USER" : "???",
       "WPP_PASSWORD" : "???",
        "WPP_SIGNATURE" : "???"
    }
}
# Since merchant relies on django-paypal
# you have to additionally provide the
# below attributes
PAYPAL_TEST = MERCHANT_TEST_MODE
PAYPAL_WPP_USER = MERCHANT_SETTINGS["pay_pal"]["WPP_USER"]
PAYPAL_WPP_PASSWORD = MERCHANT_SETTINGS["pay_pal"]["WPP_PASSWORD"]
PAYPAL_WPP_SIGNATURE = MERCHANT_SETTINGS["pay_pal"]["WPP_SIGNATURE"]
```
- Run *python manage.py syncdb* to get the response tables.
- Use the gateway instance:

```
>>> g1 = get_gateway("pay_pal")
>>>
>>> cc = CreditCard(first_name= "Test",
... last_name = "User",
... month=10, year=2011,
... number="4222222222222",
... verification_value="100")
>>>
>>> response1 = g1.purchase(100, cc, options = {"request": request, ...})
>>> response1
{"status": "SUCCESS", "response": <PayPalNVP object>}
```
Note: The PayPal gateway expects you pass the *request* object as a part of the *options* dictionary because the client's IP address may be used for fraud detection.

[Stripe Payments](https://stripe.com/) [Stripe](http://pypi.python.org/pypi/stripe/) Payments is a gateway provided by Stripe to services which are willing to take the burden of PCI compliance. This does not involve any redirects and only Server to Server calls happen in the background.

Note: You will require the official [stripe](http://pypi.python.org/pypi/stripe/) python package offered by Stripe for this gateway to work.

Settings attributes required for this integration are:

• API\_KEY: The merchant api key is provided by Stripe. Can be obtained from the account dashboard.

Settings attributes:

```
MERCHANT TEST MODE = True # Toggle for live
MERCHANT_SETTINGS = {
    "stripe": {
        "API_KEY": "???",
        "PUBLISHABLE_KEY": "???", # Used for stripe integration
    }
    ...
}
```
### Example:

Simple usage:

```
>>> from billing import get_gateway, CreditCard
>>> stripe = get_gateway("stripe")
>>> credit_card = CreditCard(first_name="Test", last_name="User",
                             month=10, year=2012,
                             number="4242424242424242",
                             verification_value="100")
# Bill the user for 1000 USD
>>> resp = stripe.purchase(1000, credit_card)
>>> resp["status"]
SUCCESS
# Authorize the card for 1000 USD
>>> resp = stripe.authorize(1000, credit_card)
# Capture funds (900 USD) from a previously authorized transaction
>>> response = stripe.capture(900, resp["response"].id)
>>> response["status"]
SUCCESS
# Store Customer and Credit Card information in the vault
>>> resp = stripe.store(credit_card)
# Unstore a previously stored credit card from the vault
>>> response = stripe.unstore(resp["response"].id)
>>> response["status"]
SUCCESS
# A recurring plan charge
>>> options = {"plan_id": "gold"}
>>> resp = stripe.recurring(credit_card, options = options)
>>> resp["status"]
SUCCESS
```
WePay Payments [WePay.com](https://www.wepay.com/) is a service that lets you accept payments not just from credit cards but also from bank accounts.

WePay works slightly differently and is a hybrid between a [Gateway](#page-9052-0) and an [Integration](#page-9078-0) but should still be fairly easy to use.

Note: You will require the official [wepay](http://pypi.python.org/pypi/wepay/) python package offered by WePay.

Settings attributes required for this integration are:

- CLIENT ID: This attribute refers to the application id that can be obtained from the account dashboard.
- CLIENT SECRET: This is the secret for the corresponding CLIENT ID.
- ACCOUNT\_ID: Refers to the WePay user account id. If you are accepting payments for yourself, then this attribute is compulsory. If you are accepting payments for other users (say in a marketplace setup), then it is optional in the settings. py file but has to be passed in the options dictionary (with the key account  $id$ ) in the views.
- ACCESS TOKEN: The OAuth2 access token acquired from the user after the installation of the WePay application. If you are accepting payments for yourself, then this attribute is compulsory. If you are accepting payments for other users (say in a marketplace setup), then it is optional in the settings.py file but has to be passed in the options dictionary (with the key token) in the views.

Settings attributes:

```
MERCHANT_TEST_MODE = True # Toggle for live
MERCHANT SETTINGS = {
    "we_pay": {
        "CLIENT_ID": "???",
        "CLIENT_SECRET": "???",
        "ACCESS_TOKEN": "???",
        "ACCOUNT_ID": "???"
    }
    ...
}
```
### Example:

Simple usage:

```
wp = get_q \text{ateway}("we_p \text{ay}")credit_card = CreditCard(first_name="Test", last_name="User",
                         month=10, year=2012,
                         number="4242424242424242",
                         verification_value="100")
def we_pay_purchase(request):
    # Bill the user for 10 USD
    # Credit card is not required here because the user
    # is redirected to the wepay site for authorization
    resp = wp.purchase(10, None, {
        "description": "Product Description",
        "type": "GOODS",
        "redirect_uri": "http://example.com/success/redirect/"
    })
    if resp["status"] == "SUCCESS":
        return HttpResponseRedirect(resp["response"]["checkout_uri"])
    ...
# Authorize the card for 1000 USD
def we_pay_authorize(request):
    # Authorize the card, the amount is not required.
    resp = wp.authorize(None, credit_card, {"customer": {"email": "abc@example.com"|}, "billing_a
    resp["checkout_id"]
    ...
# Capture funds from a previously authorized transaction
def we_pay_capture(request):
```
```
# No ability to partially capture and hence first argument is None
    resp = wp.capture(None, '<authorization_id>')
    ...
# Refund a transaction
def we_pay_refund(request):
    # Refund completely
   resp = wp.credit(None, '<checkout_id>')
    ...
    # Refund partially from a transaction charged $15
    resp = wp.credit(10, '<checkout_id>')
    ...
# Store Customer and Credit Card information in the vault
def we_pay_store(request)
    resp = wp.store(credit_card, {"customer": {"email": "abc@example.com"}, "billing_address": {
    ...
# A recurring plan for $100/month
def we_pay_recurring(request):
    options = {"period": "monthly", "start_time": "2012-01-01",
               "end_time": "2013-01-01", "auto_recur": "true",
               "redirect_uri": "http://example.com/redirect/success/"}
    resp = wp.recurring(100, None, options = options)
    if resp["status"] == "SUCCESS":
        return HttpResponseRedirect(resp["response"]["preapproval_uri"])
    ...
```
Off-site Processing Off-site processing is the payment mechanism where the customer is redirected to the payment gateways site to complete the transaction and is redirected back to the merchant website on completion.

Since the credit card number and other sensitive details are entered on the payment gateway's site, the merchant website may not comply to [PCI standards.](http://en.wikipedia.org/wiki/Payment_Card_Industry_Data_Security_Standard) This mode of payment is recommended when the merchant website is not in a position to use SSL certificates, not able to guarantee a secure network etc

Off-site processing is generally implemented in merchant through *Integrations* (name derived from [Active Merchant\)](http://activemerchant.org/).

Integration An Integration much like a [Gateway](#page-9052-0) is a Python class. But unlike a Gateway which is used in a view, an Integration renders a form (usually with hidden fields) through a template tag. An integration may also support asynchronous and real-time transaction status handling through callbacks or notifiers like the [PayPal IPN](https://www.paypal.com/ipn)

Here is a reference of the attributes and methods of the Integration class:

# **Attributes**

- fields: Dictionary of form fields that have to be rendered in the template.
- test\_mode: Signifies if the integration is in a test mode or production. The default value for this is taken from the *MERCHANT\_TEST\_MODE* setting attribute.
- display\_name: A human readable name that is generally used to tag the errors when the integration is not correctly configured.

# Methods

• **\_\_init\_\_(options={})**: The constructor for the Integration. The options dictionary if present overrides the default items of the fields attribute.

- add field(key, value): A method to modify the fields attribute.
- add\_fields(fields): A method to update the fields attribute with the fields dictionary specified.
- service\_url: The URL on the form where the fields data is posted. Overridden by implementations.
- get\_urls: A method that returns the urlpatterns for the notifier/ callback. This method is modified by implementations.
- urls: A property that returns the above method.

Helper Function Very much like [Gateways,](#page-9052-0) Integrations have a method of easily referencing the corresponding integration class through the *get\_integration* helper function.

• get integration(integration name, \*args, \*\*kwargs): Returns the Integration class for the corresponding *integration\_name*.

Example:

```
>>> from billing import get_integration
>>> get_integration("pay_pal")
<billing.integrations.pay_pal_integration.PayPalIntegration object at 0xa57e12c>
```
[PayPal Website Payments Standard](https://merchant.paypal.com/cgi-bin/marketingweb?cmd=_render-content&content_ID=merchant/wp_standard) PayPal Website Payments Standard (PWS) is an offsite payment processor. This method of payment is implemented in merchant as a wrapper on top of [django-paypal.](https://github.com/dcramer/django-paypal) You need to install the package to be able to use this payment processor.

For a list of the fields and settings attribute expected, please refer to the PWS and django-paypal documentation.

After a transaction, PayPal pings the notification URL and all the data sent is stored in the *PayPalIPN* model instance that can be viewed from the django admin.

Test or Live Mode By default the form renders in test mode with POST against sandbox.paypal.com. Add following to you *settings.py* to put the form into live mode:

```
### Django Merchant
MERCHANT_TEST_MODE = False
PAYPAL TEST = MERCHANT TEST MODE
```
Don't forget to add the settings attributes from  $d$  jango-paypal:

```
INSTALLED_APPS = (
    ...,
    'paypal.standard.pdt',
    ...)
MERCHANT SETTINGS = {
     ...,
     'pay_pal': {
         "WPP_USER" : '...',
         "WPP_PASSWORD" : '...',
         "WPP_SIGNATURE" : '...',
         "RECEIVER_EMAIL" : '...',
         # Below attribute is optional
         "ENCRYPTED": True
     }
     ...}
PAYPAL_RECEIVER_EMAIL = MERCHANT_SETTINGS['pay_pal']['RECEIVER_EMAIL']
```
Example In urls.py:

```
from billing import get_integration
pay pal = get integration("pay pal")
urlpatterns += patterns('',
  (r'^paypal-ipn-handler/', include(pay_pal.urls)),
)
```
In views.py:

```
>>> from billing import get_integration
>>> pay_pal = get_integration("pay_pal")
>>> pay_pal.add_fields({
... "business": "paypalemail@somedomain.com",
... "item_name": "Test Item",
... "invoice": "UID",
... "notify_url": "http://example.com/paypal-ipn-handler/",
... "return_url": "http://example.com/paypal/",
... "cancel_return": "http://example.com/paypal/unsuccessful/",
... "amount": 100})
>>> return render_to_response("some_template.html",
... {"obj": pay_pal},
... context_instance=RequestContext(request))
```
You can also implement a shopping cart by adding multiple items with keys like item\_name\_1, amount\_1 etc, for e.g:

```
>>> pay_pal.add_fields({
... "business": "paypalemail@somedomain.com",
... "item_name_1": "Test Item 1",
... "amount_1": "10",
... "item_name_2": "Test Item 2",
... "amount_2": "20",
... "invoice": "UID",
... "notify_url": "http://example.com/paypal-ipn-handler/",
... "return_url": "http://example.com/paypal/",
... "cancel_return": "http://example.com/paypal/unsuccessful/",
... })
```
In some\_template.html:

```
{% load render_integration from billing_tags %}
{% render_integration obj %}
```
Template renders to something like below:

```
<form action="https://www.sandbox.paypal.com/cgi-bin/webscr" method="post">
 <input type="hidden" name="business" value="paypalemail@somedomain.com" id="id_business" />
 <input type="hidden" name="amount" value="100" id="id_amount" />
  <input type="hidden" name="item_name" value="Test Item" id="id_item_name" />
  <input type="hidden" name="notify_url" value="http://example.com/paypal-ipn-handler/" id="id_notify_url" />
 <input type="hidden" name="cancel_return" value="http://example.com/paypal/unsuccessful" id="id_cancel_return" />
 <input type="hidden" name="return" value="http://example.com/paypal/" id="id_return_url" />
 <input type="hidden" name="invoice" value="UID" id="id_invoice" />
 <input type="hidden" name="cmd" value="_xclick" id="id_cmd" />
 <input type="hidden" name="charset" value="utf-8" id="id_charset" />
 <input type="hidden" name="currency_code" value="USD" id="id_currency_code" />
 <input type="hidden" name="no_shipping" value="1" id="id_no_shipping" />
 <input type="image" src="https://www.sandbox.paypal.com/en_US/i/btn/btn_buynowCC_LG.gif" border="0"
</form>
```
WorldPay [WorldPay,](http://www.rbsworldpay.com/) provides a hosted payments page for offsite transactions for merchants who cannot guarantee PCI compliance. The documentation for the service is available [here.](http://rbsworldpay.com/support/bg/index.php?page=development&sub=integration&c=UK)

After a transaction, WorldPay pings the notification URL and all the data sent is stored in the *RBSResponse* model instance that can be viewed from the django admin.

The settings attribute required for this integration are:

• MD5\_SECRET\_KEY: The MD5 secret key chosen by the user while signing up for the WorldPay Hosted Payments Service.

Settings Attributes:

```
MERCHANT_TEST_MODE = True # Toggle for live
MERCHANT_SETTINGS = {
    "world_pay": {
        "MD5_SECRET_KEY": "???"
    }
    ...
}
```
#### Example In urls.py:

```
world_pay = get_integration("world_pay")
urlpatterns += patterns('',
 (r'^world_pay/', include(world_pay.urls)),
  # You'll have to register /world_pay/rbs-notify-handler/ in the
  # WorldPay admin dashboard for the notification URL
)
```
In views.py:

```
>>> from billing import get_integration
>>> world_pay = get_integration("world_pay")
>>> world_pay.add_fields({
... "instId": "WP_ID",
... "cartId": "TEST123",
... "amount": 100,
... "currency": "USD",
... "desc": "Test Item",
... })
>>> return render_to_response("some_template.html",
... \{\n \text{"obj"}: \text{world pay}\},... context_instance=RequestContext(request))
```
In some\_template.html:

```
{% load render integration from billing tags %}
{% render_integration obj %}
```
Template renders to something like below:

```
<form method='post' action='https://select-test.wp3.rbsworldpay.com/wcc/purchase'>
 <input type="hidden" name="futurePayType" id="id_futurePayType" />
 <input type="hidden" name="intervalUnit" id="id_intervalUnit" />
 <input type="hidden" name="intervalMult" id="id_intervalMult" />
 <input type="hidden" name="option" id="id_option" />
 <input type="hidden" name="noOfPayments" id="id_noOfPayments" />
 <input type="hidden" name="normalAmount" id="id_normalAmount" />
 <input type="hidden" name="startDelayUnit" id="id_startDelayUnit" />
```

```
<input type="hidden" name="startDelayMult" id="id_startDelayMult" />
 <input type="hidden" name="instId" value="WP_ID" id="id_instId" />
 <input type="hidden" name="cartId" value="TEST123" id="id_cartId" />
 <input type="hidden" name="amount" value="100" id="id_amount" />
 <input type="hidden" name="currency" value="USD" id="id_currency" />
 <input type="hidden" name="desc" value="Test Item" id="id_desc" />
 <input type="hidden" name="testMode" value="100" id="id_testMode" />
 <input type="hidden" name="signatureFields" value="instId:amount:cartId" id="id_signatureFields" />
 <input type="hidden" name="signature" value="6c165d7abea54bf6c1ce19af60359a59" id="id_signature" />
 <input type='submit' value='Pay through WorldPay'/>
</form>
```
Amazon Flexible Payment Service [Amazon FPS,](http://aws.amazon.com/fps/) is a service that allows for building very flexible payment systems. The service can be classified as a part Gateway and part Integration (offsite processor). This is because the customer is redirected to the Amazon site where he authorizes the payment and after this the customer is redirected back to the merchant site with a token that is used by the merchant to transact with the customer. In plain offsite processors, the authorization and transaction take place in one shot almost simultaneously.

Since the service isn't conventional (though very flexible), implementing FPS in merchant takes a couple of steps more.

The documentation for the service is available at [Amazon FPS Docs.](http://aws.amazon.com/documentation/fps/)

Note: This integration has a dependency on boto, a popular AWS library for python.

Settings attributes required for this integration are:

- AWS\_ACCESS\_KEY: The Amazon AWS access key available from the user's AWS dashboard.
- AWS\_SECRET\_ACCESS\_KEY: The Amazon AWS secret access key also available from the user's dashboard. Shouldn't be distributed to anyone.

Settings attributes:

```
MERCHANT_TEST_MODE = True
MERCHANT_SETTINGS = {
    "amazon fps": {
        "AWS_ACCESS_KEY": "???",
        "AWS_SECRET_ACCESS_KEY": "???"
    }
}
```
Here are the methods and attributes implemented on the AmazonFpsIntegration class:

- $\text{init}$  (options = {}): The constructor takes a dictionary of options that are used to initialize the underlying FPSConnection that is bundled with boto.
- service\_url: A property that returns the API Endpoint depending on whether the the integration is in test\_mode or not.
- link\_url: A property that returns the link which redirects the customer to the Amazon Payments site to authorize the transaction.
- purchase (amount, options={}): The method that charges a customer right away for the amount amount after receiving a successful token from Amazon. The options dictionary is generated from the return\_url on successful redirect from the Amazon payments page. This method returns a dictionary with two items, status representing the status and response representing the response as described by boto.fps.response.FPSResponse.
- authorize (amount, options={}): Similar to the purchase method except that it reserves the payment and doesn't not charge until a capture (settle) is not called. The response is the same as that of purchase.
- capture (amount, options={}): Captures funds from an authorized transaction. The response is the same as the above two methods.
- credit (amount, options={}): Refunds a part of full amount of the transaction.
- void(identification, options={}): Cancel/Null an authorized transaction.
- fps\_ipn\_handler: A method that handles the asynchronous HTTP POST request from the Amazon IPN and saves into the AmazonFPSResponse model.
- fps\_return\_url: This method verifies the source of the return URL from Amazon and directs to the transaction.
- transaction: This is the main method that charges/authorizes funds from the customer. This method has to be subclassed to implement the logic for the transaction on return from the Amazon Payments page.

Example In any app that is present in the settings. INSTALLED APPS, subclass the AmazonFpsIntegration and implement the transaction method. The file should be available under <app>/integrations/<integration\_name>\_integration.py:

```
class FpsIntegration(AmazonFpsIntegration):
    # The class name is based on the filename.
    # So if the files exists in <app>/integrations/fps_integration.py
    # then the class name should be FpsIntegration
   def transaction(self, request):
       # Logic to decide if the user should
        # be charged immediately or funds
        # authorized and then redirect the user
        # Below is an example:
       resp = self.purchase(10, {...})if resp["status"] == "Success":
           return HttpResponseRedirect("/success/")
       return HttpResponseRedirect("/failure/")
```
In urls.py:

```
from billing import get_integration
amazon_fps = get_integration("fps")
urlpatterns += patterns('',
  (r'^amazon_fps/', include(amazon_fps.urls)),
  # You'll have to register /amazon_fps/fps-notify-handler/ in the
  # Amazon FPS admin dashboard for the notification URL
)
```
In views.py:

```
from billing import get_integration
def productPage(request):
  amazon_fps = get_integration("fps")
  url_scheme = "http"
  if request.is_secure():
      url_scheme = "https"
  domain = RequestSite(request).domain
   fields = {"transactionAmount": "100",
             "pipelineName": "SingleUse",
             "paymentReason": "Merchant Test",
```

```
"paymentPage": request.build absolute uri(),
         # Send the correct url where the redirect should happen
         "returnURL": "%s://%s%s" % (url_scheme,
                                     domain,
                                     reverse("fps_return_url")),
        }
# You might want to save the fields["callerReference"] that
# is auto-generated in the db or session to uniquely identify
# this user (or use the user id as the callerReference) because
# amazon passes this callerReference back in the return URL.
amazon_fps.add_fields(fields)
return render_to_response("some_template.html",
                          {"fps": amazon_fps},
                          context_instance=RequestContext(request))
```
In some\_template.html:

```
{% load render_integration from billing_tags %}
{% render_integration fps %}
```
The above template renders the following code:

<p><a href="https://authorize.payments-sandbox.amazon.com/cobranded-ui/actions/start?callerKey=AKIAI

[Braintree Payments Transparent Redirect](http://www.braintreepayments.com/gateway/api) Braintree Payments Transparent Redirect is a service offered by [Brain](http://www.braintreepayments.com/)[tree Payments](http://www.braintreepayments.com/) to reduce the complexity of PCI compliance.

Note: This integration makes use of the official [braintree](http://pypi.python.org/pypi/braintree/) python package offered by Braintree Payments. Please install it before you use this integration.

Refer to the [Braintree Payments Server to Server](#page-9064-0) Gateway for the settings attributes.

Here are the methods and attributes implemented on the BraintreePaymentsIntegration class:

- \_init\_(self, options=None): The constructor method that configures the Braintree environment setting it either to production or sandbox mode based on the value of settings.MERCHANT\_TEST\_MODE.
- service\_url(self): A property that provides the URL to which the Transparent Redirect form is submitted.
- get\_urls(self): The method sets the url to which Braintree redirects after the form submission is successful. This method is generally mapped directly in the urls.py.

```
from billing import get_integration
braintree = get_integration("braintree_payments")
urlpatterns += patterns('',
   (r'^braintree/', include(braintree.urls)),
\lambda
```
- braintree\_notify\_handler(self, request): The view method that handles the confirmation of the transaction after successful redirection from Braintree.
- braintree\_success\_handler(self, request, response): If the transaction is successful, the braintree\_notify\_handler calls the braintree\_success\_handler which renders the billing/braintree\_success.html with the response object. The response object is a standard braintree result described [here.](http://www.braintreepayments.com/docs/python/transactions/result_handling)
- braintree failure handler(self, request, response): If the transaction fails, the braintree notify handler calls the braintree failure handler which renders the billing/braintree error.html with the response which is a standar braintree error object.
- generate\_tr\_data(self): The method that calculates the [tr\\_data](http://www.braintreepayments.com/docs/python/transactions/create_tr#tr_data) to prevent a form from being tampered post-submission.
- generate form(self): The method that generates and returns the form (present in billing.forms.braintree\_payments\_form) and populates the initial data with the self.fields (added through either the add\_fields or add\_field methods) and tr\_data.

## Example:

In the views.py:

```
braintree_obj = get_integration("braintree_payments")
# Standard braintree fields
fields = {"transaction": {
            "order_id": "some_unique_id",
            "type": "sale",
            "options": {
                "submit_for_settlement": True
              },
            },
            "site": "%s://%s" %("https" if request.is_secure() else "http",
                                RequestSite(request).domain)
         }
braintree_obj.add_fields(fields)
return render_to_response("some_template.html",
                          {"bp": braintree_obj},
                          context_instance=RequestContext(request))
```
In the urls.py:

```
braintree_obj = qet_integration("braintree_payments")urlpatterns += patterns('',
   (r'^braintree/', include(braintree.urls)),
)
```
In the template:

```
{% load render_integration from billing_tags %}
{% render_integration bp %}
```
Stripe Payment Integration *[Stripe Payment Integration](#page-9092-0)* is a service offered by [Stripe Payment](https://stripe.com) to reduce the complexity of PCI compliance.

Note: This integration makes use of the official [stripe](http://pypi.python.org/pypi/stripe/) python package offered by Stripe Payments. Please install it before you use this integration.

Refer to the [Stripe Payments](#page-9074-0) Gateway for the settings attributes.

Here are the methods and attributes implemented on the StripeIntegration class:

- \_init\_(self, options=None): The constructor method that configures the stripe setting
- get\_urls(self): The method sets the url to which the token is sent after the it is obtained from Stripe. This method is generally mapped directly in the urls.py.

```
from billing import get_integration
stripe_obj = get_integration("stripe")
urlpatterns += patterns('',
   (r'^stripe/', include(stripe_obj.urls)),
)
```
- transaction(self, request): The method that receives the Stripe Token after successfully validating with the Stripe servers. Needs to be subclassed to include the token transaction logic.
- generate form(self): The method that generates and returns the form (present in billing.forms.stripe\_form)

# Example:

In <some\_app>/integrations/stripe\_example\_integration.py:

```
from billing.integrations.stripe_integration import StripeIntegration
class StripeExampleIntegration(StripeIntegration):
   def transaction(self, request):
        # The token is received in the POST request
       resp = self.gateway.purchase(100, request.POST["stripeToken"])
        if resp["status"] == "SUCCESS":
            # Redirect if the transaction is successful
            ...
        else:
            # Transaction failed
```
In the views.py:

...

```
stripe_obj = get_integration("stripe_example")
return render_to_response("some_template.html",
                        {"stripe_obj": stripe_obj},
                         context_instance=RequestContext(request))
```
In the urls.py:

```
stripe_obj = get_integration("stripe_example")
urlpatterns += patterns('',
   (r'^stripe/', include(stripe_obj.urls)),
\lambda
```
In the template:

```
{% load render_integration from billing_tags %}
{% render_integration stripe_obj %}
```
eWAY Payment Integration The eWAY integration functionality interfaces with eWAY's Merchant Hosted Payments facility. Their service makes it extremely easy to be PCI-DSS compliant by allowing you to never receive customer credit card information.

Note: This integration requires the [suds](https://fedorahosted.org/suds/) package. Please install it before you use this integration.

The basic data flow is as follows:

- 1. Request an *access code* from eWAY.
- 2. Create an HTML form with the *access code* and user credit card fields.
- 3. Encourage the user to submit the form to eWAY and they'll be redirected back to your site.
- 4. Use the *access code* to ask eWAY if the transaction was successful.

You must add the following to project's settings:

```
MERCHANT_SETTINGS = {
    "eway": {
        "CUSTOMER_ID": "???",
        "USERNAME": "???",
        "PASSWORD": "???",
    }
}
```
The integration class is used to request an *access code* and also to check its success after the redirect:

# class **EwayIntegration**(*access\_code=None*)

Creates an integration object for use with eWAY.

*access\_code* is optional, but must be configured prior to using [check\\_transaction\(\)](#page-9096-0).

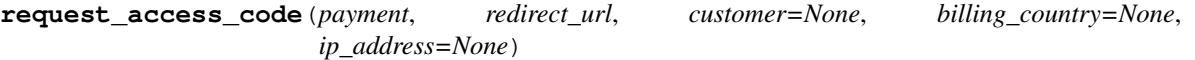

Requests an *access code* from eWAY to use with a transaction.

Parameters

- **payment** (*dict*) Information about the payment
- **redirect\_url** (*unicode*) URL to redirect the user to after payment
- **customer** (*dict*) Customer related information
- **billing\_country** (*unicode alpha-2 country code (as per ISO 3166)*) Customer's billing country
- **ip\_address** (*unicode*) Customer's IP address

Returns (access\_code, customer)

The integration is automatically updated with the returned access code.

Supported keys in customer:

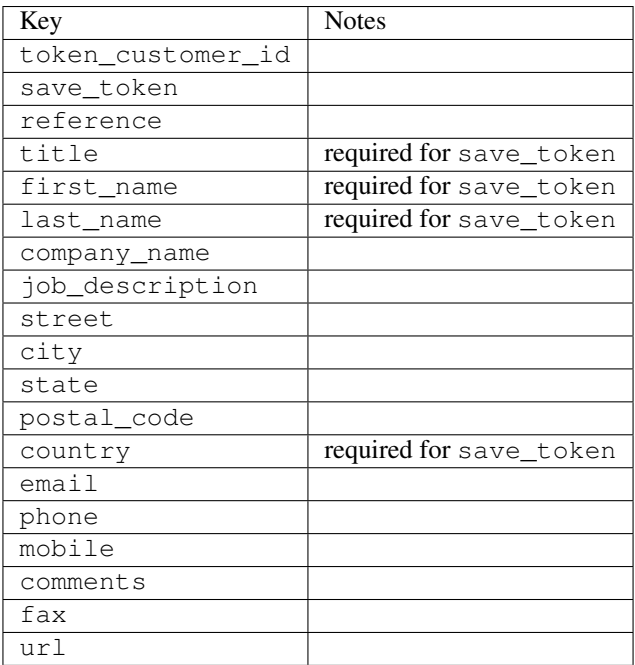

Supported keys in payment:

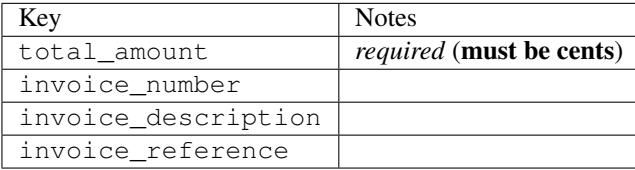

To add extra security, it's a good idea to specify ip\_address. The value is given to eWAY to allow them to ensure that the POST request they receive comes from the given address. E.g.:

```
def payment(request):
    integration = get_integration("eway_au")
    access_code, customer = integration.request_access_code(..., ip_address=request.META["REMOTE
    # ...
```
## Returned value

The returned value is a tuple (access\_code, customer). access\_code is the access code granted by eWAY that must be included in the HTML form, and is used to request transaction status after the redirect.

customer is a dict containing information about the customer. This is particularly useful if you make use of save\_token and token\_customer\_id to save customer details on eWAY's servers. Keys in the dict are:

```
•token_customer_id
```
- •save\_token
- •reference
- •title
- •first\_name
- •last\_name
- •company\_name
- •job\_description

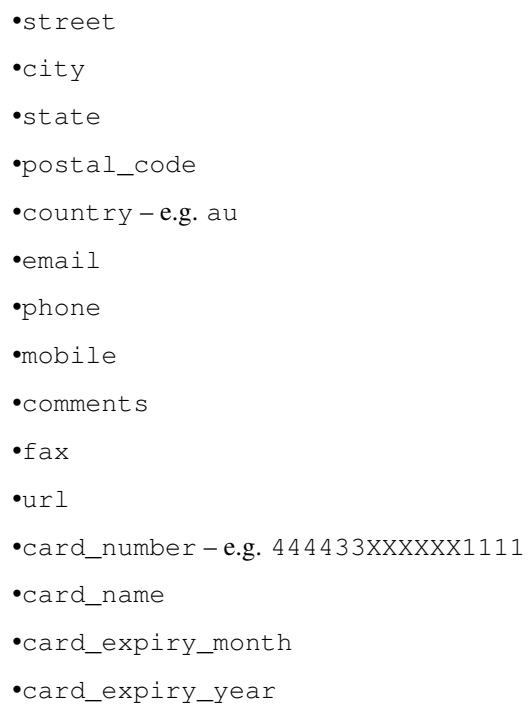

# **check\_transaction**()

Check with eWAY what happened with a transaction.

This method requires access\_code has been configured.

# Returns dict

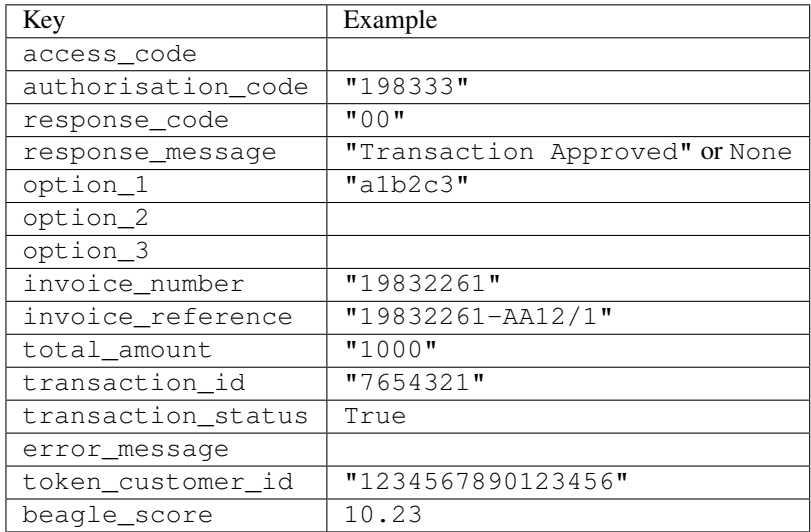

# Example:

```
# views.py
from billing import get_integration
from django.shortcuts import get_object_or_404
def payment(request, cart_pk):
    # Pretend some 'Order' model exists with a 'total_price' in dollars
```

```
order = get_object_or_404(Order, pk=cart_pk)
   integration = get_integration("eway_au")
   access_code, customer = integration.request_access_code(
       customer={"first_name": "Bradley", "last_name": "Ayers"},
       payment={"total_amount": order.total_price * 100},
       return_url=reverse(payment_done))
   request.session["eway_access_code"] = integration.access_code
   return render(request, "payment.html", {"integration": integration})
def payment_done(request, cart_pk):
   order = get_object_or_404(Order, pk=cart_pk)
   access code = request.Session["accesscode"]integration = get_integration("eway_au", access_code=access_code)
   # Retrieve transaction status from eWAY
   status = integration.check_transaction()
   if status["response_code"] in ("00", "08", "11"):
       order.is_paid = True
       order.save()
       template = "receipt.html"
   else:
       template = "payment_failed.html"
   return render(request, template, {"status": status})
```
In order for eWAY to process the transaction, the user must submit the payment HTML form directly to eWAY. The helper tag {% eway %} makes this trivial:

```
{% load render_integration from billing_tags %}
{% render_integration integration %}
```
For a more configurable form, use the following pattern:

```
<form method="post" action="{{ integration.service_url }}">
    {{ integration.generate_form.as_p }}
    <input type="submit"/>
</form>
```
Authorize.Net Direct Post Method [Authorize.Net Direct Post Method](http://developer.authorize.net/api/dpm) is a service offered by [Authorize.Net](http://authorize.net/) to reduce the complexity of PCI compliance.

Here are the following settings attributes that are required:

- LOGIN ID: The Login id provided by Authorize.Net. Can be obtained from the dashboard.
- TRANSACTION\_KEY: The Transaction key is used to sign the generated form with a shared key to validate against form tampering.
- MD5\_HASH: This attribute is used to generate a hash that is verified against the hash sent by Authorize.Net to confirm the request's source.

Here are the methods and attributes implemented on the AuthorizeNetDpmIntegration class:

- init (self): The constructor that configures the Authorize.Net Integration environment setting it either to production or sandbox mode based on the value of settings. MERCHANT\_TEST\_MODE.
- **form class (self)**: Returns the form class that is used to generate the form. Defaults to billing.forms.authorize\_net\_forms.AuthorizeNetDPMForm.
- generate\_form(self): Renders the form and generates some precomputed field values.
- service url(self): Returns the Authorize.net url to be set on the form.
- verify\_response(self, request): Verifies if the relay response originated from Authorize.Net.
- get\_urls(self): The method sets the url to which Authorize.Net sends a relay response, redirects on a success or failure.

```
from billing import get_integration
integration = get_integration("authorize_net_dpm")
urlpatterns += patterns('',
   (r'^authorize_net/', include(integration.urls)),
)
```
- authorize\_net\_notify\_handler(self, request): The view method that handles the verification of the response, firing of the signal and sends out the redirect snippet to Authorize.Net.
- authorize\_net\_success\_handler(self, request): The method that renders the *billing/authorize\_net\_success.html*.
- authorize\_net\_failure\_handler(self, request): The method that renders the *billing/authorize\_net\_failure.html*.

#### Example:

In the views.py:

```
int_obj = get_integration("authorize_net_dpm")
fields = \{ 'x\_amount' : 1,'x_fp_sequence': datetime.datetime.now().strftime('%Y%m%d%H%M%S'),
          'x_fp_timestamp': datetime.datetime.utcnow().strftime('%s'),
          'x_recurring_bill': 'F',
         }
int_obj.add_fields(fields)
return render_to_response("some_template.html",
                           {"adp": int_obj},
                          context_instance=RequestContext(request))
```
In the urls.py:

```
int_obj = get_integration("authorize_net_dpm")
urlpatterns += patterns('',
   (r'^authorize_net/', include(int_obj.urls)),
```
In the template:

)

```
{% load render_integration from billing_tags %}
{% render_integration adp %}
```
Signals The signals emitted by [Merchant](http://github.com/agiliq/merchant) are:

- *transaction\_was\_successful(sender, type=..., response=...)*: This signal is dispatched when a payment is successfully transacted. The *sender* is the object which has dispatched the signal. *type* is the kind of transaction. Current choices for type are:
	- *purchase*
	- *authorize*
- *capture*
- *credit*
- *void*
- *store*
- *unstore*

*response* is the actual response object that is sent after the success. Please consult the individual gateway docs for the response object.

- *transaction\_was\_unsuccessful(sender, type=..., response=...)*: This signal is dispatched when a payment fails. The *sender* is the object which has dispatched the signal. *type* is the kind of transation. Current choices for type are:
	- *purchase*
	- *authorize*
	- *capture*
	- *credit*
	- *void*
	- *store*

...

– *unstore*

*response* is the actual response object that is sent after the success.

Note: Some gateways are implemented to raise an error on failure. This exception may be passed as the response object. Please consult the docs to confirm.

Writing a new gateway Writing a new gateway for [Merchant](http://github.com/agiliq/merchant) is very easy. Here are the steps to follow to write a new gateway:

• Create a new gateway file under the *billing.gateways* module which should follow this naming convention:

```
<gateway_name>_gateway.py
```
So for example, PayPal would have *pay\_pal\_gateway.py*. Similarly, Authorize.Net, would have *authorize\_net\_gateway.py*.

• Create a class in this file with the following name:

```
class GatewayNameGateway(Gateway):
```
So for PayPal, it would be *PayPalGateway* and for Authorize.Net, it would be *AuthorizeNetGateway*.

• Implement all or any of following methods in the class:

```
def purchase(self, money, credit_card, options = None):
...
def authorize(self, money, credit_card, options = None):
...
def capture(self, money, authorization, options = None):
...
```

```
def void(self, identification, options = None):
...
def credit(self, money, identification, options = None):
...
def recurring(self, money, creditcard, options = None):
...
def store(self, creditcard, options = None):
...
def unstore(self, identification, options = None):
...
```
Customizing Merchant While we make all attempts to cover most of the functionality of the payment processors but may fall short sometimes. There is absolutely no need to worry as the gateway and integration objects are extensible.

[Merchant](https://github.com/agiliq/merchant) looks for gateways and integration objects under every INSTALLED\_APPS in settings.py. So it is possible for you to write your custom or modified objects within your app without having to patch the merchant code.

Note: Most of what is written below will also be applicable for gateways and you will have to replace instances of integration with gateway.

Suppose you want to extend the [Braintree Payments Integration,](#page-9090-0) to render a different template on success instead of the default billing/braintree\_success.html.

Here is the process:

- In any of the settings.INSTALLED\_APPS, create an integrations module (in layman's term an integrations directory with an \_\_init\_\_.py file under that directory).
- Create a file in that integrations directory that follows the convention below:

<integration\_name>\_integration.py

Let us name the modified integration as modified\_bp, then the filename would be:

modified\_bp\_integration.py

and the Integration class name in that file as ModifiedBpIntegration.

Note: The naming of the file and class follows a simple rule. The filename is split on underscores and each element of the split sequence is capitalized to obtain the class name.

So in our example, in the modified\_bp\_integration.py:

```
class ModifiedBpIntegration(BraintreePaymentsIntegration):
    def braintree_success_handler(self, request, response):
       return render_to_response("my_new_success.html",
                                 {"resp": response},
                                 context_instance=RequestContext(request))
```
• Then use the new integration in your code just as you would for a built-in integration:

**>>>** bp\_obj = get\_integration("modified\_bp")

Contributing to Merchant While there is no requirement for you to contribute your new gateway code or changes back to the [upstream project,](http://github.com/agiliq/merchant) you can play a good samaritan by contributing back to the project and helping scores of people.

Here are the steps to follow to contribute back to [Merchant:](http://github.com/agiliq/merchant)

- Fork the project from it's [github page.](http://github.com/agiliq/merchant)
- Make the changes in your fork.
- File an issue at the [github page](http://github.com/agiliq/merchant) and enclose a pull request.

Note: If you want to include a new gateway, we request you to include a few tests (probably using the current tests as a template).

• Don't forget to add yourself to the *CONTRIBUTORS.txt* file before opening an issue.

# Changes

## 0.4 (upcoming)

- Added python3 support
- Removed google checkout

# 0.3

- Django 1.7 suport (potentially backwards incompatible changes)
- Updated the example *requirements.txt*

# 0.2

- Unit tests are skipped unless the corresponding gateways are configured
- Bugfix Use settings.AUTH\_USER\_MODEL instead of get\_user\_model
- Demo fill up initial data for all gateways

## 0.1

• Added PIN payments support

## 0.09

• Removed Samurai gateway and integration

## 0.08

- Added bitcoin backend
- Bugfixes to eWay, paypal integration and authorize.net
- Google Checkout shipping, tax rate and private data support
- Changes to Amazon FPS to work with latest boto. Addition of new fields to the FPS response model. A backwards incompatible change
- Made merchant django v1.5 compatible
- Fixes in the chargebee gateway broken by changes in the 'requests' api
- Changes to the example to prevent empty forms from raising a Server Error

# 0.07

- Added Chargebee support
- Added Beanstream gateway

## 0.06

- Added WePay gateway
- Added Authorize.Net Direct Post Method integration

# 0.05

• Added Paylane gateway support.

## 0.04

- Backwards incompatible version.
- Changes in the settings attributes. Now there is a single attribute for storing the configuration of all gateways and integrations. Check the docs for details.
- Changed the usage of the template tags. Refer the docs for details.
- Added a display\_name to the integration object. Shouldn't affect users.

## 0.03

• Added support for Stripe and Samurai gateways and integrations.

## 0.02

• Added a setup.py and uploaded the package to pypi

## 0.01

- Initial commit.
- [Overview](#page-9042-0)
- [Install Merchant](#page-9046-0)
- [Credit Card](#page-9048-0)
- [Gateways](#page-9052-0)
	- [On-site Processing](#page-9056-0)
		- \* [Authorize.Net](#page-9058-0)
		- \* [Braintree Payments Server to Server](#page-9064-0)
		- \* [eWay](#page-9068-0)
- \* [PayPal](#page-9072-0)
- \* [Stripe Payments](#page-9074-0)
- \* [Paylane](#page-9070-0)
- \* [WePay](#page-9076-0)
- \* [Beanstream](#page-9060-0)
- \* [Chargebee](#page-9066-0)
- \* [Bitcoin](#page-9062-0)
- \* Global Iris
- [Off-site Processing](#page-9078-0)
	- \* [PayPal](#page-9080-0)
	- \* Google Checkout
	- \* [RBS WorldPay](#page-9084-0)
	- \* [Amazon FPS](#page-9086-0)
	- \* [Braintree Payments Transparent Redirect](#page-9090-0)
	- \* [Stripe](#page-9092-0)
	- \* [eWAY](#page-9094-0)
	- \* [Authorize.Net Direct Post Method](#page-9098-0)
	- \* Global Iris RealMPI
- [Signals](#page-9100-0)
- [Writing your own gateway](#page-9102-0)
- [Customizing the inbuilt Gateway/Integrations](#page-9104-0)
- [Contributing to Merchant](#page-9106-0)
- [Changelist](#page-9108-0)

## Indices and tables

- genindex
- modindex
- search

Merchant: Pluggable and Unified API for Payment Processors [Merchant,](http://github.com/agiliq/merchant) is a [django](http://www.djangoproject.com/) app that offers a uniform api and pluggable interface to interact with a variety of payment processors. It is heavily inspired from Ruby's [Active-](http://activemerchant.org/)[Merchant.](http://activemerchant.org/)

Overview Simple how to:

```
# settings.py
# Authorize.Net settings
AUTHORIZE_LOGIN_ID = "..."
AUTHORIZE_TRANSACTION_KEY = "..."
```

```
# PayPal settings
PAYPAL_TEST = True
PAYPAL_WPP_USER = "..."
PAYPAL_WPP_PASSWORD = "..."
PAYPAL WPP_SIGNATURE = "..."
# views.py or wherever you want to use it
>>> g1 = get_gateway("authorize_net")
>>>
>>> cc = CreditCard(first_name= "Test",
... last_name = "User,
... month=10, year=2011,
... number="4222222222222",
... verification value="100")
>>>
>>> response1 = g1.purchase(100, cc, options = {...})>>> response1
{"status": "SUCCESS", "response": <AuthorizeNetAIMResponse object>}
>>>
>>> g2 = get_gateway("pay_pal")
>>>
>>> response2 = q2.purchase(100, cc, options = {...})>>> response2
{"status": "SUCCESS", "response": <PayPalNVP object>}
```
Installing Merchant You can use any of the following methods to install merchant.

• The recommended way is to install from [PyPi:](http://pypi.python.org/pypi/django-merchant)

```
pip install django-merchant
```
• If you are feeling adventurous, you might want to run the code off the git repository:

```
pip install -e git+git://github.com/agiliq/merchant.git#egg=django-merchant
```
# Post-installation

- Install the dependencies for the gateways as prescribed in the individual gateway doc.
- Reference the billing app in your settings INSTALLED APPS.
- Run python manage.py syncdb to create the new required database tables

**Configuration** To configure a gateway/integration add the corresponding key to MERCHANT SETTINGS. Take a look at local.py-dist for reference.

Running the Test Suite By default, the test suite is configured to run tests for all the gateways and integrations which are configured:

python manage.py test billing

Tests for gateways and integrations which are not configured will be skipped.

If you are planning to integrate your app with a specific gateway/integration then you might wish to run only that apps test suite. For example, to run the Google Checkout Integration test case:

python manage.py test billing.GoogleCheckoutTestCase

Credit Card The *CreditCard* class is a helper class with some useful methods mainly for validation. This class is available in *billing.utils.credit\_card*.

#### Attribute Reference

- *regexp*: The compiled regular expression that matches all card numbers for the card issuing authority. For the *CreditCard* class, this is *None*. It is overridden by subclasses.
- *card\_type*: Points to a one of *CreditCard*'s subclasses. This attribute is set by the *validate\_card* method of the selected gateway.
- *card\_name*: Card issuing authority name. Generally not required, but some gateways expect the user to figure out the credit card type to send with the requests.

#### Method Reference

- *\_\_init\_\_*: This method expects 6 keyword arguments. They are
	- *first\_name*: The first name of the credit card holder.
	- *last\_name*: The last name of the credit card holder.
	- *cardholders\_name*: The full name of the credit card holder, as an alternative to supplying *first\_name* and *last\_name*.
	- *month*: The expiration month of the credit card as an integer. Required
	- *year*: The expiration year of the credit card as an integer. Required
	- *number*: The credit card number (generally 16 digits). Required
	- *verification\_value*: The card security code (CVV2). Required
- *is\_luhn\_valid*: Checks the validity of the credit card number by using the *Luhn's algorithm* and returns a boolean. This method takes no arguments.
- *is\_expired*: Checks if the expiration date of the card is beyond today and returns a boolean. This method takes no arguments.
- *valid\_essential\_attributes*: Verifies if all the 6 arguments provided to the *\_\_init\_\_* method are filled and returns a boolean.
- *is\_valid*: Checks the validity of the card by calling the *is\_luhn\_valid*, *is\_expired* and *valid\_essential\_attributes* method and returns a boolean. This method takes no arguments.
- *expire\_date*: Returns the card expiry date in the "MM-YYYY" format. This is also available as a property.
- *name*: Returns the full name of the credit card holder by concatenating the *first\_name* and *last\_name*. This is also available as a property.

Subclasses Normally you do not use the subclasses directly. Instead, you use *CreditCard*, and call gateway.validate\_card() which will add a *card\_type* attribute which is the subclass.

The various credit cards and debit cards supported by [Merchant](http://github.com/agiliq/merchant) are:

# Credit Cards

- *Visa*
	- $-$  card name  $=$  "Visa"
	- $-$  regexp = re.compile('^4d{12}(d{3})?\$')
- *MasterCard*
	- card\_name = "MasterCard"
	- $-$  regexp = re.compile(' $(5[1-5]d{4}|677189)d{10}$ 's')
- *Discover*
	- card\_name = "Discover"
	- $-$  regexp = re.compile(' $(6011|65d{2})d{12}$ ')
- *AmericanExpress*
	- card\_name = "Amex"
	- $-$  regexp = re.compile(' $^{3}[47]d{13}$ 's')
- *DinersClub*
	- card\_name = "DinersClub"
	- $-$  regexp = re.compile('^3(0[0-5]|[68]d)d{11}\$')
- *JCB*
	- $-$  card name  $=$  "JCB"
	- $-$  regexp = re.compile('^35(28|29|[3-8]d)d{12}\$')

# Debit Cards

- *Switch*
	- card\_name = "Switch"
	- $-$  regexp = re.compile(' $6759d{12}(d{2,3})$ ?\$')
- *Solo*
	- card\_name = "Solo"
	- regexp = re.compile(' $6767d$ {12}(d{2,3})?\$')
- *Dankort*
	- card\_name = "Dankort"
	- $-$  regexp = re.compile( $\textdegree$ 5019d{12}\$')
- *Maestro*
	- card\_name = "Maestro"
	- $-$  regexp = re.compile(' $\sqrt{(5[06-8]]6d}d[10,17]$ \$')
- *Forbrugsforeningen*
	- card\_name = "Forbrugsforeningen"
	- $-$  regexp = re.compile(' $\sim$ 600722d{10}\$')

# • *Laser*

- $-$  card name  $=$  "Laser"
- $-$  regexp = re.compile(' $(6304167061677116709) d{8}(d{4}d{6,7})$ ?\$')

# Helpers

- all\_credit\_cards = [Visa, MasterCard, Discover, AmericanExpress, DinersClub, JCB]
- all\_debit\_cards = [Switch, Solo, Dankort, Maestro, Forbrugsforeningen, Laser]
- all cards = all credit cards + all debit cards

Gateways Gateways are the payment processors implemented in [Merchant.](http://github.com/agiliq/merchant) This is implemented as a class so that it is easy to extend and create as many gateways as possible.

The base gateway class is *billing.gateway.Gateway* which has the following methods and attributes.

## Attribute Reference

- test mode: This boolean attribute signifies if the gateway is in the test mode. By default, it looks up this value from the *MERCHANT\_TEST\_MODE* attribute from the settings file. If the *MERCHANT\_TEST\_MODE* attribute is not found in the settings file, the default value is *True* indicating that the gateway is in the test mode. So do not forget to either set the attribute to *True* in the subclass or through the settings file.
- default\_currency: This is the currency in which the transactions are settled ie the currency in which the payment gateway sends the invoice, transaction reports etc. This does not prevent the developer from charging a customer in other currencies but the exchange rate conversion has to be manually handled by the developer. This is a string, for example *"USD"* for US Dollar.
- supported countries: This is a *list* of supported countries that are handled by the payment gateway. This should contain a list of the country codes as prescribed by the [ISO 3166-alpha 2 standard.](http://en.wikipedia.org/wiki/ISO_3166-1_alpha-2) The *billing.utils.countries* contains a mapping of the country names and ISO codes.
- supported\_cardtypes: This is a *list* of supported card types handled by the payment gateway. This should contain a list of instances of the [CreditCard](#page-9048-0) class.
- homepage url: A string pointing to the URL of the payment gateway. This is just a helper attribute that is currently not used.
- display\_name: A string that contains the name of the payment gateway. Another helper attribute that is currently not used.
- application id: An application name or unique identifier for the gateway. Yet another helper attribute not currently used.

# Method Reference

- validate card(credit card): This method validates the supplied card by checking if it is supported by the gateway (through the *supported\_cardtypes* attribute) and calls the *is\_valid* method of the card and returns a boolean. if the card is not supported by the gateway, a *CardNotSupported* exception is raised.
- service\_url: A property that returns the url to which the credit card and other transaction related details are submitted.
- purchase(money, credit\_card, options = None): A method that charges the given card (one-time) for the given amount *money* using the *options* provided. Subclasses have to implement this method.
- authorize(money, credit card, options = None): A method that authorizes (for a future transaction) the credit card for the amount *money* using the *options* provided. Subclasses have to implement this method.
- capture(money, authorization, options = None): A method that captures funds from a previously authorized transaction using the *options* provided. Subclasses have to implement this method.
- void(identification, options = None): A method that nulls/voids/blanks an authorized transaction identified by *identification* to prevent a subsequent capture. Subclasses have to implement this method.
- credit(money, identification, options = None): A method that refunds a settled transaction with the transacation id *identification* and given *options*. Subclasses must implement this method.
- recurring(money, creditcard, options = None): A method that sets up a recurring transaction (or a subscription). Subclasses must implement this method.
- store(creditcard, options = None): A method that stores the credit card and user profile information on the payment gateway's servers for future reference. Subclasses must implement this method.
- unstore(identification, options = None): A method that reverses the *store* method's results. Subclasses must implement this method.

The *options* dictionary passed to the above methods consists of the following keys:

- **order id:** A unique order identification code (usually set by the gateway).
- ip: The IP address of the customer making the purchase. This is required by certain gateways like PayPal.
- customer: The name, customer number, or other information that identifies the customer. Optional.
- invoice: The invoice code/number (set by the merchant).
- merchant: The name or description of the merchant offering the product.
- description: A description of the product or transaction.
- email: The email address of the customer. Required by a few gateways.
- currency: Required when using a currency with a gateway that supports multiple currencies. If not specified, the value of the *default\_currency* attribute of the gateway instance is used.
- billing\_address: A dictionary containing the billing address of the customer. Generally required by gateways for address verification (AVS) etc.
- shipping address: A dictionary containing the shipping address of the customer. Required if the merchant requires shipping of products and where billing address is not the same as shipping address.

The address dictionary for *billing\_address* and *shipping\_address* should have the following keys:

- name: The full name of the customer.
- company: The company name of the customer. Required by a few gateways.
- **address1**: The primary street address of the customer. Required by many gateways.
- address2: Additional line for the address. Optional.
- city: The city of the customer.
- state: The state of the customer.
- country: The [ISO 3166-alpha 2 standard](http://en.wikipedia.org/wiki/ISO_3166-1_alpha-2) code for the country of the customer.
- zip: The zip or postal code of the customer.
- phone: The phone number of the customer. Optional.

All the above methods return a standard *response* dictionary containing the following keys:

- status: Indicating if the transaction is a "SUCCESS" or a "FAILURE"
- response: The response object for the transaction. Please consult the respective gateway's documentation to learn more about it.

#### Helper functions

• get\_gateway(name, \*args, \*\*kwargs): A helper function that loads the gateway class by the *name* and initializes it with the *args* and *kwargs*.

On-site Processing Onsite processing refers to the payment mechanism where the customer stays on the merchant website and the authentication is done by the merchant website with the gateway in the background.

Merchant websites need to comply with [PCI standards](http://en.wikipedia.org/wiki/Payment_Card_Industry_Data_Security_Standard) to be able to securely carry out transactions.

On-site processing for payment gateways is implemented by using subclasses of the [Gateway class.](#page-9052-0)

Authorize.Net Gateway This gateway implements the [Authorize.Net Advanced Integration Method \(AIM\).](http://developer.authorize.net/api/aim/)

#### Usage

- Setup a [test account](http://developer.authorize.net/testaccount/) with Authorize. Net.
- Add the following attributes to your *settings.py*:

```
MERCHANT_TEST_MODE = True # Toggle for live transactions
MERCHANT_SETTINGS = {
    "authorize_net": {
       "LOGIN_ID" : "???",
        "TRANSACTION_KEY" : "???"
    }
    ...
}
```
• Use the gateway instance:

```
>>> g1 = get_gateway("authorize_net")
>>>
>>> cc = CreditCard(first_name= "Test",
... last_name = "User",
... month=10, year=2011,
... number="4222222222222",
... verification_value="100")
\gt\Rightarrow response1 = g1.purchase(1, cc, options = {...})
>>> response1
{"status": "SUCCESS", "response": <AuthorizeNetAIMResponse object>}
```
[Beanstream](http://www.beanstream.com/site/ca/index.html) Beanstream is a gateway headquartered in Canada and offering payment processing across North America.

Note: You will require the [beanstream python package](http://github.com/dragonx/beanstream) maintained by the community.

Settings attributes required (optional if you are passing them while initializing the gateway) for this integration are:

• MERCHANT\_ID: The merchant id provided by Beanstream. Can be obtained from the account dashboard.

- LOGIN COMPANY: The company name as visible from the account settings in the dashboard.
- LOGIN\_USER: The username used to login to the account dashboard.
- LOGIN\_PASSWORD: The password used to login to the account dashboard.
- HASH\_ALGORITHM: This is optional but required if you have enabled hashing in account dashboard. The values may be one of *SHA-1* and *MD5*.
- HASHCODE: If the above attribute is enabled, then set this attribute to the hash value you've setup in the account dashboard.

#### Settings attributes:

```
MERCHANT_TEST_MODE = True # Toggle for live
MERCHANT SETTINGS = {
    "beanstream": {
        "MERCHANT_ID": "???",
        "LOGIN_COMPANY": "???",
        "LOGIN_USER": "???",
        "LOGIN_PASSWORD": "???",
        # The below two attributes are optional
        "HASH_ALGORITHM": "???",
        "HASHCODE": "???",
    }
    ...
}
```
# Example:

Simple usage:

```
>>> beanstream = get_gateway("beanstream")
>>> credit_card = CreditCard(first_name="Test", last_name="User",
                            month=10, year=2011,
                            number="4111111111111111",
                             verification_value="100")
# Bill the user for 1000 USD
>>> resp = beanstream.purchase(1000, credit_card)
>>> resp["response"].resp.approved()
True
# Authorize the card for 1000 USD
>>> resp = beanstream.authorize(1000, credit_card)
# Capture funds (900 USD) from a previously authorized transaction
>>> response = beanstream.capture(900, resp["response"].resp["trnId"])
>>> response["response"].resp.approved()
True
# Void an authorized transaction
>>> beanstream.void(resp["response"].resp["trnId"])
```
Bitcoin Gateway The Bitcoin gateway implements the [Bitcoin digital currency.](http://bitcoin.org/)

It is implemented using the JSON-RPC API as described in the [Merchant Howto.](https://en.bitcoin.it/wiki/Merchant_Howto#Using_a_third-party_plugin)

Note: The Bitcoin gateway depends on the *bitcoin-python* library which can be installed from pypi

#### Usage

• Add the following attributes to your *settings.py*:

```
"bitcoin": {
    "RPCUSER": "", # you'll find these settings in your $HOME/.bitcoin/bitcoin.conf
    "RPCPASSWORD": "",
    "HOST": "",
    "PORT": "",
    "ACCOUNT": "",
    "MINCONF": 1,
},
```
• Use the gateway instance:

```
>>> g1 = get_gateway("bitcoin")
>>> addr = g1.get_new_address()
>>> # pass along this address to your customer
>>> # the purchase will only be successful when
>>> # the amount is transferred to the above address
\Rightarrow response1 = q1.purchase(100, addr, options = {...})
>>> response1
{"status": "SUCCESS", "response": <instance>}
```
[Braintree Payments Server to Server](http://www.braintreepayments.com/gateway/api) [Braintree](http://www.braintreepayments.com/) Payments Server to Server is a gateway provided by Braintree [Payments](http://www.braintreepayments.com/) to services which are willing to take the burden of PCI compliance. This does not involve any redirects and only Server to Server calls happen in the background.

Note: You will require the official [braintree](http://pypi.python.org/pypi/braintree/) python package offered by Braintree for this gateway to work.

Settings attributes required for this integration are:

- MERCHANT\_ACCOUNT\_ID: The merchant account id provided by Braintree. Can be obtained from the account dashboard.
- PUBLIC\_KEY: The public key provided by Braintree through their account dashboard.
- PRIVATE\_KEY: The private key provided by Braintree through their account dashboard.

Settings attributes:

```
MERCHANT_TEST_MODE = True # Toggle for live
MERCHANT_SETTINGS = {
    "braintree_payments": {
        "MERCHANT_ACCOUNT_ID": "???",
        "PUBLIC_KEY": "???",
        "PRIVATE_KEY": "???"
    }
    ...
}
```
#### Example:

Simple usage:

```
>>> braintree = get_gateway("braintree_payments")
>>> credit_card = CreditCard(first_name="Test", last_name="User",
                             month=10, year=2011,
                             number="4111111111111111",
                             verification_value="100")
# Bill the user for 1000 USD
>>> resp = braintree.purchase(1000, credit_card)
>>> resp["response"].is_success
True
# Authorize the card for 1000 USD
>>> resp = braintree.authorize(1000, credit_card)
# Capture funds (900 USD) from a previously authorized transaction
>>> response = braintree.capture(900, resp["response"].transaction.id)
>>> response["response"].is_success
True
# Void an authorized transaction
>>> braintree.void(resp["response"].transaction.id)
# Store Customer and Credit Card information in the vault
>>> options = {
        "customer": {
            "name": "John Doe",
            "email": "john.doe@example.com",
            },
        }
>>> resp = braintree.store(credit_card, options = options)
# Unstore a previously stored credit card from the vault
>>> response = braintree.unstore(resp["response"].customer.credit_cards[0].token)
>>> response["response"].is_success
True
# A recurring plan charge
>>> options = {
        "customer": {
            "name": "John Doe",
            "email": "john.doe@example.com",
            },
        "recurring": {
            "plan_id": "test_plan",
            "trial duration": 2,
            "trial_duration_unit": "month",
            "number_of_billing_cycles": 12,
            },
        }
>>> resp = braintree.recurring(10, credit_card, options = options)
>>> resp["response"].is_success
True
>>> resp["response"].subscription.number_of_billing_cycles
12
```
Chargebee [Chargebee](http://www.chargebee.com/) is a SAAS that makes subscription billing easy to handle. They also provide the functionality to plug to multiple gateways in the backend.

Note: You will require the [requests](http://docs.python-requests.org/en/latest/index.html) package to get Chargebee to work.

Settings attributes required (optional if you are passing them while initializing the gateway) for this integration are:

- SITE: The name of the Chargebee app (or site as they refer). The URL is generally of the form ["https://](https:/){site}.chargebee.com/".
- API\_KEY: This key is provided in your settings dashboard.

Settings attributes:

```
MERCHANT_TEST_MODE = True # Toggle for live
MERCHANT SETTINGS = {
    "chargebee": {
        "SITE": "some-test",
        "API_KEY": "???",
    }
    ...
}
```
## Example:

Simple usage:

```
>>> chargebee = get_gateway("chargebee")
>>> credit_card = CreditCard(first_name="Test", last_name="User",
                             month=10, year=2011,
                             number="4111111111111111",
                             verification_value="100")
# Bill the user for 10 USD per month based on a plan called 'monthly'
# The 'recurring' method on the gateway is a mirror to the 'store' method
>>> resp = chargebee.store(credit_card, options = {"plan_id": "monthly"})
>>> resp["response"]["customer"]["subscription"]["id"]
...
# Cancel the existing subscription
>>> response = chargebee.unstore(resp["response"]["customer"]["subscription"]["id"])
>>> response["response"]["subscription"]["status"]
'cancelled'
# Bill the user for 1000 USD
# Technically, Chargebee doesn't have a one shot purchase.
# Create a plan (called 'oneshot' below) that does a recurring
# subscription with an interval of a decade or more
>>> resp = chargebee.purchase(1000, credit_card,
   options = {"plan_id": "oneshot", "description": "Quick Purchase"})
>>> resp["response"]["invoice"]["subscription_id"]
...
# Authorize the card for 100 USD
# Technically, Chargebee doesn't have a one shot authorize.
# Create a plan (called 'oneshot' below) that does a recurring
# subscription with an interval of a decade or more and authorizes
# the card for a large amount
>>> resp = chargebee.authorize(100, credit card,
   options = {"plan_id": "oneshot", "description": "Quick Authorize"})
```

```
# Capture funds (90 USD) from a previously authorized transaction
>>> response = chargebee.capture(90, resp["response"]["subscription"]["id"])
>>> response["status"]
'SUCCESS'
# Void an authorized transaction
>>> resp = chargebee.void(resp["response"]["invoice"]["subscription_id"])
>>> resp["status"]
'SUCCESS'
```
**eWay Gateway** The eWay gateway implements the [eWay Hosted Payment API.](http://www.eway.com.au/Developer/eway-api/hosted-payment-solution.aspx)

Note: Since the eWay payment gateway uses [SOAP,](http://en.wikipedia.org/wiki/SOAP) the API has been implemented using the [suds](https://fedorahosted.org/suds/) SOAP library for python. You'll require it to be able to use this gateway.

#### Usage

• Add the following attributes to your *settings.py*:

```
MERCHANT TEST MODE = True
MERCHANT_SETTINGS = {
    "eway": {
       "CUSTOMER_ID": "???",
       "USERNAME": "???",
       "PASSWORD": "???",
    }
}
```
• Use the gateway instance:

```
>>> g1 = get_gateway("eway")
>>>
>>> cc = CreditCard(first_name= "Test",
... last_name = "User",
... month=10, year=2011,
... number="4222222222222",
... verification_value="100")
>>>
\Rightarrow response1 = g1.purchase(100, cc, options = {...})
>>> response1
{"status": "SUCCESS", "response": <instance>}
```
[Paylane](https://paylane.com/) Gateway Paylane is a payment processor focussed mainly in Europe.

Note: You will require [suds](https://fedorahosted.org/suds) python package to work with the the SOAP interface.

Settings attributes required for this gateway are:

- USERNAME: The username provided by Paylane while signing up for an account.
- PASSWORD: The password you set from the merchant admin panel. Not to be confused with the merchant login password.
- WSDL (optional): The location of the WSDL file. Defaults to [https://direct.paylane.com/wsdl/production/Direct.wsdl.](https://direct.paylane.com/wsdl/production/Direct.wsdl)

• SUDS CACHE DIR (optional): The location of the suds cache files. Defaults to /tmp/suds.

Settings attributes:

```
MERCHANT_TEST_MODE = True # Toggle for live
MERCHANT_SETTINGS = {
    "paylane": {
        "USERNAME": "???",
        "PASSWORD": "???",
    }
    ...
```
## Example:

}

Simple usage:

```
>>> paylane = get_gateway("paylane")
>>> credit_card = CreditCard(first_name="Test", last_name="User",
                             month=10, year=2012,
                             number="4242424242424242",
                             verification_value="100")
# Bill the user for 1000 USD
>>> resp = paylane.purchase(1000, credit_card)
>>> resp["status"]
SUCCESS
# Authorize the card for 1000 USD
>>> resp = paylane.authorize(1000, credit_card)
# Capture funds (900 USD) from a previously authorized transaction
>>> response = paylane.capture(900, resp["response"].id)
>>> response["status"]
SUCCESS
# A recurring plan charge
>>> options = {"plan_id": "gold"}
>>> resp = paylane.recurring(credit_card, options = options)
>>> resp["status"]
SUCCESS
```
## PayPal Gateway

Note: This gateway is a wrapper to the [django-paypal](http://github.com/dcramer/django-paypal/) package. Please download it to be able to use the gateway.

The PayPal gateway is an implementation of the [PayPal Website Payments Pro](https://merchant.paypal.com/cgi-bin/marketingweb?cmd=_render-content&content_ID=merchant/wp_pro) product.

#### Usage

- Setup a PayPal Website Payments Pro account and obtain the API details.
- Add *paypal.standard* and *paypal.pro* (apps from [django-paypal\)](http://github.com/dcramer/django-paypal/) to the *INSTALLED\_APPS* in your *settings.py*.
- Also add the following attributes to your *settings.py*:

```
MERCHANT TEST MODE = True # Toggle for live transactions
MERCHANT_SETTINGS = {
    "pay_pal": {
```

```
"WPP_USER" : "???",
        "WPP_PASSWORD" : "???",
        "WPP_SIGNATURE" : "???"
    }
}
# Since merchant relies on django-paypal
# you have to additionally provide the
# below attributes
PAYPAL_TEST = MERCHANT_TEST_MODE
PAYPAL_WPP_USER = MERCHANT_SETTINGS["pay_pal"]["WPP_USER"]
PAYPAL_WPP_PASSWORD = MERCHANT_SETTINGS["pay_pal"]["WPP_PASSWORD"]
PAYPAL_WPP_SIGNATURE = MERCHANT_SETTINGS["pay_pal"]["WPP_SIGNATURE"]
```
- Run *python manage.py syncdb* to get the response tables.
- Use the gateway instance:

```
>>> g1 = get_gateway("pay_pal")
>>>
>>> cc = CreditCard(first_name= "Test",
                ... last_name = "User",
... month=10, year=2011,
... number="4222222222222",
... verification value="100")
>>>
>>> response1 = g1.purchase(100, cc, options = {"request": request, ...})
>>> response1
{"status": "SUCCESS", "response": <PayPalNVP object>}
```
Note: The PayPal gateway expects you pass the *request* object as a part of the *options* dictionary because the client's IP address may be used for fraud detection.

**[Stripe Payments](https://stripe.com/)** [Stripe](http://pypi.python.org/pypi/stripe/) Payments is a gateway provided by Stripe to services which are willing to take the burden of PCI compliance. This does not involve any redirects and only Server to Server calls happen in the background.

Note: You will require the official [stripe](http://pypi.python.org/pypi/stripe/) python package offered by Stripe for this gateway to work.

Settings attributes required for this integration are:

• API KEY: The merchant api key is provided by Stripe. Can be obtained from the account dashboard.

Settings attributes:

```
MERCHANT_TEST_MODE = True # Toggle for live
MERCHANT_SETTINGS = {
    "stripe": {
        "API_KEY": "???",
        "PUBLISHABLE_KEY": "???", # Used for stripe integration
    }
    ...
}
```
#### Example:

Simple usage:

```
>>> from billing import get_gateway, CreditCard
>>> stripe = get_gateway("stripe")
>>> credit_card = CreditCard(first_name="Test", last_name="User",
                             month=10, year=2012,
                             number="4242424242424242",
                             verification_value="100")
# Bill the user for 1000 USD
>>> resp = stripe.purchase(1000, credit_card)
>>> resp["status"]
SUCCESS
# Authorize the card for 1000 USD
>>> resp = stripe.authorize(1000, credit_card)
# Capture funds (900 USD) from a previously authorized transaction
>>> response = stripe.capture(900, resp["response"].id)
>>> response["status"]
SUCCESS
# Store Customer and Credit Card information in the vault
>>> resp = stripe.store(credit_card)
# Unstore a previously stored credit card from the vault
>>> response = stripe.unstore(resp["response"].id)
>>> response["status"]
SUCCESS
# A recurring plan charge
>>> options = {"plan_id": "gold"}
>>> resp = stripe.recurring(credit_card, options = options)
>>> resp["status"]
SUCCESS
```
WePay Payments [WePay.com](https://www.wepay.com/) is a service that lets you accept payments not just from credit cards but also from bank accounts.

WePay works slightly differently and is a hybrid between a [Gateway](#page-9052-0) and an [Integration](#page-9078-0) but should still be fairly easy to use.

Note: You will require the official [wepay](http://pypi.python.org/pypi/wepay/) python package offered by WePay.

Settings attributes required for this integration are:

- CLIENT\_ID: This attribute refers to the application id that can be obtained from the account dashboard.
- CLIENT\_SECRET: This is the secret for the corresponding CLIENT\_ID.
- ACCOUNT\_ID: Refers to the WePay user account id. If you are accepting payments for yourself, then this attribute is compulsory. If you are accepting payments for other users (say in a marketplace setup), then it is optional in the settings.py file but has to be passed in the options dictionary (with the key account\_id) in the views.
- ACCESS TOKEN: The OAuth2 access token acquired from the user after the installation of the WePay application. If you are accepting payments for yourself, then this attribute is compulsory. If you are accepting payments for other users (say in a marketplace setup), then it is optional in the settings.py file but has to be passed in the options dictionary (with the key token) in the views.

Settings attributes:

```
MERCHANT_TEST_MODE = True # Toggle for live
MERCHANT_SETTINGS = {
    "we_pay": {
        "CLIENT_ID": "???",
        "CLIENT_SECRET": "???",
        "ACCESS_TOKEN": "???",
        "ACCOUNT_ID": "???"
    }
    ...
}
```
#### Example:

Simple usage:

```
wp = get_gateway("we_pay")
credit_card = CreditCard(first_name="Test", last_name="User",
                         month=10, year=2012,
                         number="4242424242424242",
                         verification_value="100")
def we_pay_purchase(request):
    # Bill the user for 10 USD
    # Credit card is not required here because the user
    # is redirected to the wepay site for authorization
    resp = wp.purchase(10, None, {"description": "Product Description",
        "type": "GOODS",
        "redirect_uri": "http://example.com/success/redirect/"
    })
    if resp["status"] == "SUCCESS":
        return HttpResponseRedirect(resp["response"]["checkout_uri"])
    ...
# Authorize the card for 1000 USD
def we_pay_authorize(request):
    # Authorize the card, the amount is not required.
    resp = wp^\prime.authorize(None, credit_card, {"customer": {"email": "abc@example.com"|}, "billing_a
    resp["checkout_id"]
    ...
# Capture funds from a previously authorized transaction
def we_pay_capture(request):
    # No ability to partially capture and hence first argument is None
    resp = wp.capture(None, '<authorization_id>')
    ...
# Refund a transaction
def we_pay_refund(request):
    # Refund completely
   resp = wp.credit(None, '<checkout_id>')
    ...
    # Refund partially from a transaction charged $15
    resp = wp.credit(10, '<checkout_id>')
    ...
```

```
# Store Customer and Credit Card information in the vault
def we_pay_store(request)
    resp = wp.store(credit_card, {"customer": {"email": "abc@example.com"}, "billing_address": {
    ...
# A recurring plan for $100/month
def we_pay_recurring(request):
    options = {"period": "monthly", "start_time": "2012-01-01",
               "end_time": "2013-01-01", "auto_recur": "true",
               "redirect_uri": "http://example.com/redirect/success/"}
    resp = wp.recurring(100, None, options = options)
    if resp["status"] == "SUCCESS":
        return HttpResponseRedirect(resp["response"]["preapproval_uri"])
    ...
```
Off-site Processing Off-site processing is the payment mechanism where the customer is redirected to the payment gateways site to complete the transaction and is redirected back to the merchant website on completion.

Since the credit card number and other sensitive details are entered on the payment gateway's site, the merchant website may not comply to [PCI standards.](http://en.wikipedia.org/wiki/Payment_Card_Industry_Data_Security_Standard) This mode of payment is recommended when the merchant website is not in a position to use SSL certificates, not able to guarantee a secure network etc

Off-site processing is generally implemented in merchant through *Integrations* (name derived from [Active Merchant\)](http://activemerchant.org/).

Integration An Integration much like a [Gateway](#page-9052-0) is a Python class. But unlike a Gateway which is used in a view, an Integration renders a form (usually with hidden fields) through a template tag. An integration may also support asynchronous and real-time transaction status handling through callbacks or notifiers like the [PayPal IPN](https://www.paypal.com/ipn)

Here is a reference of the attributes and methods of the Integration class:

## Attributes

- fields: Dictionary of form fields that have to be rendered in the template.
- test\_mode: Signifies if the integration is in a test mode or production. The default value for this is taken from the *MERCHANT\_TEST\_MODE* setting attribute.
- display\_name: A human readable name that is generally used to tag the errors when the integration is not correctly configured.

#### Methods

- init (options={}): The constructor for the Integration. The options dictionary if present overrides the default items of the fields attribute.
- add\_field(key, value): A method to modify the fields attribute.
- add fields(fields): A method to update the fields attribute with the fields dictionary specified.
- service\_url: The URL on the form where the fields data is posted. Overridden by implementations.
- get\_urls: A method that returns the urlpatterns for the notifier/ callback. This method is modified by implementations.
- urls: A property that returns the above method.

Helper Function Very much like [Gateways,](#page-9052-0) Integrations have a method of easily referencing the corresponding integration class through the *get\_integration* helper function.

• get\_integration(integration\_name, \*args, \*\*kwargs): Returns the Integration class for the corresponding *integration\_name*.

Example:

```
>>> from billing import get_integration
>>> get_integration("pay_pal")
<billing.integrations.pay_pal_integration.PayPalIntegration object at 0xa57e12c>
```
[PayPal Website Payments Standard](https://merchant.paypal.com/cgi-bin/marketingweb?cmd=_render-content&content_ID=merchant/wp_standard) PayPal Website Payments Standard (PWS) is an offsite payment processor. This method of payment is implemented in merchant as a wrapper on top of [django-paypal.](https://github.com/dcramer/django-paypal) You need to install the package to be able to use this payment processor.

For a list of the fields and settings attribute expected, please refer to the PWS and django-paypal documentation.

After a transaction, PayPal pings the notification URL and all the data sent is stored in the *PayPalIPN* model instance that can be viewed from the django admin.

Test or Live Mode By default the form renders in test mode with POST against sandbox.paypal.com. Add following to you *settings.py* to put the form into live mode:

```
### Django Merchant
MERCHANT_TEST_MODE = False
PAYPAL_TEST = MERCHANT_TEST_MODE
```
Don't forget to add the settings attributes from django-paypal:

```
INSTALLED_APPS = (
    ...,
    'paypal.standard.pdt',
    ...)
MERCHANT_SETTINGS = {
     ...,
     'pay_pal': {
         "WPP_USER" : '...',
         "WPP_PASSWORD" : '...',
         "WPP_SIGNATURE" : '...',
         "RECEIVER_EMAIL" : '...',
         # Below attribute is optional
         "ENCRYPTED": True
     }
     ...}
PAYPAL_RECEIVER_EMAIL = MERCHANT_SETTINGS['pay_pal']['RECEIVER_EMAIL']
```
Example In urls.py:

```
from billing import get_integration
pay_pal = get_integration("pay_pal")
urlpatterns += patterns('',
  (r'^paypal-ipn-handler/', include(pay_pal.urls)),
)
```
In views.py:

```
>>> from billing import get_integration
>>> pay_pal = get_integration("pay_pal")
>>> pay_pal.add_fields({
... "business": "paypalemail@somedomain.com",
... "item_name": "Test Item",
... "invoice": "UID",
... "notify_url": "http://example.com/paypal-ipn-handler/",
... "return_url": "http://example.com/paypal/",
... "cancel_return": "http://example.com/paypal/unsuccessful/",
... "amount": 100})
>>> return render_to_response("some_template.html",
... {"obj": pay_pal},
... context_instance=RequestContext(request))
```
You can also implement a shopping cart by adding multiple items with keys like item name 1, amount 1 etc, for e.g:

```
>>> pay_pal.add_fields({
... "business": "paypalemail@somedomain.com",
... "item_name_1": "Test Item 1",
... "amount_1": "10",
... "item_name_2": "Test Item 2",
... "amount_2": "20",
... "invoice": "UID",
... "notify_url": "http://example.com/paypal-ipn-handler/",
... "return_url": "http://example.com/paypal/",
... "cancel_return": "http://example.com/paypal/unsuccessful/",
... })
```
In some\_template.html:

```
{% load render_integration from billing_tags %}
{% render_integration obj %}
```
Template renders to something like below:

```
<form action="https://www.sandbox.paypal.com/cgi-bin/webscr" method="post">
 <input type="hidden" name="business" value="paypalemail@somedomain.com" id="id_business" />
  <input type="hidden" name="amount" value="100" id="id_amount" />
 <input type="hidden" name="item_name" value="Test Item" id="id_item_name" />
 <input type="hidden" name="notify_url" value="http://example.com/paypal-ipn-handler/" id="id_notify_url" />
 <input type="hidden" name="cancel_return" value="http://example.com/paypal/unsuccessful" id="id_cancel_return" />
 <input type="hidden" name="return" value="http://example.com/paypal/" id="id_return_url" />
 <input type="hidden" name="invoice" value="UID" id="id_invoice" />
 <input type="hidden" name="cmd" value="_xclick" id="id_cmd" />
 <input type="hidden" name="charset" value="utf-8" id="id_charset" />
 <input type="hidden" name="currency_code" value="USD" id="id_currency_code" />
 <input type="hidden" name="no_shipping" value="1" id="id_no_shipping" />
  <input type="image" src="https://www.sandbox.paypal.com/en_US/i/btn/btn_buynowCC_LG.gif" border="0"
</form>
```
WorldPay [WorldPay,](http://www.rbsworldpay.com/) provides a hosted payments page for offsite transactions for merchants who cannot guarantee PCI compliance. The documentation for the service is available [here.](http://rbsworldpay.com/support/bg/index.php?page=development&sub=integration&c=UK)

After a transaction, WorldPay pings the notification URL and all the data sent is stored in the *RBSResponse* model instance that can be viewed from the django admin.

The settings attribute required for this integration are:

• MD5 SECRET KEY: The MD5 secret key chosen by the user while signing up for the WorldPay Hosted Payments Service.

Settings Attributes:

```
MERCHANT_TEST_MODE = True # Toggle for live
MERCHANT_SETTINGS = {
    "world_pay": {
        "MD5_SECRET_KEY": "???"
    }
    ...
}
```
#### Example In urls.py:

```
world_pay = get_integration("world_pay")
urlpatterns += patterns('',
  (r'^world_pay/', include(world_pay.urls)),
  # You'll have to register /world_pay/rbs-notify-handler/ in the
  # WorldPay admin dashboard for the notification URL
)
```
In views.py:

```
>>> from billing import get_integration
>>> world_pay = get_integration("world_pay")
>>> world_pay.add_fields({
... "instId": "WP_ID",
... "cartId": "TEST123",
... "amount": 100,
... "currency": "USD",
... "desc": "Test Item",
... })
>>> return render_to_response("some_template.html",
                           ... {"obj": world_pay},
... context_instance=RequestContext(request))
```
In some\_template.html:

```
{% load render_integration from billing_tags %}
{% render_integration obj %}
```
Template renders to something like below:

```
<form method='post' action='https://select-test.wp3.rbsworldpay.com/wcc/purchase'>
 <input type="hidden" name="futurePayType" id="id_futurePayType" />
 <input type="hidden" name="intervalUnit" id="id_intervalUnit" />
 <input type="hidden" name="intervalMult" id="id_intervalMult" />
 <input type="hidden" name="option" id="id_option" />
 <input type="hidden" name="noOfPayments" id="id_noOfPayments" />
 <input type="hidden" name="normalAmount" id="id_normalAmount" />
 <input type="hidden" name="startDelayUnit" id="id_startDelayUnit" />
 <input type="hidden" name="startDelayMult" id="id_startDelayMult" />
 <input type="hidden" name="instId" value="WP_ID" id="id_instId" />
 <input type="hidden" name="cartId" value="TEST123" id="id_cartId" />
 <input type="hidden" name="amount" value="100" id="id_amount" />
 <input type="hidden" name="currency" value="USD" id="id_currency" />
 <input type="hidden" name="desc" value="Test Item" id="id_desc" />
 <input type="hidden" name="testMode" value="100" id="id_testMode" />
```

```
\leinput type="hidden" name="signatureFields" value="instId:amount:cartId" id="id signatureFields" /:
 <input type="hidden" name="signature" value="6c165d7abea54bf6c1ce19af60359a59" id="id_signature" />
 <input type='submit' value='Pay through WorldPay'/>
</form>
```
Amazon Flexible Payment Service [Amazon FPS,](http://aws.amazon.com/fps/) is a service that allows for building very flexible payment systems. The service can be classified as a part Gateway and part Integration (offsite processor). This is because the customer is redirected to the Amazon site where he authorizes the payment and after this the customer is redirected back to the merchant site with a token that is used by the merchant to transact with the customer. In plain offsite processors, the authorization and transaction take place in one shot almost simultaneously.

Since the service isn't conventional (though very flexible), implementing FPS in merchant takes a couple of steps more.

The documentation for the service is available at [Amazon FPS Docs.](http://aws.amazon.com/documentation/fps/)

Note: This integration has a dependency on boto, a popular AWS library for python.

Settings attributes required for this integration are:

- AWS\_ACCESS\_KEY: The Amazon AWS access key available from the user's AWS dashboard.
- AWS\_SECRET\_ACCESS\_KEY: The Amazon AWS secret access key also available from the user's dashboard. Shouldn't be distributed to anyone.

Settings attributes:

```
MERCHANT_TEST_MODE = True
MERCHANT_SETTINGS = {
    "amazon_fps": {
        "AWS_ACCESS_KEY": "???",
        "AWS_SECRET_ACCESS_KEY": "???"
    }
}
```
Here are the methods and attributes implemented on the AmazonFpsIntegration class:

- $\text{init}$  (options = {}): The constructor takes a dictionary of options that are used to initialize the underlying FPSConnection that is bundled with boto.
- service\_url: A property that returns the API Endpoint depending on whether the the integration is in test\_mode or not.
- link\_url: A property that returns the link which redirects the customer to the Amazon Payments site to authorize the transaction.
- purchase (amount, options={}): The method that charges a customer right away for the amount amount after receiving a successful token from Amazon. The options dictionary is generated from the return\_url on successful redirect from the Amazon payments page. This method returns a dictionary with two items, status representing the status and response representing the response as described by boto.fps.response.FPSResponse.
- authorize(amount, options={}): Similar to the purchase method except that it reserves the payment and doesn't not charge until a capture (settle) is not called. The response is the same as that of purchase.
- capture (amount, options={}): Captures funds from an authorized transaction. The response is the same as the above two methods.
- credit (amount, options={}): Refunds a part of full amount of the transaction.
- void(identification, options={}): Cancel/Null an authorized transaction.
- fps\_ipn\_handler: A method that handles the asynchronous HTTP POST request from the Amazon IPN and saves into the AmazonFPSResponse model.
- fps\_return\_url: This method verifies the source of the return URL from Amazon and directs to the transaction.
- transaction: This is the main method that charges/authorizes funds from the customer. This method has to be subclassed to implement the logic for the transaction on return from the Amazon Payments page.

Example In any app that is present in the settings. INSTALLED APPS, subclass the AmazonFpsIntegration and implement the transaction method. The file should be available under <app>/integrations/<integration\_name>\_integration.py:

```
class FpsIntegration(AmazonFpsIntegration):
    # The class name is based on the filename.
    # So if the files exists in <app>/integrations/fps_integration.py
    # then the class name should be FpsIntegration
   def transaction(self, request):
       # Logic to decide if the user should
        # be charged immediately or funds
        # authorized and then redirect the user
        # Below is an example:
       resp = self.purchase(10, {...})if resp["status"] == "Success":
           return HttpResponseRedirect("/success/")
       return HttpResponseRedirect("/failure/")
```
In urls.py:

```
from billing import get_integration
amazon_fps = get_integration("fps")
urlpatterns += patterns('',
  (r'^amazon_fps/', include(amazon_fps.urls)),
  # You'll have to register /amazon_fps/fps-notify-handler/ in the
  # Amazon FPS admin dashboard for the notification URL
)
```
In views.py:

```
from billing import get_integration
def productPage(request):
   amazon_fps = get_integration("fps")
  url_scheme = "http"
  if request.is_secure():
      url_scheme = "https"
   domain = RequestSite(request).domain
   fields = {"transactionAmount": "100",
             "pipelineName": "SingleUse",
             "paymentReason": "Merchant Test",
             "paymentPage": request.build absolute uri(),
             # Send the correct url where the redirect should happen
             "returnURL": "%s://%s%s" % (url_scheme,
                                         domain,
                                         reverse("fps_return_url")),
            }
    # You might want to save the fields["callerReference"] that
    # is auto-generated in the db or session to uniquely identify
```

```
# this user (or use the user id as the callerReference) because
# amazon passes this callerReference back in the return URL.
amazon_fps.add_fields(fields)
return render_to_response("some_template.html",
                          {"fps": amazon_fps},
                          context_instance=RequestContext(request))
```
In some\_template.html:

```
{% load render_integration from billing_tags %}
{% render_integration fps %}
```
The above template renders the following code:

```
<p><a href="https://authorize.payments-sandbox.amazon.com/cobranded-ui/actions/start?callerKey=AKIAI
```
[Braintree Payments Transparent Redirect](http://www.braintreepayments.com/gateway/api) Braintree Payments Transparent Redirect is a service offered by [Brain](http://www.braintreepayments.com/)[tree Payments](http://www.braintreepayments.com/) to reduce the complexity of PCI compliance.

Note: This integration makes use of the official [braintree](http://pypi.python.org/pypi/braintree/) python package offered by Braintree Payments. Please install it before you use this integration.

Refer to the [Braintree Payments Server to Server](#page-9064-0) Gateway for the settings attributes.

Here are the methods and attributes implemented on the BraintreePaymentsIntegration class:

- \_init\_(self, options=None): The constructor method that configures the Braintree environment setting it either to production or sandbox mode based on the value of settings.MERCHANT\_TEST\_MODE.
- service\_url(self): A property that provides the URL to which the Transparent Redirect form is submitted.
- get\_urls(self): The method sets the url to which Braintree redirects after the form submission is successful. This method is generally mapped directly in the urls.py.

```
from billing import get_integration
braintree = get_integration("braintree_payments")
urlpatterns += patterns('',
   (r'^braintree/', include(braintree.urls)),
)
```
- braintree\_notify\_handler(self, request): The view method that handles the confirmation of the transaction after successful redirection from Braintree.
- braintree\_success\_handler(self, request, response): If the transaction is successful, the braintree\_notify\_handler calls the braintree\_success\_handler which renders the billing/braintree success.html with the response object. The response object is a standard braintree result described [here.](http://www.braintreepayments.com/docs/python/transactions/result_handling)
- braintree\_failure\_handler(self, request, response): If the transaction fails, the braintree\_notify\_handler calls the braintree\_failure\_handler which renders the billing/braintree\_error.html with the response which is a standar braintree error object.
- generate tr data(self): The method that calculates the tr data to prevent a form from being tampered post-submission.

• generate form(self): The method that generates and returns the form (present in billing.forms.braintree\_payments\_form) and populates the initial data with the self.fields (added through either the add fields or add field methods) and tr\_data.

#### Example:

In the views.py:

```
braintree_obj = get_integration("braintree_payments")
# Standard braintree fields
fields = {"transaction": {
            "order_id": "some_unique_id",
            "type": "sale",
            "options": {
                "submit_for_settlement": True
              },
            },
            "site": "%s://%s" %("https" if request.is_secure() else "http",
                                RequestSite(request).domain)
         }
braintree_obj.add_fields(fields)
return render_to_response("some_template.html",
                          {"bp": braintree_obj},
                          context_instance=RequestContext(request))
```
In the urls.py:

```
braintree_obj = get_integration("braintree_payments")
urlpatterns += patterns('',
   (r'^braintree/', include(braintree.urls)),
)
```
In the template:

```
{% load render_integration from billing_tags %}
{% render_integration bp %}
```
Stripe Payment Integration *[Stripe Payment Integration](#page-9092-0)* is a service offered by [Stripe Payment](https://stripe.com) to reduce the complexity of PCI compliance.

Note: This integration makes use of the official [stripe](http://pypi.python.org/pypi/stripe/) python package offered by Stripe Payments. Please install it before you use this integration.

Refer to the [Stripe Payments](#page-9074-0) Gateway for the settings attributes.

Here are the methods and attributes implemented on the StripeIntegration class:

- \_init\_(self, options=None): The constructor method that configures the stripe setting
- get urls (self): The method sets the url to which the token is sent after the it is obtained from Stripe. This method is generally mapped directly in the  $urls.py$ .

```
from billing import get_integration
```

```
stripe_obj = get_integration("stripe")
```

```
urlpatterns += patterns('',
```

```
(r'^stripe/', include(stripe_obj.urls)),
)
```
- transaction(self, request): The method that receives the Stripe Token after successfully validating with the Stripe servers. Needs to be subclassed to include the token transaction logic.
- generate\_form(self): The method that generates and returns the form (present in billing.forms.stripe\_form)

#### Example:

In <some\_app>/integrations/stripe\_example\_integration.py:

```
from billing.integrations.stripe_integration import StripeIntegration
class StripeExampleIntegration(StripeIntegration):
   def transaction(self, request):
        # The token is received in the POST request
        resp = self.gateway.purchase(100, request.POST["stripeToken"])
        if resp["status"] == "SUCCESS":
            # Redirect if the transaction is successful
            ...
        else:
            # Transaction failed
            ...
```
In the views.py:

```
stripe_obj = get_integration("stripe_example")
return render_to_response("some_template.html",
                        {"stripe_obj": stripe_obj},
                         context_instance=RequestContext(request))
```
In the urls.py:

```
stripe_obj = get_integration("stripe_example")
urlpatterns += patterns('',
   (r'^stripe/', include(stripe_obj.urls)),
)
```
In the template:

```
{% load render_integration from billing_tags %}
{% render_integration stripe_obj %}
```
eWAY Payment Integration The eWAY integration functionality interfaces with eWAY's Merchant Hosted Payments facility. Their service makes it extremely easy to be PCI-DSS compliant by allowing you to never receive customer credit card information.

Note: This integration requires the [suds](https://fedorahosted.org/suds/) package. Please install it before you use this integration.

The basic data flow is as follows:

- 1. Request an *access code* from eWAY.
- 2. Create an HTML form with the *access code* and user credit card fields.
- 3. Encourage the user to submit the form to eWAY and they'll be redirected back to your site.

4. Use the *access code* to ask eWAY if the transaction was successful.

You must add the following to project's settings:

```
MERCHANT_SETTINGS = {
    "eway": {
        "CUSTOMER_ID": "???",
        "USERNAME": "???",
        "PASSWORD": "???",
    }
}
```
The integration class is used to request an *access code* and also to check its success after the redirect:

```
class EwayIntegration(access_code=None)
```
Creates an integration object for use with eWAY.

*access\_code* is optional, but must be configured prior to using [check\\_transaction\(\)](#page-9096-0).

```
request_access_code(payment, redirect_url, customer=None, billing_country=None,
                      ip_address=None)
```
Requests an *access code* from eWAY to use with a transaction.

**Parameters** 

- **payment** (*dict*) Information about the payment
- **redirect\_url** (*unicode*) URL to redirect the user to after payment
- **customer** (*dict*) Customer related information
- **billing\_country** (*unicode alpha-2 country code (as per ISO 3166)*) Customer's billing country
- **ip\_address** (*unicode*) Customer's IP address

Returns (access\_code, customer)

The integration is automatically updated with the returned access code.

Supported keys in customer:

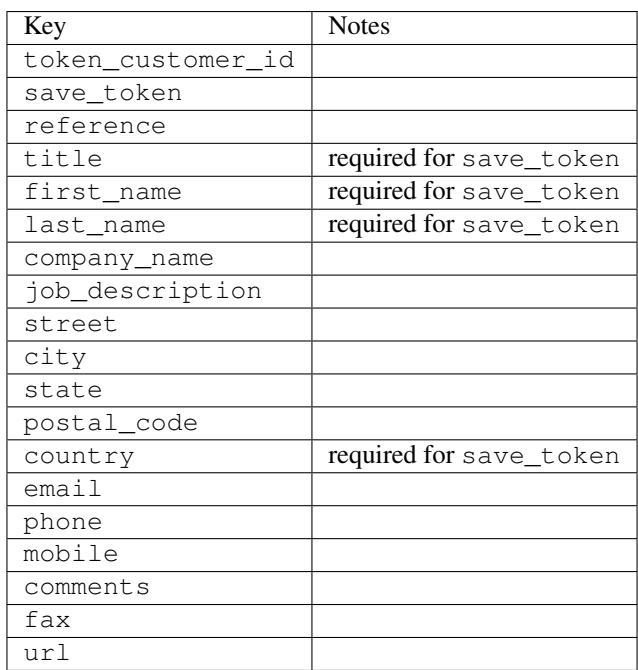

Supported keys in payment:

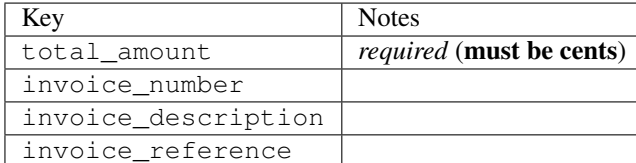

To add extra security, it's a good idea to specify ip\_address. The value is given to eWAY to allow them to ensure that the POST request they receive comes from the given address. E.g.:

```
def payment(request):
    integration = get_integration("eway_au")
    access_code, customer = integration.request_access_code(..., ip_address=request.META["REMOTE
    # ...
```
# Returned value

The returned value is a tuple (access code, customer). access code is the access code granted by eWAY that must be included in the HTML form, and is used to request transaction status after the redirect.

customer is a dict containing information about the customer. This is particularly useful if you make use of save\_token and token\_customer\_id to save customer details on eWAY's servers. Keys in the dict are:

```
•token_customer_id
•save_token
•reference
•title
•first_name
•last_name
•company_name
•job_description
•street
•city
•state
•postal_code
•country – e.g. au
•email
•phone
•mobile
•comments
•fax
•url
•card_number – e.g. 444433XXXXXX1111
•card_name
•card_expiry_month
```
•card\_expiry\_year

#### **check\_transaction**()

Check with eWAY what happened with a transaction.

This method requires access\_code has been configured.

## Returns dict

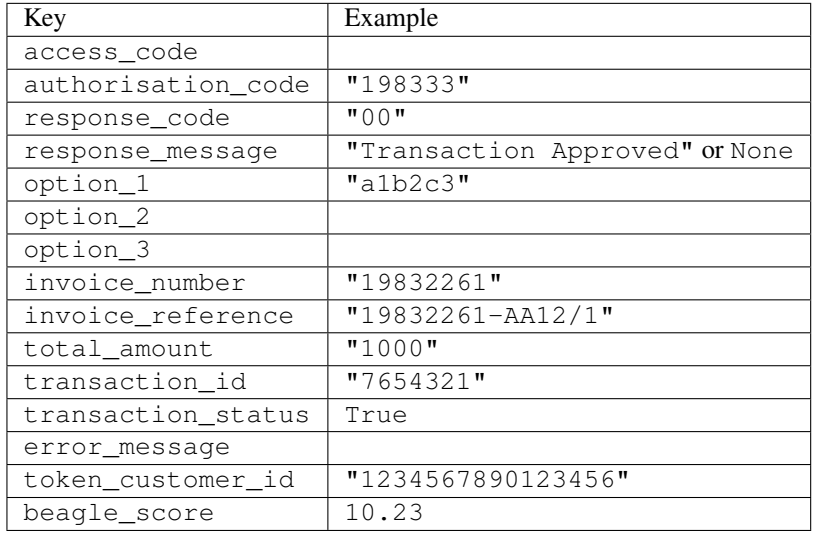

## Example:

```
# views.py
from billing import get_integration
from django.shortcuts import get_object_or_404
def payment(request, cart_pk):
    # Pretend some 'Order' model exists with a 'total_price' in dollars
   order = get_object_or_404(Order, pk=cart_pk)
   integration = get\_integration("eway_au")access_code, customer = integration.request_access_code(
       customer={"first_name": "Bradley", "last_name": "Ayers"},
       payment={"total_amount": order.total_price * 100},
        return_url=reverse(payment_done))
    request.session["eway_access_code"] = integration.access_code
    return render(request, "payment.html", {"integration": integration})
def payment_done(request, cart_pk):
   order = get_object_or_404(Order, pk=cart_pk)
   access_code = request.session["access_code"]
   integration = get_integration("eway_au", access_code=access_code)
   # Retrieve transaction status from eWAY
   status = integration.check_transaction()
   if status["response_code"] in ("00", "08", "11"):
       order.is_paid = True
        order.save()
        template = "receipt.html"
   else:
       template = "payment_failed.html"
```
**return** render(request, template, {"status": status})

In order for eWAY to process the transaction, the user must submit the payment HTML form directly to eWAY. The helper tag  $\{\,$  % eway  $\,$  % } makes this trivial:

```
{% load render_integration from billing_tags %}
{% render_integration integration %}
```
For a more configurable form, use the following pattern:

```
<form method="post" action="{{ integration.service_url }}">
    {{ integration.generate_form.as_p }}
    <input type="submit"/>
</form>
```
Authorize.Net Direct Post Method [Authorize.Net Direct Post Method](http://developer.authorize.net/api/dpm) is a service offered by [Authorize.Net](http://authorize.net/) to reduce the complexity of PCI compliance.

Here are the following settings attributes that are required:

- LOGIN\_ID: The Login id provided by Authorize.Net. Can be obtained from the dashboard.
- TRANSACTION KEY: The Transaction key is used to sign the generated form with a shared key to validate against form tampering.
- MD5 HASH: This attribute is used to generate a hash that is verified against the hash sent by Authorize.Net to confirm the request's source.

Here are the methods and attributes implemented on the AuthorizeNetDpmIntegration class:

- init (self): The constructor that configures the Authorize.Net Integration environment setting it either to production or sandbox mode based on the value of settings. MERCHANT\_TEST\_MODE.
- **form\_class(self)**: Returns the form class that is used to generate the form. Defaults to billing.forms.authorize\_net\_forms.AuthorizeNetDPMForm.
- generate\_form(self): Renders the form and generates some precomputed field values.
- service url(self): Returns the Authorize.net url to be set on the form.
- verify\_response(self, request): Verifies if the relay response originated from Authorize.Net.
- get\_urls(self): The method sets the url to which Authorize.Net sends a relay response, redirects on a success or failure.

```
from billing import get_integration
integration = get\_integration("authorize.net_dpm")urlpatterns += patterns('',
   (r'^authorize_net/', include(integration.urls)),
\lambda
```
- authorize net notify handler(self, request): The view method that handles the verification of the response, firing of the signal and sends out the redirect snippet to Authorize.Net.
- authorize\_net\_success\_handler(self, request): The method that renders the *billing/authorize\_net\_success.html*.
- authorize\_net\_failure\_handler(self, request): The method that renders the *billing/authorize\_net\_failure.html*.

#### Example:

In the views.py:

```
int_obj = get_integration("authorize_net_dpm")
fields = \{ 'x\_amount' : 1,'x_fp_sequence': datetime.datetime.now().strftime('%Y%m%d%H%M%S'),
          'x_fp_timestamp': datetime.datetime.utcnow().strftime('%s'),
          'x_recurring_bill': 'F',
         }
int_obj.add_fields(fields)
return render_to_response("some_template.html",
                          {"adp": int_obj},
                          context_instance=RequestContext(request))
```
In the urls.py:

```
int_obj = get_integration("authorize_net_dpm")
urlpatterns += patterns('',
   (r'^authorize_net/', include(int_obj.urls)),
)
```
In the template:

```
{% load render_integration from billing_tags %}
{% render_integration adp %}
```
Signals The signals emitted by [Merchant](http://github.com/agiliq/merchant) are:

- *transaction was successful(sender, type=..., response=...)*: This signal is dispatched when a payment is successfully transacted. The *sender* is the object which has dispatched the signal. *type* is the kind of transaction. Current choices for type are:
	- *purchase*
	- *authorize*
	- *capture*
	- *credit*
	- *void*
	- *store*
	- *unstore*

*response* is the actual response object that is sent after the success. Please consult the individual gateway docs for the response object.

• *transaction\_was\_unsuccessful(sender, type=..., response=...)*: This signal is dispatched when a payment fails. The *sender* is the object which has dispatched the signal. *type* is the kind of transation. Current choices for type are:

- *purchase*
- *authorize*
- *capture*
- *credit*
- *void*

– *store*

...

– *unstore*

*response* is the actual response object that is sent after the success.

Note: Some gateways are implemented to raise an error on failure. This exception may be passed as the response object. Please consult the docs to confirm.

Writing a new gateway Writing a new gateway for [Merchant](http://github.com/agiliq/merchant) is very easy. Here are the steps to follow to write a new gateway:

• Create a new gateway file under the *billing.gateways* module which should follow this naming convention:

<gateway\_name>\_gateway.py

So for example, PayPal would have *pay\_pal\_gateway.py*. Similarly, Authorize.Net, would have *authorize\_net\_gateway.py*.

• Create a class in this file with the following name:

```
class GatewayNameGateway(Gateway):
```
So for PayPal, it would be *PayPalGateway* and for Authorize.Net, it would be *AuthorizeNetGateway*.

• Implement all or any of following methods in the class:

```
def purchase(self, money, credit_card, options = None):
...
def authorize(self, money, credit_card, options = None):
...
def capture(self, money, authorization, options = None):
...
def void(self, identification, options = None):
...
def credit(self, money, identification, options = None):
...
def recurring(self, money, creditcard, options = None):
...
def store(self, creditcard, options = None):
...
def unstore(self, identification, options = None):
...
```
Customizing Merchant While we make all attempts to cover most of the functionality of the payment processors but may fall short sometimes. There is absolutely no need to worry as the gateway and integration objects are extensible.

[Merchant](https://github.com/agiliq/merchant) looks for gateways and integration objects under every INSTALLED\_APPS in settings.py. So it is possible for you to write your custom or modified objects within your app without having to patch the merchant code.

Note: Most of what is written below will also be applicable for gateways and you will have to replace instances of integration with gateway.

Suppose you want to extend the [Braintree Payments Integration,](#page-9090-0) to render a different template on success instead of the default billing/braintree\_success.html.

Here is the process:

- In any of the settings.INSTALLED\_APPS, create an integrations module (in layman's term an integrations directory with an \_\_init\_\_.py file under that directory).
- Create a file in that integrations directory that follows the convention below:

<integration\_name>\_integration.py

Let us name the modified integration as  $\text{modified}$  bp, then the filename would be:

modified\_bp\_integration.py

and the Integration class name in that file as ModifiedBpIntegration.

Note: The naming of the file and class follows a simple rule. The filename is split on underscores and each element of the split sequence is capitalized to obtain the class name.

So in our example, in the modified bp integration.py:

```
class ModifiedBpIntegration(BraintreePaymentsIntegration):
    def braintree_success_handler(self, request, response):
       return render_to_response("my_new_success.html",
                                 {"resp": response},
                                 context_instance=RequestContext(request))
```
• Then use the new integration in your code just as you would for a built-in integration:

**>>>** bp\_obj = get\_integration("modified\_bp")

Contributing to Merchant While there is no requirement for you to contribute your new gateway code or changes back to the [upstream project,](http://github.com/agiliq/merchant) you can play a good samaritan by contributing back to the project and helping scores of people.

Here are the steps to follow to contribute back to [Merchant:](http://github.com/agiliq/merchant)

- Fork the project from it's [github page.](http://github.com/agiliq/merchant)
- Make the changes in your fork.
- File an issue at the [github page](http://github.com/agiliq/merchant) and enclose a pull request.

Note: If you want to include a new gateway, we request you to include a few tests (probably using the current tests as a template).

• Don't forget to add yourself to the *CONTRIBUTORS.txt* file before opening an issue.

#### Changes

## 0.4 (upcoming)

- Added python3 support
- Removed google checkout

# 0.3

- Django 1.7 suport (potentially backwards incompatible changes)
- Updated the example *requirements.txt*

## 0.2

- Unit tests are skipped unless the corresponding gateways are configured
- Bugfix Use settings.AUTH\_USER\_MODEL instead of get\_user\_model
- Demo fill up initial data for all gateways

## 0.1

• Added PIN payments support

#### 0.09

• Removed Samurai gateway and integration

#### 0.08

- Added bitcoin backend
- Bugfixes to eWay, paypal integration and authorize.net
- Google Checkout shipping, tax rate and private data support
- Changes to Amazon FPS to work with latest boto. Addition of new fields to the FPS response model. A backwards incompatible change
- Made merchant django v1.5 compatible
- Fixes in the chargebee gateway broken by changes in the 'requests' api
- Changes to the example to prevent empty forms from raising a Server Error

## 0.07

- Added Chargebee support
- Added Beanstream gateway

#### 0.06

- Added WePay gateway
- Added Authorize.Net Direct Post Method integration

# 0.05

• Added Paylane gateway support.

#### 0.04

- Backwards incompatible version.
- Changes in the settings attributes. Now there is a single attribute for storing the configuration of all gateways and integrations. Check the docs for details.
- Changed the usage of the template tags. Refer the docs for details.
- Added a display\_name to the integration object. Shouldn't affect users.

# 0.03

• Added support for Stripe and Samurai gateways and integrations.

#### 0.02

• Added a setup.py and uploaded the package to pypi

## 0.01

- Initial commit.
- [Overview](#page-9042-0)
- [Install Merchant](#page-9046-0)
- [Credit Card](#page-9048-0)
- [Gateways](#page-9052-0)
	- [On-site Processing](#page-9056-0)
		- \* [Authorize.Net](#page-9058-0)
		- \* [Braintree Payments Server to Server](#page-9064-0)
		- \* [eWay](#page-9068-0)
		- \* [PayPal](#page-9072-0)
		- \* [Stripe Payments](#page-9074-0)
		- \* [Paylane](#page-9070-0)
		- \* [WePay](#page-9076-0)
		- \* [Beanstream](#page-9060-0)
		- \* [Chargebee](#page-9066-0)
		- \* [Bitcoin](#page-9062-0)
		- \* Global Iris
	- [Off-site Processing](#page-9078-0)
		- \* [PayPal](#page-9080-0)
		- \* Google Checkout
- \* [RBS WorldPay](#page-9084-0)
- \* [Amazon FPS](#page-9086-0)
- \* [Braintree Payments Transparent Redirect](#page-9090-0)
- \* [Stripe](#page-9092-0)
- \* [eWAY](#page-9094-0)
- \* [Authorize.Net Direct Post Method](#page-9098-0)
- \* Global Iris RealMPI
- [Signals](#page-9100-0)
- [Writing your own gateway](#page-9102-0)
- [Customizing the inbuilt Gateway/Integrations](#page-9104-0)
- [Contributing to Merchant](#page-9106-0)
- [Changelist](#page-9108-0)

# Indices and tables

- genindex
- modindex
- search

Merchant: Pluggable and Unified API for Payment Processors [Merchant,](http://github.com/agiliq/merchant) is a [django](http://www.djangoproject.com/) app that offers a uniform api and pluggable interface to interact with a variety of payment processors. It is heavily inspired from Ruby's [Active-](http://activemerchant.org/)[Merchant.](http://activemerchant.org/)

#### Overview Simple how to:

```
# settings.py
# Authorize.Net settings
AUTHORIZE_LOGIN_ID = "..."
AUTHORIZE_TRANSACTION_KEY = "..."
# PayPal settings
PAYPAL_TEST = True
PAYPAL_WPP_USER = "..."
PAYPAL_WPP_PASSWORD = "..."
PAYPAL_WPP_SIGNATURE = "..."
# views.py or wherever you want to use it
>>> g1 = get_gateway("authorize_net")
>>>
>>> cc = CreditCard(first_name= "Test",
... last_name = "User,
... month=10, year=2011,
... number="4222222222222",
... verification_value="100")
>>>
>>> response1 = g1.purchase(100, cc, options = {...})>>> response1
{"status": "SUCCESS", "response": <AuthorizeNetAIMResponse object>}
```

```
>>>
>>> g2 = get_gateway("pay_pal")
>>>
>>> response2 = q2.purchase(100, cc, options = {\dots})
>>> response2
{"status": "SUCCESS", "response": <PayPalNVP object>}
```
Installing Merchant You can use any of the following methods to install merchant.

• The recommended way is to install from [PyPi:](http://pypi.python.org/pypi/django-merchant)

pip install django-merchant

• If you are feeling adventurous, you might want to run the code off the git repository:

pip install -e git+git://github.com/agiliq/merchant.git#egg=django-merchant

#### Post-installation

- Install the dependencies for the gateways as prescribed in the individual gateway doc.
- Reference the billing app in your settings INSTALLED\_APPS.
- Run python manage.py syncdb to create the new required database tables

Configuration To configure a gateway/integration add the corresponding key to MERCHANT\_SETTINGS. Take a look at local.py-dist for reference.

Running the Test Suite By default, the test suite is configured to run tests for all the gateways and integrations which are configured:

python manage.py test billing

Tests for gateways and integrations which are not configured will be skipped.

If you are planning to integrate your app with a specific gateway/integration then you might wish to run only that apps test suite. For example, to run the Google Checkout Integration test case:

python manage.py test billing.GoogleCheckoutTestCase

Credit Card The *CreditCard* class is a helper class with some useful methods mainly for validation. This class is available in *billing.utils.credit\_card*.

## Attribute Reference

- *regexp*: The compiled regular expression that matches all card numbers for the card issuing authority. For the *CreditCard* class, this is *None*. It is overridden by subclasses.
- *card\_type*: Points to a one of *CreditCard*'s subclasses. This attribute is set by the *validate\_card* method of the selected gateway.
- *card\_name*: Card issuing authority name. Generally not required, but some gateways expect the user to figure out the credit card type to send with the requests.

## Method Reference

- *\_\_init\_\_*: This method expects 6 keyword arguments. They are
	- *first\_name*: The first name of the credit card holder.
	- *last\_name*: The last name of the credit card holder.
	- *cardholders\_name*: The full name of the credit card holder, as an alternative to supplying *first\_name* and *last\_name*.
	- *month*: The expiration month of the credit card as an integer. Required
	- *year*: The expiration year of the credit card as an integer. Required
	- *number*: The credit card number (generally 16 digits). Required
	- *verification\_value*: The card security code (CVV2). Required
- *is\_luhn\_valid*: Checks the validity of the credit card number by using the *Luhn's algorithm* and returns a boolean. This method takes no arguments.
- *is expired*: Checks if the expiration date of the card is beyond today and returns a boolean. This method takes no arguments.
- *valid\_essential\_attributes*: Verifies if all the 6 arguments provided to the *\_\_init\_\_* method are filled and returns a boolean.
- *is\_valid*: Checks the validity of the card by calling the *is\_luhn\_valid*, *is\_expired* and *valid\_essential\_attributes* method and returns a boolean. This method takes no arguments.
- *expire\_date*: Returns the card expiry date in the "MM-YYYY" format. This is also available as a property.
- *name*: Returns the full name of the credit card holder by concatenating the *first\_name* and *last\_name*. This is also available as a property.

Subclasses Normally you do not use the subclasses directly. Instead, you use *CreditCard*, and call gateway.validate\_card() which will add a *card\_type* attribute which is the subclass.

The various credit cards and debit cards supported by [Merchant](http://github.com/agiliq/merchant) are:

# Credit Cards

- *Visa*
	- $-$  card name  $=$  "Visa"
	- $-$  regexp = re.compile('^4d{12}(d{3})?\$')
- *MasterCard*
	- card\_name = "MasterCard"
	- $-$  regexp = re.compile( $\sqrt{(5[1-5]d{4}1677189)d{10}^{\circ}}$ )
- *Discover*
	- card\_name = "Discover"
	- $-$  regexp = re.compile( $^{(0)}(6011|65d\{2\})d\{12\}\$ ')
- *AmericanExpress*
	- card\_name = "Amex"
	- $-$  regexp = re.compile(' $^{4}3[47]d{13}$ \$')
- *DinersClub*
	- card\_name = "DinersClub"
	- $-$  regexp = re.compile('^3(0[0-5]|[68]d)d{11}\$')
- *JCB*
	- $-$  card name  $=$  "JCB"
	- regexp = re.compile('^35(28|29|[3-8]d)d{12}\$')

# Debit Cards

- *Switch*
	- card\_name = "Switch"
	- $-$  regexp = re.compile(' $\sqrt{6759d}{12}(d{2,3})$ ?\$')
- *Solo*
	- card\_name = "Solo"
	- $-$  regexp = re.compile(' $^{6767d}$ {12}(d{2,3})?\$')
- *Dankort*
	- card\_name = "Dankort"
	- $-$  regexp = re.compile(' $\sim$ 5019d{12}\$')
- *Maestro*
	- $-$  card name  $=$  "Maestro"
	- $-$  regexp = re.compile( $\sqrt{(5[06-8][6d)d(10,17)}\$ )
- *Forbrugsforeningen*
	- card\_name = "Forbrugsforeningen"
	- $-$  regexp = re.compile(' $\sim$ 600722d{10}\$')
- *Laser*
	- card\_name = "Laser"
	- $-$  regexp = re.compile(' $(6304167061677116709)d{8}(d{4}ld{6,7})$ ?\$')

# **Helpers**

- all\_credit\_cards = [Visa, MasterCard, Discover, AmericanExpress, DinersClub, JCB]
- all\_debit\_cards = [Switch, Solo, Dankort, Maestro, Forbrugsforeningen, Laser]
- all\_cards = all\_credit\_cards + all\_debit\_cards

Gateways Gateways are the payment processors implemented in [Merchant.](http://github.com/agiliq/merchant) This is implemented as a class so that it is easy to extend and create as many gateways as possible.

The base gateway class is *billing.gateway.Gateway* which has the following methods and attributes.

#### Attribute Reference

- test mode: This boolean attribute signifies if the gateway is in the test mode. By default, it looks up this value from the *MERCHANT\_TEST\_MODE* attribute from the settings file. If the *MERCHANT\_TEST\_MODE* attribute is not found in the settings file, the default value is *True* indicating that the gateway is in the test mode. So do not forget to either set the attribute to *True* in the subclass or through the settings file.
- default currency: This is the currency in which the transactions are settled ie the currency in which the payment gateway sends the invoice, transaction reports etc. This does not prevent the developer from charging a customer in other currencies but the exchange rate conversion has to be manually handled by the developer. This is a string, for example *"USD"* for US Dollar.
- supported\_countries: This is a *list* of supported countries that are handled by the payment gateway. This should contain a list of the country codes as prescribed by the [ISO 3166-alpha 2 standard.](http://en.wikipedia.org/wiki/ISO_3166-1_alpha-2) The *billing.utils.countries* contains a mapping of the country names and ISO codes.
- supported\_cardtypes: This is a *list* of supported card types handled by the payment gateway. This should contain a list of instances of the [CreditCard](#page-9048-0) class.
- homepage\_url: A string pointing to the URL of the payment gateway. This is just a helper attribute that is currently not used.
- display name: A string that contains the name of the payment gateway. Another helper attribute that is currently not used.
- application\_id: An application name or unique identifier for the gateway. Yet another helper attribute not currently used.

#### Method Reference

- validate card(credit card): This method validates the supplied card by checking if it is supported by the gateway (through the *supported\_cardtypes* attribute) and calls the *is\_valid* method of the card and returns a boolean. if the card is not supported by the gateway, a *CardNotSupported* exception is raised.
- service\_url: A property that returns the url to which the credit card and other transaction related details are submitted.
- purchase (money, credit card, options  $=$  None): A method that charges the given card (one-time) for the given amount *money* using the *options* provided. Subclasses have to implement this method.
- authorize(money, credit\_card, options = None): A method that authorizes (for a future transaction) the credit card for the amount *money* using the *options* provided. Subclasses have to implement this method.
- capture(money, authorization, options = None): A method that captures funds from a previously authorized transaction using the *options* provided. Subclasses have to implement this method.
- void(identification, options = None): A method that nulls/voids/blanks an authorized transaction identified by *identification* to prevent a subsequent capture. Subclasses have to implement this method.
- credit(money, identification, options = None): A method that refunds a settled transaction with the transacation id *identification* and given *options*. Subclasses must implement this method.
- recurring(money, creditcard, options = None): A method that sets up a recurring transaction (or a subscription). Subclasses must implement this method.
- store(creditcard, options = None): A method that stores the credit card and user profile information on the payment gateway's servers for future reference. Subclasses must implement this method.
- unstore(identification, options = None): A method that reverses the *store* method's results. Subclasses must implement this method.

The *options* dictionary passed to the above methods consists of the following keys:

- order id: A unique order identification code (usually set by the gateway).
- ip: The IP address of the customer making the purchase. This is required by certain gateways like PayPal.
- customer: The name, customer number, or other information that identifies the customer. Optional.
- invoice: The invoice code/number (set by the merchant).
- merchant: The name or description of the merchant offering the product.
- description: A description of the product or transaction.
- email: The email address of the customer. Required by a few gateways.
- currency: Required when using a currency with a gateway that supports multiple currencies. If not specified, the value of the *default\_currency* attribute of the gateway instance is used.
- billing\_address: A dictionary containing the billing address of the customer. Generally required by gateways for address verification (AVS) etc.
- shipping address: A dictionary containing the shipping address of the customer. Required if the merchant requires shipping of products and where billing address is not the same as shipping address.

The address dictionary for *billing\_address* and *shipping\_address* should have the following keys:

- **name**: The full name of the customer.
- company: The company name of the customer. Required by a few gateways.
- address1: The primary street address of the customer. Required by many gateways.
- **address2**: Additional line for the address. Optional.
- city: The city of the customer.
- state: The state of the customer.
- country: The [ISO 3166-alpha 2 standard](http://en.wikipedia.org/wiki/ISO_3166-1_alpha-2) code for the country of the customer.
- zip: The zip or postal code of the customer.
- phone: The phone number of the customer. Optional.

All the above methods return a standard *response* dictionary containing the following keys:

- status: Indicating if the transaction is a "SUCCESS" or a "FAILURE"
- response: The response object for the transaction. Please consult the respective gateway's documentation to learn more about it.

#### Helper functions

• get\_gateway(name, \*args, \*\*kwargs): A helper function that loads the gateway class by the *name* and initializes it with the *args* and *kwargs*.

On-site Processing Onsite processing refers to the payment mechanism where the customer stays on the merchant website and the authentication is done by the merchant website with the gateway in the background.

Merchant websites need to comply with [PCI standards](http://en.wikipedia.org/wiki/Payment_Card_Industry_Data_Security_Standard) to be able to securely carry out transactions.

On-site processing for payment gateways is implemented by using subclasses of the [Gateway class.](#page-9052-0)

Authorize.Net Gateway This gateway implements the [Authorize.Net Advanced Integration Method \(AIM\).](http://developer.authorize.net/api/aim/)

#### Usage

}

- Setup a [test account](http://developer.authorize.net/testaccount/) with Authorize.Net.
- Add the following attributes to your *settings.py*:

```
MERCHANT_TEST_MODE = True # Toggle for live transactions
MERCHANT_SETTINGS = {
    "authorize_net": {
       "LOGIN_ID" : "???",
       "TRANSACTION_KEY" : "???"
   }
    ...
```
• Use the gateway instance:

```
>>> g1 = get_gateway("authorize_net")
\gt>>> cc = CreditCard(first_name= "Test",
... last_name = "User",
... month=10, year=2011,
... number="4222222222222",
... verification_value="100")
>>>
\Rightarrow response1 = q1.purchase(1, cc, options = {...})
>>> response1
{"status": "SUCCESS", "response": <AuthorizeNetAIMResponse object>}
```
[Beanstream](http://www.beanstream.com/site/ca/index.html) Beanstream is a gateway headquartered in Canada and offering payment processing across North America.

Note: You will require the [beanstream python package](http://github.com/dragonx/beanstream) maintained by the community.

Settings attributes required (optional if you are passing them while initializing the gateway) for this integration are:

- MERCHANT\_ID: The merchant id provided by Beanstream. Can be obtained from the account dashboard.
- LOGIN\_COMPANY: The company name as visible from the account settings in the dashboard.
- LOGIN\_USER: The username used to login to the account dashboard.
- LOGIN\_PASSWORD: The password used to login to the account dashboard.
- HASH\_ALGORITHM: This is optional but required if you have enabled hashing in account dashboard. The values may be one of *SHA-1* and *MD5*.
- HASHCODE: If the above attribute is enabled, then set this attribute to the hash value you've setup in the account dashboard.

Settings attributes:

```
MERCHANT_TEST_MODE = True # Toggle for live
MERCHANT_SETTINGS = {
    "beanstream": {
        "MERCHANT_ID": "???",
        "LOGIN_COMPANY": "???",
        "LOGIN_USER": "???",
        "LOGIN_PASSWORD": "???",
        # The below two attributes are optional
        "HASH_ALGORITHM": "???",
```

```
"HASHCODE": "???",
}
...
```
Example:

}

Simple usage:

```
>>> beanstream = get_gateway("beanstream")
>>> credit_card = CreditCard(first_name="Test", last_name="User",
                             month=10, year=2011,
                             number="4111111111111111",
                             verification_value="100")
# Bill the user for 1000 USD
>>> resp = beanstream.purchase(1000, credit_card)
>>> resp["response"].resp.approved()
True
# Authorize the card for 1000 USD
>>> resp = beanstream.authorize(1000, credit_card)
# Capture funds (900 USD) from a previously authorized transaction
>>> response = beanstream.capture(900, resp["response"].resp["trnId"])
>>> response["response"].resp.approved()
True
# Void an authorized transaction
>>> beanstream.void(resp["response"].resp["trnId"])
```
Bitcoin Gateway The Bitcoin gateway implements the [Bitcoin digital currency.](http://bitcoin.org/)

It is implemented using the JSON-RPC API as described in the [Merchant Howto.](https://en.bitcoin.it/wiki/Merchant_Howto#Using_a_third-party_plugin)

Note: The Bitcoin gateway depends on the *bitcoin-python* library which can be installed from pypi

## Usage

• Add the following attributes to your *settings.py*:

```
"bitcoin": {
    "RPCUSER": "", # you'll find these settings in your $HOME/.bitcoin/bitcoin.conf
    "RPCPASSWORD": "",
    "HOST": "",
    "PORT": "",
    "ACCOUNT": "",
    "MINCONF": 1,
},
```
• Use the gateway instance:

```
>>> g1 = get_gateway("bitcoin")
>>> addr = g1.get_new_address()
>>> # pass along this address to your customer
>>> # the purchase will only be successful when
```

```
>>> # the amount is transferred to the above address
>>> response1 = g1.purchase(100, addr, options = {...})
>>> response1
{"status": "SUCCESS", "response": <instance>}
```
[Braintree Payments Server to Server](http://www.braintreepayments.com/gateway/api) [Braintree](http://www.braintreepayments.com/) Payments Server to Server is a gateway provided by Braintree [Payments](http://www.braintreepayments.com/) to services which are willing to take the burden of PCI compliance. This does not involve any redirects and only Server to Server calls happen in the background.

Note: You will require the official [braintree](http://pypi.python.org/pypi/braintree/) python package offered by Braintree for this gateway to work.

Settings attributes required for this integration are:

- MERCHANT\_ACCOUNT\_ID: The merchant account id provided by Braintree. Can be obtained from the account dashboard.
- PUBLIC\_KEY: The public key provided by Braintree through their account dashboard.
- PRIVATE\_KEY: The private key provided by Braintree through their account dashboard.

Settings attributes:

```
MERCHANT TEST MODE = True # Toggle for live
MERCHANT_SETTINGS = {
    "braintree_payments": {
        "MERCHANT_ACCOUNT_ID": "???",
        "PUBLIC_KEY": "???",
        "PRIVATE_KEY": "???"
    }
    ...
}
```
## Example:

Simple usage:

```
>>> braintree = get_gateway("braintree_payments")
>>> credit_card = CreditCard(first_name="Test", last_name="User",
                             month=10, year=2011,
                             number="4111111111111111",
                             verification_value="100")
# Bill the user for 1000 USD
>>> resp = braintree.purchase(1000, credit_card)
>>> resp["response"].is_success
True
# Authorize the card for 1000 USD
>>> resp = braintree.authorize(1000, credit_card)
# Capture funds (900 USD) from a previously authorized transaction
>>> response = braintree.capture(900, resp["response"].transaction.id)
>>> response["response"].is_success
True
# Void an authorized transaction
>>> braintree.void(resp["response"].transaction.id)
```

```
# Store Customer and Credit Card information in the vault
>>> options = {
        "customer": {
            "name": "John Doe",
            "email": "john.doe@example.com",
            },
        }
>>> resp = braintree.store(credit_card, options = options)
# Unstore a previously stored credit card from the vault
>>> response = braintree.unstore(resp["response"].customer.credit_cards[0].token)
>>> response["response"].is_success
True
# A recurring plan charge
>>> options = {
        "customer": {
            "name": "John Doe",
            "email": "john.doe@example.com",
            },
        "recurring": {
            "plan_id": "test_plan",
            "trial_duration": 2,
            "trial_duration_unit": "month",
            "number_of_billing_cycles": 12,
            },
        }
>>> resp = braintree.recurring(10, credit_card, options = options)
>>> resp["response"].is_success
True
>>> resp["response"].subscription.number_of_billing_cycles
12
```
Chargebee [Chargebee](http://www.chargebee.com/) is a SAAS that makes subscription billing easy to handle. They also provide the functionality to plug to multiple gateways in the backend.

Note: You will require the [requests](http://docs.python-requests.org/en/latest/index.html) package to get Chargebee to work.

Settings attributes required (optional if you are passing them while initializing the gateway) for this integration are:

- SITE: The name of the Chargebee app (or site as they refer). The URL is generally of the form ["https://](https:/){site}.chargebee.com/".
- API\_KEY: This key is provided in your settings dashboard.

Settings attributes:

```
MERCHANT_TEST_MODE = True # Toggle for live
MERCHANT_SETTINGS = {
    "chargebee": {
        "SITE": "some-test",
        "API_KEY": "???",
    }
    ...
}
```
#### Example:

Simple usage:

```
>>> chargebee = get_gateway("chargebee")
>>> credit_card = CreditCard(first_name="Test", last_name="User",
                             month=10, year=2011,
                             number="4111111111111111",
                             verification_value="100")
# Bill the user for 10 USD per month based on a plan called 'monthly'
# The 'recurring' method on the gateway is a mirror to the 'store' method
>>> resp = chargebee.store(credit_card, options = {"plan_id": "monthly"})
>>> resp["response"]["customer"]["subscription"]["id"]
...
# Cancel the existing subscription
>>> response = chargebee.unstore(resp["response"]["customer"]["subscription"]["id"])
>>> response["response"]["subscription"]["status"]
'cancelled'
# Bill the user for 1000 USD
# Technically, Chargebee doesn't have a one shot purchase.
# Create a plan (called 'oneshot' below) that does a recurring
# subscription with an interval of a decade or more
>>> resp = chargebee.purchase(1000, credit_card,
   options = {"plan_id": "oneshot", "description": "Quick Purchase"})
>>> resp["response"]["invoice"]["subscription_id"]
...
# Authorize the card for 100 USD
# Technically, Chargebee doesn't have a one shot authorize.
# Create a plan (called 'oneshot' below) that does a recurring
# subscription with an interval of a decade or more and authorizes
# the card for a large amount
>>> resp = chargebee.authorize(100, credit_card,
   options = {"plan_id": "oneshot", "description": "Quick Authorize"})
# Capture funds (90 USD) from a previously authorized transaction
>>> response = chargebee.capture(90, resp["response"]["subscription"]["id"])
>>> response["status"]
'SUCCESS'
# Void an authorized transaction
>>> resp = chargebee.void(resp["response"]["invoice"]["subscription_id"])
>>> resp["status"]
'SUCCESS'
```
eWay Gateway The eWay gateway implements the [eWay Hosted Payment API.](http://www.eway.com.au/Developer/eway-api/hosted-payment-solution.aspx)

Note: Since the eWay payment gateway uses [SOAP,](http://en.wikipedia.org/wiki/SOAP) the API has been implemented using the [suds](https://fedorahosted.org/suds/) SOAP library for python. You'll require it to be able to use this gateway.

Usage

• Add the following attributes to your *settings.py*:

```
MERCHANT_TEST_MODE = True
MERCHANT_SETTINGS = {
    "eway": {
        "CUSTOMER_ID": "???",
        "USERNAME": "???",
        "PASSWORD": "???",
    }
}
```
• Use the gateway instance:

```
>>> g1 = get_gateway("eway")
>>>
>>> cc = CreditCard(first_name= "Test",
... last_name = "User",
... month=10, year=2011,
... number="4222222222222",
... verification_value="100")
>>>
>>> response1 = g1.purchase(100, cc, options = {...})
>>> response1
{"status": "SUCCESS", "response": <instance>}
```
[Paylane](https://paylane.com/) Gateway Paylane is a payment processor focussed mainly in Europe.

Note: You will require [suds](https://fedorahosted.org/suds) python package to work with the the SOAP interface.

Settings attributes required for this gateway are:

- USERNAME: The username provided by Paylane while signing up for an account.
- PASSWORD: The password you set from the merchant admin panel. Not to be confused with the merchant login password.
- WSDL (optional): The location of the WSDL file. Defaults to [https://direct.paylane.com/wsdl/production/Direct.wsdl.](https://direct.paylane.com/wsdl/production/Direct.wsdl)
- SUDS\_CACHE\_DIR (optional): The location of the suds cache files. Defaults to /tmp/suds.

Settings attributes:

```
MERCHANT_TEST_MODE = True # Toggle for live
MERCHANT_SETTINGS = {
    "paylane": {
        "USERNAME": "???",
        "PASSWORD": "???",
    }
    ...
}
```
## Example:

Simple usage:

```
>>> paylane = get_gateway("paylane")
>>> credit_card = CreditCard(first_name="Test", last_name="User",
                             month=10, year=2012,
                             number="4242424242424242",
```

```
verification_value="100")
```

```
# Bill the user for 1000 USD
>>> resp = paylane.purchase(1000, credit_card)
>>> resp["status"]
SUCCESS
# Authorize the card for 1000 USD
>>> resp = paylane.authorize(1000, credit_card)
# Capture funds (900 USD) from a previously authorized transaction
>>> response = paylane.capture(900, resp["response"].id)
>>> response["status"]
SUCCESS
# A recurring plan charge
>>> options = {"plan_id": "gold"}
>>> resp = paylane.recurring(credit_card, options = options)
>>> resp["status"]
SUCCESS
```
## PayPal Gateway

Note: This gateway is a wrapper to the [django-paypal](http://github.com/dcramer/django-paypal/) package. Please download it to be able to use the gateway.

The PayPal gateway is an implementation of the [PayPal Website Payments Pro](https://merchant.paypal.com/cgi-bin/marketingweb?cmd=_render-content&content_ID=merchant/wp_pro) product.

#### Usage

- Setup a PayPal Website Payments Pro account and obtain the API details.
- Add *paypal.standard* and *paypal.pro* (apps from [django-paypal\)](http://github.com/dcramer/django-paypal/) to the *INSTALLED\_APPS* in your *settings.py*.
- Also add the following attributes to your *settings.py*:

```
MERCHANT_TEST_MODE = True # Toggle for live transactions
MERCHANT_SETTINGS = {
    "pay_pal": {
        "WPP_USER" : "???",
       "WPP_PASSWORD" : "???",
       "WPP_SIGNATURE" : "???"
    }
}
# Since merchant relies on django-paypal
# you have to additionally provide the
# below attributes
PAYPAL_TEST = MERCHANT_TEST_MODE
PAYPAL_WPP_USER = MERCHANT_SETTINGS["pay_pal"]["WPP_USER"]
PAYPAL_WPP_PASSWORD = MERCHANT_SETTINGS["pay_pal"]["WPP_PASSWORD"]
PAYPAL_WPP_SIGNATURE = MERCHANT_SETTINGS["pay_pal"]["WPP_SIGNATURE"]
```
- Run *python manage.py syncdb* to get the response tables.
- Use the gateway instance:

```
>>> g1 = get_gateway("pay_pal")
>>>
>>> cc = CreditCard(first_name= "Test",
```

```
... last_name = "User",
... month=10, year=2011,
... number="4222222222222",
... verification_value="100")
>>>
>>> response1 = g1.purchase(100, cc, options = {"request": request, ...})
>>> response1
{"status": "SUCCESS", "response": <PayPalNVP object>}
```
Note: The PayPal gateway expects you pass the *request* object as a part of the *options* dictionary because the client's IP address may be used for fraud detection.

**[Stripe Payments](https://stripe.com/)** [Stripe](http://pypi.python.org/pypi/stripe/) Payments is a gateway provided by Stripe to services which are willing to take the burden of PCI compliance. This does not involve any redirects and only Server to Server calls happen in the background.

Note: You will require the official [stripe](http://pypi.python.org/pypi/stripe/) python package offered by Stripe for this gateway to work.

Settings attributes required for this integration are:

• API\_KEY: The merchant api key is provided by Stripe. Can be obtained from the account dashboard.

Settings attributes:

```
MERCHANT_TEST_MODE = True # Toggle for live
MERCHANT_SETTINGS = {
    "stripe": {
        "API_KEY": "???",
        "PUBLISHABLE_KEY": "???", # Used for stripe integration
    }
    ...
}
```
#### Example:

Simple usage:

```
>>> from billing import get_gateway, CreditCard
>>> stripe = get_gateway("stripe")
>>> credit_card = CreditCard(first_name="Test", last_name="User",
                             month=10, year=2012,
                             number="4242424242424242",
                             verification_value="100")
# Bill the user for 1000 USD
>>> resp = stripe.purchase(1000, credit_card)
>>> resp["status"]
SUCCESS
# Authorize the card for 1000 USD
>>> resp = stripe.authorize(1000, credit_card)
# Capture funds (900 USD) from a previously authorized transaction
>>> response = stripe.capture(900, resp["response"].id)
>>> response["status"]
SUCCESS
```

```
# Store Customer and Credit Card information in the vault
>>> resp = stripe.store(credit_card)
# Unstore a previously stored credit card from the vault
>>> response = stripe.unstore(resp["response"].id)
>>> response["status"]
SUCCESS
# A recurring plan charge
>>> options = {"plan_id": "gold"}
>>> resp = stripe.recurring(credit_card, options = options)
>>> resp["status"]
SUCCESS
```
WePay Payments [WePay.com](https://www.wepay.com/) is a service that lets you accept payments not just from credit cards but also from bank accounts.

WePay works slightly differently and is a hybrid between a [Gateway](#page-9052-0) and an [Integration](#page-9078-0) but should still be fairly easy to use.

Note: You will require the official [wepay](http://pypi.python.org/pypi/wepay/) python package offered by WePay.

Settings attributes required for this integration are:

- CLIENT\_ID: This attribute refers to the application id that can be obtained from the account dashboard.
- CLIENT SECRET: This is the secret for the corresponding CLIENT ID.
- ACCOUNT\_ID: Refers to the WePay user account id. If you are accepting payments for yourself, then this attribute is compulsory. If you are accepting payments for other users (say in a marketplace setup), then it is optional in the settings.py file but has to be passed in the options dictionary (with the key account\_id) in the views.
- ACCESS TOKEN: The OAuth2 access token acquired from the user after the installation of the WePay application. If you are accepting payments for yourself, then this attribute is compulsory. If you are accepting payments for other users (say in a marketplace setup), then it is optional in the settings.py file but has to be passed in the options dictionary (with the key token) in the views.

Settings attributes:

```
MERCHANT_TEST_MODE = True # Toggle for live
MERCHANT SETTINGS = {
    "we_pay": {
        "CLIENT_ID": "???",
        "CLIENT_SECRET": "???",
        "ACCESS_TOKEN": "???",
        "ACCOUNT_ID": "???"
    }
    ...
}
```
Example:

Simple usage:

```
wp = get_gateway("we_pay")
credit_card = CreditCard(first_name="Test", last_name="User",
```

```
month=10, year=2012,
                         number="4242424242424242",
                         verification_value="100")
def we_pay_purchase(request):
    # Bill the user for 10 USD
    # Credit card is not required here because the user
    # is redirected to the wepay site for authorization
    resp = wp.purchase(10, None, {
        "description": "Product Description",
        "type": "GOODS",
        "redirect_uri": "http://example.com/success/redirect/"
    })
    if resp["status"] == "SUCCESS":
        return HttpResponseRedirect(resp["response"]["checkout_uri"])
    ...
# Authorize the card for 1000 USD
def we_pay_authorize(request):
    # Authorize the card, the amount is not required.
    resp = wp.authorize(None, credit\_card, { "customer": } { "email":} "abc@example.com" |, " "billing_a"resp["checkout_id"]
    ...
# Capture funds from a previously authorized transaction
def we_pay_capture(request):
    # No ability to partially capture and hence first argument is None
    resp = wp.capture(None, '<authorization_id>')
    ...
# Refund a transaction
def we_pay_refund(request):
    # Refund completely
   resp = wp.credit(None, '<checkout_id>')
    ...
    # Refund partially from a transaction charged $15
    resp = wp.credit(10, '<checkout_id>')
    ...
# Store Customer and Credit Card information in the vault
def we_pay_store(request)
    resp = wp.store(credit_card, {"customer": {"email": "abc@example.com"}, "billing_address": {
    ...
# A recurring plan for $100/month
def we_pay_recurring(request):
    options = {"period": "monthly", "start_time": "2012-01-01",
               "end_time": "2013-01-01", "auto_recur": "true",
               "redirect_uri": "http://example.com/redirect/success/"}
    resp = wp.recurring(100, None, options = options)if resp["status"] == "SUCCESS":
        return HttpResponseRedirect(resp["response"]["preapproval_uri"])
    ...
```
Off-site Processing Off-site processing is the payment mechanism where the customer is redirected to the payment gateways site to complete the transaction and is redirected back to the merchant website on completion.

Since the credit card number and other sensitive details are entered on the payment gateway's site, the merchant

website may not comply to [PCI standards.](http://en.wikipedia.org/wiki/Payment_Card_Industry_Data_Security_Standard) This mode of payment is recommended when the merchant website is not in a position to use SSL certificates, not able to guarantee a secure network etc

Off-site processing is generally implemented in merchant through *Integrations* (name derived from [Active Merchant\)](http://activemerchant.org/).

Integration An Integration much like a [Gateway](#page-9052-0) is a Python class. But unlike a Gateway which is used in a view, an Integration renders a form (usually with hidden fields) through a template tag. An integration may also support asynchronous and real-time transaction status handling through callbacks or notifiers like the [PayPal IPN](https://www.paypal.com/ipn)

Here is a reference of the attributes and methods of the Integration class:

## **Attributes**

- fields: Dictionary of form fields that have to be rendered in the template.
- test\_mode: Signifies if the integration is in a test mode or production. The default value for this is taken from the *MERCHANT\_TEST\_MODE* setting attribute.
- display\_name: A human readable name that is generally used to tag the errors when the integration is not correctly configured.

### Methods

- **\_\_init\_\_(options={})**: The constructor for the Integration. The options dictionary if present overrides the default items of the fields attribute.
- add field(key, value): A method to modify the fields attribute.
- add\_fields(fields): A method to update the fields attribute with the fields dictionary specified.
- service\_url: The URL on the form where the fields data is posted. Overridden by implementations.
- get\_urls: A method that returns the urlpatterns for the notifier/ callback. This method is modified by implementations.
- urls: A property that returns the above method.

Helper Function Very much like [Gateways,](#page-9052-0) Integrations have a method of easily referencing the corresponding integration class through the *get\_integration* helper function.

• get\_integration(integration\_name, \*args, \*\*kwargs): Returns the Integration class for the corresponding *integration\_name*.

Example:

```
>>> from billing import get_integration
>>> get_integration("pay_pal")
<billing.integrations.pay_pal_integration.PayPalIntegration object at 0xa57e12c>
```
[PayPal Website Payments Standard](https://merchant.paypal.com/cgi-bin/marketingweb?cmd=_render-content&content_ID=merchant/wp_standard) PayPal Website Payments Standard (PWS) is an offsite payment processor. This method of payment is implemented in merchant as a wrapper on top of [django-paypal.](https://github.com/dcramer/django-paypal) You need to install the package to be able to use this payment processor.

For a list of the fields and settings attribute expected, please refer to the PWS and django-paypal documentation.

After a transaction, PayPal pings the notification URL and all the data sent is stored in the *PayPalIPN* model instance that can be viewed from the django admin.

Test or Live Mode By default the form renders in test mode with POST against sandbox.paypal.com. Add following to you *settings.py* to put the form into live mode:

```
### Django Merchant
MERCHANT_TEST_MODE = False
PAYPAL_TEST = MERCHANT_TEST_MODE
```
Don't forget to add the settings attributes from  $d$  jango-paypal:

```
INSTALLED_APPS = (
    ...,
    'paypal.standard.pdt',
    ...)
MERCHANT_SETTINGS = {
     ...,
     'pay_pal': {
         "WPP_USER" : '...',
         "WPP_PASSWORD" : '...',
         "WPP_SIGNATURE" : '...',
         "RECEIVER_EMAIL" : '...',
         # Below attribute is optional
         "ENCRYPTED": True
    }
     ...}
PAYPAL_RECEIVER_EMAIL = MERCHANT_SETTINGS['pay_pal']['RECEIVER_EMAIL']
```
## Example In urls.py:

```
from billing import get_integration
pay_pal = get_integration("pay_pal")
urlpatterns += patterns('',
  (r'^paypal-ipn-handler/', include(pay_pal.urls)),
)
```
In views.py:

```
>>> from billing import get_integration
>>> pay_pal = get_integration("pay_pal")
>>> pay_pal.add_fields({
... "business": "paypalemail@somedomain.com",
... "item_name": "Test Item",
... "invoice": "UID",
... "notify_url": "http://example.com/paypal-ipn-handler/",
... "return_url": "http://example.com/paypal/",
... "cancel_return": "http://example.com/paypal/unsuccessful/",
... "amount": 100})
>>> return render_to_response("some_template.html",
... {"obj": pay_pal},
... because the context_instance=RequestContext (request))
```
You can also implement a shopping cart by adding multiple items with keys like item\_name\_1, amount\_1 etc, for e.g:

```
>>> pay_pal.add_fields({
... "business": "paypalemail@somedomain.com",
... "item_name_1": "Test Item 1",
... "amount_1": "10",
```

```
... "item_name_2": "Test Item 2",
... "amount_2": "20",
... "invoice": "UID",
... "notify_url": "http://example.com/paypal-ipn-handler/",
... "return_url": "http://example.com/paypal/",
... "cancel_return": "http://example.com/paypal/unsuccessful/",
... })
```
In some\_template.html:

```
{% load render_integration from billing_tags %}
{% render_integration obj %}
```
Template renders to something like below:

```
<form action="https://www.sandbox.paypal.com/cgi-bin/webscr" method="post">
 <input type="hidden" name="business" value="paypalemail@somedomain.com" id="id_business" />
 <input type="hidden" name="amount" value="100" id="id_amount" />
 <input type="hidden" name="item_name" value="Test Item" id="id_item_name" />
 <input type="hidden" name="notify_url" value="http://example.com/paypal-ipn-handler/" id="id_notify_url" />
  <input type="hidden" name="cancel_return" value="http://example.com/paypal/unsuccessful" id="id_cancel_return" />
 <input type="hidden" name="return" value="http://example.com/paypal/" id="id_return_url" />
 <input type="hidden" name="invoice" value="UID" id="id_invoice" />
 <input type="hidden" name="cmd" value="_xclick" id="id_cmd" />
 <input type="hidden" name="charset" value="utf-8" id="id_charset" />
 <input type="hidden" name="currency_code" value="USD" id="id_currency_code" />
 <input type="hidden" name="no_shipping" value="1" id="id_no_shipping" />
 <input type="image" src="https://www.sandbox.paypal.com/en_US/i/btn/btn_buynowCC_LG.gif" border="0"
</form>
```
WorldPay [WorldPay,](http://www.rbsworldpay.com/) provides a hosted payments page for offsite transactions for merchants who cannot guarantee PCI compliance. The documentation for the service is available [here.](http://rbsworldpay.com/support/bg/index.php?page=development&sub=integration&c=UK)

After a transaction, WorldPay pings the notification URL and all the data sent is stored in the *RBSResponse* model instance that can be viewed from the django admin.

The settings attribute required for this integration are:

• MD5\_SECRET\_KEY: The MD5 secret key chosen by the user while signing up for the WorldPay Hosted Payments Service.

Settings Attributes:

```
MERCHANT_TEST_MODE = True # Toggle for live
MERCHANT_SETTINGS = {
    "world_pay": {
        "MD5_SECRET_KEY": "???"
    }
    ...
}
```
Example In urls.py:

```
world_pay = get_integration("world_pay")
urlpatterns += patterns('',
  (r'^world_pay/', include(world_pay.urls)),
  # You'll have to register /world_pay/rbs-notify-handler/ in the
```
# WorldPay admin dashboard for the notification URL

In views.py:

)

```
>>> from billing import get_integration
>>> world_pay = get_integration("world_pay")
>>> world_pay.add_fields({
... "instId": "WP_ID",
... "cartId": "TEST123",
... "amount": 100,
... "currency": "USD",
... "desc": "Test Item",
... })
>>> return render_to_response("some_template.html",
... {"obj": world_pay},
... context_instance=RequestContext(request))
```
In some\_template.html:

{% load render\_integration from billing\_tags %} {% render\_integration obj %}

Template renders to something like below:

```
<form method='post' action='https://select-test.wp3.rbsworldpay.com/wcc/purchase'>
 <input type="hidden" name="futurePayType" id="id_futurePayType" />
 <input type="hidden" name="intervalUnit" id="id_intervalUnit" />
 <input type="hidden" name="intervalMult" id="id_intervalMult" />
 <input type="hidden" name="option" id="id_option" />
 <input type="hidden" name="noOfPayments" id="id_noOfPayments" />
 <input type="hidden" name="normalAmount" id="id_normalAmount" />
 <input type="hidden" name="startDelayUnit" id="id_startDelayUnit" />
 <input type="hidden" name="startDelayMult" id="id_startDelayMult" />
 <input type="hidden" name="instId" value="WP_ID" id="id_instId" />
 <input type="hidden" name="cartId" value="TEST123" id="id_cartId" />
 <input type="hidden" name="amount" value="100" id="id_amount" />
 <input type="hidden" name="currency" value="USD" id="id_currency" />
 <input type="hidden" name="desc" value="Test Item" id="id_desc" />
 <input type="hidden" name="testMode" value="100" id="id_testMode" />
 <input type="hidden" name="signatureFields" value="instId:amount:cartId" id="id_signatureFields" />
 <input type="hidden" name="signature" value="6c165d7abea54bf6c1ce19af60359a59" id="id_signature" />
 <input type='submit' value='Pay through WorldPay'/>
</form>
```
Amazon Flexible Payment Service [Amazon FPS,](http://aws.amazon.com/fps/) is a service that allows for building very flexible payment systems. The service can be classified as a part Gateway and part Integration (offsite processor). This is because the customer is redirected to the Amazon site where he authorizes the payment and after this the customer is redirected back to the merchant site with a token that is used by the merchant to transact with the customer. In plain offsite processors, the authorization and transaction take place in one shot almost simultaneously.

Since the service isn't conventional (though very flexible), implementing FPS in merchant takes a couple of steps more.

The documentation for the service is available at [Amazon FPS Docs.](http://aws.amazon.com/documentation/fps/)

Note: This integration has a dependency on boto, a popular AWS library for python.
Settings attributes required for this integration are:

- AWS\_ACCESS\_KEY: The Amazon AWS access key available from the user's AWS dashboard.
- AWS\_SECRET\_ACCESS\_KEY: The Amazon AWS secret access key also available from the user's dashboard. Shouldn't be distributed to anyone.

Settings attributes:

```
MERCHANT_TEST_MODE = True
MERCHANT_SETTINGS = {
    "amazon_fps": {
        "AWS ACCESS KEY": "???",
        "AWS_SECRET_ACCESS_KEY": "???"
    }
}
```
Here are the methods and attributes implemented on the AmazonFpsIntegration class:

- \_init\_(options = {}): The constructor takes a dictionary of options that are used to initialize the underlying FPSConnection that is bundled with boto.
- service\_url: A property that returns the API Endpoint depending on whether the the integration is in test\_mode or not.
- link\_url: A property that returns the link which redirects the customer to the Amazon Payments site to authorize the transaction.
- purchase(amount, options={}): The method that charges a customer right away for the amount amount after receiving a successful token from Amazon. The options dictionary is generated from the return url on successful redirect from the Amazon payments page. This method returns a dictionary with two items, status representing the status and response representing the response as described by boto.fps.response.FPSResponse.
- authorize(amount, options={}): Similar to the purchase method except that it reserves the payment and doesn't not charge until a capture (settle) is not called. The response is the same as that of purchase.
- capture (amount, options={}): Captures funds from an authorized transaction. The response is the same as the above two methods.
- credit (amount, options={}): Refunds a part of full amount of the transaction.
- void(identification, options={}): Cancel/Null an authorized transaction.
- fps\_ipn\_handler: A method that handles the asynchronous HTTP POST request from the Amazon IPN and saves into the AmazonFPSResponse model.
- fps\_return\_url: This method verifies the source of the return URL from Amazon and directs to the transaction.
- transaction: This is the main method that charges/authorizes funds from the customer. This method has to be subclassed to implement the logic for the transaction on return from the Amazon Payments page.

Example In any app that is present in the settings.INSTALLED\_APPS, subclass the AmazonFpsIntegration and implement the transaction method. The file should be available under <app>/integrations/<integration\_name>\_integration.py:

```
class FpsIntegration(AmazonFpsIntegration):
    # The class name is based on the filename.
    # So if the files exists in <app>/integrations/fps_integration.py
    # then the class name should be FpsIntegration
```

```
def transaction(self, request):
   # Logic to decide if the user should
    # be charged immediately or funds
    # authorized and then redirect the user
    # Below is an example:
   resp = self.purchase(10, {...})if resp["status"] == "Success":
      return HttpResponseRedirect("/success/")
   return HttpResponseRedirect("/failure/")
```
In urls.py:

```
from billing import get_integration
amazon_fps = get\_integration("fps")urlpatterns += patterns('',
  (r'^amazon_fps/', include(amazon_fps.urls)),
  # You'll have to register /amazon_fps/fps-notify-handler/ in the
  # Amazon FPS admin dashboard for the notification URL
)
```
In views.py:

```
from billing import get_integration
def productPage(request):
  amazon_fps = get_integration("fps")
  url_scheme = "http"
  if request.is_secure():
      url_scheme = "https"
  domain = RequestSite(request).domain
   fields = {"transactionAmount": "100",
             "pipelineName": "SingleUse",
             "paymentReason": "Merchant Test",
             "paymentPage": request.build_absolute_uri(),
             # Send the correct url where the redirect should happen
             "returnURL": "%s://%s%s" % (url_scheme,
                                         domain,
                                         reverse("fps_return_url")),
            }
    # You might want to save the fields["callerReference"] that
    # is auto-generated in the db or session to uniquely identify
    # this user (or use the user id as the callerReference) because
    # amazon passes this callerReference back in the return URL.
   amazon_fps.add_fields(fields)
   return render_to_response("some_template.html",
                              {"fps": amazon_fps},
                              context_instance=RequestContext(request))
```
In some\_template.html:

{% load render\_integration from billing\_tags %} {% render\_integration fps %}

The above template renders the following code:

<p><a href="https://authorize.payments-sandbox.amazon.com/cobranded-ui/actions/start?callerKey=AKIAI

[Braintree Payments Transparent Redirect](http://www.braintreepayments.com/gateway/api) Braintree Payments Transparent Redirect is a service offered by [Brain](http://www.braintreepayments.com/)[tree Payments](http://www.braintreepayments.com/) to reduce the complexity of PCI compliance.

Note: This integration makes use of the official [braintree](http://pypi.python.org/pypi/braintree/) python package offered by Braintree Payments. Please install it before you use this integration.

Refer to the [Braintree Payments Server to Server](#page-9064-0) Gateway for the settings attributes.

Here are the methods and attributes implemented on the BraintreePaymentsIntegration class:

- \_init\_(self, options=None): The constructor method that configures the Braintree environment setting it either to production or sandbox mode based on the value of settings.MERCHANT\_TEST\_MODE.
- service\_url(self): A property that provides the URL to which the Transparent Redirect form is submitted.
- get\_urls(self): The method sets the url to which Braintree redirects after the form submission is successful. This method is generally mapped directly in the  $urls.py$ .

```
from billing import get_integration
braintree = get_integration("braintree_payments")
urlpatterns += patterns('',
   (r'^braintree/', include(braintree.urls)),
)
```
- braintree\_notify\_handler(self, request): The view method that handles the confirmation of the transaction after successful redirection from Braintree.
- braintree success handler(self, request, response): If the transaction is successful, the braintree\_notify\_handler calls the braintree\_success\_handler which renders the billing/braintree success.html with the response object. The response object is a standard braintree result described [here.](http://www.braintreepayments.com/docs/python/transactions/result_handling)
- braintree\_failure\_handler(self, request, response): If the transaction fails, the braintree notify handler calls the braintree failure handler which renders the billing/braintree\_error.html with the response which is a standar braintree error object.
- generate\_tr\_data(self): The method that calculates the [tr\\_data](http://www.braintreepayments.com/docs/python/transactions/create_tr#tr_data) to prevent a form from being tampered post-submission.
- generate\_form(self): The method that generates and returns the form (present in billing.forms.braintree\_payments\_form) and populates the initial data with the self.fields (added through either the add\_fields or add\_field methods) and tr\_data.

### Example:

In the views.py:

```
braintree_obj = get_integration("braintree_payments")
# Standard braintree fields
fields = {"transaction": {
            "order_id": "some_unique_id",
            "type": "sale",
            "options": {
                "submit_for_settlement": True
              },
            },
            "site": "%s://%s" %("https" if request.is_secure() else "http",
                                 RequestSite(request).domain)
         }
```

```
braintree obj.add fields(fields)
return render_to_response("some_template.html",
                          {"bp": braintree_obj},
                          context_instance=RequestContext(request))
```
In the urls.py:

```
braintree_obj = get_integration("braintree_payments")
urlpatterns += patterns('',
   (r'^braintree/', include(braintree.urls)),
```
#### In the template:

)

```
{% load render_integration from billing_tags %}
{% render_integration bp %}
```
Stripe Payment Integration *[Stripe Payment Integration](#page-9092-0)* is a service offered by [Stripe Payment](https://stripe.com) to reduce the complexity of PCI compliance.

Note: This integration makes use of the official [stripe](http://pypi.python.org/pypi/stripe/) python package offered by Stripe Payments. Please install it before you use this integration.

Refer to the [Stripe Payments](#page-9074-0) Gateway for the settings attributes.

Here are the methods and attributes implemented on the StripeIntegration class:

- \_init\_(self, options=None): The constructor method that configures the stripe setting
- get urls (self): The method sets the url to which the token is sent after the it is obtained from Stripe. This method is generally mapped directly in the urls.py.

```
from billing import get_integration
stripe_obj = get_integration("stripe")
urlpatterns += patterns('',
   (r'^stripe/', include(stripe_obj.urls)),
)
```
- transaction(self, request): The method that receives the Stripe Token after successfully validating with the Stripe servers. Needs to be subclassed to include the token transaction logic.
- generate\_form(self): The method that generates and returns the form (present in billing.forms.stripe\_form)

#### Example:

In <some\_app>/integrations/stripe\_example\_integration.py:

```
from billing.integrations.stripe_integration import StripeIntegration
class StripeExampleIntegration(StripeIntegration):
   def transaction(self, request):
        # The token is received in the POST request
        resp = self.gateway.purchase(100, request.POST["stripeToken"])
        if resp["status"] == "SUCCESS":
            # Redirect if the transaction is successful
```

```
else:
    # Transaction failed
```
...

...

In the views.py:

```
stripe_obj = get_integration("stripe_example")
return render_to_response("some_template.html",
                        {"stripe_obj": stripe_obj},
                        context_instance=RequestContext(request))
```
In the urls.py:

```
stripe_obj = get_integration("stripe_example")
urlpatterns += patterns('',
   (r'^stripe/', include(stripe_obj.urls)),
)
```
In the template:

```
{% load render_integration from billing_tags %}
{% render_integration stripe_obj %}
```
eWAY Payment Integration The eWAY integration functionality interfaces with eWAY's Merchant Hosted Payments facility. Their service makes it extremely easy to be PCI-DSS compliant by allowing you to never receive customer credit card information.

Note: This integration requires the [suds](https://fedorahosted.org/suds/) package. Please install it before you use this integration.

The basic data flow is as follows:

- 1. Request an *access code* from eWAY.
- 2. Create an HTML form with the *access code* and user credit card fields.
- 3. Encourage the user to submit the form to eWAY and they'll be redirected back to your site.
- 4. Use the *access code* to ask eWAY if the transaction was successful.

You must add the following to project's settings:

```
MERCHANT_SETTINGS = {
    "eway": {
        "CUSTOMER_ID": "???",
        "USERNAME": "???",
        "PASSWORD": "???",
    }
}
```
The integration class is used to request an *access code* and also to check its success after the redirect:

```
class EwayIntegration(access_code=None)
     Creates an integration object for use with eWAY.
```
*access\_code* is optional, but must be configured prior to using [check\\_transaction\(\)](#page-9096-0).

**request\_access\_code**(*payment*, *redirect\_url*, *customer=None*, *billing\_country=None*, *ip\_address=None*)

Requests an *access code* from eWAY to use with a transaction.

**Parameters** 

- **payment** (*dict*) Information about the payment
- **redirect\_url** (*unicode*) URL to redirect the user to after payment
- **customer** (*dict*) Customer related information
- **billing\_country** (*unicode alpha-2 country code (as per ISO 3166)*) Customer's billing country
- **ip\_address** (*unicode*) Customer's IP address

Returns (access\_code, customer)

The integration is automatically updated with the returned access code.

Supported keys in customer:

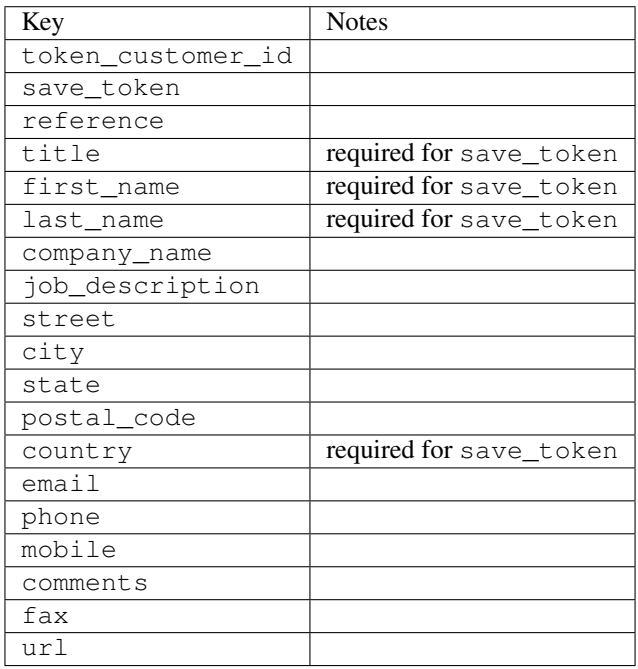

Supported keys in payment:

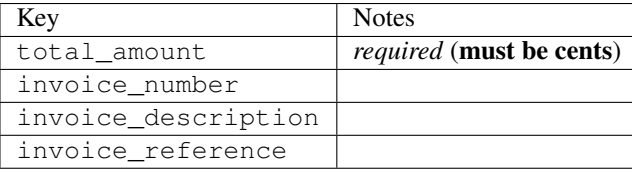

To add extra security, it's a good idea to specify ip\_address. The value is given to eWAY to allow them to ensure that the POST request they receive comes from the given address. E.g.:

```
def payment(request):
    integration = get_integration("eway_au")
    access_code, customer = integration.request_access_code(..., ip_address=request.META["REMOTE
    \# ...
```
# Returned value

The returned value is a tuple (access\_code, customer). access\_code is the access code granted by eWAY that must be included in the HTML form, and is used to request transaction status after the redirect.

customer is a dict containing information about the customer. This is particularly useful if you make use of save\_token and token\_customer\_id to save customer details on eWAY's servers. Keys in the dict are:

•token\_customer\_id •save\_token •reference •title •first\_name •last\_name •company\_name •job\_description •street •city •state •postal\_code •country – e.g. au •email •phone •mobile •comments •fax •url •card\_number – e.g. 444433XXXXXX1111 •card\_name •card\_expiry\_month •card\_expiry\_year

### **check\_transaction**()

Check with eWAY what happened with a transaction.

This method requires access\_code has been configured.

Returns dict

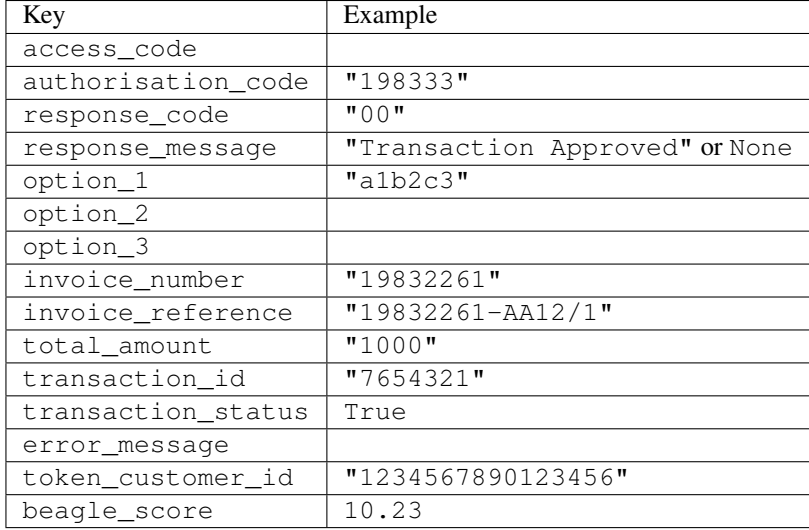

### Example:

```
# views.py
from billing import get_integration
from django.shortcuts import get_object_or_404
def payment(request, cart_pk):
    # Pretend some 'Order' model exists with a 'total_price' in dollars
   order = get_object_or_404(Order, pk=cart_pk)
    integration = get_integration("eway_au")
    access_code, customer = integration.request_access_code(
        customer={"first_name": "Bradley", "last_name": "Ayers"},
       payment={"total_amount": order.total_price * 100},
       return_url=reverse(payment_done))
    request.session["eway_access_code"] = integration.access_code
   return render(request, "payment.html", {"integration": integration})
def payment done(request, cart pk):
   order = get_object_or_404(Order, pk=cart_pk)
   access_code = request.session["access_code"]
   integration = get_integration("eway_au", access_code=access_code)
    # Retrieve transaction status from eWAY
    status = integration.check_transaction()
   if status["response_code"] in ("00", "08", "11"):
       order.is_paid = True
       order.save()
       template = "receipt.html"
   else:
       template = "payment_failed.html"
    return render(request, template, {"status": status})
```
In order for eWAY to process the transaction, the user must submit the payment HTML form directly to eWAY. The helper tag {% eway %} makes this trivial:

```
{% load render_integration from billing_tags %}
{% render_integration integration %}
```
For a more configurable form, use the following pattern:

```
\n  <form method="post" action="{{ integration.service_url }}">
    {{ integration.generate_form.as_p }}
    <input type="submit"/>
\langle/form>
```
Authorize.Net Direct Post Method [Authorize.Net Direct Post Method](http://developer.authorize.net/api/dpm) is a service offered by [Authorize.Net](http://authorize.net/) to reduce the complexity of PCI compliance.

Here are the following settings attributes that are required:

- LOGIN\_ID: The Login id provided by Authorize.Net. Can be obtained from the dashboard.
- TRANSACTION\_KEY: The Transaction key is used to sign the generated form with a shared key to validate against form tampering.
- MD5 HASH: This attribute is used to generate a hash that is verified against the hash sent by Authorize.Net to confirm the request's source.

Here are the methods and attributes implemented on the AuthorizeNetDpmIntegration class:

- \_init\_(self): The constructor that configures the Authorize.Net Integration environment setting it either to production or sandbox mode based on the value of settings.MERCHANT\_TEST\_MODE.
- **form\_class(self)**: Returns the form class that is used to generate the form. Defaults to billing.forms.authorize\_net\_forms.AuthorizeNetDPMForm.
- generate\_form(self): Renders the form and generates some precomputed field values.
- service url(self): Returns the Authorize.net url to be set on the form.
- verify\_response(self, request): Verifies if the relay response originated from Authorize.Net.
- get urls (self): The method sets the url to which Authorize.Net sends a relay response, redirects on a success or failure.

```
from billing import get_integration
integration = get_integration("authorize_net_dpm")
urlpatterns += patterns('',
   (r'^authorize_net/', include(integration.urls)),
)
```
- authorize\_net\_notify\_handler(self, request): The view method that handles the verification of the response, firing of the signal and sends out the redirect snippet to Authorize.Net.
- authorize net success handler(self, request): The method that renders the *billing/authorize\_net\_success.html*.
- authorize\_net\_failure\_handler(self, request): The method that renders the *billing/authorize\_net\_failure.html*.

### Example:

In the views.py:

```
int_obj = get_integration("authorize_net_dpm")
fields = \{ 'x\_amount' : 1,'x_fp_sequence': datetime.datetime.now().strftime('%Y%m%d%H%M%S'),
          'x_fp_timestamp': datetime.datetime.utcnow().strftime('%s'),
```

```
'x recurring bill': 'F',
         }
int_obj.add_fields(fields)
return render_to_response("some_template.html",
                           {"adp": int_obj},
                          context_instance=RequestContext(request))
```
In the urls.py:

```
int_obj = get_integration("authorize_net_dpm")
urlpatterns += patterns('',
   (r'^authorize_net/', include(int_obj.urls)),
)
```
In the template:

```
{% load render_integration from billing_tags %}
{% render_integration adp %}
```
Signals The signals emitted by [Merchant](http://github.com/agiliq/merchant) are:

- *transaction was successful(sender, type=..., response=...)*: This signal is dispatched when a payment is successfully transacted. The *sender* is the object which has dispatched the signal. *type* is the kind of transaction. Current choices for type are:
	- *purchase*
	- *authorize*
	- *capture*
	- *credit*
	- *void*
	- *store*
	- *unstore*

*response* is the actual response object that is sent after the success. Please consult the individual gateway docs for the response object.

- *transaction\_was\_unsuccessful(sender, type=..., response=...)*: This signal is dispatched when a payment fails. The *sender* is the object which has dispatched the signal. *type* is the kind of transation. Current choices for type are:
	- *purchase*
	- *authorize*
	- *capture*
	- *credit*
	- *void*
	- *store*
	- *unstore*

*response* is the actual response object that is sent after the success.

Note: Some gateways are implemented to raise an error on failure. This exception may be passed as the response object. Please consult the docs to confirm.

Writing a new gateway Writing a new gateway for [Merchant](http://github.com/agiliq/merchant) is very easy. Here are the steps to follow to write a new gateway:

• Create a new gateway file under the *billing.gateways* module which should follow this naming convention:

```
<gateway_name>_gateway.py
```
...

So for example, PayPal would have *pay\_pal\_gateway.py*. Similarly, Authorize.Net, would have *authorize\_net\_gateway.py*.

• Create a class in this file with the following name:

```
class GatewayNameGateway(Gateway):
```
So for PayPal, it would be *PayPalGateway* and for Authorize.Net, it would be *AuthorizeNetGateway*.

• Implement all or any of following methods in the class:

```
def purchase(self, money, credit_card, options = None):
...
def authorize(self, money, credit_card, options = None):
...
def capture(self, money, authorization, options = None):
...
def void(self, identification, options = None):
...
def credit(self, money, identification, options = None):
...
def recurring(self, money, creditcard, options = None):
...
def store(self, creditcard, options = None):
...
def unstore(self, identification, options = None):
...
```
Customizing Merchant While we make all attempts to cover most of the functionality of the payment processors but may fall short sometimes. There is absolutely no need to worry as the gateway and integration objects are extensible.

[Merchant](https://github.com/agiliq/merchant) looks for gateways and integration objects under every INSTALLED\_APPS in settings.py. So it is possible for you to write your custom or modified objects within your app without having to patch the merchant code.

Note: Most of what is written below will also be applicable for gateways and you will have to replace instances of integration with gateway.

Suppose you want to extend the [Braintree Payments Integration,](#page-9090-0) to render a different template on success instead of the default billing/braintree\_success.html.

Here is the process:

- In any of the settings.INSTALLED\_APPS, create an integrations module (in layman's term an integrations directory with an \_\_init \_\_.py file under that directory).
- Create a file in that integrations directory that follows the convention below:

```
<integration_name>_integration.py
```
Let us name the modified integration as modified\_bp, then the filename would be:

modified\_bp\_integration.py

and the Integration class name in that file as ModifiedBpIntegration.

Note: The naming of the file and class follows a simple rule. The filename is split on underscores and each element of the split sequence is capitalized to obtain the class name.

So in our example, in the modified\_bp\_integration.py:

```
class ModifiedBpIntegration(BraintreePaymentsIntegration):
    def braintree_success_handler(self, request, response):
       return render_to_response("my_new_success.html",
                                 {"resp": response},
                                 context_instance=RequestContext(request))
```
• Then use the new integration in your code just as you would for a built-in integration:

**>>>** bp\_obj = get\_integration("modified\_bp")

Contributing to Merchant While there is no requirement for you to contribute your new gateway code or changes back to the [upstream project,](http://github.com/agiliq/merchant) you can play a good samaritan by contributing back to the project and helping scores of people.

Here are the steps to follow to contribute back to [Merchant:](http://github.com/agiliq/merchant)

- Fork the project from it's [github page.](http://github.com/agiliq/merchant)
- Make the changes in your fork.
- File an issue at the [github page](http://github.com/agiliq/merchant) and enclose a pull request.

Note: If you want to include a new gateway, we request you to include a few tests (probably using the current tests as a template).

• Don't forget to add yourself to the *CONTRIBUTORS.txt* file before opening an issue.

#### Changes

#### 0.4 (upcoming)

- Added python3 support
- Removed google checkout

#### 0.3

- Django 1.7 suport (potentially backwards incompatible changes)
- Updated the example *requirements.txt*

# $0.2$

- Unit tests are skipped unless the corresponding gateways are configured
- Bugfix Use settings.AUTH\_USER\_MODEL instead of get\_user\_model
- Demo fill up initial data for all gateways

# 0.1

• Added PIN payments support

# 0.09

• Removed Samurai gateway and integration

# 0.08

- Added bitcoin backend
- Bugfixes to eWay, paypal integration and authorize.net
- Google Checkout shipping, tax rate and private data support
- Changes to Amazon FPS to work with latest boto. Addition of new fields to the FPS response model. A backwards incompatible change
- Made merchant django v1.5 compatible
- Fixes in the chargebee gateway broken by changes in the 'requests' api
- Changes to the example to prevent empty forms from raising a Server Error

# 0.07

- Added Chargebee support
- Added Beanstream gateway

# 0.06

- Added WePay gateway
- Added Authorize.Net Direct Post Method integration

# 0.05

• Added Paylane gateway support.

# 0.04

- Backwards incompatible version.
- Changes in the settings attributes. Now there is a single attribute for storing the configuration of all gateways and integrations. Check the docs for details.
- Changed the usage of the template tags. Refer the docs for details.
- Added a display\_name to the integration object. Shouldn't affect users.

# 0.03

• Added support for Stripe and Samurai gateways and integrations.

### 0.02

• Added a setup.py and uploaded the package to pypi

# 0.01

- Initial commit.
- [Overview](#page-9042-0)
- [Install Merchant](#page-9046-0)
- [Credit Card](#page-9048-0)
- [Gateways](#page-9052-0)
	- [On-site Processing](#page-9056-0)
		- \* [Authorize.Net](#page-9058-0)
		- \* [Braintree Payments Server to Server](#page-9064-0)
		- \* [eWay](#page-9068-0)
		- \* [PayPal](#page-9072-0)
		- \* [Stripe Payments](#page-9074-0)
		- \* [Paylane](#page-9070-0)
		- \* [WePay](#page-9076-0)
		- \* [Beanstream](#page-9060-0)
		- \* [Chargebee](#page-9066-0)
		- \* [Bitcoin](#page-9062-0)
		- \* Global Iris
	- [Off-site Processing](#page-9078-0)
		- \* [PayPal](#page-9080-0)
		- \* Google Checkout
		- \* [RBS WorldPay](#page-9084-0)
		- \* [Amazon FPS](#page-9086-0)
		- \* [Braintree Payments Transparent Redirect](#page-9090-0)
		- \* [Stripe](#page-9092-0)
		- \* [eWAY](#page-9094-0)
		- \* [Authorize.Net Direct Post Method](#page-9098-0)
		- \* Global Iris RealMPI
- [Signals](#page-9100-0)
- [Writing your own gateway](#page-9102-0)
- [Customizing the inbuilt Gateway/Integrations](#page-9104-0)
- [Contributing to Merchant](#page-9106-0)
- [Changelist](#page-9108-0)

#### Indices and tables

- genindex
- modindex
- search

Merchant: Pluggable and Unified API for Payment Processors [Merchant,](http://github.com/agiliq/merchant) is a [django](http://www.djangoproject.com/) app that offers a uniform api and pluggable interface to interact with a variety of payment processors. It is heavily inspired from Ruby's [Active-](http://activemerchant.org/)[Merchant.](http://activemerchant.org/)

Overview Simple how to:

```
# settings.py
# Authorize.Net settings
AUTHORIZE_LOGIN_ID = "..."
AUTHORIZE_TRANSACTION_KEY = "..."
# PayPal settings
PAYPAL TEST = True
PAYPAL_WPP_USER = "..."
PAYPAL_WPP_PASSWORD = "..."
PAYPAL WPP_SIGNATURE = "..."
# views.py or wherever you want to use it
>>> g1 = get_gateway("authorize_net")
>>>
>>> cc = CreditCard(first_name= "Test",
... last_name = "User,
... month=10, year=2011,
... number="4222222222222",
... verification value="100")
>>>
>>> response1 = g1.purchase(100, cc, options = {...})
>>> response1
{"status": "SUCCESS", "response": <AuthorizeNetAIMResponse object>}
>>>>>> g2 = get_gateway("pay_pal")
\,>>\,>>>> response2 = q2.purchase(100, cc, options = {\dots})
>>> response2
{"status": "SUCCESS", "response": <PayPalNVP object>}
```
Installing Merchant You can use any of the following methods to install merchant.

• The recommended way is to install from [PyPi:](http://pypi.python.org/pypi/django-merchant)

pip install django-merchant

• If you are feeling adventurous, you might want to run the code off the git repository:

pip install -e git+git://github.com/agiliq/merchant.git#egg=django-merchant

#### Post-installation

- Install the dependencies for the gateways as prescribed in the individual gateway doc.
- Reference the billing app in your settings INSTALLED\_APPS.
- Run python manage.py syncdb to create the new required database tables

Configuration To configure a gateway/integration add the corresponding key to MERCHANT\_SETTINGS. Take a look at local.py-dist for reference.

Running the Test Suite By default, the test suite is configured to run tests for all the gateways and integrations which are configured:

python manage.py test billing

Tests for gateways and integrations which are not configured will be skipped.

If you are planning to integrate your app with a specific gateway/integration then you might wish to run only that apps test suite. For example, to run the Google Checkout Integration test case:

python manage.py test billing.GoogleCheckoutTestCase

Credit Card The *CreditCard* class is a helper class with some useful methods mainly for validation. This class is available in *billing.utils.credit\_card*.

### Attribute Reference

- *regexp*: The compiled regular expression that matches all card numbers for the card issuing authority. For the *CreditCard* class, this is *None*. It is overridden by subclasses.
- *card\_type*: Points to a one of *CreditCard*'s subclasses. This attribute is set by the *validate\_card* method of the selected gateway.
- *card\_name*: Card issuing authority name. Generally not required, but some gateways expect the user to figure out the credit card type to send with the requests.

#### Method Reference

- *\_\_init\_\_*: This method expects 6 keyword arguments. They are
	- *first\_name*: The first name of the credit card holder.
	- *last\_name*: The last name of the credit card holder.
	- *cardholders\_name*: The full name of the credit card holder, as an alternative to supplying *first\_name* and *last\_name*.
	- *month*: The expiration month of the credit card as an integer. Required
	- *year*: The expiration year of the credit card as an integer. Required
	- *number*: The credit card number (generally 16 digits). Required
	- *verification\_value*: The card security code (CVV2). Required
- *is luhn valid:* Checks the validity of the credit card number by using the *Luhn's algorithm* and returns a boolean. This method takes no arguments.
- *is\_expired*: Checks if the expiration date of the card is beyond today and returns a boolean. This method takes no arguments.
- *valid\_essential\_attributes*: Verifies if all the 6 arguments provided to the *\_\_init\_\_* method are filled and returns a boolean.
- *is\_valid*: Checks the validity of the card by calling the *is\_luhn\_valid*, *is\_expired* and *valid\_essential\_attributes* method and returns a boolean. This method takes no arguments.
- *expire\_date*: Returns the card expiry date in the "MM-YYYY" format. This is also available as a property.
- *name*: Returns the full name of the credit card holder by concatenating the *first\_name* and *last\_name*. This is also available as a property.

Subclasses Normally you do not use the subclasses directly. Instead, you use *CreditCard*, and call gateway.validate\_card() which will add a *card\_type* attribute which is the subclass.

The various credit cards and debit cards supported by [Merchant](http://github.com/agiliq/merchant) are:

### Credit Cards

- *Visa*
	- $-$  card name  $=$  "Visa"
	- $-$  regexp = re.compile('^4d{12}(d{3})?\$')
- *MasterCard*
	- card\_name = "MasterCard"
	- $-$  regexp = re.compile( $\sqrt{(5[1-5]d{4}1677189)d{10}^{\circ}}$ )
- *Discover*
	- card\_name = "Discover"
	- $-$  regexp = re.compile(' $(6011|65d{2})d{12}\$ ')
- *AmericanExpress*
	- $-$  card name  $=$  "Amex"
	- $-$  regexp = re.compile('^3[47]d{13}\$')
- *DinersClub*
	- card\_name = "DinersClub"
	- $-$  regexp = re.compile('^3(0[0-5]|[68]d)d{11}\$')
- *JCB*
	- $-$  card name  $=$  "JCB"
	- $-$  regexp = re.compile('^35(28|29|[3-8]d)d{12}\$')

# Debit Cards

- *Switch*
	- card\_name = "Switch"
	- $-$  regexp = re.compile(' $^{6759d}$ {12}(d{2,3})?\$')
- *Solo*
	- card\_name = "Solo"
	- $-$  regexp = re.compile('^6767d{12}(d{2,3})?\$')
- *Dankort*
	- card\_name = "Dankort"
	- $-$  regexp = re.compile(' $\sim$ 5019d{12}\$')
- *Maestro*
	- card\_name = "Maestro"
	- $-$  regexp = re.compile( $\sqrt{(5[06-8][6d)d(10,17)}\$ )
- *Forbrugsforeningen*
	- card\_name = "Forbrugsforeningen"
	- $-$  regexp = re.compile( $^{(0.600722d}{10}\$ \$')
- *Laser*
	- card\_name = "Laser"
	- $-$  regexp = re.compile(' $(6304167061677116709)d{8}(d{4}d{6,7})$ ?\$')

### **Helpers**

- all\_credit\_cards = [Visa, MasterCard, Discover, AmericanExpress, DinersClub, JCB]
- all debit cards = [Switch, Solo, Dankort, Maestro, Forbrugsforeningen, Laser]
- all\_cards = all\_credit\_cards + all\_debit\_cards

Gateways Gateways are the payment processors implemented in [Merchant.](http://github.com/agiliq/merchant) This is implemented as a class so that it is easy to extend and create as many gateways as possible.

The base gateway class is *billing.gateway.Gateway* which has the following methods and attributes.

### Attribute Reference

- test\_mode: This boolean attribute signifies if the gateway is in the test mode. By default, it looks up this value from the *MERCHANT\_TEST\_MODE* attribute from the settings file. If the *MERCHANT\_TEST\_MODE* attribute is not found in the settings file, the default value is *True* indicating that the gateway is in the test mode. So do not forget to either set the attribute to *True* in the subclass or through the settings file.
- default\_currency: This is the currency in which the transactions are settled ie the currency in which the payment gateway sends the invoice, transaction reports etc. This does not prevent the developer from charging a customer in other currencies but the exchange rate conversion has to be manually handled by the developer. This is a string, for example *"USD"* for US Dollar.
- supported\_countries: This is a *list* of supported countries that are handled by the payment gateway. This should contain a list of the country codes as prescribed by the [ISO 3166-alpha 2 standard.](http://en.wikipedia.org/wiki/ISO_3166-1_alpha-2) The *billing.utils.countries* contains a mapping of the country names and ISO codes.
- supported\_cardtypes: This is a *list* of supported card types handled by the payment gateway. This should contain a list of instances of the [CreditCard](#page-9048-0) class.
- homepage url: A string pointing to the URL of the payment gateway. This is just a helper attribute that is currently not used.
- display\_name: A string that contains the name of the payment gateway. Another helper attribute that is currently not used.
- application\_id: An application name or unique identifier for the gateway. Yet another helper attribute not currently used.

### Method Reference

- validate card(credit card): This method validates the supplied card by checking if it is supported by the gateway (through the *supported\_cardtypes* attribute) and calls the *is\_valid* method of the card and returns a boolean. if the card is not supported by the gateway, a *CardNotSupported* exception is raised.
- service\_url: A property that returns the url to which the credit card and other transaction related details are submitted.
- purchase(money, credit\_card, options = None): A method that charges the given card (one-time) for the given amount *money* using the *options* provided. Subclasses have to implement this method.
- authorize(money, credit\_card, options = None): A method that authorizes (for a future transaction) the credit card for the amount *money* using the *options* provided. Subclasses have to implement this method.
- capture(money, authorization, options = None): A method that captures funds from a previously authorized transaction using the *options* provided. Subclasses have to implement this method.
- void(identification, options = None): A method that nulls/voids/blanks an authorized transaction identified by *identification* to prevent a subsequent capture. Subclasses have to implement this method.
- credit(money, identification, options = None): A method that refunds a settled transaction with the transacation id *identification* and given *options*. Subclasses must implement this method.
- recurring(money, creditcard, options = None): A method that sets up a recurring transaction (or a subscription). Subclasses must implement this method.
- store(creditcard, options = None): A method that stores the credit card and user profile information on the payment gateway's servers for future reference. Subclasses must implement this method.
- unstore(identification, options = None): A method that reverses the *store* method's results. Subclasses must implement this method.

The *options* dictionary passed to the above methods consists of the following keys:

- order id: A unique order identification code (usually set by the gateway).
- ip: The IP address of the customer making the purchase. This is required by certain gateways like PayPal.
- customer: The name, customer number, or other information that identifies the customer. Optional.
- invoice: The invoice code/number (set by the merchant).
- merchant: The name or description of the merchant offering the product.
- description: A description of the product or transaction.
- email: The email address of the customer. Required by a few gateways.
- currency: Required when using a currency with a gateway that supports multiple currencies. If not specified, the value of the *default\_currency* attribute of the gateway instance is used.
- billing address: A dictionary containing the billing address of the customer. Generally required by gateways for address verification (AVS) etc.
- shipping address: A dictionary containing the shipping address of the customer. Required if the merchant requires shipping of products and where billing address is not the same as shipping address.

The address dictionary for *billing\_address* and *shipping\_address* should have the following keys:

- name: The full name of the customer.
- company: The company name of the customer. Required by a few gateways.
- address1: The primary street address of the customer. Required by many gateways.
- address2: Additional line for the address. Optional.
- city: The city of the customer.
- state: The state of the customer.
- country: The [ISO 3166-alpha 2 standard](http://en.wikipedia.org/wiki/ISO_3166-1_alpha-2) code for the country of the customer.
- zip: The zip or postal code of the customer.
- phone: The phone number of the customer. Optional.

All the above methods return a standard *response* dictionary containing the following keys:

- status: Indicating if the transaction is a "SUCCESS" or a "FAILURE"
- response: The response object for the transaction. Please consult the respective gateway's documentation to learn more about it.

#### Helper functions

• get\_gateway(name, \*args, \*\*kwargs): A helper function that loads the gateway class by the *name* and initializes it with the *args* and *kwargs*.

On-site Processing Onsite processing refers to the payment mechanism where the customer stays on the merchant website and the authentication is done by the merchant website with the gateway in the background.

Merchant websites need to comply with [PCI standards](http://en.wikipedia.org/wiki/Payment_Card_Industry_Data_Security_Standard) to be able to securely carry out transactions.

On-site processing for payment gateways is implemented by using subclasses of the [Gateway class.](#page-9052-0)

Authorize.Net Gateway This gateway implements the [Authorize.Net Advanced Integration Method \(AIM\).](http://developer.authorize.net/api/aim/)

#### Usage

- Setup a [test account](http://developer.authorize.net/testaccount/) with Authorize.Net.
- Add the following attributes to your *settings.py*:

```
MERCHANT_TEST_MODE = True # Toggle for live transactions
MERCHANT_SETTINGS = {
    "authorize_net": {
       "LOGIN_ID" : "???",
       "TRANSACTION_KEY" : "???"
    }
```
... }

• Use the gateway instance:

```
>>> g1 = get_gateway("authorize_net")
\gt>>> cc = CreditCard(first_name= "Test",
... last_name = "User",
... month=10, year=2011,
... number="4222222222222",
... verification value="100")
\gt\Rightarrow response1 = g1.purchase(1, cc, options = {...})
>>> response1
{"status": "SUCCESS", "response": <AuthorizeNetAIMResponse object>}
```
[Beanstream](http://www.beanstream.com/site/ca/index.html) Beanstream is a gateway headquartered in Canada and offering payment processing across North America.

Note: You will require the [beanstream python package](http://github.com/dragonx/beanstream) maintained by the community.

Settings attributes required (optional if you are passing them while initializing the gateway) for this integration are:

- MERCHANT\_ID: The merchant id provided by Beanstream. Can be obtained from the account dashboard.
- LOGIN\_COMPANY: The company name as visible from the account settings in the dashboard.
- LOGIN\_USER: The username used to login to the account dashboard.
- LOGIN\_PASSWORD: The password used to login to the account dashboard.
- HASH\_ALGORITHM: This is optional but required if you have enabled hashing in account dashboard. The values may be one of *SHA-1* and *MD5*.
- HASHCODE: If the above attribute is enabled, then set this attribute to the hash value you've setup in the account dashboard.

Settings attributes:

```
MERCHANT_TEST_MODE = True # Toggle for live
MERCHANT SETTINGS = {
    "beanstream": {
        "MERCHANT_ID": "???",
        "LOGIN_COMPANY": "???",
        "LOGIN_USER": "???",
        "LOGIN_PASSWORD": "???",
        # The below two attributes are optional
        "HASH_ALGORITHM": "???",
        "HASHCODE": "???",
    }
    ...
}
```
## Example:

Simple usage:

```
>>> beanstream = get_gateway("beanstream")
>>> credit_card = CreditCard(first_name="Test", last_name="User",
                             month=10, year=2011,
                             number="4111111111111111",
                             verification_value="100")
# Bill the user for 1000 USD
>>> resp = beanstream.purchase(1000, credit_card)
>>> resp["response"].resp.approved()
True
# Authorize the card for 1000 USD
>>> resp = beanstream.authorize(1000, credit_card)
# Capture funds (900 USD) from a previously authorized transaction
>>> response = beanstream.capture(900, resp["response"].resp["trnId"])
>>> response["response"].resp.approved()
True
# Void an authorized transaction
>>> beanstream.void(resp["response"].resp["trnId"])
```
Bitcoin Gateway The Bitcoin gateway implements the [Bitcoin digital currency.](http://bitcoin.org/)

It is implemented using the JSON-RPC API as described in the [Merchant Howto.](https://en.bitcoin.it/wiki/Merchant_Howto#Using_a_third-party_plugin)

Note: The Bitcoin gateway depends on the *bitcoin-python* library which can be installed from pypi

#### Usage

• Add the following attributes to your *settings.py*:

```
"bitcoin": {
    "RPCUSER": "", # you'll find these settings in your $HOME/.bitcoin/bitcoin.conf
    "RPCPASSWORD": "",
    "HOST": "",
    "PORT": "",
    "ACCOUNT": "",
    "MINCONF": 1,
},
```
• Use the gateway instance:

```
>>> g1 = get_gateway("bitcoin")
>>> addr = g1.get_new_address()
>>> # pass along this address to your customer
>>> # the purchase will only be successful when
>>> # the amount is transferred to the above address
>>> response1 = g1.purchase(100, addr, options = {...})
>>> response1
{"status": "SUCCESS", "response": <instance>}
```
**[Braintree Payments Server to Server](http://www.braintreepayments.com/gateway/api)** [Braintree](http://www.braintreepayments.com/) Payments Server to Server is a gateway provided by Braintree [Payments](http://www.braintreepayments.com/) to services which are willing to take the burden of PCI compliance. This does not involve any redirects and only Server to Server calls happen in the background.

Note: You will require the official [braintree](http://pypi.python.org/pypi/braintree/) python package offered by Braintree for this gateway to work.

Settings attributes required for this integration are:

- MERCHANT\_ACCOUNT\_ID: The merchant account id provided by Braintree. Can be obtained from the account dashboard.
- PUBLIC\_KEY: The public key provided by Braintree through their account dashboard.
- PRIVATE\_KEY: The private key provided by Braintree through their account dashboard.

Settings attributes:

```
MERCHANT_TEST_MODE = True # Toggle for live
MERCHANT SETTINGS = {
    "braintree_payments": {
        "MERCHANT_ACCOUNT_ID": "???",
        "PUBLIC_KEY": "???",
        "PRIVATE_KEY": "???"
    }
    ...
}
```
#### Example:

Simple usage:

```
>>> braintree = get_gateway("braintree_payments")
>>> credit_card = CreditCard(first_name="Test", last_name="User",
                             month=10, year=2011,
                             number="4111111111111111",
                             verification_value="100")
# Bill the user for 1000 USD
>>> resp = braintree.purchase(1000, credit_card)
>>> resp["response"].is_success
True
# Authorize the card for 1000 USD
>>> resp = braintree.authorize(1000, credit_card)
# Capture funds (900 USD) from a previously authorized transaction
>>> response = braintree.capture(900, resp["response"].transaction.id)
>>> response["response"].is_success
True
# Void an authorized transaction
>>> braintree.void(resp["response"].transaction.id)
# Store Customer and Credit Card information in the vault
>>> options = {
        "customer": {
            "name": "John Doe",
            "email": "john.doe@example.com",
            },
        }
>>> resp = braintree.store(credit_card, options = options)
```

```
# Unstore a previously stored credit card from the vault
>>> response = braintree.unstore(resp["response"].customer.credit_cards[0].token)
>>> response["response"].is_success
True
# A recurring plan charge
>>> options = {
        "customer": {
            "name": "John Doe",
            "email": "john.doe@example.com",
            },
        "recurring": {
            "plan_id": "test_plan",
            "trial duration": 2,
            "trial_duration_unit": "month",
            "number_of_billing_cycles": 12,
            },
        }
>>> resp = braintree.recurring(10, credit_card, options = options)
>>> resp["response"].is_success
True
>>> resp["response"].subscription.number_of_billing_cycles
12
```
Chargebee [Chargebee](http://www.chargebee.com/) is a SAAS that makes subscription billing easy to handle. They also provide the functionality to plug to multiple gateways in the backend.

Note: You will require the [requests](http://docs.python-requests.org/en/latest/index.html) package to get Chargebee to work.

Settings attributes required (optional if you are passing them while initializing the gateway) for this integration are:

- SITE: The name of the Chargebee app (or site as they refer). The URL is generally of the form ["https://](https:/){site}.chargebee.com/".
- API\_KEY: This key is provided in your settings dashboard.

Settings attributes:

```
MERCHANT TEST MODE = True # Together for liveMERCHANT_SETTINGS = {
    "chargebee": {
        "SITE": "some-test",
        "API_KEY": "???",
    }
    ...
}
```
Example:

Simple usage:

```
>>> chargebee = get_gateway("chargebee")
>>> credit_card = CreditCard(first_name="Test", last_name="User",
                             month=10, year=2011,
                             number="4111111111111111",
                             verification_value="100")
```

```
# Bill the user for 10 USD per month based on a plan called 'monthly'
# The 'recurring' method on the gateway is a mirror to the 'store' method
>>> resp = chargebee.store(credit_card, options = {"plan_id": "monthly"})
>>> resp["response"]["customer"]["subscription"]["id"]
...
# Cancel the existing subscription
>>> response = chargebee.unstore(resp["response"]["customer"]["subscription"]["id"])
>>> response["response"]["subscription"]["status"]
'cancelled'
# Bill the user for 1000 USD
# Technically, Chargebee doesn't have a one shot purchase.
# Create a plan (called 'oneshot' below) that does a recurring
# subscription with an interval of a decade or more
>>> resp = chargebee.purchase(1000, credit_card,
   options = {"plan_id": "oneshot", "description": "Quick Purchase"})
>>> resp["response"]["invoice"]["subscription_id"]
...
# Authorize the card for 100 USD
# Technically, Chargebee doesn't have a one shot authorize.
# Create a plan (called 'oneshot' below) that does a recurring
# subscription with an interval of a decade or more and authorizes
# the card for a large amount
>>> resp = chargebee.authorize(100, credit_card,
   options = {"plan_id": "oneshot", "description": "Quick Authorize"})
# Capture funds (90 USD) from a previously authorized transaction
>>> response = chargebee.capture(90, resp["response"]["subscription"]["id"])
>>> response["status"]
'SUCCESS'
# Void an authorized transaction
>>> resp = chargebee.void(resp["response"]["invoice"]["subscription_id"])
>>> resp["status"]
'SUCCESS'
```
eWay Gateway The eWay gateway implements the [eWay Hosted Payment API.](http://www.eway.com.au/Developer/eway-api/hosted-payment-solution.aspx)

Note: Since the eWay payment gateway uses [SOAP,](http://en.wikipedia.org/wiki/SOAP) the API has been implemented using the [suds](https://fedorahosted.org/suds/) SOAP library for python. You'll require it to be able to use this gateway.

#### Usage

• Add the following attributes to your *settings.py*:

```
MERCHANT_TEST_MODE = True
MERCHANT_SETTINGS = {
    "eway": {
        "CUSTOMER_ID": "???",
        "USERNAME": "???",
        "PASSWORD": "???",
    }
}
```
• Use the gateway instance:

```
>>> g1 = get_gateway("eway")
>>>
>>> cc = CreditCard(first_name= "Test",
... last_name = "User",
... month=10, year=2011,
... number="4222222222222",
... verification_value="100")
>>>
\Rightarrow response1 = q1.purchase(100, cc, options = {...})
>>> response1
{"status": "SUCCESS", "response": <instance>}
```
[Paylane](https://paylane.com/) Gateway Paylane is a payment processor focussed mainly in Europe.

Note: You will require [suds](https://fedorahosted.org/suds) python package to work with the the SOAP interface.

Settings attributes required for this gateway are:

- USERNAME: The username provided by Paylane while signing up for an account.
- PASSWORD: The password you set from the merchant admin panel. Not to be confused with the merchant login password.
- WSDL (optional): The location of the WSDL file. Defaults to [https://direct.paylane.com/wsdl/production/Direct.wsdl.](https://direct.paylane.com/wsdl/production/Direct.wsdl)
- SUDS\_CACHE\_DIR (optional): The location of the suds cache files. Defaults to /tmp/suds.

Settings attributes:

```
MERCHANT_TEST_MODE = True # Toggle for live
MERCHANT_SETTINGS = {
    "paylane": {
        "USERNAME": "???",
        "PASSWORD": "???",
    }
    ...
}
```
#### Example:

Simple usage:

```
>>> paylane = get_gateway("paylane")
>>> credit_card = CreditCard(first_name="Test", last_name="User",
                             month=10, year=2012,
                             number="4242424242424242",
                             verification_value="100")
# Bill the user for 1000 USD
>>> resp = paylane.purchase(1000, credit_card)
>>> resp["status"]
SUCCESS
# Authorize the card for 1000 USD
>>> resp = paylane.authorize(1000, credit_card)
```

```
# Capture funds (900 USD) from a previously authorized transaction
>>> response = paylane.capture(900, resp["response"].id)
>>> response["status"]
SUCCESS
# A recurring plan charge
>>> options = {"plan_id": "gold"}
>>> resp = paylane.recurring(credit_card, options = options)
>>> resp["status"]
SUCCESS
```
#### PayPal Gateway

Note: This gateway is a wrapper to the [django-paypal](http://github.com/dcramer/django-paypal/) package. Please download it to be able to use the gateway.

The PayPal gateway is an implementation of the [PayPal Website Payments Pro](https://merchant.paypal.com/cgi-bin/marketingweb?cmd=_render-content&content_ID=merchant/wp_pro) product.

#### Usage

- Setup a PayPal Website Payments Pro account and obtain the API details.
- Add *paypal.standard* and *paypal.pro* (apps from [django-paypal\)](http://github.com/dcramer/django-paypal/) to the *INSTALLED\_APPS* in your *settings.py*.
- Also add the following attributes to your *settings.py*:

```
MERCHANT TEST MODE = True # Toggle for live transactions
MERCHANT_SETTINGS = {
    "pay_pal": {
        "WPP_USER" : "???",
       "WPP_PASSWORD" : "???",
       "WPP_SIGNATURE" : "???"
    }
}
# Since merchant relies on django-paypal
# you have to additionally provide the
# below attributes
PAYPAL_TEST = MERCHANT_TEST_MODE
PAYPAL_WPP_USER = MERCHANT_SETTINGS["pay_pal"]["WPP_USER"]
PAYPAL_WPP_PASSWORD = MERCHANT_SETTINGS["pay_pal"]["WPP_PASSWORD"]
PAYPAL_WPP_SIGNATURE = MERCHANT_SETTINGS["pay_pal"]["WPP_SIGNATURE"]
```
- Run *python manage.py syncdb* to get the response tables.
- Use the gateway instance:

```
>>> g1 = get_gateway("pay_pal")
>>>
>>> cc = CreditCard(first_name= "Test",
... last_name = "User",
... month=10, year=2011,
... number="4222222222222",
... verification value="100")
>>>
>>> response1 = g1.purchase(100, cc, options = {"request": request, ...})
>>> response1
{"status": "SUCCESS", "response": <PayPalNVP object>}
```
Note: The PayPal gateway expects you pass the *request* object as a part of the *options* dictionary because the client's

IP address may be used for fraud detection.

**[Stripe Payments](https://stripe.com/)** [Stripe](http://pypi.python.org/pypi/stripe/) Payments is a gateway provided by Stripe to services which are willing to take the burden of PCI compliance. This does not involve any redirects and only Server to Server calls happen in the background.

Note: You will require the official [stripe](http://pypi.python.org/pypi/stripe/) python package offered by Stripe for this gateway to work.

Settings attributes required for this integration are:

• API KEY: The merchant api key is provided by Stripe. Can be obtained from the account dashboard.

Settings attributes:

```
MERCHANT TEST MODE = True # Together for liveMERCHANT_SETTINGS = {
    "stripe": {
        "API_KEY": "???",
        "PUBLISHABLE_KEY": "???", # Used for stripe integration
    }
    ...
}
```
### Example:

Simple usage:

```
>>> from billing import get_gateway, CreditCard
>>> stripe = get_gateway("stripe")
>>> credit_card = CreditCard(first_name="Test", last_name="User",
                             month=10, year=2012,
                             number="4242424242424242",
                             verification_value="100")
# Bill the user for 1000 USD
>>> resp = stripe.purchase(1000, credit_card)
>>> resp["status"]
SUCCESS
# Authorize the card for 1000 USD
>>> resp = stripe.authorize(1000, credit_card)
# Capture funds (900 USD) from a previously authorized transaction
>>> response = stripe.capture(900, resp["response"].id)
>>> response["status"]
SUCCESS
# Store Customer and Credit Card information in the vault
>>> resp = stripe.store(credit_card)
# Unstore a previously stored credit card from the vault
>>> response = stripe.unstore(resp["response"].id)
>>> response["status"]
SUCCESS
# A recurring plan charge
>>> options = {"plan_id": "gold"}
```

```
>>> resp = stripe.recurring(credit_card, options = options)
>>> resp["status"]
SUCCESS
```
WePay Payments [WePay.com](https://www.wepay.com/) is a service that lets you accept payments not just from credit cards but also from bank accounts.

WePay works slightly differently and is a hybrid between a [Gateway](#page-9052-0) and an [Integration](#page-9078-0) but should still be fairly easy to use.

Note: You will require the official [wepay](http://pypi.python.org/pypi/wepay/) python package offered by WePay.

Settings attributes required for this integration are:

- CLIENT\_ID: This attribute refers to the application id that can be obtained from the account dashboard.
- CLIENT SECRET: This is the secret for the corresponding CLIENT ID.
- ACCOUNT\_ID: Refers to the WePay user account id. If you are accepting payments for yourself, then this attribute is compulsory. If you are accepting payments for other users (say in a marketplace setup), then it is optional in the settings.py file but has to be passed in the options dictionary (with the key account\_id) in the views.
- ACCESS TOKEN: The OAuth2 access token acquired from the user after the installation of the WePay application. If you are accepting payments for yourself, then this attribute is compulsory. If you are accepting payments for other users (say in a marketplace setup), then it is optional in the settings.py file but has to be passed in the options dictionary (with the key token) in the views.

Settings attributes:

```
MERCHANT_TEST_MODE = True # Toggle for live
MERCHANT_SETTINGS = {
    "we_pay": {
        "CLIENT_ID": "???",
        "CLIENT_SECRET": "???",
        "ACCESS_TOKEN": "???",
        "ACCOUNT_ID": "???"
    }
    ...
}
```
Example:

Simple usage:

```
wp = qet qateway("we pay")credit_card = CreditCard(first_name="Test", last_name="User",
                        month=10, year=2012,
                         number="4242424242424242",
                         verification_value="100")
def we_pay_purchase(request):
    # Bill the user for 10 USD
    # Credit card is not required here because the user
    # is redirected to the wepay site for authorization
    resp = wp.purchase(10, None, {"description": "Product Description",
        "type": "GOODS",
```

```
"redirect_uri": "http://example.com/success/redirect/"
    })
    if resp["status"] == "SUCCESS":
        return HttpResponseRedirect(resp["response"]["checkout_uri"])
    ...
# Authorize the card for 1000 USD
def we_pay_authorize(request):
    # Authorize the card, the amount is not required.
    resp = wp.authorize(None, credit\_card, { "customer":} : { "email":} "abc@example.com" |, "``hilling__a" ; ...resp["checkout_id"]
    ...
# Capture funds from a previously authorized transaction
def we_pay_capture(request):
    # No ability to partially capture and hence first argument is None
    resp = wp.capture(None, '<authorization_id>')
    ...
# Refund a transaction
def we_pay_refund(request):
    # Refund completely
    resp = wp.credit(None, '<checkout_id>')
    ...
    # Refund partially from a transaction charged $15
    resp = wp.credit(10, '<checkout_id>')
    ...
# Store Customer and Credit Card information in the vault
def we_pay_store(request)
    resp = wp.store(credit_card, {"customer": {"email": "abc@example.com"}, "billing_address": {
    ...
# A recurring plan for $100/month
def we_pay_recurring(request):
    options = {"period": "monthly", "start_time": "2012-01-01",
               "end_time": "2013-01-01", "auto_recur": "true",
               "redirect_uri": "http://example.com/redirect/success/"}
    resp = wp.recurring(100, None, options = options)if resp["status"] == "SUCCESS":
        return HttpResponseRedirect(resp["response"]["preapproval_uri"])
    ...
```
Off-site Processing Off-site processing is the payment mechanism where the customer is redirected to the payment gateways site to complete the transaction and is redirected back to the merchant website on completion.

Since the credit card number and other sensitive details are entered on the payment gateway's site, the merchant website may not comply to [PCI standards.](http://en.wikipedia.org/wiki/Payment_Card_Industry_Data_Security_Standard) This mode of payment is recommended when the merchant website is not in a position to use SSL certificates, not able to guarantee a secure network etc

Off-site processing is generally implemented in merchant through *Integrations* (name derived from [Active Merchant\)](http://activemerchant.org/).

Integration An Integration much like a [Gateway](#page-9052-0) is a Python class. But unlike a Gateway which is used in a view, an Integration renders a form (usually with hidden fields) through a template tag. An integration may also support asynchronous and real-time transaction status handling through callbacks or notifiers like the [PayPal IPN](https://www.paypal.com/ipn)

Here is a reference of the attributes and methods of the Integration class:

#### **Attributes**

- fields: Dictionary of form fields that have to be rendered in the template.
- test\_mode: Signifies if the integration is in a test mode or production. The default value for this is taken from the *MERCHANT\_TEST\_MODE* setting attribute.
- display name: A human readable name that is generally used to tag the errors when the integration is not correctly configured.

## Methods

- init (options={}): The constructor for the Integration. The options dictionary if present overrides the default items of the fields attribute.
- add\_field(key, value): A method to modify the fields attribute.
- add fields(fields): A method to update the fields attribute with the fields dictionary specified.
- service url: The URL on the form where the fields data is posted. Overridden by implementations.
- get urls: A method that returns the urlpatterns for the notifier/ callback. This method is modified by implementations.
- urls: A property that returns the above method.

Helper Function Very much like [Gateways,](#page-9052-0) Integrations have a method of easily referencing the corresponding integration class through the *get\_integration* helper function.

• get integration(integration name, \*args, \*\*kwargs): Returns the Integration class for the corresponding *integration\_name*.

Example:

```
>>> from billing import get_integration
>>> get_integration("pay_pal")
<billing.integrations.pay_pal_integration.PayPalIntegration object at 0xa57e12c>
```
[PayPal Website Payments Standard](https://merchant.paypal.com/cgi-bin/marketingweb?cmd=_render-content&content_ID=merchant/wp_standard) PayPal Website Payments Standard (PWS) is an offsite payment processor. This method of payment is implemented in merchant as a wrapper on top of [django-paypal.](https://github.com/dcramer/django-paypal) You need to install the package to be able to use this payment processor.

For a list of the fields and settings attribute expected, please refer to the PWS and django-paypal documentation.

After a transaction, PayPal pings the notification URL and all the data sent is stored in the *PayPalIPN* model instance that can be viewed from the django admin.

Test or Live Mode By default the form renders in test mode with POST against sandbox.paypal.com. Add following to you *settings.py* to put the form into live mode:

```
### Django Merchant
MERCHANT_TEST_MODE = False
PAYPAL_TEST = MERCHANT_TEST_MODE
```
Don't forget to add the settings attributes from  $d$  jango-paypal:

```
INSTALLED_APPS = (
    ...,
    'paypal.standard.pdt',
    ...)
MERCHANT_SETTINGS = {
     ...,
     'pay_pal': {
         "WPP_USER" : '...',
        "WPP_PASSWORD" : '...',
        "WPP_SIGNATURE" : '...',
        "RECEIVER_EMAIL" : '...',
         # Below attribute is optional
         "ENCRYPTED": True
     }
     ...}
PAYPAL_RECEIVER_EMAIL = MERCHANT_SETTINGS['pay_pal']['RECEIVER_EMAIL']
```
# Example In urls.py:

```
from billing import get_integration
pay_pal = get_integration("pay_pal")
urlpatterns += patterns('',
  (r'^paypal-ipn-handler/', include(pay_pal.urls)),
)
```
In views.py:

```
>>> from billing import get_integration
>>> pay_pal = get_integration("pay_pal")
>>> pay_pal.add_fields({
... "business": "paypalemail@somedomain.com",
... "item_name": "Test Item",
... "invoice": "UID",
... "notify_url": "http://example.com/paypal-ipn-handler/",
... "return_url": "http://example.com/paypal/",
... "cancel_return": "http://example.com/paypal/unsuccessful/",
... "amount": 100})
>>> return render_to_response("some_template.html",
... {"obj": pay_pal},
... context_instance=RequestContext(request))
```
You can also implement a shopping cart by adding multiple items with keys like item\_name\_1, amount\_1 etc, for e.g:

```
>>> pay_pal.add_fields({
... "business": "paypalemail@somedomain.com",
... "item_name_1": "Test Item 1",
... "amount_1": "10",
... "item_name_2": "Test Item 2",
... "amount_2": "20",
... "invoice": "UID",
... "notify_url": "http://example.com/paypal-ipn-handler/",
... "return_url": "http://example.com/paypal/",
... "cancel_return": "http://example.com/paypal/unsuccessful/",
... })
```
In some\_template.html:

```
{% load render_integration from billing_tags %}
{% render_integration obj %}
```
Template renders to something like below:

```
<form action="https://www.sandbox.paypal.com/cgi-bin/webscr" method="post">
 <input type="hidden" name="business" value="paypalemail@somedomain.com" id="id_business" />
 <input type="hidden" name="amount" value="100" id="id_amount" />
 <input type="hidden" name="item_name" value="Test Item" id="id_item_name" />
 <input type="hidden" name="notify_url" value="http://example.com/paypal-ipn-handler/" id="id_notify_url" />
 <input type="hidden" name="cancel_return" value="http://example.com/paypal/unsuccessful" id="id_cancel_return" />
 <input type="hidden" name="return" value="http://example.com/paypal/" id="id_return_url" />
 <input type="hidden" name="invoice" value="UID" id="id_invoice" />
 <input type="hidden" name="cmd" value="_xclick" id="id_cmd" />
 <input type="hidden" name="charset" value="utf-8" id="id_charset" />
 <input type="hidden" name="currency_code" value="USD" id="id_currency_code" />
 <input type="hidden" name="no_shipping" value="1" id="id_no_shipping" />
  <input type="image" src="https://www.sandbox.paypal.com/en_US/i/btn/btn_buynowCC_LG.gif" border="0"
</form>
```
WorldPay [WorldPay,](http://www.rbsworldpay.com/) provides a hosted payments page for offsite transactions for merchants who cannot guarantee PCI compliance. The documentation for the service is available [here.](http://rbsworldpay.com/support/bg/index.php?page=development&sub=integration&c=UK)

After a transaction, WorldPay pings the notification URL and all the data sent is stored in the *RBSResponse* model instance that can be viewed from the django admin.

The settings attribute required for this integration are:

• MD5\_SECRET\_KEY: The MD5 secret key chosen by the user while signing up for the WorldPay Hosted Payments Service.

Settings Attributes:

```
MERCHANT_TEST_MODE = True # Toggle for live
MERCHANT SETTINGS = {
    "world_pay": {
        "MD5_SECRET_KEY": "???"
    }
    ...
}
```
Example In urls.py:

```
world_pay = get_integration("world_pay")
urlpatterns += patterns('',
 (r'^world_pay/', include(world_pay.urls)),
  # You'll have to register /world_pay/rbs-notify-handler/ in the
  # WorldPay admin dashboard for the notification URL
)
```
In views.py:

```
>>> from billing import get_integration
>>> world_pay = get_integration("world_pay")
>>> world_pay.add_fields({
... "instId": "WP_ID",
... "cartId": "TEST123",
```

```
... "amount": 100,
... "currency": "USD",
... "desc": "Test Item",
... })
>>> return render_to_response("some_template.html",
... {"obj": world_pay},
... context_instance=RequestContext(request))
```
### In some\_template.html:

```
{% load render_integration from billing_tags %}
{% render_integration obj %}
```
Template renders to something like below:

```
<form method='post' action='https://select-test.wp3.rbsworldpay.com/wcc/purchase'>
 <input type="hidden" name="futurePayType" id="id_futurePayType" />
 <input type="hidden" name="intervalUnit" id="id_intervalUnit" />
 <input type="hidden" name="intervalMult" id="id_intervalMult" />
 <input type="hidden" name="option" id="id_option" />
 <input type="hidden" name="noOfPayments" id="id_noOfPayments" />
 <input type="hidden" name="normalAmount" id="id_normalAmount" />
 <input type="hidden" name="startDelayUnit" id="id_startDelayUnit" />
 <input type="hidden" name="startDelayMult" id="id_startDelayMult" />
 <input type="hidden" name="instId" value="WP_ID" id="id_instId" />
 <input type="hidden" name="cartId" value="TEST123" id="id_cartId" />
 <input type="hidden" name="amount" value="100" id="id_amount" />
 <input type="hidden" name="currency" value="USD" id="id_currency" />
 <input type="hidden" name="desc" value="Test Item" id="id_desc" />
 <input type="hidden" name="testMode" value="100" id="id_testMode" />
 <input type="hidden" name="signatureFields" value="instId:amount:cartId" id="id_signatureFields" />
 <input type="hidden" name="signature" value="6c165d7abea54bf6c1ce19af60359a59" id="id_signature" />
 <input type='submit' value='Pay through WorldPay'/>
</form>
```
Amazon Flexible Payment Service [Amazon FPS,](http://aws.amazon.com/fps/) is a service that allows for building very flexible payment systems. The service can be classified as a part Gateway and part Integration (offsite processor). This is because the customer is redirected to the Amazon site where he authorizes the payment and after this the customer is redirected back to the merchant site with a token that is used by the merchant to transact with the customer. In plain offsite processors, the authorization and transaction take place in one shot almost simultaneously.

Since the service isn't conventional (though very flexible), implementing FPS in merchant takes a couple of steps more.

The documentation for the service is available at [Amazon FPS Docs.](http://aws.amazon.com/documentation/fps/)

Note: This integration has a dependency on boto, a popular AWS library for python.

Settings attributes required for this integration are:

- AWS\_ACCESS\_KEY: The Amazon AWS access key available from the user's AWS dashboard.
- AWS\_SECRET\_ACCESS\_KEY: The Amazon AWS secret access key also available from the user's dashboard. Shouldn't be distributed to anyone.

Settings attributes:

```
MERCHANT_TEST_MODE = True
MERCHANT_SETTINGS = {
    "amazon_fps": {
        "AWS_ACCESS_KEY": "???",
        "AWS_SECRET_ACCESS_KEY": "???"
    }
}
```
Here are the methods and attributes implemented on the AmazonFpsIntegration class:

- $\text{init}$  (options = {}): The constructor takes a dictionary of options that are used to initialize the underlying FPSConnection that is bundled with boto.
- service\_url: A property that returns the API Endpoint depending on whether the the integration is in test\_mode or not.
- link\_url: A property that returns the link which redirects the customer to the Amazon Payments site to authorize the transaction.
- purchase (amount, options={}): The method that charges a customer right away for the amount amount after receiving a successful token from Amazon. The options dictionary is generated from the return\_url on successful redirect from the Amazon payments page. This method returns a dictionary with two items, status representing the status and response representing the response as described by boto.fps.response.FPSResponse.
- authorize (amount, options={}): Similar to the purchase method except that it reserves the payment and doesn't not charge until a capture (settle) is not called. The response is the same as that of purchase.
- capture (amount, options= $\{\}\)$ : Captures funds from an authorized transaction. The response is the same as the above two methods.
- credit (amount, options={}): Refunds a part of full amount of the transaction.
- void(identification, options={}): Cancel/Null an authorized transaction.
- fps\_ipn\_handler: A method that handles the asynchronous HTTP POST request from the Amazon IPN and saves into the AmazonFPSResponse model.
- fps\_return\_url: This method verifies the source of the return URL from Amazon and directs to the transaction.
- transaction: This is the main method that charges/authorizes funds from the customer. This method has to be subclassed to implement the logic for the transaction on return from the Amazon Payments page.

Example In any app that is present in the settings. INSTALLED APPS, subclass the AmazonFpsIntegration and implement the transaction method. The file should be available under <app>/integrations/<integration\_name>\_integration.py:

```
class FpsIntegration(AmazonFpsIntegration):
    # The class name is based on the filename.
    # So if the files exists in <app>/integrations/fps_integration.py
    # then the class name should be FpsIntegration
   def transaction(self, request):
       # Logic to decide if the user should
        # be charged immediately or funds
        # authorized and then redirect the user
        # Below is an example:
       resp = self.purchase(10, {...})if resp["status"] == "Success":
```
**return** HttpResponseRedirect("/success/") **return** HttpResponseRedirect("/failure/")

In urls.py:

```
from billing import get_integration
amazon fps = get integration("fps")
urlpatterns += patterns('',
  (r'^amazon_fps/', include(amazon_fps.urls)),
  # You'll have to register /amazon_fps/fps-notify-handler/ in the
  # Amazon FPS admin dashboard for the notification URL
)
```
In views.py:

```
from billing import get integration
def productPage(request):
  amazon_fps = get_integration("fps")
  url_scheme = "http"
  if request.is_secure():
      url_scheme = "https"
  domain = RequestSite(request).domain
   fields = {"transactionAmount": "100",
             "pipelineName": "SingleUse",
             "paymentReason": "Merchant Test",
             "paymentPage": request.build_absolute_uri(),
             # Send the correct url where the redirect should happen
             "returnURL": "%s://%s%s" % (url_scheme,
                                         domain,
                                         reverse("fps_return_url")),
            }
    # You might want to save the fields["callerReference"] that
    # is auto-generated in the db or session to uniquely identify
    # this user (or use the user id as the callerReference) because
    # amazon passes this callerReference back in the return URL.
    amazon_fps.add_fields(fields)
    return render_to_response("some_template.html",
                              {"fps": amazon_fps},
                              context_instance=RequestContext(request))
```
In some\_template.html:

{% load render\_integration from billing\_tags %} {% render\_integration fps %}

The above template renders the following code:

<p><a href="https://authorize.payments-sandbox.amazon.com/cobranded-ui/actions/start?callerKey=AKIAI

[Braintree Payments Transparent Redirect](http://www.braintreepayments.com/gateway/api) Braintree Payments Transparent Redirect is a service offered by [Brain](http://www.braintreepayments.com/)[tree Payments](http://www.braintreepayments.com/) to reduce the complexity of PCI compliance.

Note: This integration makes use of the official [braintree](http://pypi.python.org/pypi/braintree/) python package offered by Braintree Payments. Please install it before you use this integration.

Refer to the [Braintree Payments Server to Server](#page-9064-0) Gateway for the settings attributes.

Here are the methods and attributes implemented on the BraintreePaymentsIntegration class:
- init (self, options=None): The constructor method that configures the Braintree environment setting it either to production or sandbox mode based on the value of settings.MERCHANT\_TEST\_MODE.
- service\_url(self): A property that provides the URL to which the Transparent Redirect form is submitted.
- get urls (self): The method sets the url to which Braintree redirects after the form submission is successful. This method is generally mapped directly in the urls.py.

```
from billing import get_integration
braintree = get_integration("braintree_payments")
urlpatterns += patterns('',
   (r'^braintree/', include(braintree.urls)),
)
```
- braintree\_notify\_handler(self, request): The view method that handles the confirmation of the transaction after successful redirection from Braintree.
- braintree\_success\_handler(self, request, response): If the transaction is successful, the braintree\_notify\_handler calls the braintree\_success\_handler which renders the billing/braintree\_success.html with the response object. The response object is a standard braintree result described [here.](http://www.braintreepayments.com/docs/python/transactions/result_handling)
- braintree\_failure\_handler(self, request, response): If the transaction fails, the braintree\_notify\_handler calls the braintree\_failure\_handler which renders the billing/braintree error.html with the response which is a standar braintree error object.
- generate  $tr$  data (self): The method that calculates the [tr\\_data](http://www.braintreepayments.com/docs/python/transactions/create_tr#tr_data) to prevent a form from being tampered post-submission.
- generate\_form(self): The method that generates and returns the form (present in billing.forms.braintree payments form) and populates the initial data with the self.fields (added through either the add\_fields or add\_field methods) and tr\_data.

# Example:

In the views.py:

```
braintree obj = get integration("braintree payments")
# Standard braintree fields
fields = {"transaction": {
            "order_id": "some_unique_id",
            "type": "sale",
            "options": {
                "submit_for_settlement": True
              },
            },
            "site": "%s://%s" %("https" if request.is_secure() else "http",
                                RequestSite(request).domain)
         }
braintree_obj.add_fields(fields)
return render to response("some template.html",
                          {"bp": braintree_obj},
                          context_instance=RequestContext(request))
```
In the urls.py:

```
braintree_obj = get_integration("braintree_payments")
urlpatterns += patterns('',
   (r'^braintree/', include(braintree.urls)),
)
```
#### In the template:

```
{% load render_integration from billing_tags %}
{% render_integration bp %}
```
Stripe Payment Integration *[Stripe Payment Integration](#page-9092-0)* is a service offered by [Stripe Payment](https://stripe.com) to reduce the complexity of PCI compliance.

Note: This integration makes use of the official [stripe](http://pypi.python.org/pypi/stripe/) python package offered by Stripe Payments. Please install it before you use this integration.

Refer to the [Stripe Payments](#page-9074-0) Gateway for the settings attributes.

Here are the methods and attributes implemented on the StripeIntegration class:

- \_init\_(self, options=None): The constructor method that configures the stripe setting
- get\_urls(self): The method sets the url to which the token is sent after the it is obtained from Stripe. This method is generally mapped directly in the urls.py.

```
from billing import get_integration
stripe_obj = get_integration("stripe")
urlpatterns += patterns('',
   (r'^stripe/', include(stripe_obj.urls)),
)
```
- transaction (self, request): The method that receives the Stripe Token after successfully validating with the Stripe servers. Needs to be subclassed to include the token transaction logic.
- generate\_form(self): The method that generates and returns the form (present in billing.forms.stripe\_form)

# Example:

In <some\_app>/integrations/stripe\_example\_integration.py:

```
from billing.integrations.stripe_integration import StripeIntegration
class StripeExampleIntegration(StripeIntegration):
   def transaction(self, request):
        # The token is received in the POST request
        resp = self.gateway.purchase(100, request.POST["stripeToken"])
        if resp["status"] == "SUCCESS":
            # Redirect if the transaction is successful
            ...
        else:
            # Transaction failed
            ...
```
In the views.py:

```
stripe obj = get integration("stripe example")
return render_to_response("some_template.html",
                        {"stripe_obj": stripe_obj},
                         context_instance=RequestContext(request))
```
In the urls.py:

```
stripe_obj = get_integration("stripe_example")
urlpatterns += patterns('',
   (r'^stripe/', include(stripe_obj.urls)),
```
In the template:

)

```
{% load render_integration from billing_tags %}
{% render_integration stripe_obj %}
```
eWAY Payment Integration The eWAY integration functionality interfaces with eWAY's Merchant Hosted Payments facility. Their service makes it extremely easy to be PCI-DSS compliant by allowing you to never receive customer credit card information.

Note: This integration requires the [suds](https://fedorahosted.org/suds/) package. Please install it before you use this integration.

The basic data flow is as follows:

- 1. Request an *access code* from eWAY.
- 2. Create an HTML form with the *access code* and user credit card fields.
- 3. Encourage the user to submit the form to eWAY and they'll be redirected back to your site.
- 4. Use the *access code* to ask eWAY if the transaction was successful.

You must add the following to project's settings:

```
MERCHANT_SETTINGS = {
    "eway": {
        "CUSTOMER_ID": "???",
        "USERNAME": "???",
        "PASSWORD": "???",
    }
}
```
The integration class is used to request an *access code* and also to check its success after the redirect:

```
class EwayIntegration(access_code=None)
     Creates an integration object for use with eWAY.
```
 $access\_code$  is optional, but must be configured prior to using  $check\_transaction()$ .

**request\_access\_code**(*payment*, *redirect\_url*, *customer=None*, *billing\_country=None*, *ip\_address=None*)

Requests an *access code* from eWAY to use with a transaction.

**Parameters** 

- **payment** (*dict*) Information about the payment
- **redirect\_url** (*unicode*) URL to redirect the user to after payment
- **customer** (*dict*) Customer related information
- **billing\_country** (*unicode alpha-2 country code (as per ISO 3166)*) Customer's billing country
- **ip\_address** (*unicode*) Customer's IP address

Returns (access\_code, customer)

The integration is automatically updated with the returned access code.

Supported keys in customer:

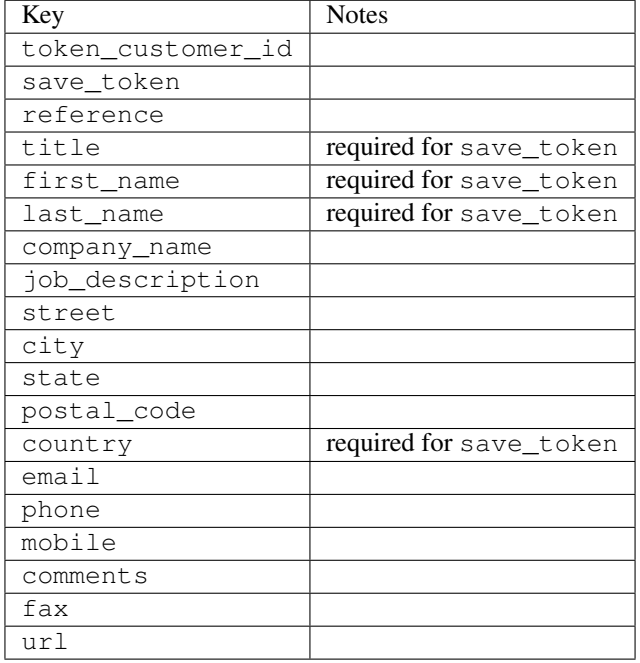

Supported keys in payment:

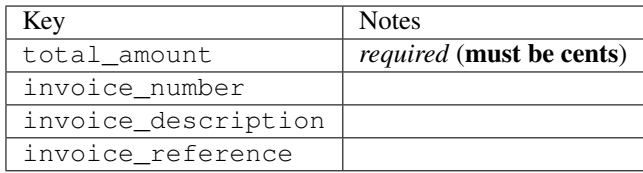

To add extra security, it's a good idea to specify ip\_address. The value is given to eWAY to allow them to ensure that the POST request they receive comes from the given address. E.g.:

```
def payment(request):
    integration = get_integration("eway_au")
    access_code, customer = integration.request_access_code(..., ip_address=request.META["REMOTE
    # ...
```
### Returned value

The returned value is a tuple (access\_code, customer). access\_code is the access code granted by eWAY that must be included in the HTML form, and is used to request transaction status after the redirect.

customer is a dict containing information about the customer. This is particularly useful if you make use of save\_token and token\_customer\_id to save customer details on eWAY's servers. Keys in the dict are:

•token\_customer\_id •save\_token

•reference

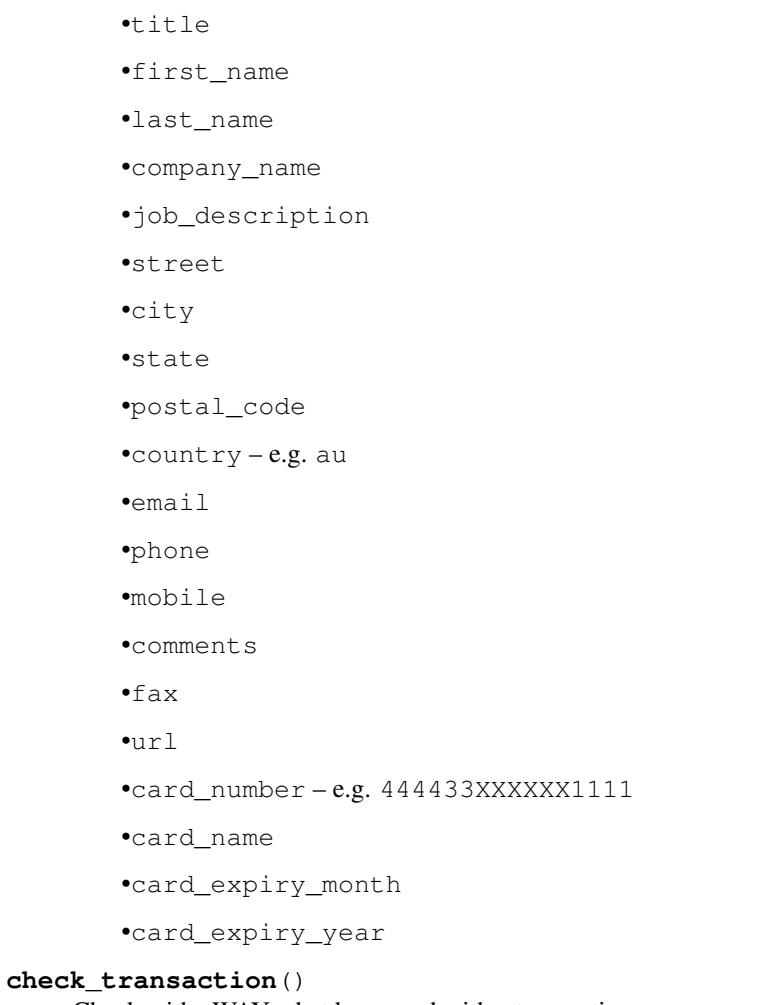

Check with eWAY what happened with a transaction.

This method requires access\_code has been configured.

# Returns dict

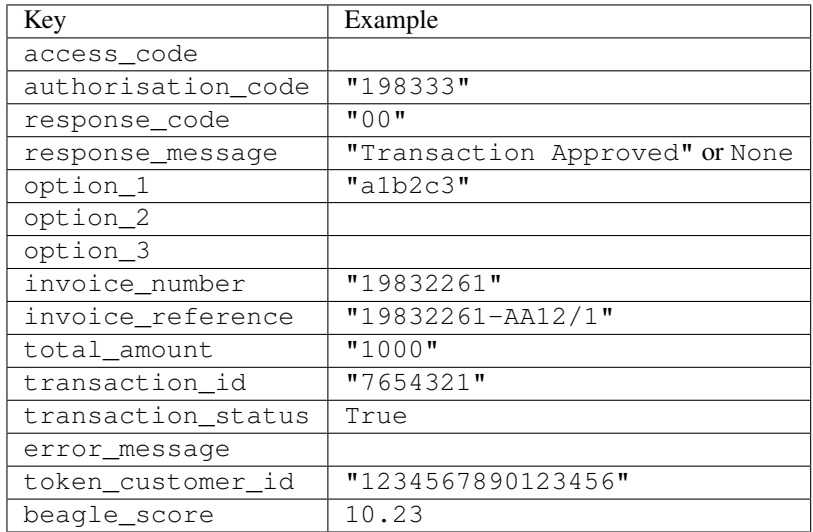

Example:

```
# views.py
from billing import get_integration
from django.shortcuts import get_object_or_404
def payment(request, cart_pk):
    # Pretend some 'Order' model exists with a 'total_price' in dollars
   order = get_object_or_404(Order, pk=cart_pk)
   integration = get_integration("eway_au")
   access_code, customer = integration.request_access_code(
        customer={"first_name": "Bradley", "last_name": "Ayers"},
        payment={"total_amount": order.total_price * 100},
        return_url=reverse(payment_done))
    request.session["eway_access_code"] = integration.access_code
   return render(request, "payment.html", {"integration": integration})
def payment_done(request, cart_pk):
   order = get_object_or_404(Order, pk=cart_pk)
   access_code = request.session["access_code"]
   integration = get_integration("eway_au", access_code=access_code)
   # Retrieve transaction status from eWAY
   status = integration.check transaction()
   if status["response_code"] in ("00", "08", "11"):
       order.is_paid = True
        order.save()
       template = "receipt.html"
   else:
        template = "payment_failed.html"
    return render(request, template, {"status": status})
```
In order for eWAY to process the transaction, the user must submit the payment HTML form directly to eWAY. The helper tag {% eway %} makes this trivial:

```
{% load render_integration from billing_tags %}
{% render_integration integration %}
```
For a more configurable form, use the following pattern:

```
<form method="post" action="{{ integration.service_url }}">
    {{ integration.generate_form.as_p }}
    <input type="submit"/>
</form>
```
Authorize.Net Direct Post Method [Authorize.Net Direct Post Method](http://developer.authorize.net/api/dpm) is a service offered by [Authorize.Net](http://authorize.net/) to reduce the complexity of PCI compliance.

Here are the following settings attributes that are required:

- LOGIN\_ID: The Login id provided by Authorize.Net. Can be obtained from the dashboard.
- TRANSACTION\_KEY: The Transaction key is used to sign the generated form with a shared key to validate against form tampering.
- MD5 HASH: This attribute is used to generate a hash that is verified against the hash sent by Authorize.Net to confirm the request's source.

Here are the methods and attributes implemented on the AuthorizeNetDpmIntegration class:

- init (self): The constructor that configures the Authorize.Net Integration environment setting it either to production or sandbox mode based on the value of settings. MERCHANT\_TEST\_MODE.
- **form class (self)**: Returns the form class that is used to generate the form. Defaults to billing.forms.authorize\_net\_forms.AuthorizeNetDPMForm.
- generate form(self): Renders the form and generates some precomputed field values.
- service url (self): Returns the Authorize.net url to be set on the form.
- verify\_response(self, request): Verifies if the relay response originated from Authorize.Net.
- get\_urls(self): The method sets the url to which Authorize.Net sends a relay response, redirects on a success or failure.

```
from billing import get_integration
integration = get_integration("authorize_net_dpm")
urlpatterns += patterns('',
   (r'^authorize_net/', include(integration.urls)),
)
```
- authorize\_net\_notify\_handler(self, request): The view method that handles the verification of the response, firing of the signal and sends out the redirect snippet to Authorize.Net.
- authorize net success handler(self, request): The method that renders the *billing/authorize\_net\_success.html*.
- authorize\_net\_failure\_handler(self, request): The method that renders the *billing/authorize\_net\_failure.html*.

#### Example:

In the views.py:

```
int_obj = get_integration("authorize_net_dpm")
fields = \{ 'x\_amount' : 1,'x_fp_sequence': datetime.datetime.now().strftime('%Y%m%d%H%M%S'),
          'x_fp_timestamp': datetime.datetime.utcnow().strftime('%s'),
          'x_recurring_bill': 'F',
         }
int_obj.add_fields(fields)
return render_to_response("some_template.html",
                          {"adp": int_obj},
                          context_instance=RequestContext(request))
```
In the urls.py:

```
int_obj = get_integration("authorize_net_dpm")
urlpatterns += patterns('',
   (r'^authorize_net/', include(int_obj.urls)),
)
```
In the template:

```
{% load render_integration from billing_tags %}
{% render_integration adp %}
```
Signals The signals emitted by [Merchant](http://github.com/agiliq/merchant) are:

- *transaction\_was\_successful(sender, type=..., response=...)*: This signal is dispatched when a payment is successfully transacted. The *sender* is the object which has dispatched the signal. *type* is the kind of transaction. Current choices for type are:
	- *purchase*
	- *authorize*
	- *capture*
	- *credit*
	- *void*
	- *store*
	- *unstore*

*response* is the actual response object that is sent after the success. Please consult the individual gateway docs for the response object.

- *transaction\_was\_unsuccessful(sender, type=..., response=...)*: This signal is dispatched when a payment fails. The *sender* is the object which has dispatched the signal. *type* is the kind of transation. Current choices for type are:
	- *purchase*
	- *authorize*
	- *capture*
	- *credit*
	- *void*
	- *store*
	- *unstore*

*response* is the actual response object that is sent after the success.

Note: Some gateways are implemented to raise an error on failure. This exception may be passed as the response object. Please consult the docs to confirm.

Writing a new gateway Writing a new gateway for [Merchant](http://github.com/agiliq/merchant) is very easy. Here are the steps to follow to write a new gateway:

• Create a new gateway file under the *billing.gateways* module which should follow this naming convention:

<gateway\_name>\_gateway.py

So for example, PayPal would have *pay\_pal\_gateway.py*. Similarly, Authorize.Net, would have *authorize\_net\_gateway.py*.

• Create a class in this file with the following name:

class GatewayNameGateway(Gateway):

So for PayPal, it would be *PayPalGateway* and for Authorize.Net, it would be *AuthorizeNetGateway*.

• Implement all or any of following methods in the class:

...

```
def purchase(self, money, credit card, options = None):
...
def authorize(self, money, credit_card, options = None):
...
def capture(self, money, authorization, options = None):
...
def void(self, identification, options = None):
...
def credit(self, money, identification, options = None):
...
def recurring(self, money, creditcard, options = None):
...
def store(self, creditcard, options = None):
...
def unstore(self, identification, options = None):
...
```
Customizing Merchant While we make all attempts to cover most of the functionality of the payment processors but may fall short sometimes. There is absolutely no need to worry as the gateway and integration objects are extensible.

[Merchant](https://github.com/agiliq/merchant) looks for gateways and integration objects under every INSTALLED\_APPS in settings.py. So it is possible for you to write your custom or modified objects within your app without having to patch the merchant code.

Note: Most of what is written below will also be applicable for gateways and you will have to replace instances of integration with gateway.

Suppose you want to extend the [Braintree Payments Integration,](#page-9090-0) to render a different template on success instead of the default billing/braintree\_success.html.

Here is the process:

- In any of the settings. INSTALLED APPS, create an integrations module (in layman's term an integrations directory with an \_\_init\_\_.py file under that directory).
- Create a file in that integrations directory that follows the convention below:

<integration\_name>\_integration.py

Let us name the modified integration as  $\text{model}$  be, then the filename would be:

modified\_bp\_integration.py

and the Integration class name in that file as ModifiedBpIntegration.

Note: The naming of the file and class follows a simple rule. The filename is split on underscores and each element of the split sequence is capitalized to obtain the class name.

So in our example, in the modified\_bp\_integration.py:

```
class ModifiedBpIntegration(BraintreePaymentsIntegration):
    def braintree_success_handler(self, request, response):
```

```
return render_to_response("my_new_success.html",
                          {"resp": response},
                          context_instance=RequestContext(request))
```
• Then use the new integration in your code just as you would for a built-in integration:

```
>>> bp_obj = get_integration("modified_bp")
```
Contributing to Merchant While there is no requirement for you to contribute your new gateway code or changes back to the [upstream project,](http://github.com/agiliq/merchant) you can play a good samaritan by contributing back to the project and helping scores of people.

Here are the steps to follow to contribute back to [Merchant:](http://github.com/agiliq/merchant)

- Fork the project from it's [github page.](http://github.com/agiliq/merchant)
- Make the changes in your fork.
- File an issue at the [github page](http://github.com/agiliq/merchant) and enclose a pull request.

Note: If you want to include a new gateway, we request you to include a few tests (probably using the current tests as a template).

• Don't forget to add yourself to the *CONTRIBUTORS.txt* file before opening an issue.

### Changes

### 0.4 (upcoming)

- Added python3 support
- Removed google checkout

# 0.3

- Django 1.7 suport (potentially backwards incompatible changes)
- Updated the example *requirements.txt*

## 0.2

- Unit tests are skipped unless the corresponding gateways are configured
- Bugfix Use settings.AUTH\_USER\_MODEL instead of get\_user\_model
- Demo fill up initial data for all gateways

# 0.1

• Added PIN payments support

### 0.09

• Removed Samurai gateway and integration

# 0.08

- Added bitcoin backend
- Bugfixes to eWay, paypal integration and authorize.net
- Google Checkout shipping, tax rate and private data support
- Changes to Amazon FPS to work with latest boto. Addition of new fields to the FPS response model. A backwards incompatible change
- Made merchant django v1.5 compatible
- Fixes in the chargebee gateway broken by changes in the 'requests' api
- Changes to the example to prevent empty forms from raising a Server Error

# 0.07

- Added Chargebee support
- Added Beanstream gateway

# 0.06

- Added WePay gateway
- Added Authorize.Net Direct Post Method integration

## 0.05

• Added Paylane gateway support.

# 0.04

- Backwards incompatible version.
- Changes in the settings attributes. Now there is a single attribute for storing the configuration of all gateways and integrations. Check the docs for details.
- Changed the usage of the template tags. Refer the docs for details.
- Added a display\_name to the integration object. Shouldn't affect users.

# 0.03

• Added support for Stripe and Samurai gateways and integrations.

# 0.02

• Added a setup.py and uploaded the package to pypi

# 0.01

- Initial commit.
- [Overview](#page-9042-0)
- [Install Merchant](#page-9046-0)
- [Credit Card](#page-9048-0)
- [Gateways](#page-9052-0)
	- [On-site Processing](#page-9056-0)
		- \* [Authorize.Net](#page-9058-0)
		- \* [Braintree Payments Server to Server](#page-9064-0)
		- \* [eWay](#page-9068-0)
		- \* [PayPal](#page-9072-0)
		- \* [Stripe Payments](#page-9074-0)
		- \* [Paylane](#page-9070-0)
		- \* [WePay](#page-9076-0)
		- \* [Beanstream](#page-9060-0)
		- \* [Chargebee](#page-9066-0)
		- \* [Bitcoin](#page-9062-0)
		- \* Global Iris
	- [Off-site Processing](#page-9078-0)
		- \* [PayPal](#page-9080-0)
		- \* Google Checkout
		- \* [RBS WorldPay](#page-9084-0)
		- \* [Amazon FPS](#page-9086-0)
		- \* [Braintree Payments Transparent Redirect](#page-9090-0)
		- \* [Stripe](#page-9092-0)
		- \* [eWAY](#page-9094-0)
		- \* [Authorize.Net Direct Post Method](#page-9098-0)
		- \* Global Iris RealMPI
- [Signals](#page-9100-0)
- [Writing your own gateway](#page-9102-0)
- [Customizing the inbuilt Gateway/Integrations](#page-9104-0)
- [Contributing to Merchant](#page-9106-0)
- [Changelist](#page-9108-0)

#### Indices and tables

- genindex
- modindex
- search

Merchant: Pluggable and Unified API for Payment Processors [Merchant,](http://github.com/agiliq/merchant) is a [django](http://www.djangoproject.com/) app that offers a uniform api and pluggable interface to interact with a variety of payment processors. It is heavily inspired from Ruby's [Active-](http://activemerchant.org/)[Merchant.](http://activemerchant.org/)

#### Overview Simple how to:

```
# settings.py
# Authorize.Net settings
AUTHORIZE_LOGIN_ID = "..."
AUTHORIZE_TRANSACTION_KEY = "..."
# PayPal settings
PAYPAL_TEST = True
PAYPAL_WPP_USER = "..."
PAYPAL WPP_PASSWORD = "..."
PAYPAL_WPP_SIGNATURE = "..."
# views.py or wherever you want to use it
>>> g1 = get_gateway("authorize_net")
>>>
>>> cc = CreditCard(first_name= "Test",
... last_name = "User,
... month=10, year=2011,
... number="4222222222222",
... verification_value="100")
>>>
>>> response1 = g1.purchase(100, cc, options = {\dots})
>>> response1
{"status": "SUCCESS", "response": <AuthorizeNetAIMResponse object>}
>>>
>>> g2 = get_gateway("pay_pal")
>>>
>>> response2 = g2.purchase(100, cc, options = {...})>>> response2
{"status": "SUCCESS", "response": <PayPalNVP object>}
```
Installing Merchant You can use any of the following methods to install merchant.

• The recommended way is to install from [PyPi:](http://pypi.python.org/pypi/django-merchant)

pip install django-merchant

• If you are feeling adventurous, you might want to run the code off the git repository:

```
pip install -e git+git://github.com/agiliq/merchant.git#egg=django-merchant
```
#### Post-installation

• Install the dependencies for the gateways as prescribed in the individual gateway doc.

- Reference the billing app in your settings INSTALLED\_APPS.
- Run python manage.py syncdb to create the new required database tables

Configuration To configure a gateway/integration add the corresponding key to MERCHANT\_SETTINGS. Take a look at local.py-dist for reference.

Running the Test Suite By default, the test suite is configured to run tests for all the gateways and integrations which are configured:

python manage.py test billing

Tests for gateways and integrations which are not configured will be skipped.

If you are planning to integrate your app with a specific gateway/integration then you might wish to run only that apps test suite. For example, to run the Google Checkout Integration test case:

python manage.py test billing.GoogleCheckoutTestCase

Credit Card The *CreditCard* class is a helper class with some useful methods mainly for validation. This class is available in *billing.utils.credit\_card*.

#### Attribute Reference

- *regexp*: The compiled regular expression that matches all card numbers for the card issuing authority. For the *CreditCard* class, this is *None*. It is overridden by subclasses.
- *card\_type*: Points to a one of *CreditCard*'s subclasses. This attribute is set by the *validate\_card* method of the selected gateway.
- *card\_name*: Card issuing authority name. Generally not required, but some gateways expect the user to figure out the credit card type to send with the requests.

#### Method Reference

- *\_\_init\_\_*: This method expects 6 keyword arguments. They are
	- *first\_name*: The first name of the credit card holder.
	- *last\_name*: The last name of the credit card holder.
	- *cardholders\_name*: The full name of the credit card holder, as an alternative to supplying *first\_name* and *last\_name*.
	- *month*: The expiration month of the credit card as an integer. Required
	- *year*: The expiration year of the credit card as an integer. Required
	- *number*: The credit card number (generally 16 digits). Required
	- *verification\_value*: The card security code (CVV2). Required
- *is\_luhn\_valid*: Checks the validity of the credit card number by using the *Luhn's algorithm* and returns a boolean. This method takes no arguments.
- *is\_expired*: Checks if the expiration date of the card is beyond today and returns a boolean. This method takes no arguments.
- *valid essential attributes*: Verifies if all the 6 arguments provided to the *init* method are filled and returns a boolean.
- *is\_valid*: Checks the validity of the card by calling the *is\_luhn\_valid*, *is\_expired* and *valid\_essential\_attributes* method and returns a boolean. This method takes no arguments.
- *expire date*: Returns the card expiry date in the "MM-YYYY" format. This is also available as a property.
- *name*: Returns the full name of the credit card holder by concatenating the *first\_name* and *last\_name*. This is also available as a property.

Subclasses Normally you do not use the subclasses directly. Instead, you use *CreditCard*, and call gateway.validate\_card() which will add a *card\_type* attribute which is the subclass.

The various credit cards and debit cards supported by [Merchant](http://github.com/agiliq/merchant) are:

# Credit Cards

- *Visa*
	- card\_name = "Visa"
	- $-$  regexp = re.compile('^4d{12}(d{3})?\$')
- *MasterCard*
	- card\_name = "MasterCard"
	- $-$  regexp = re.compile( $\sqrt[6]{(5[1-5]d\{4\}|677189)d\{10\}\$'}$ )
- *Discover*
	- card\_name = "Discover"
	- $-$  regexp = re.compile(' $(6011|65d{2})d{12}$ ')
- *AmericanExpress*
	- card\_name = "Amex"
	- $-$  regexp = re.compile('^3[47]d{13}\$')
- *DinersClub*
	- card\_name = "DinersClub"
	- $-$  regexp = re.compile(' $^{4}3(0[0-5][68]d)d{11}\$ \$')
- *JCB*
	- $-$  card name  $=$  "JCB"
	- $-$  regexp = re.compile('^35(28|29|[3-8]d)d{12}\$')

# Debit Cards

- *Switch*
	- $-$  card name  $=$  "Switch"
	- $-$  regexp = re.compile(' $\sqrt{6759d}$ {12}(d{2,3})?\$')
- *Solo*
	- card\_name = "Solo"
- $-$  regexp = re.compile(' $^{6767d}{12}(d{2,3})$ ?\$')
- *Dankort*
	- card\_name = "Dankort"
	- $-$  regexp = re.compile(' $\sim$ 5019d{12}\$')
- *Maestro*
	- card\_name = "Maestro"
	- $-$  regexp = re.compile( $\sqrt{(5[06-8][6d)d(10,17)}\$ )
- *Forbrugsforeningen*
	- card\_name = "Forbrugsforeningen"
	- $-$  regexp = re.compile( $^{(0.600722d}{10})$ \$')
- *Laser*
	- card\_name = "Laser"
	- $-$  regexp = re.compile(' $(6304167061677116709) d{8}(d{4}d{6,7})$ ?\$')

### **Helpers**

- all\_credit\_cards = [Visa, MasterCard, Discover, AmericanExpress, DinersClub, JCB]
- all\_debit\_cards = [Switch, Solo, Dankort, Maestro, Forbrugsforeningen, Laser]
- all\_cards = all\_credit\_cards + all\_debit\_cards

Gateways Gateways are the payment processors implemented in [Merchant.](http://github.com/agiliq/merchant) This is implemented as a class so that it is easy to extend and create as many gateways as possible.

The base gateway class is *billing.gateway.Gateway* which has the following methods and attributes.

### Attribute Reference

- test mode: This boolean attribute signifies if the gateway is in the test mode. By default, it looks up this value from the *MERCHANT\_TEST\_MODE* attribute from the settings file. If the *MERCHANT\_TEST\_MODE* attribute is not found in the settings file, the default value is *True* indicating that the gateway is in the test mode. So do not forget to either set the attribute to *True* in the subclass or through the settings file.
- default\_currency: This is the currency in which the transactions are settled ie the currency in which the payment gateway sends the invoice, transaction reports etc. This does not prevent the developer from charging a customer in other currencies but the exchange rate conversion has to be manually handled by the developer. This is a string, for example *"USD"* for US Dollar.
- supported\_countries: This is a *list* of supported countries that are handled by the payment gateway. This should contain a list of the country codes as prescribed by the [ISO 3166-alpha 2 standard.](http://en.wikipedia.org/wiki/ISO_3166-1_alpha-2) The *billing.utils.countries* contains a mapping of the country names and ISO codes.
- supported\_cardtypes: This is a *list* of supported card types handled by the payment gateway. This should contain a list of instances of the [CreditCard](#page-9048-0) class.
- homepage\_url: A string pointing to the URL of the payment gateway. This is just a helper attribute that is currently not used.
- display\_name: A string that contains the name of the payment gateway. Another helper attribute that is currently not used.

• application id: An application name or unique identifier for the gateway. Yet another helper attribute not currently used.

# Method Reference

- validate\_card(credit\_card): This method validates the supplied card by checking if it is supported by the gateway (through the *supported\_cardtypes* attribute) and calls the *is\_valid* method of the card and returns a boolean. if the card is not supported by the gateway, a *CardNotSupported* exception is raised.
- service\_url: A property that returns the url to which the credit card and other transaction related details are submitted.
- purchase(money, credit\_card, options = None): A method that charges the given card (one-time) for the given amount *money* using the *options* provided. Subclasses have to implement this method.
- authorize(money, credit\_card, options = None): A method that authorizes (for a future transaction) the credit card for the amount *money* using the *options* provided. Subclasses have to implement this method.
- capture(money, authorization, options = None): A method that captures funds from a previously authorized transaction using the *options* provided. Subclasses have to implement this method.
- void(identification, options = None): A method that nulls/voids/blanks an authorized transaction identified by *identification* to prevent a subsequent capture. Subclasses have to implement this method.
- credit(money, identification, options = None): A method that refunds a settled transaction with the transacation id *identification* and given *options*. Subclasses must implement this method.
- recurring(money, creditcard, options = None): A method that sets up a recurring transaction (or a subscription). Subclasses must implement this method.
- store(creditcard, options = None): A method that stores the credit card and user profile information on the payment gateway's servers for future reference. Subclasses must implement this method.
- unstore(identification, options = None): A method that reverses the *store* method's results. Subclasses must implement this method.

The *options* dictionary passed to the above methods consists of the following keys:

- **order id:** A unique order identification code (usually set by the gateway).
- ip: The IP address of the customer making the purchase. This is required by certain gateways like PayPal.
- customer: The name, customer number, or other information that identifies the customer. Optional.
- invoice: The invoice code/number (set by the merchant).
- merchant: The name or description of the merchant offering the product.
- description: A description of the product or transaction.
- email: The email address of the customer. Required by a few gateways.
- currency: Required when using a currency with a gateway that supports multiple currencies. If not specified, the value of the *default\_currency* attribute of the gateway instance is used.
- billing\_address: A dictionary containing the billing address of the customer. Generally required by gateways for address verification (AVS) etc.
- shipping address: A dictionary containing the shipping address of the customer. Required if the merchant requires shipping of products and where billing address is not the same as shipping address.

The address dictionary for *billing\_address* and *shipping\_address* should have the following keys:

• name: The full name of the customer.

- company: The company name of the customer. Required by a few gateways.
- address1: The primary street address of the customer. Required by many gateways.
- address2: Additional line for the address. Optional.
- city: The city of the customer.
- state: The state of the customer.
- **country**: The [ISO 3166-alpha 2 standard](http://en.wikipedia.org/wiki/ISO_3166-1_alpha-2) code for the country of the customer.
- zip: The zip or postal code of the customer.
- phone: The phone number of the customer. Optional.

All the above methods return a standard *response* dictionary containing the following keys:

- status: Indicating if the transaction is a "SUCCESS" or a "FAILURE"
- response: The response object for the transaction. Please consult the respective gateway's documentation to learn more about it.

### Helper functions

• get\_gateway(name, \*args, \*\*kwargs): A helper function that loads the gateway class by the *name* and initializes it with the *args* and *kwargs*.

On-site Processing Onsite processing refers to the payment mechanism where the customer stays on the merchant website and the authentication is done by the merchant website with the gateway in the background.

Merchant websites need to comply with [PCI standards](http://en.wikipedia.org/wiki/Payment_Card_Industry_Data_Security_Standard) to be able to securely carry out transactions.

On-site processing for payment gateways is implemented by using subclasses of the [Gateway class.](#page-9052-0)

Authorize.Net Gateway This gateway implements the [Authorize.Net Advanced Integration Method \(AIM\).](http://developer.authorize.net/api/aim/)

#### Usage

}

- Setup a [test account](http://developer.authorize.net/testaccount/) with Authorize.Net.
- Add the following attributes to your *settings.py*:

```
MERCHANT_TEST_MODE = True \qquad # Toggle for live transactions
MERCHANT_SETTINGS = {
    "authorize_net": {
       "LOGIN_ID" : "???",
        "TRANSACTION_KEY" : "???"
    }
    ...
```
• Use the gateway instance:

```
>>> g1 = get_gateway("authorize_net")
>>>
>>> cc = CreditCard(first_name= "Test",
... last_name = "User",
               ... month=10, year=2011,
... number="4222222222222",
... verification_value="100")
```

```
>>>
\Rightarrow response1 = q1.purchase(1, cc, options = {...})
>>> response1
{"status": "SUCCESS", "response": <AuthorizeNetAIMResponse object>}
```
[Beanstream](http://www.beanstream.com/site/ca/index.html) Beanstream is a gateway headquartered in Canada and offering payment processing across North America.

Note: You will require the [beanstream python package](http://github.com/dragonx/beanstream) maintained by the community.

Settings attributes required (optional if you are passing them while initializing the gateway) for this integration are:

- MERCHANT\_ID: The merchant id provided by Beanstream. Can be obtained from the account dashboard.
- LOGIN\_COMPANY: The company name as visible from the account settings in the dashboard.
- LOGIN\_USER: The username used to login to the account dashboard.
- LOGIN PASSWORD: The password used to login to the account dashboard.
- HASH\_ALGORITHM: This is optional but required if you have enabled hashing in account dashboard. The values may be one of *SHA-1* and *MD5*.
- HASHCODE: If the above attribute is enabled, then set this attribute to the hash value you've setup in the account dashboard.

Settings attributes:

```
MERCHANT_TEST_MODE = True # Toggle for live
MERCHANT_SETTINGS = {
    "beanstream": {
        "MERCHANT_ID": "???",
        "LOGIN_COMPANY": "???",
        "LOGIN_USER": "???",
        "LOGIN_PASSWORD": "???",
        # The below two attributes are optional
        "HASH_ALGORITHM": "???",
        "HASHCODE": "???",
    }
    ...
}
```
### Example:

Simple usage:

```
>>> beanstream = get_gateway("beanstream")
>>> credit_card = CreditCard(first_name="Test", last_name="User",
                             month=10, year=2011,
                             number="4111111111111111",
                             verification_value="100")
# Bill the user for 1000 USD
>>> resp = beanstream.purchase(1000, credit_card)
>>> resp["response"].resp.approved()
True
# Authorize the card for 1000 USD
>>> resp = beanstream.authorize(1000, credit_card)
```

```
# Capture funds (900 USD) from a previously authorized transaction
>>> response = beanstream.capture(900, resp["response"].resp["trnId"])
>>> response["response"].resp.approved()
True
# Void an authorized transaction
>>> beanstream.void(resp["response"].resp["trnId"])
```
**Bitcoin Gateway** The Bitcoin gateway implements the [Bitcoin digital currency.](http://bitcoin.org/)

It is implemented using the JSON-RPC API as described in the [Merchant Howto.](https://en.bitcoin.it/wiki/Merchant_Howto#Using_a_third-party_plugin)

Note: The Bitcoin gateway depends on the *bitcoin-python* library which can be installed from pypi

Usage

• Add the following attributes to your *settings.py*:

```
"bitcoin": {
   "RPCUSER": "", # you'll find these settings in your $HOME/.bitcoin/bitcoin.conf
    "RPCPASSWORD": "",
   "HOST": "",
    "PORT": "",
    "ACCOUNT": "",
    "MINCONF": 1,
},
```
• Use the gateway instance:

```
>>> g1 = get_gateway("bitcoin")
>>> addr = g1.get_new_address()
>>> # pass along this address to your customer
>>> # the purchase will only be successful when
>>> # the amount is transferred to the above address
>>> response1 = g1.purchase(100, addr, options = {...})
>>> response1
{"status": "SUCCESS", "response": <instance>}
```
[Braintree Payments Server to Server](http://www.braintreepayments.com/gateway/api) [Braintree](http://www.braintreepayments.com/) Payments Server to Server is a gateway provided by Braintree [Payments](http://www.braintreepayments.com/) to services which are willing to take the burden of PCI compliance. This does not involve any redirects and only Server to Server calls happen in the background.

Note: You will require the official [braintree](http://pypi.python.org/pypi/braintree/) python package offered by Braintree for this gateway to work.

Settings attributes required for this integration are:

- MERCHANT\_ACCOUNT\_ID: The merchant account id provided by Braintree. Can be obtained from the account dashboard.
- PUBLIC\_KEY: The public key provided by Braintree through their account dashboard.
- PRIVATE\_KEY: The private key provided by Braintree through their account dashboard.

Settings attributes:

```
MERCHANT TEST MODE = True # Toggle for live
MERCHANT_SETTINGS = {
    "braintree_payments": {
        "MERCHANT_ACCOUNT_ID": "???",
        "PUBLIC_KEY": "???",
        "PRIVATE_KEY": "???"
    }
    ...
}
```
#### Example:

Simple usage:

```
>>> braintree = get_gateway("braintree_payments")
>>> credit_card = CreditCard(first_name="Test", last_name="User",
                             month=10, year=2011,
                             number="4111111111111111",
                             verification_value="100")
# Bill the user for 1000 USD
>>> resp = braintree.purchase(1000, credit_card)
>>> resp["response"].is_success
True
# Authorize the card for 1000 USD
>>> resp = braintree.authorize(1000, credit_card)
# Capture funds (900 USD) from a previously authorized transaction
>>> response = braintree.capture(900, resp["response"].transaction.id)
>>> response["response"].is_success
True
# Void an authorized transaction
>>> braintree.void(resp["response"].transaction.id)
# Store Customer and Credit Card information in the vault
>>> options = {
        "customer": {
            "name": "John Doe",
            "email": "john.doe@example.com",
            },
        }
>>> resp = braintree.store(credit_card, options = options)
# Unstore a previously stored credit card from the vault
>>> response = braintree.unstore(resp["response"].customer.credit_cards[0].token)
>>> response["response"].is_success
True
# A recurring plan charge
>>> options = {
        "customer": {
            "name": "John Doe",
            "email": "john.doe@example.com",
            },
        "recurring": {
            "plan_id": "test_plan",
```

```
"trial duration": 2,
            "trial_duration_unit": "month",
            "number_of_billing_cycles": 12,
            },
        }
>>> resp = braintree.recurring(10, credit_card, options = options)
>>> resp["response"].is_success
True
>>> resp["response"].subscription.number_of_billing_cycles
12
```
Chargebee [Chargebee](http://www.chargebee.com/) is a SAAS that makes subscription billing easy to handle. They also provide the functionality to plug to multiple gateways in the backend.

Note: You will require the [requests](http://docs.python-requests.org/en/latest/index.html) package to get Chargebee to work.

Settings attributes required (optional if you are passing them while initializing the gateway) for this integration are:

- SITE: The name of the Chargebee app (or site as they refer). The URL is generally of the form ["https://](https:/){site}.chargebee.com/".
- API\_KEY: This key is provided in your settings dashboard.

#### Settings attributes:

```
MERCHANT_TEST_MODE = True # Toggle for live
MERCHANT_SETTINGS = {
    "chargebee": {
        "SITE": "some-test",
        "API_KEY": "???",
    }
    ...
}
```
#### Example:

Simple usage:

```
>>> chargebee = get_gateway("chargebee")
>>> credit_card = CreditCard(first_name="Test", last_name="User",
                             month=10, year=2011,
                             number="4111111111111111",
                             verification_value="100")
# Bill the user for 10 USD per month based on a plan called 'monthly'
# The 'recurring' method on the gateway is a mirror to the 'store' method
>>> resp = chargebee.store(credit_card, options = {"plan_id": "monthly"})
>>> resp["response"]["customer"]["subscription"]["id"]
...
# Cancel the existing subscription
>>> response = chargebee.unstore(resp["response"]["customer"]["subscription"]["id"])
>>> response["response"]["subscription"]["status"]
'cancelled'
# Bill the user for 1000 USD
# Technically, Chargebee doesn't have a one shot purchase.
```

```
# Create a plan (called 'oneshot' below) that does a recurring
# subscription with an interval of a decade or more
>>> resp = chargebee.purchase(1000, credit_card,
    options = {"plan_id": "oneshot", "description": "Quick Purchase"})
>>> resp["response"]["invoice"]["subscription_id"]
...
# Authorize the card for 100 USD
# Technically, Chargebee doesn't have a one shot authorize.
# Create a plan (called 'oneshot' below) that does a recurring
# subscription with an interval of a decade or more and authorizes
# the card for a large amount
>>> resp = chargebee.authorize(100, credit_card,
   options = {"plan_id": "oneshot", "description": "Quick Authorize"})
# Capture funds (90 USD) from a previously authorized transaction
>>> response = chargebee.capture(90, resp["response"]["subscription"]["id"])
>>> response["status"]
'SUCCESS'
# Void an authorized transaction
>>> resp = chargebee.void(resp["response"]["invoice"]["subscription_id"])
>>> resp["status"]
'SUCCESS'
```
**eWay Gateway** The eWay gateway implements the [eWay Hosted Payment API.](http://www.eway.com.au/Developer/eway-api/hosted-payment-solution.aspx)

Note: Since the eWay payment gateway uses [SOAP,](http://en.wikipedia.org/wiki/SOAP) the API has been implemented using the [suds](https://fedorahosted.org/suds/) SOAP library for python. You'll require it to be able to use this gateway.

#### Usage

• Add the following attributes to your *settings.py*:

```
MERCHANT_TEST_MODE = True
MERCHANT_SETTINGS = {
    "eway": {
        "CUSTOMER_ID": "???",
        "USERNAME": "???",
        "PASSWORD": "???",
    }
}
```
• Use the gateway instance:

```
>>> g1 = get_gateway("eway")
>>>
>>> cc = CreditCard(first_name= "Test",
... last_name = "User",
... month=10, year=2011,
... number="4222222222222",
... verification value="100")
>>>
>>> response1 = g1.purchase(100, cc, options = {...})
>>> response1
{"status": "SUCCESS", "response": <instance>}
```
[Paylane](https://paylane.com/) Gateway Paylane is a payment processor focussed mainly in Europe.

Note: You will require [suds](https://fedorahosted.org/suds) python package to work with the the SOAP interface.

Settings attributes required for this gateway are:

- USERNAME: The username provided by Paylane while signing up for an account.
- PASSWORD: The password you set from the merchant admin panel. Not to be confused with the merchant login password.
- WSDL (optional): The location of the WSDL file. Defaults to [https://direct.paylane.com/wsdl/production/Direct.wsdl.](https://direct.paylane.com/wsdl/production/Direct.wsdl)
- SUDS\_CACHE\_DIR (optional): The location of the suds cache files. Defaults to /tmp/suds.

Settings attributes:

```
MERCHANT_TEST_MODE = True # Toggle for live
MERCHANT_SETTINGS = {
    "paylane": {
        "USERNAME": "???",
        "PASSWORD": "???",
    }
    ...
}
```
#### Example:

Simple usage:

```
>>> paylane = get_gateway("paylane")
>>> credit_card = CreditCard(first_name="Test", last_name="User",
                             month=10, year=2012,
                             number="4242424242424242",
                             verification_value="100")
# Bill the user for 1000 USD
>>> resp = paylane.purchase(1000, credit_card)
>>> resp["status"]
SUCCESS
# Authorize the card for 1000 USD
>>> resp = paylane.authorize(1000, credit_card)
# Capture funds (900 USD) from a previously authorized transaction
>>> response = paylane.capture(900, resp["response"].id)
>>> response["status"]
SUCCESS
# A recurring plan charge
>>> options = {"plan_id": "gold"}
>>> resp = paylane.recurring(credit_card, options = options)
>>> resp["status"]
SUCCESS
```
#### PayPal Gateway

Note: This gateway is a wrapper to the [django-paypal](http://github.com/dcramer/django-paypal/) package. Please download it to be able to use the gateway.

The PayPal gateway is an implementation of the [PayPal Website Payments Pro](https://merchant.paypal.com/cgi-bin/marketingweb?cmd=_render-content&content_ID=merchant/wp_pro) product.

#### Usage

- Setup a PayPal Website Payments Pro account and obtain the API details.
- Add *paypal.standard* and *paypal.pro* (apps from [django-paypal\)](http://github.com/dcramer/django-paypal/) to the *INSTALLED\_APPS* in your *settings.py*.
- Also add the following attributes to your *settings.py*:

```
MERCHANT_TEST_MODE = True # Toggle for live transactions
MERCHANT_SETTINGS = {
    "pay_pal": {
        "WPP_USER" : "???",
       "WPP_PASSWORD" : "???",
        "WPP_SIGNATURE" : "???"
    }
}
# Since merchant relies on django-paypal
# you have to additionally provide the
# below attributes
PAYPAL_TEST = MERCHANT_TEST_MODE
PAYPAL_WPP_USER = MERCHANT_SETTINGS["pay_pal"]["WPP_USER"]
PAYPAL_WPP_PASSWORD = MERCHANT_SETTINGS["pay_pal"]["WPP_PASSWORD"]
PAYPAL_WPP_SIGNATURE = MERCHANT_SETTINGS["pay_pal"]["WPP_SIGNATURE"]
```
- Run *python manage.py syncdb* to get the response tables.
- Use the gateway instance:

```
>>> g1 = get_gateway("pay_pal")
>>>
>>> cc = CreditCard(first_name= "Test",
... last_name = "User",
... month=10, year=2011,
... number="4222222222222",
... verification_value="100")
>>>
>>> response1 = g1.purchase(100, cc, options = {"request": request, ...})
>>> response1
{"status": "SUCCESS", "response": <PayPalNVP object>}
```
Note: The PayPal gateway expects you pass the *request* object as a part of the *options* dictionary because the client's IP address may be used for fraud detection.

[Stripe Payments](https://stripe.com/) [Stripe](http://pypi.python.org/pypi/stripe/) Payments is a gateway provided by Stripe to services which are willing to take the burden of PCI compliance. This does not involve any redirects and only Server to Server calls happen in the background.

Note: You will require the official [stripe](http://pypi.python.org/pypi/stripe/) python package offered by Stripe for this gateway to work.

Settings attributes required for this integration are:

• API\_KEY: The merchant api key is provided by Stripe. Can be obtained from the account dashboard.

Settings attributes:

```
MERCHANT TEST MODE = True # Toggle for live
MERCHANT_SETTINGS = {
    "stripe": {
        "API_KEY": "???",
        "PUBLISHABLE_KEY": "???", # Used for stripe integration
    }
    ...
}
```
### Example:

Simple usage:

```
>>> from billing import get_gateway, CreditCard
>>> stripe = get_gateway("stripe")
>>> credit_card = CreditCard(first_name="Test", last_name="User",
                             month=10, year=2012,
                             number="4242424242424242",
                             verification_value="100")
# Bill the user for 1000 USD
>>> resp = stripe.purchase(1000, credit_card)
>>> resp["status"]
SUCCESS
# Authorize the card for 1000 USD
>>> resp = stripe.authorize(1000, credit_card)
# Capture funds (900 USD) from a previously authorized transaction
>>> response = stripe.capture(900, resp["response"].id)
>>> response["status"]
SUCCESS
# Store Customer and Credit Card information in the vault
>>> resp = stripe.store(credit_card)
# Unstore a previously stored credit card from the vault
>>> response = stripe.unstore(resp["response"].id)
>>> response["status"]
SUCCESS
# A recurring plan charge
>>> options = {"plan_id": "gold"}
>>> resp = stripe.recurring(credit_card, options = options)
>>> resp["status"]
SUCCESS
```
WePay Payments [WePay.com](https://www.wepay.com/) is a service that lets you accept payments not just from credit cards but also from bank accounts.

WePay works slightly differently and is a hybrid between a [Gateway](#page-9052-0) and an [Integration](#page-9078-0) but should still be fairly easy to use.

Note: You will require the official [wepay](http://pypi.python.org/pypi/wepay/) python package offered by WePay.

Settings attributes required for this integration are:

- CLIENT ID: This attribute refers to the application id that can be obtained from the account dashboard.
- CLIENT\_SECRET: This is the secret for the corresponding CLIENT\_ID.
- ACCOUNT\_ID: Refers to the WePay user account id. If you are accepting payments for yourself, then this attribute is compulsory. If you are accepting payments for other users (say in a marketplace setup), then it is optional in the settings. py file but has to be passed in the options dictionary (with the key account  $id$ ) in the views.
- ACCESS TOKEN: The OAuth2 access token acquired from the user after the installation of the WePay application. If you are accepting payments for yourself, then this attribute is compulsory. If you are accepting payments for other users (say in a marketplace setup), then it is optional in the settings.py file but has to be passed in the options dictionary (with the key token) in the views.

Settings attributes:

```
MERCHANT_TEST_MODE = True # Toggle for live
MERCHANT SETTINGS = {
    "we_pay": {
        "CLIENT_ID": "???",
        "CLIENT_SECRET": "???",
        "ACCESS_TOKEN": "???",
        "ACCOUNT_ID": "???"
    }
    ...
}
```
#### Example:

Simple usage:

```
wp = get_q \text{ateway}("we_p \text{ay}")credit_card = CreditCard(first_name="Test", last_name="User",
                         month=10, year=2012,
                         number="4242424242424242",
                         verification_value="100")
def we_pay_purchase(request):
    # Bill the user for 10 USD
    # Credit card is not required here because the user
    # is redirected to the wepay site for authorization
    resp = wp.purchase(10, None, {
        "description": "Product Description",
        "type": "GOODS",
        "redirect_uri": "http://example.com/success/redirect/"
    })
    if resp["status"] == "SUCCESS":
        return HttpResponseRedirect(resp["response"]["checkout_uri"])
    ...
# Authorize the card for 1000 USD
def we_pay_authorize(request):
    # Authorize the card, the amount is not required.
    resp = wp.authorize(None, credit_card, {"customer": {"email": "abc@example.com"|}, "billing_a
    resp["checkout_id"]
    ...
# Capture funds from a previously authorized transaction
def we_pay_capture(request):
```

```
# No ability to partially capture and hence first argument is None
    resp = wp.capture(None, '<authorization_id>')
    ...
# Refund a transaction
def we_pay_refund(request):
    # Refund completely
   resp = wp.credit(None, '<checkout_id>')
    ...
    # Refund partially from a transaction charged $15
    resp = wp.credit(10, '<checkout_id>')
    ...
# Store Customer and Credit Card information in the vault
def we_pay_store(request)
    resp = wp.store(credit_card, {"customer": {"email": "abc@example.com"}, "billing_address": {
    ...
# A recurring plan for $100/month
def we_pay_recurring(request):
    options = {"period": "monthly", "start_time": "2012-01-01",
               "end_time": "2013-01-01", "auto_recur": "true",
               "redirect_uri": "http://example.com/redirect/success/"}
    resp = wp.recurring(100, None, options = options)
    if resp["status"] == "SUCCESS":
        return HttpResponseRedirect(resp["response"]["preapproval_uri"])
    ...
```
Off-site Processing Off-site processing is the payment mechanism where the customer is redirected to the payment gateways site to complete the transaction and is redirected back to the merchant website on completion.

Since the credit card number and other sensitive details are entered on the payment gateway's site, the merchant website may not comply to [PCI standards.](http://en.wikipedia.org/wiki/Payment_Card_Industry_Data_Security_Standard) This mode of payment is recommended when the merchant website is not in a position to use SSL certificates, not able to guarantee a secure network etc

Off-site processing is generally implemented in merchant through *Integrations* (name derived from [Active Merchant\)](http://activemerchant.org/).

Integration An Integration much like a [Gateway](#page-9052-0) is a Python class. But unlike a Gateway which is used in a view, an Integration renders a form (usually with hidden fields) through a template tag. An integration may also support asynchronous and real-time transaction status handling through callbacks or notifiers like the [PayPal IPN](https://www.paypal.com/ipn)

Here is a reference of the attributes and methods of the Integration class:

# Attributes

- fields: Dictionary of form fields that have to be rendered in the template.
- test\_mode: Signifies if the integration is in a test mode or production. The default value for this is taken from the *MERCHANT\_TEST\_MODE* setting attribute.
- display\_name: A human readable name that is generally used to tag the errors when the integration is not correctly configured.

# Methods

• **\_\_init\_\_(options={})**: The constructor for the Integration. The options dictionary if present overrides the default items of the fields attribute.

- add field(key, value): A method to modify the fields attribute.
- add\_fields(fields): A method to update the fields attribute with the fields dictionary specified.
- service\_url: The URL on the form where the fields data is posted. Overridden by implementations.
- get\_urls: A method that returns the urlpatterns for the notifier/ callback. This method is modified by implementations.
- urls: A property that returns the above method.

Helper Function Very much like [Gateways,](#page-9052-0) Integrations have a method of easily referencing the corresponding integration class through the *get\_integration* helper function.

• get integration(integration name, \*args, \*\*kwargs): Returns the Integration class for the corresponding *integration\_name*.

Example:

```
>>> from billing import get_integration
>>> get_integration("pay_pal")
<billing.integrations.pay_pal_integration.PayPalIntegration object at 0xa57e12c>
```
[PayPal Website Payments Standard](https://merchant.paypal.com/cgi-bin/marketingweb?cmd=_render-content&content_ID=merchant/wp_standard) PayPal Website Payments Standard (PWS) is an offsite payment processor. This method of payment is implemented in merchant as a wrapper on top of [django-paypal.](https://github.com/dcramer/django-paypal) You need to install the package to be able to use this payment processor.

For a list of the fields and settings attribute expected, please refer to the PWS and django-paypal documentation.

After a transaction, PayPal pings the notification URL and all the data sent is stored in the *PayPalIPN* model instance that can be viewed from the django admin.

Test or Live Mode By default the form renders in test mode with POST against sandbox.paypal.com. Add following to you *settings.py* to put the form into live mode:

```
### Django Merchant
MERCHANT_TEST_MODE = False
PAYPAL TEST = MERCHANT TEST MODE
```
Don't forget to add the settings attributes from  $d$  jango-paypal:

```
INSTALLED_APPS = (
    ...,
    'paypal.standard.pdt',
    ...)
MERCHANT SETTINGS = {
     ...,
     'pay_pal': {
         "WPP_USER" : '...',
         "WPP_PASSWORD" : '...',
         "WPP_SIGNATURE" : '...',
         "RECEIVER_EMAIL" : '...',
         # Below attribute is optional
         "ENCRYPTED": True
     }
     ...}
PAYPAL_RECEIVER_EMAIL = MERCHANT_SETTINGS['pay_pal']['RECEIVER_EMAIL']
```
Example In urls.py:

```
from billing import get_integration
pay pal = get integration("pay pal")
urlpatterns += patterns('',
  (r'^paypal-ipn-handler/', include(pay_pal.urls)),
)
```
In views.py:

```
>>> from billing import get_integration
>>> pay_pal = get_integration("pay_pal")
>>> pay_pal.add_fields({
... "business": "paypalemail@somedomain.com",
... "item_name": "Test Item",
... "invoice": "UID",
... "notify_url": "http://example.com/paypal-ipn-handler/",
... "return_url": "http://example.com/paypal/",
... "cancel_return": "http://example.com/paypal/unsuccessful/",
... "amount": 100})
>>> return render_to_response("some_template.html",
... {"obj": pay_pal},
... context_instance=RequestContext(request))
```
You can also implement a shopping cart by adding multiple items with keys like item\_name\_1, amount\_1 etc, for e.g:

```
>>> pay_pal.add_fields({
... "business": "paypalemail@somedomain.com",
... "item_name_1": "Test Item 1",
... "amount_1": "10",
... "item_name_2": "Test Item 2",
... "amount_2": "20",
... "invoice": "UID",
... "notify_url": "http://example.com/paypal-ipn-handler/",
... "return_url": "http://example.com/paypal/",
... "cancel_return": "http://example.com/paypal/unsuccessful/",
... })
```
In some\_template.html:

```
{% load render_integration from billing_tags %}
{% render_integration obj %}
```
Template renders to something like below:

```
<form action="https://www.sandbox.paypal.com/cgi-bin/webscr" method="post">
 <input type="hidden" name="business" value="paypalemail@somedomain.com" id="id_business" />
 <input type="hidden" name="amount" value="100" id="id_amount" />
  <input type="hidden" name="item_name" value="Test Item" id="id_item_name" />
  <input type="hidden" name="notify_url" value="http://example.com/paypal-ipn-handler/" id="id_notify_url" />
 <input type="hidden" name="cancel_return" value="http://example.com/paypal/unsuccessful" id="id_cancel_return" />
 <input type="hidden" name="return" value="http://example.com/paypal/" id="id_return_url" />
 <input type="hidden" name="invoice" value="UID" id="id_invoice" />
 <input type="hidden" name="cmd" value="_xclick" id="id_cmd" />
 <input type="hidden" name="charset" value="utf-8" id="id_charset" />
 <input type="hidden" name="currency_code" value="USD" id="id_currency_code" />
 <input type="hidden" name="no_shipping" value="1" id="id_no_shipping" />
 <input type="image" src="https://www.sandbox.paypal.com/en_US/i/btn/btn_buynowCC_LG.gif" border="0"
</form>
```
WorldPay [WorldPay,](http://www.rbsworldpay.com/) provides a hosted payments page for offsite transactions for merchants who cannot guarantee PCI compliance. The documentation for the service is available [here.](http://rbsworldpay.com/support/bg/index.php?page=development&sub=integration&c=UK)

After a transaction, WorldPay pings the notification URL and all the data sent is stored in the *RBSResponse* model instance that can be viewed from the django admin.

The settings attribute required for this integration are:

• MD5\_SECRET\_KEY: The MD5 secret key chosen by the user while signing up for the WorldPay Hosted Payments Service.

Settings Attributes:

```
MERCHANT_TEST_MODE = True # Toggle for live
MERCHANT_SETTINGS = {
    "world_pay": {
        "MD5_SECRET_KEY": "???"
    }
    ...
}
```
Example In urls.py:

```
world_pay = get_integration("world_pay")
urlpatterns += patterns('',
 (r'^world_pay/', include(world_pay.urls)),
  # You'll have to register /world_pay/rbs-notify-handler/ in the
  # WorldPay admin dashboard for the notification URL
)
```
In views.py:

```
>>> from billing import get_integration
>>> world_pay = get_integration("world_pay")
>>> world_pay.add_fields({
... "instId": "WP_ID",
... "cartId": "TEST123",
... "amount": 100,
... "currency": "USD",
... "desc": "Test Item",
... })
>>> return render_to_response("some_template.html",
... \{\n \text{"obj"}: \text{world pay}\},... context_instance=RequestContext(request))
```
In some\_template.html:

```
{% load render integration from billing tags %}
{% render_integration obj %}
```
Template renders to something like below:

```
<form method='post' action='https://select-test.wp3.rbsworldpay.com/wcc/purchase'>
 <input type="hidden" name="futurePayType" id="id_futurePayType" />
 <input type="hidden" name="intervalUnit" id="id_intervalUnit" />
 <input type="hidden" name="intervalMult" id="id_intervalMult" />
 <input type="hidden" name="option" id="id_option" />
 <input type="hidden" name="noOfPayments" id="id_noOfPayments" />
 <input type="hidden" name="normalAmount" id="id_normalAmount" />
 <input type="hidden" name="startDelayUnit" id="id_startDelayUnit" />
```
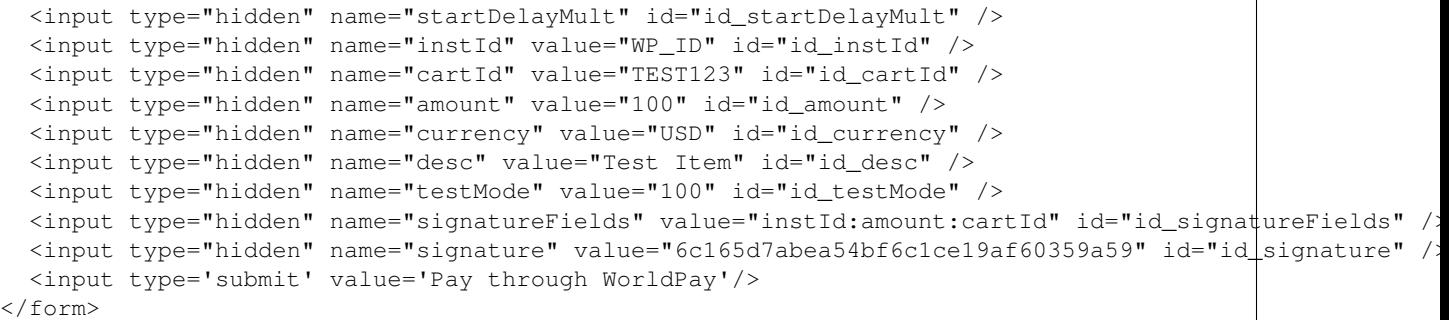

Amazon Flexible Payment Service [Amazon FPS,](http://aws.amazon.com/fps/) is a service that allows for building very flexible payment systems. The service can be classified as a part Gateway and part Integration (offsite processor). This is because the customer is redirected to the Amazon site where he authorizes the payment and after this the customer is redirected back to the merchant site with a token that is used by the merchant to transact with the customer. In plain offsite processors, the authorization and transaction take place in one shot almost simultaneously.

Since the service isn't conventional (though very flexible), implementing FPS in merchant takes a couple of steps more.

The documentation for the service is available at [Amazon FPS Docs.](http://aws.amazon.com/documentation/fps/)

Note: This integration has a dependency on boto, a popular AWS library for python.

Settings attributes required for this integration are:

- AWS\_ACCESS\_KEY: The Amazon AWS access key available from the user's AWS dashboard.
- AWS\_SECRET\_ACCESS\_KEY: The Amazon AWS secret access key also available from the user's dashboard. Shouldn't be distributed to anyone.

Settings attributes:

```
MERCHANT_TEST_MODE = True
MERCHANT_SETTINGS = {
    "amazon fps": {
        "AWS_ACCESS_KEY": "???",
        "AWS_SECRET_ACCESS_KEY": "???"
    }
}
```
Here are the methods and attributes implemented on the AmazonFpsIntegration class:

- $\text{init}$  (options = {}): The constructor takes a dictionary of options that are used to initialize the underlying FPSConnection that is bundled with boto.
- service\_url: A property that returns the API Endpoint depending on whether the the integration is in test\_mode or not.
- link\_url: A property that returns the link which redirects the customer to the Amazon Payments site to authorize the transaction.
- purchase (amount, options={}): The method that charges a customer right away for the amount amount after receiving a successful token from Amazon. The options dictionary is generated from the return\_url on successful redirect from the Amazon payments page. This method returns a dictionary with two items, status representing the status and response representing the response as described by boto.fps.response.FPSResponse.
- authorize (amount, options={}): Similar to the purchase method except that it reserves the payment and doesn't not charge until a capture (settle) is not called. The response is the same as that of purchase.
- capture (amount, options={}): Captures funds from an authorized transaction. The response is the same as the above two methods.
- credit (amount, options={}): Refunds a part of full amount of the transaction.
- void(identification, options={}): Cancel/Null an authorized transaction.
- fps\_ipn\_handler: A method that handles the asynchronous HTTP POST request from the Amazon IPN and saves into the AmazonFPSResponse model.
- fps\_return\_url: This method verifies the source of the return URL from Amazon and directs to the transaction.
- transaction: This is the main method that charges/authorizes funds from the customer. This method has to be subclassed to implement the logic for the transaction on return from the Amazon Payments page.

Example In any app that is present in the settings. INSTALLED APPS, subclass the AmazonFpsIntegration and implement the transaction method. The file should be available under <app>/integrations/<integration\_name>\_integration.py:

```
class FpsIntegration(AmazonFpsIntegration):
    # The class name is based on the filename.
    # So if the files exists in <app>/integrations/fps_integration.py
    # then the class name should be FpsIntegration
   def transaction(self, request):
       # Logic to decide if the user should
        # be charged immediately or funds
        # authorized and then redirect the user
        # Below is an example:
       resp = self.purchase(10, {...})if resp["status"] == "Success":
           return HttpResponseRedirect("/success/")
       return HttpResponseRedirect("/failure/")
```
In urls.py:

```
from billing import get_integration
amazon_fps = get_integration("fps")
urlpatterns += patterns('',
  (r'^amazon_fps/', include(amazon_fps.urls)),
  # You'll have to register /amazon_fps/fps-notify-handler/ in the
  # Amazon FPS admin dashboard for the notification URL
)
```
In views.py:

```
from billing import get_integration
def productPage(request):
  amazon_fps = get_integration("fps")
  url_scheme = "http"
  if request.is_secure():
      url_scheme = "https"
  domain = RequestSite(request).domain
   fields = {"transactionAmount": "100",
             "pipelineName": "SingleUse",
             "paymentReason": "Merchant Test",
```

```
"paymentPage": request.build absolute uri(),
         # Send the correct url where the redirect should happen
         "returnURL": "%s://%s%s" % (url_scheme,
                                     domain,
                                     reverse("fps_return_url")),
        }
# You might want to save the fields["callerReference"] that
# is auto-generated in the db or session to uniquely identify
# this user (or use the user id as the callerReference) because
# amazon passes this callerReference back in the return URL.
amazon_fps.add_fields(fields)
return render_to_response("some_template.html",
                          {"fps": amazon_fps},
                          context_instance=RequestContext(request))
```
In some\_template.html:

```
{% load render_integration from billing_tags %}
{% render_integration fps %}
```
The above template renders the following code:

<p><a href="https://authorize.payments-sandbox.amazon.com/cobranded-ui/actions/start?callerKey=AKIAI

[Braintree Payments Transparent Redirect](http://www.braintreepayments.com/gateway/api) Braintree Payments Transparent Redirect is a service offered by [Brain](http://www.braintreepayments.com/)[tree Payments](http://www.braintreepayments.com/) to reduce the complexity of PCI compliance.

Note: This integration makes use of the official [braintree](http://pypi.python.org/pypi/braintree/) python package offered by Braintree Payments. Please install it before you use this integration.

Refer to the [Braintree Payments Server to Server](#page-9064-0) Gateway for the settings attributes.

Here are the methods and attributes implemented on the BraintreePaymentsIntegration class:

- \_init\_(self, options=None): The constructor method that configures the Braintree environment setting it either to production or sandbox mode based on the value of settings.MERCHANT\_TEST\_MODE.
- service\_url(self): A property that provides the URL to which the Transparent Redirect form is submitted.
- get\_urls(self): The method sets the url to which Braintree redirects after the form submission is successful. This method is generally mapped directly in the urls.py.

```
from billing import get_integration
braintree = get_integration("braintree_payments")
urlpatterns += patterns('',
   (r'^braintree/', include(braintree.urls)),
\lambda
```
- braintree\_notify\_handler(self, request): The view method that handles the confirmation of the transaction after successful redirection from Braintree.
- braintree\_success\_handler(self, request, response): If the transaction is successful, the braintree\_notify\_handler calls the braintree\_success\_handler which renders the billing/braintree\_success.html with the response object. The response object is a standard braintree result described [here.](http://www.braintreepayments.com/docs/python/transactions/result_handling)
- braintree failure handler(self, request, response): If the transaction fails, the braintree notify handler calls the braintree failure handler which renders the billing/braintree error.html with the response which is a standar braintree error object.
- generate\_tr\_data(self): The method that calculates the [tr\\_data](http://www.braintreepayments.com/docs/python/transactions/create_tr#tr_data) to prevent a form from being tampered post-submission.
- generate form(self): The method that generates and returns the form (present in billing.forms.braintree\_payments\_form) and populates the initial data with the self.fields (added through either the add\_fields or add\_field methods) and tr\_data.

### Example:

In the views.py:

```
braintree_obj = get_integration("braintree_payments")
# Standard braintree fields
fields = {"transaction": {
            "order_id": "some_unique_id",
            "type": "sale",
            "options": {
                "submit_for_settlement": True
              },
            },
            "site": "%s://%s" %("https" if request.is_secure() else "http",
                                RequestSite(request).domain)
         }
braintree_obj.add_fields(fields)
return render_to_response("some_template.html",
                          {"bp": braintree_obj},
                          context_instance=RequestContext(request))
```
In the urls.py:

```
braintree_obj = qet_integration("braintree_payments")urlpatterns += patterns('',
   (r'^braintree/', include(braintree.urls)),
)
```
In the template:

```
{% load render_integration from billing_tags %}
{% render_integration bp %}
```
Stripe Payment Integration *[Stripe Payment Integration](#page-9092-0)* is a service offered by [Stripe Payment](https://stripe.com) to reduce the complexity of PCI compliance.

Note: This integration makes use of the official [stripe](http://pypi.python.org/pypi/stripe/) python package offered by Stripe Payments. Please install it before you use this integration.

Refer to the [Stripe Payments](#page-9074-0) Gateway for the settings attributes.

Here are the methods and attributes implemented on the StripeIntegration class:

- \_init\_(self, options=None): The constructor method that configures the stripe setting
- get urls (self): The method sets the url to which the token is sent after the it is obtained from Stripe. This method is generally mapped directly in the urls.py.

```
from billing import get_integration
stripe_obj = get_integration("stripe")
urlpatterns += patterns('',
   (r'^stripe/', include(stripe_obj.urls)),
)
```
- transaction(self, request): The method that receives the Stripe Token after successfully validating with the Stripe servers. Needs to be subclassed to include the token transaction logic.
- generate form(self): The method that generates and returns the form (present in billing.forms.stripe\_form)

## Example:

In <some\_app>/integrations/stripe\_example\_integration.py:

```
from billing.integrations.stripe_integration import StripeIntegration
class StripeExampleIntegration(StripeIntegration):
   def transaction(self, request):
        # The token is received in the POST request
       resp = self.gateway.purchase(100, request.POST["stripeToken"])
        if resp["status"] == "SUCCESS":
            # Redirect if the transaction is successful
            ...
        else:
            # Transaction failed
```
In the views.py:

...

```
stripe_obj = get_integration("stripe_example")
return render_to_response("some_template.html",
                        {"stripe_obj": stripe_obj},
                         context_instance=RequestContext(request))
```
In the urls.py:

```
stripe_obj = get_integration("stripe_example")
urlpatterns += patterns('',
   (r'^stripe/', include(stripe_obj.urls)),
\lambda
```
In the template:

```
{% load render_integration from billing_tags %}
{% render_integration stripe_obj %}
```
eWAY Payment Integration The eWAY integration functionality interfaces with eWAY's Merchant Hosted Payments facility. Their service makes it extremely easy to be PCI-DSS compliant by allowing you to never receive customer credit card information.

Note: This integration requires the [suds](https://fedorahosted.org/suds/) package. Please install it before you use this integration.

The basic data flow is as follows:
- 1. Request an *access code* from eWAY.
- 2. Create an HTML form with the *access code* and user credit card fields.
- 3. Encourage the user to submit the form to eWAY and they'll be redirected back to your site.
- 4. Use the *access code* to ask eWAY if the transaction was successful.

You must add the following to project's settings:

```
MERCHANT_SETTINGS = {
    "eway": {
        "CUSTOMER_ID": "???",
        "USERNAME": "???",
        "PASSWORD": "???",
    }
}
```
The integration class is used to request an *access code* and also to check its success after the redirect:

# class **EwayIntegration**(*access\_code=None*)

Creates an integration object for use with eWAY.

*access\_code* is optional, but must be configured prior to using [check\\_transaction\(\)](#page-9096-0).

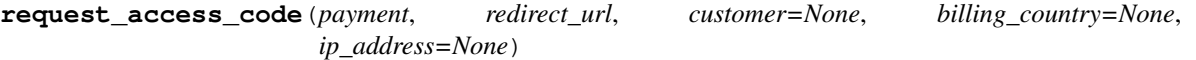

Requests an *access code* from eWAY to use with a transaction.

Parameters

- **payment** (*dict*) Information about the payment
- **redirect\_url** (*unicode*) URL to redirect the user to after payment
- **customer** (*dict*) Customer related information
- **billing\_country** (*unicode alpha-2 country code (as per ISO 3166)*) Customer's billing country
- **ip\_address** (*unicode*) Customer's IP address

Returns (access\_code, customer)

The integration is automatically updated with the returned access code.

Supported keys in customer:

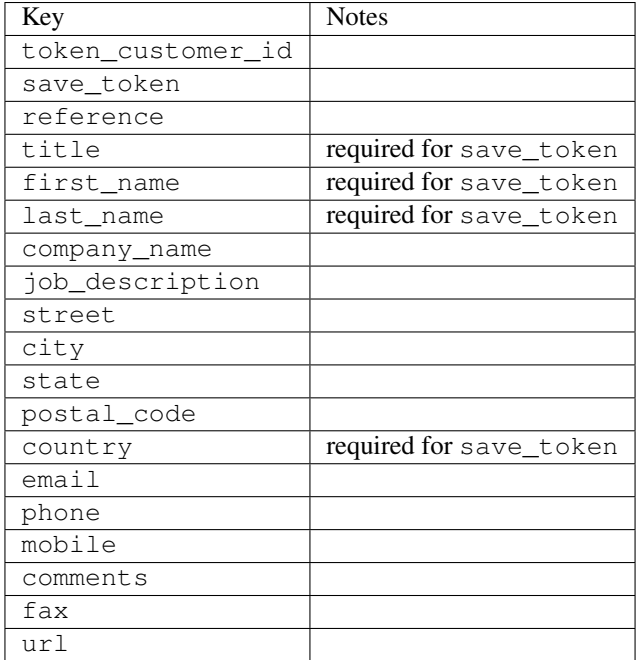

Supported keys in payment:

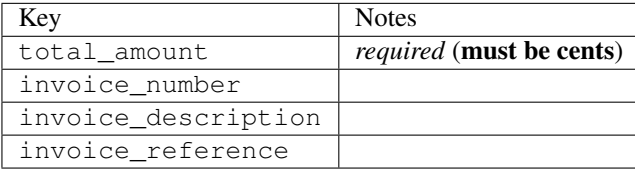

To add extra security, it's a good idea to specify ip\_address. The value is given to eWAY to allow them to ensure that the POST request they receive comes from the given address. E.g.:

```
def payment(request):
    integration = get_integration("eway_au")
    access_code, customer = integration.request_access_code(..., ip_address=request.META["REMOTE
    # ...
```
# Returned value

The returned value is a tuple (access\_code, customer). access\_code is the access code granted by eWAY that must be included in the HTML form, and is used to request transaction status after the redirect.

customer is a dict containing information about the customer. This is particularly useful if you make use of save\_token and token\_customer\_id to save customer details on eWAY's servers. Keys in the dict are:

```
•token_customer_id
```
- •save\_token
- •reference
- •title
- •first\_name
- •last\_name
- •company\_name
- •job\_description

•street •city •state •postal\_code •country – e.g. au •email •phone •mobile •comments •fax •url •card\_number – e.g. 444433XXXXXX1111 •card\_name •card\_expiry\_month •card\_expiry\_year

# **check\_transaction**()

Check with eWAY what happened with a transaction.

This method requires access\_code has been configured.

# Returns dict

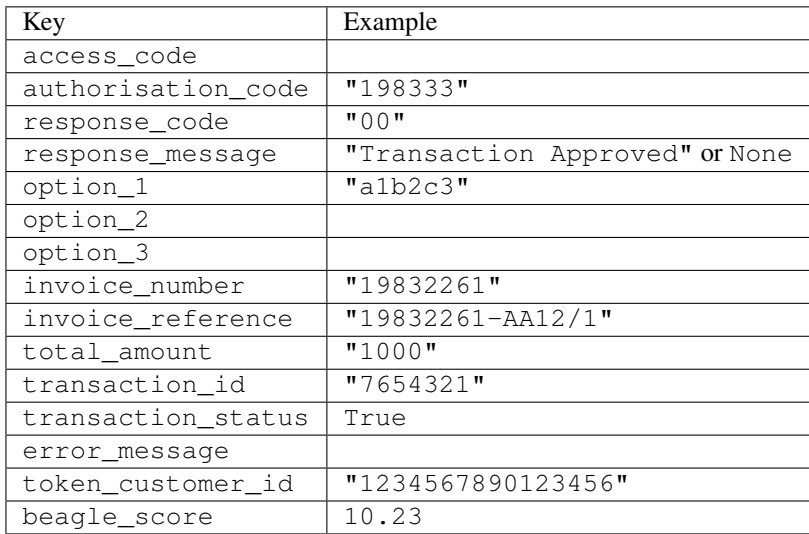

# Example:

```
# views.py
from billing import get_integration
from django.shortcuts import get_object_or_404
def payment(request, cart_pk):
    # Pretend some 'Order' model exists with a 'total_price' in dollars
```

```
order = get_object_or_404(Order, pk=cart_pk)
   integration = get_integration("eway_au")
   access_code, customer = integration.request_access_code(
       customer={"first_name": "Bradley", "last_name": "Ayers"},
       payment={"total_amount": order.total_price * 100},
       return_url=reverse(payment_done))
   request.session["eway_access_code"] = integration.access_code
   return render(request, "payment.html", {"integration": integration})
def payment_done(request, cart_pk):
   order = get_object_or_404(Order, pk=cart_pk)
   access code = request.Session["accesscode"]integration = get_integration("eway_au", access_code=access_code)
   # Retrieve transaction status from eWAY
   status = integration.check_transaction()
   if status["response_code"] in ("00", "08", "11"):
       order.is_paid = True
       order.save()
       template = "receipt.html"
   else:
       template = "payment_failed.html"
   return render(request, template, {"status": status})
```
In order for eWAY to process the transaction, the user must submit the payment HTML form directly to eWAY. The helper tag {% eway %} makes this trivial:

```
{% load render_integration from billing_tags %}
{% render_integration integration %}
```
For a more configurable form, use the following pattern:

```
<form method="post" action="{{ integration.service_url }}">
    {{ integration.generate_form.as_p }}
    <input type="submit"/>
</form>
```
Authorize.Net Direct Post Method [Authorize.Net Direct Post Method](http://developer.authorize.net/api/dpm) is a service offered by [Authorize.Net](http://authorize.net/) to reduce the complexity of PCI compliance.

Here are the following settings attributes that are required:

- LOGIN\_ID: The Login id provided by Authorize.Net. Can be obtained from the dashboard.
- TRANSACTION\_KEY: The Transaction key is used to sign the generated form with a shared key to validate against form tampering.
- MD5\_HASH: This attribute is used to generate a hash that is verified against the hash sent by Authorize.Net to confirm the request's source.

Here are the methods and attributes implemented on the AuthorizeNetDpmIntegration class:

- init (self): The constructor that configures the Authorize.Net Integration environment setting it either to production or sandbox mode based on the value of settings. MERCHANT\_TEST\_MODE.
- **form class (self)**: Returns the form class that is used to generate the form. Defaults to to billing.forms.authorize\_net\_forms.AuthorizeNetDPMForm.
- generate\_form(self): Renders the form and generates some precomputed field values.
- service url(self): Returns the Authorize.net url to be set on the form.
- verify\_response(self, request): Verifies if the relay response originated from Authorize.Net.
- get\_urls(self): The method sets the url to which Authorize.Net sends a relay response, redirects on a success or failure.

```
from billing import get_integration
integration = get_integration("authorize_net_dpm")
urlpatterns += patterns('',
   (r'^authorize_net/', include(integration.urls)),
)
```
- authorize\_net\_notify\_handler(self, request): The view method that handles the verification of the response, firing of the signal and sends out the redirect snippet to Authorize.Net.
- authorize\_net\_success\_handler(self, request): The method that renders the *billing/authorize\_net\_success.html*.
- authorize\_net\_failure\_handler(self, request): The method that renders the *billing/authorize\_net\_failure.html*.

#### Example:

In the views.py:

```
int_obj = get_integration("authorize_net_dpm")
fields = \{ 'x\_amount' : 1,'x_fp_sequence': datetime.datetime.now().strftime('%Y%m%d%H%M%S'),
          'x_fp_timestamp': datetime.datetime.utcnow().strftime('%s'),
          'x_recurring_bill': 'F',
         }
int_obj.add_fields(fields)
return render_to_response("some_template.html",
                           {"adp": int_obj},
                          context_instance=RequestContext(request))
```
In the urls.py:

```
int_obj = get_integration("authorize_net_dpm")
urlpatterns += patterns('',
   (r'^authorize_net/', include(int_obj.urls)),
```
In the template:

)

```
{% load render_integration from billing_tags %}
{% render_integration adp %}
```
Signals The signals emitted by [Merchant](http://github.com/agiliq/merchant) are:

- *transaction\_was\_successful(sender, type=..., response=...)*: This signal is dispatched when a payment is successfully transacted. The *sender* is the object which has dispatched the signal. *type* is the kind of transaction. Current choices for type are:
	- *purchase*
	- *authorize*
- *capture*
- *credit*
- *void*
- *store*
- *unstore*

*response* is the actual response object that is sent after the success. Please consult the individual gateway docs for the response object.

- *transaction\_was\_unsuccessful(sender, type=..., response=...)*: This signal is dispatched when a payment fails. The *sender* is the object which has dispatched the signal. *type* is the kind of transation. Current choices for type are:
	- *purchase*
	- *authorize*
	- *capture*
	- *credit*
	- *void*
	- *store*
	- *unstore*

*response* is the actual response object that is sent after the success.

Note: Some gateways are implemented to raise an error on failure. This exception may be passed as the response object. Please consult the docs to confirm.

Writing a new gateway Writing a new gateway for [Merchant](http://github.com/agiliq/merchant) is very easy. Here are the steps to follow to write a new gateway:

• Create a new gateway file under the *billing.gateways* module which should follow this naming convention:

```
<gateway_name>_gateway.py
```
So for example, PayPal would have *pay\_pal\_gateway.py*. Similarly, Authorize.Net, would have *authorize\_net\_gateway.py*.

• Create a class in this file with the following name:

class GatewayNameGateway(Gateway):

So for PayPal, it would be *PayPalGateway* and for Authorize.Net, it would be *AuthorizeNetGateway*.

• Implement all or any of following methods in the class:

```
def purchase(self, money, credit_card, options = None):
...
def authorize(self, money, credit_card, options = None):
...
def capture(self, money, authorization, options = None):
...
```
...

```
def void(self, identification, options = None):
...
def credit(self, money, identification, options = None):
...
def recurring(self, money, creditcard, options = None):
...
def store(self, creditcard, options = None):
...
def unstore(self, identification, options = None):
...
```
Customizing Merchant While we make all attempts to cover most of the functionality of the payment processors but may fall short sometimes. There is absolutely no need to worry as the gateway and integration objects are extensible.

[Merchant](https://github.com/agiliq/merchant) looks for gateways and integration objects under every INSTALLED\_APPS in settings.py. So it is possible for you to write your custom or modified objects within your app without having to patch the merchant code.

Note: Most of what is written below will also be applicable for gateways and you will have to replace instances of integration with gateway.

Suppose you want to extend the [Braintree Payments Integration,](#page-9090-0) to render a different template on success instead of the default billing/braintree\_success.html.

Here is the process:

- In any of the settings.INSTALLED\_APPS, create an integrations module (in layman's term an integrations directory with an \_\_init\_\_.py file under that directory).
- Create a file in that integrations directory that follows the convention below:

<integration\_name>\_integration.py

Let us name the modified integration as modified\_bp, then the filename would be:

modified\_bp\_integration.py

and the Integration class name in that file as ModifiedBpIntegration.

Note: The naming of the file and class follows a simple rule. The filename is split on underscores and each element of the split sequence is capitalized to obtain the class name.

So in our example, in the modified\_bp\_integration.py:

```
class ModifiedBpIntegration(BraintreePaymentsIntegration):
    def braintree_success_handler(self, request, response):
       return render_to_response("my_new_success.html",
                                 {"resp": response},
                                 context_instance=RequestContext(request))
```
• Then use the new integration in your code just as you would for a built-in integration:

**>>>** bp\_obj = get\_integration("modified\_bp")

Contributing to Merchant While there is no requirement for you to contribute your new gateway code or changes back to the [upstream project,](http://github.com/agiliq/merchant) you can play a good samaritan by contributing back to the project and helping scores of people.

Here are the steps to follow to contribute back to [Merchant:](http://github.com/agiliq/merchant)

- Fork the project from it's [github page.](http://github.com/agiliq/merchant)
- Make the changes in your fork.
- File an issue at the [github page](http://github.com/agiliq/merchant) and enclose a pull request.

Note: If you want to include a new gateway, we request you to include a few tests (probably using the current tests as a template).

• Don't forget to add yourself to the *CONTRIBUTORS.txt* file before opening an issue.

### Changes

### 0.4 (upcoming)

- Added python3 support
- Removed google checkout

### 0.3

- Django 1.7 suport (potentially backwards incompatible changes)
- Updated the example *requirements.txt*

# 0.2

- Unit tests are skipped unless the corresponding gateways are configured
- Bugfix Use settings.AUTH\_USER\_MODEL instead of get\_user\_model
- Demo fill up initial data for all gateways

### 0.1

• Added PIN payments support

### 0.09

• Removed Samurai gateway and integration

## 0.08

- Added bitcoin backend
- Bugfixes to eWay, paypal integration and authorize.net
- Google Checkout shipping, tax rate and private data support
- Changes to Amazon FPS to work with latest boto. Addition of new fields to the FPS response model. A backwards incompatible change
- Made merchant django v1.5 compatible
- Fixes in the chargebee gateway broken by changes in the 'requests' api
- Changes to the example to prevent empty forms from raising a Server Error

## 0.07

- Added Chargebee support
- Added Beanstream gateway

### 0.06

- Added WePay gateway
- Added Authorize.Net Direct Post Method integration

## 0.05

• Added Paylane gateway support.

### 0.04

- Backwards incompatible version.
- Changes in the settings attributes. Now there is a single attribute for storing the configuration of all gateways and integrations. Check the docs for details.
- Changed the usage of the template tags. Refer the docs for details.
- Added a display\_name to the integration object. Shouldn't affect users.

# 0.03

• Added support for Stripe and Samurai gateways and integrations.

### 0.02

• Added a setup.py and uploaded the package to pypi

### 0.01

- Initial commit.
- [Overview](#page-9042-0)
- [Install Merchant](#page-9046-0)
- [Credit Card](#page-9048-0)
- [Gateways](#page-9052-0)
	- [On-site Processing](#page-9056-0)
		- \* [Authorize.Net](#page-9058-0)
		- \* [Braintree Payments Server to Server](#page-9064-0)
		- \* [eWay](#page-9068-0)
- \* [PayPal](#page-9072-0)
- \* [Stripe Payments](#page-9074-0)
- \* [Paylane](#page-9070-0)
- \* [WePay](#page-9076-0)
- \* [Beanstream](#page-9060-0)
- \* [Chargebee](#page-9066-0)
- \* [Bitcoin](#page-9062-0)
- \* Global Iris
- [Off-site Processing](#page-9078-0)
	- \* [PayPal](#page-9080-0)
	- \* Google Checkout
	- \* [RBS WorldPay](#page-9084-0)
	- \* [Amazon FPS](#page-9086-0)
	- \* [Braintree Payments Transparent Redirect](#page-9090-0)
	- \* [Stripe](#page-9092-0)
	- \* [eWAY](#page-9094-0)
	- \* [Authorize.Net Direct Post Method](#page-9098-0)
	- \* Global Iris RealMPI
- [Signals](#page-9100-0)
- [Writing your own gateway](#page-9102-0)
- [Customizing the inbuilt Gateway/Integrations](#page-9104-0)
- [Contributing to Merchant](#page-9106-0)
- [Changelist](#page-9108-0)

#### Indices and tables

- genindex
- modindex
- search

Merchant: Pluggable and Unified API for Payment Processors [Merchant,](http://github.com/agiliq/merchant) is a [django](http://www.djangoproject.com/) app that offers a uniform api and pluggable interface to interact with a variety of payment processors. It is heavily inspired from Ruby's [Active-](http://activemerchant.org/)[Merchant.](http://activemerchant.org/)

Overview Simple how to:

```
# settings.py
# Authorize.Net settings
AUTHORIZE_LOGIN_ID = "..."
AUTHORIZE_TRANSACTION_KEY = "..."
```

```
# PayPal settings
PAYPAL_TEST = True
PAYPAL_WPP_USER = "..."
PAYPAL_WPP_PASSWORD = "..."
PAYPAL WPP_SIGNATURE = "..."
# views.py or wherever you want to use it
>>> g1 = get_gateway("authorize_net")
>>>
>>> cc = CreditCard(first_name= "Test",
... last_name = "User,
... month=10, year=2011,
... number="4222222222222",
... verification_value="100")
>>>
>>> response1 = g1.purchase(100, cc, options = {...})>>> response1
{"status": "SUCCESS", "response": <AuthorizeNetAIMResponse object>}
>>>
>>> g2 = get_gateway("pay_pal")
>>>
>>> response2 = q2.purchase(100, cc, options = {...})>>> response2
{"status": "SUCCESS", "response": <PayPalNVP object>}
```
Installing Merchant You can use any of the following methods to install merchant.

• The recommended way is to install from [PyPi:](http://pypi.python.org/pypi/django-merchant)

```
pip install django-merchant
```
• If you are feeling adventurous, you might want to run the code off the git repository:

```
pip install -e git+git://github.com/agiliq/merchant.git#egg=django-merchant
```
# Post-installation

- Install the dependencies for the gateways as prescribed in the individual gateway doc.
- Reference the billing app in your settings INSTALLED APPS.
- Run python manage.py syncdb to create the new required database tables

**Configuration** To configure a gateway/integration add the corresponding key to MERCHANT SETTINGS. Take a look at local.py-dist for reference.

Running the Test Suite By default, the test suite is configured to run tests for all the gateways and integrations which are configured:

python manage.py test billing

Tests for gateways and integrations which are not configured will be skipped.

If you are planning to integrate your app with a specific gateway/integration then you might wish to run only that apps test suite. For example, to run the Google Checkout Integration test case:

python manage.py test billing.GoogleCheckoutTestCase

Credit Card The *CreditCard* class is a helper class with some useful methods mainly for validation. This class is available in *billing.utils.credit\_card*.

## Attribute Reference

- *regexp*: The compiled regular expression that matches all card numbers for the card issuing authority. For the *CreditCard* class, this is *None*. It is overridden by subclasses.
- *card\_type*: Points to a one of *CreditCard*'s subclasses. This attribute is set by the *validate\_card* method of the selected gateway.
- *card\_name*: Card issuing authority name. Generally not required, but some gateways expect the user to figure out the credit card type to send with the requests.

## Method Reference

- *\_\_init\_\_*: This method expects 6 keyword arguments. They are
	- *first\_name*: The first name of the credit card holder.
	- *last\_name*: The last name of the credit card holder.
	- *cardholders\_name*: The full name of the credit card holder, as an alternative to supplying *first\_name* and *last\_name*.
	- *month*: The expiration month of the credit card as an integer. Required
	- *year*: The expiration year of the credit card as an integer. Required
	- *number*: The credit card number (generally 16 digits). Required
	- *verification\_value*: The card security code (CVV2). Required
- *is luhn valid:* Checks the validity of the credit card number by using the *Luhn's algorithm* and returns a boolean. This method takes no arguments.
- *is\_expired*: Checks if the expiration date of the card is beyond today and returns a boolean. This method takes no arguments.
- *valid\_essential\_attributes*: Verifies if all the 6 arguments provided to the *\_\_init\_\_* method are filled and returns a boolean.
- *is\_valid*: Checks the validity of the card by calling the *is\_luhn\_valid*, *is\_expired* and *valid\_essential\_attributes* method and returns a boolean. This method takes no arguments.
- *expire\_date*: Returns the card expiry date in the "MM-YYYY" format. This is also available as a property.
- *name*: Returns the full name of the credit card holder by concatenating the *first\_name* and *last\_name*. This is also available as a property.

Subclasses Normally you do not use the subclasses directly. Instead, you use *CreditCard*, and call gateway.validate\_card() which will add a *card\_type* attribute which is the subclass.

The various credit cards and debit cards supported by [Merchant](http://github.com/agiliq/merchant) are:

# Credit Cards

- *Visa*
	- $-$  card name  $=$  "Visa"
	- $-$  regexp = re.compile('^4d{12}(d{3})?\$')
- *MasterCard*
	- card\_name = "MasterCard"
	- $-$  regexp = re.compile(' $(5[1-5]d{4}|677189)d{10}$ 's')
- *Discover*
	- card\_name = "Discover"
	- $-$  regexp = re.compile(' $(6011|65d{2})d{12}$ ')
- *AmericanExpress*
	- card\_name = "Amex"
	- $-$  regexp = re.compile(' $\sqrt{3}[47]d\{13\}\$ ')
- *DinersClub*
	- card\_name = "DinersClub"
	- $-$  regexp = re.compile('^3(0[0-5]|[68]d)d{11}\$')
- *JCB*
	- $-$  card name  $=$  "JCB"
	- $-$  regexp = re.compile('^35(28|29|[3-8]d)d{12}\$')

# Debit Cards

- *Switch*
	- card\_name = "Switch"
	- $-$  regexp = re.compile(' $6759d$ {12}(d{2,3})?\$')
- *Solo*
	- card\_name = "Solo"
	- regexp = re.compile(' $6767d$ {12}(d{2,3})?\$')
- *Dankort*
	- card\_name = "Dankort"
	- $-$  regexp = re.compile( $\textdegree$ 5019d{12}\$')
- *Maestro*
	- card\_name = "Maestro"
	- $-$  regexp = re.compile( $\sqrt{(5[06-8]]6d}d[10,17]$ \$')
- *Forbrugsforeningen*
	- card\_name = "Forbrugsforeningen"
	- $-$  regexp = re.compile(' $600722d$ {10}\$')
- *Laser*
	- card\_name = "Laser"
	- $-$  regexp = re.compile(' $(6304167061677116709) d{8}(d{4}d{6,7})$ ?\$')

# **Helpers**

- all\_credit\_cards = [Visa, MasterCard, Discover, AmericanExpress, DinersClub, JCB]
- all\_debit\_cards = [Switch, Solo, Dankort, Maestro, Forbrugsforeningen, Laser]
- all cards = all credit cards + all debit cards

Gateways Gateways are the payment processors implemented in [Merchant.](http://github.com/agiliq/merchant) This is implemented as a class so that it is easy to extend and create as many gateways as possible.

The base gateway class is *billing.gateway.Gateway* which has the following methods and attributes.

# Attribute Reference

- test mode: This boolean attribute signifies if the gateway is in the test mode. By default, it looks up this value from the *MERCHANT\_TEST\_MODE* attribute from the settings file. If the *MERCHANT\_TEST\_MODE* attribute is not found in the settings file, the default value is *True* indicating that the gateway is in the test mode. So do not forget to either set the attribute to *True* in the subclass or through the settings file.
- default\_currency: This is the currency in which the transactions are settled ie the currency in which the payment gateway sends the invoice, transaction reports etc. This does not prevent the developer from charging a customer in other currencies but the exchange rate conversion has to be manually handled by the developer. This is a string, for example *"USD"* for US Dollar.
- supported countries: This is a *list* of supported countries that are handled by the payment gateway. This should contain a list of the country codes as prescribed by the [ISO 3166-alpha 2 standard.](http://en.wikipedia.org/wiki/ISO_3166-1_alpha-2) The *billing.utils.countries* contains a mapping of the country names and ISO codes.
- supported\_cardtypes: This is a *list* of supported card types handled by the payment gateway. This should contain a list of instances of the [CreditCard](#page-9048-0) class.
- homepage url: A string pointing to the URL of the payment gateway. This is just a helper attribute that is currently not used.
- display\_name: A string that contains the name of the payment gateway. Another helper attribute that is currently not used.
- application id: An application name or unique identifier for the gateway. Yet another helper attribute not currently used.

# Method Reference

- validate card(credit card): This method validates the supplied card by checking if it is supported by the gateway (through the *supported\_cardtypes* attribute) and calls the *is\_valid* method of the card and returns a boolean. if the card is not supported by the gateway, a *CardNotSupported* exception is raised.
- service\_url: A property that returns the url to which the credit card and other transaction related details are submitted.
- purchase(money, credit\_card, options = None): A method that charges the given card (one-time) for the given amount *money* using the *options* provided. Subclasses have to implement this method.
- authorize(money, credit card, options = None): A method that authorizes (for a future transaction) the credit card for the amount *money* using the *options* provided. Subclasses have to implement this method.
- capture(money, authorization, options = None): A method that captures funds from a previously authorized transaction using the *options* provided. Subclasses have to implement this method.
- void(identification, options = None): A method that nulls/voids/blanks an authorized transaction identified by *identification* to prevent a subsequent capture. Subclasses have to implement this method.
- credit(money, identification, options = None): A method that refunds a settled transaction with the transacation id *identification* and given *options*. Subclasses must implement this method.
- recurring(money, creditcard, options = None): A method that sets up a recurring transaction (or a subscription). Subclasses must implement this method.
- store(creditcard, options = None): A method that stores the credit card and user profile information on the payment gateway's servers for future reference. Subclasses must implement this method.
- unstore(identification, options = None): A method that reverses the *store* method's results. Subclasses must implement this method.

The *options* dictionary passed to the above methods consists of the following keys:

- **order id:** A unique order identification code (usually set by the gateway).
- ip: The IP address of the customer making the purchase. This is required by certain gateways like PayPal.
- customer: The name, customer number, or other information that identifies the customer. Optional.
- invoice: The invoice code/number (set by the merchant).
- merchant: The name or description of the merchant offering the product.
- description: A description of the product or transaction.
- email: The email address of the customer. Required by a few gateways.
- currency: Required when using a currency with a gateway that supports multiple currencies. If not specified, the value of the *default\_currency* attribute of the gateway instance is used.
- billing\_address: A dictionary containing the billing address of the customer. Generally required by gateways for address verification (AVS) etc.
- shipping address: A dictionary containing the shipping address of the customer. Required if the merchant requires shipping of products and where billing address is not the same as shipping address.

The address dictionary for *billing\_address* and *shipping\_address* should have the following keys:

- name: The full name of the customer.
- company: The company name of the customer. Required by a few gateways.
- **address1**: The primary street address of the customer. Required by many gateways.
- address2: Additional line for the address. Optional.
- city: The city of the customer.
- state: The state of the customer.
- country: The [ISO 3166-alpha 2 standard](http://en.wikipedia.org/wiki/ISO_3166-1_alpha-2) code for the country of the customer.
- zip: The zip or postal code of the customer.
- phone: The phone number of the customer. Optional.

All the above methods return a standard *response* dictionary containing the following keys:

- status: Indicating if the transaction is a "SUCCESS" or a "FAILURE"
- response: The response object for the transaction. Please consult the respective gateway's documentation to learn more about it.

#### Helper functions

• get\_gateway(name, \*args, \*\*kwargs): A helper function that loads the gateway class by the *name* and initializes it with the *args* and *kwargs*.

On-site Processing Onsite processing refers to the payment mechanism where the customer stays on the merchant website and the authentication is done by the merchant website with the gateway in the background.

Merchant websites need to comply with [PCI standards](http://en.wikipedia.org/wiki/Payment_Card_Industry_Data_Security_Standard) to be able to securely carry out transactions.

On-site processing for payment gateways is implemented by using subclasses of the [Gateway class.](#page-9052-0)

Authorize.Net Gateway This gateway implements the [Authorize.Net Advanced Integration Method \(AIM\).](http://developer.authorize.net/api/aim/)

#### Usage

- Setup a [test account](http://developer.authorize.net/testaccount/) with Authorize. Net.
- Add the following attributes to your *settings.py*:

```
MERCHANT_TEST_MODE = True # Toggle for live transactions
MERCHANT_SETTINGS = {
    "authorize_net": {
       "LOGIN_ID" : "???",
       "TRANSACTION_KEY" : "???"
   }
    ...
}
```
• Use the gateway instance:

```
>>> g1 = get_gateway("authorize_net")
>>>
>>> cc = CreditCard(first_name= "Test",
... last_name = "User",
... month=10, year=2011,
... number="4222222222222",
... verification_value="100")
>>>
\Rightarrow response1 = g1.purchase(1, cc, options = {...})
>>> response1
{"status": "SUCCESS", "response": <AuthorizeNetAIMResponse object>}
```
[Beanstream](http://www.beanstream.com/site/ca/index.html) Beanstream is a gateway headquartered in Canada and offering payment processing across North America.

Note: You will require the [beanstream python package](http://github.com/dragonx/beanstream) maintained by the community.

Settings attributes required (optional if you are passing them while initializing the gateway) for this integration are:

• MERCHANT\_ID: The merchant id provided by Beanstream. Can be obtained from the account dashboard.

- LOGIN COMPANY: The company name as visible from the account settings in the dashboard.
- LOGIN\_USER: The username used to login to the account dashboard.
- LOGIN\_PASSWORD: The password used to login to the account dashboard.
- HASH\_ALGORITHM: This is optional but required if you have enabled hashing in account dashboard. The values may be one of *SHA-1* and *MD5*.
- HASHCODE: If the above attribute is enabled, then set this attribute to the hash value you've setup in the account dashboard.

#### Settings attributes:

```
MERCHANT_TEST_MODE = True # Toggle for live
MERCHANT SETTINGS = {
    "beanstream": {
        "MERCHANT_ID": "???",
        "LOGIN_COMPANY": "???",
        "LOGIN_USER": "???",
        "LOGIN_PASSWORD": "???",
        # The below two attributes are optional
        "HASH_ALGORITHM": "???",
        "HASHCODE": "???",
    }
    ...
}
```
## Example:

Simple usage:

```
>>> beanstream = get_gateway("beanstream")
>>> credit_card = CreditCard(first_name="Test", last_name="User",
                             month=10, year=2011,
                             number="411111111111111",
                             verification_value="100")
# Bill the user for 1000 USD
>>> resp = beanstream.purchase(1000, credit_card)
>>> resp["response"].resp.approved()
True
# Authorize the card for 1000 USD
>>> resp = beanstream.authorize(1000, credit_card)
# Capture funds (900 USD) from a previously authorized transaction
>>> response = beanstream.capture(900, resp["response"].resp["trnId"])
>>> response["response"].resp.approved()
True
# Void an authorized transaction
>>> beanstream.void(resp["response"].resp["trnId"])
```
Bitcoin Gateway The Bitcoin gateway implements the [Bitcoin digital currency.](http://bitcoin.org/)

It is implemented using the JSON-RPC API as described in the [Merchant Howto.](https://en.bitcoin.it/wiki/Merchant_Howto#Using_a_third-party_plugin)

Note: The Bitcoin gateway depends on the *bitcoin-python* library which can be installed from pypi

Usage

• Add the following attributes to your *settings.py*:

```
"bitcoin": {
    "RPCUSER": "", # you'll find these settings in your $HOME/.bitcoin/bitcoin.conf
    "RPCPASSWORD": "",
    "HOST": "",
    "PORT": "",
    "ACCOUNT": "",
    "MINCONF": 1,
},
```
• Use the gateway instance:

```
>>> g1 = get_gateway("bitcoin")
>>> addr = g1.get_new_address()
>>> # pass along this address to your customer
>>> # the purchase will only be successful when
>>> # the amount is transferred to the above address
\Rightarrow response1 = q1.purchase(100, addr, options = {...})
>>> response1
{"status": "SUCCESS", "response": <instance>}
```
[Braintree Payments Server to Server](http://www.braintreepayments.com/gateway/api) [Braintree](http://www.braintreepayments.com/) Payments Server to Server is a gateway provided by Braintree [Payments](http://www.braintreepayments.com/) to services which are willing to take the burden of PCI compliance. This does not involve any redirects and only Server to Server calls happen in the background.

Note: You will require the official [braintree](http://pypi.python.org/pypi/braintree/) python package offered by Braintree for this gateway to work.

Settings attributes required for this integration are:

- MERCHANT\_ACCOUNT\_ID: The merchant account id provided by Braintree. Can be obtained from the account dashboard.
- PUBLIC\_KEY: The public key provided by Braintree through their account dashboard.
- PRIVATE\_KEY: The private key provided by Braintree through their account dashboard.

Settings attributes:

```
MERCHANT_TEST_MODE = True # Toggle for live
MERCHANT_SETTINGS = {
    "braintree_payments": {
        "MERCHANT_ACCOUNT_ID": "???",
        "PUBLIC_KEY": "???",
        "PRIVATE_KEY": "???"
    }
    ...
}
```
### Example:

Simple usage:

```
>>> braintree = get_gateway("braintree_payments")
>>> credit_card = CreditCard(first_name="Test", last_name="User",
                             month=10, year=2011,
                             number="4111111111111111",
                             verification_value="100")
# Bill the user for 1000 USD
>>> resp = braintree.purchase(1000, credit_card)
>>> resp["response"].is_success
True
# Authorize the card for 1000 USD
>>> resp = braintree.authorize(1000, credit_card)
# Capture funds (900 USD) from a previously authorized transaction
>>> response = braintree.capture(900, resp["response"].transaction.id)
>>> response["response"].is_success
True
# Void an authorized transaction
>>> braintree.void(resp["response"].transaction.id)
# Store Customer and Credit Card information in the vault
>>> options = {
        "customer": {
            "name": "John Doe",
            "email": "john.doe@example.com",
            },
        }
>>> resp = braintree.store(credit_card, options = options)
# Unstore a previously stored credit card from the vault
>>> response = braintree.unstore(resp["response"].customer.credit_cards[0].token)
>>> response["response"].is_success
True
# A recurring plan charge
>>> options = {
        "customer": {
            "name": "John Doe",
            "email": "john.doe@example.com",
            },
        "recurring": {
            "plan_id": "test_plan",
            "trial duration": 2,
            "trial_duration_unit": "month",
            "number_of_billing_cycles": 12,
            },
        }
>>> resp = braintree.recurring(10, credit_card, options = options)
>>> resp["response"].is_success
True
>>> resp["response"].subscription.number_of_billing_cycles
12
```
Chargebee [Chargebee](http://www.chargebee.com/) is a SAAS that makes subscription billing easy to handle. They also provide the functionality to plug to multiple gateways in the backend.

Note: You will require the [requests](http://docs.python-requests.org/en/latest/index.html) package to get Chargebee to work.

Settings attributes required (optional if you are passing them while initializing the gateway) for this integration are:

- SITE: The name of the Chargebee app (or site as they refer). The URL is generally of the form ["https://](https:/){site}.chargebee.com/".
- API\_KEY: This key is provided in your settings dashboard.

Settings attributes:

```
MERCHANT_TEST_MODE = True # Toggle for live
MERCHANT SETTINGS = {
    "chargebee": {
        "SITE": "some-test",
        "API_KEY": "???",
    }
    ...
}
```
## Example:

Simple usage:

```
>>> chargebee = get_gateway("chargebee")
>>> credit_card = CreditCard(first_name="Test", last_name="User",
                             month=10, year=2011,
                             number="4111111111111111",
                             verification_value="100")
# Bill the user for 10 USD per month based on a plan called 'monthly'
# The 'recurring' method on the gateway is a mirror to the 'store' method
>>> resp = chargebee.store(credit_card, options = {"plan_id": "monthly"})
>>> resp["response"]["customer"]["subscription"]["id"]
...
# Cancel the existing subscription
>>> response = chargebee.unstore(resp["response"]["customer"]["subscription"]["id"])
>>> response["response"]["subscription"]["status"]
'cancelled'
# Bill the user for 1000 USD
# Technically, Chargebee doesn't have a one shot purchase.
# Create a plan (called 'oneshot' below) that does a recurring
# subscription with an interval of a decade or more
>>> resp = chargebee.purchase(1000, credit_card,
   options = {"plan_id": "oneshot", "description": "Quick Purchase"})
>>> resp["response"]["invoice"]["subscription_id"]
...
# Authorize the card for 100 USD
# Technically, Chargebee doesn't have a one shot authorize.
# Create a plan (called 'oneshot' below) that does a recurring
# subscription with an interval of a decade or more and authorizes
# the card for a large amount
>>> resp = chargebee.authorize(100, credit card,
   options = {"plan_id": "oneshot", "description": "Quick Authorize"})
```

```
# Capture funds (90 USD) from a previously authorized transaction
>>> response = chargebee.capture(90, resp["response"]["subscription"]["id"])
>>> response["status"]
'SUCCESS'
# Void an authorized transaction
>>> resp = chargebee.void(resp["response"]["invoice"]["subscription_id"])
>>> resp["status"]
'SUCCESS'
```
**eWay Gateway** The eWay gateway implements the [eWay Hosted Payment API.](http://www.eway.com.au/Developer/eway-api/hosted-payment-solution.aspx)

Note: Since the eWay payment gateway uses [SOAP,](http://en.wikipedia.org/wiki/SOAP) the API has been implemented using the [suds](https://fedorahosted.org/suds/) SOAP library for python. You'll require it to be able to use this gateway.

### Usage

• Add the following attributes to your *settings.py*:

```
MERCHANT TEST MODE = True
MERCHANT_SETTINGS = {
    "eway": {
       "CUSTOMER_ID": "???",
       "USERNAME": "???",
       "PASSWORD": "???",
    }
}
```
• Use the gateway instance:

```
>>> g1 = get_gateway("eway")
>>>
>>> cc = CreditCard(first_name= "Test",
... last_name = "User",
... month=10, year=2011,
... number="4222222222222",
... verification_value="100")
>>>
\Rightarrow response1 = g1.purchase(100, cc, options = {...})
>>> response1
{"status": "SUCCESS", "response": <instance>}
```
[Paylane](https://paylane.com/) Gateway Paylane is a payment processor focussed mainly in Europe.

Note: You will require [suds](https://fedorahosted.org/suds) python package to work with the the SOAP interface.

Settings attributes required for this gateway are:

- USERNAME: The username provided by Paylane while signing up for an account.
- PASSWORD: The password you set from the merchant admin panel. Not to be confused with the merchant login password.
- WSDL (optional): The location of the WSDL file. Defaults to [https://direct.paylane.com/wsdl/production/Direct.wsdl.](https://direct.paylane.com/wsdl/production/Direct.wsdl)

• SUDS CACHE DIR (optional): The location of the suds cache files. Defaults to /tmp/suds.

Settings attributes:

```
MERCHANT_TEST_MODE = True # Toggle for live
MERCHANT_SETTINGS = {
    "paylane": {
        "USERNAME": "???",
        "PASSWORD": "???",
    }
    ...
}
```
## Example:

Simple usage:

```
>>> paylane = get_gateway("paylane")
>>> credit_card = CreditCard(first_name="Test", last_name="User",
                             month=10, year=2012,
                             number="4242424242424242",
                             verification_value="100")
# Bill the user for 1000 USD
>>> resp = paylane.purchase(1000, credit_card)
>>> resp["status"]
SUCCESS
# Authorize the card for 1000 USD
>>> resp = paylane.authorize(1000, credit_card)
# Capture funds (900 USD) from a previously authorized transaction
>>> response = paylane.capture(900, resp["response"].id)
>>> response["status"]
SUCCESS
# A recurring plan charge
>>> options = {"plan_id": "gold"}
>>> resp = paylane.recurring(credit_card, options = options)
>>> resp["status"]
SUCCESS
```
## PayPal Gateway

Note: This gateway is a wrapper to the [django-paypal](http://github.com/dcramer/django-paypal/) package. Please download it to be able to use the gateway.

The PayPal gateway is an implementation of the [PayPal Website Payments Pro](https://merchant.paypal.com/cgi-bin/marketingweb?cmd=_render-content&content_ID=merchant/wp_pro) product.

#### Usage

- Setup a PayPal Website Payments Pro account and obtain the API details.
- Add *paypal.standard* and *paypal.pro* (apps from [django-paypal\)](http://github.com/dcramer/django-paypal/) to the *INSTALLED\_APPS* in your *settings.py*.
- Also add the following attributes to your *settings.py*:

```
MERCHANT TEST MODE = True # Toggle for live transactions
MERCHANT_SETTINGS = {
    "pay_pal": {
```

```
"WPP_USER" : "???",
        "WPP_PASSWORD" : "???",
        "WPP_SIGNATURE" : "???"
    }
}
# Since merchant relies on django-paypal
# you have to additionally provide the
# below attributes
PAYPAL_TEST = MERCHANT_TEST_MODE
PAYPAL_WPP_USER = MERCHANT_SETTINGS["pay_pal"]["WPP_USER"]
PAYPAL_WPP_PASSWORD = MERCHANT_SETTINGS["pay_pal"]["WPP_PASSWORD"]
PAYPAL_WPP_SIGNATURE = MERCHANT_SETTINGS["pay_pal"]["WPP_SIGNATURE"]
```
- Run *python manage.py syncdb* to get the response tables.
- Use the gateway instance:

```
>>> g1 = get_gateway("pay_pal")
>>>
>>> cc = CreditCard(first_name= "Test",
                ... last_name = "User",
... month=10, year=2011,
... number="4222222222222",
... verification value="100")
>>>
>>> response1 = g1.purchase(100, cc, options = {"request": request, ...})
>>> response1
{"status": "SUCCESS", "response": <PayPalNVP object>}
```
Note: The PayPal gateway expects you pass the *request* object as a part of the *options* dictionary because the client's IP address may be used for fraud detection.

**[Stripe Payments](https://stripe.com/)** [Stripe](http://pypi.python.org/pypi/stripe/) Payments is a gateway provided by Stripe to services which are willing to take the burden of PCI compliance. This does not involve any redirects and only Server to Server calls happen in the background.

Note: You will require the official [stripe](http://pypi.python.org/pypi/stripe/) python package offered by Stripe for this gateway to work.

Settings attributes required for this integration are:

• API KEY: The merchant api key is provided by Stripe. Can be obtained from the account dashboard.

Settings attributes:

```
MERCHANT_TEST_MODE = True # Toggle for live
MERCHANT_SETTINGS = {
    "stripe": {
        "API_KEY": "???",
        "PUBLISHABLE_KEY": "???", # Used for stripe integration
    }
    ...
}
```
#### Example:

Simple usage:

```
>>> from billing import get_gateway, CreditCard
>>> stripe = get_gateway("stripe")
>>> credit_card = CreditCard(first_name="Test", last_name="User",
                             month=10, year=2012,
                             number="4242424242424242",
                             verification_value="100")
# Bill the user for 1000 USD
>>> resp = stripe.purchase(1000, credit_card)
>>> resp["status"]
SUCCESS
# Authorize the card for 1000 USD
>>> resp = stripe.authorize(1000, credit_card)
# Capture funds (900 USD) from a previously authorized transaction
>>> response = stripe.capture(900, resp["response"].id)
>>> response["status"]
SUCCESS
# Store Customer and Credit Card information in the vault
>>> resp = stripe.store(credit_card)
# Unstore a previously stored credit card from the vault
>>> response = stripe.unstore(resp["response"].id)
>>> response["status"]
SUCCESS
# A recurring plan charge
>>> options = {"plan_id": "gold"}
>>> resp = stripe.recurring(credit_card, options = options)
>>> resp["status"]
SUCCESS
```
WePay Payments [WePay.com](https://www.wepay.com/) is a service that lets you accept payments not just from credit cards but also from bank accounts.

WePay works slightly differently and is a hybrid between a [Gateway](#page-9052-0) and an [Integration](#page-9078-0) but should still be fairly easy to use.

Note: You will require the official [wepay](http://pypi.python.org/pypi/wepay/) python package offered by WePay.

Settings attributes required for this integration are:

- CLIENT\_ID: This attribute refers to the application id that can be obtained from the account dashboard.
- CLIENT\_SECRET: This is the secret for the corresponding CLIENT\_ID.
- ACCOUNT\_ID: Refers to the WePay user account id. If you are accepting payments for yourself, then this attribute is compulsory. If you are accepting payments for other users (say in a marketplace setup), then it is optional in the settings.py file but has to be passed in the options dictionary (with the key account\_id) in the views.
- ACCESS TOKEN: The OAuth2 access token acquired from the user after the installation of the WePay application. If you are accepting payments for yourself, then this attribute is compulsory. If you are accepting payments for other users (say in a marketplace setup), then it is optional in the settings.py file but has to be passed in the options dictionary (with the key token) in the views.

Settings attributes:

```
MERCHANT_TEST_MODE = True # Toggle for live
MERCHANT_SETTINGS = {
    "we_pay": {
        "CLIENT_ID": "???",
        "CLIENT_SECRET": "???",
        "ACCESS_TOKEN": "???",
        "ACCOUNT_ID": "???"
    }
    ...
}
```
## Example:

Simple usage:

```
wp = get_gateway("we_pay")
credit_card = CreditCard(first_name="Test", last_name="User",
                         month=10, year=2012,
                         number="4242424242424242",
                         verification_value="100")
def we_pay_purchase(request):
    # Bill the user for 10 USD
    # Credit card is not required here because the user
    # is redirected to the wepay site for authorization
    resp = wp.purchase(10, None, {"description": "Product Description",
        "type": "GOODS",
        "redirect_uri": "http://example.com/success/redirect/"
    })
    if resp["status"] == "SUCCESS":
        return HttpResponseRedirect(resp["response"]["checkout_uri"])
    ...
# Authorize the card for 1000 USD
def we_pay_authorize(request):
    # Authorize the card, the amount is not required.
    resp = wp^\prime.authorize(None, credit_card, {"customer": {"email": "abc@example.com"|}, "billing_a
    resp["checkout_id"]
    ...
# Capture funds from a previously authorized transaction
def we_pay_capture(request):
    # No ability to partially capture and hence first argument is None
    resp = wp.capture(None, '<authorization_id>')
    ...
# Refund a transaction
def we_pay_refund(request):
    # Refund completely
   resp = wp.credit(None, '<checkout_id>')
    ...
    # Refund partially from a transaction charged $15
    resp = wp.credit(10, '<checkout_id>')
    ...
```

```
# Store Customer and Credit Card information in the vault
def we_pay_store(request)
    resp = wp.store(credit_card, {"customer": {"email": "abc@example.com"}, "billing_address": {
    ...
# A recurring plan for $100/month
def we_pay_recurring(request):
    options = {"period": "monthly", "start_time": "2012-01-01",
               "end_time": "2013-01-01", "auto_recur": "true",
               "redirect_uri": "http://example.com/redirect/success/"}
    resp = wp.recurring(100, None, options = options)
    if resp["status"] == "SUCCESS":
        return HttpResponseRedirect(resp["response"]["preapproval_uri"])
    ...
```
Off-site Processing Off-site processing is the payment mechanism where the customer is redirected to the payment gateways site to complete the transaction and is redirected back to the merchant website on completion.

Since the credit card number and other sensitive details are entered on the payment gateway's site, the merchant website may not comply to [PCI standards.](http://en.wikipedia.org/wiki/Payment_Card_Industry_Data_Security_Standard) This mode of payment is recommended when the merchant website is not in a position to use SSL certificates, not able to guarantee a secure network etc

Off-site processing is generally implemented in merchant through *Integrations* (name derived from [Active Merchant\)](http://activemerchant.org/).

Integration An Integration much like a [Gateway](#page-9052-0) is a Python class. But unlike a Gateway which is used in a view, an Integration renders a form (usually with hidden fields) through a template tag. An integration may also support asynchronous and real-time transaction status handling through callbacks or notifiers like the [PayPal IPN](https://www.paypal.com/ipn)

Here is a reference of the attributes and methods of the Integration class:

## Attributes

- fields: Dictionary of form fields that have to be rendered in the template.
- test\_mode: Signifies if the integration is in a test mode or production. The default value for this is taken from the *MERCHANT\_TEST\_MODE* setting attribute.
- display\_name: A human readable name that is generally used to tag the errors when the integration is not correctly configured.

#### Methods

- init (options={}): The constructor for the Integration. The options dictionary if present overrides the default items of the fields attribute.
- add\_field(key, value): A method to modify the fields attribute.
- add fields(fields): A method to update the fields attribute with the fields dictionary specified.
- service\_url: The URL on the form where the fields data is posted. Overridden by implementations.
- get\_urls: A method that returns the urlpatterns for the notifier/ callback. This method is modified by implementations.
- urls: A property that returns the above method.

Helper Function Very much like [Gateways,](#page-9052-0) Integrations have a method of easily referencing the corresponding integration class through the *get\_integration* helper function.

• get\_integration(integration\_name, \*args, \*\*kwargs): Returns the Integration class for the corresponding *integration\_name*.

Example:

```
>>> from billing import get_integration
>>> get_integration("pay_pal")
<billing.integrations.pay_pal_integration.PayPalIntegration object at 0xa57e12c>
```
[PayPal Website Payments Standard](https://merchant.paypal.com/cgi-bin/marketingweb?cmd=_render-content&content_ID=merchant/wp_standard) PayPal Website Payments Standard (PWS) is an offsite payment processor. This method of payment is implemented in merchant as a wrapper on top of [django-paypal.](https://github.com/dcramer/django-paypal) You need to install the package to be able to use this payment processor.

For a list of the fields and settings attribute expected, please refer to the PWS and django-paypal documentation.

After a transaction, PayPal pings the notification URL and all the data sent is stored in the *PayPalIPN* model instance that can be viewed from the django admin.

Test or Live Mode By default the form renders in test mode with POST against sandbox.paypal.com. Add following to you *settings.py* to put the form into live mode:

```
### Django Merchant
MERCHANT_TEST_MODE = False
PAYPAL_TEST = MERCHANT_TEST_MODE
```
Don't forget to add the settings attributes from django-paypal:

```
INSTALLED_APPS = (
    ...,
    'paypal.standard.pdt',
    ...)
MERCHANT_SETTINGS = {
     ...,
     'pay_pal': {
         "WPP_USER" : '...',
         "WPP_PASSWORD" : '...',
         "WPP_SIGNATURE" : '...',
         "RECEIVER_EMAIL" : '...',
         # Below attribute is optional
         "ENCRYPTED": True
     }
     ...}
PAYPAL_RECEIVER_EMAIL = MERCHANT_SETTINGS['pay_pal']['RECEIVER_EMAIL']
```
Example In urls.py:

```
from billing import get_integration
pay_pal = get_integration("pay_pal")
urlpatterns += patterns('',
  (r'^paypal-ipn-handler/', include(pay_pal.urls)),
)
```
In views.py:

```
>>> from billing import get_integration
>>> pay_pal = get_integration("pay_pal")
>>> pay_pal.add_fields({
... "business": "paypalemail@somedomain.com",
... "item_name": "Test Item",
... "invoice": "UID",
... "notify_url": "http://example.com/paypal-ipn-handler/",
... "return_url": "http://example.com/paypal/",
... "cancel_return": "http://example.com/paypal/unsuccessful/",
... "amount": 100})
>>> return render_to_response("some_template.html",
... {"obj": pay_pal},
... context_instance=RequestContext(request))
```
You can also implement a shopping cart by adding multiple items with keys like item name 1, amount 1 etc, for e.g:

```
>>> pay_pal.add_fields({
... "business": "paypalemail@somedomain.com",
... "item_name_1": "Test Item 1",
... "amount_1": "10",
... "item_name_2": "Test Item 2",
... "amount_2": "20",
... "invoice": "UID",
... "notify_url": "http://example.com/paypal-ipn-handler/",
... "return_url": "http://example.com/paypal/",
... "cancel_return": "http://example.com/paypal/unsuccessful/",
... })
```
In some\_template.html:

```
{% load render_integration from billing_tags %}
{% render_integration obj %}
```
Template renders to something like below:

```
<form action="https://www.sandbox.paypal.com/cgi-bin/webscr" method="post">
 <input type="hidden" name="business" value="paypalemail@somedomain.com" id="id_business" />
  <input type="hidden" name="amount" value="100" id="id_amount" />
 <input type="hidden" name="item_name" value="Test Item" id="id_item_name" />
 <input type="hidden" name="notify_url" value="http://example.com/paypal-ipn-handler/" | id="id_notify
 <input type="hidden" name="cancel_return" value="http://example.com/paypal/unsuccessful" id="id_cancel_return" />
 <input type="hidden" name="return" value="http://example.com/paypal/" id="id_return_url" />
 <input type="hidden" name="invoice" value="UID" id="id_invoice" />
 <input type="hidden" name="cmd" value="_xclick" id="id_cmd" />
 <input type="hidden" name="charset" value="utf-8" id="id_charset" />
 <input type="hidden" name="currency_code" value="USD" id="id_currency_code" />
 <input type="hidden" name="no_shipping" value="1" id="id_no_shipping" />
  <input type="image" src="https://www.sandbox.paypal.com/en_US/i/btn/btn_buynowCC_LG.gif" border="0"
</form>
```
WorldPay [WorldPay,](http://www.rbsworldpay.com/) provides a hosted payments page for offsite transactions for merchants who cannot guarantee PCI compliance. The documentation for the service is available [here.](http://rbsworldpay.com/support/bg/index.php?page=development&sub=integration&c=UK)

After a transaction, WorldPay pings the notification URL and all the data sent is stored in the *RBSResponse* model instance that can be viewed from the django admin.

The settings attribute required for this integration are:

• MD5 SECRET KEY: The MD5 secret key chosen by the user while signing up for the WorldPay Hosted Payments Service.

Settings Attributes:

```
MERCHANT_TEST_MODE = True # Toggle for live
MERCHANT_SETTINGS = {
    "world_pay": {
        "MD5_SECRET_KEY": "???"
    }
    ...
}
```
#### Example In urls.py:

```
world_pay = get_integration("world_pay")
urlpatterns += patterns('',
  (r'^world_pay/', include(world_pay.urls)),
  # You'll have to register /world_pay/rbs-notify-handler/ in the
  # WorldPay admin dashboard for the notification URL
)
```
In views.py:

```
>>> from billing import get_integration
>>> world_pay = get_integration("world_pay")
>>> world_pay.add_fields({
... "instId": "WP_ID",
... "cartId": "TEST123",
... "amount": 100,
... "currency": "USD",
... "desc": "Test Item",
... })
>>> return render_to_response("some_template.html",
                           ... {"obj": world_pay},
... context_instance=RequestContext(request))
```
In some\_template.html:

```
{% load render_integration from billing_tags %}
{% render_integration obj %}
```
Template renders to something like below:

```
<form method='post' action='https://select-test.wp3.rbsworldpay.com/wcc/purchase'>
 <input type="hidden" name="futurePayType" id="id_futurePayType" />
 <input type="hidden" name="intervalUnit" id="id_intervalUnit" />
 <input type="hidden" name="intervalMult" id="id_intervalMult" />
 <input type="hidden" name="option" id="id_option" />
 <input type="hidden" name="noOfPayments" id="id_noOfPayments" />
 <input type="hidden" name="normalAmount" id="id_normalAmount" />
 <input type="hidden" name="startDelayUnit" id="id_startDelayUnit" />
 <input type="hidden" name="startDelayMult" id="id_startDelayMult" />
 <input type="hidden" name="instId" value="WP_ID" id="id_instId" />
 <input type="hidden" name="cartId" value="TEST123" id="id_cartId" />
 <input type="hidden" name="amount" value="100" id="id_amount" />
 <input type="hidden" name="currency" value="USD" id="id_currency" />
 <input type="hidden" name="desc" value="Test Item" id="id_desc" />
 <input type="hidden" name="testMode" value="100" id="id_testMode" />
```

```
\leinput type="hidden" name="signatureFields" value="instId:amount:cartId" id="id signatureFields" /:
 <input type="hidden" name="signature" value="6c165d7abea54bf6c1ce19af60359a59" id="id_signature" />
 <input type='submit' value='Pay through WorldPay'/>
</form>
```
Amazon Flexible Payment Service [Amazon FPS,](http://aws.amazon.com/fps/) is a service that allows for building very flexible payment systems. The service can be classified as a part Gateway and part Integration (offsite processor). This is because the customer is redirected to the Amazon site where he authorizes the payment and after this the customer is redirected back to the merchant site with a token that is used by the merchant to transact with the customer. In plain offsite processors, the authorization and transaction take place in one shot almost simultaneously.

Since the service isn't conventional (though very flexible), implementing FPS in merchant takes a couple of steps more.

The documentation for the service is available at [Amazon FPS Docs.](http://aws.amazon.com/documentation/fps/)

Note: This integration has a dependency on boto, a popular AWS library for python.

Settings attributes required for this integration are:

- AWS\_ACCESS\_KEY: The Amazon AWS access key available from the user's AWS dashboard.
- AWS\_SECRET\_ACCESS\_KEY: The Amazon AWS secret access key also available from the user's dashboard. Shouldn't be distributed to anyone.

Settings attributes:

```
MERCHANT_TEST_MODE = True
MERCHANT_SETTINGS = {
    "amazon_fps": {
        "AWS_ACCESS_KEY": "???",
        "AWS_SECRET_ACCESS_KEY": "???"
    }
}
```
Here are the methods and attributes implemented on the AmazonFpsIntegration class:

- $\text{init}$  (options = {}): The constructor takes a dictionary of options that are used to initialize the underlying FPSConnection that is bundled with boto.
- service\_url: A property that returns the API Endpoint depending on whether the the integration is in test\_mode or not.
- link\_url: A property that returns the link which redirects the customer to the Amazon Payments site to authorize the transaction.
- purchase (amount, options={}): The method that charges a customer right away for the amount amount after receiving a successful token from Amazon. The options dictionary is generated from the return\_url on successful redirect from the Amazon payments page. This method returns a dictionary with two items, status representing the status and response representing the response as described by boto.fps.response.FPSResponse.
- authorize(amount, options={}): Similar to the purchase method except that it reserves the payment and doesn't not charge until a capture (settle) is not called. The response is the same as that of purchase.
- capture (amount, options={}): Captures funds from an authorized transaction. The response is the same as the above two methods.
- credit (amount, options={}): Refunds a part of full amount of the transaction.
- void(identification, options={}): Cancel/Null an authorized transaction.
- fps\_ipn\_handler: A method that handles the asynchronous HTTP POST request from the Amazon IPN and saves into the AmazonFPSResponse model.
- fps\_return\_url: This method verifies the source of the return URL from Amazon and directs to the transaction.
- transaction: This is the main method that charges/authorizes funds from the customer. This method has to be subclassed to implement the logic for the transaction on return from the Amazon Payments page.

Example In any app that is present in the settings. INSTALLED APPS, subclass the AmazonFpsIntegration and implement the transaction method. The file should be available under <app>/integrations/<integration\_name>\_integration.py:

```
class FpsIntegration(AmazonFpsIntegration):
    # The class name is based on the filename.
    # So if the files exists in <app>/integrations/fps_integration.py
    # then the class name should be FpsIntegration
   def transaction(self, request):
       # Logic to decide if the user should
        # be charged immediately or funds
        # authorized and then redirect the user
        # Below is an example:
       resp = self.purchase(10, {...})if resp["status"] == "Success":
           return HttpResponseRedirect("/success/")
       return HttpResponseRedirect("/failure/")
```
In urls.py:

```
from billing import get_integration
amazon_fps = get_integration("fps")
urlpatterns += patterns('',
  (r'^amazon_fps/', include(amazon_fps.urls)),
  # You'll have to register /amazon_fps/fps-notify-handler/ in the
  # Amazon FPS admin dashboard for the notification URL
)
```
In views.py:

```
from billing import get_integration
def productPage(request):
   amazon_fps = get_integration("fps")
  url_scheme = "http"
  if request.is_secure():
       url_scheme = "https"
   domain = RequestSite(request).domain
   fields = {"transactionAmount": "100",
             "pipelineName": "SingleUse",
             "paymentReason": "Merchant Test",
             "paymentPage": request.build absolute uri(),
             # Send the correct url where the redirect should happen
             "returnURL": "%s://%s%s" % (url_scheme,
                                         domain,
                                         reverse("fps_return_url")),
            }
    # You might want to save the fields["callerReference"] that
    # is auto-generated in the db or session to uniquely identify
```

```
# this user (or use the user id as the callerReference) because
# amazon passes this callerReference back in the return URL.
amazon_fps.add_fields(fields)
return render_to_response("some_template.html",
                          {"fps": amazon_fps},
                          context_instance=RequestContext(request))
```
In some\_template.html:

```
{% load render_integration from billing_tags %}
{% render_integration fps %}
```
The above template renders the following code:

```
<p><a href="https://authorize.payments-sandbox.amazon.com/cobranded-ui/actions/start?callerKey=AKIAI
```
[Braintree Payments Transparent Redirect](http://www.braintreepayments.com/gateway/api) Braintree Payments Transparent Redirect is a service offered by [Brain](http://www.braintreepayments.com/)[tree Payments](http://www.braintreepayments.com/) to reduce the complexity of PCI compliance.

Note: This integration makes use of the official [braintree](http://pypi.python.org/pypi/braintree/) python package offered by Braintree Payments. Please install it before you use this integration.

Refer to the [Braintree Payments Server to Server](#page-9064-0) Gateway for the settings attributes.

Here are the methods and attributes implemented on the BraintreePaymentsIntegration class:

- \_init\_(self, options=None): The constructor method that configures the Braintree environment setting it either to production or sandbox mode based on the value of settings. MERCHANT\_TEST\_MODE.
- service\_url(self): A property that provides the URL to which the Transparent Redirect form is submitted.
- get\_urls(self): The method sets the url to which Braintree redirects after the form submission is successful. This method is generally mapped directly in the urls.py.

```
from billing import get_integration
braintree = get_integration("braintree_payments")
urlpatterns += patterns('',
   (r'^braintree/', include(braintree.urls)),
)
```
- braintree\_notify\_handler(self, request): The view method that handles the confirmation of the transaction after successful redirection from Braintree.
- braintree\_success\_handler(self, request, response): If the transaction is successful, the braintree\_notify\_handler calls the braintree\_success\_handler which renders the billing/braintree success.html with the response object. The response object is a standard braintree result described [here.](http://www.braintreepayments.com/docs/python/transactions/result_handling)
- braintree\_failure\_handler(self, request, response): If the transaction fails, the braintree\_notify\_handler calls the braintree\_failure\_handler which renders the billing/braintree\_error.html with the response which is a standar braintree error object.
- generate tr data(self): The method that calculates the tr data to prevent a form from being tampered post-submission.

• generate form(self): The method that generates and returns the form (present in billing.forms.braintree\_payments\_form) and populates the initial data with the self.fields (added through either the add fields or add field methods) and tr\_data.

#### Example:

In the views.py:

```
braintree_obj = get_integration("braintree_payments")
# Standard braintree fields
fields = {"transaction": {
            "order_id": "some_unique_id",
            "type": "sale",
            "options": {
                "submit_for_settlement": True
              },
            },
            "site": "%s://%s" %("https" if request.is_secure() else "http",
                                RequestSite(request).domain)
         }
braintree_obj.add_fields(fields)
return render_to_response("some_template.html",
                          {"bp": braintree_obj},
                          context_instance=RequestContext(request))
```
In the urls.py:

```
braintree_obj = get_integration("braintree_payments")
urlpatterns += patterns('',
   (r'^braintree/', include(braintree.urls)),
)
```
In the template:

```
{% load render_integration from billing_tags %}
{% render_integration bp %}
```
Stripe Payment Integration *[Stripe Payment Integration](#page-9092-0)* is a service offered by [Stripe Payment](https://stripe.com) to reduce the complexity of PCI compliance.

Note: This integration makes use of the official [stripe](http://pypi.python.org/pypi/stripe/) python package offered by Stripe Payments. Please install it before you use this integration.

Refer to the [Stripe Payments](#page-9074-0) Gateway for the settings attributes.

Here are the methods and attributes implemented on the StripeIntegration class:

- \_init\_(self, options=None): The constructor method that configures the stripe setting
- get urls (self): The method sets the url to which the token is sent after the it is obtained from Stripe. This method is generally mapped directly in the  $urls.py$ .

```
from billing import get_integration
```

```
stripe obj = get integration("stripe")
```

```
urlpatterns += patterns('',
```

```
(r'^stripe/', include(stripe_obj.urls)),
)
```
- transaction(self, request): The method that receives the Stripe Token after successfully validating with the Stripe servers. Needs to be subclassed to include the token transaction logic.
- generate\_form(self): The method that generates and returns the form (present in billing.forms.stripe\_form)

#### Example:

In <some\_app>/integrations/stripe\_example\_integration.py:

```
from billing.integrations.stripe_integration import StripeIntegration
class StripeExampleIntegration(StripeIntegration):
   def transaction(self, request):
        # The token is received in the POST request
        resp = self.gateway.purchase(100, request.POST["stripeToken"])
        if resp["status"] == "SUCCESS":
            # Redirect if the transaction is successful
            ...
        else:
            # Transaction failed
            ...
```
In the views.py:

```
stripe_obj = get_integration("stripe_example")
return render_to_response("some_template.html",
                        {"stripe_obj": stripe_obj},
                         context_instance=RequestContext(request))
```
In the urls.py:

```
stripe_obj = get_integration("stripe_example")
urlpatterns += patterns('',
   (r'^stripe/', include(stripe_obj.urls)),
)
```
In the template:

```
{% load render_integration from billing_tags %}
{% render_integration stripe_obj %}
```
eWAY Payment Integration The eWAY integration functionality interfaces with eWAY's Merchant Hosted Payments facility. Their service makes it extremely easy to be PCI-DSS compliant by allowing you to never receive customer credit card information.

Note: This integration requires the [suds](https://fedorahosted.org/suds/) package. Please install it before you use this integration.

The basic data flow is as follows:

- 1. Request an *access code* from eWAY.
- 2. Create an HTML form with the *access code* and user credit card fields.
- 3. Encourage the user to submit the form to eWAY and they'll be redirected back to your site.

4. Use the *access code* to ask eWAY if the transaction was successful.

You must add the following to project's settings:

```
MERCHANT_SETTINGS = {
    "eway": {
        "CUSTOMER_ID": "???",
        "USERNAME": "???",
        "PASSWORD": "???",
    }
}
```
The integration class is used to request an *access code* and also to check its success after the redirect:

```
class EwayIntegration(access_code=None)
```
Creates an integration object for use with eWAY.

*access\_code* is optional, but must be configured prior to using [check\\_transaction\(\)](#page-9096-0).

```
request_access_code(payment, redirect_url, customer=None, billing_country=None,
                      ip_address=None)
```
Requests an *access code* from eWAY to use with a transaction.

**Parameters** 

- **payment** (*dict*) Information about the payment
- **redirect\_url** (*unicode*) URL to redirect the user to after payment
- **customer** (*dict*) Customer related information
- **billing\_country** (*unicode alpha-2 country code (as per ISO 3166)*) Customer's billing country
- **ip\_address** (*unicode*) Customer's IP address

Returns (access\_code, customer)

The integration is automatically updated with the returned access code.

Supported keys in customer:

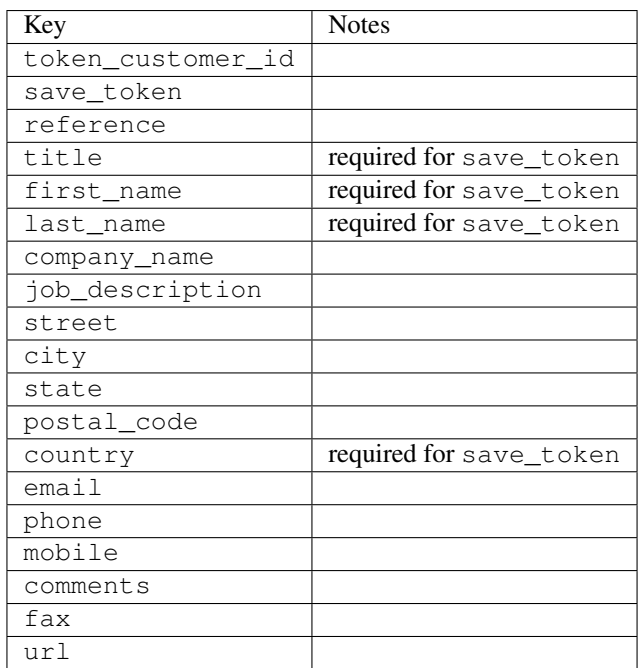

Supported keys in payment:

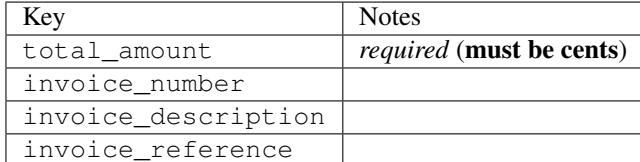

To add extra security, it's a good idea to specify ip\_address. The value is given to eWAY to allow them to ensure that the POST request they receive comes from the given address. E.g.:

```
def payment(request):
    integration = get_integration("eway_au")
    access_code, customer = integration.request_access_code(..., ip_address=request.META["REMOTE
    # ...
```
# Returned value

The returned value is a tuple (access code, customer). access code is the access code granted by eWAY that must be included in the HTML form, and is used to request transaction status after the redirect.

customer is a dict containing information about the customer. This is particularly useful if you make use of save\_token and token\_customer\_id to save customer details on eWAY's servers. Keys in the dict are:

```
•token_customer_id
•save_token
•reference
•title
•first_name
•last_name
•company_name
•job_description
•street
•city
•state
•postal_code
•country – e.g. au
•email
•phone
•mobile
•comments
•fax
•url
•card_number – e.g. 444433XXXXXX1111
•card_name
•card_expiry_month
```
•card\_expiry\_year

### **check\_transaction**()

Check with eWAY what happened with a transaction.

This method requires access\_code has been configured.

#### Returns dict

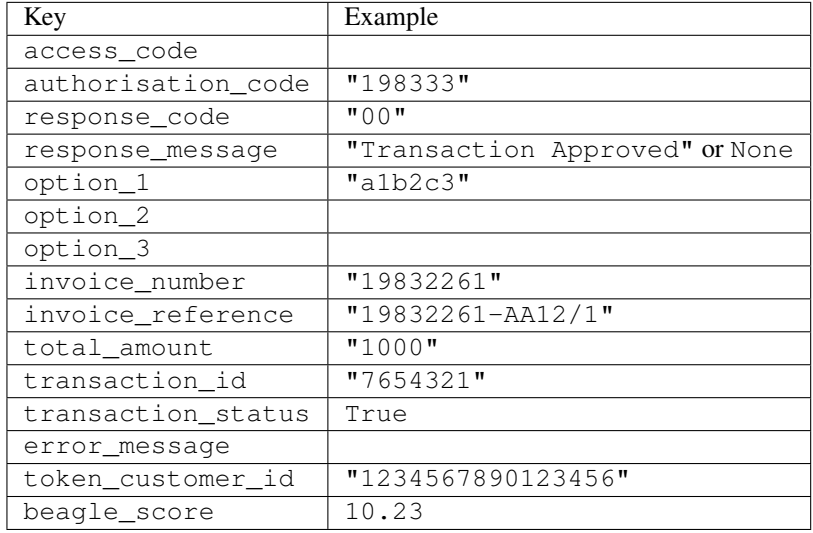

### Example:

```
# views.py
from billing import get_integration
from django.shortcuts import get_object_or_404
def payment(request, cart_pk):
    # Pretend some 'Order' model exists with a 'total_price' in dollars
   order = get_object_or_404(Order, pk=cart_pk)
   integration = get_integration("eway_au")
   access_code, customer = integration.request_access_code(
       customer={"first_name": "Bradley", "last_name": "Ayers"},
       payment={"total_amount": order.total_price * 100},
        return_url=reverse(payment_done))
    request.session["eway_access_code"] = integration.access_code
    return render(request, "payment.html", {"integration": integration})
def payment_done(request, cart_pk):
   order = get_object_or_404(Order, pk=cart_pk)
   access_code = request.session["access_code"]
   integration = get_integration("eway_au", access_code=access_code)
   # Retrieve transaction status from eWAY
   status = integration.check_transaction()
   if status["response_code"] in ("00", "08", "11"):
       order.is_paid = True
        order.save()
        template = "receipt.html"
    else:
       template = "payment_failed.html"
```
**return** render(request, template, {"status": status})

In order for eWAY to process the transaction, the user must submit the payment HTML form directly to eWAY. The helper tag  $\{\,$  % eway  $\,$  % } makes this trivial:

```
{% load render_integration from billing_tags %}
{% render_integration integration %}
```
For a more configurable form, use the following pattern:

```
<form method="post" action="{{ integration.service_url }}">
    {{ integration.generate_form.as_p }}
    <input type="submit"/>
</form>
```
Authorize.Net Direct Post Method [Authorize.Net Direct Post Method](http://developer.authorize.net/api/dpm) is a service offered by [Authorize.Net](http://authorize.net/) to reduce the complexity of PCI compliance.

Here are the following settings attributes that are required:

- LOGIN\_ID: The Login id provided by Authorize.Net. Can be obtained from the dashboard.
- TRANSACTION KEY: The Transaction key is used to sign the generated form with a shared key to validate against form tampering.
- MD5 HASH: This attribute is used to generate a hash that is verified against the hash sent by Authorize.Net to confirm the request's source.

Here are the methods and attributes implemented on the AuthorizeNetDpmIntegration class:

- init (self): The constructor that configures the Authorize.Net Integration environment setting it either to production or sandbox mode based on the value of settings.MERCHANT\_TEST\_MODE.
- **form\_class(self)**: Returns the form class that is used to generate the form. Defaults to billing.forms.authorize\_net\_forms.AuthorizeNetDPMForm.
- generate\_form(self): Renders the form and generates some precomputed field values.
- service url(self): Returns the Authorize.net url to be set on the form.
- verify\_response(self, request): Verifies if the relay response originated from Authorize.Net.
- get\_urls(self): The method sets the url to which Authorize.Net sends a relay response, redirects on a success or failure.

```
from billing import get_integration
integration = get\_integration("authorize.net_dpm")urlpatterns += patterns('',
   (r'^authorize_net/', include(integration.urls)),
\lambda
```
- authorize\_net\_notify\_handler(self, request): The view method that handles the verification of the response, firing of the signal and sends out the redirect snippet to Authorize.Net.
- authorize\_net\_success\_handler(self, request): The method that renders the *billing/authorize\_net\_success.html*.
- authorize\_net\_failure\_handler(self, request): The method that renders the *billing/authorize\_net\_failure.html*.

### Example:

In the views.py:

```
int_obj = get_integration("authorize_net_dpm")
fields = \{ 'x\_amount' : 1,'x_fp_sequence': datetime.datetime.now().strftime('%Y%m%d%H%M%S'),
          'x_fp_timestamp': datetime.datetime.utcnow().strftime('%s'),
          'x_recurring_bill': 'F',
         }
int_obj.add_fields(fields)
return render_to_response("some_template.html",
                           {"adp": int_obj},
                          context_instance=RequestContext(request))
```
In the urls.py:

```
int_obj = get_integration("authorize_net_dpm")
urlpatterns += patterns('',
   (r'^authorize_net/', include(int_obj.urls)),
)
```
In the template:

```
{% load render_integration from billing_tags %}
{% render_integration adp %}
```
Signals The signals emitted by [Merchant](http://github.com/agiliq/merchant) are:

- *transaction was successful(sender, type=..., response=...)*: This signal is dispatched when a payment is successfully transacted. The *sender* is the object which has dispatched the signal. *type* is the kind of transaction. Current choices for type are:
	- *purchase*
	- *authorize*
	- *capture*
	- *credit*
	- *void*
	- *store*
	- *unstore*

*response* is the actual response object that is sent after the success. Please consult the individual gateway docs for the response object.

• *transaction\_was\_unsuccessful(sender, type=..., response=...)*: This signal is dispatched when a payment fails. The *sender* is the object which has dispatched the signal. *type* is the kind of transation. Current choices for type are:

- *purchase*
- *authorize*
- *capture*
- *credit*
- *void*

– *store*

...

– *unstore*

*response* is the actual response object that is sent after the success.

Note: Some gateways are implemented to raise an error on failure. This exception may be passed as the response object. Please consult the docs to confirm.

Writing a new gateway Writing a new gateway for [Merchant](http://github.com/agiliq/merchant) is very easy. Here are the steps to follow to write a new gateway:

• Create a new gateway file under the *billing.gateways* module which should follow this naming convention:

<gateway\_name>\_gateway.py

So for example, PayPal would have *pay\_pal\_gateway.py*. Similarly, Authorize.Net, would have *authorize\_net\_gateway.py*.

• Create a class in this file with the following name:

```
class GatewayNameGateway(Gateway):
```
So for PayPal, it would be *PayPalGateway* and for Authorize.Net, it would be *AuthorizeNetGateway*.

• Implement all or any of following methods in the class:

```
def purchase(self, money, credit_card, options = None):
...
def authorize(self, money, credit_card, options = None):
...
def capture(self, money, authorization, options = None):
...
def void(self, identification, options = None):
...
def credit(self, money, identification, options = None):
...
def recurring(self, money, creditcard, options = None):
...
def store(self, creditcard, options = None):
...
def unstore(self, identification, options = None):
...
```
Customizing Merchant While we make all attempts to cover most of the functionality of the payment processors but may fall short sometimes. There is absolutely no need to worry as the gateway and integration objects are extensible.

[Merchant](https://github.com/agiliq/merchant) looks for gateways and integration objects under every INSTALLED\_APPS in settings.py. So it is possible for you to write your custom or modified objects within your app without having to patch the merchant code. Note: Most of what is written below will also be applicable for gateways and you will have to replace instances of integration with gateway.

Suppose you want to extend the [Braintree Payments Integration,](#page-9090-0) to render a different template on success instead of the default billing/braintree\_success.html.

Here is the process:

- In any of the settings.INSTALLED\_APPS, create an integrations module (in layman's term an integrations directory with an \_\_init\_\_.py file under that directory).
- Create a file in that integrations directory that follows the convention below:

<integration\_name>\_integration.py

Let us name the modified integration as  $\text{modified}$  bp, then the filename would be:

modified\_bp\_integration.py

and the Integration class name in that file as ModifiedBpIntegration.

Note: The naming of the file and class follows a simple rule. The filename is split on underscores and each element of the split sequence is capitalized to obtain the class name.

So in our example, in the modified bp integration.py:

```
class ModifiedBpIntegration(BraintreePaymentsIntegration):
    def braintree_success_handler(self, request, response):
       return render_to_response("my_new_success.html",
                                 {"resp": response},
                                 context_instance=RequestContext(request))
```
• Then use the new integration in your code just as you would for a built-in integration:

**>>>** bp\_obj = get\_integration("modified\_bp")

Contributing to Merchant While there is no requirement for you to contribute your new gateway code or changes back to the [upstream project,](http://github.com/agiliq/merchant) you can play a good samaritan by contributing back to the project and helping scores of people.

Here are the steps to follow to contribute back to [Merchant:](http://github.com/agiliq/merchant)

- Fork the project from it's [github page.](http://github.com/agiliq/merchant)
- Make the changes in your fork.
- File an issue at the [github page](http://github.com/agiliq/merchant) and enclose a pull request.

Note: If you want to include a new gateway, we request you to include a few tests (probably using the current tests as a template).

• Don't forget to add yourself to the *CONTRIBUTORS.txt* file before opening an issue.

### Changes

### 0.4 (upcoming)

- Added python3 support
- Removed google checkout

### 0.3

- Django 1.7 suport (potentially backwards incompatible changes)
- Updated the example *requirements.txt*

### 0.2

- Unit tests are skipped unless the corresponding gateways are configured
- Bugfix Use settings.AUTH\_USER\_MODEL instead of get\_user\_model
- Demo fill up initial data for all gateways

### 0.1

• Added PIN payments support

### 0.09

• Removed Samurai gateway and integration

### 0.08

- Added bitcoin backend
- Bugfixes to eWay, paypal integration and authorize.net
- Google Checkout shipping, tax rate and private data support
- Changes to Amazon FPS to work with latest boto. Addition of new fields to the FPS response model. A backwards incompatible change
- Made merchant django v1.5 compatible
- Fixes in the chargebee gateway broken by changes in the 'requests' api
- Changes to the example to prevent empty forms from raising a Server Error

### 0.07

- Added Chargebee support
- Added Beanstream gateway

### 0.06

- Added WePay gateway
- Added Authorize.Net Direct Post Method integration

## 0.05

• Added Paylane gateway support.

### 0.04

- Backwards incompatible version.
- Changes in the settings attributes. Now there is a single attribute for storing the configuration of all gateways and integrations. Check the docs for details.
- Changed the usage of the template tags. Refer the docs for details.
- Added a display\_name to the integration object. Shouldn't affect users.

## 0.03

• Added support for Stripe and Samurai gateways and integrations.

### 0.02

• Added a setup.py and uploaded the package to pypi

### 0.01

- Initial commit.
- [Overview](#page-9042-0)
- [Install Merchant](#page-9046-0)
- [Credit Card](#page-9048-0)
- [Gateways](#page-9052-0)
	- [On-site Processing](#page-9056-0)
		- \* [Authorize.Net](#page-9058-0)
		- \* [Braintree Payments Server to Server](#page-9064-0)
		- \* [eWay](#page-9068-0)
		- \* [PayPal](#page-9072-0)
		- \* [Stripe Payments](#page-9074-0)
		- \* [Paylane](#page-9070-0)
		- \* [WePay](#page-9076-0)
		- \* [Beanstream](#page-9060-0)
		- \* [Chargebee](#page-9066-0)
		- \* [Bitcoin](#page-9062-0)
		- \* Global Iris
	- [Off-site Processing](#page-9078-0)
		- \* [PayPal](#page-9080-0)
		- \* Google Checkout
- \* [RBS WorldPay](#page-9084-0)
- \* [Amazon FPS](#page-9086-0)
- \* [Braintree Payments Transparent Redirect](#page-9090-0)
- \* [Stripe](#page-9092-0)
- \* [eWAY](#page-9094-0)
- \* [Authorize.Net Direct Post Method](#page-9098-0)
- \* Global Iris RealMPI
- [Signals](#page-9100-0)
- [Writing your own gateway](#page-9102-0)
- [Customizing the inbuilt Gateway/Integrations](#page-9104-0)
- [Contributing to Merchant](#page-9106-0)
- [Changelist](#page-9108-0)

## Indices and tables

- genindex
- modindex
- search

Merchant: Pluggable and Unified API for Payment Processors [Merchant,](http://github.com/agiliq/merchant) is a [django](http://www.djangoproject.com/) app that offers a uniform api and pluggable interface to interact with a variety of payment processors. It is heavily inspired from Ruby's [Active-](http://activemerchant.org/)[Merchant.](http://activemerchant.org/)

#### Overview Simple how to:

```
# settings.py
# Authorize.Net settings
AUTHORIZE_LOGIN_ID = "..."
AUTHORIZE_TRANSACTION_KEY = "..."
# PayPal settings
PAYPAL_TEST = True
PAYPAL_WPP_USER = "..."
PAYPAL_WPP_PASSWORD = "..."
PAYPAL_WPP_SIGNATURE = "..."
# views.py or wherever you want to use it
>>> g1 = get_gateway("authorize_net")
>>>
>>> cc = CreditCard(first_name= "Test",
... last_name = "User,
... month=10, year=2011,
... number="4222222222222",
... verification_value="100")
>>>
>>> response1 = g1.purchase(100, cc, options = {...})>>> response1
{"status": "SUCCESS", "response": <AuthorizeNetAIMResponse object>}
```

```
>>>
>>> g2 = get_gateway("pay_pal")
>>>
>>> response2 = q2.purchase(100, cc, options = {\dots})
>>> response2
{"status": "SUCCESS", "response": <PayPalNVP object>}
```
Installing Merchant You can use any of the following methods to install merchant.

• The recommended way is to install from [PyPi:](http://pypi.python.org/pypi/django-merchant)

pip install django-merchant

• If you are feeling adventurous, you might want to run the code off the git repository:

pip install -e git+git://github.com/agiliq/merchant.git#egg=django-merchant

### Post-installation

- Install the dependencies for the gateways as prescribed in the individual gateway doc.
- Reference the billing app in your settings INSTALLED\_APPS.
- Run python manage.py syncdb to create the new required database tables

Configuration To configure a gateway/integration add the corresponding key to MERCHANT\_SETTINGS. Take a look at local.py-dist for reference.

**Running the Test Suite** By default, the test suite is configured to run tests for all the gateways and integrations which are configured:

python manage.py test billing

Tests for gateways and integrations which are not configured will be skipped.

If you are planning to integrate your app with a specific gateway/integration then you might wish to run only that apps test suite. For example, to run the Google Checkout Integration test case:

python manage.py test billing.GoogleCheckoutTestCase

Credit Card The *CreditCard* class is a helper class with some useful methods mainly for validation. This class is available in *billing.utils.credit\_card*.

#### Attribute Reference

- *regexp*: The compiled regular expression that matches all card numbers for the card issuing authority. For the *CreditCard* class, this is *None*. It is overridden by subclasses.
- *card\_type*: Points to a one of *CreditCard*'s subclasses. This attribute is set by the *validate\_card* method of the selected gateway.
- *card\_name*: Card issuing authority name. Generally not required, but some gateways expect the user to figure out the credit card type to send with the requests.

### Method Reference

- *\_\_init\_\_*: This method expects 6 keyword arguments. They are
	- *first\_name*: The first name of the credit card holder.
	- *last\_name*: The last name of the credit card holder.
	- *cardholders\_name*: The full name of the credit card holder, as an alternative to supplying *first\_name* and *last\_name*.
	- *month*: The expiration month of the credit card as an integer. Required
	- *year*: The expiration year of the credit card as an integer. Required
	- *number*: The credit card number (generally 16 digits). Required
	- *verification\_value*: The card security code (CVV2). Required
- *is\_luhn\_valid*: Checks the validity of the credit card number by using the *Luhn's algorithm* and returns a boolean. This method takes no arguments.
- *is expired*: Checks if the expiration date of the card is beyond today and returns a boolean. This method takes no arguments.
- *valid\_essential\_attributes*: Verifies if all the 6 arguments provided to the *\_\_init\_\_* method are filled and returns a boolean.
- *is\_valid*: Checks the validity of the card by calling the *is\_luhn\_valid*, *is\_expired* and *valid\_essential\_attributes* method and returns a boolean. This method takes no arguments.
- *expire\_date*: Returns the card expiry date in the "MM-YYYY" format. This is also available as a property.
- *name*: Returns the full name of the credit card holder by concatenating the *first\_name* and *last\_name*. This is also available as a property.

Subclasses Normally you do not use the subclasses directly. Instead, you use *CreditCard*, and call gateway.validate\_card() which will add a *card\_type* attribute which is the subclass.

The various credit cards and debit cards supported by [Merchant](http://github.com/agiliq/merchant) are:

### Credit Cards

- *Visa*
	- $-$  card name  $=$  "Visa"
	- $-$  regexp = re.compile('^4d{12}(d{3})?\$')
- *MasterCard*
	- card\_name = "MasterCard"
	- $-$  regexp = re.compile( $\sqrt{(5[1-5]d{4}1677189)d{10}^{\circ}}$ )
- *Discover*
	- card\_name = "Discover"
	- $-$  regexp = re.compile( $^{(6011|65d}{2})d{12}\$ )
- *AmericanExpress*
	- card\_name = "Amex"
	- $-$  regexp = re.compile('^3[47]d{13}\$')

```
• DinersClub
```
- card\_name = "DinersClub"
- $-$  regexp = re.compile(' $^{(4)}3(0[0-5]$ ][[68]d)d{11}\$')
- *JCB*
	- $-$  card name  $=$  "JCB"
	- regexp = re.compile('^35(28|29|[3-8]d)d{12}\$')

# Debit Cards

- *Switch*
	- card\_name = "Switch"
	- $-$  regexp = re.compile('^6759d{12}(d{2,3})?\$')
- *Solo*
	- card\_name = "Solo"
	- $-$  regexp = re.compile(' $6767d$ {12}(d{2,3})?\$')
- *Dankort*
	- card\_name = "Dankort"
	- $-$  regexp = re.compile(' $\sim$ 5019d{12}\$')
- *Maestro*
	- $-$  card name  $=$  "Maestro"
	- $-$  regexp = re.compile( $\sqrt{(5[06-8][6d)d\{10,17\}\$)}$ )
- *Forbrugsforeningen*
	- card\_name = "Forbrugsforeningen"
	- $-$  regexp = re.compile( $^{(0.600722d}{10}\$ \$')
- *Laser*
	- card\_name = "Laser"
	- $-$  regexp = re.compile(' $(6304|6706|6771|6709)d{8}(d{4}|d{6,7})$ ?\$')

### **Helpers**

- all\_credit\_cards = [Visa, MasterCard, Discover, AmericanExpress, DinersClub, JCB]
- all debit cards = [Switch, Solo, Dankort, Maestro, Forbrugsforeningen, Laser]
- all\_cards = all\_credit\_cards + all\_debit\_cards

Gateways Gateways are the payment processors implemented in [Merchant.](http://github.com/agiliq/merchant) This is implemented as a class so that it is easy to extend and create as many gateways as possible.

The base gateway class is *billing.gateway.Gateway* which has the following methods and attributes.

### Attribute Reference

- test\_mode: This boolean attribute signifies if the gateway is in the test mode. By default, it looks up this value from the *MERCHANT\_TEST\_MODE* attribute from the settings file. If the *MERCHANT\_TEST\_MODE* attribute is not found in the settings file, the default value is *True* indicating that the gateway is in the test mode. So do not forget to either set the attribute to *True* in the subclass or through the settings file.
- default currency: This is the currency in which the transactions are settled ie the currency in which the payment gateway sends the invoice, transaction reports etc. This does not prevent the developer from charging a customer in other currencies but the exchange rate conversion has to be manually handled by the developer. This is a string, for example *"USD"* for US Dollar.
- supported\_countries: This is a *list* of supported countries that are handled by the payment gateway. This should contain a list of the country codes as prescribed by the [ISO 3166-alpha 2 standard.](http://en.wikipedia.org/wiki/ISO_3166-1_alpha-2) The *billing.utils.countries* contains a mapping of the country names and ISO codes.
- supported\_cardtypes: This is a *list* of supported card types handled by the payment gateway. This should contain a list of instances of the [CreditCard](#page-9048-0) class.
- homepage\_url: A string pointing to the URL of the payment gateway. This is just a helper attribute that is currently not used.
- display name: A string that contains the name of the payment gateway. Another helper attribute that is currently not used.
- application\_id: An application name or unique identifier for the gateway. Yet another helper attribute not currently used.

### Method Reference

- validate card(credit card): This method validates the supplied card by checking if it is supported by the gateway (through the *supported\_cardtypes* attribute) and calls the *is\_valid* method of the card and returns a boolean. if the card is not supported by the gateway, a *CardNotSupported* exception is raised.
- service\_url: A property that returns the url to which the credit card and other transaction related details are submitted.
- purchase (money, credit card, options  $=$  None): A method that charges the given card (one-time) for the given amount *money* using the *options* provided. Subclasses have to implement this method.
- authorize(money, credit\_card, options = None): A method that authorizes (for a future transaction) the credit card for the amount *money* using the *options* provided. Subclasses have to implement this method.
- capture(money, authorization, options = None): A method that captures funds from a previously authorized transaction using the *options* provided. Subclasses have to implement this method.
- void(identification, options = None): A method that nulls/voids/blanks an authorized transaction identified by *identification* to prevent a subsequent capture. Subclasses have to implement this method.
- credit(money, identification, options = None): A method that refunds a settled transaction with the transacation id *identification* and given *options*. Subclasses must implement this method.
- recurring(money, creditcard, options = None): A method that sets up a recurring transaction (or a subscription). Subclasses must implement this method.
- store(creditcard, options = None): A method that stores the credit card and user profile information on the payment gateway's servers for future reference. Subclasses must implement this method.
- unstore(identification, options = None): A method that reverses the *store* method's results. Subclasses must implement this method.

The *options* dictionary passed to the above methods consists of the following keys:

- order id: A unique order identification code (usually set by the gateway).
- ip: The IP address of the customer making the purchase. This is required by certain gateways like PayPal.
- customer: The name, customer number, or other information that identifies the customer. Optional.
- invoice: The invoice code/number (set by the merchant).
- merchant: The name or description of the merchant offering the product.
- description: A description of the product or transaction.
- email: The email address of the customer. Required by a few gateways.
- currency: Required when using a currency with a gateway that supports multiple currencies. If not specified, the value of the *default\_currency* attribute of the gateway instance is used.
- billing\_address: A dictionary containing the billing address of the customer. Generally required by gateways for address verification (AVS) etc.
- shipping address: A dictionary containing the shipping address of the customer. Required if the merchant requires shipping of products and where billing address is not the same as shipping address.

The address dictionary for *billing\_address* and *shipping\_address* should have the following keys:

- **name**: The full name of the customer.
- company: The company name of the customer. Required by a few gateways.
- address1: The primary street address of the customer. Required by many gateways.
- **address2**: Additional line for the address. Optional.
- city: The city of the customer.
- state: The state of the customer.
- country: The [ISO 3166-alpha 2 standard](http://en.wikipedia.org/wiki/ISO_3166-1_alpha-2) code for the country of the customer.
- zip: The zip or postal code of the customer.
- phone: The phone number of the customer. Optional.

All the above methods return a standard *response* dictionary containing the following keys:

- status: Indicating if the transaction is a "SUCCESS" or a "FAILURE"
- response: The response object for the transaction. Please consult the respective gateway's documentation to learn more about it.

### Helper functions

• get\_gateway(name, \*args, \*\*kwargs): A helper function that loads the gateway class by the *name* and initializes it with the *args* and *kwargs*.

On-site Processing Onsite processing refers to the payment mechanism where the customer stays on the merchant website and the authentication is done by the merchant website with the gateway in the background.

Merchant websites need to comply with [PCI standards](http://en.wikipedia.org/wiki/Payment_Card_Industry_Data_Security_Standard) to be able to securely carry out transactions.

On-site processing for payment gateways is implemented by using subclasses of the [Gateway class.](#page-9052-0)

Authorize.Net Gateway This gateway implements the [Authorize.Net Advanced Integration Method \(AIM\).](http://developer.authorize.net/api/aim/)

#### Usage

}

- Setup a [test account](http://developer.authorize.net/testaccount/) with Authorize.Net.
- Add the following attributes to your *settings.py*:

```
MERCHANT_TEST_MODE = True # Toggle for live transactions
MERCHANT_SETTINGS = {
    "authorize_net": {
       "LOGIN_ID" : "???",
       "TRANSACTION_KEY" : "???"
   }
    ...
```
• Use the gateway instance:

```
>>> g1 = get_gateway("authorize_net")
\gt>>> cc = CreditCard(first_name= "Test",
... last_name = "User",
... month=10, year=2011,
... number="4222222222222",
... verification_value="100")
>>>
\Rightarrow response1 = q1.purchase(1, cc, options = {...})
>>> response1
{"status": "SUCCESS", "response": <AuthorizeNetAIMResponse object>}
```
[Beanstream](http://www.beanstream.com/site/ca/index.html) Beanstream is a gateway headquartered in Canada and offering payment processing across North America.

Note: You will require the [beanstream python package](http://github.com/dragonx/beanstream) maintained by the community.

Settings attributes required (optional if you are passing them while initializing the gateway) for this integration are:

- MERCHANT\_ID: The merchant id provided by Beanstream. Can be obtained from the account dashboard.
- LOGIN\_COMPANY: The company name as visible from the account settings in the dashboard.
- LOGIN\_USER: The username used to login to the account dashboard.
- LOGIN\_PASSWORD: The password used to login to the account dashboard.
- HASH\_ALGORITHM: This is optional but required if you have enabled hashing in account dashboard. The values may be one of *SHA-1* and *MD5*.
- HASHCODE: If the above attribute is enabled, then set this attribute to the hash value you've setup in the account dashboard.

Settings attributes:

```
MERCHANT_TEST_MODE = True # Toggle for live
MERCHANT_SETTINGS = {
    "beanstream": {
        "MERCHANT_ID": "???",
        "LOGIN_COMPANY": "???",
        "LOGIN_USER": "???",
        "LOGIN_PASSWORD": "???",
        # The below two attributes are optional
        "HASH_ALGORITHM": "???",
```

```
"HASHCODE": "???",
}
...
```
Example:

}

Simple usage:

```
>>> beanstream = get_gateway("beanstream")
>>> credit_card = CreditCard(first_name="Test", last_name="User",
                             month=10, year=2011,
                             number="4111111111111111",
                             verification_value="100")
# Bill the user for 1000 USD
>>> resp = beanstream.purchase(1000, credit_card)
>>> resp["response"].resp.approved()
True
# Authorize the card for 1000 USD
>>> resp = beanstream.authorize(1000, credit_card)
# Capture funds (900 USD) from a previously authorized transaction
>>> response = beanstream.capture(900, resp["response"].resp["trnId"])
>>> response["response"].resp.approved()
True
# Void an authorized transaction
>>> beanstream.void(resp["response"].resp["trnId"])
```
Bitcoin Gateway The Bitcoin gateway implements the [Bitcoin digital currency.](http://bitcoin.org/)

It is implemented using the JSON-RPC API as described in the [Merchant Howto.](https://en.bitcoin.it/wiki/Merchant_Howto#Using_a_third-party_plugin)

Note: The Bitcoin gateway depends on the *bitcoin-python* library which can be installed from pypi

### Usage

• Add the following attributes to your *settings.py*:

```
"bitcoin": {
    "RPCUSER": "", # you'll find these settings in your $HOME/.bitcoin/bitcoin.conf
    "RPCPASSWORD": "",
    "HOST": "",
   "PORT": "",
    "ACCOUNT": "",
    "MINCONF": 1,
},
```
• Use the gateway instance:

```
>>> g1 = get_gateway("bitcoin")
>>> addr = g1.get_new_address()
>>> # pass along this address to your customer
>>> # the purchase will only be successful when
```

```
>>> # the amount is transferred to the above address
>>> response1 = g1.purchase(100, addr, options = {...})
>>> response1
{"status": "SUCCESS", "response": <instance>}
```
[Braintree Payments Server to Server](http://www.braintreepayments.com/gateway/api) [Braintree](http://www.braintreepayments.com/) Payments Server to Server is a gateway provided by Braintree [Payments](http://www.braintreepayments.com/) to services which are willing to take the burden of PCI compliance. This does not involve any redirects and only Server to Server calls happen in the background.

Note: You will require the official [braintree](http://pypi.python.org/pypi/braintree/) python package offered by Braintree for this gateway to work.

Settings attributes required for this integration are:

- MERCHANT\_ACCOUNT\_ID: The merchant account id provided by Braintree. Can be obtained from the account dashboard.
- PUBLIC\_KEY: The public key provided by Braintree through their account dashboard.
- PRIVATE KEY: The private key provided by Braintree through their account dashboard.

Settings attributes:

```
MERCHANT TEST MODE = True # Toggle for live
MERCHANT_SETTINGS = {
    "braintree_payments": {
        "MERCHANT_ACCOUNT_ID": "???",
        "PUBLIC_KEY": "???",
        "PRIVATE_KEY": "???"
    }
    ...
}
```
### Example:

Simple usage:

```
>>> braintree = get_gateway("braintree_payments")
>>> credit_card = CreditCard(first_name="Test", last_name="User",
                             month=10, year=2011,
                             number="4111111111111111",
                             verification_value="100")
# Bill the user for 1000 USD
>>> resp = braintree.purchase(1000, credit_card)
>>> resp["response"].is_success
True
# Authorize the card for 1000 USD
>>> resp = braintree.authorize(1000, credit_card)
# Capture funds (900 USD) from a previously authorized transaction
>>> response = braintree.capture(900, resp["response"].transaction.id)
>>> response["response"].is_success
True
# Void an authorized transaction
>>> braintree.void(resp["response"].transaction.id)
```

```
# Store Customer and Credit Card information in the vault
>>> options = {
        "customer": {
            "name": "John Doe",
            "email": "john.doe@example.com",
            },
        }
>>> resp = braintree.store(credit_card, options = options)
# Unstore a previously stored credit card from the vault
>>> response = braintree.unstore(resp["response"].customer.credit_cards[0].token)
>>> response["response"].is_success
True
# A recurring plan charge
>>> options = {
        "customer": {
            "name": "John Doe",
            "email": "john.doe@example.com",
            },
        "recurring": {
            "plan_id": "test_plan",
            "trial_duration": 2,
            "trial_duration_unit": "month",
            "number_of_billing_cycles": 12,
            },
        }
>>> resp = braintree.recurring(10, credit_card, options = options)
>>> resp["response"].is_success
True
>>> resp["response"].subscription.number_of_billing_cycles
12
```
Chargebee [Chargebee](http://www.chargebee.com/) is a SAAS that makes subscription billing easy to handle. They also provide the functionality to plug to multiple gateways in the backend.

Note: You will require the [requests](http://docs.python-requests.org/en/latest/index.html) package to get Chargebee to work.

Settings attributes required (optional if you are passing them while initializing the gateway) for this integration are:

- SITE: The name of the Chargebee app (or site as they refer). The URL is generally of the form ["https://](https:/){site}.chargebee.com/".
- API\_KEY: This key is provided in your settings dashboard.

Settings attributes:

```
MERCHANT_TEST_MODE = True # Toggle for live
MERCHANT_SETTINGS = {
    "chargebee": {
        "SITE": "some-test",
        "API_KEY": "???",
    }
    ...
}
```
### Example:

Simple usage:

```
>>> chargebee = get_gateway("chargebee")
>>> credit_card = CreditCard(first_name="Test", last_name="User",
                             month=10, year=2011,
                             number="4111111111111111",
                             verification_value="100")
# Bill the user for 10 USD per month based on a plan called 'monthly'
# The 'recurring' method on the gateway is a mirror to the 'store' method
>>> resp = chargebee.store(credit_card, options = {"plan_id": "monthly"})
>>> resp["response"]["customer"]["subscription"]["id"]
...
# Cancel the existing subscription
>>> response = chargebee.unstore(resp["response"]["customer"]["subscription"]["id"])
>>> response["response"]["subscription"]["status"]
'cancelled'
# Bill the user for 1000 USD
# Technically, Chargebee doesn't have a one shot purchase.
# Create a plan (called 'oneshot' below) that does a recurring
# subscription with an interval of a decade or more
>>> resp = chargebee.purchase(1000, credit_card,
   options = {"plan_id": "oneshot", "description": "Quick Purchase"})
>>> resp["response"]["invoice"]["subscription_id"]
...
# Authorize the card for 100 USD
# Technically, Chargebee doesn't have a one shot authorize.
# Create a plan (called 'oneshot' below) that does a recurring
# subscription with an interval of a decade or more and authorizes
# the card for a large amount
>>> resp = chargebee.authorize(100, credit_card,
   options = {"plan_id": "oneshot", "description": "Quick Authorize"})
# Capture funds (90 USD) from a previously authorized transaction
>>> response = chargebee.capture(90, resp["response"]["subscription"]["id"])
>>> response["status"]
'SUCCESS'
# Void an authorized transaction
>>> resp = chargebee.void(resp["response"]["invoice"]["subscription_id"])
>>> resp["status"]
'SUCCESS'
```
eWay Gateway The eWay gateway implements the [eWay Hosted Payment API.](http://www.eway.com.au/Developer/eway-api/hosted-payment-solution.aspx)

Note: Since the eWay payment gateway uses [SOAP,](http://en.wikipedia.org/wiki/SOAP) the API has been implemented using the [suds](https://fedorahosted.org/suds/) SOAP library for python. You'll require it to be able to use this gateway.

Usage

• Add the following attributes to your *settings.py*:

```
MERCHANT_TEST_MODE = True
MERCHANT_SETTINGS = {
    "eway": {
       "CUSTOMER_ID": "???",
        "USERNAME": "???",
        "PASSWORD": "???",
    }
}
```
• Use the gateway instance:

```
>>> g1 = get_gateway("eway")
>>>
>>> cc = CreditCard(first_name= "Test",
... last_name = "User",
... month=10, year=2011,
... number="4222222222222",
... verification_value="100")
>>>
\Rightarrow response1 = g1.purchase(100, cc, options = {...})
>>> response1
{"status": "SUCCESS", "response": <instance>}
```
[Paylane](https://paylane.com/) Gateway Paylane is a payment processor focussed mainly in Europe.

Note: You will require [suds](https://fedorahosted.org/suds) python package to work with the the SOAP interface.

Settings attributes required for this gateway are:

- USERNAME: The username provided by Paylane while signing up for an account.
- PASSWORD: The password you set from the merchant admin panel. Not to be confused with the merchant login password.
- WSDL (optional): The location of the WSDL file. Defaults to [https://direct.paylane.com/wsdl/production/Direct.wsdl.](https://direct.paylane.com/wsdl/production/Direct.wsdl)
- SUDS\_CACHE\_DIR (optional): The location of the suds cache files. Defaults to /tmp/suds.

Settings attributes:

```
MERCHANT_TEST_MODE = True # Toggle for live
MERCHANT_SETTINGS = {
    "paylane": {
        "USERNAME": "???",
        "PASSWORD": "???",
    }
    ...
}
```
#### Example:

Simple usage:

```
>>> paylane = get_gateway("paylane")
>>> credit_card = CreditCard(first_name="Test", last_name="User",
                             month=10, year=2012,
                             number="4242424242424242",
```

```
verification value="100")
# Bill the user for 1000 USD
>>> resp = paylane.purchase(1000, credit_card)
>>> resp["status"]
SUCCESS
# Authorize the card for 1000 USD
>>> resp = paylane.authorize(1000, credit_card)
# Capture funds (900 USD) from a previously authorized transaction
>>> response = paylane.capture(900, resp["response"].id)
>>> response["status"]
SUCCESS
# A recurring plan charge
>>> options = {"plan_id": "gold"}
>>> resp = paylane.recurring(credit_card, options = options)
>>> resp["status"]
SUCCESS
```
### PayPal Gateway

Note: This gateway is a wrapper to the [django-paypal](http://github.com/dcramer/django-paypal/) package. Please download it to be able to use the gateway.

The PayPal gateway is an implementation of the [PayPal Website Payments Pro](https://merchant.paypal.com/cgi-bin/marketingweb?cmd=_render-content&content_ID=merchant/wp_pro) product.

#### Usage

- Setup a PayPal Website Payments Pro account and obtain the API details.
- Add *paypal.standard* and *paypal.pro* (apps from [django-paypal\)](http://github.com/dcramer/django-paypal/) to the *INSTALLED\_APPS* in your *settings.py*.
- Also add the following attributes to your *settings.py*:

```
MERCHANT_TEST_MODE = True # Toggle for live transactions
MERCHANT_SETTINGS = {
    "pay_pal": {
        "WPP_USER" : "???",
       "WPP_PASSWORD" : "???",
        "WPP_SIGNATURE" : "???"
    }
}
# Since merchant relies on django-paypal
# you have to additionally provide the
# below attributes
PAYPAL_TEST = MERCHANT_TEST_MODE
PAYPAL_WPP_USER = MERCHANT_SETTINGS["pay_pal"]["WPP_USER"]
PAYPAL_WPP_PASSWORD = MERCHANT_SETTINGS["pay_pal"]["WPP_PASSWORD"]
PAYPAL_WPP_SIGNATURE = MERCHANT_SETTINGS["pay_pal"]["WPP_SIGNATURE"]
```
- Run *python manage.py syncdb* to get the response tables.
- Use the gateway instance:

```
>>> g1 = get_gateway("pay_pal")
>>>
>>> cc = CreditCard(first_name= "Test",
```

```
... last_name = "User",
... month=10, year=2011,
... number="4222222222222",
... verification_value="100")
>>>
>>> response1 = g1.purchase(100, cc, options = {"request": request, ...})
>>> response1
{"status": "SUCCESS", "response": <PayPalNVP object>}
```
Note: The PayPal gateway expects you pass the *request* object as a part of the *options* dictionary because the client's IP address may be used for fraud detection.

**[Stripe Payments](https://stripe.com/)** [Stripe](http://pypi.python.org/pypi/stripe/) Payments is a gateway provided by Stripe to services which are willing to take the burden of PCI compliance. This does not involve any redirects and only Server to Server calls happen in the background.

Note: You will require the official [stripe](http://pypi.python.org/pypi/stripe/) python package offered by Stripe for this gateway to work.

Settings attributes required for this integration are:

• API\_KEY: The merchant api key is provided by Stripe. Can be obtained from the account dashboard.

Settings attributes:

```
MERCHANT_TEST_MODE = True # Toggle for live
MERCHANT_SETTINGS = {
    "stripe": {
        "API_KEY": "???",
        "PUBLISHABLE_KEY": "???", # Used for stripe integration
    }
    ...
}
```
### Example:

Simple usage:

```
>>> from billing import get_gateway, CreditCard
>>> stripe = get_gateway("stripe")
>>> credit_card = CreditCard(first_name="Test", last_name="User",
                             month=10, year=2012,
                             number="4242424242424242",
                             verification_value="100")
# Bill the user for 1000 USD
>>> resp = stripe.purchase(1000, credit_card)
>>> resp["status"]
SUCCESS
# Authorize the card for 1000 USD
>>> resp = stripe.authorize(1000, credit_card)
# Capture funds (900 USD) from a previously authorized transaction
>>> response = stripe.capture(900, resp["response"].id)
>>> response["status"]
SUCCESS
```

```
# Store Customer and Credit Card information in the vault
>>> resp = stripe.store(credit_card)
# Unstore a previously stored credit card from the vault
>>> response = stripe.unstore(resp["response"].id)
>>> response["status"]
SUCCESS
# A recurring plan charge
>>> options = {"plan_id": "gold"}
>>> resp = stripe.recurring(credit_card, options = options)
>>> resp["status"]
SUCCESS
```
WePay Payments [WePay.com](https://www.wepay.com/) is a service that lets you accept payments not just from credit cards but also from bank accounts.

WePay works slightly differently and is a hybrid between a [Gateway](#page-9052-0) and an [Integration](#page-9078-0) but should still be fairly easy to use.

Note: You will require the official [wepay](http://pypi.python.org/pypi/wepay/) python package offered by WePay.

Settings attributes required for this integration are:

- CLIENT\_ID: This attribute refers to the application id that can be obtained from the account dashboard.
- CLIENT SECRET: This is the secret for the corresponding CLIENT ID.
- ACCOUNT\_ID: Refers to the WePay user account id. If you are accepting payments for yourself, then this attribute is compulsory. If you are accepting payments for other users (say in a marketplace setup), then it is optional in the settings.py file but has to be passed in the options dictionary (with the key account\_id) in the views.
- ACCESS TOKEN: The OAuth2 access token acquired from the user after the installation of the WePay application. If you are accepting payments for yourself, then this attribute is compulsory. If you are accepting payments for other users (say in a marketplace setup), then it is optional in the settings.py file but has to be passed in the options dictionary (with the key token) in the views.

Settings attributes:

```
MERCHANT_TEST_MODE = True # Toggle for live
MERCHANT SETTINGS = {
    "we_pay": {
        "CLIENT_ID": "???",
        "CLIENT_SECRET": "???",
        "ACCESS_TOKEN": "???",
        "ACCOUNT_ID": "???"
    }
    ...
}
```
Example:

Simple usage:

```
wp = get_gateway("we_pay")
credit_card = CreditCard(first_name="Test", last_name="User",
```

```
month=10, year=2012,
                         number="4242424242424242",
                         verification_value="100")
def we_pay_purchase(request):
    # Bill the user for 10 USD
    # Credit card is not required here because the user
    # is redirected to the wepay site for authorization
    resp = wp.purchase(10, None, {
        "description": "Product Description",
        "type": "GOODS",
        "redirect_uri": "http://example.com/success/redirect/"
    })
    if resp["status"] == "SUCCESS":
        return HttpResponseRedirect(resp["response"]["checkout_uri"])
    ...
# Authorize the card for 1000 USD
def we_pay_authorize(request):
    # Authorize the card, the amount is not required.
    resp = wp.authorize(None, credit\_card, { "customer": } { "email":} "abc@example.com" |, " "billing_a"resp["checkout_id"]
    ...
# Capture funds from a previously authorized transaction
def we_pay_capture(request):
    # No ability to partially capture and hence first argument is None
    resp = wp.capture(None, '<authorization_id>')
    ...
# Refund a transaction
def we_pay_refund(request):
    # Refund completely
   resp = wp.credit(None, '<checkout_id>')
    ...
    # Refund partially from a transaction charged $15
    resp = wp.credit(10, '<checkout_id>')
    ...
# Store Customer and Credit Card information in the vault
def we_pay_store(request)
    resp = wp.store(credit_card, {"customer": {"email": "abc@example.com"}, "billing_address": {
    ...
# A recurring plan for $100/month
def we_pay_recurring(request):
    options = {"period": "monthly", "start_time": "2012-01-01",
               "end_time": "2013-01-01", "auto_recur": "true",
               "redirect_uri": "http://example.com/redirect/success/"}
    resp = wp.recurring(100, None, options = options)if resp["status"] == "SUCCESS":
        return HttpResponseRedirect(resp["response"]["preapproval_uri"])
    ...
```
Off-site Processing Off-site processing is the payment mechanism where the customer is redirected to the payment gateways site to complete the transaction and is redirected back to the merchant website on completion.

Since the credit card number and other sensitive details are entered on the payment gateway's site, the merchant

website may not comply to [PCI standards.](http://en.wikipedia.org/wiki/Payment_Card_Industry_Data_Security_Standard) This mode of payment is recommended when the merchant website is not in a position to use SSL certificates, not able to guarantee a secure network etc

Off-site processing is generally implemented in merchant through *Integrations* (name derived from [Active Merchant\)](http://activemerchant.org/).

Integration An Integration much like a [Gateway](#page-9052-0) is a Python class. But unlike a Gateway which is used in a view, an Integration renders a form (usually with hidden fields) through a template tag. An integration may also support asynchronous and real-time transaction status handling through callbacks or notifiers like the [PayPal IPN](https://www.paypal.com/ipn)

Here is a reference of the attributes and methods of the Integration class:

### **Attributes**

- fields: Dictionary of form fields that have to be rendered in the template.
- test\_mode: Signifies if the integration is in a test mode or production. The default value for this is taken from the *MERCHANT\_TEST\_MODE* setting attribute.
- display\_name: A human readable name that is generally used to tag the errors when the integration is not correctly configured.

### Methods

- **\_\_init\_\_(options={})**: The constructor for the Integration. The options dictionary if present overrides the default items of the fields attribute.
- add field(key, value): A method to modify the fields attribute.
- add\_fields(fields): A method to update the fields attribute with the fields dictionary specified.
- service\_url: The URL on the form where the fields data is posted. Overridden by implementations.
- get\_urls: A method that returns the urlpatterns for the notifier/ callback. This method is modified by implementations.
- urls: A property that returns the above method.

Helper Function Very much like [Gateways,](#page-9052-0) Integrations have a method of easily referencing the corresponding integration class through the *get\_integration* helper function.

• get\_integration(integration\_name, \*args, \*\*kwargs): Returns the Integration class for the corresponding *integration\_name*.

Example:

```
>>> from billing import get_integration
>>> get_integration("pay_pal")
<billing.integrations.pay_pal_integration.PayPalIntegration object at 0xa57e12c>
```
[PayPal Website Payments Standard](https://merchant.paypal.com/cgi-bin/marketingweb?cmd=_render-content&content_ID=merchant/wp_standard) PayPal Website Payments Standard (PWS) is an offsite payment processor. This method of payment is implemented in merchant as a wrapper on top of [django-paypal.](https://github.com/dcramer/django-paypal) You need to install the package to be able to use this payment processor.

For a list of the fields and settings attribute expected, please refer to the PWS and django-paypal documentation.

After a transaction, PayPal pings the notification URL and all the data sent is stored in the *PayPalIPN* model instance that can be viewed from the django admin.

Test or Live Mode By default the form renders in test mode with POST against sandbox.paypal.com. Add following to you *settings.py* to put the form into live mode:

```
### Django Merchant
MERCHANT_TEST_MODE = False
PAYPAL_TEST = MERCHANT_TEST_MODE
```
Don't forget to add the settings attributes from  $d$  jango-paypal:

```
INSTALLED_APPS = (
    ...,
    'paypal.standard.pdt',
    ...)
MERCHANT_SETTINGS = {
     ...,
     'pay_pal': {
         "WPP_USER" : '...',
         "WPP_PASSWORD" : '...',
         "WPP_SIGNATURE" : '...',
         "RECEIVER_EMAIL" : '...',
         # Below attribute is optional
         "ENCRYPTED": True
    }
     ...}
PAYPAL_RECEIVER_EMAIL = MERCHANT_SETTINGS['pay_pal']['RECEIVER_EMAIL']
```
Example In urls.py:

```
from billing import get_integration
pay_pal = get_integration("pay_pal")
urlpatterns += patterns('',
  (r'^paypal-ipn-handler/', include(pay_pal.urls)),
)
```
In views.py:

```
>>> from billing import get_integration
>>> pay_pal = get_integration("pay_pal")
>>> pay_pal.add_fields({
... "business": "paypalemail@somedomain.com",
... "item_name": "Test Item",
... "invoice": "UID",
... "notify_url": "http://example.com/paypal-ipn-handler/",
... "return_url": "http://example.com/paypal/",
... "cancel_return": "http://example.com/paypal/unsuccessful/",
... "amount": 100})
>>> return render_to_response("some_template.html",
... {"obj": pay_pal},
... because the context_instance=RequestContext (request))
```
You can also implement a shopping cart by adding multiple items with keys like item\_name\_1, amount\_1 etc, for e.g:

```
>>> pay_pal.add_fields({
... "business": "paypalemail@somedomain.com",
... "item_name_1": "Test Item 1",
... "amount_1": "10",
```

```
... "item_name_2": "Test Item 2",
... "amount_2": "20",
... "invoice": "UID",
... "notify_url": "http://example.com/paypal-ipn-handler/",
... "return_url": "http://example.com/paypal/",
... "cancel_return": "http://example.com/paypal/unsuccessful/",
... })
```
In some\_template.html:

```
{% load render_integration from billing_tags %}
{% render_integration obj %}
```
Template renders to something like below:

```
<form action="https://www.sandbox.paypal.com/cgi-bin/webscr" method="post">
 <input type="hidden" name="business" value="paypalemail@somedomain.com" id="id_business" />
 <input type="hidden" name="amount" value="100" id="id_amount" />
 <input type="hidden" name="item_name" value="Test Item" id="id_item_name" />
 <input type="hidden" name="notify_url" value="http://example.com/paypal-ipn-handler/" id="id_notify_url" />
 <input type="hidden" name="cancel_return" value="http://example.com/paypal/unsuccessful" id="id_cancel_return" />
 <input type="hidden" name="return" value="http://example.com/paypal/" id="id_return_url" />
 <input type="hidden" name="invoice" value="UID" id="id_invoice" />
 <input type="hidden" name="cmd" value="_xclick" id="id_cmd" />
 <input type="hidden" name="charset" value="utf-8" id="id_charset" />
 <input type="hidden" name="currency_code" value="USD" id="id_currency_code" />
 <input type="hidden" name="no_shipping" value="1" id="id_no_shipping" />
 <input type="image" src="https://www.sandbox.paypal.com/en_US/i/btn/btn_buynowCC_LG.gif" border="0"
</form>
```
WorldPay [WorldPay,](http://www.rbsworldpay.com/) provides a hosted payments page for offsite transactions for merchants who cannot guarantee PCI compliance. The documentation for the service is available [here.](http://rbsworldpay.com/support/bg/index.php?page=development&sub=integration&c=UK)

After a transaction, WorldPay pings the notification URL and all the data sent is stored in the *RBSResponse* model instance that can be viewed from the django admin.

The settings attribute required for this integration are:

• MD5\_SECRET\_KEY: The MD5 secret key chosen by the user while signing up for the WorldPay Hosted Payments Service.

Settings Attributes:

```
MERCHANT_TEST_MODE = True # Toggle for live
MERCHANT_SETTINGS = {
    "world_pay": {
        "MD5_SECRET_KEY": "???"
    }
    ...
}
```
Example In urls.py:

```
world_pay = get_integration("world_pay")
urlpatterns += patterns('',
  (r'^world_pay/', include(world_pay.urls)),
  # You'll have to register /world_pay/rbs-notify-handler/ in the
```

```
# WorldPay admin dashboard for the notification URL
```
In views.py:

)

```
>>> from billing import get_integration
>>> world_pay = get_integration("world_pay")
>>> world_pay.add_fields({
... "instId": "WP_ID",
... "cartId": "TEST123",
... "amount": 100,
... "currency": "USD",
... "desc": "Test Item",
... })
>>> return render_to_response("some_template.html",
... \{\text{"obj"}: world pay}\},... context_instance=RequestContext(request))
```
In some\_template.html:

{% load render\_integration from billing\_tags %} {% render\_integration obj %}

Template renders to something like below:

```
<form method='post' action='https://select-test.wp3.rbsworldpay.com/wcc/purchase'>
 <input type="hidden" name="futurePayType" id="id_futurePayType" />
 <input type="hidden" name="intervalUnit" id="id_intervalUnit" />
 <input type="hidden" name="intervalMult" id="id_intervalMult" />
 <input type="hidden" name="option" id="id_option" />
 <input type="hidden" name="noOfPayments" id="id_noOfPayments" />
 <input type="hidden" name="normalAmount" id="id_normalAmount" />
 <input type="hidden" name="startDelayUnit" id="id_startDelayUnit" />
 <input type="hidden" name="startDelayMult" id="id_startDelayMult" />
 <input type="hidden" name="instId" value="WP_ID" id="id_instId" />
 <input type="hidden" name="cartId" value="TEST123" id="id_cartId" />
 <input type="hidden" name="amount" value="100" id="id_amount" />
 <input type="hidden" name="currency" value="USD" id="id_currency" />
 <input type="hidden" name="desc" value="Test Item" id="id_desc" />
 <input type="hidden" name="testMode" value="100" id="id_testMode" />
 <input type="hidden" name="signatureFields" value="instId:amount:cartId" id="id_signatureFields" />
 <input type="hidden" name="signature" value="6c165d7abea54bf6c1ce19af60359a59" id="id_signature" />
 <input type='submit' value='Pay through WorldPay'/>
</form>
```
Amazon Flexible Payment Service [Amazon FPS,](http://aws.amazon.com/fps/) is a service that allows for building very flexible payment systems. The service can be classified as a part Gateway and part Integration (offsite processor). This is because the customer is redirected to the Amazon site where he authorizes the payment and after this the customer is redirected back to the merchant site with a token that is used by the merchant to transact with the customer. In plain offsite processors, the authorization and transaction take place in one shot almost simultaneously.

Since the service isn't conventional (though very flexible), implementing FPS in merchant takes a couple of steps more.

The documentation for the service is available at [Amazon FPS Docs.](http://aws.amazon.com/documentation/fps/)

Note: This integration has a dependency on boto, a popular AWS library for python.

Settings attributes required for this integration are:

- AWS ACCESS KEY: The Amazon AWS access key available from the user's AWS dashboard.
- AWS\_SECRET\_ACCESS\_KEY: The Amazon AWS secret access key also available from the user's dashboard. Shouldn't be distributed to anyone.

Settings attributes:

```
MERCHANT_TEST_MODE = True
MERCHANT_SETTINGS = {
    "amazon_fps": {
        "AWS ACCESS KEY": "???",
        "AWS_SECRET_ACCESS_KEY": "???"
    }
}
```
Here are the methods and attributes implemented on the AmazonFpsIntegration class:

- \_init\_(options = {}): The constructor takes a dictionary of options that are used to initialize the underlying FPSConnection that is bundled with boto.
- service\_url: A property that returns the API Endpoint depending on whether the the integration is in test\_mode or not.
- link\_url: A property that returns the link which redirects the customer to the Amazon Payments site to authorize the transaction.
- purchase(amount, options={}): The method that charges a customer right away for the amount amount after receiving a successful token from Amazon. The options dictionary is generated from the return\_url on successful redirect from the Amazon payments page. This method returns a dictionary with two items, status representing the status and response representing the response as described by boto.fps.response.FPSResponse.
- authorize(amount, options={}): Similar to the purchase method except that it reserves the payment and doesn't not charge until a capture (settle) is not called. The response is the same as that of purchase.
- capture (amount, options={}): Captures funds from an authorized transaction. The response is the same as the above two methods.
- credit (amount, options={}): Refunds a part of full amount of the transaction.
- void(identification, options={}): Cancel/Null an authorized transaction.
- fps\_ipn\_handler: A method that handles the asynchronous HTTP POST request from the Amazon IPN and saves into the AmazonFPSResponse model.
- fps\_return\_url: This method verifies the source of the return URL from Amazon and directs to the transaction.
- transaction: This is the main method that charges/authorizes funds from the customer. This method has to be subclassed to implement the logic for the transaction on return from the Amazon Payments page.

Example In any app that is present in the settings.INSTALLED\_APPS, subclass the AmazonFpsIntegration and implement the transaction method. The file should be available under <app>/integrations/<integration\_name>\_integration.py:

```
class FpsIntegration(AmazonFpsIntegration):
    # The class name is based on the filename.
    # So if the files exists in <app>/integrations/fps_integration.py
    # then the class name should be FpsIntegration
```

```
def transaction(self, request):
   # Logic to decide if the user should
    # be charged immediately or funds
    # authorized and then redirect the user
    # Below is an example:
   resp = self.purchase(10, {...})if resp["status"] == "Success":
      return HttpResponseRedirect("/success/")
   return HttpResponseRedirect("/failure/")
```
In urls.py:

```
from billing import get_integration
amazon_fps = get\_integration("fps")urlpatterns += patterns(',
  (r'^amazon_fps/', include(amazon_fps.urls)),
  # You'll have to register /amazon_fps/fps-notify-handler/ in the
  # Amazon FPS admin dashboard for the notification URL
)
```
In views.py:

```
from billing import get_integration
def productPage(request):
  amazon_fps = get_integration("fps")
  url_scheme = "http"
  if request.is_secure():
      url_scheme = "https"
  domain = RequestSite(request).domain
   fields = {"transactionAmount": "100",
             "pipelineName": "SingleUse",
             "paymentReason": "Merchant Test",
             "paymentPage": request.build_absolute_uri(),
             # Send the correct url where the redirect should happen
             "returnURL": "%s://%s%s" % (url_scheme,
                                         domain,
                                         reverse("fps_return_url")),
            }
    # You might want to save the fields["callerReference"] that
    # is auto-generated in the db or session to uniquely identify
    # this user (or use the user id as the callerReference) because
    # amazon passes this callerReference back in the return URL.
   amazon_fps.add_fields(fields)
   return render_to_response("some_template.html",
                              {"fps": amazon_fps},
                              context_instance=RequestContext(request))
```
In some\_template.html:

{% load render\_integration from billing\_tags %} {% render\_integration fps %}

The above template renders the following code:

<p><a href="https://authorize.payments-sandbox.amazon.com/cobranded-ui/actions/start?callerKey=AKIAI

[Braintree Payments Transparent Redirect](http://www.braintreepayments.com/gateway/api) Braintree Payments Transparent Redirect is a service offered by [Brain](http://www.braintreepayments.com/)[tree Payments](http://www.braintreepayments.com/) to reduce the complexity of PCI compliance.

Note: This integration makes use of the official [braintree](http://pypi.python.org/pypi/braintree/) python package offered by Braintree Payments. Please install it before you use this integration.

Refer to the [Braintree Payments Server to Server](#page-9064-0) Gateway for the settings attributes.

Here are the methods and attributes implemented on the BraintreePaymentsIntegration class:

- \_init\_(self, options=None): The constructor method that configures the Braintree environment setting it either to production or sandbox mode based on the value of settings.MERCHANT\_TEST\_MODE.
- service\_url(self): A property that provides the URL to which the Transparent Redirect form is submitted.
- get\_urls(self): The method sets the url to which Braintree redirects after the form submission is successful. This method is generally mapped directly in the  $urls.py$ .

```
from billing import get_integration
braintree = get_integration("braintree_payments")
urlpatterns += patterns('',
   (r'^braintree/', include(braintree.urls)),
)
```
- braintree\_notify\_handler(self, request): The view method that handles the confirmation of the transaction after successful redirection from Braintree.
- braintree success handler(self, request, response): If the transaction is successful, the braintree\_notify\_handler calls the braintree\_success\_handler which renders the billing/braintree success.html with the response object. The response object is a standard braintree result described [here.](http://www.braintreepayments.com/docs/python/transactions/result_handling)
- braintree\_failure\_handler(self, request, response): If the transaction fails, the braintree notify handler calls the braintree failure handler which renders the billing/braintree\_error.html with the response which is a standar braintree error object.
- generate\_tr\_data(self): The method that calculates the [tr\\_data](http://www.braintreepayments.com/docs/python/transactions/create_tr#tr_data) to prevent a form from being tampered post-submission.
- generate\_form(self): The method that generates and returns the form (present in billing.forms.braintree\_payments\_form) and populates the initial data with the self.fields (added through either the add\_fields or add\_field methods) and tr\_data.

### Example:

In the views.py:

```
braintree_obj = get_integration("braintree_payments")
# Standard braintree fields
fields = {"transaction": {
            "order_id": "some_unique_id",
            "type": "sale",
            "options": {
                "submit_for_settlement": True
              },
            },
            "site": "%s://%s" %("https" if request.is_secure() else "http",
                                 RequestSite(request).domain)
         }
```

```
braintree obj.add fields(fields)
return render_to_response("some_template.html",
                          {"bp": braintree_obj},
                          context_instance=RequestContext(request))
```
In the urls.py:

```
braintree_obj = get_integration("braintree_payments")
urlpatterns += patterns('',
   (r'^braintree/', include(braintree.urls)),
```
#### In the template:

)

```
{% load render_integration from billing_tags %}
{% render_integration bp %}
```
Stripe Payment Integration *[Stripe Payment Integration](#page-9092-0)* is a service offered by [Stripe Payment](https://stripe.com) to reduce the complexity of PCI compliance.

Note: This integration makes use of the official [stripe](http://pypi.python.org/pypi/stripe/) python package offered by Stripe Payments. Please install it before you use this integration.

Refer to the [Stripe Payments](#page-9074-0) Gateway for the settings attributes.

Here are the methods and attributes implemented on the StripeIntegration class:

- \_init\_(self, options=None): The constructor method that configures the stripe setting
- get urls (self): The method sets the url to which the token is sent after the it is obtained from Stripe. This method is generally mapped directly in the urls.py.

```
from billing import get_integration
stripe_obj = get_integration("stripe")
urlpatterns += patterns('',
   (r'^stripe/', include(stripe_obj.urls)),
)
```
- transaction(self, request): The method that receives the Stripe Token after successfully validating with the Stripe servers. Needs to be subclassed to include the token transaction logic.
- generate form(self): The method that generates and returns the form (present in billing.forms.stripe\_form)

#### Example:

In <some\_app>/integrations/stripe\_example\_integration.py:

```
from billing.integrations.stripe_integration import StripeIntegration
class StripeExampleIntegration(StripeIntegration):
   def transaction(self, request):
        # The token is received in the POST request
        resp = self.gateway.purchase(100, request.POST["stripeToken"])
        if resp["status"] == "SUCCESS":
            # Redirect if the transaction is successful
```
...

**else**: # Transaction failed

...

In the views.py:

```
stripe_obj = get_integration("stripe_example")
return render_to_response("some_template.html",
                        {"stripe_obj": stripe_obj},
                        context_instance=RequestContext(request))
```
In the urls.py:

```
stripe_obj = get_integration("stripe_example")
urlpatterns += patterns('',
   (r'^stripe/', include(stripe_obj.urls)),
)
```
In the template:

```
{% load render_integration from billing_tags %}
{% render_integration stripe_obj %}
```
eWAY Payment Integration The eWAY integration functionality interfaces with eWAY's Merchant Hosted Payments facility. Their service makes it extremely easy to be PCI-DSS compliant by allowing you to never receive customer credit card information.

Note: This integration requires the [suds](https://fedorahosted.org/suds/) package. Please install it before you use this integration.

The basic data flow is as follows:

- 1. Request an *access code* from eWAY.
- 2. Create an HTML form with the *access code* and user credit card fields.
- 3. Encourage the user to submit the form to eWAY and they'll be redirected back to your site.
- 4. Use the *access code* to ask eWAY if the transaction was successful.

You must add the following to project's settings:

```
MERCHANT_SETTINGS = {
    "eway": {
        "CUSTOMER_ID": "???",
        "USERNAME": "???",
        "PASSWORD": "???",
    }
}
```
The integration class is used to request an *access code* and also to check its success after the redirect:

```
class EwayIntegration(access_code=None)
     Creates an integration object for use with eWAY.
```
*access\_code* is optional, but must be configured prior to using [check\\_transaction\(\)](#page-9096-0).

**request\_access\_code**(*payment*, *redirect\_url*, *customer=None*, *billing\_country=None*, *ip\_address=None*)

Requests an *access code* from eWAY to use with a transaction.

**Parameters** 

- **payment** (*dict*) Information about the payment
- **redirect\_url** (*unicode*) URL to redirect the user to after payment
- **customer** (*dict*) Customer related information
- **billing\_country** (*unicode alpha-2 country code (as per ISO 3166)*) Customer's billing country
- **ip\_address** (*unicode*) Customer's IP address

Returns (access\_code, customer)

The integration is automatically updated with the returned access code.

Supported keys in customer:

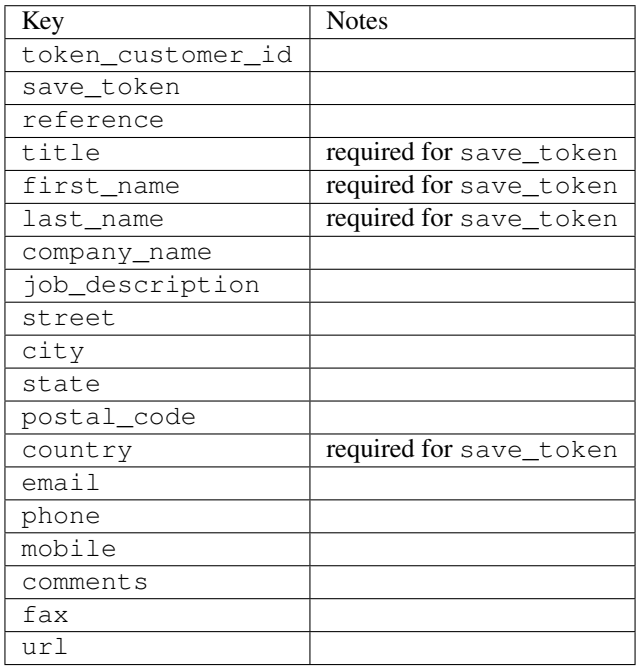

Supported keys in payment:

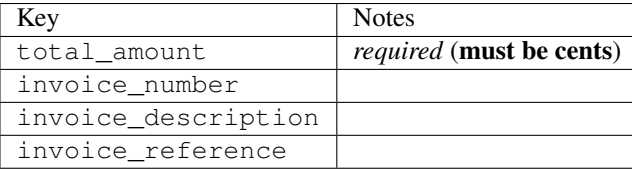

To add extra security, it's a good idea to specify ip\_address. The value is given to eWAY to allow them to ensure that the POST request they receive comes from the given address. E.g.:

```
def payment(request):
    integration = get_integration("eway_au")
    access_code, customer = integration.request_access_code(..., ip_address=request.META["REMOTE
    \# ...
```
### Returned value

The returned value is a tuple (access\_code, customer). access\_code is the access code granted by eWAY that must be included in the HTML form, and is used to request transaction status after the redirect.

customer is a dict containing information about the customer. This is particularly useful if you make use of save\_token and token\_customer\_id to save customer details on eWAY's servers. Keys in the dict are:

•token\_customer\_id •save\_token •reference •title •first\_name •last\_name •company\_name •job\_description •street •city •state •postal\_code •country – e.g. au •email •phone •mobile •comments •fax •url •card\_number – e.g. 444433XXXXXX1111 •card\_name •card\_expiry\_month •card\_expiry\_year

### **check\_transaction**()

Check with eWAY what happened with a transaction.

This method requires access\_code has been configured.

Returns dict

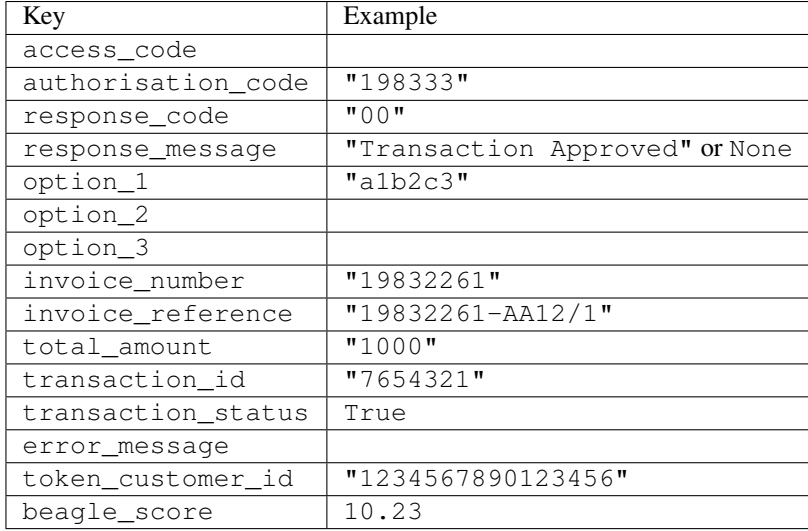

#### Example:

```
# views.py
from billing import get_integration
from django.shortcuts import get_object_or_404
def payment(request, cart_pk):
    # Pretend some 'Order' model exists with a 'total_price' in dollars
   order = get_object_or_404(Order, pk=cart_pk)
    integration = get_integration("eway_au")
    access_code, customer = integration.request_access_code(
       customer={"first_name": "Bradley", "last_name": "Ayers"},
       payment={"total_amount": order.total_price * 100},
       return_url=reverse(payment_done))
    request.session["eway_access_code"] = integration.access_code
   return render(request, "payment.html", {"integration": integration})
def payment done(request, cart pk):
   order = get_object_or_404(Order, pk=cart_pk)
   access_code = request.session["access_code"]
   integration = get_integration("eway_au", access_code=access_code)
    # Retrieve transaction status from eWAY
    status = integration.check_transaction()
   if status["response_code"] in ("00", "08", "11"):
       order.is_paid = True
       order.save()
       template = "receipt.html"
   else:
       template = "payment_failed.html"
    return render(request, template, {"status": status})
```
In order for eWAY to process the transaction, the user must submit the payment HTML form directly to eWAY. The helper tag {% eway %} makes this trivial:

```
{% load render_integration from billing_tags %}
{% render_integration integration %}
```
For a more configurable form, use the following pattern:

```
\n  <form method="post" action="{{ integration.service_url }}">
    {{ integration.generate_form.as_p }}
    <input type="submit"/>
\langle/form>
```
Authorize.Net Direct Post Method [Authorize.Net Direct Post Method](http://developer.authorize.net/api/dpm) is a service offered by [Authorize.Net](http://authorize.net/) to reduce the complexity of PCI compliance.

Here are the following settings attributes that are required:

- LOGIN\_ID: The Login id provided by Authorize.Net. Can be obtained from the dashboard.
- TRANSACTION\_KEY: The Transaction key is used to sign the generated form with a shared key to validate against form tampering.
- MD5 HASH: This attribute is used to generate a hash that is verified against the hash sent by Authorize.Net to confirm the request's source.

Here are the methods and attributes implemented on the AuthorizeNetDpmIntegration class:

- \_init\_(self): The constructor that configures the Authorize.Net Integration environment setting it either to production or sandbox mode based on the value of settings.MERCHANT\_TEST\_MODE.
- **form\_class(self)**: Returns the form class that is used to generate the form. Defaults to billing.forms.authorize\_net\_forms.AuthorizeNetDPMForm.
- generate\_form(self): Renders the form and generates some precomputed field values.
- service url(self): Returns the Authorize.net url to be set on the form.
- verify response(self, request): Verifies if the relay response originated from Authorize.Net.
- get urls (self): The method sets the url to which Authorize.Net sends a relay response, redirects on a success or failure.

```
from billing import get_integration
integration = get_integration("authorize_net_dpm")
urlpatterns += patterns('',
   (r'^authorize_net/', include(integration.urls)),
)
```
- authorize\_net\_notify\_handler(self, request): The view method that handles the verification of the response, firing of the signal and sends out the redirect snippet to Authorize.Net.
- authorize net success handler(self, request): The method that renders the *billing/authorize\_net\_success.html*.
- authorize\_net\_failure\_handler(self, request): The method that renders the *billing/authorize\_net\_failure.html*.

### Example:

In the views.py:

```
int_obj = get_integration("authorize_net_dpm")
fields = \{ 'x amount': 1,
          'x_fp_sequence': datetime.datetime.now().strftime('%Y%m%d%H%M%S'),
          'x_fp_timestamp': datetime.datetime.utcnow().strftime('%s'),
```
```
'x recurring bill': 'F',
}
```

```
int_obj.add_fields(fields)
return render_to_response("some_template.html",
                          {"adp": int_obj},
                          context_instance=RequestContext(request))
```
In the urls.py:

```
int_obj = get_integration("authorize_net_dpm")
urlpatterns += patterns('',
   (r'^authorize_net/', include(int_obj.urls)),
)
```
In the template:

```
{% load render_integration from billing_tags %}
{% render_integration adp %}
```
Signals The signals emitted by [Merchant](http://github.com/agiliq/merchant) are:

- *transaction\_was\_successful(sender, type=..., response=...)*: This signal is dispatched when a payment is successfully transacted. The *sender* is the object which has dispatched the signal. *type* is the kind of transaction. Current choices for type are:
	- *purchase*
	- *authorize*
	- *capture*
	- *credit*
	- *void*
	- *store*
	- *unstore*

*response* is the actual response object that is sent after the success. Please consult the individual gateway docs for the response object.

- *transaction\_was\_unsuccessful(sender, type=..., response=...)*: This signal is dispatched when a payment fails. The *sender* is the object which has dispatched the signal. *type* is the kind of transation. Current choices for type are:
	- *purchase*
	- *authorize*
	- *capture*
	- *credit*
	- *void*
	- *store*
	- *unstore*

*response* is the actual response object that is sent after the success.

Note: Some gateways are implemented to raise an error on failure. This exception may be passed as the response object. Please consult the docs to confirm.

Writing a new gateway Writing a new gateway for [Merchant](http://github.com/agiliq/merchant) is very easy. Here are the steps to follow to write a new gateway:

• Create a new gateway file under the *billing.gateways* module which should follow this naming convention:

<gateway\_name>\_gateway.py

...

So for example, PayPal would have *pay\_pal\_gateway.py*. Similarly, Authorize.Net, would have *authorize\_net\_gateway.py*.

• Create a class in this file with the following name:

```
class GatewayNameGateway(Gateway):
```
So for PayPal, it would be *PayPalGateway* and for Authorize.Net, it would be *AuthorizeNetGateway*.

• Implement all or any of following methods in the class:

```
def purchase(self, money, credit_card, options = None):
...
def authorize(self, money, credit_card, options = None):
...
def capture(self, money, authorization, options = None):
...
def void(self, identification, options = None):
...
def credit(self, money, identification, options = None):
...
def recurring(self, money, creditcard, options = None):
...
def store(self, creditcard, options = None):
...
def unstore(self, identification, options = None):
...
```
Customizing Merchant While we make all attempts to cover most of the functionality of the payment processors but may fall short sometimes. There is absolutely no need to worry as the gateway and integration objects are extensible.

[Merchant](https://github.com/agiliq/merchant) looks for gateways and integration objects under every INSTALLED\_APPS in settings.py. So it is possible for you to write your custom or modified objects within your app without having to patch the merchant code.

Note: Most of what is written below will also be applicable for gateways and you will have to replace instances of integration with gateway.

Suppose you want to extend the [Braintree Payments Integration,](#page-9090-0) to render a different template on success instead of the default billing/braintree\_success.html.

Here is the process:

- In any of the settings.INSTALLED\_APPS, create an integrations module (in layman's term an integrations directory with an \_\_init \_\_.py file under that directory).
- Create a file in that integrations directory that follows the convention below:

<integration\_name>\_integration.py

Let us name the modified integration as modified\_bp, then the filename would be:

modified\_bp\_integration.py

and the Integration class name in that file as ModifiedBpIntegration.

Note: The naming of the file and class follows a simple rule. The filename is split on underscores and each element of the split sequence is capitalized to obtain the class name.

So in our example, in the modified\_bp\_integration.py:

```
class ModifiedBpIntegration(BraintreePaymentsIntegration):
    def braintree_success_handler(self, request, response):
       return render_to_response("my_new_success.html",
                                 {"resp": response},
                                 context_instance=RequestContext(request))
```
• Then use the new integration in your code just as you would for a built-in integration:

**>>>** bp\_obj = get\_integration("modified\_bp")

Contributing to Merchant While there is no requirement for you to contribute your new gateway code or changes back to the [upstream project,](http://github.com/agiliq/merchant) you can play a good samaritan by contributing back to the project and helping scores of people.

Here are the steps to follow to contribute back to [Merchant:](http://github.com/agiliq/merchant)

- Fork the project from it's [github page.](http://github.com/agiliq/merchant)
- Make the changes in your fork.
- File an issue at the [github page](http://github.com/agiliq/merchant) and enclose a pull request.

Note: If you want to include a new gateway, we request you to include a few tests (probably using the current tests as a template).

• Don't forget to add yourself to the *CONTRIBUTORS.txt* file before opening an issue.

### Changes

#### 0.4 (upcoming)

- Added python3 support
- Removed google checkout

#### 0.3

- Django 1.7 suport (potentially backwards incompatible changes)
- Updated the example *requirements.txt*

# $0.2$

- Unit tests are skipped unless the corresponding gateways are configured
- Bugfix Use settings.AUTH\_USER\_MODEL instead of get\_user\_model
- Demo fill up initial data for all gateways

## 0.1

• Added PIN payments support

## 0.09

• Removed Samurai gateway and integration

## 0.08

- Added bitcoin backend
- Bugfixes to eWay, paypal integration and authorize.net
- Google Checkout shipping, tax rate and private data support
- Changes to Amazon FPS to work with latest boto. Addition of new fields to the FPS response model. A backwards incompatible change
- Made merchant django v1.5 compatible
- Fixes in the chargebee gateway broken by changes in the 'requests' api
- Changes to the example to prevent empty forms from raising a Server Error

## 0.07

- Added Chargebee support
- Added Beanstream gateway

## 0.06

- Added WePay gateway
- Added Authorize.Net Direct Post Method integration

## 0.05

• Added Paylane gateway support.

## 0.04

- Backwards incompatible version.
- Changes in the settings attributes. Now there is a single attribute for storing the configuration of all gateways and integrations. Check the docs for details.
- Changed the usage of the template tags. Refer the docs for details.
- Added a display\_name to the integration object. Shouldn't affect users.

# 0.03

• Added support for Stripe and Samurai gateways and integrations.

### 0.02

• Added a setup.py and uploaded the package to pypi

## 0.01

- Initial commit.
- [Overview](#page-9042-0)
- [Install Merchant](#page-9046-0)
- [Credit Card](#page-9048-0)
- [Gateways](#page-9052-0)
	- [On-site Processing](#page-9056-0)
		- \* [Authorize.Net](#page-9058-0)
		- \* [Braintree Payments Server to Server](#page-9064-0)
		- \* [eWay](#page-9068-0)
		- \* [PayPal](#page-9072-0)
		- \* [Stripe Payments](#page-9074-0)
		- \* [Paylane](#page-9070-0)
		- \* [WePay](#page-9076-0)
		- \* [Beanstream](#page-9060-0)
		- \* [Chargebee](#page-9066-0)
		- \* [Bitcoin](#page-9062-0)
		- \* Global Iris
	- [Off-site Processing](#page-9078-0)
		- \* [PayPal](#page-9080-0)
		- \* Google Checkout
		- \* [RBS WorldPay](#page-9084-0)
		- \* [Amazon FPS](#page-9086-0)
		- \* [Braintree Payments Transparent Redirect](#page-9090-0)
		- \* [Stripe](#page-9092-0)
		- \* [eWAY](#page-9094-0)
		- \* [Authorize.Net Direct Post Method](#page-9098-0)
		- \* Global Iris RealMPI
- [Signals](#page-9100-0)
- [Writing your own gateway](#page-9102-0)
- [Customizing the inbuilt Gateway/Integrations](#page-9104-0)
- [Contributing to Merchant](#page-9106-0)
- [Changelist](#page-9108-0)

#### Indices and tables

- genindex
- modindex
- search

Merchant: Pluggable and Unified API for Payment Processors [Merchant,](http://github.com/agiliq/merchant) is a [django](http://www.djangoproject.com/) app that offers a uniform api and pluggable interface to interact with a variety of payment processors. It is heavily inspired from Ruby's [Active-](http://activemerchant.org/)[Merchant.](http://activemerchant.org/)

Overview Simple how to:

```
# settings.py
# Authorize.Net settings
AUTHORIZE_LOGIN_ID = "..."
AUTHORIZE_TRANSACTION_KEY = "..."
# PayPal settings
PAYPAL TEST = True
PAYPAL_WPP_USER = "..."
PAYPAL_WPP_PASSWORD = "..."
PAYPAL WPP_SIGNATURE = "..."
# views.py or wherever you want to use it
>>> g1 = get_gateway("authorize_net")
>>>
>>> cc = CreditCard(first_name= "Test",
... last_name = "User,
... month=10, year=2011,
... number="4222222222222",
... verification value="100")
>>>
>>> response1 = g1.purchase(100, cc, options = {...})
>>> response1
{"status": "SUCCESS", "response": <AuthorizeNetAIMResponse object>}
>>>>>> g2 = get_gateway("pay_pal")
>>>>>> response2 = q2.purchase(100, cc, options = {\dots})
>>> response2
{"status": "SUCCESS", "response": <PayPalNVP object>}
```
Installing Merchant You can use any of the following methods to install merchant.

- The recommended way is to install from [PyPi:](http://pypi.python.org/pypi/django-merchant)
- pip install django-merchant
- If you are feeling adventurous, you might want to run the code off the git repository:

pip install -e git+git://github.com/agiliq/merchant.git#egg=django-merchant

#### Post-installation

- Install the dependencies for the gateways as prescribed in the individual gateway doc.
- Reference the billing app in your settings INSTALLED\_APPS.
- Run python manage.py syncdb to create the new required database tables

Configuration To configure a gateway/integration add the corresponding key to MERCHANT\_SETTINGS. Take a look at local.py-dist for reference.

Running the Test Suite By default, the test suite is configured to run tests for all the gateways and integrations which are configured:

python manage.py test billing

Tests for gateways and integrations which are not configured will be skipped.

If you are planning to integrate your app with a specific gateway/integration then you might wish to run only that apps test suite. For example, to run the Google Checkout Integration test case:

python manage.py test billing.GoogleCheckoutTestCase

Credit Card The *CreditCard* class is a helper class with some useful methods mainly for validation. This class is available in *billing.utils.credit\_card*.

### Attribute Reference

- *regexp*: The compiled regular expression that matches all card numbers for the card issuing authority. For the *CreditCard* class, this is *None*. It is overridden by subclasses.
- *card\_type*: Points to a one of *CreditCard*'s subclasses. This attribute is set by the *validate\_card* method of the selected gateway.
- *card\_name*: Card issuing authority name. Generally not required, but some gateways expect the user to figure out the credit card type to send with the requests.

#### Method Reference

- *\_\_init\_\_*: This method expects 6 keyword arguments. They are
	- *first\_name*: The first name of the credit card holder.
	- *last\_name*: The last name of the credit card holder.
	- *cardholders\_name*: The full name of the credit card holder, as an alternative to supplying *first\_name* and *last\_name*.
	- *month*: The expiration month of the credit card as an integer. Required
	- *year*: The expiration year of the credit card as an integer. Required
	- *number*: The credit card number (generally 16 digits). Required
	- *verification\_value*: The card security code (CVV2). Required
- *is luhn valid:* Checks the validity of the credit card number by using the *Luhn's algorithm* and returns a boolean. This method takes no arguments.
- *is\_expired*: Checks if the expiration date of the card is beyond today and returns a boolean. This method takes no arguments.
- *valid essential attributes*: Verifies if all the 6 arguments provided to the *init* method are filled and returns a boolean.
- *is\_valid*: Checks the validity of the card by calling the *is\_luhn\_valid*, *is\_expired* and *valid\_essential\_attributes* method and returns a boolean. This method takes no arguments.
- *expire\_date*: Returns the card expiry date in the "MM-YYYY" format. This is also available as a property.
- *name*: Returns the full name of the credit card holder by concatenating the *first\_name* and *last\_name*. This is also available as a property.

Subclasses Normally you do not use the subclasses directly. Instead, you use *CreditCard*, and call gateway.validate\_card() which will add a *card\_type* attribute which is the subclass.

The various credit cards and debit cards supported by [Merchant](http://github.com/agiliq/merchant) are:

### Credit Cards

- *Visa*
	- $-$  card name  $=$  "Visa"
	- $-$  regexp = re.compile('^4d{12}(d{3})?\$')
- *MasterCard*
	- card\_name = "MasterCard"
	- $-$  regexp = re.compile( $\sqrt{(5[1-5]d{4}1677189)d{10}^s}$ )
- *Discover*
	- card\_name = "Discover"
	- $-$  regexp = re.compile(' $(6011|65d{2})d{12}$ ')
- *AmericanExpress*
	- $-$  card name  $=$  "Amex"
	- $-$  regexp = re.compile('^3[47]d{13}\$')
- *DinersClub*
	- card\_name = "DinersClub"
	- $-$  regexp = re.compile('^3(0[0-5]|[68]d)d{11}\$')
- *JCB*
	- $-$  card name  $=$  "JCB"
	- $-$  regexp = re.compile('^35(28|29|[3-8]d)d{12}\$')

## Debit Cards

```
• Switch
```
- card\_name = "Switch"
- $-$  regexp = re.compile(' $\sqrt{6759d}$ {12}(d{2,3})?\$')

```
• Solo
```
- card\_name = "Solo"
- $-$  regexp = re.compile(' $\sqrt{6767d}$ {12}(d{2,3})?\$')
- *Dankort*
	- card\_name = "Dankort"
	- $-$  regexp = re.compile(' $\sim$ 5019d{12}\$')
- *Maestro*
	- card\_name = "Maestro"
	- $-$  regexp = re.compile( $\sqrt{(5[06-8][6d)d(10,17)}\$ )
- *Forbrugsforeningen*
	- card\_name = "Forbrugsforeningen"
	- $-$  regexp = re.compile( $^{(0.600722d}{10})$ \$')
- *Laser*
	- card\_name = "Laser"
	- $-$  regexp = re.compile(' $(6304167061677116709)d{8}(d{4}d{6,7})$ ?\$')

### **Helpers**

- all\_credit\_cards = [Visa, MasterCard, Discover, AmericanExpress, DinersClub, JCB]
- all debit cards = [Switch, Solo, Dankort, Maestro, Forbrugsforeningen, Laser]
- all\_cards = all\_credit\_cards + all\_debit\_cards

Gateways Gateways are the payment processors implemented in [Merchant.](http://github.com/agiliq/merchant) This is implemented as a class so that it is easy to extend and create as many gateways as possible.

The base gateway class is *billing.gateway.Gateway* which has the following methods and attributes.

### Attribute Reference

- test\_mode: This boolean attribute signifies if the gateway is in the test mode. By default, it looks up this value from the *MERCHANT\_TEST\_MODE* attribute from the settings file. If the *MERCHANT\_TEST\_MODE* attribute is not found in the settings file, the default value is *True* indicating that the gateway is in the test mode. So do not forget to either set the attribute to *True* in the subclass or through the settings file.
- default\_currency: This is the currency in which the transactions are settled ie the currency in which the payment gateway sends the invoice, transaction reports etc. This does not prevent the developer from charging a customer in other currencies but the exchange rate conversion has to be manually handled by the developer. This is a string, for example *"USD"* for US Dollar.
- supported countries: This is a *list* of supported countries that are handled by the payment gateway. This should contain a list of the country codes as prescribed by the [ISO 3166-alpha 2 standard.](http://en.wikipedia.org/wiki/ISO_3166-1_alpha-2) The *billing.utils.countries* contains a mapping of the country names and ISO codes.
- supported\_cardtypes: This is a *list* of supported card types handled by the payment gateway. This should contain a list of instances of the [CreditCard](#page-9048-0) class.
- homepage url: A string pointing to the URL of the payment gateway. This is just a helper attribute that is currently not used.
- display\_name: A string that contains the name of the payment gateway. Another helper attribute that is currently not used.
- application\_id: An application name or unique identifier for the gateway. Yet another helper attribute not currently used.

### Method Reference

- validate card(credit card): This method validates the supplied card by checking if it is supported by the gateway (through the *supported\_cardtypes* attribute) and calls the *is\_valid* method of the card and returns a boolean. if the card is not supported by the gateway, a *CardNotSupported* exception is raised.
- service\_url: A property that returns the url to which the credit card and other transaction related details are submitted.
- purchase(money, credit\_card, options = None): A method that charges the given card (one-time) for the given amount *money* using the *options* provided. Subclasses have to implement this method.
- authorize(money, credit\_card, options = None): A method that authorizes (for a future transaction) the credit card for the amount *money* using the *options* provided. Subclasses have to implement this method.
- capture(money, authorization, options = None): A method that captures funds from a previously authorized transaction using the *options* provided. Subclasses have to implement this method.
- void(identification, options = None): A method that nulls/voids/blanks an authorized transaction identified by *identification* to prevent a subsequent capture. Subclasses have to implement this method.
- credit(money, identification, options = None): A method that refunds a settled transaction with the transacation id *identification* and given *options*. Subclasses must implement this method.
- recurring(money, creditcard, options = None): A method that sets up a recurring transaction (or a subscription). Subclasses must implement this method.
- store(creditcard, options = None): A method that stores the credit card and user profile information on the payment gateway's servers for future reference. Subclasses must implement this method.
- unstore(identification, options = None): A method that reverses the *store* method's results. Subclasses must implement this method.

The *options* dictionary passed to the above methods consists of the following keys:

- order id: A unique order identification code (usually set by the gateway).
- ip: The IP address of the customer making the purchase. This is required by certain gateways like PayPal.
- customer: The name, customer number, or other information that identifies the customer. Optional.
- invoice: The invoice code/number (set by the merchant).
- merchant: The name or description of the merchant offering the product.
- description: A description of the product or transaction.
- email: The email address of the customer. Required by a few gateways.
- currency: Required when using a currency with a gateway that supports multiple currencies. If not specified, the value of the *default\_currency* attribute of the gateway instance is used.
- billing address: A dictionary containing the billing address of the customer. Generally required by gateways for address verification (AVS) etc.
- shipping address: A dictionary containing the shipping address of the customer. Required if the merchant requires shipping of products and where billing address is not the same as shipping address.

The address dictionary for *billing\_address* and *shipping\_address* should have the following keys:

- name: The full name of the customer.
- company: The company name of the customer. Required by a few gateways.
- address1: The primary street address of the customer. Required by many gateways.
- address2: Additional line for the address. Optional.
- city: The city of the customer.
- state: The state of the customer.
- country: The [ISO 3166-alpha 2 standard](http://en.wikipedia.org/wiki/ISO_3166-1_alpha-2) code for the country of the customer.
- zip: The zip or postal code of the customer.
- phone: The phone number of the customer. Optional.

All the above methods return a standard *response* dictionary containing the following keys:

- status: Indicating if the transaction is a "SUCCESS" or a "FAILURE"
- response: The response object for the transaction. Please consult the respective gateway's documentation to learn more about it.

#### Helper functions

• get\_gateway(name, \*args, \*\*kwargs): A helper function that loads the gateway class by the *name* and initializes it with the *args* and *kwargs*.

On-site Processing Onsite processing refers to the payment mechanism where the customer stays on the merchant website and the authentication is done by the merchant website with the gateway in the background.

Merchant websites need to comply with [PCI standards](http://en.wikipedia.org/wiki/Payment_Card_Industry_Data_Security_Standard) to be able to securely carry out transactions.

On-site processing for payment gateways is implemented by using subclasses of the [Gateway class.](#page-9052-0)

Authorize.Net Gateway This gateway implements the [Authorize.Net Advanced Integration Method \(AIM\).](http://developer.authorize.net/api/aim/)

#### Usage

- Setup a [test account](http://developer.authorize.net/testaccount/) with Authorize.Net.
- Add the following attributes to your *settings.py*:

```
MERCHANT_TEST_MODE = True # Toggle for live transactions
MERCHANT_SETTINGS = {
    "authorize_net": {
       "LOGIN_ID" : "???",
       "TRANSACTION_KEY" : "???"
    }
```
- ... }
- Use the gateway instance:

```
>>> g1 = get_gateway("authorize_net")
>>>
>>> cc = CreditCard(first_name= "Test",
... last_name = "User",
... month=10, year=2011,
... number="4222222222222",
... verification value="100")
>>>
\Rightarrow response1 = q1. purchase(1, cc, options = {...})
>>> response1
{"status": "SUCCESS", "response": <AuthorizeNetAIMResponse object>}
```
[Beanstream](http://www.beanstream.com/site/ca/index.html) Beanstream is a gateway headquartered in Canada and offering payment processing across North America.

Note: You will require the [beanstream python package](http://github.com/dragonx/beanstream) maintained by the community.

Settings attributes required (optional if you are passing them while initializing the gateway) for this integration are:

- MERCHANT\_ID: The merchant id provided by Beanstream. Can be obtained from the account dashboard.
- LOGIN\_COMPANY: The company name as visible from the account settings in the dashboard.
- LOGIN\_USER: The username used to login to the account dashboard.
- LOGIN\_PASSWORD: The password used to login to the account dashboard.
- HASH\_ALGORITHM: This is optional but required if you have enabled hashing in account dashboard. The values may be one of *SHA-1* and *MD5*.
- HASHCODE: If the above attribute is enabled, then set this attribute to the hash value you've setup in the account dashboard.

Settings attributes:

```
MERCHANT_TEST_MODE = True # Toggle for live
MERCHANT SETTINGS = {
    "beanstream": {
        "MERCHANT_ID": "???",
        "LOGIN_COMPANY": "???",
        "LOGIN_USER": "???",
        "LOGIN_PASSWORD": "???",
        # The below two attributes are optional
        "HASH_ALGORITHM": "???",
        "HASHCODE": "???",
    }
    ...
}
```
### Example:

Simple usage:

```
>>> beanstream = get_gateway("beanstream")
>>> credit_card = CreditCard(first_name="Test", last_name="User",
                             month=10, year=2011,
                             number="4111111111111111",
                             verification_value="100")
# Bill the user for 1000 USD
>>> resp = beanstream.purchase(1000, credit_card)
>>> resp["response"].resp.approved()
True
# Authorize the card for 1000 USD
>>> resp = beanstream.authorize(1000, credit_card)
# Capture funds (900 USD) from a previously authorized transaction
>>> response = beanstream.capture(900, resp["response"].resp["trnId"])
>>> response["response"].resp.approved()
True
# Void an authorized transaction
>>> beanstream.void(resp["response"].resp["trnId"])
```
Bitcoin Gateway The Bitcoin gateway implements the [Bitcoin digital currency.](http://bitcoin.org/)

It is implemented using the JSON-RPC API as described in the [Merchant Howto.](https://en.bitcoin.it/wiki/Merchant_Howto#Using_a_third-party_plugin)

Note: The Bitcoin gateway depends on the *bitcoin-python* library which can be installed from pypi

#### Usage

• Add the following attributes to your *settings.py*:

```
"bitcoin": {
   "RPCUSER": "", # you'll find these settings in your $HOME/.bitcoin/bitcoin.conf
   "RPCPASSWORD": "",
    "HOST": "",
    "PORT": "",
    "ACCOUNT": "",
    "MINCONF": 1,
},
```
• Use the gateway instance:

```
>>> g1 = get_gateway("bitcoin")
>>> addr = g1.get_new_address()
>>> # pass along this address to your customer
>>> # the purchase will only be successful when
>>> # the amount is transferred to the above address
>>> response1 = g1.purchase(100, addr, options = {...})
>>> response1
{"status": "SUCCESS", "response": <instance>}
```
[Braintree Payments Server to Server](http://www.braintreepayments.com/gateway/api) [Braintree](http://www.braintreepayments.com/) Payments Server to Server is a gateway provided by Braintree [Payments](http://www.braintreepayments.com/) to services which are willing to take the burden of PCI compliance. This does not involve any redirects and only Server to Server calls happen in the background.

Note: You will require the official [braintree](http://pypi.python.org/pypi/braintree/) python package offered by Braintree for this gateway to work.

Settings attributes required for this integration are:

- MERCHANT\_ACCOUNT\_ID: The merchant account id provided by Braintree. Can be obtained from the account dashboard.
- PUBLIC\_KEY: The public key provided by Braintree through their account dashboard.
- PRIVATE\_KEY: The private key provided by Braintree through their account dashboard.

Settings attributes:

```
MERCHANT_TEST_MODE = True # Toggle for live
MERCHANT SETTINGS = {
    "braintree_payments": {
        "MERCHANT_ACCOUNT_ID": "???",
        "PUBLIC_KEY": "???",
        "PRIVATE_KEY": "???"
    }
    ...
}
```
#### Example:

Simple usage:

```
>>> braintree = get_gateway("braintree_payments")
>>> credit_card = CreditCard(first_name="Test", last_name="User",
                             month=10, year=2011,
                             number="4111111111111111",
                             verification_value="100")
# Bill the user for 1000 USD
>>> resp = braintree.purchase(1000, credit_card)
>>> resp["response"].is_success
True
# Authorize the card for 1000 USD
>>> resp = braintree.authorize(1000, credit_card)
# Capture funds (900 USD) from a previously authorized transaction
>>> response = braintree.capture(900, resp["response"].transaction.id)
>>> response["response"].is_success
True
# Void an authorized transaction
>>> braintree.void(resp["response"].transaction.id)
# Store Customer and Credit Card information in the vault
>>> options = {
        "customer": {
            "name": "John Doe",
            "email": "john.doe@example.com",
            },
        }
>>> resp = braintree.store(credit_card, options = options)
```

```
# Unstore a previously stored credit card from the vault
>>> response = braintree.unstore(resp["response"].customer.credit_cards[0].token)
>>> response["response"].is_success
True
# A recurring plan charge
>>> options = {
        "customer": {
            "name": "John Doe",
            "email": "john.doe@example.com",
            },
        "recurring": {
            "plan_id": "test_plan",
            "trial duration": 2,
            "trial_duration_unit": "month",
            "number_of_billing_cycles": 12,
            },
        }
>>> resp = braintree.recurring(10, credit_card, options = options)
>>> resp["response"].is_success
True
>>> resp["response"].subscription.number_of_billing_cycles
12
```
Chargebee [Chargebee](http://www.chargebee.com/) is a SAAS that makes subscription billing easy to handle. They also provide the functionality to plug to multiple gateways in the backend.

Note: You will require the [requests](http://docs.python-requests.org/en/latest/index.html) package to get Chargebee to work.

Settings attributes required (optional if you are passing them while initializing the gateway) for this integration are:

- SITE: The name of the Chargebee app (or site as they refer). The URL is generally of the form ["https://](https:/){site}.chargebee.com/".
- API\_KEY: This key is provided in your settings dashboard.

Settings attributes:

```
MERCHANT TEST MODE = True # Together for liveMERCHANT_SETTINGS = {
    "chargebee": {
        "SITE": "some-test",
        "API_KEY": "???",
    }
    ...
}
```
Example:

Simple usage:

```
>>> chargebee = get_gateway("chargebee")
>>> credit_card = CreditCard(first_name="Test", last_name="User",
                             month=10, year=2011,
                             number="4111111111111111",
                             verification_value="100")
```

```
# Bill the user for 10 USD per month based on a plan called 'monthly'
# The 'recurring' method on the gateway is a mirror to the 'store' method
>>> resp = chargebee.store(credit_card, options = {"plan_id": "monthly"})
>>> resp["response"]["customer"]["subscription"]["id"]
...
# Cancel the existing subscription
>>> response = chargebee.unstore(resp["response"]["customer"]["subscription"]["id"])
>>> response["response"]["subscription"]["status"]
'cancelled'
# Bill the user for 1000 USD
# Technically, Chargebee doesn't have a one shot purchase.
# Create a plan (called 'oneshot' below) that does a recurring
# subscription with an interval of a decade or more
>>> resp = chargebee.purchase(1000, credit_card,
   options = {"plan_id": "oneshot", "description": "Quick Purchase"})
>>> resp["response"]["invoice"]["subscription_id"]
...
# Authorize the card for 100 USD
# Technically, Chargebee doesn't have a one shot authorize.
# Create a plan (called 'oneshot' below) that does a recurring
# subscription with an interval of a decade or more and authorizes
# the card for a large amount
>>> resp = chargebee.authorize(100, credit_card,
   options = {"plan_id": "oneshot", "description": "Quick Authorize"})
# Capture funds (90 USD) from a previously authorized transaction
>>> response = chargebee.capture(90, resp["response"]["subscription"]["id"])
>>> response["status"]
'SUCCESS'
# Void an authorized transaction
>>> resp = chargebee.void(resp["response"]["invoice"]["subscription_id"])
>>> resp["status"]
'SUCCESS'
```
eWay Gateway The eWay gateway implements the [eWay Hosted Payment API.](http://www.eway.com.au/Developer/eway-api/hosted-payment-solution.aspx)

Note: Since the eWay payment gateway uses [SOAP,](http://en.wikipedia.org/wiki/SOAP) the API has been implemented using the [suds](https://fedorahosted.org/suds/) SOAP library for python. You'll require it to be able to use this gateway.

#### Usage

• Add the following attributes to your *settings.py*:

```
MERCHANT_TEST_MODE = True
MERCHANT_SETTINGS = {
    "eway": {
        "CUSTOMER_ID": "???",
        "USERNAME": "???",
        "PASSWORD": "???",
    }
}
```
• Use the gateway instance:

```
>>> g1 = get_gateway("eway")
>>>
>>> cc = CreditCard(first_name= "Test",
... last_name = "User",
... month=10, year=2011,
... number="4222222222222",
... verification_value="100")
>>>
\Rightarrow response1 = q1.purchase(100, cc, options = {...})
>>> response1
{"status": "SUCCESS", "response": <instance>}
```
[Paylane](https://paylane.com/) Gateway Paylane is a payment processor focussed mainly in Europe.

Note: You will require [suds](https://fedorahosted.org/suds) python package to work with the the SOAP interface.

Settings attributes required for this gateway are:

- USERNAME: The username provided by Paylane while signing up for an account.
- PASSWORD: The password you set from the merchant admin panel. Not to be confused with the merchant login password.
- WSDL (optional): The location of the WSDL file. Defaults to [https://direct.paylane.com/wsdl/production/Direct.wsdl.](https://direct.paylane.com/wsdl/production/Direct.wsdl)
- SUDS\_CACHE\_DIR (optional): The location of the suds cache files. Defaults to /tmp/suds.

Settings attributes:

```
MERCHANT_TEST_MODE = True # Toggle for live
MERCHANT_SETTINGS = {
    "paylane": {
        "USERNAME": "???",
        "PASSWORD": "???",
    }
    ...
}
```
#### Example:

Simple usage:

```
>>> paylane = get_gateway("paylane")
>>> credit_card = CreditCard(first_name="Test", last_name="User",
                             month=10, year=2012,
                             number="4242424242424242",
                             verification_value="100")
# Bill the user for 1000 USD
>>> resp = paylane.purchase(1000, credit_card)
>>> resp["status"]
SUCCESS
# Authorize the card for 1000 USD
>>> resp = paylane.authorize(1000, credit_card)
```

```
# Capture funds (900 USD) from a previously authorized transaction
>>> response = paylane.capture(900, resp["response"].id)
>>> response["status"]
SUCCESS
# A recurring plan charge
>>> options = {"plan_id": "gold"}
>>> resp = paylane.recurring(credit_card, options = options)
>>> resp["status"]
SUCCESS
```
### PayPal Gateway

Note: This gateway is a wrapper to the [django-paypal](http://github.com/dcramer/django-paypal/) package. Please download it to be able to use the gateway.

The PayPal gateway is an implementation of the [PayPal Website Payments Pro](https://merchant.paypal.com/cgi-bin/marketingweb?cmd=_render-content&content_ID=merchant/wp_pro) product.

#### Usage

- Setup a PayPal Website Payments Pro account and obtain the API details.
- Add *paypal.standard* and *paypal.pro* (apps from [django-paypal\)](http://github.com/dcramer/django-paypal/) to the *INSTALLED\_APPS* in your *settings.py*.
- Also add the following attributes to your *settings.py*:

```
MERCHANT TEST MODE = True # Toggle for live transactions
MERCHANT_SETTINGS = {
    "pay_pal": {
        "WPP_USER" : "???",
       "WPP_PASSWORD" : "???",
       "WPP_SIGNATURE" : "???"
   }
}
# Since merchant relies on django-paypal
# you have to additionally provide the
# below attributes
PAYPAL_TEST = MERCHANT_TEST_MODE
PAYPAL_WPP_USER = MERCHANT_SETTINGS["pay_pal"]["WPP_USER"]
PAYPAL_WPP_PASSWORD = MERCHANT_SETTINGS["pay_pal"]["WPP_PASSWORD"]
PAYPAL_WPP_SIGNATURE = MERCHANT_SETTINGS["pay_pal"]["WPP_SIGNATURE"]
```
- Run *python manage.py syncdb* to get the response tables.
- Use the gateway instance:

```
>>> g1 = get_gateway("pay_pal")
>>>
>>> cc = CreditCard(first_name= "Test",
... last_name = "User",
... month=10, year=2011,
... number="4222222222222",
... verification value="100")
>>>
>>> response1 = g1.purchase(100, cc, options = {"request": request, ...})
>>> response1
{"status": "SUCCESS", "response": <PayPalNVP object>}
```
Note: The PayPal gateway expects you pass the *request* object as a part of the *options* dictionary because the client's

IP address may be used for fraud detection.

**[Stripe Payments](https://stripe.com/)** [Stripe](http://pypi.python.org/pypi/stripe/) Payments is a gateway provided by Stripe to services which are willing to take the burden of PCI compliance. This does not involve any redirects and only Server to Server calls happen in the background.

Note: You will require the official [stripe](http://pypi.python.org/pypi/stripe/) python package offered by Stripe for this gateway to work.

Settings attributes required for this integration are:

• API KEY: The merchant api key is provided by Stripe. Can be obtained from the account dashboard.

Settings attributes:

```
MERCHANT TEST MODE = True # Together for liveMERCHANT_SETTINGS = {
    "stripe": {
        "API_KEY": "???",
        "PUBLISHABLE_KEY": "???", # Used for stripe integration
    }
    ...
}
```
### Example:

Simple usage:

```
>>> from billing import get_gateway, CreditCard
>>> stripe = get_gateway("stripe")
>>> credit_card = CreditCard(first_name="Test", last_name="User",
                             month=10, year=2012,
                             number="4242424242424242",
                             verification_value="100")
# Bill the user for 1000 USD
>>> resp = stripe.purchase(1000, credit_card)
>>> resp["status"]
SUCCESS
# Authorize the card for 1000 USD
>>> resp = stripe.authorize(1000, credit_card)
# Capture funds (900 USD) from a previously authorized transaction
>>> response = stripe.capture(900, resp["response"].id)
>>> response["status"]
SUCCESS
# Store Customer and Credit Card information in the vault
>>> resp = stripe.store(credit_card)
# Unstore a previously stored credit card from the vault
>>> response = stripe.unstore(resp["response"].id)
>>> response["status"]
SUCCESS
# A recurring plan charge
>>> options = {"plan_id": "gold"}
```

```
>>> resp = stripe.recurring(credit_card, options = options)
>>> resp["status"]
SUCCESS
```
WePay Payments [WePay.com](https://www.wepay.com/) is a service that lets you accept payments not just from credit cards but also from bank accounts.

WePay works slightly differently and is a hybrid between a [Gateway](#page-9052-0) and an [Integration](#page-9078-0) but should still be fairly easy to use.

Note: You will require the official [wepay](http://pypi.python.org/pypi/wepay/) python package offered by WePay.

Settings attributes required for this integration are:

- CLIENT\_ID: This attribute refers to the application id that can be obtained from the account dashboard.
- CLIENT SECRET: This is the secret for the corresponding CLIENT ID.
- ACCOUNT\_ID: Refers to the WePay user account id. If you are accepting payments for yourself, then this attribute is compulsory. If you are accepting payments for other users (say in a marketplace setup), then it is optional in the settings.py file but has to be passed in the options dictionary (with the key account\_id) in the views.
- ACCESS TOKEN: The OAuth2 access token acquired from the user after the installation of the WePay application. If you are accepting payments for yourself, then this attribute is compulsory. If you are accepting payments for other users (say in a marketplace setup), then it is optional in the settings.py file but has to be passed in the options dictionary (with the key token) in the views.

Settings attributes:

```
MERCHANT_TEST_MODE = True # Toggle for live
MERCHANT_SETTINGS = {
    "we_pay": {
        "CLIENT_ID": "???",
        "CLIENT_SECRET": "???",
        "ACCESS_TOKEN": "???",
        "ACCOUNT_ID": "???"
    }
    ...
}
```
## Example:

Simple usage:

```
wp = qet qateway("we pay")credit_card = CreditCard(first_name="Test", last_name="User",
                        month=10, year=2012,
                         number="4242424242424242",
                         verification_value="100")
def we_pay_purchase(request):
    # Bill the user for 10 USD
    # Credit card is not required here because the user
    # is redirected to the wepay site for authorization
    resp = wp.purchase(10, None, {"description": "Product Description",
        "type": "GOODS",
```

```
"redirect_uri": "http://example.com/success/redirect/"
    })
    if resp["status"] == "SUCCESS":
        return HttpResponseRedirect(resp["response"]["checkout_uri"])
    ...
# Authorize the card for 1000 USD
def we_pay_authorize(request):
    # Authorize the card, the amount is not required.
    resp = wp.authorize(None, credit_card, {"customer": {"email": "abc@example.com"|}, "billing_a
   resp["checkout_id"]
    ...
# Capture funds from a previously authorized transaction
def we_pay_capture(request):
    # No ability to partially capture and hence first argument is None
    resp = wp.capture(None, '<authorization_id>')
    ...
# Refund a transaction
def we_pay_refund(request):
    # Refund completely
   resp = wp.credit(None, '<checkout_id>')
    ...
    # Refund partially from a transaction charged $15
    resp = wp.credit(10, '<checkout_id>')
    ...
# Store Customer and Credit Card information in the vault
def we_pay_store(request)
    resp = wp.store(credit_card, {"customer": {"email": "abc@example.com"}, "billing_address": {
    ...
# A recurring plan for $100/month
def we_pay_recurring(request):
   options = {"period": "monthly", "start_time": "2012-01-01",
               "end_time": "2013-01-01", "auto_recur": "true",
               "redirect_uri": "http://example.com/redirect/success/"}
    resp = wp.recurring(100, None, options = options)if resp["status"] == "SUCCESS":
        return HttpResponseRedirect(resp["response"]["preapproval_uri"])
    ...
```
Off-site Processing Off-site processing is the payment mechanism where the customer is redirected to the payment gateways site to complete the transaction and is redirected back to the merchant website on completion.

Since the credit card number and other sensitive details are entered on the payment gateway's site, the merchant website may not comply to [PCI standards.](http://en.wikipedia.org/wiki/Payment_Card_Industry_Data_Security_Standard) This mode of payment is recommended when the merchant website is not in a position to use SSL certificates, not able to guarantee a secure network etc

Off-site processing is generally implemented in merchant through *Integrations* (name derived from [Active Merchant\)](http://activemerchant.org/).

Integration An Integration much like a [Gateway](#page-9052-0) is a Python class. But unlike a Gateway which is used in a view, an Integration renders a form (usually with hidden fields) through a template tag. An integration may also support asynchronous and real-time transaction status handling through callbacks or notifiers like the [PayPal IPN](https://www.paypal.com/ipn)

Here is a reference of the attributes and methods of the Integration class:

#### Attributes

- fields: Dictionary of form fields that have to be rendered in the template.
- test\_mode: Signifies if the integration is in a test mode or production. The default value for this is taken from the *MERCHANT\_TEST\_MODE* setting attribute.
- display name: A human readable name that is generally used to tag the errors when the integration is not correctly configured.

### Methods

- $\bullet$  init (options={}): The constructor for the Integration. The options dictionary if present overrides the default items of the fields attribute.
- add\_field(key, value): A method to modify the fields attribute.
- add fields(fields): A method to update the fields attribute with the fields dictionary specified.
- service url: The URL on the form where the fields data is posted. Overridden by implementations.
- get urls: A method that returns the urlpatterns for the notifier/ callback. This method is modified by implementations.
- urls: A property that returns the above method.

Helper Function Very much like [Gateways,](#page-9052-0) Integrations have a method of easily referencing the corresponding integration class through the *get\_integration* helper function.

• get integration(integration name, \*args, \*\*kwargs): Returns the Integration class for the corresponding *integration\_name*.

Example:

```
>>> from billing import get_integration
>>> get_integration("pay_pal")
<billing.integrations.pay_pal_integration.PayPalIntegration object at 0xa57e12c>
```
[PayPal Website Payments Standard](https://merchant.paypal.com/cgi-bin/marketingweb?cmd=_render-content&content_ID=merchant/wp_standard) PayPal Website Payments Standard (PWS) is an offsite payment processor. This method of payment is implemented in merchant as a wrapper on top of [django-paypal.](https://github.com/dcramer/django-paypal) You need to install the package to be able to use this payment processor.

For a list of the fields and settings attribute expected, please refer to the PWS and django-paypal documentation.

After a transaction, PayPal pings the notification URL and all the data sent is stored in the *PayPalIPN* model instance that can be viewed from the django admin.

Test or Live Mode By default the form renders in test mode with POST against sandbox.paypal.com. Add following to you *settings.py* to put the form into live mode:

```
### Django Merchant
MERCHANT_TEST_MODE = False
PAYPAL_TEST = MERCHANT_TEST_MODE
```
Don't forget to add the settings attributes from  $d$  jango-paypal:

```
INSTALLED_APPS = (
    ...,
    'paypal.standard.pdt',
    ...)
MERCHANT_SETTINGS = {
     ...,
     'pay_pal': {
         "WPP_USER" : '...',
        "WPP_PASSWORD" : '...',
        "WPP_SIGNATURE" : '...',
        "RECEIVER_EMAIL" : '...',
         # Below attribute is optional
         "ENCRYPTED": True
     }
     ...}
PAYPAL_RECEIVER_EMAIL = MERCHANT_SETTINGS['pay_pal']['RECEIVER_EMAIL']
```
## Example In urls.py:

```
from billing import get_integration
pay_pal = get_integration("pay_pal")
urlpatterns += patterns('',
  (r'^paypal-ipn-handler/', include(pay_pal.urls)),
)
```
In views.py:

```
>>> from billing import get_integration
>>> pay_pal = get_integration("pay_pal")
>>> pay_pal.add_fields({
... "business": "paypalemail@somedomain.com",
... "item_name": "Test Item",
... "invoice": "UID",
... "notify_url": "http://example.com/paypal-ipn-handler/",
... "return_url": "http://example.com/paypal/",
... "cancel_return": "http://example.com/paypal/unsuccessful/",
... "amount": 100})
>>> return render_to_response("some_template.html",
... {"obj": pay_pal},
... b.... context_instance=RequestContext(request))
```
You can also implement a shopping cart by adding multiple items with keys like item\_name\_1, amount\_1 etc, for e.g:

```
>>> pay_pal.add_fields({
... "business": "paypalemail@somedomain.com",
... "item_name_1": "Test Item 1",
... "amount_1": "10",
... "item_name_2": "Test Item 2",
... "amount_2": "20",
... "invoice": "UID",
... "notify_url": "http://example.com/paypal-ipn-handler/",
... "return_url": "http://example.com/paypal/",
... "cancel_return": "http://example.com/paypal/unsuccessful/",
... })
```
In some\_template.html:

```
{% load render_integration from billing_tags %}
{% render_integration obj %}
```
Template renders to something like below:

```
<form action="https://www.sandbox.paypal.com/cgi-bin/webscr" method="post">
 <input type="hidden" name="business" value="paypalemail@somedomain.com" id="id_business" />
 <input type="hidden" name="amount" value="100" id="id_amount" />
 <input type="hidden" name="item_name" value="Test Item" id="id_item_name" />
 <input type="hidden" name="notify_url" value="http://example.com/paypal-ipn-handler/" id="id_notify_url" />
 <input type="hidden" name="cancel_return" value="http://example.com/paypal/unsuccessful" id="id_cancel_return" />
 <input type="hidden" name="return" value="http://example.com/paypal/" id="id_return_url" />
 <input type="hidden" name="invoice" value="UID" id="id_invoice" />
 <input type="hidden" name="cmd" value="_xclick" id="id_cmd" />
 <input type="hidden" name="charset" value="utf-8" id="id_charset" />
 <input type="hidden" name="currency_code" value="USD" id="id_currency_code" />
 <input type="hidden" name="no_shipping" value="1" id="id_no_shipping" />
  <input type="image" src="https://www.sandbox.paypal.com/en_US/i/btn/btn_buynowCC_LG.gif" border="0"
</form>
```
WorldPay [WorldPay,](http://www.rbsworldpay.com/) provides a hosted payments page for offsite transactions for merchants who cannot guarantee PCI compliance. The documentation for the service is available [here.](http://rbsworldpay.com/support/bg/index.php?page=development&sub=integration&c=UK)

After a transaction, WorldPay pings the notification URL and all the data sent is stored in the *RBSResponse* model instance that can be viewed from the django admin.

The settings attribute required for this integration are:

• MD5\_SECRET\_KEY: The MD5 secret key chosen by the user while signing up for the WorldPay Hosted Payments Service.

Settings Attributes:

```
MERCHANT_TEST_MODE = True # Toggle for live
MERCHANT SETTINGS = {
    "world_pay": {
        "MD5_SECRET_KEY": "???"
    }
    ...
}
```
Example In urls.py:

```
world_pay = get_integration("world_pay")
urlpatterns += patterns('',
 (r'^world_pay/', include(world_pay.urls)),
  # You'll have to register /world_pay/rbs-notify-handler/ in the
  # WorldPay admin dashboard for the notification URL
)
```
In views.py:

```
>>> from billing import get_integration
>>> world_pay = get_integration("world_pay")
>>> world_pay.add_fields({
... "instId": "WP_ID",
... "cartId": "TEST123",
```

```
... "amount": 100,
... "currency": "USD",
... "desc": "Test Item",
... })
>>> return render_to_response("some_template.html",
... {"obj": world_pay},
... context_instance=RequestContext(request))
```
### In some\_template.html:

```
{% load render_integration from billing_tags %}
{% render_integration obj %}
```
Template renders to something like below:

```
<form method='post' action='https://select-test.wp3.rbsworldpay.com/wcc/purchase'>
 <input type="hidden" name="futurePayType" id="id_futurePayType" />
 <input type="hidden" name="intervalUnit" id="id_intervalUnit" />
 <input type="hidden" name="intervalMult" id="id_intervalMult" />
 <input type="hidden" name="option" id="id_option" />
 <input type="hidden" name="noOfPayments" id="id_noOfPayments" />
 <input type="hidden" name="normalAmount" id="id_normalAmount" />
 <input type="hidden" name="startDelayUnit" id="id_startDelayUnit" />
 <input type="hidden" name="startDelayMult" id="id_startDelayMult" />
 <input type="hidden" name="instId" value="WP_ID" id="id_instId" />
 <input type="hidden" name="cartId" value="TEST123" id="id_cartId" />
 <input type="hidden" name="amount" value="100" id="id_amount" />
 <input type="hidden" name="currency" value="USD" id="id_currency" />
 <input type="hidden" name="desc" value="Test Item" id="id_desc" />
 <input type="hidden" name="testMode" value="100" id="id_testMode" />
 <input type="hidden" name="signatureFields" value="instId:amount:cartId" id="id_signatureFields" />
 <input type="hidden" name="signature" value="6c165d7abea54bf6c1ce19af60359a59" id="id_signature" />
 <input type='submit' value='Pay through WorldPay'/>
</form>
```
Amazon Flexible Payment Service [Amazon FPS,](http://aws.amazon.com/fps/) is a service that allows for building very flexible payment systems. The service can be classified as a part Gateway and part Integration (offsite processor). This is because the customer is redirected to the Amazon site where he authorizes the payment and after this the customer is redirected back to the merchant site with a token that is used by the merchant to transact with the customer. In plain offsite processors, the authorization and transaction take place in one shot almost simultaneously.

Since the service isn't conventional (though very flexible), implementing FPS in merchant takes a couple of steps more.

The documentation for the service is available at [Amazon FPS Docs.](http://aws.amazon.com/documentation/fps/)

Note: This integration has a dependency on boto, a popular AWS library for python.

Settings attributes required for this integration are:

- AWS\_ACCESS\_KEY: The Amazon AWS access key available from the user's AWS dashboard.
- AWS\_SECRET\_ACCESS\_KEY: The Amazon AWS secret access key also available from the user's dashboard. Shouldn't be distributed to anyone.

Settings attributes:

```
MERCHANT_TEST_MODE = True
MERCHANT_SETTINGS = {
    "amazon_fps": {
        "AWS_ACCESS_KEY": "???",
        "AWS_SECRET_ACCESS_KEY": "???"
    }
}
```
Here are the methods and attributes implemented on the AmazonFpsIntegration class:

- \_\_init\_(options = {}): The constructor takes a dictionary of options that are used to initialize the underlying FPSConnection that is bundled with boto.
- service\_url: A property that returns the API Endpoint depending on whether the the integration is in test\_mode or not.
- link\_url: A property that returns the link which redirects the customer to the Amazon Payments site to authorize the transaction.
- purchase(amount, options={}): The method that charges a customer right away for the amount amount after receiving a successful token from Amazon. The options dictionary is generated from the return\_url on successful redirect from the Amazon payments page. This method returns a dictionary with two items, status representing the status and response representing the response as described by boto.fps.response.FPSResponse.
- authorize (amount, options={}): Similar to the purchase method except that it reserves the payment and doesn't not charge until a capture (settle) is not called. The response is the same as that of purchase.
- capture (amount, options= $\{\}\)$ : Captures funds from an authorized transaction. The response is the same as the above two methods.
- credit (amount, options={}): Refunds a part of full amount of the transaction.
- void(identification, options={}): Cancel/Null an authorized transaction.
- fps\_ipn\_handler: A method that handles the asynchronous HTTP POST request from the Amazon IPN and saves into the AmazonFPSResponse model.
- fps\_return\_url: This method verifies the source of the return URL from Amazon and directs to the transaction.
- transaction: This is the main method that charges/authorizes funds from the customer. This method has to be subclassed to implement the logic for the transaction on return from the Amazon Payments page.

Example In any app that is present in the settings. INSTALLED APPS, subclass the AmazonFpsIntegration and implement the transaction method. The file should be available under <app>/integrations/<integration\_name>\_integration.py:

```
class FpsIntegration(AmazonFpsIntegration):
    # The class name is based on the filename.
    # So if the files exists in <app>/integrations/fps_integration.py
    # then the class name should be FpsIntegration
   def transaction(self, request):
       # Logic to decide if the user should
        # be charged immediately or funds
        # authorized and then redirect the user
        # Below is an example:
       resp = self.purchase(10, {...})if resp["status"] == "Success":
```

```
return HttpResponseRedirect("/success/")
return HttpResponseRedirect("/failure/")
```
In urls.py:

```
from billing import get_integration
amazon fps = get integration("fps")
urlpatterns += patterns('',
  (r'^amazon_fps/', include(amazon_fps.urls)),
  # You'll have to register /amazon_fps/fps-notify-handler/ in the
  # Amazon FPS admin dashboard for the notification URL
)
```
In views.py:

```
from billing import get integration
def productPage(request):
  amazon_fps = get_integration("fps")
  url_scheme = "http"
  if request.is_secure():
      url_scheme = "https"
  domain = RequestSite(request).domain
   fields = {"transactionAmount": "100",
             "pipelineName": "SingleUse",
             "paymentReason": "Merchant Test",
             "paymentPage": request.build_absolute_uri(),
             # Send the correct url where the redirect should happen
             "returnURL": "%s://%s%s" % (url_scheme,
                                         domain,
                                         reverse("fps_return_url")),
            }
    # You might want to save the fields["callerReference"] that
    # is auto-generated in the db or session to uniquely identify
    # this user (or use the user id as the callerReference) because
    # amazon passes this callerReference back in the return URL.
    amazon_fps.add_fields(fields)
    return render_to_response("some_template.html",
                              {"fps": amazon_fps},
                              context_instance=RequestContext(request))
```
In some\_template.html:

{% load render\_integration from billing\_tags %} {% render\_integration fps %}

The above template renders the following code:

<p><a href="https://authorize.payments-sandbox.amazon.com/cobranded-ui/actions/start?callerKey=AKIAI

[Braintree Payments Transparent Redirect](http://www.braintreepayments.com/gateway/api) Braintree Payments Transparent Redirect is a service offered by [Brain](http://www.braintreepayments.com/)[tree Payments](http://www.braintreepayments.com/) to reduce the complexity of PCI compliance.

Note: This integration makes use of the official [braintree](http://pypi.python.org/pypi/braintree/) python package offered by Braintree Payments. Please install it before you use this integration.

Refer to the [Braintree Payments Server to Server](#page-9064-0) Gateway for the settings attributes.

Here are the methods and attributes implemented on the BraintreePaymentsIntegration class:

- init (self, options=None): The constructor method that configures the Braintree environment setting it either to production or sandbox mode based on the value of settings. MERCHANT\_TEST\_MODE.
- service\_url(self): A property that provides the URL to which the Transparent Redirect form is submitted.
- get urls (self): The method sets the url to which Braintree redirects after the form submission is successful. This method is generally mapped directly in the urls.py.

```
from billing import get_integration
braintree = get_integration("braintree_payments")
urlpatterns += patterns('',
   (r'^braintree/', include(braintree.urls)),
)
```
- braintree\_notify\_handler(self, request): The view method that handles the confirmation of the transaction after successful redirection from Braintree.
- braintree\_success\_handler(self, request, response): If the transaction is successful, the braintree\_notify\_handler calls the braintree\_success\_handler which renders the billing/braintree\_success.html with the response object. The response object is a standard braintree result described [here.](http://www.braintreepayments.com/docs/python/transactions/result_handling)
- braintree\_failure\_handler(self, request, response): If the transaction fails, the braintree\_notify\_handler calls the braintree\_failure\_handler which renders the billing/braintree error.html with the response which is a standar braintree error object.
- generate  $tr$  data (self): The method that calculates the [tr\\_data](http://www.braintreepayments.com/docs/python/transactions/create_tr#tr_data) to prevent a form from being tampered post-submission.
- generate\_form(self): The method that generates and returns the form (present in billing.forms.braintree\_payments\_form) and populates the initial data with the self.fields (added through either the add\_fields or add\_field methods) and tr\_data.

## Example:

In the views.py:

```
braintree obj = get integration("braintree payments")
# Standard braintree fields
fields = {"transaction": {
            "order_id": "some_unique_id",
            "type": "sale",
            "options": {
                "submit_for_settlement": True
              },
            },
            "site": "%s://%s" %("https" if request.is_secure() else "http",
                                RequestSite(request).domain)
         }
braintree_obj.add_fields(fields)
return render to response("some template.html",
                          {"bp": braintree_obj},
                          context_instance=RequestContext(request))
```
In the urls.py:

```
braintree_obj = get_integration("braintree_payments")
urlpatterns += patterns('',
   (r'^braintree/', include(braintree.urls)),
)
```
#### In the template:

```
{% load render_integration from billing_tags %}
{% render_integration bp %}
```
Stripe Payment Integration *[Stripe Payment Integration](#page-9092-0)* is a service offered by [Stripe Payment](https://stripe.com) to reduce the complexity of PCI compliance.

Note: This integration makes use of the official [stripe](http://pypi.python.org/pypi/stripe/) python package offered by Stripe Payments. Please install it before you use this integration.

Refer to the [Stripe Payments](#page-9074-0) Gateway for the settings attributes.

Here are the methods and attributes implemented on the StripeIntegration class:

- \_init\_(self, options=None): The constructor method that configures the stripe setting
- get\_urls(self): The method sets the url to which the token is sent after the it is obtained from Stripe. This method is generally mapped directly in the urls.py.

```
from billing import get_integration
stripe_obj = get_integration("stripe")
urlpatterns += patterns('',
   (r'^stripe/', include(stripe_obj.urls)),
)
```
- transaction (self, request): The method that receives the Stripe Token after successfully validating with the Stripe servers. Needs to be subclassed to include the token transaction logic.
- generate\_form(self): The method that generates and returns the form (present in billing.forms.stripe\_form)

## Example:

In <some\_app>/integrations/stripe\_example\_integration.py:

```
from billing.integrations.stripe_integration import StripeIntegration
class StripeExampleIntegration(StripeIntegration):
   def transaction(self, request):
        # The token is received in the POST request
        resp = self.gateway.purchase(100, request.POST["stripeToken"])
        if resp["status"] == "SUCCESS":
            # Redirect if the transaction is successful
            ...
        else:
            # Transaction failed
            ...
```
In the views.py:

```
stripe obj = get integration("stripe example")
return render_to_response("some_template.html",
                        {"stripe_obj": stripe_obj},
                         context_instance=RequestContext(request))
```
In the urls.py:

```
stripe_obj = get_integration("stripe_example")
urlpatterns += patterns('',
   (r'^stripe/', include(stripe_obj.urls)),
```
In the template:

)

```
{% load render_integration from billing_tags %}
{% render_integration stripe_obj %}
```
eWAY Payment Integration The eWAY integration functionality interfaces with eWAY's Merchant Hosted Payments facility. Their service makes it extremely easy to be PCI-DSS compliant by allowing you to never receive customer credit card information.

Note: This integration requires the [suds](https://fedorahosted.org/suds/) package. Please install it before you use this integration.

The basic data flow is as follows:

- 1. Request an *access code* from eWAY.
- 2. Create an HTML form with the *access code* and user credit card fields.
- 3. Encourage the user to submit the form to eWAY and they'll be redirected back to your site.
- 4. Use the *access code* to ask eWAY if the transaction was successful.

You must add the following to project's settings:

```
MERCHANT_SETTINGS = {
    "eway": {
        "CUSTOMER_ID": "???",
        "USERNAME": "???",
        "PASSWORD": "???",
    }
}
```
The integration class is used to request an *access code* and also to check its success after the redirect:

```
class EwayIntegration(access_code=None)
     Creates an integration object for use with eWAY.
```
*access\_code* is optional, but must be configured prior to using [check\\_transaction\(\)](#page-9096-0).

**request\_access\_code**(*payment*, *redirect\_url*, *customer=None*, *billing\_country=None*, *ip\_address=None*)

Requests an *access code* from eWAY to use with a transaction.

**Parameters** 

- **payment** (*dict*) Information about the payment
- **redirect\_url** (*unicode*) URL to redirect the user to after payment
- **customer** (*dict*) Customer related information
- **billing\_country** (*unicode alpha-2 country code (as per ISO 3166)*) Customer's billing country
- **ip\_address** (*unicode*) Customer's IP address

Returns (access\_code, customer)

The integration is automatically updated with the returned access code.

Supported keys in customer:

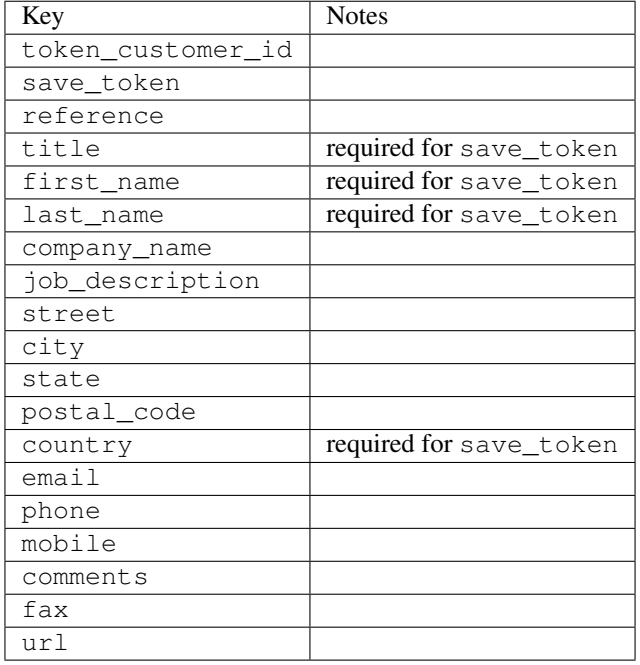

Supported keys in payment:

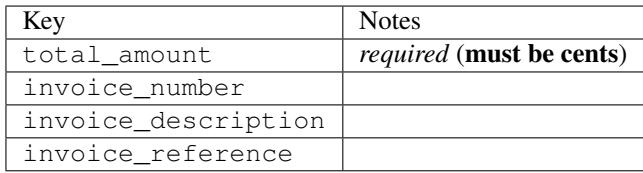

To add extra security, it's a good idea to specify ip\_address. The value is given to eWAY to allow them to ensure that the POST request they receive comes from the given address. E.g.:

```
def payment(request):
    integration = get_integration("eway_au")
    access_code, customer = integration.request_access_code(..., ip_address=request.META["REMOTE
    # ...
```
#### Returned value

The returned value is a tuple (access\_code, customer). access\_code is the access code granted by eWAY that must be included in the HTML form, and is used to request transaction status after the redirect.

customer is a dict containing information about the customer. This is particularly useful if you make use of save\_token and token\_customer\_id to save customer details on eWAY's servers. Keys in the dict are:

•token\_customer\_id •save\_token •reference

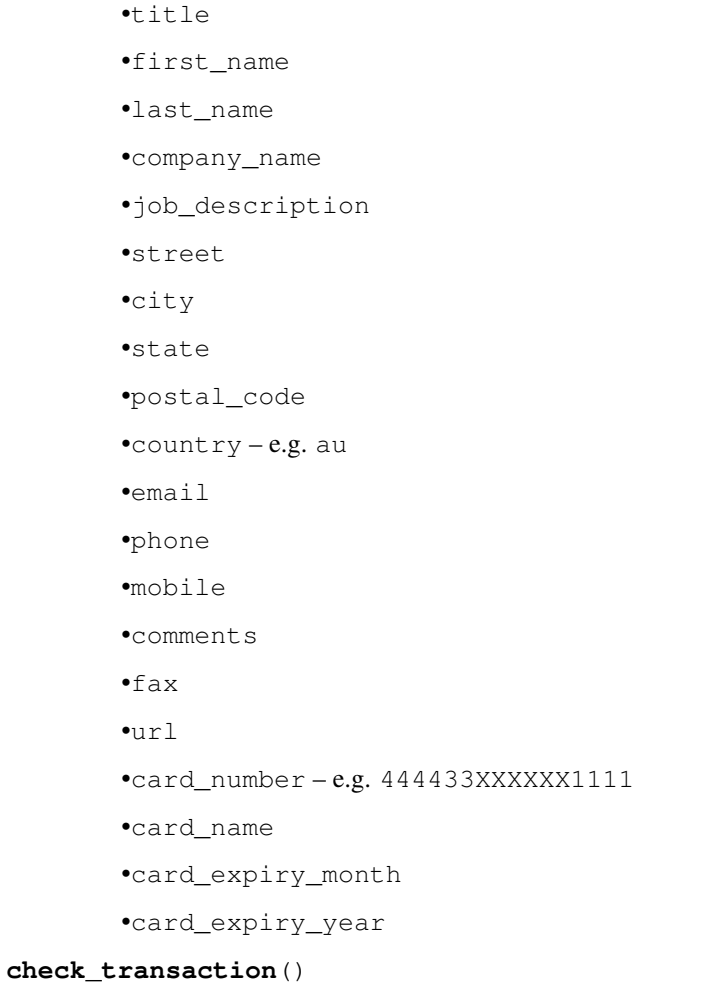

Check with eWAY what happened with a transaction.

This method requires access\_code has been configured.

# Returns dict

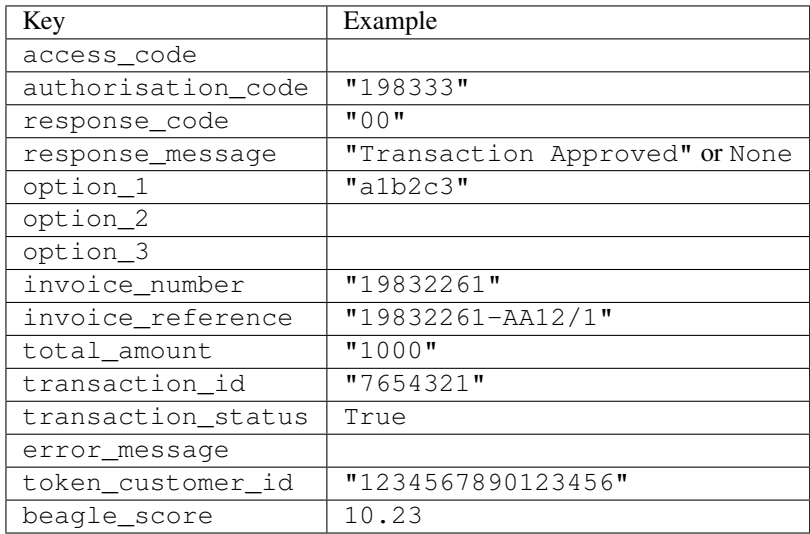

Example:

```
# views.py
from billing import get_integration
from django.shortcuts import get_object_or_404
def payment(request, cart_pk):
    # Pretend some 'Order' model exists with a 'total_price' in dollars
   order = get_object_or_404(Order, pk=cart_pk)
   integration = get_integration("eway_au")
   access_code, customer = integration.request_access_code(
        customer={"first_name": "Bradley", "last_name": "Ayers"},
        payment={"total_amount": order.total_price * 100},
        return_url=reverse(payment_done))
    request.session["eway_access_code"] = integration.access_code
   return render(request, "payment.html", {"integration": integration})
def payment_done(request, cart_pk):
   order = get_object_or_404(Order, pk=cart_pk)
   access_code = request.session["access_code"]
   integration = get_integration("eway_au", access_code=access_code)
   # Retrieve transaction status from eWAY
   status = integration.check transaction()
   if status["response_code"] in ("00", "08", "11"):
       order.is_paid = True
        order.save()
       template = "receipt.html"
   else:
        template = "payment_failed.html"
    return render(request, template, {"status": status})
```
In order for eWAY to process the transaction, the user must submit the payment HTML form directly to eWAY. The helper tag {% eway %} makes this trivial:

```
{% load render_integration from billing_tags %}
{% render_integration integration %}
```
For a more configurable form, use the following pattern:

```
<form method="post" action="{{ integration.service_url }}">
    {{ integration.generate_form.as_p }}
    <input type="submit"/>
</form>
```
Authorize.Net Direct Post Method [Authorize.Net Direct Post Method](http://developer.authorize.net/api/dpm) is a service offered by [Authorize.Net](http://authorize.net/) to reduce the complexity of PCI compliance.

Here are the following settings attributes that are required:

- LOGIN\_ID: The Login id provided by Authorize.Net. Can be obtained from the dashboard.
- TRANSACTION\_KEY: The Transaction key is used to sign the generated form with a shared key to validate against form tampering.
- MD5 HASH: This attribute is used to generate a hash that is verified against the hash sent by Authorize.Net to confirm the request's source.

Here are the methods and attributes implemented on the AuthorizeNetDpmIntegration class:

- init (self): The constructor that configures the Authorize.Net Integration environment setting it either to production or sandbox mode based on the value of settings. MERCHANT\_TEST\_MODE.
- **form class (self)**: Returns the form class that is used to generate the form. Defaults to billing.forms.authorize\_net\_forms.AuthorizeNetDPMForm.
- generate form(self): Renders the form and generates some precomputed field values.
- service url (self): Returns the Authorize.net url to be set on the form.
- verify\_response(self, request): Verifies if the relay response originated from Authorize.Net.
- get\_urls(self): The method sets the url to which Authorize.Net sends a relay response, redirects on a success or failure.

```
from billing import get_integration
integration = get_integration("authorize_net_dpm")
urlpatterns += patterns('',
   (r'^authorize_net/', include(integration.urls)),
)
```
- authorize\_net\_notify\_handler(self, request): The view method that handles the verification of the response, firing of the signal and sends out the redirect snippet to Authorize.Net.
- authorize\_net\_success\_handler(self, request): The method that renders the *billing/authorize\_net\_success.html*.
- authorize\_net\_failure\_handler(self, request): The method that renders the *billing/authorize\_net\_failure.html*.

### Example:

In the views.py:

```
int_obj = get_integration("authorize_net_dpm")
fields = \{ 'x\_amount' : 1,'x_fp_sequence': datetime.datetime.now().strftime('%Y%m%d%H%M%S'),
          'x_fp_timestamp': datetime.datetime.utcnow().strftime('%s'),
          'x_recurring_bill': 'F',
         }
int_obj.add_fields(fields)
return render_to_response("some_template.html",
                          {"adp": int_obj},
                          context_instance=RequestContext(request))
```
In the urls.py:

```
int_obj = get_integration("authorize_net_dpm")
urlpatterns += patterns('',
   (r'^authorize_net/', include(int_obj.urls)),
)
```
In the template:

```
{% load render_integration from billing_tags %}
{% render_integration adp %}
```
Signals The signals emitted by [Merchant](http://github.com/agiliq/merchant) are:

- *transaction\_was\_successful(sender, type=..., response=...)*: This signal is dispatched when a payment is successfully transacted. The *sender* is the object which has dispatched the signal. *type* is the kind of transaction. Current choices for type are:
	- *purchase*
	- *authorize*
	- *capture*
	- *credit*
	- *void*
	- *store*
	- *unstore*

*response* is the actual response object that is sent after the success. Please consult the individual gateway docs for the response object.

- *transaction\_was\_unsuccessful(sender, type=..., response=...)*: This signal is dispatched when a payment fails. The *sender* is the object which has dispatched the signal. *type* is the kind of transation. Current choices for type are:
	- *purchase*
	- *authorize*
	- *capture*
	- *credit*
	- *void*
	- *store*

...

– *unstore*

*response* is the actual response object that is sent after the success.

Note: Some gateways are implemented to raise an error on failure. This exception may be passed as the response object. Please consult the docs to confirm.

Writing a new gateway Writing a new gateway for [Merchant](http://github.com/agiliq/merchant) is very easy. Here are the steps to follow to write a new gateway:

• Create a new gateway file under the *billing.gateways* module which should follow this naming convention:

<gateway\_name>\_gateway.py

So for example, PayPal would have *pay\_pal\_gateway.py*. Similarly, Authorize.Net, would have *authorize\_net\_gateway.py*.

• Create a class in this file with the following name:

class GatewayNameGateway(Gateway):

So for PayPal, it would be *PayPalGateway* and for Authorize.Net, it would be *AuthorizeNetGateway*.

• Implement all or any of following methods in the class:

```
def purchase(self, money, credit_card, options = None):
...
def authorize(self, money, credit_card, options = None):
...
def capture(self, money, authorization, options = None):
...
def void(self, identification, options = None):
...
def credit(self, money, identification, options = None):
...
def recurring(self, money, creditcard, options = None):
...
def store(self, creditcard, options = None):
...
def unstore(self, identification, options = None):
...
```
Customizing Merchant While we make all attempts to cover most of the functionality of the payment processors but may fall short sometimes. There is absolutely no need to worry as the gateway and integration objects are extensible.

[Merchant](https://github.com/agiliq/merchant) looks for gateways and integration objects under every INSTALLED\_APPS in settings.py. So it is possible for you to write your custom or modified objects within your app without having to patch the merchant code.

Note: Most of what is written below will also be applicable for gateways and you will have to replace instances of integration with gateway.

Suppose you want to extend the [Braintree Payments Integration,](#page-9090-0) to render a different template on success instead of the default billing/braintree\_success.html.

Here is the process:

- In any of the settings. INSTALLED APPS, create an integrations module (in layman's term an integrations directory with an \_\_init\_\_.py file under that directory).
- Create a file in that integrations directory that follows the convention below:

<integration\_name>\_integration.py

Let us name the modified integration as  $\text{model}$  be, then the filename would be:

modified\_bp\_integration.py

and the Integration class name in that file as ModifiedBpIntegration.

Note: The naming of the file and class follows a simple rule. The filename is split on underscores and each element of the split sequence is capitalized to obtain the class name.

So in our example, in the modified\_bp\_integration.py:

```
class ModifiedBpIntegration(BraintreePaymentsIntegration):
    def braintree_success_handler(self, request, response):
```
```
return render_to_response("my_new_success.html",
                          {"resp": response},
                          context_instance=RequestContext(request))
```
• Then use the new integration in your code just as you would for a built-in integration:

```
>>> bp_obj = get_integration("modified_bp")
```
Contributing to Merchant While there is no requirement for you to contribute your new gateway code or changes back to the [upstream project,](http://github.com/agiliq/merchant) you can play a good samaritan by contributing back to the project and helping scores of people.

Here are the steps to follow to contribute back to [Merchant:](http://github.com/agiliq/merchant)

- Fork the project from it's [github page.](http://github.com/agiliq/merchant)
- Make the changes in your fork.
- File an issue at the [github page](http://github.com/agiliq/merchant) and enclose a pull request.

Note: If you want to include a new gateway, we request you to include a few tests (probably using the current tests as a template).

• Don't forget to add yourself to the *CONTRIBUTORS.txt* file before opening an issue.

### Changes

### 0.4 (upcoming)

- Added python3 support
- Removed google checkout

# 0.3

- Django 1.7 suport (potentially backwards incompatible changes)
- Updated the example *requirements.txt*

### 0.2

- Unit tests are skipped unless the corresponding gateways are configured
- Bugfix Use settings.AUTH\_USER\_MODEL instead of get\_user\_model
- Demo fill up initial data for all gateways

## 0.1

• Added PIN payments support

## 0.09

• Removed Samurai gateway and integration

## 0.08

- Added bitcoin backend
- Bugfixes to eWay, paypal integration and authorize.net
- Google Checkout shipping, tax rate and private data support
- Changes to Amazon FPS to work with latest boto. Addition of new fields to the FPS response model. A backwards incompatible change
- Made merchant django v1.5 compatible
- Fixes in the chargebee gateway broken by changes in the 'requests' api
- Changes to the example to prevent empty forms from raising a Server Error

### 0.07

- Added Chargebee support
- Added Beanstream gateway

### 0.06

- Added WePay gateway
- Added Authorize.Net Direct Post Method integration

### 0.05

• Added Paylane gateway support.

### 0.04

- Backwards incompatible version.
- Changes in the settings attributes. Now there is a single attribute for storing the configuration of all gateways and integrations. Check the docs for details.
- Changed the usage of the template tags. Refer the docs for details.
- Added a display\_name to the integration object. Shouldn't affect users.

### 0.03

• Added support for Stripe and Samurai gateways and integrations.

### 0.02

• Added a setup.py and uploaded the package to pypi

# 0.01

- Initial commit.
- [Overview](#page-9042-0)
- [Install Merchant](#page-9046-0)
- [Credit Card](#page-9048-0)
- [Gateways](#page-9052-0)
	- [On-site Processing](#page-9056-0)
		- \* [Authorize.Net](#page-9058-0)
		- \* [Braintree Payments Server to Server](#page-9064-0)
		- \* [eWay](#page-9068-0)
		- \* [PayPal](#page-9072-0)
		- \* [Stripe Payments](#page-9074-0)
		- \* [Paylane](#page-9070-0)
		- \* [WePay](#page-9076-0)
		- \* [Beanstream](#page-9060-0)
		- \* [Chargebee](#page-9066-0)
		- \* [Bitcoin](#page-9062-0)
		- \* Global Iris
	- [Off-site Processing](#page-9078-0)
		- \* [PayPal](#page-9080-0)
		- \* Google Checkout
		- \* [RBS WorldPay](#page-9084-0)
		- \* [Amazon FPS](#page-9086-0)
		- \* [Braintree Payments Transparent Redirect](#page-9090-0)
		- \* [Stripe](#page-9092-0)
		- \* [eWAY](#page-9094-0)
		- \* [Authorize.Net Direct Post Method](#page-9098-0)
		- \* Global Iris RealMPI
- [Signals](#page-9100-0)
- [Writing your own gateway](#page-9102-0)
- [Customizing the inbuilt Gateway/Integrations](#page-9104-0)
- [Contributing to Merchant](#page-9106-0)
- [Changelist](#page-9108-0)

Indices and tables

- genindex
- modindex
- search

Merchant: Pluggable and Unified API for Payment Processors [Merchant,](http://github.com/agiliq/merchant) is a [django](http://www.djangoproject.com/) app that offers a uniform api and pluggable interface to interact with a variety of payment processors. It is heavily inspired from Ruby's [Active-](http://activemerchant.org/)[Merchant.](http://activemerchant.org/)

#### Overview Simple how to:

```
# settings.py
# Authorize.Net settings
AUTHORIZE_LOGIN_ID = "..."
AUTHORIZE_TRANSACTION_KEY = "..."
# PayPal settings
PAYPAL_TEST = True
PAYPAL WPP USER = " \ldots"PAYPAL_WPP_PASSWORD = "..."
PAYPAL_WPP_SIGNATURE = "..."
# views.py or wherever you want to use it
>>> g1 = get_gateway("authorize_net")
>>>
>>> cc = CreditCard(first_name= "Test",
... last_name = "User,
... month=10, year=2011,
... number="4222222222222",
... verification_value="100")
>>>
>>> response1 = g1.purchase(100, cc, options = {\dots})
>>> response1
{"status": "SUCCESS", "response": <AuthorizeNetAIMResponse object>}
>>>
>>> g2 = get_gateway("pay_pal")
>>>
>>> response2 = g2.purchase(100, cc, options = {...})>>> response2
{"status": "SUCCESS", "response": <PayPalNVP object>}
```
Installing Merchant You can use any of the following methods to install merchant.

• The recommended way is to install from [PyPi:](http://pypi.python.org/pypi/django-merchant)

pip install django-merchant

• If you are feeling adventurous, you might want to run the code off the git repository:

pip install -e git+git://github.com/agiliq/merchant.git#egg=django-merchant

#### Post-installation

• Install the dependencies for the gateways as prescribed in the individual gateway doc.

- Reference the billing app in your settings INSTALLED\_APPS.
- Run python manage.py syncdb to create the new required database tables

Configuration To configure a gateway/integration add the corresponding key to MERCHANT\_SETTINGS. Take a look at local.py-dist for reference.

Running the Test Suite By default, the test suite is configured to run tests for all the gateways and integrations which are configured:

python manage.py test billing

Tests for gateways and integrations which are not configured will be skipped.

If you are planning to integrate your app with a specific gateway/integration then you might wish to run only that apps test suite. For example, to run the Google Checkout Integration test case:

python manage.py test billing.GoogleCheckoutTestCase

Credit Card The *CreditCard* class is a helper class with some useful methods mainly for validation. This class is available in *billing.utils.credit\_card*.

#### Attribute Reference

- *regexp*: The compiled regular expression that matches all card numbers for the card issuing authority. For the *CreditCard* class, this is *None*. It is overridden by subclasses.
- *card\_type*: Points to a one of *CreditCard*'s subclasses. This attribute is set by the *validate\_card* method of the selected gateway.
- *card\_name*: Card issuing authority name. Generally not required, but some gateways expect the user to figure out the credit card type to send with the requests.

#### Method Reference

- *\_\_init\_\_*: This method expects 6 keyword arguments. They are
	- *first\_name*: The first name of the credit card holder.
	- *last\_name*: The last name of the credit card holder.
	- *cardholders\_name*: The full name of the credit card holder, as an alternative to supplying *first\_name* and *last\_name*.
	- *month*: The expiration month of the credit card as an integer. Required
	- *year*: The expiration year of the credit card as an integer. Required
	- *number*: The credit card number (generally 16 digits). Required
	- *verification\_value*: The card security code (CVV2). Required
- *is\_luhn\_valid*: Checks the validity of the credit card number by using the *Luhn's algorithm* and returns a boolean. This method takes no arguments.
- *is\_expired*: Checks if the expiration date of the card is beyond today and returns a boolean. This method takes no arguments.
- *valid essential attributes*: Verifies if all the 6 arguments provided to the *init* method are filled and returns a boolean.
- *is\_valid*: Checks the validity of the card by calling the *is\_luhn\_valid*, *is\_expired* and *valid\_essential\_attributes* method and returns a boolean. This method takes no arguments.
- *expire date*: Returns the card expiry date in the "MM-YYYY" format. This is also available as a property.
- *name*: Returns the full name of the credit card holder by concatenating the *first\_name* and *last\_name*. This is also available as a property.

Subclasses Normally you do not use the subclasses directly. Instead, you use *CreditCard*, and call gateway.validate\_card() which will add a *card\_type* attribute which is the subclass.

The various credit cards and debit cards supported by [Merchant](http://github.com/agiliq/merchant) are:

## Credit Cards

- *Visa*
	- card\_name = "Visa"
	- $-$  regexp = re.compile('^4d{12}(d{3})?\$')
- *MasterCard*
	- card\_name = "MasterCard"
	- $-$  regexp = re.compile( $\sqrt[6]{(5[1-5]d\{4\}|677189)d\{10\}\$'}$ )
- *Discover*
	- card\_name = "Discover"
	- $-$  regexp = re.compile(' $(6011|65d{2})d{12}$ ')
- *AmericanExpress*
	- card\_name = "Amex"
	- $-$  regexp = re.compile('^3[47]d{13}\$')
- *DinersClub*
	- card\_name = "DinersClub"
	- $-$  regexp = re.compile(' $^{4}3(0[0-5][68]d)d{11}\$ \$')
- *JCB*
	- $-$  card name  $=$  "JCB"
	- $-$  regexp = re.compile('^35(28|29|[3-8]d)d{12}\$')

# Debit Cards

- *Switch*
	- $-$  card name  $=$  "Switch"
	- $-$  regexp = re.compile(' $\sqrt{6759d}$ {12}(d{2,3})?\$')
- *Solo*
	- card\_name = "Solo"
- $-$  regexp = re.compile(' $^{6767d}$ {12}(d{2,3})?\$')
- *Dankort*
	- card\_name = "Dankort"
	- $-$  regexp = re.compile(' $\sim$ 5019d{12}\$')
- *Maestro*
	- card\_name = "Maestro"
	- $-$  regexp = re.compile( $\sqrt{(5[06-8][6d)d(10,17)}\$ )
- *Forbrugsforeningen*
	- card\_name = "Forbrugsforeningen"
	- $-$  regexp = re.compile( $^{(0.600722d}{10})$ \$')
- *Laser*
	- card\_name = "Laser"
	- $-$  regexp = re.compile(' $(6304167061677116709) d{8}(d{4}d{6,7})$ ?\$')

#### Helpers

- all\_credit\_cards = [Visa, MasterCard, Discover, AmericanExpress, DinersClub, JCB]
- all\_debit\_cards = [Switch, Solo, Dankort, Maestro, Forbrugsforeningen, Laser]
- all\_cards = all\_credit\_cards + all\_debit\_cards

Gateways Gateways are the payment processors implemented in [Merchant.](http://github.com/agiliq/merchant) This is implemented as a class so that it is easy to extend and create as many gateways as possible.

The base gateway class is *billing.gateway.Gateway* which has the following methods and attributes.

### Attribute Reference

- test mode: This boolean attribute signifies if the gateway is in the test mode. By default, it looks up this value from the *MERCHANT\_TEST\_MODE* attribute from the settings file. If the *MERCHANT\_TEST\_MODE* attribute is not found in the settings file, the default value is *True* indicating that the gateway is in the test mode. So do not forget to either set the attribute to *True* in the subclass or through the settings file.
- default\_currency: This is the currency in which the transactions are settled ie the currency in which the payment gateway sends the invoice, transaction reports etc. This does not prevent the developer from charging a customer in other currencies but the exchange rate conversion has to be manually handled by the developer. This is a string, for example *"USD"* for US Dollar.
- supported\_countries: This is a *list* of supported countries that are handled by the payment gateway. This should contain a list of the country codes as prescribed by the [ISO 3166-alpha 2 standard.](http://en.wikipedia.org/wiki/ISO_3166-1_alpha-2) The *billing.utils.countries* contains a mapping of the country names and ISO codes.
- supported\_cardtypes: This is a *list* of supported card types handled by the payment gateway. This should contain a list of instances of the [CreditCard](#page-9048-0) class.
- homepage\_url: A string pointing to the URL of the payment gateway. This is just a helper attribute that is currently not used.
- display\_name: A string that contains the name of the payment gateway. Another helper attribute that is currently not used.

• application id: An application name or unique identifier for the gateway. Yet another helper attribute not currently used.

### Method Reference

- validate\_card(credit\_card): This method validates the supplied card by checking if it is supported by the gateway (through the *supported\_cardtypes* attribute) and calls the *is\_valid* method of the card and returns a boolean. if the card is not supported by the gateway, a *CardNotSupported* exception is raised.
- service\_url: A property that returns the url to which the credit card and other transaction related details are submitted.
- purchase(money, credit card, options = None): A method that charges the given card (one-time) for the given amount *money* using the *options* provided. Subclasses have to implement this method.
- authorize(money, credit\_card, options = None): A method that authorizes (for a future transaction) the credit card for the amount *money* using the *options* provided. Subclasses have to implement this method.
- capture(money, authorization, options = None): A method that captures funds from a previously authorized transaction using the *options* provided. Subclasses have to implement this method.
- void(identification, options = None): A method that nulls/voids/blanks an authorized transaction identified by *identification* to prevent a subsequent capture. Subclasses have to implement this method.
- credit(money, identification, options = None): A method that refunds a settled transaction with the transacation id *identification* and given *options*. Subclasses must implement this method.
- recurring(money, creditcard, options = None): A method that sets up a recurring transaction (or a subscription). Subclasses must implement this method.
- store(creditcard, options = None): A method that stores the credit card and user profile information on the payment gateway's servers for future reference. Subclasses must implement this method.
- unstore(identification, options = None): A method that reverses the *store* method's results. Subclasses must implement this method.

The *options* dictionary passed to the above methods consists of the following keys:

- order id: A unique order identification code (usually set by the gateway).
- ip: The IP address of the customer making the purchase. This is required by certain gateways like PayPal.
- customer: The name, customer number, or other information that identifies the customer. Optional.
- invoice: The invoice code/number (set by the merchant).
- merchant: The name or description of the merchant offering the product.
- description: A description of the product or transaction.
- email: The email address of the customer. Required by a few gateways.
- currency: Required when using a currency with a gateway that supports multiple currencies. If not specified, the value of the *default\_currency* attribute of the gateway instance is used.
- billing\_address: A dictionary containing the billing address of the customer. Generally required by gateways for address verification (AVS) etc.
- shipping address: A dictionary containing the shipping address of the customer. Required if the merchant requires shipping of products and where billing address is not the same as shipping address.

The address dictionary for *billing\_address* and *shipping\_address* should have the following keys:

• name: The full name of the customer.

- company: The company name of the customer. Required by a few gateways.
- address1: The primary street address of the customer. Required by many gateways.
- address2: Additional line for the address. Optional.
- city: The city of the customer.
- state: The state of the customer.
- country: The [ISO 3166-alpha 2 standard](http://en.wikipedia.org/wiki/ISO_3166-1_alpha-2) code for the country of the customer.
- zip: The zip or postal code of the customer.
- phone: The phone number of the customer. Optional.

All the above methods return a standard *response* dictionary containing the following keys:

- status: Indicating if the transaction is a "SUCCESS" or a "FAILURE"
- response: The response object for the transaction. Please consult the respective gateway's documentation to learn more about it.

### Helper functions

• get\_gateway(name, \*args, \*\*kwargs): A helper function that loads the gateway class by the *name* and initializes it with the *args* and *kwargs*.

On-site Processing Onsite processing refers to the payment mechanism where the customer stays on the merchant website and the authentication is done by the merchant website with the gateway in the background.

Merchant websites need to comply with [PCI standards](http://en.wikipedia.org/wiki/Payment_Card_Industry_Data_Security_Standard) to be able to securely carry out transactions.

On-site processing for payment gateways is implemented by using subclasses of the [Gateway class.](#page-9052-0)

Authorize.Net Gateway This gateway implements the [Authorize.Net Advanced Integration Method \(AIM\).](http://developer.authorize.net/api/aim/)

#### Usage

}

- Setup a [test account](http://developer.authorize.net/testaccount/) with Authorize.Net.
- Add the following attributes to your *settings.py*:

```
MERCHANT_TEST_MODE = True \qquad # Toggle for live transactions
MERCHANT_SETTINGS = {
    "authorize_net": {
       "LOGIN_ID" : "???",
        "TRANSACTION_KEY" : "???"
    }
    ...
```
• Use the gateway instance:

```
>>> g1 = get_gateway("authorize_net")
>>>
>>> cc = CreditCard(first_name= "Test",
... last_name = "User",
               ... month=10, year=2011,
... number="4222222222222",
... verification_value="100")
```

```
>>>
\Rightarrow response1 = q1.purchase(1, cc, options = {...})
>>> response1
{"status": "SUCCESS", "response": <AuthorizeNetAIMResponse object>}
```
[Beanstream](http://www.beanstream.com/site/ca/index.html) Beanstream is a gateway headquartered in Canada and offering payment processing across North America.

Note: You will require the [beanstream python package](http://github.com/dragonx/beanstream) maintained by the community.

Settings attributes required (optional if you are passing them while initializing the gateway) for this integration are:

- MERCHANT\_ID: The merchant id provided by Beanstream. Can be obtained from the account dashboard.
- LOGIN\_COMPANY: The company name as visible from the account settings in the dashboard.
- LOGIN\_USER: The username used to login to the account dashboard.
- LOGIN PASSWORD: The password used to login to the account dashboard.
- HASH\_ALGORITHM: This is optional but required if you have enabled hashing in account dashboard. The values may be one of *SHA-1* and *MD5*.
- HASHCODE: If the above attribute is enabled, then set this attribute to the hash value you've setup in the account dashboard.

Settings attributes:

```
MERCHANT_TEST_MODE = True # Toggle for live
MERCHANT_SETTINGS = {
    "beanstream": {
        "MERCHANT_ID": "???",
        "LOGIN_COMPANY": "???",
        "LOGIN_USER": "???",
        "LOGIN_PASSWORD": "???",
        # The below two attributes are optional
        "HASH_ALGORITHM": "???",
        "HASHCODE": "???",
    }
    ...
}
```
## Example:

Simple usage:

```
>>> beanstream = get_gateway("beanstream")
>>> credit_card = CreditCard(first_name="Test", last_name="User",
                             month=10, year=2011,
                             number="4111111111111111",
                             verification_value="100")
# Bill the user for 1000 USD
>>> resp = beanstream.purchase(1000, credit_card)
>>> resp["response"].resp.approved()
True
# Authorize the card for 1000 USD
>>> resp = beanstream.authorize(1000, credit_card)
```

```
# Capture funds (900 USD) from a previously authorized transaction
>>> response = beanstream.capture(900, resp["response"].resp["trnId"])
>>> response["response"].resp.approved()
True
# Void an authorized transaction
>>> beanstream.void(resp["response"].resp["trnId"])
```
**Bitcoin Gateway** The Bitcoin gateway implements the [Bitcoin digital currency.](http://bitcoin.org/)

It is implemented using the JSON-RPC API as described in the [Merchant Howto.](https://en.bitcoin.it/wiki/Merchant_Howto#Using_a_third-party_plugin)

Note: The Bitcoin gateway depends on the *bitcoin-python* library which can be installed from pypi

Usage

• Add the following attributes to your *settings.py*:

```
"bitcoin": {
   "RPCUSER": "", # you'll find these settings in your $HOME/.bitcoin/bitcoin.conf
    "RPCPASSWORD": "",
   "HOST": "",
    "PORT": "",
    "ACCOUNT": "",
    "MINCONF": 1,
},
```
• Use the gateway instance:

```
>>> g1 = get_gateway("bitcoin")
>>> addr = g1.get_new_address()
>>> # pass along this address to your customer
>>> # the purchase will only be successful when
>>> # the amount is transferred to the above address
>>> response1 = g1.purchase(100, addr, options = {...})
>>> response1
{"status": "SUCCESS", "response": <instance>}
```
[Braintree Payments Server to Server](http://www.braintreepayments.com/gateway/api) [Braintree](http://www.braintreepayments.com/) Payments Server to Server is a gateway provided by Braintree [Payments](http://www.braintreepayments.com/) to services which are willing to take the burden of PCI compliance. This does not involve any redirects and only Server to Server calls happen in the background.

Note: You will require the official [braintree](http://pypi.python.org/pypi/braintree/) python package offered by Braintree for this gateway to work.

Settings attributes required for this integration are:

- MERCHANT\_ACCOUNT\_ID: The merchant account id provided by Braintree. Can be obtained from the account dashboard.
- PUBLIC\_KEY: The public key provided by Braintree through their account dashboard.
- PRIVATE\_KEY: The private key provided by Braintree through their account dashboard.

Settings attributes:

```
MERCHANT TEST MODE = True # Toggle for live
MERCHANT_SETTINGS = {
    "braintree_payments": {
        "MERCHANT_ACCOUNT_ID": "???",
        "PUBLIC_KEY": "???",
        "PRIVATE_KEY": "???"
    }
    ...
}
```
### Example:

Simple usage:

```
>>> braintree = get_gateway("braintree_payments")
>>> credit_card = CreditCard(first_name="Test", last_name="User",
                             month=10, year=2011,
                             number="4111111111111111",
                             verification_value="100")
# Bill the user for 1000 USD
>>> resp = braintree.purchase(1000, credit_card)
>>> resp["response"].is_success
True
# Authorize the card for 1000 USD
>>> resp = braintree.authorize(1000, credit_card)
# Capture funds (900 USD) from a previously authorized transaction
>>> response = braintree.capture(900, resp["response"].transaction.id)
>>> response["response"].is_success
True
# Void an authorized transaction
>>> braintree.void(resp["response"].transaction.id)
# Store Customer and Credit Card information in the vault
>>> options = {
        "customer": {
            "name": "John Doe",
            "email": "john.doe@example.com",
            },
        }
>>> resp = braintree.store(credit_card, options = options)
# Unstore a previously stored credit card from the vault
>>> response = braintree.unstore(resp["response"].customer.credit_cards[0].token)
>>> response["response"].is_success
True
# A recurring plan charge
>>> options = {
        "customer": {
            "name": "John Doe",
            "email": "john.doe@example.com",
            },
        "recurring": {
            "plan_id": "test_plan",
```

```
"trial duration": 2,
            "trial_duration_unit": "month",
            "number_of_billing_cycles": 12,
            },
        }
>>> resp = braintree.recurring(10, credit_card, options = options)
>>> resp["response"].is_success
True
>>> resp["response"].subscription.number_of_billing_cycles
12
```
Chargebee [Chargebee](http://www.chargebee.com/) is a SAAS that makes subscription billing easy to handle. They also provide the functionality to plug to multiple gateways in the backend.

Note: You will require the [requests](http://docs.python-requests.org/en/latest/index.html) package to get Chargebee to work.

Settings attributes required (optional if you are passing them while initializing the gateway) for this integration are:

- SITE: The name of the Chargebee app (or site as they refer). The URL is generally of the form ["https://](https:/){site}.chargebee.com/".
- API\_KEY: This key is provided in your settings dashboard.

#### Settings attributes:

```
MERCHANT_TEST_MODE = True # Toggle for live
MERCHANT_SETTINGS = {
    "chargebee": {
        "SITE": "some-test",
        "API_KEY": "???",
    }
    ...
}
```
#### Example:

Simple usage:

```
>>> chargebee = get_gateway("chargebee")
>>> credit_card = CreditCard(first_name="Test", last_name="User",
                             month=10, year=2011,
                             number="4111111111111111",
                             verification_value="100")
# Bill the user for 10 USD per month based on a plan called 'monthly'
# The 'recurring' method on the gateway is a mirror to the 'store' method
>>> resp = chargebee.store(credit_card, options = {"plan_id": "monthly"})
>>> resp["response"]["customer"]["subscription"]["id"]
...
# Cancel the existing subscription
>>> response = chargebee.unstore(resp["response"]["customer"]["subscription"]["id"])
>>> response["response"]["subscription"]["status"]
'cancelled'
# Bill the user for 1000 USD
# Technically, Chargebee doesn't have a one shot purchase.
```

```
# Create a plan (called 'oneshot' below) that does a recurring
# subscription with an interval of a decade or more
>>> resp = chargebee.purchase(1000, credit_card,
   options = {"plan_id": "oneshot", "description": "Quick Purchase"})
>>> resp["response"]["invoice"]["subscription_id"]
...
# Authorize the card for 100 USD
# Technically, Chargebee doesn't have a one shot authorize.
# Create a plan (called 'oneshot' below) that does a recurring
# subscription with an interval of a decade or more and authorizes
# the card for a large amount
>>> resp = chargebee.authorize(100, credit_card,
   options = {"plan_id": "oneshot", "description": "Quick Authorize"})
# Capture funds (90 USD) from a previously authorized transaction
>>> response = chargebee.capture(90, resp["response"]["subscription"]["id"])
>>> response["status"]
'SUCCESS'
# Void an authorized transaction
>>> resp = chargebee.void(resp["response"]["invoice"]["subscription_id"])
>>> resp["status"]
'SUCCESS'
```
**eWay Gateway** The eWay gateway implements the [eWay Hosted Payment API.](http://www.eway.com.au/Developer/eway-api/hosted-payment-solution.aspx)

Note: Since the eWay payment gateway uses [SOAP,](http://en.wikipedia.org/wiki/SOAP) the API has been implemented using the [suds](https://fedorahosted.org/suds/) SOAP library for python. You'll require it to be able to use this gateway.

#### Usage

• Add the following attributes to your *settings.py*:

```
MERCHANT_TEST_MODE = True
MERCHANT_SETTINGS = {
    "eway": {
        "CUSTOMER_ID": "???",
        "USERNAME": "???",
        "PASSWORD": "???",
    }
}
```
• Use the gateway instance:

```
>>> g1 = get_gateway("eway")
>>>
>>> cc = CreditCard(first_name= "Test",
... last_name = "User",
... month=10, year=2011,
... number="4222222222222",
... verification value="100")
>>>
>>> response1 = g1.purchase(100, cc, options = {...})
>>> response1
{"status": "SUCCESS", "response": <instance>}
```
[Paylane](https://paylane.com/) Gateway Paylane is a payment processor focussed mainly in Europe.

Note: You will require [suds](https://fedorahosted.org/suds) python package to work with the the SOAP interface.

Settings attributes required for this gateway are:

- USERNAME: The username provided by Paylane while signing up for an account.
- PASSWORD: The password you set from the merchant admin panel. Not to be confused with the merchant login password.
- WSDL (optional): The location of the WSDL file. Defaults to [https://direct.paylane.com/wsdl/production/Direct.wsdl.](https://direct.paylane.com/wsdl/production/Direct.wsdl)
- SUDS\_CACHE\_DIR (optional): The location of the suds cache files. Defaults to /tmp/suds.

Settings attributes:

```
MERCHANT_TEST_MODE = True # Toggle for live
MERCHANT_SETTINGS = {
    "paylane": {
        "USERNAME": "???",
        "PASSWORD": "???",
    }
    ...
}
```
#### Example:

Simple usage:

```
>>> paylane = get_gateway("paylane")
>>> credit_card = CreditCard(first_name="Test", last_name="User",
                             month=10, year=2012,
                             number="4242424242424242",
                             verification_value="100")
# Bill the user for 1000 USD
>>> resp = paylane.purchase(1000, credit_card)
>>> resp["status"]
SUCCESS
# Authorize the card for 1000 USD
>>> resp = paylane.authorize(1000, credit_card)
# Capture funds (900 USD) from a previously authorized transaction
>>> response = paylane.capture(900, resp["response"].id)
>>> response["status"]
SUCCESS
# A recurring plan charge
>>> options = {"plan_id": "gold"}
>>> resp = paylane.recurring(credit_card, options = options)
>>> resp["status"]
SUCCESS
```
#### PayPal Gateway

Note: This gateway is a wrapper to the [django-paypal](http://github.com/dcramer/django-paypal/) package. Please download it to be able to use the gateway.

The PayPal gateway is an implementation of the [PayPal Website Payments Pro](https://merchant.paypal.com/cgi-bin/marketingweb?cmd=_render-content&content_ID=merchant/wp_pro) product.

#### Usage

- Setup a PayPal Website Payments Pro account and obtain the API details.
- Add *paypal.standard* and *paypal.pro* (apps from [django-paypal\)](http://github.com/dcramer/django-paypal/) to the *INSTALLED\_APPS* in your *settings.py*.
- Also add the following attributes to your *settings.py*:

```
MERCHANT_TEST_MODE = True # Toggle for live transactions
MERCHANT_SETTINGS = {
    "pay_pal": {
        "WPP_USER" : "???",
       "WPP_PASSWORD" : "???",
        "WPP_SIGNATURE" : "???"
    }
}
# Since merchant relies on django-paypal
# you have to additionally provide the
# below attributes
PAYPAL_TEST = MERCHANT_TEST_MODE
PAYPAL_WPP_USER = MERCHANT_SETTINGS["pay_pal"]["WPP_USER"]
PAYPAL_WPP_PASSWORD = MERCHANT_SETTINGS["pay_pal"]["WPP_PASSWORD"]
PAYPAL_WPP_SIGNATURE = MERCHANT_SETTINGS["pay_pal"]["WPP_SIGNATURE"]
```
- Run *python manage.py syncdb* to get the response tables.
- Use the gateway instance:

```
>>> g1 = get_gateway("pay_pal")
>>>
>>> cc = CreditCard(first_name= "Test",
... last_name = "User",
... month=10, year=2011,
... number="4222222222222",
... verification_value="100")
>>>
>>> response1 = g1.purchase(100, cc, options = {"request": request, ...})
>>> response1
{"status": "SUCCESS", "response": <PayPalNVP object>}
```
Note: The PayPal gateway expects you pass the *request* object as a part of the *options* dictionary because the client's IP address may be used for fraud detection.

[Stripe Payments](https://stripe.com/) [Stripe](http://pypi.python.org/pypi/stripe/) Payments is a gateway provided by Stripe to services which are willing to take the burden of PCI compliance. This does not involve any redirects and only Server to Server calls happen in the background.

Note: You will require the official [stripe](http://pypi.python.org/pypi/stripe/) python package offered by Stripe for this gateway to work.

Settings attributes required for this integration are:

• API\_KEY: The merchant api key is provided by Stripe. Can be obtained from the account dashboard.

Settings attributes:

```
MERCHANT TEST MODE = True # Toggle for live
MERCHANT_SETTINGS = {
    "stripe": {
        "API_KEY": "???",
        "PUBLISHABLE_KEY": "???", # Used for stripe integration
    }
    ...
}
```
#### Example:

Simple usage:

```
>>> from billing import get_gateway, CreditCard
>>> stripe = get_gateway("stripe")
>>> credit_card = CreditCard(first_name="Test", last_name="User",
                             month=10, year=2012,
                             number="4242424242424242",
                             verification_value="100")
# Bill the user for 1000 USD
>>> resp = stripe.purchase(1000, credit_card)
>>> resp["status"]
SUCCESS
# Authorize the card for 1000 USD
>>> resp = stripe.authorize(1000, credit_card)
# Capture funds (900 USD) from a previously authorized transaction
>>> response = stripe.capture(900, resp["response"].id)
>>> response["status"]
SUCCESS
# Store Customer and Credit Card information in the vault
>>> resp = stripe.store(credit_card)
# Unstore a previously stored credit card from the vault
>>> response = stripe.unstore(resp["response"].id)
>>> response["status"]
SUCCESS
# A recurring plan charge
>>> options = {"plan_id": "gold"}
>>> resp = stripe.recurring(credit_card, options = options)
>>> resp["status"]
SUCCESS
```
WePay Payments [WePay.com](https://www.wepay.com/) is a service that lets you accept payments not just from credit cards but also from bank accounts.

WePay works slightly differently and is a hybrid between a [Gateway](#page-9052-0) and an [Integration](#page-9078-0) but should still be fairly easy to use.

Note: You will require the official [wepay](http://pypi.python.org/pypi/wepay/) python package offered by WePay.

Settings attributes required for this integration are:

- CLIENT ID: This attribute refers to the application id that can be obtained from the account dashboard.
- CLIENT SECRET: This is the secret for the corresponding CLIENT ID.
- ACCOUNT\_ID: Refers to the WePay user account id. If you are accepting payments for yourself, then this attribute is compulsory. If you are accepting payments for other users (say in a marketplace setup), then it is optional in the settings. py file but has to be passed in the options dictionary (with the key account  $id$ ) in the views.
- ACCESS TOKEN: The OAuth2 access token acquired from the user after the installation of the WePay application. If you are accepting payments for yourself, then this attribute is compulsory. If you are accepting payments for other users (say in a marketplace setup), then it is optional in the settings.py file but has to be passed in the options dictionary (with the key token) in the views.

Settings attributes:

```
MERCHANT_TEST_MODE = True # Toggle for live
MERCHANT SETTINGS = \{"we_pay": {
        "CLIENT_ID": "???",
        "CLIENT_SECRET": "???",
        "ACCESS_TOKEN": "???",
        "ACCOUNT_ID": "???"
    }
    ...
}
```
### Example:

Simple usage:

```
wp = get_q \text{ateway}("we_p \text{ay}")credit_card = CreditCard(first_name="Test", last_name="User",
                         month=10, year=2012,
                         number="4242424242424242",
                         verification_value="100")
def we_pay_purchase(request):
    # Bill the user for 10 USD
    # Credit card is not required here because the user
    # is redirected to the wepay site for authorization
    resp = wp.purchase(10, None, {
        "description": "Product Description",
        "type": "GOODS",
        "redirect_uri": "http://example.com/success/redirect/"
    })
    if resp["status"] == "SUCCESS":
        return HttpResponseRedirect(resp["response"]["checkout_uri"])
    ...
# Authorize the card for 1000 USD
def we_pay_authorize(request):
    # Authorize the card, the amount is not required.
    resp = wp.authorize(None, credit_card, {"customer": {"email": "abc@example.com"|}, "billing_a
    resp["checkout_id"]
    ...
# Capture funds from a previously authorized transaction
def we_pay_capture(request):
```

```
# No ability to partially capture and hence first argument is None
    resp = wp.capture(None, '<authorization_id>')
    ...
# Refund a transaction
def we_pay_refund(request):
    # Refund completely
    resp = wp.credit(None, '<checkout_id>')
    ...
    # Refund partially from a transaction charged $15
    resp = wp.credit(10, '<checkout_id>')
    ...
# Store Customer and Credit Card information in the vault
def we_pay_store(request)
    resp = wp.store(credit_card, {"customer": {"email": "abc@example.com"}, "billing_address": {
    ...
# A recurring plan for $100/month
def we_pay_recurring(request):
    options = {"period": "monthly", "start_time": "2012-01-01",
               "end_time": "2013-01-01", "auto_recur": "true",
               "redirect_uri": "http://example.com/redirect/success/"}
    resp = wp.recurring(100, None, options = options)
    if resp["status"] == "SUCCESS":
        return HttpResponseRedirect(resp["response"]["preapproval_uri"])
    ...
```
Off-site Processing Off-site processing is the payment mechanism where the customer is redirected to the payment gateways site to complete the transaction and is redirected back to the merchant website on completion.

Since the credit card number and other sensitive details are entered on the payment gateway's site, the merchant website may not comply to [PCI standards.](http://en.wikipedia.org/wiki/Payment_Card_Industry_Data_Security_Standard) This mode of payment is recommended when the merchant website is not in a position to use SSL certificates, not able to guarantee a secure network etc

Off-site processing is generally implemented in merchant through *Integrations* (name derived from [Active Merchant\)](http://activemerchant.org/).

Integration An Integration much like a [Gateway](#page-9052-0) is a Python class. But unlike a Gateway which is used in a view, an Integration renders a form (usually with hidden fields) through a template tag. An integration may also support asynchronous and real-time transaction status handling through callbacks or notifiers like the [PayPal IPN](https://www.paypal.com/ipn)

Here is a reference of the attributes and methods of the Integration class:

### **Attributes**

- fields: Dictionary of form fields that have to be rendered in the template.
- test\_mode: Signifies if the integration is in a test mode or production. The default value for this is taken from the *MERCHANT\_TEST\_MODE* setting attribute.
- display\_name: A human readable name that is generally used to tag the errors when the integration is not correctly configured.

### Methods

• **\_\_init\_\_(options={})**: The constructor for the Integration. The options dictionary if present overrides the default items of the fields attribute.

- add field(key, value): A method to modify the fields attribute.
- add\_fields(fields): A method to update the fields attribute with the fields dictionary specified.
- service\_url: The URL on the form where the fields data is posted. Overridden by implementations.
- get\_urls: A method that returns the urlpatterns for the notifier/ callback. This method is modified by implementations.
- urls: A property that returns the above method.

Helper Function Very much like [Gateways,](#page-9052-0) Integrations have a method of easily referencing the corresponding integration class through the *get\_integration* helper function.

• get integration(integration name, \*args, \*\*kwargs): Returns the Integration class for the corresponding *integration\_name*.

Example:

```
>>> from billing import get_integration
>>> get_integration("pay_pal")
<billing.integrations.pay_pal_integration.PayPalIntegration object at 0xa57e12c>
```
[PayPal Website Payments Standard](https://merchant.paypal.com/cgi-bin/marketingweb?cmd=_render-content&content_ID=merchant/wp_standard) PayPal Website Payments Standard (PWS) is an offsite payment processor. This method of payment is implemented in merchant as a wrapper on top of [django-paypal.](https://github.com/dcramer/django-paypal) You need to install the package to be able to use this payment processor.

For a list of the fields and settings attribute expected, please refer to the PWS and django-paypal documentation.

After a transaction, PayPal pings the notification URL and all the data sent is stored in the *PayPalIPN* model instance that can be viewed from the django admin.

Test or Live Mode By default the form renders in test mode with POST against sandbox.paypal.com. Add following to you *settings.py* to put the form into live mode:

```
### Django Merchant
MERCHANT_TEST_MODE = False
PAYPAL TEST = MERCHANT TEST MODE
```
Don't forget to add the settings attributes from  $d$  jango-paypal:

```
INSTALLED_APPS = (
    ...,
    'paypal.standard.pdt',
    ...)
MERCHANT SETTINGS = {
     ...,
     'pay_pal': {
         "WPP_USER" : '...',
         "WPP_PASSWORD" : '...',
         "WPP_SIGNATURE" : '...',
         "RECEIVER_EMAIL" : '...',
         # Below attribute is optional
         "ENCRYPTED": True
     }
     ...}
PAYPAL_RECEIVER_EMAIL = MERCHANT_SETTINGS['pay_pal']['RECEIVER_EMAIL']
```
Example In urls.py:

```
from billing import get_integration
pay pal = get integration("pay pal")
urlpatterns += patterns('',
  (r'^paypal-ipn-handler/', include(pay_pal.urls)),
)
```
In views.py:

```
>>> from billing import get_integration
>>> pay_pal = get_integration("pay_pal")
>>> pay_pal.add_fields({
... "business": "paypalemail@somedomain.com",
... "item_name": "Test Item",
... "invoice": "UID",
... "notify_url": "http://example.com/paypal-ipn-handler/",
... "return_url": "http://example.com/paypal/",
... "cancel_return": "http://example.com/paypal/unsuccessful/",
... "amount": 100})
>>> return render_to_response("some_template.html",
... {"obj": pay_pal},
... context_instance=RequestContext(request))
```
You can also implement a shopping cart by adding multiple items with keys like item\_name\_1, amount\_1 etc, for e.g:

```
>>> pay_pal.add_fields({
... "business": "paypalemail@somedomain.com",
... "item_name_1": "Test Item 1",
... "amount_1": "10",
... "item_name_2": "Test Item 2",
... "amount_2": "20",
... "invoice": "UID",
... "notify_url": "http://example.com/paypal-ipn-handler/",
... "return_url": "http://example.com/paypal/",
... "cancel_return": "http://example.com/paypal/unsuccessful/",
... })
```
In some\_template.html:

```
{% load render_integration from billing_tags %}
{% render_integration obj %}
```
Template renders to something like below:

```
<form action="https://www.sandbox.paypal.com/cgi-bin/webscr" method="post">
 <input type="hidden" name="business" value="paypalemail@somedomain.com" id="id_business" />
 <input type="hidden" name="amount" value="100" id="id_amount" />
  <input type="hidden" name="item_name" value="Test Item" id="id_item_name" />
  <input type="hidden" name="notify_url" value="http://example.com/paypal-ipn-handler/" id="id_notify_url" />
 <input type="hidden" name="cancel_return" value="http://example.com/paypal/unsuccessful" id="id_cancel_return" />
 <input type="hidden" name="return" value="http://example.com/paypal/" id="id_return_url" />
 <input type="hidden" name="invoice" value="UID" id="id_invoice" />
 <input type="hidden" name="cmd" value="_xclick" id="id_cmd" />
 <input type="hidden" name="charset" value="utf-8" id="id_charset" />
 <input type="hidden" name="currency_code" value="USD" id="id_currency_code" />
 <input type="hidden" name="no_shipping" value="1" id="id_no_shipping" />
 <input type="image" src="https://www.sandbox.paypal.com/en_US/i/btn/btn_buynowCC_LG.gif" border="0"
</form>
```
WorldPay [WorldPay,](http://www.rbsworldpay.com/) provides a hosted payments page for offsite transactions for merchants who cannot guarantee PCI compliance. The documentation for the service is available [here.](http://rbsworldpay.com/support/bg/index.php?page=development&sub=integration&c=UK)

After a transaction, WorldPay pings the notification URL and all the data sent is stored in the *RBSResponse* model instance that can be viewed from the django admin.

The settings attribute required for this integration are:

• MD5\_SECRET\_KEY: The MD5 secret key chosen by the user while signing up for the WorldPay Hosted Payments Service.

Settings Attributes:

```
MERCHANT_TEST_MODE = True # Toggle for live
MERCHANT_SETTINGS = {
    "world_pay": {
        "MD5_SECRET_KEY": "???"
    }
    ...
}
```
#### Example In urls.py:

```
world_pay = get_integration("world_pay")
urlpatterns += patterns('',
 (r'^world_pay/', include(world_pay.urls)),
  # You'll have to register /world_pay/rbs-notify-handler/ in the
  # WorldPay admin dashboard for the notification URL
)
```
In views.py:

```
>>> from billing import get_integration
>>> world_pay = get_integration("world_pay")
>>> world_pay.add_fields({
... "instId": "WP_ID",
... "cartId": "TEST123",
... "amount": 100,
... "currency": "USD",
... "desc": "Test Item",
... })
>>> return render_to_response("some_template.html",
... \{\n \text{"obj"}: \text{world pay}\},... context_instance=RequestContext(request))
```
In some\_template.html:

```
{% load render integration from billing tags %}
{% render_integration obj %}
```
Template renders to something like below:

```
<form method='post' action='https://select-test.wp3.rbsworldpay.com/wcc/purchase'>
 <input type="hidden" name="futurePayType" id="id_futurePayType" />
 <input type="hidden" name="intervalUnit" id="id_intervalUnit" />
 <input type="hidden" name="intervalMult" id="id_intervalMult" />
 <input type="hidden" name="option" id="id_option" />
 <input type="hidden" name="noOfPayments" id="id_noOfPayments" />
 <input type="hidden" name="normalAmount" id="id_normalAmount" />
 <input type="hidden" name="startDelayUnit" id="id_startDelayUnit" />
```

```
<input type="hidden" name="startDelayMult" id="id_startDelayMult" />
 <input type="hidden" name="instId" value="WP_ID" id="id_instId" />
 <input type="hidden" name="cartId" value="TEST123" id="id_cartId" />
 <input type="hidden" name="amount" value="100" id="id_amount" />
 <input type="hidden" name="currency" value="USD" id="id_currency" />
 <input type="hidden" name="desc" value="Test Item" id="id_desc" />
 <input type="hidden" name="testMode" value="100" id="id_testMode" />
 <input type="hidden" name="signatureFields" value="instId:amount:cartId" id="id_signatureFields" />
 <input type="hidden" name="signature" value="6c165d7abea54bf6c1ce19af60359a59" id="id_signature" />
 <input type='submit' value='Pay through WorldPay'/>
</form>
```
Amazon Flexible Payment Service [Amazon FPS,](http://aws.amazon.com/fps/) is a service that allows for building very flexible payment systems. The service can be classified as a part Gateway and part Integration (offsite processor). This is because the customer is redirected to the Amazon site where he authorizes the payment and after this the customer is redirected back to the merchant site with a token that is used by the merchant to transact with the customer. In plain offsite processors, the authorization and transaction take place in one shot almost simultaneously.

Since the service isn't conventional (though very flexible), implementing FPS in merchant takes a couple of steps more.

The documentation for the service is available at [Amazon FPS Docs.](http://aws.amazon.com/documentation/fps/)

Note: This integration has a dependency on boto, a popular AWS library for python.

Settings attributes required for this integration are:

- AWS\_ACCESS\_KEY: The Amazon AWS access key available from the user's AWS dashboard.
- AWS\_SECRET\_ACCESS\_KEY: The Amazon AWS secret access key also available from the user's dashboard. Shouldn't be distributed to anyone.

Settings attributes:

```
MERCHANT_TEST_MODE = True
MERCHANT_SETTINGS = {
    "amazon fps": {
        "AWS_ACCESS_KEY": "???",
        "AWS_SECRET_ACCESS_KEY": "???"
    }
}
```
Here are the methods and attributes implemented on the AmazonFpsIntegration class:

- $\text{init}$  (options = {}): The constructor takes a dictionary of options that are used to initialize the underlying FPSConnection that is bundled with boto.
- service\_url: A property that returns the API Endpoint depending on whether the the integration is in test\_mode or not.
- link\_url: A property that returns the link which redirects the customer to the Amazon Payments site to authorize the transaction.
- purchase (amount, options={}): The method that charges a customer right away for the amount amount after receiving a successful token from Amazon. The options dictionary is generated from the return\_url on successful redirect from the Amazon payments page. This method returns a dictionary with two items, status representing the status and response representing the response as described by boto.fps.response.FPSResponse.
- authorize (amount, options={}): Similar to the purchase method except that it reserves the payment and doesn't not charge until a capture (settle) is not called. The response is the same as that of purchase.
- capture (amount, options={}): Captures funds from an authorized transaction. The response is the same as the above two methods.
- credit (amount, options={}): Refunds a part of full amount of the transaction.
- void(identification, options={}): Cancel/Null an authorized transaction.
- fps\_ipn\_handler: A method that handles the asynchronous HTTP POST request from the Amazon IPN and saves into the AmazonFPSResponse model.
- fps\_return\_url: This method verifies the source of the return URL from Amazon and directs to the transaction.
- transaction: This is the main method that charges/authorizes funds from the customer. This method has to be subclassed to implement the logic for the transaction on return from the Amazon Payments page.

Example In any app that is present in the settings. INSTALLED APPS, subclass the AmazonFpsIntegration and implement the transaction method. The file should be available under <app>/integrations/<integration\_name>\_integration.py:

```
class FpsIntegration(AmazonFpsIntegration):
    # The class name is based on the filename.
    # So if the files exists in <app>/integrations/fps_integration.py
    # then the class name should be FpsIntegration
   def transaction(self, request):
       # Logic to decide if the user should
        # be charged immediately or funds
        # authorized and then redirect the user
        # Below is an example:
       resp = self.purchase(10, {...})if resp["status"] == "Success":
           return HttpResponseRedirect("/success/")
       return HttpResponseRedirect("/failure/")
```
In urls.py:

```
from billing import get_integration
amazon_fps = get_integration("fps")
urlpatterns += patterns('',
  (r'^amazon_fps/', include(amazon_fps.urls)),
  # You'll have to register /amazon_fps/fps-notify-handler/ in the
  # Amazon FPS admin dashboard for the notification URL
)
```
In views.py:

```
from billing import get_integration
def productPage(request):
  amazon_fps = get_integration("fps")
  url_scheme = "http"
  if request.is_secure():
      url_scheme = "https"
  domain = RequestSite(request).domain
   fields = {"transactionAmount": "100",
             "pipelineName": "SingleUse",
             "paymentReason": "Merchant Test",
```

```
"paymentPage": request.build absolute uri(),
         # Send the correct url where the redirect should happen
         "returnURL": "%s://%s%s" % (url_scheme,
                                     domain,
                                     reverse("fps_return_url")),
        }
# You might want to save the fields["callerReference"] that
# is auto-generated in the db or session to uniquely identify
# this user (or use the user id as the callerReference) because
# amazon passes this callerReference back in the return URL.
amazon_fps.add_fields(fields)
return render_to_response("some_template.html",
                          {"fps": amazon_fps},
                          context_instance=RequestContext(request))
```
In some\_template.html:

```
{% load render_integration from billing_tags %}
{% render_integration fps %}
```
The above template renders the following code:

<p><a href="https://authorize.payments-sandbox.amazon.com/cobranded-ui/actions/start?callerKey=AKIAI

[Braintree Payments Transparent Redirect](http://www.braintreepayments.com/gateway/api) Braintree Payments Transparent Redirect is a service offered by [Brain](http://www.braintreepayments.com/)[tree Payments](http://www.braintreepayments.com/) to reduce the complexity of PCI compliance.

Note: This integration makes use of the official [braintree](http://pypi.python.org/pypi/braintree/) python package offered by Braintree Payments. Please install it before you use this integration.

Refer to the [Braintree Payments Server to Server](#page-9064-0) Gateway for the settings attributes.

Here are the methods and attributes implemented on the BraintreePaymentsIntegration class:

- \_init\_(self, options=None): The constructor method that configures the Braintree environment setting it either to production or sandbox mode based on the value of settings.MERCHANT\_TEST\_MODE.
- service\_url(self): A property that provides the URL to which the Transparent Redirect form is submitted.
- get\_urls(self): The method sets the url to which Braintree redirects after the form submission is successful. This method is generally mapped directly in the urls.py.

```
from billing import get_integration
braintree = get_integration("braintree_payments")
urlpatterns += patterns('',
   (r'^braintree/', include(braintree.urls)),
\lambda
```
- braintree\_notify\_handler(self, request): The view method that handles the confirmation of the transaction after successful redirection from Braintree.
- braintree\_success\_handler(self, request, response): If the transaction is successful, the braintree\_notify\_handler calls the braintree\_success\_handler which renders the billing/braintree\_success.html with the response object. The response object is a standard braintree result described [here.](http://www.braintreepayments.com/docs/python/transactions/result_handling)
- braintree failure handler(self, request, response): If the transaction fails, the braintree notify handler calls the braintree failure handler which renders the billing/braintree error.html with the response which is a standar braintree error object.
- generate\_tr\_data(self): The method that calculates the [tr\\_data](http://www.braintreepayments.com/docs/python/transactions/create_tr#tr_data) to prevent a form from being tampered post-submission.
- generate form(self): The method that generates and returns the form (present in billing.forms.braintree\_payments\_form) and populates the initial data with the self.fields (added through either the add\_fields or add\_field methods) and tr\_data.

### Example:

In the views.py:

```
braintree_obj = get_integration("braintree_payments")
# Standard braintree fields
fields = {"transaction": {
            "order_id": "some_unique_id",
            "type": "sale",
            "options": {
                "submit_for_settlement": True
              },
            },
            "site": "%s://%s" %("https" if request.is_secure() else "http",
                                RequestSite(request).domain)
         }
braintree_obj.add_fields(fields)
return render_to_response("some_template.html",
                          {"bp": braintree_obj},
                          context_instance=RequestContext(request))
```
In the urls.py:

```
braintree_obj = qet_integration("braintree_payments")urlpatterns += patterns('',
   (r'^braintree/', include(braintree.urls)),
)
```
#### In the template:

```
{% load render_integration from billing_tags %}
{% render_integration bp %}
```
Stripe Payment Integration *[Stripe Payment Integration](#page-9092-0)* is a service offered by [Stripe Payment](https://stripe.com) to reduce the complexity of PCI compliance.

Note: This integration makes use of the official [stripe](http://pypi.python.org/pypi/stripe/) python package offered by Stripe Payments. Please install it before you use this integration.

Refer to the [Stripe Payments](#page-9074-0) Gateway for the settings attributes.

Here are the methods and attributes implemented on the StripeIntegration class:

- \_init\_(self, options=None): The constructor method that configures the stripe setting
- get\_urls(self): The method sets the url to which the token is sent after the it is obtained from Stripe. This method is generally mapped directly in the urls.py.

```
from billing import get_integration
stripe_obj = get_integration("stripe")
urlpatterns += patterns('',
   (r'^stripe/', include(stripe_obj.urls)),
)
```
- transaction(self, request): The method that receives the Stripe Token after successfully validating with the Stripe servers. Needs to be subclassed to include the token transaction logic.
- generate form(self): The method that generates and returns the form (present in billing.forms.stripe\_form)

# Example:

In <some\_app>/integrations/stripe\_example\_integration.py:

```
from billing.integrations.stripe_integration import StripeIntegration
class StripeExampleIntegration(StripeIntegration):
   def transaction(self, request):
        # The token is received in the POST request
       resp = self.gateway.purchase(100, request.POST["stripeToken"])
        if resp["status"] == "SUCCESS":
            # Redirect if the transaction is successful
            ...
        else:
            # Transaction failed
```
In the views.py:

...

```
stripe_obj = get_integration("stripe_example")
return render_to_response("some_template.html",
                        {"stripe_obj": stripe_obj},
                         context_instance=RequestContext(request))
```
In the urls.py:

```
stripe_obj = get_integration("stripe_example")
urlpatterns += patterns('',
   (r'^stripe/', include(stripe_obj.urls)),
\lambda
```
In the template:

```
{% load render_integration from billing_tags %}
{% render_integration stripe_obj %}
```
eWAY Payment Integration The eWAY integration functionality interfaces with eWAY's Merchant Hosted Payments facility. Their service makes it extremely easy to be PCI-DSS compliant by allowing you to never receive customer credit card information.

Note: This integration requires the [suds](https://fedorahosted.org/suds/) package. Please install it before you use this integration.

The basic data flow is as follows:

- 1. Request an *access code* from eWAY.
- 2. Create an HTML form with the *access code* and user credit card fields.
- 3. Encourage the user to submit the form to eWAY and they'll be redirected back to your site.
- 4. Use the *access code* to ask eWAY if the transaction was successful.

You must add the following to project's settings:

```
MERCHANT_SETTINGS = {
    "eway": {
        "CUSTOMER_ID": "???",
        "USERNAME": "???",
        "PASSWORD": "???",
    }
}
```
The integration class is used to request an *access code* and also to check its success after the redirect:

# class **EwayIntegration**(*access\_code=None*)

Creates an integration object for use with eWAY.

*access\_code* is optional, but must be configured prior to using [check\\_transaction\(\)](#page-9096-0).

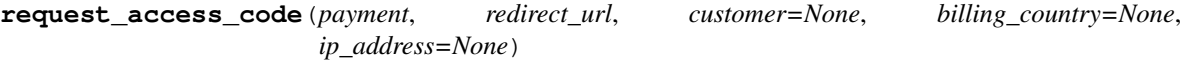

Requests an *access code* from eWAY to use with a transaction.

Parameters

- **payment** (*dict*) Information about the payment
- **redirect\_url** (*unicode*) URL to redirect the user to after payment
- **customer** (*dict*) Customer related information
- **billing\_country** (*unicode alpha-2 country code (as per ISO 3166)*) Customer's billing country
- **ip\_address** (*unicode*) Customer's IP address

Returns (access\_code, customer)

The integration is automatically updated with the returned access code.

Supported keys in customer:

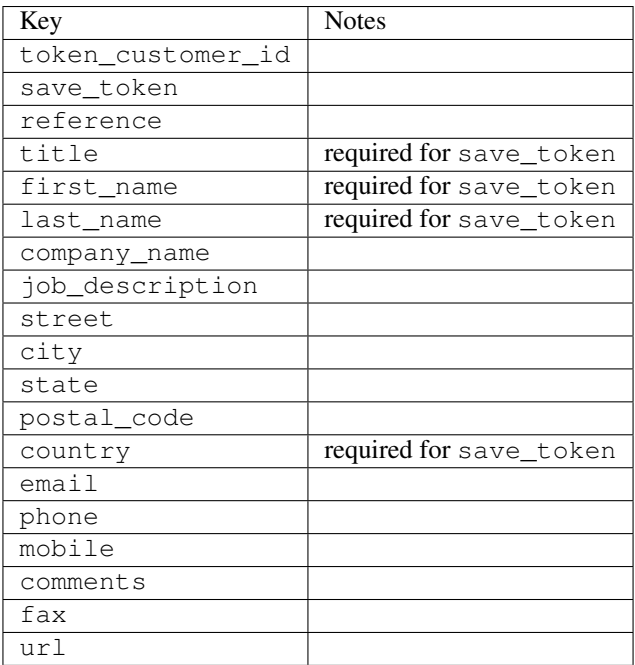

Supported keys in payment:

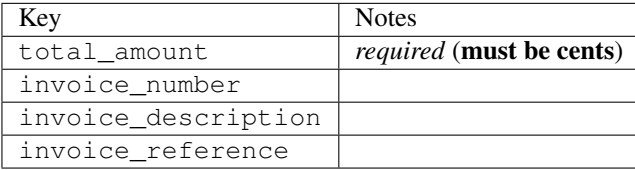

To add extra security, it's a good idea to specify ip\_address. The value is given to eWAY to allow them to ensure that the POST request they receive comes from the given address. E.g.:

```
def payment(request):
    integration = get_integration("eway_au")
    access_code, customer = integration.request_access_code(..., ip_address=request.META["REMOTE
    # ...
```
### Returned value

The returned value is a tuple (access\_code, customer). access\_code is the access code granted by eWAY that must be included in the HTML form, and is used to request transaction status after the redirect.

customer is a dict containing information about the customer. This is particularly useful if you make use of save\_token and token\_customer\_id to save customer details on eWAY's servers. Keys in the dict are:

```
•token_customer_id
```
- •save\_token
- •reference
- •title
- •first\_name
- •last\_name
- •company\_name
- •job\_description

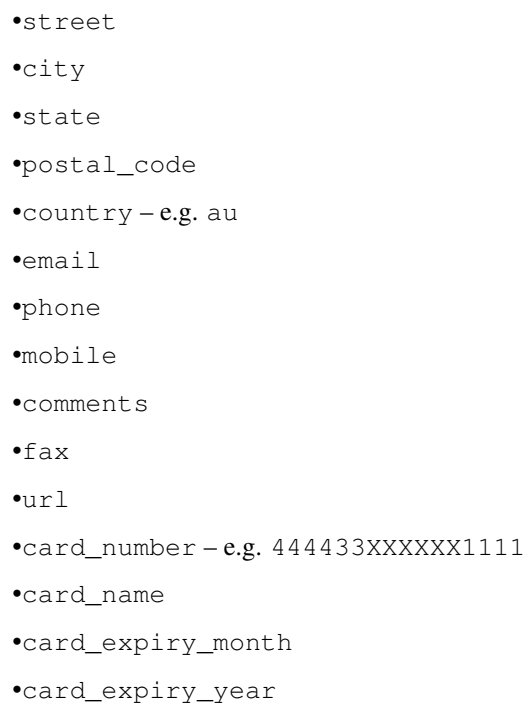

## **check\_transaction**()

Check with eWAY what happened with a transaction.

This method requires access\_code has been configured.

# Returns dict

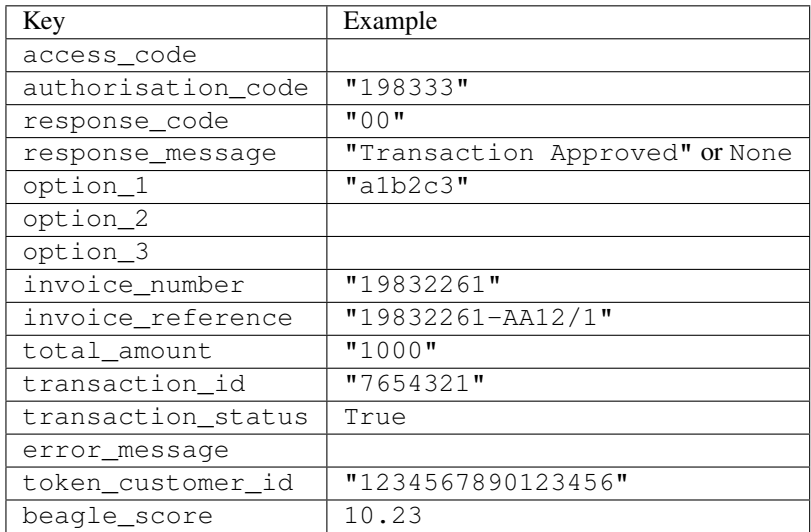

## Example:

```
# views.py
from billing import get_integration
from django.shortcuts import get_object_or_404
def payment(request, cart_pk):
    # Pretend some 'Order' model exists with a 'total_price' in dollars
```

```
order = get_object_or_404(Order, pk=cart_pk)
   integration = get_integration("eway_au")
   access_code, customer = integration.request_access_code(
       customer={"first_name": "Bradley", "last_name": "Ayers"},
       payment={"total_amount": order.total_price * 100},
       return_url=reverse(payment_done))
   request.session["eway_access_code"] = integration.access_code
   return render(request, "payment.html", {"integration": integration})
def payment_done(request, cart_pk):
   order = get_object_or_404(Order, pk=cart_pk)
   access code = request.Session["accesscode"]integration = get_integration("eway_au", access_code=access_code)
   # Retrieve transaction status from eWAY
   status = integration.check_transaction()
   if status["response_code"] in ("00", "08", "11"):
       order.is_paid = True
       order.save()
       template = "receipt.html"
   else:
       template = "payment_failed.html"
   return render(request, template, {"status": status})
```
In order for eWAY to process the transaction, the user must submit the payment HTML form directly to eWAY. The helper tag {% eway %} makes this trivial:

```
{% load render_integration from billing_tags %}
{% render_integration integration %}
```
For a more configurable form, use the following pattern:

```
<form method="post" action="{{ integration.service_url }}">
    {{ integration.generate_form.as_p }}
    <input type="submit"/>
</form>
```
Authorize.Net Direct Post Method [Authorize.Net Direct Post Method](http://developer.authorize.net/api/dpm) is a service offered by [Authorize.Net](http://authorize.net/) to reduce the complexity of PCI compliance.

Here are the following settings attributes that are required:

- LOGIN ID: The Login id provided by Authorize.Net. Can be obtained from the dashboard.
- TRANSACTION\_KEY: The Transaction key is used to sign the generated form with a shared key to validate against form tampering.
- MD5\_HASH: This attribute is used to generate a hash that is verified against the hash sent by Authorize.Net to confirm the request's source.

Here are the methods and attributes implemented on the AuthorizeNetDpmIntegration class:

- init (self): The constructor that configures the Authorize.Net Integration environment setting it either to production or sandbox mode based on the value of settings. MERCHANT\_TEST\_MODE.
- **form class (self)**: Returns the form class that is used to generate the form. Defaults to billing.forms.authorize\_net\_forms.AuthorizeNetDPMForm.
- generate\_form(self): Renders the form and generates some precomputed field values.
- service url(self): Returns the Authorize.net url to be set on the form.
- verify\_response(self, request): Verifies if the relay response originated from Authorize.Net.
- get\_urls(self): The method sets the url to which Authorize.Net sends a relay response, redirects on a success or failure.

```
from billing import get_integration
integration = get_integration("authorize_net_dpm")
urlpatterns += patterns('',
   (r'^authorize_net/', include(integration.urls)),
)
```
- authorize\_net\_notify\_handler(self, request): The view method that handles the verification of the response, firing of the signal and sends out the redirect snippet to Authorize.Net.
- authorize\_net\_success\_handler(self, request): The method that renders the *billing/authorize\_net\_success.html*.
- authorize\_net\_failure\_handler(self, request): The method that renders the *billing/authorize\_net\_failure.html*.

### Example:

In the views.py:

```
int_obj = get_integration("authorize_net_dpm")
fields = \{ 'x\_amount' : 1,'x_fp_sequence': datetime.datetime.now().strftime('%Y%m%d%H%M%S'),
          'x_fp_timestamp': datetime.datetime.utcnow().strftime('%s'),
          'x_recurring_bill': 'F',
         }
int_obj.add_fields(fields)
return render_to_response("some_template.html",
                           {"adp": int_obj},
                          context_instance=RequestContext(request))
```
In the urls.py:

```
int_obj = get_integration("authorize_net_dpm")
urlpatterns += patterns('',
   (r'^authorize_net/', include(int_obj.urls)),
```
In the template:

)

```
{% load render_integration from billing_tags %}
{% render_integration adp %}
```
Signals The signals emitted by [Merchant](http://github.com/agiliq/merchant) are:

- *transaction\_was\_successful(sender, type=..., response=...)*: This signal is dispatched when a payment is successfully transacted. The *sender* is the object which has dispatched the signal. *type* is the kind of transaction. Current choices for type are:
	- *purchase*
	- *authorize*
- *capture*
- *credit*
- *void*
- *store*
- *unstore*

*response* is the actual response object that is sent after the success. Please consult the individual gateway docs for the response object.

- *transaction\_was\_unsuccessful(sender, type=..., response=...)*: This signal is dispatched when a payment fails. The *sender* is the object which has dispatched the signal. *type* is the kind of transation. Current choices for type are:
	- *purchase*
	- *authorize*
	- *capture*
	- *credit*
	- *void*
	- *store*
	- *unstore*

...

*response* is the actual response object that is sent after the success.

Note: Some gateways are implemented to raise an error on failure. This exception may be passed as the response object. Please consult the docs to confirm.

Writing a new gateway Writing a new gateway for [Merchant](http://github.com/agiliq/merchant) is very easy. Here are the steps to follow to write a new gateway:

• Create a new gateway file under the *billing.gateways* module which should follow this naming convention:

```
<gateway_name>_gateway.py
```
So for example, PayPal would have *pay\_pal\_gateway.py*. Similarly, Authorize.Net, would have *authorize\_net\_gateway.py*.

• Create a class in this file with the following name:

class GatewayNameGateway(Gateway):

So for PayPal, it would be *PayPalGateway* and for Authorize.Net, it would be *AuthorizeNetGateway*.

• Implement all or any of following methods in the class:

```
def purchase(self, money, credit_card, options = None):
...
def authorize(self, money, credit_card, options = None):
...
def capture(self, money, authorization, options = None):
...
```

```
def void(self, identification, options = None):
...
def credit(self, money, identification, options = None):
...
def recurring(self, money, creditcard, options = None):
...
def store(self, creditcard, options = None):
...
def unstore(self, identification, options = None):
...
```
Customizing Merchant While we make all attempts to cover most of the functionality of the payment processors but may fall short sometimes. There is absolutely no need to worry as the gateway and integration objects are extensible.

[Merchant](https://github.com/agiliq/merchant) looks for gateways and integration objects under every INSTALLED\_APPS in settings.py. So it is possible for you to write your custom or modified objects within your app without having to patch the merchant code.

Note: Most of what is written below will also be applicable for gateways and you will have to replace instances of integration with gateway.

Suppose you want to extend the [Braintree Payments Integration,](#page-9090-0) to render a different template on success instead of the default billing/braintree\_success.html.

Here is the process:

- In any of the settings.INSTALLED\_APPS, create an integrations module (in layman's term an integrations directory with an \_\_init\_\_.py file under that directory).
- Create a file in that integrations directory that follows the convention below:

<integration\_name>\_integration.py

Let us name the modified integration as modified\_bp, then the filename would be:

modified\_bp\_integration.py

and the Integration class name in that file as ModifiedBpIntegration.

Note: The naming of the file and class follows a simple rule. The filename is split on underscores and each element of the split sequence is capitalized to obtain the class name.

So in our example, in the modified\_bp\_integration.py:

```
class ModifiedBpIntegration(BraintreePaymentsIntegration):
    def braintree_success_handler(self, request, response):
       return render_to_response("my_new_success.html",
                                 {"resp": response},
                                 context_instance=RequestContext(request))
```
• Then use the new integration in your code just as you would for a built-in integration:

**>>>** bp\_obj = get\_integration("modified\_bp")

Contributing to Merchant While there is no requirement for you to contribute your new gateway code or changes back to the [upstream project,](http://github.com/agiliq/merchant) you can play a good samaritan by contributing back to the project and helping scores of people.

Here are the steps to follow to contribute back to [Merchant:](http://github.com/agiliq/merchant)

- Fork the project from it's [github page.](http://github.com/agiliq/merchant)
- Make the changes in your fork.
- File an issue at the [github page](http://github.com/agiliq/merchant) and enclose a pull request.

Note: If you want to include a new gateway, we request you to include a few tests (probably using the current tests as a template).

• Don't forget to add yourself to the *CONTRIBUTORS.txt* file before opening an issue.

### Changes

### 0.4 (upcoming)

- Added python3 support
- Removed google checkout

### 0.3

- Django 1.7 suport (potentially backwards incompatible changes)
- Updated the example *requirements.txt*

# 0.2

- Unit tests are skipped unless the corresponding gateways are configured
- Bugfix Use settings.AUTH\_USER\_MODEL instead of get\_user\_model
- Demo fill up initial data for all gateways

### 0.1

• Added PIN payments support

### 0.09

• Removed Samurai gateway and integration

### 0.08

- Added bitcoin backend
- Bugfixes to eWay, paypal integration and authorize.net
- Google Checkout shipping, tax rate and private data support
- Changes to Amazon FPS to work with latest boto. Addition of new fields to the FPS response model. A backwards incompatible change
- Made merchant django v1.5 compatible
- Fixes in the chargebee gateway broken by changes in the 'requests' api
- Changes to the example to prevent empty forms from raising a Server Error

### 0.07

- Added Chargebee support
- Added Beanstream gateway

### 0.06

- Added WePay gateway
- Added Authorize.Net Direct Post Method integration

### 0.05

• Added Paylane gateway support.

### 0.04

- Backwards incompatible version.
- Changes in the settings attributes. Now there is a single attribute for storing the configuration of all gateways and integrations. Check the docs for details.
- Changed the usage of the template tags. Refer the docs for details.
- Added a display\_name to the integration object. Shouldn't affect users.

### 0.03

• Added support for Stripe and Samurai gateways and integrations.

### 0.02

• Added a setup.py and uploaded the package to pypi

### 0.01

- Initial commit.
- [Overview](#page-9042-0)
- [Install Merchant](#page-9046-0)
- [Credit Card](#page-9048-0)
- [Gateways](#page-9052-0)
	- [On-site Processing](#page-9056-0)
		- \* [Authorize.Net](#page-9058-0)
		- \* [Braintree Payments Server to Server](#page-9064-0)
		- \* [eWay](#page-9068-0)
- \* [PayPal](#page-9072-0)
- \* [Stripe Payments](#page-9074-0)
- \* [Paylane](#page-9070-0)
- \* [WePay](#page-9076-0)
- \* [Beanstream](#page-9060-0)
- \* [Chargebee](#page-9066-0)
- \* [Bitcoin](#page-9062-0)
- \* Global Iris
- [Off-site Processing](#page-9078-0)
	- \* [PayPal](#page-9080-0)
	- \* Google Checkout
	- \* [RBS WorldPay](#page-9084-0)
	- \* [Amazon FPS](#page-9086-0)
	- \* [Braintree Payments Transparent Redirect](#page-9090-0)
	- \* [Stripe](#page-9092-0)
	- \* [eWAY](#page-9094-0)
	- \* [Authorize.Net Direct Post Method](#page-9098-0)
	- \* Global Iris RealMPI
- [Signals](#page-9100-0)
- [Writing your own gateway](#page-9102-0)
- [Customizing the inbuilt Gateway/Integrations](#page-9104-0)
- [Contributing to Merchant](#page-9106-0)
- [Changelist](#page-9108-0)

## Indices and tables

- genindex
- modindex
- search

Merchant: Pluggable and Unified API for Payment Processors [Merchant,](http://github.com/agiliq/merchant) is a [django](http://www.djangoproject.com/) app that offers a uniform api and pluggable interface to interact with a variety of payment processors. It is heavily inspired from Ruby's [Active-](http://activemerchant.org/)[Merchant.](http://activemerchant.org/)

Overview Simple how to:

```
# settings.py
# Authorize.Net settings
AUTHORIZE_LOGIN_ID = "..."
AUTHORIZE_TRANSACTION_KEY = "..."
```

```
# PayPal settings
PAYPAL_TEST = True
PAYPAL_WPP_USER = "..."
PAYPAL_WPP_PASSWORD = "..."
PAYPAL WPP_SIGNATURE = "..."
# views.py or wherever you want to use it
>>> g1 = get_gateway("authorize_net")
>>>
>>> cc = CreditCard(first_name= "Test",
... last_name = "User,
... month=10, year=2011,
... number="4222222222222",
... verification value="100")
>>>
>>> response1 = g1.purchase(100, cc, options = {...})>>> response1
{"status": "SUCCESS", "response": <AuthorizeNetAIMResponse object>}
>>>
>>> g2 = get_gateway("pay_pal")
>>>
>>> response2 = q2.purchase(100, cc, options = {...})>>> response2
{"status": "SUCCESS", "response": <PayPalNVP object>}
```
Installing Merchant You can use any of the following methods to install merchant.

• The recommended way is to install from [PyPi:](http://pypi.python.org/pypi/django-merchant)

pip install django-merchant

• If you are feeling adventurous, you might want to run the code off the git repository:

```
pip install -e git+git://github.com/agiliq/merchant.git#egg=django-merchant
```
## Post-installation

- Install the dependencies for the gateways as prescribed in the individual gateway doc.
- Reference the billing app in your settings INSTALLED APPS.
- Run python manage.py syncdb to create the new required database tables

**Configuration** To configure a gateway/integration add the corresponding key to MERCHANT SETTINGS. Take a look at local.py-dist for reference.

Running the Test Suite By default, the test suite is configured to run tests for all the gateways and integrations which are configured:

python manage.py test billing

Tests for gateways and integrations which are not configured will be skipped.

If you are planning to integrate your app with a specific gateway/integration then you might wish to run only that apps test suite. For example, to run the Google Checkout Integration test case:

python manage.py test billing.GoogleCheckoutTestCase

Credit Card The *CreditCard* class is a helper class with some useful methods mainly for validation. This class is available in *billing.utils.credit\_card*.

### Attribute Reference

- *regexp*: The compiled regular expression that matches all card numbers for the card issuing authority. For the *CreditCard* class, this is *None*. It is overridden by subclasses.
- *card\_type*: Points to a one of *CreditCard*'s subclasses. This attribute is set by the *validate\_card* method of the selected gateway.
- *card\_name*: Card issuing authority name. Generally not required, but some gateways expect the user to figure out the credit card type to send with the requests.

### Method Reference

- *\_\_init\_\_*: This method expects 6 keyword arguments. They are
	- *first\_name*: The first name of the credit card holder.
	- *last\_name*: The last name of the credit card holder.
	- *cardholders\_name*: The full name of the credit card holder, as an alternative to supplying *first\_name* and *last\_name*.
	- *month*: The expiration month of the credit card as an integer. Required
	- *year*: The expiration year of the credit card as an integer. Required
	- *number*: The credit card number (generally 16 digits). Required
	- *verification\_value*: The card security code (CVV2). Required
- *is\_luhn\_valid*: Checks the validity of the credit card number by using the *Luhn's algorithm* and returns a boolean. This method takes no arguments.
- *is\_expired*: Checks if the expiration date of the card is beyond today and returns a boolean. This method takes no arguments.
- *valid\_essential\_attributes*: Verifies if all the 6 arguments provided to the *\_\_init\_\_* method are filled and returns a boolean.
- *is\_valid*: Checks the validity of the card by calling the *is\_luhn\_valid*, *is\_expired* and *valid\_essential\_attributes* method and returns a boolean. This method takes no arguments.
- *expire\_date*: Returns the card expiry date in the "MM-YYYY" format. This is also available as a property.
- *name*: Returns the full name of the credit card holder by concatenating the *first\_name* and *last\_name*. This is also available as a property.

Subclasses Normally you do not use the subclasses directly. Instead, you use *CreditCard*, and call gateway.validate\_card() which will add a *card\_type* attribute which is the subclass.

The various credit cards and debit cards supported by [Merchant](http://github.com/agiliq/merchant) are:

# Credit Cards

- *Visa*
	- $-$  card name  $=$  "Visa"
	- $-$  regexp = re.compile('^4d{12}(d{3})?\$')
- *MasterCard*
	- card\_name = "MasterCard"
	- $-$  regexp = re.compile(' $(5[1-5]d{4}|677189)d{10}$ 's')
- *Discover*
	- card\_name = "Discover"
	- $-$  regexp = re.compile(' $(6011|65d{2})d{12}$ ')
- *AmericanExpress*
	- card\_name = "Amex"
	- $-$  regexp = re.compile(' $^{3}[47]d{13}$ 's')
- *DinersClub*
	- card\_name = "DinersClub"
	- $-$  regexp = re.compile('^3(0[0-5]|[68]d)d{11}\$')
- *JCB*
	- $-$  card name  $=$  "JCB"
	- $-$  regexp = re.compile('^35(28|29|[3-8]d)d{12}\$')

# Debit Cards

- *Switch*
	- card\_name = "Switch"
	- $-$  regexp = re.compile(' $6759d{12}(d{2,3})$ ?\$')
- *Solo*
	- card\_name = "Solo"
	- regexp = re.compile(' $6767d$ {12}(d{2,3})?\$')
- *Dankort*
	- card\_name = "Dankort"
	- $-$  regexp = re.compile( $\textdegree$ 5019d{12}\$')
- *Maestro*
	- card\_name = "Maestro"
	- $-$  regexp = re.compile(' $\sqrt{(5[06-8]]6d}d[10,17]$ \$')
- *Forbrugsforeningen*
	- card\_name = "Forbrugsforeningen"
	- $-$  regexp = re.compile(' $600722d$ {10}\$')

## • *Laser*

- $-$  card name  $=$  "Laser"
- $-$  regexp = re.compile(' $(6304167061677116709) d{8}(d{4}d{6,7})$ ?\$')

## Helpers

- all\_credit\_cards = [Visa, MasterCard, Discover, AmericanExpress, DinersClub, JCB]
- all\_debit\_cards = [Switch, Solo, Dankort, Maestro, Forbrugsforeningen, Laser]
- all cards = all credit cards + all debit cards

Gateways Gateways are the payment processors implemented in [Merchant.](http://github.com/agiliq/merchant) This is implemented as a class so that it is easy to extend and create as many gateways as possible.

The base gateway class is *billing.gateway.Gateway* which has the following methods and attributes.

### Attribute Reference

- test mode: This boolean attribute signifies if the gateway is in the test mode. By default, it looks up this value from the *MERCHANT\_TEST\_MODE* attribute from the settings file. If the *MERCHANT\_TEST\_MODE* attribute is not found in the settings file, the default value is *True* indicating that the gateway is in the test mode. So do not forget to either set the attribute to *True* in the subclass or through the settings file.
- default\_currency: This is the currency in which the transactions are settled ie the currency in which the payment gateway sends the invoice, transaction reports etc. This does not prevent the developer from charging a customer in other currencies but the exchange rate conversion has to be manually handled by the developer. This is a string, for example *"USD"* for US Dollar.
- supported countries: This is a *list* of supported countries that are handled by the payment gateway. This should contain a list of the country codes as prescribed by the [ISO 3166-alpha 2 standard.](http://en.wikipedia.org/wiki/ISO_3166-1_alpha-2) The *billing.utils.countries* contains a mapping of the country names and ISO codes.
- supported\_cardtypes: This is a *list* of supported card types handled by the payment gateway. This should contain a list of instances of the [CreditCard](#page-9048-0) class.
- homepage url: A string pointing to the URL of the payment gateway. This is just a helper attribute that is currently not used.
- display\_name: A string that contains the name of the payment gateway. Another helper attribute that is currently not used.
- application id: An application name or unique identifier for the gateway. Yet another helper attribute not currently used.

## Method Reference

- validate card(credit card): This method validates the supplied card by checking if it is supported by the gateway (through the *supported\_cardtypes* attribute) and calls the *is\_valid* method of the card and returns a boolean. if the card is not supported by the gateway, a *CardNotSupported* exception is raised.
- service\_url: A property that returns the url to which the credit card and other transaction related details are submitted.
- purchase(money, credit\_card, options = None): A method that charges the given card (one-time) for the given amount *money* using the *options* provided. Subclasses have to implement this method.
- authorize(money, credit card, options = None): A method that authorizes (for a future transaction) the credit card for the amount *money* using the *options* provided. Subclasses have to implement this method.
- capture(money, authorization, options = None): A method that captures funds from a previously authorized transaction using the *options* provided. Subclasses have to implement this method.
- void(identification, options = None): A method that nulls/voids/blanks an authorized transaction identified by *identification* to prevent a subsequent capture. Subclasses have to implement this method.
- credit(money, identification, options = None): A method that refunds a settled transaction with the transacation id *identification* and given *options*. Subclasses must implement this method.
- recurring(money, creditcard, options = None): A method that sets up a recurring transaction (or a subscription). Subclasses must implement this method.
- store(creditcard, options = None): A method that stores the credit card and user profile information on the payment gateway's servers for future reference. Subclasses must implement this method.
- unstore(identification, options = None): A method that reverses the *store* method's results. Subclasses must implement this method.

The *options* dictionary passed to the above methods consists of the following keys:

- **order id:** A unique order identification code (usually set by the gateway).
- ip: The IP address of the customer making the purchase. This is required by certain gateways like PayPal.
- customer: The name, customer number, or other information that identifies the customer. Optional.
- invoice: The invoice code/number (set by the merchant).
- merchant: The name or description of the merchant offering the product.
- description: A description of the product or transaction.
- email: The email address of the customer. Required by a few gateways.
- currency: Required when using a currency with a gateway that supports multiple currencies. If not specified, the value of the *default\_currency* attribute of the gateway instance is used.
- billing\_address: A dictionary containing the billing address of the customer. Generally required by gateways for address verification (AVS) etc.
- shipping address: A dictionary containing the shipping address of the customer. Required if the merchant requires shipping of products and where billing address is not the same as shipping address.

The address dictionary for *billing\_address* and *shipping\_address* should have the following keys:

- name: The full name of the customer.
- company: The company name of the customer. Required by a few gateways.
- **address1**: The primary street address of the customer. Required by many gateways.
- address2: Additional line for the address. Optional.
- city: The city of the customer.
- state: The state of the customer.
- country: The [ISO 3166-alpha 2 standard](http://en.wikipedia.org/wiki/ISO_3166-1_alpha-2) code for the country of the customer.
- zip: The zip or postal code of the customer.
- phone: The phone number of the customer. Optional.

All the above methods return a standard *response* dictionary containing the following keys:

- status: Indicating if the transaction is a "SUCCESS" or a "FAILURE"
- response: The response object for the transaction. Please consult the respective gateway's documentation to learn more about it.

### Helper functions

• get\_gateway(name, \*args, \*\*kwargs): A helper function that loads the gateway class by the *name* and initializes it with the *args* and *kwargs*.

On-site Processing Onsite processing refers to the payment mechanism where the customer stays on the merchant website and the authentication is done by the merchant website with the gateway in the background.

Merchant websites need to comply with [PCI standards](http://en.wikipedia.org/wiki/Payment_Card_Industry_Data_Security_Standard) to be able to securely carry out transactions.

On-site processing for payment gateways is implemented by using subclasses of the [Gateway class.](#page-9052-0)

Authorize.Net Gateway This gateway implements the [Authorize.Net Advanced Integration Method \(AIM\).](http://developer.authorize.net/api/aim/)

### Usage

- Setup a [test account](http://developer.authorize.net/testaccount/) with Authorize. Net.
- Add the following attributes to your *settings.py*:

```
MERCHANT_TEST_MODE = True # Toggle for live transactions
MERCHANT_SETTINGS = {
    "authorize_net": {
       "LOGIN_ID" : "???",
        "TRANSACTION_KEY" : "???"
    }
    ...
}
```
• Use the gateway instance:

```
>>> g1 = get_gateway("authorize_net")
>>>
>>> cc = CreditCard(first_name= "Test",
... last_name = "User",
... month=10, year=2011,
... number="4222222222222",
... verification_value="100")
\gt\Rightarrow response1 = g1.purchase(1, cc, options = {...})
>>> response1
{"status": "SUCCESS", "response": <AuthorizeNetAIMResponse object>}
```
[Beanstream](http://www.beanstream.com/site/ca/index.html) Beanstream is a gateway headquartered in Canada and offering payment processing across North America.

Note: You will require the [beanstream python package](http://github.com/dragonx/beanstream) maintained by the community.

Settings attributes required (optional if you are passing them while initializing the gateway) for this integration are:

• MERCHANT\_ID: The merchant id provided by Beanstream. Can be obtained from the account dashboard.

- LOGIN COMPANY: The company name as visible from the account settings in the dashboard.
- LOGIN\_USER: The username used to login to the account dashboard.
- LOGIN\_PASSWORD: The password used to login to the account dashboard.
- HASH\_ALGORITHM: This is optional but required if you have enabled hashing in account dashboard. The values may be one of *SHA-1* and *MD5*.
- HASHCODE: If the above attribute is enabled, then set this attribute to the hash value you've setup in the account dashboard.

### Settings attributes:

```
MERCHANT_TEST_MODE = True # Toggle for live
MERCHANT SETTINGS = {
    "beanstream": {
        "MERCHANT_ID": "???",
        "LOGIN_COMPANY": "???",
        "LOGIN_USER": "???",
        "LOGIN_PASSWORD": "???",
        # The below two attributes are optional
        "HASH_ALGORITHM": "???",
        "HASHCODE": "???",
    }
    ...
}
```
## Example:

Simple usage:

```
>>> beanstream = get_gateway("beanstream")
>>> credit_card = CreditCard(first_name="Test", last_name="User",
                            month=10, year=2011,
                            number="4111111111111111",
                             verification_value="100")
# Bill the user for 1000 USD
>>> resp = beanstream.purchase(1000, credit_card)
>>> resp["response"].resp.approved()
True
# Authorize the card for 1000 USD
>>> resp = beanstream.authorize(1000, credit_card)
# Capture funds (900 USD) from a previously authorized transaction
>>> response = beanstream.capture(900, resp["response"].resp["trnId"])
>>> response["response"].resp.approved()
True
# Void an authorized transaction
>>> beanstream.void(resp["response"].resp["trnId"])
```
Bitcoin Gateway The Bitcoin gateway implements the [Bitcoin digital currency.](http://bitcoin.org/)

It is implemented using the JSON-RPC API as described in the [Merchant Howto.](https://en.bitcoin.it/wiki/Merchant_Howto#Using_a_third-party_plugin)

Note: The Bitcoin gateway depends on the *bitcoin-python* library which can be installed from pypi

### Usage

• Add the following attributes to your *settings.py*:

```
"bitcoin": {
    "RPCUSER": "", # you'll find these settings in your $HOME/.bitcoin/bitcoin.conf
    "RPCPASSWORD": "",
    "HOST": "",
    "PORT": "",
    "ACCOUNT": "",
    "MINCONF": 1,
},
```
• Use the gateway instance:

```
>>> g1 = get_gateway("bitcoin")
>>> addr = g1.get_new_address()
>>> # pass along this address to your customer
>>> # the purchase will only be successful when
>>> # the amount is transferred to the above address
\Rightarrow response1 = q1.purchase(100, addr, options = {...})
>>> response1
{"status": "SUCCESS", "response": <instance>}
```
[Braintree Payments Server to Server](http://www.braintreepayments.com/gateway/api) [Braintree](http://www.braintreepayments.com/) Payments Server to Server is a gateway provided by Braintree [Payments](http://www.braintreepayments.com/) to services which are willing to take the burden of PCI compliance. This does not involve any redirects and only Server to Server calls happen in the background.

Note: You will require the official [braintree](http://pypi.python.org/pypi/braintree/) python package offered by Braintree for this gateway to work.

Settings attributes required for this integration are:

- MERCHANT\_ACCOUNT\_ID: The merchant account id provided by Braintree. Can be obtained from the account dashboard.
- PUBLIC\_KEY: The public key provided by Braintree through their account dashboard.
- PRIVATE\_KEY: The private key provided by Braintree through their account dashboard.

Settings attributes:

```
MERCHANT_TEST_MODE = True # Toggle for live
MERCHANT_SETTINGS = {
    "braintree_payments": {
        "MERCHANT_ACCOUNT_ID": "???",
        "PUBLIC_KEY": "???",
        "PRIVATE_KEY": "???"
    }
    ...
}
```
### Example:

Simple usage:

```
>>> braintree = get_gateway("braintree_payments")
>>> credit_card = CreditCard(first_name="Test", last_name="User",
                             month=10, year=2011,
                             number="4111111111111111",
                             verification_value="100")
# Bill the user for 1000 USD
>>> resp = braintree.purchase(1000, credit_card)
>>> resp["response"].is_success
True
# Authorize the card for 1000 USD
>>> resp = braintree.authorize(1000, credit_card)
# Capture funds (900 USD) from a previously authorized transaction
>>> response = braintree.capture(900, resp["response"].transaction.id)
>>> response["response"].is_success
True
# Void an authorized transaction
>>> braintree.void(resp["response"].transaction.id)
# Store Customer and Credit Card information in the vault
>>> options = {
        "customer": {
            "name": "John Doe",
            "email": "john.doe@example.com",
            },
        }
>>> resp = braintree.store(credit_card, options = options)
# Unstore a previously stored credit card from the vault
>>> response = braintree.unstore(resp["response"].customer.credit_cards[0].token)
>>> response["response"].is_success
True
# A recurring plan charge
>>> options = {
        "customer": {
            "name": "John Doe",
            "email": "john.doe@example.com",
            },
        "recurring": {
            "plan_id": "test_plan",
            "trial duration": 2,
            "trial_duration_unit": "month",
            "number_of_billing_cycles": 12,
            },
        }
>>> resp = braintree.recurring(10, credit_card, options = options)
>>> resp["response"].is_success
True
>>> resp["response"].subscription.number_of_billing_cycles
12
```
Chargebee [Chargebee](http://www.chargebee.com/) is a SAAS that makes subscription billing easy to handle. They also provide the functionality to plug to multiple gateways in the backend.

Note: You will require the [requests](http://docs.python-requests.org/en/latest/index.html) package to get Chargebee to work.

Settings attributes required (optional if you are passing them while initializing the gateway) for this integration are:

- SITE: The name of the Chargebee app (or site as they refer). The URL is generally of the form ["https://](https:/){site}.chargebee.com/".
- API\_KEY: This key is provided in your settings dashboard.

Settings attributes:

```
MERCHANT_TEST_MODE = True # Toggle for live
MERCHANT SETTINGS = {
    "chargebee": {
        "SITE": "some-test",
        "API_KEY": "???",
    }
    ...
}
```
## Example:

Simple usage:

```
>>> chargebee = get_gateway("chargebee")
>>> credit_card = CreditCard(first_name="Test", last_name="User",
                             month=10, year=2011,
                             number="4111111111111111",
                             verification_value="100")
# Bill the user for 10 USD per month based on a plan called 'monthly'
# The 'recurring' method on the gateway is a mirror to the 'store' method
>>> resp = chargebee.store(credit_card, options = {"plan_id": "monthly"})
>>> resp["response"]["customer"]["subscription"]["id"]
...
# Cancel the existing subscription
>>> response = chargebee.unstore(resp["response"]["customer"]["subscription"]["id"])
>>> response["response"]["subscription"]["status"]
'cancelled'
# Bill the user for 1000 USD
# Technically, Chargebee doesn't have a one shot purchase.
# Create a plan (called 'oneshot' below) that does a recurring
# subscription with an interval of a decade or more
>>> resp = chargebee.purchase(1000, credit_card,
   options = {"plan_id": "oneshot", "description": "Quick Purchase"})
>>> resp["response"]["invoice"]["subscription_id"]
...
# Authorize the card for 100 USD
# Technically, Chargebee doesn't have a one shot authorize.
# Create a plan (called 'oneshot' below) that does a recurring
# subscription with an interval of a decade or more and authorizes
# the card for a large amount
>>> resp = chargebee.authorize(100, credit_card,
   options = {"plan_id": "oneshot", "description": "Quick Authorize"})
```

```
# Capture funds (90 USD) from a previously authorized transaction
>>> response = chargebee.capture(90, resp["response"]["subscription"]["id"])
>>> response["status"]
'SUCCESS'
# Void an authorized transaction
>>> resp = chargebee.void(resp["response"]["invoice"]["subscription_id"])
>>> resp["status"]
'SUCCESS'
```
**eWay Gateway** The eWay gateway implements the [eWay Hosted Payment API.](http://www.eway.com.au/Developer/eway-api/hosted-payment-solution.aspx)

Note: Since the eWay payment gateway uses [SOAP,](http://en.wikipedia.org/wiki/SOAP) the API has been implemented using the [suds](https://fedorahosted.org/suds/) SOAP library for python. You'll require it to be able to use this gateway.

#### Usage

• Add the following attributes to your *settings.py*:

```
MERCHANT TEST MODE = True
MERCHANT_SETTINGS = {
    "eway": {
       "CUSTOMER_ID": "???",
       "USERNAME": "???",
       "PASSWORD": "???",
    }
}
```
• Use the gateway instance:

```
>>> g1 = get_gateway("eway")
>>>
>>> cc = CreditCard(first_name= "Test",
... last_name = "User",
... month=10, year=2011,
... number="4222222222222",
... verification_value="100")
>>>
\Rightarrow response1 = g1.purchase(100, cc, options = {...})
>>> response1
{"status": "SUCCESS", "response": <instance>}
```
[Paylane](https://paylane.com/) Gateway Paylane is a payment processor focussed mainly in Europe.

Note: You will require [suds](https://fedorahosted.org/suds) python package to work with the the SOAP interface.

Settings attributes required for this gateway are:

- USERNAME: The username provided by Paylane while signing up for an account.
- PASSWORD: The password you set from the merchant admin panel. Not to be confused with the merchant login password.
- WSDL (optional): The location of the WSDL file. Defaults to [https://direct.paylane.com/wsdl/production/Direct.wsdl.](https://direct.paylane.com/wsdl/production/Direct.wsdl)

• SUDS CACHE DIR (optional): The location of the suds cache files. Defaults to /tmp/suds.

Settings attributes:

```
MERCHANT_TEST_MODE = True # Toggle for live
MERCHANT_SETTINGS = {
    "paylane": {
        "USERNAME": "???",
        "PASSWORD": "???",
    }
    ...
```
## Example:

}

Simple usage:

```
>>> paylane = get_gateway("paylane")
>>> credit_card = CreditCard(first_name="Test", last_name="User",
                             month=10, year=2012,
                             number="4242424242424242",
                             verification_value="100")
# Bill the user for 1000 USD
>>> resp = paylane.purchase(1000, credit_card)
>>> resp["status"]
SUCCESS
# Authorize the card for 1000 USD
>>> resp = paylane.authorize(1000, credit_card)
# Capture funds (900 USD) from a previously authorized transaction
>>> response = paylane.capture(900, resp["response"].id)
>>> response["status"]
SUCCESS
# A recurring plan charge
>>> options = {"plan_id": "gold"}
>>> resp = paylane.recurring(credit_card, options = options)
>>> resp["status"]
SUCCESS
```
## PayPal Gateway

Note: This gateway is a wrapper to the [django-paypal](http://github.com/dcramer/django-paypal/) package. Please download it to be able to use the gateway.

The PayPal gateway is an implementation of the [PayPal Website Payments Pro](https://merchant.paypal.com/cgi-bin/marketingweb?cmd=_render-content&content_ID=merchant/wp_pro) product.

### Usage

- Setup a PayPal Website Payments Pro account and obtain the API details.
- Add *paypal.standard* and *paypal.pro* (apps from [django-paypal\)](http://github.com/dcramer/django-paypal/) to the *INSTALLED\_APPS* in your *settings.py*.
- Also add the following attributes to your *settings.py*:

```
MERCHANT TEST MODE = True # Toggle for live transactions
MERCHANT_SETTINGS = {
    "pay_pal": {
```

```
"WPP_USER" : "???",
        "WPP_PASSWORD" : "???",
        "WPP_SIGNATURE" : "???"
    }
}
# Since merchant relies on django-paypal
# you have to additionally provide the
# below attributes
PAYPAL_TEST = MERCHANT_TEST_MODE
PAYPAL_WPP_USER = MERCHANT_SETTINGS["pay_pal"]["WPP_USER"]
PAYPAL_WPP_PASSWORD = MERCHANT_SETTINGS["pay_pal"]["WPP_PASSWORD"]
PAYPAL_WPP_SIGNATURE = MERCHANT_SETTINGS["pay_pal"]["WPP_SIGNATURE"]
```
- Run *python manage.py syncdb* to get the response tables.
- Use the gateway instance:

```
>>> g1 = get_gateway("pay_pal")
>>>
>>> cc = CreditCard(first_name= "Test",
                ... last_name = "User",
... month=10, year=2011,
... number="4222222222222",
... verification value="100")
>>>
>>> response1 = g1.purchase(100, cc, options = {"request": request, ...})
>>> response1
{"status": "SUCCESS", "response": <PayPalNVP object>}
```
Note: The PayPal gateway expects you pass the *request* object as a part of the *options* dictionary because the client's IP address may be used for fraud detection.

**[Stripe Payments](https://stripe.com/)** [Stripe](http://pypi.python.org/pypi/stripe/) Payments is a gateway provided by Stripe to services which are willing to take the burden of PCI compliance. This does not involve any redirects and only Server to Server calls happen in the background.

Note: You will require the official [stripe](http://pypi.python.org/pypi/stripe/) python package offered by Stripe for this gateway to work.

Settings attributes required for this integration are:

• API KEY: The merchant api key is provided by Stripe. Can be obtained from the account dashboard.

Settings attributes:

```
MERCHANT_TEST_MODE = True # Toggle for live
MERCHANT_SETTINGS = {
    "stripe": {
        "API_KEY": "???",
        "PUBLISHABLE_KEY": "???", # Used for stripe integration
    }
    ...
}
```
#### Example:

Simple usage:

```
>>> from billing import get_gateway, CreditCard
>>> stripe = get_gateway("stripe")
>>> credit_card = CreditCard(first_name="Test", last_name="User",
                             month=10, year=2012,
                             number="4242424242424242",
                             verification_value="100")
# Bill the user for 1000 USD
>>> resp = stripe.purchase(1000, credit_card)
>>> resp["status"]
SUCCESS
# Authorize the card for 1000 USD
>>> resp = stripe.authorize(1000, credit_card)
# Capture funds (900 USD) from a previously authorized transaction
>>> response = stripe.capture(900, resp["response"].id)
>>> response["status"]
SUCCESS
# Store Customer and Credit Card information in the vault
>>> resp = stripe.store(credit_card)
# Unstore a previously stored credit card from the vault
>>> response = stripe.unstore(resp["response"].id)
>>> response["status"]
SUCCESS
# A recurring plan charge
>>> options = {"plan_id": "gold"}
>>> resp = stripe.recurring(credit_card, options = options)
>>> resp["status"]
SUCCESS
```
WePay Payments [WePay.com](https://www.wepay.com/) is a service that lets you accept payments not just from credit cards but also from bank accounts.

WePay works slightly differently and is a hybrid between a [Gateway](#page-9052-0) and an [Integration](#page-9078-0) but should still be fairly easy to use.

Note: You will require the official [wepay](http://pypi.python.org/pypi/wepay/) python package offered by WePay.

Settings attributes required for this integration are:

- CLIENT\_ID: This attribute refers to the application id that can be obtained from the account dashboard.
- CLIENT\_SECRET: This is the secret for the corresponding CLIENT\_ID.
- ACCOUNT\_ID: Refers to the WePay user account id. If you are accepting payments for yourself, then this attribute is compulsory. If you are accepting payments for other users (say in a marketplace setup), then it is optional in the settings.py file but has to be passed in the options dictionary (with the key account\_id) in the views.
- ACCESS TOKEN: The OAuth2 access token acquired from the user after the installation of the WePay application. If you are accepting payments for yourself, then this attribute is compulsory. If you are accepting payments for other users (say in a marketplace setup), then it is optional in the settings.py file but has to be passed in the options dictionary (with the key token) in the views.

Settings attributes:

```
MERCHANT_TEST_MODE = True # Toggle for live
MERCHANT_SETTINGS = {
    "we_pay": {
        "CLIENT_ID": "???",
        "CLIENT_SECRET": "???",
        "ACCESS_TOKEN": "???",
        "ACCOUNT_ID": "???"
    }
    ...
}
```
### Example:

Simple usage:

```
wp = get_gateway("we_pay")
credit_card = CreditCard(first_name="Test", last_name="User",
                         month=10, year=2012,
                         number="4242424242424242",
                         verification_value="100")
def we_pay_purchase(request):
    # Bill the user for 10 USD
    # Credit card is not required here because the user
    # is redirected to the wepay site for authorization
    resp = wp.purchase(10, None, {"description": "Product Description",
        "type": "GOODS",
        "redirect_uri": "http://example.com/success/redirect/"
    })
    if resp["status"] == "SUCCESS":
        return HttpResponseRedirect(resp["response"]["checkout_uri"])
    ...
# Authorize the card for 1000 USD
def we_pay_authorize(request):
    # Authorize the card, the amount is not required.
    resp = wp^\prime.authorize(None, credit_card, {"customer": {"email": "abc@example.com"|}, "billing_a
    resp["checkout_id"]
    ...
# Capture funds from a previously authorized transaction
def we_pay_capture(request):
    # No ability to partially capture and hence first argument is None
    resp = wp.capture(None, '<authorization_id>')
    ...
# Refund a transaction
def we_pay_refund(request):
    # Refund completely
   resp = wp.credit(None, '<checkout_id>')
    ...
    # Refund partially from a transaction charged $15
    resp = wp.credit(10, '<checkout_id>')
    ...
```

```
# Store Customer and Credit Card information in the vault
def we_pay_store(request)
    resp = wp.store(credit_card, {"customer": {"email": "abc@example.com"}, "billing_address": {
    ...
# A recurring plan for $100/month
def we_pay_recurring(request):
    options = {"period": "monthly", "start_time": "2012-01-01",
               "end_time": "2013-01-01", "auto_recur": "true",
               "redirect_uri": "http://example.com/redirect/success/"}
    resp = wp.recurring(100, None, options = options)
    if resp["status"] == "SUCCESS":
        return HttpResponseRedirect(resp["response"]["preapproval_uri"])
    ...
```
Off-site Processing Off-site processing is the payment mechanism where the customer is redirected to the payment gateways site to complete the transaction and is redirected back to the merchant website on completion.

Since the credit card number and other sensitive details are entered on the payment gateway's site, the merchant website may not comply to [PCI standards.](http://en.wikipedia.org/wiki/Payment_Card_Industry_Data_Security_Standard) This mode of payment is recommended when the merchant website is not in a position to use SSL certificates, not able to guarantee a secure network etc

Off-site processing is generally implemented in merchant through *Integrations* (name derived from [Active Merchant\)](http://activemerchant.org/).

Integration An Integration much like a [Gateway](#page-9052-0) is a Python class. But unlike a Gateway which is used in a view, an Integration renders a form (usually with hidden fields) through a template tag. An integration may also support asynchronous and real-time transaction status handling through callbacks or notifiers like the [PayPal IPN](https://www.paypal.com/ipn)

Here is a reference of the attributes and methods of the Integration class:

## Attributes

- fields: Dictionary of form fields that have to be rendered in the template.
- test\_mode: Signifies if the integration is in a test mode or production. The default value for this is taken from the *MERCHANT\_TEST\_MODE* setting attribute.
- display\_name: A human readable name that is generally used to tag the errors when the integration is not correctly configured.

#### Methods

- init (options={}): The constructor for the Integration. The options dictionary if present overrides the default items of the fields attribute.
- add\_field(key, value): A method to modify the fields attribute.
- add fields(fields): A method to update the fields attribute with the fields dictionary specified.
- service\_url: The URL on the form where the fields data is posted. Overridden by implementations.
- get\_urls: A method that returns the urlpatterns for the notifier/ callback. This method is modified by implementations.
- urls: A property that returns the above method.

Helper Function Very much like [Gateways,](#page-9052-0) Integrations have a method of easily referencing the corresponding integration class through the *get\_integration* helper function.

• get\_integration(integration\_name, \*args, \*\*kwargs): Returns the Integration class for the corresponding *integration\_name*.

Example:

```
>>> from billing import get_integration
>>> get_integration("pay_pal")
<billing.integrations.pay_pal_integration.PayPalIntegration object at 0xa57e12c>
```
[PayPal Website Payments Standard](https://merchant.paypal.com/cgi-bin/marketingweb?cmd=_render-content&content_ID=merchant/wp_standard) PayPal Website Payments Standard (PWS) is an offsite payment processor. This method of payment is implemented in merchant as a wrapper on top of [django-paypal.](https://github.com/dcramer/django-paypal) You need to install the package to be able to use this payment processor.

For a list of the fields and settings attribute expected, please refer to the PWS and django-paypal documentation.

After a transaction, PayPal pings the notification URL and all the data sent is stored in the *PayPalIPN* model instance that can be viewed from the django admin.

Test or Live Mode By default the form renders in test mode with POST against sandbox.paypal.com. Add following to you *settings.py* to put the form into live mode:

```
### Django Merchant
MERCHANT_TEST_MODE = False
PAYPAL_TEST = MERCHANT_TEST_MODE
```
Don't forget to add the settings attributes from django-paypal:

```
INSTALLED_APPS = (
    ...,
    'paypal.standard.pdt',
    ...)
MERCHANT_SETTINGS = {
     ...,
     'pay_pal': {
         "WPP_USER" : '...',
         "WPP_PASSWORD" : '...',
         "WPP_SIGNATURE" : '...',
         "RECEIVER_EMAIL" : '...',
         # Below attribute is optional
         "ENCRYPTED": True
     }
     ...}
PAYPAL_RECEIVER_EMAIL = MERCHANT_SETTINGS['pay_pal']['RECEIVER_EMAIL']
```
Example In urls.py:

```
from billing import get_integration
pay_pal = get_integration("pay_pal")
urlpatterns += patterns('',
  (r'^paypal-ipn-handler/', include(pay_pal.urls)),
)
```
In views.py:

```
>>> from billing import get_integration
>>> pay_pal = get_integration("pay_pal")
>>> pay_pal.add_fields({
... "business": "paypalemail@somedomain.com",
... "item_name": "Test Item",
... "invoice": "UID",
... "notify_url": "http://example.com/paypal-ipn-handler/",
... "return_url": "http://example.com/paypal/",
... "cancel_return": "http://example.com/paypal/unsuccessful/",
... "amount": 100})
>>> return render_to_response("some_template.html",
... {"obj": pay_pal},
... context_instance=RequestContext(request))
```
You can also implement a shopping cart by adding multiple items with keys like item name 1, amount 1 etc, for e.g:

```
>>> pay_pal.add_fields({
... "business": "paypalemail@somedomain.com",
... "item_name_1": "Test Item 1",
... "amount_1": "10",
... "item_name_2": "Test Item 2",
... "amount_2": "20",
... "invoice": "UID",
... "notify_url": "http://example.com/paypal-ipn-handler/",
... "return_url": "http://example.com/paypal/",
... "cancel_return": "http://example.com/paypal/unsuccessful/",
... })
```
In some\_template.html:

```
{% load render_integration from billing_tags %}
{% render_integration obj %}
```
Template renders to something like below:

```
<form action="https://www.sandbox.paypal.com/cgi-bin/webscr" method="post">
 <input type="hidden" name="business" value="paypalemail@somedomain.com" id="id_business" />
  <input type="hidden" name="amount" value="100" id="id_amount" />
 <input type="hidden" name="item_name" value="Test Item" id="id_item_name" />
 <input type="hidden" name="notify_url" value="http://example.com/paypal-ipn-handler/" id="id_notify_url" />
 <input type="hidden" name="cancel_return" value="http://example.com/paypal/unsuccessful" id="id_cancel_return" />
 <input type="hidden" name="return" value="http://example.com/paypal/" id="id_return_url" />
 <input type="hidden" name="invoice" value="UID" id="id_invoice" />
 <input type="hidden" name="cmd" value="_xclick" id="id_cmd" />
 <input type="hidden" name="charset" value="utf-8" id="id_charset" />
 <input type="hidden" name="currency_code" value="USD" id="id_currency_code" />
 <input type="hidden" name="no_shipping" value="1" id="id_no_shipping" />
  <input type="image" src="https://www.sandbox.paypal.com/en_US/i/btn/btn_buynowCC_LG.gif" border="0"
</form>
```
WorldPay [WorldPay,](http://www.rbsworldpay.com/) provides a hosted payments page for offsite transactions for merchants who cannot guarantee PCI compliance. The documentation for the service is available [here.](http://rbsworldpay.com/support/bg/index.php?page=development&sub=integration&c=UK)

After a transaction, WorldPay pings the notification URL and all the data sent is stored in the *RBSResponse* model instance that can be viewed from the django admin.

The settings attribute required for this integration are:

• MD5 SECRET KEY: The MD5 secret key chosen by the user while signing up for the WorldPay Hosted Payments Service.

Settings Attributes:

```
MERCHANT_TEST_MODE = True # Toggle for live
MERCHANT_SETTINGS = {
    "world_pay": {
        "MD5_SECRET_KEY": "???"
    }
    ...
}
```
#### Example In urls.py:

```
world_pay = get_integration("world_pay")
urlpatterns += patterns('',
  (r'^world_pay/', include(world_pay.urls)),
  # You'll have to register /world_pay/rbs-notify-handler/ in the
  # WorldPay admin dashboard for the notification URL
)
```
In views.py:

```
>>> from billing import get_integration
>>> world_pay = get_integration("world_pay")
>>> world_pay.add_fields({
... "instId": "WP_ID",
... "cartId": "TEST123",
... "amount": 100,
... "currency": "USD",
... "desc": "Test Item",
... })
>>> return render_to_response("some_template.html",
                           ... {"obj": world_pay},
... context_instance=RequestContext(request))
```
In some\_template.html:

```
{% load render_integration from billing_tags %}
{% render_integration obj %}
```
Template renders to something like below:

```
<form method='post' action='https://select-test.wp3.rbsworldpay.com/wcc/purchase'>
 <input type="hidden" name="futurePayType" id="id_futurePayType" />
 <input type="hidden" name="intervalUnit" id="id_intervalUnit" />
 <input type="hidden" name="intervalMult" id="id_intervalMult" />
 <input type="hidden" name="option" id="id_option" />
 <input type="hidden" name="noOfPayments" id="id_noOfPayments" />
 <input type="hidden" name="normalAmount" id="id_normalAmount" />
 <input type="hidden" name="startDelayUnit" id="id_startDelayUnit" />
 <input type="hidden" name="startDelayMult" id="id_startDelayMult" />
 <input type="hidden" name="instId" value="WP_ID" id="id_instId" />
 <input type="hidden" name="cartId" value="TEST123" id="id_cartId" />
 <input type="hidden" name="amount" value="100" id="id_amount" />
 <input type="hidden" name="currency" value="USD" id="id_currency" />
 <input type="hidden" name="desc" value="Test Item" id="id_desc" />
 <input type="hidden" name="testMode" value="100" id="id_testMode" />
```

```
\leinput type="hidden" name="signatureFields" value="instId:amount:cartId" id="id signatureFields" /:
 <input type="hidden" name="signature" value="6c165d7abea54bf6c1ce19af60359a59" id="id_signature" />
 <input type='submit' value='Pay through WorldPay'/>
</form>
```
Amazon Flexible Payment Service [Amazon FPS,](http://aws.amazon.com/fps/) is a service that allows for building very flexible payment systems. The service can be classified as a part Gateway and part Integration (offsite processor). This is because the customer is redirected to the Amazon site where he authorizes the payment and after this the customer is redirected back to the merchant site with a token that is used by the merchant to transact with the customer. In plain offsite processors, the authorization and transaction take place in one shot almost simultaneously.

Since the service isn't conventional (though very flexible), implementing FPS in merchant takes a couple of steps more.

The documentation for the service is available at [Amazon FPS Docs.](http://aws.amazon.com/documentation/fps/)

Note: This integration has a dependency on boto, a popular AWS library for python.

Settings attributes required for this integration are:

- AWS\_ACCESS\_KEY: The Amazon AWS access key available from the user's AWS dashboard.
- AWS\_SECRET\_ACCESS\_KEY: The Amazon AWS secret access key also available from the user's dashboard. Shouldn't be distributed to anyone.

Settings attributes:

```
MERCHANT_TEST_MODE = True
MERCHANT_SETTINGS = {
    "amazon_fps": {
        "AWS_ACCESS_KEY": "???",
        "AWS_SECRET_ACCESS_KEY": "???"
    }
}
```
Here are the methods and attributes implemented on the AmazonFpsIntegration class:

- $\text{init}$  (options = {}): The constructor takes a dictionary of options that are used to initialize the underlying FPSConnection that is bundled with boto.
- service\_url: A property that returns the API Endpoint depending on whether the the integration is in test\_mode or not.
- link\_url: A property that returns the link which redirects the customer to the Amazon Payments site to authorize the transaction.
- purchase (amount, options={}): The method that charges a customer right away for the amount amount after receiving a successful token from Amazon. The options dictionary is generated from the return\_url on successful redirect from the Amazon payments page. This method returns a dictionary with two items, status representing the status and response representing the response as described by boto.fps.response.FPSResponse.
- authorize(amount, options={}): Similar to the purchase method except that it reserves the payment and doesn't not charge until a capture (settle) is not called. The response is the same as that of purchase.
- capture (amount, options={}): Captures funds from an authorized transaction. The response is the same as the above two methods.
- credit (amount, options={}): Refunds a part of full amount of the transaction.
- void(identification, options={}): Cancel/Null an authorized transaction.
- fps\_ipn\_handler: A method that handles the asynchronous HTTP POST request from the Amazon IPN and saves into the AmazonFPSResponse model.
- fps\_return\_url: This method verifies the source of the return URL from Amazon and directs to the transaction.
- transaction: This is the main method that charges/authorizes funds from the customer. This method has to be subclassed to implement the logic for the transaction on return from the Amazon Payments page.

Example In any app that is present in the settings. INSTALLED APPS, subclass the AmazonFpsIntegration and implement the transaction method. The file should be available under <app>/integrations/<integration\_name>\_integration.py:

```
class FpsIntegration(AmazonFpsIntegration):
    # The class name is based on the filename.
    # So if the files exists in <app>/integrations/fps_integration.py
    # then the class name should be FpsIntegration
   def transaction(self, request):
       # Logic to decide if the user should
        # be charged immediately or funds
        # authorized and then redirect the user
        # Below is an example:
       resp = self.purchase(10, \{... \})if resp["status"] == "Success":
           return HttpResponseRedirect("/success/")
       return HttpResponseRedirect("/failure/")
```
In urls.py:

```
from billing import get_integration
amazon_fps = get_integration("fps")
urlpatterns += patterns('',
  (r'^amazon_fps/', include(amazon_fps.urls)),
  # You'll have to register /amazon_fps/fps-notify-handler/ in the
  # Amazon FPS admin dashboard for the notification URL
)
```
In views.py:

```
from billing import get_integration
def productPage(request):
   amazon_fps = get_integration("fps")
  url_scheme = "http"
  if request.is_secure():
      url_scheme = "https"
  domain = RequestSite(request).domain
   fields = {"transactionAmount": "100",
             "pipelineName": "SingleUse",
             "paymentReason": "Merchant Test",
             "paymentPage": request.build absolute uri(),
             # Send the correct url where the redirect should happen
             "returnURL": "%s://%s%s" % (url_scheme,
                                         domain,
                                         reverse("fps_return_url")),
            }
    # You might want to save the fields["callerReference"] that
    # is auto-generated in the db or session to uniquely identify
```

```
# this user (or use the user id as the callerReference) because
# amazon passes this callerReference back in the return URL.
amazon_fps.add_fields(fields)
return render_to_response("some_template.html",
                          {"fps": amazon_fps},
                          context_instance=RequestContext(request))
```
In some\_template.html:

```
{% load render_integration from billing_tags %}
{% render_integration fps %}
```
The above template renders the following code:

```
<p><a href="https://authorize.payments-sandbox.amazon.com/cobranded-ui/actions/start?callerKey=AKIAI
```
[Braintree Payments Transparent Redirect](http://www.braintreepayments.com/gateway/api) Braintree Payments Transparent Redirect is a service offered by [Brain](http://www.braintreepayments.com/)[tree Payments](http://www.braintreepayments.com/) to reduce the complexity of PCI compliance.

Note: This integration makes use of the official [braintree](http://pypi.python.org/pypi/braintree/) python package offered by Braintree Payments. Please install it before you use this integration.

Refer to the [Braintree Payments Server to Server](#page-9064-0) Gateway for the settings attributes.

Here are the methods and attributes implemented on the BraintreePaymentsIntegration class:

- \_init\_(self, options=None): The constructor method that configures the Braintree environment setting it either to production or sandbox mode based on the value of settings.MERCHANT\_TEST\_MODE.
- service\_url(self): A property that provides the URL to which the Transparent Redirect form is submitted.
- get\_urls(self): The method sets the url to which Braintree redirects after the form submission is successful. This method is generally mapped directly in the urls.py.

```
from billing import get_integration
braintree = get_integration("braintree_payments")
urlpatterns += patterns('',
   (r'^braintree/', include(braintree.urls)),
)
```
- braintree\_notify\_handler(self, request): The view method that handles the confirmation of the transaction after successful redirection from Braintree.
- braintree\_success\_handler(self, request, response): If the transaction is successful, the braintree\_notify\_handler calls the braintree\_success\_handler which renders the billing/braintree success.html with the response object. The response object is a standard braintree result described [here.](http://www.braintreepayments.com/docs/python/transactions/result_handling)
- braintree\_failure\_handler(self, request, response): If the transaction fails, the braintree\_notify\_handler calls the braintree\_failure\_handler which renders the billing/braintree\_error.html with the response which is a standar braintree error object.
- generate tr data(self): The method that calculates the tr data to prevent a form from being tampered post-submission.

• generate form(self): The method that generates and returns the form (present in billing.forms.braintree\_payments\_form) and populates the initial data with the self.fields (added through either the add  $field$  solid field methods) and  $tr$  data.

### Example:

In the views.py:

```
braintree_obj = get_integration("braintree_payments")
# Standard braintree fields
fields = {"transaction": {
            "order_id": "some_unique_id",
            "type": "sale",
            "options": {
                "submit_for_settlement": True
              },
            },
            "site": "%s://%s" %("https" if request.is_secure() else "http",
                                RequestSite(request).domain)
         }
braintree_obj.add_fields(fields)
return render_to_response("some_template.html",
                          {"bp": braintree_obj},
                          context_instance=RequestContext(request))
```
In the urls.py:

```
braintree_obj = get_integration("braintree_payments")
urlpatterns += patterns('',
   (r'^braintree/', include(braintree.urls)),
)
```
In the template:

```
{% load render_integration from billing_tags %}
{% render_integration bp %}
```
Stripe Payment Integration *[Stripe Payment Integration](#page-9092-0)* is a service offered by [Stripe Payment](https://stripe.com) to reduce the complexity of PCI compliance.

Note: This integration makes use of the official [stripe](http://pypi.python.org/pypi/stripe/) python package offered by Stripe Payments. Please install it before you use this integration.

Refer to the [Stripe Payments](#page-9074-0) Gateway for the settings attributes.

Here are the methods and attributes implemented on the StripeIntegration class:

- \_init\_(self, options=None): The constructor method that configures the stripe setting
- get urls (self): The method sets the url to which the token is sent after the it is obtained from Stripe. This method is generally mapped directly in the  $urls.py$ .

```
from billing import get_integration
```

```
stripe_obj = get_integration("stripe")
```

```
urlpatterns += patterns('',
```

```
(r'^stripe/', include(stripe_obj.urls)),
)
```
- transaction(self, request): The method that receives the Stripe Token after successfully validating with the Stripe servers. Needs to be subclassed to include the token transaction logic.
- generate\_form(self): The method that generates and returns the form (present in billing.forms.stripe\_form)

#### Example:

In <some\_app>/integrations/stripe\_example\_integration.py:

```
from billing.integrations.stripe_integration import StripeIntegration
class StripeExampleIntegration(StripeIntegration):
   def transaction(self, request):
        # The token is received in the POST request
        resp = self.gateway.purchase(100, request.POST["stripeToken"])
        if resp["status"] == "SUCCESS":
            # Redirect if the transaction is successful
            ...
        else:
            # Transaction failed
            ...
```
In the views.py:

```
stripe_obj = get_integration("stripe_example")
return render_to_response("some_template.html",
                        {"stripe_obj": stripe_obj},
                         context_instance=RequestContext(request))
```
In the urls.py:

```
stripe_obj = get_integration("stripe_example")
urlpatterns += patterns('',
   (r'^stripe/', include(stripe_obj.urls)),
)
```
In the template:

```
{% load render_integration from billing_tags %}
{% render_integration stripe_obj %}
```
eWAY Payment Integration The eWAY integration functionality interfaces with eWAY's Merchant Hosted Payments facility. Their service makes it extremely easy to be PCI-DSS compliant by allowing you to never receive customer credit card information.

Note: This integration requires the [suds](https://fedorahosted.org/suds/) package. Please install it before you use this integration.

The basic data flow is as follows:

- 1. Request an *access code* from eWAY.
- 2. Create an HTML form with the *access code* and user credit card fields.
- 3. Encourage the user to submit the form to eWAY and they'll be redirected back to your site.

4. Use the *access code* to ask eWAY if the transaction was successful.

You must add the following to project's settings:

```
MERCHANT_SETTINGS = {
    "eway": {
        "CUSTOMER_ID": "???",
        "USERNAME": "???",
        "PASSWORD": "???",
    }
}
```
The integration class is used to request an *access code* and also to check its success after the redirect:

```
class EwayIntegration(access_code=None)
```
Creates an integration object for use with eWAY.

*access\_code* is optional, but must be configured prior to using [check\\_transaction\(\)](#page-9096-0).

```
request_access_code(payment, redirect_url, customer=None, billing_country=None,
                      ip_address=None)
```
Requests an *access code* from eWAY to use with a transaction.

**Parameters** 

- **payment** (*dict*) Information about the payment
- **redirect\_url** (*unicode*) URL to redirect the user to after payment
- **customer** (*dict*) Customer related information
- **billing\_country** (*unicode alpha-2 country code (as per ISO 3166)*) Customer's billing country
- **ip\_address** (*unicode*) Customer's IP address

Returns (access\_code, customer)

The integration is automatically updated with the returned access code.

Supported keys in customer:

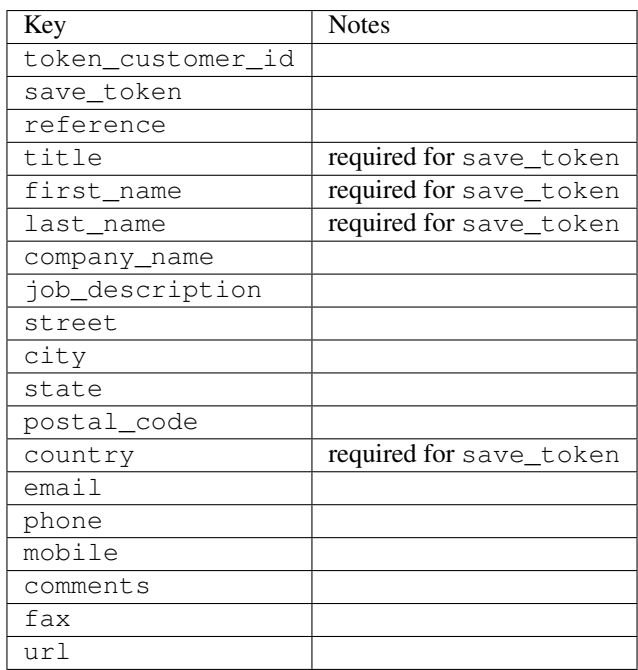

Supported keys in payment:

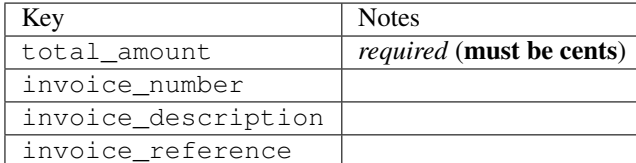

To add extra security, it's a good idea to specify ip\_address. The value is given to eWAY to allow them to ensure that the POST request they receive comes from the given address. E.g.:

```
def payment(request):
    integration = get_integration("eway_au")
    access_code, customer = integration.request_access_code(..., ip_address=request.META["REMOTE
    # ...
```
# Returned value

The returned value is a tuple (access\_code, customer). access\_code is the access code granted by eWAY that must be included in the HTML form, and is used to request transaction status after the redirect.

customer is a dict containing information about the customer. This is particularly useful if you make use of save\_token and token\_customer\_id to save customer details on eWAY's servers. Keys in the dict are:

```
•token_customer_id
•save_token
•reference
•title
•first_name
•last_name
•company_name
•job_description
•street
•city
•state
•postal_code
•country – e.g. au
•email
•phone
•mobile
•comments
•fax
•url
•card_number – e.g. 444433XXXXXX1111
•card_name
•card_expiry_month
```
•card\_expiry\_year

#### **check\_transaction**()

Check with eWAY what happened with a transaction.

This method requires access\_code has been configured.

### Returns dict

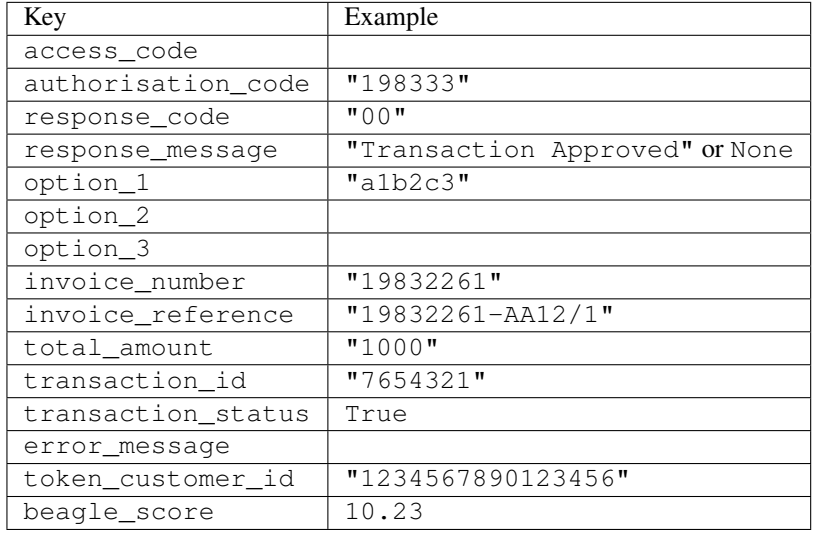

### Example:

```
# views.py
from billing import get_integration
from django.shortcuts import get_object_or_404
def payment(request, cart_pk):
    # Pretend some 'Order' model exists with a 'total_price' in dollars
   order = get_object_or_404(Order, pk=cart_pk)
   integration = get\_integration("eway_au")access_code, customer = integration.request_access_code(
       customer={"first_name": "Bradley", "last_name": "Ayers"},
       payment={"total_amount": order.total_price * 100},
        return_url=reverse(payment_done))
    request.session["eway_access_code"] = integration.access_code
    return render(request, "payment.html", {"integration": integration})
def payment_done(request, cart_pk):
   order = get_object_or_404(Order, pk=cart_pk)
   access_code = request.session["access_code"]
   integration = get_integration("eway_au", access_code=access_code)
   # Retrieve transaction status from eWAY
   status = integration.check_transaction()
   if status["response_code"] in ("00", "08", "11"):
       order.is_paid = True
        order.save()
        template = "receipt.html"
   else:
       template = "payment_failed.html"
```
**return** render(request, template, {"status": status})

In order for eWAY to process the transaction, the user must submit the payment HTML form directly to eWAY. The helper tag  $\{\,$  % eway  $\,$  % } makes this trivial:

```
{% load render_integration from billing_tags %}
{% render_integration integration %}
```
For a more configurable form, use the following pattern:

```
<form method="post" action="{{ integration.service_url }}">
    {{ integration.generate_form.as_p }}
    <input type="submit"/>
</form>
```
Authorize.Net Direct Post Method [Authorize.Net Direct Post Method](http://developer.authorize.net/api/dpm) is a service offered by [Authorize.Net](http://authorize.net/) to reduce the complexity of PCI compliance.

Here are the following settings attributes that are required:

- LOGIN\_ID: The Login id provided by Authorize.Net. Can be obtained from the dashboard.
- TRANSACTION KEY: The Transaction key is used to sign the generated form with a shared key to validate against form tampering.
- MD5 HASH: This attribute is used to generate a hash that is verified against the hash sent by Authorize.Net to confirm the request's source.

Here are the methods and attributes implemented on the AuthorizeNetDpmIntegration class:

- init (self): The constructor that configures the Authorize.Net Integration environment setting it either to production or sandbox mode based on the value of settings.MERCHANT\_TEST\_MODE.
- **form\_class(self)**: Returns the form class that is used to generate the form. Defaults to billing.forms.authorize\_net\_forms.AuthorizeNetDPMForm.
- generate\_form(self): Renders the form and generates some precomputed field values.
- service\_url(self): Returns the Authorize.net url to be set on the form.
- verify\_response(self, request): Verifies if the relay response originated from Authorize.Net.
- get\_urls(self): The method sets the url to which Authorize.Net sends a relay response, redirects on a success or failure.

```
from billing import get_integration
integration = get\_integration("authorize.net_dpm")urlpatterns += patterns('',
   (r'^authorize_net/', include(integration.urls)),
\lambda
```
- authorize\_net\_notify\_handler(self, request): The view method that handles the verification of the response, firing of the signal and sends out the redirect snippet to Authorize.Net.
- authorize\_net\_success\_handler(self, request): The method that renders the *billing/authorize\_net\_success.html*.
- authorize\_net\_failure\_handler(self, request): The method that renders the *billing/authorize\_net\_failure.html*.

### Example:

In the views.py:

```
int_obj = get_integration("authorize_net_dpm")
fields = \{ 'x\_amount' : 1,'x_fp_sequence': datetime.datetime.now().strftime('%Y%m%d%H%M%S'),
          'x_fp_timestamp': datetime.datetime.utcnow().strftime('%s'),
          'x_recurring_bill': 'F',
         }
int_obj.add_fields(fields)
return render_to_response("some_template.html",
                          {"adp": int_obj},
                          context_instance=RequestContext(request))
```
In the urls.py:

```
int_obj = get_integration("authorize_net_dpm")
urlpatterns += patterns('',
   (r'^authorize_net/', include(int_obj.urls)),
)
```
In the template:

```
{% load render_integration from billing_tags %}
{% render_integration adp %}
```
Signals The signals emitted by [Merchant](http://github.com/agiliq/merchant) are:

- *transaction was successful(sender, type=..., response=...)*: This signal is dispatched when a payment is successfully transacted. The *sender* is the object which has dispatched the signal. *type* is the kind of transaction. Current choices for type are:
	- *purchase*
	- *authorize*
	- *capture*
	- *credit*
	- *void*
	- *store*
	- *unstore*

*response* is the actual response object that is sent after the success. Please consult the individual gateway docs for the response object.

• *transaction\_was\_unsuccessful(sender, type=..., response=...)*: This signal is dispatched when a payment fails. The *sender* is the object which has dispatched the signal. *type* is the kind of transation. Current choices for type are:

- *purchase*
- *authorize*
- *capture*
- *credit*
- *void*

– *store*

...

– *unstore*

*response* is the actual response object that is sent after the success.

Note: Some gateways are implemented to raise an error on failure. This exception may be passed as the response object. Please consult the docs to confirm.

Writing a new gateway Writing a new gateway for [Merchant](http://github.com/agiliq/merchant) is very easy. Here are the steps to follow to write a new gateway:

• Create a new gateway file under the *billing.gateways* module which should follow this naming convention:

<gateway\_name>\_gateway.py

So for example, PayPal would have *pay\_pal\_gateway.py*. Similarly, Authorize.Net, would have *authorize\_net\_gateway.py*.

• Create a class in this file with the following name:

```
class GatewayNameGateway(Gateway):
```
So for PayPal, it would be *PayPalGateway* and for Authorize.Net, it would be *AuthorizeNetGateway*.

• Implement all or any of following methods in the class:

```
def purchase(self, money, credit_card, options = None):
...
def authorize(self, money, credit_card, options = None):
...
def capture(self, money, authorization, options = None):
...
def void(self, identification, options = None):
...
def credit(self, money, identification, options = None):
...
def recurring(self, money, creditcard, options = None):
...
def store(self, creditcard, options = None):
...
def unstore(self, identification, options = None):
...
```
Customizing Merchant While we make all attempts to cover most of the functionality of the payment processors but may fall short sometimes. There is absolutely no need to worry as the gateway and integration objects are extensible.

[Merchant](https://github.com/agiliq/merchant) looks for gateways and integration objects under every INSTALLED\_APPS in settings.py. So it is possible for you to write your custom or modified objects within your app without having to patch the merchant code.

Note: Most of what is written below will also be applicable for gateways and you will have to replace instances of integration with gateway.

Suppose you want to extend the [Braintree Payments Integration,](#page-9090-0) to render a different template on success instead of the default billing/braintree\_success.html.

Here is the process:

- In any of the settings.INSTALLED\_APPS, create an integrations module (in layman's term an integrations directory with an \_\_init\_\_.py file under that directory).
- Create a file in that integrations directory that follows the convention below:

<integration\_name>\_integration.py

Let us name the modified integration as  $\text{modified}$  bp, then the filename would be:

modified\_bp\_integration.py

and the Integration class name in that file as ModifiedBpIntegration.

Note: The naming of the file and class follows a simple rule. The filename is split on underscores and each element of the split sequence is capitalized to obtain the class name.

So in our example, in the modified bp integration.py:

```
class ModifiedBpIntegration(BraintreePaymentsIntegration):
    def braintree_success_handler(self, request, response):
       return render_to_response("my_new_success.html",
                                 {"resp": response},
                                 context_instance=RequestContext(request))
```
• Then use the new integration in your code just as you would for a built-in integration:

**>>>** bp\_obj = get\_integration("modified\_bp")

Contributing to Merchant While there is no requirement for you to contribute your new gateway code or changes back to the [upstream project,](http://github.com/agiliq/merchant) you can play a good samaritan by contributing back to the project and helping scores of people.

Here are the steps to follow to contribute back to [Merchant:](http://github.com/agiliq/merchant)

- Fork the project from it's [github page.](http://github.com/agiliq/merchant)
- Make the changes in your fork.
- File an issue at the [github page](http://github.com/agiliq/merchant) and enclose a pull request.

Note: If you want to include a new gateway, we request you to include a few tests (probably using the current tests as a template).

• Don't forget to add yourself to the *CONTRIBUTORS.txt* file before opening an issue.

### Changes

### 0.4 (upcoming)

- Added python3 support
- Removed google checkout

## 0.3

- Django 1.7 suport (potentially backwards incompatible changes)
- Updated the example *requirements.txt*

## 0.2

- Unit tests are skipped unless the corresponding gateways are configured
- Bugfix Use settings.AUTH\_USER\_MODEL instead of get\_user\_model
- Demo fill up initial data for all gateways

## 0.1

• Added PIN payments support

#### 0.09

• Removed Samurai gateway and integration

#### 0.08

- Added bitcoin backend
- Bugfixes to eWay, paypal integration and authorize.net
- Google Checkout shipping, tax rate and private data support
- Changes to Amazon FPS to work with latest boto. Addition of new fields to the FPS response model. A backwards incompatible change
- Made merchant django v1.5 compatible
- Fixes in the chargebee gateway broken by changes in the 'requests' api
- Changes to the example to prevent empty forms from raising a Server Error

## 0.07

- Added Chargebee support
- Added Beanstream gateway

#### 0.06

- Added WePay gateway
- Added Authorize.Net Direct Post Method integration

## 0.05

• Added Paylane gateway support.

#### 0.04

- Backwards incompatible version.
- Changes in the settings attributes. Now there is a single attribute for storing the configuration of all gateways and integrations. Check the docs for details.
- Changed the usage of the template tags. Refer the docs for details.
- Added a display\_name to the integration object. Shouldn't affect users.

## 0.03

• Added support for Stripe and Samurai gateways and integrations.

### 0.02

• Added a setup.py and uploaded the package to pypi

### 0.01

- Initial commit.
- [Overview](#page-9042-0)
- [Install Merchant](#page-9046-0)
- [Credit Card](#page-9048-0)
- [Gateways](#page-9052-0)
	- [On-site Processing](#page-9056-0)
		- \* [Authorize.Net](#page-9058-0)
		- \* [Braintree Payments Server to Server](#page-9064-0)
		- \* [eWay](#page-9068-0)
		- \* [PayPal](#page-9072-0)
		- \* [Stripe Payments](#page-9074-0)
		- \* [Paylane](#page-9070-0)
		- \* [WePay](#page-9076-0)
		- \* [Beanstream](#page-9060-0)
		- \* [Chargebee](#page-9066-0)
		- \* [Bitcoin](#page-9062-0)
		- \* Global Iris
	- [Off-site Processing](#page-9078-0)
		- \* [PayPal](#page-9080-0)
		- \* Google Checkout
- \* [RBS WorldPay](#page-9084-0)
- \* [Amazon FPS](#page-9086-0)
- \* [Braintree Payments Transparent Redirect](#page-9090-0)
- \* [Stripe](#page-9092-0)
- \* [eWAY](#page-9094-0)
- \* [Authorize.Net Direct Post Method](#page-9098-0)
- \* Global Iris RealMPI
- [Signals](#page-9100-0)
- [Writing your own gateway](#page-9102-0)
- [Customizing the inbuilt Gateway/Integrations](#page-9104-0)
- [Contributing to Merchant](#page-9106-0)
- [Changelist](#page-9108-0)

## Indices and tables

- genindex
- modindex
- search

Merchant: Pluggable and Unified API for Payment Processors [Merchant,](http://github.com/agiliq/merchant) is a [django](http://www.djangoproject.com/) app that offers a uniform api and pluggable interface to interact with a variety of payment processors. It is heavily inspired from Ruby's [Active-](http://activemerchant.org/)[Merchant.](http://activemerchant.org/)

## Overview Simple how to:

```
# settings.py
# Authorize.Net settings
AUTHORIZE_LOGIN_ID = "..."
AUTHORIZE_TRANSACTION_KEY = "..."
# PayPal settings
PAYPAL_TEST = True
PAYPAL_WPP_USER = "..."
PAYPAL_WPP_PASSWORD = "..."
PAYPAL_WPP_SIGNATURE = "..."
# views.py or wherever you want to use it
>>> g1 = get_gateway("authorize_net")
>>>
>>> cc = CreditCard(first_name= "Test",
... last_name = "User,
... month=10, year=2011,
... number="4222222222222",
... verification_value="100")
>>>
>>> response1 = g1.purchase(100, cc, options = {...})>>> response1
{"status": "SUCCESS", "response": <AuthorizeNetAIMResponse object>}
```

```
>>>
>>> g2 = get_gateway("pay_pal")
>>>
>>> response2 = q2.purchase(100, cc, options = {...})
>>> response2
{"status": "SUCCESS", "response": <PayPalNVP object>}
```
Installing Merchant You can use any of the following methods to install merchant.

• The recommended way is to install from [PyPi:](http://pypi.python.org/pypi/django-merchant)

pip install django-merchant

• If you are feeling adventurous, you might want to run the code off the git repository:

pip install -e git+git://github.com/agiliq/merchant.git#egg=django-merchant

### Post-installation

- Install the dependencies for the gateways as prescribed in the individual gateway doc.
- Reference the billing app in your settings INSTALLED\_APPS.
- Run python manage.py syncdb to create the new required database tables

Configuration To configure a gateway/integration add the corresponding key to MERCHANT\_SETTINGS. Take a look at local.py-dist for reference.

**Running the Test Suite** By default, the test suite is configured to run tests for all the gateways and integrations which are configured:

python manage.py test billing

Tests for gateways and integrations which are not configured will be skipped.

If you are planning to integrate your app with a specific gateway/integration then you might wish to run only that apps test suite. For example, to run the Google Checkout Integration test case:

python manage.py test billing.GoogleCheckoutTestCase

Credit Card The *CreditCard* class is a helper class with some useful methods mainly for validation. This class is available in *billing.utils.credit\_card*.

#### Attribute Reference

- *regexp*: The compiled regular expression that matches all card numbers for the card issuing authority. For the *CreditCard* class, this is *None*. It is overridden by subclasses.
- *card\_type*: Points to a one of *CreditCard*'s subclasses. This attribute is set by the *validate\_card* method of the selected gateway.
- *card\_name*: Card issuing authority name. Generally not required, but some gateways expect the user to figure out the credit card type to send with the requests.
# Method Reference

- *\_\_init\_\_*: This method expects 6 keyword arguments. They are
	- *first\_name*: The first name of the credit card holder.
	- *last\_name*: The last name of the credit card holder.
	- *cardholders\_name*: The full name of the credit card holder, as an alternative to supplying *first\_name* and *last\_name*.
	- *month*: The expiration month of the credit card as an integer. Required
	- *year*: The expiration year of the credit card as an integer. Required
	- *number*: The credit card number (generally 16 digits). Required
	- *verification\_value*: The card security code (CVV2). Required
- *is\_luhn\_valid*: Checks the validity of the credit card number by using the *Luhn's algorithm* and returns a boolean. This method takes no arguments.
- *is expired*: Checks if the expiration date of the card is beyond today and returns a boolean. This method takes no arguments.
- *valid\_essential\_attributes*: Verifies if all the 6 arguments provided to the *\_\_init\_\_* method are filled and returns a boolean.
- *is\_valid*: Checks the validity of the card by calling the *is\_luhn\_valid*, *is\_expired* and *valid\_essential\_attributes* method and returns a boolean. This method takes no arguments.
- *expire\_date*: Returns the card expiry date in the "MM-YYYY" format. This is also available as a property.
- *name*: Returns the full name of the credit card holder by concatenating the *first\_name* and *last\_name*. This is also available as a property.

Subclasses Normally you do not use the subclasses directly. Instead, you use *CreditCard*, and call gateway.validate\_card() which will add a *card\_type* attribute which is the subclass.

The various credit cards and debit cards supported by [Merchant](http://github.com/agiliq/merchant) are:

# Credit Cards

- *Visa*
	- $-$  card name  $=$  "Visa"
	- $-$  regexp = re.compile('^4d{12}(d{3})?\$')
- *MasterCard*
	- card\_name = "MasterCard"
	- $-$  regexp = re.compile( $\sqrt{(5[1-5]d{4}1677189)d{10}^{\circ}}$ )
- *Discover*
	- card\_name = "Discover"
	- $-$  regexp = re.compile( $^{(0)}(6011|65d\{2\})d\{12\}\$ ')
- *AmericanExpress*
	- card\_name = "Amex"
	- $-$  regexp = re.compile(' $\sqrt{3}[47]d\{13\}\$ ')
- *DinersClub*
	- card\_name = "DinersClub"
	- $-$  regexp = re.compile('^3(0[0-5]|[68]d)d{11}\$')
- *JCB*
	- $-$  card name  $=$  "JCB"
	- regexp = re.compile('^35(28|29|[3-8]d)d{12}\$')

# Debit Cards

- *Switch*
	- card\_name = "Switch"
	- $-$  regexp = re.compile(' $\sqrt{6759d}{12}(d{2,3})$ ?\$')
- *Solo*
	- card\_name = "Solo"
	- $-$  regexp = re.compile(' $^{6767d}$ {12}(d{2,3})?\$')
- *Dankort*
	- card\_name = "Dankort"
	- $-$  regexp = re.compile(' $\sim$ 5019d{12}\$')
- *Maestro*
	- $-$  card name  $=$  "Maestro"
	- $-$  regexp = re.compile( $\sqrt{(5[06-8][6d)d(10,17)}\$ )
- *Forbrugsforeningen*
	- card\_name = "Forbrugsforeningen"
	- $-$  regexp = re.compile(' $\sim$ 600722d{10}\$')
- *Laser*
	- card\_name = "Laser"
	- $-$  regexp = re.compile(' $(6304167061677116709)d{8}(d{4}d{6,7})$ ?\$')

# **Helpers**

- all\_credit\_cards = [Visa, MasterCard, Discover, AmericanExpress, DinersClub, JCB]
- all\_debit\_cards = [Switch, Solo, Dankort, Maestro, Forbrugsforeningen, Laser]
- all\_cards = all\_credit\_cards + all\_debit\_cards

Gateways Gateways are the payment processors implemented in [Merchant.](http://github.com/agiliq/merchant) This is implemented as a class so that it is easy to extend and create as many gateways as possible.

The base gateway class is *billing.gateway.Gateway* which has the following methods and attributes.

### Attribute Reference

- test mode: This boolean attribute signifies if the gateway is in the test mode. By default, it looks up this value from the *MERCHANT\_TEST\_MODE* attribute from the settings file. If the *MERCHANT\_TEST\_MODE* attribute is not found in the settings file, the default value is *True* indicating that the gateway is in the test mode. So do not forget to either set the attribute to *True* in the subclass or through the settings file.
- default currency: This is the currency in which the transactions are settled ie the currency in which the payment gateway sends the invoice, transaction reports etc. This does not prevent the developer from charging a customer in other currencies but the exchange rate conversion has to be manually handled by the developer. This is a string, for example *"USD"* for US Dollar.
- supported\_countries: This is a *list* of supported countries that are handled by the payment gateway. This should contain a list of the country codes as prescribed by the [ISO 3166-alpha 2 standard.](http://en.wikipedia.org/wiki/ISO_3166-1_alpha-2) The *billing.utils.countries* contains a mapping of the country names and ISO codes.
- supported\_cardtypes: This is a *list* of supported card types handled by the payment gateway. This should contain a list of instances of the [CreditCard](#page-9048-0) class.
- homepage\_url: A string pointing to the URL of the payment gateway. This is just a helper attribute that is currently not used.
- display name: A string that contains the name of the payment gateway. Another helper attribute that is currently not used.
- application\_id: An application name or unique identifier for the gateway. Yet another helper attribute not currently used.

### Method Reference

- validate card(credit card): This method validates the supplied card by checking if it is supported by the gateway (through the *supported\_cardtypes* attribute) and calls the *is\_valid* method of the card and returns a boolean. if the card is not supported by the gateway, a *CardNotSupported* exception is raised.
- service\_url: A property that returns the url to which the credit card and other transaction related details are submitted.
- purchase(money, credit card, options = None): A method that charges the given card (one-time) for the given amount *money* using the *options* provided. Subclasses have to implement this method.
- authorize(money, credit\_card, options = None): A method that authorizes (for a future transaction) the credit card for the amount *money* using the *options* provided. Subclasses have to implement this method.
- capture(money, authorization, options = None): A method that captures funds from a previously authorized transaction using the *options* provided. Subclasses have to implement this method.
- void(identification, options = None): A method that nulls/voids/blanks an authorized transaction identified by *identification* to prevent a subsequent capture. Subclasses have to implement this method.
- credit(money, identification, options = None): A method that refunds a settled transaction with the transacation id *identification* and given *options*. Subclasses must implement this method.
- recurring(money, creditcard, options = None): A method that sets up a recurring transaction (or a subscription). Subclasses must implement this method.
- store(creditcard, options = None): A method that stores the credit card and user profile information on the payment gateway's servers for future reference. Subclasses must implement this method.
- unstore(identification, options = None): A method that reverses the *store* method's results. Subclasses must implement this method.

The *options* dictionary passed to the above methods consists of the following keys:

- order id: A unique order identification code (usually set by the gateway).
- ip: The IP address of the customer making the purchase. This is required by certain gateways like PayPal.
- customer: The name, customer number, or other information that identifies the customer. Optional.
- invoice: The invoice code/number (set by the merchant).
- merchant: The name or description of the merchant offering the product.
- description: A description of the product or transaction.
- email: The email address of the customer. Required by a few gateways.
- currency: Required when using a currency with a gateway that supports multiple currencies. If not specified, the value of the *default\_currency* attribute of the gateway instance is used.
- billing\_address: A dictionary containing the billing address of the customer. Generally required by gateways for address verification (AVS) etc.
- shipping address: A dictionary containing the shipping address of the customer. Required if the merchant requires shipping of products and where billing address is not the same as shipping address.

The address dictionary for *billing\_address* and *shipping\_address* should have the following keys:

- **name**: The full name of the customer.
- company: The company name of the customer. Required by a few gateways.
- address1: The primary street address of the customer. Required by many gateways.
- address2: Additional line for the address. Optional.
- city: The city of the customer.
- state: The state of the customer.
- country: The [ISO 3166-alpha 2 standard](http://en.wikipedia.org/wiki/ISO_3166-1_alpha-2) code for the country of the customer.
- zip: The zip or postal code of the customer.
- phone: The phone number of the customer. Optional.

All the above methods return a standard *response* dictionary containing the following keys:

- status: Indicating if the transaction is a "SUCCESS" or a "FAILURE"
- response: The response object for the transaction. Please consult the respective gateway's documentation to learn more about it.

### Helper functions

• get\_gateway(name, \*args, \*\*kwargs): A helper function that loads the gateway class by the *name* and initializes it with the *args* and *kwargs*.

On-site Processing Onsite processing refers to the payment mechanism where the customer stays on the merchant website and the authentication is done by the merchant website with the gateway in the background.

Merchant websites need to comply with [PCI standards](http://en.wikipedia.org/wiki/Payment_Card_Industry_Data_Security_Standard) to be able to securely carry out transactions.

On-site processing for payment gateways is implemented by using subclasses of the [Gateway class.](#page-9052-0)

Authorize.Net Gateway This gateway implements the [Authorize.Net Advanced Integration Method \(AIM\).](http://developer.authorize.net/api/aim/)

#### Usage

}

- Setup a [test account](http://developer.authorize.net/testaccount/) with Authorize.Net.
- Add the following attributes to your *settings.py*:

```
MERCHANT_TEST_MODE = True # Toggle for live transactions
MERCHANT_SETTINGS = {
    "authorize_net": {
       "LOGIN_ID" : "???",
       "TRANSACTION_KEY" : "???"
   }
    ...
```
• Use the gateway instance:

```
>>> g1 = get_gateway("authorize_net")
\gt>>> cc = CreditCard(first_name= "Test",
... last_name = "User",
... month=10, year=2011,
... number="4222222222222",
... verification_value="100")
>>>
\Rightarrow response1 = q1.purchase(1, cc, options = {...})
>>> response1
{"status": "SUCCESS", "response": <AuthorizeNetAIMResponse object>}
```
[Beanstream](http://www.beanstream.com/site/ca/index.html) Beanstream is a gateway headquartered in Canada and offering payment processing across North America.

Note: You will require the [beanstream python package](http://github.com/dragonx/beanstream) maintained by the community.

Settings attributes required (optional if you are passing them while initializing the gateway) for this integration are:

- MERCHANT\_ID: The merchant id provided by Beanstream. Can be obtained from the account dashboard.
- LOGIN\_COMPANY: The company name as visible from the account settings in the dashboard.
- LOGIN\_USER: The username used to login to the account dashboard.
- LOGIN\_PASSWORD: The password used to login to the account dashboard.
- HASH\_ALGORITHM: This is optional but required if you have enabled hashing in account dashboard. The values may be one of *SHA-1* and *MD5*.
- HASHCODE: If the above attribute is enabled, then set this attribute to the hash value you've setup in the account dashboard.

Settings attributes:

```
MERCHANT_TEST_MODE = True # Toggle for live
MERCHANT_SETTINGS = {
    "beanstream": {
        "MERCHANT_ID": "???",
        "LOGIN_COMPANY": "???",
        "LOGIN_USER": "???",
        "LOGIN_PASSWORD": "???",
        # The below two attributes are optional
        "HASH_ALGORITHM": "???",
```

```
"HASHCODE": "???",
}
...
```
Example:

}

Simple usage:

```
>>> beanstream = get_gateway("beanstream")
>>> credit_card = CreditCard(first_name="Test", last_name="User",
                             month=10, year=2011,
                             number="4111111111111111",
                             verification_value="100")
# Bill the user for 1000 USD
>>> resp = beanstream.purchase(1000, credit_card)
>>> resp["response"].resp.approved()
True
# Authorize the card for 1000 USD
>>> resp = beanstream.authorize(1000, credit_card)
# Capture funds (900 USD) from a previously authorized transaction
>>> response = beanstream.capture(900, resp["response"].resp["trnId"])
>>> response["response"].resp.approved()
True
# Void an authorized transaction
>>> beanstream.void(resp["response"].resp["trnId"])
```
Bitcoin Gateway The Bitcoin gateway implements the [Bitcoin digital currency.](http://bitcoin.org/)

It is implemented using the JSON-RPC API as described in the [Merchant Howto.](https://en.bitcoin.it/wiki/Merchant_Howto#Using_a_third-party_plugin)

Note: The Bitcoin gateway depends on the *bitcoin-python* library which can be installed from pypi

### Usage

• Add the following attributes to your *settings.py*:

```
"bitcoin": {
    "RPCUSER": "", # you'll find these settings in your $HOME/.bitcoin/bitcoin.conf
    "RPCPASSWORD": "",
    "HOST": "",
    "PORT": "",
    "ACCOUNT": "",
    "MINCONF": 1,
},
```
• Use the gateway instance:

```
>>> g1 = get_gateway("bitcoin")
>>> addr = g1.get_new_address()
>>> # pass along this address to your customer
>>> # the purchase will only be successful when
```

```
>>> # the amount is transferred to the above address
>>> response1 = g1.purchase(100, addr, options = {...})
>>> response1
{"status": "SUCCESS", "response": <instance>}
```
[Braintree Payments Server to Server](http://www.braintreepayments.com/gateway/api) [Braintree](http://www.braintreepayments.com/) Payments Server to Server is a gateway provided by Braintree [Payments](http://www.braintreepayments.com/) to services which are willing to take the burden of PCI compliance. This does not involve any redirects and only Server to Server calls happen in the background.

Note: You will require the official [braintree](http://pypi.python.org/pypi/braintree/) python package offered by Braintree for this gateway to work.

Settings attributes required for this integration are:

- MERCHANT\_ACCOUNT\_ID: The merchant account id provided by Braintree. Can be obtained from the account dashboard.
- PUBLIC\_KEY: The public key provided by Braintree through their account dashboard.
- PRIVATE\_KEY: The private key provided by Braintree through their account dashboard.

Settings attributes:

```
MERCHANT TEST MODE = True # Toggle for live
MERCHANT_SETTINGS = {
    "braintree_payments": {
        "MERCHANT_ACCOUNT_ID": "???",
        "PUBLIC_KEY": "???",
       "PRIVATE_KEY": "???"
    }
    ...
}
```
## Example:

Simple usage:

```
>>> braintree = get_gateway("braintree_payments")
>>> credit_card = CreditCard(first_name="Test", last_name="User",
                             month=10, year=2011,
                             number="4111111111111111",
                             verification_value="100")
# Bill the user for 1000 USD
>>> resp = braintree.purchase(1000, credit_card)
>>> resp["response"].is_success
True
# Authorize the card for 1000 USD
>>> resp = braintree.authorize(1000, credit_card)
# Capture funds (900 USD) from a previously authorized transaction
>>> response = braintree.capture(900, resp["response"].transaction.id)
>>> response["response"].is_success
True
# Void an authorized transaction
>>> braintree.void(resp["response"].transaction.id)
```

```
# Store Customer and Credit Card information in the vault
>>> options = {
        "customer": {
            "name": "John Doe",
            "email": "john.doe@example.com",
            },
        }
>>> resp = braintree.store(credit_card, options = options)
# Unstore a previously stored credit card from the vault
>>> response = braintree.unstore(resp["response"].customer.credit_cards[0].token)
>>> response["response"].is_success
True
# A recurring plan charge
>>> options = {
        "customer": {
            "name": "John Doe",
            "email": "john.doe@example.com",
            },
        "recurring": {
            "plan_id": "test_plan",
            "trial_duration": 2,
            "trial_duration_unit": "month",
            "number_of_billing_cycles": 12,
            },
        }
>>> resp = braintree.recurring(10, credit_card, options = options)
>>> resp["response"].is_success
True
>>> resp["response"].subscription.number_of_billing_cycles
12
```
Chargebee [Chargebee](http://www.chargebee.com/) is a SAAS that makes subscription billing easy to handle. They also provide the functionality to plug to multiple gateways in the backend.

Note: You will require the [requests](http://docs.python-requests.org/en/latest/index.html) package to get Chargebee to work.

Settings attributes required (optional if you are passing them while initializing the gateway) for this integration are:

- SITE: The name of the Chargebee app (or site as they refer). The URL is generally of the form ["https://](https:/){site}.chargebee.com/".
- API\_KEY: This key is provided in your settings dashboard.

Settings attributes:

```
MERCHANT_TEST_MODE = True # Toggle for live
MERCHANT_SETTINGS = {
    "chargebee": {
        "SITE": "some-test",
        "API_KEY": "???",
    }
    ...
}
```
### Example:

Simple usage:

```
>>> chargebee = get_gateway("chargebee")
>>> credit_card = CreditCard(first_name="Test", last_name="User",
                             month=10, year=2011,
                             number="4111111111111111",
                             verification_value="100")
# Bill the user for 10 USD per month based on a plan called 'monthly'
# The 'recurring' method on the gateway is a mirror to the 'store' method
>>> resp = chargebee.store(credit_card, options = {"plan_id": "monthly"})
>>> resp["response"]["customer"]["subscription"]["id"]
...
# Cancel the existing subscription
>>> response = chargebee.unstore(resp["response"]["customer"]["subscription"]["id"])
>>> response["response"]["subscription"]["status"]
'cancelled'
# Bill the user for 1000 USD
# Technically, Chargebee doesn't have a one shot purchase.
# Create a plan (called 'oneshot' below) that does a recurring
# subscription with an interval of a decade or more
>>> resp = chargebee.purchase(1000, credit_card,
   options = {"plan_id": "oneshot", "description": "Quick Purchase"})
>>> resp["response"]["invoice"]["subscription_id"]
...
# Authorize the card for 100 USD
# Technically, Chargebee doesn't have a one shot authorize.
# Create a plan (called 'oneshot' below) that does a recurring
# subscription with an interval of a decade or more and authorizes
# the card for a large amount
>>> resp = chargebee.authorize(100, credit_card,
   options = {"plan_id": "oneshot", "description": "Quick Authorize"})
# Capture funds (90 USD) from a previously authorized transaction
>>> response = chargebee.capture(90, resp["response"]["subscription"]["id"])
>>> response["status"]
'SUCCESS'
# Void an authorized transaction
>>> resp = chargebee.void(resp["response"]["invoice"]["subscription_id"])
>>> resp["status"]
'SUCCESS'
```
eWay Gateway The eWay gateway implements the [eWay Hosted Payment API.](http://www.eway.com.au/Developer/eway-api/hosted-payment-solution.aspx)

Note: Since the eWay payment gateway uses [SOAP,](http://en.wikipedia.org/wiki/SOAP) the API has been implemented using the [suds](https://fedorahosted.org/suds/) SOAP library for python. You'll require it to be able to use this gateway.

Usage

• Add the following attributes to your *settings.py*:

```
MERCHANT_TEST_MODE = True
MERCHANT_SETTINGS = {
    "eway": {
        "CUSTOMER_ID": "???",
        "USERNAME": "???",
        "PASSWORD": "???",
    }
}
```
• Use the gateway instance:

```
>>> g1 = get_gateway("eway")
>>>
>>> cc = CreditCard(first_name= "Test",
... last_name = "User",
... month=10, year=2011,
... number="4222222222222",
... verification_value="100")
>>>
>>> response1 = g1.purchase(100, cc, options = {...})
>>> response1
{"status": "SUCCESS", "response": <instance>}
```
[Paylane](https://paylane.com/) Gateway Paylane is a payment processor focussed mainly in Europe.

Note: You will require [suds](https://fedorahosted.org/suds) python package to work with the the SOAP interface.

Settings attributes required for this gateway are:

- USERNAME: The username provided by Paylane while signing up for an account.
- PASSWORD: The password you set from the merchant admin panel. Not to be confused with the merchant login password.
- WSDL (optional): The location of the WSDL file. Defaults to [https://direct.paylane.com/wsdl/production/Direct.wsdl.](https://direct.paylane.com/wsdl/production/Direct.wsdl)
- SUDS\_CACHE\_DIR (optional): The location of the suds cache files. Defaults to /tmp/suds.

Settings attributes:

```
MERCHANT_TEST_MODE = True # Toggle for live
MERCHANT_SETTINGS = {
    "paylane": {
        "USERNAME": "???",
        "PASSWORD": "???",
    }
    ...
}
```
# Example:

Simple usage:

```
>>> paylane = get_gateway("paylane")
>>> credit_card = CreditCard(first_name="Test", last_name="User",
                             month=10, year=2012,
                             number="4242424242424242",
```

```
verification_value="100")
```

```
# Bill the user for 1000 USD
>>> resp = paylane.purchase(1000, credit_card)
>>> resp["status"]
SUCCESS
# Authorize the card for 1000 USD
>>> resp = paylane.authorize(1000, credit_card)
# Capture funds (900 USD) from a previously authorized transaction
>>> response = paylane.capture(900, resp["response"].id)
>>> response["status"]
SUCCESS
# A recurring plan charge
>>> options = {"plan_id": "gold"}
>>> resp = paylane.recurring(credit_card, options = options)
>>> resp["status"]
SUCCESS
```
### PayPal Gateway

Note: This gateway is a wrapper to the [django-paypal](http://github.com/dcramer/django-paypal/) package. Please download it to be able to use the gateway.

The PayPal gateway is an implementation of the [PayPal Website Payments Pro](https://merchant.paypal.com/cgi-bin/marketingweb?cmd=_render-content&content_ID=merchant/wp_pro) product.

### Usage

- Setup a PayPal Website Payments Pro account and obtain the API details.
- Add *paypal.standard* and *paypal.pro* (apps from [django-paypal\)](http://github.com/dcramer/django-paypal/) to the *INSTALLED\_APPS* in your *settings.py*.
- Also add the following attributes to your *settings.py*:

```
MERCHANT_TEST_MODE = True # Toggle for live transactions
MERCHANT_SETTINGS = {
    "pay_pal": {
        "WPP_USER" : "???",
       "WPP_PASSWORD" : "???",
       "WPP_SIGNATURE" : "???"
    }
}
# Since merchant relies on django-paypal
# you have to additionally provide the
# below attributes
PAYPAL_TEST = MERCHANT_TEST_MODE
PAYPAL_WPP_USER = MERCHANT_SETTINGS["pay_pal"]["WPP_USER"]
PAYPAL_WPP_PASSWORD = MERCHANT_SETTINGS["pay_pal"]["WPP_PASSWORD"]
PAYPAL_WPP_SIGNATURE = MERCHANT_SETTINGS["pay_pal"]["WPP_SIGNATURE"]
```
- Run *python manage.py syncdb* to get the response tables.
- Use the gateway instance:

```
>>> g1 = get_gateway("pay_pal")
>>>
>>> cc = CreditCard(first_name= "Test",
```

```
... last_name = "User",
... month=10, year=2011,
... number="4222222222222",
... verification_value="100")
>>>
>>> response1 = g1.purchase(100, cc, options = {"request": request, ...})
>>> response1
{"status": "SUCCESS", "response": <PayPalNVP object>}
```
Note: The PayPal gateway expects you pass the *request* object as a part of the *options* dictionary because the client's IP address may be used for fraud detection.

**[Stripe Payments](https://stripe.com/)** [Stripe](http://pypi.python.org/pypi/stripe/) Payments is a gateway provided by Stripe to services which are willing to take the burden of PCI compliance. This does not involve any redirects and only Server to Server calls happen in the background.

Note: You will require the official [stripe](http://pypi.python.org/pypi/stripe/) python package offered by Stripe for this gateway to work.

Settings attributes required for this integration are:

• API\_KEY: The merchant api key is provided by Stripe. Can be obtained from the account dashboard.

Settings attributes:

```
MERCHANT_TEST_MODE = True # Toggle for live
MERCHANT_SETTINGS = {
    "stripe": {
        "API_KEY": "???",
        "PUBLISHABLE_KEY": "???", # Used for stripe integration
    }
    ...
}
```
### Example:

Simple usage:

```
>>> from billing import get_gateway, CreditCard
>>> stripe = get_gateway("stripe")
>>> credit_card = CreditCard(first_name="Test", last_name="User",
                             month=10, year=2012,
                             number="4242424242424242",
                             verification_value="100")
# Bill the user for 1000 USD
>>> resp = stripe.purchase(1000, credit_card)
>>> resp["status"]
SUCCESS
# Authorize the card for 1000 USD
>>> resp = stripe.authorize(1000, credit_card)
# Capture funds (900 USD) from a previously authorized transaction
>>> response = stripe.capture(900, resp["response"].id)
>>> response["status"]
SUCCESS
```

```
# Store Customer and Credit Card information in the vault
>>> resp = stripe.store(credit_card)
# Unstore a previously stored credit card from the vault
>>> response = stripe.unstore(resp["response"].id)
>>> response["status"]
SUCCESS
# A recurring plan charge
>>> options = {"plan_id": "gold"}
>>> resp = stripe.recurring(credit_card, options = options)
>>> resp["status"]
SUCCESS
```
WePay Payments [WePay.com](https://www.wepay.com/) is a service that lets you accept payments not just from credit cards but also from bank accounts.

WePay works slightly differently and is a hybrid between a [Gateway](#page-9052-0) and an [Integration](#page-9078-0) but should still be fairly easy to use.

Note: You will require the official [wepay](http://pypi.python.org/pypi/wepay/) python package offered by WePay.

Settings attributes required for this integration are:

- CLIENT\_ID: This attribute refers to the application id that can be obtained from the account dashboard.
- CLIENT SECRET: This is the secret for the corresponding CLIENT ID.
- ACCOUNT\_ID: Refers to the WePay user account id. If you are accepting payments for yourself, then this attribute is compulsory. If you are accepting payments for other users (say in a marketplace setup), then it is optional in the settings.py file but has to be passed in the options dictionary (with the key account\_id) in the views.
- ACCESS TOKEN: The OAuth2 access token acquired from the user after the installation of the WePay application. If you are accepting payments for yourself, then this attribute is compulsory. If you are accepting payments for other users (say in a marketplace setup), then it is optional in the settings.py file but has to be passed in the options dictionary (with the key token) in the views.

Settings attributes:

```
MERCHANT_TEST_MODE = True # Toggle for live
MERCHANT SETTINGS = {
    "we_pay": {
        "CLIENT_ID": "???",
        "CLIENT_SECRET": "???",
        "ACCESS_TOKEN": "???",
        "ACCOUNT_ID": "???"
    }
    ...
}
```
Example:

Simple usage:

```
wp = get_gateway("we_pay")
credit_card = CreditCard(first_name="Test", last_name="User",
```

```
month=10, year=2012,
                         number="4242424242424242",
                         verification_value="100")
def we_pay_purchase(request):
    # Bill the user for 10 USD
    # Credit card is not required here because the user
    # is redirected to the wepay site for authorization
    resp = wp.purchase(10, None, {
        "description": "Product Description",
        "type": "GOODS",
        "redirect_uri": "http://example.com/success/redirect/"
    })
    if resp["status"] == "SUCCESS":
        return HttpResponseRedirect(resp["response"]["checkout_uri"])
    ...
# Authorize the card for 1000 USD
def we_pay_authorize(request):
    # Authorize the card, the amount is not required.
    resp = wp.authorize(None, credit\_card, { "customer": } { "email":} "abc@example.com" |, " "billing_a"resp["checkout_id"]
    ...
# Capture funds from a previously authorized transaction
def we_pay_capture(request):
    # No ability to partially capture and hence first argument is None
    resp = wp.capture(None, '<authorization_id>')
    ...
# Refund a transaction
def we_pay_refund(request):
    # Refund completely
   resp = wp.credit(None, '<checkout_id>')
    ...
    # Refund partially from a transaction charged $15
    resp = wp.credit(10, '<checkout_id>')
    ...
# Store Customer and Credit Card information in the vault
def we_pay_store(request)
    resp = wp.store(credit_card, {"customer": {"email": "abc@example.com"}, "billing_address": {
    ...
# A recurring plan for $100/month
def we_pay_recurring(request):
    options = {"period": "monthly", "start_time": "2012-01-01",
               "end_time": "2013-01-01", "auto_recur": "true",
               "redirect_uri": "http://example.com/redirect/success/"}
    resp = wp.recurring(100, None, options = options)if resp["status"] == "SUCCESS":
        return HttpResponseRedirect(resp["response"]["preapproval_uri"])
    ...
```
Off-site Processing Off-site processing is the payment mechanism where the customer is redirected to the payment gateways site to complete the transaction and is redirected back to the merchant website on completion.

Since the credit card number and other sensitive details are entered on the payment gateway's site, the merchant

website may not comply to [PCI standards.](http://en.wikipedia.org/wiki/Payment_Card_Industry_Data_Security_Standard) This mode of payment is recommended when the merchant website is not in a position to use SSL certificates, not able to guarantee a secure network etc

Off-site processing is generally implemented in merchant through *Integrations* (name derived from [Active Merchant\)](http://activemerchant.org/).

Integration An Integration much like a [Gateway](#page-9052-0) is a Python class. But unlike a Gateway which is used in a view, an Integration renders a form (usually with hidden fields) through a template tag. An integration may also support asynchronous and real-time transaction status handling through callbacks or notifiers like the [PayPal IPN](https://www.paypal.com/ipn)

Here is a reference of the attributes and methods of the Integration class:

### **Attributes**

- fields: Dictionary of form fields that have to be rendered in the template.
- test\_mode: Signifies if the integration is in a test mode or production. The default value for this is taken from the *MERCHANT\_TEST\_MODE* setting attribute.
- display\_name: A human readable name that is generally used to tag the errors when the integration is not correctly configured.

# Methods

- **\_\_init\_\_(options={})**: The constructor for the Integration. The options dictionary if present overrides the default items of the fields attribute.
- add field(key, value): A method to modify the fields attribute.
- add\_fields(fields): A method to update the fields attribute with the fields dictionary specified.
- service\_url: The URL on the form where the fields data is posted. Overridden by implementations.
- get\_urls: A method that returns the urlpatterns for the notifier/ callback. This method is modified by implementations.
- urls: A property that returns the above method.

Helper Function Very much like [Gateways,](#page-9052-0) Integrations have a method of easily referencing the corresponding integration class through the *get\_integration* helper function.

• get\_integration(integration\_name, \*args, \*\*kwargs): Returns the Integration class for the corresponding *integration\_name*.

Example:

```
>>> from billing import get_integration
>>> get_integration("pay_pal")
<billing.integrations.pay_pal_integration.PayPalIntegration object at 0xa57e12c>
```
[PayPal Website Payments Standard](https://merchant.paypal.com/cgi-bin/marketingweb?cmd=_render-content&content_ID=merchant/wp_standard) PayPal Website Payments Standard (PWS) is an offsite payment processor. This method of payment is implemented in merchant as a wrapper on top of [django-paypal.](https://github.com/dcramer/django-paypal) You need to install the package to be able to use this payment processor.

For a list of the fields and settings attribute expected, please refer to the PWS and django-paypal documentation.

After a transaction, PayPal pings the notification URL and all the data sent is stored in the *PayPalIPN* model instance that can be viewed from the django admin.

Test or Live Mode By default the form renders in test mode with POST against sandbox.paypal.com. Add following to you *settings.py* to put the form into live mode:

```
### Django Merchant
MERCHANT_TEST_MODE = False
PAYPAL_TEST = MERCHANT_TEST_MODE
```
Don't forget to add the settings attributes from  $d$  jango-paypal:

```
INSTALLED_APPS = (
    ...,
    'paypal.standard.pdt',
    ...)
MERCHANT_SETTINGS = {
     ...,
     'pay_pal': {
         "WPP_USER" : '...',
         "WPP_PASSWORD" : '...',
         "WPP_SIGNATURE" : '...',
         "RECEIVER_EMAIL" : '...',
         # Below attribute is optional
         "ENCRYPTED": True
    }
     ...}
PAYPAL_RECEIVER_EMAIL = MERCHANT_SETTINGS['pay_pal']['RECEIVER_EMAIL']
```
Example In urls.py:

```
from billing import get_integration
pay_pal = get_integration("pay_pal")
urlpatterns += patterns('',
  (r'^paypal-ipn-handler/', include(pay_pal.urls)),
)
```
In views.py:

```
>>> from billing import get_integration
>>> pay_pal = get_integration("pay_pal")
>>> pay_pal.add_fields({
... "business": "paypalemail@somedomain.com",
... "item_name": "Test Item",
... "invoice": "UID",
... "notify_url": "http://example.com/paypal-ipn-handler/",
... "return_url": "http://example.com/paypal/",
... "cancel_return": "http://example.com/paypal/unsuccessful/",
... "amount": 100})
>>> return render_to_response("some_template.html",
... {"obj": pay_pal},
... because the context_instance=RequestContext (request))
```
You can also implement a shopping cart by adding multiple items with keys like item\_name\_1, amount\_1 etc, for e.g:

```
>>> pay_pal.add_fields({
... "business": "paypalemail@somedomain.com",
... "item_name_1": "Test Item 1",
... "amount_1": "10",
```

```
... "item_name_2": "Test Item 2",
... "amount_2": "20",
... "invoice": "UID",
... "notify_url": "http://example.com/paypal-ipn-handler/",
... "return_url": "http://example.com/paypal/",
... "cancel_return": "http://example.com/paypal/unsuccessful/",
... })
```
In some\_template.html:

```
{% load render_integration from billing_tags %}
{% render_integration obj %}
```
Template renders to something like below:

```
<form action="https://www.sandbox.paypal.com/cgi-bin/webscr" method="post">
 <input type="hidden" name="business" value="paypalemail@somedomain.com" id="id_business" />
 <input type="hidden" name="amount" value="100" id="id_amount" />
 <input type="hidden" name="item_name" value="Test Item" id="id_item_name" />
 <input type="hidden" name="notify_url" value="http://example.com/paypal-ipn-handler/" id="id_notify_url" />
  <input type="hidden" name="cancel_return" value="http://example.com/paypal/unsuccessful" id="id_cancel_return" />
 <input type="hidden" name="return" value="http://example.com/paypal/" id="id_return_url" />
 <input type="hidden" name="invoice" value="UID" id="id_invoice" />
 <input type="hidden" name="cmd" value="_xclick" id="id_cmd" />
 <input type="hidden" name="charset" value="utf-8" id="id_charset" />
 <input type="hidden" name="currency_code" value="USD" id="id_currency_code" />
 <input type="hidden" name="no_shipping" value="1" id="id_no_shipping" />
 <input type="image" src="https://www.sandbox.paypal.com/en_US/i/btn/btn_buynowCC_LG.gif" border="0"
</form>
```
WorldPay [WorldPay,](http://www.rbsworldpay.com/) provides a hosted payments page for offsite transactions for merchants who cannot guarantee PCI compliance. The documentation for the service is available [here.](http://rbsworldpay.com/support/bg/index.php?page=development&sub=integration&c=UK)

After a transaction, WorldPay pings the notification URL and all the data sent is stored in the *RBSResponse* model instance that can be viewed from the django admin.

The settings attribute required for this integration are:

• MD5\_SECRET\_KEY: The MD5 secret key chosen by the user while signing up for the WorldPay Hosted Payments Service.

Settings Attributes:

```
MERCHANT_TEST_MODE = True # Toggle for live
MERCHANT_SETTINGS = {
    "world_pay": {
        "MD5_SECRET_KEY": "???"
    }
    ...
}
```
Example In urls.py:

```
world_pay = get_integration("world_pay")
urlpatterns += patterns('',
  (r'^world_pay/', include(world_pay.urls)),
  # You'll have to register /world_pay/rbs-notify-handler/ in the
```
# WorldPay admin dashboard for the notification URL

In views.py:

)

```
>>> from billing import get_integration
>>> world_pay = get_integration("world_pay")
>>> world_pay.add_fields({
... "instId": "WP_ID",
... "cartId": "TEST123",
... "amount": 100,
... "currency": "USD",
... "desc": "Test Item",
... })
>>> return render_to_response("some_template.html",
... {"obj": world_pay},
... context_instance=RequestContext(request))
```
In some\_template.html:

{% load render\_integration from billing\_tags %} {% render\_integration obj %}

Template renders to something like below:

```
<form method='post' action='https://select-test.wp3.rbsworldpay.com/wcc/purchase'>
 <input type="hidden" name="futurePayType" id="id_futurePayType" />
 <input type="hidden" name="intervalUnit" id="id_intervalUnit" />
 <input type="hidden" name="intervalMult" id="id_intervalMult" />
 <input type="hidden" name="option" id="id_option" />
 <input type="hidden" name="noOfPayments" id="id_noOfPayments" />
 <input type="hidden" name="normalAmount" id="id_normalAmount" />
 <input type="hidden" name="startDelayUnit" id="id_startDelayUnit" />
 <input type="hidden" name="startDelayMult" id="id_startDelayMult" />
 <input type="hidden" name="instId" value="WP_ID" id="id_instId" />
 <input type="hidden" name="cartId" value="TEST123" id="id_cartId" />
 <input type="hidden" name="amount" value="100" id="id_amount" />
 <input type="hidden" name="currency" value="USD" id="id_currency" />
 <input type="hidden" name="desc" value="Test Item" id="id_desc" />
 <input type="hidden" name="testMode" value="100" id="id_testMode" />
 <input type="hidden" name="signatureFields" value="instId:amount:cartId" id="id_signatureFields" />
 <input type="hidden" name="signature" value="6c165d7abea54bf6c1ce19af60359a59" id="id_signature" />
 <input type='submit' value='Pay through WorldPay'/>
</form>
```
Amazon Flexible Payment Service [Amazon FPS,](http://aws.amazon.com/fps/) is a service that allows for building very flexible payment systems. The service can be classified as a part Gateway and part Integration (offsite processor). This is because the customer is redirected to the Amazon site where he authorizes the payment and after this the customer is redirected back to the merchant site with a token that is used by the merchant to transact with the customer. In plain offsite processors, the authorization and transaction take place in one shot almost simultaneously.

Since the service isn't conventional (though very flexible), implementing FPS in merchant takes a couple of steps more.

The documentation for the service is available at [Amazon FPS Docs.](http://aws.amazon.com/documentation/fps/)

Note: This integration has a dependency on boto, a popular AWS library for python.

Settings attributes required for this integration are:

- AWS\_ACCESS\_KEY: The Amazon AWS access key available from the user's AWS dashboard.
- AWS\_SECRET\_ACCESS\_KEY: The Amazon AWS secret access key also available from the user's dashboard. Shouldn't be distributed to anyone.

Settings attributes:

```
MERCHANT_TEST_MODE = True
MERCHANT_SETTINGS = {
    "amazon_fps": {
        "AWS ACCESS KEY": "???",
        "AWS_SECRET_ACCESS_KEY": "???"
    }
}
```
Here are the methods and attributes implemented on the AmazonFpsIntegration class:

- \_init\_(options = {}): The constructor takes a dictionary of options that are used to initialize the underlying FPSConnection that is bundled with boto.
- service\_url: A property that returns the API Endpoint depending on whether the the integration is in test\_mode or not.
- link\_url: A property that returns the link which redirects the customer to the Amazon Payments site to authorize the transaction.
- purchase(amount, options={}): The method that charges a customer right away for the amount amount after receiving a successful token from Amazon. The options dictionary is generated from the return url on successful redirect from the Amazon payments page. This method returns a dictionary with two items, status representing the status and response representing the response as described by boto.fps.response.FPSResponse.
- authorize(amount, options={}): Similar to the purchase method except that it reserves the payment and doesn't not charge until a capture (settle) is not called. The response is the same as that of purchase.
- capture (amount, options={}): Captures funds from an authorized transaction. The response is the same as the above two methods.
- credit (amount, options={}): Refunds a part of full amount of the transaction.
- void(identification, options={}): Cancel/Null an authorized transaction.
- fps\_ipn\_handler: A method that handles the asynchronous HTTP POST request from the Amazon IPN and saves into the AmazonFPSResponse model.
- fps\_return\_url: This method verifies the source of the return URL from Amazon and directs to the transaction.
- transaction: This is the main method that charges/authorizes funds from the customer. This method has to be subclassed to implement the logic for the transaction on return from the Amazon Payments page.

Example In any app that is present in the settings.INSTALLED\_APPS, subclass the AmazonFpsIntegration and implement the transaction method. The file should be available under <app>/integrations/<integration\_name>\_integration.py:

```
class FpsIntegration(AmazonFpsIntegration):
    # The class name is based on the filename.
    # So if the files exists in <app>/integrations/fps_integration.py
    # then the class name should be FpsIntegration
```

```
def transaction(self, request):
   # Logic to decide if the user should
    # be charged immediately or funds
    # authorized and then redirect the user
    # Below is an example:
   resp = self.purchase(10, {...})if resp["status"] == "Success":
      return HttpResponseRedirect("/success/")
   return HttpResponseRedirect("/failure/")
```
In urls.py:

```
from billing import get_integration
amazon_fps = get\_integration("fps")urlpatterns += patterns('',
  (r'^amazon_fps/', include(amazon_fps.urls)),
  # You'll have to register /amazon_fps/fps-notify-handler/ in the
  # Amazon FPS admin dashboard for the notification URL
)
```
In views.py:

```
from billing import get_integration
def productPage(request):
  amazon_fps = get_integration("fps")
  url_scheme = "http"
  if request.is_secure():
      url_scheme = "https"
  domain = RequestSite(request).domain
   fields = {"transactionAmount": "100",
             "pipelineName": "SingleUse",
             "paymentReason": "Merchant Test",
             "paymentPage": request.build_absolute_uri(),
             # Send the correct url where the redirect should happen
             "returnURL": "%s://%s%s" % (url_scheme,
                                         domain,
                                         reverse("fps_return_url")),
            }
    # You might want to save the fields["callerReference"] that
    # is auto-generated in the db or session to uniquely identify
    # this user (or use the user id as the callerReference) because
    # amazon passes this callerReference back in the return URL.
   amazon_fps.add_fields(fields)
   return render_to_response("some_template.html",
                              {"fps": amazon_fps},
                              context_instance=RequestContext(request))
```
In some\_template.html:

{% load render\_integration from billing\_tags %} {% render\_integration fps %}

The above template renders the following code:

<p><a href="https://authorize.payments-sandbox.amazon.com/cobranded-ui/actions/start?callerKey=AKIAI

[Braintree Payments Transparent Redirect](http://www.braintreepayments.com/gateway/api) Braintree Payments Transparent Redirect is a service offered by [Brain](http://www.braintreepayments.com/)[tree Payments](http://www.braintreepayments.com/) to reduce the complexity of PCI compliance.

Note: This integration makes use of the official [braintree](http://pypi.python.org/pypi/braintree/) python package offered by Braintree Payments. Please install it before you use this integration.

Refer to the [Braintree Payments Server to Server](#page-9064-0) Gateway for the settings attributes.

Here are the methods and attributes implemented on the BraintreePaymentsIntegration class:

- \_init\_(self, options=None): The constructor method that configures the Braintree environment setting it either to production or sandbox mode based on the value of settings.MERCHANT\_TEST\_MODE.
- service\_url(self): A property that provides the URL to which the Transparent Redirect form is submitted.
- get\_urls(self): The method sets the url to which Braintree redirects after the form submission is successful. This method is generally mapped directly in the  $urls.py$ .

```
from billing import get_integration
braintree = get_integration("braintree_payments")
urlpatterns += patterns('',
   (r'^braintree/', include(braintree.urls)),
)
```
- braintree\_notify\_handler(self, request): The view method that handles the confirmation of the transaction after successful redirection from Braintree.
- braintree success handler(self, request, response): If the transaction is successful, the braintree\_notify\_handler calls the braintree\_success\_handler which renders the billing/braintree success.html with the response object. The response object is a standard braintree result described [here.](http://www.braintreepayments.com/docs/python/transactions/result_handling)
- braintree\_failure\_handler(self, request, response): If the transaction fails, the braintree notify handler calls the braintree failure handler which renders the billing/braintree\_error.html with the response which is a standar braintree error object.
- generate\_tr\_data(self): The method that calculates the [tr\\_data](http://www.braintreepayments.com/docs/python/transactions/create_tr#tr_data) to prevent a form from being tampered post-submission.
- generate\_form(self): The method that generates and returns the form (present in billing.forms.braintree\_payments\_form) and populates the initial data with the self.fields (added through either the add\_fields or add\_field methods) and tr\_data.

### Example:

In the views.py:

```
braintree_obj = get_integration("braintree_payments")
# Standard braintree fields
fields = {"transaction": {
            "order_id": "some_unique_id",
            "type": "sale",
            "options": {
                "submit_for_settlement": True
              },
            },
            "site": "%s://%s" %("https" if request.is_secure() else "http",
                                 RequestSite(request).domain)
         }
```

```
braintree_obj.add_fields(fields)
return render_to_response("some_template.html",
                          {"bp": braintree_obj},
                          context_instance=RequestContext(request))
```
In the urls.py:

```
braintree_obj = get_integration("braintree_payments")
urlpatterns += patterns('',
   (r'^braintree/', include(braintree.urls)),
```
#### In the template:

)

```
{% load render_integration from billing_tags %}
{% render_integration bp %}
```
Stripe Payment Integration *[Stripe Payment Integration](#page-9092-0)* is a service offered by [Stripe Payment](https://stripe.com) to reduce the complexity of PCI compliance.

Note: This integration makes use of the official [stripe](http://pypi.python.org/pypi/stripe/) python package offered by Stripe Payments. Please install it before you use this integration.

Refer to the [Stripe Payments](#page-9074-0) Gateway for the settings attributes.

Here are the methods and attributes implemented on the StripeIntegration class:

- \_init\_(self, options=None): The constructor method that configures the stripe setting
- get urls (self): The method sets the url to which the token is sent after the it is obtained from Stripe. This method is generally mapped directly in the urls.py.

```
from billing import get_integration
stripe_obj = get_integration("stripe")
urlpatterns += patterns('',
   (r'^stripe/', include(stripe_obj.urls)),
)
```
- transaction(self, request): The method that receives the Stripe Token after successfully validating with the Stripe servers. Needs to be subclassed to include the token transaction logic.
- generate\_form(self): The method that generates and returns the form (present in billing.forms.stripe\_form)

#### Example:

In <some\_app>/integrations/stripe\_example\_integration.py:

```
from billing.integrations.stripe_integration import StripeIntegration
class StripeExampleIntegration(StripeIntegration):
   def transaction(self, request):
        # The token is received in the POST request
        resp = self.gateway.purchase(100, request.POST["stripeToken"])
        if resp["status"] == "SUCCESS":
            # Redirect if the transaction is successful
```

```
else:
    # Transaction failed
```
...

...

In the views.py:

```
stripe_obj = get_integration("stripe_example")
return render_to_response("some_template.html",
                        {"stripe_obj": stripe_obj},
                         context_instance=RequestContext(request))
```
In the urls.py:

```
stripe_obj = get_integration("stripe_example")
urlpatterns += patterns('',
   (r'^stripe/', include(stripe_obj.urls)),
)
```
In the template:

```
{% load render_integration from billing_tags %}
{% render_integration stripe_obj %}
```
eWAY Payment Integration The eWAY integration functionality interfaces with eWAY's Merchant Hosted Payments facility. Their service makes it extremely easy to be PCI-DSS compliant by allowing you to never receive customer credit card information.

Note: This integration requires the [suds](https://fedorahosted.org/suds/) package. Please install it before you use this integration.

The basic data flow is as follows:

- 1. Request an *access code* from eWAY.
- 2. Create an HTML form with the *access code* and user credit card fields.
- 3. Encourage the user to submit the form to eWAY and they'll be redirected back to your site.
- 4. Use the *access code* to ask eWAY if the transaction was successful.

You must add the following to project's settings:

```
MERCHANT_SETTINGS = {
    "eway": {
        "CUSTOMER_ID": "???",
        "USERNAME": "???",
        "PASSWORD": "???",
    }
}
```
The integration class is used to request an *access code* and also to check its success after the redirect:

```
class EwayIntegration(access_code=None)
     Creates an integration object for use with eWAY.
```
*access\_code* is optional, but must be configured prior to using [check\\_transaction\(\)](#page-9096-0).

**request\_access\_code**(*payment*, *redirect\_url*, *customer=None*, *billing\_country=None*, *ip\_address=None*)

Requests an *access code* from eWAY to use with a transaction.

**Parameters** 

- **payment** (*dict*) Information about the payment
- **redirect\_url** (*unicode*) URL to redirect the user to after payment
- **customer** (*dict*) Customer related information
- **billing\_country** (*unicode alpha-2 country code (as per ISO 3166)*) Customer's billing country
- **ip\_address** (*unicode*) Customer's IP address

Returns (access\_code, customer)

The integration is automatically updated with the returned access code.

Supported keys in customer:

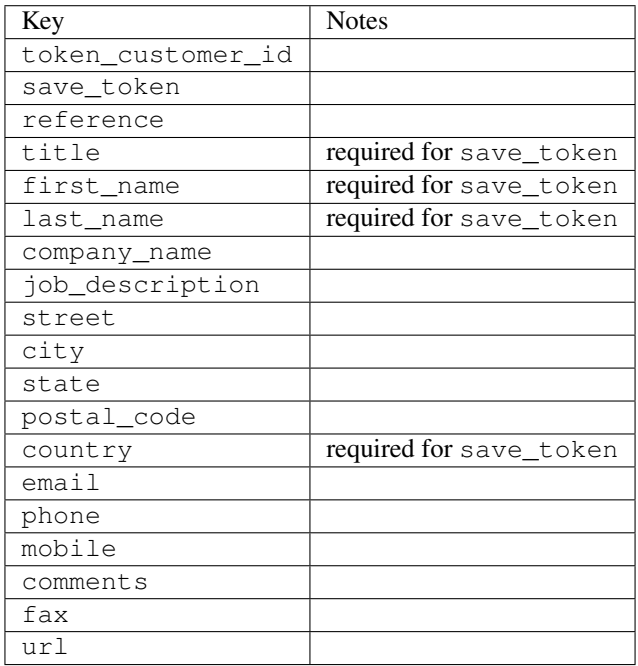

Supported keys in payment:

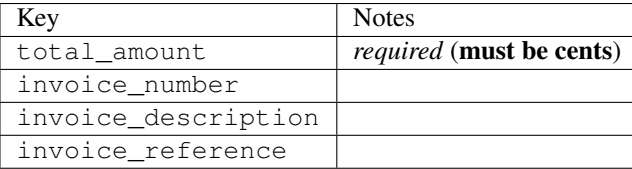

To add extra security, it's a good idea to specify ip\_address. The value is given to eWAY to allow them to ensure that the POST request they receive comes from the given address. E.g.:

```
def payment(request):
    integration = get_integration("eway_au")
    access_code, customer = integration.request_access_code(..., ip_address=request.META["REMOTE
    \# ...
```
# Returned value

The returned value is a tuple (access\_code, customer). access\_code is the access code granted by eWAY that must be included in the HTML form, and is used to request transaction status after the redirect.

customer is a dict containing information about the customer. This is particularly useful if you make use of save\_token and token\_customer\_id to save customer details on eWAY's servers. Keys in the dict are:

•token\_customer\_id •save\_token •reference •title •first\_name •last\_name •company\_name •job\_description •street •city •state •postal\_code •country – e.g. au •email •phone •mobile •comments •fax •url •card\_number – e.g. 444433XXXXXX1111 •card\_name •card\_expiry\_month •card\_expiry\_year

# **check\_transaction**()

Check with eWAY what happened with a transaction.

This method requires access\_code has been configured.

Returns dict

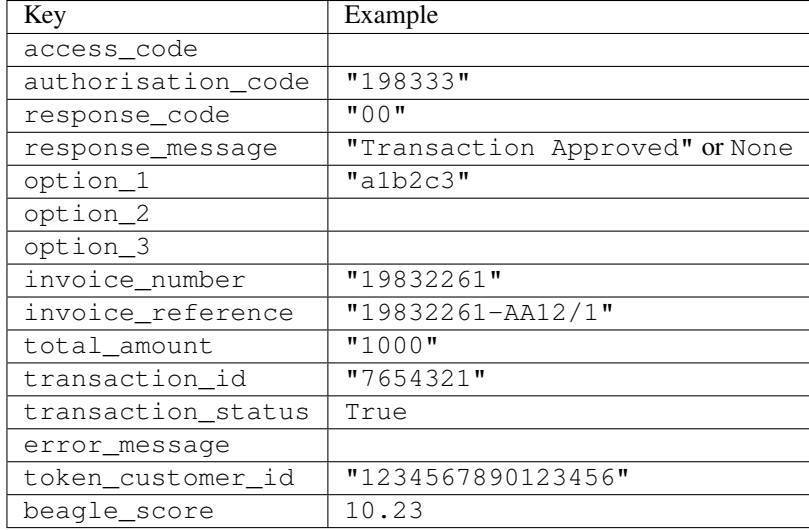

# Example:

```
# views.py
from billing import get_integration
from django.shortcuts import get_object_or_404
def payment(request, cart_pk):
    # Pretend some 'Order' model exists with a 'total_price' in dollars
   order = get_object_or_404(Order, pk=cart_pk)
    integration = get_integration("eway_au")
    access_code, customer = integration.request_access_code(
        customer={"first_name": "Bradley", "last_name": "Ayers"},
       payment={"total_amount": order.total_price * 100},
       return_url=reverse(payment_done))
    request.session["eway_access_code"] = integration.access_code
   return render(request, "payment.html", {"integration": integration})
def payment done(request, cart pk):
   order = get_object_or_404(Order, pk=cart_pk)
   access_code = request.session["access_code"]
   integration = get_integration("eway_au", access_code=access_code)
    # Retrieve transaction status from eWAY
    status = integration.check_transaction()
   if status["response_code"] in ("00", "08", "11"):
       order.is_paid = True
       order.save()
       template = "receipt.html"
   else:
       template = "payment_failed.html"
    return render(request, template, {"status": status})
```
In order for eWAY to process the transaction, the user must submit the payment HTML form directly to eWAY. The helper tag {% eway %} makes this trivial:

```
{% load render_integration from billing_tags %}
{% render_integration integration %}
```
For a more configurable form, use the following pattern:

```
\n  <form method="post" action="{{ integration.service_url }}">
    {{ integration.generate_form.as_p }}
    <input type="submit"/>
\langle/form>
```
Authorize.Net Direct Post Method [Authorize.Net Direct Post Method](http://developer.authorize.net/api/dpm) is a service offered by [Authorize.Net](http://authorize.net/) to reduce the complexity of PCI compliance.

Here are the following settings attributes that are required:

- LOGIN\_ID: The Login id provided by Authorize.Net. Can be obtained from the dashboard.
- TRANSACTION\_KEY: The Transaction key is used to sign the generated form with a shared key to validate against form tampering.
- MD5 HASH: This attribute is used to generate a hash that is verified against the hash sent by Authorize.Net to confirm the request's source.

Here are the methods and attributes implemented on the AuthorizeNetDpmIntegration class:

- \_init\_(self): The constructor that configures the Authorize.Net Integration environment setting it either to production or sandbox mode based on the value of settings.MERCHANT\_TEST\_MODE.
- **form\_class(self)**: Returns the form class that is used to generate the form. Defaults to billing.forms.authorize\_net\_forms.AuthorizeNetDPMForm.
- generate\_form(self): Renders the form and generates some precomputed field values.
- service url(self): Returns the Authorize.net url to be set on the form.
- verify\_response(self, request): Verifies if the relay response originated from Authorize.Net.
- get urls (self): The method sets the url to which Authorize.Net sends a relay response, redirects on a success or failure.

```
from billing import get_integration
integration = get_integration("authorize_net_dpm")
urlpatterns += patterns('',
   (r'^authorize_net/', include(integration.urls)),
)
```
- authorize\_net\_notify\_handler(self, request): The view method that handles the verification of the response, firing of the signal and sends out the redirect snippet to Authorize.Net.
- authorize net success handler(self, request): The method that renders the *billing/authorize\_net\_success.html*.
- authorize\_net\_failure\_handler(self, request): The method that renders the *billing/authorize\_net\_failure.html*.

### Example:

In the views.py:

```
int_obj = get_integration("authorize_net_dpm")
fields = \{ 'x\_amount' : 1,'x_fp_sequence': datetime.datetime.now().strftime('%Y%m%d%H%M%S'),
          'x_fp_timestamp': datetime.datetime.utcnow().strftime('%s'),
```

```
'x recurring bill': 'F',
         }
int_obj.add_fields(fields)
return render_to_response("some_template.html",
                           {"adp": int_obj},
                          context_instance=RequestContext(request))
```
In the urls.py:

```
int_obj = get_integration("authorize_net_dpm")
urlpatterns += patterns('',
   (r'^authorize_net/', include(int_obj.urls)),
)
```
In the template:

```
{% load render_integration from billing_tags %}
{% render_integration adp %}
```
Signals The signals emitted by [Merchant](http://github.com/agiliq/merchant) are:

- *transaction was successful(sender, type=..., response=...)*: This signal is dispatched when a payment is successfully transacted. The *sender* is the object which has dispatched the signal. *type* is the kind of transaction. Current choices for type are:
	- *purchase*
	- *authorize*
	- *capture*
	- *credit*
	- *void*
	- *store*
	- *unstore*

*response* is the actual response object that is sent after the success. Please consult the individual gateway docs for the response object.

- *transaction\_was\_unsuccessful(sender, type=..., response=...)*: This signal is dispatched when a payment fails. The *sender* is the object which has dispatched the signal. *type* is the kind of transation. Current choices for type are:
	- *purchase*
	- *authorize*
	- *capture*
	- *credit*
	- *void*
	- *store*
	- *unstore*

*response* is the actual response object that is sent after the success.

Note: Some gateways are implemented to raise an error on failure. This exception may be passed as the response object. Please consult the docs to confirm.

Writing a new gateway Writing a new gateway for [Merchant](http://github.com/agiliq/merchant) is very easy. Here are the steps to follow to write a new gateway:

• Create a new gateway file under the *billing.gateways* module which should follow this naming convention:

```
<gateway_name>_gateway.py
```
...

So for example, PayPal would have *pay\_pal\_gateway.py*. Similarly, Authorize.Net, would have *authorize\_net\_gateway.py*.

• Create a class in this file with the following name:

```
class GatewayNameGateway(Gateway):
```
So for PayPal, it would be *PayPalGateway* and for Authorize.Net, it would be *AuthorizeNetGateway*.

• Implement all or any of following methods in the class:

```
def purchase(self, money, credit_card, options = None):
...
def authorize(self, money, credit_card, options = None):
...
def capture(self, money, authorization, options = None):
...
def void(self, identification, options = None):
...
def credit(self, money, identification, options = None):
...
def recurring(self, money, creditcard, options = None):
...
def store(self, creditcard, options = None):
...
def unstore(self, identification, options = None):
...
```
Customizing Merchant While we make all attempts to cover most of the functionality of the payment processors but may fall short sometimes. There is absolutely no need to worry as the gateway and integration objects are extensible.

[Merchant](https://github.com/agiliq/merchant) looks for gateways and integration objects under every INSTALLED\_APPS in settings.py. So it is possible for you to write your custom or modified objects within your app without having to patch the merchant code.

Note: Most of what is written below will also be applicable for gateways and you will have to replace instances of integration with gateway.

Suppose you want to extend the [Braintree Payments Integration,](#page-9090-0) to render a different template on success instead of the default billing/braintree\_success.html.

Here is the process:

- In any of the settings.INSTALLED\_APPS, create an integrations module (in layman's term an integrations directory with an \_\_init \_\_.py file under that directory).
- Create a file in that integrations directory that follows the convention below:

```
<integration_name>_integration.py
```
Let us name the modified integration as  $modified\_bp$ , then the filename would be:

modified\_bp\_integration.py

and the Integration class name in that file as ModifiedBpIntegration.

Note: The naming of the file and class follows a simple rule. The filename is split on underscores and each element of the split sequence is capitalized to obtain the class name.

So in our example, in the modified\_bp\_integration.py:

```
class ModifiedBpIntegration(BraintreePaymentsIntegration):
    def braintree_success_handler(self, request, response):
       return render_to_response("my_new_success.html",
                                 {"resp": response},
                                 context_instance=RequestContext(request))
```
• Then use the new integration in your code just as you would for a built-in integration:

**>>>** bp\_obj = get\_integration("modified\_bp")

Contributing to Merchant While there is no requirement for you to contribute your new gateway code or changes back to the [upstream project,](http://github.com/agiliq/merchant) you can play a good samaritan by contributing back to the project and helping scores of people.

Here are the steps to follow to contribute back to [Merchant:](http://github.com/agiliq/merchant)

- Fork the project from it's [github page.](http://github.com/agiliq/merchant)
- Make the changes in your fork.
- File an issue at the [github page](http://github.com/agiliq/merchant) and enclose a pull request.

Note: If you want to include a new gateway, we request you to include a few tests (probably using the current tests as a template).

• Don't forget to add yourself to the *CONTRIBUTORS.txt* file before opening an issue.

### Changes

### 0.4 (upcoming)

- Added python3 support
- Removed google checkout

#### 0.3

- Django 1.7 suport (potentially backwards incompatible changes)
- Updated the example *requirements.txt*

# $0.2$

- Unit tests are skipped unless the corresponding gateways are configured
- Bugfix Use settings.AUTH\_USER\_MODEL instead of get\_user\_model
- Demo fill up initial data for all gateways

# 0.1

• Added PIN payments support

# 0.09

• Removed Samurai gateway and integration

# 0.08

- Added bitcoin backend
- Bugfixes to eWay, paypal integration and authorize.net
- Google Checkout shipping, tax rate and private data support
- Changes to Amazon FPS to work with latest boto. Addition of new fields to the FPS response model. A backwards incompatible change
- Made merchant django v1.5 compatible
- Fixes in the chargebee gateway broken by changes in the 'requests' api
- Changes to the example to prevent empty forms from raising a Server Error

# 0.07

- Added Chargebee support
- Added Beanstream gateway

# 0.06

- Added WePay gateway
- Added Authorize.Net Direct Post Method integration

# 0.05

• Added Paylane gateway support.

# 0.04

- Backwards incompatible version.
- Changes in the settings attributes. Now there is a single attribute for storing the configuration of all gateways and integrations. Check the docs for details.
- Changed the usage of the template tags. Refer the docs for details.
- Added a display\_name to the integration object. Shouldn't affect users.

# 0.03

• Added support for Stripe and Samurai gateways and integrations.

# 0.02

• Added a setup.py and uploaded the package to pypi

# 0.01

- Initial commit.
- [Overview](#page-9042-0)
- [Install Merchant](#page-9046-0)
- [Credit Card](#page-9048-0)
- [Gateways](#page-9052-0)
	- [On-site Processing](#page-9056-0)
		- \* [Authorize.Net](#page-9058-0)
		- \* [Braintree Payments Server to Server](#page-9064-0)
		- \* [eWay](#page-9068-0)
		- \* [PayPal](#page-9072-0)
		- \* [Stripe Payments](#page-9074-0)
		- \* [Paylane](#page-9070-0)
		- \* [WePay](#page-9076-0)
		- \* [Beanstream](#page-9060-0)
		- \* [Chargebee](#page-9066-0)
		- \* [Bitcoin](#page-9062-0)
		- \* Global Iris
	- [Off-site Processing](#page-9078-0)
		- \* [PayPal](#page-9080-0)
		- \* Google Checkout
		- \* [RBS WorldPay](#page-9084-0)
		- \* [Amazon FPS](#page-9086-0)
		- \* [Braintree Payments Transparent Redirect](#page-9090-0)
		- \* [Stripe](#page-9092-0)
		- \* [eWAY](#page-9094-0)
		- \* [Authorize.Net Direct Post Method](#page-9098-0)
		- \* Global Iris RealMPI
- [Signals](#page-9100-0)
- [Writing your own gateway](#page-9102-0)
- [Customizing the inbuilt Gateway/Integrations](#page-9104-0)
- [Contributing to Merchant](#page-9106-0)
- [Changelist](#page-9108-0)

### Indices and tables

- genindex
- modindex
- search

Merchant: Pluggable and Unified API for Payment Processors [Merchant,](http://github.com/agiliq/merchant) is a [django](http://www.djangoproject.com/) app that offers a uniform api and pluggable interface to interact with a variety of payment processors. It is heavily inspired from Ruby's [Active-](http://activemerchant.org/)[Merchant.](http://activemerchant.org/)

Overview Simple how to:

```
# settings.py
# Authorize.Net settings
AUTHORIZE_LOGIN_ID = "..."
AUTHORIZE_TRANSACTION_KEY = "..."
# PayPal settings
PAYPAL TEST = True
PAYPAL_WPP_USER = "..."
PAYPAL_WPP_PASSWORD = "..."
PAYPAL WPP_SIGNATURE = "..."
# views.py or wherever you want to use it
>>> g1 = get_gateway("authorize_net")
>>>
>>> cc = CreditCard(first_name= "Test",
... last_name = "User,
... month=10, year=2011,
... number="4222222222222",
... verification value="100")
>>>
>>> response1 = g1.purchase(100, cc, options = {...})
>>> response1
{"status": "SUCCESS", "response": <AuthorizeNetAIMResponse object>}
>>>>>> g2 = get_gateway("pay_pal")
\,>>\,>>>> response2 = q2.purchase(100, cc, options = {\dots})
>>> response2
{"status": "SUCCESS", "response": <PayPalNVP object>}
```
Installing Merchant You can use any of the following methods to install merchant.

• The recommended way is to install from [PyPi:](http://pypi.python.org/pypi/django-merchant)

pip install django-merchant

• If you are feeling adventurous, you might want to run the code off the git repository:

pip install -e git+git://github.com/agiliq/merchant.git#egg=django-merchant

#### Post-installation

- Install the dependencies for the gateways as prescribed in the individual gateway doc.
- Reference the billing app in your settings INSTALLED\_APPS.
- Run python manage.py syncdb to create the new required database tables

Configuration To configure a gateway/integration add the corresponding key to MERCHANT\_SETTINGS. Take a look at local.py-dist for reference.

Running the Test Suite By default, the test suite is configured to run tests for all the gateways and integrations which are configured:

python manage.py test billing

Tests for gateways and integrations which are not configured will be skipped.

If you are planning to integrate your app with a specific gateway/integration then you might wish to run only that apps test suite. For example, to run the Google Checkout Integration test case:

python manage.py test billing.GoogleCheckoutTestCase

Credit Card The *CreditCard* class is a helper class with some useful methods mainly for validation. This class is available in *billing.utils.credit\_card*.

# Attribute Reference

- *regexp*: The compiled regular expression that matches all card numbers for the card issuing authority. For the *CreditCard* class, this is *None*. It is overridden by subclasses.
- *card\_type*: Points to a one of *CreditCard*'s subclasses. This attribute is set by the *validate\_card* method of the selected gateway.
- *card\_name*: Card issuing authority name. Generally not required, but some gateways expect the user to figure out the credit card type to send with the requests.

### Method Reference

- *\_\_init\_\_*: This method expects 6 keyword arguments. They are
	- *first\_name*: The first name of the credit card holder.
	- *last\_name*: The last name of the credit card holder.
	- *cardholders\_name*: The full name of the credit card holder, as an alternative to supplying *first\_name* and *last\_name*.
	- *month*: The expiration month of the credit card as an integer. Required
	- *year*: The expiration year of the credit card as an integer. Required
	- *number*: The credit card number (generally 16 digits). Required
	- *verification\_value*: The card security code (CVV2). Required
- *is luhn valid:* Checks the validity of the credit card number by using the *Luhn's algorithm* and returns a boolean. This method takes no arguments.
- *is\_expired*: Checks if the expiration date of the card is beyond today and returns a boolean. This method takes no arguments.
- *valid\_essential\_attributes*: Verifies if all the 6 arguments provided to the *\_\_init\_\_* method are filled and returns a boolean.
- *is\_valid*: Checks the validity of the card by calling the *is\_luhn\_valid*, *is\_expired* and *valid\_essential\_attributes* method and returns a boolean. This method takes no arguments.
- *expire\_date*: Returns the card expiry date in the "MM-YYYY" format. This is also available as a property.
- *name*: Returns the full name of the credit card holder by concatenating the *first\_name* and *last\_name*. This is also available as a property.

Subclasses Normally you do not use the subclasses directly. Instead, you use *CreditCard*, and call gateway.validate\_card() which will add a *card\_type* attribute which is the subclass.

The various credit cards and debit cards supported by [Merchant](http://github.com/agiliq/merchant) are:

### Credit Cards

- *Visa*
	- $-$  card name  $=$  "Visa"
	- $-$  regexp = re.compile('^4d{12}(d{3})?\$')
- *MasterCard*
	- card\_name = "MasterCard"
	- $-$  regexp = re.compile( $\sqrt{(5[1-5]d{4}1677189)d{10}^{\circ}}$ )
- *Discover*
	- card\_name = "Discover"
	- $-$  regexp = re.compile(' $(6011|65d{2})d{12}$ ')
- *AmericanExpress*
	- $-$  card name  $=$  "Amex"
	- $-$  regexp = re.compile('^3[47]d{13}\$')
- *DinersClub*
	- card\_name = "DinersClub"
	- $-$  regexp = re.compile('^3(0[0-5]|[68]d)d{11}\$')
- *JCB*
	- $-$  card name  $=$  "JCB"
	- $-$  regexp = re.compile('^35(28|29|[3-8]d)d{12}\$')

# Debit Cards

- *Switch*
	- card\_name = "Switch"
	- $-$  regexp = re.compile(' $^{6759d}$ {12}(d{2,3})?\$')
- *Solo*
	- card\_name = "Solo"
	- $-$  regexp = re.compile('^6767d{12}(d{2,3})?\$')
- *Dankort*
	- card\_name = "Dankort"
	- $-$  regexp = re.compile(' $\sim$ 5019d{12}\$')
- *Maestro*
	- card\_name = "Maestro"
	- $-$  regexp = re.compile( $\sqrt{(5[06-8][6d)d(10,17)}\$ )
- *Forbrugsforeningen*
	- card\_name = "Forbrugsforeningen"
	- $-$  regexp = re.compile( $^{(0.600722d}{10}\$ \$')
- *Laser*
	- card\_name = "Laser"
	- $-$  regexp = re.compile(' $(6304167061677116709)d{8}(d{4}d{6,7})$ ?\$')

## **Helpers**

- all\_credit\_cards = [Visa, MasterCard, Discover, AmericanExpress, DinersClub, JCB]
- all debit cards = [Switch, Solo, Dankort, Maestro, Forbrugsforeningen, Laser]
- all\_cards = all\_credit\_cards + all\_debit\_cards

Gateways Gateways are the payment processors implemented in [Merchant.](http://github.com/agiliq/merchant) This is implemented as a class so that it is easy to extend and create as many gateways as possible.

The base gateway class is *billing.gateway.Gateway* which has the following methods and attributes.

## Attribute Reference

- test\_mode: This boolean attribute signifies if the gateway is in the test mode. By default, it looks up this value from the *MERCHANT\_TEST\_MODE* attribute from the settings file. If the *MERCHANT\_TEST\_MODE* attribute is not found in the settings file, the default value is *True* indicating that the gateway is in the test mode. So do not forget to either set the attribute to *True* in the subclass or through the settings file.
- default\_currency: This is the currency in which the transactions are settled ie the currency in which the payment gateway sends the invoice, transaction reports etc. This does not prevent the developer from charging a customer in other currencies but the exchange rate conversion has to be manually handled by the developer. This is a string, for example *"USD"* for US Dollar.
- supported\_countries: This is a *list* of supported countries that are handled by the payment gateway. This should contain a list of the country codes as prescribed by the [ISO 3166-alpha 2 standard.](http://en.wikipedia.org/wiki/ISO_3166-1_alpha-2) The *billing.utils.countries* contains a mapping of the country names and ISO codes.
- supported\_cardtypes: This is a *list* of supported card types handled by the payment gateway. This should contain a list of instances of the [CreditCard](#page-9048-0) class.
- homepage url: A string pointing to the URL of the payment gateway. This is just a helper attribute that is currently not used.
- display\_name: A string that contains the name of the payment gateway. Another helper attribute that is currently not used.
- application\_id: An application name or unique identifier for the gateway. Yet another helper attribute not currently used.

### Method Reference

- validate card(credit card): This method validates the supplied card by checking if it is supported by the gateway (through the *supported\_cardtypes* attribute) and calls the *is\_valid* method of the card and returns a boolean. if the card is not supported by the gateway, a *CardNotSupported* exception is raised.
- service\_url: A property that returns the url to which the credit card and other transaction related details are submitted.
- purchase(money, credit\_card, options = None): A method that charges the given card (one-time) for the given amount *money* using the *options* provided. Subclasses have to implement this method.
- authorize(money, credit\_card, options = None): A method that authorizes (for a future transaction) the credit card for the amount *money* using the *options* provided. Subclasses have to implement this method.
- capture(money, authorization, options = None): A method that captures funds from a previously authorized transaction using the *options* provided. Subclasses have to implement this method.
- void(identification, options = None): A method that nulls/voids/blanks an authorized transaction identified by *identification* to prevent a subsequent capture. Subclasses have to implement this method.
- credit(money, identification, options = None): A method that refunds a settled transaction with the transacation id *identification* and given *options*. Subclasses must implement this method.
- recurring(money, creditcard, options = None): A method that sets up a recurring transaction (or a subscription). Subclasses must implement this method.
- store(creditcard, options = None): A method that stores the credit card and user profile information on the payment gateway's servers for future reference. Subclasses must implement this method.
- unstore(identification, options = None): A method that reverses the *store* method's results. Subclasses must implement this method.

The *options* dictionary passed to the above methods consists of the following keys:

- order id: A unique order identification code (usually set by the gateway).
- ip: The IP address of the customer making the purchase. This is required by certain gateways like PayPal.
- customer: The name, customer number, or other information that identifies the customer. Optional.
- invoice: The invoice code/number (set by the merchant).
- merchant: The name or description of the merchant offering the product.
- description: A description of the product or transaction.
- email: The email address of the customer. Required by a few gateways.
- currency: Required when using a currency with a gateway that supports multiple currencies. If not specified, the value of the *default\_currency* attribute of the gateway instance is used.
- billing address: A dictionary containing the billing address of the customer. Generally required by gateways for address verification (AVS) etc.
- shipping address: A dictionary containing the shipping address of the customer. Required if the merchant requires shipping of products and where billing address is not the same as shipping address.

The address dictionary for *billing\_address* and *shipping\_address* should have the following keys:

- name: The full name of the customer.
- company: The company name of the customer. Required by a few gateways.
- address1: The primary street address of the customer. Required by many gateways.
- address2: Additional line for the address. Optional.
- city: The city of the customer.
- state: The state of the customer.
- country: The [ISO 3166-alpha 2 standard](http://en.wikipedia.org/wiki/ISO_3166-1_alpha-2) code for the country of the customer.
- zip: The zip or postal code of the customer.
- phone: The phone number of the customer. Optional.

All the above methods return a standard *response* dictionary containing the following keys:

- status: Indicating if the transaction is a "SUCCESS" or a "FAILURE"
- response: The response object for the transaction. Please consult the respective gateway's documentation to learn more about it.

### Helper functions

• get\_gateway(name, \*args, \*\*kwargs): A helper function that loads the gateway class by the *name* and initializes it with the *args* and *kwargs*.

On-site Processing Onsite processing refers to the payment mechanism where the customer stays on the merchant website and the authentication is done by the merchant website with the gateway in the background.

Merchant websites need to comply with [PCI standards](http://en.wikipedia.org/wiki/Payment_Card_Industry_Data_Security_Standard) to be able to securely carry out transactions.

On-site processing for payment gateways is implemented by using subclasses of the [Gateway class.](#page-9052-0)

Authorize.Net Gateway This gateway implements the [Authorize.Net Advanced Integration Method \(AIM\).](http://developer.authorize.net/api/aim/)

### Usage

- Setup a [test account](http://developer.authorize.net/testaccount/) with Authorize.Net.
- Add the following attributes to your *settings.py*:

```
MERCHANT_TEST_MODE = True # Toggle for live transactions
MERCHANT_SETTINGS = {
    "authorize_net": {
       "LOGIN_ID" : "???",
       "TRANSACTION_KEY" : "???"
    }
```
... }

• Use the gateway instance:

```
>>> g1 = get_gateway("authorize_net")
\gt>>> cc = CreditCard(first_name= "Test",
... last_name = "User",
... month=10, year=2011,
... number="4222222222222",
... verification value="100")
\gt>>> response1 = g1.purchase(1, cc, options = {...})
>>> response1
{"status": "SUCCESS", "response": <AuthorizeNetAIMResponse object>}
```
[Beanstream](http://www.beanstream.com/site/ca/index.html) Beanstream is a gateway headquartered in Canada and offering payment processing across North America.

Note: You will require the [beanstream python package](http://github.com/dragonx/beanstream) maintained by the community.

Settings attributes required (optional if you are passing them while initializing the gateway) for this integration are:

- MERCHANT\_ID: The merchant id provided by Beanstream. Can be obtained from the account dashboard.
- LOGIN\_COMPANY: The company name as visible from the account settings in the dashboard.
- LOGIN\_USER: The username used to login to the account dashboard.
- LOGIN\_PASSWORD: The password used to login to the account dashboard.
- HASH\_ALGORITHM: This is optional but required if you have enabled hashing in account dashboard. The values may be one of *SHA-1* and *MD5*.
- HASHCODE: If the above attribute is enabled, then set this attribute to the hash value you've setup in the account dashboard.

Settings attributes:

```
MERCHANT_TEST_MODE = True # Toggle for live
MERCHANT SETTINGS = {
    "beanstream": {
        "MERCHANT_ID": "???",
        "LOGIN_COMPANY": "???",
        "LOGIN_USER": "???",
        "LOGIN_PASSWORD": "???",
        # The below two attributes are optional
        "HASH_ALGORITHM": "???",
        "HASHCODE": "???",
    }
    ...
}
```
### Example:

Simple usage:

```
>>> beanstream = get_gateway("beanstream")
>>> credit_card = CreditCard(first_name="Test", last_name="User",
                             month=10, year=2011,
                             number="4111111111111111",
                             verification_value="100")
# Bill the user for 1000 USD
>>> resp = beanstream.purchase(1000, credit_card)
>>> resp["response"].resp.approved()
True
# Authorize the card for 1000 USD
>>> resp = beanstream.authorize(1000, credit_card)
# Capture funds (900 USD) from a previously authorized transaction
>>> response = beanstream.capture(900, resp["response"].resp["trnId"])
>>> response["response"].resp.approved()
True
# Void an authorized transaction
>>> beanstream.void(resp["response"].resp["trnId"])
```
Bitcoin Gateway The Bitcoin gateway implements the [Bitcoin digital currency.](http://bitcoin.org/)

It is implemented using the JSON-RPC API as described in the [Merchant Howto.](https://en.bitcoin.it/wiki/Merchant_Howto#Using_a_third-party_plugin)

Note: The Bitcoin gateway depends on the *bitcoin-python* library which can be installed from pypi

### Usage

• Add the following attributes to your *settings.py*:

```
"bitcoin": {
    "RPCUSER": "", # you'll find these settings in your $HOME/.bitcoin/bitcoin.conf
    "RPCPASSWORD": "",
    "HOST": "",
    "PORT": "",
    "ACCOUNT": "",
    "MINCONF": 1,
},
```
• Use the gateway instance:

```
>>> g1 = get_gateway("bitcoin")
>>> addr = g1.get_new_address()
>>> # pass along this address to your customer
>>> # the purchase will only be successful when
>>> # the amount is transferred to the above address
>>> response1 = g1.purchase(100, addr, options = {...})
>>> response1
{"status": "SUCCESS", "response": <instance>}
```
[Braintree Payments Server to Server](http://www.braintreepayments.com/gateway/api) [Braintree](http://www.braintreepayments.com/) Payments Server to Server is a gateway provided by Braintree [Payments](http://www.braintreepayments.com/) to services which are willing to take the burden of PCI compliance. This does not involve any redirects and only Server to Server calls happen in the background.

Note: You will require the official [braintree](http://pypi.python.org/pypi/braintree/) python package offered by Braintree for this gateway to work.

Settings attributes required for this integration are:

- MERCHANT\_ACCOUNT\_ID: The merchant account id provided by Braintree. Can be obtained from the account dashboard.
- PUBLIC\_KEY: The public key provided by Braintree through their account dashboard.
- PRIVATE\_KEY: The private key provided by Braintree through their account dashboard.

Settings attributes:

```
MERCHANT_TEST_MODE = True # Toggle for live
MERCHANT SETTINGS = {
    "braintree_payments": {
        "MERCHANT_ACCOUNT_ID": "???",
        "PUBLIC_KEY": "???",
        "PRIVATE_KEY": "???"
    }
    ...
}
```
#### Example:

Simple usage:

```
>>> braintree = get_gateway("braintree_payments")
>>> credit_card = CreditCard(first_name="Test", last_name="User",
                             month=10, year=2011,
                             number="4111111111111111",
                             verification_value="100")
# Bill the user for 1000 USD
>>> resp = braintree.purchase(1000, credit_card)
>>> resp["response"].is_success
True
# Authorize the card for 1000 USD
>>> resp = braintree.authorize(1000, credit_card)
# Capture funds (900 USD) from a previously authorized transaction
>>> response = braintree.capture(900, resp["response"].transaction.id)
>>> response["response"].is_success
True
# Void an authorized transaction
>>> braintree.void(resp["response"].transaction.id)
# Store Customer and Credit Card information in the vault
>>> options = {
        "customer": {
            "name": "John Doe",
            "email": "john.doe@example.com",
            },
        }
>>> resp = braintree.store(credit_card, options = options)
```

```
# Unstore a previously stored credit card from the vault
>>> response = braintree.unstore(resp["response"].customer.credit_cards[0].token)
>>> response["response"].is_success
True
# A recurring plan charge
>>> options = {
        "customer": {
            "name": "John Doe",
            "email": "john.doe@example.com",
            },
        "recurring": {
            "plan_id": "test_plan",
            "trial duration": 2,
            "trial_duration_unit": "month",
            "number_of_billing_cycles": 12,
            },
        }
>>> resp = braintree.recurring(10, credit_card, options = options)
>>> resp["response"].is_success
True
>>> resp["response"].subscription.number_of_billing_cycles
12
```
Chargebee [Chargebee](http://www.chargebee.com/) is a SAAS that makes subscription billing easy to handle. They also provide the functionality to plug to multiple gateways in the backend.

Note: You will require the [requests](http://docs.python-requests.org/en/latest/index.html) package to get Chargebee to work.

Settings attributes required (optional if you are passing them while initializing the gateway) for this integration are:

- SITE: The name of the Chargebee app (or site as they refer). The URL is generally of the form ["https://](https:/){site}.chargebee.com/".
- API\_KEY: This key is provided in your settings dashboard.

Settings attributes:

```
MERCHANT TEST MODE = True # Together for liveMERCHANT_SETTINGS = {
    "chargebee": {
        "SITE": "some-test",
        "API_KEY": "???",
    }
    ...
}
```
Example:

Simple usage:

```
>>> chargebee = get_gateway("chargebee")
>>> credit_card = CreditCard(first_name="Test", last_name="User",
                             month=10, year=2011,
                             number="4111111111111111",
                             verification_value="100")
```

```
# Bill the user for 10 USD per month based on a plan called 'monthly'
# The 'recurring' method on the gateway is a mirror to the 'store' method
>>> resp = chargebee.store(credit_card, options = {"plan_id": "monthly"})
>>> resp["response"]["customer"]["subscription"]["id"]
...
# Cancel the existing subscription
>>> response = chargebee.unstore(resp["response"]["customer"]["subscription"]["id"])
>>> response["response"]["subscription"]["status"]
'cancelled'
# Bill the user for 1000 USD
# Technically, Chargebee doesn't have a one shot purchase.
# Create a plan (called 'oneshot' below) that does a recurring
# subscription with an interval of a decade or more
>>> resp = chargebee.purchase(1000, credit_card,
    options = {"plan_id": "oneshot", "description": "Quick Purchase"})
>>> resp["response"]["invoice"]["subscription_id"]
...
# Authorize the card for 100 USD
# Technically, Chargebee doesn't have a one shot authorize.
# Create a plan (called 'oneshot' below) that does a recurring
# subscription with an interval of a decade or more and authorizes
# the card for a large amount
>>> resp = chargebee.authorize(100, credit_card,
   options = {"plan_id": "oneshot", "description": "Quick Authorize"})
# Capture funds (90 USD) from a previously authorized transaction
>>> response = chargebee.capture(90, resp["response"]["subscription"]["id"])
>>> response["status"]
'SUCCESS'
# Void an authorized transaction
>>> resp = chargebee.void(resp["response"]["invoice"]["subscription_id"])
>>> resp["status"]
'SUCCESS'
```
eWay Gateway The eWay gateway implements the [eWay Hosted Payment API.](http://www.eway.com.au/Developer/eway-api/hosted-payment-solution.aspx)

Note: Since the eWay payment gateway uses [SOAP,](http://en.wikipedia.org/wiki/SOAP) the API has been implemented using the [suds](https://fedorahosted.org/suds/) SOAP library for python. You'll require it to be able to use this gateway.

#### Usage

• Add the following attributes to your *settings.py*:

```
MERCHANT_TEST_MODE = True
MERCHANT_SETTINGS = {
    "eway": {
        "CUSTOMER_ID": "???",
        "USERNAME": "???",
        "PASSWORD": "???",
    }
}
```
• Use the gateway instance:

```
>>> g1 = get_gateway("eway")
>>>
>>> cc = CreditCard(first_name= "Test",
... last_name = "User",
... month=10, year=2011,
... number="4222222222222",
... verification_value="100")
>>>
\Rightarrow response1 = q1.purchase(100, cc, options = {...})
>>> response1
{"status": "SUCCESS", "response": <instance>}
```
[Paylane](https://paylane.com/) Gateway Paylane is a payment processor focussed mainly in Europe.

Note: You will require [suds](https://fedorahosted.org/suds) python package to work with the the SOAP interface.

Settings attributes required for this gateway are:

- USERNAME: The username provided by Paylane while signing up for an account.
- PASSWORD: The password you set from the merchant admin panel. Not to be confused with the merchant login password.
- WSDL (optional): The location of the WSDL file. Defaults to [https://direct.paylane.com/wsdl/production/Direct.wsdl.](https://direct.paylane.com/wsdl/production/Direct.wsdl)
- SUDS\_CACHE\_DIR (optional): The location of the suds cache files. Defaults to /tmp/suds.

Settings attributes:

```
MERCHANT_TEST_MODE = True # Toggle for live
MERCHANT_SETTINGS = {
    "paylane": {
        "USERNAME": "???",
        "PASSWORD": "???",
    }
    ...
}
```
#### Example:

Simple usage:

```
>>> paylane = get_gateway("paylane")
>>> credit_card = CreditCard(first_name="Test", last_name="User",
                             month=10, year=2012,
                             number="4242424242424242",
                             verification_value="100")
# Bill the user for 1000 USD
>>> resp = paylane.purchase(1000, credit_card)
>>> resp["status"]
SUCCESS
# Authorize the card for 1000 USD
>>> resp = paylane.authorize(1000, credit_card)
```

```
# Capture funds (900 USD) from a previously authorized transaction
>>> response = paylane.capture(900, resp["response"].id)
>>> response["status"]
SUCCESS
# A recurring plan charge
>>> options = {"plan_id": "gold"}
>>> resp = paylane.recurring(credit_card, options = options)
>>> resp["status"]
SUCCESS
```
#### PayPal Gateway

Note: This gateway is a wrapper to the [django-paypal](http://github.com/dcramer/django-paypal/) package. Please download it to be able to use the gateway.

The PayPal gateway is an implementation of the [PayPal Website Payments Pro](https://merchant.paypal.com/cgi-bin/marketingweb?cmd=_render-content&content_ID=merchant/wp_pro) product.

### Usage

- Setup a PayPal Website Payments Pro account and obtain the API details.
- Add *paypal.standard* and *paypal.pro* (apps from [django-paypal\)](http://github.com/dcramer/django-paypal/) to the *INSTALLED\_APPS* in your *settings.py*.
- Also add the following attributes to your *settings.py*:

```
MERCHANT TEST MODE = True # Toggle for live transactions
MERCHANT_SETTINGS = {
    "pay_pal": {
        "WPP_USER" : "???",
       "WPP_PASSWORD" : "???",
       "WPP_SIGNATURE" : "???"
    }
}
# Since merchant relies on django-paypal
# you have to additionally provide the
# below attributes
PAYPAL_TEST = MERCHANT_TEST_MODE
PAYPAL_WPP_USER = MERCHANT_SETTINGS["pay_pal"]["WPP_USER"]
PAYPAL_WPP_PASSWORD = MERCHANT_SETTINGS["pay_pal"]["WPP_PASSWORD"]
PAYPAL_WPP_SIGNATURE = MERCHANT_SETTINGS["pay_pal"]["WPP_SIGNATURE"]
```
- Run *python manage.py syncdb* to get the response tables.
- Use the gateway instance:

```
>>> g1 = get_gateway("pay_pal")
>>>
>>> cc = CreditCard(first_name= "Test",
... last_name = "User",
... month=10, year=2011,
... number="4222222222222",
... verification value="100")
>>>
>>> response1 = g1.purchase(100, cc, options = {"request": request, ...})
>>> response1
{"status": "SUCCESS", "response": <PayPalNVP object>}
```
Note: The PayPal gateway expects you pass the *request* object as a part of the *options* dictionary because the client's

IP address may be used for fraud detection.

**[Stripe Payments](https://stripe.com/)** [Stripe](http://pypi.python.org/pypi/stripe/) Payments is a gateway provided by Stripe to services which are willing to take the burden of PCI compliance. This does not involve any redirects and only Server to Server calls happen in the background.

Note: You will require the official [stripe](http://pypi.python.org/pypi/stripe/) python package offered by Stripe for this gateway to work.

Settings attributes required for this integration are:

• API KEY: The merchant api key is provided by Stripe. Can be obtained from the account dashboard.

Settings attributes:

```
MERCHANT TEST MODE = True # Together for liveMERCHANT_SETTINGS = {
    "stripe": {
        "API_KEY": "???",
        "PUBLISHABLE_KEY": "???", # Used for stripe integration
    }
    ...
}
```
### Example:

Simple usage:

```
>>> from billing import get_gateway, CreditCard
>>> stripe = get_gateway("stripe")
>>> credit_card = CreditCard(first_name="Test", last_name="User",
                             month=10, year=2012,
                             number="4242424242424242",
                             verification_value="100")
# Bill the user for 1000 USD
>>> resp = stripe.purchase(1000, credit_card)
>>> resp["status"]
SUCCESS
# Authorize the card for 1000 USD
>>> resp = stripe.authorize(1000, credit_card)
# Capture funds (900 USD) from a previously authorized transaction
>>> response = stripe.capture(900, resp["response"].id)
>>> response["status"]
SUCCESS
# Store Customer and Credit Card information in the vault
>>> resp = stripe.store(credit_card)
# Unstore a previously stored credit card from the vault
>>> response = stripe.unstore(resp["response"].id)
>>> response["status"]
SUCCESS
# A recurring plan charge
>>> options = {"plan_id": "gold"}
```

```
>>> resp = stripe.recurring(credit_card, options = options)
>>> resp["status"]
SUCCESS
```
WePay Payments [WePay.com](https://www.wepay.com/) is a service that lets you accept payments not just from credit cards but also from bank accounts.

WePay works slightly differently and is a hybrid between a [Gateway](#page-9052-0) and an [Integration](#page-9078-0) but should still be fairly easy to use.

Note: You will require the official [wepay](http://pypi.python.org/pypi/wepay/) python package offered by WePay.

Settings attributes required for this integration are:

- CLIENT\_ID: This attribute refers to the application id that can be obtained from the account dashboard.
- CLIENT SECRET: This is the secret for the corresponding CLIENT ID.
- ACCOUNT\_ID: Refers to the WePay user account id. If you are accepting payments for yourself, then this attribute is compulsory. If you are accepting payments for other users (say in a marketplace setup), then it is optional in the settings.py file but has to be passed in the options dictionary (with the key account\_id) in the views.
- ACCESS TOKEN: The OAuth2 access token acquired from the user after the installation of the WePay application. If you are accepting payments for yourself, then this attribute is compulsory. If you are accepting payments for other users (say in a marketplace setup), then it is optional in the settings.py file but has to be passed in the options dictionary (with the key token) in the views.

Settings attributes:

```
MERCHANT_TEST_MODE = True # Toggle for live
MERCHANT_SETTINGS = {
    "we_pay": {
        "CLIENT_ID": "???",
        "CLIENT_SECRET": "???",
        "ACCESS_TOKEN": "???",
        "ACCOUNT_ID": "???"
    }
    ...
}
```
Example:

Simple usage:

```
wp = qet qateway("we pay")credit_card = CreditCard(first_name="Test", last_name="User",
                        month=10, year=2012,
                         number="4242424242424242",
                         verification_value="100")
def we_pay_purchase(request):
    # Bill the user for 10 USD
    # Credit card is not required here because the user
    # is redirected to the wepay site for authorization
    resp = wp.purchase(10, None, {"description": "Product Description",
        "type": "GOODS",
```

```
"redirect_uri": "http://example.com/success/redirect/"
    })
    if resp["status"] == "SUCCESS":
        return HttpResponseRedirect(resp["response"]["checkout_uri"])
    ...
# Authorize the card for 1000 USD
def we_pay_authorize(request):
    # Authorize the card, the amount is not required.
    resp = wp.authorize(None, credit\_card, { "customer":} : { "email":} "abc@example.com" |, "``hilling__a" ; ...resp["checkout_id"]
    ...
# Capture funds from a previously authorized transaction
def we_pay_capture(request):
    # No ability to partially capture and hence first argument is None
    resp = wp.capture(None, '<authorization_id>')
    ...
# Refund a transaction
def we_pay_refund(request):
    # Refund completely
    resp = wp.credit(None, '<checkout_id>')
    ...
    # Refund partially from a transaction charged $15
    resp = wp.credit(10, '<checkout_id>')
    ...
# Store Customer and Credit Card information in the vault
def we_pay_store(request)
    resp = wp.store(credit_card, {"customer": {"email": "abc@example.com"}, "billing_address": {
    ...
# A recurring plan for $100/month
def we_pay_recurring(request):
    options = {"period": "monthly", "start_time": "2012-01-01",
               "end_time": "2013-01-01", "auto_recur": "true",
               "redirect_uri": "http://example.com/redirect/success/"}
    resp = wp.recurring(100, None, options = options)if resp["status"] == "SUCCESS":
        return HttpResponseRedirect(resp["response"]["preapproval_uri"])
    ...
```
Off-site Processing Off-site processing is the payment mechanism where the customer is redirected to the payment gateways site to complete the transaction and is redirected back to the merchant website on completion.

Since the credit card number and other sensitive details are entered on the payment gateway's site, the merchant website may not comply to [PCI standards.](http://en.wikipedia.org/wiki/Payment_Card_Industry_Data_Security_Standard) This mode of payment is recommended when the merchant website is not in a position to use SSL certificates, not able to guarantee a secure network etc

Off-site processing is generally implemented in merchant through *Integrations* (name derived from [Active Merchant\)](http://activemerchant.org/).

Integration An Integration much like a [Gateway](#page-9052-0) is a Python class. But unlike a Gateway which is used in a view, an Integration renders a form (usually with hidden fields) through a template tag. An integration may also support asynchronous and real-time transaction status handling through callbacks or notifiers like the [PayPal IPN](https://www.paypal.com/ipn)

Here is a reference of the attributes and methods of the Integration class:

### **Attributes**

- fields: Dictionary of form fields that have to be rendered in the template.
- test\_mode: Signifies if the integration is in a test mode or production. The default value for this is taken from the *MERCHANT\_TEST\_MODE* setting attribute.
- display name: A human readable name that is generally used to tag the errors when the integration is not correctly configured.

### Methods

- $\bullet$  init (options={}): The constructor for the Integration. The options dictionary if present overrides the default items of the fields attribute.
- add\_field(key, value): A method to modify the fields attribute.
- add fields(fields): A method to update the fields attribute with the fields dictionary specified.
- service url: The URL on the form where the fields data is posted. Overridden by implementations.
- get urls: A method that returns the urlpatterns for the notifier/ callback. This method is modified by implementations.
- urls: A property that returns the above method.

Helper Function Very much like [Gateways,](#page-9052-0) Integrations have a method of easily referencing the corresponding integration class through the *get\_integration* helper function.

• get integration(integration name, \*args, \*\*kwargs): Returns the Integration class for the corresponding *integration\_name*.

Example:

```
>>> from billing import get_integration
>>> get_integration("pay_pal")
<billing.integrations.pay_pal_integration.PayPalIntegration object at 0xa57e12c>
```
[PayPal Website Payments Standard](https://merchant.paypal.com/cgi-bin/marketingweb?cmd=_render-content&content_ID=merchant/wp_standard) PayPal Website Payments Standard (PWS) is an offsite payment processor. This method of payment is implemented in merchant as a wrapper on top of [django-paypal.](https://github.com/dcramer/django-paypal) You need to install the package to be able to use this payment processor.

For a list of the fields and settings attribute expected, please refer to the PWS and django-paypal documentation.

After a transaction, PayPal pings the notification URL and all the data sent is stored in the *PayPalIPN* model instance that can be viewed from the django admin.

Test or Live Mode By default the form renders in test mode with POST against sandbox.paypal.com. Add following to you *settings.py* to put the form into live mode:

```
### Django Merchant
MERCHANT_TEST_MODE = False
PAYPAL_TEST = MERCHANT_TEST_MODE
```
Don't forget to add the settings attributes from  $d$  jango-paypal:

```
INSTALLED_APPS = (
    ...,
    'paypal.standard.pdt',
    ...)
MERCHANT_SETTINGS = {
     ...,
     'pay_pal': {
         "WPP_USER" : '...',
        "WPP_PASSWORD" : '...',
        "WPP_SIGNATURE" : '...',
        "RECEIVER_EMAIL" : '...',
         # Below attribute is optional
         "ENCRYPTED": True
     }
     ...}
PAYPAL_RECEIVER_EMAIL = MERCHANT_SETTINGS['pay_pal']['RECEIVER_EMAIL']
```
# Example In urls.py:

```
from billing import get_integration
pay_pal = get_integration("pay_pal")
urlpatterns += patterns('',
  (r'^paypal-ipn-handler/', include(pay_pal.urls)),
)
```
In views.py:

```
>>> from billing import get_integration
>>> pay_pal = get_integration("pay_pal")
>>> pay_pal.add_fields({
... "business": "paypalemail@somedomain.com",
... "item_name": "Test Item",
... "invoice": "UID",
... "notify_url": "http://example.com/paypal-ipn-handler/",
... "return_url": "http://example.com/paypal/",
... "cancel_return": "http://example.com/paypal/unsuccessful/",
... "amount": 100})
>>> return render_to_response("some_template.html",
... {"obj": pay_pal},
... b.... context_instance=RequestContext(request))
```
You can also implement a shopping cart by adding multiple items with keys like item\_name\_1, amount\_1 etc, for e.g:

```
>>> pay_pal.add_fields({
... "business": "paypalemail@somedomain.com",
... "item_name_1": "Test Item 1",
... "amount_1": "10",
... "item_name_2": "Test Item 2",
... "amount_2": "20",
... "invoice": "UID",
... "notify_url": "http://example.com/paypal-ipn-handler/",
... "return_url": "http://example.com/paypal/",
... "cancel_return": "http://example.com/paypal/unsuccessful/",
... })
```
In some\_template.html:

```
{% load render_integration from billing_tags %}
{% render_integration obj %}
```
Template renders to something like below:

```
<form action="https://www.sandbox.paypal.com/cgi-bin/webscr" method="post">
 <input type="hidden" name="business" value="paypalemail@somedomain.com" id="id_business" />
 <input type="hidden" name="amount" value="100" id="id_amount" />
 <input type="hidden" name="item_name" value="Test Item" id="id_item_name" />
 <input type="hidden" name="notify_url" value="http://example.com/paypal-ipn-handler/" id="id_notify_url" />
 <input type="hidden" name="cancel_return" value="http://example.com/paypal/unsuccessful" id="id_cancel_return" />
 <input type="hidden" name="return" value="http://example.com/paypal/" id="id_return_url" />
 <input type="hidden" name="invoice" value="UID" id="id_invoice" />
 <input type="hidden" name="cmd" value="_xclick" id="id_cmd" />
 <input type="hidden" name="charset" value="utf-8" id="id_charset" />
 <input type="hidden" name="currency_code" value="USD" id="id_currency_code" />
 <input type="hidden" name="no_shipping" value="1" id="id_no_shipping" />
  <input type="image" src="https://www.sandbox.paypal.com/en_US/i/btn/btn_buynowCC_LG.gif" border="0"
</form>
```
WorldPay [WorldPay,](http://www.rbsworldpay.com/) provides a hosted payments page for offsite transactions for merchants who cannot guarantee PCI compliance. The documentation for the service is available [here.](http://rbsworldpay.com/support/bg/index.php?page=development&sub=integration&c=UK)

After a transaction, WorldPay pings the notification URL and all the data sent is stored in the *RBSResponse* model instance that can be viewed from the django admin.

The settings attribute required for this integration are:

• MD5\_SECRET\_KEY: The MD5 secret key chosen by the user while signing up for the WorldPay Hosted Payments Service.

Settings Attributes:

```
MERCHANT_TEST_MODE = True # Toggle for live
MERCHANT SETTINGS = {
    "world_pay": {
        "MD5_SECRET_KEY": "???"
    }
    ...
}
```
Example In urls.py:

```
world_pay = get_integration("world_pay")
urlpatterns += patterns('',
 (r'^world_pay/', include(world_pay.urls)),
  # You'll have to register /world_pay/rbs-notify-handler/ in the
  # WorldPay admin dashboard for the notification URL
)
```
In views.py:

```
>>> from billing import get_integration
>>> world_pay = get_integration("world_pay")
>>> world_pay.add_fields({
... "instId": "WP_ID",
... "cartId": "TEST123",
```

```
... "amount": 100,
... "currency": "USD",
... "desc": "Test Item",
... })
>>> return render_to_response("some_template.html",
... {"obj": world_pay},
... context_instance=RequestContext(request))
```
### In some\_template.html:

```
{% load render_integration from billing_tags %}
{% render_integration obj %}
```
Template renders to something like below:

```
<form method='post' action='https://select-test.wp3.rbsworldpay.com/wcc/purchase'>
 <input type="hidden" name="futurePayType" id="id_futurePayType" />
 <input type="hidden" name="intervalUnit" id="id_intervalUnit" />
 <input type="hidden" name="intervalMult" id="id_intervalMult" />
 <input type="hidden" name="option" id="id_option" />
 <input type="hidden" name="noOfPayments" id="id_noOfPayments" />
 <input type="hidden" name="normalAmount" id="id_normalAmount" />
 <input type="hidden" name="startDelayUnit" id="id_startDelayUnit" />
 <input type="hidden" name="startDelayMult" id="id_startDelayMult" />
 <input type="hidden" name="instId" value="WP_ID" id="id_instId" />
 <input type="hidden" name="cartId" value="TEST123" id="id_cartId" />
 <input type="hidden" name="amount" value="100" id="id_amount" />
 <input type="hidden" name="currency" value="USD" id="id_currency" />
 <input type="hidden" name="desc" value="Test Item" id="id_desc" />
 <input type="hidden" name="testMode" value="100" id="id_testMode" />
 <input type="hidden" name="signatureFields" value="instId:amount:cartId" id="id_signatureFields" />
 <input type="hidden" name="signature" value="6c165d7abea54bf6c1ce19af60359a59" id="id_signature" />
 <input type='submit' value='Pay through WorldPay'/>
</form>
```
Amazon Flexible Payment Service [Amazon FPS,](http://aws.amazon.com/fps/) is a service that allows for building very flexible payment systems. The service can be classified as a part Gateway and part Integration (offsite processor). This is because the customer is redirected to the Amazon site where he authorizes the payment and after this the customer is redirected back to the merchant site with a token that is used by the merchant to transact with the customer. In plain offsite processors, the authorization and transaction take place in one shot almost simultaneously.

Since the service isn't conventional (though very flexible), implementing FPS in merchant takes a couple of steps more.

The documentation for the service is available at [Amazon FPS Docs.](http://aws.amazon.com/documentation/fps/)

Note: This integration has a dependency on boto, a popular AWS library for python.

Settings attributes required for this integration are:

- AWS\_ACCESS\_KEY: The Amazon AWS access key available from the user's AWS dashboard.
- AWS\_SECRET\_ACCESS\_KEY: The Amazon AWS secret access key also available from the user's dashboard. Shouldn't be distributed to anyone.

Settings attributes:

```
MERCHANT_TEST_MODE = True
MERCHANT_SETTINGS = {
    "amazon_fps": {
        "AWS_ACCESS_KEY": "???",
        "AWS_SECRET_ACCESS_KEY": "???"
    }
}
```
Here are the methods and attributes implemented on the AmazonFpsIntegration class:

- $\text{init}$  (options = {}): The constructor takes a dictionary of options that are used to initialize the underlying FPSConnection that is bundled with boto.
- service\_url: A property that returns the API Endpoint depending on whether the the integration is in test\_mode or not.
- link\_url: A property that returns the link which redirects the customer to the Amazon Payments site to authorize the transaction.
- purchase (amount, options={}): The method that charges a customer right away for the amount amount after receiving a successful token from Amazon. The options dictionary is generated from the return\_url on successful redirect from the Amazon payments page. This method returns a dictionary with two items, status representing the status and response representing the response as described by boto.fps.response.FPSResponse.
- authorize (amount, options={}): Similar to the purchase method except that it reserves the payment and doesn't not charge until a capture (settle) is not called. The response is the same as that of purchase.
- capture (amount, options= $\{\}\)$ : Captures funds from an authorized transaction. The response is the same as the above two methods.
- credit (amount, options={}): Refunds a part of full amount of the transaction.
- void(identification, options={}): Cancel/Null an authorized transaction.
- fps\_ipn\_handler: A method that handles the asynchronous HTTP POST request from the Amazon IPN and saves into the AmazonFPSResponse model.
- fps\_return\_url: This method verifies the source of the return URL from Amazon and directs to the transaction.
- transaction: This is the main method that charges/authorizes funds from the customer. This method has to be subclassed to implement the logic for the transaction on return from the Amazon Payments page.

Example In any app that is present in the settings. INSTALLED APPS, subclass the AmazonFpsIntegration and implement the transaction method. The file should be available under <app>/integrations/<integration\_name>\_integration.py:

```
class FpsIntegration(AmazonFpsIntegration):
    # The class name is based on the filename.
    # So if the files exists in <app>/integrations/fps_integration.py
    # then the class name should be FpsIntegration
   def transaction(self, request):
       # Logic to decide if the user should
        # be charged immediately or funds
        # authorized and then redirect the user
        # Below is an example:
       resp = self.purchase(10, {...})if resp["status"] == "Success":
```
**return** HttpResponseRedirect("/success/") **return** HttpResponseRedirect("/failure/")

In urls.py:

```
from billing import get_integration
amazon fps = get integration("fps")
urlpatterns += patterns('',
 (r'^amazon_fps/', include(amazon_fps.urls)),
  # You'll have to register /amazon_fps/fps-notify-handler/ in the
  # Amazon FPS admin dashboard for the notification URL
)
```
In views.py:

```
from billing import get integration
def productPage(request):
  amazon_fps = get_integration("fps")
  url_scheme = "http"
  if request.is_secure():
      url_scheme = "https"
  domain = RequestSite(request).domain
   fields = {"transactionAmount": "100",
             "pipelineName": "SingleUse",
             "paymentReason": "Merchant Test",
             "paymentPage": request.build_absolute_uri(),
             # Send the correct url where the redirect should happen
             "returnURL": "%s://%s%s" % (url_scheme,
                                         domain,
                                         reverse("fps_return_url")),
            }
    # You might want to save the fields["callerReference"] that
    # is auto-generated in the db or session to uniquely identify
    # this user (or use the user id as the callerReference) because
    # amazon passes this callerReference back in the return URL.
    amazon_fps.add_fields(fields)
   return render_to_response("some_template.html",
                              {"fps": amazon_fps},
                              context_instance=RequestContext(request))
```
In some\_template.html:

{% load render\_integration from billing\_tags %} {% render\_integration fps %}

The above template renders the following code:

<p><a href="https://authorize.payments-sandbox.amazon.com/cobranded-ui/actions/start?callerKey=AKIAI

[Braintree Payments Transparent Redirect](http://www.braintreepayments.com/gateway/api) Braintree Payments Transparent Redirect is a service offered by [Brain](http://www.braintreepayments.com/)[tree Payments](http://www.braintreepayments.com/) to reduce the complexity of PCI compliance.

Note: This integration makes use of the official [braintree](http://pypi.python.org/pypi/braintree/) python package offered by Braintree Payments. Please install it before you use this integration.

Refer to the [Braintree Payments Server to Server](#page-9064-0) Gateway for the settings attributes.

Here are the methods and attributes implemented on the BraintreePaymentsIntegration class:

- init (self, options=None): The constructor method that configures the Braintree environment setting it either to production or sandbox mode based on the value of settings.MERCHANT\_TEST\_MODE.
- service\_url(self): A property that provides the URL to which the Transparent Redirect form is submitted.
- get urls (self): The method sets the url to which Braintree redirects after the form submission is successful. This method is generally mapped directly in the urls.py.

```
from billing import get_integration
braintree = get_integration("braintree_payments")
urlpatterns += patterns('',
   (r'^braintree/', include(braintree.urls)),
)
```
- braintree\_notify\_handler(self, request): The view method that handles the confirmation of the transaction after successful redirection from Braintree.
- braintree\_success\_handler(self, request, response): If the transaction is successful, the braintree\_notify\_handler calls the braintree\_success\_handler which renders the billing/braintree\_success.html with the response object. The response object is a standard braintree result described [here.](http://www.braintreepayments.com/docs/python/transactions/result_handling)
- braintree\_failure\_handler(self, request, response): If the transaction fails, the braintree\_notify\_handler calls the braintree\_failure\_handler which renders the billing/braintree error.html with the response which is a standar braintree error object.
- generate  $tr$  data (self): The method that calculates the [tr\\_data](http://www.braintreepayments.com/docs/python/transactions/create_tr#tr_data) to prevent a form from being tampered post-submission.
- generate\_form(self): The method that generates and returns the form (present in billing.forms.braintree\_payments\_form) and populates the initial data with the self.fields (added through either the add\_fields or add\_field methods) and tr\_data.

# Example:

In the views.py:

```
braintree obj = get integration("braintree payments")
# Standard braintree fields
fields = {"transaction": {
            "order_id": "some_unique_id",
            "type": "sale",
            "options": {
                "submit_for_settlement": True
              },
            },
            "site": "%s://%s" %("https" if request.is_secure() else "http",
                                RequestSite(request).domain)
         }
braintree_obj.add_fields(fields)
return render to response("some template.html",
                           {"bp": braintree_obj},
                          context_instance=RequestContext(request))
```
In the urls.py:

```
braintree_obj = get_integration("braintree_payments")
urlpatterns += patterns('',
   (r'^braintree/', include(braintree.urls)),
)
```
#### In the template:

```
{% load render_integration from billing_tags %}
{% render_integration bp %}
```
Stripe Payment Integration *[Stripe Payment Integration](#page-9092-0)* is a service offered by [Stripe Payment](https://stripe.com) to reduce the complexity of PCI compliance.

Note: This integration makes use of the official [stripe](http://pypi.python.org/pypi/stripe/) python package offered by Stripe Payments. Please install it before you use this integration.

Refer to the [Stripe Payments](#page-9074-0) Gateway for the settings attributes.

Here are the methods and attributes implemented on the StripeIntegration class:

- \_init\_(self, options=None): The constructor method that configures the stripe setting
- get\_urls(self): The method sets the url to which the token is sent after the it is obtained from Stripe. This method is generally mapped directly in the urls.py.

```
from billing import get_integration
stripe_obj = get_integration("stripe")
urlpatterns += patterns('',
   (r'^stripe/', include(stripe_obj.urls)),
)
```
- transaction (self, request): The method that receives the Stripe Token after successfully validating with the Stripe servers. Needs to be subclassed to include the token transaction logic.
- generate\_form(self): The method that generates and returns the form (present in billing.forms.stripe\_form)

# Example:

In <some\_app>/integrations/stripe\_example\_integration.py:

```
from billing.integrations.stripe_integration import StripeIntegration
class StripeExampleIntegration(StripeIntegration):
   def transaction(self, request):
        # The token is received in the POST request
        resp = self.gateway.purchase(100, request.POST["stripeToken"])
        if resp["status"] == "SUCCESS":
            # Redirect if the transaction is successful
            ...
        else:
            # Transaction failed
            ...
```
In the views.py:

```
stripe obj = get integration("stripe example")
return render_to_response("some_template.html",
                        {"stripe_obj": stripe_obj},
                         context_instance=RequestContext(request))
```
In the urls.py:

```
stripe_obj = get_integration("stripe_example")
urlpatterns += patterns('',
   (r'^stripe/', include(stripe_obj.urls)),
```
In the template:

)

```
{% load render_integration from billing_tags %}
{% render_integration stripe_obj %}
```
eWAY Payment Integration The eWAY integration functionality interfaces with eWAY's Merchant Hosted Payments facility. Their service makes it extremely easy to be PCI-DSS compliant by allowing you to never receive customer credit card information.

Note: This integration requires the [suds](https://fedorahosted.org/suds/) package. Please install it before you use this integration.

The basic data flow is as follows:

- 1. Request an *access code* from eWAY.
- 2. Create an HTML form with the *access code* and user credit card fields.
- 3. Encourage the user to submit the form to eWAY and they'll be redirected back to your site.
- 4. Use the *access code* to ask eWAY if the transaction was successful.

You must add the following to project's settings:

```
MERCHANT_SETTINGS = {
    "eway": {
        "CUSTOMER_ID": "???",
        "USERNAME": "???",
        "PASSWORD": "???",
    }
}
```
The integration class is used to request an *access code* and also to check its success after the redirect:

```
class EwayIntegration(access_code=None)
     Creates an integration object for use with eWAY.
```
 $access\_code$  is optional, but must be configured prior to using  $check\_transaction()$ .

**request\_access\_code**(*payment*, *redirect\_url*, *customer=None*, *billing\_country=None*, *ip\_address=None*)

Requests an *access code* from eWAY to use with a transaction.

**Parameters** 

- **payment** (*dict*) Information about the payment
- **redirect\_url** (*unicode*) URL to redirect the user to after payment
- **customer** (*dict*) Customer related information
- **billing\_country** (*unicode alpha-2 country code (as per ISO 3166)*) Customer's billing country
- **ip\_address** (*unicode*) Customer's IP address

Returns (access\_code, customer)

The integration is automatically updated with the returned access code.

Supported keys in customer:

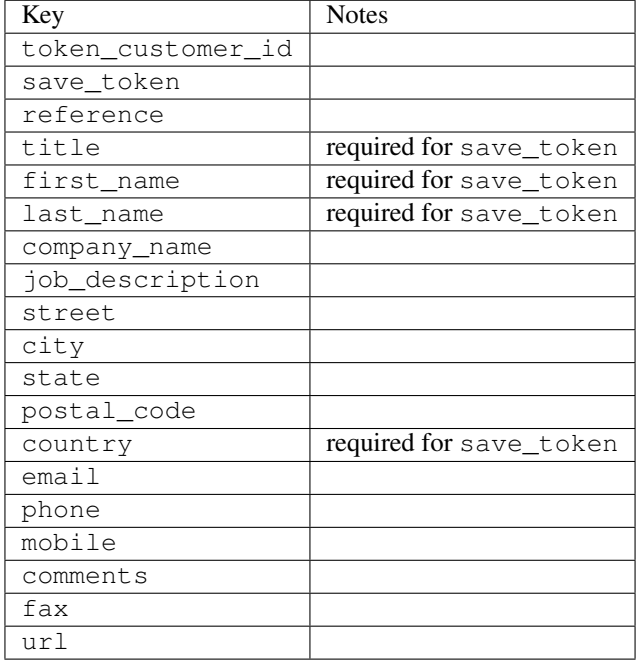

#### Supported keys in payment:

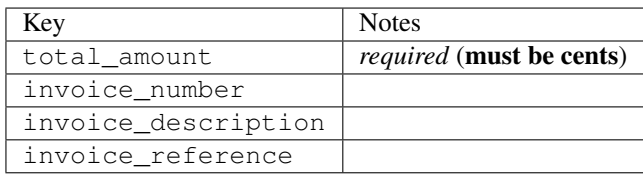

To add extra security, it's a good idea to specify ip\_address. The value is given to eWAY to allow them to ensure that the POST request they receive comes from the given address. E.g.:

```
def payment(request):
    integration = get_integration("eway_au")
    access_code, customer = integration.request_access_code(..., ip_address=request.META["REMOTE
    # ...
```
### Returned value

The returned value is a tuple (access\_code, customer). access\_code is the access code granted by eWAY that must be included in the HTML form, and is used to request transaction status after the redirect.

customer is a dict containing information about the customer. This is particularly useful if you make use of save\_token and token\_customer\_id to save customer details on eWAY's servers. Keys in the dict are:

•token\_customer\_id •save\_token

•reference

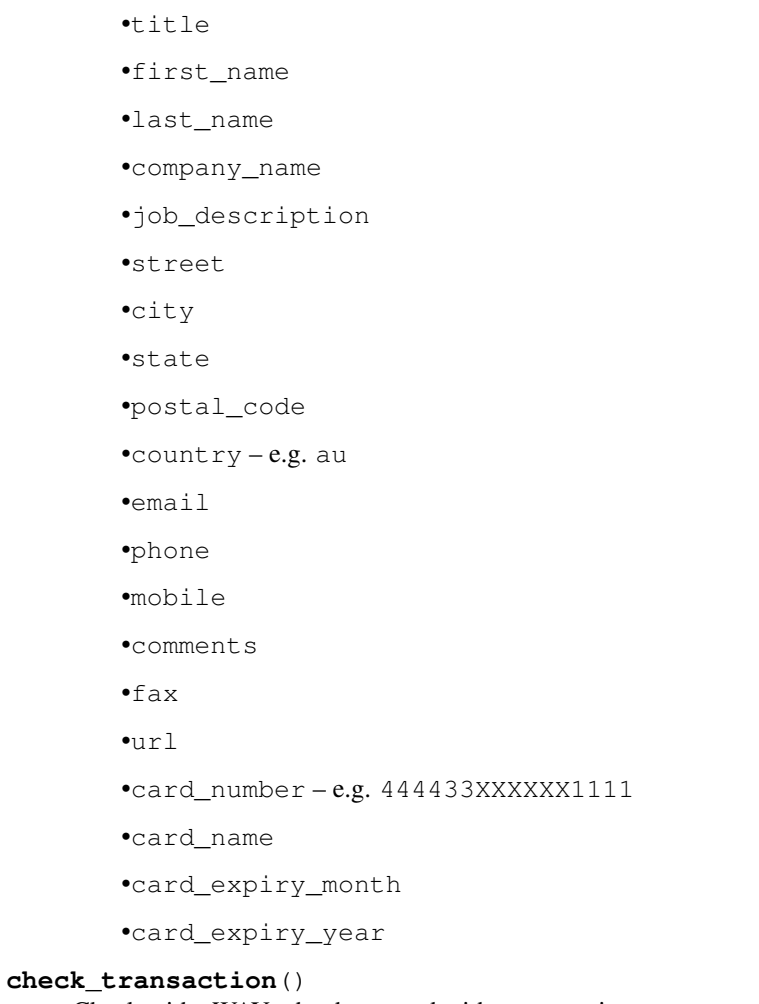

Check with eWAY what happened with a transaction.

This method requires access\_code has been configured.

# Returns dict

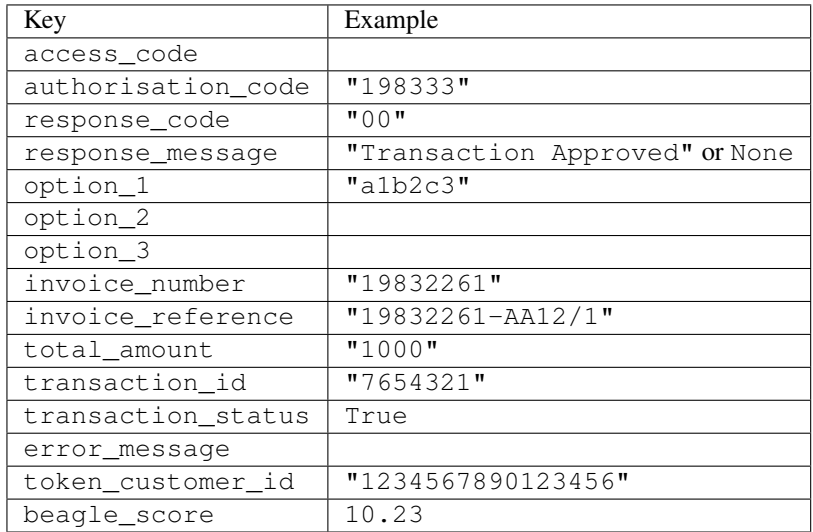

Example:

```
# views.py
from billing import get_integration
from django.shortcuts import get_object_or_404
def payment(request, cart_pk):
    # Pretend some 'Order' model exists with a 'total_price' in dollars
   order = get_object_or_404(Order, pk=cart_pk)
   integration = get_integration("eway_au")
   access_code, customer = integration.request_access_code(
        customer={"first_name": "Bradley", "last_name": "Ayers"},
        payment={"total_amount": order.total_price * 100},
        return_url=reverse(payment_done))
    request.session["eway_access_code"] = integration.access_code
   return render(request, "payment.html", {"integration": integration})
def payment_done(request, cart_pk):
   order = get_object_or_404(Order, pk=cart_pk)
   access_code = request.session["access_code"]
   integration = get_integration("eway_au", access_code=access_code)
   # Retrieve transaction status from eWAY
   status = integration.check transaction()
   if status["response_code"] in ("00", "08", "11"):
       order.is_paid = True
        order.save()
       template = "receipt.html"
   else:
        template = "payment_failed.html"
    return render(request, template, {"status": status})
```
In order for eWAY to process the transaction, the user must submit the payment HTML form directly to eWAY. The helper tag {% eway %} makes this trivial:

```
{% load render_integration from billing_tags %}
{% render_integration integration %}
```
For a more configurable form, use the following pattern:

```
<form method="post" action="{{ integration.service_url }}">
    {{ integration.generate_form.as_p }}
    <input type="submit"/>
</form>
```
Authorize.Net Direct Post Method [Authorize.Net Direct Post Method](http://developer.authorize.net/api/dpm) is a service offered by [Authorize.Net](http://authorize.net/) to reduce the complexity of PCI compliance.

Here are the following settings attributes that are required:

- LOGIN\_ID: The Login id provided by Authorize.Net. Can be obtained from the dashboard.
- TRANSACTION\_KEY: The Transaction key is used to sign the generated form with a shared key to validate against form tampering.
- MD5 HASH: This attribute is used to generate a hash that is verified against the hash sent by Authorize.Net to confirm the request's source.

Here are the methods and attributes implemented on the AuthorizeNetDpmIntegration class:

- init (self): The constructor that configures the Authorize.Net Integration environment setting it either to production or sandbox mode based on the value of settings. MERCHANT\_TEST\_MODE.
- **form class (self)**: Returns the form class that is used to generate the form. Defaults to billing.forms.authorize\_net\_forms.AuthorizeNetDPMForm.
- generate form(self): Renders the form and generates some precomputed field values.
- service url(self): Returns the Authorize.net url to be set on the form.
- verify\_response(self, request): Verifies if the relay response originated from Authorize.Net.
- get\_urls(self): The method sets the url to which Authorize.Net sends a relay response, redirects on a success or failure.

```
from billing import get_integration
integration = get_integration("authorize_net_dpm")
urlpatterns += patterns('',
   (r'^authorize_net/', include(integration.urls)),
)
```
- authorize\_net\_notify\_handler(self, request): The view method that handles the verification of the response, firing of the signal and sends out the redirect snippet to Authorize.Net.
- authorize net success handler(self, request): The method that renders the *billing/authorize\_net\_success.html*.
- authorize\_net\_failure\_handler(self, request): The method that renders the *billing/authorize\_net\_failure.html*.

### Example:

In the views.py:

```
int_obj = get_integration("authorize_net_dpm")
fields = \{ 'x\_amount' : 1,'x_fp_sequence': datetime.datetime.now().strftime('%Y%m%d%H%M%S'),
          'x_fp_timestamp': datetime.datetime.utcnow().strftime('%s'),
          'x_recurring_bill': 'F',
         }
int_obj.add_fields(fields)
return render_to_response("some_template.html",
                          {"adp": int_obj},
                          context_instance=RequestContext(request))
```
In the urls.py:

```
int_obj = get_integration("authorize_net_dpm")
urlpatterns += patterns('',
   (r'^authorize_net/', include(int_obj.urls)),
)
```
In the template:

```
{% load render_integration from billing_tags %}
{% render_integration adp %}
```
Signals The signals emitted by [Merchant](http://github.com/agiliq/merchant) are:

- *transaction\_was\_successful(sender, type=..., response=...)*: This signal is dispatched when a payment is successfully transacted. The *sender* is the object which has dispatched the signal. *type* is the kind of transaction. Current choices for type are:
	- *purchase*
	- *authorize*
	- *capture*
	- *credit*
	- *void*
	- *store*
	- *unstore*

*response* is the actual response object that is sent after the success. Please consult the individual gateway docs for the response object.

- *transaction\_was\_unsuccessful(sender, type=..., response=...)*: This signal is dispatched when a payment fails. The *sender* is the object which has dispatched the signal. *type* is the kind of transation. Current choices for type are:
	- *purchase*
	- *authorize*
	- *capture*
	- *credit*
	- *void*
	- *store*
	- *unstore*

*response* is the actual response object that is sent after the success.

Note: Some gateways are implemented to raise an error on failure. This exception may be passed as the response object. Please consult the docs to confirm.

Writing a new gateway Writing a new gateway for [Merchant](http://github.com/agiliq/merchant) is very easy. Here are the steps to follow to write a new gateway:

• Create a new gateway file under the *billing.gateways* module which should follow this naming convention:

<gateway\_name>\_gateway.py

So for example, PayPal would have *pay\_pal\_gateway.py*. Similarly, Authorize.Net, would have *authorize\_net\_gateway.py*.

• Create a class in this file with the following name:

class GatewayNameGateway(Gateway):

So for PayPal, it would be *PayPalGateway* and for Authorize.Net, it would be *AuthorizeNetGateway*.

• Implement all or any of following methods in the class:

...

```
def purchase(self, money, credit card, options = None):
...
def authorize(self, money, credit_card, options = None):
...
def capture(self, money, authorization, options = None):
...
def void(self, identification, options = None):
...
def credit(self, money, identification, options = None):
...
def recurring(self, money, creditcard, options = None):
...
def store(self, creditcard, options = None):
...
def unstore(self, identification, options = None):
...
```
Customizing Merchant While we make all attempts to cover most of the functionality of the payment processors but may fall short sometimes. There is absolutely no need to worry as the gateway and integration objects are extensible.

[Merchant](https://github.com/agiliq/merchant) looks for gateways and integration objects under every INSTALLED\_APPS in settings.py. So it is possible for you to write your custom or modified objects within your app without having to patch the merchant code.

Note: Most of what is written below will also be applicable for gateways and you will have to replace instances of integration with gateway.

Suppose you want to extend the [Braintree Payments Integration,](#page-9090-0) to render a different template on success instead of the default billing/braintree\_success.html.

Here is the process:

- In any of the settings. INSTALLED APPS, create an integrations module (in layman's term an integrations directory with an \_\_init\_\_.py file under that directory).
- Create a file in that integrations directory that follows the convention below:

<integration\_name>\_integration.py

Let us name the modified integration as  $\text{modified}$  bp, then the filename would be:

modified\_bp\_integration.py

and the Integration class name in that file as ModifiedBpIntegration.

Note: The naming of the file and class follows a simple rule. The filename is split on underscores and each element of the split sequence is capitalized to obtain the class name.

So in our example, in the modified\_bp\_integration.py:

```
class ModifiedBpIntegration(BraintreePaymentsIntegration):
    def braintree_success_handler(self, request, response):
```

```
return render_to_response("my_new_success.html",
                          {"resp": response},
                          context_instance=RequestContext(request))
```
• Then use the new integration in your code just as you would for a built-in integration:

```
>>> bp_obj = get_integration("modified_bp")
```
Contributing to Merchant While there is no requirement for you to contribute your new gateway code or changes back to the [upstream project,](http://github.com/agiliq/merchant) you can play a good samaritan by contributing back to the project and helping scores of people.

Here are the steps to follow to contribute back to [Merchant:](http://github.com/agiliq/merchant)

- Fork the project from it's [github page.](http://github.com/agiliq/merchant)
- Make the changes in your fork.
- File an issue at the [github page](http://github.com/agiliq/merchant) and enclose a pull request.

Note: If you want to include a new gateway, we request you to include a few tests (probably using the current tests as a template).

• Don't forget to add yourself to the *CONTRIBUTORS.txt* file before opening an issue.

### Changes

### 0.4 (upcoming)

- Added python3 support
- Removed google checkout

# 0.3

- Django 1.7 suport (potentially backwards incompatible changes)
- Updated the example *requirements.txt*

### 0.2

- Unit tests are skipped unless the corresponding gateways are configured
- Bugfix Use settings.AUTH\_USER\_MODEL instead of get\_user\_model
- Demo fill up initial data for all gateways

# 0.1

• Added PIN payments support

### 0.09

• Removed Samurai gateway and integration

# 0.08

- Added bitcoin backend
- Bugfixes to eWay, paypal integration and authorize.net
- Google Checkout shipping, tax rate and private data support
- Changes to Amazon FPS to work with latest boto. Addition of new fields to the FPS response model. A backwards incompatible change
- Made merchant django v1.5 compatible
- Fixes in the chargebee gateway broken by changes in the 'requests' api
- Changes to the example to prevent empty forms from raising a Server Error

# 0.07

- Added Chargebee support
- Added Beanstream gateway

# 0.06

- Added WePay gateway
- Added Authorize.Net Direct Post Method integration

# 0.05

• Added Paylane gateway support.

# 0.04

- Backwards incompatible version.
- Changes in the settings attributes. Now there is a single attribute for storing the configuration of all gateways and integrations. Check the docs for details.
- Changed the usage of the template tags. Refer the docs for details.
- Added a display\_name to the integration object. Shouldn't affect users.

# 0.03

• Added support for Stripe and Samurai gateways and integrations.

# 0.02

• Added a setup.py and uploaded the package to pypi

# 0.01

- Initial commit.
- [Overview](#page-9042-0)
- [Install Merchant](#page-9046-0)
- [Credit Card](#page-9048-0)
- [Gateways](#page-9052-0)
	- [On-site Processing](#page-9056-0)
		- \* [Authorize.Net](#page-9058-0)
		- \* [Braintree Payments Server to Server](#page-9064-0)
		- \* [eWay](#page-9068-0)
		- \* [PayPal](#page-9072-0)
		- \* [Stripe Payments](#page-9074-0)
		- \* [Paylane](#page-9070-0)
		- \* [WePay](#page-9076-0)
		- \* [Beanstream](#page-9060-0)
		- \* [Chargebee](#page-9066-0)
		- \* [Bitcoin](#page-9062-0)
		- \* Global Iris
	- [Off-site Processing](#page-9078-0)
		- \* [PayPal](#page-9080-0)
		- \* Google Checkout
		- \* [RBS WorldPay](#page-9084-0)
		- \* [Amazon FPS](#page-9086-0)
		- \* [Braintree Payments Transparent Redirect](#page-9090-0)
		- \* [Stripe](#page-9092-0)
		- \* [eWAY](#page-9094-0)
		- \* [Authorize.Net Direct Post Method](#page-9098-0)
		- \* Global Iris RealMPI
- [Signals](#page-9100-0)
- [Writing your own gateway](#page-9102-0)
- [Customizing the inbuilt Gateway/Integrations](#page-9104-0)
- [Contributing to Merchant](#page-9106-0)
- [Changelist](#page-9108-0)

#### Indices and tables

- genindex
- modindex
- search

Merchant: Pluggable and Unified API for Payment Processors [Merchant,](http://github.com/agiliq/merchant) is a [django](http://www.djangoproject.com/) app that offers a uniform api and pluggable interface to interact with a variety of payment processors. It is heavily inspired from Ruby's [Active-](http://activemerchant.org/)[Merchant.](http://activemerchant.org/)

#### Overview Simple how to:

```
# settings.py
# Authorize.Net settings
AUTHORIZE_LOGIN_ID = "..."
AUTHORIZE_TRANSACTION_KEY = "..."
# PayPal settings
PAYPAL_TEST = True
PAYPAL_WPP_USER = "..."
PAYPAL WPP_PASSWORD = "..."
PAYPAL_WPP_SIGNATURE = "..."
# views.py or wherever you want to use it
>>> g1 = get_gateway("authorize_net")
>>>
>>> cc = CreditCard(first_name= "Test",
... last_name = "User,
... month=10, year=2011,
... number="4222222222222",
... verification_value="100")
>>>
>>> response1 = g1.purchase(100, cc, options = {\dots})
>>> response1
{"status": "SUCCESS", "response": <AuthorizeNetAIMResponse object>}
>>>
>>> g2 = get_gateway("pay_pal")
>>>
>>> response2 = g2.purchase(100, cc, options = {...})>>> response2
{"status": "SUCCESS", "response": <PayPalNVP object>}
```
Installing Merchant You can use any of the following methods to install merchant.

• The recommended way is to install from [PyPi:](http://pypi.python.org/pypi/django-merchant)

pip install django-merchant

• If you are feeling adventurous, you might want to run the code off the git repository:

```
pip install -e git+git://github.com/agiliq/merchant.git#egg=django-merchant
```
#### Post-installation

• Install the dependencies for the gateways as prescribed in the individual gateway doc.

- Reference the billing app in your settings INSTALLED\_APPS.
- Run python manage.py syncdb to create the new required database tables

Configuration To configure a gateway/integration add the corresponding key to MERCHANT\_SETTINGS. Take a look at local.py-dist for reference.

Running the Test Suite By default, the test suite is configured to run tests for all the gateways and integrations which are configured:

python manage.py test billing

Tests for gateways and integrations which are not configured will be skipped.

If you are planning to integrate your app with a specific gateway/integration then you might wish to run only that apps test suite. For example, to run the Google Checkout Integration test case:

python manage.py test billing.GoogleCheckoutTestCase

Credit Card The *CreditCard* class is a helper class with some useful methods mainly for validation. This class is available in *billing.utils.credit\_card*.

### Attribute Reference

- *regexp*: The compiled regular expression that matches all card numbers for the card issuing authority. For the *CreditCard* class, this is *None*. It is overridden by subclasses.
- *card\_type*: Points to a one of *CreditCard*'s subclasses. This attribute is set by the *validate\_card* method of the selected gateway.
- *card\_name*: Card\_issuing authority name. Generally not required, but some gateways expect the user to figure out the credit card type to send with the requests.

#### Method Reference

- *\_\_init\_\_*: This method expects 6 keyword arguments. They are
	- *first\_name*: The first name of the credit card holder.
	- *last\_name*: The last name of the credit card holder.
	- *cardholders\_name*: The full name of the credit card holder, as an alternative to supplying *first\_name* and *last\_name*.
	- *month*: The expiration month of the credit card as an integer. Required
	- *year*: The expiration year of the credit card as an integer. Required
	- *number*: The credit card number (generally 16 digits). Required
	- *verification\_value*: The card security code (CVV2). Required
- *is\_luhn\_valid*: Checks the validity of the credit card number by using the *Luhn's algorithm* and returns a boolean. This method takes no arguments.
- *is\_expired*: Checks if the expiration date of the card is beyond today and returns a boolean. This method takes no arguments.
- *valid essential attributes*: Verifies if all the 6 arguments provided to the *init* method are filled and returns a boolean.
- *is\_valid*: Checks the validity of the card by calling the *is\_luhn\_valid*, *is\_expired* and *valid\_essential\_attributes* method and returns a boolean. This method takes no arguments.
- *expire date*: Returns the card expiry date in the "MM-YYYY" format. This is also available as a property.
- *name*: Returns the full name of the credit card holder by concatenating the *first\_name* and *last\_name*. This is also available as a property.

Subclasses Normally you do not use the subclasses directly. Instead, you use *CreditCard*, and call gateway.validate\_card() which will add a *card\_type* attribute which is the subclass.

The various credit cards and debit cards supported by [Merchant](http://github.com/agiliq/merchant) are:

# Credit Cards

- *Visa*
	- card\_name = "Visa"
	- $-$  regexp = re.compile('^4d{12}(d{3})?\$')
- *MasterCard*
	- card\_name = "MasterCard"
	- $-$  regexp = re.compile( $\sqrt[6]{(5[1-5]d\{4\}|677189)d\{10\}\$'}$ )
- *Discover*
	- card\_name = "Discover"
	- $-$  regexp = re.compile(' $(6011|65d{2})d{12}$ ')
- *AmericanExpress*
	- card\_name = "Amex"
	- $-$  regexp = re.compile('^3[47]d{13}\$')
- *DinersClub*
	- card\_name = "DinersClub"
	- $-$  regexp = re.compile(' $^{4}3(0[0-5][68]d)d{11}\$ \$')
- *JCB*
	- $-$  card name  $=$  "JCB"
	- $-$  regexp = re.compile('^35(28|29|[3-8]d)d{12}\$')

# Debit Cards

- *Switch*
	- $-$  card name  $=$  "Switch"
	- $-$  regexp = re.compile(' $\sqrt{6759d}$ {12}(d{2,3})?\$')
- *Solo*
	- card\_name = "Solo"
- $-$  regexp = re.compile(' $^{6767d}{12}(d{2,3})$ ?\$')
- *Dankort*
	- card\_name = "Dankort"
	- $-$  regexp = re.compile(' $\sim$ 5019d{12}\$')
- *Maestro*
	- card\_name = "Maestro"
	- $-$  regexp = re.compile( $\sqrt{(5[06-8][6d)d(10,17)}\$ )
- *Forbrugsforeningen*
	- card\_name = "Forbrugsforeningen"
	- $-$  regexp = re.compile( $^{(0.600722d}{10})$ \$')
- *Laser*
	- card\_name = "Laser"
	- $-$  regexp = re.compile(' $(6304167061677116709) d{8}(d{4}d{6,7})$ ?\$')

### **Helpers**

- all\_credit\_cards = [Visa, MasterCard, Discover, AmericanExpress, DinersClub, JCB]
- all\_debit\_cards = [Switch, Solo, Dankort, Maestro, Forbrugsforeningen, Laser]
- all\_cards = all\_credit\_cards + all\_debit\_cards

Gateways Gateways are the payment processors implemented in [Merchant.](http://github.com/agiliq/merchant) This is implemented as a class so that it is easy to extend and create as many gateways as possible.

The base gateway class is *billing.gateway.Gateway* which has the following methods and attributes.

### Attribute Reference

- test mode: This boolean attribute signifies if the gateway is in the test mode. By default, it looks up this value from the *MERCHANT\_TEST\_MODE* attribute from the settings file. If the *MERCHANT\_TEST\_MODE* attribute is not found in the settings file, the default value is *True* indicating that the gateway is in the test mode. So do not forget to either set the attribute to *True* in the subclass or through the settings file.
- default\_currency: This is the currency in which the transactions are settled ie the currency in which the payment gateway sends the invoice, transaction reports etc. This does not prevent the developer from charging a customer in other currencies but the exchange rate conversion has to be manually handled by the developer. This is a string, for example *"USD"* for US Dollar.
- supported\_countries: This is a *list* of supported countries that are handled by the payment gateway. This should contain a list of the country codes as prescribed by the [ISO 3166-alpha 2 standard.](http://en.wikipedia.org/wiki/ISO_3166-1_alpha-2) The *billing.utils.countries* contains a mapping of the country names and ISO codes.
- supported\_cardtypes: This is a *list* of supported card types handled by the payment gateway. This should contain a list of instances of the [CreditCard](#page-9048-0) class.
- homepage\_url: A string pointing to the URL of the payment gateway. This is just a helper attribute that is currently not used.
- display\_name: A string that contains the name of the payment gateway. Another helper attribute that is currently not used.

• application id: An application name or unique identifier for the gateway. Yet another helper attribute not currently used.

# Method Reference

- validate\_card(credit\_card): This method validates the supplied card by checking if it is supported by the gateway (through the *supported\_cardtypes* attribute) and calls the *is\_valid* method of the card and returns a boolean. if the card is not supported by the gateway, a *CardNotSupported* exception is raised.
- service\_url: A property that returns the url to which the credit card and other transaction related details are submitted.
- purchase(money, credit\_card, options = None): A method that charges the given card (one-time) for the given amount *money* using the *options* provided. Subclasses have to implement this method.
- authorize(money, credit\_card, options = None): A method that authorizes (for a future transaction) the credit card for the amount *money* using the *options* provided. Subclasses have to implement this method.
- capture(money, authorization, options = None): A method that captures funds from a previously authorized transaction using the *options* provided. Subclasses have to implement this method.
- void(identification, options = None): A method that nulls/voids/blanks an authorized transaction identified by *identification* to prevent a subsequent capture. Subclasses have to implement this method.
- credit(money, identification, options = None): A method that refunds a settled transaction with the transacation id *identification* and given *options*. Subclasses must implement this method.
- recurring(money, creditcard, options = None): A method that sets up a recurring transaction (or a subscription). Subclasses must implement this method.
- store(creditcard, options = None): A method that stores the credit card and user profile information on the payment gateway's servers for future reference. Subclasses must implement this method.
- unstore(identification, options = None): A method that reverses the *store* method's results. Subclasses must implement this method.

The *options* dictionary passed to the above methods consists of the following keys:

- **order id:** A unique order identification code (usually set by the gateway).
- ip: The IP address of the customer making the purchase. This is required by certain gateways like PayPal.
- customer: The name, customer number, or other information that identifies the customer. Optional.
- invoice: The invoice code/number (set by the merchant).
- merchant: The name or description of the merchant offering the product.
- description: A description of the product or transaction.
- email: The email address of the customer. Required by a few gateways.
- currency: Required when using a currency with a gateway that supports multiple currencies. If not specified, the value of the *default\_currency* attribute of the gateway instance is used.
- billing\_address: A dictionary containing the billing address of the customer. Generally required by gateways for address verification (AVS) etc.
- shipping address: A dictionary containing the shipping address of the customer. Required if the merchant requires shipping of products and where billing address is not the same as shipping address.

The address dictionary for *billing\_address* and *shipping\_address* should have the following keys:

• name: The full name of the customer.

- company: The company name of the customer. Required by a few gateways.
- address1: The primary street address of the customer. Required by many gateways.
- address2: Additional line for the address. Optional.
- city: The city of the customer.
- state: The state of the customer.
- **country**: The [ISO 3166-alpha 2 standard](http://en.wikipedia.org/wiki/ISO_3166-1_alpha-2) code for the country of the customer.
- zip: The zip or postal code of the customer.
- phone: The phone number of the customer. Optional.

All the above methods return a standard *response* dictionary containing the following keys:

- status: Indicating if the transaction is a "SUCCESS" or a "FAILURE"
- response: The response object for the transaction. Please consult the respective gateway's documentation to learn more about it.

### Helper functions

• get\_gateway(name, \*args, \*\*kwargs): A helper function that loads the gateway class by the *name* and initializes it with the *args* and *kwargs*.

On-site Processing Onsite processing refers to the payment mechanism where the customer stays on the merchant website and the authentication is done by the merchant website with the gateway in the background.

Merchant websites need to comply with [PCI standards](http://en.wikipedia.org/wiki/Payment_Card_Industry_Data_Security_Standard) to be able to securely carry out transactions.

On-site processing for payment gateways is implemented by using subclasses of the [Gateway class.](#page-9052-0)

Authorize.Net Gateway This gateway implements the [Authorize.Net Advanced Integration Method \(AIM\).](http://developer.authorize.net/api/aim/)

### Usage

}

- Setup a [test account](http://developer.authorize.net/testaccount/) with Authorize.Net.
- Add the following attributes to your *settings.py*:

```
MERCHANT_TEST_MODE = True \qquad # Toggle for live transactions
MERCHANT_SETTINGS = {
    "authorize_net": {
       "LOGIN_ID" : "???",
        "TRANSACTION_KEY" : "???"
    }
    ...
```
• Use the gateway instance:

```
>>> g1 = get_gateway("authorize_net")
>>>
>>> cc = CreditCard(first_name= "Test",
... last_name = "User",
               ... month=10, year=2011,
... number="4222222222222",
... verification_value="100")
```
```
>>>
\Rightarrow response1 = q1.purchase(1, cc, options = {...})
>>> response1
{"status": "SUCCESS", "response": <AuthorizeNetAIMResponse object>}
```
[Beanstream](http://www.beanstream.com/site/ca/index.html) Beanstream is a gateway headquartered in Canada and offering payment processing across North America.

Note: You will require the [beanstream python package](http://github.com/dragonx/beanstream) maintained by the community.

Settings attributes required (optional if you are passing them while initializing the gateway) for this integration are:

- MERCHANT\_ID: The merchant id provided by Beanstream. Can be obtained from the account dashboard.
- LOGIN\_COMPANY: The company name as visible from the account settings in the dashboard.
- LOGIN\_USER: The username used to login to the account dashboard.
- LOGIN PASSWORD: The password used to login to the account dashboard.
- HASH\_ALGORITHM: This is optional but required if you have enabled hashing in account dashboard. The values may be one of *SHA-1* and *MD5*.
- HASHCODE: If the above attribute is enabled, then set this attribute to the hash value you've setup in the account dashboard.

Settings attributes:

```
MERCHANT_TEST_MODE = True # Toggle for live
MERCHANT_SETTINGS = {
    "beanstream": {
        "MERCHANT_ID": "???",
        "LOGIN_COMPANY": "???",
        "LOGIN_USER": "???",
        "LOGIN_PASSWORD": "???",
        # The below two attributes are optional
        "HASH_ALGORITHM": "???",
        "HASHCODE": "???",
    }
    ...
}
```
### Example:

Simple usage:

```
>>> beanstream = get_gateway("beanstream")
>>> credit_card = CreditCard(first_name="Test", last_name="User",
                             month=10, year=2011,
                             number="4111111111111111",
                             verification_value="100")
# Bill the user for 1000 USD
>>> resp = beanstream.purchase(1000, credit_card)
>>> resp["response"].resp.approved()
True
# Authorize the card for 1000 USD
>>> resp = beanstream.authorize(1000, credit_card)
```

```
# Capture funds (900 USD) from a previously authorized transaction
>>> response = beanstream.capture(900, resp["response"].resp["trnId"])
>>> response["response"].resp.approved()
True
# Void an authorized transaction
>>> beanstream.void(resp["response"].resp["trnId"])
```
**Bitcoin Gateway** The Bitcoin gateway implements the [Bitcoin digital currency.](http://bitcoin.org/)

It is implemented using the JSON-RPC API as described in the [Merchant Howto.](https://en.bitcoin.it/wiki/Merchant_Howto#Using_a_third-party_plugin)

Note: The Bitcoin gateway depends on the *bitcoin-python* library which can be installed from pypi

Usage

• Add the following attributes to your *settings.py*:

```
"bitcoin": {
   "RPCUSER": "", # you'll find these settings in your $HOME/.bitcoin/bitcoin.conf
    "RPCPASSWORD": "",
   "HOST": "",
    "PORT": "",
    "ACCOUNT": "",
    "MINCONF": 1,
},
```
• Use the gateway instance:

```
>>> g1 = get_gateway("bitcoin")
>>> addr = g1.get_new_address()
>>> # pass along this address to your customer
>>> # the purchase will only be successful when
>>> # the amount is transferred to the above address
>>> response1 = g1.purchase(100, addr, options = {...})
>>> response1
{"status": "SUCCESS", "response": <instance>}
```
[Braintree Payments Server to Server](http://www.braintreepayments.com/gateway/api) [Braintree](http://www.braintreepayments.com/) Payments Server to Server is a gateway provided by Braintree [Payments](http://www.braintreepayments.com/) to services which are willing to take the burden of PCI compliance. This does not involve any redirects and only Server to Server calls happen in the background.

Note: You will require the official [braintree](http://pypi.python.org/pypi/braintree/) python package offered by Braintree for this gateway to work.

Settings attributes required for this integration are:

- MERCHANT\_ACCOUNT\_ID: The merchant account id provided by Braintree. Can be obtained from the account dashboard.
- PUBLIC\_KEY: The public key provided by Braintree through their account dashboard.
- PRIVATE\_KEY: The private key provided by Braintree through their account dashboard.

Settings attributes:

```
MERCHANT TEST MODE = True # Toggle for live
MERCHANT_SETTINGS = {
    "braintree_payments": {
        "MERCHANT_ACCOUNT_ID": "???",
        "PUBLIC_KEY": "???",
        "PRIVATE_KEY": "???"
    }
    ...
}
```
#### Example:

Simple usage:

```
>>> braintree = get_gateway("braintree_payments")
>>> credit_card = CreditCard(first_name="Test", last_name="User",
                             month=10, year=2011,
                             number="4111111111111111",
                             verification_value="100")
# Bill the user for 1000 USD
>>> resp = braintree.purchase(1000, credit_card)
>>> resp["response"].is_success
True
# Authorize the card for 1000 USD
>>> resp = braintree.authorize(1000, credit_card)
# Capture funds (900 USD) from a previously authorized transaction
>>> response = braintree.capture(900, resp["response"].transaction.id)
>>> response["response"].is_success
True
# Void an authorized transaction
>>> braintree.void(resp["response"].transaction.id)
# Store Customer and Credit Card information in the vault
>>> options = {
        "customer": {
            "name": "John Doe",
            "email": "john.doe@example.com",
            },
        }
>>> resp = braintree.store(credit_card, options = options)
# Unstore a previously stored credit card from the vault
>>> response = braintree.unstore(resp["response"].customer.credit_cards[0].token)
>>> response["response"].is_success
True
# A recurring plan charge
>>> options = {
        "customer": {
            "name": "John Doe",
            "email": "john.doe@example.com",
            },
        "recurring": {
            "plan_id": "test_plan",
```

```
"trial duration": 2,
            "trial_duration_unit": "month",
            "number_of_billing_cycles": 12,
            },
        }
>>> resp = braintree.recurring(10, credit_card, options = options)
>>> resp["response"].is_success
True
>>> resp["response"].subscription.number_of_billing_cycles
12
```
Chargebee [Chargebee](http://www.chargebee.com/) is a SAAS that makes subscription billing easy to handle. They also provide the functionality to plug to multiple gateways in the backend.

Note: You will require the [requests](http://docs.python-requests.org/en/latest/index.html) package to get Chargebee to work.

Settings attributes required (optional if you are passing them while initializing the gateway) for this integration are:

- SITE: The name of the Chargebee app (or site as they refer). The URL is generally of the form ["https://](https:/){site}.chargebee.com/".
- API\_KEY: This key is provided in your settings dashboard.

#### Settings attributes:

```
MERCHANT_TEST_MODE = True # Toggle for live
MERCHANT_SETTINGS = {
    "chargebee": {
        "SITE": "some-test",
        "API_KEY": "???",
    }
    ...
}
```
## Example:

Simple usage:

```
>>> chargebee = get_gateway("chargebee")
>>> credit_card = CreditCard(first_name="Test", last_name="User",
                             month=10, year=2011,
                             number="4111111111111111",
                             verification_value="100")
# Bill the user for 10 USD per month based on a plan called 'monthly'
# The 'recurring' method on the gateway is a mirror to the 'store' method
>>> resp = chargebee.store(credit_card, options = {"plan_id": "monthly"})
>>> resp["response"]["customer"]["subscription"]["id"]
...
# Cancel the existing subscription
>>> response = chargebee.unstore(resp["response"]["customer"]["subscription"]["id"])
>>> response["response"]["subscription"]["status"]
'cancelled'
# Bill the user for 1000 USD
# Technically, Chargebee doesn't have a one shot purchase.
```

```
# Create a plan (called 'oneshot' below) that does a recurring
# subscription with an interval of a decade or more
>>> resp = chargebee.purchase(1000, credit_card,
    options = {"plan_id": "oneshot", "description": "Quick Purchase"})
>>> resp["response"]["invoice"]["subscription_id"]
...
# Authorize the card for 100 USD
# Technically, Chargebee doesn't have a one shot authorize.
# Create a plan (called 'oneshot' below) that does a recurring
# subscription with an interval of a decade or more and authorizes
# the card for a large amount
>>> resp = chargebee.authorize(100, credit_card,
   options = {"plan_id": "oneshot", "description": "Quick Authorize"})
# Capture funds (90 USD) from a previously authorized transaction
>>> response = chargebee.capture(90, resp["response"]["subscription"]["id"])
>>> response["status"]
'SUCCESS'
# Void an authorized transaction
>>> resp = chargebee.void(resp["response"]["invoice"]["subscription_id"])
>>> resp["status"]
'SUCCESS'
```
**eWay Gateway** The eWay gateway implements the [eWay Hosted Payment API.](http://www.eway.com.au/Developer/eway-api/hosted-payment-solution.aspx)

Note: Since the eWay payment gateway uses [SOAP,](http://en.wikipedia.org/wiki/SOAP) the API has been implemented using the [suds](https://fedorahosted.org/suds/) SOAP library for python. You'll require it to be able to use this gateway.

#### Usage

• Add the following attributes to your *settings.py*:

```
MERCHANT_TEST_MODE = True
MERCHANT_SETTINGS = {
    "eway": {
        "CUSTOMER_ID": "???",
        "USERNAME": "???",
        "PASSWORD": "???",
    }
}
```
• Use the gateway instance:

```
>>> g1 = get_gateway("eway")
>>>
>>> cc = CreditCard(first_name= "Test",
... last_name = "User",
... month=10, year=2011,
... number="4222222222222",
... verification value="100")
>>>
>>> response1 = g1.purchase(100, cc, options = {...})
>>> response1
{"status": "SUCCESS", "response": <instance>}
```
[Paylane](https://paylane.com/) Gateway Paylane is a payment processor focussed mainly in Europe.

Note: You will require [suds](https://fedorahosted.org/suds) python package to work with the the SOAP interface.

Settings attributes required for this gateway are:

- USERNAME: The username provided by Paylane while signing up for an account.
- PASSWORD: The password you set from the merchant admin panel. Not to be confused with the merchant login password.
- WSDL (optional): The location of the WSDL file. Defaults to [https://direct.paylane.com/wsdl/production/Direct.wsdl.](https://direct.paylane.com/wsdl/production/Direct.wsdl)
- SUDS\_CACHE\_DIR (optional): The location of the suds cache files. Defaults to /tmp/suds.

Settings attributes:

```
MERCHANT_TEST_MODE = True # Toggle for live
MERCHANT_SETTINGS = {
    "paylane": {
        "USERNAME": "???",
        "PASSWORD": "???",
    }
    ...
}
```
#### Example:

Simple usage:

```
>>> paylane = get_gateway("paylane")
>>> credit_card = CreditCard(first_name="Test", last_name="User",
                             month=10, year=2012,
                             number="4242424242424242",
                             verification_value="100")
# Bill the user for 1000 USD
>>> resp = paylane.purchase(1000, credit_card)
>>> resp["status"]
SUCCESS
# Authorize the card for 1000 USD
>>> resp = paylane.authorize(1000, credit_card)
# Capture funds (900 USD) from a previously authorized transaction
>>> response = paylane.capture(900, resp["response"].id)
>>> response["status"]
SUCCESS
# A recurring plan charge
>>> options = {"plan_id": "gold"}
>>> resp = paylane.recurring(credit_card, options = options)
>>> resp["status"]
SUCCESS
```
#### PayPal Gateway

Note: This gateway is a wrapper to the [django-paypal](http://github.com/dcramer/django-paypal/) package. Please download it to be able to use the gateway.

The PayPal gateway is an implementation of the [PayPal Website Payments Pro](https://merchant.paypal.com/cgi-bin/marketingweb?cmd=_render-content&content_ID=merchant/wp_pro) product.

Usage

- Setup a PayPal Website Payments Pro account and obtain the API details.
- Add *paypal.standard* and *paypal.pro* (apps from [django-paypal\)](http://github.com/dcramer/django-paypal/) to the *INSTALLED\_APPS* in your *settings.py*.
- Also add the following attributes to your *settings.py*:

```
MERCHANT_TEST_MODE = True # Toggle for live transactions
MERCHANT_SETTINGS = {
    "pay_pal": {
        "WPP_USER" : "???",
       "WPP_PASSWORD" : "???",
        "WPP_SIGNATURE" : "???"
    }
}
# Since merchant relies on django-paypal
# you have to additionally provide the
# below attributes
PAYPAL_TEST = MERCHANT_TEST_MODE
PAYPAL_WPP_USER = MERCHANT_SETTINGS["pay_pal"]["WPP_USER"]
PAYPAL_WPP_PASSWORD = MERCHANT_SETTINGS["pay_pal"]["WPP_PASSWORD"]
PAYPAL_WPP_SIGNATURE = MERCHANT_SETTINGS["pay_pal"]["WPP_SIGNATURE"]
```
- Run *python manage.py syncdb* to get the response tables.
- Use the gateway instance:

```
>>> g1 = get_gateway("pay_pal")
>>>
>>> cc = CreditCard(first_name= "Test",
... last_name = "User",
... month=10, year=2011,
... number="4222222222222",
... verification_value="100")
>>>
>>> response1 = g1.purchase(100, cc, options = {"request": request, ...})
>>> response1
{"status": "SUCCESS", "response": <PayPalNVP object>}
```
Note: The PayPal gateway expects you pass the *request* object as a part of the *options* dictionary because the client's IP address may be used for fraud detection.

[Stripe Payments](https://stripe.com/) [Stripe](http://pypi.python.org/pypi/stripe/) Payments is a gateway provided by Stripe to services which are willing to take the burden of PCI compliance. This does not involve any redirects and only Server to Server calls happen in the background.

Note: You will require the official [stripe](http://pypi.python.org/pypi/stripe/) python package offered by Stripe for this gateway to work.

Settings attributes required for this integration are:

• API\_KEY: The merchant api key is provided by Stripe. Can be obtained from the account dashboard.

Settings attributes:

```
MERCHANT TEST MODE = True # Toggle for live
MERCHANT_SETTINGS = {
    "stripe": {
        "API_KEY": "???",
        "PUBLISHABLE_KEY": "???", # Used for stripe integration
    }
    ...
}
```
### Example:

Simple usage:

```
>>> from billing import get_gateway, CreditCard
>>> stripe = get_gateway("stripe")
>>> credit_card = CreditCard(first_name="Test", last_name="User",
                             month=10, year=2012,
                             number="4242424242424242",
                             verification_value="100")
# Bill the user for 1000 USD
>>> resp = stripe.purchase(1000, credit_card)
>>> resp["status"]
SUCCESS
# Authorize the card for 1000 USD
>>> resp = stripe.authorize(1000, credit_card)
# Capture funds (900 USD) from a previously authorized transaction
>>> response = stripe.capture(900, resp["response"].id)
>>> response["status"]
SUCCESS
# Store Customer and Credit Card information in the vault
>>> resp = stripe.store(credit_card)
# Unstore a previously stored credit card from the vault
>>> response = stripe.unstore(resp["response"].id)
>>> response["status"]
SUCCESS
# A recurring plan charge
>>> options = {"plan_id": "gold"}
>>> resp = stripe.recurring(credit_card, options = options)
>>> resp["status"]
SUCCESS
```
WePay Payments [WePay.com](https://www.wepay.com/) is a service that lets you accept payments not just from credit cards but also from bank accounts.

WePay works slightly differently and is a hybrid between a [Gateway](#page-9052-0) and an [Integration](#page-9078-0) but should still be fairly easy to use.

Note: You will require the official [wepay](http://pypi.python.org/pypi/wepay/) python package offered by WePay.

Settings attributes required for this integration are:

- CLIENT ID: This attribute refers to the application id that can be obtained from the account dashboard.
- CLIENT\_SECRET: This is the secret for the corresponding CLIENT\_ID.
- ACCOUNT\_ID: Refers to the WePay user account id. If you are accepting payments for yourself, then this attribute is compulsory. If you are accepting payments for other users (say in a marketplace setup), then it is optional in the settings. py file but has to be passed in the options dictionary (with the key account  $id$ ) in the views.
- ACCESS TOKEN: The OAuth2 access token acquired from the user after the installation of the WePay application. If you are accepting payments for yourself, then this attribute is compulsory. If you are accepting payments for other users (say in a marketplace setup), then it is optional in the settings.py file but has to be passed in the options dictionary (with the key token) in the views.

Settings attributes:

```
MERCHANT_TEST_MODE = True # Toggle for live
MERCHANT SETTINGS = {
    "we_pay": {
        "CLIENT_ID": "???",
        "CLIENT_SECRET": "???",
        "ACCESS_TOKEN": "???",
        "ACCOUNT_ID": "???"
    }
    ...
}
```
#### Example:

Simple usage:

```
wp = get_q \text{ateway}("we_p \text{ay}")credit_card = CreditCard(first_name="Test", last_name="User",
                         month=10, year=2012,
                         number="4242424242424242",
                         verification_value="100")
def we_pay_purchase(request):
    # Bill the user for 10 USD
    # Credit card is not required here because the user
    # is redirected to the wepay site for authorization
    resp = wp.purchase(10, None, {
        "description": "Product Description",
        "type": "GOODS",
        "redirect_uri": "http://example.com/success/redirect/"
    })
    if resp["status"] == "SUCCESS":
        return HttpResponseRedirect(resp["response"]["checkout_uri"])
    ...
# Authorize the card for 1000 USD
def we_pay_authorize(request):
    # Authorize the card, the amount is not required.
    resp = wp.authorize(None, credit_card, {"customer": {"email": "abc@example.com"|}, "billing_a
    resp["checkout_id"]
    ...
# Capture funds from a previously authorized transaction
def we_pay_capture(request):
```

```
# No ability to partially capture and hence first argument is None
    resp = wp.capture(None, '<authorization_id>')
    ...
# Refund a transaction
def we_pay_refund(request):
    # Refund completely
   resp = wp.credit(None, '<checkout_id>')
    ...
    # Refund partially from a transaction charged $15
    resp = wp.credit(10, '<checkout_id>')
    ...
# Store Customer and Credit Card information in the vault
def we_pay_store(request)
    resp = wp.store(credit_card, {"customer": {"email": "abc@example.com"}, "billing_address": {
    ...
# A recurring plan for $100/month
def we_pay_recurring(request):
    options = {"period": "monthly", "start_time": "2012-01-01",
               "end_time": "2013-01-01", "auto_recur": "true",
               "redirect_uri": "http://example.com/redirect/success/"}
    resp = wp.recurring(100, None, options = options)
    if resp["status"] == "SUCCESS":
        return HttpResponseRedirect(resp["response"]["preapproval_uri"])
    ...
```
Off-site Processing Off-site processing is the payment mechanism where the customer is redirected to the payment gateways site to complete the transaction and is redirected back to the merchant website on completion.

Since the credit card number and other sensitive details are entered on the payment gateway's site, the merchant website may not comply to [PCI standards.](http://en.wikipedia.org/wiki/Payment_Card_Industry_Data_Security_Standard) This mode of payment is recommended when the merchant website is not in a position to use SSL certificates, not able to guarantee a secure network etc

Off-site processing is generally implemented in merchant through *Integrations* (name derived from [Active Merchant\)](http://activemerchant.org/).

Integration An Integration much like a [Gateway](#page-9052-0) is a Python class. But unlike a Gateway which is used in a view, an Integration renders a form (usually with hidden fields) through a template tag. An integration may also support asynchronous and real-time transaction status handling through callbacks or notifiers like the [PayPal IPN](https://www.paypal.com/ipn)

Here is a reference of the attributes and methods of the Integration class:

# **Attributes**

- fields: Dictionary of form fields that have to be rendered in the template.
- test\_mode: Signifies if the integration is in a test mode or production. The default value for this is taken from the *MERCHANT\_TEST\_MODE* setting attribute.
- display\_name: A human readable name that is generally used to tag the errors when the integration is not correctly configured.

# Methods

• init (options={}): The constructor for the Integration. The options dictionary if present overrides the default items of the fields attribute.

- add field(key, value): A method to modify the fields attribute.
- add\_fields(fields): A method to update the fields attribute with the fields dictionary specified.
- service\_url: The URL on the form where the fields data is posted. Overridden by implementations.
- get\_urls: A method that returns the urlpatterns for the notifier/ callback. This method is modified by implementations.
- urls: A property that returns the above method.

Helper Function Very much like [Gateways,](#page-9052-0) Integrations have a method of easily referencing the corresponding integration class through the *get\_integration* helper function.

• get integration(integration name, \*args, \*\*kwargs): Returns the Integration class for the corresponding *integration\_name*.

Example:

```
>>> from billing import get_integration
>>> get_integration("pay_pal")
<billing.integrations.pay_pal_integration.PayPalIntegration object at 0xa57e12c>
```
[PayPal Website Payments Standard](https://merchant.paypal.com/cgi-bin/marketingweb?cmd=_render-content&content_ID=merchant/wp_standard) PayPal Website Payments Standard (PWS) is an offsite payment processor. This method of payment is implemented in merchant as a wrapper on top of [django-paypal.](https://github.com/dcramer/django-paypal) You need to install the package to be able to use this payment processor.

For a list of the fields and settings attribute expected, please refer to the PWS and django-paypal documentation.

After a transaction, PayPal pings the notification URL and all the data sent is stored in the *PayPalIPN* model instance that can be viewed from the django admin.

Test or Live Mode By default the form renders in test mode with POST against sandbox.paypal.com. Add following to you *settings.py* to put the form into live mode:

```
### Django Merchant
MERCHANT_TEST_MODE = False
PAYPAL_TEST = MERCHANT_TEST_MODE
```
Don't forget to add the settings attributes from  $d$  jango-paypal:

```
INSTALLED_APPS = (
    ...,
    'paypal.standard.pdt',
    ...)
MERCHANT SETTINGS = {
     ...,
     'pay_pal': {
         "WPP_USER" : '...',
         "WPP_PASSWORD" : '...',
         "WPP_SIGNATURE" : '...',
         "RECEIVER_EMAIL" : '...',
         # Below attribute is optional
         "ENCRYPTED": True
     }
     ...}
PAYPAL_RECEIVER_EMAIL = MERCHANT_SETTINGS['pay_pal']['RECEIVER_EMAIL']
```
Example In urls.py:

```
from billing import get_integration
pay pal = get integration("pay pal")
urlpatterns += patterns('',
  (r'^paypal-ipn-handler/', include(pay_pal.urls)),
)
```
In views.py:

```
>>> from billing import get_integration
>>> pay_pal = get_integration("pay_pal")
>>> pay_pal.add_fields({
... "business": "paypalemail@somedomain.com",
... "item_name": "Test Item",
... "invoice": "UID",
... "notify_url": "http://example.com/paypal-ipn-handler/",
... "return_url": "http://example.com/paypal/",
... "cancel_return": "http://example.com/paypal/unsuccessful/",
... "amount": 100})
>>> return render_to_response("some_template.html",
... {"obj": pay_pal},
... context_instance=RequestContext(request))
```
You can also implement a shopping cart by adding multiple items with keys like item\_name\_1, amount\_1 etc, for e.g:

```
>>> pay_pal.add_fields({
... "business": "paypalemail@somedomain.com",
... "item_name_1": "Test Item 1",
... "amount_1": "10",
... "item_name_2": "Test Item 2",
... "amount_2": "20",
... "invoice": "UID",
... "notify_url": "http://example.com/paypal-ipn-handler/",
... "return_url": "http://example.com/paypal/",
... "cancel_return": "http://example.com/paypal/unsuccessful/",
... })
```
In some\_template.html:

```
{% load render_integration from billing_tags %}
{% render_integration obj %}
```
Template renders to something like below:

```
<form action="https://www.sandbox.paypal.com/cgi-bin/webscr" method="post">
 <input type="hidden" name="business" value="paypalemail@somedomain.com" id="id_business" />
 <input type="hidden" name="amount" value="100" id="id_amount" />
  <input type="hidden" name="item_name" value="Test Item" id="id_item_name" />
  <input type="hidden" name="notify_url" value="http://example.com/paypal-ipn-handler/" id="id_notify_url" />
 <input type="hidden" name="cancel_return" value="http://example.com/paypal/unsuccessful" id="id_cancel_return" />
 <input type="hidden" name="return" value="http://example.com/paypal/" id="id_return_url" />
 <input type="hidden" name="invoice" value="UID" id="id_invoice" />
 <input type="hidden" name="cmd" value="_xclick" id="id_cmd" />
 <input type="hidden" name="charset" value="utf-8" id="id_charset" />
 <input type="hidden" name="currency_code" value="USD" id="id_currency_code" />
 <input type="hidden" name="no_shipping" value="1" id="id_no_shipping" />
 <input type="image" src="https://www.sandbox.paypal.com/en_US/i/btn/btn_buynowCC_LG.gif" border="0"
</form>
```
WorldPay [WorldPay,](http://www.rbsworldpay.com/) provides a hosted payments page for offsite transactions for merchants who cannot guarantee PCI compliance. The documentation for the service is available [here.](http://rbsworldpay.com/support/bg/index.php?page=development&sub=integration&c=UK)

After a transaction, WorldPay pings the notification URL and all the data sent is stored in the *RBSResponse* model instance that can be viewed from the django admin.

The settings attribute required for this integration are:

• MD5\_SECRET\_KEY: The MD5 secret key chosen by the user while signing up for the WorldPay Hosted Payments Service.

Settings Attributes:

```
MERCHANT_TEST_MODE = True # Toggle for live
MERCHANT_SETTINGS = {
    "world_pay": {
        "MD5_SECRET_KEY": "???"
    }
    ...
}
```
Example In urls.py:

```
world_pay = get_integration("world_pay")
urlpatterns += patterns('',
 (r'^world_pay/', include(world_pay.urls)),
  # You'll have to register /world_pay/rbs-notify-handler/ in the
  # WorldPay admin dashboard for the notification URL
)
```
In views.py:

```
>>> from billing import get_integration
>>> world_pay = get_integration("world_pay")
>>> world_pay.add_fields({
... "instId": "WP_ID",
... "cartId": "TEST123",
... "amount": 100,
... "currency": "USD",
... "desc": "Test Item",
... })
>>> return render_to_response("some_template.html",
... \{\n \text{"obj"}: \text{world pay}\},... context_instance=RequestContext(request))
```
In some\_template.html:

```
{% load render integration from billing tags %}
{% render_integration obj %}
```
Template renders to something like below:

```
<form method='post' action='https://select-test.wp3.rbsworldpay.com/wcc/purchase'>
 <input type="hidden" name="futurePayType" id="id_futurePayType" />
 <input type="hidden" name="intervalUnit" id="id_intervalUnit" />
 <input type="hidden" name="intervalMult" id="id_intervalMult" />
 <input type="hidden" name="option" id="id_option" />
 <input type="hidden" name="noOfPayments" id="id_noOfPayments" />
 <input type="hidden" name="normalAmount" id="id_normalAmount" />
 <input type="hidden" name="startDelayUnit" id="id_startDelayUnit" />
```
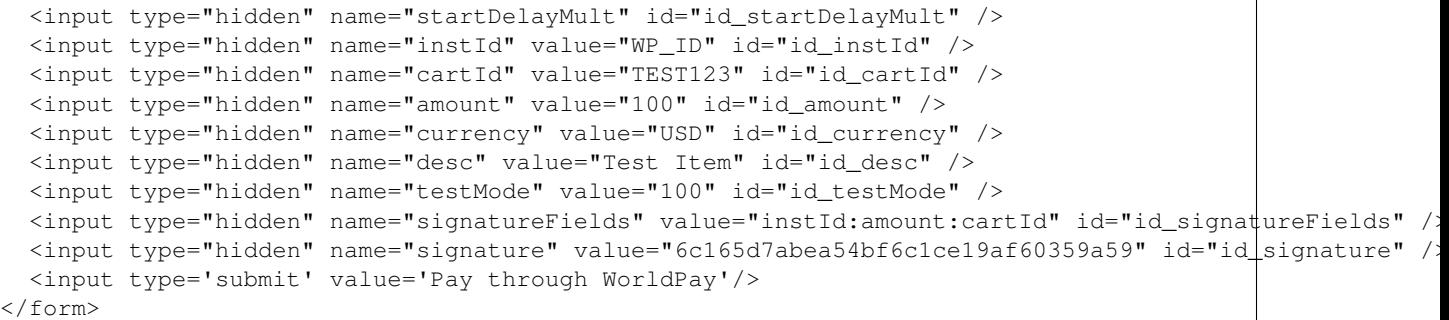

Amazon Flexible Payment Service [Amazon FPS,](http://aws.amazon.com/fps/) is a service that allows for building very flexible payment systems. The service can be classified as a part Gateway and part Integration (offsite processor). This is because the customer is redirected to the Amazon site where he authorizes the payment and after this the customer is redirected back to the merchant site with a token that is used by the merchant to transact with the customer. In plain offsite processors, the authorization and transaction take place in one shot almost simultaneously.

Since the service isn't conventional (though very flexible), implementing FPS in merchant takes a couple of steps more.

The documentation for the service is available at [Amazon FPS Docs.](http://aws.amazon.com/documentation/fps/)

Note: This integration has a dependency on boto, a popular AWS library for python.

Settings attributes required for this integration are:

- AWS\_ACCESS\_KEY: The Amazon AWS access key available from the user's AWS dashboard.
- AWS\_SECRET\_ACCESS\_KEY: The Amazon AWS secret access key also available from the user's dashboard. Shouldn't be distributed to anyone.

Settings attributes:

```
MERCHANT_TEST_MODE = True
MERCHANT_SETTINGS = {
    "amazon fps": {
        "AWS_ACCESS_KEY": "???",
        "AWS_SECRET_ACCESS_KEY": "???"
    }
}
```
Here are the methods and attributes implemented on the AmazonFpsIntegration class:

- $\text{unit}$  (options = {}): The constructor takes a dictionary of options that are used to initialize the underlying FPSConnection that is bundled with boto.
- service\_url: A property that returns the API Endpoint depending on whether the the integration is in test\_mode or not.
- link\_url: A property that returns the link which redirects the customer to the Amazon Payments site to authorize the transaction.
- purchase (amount, options={}): The method that charges a customer right away for the amount amount after receiving a successful token from Amazon. The options dictionary is generated from the return\_url on successful redirect from the Amazon payments page. This method returns a dictionary with two items, status representing the status and response representing the response as described by boto.fps.response.FPSResponse.
- authorize (amount, options={}): Similar to the purchase method except that it reserves the payment and doesn't not charge until a capture (settle) is not called. The response is the same as that of purchase.
- capture (amount, options={}): Captures funds from an authorized transaction. The response is the same as the above two methods.
- credit (amount, options={}): Refunds a part of full amount of the transaction.
- void(identification, options={}): Cancel/Null an authorized transaction.
- fps\_ipn\_handler: A method that handles the asynchronous HTTP POST request from the Amazon IPN and saves into the AmazonFPSResponse model.
- fps\_return\_url: This method verifies the source of the return URL from Amazon and directs to the transaction.
- transaction: This is the main method that charges/authorizes funds from the customer. This method has to be subclassed to implement the logic for the transaction on return from the Amazon Payments page.

Example In any app that is present in the settings. INSTALLED APPS, subclass the AmazonFpsIntegration and implement the transaction method. The file should be available under <app>/integrations/<integration\_name>\_integration.py:

```
class FpsIntegration(AmazonFpsIntegration):
    # The class name is based on the filename.
    # So if the files exists in <app>/integrations/fps_integration.py
    # then the class name should be FpsIntegration
   def transaction(self, request):
       # Logic to decide if the user should
        # be charged immediately or funds
        # authorized and then redirect the user
        # Below is an example:
       resp = self.purchase(10, {...})if resp["status"] == "Success":
           return HttpResponseRedirect("/success/")
       return HttpResponseRedirect("/failure/")
```
In urls.py:

```
from billing import get_integration
amazon_fps = get_integration("fps")
urlpatterns += patterns('',
  (r'^amazon_fps/', include(amazon_fps.urls)),
  # You'll have to register /amazon_fps/fps-notify-handler/ in the
  # Amazon FPS admin dashboard for the notification URL
)
```
In views.py:

```
from billing import get_integration
def productPage(request):
  amazon_fps = get_integration("fps")
  url_scheme = "http"
  if request.is_secure():
      url_scheme = "https"
  domain = RequestSite(request).domain
   fields = {"transactionAmount": "100",
             "pipelineName": "SingleUse",
             "paymentReason": "Merchant Test",
```

```
"paymentPage": request.build absolute uri(),
         # Send the correct url where the redirect should happen
         "returnURL": "%s://%s%s" % (url_scheme,
                                     domain,
                                     reverse("fps_return_url")),
        }
# You might want to save the fields["callerReference"] that
# is auto-generated in the db or session to uniquely identify
# this user (or use the user id as the callerReference) because
# amazon passes this callerReference back in the return URL.
amazon_fps.add_fields(fields)
return render_to_response("some_template.html",
                          {"fps": amazon_fps},
                          context_instance=RequestContext(request))
```
In some\_template.html:

```
{% load render_integration from billing_tags %}
{% render_integration fps %}
```
The above template renders the following code:

<p><a href="https://authorize.payments-sandbox.amazon.com/cobranded-ui/actions/start?callerKey=AKIAI

[Braintree Payments Transparent Redirect](http://www.braintreepayments.com/gateway/api) Braintree Payments Transparent Redirect is a service offered by [Brain](http://www.braintreepayments.com/)[tree Payments](http://www.braintreepayments.com/) to reduce the complexity of PCI compliance.

Note: This integration makes use of the official [braintree](http://pypi.python.org/pypi/braintree/) python package offered by Braintree Payments. Please install it before you use this integration.

Refer to the [Braintree Payments Server to Server](#page-9064-0) Gateway for the settings attributes.

Here are the methods and attributes implemented on the BraintreePaymentsIntegration class:

- \_init\_(self, options=None): The constructor method that configures the Braintree environment setting it either to production or sandbox mode based on the value of settings.MERCHANT\_TEST\_MODE.
- service\_url(self): A property that provides the URL to which the Transparent Redirect form is submitted.
- get\_urls(self): The method sets the url to which Braintree redirects after the form submission is successful. This method is generally mapped directly in the urls.py.

```
from billing import get_integration
braintree = get_integration("braintree_payments")
urlpatterns += patterns('',
   (r'^braintree/', include(braintree.urls)),
\lambda
```
- braintree\_notify\_handler(self, request): The view method that handles the confirmation of the transaction after successful redirection from Braintree.
- braintree\_success\_handler(self, request, response): If the transaction is successful, the braintree\_notify\_handler calls the braintree\_success\_handler which renders the billing/braintree\_success.html with the response object. The response object is a standard braintree result described [here.](http://www.braintreepayments.com/docs/python/transactions/result_handling)
- braintree failure handler(self, request, response): If the transaction fails, the braintree notify handler calls the braintree failure handler which renders the billing/braintree error.html with the response which is a standar braintree error object.
- generate\_tr\_data(self): The method that calculates the [tr\\_data](http://www.braintreepayments.com/docs/python/transactions/create_tr#tr_data) to prevent a form from being tampered post-submission.
- generate form(self): The method that generates and returns the form (present in billing.forms.braintree\_payments\_form) and populates the initial data with the self.fields (added through either the add\_fields or add\_field methods) and tr\_data.

#### Example:

In the views.py:

```
braintree_obj = get_integration("braintree_payments")
# Standard braintree fields
fields = {"transaction": {
            "order_id": "some_unique_id",
            "type": "sale",
            "options": {
                "submit_for_settlement": True
              },
            },
            "site": "%s://%s" %("https" if request.is_secure() else "http",
                                RequestSite(request).domain)
         }
braintree_obj.add_fields(fields)
return render_to_response("some_template.html",
                          {"bp": braintree_obj},
                          context_instance=RequestContext(request))
```
In the urls.py:

```
braintree_obj = qet_integration("braintree_payments")urlpatterns += patterns('',
   (r'^braintree/', include(braintree.urls)),
)
```
#### In the template:

```
{% load render_integration from billing_tags %}
{% render_integration bp %}
```
Stripe Payment Integration *[Stripe Payment Integration](#page-9092-0)* is a service offered by [Stripe Payment](https://stripe.com) to reduce the complexity of PCI compliance.

Note: This integration makes use of the official [stripe](http://pypi.python.org/pypi/stripe/) python package offered by Stripe Payments. Please install it before you use this integration.

Refer to the [Stripe Payments](#page-9074-0) Gateway for the settings attributes.

Here are the methods and attributes implemented on the StripeIntegration class:

- \_init\_(self, options=None): The constructor method that configures the stripe setting
- get\_urls(self): The method sets the url to which the token is sent after the it is obtained from Stripe. This method is generally mapped directly in the urls.py.

```
from billing import get_integration
stripe_obj = get_integration("stripe")
urlpatterns += patterns('',
   (r'^stripe/', include(stripe_obj.urls)),
)
```
- transaction(self, request): The method that receives the Stripe Token after successfully validating with the Stripe servers. Needs to be subclassed to include the token transaction logic.
- generate form(self): The method that generates and returns the form (present in billing.forms.stripe\_form)

# Example:

In <some\_app>/integrations/stripe\_example\_integration.py:

```
from billing.integrations.stripe_integration import StripeIntegration
class StripeExampleIntegration(StripeIntegration):
   def transaction(self, request):
        # The token is received in the POST request
       resp = self.gateway.purchase(100, request.POST["stripeToken"])
        if resp["status"] == "SUCCESS":
            # Redirect if the transaction is successful
            ...
        else:
            # Transaction failed
```
In the views.py:

...

```
stripe_obj = get_integration("stripe_example")
return render_to_response("some_template.html",
                        {"stripe_obj": stripe_obj},
                         context_instance=RequestContext(request))
```
In the urls.py:

```
stripe_obj = get_integration("stripe_example")
urlpatterns += patterns('',
   (r'^stripe/', include(stripe_obj.urls)),
\lambda
```
In the template:

```
{% load render_integration from billing_tags %}
{% render_integration stripe_obj %}
```
eWAY Payment Integration The eWAY integration functionality interfaces with eWAY's Merchant Hosted Payments facility. Their service makes it extremely easy to be PCI-DSS compliant by allowing you to never receive customer credit card information.

Note: This integration requires the [suds](https://fedorahosted.org/suds/) package. Please install it before you use this integration.

The basic data flow is as follows:

- 1. Request an *access code* from eWAY.
- 2. Create an HTML form with the *access code* and user credit card fields.
- 3. Encourage the user to submit the form to eWAY and they'll be redirected back to your site.
- 4. Use the *access code* to ask eWAY if the transaction was successful.

You must add the following to project's settings:

```
MERCHANT_SETTINGS = {
    "eway": {
        "CUSTOMER_ID": "???",
        "USERNAME": "???",
        "PASSWORD": "???",
    }
}
```
The integration class is used to request an *access code* and also to check its success after the redirect:

# class **EwayIntegration**(*access\_code=None*)

Creates an integration object for use with eWAY.

*access\_code* is optional, but must be configured prior to using [check\\_transaction\(\)](#page-9096-0).

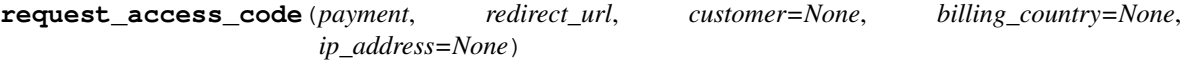

Requests an *access code* from eWAY to use with a transaction.

Parameters

- **payment** (*dict*) Information about the payment
- **redirect\_url** (*unicode*) URL to redirect the user to after payment
- **customer** (*dict*) Customer related information
- **billing\_country** (*unicode alpha-2 country code (as per ISO 3166)*) Customer's billing country
- **ip\_address** (*unicode*) Customer's IP address

Returns (access\_code, customer)

The integration is automatically updated with the returned access code.

Supported keys in customer:

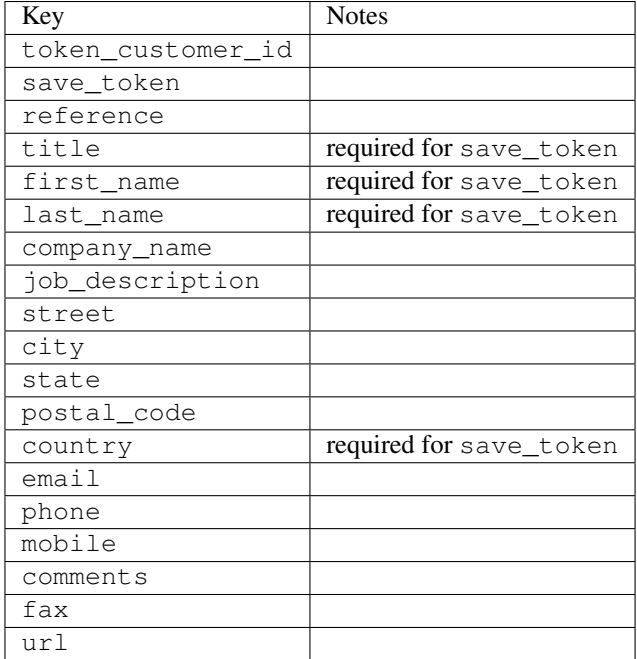

Supported keys in payment:

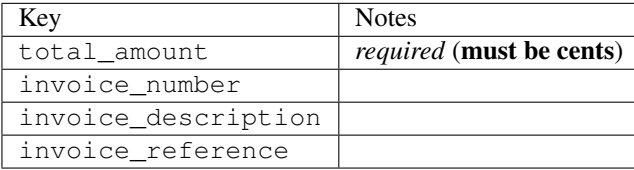

To add extra security, it's a good idea to specify ip\_address. The value is given to eWAY to allow them to ensure that the POST request they receive comes from the given address. E.g.:

```
def payment(request):
    integration = get_integration("eway_au")
    access_code, customer = integration.request_access_code(..., ip_address=request.META["REMOTE
    # ...
```
#### Returned value

The returned value is a tuple (access\_code, customer). access\_code is the access code granted by eWAY that must be included in the HTML form, and is used to request transaction status after the redirect.

customer is a dict containing information about the customer. This is particularly useful if you make use of save\_token and token\_customer\_id to save customer details on eWAY's servers. Keys in the dict are:

```
•token_customer_id
```
- •save\_token
- •reference
- •title
- •first\_name
- •last\_name
- •company\_name
- •job\_description

•street •city •state •postal\_code •country – e.g. au •email •phone •mobile •comments •fax •url •card\_number – e.g. 444433XXXXXX1111 •card\_name •card\_expiry\_month •card\_expiry\_year

# **check\_transaction**()

Check with eWAY what happened with a transaction.

This method requires access\_code has been configured.

#### Returns dict

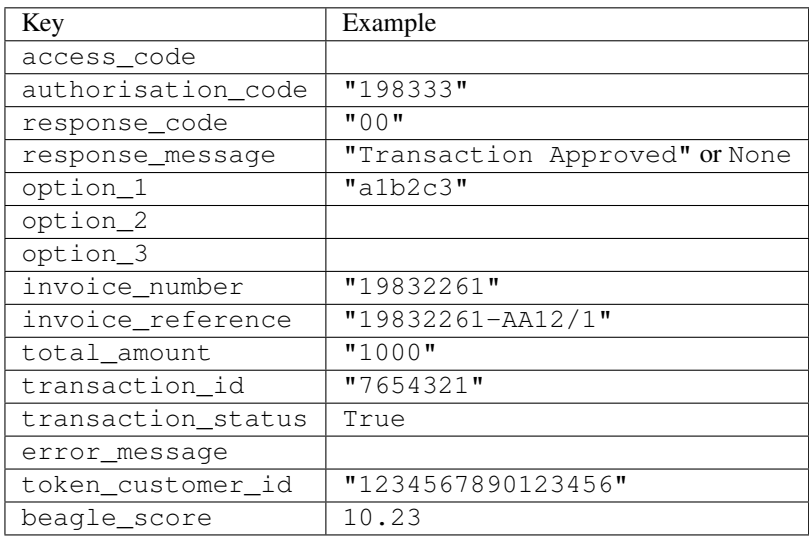

### Example:

```
# views.py
from billing import get_integration
from django.shortcuts import get_object_or_404
def payment(request, cart_pk):
    # Pretend some 'Order' model exists with a 'total_price' in dollars
```

```
order = get_object_or_404(Order, pk=cart_pk)
   integration = get_integration("eway_au")
   access_code, customer = integration.request_access_code(
       customer={"first_name": "Bradley", "last_name": "Ayers"},
       payment={"total_amount": order.total_price * 100},
       return_url=reverse(payment_done))
   request.session["eway_access_code"] = integration.access_code
   return render(request, "payment.html", {"integration": integration})
def payment_done(request, cart_pk):
   order = get_object_or_404(Order, pk=cart_pk)
   access code = request.Session["accesscode"]integration = get_integration("eway_au", access_code=access_code)
   # Retrieve transaction status from eWAY
   status = integration.check_transaction()
   if status["response_code"] in ("00", "08", "11"):
       order.is_paid = True
       order.save()
       template = "receipt.html"
   else:
       template = "payment_failed.html"
   return render(request, template, {"status": status})
```
In order for eWAY to process the transaction, the user must submit the payment HTML form directly to eWAY. The helper tag {% eway %} makes this trivial:

```
{% load render_integration from billing_tags %}
{% render_integration integration %}
```
For a more configurable form, use the following pattern:

```
<form method="post" action="{{ integration.service_url }}">
    {{ integration.generate_form.as_p }}
    <input type="submit"/>
</form>
```
Authorize.Net Direct Post Method [Authorize.Net Direct Post Method](http://developer.authorize.net/api/dpm) is a service offered by [Authorize.Net](http://authorize.net/) to reduce the complexity of PCI compliance.

Here are the following settings attributes that are required:

- LOGIN ID: The Login id provided by Authorize.Net. Can be obtained from the dashboard.
- TRANSACTION\_KEY: The Transaction key is used to sign the generated form with a shared key to validate against form tampering.
- MD5\_HASH: This attribute is used to generate a hash that is verified against the hash sent by Authorize.Net to confirm the request's source.

Here are the methods and attributes implemented on the AuthorizeNetDpmIntegration class:

- init (self): The constructor that configures the Authorize.Net Integration environment setting it either to production or sandbox mode based on the value of settings.MERCHANT\_TEST\_MODE.
- **form class (self)**: Returns the form class that is used to generate the form. Defaults to to billing.forms.authorize\_net\_forms.AuthorizeNetDPMForm.
- generate\_form(self): Renders the form and generates some precomputed field values.
- service url(self): Returns the Authorize.net url to be set on the form.
- verify\_response(self, request): Verifies if the relay response originated from Authorize.Net.
- get\_urls(self): The method sets the url to which Authorize.Net sends a relay response, redirects on a success or failure.

```
from billing import get_integration
integration = get_integration("authorize_net_dpm")
urlpatterns += patterns('',
   (r'^authorize_net/', include(integration.urls)),
)
```
- authorize\_net\_notify\_handler(self, request): The view method that handles the verification of the response, firing of the signal and sends out the redirect snippet to Authorize.Net.
- authorize\_net\_success\_handler(self, request): The method that renders the *billing/authorize\_net\_success.html*.
- authorize\_net\_failure\_handler(self, request): The method that renders the *billing/authorize\_net\_failure.html*.

#### Example:

In the views.py:

```
int_obj = get_integration("authorize_net_dpm")
fields = \{ 'x\_amount' : 1,'x_fp_sequence': datetime.datetime.now().strftime('%Y%m%d%H%M%S'),
          'x_fp_timestamp': datetime.datetime.utcnow().strftime('%s'),
          'x_recurring_bill': 'F',
         }
int_obj.add_fields(fields)
return render_to_response("some_template.html",
                           {"adp": int_obj},
                          context_instance=RequestContext(request))
```
In the urls.py:

```
int_obj = get_integration("authorize_net_dpm")
urlpatterns += patterns('',
   (r'^authorize_net/', include(int_obj.urls)),
```
In the template:

)

```
{% load render_integration from billing_tags %}
{% render_integration adp %}
```
Signals The signals emitted by [Merchant](http://github.com/agiliq/merchant) are:

- *transaction\_was\_successful(sender, type=..., response=...)*: This signal is dispatched when a payment is successfully transacted. The *sender* is the object which has dispatched the signal. *type* is the kind of transaction. Current choices for type are:
	- *purchase*
	- *authorize*
- *capture*
- *credit*
- *void*
- *store*
- *unstore*

*response* is the actual response object that is sent after the success. Please consult the individual gateway docs for the response object.

- *transaction\_was\_unsuccessful(sender, type=..., response=...)*: This signal is dispatched when a payment fails. The *sender* is the object which has dispatched the signal. *type* is the kind of transation. Current choices for type are:
	- *purchase*
	- *authorize*
	- *capture*
	- *credit*
	- *void*
	- *store*
	- *unstore*

*response* is the actual response object that is sent after the success.

Note: Some gateways are implemented to raise an error on failure. This exception may be passed as the response object. Please consult the docs to confirm.

Writing a new gateway Writing a new gateway for [Merchant](http://github.com/agiliq/merchant) is very easy. Here are the steps to follow to write a new gateway:

• Create a new gateway file under the *billing.gateways* module which should follow this naming convention:

```
<gateway_name>_gateway.py
```
So for example, PayPal would have *pay\_pal\_gateway.py*. Similarly, Authorize.Net, would have *authorize\_net\_gateway.py*.

• Create a class in this file with the following name:

```
class GatewayNameGateway(Gateway):
```
So for PayPal, it would be *PayPalGateway* and for Authorize.Net, it would be *AuthorizeNetGateway*.

• Implement all or any of following methods in the class:

```
def purchase(self, money, credit_card, options = None):
...
def authorize(self, money, credit_card, options = None):
...
def capture(self, money, authorization, options = None):
...
```
...

```
def void(self, identification, options = None):
...
def credit(self, money, identification, options = None):
...
def recurring(self, money, creditcard, options = None):
...
def store(self, creditcard, options = None):
...
def unstore(self, identification, options = None):
...
```
Customizing Merchant While we make all attempts to cover most of the functionality of the payment processors but may fall short sometimes. There is absolutely no need to worry as the gateway and integration objects are extensible.

[Merchant](https://github.com/agiliq/merchant) looks for gateways and integration objects under every INSTALLED\_APPS in settings.py. So it is possible for you to write your custom or modified objects within your app without having to patch the merchant code.

Note: Most of what is written below will also be applicable for gateways and you will have to replace instances of integration with gateway.

Suppose you want to extend the [Braintree Payments Integration,](#page-9090-0) to render a different template on success instead of the default billing/braintree\_success.html.

Here is the process:

- In any of the settings.INSTALLED\_APPS, create an integrations module (in layman's term an integrations directory with an \_\_init\_\_.py file under that directory).
- Create a file in that integrations directory that follows the convention below:

<integration\_name>\_integration.py

Let us name the modified integration as modified\_bp, then the filename would be:

modified\_bp\_integration.py

and the Integration class name in that file as ModifiedBpIntegration.

Note: The naming of the file and class follows a simple rule. The filename is split on underscores and each element of the split sequence is capitalized to obtain the class name.

So in our example, in the modified\_bp\_integration.py:

```
class ModifiedBpIntegration(BraintreePaymentsIntegration):
    def braintree_success_handler(self, request, response):
       return render_to_response("my_new_success.html",
                                 {"resp": response},
                                 context_instance=RequestContext(request))
```
• Then use the new integration in your code just as you would for a built-in integration:

**>>>** bp\_obj = get\_integration("modified\_bp")

Contributing to Merchant While there is no requirement for you to contribute your new gateway code or changes back to the [upstream project,](http://github.com/agiliq/merchant) you can play a good samaritan by contributing back to the project and helping scores of people.

Here are the steps to follow to contribute back to [Merchant:](http://github.com/agiliq/merchant)

- Fork the project from it's [github page.](http://github.com/agiliq/merchant)
- Make the changes in your fork.
- File an issue at the [github page](http://github.com/agiliq/merchant) and enclose a pull request.

Note: If you want to include a new gateway, we request you to include a few tests (probably using the current tests as a template).

• Don't forget to add yourself to the *CONTRIBUTORS.txt* file before opening an issue.

### Changes

### 0.4 (upcoming)

- Added python3 support
- Removed google checkout

### 0.3

- Django 1.7 suport (potentially backwards incompatible changes)
- Updated the example *requirements.txt*

# 0.2

- Unit tests are skipped unless the corresponding gateways are configured
- Bugfix Use settings.AUTH\_USER\_MODEL instead of get\_user\_model
- Demo fill up initial data for all gateways

### 0.1

• Added PIN payments support

### 0.09

• Removed Samurai gateway and integration

### 0.08

- Added bitcoin backend
- Bugfixes to eWay, paypal integration and authorize.net
- Google Checkout shipping, tax rate and private data support
- Changes to Amazon FPS to work with latest boto. Addition of new fields to the FPS response model. A backwards incompatible change
- Made merchant django v1.5 compatible
- Fixes in the chargebee gateway broken by changes in the 'requests' api
- Changes to the example to prevent empty forms from raising a Server Error

## 0.07

- Added Chargebee support
- Added Beanstream gateway

### 0.06

- Added WePay gateway
- Added Authorize.Net Direct Post Method integration

## 0.05

• Added Paylane gateway support.

### 0.04

- Backwards incompatible version.
- Changes in the settings attributes. Now there is a single attribute for storing the configuration of all gateways and integrations. Check the docs for details.
- Changed the usage of the template tags. Refer the docs for details.
- Added a display\_name to the integration object. Shouldn't affect users.

# 0.03

• Added support for Stripe and Samurai gateways and integrations.

### 0.02

• Added a setup.py and uploaded the package to pypi

### 0.01

- Initial commit.
- [Overview](#page-9042-0)
- [Install Merchant](#page-9046-0)
- [Credit Card](#page-9048-0)
- [Gateways](#page-9052-0)
	- [On-site Processing](#page-9056-0)
		- \* [Authorize.Net](#page-9058-0)
		- \* [Braintree Payments Server to Server](#page-9064-0)
		- \* [eWay](#page-9068-0)
- \* [PayPal](#page-9072-0)
- \* [Stripe Payments](#page-9074-0)
- \* [Paylane](#page-9070-0)
- \* [WePay](#page-9076-0)
- \* [Beanstream](#page-9060-0)
- \* [Chargebee](#page-9066-0)
- \* [Bitcoin](#page-9062-0)
- \* Global Iris
- [Off-site Processing](#page-9078-0)
	- \* [PayPal](#page-9080-0)
	- \* Google Checkout
	- \* [RBS WorldPay](#page-9084-0)
	- \* [Amazon FPS](#page-9086-0)
	- \* [Braintree Payments Transparent Redirect](#page-9090-0)
	- \* [Stripe](#page-9092-0)
	- \* [eWAY](#page-9094-0)
	- \* [Authorize.Net Direct Post Method](#page-9098-0)
	- \* Global Iris RealMPI
- [Signals](#page-9100-0)
- [Writing your own gateway](#page-9102-0)
- [Customizing the inbuilt Gateway/Integrations](#page-9104-0)
- [Contributing to Merchant](#page-9106-0)
- [Changelist](#page-9108-0)

### Indices and tables

- genindex
- modindex
- search

Merchant: Pluggable and Unified API for Payment Processors [Merchant,](http://github.com/agiliq/merchant) is a [django](http://www.djangoproject.com/) app that offers a uniform api and pluggable interface to interact with a variety of payment processors. It is heavily inspired from Ruby's [Active-](http://activemerchant.org/)[Merchant.](http://activemerchant.org/)

Overview Simple how to:

```
# settings.py
# Authorize.Net settings
AUTHORIZE_LOGIN_ID = "..."
AUTHORIZE_TRANSACTION_KEY = "..."
```

```
# PayPal settings
PAYPAL_TEST = True
PAYPAL_WPP_USER = "..."
PAYPAL_WPP_PASSWORD = "..."
PAYPAL WPP_SIGNATURE = "..."
# views.py or wherever you want to use it
>>> g1 = get_gateway("authorize_net")
>>>
>>> cc = CreditCard(first_name= "Test",
... last_name = "User,
... month=10, year=2011,
... number="4222222222222",
... verification value="100")
>>>
>>> response1 = g1.purchase(100, cc, options = {...})
>>> response1
{"status": "SUCCESS", "response": <AuthorizeNetAIMResponse object>}
>>>
>>> g2 = get_gateway("pay_pal")
>>>
>>> response2 = q2.purchase(100, cc, options = {...})>>> response2
{"status": "SUCCESS", "response": <PayPalNVP object>}
```
Installing Merchant You can use any of the following methods to install merchant.

• The recommended way is to install from [PyPi:](http://pypi.python.org/pypi/django-merchant)

```
pip install django-merchant
```
• If you are feeling adventurous, you might want to run the code off the git repository:

```
pip install -e git+git://github.com/agiliq/merchant.git#egg=django-merchant
```
# Post-installation

- Install the dependencies for the gateways as prescribed in the individual gateway doc.
- Reference the billing app in your settings INSTALLED APPS.
- Run python manage.py syncdb to create the new required database tables

**Configuration** To configure a gateway/integration add the corresponding key to MERCHANT SETTINGS. Take a look at local.py-dist for reference.

Running the Test Suite By default, the test suite is configured to run tests for all the gateways and integrations which are configured:

python manage.py test billing

Tests for gateways and integrations which are not configured will be skipped.

If you are planning to integrate your app with a specific gateway/integration then you might wish to run only that apps test suite. For example, to run the Google Checkout Integration test case:

python manage.py test billing.GoogleCheckoutTestCase

Credit Card The *CreditCard* class is a helper class with some useful methods mainly for validation. This class is available in *billing.utils.credit\_card*.

### Attribute Reference

- *regexp*: The compiled regular expression that matches all card numbers for the card issuing authority. For the *CreditCard* class, this is *None*. It is overridden by subclasses.
- *card\_type*: Points to a one of *CreditCard*'s subclasses. This attribute is set by the *validate\_card* method of the selected gateway.
- *card\_name*: Card issuing authority name. Generally not required, but some gateways expect the user to figure out the credit card type to send with the requests.

## Method Reference

- *\_init*\_: This method expects 6 keyword arguments. They are
	- *first\_name*: The first name of the credit card holder.
	- *last\_name*: The last name of the credit card holder.
	- *cardholders\_name*: The full name of the credit card holder, as an alternative to supplying *first\_name* and *last\_name*.
	- *month*: The expiration month of the credit card as an integer. Required
	- *year*: The expiration year of the credit card as an integer. Required
	- *number*: The credit card number (generally 16 digits). Required
	- *verification\_value*: The card security code (CVV2). Required
- *is\_luhn\_valid*: Checks the validity of the credit card number by using the *Luhn's algorithm* and returns a boolean. This method takes no arguments.
- *is\_expired*: Checks if the expiration date of the card is beyond today and returns a boolean. This method takes no arguments.
- *valid\_essential\_attributes*: Verifies if all the 6 arguments provided to the *\_\_init\_\_* method are filled and returns a boolean.
- *is\_valid*: Checks the validity of the card by calling the *is\_luhn\_valid*, *is\_expired* and *valid\_essential\_attributes* method and returns a boolean. This method takes no arguments.
- *expire\_date*: Returns the card expiry date in the "MM-YYYY" format. This is also available as a property.
- *name*: Returns the full name of the credit card holder by concatenating the *first\_name* and *last\_name*. This is also available as a property.

Subclasses Normally you do not use the subclasses directly. Instead, you use *CreditCard*, and call gateway.validate\_card() which will add a *card\_type* attribute which is the subclass.

The various credit cards and debit cards supported by [Merchant](http://github.com/agiliq/merchant) are:

# Credit Cards

- *Visa*
	- $-$  card name  $=$  "Visa"
	- $-$  regexp = re.compile('^4d{12}(d{3})?\$')
- *MasterCard*
	- card\_name = "MasterCard"
	- $-$  regexp = re.compile(' $(5[1-5]d{4}|677189)d{10}$ 's')
- *Discover*
	- card\_name = "Discover"
	- $-$  regexp = re.compile(' $(6011|65d{2})d{12}$ ')
- *AmericanExpress*
	- card\_name = "Amex"
	- $-$  regexp = re.compile(' $\sqrt{3}[47]d\{13\}\$ ')
- *DinersClub*
	- card\_name = "DinersClub"
	- $-$  regexp = re.compile('^3(0[0-5]|[68]d)d{11}\$')
- *JCB*
	- $-$  card name  $=$  "JCB"
	- $-$  regexp = re.compile('^35(28|29|[3-8]d)d{12}\$')

# Debit Cards

- *Switch*
	- card\_name = "Switch"
	- $-$  regexp = re.compile(' $6759d$ {12}(d{2,3})?\$')
- *Solo*
	- card\_name = "Solo"
	- regexp = re.compile(' $6767d$ {12}(d{2,3})?\$')
- *Dankort*
	- card\_name = "Dankort"
	- $-$  regexp = re.compile(' $\sim$ 5019d{12}\$')
- *Maestro*
	- card\_name = "Maestro"
	- $-$  regexp = re.compile( $\sqrt{(5[06-8]]6d}d[10,17]$ \$')
- *Forbrugsforeningen*
	- card\_name = "Forbrugsforeningen"
	- $-$  regexp = re.compile(' $600722d$ {10}\$')
- *Laser*
	- $-$  card name  $=$  "Laser"
	- $-$  regexp = re.compile(' $(6304167061677116709) d{8}(d{4}d{6,7})$ ?\$')

# **Helpers**

- all\_credit\_cards = [Visa, MasterCard, Discover, AmericanExpress, DinersClub, JCB]
- all\_debit\_cards = [Switch, Solo, Dankort, Maestro, Forbrugsforeningen, Laser]
- all cards = all credit cards + all debit cards

Gateways Gateways are the payment processors implemented in [Merchant.](http://github.com/agiliq/merchant) This is implemented as a class so that it is easy to extend and create as many gateways as possible.

The base gateway class is *billing.gateway.Gateway* which has the following methods and attributes.

### Attribute Reference

- test mode: This boolean attribute signifies if the gateway is in the test mode. By default, it looks up this value from the *MERCHANT\_TEST\_MODE* attribute from the settings file. If the *MERCHANT\_TEST\_MODE* attribute is not found in the settings file, the default value is *True* indicating that the gateway is in the test mode. So do not forget to either set the attribute to *True* in the subclass or through the settings file.
- default\_currency: This is the currency in which the transactions are settled ie the currency in which the payment gateway sends the invoice, transaction reports etc. This does not prevent the developer from charging a customer in other currencies but the exchange rate conversion has to be manually handled by the developer. This is a string, for example *"USD"* for US Dollar.
- supported countries: This is a *list* of supported countries that are handled by the payment gateway. This should contain a list of the country codes as prescribed by the [ISO 3166-alpha 2 standard.](http://en.wikipedia.org/wiki/ISO_3166-1_alpha-2) The *billing.utils.countries* contains a mapping of the country names and ISO codes.
- supported\_cardtypes: This is a *list* of supported card types handled by the payment gateway. This should contain a list of instances of the [CreditCard](#page-9048-0) class.
- homepage url: A string pointing to the URL of the payment gateway. This is just a helper attribute that is currently not used.
- display\_name: A string that contains the name of the payment gateway. Another helper attribute that is currently not used.
- application id: An application name or unique identifier for the gateway. Yet another helper attribute not currently used.

# Method Reference

- validate card(credit card): This method validates the supplied card by checking if it is supported by the gateway (through the *supported\_cardtypes* attribute) and calls the *is\_valid* method of the card and returns a boolean. if the card is not supported by the gateway, a *CardNotSupported* exception is raised.
- service\_url: A property that returns the url to which the credit card and other transaction related details are submitted.
- purchase(money, credit\_card, options = None): A method that charges the given card (one-time) for the given amount *money* using the *options* provided. Subclasses have to implement this method.
- authorize(money, credit card, options = None): A method that authorizes (for a future transaction) the credit card for the amount *money* using the *options* provided. Subclasses have to implement this method.
- capture(money, authorization, options = None): A method that captures funds from a previously authorized transaction using the *options* provided. Subclasses have to implement this method.
- void(identification, options = None): A method that nulls/voids/blanks an authorized transaction identified by *identification* to prevent a subsequent capture. Subclasses have to implement this method.
- credit(money, identification, options = None): A method that refunds a settled transaction with the transacation id *identification* and given *options*. Subclasses must implement this method.
- recurring(money, creditcard, options = None): A method that sets up a recurring transaction (or a subscription). Subclasses must implement this method.
- store(creditcard, options = None): A method that stores the credit card and user profile information on the payment gateway's servers for future reference. Subclasses must implement this method.
- unstore(identification, options = None): A method that reverses the *store* method's results. Subclasses must implement this method.

The *options* dictionary passed to the above methods consists of the following keys:

- **order id:** A unique order identification code (usually set by the gateway).
- ip: The IP address of the customer making the purchase. This is required by certain gateways like PayPal.
- customer: The name, customer number, or other information that identifies the customer. Optional.
- invoice: The invoice code/number (set by the merchant).
- merchant: The name or description of the merchant offering the product.
- description: A description of the product or transaction.
- email: The email address of the customer. Required by a few gateways.
- currency: Required when using a currency with a gateway that supports multiple currencies. If not specified, the value of the *default\_currency* attribute of the gateway instance is used.
- billing\_address: A dictionary containing the billing address of the customer. Generally required by gateways for address verification (AVS) etc.
- shipping address: A dictionary containing the shipping address of the customer. Required if the merchant requires shipping of products and where billing address is not the same as shipping address.

The address dictionary for *billing\_address* and *shipping\_address* should have the following keys:

- name: The full name of the customer.
- company: The company name of the customer. Required by a few gateways.
- **address1**: The primary street address of the customer. Required by many gateways.
- address2: Additional line for the address. Optional.
- city: The city of the customer.
- state: The state of the customer.
- country: The [ISO 3166-alpha 2 standard](http://en.wikipedia.org/wiki/ISO_3166-1_alpha-2) code for the country of the customer.
- zip: The zip or postal code of the customer.
- phone: The phone number of the customer. Optional.

All the above methods return a standard *response* dictionary containing the following keys:

- status: Indicating if the transaction is a "SUCCESS" or a "FAILURE"
- response: The response object for the transaction. Please consult the respective gateway's documentation to learn more about it.

#### Helper functions

• get\_gateway(name, \*args, \*\*kwargs): A helper function that loads the gateway class by the *name* and initializes it with the *args* and *kwargs*.

On-site Processing Onsite processing refers to the payment mechanism where the customer stays on the merchant website and the authentication is done by the merchant website with the gateway in the background.

Merchant websites need to comply with [PCI standards](http://en.wikipedia.org/wiki/Payment_Card_Industry_Data_Security_Standard) to be able to securely carry out transactions.

On-site processing for payment gateways is implemented by using subclasses of the [Gateway class.](#page-9052-0)

Authorize.Net Gateway This gateway implements the [Authorize.Net Advanced Integration Method \(AIM\).](http://developer.authorize.net/api/aim/)

#### Usage

- Setup a [test account](http://developer.authorize.net/testaccount/) with Authorize. Net.
- Add the following attributes to your *settings.py*:

```
MERCHANT_TEST_MODE = True \qquad # Toggle for live transactions
MERCHANT_SETTINGS = {
    "authorize_net": {
       "LOGIN_ID" : "???",
        "TRANSACTION_KEY" : "???"
    }
    ...
}
```
• Use the gateway instance:

```
>>> g1 = get_gateway("authorize_net")
>>>
>>> cc = CreditCard(first_name= "Test",
... last_name = "User",
... month=10, year=2011,
... number="4222222222222",
... verification_value="100")
>>>
\Rightarrow response1 = g1.purchase(1, cc, options = {...})
>>> response1
{"status": "SUCCESS", "response": <AuthorizeNetAIMResponse object>}
```
[Beanstream](http://www.beanstream.com/site/ca/index.html) Beanstream is a gateway headquartered in Canada and offering payment processing across North America.

Note: You will require the [beanstream python package](http://github.com/dragonx/beanstream) maintained by the community.

Settings attributes required (optional if you are passing them while initializing the gateway) for this integration are:

• MERCHANT\_ID: The merchant id provided by Beanstream. Can be obtained from the account dashboard.

- LOGIN COMPANY: The company name as visible from the account settings in the dashboard.
- LOGIN\_USER: The username used to login to the account dashboard.
- LOGIN\_PASSWORD: The password used to login to the account dashboard.
- HASH\_ALGORITHM: This is optional but required if you have enabled hashing in account dashboard. The values may be one of *SHA-1* and *MD5*.
- HASHCODE: If the above attribute is enabled, then set this attribute to the hash value you've setup in the account dashboard.

#### Settings attributes:

```
MERCHANT_TEST_MODE = True # Toggle for live
MERCHANT SETTINGS = {
    "beanstream": {
        "MERCHANT_ID": "???",
        "LOGIN_COMPANY": "???",
        "LOGIN_USER": "???",
        "LOGIN_PASSWORD": "???",
        # The below two attributes are optional
        "HASH_ALGORITHM": "???",
        "HASHCODE": "???",
    }
    ...
}
```
## Example:

Simple usage:

```
>>> beanstream = get_gateway("beanstream")
>>> credit_card = CreditCard(first_name="Test", last_name="User",
                             month=10, year=2011,
                             number="411111111111111",
                             verification_value="100")
# Bill the user for 1000 USD
>>> resp = beanstream.purchase(1000, credit_card)
>>> resp["response"].resp.approved()
True
# Authorize the card for 1000 USD
>>> resp = beanstream.authorize(1000, credit_card)
# Capture funds (900 USD) from a previously authorized transaction
>>> response = beanstream.capture(900, resp["response"].resp["trnId"])
>>> response["response"].resp.approved()
True
# Void an authorized transaction
>>> beanstream.void(resp["response"].resp["trnId"])
```
Bitcoin Gateway The Bitcoin gateway implements the [Bitcoin digital currency.](http://bitcoin.org/)

It is implemented using the JSON-RPC API as described in the [Merchant Howto.](https://en.bitcoin.it/wiki/Merchant_Howto#Using_a_third-party_plugin)

Note: The Bitcoin gateway depends on the *bitcoin-python* library which can be installed from pypi

Usage

• Add the following attributes to your *settings.py*:

```
"bitcoin": {
    "RPCUSER": "", # you'll find these settings in your $HOME/.bitcoin/bitcoin.conf
    "RPCPASSWORD": "",
    "HOST": "",
    "PORT": "",
    "ACCOUNT": "",
    "MINCONF": 1,
},
```
• Use the gateway instance:

```
>>> g1 = get_gateway("bitcoin")
>>> addr = g1.get_new_address()
>>> # pass along this address to your customer
>>> # the purchase will only be successful when
>>> # the amount is transferred to the above address
\Rightarrow response1 = q1.purchase(100, addr, options = {...})
>>> response1
{"status": "SUCCESS", "response": <instance>}
```
[Braintree Payments Server to Server](http://www.braintreepayments.com/gateway/api) [Braintree](http://www.braintreepayments.com/) Payments Server to Server is a gateway provided by Braintree [Payments](http://www.braintreepayments.com/) to services which are willing to take the burden of PCI compliance. This does not involve any redirects and only Server to Server calls happen in the background.

Note: You will require the official [braintree](http://pypi.python.org/pypi/braintree/) python package offered by Braintree for this gateway to work.

Settings attributes required for this integration are:

- MERCHANT\_ACCOUNT\_ID: The merchant account id provided by Braintree. Can be obtained from the account dashboard.
- PUBLIC\_KEY: The public key provided by Braintree through their account dashboard.
- PRIVATE\_KEY: The private key provided by Braintree through their account dashboard.

Settings attributes:

```
MERCHANT_TEST_MODE = True # Toggle for live
MERCHANT_SETTINGS = {
    "braintree_payments": {
        "MERCHANT_ACCOUNT_ID": "???",
        "PUBLIC_KEY": "???",
        "PRIVATE_KEY": "???"
    }
    ...
}
```
#### Example:

Simple usage:
```
>>> braintree = get_gateway("braintree_payments")
>>> credit_card = CreditCard(first_name="Test", last_name="User",
                             month=10, year=2011,
                             number="4111111111111111",
                             verification_value="100")
# Bill the user for 1000 USD
>>> resp = braintree.purchase(1000, credit_card)
>>> resp["response"].is_success
True
# Authorize the card for 1000 USD
>>> resp = braintree.authorize(1000, credit_card)
# Capture funds (900 USD) from a previously authorized transaction
>>> response = braintree.capture(900, resp["response"].transaction.id)
>>> response["response"].is_success
True
# Void an authorized transaction
>>> braintree.void(resp["response"].transaction.id)
# Store Customer and Credit Card information in the vault
>>> options = {
        "customer": {
            "name": "John Doe",
            "email": "john.doe@example.com",
            },
        }
>>> resp = braintree.store(credit_card, options = options)
# Unstore a previously stored credit card from the vault
>>> response = braintree.unstore(resp["response"].customer.credit_cards[0].token)
>>> response["response"].is_success
True
# A recurring plan charge
>>> options = {
        "customer": {
            "name": "John Doe",
            "email": "john.doe@example.com",
            },
        "recurring": {
            "plan_id": "test_plan",
            "trial duration": 2,
            "trial_duration_unit": "month",
            "number_of_billing_cycles": 12,
            },
        }
>>> resp = braintree.recurring(10, credit_card, options = options)
>>> resp["response"].is_success
True
>>> resp["response"].subscription.number_of_billing_cycles
12
```
Chargebee [Chargebee](http://www.chargebee.com/) is a SAAS that makes subscription billing easy to handle. They also provide the functionality to plug to multiple gateways in the backend.

Note: You will require the [requests](http://docs.python-requests.org/en/latest/index.html) package to get Chargebee to work.

Settings attributes required (optional if you are passing them while initializing the gateway) for this integration are:

- SITE: The name of the Chargebee app (or site as they refer). The URL is generally of the form ["https://](https:/){site}.chargebee.com/".
- API\_KEY: This key is provided in your settings dashboard.

Settings attributes:

```
MERCHANT_TEST_MODE = True # Toggle for live
MERCHANT SETTINGS = {
    "chargebee": {
        "SITE": "some-test",
        "API_KEY": "???",
    }
    ...
}
```
## Example:

Simple usage:

```
>>> chargebee = get_gateway("chargebee")
>>> credit_card = CreditCard(first_name="Test", last_name="User",
                             month=10, year=2011,
                             number="4111111111111111",
                             verification_value="100")
# Bill the user for 10 USD per month based on a plan called 'monthly'
# The 'recurring' method on the gateway is a mirror to the 'store' method
>>> resp = chargebee.store(credit_card, options = {"plan_id": "monthly"})
>>> resp["response"]["customer"]["subscription"]["id"]
...
# Cancel the existing subscription
>>> response = chargebee.unstore(resp["response"]["customer"]["subscription"]["id"])
>>> response["response"]["subscription"]["status"]
'cancelled'
# Bill the user for 1000 USD
# Technically, Chargebee doesn't have a one shot purchase.
# Create a plan (called 'oneshot' below) that does a recurring
# subscription with an interval of a decade or more
>>> resp = chargebee.purchase(1000, credit_card,
   options = {"plan_id": "oneshot", "description": "Quick Purchase"})
>>> resp["response"]["invoice"]["subscription_id"]
...
# Authorize the card for 100 USD
# Technically, Chargebee doesn't have a one shot authorize.
# Create a plan (called 'oneshot' below) that does a recurring
# subscription with an interval of a decade or more and authorizes
# the card for a large amount
>>> resp = chargebee.authorize(100, credit card,
   options = {"plan_id": "oneshot", "description": "Quick Authorize"})
```

```
# Capture funds (90 USD) from a previously authorized transaction
>>> response = chargebee.capture(90, resp["response"]["subscription"]["id"])
>>> response["status"]
'SUCCESS'
# Void an authorized transaction
>>> resp = chargebee.void(resp["response"]["invoice"]["subscription_id"])
>>> resp["status"]
'SUCCESS'
```
**eWay Gateway** The eWay gateway implements the [eWay Hosted Payment API.](http://www.eway.com.au/Developer/eway-api/hosted-payment-solution.aspx)

Note: Since the eWay payment gateway uses [SOAP,](http://en.wikipedia.org/wiki/SOAP) the API has been implemented using the [suds](https://fedorahosted.org/suds/) SOAP library for python. You'll require it to be able to use this gateway.

#### Usage

• Add the following attributes to your *settings.py*:

```
MERCHANT TEST MODE = True
MERCHANT_SETTINGS = {
    "eway": {
       "CUSTOMER_ID": "???",
       "USERNAME": "???",
       "PASSWORD": "???",
    }
}
```
• Use the gateway instance:

```
>>> g1 = get_gateway("eway")
>>>
>>> cc = CreditCard(first_name= "Test",
... last_name = "User",
... month=10, year=2011,
... number="4222222222222",
... verification_value="100")
>>>
\Rightarrow response1 = q1.purchase(100, cc, options = {...})
>>> response1
{"status": "SUCCESS", "response": <instance>}
```
[Paylane](https://paylane.com/) Gateway Paylane is a payment processor focussed mainly in Europe.

Note: You will require [suds](https://fedorahosted.org/suds) python package to work with the the SOAP interface.

Settings attributes required for this gateway are:

- USERNAME: The username provided by Paylane while signing up for an account.
- PASSWORD: The password you set from the merchant admin panel. Not to be confused with the merchant login password.
- WSDL (optional): The location of the WSDL file. Defaults to [https://direct.paylane.com/wsdl/production/Direct.wsdl.](https://direct.paylane.com/wsdl/production/Direct.wsdl)

• SUDS CACHE DIR (optional): The location of the suds cache files. Defaults to /tmp/suds.

Settings attributes:

```
MERCHANT_TEST_MODE = True # Toggle for live
MERCHANT_SETTINGS = {
    "paylane": {
        "USERNAME": "???",
        "PASSWORD": "???",
    }
    ...
}
```
## Example:

Simple usage:

```
>>> paylane = get_gateway("paylane")
>>> credit_card = CreditCard(first_name="Test", last_name="User",
                             month=10, year=2012,
                             number="4242424242424242",
                             verification_value="100")
# Bill the user for 1000 USD
>>> resp = paylane.purchase(1000, credit_card)
>>> resp["status"]
SUCCESS
# Authorize the card for 1000 USD
>>> resp = paylane.authorize(1000, credit_card)
# Capture funds (900 USD) from a previously authorized transaction
>>> response = paylane.capture(900, resp["response"].id)
>>> response["status"]
SUCCESS
# A recurring plan charge
>>> options = {"plan_id": "gold"}
>>> resp = paylane.recurring(credit_card, options = options)
>>> resp["status"]
SUCCESS
```
## PayPal Gateway

Note: This gateway is a wrapper to the [django-paypal](http://github.com/dcramer/django-paypal/) package. Please download it to be able to use the gateway.

The PayPal gateway is an implementation of the [PayPal Website Payments Pro](https://merchant.paypal.com/cgi-bin/marketingweb?cmd=_render-content&content_ID=merchant/wp_pro) product.

#### Usage

- Setup a PayPal Website Payments Pro account and obtain the API details.
- Add *paypal.standard* and *paypal.pro* (apps from [django-paypal\)](http://github.com/dcramer/django-paypal/) to the *INSTALLED\_APPS* in your *settings.py*.
- Also add the following attributes to your *settings.py*:

```
MERCHANT TEST MODE = True # Toggle for live transactions
MERCHANT_SETTINGS = {
    "pay_pal": {
```

```
"WPP_USER" : "???",
        "WPP_PASSWORD" : "???",
        "WPP_SIGNATURE" : "???"
    }
}
# Since merchant relies on django-paypal
# you have to additionally provide the
# below attributes
PAYPAL_TEST = MERCHANT_TEST_MODE
PAYPAL_WPP_USER = MERCHANT_SETTINGS["pay_pal"]["WPP_USER"]
PAYPAL_WPP_PASSWORD = MERCHANT_SETTINGS["pay_pal"]["WPP_PASSWORD"]
PAYPAL_WPP_SIGNATURE = MERCHANT_SETTINGS["pay_pal"]["WPP_SIGNATURE"]
```
- Run *python manage.py syncdb* to get the response tables.
- Use the gateway instance:

```
>>> g1 = get_gateway("pay_pal")
>>>
>>> cc = CreditCard(first_name= "Test",
                ... last_name = "User",
... month=10, year=2011,
... number="4222222222222",
... verification value="100")
>>>
>>> response1 = g1.purchase(100, cc, options = {"request": request, ...})
>>> response1
{"status": "SUCCESS", "response": <PayPalNVP object>}
```
Note: The PayPal gateway expects you pass the *request* object as a part of the *options* dictionary because the client's IP address may be used for fraud detection.

**[Stripe Payments](https://stripe.com/)** [Stripe](http://pypi.python.org/pypi/stripe/) Payments is a gateway provided by Stripe to services which are willing to take the burden of PCI compliance. This does not involve any redirects and only Server to Server calls happen in the background.

Note: You will require the official [stripe](http://pypi.python.org/pypi/stripe/) python package offered by Stripe for this gateway to work.

Settings attributes required for this integration are:

• API KEY: The merchant api key is provided by Stripe. Can be obtained from the account dashboard.

Settings attributes:

```
MERCHANT_TEST_MODE = True # Toggle for live
MERCHANT_SETTINGS = {
    "stripe": {
        "API_KEY": "???",
        "PUBLISHABLE_KEY": "???", # Used for stripe integration
    }
    ...
}
```
#### Example:

Simple usage:

```
>>> from billing import get_gateway, CreditCard
>>> stripe = get_gateway("stripe")
>>> credit_card = CreditCard(first_name="Test", last_name="User",
                             month=10, year=2012,
                             number="4242424242424242",
                             verification_value="100")
# Bill the user for 1000 USD
>>> resp = stripe.purchase(1000, credit_card)
>>> resp["status"]
SUCCESS
# Authorize the card for 1000 USD
>>> resp = stripe.authorize(1000, credit_card)
# Capture funds (900 USD) from a previously authorized transaction
>>> response = stripe.capture(900, resp["response"].id)
>>> response["status"]
SUCCESS
# Store Customer and Credit Card information in the vault
>>> resp = stripe.store(credit_card)
# Unstore a previously stored credit card from the vault
>>> response = stripe.unstore(resp["response"].id)
>>> response["status"]
SUCCESS
# A recurring plan charge
>>> options = {"plan_id": "gold"}
>>> resp = stripe.recurring(credit_card, options = options)
>>> resp["status"]
SUCCESS
```
WePay Payments [WePay.com](https://www.wepay.com/) is a service that lets you accept payments not just from credit cards but also from bank accounts.

WePay works slightly differently and is a hybrid between a [Gateway](#page-9052-0) and an [Integration](#page-9078-0) but should still be fairly easy to use.

Note: You will require the official [wepay](http://pypi.python.org/pypi/wepay/) python package offered by WePay.

Settings attributes required for this integration are:

- CLIENT\_ID: This attribute refers to the application id that can be obtained from the account dashboard.
- CLIENT\_SECRET: This is the secret for the corresponding CLIENT\_ID.
- ACCOUNT\_ID: Refers to the WePay user account id. If you are accepting payments for yourself, then this attribute is compulsory. If you are accepting payments for other users (say in a marketplace setup), then it is optional in the settings.py file but has to be passed in the options dictionary (with the key account\_id) in the views.
- ACCESS TOKEN: The OAuth2 access token acquired from the user after the installation of the WePay application. If you are accepting payments for yourself, then this attribute is compulsory. If you are accepting payments for other users (say in a marketplace setup), then it is optional in the settings.py file but has to be passed in the options dictionary (with the key token) in the views.

Settings attributes:

```
MERCHANT_TEST_MODE = True # Toggle for live
MERCHANT_SETTINGS = {
    "we_pay": {
        "CLIENT_ID": "???",
        "CLIENT_SECRET": "???",
        "ACCESS_TOKEN": "???",
        "ACCOUNT_ID": "???"
    }
    ...
}
```
## Example:

Simple usage:

```
wp = get_gateway("we_pay")
credit_card = CreditCard(first_name="Test", last_name="User",
                         month=10, year=2012,
                         number="4242424242424242",
                         verification_value="100")
def we_pay_purchase(request):
   # Bill the user for 10 USD
    # Credit card is not required here because the user
    # is redirected to the wepay site for authorization
    resp = wp.purchase(10, None, {"description": "Product Description",
        "type": "GOODS",
        "redirect_uri": "http://example.com/success/redirect/"
    })
    if resp["status"] == "SUCCESS":
        return HttpResponseRedirect(resp["response"]["checkout_uri"])
    ...
# Authorize the card for 1000 USD
def we_pay_authorize(request):
    # Authorize the card, the amount is not required.
    resp = wp^\prime.authorize(None, credit_card, {"customer": {"email": "abc@example.com"|}, "billing_a
    resp["checkout_id"]
    ...
# Capture funds from a previously authorized transaction
def we_pay_capture(request):
    # No ability to partially capture and hence first argument is None
    resp = wp.capture(None, '<authorization_id>')
    ...
# Refund a transaction
def we_pay_refund(request):
    # Refund completely
   resp = wp.credit(None, '<checkout_id>')
    ...
    # Refund partially from a transaction charged $15
    resp = wp.credit(10, '<checkout_id>')
    ...
```

```
# Store Customer and Credit Card information in the vault
def we_pay_store(request)
    resp = wp.store(credit_card, {"customer": {"email": "abc@example.com"}, "billing_address": {
    ...
# A recurring plan for $100/month
def we_pay_recurring(request):
    options = {"period": "monthly", "start_time": "2012-01-01",
               "end_time": "2013-01-01", "auto_recur": "true",
               "redirect_uri": "http://example.com/redirect/success/"}
    resp = wp.recurring(100, None, options = options)
    if resp["status"] == "SUCCESS":
        return HttpResponseRedirect(resp["response"]["preapproval_uri"])
    ...
```
Off-site Processing Off-site processing is the payment mechanism where the customer is redirected to the payment gateways site to complete the transaction and is redirected back to the merchant website on completion.

Since the credit card number and other sensitive details are entered on the payment gateway's site, the merchant website may not comply to [PCI standards.](http://en.wikipedia.org/wiki/Payment_Card_Industry_Data_Security_Standard) This mode of payment is recommended when the merchant website is not in a position to use SSL certificates, not able to guarantee a secure network etc

Off-site processing is generally implemented in merchant through *Integrations* (name derived from [Active Merchant\)](http://activemerchant.org/).

Integration An Integration much like a [Gateway](#page-9052-0) is a Python class. But unlike a Gateway which is used in a view, an Integration renders a form (usually with hidden fields) through a template tag. An integration may also support asynchronous and real-time transaction status handling through callbacks or notifiers like the [PayPal IPN](https://www.paypal.com/ipn)

Here is a reference of the attributes and methods of the Integration class:

## Attributes

- fields: Dictionary of form fields that have to be rendered in the template.
- test\_mode: Signifies if the integration is in a test mode or production. The default value for this is taken from the *MERCHANT\_TEST\_MODE* setting attribute.
- display\_name: A human readable name that is generally used to tag the errors when the integration is not correctly configured.

#### Methods

- init (options={}): The constructor for the Integration. The options dictionary if present overrides the default items of the fields attribute.
- add\_field(key, value): A method to modify the fields attribute.
- add fields(fields): A method to update the fields attribute with the fields dictionary specified.
- service\_url: The URL on the form where the fields data is posted. Overridden by implementations.
- get\_urls: A method that returns the urlpatterns for the notifier/ callback. This method is modified by implementations.
- urls: A property that returns the above method.

Helper Function Very much like [Gateways,](#page-9052-0) Integrations have a method of easily referencing the corresponding integration class through the *get\_integration* helper function.

• get\_integration(integration\_name, \*args, \*\*kwargs): Returns the Integration class for the corresponding *integration\_name*.

Example:

```
>>> from billing import get_integration
>>> get_integration("pay_pal")
<billing.integrations.pay_pal_integration.PayPalIntegration object at 0xa57e12c>
```
[PayPal Website Payments Standard](https://merchant.paypal.com/cgi-bin/marketingweb?cmd=_render-content&content_ID=merchant/wp_standard) PayPal Website Payments Standard (PWS) is an offsite payment processor. This method of payment is implemented in merchant as a wrapper on top of [django-paypal.](https://github.com/dcramer/django-paypal) You need to install the package to be able to use this payment processor.

For a list of the fields and settings attribute expected, please refer to the PWS and django-paypal documentation.

After a transaction, PayPal pings the notification URL and all the data sent is stored in the *PayPalIPN* model instance that can be viewed from the django admin.

Test or Live Mode By default the form renders in test mode with POST against sandbox.paypal.com. Add following to you *settings.py* to put the form into live mode:

```
### Django Merchant
MERCHANT_TEST_MODE = False
PAYPAL_TEST = MERCHANT_TEST_MODE
```
Don't forget to add the settings attributes from django-paypal:

```
INSTALLED_APPS = (
    ...,
    'paypal.standard.pdt',
    ...)
MERCHANT_SETTINGS = {
     ...,
     'pay_pal': {
         "WPP_USER" : '...',
         "WPP_PASSWORD" : '...',
         "WPP_SIGNATURE" : '...',
         "RECEIVER_EMAIL" : '...',
         # Below attribute is optional
         "ENCRYPTED": True
     }
     ...}
PAYPAL_RECEIVER_EMAIL = MERCHANT_SETTINGS['pay_pal']['RECEIVER_EMAIL']
```
Example In urls.py:

```
from billing import get_integration
pay_pal = get_integration("pay_pal")
urlpatterns += patterns('',
  (r'^paypal-ipn-handler/', include(pay_pal.urls)),
)
```
In views.py:

```
>>> from billing import get_integration
>>> pay_pal = get_integration("pay_pal")
>>> pay_pal.add_fields({
... "business": "paypalemail@somedomain.com",
... "item_name": "Test Item",
... "invoice": "UID",
... "notify_url": "http://example.com/paypal-ipn-handler/",
... "return_url": "http://example.com/paypal/",
... "cancel_return": "http://example.com/paypal/unsuccessful/",
... "amount": 100})
>>> return render_to_response("some_template.html",
... {"obj": pay_pal},
... context_instance=RequestContext(request))
```
You can also implement a shopping cart by adding multiple items with keys like item name 1, amount 1 etc, for e.g:

```
>>> pay_pal.add_fields({
... "business": "paypalemail@somedomain.com",
... "item_name_1": "Test Item 1",
... "amount_1": "10",
... "item_name_2": "Test Item 2",
... "amount_2": "20",
... "invoice": "UID",
... "notify_url": "http://example.com/paypal-ipn-handler/",
... "return_url": "http://example.com/paypal/",
... "cancel_return": "http://example.com/paypal/unsuccessful/",
... })
```
In some\_template.html:

```
{% load render_integration from billing_tags %}
{% render_integration obj %}
```
Template renders to something like below:

```
<form action="https://www.sandbox.paypal.com/cgi-bin/webscr" method="post">
 <input type="hidden" name="business" value="paypalemail@somedomain.com" id="id_business" />
  <input type="hidden" name="amount" value="100" id="id_amount" />
 <input type="hidden" name="item_name" value="Test Item" id="id_item_name" />
 <input type="hidden" name="notify_url" value="http://example.com/paypal-ipn-handler/" | id="id_notify
 <input type="hidden" name="cancel_return" value="http://example.com/paypal/unsuccessful" id="id_cancel_return" />
 <input type="hidden" name="return" value="http://example.com/paypal/" id="id_return_url" />
 <input type="hidden" name="invoice" value="UID" id="id_invoice" />
 <input type="hidden" name="cmd" value="_xclick" id="id_cmd" />
 <input type="hidden" name="charset" value="utf-8" id="id_charset" />
 <input type="hidden" name="currency_code" value="USD" id="id_currency_code" />
 <input type="hidden" name="no_shipping" value="1" id="id_no_shipping" />
  <input type="image" src="https://www.sandbox.paypal.com/en_US/i/btn/btn_buynowCC_LG.gif" border="0"
</form>
```
WorldPay [WorldPay,](http://www.rbsworldpay.com/) provides a hosted payments page for offsite transactions for merchants who cannot guarantee PCI compliance. The documentation for the service is available [here.](http://rbsworldpay.com/support/bg/index.php?page=development&sub=integration&c=UK)

After a transaction, WorldPay pings the notification URL and all the data sent is stored in the *RBSResponse* model instance that can be viewed from the django admin.

The settings attribute required for this integration are:

• MD5 SECRET KEY: The MD5 secret key chosen by the user while signing up for the WorldPay Hosted Payments Service.

Settings Attributes:

```
MERCHANT_TEST_MODE = True # Toggle for live
MERCHANT_SETTINGS = {
    "world_pay": {
        "MD5_SECRET_KEY": "???"
    }
    ...
}
```
#### Example In urls.py:

```
world_pay = get_integration("world_pay")
urlpatterns += patterns('',
  (r'^world_pay/', include(world_pay.urls)),
  # You'll have to register /world_pay/rbs-notify-handler/ in the
  # WorldPay admin dashboard for the notification URL
)
```
In views.py:

```
>>> from billing import get_integration
>>> world_pay = get_integration("world_pay")
>>> world_pay.add_fields({
... "instId": "WP_ID",
... "cartId": "TEST123",
... "amount": 100,
... "currency": "USD",
... "desc": "Test Item",
... })
>>> return render_to_response("some_template.html",
                           ... {"obj": world_pay},
... context_instance=RequestContext(request))
```
In some\_template.html:

```
{% load render_integration from billing_tags %}
{% render_integration obj %}
```
Template renders to something like below:

```
<form method='post' action='https://select-test.wp3.rbsworldpay.com/wcc/purchase'>
 <input type="hidden" name="futurePayType" id="id_futurePayType" />
 <input type="hidden" name="intervalUnit" id="id_intervalUnit" />
 <input type="hidden" name="intervalMult" id="id_intervalMult" />
 <input type="hidden" name="option" id="id_option" />
 <input type="hidden" name="noOfPayments" id="id_noOfPayments" />
 <input type="hidden" name="normalAmount" id="id_normalAmount" />
 <input type="hidden" name="startDelayUnit" id="id_startDelayUnit" />
 <input type="hidden" name="startDelayMult" id="id_startDelayMult" />
 <input type="hidden" name="instId" value="WP_ID" id="id_instId" />
 <input type="hidden" name="cartId" value="TEST123" id="id_cartId" />
 <input type="hidden" name="amount" value="100" id="id_amount" />
 <input type="hidden" name="currency" value="USD" id="id_currency" />
 <input type="hidden" name="desc" value="Test Item" id="id_desc" />
 <input type="hidden" name="testMode" value="100" id="id_testMode" />
```

```
\leinput type="hidden" name="signatureFields" value="instId:amount:cartId" id="id signatureFields" /:
 <input type="hidden" name="signature" value="6c165d7abea54bf6c1ce19af60359a59" id="id_signature" />
 <input type='submit' value='Pay through WorldPay'/>
</form>
```
Amazon Flexible Payment Service [Amazon FPS,](http://aws.amazon.com/fps/) is a service that allows for building very flexible payment systems. The service can be classified as a part Gateway and part Integration (offsite processor). This is because the customer is redirected to the Amazon site where he authorizes the payment and after this the customer is redirected back to the merchant site with a token that is used by the merchant to transact with the customer. In plain offsite processors, the authorization and transaction take place in one shot almost simultaneously.

Since the service isn't conventional (though very flexible), implementing FPS in merchant takes a couple of steps more.

The documentation for the service is available at [Amazon FPS Docs.](http://aws.amazon.com/documentation/fps/)

Note: This integration has a dependency on boto, a popular AWS library for python.

Settings attributes required for this integration are:

- AWS\_ACCESS\_KEY: The Amazon AWS access key available from the user's AWS dashboard.
- AWS\_SECRET\_ACCESS\_KEY: The Amazon AWS secret access key also available from the user's dashboard. Shouldn't be distributed to anyone.

Settings attributes:

```
MERCHANT_TEST_MODE = True
MERCHANT_SETTINGS = {
    "amazon_fps": {
        "AWS_ACCESS_KEY": "???",
        "AWS_SECRET_ACCESS_KEY": "???"
    }
}
```
Here are the methods and attributes implemented on the AmazonFpsIntegration class:

- $\text{init}$  (options = {}): The constructor takes a dictionary of options that are used to initialize the underlying FPSConnection that is bundled with boto.
- service\_url: A property that returns the API Endpoint depending on whether the the integration is in test\_mode or not.
- link\_url: A property that returns the link which redirects the customer to the Amazon Payments site to authorize the transaction.
- purchase (amount, options={}): The method that charges a customer right away for the amount amount after receiving a successful token from Amazon. The options dictionary is generated from the return\_url on successful redirect from the Amazon payments page. This method returns a dictionary with two items, status representing the status and response representing the response as described by boto.fps.response.FPSResponse.
- authorize(amount, options={}): Similar to the purchase method except that it reserves the payment and doesn't not charge until a capture (settle) is not called. The response is the same as that of purchase.
- capture (amount, options={}): Captures funds from an authorized transaction. The response is the same as the above two methods.
- credit (amount, options={}): Refunds a part of full amount of the transaction.
- void(identification, options={}): Cancel/Null an authorized transaction.
- fps\_ipn\_handler: A method that handles the asynchronous HTTP POST request from the Amazon IPN and saves into the AmazonFPSResponse model.
- fps\_return\_url: This method verifies the source of the return URL from Amazon and directs to the transaction.
- transaction: This is the main method that charges/authorizes funds from the customer. This method has to be subclassed to implement the logic for the transaction on return from the Amazon Payments page.

Example In any app that is present in the settings. INSTALLED APPS, subclass the AmazonFpsIntegration and implement the transaction method. The file should be available under <app>/integrations/<integration\_name>\_integration.py:

```
class FpsIntegration(AmazonFpsIntegration):
    # The class name is based on the filename.
    # So if the files exists in <app>/integrations/fps_integration.py
    # then the class name should be FpsIntegration
   def transaction(self, request):
       # Logic to decide if the user should
        # be charged immediately or funds
        # authorized and then redirect the user
        # Below is an example:
       resp = self.purchase(10, {...})if resp["status"] == "Success":
           return HttpResponseRedirect("/success/")
       return HttpResponseRedirect("/failure/")
```
In urls.py:

```
from billing import get_integration
amazon_fps = get_integration("fps")
urlpatterns += patterns('',
  (r'^amazon_fps/', include(amazon_fps.urls)),
  # You'll have to register /amazon_fps/fps-notify-handler/ in the
  # Amazon FPS admin dashboard for the notification URL
)
```
In views.py:

```
from billing import get_integration
def productPage(request):
   amazon_fps = get_integration("fps")
  url_scheme = "http"
  if request.is_secure():
      url_scheme = "https"
   domain = RequestSite(request).domain
   fields = {"transactionAmount": "100",
             "pipelineName": "SingleUse",
             "paymentReason": "Merchant Test",
             "paymentPage": request.build absolute uri(),
             # Send the correct url where the redirect should happen
             "returnURL": "%s://%s%s" % (url_scheme,
                                         domain,
                                         reverse("fps_return_url")),
            }
    # You might want to save the fields["callerReference"] that
    # is auto-generated in the db or session to uniquely identify
```

```
# this user (or use the user id as the callerReference) because
# amazon passes this callerReference back in the return URL.
amazon_fps.add_fields(fields)
return render_to_response("some_template.html",
                          {"fps": amazon_fps},
                          context_instance=RequestContext(request))
```
In some\_template.html:

```
{% load render_integration from billing_tags %}
{% render_integration fps %}
```
The above template renders the following code:

```
<p><a href="https://authorize.payments-sandbox.amazon.com/cobranded-ui/actions/start?callerKey=AKIAI
```
[Braintree Payments Transparent Redirect](http://www.braintreepayments.com/gateway/api) Braintree Payments Transparent Redirect is a service offered by [Brain](http://www.braintreepayments.com/)[tree Payments](http://www.braintreepayments.com/) to reduce the complexity of PCI compliance.

Note: This integration makes use of the official [braintree](http://pypi.python.org/pypi/braintree/) python package offered by Braintree Payments. Please install it before you use this integration.

Refer to the [Braintree Payments Server to Server](#page-9064-0) Gateway for the settings attributes.

Here are the methods and attributes implemented on the BraintreePaymentsIntegration class:

- \_init\_(self, options=None): The constructor method that configures the Braintree environment setting it either to production or sandbox mode based on the value of settings. MERCHANT\_TEST\_MODE.
- service\_url(self): A property that provides the URL to which the Transparent Redirect form is submitted.
- get\_urls(self): The method sets the url to which Braintree redirects after the form submission is successful. This method is generally mapped directly in the urls.py.

```
from billing import get_integration
braintree = get_integration("braintree_payments")
urlpatterns += patterns('',
   (r'^braintree/', include(braintree.urls)),
)
```
- braintree\_notify\_handler(self, request): The view method that handles the confirmation of the transaction after successful redirection from Braintree.
- braintree\_success\_handler(self, request, response): If the transaction is successful, the braintree\_notify\_handler calls the braintree\_success\_handler which renders the billing/braintree success.html with the response object. The response object is a standard braintree result described [here.](http://www.braintreepayments.com/docs/python/transactions/result_handling)
- braintree\_failure\_handler(self, request, response): If the transaction fails, the braintree\_notify\_handler calls the braintree\_failure\_handler which renders the billing/braintree\_error.html with the response which is a standar braintree error object.
- generate tr data(self): The method that calculates the tr data to prevent a form from being tampered post-submission.

• generate form(self): The method that generates and returns the form (present in billing.forms.braintree\_payments\_form) and populates the initial data with the self.fields (added through either the add fields or add field methods) and tr\_data.

#### Example:

In the views.py:

```
braintree_obj = get_integration("braintree_payments")
# Standard braintree fields
fields = {"transaction": {
            "order_id": "some_unique_id",
            "type": "sale",
            "options": {
                "submit_for_settlement": True
              },
            },
            "site": "%s://%s" %("https" if request.is_secure() else "http",
                                RequestSite(request).domain)
         }
braintree_obj.add_fields(fields)
return render_to_response("some_template.html",
                          {"bp": braintree_obj},
                          context_instance=RequestContext(request))
```
In the urls.py:

```
braintree_obj = get_integration("braintree_payments")
urlpatterns += patterns('',
   (r'^braintree/', include(braintree.urls)),
)
```
In the template:

```
{% load render_integration from billing_tags %}
{% render_integration bp %}
```
Stripe Payment Integration *[Stripe Payment Integration](#page-9092-0)* is a service offered by [Stripe Payment](https://stripe.com) to reduce the complexity of PCI compliance.

Note: This integration makes use of the official [stripe](http://pypi.python.org/pypi/stripe/) python package offered by Stripe Payments. Please install it before you use this integration.

Refer to the [Stripe Payments](#page-9074-0) Gateway for the settings attributes.

Here are the methods and attributes implemented on the StripeIntegration class:

- \_init\_(self, options=None): The constructor method that configures the stripe setting
- get urls (self): The method sets the url to which the token is sent after the it is obtained from Stripe. This method is generally mapped directly in the  $urls.py$ .

```
from billing import get_integration
```

```
stripe obj = get integration("stripe")
```

```
urlpatterns += patterns('',
```

```
(r'^stripe/', include(stripe_obj.urls)),
)
```
- transaction(self, request): The method that receives the Stripe Token after successfully validating with the Stripe servers. Needs to be subclassed to include the token transaction logic.
- generate\_form(self): The method that generates and returns the form (present in billing.forms.stripe\_form)

#### Example:

In <some\_app>/integrations/stripe\_example\_integration.py:

```
from billing.integrations.stripe_integration import StripeIntegration
class StripeExampleIntegration(StripeIntegration):
   def transaction(self, request):
        # The token is received in the POST request
        resp = self.gateway.purchase(100, request.POST["stripeToken"])
        if resp["status"] == "SUCCESS":
            # Redirect if the transaction is successful
            ...
        else:
            # Transaction failed
            ...
```
In the views.py:

```
stripe_obj = get_integration("stripe_example")
return render_to_response("some_template.html",
                        {"stripe_obj": stripe_obj},
                         context_instance=RequestContext(request))
```
In the urls.py:

```
stripe_obj = get_integration("stripe_example")
urlpatterns += patterns('',
   (r'^stripe/', include(stripe_obj.urls)),
)
```
In the template:

```
{% load render_integration from billing_tags %}
{% render_integration stripe_obj %}
```
eWAY Payment Integration The eWAY integration functionality interfaces with eWAY's Merchant Hosted Payments facility. Their service makes it extremely easy to be PCI-DSS compliant by allowing you to never receive customer credit card information.

Note: This integration requires the [suds](https://fedorahosted.org/suds/) package. Please install it before you use this integration.

The basic data flow is as follows:

- 1. Request an *access code* from eWAY.
- 2. Create an HTML form with the *access code* and user credit card fields.
- 3. Encourage the user to submit the form to eWAY and they'll be redirected back to your site.

4. Use the *access code* to ask eWAY if the transaction was successful.

You must add the following to project's settings:

```
MERCHANT_SETTINGS = {
    "eway": {
        "CUSTOMER_ID": "???",
        "USERNAME": "???",
        "PASSWORD": "???",
    }
}
```
The integration class is used to request an *access code* and also to check its success after the redirect:

```
class EwayIntegration(access_code=None)
```
Creates an integration object for use with eWAY.

*access\_code* is optional, but must be configured prior to using [check\\_transaction\(\)](#page-9096-0).

```
request_access_code(payment, redirect_url, customer=None, billing_country=None,
                      ip_address=None)
```
Requests an *access code* from eWAY to use with a transaction.

**Parameters** 

- **payment** (*dict*) Information about the payment
- **redirect\_url** (*unicode*) URL to redirect the user to after payment
- **customer** (*dict*) Customer related information
- **billing\_country** (*unicode alpha-2 country code (as per ISO 3166)*) Customer's billing country
- **ip\_address** (*unicode*) Customer's IP address

Returns (access\_code, customer)

The integration is automatically updated with the returned access code.

Supported keys in customer:

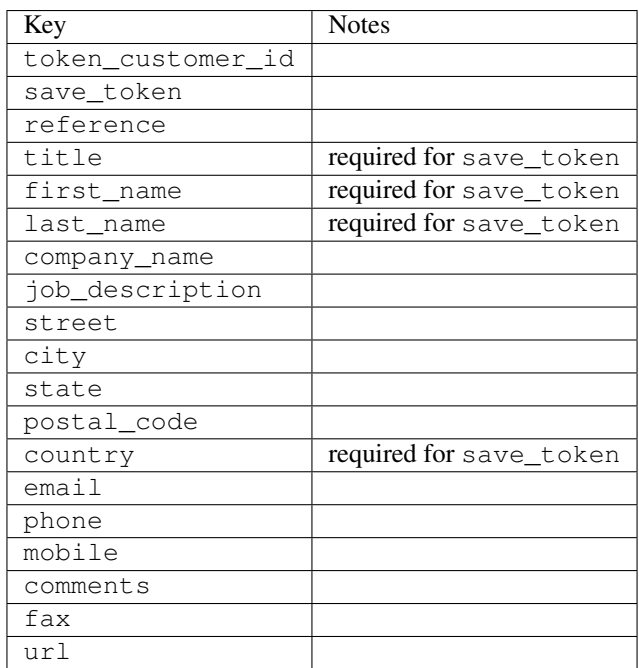

Supported keys in payment:

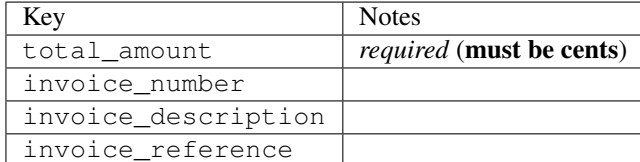

To add extra security, it's a good idea to specify ip\_address. The value is given to eWAY to allow them to ensure that the POST request they receive comes from the given address. E.g.:

```
def payment(request):
    integration = get_integration("eway_au")
    access_code, customer = integration.request_access_code(..., ip_address=request.META["REMOTE
    # ...
```
# Returned value

The returned value is a tuple (access\_code, customer). access\_code is the access code granted by eWAY that must be included in the HTML form, and is used to request transaction status after the redirect.

customer is a dict containing information about the customer. This is particularly useful if you make use of save\_token and token\_customer\_id to save customer details on eWAY's servers. Keys in the dict are:

```
•token_customer_id
•save_token
•reference
•title
•first_name
•last_name
•company_name
•job_description
•street
•city
•state
•postal_code
•country – e.g. au
•email
•phone
•mobile
•comments
•fax
•url
•card_number – e.g. 444433XXXXXX1111
•card_name
•card_expiry_month
```
•card\_expiry\_year

#### **check\_transaction**()

Check with eWAY what happened with a transaction.

This method requires access\_code has been configured.

#### Returns dict

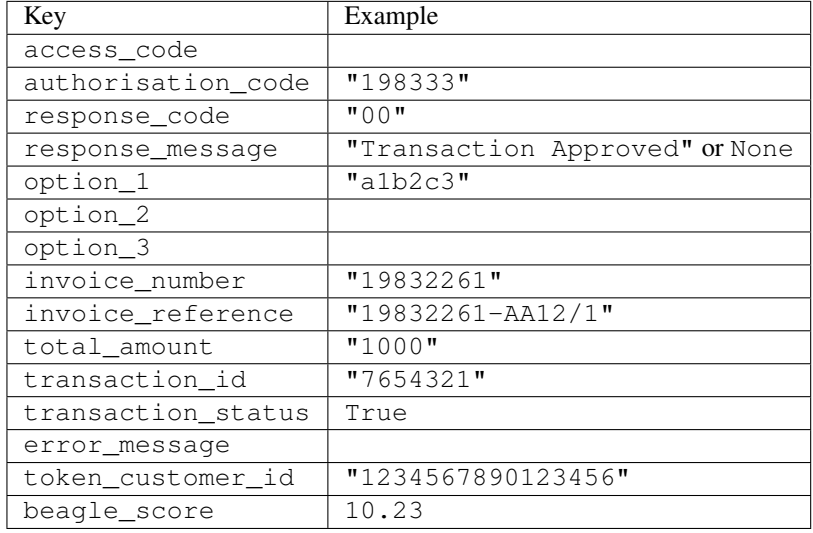

## Example:

```
# views.py
from billing import get_integration
from django.shortcuts import get_object_or_404
def payment(request, cart_pk):
    # Pretend some 'Order' model exists with a 'total_price' in dollars
   order = get_object_or_404(Order, pk=cart_pk)
   integration = get_integration("eway_au")
   access_code, customer = integration.request_access_code(
       customer={"first_name": "Bradley", "last_name": "Ayers"},
       payment={"total_amount": order.total_price * 100},
        return_url=reverse(payment_done))
    request.session["eway_access_code"] = integration.access_code
    return render(request, "payment.html", {"integration": integration})
def payment_done(request, cart_pk):
   order = get_object_or_404(Order, pk=cart_pk)
   access_code = request.session["access_code"]
   integration = get_integration("eway_au", access_code=access_code)
   # Retrieve transaction status from eWAY
   status = integration.check_transaction()
   if status["response_code"] in ("00", "08", "11"):
       order.is_paid = True
       order.save()
        template = "receipt.html"
    else:
       template = "payment_failed.html"
```
**return** render(request, template, {"status": status})

In order for eWAY to process the transaction, the user must submit the payment HTML form directly to eWAY. The helper tag  $\{\,$  % eway  $\,$  % } makes this trivial:

```
{% load render_integration from billing_tags %}
{% render_integration integration %}
```
For a more configurable form, use the following pattern:

```
<form method="post" action="{{ integration.service_url }}">
    {{ integration.generate_form.as_p }}
    <input type="submit"/>
</form>
```
Authorize.Net Direct Post Method [Authorize.Net Direct Post Method](http://developer.authorize.net/api/dpm) is a service offered by [Authorize.Net](http://authorize.net/) to reduce the complexity of PCI compliance.

Here are the following settings attributes that are required:

- LOGIN\_ID: The Login id provided by Authorize.Net. Can be obtained from the dashboard.
- TRANSACTION KEY: The Transaction key is used to sign the generated form with a shared key to validate against form tampering.
- MD5 HASH: This attribute is used to generate a hash that is verified against the hash sent by Authorize.Net to confirm the request's source.

Here are the methods and attributes implemented on the AuthorizeNetDpmIntegration class:

- init (self): The constructor that configures the Authorize.Net Integration environment setting it either to production or sandbox mode based on the value of settings.MERCHANT\_TEST\_MODE.
- **form\_class(self)**: Returns the form class that is used to generate the form. Defaults to billing.forms.authorize\_net\_forms.AuthorizeNetDPMForm.
- generate\_form(self): Renders the form and generates some precomputed field values.
- service url (self): Returns the Authorize.net url to be set on the form.
- verify\_response(self, request): Verifies if the relay response originated from Authorize.Net.
- get\_urls(self): The method sets the url to which Authorize.Net sends a relay response, redirects on a success or failure.

```
from billing import get_integration
integration = get\_integration("authorize.net_dpm")urlpatterns += patterns('',
   (r'^authorize_net/', include(integration.urls)),
\lambda
```
- authorize\_net\_notify\_handler(self, request): The view method that handles the verification of the response, firing of the signal and sends out the redirect snippet to Authorize.Net.
- authorize\_net\_success\_handler(self, request): The method that renders the *billing/authorize\_net\_success.html*.
- authorize\_net\_failure\_handler(self, request): The method that renders the *billing/authorize\_net\_failure.html*.

#### Example:

In the views.py:

```
int_obj = get_integration("authorize_net_dpm")
fields = \{ 'x\_amount' : 1,'x_fp_sequence': datetime.datetime.now().strftime('%Y%m%d%H%M%S'),
          'x_fp_timestamp': datetime.datetime.utcnow().strftime('%s'),
          'x_recurring_bill': 'F',
         }
int_obj.add_fields(fields)
return render_to_response("some_template.html",
                           {"adp": int_obj},
                          context_instance=RequestContext(request))
```
In the urls.py:

```
int_obj = get_integration("authorize_net_dpm")
urlpatterns += patterns('',
   (r'^authorize_net/', include(int_obj.urls)),
)
```
In the template:

```
{% load render_integration from billing_tags %}
{% render_integration adp %}
```
Signals The signals emitted by [Merchant](http://github.com/agiliq/merchant) are:

- *transaction was successful(sender, type=..., response=...)*: This signal is dispatched when a payment is successfully transacted. The *sender* is the object which has dispatched the signal. *type* is the kind of transaction. Current choices for type are:
	- *purchase*
	- *authorize*
	- *capture*
	- *credit*
	- *void*
	- *store*
	- *unstore*

*response* is the actual response object that is sent after the success. Please consult the individual gateway docs for the response object.

• *transaction\_was\_unsuccessful(sender, type=..., response=...)*: This signal is dispatched when a payment fails. The *sender* is the object which has dispatched the signal. *type* is the kind of transation. Current choices for type are:

- *purchase*
- *authorize*
- *capture*
- *credit*
- *void*

– *store*

...

– *unstore*

*response* is the actual response object that is sent after the success.

Note: Some gateways are implemented to raise an error on failure. This exception may be passed as the response object. Please consult the docs to confirm.

Writing a new gateway Writing a new gateway for [Merchant](http://github.com/agiliq/merchant) is very easy. Here are the steps to follow to write a new gateway:

• Create a new gateway file under the *billing.gateways* module which should follow this naming convention:

<gateway\_name>\_gateway.py

So for example, PayPal would have *pay\_pal\_gateway.py*. Similarly, Authorize.Net, would have *authorize\_net\_gateway.py*.

• Create a class in this file with the following name:

```
class GatewayNameGateway(Gateway):
```
So for PayPal, it would be *PayPalGateway* and for Authorize.Net, it would be *AuthorizeNetGateway*.

• Implement all or any of following methods in the class:

```
def purchase(self, money, credit_card, options = None):
...
def authorize(self, money, credit_card, options = None):
...
def capture(self, money, authorization, options = None):
...
def void(self, identification, options = None):
...
def credit(self, money, identification, options = None):
...
def recurring(self, money, creditcard, options = None):
...
def store(self, creditcard, options = None):
...
def unstore(self, identification, options = None):
...
```
Customizing Merchant While we make all attempts to cover most of the functionality of the payment processors but may fall short sometimes. There is absolutely no need to worry as the gateway and integration objects are extensible.

[Merchant](https://github.com/agiliq/merchant) looks for gateways and integration objects under every INSTALLED\_APPS in settings.py. So it is possible for you to write your custom or modified objects within your app without having to patch the merchant code. Note: Most of what is written below will also be applicable for gateways and you will have to replace instances of integration with gateway.

Suppose you want to extend the [Braintree Payments Integration,](#page-9090-0) to render a different template on success instead of the default billing/braintree\_success.html.

Here is the process:

- In any of the settings.INSTALLED\_APPS, create an integrations module (in layman's term an integrations directory with an \_\_init\_\_.py file under that directory).
- Create a file in that integrations directory that follows the convention below:

<integration\_name>\_integration.py

Let us name the modified integration as  $\text{modified}$  bp, then the filename would be:

modified\_bp\_integration.py

and the Integration class name in that file as ModifiedBpIntegration.

Note: The naming of the file and class follows a simple rule. The filename is split on underscores and each element of the split sequence is capitalized to obtain the class name.

So in our example, in the modified bp integration.py:

```
class ModifiedBpIntegration(BraintreePaymentsIntegration):
    def braintree_success_handler(self, request, response):
       return render_to_response("my_new_success.html",
                                 {"resp": response},
                                 context_instance=RequestContext(request))
```
• Then use the new integration in your code just as you would for a built-in integration:

**>>>** bp\_obj = get\_integration("modified\_bp")

Contributing to Merchant While there is no requirement for you to contribute your new gateway code or changes back to the [upstream project,](http://github.com/agiliq/merchant) you can play a good samaritan by contributing back to the project and helping scores of people.

Here are the steps to follow to contribute back to [Merchant:](http://github.com/agiliq/merchant)

- Fork the project from it's [github page.](http://github.com/agiliq/merchant)
- Make the changes in your fork.
- File an issue at the [github page](http://github.com/agiliq/merchant) and enclose a pull request.

Note: If you want to include a new gateway, we request you to include a few tests (probably using the current tests as a template).

• Don't forget to add yourself to the *CONTRIBUTORS.txt* file before opening an issue.

## Changes

## 0.4 (upcoming)

- Added python3 support
- Removed google checkout

# 0.3

- Django 1.7 suport (potentially backwards incompatible changes)
- Updated the example *requirements.txt*

## 0.2

- Unit tests are skipped unless the corresponding gateways are configured
- Bugfix Use settings.AUTH\_USER\_MODEL instead of get\_user\_model
- Demo fill up initial data for all gateways

## 0.1

• Added PIN payments support

## 0.09

• Removed Samurai gateway and integration

## 0.08

- Added bitcoin backend
- Bugfixes to eWay, paypal integration and authorize.net
- Google Checkout shipping, tax rate and private data support
- Changes to Amazon FPS to work with latest boto. Addition of new fields to the FPS response model. A backwards incompatible change
- Made merchant django v1.5 compatible
- Fixes in the chargebee gateway broken by changes in the 'requests' api
- Changes to the example to prevent empty forms from raising a Server Error

## 0.07

- Added Chargebee support
- Added Beanstream gateway

## 0.06

- Added WePay gateway
- Added Authorize.Net Direct Post Method integration

# 0.05

• Added Paylane gateway support.

#### 0.04

- Backwards incompatible version.
- Changes in the settings attributes. Now there is a single attribute for storing the configuration of all gateways and integrations. Check the docs for details.
- Changed the usage of the template tags. Refer the docs for details.
- Added a display\_name to the integration object. Shouldn't affect users.

# 0.03

• Added support for Stripe and Samurai gateways and integrations.

#### 0.02

• Added a setup.py and uploaded the package to pypi

## 0.01

- Initial commit.
- [Overview](#page-9042-0)
- [Install Merchant](#page-9046-0)
- [Credit Card](#page-9048-0)
- [Gateways](#page-9052-0)
	- [On-site Processing](#page-9056-0)
		- \* [Authorize.Net](#page-9058-0)
		- \* [Braintree Payments Server to Server](#page-9064-0)
		- \* [eWay](#page-9068-0)
		- \* [PayPal](#page-9072-0)
		- \* [Stripe Payments](#page-9074-0)
		- \* [Paylane](#page-9070-0)
		- \* [WePay](#page-9076-0)
		- \* [Beanstream](#page-9060-0)
		- \* [Chargebee](#page-9066-0)
		- \* [Bitcoin](#page-9062-0)
		- \* Global Iris
	- [Off-site Processing](#page-9078-0)
		- \* [PayPal](#page-9080-0)
		- \* Google Checkout
- \* [RBS WorldPay](#page-9084-0)
- \* [Amazon FPS](#page-9086-0)
- \* [Braintree Payments Transparent Redirect](#page-9090-0)
- \* [Stripe](#page-9092-0)
- \* [eWAY](#page-9094-0)
- \* [Authorize.Net Direct Post Method](#page-9098-0)
- \* Global Iris RealMPI
- [Signals](#page-9100-0)
- [Writing your own gateway](#page-9102-0)
- [Customizing the inbuilt Gateway/Integrations](#page-9104-0)
- [Contributing to Merchant](#page-9106-0)
- [Changelist](#page-9108-0)

# Indices and tables

- genindex
- modindex
- search

Merchant: Pluggable and Unified API for Payment Processors [Merchant,](http://github.com/agiliq/merchant) is a [django](http://www.djangoproject.com/) app that offers a uniform api and pluggable interface to interact with a variety of payment processors. It is heavily inspired from Ruby's [Active-](http://activemerchant.org/)[Merchant.](http://activemerchant.org/)

#### Overview Simple how to:

```
# settings.py
# Authorize.Net settings
AUTHORIZE_LOGIN_ID = "..."
AUTHORIZE_TRANSACTION_KEY = "..."
# PayPal settings
PAYPAL_TEST = True
PAYPAL_WPP_USER = "..."
PAYPAL_WPP_PASSWORD = "..."
PAYPAL_WPP_SIGNATURE = "..."
# views.py or wherever you want to use it
>>> g1 = get_gateway("authorize_net")
>>>
>>> cc = CreditCard(first_name= "Test",
... last_name = "User,
... month=10, year=2011,
... number="4222222222222",
... verification_value="100")
>>>
>>> response1 = g1.purchase(100, cc, options = {...})>>> response1
{"status": "SUCCESS", "response": <AuthorizeNetAIMResponse object>}
```

```
>>>
>>> g2 = get_gateway("pay_pal")
>>>
>>> response2 = q2.purchase(100, cc, options = {\dots})
>>> response2
{"status": "SUCCESS", "response": <PayPalNVP object>}
```
Installing Merchant You can use any of the following methods to install merchant.

• The recommended way is to install from [PyPi:](http://pypi.python.org/pypi/django-merchant)

pip install django-merchant

• If you are feeling adventurous, you might want to run the code off the git repository:

pip install -e git+git://github.com/agiliq/merchant.git#egg=django-merchant

## Post-installation

- Install the dependencies for the gateways as prescribed in the individual gateway doc.
- Reference the billing app in your settings INSTALLED\_APPS.
- Run python manage.py syncdb to create the new required database tables

Configuration To configure a gateway/integration add the corresponding key to MERCHANT\_SETTINGS. Take a look at local.py-dist for reference.

**Running the Test Suite** By default, the test suite is configured to run tests for all the gateways and integrations which are configured:

python manage.py test billing

Tests for gateways and integrations which are not configured will be skipped.

If you are planning to integrate your app with a specific gateway/integration then you might wish to run only that apps test suite. For example, to run the Google Checkout Integration test case:

python manage.py test billing.GoogleCheckoutTestCase

Credit Card The *CreditCard* class is a helper class with some useful methods mainly for validation. This class is available in *billing.utils.credit\_card*.

#### Attribute Reference

- *regexp*: The compiled regular expression that matches all card numbers for the card issuing authority. For the *CreditCard* class, this is *None*. It is overridden by subclasses.
- *card\_type*: Points to a one of *CreditCard*'s subclasses. This attribute is set by the *validate\_card* method of the selected gateway.
- *card\_name*: Card issuing authority name. Generally not required, but some gateways expect the user to figure out the credit card type to send with the requests.

#### Method Reference

- *\_\_init\_\_*: This method expects 6 keyword arguments. They are
	- *first\_name*: The first name of the credit card holder.
	- *last\_name*: The last name of the credit card holder.
	- *cardholders\_name*: The full name of the credit card holder, as an alternative to supplying *first\_name* and *last\_name*.
	- *month*: The expiration month of the credit card as an integer. Required
	- *year*: The expiration year of the credit card as an integer. Required
	- *number*: The credit card number (generally 16 digits). Required
	- *verification\_value*: The card security code (CVV2). Required
- *is\_luhn\_valid*: Checks the validity of the credit card number by using the *Luhn's algorithm* and returns a boolean. This method takes no arguments.
- *is expired*: Checks if the expiration date of the card is beyond today and returns a boolean. This method takes no arguments.
- *valid\_essential\_attributes*: Verifies if all the 6 arguments provided to the *\_\_init\_\_* method are filled and returns a boolean.
- *is\_valid*: Checks the validity of the card by calling the *is\_luhn\_valid*, *is\_expired* and *valid\_essential\_attributes* method and returns a boolean. This method takes no arguments.
- *expire\_date*: Returns the card expiry date in the "MM-YYYY" format. This is also available as a property.
- *name*: Returns the full name of the credit card holder by concatenating the *first\_name* and *last\_name*. This is also available as a property.

Subclasses Normally you do not use the subclasses directly. Instead, you use *CreditCard*, and call gateway.validate\_card() which will add a *card\_type* attribute which is the subclass.

The various credit cards and debit cards supported by [Merchant](http://github.com/agiliq/merchant) are:

# Credit Cards

- *Visa*
	- $-$  card name  $=$  "Visa"
	- $-$  regexp = re.compile('^4d{12}(d{3})?\$')
- *MasterCard*
	- card\_name = "MasterCard"
	- $-$  regexp = re.compile( $\sqrt{(5[1-5]d{4}1677189)d{10}^{\circ}}$ )
- *Discover*
	- card\_name = "Discover"
	- $-$  regexp = re.compile( $^{(6011|65d}{2})d{12}\$ )
- *AmericanExpress*
	- card\_name = "Amex"
	- $-$  regexp = re.compile(' $\sqrt{3}[47]d\{13\}\$ ')

```
• DinersClub
```
- card\_name = "DinersClub"
- $-$  regexp = re.compile('^3(0[0-5]|[68]d)d{11}\$')
- *JCB*
	- $-$  card name  $=$  "JCB"
	- regexp = re.compile('^35(28|29|[3-8]d)d{12}\$')

# Debit Cards

- *Switch*
	- card\_name = "Switch"
	- $-$  regexp = re.compile('^6759d{12}(d{2,3})?\$')
- *Solo*
	- card\_name = "Solo"
	- $-$  regexp = re.compile(' $6767d$ {12}(d{2,3})?\$')
- *Dankort*
	- card\_name = "Dankort"
	- $-$  regexp = re.compile(' $\sim$ 5019d{12}\$')
- *Maestro*
	- $-$  card name  $=$  "Maestro"
	- $-$  regexp = re.compile( $\sqrt{(5[06-8][6d)d\{10,17\}\$)}$ )
- *Forbrugsforeningen*
	- card\_name = "Forbrugsforeningen"
	- $-$  regexp = re.compile(' $\sim$ 600722d{10}\$')
- *Laser*
	- card\_name = "Laser"
	- $-$  regexp = re.compile(' $(6304|6706|6771|6709)d{8}(d{4}|d{6,7})$ ?\$')

# **Helpers**

- all\_credit\_cards = [Visa, MasterCard, Discover, AmericanExpress, DinersClub, JCB]
- all debit cards = [Switch, Solo, Dankort, Maestro, Forbrugsforeningen, Laser]
- all\_cards = all\_credit\_cards + all\_debit\_cards

Gateways Gateways are the payment processors implemented in [Merchant.](http://github.com/agiliq/merchant) This is implemented as a class so that it is easy to extend and create as many gateways as possible.

The base gateway class is *billing.gateway.Gateway* which has the following methods and attributes.

## Attribute Reference

- test\_mode: This boolean attribute signifies if the gateway is in the test mode. By default, it looks up this value from the *MERCHANT\_TEST\_MODE* attribute from the settings file. If the *MERCHANT\_TEST\_MODE* attribute is not found in the settings file, the default value is *True* indicating that the gateway is in the test mode. So do not forget to either set the attribute to *True* in the subclass or through the settings file.
- default currency: This is the currency in which the transactions are settled ie the currency in which the payment gateway sends the invoice, transaction reports etc. This does not prevent the developer from charging a customer in other currencies but the exchange rate conversion has to be manually handled by the developer. This is a string, for example *"USD"* for US Dollar.
- supported\_countries: This is a *list* of supported countries that are handled by the payment gateway. This should contain a list of the country codes as prescribed by the [ISO 3166-alpha 2 standard.](http://en.wikipedia.org/wiki/ISO_3166-1_alpha-2) The *billing.utils.countries* contains a mapping of the country names and ISO codes.
- supported\_cardtypes: This is a *list* of supported card types handled by the payment gateway. This should contain a list of instances of the [CreditCard](#page-9048-0) class.
- homepage\_url: A string pointing to the URL of the payment gateway. This is just a helper attribute that is currently not used.
- display name: A string that contains the name of the payment gateway. Another helper attribute that is currently not used.
- application\_id: An application name or unique identifier for the gateway. Yet another helper attribute not currently used.

## Method Reference

- validate card(credit card): This method validates the supplied card by checking if it is supported by the gateway (through the *supported\_cardtypes* attribute) and calls the *is\_valid* method of the card and returns a boolean. if the card is not supported by the gateway, a *CardNotSupported* exception is raised.
- service\_url: A property that returns the url to which the credit card and other transaction related details are submitted.
- purchase (money, credit card, options  $=$  None): A method that charges the given card (one-time) for the given amount *money* using the *options* provided. Subclasses have to implement this method.
- authorize(money, credit\_card, options = None): A method that authorizes (for a future transaction) the credit card for the amount *money* using the *options* provided. Subclasses have to implement this method.
- capture(money, authorization, options = None): A method that captures funds from a previously authorized transaction using the *options* provided. Subclasses have to implement this method.
- void(identification, options = None): A method that nulls/voids/blanks an authorized transaction identified by *identification* to prevent a subsequent capture. Subclasses have to implement this method.
- credit(money, identification, options = None): A method that refunds a settled transaction with the transacation id *identification* and given *options*. Subclasses must implement this method.
- recurring(money, creditcard, options = None): A method that sets up a recurring transaction (or a subscription). Subclasses must implement this method.
- store(creditcard, options = None): A method that stores the credit card and user profile information on the payment gateway's servers for future reference. Subclasses must implement this method.
- unstore(identification, options = None): A method that reverses the *store* method's results. Subclasses must implement this method.

The *options* dictionary passed to the above methods consists of the following keys:

- order id: A unique order identification code (usually set by the gateway).
- ip: The IP address of the customer making the purchase. This is required by certain gateways like PayPal.
- customer: The name, customer number, or other information that identifies the customer. Optional.
- invoice: The invoice code/number (set by the merchant).
- merchant: The name or description of the merchant offering the product.
- description: A description of the product or transaction.
- email: The email address of the customer. Required by a few gateways.
- currency: Required when using a currency with a gateway that supports multiple currencies. If not specified, the value of the *default\_currency* attribute of the gateway instance is used.
- billing\_address: A dictionary containing the billing address of the customer. Generally required by gateways for address verification (AVS) etc.
- shipping address: A dictionary containing the shipping address of the customer. Required if the merchant requires shipping of products and where billing address is not the same as shipping address.

The address dictionary for *billing\_address* and *shipping\_address* should have the following keys:

- **name**: The full name of the customer.
- company: The company name of the customer. Required by a few gateways.
- address1: The primary street address of the customer. Required by many gateways.
- address2: Additional line for the address. Optional.
- city: The city of the customer.
- state: The state of the customer.
- country: The [ISO 3166-alpha 2 standard](http://en.wikipedia.org/wiki/ISO_3166-1_alpha-2) code for the country of the customer.
- zip: The zip or postal code of the customer.
- phone: The phone number of the customer. Optional.

All the above methods return a standard *response* dictionary containing the following keys:

- status: Indicating if the transaction is a "SUCCESS" or a "FAILURE"
- response: The response object for the transaction. Please consult the respective gateway's documentation to learn more about it.

#### Helper functions

• get\_gateway(name, \*args, \*\*kwargs): A helper function that loads the gateway class by the *name* and initializes it with the *args* and *kwargs*.

On-site Processing Onsite processing refers to the payment mechanism where the customer stays on the merchant website and the authentication is done by the merchant website with the gateway in the background.

Merchant websites need to comply with [PCI standards](http://en.wikipedia.org/wiki/Payment_Card_Industry_Data_Security_Standard) to be able to securely carry out transactions.

On-site processing for payment gateways is implemented by using subclasses of the [Gateway class.](#page-9052-0)

Authorize.Net Gateway This gateway implements the [Authorize.Net Advanced Integration Method \(AIM\).](http://developer.authorize.net/api/aim/)

#### Usage

}

- Setup a [test account](http://developer.authorize.net/testaccount/) with Authorize.Net.
- Add the following attributes to your *settings.py*:

```
MERCHANT_TEST_MODE = True # Toggle for live transactions
MERCHANT_SETTINGS = {
    "authorize_net": {
       "LOGIN_ID" : "???",
       "TRANSACTION_KEY" : "???"
   }
    ...
```
• Use the gateway instance:

```
>>> g1 = get_gateway("authorize_net")
\gt>>> cc = CreditCard(first_name= "Test",
... last_name = "User",
... month=10, year=2011,
... number="4222222222222",
... verification_value="100")
>>>
\Rightarrow response1 = q1.purchase(1, cc, options = {...})
>>> response1
{"status": "SUCCESS", "response": <AuthorizeNetAIMResponse object>}
```
[Beanstream](http://www.beanstream.com/site/ca/index.html) Beanstream is a gateway headquartered in Canada and offering payment processing across North America.

Note: You will require the [beanstream python package](http://github.com/dragonx/beanstream) maintained by the community.

Settings attributes required (optional if you are passing them while initializing the gateway) for this integration are:

- MERCHANT\_ID: The merchant id provided by Beanstream. Can be obtained from the account dashboard.
- LOGIN\_COMPANY: The company name as visible from the account settings in the dashboard.
- LOGIN\_USER: The username used to login to the account dashboard.
- LOGIN\_PASSWORD: The password used to login to the account dashboard.
- HASH\_ALGORITHM: This is optional but required if you have enabled hashing in account dashboard. The values may be one of *SHA-1* and *MD5*.
- HASHCODE: If the above attribute is enabled, then set this attribute to the hash value you've setup in the account dashboard.

Settings attributes:

```
MERCHANT_TEST_MODE = True # Toggle for live
MERCHANT_SETTINGS = {
    "beanstream": {
        "MERCHANT_ID": "???",
        "LOGIN_COMPANY": "???",
        "LOGIN_USER": "???",
        "LOGIN_PASSWORD": "???",
        # The below two attributes are optional
        "HASH_ALGORITHM": "???",
```

```
"HASHCODE": "???",
}
...
```
Example:

}

Simple usage:

```
>>> beanstream = get_gateway("beanstream")
>>> credit_card = CreditCard(first_name="Test", last_name="User",
                             month=10, year=2011,
                             number="4111111111111111",
                             verification_value="100")
# Bill the user for 1000 USD
>>> resp = beanstream.purchase(1000, credit_card)
>>> resp["response"].resp.approved()
True
# Authorize the card for 1000 USD
>>> resp = beanstream.authorize(1000, credit_card)
# Capture funds (900 USD) from a previously authorized transaction
>>> response = beanstream.capture(900, resp["response"].resp["trnId"])
>>> response["response"].resp.approved()
True
# Void an authorized transaction
>>> beanstream.void(resp["response"].resp["trnId"])
```
Bitcoin Gateway The Bitcoin gateway implements the [Bitcoin digital currency.](http://bitcoin.org/)

It is implemented using the JSON-RPC API as described in the [Merchant Howto.](https://en.bitcoin.it/wiki/Merchant_Howto#Using_a_third-party_plugin)

Note: The Bitcoin gateway depends on the *bitcoin-python* library which can be installed from pypi

## Usage

• Add the following attributes to your *settings.py*:

```
"bitcoin": {
    "RPCUSER": "", # you'll find these settings in your $HOME/.bitcoin/bitcoin.conf
    "RPCPASSWORD": "",
    "HOST": "",
   "PORT": "",
    "ACCOUNT": "",
    "MINCONF": 1,
},
```
• Use the gateway instance:

```
>>> g1 = get_gateway("bitcoin")
>>> addr = g1.get_new_address()
>>> # pass along this address to your customer
>>> # the purchase will only be successful when
```

```
>>> # the amount is transferred to the above address
>>> response1 = g1.purchase(100, addr, options = {...})
>>> response1
{"status": "SUCCESS", "response": <instance>}
```
[Braintree Payments Server to Server](http://www.braintreepayments.com/gateway/api) [Braintree](http://www.braintreepayments.com/) Payments Server to Server is a gateway provided by Braintree [Payments](http://www.braintreepayments.com/) to services which are willing to take the burden of PCI compliance. This does not involve any redirects and only Server to Server calls happen in the background.

Note: You will require the official [braintree](http://pypi.python.org/pypi/braintree/) python package offered by Braintree for this gateway to work.

Settings attributes required for this integration are:

- MERCHANT\_ACCOUNT\_ID: The merchant account id provided by Braintree. Can be obtained from the account dashboard.
- PUBLIC\_KEY: The public key provided by Braintree through their account dashboard.
- PRIVATE\_KEY: The private key provided by Braintree through their account dashboard.

Settings attributes:

```
MERCHANT TEST MODE = True # Toggle for live
MERCHANT_SETTINGS = {
    "braintree_payments": {
        "MERCHANT_ACCOUNT_ID": "???",
        "PUBLIC_KEY": "???",
        "PRIVATE_KEY": "???"
    }
    ...
}
```
## Example:

Simple usage:

```
>>> braintree = get_gateway("braintree_payments")
>>> credit_card = CreditCard(first_name="Test", last_name="User",
                             month=10, year=2011,
                             number="4111111111111111",
                             verification_value="100")
# Bill the user for 1000 USD
>>> resp = braintree.purchase(1000, credit_card)
>>> resp["response"].is_success
True
# Authorize the card for 1000 USD
>>> resp = braintree.authorize(1000, credit_card)
# Capture funds (900 USD) from a previously authorized transaction
>>> response = braintree.capture(900, resp["response"].transaction.id)
>>> response["response"].is_success
True
# Void an authorized transaction
>>> braintree.void(resp["response"].transaction.id)
```

```
# Store Customer and Credit Card information in the vault
>>> options = {
        "customer": {
            "name": "John Doe",
            "email": "john.doe@example.com",
            },
        }
>>> resp = braintree.store(credit_card, options = options)
# Unstore a previously stored credit card from the vault
>>> response = braintree.unstore(resp["response"].customer.credit_cards[0].token)
>>> response["response"].is_success
True
# A recurring plan charge
>>> options = {
        "customer": {
            "name": "John Doe",
            "email": "john.doe@example.com",
            },
        "recurring": {
            "plan_id": "test_plan",
            "trial_duration": 2,
            "trial_duration_unit": "month",
            "number_of_billing_cycles": 12,
            },
        }
>>> resp = braintree.recurring(10, credit_card, options = options)
>>> resp["response"].is_success
True
>>> resp["response"].subscription.number_of_billing_cycles
12
```
Chargebee [Chargebee](http://www.chargebee.com/) is a SAAS that makes subscription billing easy to handle. They also provide the functionality to plug to multiple gateways in the backend.

Note: You will require the [requests](http://docs.python-requests.org/en/latest/index.html) package to get Chargebee to work.

Settings attributes required (optional if you are passing them while initializing the gateway) for this integration are:

- SITE: The name of the Chargebee app (or site as they refer). The URL is generally of the form ["https://](https:/){site}.chargebee.com/".
- API\_KEY: This key is provided in your settings dashboard.

Settings attributes:

```
MERCHANT_TEST_MODE = True # Toggle for live
MERCHANT_SETTINGS = {
    "chargebee": {
        "SITE": "some-test",
        "API_KEY": "???",
    }
    ...
}
```
#### Example:

Simple usage:

```
>>> chargebee = get_gateway("chargebee")
>>> credit_card = CreditCard(first_name="Test", last_name="User",
                             month=10, year=2011,
                             number="4111111111111111",
                             verification_value="100")
# Bill the user for 10 USD per month based on a plan called 'monthly'
# The 'recurring' method on the gateway is a mirror to the 'store' method
>>> resp = chargebee.store(credit_card, options = {"plan_id": "monthly"})
>>> resp["response"]["customer"]["subscription"]["id"]
...
# Cancel the existing subscription
>>> response = chargebee.unstore(resp["response"]["customer"]["subscription"]["id"])
>>> response["response"]["subscription"]["status"]
'cancelled'
# Bill the user for 1000 USD
# Technically, Chargebee doesn't have a one shot purchase.
# Create a plan (called 'oneshot' below) that does a recurring
# subscription with an interval of a decade or more
>>> resp = chargebee.purchase(1000, credit_card,
   options = {"plan_id": "oneshot", "description": "Quick Purchase"})
>>> resp["response"]["invoice"]["subscription_id"]
...
# Authorize the card for 100 USD
# Technically, Chargebee doesn't have a one shot authorize.
# Create a plan (called 'oneshot' below) that does a recurring
# subscription with an interval of a decade or more and authorizes
# the card for a large amount
>>> resp = chargebee.authorize(100, credit_card,
   options = {"plan_id": "oneshot", "description": "Quick Authorize"})
# Capture funds (90 USD) from a previously authorized transaction
>>> response = chargebee.capture(90, resp["response"]["subscription"]["id"])
>>> response["status"]
'SUCCESS'
# Void an authorized transaction
>>> resp = chargebee.void(resp["response"]["invoice"]["subscription_id"])
>>> resp["status"]
'SUCCESS'
```
eWay Gateway The eWay gateway implements the [eWay Hosted Payment API.](http://www.eway.com.au/Developer/eway-api/hosted-payment-solution.aspx)

Note: Since the eWay payment gateway uses [SOAP,](http://en.wikipedia.org/wiki/SOAP) the API has been implemented using the [suds](https://fedorahosted.org/suds/) SOAP library for python. You'll require it to be able to use this gateway.

Usage

• Add the following attributes to your *settings.py*:
```
MERCHANT_TEST_MODE = True
MERCHANT_SETTINGS = {
    "eway": {
       "CUSTOMER_ID": "???",
       "USERNAME": "???",
       "PASSWORD": "???",
    }
}
```
• Use the gateway instance:

```
>>> g1 = get_gateway("eway")
>>>
>>> cc = CreditCard(first_name= "Test",
... last_name = "User",
... month=10, year=2011,
... number="4222222222222",
... verification_value="100")
>>>
\Rightarrow response1 = g1.purchase(100, cc, options = {...})
>>> response1
{"status": "SUCCESS", "response": <instance>}
```
[Paylane](https://paylane.com/) Gateway Paylane is a payment processor focussed mainly in Europe.

Note: You will require [suds](https://fedorahosted.org/suds) python package to work with the the SOAP interface.

Settings attributes required for this gateway are:

- USERNAME: The username provided by Paylane while signing up for an account.
- PASSWORD: The password you set from the merchant admin panel. Not to be confused with the merchant login password.
- WSDL (optional): The location of the WSDL file. Defaults to [https://direct.paylane.com/wsdl/production/Direct.wsdl.](https://direct.paylane.com/wsdl/production/Direct.wsdl)
- SUDS\_CACHE\_DIR (optional): The location of the suds cache files. Defaults to /tmp/suds.

Settings attributes:

```
MERCHANT_TEST_MODE = True # Toggle for live
MERCHANT_SETTINGS = {
    "paylane": {
        "USERNAME": "???",
        "PASSWORD": "???",
    }
    ...
}
```
## Example:

Simple usage:

```
>>> paylane = get_gateway("paylane")
>>> credit_card = CreditCard(first_name="Test", last_name="User",
                             month=10, year=2012,
                             number="4242424242424242",
```

```
verification_value="100")
# Bill the user for 1000 USD
>>> resp = paylane.purchase(1000, credit_card)
>>> resp["status"]
SUCCESS
# Authorize the card for 1000 USD
>>> resp = paylane.authorize(1000, credit_card)
# Capture funds (900 USD) from a previously authorized transaction
>>> response = paylane.capture(900, resp["response"].id)
>>> response["status"]
SUCCESS
# A recurring plan charge
>>> options = {"plan_id": "gold"}
>>> resp = paylane.recurring(credit_card, options = options)
>>> resp["status"]
SUCCESS
```
## PayPal Gateway

Note: This gateway is a wrapper to the [django-paypal](http://github.com/dcramer/django-paypal/) package. Please download it to be able to use the gateway.

The PayPal gateway is an implementation of the [PayPal Website Payments Pro](https://merchant.paypal.com/cgi-bin/marketingweb?cmd=_render-content&content_ID=merchant/wp_pro) product.

### Usage

- Setup a PayPal Website Payments Pro account and obtain the API details.
- Add *paypal.standard* and *paypal.pro* (apps from [django-paypal\)](http://github.com/dcramer/django-paypal/) to the *INSTALLED\_APPS* in your *settings.py*.
- Also add the following attributes to your *settings.py*:

```
MERCHANT_TEST_MODE = True # Toggle for live transactions
MERCHANT_SETTINGS = {
    "pay_pal": {
        "WPP_USER" : "???",
       "WPP_PASSWORD" : "???",
       "WPP_SIGNATURE" : "???"
    }
}
# Since merchant relies on django-paypal
# you have to additionally provide the
# below attributes
PAYPAL_TEST = MERCHANT_TEST_MODE
PAYPAL_WPP_USER = MERCHANT_SETTINGS["pay_pal"]["WPP_USER"]
PAYPAL_WPP_PASSWORD = MERCHANT_SETTINGS["pay_pal"]["WPP_PASSWORD"]
PAYPAL_WPP_SIGNATURE = MERCHANT_SETTINGS["pay_pal"]["WPP_SIGNATURE"]
```
- Run *python manage.py syncdb* to get the response tables.
- Use the gateway instance:

```
>>> g1 = get_gateway("pay_pal")
>>>
>>> cc = CreditCard(first_name= "Test",
```

```
... last_name = "User",
... month=10, year=2011,
... number="4222222222222",
... verification_value="100")
>>>
>>> response1 = g1.purchase(100, cc, options = {"request": request, ...})
>>> response1
{"status": "SUCCESS", "response": <PayPalNVP object>}
```
Note: The PayPal gateway expects you pass the *request* object as a part of the *options* dictionary because the client's IP address may be used for fraud detection.

**[Stripe Payments](https://stripe.com/)** [Stripe](http://pypi.python.org/pypi/stripe/) Payments is a gateway provided by Stripe to services which are willing to take the burden of PCI compliance. This does not involve any redirects and only Server to Server calls happen in the background.

Note: You will require the official [stripe](http://pypi.python.org/pypi/stripe/) python package offered by Stripe for this gateway to work.

Settings attributes required for this integration are:

• API\_KEY: The merchant api key is provided by Stripe. Can be obtained from the account dashboard.

Settings attributes:

```
MERCHANT_TEST_MODE = True # Toggle for live
MERCHANT_SETTINGS = {
    "stripe": {
        "API_KEY": "???",
        "PUBLISHABLE_KEY": "???", # Used for stripe integration
    }
    ...
}
```
## Example:

Simple usage:

```
>>> from billing import get_gateway, CreditCard
>>> stripe = get_gateway("stripe")
>>> credit_card = CreditCard(first_name="Test", last_name="User",
                             month=10, year=2012,
                             number="4242424242424242",
                             verification_value="100")
# Bill the user for 1000 USD
>>> resp = stripe.purchase(1000, credit_card)
>>> resp["status"]
SUCCESS
# Authorize the card for 1000 USD
>>> resp = stripe.authorize(1000, credit_card)
# Capture funds (900 USD) from a previously authorized transaction
>>> response = stripe.capture(900, resp["response"].id)
>>> response["status"]
SUCCESS
```

```
# Store Customer and Credit Card information in the vault
>>> resp = stripe.store(credit_card)
# Unstore a previously stored credit card from the vault
>>> response = stripe.unstore(resp["response"].id)
>>> response["status"]
SUCCESS
# A recurring plan charge
>>> options = {"plan_id": "gold"}
>>> resp = stripe.recurring(credit_card, options = options)
>>> resp["status"]
SUCCESS
```
WePay Payments [WePay.com](https://www.wepay.com/) is a service that lets you accept payments not just from credit cards but also from bank accounts.

WePay works slightly differently and is a hybrid between a [Gateway](#page-9052-0) and an [Integration](#page-9078-0) but should still be fairly easy to use.

Note: You will require the official [wepay](http://pypi.python.org/pypi/wepay/) python package offered by WePay.

Settings attributes required for this integration are:

- CLIENT\_ID: This attribute refers to the application id that can be obtained from the account dashboard.
- CLIENT SECRET: This is the secret for the corresponding CLIENT ID.
- ACCOUNT\_ID: Refers to the WePay user account id. If you are accepting payments for yourself, then this attribute is compulsory. If you are accepting payments for other users (say in a marketplace setup), then it is optional in the settings.py file but has to be passed in the options dictionary (with the key account\_id) in the views.
- ACCESS\_TOKEN: The OAuth2 access token acquired from the user after the installation of the WePay application. If you are accepting payments for yourself, then this attribute is compulsory. If you are accepting payments for other users (say in a marketplace setup), then it is optional in the settings.py file but has to be passed in the options dictionary (with the key token) in the views.

Settings attributes:

```
MERCHANT_TEST_MODE = True # Toggle for live
MERCHANT SETTINGS = {
    "we_pay": {
        "CLIENT_ID": "???",
        "CLIENT_SECRET": "???",
        "ACCESS_TOKEN": "???",
        "ACCOUNT_ID": "???"
    }
    ...
}
```
Example:

Simple usage:

```
wp = get_gateway("we_pay")
credit_card = CreditCard(first_name="Test", last_name="User",
```

```
month=10, year=2012,
                         number="4242424242424242",
                         verification_value="100")
def we_pay_purchase(request):
    # Bill the user for 10 USD
    # Credit card is not required here because the user
    # is redirected to the wepay site for authorization
    resp = wp.purchase(10, None, {
        "description": "Product Description",
        "type": "GOODS",
        "redirect_uri": "http://example.com/success/redirect/"
    })
    if resp["status"] == "SUCCESS":
        return HttpResponseRedirect(resp["response"]["checkout_uri"])
    ...
# Authorize the card for 1000 USD
def we_pay_authorize(request):
    # Authorize the card, the amount is not required.
    resp = wp.authorize(None, credit\_card, { "customer": } { "email":} "abc@example.com" |, " "billing_a"resp["checkout_id"]
    ...
# Capture funds from a previously authorized transaction
def we_pay_capture(request):
    # No ability to partially capture and hence first argument is None
    resp = wp.capture(None, '<authorization_id>')
    ...
# Refund a transaction
def we_pay_refund(request):
    # Refund completely
   resp = wp.credit(None, '<checkout_id>')
    ...
    # Refund partially from a transaction charged $15
    resp = wp.credit(10, '<checkout_id>')
    ...
# Store Customer and Credit Card information in the vault
def we_pay_store(request)
    resp = wp.store(credit_card, {"customer": {"email": "abc@example.com"}, "billing_address": {
    ...
# A recurring plan for $100/month
def we_pay_recurring(request):
    options = {"period": "monthly", "start_time": "2012-01-01",
               "end_time": "2013-01-01", "auto_recur": "true",
               "redirect_uri": "http://example.com/redirect/success/"}
    resp = wp.recurring(100, None, options = options)if resp["status"] == "SUCCESS":
        return HttpResponseRedirect(resp["response"]["preapproval_uri"])
    ...
```
Off-site Processing Off-site processing is the payment mechanism where the customer is redirected to the payment gateways site to complete the transaction and is redirected back to the merchant website on completion.

Since the credit card number and other sensitive details are entered on the payment gateway's site, the merchant

website may not comply to [PCI standards.](http://en.wikipedia.org/wiki/Payment_Card_Industry_Data_Security_Standard) This mode of payment is recommended when the merchant website is not in a position to use SSL certificates, not able to guarantee a secure network etc

Off-site processing is generally implemented in merchant through *Integrations* (name derived from [Active Merchant\)](http://activemerchant.org/).

Integration An Integration much like a [Gateway](#page-9052-0) is a Python class. But unlike a Gateway which is used in a view, an Integration renders a form (usually with hidden fields) through a template tag. An integration may also support asynchronous and real-time transaction status handling through callbacks or notifiers like the [PayPal IPN](https://www.paypal.com/ipn)

Here is a reference of the attributes and methods of the Integration class:

## **Attributes**

- fields: Dictionary of form fields that have to be rendered in the template.
- test\_mode: Signifies if the integration is in a test mode or production. The default value for this is taken from the *MERCHANT\_TEST\_MODE* setting attribute.
- display\_name: A human readable name that is generally used to tag the errors when the integration is not correctly configured.

## Methods

- **\_\_init\_\_(options={})**: The constructor for the Integration. The options dictionary if present overrides the default items of the fields attribute.
- add field(key, value): A method to modify the fields attribute.
- add\_fields(fields): A method to update the fields attribute with the fields dictionary specified.
- service\_url: The URL on the form where the fields data is posted. Overridden by implementations.
- get\_urls: A method that returns the urlpatterns for the notifier/ callback. This method is modified by implementations.
- urls: A property that returns the above method.

Helper Function Very much like [Gateways,](#page-9052-0) Integrations have a method of easily referencing the corresponding integration class through the *get\_integration* helper function.

• get\_integration(integration\_name, \*args, \*\*kwargs): Returns the Integration class for the corresponding *integration\_name*.

Example:

```
>>> from billing import get_integration
>>> get_integration("pay_pal")
<billing.integrations.pay_pal_integration.PayPalIntegration object at 0xa57e12c>
```
[PayPal Website Payments Standard](https://merchant.paypal.com/cgi-bin/marketingweb?cmd=_render-content&content_ID=merchant/wp_standard) PayPal Website Payments Standard (PWS) is an offsite payment processor. This method of payment is implemented in merchant as a wrapper on top of [django-paypal.](https://github.com/dcramer/django-paypal) You need to install the package to be able to use this payment processor.

For a list of the fields and settings attribute expected, please refer to the PWS and django-paypal documentation.

After a transaction, PayPal pings the notification URL and all the data sent is stored in the *PayPalIPN* model instance that can be viewed from the django admin.

Test or Live Mode By default the form renders in test mode with POST against sandbox.paypal.com. Add following to you *settings.py* to put the form into live mode:

```
### Django Merchant
MERCHANT_TEST_MODE = False
PAYPAL_TEST = MERCHANT_TEST_MODE
```
Don't forget to add the settings attributes from  $d$  jango-paypal:

```
INSTALLED_APPS = (
    ...,
    'paypal.standard.pdt',
    ...)
MERCHANT_SETTINGS = {
     ...,
     'pay_pal': {
         "WPP_USER" : '...',
         "WPP_PASSWORD" : '...',
         "WPP_SIGNATURE" : '...',
         "RECEIVER_EMAIL" : '...',
         # Below attribute is optional
         "ENCRYPTED": True
    }
     ...}
PAYPAL_RECEIVER_EMAIL = MERCHANT_SETTINGS['pay_pal']['RECEIVER_EMAIL']
```
## Example In urls.py:

```
from billing import get_integration
pay_pal = get_integration("pay_pal")
urlpatterns += patterns('',
  (r'^paypal-ipn-handler/', include(pay_pal.urls)),
)
```
In views.py:

```
>>> from billing import get_integration
>>> pay_pal = get_integration("pay_pal")
>>> pay_pal.add_fields({
... "business": "paypalemail@somedomain.com",
... "item_name": "Test Item",
... "invoice": "UID",
... "notify_url": "http://example.com/paypal-ipn-handler/",
... "return_url": "http://example.com/paypal/",
... "cancel_return": "http://example.com/paypal/unsuccessful/",
... "amount": 100})
>>> return render_to_response("some_template.html",
... {"obj": pay_pal},
... because the context_instance=RequestContext (request))
```
You can also implement a shopping cart by adding multiple items with keys like item\_name\_1, amount\_1 etc, for e.g:

```
>>> pay_pal.add_fields({
... "business": "paypalemail@somedomain.com",
... "item_name_1": "Test Item 1",
... "amount_1": "10",
```

```
... "item_name_2": "Test Item 2",
... "amount_2": "20",
... "invoice": "UID",
... "notify_url": "http://example.com/paypal-ipn-handler/",
... "return_url": "http://example.com/paypal/",
... "cancel_return": "http://example.com/paypal/unsuccessful/",
... })
```
In some\_template.html:

```
{% load render_integration from billing_tags %}
{% render_integration obj %}
```
Template renders to something like below:

```
<form action="https://www.sandbox.paypal.com/cgi-bin/webscr" method="post">
 <input type="hidden" name="business" value="paypalemail@somedomain.com" id="id_business" />
 <input type="hidden" name="amount" value="100" id="id_amount" />
 <input type="hidden" name="item_name" value="Test Item" id="id_item_name" />
 <input type="hidden" name="notify_url" value="http://example.com/paypal-ipn-handler/" id="id_notify_url" />
  <input type="hidden" name="cancel_return" value="http://example.com/paypal/unsuccessful" id="id_cancel_return" />
 <input type="hidden" name="return" value="http://example.com/paypal/" id="id_return_url" />
 <input type="hidden" name="invoice" value="UID" id="id_invoice" />
 <input type="hidden" name="cmd" value="_xclick" id="id_cmd" />
 <input type="hidden" name="charset" value="utf-8" id="id_charset" />
 <input type="hidden" name="currency_code" value="USD" id="id_currency_code" />
 <input type="hidden" name="no_shipping" value="1" id="id_no_shipping" />
 <input type="image" src="https://www.sandbox.paypal.com/en_US/i/btn/btn_buynowCC_LG.gif" border="0"
</form>
```
WorldPay [WorldPay,](http://www.rbsworldpay.com/) provides a hosted payments page for offsite transactions for merchants who cannot guarantee PCI compliance. The documentation for the service is available [here.](http://rbsworldpay.com/support/bg/index.php?page=development&sub=integration&c=UK)

After a transaction, WorldPay pings the notification URL and all the data sent is stored in the *RBSResponse* model instance that can be viewed from the django admin.

The settings attribute required for this integration are:

• MD5\_SECRET\_KEY: The MD5 secret key chosen by the user while signing up for the WorldPay Hosted Payments Service.

Settings Attributes:

```
MERCHANT_TEST_MODE = True # Toggle for live
MERCHANT_SETTINGS = {
    "world_pay": {
        "MD5_SECRET_KEY": "???"
    }
    ...
}
```
Example In urls.py:

```
world_pay = get_integration("world_pay")
urlpatterns += patterns('',
  (r'^world_pay/', include(world_pay.urls)),
  # You'll have to register /world_pay/rbs-notify-handler/ in the
```

```
# WorldPay admin dashboard for the notification URL
```
In views.py:

)

```
>>> from billing import get_integration
>>> world_pay = get_integration("world_pay")
>>> world_pay.add_fields({
... "instId": "WP_ID",
... "cartId": "TEST123",
... "amount": 100,
... "currency": "USD",
... "desc": "Test Item",
... })
>>> return render_to_response("some_template.html",
... {"obj": world_pay},
... context_instance=RequestContext(request))
```
In some\_template.html:

{% load render\_integration from billing\_tags %} {% render\_integration obj %}

Template renders to something like below:

```
<form method='post' action='https://select-test.wp3.rbsworldpay.com/wcc/purchase'>
 <input type="hidden" name="futurePayType" id="id_futurePayType" />
 <input type="hidden" name="intervalUnit" id="id_intervalUnit" />
 <input type="hidden" name="intervalMult" id="id_intervalMult" />
 <input type="hidden" name="option" id="id_option" />
 <input type="hidden" name="noOfPayments" id="id_noOfPayments" />
 <input type="hidden" name="normalAmount" id="id_normalAmount" />
 <input type="hidden" name="startDelayUnit" id="id_startDelayUnit" />
 <input type="hidden" name="startDelayMult" id="id_startDelayMult" />
 <input type="hidden" name="instId" value="WP_ID" id="id_instId" />
 <input type="hidden" name="cartId" value="TEST123" id="id_cartId" />
 <input type="hidden" name="amount" value="100" id="id_amount" />
 <input type="hidden" name="currency" value="USD" id="id_currency" />
 <input type="hidden" name="desc" value="Test Item" id="id_desc" />
 <input type="hidden" name="testMode" value="100" id="id_testMode" />
 <input type="hidden" name="signatureFields" value="instId:amount:cartId" id="id_signatureFields" />
 <input type="hidden" name="signature" value="6c165d7abea54bf6c1ce19af60359a59" id="id_signature" />
 <input type='submit' value='Pay through WorldPay'/>
</form>
```
Amazon Flexible Payment Service [Amazon FPS,](http://aws.amazon.com/fps/) is a service that allows for building very flexible payment systems. The service can be classified as a part Gateway and part Integration (offsite processor). This is because the customer is redirected to the Amazon site where he authorizes the payment and after this the customer is redirected back to the merchant site with a token that is used by the merchant to transact with the customer. In plain offsite processors, the authorization and transaction take place in one shot almost simultaneously.

Since the service isn't conventional (though very flexible), implementing FPS in merchant takes a couple of steps more.

The documentation for the service is available at [Amazon FPS Docs.](http://aws.amazon.com/documentation/fps/)

Note: This integration has a dependency on boto, a popular AWS library for python.

Settings attributes required for this integration are:

- AWS\_ACCESS\_KEY: The Amazon AWS access key available from the user's AWS dashboard.
- AWS\_SECRET\_ACCESS\_KEY: The Amazon AWS secret access key also available from the user's dashboard. Shouldn't be distributed to anyone.

#### Settings attributes:

```
MERCHANT_TEST_MODE = True
MERCHANT_SETTINGS = {
    "amazon_fps": {
        "AWS ACCESS KEY": "???",
        "AWS_SECRET_ACCESS_KEY": "???"
    }
}
```
Here are the methods and attributes implemented on the AmazonFpsIntegration class:

- \_init\_(options = {}): The constructor takes a dictionary of options that are used to initialize the underlying FPSConnection that is bundled with boto.
- service\_url: A property that returns the API Endpoint depending on whether the the integration is in test\_mode or not.
- link\_url: A property that returns the link which redirects the customer to the Amazon Payments site to authorize the transaction.
- purchase(amount, options={}): The method that charges a customer right away for the amount amount after receiving a successful token from Amazon. The options dictionary is generated from the return url on successful redirect from the Amazon payments page. This method returns a dictionary with two items, status representing the status and response representing the response as described by boto.fps.response.FPSResponse.
- authorize(amount, options={}): Similar to the purchase method except that it reserves the payment and doesn't not charge until a capture (settle) is not called. The response is the same as that of purchase.
- capture (amount, options={}): Captures funds from an authorized transaction. The response is the same as the above two methods.
- credit (amount, options={}): Refunds a part of full amount of the transaction.
- void(identification, options={}): Cancel/Null an authorized transaction.
- fps\_ipn\_handler: A method that handles the asynchronous HTTP POST request from the Amazon IPN and saves into the AmazonFPSResponse model.
- fps\_return\_url: This method verifies the source of the return URL from Amazon and directs to the transaction.
- transaction: This is the main method that charges/authorizes funds from the customer. This method has to be subclassed to implement the logic for the transaction on return from the Amazon Payments page.

Example In any app that is present in the settings.INSTALLED\_APPS, subclass the AmazonFpsIntegration and implement the transaction method. The file should be available under <app>/integrations/<integration\_name>\_integration.py:

```
class FpsIntegration(AmazonFpsIntegration):
    # The class name is based on the filename.
    # So if the files exists in <app>/integrations/fps_integration.py
    # then the class name should be FpsIntegration
```

```
def transaction(self, request):
   # Logic to decide if the user should
    # be charged immediately or funds
    # authorized and then redirect the user
    # Below is an example:
   resp = self.purchase(10, {...})if resp["status"] == "Success":
      return HttpResponseRedirect("/success/")
   return HttpResponseRedirect("/failure/")
```
In urls.py:

```
from billing import get_integration
amazon_fps = get\_integration("fps")urlpatterns += patterns('',
  (r'^amazon_fps/', include(amazon_fps.urls)),
  # You'll have to register /amazon_fps/fps-notify-handler/ in the
  # Amazon FPS admin dashboard for the notification URL
)
```
In views.py:

```
from billing import get_integration
def productPage(request):
  amazon_fps = get_integration("fps")
  url_scheme = "http"
  if request.is_secure():
      url_scheme = "https"
  domain = RequestSite(request).domain
   fields = {"transactionAmount": "100",
             "pipelineName": "SingleUse",
             "paymentReason": "Merchant Test",
             "paymentPage": request.build_absolute_uri(),
             # Send the correct url where the redirect should happen
             "returnURL": "%s://%s%s" % (url_scheme,
                                         domain,
                                         reverse("fps_return_url")),
            }
    # You might want to save the fields["callerReference"] that
    # is auto-generated in the db or session to uniquely identify
    # this user (or use the user id as the callerReference) because
    # amazon passes this callerReference back in the return URL.
   amazon_fps.add_fields(fields)
   return render_to_response("some_template.html",
                              {"fps": amazon_fps},
                              context_instance=RequestContext(request))
```
In some\_template.html:

{% load render\_integration from billing\_tags %} {% render\_integration fps %}

The above template renders the following code:

<p><a href="https://authorize.payments-sandbox.amazon.com/cobranded-ui/actions/start?callerKey=AKIAI

[Braintree Payments Transparent Redirect](http://www.braintreepayments.com/gateway/api) Braintree Payments Transparent Redirect is a service offered by [Brain](http://www.braintreepayments.com/)[tree Payments](http://www.braintreepayments.com/) to reduce the complexity of PCI compliance.

Note: This integration makes use of the official [braintree](http://pypi.python.org/pypi/braintree/) python package offered by Braintree Payments. Please install it before you use this integration.

Refer to the [Braintree Payments Server to Server](#page-9064-0) Gateway for the settings attributes.

Here are the methods and attributes implemented on the BraintreePaymentsIntegration class:

- \_init\_(self, options=None): The constructor method that configures the Braintree environment setting it either to production or sandbox mode based on the value of settings.MERCHANT\_TEST\_MODE.
- service\_url(self): A property that provides the URL to which the Transparent Redirect form is submitted.
- get\_urls(self): The method sets the url to which Braintree redirects after the form submission is successful. This method is generally mapped directly in the  $urls.py$ .

```
from billing import get_integration
braintree = get_integration("braintree_payments")
urlpatterns += patterns('',
   (r'^braintree/', include(braintree.urls)),
)
```
- braintree\_notify\_handler(self, request): The view method that handles the confirmation of the transaction after successful redirection from Braintree.
- braintree success handler(self, request, response): If the transaction is successful, the braintree\_notify\_handler calls the braintree\_success\_handler which renders the billing/braintree success.html with the response object. The response object is a standard braintree result described [here.](http://www.braintreepayments.com/docs/python/transactions/result_handling)
- braintree\_failure\_handler(self, request, response): If the transaction fails, the braintree notify handler calls the braintree failure handler which renders the billing/braintree\_error.html with the response which is a standar braintree error object.
- generate\_tr\_data(self): The method that calculates the [tr\\_data](http://www.braintreepayments.com/docs/python/transactions/create_tr#tr_data) to prevent a form from being tampered post-submission.
- generate\_form(self): The method that generates and returns the form (present in billing.forms.braintree\_payments\_form) and populates the initial data with the self.fields (added through either the add\_fields or add\_field methods) and tr\_data.

## Example:

In the views.py:

```
braintree_obj = get_integration("braintree_payments")
# Standard braintree fields
fields = {"transaction": {
            "order_id": "some_unique_id",
            "type": "sale",
            "options": {
                "submit_for_settlement": True
              },
            },
            "site": "%s://%s" %("https" if request.is_secure() else "http",
                                 RequestSite(request).domain)
         }
```

```
braintree_obj.add_fields(fields)
return render_to_response("some_template.html",
                          {"bp": braintree_obj},
                          context_instance=RequestContext(request))
```
In the urls.py:

```
braintree_obj = get_integration("braintree_payments")
urlpatterns += patterns('',
   (r'^braintree/', include(braintree.urls)),
```
#### In the template:

)

```
{% load render_integration from billing_tags %}
{% render_integration bp %}
```
Stripe Payment Integration *[Stripe Payment Integration](#page-9092-0)* is a service offered by [Stripe Payment](https://stripe.com) to reduce the complexity of PCI compliance.

Note: This integration makes use of the official [stripe](http://pypi.python.org/pypi/stripe/) python package offered by Stripe Payments. Please install it before you use this integration.

Refer to the [Stripe Payments](#page-9074-0) Gateway for the settings attributes.

Here are the methods and attributes implemented on the StripeIntegration class:

- \_init\_(self, options=None): The constructor method that configures the stripe setting
- get urls (self): The method sets the url to which the token is sent after the it is obtained from Stripe. This method is generally mapped directly in the urls.py.

```
from billing import get_integration
stripe_obj = get_integration("stripe")
urlpatterns += patterns('',
   (r'^stripe/', include(stripe_obj.urls)),
)
```
- transaction(self, request): The method that receives the Stripe Token after successfully validating with the Stripe servers. Needs to be subclassed to include the token transaction logic.
- generate form(self): The method that generates and returns the form (present in billing.forms.stripe\_form)

#### Example:

In <some\_app>/integrations/stripe\_example\_integration.py:

```
from billing.integrations.stripe_integration import StripeIntegration
class StripeExampleIntegration(StripeIntegration):
   def transaction(self, request):
        # The token is received in the POST request
        resp = self.gateway.purchase(100, request.POST["stripeToken"])
        if resp["status"] == "SUCCESS":
            # Redirect if the transaction is successful
```
...

**else**: # Transaction failed

...

In the views.py:

```
stripe_obj = get_integration("stripe_example")
return render_to_response("some_template.html",
                       {"stripe_obj": stripe_obj},
                        context_instance=RequestContext(request))
```
In the urls.py:

```
stripe_obj = get_integration("stripe_example")
urlpatterns += patterns('',
   (r'^stripe/', include(stripe_obj.urls)),
)
```
In the template:

```
{% load render_integration from billing_tags %}
{% render_integration stripe_obj %}
```
eWAY Payment Integration The eWAY integration functionality interfaces with eWAY's Merchant Hosted Payments facility. Their service makes it extremely easy to be PCI-DSS compliant by allowing you to never receive customer credit card information.

Note: This integration requires the [suds](https://fedorahosted.org/suds/) package. Please install it before you use this integration.

The basic data flow is as follows:

- 1. Request an *access code* from eWAY.
- 2. Create an HTML form with the *access code* and user credit card fields.
- 3. Encourage the user to submit the form to eWAY and they'll be redirected back to your site.
- 4. Use the *access code* to ask eWAY if the transaction was successful.

You must add the following to project's settings:

```
MERCHANT_SETTINGS = {
    "eway": {
        "CUSTOMER_ID": "???",
        "USERNAME": "???",
        "PASSWORD": "???",
    }
}
```
The integration class is used to request an *access code* and also to check its success after the redirect:

```
class EwayIntegration(access_code=None)
     Creates an integration object for use with eWAY.
```
*access\_code* is optional, but must be configured prior to using [check\\_transaction\(\)](#page-9096-0).

**request\_access\_code**(*payment*, *redirect\_url*, *customer=None*, *billing\_country=None*, *ip\_address=None*)

Requests an *access code* from eWAY to use with a transaction.

**Parameters** 

- **payment** (*dict*) Information about the payment
- **redirect\_url** (*unicode*) URL to redirect the user to after payment
- **customer** (*dict*) Customer related information
- **billing\_country** (*unicode alpha-2 country code (as per ISO 3166)*) Customer's billing country
- **ip\_address** (*unicode*) Customer's IP address

Returns (access\_code, customer)

The integration is automatically updated with the returned access code.

Supported keys in customer:

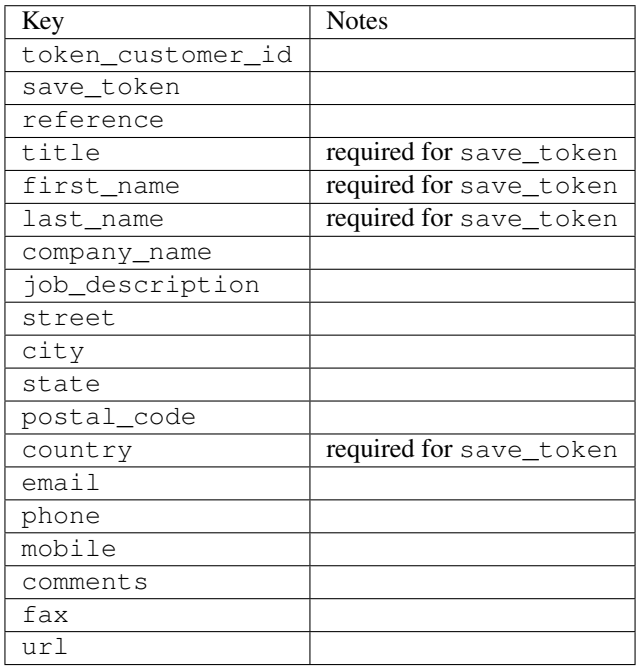

Supported keys in payment:

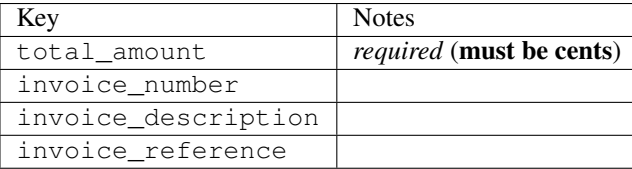

To add extra security, it's a good idea to specify ip\_address. The value is given to eWAY to allow them to ensure that the POST request they receive comes from the given address. E.g.:

```
def payment(request):
    integration = get_integration("eway_au")
    access_code, customer = integration.request_access_code(..., ip_address=request.META["REMOTE
    \# ...
```
# Returned value

The returned value is a tuple (access\_code, customer). access\_code is the access code granted by eWAY that must be included in the HTML form, and is used to request transaction status after the redirect.

customer is a dict containing information about the customer. This is particularly useful if you make use of save\_token and token\_customer\_id to save customer details on eWAY's servers. Keys in the dict are:

•token\_customer\_id •save\_token •reference •title •first\_name •last\_name •company\_name •job\_description •street •city •state •postal\_code •country – e.g. au •email •phone •mobile •comments •fax •url •card\_number – e.g. 444433XXXXXX1111 •card\_name •card\_expiry\_month •card\_expiry\_year

## **check\_transaction**()

Check with eWAY what happened with a transaction.

This method requires access\_code has been configured.

Returns dict

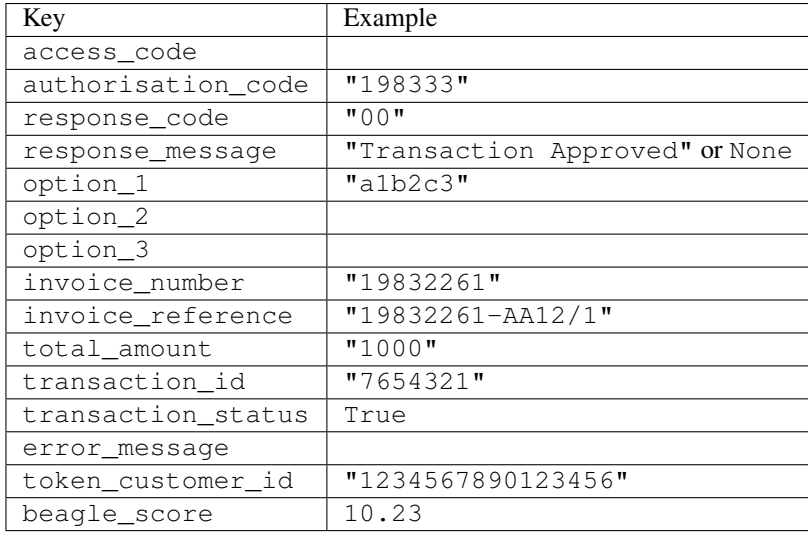

### Example:

```
# views.py
from billing import get_integration
from django.shortcuts import get_object_or_404
def payment(request, cart_pk):
    # Pretend some 'Order' model exists with a 'total_price' in dollars
   order = get_object_or_404(Order, pk=cart_pk)
    integration = get_integration("eway_au")
    access_code, customer = integration.request_access_code(
       customer={"first_name": "Bradley", "last_name": "Ayers"},
       payment={"total_amount": order.total_price * 100},
       return_url=reverse(payment_done))
    request.session["eway_access_code"] = integration.access_code
   return render(request, "payment.html", {"integration": integration})
def payment_done(request, cart_pk):
   order = get_object_or_404(Order, pk=cart_pk)
   access_code = request.session["access_code"]
   integration = get_integration("eway_au", access_code=access_code)
    # Retrieve transaction status from eWAY
    status = integration.check_transaction()
   if status["response_code"] in ("00", "08", "11"):
       order.is_paid = True
       order.save()
       template = "receipt.html"
   else:
       template = "payment_failed.html"
    return render(request, template, {"status": status})
```
In order for eWAY to process the transaction, the user must submit the payment HTML form directly to eWAY. The helper tag {% eway %} makes this trivial:

```
{% load render_integration from billing_tags %}
{% render_integration integration %}
```
For a more configurable form, use the following pattern:

```
\n  <form method="post" action="{{ integration.service_url }}">
    {{ integration.generate_form.as_p }}
    <input type="submit"/>
\langle/form>
```
Authorize.Net Direct Post Method [Authorize.Net Direct Post Method](http://developer.authorize.net/api/dpm) is a service offered by [Authorize.Net](http://authorize.net/) to reduce the complexity of PCI compliance.

Here are the following settings attributes that are required:

- LOGIN\_ID: The Login id provided by Authorize.Net. Can be obtained from the dashboard.
- TRANSACTION\_KEY: The Transaction key is used to sign the generated form with a shared key to validate against form tampering.
- MD5 HASH: This attribute is used to generate a hash that is verified against the hash sent by Authorize.Net to confirm the request's source.

Here are the methods and attributes implemented on the AuthorizeNetDpmIntegration class:

- \_init\_(self): The constructor that configures the Authorize.Net Integration environment setting it either to production or sandbox mode based on the value of settings.MERCHANT\_TEST\_MODE.
- **form\_class(self)**: Returns the form class that is used to generate the form. Defaults to billing.forms.authorize\_net\_forms.AuthorizeNetDPMForm.
- generate\_form(self): Renders the form and generates some precomputed field values.
- service url(self): Returns the Authorize.net url to be set on the form.
- verify\_response(self, request): Verifies if the relay response originated from Authorize.Net.
- get urls (self): The method sets the url to which Authorize.Net sends a relay response, redirects on a success or failure.

```
from billing import get_integration
integration = get_integration("authorize_net_dpm")
urlpatterns += patterns('',
   (r'^authorize_net/', include(integration.urls)),
)
```
- authorize\_net\_notify\_handler(self, request): The view method that handles the verification of the response, firing of the signal and sends out the redirect snippet to Authorize.Net.
- authorize\_net\_success\_handler(self, request): The method that renders the *billing/authorize\_net\_success.html*.
- authorize\_net\_failure\_handler(self, request): The method that renders the *billing/authorize\_net\_failure.html*.

## Example:

In the views.py:

```
int_obj = get_integration("authorize_net_dpm")
fields = \{ 'x\_amount' : 1,'x_fp_sequence': datetime.datetime.now().strftime('%Y%m%d%H%M%S'),
          'x_fp_timestamp': datetime.datetime.utcnow().strftime('%s'),
```

```
'x recurring bill': 'F',
}
```

```
int_obj.add_fields(fields)
return render_to_response("some_template.html",
                          {"adp": int_obj},
                          context_instance=RequestContext(request))
```
In the urls.py:

```
int_obj = get_integration("authorize_net_dpm")
urlpatterns += patterns('',
   (r'^authorize_net/', include(int_obj.urls)),
)
```
In the template:

```
{% load render_integration from billing_tags %}
{% render_integration adp %}
```
Signals The signals emitted by [Merchant](http://github.com/agiliq/merchant) are:

- *transaction\_was\_successful(sender, type=..., response=...)*: This signal is dispatched when a payment is successfully transacted. The *sender* is the object which has dispatched the signal. *type* is the kind of transaction. Current choices for type are:
	- *purchase*
	- *authorize*
	- *capture*
	- *credit*
	- *void*
	- *store*
	- *unstore*

*response* is the actual response object that is sent after the success. Please consult the individual gateway docs for the response object.

- *transaction\_was\_unsuccessful(sender, type=..., response=...)*: This signal is dispatched when a payment fails. The *sender* is the object which has dispatched the signal. *type* is the kind of transation. Current choices for type are:
	- *purchase*
	- *authorize*
	- *capture*
	- *credit*
	- *void*
	- *store*
	- *unstore*

*response* is the actual response object that is sent after the success.

Note: Some gateways are implemented to raise an error on failure. This exception may be passed as the response object. Please consult the docs to confirm.

Writing a new gateway Writing a new gateway for [Merchant](http://github.com/agiliq/merchant) is very easy. Here are the steps to follow to write a new gateway:

• Create a new gateway file under the *billing.gateways* module which should follow this naming convention:

<gateway\_name>\_gateway.py

...

So for example, PayPal would have *pay\_pal\_gateway.py*. Similarly, Authorize.Net, would have *authorize\_net\_gateway.py*.

• Create a class in this file with the following name:

```
class GatewayNameGateway(Gateway):
```
So for PayPal, it would be *PayPalGateway* and for Authorize.Net, it would be *AuthorizeNetGateway*.

• Implement all or any of following methods in the class:

```
def purchase(self, money, credit_card, options = None):
...
def authorize(self, money, credit_card, options = None):
...
def capture(self, money, authorization, options = None):
...
def void(self, identification, options = None):
...
def credit(self, money, identification, options = None):
...
def recurring(self, money, creditcard, options = None):
...
def store(self, creditcard, options = None):
...
def unstore(self, identification, options = None):
...
```
Customizing Merchant While we make all attempts to cover most of the functionality of the payment processors but may fall short sometimes. There is absolutely no need to worry as the gateway and integration objects are extensible.

[Merchant](https://github.com/agiliq/merchant) looks for gateways and integration objects under every INSTALLED\_APPS in settings.py. So it is possible for you to write your custom or modified objects within your app without having to patch the merchant code.

Note: Most of what is written below will also be applicable for gateways and you will have to replace instances of integration with gateway.

Suppose you want to extend the [Braintree Payments Integration,](#page-9090-0) to render a different template on success instead of the default billing/braintree\_success.html.

Here is the process:

- In any of the settings.INSTALLED\_APPS, create an integrations module (in layman's term an integrations directory with an \_\_init \_\_.py file under that directory).
- Create a file in that integrations directory that follows the convention below:

<integration\_name>\_integration.py

Let us name the modified integration as modified\_bp, then the filename would be:

modified\_bp\_integration.py

and the Integration class name in that file as ModifiedBpIntegration.

Note: The naming of the file and class follows a simple rule. The filename is split on underscores and each element of the split sequence is capitalized to obtain the class name.

So in our example, in the modified\_bp\_integration.py:

```
class ModifiedBpIntegration(BraintreePaymentsIntegration):
    def braintree_success_handler(self, request, response):
       return render_to_response("my_new_success.html",
                                 {"resp": response},
                                 context_instance=RequestContext(request))
```
• Then use the new integration in your code just as you would for a built-in integration:

**>>>** bp\_obj = get\_integration("modified\_bp")

Contributing to Merchant While there is no requirement for you to contribute your new gateway code or changes back to the [upstream project,](http://github.com/agiliq/merchant) you can play a good samaritan by contributing back to the project and helping scores of people.

Here are the steps to follow to contribute back to [Merchant:](http://github.com/agiliq/merchant)

- Fork the project from it's [github page.](http://github.com/agiliq/merchant)
- Make the changes in your fork.
- File an issue at the [github page](http://github.com/agiliq/merchant) and enclose a pull request.

Note: If you want to include a new gateway, we request you to include a few tests (probably using the current tests as a template).

• Don't forget to add yourself to the *CONTRIBUTORS.txt* file before opening an issue.

#### Changes

### 0.4 (upcoming)

- Added python3 support
- Removed google checkout

#### 0.3

- Django 1.7 suport (potentially backwards incompatible changes)
- Updated the example *requirements.txt*

# $0.2$

- Unit tests are skipped unless the corresponding gateways are configured
- Bugfix Use settings.AUTH\_USER\_MODEL instead of get\_user\_model
- Demo fill up initial data for all gateways

# 0.1

• Added PIN payments support

# 0.09

• Removed Samurai gateway and integration

# 0.08

- Added bitcoin backend
- Bugfixes to eWay, paypal integration and authorize.net
- Google Checkout shipping, tax rate and private data support
- Changes to Amazon FPS to work with latest boto. Addition of new fields to the FPS response model. A backwards incompatible change
- Made merchant django v1.5 compatible
- Fixes in the chargebee gateway broken by changes in the 'requests' api
- Changes to the example to prevent empty forms from raising a Server Error

# 0.07

- Added Chargebee support
- Added Beanstream gateway

# 0.06

- Added WePay gateway
- Added Authorize.Net Direct Post Method integration

# 0.05

• Added Paylane gateway support.

# 0.04

- Backwards incompatible version.
- Changes in the settings attributes. Now there is a single attribute for storing the configuration of all gateways and integrations. Check the docs for details.
- Changed the usage of the template tags. Refer the docs for details.
- Added a display\_name to the integration object. Shouldn't affect users.

# 0.03

• Added support for Stripe and Samurai gateways and integrations.

# 0.02

• Added a setup.py and uploaded the package to pypi

# 0.01

- Initial commit.
- [Overview](#page-9042-0)
- [Install Merchant](#page-9046-0)
- [Credit Card](#page-9048-0)
- [Gateways](#page-9052-0)
	- [On-site Processing](#page-9056-0)
		- \* [Authorize.Net](#page-9058-0)
		- \* [Braintree Payments Server to Server](#page-9064-0)
		- \* [eWay](#page-9068-0)
		- \* [PayPal](#page-9072-0)
		- \* [Stripe Payments](#page-9074-0)
		- \* [Paylane](#page-9070-0)
		- \* [WePay](#page-9076-0)
		- \* [Beanstream](#page-9060-0)
		- \* [Chargebee](#page-9066-0)
		- \* [Bitcoin](#page-9062-0)
		- \* Global Iris
	- [Off-site Processing](#page-9078-0)
		- \* [PayPal](#page-9080-0)
		- \* Google Checkout
		- \* [RBS WorldPay](#page-9084-0)
		- \* [Amazon FPS](#page-9086-0)
		- \* [Braintree Payments Transparent Redirect](#page-9090-0)
		- \* [Stripe](#page-9092-0)
		- \* [eWAY](#page-9094-0)
		- \* [Authorize.Net Direct Post Method](#page-9098-0)
		- \* Global Iris RealMPI
- [Signals](#page-9100-0)
- [Writing your own gateway](#page-9102-0)
- [Customizing the inbuilt Gateway/Integrations](#page-9104-0)
- [Contributing to Merchant](#page-9106-0)
- [Changelist](#page-9108-0)

#### Indices and tables

- genindex
- modindex
- search

Merchant: Pluggable and Unified API for Payment Processors [Merchant,](http://github.com/agiliq/merchant) is a [django](http://www.djangoproject.com/) app that offers a uniform api and pluggable interface to interact with a variety of payment processors. It is heavily inspired from Ruby's [Active-](http://activemerchant.org/)[Merchant.](http://activemerchant.org/)

Overview Simple how to:

```
# settings.py
# Authorize.Net settings
AUTHORIZE_LOGIN_ID = "..."
AUTHORIZE_TRANSACTION_KEY = "..."
# PayPal settings
PAYPAL TEST = True
PAYPAL_WPP_USER = "..."
PAYPAL_WPP_PASSWORD = "..."
PAYPAL WPP_SIGNATURE = "..."
# views.py or wherever you want to use it
>>> g1 = get_gateway("authorize_net")
>>>
>>> cc = CreditCard(first_name= "Test",
... last_name = "User,
... month=10, year=2011,
... number="4222222222222",
... verification value="100")
>>>
>>> response1 = g1.purchase(100, cc, options = {...})
>>> response1
{"status": "SUCCESS", "response": <AuthorizeNetAIMResponse object>}
>>>>>> g2 = get_gateway("pay_pal")
>>>>>> response2 = q2.purchase(100, cc, options = {\dots})
>>> response2
{"status": "SUCCESS", "response": <PayPalNVP object>}
```
Installing Merchant You can use any of the following methods to install merchant.

- The recommended way is to install from [PyPi:](http://pypi.python.org/pypi/django-merchant)
- pip install django-merchant
- If you are feeling adventurous, you might want to run the code off the git repository:

pip install -e git+git://github.com/agiliq/merchant.git#egg=django-merchant

#### Post-installation

- Install the dependencies for the gateways as prescribed in the individual gateway doc.
- Reference the billing app in your settings INSTALLED\_APPS.
- Run python manage.py syncdb to create the new required database tables

Configuration To configure a gateway/integration add the corresponding key to MERCHANT\_SETTINGS. Take a look at local.py-dist for reference.

Running the Test Suite By default, the test suite is configured to run tests for all the gateways and integrations which are configured:

python manage.py test billing

Tests for gateways and integrations which are not configured will be skipped.

If you are planning to integrate your app with a specific gateway/integration then you might wish to run only that apps test suite. For example, to run the Google Checkout Integration test case:

python manage.py test billing.GoogleCheckoutTestCase

Credit Card The *CreditCard* class is a helper class with some useful methods mainly for validation. This class is available in *billing.utils.credit\_card*.

## Attribute Reference

- *regexp*: The compiled regular expression that matches all card numbers for the card issuing authority. For the *CreditCard* class, this is *None*. It is overridden by subclasses.
- *card\_type*: Points to a one of *CreditCard*'s subclasses. This attribute is set by the *validate\_card* method of the selected gateway.
- *card\_name*: Card issuing authority name. Generally not required, but some gateways expect the user to figure out the credit card type to send with the requests.

## Method Reference

- *\_\_init\_\_*: This method expects 6 keyword arguments. They are
	- *first\_name*: The first name of the credit card holder.
	- *last\_name*: The last name of the credit card holder.
	- *cardholders\_name*: The full name of the credit card holder, as an alternative to supplying *first\_name* and *last\_name*.
	- *month*: The expiration month of the credit card as an integer. Required
	- *year*: The expiration year of the credit card as an integer. Required
	- *number*: The credit card number (generally 16 digits). Required
	- *verification\_value*: The card security code (CVV2). Required
- *is luhn valid:* Checks the validity of the credit card number by using the *Luhn's algorithm* and returns a boolean. This method takes no arguments.
- *is\_expired*: Checks if the expiration date of the card is beyond today and returns a boolean. This method takes no arguments.
- *valid essential attributes*: Verifies if all the 6 arguments provided to the *init* method are filled and returns a boolean.
- *is\_valid*: Checks the validity of the card by calling the *is\_luhn\_valid*, *is\_expired* and *valid\_essential\_attributes* method and returns a boolean. This method takes no arguments.
- *expire\_date*: Returns the card expiry date in the "MM-YYYY" format. This is also available as a property.
- *name*: Returns the full name of the credit card holder by concatenating the *first\_name* and *last\_name*. This is also available as a property.

Subclasses Normally you do not use the subclasses directly. Instead, you use *CreditCard*, and call gateway.validate\_card() which will add a *card\_type* attribute which is the subclass.

The various credit cards and debit cards supported by [Merchant](http://github.com/agiliq/merchant) are:

## Credit Cards

- *Visa*
	- $-$  card name  $=$  "Visa"
	- $-$  regexp = re.compile('^4d{12}(d{3})?\$')
- *MasterCard*
	- card\_name = "MasterCard"
	- $-$  regexp = re.compile( $\sqrt{(5[1-5]d{4}1677189)d{10}^{\circ}}$ )
- *Discover*
	- card\_name = "Discover"
	- $-$  regexp = re.compile(' $(6011|65d{2})d{12}$ ')
- *AmericanExpress*
	- $-$  card name  $=$  "Amex"
	- $-$  regexp = re.compile('^3[47]d{13}\$')
- *DinersClub*
	- card\_name = "DinersClub"
	- $-$  regexp = re.compile('^3(0[0-5]|[68]d)d{11}\$')
- *JCB*
	- $-$  card name  $=$  "JCB"
	- $-$  regexp = re.compile('^35(28|29|[3-8]d)d{12}\$')

# Debit Cards

```
• Switch
```
- card\_name = "Switch"
- $-$  regexp = re.compile(' $\sqrt{6759d}$ {12}(d{2,3})?\$')

```
• Solo
```
- card\_name = "Solo"
- $-$  regexp = re.compile('^6767d{12}(d{2,3})?\$')
- *Dankort*
	- card\_name = "Dankort"
	- $-$  regexp = re.compile(' $\sim$ 5019d{12}\$')
- *Maestro*
	- card\_name = "Maestro"
	- $-$  regexp = re.compile( $\sqrt{(5[06-8][6d)d(10,17)}\$ )
- *Forbrugsforeningen*
	- card\_name = "Forbrugsforeningen"
	- $-$  regexp = re.compile( $^{(0.600722d}{10})$ \$')
- *Laser*
	- card\_name = "Laser"
	- $-$  regexp = re.compile(' $(6304167061677116709)d{8}(d{4}d{6,7})$ ?\$')

## **Helpers**

- all\_credit\_cards = [Visa, MasterCard, Discover, AmericanExpress, DinersClub, JCB]
- all debit cards = [Switch, Solo, Dankort, Maestro, Forbrugsforeningen, Laser]
- all\_cards = all\_credit\_cards + all\_debit\_cards

Gateways Gateways are the payment processors implemented in [Merchant.](http://github.com/agiliq/merchant) This is implemented as a class so that it is easy to extend and create as many gateways as possible.

The base gateway class is *billing.gateway.Gateway* which has the following methods and attributes.

## Attribute Reference

- test\_mode: This boolean attribute signifies if the gateway is in the test mode. By default, it looks up this value from the *MERCHANT\_TEST\_MODE* attribute from the settings file. If the *MERCHANT\_TEST\_MODE* attribute is not found in the settings file, the default value is *True* indicating that the gateway is in the test mode. So do not forget to either set the attribute to *True* in the subclass or through the settings file.
- default\_currency: This is the currency in which the transactions are settled ie the currency in which the payment gateway sends the invoice, transaction reports etc. This does not prevent the developer from charging a customer in other currencies but the exchange rate conversion has to be manually handled by the developer. This is a string, for example *"USD"* for US Dollar.
- supported countries: This is a *list* of supported countries that are handled by the payment gateway. This should contain a list of the country codes as prescribed by the [ISO 3166-alpha 2 standard.](http://en.wikipedia.org/wiki/ISO_3166-1_alpha-2) The *billing.utils.countries* contains a mapping of the country names and ISO codes.
- supported\_cardtypes: This is a *list* of supported card types handled by the payment gateway. This should contain a list of instances of the [CreditCard](#page-9048-0) class.
- homepage url: A string pointing to the URL of the payment gateway. This is just a helper attribute that is currently not used.
- display\_name: A string that contains the name of the payment gateway. Another helper attribute that is currently not used.
- application\_id: An application name or unique identifier for the gateway. Yet another helper attribute not currently used.

## Method Reference

- validate card(credit card): This method validates the supplied card by checking if it is supported by the gateway (through the *supported\_cardtypes* attribute) and calls the *is\_valid* method of the card and returns a boolean. if the card is not supported by the gateway, a *CardNotSupported* exception is raised.
- service\_url: A property that returns the url to which the credit card and other transaction related details are submitted.
- purchase(money, credit\_card, options = None): A method that charges the given card (one-time) for the given amount *money* using the *options* provided. Subclasses have to implement this method.
- authorize(money, credit\_card, options = None): A method that authorizes (for a future transaction) the credit card for the amount *money* using the *options* provided. Subclasses have to implement this method.
- capture(money, authorization, options = None): A method that captures funds from a previously authorized transaction using the *options* provided. Subclasses have to implement this method.
- void(identification, options = None): A method that nulls/voids/blanks an authorized transaction identified by *identification* to prevent a subsequent capture. Subclasses have to implement this method.
- credit(money, identification, options = None): A method that refunds a settled transaction with the transacation id *identification* and given *options*. Subclasses must implement this method.
- recurring(money, creditcard, options = None): A method that sets up a recurring transaction (or a subscription). Subclasses must implement this method.
- store(creditcard, options = None): A method that stores the credit card and user profile information on the payment gateway's servers for future reference. Subclasses must implement this method.
- unstore(identification, options = None): A method that reverses the *store* method's results. Subclasses must implement this method.

The *options* dictionary passed to the above methods consists of the following keys:

- order id: A unique order identification code (usually set by the gateway).
- ip: The IP address of the customer making the purchase. This is required by certain gateways like PayPal.
- customer: The name, customer number, or other information that identifies the customer. Optional.
- invoice: The invoice code/number (set by the merchant).
- merchant: The name or description of the merchant offering the product.
- description: A description of the product or transaction.
- email: The email address of the customer. Required by a few gateways.
- currency: Required when using a currency with a gateway that supports multiple currencies. If not specified, the value of the *default\_currency* attribute of the gateway instance is used.
- billing address: A dictionary containing the billing address of the customer. Generally required by gateways for address verification (AVS) etc.
- shipping address: A dictionary containing the shipping address of the customer. Required if the merchant requires shipping of products and where billing address is not the same as shipping address.

The address dictionary for *billing\_address* and *shipping\_address* should have the following keys:

- name: The full name of the customer.
- company: The company name of the customer. Required by a few gateways.
- address1: The primary street address of the customer. Required by many gateways.
- address2: Additional line for the address. Optional.
- city: The city of the customer.
- state: The state of the customer.
- country: The [ISO 3166-alpha 2 standard](http://en.wikipedia.org/wiki/ISO_3166-1_alpha-2) code for the country of the customer.
- zip: The zip or postal code of the customer.
- phone: The phone number of the customer. Optional.

All the above methods return a standard *response* dictionary containing the following keys:

- status: Indicating if the transaction is a "SUCCESS" or a "FAILURE"
- response: The response object for the transaction. Please consult the respective gateway's documentation to learn more about it.

#### Helper functions

• get\_gateway(name, \*args, \*\*kwargs): A helper function that loads the gateway class by the *name* and initializes it with the *args* and *kwargs*.

On-site Processing Onsite processing refers to the payment mechanism where the customer stays on the merchant website and the authentication is done by the merchant website with the gateway in the background.

Merchant websites need to comply with [PCI standards](http://en.wikipedia.org/wiki/Payment_Card_Industry_Data_Security_Standard) to be able to securely carry out transactions.

On-site processing for payment gateways is implemented by using subclasses of the [Gateway class.](#page-9052-0)

Authorize.Net Gateway This gateway implements the [Authorize.Net Advanced Integration Method \(AIM\).](http://developer.authorize.net/api/aim/)

## Usage

- Setup a [test account](http://developer.authorize.net/testaccount/) with Authorize.Net.
- Add the following attributes to your *settings.py*:

```
MERCHANT_TEST_MODE = True # Toggle for live transactions
MERCHANT_SETTINGS = {
    "authorize_net": {
       "LOGIN_ID" : "???",
       "TRANSACTION_KEY" : "???"
    }
```
- ... }
- Use the gateway instance:

```
>>> g1 = get_gateway("authorize_net")
>>>
>>> cc = CreditCard(first_name= "Test",
... last_name = "User",
... month=10, year=2011,
... number="4222222222222",
... verification value="100")
>>>
\Rightarrow response1 = q1. purchase(1, cc, options = {...})
>>> response1
{"status": "SUCCESS", "response": <AuthorizeNetAIMResponse object>}
```
[Beanstream](http://www.beanstream.com/site/ca/index.html) Beanstream is a gateway headquartered in Canada and offering payment processing across North America.

Note: You will require the [beanstream python package](http://github.com/dragonx/beanstream) maintained by the community.

Settings attributes required (optional if you are passing them while initializing the gateway) for this integration are:

- MERCHANT\_ID: The merchant id provided by Beanstream. Can be obtained from the account dashboard.
- LOGIN\_COMPANY: The company name as visible from the account settings in the dashboard.
- LOGIN\_USER: The username used to login to the account dashboard.
- LOGIN\_PASSWORD: The password used to login to the account dashboard.
- HASH\_ALGORITHM: This is optional but required if you have enabled hashing in account dashboard. The values may be one of *SHA-1* and *MD5*.
- HASHCODE: If the above attribute is enabled, then set this attribute to the hash value you've setup in the account dashboard.

Settings attributes:

```
MERCHANT_TEST_MODE = True # Toggle for live
MERCHANT SETTINGS = {
    "beanstream": {
        "MERCHANT_ID": "???",
        "LOGIN_COMPANY": "???",
        "LOGIN_USER": "???",
        "LOGIN_PASSWORD": "???",
        # The below two attributes are optional
        "HASH_ALGORITHM": "???",
        "HASHCODE": "???",
    }
    ...
}
```
## Example:

Simple usage:

```
>>> beanstream = get_gateway("beanstream")
>>> credit_card = CreditCard(first_name="Test", last_name="User",
                             month=10, year=2011,
                             number="4111111111111111",
                             verification_value="100")
# Bill the user for 1000 USD
>>> resp = beanstream.purchase(1000, credit_card)
>>> resp["response"].resp.approved()
True
# Authorize the card for 1000 USD
>>> resp = beanstream.authorize(1000, credit_card)
# Capture funds (900 USD) from a previously authorized transaction
>>> response = beanstream.capture(900, resp["response"].resp["trnId"])
>>> response["response"].resp.approved()
True
# Void an authorized transaction
>>> beanstream.void(resp["response"].resp["trnId"])
```
Bitcoin Gateway The Bitcoin gateway implements the [Bitcoin digital currency.](http://bitcoin.org/)

It is implemented using the JSON-RPC API as described in the [Merchant Howto.](https://en.bitcoin.it/wiki/Merchant_Howto#Using_a_third-party_plugin)

Note: The Bitcoin gateway depends on the *bitcoin-python* library which can be installed from pypi

#### Usage

• Add the following attributes to your *settings.py*:

```
"bitcoin": {
    "RPCUSER": "", # you'll find these settings in your $HOME/.bitcoin/bitcoin.conf
    "RPCPASSWORD": "",
    "HOST": "",
    "PORT": "",
    "ACCOUNT": "",
    "MINCONF": 1,
},
```
• Use the gateway instance:

```
>>> g1 = get_gateway("bitcoin")
>>> addr = g1.get_new_address()
>>> # pass along this address to your customer
>>> # the purchase will only be successful when
>>> # the amount is transferred to the above address
>>> response1 = g1.purchase(100, addr, options = {...})
>>> response1
{"status": "SUCCESS", "response": <instance>}
```
**[Braintree Payments Server to Server](http://www.braintreepayments.com/gateway/api)** [Braintree](http://www.braintreepayments.com/) Payments Server to Server is a gateway provided by Braintree [Payments](http://www.braintreepayments.com/) to services which are willing to take the burden of PCI compliance. This does not involve any redirects and only Server to Server calls happen in the background.

Note: You will require the official [braintree](http://pypi.python.org/pypi/braintree/) python package offered by Braintree for this gateway to work.

Settings attributes required for this integration are:

- MERCHANT\_ACCOUNT\_ID: The merchant account id provided by Braintree. Can be obtained from the account dashboard.
- PUBLIC\_KEY: The public key provided by Braintree through their account dashboard.
- PRIVATE\_KEY: The private key provided by Braintree through their account dashboard.

Settings attributes:

```
MERCHANT_TEST_MODE = True # Toggle for live
MERCHANT SETTINGS = {
    "braintree_payments": {
        "MERCHANT_ACCOUNT_ID": "???",
        "PUBLIC_KEY": "???",
        "PRIVATE_KEY": "???"
    }
    ...
}
```
### Example:

Simple usage:

```
>>> braintree = get_gateway("braintree_payments")
>>> credit_card = CreditCard(first_name="Test", last_name="User",
                             month=10, year=2011,
                             number="4111111111111111",
                             verification_value="100")
# Bill the user for 1000 USD
>>> resp = braintree.purchase(1000, credit_card)
>>> resp["response"].is_success
True
# Authorize the card for 1000 USD
>>> resp = braintree.authorize(1000, credit_card)
# Capture funds (900 USD) from a previously authorized transaction
>>> response = braintree.capture(900, resp["response"].transaction.id)
>>> response["response"].is_success
True
# Void an authorized transaction
>>> braintree.void(resp["response"].transaction.id)
# Store Customer and Credit Card information in the vault
>>> options = {
        "customer": {
            "name": "John Doe",
            "email": "john.doe@example.com",
            },
        }
>>> resp = braintree.store(credit_card, options = options)
```

```
# Unstore a previously stored credit card from the vault
>>> response = braintree.unstore(resp["response"].customer.credit_cards[0].token)
>>> response["response"].is_success
True
# A recurring plan charge
>>> options = {
        "customer": {
            "name": "John Doe",
            "email": "john.doe@example.com",
            },
        "recurring": {
            "plan_id": "test_plan",
            "trial duration": 2,
            "trial_duration_unit": "month",
            "number_of_billing_cycles": 12,
            },
        }
>>> resp = braintree.recurring(10, credit_card, options = options)
>>> resp["response"].is_success
True
>>> resp["response"].subscription.number_of_billing_cycles
12
```
Chargebee [Chargebee](http://www.chargebee.com/) is a SAAS that makes subscription billing easy to handle. They also provide the functionality to plug to multiple gateways in the backend.

Note: You will require the [requests](http://docs.python-requests.org/en/latest/index.html) package to get Chargebee to work.

Settings attributes required (optional if you are passing them while initializing the gateway) for this integration are:

- SITE: The name of the Chargebee app (or site as they refer). The URL is generally of the form ["https://](https:/){site}.chargebee.com/".
- API\_KEY: This key is provided in your settings dashboard.

Settings attributes:

```
MERCHANT TEST MODE = True # Together for liveMERCHANT_SETTINGS = {
    "chargebee": {
        "SITE": "some-test",
        "API_KEY": "???",
    }
    ...
}
```
Example:

Simple usage:

```
>>> chargebee = get_gateway("chargebee")
>>> credit_card = CreditCard(first_name="Test", last_name="User",
                             month=10, year=2011,
                             number="4111111111111111",
                             verification_value="100")
```

```
# Bill the user for 10 USD per month based on a plan called 'monthly'
# The 'recurring' method on the gateway is a mirror to the 'store' method
>>> resp = chargebee.store(credit_card, options = {"plan_id": "monthly"})
>>> resp["response"]["customer"]["subscription"]["id"]
...
# Cancel the existing subscription
>>> response = chargebee.unstore(resp["response"]["customer"]["subscription"]["id"])
>>> response["response"]["subscription"]["status"]
'cancelled'
# Bill the user for 1000 USD
# Technically, Chargebee doesn't have a one shot purchase.
# Create a plan (called 'oneshot' below) that does a recurring
# subscription with an interval of a decade or more
>>> resp = chargebee.purchase(1000, credit_card,
   options = {"plan_id": "oneshot", "description": "Quick Purchase"})
>>> resp["response"]["invoice"]["subscription_id"]
...
# Authorize the card for 100 USD
# Technically, Chargebee doesn't have a one shot authorize.
# Create a plan (called 'oneshot' below) that does a recurring
# subscription with an interval of a decade or more and authorizes
# the card for a large amount
>>> resp = chargebee.authorize(100, credit_card,
   options = {"plan_id": "oneshot", "description": "Quick Authorize"})
# Capture funds (90 USD) from a previously authorized transaction
>>> response = chargebee.capture(90, resp["response"]["subscription"]["id"])
>>> response["status"]
'SUCCESS'
# Void an authorized transaction
>>> resp = chargebee.void(resp["response"]["invoice"]["subscription_id"])
>>> resp["status"]
'SUCCESS'
```
eWay Gateway The eWay gateway implements the [eWay Hosted Payment API.](http://www.eway.com.au/Developer/eway-api/hosted-payment-solution.aspx)

Note: Since the eWay payment gateway uses [SOAP,](http://en.wikipedia.org/wiki/SOAP) the API has been implemented using the [suds](https://fedorahosted.org/suds/) SOAP library for python. You'll require it to be able to use this gateway.

#### Usage

• Add the following attributes to your *settings.py*:

```
MERCHANT_TEST_MODE = True
MERCHANT_SETTINGS = {
    "eway": {
        "CUSTOMER_ID": "???",
        "USERNAME": "???",
        "PASSWORD": "???",
    }
}
```
• Use the gateway instance:

```
>>> g1 = get_gateway("eway")
>>>
>>> cc = CreditCard(first_name= "Test",
... last_name = "User",
... month=10, year=2011,
... number="4222222222222",
... verification_value="100")
>>>
\Rightarrow response1 = q1.purchase(100, cc, options = {...})
>>> response1
{"status": "SUCCESS", "response": <instance>}
```
**[Paylane](https://paylane.com/) Gateway** Paylane is a payment processor focussed mainly in Europe.

Note: You will require [suds](https://fedorahosted.org/suds) python package to work with the the SOAP interface.

Settings attributes required for this gateway are:

- USERNAME: The username provided by Paylane while signing up for an account.
- PASSWORD: The password you set from the merchant admin panel. Not to be confused with the merchant login password.
- WSDL (optional): The location of the WSDL file. Defaults to [https://direct.paylane.com/wsdl/production/Direct.wsdl.](https://direct.paylane.com/wsdl/production/Direct.wsdl)
- SUDS\_CACHE\_DIR (optional): The location of the suds cache files. Defaults to /tmp/suds.

Settings attributes:

```
MERCHANT_TEST_MODE = True # Toggle for live
MERCHANT_SETTINGS = {
    "paylane": {
        "USERNAME": "???",
        "PASSWORD": "???",
    }
    ...
}
```
#### Example:

Simple usage:

```
>>> paylane = get_gateway("paylane")
>>> credit_card = CreditCard(first_name="Test", last_name="User",
                             month=10, year=2012,
                             number="4242424242424242",
                             verification_value="100")
# Bill the user for 1000 USD
>>> resp = paylane.purchase(1000, credit_card)
>>> resp["status"]
SUCCESS
# Authorize the card for 1000 USD
>>> resp = paylane.authorize(1000, credit_card)
```

```
# Capture funds (900 USD) from a previously authorized transaction
>>> response = paylane.capture(900, resp["response"].id)
>>> response["status"]
SUCCESS
# A recurring plan charge
>>> options = {"plan_id": "gold"}
>>> resp = paylane.recurring(credit_card, options = options)
>>> resp["status"]
SUCCESS
```
## PayPal Gateway

Note: This gateway is a wrapper to the [django-paypal](http://github.com/dcramer/django-paypal/) package. Please download it to be able to use the gateway.

The PayPal gateway is an implementation of the [PayPal Website Payments Pro](https://merchant.paypal.com/cgi-bin/marketingweb?cmd=_render-content&content_ID=merchant/wp_pro) product.

#### Usage

- Setup a PayPal Website Payments Pro account and obtain the API details.
- Add *paypal.standard* and *paypal.pro* (apps from [django-paypal\)](http://github.com/dcramer/django-paypal/) to the *INSTALLED\_APPS* in your *settings.py*.
- Also add the following attributes to your *settings.py*:

```
MERCHANT TEST MODE = True # Toggle for live transactions
MERCHANT_SETTINGS = {
    "pay_pal": {
        "WPP_USER" : "???",
       "WPP_PASSWORD" : "???",
       "WPP_SIGNATURE" : "???"
   }
}
# Since merchant relies on django-paypal
# you have to additionally provide the
# below attributes
PAYPAL_TEST = MERCHANT_TEST_MODE
PAYPAL_WPP_USER = MERCHANT_SETTINGS["pay_pal"]["WPP_USER"]
PAYPAL_WPP_PASSWORD = MERCHANT_SETTINGS["pay_pal"]["WPP_PASSWORD"]
PAYPAL_WPP_SIGNATURE = MERCHANT_SETTINGS["pay_pal"]["WPP_SIGNATURE"]
```
- Run *python manage.py syncdb* to get the response tables.
- Use the gateway instance:

```
>>> g1 = get_gateway("pay_pal")
>>>
>>> cc = CreditCard(first_name= "Test",
... last_name = "User",
... month=10, year=2011,
... number="4222222222222",
... verification value="100")
>>>
>>> response1 = g1.purchase(100, cc, options = {"request": request, ...})
>>> response1
{"status": "SUCCESS", "response": <PayPalNVP object>}
```
Note: The PayPal gateway expects you pass the *request* object as a part of the *options* dictionary because the client's
IP address may be used for fraud detection.

**[Stripe Payments](https://stripe.com/)** [Stripe](http://pypi.python.org/pypi/stripe/) Payments is a gateway provided by Stripe to services which are willing to take the burden of PCI compliance. This does not involve any redirects and only Server to Server calls happen in the background.

Note: You will require the official [stripe](http://pypi.python.org/pypi/stripe/) python package offered by Stripe for this gateway to work.

Settings attributes required for this integration are:

• API KEY: The merchant api key is provided by Stripe. Can be obtained from the account dashboard.

Settings attributes:

```
MERCHANT TEST MODE = True # Together for liveMERCHANT_SETTINGS = {
    "stripe": {
        "API_KEY": "???",
        "PUBLISHABLE_KEY": "???", # Used for stripe integration
    }
    ...
}
```
# Example:

Simple usage:

```
>>> from billing import get_gateway, CreditCard
>>> stripe = get_gateway("stripe")
>>> credit_card = CreditCard(first_name="Test", last_name="User",
                             month=10, year=2012,
                             number="4242424242424242",
                             verification_value="100")
# Bill the user for 1000 USD
>>> resp = stripe.purchase(1000, credit_card)
>>> resp["status"]
SUCCESS
# Authorize the card for 1000 USD
>>> resp = stripe.authorize(1000, credit_card)
# Capture funds (900 USD) from a previously authorized transaction
>>> response = stripe.capture(900, resp["response"].id)
>>> response["status"]
SUCCESS
# Store Customer and Credit Card information in the vault
>>> resp = stripe.store(credit_card)
# Unstore a previously stored credit card from the vault
>>> response = stripe.unstore(resp["response"].id)
>>> response["status"]
SUCCESS
# A recurring plan charge
>>> options = {"plan_id": "gold"}
```

```
>>> resp = stripe.recurring(credit_card, options = options)
>>> resp["status"]
SUCCESS
```
WePay Payments [WePay.com](https://www.wepay.com/) is a service that lets you accept payments not just from credit cards but also from bank accounts.

WePay works slightly differently and is a hybrid between a [Gateway](#page-9052-0) and an [Integration](#page-9078-0) but should still be fairly easy to use.

Note: You will require the official [wepay](http://pypi.python.org/pypi/wepay/) python package offered by WePay.

Settings attributes required for this integration are:

- CLIENT\_ID: This attribute refers to the application id that can be obtained from the account dashboard.
- CLIENT SECRET: This is the secret for the corresponding CLIENT ID.
- ACCOUNT\_ID: Refers to the WePay user account id. If you are accepting payments for yourself, then this attribute is compulsory. If you are accepting payments for other users (say in a marketplace setup), then it is optional in the settings.py file but has to be passed in the options dictionary (with the key account\_id) in the views.
- ACCESS TOKEN: The OAuth2 access token acquired from the user after the installation of the WePay application. If you are accepting payments for yourself, then this attribute is compulsory. If you are accepting payments for other users (say in a marketplace setup), then it is optional in the settings.py file but has to be passed in the options dictionary (with the key token) in the views.

Settings attributes:

```
MERCHANT_TEST_MODE = True # Toggle for live
MERCHANT_SETTINGS = {
    "we_pay": {
        "CLIENT_ID": "???",
        "CLIENT_SECRET": "???",
        "ACCESS_TOKEN": "???",
        "ACCOUNT_ID": "???"
    }
    ...
}
```
Example:

Simple usage:

```
wp = qet qateway("we pay")credit_card = CreditCard(first_name="Test", last_name="User",
                        month=10, year=2012,
                         number="4242424242424242",
                         verification_value="100")
def we_pay_purchase(request):
    # Bill the user for 10 USD
    # Credit card is not required here because the user
    # is redirected to the wepay site for authorization
    resp = wp.purchase(10, None, {"description": "Product Description",
        "type": "GOODS",
```

```
"redirect_uri": "http://example.com/success/redirect/"
    })
    if resp["status"] == "SUCCESS":
        return HttpResponseRedirect(resp["response"]["checkout_uri"])
    ...
# Authorize the card for 1000 USD
def we_pay_authorize(request):
    # Authorize the card, the amount is not required.
    resp = wp.authorize(None, credit_card, {"customer": {"email": "abc@example.com"|}, "billing_a
    resp["checkout_id"]
    ...
# Capture funds from a previously authorized transaction
def we_pay_capture(request):
    # No ability to partially capture and hence first argument is None
    resp = wp.capture(None, '<authorization_id>')
    ...
# Refund a transaction
def we_pay_refund(request):
    # Refund completely
   resp = wp.credit(None, '<checkout_id>')
    ...
    # Refund partially from a transaction charged $15
    resp = wp.credit(10, '<checkout_id>')
    ...
# Store Customer and Credit Card information in the vault
def we_pay_store(request)
    resp = wp.store(credit_card, {"customer": {"email": "abc@example.com"}, "billing_address": {
    ...
# A recurring plan for $100/month
def we_pay_recurring(request):
   options = {"period": "monthly", "start_time": "2012-01-01",
               "end_time": "2013-01-01", "auto_recur": "true",
               "redirect_uri": "http://example.com/redirect/success/"}
    resp = wp.recurring(100, None, options = options)
    if resp["status"] == "SUCCESS":
        return HttpResponseRedirect(resp["response"]["preapproval_uri"])
    ...
```
Off-site Processing Off-site processing is the payment mechanism where the customer is redirected to the payment gateways site to complete the transaction and is redirected back to the merchant website on completion.

Since the credit card number and other sensitive details are entered on the payment gateway's site, the merchant website may not comply to [PCI standards.](http://en.wikipedia.org/wiki/Payment_Card_Industry_Data_Security_Standard) This mode of payment is recommended when the merchant website is not in a position to use SSL certificates, not able to guarantee a secure network etc

Off-site processing is generally implemented in merchant through *Integrations* (name derived from [Active Merchant\)](http://activemerchant.org/).

Integration An Integration much like a [Gateway](#page-9052-0) is a Python class. But unlike a Gateway which is used in a view, an Integration renders a form (usually with hidden fields) through a template tag. An integration may also support asynchronous and real-time transaction status handling through callbacks or notifiers like the [PayPal IPN](https://www.paypal.com/ipn)

Here is a reference of the attributes and methods of the Integration class:

## Attributes

- fields: Dictionary of form fields that have to be rendered in the template.
- test\_mode: Signifies if the integration is in a test mode or production. The default value for this is taken from the *MERCHANT\_TEST\_MODE* setting attribute.
- display name: A human readable name that is generally used to tag the errors when the integration is not correctly configured.

# Methods

- init (options={}): The constructor for the Integration. The options dictionary if present overrides the default items of the fields attribute.
- add\_field(key, value): A method to modify the fields attribute.
- add fields(fields): A method to update the fields attribute with the fields dictionary specified.
- service url: The URL on the form where the fields data is posted. Overridden by implementations.
- get urls: A method that returns the urlpatterns for the notifier/ callback. This method is modified by implementations.
- urls: A property that returns the above method.

Helper Function Very much like [Gateways,](#page-9052-0) Integrations have a method of easily referencing the corresponding integration class through the *get\_integration* helper function.

• get integration(integration name, \*args, \*\*kwargs): Returns the Integration class for the corresponding *integration\_name*.

Example:

```
>>> from billing import get_integration
>>> get_integration("pay_pal")
<billing.integrations.pay_pal_integration.PayPalIntegration object at 0xa57e12c>
```
[PayPal Website Payments Standard](https://merchant.paypal.com/cgi-bin/marketingweb?cmd=_render-content&content_ID=merchant/wp_standard) PayPal Website Payments Standard (PWS) is an offsite payment processor. This method of payment is implemented in merchant as a wrapper on top of [django-paypal.](https://github.com/dcramer/django-paypal) You need to install the package to be able to use this payment processor.

For a list of the fields and settings attribute expected, please refer to the PWS and django-paypal documentation.

After a transaction, PayPal pings the notification URL and all the data sent is stored in the *PayPalIPN* model instance that can be viewed from the django admin.

Test or Live Mode By default the form renders in test mode with POST against sandbox.paypal.com. Add following to you *settings.py* to put the form into live mode:

```
### Django Merchant
MERCHANT_TEST_MODE = False
PAYPAL_TEST = MERCHANT_TEST_MODE
```
Don't forget to add the settings attributes from  $d$  jango-paypal:

```
INSTALLED_APPS = (
    ...,
    'paypal.standard.pdt',
    ...)
MERCHANT_SETTINGS = {
     ...,
     'pay_pal': {
         "WPP_USER" : '...',
        "WPP_PASSWORD" : '...',
        "WPP_SIGNATURE" : '...',
        "RECEIVER_EMAIL" : '...',
         # Below attribute is optional
         "ENCRYPTED": True
     }
     ...}
PAYPAL_RECEIVER_EMAIL = MERCHANT_SETTINGS['pay_pal']['RECEIVER_EMAIL']
```
# Example In urls.py:

```
from billing import get_integration
pay_pal = get_integration("pay_pal")
urlpatterns += patterns('',
  (r'^paypal-ipn-handler/', include(pay_pal.urls)),
)
```
In views.py:

```
>>> from billing import get_integration
>>> pay_pal = get_integration("pay_pal")
>>> pay_pal.add_fields({
... "business": "paypalemail@somedomain.com",
... "item_name": "Test Item",
... "invoice": "UID",
... "notify_url": "http://example.com/paypal-ipn-handler/",
... "return_url": "http://example.com/paypal/",
... "cancel_return": "http://example.com/paypal/unsuccessful/",
... "amount": 100})
>>> return render_to_response("some_template.html",
... {"obj": pay_pal},
... b.... context_instance=RequestContext(request))
```
You can also implement a shopping cart by adding multiple items with keys like item\_name\_1, amount\_1 etc, for e.g:

```
>>> pay_pal.add_fields({
... "business": "paypalemail@somedomain.com",
... "item_name_1": "Test Item 1",
... "amount_1": "10",
... "item_name_2": "Test Item 2",
... "amount_2": "20",
... "invoice": "UID",
... "notify_url": "http://example.com/paypal-ipn-handler/",
... "return_url": "http://example.com/paypal/",
... "cancel_return": "http://example.com/paypal/unsuccessful/",
... })
```
In some\_template.html:

```
{% load render_integration from billing_tags %}
{% render_integration obj %}
```
Template renders to something like below:

```
<form action="https://www.sandbox.paypal.com/cgi-bin/webscr" method="post">
 <input type="hidden" name="business" value="paypalemail@somedomain.com" id="id_business" />
 <input type="hidden" name="amount" value="100" id="id_amount" />
 <input type="hidden" name="item_name" value="Test Item" id="id_item_name" />
 <input type="hidden" name="notify_url" value="http://example.com/paypal-ipn-handler/" id="id_notify_url" />
 <input type="hidden" name="cancel_return" value="http://example.com/paypal/unsuccessful" id="id_cancel_return" />
 <input type="hidden" name="return" value="http://example.com/paypal/" id="id_return_url" />
 <input type="hidden" name="invoice" value="UID" id="id_invoice" />
 <input type="hidden" name="cmd" value="_xclick" id="id_cmd" />
 <input type="hidden" name="charset" value="utf-8" id="id_charset" />
 <input type="hidden" name="currency_code" value="USD" id="id_currency_code" />
 <input type="hidden" name="no_shipping" value="1" id="id_no_shipping" />
  <input type="image" src="https://www.sandbox.paypal.com/en_US/i/btn/btn_buynowCC_LG.gif" border="0"
</form>
```
WorldPay [WorldPay,](http://www.rbsworldpay.com/) provides a hosted payments page for offsite transactions for merchants who cannot guarantee PCI compliance. The documentation for the service is available [here.](http://rbsworldpay.com/support/bg/index.php?page=development&sub=integration&c=UK)

After a transaction, WorldPay pings the notification URL and all the data sent is stored in the *RBSResponse* model instance that can be viewed from the django admin.

The settings attribute required for this integration are:

• MD5\_SECRET\_KEY: The MD5 secret key chosen by the user while signing up for the WorldPay Hosted Payments Service.

Settings Attributes:

```
MERCHANT_TEST_MODE = True # Toggle for live
MERCHANT SETTINGS = {
    "world_pay": {
        "MD5_SECRET_KEY": "???"
    }
    ...
}
```
Example In urls.py:

```
world_pay = get_integration("world_pay")
urlpatterns += patterns('',
 (r'^world_pay/', include(world_pay.urls)),
  # You'll have to register /world_pay/rbs-notify-handler/ in the
  # WorldPay admin dashboard for the notification URL
)
```
In views.py:

```
>>> from billing import get_integration
>>> world_pay = get_integration("world_pay")
>>> world_pay.add_fields({
... "instId": "WP_ID",
... "cartId": "TEST123",
```

```
... "amount": 100,
... "currency": "USD",
... "desc": "Test Item",
... })
>>> return render_to_response("some_template.html",
... {"obj": world_pay},
... context_instance=RequestContext(request))
```
## In some\_template.html:

```
{% load render_integration from billing_tags %}
{% render_integration obj %}
```
Template renders to something like below:

```
<form method='post' action='https://select-test.wp3.rbsworldpay.com/wcc/purchase'>
 <input type="hidden" name="futurePayType" id="id_futurePayType" />
 <input type="hidden" name="intervalUnit" id="id_intervalUnit" />
 <input type="hidden" name="intervalMult" id="id_intervalMult" />
 <input type="hidden" name="option" id="id_option" />
 <input type="hidden" name="noOfPayments" id="id_noOfPayments" />
 <input type="hidden" name="normalAmount" id="id_normalAmount" />
 <input type="hidden" name="startDelayUnit" id="id_startDelayUnit" />
 <input type="hidden" name="startDelayMult" id="id_startDelayMult" />
 <input type="hidden" name="instId" value="WP_ID" id="id_instId" />
 <input type="hidden" name="cartId" value="TEST123" id="id_cartId" />
 <input type="hidden" name="amount" value="100" id="id_amount" />
 <input type="hidden" name="currency" value="USD" id="id_currency" />
 <input type="hidden" name="desc" value="Test Item" id="id_desc" />
 <input type="hidden" name="testMode" value="100" id="id_testMode" />
 <input type="hidden" name="signatureFields" value="instId:amount:cartId" id="id_signatureFields" />
 <input type="hidden" name="signature" value="6c165d7abea54bf6c1ce19af60359a59" id="id_signature" />
 <input type='submit' value='Pay through WorldPay'/>
</form>
```
Amazon Flexible Payment Service [Amazon FPS,](http://aws.amazon.com/fps/) is a service that allows for building very flexible payment systems. The service can be classified as a part Gateway and part Integration (offsite processor). This is because the customer is redirected to the Amazon site where he authorizes the payment and after this the customer is redirected back to the merchant site with a token that is used by the merchant to transact with the customer. In plain offsite processors, the authorization and transaction take place in one shot almost simultaneously.

Since the service isn't conventional (though very flexible), implementing FPS in merchant takes a couple of steps more.

The documentation for the service is available at [Amazon FPS Docs.](http://aws.amazon.com/documentation/fps/)

Note: This integration has a dependency on boto, a popular AWS library for python.

Settings attributes required for this integration are:

- AWS\_ACCESS\_KEY: The Amazon AWS access key available from the user's AWS dashboard.
- AWS\_SECRET\_ACCESS\_KEY: The Amazon AWS secret access key also available from the user's dashboard. Shouldn't be distributed to anyone.

Settings attributes:

```
MERCHANT_TEST_MODE = True
MERCHANT_SETTINGS = {
    "amazon_fps": {
        "AWS_ACCESS_KEY": "???",
        "AWS_SECRET_ACCESS_KEY": "???"
    }
}
```
Here are the methods and attributes implemented on the AmazonFpsIntegration class:

- \_\_init\_(options = {}): The constructor takes a dictionary of options that are used to initialize the underlying FPSConnection that is bundled with boto.
- service\_url: A property that returns the API Endpoint depending on whether the the integration is in test\_mode or not.
- link\_url: A property that returns the link which redirects the customer to the Amazon Payments site to authorize the transaction.
- purchase(amount, options={}): The method that charges a customer right away for the amount amount after receiving a successful token from Amazon. The options dictionary is generated from the return\_url on successful redirect from the Amazon payments page. This method returns a dictionary with two items, status representing the status and response representing the response as described by boto.fps.response.FPSResponse.
- authorize (amount, options={}): Similar to the purchase method except that it reserves the payment and doesn't not charge until a capture (settle) is not called. The response is the same as that of purchase.
- capture (amount, options= $\{\}\)$ : Captures funds from an authorized transaction. The response is the same as the above two methods.
- credit (amount, options={}): Refunds a part of full amount of the transaction.
- void(identification, options={}): Cancel/Null an authorized transaction.
- fps\_ipn\_handler: A method that handles the asynchronous HTTP POST request from the Amazon IPN and saves into the AmazonFPSResponse model.
- fps\_return\_url: This method verifies the source of the return URL from Amazon and directs to the transaction.
- transaction: This is the main method that charges/authorizes funds from the customer. This method has to be subclassed to implement the logic for the transaction on return from the Amazon Payments page.

Example In any app that is present in the settings. INSTALLED APPS, subclass the AmazonFpsIntegration and implement the transaction method. The file should be available under <app>/integrations/<integration\_name>\_integration.py:

```
class FpsIntegration(AmazonFpsIntegration):
    # The class name is based on the filename.
    # So if the files exists in <app>/integrations/fps_integration.py
    # then the class name should be FpsIntegration
   def transaction(self, request):
       # Logic to decide if the user should
        # be charged immediately or funds
        # authorized and then redirect the user
        # Below is an example:
       resp = self.purchase(10, {...})if resp["status"] == "Success":
```

```
return HttpResponseRedirect("/success/")
return HttpResponseRedirect("/failure/")
```
In urls.py:

```
from billing import get_integration
amazon fps = get integration("fps")
urlpatterns += patterns('',
  (r'^amazon_fps/', include(amazon_fps.urls)),
  # You'll have to register /amazon_fps/fps-notify-handler/ in the
  # Amazon FPS admin dashboard for the notification URL
)
```
In views.py:

```
from billing import get integration
def productPage(request):
  amazon_fps = get_integration("fps")
  url_scheme = "http"
  if request.is_secure():
      url_scheme = "https"
  domain = RequestSite(request).domain
   fields = {"transactionAmount": "100",
             "pipelineName": "SingleUse",
             "paymentReason": "Merchant Test",
             "paymentPage": request.build_absolute_uri(),
             # Send the correct url where the redirect should happen
             "returnURL": "%s://%s%s" % (url_scheme,
                                         domain,
                                         reverse("fps_return_url")),
            }
    # You might want to save the fields["callerReference"] that
    # is auto-generated in the db or session to uniquely identify
    # this user (or use the user id as the callerReference) because
    # amazon passes this callerReference back in the return URL.
    amazon_fps.add_fields(fields)
    return render_to_response("some_template.html",
                              {"fps": amazon_fps},
                              context_instance=RequestContext(request))
```
In some\_template.html:

{% load render\_integration from billing\_tags %} {% render\_integration fps %}

The above template renders the following code:

<p><a href="https://authorize.payments-sandbox.amazon.com/cobranded-ui/actions/start?callerKey=AKIAI</a>

[Braintree Payments Transparent Redirect](http://www.braintreepayments.com/gateway/api) Braintree Payments Transparent Redirect is a service offered by [Brain](http://www.braintreepayments.com/)[tree Payments](http://www.braintreepayments.com/) to reduce the complexity of PCI compliance.

Note: This integration makes use of the official [braintree](http://pypi.python.org/pypi/braintree/) python package offered by Braintree Payments. Please install it before you use this integration.

Refer to the [Braintree Payments Server to Server](#page-9064-0) Gateway for the settings attributes.

Here are the methods and attributes implemented on the BraintreePaymentsIntegration class:

- init (self, options=None): The constructor method that configures the Braintree environment setting it either to production or sandbox mode based on the value of settings.MERCHANT\_TEST\_MODE.
- service\_url(self): A property that provides the URL to which the Transparent Redirect form is submitted.
- get urls (self): The method sets the url to which Braintree redirects after the form submission is successful. This method is generally mapped directly in the urls.py.

```
from billing import get_integration
braintree = get_integration("braintree_payments")
urlpatterns += patterns('',
   (r'^braintree/', include(braintree.urls)),
)
```
- braintree\_notify\_handler(self, request): The view method that handles the confirmation of the transaction after successful redirection from Braintree.
- braintree\_success\_handler(self, request, response): If the transaction is successful, the braintree\_notify\_handler calls the braintree\_success\_handler which renders the billing/braintree\_success.html with the response object. The response object is a standard braintree result described [here.](http://www.braintreepayments.com/docs/python/transactions/result_handling)
- braintree\_failure\_handler(self, request, response): If the transaction fails, the braintree\_notify\_handler calls the braintree\_failure\_handler which renders the billing/braintree error.html with the response which is a standar braintree error object.
- generate  $tr$  data (self): The method that calculates the [tr\\_data](http://www.braintreepayments.com/docs/python/transactions/create_tr#tr_data) to prevent a form from being tampered post-submission.
- generate\_form(self): The method that generates and returns the form (present in billing.forms.braintree\_payments\_form) and populates the initial data with the self.fields (added through either the add\_fields or add\_field methods) and tr\_data.

# Example:

In the views.py:

```
braintree obj = get integration("braintree payments")
# Standard braintree fields
fields = {"transaction": {
            "order_id": "some_unique_id",
            "type": "sale",
            "options": {
                "submit_for_settlement": True
              },
            },
            "site": "%s://%s" %("https" if request.is_secure() else "http",
                                RequestSite(request).domain)
         }
braintree_obj.add_fields(fields)
return render to response("some template.html",
                          {"bp": braintree_obj},
                          context_instance=RequestContext(request))
```
In the urls.py:

```
braintree_obj = get_integration("braintree_payments")
urlpatterns += patterns('',
   (r'^braintree/', include(braintree.urls)),
)
```
#### In the template:

```
{% load render_integration from billing_tags %}
{% render_integration bp %}
```
Stripe Payment Integration *[Stripe Payment Integration](#page-9092-0)* is a service offered by [Stripe Payment](https://stripe.com) to reduce the complexity of PCI compliance.

Note: This integration makes use of the official [stripe](http://pypi.python.org/pypi/stripe/) python package offered by Stripe Payments. Please install it before you use this integration.

Refer to the [Stripe Payments](#page-9074-0) Gateway for the settings attributes.

Here are the methods and attributes implemented on the StripeIntegration class:

- \_init\_(self, options=None): The constructor method that configures the stripe setting
- get\_urls(self): The method sets the url to which the token is sent after the it is obtained from Stripe. This method is generally mapped directly in the urls.py.

```
from billing import get_integration
stripe_obj = get_integration("stripe")
urlpatterns += patterns('',
   (r'^stripe/', include(stripe_obj.urls)),
)
```
- transaction (self, request): The method that receives the Stripe Token after successfully validating with the Stripe servers. Needs to be subclassed to include the token transaction logic.
- generate\_form(self): The method that generates and returns the form (present in billing.forms.stripe\_form)

# Example:

In <some\_app>/integrations/stripe\_example\_integration.py:

```
from billing.integrations.stripe_integration import StripeIntegration
class StripeExampleIntegration(StripeIntegration):
   def transaction(self, request):
        # The token is received in the POST request
        resp = self.gateway.purchase(100, request.POST["stripeToken"])
        if resp["status"] == "SUCCESS":
            # Redirect if the transaction is successful
            ...
        else:
            # Transaction failed
            ...
```
In the views.py:

```
stripe obj = get integration("stripe example")
return render_to_response("some_template.html",
                        {"stripe_obj": stripe_obj},
                         context_instance=RequestContext(request))
```
In the urls.py:

```
stripe_obj = get_integration("stripe_example")
urlpatterns += patterns('',
   (r'^stripe/', include(stripe_obj.urls)),
```
In the template:

)

```
{% load render_integration from billing_tags %}
{% render_integration stripe_obj %}
```
eWAY Payment Integration The eWAY integration functionality interfaces with eWAY's Merchant Hosted Payments facility. Their service makes it extremely easy to be PCI-DSS compliant by allowing you to never receive customer credit card information.

Note: This integration requires the [suds](https://fedorahosted.org/suds/) package. Please install it before you use this integration.

The basic data flow is as follows:

- 1. Request an *access code* from eWAY.
- 2. Create an HTML form with the *access code* and user credit card fields.
- 3. Encourage the user to submit the form to eWAY and they'll be redirected back to your site.
- 4. Use the *access code* to ask eWAY if the transaction was successful.

You must add the following to project's settings:

```
MERCHANT_SETTINGS = {
    "eway": {
        "CUSTOMER_ID": "???",
        "USERNAME": "???",
        "PASSWORD": "???",
    }
}
```
The integration class is used to request an *access code* and also to check its success after the redirect:

```
class EwayIntegration(access_code=None)
     Creates an integration object for use with eWAY.
```
*access\_code* is optional, but must be configured prior to using [check\\_transaction\(\)](#page-9096-0).

**request\_access\_code**(*payment*, *redirect\_url*, *customer=None*, *billing\_country=None*, *ip\_address=None*)

Requests an *access code* from eWAY to use with a transaction.

**Parameters** 

- **payment** (*dict*) Information about the payment
- **redirect\_url** (*unicode*) URL to redirect the user to after payment
- **customer** (*dict*) Customer related information
- **billing\_country** (*unicode alpha-2 country code (as per ISO 3166)*) Customer's billing country
- **ip\_address** (*unicode*) Customer's IP address

Returns (access\_code, customer)

The integration is automatically updated with the returned access code.

Supported keys in customer:

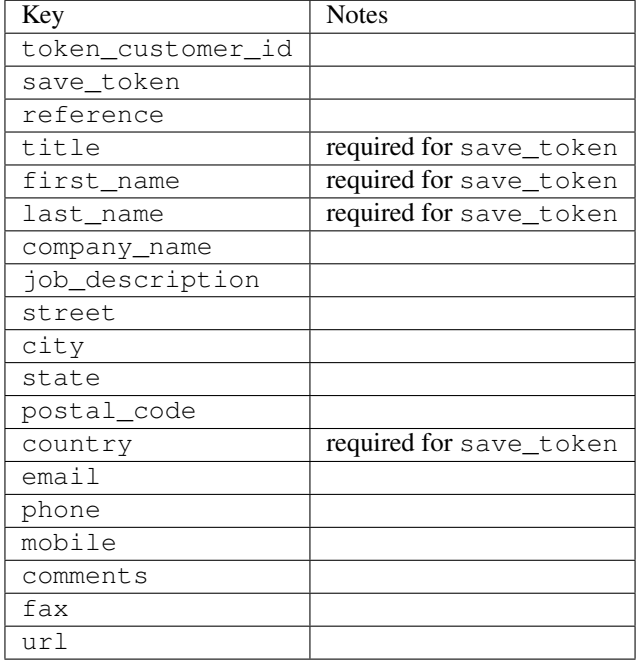

### Supported keys in payment:

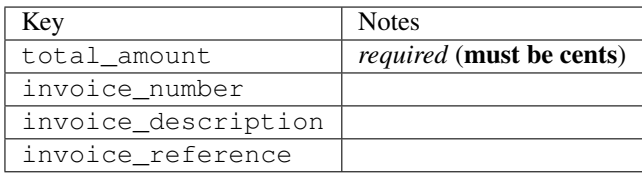

To add extra security, it's a good idea to specify ip\_address. The value is given to eWAY to allow them to ensure that the POST request they receive comes from the given address. E.g.:

```
def payment(request):
    integration = get_integration("eway_au")
    access_code, customer = integration.request_access_code(..., ip_address=request.META["REMOTE
    # ...
```
## Returned value

The returned value is a tuple (access\_code, customer). access\_code is the access code granted by eWAY that must be included in the HTML form, and is used to request transaction status after the redirect.

customer is a dict containing information about the customer. This is particularly useful if you make use of save\_token and token\_customer\_id to save customer details on eWAY's servers. Keys in the dict are:

•token\_customer\_id •save\_token •reference

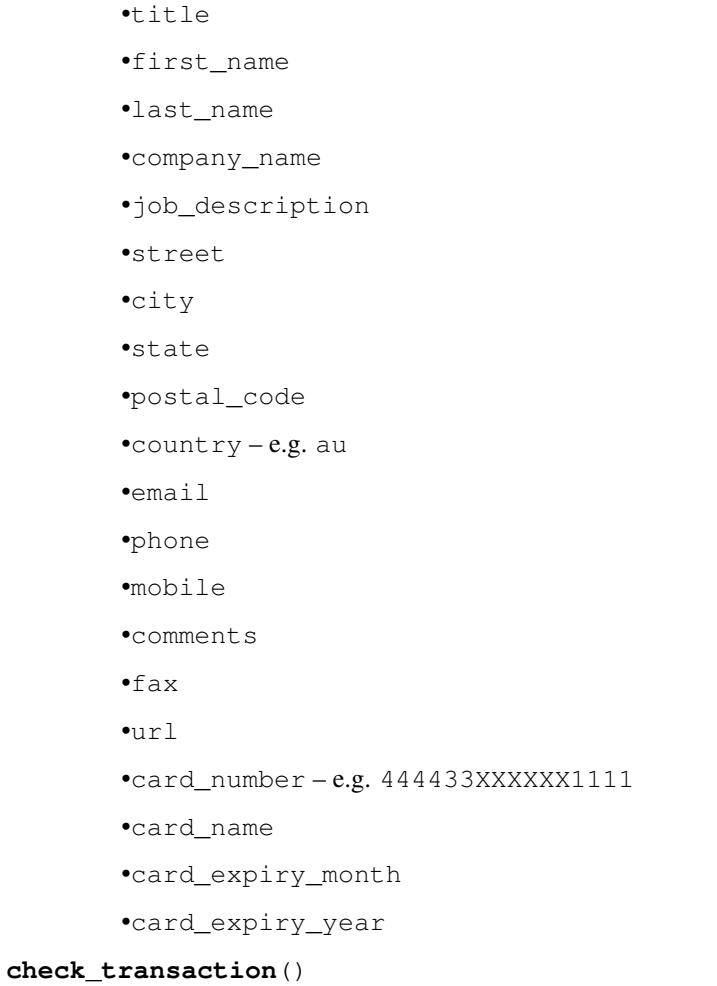

Check with eWAY what happened with a transaction.

This method requires access\_code has been configured.

# Returns dict

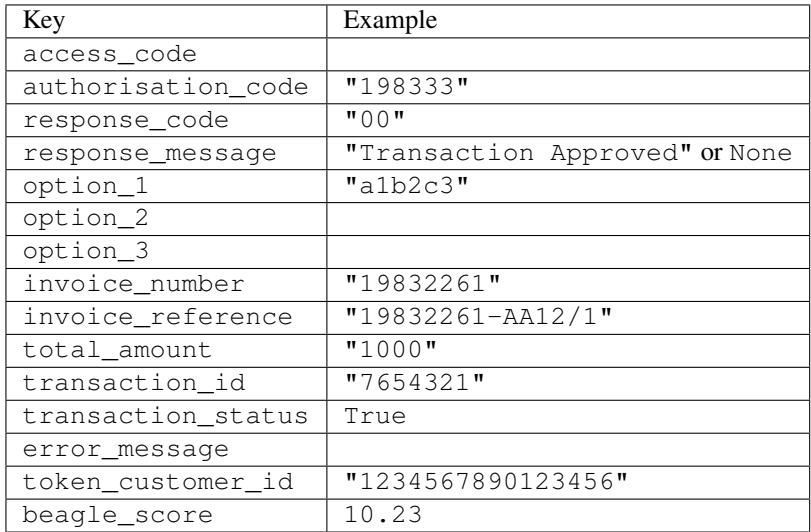

Example:

```
# views.py
from billing import get_integration
from django.shortcuts import get_object_or_404
def payment(request, cart_pk):
    # Pretend some 'Order' model exists with a 'total_price' in dollars
   order = get_object_or_404(Order, pk=cart_pk)
   integration = get_integration("eway_au")
   access_code, customer = integration.request_access_code(
        customer={"first_name": "Bradley", "last_name": "Ayers"},
        payment={"total_amount": order.total_price * 100},
        return_url=reverse(payment_done))
    request.session["eway_access_code"] = integration.access_code
   return render(request, "payment.html", {"integration": integration})
def payment_done(request, cart_pk):
   order = get_object_or_404(Order, pk=cart_pk)
   access_code = request.session["access_code"]
   integration = get_integration("eway_au", access_code=access_code)
   # Retrieve transaction status from eWAY
   status = integration.check transaction()
   if status["response_code"] in ("00", "08", "11"):
       order.is_paid = True
        order.save()
       template = "receipt.html"
   else:
        template = "payment_failed.html"
    return render(request, template, {"status": status})
```
In order for eWAY to process the transaction, the user must submit the payment HTML form directly to eWAY. The helper tag {% eway %} makes this trivial:

```
{% load render_integration from billing_tags %}
{% render_integration integration %}
```
For a more configurable form, use the following pattern:

```
<form method="post" action="{{ integration.service_url }}">
    {{ integration.generate_form.as_p }}
    <input type="submit"/>
</form>
```
Authorize.Net Direct Post Method [Authorize.Net Direct Post Method](http://developer.authorize.net/api/dpm) is a service offered by [Authorize.Net](http://authorize.net/) to reduce the complexity of PCI compliance.

Here are the following settings attributes that are required:

- LOGIN\_ID: The Login id provided by Authorize.Net. Can be obtained from the dashboard.
- TRANSACTION\_KEY: The Transaction key is used to sign the generated form with a shared key to validate against form tampering.
- MD5 HASH: This attribute is used to generate a hash that is verified against the hash sent by Authorize.Net to confirm the request's source.

Here are the methods and attributes implemented on the AuthorizeNetDpmIntegration class:

- init (self): The constructor that configures the Authorize.Net Integration environment setting it either to production or sandbox mode based on the value of settings. MERCHANT\_TEST\_MODE.
- **form class (self)**: Returns the form class that is used to generate the form. Defaults to billing.forms.authorize\_net\_forms.AuthorizeNetDPMForm.
- generate form(self): Renders the form and generates some precomputed field values.
- service url(self): Returns the Authorize.net url to be set on the form.
- verify\_response(self, request): Verifies if the relay response originated from Authorize.Net.
- get\_urls(self): The method sets the url to which Authorize.Net sends a relay response, redirects on a success or failure.

```
from billing import get_integration
integration = get_integration("authorize_net_dpm")
urlpatterns += patterns('',
   (r'^authorize_net/', include(integration.urls)),
)
```
- authorize\_net\_notify\_handler(self, request): The view method that handles the verification of the response, firing of the signal and sends out the redirect snippet to Authorize.Net.
- authorize\_net\_success\_handler(self, request): The method that renders the *billing/authorize\_net\_success.html*.
- authorize\_net\_failure\_handler(self, request): The method that renders the *billing/authorize\_net\_failure.html*.

### Example:

In the views.py:

```
int_obj = get_integration("authorize_net_dpm")
fields = \{ 'x\_amount' : 1,'x_fp_sequence': datetime.datetime.now().strftime('%Y%m%d%H%M%S'),
          'x_fp_timestamp': datetime.datetime.utcnow().strftime('%s'),
          'x_recurring_bill': 'F',
         }
int_obj.add_fields(fields)
return render_to_response("some_template.html",
                          {"adp": int_obj},
                          context_instance=RequestContext(request))
```
In the urls.py:

```
int_obj = get_integration("authorize_net_dpm")
urlpatterns += patterns('',
   (r'^authorize_net/', include(int_obj.urls)),
)
```
In the template:

```
{% load render_integration from billing_tags %}
{% render_integration adp %}
```
Signals The signals emitted by [Merchant](http://github.com/agiliq/merchant) are:

- *transaction\_was\_successful(sender, type=..., response=...)*: This signal is dispatched when a payment is successfully transacted. The *sender* is the object which has dispatched the signal. *type* is the kind of transaction. Current choices for type are:
	- *purchase*
	- *authorize*
	- *capture*
	- *credit*
	- *void*
	- *store*
	- *unstore*

*response* is the actual response object that is sent after the success. Please consult the individual gateway docs for the response object.

- *transaction\_was\_unsuccessful(sender, type=..., response=...)*: This signal is dispatched when a payment fails. The *sender* is the object which has dispatched the signal. *type* is the kind of transation. Current choices for type are:
	- *purchase*
	- *authorize*
	- *capture*
	- *credit*
	- *void*
	- *store*

...

– *unstore*

*response* is the actual response object that is sent after the success.

Note: Some gateways are implemented to raise an error on failure. This exception may be passed as the response object. Please consult the docs to confirm.

Writing a new gateway Writing a new gateway for [Merchant](http://github.com/agiliq/merchant) is very easy. Here are the steps to follow to write a new gateway:

• Create a new gateway file under the *billing.gateways* module which should follow this naming convention:

<gateway\_name>\_gateway.py

So for example, PayPal would have *pay\_pal\_gateway.py*. Similarly, Authorize.Net, would have *authorize\_net\_gateway.py*.

• Create a class in this file with the following name:

class GatewayNameGateway(Gateway):

So for PayPal, it would be *PayPalGateway* and for Authorize.Net, it would be *AuthorizeNetGateway*.

• Implement all or any of following methods in the class:

```
def purchase(self, money, credit_card, options = None):
...
def authorize(self, money, credit_card, options = None):
...
def capture(self, money, authorization, options = None):
...
def void(self, identification, options = None):
...
def credit(self, money, identification, options = None):
...
def recurring(self, money, creditcard, options = None):
...
def store(self, creditcard, options = None):
...
def unstore(self, identification, options = None):
...
```
Customizing Merchant While we make all attempts to cover most of the functionality of the payment processors but may fall short sometimes. There is absolutely no need to worry as the gateway and integration objects are extensible.

[Merchant](https://github.com/agiliq/merchant) looks for gateways and integration objects under every INSTALLED\_APPS in settings.py. So it is possible for you to write your custom or modified objects within your app without having to patch the merchant code.

Note: Most of what is written below will also be applicable for gateways and you will have to replace instances of integration with gateway.

Suppose you want to extend the [Braintree Payments Integration,](#page-9090-0) to render a different template on success instead of the default billing/braintree\_success.html.

Here is the process:

- In any of the settings. INSTALLED APPS, create an integrations module (in layman's term an integrations directory with an \_\_init\_\_.py file under that directory).
- Create a file in that integrations directory that follows the convention below:

<integration\_name>\_integration.py

Let us name the modified integration as  $\text{model}$  be, then the filename would be:

modified\_bp\_integration.py

and the Integration class name in that file as ModifiedBpIntegration.

Note: The naming of the file and class follows a simple rule. The filename is split on underscores and each element of the split sequence is capitalized to obtain the class name.

So in our example, in the modified\_bp\_integration.py:

```
class ModifiedBpIntegration(BraintreePaymentsIntegration):
    def braintree_success_handler(self, request, response):
```

```
return render_to_response("my_new_success.html",
                          {"resp": response},
                          context_instance=RequestContext(request))
```
• Then use the new integration in your code just as you would for a built-in integration:

```
>>> bp_obj = get_integration("modified_bp")
```
Contributing to Merchant While there is no requirement for you to contribute your new gateway code or changes back to the [upstream project,](http://github.com/agiliq/merchant) you can play a good samaritan by contributing back to the project and helping scores of people.

Here are the steps to follow to contribute back to [Merchant:](http://github.com/agiliq/merchant)

- Fork the project from it's [github page.](http://github.com/agiliq/merchant)
- Make the changes in your fork.
- File an issue at the [github page](http://github.com/agiliq/merchant) and enclose a pull request.

Note: If you want to include a new gateway, we request you to include a few tests (probably using the current tests as a template).

• Don't forget to add yourself to the *CONTRIBUTORS.txt* file before opening an issue.

## Changes

# 0.4 (upcoming)

- Added python3 support
- Removed google checkout

# 0.3

- Django 1.7 suport (potentially backwards incompatible changes)
- Updated the example *requirements.txt*

# 0.2

- Unit tests are skipped unless the corresponding gateways are configured
- Bugfix Use settings.AUTH\_USER\_MODEL instead of get\_user\_model
- Demo fill up initial data for all gateways

# 0.1

• Added PIN payments support

# 0.09

• Removed Samurai gateway and integration

# 0.08

- Added bitcoin backend
- Bugfixes to eWay, paypal integration and authorize.net
- Google Checkout shipping, tax rate and private data support
- Changes to Amazon FPS to work with latest boto. Addition of new fields to the FPS response model. A backwards incompatible change
- Made merchant django v1.5 compatible
- Fixes in the chargebee gateway broken by changes in the 'requests' api
- Changes to the example to prevent empty forms from raising a Server Error

# 0.07

- Added Chargebee support
- Added Beanstream gateway

## 0.06

- Added WePay gateway
- Added Authorize.Net Direct Post Method integration

## 0.05

• Added Paylane gateway support.

## 0.04

- Backwards incompatible version.
- Changes in the settings attributes. Now there is a single attribute for storing the configuration of all gateways and integrations. Check the docs for details.
- Changed the usage of the template tags. Refer the docs for details.
- Added a display\_name to the integration object. Shouldn't affect users.

## 0.03

• Added support for Stripe and Samurai gateways and integrations.

# 0.02

• Added a setup.py and uploaded the package to pypi

# 0.01

- Initial commit.
- [Overview](#page-9042-0)
- [Install Merchant](#page-9046-0)
- [Credit Card](#page-9048-0)
- [Gateways](#page-9052-0)
	- [On-site Processing](#page-9056-0)
		- \* [Authorize.Net](#page-9058-0)
		- \* [Braintree Payments Server to Server](#page-9064-0)
		- \* [eWay](#page-9068-0)
		- \* [PayPal](#page-9072-0)
		- \* [Stripe Payments](#page-9074-0)
		- \* [Paylane](#page-9070-0)
		- \* [WePay](#page-9076-0)
		- \* [Beanstream](#page-9060-0)
		- \* [Chargebee](#page-9066-0)
		- \* [Bitcoin](#page-9062-0)
		- \* Global Iris
	- [Off-site Processing](#page-9078-0)
		- \* [PayPal](#page-9080-0)
		- \* Google Checkout
		- \* [RBS WorldPay](#page-9084-0)
		- \* [Amazon FPS](#page-9086-0)
		- \* [Braintree Payments Transparent Redirect](#page-9090-0)
		- \* [Stripe](#page-9092-0)
		- \* [eWAY](#page-9094-0)
		- \* [Authorize.Net Direct Post Method](#page-9098-0)
		- \* Global Iris RealMPI
- [Signals](#page-9100-0)
- [Writing your own gateway](#page-9102-0)
- [Customizing the inbuilt Gateway/Integrations](#page-9104-0)
- [Contributing to Merchant](#page-9106-0)
- [Changelist](#page-9108-0)

Indices and tables

- genindex
- modindex
- search

Merchant: Pluggable and Unified API for Payment Processors [Merchant,](http://github.com/agiliq/merchant) is a [django](http://www.djangoproject.com/) app that offers a uniform api and pluggable interface to interact with a variety of payment processors. It is heavily inspired from Ruby's [Active-](http://activemerchant.org/)[Merchant.](http://activemerchant.org/)

#### Overview Simple how to:

```
# settings.py
# Authorize.Net settings
AUTHORIZE_LOGIN_ID = "..."
AUTHORIZE_TRANSACTION_KEY = "..."
# PayPal settings
PAYPAL_TEST = True
PAYPAL WPP USER = " \ldots"PAYPAL_WPP_PASSWORD = "..."
PAYPAL_WPP_SIGNATURE = "..."
# views.py or wherever you want to use it
>>> g1 = get_gateway("authorize_net")
>>>
>>> cc = CreditCard(first_name= "Test",
... last_name = "User,
... month=10, year=2011,
... number="4222222222222",
... verification_value="100")
>>>
>>> response1 = g1.purchase(100, cc, options = {\dots})
>>> response1
{"status": "SUCCESS", "response": <AuthorizeNetAIMResponse object>}
>>>
>>> g2 = get_gateway("pay_pal")
>>>
>>> response2 = g2.purchase(100, cc, options = {...})>>> response2
{"status": "SUCCESS", "response": <PayPalNVP object>}
```
Installing Merchant You can use any of the following methods to install merchant.

• The recommended way is to install from [PyPi:](http://pypi.python.org/pypi/django-merchant)

pip install django-merchant

• If you are feeling adventurous, you might want to run the code off the git repository:

pip install -e git+git://github.com/agiliq/merchant.git#egg=django-merchant

### Post-installation

• Install the dependencies for the gateways as prescribed in the individual gateway doc.

- Reference the billing app in your settings INSTALLED\_APPS.
- Run python manage.py syncdb to create the new required database tables

Configuration To configure a gateway/integration add the corresponding key to MERCHANT\_SETTINGS. Take a look at local.py-dist for reference.

Running the Test Suite By default, the test suite is configured to run tests for all the gateways and integrations which are configured:

python manage.py test billing

Tests for gateways and integrations which are not configured will be skipped.

If you are planning to integrate your app with a specific gateway/integration then you might wish to run only that apps test suite. For example, to run the Google Checkout Integration test case:

python manage.py test billing.GoogleCheckoutTestCase

Credit Card The *CreditCard* class is a helper class with some useful methods mainly for validation. This class is available in *billing.utils.credit\_card*.

## Attribute Reference

- *regexp*: The compiled regular expression that matches all card numbers for the card issuing authority. For the *CreditCard* class, this is *None*. It is overridden by subclasses.
- *card\_type*: Points to a one of *CreditCard*'s subclasses. This attribute is set by the *validate\_card* method of the selected gateway.
- *card\_name*: Card issuing authority name. Generally not required, but some gateways expect the user to figure out the credit card type to send with the requests.

### Method Reference

- *\_\_init\_\_*: This method expects 6 keyword arguments. They are
	- *first\_name*: The first name of the credit card holder.
	- *last\_name*: The last name of the credit card holder.
	- *cardholders\_name*: The full name of the credit card holder, as an alternative to supplying *first\_name* and *last\_name*.
	- *month*: The expiration month of the credit card as an integer. Required
	- *year*: The expiration year of the credit card as an integer. Required
	- *number*: The credit card number (generally 16 digits). Required
	- *verification\_value*: The card security code (CVV2). Required
- *is\_luhn\_valid*: Checks the validity of the credit card number by using the *Luhn's algorithm* and returns a boolean. This method takes no arguments.
- *is\_expired*: Checks if the expiration date of the card is beyond today and returns a boolean. This method takes no arguments.
- *valid essential attributes*: Verifies if all the 6 arguments provided to the *init* method are filled and returns a boolean.
- *is\_valid*: Checks the validity of the card by calling the *is\_luhn\_valid*, *is\_expired* and *valid\_essential\_attributes* method and returns a boolean. This method takes no arguments.
- *expire\_date*: Returns the card expiry date in the "MM-YYYY" format. This is also available as a property.
- *name*: Returns the full name of the credit card holder by concatenating the *first\_name* and *last\_name*. This is also available as a property.

Subclasses Normally you do not use the subclasses directly. Instead, you use *CreditCard*, and call gateway.validate\_card() which will add a *card\_type* attribute which is the subclass.

The various credit cards and debit cards supported by [Merchant](http://github.com/agiliq/merchant) are:

# Credit Cards

- *Visa*
	- card\_name = "Visa"
	- $-$  regexp = re.compile('^4d{12}(d{3})?\$')
- *MasterCard*
	- card\_name = "MasterCard"
	- $-$  regexp = re.compile( $\sqrt{(5[1-5]d{4}1677189)d{10}^{\circ}}$ )
- *Discover*
	- card\_name = "Discover"
	- $-$  regexp = re.compile(' $(6011|65d{2})d{12}$ ')
- *AmericanExpress*
	- card\_name = "Amex"
	- $-$  regexp = re.compile('^3[47]d{13}\$')
- *DinersClub*
	- card\_name = "DinersClub"
	- $-$  regexp = re.compile(' $^{4}3(0[0-5][68]d)d{11}\$ \$')
- *JCB*
	- $-$  card name  $=$  "JCB"
	- $-$  regexp = re.compile('^35(28|29|[3-8]d)d{12}\$')

# Debit Cards

- *Switch*
	- $-$  card name  $=$  "Switch"
	- $-$  regexp = re.compile(' $\sqrt{6759d}$ {12}(d{2,3})?\$')
- *Solo*
	- card\_name = "Solo"
- $-$  regexp = re.compile(' $^{6767d}$ {12}(d{2,3})?\$')
- *Dankort*
	- card\_name = "Dankort"
	- $-$  regexp = re.compile(' $\sim$ 5019d{12}\$')
- *Maestro*
	- card\_name = "Maestro"
	- $-$  regexp = re.compile( $\sqrt{(5[06-8][6d)d(10,17)}\$ )
- *Forbrugsforeningen*
	- card\_name = "Forbrugsforeningen"
	- $-$  regexp = re.compile( $^{(0.600722d}{10})$ \$')
- *Laser*
	- card\_name = "Laser"
	- $-$  regexp = re.compile(' $(6304167061677116709) d{8}(d{4}d{6,7})$ ?\$')

## Helpers

- all\_credit\_cards = [Visa, MasterCard, Discover, AmericanExpress, DinersClub, JCB]
- all\_debit\_cards = [Switch, Solo, Dankort, Maestro, Forbrugsforeningen, Laser]
- all\_cards = all\_credit\_cards + all\_debit\_cards

Gateways Gateways are the payment processors implemented in [Merchant.](http://github.com/agiliq/merchant) This is implemented as a class so that it is easy to extend and create as many gateways as possible.

The base gateway class is *billing.gateway.Gateway* which has the following methods and attributes.

# Attribute Reference

- test mode: This boolean attribute signifies if the gateway is in the test mode. By default, it looks up this value from the *MERCHANT\_TEST\_MODE* attribute from the settings file. If the *MERCHANT\_TEST\_MODE* attribute is not found in the settings file, the default value is *True* indicating that the gateway is in the test mode. So do not forget to either set the attribute to *True* in the subclass or through the settings file.
- default\_currency: This is the currency in which the transactions are settled ie the currency in which the payment gateway sends the invoice, transaction reports etc. This does not prevent the developer from charging a customer in other currencies but the exchange rate conversion has to be manually handled by the developer. This is a string, for example *"USD"* for US Dollar.
- supported\_countries: This is a *list* of supported countries that are handled by the payment gateway. This should contain a list of the country codes as prescribed by the [ISO 3166-alpha 2 standard.](http://en.wikipedia.org/wiki/ISO_3166-1_alpha-2) The *billing.utils.countries* contains a mapping of the country names and ISO codes.
- supported\_cardtypes: This is a *list* of supported card types handled by the payment gateway. This should contain a list of instances of the [CreditCard](#page-9048-0) class.
- homepage\_url: A string pointing to the URL of the payment gateway. This is just a helper attribute that is currently not used.
- display\_name: A string that contains the name of the payment gateway. Another helper attribute that is currently not used.

• application id: An application name or unique identifier for the gateway. Yet another helper attribute not currently used.

# Method Reference

- validate\_card(credit\_card): This method validates the supplied card by checking if it is supported by the gateway (through the *supported\_cardtypes* attribute) and calls the *is\_valid* method of the card and returns a boolean. if the card is not supported by the gateway, a *CardNotSupported* exception is raised.
- service\_url: A property that returns the url to which the credit card and other transaction related details are submitted.
- purchase(money, credit\_card, options = None): A method that charges the given card (one-time) for the given amount *money* using the *options* provided. Subclasses have to implement this method.
- authorize(money, credit\_card, options = None): A method that authorizes (for a future transaction) the credit card for the amount *money* using the *options* provided. Subclasses have to implement this method.
- capture(money, authorization, options = None): A method that captures funds from a previously authorized transaction using the *options* provided. Subclasses have to implement this method.
- void(identification, options = None): A method that nulls/voids/blanks an authorized transaction identified by *identification* to prevent a subsequent capture. Subclasses have to implement this method.
- credit(money, identification, options = None): A method that refunds a settled transaction with the transacation id *identification* and given *options*. Subclasses must implement this method.
- recurring(money, creditcard, options = None): A method that sets up a recurring transaction (or a subscription). Subclasses must implement this method.
- store(creditcard, options = None): A method that stores the credit card and user profile information on the payment gateway's servers for future reference. Subclasses must implement this method.
- unstore(identification, options = None): A method that reverses the *store* method's results. Subclasses must implement this method.

The *options* dictionary passed to the above methods consists of the following keys:

- **order id:** A unique order identification code (usually set by the gateway).
- ip: The IP address of the customer making the purchase. This is required by certain gateways like PayPal.
- customer: The name, customer number, or other information that identifies the customer. Optional.
- invoice: The invoice code/number (set by the merchant).
- merchant: The name or description of the merchant offering the product.
- description: A description of the product or transaction.
- email: The email address of the customer. Required by a few gateways.
- currency: Required when using a currency with a gateway that supports multiple currencies. If not specified, the value of the *default\_currency* attribute of the gateway instance is used.
- billing\_address: A dictionary containing the billing address of the customer. Generally required by gateways for address verification (AVS) etc.
- shipping address: A dictionary containing the shipping address of the customer. Required if the merchant requires shipping of products and where billing address is not the same as shipping address.

The address dictionary for *billing\_address* and *shipping\_address* should have the following keys:

• name: The full name of the customer.

- company: The company name of the customer. Required by a few gateways.
- address1: The primary street address of the customer. Required by many gateways.
- address2: Additional line for the address. Optional.
- city: The city of the customer.
- state: The state of the customer.
- country: The [ISO 3166-alpha 2 standard](http://en.wikipedia.org/wiki/ISO_3166-1_alpha-2) code for the country of the customer.
- zip: The zip or postal code of the customer.
- phone: The phone number of the customer. Optional.

All the above methods return a standard *response* dictionary containing the following keys:

- status: Indicating if the transaction is a "SUCCESS" or a "FAILURE"
- response: The response object for the transaction. Please consult the respective gateway's documentation to learn more about it.

# Helper functions

• get\_gateway(name, \*args, \*\*kwargs): A helper function that loads the gateway class by the *name* and initializes it with the *args* and *kwargs*.

On-site Processing Onsite processing refers to the payment mechanism where the customer stays on the merchant website and the authentication is done by the merchant website with the gateway in the background.

Merchant websites need to comply with [PCI standards](http://en.wikipedia.org/wiki/Payment_Card_Industry_Data_Security_Standard) to be able to securely carry out transactions.

On-site processing for payment gateways is implemented by using subclasses of the [Gateway class.](#page-9052-0)

Authorize.Net Gateway This gateway implements the [Authorize.Net Advanced Integration Method \(AIM\).](http://developer.authorize.net/api/aim/)

## Usage

}

- Setup a [test account](http://developer.authorize.net/testaccount/) with Authorize.Net.
- Add the following attributes to your *settings.py*:

```
MERCHANT_TEST_MODE = True \qquad # Toggle for live transactions
MERCHANT_SETTINGS = {
    "authorize_net": {
       "LOGIN_ID" : "???",
        "TRANSACTION_KEY" : "???"
    }
    ...
```
• Use the gateway instance:

```
>>> g1 = get_gateway("authorize_net")
>>>
>>> cc = CreditCard(first_name= "Test",
... last_name = "User",
               ... month=10, year=2011,
... number="4222222222222",
... verification_value="100")
```

```
>>>
\Rightarrow response1 = q1.purchase(1, cc, options = {...})
>>> response1
{"status": "SUCCESS", "response": <AuthorizeNetAIMResponse object>}
```
[Beanstream](http://www.beanstream.com/site/ca/index.html) Beanstream is a gateway headquartered in Canada and offering payment processing across North America.

Note: You will require the [beanstream python package](http://github.com/dragonx/beanstream) maintained by the community.

Settings attributes required (optional if you are passing them while initializing the gateway) for this integration are:

- MERCHANT\_ID: The merchant id provided by Beanstream. Can be obtained from the account dashboard.
- LOGIN\_COMPANY: The company name as visible from the account settings in the dashboard.
- LOGIN\_USER: The username used to login to the account dashboard.
- LOGIN PASSWORD: The password used to login to the account dashboard.
- HASH\_ALGORITHM: This is optional but required if you have enabled hashing in account dashboard. The values may be one of *SHA-1* and *MD5*.
- HASHCODE: If the above attribute is enabled, then set this attribute to the hash value you've setup in the account dashboard.

Settings attributes:

```
MERCHANT_TEST_MODE = True # Toggle for live
MERCHANT_SETTINGS = {
    "beanstream": {
        "MERCHANT_ID": "???",
        "LOGIN_COMPANY": "???",
        "LOGIN_USER": "???",
        "LOGIN_PASSWORD": "???",
        # The below two attributes are optional
        "HASH_ALGORITHM": "???",
        "HASHCODE": "???",
    }
    ...
}
```
# Example:

Simple usage:

```
>>> beanstream = get_gateway("beanstream")
>>> credit_card = CreditCard(first_name="Test", last_name="User",
                             month=10, year=2011,
                             number="4111111111111111",
                             verification_value="100")
# Bill the user for 1000 USD
>>> resp = beanstream.purchase(1000, credit_card)
>>> resp["response"].resp.approved()
True
# Authorize the card for 1000 USD
>>> resp = beanstream.authorize(1000, credit_card)
```

```
# Capture funds (900 USD) from a previously authorized transaction
>>> response = beanstream.capture(900, resp["response"].resp["trnId"])
>>> response["response"].resp.approved()
True
# Void an authorized transaction
>>> beanstream.void(resp["response"].resp["trnId"])
```
**Bitcoin Gateway** The Bitcoin gateway implements the [Bitcoin digital currency.](http://bitcoin.org/)

It is implemented using the JSON-RPC API as described in the [Merchant Howto.](https://en.bitcoin.it/wiki/Merchant_Howto#Using_a_third-party_plugin)

Note: The Bitcoin gateway depends on the *bitcoin-python* library which can be installed from pypi

Usage

• Add the following attributes to your *settings.py*:

```
"bitcoin": {
   "RPCUSER": "", # you'll find these settings in your $HOME/.bitcoin/bitcoin.conf
    "RPCPASSWORD": "",
   "HOST": "",
    "PORT": "",
    "ACCOUNT": "",
    "MINCONF": 1,
},
```
• Use the gateway instance:

```
>>> g1 = get_gateway("bitcoin")
>>> addr = g1.get_new_address()
>>> # pass along this address to your customer
>>> # the purchase will only be successful when
>>> # the amount is transferred to the above address
>>> response1 = g1.purchase(100, addr, options = {...})
>>> response1
{"status": "SUCCESS", "response": <instance>}
```
[Braintree Payments Server to Server](http://www.braintreepayments.com/gateway/api) [Braintree](http://www.braintreepayments.com/) Payments Server to Server is a gateway provided by Braintree [Payments](http://www.braintreepayments.com/) to services which are willing to take the burden of PCI compliance. This does not involve any redirects and only Server to Server calls happen in the background.

Note: You will require the official [braintree](http://pypi.python.org/pypi/braintree/) python package offered by Braintree for this gateway to work.

Settings attributes required for this integration are:

- MERCHANT\_ACCOUNT\_ID: The merchant account id provided by Braintree. Can be obtained from the account dashboard.
- PUBLIC\_KEY: The public key provided by Braintree through their account dashboard.
- PRIVATE\_KEY: The private key provided by Braintree through their account dashboard.

Settings attributes:

```
MERCHANT TEST MODE = True # Toggle for live
MERCHANT_SETTINGS = {
    "braintree_payments": {
        "MERCHANT_ACCOUNT_ID": "???",
        "PUBLIC_KEY": "???",
        "PRIVATE_KEY": "???"
    }
    ...
}
```
## Example:

Simple usage:

```
>>> braintree = get_gateway("braintree_payments")
>>> credit_card = CreditCard(first_name="Test", last_name="User",
                             month=10, year=2011,
                             number="4111111111111111",
                             verification_value="100")
# Bill the user for 1000 USD
>>> resp = braintree.purchase(1000, credit_card)
>>> resp["response"].is_success
True
# Authorize the card for 1000 USD
>>> resp = braintree.authorize(1000, credit_card)
# Capture funds (900 USD) from a previously authorized transaction
>>> response = braintree.capture(900, resp["response"].transaction.id)
>>> response["response"].is_success
True
# Void an authorized transaction
>>> braintree.void(resp["response"].transaction.id)
# Store Customer and Credit Card information in the vault
>>> options = {
        "customer": {
            "name": "John Doe",
            "email": "john.doe@example.com",
            },
        }
>>> resp = braintree.store(credit_card, options = options)
# Unstore a previously stored credit card from the vault
>>> response = braintree.unstore(resp["response"].customer.credit_cards[0].token)
>>> response["response"].is_success
True
# A recurring plan charge
>>> options = {
        "customer": {
            "name": "John Doe",
            "email": "john.doe@example.com",
            },
        "recurring": {
            "plan_id": "test_plan",
```

```
"trial duration": 2,
            "trial_duration_unit": "month",
            "number_of_billing_cycles": 12,
            },
        }
>>> resp = braintree.recurring(10, credit_card, options = options)
>>> resp["response"].is_success
True
>>> resp["response"].subscription.number_of_billing_cycles
12
```
Chargebee [Chargebee](http://www.chargebee.com/) is a SAAS that makes subscription billing easy to handle. They also provide the functionality to plug to multiple gateways in the backend.

Note: You will require the [requests](http://docs.python-requests.org/en/latest/index.html) package to get Chargebee to work.

Settings attributes required (optional if you are passing them while initializing the gateway) for this integration are:

- SITE: The name of the Chargebee app (or site as they refer). The URL is generally of the form ["https://](https:/){site}.chargebee.com/".
- API\_KEY: This key is provided in your settings dashboard.

#### Settings attributes:

```
MERCHANT_TEST_MODE = True # Toggle for live
MERCHANT_SETTINGS = {
    "chargebee": {
        "SITE": "some-test",
        "API_KEY": "???",
    }
    ...
}
```
## Example:

Simple usage:

```
>>> chargebee = get_gateway("chargebee")
>>> credit_card = CreditCard(first_name="Test", last_name="User",
                             month=10, year=2011,
                             number="4111111111111111",
                             verification_value="100")
# Bill the user for 10 USD per month based on a plan called 'monthly'
# The 'recurring' method on the gateway is a mirror to the 'store' method
>>> resp = chargebee.store(credit_card, options = {"plan_id": "monthly"})
>>> resp["response"]["customer"]["subscription"]["id"]
...
# Cancel the existing subscription
>>> response = chargebee.unstore(resp["response"]["customer"]["subscription"]["id"])
>>> response["response"]["subscription"]["status"]
'cancelled'
# Bill the user for 1000 USD
# Technically, Chargebee doesn't have a one shot purchase.
```

```
# Create a plan (called 'oneshot' below) that does a recurring
# subscription with an interval of a decade or more
>>> resp = chargebee.purchase(1000, credit_card,
   options = {"plan_id": "oneshot", "description": "Quick Purchase"})
>>> resp["response"]["invoice"]["subscription_id"]
...
# Authorize the card for 100 USD
# Technically, Chargebee doesn't have a one shot authorize.
# Create a plan (called 'oneshot' below) that does a recurring
# subscription with an interval of a decade or more and authorizes
# the card for a large amount
>>> resp = chargebee.authorize(100, credit_card,
   options = {"plan_id": "oneshot", "description": "Quick Authorize"})
# Capture funds (90 USD) from a previously authorized transaction
>>> response = chargebee.capture(90, resp["response"]["subscription"]["id"])
>>> response["status"]
'SUCCESS'
# Void an authorized transaction
>>> resp = chargebee.void(resp["response"]["invoice"]["subscription_id"])
>>> resp["status"]
'SUCCESS'
```
**eWay Gateway** The eWay gateway implements the [eWay Hosted Payment API.](http://www.eway.com.au/Developer/eway-api/hosted-payment-solution.aspx)

Note: Since the eWay payment gateway uses [SOAP,](http://en.wikipedia.org/wiki/SOAP) the API has been implemented using the [suds](https://fedorahosted.org/suds/) SOAP library for python. You'll require it to be able to use this gateway.

### Usage

• Add the following attributes to your *settings.py*:

```
MERCHANT_TEST_MODE = True
MERCHANT_SETTINGS = {
    "eway": {
        "CUSTOMER_ID": "???",
        "USERNAME": "???",
        "PASSWORD": "???",
    }
}
```
• Use the gateway instance:

```
>>> g1 = get_gateway("eway")
>>>
>>> cc = CreditCard(first_name= "Test",
... last_name = "User",
... month=10, year=2011,
... number="4222222222222",
... verification value="100")
>>>
>>> response1 = g1.purchase(100, cc, options = {...})
>>> response1
{"status": "SUCCESS", "response": <instance>}
```
[Paylane](https://paylane.com/) Gateway Paylane is a payment processor focussed mainly in Europe.

Note: You will require [suds](https://fedorahosted.org/suds) python package to work with the the SOAP interface.

Settings attributes required for this gateway are:

- USERNAME: The username provided by Paylane while signing up for an account.
- PASSWORD: The password you set from the merchant admin panel. Not to be confused with the merchant login password.
- WSDL (optional): The location of the WSDL file. Defaults to [https://direct.paylane.com/wsdl/production/Direct.wsdl.](https://direct.paylane.com/wsdl/production/Direct.wsdl)
- SUDS\_CACHE\_DIR (optional): The location of the suds cache files. Defaults to /tmp/suds.

Settings attributes:

```
MERCHANT_TEST_MODE = True # Toggle for live
MERCHANT_SETTINGS = {
    "paylane": {
        "USERNAME": "???",
        "PASSWORD": "???",
    }
    ...
}
```
## Example:

Simple usage:

```
>>> paylane = get_gateway("paylane")
>>> credit_card = CreditCard(first_name="Test", last_name="User",
                             month=10, year=2012,
                             number="4242424242424242",
                             verification_value="100")
# Bill the user for 1000 USD
>>> resp = paylane.purchase(1000, credit_card)
>>> resp["status"]
SUCCESS
# Authorize the card for 1000 USD
>>> resp = paylane.authorize(1000, credit_card)
# Capture funds (900 USD) from a previously authorized transaction
>>> response = paylane.capture(900, resp["response"].id)
>>> response["status"]
SUCCESS
# A recurring plan charge
>>> options = {"plan_id": "gold"}
>>> resp = paylane.recurring(credit_card, options = options)
>>> resp["status"]
SUCCESS
```
#### PayPal Gateway

Note: This gateway is a wrapper to the [django-paypal](http://github.com/dcramer/django-paypal/) package. Please download it to be able to use the gateway.

The PayPal gateway is an implementation of the [PayPal Website Payments Pro](https://merchant.paypal.com/cgi-bin/marketingweb?cmd=_render-content&content_ID=merchant/wp_pro) product.

Usage

- Setup a PayPal Website Payments Pro account and obtain the API details.
- Add *paypal.standard* and *paypal.pro* (apps from [django-paypal\)](http://github.com/dcramer/django-paypal/) to the *INSTALLED\_APPS* in your *settings.py*.
- Also add the following attributes to your *settings.py*:

```
MERCHANT_TEST_MODE = True # Toggle for live transactions
MERCHANT_SETTINGS = {
    "pay_pal": {
        "WPP_USER" : "???",
       "WPP_PASSWORD" : "???",
       "WPP_SIGNATURE" : "???"
   }
}
# Since merchant relies on django-paypal
# you have to additionally provide the
# below attributes
PAYPAL_TEST = MERCHANT_TEST_MODE
PAYPAL_WPP_USER = MERCHANT_SETTINGS["pay_pal"]["WPP_USER"]
PAYPAL_WPP_PASSWORD = MERCHANT_SETTINGS["pay_pal"]["WPP_PASSWORD"]
PAYPAL_WPP_SIGNATURE = MERCHANT_SETTINGS["pay_pal"]["WPP_SIGNATURE"]
```
- Run *python manage.py syncdb* to get the response tables.
- Use the gateway instance:

```
>>> g1 = get_gateway("pay_pal")
>>>
>>> cc = CreditCard(first_name= "Test",
... last_name = "User",
... month=10, year=2011,
... number="4222222222222",
... verification_value="100")
>>>
>>> response1 = g1.purchase(100, cc, options = {"request": request, ...})
>>> response1
{"status": "SUCCESS", "response": <PayPalNVP object>}
```
Note: The PayPal gateway expects you pass the *request* object as a part of the *options* dictionary because the client's IP address may be used for fraud detection.

[Stripe Payments](https://stripe.com/) [Stripe](http://pypi.python.org/pypi/stripe/) Payments is a gateway provided by Stripe to services which are willing to take the burden of PCI compliance. This does not involve any redirects and only Server to Server calls happen in the background.

Note: You will require the official [stripe](http://pypi.python.org/pypi/stripe/) python package offered by Stripe for this gateway to work.

Settings attributes required for this integration are:

• API\_KEY: The merchant api key is provided by Stripe. Can be obtained from the account dashboard.

Settings attributes:

```
MERCHANT TEST MODE = True # Toggle for live
MERCHANT_SETTINGS = {
    "stripe": {
        "API_KEY": "???",
        "PUBLISHABLE_KEY": "???", # Used for stripe integration
    }
    ...
}
```
## Example:

Simple usage:

```
>>> from billing import get_gateway, CreditCard
>>> stripe = get_gateway("stripe")
>>> credit_card = CreditCard(first_name="Test", last_name="User",
                             month=10, year=2012,
                             number="4242424242424242",
                             verification_value="100")
# Bill the user for 1000 USD
>>> resp = stripe.purchase(1000, credit_card)
>>> resp["status"]
SUCCESS
# Authorize the card for 1000 USD
>>> resp = stripe.authorize(1000, credit_card)
# Capture funds (900 USD) from a previously authorized transaction
>>> response = stripe.capture(900, resp["response"].id)
>>> response["status"]
SUCCESS
# Store Customer and Credit Card information in the vault
>>> resp = stripe.store(credit_card)
# Unstore a previously stored credit card from the vault
>>> response = stripe.unstore(resp["response"].id)
>>> response["status"]
SUCCESS
# A recurring plan charge
>>> options = {"plan_id": "gold"}
>>> resp = stripe.recurring(credit_card, options = options)
>>> resp["status"]
SUCCESS
```
WePay Payments [WePay.com](https://www.wepay.com/) is a service that lets you accept payments not just from credit cards but also from bank accounts.

WePay works slightly differently and is a hybrid between a [Gateway](#page-9052-0) and an [Integration](#page-9078-0) but should still be fairly easy to use.

Note: You will require the official [wepay](http://pypi.python.org/pypi/wepay/) python package offered by WePay.

Settings attributes required for this integration are:

- CLIENT ID: This attribute refers to the application id that can be obtained from the account dashboard.
- CLIENT SECRET: This is the secret for the corresponding CLIENT ID.
- ACCOUNT\_ID: Refers to the WePay user account id. If you are accepting payments for yourself, then this attribute is compulsory. If you are accepting payments for other users (say in a marketplace setup), then it is optional in the settings. py file but has to be passed in the options dictionary (with the key account  $id$ ) in the views.
- ACCESS TOKEN: The OAuth2 access token acquired from the user after the installation of the WePay application. If you are accepting payments for yourself, then this attribute is compulsory. If you are accepting payments for other users (say in a marketplace setup), then it is optional in the settings.py file but has to be passed in the options dictionary (with the key token) in the views.

Settings attributes:

```
MERCHANT_TEST_MODE = True # Toggle for live
MERCHANT SETTINGS = \{"we_pay": {
        "CLIENT_ID": "???",
        "CLIENT_SECRET": "???",
        "ACCESS_TOKEN": "???",
        "ACCOUNT_ID": "???"
    }
    ...
}
```
## Example:

Simple usage:

```
wp = get_q \text{ateway}("we_p \text{ay}")credit_card = CreditCard(first_name="Test", last_name="User",
                         month=10, year=2012,
                         number="4242424242424242",
                         verification_value="100")
def we_pay_purchase(request):
    # Bill the user for 10 USD
    # Credit card is not required here because the user
    # is redirected to the wepay site for authorization
    resp = wp.purchase(10, None, {
        "description": "Product Description",
        "type": "GOODS",
        "redirect_uri": "http://example.com/success/redirect/"
    })
    if resp["status"] == "SUCCESS":
        return HttpResponseRedirect(resp["response"]["checkout_uri"])
    ...
# Authorize the card for 1000 USD
def we_pay_authorize(request):
    # Authorize the card, the amount is not required.
    resp = wp.authorize(None, credit_card, {"customer": {"email": "abc@example.com"|}, "billing_a
    resp["checkout_id"]
    ...
# Capture funds from a previously authorized transaction
def we_pay_capture(request):
```
```
# No ability to partially capture and hence first argument is None
    resp = wp.capture(None, '<authorization_id>')
    ...
# Refund a transaction
def we_pay_refund(request):
    # Refund completely
   resp = wp.credit(None, '<checkout_id>')
    ...
    # Refund partially from a transaction charged $15
    resp = wp.credit(10, '<checkout_id>')
    ...
# Store Customer and Credit Card information in the vault
def we_pay_store(request)
    resp = wp.store(credit_card, {"customer": {"email": "abc@example.com"}, "billing_address": {
    ...
# A recurring plan for $100/month
def we_pay_recurring(request):
    options = {"period": "monthly", "start_time": "2012-01-01",
               "end_time": "2013-01-01", "auto_recur": "true",
               "redirect_uri": "http://example.com/redirect/success/"}
    resp = wp.recurring(100, None, options = options)
    if resp["status"] == "SUCCESS":
        return HttpResponseRedirect(resp["response"]["preapproval_uri"])
    ...
```
Off-site Processing Off-site processing is the payment mechanism where the customer is redirected to the payment gateways site to complete the transaction and is redirected back to the merchant website on completion.

Since the credit card number and other sensitive details are entered on the payment gateway's site, the merchant website may not comply to [PCI standards.](http://en.wikipedia.org/wiki/Payment_Card_Industry_Data_Security_Standard) This mode of payment is recommended when the merchant website is not in a position to use SSL certificates, not able to guarantee a secure network etc

Off-site processing is generally implemented in merchant through *Integrations* (name derived from [Active Merchant\)](http://activemerchant.org/).

Integration An Integration much like a [Gateway](#page-9052-0) is a Python class. But unlike a Gateway which is used in a view, an Integration renders a form (usually with hidden fields) through a template tag. An integration may also support asynchronous and real-time transaction status handling through callbacks or notifiers like the [PayPal IPN](https://www.paypal.com/ipn)

Here is a reference of the attributes and methods of the Integration class:

# Attributes

- fields: Dictionary of form fields that have to be rendered in the template.
- test\_mode: Signifies if the integration is in a test mode or production. The default value for this is taken from the *MERCHANT\_TEST\_MODE* setting attribute.
- display\_name: A human readable name that is generally used to tag the errors when the integration is not correctly configured.

# Methods

• **\_\_init\_\_(options={})**: The constructor for the Integration. The options dictionary if present overrides the default items of the fields attribute.

- add field(key, value): A method to modify the fields attribute.
- add\_fields(fields): A method to update the fields attribute with the fields dictionary specified.
- service\_url: The URL on the form where the fields data is posted. Overridden by implementations.
- get\_urls: A method that returns the urlpatterns for the notifier/ callback. This method is modified by implementations.
- urls: A property that returns the above method.

Helper Function Very much like [Gateways,](#page-9052-0) Integrations have a method of easily referencing the corresponding integration class through the *get\_integration* helper function.

• get integration(integration name, \*args, \*\*kwargs): Returns the Integration class for the corresponding *integration\_name*.

Example:

```
>>> from billing import get_integration
>>> get_integration("pay_pal")
<billing.integrations.pay_pal_integration.PayPalIntegration object at 0xa57e12c>
```
[PayPal Website Payments Standard](https://merchant.paypal.com/cgi-bin/marketingweb?cmd=_render-content&content_ID=merchant/wp_standard) PayPal Website Payments Standard (PWS) is an offsite payment processor. This method of payment is implemented in merchant as a wrapper on top of [django-paypal.](https://github.com/dcramer/django-paypal) You need to install the package to be able to use this payment processor.

For a list of the fields and settings attribute expected, please refer to the PWS and django-paypal documentation.

After a transaction, PayPal pings the notification URL and all the data sent is stored in the *PayPalIPN* model instance that can be viewed from the django admin.

Test or Live Mode By default the form renders in test mode with POST against sandbox.paypal.com. Add following to you *settings.py* to put the form into live mode:

```
### Django Merchant
MERCHANT_TEST_MODE = False
PAYPAL TEST = MERCHANT TEST MODE
```
Don't forget to add the settings attributes from  $d$  jango-paypal:

```
INSTALLED_APPS = (
    ...,
    'paypal.standard.pdt',
    ...)
MERCHANT SETTINGS = {
     ...,
     'pay_pal': {
         "WPP_USER" : '...',
         "WPP_PASSWORD" : '...',
         "WPP_SIGNATURE" : '...',
         "RECEIVER_EMAIL" : '...',
         # Below attribute is optional
         "ENCRYPTED": True
     }
     ...}
 PAYPAL_RECEIVER_EMAIL = MERCHANT_SETTINGS['pay_pal']['RECEIVER_EMAIL']
```
Example In urls.py:

```
from billing import get_integration
pay pal = get integration("pay pal")
urlpatterns += patterns('',
  (r'^paypal-ipn-handler/', include(pay_pal.urls)),
)
```
In views.py:

```
>>> from billing import get_integration
>>> pay_pal = get_integration("pay_pal")
>>> pay_pal.add_fields({
... "business": "paypalemail@somedomain.com",
... "item_name": "Test Item",
... "invoice": "UID",
... "notify_url": "http://example.com/paypal-ipn-handler/",
... "return_url": "http://example.com/paypal/",
... "cancel_return": "http://example.com/paypal/unsuccessful/",
... "amount": 100})
>>> return render_to_response("some_template.html",
... {"obj": pay_pal},
... context_instance=RequestContext(request))
```
You can also implement a shopping cart by adding multiple items with keys like item\_name\_1, amount\_1 etc, for e.g:

```
>>> pay_pal.add_fields({
... "business": "paypalemail@somedomain.com",
... "item_name_1": "Test Item 1",
... "amount_1": "10",
... "item_name_2": "Test Item 2",
... "amount_2": "20",
... "invoice": "UID",
... "notify_url": "http://example.com/paypal-ipn-handler/",
... "return_url": "http://example.com/paypal/",
... "cancel_return": "http://example.com/paypal/unsuccessful/",
... })
```
In some\_template.html:

```
{% load render_integration from billing_tags %}
{% render_integration obj %}
```
Template renders to something like below:

```
<form action="https://www.sandbox.paypal.com/cgi-bin/webscr" method="post">
 <input type="hidden" name="business" value="paypalemail@somedomain.com" id="id_business" />
 <input type="hidden" name="amount" value="100" id="id_amount" />
  <input type="hidden" name="item_name" value="Test Item" id="id_item_name" />
  <input type="hidden" name="notify_url" value="http://example.com/paypal-ipn-handler/" id="id_notify_url" />
 <input type="hidden" name="cancel_return" value="http://example.com/paypal/unsuccessful" id="id_cancel_return" />
 <input type="hidden" name="return" value="http://example.com/paypal/" id="id_return_url" />
 <input type="hidden" name="invoice" value="UID" id="id_invoice" />
 <input type="hidden" name="cmd" value="_xclick" id="id_cmd" />
 <input type="hidden" name="charset" value="utf-8" id="id_charset" />
 <input type="hidden" name="currency_code" value="USD" id="id_currency_code" />
 <input type="hidden" name="no_shipping" value="1" id="id_no_shipping" />
 <input type="image" src="https://www.sandbox.paypal.com/en_US/i/btn/btn_buynowCC_LG.gif" border="0"
</form>
```
WorldPay [WorldPay,](http://www.rbsworldpay.com/) provides a hosted payments page for offsite transactions for merchants who cannot guarantee PCI compliance. The documentation for the service is available [here.](http://rbsworldpay.com/support/bg/index.php?page=development&sub=integration&c=UK)

After a transaction, WorldPay pings the notification URL and all the data sent is stored in the *RBSResponse* model instance that can be viewed from the django admin.

The settings attribute required for this integration are:

• MD5\_SECRET\_KEY: The MD5 secret key chosen by the user while signing up for the WorldPay Hosted Payments Service.

Settings Attributes:

```
MERCHANT_TEST_MODE = True # Toggle for live
MERCHANT_SETTINGS = {
    "world_pay": {
        "MD5_SECRET_KEY": "???"
    }
    ...
}
```
Example In urls.py:

```
world_pay = get_integration("world_pay")
urlpatterns += patterns('',
 (r'^world_pay/', include(world_pay.urls)),
  # You'll have to register /world_pay/rbs-notify-handler/ in the
  # WorldPay admin dashboard for the notification URL
)
```
In views.py:

```
>>> from billing import get_integration
>>> world_pay = get_integration("world_pay")
>>> world_pay.add_fields({
... "instId": "WP_ID",
... "cartId": "TEST123",
... "amount": 100,
... "currency": "USD",
... "desc": "Test Item",
... })
>>> return render_to_response("some_template.html",
... \{\n \text{"obj"}: \text{world pay}\},... context_instance=RequestContext(request))
```
In some\_template.html:

```
{% load render integration from billing tags %}
{% render_integration obj %}
```
Template renders to something like below:

```
<form method='post' action='https://select-test.wp3.rbsworldpay.com/wcc/purchase'>
 <input type="hidden" name="futurePayType" id="id_futurePayType" />
 <input type="hidden" name="intervalUnit" id="id_intervalUnit" />
 <input type="hidden" name="intervalMult" id="id_intervalMult" />
 <input type="hidden" name="option" id="id_option" />
 <input type="hidden" name="noOfPayments" id="id_noOfPayments" />
 <input type="hidden" name="normalAmount" id="id_normalAmount" />
 <input type="hidden" name="startDelayUnit" id="id_startDelayUnit" />
```

```
<input type="hidden" name="startDelayMult" id="id_startDelayMult" />
 <input type="hidden" name="instId" value="WP_ID" id="id_instId" />
 <input type="hidden" name="cartId" value="TEST123" id="id_cartId" />
 <input type="hidden" name="amount" value="100" id="id_amount" />
 <input type="hidden" name="currency" value="USD" id="id_currency" />
 <input type="hidden" name="desc" value="Test Item" id="id_desc" />
 <input type="hidden" name="testMode" value="100" id="id_testMode" />
 <input type="hidden" name="signatureFields" value="instId:amount:cartId" id="id_signatureFields" />
 <input type="hidden" name="signature" value="6c165d7abea54bf6c1ce19af60359a59" id="id_signature" />
 <input type='submit' value='Pay through WorldPay'/>
</form>
```
Amazon Flexible Payment Service [Amazon FPS,](http://aws.amazon.com/fps/) is a service that allows for building very flexible payment systems. The service can be classified as a part Gateway and part Integration (offsite processor). This is because the customer is redirected to the Amazon site where he authorizes the payment and after this the customer is redirected back to the merchant site with a token that is used by the merchant to transact with the customer. In plain offsite processors, the authorization and transaction take place in one shot almost simultaneously.

Since the service isn't conventional (though very flexible), implementing FPS in merchant takes a couple of steps more.

The documentation for the service is available at [Amazon FPS Docs.](http://aws.amazon.com/documentation/fps/)

Note: This integration has a dependency on boto, a popular AWS library for python.

Settings attributes required for this integration are:

- AWS\_ACCESS\_KEY: The Amazon AWS access key available from the user's AWS dashboard.
- AWS\_SECRET\_ACCESS\_KEY: The Amazon AWS secret access key also available from the user's dashboard. Shouldn't be distributed to anyone.

Settings attributes:

```
MERCHANT_TEST_MODE = True
MERCHANT_SETTINGS = {
    "amazon fps": {
        "AWS_ACCESS_KEY": "???",
        "AWS_SECRET_ACCESS_KEY": "???"
    }
}
```
Here are the methods and attributes implemented on the AmazonFpsIntegration class:

- \_init\_(options = {}): The constructor takes a dictionary of options that are used to initialize the underlying FPSConnection that is bundled with boto.
- service\_url: A property that returns the API Endpoint depending on whether the the integration is in test\_mode or not.
- link\_url: A property that returns the link which redirects the customer to the Amazon Payments site to authorize the transaction.
- purchase (amount, options={}): The method that charges a customer right away for the amount amount after receiving a successful token from Amazon. The options dictionary is generated from the return\_url on successful redirect from the Amazon payments page. This method returns a dictionary with two items, status representing the status and response representing the response as described by boto.fps.response.FPSResponse.
- authorize (amount, options={}): Similar to the purchase method except that it reserves the payment and doesn't not charge until a capture (settle) is not called. The response is the same as that of purchase.
- capture (amount, options={}): Captures funds from an authorized transaction. The response is the same as the above two methods.
- credit (amount, options={}): Refunds a part of full amount of the transaction.
- void(identification, options={}): Cancel/Null an authorized transaction.
- fps\_ipn\_handler: A method that handles the asynchronous HTTP POST request from the Amazon IPN and saves into the AmazonFPSResponse model.
- fps\_return\_url: This method verifies the source of the return URL from Amazon and directs to the transaction.
- transaction: This is the main method that charges/authorizes funds from the customer. This method has to be subclassed to implement the logic for the transaction on return from the Amazon Payments page.

Example In any app that is present in the settings. INSTALLED APPS, subclass the AmazonFpsIntegration and implement the transaction method. The file should be available under <app>/integrations/<integration\_name>\_integration.py:

```
class FpsIntegration(AmazonFpsIntegration):
    # The class name is based on the filename.
    # So if the files exists in <app>/integrations/fps_integration.py
    # then the class name should be FpsIntegration
   def transaction(self, request):
       # Logic to decide if the user should
        # be charged immediately or funds
        # authorized and then redirect the user
        # Below is an example:
       resp = self.purchase(10, {...})if resp["status"] == "Success":
           return HttpResponseRedirect("/success/")
       return HttpResponseRedirect("/failure/")
```
In urls.py:

```
from billing import get_integration
amazon_fps = get_integration("fps")
urlpatterns += patterns('',
  (r'^amazon_fps/', include(amazon_fps.urls)),
  # You'll have to register /amazon_fps/fps-notify-handler/ in the
  # Amazon FPS admin dashboard for the notification URL
)
```
In views.py:

```
from billing import get_integration
def productPage(request):
  amazon_fps = get_integration("fps")
  url_scheme = "http"
  if request.is_secure():
      url_scheme = "https"
  domain = RequestSite(request).domain
   fields = {"transactionAmount": "100",
             "pipelineName": "SingleUse",
             "paymentReason": "Merchant Test",
```

```
"paymentPage": request.build absolute uri(),
         # Send the correct url where the redirect should happen
         "returnURL": "%s://%s%s" % (url_scheme,
                                     domain,
                                     reverse("fps_return_url")),
        }
# You might want to save the fields["callerReference"] that
# is auto-generated in the db or session to uniquely identify
# this user (or use the user id as the callerReference) because
# amazon passes this callerReference back in the return URL.
amazon_fps.add_fields(fields)
return render_to_response("some_template.html",
                          {"fps": amazon_fps},
                          context_instance=RequestContext(request))
```
In some\_template.html:

```
{% load render_integration from billing_tags %}
{% render_integration fps %}
```
The above template renders the following code:

<p><a href="https://authorize.payments-sandbox.amazon.com/cobranded-ui/actions/start?callerKey=AKIAI

[Braintree Payments Transparent Redirect](http://www.braintreepayments.com/gateway/api) Braintree Payments Transparent Redirect is a service offered by [Brain](http://www.braintreepayments.com/)[tree Payments](http://www.braintreepayments.com/) to reduce the complexity of PCI compliance.

Note: This integration makes use of the official [braintree](http://pypi.python.org/pypi/braintree/) python package offered by Braintree Payments. Please install it before you use this integration.

Refer to the [Braintree Payments Server to Server](#page-9064-0) Gateway for the settings attributes.

Here are the methods and attributes implemented on the BraintreePaymentsIntegration class:

- \_init\_(self, options=None): The constructor method that configures the Braintree environment setting it either to production or sandbox mode based on the value of settings.MERCHANT\_TEST\_MODE.
- service\_url(self): A property that provides the URL to which the Transparent Redirect form is submitted.
- get\_urls(self): The method sets the url to which Braintree redirects after the form submission is successful. This method is generally mapped directly in the urls.py.

```
from billing import get_integration
braintree = get_integration("braintree_payments")
urlpatterns += patterns('',
   (r'^braintree/', include(braintree.urls)),
\lambda
```
- braintree\_notify\_handler(self, request): The view method that handles the confirmation of the transaction after successful redirection from Braintree.
- braintree\_success\_handler(self, request, response): If the transaction is successful, the braintree\_notify\_handler calls the braintree\_success\_handler which renders the billing/braintree\_success.html with the response object. The response object is a standard braintree result described [here.](http://www.braintreepayments.com/docs/python/transactions/result_handling)
- braintree failure handler(self, request, response): If the transaction fails, the braintree notify handler calls the braintree failure handler which renders the billing/braintree error.html with the response which is a standar braintree error object.
- generate\_tr\_data(self): The method that calculates the [tr\\_data](http://www.braintreepayments.com/docs/python/transactions/create_tr#tr_data) to prevent a form from being tampered post-submission.
- generate form(self): The method that generates and returns the form (present in billing.forms.braintree\_payments\_form) and populates the initial data with the self.fields (added through either the add\_fields or add\_field methods) and tr\_data.

### Example:

In the views.py:

```
braintree_obj = get_integration("braintree_payments")
# Standard braintree fields
fields = {"transaction": {
            "order_id": "some_unique_id",
            "type": "sale",
            "options": {
                "submit_for_settlement": True
              },
            },
            "site": "%s://%s" %("https" if request.is_secure() else "http",
                                RequestSite(request).domain)
         }
braintree_obj.add_fields(fields)
return render_to_response("some_template.html",
                          {"bp": braintree_obj},
                          context_instance=RequestContext(request))
```
In the urls.py:

```
braintree_obj = qet_integration("braintree_payments")urlpatterns += patterns('',
   (r'^braintree/', include(braintree.urls)),
)
```
In the template:

```
{% load render_integration from billing_tags %}
{% render_integration bp %}
```
Stripe Payment Integration *[Stripe Payment Integration](#page-9092-0)* is a service offered by [Stripe Payment](https://stripe.com) to reduce the complexity of PCI compliance.

Note: This integration makes use of the official [stripe](http://pypi.python.org/pypi/stripe/) python package offered by Stripe Payments. Please install it before you use this integration.

Refer to the [Stripe Payments](#page-9074-0) Gateway for the settings attributes.

Here are the methods and attributes implemented on the StripeIntegration class:

- \_init\_(self, options=None): The constructor method that configures the stripe setting
- get\_urls(self): The method sets the url to which the token is sent after the it is obtained from Stripe. This method is generally mapped directly in the urls.py.

```
from billing import get_integration
stripe_obj = get_integration("stripe")
urlpatterns += patterns('',
   (r'^stripe/', include(stripe_obj.urls)),
)
```
- transaction(self, request): The method that receives the Stripe Token after successfully validating with the Stripe servers. Needs to be subclassed to include the token transaction logic.
- generate form(self): The method that generates and returns the form (present in billing.forms.stripe\_form)

# Example:

In <some\_app>/integrations/stripe\_example\_integration.py:

```
from billing.integrations.stripe_integration import StripeIntegration
class StripeExampleIntegration(StripeIntegration):
   def transaction(self, request):
        # The token is received in the POST request
       resp = self.gateway.purchase(100, request.POST["stripeToken"])
        if resp["status"] == "SUCCESS":
            # Redirect if the transaction is successful
            ...
        else:
            # Transaction failed
```
In the views.py:

...

```
stripe_obj = get_integration("stripe_example")
return render_to_response("some_template.html",
                        {"stripe_obj": stripe_obj},
                         context_instance=RequestContext(request))
```
In the urls.py:

```
stripe_obj = get_integration("stripe_example")
urlpatterns += patterns('',
   (r'^stripe/', include(stripe_obj.urls)),
\lambda
```
In the template:

```
{% load render_integration from billing_tags %}
{% render_integration stripe_obj %}
```
eWAY Payment Integration The eWAY integration functionality interfaces with eWAY's Merchant Hosted Payments facility. Their service makes it extremely easy to be PCI-DSS compliant by allowing you to never receive customer credit card information.

Note: This integration requires the [suds](https://fedorahosted.org/suds/) package. Please install it before you use this integration.

The basic data flow is as follows:

- 1. Request an *access code* from eWAY.
- 2. Create an HTML form with the *access code* and user credit card fields.
- 3. Encourage the user to submit the form to eWAY and they'll be redirected back to your site.
- 4. Use the *access code* to ask eWAY if the transaction was successful.

You must add the following to project's settings:

```
MERCHANT_SETTINGS = {
    "eway": {
        "CUSTOMER_ID": "???",
        "USERNAME": "???",
        "PASSWORD": "???",
    }
}
```
The integration class is used to request an *access code* and also to check its success after the redirect:

# class **EwayIntegration**(*access\_code=None*)

Creates an integration object for use with eWAY.

*access\_code* is optional, but must be configured prior to using [check\\_transaction\(\)](#page-9096-0).

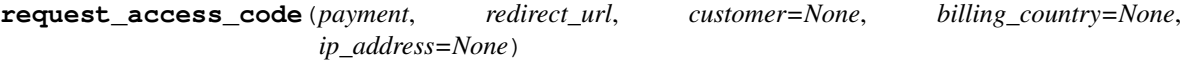

Requests an *access code* from eWAY to use with a transaction.

Parameters

- **payment** (*dict*) Information about the payment
- **redirect\_url** (*unicode*) URL to redirect the user to after payment
- **customer** (*dict*) Customer related information
- **billing\_country** (*unicode alpha-2 country code (as per ISO 3166)*) Customer's billing country
- **ip\_address** (*unicode*) Customer's IP address

Returns (access\_code, customer)

The integration is automatically updated with the returned access code.

Supported keys in customer:

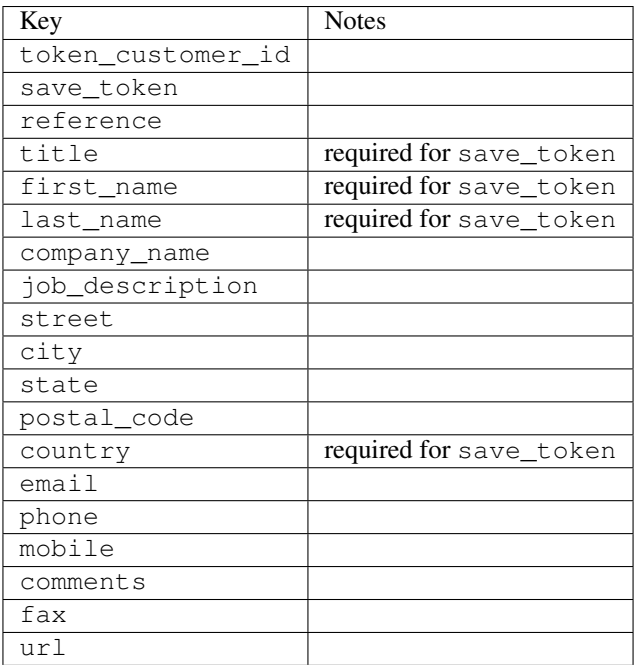

Supported keys in payment:

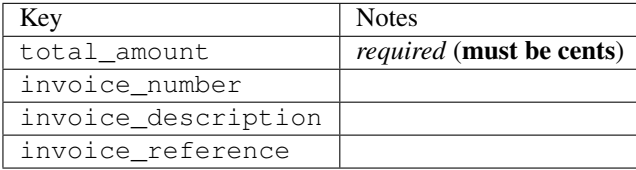

To add extra security, it's a good idea to specify ip\_address. The value is given to eWAY to allow them to ensure that the POST request they receive comes from the given address. E.g.:

```
def payment(request):
    integration = get_integration("eway_au")
    access_code, customer = integration.request_access_code(..., ip_address=request.META["REMOTE
    # ...
```
# Returned value

The returned value is a tuple (access\_code, customer). access\_code is the access code granted by eWAY that must be included in the HTML form, and is used to request transaction status after the redirect.

customer is a dict containing information about the customer. This is particularly useful if you make use of save\_token and token\_customer\_id to save customer details on eWAY's servers. Keys in the dict are:

```
•token_customer_id
```
- •save\_token
- •reference
- •title
- •first\_name
- •last\_name
- •company\_name
- •job\_description

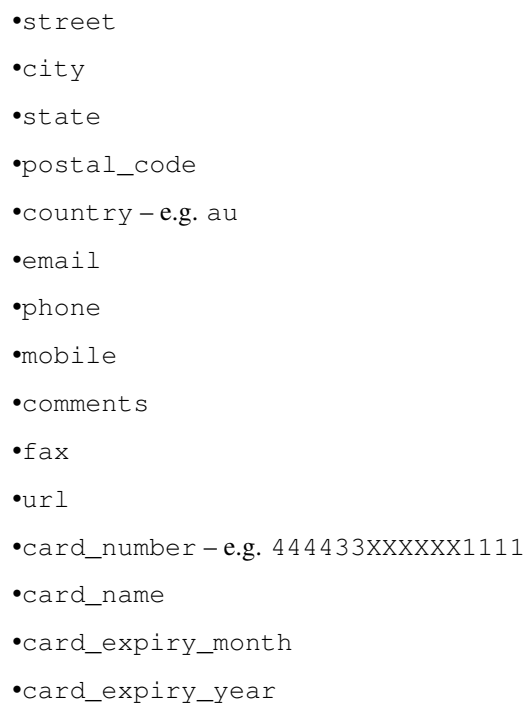

# **check\_transaction**()

Check with eWAY what happened with a transaction.

This method requires access\_code has been configured.

# Returns dict

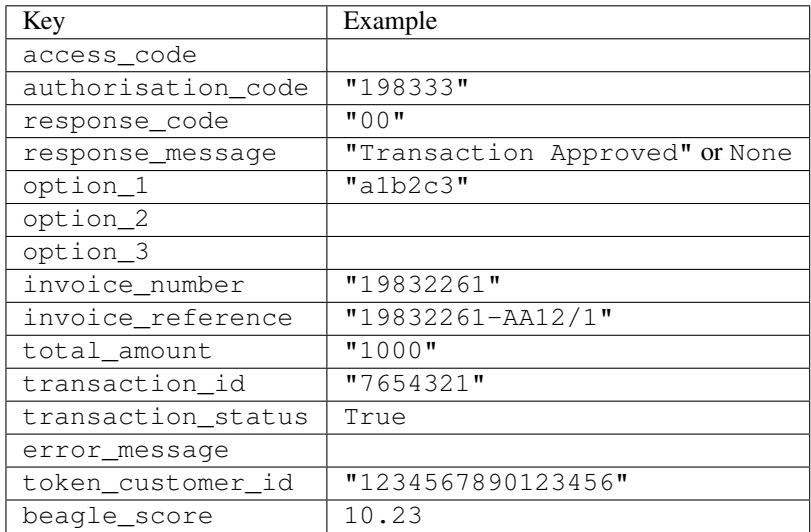

# Example:

```
# views.py
from billing import get_integration
from django.shortcuts import get_object_or_404
def payment(request, cart_pk):
    # Pretend some 'Order' model exists with a 'total_price' in dollars
```

```
order = get_object_or_404(Order, pk=cart_pk)
   integration = get_integration("eway_au")
   access_code, customer = integration.request_access_code(
       customer={"first_name": "Bradley", "last_name": "Ayers"},
       payment={"total_amount": order.total_price * 100},
       return_url=reverse(payment_done))
   request.session["eway_access_code"] = integration.access_code
   return render(request, "payment.html", {"integration": integration})
def payment_done(request, cart_pk):
   order = get_object_or_404(Order, pk=cart_pk)
   access code = request.Session["accesscode"]integration = get_integration("eway_au", access_code=access_code)
   # Retrieve transaction status from eWAY
   status = integration.check_transaction()
   if status["response_code"] in ("00", "08", "11"):
       order.is_paid = True
       order.save()
       template = "receipt.html"
   else:
       template = "payment_failed.html"
   return render(request, template, {"status": status})
```
In order for eWAY to process the transaction, the user must submit the payment HTML form directly to eWAY. The helper tag {% eway %} makes this trivial:

```
{% load render_integration from billing_tags %}
{% render_integration integration %}
```
For a more configurable form, use the following pattern:

```
<form method="post" action="{{ integration.service_url }}">
    {{ integration.generate_form.as_p }}
    <input type="submit"/>
</form>
```
Authorize.Net Direct Post Method [Authorize.Net Direct Post Method](http://developer.authorize.net/api/dpm) is a service offered by [Authorize.Net](http://authorize.net/) to reduce the complexity of PCI compliance.

Here are the following settings attributes that are required:

- LOGIN ID: The Login id provided by Authorize.Net. Can be obtained from the dashboard.
- TRANSACTION\_KEY: The Transaction key is used to sign the generated form with a shared key to validate against form tampering.
- MD5\_HASH: This attribute is used to generate a hash that is verified against the hash sent by Authorize.Net to confirm the request's source.

Here are the methods and attributes implemented on the AuthorizeNetDpmIntegration class:

- init (self): The constructor that configures the Authorize.Net Integration environment setting it either to production or sandbox mode based on the value of settings. MERCHANT\_TEST\_MODE.
- **form class (self)**: Returns the form class that is used to generate the form. Defaults to billing.forms.authorize\_net\_forms.AuthorizeNetDPMForm.
- generate\_form(self): Renders the form and generates some precomputed field values.
- service url(self): Returns the Authorize.net url to be set on the form.
- verify\_response(self, request): Verifies if the relay response originated from Authorize.Net.
- get\_urls(self): The method sets the url to which Authorize.Net sends a relay response, redirects on a success or failure.

```
from billing import get_integration
integration = get_integration("authorize_net_dpm")
urlpatterns += patterns('',
   (r'^authorize_net/', include(integration.urls)),
)
```
- authorize\_net\_notify\_handler(self, request): The view method that handles the verification of the response, firing of the signal and sends out the redirect snippet to Authorize.Net.
- authorize\_net\_success\_handler(self, request): The method that renders the *billing/authorize\_net\_success.html*.
- authorize\_net\_failure\_handler(self, request): The method that renders the *billing/authorize\_net\_failure.html*.

### Example:

In the views.py:

```
int_obj = get_integration("authorize_net_dpm")
fields = \{ 'x\_amount' : 1,'x_fp_sequence': datetime.datetime.now().strftime('%Y%m%d%H%M%S'),
          'x_fp_timestamp': datetime.datetime.utcnow().strftime('%s'),
          'x_recurring_bill': 'F',
         }
int_obj.add_fields(fields)
return render_to_response("some_template.html",
                           {"adp": int_obj},
                          context_instance=RequestContext(request))
```
In the urls.py:

```
int_obj = get_integration("authorize_net_dpm")
urlpatterns += patterns('',
   (r'^authorize_net/', include(int_obj.urls)),
```
In the template:

)

```
{% load render_integration from billing_tags %}
{% render_integration adp %}
```
Signals The signals emitted by [Merchant](http://github.com/agiliq/merchant) are:

- *transaction\_was\_successful(sender, type=..., response=...)*: This signal is dispatched when a payment is successfully transacted. The *sender* is the object which has dispatched the signal. *type* is the kind of transaction. Current choices for type are:
	- *purchase*
	- *authorize*
- *capture*
- *credit*
- *void*
- *store*
- *unstore*

*response* is the actual response object that is sent after the success. Please consult the individual gateway docs for the response object.

- *transaction\_was\_unsuccessful(sender, type=..., response=...)*: This signal is dispatched when a payment fails. The *sender* is the object which has dispatched the signal. *type* is the kind of transation. Current choices for type are:
	- *purchase*
	- *authorize*
	- *capture*
	- *credit*
	- *void*
	- *store*
	- *unstore*

...

*response* is the actual response object that is sent after the success.

Note: Some gateways are implemented to raise an error on failure. This exception may be passed as the response object. Please consult the docs to confirm.

Writing a new gateway Writing a new gateway for [Merchant](http://github.com/agiliq/merchant) is very easy. Here are the steps to follow to write a new gateway:

• Create a new gateway file under the *billing.gateways* module which should follow this naming convention:

```
<gateway_name>_gateway.py
```
So for example, PayPal would have *pay\_pal\_gateway.py*. Similarly, Authorize.Net, would have *authorize\_net\_gateway.py*.

• Create a class in this file with the following name:

class GatewayNameGateway(Gateway):

So for PayPal, it would be *PayPalGateway* and for Authorize.Net, it would be *AuthorizeNetGateway*.

• Implement all or any of following methods in the class:

```
def purchase(self, money, credit_card, options = None):
...
def authorize(self, money, credit_card, options = None):
...
def capture(self, money, authorization, options = None):
...
```

```
def void(self, identification, options = None):
...
def credit(self, money, identification, options = None):
...
def recurring(self, money, creditcard, options = None):
...
def store(self, creditcard, options = None):
...
def unstore(self, identification, options = None):
...
```
Customizing Merchant While we make all attempts to cover most of the functionality of the payment processors but may fall short sometimes. There is absolutely no need to worry as the gateway and integration objects are extensible.

[Merchant](https://github.com/agiliq/merchant) looks for gateways and integration objects under every INSTALLED\_APPS in settings.py. So it is possible for you to write your custom or modified objects within your app without having to patch the merchant code.

Note: Most of what is written below will also be applicable for gateways and you will have to replace instances of integration with gateway.

Suppose you want to extend the [Braintree Payments Integration,](#page-9090-0) to render a different template on success instead of the default billing/braintree\_success.html.

Here is the process:

- In any of the settings.INSTALLED\_APPS, create an integrations module (in layman's term an integrations directory with an \_\_init\_\_.py file under that directory).
- Create a file in that integrations directory that follows the convention below:

<integration\_name>\_integration.py

Let us name the modified integration as modified\_bp, then the filename would be:

modified\_bp\_integration.py

and the Integration class name in that file as ModifiedBpIntegration.

Note: The naming of the file and class follows a simple rule. The filename is split on underscores and each element of the split sequence is capitalized to obtain the class name.

So in our example, in the modified\_bp\_integration.py:

```
class ModifiedBpIntegration(BraintreePaymentsIntegration):
    def braintree_success_handler(self, request, response):
       return render_to_response("my_new_success.html",
                                 {"resp": response},
                                 context_instance=RequestContext(request))
```
• Then use the new integration in your code just as you would for a built-in integration:

**>>>** bp\_obj = get\_integration("modified\_bp")

Contributing to Merchant While there is no requirement for you to contribute your new gateway code or changes back to the [upstream project,](http://github.com/agiliq/merchant) you can play a good samaritan by contributing back to the project and helping scores of people.

Here are the steps to follow to contribute back to [Merchant:](http://github.com/agiliq/merchant)

- Fork the project from it's [github page.](http://github.com/agiliq/merchant)
- Make the changes in your fork.
- File an issue at the [github page](http://github.com/agiliq/merchant) and enclose a pull request.

Note: If you want to include a new gateway, we request you to include a few tests (probably using the current tests as a template).

• Don't forget to add yourself to the *CONTRIBUTORS.txt* file before opening an issue.

# Changes

### 0.4 (upcoming)

- Added python3 support
- Removed google checkout

# 0.3

- Django 1.7 suport (potentially backwards incompatible changes)
- Updated the example *requirements.txt*

# 0.2

- Unit tests are skipped unless the corresponding gateways are configured
- Bugfix Use settings.AUTH\_USER\_MODEL instead of get\_user\_model
- Demo fill up initial data for all gateways

### 0.1

• Added PIN payments support

### 0.09

• Removed Samurai gateway and integration

### 0.08

- Added bitcoin backend
- Bugfixes to eWay, paypal integration and authorize.net
- Google Checkout shipping, tax rate and private data support
- Changes to Amazon FPS to work with latest boto. Addition of new fields to the FPS response model. A backwards incompatible change
- Made merchant django v1.5 compatible
- Fixes in the chargebee gateway broken by changes in the 'requests' api
- Changes to the example to prevent empty forms from raising a Server Error

# 0.07

- Added Chargebee support
- Added Beanstream gateway

### 0.06

- Added WePay gateway
- Added Authorize.Net Direct Post Method integration

# 0.05

• Added Paylane gateway support.

### 0.04

- Backwards incompatible version.
- Changes in the settings attributes. Now there is a single attribute for storing the configuration of all gateways and integrations. Check the docs for details.
- Changed the usage of the template tags. Refer the docs for details.
- Added a display\_name to the integration object. Shouldn't affect users.

# 0.03

• Added support for Stripe and Samurai gateways and integrations.

### 0.02

• Added a setup.py and uploaded the package to pypi

### 0.01

- Initial commit.
- [Overview](#page-9042-0)
- [Install Merchant](#page-9046-0)
- [Credit Card](#page-9048-0)
- [Gateways](#page-9052-0)
	- [On-site Processing](#page-9056-0)
		- \* [Authorize.Net](#page-9058-0)
		- \* [Braintree Payments Server to Server](#page-9064-0)
		- \* [eWay](#page-9068-0)
- \* [PayPal](#page-9072-0)
- \* [Stripe Payments](#page-9074-0)
- \* [Paylane](#page-9070-0)
- \* [WePay](#page-9076-0)
- \* [Beanstream](#page-9060-0)
- \* [Chargebee](#page-9066-0)
- \* [Bitcoin](#page-9062-0)
- \* Global Iris
- [Off-site Processing](#page-9078-0)
	- \* [PayPal](#page-9080-0)
	- \* Google Checkout
	- \* [RBS WorldPay](#page-9084-0)
	- \* [Amazon FPS](#page-9086-0)
	- \* [Braintree Payments Transparent Redirect](#page-9090-0)
	- \* [Stripe](#page-9092-0)
	- \* [eWAY](#page-9094-0)
	- \* [Authorize.Net Direct Post Method](#page-9098-0)
	- \* Global Iris RealMPI
- [Signals](#page-9100-0)
- [Writing your own gateway](#page-9102-0)
- [Customizing the inbuilt Gateway/Integrations](#page-9104-0)
- [Contributing to Merchant](#page-9106-0)
- [Changelist](#page-9108-0)

### Indices and tables

- genindex
- modindex
- search

Merchant: Pluggable and Unified API for Payment Processors [Merchant,](http://github.com/agiliq/merchant) is a [django](http://www.djangoproject.com/) app that offers a uniform api and pluggable interface to interact with a variety of payment processors. It is heavily inspired from Ruby's [Active-](http://activemerchant.org/)[Merchant.](http://activemerchant.org/)

Overview Simple how to:

```
# settings.py
# Authorize.Net settings
AUTHORIZE_LOGIN_ID = "..."
AUTHORIZE_TRANSACTION_KEY = "..."
```

```
# PayPal settings
PAYPAL_TEST = True
PAYPAL_WPP_USER = "..."
PAYPAL_WPP_PASSWORD = "..."
PAYPAL WPP_SIGNATURE = "..."
# views.py or wherever you want to use it
>>> g1 = get_gateway("authorize_net")
>>>
>>> cc = CreditCard(first_name= "Test",
... last_name = "User,
... month=10, year=2011,
... number="4222222222222",
... verification value="100")
>>>
>>> response1 = g1.purchase(100, cc, options = {...})>>> response1
{"status": "SUCCESS", "response": <AuthorizeNetAIMResponse object>}
>>>
>>> g2 = get_gateway("pay_pal")
>>>
>>> response2 = q2.purchase(100, cc, options = {...})>>> response2
{"status": "SUCCESS", "response": <PayPalNVP object>}
```
Installing Merchant You can use any of the following methods to install merchant.

• The recommended way is to install from [PyPi:](http://pypi.python.org/pypi/django-merchant)

pip install django-merchant

• If you are feeling adventurous, you might want to run the code off the git repository:

```
pip install -e git+git://github.com/agiliq/merchant.git#egg=django-merchant
```
# Post-installation

- Install the dependencies for the gateways as prescribed in the individual gateway doc.
- Reference the billing app in your settings INSTALLED APPS.
- Run python manage.py syncdb to create the new required database tables

**Configuration** To configure a gateway/integration add the corresponding key to MERCHANT SETTINGS. Take a look at local.py-dist for reference.

Running the Test Suite By default, the test suite is configured to run tests for all the gateways and integrations which are configured:

python manage.py test billing

Tests for gateways and integrations which are not configured will be skipped.

If you are planning to integrate your app with a specific gateway/integration then you might wish to run only that apps test suite. For example, to run the Google Checkout Integration test case:

python manage.py test billing.GoogleCheckoutTestCase

Credit Card The *CreditCard* class is a helper class with some useful methods mainly for validation. This class is available in *billing.utils.credit\_card*.

#### Attribute Reference

- *regexp*: The compiled regular expression that matches all card numbers for the card issuing authority. For the *CreditCard* class, this is *None*. It is overridden by subclasses.
- *card\_type*: Points to a one of *CreditCard*'s subclasses. This attribute is set by the *validate\_card* method of the selected gateway.
- *card\_name*: Card issuing authority name. Generally not required, but some gateways expect the user to figure out the credit card type to send with the requests.

#### Method Reference

- *\_init*\_: This method expects 6 keyword arguments. They are
	- *first\_name*: The first name of the credit card holder.
	- *last\_name*: The last name of the credit card holder.
	- *cardholders\_name*: The full name of the credit card holder, as an alternative to supplying *first\_name* and *last\_name*.
	- *month*: The expiration month of the credit card as an integer. Required
	- *year*: The expiration year of the credit card as an integer. Required
	- *number*: The credit card number (generally 16 digits). Required
	- *verification\_value*: The card security code (CVV2). Required
- *is\_luhn\_valid*: Checks the validity of the credit card number by using the *Luhn's algorithm* and returns a boolean. This method takes no arguments.
- *is\_expired*: Checks if the expiration date of the card is beyond today and returns a boolean. This method takes no arguments.
- *valid\_essential\_attributes*: Verifies if all the 6 arguments provided to the *\_\_init\_\_* method are filled and returns a boolean.
- *is\_valid*: Checks the validity of the card by calling the *is\_luhn\_valid*, *is\_expired* and *valid\_essential\_attributes* method and returns a boolean. This method takes no arguments.
- *expire\_date*: Returns the card expiry date in the "MM-YYYY" format. This is also available as a property.
- *name*: Returns the full name of the credit card holder by concatenating the *first\_name* and *last\_name*. This is also available as a property.

Subclasses Normally you do not use the subclasses directly. Instead, you use *CreditCard*, and call gateway.validate\_card() which will add a *card\_type* attribute which is the subclass.

The various credit cards and debit cards supported by [Merchant](http://github.com/agiliq/merchant) are:

# Credit Cards

- *Visa*
	- $-$  card name  $=$  "Visa"
	- $-$  regexp = re.compile('^4d{12}(d{3})?\$')
- *MasterCard*
	- card\_name = "MasterCard"
	- $-$  regexp = re.compile(' $(5[1-5]d{4}|677189)d{10}$ 's')
- *Discover*
	- card\_name = "Discover"
	- $-$  regexp = re.compile(' $(6011|65d{2})d{12}$ ')
- *AmericanExpress*
	- card\_name = "Amex"
	- $-$  regexp = re.compile(' $^{3}[47]d{13}$ 's')
- *DinersClub*
	- card\_name = "DinersClub"
	- $-$  regexp = re.compile('^3(0[0-5]|[68]d)d{11}\$')
- *JCB*
	- $-$  card name  $=$  "JCB"
	- $-$  regexp = re.compile('^35(28|29|[3-8]d)d{12}\$')

# Debit Cards

- *Switch*
	- card\_name = "Switch"
	- $-$  regexp = re.compile(' $6759d{12}(d{2,3})$ ?\$')
- *Solo*
	- card\_name = "Solo"
	- regexp = re.compile(' $6767d$ {12}(d{2,3})?\$')
- *Dankort*
	- card\_name = "Dankort"
	- $-$  regexp = re.compile( $\textdegree$ 5019d{12}\$')
- *Maestro*
	- card\_name = "Maestro"
	- $-$  regexp = re.compile(' $\sqrt{(5[06-8]]6d}d[10,17]$ \$')
- *Forbrugsforeningen*
	- card\_name = "Forbrugsforeningen"
	- $-$  regexp = re.compile(' $\sim$ 600722d{10}\$')

### • *Laser*

- $-$  card name  $=$  "Laser"
- $-$  regexp = re.compile(' $(6304167061677116709) d{8}(d{4}d{6,7})$ ?\$')

# Helpers

- all\_credit\_cards = [Visa, MasterCard, Discover, AmericanExpress, DinersClub, JCB]
- all\_debit\_cards = [Switch, Solo, Dankort, Maestro, Forbrugsforeningen, Laser]
- all cards = all credit cards + all debit cards

Gateways Gateways are the payment processors implemented in [Merchant.](http://github.com/agiliq/merchant) This is implemented as a class so that it is easy to extend and create as many gateways as possible.

The base gateway class is *billing.gateway.Gateway* which has the following methods and attributes.

### Attribute Reference

- test mode: This boolean attribute signifies if the gateway is in the test mode. By default, it looks up this value from the *MERCHANT\_TEST\_MODE* attribute from the settings file. If the *MERCHANT\_TEST\_MODE* attribute is not found in the settings file, the default value is *True* indicating that the gateway is in the test mode. So do not forget to either set the attribute to *True* in the subclass or through the settings file.
- default\_currency: This is the currency in which the transactions are settled ie the currency in which the payment gateway sends the invoice, transaction reports etc. This does not prevent the developer from charging a customer in other currencies but the exchange rate conversion has to be manually handled by the developer. This is a string, for example *"USD"* for US Dollar.
- supported countries: This is a *list* of supported countries that are handled by the payment gateway. This should contain a list of the country codes as prescribed by the [ISO 3166-alpha 2 standard.](http://en.wikipedia.org/wiki/ISO_3166-1_alpha-2) The *billing.utils.countries* contains a mapping of the country names and ISO codes.
- supported\_cardtypes: This is a *list* of supported card types handled by the payment gateway. This should contain a list of instances of the [CreditCard](#page-9048-0) class.
- homepage url: A string pointing to the URL of the payment gateway. This is just a helper attribute that is currently not used.
- display\_name: A string that contains the name of the payment gateway. Another helper attribute that is currently not used.
- application id: An application name or unique identifier for the gateway. Yet another helper attribute not currently used.

# Method Reference

- validate card(credit card): This method validates the supplied card by checking if it is supported by the gateway (through the *supported\_cardtypes* attribute) and calls the *is\_valid* method of the card and returns a boolean. if the card is not supported by the gateway, a *CardNotSupported* exception is raised.
- service\_url: A property that returns the url to which the credit card and other transaction related details are submitted.
- purchase(money, credit\_card, options = None): A method that charges the given card (one-time) for the given amount *money* using the *options* provided. Subclasses have to implement this method.
- authorize(money, credit card, options = None): A method that authorizes (for a future transaction) the credit card for the amount *money* using the *options* provided. Subclasses have to implement this method.
- capture(money, authorization, options = None): A method that captures funds from a previously authorized transaction using the *options* provided. Subclasses have to implement this method.
- void(identification, options = None): A method that nulls/voids/blanks an authorized transaction identified by *identification* to prevent a subsequent capture. Subclasses have to implement this method.
- credit(money, identification, options = None): A method that refunds a settled transaction with the transacation id *identification* and given *options*. Subclasses must implement this method.
- recurring(money, creditcard, options = None): A method that sets up a recurring transaction (or a subscription). Subclasses must implement this method.
- store(creditcard, options = None): A method that stores the credit card and user profile information on the payment gateway's servers for future reference. Subclasses must implement this method.
- unstore(identification, options = None): A method that reverses the *store* method's results. Subclasses must implement this method.

The *options* dictionary passed to the above methods consists of the following keys:

- **order id:** A unique order identification code (usually set by the gateway).
- ip: The IP address of the customer making the purchase. This is required by certain gateways like PayPal.
- customer: The name, customer number, or other information that identifies the customer. Optional.
- invoice: The invoice code/number (set by the merchant).
- merchant: The name or description of the merchant offering the product.
- description: A description of the product or transaction.
- email: The email address of the customer. Required by a few gateways.
- currency: Required when using a currency with a gateway that supports multiple currencies. If not specified, the value of the *default\_currency* attribute of the gateway instance is used.
- billing\_address: A dictionary containing the billing address of the customer. Generally required by gateways for address verification (AVS) etc.
- shipping address: A dictionary containing the shipping address of the customer. Required if the merchant requires shipping of products and where billing address is not the same as shipping address.

The address dictionary for *billing\_address* and *shipping\_address* should have the following keys:

- name: The full name of the customer.
- company: The company name of the customer. Required by a few gateways.
- **address1**: The primary street address of the customer. Required by many gateways.
- address2: Additional line for the address. Optional.
- city: The city of the customer.
- state: The state of the customer.
- country: The [ISO 3166-alpha 2 standard](http://en.wikipedia.org/wiki/ISO_3166-1_alpha-2) code for the country of the customer.
- zip: The zip or postal code of the customer.
- phone: The phone number of the customer. Optional.

All the above methods return a standard *response* dictionary containing the following keys:

- status: Indicating if the transaction is a "SUCCESS" or a "FAILURE"
- response: The response object for the transaction. Please consult the respective gateway's documentation to learn more about it.

#### Helper functions

• get\_gateway(name, \*args, \*\*kwargs): A helper function that loads the gateway class by the *name* and initializes it with the *args* and *kwargs*.

On-site Processing Onsite processing refers to the payment mechanism where the customer stays on the merchant website and the authentication is done by the merchant website with the gateway in the background.

Merchant websites need to comply with [PCI standards](http://en.wikipedia.org/wiki/Payment_Card_Industry_Data_Security_Standard) to be able to securely carry out transactions.

On-site processing for payment gateways is implemented by using subclasses of the [Gateway class.](#page-9052-0)

Authorize.Net Gateway This gateway implements the [Authorize.Net Advanced Integration Method \(AIM\).](http://developer.authorize.net/api/aim/)

#### Usage

- Setup a [test account](http://developer.authorize.net/testaccount/) with Authorize. Net.
- Add the following attributes to your *settings.py*:

```
MERCHANT_TEST_MODE = True # Toggle for live transactions
MERCHANT_SETTINGS = {
    "authorize_net": {
       "LOGIN_ID" : "???",
       "TRANSACTION_KEY" : "???"
    }
    ...
}
```
• Use the gateway instance:

```
>>> g1 = get_gateway("authorize_net")
>>>
>>> cc = CreditCard(first_name= "Test",
... last_name = "User",
... month=10, year=2011,
... number="4222222222222",
... verification_value="100")
>>>
\Rightarrow response1 = g1.purchase(1, cc, options = {...})
>>> response1
{"status": "SUCCESS", "response": <AuthorizeNetAIMResponse object>}
```
[Beanstream](http://www.beanstream.com/site/ca/index.html) Beanstream is a gateway headquartered in Canada and offering payment processing across North America.

Note: You will require the [beanstream python package](http://github.com/dragonx/beanstream) maintained by the community.

Settings attributes required (optional if you are passing them while initializing the gateway) for this integration are:

• MERCHANT\_ID: The merchant id provided by Beanstream. Can be obtained from the account dashboard.

- LOGIN COMPANY: The company name as visible from the account settings in the dashboard.
- LOGIN\_USER: The username used to login to the account dashboard.
- LOGIN\_PASSWORD: The password used to login to the account dashboard.
- HASH\_ALGORITHM: This is optional but required if you have enabled hashing in account dashboard. The values may be one of *SHA-1* and *MD5*.
- HASHCODE: If the above attribute is enabled, then set this attribute to the hash value you've setup in the account dashboard.

#### Settings attributes:

```
MERCHANT_TEST_MODE = True # Toggle for live
MERCHANT SETTINGS = {
    "beanstream": {
        "MERCHANT_ID": "???",
        "LOGIN_COMPANY": "???",
        "LOGIN_USER": "???",
        "LOGIN_PASSWORD": "???",
        # The below two attributes are optional
        "HASH_ALGORITHM": "???",
        "HASHCODE": "???",
    }
    ...
}
```
# Example:

Simple usage:

```
>>> beanstream = get_gateway("beanstream")
>>> credit_card = CreditCard(first_name="Test", last_name="User",
                            month=10, year=2011,
                            number="4111111111111111",
                             verification_value="100")
# Bill the user for 1000 USD
>>> resp = beanstream.purchase(1000, credit_card)
>>> resp["response"].resp.approved()
True
# Authorize the card for 1000 USD
>>> resp = beanstream.authorize(1000, credit_card)
# Capture funds (900 USD) from a previously authorized transaction
>>> response = beanstream.capture(900, resp["response"].resp["trnId"])
>>> response["response"].resp.approved()
True
# Void an authorized transaction
>>> beanstream.void(resp["response"].resp["trnId"])
```
Bitcoin Gateway The Bitcoin gateway implements the [Bitcoin digital currency.](http://bitcoin.org/)

It is implemented using the JSON-RPC API as described in the [Merchant Howto.](https://en.bitcoin.it/wiki/Merchant_Howto#Using_a_third-party_plugin)

Note: The Bitcoin gateway depends on the *bitcoin-python* library which can be installed from pypi

#### Usage

• Add the following attributes to your *settings.py*:

```
"bitcoin": {
    "RPCUSER": "", # you'll find these settings in your $HOME/.bitcoin/bitcoin.conf
    "RPCPASSWORD": "",
    "HOST": "",
    "PORT": "",
    "ACCOUNT": "",
    "MINCONF": 1,
},
```
• Use the gateway instance:

```
>>> g1 = get_gateway("bitcoin")
>>> addr = g1.get_new_address()
>>> # pass along this address to your customer
>>> # the purchase will only be successful when
>>> # the amount is transferred to the above address
\Rightarrow response1 = q1.purchase(100, addr, options = {...})
>>> response1
{"status": "SUCCESS", "response": <instance>}
```
[Braintree Payments Server to Server](http://www.braintreepayments.com/gateway/api) [Braintree](http://www.braintreepayments.com/) Payments Server to Server is a gateway provided by Braintree [Payments](http://www.braintreepayments.com/) to services which are willing to take the burden of PCI compliance. This does not involve any redirects and only Server to Server calls happen in the background.

Note: You will require the official [braintree](http://pypi.python.org/pypi/braintree/) python package offered by Braintree for this gateway to work.

Settings attributes required for this integration are:

- MERCHANT\_ACCOUNT\_ID: The merchant account id provided by Braintree. Can be obtained from the account dashboard.
- PUBLIC\_KEY: The public key provided by Braintree through their account dashboard.
- PRIVATE\_KEY: The private key provided by Braintree through their account dashboard.

Settings attributes:

```
MERCHANT_TEST_MODE = True # Toggle for live
MERCHANT_SETTINGS = {
    "braintree_payments": {
        "MERCHANT_ACCOUNT_ID": "???",
        "PUBLIC_KEY": "???",
        "PRIVATE_KEY": "???"
    }
    ...
}
```
#### Example:

Simple usage:

```
>>> braintree = get_gateway("braintree_payments")
>>> credit_card = CreditCard(first_name="Test", last_name="User",
                             month=10, year=2011,
                             number="4111111111111111",
                             verification_value="100")
# Bill the user for 1000 USD
>>> resp = braintree.purchase(1000, credit_card)
>>> resp["response"].is_success
True
# Authorize the card for 1000 USD
>>> resp = braintree.authorize(1000, credit_card)
# Capture funds (900 USD) from a previously authorized transaction
>>> response = braintree.capture(900, resp["response"].transaction.id)
>>> response["response"].is_success
True
# Void an authorized transaction
>>> braintree.void(resp["response"].transaction.id)
# Store Customer and Credit Card information in the vault
>>> options = {
        "customer": {
            "name": "John Doe",
            "email": "john.doe@example.com",
            },
        }
>>> resp = braintree.store(credit_card, options = options)
# Unstore a previously stored credit card from the vault
>>> response = braintree.unstore(resp["response"].customer.credit_cards[0].token)
>>> response["response"].is_success
True
# A recurring plan charge
>>> options = {
        "customer": {
            "name": "John Doe",
            "email": "john.doe@example.com",
            },
        "recurring": {
            "plan_id": "test_plan",
            "trial duration": 2,
            "trial_duration_unit": "month",
            "number_of_billing_cycles": 12,
            },
        }
>>> resp = braintree.recurring(10, credit_card, options = options)
>>> resp["response"].is_success
True
>>> resp["response"].subscription.number_of_billing_cycles
12
```
Chargebee [Chargebee](http://www.chargebee.com/) is a SAAS that makes subscription billing easy to handle. They also provide the functionality to plug to multiple gateways in the backend.

Note: You will require the [requests](http://docs.python-requests.org/en/latest/index.html) package to get Chargebee to work.

Settings attributes required (optional if you are passing them while initializing the gateway) for this integration are:

- SITE: The name of the Chargebee app (or site as they refer). The URL is generally of the form ["https://](https:/){site}.chargebee.com/".
- API\_KEY: This key is provided in your settings dashboard.

Settings attributes:

```
MERCHANT_TEST_MODE = True # Toggle for live
MERCHANT SETTINGS = {
    "chargebee": {
        "SITE": "some-test",
        "API_KEY": "???",
    }
    ...
}
```
# Example:

Simple usage:

```
>>> chargebee = get_gateway("chargebee")
>>> credit_card = CreditCard(first_name="Test", last_name="User",
                             month=10, year=2011,
                             number="4111111111111111",
                             verification_value="100")
# Bill the user for 10 USD per month based on a plan called 'monthly'
# The 'recurring' method on the gateway is a mirror to the 'store' method
>>> resp = chargebee.store(credit_card, options = {"plan_id": "monthly"})
>>> resp["response"]["customer"]["subscription"]["id"]
...
# Cancel the existing subscription
>>> response = chargebee.unstore(resp["response"]["customer"]["subscription"]["id"])
>>> response["response"]["subscription"]["status"]
'cancelled'
# Bill the user for 1000 USD
# Technically, Chargebee doesn't have a one shot purchase.
# Create a plan (called 'oneshot' below) that does a recurring
# subscription with an interval of a decade or more
>>> resp = chargebee.purchase(1000, credit_card,
   options = {"plan_id": "oneshot", "description": "Quick Purchase"})
>>> resp["response"]["invoice"]["subscription_id"]
...
# Authorize the card for 100 USD
# Technically, Chargebee doesn't have a one shot authorize.
# Create a plan (called 'oneshot' below) that does a recurring
# subscription with an interval of a decade or more and authorizes
# the card for a large amount
>>> resp = chargebee.authorize(100, credit card,
   options = {"plan_id": "oneshot", "description": "Quick Authorize"})
```

```
# Capture funds (90 USD) from a previously authorized transaction
>>> response = chargebee.capture(90, resp["response"]["subscription"]["id"])
>>> response["status"]
'SUCCESS'
# Void an authorized transaction
>>> resp = chargebee.void(resp["response"]["invoice"]["subscription_id"])
>>> resp["status"]
'SUCCESS'
```
**eWay Gateway** The eWay gateway implements the [eWay Hosted Payment API.](http://www.eway.com.au/Developer/eway-api/hosted-payment-solution.aspx)

Note: Since the eWay payment gateway uses [SOAP,](http://en.wikipedia.org/wiki/SOAP) the API has been implemented using the [suds](https://fedorahosted.org/suds/) SOAP library for python. You'll require it to be able to use this gateway.

#### Usage

• Add the following attributes to your *settings.py*:

```
MERCHANT TEST MODE = True
MERCHANT_SETTINGS = {
    "eway": {
       "CUSTOMER_ID": "???",
       "USERNAME": "???",
       "PASSWORD": "???",
    }
}
```
• Use the gateway instance:

```
>>> g1 = get_gateway("eway")
>>>
>>> cc = CreditCard(first_name= "Test",
... last_name = "User",
... month=10, year=2011,
... number="4222222222222",
... verification_value="100")
>>>
\Rightarrow response1 = g1.purchase(100, cc, options = {...})
>>> response1
{"status": "SUCCESS", "response": <instance>}
```
[Paylane](https://paylane.com/) Gateway Paylane is a payment processor focussed mainly in Europe.

Note: You will require [suds](https://fedorahosted.org/suds) python package to work with the the SOAP interface.

Settings attributes required for this gateway are:

- USERNAME: The username provided by Paylane while signing up for an account.
- PASSWORD: The password you set from the merchant admin panel. Not to be confused with the merchant login password.
- WSDL (optional): The location of the WSDL file. Defaults to [https://direct.paylane.com/wsdl/production/Direct.wsdl.](https://direct.paylane.com/wsdl/production/Direct.wsdl)

• SUDS CACHE DIR (optional): The location of the suds cache files. Defaults to /tmp/suds.

Settings attributes:

```
MERCHANT_TEST_MODE = True # Toggle for live
MERCHANT_SETTINGS = {
    "paylane": {
        "USERNAME": "???",
        "PASSWORD": "???",
    }
    ...
```
### Example:

}

Simple usage:

```
>>> paylane = get_gateway("paylane")
>>> credit_card = CreditCard(first_name="Test", last_name="User",
                             month=10, year=2012,
                             number="4242424242424242",
                             verification_value="100")
# Bill the user for 1000 USD
>>> resp = paylane.purchase(1000, credit_card)
>>> resp["status"]
SUCCESS
# Authorize the card for 1000 USD
>>> resp = paylane.authorize(1000, credit_card)
# Capture funds (900 USD) from a previously authorized transaction
>>> response = paylane.capture(900, resp["response"].id)
>>> response["status"]
SUCCESS
# A recurring plan charge
>>> options = {"plan_id": "gold"}
>>> resp = paylane.recurring(credit_card, options = options)
>>> resp["status"]
SUCCESS
```
### PayPal Gateway

Note: This gateway is a wrapper to the [django-paypal](http://github.com/dcramer/django-paypal/) package. Please download it to be able to use the gateway.

The PayPal gateway is an implementation of the [PayPal Website Payments Pro](https://merchant.paypal.com/cgi-bin/marketingweb?cmd=_render-content&content_ID=merchant/wp_pro) product.

#### Usage

- Setup a PayPal Website Payments Pro account and obtain the API details.
- Add *paypal.standard* and *paypal.pro* (apps from [django-paypal\)](http://github.com/dcramer/django-paypal/) to the *INSTALLED\_APPS* in your *settings.py*.
- Also add the following attributes to your *settings.py*:

```
MERCHANT TEST MODE = True # Toggle for live transactions
MERCHANT_SETTINGS = {
    "pay_pal": {
```

```
"WPP_USER" : "???",
        "WPP_PASSWORD" : "???",
        "WPP_SIGNATURE" : "???"
    }
}
# Since merchant relies on django-paypal
# you have to additionally provide the
# below attributes
PAYPAL_TEST = MERCHANT_TEST_MODE
PAYPAL_WPP_USER = MERCHANT_SETTINGS["pay_pal"]["WPP_USER"]
PAYPAL_WPP_PASSWORD = MERCHANT_SETTINGS["pay_pal"]["WPP_PASSWORD"]
PAYPAL_WPP_SIGNATURE = MERCHANT_SETTINGS["pay_pal"]["WPP_SIGNATURE"]
```
- Run *python manage.py syncdb* to get the response tables.
- Use the gateway instance:

```
>>> g1 = get_gateway("pay_pal")
>>>
>>> cc = CreditCard(first_name= "Test",
                ... last_name = "User",
... month=10, year=2011,
... number="4222222222222",
... verification value="100")
>>>
>>> response1 = g1.purchase(100, cc, options = {"request": request, ...})
>>> response1
{"status": "SUCCESS", "response": <PayPalNVP object>}
```
Note: The PayPal gateway expects you pass the *request* object as a part of the *options* dictionary because the client's IP address may be used for fraud detection.

**[Stripe Payments](https://stripe.com/)** [Stripe](http://pypi.python.org/pypi/stripe/) Payments is a gateway provided by Stripe to services which are willing to take the burden of PCI compliance. This does not involve any redirects and only Server to Server calls happen in the background.

Note: You will require the official [stripe](http://pypi.python.org/pypi/stripe/) python package offered by Stripe for this gateway to work.

Settings attributes required for this integration are:

• API KEY: The merchant api key is provided by Stripe. Can be obtained from the account dashboard.

Settings attributes:

```
MERCHANT_TEST_MODE = True # Toggle for live
MERCHANT_SETTINGS = {
    "stripe": {
        "API_KEY": "???",
        "PUBLISHABLE_KEY": "???", # Used for stripe integration
    }
    ...
}
```
#### Example:

Simple usage:

```
>>> from billing import get_gateway, CreditCard
>>> stripe = get_gateway("stripe")
>>> credit_card = CreditCard(first_name="Test", last_name="User",
                             month=10, year=2012,
                             number="4242424242424242",
                             verification_value="100")
# Bill the user for 1000 USD
>>> resp = stripe.purchase(1000, credit_card)
>>> resp["status"]
SUCCESS
# Authorize the card for 1000 USD
>>> resp = stripe.authorize(1000, credit_card)
# Capture funds (900 USD) from a previously authorized transaction
>>> response = stripe.capture(900, resp["response"].id)
>>> response["status"]
SUCCESS
# Store Customer and Credit Card information in the vault
>>> resp = stripe.store(credit_card)
# Unstore a previously stored credit card from the vault
>>> response = stripe.unstore(resp["response"].id)
>>> response["status"]
SUCCESS
# A recurring plan charge
>>> options = {"plan_id": "gold"}
>>> resp = stripe.recurring(credit_card, options = options)
>>> resp["status"]
SUCCESS
```
WePay Payments [WePay.com](https://www.wepay.com/) is a service that lets you accept payments not just from credit cards but also from bank accounts.

WePay works slightly differently and is a hybrid between a [Gateway](#page-9052-0) and an [Integration](#page-9078-0) but should still be fairly easy to use.

Note: You will require the official [wepay](http://pypi.python.org/pypi/wepay/) python package offered by WePay.

Settings attributes required for this integration are:

- CLIENT\_ID: This attribute refers to the application id that can be obtained from the account dashboard.
- CLIENT\_SECRET: This is the secret for the corresponding CLIENT\_ID.
- ACCOUNT\_ID: Refers to the WePay user account id. If you are accepting payments for yourself, then this attribute is compulsory. If you are accepting payments for other users (say in a marketplace setup), then it is optional in the settings.py file but has to be passed in the options dictionary (with the key account\_id) in the views.
- ACCESS TOKEN: The OAuth2 access token acquired from the user after the installation of the WePay application. If you are accepting payments for yourself, then this attribute is compulsory. If you are accepting payments for other users (say in a marketplace setup), then it is optional in the settings.py file but has to be passed in the options dictionary (with the key token) in the views.

Settings attributes:

```
MERCHANT_TEST_MODE = True # Toggle for live
MERCHANT_SETTINGS = {
    "we_pay": {
        "CLIENT_ID": "???",
        "CLIENT_SECRET": "???",
        "ACCESS_TOKEN": "???",
        "ACCOUNT_ID": "???"
    }
    ...
}
```
### Example:

Simple usage:

```
wp = get_gateway("we_pay")
credit_card = CreditCard(first_name="Test", last_name="User",
                         month=10, year=2012,
                         number="4242424242424242",
                         verification_value="100")
def we_pay_purchase(request):
   # Bill the user for 10 USD
    # Credit card is not required here because the user
    # is redirected to the wepay site for authorization
    resp = wp.purchase(10, None, {"description": "Product Description",
        "type": "GOODS",
        "redirect_uri": "http://example.com/success/redirect/"
    })
    if resp["status"] == "SUCCESS":
        return HttpResponseRedirect(resp["response"]["checkout_uri"])
    ...
# Authorize the card for 1000 USD
def we_pay_authorize(request):
    # Authorize the card, the amount is not required.
    resp = wp^\prime.authorize(None, credit_card, {"customer": {"email": "abc@example.com"|}, "billing_a
    resp["checkout_id"]
    ...
# Capture funds from a previously authorized transaction
def we_pay_capture(request):
    # No ability to partially capture and hence first argument is None
    resp = wp.capture(None, '<authorization_id>')
    ...
# Refund a transaction
def we_pay_refund(request):
    # Refund completely
   resp = wp.credit(None, '<checkout_id>')
    ...
    # Refund partially from a transaction charged $15
    resp = wp.credit(10, '<checkout_id>')
    ...
```

```
# Store Customer and Credit Card information in the vault
def we_pay_store(request)
    resp = wp.store(credit_card, {"customer": {"email": "abc@example.com"}, "billing_address": {
    ...
# A recurring plan for $100/month
def we_pay_recurring(request):
    options = {"period": "monthly", "start_time": "2012-01-01",
               "end_time": "2013-01-01", "auto_recur": "true",
               "redirect_uri": "http://example.com/redirect/success/"}
    resp = wp.recurring(100, None, options = options)
    if resp["status"] == "SUCCESS":
        return HttpResponseRedirect(resp["response"]["preapproval_uri"])
    ...
```
Off-site Processing Off-site processing is the payment mechanism where the customer is redirected to the payment gateways site to complete the transaction and is redirected back to the merchant website on completion.

Since the credit card number and other sensitive details are entered on the payment gateway's site, the merchant website may not comply to [PCI standards.](http://en.wikipedia.org/wiki/Payment_Card_Industry_Data_Security_Standard) This mode of payment is recommended when the merchant website is not in a position to use SSL certificates, not able to guarantee a secure network etc

Off-site processing is generally implemented in merchant through *Integrations* (name derived from [Active Merchant\)](http://activemerchant.org/).

Integration An Integration much like a [Gateway](#page-9052-0) is a Python class. But unlike a Gateway which is used in a view, an Integration renders a form (usually with hidden fields) through a template tag. An integration may also support asynchronous and real-time transaction status handling through callbacks or notifiers like the [PayPal IPN](https://www.paypal.com/ipn)

Here is a reference of the attributes and methods of the Integration class:

## Attributes

- fields: Dictionary of form fields that have to be rendered in the template.
- test\_mode: Signifies if the integration is in a test mode or production. The default value for this is taken from the *MERCHANT\_TEST\_MODE* setting attribute.
- display\_name: A human readable name that is generally used to tag the errors when the integration is not correctly configured.

#### Methods

- init (options={}): The constructor for the Integration. The options dictionary if present overrides the default items of the fields attribute.
- add\_field(key, value): A method to modify the fields attribute.
- add fields(fields): A method to update the fields attribute with the fields dictionary specified.
- service\_url: The URL on the form where the fields data is posted. Overridden by implementations.
- get\_urls: A method that returns the urlpatterns for the notifier/ callback. This method is modified by implementations.
- urls: A property that returns the above method.

Helper Function Very much like [Gateways,](#page-9052-0) Integrations have a method of easily referencing the corresponding integration class through the *get\_integration* helper function.

• get\_integration(integration\_name, \*args, \*\*kwargs): Returns the Integration class for the corresponding *integration\_name*.

Example:

```
>>> from billing import get_integration
>>> get_integration("pay_pal")
<billing.integrations.pay_pal_integration.PayPalIntegration object at 0xa57e12c>
```
[PayPal Website Payments Standard](https://merchant.paypal.com/cgi-bin/marketingweb?cmd=_render-content&content_ID=merchant/wp_standard) PayPal Website Payments Standard (PWS) is an offsite payment processor. This method of payment is implemented in merchant as a wrapper on top of [django-paypal.](https://github.com/dcramer/django-paypal) You need to install the package to be able to use this payment processor.

For a list of the fields and settings attribute expected, please refer to the PWS and django-paypal documentation.

After a transaction, PayPal pings the notification URL and all the data sent is stored in the *PayPalIPN* model instance that can be viewed from the django admin.

Test or Live Mode By default the form renders in test mode with POST against sandbox.paypal.com. Add following to you *settings.py* to put the form into live mode:

```
### Django Merchant
MERCHANT_TEST_MODE = False
PAYPAL_TEST = MERCHANT_TEST_MODE
```
Don't forget to add the settings attributes from django-paypal:

```
INSTALLED_APPS = (
    ...,
    'paypal.standard.pdt',
    ...)
MERCHANT_SETTINGS = {
     ...,
     'pay_pal': {
         "WPP_USER" : '...',
         "WPP_PASSWORD" : '...',
         "WPP_SIGNATURE" : '...',
         "RECEIVER_EMAIL" : '...',
         # Below attribute is optional
         "ENCRYPTED": True
     }
     ...}
PAYPAL_RECEIVER_EMAIL = MERCHANT_SETTINGS['pay_pal']['RECEIVER_EMAIL']
```
Example In urls.py:

```
from billing import get_integration
pay_pal = get_integration("pay_pal")
urlpatterns += patterns('',
  (r'^paypal-ipn-handler/', include(pay_pal.urls)),
)
```
In views.py:

```
>>> from billing import get_integration
>>> pay_pal = get_integration("pay_pal")
>>> pay_pal.add_fields({
... "business": "paypalemail@somedomain.com",
... "item_name": "Test Item",
... "invoice": "UID",
... "notify_url": "http://example.com/paypal-ipn-handler/",
... "return_url": "http://example.com/paypal/",
... "cancel_return": "http://example.com/paypal/unsuccessful/",
... "amount": 100})
>>> return render_to_response("some_template.html",
... {"obj": pay_pal},
... context_instance=RequestContext(request))
```
You can also implement a shopping cart by adding multiple items with keys like item name 1, amount 1 etc, for e.g:

```
>>> pay_pal.add_fields({
... "business": "paypalemail@somedomain.com",
... "item_name_1": "Test Item 1",
... "amount_1": "10",
... "item_name_2": "Test Item 2",
... "amount_2": "20",
... "invoice": "UID",
... "notify_url": "http://example.com/paypal-ipn-handler/",
... "return_url": "http://example.com/paypal/",
... "cancel_return": "http://example.com/paypal/unsuccessful/",
... })
```
In some\_template.html:

```
{% load render_integration from billing_tags %}
{% render_integration obj %}
```
Template renders to something like below:

```
<form action="https://www.sandbox.paypal.com/cgi-bin/webscr" method="post">
 <input type="hidden" name="business" value="paypalemail@somedomain.com" id="id_business" />
  <input type="hidden" name="amount" value="100" id="id_amount" />
 <input type="hidden" name="item_name" value="Test Item" id="id_item_name" />
 <input type="hidden" name="notify_url" value="http://example.com/paypal-ipn-handler/" id="id_notify_url" />
 <input type="hidden" name="cancel_return" value="http://example.com/paypal/unsuccessful" id="id_cancel_return" />
 <input type="hidden" name="return" value="http://example.com/paypal/" id="id_return_url" />
 <input type="hidden" name="invoice" value="UID" id="id_invoice" />
 <input type="hidden" name="cmd" value="_xclick" id="id_cmd" />
 <input type="hidden" name="charset" value="utf-8" id="id_charset" />
 <input type="hidden" name="currency_code" value="USD" id="id_currency_code" />
 <input type="hidden" name="no_shipping" value="1" id="id_no_shipping" />
  <input type="image" src="https://www.sandbox.paypal.com/en_US/i/btn/btn_buynowCC_LG.gif" border="0"
</form>
```
WorldPay [WorldPay,](http://www.rbsworldpay.com/) provides a hosted payments page for offsite transactions for merchants who cannot guarantee PCI compliance. The documentation for the service is available [here.](http://rbsworldpay.com/support/bg/index.php?page=development&sub=integration&c=UK)

After a transaction, WorldPay pings the notification URL and all the data sent is stored in the *RBSResponse* model instance that can be viewed from the django admin.

The settings attribute required for this integration are:

• MD5 SECRET KEY: The MD5 secret key chosen by the user while signing up for the WorldPay Hosted Payments Service.

Settings Attributes:

```
MERCHANT_TEST_MODE = True # Toggle for live
MERCHANT_SETTINGS = {
    "world_pay": {
        "MD5_SECRET_KEY": "???"
    }
    ...
}
```
## Example In urls.py:

```
world_pay = get_integration("world_pay")
urlpatterns += patterns('',
  (r'^world_pay/', include(world_pay.urls)),
  # You'll have to register /world_pay/rbs-notify-handler/ in the
  # WorldPay admin dashboard for the notification URL
)
```
In views.py:

```
>>> from billing import get_integration
>>> world_pay = get_integration("world_pay")
>>> world_pay.add_fields({
... "instId": "WP_ID",
... "cartId": "TEST123",
... "amount": 100,
... "currency": "USD",
... "desc": "Test Item",
... })
>>> return render_to_response("some_template.html",
                           ... {"obj": world_pay},
... context_instance=RequestContext(request))
```
In some\_template.html:

```
{% load render_integration from billing_tags %}
{% render_integration obj %}
```
Template renders to something like below:

```
<form method='post' action='https://select-test.wp3.rbsworldpay.com/wcc/purchase'>
 <input type="hidden" name="futurePayType" id="id_futurePayType" />
 <input type="hidden" name="intervalUnit" id="id_intervalUnit" />
 <input type="hidden" name="intervalMult" id="id_intervalMult" />
 <input type="hidden" name="option" id="id_option" />
 <input type="hidden" name="noOfPayments" id="id_noOfPayments" />
 <input type="hidden" name="normalAmount" id="id_normalAmount" />
 <input type="hidden" name="startDelayUnit" id="id_startDelayUnit" />
 <input type="hidden" name="startDelayMult" id="id_startDelayMult" />
 <input type="hidden" name="instId" value="WP_ID" id="id_instId" />
 <input type="hidden" name="cartId" value="TEST123" id="id_cartId" />
 <input type="hidden" name="amount" value="100" id="id_amount" />
 <input type="hidden" name="currency" value="USD" id="id_currency" />
 <input type="hidden" name="desc" value="Test Item" id="id_desc" />
 <input type="hidden" name="testMode" value="100" id="id_testMode" />
```

```
\leinput type="hidden" name="signatureFields" value="instId:amount:cartId" id="id signatureFields" /:
 <input type="hidden" name="signature" value="6c165d7abea54bf6c1ce19af60359a59" id="id_signature" />
 <input type='submit' value='Pay through WorldPay'/>
</form>
```
Amazon Flexible Payment Service [Amazon FPS,](http://aws.amazon.com/fps/) is a service that allows for building very flexible payment systems. The service can be classified as a part Gateway and part Integration (offsite processor). This is because the customer is redirected to the Amazon site where he authorizes the payment and after this the customer is redirected back to the merchant site with a token that is used by the merchant to transact with the customer. In plain offsite processors, the authorization and transaction take place in one shot almost simultaneously.

Since the service isn't conventional (though very flexible), implementing FPS in merchant takes a couple of steps more.

The documentation for the service is available at [Amazon FPS Docs.](http://aws.amazon.com/documentation/fps/)

Note: This integration has a dependency on boto, a popular AWS library for python.

Settings attributes required for this integration are:

- AWS\_ACCESS\_KEY: The Amazon AWS access key available from the user's AWS dashboard.
- AWS\_SECRET\_ACCESS\_KEY: The Amazon AWS secret access key also available from the user's dashboard. Shouldn't be distributed to anyone.

Settings attributes:

```
MERCHANT_TEST_MODE = True
MERCHANT_SETTINGS = {
    "amazon_fps": {
        "AWS_ACCESS_KEY": "???",
        "AWS_SECRET_ACCESS_KEY": "???"
    }
}
```
Here are the methods and attributes implemented on the AmazonFpsIntegration class:

- $\text{init}$  (options = {}): The constructor takes a dictionary of options that are used to initialize the underlying FPSConnection that is bundled with boto.
- service\_url: A property that returns the API Endpoint depending on whether the the integration is in test\_mode or not.
- link\_url: A property that returns the link which redirects the customer to the Amazon Payments site to authorize the transaction.
- purchase (amount, options={}): The method that charges a customer right away for the amount amount after receiving a successful token from Amazon. The options dictionary is generated from the return\_url on successful redirect from the Amazon payments page. This method returns a dictionary with two items, status representing the status and response representing the response as described by boto.fps.response.FPSResponse.
- authorize(amount, options={}): Similar to the purchase method except that it reserves the payment and doesn't not charge until a capture (settle) is not called. The response is the same as that of purchase.
- capture (amount, options={}): Captures funds from an authorized transaction. The response is the same as the above two methods.
- credit (amount, options={}): Refunds a part of full amount of the transaction.
- void(identification, options={}): Cancel/Null an authorized transaction.
- fps\_ipn\_handler: A method that handles the asynchronous HTTP POST request from the Amazon IPN and saves into the AmazonFPSResponse model.
- fps\_return\_url: This method verifies the source of the return URL from Amazon and directs to the transaction.
- transaction: This is the main method that charges/authorizes funds from the customer. This method has to be subclassed to implement the logic for the transaction on return from the Amazon Payments page.

Example In any app that is present in the settings. INSTALLED APPS, subclass the AmazonFpsIntegration and implement the transaction method. The file should be available under <app>/integrations/<integration\_name>\_integration.py:

```
class FpsIntegration(AmazonFpsIntegration):
    # The class name is based on the filename.
    # So if the files exists in <app>/integrations/fps_integration.py
    # then the class name should be FpsIntegration
   def transaction(self, request):
       # Logic to decide if the user should
        # be charged immediately or funds
        # authorized and then redirect the user
        # Below is an example:
       resp = self.purchase(10, \{... \})if resp["status"] == "Success":
           return HttpResponseRedirect("/success/")
       return HttpResponseRedirect("/failure/")
```
In urls.py:

```
from billing import get_integration
amazon_fps = get_integration("fps")
urlpatterns += patterns('',
  (r'^amazon_fps/', include(amazon_fps.urls)),
  # You'll have to register /amazon_fps/fps-notify-handler/ in the
  # Amazon FPS admin dashboard for the notification URL
)
```
In views.py:

```
from billing import get_integration
def productPage(request):
  amazon_fps = get_integration("fps")
  url_scheme = "http"
  if request.is_secure():
      url_scheme = "https"
  domain = RequestSite(request).domain
   fields = {"transactionAmount": "100",
             "pipelineName": "SingleUse",
             "paymentReason": "Merchant Test",
             "paymentPage": request.build absolute uri(),
             # Send the correct url where the redirect should happen
             "returnURL": "%s://%s%s" % (url_scheme,
                                         domain,
                                         reverse("fps_return_url")),
            }
    # You might want to save the fields["callerReference"] that
    # is auto-generated in the db or session to uniquely identify
```

```
# this user (or use the user id as the callerReference) because
# amazon passes this callerReference back in the return URL.
amazon_fps.add_fields(fields)
return render_to_response("some_template.html",
                          {"fps": amazon_fps},
                          context_instance=RequestContext(request))
```
In some\_template.html:

```
{% load render_integration from billing_tags %}
{% render_integration fps %}
```
The above template renders the following code:

```
<p><a href="https://authorize.payments-sandbox.amazon.com/cobranded-ui/actions/start?callerKey=AKIAI
```
[Braintree Payments Transparent Redirect](http://www.braintreepayments.com/gateway/api) Braintree Payments Transparent Redirect is a service offered by [Brain](http://www.braintreepayments.com/)[tree Payments](http://www.braintreepayments.com/) to reduce the complexity of PCI compliance.

Note: This integration makes use of the official [braintree](http://pypi.python.org/pypi/braintree/) python package offered by Braintree Payments. Please install it before you use this integration.

Refer to the [Braintree Payments Server to Server](#page-9064-0) Gateway for the settings attributes.

Here are the methods and attributes implemented on the BraintreePaymentsIntegration class:

- \_init\_(self, options=None): The constructor method that configures the Braintree environment setting it either to production or sandbox mode based on the value of settings.MERCHANT\_TEST\_MODE.
- service\_url(self): A property that provides the URL to which the Transparent Redirect form is submitted.
- get\_urls(self): The method sets the url to which Braintree redirects after the form submission is successful. This method is generally mapped directly in the urls.py.

```
from billing import get_integration
braintree = get_integration("braintree_payments")
urlpatterns += patterns('',
   (r'^braintree/', include(braintree.urls)),
)
```
- braintree\_notify\_handler(self, request): The view method that handles the confirmation of the transaction after successful redirection from Braintree.
- braintree\_success\_handler(self, request, response): If the transaction is successful, the braintree\_notify\_handler calls the braintree\_success\_handler which renders the billing/braintree success.html with the response object. The response object is a standard braintree result described [here.](http://www.braintreepayments.com/docs/python/transactions/result_handling)
- braintree\_failure\_handler(self, request, response): If the transaction fails, the braintree\_notify\_handler calls the braintree\_failure\_handler which renders the billing/braintree\_error.html with the response which is a standar braintree error object.
- generate tr data(self): The method that calculates the tr data to prevent a form from being tampered post-submission.

• generate form(self): The method that generates and returns the form (present in billing.forms.braintree\_payments\_form) and populates the initial data with the self.fields (added through either the add fields or add field methods) and tr\_data.

### Example:

In the views.py:

```
braintree_obj = get_integration("braintree_payments")
# Standard braintree fields
fields = {"transaction": {
            "order_id": "some_unique_id",
            "type": "sale",
            "options": {
                "submit_for_settlement": True
              },
            },
            "site": "%s://%s" %("https" if request.is_secure() else "http",
                                RequestSite(request).domain)
         }
braintree_obj.add_fields(fields)
return render_to_response("some_template.html",
                          {"bp": braintree_obj},
                          context_instance=RequestContext(request))
```
In the urls.py:

```
braintree_obj = get_integration("braintree_payments")
urlpatterns += patterns('',
   (r'^braintree/', include(braintree.urls)),
)
```
In the template:

```
{% load render_integration from billing_tags %}
{% render_integration bp %}
```
Stripe Payment Integration *[Stripe Payment Integration](#page-9092-0)* is a service offered by [Stripe Payment](https://stripe.com) to reduce the complexity of PCI compliance.

Note: This integration makes use of the official [stripe](http://pypi.python.org/pypi/stripe/) python package offered by Stripe Payments. Please install it before you use this integration.

Refer to the [Stripe Payments](#page-9074-0) Gateway for the settings attributes.

Here are the methods and attributes implemented on the StripeIntegration class:

- \_init\_(self, options=None): The constructor method that configures the stripe setting
- get urls (self): The method sets the url to which the token is sent after the it is obtained from Stripe. This method is generally mapped directly in the  $urls.py$ .

```
from billing import get_integration
```

```
stripe_obj = get_integration("stripe")
```

```
urlpatterns += patterns('',
```

```
(r'^stripe/', include(stripe_obj.urls)),
)
```
- transaction(self, request): The method that receives the Stripe Token after successfully validating with the Stripe servers. Needs to be subclassed to include the token transaction logic.
- generate\_form(self): The method that generates and returns the form (present in billing.forms.stripe\_form)

### Example:

In <some\_app>/integrations/stripe\_example\_integration.py:

```
from billing.integrations.stripe_integration import StripeIntegration
class StripeExampleIntegration(StripeIntegration):
   def transaction(self, request):
        # The token is received in the POST request
        resp = self.gateway.purchase(100, request.POST["stripeToken"])
        if resp["status"] == "SUCCESS":
            # Redirect if the transaction is successful
            ...
        else:
            # Transaction failed
            ...
```
In the views.py:

```
stripe_obj = get_integration("stripe_example")
return render_to_response("some_template.html",
                        {"stripe_obj": stripe_obj},
                         context_instance=RequestContext(request))
```
In the urls.py:

```
stripe_obj = get_integration("stripe_example")
urlpatterns += patterns('',
   (r'^stripe/', include(stripe_obj.urls)),
)
```
In the template:

```
{% load render_integration from billing_tags %}
{% render_integration stripe_obj %}
```
eWAY Payment Integration The eWAY integration functionality interfaces with eWAY's Merchant Hosted Payments facility. Their service makes it extremely easy to be PCI-DSS compliant by allowing you to never receive customer credit card information.

Note: This integration requires the [suds](https://fedorahosted.org/suds/) package. Please install it before you use this integration.

The basic data flow is as follows:

- 1. Request an *access code* from eWAY.
- 2. Create an HTML form with the *access code* and user credit card fields.
- 3. Encourage the user to submit the form to eWAY and they'll be redirected back to your site.

4. Use the *access code* to ask eWAY if the transaction was successful.

You must add the following to project's settings:

```
MERCHANT_SETTINGS = {
    "eway": {
        "CUSTOMER_ID": "???",
        "USERNAME": "???",
        "PASSWORD": "???",
    }
}
```
The integration class is used to request an *access code* and also to check its success after the redirect:

```
class EwayIntegration(access_code=None)
```
Creates an integration object for use with eWAY.

*access\_code* is optional, but must be configured prior to using [check\\_transaction\(\)](#page-9096-0).

```
request_access_code(payment, redirect_url, customer=None, billing_country=None,
                      ip_address=None)
```
Requests an *access code* from eWAY to use with a transaction.

**Parameters** 

- **payment** (*dict*) Information about the payment
- **redirect\_url** (*unicode*) URL to redirect the user to after payment
- **customer** (*dict*) Customer related information
- **billing\_country** (*unicode alpha-2 country code (as per ISO 3166)*) Customer's billing country
- **ip\_address** (*unicode*) Customer's IP address

Returns (access\_code, customer)

The integration is automatically updated with the returned access code.

Supported keys in customer:

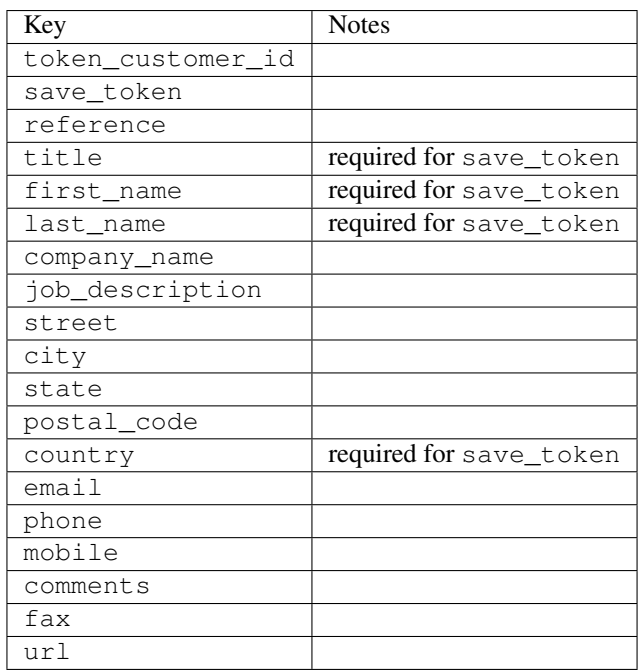

Supported keys in payment:

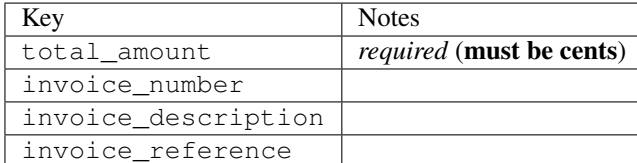

To add extra security, it's a good idea to specify ip\_address. The value is given to eWAY to allow them to ensure that the POST request they receive comes from the given address. E.g.:

```
def payment(request):
    integration = get_integration("eway_au")
    access_code, customer = integration.request_access_code(..., ip_address=request.META["REMOTE
    # ...
```
# Returned value

The returned value is a tuple (access code, customer). access code is the access code granted by eWAY that must be included in the HTML form, and is used to request transaction status after the redirect.

customer is a dict containing information about the customer. This is particularly useful if you make use of save\_token and token\_customer\_id to save customer details on eWAY's servers. Keys in the dict are:

```
•token_customer_id
•save_token
•reference
•title
•first_name
•last_name
•company_name
•job_description
•street
•city
•state
•postal_code
•country – e.g. au
•email
•phone
•mobile
•comments
•fax
•url
•card_number – e.g. 444433XXXXXX1111
•card_name
•card_expiry_month
```
•card\_expiry\_year

#### **check\_transaction**()

Check with eWAY what happened with a transaction.

This method requires access\_code has been configured.

## Returns dict

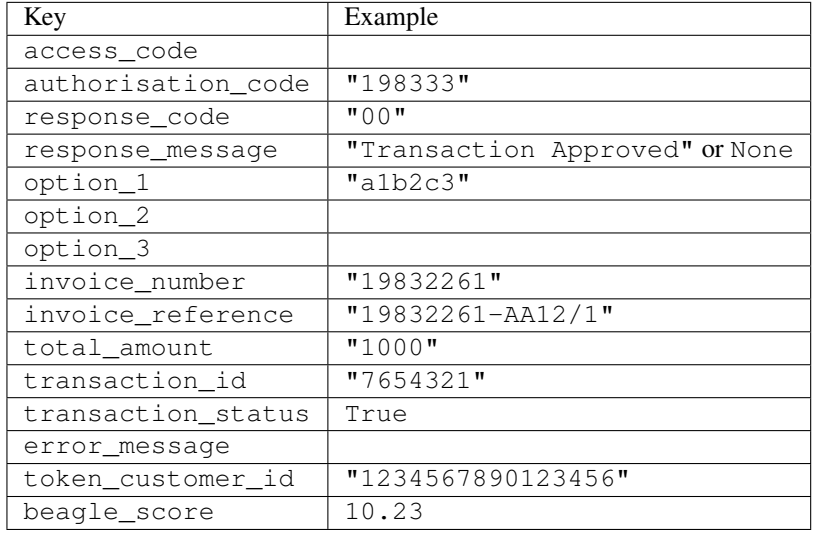

## Example:

```
# views.py
from billing import get_integration
from django.shortcuts import get_object_or_404
def payment(request, cart_pk):
    # Pretend some 'Order' model exists with a 'total_price' in dollars
   order = get_object_or_404(Order, pk=cart_pk)
   integration = get_integration("eway_au")
   access_code, customer = integration.request_access_code(
       customer={"first_name": "Bradley", "last_name": "Ayers"},
       payment={"total_amount": order.total_price * 100},
        return_url=reverse(payment_done))
    request.session["eway_access_code"] = integration.access_code
    return render(request, "payment.html", {"integration": integration})
def payment_done(request, cart_pk):
   order = get_object_or_404(Order, pk=cart_pk)
   access_code = request.session["access_code"]
   integration = get_integration("eway_au", access_code=access_code)
   # Retrieve transaction status from eWAY
   status = integration.check_transaction()
   if status["response_code"] in ("00", "08", "11"):
       order.is_paid = True
        order.save()
        template = "receipt.html"
   else:
       template = "payment_failed.html"
```
**return** render(request, template, {"status": status})

In order for eWAY to process the transaction, the user must submit the payment HTML form directly to eWAY. The helper tag  $\{\,$  % eway  $\,$  % } makes this trivial:

```
{% load render_integration from billing_tags %}
{% render_integration integration %}
```
For a more configurable form, use the following pattern:

```
<form method="post" action="{{ integration.service_url }}">
    {{ integration.generate_form.as_p }}
    <input type="submit"/>
</form>
```
Authorize.Net Direct Post Method [Authorize.Net Direct Post Method](http://developer.authorize.net/api/dpm) is a service offered by [Authorize.Net](http://authorize.net/) to reduce the complexity of PCI compliance.

Here are the following settings attributes that are required:

- LOGIN\_ID: The Login id provided by Authorize.Net. Can be obtained from the dashboard.
- TRANSACTION KEY: The Transaction key is used to sign the generated form with a shared key to validate against form tampering.
- MD5 HASH: This attribute is used to generate a hash that is verified against the hash sent by Authorize.Net to confirm the request's source.

Here are the methods and attributes implemented on the AuthorizeNetDpmIntegration class:

- init (self): The constructor that configures the Authorize.Net Integration environment setting it either to production or sandbox mode based on the value of settings. MERCHANT\_TEST\_MODE.
- **form\_class(self)**: Returns the form class that is used to generate the form. Defaults to billing.forms.authorize\_net\_forms.AuthorizeNetDPMForm.
- generate\_form(self): Renders the form and generates some precomputed field values.
- service url(self): Returns the Authorize.net url to be set on the form.
- verify\_response(self, request): Verifies if the relay response originated from Authorize.Net.
- get\_urls(self): The method sets the url to which Authorize.Net sends a relay response, redirects on a success or failure.

```
from billing import get_integration
integration = get\_integration("authorize.net_dpm")urlpatterns += patterns('',
   (r'^authorize_net/', include(integration.urls)),
\lambda
```
- authorize net notify handler(self, request): The view method that handles the verification of the response, firing of the signal and sends out the redirect snippet to Authorize.Net.
- authorize\_net\_success\_handler(self, request): The method that renders the *billing/authorize\_net\_success.html*.
- authorize\_net\_failure\_handler(self, request): The method that renders the *billing/authorize\_net\_failure.html*.

### Example:

In the views.py:

```
int_obj = get_integration("authorize_net_dpm")
fields = \{ 'x\_amount' : 1,'x_fp_sequence': datetime.datetime.now().strftime('%Y%m%d%H%M%S'),
          'x_fp_timestamp': datetime.datetime.utcnow().strftime('%s'),
          'x_recurring_bill': 'F',
         }
int_obj.add_fields(fields)
return render_to_response("some_template.html",
                          {"adp": int_obj},
                          context_instance=RequestContext(request))
```
In the urls.py:

```
int_obj = get_integration("authorize_net_dpm")
urlpatterns += patterns('',
   (r'^authorize_net/', include(int_obj.urls)),
)
```
In the template:

```
{% load render_integration from billing_tags %}
{% render_integration adp %}
```
Signals The signals emitted by [Merchant](http://github.com/agiliq/merchant) are:

- *transaction was successful(sender, type=..., response=...)*: This signal is dispatched when a payment is successfully transacted. The *sender* is the object which has dispatched the signal. *type* is the kind of transaction. Current choices for type are:
	- *purchase*
	- *authorize*
	- *capture*
	- *credit*
	- *void*
	- *store*
	- *unstore*

*response* is the actual response object that is sent after the success. Please consult the individual gateway docs for the response object.

• *transaction\_was\_unsuccessful(sender, type=..., response=...)*: This signal is dispatched when a payment fails. The *sender* is the object which has dispatched the signal. *type* is the kind of transation. Current choices for type are:

- *purchase*
- *authorize*
- *capture*
- *credit*
- *void*

– *store*

...

– *unstore*

*response* is the actual response object that is sent after the success.

Note: Some gateways are implemented to raise an error on failure. This exception may be passed as the response object. Please consult the docs to confirm.

Writing a new gateway Writing a new gateway for [Merchant](http://github.com/agiliq/merchant) is very easy. Here are the steps to follow to write a new gateway:

• Create a new gateway file under the *billing.gateways* module which should follow this naming convention:

<gateway\_name>\_gateway.py

So for example, PayPal would have *pay\_pal\_gateway.py*. Similarly, Authorize.Net, would have *authorize\_net\_gateway.py*.

• Create a class in this file with the following name:

```
class GatewayNameGateway(Gateway):
```
So for PayPal, it would be *PayPalGateway* and for Authorize.Net, it would be *AuthorizeNetGateway*.

• Implement all or any of following methods in the class:

```
def purchase(self, money, credit_card, options = None):
...
def authorize(self, money, credit_card, options = None):
...
def capture(self, money, authorization, options = None):
...
def void(self, identification, options = None):
...
def credit(self, money, identification, options = None):
...
def recurring(self, money, creditcard, options = None):
...
def store(self, creditcard, options = None):
...
def unstore(self, identification, options = None):
...
```
Customizing Merchant While we make all attempts to cover most of the functionality of the payment processors but may fall short sometimes. There is absolutely no need to worry as the gateway and integration objects are extensible.

[Merchant](https://github.com/agiliq/merchant) looks for gateways and integration objects under every INSTALLED\_APPS in settings.py. So it is possible for you to write your custom or modified objects within your app without having to patch the merchant code.

Note: Most of what is written below will also be applicable for gateways and you will have to replace instances of integration with gateway.

Suppose you want to extend the [Braintree Payments Integration,](#page-9090-0) to render a different template on success instead of the default billing/braintree\_success.html.

Here is the process:

- In any of the settings.INSTALLED\_APPS, create an integrations module (in layman's term an integrations directory with an \_\_init\_\_.py file under that directory).
- Create a file in that integrations directory that follows the convention below:

<integration\_name>\_integration.py

Let us name the modified integration as  $\text{modified}$  bp, then the filename would be:

modified\_bp\_integration.py

and the Integration class name in that file as ModifiedBpIntegration.

Note: The naming of the file and class follows a simple rule. The filename is split on underscores and each element of the split sequence is capitalized to obtain the class name.

So in our example, in the modified bp integration.py:

```
class ModifiedBpIntegration(BraintreePaymentsIntegration):
    def braintree_success_handler(self, request, response):
       return render_to_response("my_new_success.html",
                                 {"resp": response},
                                 context_instance=RequestContext(request))
```
• Then use the new integration in your code just as you would for a built-in integration:

**>>>** bp\_obj = get\_integration("modified\_bp")

Contributing to Merchant While there is no requirement for you to contribute your new gateway code or changes back to the [upstream project,](http://github.com/agiliq/merchant) you can play a good samaritan by contributing back to the project and helping scores of people.

Here are the steps to follow to contribute back to [Merchant:](http://github.com/agiliq/merchant)

- Fork the project from it's [github page.](http://github.com/agiliq/merchant)
- Make the changes in your fork.
- File an issue at the [github page](http://github.com/agiliq/merchant) and enclose a pull request.

Note: If you want to include a new gateway, we request you to include a few tests (probably using the current tests as a template).

• Don't forget to add yourself to the *CONTRIBUTORS.txt* file before opening an issue.

## Changes

# 0.4 (upcoming)

- Added python3 support
- Removed google checkout

# 0.3

- Django 1.7 suport (potentially backwards incompatible changes)
- Updated the example *requirements.txt*

# 0.2

- Unit tests are skipped unless the corresponding gateways are configured
- Bugfix Use settings.AUTH\_USER\_MODEL instead of get\_user\_model
- Demo fill up initial data for all gateways

# 0.1

• Added PIN payments support

# 0.09

• Removed Samurai gateway and integration

# 0.08

- Added bitcoin backend
- Bugfixes to eWay, paypal integration and authorize.net
- Google Checkout shipping, tax rate and private data support
- Changes to Amazon FPS to work with latest boto. Addition of new fields to the FPS response model. A backwards incompatible change
- Made merchant django v1.5 compatible
- Fixes in the chargebee gateway broken by changes in the 'requests' api
- Changes to the example to prevent empty forms from raising a Server Error

# 0.07

- Added Chargebee support
- Added Beanstream gateway

# 0.06

- Added WePay gateway
- Added Authorize.Net Direct Post Method integration

# 0.05

• Added Paylane gateway support.

## 0.04

- Backwards incompatible version.
- Changes in the settings attributes. Now there is a single attribute for storing the configuration of all gateways and integrations. Check the docs for details.
- Changed the usage of the template tags. Refer the docs for details.
- Added a display\_name to the integration object. Shouldn't affect users.

# 0.03

• Added support for Stripe and Samurai gateways and integrations.

# 0.02

• Added a setup.py and uploaded the package to pypi

## 0.01

- Initial commit.
- [Overview](#page-9042-0)
- [Install Merchant](#page-9046-0)
- [Credit Card](#page-9048-0)
- [Gateways](#page-9052-0)
	- [On-site Processing](#page-9056-0)
		- \* [Authorize.Net](#page-9058-0)
		- \* [Braintree Payments Server to Server](#page-9064-0)
		- \* [eWay](#page-9068-0)
		- \* [PayPal](#page-9072-0)
		- \* [Stripe Payments](#page-9074-0)
		- \* [Paylane](#page-9070-0)
		- \* [WePay](#page-9076-0)
		- \* [Beanstream](#page-9060-0)
		- \* [Chargebee](#page-9066-0)
		- \* [Bitcoin](#page-9062-0)
		- \* Global Iris
	- [Off-site Processing](#page-9078-0)
		- \* [PayPal](#page-9080-0)
		- \* Google Checkout
- \* [RBS WorldPay](#page-9084-0)
- \* [Amazon FPS](#page-9086-0)
- \* [Braintree Payments Transparent Redirect](#page-9090-0)
- \* [Stripe](#page-9092-0)
- \* [eWAY](#page-9094-0)
- \* [Authorize.Net Direct Post Method](#page-9098-0)
- \* Global Iris RealMPI
- [Signals](#page-9100-0)
- [Writing your own gateway](#page-9102-0)
- [Customizing the inbuilt Gateway/Integrations](#page-9104-0)
- [Contributing to Merchant](#page-9106-0)
- [Changelist](#page-9108-0)

# Indices and tables

- genindex
- modindex
- search

Merchant: Pluggable and Unified API for Payment Processors [Merchant,](http://github.com/agiliq/merchant) is a [django](http://www.djangoproject.com/) app that offers a uniform api and pluggable interface to interact with a variety of payment processors. It is heavily inspired from Ruby's [Active-](http://activemerchant.org/)[Merchant.](http://activemerchant.org/)

# Overview Simple how to:

```
# settings.py
# Authorize.Net settings
AUTHORIZE_LOGIN_ID = "..."
AUTHORIZE_TRANSACTION_KEY = "..."
# PayPal settings
PAYPAL_TEST = True
PAYPAL_WPP_USER = "..."
PAYPAL_WPP_PASSWORD = "..."
PAYPAL_WPP_SIGNATURE = "..."
# views.py or wherever you want to use it
>>> g1 = get_gateway("authorize_net")
>>>
>>> cc = CreditCard(first_name= "Test",
... last_name = "User,
... month=10, year=2011,
... number="4222222222222",
... verification_value="100")
>>>
>>> response1 = g1.purchase(100, cc, options = {...})>>> response1
{"status": "SUCCESS", "response": <AuthorizeNetAIMResponse object>}
```

```
>>>
>>> g2 = get_gateway("pay_pal")
>>>
>>> response2 = q2.purchase(100, cc, options = {\dots})
>>> response2
{"status": "SUCCESS", "response": <PayPalNVP object>}
```
Installing Merchant You can use any of the following methods to install merchant.

• The recommended way is to install from [PyPi:](http://pypi.python.org/pypi/django-merchant)

pip install django-merchant

• If you are feeling adventurous, you might want to run the code off the git repository:

pip install -e git+git://github.com/agiliq/merchant.git#egg=django-merchant

## Post-installation

- Install the dependencies for the gateways as prescribed in the individual gateway doc.
- Reference the billing app in your settings INSTALLED\_APPS.
- Run python manage.py syncdb to create the new required database tables

Configuration To configure a gateway/integration add the corresponding key to MERCHANT\_SETTINGS. Take a look at local.py-dist for reference.

Running the Test Suite By default, the test suite is configured to run tests for all the gateways and integrations which are configured:

python manage.py test billing

Tests for gateways and integrations which are not configured will be skipped.

If you are planning to integrate your app with a specific gateway/integration then you might wish to run only that apps test suite. For example, to run the Google Checkout Integration test case:

python manage.py test billing.GoogleCheckoutTestCase

Credit Card The *CreditCard* class is a helper class with some useful methods mainly for validation. This class is available in *billing.utils.credit\_card*.

## Attribute Reference

- *regexp*: The compiled regular expression that matches all card numbers for the card issuing authority. For the *CreditCard* class, this is *None*. It is overridden by subclasses.
- *card\_type*: Points to a one of *CreditCard*'s subclasses. This attribute is set by the *validate\_card* method of the selected gateway.
- *card\_name*: Card issuing authority name. Generally not required, but some gateways expect the user to figure out the credit card type to send with the requests.

## Method Reference

- *\_\_init\_\_*: This method expects 6 keyword arguments. They are
	- *first\_name*: The first name of the credit card holder.
	- *last\_name*: The last name of the credit card holder.
	- *cardholders\_name*: The full name of the credit card holder, as an alternative to supplying *first\_name* and *last\_name*.
	- *month*: The expiration month of the credit card as an integer. Required
	- *year*: The expiration year of the credit card as an integer. Required
	- *number*: The credit card number (generally 16 digits). Required
	- *verification\_value*: The card security code (CVV2). Required
- *is\_luhn\_valid*: Checks the validity of the credit card number by using the *Luhn's algorithm* and returns a boolean. This method takes no arguments.
- *is expired*: Checks if the expiration date of the card is beyond today and returns a boolean. This method takes no arguments.
- *valid\_essential\_attributes*: Verifies if all the 6 arguments provided to the *\_\_init\_\_* method are filled and returns a boolean.
- *is\_valid*: Checks the validity of the card by calling the *is\_luhn\_valid*, *is\_expired* and *valid\_essential\_attributes* method and returns a boolean. This method takes no arguments.
- *expire\_date*: Returns the card expiry date in the "MM-YYYY" format. This is also available as a property.
- *name*: Returns the full name of the credit card holder by concatenating the *first\_name* and *last\_name*. This is also available as a property.

Subclasses Normally you do not use the subclasses directly. Instead, you use *CreditCard*, and call gateway.validate\_card() which will add a *card\_type* attribute which is the subclass.

The various credit cards and debit cards supported by [Merchant](http://github.com/agiliq/merchant) are:

# Credit Cards

- *Visa*
	- $-$  card name  $=$  "Visa"
	- $-$  regexp = re.compile('^4d{12}(d{3})?\$')
- *MasterCard*
	- card\_name = "MasterCard"
	- $-$  regexp = re.compile( $\sqrt{(5[1-5]d{4}1677189)d{10}^{\circ}}$ )
- *Discover*
	- card\_name = "Discover"
	- $-$  regexp = re.compile( $^{(0)}(6011|65d\{2\})d\{12\}\$ ')
- *AmericanExpress*
	- card\_name = "Amex"
	- $-$  regexp = re.compile(' $\sqrt{3}[47]d\{13\}\$ ')
- *DinersClub*
	- card\_name = "DinersClub"
	- $-$  regexp = re.compile('^3(0[0-5]|[68]d)d{11}\$')
- *JCB*
	- $-$  card name  $=$  "JCB"
	- $-$  regexp = re.compile(' $^{35}(28|29|[3-8]d)d{12}\$ ')

# Debit Cards

- *Switch*
	- card\_name = "Switch"
	- $-$  regexp = re.compile(' $\sqrt{6759d}{12}(d{2,3})$ ?\$')
- *Solo*
	- card\_name = "Solo"
	- $-$  regexp = re.compile(' $^{6767d}$ {12}(d{2,3})?\$')
- *Dankort*
	- card\_name = "Dankort"
	- $-$  regexp = re.compile(' $\sim$ 5019d{12}\$')
- *Maestro*
	- $-$  card name  $=$  "Maestro"
	- $-$  regexp = re.compile( $\sqrt{(5[06-8][6d)](10,17)}$ \$')
- *Forbrugsforeningen*
	- card\_name = "Forbrugsforeningen"
	- $-$  regexp = re.compile(' $\sim$ 600722d{10}\$')
- *Laser*
	- card\_name = "Laser"
	- $-$  regexp = re.compile(' $(6304167061677116709)d{8}(d{4}d{6,7})$ ?\$')

# **Helpers**

- all\_credit\_cards = [Visa, MasterCard, Discover, AmericanExpress, DinersClub, JCB]
- all\_debit\_cards = [Switch, Solo, Dankort, Maestro, Forbrugsforeningen, Laser]
- all\_cards = all\_credit\_cards + all\_debit\_cards

Gateways Gateways are the payment processors implemented in [Merchant.](http://github.com/agiliq/merchant) This is implemented as a class so that it is easy to extend and create as many gateways as possible.

The base gateway class is *billing.gateway.Gateway* which has the following methods and attributes.

## Attribute Reference

- test mode: This boolean attribute signifies if the gateway is in the test mode. By default, it looks up this value from the *MERCHANT\_TEST\_MODE* attribute from the settings file. If the *MERCHANT\_TEST\_MODE* attribute is not found in the settings file, the default value is *True* indicating that the gateway is in the test mode. So do not forget to either set the attribute to *True* in the subclass or through the settings file.
- default currency: This is the currency in which the transactions are settled ie the currency in which the payment gateway sends the invoice, transaction reports etc. This does not prevent the developer from charging a customer in other currencies but the exchange rate conversion has to be manually handled by the developer. This is a string, for example *"USD"* for US Dollar.
- supported\_countries: This is a *list* of supported countries that are handled by the payment gateway. This should contain a list of the country codes as prescribed by the [ISO 3166-alpha 2 standard.](http://en.wikipedia.org/wiki/ISO_3166-1_alpha-2) The *billing.utils.countries* contains a mapping of the country names and ISO codes.
- supported\_cardtypes: This is a *list* of supported card types handled by the payment gateway. This should contain a list of instances of the [CreditCard](#page-9048-0) class.
- homepage\_url: A string pointing to the URL of the payment gateway. This is just a helper attribute that is currently not used.
- display name: A string that contains the name of the payment gateway. Another helper attribute that is currently not used.
- application\_id: An application name or unique identifier for the gateway. Yet another helper attribute not currently used.

### Method Reference

- validate card(credit card): This method validates the supplied card by checking if it is supported by the gateway (through the *supported\_cardtypes* attribute) and calls the *is\_valid* method of the card and returns a boolean. if the card is not supported by the gateway, a *CardNotSupported* exception is raised.
- service\_url: A property that returns the url to which the credit card and other transaction related details are submitted.
- purchase (money, credit card, options  $=$  None): A method that charges the given card (one-time) for the given amount *money* using the *options* provided. Subclasses have to implement this method.
- authorize(money, credit\_card, options = None): A method that authorizes (for a future transaction) the credit card for the amount *money* using the *options* provided. Subclasses have to implement this method.
- capture(money, authorization, options = None): A method that captures funds from a previously authorized transaction using the *options* provided. Subclasses have to implement this method.
- void(identification, options = None): A method that nulls/voids/blanks an authorized transaction identified by *identification* to prevent a subsequent capture. Subclasses have to implement this method.
- credit(money, identification, options = None): A method that refunds a settled transaction with the transacation id *identification* and given *options*. Subclasses must implement this method.
- recurring(money, creditcard, options = None): A method that sets up a recurring transaction (or a subscription). Subclasses must implement this method.
- store(creditcard, options = None): A method that stores the credit card and user profile information on the payment gateway's servers for future reference. Subclasses must implement this method.
- unstore(identification, options = None): A method that reverses the *store* method's results. Subclasses must implement this method.

The *options* dictionary passed to the above methods consists of the following keys:

- order id: A unique order identification code (usually set by the gateway).
- ip: The IP address of the customer making the purchase. This is required by certain gateways like PayPal.
- customer: The name, customer number, or other information that identifies the customer. Optional.
- invoice: The invoice code/number (set by the merchant).
- merchant: The name or description of the merchant offering the product.
- description: A description of the product or transaction.
- email: The email address of the customer. Required by a few gateways.
- currency: Required when using a currency with a gateway that supports multiple currencies. If not specified, the value of the *default\_currency* attribute of the gateway instance is used.
- billing\_address: A dictionary containing the billing address of the customer. Generally required by gateways for address verification (AVS) etc.
- shipping address: A dictionary containing the shipping address of the customer. Required if the merchant requires shipping of products and where billing address is not the same as shipping address.

The address dictionary for *billing\_address* and *shipping\_address* should have the following keys:

- **name**: The full name of the customer.
- company: The company name of the customer. Required by a few gateways.
- address1: The primary street address of the customer. Required by many gateways.
- address2: Additional line for the address. Optional.
- city: The city of the customer.
- state: The state of the customer.
- country: The [ISO 3166-alpha 2 standard](http://en.wikipedia.org/wiki/ISO_3166-1_alpha-2) code for the country of the customer.
- zip: The zip or postal code of the customer.
- phone: The phone number of the customer. Optional.

All the above methods return a standard *response* dictionary containing the following keys:

- status: Indicating if the transaction is a "SUCCESS" or a "FAILURE"
- response: The response object for the transaction. Please consult the respective gateway's documentation to learn more about it.

### Helper functions

• get\_gateway(name, \*args, \*\*kwargs): A helper function that loads the gateway class by the *name* and initializes it with the *args* and *kwargs*.

On-site Processing Onsite processing refers to the payment mechanism where the customer stays on the merchant website and the authentication is done by the merchant website with the gateway in the background.

Merchant websites need to comply with [PCI standards](http://en.wikipedia.org/wiki/Payment_Card_Industry_Data_Security_Standard) to be able to securely carry out transactions.

On-site processing for payment gateways is implemented by using subclasses of the [Gateway class.](#page-9052-0)

Authorize.Net Gateway This gateway implements the [Authorize.Net Advanced Integration Method \(AIM\).](http://developer.authorize.net/api/aim/)

#### Usage

}

- Setup a [test account](http://developer.authorize.net/testaccount/) with Authorize.Net.
- Add the following attributes to your *settings.py*:

```
MERCHANT_TEST_MODE = True # Toggle for live transactions
MERCHANT_SETTINGS = {
    "authorize_net": {
       "LOGIN_ID" : "???",
       "TRANSACTION_KEY" : "???"
   }
    ...
```
• Use the gateway instance:

```
>>> g1 = get_gateway("authorize_net")
\gt>>> cc = CreditCard(first_name= "Test",
... last_name = "User",
... month=10, year=2011,
... number="4222222222222",
... verification_value="100")
>>>
\Rightarrow response1 = q1.purchase(1, cc, options = {...})
>>> response1
{"status": "SUCCESS", "response": <AuthorizeNetAIMResponse object>}
```
[Beanstream](http://www.beanstream.com/site/ca/index.html) Beanstream is a gateway headquartered in Canada and offering payment processing across North America.

Note: You will require the [beanstream python package](http://github.com/dragonx/beanstream) maintained by the community.

Settings attributes required (optional if you are passing them while initializing the gateway) for this integration are:

- MERCHANT\_ID: The merchant id provided by Beanstream. Can be obtained from the account dashboard.
- LOGIN\_COMPANY: The company name as visible from the account settings in the dashboard.
- LOGIN\_USER: The username used to login to the account dashboard.
- LOGIN\_PASSWORD: The password used to login to the account dashboard.
- HASH\_ALGORITHM: This is optional but required if you have enabled hashing in account dashboard. The values may be one of *SHA-1* and *MD5*.
- HASHCODE: If the above attribute is enabled, then set this attribute to the hash value you've setup in the account dashboard.

Settings attributes:

```
MERCHANT_TEST_MODE = True # Toggle for live
MERCHANT_SETTINGS = {
    "beanstream": {
        "MERCHANT_ID": "???",
        "LOGIN_COMPANY": "???",
        "LOGIN_USER": "???",
        "LOGIN_PASSWORD": "???",
        # The below two attributes are optional
        "HASH_ALGORITHM": "???",
```

```
"HASHCODE": "???",
}
...
```
Example:

}

Simple usage:

```
>>> beanstream = get_gateway("beanstream")
>>> credit_card = CreditCard(first_name="Test", last_name="User",
                             month=10, year=2011,
                             number="4111111111111111",
                             verification_value="100")
# Bill the user for 1000 USD
>>> resp = beanstream.purchase(1000, credit_card)
>>> resp["response"].resp.approved()
True
# Authorize the card for 1000 USD
>>> resp = beanstream.authorize(1000, credit_card)
# Capture funds (900 USD) from a previously authorized transaction
>>> response = beanstream.capture(900, resp["response"].resp["trnId"])
>>> response["response"].resp.approved()
True
# Void an authorized transaction
>>> beanstream.void(resp["response"].resp["trnId"])
```
Bitcoin Gateway The Bitcoin gateway implements the [Bitcoin digital currency.](http://bitcoin.org/)

It is implemented using the JSON-RPC API as described in the [Merchant Howto.](https://en.bitcoin.it/wiki/Merchant_Howto#Using_a_third-party_plugin)

Note: The Bitcoin gateway depends on the *bitcoin-python* library which can be installed from pypi

### Usage

• Add the following attributes to your *settings.py*:

```
"bitcoin": {
    "RPCUSER": "", # you'll find these settings in your $HOME/.bitcoin/bitcoin.conf
    "RPCPASSWORD": "",
    "HOST": "",
    "PORT": "",
    "ACCOUNT": "",
    "MINCONF": 1,
},
```
• Use the gateway instance:

```
>>> g1 = get_gateway("bitcoin")
>>> addr = g1.get_new_address()
>>> # pass along this address to your customer
>>> # the purchase will only be successful when
```

```
>>> # the amount is transferred to the above address
>>> response1 = g1.purchase(100, addr, options = {...})
>>> response1
{"status": "SUCCESS", "response": <instance>}
```
[Braintree Payments Server to Server](http://www.braintreepayments.com/gateway/api) [Braintree](http://www.braintreepayments.com/) Payments Server to Server is a gateway provided by Braintree [Payments](http://www.braintreepayments.com/) to services which are willing to take the burden of PCI compliance. This does not involve any redirects and only Server to Server calls happen in the background.

Note: You will require the official [braintree](http://pypi.python.org/pypi/braintree/) python package offered by Braintree for this gateway to work.

Settings attributes required for this integration are:

- MERCHANT\_ACCOUNT\_ID: The merchant account id provided by Braintree. Can be obtained from the account dashboard.
- PUBLIC\_KEY: The public key provided by Braintree through their account dashboard.
- PRIVATE\_KEY: The private key provided by Braintree through their account dashboard.

Settings attributes:

```
MERCHANT TEST MODE = True # Toggle for live
MERCHANT_SETTINGS = {
    "braintree_payments": {
        "MERCHANT_ACCOUNT_ID": "???",
        "PUBLIC_KEY": "???",
        "PRIVATE_KEY": "???"
    }
    ...
}
```
## Example:

Simple usage:

```
>>> braintree = get_gateway("braintree_payments")
>>> credit_card = CreditCard(first_name="Test", last_name="User",
                             month=10, year=2011,
                             number="4111111111111111",
                             verification_value="100")
# Bill the user for 1000 USD
>>> resp = braintree.purchase(1000, credit_card)
>>> resp["response"].is_success
True
# Authorize the card for 1000 USD
>>> resp = braintree.authorize(1000, credit_card)
# Capture funds (900 USD) from a previously authorized transaction
>>> response = braintree.capture(900, resp["response"].transaction.id)
>>> response["response"].is_success
True
# Void an authorized transaction
>>> braintree.void(resp["response"].transaction.id)
```

```
# Store Customer and Credit Card information in the vault
>>> options = {
        "customer": {
            "name": "John Doe",
            "email": "john.doe@example.com",
            },
        }
>>> resp = braintree.store(credit_card, options = options)
# Unstore a previously stored credit card from the vault
>>> response = braintree.unstore(resp["response"].customer.credit_cards[0].token)
>>> response["response"].is_success
True
# A recurring plan charge
>>> options = {
        "customer": {
            "name": "John Doe",
            "email": "john.doe@example.com",
            },
        "recurring": {
            "plan_id": "test_plan",
            "trial_duration": 2,
            "trial_duration_unit": "month",
            "number_of_billing_cycles": 12,
            },
        }
>>> resp = braintree.recurring(10, credit_card, options = options)
>>> resp["response"].is_success
True
>>> resp["response"].subscription.number_of_billing_cycles
12
```
Chargebee [Chargebee](http://www.chargebee.com/) is a SAAS that makes subscription billing easy to handle. They also provide the functionality to plug to multiple gateways in the backend.

Note: You will require the [requests](http://docs.python-requests.org/en/latest/index.html) package to get Chargebee to work.

Settings attributes required (optional if you are passing them while initializing the gateway) for this integration are:

- SITE: The name of the Chargebee app (or site as they refer). The URL is generally of the form ["https://](https:/){site}.chargebee.com/".
- API\_KEY: This key is provided in your settings dashboard.

Settings attributes:

```
MERCHANT_TEST_MODE = True # Toggle for live
MERCHANT_SETTINGS = {
    "chargebee": {
        "SITE": "some-test",
        "API_KEY": "???",
    }
    ...
}
```
## Example:

Simple usage:

```
>>> chargebee = get_gateway("chargebee")
>>> credit_card = CreditCard(first_name="Test", last_name="User",
                             month=10, year=2011,
                             number="4111111111111111",
                             verification_value="100")
# Bill the user for 10 USD per month based on a plan called 'monthly'
# The 'recurring' method on the gateway is a mirror to the 'store' method
>>> resp = chargebee.store(credit_card, options = {"plan_id": "monthly"})
>>> resp["response"]["customer"]["subscription"]["id"]
...
# Cancel the existing subscription
>>> response = chargebee.unstore(resp["response"]["customer"]["subscription"]["id"])
>>> response["response"]["subscription"]["status"]
'cancelled'
# Bill the user for 1000 USD
# Technically, Chargebee doesn't have a one shot purchase.
# Create a plan (called 'oneshot' below) that does a recurring
# subscription with an interval of a decade or more
>>> resp = chargebee.purchase(1000, credit_card,
   options = {"plan_id": "oneshot", "description": "Quick Purchase"})
>>> resp["response"]["invoice"]["subscription_id"]
...
# Authorize the card for 100 USD
# Technically, Chargebee doesn't have a one shot authorize.
# Create a plan (called 'oneshot' below) that does a recurring
# subscription with an interval of a decade or more and authorizes
# the card for a large amount
>>> resp = chargebee.authorize(100, credit_card,
   options = {"plan_id": "oneshot", "description": "Quick Authorize"})
# Capture funds (90 USD) from a previously authorized transaction
>>> response = chargebee.capture(90, resp["response"]["subscription"]["id"])
>>> response["status"]
'SUCCESS'
# Void an authorized transaction
>>> resp = chargebee.void(resp["response"]["invoice"]["subscription_id"])
>>> resp["status"]
'SUCCESS'
```
eWay Gateway The eWay gateway implements the [eWay Hosted Payment API.](http://www.eway.com.au/Developer/eway-api/hosted-payment-solution.aspx)

Note: Since the eWay payment gateway uses [SOAP,](http://en.wikipedia.org/wiki/SOAP) the API has been implemented using the [suds](https://fedorahosted.org/suds/) SOAP library for python. You'll require it to be able to use this gateway.

Usage

• Add the following attributes to your *settings.py*:

```
MERCHANT_TEST_MODE = True
MERCHANT_SETTINGS = {
    "eway": {
        "CUSTOMER_ID": "???",
        "USERNAME": "???",
        "PASSWORD": "???",
    }
}
```
• Use the gateway instance:

```
>>> g1 = get_gateway("eway")
>>>
>>> cc = CreditCard(first_name= "Test",
... last_name = "User",
... month=10, year=2011,
... number="4222222222222",
... verification_value="100")
>>>
>>> response1 = g1.purchase(100, cc, options = {...})
>>> response1
{"status": "SUCCESS", "response": <instance>}
```
[Paylane](https://paylane.com/) Gateway Paylane is a payment processor focussed mainly in Europe.

Note: You will require [suds](https://fedorahosted.org/suds) python package to work with the the SOAP interface.

Settings attributes required for this gateway are:

- USERNAME: The username provided by Paylane while signing up for an account.
- PASSWORD: The password you set from the merchant admin panel. Not to be confused with the merchant login password.
- WSDL (optional): The location of the WSDL file. Defaults to [https://direct.paylane.com/wsdl/production/Direct.wsdl.](https://direct.paylane.com/wsdl/production/Direct.wsdl)
- SUDS\_CACHE\_DIR (optional): The location of the suds cache files. Defaults to /tmp/suds.

Settings attributes:

```
MERCHANT_TEST_MODE = True # Toggle for live
MERCHANT_SETTINGS = {
    "paylane": {
        "USERNAME": "???",
        "PASSWORD": "???",
    }
    ...
}
```
## Example:

Simple usage:

```
>>> paylane = get_gateway("paylane")
>>> credit_card = CreditCard(first_name="Test", last_name="User",
                             month=10, year=2012,
                             number="4242424242424242",
```

```
verification_value="100")
```

```
# Bill the user for 1000 USD
>>> resp = paylane.purchase(1000, credit_card)
>>> resp["status"]
SUCCESS
# Authorize the card for 1000 USD
>>> resp = paylane.authorize(1000, credit_card)
# Capture funds (900 USD) from a previously authorized transaction
>>> response = paylane.capture(900, resp["response"].id)
>>> response["status"]
SUCCESS
# A recurring plan charge
>>> options = {"plan_id": "gold"}
>>> resp = paylane.recurring(credit_card, options = options)
>>> resp["status"]
SUCCESS
```
## PayPal Gateway

Note: This gateway is a wrapper to the [django-paypal](http://github.com/dcramer/django-paypal/) package. Please download it to be able to use the gateway.

The PayPal gateway is an implementation of the [PayPal Website Payments Pro](https://merchant.paypal.com/cgi-bin/marketingweb?cmd=_render-content&content_ID=merchant/wp_pro) product.

### Usage

- Setup a PayPal Website Payments Pro account and obtain the API details.
- Add *paypal.standard* and *paypal.pro* (apps from [django-paypal\)](http://github.com/dcramer/django-paypal/) to the *INSTALLED\_APPS* in your *settings.py*.
- Also add the following attributes to your *settings.py*:

```
MERCHANT_TEST_MODE = True # Toggle for live transactions
MERCHANT_SETTINGS = {
    "pay_pal": {
        "WPP_USER" : "???",
       "WPP_PASSWORD" : "???",
       "WPP_SIGNATURE" : "???"
    }
}
# Since merchant relies on django-paypal
# you have to additionally provide the
# below attributes
PAYPAL_TEST = MERCHANT_TEST_MODE
PAYPAL_WPP_USER = MERCHANT_SETTINGS["pay_pal"]["WPP_USER"]
PAYPAL_WPP_PASSWORD = MERCHANT_SETTINGS["pay_pal"]["WPP_PASSWORD"]
PAYPAL_WPP_SIGNATURE = MERCHANT_SETTINGS["pay_pal"]["WPP_SIGNATURE"]
```
- Run *python manage.py syncdb* to get the response tables.
- Use the gateway instance:

```
>>> g1 = get_gateway("pay_pal")
>>>
>>> cc = CreditCard(first_name= "Test",
```

```
... last_name = "User",
... month=10, year=2011,
... number="4222222222222",
... verification_value="100")
>>>
>>> response1 = g1.purchase(100, cc, options = {"request": request, ...})
>>> response1
{"status": "SUCCESS", "response": <PayPalNVP object>}
```
Note: The PayPal gateway expects you pass the *request* object as a part of the *options* dictionary because the client's IP address may be used for fraud detection.

**[Stripe Payments](https://stripe.com/)** [Stripe](http://pypi.python.org/pypi/stripe/) Payments is a gateway provided by Stripe to services which are willing to take the burden of PCI compliance. This does not involve any redirects and only Server to Server calls happen in the background.

Note: You will require the official [stripe](http://pypi.python.org/pypi/stripe/) python package offered by Stripe for this gateway to work.

Settings attributes required for this integration are:

• API\_KEY: The merchant api key is provided by Stripe. Can be obtained from the account dashboard.

Settings attributes:

```
MERCHANT_TEST_MODE = True # Toggle for live
MERCHANT_SETTINGS = {
    "stripe": {
        "API_KEY": "???",
        "PUBLISHABLE_KEY": "???", # Used for stripe integration
    }
    ...
}
```
#### Example:

Simple usage:

```
>>> from billing import get_gateway, CreditCard
>>> stripe = get_gateway("stripe")
>>> credit_card = CreditCard(first_name="Test", last_name="User",
                             month=10, year=2012,
                             number="4242424242424242",
                             verification_value="100")
# Bill the user for 1000 USD
>>> resp = stripe.purchase(1000, credit_card)
>>> resp["status"]
SUCCESS
# Authorize the card for 1000 USD
>>> resp = stripe.authorize(1000, credit_card)
# Capture funds (900 USD) from a previously authorized transaction
>>> response = stripe.capture(900, resp["response"].id)
>>> response["status"]
SUCCESS
```

```
# Store Customer and Credit Card information in the vault
>>> resp = stripe.store(credit_card)
# Unstore a previously stored credit card from the vault
>>> response = stripe.unstore(resp["response"].id)
>>> response["status"]
SUCCESS
# A recurring plan charge
>>> options = {"plan_id": "gold"}
>>> resp = stripe.recurring(credit_card, options = options)
>>> resp["status"]
SUCCESS
```
WePay Payments [WePay.com](https://www.wepay.com/) is a service that lets you accept payments not just from credit cards but also from bank accounts.

WePay works slightly differently and is a hybrid between a [Gateway](#page-9052-0) and an [Integration](#page-9078-0) but should still be fairly easy to use.

Note: You will require the official [wepay](http://pypi.python.org/pypi/wepay/) python package offered by WePay.

Settings attributes required for this integration are:

- CLIENT\_ID: This attribute refers to the application id that can be obtained from the account dashboard.
- CLIENT SECRET: This is the secret for the corresponding CLIENT ID.
- ACCOUNT\_ID: Refers to the WePay user account id. If you are accepting payments for yourself, then this attribute is compulsory. If you are accepting payments for other users (say in a marketplace setup), then it is optional in the settings.py file but has to be passed in the options dictionary (with the key account\_id) in the views.
- ACCESS TOKEN: The OAuth2 access token acquired from the user after the installation of the WePay application. If you are accepting payments for yourself, then this attribute is compulsory. If you are accepting payments for other users (say in a marketplace setup), then it is optional in the settings.py file but has to be passed in the options dictionary (with the key token) in the views.

Settings attributes:

```
MERCHANT_TEST_MODE = True # Toggle for live
MERCHANT SETTINGS = {
    "we_pay": {
        "CLIENT_ID": "???",
        "CLIENT_SECRET": "???",
        "ACCESS_TOKEN": "???",
        "ACCOUNT_ID": "???"
    }
    ...
}
```
Example:

Simple usage:

```
wp = get_gateway("we_pay")
credit_card = CreditCard(first_name="Test", last_name="User",
```

```
month=10, year=2012,
                         number="4242424242424242",
                         verification_value="100")
def we_pay_purchase(request):
    # Bill the user for 10 USD
    # Credit card is not required here because the user
    # is redirected to the wepay site for authorization
    resp = wp.purchase(10, None, {
        "description": "Product Description",
        "type": "GOODS",
        "redirect_uri": "http://example.com/success/redirect/"
    })
    if resp["status"] == "SUCCESS":
        return HttpResponseRedirect(resp["response"]["checkout_uri"])
    ...
# Authorize the card for 1000 USD
def we_pay_authorize(request):
    # Authorize the card, the amount is not required.
    resp = wp.authorize(None, credit\_card, { "customer": } { "email":} "abc@example.com" |, " "billing_a"resp["checkout_id"]
    ...
# Capture funds from a previously authorized transaction
def we_pay_capture(request):
    # No ability to partially capture and hence first argument is None
    resp = wp.capture(None, '<authorization_id>')
    ...
# Refund a transaction
def we_pay_refund(request):
    # Refund completely
   resp = wp.credit(None, '<checkout_id>')
    ...
    # Refund partially from a transaction charged $15
    resp = wp.credit(10, '<checkout_id>')
    ...
# Store Customer and Credit Card information in the vault
def we_pay_store(request)
    resp = wp.store(credit_card, {"customer": {"email": "abc@example.com"}, "billing_address": {
    ...
# A recurring plan for $100/month
def we_pay_recurring(request):
    options = {"period": "monthly", "start_time": "2012-01-01",
               "end_time": "2013-01-01", "auto_recur": "true",
               "redirect_uri": "http://example.com/redirect/success/"}
    resp = wp.recurring(100, None, options = options)if resp["status"] == "SUCCESS":
        return HttpResponseRedirect(resp["response"]["preapproval_uri"])
    ...
```
Off-site Processing Off-site processing is the payment mechanism where the customer is redirected to the payment gateways site to complete the transaction and is redirected back to the merchant website on completion.

Since the credit card number and other sensitive details are entered on the payment gateway's site, the merchant

website may not comply to [PCI standards.](http://en.wikipedia.org/wiki/Payment_Card_Industry_Data_Security_Standard) This mode of payment is recommended when the merchant website is not in a position to use SSL certificates, not able to guarantee a secure network etc

Off-site processing is generally implemented in merchant through *Integrations* (name derived from [Active Merchant\)](http://activemerchant.org/).

Integration An Integration much like a [Gateway](#page-9052-0) is a Python class. But unlike a Gateway which is used in a view, an Integration renders a form (usually with hidden fields) through a template tag. An integration may also support asynchronous and real-time transaction status handling through callbacks or notifiers like the [PayPal IPN](https://www.paypal.com/ipn)

Here is a reference of the attributes and methods of the Integration class:

## **Attributes**

- fields: Dictionary of form fields that have to be rendered in the template.
- test\_mode: Signifies if the integration is in a test mode or production. The default value for this is taken from the *MERCHANT\_TEST\_MODE* setting attribute.
- display\_name: A human readable name that is generally used to tag the errors when the integration is not correctly configured.

## Methods

- **\_\_init\_\_(options={})**: The constructor for the Integration. The options dictionary if present overrides the default items of the fields attribute.
- add field(key, value): A method to modify the fields attribute.
- add\_fields(fields): A method to update the fields attribute with the fields dictionary specified.
- service\_url: The URL on the form where the fields data is posted. Overridden by implementations.
- get\_urls: A method that returns the urlpatterns for the notifier/ callback. This method is modified by implementations.
- urls: A property that returns the above method.

Helper Function Very much like [Gateways,](#page-9052-0) Integrations have a method of easily referencing the corresponding integration class through the *get\_integration* helper function.

• get\_integration(integration\_name, \*args, \*\*kwargs): Returns the Integration class for the corresponding *integration\_name*.

Example:

```
>>> from billing import get_integration
>>> get_integration("pay_pal")
<billing.integrations.pay_pal_integration.PayPalIntegration object at 0xa57e12c>
```
[PayPal Website Payments Standard](https://merchant.paypal.com/cgi-bin/marketingweb?cmd=_render-content&content_ID=merchant/wp_standard) PayPal Website Payments Standard (PWS) is an offsite payment processor. This method of payment is implemented in merchant as a wrapper on top of [django-paypal.](https://github.com/dcramer/django-paypal) You need to install the package to be able to use this payment processor.

For a list of the fields and settings attribute expected, please refer to the PWS and django-paypal documentation.

After a transaction, PayPal pings the notification URL and all the data sent is stored in the *PayPalIPN* model instance that can be viewed from the django admin.

Test or Live Mode By default the form renders in test mode with POST against sandbox.paypal.com. Add following to you *settings.py* to put the form into live mode:

```
### Django Merchant
MERCHANT_TEST_MODE = False
PAYPAL_TEST = MERCHANT_TEST_MODE
```
Don't forget to add the settings attributes from  $d$  jango-paypal:

```
INSTALLED_APPS = (
    ...,
    'paypal.standard.pdt',
    ...)
MERCHANT_SETTINGS = {
     ...,
     'pay_pal': {
         "WPP_USER" : '...',
         "WPP_PASSWORD" : '...',
         "WPP_SIGNATURE" : '...',
         "RECEIVER_EMAIL" : '...',
         # Below attribute is optional
         "ENCRYPTED": True
    }
     ...}
PAYPAL_RECEIVER_EMAIL = MERCHANT_SETTINGS['pay_pal']['RECEIVER_EMAIL']
```
Example In urls.py:

```
from billing import get_integration
pay_pal = get_integration("pay_pal")
urlpatterns += patterns('',
  (r'^paypal-ipn-handler/', include(pay_pal.urls)),
)
```
In views.py:

```
>>> from billing import get_integration
>>> pay_pal = get_integration("pay_pal")
>>> pay_pal.add_fields({
... "business": "paypalemail@somedomain.com",
... "item_name": "Test Item",
... "invoice": "UID",
... "notify_url": "http://example.com/paypal-ipn-handler/",
... "return_url": "http://example.com/paypal/",
... "cancel_return": "http://example.com/paypal/unsuccessful/",
... "amount": 100})
>>> return render_to_response("some_template.html",
... {"obj": pay_pal},
... because the context_instance=RequestContext (request))
```
You can also implement a shopping cart by adding multiple items with keys like item\_name\_1, amount\_1 etc, for e.g:

```
>>> pay_pal.add_fields({
... "business": "paypalemail@somedomain.com",
... "item_name_1": "Test Item 1",
... "amount_1": "10",
```

```
... "item_name_2": "Test Item 2",
... "amount_2": "20",
... "invoice": "UID",
... "notify_url": "http://example.com/paypal-ipn-handler/",
... "return_url": "http://example.com/paypal/",
... "cancel_return": "http://example.com/paypal/unsuccessful/",
... })
```
In some\_template.html:

```
{% load render_integration from billing_tags %}
{% render_integration obj %}
```
Template renders to something like below:

```
<form action="https://www.sandbox.paypal.com/cgi-bin/webscr" method="post">
 <input type="hidden" name="business" value="paypalemail@somedomain.com" id="id_business" />
 <input type="hidden" name="amount" value="100" id="id_amount" />
 <input type="hidden" name="item_name" value="Test Item" id="id_item_name" />
 <input type="hidden" name="notify_url" value="http://example.com/paypal-ipn-handler/" id="id_notify_url" />
  <input type="hidden" name="cancel_return" value="http://example.com/paypal/unsuccessful" id="id_cancel_return" />
 <input type="hidden" name="return" value="http://example.com/paypal/" id="id_return_url" />
 <input type="hidden" name="invoice" value="UID" id="id_invoice" />
 <input type="hidden" name="cmd" value="_xclick" id="id_cmd" />
 <input type="hidden" name="charset" value="utf-8" id="id_charset" />
 <input type="hidden" name="currency_code" value="USD" id="id_currency_code" />
 <input type="hidden" name="no_shipping" value="1" id="id_no_shipping" />
 <input type="image" src="https://www.sandbox.paypal.com/en_US/i/btn/btn_buynowCC_LG.gif" border="0"
</form>
```
WorldPay [WorldPay,](http://www.rbsworldpay.com/) provides a hosted payments page for offsite transactions for merchants who cannot guarantee PCI compliance. The documentation for the service is available [here.](http://rbsworldpay.com/support/bg/index.php?page=development&sub=integration&c=UK)

After a transaction, WorldPay pings the notification URL and all the data sent is stored in the *RBSResponse* model instance that can be viewed from the django admin.

The settings attribute required for this integration are:

• MD5\_SECRET\_KEY: The MD5 secret key chosen by the user while signing up for the WorldPay Hosted Payments Service.

Settings Attributes:

```
MERCHANT_TEST_MODE = True # Toggle for live
MERCHANT_SETTINGS = {
    "world_pay": {
        "MD5_SECRET_KEY": "???"
    }
    ...
}
```
Example In urls.py:

```
world_pay = get_integration("world_pay")
urlpatterns += patterns('',
  (r'^world_pay/', include(world_pay.urls)),
  # You'll have to register /world_pay/rbs-notify-handler/ in the
```
# WorldPay admin dashboard for the notification URL

In views.py:

)

```
>>> from billing import get_integration
>>> world_pay = get_integration("world_pay")
>>> world_pay.add_fields({
... "instId": "WP_ID",
... "cartId": "TEST123",
... "amount": 100,
... "currency": "USD",
... "desc": "Test Item",
... })
>>> return render_to_response("some_template.html",
... {"obj": world_pay},
... context_instance=RequestContext(request))
```
In some\_template.html:

{% load render\_integration from billing\_tags %} {% render\_integration obj %}

Template renders to something like below:

```
<form method='post' action='https://select-test.wp3.rbsworldpay.com/wcc/purchase'>
 <input type="hidden" name="futurePayType" id="id_futurePayType" />
 <input type="hidden" name="intervalUnit" id="id_intervalUnit" />
 <input type="hidden" name="intervalMult" id="id_intervalMult" />
 <input type="hidden" name="option" id="id_option" />
 <input type="hidden" name="noOfPayments" id="id_noOfPayments" />
 <input type="hidden" name="normalAmount" id="id_normalAmount" />
 <input type="hidden" name="startDelayUnit" id="id_startDelayUnit" />
 <input type="hidden" name="startDelayMult" id="id_startDelayMult" />
 <input type="hidden" name="instId" value="WP_ID" id="id_instId" />
 <input type="hidden" name="cartId" value="TEST123" id="id_cartId" />
 <input type="hidden" name="amount" value="100" id="id_amount" />
 <input type="hidden" name="currency" value="USD" id="id_currency" />
 <input type="hidden" name="desc" value="Test Item" id="id_desc" />
 <input type="hidden" name="testMode" value="100" id="id_testMode" />
 <input type="hidden" name="signatureFields" value="instId:amount:cartId" id="id_signatureFields" />
 <input type="hidden" name="signature" value="6c165d7abea54bf6c1ce19af60359a59" id="id_signature" />
 <input type='submit' value='Pay through WorldPay'/>
</form>
```
Amazon Flexible Payment Service [Amazon FPS,](http://aws.amazon.com/fps/) is a service that allows for building very flexible payment systems. The service can be classified as a part Gateway and part Integration (offsite processor). This is because the customer is redirected to the Amazon site where he authorizes the payment and after this the customer is redirected back to the merchant site with a token that is used by the merchant to transact with the customer. In plain offsite processors, the authorization and transaction take place in one shot almost simultaneously.

Since the service isn't conventional (though very flexible), implementing FPS in merchant takes a couple of steps more.

The documentation for the service is available at [Amazon FPS Docs.](http://aws.amazon.com/documentation/fps/)

Note: This integration has a dependency on boto, a popular AWS library for python.
Settings attributes required for this integration are:

- AWS\_ACCESS\_KEY: The Amazon AWS access key available from the user's AWS dashboard.
- AWS\_SECRET\_ACCESS\_KEY: The Amazon AWS secret access key also available from the user's dashboard. Shouldn't be distributed to anyone.

Settings attributes:

```
MERCHANT_TEST_MODE = True
MERCHANT_SETTINGS = {
    "amazon_fps": {
        "AWS_ACCESS_KEY": "???",
        "AWS_SECRET_ACCESS_KEY": "???"
    }
}
```
Here are the methods and attributes implemented on the AmazonFpsIntegration class:

- \_init\_(options = {}): The constructor takes a dictionary of options that are used to initialize the underlying FPSConnection that is bundled with boto.
- service\_url: A property that returns the API Endpoint depending on whether the the integration is in test\_mode or not.
- link\_url: A property that returns the link which redirects the customer to the Amazon Payments site to authorize the transaction.
- purchase(amount, options={}): The method that charges a customer right away for the amount amount after receiving a successful token from Amazon. The options dictionary is generated from the return url on successful redirect from the Amazon payments page. This method returns a dictionary with two items, status representing the status and response representing the response as described by boto.fps.response.FPSResponse.
- authorize(amount, options={}): Similar to the purchase method except that it reserves the payment and doesn't not charge until a capture (settle) is not called. The response is the same as that of purchase.
- capture (amount, options={}): Captures funds from an authorized transaction. The response is the same as the above two methods.
- credit (amount, options={}): Refunds a part of full amount of the transaction.
- void(identification, options={}): Cancel/Null an authorized transaction.
- fps\_ipn\_handler: A method that handles the asynchronous HTTP POST request from the Amazon IPN and saves into the AmazonFPSResponse model.
- fps\_return\_url: This method verifies the source of the return URL from Amazon and directs to the transaction.
- transaction: This is the main method that charges/authorizes funds from the customer. This method has to be subclassed to implement the logic for the transaction on return from the Amazon Payments page.

Example In any app that is present in the settings.INSTALLED\_APPS, subclass the AmazonFpsIntegration and implement the transaction method. The file should be available under <app>/integrations/<integration\_name>\_integration.py:

```
class FpsIntegration(AmazonFpsIntegration):
    # The class name is based on the filename.
    # So if the files exists in <app>/integrations/fps_integration.py
    # then the class name should be FpsIntegration
```

```
def transaction(self, request):
   # Logic to decide if the user should
    # be charged immediately or funds
    # authorized and then redirect the user
    # Below is an example:
   resp = self.purchase(10, {...})if resp["status"] == "Success":
      return HttpResponseRedirect("/success/")
   return HttpResponseRedirect("/failure/")
```
In urls.py:

```
from billing import get_integration
amazon_fps = get\_integration("fps")urlpatterns += patterns('',
  (r'^amazon_fps/', include(amazon_fps.urls)),
  # You'll have to register /amazon_fps/fps-notify-handler/ in the
  # Amazon FPS admin dashboard for the notification URL
)
```
In views.py:

```
from billing import get_integration
def productPage(request):
  amazon_fps = get_integration("fps")
  url_scheme = "http"
  if request.is_secure():
      url_scheme = "https"
  domain = RequestSite(request).domain
   fields = {"transactionAmount": "100",
             "pipelineName": "SingleUse",
             "paymentReason": "Merchant Test",
             "paymentPage": request.build_absolute_uri(),
             # Send the correct url where the redirect should happen
             "returnURL": "%s://%s%s" % (url_scheme,
                                         domain,
                                         reverse("fps_return_url")),
            }
    # You might want to save the fields["callerReference"] that
    # is auto-generated in the db or session to uniquely identify
    # this user (or use the user id as the callerReference) because
    # amazon passes this callerReference back in the return URL.
   amazon_fps.add_fields(fields)
   return render_to_response("some_template.html",
                              {"fps": amazon_fps},
                              context_instance=RequestContext(request))
```
In some\_template.html:

{% load render\_integration from billing\_tags %} {% render\_integration fps %}

The above template renders the following code:

<p><a href="https://authorize.payments-sandbox.amazon.com/cobranded-ui/actions/start?callerKey=AKIAI

[Braintree Payments Transparent Redirect](http://www.braintreepayments.com/gateway/api) Braintree Payments Transparent Redirect is a service offered by [Brain](http://www.braintreepayments.com/)[tree Payments](http://www.braintreepayments.com/) to reduce the complexity of PCI compliance.

Note: This integration makes use of the official [braintree](http://pypi.python.org/pypi/braintree/) python package offered by Braintree Payments. Please install it before you use this integration.

Refer to the [Braintree Payments Server to Server](#page-9064-0) Gateway for the settings attributes.

Here are the methods and attributes implemented on the BraintreePaymentsIntegration class:

- \_init\_(self, options=None): The constructor method that configures the Braintree environment setting it either to production or sandbox mode based on the value of settings.MERCHANT\_TEST\_MODE.
- service\_url(self): A property that provides the URL to which the Transparent Redirect form is submitted.
- get\_urls(self): The method sets the url to which Braintree redirects after the form submission is successful. This method is generally mapped directly in the  $urls.py$ .

```
from billing import get_integration
braintree = get_integration("braintree_payments")
urlpatterns += patterns('',
   (r'^braintree/', include(braintree.urls)),
)
```
- braintree\_notify\_handler(self, request): The view method that handles the confirmation of the transaction after successful redirection from Braintree.
- braintree success handler(self, request, response): If the transaction is successful, the braintree\_notify\_handler calls the braintree\_success\_handler which renders the billing/braintree success.html with the response object. The response object is a standard braintree result described [here.](http://www.braintreepayments.com/docs/python/transactions/result_handling)
- braintree\_failure\_handler(self, request, response): If the transaction fails, the braintree notify handler calls the braintree failure handler which renders the billing/braintree\_error.html with the response which is a standar braintree error object.
- generate\_tr\_data(self): The method that calculates the [tr\\_data](http://www.braintreepayments.com/docs/python/transactions/create_tr#tr_data) to prevent a form from being tampered post-submission.
- generate\_form(self): The method that generates and returns the form (present in billing.forms.braintree\_payments\_form) and populates the initial data with the self.fields (added through either the add\_fields or add\_field methods) and tr\_data.

### Example:

In the views.py:

```
braintree_obj = get_integration("braintree_payments")
# Standard braintree fields
fields = {"transaction": {
            "order_id": "some_unique_id",
            "type": "sale",
            "options": {
                "submit_for_settlement": True
              },
            },
            "site": "%s://%s" %("https" if request.is_secure() else "http",
                                 RequestSite(request).domain)
         }
```

```
braintree obj.add fields(fields)
return render_to_response("some_template.html",
                          {"bp": braintree_obj},
                          context_instance=RequestContext(request))
```
In the urls.py:

```
braintree_obj = get_integration("braintree_payments")
urlpatterns += patterns('',
   (r'^braintree/', include(braintree.urls)),
```
#### In the template:

)

```
{% load render_integration from billing_tags %}
{% render_integration bp %}
```
Stripe Payment Integration *[Stripe Payment Integration](#page-9092-0)* is a service offered by [Stripe Payment](https://stripe.com) to reduce the complexity of PCI compliance.

Note: This integration makes use of the official [stripe](http://pypi.python.org/pypi/stripe/) python package offered by Stripe Payments. Please install it before you use this integration.

Refer to the [Stripe Payments](#page-9074-0) Gateway for the settings attributes.

Here are the methods and attributes implemented on the StripeIntegration class:

- \_init\_(self, options=None): The constructor method that configures the stripe setting
- get urls (self): The method sets the url to which the token is sent after the it is obtained from Stripe. This method is generally mapped directly in the urls.py.

```
from billing import get_integration
stripe_obj = get_integration("stripe")
urlpatterns += patterns('',
   (r'^stripe/', include(stripe_obj.urls)),
)
```
- transaction(self, request): The method that receives the Stripe Token after successfully validating with the Stripe servers. Needs to be subclassed to include the token transaction logic.
- generate form(self): The method that generates and returns the form (present in billing.forms.stripe\_form)

#### Example:

In <some\_app>/integrations/stripe\_example\_integration.py:

```
from billing.integrations.stripe_integration import StripeIntegration
class StripeExampleIntegration(StripeIntegration):
   def transaction(self, request):
        # The token is received in the POST request
        resp = self.gateway.purchase(100, request.POST["stripeToken"])
        if resp["status"] == "SUCCESS":
            # Redirect if the transaction is successful
```

```
else:
    # Transaction failed
```
...

...

In the views.py:

```
stripe_obj = get_integration("stripe_example")
return render_to_response("some_template.html",
                        {"stripe_obj": stripe_obj},
                        context_instance=RequestContext(request))
```
In the urls.py:

```
stripe_obj = get_integration("stripe_example")
urlpatterns += patterns('',
   (r'^stripe/', include(stripe_obj.urls)),
)
```
In the template:

```
{% load render_integration from billing_tags %}
{% render_integration stripe_obj %}
```
eWAY Payment Integration The eWAY integration functionality interfaces with eWAY's Merchant Hosted Payments facility. Their service makes it extremely easy to be PCI-DSS compliant by allowing you to never receive customer credit card information.

Note: This integration requires the [suds](https://fedorahosted.org/suds/) package. Please install it before you use this integration.

The basic data flow is as follows:

- 1. Request an *access code* from eWAY.
- 2. Create an HTML form with the *access code* and user credit card fields.
- 3. Encourage the user to submit the form to eWAY and they'll be redirected back to your site.
- 4. Use the *access code* to ask eWAY if the transaction was successful.

You must add the following to project's settings:

```
MERCHANT_SETTINGS = {
    "eway": {
        "CUSTOMER_ID": "???",
        "USERNAME": "???",
        "PASSWORD": "???",
    }
}
```
The integration class is used to request an *access code* and also to check its success after the redirect:

```
class EwayIntegration(access_code=None)
     Creates an integration object for use with eWAY.
```
*access\_code* is optional, but must be configured prior to using [check\\_transaction\(\)](#page-9096-0).

**request\_access\_code**(*payment*, *redirect\_url*, *customer=None*, *billing\_country=None*, *ip\_address=None*)

Requests an *access code* from eWAY to use with a transaction.

**Parameters** 

- **payment** (*dict*) Information about the payment
- **redirect\_url** (*unicode*) URL to redirect the user to after payment
- **customer** (*dict*) Customer related information
- **billing\_country** (*unicode alpha-2 country code (as per ISO 3166)*) Customer's billing country
- **ip\_address** (*unicode*) Customer's IP address

Returns (access\_code, customer)

The integration is automatically updated with the returned access code.

Supported keys in customer:

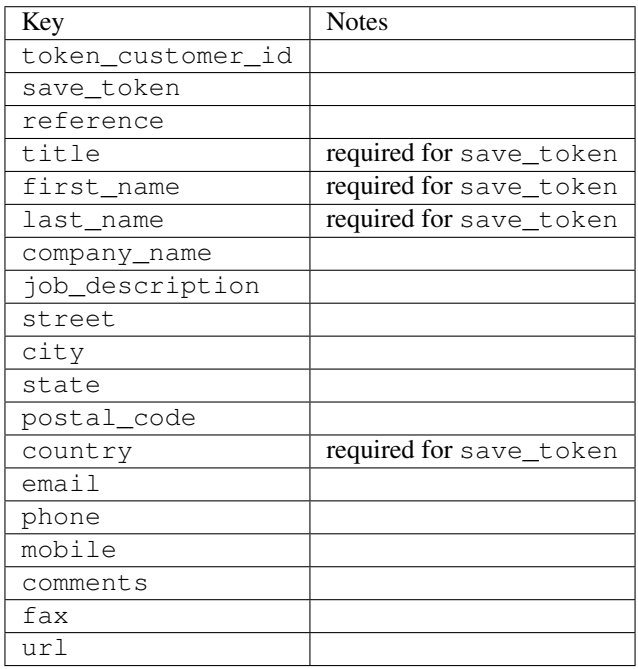

Supported keys in payment:

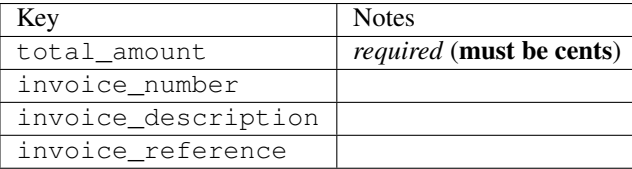

To add extra security, it's a good idea to specify ip\_address. The value is given to eWAY to allow them to ensure that the POST request they receive comes from the given address. E.g.:

```
def payment(request):
    integration = get_integration("eway_au")
    access_code, customer = integration.request_access_code(..., ip_address=request.META["REMOTE
    \# ...
```
### Returned value

The returned value is a tuple (access\_code, customer). access\_code is the access code granted by eWAY that must be included in the HTML form, and is used to request transaction status after the redirect.

customer is a dict containing information about the customer. This is particularly useful if you make use of save\_token and token\_customer\_id to save customer details on eWAY's servers. Keys in the dict are:

•token\_customer\_id •save\_token •reference •title •first\_name •last\_name •company\_name •job\_description •street •city •state •postal\_code •country – e.g. au •email •phone •mobile •comments •fax •url •card\_number – e.g. 444433XXXXXX1111 •card\_name •card\_expiry\_month •card\_expiry\_year

### **check\_transaction**()

Check with eWAY what happened with a transaction.

This method requires access\_code has been configured.

Returns dict

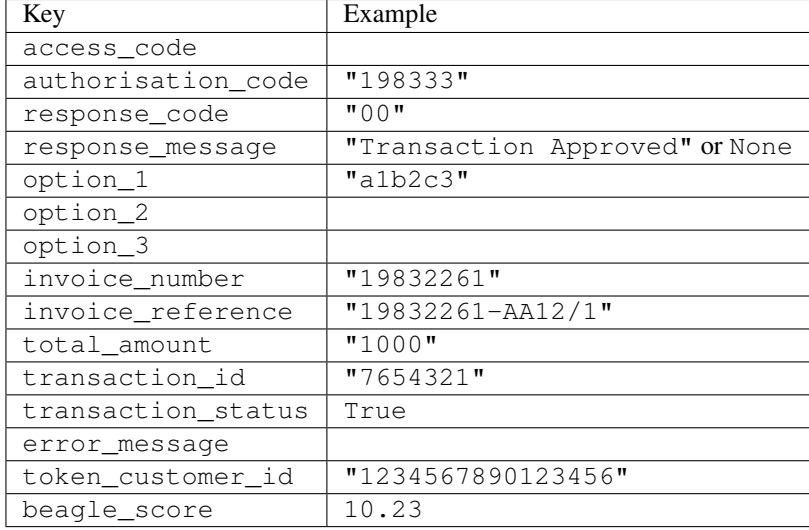

#### Example:

```
# views.py
from billing import get_integration
from django.shortcuts import get_object_or_404
def payment(request, cart_pk):
    # Pretend some 'Order' model exists with a 'total_price' in dollars
   order = get_object_or_404(Order, pk=cart_pk)
    integration = get_integration("eway_au")
    access_code, customer = integration.request_access_code(
        customer={"first_name": "Bradley", "last_name": "Ayers"},
       payment={"total_amount": order.total_price * 100},
       return_url=reverse(payment_done))
    request.session["eway_access_code"] = integration.access_code
   return render(request, "payment.html", {"integration": integration})
def payment done(request, cart pk):
   order = get_object_or_404(Order, pk=cart_pk)
   access_code = request.session["access_code"]
   integration = get_integration("eway_au", access_code=access_code)
    # Retrieve transaction status from eWAY
    status = integration.check_transaction()
   if status["response_code"] in ("00", "08", "11"):
       order.is_paid = True
       order.save()
       template = "receipt.html"
   else:
       template = "payment_failed.html"
    return render(request, template, {"status": status})
```
In order for eWAY to process the transaction, the user must submit the payment HTML form directly to eWAY. The helper tag {% eway %} makes this trivial:

```
{% load render_integration from billing_tags %}
{% render_integration integration %}
```
For a more configurable form, use the following pattern:

```
\n  <form method="post" action="{{ integration.service_url }}">
    {{ integration.generate_form.as_p }}
    <input type="submit"/>
\langle/form>
```
Authorize.Net Direct Post Method [Authorize.Net Direct Post Method](http://developer.authorize.net/api/dpm) is a service offered by [Authorize.Net](http://authorize.net/) to reduce the complexity of PCI compliance.

Here are the following settings attributes that are required:

- LOGIN\_ID: The Login id provided by Authorize.Net. Can be obtained from the dashboard.
- TRANSACTION\_KEY: The Transaction key is used to sign the generated form with a shared key to validate against form tampering.
- MD5 HASH: This attribute is used to generate a hash that is verified against the hash sent by Authorize.Net to confirm the request's source.

Here are the methods and attributes implemented on the AuthorizeNetDpmIntegration class:

- \_init\_(self): The constructor that configures the Authorize.Net Integration environment setting it either to production or sandbox mode based on the value of settings.MERCHANT\_TEST\_MODE.
- **form\_class (self)**: Returns the form class that is used to generate the form. Defaults to billing.forms.authorize\_net\_forms.AuthorizeNetDPMForm.
- generate\_form(self): Renders the form and generates some precomputed field values.
- service url(self): Returns the Authorize.net url to be set on the form.
- verify response(self, request): Verifies if the relay response originated from Authorize.Net.
- get urls (self): The method sets the url to which Authorize.Net sends a relay response, redirects on a success or failure.

```
from billing import get_integration
integration = get_integration("authorize_net_dpm")
urlpatterns += patterns('',
   (r'^authorize_net/', include(integration.urls)),
)
```
- authorize\_net\_notify\_handler(self, request): The view method that handles the verification of the response, firing of the signal and sends out the redirect snippet to Authorize.Net.
- authorize net success handler(self, request): The method that renders the *billing/authorize\_net\_success.html*.
- authorize\_net\_failure\_handler(self, request): The method that renders the *billing/authorize\_net\_failure.html*.

### Example:

In the views.py:

```
int_obj = get_integration("authorize_net_dpm")
fields = \{ 'x\_amount' : 1,'x_fp_sequence': datetime.datetime.now().strftime('%Y%m%d%H%M%S'),
          'x_fp_timestamp': datetime.datetime.utcnow().strftime('%s'),
```

```
'x recurring bill': 'F',
         }
int_obj.add_fields(fields)
return render_to_response("some_template.html",
                           {"adp": int_obj},
                          context_instance=RequestContext(request))
```
In the urls.py:

```
int_obj = get_integration("authorize_net_dpm")
urlpatterns += patterns('',
   (r'^authorize_net/', include(int_obj.urls)),
)
```
In the template:

```
{% load render_integration from billing_tags %}
{% render_integration adp %}
```
Signals The signals emitted by [Merchant](http://github.com/agiliq/merchant) are:

- *transaction\_was\_successful(sender, type=..., response=...)*: This signal is dispatched when a payment is successfully transacted. The *sender* is the object which has dispatched the signal. *type* is the kind of transaction. Current choices for type are:
	- *purchase*
	- *authorize*
	- *capture*
	- *credit*
	- *void*
	- *store*
	- *unstore*

*response* is the actual response object that is sent after the success. Please consult the individual gateway docs for the response object.

- *transaction\_was\_unsuccessful(sender, type=..., response=...)*: This signal is dispatched when a payment fails. The *sender* is the object which has dispatched the signal. *type* is the kind of transation. Current choices for type are:
	- *purchase*
	- *authorize*
	- *capture*
	- *credit*
	- *void*
	- *store*
	- *unstore*

*response* is the actual response object that is sent after the success.

Note: Some gateways are implemented to raise an error on failure. This exception may be passed as the response object. Please consult the docs to confirm.

Writing a new gateway Writing a new gateway for [Merchant](http://github.com/agiliq/merchant) is very easy. Here are the steps to follow to write a new gateway:

• Create a new gateway file under the *billing.gateways* module which should follow this naming convention:

```
<gateway_name>_gateway.py
```
...

So for example, PayPal would have *pay\_pal\_gateway.py*. Similarly, Authorize.Net, would have *authorize\_net\_gateway.py*.

• Create a class in this file with the following name:

```
class GatewayNameGateway(Gateway):
```
So for PayPal, it would be *PayPalGateway* and for Authorize.Net, it would be *AuthorizeNetGateway*.

• Implement all or any of following methods in the class:

```
def purchase(self, money, credit_card, options = None):
...
def authorize(self, money, credit_card, options = None):
...
def capture(self, money, authorization, options = None):
...
def void(self, identification, options = None):
...
def credit(self, money, identification, options = None):
...
def recurring(self, money, creditcard, options = None):
...
def store(self, creditcard, options = None):
...
def unstore(self, identification, options = None):
...
```
Customizing Merchant While we make all attempts to cover most of the functionality of the payment processors but may fall short sometimes. There is absolutely no need to worry as the gateway and integration objects are extensible.

[Merchant](https://github.com/agiliq/merchant) looks for gateways and integration objects under every INSTALLED\_APPS in settings.py. So it is possible for you to write your custom or modified objects within your app without having to patch the merchant code.

Note: Most of what is written below will also be applicable for gateways and you will have to replace instances of integration with gateway.

Suppose you want to extend the [Braintree Payments Integration,](#page-9090-0) to render a different template on success instead of the default billing/braintree\_success.html.

Here is the process:

- In any of the settings.INSTALLED\_APPS, create an integrations module (in layman's term an integrations directory with an \_\_init \_\_.py file under that directory).
- Create a file in that integrations directory that follows the convention below:

```
<integration_name>_integration.py
```
Let us name the modified integration as  $modified\_bp$ , then the filename would be:

modified\_bp\_integration.py

and the Integration class name in that file as ModifiedBpIntegration.

Note: The naming of the file and class follows a simple rule. The filename is split on underscores and each element of the split sequence is capitalized to obtain the class name.

So in our example, in the modified\_bp\_integration.py:

```
class ModifiedBpIntegration(BraintreePaymentsIntegration):
    def braintree_success_handler(self, request, response):
       return render_to_response("my_new_success.html",
                                 {"resp": response},
                                 context_instance=RequestContext(request))
```
• Then use the new integration in your code just as you would for a built-in integration:

**>>>** bp\_obj = get\_integration("modified\_bp")

Contributing to Merchant While there is no requirement for you to contribute your new gateway code or changes back to the [upstream project,](http://github.com/agiliq/merchant) you can play a good samaritan by contributing back to the project and helping scores of people.

Here are the steps to follow to contribute back to [Merchant:](http://github.com/agiliq/merchant)

- Fork the project from it's [github page.](http://github.com/agiliq/merchant)
- Make the changes in your fork.
- File an issue at the [github page](http://github.com/agiliq/merchant) and enclose a pull request.

Note: If you want to include a new gateway, we request you to include a few tests (probably using the current tests as a template).

• Don't forget to add yourself to the *CONTRIBUTORS.txt* file before opening an issue.

#### Changes

#### 0.4 (upcoming)

- Added python3 support
- Removed google checkout

#### 0.3

- Django 1.7 suport (potentially backwards incompatible changes)
- Updated the example *requirements.txt*

# $0.2$

- Unit tests are skipped unless the corresponding gateways are configured
- Bugfix Use settings.AUTH\_USER\_MODEL instead of get\_user\_model
- Demo fill up initial data for all gateways

# 0.1

• Added PIN payments support

# 0.09

• Removed Samurai gateway and integration

# 0.08

- Added bitcoin backend
- Bugfixes to eWay, paypal integration and authorize.net
- Google Checkout shipping, tax rate and private data support
- Changes to Amazon FPS to work with latest boto. Addition of new fields to the FPS response model. A backwards incompatible change
- Made merchant django v1.5 compatible
- Fixes in the chargebee gateway broken by changes in the 'requests' api
- Changes to the example to prevent empty forms from raising a Server Error

# 0.07

- Added Chargebee support
- Added Beanstream gateway

# 0.06

- Added WePay gateway
- Added Authorize.Net Direct Post Method integration

# 0.05

• Added Paylane gateway support.

# 0.04

- Backwards incompatible version.
- Changes in the settings attributes. Now there is a single attribute for storing the configuration of all gateways and integrations. Check the docs for details.
- Changed the usage of the template tags. Refer the docs for details.
- Added a display\_name to the integration object. Shouldn't affect users.

# 0.03

• Added support for Stripe and Samurai gateways and integrations.

### 0.02

• Added a setup.py and uploaded the package to pypi

### 0.01

- Initial commit.
- [Overview](#page-9042-0)
- [Install Merchant](#page-9046-0)
- [Credit Card](#page-9048-0)
- [Gateways](#page-9052-0)
	- [On-site Processing](#page-9056-0)
		- \* [Authorize.Net](#page-9058-0)
		- \* [Braintree Payments Server to Server](#page-9064-0)
		- \* [eWay](#page-9068-0)
		- \* [PayPal](#page-9072-0)
		- \* [Stripe Payments](#page-9074-0)
		- \* [Paylane](#page-9070-0)
		- \* [WePay](#page-9076-0)
		- \* [Beanstream](#page-9060-0)
		- \* [Chargebee](#page-9066-0)
		- \* [Bitcoin](#page-9062-0)
		- \* Global Iris
	- [Off-site Processing](#page-9078-0)
		- \* [PayPal](#page-9080-0)
		- \* Google Checkout
		- \* [RBS WorldPay](#page-9084-0)
		- \* [Amazon FPS](#page-9086-0)
		- \* [Braintree Payments Transparent Redirect](#page-9090-0)
		- \* [Stripe](#page-9092-0)
		- \* [eWAY](#page-9094-0)
		- \* [Authorize.Net Direct Post Method](#page-9098-0)
		- \* Global Iris RealMPI
- [Signals](#page-9100-0)
- [Writing your own gateway](#page-9102-0)
- [Customizing the inbuilt Gateway/Integrations](#page-9104-0)
- [Contributing to Merchant](#page-9106-0)
- [Changelist](#page-9108-0)

#### Indices and tables

- genindex
- modindex
- search

Merchant: Pluggable and Unified API for Payment Processors [Merchant,](http://github.com/agiliq/merchant) is a [django](http://www.djangoproject.com/) app that offers a uniform api and pluggable interface to interact with a variety of payment processors. It is heavily inspired from Ruby's [Active-](http://activemerchant.org/)[Merchant.](http://activemerchant.org/)

Overview Simple how to:

```
# settings.py
# Authorize.Net settings
AUTHORIZE_LOGIN_ID = "..."
AUTHORIZE_TRANSACTION_KEY = "..."
# PayPal settings
PAYPAL TEST = True
PAYPAL_WPP_USER = "..."
PAYPAL_WPP_PASSWORD = "..."
PAYPAL WPP_SIGNATURE = "..."
# views.py or wherever you want to use it
>>> g1 = get_gateway("authorize_net")
>>>
>>> cc = CreditCard(first_name= "Test",
... last_name = "User,
... month=10, year=2011,
... number="4222222222222",
... verification value="100")
>>>
>>> response1 = g1.purchase(100, cc, options = {...})
>>> response1
{"status": "SUCCESS", "response": <AuthorizeNetAIMResponse object>}
>>>>>> g2 = get_gateway("pay_pal")
>>>>>> response2 = q2.purchase(100, cc, options = {\dots})
>>> response2
{"status": "SUCCESS", "response": <PayPalNVP object>}
```
Installing Merchant You can use any of the following methods to install merchant.

• The recommended way is to install from [PyPi:](http://pypi.python.org/pypi/django-merchant)

pip install django-merchant

• If you are feeling adventurous, you might want to run the code off the git repository:

pip install -e git+git://github.com/agiliq/merchant.git#egg=django-merchant

#### Post-installation

- Install the dependencies for the gateways as prescribed in the individual gateway doc.
- Reference the billing app in your settings INSTALLED\_APPS.
- Run python manage.py syncdb to create the new required database tables

Configuration To configure a gateway/integration add the corresponding key to MERCHANT\_SETTINGS. Take a look at local.py-dist for reference.

Running the Test Suite By default, the test suite is configured to run tests for all the gateways and integrations which are configured:

python manage.py test billing

Tests for gateways and integrations which are not configured will be skipped.

If you are planning to integrate your app with a specific gateway/integration then you might wish to run only that apps test suite. For example, to run the Google Checkout Integration test case:

python manage.py test billing.GoogleCheckoutTestCase

Credit Card The *CreditCard* class is a helper class with some useful methods mainly for validation. This class is available in *billing.utils.credit\_card*.

### Attribute Reference

- *regexp*: The compiled regular expression that matches all card numbers for the card issuing authority. For the *CreditCard* class, this is *None*. It is overridden by subclasses.
- *card\_type*: Points to a one of *CreditCard*'s subclasses. This attribute is set by the *validate\_card* method of the selected gateway.
- *card\_name*: Card issuing authority name. Generally not required, but some gateways expect the user to figure out the credit card type to send with the requests.

### Method Reference

- *\_\_init\_\_*: This method expects 6 keyword arguments. They are
	- *first\_name*: The first name of the credit card holder.
	- *last\_name*: The last name of the credit card holder.
	- *cardholders\_name*: The full name of the credit card holder, as an alternative to supplying *first\_name* and *last\_name*.
	- *month*: The expiration month of the credit card as an integer. Required
	- *year*: The expiration year of the credit card as an integer. Required
	- *number*: The credit card number (generally 16 digits). Required
	- *verification\_value*: The card security code (CVV2). Required
- *is luhn valid:* Checks the validity of the credit card number by using the *Luhn's algorithm* and returns a boolean. This method takes no arguments.
- *is\_expired*: Checks if the expiration date of the card is beyond today and returns a boolean. This method takes no arguments.
- *valid essential attributes*: Verifies if all the 6 arguments provided to the *init* method are filled and returns a boolean.
- *is\_valid*: Checks the validity of the card by calling the *is\_luhn\_valid*, *is\_expired* and *valid\_essential\_attributes* method and returns a boolean. This method takes no arguments.
- *expire\_date*: Returns the card expiry date in the "MM-YYYY" format. This is also available as a property.
- *name*: Returns the full name of the credit card holder by concatenating the *first\_name* and *last\_name*. This is also available as a property.

Subclasses Normally you do not use the subclasses directly. Instead, you use *CreditCard*, and call gateway.validate\_card() which will add a *card\_type* attribute which is the subclass.

The various credit cards and debit cards supported by [Merchant](http://github.com/agiliq/merchant) are:

### Credit Cards

- *Visa*
	- $-$  card name  $=$  "Visa"
	- $-$  regexp = re.compile('^4d{12}(d{3})?\$')
- *MasterCard*
	- card\_name = "MasterCard"
	- $-$  regexp = re.compile( $\sqrt{(5[1-5]d{4}1677189)d{10}^{\circ}}$ )
- *Discover*
	- card\_name = "Discover"
	- $-$  regexp = re.compile(' $(6011|65d{2})d{12}$ ')
- *AmericanExpress*
	- $-$  card name  $=$  "Amex"
	- $-$  regexp = re.compile('^3[47]d{13}\$')
- *DinersClub*
	- card\_name = "DinersClub"
	- $-$  regexp = re.compile('^3(0[0-5]|[68]d)d{11}\$')
- *JCB*
	- $-$  card name  $=$  "JCB"
	- $-$  regexp = re.compile('^35(28|29|[3-8]d)d{12}\$')

# Debit Cards

- *Switch*
	- card\_name = "Switch"
	- $-$  regexp = re.compile(' $^{6759d}$ {12}(d{2,3})?\$')
- *Solo*
	- card\_name = "Solo"
	- $-$  regexp = re.compile('^6767d{12}(d{2,3})?\$')
- *Dankort*
	- card\_name = "Dankort"
	- $-$  regexp = re.compile(' $\sim$ 5019d{12}\$')
- *Maestro*
	- card\_name = "Maestro"
	- $-$  regexp = re.compile( $\sqrt{(5[06-8][6d)d(10,17)}\$ )
- *Forbrugsforeningen*
	- card\_name = "Forbrugsforeningen"
	- $-$  regexp = re.compile( $^{(0.600722d}{10}\$ \$')
- *Laser*
	- card\_name = "Laser"
	- $-$  regexp = re.compile(' $(6304167061677116709)d{8}(d{4}d{6,7})$ ?\$')

# **Helpers**

- all\_credit\_cards = [Visa, MasterCard, Discover, AmericanExpress, DinersClub, JCB]
- all debit cards = [Switch, Solo, Dankort, Maestro, Forbrugsforeningen, Laser]
- all\_cards = all\_credit\_cards + all\_debit\_cards

Gateways Gateways are the payment processors implemented in [Merchant.](http://github.com/agiliq/merchant) This is implemented as a class so that it is easy to extend and create as many gateways as possible.

The base gateway class is *billing.gateway.Gateway* which has the following methods and attributes.

# Attribute Reference

- test\_mode: This boolean attribute signifies if the gateway is in the test mode. By default, it looks up this value from the *MERCHANT\_TEST\_MODE* attribute from the settings file. If the *MERCHANT\_TEST\_MODE* attribute is not found in the settings file, the default value is *True* indicating that the gateway is in the test mode. So do not forget to either set the attribute to *True* in the subclass or through the settings file.
- default\_currency: This is the currency in which the transactions are settled ie the currency in which the payment gateway sends the invoice, transaction reports etc. This does not prevent the developer from charging a customer in other currencies but the exchange rate conversion has to be manually handled by the developer. This is a string, for example *"USD"* for US Dollar.
- supported\_countries: This is a *list* of supported countries that are handled by the payment gateway. This should contain a list of the country codes as prescribed by the [ISO 3166-alpha 2 standard.](http://en.wikipedia.org/wiki/ISO_3166-1_alpha-2) The *billing.utils.countries* contains a mapping of the country names and ISO codes.
- supported\_cardtypes: This is a *list* of supported card types handled by the payment gateway. This should contain a list of instances of the [CreditCard](#page-9048-0) class.
- homepage url: A string pointing to the URL of the payment gateway. This is just a helper attribute that is currently not used.
- display\_name: A string that contains the name of the payment gateway. Another helper attribute that is currently not used.
- application\_id: An application name or unique identifier for the gateway. Yet another helper attribute not currently used.

### Method Reference

- validate card(credit card): This method validates the supplied card by checking if it is supported by the gateway (through the *supported\_cardtypes* attribute) and calls the *is\_valid* method of the card and returns a boolean. if the card is not supported by the gateway, a *CardNotSupported* exception is raised.
- service\_url: A property that returns the url to which the credit card and other transaction related details are submitted.
- purchase(money, credit\_card, options = None): A method that charges the given card (one-time) for the given amount *money* using the *options* provided. Subclasses have to implement this method.
- authorize(money, credit\_card, options = None): A method that authorizes (for a future transaction) the credit card for the amount *money* using the *options* provided. Subclasses have to implement this method.
- capture(money, authorization, options = None): A method that captures funds from a previously authorized transaction using the *options* provided. Subclasses have to implement this method.
- void(identification, options = None): A method that nulls/voids/blanks an authorized transaction identified by *identification* to prevent a subsequent capture. Subclasses have to implement this method.
- credit(money, identification, options = None): A method that refunds a settled transaction with the transacation id *identification* and given *options*. Subclasses must implement this method.
- recurring(money, creditcard, options = None): A method that sets up a recurring transaction (or a subscription). Subclasses must implement this method.
- store(creditcard, options = None): A method that stores the credit card and user profile information on the payment gateway's servers for future reference. Subclasses must implement this method.
- unstore(identification, options = None): A method that reverses the *store* method's results. Subclasses must implement this method.

The *options* dictionary passed to the above methods consists of the following keys:

- order id: A unique order identification code (usually set by the gateway).
- ip: The IP address of the customer making the purchase. This is required by certain gateways like PayPal.
- customer: The name, customer number, or other information that identifies the customer. Optional.
- invoice: The invoice code/number (set by the merchant).
- merchant: The name or description of the merchant offering the product.
- description: A description of the product or transaction.
- email: The email address of the customer. Required by a few gateways.
- currency: Required when using a currency with a gateway that supports multiple currencies. If not specified, the value of the *default\_currency* attribute of the gateway instance is used.
- billing address: A dictionary containing the billing address of the customer. Generally required by gateways for address verification (AVS) etc.
- shipping address: A dictionary containing the shipping address of the customer. Required if the merchant requires shipping of products and where billing address is not the same as shipping address.

The address dictionary for *billing\_address* and *shipping\_address* should have the following keys:

- name: The full name of the customer.
- company: The company name of the customer. Required by a few gateways.
- address1: The primary street address of the customer. Required by many gateways.
- address2: Additional line for the address. Optional.
- city: The city of the customer.
- state: The state of the customer.
- country: The [ISO 3166-alpha 2 standard](http://en.wikipedia.org/wiki/ISO_3166-1_alpha-2) code for the country of the customer.
- zip: The zip or postal code of the customer.
- phone: The phone number of the customer. Optional.

All the above methods return a standard *response* dictionary containing the following keys:

- status: Indicating if the transaction is a "SUCCESS" or a "FAILURE"
- response: The response object for the transaction. Please consult the respective gateway's documentation to learn more about it.

### Helper functions

• get\_gateway(name, \*args, \*\*kwargs): A helper function that loads the gateway class by the *name* and initializes it with the *args* and *kwargs*.

On-site Processing Onsite processing refers to the payment mechanism where the customer stays on the merchant website and the authentication is done by the merchant website with the gateway in the background.

Merchant websites need to comply with [PCI standards](http://en.wikipedia.org/wiki/Payment_Card_Industry_Data_Security_Standard) to be able to securely carry out transactions.

On-site processing for payment gateways is implemented by using subclasses of the [Gateway class.](#page-9052-0)

Authorize.Net Gateway This gateway implements the [Authorize.Net Advanced Integration Method \(AIM\).](http://developer.authorize.net/api/aim/)

### Usage

- Setup a [test account](http://developer.authorize.net/testaccount/) with Authorize.Net.
- Add the following attributes to your *settings.py*:

```
MERCHANT_TEST_MODE = True # Toggle for live transactions
MERCHANT_SETTINGS = {
    "authorize_net": {
       "LOGIN_ID" : "???",
       "TRANSACTION_KEY" : "???"
    }
```
... }

• Use the gateway instance:

```
>>> g1 = get_gateway("authorize_net")
>>>
>>> cc = CreditCard(first_name= "Test",
... last_name = "User",
... month=10, year=2011,
... number="4222222222222",
... verification value="100")
\gt\Rightarrow response1 = q1. purchase(1, cc, options = {...})
>>> response1
{"status": "SUCCESS", "response": <AuthorizeNetAIMResponse object>}
```
[Beanstream](http://www.beanstream.com/site/ca/index.html) Beanstream is a gateway headquartered in Canada and offering payment processing across North America.

Note: You will require the [beanstream python package](http://github.com/dragonx/beanstream) maintained by the community.

Settings attributes required (optional if you are passing them while initializing the gateway) for this integration are:

- MERCHANT\_ID: The merchant id provided by Beanstream. Can be obtained from the account dashboard.
- LOGIN\_COMPANY: The company name as visible from the account settings in the dashboard.
- LOGIN\_USER: The username used to login to the account dashboard.
- LOGIN\_PASSWORD: The password used to login to the account dashboard.
- HASH\_ALGORITHM: This is optional but required if you have enabled hashing in account dashboard. The values may be one of *SHA-1* and *MD5*.
- HASHCODE: If the above attribute is enabled, then set this attribute to the hash value you've setup in the account dashboard.

Settings attributes:

```
MERCHANT_TEST_MODE = True # Toggle for live
MERCHANT SETTINGS = {
    "beanstream": {
        "MERCHANT_ID": "???",
        "LOGIN_COMPANY": "???",
        "LOGIN_USER": "???",
        "LOGIN_PASSWORD": "???",
        # The below two attributes are optional
        "HASH_ALGORITHM": "???",
        "HASHCODE": "???",
    }
    ...
}
```
### Example:

Simple usage:

```
>>> beanstream = get_gateway("beanstream")
>>> credit_card = CreditCard(first_name="Test", last_name="User",
                             month=10, year=2011,
                             number="4111111111111111",
                             verification_value="100")
# Bill the user for 1000 USD
>>> resp = beanstream.purchase(1000, credit_card)
>>> resp["response"].resp.approved()
True
# Authorize the card for 1000 USD
>>> resp = beanstream.authorize(1000, credit_card)
# Capture funds (900 USD) from a previously authorized transaction
>>> response = beanstream.capture(900, resp["response"].resp["trnId"])
>>> response["response"].resp.approved()
True
# Void an authorized transaction
>>> beanstream.void(resp["response"].resp["trnId"])
```
Bitcoin Gateway The Bitcoin gateway implements the [Bitcoin digital currency.](http://bitcoin.org/)

It is implemented using the JSON-RPC API as described in the [Merchant Howto.](https://en.bitcoin.it/wiki/Merchant_Howto#Using_a_third-party_plugin)

Note: The Bitcoin gateway depends on the *bitcoin-python* library which can be installed from pypi

#### Usage

• Add the following attributes to your *settings.py*:

```
"bitcoin": {
    "RPCUSER": "", # you'll find these settings in your $HOME/.bitcoin/bitcoin.conf
    "RPCPASSWORD": "",
    "HOST": "",
    "PORT": "",
    "ACCOUNT": "",
    "MINCONF": 1,
},
```
• Use the gateway instance:

```
>>> g1 = get_gateway("bitcoin")
>>> addr = g1.get_new_address()
>>> # pass along this address to your customer
>>> # the purchase will only be successful when
>>> # the amount is transferred to the above address
>>> response1 = g1.purchase(100, addr, options = {...})
>>> response1
{"status": "SUCCESS", "response": <instance>}
```
**[Braintree Payments Server to Server](http://www.braintreepayments.com/gateway/api)** [Braintree](http://www.braintreepayments.com/) Payments Server to Server is a gateway provided by Braintree [Payments](http://www.braintreepayments.com/) to services which are willing to take the burden of PCI compliance. This does not involve any redirects and only Server to Server calls happen in the background.

Note: You will require the official [braintree](http://pypi.python.org/pypi/braintree/) python package offered by Braintree for this gateway to work.

Settings attributes required for this integration are:

- MERCHANT\_ACCOUNT\_ID: The merchant account id provided by Braintree. Can be obtained from the account dashboard.
- PUBLIC\_KEY: The public key provided by Braintree through their account dashboard.
- PRIVATE\_KEY: The private key provided by Braintree through their account dashboard.

Settings attributes:

```
MERCHANT_TEST_MODE = True # Toggle for live
MERCHANT SETTINGS = {
    "braintree_payments": {
        "MERCHANT_ACCOUNT_ID": "???",
        "PUBLIC_KEY": "???",
        "PRIVATE_KEY": "???"
    }
    ...
}
```
#### Example:

Simple usage:

```
>>> braintree = get_gateway("braintree_payments")
>>> credit_card = CreditCard(first_name="Test", last_name="User",
                             month=10, year=2011,
                             number="4111111111111111",
                             verification_value="100")
# Bill the user for 1000 USD
>>> resp = braintree.purchase(1000, credit_card)
>>> resp["response"].is_success
True
# Authorize the card for 1000 USD
>>> resp = braintree.authorize(1000, credit_card)
# Capture funds (900 USD) from a previously authorized transaction
>>> response = braintree.capture(900, resp["response"].transaction.id)
>>> response["response"].is_success
True
# Void an authorized transaction
>>> braintree.void(resp["response"].transaction.id)
# Store Customer and Credit Card information in the vault
>>> options = {
        "customer": {
            "name": "John Doe",
            "email": "john.doe@example.com",
            },
        }
>>> resp = braintree.store(credit_card, options = options)
```

```
# Unstore a previously stored credit card from the vault
>>> response = braintree.unstore(resp["response"].customer.credit_cards[0].token)
>>> response["response"].is_success
True
# A recurring plan charge
>>> options = {
        "customer": {
            "name": "John Doe",
            "email": "john.doe@example.com",
            },
        "recurring": {
            "plan_id": "test_plan",
            "trial duration": 2,
            "trial_duration_unit": "month",
            "number_of_billing_cycles": 12,
            },
        }
>>> resp = braintree.recurring(10, credit_card, options = options)
>>> resp["response"].is_success
True
>>> resp["response"].subscription.number_of_billing_cycles
12
```
Chargebee [Chargebee](http://www.chargebee.com/) is a SAAS that makes subscription billing easy to handle. They also provide the functionality to plug to multiple gateways in the backend.

Note: You will require the [requests](http://docs.python-requests.org/en/latest/index.html) package to get Chargebee to work.

Settings attributes required (optional if you are passing them while initializing the gateway) for this integration are:

- SITE: The name of the Chargebee app (or site as they refer). The URL is generally of the form ["https://](https:/){site}.chargebee.com/".
- API\_KEY: This key is provided in your settings dashboard.

Settings attributes:

```
MERCHANT TEST MODE = True # Together for liveMERCHANT_SETTINGS = {
    "chargebee": {
        "SITE": "some-test",
        "API_KEY": "???",
    }
    ...
}
```
Example:

Simple usage:

```
>>> chargebee = get_gateway("chargebee")
>>> credit_card = CreditCard(first_name="Test", last_name="User",
                             month=10, year=2011,
                             number="4111111111111111",
                             verification_value="100")
```

```
# Bill the user for 10 USD per month based on a plan called 'monthly'
# The 'recurring' method on the gateway is a mirror to the 'store' method
>>> resp = chargebee.store(credit_card, options = {"plan_id": "monthly"})
>>> resp["response"]["customer"]["subscription"]["id"]
...
# Cancel the existing subscription
>>> response = chargebee.unstore(resp["response"]["customer"]["subscription"]["id"])
>>> response["response"]["subscription"]["status"]
'cancelled'
# Bill the user for 1000 USD
# Technically, Chargebee doesn't have a one shot purchase.
# Create a plan (called 'oneshot' below) that does a recurring
# subscription with an interval of a decade or more
>>> resp = chargebee.purchase(1000, credit_card,
   options = {"plan_id": "oneshot", "description": "Quick Purchase"})
>>> resp["response"]["invoice"]["subscription_id"]
...
# Authorize the card for 100 USD
# Technically, Chargebee doesn't have a one shot authorize.
# Create a plan (called 'oneshot' below) that does a recurring
# subscription with an interval of a decade or more and authorizes
# the card for a large amount
>>> resp = chargebee.authorize(100, credit_card,
   options = {"plan_id": "oneshot", "description": "Quick Authorize"})
# Capture funds (90 USD) from a previously authorized transaction
>>> response = chargebee.capture(90, resp["response"]["subscription"]["id"])
>>> response["status"]
'SUCCESS'
# Void an authorized transaction
>>> resp = chargebee.void(resp["response"]["invoice"]["subscription_id"])
>>> resp["status"]
'SUCCESS'
```
eWay Gateway The eWay gateway implements the [eWay Hosted Payment API.](http://www.eway.com.au/Developer/eway-api/hosted-payment-solution.aspx)

Note: Since the eWay payment gateway uses [SOAP,](http://en.wikipedia.org/wiki/SOAP) the API has been implemented using the [suds](https://fedorahosted.org/suds/) SOAP library for python. You'll require it to be able to use this gateway.

#### Usage

• Add the following attributes to your *settings.py*:

```
MERCHANT_TEST_MODE = True
MERCHANT_SETTINGS = {
    "eway": {
        "CUSTOMER_ID": "???",
        "USERNAME": "???",
        "PASSWORD": "???",
    }
}
```
• Use the gateway instance:

```
>>> g1 = get_gateway("eway")
>>>
>>> cc = CreditCard(first_name= "Test",
... last_name = "User",
... month=10, year=2011,
... number="4222222222222",
... verification_value="100")
>>>
\Rightarrow response1 = q1.purchase(100, cc, options = {...})
>>> response1
{"status": "SUCCESS", "response": <instance>}
```
**[Paylane](https://paylane.com/) Gateway** Paylane is a payment processor focussed mainly in Europe.

Note: You will require [suds](https://fedorahosted.org/suds) python package to work with the the SOAP interface.

Settings attributes required for this gateway are:

- USERNAME: The username provided by Paylane while signing up for an account.
- PASSWORD: The password you set from the merchant admin panel. Not to be confused with the merchant login password.
- WSDL (optional): The location of the WSDL file. Defaults to [https://direct.paylane.com/wsdl/production/Direct.wsdl.](https://direct.paylane.com/wsdl/production/Direct.wsdl)
- SUDS\_CACHE\_DIR (optional): The location of the suds cache files. Defaults to /tmp/suds.

Settings attributes:

```
MERCHANT_TEST_MODE = True # Toggle for live
MERCHANT_SETTINGS = {
    "paylane": {
        "USERNAME": "???",
        "PASSWORD": "???",
    }
    ...
}
```
#### Example:

Simple usage:

```
>>> paylane = get_gateway("paylane")
>>> credit_card = CreditCard(first_name="Test", last_name="User",
                             month=10, year=2012,
                             number="4242424242424242",
                             verification_value="100")
# Bill the user for 1000 USD
>>> resp = paylane.purchase(1000, credit_card)
>>> resp["status"]
SUCCESS
# Authorize the card for 1000 USD
>>> resp = paylane.authorize(1000, credit_card)
```

```
# Capture funds (900 USD) from a previously authorized transaction
>>> response = paylane.capture(900, resp["response"].id)
>>> response["status"]
SUCCESS
# A recurring plan charge
>>> options = {"plan_id": "gold"}
>>> resp = paylane.recurring(credit_card, options = options)
>>> resp["status"]
SUCCESS
```
#### PayPal Gateway

Note: This gateway is a wrapper to the [django-paypal](http://github.com/dcramer/django-paypal/) package. Please download it to be able to use the gateway.

The PayPal gateway is an implementation of the [PayPal Website Payments Pro](https://merchant.paypal.com/cgi-bin/marketingweb?cmd=_render-content&content_ID=merchant/wp_pro) product.

#### Usage

- Setup a PayPal Website Payments Pro account and obtain the API details.
- Add *paypal.standard* and *paypal.pro* (apps from [django-paypal\)](http://github.com/dcramer/django-paypal/) to the *INSTALLED\_APPS* in your *settings.py*.
- Also add the following attributes to your *settings.py*:

```
MERCHANT TEST MODE = True # Toggle for live transactions
MERCHANT_SETTINGS = {
    "pay_pal": {
        "WPP_USER" : "???",
       "WPP_PASSWORD" : "???",
       "WPP_SIGNATURE" : "???"
    }
}
# Since merchant relies on django-paypal
# you have to additionally provide the
# below attributes
PAYPAL_TEST = MERCHANT_TEST_MODE
PAYPAL_WPP_USER = MERCHANT_SETTINGS["pay_pal"]["WPP_USER"]
PAYPAL_WPP_PASSWORD = MERCHANT_SETTINGS["pay_pal"]["WPP_PASSWORD"]
PAYPAL_WPP_SIGNATURE = MERCHANT_SETTINGS["pay_pal"]["WPP_SIGNATURE"]
```
- Run *python manage.py syncdb* to get the response tables.
- Use the gateway instance:

```
>>> g1 = get_gateway("pay_pal")
>>>
>>> cc = CreditCard(first_name= "Test",
... last_name = "User",
... month=10, year=2011,
... number="4222222222222",
... verification value="100")
>>>
>>> response1 = g1.purchase(100, cc, options = {"request": request, ...})
>>> response1
{"status": "SUCCESS", "response": <PayPalNVP object>}
```
Note: The PayPal gateway expects you pass the *request* object as a part of the *options* dictionary because the client's

IP address may be used for fraud detection.

**[Stripe Payments](https://stripe.com/)** [Stripe](http://pypi.python.org/pypi/stripe/) Payments is a gateway provided by Stripe to services which are willing to take the burden of PCI compliance. This does not involve any redirects and only Server to Server calls happen in the background.

Note: You will require the official [stripe](http://pypi.python.org/pypi/stripe/) python package offered by Stripe for this gateway to work.

Settings attributes required for this integration are:

• API KEY: The merchant api key is provided by Stripe. Can be obtained from the account dashboard.

Settings attributes:

```
MERCHANT TEST MODE = True # Together for liveMERCHANT_SETTINGS = {
    "stripe": {
        "API_KEY": "???",
        "PUBLISHABLE_KEY": "???", # Used for stripe integration
    }
    ...
}
```
### Example:

Simple usage:

```
>>> from billing import get_gateway, CreditCard
>>> stripe = get_gateway("stripe")
>>> credit_card = CreditCard(first_name="Test", last_name="User",
                             month=10, year=2012,
                             number="4242424242424242",
                             verification_value="100")
# Bill the user for 1000 USD
>>> resp = stripe.purchase(1000, credit_card)
>>> resp["status"]
SUCCESS
# Authorize the card for 1000 USD
>>> resp = stripe.authorize(1000, credit_card)
# Capture funds (900 USD) from a previously authorized transaction
>>> response = stripe.capture(900, resp["response"].id)
>>> response["status"]
SUCCESS
# Store Customer and Credit Card information in the vault
>>> resp = stripe.store(credit_card)
# Unstore a previously stored credit card from the vault
>>> response = stripe.unstore(resp["response"].id)
>>> response["status"]
SUCCESS
# A recurring plan charge
>>> options = {"plan_id": "gold"}
```

```
>>> resp = stripe.recurring(credit_card, options = options)
>>> resp["status"]
SUCCESS
```
WePay Payments [WePay.com](https://www.wepay.com/) is a service that lets you accept payments not just from credit cards but also from bank accounts.

WePay works slightly differently and is a hybrid between a [Gateway](#page-9052-0) and an [Integration](#page-9078-0) but should still be fairly easy to use.

Note: You will require the official [wepay](http://pypi.python.org/pypi/wepay/) python package offered by WePay.

Settings attributes required for this integration are:

- CLIENT\_ID: This attribute refers to the application id that can be obtained from the account dashboard.
- CLIENT SECRET: This is the secret for the corresponding CLIENT ID.
- ACCOUNT\_ID: Refers to the WePay user account id. If you are accepting payments for yourself, then this attribute is compulsory. If you are accepting payments for other users (say in a marketplace setup), then it is optional in the settings.py file but has to be passed in the options dictionary (with the key account\_id) in the views.
- ACCESS TOKEN: The OAuth2 access token acquired from the user after the installation of the WePay application. If you are accepting payments for yourself, then this attribute is compulsory. If you are accepting payments for other users (say in a marketplace setup), then it is optional in the settings.py file but has to be passed in the options dictionary (with the key token) in the views.

Settings attributes:

```
MERCHANT_TEST_MODE = True # Toggle for live
MERCHANT_SETTINGS = {
    "we_pay": {
        "CLIENT_ID": "???",
        "CLIENT_SECRET": "???",
        "ACCESS_TOKEN": "???",
        "ACCOUNT_ID": "???"
    }
    ...
}
```
### Example:

Simple usage:

```
wp = qet qateway("we pay")credit_card = CreditCard(first_name="Test", last_name="User",
                        month=10, year=2012,
                         number="4242424242424242",
                         verification_value="100")
def we_pay_purchase(request):
    # Bill the user for 10 USD
    # Credit card is not required here because the user
    # is redirected to the wepay site for authorization
    resp = wp.purchase(10, None, {"description": "Product Description",
        "type": "GOODS",
```

```
"redirect_uri": "http://example.com/success/redirect/"
    })
    if resp["status"] == "SUCCESS":
        return HttpResponseRedirect(resp["response"]["checkout_uri"])
    ...
# Authorize the card for 1000 USD
def we_pay_authorize(request):
    # Authorize the card, the amount is not required.
    resp = wp.authorize(None, credit\_card, { "customer":} : { "email":} "abc@example.com" |, "``hilling__a" ; ...resp["checkout_id"]
    ...
# Capture funds from a previously authorized transaction
def we_pay_capture(request):
    # No ability to partially capture and hence first argument is None
    resp = wp.capture(None, '<authorization_id>')
    ...
# Refund a transaction
def we_pay_refund(request):
    # Refund completely
    resp = wp.credit(None, '<checkout_id>')
    ...
    # Refund partially from a transaction charged $15
    resp = wp.credit(10, '<checkout_id>')
    ...
# Store Customer and Credit Card information in the vault
def we_pay_store(request)
    resp = wp.store(credit_card, {"customer": {"email": "abc@example.com"}, "billing_address": {
    ...
# A recurring plan for $100/month
def we_pay_recurring(request):
    options = {"period": "monthly", "start_time": "2012-01-01",
               "end_time": "2013-01-01", "auto_recur": "true",
               "redirect_uri": "http://example.com/redirect/success/"}
    resp = wp.recurring(100, None, options = options)if resp["status"] == "SUCCESS":
        return HttpResponseRedirect(resp["response"]["preapproval_uri"])
    ...
```
Off-site Processing Off-site processing is the payment mechanism where the customer is redirected to the payment gateways site to complete the transaction and is redirected back to the merchant website on completion.

Since the credit card number and other sensitive details are entered on the payment gateway's site, the merchant website may not comply to [PCI standards.](http://en.wikipedia.org/wiki/Payment_Card_Industry_Data_Security_Standard) This mode of payment is recommended when the merchant website is not in a position to use SSL certificates, not able to guarantee a secure network etc

Off-site processing is generally implemented in merchant through *Integrations* (name derived from [Active Merchant\)](http://activemerchant.org/).

Integration An Integration much like a [Gateway](#page-9052-0) is a Python class. But unlike a Gateway which is used in a view, an Integration renders a form (usually with hidden fields) through a template tag. An integration may also support asynchronous and real-time transaction status handling through callbacks or notifiers like the [PayPal IPN](https://www.paypal.com/ipn)

Here is a reference of the attributes and methods of the Integration class:

### **Attributes**

- fields: Dictionary of form fields that have to be rendered in the template.
- test\_mode: Signifies if the integration is in a test mode or production. The default value for this is taken from the *MERCHANT\_TEST\_MODE* setting attribute.
- display name: A human readable name that is generally used to tag the errors when the integration is not correctly configured.

### Methods

- init (options={}): The constructor for the Integration. The options dictionary if present overrides the default items of the fields attribute.
- add\_field(key, value): A method to modify the fields attribute.
- add fields(fields): A method to update the fields attribute with the fields dictionary specified.
- service url: The URL on the form where the fields data is posted. Overridden by implementations.
- get urls: A method that returns the urlpatterns for the notifier/ callback. This method is modified by implementations.
- urls: A property that returns the above method.

Helper Function Very much like [Gateways,](#page-9052-0) Integrations have a method of easily referencing the corresponding integration class through the *get\_integration* helper function.

• get integration(integration name, \*args, \*\*kwargs): Returns the Integration class for the corresponding *integration\_name*.

Example:

```
>>> from billing import get_integration
>>> get_integration("pay_pal")
<billing.integrations.pay_pal_integration.PayPalIntegration object at 0xa57e12c>
```
[PayPal Website Payments Standard](https://merchant.paypal.com/cgi-bin/marketingweb?cmd=_render-content&content_ID=merchant/wp_standard) PayPal Website Payments Standard (PWS) is an offsite payment processor. This method of payment is implemented in merchant as a wrapper on top of [django-paypal.](https://github.com/dcramer/django-paypal) You need to install the package to be able to use this payment processor.

For a list of the fields and settings attribute expected, please refer to the PWS and django-paypal documentation.

After a transaction, PayPal pings the notification URL and all the data sent is stored in the *PayPalIPN* model instance that can be viewed from the django admin.

Test or Live Mode By default the form renders in test mode with POST against sandbox.paypal.com. Add following to you *settings.py* to put the form into live mode:

```
### Django Merchant
MERCHANT_TEST_MODE = False
PAYPAL_TEST = MERCHANT_TEST_MODE
```
Don't forget to add the settings attributes from  $d$  jango-paypal:

```
INSTALLED_APPS = (
    ...,
    'paypal.standard.pdt',
    ...)
MERCHANT_SETTINGS = {
     ...,
     'pay_pal': {
         "WPP_USER" : '...',
        "WPP_PASSWORD" : '...',
        "WPP_SIGNATURE" : '...',
        "RECEIVER_EMAIL" : '...',
         # Below attribute is optional
         "ENCRYPTED": True
     }
     ...}
PAYPAL_RECEIVER_EMAIL = MERCHANT_SETTINGS['pay_pal']['RECEIVER_EMAIL']
```
### Example In urls.py:

```
from billing import get_integration
pay_pal = get_integration("pay_pal")
urlpatterns += patterns('',
  (r'^paypal-ipn-handler/', include(pay_pal.urls)),
)
```
In views.py:

```
>>> from billing import get_integration
>>> pay_pal = get_integration("pay_pal")
>>> pay_pal.add_fields({
... "business": "paypalemail@somedomain.com",
... "item_name": "Test Item",
... "invoice": "UID",
... "notify_url": "http://example.com/paypal-ipn-handler/",
... "return_url": "http://example.com/paypal/",
... "cancel_return": "http://example.com/paypal/unsuccessful/",
... "amount": 100})
>>> return render_to_response("some_template.html",
... {"obj": pay_pal},
... b.... context_instance=RequestContext(request))
```
You can also implement a shopping cart by adding multiple items with keys like item\_name\_1, amount\_1 etc, for e.g:

```
>>> pay_pal.add_fields({
... "business": "paypalemail@somedomain.com",
... "item_name_1": "Test Item 1",
... "amount_1": "10",
... "item_name_2": "Test Item 2",
... "amount_2": "20",
... "invoice": "UID",
... "notify_url": "http://example.com/paypal-ipn-handler/",
... "return_url": "http://example.com/paypal/",
... "cancel_return": "http://example.com/paypal/unsuccessful/",
... })
```
In some\_template.html:

```
{% load render_integration from billing_tags %}
{% render_integration obj %}
```
Template renders to something like below:

```
<form action="https://www.sandbox.paypal.com/cgi-bin/webscr" method="post">
 <input type="hidden" name="business" value="paypalemail@somedomain.com" id="id_business" />
 <input type="hidden" name="amount" value="100" id="id_amount" />
 <input type="hidden" name="item_name" value="Test Item" id="id_item_name" />
 <input type="hidden" name="notify_url" value="http://example.com/paypal-ipn-handler/" id="id_notify_url" />
 <input type="hidden" name="cancel_return" value="http://example.com/paypal/unsuccessful" id="id_cancel_return" />
 <input type="hidden" name="return" value="http://example.com/paypal/" id="id_return_url" />
 <input type="hidden" name="invoice" value="UID" id="id_invoice" />
 <input type="hidden" name="cmd" value="_xclick" id="id_cmd" />
 <input type="hidden" name="charset" value="utf-8" id="id_charset" />
 <input type="hidden" name="currency_code" value="USD" id="id_currency_code" />
 <input type="hidden" name="no_shipping" value="1" id="id_no_shipping" />
  <input type="image" src="https://www.sandbox.paypal.com/en_US/i/btn/btn_buynowCC_LG.gif" border="0"
</form>
```
WorldPay [WorldPay,](http://www.rbsworldpay.com/) provides a hosted payments page for offsite transactions for merchants who cannot guarantee PCI compliance. The documentation for the service is available [here.](http://rbsworldpay.com/support/bg/index.php?page=development&sub=integration&c=UK)

After a transaction, WorldPay pings the notification URL and all the data sent is stored in the *RBSResponse* model instance that can be viewed from the django admin.

The settings attribute required for this integration are:

• MD5\_SECRET\_KEY: The MD5 secret key chosen by the user while signing up for the WorldPay Hosted Payments Service.

Settings Attributes:

```
MERCHANT_TEST_MODE = True # Toggle for live
MERCHANT SETTINGS = {
    "world_pay": {
        "MD5_SECRET_KEY": "???"
    }
    ...
}
```
Example In urls.py:

```
world_pay = get_integration("world_pay")
urlpatterns += patterns('',
 (r'^world_pay/', include(world_pay.urls)),
  # You'll have to register /world_pay/rbs-notify-handler/ in the
  # WorldPay admin dashboard for the notification URL
)
```
In views.py:

```
>>> from billing import get_integration
>>> world_pay = get_integration("world_pay")
>>> world_pay.add_fields({
... "instId": "WP_ID",
... "cartId": "TEST123",
```

```
... "amount": 100,
... "currency": "USD",
... "desc": "Test Item",
... })
>>> return render_to_response("some_template.html",
... {"obj": world_pay},
... context_instance=RequestContext(request))
```
### In some\_template.html:

```
{% load render_integration from billing_tags %}
{% render_integration obj %}
```
Template renders to something like below:

```
<form method='post' action='https://select-test.wp3.rbsworldpay.com/wcc/purchase'>
 <input type="hidden" name="futurePayType" id="id_futurePayType" />
 <input type="hidden" name="intervalUnit" id="id_intervalUnit" />
 <input type="hidden" name="intervalMult" id="id_intervalMult" />
 <input type="hidden" name="option" id="id_option" />
 <input type="hidden" name="noOfPayments" id="id_noOfPayments" />
 <input type="hidden" name="normalAmount" id="id_normalAmount" />
 <input type="hidden" name="startDelayUnit" id="id_startDelayUnit" />
 <input type="hidden" name="startDelayMult" id="id_startDelayMult" />
 <input type="hidden" name="instId" value="WP_ID" id="id_instId" />
 <input type="hidden" name="cartId" value="TEST123" id="id_cartId" />
 <input type="hidden" name="amount" value="100" id="id_amount" />
 <input type="hidden" name="currency" value="USD" id="id_currency" />
 <input type="hidden" name="desc" value="Test Item" id="id_desc" />
 <input type="hidden" name="testMode" value="100" id="id_testMode" />
 <input type="hidden" name="signatureFields" value="instId:amount:cartId" id="id_signatureFields" />
 <input type="hidden" name="signature" value="6c165d7abea54bf6c1ce19af60359a59" id="id_signature" />
 <input type='submit' value='Pay through WorldPay'/>
</form>
```
Amazon Flexible Payment Service [Amazon FPS,](http://aws.amazon.com/fps/) is a service that allows for building very flexible payment systems. The service can be classified as a part Gateway and part Integration (offsite processor). This is because the customer is redirected to the Amazon site where he authorizes the payment and after this the customer is redirected back to the merchant site with a token that is used by the merchant to transact with the customer. In plain offsite processors, the authorization and transaction take place in one shot almost simultaneously.

Since the service isn't conventional (though very flexible), implementing FPS in merchant takes a couple of steps more.

The documentation for the service is available at [Amazon FPS Docs.](http://aws.amazon.com/documentation/fps/)

Note: This integration has a dependency on boto, a popular AWS library for python.

Settings attributes required for this integration are:

- AWS\_ACCESS\_KEY: The Amazon AWS access key available from the user's AWS dashboard.
- AWS\_SECRET\_ACCESS\_KEY: The Amazon AWS secret access key also available from the user's dashboard. Shouldn't be distributed to anyone.

Settings attributes:

```
MERCHANT_TEST_MODE = True
MERCHANT_SETTINGS = {
    "amazon_fps": {
        "AWS_ACCESS_KEY": "???",
        "AWS_SECRET_ACCESS_KEY": "???"
    }
}
```
Here are the methods and attributes implemented on the AmazonFpsIntegration class:

- $\text{init}$  (options = {}): The constructor takes a dictionary of options that are used to initialize the underlying FPSConnection that is bundled with boto.
- service\_url: A property that returns the API Endpoint depending on whether the the integration is in test\_mode or not.
- link\_url: A property that returns the link which redirects the customer to the Amazon Payments site to authorize the transaction.
- purchase (amount, options={}): The method that charges a customer right away for the amount amount after receiving a successful token from Amazon. The options dictionary is generated from the return\_url on successful redirect from the Amazon payments page. This method returns a dictionary with two items, status representing the status and response representing the response as described by boto.fps.response.FPSResponse.
- authorize (amount, options={}): Similar to the purchase method except that it reserves the payment and doesn't not charge until a capture (settle) is not called. The response is the same as that of purchase.
- capture (amount, options= $\{\}\)$ : Captures funds from an authorized transaction. The response is the same as the above two methods.
- credit (amount, options={}): Refunds a part of full amount of the transaction.
- void(identification, options={}): Cancel/Null an authorized transaction.
- fps\_ipn\_handler: A method that handles the asynchronous HTTP POST request from the Amazon IPN and saves into the AmazonFPSResponse model.
- fps\_return\_url: This method verifies the source of the return URL from Amazon and directs to the transaction.
- transaction: This is the main method that charges/authorizes funds from the customer. This method has to be subclassed to implement the logic for the transaction on return from the Amazon Payments page.

Example In any app that is present in the settings. INSTALLED APPS, subclass the AmazonFpsIntegration and implement the transaction method. The file should be available under <app>/integrations/<integration\_name>\_integration.py:

```
class FpsIntegration(AmazonFpsIntegration):
    # The class name is based on the filename.
    # So if the files exists in <app>/integrations/fps_integration.py
    # then the class name should be FpsIntegration
   def transaction(self, request):
       # Logic to decide if the user should
        # be charged immediately or funds
        # authorized and then redirect the user
        # Below is an example:
       resp = self.purchase(10, {...})if resp["status"] == "Success":
```

```
return HttpResponseRedirect("/success/")
return HttpResponseRedirect("/failure/")
```
In urls.py:

```
from billing import get_integration
amazon fps = get integration("fps")
urlpatterns += patterns('',
 (r'^amazon_fps/', include(amazon_fps.urls)),
  # You'll have to register /amazon_fps/fps-notify-handler/ in the
  # Amazon FPS admin dashboard for the notification URL
)
```
In views.py:

```
from billing import get integration
def productPage(request):
  amazon_fps = get_integration("fps")
  url_scheme = "http"
  if request.is_secure():
      url_scheme = "https"
  domain = RequestSite(request).domain
   fields = {"transactionAmount": "100",
             "pipelineName": "SingleUse",
             "paymentReason": "Merchant Test",
             "paymentPage": request.build_absolute_uri(),
             # Send the correct url where the redirect should happen
             "returnURL": "%s://%s%s" % (url_scheme,
                                         domain,
                                         reverse("fps_return_url")),
            }
    # You might want to save the fields["callerReference"] that
    # is auto-generated in the db or session to uniquely identify
    # this user (or use the user id as the callerReference) because
    # amazon passes this callerReference back in the return URL.
    amazon_fps.add_fields(fields)
   return render_to_response("some_template.html",
                              {"fps": amazon_fps},
                              context_instance=RequestContext(request))
```
In some\_template.html:

{% load render\_integration from billing\_tags %} {% render\_integration fps %}

The above template renders the following code:

<p><a href="https://authorize.payments-sandbox.amazon.com/cobranded-ui/actions/start?callerKey=AKIAI

[Braintree Payments Transparent Redirect](http://www.braintreepayments.com/gateway/api) Braintree Payments Transparent Redirect is a service offered by [Brain](http://www.braintreepayments.com/)[tree Payments](http://www.braintreepayments.com/) to reduce the complexity of PCI compliance.

Note: This integration makes use of the official [braintree](http://pypi.python.org/pypi/braintree/) python package offered by Braintree Payments. Please install it before you use this integration.

Refer to the [Braintree Payments Server to Server](#page-9064-0) Gateway for the settings attributes.

Here are the methods and attributes implemented on the BraintreePaymentsIntegration class:
- init (self, options=None): The constructor method that configures the Braintree environment setting it either to production or sandbox mode based on the value of settings.MERCHANT\_TEST\_MODE.
- service\_url(self): A property that provides the URL to which the Transparent Redirect form is submitted.
- get urls (self): The method sets the url to which Braintree redirects after the form submission is successful. This method is generally mapped directly in the urls.py.

```
from billing import get_integration
braintree = get_integration("braintree_payments")
urlpatterns += patterns('',
   (r'^braintree/', include(braintree.urls)),
)
```
- braintree\_notify\_handler(self, request): The view method that handles the confirmation of the transaction after successful redirection from Braintree.
- braintree\_success\_handler(self, request, response): If the transaction is successful, the braintree\_notify\_handler calls the braintree\_success\_handler which renders the billing/braintree\_success.html with the response object. The response object is a standard braintree result described [here.](http://www.braintreepayments.com/docs/python/transactions/result_handling)
- braintree\_failure\_handler(self, request, response): If the transaction fails, the braintree\_notify\_handler calls the braintree\_failure\_handler which renders the billing/braintree error.html with the response which is a standar braintree error object.
- generate  $tr$  data (self): The method that calculates the [tr\\_data](http://www.braintreepayments.com/docs/python/transactions/create_tr#tr_data) to prevent a form from being tampered post-submission.
- generate\_form(self): The method that generates and returns the form (present in billing.forms.braintree payments form) and populates the initial data with the self.fields (added through either the add\_fields or add\_field methods) and tr\_data.

## Example:

In the views.py:

```
braintree obj = get integration("braintree payments")
# Standard braintree fields
fields = {"transaction": {
            "order_id": "some_unique_id",
            "type": "sale",
            "options": {
                "submit_for_settlement": True
              },
            },
            "site": "%s://%s" %("https" if request.is_secure() else "http",
                                RequestSite(request).domain)
         }
braintree_obj.add_fields(fields)
return render to response("some template.html",
                          {"bp": braintree_obj},
                          context_instance=RequestContext(request))
```
In the urls.py:

```
braintree_obj = get_integration("braintree_payments")
urlpatterns += patterns('',
   (r'^braintree/', include(braintree.urls)),
)
```
#### In the template:

```
{% load render_integration from billing_tags %}
{% render_integration bp %}
```
Stripe Payment Integration *[Stripe Payment Integration](#page-9092-0)* is a service offered by [Stripe Payment](https://stripe.com) to reduce the complexity of PCI compliance.

Note: This integration makes use of the official [stripe](http://pypi.python.org/pypi/stripe/) python package offered by Stripe Payments. Please install it before you use this integration.

Refer to the [Stripe Payments](#page-9074-0) Gateway for the settings attributes.

Here are the methods and attributes implemented on the StripeIntegration class:

- \_init\_(self, options=None): The constructor method that configures the stripe setting
- get\_urls(self): The method sets the url to which the token is sent after the it is obtained from Stripe. This method is generally mapped directly in the urls.py.

```
from billing import get_integration
stripe_obj = get_integration("stripe")
urlpatterns += patterns('',
   (r'^stripe/', include(stripe_obj.urls)),
)
```
- transaction (self, request): The method that receives the Stripe Token after successfully validating with the Stripe servers. Needs to be subclassed to include the token transaction logic.
- generate\_form(self): The method that generates and returns the form (present in billing.forms.stripe\_form)

## Example:

In <some\_app>/integrations/stripe\_example\_integration.py:

```
from billing.integrations.stripe_integration import StripeIntegration
class StripeExampleIntegration(StripeIntegration):
   def transaction(self, request):
        # The token is received in the POST request
        resp = self.gateway.purchase(100, request.POST["stripeToken"])
        if resp["status"] == "SUCCESS":
            # Redirect if the transaction is successful
            ...
        else:
            # Transaction failed
            ...
```
In the views.py:

```
stripe obj = get integration("stripe example")
return render_to_response("some_template.html",
                        {"stripe_obj": stripe_obj},
                         context_instance=RequestContext(request))
```
In the urls.py:

```
stripe_obj = get_integration("stripe_example")
urlpatterns += patterns('',
   (r'^stripe/', include(stripe_obj.urls)),
```
In the template:

)

```
{% load render_integration from billing_tags %}
{% render_integration stripe_obj %}
```
eWAY Payment Integration The eWAY integration functionality interfaces with eWAY's Merchant Hosted Payments facility. Their service makes it extremely easy to be PCI-DSS compliant by allowing you to never receive customer credit card information.

Note: This integration requires the [suds](https://fedorahosted.org/suds/) package. Please install it before you use this integration.

The basic data flow is as follows:

- 1. Request an *access code* from eWAY.
- 2. Create an HTML form with the *access code* and user credit card fields.
- 3. Encourage the user to submit the form to eWAY and they'll be redirected back to your site.
- 4. Use the *access code* to ask eWAY if the transaction was successful.

You must add the following to project's settings:

```
MERCHANT_SETTINGS = {
    "eway": {
        "CUSTOMER_ID": "???",
        "USERNAME": "???",
        "PASSWORD": "???",
    }
}
```
The integration class is used to request an *access code* and also to check its success after the redirect:

```
class EwayIntegration(access_code=None)
     Creates an integration object for use with eWAY.
```
*access\_code* is optional, but must be configured prior to using [check\\_transaction\(\)](#page-9096-0).

**request\_access\_code**(*payment*, *redirect\_url*, *customer=None*, *billing\_country=None*, *ip\_address=None*)

Requests an *access code* from eWAY to use with a transaction.

**Parameters** 

- **payment** (*dict*) Information about the payment
- **redirect\_url** (*unicode*) URL to redirect the user to after payment
- **customer** (*dict*) Customer related information
- **billing\_country** (*unicode alpha-2 country code (as per ISO 3166)*) Customer's billing country
- **ip\_address** (*unicode*) Customer's IP address

Returns (access\_code, customer)

The integration is automatically updated with the returned access code.

Supported keys in customer:

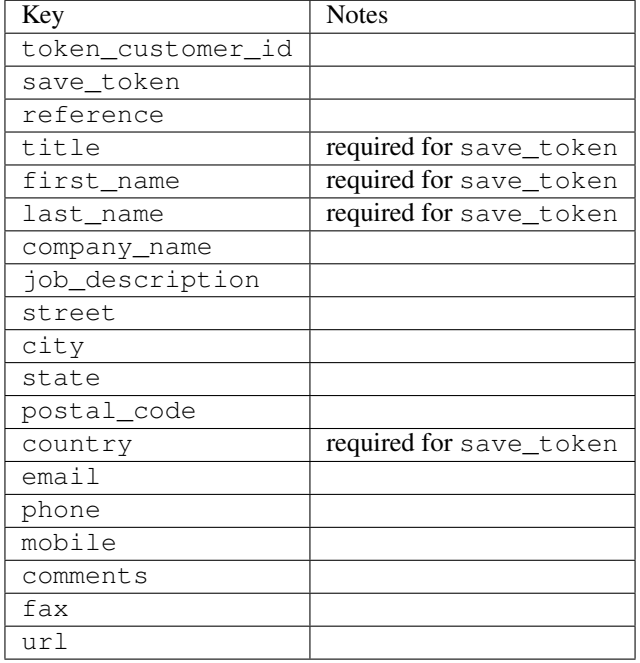

#### Supported keys in payment:

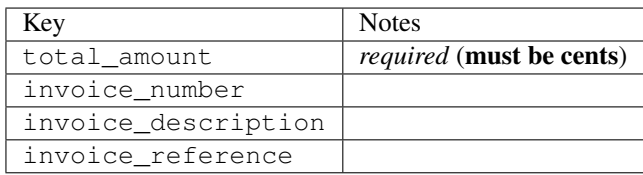

To add extra security, it's a good idea to specify ip\_address. The value is given to eWAY to allow them to ensure that the POST request they receive comes from the given address. E.g.:

```
def payment(request):
    integration = get_integration("eway_au")
    access_code, customer = integration.request_access_code(..., ip_address=request.META["REMOTE
    # ...
```
### Returned value

The returned value is a tuple (access\_code, customer). access\_code is the access code granted by eWAY that must be included in the HTML form, and is used to request transaction status after the redirect.

customer is a dict containing information about the customer. This is particularly useful if you make use of save\_token and token\_customer\_id to save customer details on eWAY's servers. Keys in the dict are:

```
•token_customer_id
•save_token
```
•reference

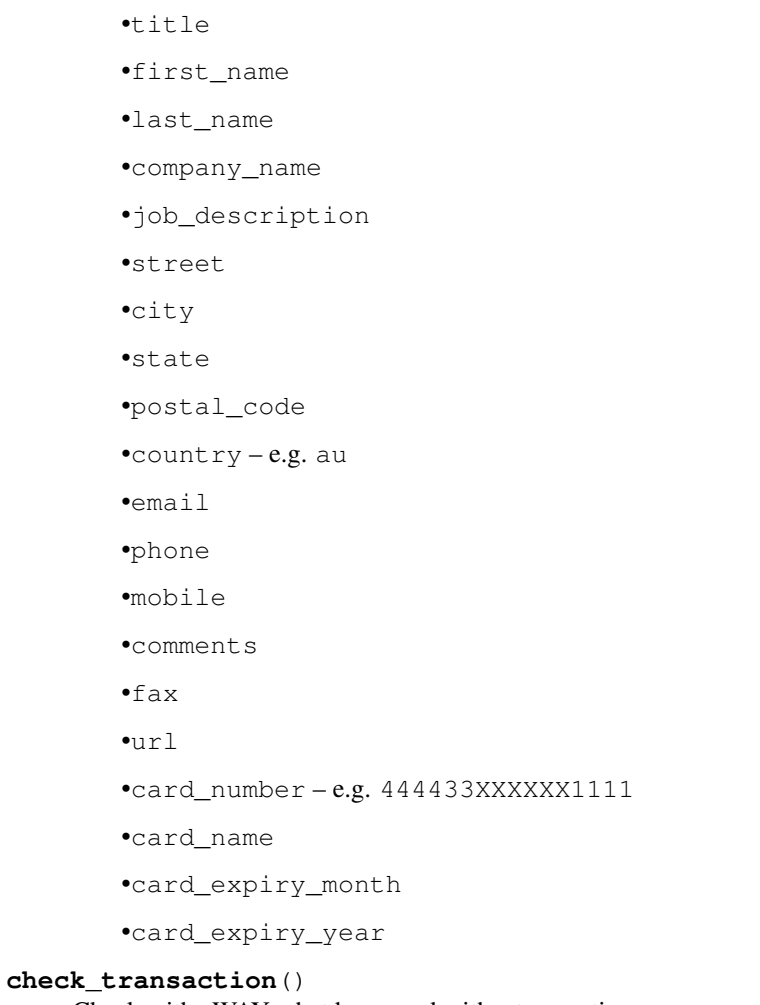

Check with eWAY what happened with a transaction.

This method requires access\_code has been configured.

# Returns dict

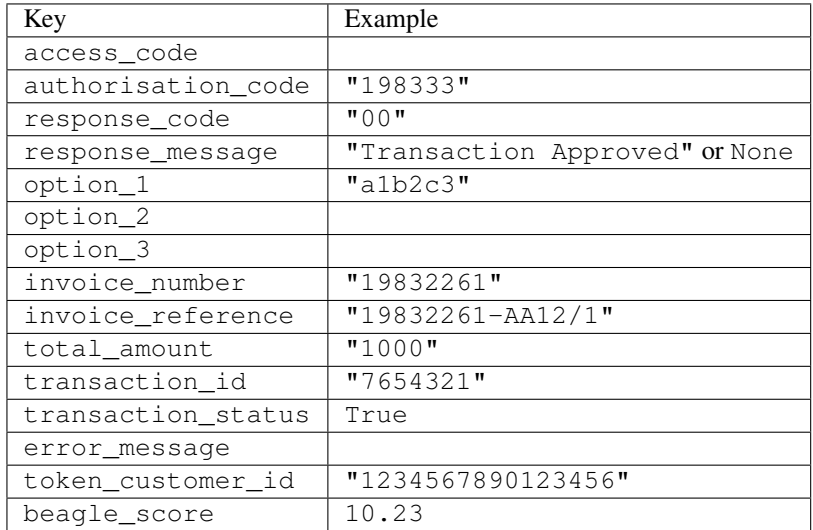

Example:

```
# views.py
from billing import get_integration
from django.shortcuts import get_object_or_404
def payment(request, cart_pk):
    # Pretend some 'Order' model exists with a 'total_price' in dollars
   order = get_object_or_404(Order, pk=cart_pk)
   integration = get_integration("eway_au")
   access_code, customer = integration.request_access_code(
        customer={"first_name": "Bradley", "last_name": "Ayers"},
        payment={"total_amount": order.total_price * 100},
        return_url=reverse(payment_done))
    request.session["eway_access_code"] = integration.access_code
   return render(request, "payment.html", {"integration": integration})
def payment_done(request, cart_pk):
   order = get_object_or_404(Order, pk=cart_pk)
   access_code = request.session["access_code"]
   integration = get_integration("eway_au", access_code=access_code)
   # Retrieve transaction status from eWAY
   status = integration.check transaction()
   if status["response_code"] in ("00", "08", "11"):
       order.is_paid = True
        order.save()
       template = "receipt.html"
   else:
        template = "payment_failed.html"
    return render(request, template, {"status": status})
```
In order for eWAY to process the transaction, the user must submit the payment HTML form directly to eWAY. The helper tag {% eway %} makes this trivial:

```
{% load render_integration from billing_tags %}
{% render_integration integration %}
```
For a more configurable form, use the following pattern:

```
<form method="post" action="{{ integration.service_url }}">
    {{ integration.generate_form.as_p }}
    <input type="submit"/>
</form>
```
Authorize.Net Direct Post Method [Authorize.Net Direct Post Method](http://developer.authorize.net/api/dpm) is a service offered by [Authorize.Net](http://authorize.net/) to reduce the complexity of PCI compliance.

Here are the following settings attributes that are required:

- LOGIN\_ID: The Login id provided by Authorize.Net. Can be obtained from the dashboard.
- TRANSACTION\_KEY: The Transaction key is used to sign the generated form with a shared key to validate against form tampering.
- MD5 HASH: This attribute is used to generate a hash that is verified against the hash sent by Authorize.Net to confirm the request's source.

Here are the methods and attributes implemented on the AuthorizeNetDpmIntegration class:

- init (self): The constructor that configures the Authorize.Net Integration environment setting it either to production or sandbox mode based on the value of settings. MERCHANT\_TEST\_MODE.
- **form class (self)**: Returns the form class that is used to generate the form. Defaults to billing.forms.authorize\_net\_forms.AuthorizeNetDPMForm.
- generate form(self): Renders the form and generates some precomputed field values.
- service url (self): Returns the Authorize.net url to be set on the form.
- verify\_response(self, request): Verifies if the relay response originated from Authorize.Net.
- get\_urls(self): The method sets the url to which Authorize.Net sends a relay response, redirects on a success or failure.

```
from billing import get_integration
integration = get_integration("authorize_net_dpm")
urlpatterns += patterns('',
   (r'^authorize_net/', include(integration.urls)),
)
```
- authorize\_net\_notify\_handler(self, request): The view method that handles the verification of the response, firing of the signal and sends out the redirect snippet to Authorize.Net.
- authorize\_net\_success\_handler(self, request): The method that renders the *billing/authorize\_net\_success.html*.
- authorize\_net\_failure\_handler(self, request): The method that renders the *billing/authorize\_net\_failure.html*.

### Example:

In the views.py:

```
int_obj = get_integration("authorize_net_dpm")
fields = \{ 'x\_amount' : 1,'x_fp_sequence': datetime.datetime.now().strftime('%Y%m%d%H%M%S'),
          'x_fp_timestamp': datetime.datetime.utcnow().strftime('%s'),
          'x_recurring_bill': 'F',
         }
int_obj.add_fields(fields)
return render_to_response("some_template.html",
                          {"adp": int_obj},
                          context_instance=RequestContext(request))
```
In the urls.py:

```
int_obj = get_integration("authorize_net_dpm")
urlpatterns += patterns('',
   (r'^authorize_net/', include(int_obj.urls)),
)
```
In the template:

```
{% load render_integration from billing_tags %}
{% render_integration adp %}
```
Signals The signals emitted by [Merchant](http://github.com/agiliq/merchant) are:

- *transaction\_was\_successful(sender, type=..., response=...)*: This signal is dispatched when a payment is successfully transacted. The *sender* is the object which has dispatched the signal. *type* is the kind of transaction. Current choices for type are:
	- *purchase*
	- *authorize*
	- *capture*
	- *credit*
	- *void*
	- *store*
	- *unstore*

*response* is the actual response object that is sent after the success. Please consult the individual gateway docs for the response object.

- *transaction\_was\_unsuccessful(sender, type=..., response=...)*: This signal is dispatched when a payment fails. The *sender* is the object which has dispatched the signal. *type* is the kind of transation. Current choices for type are:
	- *purchase*
	- *authorize*
	- *capture*
	- *credit*
	- *void*
	- *store*
	- *unstore*

*response* is the actual response object that is sent after the success.

Note: Some gateways are implemented to raise an error on failure. This exception may be passed as the response object. Please consult the docs to confirm.

Writing a new gateway Writing a new gateway for [Merchant](http://github.com/agiliq/merchant) is very easy. Here are the steps to follow to write a new gateway:

• Create a new gateway file under the *billing.gateways* module which should follow this naming convention:

<gateway\_name>\_gateway.py

So for example, PayPal would have *pay\_pal\_gateway.py*. Similarly, Authorize.Net, would have *authorize\_net\_gateway.py*.

• Create a class in this file with the following name:

class GatewayNameGateway(Gateway):

So for PayPal, it would be *PayPalGateway* and for Authorize.Net, it would be *AuthorizeNetGateway*.

• Implement all or any of following methods in the class:

...

```
def purchase(self, money, credit card, options = None):
...
def authorize(self, money, credit_card, options = None):
...
def capture(self, money, authorization, options = None):
...
def void(self, identification, options = None):
...
def credit(self, money, identification, options = None):
...
def recurring(self, money, creditcard, options = None):
...
def store(self, creditcard, options = None):
...
def unstore(self, identification, options = None):
...
```
Customizing Merchant While we make all attempts to cover most of the functionality of the payment processors but may fall short sometimes. There is absolutely no need to worry as the gateway and integration objects are extensible.

[Merchant](https://github.com/agiliq/merchant) looks for gateways and integration objects under every INSTALLED\_APPS in settings.py. So it is possible for you to write your custom or modified objects within your app without having to patch the merchant code.

Note: Most of what is written below will also be applicable for gateways and you will have to replace instances of integration with gateway.

Suppose you want to extend the [Braintree Payments Integration,](#page-9090-0) to render a different template on success instead of the default billing/braintree\_success.html.

Here is the process:

- In any of the settings. INSTALLED APPS, create an integrations module (in layman's term an integrations directory with an \_\_init\_\_.py file under that directory).
- Create a file in that integrations directory that follows the convention below:

<integration\_name>\_integration.py

Let us name the modified integration as  $\text{model}$  be, then the filename would be:

modified\_bp\_integration.py

and the Integration class name in that file as ModifiedBpIntegration.

Note: The naming of the file and class follows a simple rule. The filename is split on underscores and each element of the split sequence is capitalized to obtain the class name.

So in our example, in the modified\_bp\_integration.py:

```
class ModifiedBpIntegration(BraintreePaymentsIntegration):
    def braintree_success_handler(self, request, response):
```

```
return render_to_response("my_new_success.html",
                          {"resp": response},
                          context_instance=RequestContext(request))
```
• Then use the new integration in your code just as you would for a built-in integration:

```
>>> bp_obj = get_integration("modified_bp")
```
Contributing to Merchant While there is no requirement for you to contribute your new gateway code or changes back to the [upstream project,](http://github.com/agiliq/merchant) you can play a good samaritan by contributing back to the project and helping scores of people.

Here are the steps to follow to contribute back to [Merchant:](http://github.com/agiliq/merchant)

- Fork the project from it's [github page.](http://github.com/agiliq/merchant)
- Make the changes in your fork.
- File an issue at the [github page](http://github.com/agiliq/merchant) and enclose a pull request.

Note: If you want to include a new gateway, we request you to include a few tests (probably using the current tests as a template).

• Don't forget to add yourself to the *CONTRIBUTORS.txt* file before opening an issue.

### Changes

### 0.4 (upcoming)

- Added python3 support
- Removed google checkout

## 0.3

- Django 1.7 suport (potentially backwards incompatible changes)
- Updated the example *requirements.txt*

### 0.2

- Unit tests are skipped unless the corresponding gateways are configured
- Bugfix Use settings.AUTH\_USER\_MODEL instead of get\_user\_model
- Demo fill up initial data for all gateways

## 0.1

• Added PIN payments support

### 0.09

• Removed Samurai gateway and integration

## 0.08

- Added bitcoin backend
- Bugfixes to eWay, paypal integration and authorize.net
- Google Checkout shipping, tax rate and private data support
- Changes to Amazon FPS to work with latest boto. Addition of new fields to the FPS response model. A backwards incompatible change
- Made merchant django v1.5 compatible
- Fixes in the chargebee gateway broken by changes in the 'requests' api
- Changes to the example to prevent empty forms from raising a Server Error

## 0.07

- Added Chargebee support
- Added Beanstream gateway

## 0.06

- Added WePay gateway
- Added Authorize.Net Direct Post Method integration

### 0.05

• Added Paylane gateway support.

## 0.04

- Backwards incompatible version.
- Changes in the settings attributes. Now there is a single attribute for storing the configuration of all gateways and integrations. Check the docs for details.
- Changed the usage of the template tags. Refer the docs for details.
- Added a display\_name to the integration object. Shouldn't affect users.

## 0.03

• Added support for Stripe and Samurai gateways and integrations.

## 0.02

• Added a setup.py and uploaded the package to pypi

## 0.01

- Initial commit.
- [Overview](#page-9042-0)
- [Install Merchant](#page-9046-0)
- [Credit Card](#page-9048-0)
- [Gateways](#page-9052-0)
	- [On-site Processing](#page-9056-0)
		- \* [Authorize.Net](#page-9058-0)
		- \* [Braintree Payments Server to Server](#page-9064-0)
		- \* [eWay](#page-9068-0)
		- \* [PayPal](#page-9072-0)
		- \* [Stripe Payments](#page-9074-0)
		- \* [Paylane](#page-9070-0)
		- \* [WePay](#page-9076-0)
		- \* [Beanstream](#page-9060-0)
		- \* [Chargebee](#page-9066-0)
		- \* [Bitcoin](#page-9062-0)
		- \* Global Iris
	- [Off-site Processing](#page-9078-0)
		- \* [PayPal](#page-9080-0)
		- \* Google Checkout
		- \* [RBS WorldPay](#page-9084-0)
		- \* [Amazon FPS](#page-9086-0)
		- \* [Braintree Payments Transparent Redirect](#page-9090-0)
		- \* [Stripe](#page-9092-0)
		- \* [eWAY](#page-9094-0)
		- \* [Authorize.Net Direct Post Method](#page-9098-0)
		- \* Global Iris RealMPI
- [Signals](#page-9100-0)
- [Writing your own gateway](#page-9102-0)
- [Customizing the inbuilt Gateway/Integrations](#page-9104-0)
- [Contributing to Merchant](#page-9106-0)
- [Changelist](#page-9108-0)

### Indices and tables

- genindex
- modindex
- search

Merchant: Pluggable and Unified API for Payment Processors [Merchant,](http://github.com/agiliq/merchant) is a [django](http://www.djangoproject.com/) app that offers a uniform api and pluggable interface to interact with a variety of payment processors. It is heavily inspired from Ruby's [Active-](http://activemerchant.org/)[Merchant.](http://activemerchant.org/)

#### Overview Simple how to:

```
# settings.py
# Authorize.Net settings
AUTHORIZE_LOGIN_ID = "..."
AUTHORIZE_TRANSACTION_KEY = "..."
# PayPal settings
PAYPAL_TEST = True
PAYPAL_WPP_USER = "..."
PAYPAL_WPP_PASSWORD = "..."
PAYPAL_WPP_SIGNATURE = "..."
# views.py or wherever you want to use it
>>> g1 = get_gateway("authorize_net")
>>>
>>> cc = CreditCard(first_name= "Test",
... last_name = "User,
... month=10, year=2011,
... number="4222222222222",
... verification_value="100")
>>>
>>> response1 = g1.purchase(100, cc, options = {\dots})
>>> response1
{"status": "SUCCESS", "response": <AuthorizeNetAIMResponse object>}
>>>
>>> g2 = get_gateway("pay_pal")
>>>
>>> response2 = g2.purchase(100, cc, options = {...})>>> response2
{"status": "SUCCESS", "response": <PayPalNVP object>}
```
Installing Merchant You can use any of the following methods to install merchant.

• The recommended way is to install from [PyPi:](http://pypi.python.org/pypi/django-merchant)

pip install django-merchant

• If you are feeling adventurous, you might want to run the code off the git repository:

pip install -e git+git://github.com/agiliq/merchant.git#egg=django-merchant

### Post-installation

• Install the dependencies for the gateways as prescribed in the individual gateway doc.

- Reference the billing app in your settings INSTALLED\_APPS.
- Run python manage.py syncdb to create the new required database tables

Configuration To configure a gateway/integration add the corresponding key to MERCHANT\_SETTINGS. Take a look at local.py-dist for reference.

Running the Test Suite By default, the test suite is configured to run tests for all the gateways and integrations which are configured:

python manage.py test billing

Tests for gateways and integrations which are not configured will be skipped.

If you are planning to integrate your app with a specific gateway/integration then you might wish to run only that apps test suite. For example, to run the Google Checkout Integration test case:

python manage.py test billing.GoogleCheckoutTestCase

Credit Card The *CreditCard* class is a helper class with some useful methods mainly for validation. This class is available in *billing.utils.credit\_card*.

### Attribute Reference

- *regexp*: The compiled regular expression that matches all card numbers for the card issuing authority. For the *CreditCard* class, this is *None*. It is overridden by subclasses.
- *card\_type*: Points to a one of *CreditCard*'s subclasses. This attribute is set by the *validate\_card* method of the selected gateway.
- *card\_name*: Card issuing authority name. Generally not required, but some gateways expect the user to figure out the credit card type to send with the requests.

#### Method Reference

- *\_\_init\_\_*: This method expects 6 keyword arguments. They are
	- *first\_name*: The first name of the credit card holder.
	- *last\_name*: The last name of the credit card holder.
	- *cardholders\_name*: The full name of the credit card holder, as an alternative to supplying *first\_name* and *last\_name*.
	- *month*: The expiration month of the credit card as an integer. Required
	- *year*: The expiration year of the credit card as an integer. Required
	- *number*: The credit card number (generally 16 digits). Required
	- *verification\_value*: The card security code (CVV2). Required
- *is\_luhn\_valid*: Checks the validity of the credit card number by using the *Luhn's algorithm* and returns a boolean. This method takes no arguments.
- *is\_expired*: Checks if the expiration date of the card is beyond today and returns a boolean. This method takes no arguments.
- *valid essential attributes*: Verifies if all the 6 arguments provided to the *init* method are filled and returns a boolean.
- *is\_valid*: Checks the validity of the card by calling the *is\_luhn\_valid*, *is\_expired* and *valid\_essential\_attributes* method and returns a boolean. This method takes no arguments.
- *expire date*: Returns the card expiry date in the "MM-YYYY" format. This is also available as a property.
- *name*: Returns the full name of the credit card holder by concatenating the *first\_name* and *last\_name*. This is also available as a property.

Subclasses Normally you do not use the subclasses directly. Instead, you use *CreditCard*, and call gateway.validate\_card() which will add a *card\_type* attribute which is the subclass.

The various credit cards and debit cards supported by [Merchant](http://github.com/agiliq/merchant) are:

## Credit Cards

- *Visa*
	- card\_name = "Visa"
	- $-$  regexp = re.compile('^4d{12}(d{3})?\$')
- *MasterCard*
	- card\_name = "MasterCard"
	- $-$  regexp = re.compile( $\sqrt[6]{(5[1-5]d\{4\}|677189)d\{10\}\$'}$ )
- *Discover*
	- card\_name = "Discover"
	- $-$  regexp = re.compile(' $(6011|65d{2})d{12}$ ')
- *AmericanExpress*
	- card\_name = "Amex"
	- $-$  regexp = re.compile('^3[47]d{13}\$')
- *DinersClub*
	- card\_name = "DinersClub"
	- $-$  regexp = re.compile(' $^{4}3(0[0-5][68]d)d{11}\$ \$')
- *JCB*
	- $-$  card name  $=$  "JCB"
	- $-$  regexp = re.compile('^35(28|29|[3-8]d)d{12}\$')

# Debit Cards

- *Switch*
	- $-$  card name  $=$  "Switch"
	- $-$  regexp = re.compile(' $\sqrt{6759d}$ {12}(d{2,3})?\$')
- *Solo*
	- card\_name = "Solo"
- $-$  regexp = re.compile(' $^{6}$ 6767d{12}(d{2,3})?\$')
- *Dankort*
	- card\_name = "Dankort"
	- $-$  regexp = re.compile(' $\sim$ 5019d{12}\$')
- *Maestro*
	- card\_name = "Maestro"
	- $-$  regexp = re.compile( $\sqrt{(5[06-8][6d)d(10,17)}\$ )
- *Forbrugsforeningen*
	- card\_name = "Forbrugsforeningen"
	- $-$  regexp = re.compile( $^{(0.600722d}{10})$ \$')
- *Laser*
	- card\_name = "Laser"
	- $-$  regexp = re.compile(' $(6304167061677116709) d{8}(d{4}d{6,7})$ ?\$')

### **Helpers**

- all\_credit\_cards = [Visa, MasterCard, Discover, AmericanExpress, DinersClub, JCB]
- all\_debit\_cards = [Switch, Solo, Dankort, Maestro, Forbrugsforeningen, Laser]
- all\_cards = all\_credit\_cards + all\_debit\_cards

Gateways Gateways are the payment processors implemented in [Merchant.](http://github.com/agiliq/merchant) This is implemented as a class so that it is easy to extend and create as many gateways as possible.

The base gateway class is *billing.gateway.Gateway* which has the following methods and attributes.

### Attribute Reference

- test mode: This boolean attribute signifies if the gateway is in the test mode. By default, it looks up this value from the *MERCHANT\_TEST\_MODE* attribute from the settings file. If the *MERCHANT\_TEST\_MODE* attribute is not found in the settings file, the default value is *True* indicating that the gateway is in the test mode. So do not forget to either set the attribute to *True* in the subclass or through the settings file.
- default\_currency: This is the currency in which the transactions are settled ie the currency in which the payment gateway sends the invoice, transaction reports etc. This does not prevent the developer from charging a customer in other currencies but the exchange rate conversion has to be manually handled by the developer. This is a string, for example *"USD"* for US Dollar.
- supported\_countries: This is a *list* of supported countries that are handled by the payment gateway. This should contain a list of the country codes as prescribed by the [ISO 3166-alpha 2 standard.](http://en.wikipedia.org/wiki/ISO_3166-1_alpha-2) The *billing.utils.countries* contains a mapping of the country names and ISO codes.
- supported\_cardtypes: This is a *list* of supported card types handled by the payment gateway. This should contain a list of instances of the [CreditCard](#page-9048-0) class.
- homepage\_url: A string pointing to the URL of the payment gateway. This is just a helper attribute that is currently not used.
- display\_name: A string that contains the name of the payment gateway. Another helper attribute that is currently not used.

• application id: An application name or unique identifier for the gateway. Yet another helper attribute not currently used.

## Method Reference

- validate\_card(credit\_card): This method validates the supplied card by checking if it is supported by the gateway (through the *supported\_cardtypes* attribute) and calls the *is\_valid* method of the card and returns a boolean. if the card is not supported by the gateway, a *CardNotSupported* exception is raised.
- service\_url: A property that returns the url to which the credit card and other transaction related details are submitted.
- purchase(money, credit\_card, options = None): A method that charges the given card (one-time) for the given amount *money* using the *options* provided. Subclasses have to implement this method.
- authorize(money, credit\_card, options = None): A method that authorizes (for a future transaction) the credit card for the amount *money* using the *options* provided. Subclasses have to implement this method.
- capture(money, authorization, options = None): A method that captures funds from a previously authorized transaction using the *options* provided. Subclasses have to implement this method.
- void(identification, options = None): A method that nulls/voids/blanks an authorized transaction identified by *identification* to prevent a subsequent capture. Subclasses have to implement this method.
- credit(money, identification, options = None): A method that refunds a settled transaction with the transacation id *identification* and given *options*. Subclasses must implement this method.
- recurring(money, creditcard, options = None): A method that sets up a recurring transaction (or a subscription). Subclasses must implement this method.
- store(creditcard, options = None): A method that stores the credit card and user profile information on the payment gateway's servers for future reference. Subclasses must implement this method.
- unstore(identification, options = None): A method that reverses the *store* method's results. Subclasses must implement this method.

The *options* dictionary passed to the above methods consists of the following keys:

- order id: A unique order identification code (usually set by the gateway).
- ip: The IP address of the customer making the purchase. This is required by certain gateways like PayPal.
- customer: The name, customer number, or other information that identifies the customer. Optional.
- invoice: The invoice code/number (set by the merchant).
- merchant: The name or description of the merchant offering the product.
- description: A description of the product or transaction.
- email: The email address of the customer. Required by a few gateways.
- currency: Required when using a currency with a gateway that supports multiple currencies. If not specified, the value of the *default\_currency* attribute of the gateway instance is used.
- billing\_address: A dictionary containing the billing address of the customer. Generally required by gateways for address verification (AVS) etc.
- shipping address: A dictionary containing the shipping address of the customer. Required if the merchant requires shipping of products and where billing address is not the same as shipping address.

The address dictionary for *billing\_address* and *shipping\_address* should have the following keys:

• name: The full name of the customer.

- company: The company name of the customer. Required by a few gateways.
- address1: The primary street address of the customer. Required by many gateways.
- address2: Additional line for the address. Optional.
- city: The city of the customer.
- state: The state of the customer.
- **country**: The [ISO 3166-alpha 2 standard](http://en.wikipedia.org/wiki/ISO_3166-1_alpha-2) code for the country of the customer.
- zip: The zip or postal code of the customer.
- phone: The phone number of the customer. Optional.

All the above methods return a standard *response* dictionary containing the following keys:

- status: Indicating if the transaction is a "SUCCESS" or a "FAILURE"
- response: The response object for the transaction. Please consult the respective gateway's documentation to learn more about it.

### Helper functions

• get\_gateway(name, \*args, \*\*kwargs): A helper function that loads the gateway class by the *name* and initializes it with the *args* and *kwargs*.

On-site Processing Onsite processing refers to the payment mechanism where the customer stays on the merchant website and the authentication is done by the merchant website with the gateway in the background.

Merchant websites need to comply with [PCI standards](http://en.wikipedia.org/wiki/Payment_Card_Industry_Data_Security_Standard) to be able to securely carry out transactions.

On-site processing for payment gateways is implemented by using subclasses of the [Gateway class.](#page-9052-0)

Authorize.Net Gateway This gateway implements the [Authorize.Net Advanced Integration Method \(AIM\).](http://developer.authorize.net/api/aim/)

### Usage

}

- Setup a [test account](http://developer.authorize.net/testaccount/) with Authorize.Net.
- Add the following attributes to your *settings.py*:

```
MERCHANT_TEST_MODE = True \qquad # Toggle for live transactions
MERCHANT_SETTINGS = {
    "authorize_net": {
       "LOGIN_ID" : "???",
        "TRANSACTION_KEY" : "???"
    }
    ...
```
• Use the gateway instance:

```
>>> g1 = get_gateway("authorize_net")
>>>
>>> cc = CreditCard(first_name= "Test",
... last_name = "User",
               ... month=10, year=2011,
... number="4222222222222",
... verification_value="100")
```

```
>>>
\Rightarrow response1 = q1.purchase(1, cc, options = {...})
>>> response1
{"status": "SUCCESS", "response": <AuthorizeNetAIMResponse object>}
```
[Beanstream](http://www.beanstream.com/site/ca/index.html) Beanstream is a gateway headquartered in Canada and offering payment processing across North America.

Note: You will require the [beanstream python package](http://github.com/dragonx/beanstream) maintained by the community.

Settings attributes required (optional if you are passing them while initializing the gateway) for this integration are:

- MERCHANT\_ID: The merchant id provided by Beanstream. Can be obtained from the account dashboard.
- LOGIN\_COMPANY: The company name as visible from the account settings in the dashboard.
- LOGIN\_USER: The username used to login to the account dashboard.
- LOGIN PASSWORD: The password used to login to the account dashboard.
- HASH\_ALGORITHM: This is optional but required if you have enabled hashing in account dashboard. The values may be one of *SHA-1* and *MD5*.
- HASHCODE: If the above attribute is enabled, then set this attribute to the hash value you've setup in the account dashboard.

Settings attributes:

```
MERCHANT_TEST_MODE = True # Toggle for live
MERCHANT_SETTINGS = {
    "beanstream": {
        "MERCHANT_ID": "???",
        "LOGIN_COMPANY": "???",
        "LOGIN_USER": "???",
        "LOGIN_PASSWORD": "???",
        # The below two attributes are optional
        "HASH_ALGORITHM": "???",
        "HASHCODE": "???",
    }
    ...
}
```
## Example:

Simple usage:

```
>>> beanstream = get_gateway("beanstream")
>>> credit_card = CreditCard(first_name="Test", last_name="User",
                             month=10, year=2011,
                             number="4111111111111111",
                             verification_value="100")
# Bill the user for 1000 USD
>>> resp = beanstream.purchase(1000, credit_card)
>>> resp["response"].resp.approved()
True
# Authorize the card for 1000 USD
>>> resp = beanstream.authorize(1000, credit_card)
```

```
# Capture funds (900 USD) from a previously authorized transaction
>>> response = beanstream.capture(900, resp["response"].resp["trnId"])
>>> response["response"].resp.approved()
True
# Void an authorized transaction
>>> beanstream.void(resp["response"].resp["trnId"])
```
**Bitcoin Gateway** The Bitcoin gateway implements the [Bitcoin digital currency.](http://bitcoin.org/)

It is implemented using the JSON-RPC API as described in the [Merchant Howto.](https://en.bitcoin.it/wiki/Merchant_Howto#Using_a_third-party_plugin)

Note: The Bitcoin gateway depends on the *bitcoin-python* library which can be installed from pypi

Usage

• Add the following attributes to your *settings.py*:

```
"bitcoin": {
   "RPCUSER": "", # you'll find these settings in your $HOME/.bitcoin/bitcoin.conf
    "RPCPASSWORD": "",
   "HOST": "",
    "PORT": "",
    "ACCOUNT": "",
    "MINCONF": 1,
},
```
• Use the gateway instance:

```
>>> g1 = get_gateway("bitcoin")
>>> addr = g1.get_new_address()
>>> # pass along this address to your customer
>>> # the purchase will only be successful when
>>> # the amount is transferred to the above address
>>> response1 = g1.purchase(100, addr, options = {...})
>>> response1
{"status": "SUCCESS", "response": <instance>}
```
[Braintree Payments Server to Server](http://www.braintreepayments.com/gateway/api) [Braintree](http://www.braintreepayments.com/) Payments Server to Server is a gateway provided by Braintree [Payments](http://www.braintreepayments.com/) to services which are willing to take the burden of PCI compliance. This does not involve any redirects and only Server to Server calls happen in the background.

Note: You will require the official [braintree](http://pypi.python.org/pypi/braintree/) python package offered by Braintree for this gateway to work.

Settings attributes required for this integration are:

- MERCHANT\_ACCOUNT\_ID: The merchant account id provided by Braintree. Can be obtained from the account dashboard.
- PUBLIC\_KEY: The public key provided by Braintree through their account dashboard.
- PRIVATE\_KEY: The private key provided by Braintree through their account dashboard.

Settings attributes:

```
MERCHANT TEST MODE = True # Toggle for live
MERCHANT_SETTINGS = {
    "braintree_payments": {
        "MERCHANT_ACCOUNT_ID": "???",
        "PUBLIC_KEY": "???",
        "PRIVATE_KEY": "???"
    }
    ...
}
```
#### Example:

Simple usage:

```
>>> braintree = get_gateway("braintree_payments")
>>> credit_card = CreditCard(first_name="Test", last_name="User",
                             month=10, year=2011,
                             number="4111111111111111",
                             verification_value="100")
# Bill the user for 1000 USD
>>> resp = braintree.purchase(1000, credit_card)
>>> resp["response"].is_success
True
# Authorize the card for 1000 USD
>>> resp = braintree.authorize(1000, credit_card)
# Capture funds (900 USD) from a previously authorized transaction
>>> response = braintree.capture(900, resp["response"].transaction.id)
>>> response["response"].is_success
True
# Void an authorized transaction
>>> braintree.void(resp["response"].transaction.id)
# Store Customer and Credit Card information in the vault
>>> options = {
        "customer": {
            "name": "John Doe",
            "email": "john.doe@example.com",
            },
        }
>>> resp = braintree.store(credit_card, options = options)
# Unstore a previously stored credit card from the vault
>>> response = braintree.unstore(resp["response"].customer.credit_cards[0].token)
>>> response["response"].is_success
True
# A recurring plan charge
>>> options = {
        "customer": {
            "name": "John Doe",
            "email": "john.doe@example.com",
            },
        "recurring": {
            "plan_id": "test_plan",
```

```
"trial duration": 2,
            "trial_duration_unit": "month",
            "number_of_billing_cycles": 12,
            },
        }
>>> resp = braintree.recurring(10, credit_card, options = options)
>>> resp["response"].is_success
True
>>> resp["response"].subscription.number_of_billing_cycles
12
```
Chargebee [Chargebee](http://www.chargebee.com/) is a SAAS that makes subscription billing easy to handle. They also provide the functionality to plug to multiple gateways in the backend.

Note: You will require the [requests](http://docs.python-requests.org/en/latest/index.html) package to get Chargebee to work.

Settings attributes required (optional if you are passing them while initializing the gateway) for this integration are:

- SITE: The name of the Chargebee app (or site as they refer). The URL is generally of the form ["https://](https:/){site}.chargebee.com/".
- API\_KEY: This key is provided in your settings dashboard.

#### Settings attributes:

```
MERCHANT_TEST_MODE = True # Toggle for live
MERCHANT_SETTINGS = {
    "chargebee": {
        "SITE": "some-test",
        "API_KEY": "???",
    }
    ...
}
```
### Example:

Simple usage:

```
>>> chargebee = get_gateway("chargebee")
>>> credit_card = CreditCard(first_name="Test", last_name="User",
                             month=10, year=2011,
                             number="4111111111111111",
                             verification_value="100")
# Bill the user for 10 USD per month based on a plan called 'monthly'
# The 'recurring' method on the gateway is a mirror to the 'store' method
>>> resp = chargebee.store(credit_card, options = {"plan_id": "monthly"})
>>> resp["response"]["customer"]["subscription"]["id"]
...
# Cancel the existing subscription
>>> response = chargebee.unstore(resp["response"]["customer"]["subscription"]["id"])
>>> response["response"]["subscription"]["status"]
'cancelled'
# Bill the user for 1000 USD
# Technically, Chargebee doesn't have a one shot purchase.
```

```
# Create a plan (called 'oneshot' below) that does a recurring
# subscription with an interval of a decade or more
>>> resp = chargebee.purchase(1000, credit_card,
    options = {"plan_id": "oneshot", "description": "Quick Purchase"})
>>> resp["response"]["invoice"]["subscription_id"]
...
# Authorize the card for 100 USD
# Technically, Chargebee doesn't have a one shot authorize.
# Create a plan (called 'oneshot' below) that does a recurring
# subscription with an interval of a decade or more and authorizes
# the card for a large amount
>>> resp = chargebee.authorize(100, credit_card,
   options = {"plan_id": "oneshot", "description": "Quick Authorize"})
# Capture funds (90 USD) from a previously authorized transaction
>>> response = chargebee.capture(90, resp["response"]["subscription"]["id"])
>>> response["status"]
'SUCCESS'
# Void an authorized transaction
>>> resp = chargebee.void(resp["response"]["invoice"]["subscription_id"])
>>> resp["status"]
'SUCCESS'
```
**eWay Gateway** The eWay gateway implements the [eWay Hosted Payment API.](http://www.eway.com.au/Developer/eway-api/hosted-payment-solution.aspx)

Note: Since the eWay payment gateway uses [SOAP,](http://en.wikipedia.org/wiki/SOAP) the API has been implemented using the [suds](https://fedorahosted.org/suds/) SOAP library for python. You'll require it to be able to use this gateway.

#### Usage

• Add the following attributes to your *settings.py*:

```
MERCHANT_TEST_MODE = True
MERCHANT_SETTINGS = {
    "eway": {
        "CUSTOMER_ID": "???",
        "USERNAME": "???",
        "PASSWORD": "???",
    }
}
```
• Use the gateway instance:

```
>>> g1 = get_gateway("eway")
>>>
>>> cc = CreditCard(first_name= "Test",
... last_name = "User",
... month=10, year=2011,
... number="4222222222222",
... verification value="100")
>>>
>>> response1 = g1.purchase(100, cc, options = {...})
>>> response1
{"status": "SUCCESS", "response": <instance>}
```
[Paylane](https://paylane.com/) Gateway Paylane is a payment processor focussed mainly in Europe.

Note: You will require [suds](https://fedorahosted.org/suds) python package to work with the the SOAP interface.

Settings attributes required for this gateway are:

- USERNAME: The username provided by Paylane while signing up for an account.
- PASSWORD: The password you set from the merchant admin panel. Not to be confused with the merchant login password.
- WSDL (optional): The location of the WSDL file. Defaults to [https://direct.paylane.com/wsdl/production/Direct.wsdl.](https://direct.paylane.com/wsdl/production/Direct.wsdl)
- SUDS\_CACHE\_DIR (optional): The location of the suds cache files. Defaults to /tmp/suds.

Settings attributes:

```
MERCHANT_TEST_MODE = True # Toggle for live
MERCHANT_SETTINGS = {
    "paylane": {
        "USERNAME": "???",
        "PASSWORD": "???",
    }
    ...
}
```
### Example:

Simple usage:

```
>>> paylane = get_gateway("paylane")
>>> credit_card = CreditCard(first_name="Test", last_name="User",
                             month=10, year=2012,
                             number="4242424242424242",
                             verification_value="100")
# Bill the user for 1000 USD
>>> resp = paylane.purchase(1000, credit_card)
>>> resp["status"]
SUCCESS
# Authorize the card for 1000 USD
>>> resp = paylane.authorize(1000, credit_card)
# Capture funds (900 USD) from a previously authorized transaction
>>> response = paylane.capture(900, resp["response"].id)
>>> response["status"]
SUCCESS
# A recurring plan charge
>>> options = {"plan_id": "gold"}
>>> resp = paylane.recurring(credit_card, options = options)
>>> resp["status"]
SUCCESS
```
#### PayPal Gateway

Note: This gateway is a wrapper to the [django-paypal](http://github.com/dcramer/django-paypal/) package. Please download it to be able to use the gateway.

The PayPal gateway is an implementation of the [PayPal Website Payments Pro](https://merchant.paypal.com/cgi-bin/marketingweb?cmd=_render-content&content_ID=merchant/wp_pro) product.

Usage

- Setup a PayPal Website Payments Pro account and obtain the API details.
- Add *paypal.standard* and *paypal.pro* (apps from [django-paypal\)](http://github.com/dcramer/django-paypal/) to the *INSTALLED\_APPS* in your *settings.py*.
- Also add the following attributes to your *settings.py*:

```
MERCHANT_TEST_MODE = True # Toggle for live transactions
MERCHANT_SETTINGS = {
    "pay_pal": {
        "WPP_USER" : "???",
       "WPP_PASSWORD" : "???",
        "WPP_SIGNATURE" : "???"
    }
}
# Since merchant relies on django-paypal
# you have to additionally provide the
# below attributes
PAYPAL_TEST = MERCHANT_TEST_MODE
PAYPAL_WPP_USER = MERCHANT_SETTINGS["pay_pal"]["WPP_USER"]
PAYPAL_WPP_PASSWORD = MERCHANT_SETTINGS["pay_pal"]["WPP_PASSWORD"]
PAYPAL_WPP_SIGNATURE = MERCHANT_SETTINGS["pay_pal"]["WPP_SIGNATURE"]
```
- Run *python manage.py syncdb* to get the response tables.
- Use the gateway instance:

```
>>> g1 = get_gateway("pay_pal")
>>>
>>> cc = CreditCard(first_name= "Test",
... last_name = "User",
... month=10, year=2011,
... number="4222222222222",
... verification_value="100")
>>>
>>> response1 = g1.purchase(100, cc, options = {"request": request, ...})
>>> response1
{"status": "SUCCESS", "response": <PayPalNVP object>}
```
Note: The PayPal gateway expects you pass the *request* object as a part of the *options* dictionary because the client's IP address may be used for fraud detection.

[Stripe Payments](https://stripe.com/) [Stripe](http://pypi.python.org/pypi/stripe/) Payments is a gateway provided by Stripe to services which are willing to take the burden of PCI compliance. This does not involve any redirects and only Server to Server calls happen in the background.

Note: You will require the official [stripe](http://pypi.python.org/pypi/stripe/) python package offered by Stripe for this gateway to work.

Settings attributes required for this integration are:

• API\_KEY: The merchant api key is provided by Stripe. Can be obtained from the account dashboard.

Settings attributes:

```
MERCHANT TEST MODE = True # Toggle for live
MERCHANT_SETTINGS = {
    "stripe": {
        "API_KEY": "???",
        "PUBLISHABLE_KEY": "???", # Used for stripe integration
    }
    ...
}
```
### Example:

Simple usage:

```
>>> from billing import get_gateway, CreditCard
>>> stripe = get_gateway("stripe")
>>> credit_card = CreditCard(first_name="Test", last_name="User",
                             month=10, year=2012,
                             number="4242424242424242",
                             verification_value="100")
# Bill the user for 1000 USD
>>> resp = stripe.purchase(1000, credit_card)
>>> resp["status"]
SUCCESS
# Authorize the card for 1000 USD
>>> resp = stripe.authorize(1000, credit_card)
# Capture funds (900 USD) from a previously authorized transaction
>>> response = stripe.capture(900, resp["response"].id)
>>> response["status"]
SUCCESS
# Store Customer and Credit Card information in the vault
>>> resp = stripe.store(credit_card)
# Unstore a previously stored credit card from the vault
>>> response = stripe.unstore(resp["response"].id)
>>> response["status"]
SUCCESS
# A recurring plan charge
>>> options = {"plan_id": "gold"}
>>> resp = stripe.recurring(credit_card, options = options)
>>> resp["status"]
SUCCESS
```
WePay Payments [WePay.com](https://www.wepay.com/) is a service that lets you accept payments not just from credit cards but also from bank accounts.

WePay works slightly differently and is a hybrid between a [Gateway](#page-9052-0) and an [Integration](#page-9078-0) but should still be fairly easy to use.

Note: You will require the official [wepay](http://pypi.python.org/pypi/wepay/) python package offered by WePay.

Settings attributes required for this integration are:

- CLIENT ID: This attribute refers to the application id that can be obtained from the account dashboard.
- CLIENT\_SECRET: This is the secret for the corresponding CLIENT\_ID.
- ACCOUNT\_ID: Refers to the WePay user account id. If you are accepting payments for yourself, then this attribute is compulsory. If you are accepting payments for other users (say in a marketplace setup), then it is optional in the settings. py file but has to be passed in the options dictionary (with the key account  $id$ ) in the views.
- ACCESS TOKEN: The OAuth2 access token acquired from the user after the installation of the WePay application. If you are accepting payments for yourself, then this attribute is compulsory. If you are accepting payments for other users (say in a marketplace setup), then it is optional in the settings.py file but has to be passed in the options dictionary (with the key token) in the views.

Settings attributes:

```
MERCHANT_TEST_MODE = True # Toggle for live
MERCHANT SETTINGS = \{"we_pay": {
        "CLIENT_ID": "???",
        "CLIENT_SECRET": "???",
        "ACCESS_TOKEN": "???",
        "ACCOUNT_ID": "???"
    }
    ...
}
```
### Example:

Simple usage:

```
wp = get_q \text{ateway}("we_p \text{ay}")credit_card = CreditCard(first_name="Test", last_name="User",
                         month=10, year=2012,
                         number="4242424242424242",
                         verification_value="100")
def we_pay_purchase(request):
    # Bill the user for 10 USD
    # Credit card is not required here because the user
    # is redirected to the wepay site for authorization
    resp = wp.purchase(10, None, {
        "description": "Product Description",
        "type": "GOODS",
        "redirect_uri": "http://example.com/success/redirect/"
    })
    if resp["status"] == "SUCCESS":
        return HttpResponseRedirect(resp["response"]["checkout_uri"])
    ...
# Authorize the card for 1000 USD
def we_pay_authorize(request):
    # Authorize the card, the amount is not required.
    resp = wp.authorize(None, credit_card, {"customer": {"email": "abc@example.com"|}, "billing_a
    resp["checkout_id"]
    ...
# Capture funds from a previously authorized transaction
def we_pay_capture(request):
```

```
# No ability to partially capture and hence first argument is None
    resp = wp.capture(None, '<authorization_id>')
    ...
# Refund a transaction
def we_pay_refund(request):
    # Refund completely
   resp = wp.credit(None, '<checkout_id>')
    ...
    # Refund partially from a transaction charged $15
    resp = wp.credit(10, '<checkout_id>')
    ...
# Store Customer and Credit Card information in the vault
def we_pay_store(request)
    resp = wp.store(credit_card, {"customer": {"email": "abc@example.com"}, "billing_address": {
    ...
# A recurring plan for $100/month
def we_pay_recurring(request):
    options = {"period": "monthly", "start_time": "2012-01-01",
               "end_time": "2013-01-01", "auto_recur": "true",
               "redirect_uri": "http://example.com/redirect/success/"}
    resp = wp.recurring(100, None, options = options)
    if resp["status"] == "SUCCESS":
        return HttpResponseRedirect(resp["response"]["preapproval_uri"])
    ...
```
Off-site Processing Off-site processing is the payment mechanism where the customer is redirected to the payment gateways site to complete the transaction and is redirected back to the merchant website on completion.

Since the credit card number and other sensitive details are entered on the payment gateway's site, the merchant website may not comply to [PCI standards.](http://en.wikipedia.org/wiki/Payment_Card_Industry_Data_Security_Standard) This mode of payment is recommended when the merchant website is not in a position to use SSL certificates, not able to guarantee a secure network etc

Off-site processing is generally implemented in merchant through *Integrations* (name derived from [Active Merchant\)](http://activemerchant.org/).

Integration An Integration much like a [Gateway](#page-9052-0) is a Python class. But unlike a Gateway which is used in a view, an Integration renders a form (usually with hidden fields) through a template tag. An integration may also support asynchronous and real-time transaction status handling through callbacks or notifiers like the [PayPal IPN](https://www.paypal.com/ipn)

Here is a reference of the attributes and methods of the Integration class:

## **Attributes**

- fields: Dictionary of form fields that have to be rendered in the template.
- test\_mode: Signifies if the integration is in a test mode or production. The default value for this is taken from the *MERCHANT\_TEST\_MODE* setting attribute.
- display\_name: A human readable name that is generally used to tag the errors when the integration is not correctly configured.

### Methods

• **\_\_init\_\_(options={})**: The constructor for the Integration. The options dictionary if present overrides the default items of the fields attribute.

- add field(key, value): A method to modify the fields attribute.
- add\_fields(fields): A method to update the fields attribute with the fields dictionary specified.
- service\_url: The URL on the form where the fields data is posted. Overridden by implementations.
- get\_urls: A method that returns the urlpatterns for the notifier/ callback. This method is modified by implementations.
- urls: A property that returns the above method.

Helper Function Very much like [Gateways,](#page-9052-0) Integrations have a method of easily referencing the corresponding integration class through the *get\_integration* helper function.

• get integration(integration name, \*args, \*\*kwargs): Returns the Integration class for the corresponding *integration\_name*.

Example:

```
>>> from billing import get_integration
>>> get_integration("pay_pal")
<billing.integrations.pay_pal_integration.PayPalIntegration object at 0xa57e12c>
```
[PayPal Website Payments Standard](https://merchant.paypal.com/cgi-bin/marketingweb?cmd=_render-content&content_ID=merchant/wp_standard) PayPal Website Payments Standard (PWS) is an offsite payment processor. This method of payment is implemented in merchant as a wrapper on top of [django-paypal.](https://github.com/dcramer/django-paypal) You need to install the package to be able to use this payment processor.

For a list of the fields and settings attribute expected, please refer to the PWS and django-paypal documentation.

After a transaction, PayPal pings the notification URL and all the data sent is stored in the *PayPalIPN* model instance that can be viewed from the django admin.

Test or Live Mode By default the form renders in test mode with POST against sandbox.paypal.com. Add following to you *settings.py* to put the form into live mode:

```
### Django Merchant
MERCHANT_TEST_MODE = False
PAYPAL TEST = MERCHANT TEST MODE
```
Don't forget to add the settings attributes from  $d$  jango-paypal:

```
INSTALLED_APPS = (
    ...,
    'paypal.standard.pdt',
    ...)
MERCHANT SETTINGS = {
     ...,
     'pay_pal': {
         "WPP_USER" : '...',
         "WPP_PASSWORD" : '...',
         "WPP_SIGNATURE" : '...',
         "RECEIVER_EMAIL" : '...',
         # Below attribute is optional
         "ENCRYPTED": True
     }
     ...}
 PAYPAL_RECEIVER_EMAIL = MERCHANT_SETTINGS['pay_pal']['RECEIVER_EMAIL']
```
Example In urls.py:

```
from billing import get_integration
pay pal = get integration("pay pal")
urlpatterns += patterns('',
  (r'^paypal-ipn-handler/', include(pay_pal.urls)),
)
```
In views.py:

```
>>> from billing import get_integration
>>> pay_pal = get_integration("pay_pal")
>>> pay_pal.add_fields({
... "business": "paypalemail@somedomain.com",
... "item_name": "Test Item",
... "invoice": "UID",
... "notify_url": "http://example.com/paypal-ipn-handler/",
... "return_url": "http://example.com/paypal/",
... "cancel_return": "http://example.com/paypal/unsuccessful/",
... "amount": 100})
>>> return render_to_response("some_template.html",
... {"obj": pay_pal},
... context_instance=RequestContext(request))
```
You can also implement a shopping cart by adding multiple items with keys like item\_name\_1, amount\_1 etc, for e.g:

```
>>> pay_pal.add_fields({
... "business": "paypalemail@somedomain.com",
... "item_name_1": "Test Item 1",
... "amount_1": "10",
... "item_name_2": "Test Item 2",
... "amount_2": "20",
... "invoice": "UID",
... "notify_url": "http://example.com/paypal-ipn-handler/",
... "return_url": "http://example.com/paypal/",
... "cancel_return": "http://example.com/paypal/unsuccessful/",
... })
```
In some\_template.html:

```
{% load render_integration from billing_tags %}
{% render_integration obj %}
```
Template renders to something like below:

```
<form action="https://www.sandbox.paypal.com/cgi-bin/webscr" method="post">
 <input type="hidden" name="business" value="paypalemail@somedomain.com" id="id_business" />
 <input type="hidden" name="amount" value="100" id="id_amount" />
  <input type="hidden" name="item_name" value="Test Item" id="id_item_name" />
  <input type="hidden" name="notify_url" value="http://example.com/paypal-ipn-handler/" id="id_notify_url" />
 <input type="hidden" name="cancel_return" value="http://example.com/paypal/unsuccessful" id="id_cancel_return" />
 <input type="hidden" name="return" value="http://example.com/paypal/" id="id_return_url" />
 <input type="hidden" name="invoice" value="UID" id="id_invoice" />
 <input type="hidden" name="cmd" value="_xclick" id="id_cmd" />
 <input type="hidden" name="charset" value="utf-8" id="id_charset" />
 <input type="hidden" name="currency_code" value="USD" id="id_currency_code" />
 <input type="hidden" name="no_shipping" value="1" id="id_no_shipping" />
 <input type="image" src="https://www.sandbox.paypal.com/en_US/i/btn/btn_buynowCC_LG.gif" border="0"
</form>
```
WorldPay [WorldPay,](http://www.rbsworldpay.com/) provides a hosted payments page for offsite transactions for merchants who cannot guarantee PCI compliance. The documentation for the service is available [here.](http://rbsworldpay.com/support/bg/index.php?page=development&sub=integration&c=UK)

After a transaction, WorldPay pings the notification URL and all the data sent is stored in the *RBSResponse* model instance that can be viewed from the django admin.

The settings attribute required for this integration are:

• MD5\_SECRET\_KEY: The MD5 secret key chosen by the user while signing up for the WorldPay Hosted Payments Service.

Settings Attributes:

```
MERCHANT_TEST_MODE = True # Toggle for live
MERCHANT_SETTINGS = {
    "world_pay": {
        "MD5_SECRET_KEY": "???"
    }
    ...
}
```
Example In urls.py:

```
world_pay = get_integration("world_pay")
urlpatterns += patterns('',
 (r'^world_pay/', include(world_pay.urls)),
  # You'll have to register /world_pay/rbs-notify-handler/ in the
  # WorldPay admin dashboard for the notification URL
)
```
In views.py:

```
>>> from billing import get_integration
>>> world_pay = get_integration("world_pay")
>>> world_pay.add_fields({
... "instId": "WP_ID",
... "cartId": "TEST123",
... "amount": 100,
... "currency": "USD",
... "desc": "Test Item",
... })
>>> return render_to_response("some_template.html",
... \{\n \text{"obj"}: \text{world pay}\},... context_instance=RequestContext(request))
```
In some\_template.html:

```
{% load render integration from billing tags %}
{% render_integration obj %}
```
Template renders to something like below:

```
<form method='post' action='https://select-test.wp3.rbsworldpay.com/wcc/purchase'>
 <input type="hidden" name="futurePayType" id="id_futurePayType" />
 <input type="hidden" name="intervalUnit" id="id_intervalUnit" />
 <input type="hidden" name="intervalMult" id="id_intervalMult" />
 <input type="hidden" name="option" id="id_option" />
 <input type="hidden" name="noOfPayments" id="id_noOfPayments" />
 <input type="hidden" name="normalAmount" id="id_normalAmount" />
 <input type="hidden" name="startDelayUnit" id="id_startDelayUnit" />
```
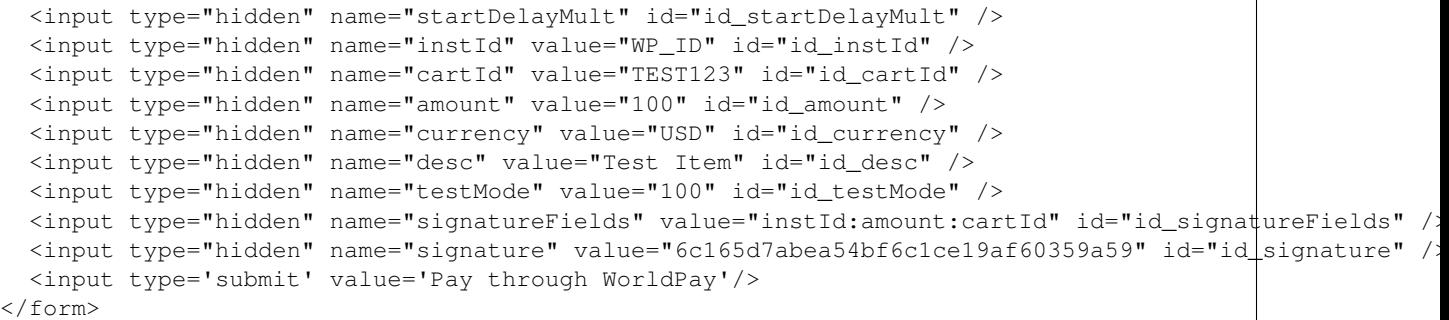

Amazon Flexible Payment Service [Amazon FPS,](http://aws.amazon.com/fps/) is a service that allows for building very flexible payment systems. The service can be classified as a part Gateway and part Integration (offsite processor). This is because the customer is redirected to the Amazon site where he authorizes the payment and after this the customer is redirected back to the merchant site with a token that is used by the merchant to transact with the customer. In plain offsite processors, the authorization and transaction take place in one shot almost simultaneously.

Since the service isn't conventional (though very flexible), implementing FPS in merchant takes a couple of steps more.

The documentation for the service is available at [Amazon FPS Docs.](http://aws.amazon.com/documentation/fps/)

Note: This integration has a dependency on boto, a popular AWS library for python.

Settings attributes required for this integration are:

- AWS\_ACCESS\_KEY: The Amazon AWS access key available from the user's AWS dashboard.
- AWS\_SECRET\_ACCESS\_KEY: The Amazon AWS secret access key also available from the user's dashboard. Shouldn't be distributed to anyone.

Settings attributes:

```
MERCHANT_TEST_MODE = True
MERCHANT_SETTINGS = {
    "amazon fps": {
        "AWS_ACCESS_KEY": "???",
        "AWS_SECRET_ACCESS_KEY": "???"
    }
}
```
Here are the methods and attributes implemented on the AmazonFpsIntegration class:

- $\text{unit}$  (options = {}): The constructor takes a dictionary of options that are used to initialize the underlying FPSConnection that is bundled with boto.
- service\_url: A property that returns the API Endpoint depending on whether the the integration is in test\_mode or not.
- link\_url: A property that returns the link which redirects the customer to the Amazon Payments site to authorize the transaction.
- purchase (amount, options={}): The method that charges a customer right away for the amount amount after receiving a successful token from Amazon. The options dictionary is generated from the return\_url on successful redirect from the Amazon payments page. This method returns a dictionary with two items, status representing the status and response representing the response as described by boto.fps.response.FPSResponse.
- authorize (amount, options={}): Similar to the purchase method except that it reserves the payment and doesn't not charge until a capture (settle) is not called. The response is the same as that of purchase.
- capture (amount, options={}): Captures funds from an authorized transaction. The response is the same as the above two methods.
- credit (amount, options={}): Refunds a part of full amount of the transaction.
- void(identification, options={}): Cancel/Null an authorized transaction.
- fps\_ipn\_handler: A method that handles the asynchronous HTTP POST request from the Amazon IPN and saves into the AmazonFPSResponse model.
- fps\_return\_url: This method verifies the source of the return URL from Amazon and directs to the transaction.
- transaction: This is the main method that charges/authorizes funds from the customer. This method has to be subclassed to implement the logic for the transaction on return from the Amazon Payments page.

Example In any app that is present in the settings. INSTALLED APPS, subclass the AmazonFpsIntegration and implement the transaction method. The file should be available under <app>/integrations/<integration\_name>\_integration.py:

```
class FpsIntegration(AmazonFpsIntegration):
    # The class name is based on the filename.
    # So if the files exists in <app>/integrations/fps_integration.py
    # then the class name should be FpsIntegration
   def transaction(self, request):
       # Logic to decide if the user should
        # be charged immediately or funds
        # authorized and then redirect the user
        # Below is an example:
       resp = self.purchase(10, {...})if resp["status"] == "Success":
           return HttpResponseRedirect("/success/")
       return HttpResponseRedirect("/failure/")
```
In urls.py:

```
from billing import get_integration
amazon_fps = get_integration("fps")
urlpatterns += patterns('',
  (r'^amazon_fps/', include(amazon_fps.urls)),
  # You'll have to register /amazon_fps/fps-notify-handler/ in the
  # Amazon FPS admin dashboard for the notification URL
)
```
In views.py:

```
from billing import get_integration
def productPage(request):
  amazon_fps = get_integration("fps")
  url_scheme = "http"
  if request.is_secure():
      url_scheme = "https"
  domain = RequestSite(request).domain
   fields = {"transactionAmount": "100",
             "pipelineName": "SingleUse",
             "paymentReason": "Merchant Test",
```

```
"paymentPage": request.build absolute uri(),
         # Send the correct url where the redirect should happen
         "returnURL": "%s://%s%s" % (url_scheme,
                                     domain,
                                     reverse("fps_return_url")),
        }
# You might want to save the fields["callerReference"] that
# is auto-generated in the db or session to uniquely identify
# this user (or use the user id as the callerReference) because
# amazon passes this callerReference back in the return URL.
amazon_fps.add_fields(fields)
return render_to_response("some_template.html",
                          {"fps": amazon_fps},
                          context_instance=RequestContext(request))
```
In some\_template.html:

```
{% load render_integration from billing_tags %}
{% render_integration fps %}
```
The above template renders the following code:

<p><a href="https://authorize.payments-sandbox.amazon.com/cobranded-ui/actions/start?callerKey=AKIAI

[Braintree Payments Transparent Redirect](http://www.braintreepayments.com/gateway/api) Braintree Payments Transparent Redirect is a service offered by [Brain](http://www.braintreepayments.com/)[tree Payments](http://www.braintreepayments.com/) to reduce the complexity of PCI compliance.

Note: This integration makes use of the official [braintree](http://pypi.python.org/pypi/braintree/) python package offered by Braintree Payments. Please install it before you use this integration.

Refer to the [Braintree Payments Server to Server](#page-9064-0) Gateway for the settings attributes.

Here are the methods and attributes implemented on the BraintreePaymentsIntegration class:

- \_init\_(self, options=None): The constructor method that configures the Braintree environment setting it either to production or sandbox mode based on the value of settings.MERCHANT\_TEST\_MODE.
- service\_url(self): A property that provides the URL to which the Transparent Redirect form is submitted.
- get\_urls(self): The method sets the url to which Braintree redirects after the form submission is successful. This method is generally mapped directly in the urls.py.

```
from billing import get_integration
braintree = get_integration("braintree_payments")
urlpatterns += patterns('',
   (r'^braintree/', include(braintree.urls)),
\lambda
```
- braintree\_notify\_handler(self, request): The view method that handles the confirmation of the transaction after successful redirection from Braintree.
- braintree\_success\_handler(self, request, response): If the transaction is successful, the braintree\_notify\_handler calls the braintree\_success\_handler which renders the billing/braintree\_success.html with the response object. The response object is a standard braintree result described [here.](http://www.braintreepayments.com/docs/python/transactions/result_handling)
- braintree failure handler(self, request, response): If the transaction fails, the braintree notify handler calls the braintree failure handler which renders the billing/braintree error.html with the response which is a standar braintree error object.
- generate\_tr\_data(self): The method that calculates the [tr\\_data](http://www.braintreepayments.com/docs/python/transactions/create_tr#tr_data) to prevent a form from being tampered post-submission.
- generate form(self): The method that generates and returns the form (present in billing.forms.braintree\_payments\_form) and populates the initial data with the self.fields (added through either the add\_fields or add\_field methods) and tr\_data.

### Example:

In the views.py:

```
braintree_obj = get_integration("braintree_payments")
# Standard braintree fields
fields = {"transaction": {
            "order_id": "some_unique_id",
            "type": "sale",
            "options": {
                "submit_for_settlement": True
              },
            },
            "site": "%s://%s" %("https" if request.is_secure() else "http",
                                RequestSite(request).domain)
         }
braintree_obj.add_fields(fields)
return render_to_response("some_template.html",
                          {"bp": braintree_obj},
                          context_instance=RequestContext(request))
```
In the urls.py:

```
braintree_obj = qet_integration("braintree_payments")urlpatterns += patterns('',
   (r'^braintree/', include(braintree.urls)),
)
```
In the template:

```
{% load render_integration from billing_tags %}
{% render_integration bp %}
```
Stripe Payment Integration *[Stripe Payment Integration](#page-9092-0)* is a service offered by [Stripe Payment](https://stripe.com) to reduce the complexity of PCI compliance.

Note: This integration makes use of the official [stripe](http://pypi.python.org/pypi/stripe/) python package offered by Stripe Payments. Please install it before you use this integration.

Refer to the [Stripe Payments](#page-9074-0) Gateway for the settings attributes.

Here are the methods and attributes implemented on the StripeIntegration class:

- \_init\_(self, options=None): The constructor method that configures the stripe setting
- get\_urls(self): The method sets the url to which the token is sent after the it is obtained from Stripe. This method is generally mapped directly in the urls.py.

```
from billing import get_integration
stripe_obj = get_integration("stripe")
urlpatterns += patterns('',
   (r'^stripe/', include(stripe_obj.urls)),
)
```
- transaction(self, request): The method that receives the Stripe Token after successfully validating with the Stripe servers. Needs to be subclassed to include the token transaction logic.
- generate form(self): The method that generates and returns the form (present in billing.forms.stripe\_form)

### Example:

In <some\_app>/integrations/stripe\_example\_integration.py:

```
from billing.integrations.stripe_integration import StripeIntegration
class StripeExampleIntegration(StripeIntegration):
   def transaction(self, request):
        # The token is received in the POST request
       resp = self.gateway.purchase(100, request.POST["stripeToken"])
        if resp["status"] == "SUCCESS":
            # Redirect if the transaction is successful
            ...
        else:
            # Transaction failed
```
In the views.py:

...

```
stripe_obj = get_integration("stripe_example")
return render_to_response("some_template.html",
                        {"stripe_obj": stripe_obj},
                         context_instance=RequestContext(request))
```
In the urls.py:

```
stripe_obj = get_integration("stripe_example")
urlpatterns += patterns('',
   (r'^stripe/', include(stripe_obj.urls)),
\lambda
```
In the template:

```
{% load render_integration from billing_tags %}
{% render_integration stripe_obj %}
```
eWAY Payment Integration The eWAY integration functionality interfaces with eWAY's Merchant Hosted Payments facility. Their service makes it extremely easy to be PCI-DSS compliant by allowing you to never receive customer credit card information.

Note: This integration requires the [suds](https://fedorahosted.org/suds/) package. Please install it before you use this integration.

The basic data flow is as follows:
- 1. Request an *access code* from eWAY.
- 2. Create an HTML form with the *access code* and user credit card fields.
- 3. Encourage the user to submit the form to eWAY and they'll be redirected back to your site.
- 4. Use the *access code* to ask eWAY if the transaction was successful.

You must add the following to project's settings:

```
MERCHANT_SETTINGS = {
    "eway": {
        "CUSTOMER_ID": "???",
        "USERNAME": "???",
        "PASSWORD": "???",
    }
}
```
The integration class is used to request an *access code* and also to check its success after the redirect:

# class **EwayIntegration**(*access\_code=None*)

Creates an integration object for use with eWAY.

*access\_code* is optional, but must be configured prior to using [check\\_transaction\(\)](#page-9096-0).

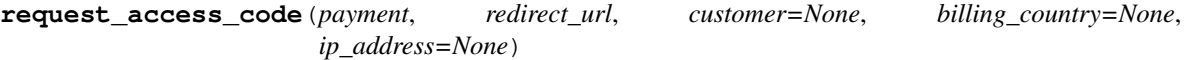

Requests an *access code* from eWAY to use with a transaction.

Parameters

- **payment** (*dict*) Information about the payment
- **redirect\_url** (*unicode*) URL to redirect the user to after payment
- **customer** (*dict*) Customer related information
- **billing\_country** (*unicode alpha-2 country code (as per ISO 3166)*) Customer's billing country
- **ip\_address** (*unicode*) Customer's IP address

Returns (access\_code, customer)

The integration is automatically updated with the returned access code.

Supported keys in customer:

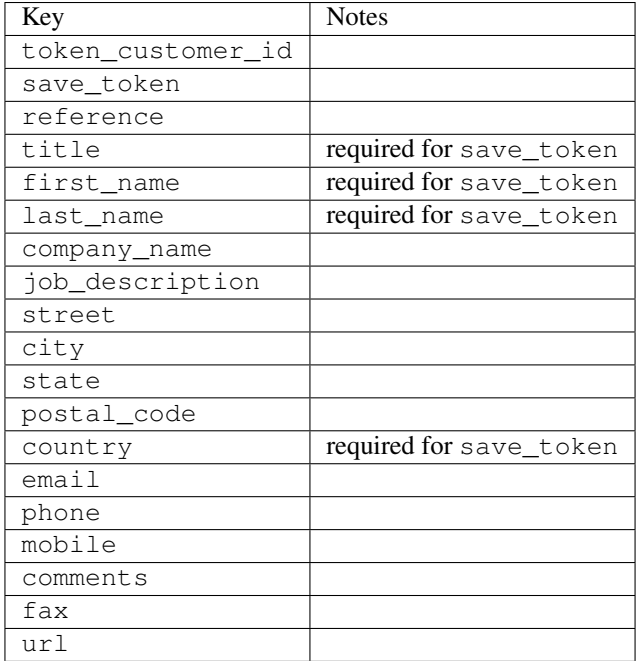

Supported keys in payment:

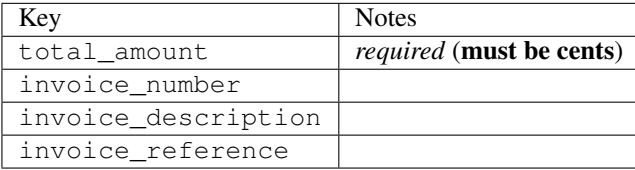

To add extra security, it's a good idea to specify ip\_address. The value is given to eWAY to allow them to ensure that the POST request they receive comes from the given address. E.g.:

```
def payment(request):
    integration = get_integration("eway_au")
    access_code, customer = integration.request_access_code(..., ip_address=request.META["REMOTE
    # ...
```
### Returned value

The returned value is a tuple (access\_code, customer). access\_code is the access code granted by eWAY that must be included in the HTML form, and is used to request transaction status after the redirect.

customer is a dict containing information about the customer. This is particularly useful if you make use of save\_token and token\_customer\_id to save customer details on eWAY's servers. Keys in the dict are:

```
•token_customer_id
```
- •save\_token
- •reference
- •title
- •first\_name
- •last\_name
- •company\_name
- •job\_description

•street •city •state •postal\_code •country – e.g. au •email •phone •mobile •comments •fax •url •card\_number – e.g. 444433XXXXXX1111 •card\_name •card\_expiry\_month •card\_expiry\_year

# **check\_transaction**()

Check with eWAY what happened with a transaction.

This method requires access\_code has been configured.

### Returns dict

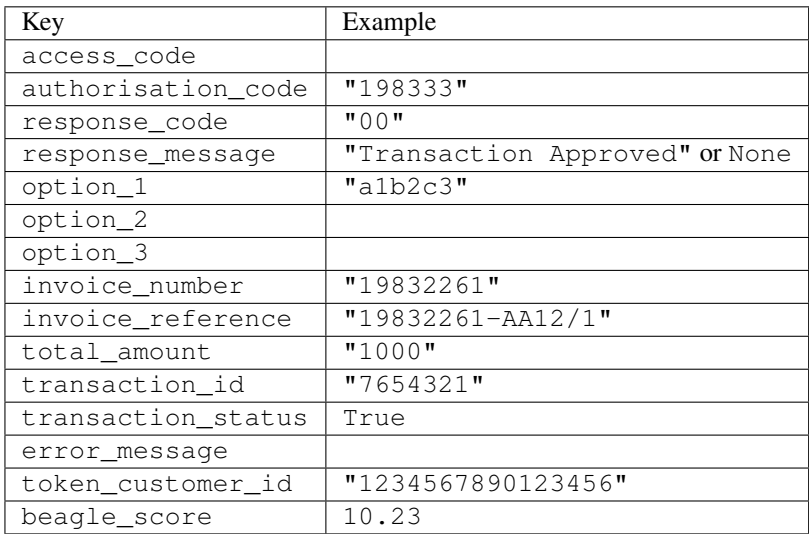

## Example:

```
# views.py
from billing import get_integration
from django.shortcuts import get_object_or_404
def payment(request, cart_pk):
    # Pretend some 'Order' model exists with a 'total_price' in dollars
```

```
order = get_object_or_404(Order, pk=cart_pk)
   integration = get_integration("eway_au")
   access_code, customer = integration.request_access_code(
       customer={"first_name": "Bradley", "last_name": "Ayers"},
       payment={"total_amount": order.total_price * 100},
       return_url=reverse(payment_done))
   request.session["eway_access_code"] = integration.access_code
   return render(request, "payment.html", {"integration": integration})
def payment_done(request, cart_pk):
   order = get_object_or_404(Order, pk=cart_pk)
   access code = request.session["access code"]
   integration = get_integration("eway_au", access_code=access_code)
   # Retrieve transaction status from eWAY
   status = integration.check_transaction()
   if status["response_code"] in ("00", "08", "11"):
       order.is_paid = True
       order.save()
       template = "receipt.html"
   else:
       template = "payment_failed.html"
   return render(request, template, {"status": status})
```
In order for eWAY to process the transaction, the user must submit the payment HTML form directly to eWAY. The helper tag {% eway %} makes this trivial:

```
{% load render_integration from billing_tags %}
{% render_integration integration %}
```
For a more configurable form, use the following pattern:

```
<form method="post" action="{{ integration.service_url }}">
    {{ integration.generate_form.as_p }}
    <input type="submit"/>
</form>
```
Authorize.Net Direct Post Method [Authorize.Net Direct Post Method](http://developer.authorize.net/api/dpm) is a service offered by [Authorize.Net](http://authorize.net/) to reduce the complexity of PCI compliance.

Here are the following settings attributes that are required:

- LOGIN ID: The Login id provided by Authorize.Net. Can be obtained from the dashboard.
- TRANSACTION\_KEY: The Transaction key is used to sign the generated form with a shared key to validate against form tampering.
- MD5\_HASH: This attribute is used to generate a hash that is verified against the hash sent by Authorize.Net to confirm the request's source.

Here are the methods and attributes implemented on the AuthorizeNetDpmIntegration class:

- init (self): The constructor that configures the Authorize.Net Integration environment setting it either to production or sandbox mode based on the value of settings.MERCHANT\_TEST\_MODE.
- **form class (self)**: Returns the form class that is used to generate the form. Defaults to to billing.forms.authorize\_net\_forms.AuthorizeNetDPMForm.
- generate\_form(self): Renders the form and generates some precomputed field values.
- service url(self): Returns the Authorize.net url to be set on the form.
- verify\_response(self, request): Verifies if the relay response originated from Authorize.Net.
- get\_urls(self): The method sets the url to which Authorize.Net sends a relay response, redirects on a success or failure.

```
from billing import get_integration
integration = get_integration("authorize_net_dpm")
urlpatterns += patterns('',
   (r'^authorize_net/', include(integration.urls)),
)
```
- authorize\_net\_notify\_handler(self, request): The view method that handles the verification of the response, firing of the signal and sends out the redirect snippet to Authorize.Net.
- authorize\_net\_success\_handler(self, request): The method that renders the *billing/authorize\_net\_success.html*.
- authorize\_net\_failure\_handler(self, request): The method that renders the *billing/authorize\_net\_failure.html*.

### Example:

In the views.py:

```
int_obj = get_integration("authorize_net_dpm")
fields = \{ 'x\_amount' : 1,'x_fp_sequence': datetime.datetime.now().strftime('%Y%m%d%H%M%S'),
          'x_fp_timestamp': datetime.datetime.utcnow().strftime('%s'),
          'x_recurring_bill': 'F',
         }
int_obj.add_fields(fields)
return render_to_response("some_template.html",
                           {"adp": int_obj},
                          context_instance=RequestContext(request))
```
In the urls.py:

```
int_obj = get_integration("authorize_net_dpm")
urlpatterns += patterns('',
   (r'^authorize_net/', include(int_obj.urls)),
```
In the template:

)

```
{% load render_integration from billing_tags %}
{% render_integration adp %}
```
Signals The signals emitted by [Merchant](http://github.com/agiliq/merchant) are:

- *transaction\_was\_successful(sender, type=..., response=...)*: This signal is dispatched when a payment is successfully transacted. The *sender* is the object which has dispatched the signal. *type* is the kind of transaction. Current choices for type are:
	- *purchase*
	- *authorize*
- *capture*
- *credit*
- *void*
- *store*
- *unstore*

*response* is the actual response object that is sent after the success. Please consult the individual gateway docs for the response object.

- *transaction\_was\_unsuccessful(sender, type=..., response=...)*: This signal is dispatched when a payment fails. The *sender* is the object which has dispatched the signal. *type* is the kind of transation. Current choices for type are:
	- *purchase*
	- *authorize*
	- *capture*
	- *credit*
	- *void*
	- *store*
	- *unstore*

*response* is the actual response object that is sent after the success.

Note: Some gateways are implemented to raise an error on failure. This exception may be passed as the response object. Please consult the docs to confirm.

Writing a new gateway Writing a new gateway for [Merchant](http://github.com/agiliq/merchant) is very easy. Here are the steps to follow to write a new gateway:

• Create a new gateway file under the *billing.gateways* module which should follow this naming convention:

```
<gateway_name>_gateway.py
```
So for example, PayPal would have *pay\_pal\_gateway.py*. Similarly, Authorize.Net, would have *authorize\_net\_gateway.py*.

• Create a class in this file with the following name:

class GatewayNameGateway(Gateway):

So for PayPal, it would be *PayPalGateway* and for Authorize.Net, it would be *AuthorizeNetGateway*.

• Implement all or any of following methods in the class:

```
def purchase(self, money, credit_card, options = None):
...
def authorize(self, money, credit_card, options = None):
...
def capture(self, money, authorization, options = None):
...
```
...

```
def void(self, identification, options = None):
...
def credit(self, money, identification, options = None):
...
def recurring(self, money, creditcard, options = None):
...
def store(self, creditcard, options = None):
...
def unstore(self, identification, options = None):
...
```
Customizing Merchant While we make all attempts to cover most of the functionality of the payment processors but may fall short sometimes. There is absolutely no need to worry as the gateway and integration objects are extensible.

[Merchant](https://github.com/agiliq/merchant) looks for gateways and integration objects under every INSTALLED\_APPS in settings.py. So it is possible for you to write your custom or modified objects within your app without having to patch the merchant code.

Note: Most of what is written below will also be applicable for gateways and you will have to replace instances of integration with gateway.

Suppose you want to extend the [Braintree Payments Integration,](#page-9090-0) to render a different template on success instead of the default billing/braintree\_success.html.

Here is the process:

- In any of the settings.INSTALLED\_APPS, create an integrations module (in layman's term an integrations directory with an \_\_init\_\_.py file under that directory).
- Create a file in that integrations directory that follows the convention below:

<integration\_name>\_integration.py

Let us name the modified integration as modified\_bp, then the filename would be:

modified\_bp\_integration.py

and the Integration class name in that file as ModifiedBpIntegration.

Note: The naming of the file and class follows a simple rule. The filename is split on underscores and each element of the split sequence is capitalized to obtain the class name.

So in our example, in the modified\_bp\_integration.py:

```
class ModifiedBpIntegration(BraintreePaymentsIntegration):
    def braintree_success_handler(self, request, response):
       return render_to_response("my_new_success.html",
                                 {"resp": response},
                                 context_instance=RequestContext(request))
```
• Then use the new integration in your code just as you would for a built-in integration:

**>>>** bp\_obj = get\_integration("modified\_bp")

Contributing to Merchant While there is no requirement for you to contribute your new gateway code or changes back to the [upstream project,](http://github.com/agiliq/merchant) you can play a good samaritan by contributing back to the project and helping scores of people.

Here are the steps to follow to contribute back to [Merchant:](http://github.com/agiliq/merchant)

- Fork the project from it's [github page.](http://github.com/agiliq/merchant)
- Make the changes in your fork.
- File an issue at the [github page](http://github.com/agiliq/merchant) and enclose a pull request.

Note: If you want to include a new gateway, we request you to include a few tests (probably using the current tests as a template).

• Don't forget to add yourself to the *CONTRIBUTORS.txt* file before opening an issue.

## Changes

## 0.4 (upcoming)

- Added python3 support
- Removed google checkout

## 0.3

- Django 1.7 suport (potentially backwards incompatible changes)
- Updated the example *requirements.txt*

# 0.2

- Unit tests are skipped unless the corresponding gateways are configured
- Bugfix Use settings.AUTH\_USER\_MODEL instead of get\_user\_model
- Demo fill up initial data for all gateways

## 0.1

• Added PIN payments support

## 0.09

• Removed Samurai gateway and integration

## 0.08

- Added bitcoin backend
- Bugfixes to eWay, paypal integration and authorize.net
- Google Checkout shipping, tax rate and private data support
- Changes to Amazon FPS to work with latest boto. Addition of new fields to the FPS response model. A backwards incompatible change
- Made merchant django v1.5 compatible
- Fixes in the chargebee gateway broken by changes in the 'requests' api
- Changes to the example to prevent empty forms from raising a Server Error

# 0.07

- Added Chargebee support
- Added Beanstream gateway

## 0.06

- Added WePay gateway
- Added Authorize.Net Direct Post Method integration

# 0.05

• Added Paylane gateway support.

## 0.04

- Backwards incompatible version.
- Changes in the settings attributes. Now there is a single attribute for storing the configuration of all gateways and integrations. Check the docs for details.
- Changed the usage of the template tags. Refer the docs for details.
- Added a display\_name to the integration object. Shouldn't affect users.

# 0.03

• Added support for Stripe and Samurai gateways and integrations.

## 0.02

• Added a setup.py and uploaded the package to pypi

## 0.01

- Initial commit.
- [Overview](#page-9042-0)
- [Install Merchant](#page-9046-0)
- [Credit Card](#page-9048-0)
- [Gateways](#page-9052-0)
	- [On-site Processing](#page-9056-0)
		- \* [Authorize.Net](#page-9058-0)
		- \* [Braintree Payments Server to Server](#page-9064-0)
		- \* [eWay](#page-9068-0)
- \* [PayPal](#page-9072-0)
- \* [Stripe Payments](#page-9074-0)
- \* [Paylane](#page-9070-0)
- \* [WePay](#page-9076-0)
- \* [Beanstream](#page-9060-0)
- \* [Chargebee](#page-9066-0)
- \* [Bitcoin](#page-9062-0)
- \* Global Iris
- [Off-site Processing](#page-9078-0)
	- \* [PayPal](#page-9080-0)
	- \* Google Checkout
	- \* [RBS WorldPay](#page-9084-0)
	- \* [Amazon FPS](#page-9086-0)
	- \* [Braintree Payments Transparent Redirect](#page-9090-0)
	- \* [Stripe](#page-9092-0)
	- \* [eWAY](#page-9094-0)
	- \* [Authorize.Net Direct Post Method](#page-9098-0)
	- \* Global Iris RealMPI
- [Signals](#page-9100-0)
- [Writing your own gateway](#page-9102-0)
- [Customizing the inbuilt Gateway/Integrations](#page-9104-0)
- [Contributing to Merchant](#page-9106-0)
- [Changelist](#page-9108-0)

## Indices and tables

- genindex
- modindex
- search

Merchant: Pluggable and Unified API for Payment Processors [Merchant,](http://github.com/agiliq/merchant) is a [django](http://www.djangoproject.com/) app that offers a uniform api and pluggable interface to interact with a variety of payment processors. It is heavily inspired from Ruby's [Active-](http://activemerchant.org/)[Merchant.](http://activemerchant.org/)

Overview Simple how to:

```
# settings.py
# Authorize.Net settings
AUTHORIZE_LOGIN_ID = "..."
AUTHORIZE_TRANSACTION_KEY = "..."
```

```
# PayPal settings
PAYPAL_TEST = True
PAYPAL_WPP_USER = "..."
PAYPAL_WPP_PASSWORD = "..."
PAYPAL WPP_SIGNATURE = "..."
# views.py or wherever you want to use it
>>> g1 = get_gateway("authorize_net")
>>>
>>> cc = CreditCard(first_name= "Test",
... last_name = "User,
... month=10, year=2011,
... number="4222222222222",
... verification_value="100")
>>>
>>> response1 = g1.purchase(100, cc, options = {...})>>> response1
{"status": "SUCCESS", "response": <AuthorizeNetAIMResponse object>}
>>>
>>> g2 = get_gateway("pay_pal")
>>>
>>> response2 = q2.purchase(100, cc, options = {...})>>> response2
{"status": "SUCCESS", "response": <PayPalNVP object>}
```
Installing Merchant You can use any of the following methods to install merchant.

• The recommended way is to install from [PyPi:](http://pypi.python.org/pypi/django-merchant)

```
pip install django-merchant
```
• If you are feeling adventurous, you might want to run the code off the git repository:

```
pip install -e git+git://github.com/agiliq/merchant.git#egg=django-merchant
```
# Post-installation

- Install the dependencies for the gateways as prescribed in the individual gateway doc.
- Reference the billing app in your settings INSTALLED APPS.
- Run python manage.py syncdb to create the new required database tables

**Configuration** To configure a gateway/integration add the corresponding key to MERCHANT SETTINGS. Take a look at local.py-dist for reference.

Running the Test Suite By default, the test suite is configured to run tests for all the gateways and integrations which are configured:

python manage.py test billing

Tests for gateways and integrations which are not configured will be skipped.

If you are planning to integrate your app with a specific gateway/integration then you might wish to run only that apps test suite. For example, to run the Google Checkout Integration test case:

python manage.py test billing.GoogleCheckoutTestCase

Credit Card The *CreditCard* class is a helper class with some useful methods mainly for validation. This class is available in *billing.utils.credit\_card*.

## Attribute Reference

- *regexp*: The compiled regular expression that matches all card numbers for the card issuing authority. For the *CreditCard* class, this is *None*. It is overridden by subclasses.
- *card\_type*: Points to a one of *CreditCard*'s subclasses. This attribute is set by the *validate\_card* method of the selected gateway.
- *card\_name*: Card issuing authority name. Generally not required, but some gateways expect the user to figure out the credit card type to send with the requests.

# Method Reference

- *\_\_init\_\_*: This method expects 6 keyword arguments. They are
	- *first\_name*: The first name of the credit card holder.
	- *last\_name*: The last name of the credit card holder.
	- *cardholders\_name*: The full name of the credit card holder, as an alternative to supplying *first\_name* and *last\_name*.
	- *month*: The expiration month of the credit card as an integer. Required
	- *year*: The expiration year of the credit card as an integer. Required
	- *number*: The credit card number (generally 16 digits). Required
	- *verification\_value*: The card security code (CVV2). Required
- *is luhn valid:* Checks the validity of the credit card number by using the *Luhn's algorithm* and returns a boolean. This method takes no arguments.
- *is\_expired*: Checks if the expiration date of the card is beyond today and returns a boolean. This method takes no arguments.
- *valid\_essential\_attributes*: Verifies if all the 6 arguments provided to the *\_\_init\_\_* method are filled and returns a boolean.
- *is\_valid*: Checks the validity of the card by calling the *is\_luhn\_valid*, *is\_expired* and *valid\_essential\_attributes* method and returns a boolean. This method takes no arguments.
- *expire\_date*: Returns the card expiry date in the "MM-YYYY" format. This is also available as a property.
- *name*: Returns the full name of the credit card holder by concatenating the *first\_name* and *last\_name*. This is also available as a property.

Subclasses Normally you do not use the subclasses directly. Instead, you use *CreditCard*, and call gateway.validate\_card() which will add a *card\_type* attribute which is the subclass.

The various credit cards and debit cards supported by [Merchant](http://github.com/agiliq/merchant) are:

# Credit Cards

- *Visa*
	- $-$  card name  $=$  "Visa"
	- $-$  regexp = re.compile('^4d{12}(d{3})?\$')
- *MasterCard*
	- card\_name = "MasterCard"
	- $-$  regexp = re.compile(' $(5[1-5]d{4}|677189)d{10}$ 's')
- *Discover*
	- card\_name = "Discover"
	- $-$  regexp = re.compile(' $(6011|65d{2})d{12}$ ')
- *AmericanExpress*
	- card\_name = "Amex"
	- $-$  regexp = re.compile(' $\sqrt{3}[47]d\{13\}\$ ')
- *DinersClub*
	- card\_name = "DinersClub"
	- $-$  regexp = re.compile('^3(0[0-5]|[68]d)d{11}\$')
- *JCB*
	- $-$  card name  $=$  "JCB"
	- $-$  regexp = re.compile('^35(28|29|[3-8]d)d{12}\$')

# Debit Cards

- *Switch*
	- card\_name = "Switch"
	- $-$  regexp = re.compile(' $6759d$ {12}(d{2,3})?\$')
- *Solo*
	- card\_name = "Solo"
	- regexp = re.compile(' $6767d$ {12}(d{2,3})?\$')
- *Dankort*
	- card\_name = "Dankort"
	- $-$  regexp = re.compile( $\textdegree$ 5019d{12}\$')
- *Maestro*
	- card\_name = "Maestro"
	- $-$  regexp = re.compile( $\sqrt{(5[06-8]]6d}d[10,17]$ \$')
- *Forbrugsforeningen*
	- card\_name = "Forbrugsforeningen"
	- $-$  regexp = re.compile(' $600722d$ {10}\$')
- *Laser*
	- $-$  card name  $=$  "Laser"
	- $-$  regexp = re.compile(' $(6304167061677116709) d{8}(d{4}d{6,7})$ ?\$')

# **Helpers**

- all\_credit\_cards = [Visa, MasterCard, Discover, AmericanExpress, DinersClub, JCB]
- all\_debit\_cards = [Switch, Solo, Dankort, Maestro, Forbrugsforeningen, Laser]
- all cards = all credit cards + all debit cards

Gateways Gateways are the payment processors implemented in [Merchant.](http://github.com/agiliq/merchant) This is implemented as a class so that it is easy to extend and create as many gateways as possible.

The base gateway class is *billing.gateway.Gateway* which has the following methods and attributes.

## Attribute Reference

- test mode: This boolean attribute signifies if the gateway is in the test mode. By default, it looks up this value from the *MERCHANT\_TEST\_MODE* attribute from the settings file. If the *MERCHANT\_TEST\_MODE* attribute is not found in the settings file, the default value is *True* indicating that the gateway is in the test mode. So do not forget to either set the attribute to *True* in the subclass or through the settings file.
- default\_currency: This is the currency in which the transactions are settled ie the currency in which the payment gateway sends the invoice, transaction reports etc. This does not prevent the developer from charging a customer in other currencies but the exchange rate conversion has to be manually handled by the developer. This is a string, for example *"USD"* for US Dollar.
- supported countries: This is a *list* of supported countries that are handled by the payment gateway. This should contain a list of the country codes as prescribed by the [ISO 3166-alpha 2 standard.](http://en.wikipedia.org/wiki/ISO_3166-1_alpha-2) The *billing.utils.countries* contains a mapping of the country names and ISO codes.
- supported\_cardtypes: This is a *list* of supported card types handled by the payment gateway. This should contain a list of instances of the [CreditCard](#page-9048-0) class.
- homepage url: A string pointing to the URL of the payment gateway. This is just a helper attribute that is currently not used.
- display\_name: A string that contains the name of the payment gateway. Another helper attribute that is currently not used.
- application id: An application name or unique identifier for the gateway. Yet another helper attribute not currently used.

# Method Reference

- validate card(credit card): This method validates the supplied card by checking if it is supported by the gateway (through the *supported\_cardtypes* attribute) and calls the *is\_valid* method of the card and returns a boolean. if the card is not supported by the gateway, a *CardNotSupported* exception is raised.
- service\_url: A property that returns the url to which the credit card and other transaction related details are submitted.
- purchase(money, credit\_card, options = None): A method that charges the given card (one-time) for the given amount *money* using the *options* provided. Subclasses have to implement this method.
- authorize(money, credit card, options = None): A method that authorizes (for a future transaction) the credit card for the amount *money* using the *options* provided. Subclasses have to implement this method.
- capture(money, authorization, options = None): A method that captures funds from a previously authorized transaction using the *options* provided. Subclasses have to implement this method.
- void(identification, options = None): A method that nulls/voids/blanks an authorized transaction identified by *identification* to prevent a subsequent capture. Subclasses have to implement this method.
- credit(money, identification, options = None): A method that refunds a settled transaction with the transacation id *identification* and given *options*. Subclasses must implement this method.
- recurring(money, creditcard, options = None): A method that sets up a recurring transaction (or a subscription). Subclasses must implement this method.
- store(creditcard, options = None): A method that stores the credit card and user profile information on the payment gateway's servers for future reference. Subclasses must implement this method.
- unstore(identification, options = None): A method that reverses the *store* method's results. Subclasses must implement this method.

The *options* dictionary passed to the above methods consists of the following keys:

- **order id:** A unique order identification code (usually set by the gateway).
- ip: The IP address of the customer making the purchase. This is required by certain gateways like PayPal.
- customer: The name, customer number, or other information that identifies the customer. Optional.
- invoice: The invoice code/number (set by the merchant).
- merchant: The name or description of the merchant offering the product.
- description: A description of the product or transaction.
- email: The email address of the customer. Required by a few gateways.
- currency: Required when using a currency with a gateway that supports multiple currencies. If not specified, the value of the *default\_currency* attribute of the gateway instance is used.
- billing\_address: A dictionary containing the billing address of the customer. Generally required by gateways for address verification (AVS) etc.
- shipping address: A dictionary containing the shipping address of the customer. Required if the merchant requires shipping of products and where billing address is not the same as shipping address.

The address dictionary for *billing\_address* and *shipping\_address* should have the following keys:

- name: The full name of the customer.
- company: The company name of the customer. Required by a few gateways.
- **address1**: The primary street address of the customer. Required by many gateways.
- address2: Additional line for the address. Optional.
- city: The city of the customer.
- state: The state of the customer.
- country: The [ISO 3166-alpha 2 standard](http://en.wikipedia.org/wiki/ISO_3166-1_alpha-2) code for the country of the customer.
- zip: The zip or postal code of the customer.
- phone: The phone number of the customer. Optional.

All the above methods return a standard *response* dictionary containing the following keys:

- status: Indicating if the transaction is a "SUCCESS" or a "FAILURE"
- response: The response object for the transaction. Please consult the respective gateway's documentation to learn more about it.

### Helper functions

• get\_gateway(name, \*args, \*\*kwargs): A helper function that loads the gateway class by the *name* and initializes it with the *args* and *kwargs*.

On-site Processing Onsite processing refers to the payment mechanism where the customer stays on the merchant website and the authentication is done by the merchant website with the gateway in the background.

Merchant websites need to comply with [PCI standards](http://en.wikipedia.org/wiki/Payment_Card_Industry_Data_Security_Standard) to be able to securely carry out transactions.

On-site processing for payment gateways is implemented by using subclasses of the [Gateway class.](#page-9052-0)

Authorize.Net Gateway This gateway implements the [Authorize.Net Advanced Integration Method \(AIM\).](http://developer.authorize.net/api/aim/)

### Usage

- Setup a [test account](http://developer.authorize.net/testaccount/) with Authorize. Net.
- Add the following attributes to your *settings.py*:

```
MERCHANT_TEST_MODE = True # Toggle for live transactions
MERCHANT_SETTINGS = {
   "authorize_net": {
       "LOGIN_ID" : "???",
       "TRANSACTION_KEY" : "???"
   }
    ...
}
```
• Use the gateway instance:

```
>>> g1 = get_gateway("authorize_net")
>>>
>>> cc = CreditCard(first_name= "Test",
... last_name = "User",
... month=10, year=2011,
... number="4222222222222",
... verification_value="100")
>>>
\Rightarrow response1 = g1.purchase(1, cc, options = {...})
>>> response1
{"status": "SUCCESS", "response": <AuthorizeNetAIMResponse object>}
```
[Beanstream](http://www.beanstream.com/site/ca/index.html) Beanstream is a gateway headquartered in Canada and offering payment processing across North America.

Note: You will require the [beanstream python package](http://github.com/dragonx/beanstream) maintained by the community.

Settings attributes required (optional if you are passing them while initializing the gateway) for this integration are:

• MERCHANT\_ID: The merchant id provided by Beanstream. Can be obtained from the account dashboard.

- LOGIN COMPANY: The company name as visible from the account settings in the dashboard.
- LOGIN\_USER: The username used to login to the account dashboard.
- LOGIN\_PASSWORD: The password used to login to the account dashboard.
- HASH\_ALGORITHM: This is optional but required if you have enabled hashing in account dashboard. The values may be one of *SHA-1* and *MD5*.
- HASHCODE: If the above attribute is enabled, then set this attribute to the hash value you've setup in the account dashboard.

### Settings attributes:

```
MERCHANT_TEST_MODE = True # Toggle for live
MERCHANT SETTINGS = {
    "beanstream": {
        "MERCHANT_ID": "???",
        "LOGIN_COMPANY": "???",
        "LOGIN_USER": "???",
        "LOGIN_PASSWORD": "???",
        # The below two attributes are optional
        "HASH_ALGORITHM": "???",
        "HASHCODE": "???",
    }
    ...
}
```
# Example:

Simple usage:

```
>>> beanstream = get_gateway("beanstream")
>>> credit_card = CreditCard(first_name="Test", last_name="User",
                             month=10, year=2011,
                             number="411111111111111",
                             verification_value="100")
# Bill the user for 1000 USD
>>> resp = beanstream.purchase(1000, credit_card)
>>> resp["response"].resp.approved()
True
# Authorize the card for 1000 USD
>>> resp = beanstream.authorize(1000, credit_card)
# Capture funds (900 USD) from a previously authorized transaction
>>> response = beanstream.capture(900, resp["response"].resp["trnId"])
>>> response["response"].resp.approved()
True
# Void an authorized transaction
>>> beanstream.void(resp["response"].resp["trnId"])
```
Bitcoin Gateway The Bitcoin gateway implements the [Bitcoin digital currency.](http://bitcoin.org/)

It is implemented using the JSON-RPC API as described in the [Merchant Howto.](https://en.bitcoin.it/wiki/Merchant_Howto#Using_a_third-party_plugin)

Note: The Bitcoin gateway depends on the *bitcoin-python* library which can be installed from pypi

Usage

• Add the following attributes to your *settings.py*:

```
"bitcoin": {
    "RPCUSER": "", # you'll find these settings in your $HOME/.bitcoin/bitcoin.conf
    "RPCPASSWORD": "",
    "HOST": "",
    "PORT": "",
    "ACCOUNT": "",
    "MINCONF": 1,
},
```
• Use the gateway instance:

```
>>> g1 = get_gateway("bitcoin")
>>> addr = g1.get_new_address()
>>> # pass along this address to your customer
>>> # the purchase will only be successful when
>>> # the amount is transferred to the above address
\Rightarrow response1 = q1.purchase(100, addr, options = {...})
>>> response1
{"status": "SUCCESS", "response": <instance>}
```
[Braintree Payments Server to Server](http://www.braintreepayments.com/gateway/api) [Braintree](http://www.braintreepayments.com/) Payments Server to Server is a gateway provided by Braintree [Payments](http://www.braintreepayments.com/) to services which are willing to take the burden of PCI compliance. This does not involve any redirects and only Server to Server calls happen in the background.

Note: You will require the official [braintree](http://pypi.python.org/pypi/braintree/) python package offered by Braintree for this gateway to work.

Settings attributes required for this integration are:

- MERCHANT\_ACCOUNT\_ID: The merchant account id provided by Braintree. Can be obtained from the account dashboard.
- PUBLIC\_KEY: The public key provided by Braintree through their account dashboard.
- PRIVATE\_KEY: The private key provided by Braintree through their account dashboard.

Settings attributes:

```
MERCHANT_TEST_MODE = True # Toggle for live
MERCHANT_SETTINGS = {
    "braintree_payments": {
        "MERCHANT_ACCOUNT_ID": "???",
        "PUBLIC_KEY": "???",
        "PRIVATE_KEY": "???"
    }
    ...
}
```
## Example:

Simple usage:

```
>>> braintree = get_gateway("braintree_payments")
>>> credit_card = CreditCard(first_name="Test", last_name="User",
                             month=10, year=2011,
                             number="4111111111111111",
                             verification_value="100")
# Bill the user for 1000 USD
>>> resp = braintree.purchase(1000, credit_card)
>>> resp["response"].is_success
True
# Authorize the card for 1000 USD
>>> resp = braintree.authorize(1000, credit_card)
# Capture funds (900 USD) from a previously authorized transaction
>>> response = braintree.capture(900, resp["response"].transaction.id)
>>> response["response"].is_success
True
# Void an authorized transaction
>>> braintree.void(resp["response"].transaction.id)
# Store Customer and Credit Card information in the vault
>>> options = {
        "customer": {
            "name": "John Doe",
            "email": "john.doe@example.com",
            },
        }
>>> resp = braintree.store(credit_card, options = options)
# Unstore a previously stored credit card from the vault
>>> response = braintree.unstore(resp["response"].customer.credit_cards[0].token)
>>> response["response"].is_success
True
# A recurring plan charge
>>> options = {
        "customer": {
            "name": "John Doe",
            "email": "john.doe@example.com",
            },
        "recurring": {
            "plan_id": "test_plan",
            "trial duration": 2,
            "trial_duration_unit": "month",
            "number_of_billing_cycles": 12,
            },
        }
>>> resp = braintree.recurring(10, credit_card, options = options)
>>> resp["response"].is_success
True
>>> resp["response"].subscription.number_of_billing_cycles
12
```
Chargebee [Chargebee](http://www.chargebee.com/) is a SAAS that makes subscription billing easy to handle. They also provide the functionality to plug to multiple gateways in the backend.

Note: You will require the [requests](http://docs.python-requests.org/en/latest/index.html) package to get Chargebee to work.

Settings attributes required (optional if you are passing them while initializing the gateway) for this integration are:

- SITE: The name of the Chargebee app (or site as they refer). The URL is generally of the form ["https://](https:/){site}.chargebee.com/".
- API\_KEY: This key is provided in your settings dashboard.

Settings attributes:

```
MERCHANT_TEST_MODE = True # Toggle for live
MERCHANT SETTINGS = {
    "chargebee": {
        "SITE": "some-test",
        "API_KEY": "???",
    }
    ...
}
```
# Example:

Simple usage:

```
>>> chargebee = get_gateway("chargebee")
>>> credit_card = CreditCard(first_name="Test", last_name="User",
                             month=10, year=2011,
                             number="4111111111111111",
                             verification_value="100")
# Bill the user for 10 USD per month based on a plan called 'monthly'
# The 'recurring' method on the gateway is a mirror to the 'store' method
>>> resp = chargebee.store(credit_card, options = {"plan_id": "monthly"})
>>> resp["response"]["customer"]["subscription"]["id"]
...
# Cancel the existing subscription
>>> response = chargebee.unstore(resp["response"]["customer"]["subscription"]["id"])
>>> response["response"]["subscription"]["status"]
'cancelled'
# Bill the user for 1000 USD
# Technically, Chargebee doesn't have a one shot purchase.
# Create a plan (called 'oneshot' below) that does a recurring
# subscription with an interval of a decade or more
>>> resp = chargebee.purchase(1000, credit_card,
   options = {"plan_id": "oneshot", "description": "Quick Purchase"})
>>> resp["response"]["invoice"]["subscription_id"]
...
# Authorize the card for 100 USD
# Technically, Chargebee doesn't have a one shot authorize.
# Create a plan (called 'oneshot' below) that does a recurring
# subscription with an interval of a decade or more and authorizes
# the card for a large amount
>>> resp = chargebee.authorize(100, credit_card,
   options = {"plan_id": "oneshot", "description": "Quick Authorize"})
```

```
# Capture funds (90 USD) from a previously authorized transaction
>>> response = chargebee.capture(90, resp["response"]["subscription"]["id"])
>>> response["status"]
'SUCCESS'
# Void an authorized transaction
>>> resp = chargebee.void(resp["response"]["invoice"]["subscription_id"])
>>> resp["status"]
'SUCCESS'
```
**eWay Gateway** The eWay gateway implements the [eWay Hosted Payment API.](http://www.eway.com.au/Developer/eway-api/hosted-payment-solution.aspx)

Note: Since the eWay payment gateway uses [SOAP,](http://en.wikipedia.org/wiki/SOAP) the API has been implemented using the [suds](https://fedorahosted.org/suds/) SOAP library for python. You'll require it to be able to use this gateway.

## Usage

• Add the following attributes to your *settings.py*:

```
MERCHANT TEST MODE = True
MERCHANT_SETTINGS = {
    "eway": {
       "CUSTOMER_ID": "???",
       "USERNAME": "???",
       "PASSWORD": "???",
    }
}
```
• Use the gateway instance:

```
>>> g1 = get_gateway("eway")
>>>
>>> cc = CreditCard(first_name= "Test",
... last_name = "User",
... month=10, year=2011,
... number="4222222222222",
... verification_value="100")
>>>
\Rightarrow response1 = g1.purchase(100, cc, options = {...})
>>> response1
{"status": "SUCCESS", "response": <instance>}
```
[Paylane](https://paylane.com/) Gateway Paylane is a payment processor focussed mainly in Europe.

Note: You will require [suds](https://fedorahosted.org/suds) python package to work with the the SOAP interface.

Settings attributes required for this gateway are:

- USERNAME: The username provided by Paylane while signing up for an account.
- PASSWORD: The password you set from the merchant admin panel. Not to be confused with the merchant login password.
- WSDL (optional): The location of the WSDL file. Defaults to [https://direct.paylane.com/wsdl/production/Direct.wsdl.](https://direct.paylane.com/wsdl/production/Direct.wsdl)

• SUDS CACHE DIR (optional): The location of the suds cache files. Defaults to /tmp/suds.

Settings attributes:

```
MERCHANT_TEST_MODE = True # Toggle for live
MERCHANT_SETTINGS = {
    "paylane": {
        "USERNAME": "???",
        "PASSWORD": "???",
    }
    ...
```
## Example:

}

Simple usage:

```
>>> paylane = get_gateway("paylane")
>>> credit_card = CreditCard(first_name="Test", last_name="User",
                             month=10, year=2012,
                             number="4242424242424242",
                             verification_value="100")
# Bill the user for 1000 USD
>>> resp = paylane.purchase(1000, credit_card)
>>> resp["status"]
SUCCESS
# Authorize the card for 1000 USD
>>> resp = paylane.authorize(1000, credit_card)
# Capture funds (900 USD) from a previously authorized transaction
>>> response = paylane.capture(900, resp["response"].id)
>>> response["status"]
SUCCESS
# A recurring plan charge
>>> options = {"plan_id": "gold"}
>>> resp = paylane.recurring(credit_card, options = options)
>>> resp["status"]
SUCCESS
```
### PayPal Gateway

Note: This gateway is a wrapper to the [django-paypal](http://github.com/dcramer/django-paypal/) package. Please download it to be able to use the gateway.

The PayPal gateway is an implementation of the [PayPal Website Payments Pro](https://merchant.paypal.com/cgi-bin/marketingweb?cmd=_render-content&content_ID=merchant/wp_pro) product.

### Usage

- Setup a PayPal Website Payments Pro account and obtain the API details.
- Add *paypal.standard* and *paypal.pro* (apps from [django-paypal\)](http://github.com/dcramer/django-paypal/) to the *INSTALLED\_APPS* in your *settings.py*.
- Also add the following attributes to your *settings.py*:

```
MERCHANT TEST MODE = True # Toggle for live transactions
MERCHANT_SETTINGS = {
    "pay_pal": {
```

```
"WPP_USER" : "???",
        "WPP_PASSWORD" : "???",
        "WPP_SIGNATURE" : "???"
    }
}
# Since merchant relies on django-paypal
# you have to additionally provide the
# below attributes
PAYPAL_TEST = MERCHANT_TEST_MODE
PAYPAL_WPP_USER = MERCHANT_SETTINGS["pay_pal"]["WPP_USER"]
PAYPAL_WPP_PASSWORD = MERCHANT_SETTINGS["pay_pal"]["WPP_PASSWORD"]
PAYPAL_WPP_SIGNATURE = MERCHANT_SETTINGS["pay_pal"]["WPP_SIGNATURE"]
```
- Run *python manage.py syncdb* to get the response tables.
- Use the gateway instance:

```
>>> g1 = get_gateway("pay_pal")
>>>
>>> cc = CreditCard(first_name= "Test",
                ... last_name = "User",
... month=10, year=2011,
... number="4222222222222",
... verification value="100")
>>>
>>> response1 = g1.purchase(100, cc, options = {"request": request, ...})
>>> response1
{"status": "SUCCESS", "response": <PayPalNVP object>}
```
Note: The PayPal gateway expects you pass the *request* object as a part of the *options* dictionary because the client's IP address may be used for fraud detection.

**[Stripe Payments](https://stripe.com/)** [Stripe](http://pypi.python.org/pypi/stripe/) Payments is a gateway provided by Stripe to services which are willing to take the burden of PCI compliance. This does not involve any redirects and only Server to Server calls happen in the background.

Note: You will require the official [stripe](http://pypi.python.org/pypi/stripe/) python package offered by Stripe for this gateway to work.

Settings attributes required for this integration are:

• API KEY: The merchant api key is provided by Stripe. Can be obtained from the account dashboard.

Settings attributes:

```
MERCHANT_TEST_MODE = True # Toggle for live
MERCHANT_SETTINGS = {
    "stripe": {
        "API_KEY": "???",
        "PUBLISHABLE_KEY": "???", # Used for stripe integration
    }
    ...
}
```
#### Example:

Simple usage:

```
>>> from billing import get_gateway, CreditCard
>>> stripe = get_gateway("stripe")
>>> credit_card = CreditCard(first_name="Test", last_name="User",
                             month=10, year=2012,
                             number="4242424242424242",
                             verification_value="100")
# Bill the user for 1000 USD
>>> resp = stripe.purchase(1000, credit_card)
>>> resp["status"]
SUCCESS
# Authorize the card for 1000 USD
>>> resp = stripe.authorize(1000, credit_card)
# Capture funds (900 USD) from a previously authorized transaction
>>> response = stripe.capture(900, resp["response"].id)
>>> response["status"]
SUCCESS
# Store Customer and Credit Card information in the vault
>>> resp = stripe.store(credit_card)
# Unstore a previously stored credit card from the vault
>>> response = stripe.unstore(resp["response"].id)
>>> response["status"]
SUCCESS
# A recurring plan charge
>>> options = {"plan_id": "gold"}
>>> resp = stripe.recurring(credit_card, options = options)
>>> resp["status"]
SUCCESS
```
WePay Payments [WePay.com](https://www.wepay.com/) is a service that lets you accept payments not just from credit cards but also from bank accounts.

WePay works slightly differently and is a hybrid between a [Gateway](#page-9052-0) and an [Integration](#page-9078-0) but should still be fairly easy to use.

Note: You will require the official [wepay](http://pypi.python.org/pypi/wepay/) python package offered by WePay.

Settings attributes required for this integration are:

- CLIENT\_ID: This attribute refers to the application id that can be obtained from the account dashboard.
- CLIENT\_SECRET: This is the secret for the corresponding CLIENT\_ID.
- ACCOUNT\_ID: Refers to the WePay user account id. If you are accepting payments for yourself, then this attribute is compulsory. If you are accepting payments for other users (say in a marketplace setup), then it is optional in the settings.py file but has to be passed in the options dictionary (with the key account\_id) in the views.
- ACCESS TOKEN: The OAuth2 access token acquired from the user after the installation of the WePay application. If you are accepting payments for yourself, then this attribute is compulsory. If you are accepting payments for other users (say in a marketplace setup), then it is optional in the settings.py file but has to be passed in the options dictionary (with the key token) in the views.

Settings attributes:

```
MERCHANT_TEST_MODE = True # Toggle for live
MERCHANT_SETTINGS = {
    "we_pay": {
        "CLIENT_ID": "???",
        "CLIENT_SECRET": "???",
        "ACCESS_TOKEN": "???",
        "ACCOUNT_ID": "???"
    }
    ...
}
```
# Example:

Simple usage:

```
wp = get_gateway("we_pay")
credit_card = CreditCard(first_name="Test", last_name="User",
                         month=10, year=2012,
                         number="4242424242424242",
                         verification_value="100")
def we_pay_purchase(request):
   # Bill the user for 10 USD
    # Credit card is not required here because the user
    # is redirected to the wepay site for authorization
    resp = wp.purchase(10, None, {"description": "Product Description",
        "type": "GOODS",
        "redirect_uri": "http://example.com/success/redirect/"
    })
    if resp["status"] == "SUCCESS":
        return HttpResponseRedirect(resp["response"]["checkout_uri"])
    ...
# Authorize the card for 1000 USD
def we_pay_authorize(request):
    # Authorize the card, the amount is not required.
    resp = wp^\prime.authorize(None, credit_card, {"customer": {"email": "abc@example.com"|}, "billing_a
    resp["checkout_id"]
    ...
# Capture funds from a previously authorized transaction
def we_pay_capture(request):
    # No ability to partially capture and hence first argument is None
    resp = wp.capture(None, '<authorization_id>')
    ...
# Refund a transaction
def we_pay_refund(request):
    # Refund completely
   resp = wp.credit(None, '<checkout_id>')
    ...
    # Refund partially from a transaction charged $15
    resp = wp.credit(10, '<checkout_id>')
    ...
```

```
# Store Customer and Credit Card information in the vault
def we_pay_store(request)
    resp = wp.store(credit_card, {"customer": {"email": "abc@example.com"}, "billing_address": {
    ...
# A recurring plan for $100/month
def we_pay_recurring(request):
    options = {"period": "monthly", "start_time": "2012-01-01",
               "end_time": "2013-01-01", "auto_recur": "true",
               "redirect_uri": "http://example.com/redirect/success/"}
    resp = wp.recurring(100, None, options = options)
    if resp["status"] == "SUCCESS":
        return HttpResponseRedirect(resp["response"]["preapproval_uri"])
    ...
```
Off-site Processing Off-site processing is the payment mechanism where the customer is redirected to the payment gateways site to complete the transaction and is redirected back to the merchant website on completion.

Since the credit card number and other sensitive details are entered on the payment gateway's site, the merchant website may not comply to [PCI standards.](http://en.wikipedia.org/wiki/Payment_Card_Industry_Data_Security_Standard) This mode of payment is recommended when the merchant website is not in a position to use SSL certificates, not able to guarantee a secure network etc

Off-site processing is generally implemented in merchant through *Integrations* (name derived from [Active Merchant\)](http://activemerchant.org/).

Integration An Integration much like a [Gateway](#page-9052-0) is a Python class. But unlike a Gateway which is used in a view, an Integration renders a form (usually with hidden fields) through a template tag. An integration may also support asynchronous and real-time transaction status handling through callbacks or notifiers like the [PayPal IPN](https://www.paypal.com/ipn)

Here is a reference of the attributes and methods of the Integration class:

# Attributes

- fields: Dictionary of form fields that have to be rendered in the template.
- test\_mode: Signifies if the integration is in a test mode or production. The default value for this is taken from the *MERCHANT\_TEST\_MODE* setting attribute.
- display\_name: A human readable name that is generally used to tag the errors when the integration is not correctly configured.

### Methods

- init (options={}): The constructor for the Integration. The options dictionary if present overrides the default items of the fields attribute.
- add\_field(key, value): A method to modify the fields attribute.
- add fields(fields): A method to update the fields attribute with the fields dictionary specified.
- service\_url: The URL on the form where the fields data is posted. Overridden by implementations.
- get\_urls: A method that returns the urlpatterns for the notifier/ callback. This method is modified by implementations.
- urls: A property that returns the above method.

Helper Function Very much like [Gateways,](#page-9052-0) Integrations have a method of easily referencing the corresponding integration class through the *get\_integration* helper function.

• get\_integration(integration\_name, \*args, \*\*kwargs): Returns the Integration class for the corresponding *integration\_name*.

Example:

```
>>> from billing import get_integration
>>> get_integration("pay_pal")
<billing.integrations.pay_pal_integration.PayPalIntegration object at 0xa57e12c>
```
[PayPal Website Payments Standard](https://merchant.paypal.com/cgi-bin/marketingweb?cmd=_render-content&content_ID=merchant/wp_standard) PayPal Website Payments Standard (PWS) is an offsite payment processor. This method of payment is implemented in merchant as a wrapper on top of [django-paypal.](https://github.com/dcramer/django-paypal) You need to install the package to be able to use this payment processor.

For a list of the fields and settings attribute expected, please refer to the PWS and django-paypal documentation.

After a transaction, PayPal pings the notification URL and all the data sent is stored in the *PayPalIPN* model instance that can be viewed from the django admin.

Test or Live Mode By default the form renders in test mode with POST against sandbox.paypal.com. Add following to you *settings.py* to put the form into live mode:

```
### Django Merchant
MERCHANT_TEST_MODE = False
PAYPAL_TEST = MERCHANT_TEST_MODE
```
Don't forget to add the settings attributes from django-paypal:

```
INSTALLED_APPS = (
    ...,
    'paypal.standard.pdt',
    ...)
MERCHANT_SETTINGS = {
     ...,
     'pay_pal': {
         "WPP_USER" : '...',
         "WPP_PASSWORD" : '...',
         "WPP_SIGNATURE" : '...',
         "RECEIVER_EMAIL" : '...',
         # Below attribute is optional
         "ENCRYPTED": True
     }
     ...}
PAYPAL_RECEIVER_EMAIL = MERCHANT_SETTINGS['pay_pal']['RECEIVER_EMAIL']
```
Example In urls.py:

```
from billing import get_integration
pay_pal = get_integration("pay_pal")
urlpatterns += patterns('',
  (r'^paypal-ipn-handler/', include(pay_pal.urls)),
)
```
In views.py:

```
>>> from billing import get_integration
>>> pay_pal = get_integration("pay_pal")
>>> pay_pal.add_fields({
... "business": "paypalemail@somedomain.com",
... "item_name": "Test Item",
... "invoice": "UID",
... "notify_url": "http://example.com/paypal-ipn-handler/",
... "return_url": "http://example.com/paypal/",
... "cancel_return": "http://example.com/paypal/unsuccessful/",
... "amount": 100})
>>> return render_to_response("some_template.html",
... {"obj": pay_pal},
... context_instance=RequestContext(request))
```
You can also implement a shopping cart by adding multiple items with keys like item name 1, amount 1 etc, for e.g:

```
>>> pay_pal.add_fields({
... "business": "paypalemail@somedomain.com",
... "item_name_1": "Test Item 1",
... "amount_1": "10",
... "item_name_2": "Test Item 2",
... "amount_2": "20",
... "invoice": "UID",
... "notify_url": "http://example.com/paypal-ipn-handler/",
... "return_url": "http://example.com/paypal/",
... "cancel_return": "http://example.com/paypal/unsuccessful/",
... })
```
In some\_template.html:

```
{% load render_integration from billing_tags %}
{% render_integration obj %}
```
Template renders to something like below:

```
<form action="https://www.sandbox.paypal.com/cgi-bin/webscr" method="post">
 <input type="hidden" name="business" value="paypalemail@somedomain.com" id="id_business" />
  <input type="hidden" name="amount" value="100" id="id_amount" />
 <input type="hidden" name="item_name" value="Test Item" id="id_item_name" />
 <input type="hidden" name="notify_url" value="http://example.com/paypal-ipn-handler/" | id="id_notify
 <input type="hidden" name="cancel_return" value="http://example.com/paypal/unsuccessful" id="id_cancel_return" />
 <input type="hidden" name="return" value="http://example.com/paypal/" id="id_return_url" />
 <input type="hidden" name="invoice" value="UID" id="id_invoice" />
 <input type="hidden" name="cmd" value="_xclick" id="id_cmd" />
 <input type="hidden" name="charset" value="utf-8" id="id_charset" />
 <input type="hidden" name="currency_code" value="USD" id="id_currency_code" />
 <input type="hidden" name="no_shipping" value="1" id="id_no_shipping" />
  <input type="image" src="https://www.sandbox.paypal.com/en_US/i/btn/btn_buynowCC_LG.gif" border="0"
</form>
```
WorldPay [WorldPay,](http://www.rbsworldpay.com/) provides a hosted payments page for offsite transactions for merchants who cannot guarantee PCI compliance. The documentation for the service is available [here.](http://rbsworldpay.com/support/bg/index.php?page=development&sub=integration&c=UK)

After a transaction, WorldPay pings the notification URL and all the data sent is stored in the *RBSResponse* model instance that can be viewed from the django admin.

The settings attribute required for this integration are:

• MD5 SECRET KEY: The MD5 secret key chosen by the user while signing up for the WorldPay Hosted Payments Service.

Settings Attributes:

```
MERCHANT_TEST_MODE = True # Toggle for live
MERCHANT_SETTINGS = {
    "world_pay": {
        "MD5_SECRET_KEY": "???"
    }
    ...
}
```
#### Example In urls.py:

```
world_pay = get_integration("world_pay")
urlpatterns += patterns('',
  (r'^world_pay/', include(world_pay.urls)),
  # You'll have to register /world_pay/rbs-notify-handler/ in the
  # WorldPay admin dashboard for the notification URL
)
```
In views.py:

```
>>> from billing import get_integration
>>> world_pay = get_integration("world_pay")
>>> world_pay.add_fields({
... "instId": "WP_ID",
... "cartId": "TEST123",
... "amount": 100,
... "currency": "USD",
... "desc": "Test Item",
... })
>>> return render_to_response("some_template.html",
                           ... {"obj": world_pay},
... context_instance=RequestContext(request))
```
In some\_template.html:

```
{% load render_integration from billing_tags %}
{% render_integration obj %}
```
Template renders to something like below:

```
<form method='post' action='https://select-test.wp3.rbsworldpay.com/wcc/purchase'>
 <input type="hidden" name="futurePayType" id="id_futurePayType" />
 <input type="hidden" name="intervalUnit" id="id_intervalUnit" />
 <input type="hidden" name="intervalMult" id="id_intervalMult" />
 <input type="hidden" name="option" id="id_option" />
 <input type="hidden" name="noOfPayments" id="id_noOfPayments" />
 <input type="hidden" name="normalAmount" id="id_normalAmount" />
 <input type="hidden" name="startDelayUnit" id="id_startDelayUnit" />
 <input type="hidden" name="startDelayMult" id="id_startDelayMult" />
 <input type="hidden" name="instId" value="WP_ID" id="id_instId" />
 <input type="hidden" name="cartId" value="TEST123" id="id_cartId" />
 <input type="hidden" name="amount" value="100" id="id_amount" />
 <input type="hidden" name="currency" value="USD" id="id_currency" />
 <input type="hidden" name="desc" value="Test Item" id="id_desc" />
 <input type="hidden" name="testMode" value="100" id="id_testMode" />
```

```
\leinput type="hidden" name="signatureFields" value="instId:amount:cartId" id="id signatureFields" /:
 <input type="hidden" name="signature" value="6c165d7abea54bf6c1ce19af60359a59" id="id_signature" />
 <input type='submit' value='Pay through WorldPay'/>
</form>
```
Amazon Flexible Payment Service [Amazon FPS,](http://aws.amazon.com/fps/) is a service that allows for building very flexible payment systems. The service can be classified as a part Gateway and part Integration (offsite processor). This is because the customer is redirected to the Amazon site where he authorizes the payment and after this the customer is redirected back to the merchant site with a token that is used by the merchant to transact with the customer. In plain offsite processors, the authorization and transaction take place in one shot almost simultaneously.

Since the service isn't conventional (though very flexible), implementing FPS in merchant takes a couple of steps more.

The documentation for the service is available at [Amazon FPS Docs.](http://aws.amazon.com/documentation/fps/)

Note: This integration has a dependency on boto, a popular AWS library for python.

Settings attributes required for this integration are:

- AWS\_ACCESS\_KEY: The Amazon AWS access key available from the user's AWS dashboard.
- AWS\_SECRET\_ACCESS\_KEY: The Amazon AWS secret access key also available from the user's dashboard. Shouldn't be distributed to anyone.

Settings attributes:

```
MERCHANT_TEST_MODE = True
MERCHANT_SETTINGS = {
    "amazon_fps": {
        "AWS_ACCESS_KEY": "???",
        "AWS_SECRET_ACCESS_KEY": "???"
    }
}
```
Here are the methods and attributes implemented on the AmazonFpsIntegration class:

- $\text{init}$  (options = {}): The constructor takes a dictionary of options that are used to initialize the underlying FPSConnection that is bundled with boto.
- service\_url: A property that returns the API Endpoint depending on whether the the integration is in test\_mode or not.
- link\_url: A property that returns the link which redirects the customer to the Amazon Payments site to authorize the transaction.
- purchase (amount, options={}): The method that charges a customer right away for the amount amount after receiving a successful token from Amazon. The options dictionary is generated from the return\_url on successful redirect from the Amazon payments page. This method returns a dictionary with two items, status representing the status and response representing the response as described by boto.fps.response.FPSResponse.
- authorize(amount, options={}): Similar to the purchase method except that it reserves the payment and doesn't not charge until a capture (settle) is not called. The response is the same as that of purchase.
- capture (amount, options={}): Captures funds from an authorized transaction. The response is the same as the above two methods.
- credit (amount, options={}): Refunds a part of full amount of the transaction.
- void(identification, options={}): Cancel/Null an authorized transaction.
- fps\_ipn\_handler: A method that handles the asynchronous HTTP POST request from the Amazon IPN and saves into the AmazonFPSResponse model.
- fps\_return\_url: This method verifies the source of the return URL from Amazon and directs to the transaction.
- transaction: This is the main method that charges/authorizes funds from the customer. This method has to be subclassed to implement the logic for the transaction on return from the Amazon Payments page.

Example In any app that is present in the settings. INSTALLED APPS, subclass the AmazonFpsIntegration and implement the transaction method. The file should be available under <app>/integrations/<integration\_name>\_integration.py:

```
class FpsIntegration(AmazonFpsIntegration):
    # The class name is based on the filename.
    # So if the files exists in <app>/integrations/fps_integration.py
    # then the class name should be FpsIntegration
   def transaction(self, request):
       # Logic to decide if the user should
        # be charged immediately or funds
        # authorized and then redirect the user
        # Below is an example:
       resp = self.purchase(10, \{... \})if resp["status"] == "Success":
           return HttpResponseRedirect("/success/")
       return HttpResponseRedirect("/failure/")
```
In urls.py:

```
from billing import get_integration
amazon_fps = get_integration("fps")
urlpatterns += patterns('',
  (r'^amazon_fps/', include(amazon_fps.urls)),
  # You'll have to register /amazon_fps/fps-notify-handler/ in the
  # Amazon FPS admin dashboard for the notification URL
)
```
In views.py:

```
from billing import get_integration
def productPage(request):
   amazon_fps = get_integration("fps")
  url_scheme = "http"
  if request.is_secure():
      url_scheme = "https"
   domain = RequestSite(request).domain
   fields = {"transactionAmount": "100",
             "pipelineName": "SingleUse",
             "paymentReason": "Merchant Test",
             "paymentPage": request.build absolute uri(),
             # Send the correct url where the redirect should happen
             "returnURL": "%s://%s%s" % (url_scheme,
                                         domain,
                                         reverse("fps_return_url")),
            }
    # You might want to save the fields["callerReference"] that
    # is auto-generated in the db or session to uniquely identify
```

```
# this user (or use the user id as the callerReference) because
# amazon passes this callerReference back in the return URL.
amazon_fps.add_fields(fields)
return render_to_response("some_template.html",
                          {"fps": amazon_fps},
                          context_instance=RequestContext(request))
```
In some\_template.html:

```
{% load render_integration from billing_tags %}
{% render_integration fps %}
```
The above template renders the following code:

```
<p><a href="https://authorize.payments-sandbox.amazon.com/cobranded-ui/actions/start?callerKey=AKIAI
```
[Braintree Payments Transparent Redirect](http://www.braintreepayments.com/gateway/api) Braintree Payments Transparent Redirect is a service offered by [Brain](http://www.braintreepayments.com/)[tree Payments](http://www.braintreepayments.com/) to reduce the complexity of PCI compliance.

Note: This integration makes use of the official [braintree](http://pypi.python.org/pypi/braintree/) python package offered by Braintree Payments. Please install it before you use this integration.

Refer to the [Braintree Payments Server to Server](#page-9064-0) Gateway for the settings attributes.

Here are the methods and attributes implemented on the BraintreePaymentsIntegration class:

- init (self, options=None): The constructor method that configures the Braintree environment setting it either to production or sandbox mode based on the value of settings. MERCHANT\_TEST\_MODE.
- service\_url(self): A property that provides the URL to which the Transparent Redirect form is submitted.
- get\_urls(self): The method sets the url to which Braintree redirects after the form submission is successful. This method is generally mapped directly in the urls.py.

```
from billing import get_integration
braintree = get_integration("braintree_payments")
urlpatterns += patterns('',
   (r'^braintree/', include(braintree.urls)),
)
```
- braintree\_notify\_handler(self, request): The view method that handles the confirmation of the transaction after successful redirection from Braintree.
- braintree\_success\_handler(self, request, response): If the transaction is successful, the braintree\_notify\_handler calls the braintree\_success\_handler which renders the billing/braintree success.html with the response object. The response object is a standard braintree result described [here.](http://www.braintreepayments.com/docs/python/transactions/result_handling)
- braintree\_failure\_handler(self, request, response): If the transaction fails, the braintree\_notify\_handler calls the braintree\_failure\_handler which renders the billing/braintree\_error.html with the response which is a standar braintree error object.
- generate tr data(self): The method that calculates the tr data to prevent a form from being tampered post-submission.

• generate form(self): The method that generates and returns the form (present in billing.forms.braintree\_payments\_form) and populates the initial data with the self.fields (added through either the add fields or add field methods) and tr\_data.

### Example:

In the views.py:

```
braintree_obj = get_integration("braintree_payments")
# Standard braintree fields
fields = {"transaction": {
            "order_id": "some_unique_id",
            "type": "sale",
            "options": {
                "submit_for_settlement": True
              },
            },
            "site": "%s://%s" %("https" if request.is_secure() else "http",
                                RequestSite(request).domain)
         }
braintree_obj.add_fields(fields)
return render_to_response("some_template.html",
                          {"bp": braintree_obj},
                          context_instance=RequestContext(request))
```
In the urls.py:

```
braintree_obj = get_integration("braintree_payments")
urlpatterns += patterns('',
   (r'^braintree/', include(braintree.urls)),
)
```
In the template:

```
{% load render_integration from billing_tags %}
{% render_integration bp %}
```
Stripe Payment Integration *[Stripe Payment Integration](#page-9092-0)* is a service offered by [Stripe Payment](https://stripe.com) to reduce the complexity of PCI compliance.

Note: This integration makes use of the official [stripe](http://pypi.python.org/pypi/stripe/) python package offered by Stripe Payments. Please install it before you use this integration.

Refer to the [Stripe Payments](#page-9074-0) Gateway for the settings attributes.

Here are the methods and attributes implemented on the StripeIntegration class:

- \_init\_(self, options=None): The constructor method that configures the stripe setting
- get urls (self): The method sets the url to which the token is sent after the it is obtained from Stripe. This method is generally mapped directly in the  $urls.py$ .

```
from billing import get_integration
```

```
stripe_obj = get_integration("stripe")
```

```
urlpatterns += patterns('',
```

```
(r'^stripe/', include(stripe_obj.urls)),
)
```
- transaction(self, request): The method that receives the Stripe Token after successfully validating with the Stripe servers. Needs to be subclassed to include the token transaction logic.
- generate\_form(self): The method that generates and returns the form (present in billing.forms.stripe\_form)

### Example:

In <some\_app>/integrations/stripe\_example\_integration.py:

```
from billing.integrations.stripe_integration import StripeIntegration
class StripeExampleIntegration(StripeIntegration):
   def transaction(self, request):
        # The token is received in the POST request
        resp = self.gateway.purchase(100, request.POST["stripeToken"])
        if resp["status"] == "SUCCESS":
            # Redirect if the transaction is successful
            ...
        else:
            # Transaction failed
            ...
```
In the views.py:

```
stripe_obj = get_integration("stripe_example")
return render_to_response("some_template.html",
                        {"stripe_obj": stripe_obj},
                         context_instance=RequestContext(request))
```
In the urls.py:

```
stripe_obj = get_integration("stripe_example")
urlpatterns += patterns('',
   (r'^stripe/', include(stripe_obj.urls)),
)
```
In the template:

```
{% load render_integration from billing_tags %}
{% render_integration stripe_obj %}
```
eWAY Payment Integration The eWAY integration functionality interfaces with eWAY's Merchant Hosted Payments facility. Their service makes it extremely easy to be PCI-DSS compliant by allowing you to never receive customer credit card information.

Note: This integration requires the [suds](https://fedorahosted.org/suds/) package. Please install it before you use this integration.

The basic data flow is as follows:

- 1. Request an *access code* from eWAY.
- 2. Create an HTML form with the *access code* and user credit card fields.
- 3. Encourage the user to submit the form to eWAY and they'll be redirected back to your site.

4. Use the *access code* to ask eWAY if the transaction was successful.

You must add the following to project's settings:

```
MERCHANT_SETTINGS = {
    "eway": {
        "CUSTOMER_ID": "???",
        "USERNAME": "???",
        "PASSWORD": "???",
    }
}
```
The integration class is used to request an *access code* and also to check its success after the redirect:

```
class EwayIntegration(access_code=None)
```
Creates an integration object for use with eWAY.

*access\_code* is optional, but must be configured prior to using [check\\_transaction\(\)](#page-9096-0).

```
request_access_code(payment, redirect_url, customer=None, billing_country=None,
                      ip_address=None)
```
Requests an *access code* from eWAY to use with a transaction.

**Parameters** 

- **payment** (*dict*) Information about the payment
- **redirect\_url** (*unicode*) URL to redirect the user to after payment
- **customer** (*dict*) Customer related information
- **billing\_country** (*unicode alpha-2 country code (as per ISO 3166)*) Customer's billing country
- **ip\_address** (*unicode*) Customer's IP address

Returns (access\_code, customer)

The integration is automatically updated with the returned access code.

Supported keys in customer:

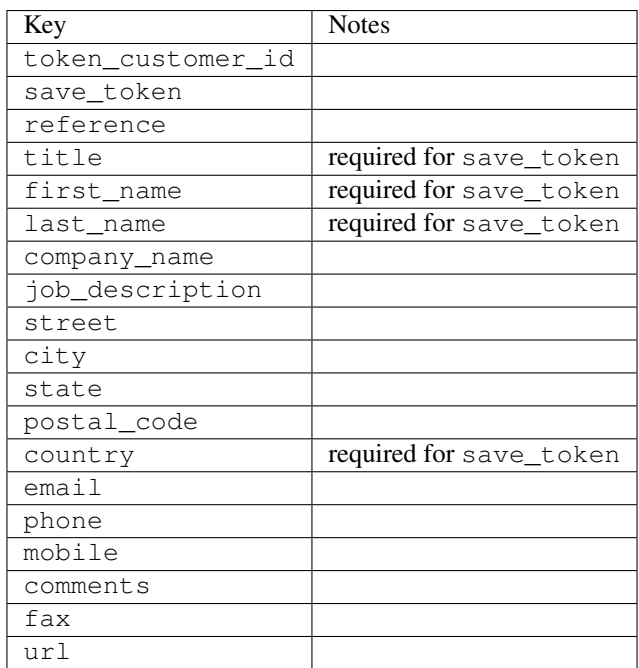

Supported keys in payment:

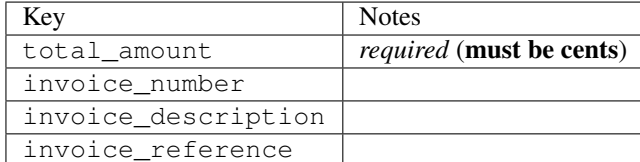

To add extra security, it's a good idea to specify ip\_address. The value is given to eWAY to allow them to ensure that the POST request they receive comes from the given address. E.g.:

```
def payment(request):
    integration = get_integration("eway_au")
    access_code, customer = integration.request_access_code(..., ip_address=request.META["REMOTE
    # ...
```
# Returned value

The returned value is a tuple (access\_code, customer). access\_code is the access code granted by eWAY that must be included in the HTML form, and is used to request transaction status after the redirect.

customer is a dict containing information about the customer. This is particularly useful if you make use of save\_token and token\_customer\_id to save customer details on eWAY's servers. Keys in the dict are:

```
•token_customer_id
•save_token
•reference
•title
•first_name
•last_name
•company_name
•job_description
•street
•city
•state
•postal_code
•country – e.g. au
•email
•phone
•mobile
•comments
•fax
•url
•card_number – e.g. 444433XXXXXX1111
•card_name
•card_expiry_month
```
•card\_expiry\_year

## **check\_transaction**()

Check with eWAY what happened with a transaction.

This method requires access\_code has been configured.

#### Returns dict

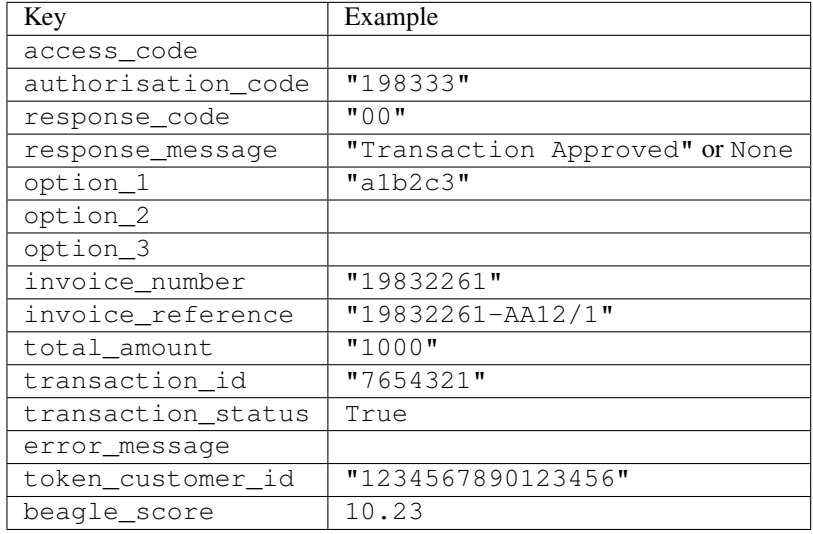

## Example:

```
# views.py
from billing import get_integration
from django.shortcuts import get_object_or_404
def payment(request, cart_pk):
    # Pretend some 'Order' model exists with a 'total_price' in dollars
   order = get_object_or_404(Order, pk=cart_pk)
   integration = get_integration("eway_au")
   access_code, customer = integration.request_access_code(
       customer={"first_name": "Bradley", "last_name": "Ayers"},
       payment={"total_amount": order.total_price * 100},
        return_url=reverse(payment_done))
    request.session["eway_access_code"] = integration.access_code
    return render(request, "payment.html", {"integration": integration})
def payment_done(request, cart_pk):
   order = get_object_or_404(Order, pk=cart_pk)
   access_code = request.session["access_code"]
   integration = get_integration("eway_au", access_code=access_code)
   # Retrieve transaction status from eWAY
   status = integration.check_transaction()
   if status["response_code"] in ("00", "08", "11"):
       order.is_paid = True
       order.save()
        template = "receipt.html"
    else:
       template = "payment_failed.html"
```
**return** render(request, template, {"status": status})

In order for eWAY to process the transaction, the user must submit the payment HTML form directly to eWAY. The helper tag  $\{\,$  % eway  $\,$  % } makes this trivial:

```
{% load render_integration from billing_tags %}
{% render_integration integration %}
```
For a more configurable form, use the following pattern:

```
<form method="post" action="{{ integration.service_url }}">
    {{ integration.generate_form.as_p }}
    <input type="submit"/>
</form>
```
Authorize.Net Direct Post Method [Authorize.Net Direct Post Method](http://developer.authorize.net/api/dpm) is a service offered by [Authorize.Net](http://authorize.net/) to reduce the complexity of PCI compliance.

Here are the following settings attributes that are required:

- LOGIN\_ID: The Login id provided by Authorize.Net. Can be obtained from the dashboard.
- TRANSACTION KEY: The Transaction key is used to sign the generated form with a shared key to validate against form tampering.
- MD5 HASH: This attribute is used to generate a hash that is verified against the hash sent by Authorize.Net to confirm the request's source.

Here are the methods and attributes implemented on the AuthorizeNetDpmIntegration class:

- init (self): The constructor that configures the Authorize.Net Integration environment setting it either to production or sandbox mode based on the value of settings.MERCHANT\_TEST\_MODE.
- **form\_class(self)**: Returns the form class that is used to generate the form. Defaults to billing.forms.authorize\_net\_forms.AuthorizeNetDPMForm.
- generate\_form(self): Renders the form and generates some precomputed field values.
- service url(self): Returns the Authorize.net url to be set on the form.
- verify\_response(self, request): Verifies if the relay response originated from Authorize.Net.
- get\_urls(self): The method sets the url to which Authorize.Net sends a relay response, redirects on a success or failure.

```
from billing import get_integration
integration = get\_integration("authorize.net_dpm")urlpatterns += patterns('',
   (r'^authorize_net/', include(integration.urls)),
\lambda
```
- authorize\_net\_notify\_handler(self, request): The view method that handles the verification of the response, firing of the signal and sends out the redirect snippet to Authorize.Net.
- authorize\_net\_success\_handler(self, request): The method that renders the *billing/authorize\_net\_success.html*.
- authorize\_net\_failure\_handler(self, request): The method that renders the *billing/authorize\_net\_failure.html*.

#### Example:

In the views.py:

```
int_obj = get_integration("authorize_net_dpm")
fields = \{ 'x\_amount' : 1,'x_fp_sequence': datetime.datetime.now().strftime('%Y%m%d%H%M%S'),
          'x_fp_timestamp': datetime.datetime.utcnow().strftime('%s'),
          'x_recurring_bill': 'F',
         }
int_obj.add_fields(fields)
return render_to_response("some_template.html",
                           {"adp": int_obj},
                          context_instance=RequestContext(request))
```
In the urls.py:

```
int_obj = get_integration("authorize_net_dpm")
urlpatterns += patterns('',
   (r'^authorize_net/', include(int_obj.urls)),
)
```
In the template:

```
{% load render_integration from billing_tags %}
{% render_integration adp %}
```
Signals The signals emitted by [Merchant](http://github.com/agiliq/merchant) are:

- *transaction was successful(sender, type=..., response=...)*: This signal is dispatched when a payment is successfully transacted. The *sender* is the object which has dispatched the signal. *type* is the kind of transaction. Current choices for type are:
	- *purchase*
	- *authorize*
	- *capture*
	- *credit*
	- *void*
	- *store*
	- *unstore*

*response* is the actual response object that is sent after the success. Please consult the individual gateway docs for the response object.

• *transaction\_was\_unsuccessful(sender, type=..., response=...)*: This signal is dispatched when a payment fails. The *sender* is the object which has dispatched the signal. *type* is the kind of transation. Current choices for type are:

- *purchase*
- *authorize*
- *capture*
- *credit*
- *void*

– *store*

...

– *unstore*

*response* is the actual response object that is sent after the success.

Note: Some gateways are implemented to raise an error on failure. This exception may be passed as the response object. Please consult the docs to confirm.

Writing a new gateway Writing a new gateway for [Merchant](http://github.com/agiliq/merchant) is very easy. Here are the steps to follow to write a new gateway:

• Create a new gateway file under the *billing.gateways* module which should follow this naming convention:

<gateway\_name>\_gateway.py

So for example, PayPal would have *pay\_pal\_gateway.py*. Similarly, Authorize.Net, would have *authorize\_net\_gateway.py*.

• Create a class in this file with the following name:

```
class GatewayNameGateway(Gateway):
```
So for PayPal, it would be *PayPalGateway* and for Authorize.Net, it would be *AuthorizeNetGateway*.

• Implement all or any of following methods in the class:

```
def purchase(self, money, credit_card, options = None):
...
def authorize(self, money, credit_card, options = None):
...
def capture(self, money, authorization, options = None):
...
def void(self, identification, options = None):
...
def credit(self, money, identification, options = None):
...
def recurring(self, money, creditcard, options = None):
...
def store(self, creditcard, options = None):
...
def unstore(self, identification, options = None):
...
```
Customizing Merchant While we make all attempts to cover most of the functionality of the payment processors but may fall short sometimes. There is absolutely no need to worry as the gateway and integration objects are extensible.

[Merchant](https://github.com/agiliq/merchant) looks for gateways and integration objects under every INSTALLED\_APPS in settings.py. So it is possible for you to write your custom or modified objects within your app without having to patch the merchant code. Note: Most of what is written below will also be applicable for gateways and you will have to replace instances of integration with gateway.

Suppose you want to extend the [Braintree Payments Integration,](#page-9090-0) to render a different template on success instead of the default billing/braintree\_success.html.

Here is the process:

- In any of the settings.INSTALLED\_APPS, create an integrations module (in layman's term an integrations directory with an \_\_init\_\_.py file under that directory).
- Create a file in that integrations directory that follows the convention below:

<integration\_name>\_integration.py

Let us name the modified integration as  $\text{modified}$  bp, then the filename would be:

modified\_bp\_integration.py

and the Integration class name in that file as ModifiedBpIntegration.

Note: The naming of the file and class follows a simple rule. The filename is split on underscores and each element of the split sequence is capitalized to obtain the class name.

So in our example, in the modified bp integration.py:

```
class ModifiedBpIntegration(BraintreePaymentsIntegration):
    def braintree_success_handler(self, request, response):
       return render_to_response("my_new_success.html",
                                 {"resp": response},
                                 context_instance=RequestContext(request))
```
• Then use the new integration in your code just as you would for a built-in integration:

**>>>** bp\_obj = get\_integration("modified\_bp")

Contributing to Merchant While there is no requirement for you to contribute your new gateway code or changes back to the [upstream project,](http://github.com/agiliq/merchant) you can play a good samaritan by contributing back to the project and helping scores of people.

Here are the steps to follow to contribute back to [Merchant:](http://github.com/agiliq/merchant)

- Fork the project from it's [github page.](http://github.com/agiliq/merchant)
- Make the changes in your fork.
- File an issue at the [github page](http://github.com/agiliq/merchant) and enclose a pull request.

Note: If you want to include a new gateway, we request you to include a few tests (probably using the current tests as a template).

• Don't forget to add yourself to the *CONTRIBUTORS.txt* file before opening an issue.

## Changes

## 0.4 (upcoming)

- Added python3 support
- Removed google checkout

## 0.3

- Django 1.7 suport (potentially backwards incompatible changes)
- Updated the example *requirements.txt*

## 0.2

- Unit tests are skipped unless the corresponding gateways are configured
- Bugfix Use settings.AUTH\_USER\_MODEL instead of get\_user\_model
- Demo fill up initial data for all gateways

## 0.1

• Added PIN payments support

## 0.09

• Removed Samurai gateway and integration

## 0.08

- Added bitcoin backend
- Bugfixes to eWay, paypal integration and authorize.net
- Google Checkout shipping, tax rate and private data support
- Changes to Amazon FPS to work with latest boto. Addition of new fields to the FPS response model. A backwards incompatible change
- Made merchant django v1.5 compatible
- Fixes in the chargebee gateway broken by changes in the 'requests' api
- Changes to the example to prevent empty forms from raising a Server Error

## 0.07

- Added Chargebee support
- Added Beanstream gateway

## 0.06

- Added WePay gateway
- Added Authorize.Net Direct Post Method integration

# 0.05

• Added Paylane gateway support.

## 0.04

- Backwards incompatible version.
- Changes in the settings attributes. Now there is a single attribute for storing the configuration of all gateways and integrations. Check the docs for details.
- Changed the usage of the template tags. Refer the docs for details.
- Added a display\_name to the integration object. Shouldn't affect users.

## 0.03

• Added support for Stripe and Samurai gateways and integrations.

## 0.02

• Added a setup.py and uploaded the package to pypi

## 0.01

- Initial commit.
- [Overview](#page-9042-0)
- [Install Merchant](#page-9046-0)
- [Credit Card](#page-9048-0)
- [Gateways](#page-9052-0)
	- [On-site Processing](#page-9056-0)
		- \* [Authorize.Net](#page-9058-0)
		- \* [Braintree Payments Server to Server](#page-9064-0)
		- \* [eWay](#page-9068-0)
		- \* [PayPal](#page-9072-0)
		- \* [Stripe Payments](#page-9074-0)
		- \* [Paylane](#page-9070-0)
		- \* [WePay](#page-9076-0)
		- \* [Beanstream](#page-9060-0)
		- \* [Chargebee](#page-9066-0)
		- \* [Bitcoin](#page-9062-0)
		- \* Global Iris
	- [Off-site Processing](#page-9078-0)
		- \* [PayPal](#page-9080-0)
		- \* Google Checkout
- \* [RBS WorldPay](#page-9084-0)
- \* [Amazon FPS](#page-9086-0)
- \* [Braintree Payments Transparent Redirect](#page-9090-0)
- \* [Stripe](#page-9092-0)
- \* [eWAY](#page-9094-0)
- \* [Authorize.Net Direct Post Method](#page-9098-0)
- \* Global Iris RealMPI
- [Signals](#page-9100-0)
- [Writing your own gateway](#page-9102-0)
- [Customizing the inbuilt Gateway/Integrations](#page-9104-0)
- [Contributing to Merchant](#page-9106-0)
- [Changelist](#page-9108-0)

## Indices and tables

- genindex
- modindex
- search

Merchant: Pluggable and Unified API for Payment Processors [Merchant,](http://github.com/agiliq/merchant) is a [django](http://www.djangoproject.com/) app that offers a uniform api and pluggable interface to interact with a variety of payment processors. It is heavily inspired from Ruby's [Active-](http://activemerchant.org/)[Merchant.](http://activemerchant.org/)

#### Overview Simple how to:

```
# settings.py
# Authorize.Net settings
AUTHORIZE_LOGIN_ID = "..."
AUTHORIZE_TRANSACTION_KEY = "..."
# PayPal settings
PAYPAL_TEST = True
PAYPAL_WPP_USER = "..."
PAYPAL_WPP_PASSWORD = "..."
PAYPAL_WPP_SIGNATURE = "..."
# views.py or wherever you want to use it
>>> g1 = get_gateway("authorize_net")
>>>
>>> cc = CreditCard(first_name= "Test",
... last_name = "User,
... month=10, year=2011,
... number="4222222222222",
... verification_value="100")
>>>
>>> response1 = g1.purchase(100, cc, options = {...})>>> response1
{"status": "SUCCESS", "response": <AuthorizeNetAIMResponse object>}
```

```
>>>
>>> g2 = get_gateway("pay_pal")
>>>
>>> response2 = q2.purchase(100, cc, options = {\dots})
>>> response2
{"status": "SUCCESS", "response": <PayPalNVP object>}
```
Installing Merchant You can use any of the following methods to install merchant.

• The recommended way is to install from [PyPi:](http://pypi.python.org/pypi/django-merchant)

pip install django-merchant

• If you are feeling adventurous, you might want to run the code off the git repository:

pip install -e git+git://github.com/agiliq/merchant.git#egg=django-merchant

## Post-installation

- Install the dependencies for the gateways as prescribed in the individual gateway doc.
- Reference the billing app in your settings INSTALLED\_APPS.
- Run python manage.py syncdb to create the new required database tables

Configuration To configure a gateway/integration add the corresponding key to MERCHANT\_SETTINGS. Take a look at local.py-dist for reference.

**Running the Test Suite** By default, the test suite is configured to run tests for all the gateways and integrations which are configured:

python manage.py test billing

Tests for gateways and integrations which are not configured will be skipped.

If you are planning to integrate your app with a specific gateway/integration then you might wish to run only that apps test suite. For example, to run the Google Checkout Integration test case:

python manage.py test billing.GoogleCheckoutTestCase

Credit Card The *CreditCard* class is a helper class with some useful methods mainly for validation. This class is available in *billing.utils.credit\_card*.

#### Attribute Reference

- *regexp*: The compiled regular expression that matches all card numbers for the card issuing authority. For the *CreditCard* class, this is *None*. It is overridden by subclasses.
- *card\_type*: Points to a one of *CreditCard*'s subclasses. This attribute is set by the *validate\_card* method of the selected gateway.
- *card\_name*: Card issuing authority name. Generally not required, but some gateways expect the user to figure out the credit card type to send with the requests.

### Method Reference

- *\_\_init\_\_*: This method expects 6 keyword arguments. They are
	- *first\_name*: The first name of the credit card holder.
	- *last\_name*: The last name of the credit card holder.
	- *cardholders\_name*: The full name of the credit card holder, as an alternative to supplying *first\_name* and *last\_name*.
	- *month*: The expiration month of the credit card as an integer. Required
	- *year*: The expiration year of the credit card as an integer. Required
	- *number*: The credit card number (generally 16 digits). Required
	- *verification\_value*: The card security code (CVV2). Required
- *is\_luhn\_valid*: Checks the validity of the credit card number by using the *Luhn's algorithm* and returns a boolean. This method takes no arguments.
- *is expired*: Checks if the expiration date of the card is beyond today and returns a boolean. This method takes no arguments.
- *valid\_essential\_attributes*: Verifies if all the 6 arguments provided to the *\_\_init\_\_* method are filled and returns a boolean.
- *is\_valid*: Checks the validity of the card by calling the *is\_luhn\_valid*, *is\_expired* and *valid\_essential\_attributes* method and returns a boolean. This method takes no arguments.
- *expire\_date*: Returns the card expiry date in the "MM-YYYY" format. This is also available as a property.
- *name*: Returns the full name of the credit card holder by concatenating the *first\_name* and *last\_name*. This is also available as a property.

Subclasses Normally you do not use the subclasses directly. Instead, you use *CreditCard*, and call gateway.validate\_card() which will add a *card\_type* attribute which is the subclass.

The various credit cards and debit cards supported by [Merchant](http://github.com/agiliq/merchant) are:

## Credit Cards

- *Visa*
	- $-$  card name  $=$  "Visa"
	- $-$  regexp = re.compile('^4d{12}(d{3})?\$')
- *MasterCard*
	- card\_name = "MasterCard"
	- $-$  regexp = re.compile( $\sqrt{(5[1-5]d{4}1677189)d{10}^{\circ}}$ )
- *Discover*
	- card\_name = "Discover"
	- $-$  regexp = re.compile( $^{(6011|65d}{2})d{12}\$ )
- *AmericanExpress*
	- card\_name = "Amex"
	- $-$  regexp = re.compile('^3[47]d{13}\$')

```
• DinersClub
```
- card\_name = "DinersClub"
- $-$  regexp = re.compile('^3(0[0-5]|[68]d)d{11}\$')
- *JCB*
	- $-$  card name  $=$  "JCB"
	- regexp = re.compile('^35(28|29|[3-8]d)d{12}\$')

# Debit Cards

- *Switch*
	- card\_name = "Switch"
	- $-$  regexp = re.compile('^6759d{12}(d{2,3})?\$')
- *Solo*
	- card\_name = "Solo"
	- $-$  regexp = re.compile(' $6767d$ {12}(d{2,3})?\$')
- *Dankort*
	- card\_name = "Dankort"
	- $-$  regexp = re.compile(' $\sim$ 5019d{12}\$')
- *Maestro*
	- $-$  card name  $=$  "Maestro"
	- $-$  regexp = re.compile( $\sqrt{(5[06-8][6d)d(10,17)}\$ )
- *Forbrugsforeningen*
	- card\_name = "Forbrugsforeningen"
	- $-$  regexp = re.compile(' $\sim$ 600722d{10}\$')
- *Laser*
	- card\_name = "Laser"
	- $-$  regexp = re.compile(' $(6304|6706|6771|6709)d{8}(d{4}|d{6,7})$ ?\$')

## **Helpers**

- all\_credit\_cards = [Visa, MasterCard, Discover, AmericanExpress, DinersClub, JCB]
- all debit cards = [Switch, Solo, Dankort, Maestro, Forbrugsforeningen, Laser]
- all\_cards = all\_credit\_cards + all\_debit\_cards

Gateways Gateways are the payment processors implemented in [Merchant.](http://github.com/agiliq/merchant) This is implemented as a class so that it is easy to extend and create as many gateways as possible.

The base gateway class is *billing.gateway.Gateway* which has the following methods and attributes.

## Attribute Reference

- test\_mode: This boolean attribute signifies if the gateway is in the test mode. By default, it looks up this value from the *MERCHANT\_TEST\_MODE* attribute from the settings file. If the *MERCHANT\_TEST\_MODE* attribute is not found in the settings file, the default value is *True* indicating that the gateway is in the test mode. So do not forget to either set the attribute to *True* in the subclass or through the settings file.
- default currency: This is the currency in which the transactions are settled ie the currency in which the payment gateway sends the invoice, transaction reports etc. This does not prevent the developer from charging a customer in other currencies but the exchange rate conversion has to be manually handled by the developer. This is a string, for example *"USD"* for US Dollar.
- supported\_countries: This is a *list* of supported countries that are handled by the payment gateway. This should contain a list of the country codes as prescribed by the [ISO 3166-alpha 2 standard.](http://en.wikipedia.org/wiki/ISO_3166-1_alpha-2) The *billing.utils.countries* contains a mapping of the country names and ISO codes.
- supported\_cardtypes: This is a *list* of supported card types handled by the payment gateway. This should contain a list of instances of the [CreditCard](#page-9048-0) class.
- homepage\_url: A string pointing to the URL of the payment gateway. This is just a helper attribute that is currently not used.
- display name: A string that contains the name of the payment gateway. Another helper attribute that is currently not used.
- application\_id: An application name or unique identifier for the gateway. Yet another helper attribute not currently used.

## Method Reference

- validate card(credit card): This method validates the supplied card by checking if it is supported by the gateway (through the *supported\_cardtypes* attribute) and calls the *is\_valid* method of the card and returns a boolean. if the card is not supported by the gateway, a *CardNotSupported* exception is raised.
- service\_url: A property that returns the url to which the credit card and other transaction related details are submitted.
- purchase (money, credit card, options  $=$  None): A method that charges the given card (one-time) for the given amount *money* using the *options* provided. Subclasses have to implement this method.
- authorize(money, credit\_card, options = None): A method that authorizes (for a future transaction) the credit card for the amount *money* using the *options* provided. Subclasses have to implement this method.
- capture(money, authorization, options = None): A method that captures funds from a previously authorized transaction using the *options* provided. Subclasses have to implement this method.
- void(identification, options = None): A method that nulls/voids/blanks an authorized transaction identified by *identification* to prevent a subsequent capture. Subclasses have to implement this method.
- credit(money, identification, options = None): A method that refunds a settled transaction with the transacation id *identification* and given *options*. Subclasses must implement this method.
- recurring(money, creditcard, options = None): A method that sets up a recurring transaction (or a subscription). Subclasses must implement this method.
- store(creditcard, options = None): A method that stores the credit card and user profile information on the payment gateway's servers for future reference. Subclasses must implement this method.
- unstore(identification, options = None): A method that reverses the *store* method's results. Subclasses must implement this method.

The *options* dictionary passed to the above methods consists of the following keys:

- order id: A unique order identification code (usually set by the gateway).
- ip: The IP address of the customer making the purchase. This is required by certain gateways like PayPal.
- customer: The name, customer number, or other information that identifies the customer. Optional.
- invoice: The invoice code/number (set by the merchant).
- merchant: The name or description of the merchant offering the product.
- description: A description of the product or transaction.
- email: The email address of the customer. Required by a few gateways.
- currency: Required when using a currency with a gateway that supports multiple currencies. If not specified, the value of the *default\_currency* attribute of the gateway instance is used.
- billing\_address: A dictionary containing the billing address of the customer. Generally required by gateways for address verification (AVS) etc.
- shipping address: A dictionary containing the shipping address of the customer. Required if the merchant requires shipping of products and where billing address is not the same as shipping address.

The address dictionary for *billing\_address* and *shipping\_address* should have the following keys:

- **name**: The full name of the customer.
- company: The company name of the customer. Required by a few gateways.
- address1: The primary street address of the customer. Required by many gateways.
- address2: Additional line for the address. Optional.
- city: The city of the customer.
- state: The state of the customer.
- country: The [ISO 3166-alpha 2 standard](http://en.wikipedia.org/wiki/ISO_3166-1_alpha-2) code for the country of the customer.
- zip: The zip or postal code of the customer.
- phone: The phone number of the customer. Optional.

All the above methods return a standard *response* dictionary containing the following keys:

- status: Indicating if the transaction is a "SUCCESS" or a "FAILURE"
- response: The response object for the transaction. Please consult the respective gateway's documentation to learn more about it.

## Helper functions

• get\_gateway(name, \*args, \*\*kwargs): A helper function that loads the gateway class by the *name* and initializes it with the *args* and *kwargs*.

On-site Processing Onsite processing refers to the payment mechanism where the customer stays on the merchant website and the authentication is done by the merchant website with the gateway in the background.

Merchant websites need to comply with [PCI standards](http://en.wikipedia.org/wiki/Payment_Card_Industry_Data_Security_Standard) to be able to securely carry out transactions.

On-site processing for payment gateways is implemented by using subclasses of the [Gateway class.](#page-9052-0)

Authorize.Net Gateway This gateway implements the [Authorize.Net Advanced Integration Method \(AIM\).](http://developer.authorize.net/api/aim/)

#### Usage

}

- Setup a [test account](http://developer.authorize.net/testaccount/) with Authorize.Net.
- Add the following attributes to your *settings.py*:

```
MERCHANT_TEST_MODE = True # Toggle for live transactions
MERCHANT_SETTINGS = {
    "authorize_net": {
       "LOGIN_ID" : "???",
       "TRANSACTION_KEY" : "???"
   }
    ...
```
• Use the gateway instance:

```
>>> g1 = get_gateway("authorize_net")
\gt>>> cc = CreditCard(first_name= "Test",
... last_name = "User",
... month=10, year=2011,
... number="4222222222222",
... verification_value="100")
>>>
\Rightarrow response1 = q1.purchase(1, cc, options = {...})
>>> response1
{"status": "SUCCESS", "response": <AuthorizeNetAIMResponse object>}
```
[Beanstream](http://www.beanstream.com/site/ca/index.html) Beanstream is a gateway headquartered in Canada and offering payment processing across North America.

Note: You will require the [beanstream python package](http://github.com/dragonx/beanstream) maintained by the community.

Settings attributes required (optional if you are passing them while initializing the gateway) for this integration are:

- MERCHANT\_ID: The merchant id provided by Beanstream. Can be obtained from the account dashboard.
- LOGIN\_COMPANY: The company name as visible from the account settings in the dashboard.
- LOGIN\_USER: The username used to login to the account dashboard.
- LOGIN\_PASSWORD: The password used to login to the account dashboard.
- HASH\_ALGORITHM: This is optional but required if you have enabled hashing in account dashboard. The values may be one of *SHA-1* and *MD5*.
- HASHCODE: If the above attribute is enabled, then set this attribute to the hash value you've setup in the account dashboard.

Settings attributes:

```
MERCHANT_TEST_MODE = True # Toggle for live
MERCHANT_SETTINGS = {
    "beanstream": {
        "MERCHANT_ID": "???",
        "LOGIN_COMPANY": "???",
        "LOGIN_USER": "???",
        "LOGIN_PASSWORD": "???",
        # The below two attributes are optional
        "HASH_ALGORITHM": "???",
```

```
"HASHCODE": "???",
}
...
```
Example:

}

Simple usage:

```
>>> beanstream = get_gateway("beanstream")
>>> credit_card = CreditCard(first_name="Test", last_name="User",
                             month=10, year=2011,
                             number="4111111111111111",
                             verification_value="100")
# Bill the user for 1000 USD
>>> resp = beanstream.purchase(1000, credit_card)
>>> resp["response"].resp.approved()
True
# Authorize the card for 1000 USD
>>> resp = beanstream.authorize(1000, credit_card)
# Capture funds (900 USD) from a previously authorized transaction
>>> response = beanstream.capture(900, resp["response"].resp["trnId"])
>>> response["response"].resp.approved()
True
# Void an authorized transaction
>>> beanstream.void(resp["response"].resp["trnId"])
```
Bitcoin Gateway The Bitcoin gateway implements the [Bitcoin digital currency.](http://bitcoin.org/)

It is implemented using the JSON-RPC API as described in the [Merchant Howto.](https://en.bitcoin.it/wiki/Merchant_Howto#Using_a_third-party_plugin)

Note: The Bitcoin gateway depends on the *bitcoin-python* library which can be installed from pypi

## Usage

• Add the following attributes to your *settings.py*:

```
"bitcoin": {
    "RPCUSER": "", # you'll find these settings in your $HOME/.bitcoin/bitcoin.conf
    "RPCPASSWORD": "",
    "HOST": "",
   "PORT": "",
    "ACCOUNT": "",
    "MINCONF": 1,
},
```
• Use the gateway instance:

```
>>> g1 = get_gateway("bitcoin")
>>> addr = g1.get_new_address()
>>> # pass along this address to your customer
>>> # the purchase will only be successful when
```

```
>>> # the amount is transferred to the above address
>>> response1 = g1.purchase(100, addr, options = {...})
>>> response1
{"status": "SUCCESS", "response": <instance>}
```
[Braintree Payments Server to Server](http://www.braintreepayments.com/gateway/api) [Braintree](http://www.braintreepayments.com/) Payments Server to Server is a gateway provided by Braintree [Payments](http://www.braintreepayments.com/) to services which are willing to take the burden of PCI compliance. This does not involve any redirects and only Server to Server calls happen in the background.

Note: You will require the official [braintree](http://pypi.python.org/pypi/braintree/) python package offered by Braintree for this gateway to work.

Settings attributes required for this integration are:

- MERCHANT\_ACCOUNT\_ID: The merchant account id provided by Braintree. Can be obtained from the account dashboard.
- PUBLIC\_KEY: The public key provided by Braintree through their account dashboard.
- PRIVATE\_KEY: The private key provided by Braintree through their account dashboard.

Settings attributes:

```
MERCHANT TEST MODE = True # Toggle for live
MERCHANT_SETTINGS = {
    "braintree_payments": {
        "MERCHANT_ACCOUNT_ID": "???",
        "PUBLIC_KEY": "???",
        "PRIVATE_KEY": "???"
    }
    ...
}
```
## Example:

Simple usage:

```
>>> braintree = get_gateway("braintree_payments")
>>> credit_card = CreditCard(first_name="Test", last_name="User",
                             month=10, year=2011,
                             number="4111111111111111",
                             verification_value="100")
# Bill the user for 1000 USD
>>> resp = braintree.purchase(1000, credit_card)
>>> resp["response"].is_success
True
# Authorize the card for 1000 USD
>>> resp = braintree.authorize(1000, credit_card)
# Capture funds (900 USD) from a previously authorized transaction
>>> response = braintree.capture(900, resp["response"].transaction.id)
>>> response["response"].is_success
True
# Void an authorized transaction
>>> braintree.void(resp["response"].transaction.id)
```

```
# Store Customer and Credit Card information in the vault
>>> options = {
        "customer": {
            "name": "John Doe",
            "email": "john.doe@example.com",
            },
        }
>>> resp = braintree.store(credit_card, options = options)
# Unstore a previously stored credit card from the vault
>>> response = braintree.unstore(resp["response"].customer.credit_cards[0].token)
>>> response["response"].is_success
True
# A recurring plan charge
>>> options = {
        "customer": {
            "name": "John Doe",
            "email": "john.doe@example.com",
            },
        "recurring": {
            "plan_id": "test_plan",
            "trial_duration": 2,
            "trial_duration_unit": "month",
            "number_of_billing_cycles": 12,
            },
        }
>>> resp = braintree.recurring(10, credit_card, options = options)
>>> resp["response"].is_success
True
>>> resp["response"].subscription.number_of_billing_cycles
12
```
Chargebee [Chargebee](http://www.chargebee.com/) is a SAAS that makes subscription billing easy to handle. They also provide the functionality to plug to multiple gateways in the backend.

Note: You will require the [requests](http://docs.python-requests.org/en/latest/index.html) package to get Chargebee to work.

Settings attributes required (optional if you are passing them while initializing the gateway) for this integration are:

- SITE: The name of the Chargebee app (or site as they refer). The URL is generally of the form ["https://](https:/){site}.chargebee.com/".
- API\_KEY: This key is provided in your settings dashboard.

Settings attributes:

```
MERCHANT_TEST_MODE = True # Toggle for live
MERCHANT_SETTINGS = {
    "chargebee": {
        "SITE": "some-test",
        "API_KEY": "???",
    }
    ...
}
```
## Example:

Simple usage:

```
>>> chargebee = get_gateway("chargebee")
>>> credit_card = CreditCard(first_name="Test", last_name="User",
                             month=10, year=2011,
                             number="4111111111111111",
                             verification_value="100")
# Bill the user for 10 USD per month based on a plan called 'monthly'
# The 'recurring' method on the gateway is a mirror to the 'store' method
>>> resp = chargebee.store(credit_card, options = {"plan_id": "monthly"})
>>> resp["response"]["customer"]["subscription"]["id"]
...
# Cancel the existing subscription
>>> response = chargebee.unstore(resp["response"]["customer"]["subscription"]["id"])
>>> response["response"]["subscription"]["status"]
'cancelled'
# Bill the user for 1000 USD
# Technically, Chargebee doesn't have a one shot purchase.
# Create a plan (called 'oneshot' below) that does a recurring
# subscription with an interval of a decade or more
>>> resp = chargebee.purchase(1000, credit_card,
   options = {"plan_id": "oneshot", "description": "Quick Purchase"})
>>> resp["response"]["invoice"]["subscription_id"]
...
# Authorize the card for 100 USD
# Technically, Chargebee doesn't have a one shot authorize.
# Create a plan (called 'oneshot' below) that does a recurring
# subscription with an interval of a decade or more and authorizes
# the card for a large amount
>>> resp = chargebee.authorize(100, credit_card,
   options = {"plan_id": "oneshot", "description": "Quick Authorize"})
# Capture funds (90 USD) from a previously authorized transaction
>>> response = chargebee.capture(90, resp["response"]["subscription"]["id"])
>>> response["status"]
'SUCCESS'
# Void an authorized transaction
>>> resp = chargebee.void(resp["response"]["invoice"]["subscription_id"])
>>> resp["status"]
'SUCCESS'
```
eWay Gateway The eWay gateway implements the [eWay Hosted Payment API.](http://www.eway.com.au/Developer/eway-api/hosted-payment-solution.aspx)

Note: Since the eWay payment gateway uses [SOAP,](http://en.wikipedia.org/wiki/SOAP) the API has been implemented using the [suds](https://fedorahosted.org/suds/) SOAP library for python. You'll require it to be able to use this gateway.

Usage

• Add the following attributes to your *settings.py*:

```
MERCHANT_TEST_MODE = True
MERCHANT_SETTINGS = {
    "eway": {
       "CUSTOMER_ID": "???",
       "USERNAME": "???",
       "PASSWORD": "???",
    }
}
```
• Use the gateway instance:

```
>>> g1 = get_gateway("eway")
>>>
>>> cc = CreditCard(first_name= "Test",
... last_name = "User",
... month=10, year=2011,
... number="4222222222222",
... verification_value="100")
>>>
\Rightarrow response1 = g1.purchase(100, cc, options = {...})
>>> response1
{"status": "SUCCESS", "response": <instance>}
```
[Paylane](https://paylane.com/) Gateway Paylane is a payment processor focussed mainly in Europe.

Note: You will require [suds](https://fedorahosted.org/suds) python package to work with the the SOAP interface.

Settings attributes required for this gateway are:

- USERNAME: The username provided by Paylane while signing up for an account.
- PASSWORD: The password you set from the merchant admin panel. Not to be confused with the merchant login password.
- WSDL (optional): The location of the WSDL file. Defaults to [https://direct.paylane.com/wsdl/production/Direct.wsdl.](https://direct.paylane.com/wsdl/production/Direct.wsdl)
- SUDS\_CACHE\_DIR (optional): The location of the suds cache files. Defaults to /tmp/suds.

Settings attributes:

```
MERCHANT_TEST_MODE = True # Toggle for live
MERCHANT_SETTINGS = {
    "paylane": {
        "USERNAME": "???",
        "PASSWORD": "???",
    }
    ...
}
```
## Example:

Simple usage:

```
>>> paylane = get_gateway("paylane")
>>> credit_card = CreditCard(first_name="Test", last_name="User",
                             month=10, year=2012,
                             number="4242424242424242",
```

```
verification_value="100")
# Bill the user for 1000 USD
>>> resp = paylane.purchase(1000, credit_card)
>>> resp["status"]
SUCCESS
# Authorize the card for 1000 USD
>>> resp = paylane.authorize(1000, credit_card)
# Capture funds (900 USD) from a previously authorized transaction
>>> response = paylane.capture(900, resp["response"].id)
>>> response["status"]
SUCCESS
# A recurring plan charge
>>> options = {"plan_id": "gold"}
>>> resp = paylane.recurring(credit_card, options = options)
>>> resp["status"]
SUCCESS
```
## PayPal Gateway

Note: This gateway is a wrapper to the [django-paypal](http://github.com/dcramer/django-paypal/) package. Please download it to be able to use the gateway.

The PayPal gateway is an implementation of the [PayPal Website Payments Pro](https://merchant.paypal.com/cgi-bin/marketingweb?cmd=_render-content&content_ID=merchant/wp_pro) product.

#### Usage

- Setup a PayPal Website Payments Pro account and obtain the API details.
- Add *paypal.standard* and *paypal.pro* (apps from [django-paypal\)](http://github.com/dcramer/django-paypal/) to the *INSTALLED\_APPS* in your *settings.py*.
- Also add the following attributes to your *settings.py*:

```
MERCHANT_TEST_MODE = True # Toggle for live transactions
MERCHANT_SETTINGS = {
    "pay_pal": {
        "WPP_USER" : "???",
       "WPP_PASSWORD" : "???",
       "WPP_SIGNATURE" : "???"
    }
}
# Since merchant relies on django-paypal
# you have to additionally provide the
# below attributes
PAYPAL_TEST = MERCHANT_TEST_MODE
PAYPAL_WPP_USER = MERCHANT_SETTINGS["pay_pal"]["WPP_USER"]
PAYPAL_WPP_PASSWORD = MERCHANT_SETTINGS["pay_pal"]["WPP_PASSWORD"]
PAYPAL_WPP_SIGNATURE = MERCHANT_SETTINGS["pay_pal"]["WPP_SIGNATURE"]
```
- Run *python manage.py syncdb* to get the response tables.
- Use the gateway instance:

```
>>> g1 = get_gateway("pay_pal")
>>>
>>> cc = CreditCard(first_name= "Test",
```

```
... last_name = "User",
... month=10, year=2011,
... number="4222222222222",
... verification_value="100")
>>>
>>> response1 = g1.purchase(100, cc, options = {"request": request, ...})
>>> response1
{"status": "SUCCESS", "response": <PayPalNVP object>}
```
Note: The PayPal gateway expects you pass the *request* object as a part of the *options* dictionary because the client's IP address may be used for fraud detection.

**[Stripe Payments](https://stripe.com/)** [Stripe](http://pypi.python.org/pypi/stripe/) Payments is a gateway provided by Stripe to services which are willing to take the burden of PCI compliance. This does not involve any redirects and only Server to Server calls happen in the background.

Note: You will require the official [stripe](http://pypi.python.org/pypi/stripe/) python package offered by Stripe for this gateway to work.

Settings attributes required for this integration are:

• API\_KEY: The merchant api key is provided by Stripe. Can be obtained from the account dashboard.

Settings attributes:

```
MERCHANT_TEST_MODE = True # Toggle for live
MERCHANT_SETTINGS = {
    "stripe": {
        "API_KEY": "???",
        "PUBLISHABLE_KEY": "???", # Used for stripe integration
    }
    ...
}
```
## Example:

Simple usage:

```
>>> from billing import get_gateway, CreditCard
>>> stripe = get_gateway("stripe")
>>> credit_card = CreditCard(first_name="Test", last_name="User",
                             month=10, year=2012,
                             number="4242424242424242",
                             verification_value="100")
# Bill the user for 1000 USD
>>> resp = stripe.purchase(1000, credit_card)
>>> resp["status"]
SUCCESS
# Authorize the card for 1000 USD
>>> resp = stripe.authorize(1000, credit_card)
# Capture funds (900 USD) from a previously authorized transaction
>>> response = stripe.capture(900, resp["response"].id)
>>> response["status"]
SUCCESS
```

```
# Store Customer and Credit Card information in the vault
>>> resp = stripe.store(credit_card)
# Unstore a previously stored credit card from the vault
>>> response = stripe.unstore(resp["response"].id)
>>> response["status"]
SUCCESS
# A recurring plan charge
>>> options = {"plan_id": "gold"}
>>> resp = stripe.recurring(credit_card, options = options)
>>> resp["status"]
SUCCESS
```
WePay Payments [WePay.com](https://www.wepay.com/) is a service that lets you accept payments not just from credit cards but also from bank accounts.

WePay works slightly differently and is a hybrid between a [Gateway](#page-9052-0) and an [Integration](#page-9078-0) but should still be fairly easy to use.

Note: You will require the official [wepay](http://pypi.python.org/pypi/wepay/) python package offered by WePay.

Settings attributes required for this integration are:

- CLIENT\_ID: This attribute refers to the application id that can be obtained from the account dashboard.
- CLIENT SECRET: This is the secret for the corresponding CLIENT ID.
- ACCOUNT\_ID: Refers to the WePay user account id. If you are accepting payments for yourself, then this attribute is compulsory. If you are accepting payments for other users (say in a marketplace setup), then it is optional in the settings.py file but has to be passed in the options dictionary (with the key account\_id) in the views.
- ACCESS\_TOKEN: The OAuth2 access token acquired from the user after the installation of the WePay application. If you are accepting payments for yourself, then this attribute is compulsory. If you are accepting payments for other users (say in a marketplace setup), then it is optional in the settings.py file but has to be passed in the options dictionary (with the key token) in the views.

Settings attributes:

```
MERCHANT_TEST_MODE = True # Toggle for live
MERCHANT SETTINGS = {
    "we_pay": {
        "CLIENT_ID": "???",
        "CLIENT_SECRET": "???",
        "ACCESS_TOKEN": "???",
        "ACCOUNT_ID": "???"
    }
    ...
}
```
Example:

Simple usage:

```
wp = get_gateway("we_pay")
credit_card = CreditCard(first_name="Test", last_name="User",
```

```
month=10, year=2012,
                         number="4242424242424242",
                         verification_value="100")
def we_pay_purchase(request):
    # Bill the user for 10 USD
    # Credit card is not required here because the user
    # is redirected to the wepay site for authorization
    resp = wp.purchase(10, None, {
        "description": "Product Description",
        "type": "GOODS",
        "redirect_uri": "http://example.com/success/redirect/"
    })
    if resp["status"] == "SUCCESS":
        return HttpResponseRedirect(resp["response"]["checkout_uri"])
    ...
# Authorize the card for 1000 USD
def we_pay_authorize(request):
    # Authorize the card, the amount is not required.
    resp = wp.authorize(None, credit\_card, { "customer": } { "email":} "abc@example.com" |, " "billing_a"resp["checkout_id"]
    ...
# Capture funds from a previously authorized transaction
def we_pay_capture(request):
    # No ability to partially capture and hence first argument is None
    resp = wp.capture(None, '<authorization_id>')
    ...
# Refund a transaction
def we_pay_refund(request):
    # Refund completely
   resp = wp.credit(None, '<checkout_id>')
    ...
    # Refund partially from a transaction charged $15
    resp = wp.credit(10, '<checkout_id>')
    ...
# Store Customer and Credit Card information in the vault
def we_pay_store(request)
    resp = wp.store(credit_card, {"customer": {"email": "abc@example.com"}, "billing_address": {
    ...
# A recurring plan for $100/month
def we_pay_recurring(request):
    options = {"period": "monthly", "start_time": "2012-01-01",
               "end_time": "2013-01-01", "auto_recur": "true",
               "redirect_uri": "http://example.com/redirect/success/"}
    resp = wp.recurring(100, None, options = options)if resp["status"] == "SUCCESS":
        return HttpResponseRedirect(resp["response"]["preapproval_uri"])
    ...
```
Off-site Processing Off-site processing is the payment mechanism where the customer is redirected to the payment gateways site to complete the transaction and is redirected back to the merchant website on completion.

Since the credit card number and other sensitive details are entered on the payment gateway's site, the merchant

website may not comply to [PCI standards.](http://en.wikipedia.org/wiki/Payment_Card_Industry_Data_Security_Standard) This mode of payment is recommended when the merchant website is not in a position to use SSL certificates, not able to guarantee a secure network etc

Off-site processing is generally implemented in merchant through *Integrations* (name derived from [Active Merchant\)](http://activemerchant.org/).

Integration An Integration much like a [Gateway](#page-9052-0) is a Python class. But unlike a Gateway which is used in a view, an Integration renders a form (usually with hidden fields) through a template tag. An integration may also support asynchronous and real-time transaction status handling through callbacks or notifiers like the [PayPal IPN](https://www.paypal.com/ipn)

Here is a reference of the attributes and methods of the Integration class:

## **Attributes**

- fields: Dictionary of form fields that have to be rendered in the template.
- test\_mode: Signifies if the integration is in a test mode or production. The default value for this is taken from the *MERCHANT\_TEST\_MODE* setting attribute.
- display\_name: A human readable name that is generally used to tag the errors when the integration is not correctly configured.

## Methods

- **\_\_init\_\_(options={})**: The constructor for the Integration. The options dictionary if present overrides the default items of the fields attribute.
- add field(key, value): A method to modify the fields attribute.
- add\_fields(fields): A method to update the fields attribute with the fields dictionary specified.
- service\_url: The URL on the form where the fields data is posted. Overridden by implementations.
- get\_urls: A method that returns the urlpatterns for the notifier/ callback. This method is modified by implementations.
- urls: A property that returns the above method.

Helper Function Very much like [Gateways,](#page-9052-0) Integrations have a method of easily referencing the corresponding integration class through the *get\_integration* helper function.

• get\_integration(integration\_name, \*args, \*\*kwargs): Returns the Integration class for the corresponding *integration\_name*.

Example:

```
>>> from billing import get_integration
>>> get_integration("pay_pal")
<billing.integrations.pay_pal_integration.PayPalIntegration object at 0xa57e12c>
```
[PayPal Website Payments Standard](https://merchant.paypal.com/cgi-bin/marketingweb?cmd=_render-content&content_ID=merchant/wp_standard) PayPal Website Payments Standard (PWS) is an offsite payment processor. This method of payment is implemented in merchant as a wrapper on top of [django-paypal.](https://github.com/dcramer/django-paypal) You need to install the package to be able to use this payment processor.

For a list of the fields and settings attribute expected, please refer to the PWS and django-paypal documentation.

After a transaction, PayPal pings the notification URL and all the data sent is stored in the *PayPalIPN* model instance that can be viewed from the django admin.

Test or Live Mode By default the form renders in test mode with POST against sandbox.paypal.com. Add following to you *settings.py* to put the form into live mode:

```
### Django Merchant
MERCHANT_TEST_MODE = False
PAYPAL_TEST = MERCHANT_TEST_MODE
```
Don't forget to add the settings attributes from  $d$  jango-paypal:

```
INSTALLED_APPS = (
    ...,
    'paypal.standard.pdt',
    ...)
MERCHANT_SETTINGS = {
     ...,
     'pay_pal': {
         "WPP_USER" : '...',
         "WPP_PASSWORD" : '...',
         "WPP_SIGNATURE" : '...',
         "RECEIVER_EMAIL" : '...',
         # Below attribute is optional
         "ENCRYPTED": True
    }
     ...}
PAYPAL_RECEIVER_EMAIL = MERCHANT_SETTINGS['pay_pal']['RECEIVER_EMAIL']
```
## Example In urls.py:

```
from billing import get_integration
pay_pal = get_integration("pay_pal")
urlpatterns += patterns('',
  (r'^paypal-ipn-handler/', include(pay_pal.urls)),
)
```
In views.py:

```
>>> from billing import get_integration
>>> pay_pal = get_integration("pay_pal")
>>> pay_pal.add_fields({
... "business": "paypalemail@somedomain.com",
... "item_name": "Test Item",
... "invoice": "UID",
... "notify_url": "http://example.com/paypal-ipn-handler/",
... "return_url": "http://example.com/paypal/",
... "cancel_return": "http://example.com/paypal/unsuccessful/",
... "amount": 100})
>>> return render_to_response("some_template.html",
... {"obj": pay_pal},
... because the context_instance=RequestContext (request))
```
You can also implement a shopping cart by adding multiple items with keys like item\_name\_1, amount\_1 etc, for e.g:

```
>>> pay_pal.add_fields({
... "business": "paypalemail@somedomain.com",
... "item_name_1": "Test Item 1",
... "amount_1": "10",
```

```
... "item_name_2": "Test Item 2",
... "amount_2": "20",
... "invoice": "UID",
... "notify_url": "http://example.com/paypal-ipn-handler/",
... "return_url": "http://example.com/paypal/",
... "cancel_return": "http://example.com/paypal/unsuccessful/",
... })
```
In some\_template.html:

```
{% load render_integration from billing_tags %}
{% render_integration obj %}
```
Template renders to something like below:

```
<form action="https://www.sandbox.paypal.com/cgi-bin/webscr" method="post">
 <input type="hidden" name="business" value="paypalemail@somedomain.com" id="id_business" />
 <input type="hidden" name="amount" value="100" id="id_amount" />
 <input type="hidden" name="item_name" value="Test Item" id="id_item_name" />
 <input type="hidden" name="notify_url" value="http://example.com/paypal-ipn-handler/" id="id_notify_url" />
 <input type="hidden" name="cancel_return" value="http://example.com/paypal/unsuccessful" id="id_cancel_return" />
 <input type="hidden" name="return" value="http://example.com/paypal/" id="id_return_url" />
 <input type="hidden" name="invoice" value="UID" id="id_invoice" />
 <input type="hidden" name="cmd" value="_xclick" id="id_cmd" />
 <input type="hidden" name="charset" value="utf-8" id="id_charset" />
 <input type="hidden" name="currency_code" value="USD" id="id_currency_code" />
 <input type="hidden" name="no_shipping" value="1" id="id_no_shipping" />
 <input type="image" src="https://www.sandbox.paypal.com/en_US/i/btn/btn_buynowCC_LG.gif" border="0"
</form>
```
WorldPay [WorldPay,](http://www.rbsworldpay.com/) provides a hosted payments page for offsite transactions for merchants who cannot guarantee PCI compliance. The documentation for the service is available [here.](http://rbsworldpay.com/support/bg/index.php?page=development&sub=integration&c=UK)

After a transaction, WorldPay pings the notification URL and all the data sent is stored in the *RBSResponse* model instance that can be viewed from the django admin.

The settings attribute required for this integration are:

• MD5\_SECRET\_KEY: The MD5 secret key chosen by the user while signing up for the WorldPay Hosted Payments Service.

Settings Attributes:

```
MERCHANT_TEST_MODE = True # Toggle for live
MERCHANT_SETTINGS = {
    "world_pay": {
        "MD5_SECRET_KEY": "???"
    }
    ...
}
```
Example In urls.py:

```
world_pay = get_integration("world_pay")
urlpatterns += patterns('',
  (r'^world_pay/', include(world_pay.urls)),
  # You'll have to register /world_pay/rbs-notify-handler/ in the
```

```
# WorldPay admin dashboard for the notification URL
```
In views.py:

)

```
>>> from billing import get_integration
>>> world_pay = get_integration("world_pay")
>>> world_pay.add_fields({
... "instId": "WP_ID",
... "cartId": "TEST123",
... "amount": 100,
... "currency": "USD",
... "desc": "Test Item",
... })
>>> return render_to_response("some_template.html",
... {"obj": world_pay},
... context_instance=RequestContext(request))
```
In some\_template.html:

{% load render\_integration from billing\_tags %} {% render\_integration obj %}

Template renders to something like below:

```
<form method='post' action='https://select-test.wp3.rbsworldpay.com/wcc/purchase'>
 <input type="hidden" name="futurePayType" id="id_futurePayType" />
 <input type="hidden" name="intervalUnit" id="id_intervalUnit" />
 <input type="hidden" name="intervalMult" id="id_intervalMult" />
 <input type="hidden" name="option" id="id_option" />
 <input type="hidden" name="noOfPayments" id="id_noOfPayments" />
 <input type="hidden" name="normalAmount" id="id_normalAmount" />
 <input type="hidden" name="startDelayUnit" id="id_startDelayUnit" />
 <input type="hidden" name="startDelayMult" id="id_startDelayMult" />
 <input type="hidden" name="instId" value="WP_ID" id="id_instId" />
 <input type="hidden" name="cartId" value="TEST123" id="id_cartId" />
 <input type="hidden" name="amount" value="100" id="id_amount" />
 <input type="hidden" name="currency" value="USD" id="id_currency" />
 <input type="hidden" name="desc" value="Test Item" id="id_desc" />
 <input type="hidden" name="testMode" value="100" id="id_testMode" />
 <input type="hidden" name="signatureFields" value="instId:amount:cartId" id="id_signatureFields" />
 <input type="hidden" name="signature" value="6c165d7abea54bf6c1ce19af60359a59" id="id_signature" />
 <input type='submit' value='Pay through WorldPay'/>
</form>
```
Amazon Flexible Payment Service [Amazon FPS,](http://aws.amazon.com/fps/) is a service that allows for building very flexible payment systems. The service can be classified as a part Gateway and part Integration (offsite processor). This is because the customer is redirected to the Amazon site where he authorizes the payment and after this the customer is redirected back to the merchant site with a token that is used by the merchant to transact with the customer. In plain offsite processors, the authorization and transaction take place in one shot almost simultaneously.

Since the service isn't conventional (though very flexible), implementing FPS in merchant takes a couple of steps more.

The documentation for the service is available at [Amazon FPS Docs.](http://aws.amazon.com/documentation/fps/)

Note: This integration has a dependency on boto, a popular AWS library for python.

Settings attributes required for this integration are:

- AWS\_ACCESS\_KEY: The Amazon AWS access key available from the user's AWS dashboard.
- AWS\_SECRET\_ACCESS\_KEY: The Amazon AWS secret access key also available from the user's dashboard. Shouldn't be distributed to anyone.

#### Settings attributes:

```
MERCHANT_TEST_MODE = True
MERCHANT_SETTINGS = {
    "amazon_fps": {
        "AWS ACCESS KEY": "???",
        "AWS_SECRET_ACCESS_KEY": "???"
    }
}
```
Here are the methods and attributes implemented on the AmazonFpsIntegration class:

- \_init\_(options = {}): The constructor takes a dictionary of options that are used to initialize the underlying FPSConnection that is bundled with boto.
- service\_url: A property that returns the API Endpoint depending on whether the the integration is in test\_mode or not.
- link\_url: A property that returns the link which redirects the customer to the Amazon Payments site to authorize the transaction.
- purchase(amount, options={}): The method that charges a customer right away for the amount amount after receiving a successful token from Amazon. The options dictionary is generated from the return\_url on successful redirect from the Amazon payments page. This method returns a dictionary with two items, status representing the status and response representing the response as described by boto.fps.response.FPSResponse.
- authorize(amount, options={}): Similar to the purchase method except that it reserves the payment and doesn't not charge until a capture (settle) is not called. The response is the same as that of purchase.
- capture (amount, options={}): Captures funds from an authorized transaction. The response is the same as the above two methods.
- credit (amount, options={}): Refunds a part of full amount of the transaction.
- void(identification, options={}): Cancel/Null an authorized transaction.
- fps\_ipn\_handler: A method that handles the asynchronous HTTP POST request from the Amazon IPN and saves into the AmazonFPSResponse model.
- fps\_return\_url: This method verifies the source of the return URL from Amazon and directs to the transaction.
- transaction: This is the main method that charges/authorizes funds from the customer. This method has to be subclassed to implement the logic for the transaction on return from the Amazon Payments page.

Example In any app that is present in the settings.INSTALLED\_APPS, subclass the AmazonFpsIntegration and implement the transaction method. The file should be available under <app>/integrations/<integration\_name>\_integration.py:

```
class FpsIntegration(AmazonFpsIntegration):
    # The class name is based on the filename.
    # So if the files exists in <app>/integrations/fps_integration.py
```
<sup>#</sup> then the class name should be FpsIntegration

```
def transaction(self, request):
   # Logic to decide if the user should
    # be charged immediately or funds
    # authorized and then redirect the user
    # Below is an example:
   resp = self.purchase(10, {...})if resp["status"] == "Success":
      return HttpResponseRedirect("/success/")
   return HttpResponseRedirect("/failure/")
```
In urls.py:

```
from billing import get_integration
amazon_fps = get\_integration("fps")urlpatterns += patterns('',
  (r'^amazon_fps/', include(amazon_fps.urls)),
  # You'll have to register /amazon_fps/fps-notify-handler/ in the
  # Amazon FPS admin dashboard for the notification URL
)
```
In views.py:

```
from billing import get_integration
def productPage(request):
  amazon_fps = get_integration("fps")
  url_scheme = "http"
  if request.is_secure():
      url_scheme = "https"
  domain = RequestSite(request).domain
   fields = {"transactionAmount": "100",
             "pipelineName": "SingleUse",
             "paymentReason": "Merchant Test",
             "paymentPage": request.build_absolute_uri(),
             # Send the correct url where the redirect should happen
             "returnURL": "%s://%s%s" % (url_scheme,
                                         domain,
                                         reverse("fps_return_url")),
            }
    # You might want to save the fields["callerReference"] that
    # is auto-generated in the db or session to uniquely identify
    # this user (or use the user id as the callerReference) because
    # amazon passes this callerReference back in the return URL.
   amazon_fps.add_fields(fields)
   return render_to_response("some_template.html",
                              {"fps": amazon_fps},
                              context_instance=RequestContext(request))
```
In some\_template.html:

{% load render\_integration from billing\_tags %} {% render\_integration fps %}

The above template renders the following code:

<p><a href="https://authorize.payments-sandbox.amazon.com/cobranded-ui/actions/start?callerKey=AKIAI

[Braintree Payments Transparent Redirect](http://www.braintreepayments.com/gateway/api) Braintree Payments Transparent Redirect is a service offered by [Brain](http://www.braintreepayments.com/)[tree Payments](http://www.braintreepayments.com/) to reduce the complexity of PCI compliance.

Note: This integration makes use of the official [braintree](http://pypi.python.org/pypi/braintree/) python package offered by Braintree Payments. Please install it before you use this integration.

Refer to the [Braintree Payments Server to Server](#page-9064-0) Gateway for the settings attributes.

Here are the methods and attributes implemented on the BraintreePaymentsIntegration class:

- \_init\_(self, options=None): The constructor method that configures the Braintree environment setting it either to production or sandbox mode based on the value of settings.MERCHANT\_TEST\_MODE.
- service\_url(self): A property that provides the URL to which the Transparent Redirect form is submitted.
- get\_urls(self): The method sets the url to which Braintree redirects after the form submission is successful. This method is generally mapped directly in the  $urls.py$ .

```
from billing import get_integration
braintree = get_integration("braintree_payments")
urlpatterns += patterns('',
   (r'^braintree/', include(braintree.urls)),
)
```
- braintree\_notify\_handler(self, request): The view method that handles the confirmation of the transaction after successful redirection from Braintree.
- braintree success handler(self, request, response): If the transaction is successful, the braintree\_notify\_handler calls the braintree\_success\_handler which renders the billing/braintree success.html with the response object. The response object is a standard braintree result described [here.](http://www.braintreepayments.com/docs/python/transactions/result_handling)
- braintree\_failure\_handler(self, request, response): If the transaction fails, the braintree notify handler calls the braintree failure handler which renders the billing/braintree\_error.html with the response which is a standar braintree error object.
- generate\_tr\_data(self): The method that calculates the [tr\\_data](http://www.braintreepayments.com/docs/python/transactions/create_tr#tr_data) to prevent a form from being tampered post-submission.
- generate\_form(self): The method that generates and returns the form (present in billing.forms.braintree\_payments\_form) and populates the initial data with the self.fields (added through either the add\_fields or add\_field methods) and tr\_data.

## Example:

In the views.py:

```
braintree_obj = get_integration("braintree_payments")
# Standard braintree fields
fields = {"transaction": {
            "order_id": "some_unique_id",
            "type": "sale",
            "options": {
                "submit_for_settlement": True
              },
            },
            "site": "%s://%s" %("https" if request.is_secure() else "http",
                                 RequestSite(request).domain)
         }
```

```
braintree_obj.add_fields(fields)
return render_to_response("some_template.html",
                          {"bp": braintree_obj},
                          context_instance=RequestContext(request))
```
In the urls.py:

```
braintree_obj = get_integration("braintree_payments")
urlpatterns += patterns('',
   (r'^braintree/', include(braintree.urls)),
```
#### In the template:

)

```
{% load render_integration from billing_tags %}
{% render_integration bp %}
```
Stripe Payment Integration *[Stripe Payment Integration](#page-9092-0)* is a service offered by [Stripe Payment](https://stripe.com) to reduce the complexity of PCI compliance.

Note: This integration makes use of the official [stripe](http://pypi.python.org/pypi/stripe/) python package offered by Stripe Payments. Please install it before you use this integration.

Refer to the [Stripe Payments](#page-9074-0) Gateway for the settings attributes.

Here are the methods and attributes implemented on the StripeIntegration class:

- \_init\_(self, options=None): The constructor method that configures the stripe setting
- get urls (self): The method sets the url to which the token is sent after the it is obtained from Stripe. This method is generally mapped directly in the urls.py.

```
from billing import get_integration
stripe_obj = get_integration("stripe")
urlpatterns += patterns('',
   (r'^stripe/', include(stripe_obj.urls)),
)
```
- transaction(self, request): The method that receives the Stripe Token after successfully validating with the Stripe servers. Needs to be subclassed to include the token transaction logic.
- generate form(self): The method that generates and returns the form (present in billing.forms.stripe\_form)

#### Example:

In <some\_app>/integrations/stripe\_example\_integration.py:

```
from billing.integrations.stripe_integration import StripeIntegration
class StripeExampleIntegration(StripeIntegration):
   def transaction(self, request):
        # The token is received in the POST request
        resp = self.gateway.purchase(100, request.POST["stripeToken"])
        if resp["status"] == "SUCCESS":
            # Redirect if the transaction is successful
```
...

**else**: # Transaction failed

...

In the views.py:

```
stripe_obj = get_integration("stripe_example")
return render_to_response("some_template.html",
                       {"stripe_obj": stripe_obj},
                        context_instance=RequestContext(request))
```
In the urls.py:

```
stripe_obj = get_integration("stripe_example")
urlpatterns += patterns('',
   (r'^stripe/', include(stripe_obj.urls)),
)
```
In the template:

```
{% load render_integration from billing_tags %}
{% render_integration stripe_obj %}
```
eWAY Payment Integration The eWAY integration functionality interfaces with eWAY's Merchant Hosted Payments facility. Their service makes it extremely easy to be PCI-DSS compliant by allowing you to never receive customer credit card information.

Note: This integration requires the [suds](https://fedorahosted.org/suds/) package. Please install it before you use this integration.

The basic data flow is as follows:

- 1. Request an *access code* from eWAY.
- 2. Create an HTML form with the *access code* and user credit card fields.
- 3. Encourage the user to submit the form to eWAY and they'll be redirected back to your site.
- 4. Use the *access code* to ask eWAY if the transaction was successful.

You must add the following to project's settings:

```
MERCHANT_SETTINGS = {
    "eway": {
        "CUSTOMER_ID": "???",
        "USERNAME": "???",
        "PASSWORD": "???",
    }
}
```
The integration class is used to request an *access code* and also to check its success after the redirect:

```
class EwayIntegration(access_code=None)
     Creates an integration object for use with eWAY.
```
*access\_code* is optional, but must be configured prior to using [check\\_transaction\(\)](#page-9096-0).

**request\_access\_code**(*payment*, *redirect\_url*, *customer=None*, *billing\_country=None*, *ip\_address=None*)

Requests an *access code* from eWAY to use with a transaction.

**Parameters** 

- **payment** (*dict*) Information about the payment
- **redirect\_url** (*unicode*) URL to redirect the user to after payment
- **customer** (*dict*) Customer related information
- **billing\_country** (*unicode alpha-2 country code (as per ISO 3166)*) Customer's billing country
- **ip\_address** (*unicode*) Customer's IP address

Returns (access\_code, customer)

The integration is automatically updated with the returned access code.

Supported keys in customer:

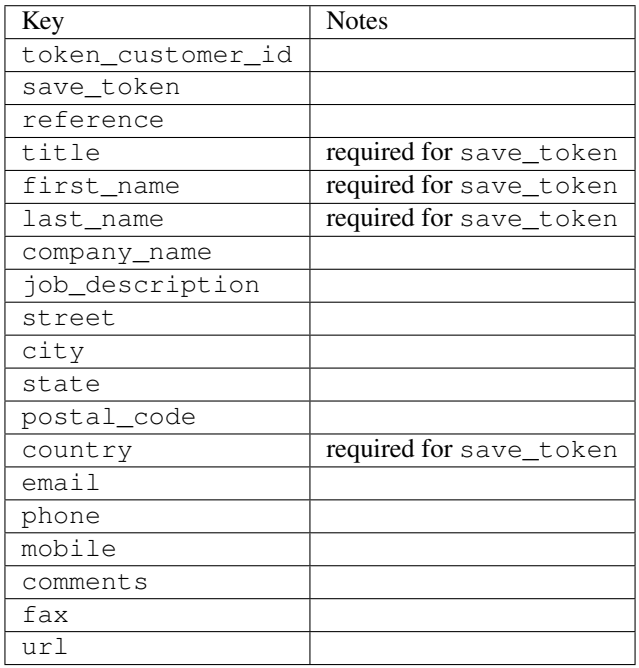

Supported keys in payment:

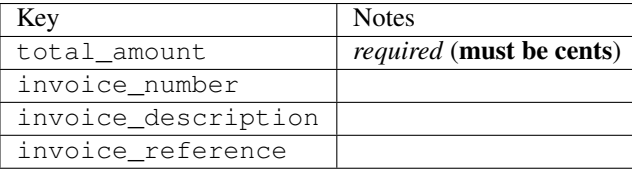

To add extra security, it's a good idea to specify ip\_address. The value is given to eWAY to allow them to ensure that the POST request they receive comes from the given address. E.g.:

```
def payment(request):
    integration = get_integration("eway_au")
    access_code, customer = integration.request_access_code(..., ip_address=request.META["REMOTE
    \# ...
```
## Returned value

The returned value is a tuple (access\_code, customer). access\_code is the access code granted by eWAY that must be included in the HTML form, and is used to request transaction status after the redirect.

customer is a dict containing information about the customer. This is particularly useful if you make use of save\_token and token\_customer\_id to save customer details on eWAY's servers. Keys in the dict are:

•token\_customer\_id •save\_token •reference •title •first\_name •last\_name •company\_name •job\_description •street •city •state •postal\_code •country – e.g. au •email •phone •mobile •comments •fax •url •card\_number – e.g. 444433XXXXXX1111 •card\_name •card\_expiry\_month •card\_expiry\_year

## **check\_transaction**()

Check with eWAY what happened with a transaction.

This method requires access\_code has been configured.

Returns dict

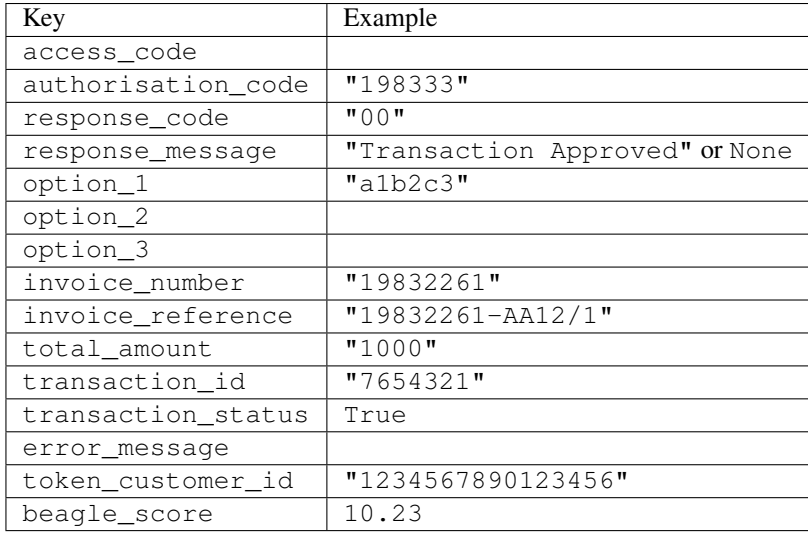

#### Example:

```
# views.py
from billing import get_integration
from django.shortcuts import get_object_or_404
def payment(request, cart_pk):
    # Pretend some 'Order' model exists with a 'total_price' in dollars
   order = get_object_or_404(Order, pk=cart_pk)
    integration = get_integration("eway_au")
    access_code, customer = integration.request_access_code(
       customer={"first_name": "Bradley", "last_name": "Ayers"},
       payment={"total_amount": order.total_price * 100},
       return_url=reverse(payment_done))
    request.session["eway_access_code"] = integration.access_code
   return render(request, "payment.html", {"integration": integration})
def payment done(request, cart pk):
   order = get_object_or_404(Order, pk=cart_pk)
   access_code = request.session["access_code"]
   integration = get_integration("eway_au", access_code=access_code)
    # Retrieve transaction status from eWAY
    status = integration.check_transaction()
   if status["response_code"] in ("00", "08", "11"):
       order.is_paid = True
       order.save()
       template = "receipt.html"
   else:
       template = "payment_failed.html"
    return render(request, template, {"status": status})
```
In order for eWAY to process the transaction, the user must submit the payment HTML form directly to eWAY. The helper tag {% eway %} makes this trivial:

```
{% load render_integration from billing_tags %}
{% render_integration integration %}
```
For a more configurable form, use the following pattern:

```
\n  <form method="post" action="{{ integration.service_url }}">
    {{ integration.generate_form.as_p }}
    <input type="submit"/>
\langle/form>
```
Authorize.Net Direct Post Method [Authorize.Net Direct Post Method](http://developer.authorize.net/api/dpm) is a service offered by [Authorize.Net](http://authorize.net/) to reduce the complexity of PCI compliance.

Here are the following settings attributes that are required:

- LOGIN\_ID: The Login id provided by Authorize.Net. Can be obtained from the dashboard.
- TRANSACTION\_KEY: The Transaction key is used to sign the generated form with a shared key to validate against form tampering.
- MD5 HASH: This attribute is used to generate a hash that is verified against the hash sent by Authorize.Net to confirm the request's source.

Here are the methods and attributes implemented on the AuthorizeNetDpmIntegration class:

- \_init\_(self): The constructor that configures the Authorize.Net Integration environment setting it either to production or sandbox mode based on the value of settings.MERCHANT\_TEST\_MODE.
- **form\_class(self)**: Returns the form class that is used to generate the form. Defaults to billing.forms.authorize\_net\_forms.AuthorizeNetDPMForm.
- generate\_form(self): Renders the form and generates some precomputed field values.
- service url(self): Returns the Authorize.net url to be set on the form.
- verify\_response(self, request): Verifies if the relay response originated from Authorize.Net.
- get urls (self): The method sets the url to which Authorize.Net sends a relay response, redirects on a success or failure.

```
from billing import get_integration
integration = get_integration("authorize_net_dpm")
urlpatterns += patterns('',
   (r'^authorize_net/', include(integration.urls)),
)
```
- authorize\_net\_notify\_handler(self, request): The view method that handles the verification of the response, firing of the signal and sends out the redirect snippet to Authorize.Net.
- authorize\_net\_success\_handler(self, request): The method that renders the *billing/authorize\_net\_success.html*.
- authorize\_net\_failure\_handler(self, request): The method that renders the *billing/authorize\_net\_failure.html*.

## Example:

In the views.py:

```
int_obj = get_integration("authorize_net_dpm")
fields = \{ 'x amount': 1,
          'x_fp_sequence': datetime.datetime.now().strftime('%Y%m%d%H%M%S'),
          'x_fp_timestamp': datetime.datetime.utcnow().strftime('%s'),
```
```
'x recurring bill': 'F',
}
```

```
int_obj.add_fields(fields)
return render_to_response("some_template.html",
                          {"adp": int_obj},
                          context_instance=RequestContext(request))
```
In the urls.py:

```
int_obj = get_integration("authorize_net_dpm")
urlpatterns += patterns('',
   (r'^authorize_net/', include(int_obj.urls)),
)
```
In the template:

```
{% load render_integration from billing_tags %}
{% render_integration adp %}
```
Signals The signals emitted by [Merchant](http://github.com/agiliq/merchant) are:

- *transaction\_was\_successful(sender, type=..., response=...)*: This signal is dispatched when a payment is successfully transacted. The *sender* is the object which has dispatched the signal. *type* is the kind of transaction. Current choices for type are:
	- *purchase*
	- *authorize*
	- *capture*
	- *credit*
	- *void*
	- *store*
	- *unstore*

*response* is the actual response object that is sent after the success. Please consult the individual gateway docs for the response object.

- *transaction\_was\_unsuccessful(sender, type=..., response=...)*: This signal is dispatched when a payment fails. The *sender* is the object which has dispatched the signal. *type* is the kind of transation. Current choices for type are:
	- *purchase*
	- *authorize*
	- *capture*
	- *credit*
	- *void*
	- *store*
	- *unstore*

*response* is the actual response object that is sent after the success.

Note: Some gateways are implemented to raise an error on failure. This exception may be passed as the response object. Please consult the docs to confirm.

Writing a new gateway Writing a new gateway for [Merchant](http://github.com/agiliq/merchant) is very easy. Here are the steps to follow to write a new gateway:

• Create a new gateway file under the *billing.gateways* module which should follow this naming convention:

<gateway\_name>\_gateway.py

...

So for example, PayPal would have *pay\_pal\_gateway.py*. Similarly, Authorize.Net, would have *authorize\_net\_gateway.py*.

• Create a class in this file with the following name:

```
class GatewayNameGateway(Gateway):
```
So for PayPal, it would be *PayPalGateway* and for Authorize.Net, it would be *AuthorizeNetGateway*.

• Implement all or any of following methods in the class:

```
def purchase(self, money, credit_card, options = None):
...
def authorize(self, money, credit_card, options = None):
...
def capture(self, money, authorization, options = None):
...
def void(self, identification, options = None):
...
def credit(self, money, identification, options = None):
...
def recurring(self, money, creditcard, options = None):
...
def store(self, creditcard, options = None):
...
def unstore(self, identification, options = None):
...
```
Customizing Merchant While we make all attempts to cover most of the functionality of the payment processors but may fall short sometimes. There is absolutely no need to worry as the gateway and integration objects are extensible.

[Merchant](https://github.com/agiliq/merchant) looks for gateways and integration objects under every INSTALLED\_APPS in settings.py. So it is possible for you to write your custom or modified objects within your app without having to patch the merchant code.

Note: Most of what is written below will also be applicable for gateways and you will have to replace instances of integration with gateway.

Suppose you want to extend the [Braintree Payments Integration,](#page-9090-0) to render a different template on success instead of the default billing/braintree\_success.html.

Here is the process:

- In any of the settings.INSTALLED\_APPS, create an integrations module (in layman's term an integrations directory with an \_\_init \_\_.py file under that directory).
- Create a file in that integrations directory that follows the convention below:

<integration\_name>\_integration.py

Let us name the modified integration as modified\_bp, then the filename would be:

modified\_bp\_integration.py

and the Integration class name in that file as ModifiedBpIntegration.

Note: The naming of the file and class follows a simple rule. The filename is split on underscores and each element of the split sequence is capitalized to obtain the class name.

So in our example, in the modified\_bp\_integration.py:

```
class ModifiedBpIntegration(BraintreePaymentsIntegration):
    def braintree_success_handler(self, request, response):
       return render_to_response("my_new_success.html",
                                 {"resp": response},
                                 context_instance=RequestContext(request))
```
• Then use the new integration in your code just as you would for a built-in integration:

**>>>** bp\_obj = get\_integration("modified\_bp")

Contributing to Merchant While there is no requirement for you to contribute your new gateway code or changes back to the [upstream project,](http://github.com/agiliq/merchant) you can play a good samaritan by contributing back to the project and helping scores of people.

Here are the steps to follow to contribute back to [Merchant:](http://github.com/agiliq/merchant)

- Fork the project from it's [github page.](http://github.com/agiliq/merchant)
- Make the changes in your fork.
- File an issue at the [github page](http://github.com/agiliq/merchant) and enclose a pull request.

Note: If you want to include a new gateway, we request you to include a few tests (probably using the current tests as a template).

• Don't forget to add yourself to the *CONTRIBUTORS.txt* file before opening an issue.

### Changes

#### 0.4 (upcoming)

- Added python3 support
- Removed google checkout

#### 0.3

- Django 1.7 suport (potentially backwards incompatible changes)
- Updated the example *requirements.txt*

# $0.2$

- Unit tests are skipped unless the corresponding gateways are configured
- Bugfix Use settings.AUTH\_USER\_MODEL instead of get\_user\_model
- Demo fill up initial data for all gateways

## 0.1

• Added PIN payments support

## 0.09

• Removed Samurai gateway and integration

## 0.08

- Added bitcoin backend
- Bugfixes to eWay, paypal integration and authorize.net
- Google Checkout shipping, tax rate and private data support
- Changes to Amazon FPS to work with latest boto. Addition of new fields to the FPS response model. A backwards incompatible change
- Made merchant django v1.5 compatible
- Fixes in the chargebee gateway broken by changes in the 'requests' api
- Changes to the example to prevent empty forms from raising a Server Error

## 0.07

- Added Chargebee support
- Added Beanstream gateway

## 0.06

- Added WePay gateway
- Added Authorize.Net Direct Post Method integration

## 0.05

• Added Paylane gateway support.

## 0.04

- Backwards incompatible version.
- Changes in the settings attributes. Now there is a single attribute for storing the configuration of all gateways and integrations. Check the docs for details.
- Changed the usage of the template tags. Refer the docs for details.
- Added a display\_name to the integration object. Shouldn't affect users.

# 0.03

• Added support for Stripe and Samurai gateways and integrations.

## 0.02

• Added a setup.py and uploaded the package to pypi

## 0.01

- Initial commit.
- [Overview](#page-9042-0)
- [Install Merchant](#page-9046-0)
- [Credit Card](#page-9048-0)
- [Gateways](#page-9052-0)
	- [On-site Processing](#page-9056-0)
		- \* [Authorize.Net](#page-9058-0)
		- \* [Braintree Payments Server to Server](#page-9064-0)
		- \* [eWay](#page-9068-0)
		- \* [PayPal](#page-9072-0)
		- \* [Stripe Payments](#page-9074-0)
		- \* [Paylane](#page-9070-0)
		- \* [WePay](#page-9076-0)
		- \* [Beanstream](#page-9060-0)
		- \* [Chargebee](#page-9066-0)
		- \* [Bitcoin](#page-9062-0)
		- \* Global Iris
	- [Off-site Processing](#page-9078-0)
		- \* [PayPal](#page-9080-0)
		- \* Google Checkout
		- \* [RBS WorldPay](#page-9084-0)
		- \* [Amazon FPS](#page-9086-0)
		- \* [Braintree Payments Transparent Redirect](#page-9090-0)
		- \* [Stripe](#page-9092-0)
		- \* [eWAY](#page-9094-0)
		- \* [Authorize.Net Direct Post Method](#page-9098-0)
		- \* Global Iris RealMPI
- [Signals](#page-9100-0)
- [Writing your own gateway](#page-9102-0)
- [Customizing the inbuilt Gateway/Integrations](#page-9104-0)
- [Contributing to Merchant](#page-9106-0)
- [Changelist](#page-9108-0)

#### Indices and tables

- genindex
- modindex
- search

Merchant: Pluggable and Unified API for Payment Processors [Merchant,](http://github.com/agiliq/merchant) is a [django](http://www.djangoproject.com/) app that offers a uniform api and pluggable interface to interact with a variety of payment processors. It is heavily inspired from Ruby's [Active-](http://activemerchant.org/)[Merchant.](http://activemerchant.org/)

Overview Simple how to:

```
# settings.py
# Authorize.Net settings
AUTHORIZE_LOGIN_ID = "..."
AUTHORIZE_TRANSACTION_KEY = "..."
# PayPal settings
PAYPAL TEST = True
PAYPAL_WPP_USER = "..."
PAYPAL_WPP_PASSWORD = "..."
PAYPAL WPP_SIGNATURE = "..."
# views.py or wherever you want to use it
>>> g1 = get_gateway("authorize_net")
>>>
>>> cc = CreditCard(first_name= "Test",
... last_name = "User,
... month=10, year=2011,
... number="4222222222222",
... verification value="100")
>>>
>>> response1 = g1.purchase(100, cc, options = {...})
>>> response1
{"status": "SUCCESS", "response": <AuthorizeNetAIMResponse object>}
>>>>>> g2 = get_gateway("pay_pal")
>>>>>> response2 = q2.purchase(100, cc, options = {\dots})
>>> response2
{"status": "SUCCESS", "response": <PayPalNVP object>}
```
Installing Merchant You can use any of the following methods to install merchant.

- The recommended way is to install from [PyPi:](http://pypi.python.org/pypi/django-merchant)
- pip install django-merchant
- If you are feeling adventurous, you might want to run the code off the git repository:

pip install -e git+git://github.com/agiliq/merchant.git#egg=django-merchant

#### Post-installation

- Install the dependencies for the gateways as prescribed in the individual gateway doc.
- Reference the billing app in your settings INSTALLED\_APPS.
- Run python manage.py syncdb to create the new required database tables

Configuration To configure a gateway/integration add the corresponding key to MERCHANT\_SETTINGS. Take a look at local.py-dist for reference.

Running the Test Suite By default, the test suite is configured to run tests for all the gateways and integrations which are configured:

python manage.py test billing

Tests for gateways and integrations which are not configured will be skipped.

If you are planning to integrate your app with a specific gateway/integration then you might wish to run only that apps test suite. For example, to run the Google Checkout Integration test case:

python manage.py test billing.GoogleCheckoutTestCase

Credit Card The *CreditCard* class is a helper class with some useful methods mainly for validation. This class is available in *billing.utils.credit\_card*.

### Attribute Reference

- *regexp*: The compiled regular expression that matches all card numbers for the card issuing authority. For the *CreditCard* class, this is *None*. It is overridden by subclasses.
- *card\_type*: Points to a one of *CreditCard*'s subclasses. This attribute is set by the *validate\_card* method of the selected gateway.
- *card\_name*: Card issuing authority name. Generally not required, but some gateways expect the user to figure out the credit card type to send with the requests.

#### Method Reference

- *\_\_init\_\_*: This method expects 6 keyword arguments. They are
	- *first\_name*: The first name of the credit card holder.
	- *last\_name*: The last name of the credit card holder.
	- *cardholders\_name*: The full name of the credit card holder, as an alternative to supplying *first\_name* and *last\_name*.
	- *month*: The expiration month of the credit card as an integer. Required
	- *year*: The expiration year of the credit card as an integer. Required
	- *number*: The credit card number (generally 16 digits). Required
	- *verification\_value*: The card security code (CVV2). Required
- *is luhn valid:* Checks the validity of the credit card number by using the *Luhn's algorithm* and returns a boolean. This method takes no arguments.
- *is\_expired*: Checks if the expiration date of the card is beyond today and returns a boolean. This method takes no arguments.
- *valid essential attributes*: Verifies if all the 6 arguments provided to the *init* method are filled and returns a boolean.
- *is\_valid*: Checks the validity of the card by calling the *is\_luhn\_valid*, *is\_expired* and *valid\_essential\_attributes* method and returns a boolean. This method takes no arguments.
- *expire\_date*: Returns the card expiry date in the "MM-YYYY" format. This is also available as a property.
- *name*: Returns the full name of the credit card holder by concatenating the *first\_name* and *last\_name*. This is also available as a property.

Subclasses Normally you do not use the subclasses directly. Instead, you use *CreditCard*, and call gateway.validate\_card() which will add a *card\_type* attribute which is the subclass.

The various credit cards and debit cards supported by [Merchant](http://github.com/agiliq/merchant) are:

### Credit Cards

- *Visa*
	- $-$  card name  $=$  "Visa"
	- $-$  regexp = re.compile('^4d{12}(d{3})?\$')
- *MasterCard*
	- card\_name = "MasterCard"
	- $-$  regexp = re.compile( $\sqrt{(5[1-5]d{4}1677189)d{10}^{\circ}}$ )
- *Discover*
	- card\_name = "Discover"
	- $-$  regexp = re.compile(' $(6011|65d{2})d{12}$ ')
- *AmericanExpress*
	- $-$  card name  $=$  "Amex"
	- $-$  regexp = re.compile('^3[47]d{13}\$')
- *DinersClub*
	- card\_name = "DinersClub"
	- $-$  regexp = re.compile('^3(0[0-5]|[68]d)d{11}\$')
- *JCB*
	- $-$  card name  $=$  "JCB"
	- $-$  regexp = re.compile('^35(28|29|[3-8]d)d{12}\$')

## Debit Cards

```
• Switch
```
- card\_name = "Switch"
- $-$  regexp = re.compile(' $\sqrt{6759d}$ {12}(d{2,3})?\$')

```
• Solo
```
- card\_name = "Solo"
- $-$  regexp = re.compile('^6767d{12}(d{2,3})?\$')
- *Dankort*
	- card\_name = "Dankort"
	- $-$  regexp = re.compile(' $\sim$ 5019d{12}\$')
- *Maestro*
	- card\_name = "Maestro"
	- $-$  regexp = re.compile( $\sqrt{(5[06-8][6d)d(10,17)}\$ )
- *Forbrugsforeningen*
	- card\_name = "Forbrugsforeningen"
	- $-$  regexp = re.compile( $^{(0.600722d}{10})$ \$')
- *Laser*
	- card\_name = "Laser"
	- $-$  regexp = re.compile(' $(6304167061677116709)d{8}(d{4}d{6,7})$ ?\$')

### **Helpers**

- all\_credit\_cards = [Visa, MasterCard, Discover, AmericanExpress, DinersClub, JCB]
- all debit cards = [Switch, Solo, Dankort, Maestro, Forbrugsforeningen, Laser]
- all\_cards = all\_credit\_cards + all\_debit\_cards

Gateways Gateways are the payment processors implemented in [Merchant.](http://github.com/agiliq/merchant) This is implemented as a class so that it is easy to extend and create as many gateways as possible.

The base gateway class is *billing.gateway.Gateway* which has the following methods and attributes.

### Attribute Reference

- test\_mode: This boolean attribute signifies if the gateway is in the test mode. By default, it looks up this value from the *MERCHANT\_TEST\_MODE* attribute from the settings file. If the *MERCHANT\_TEST\_MODE* attribute is not found in the settings file, the default value is *True* indicating that the gateway is in the test mode. So do not forget to either set the attribute to *True* in the subclass or through the settings file.
- default\_currency: This is the currency in which the transactions are settled ie the currency in which the payment gateway sends the invoice, transaction reports etc. This does not prevent the developer from charging a customer in other currencies but the exchange rate conversion has to be manually handled by the developer. This is a string, for example *"USD"* for US Dollar.
- supported countries: This is a *list* of supported countries that are handled by the payment gateway. This should contain a list of the country codes as prescribed by the [ISO 3166-alpha 2 standard.](http://en.wikipedia.org/wiki/ISO_3166-1_alpha-2) The *billing.utils.countries* contains a mapping of the country names and ISO codes.
- supported\_cardtypes: This is a *list* of supported card types handled by the payment gateway. This should contain a list of instances of the [CreditCard](#page-9048-0) class.
- homepage url: A string pointing to the URL of the payment gateway. This is just a helper attribute that is currently not used.
- display\_name: A string that contains the name of the payment gateway. Another helper attribute that is currently not used.
- application\_id: An application name or unique identifier for the gateway. Yet another helper attribute not currently used.

### Method Reference

- validate card(credit card): This method validates the supplied card by checking if it is supported by the gateway (through the *supported\_cardtypes* attribute) and calls the *is\_valid* method of the card and returns a boolean. if the card is not supported by the gateway, a *CardNotSupported* exception is raised.
- service\_url: A property that returns the url to which the credit card and other transaction related details are submitted.
- purchase(money, credit\_card, options = None): A method that charges the given card (one-time) for the given amount *money* using the *options* provided. Subclasses have to implement this method.
- authorize(money, credit\_card, options = None): A method that authorizes (for a future transaction) the credit card for the amount *money* using the *options* provided. Subclasses have to implement this method.
- capture(money, authorization, options = None): A method that captures funds from a previously authorized transaction using the *options* provided. Subclasses have to implement this method.
- void(identification, options = None): A method that nulls/voids/blanks an authorized transaction identified by *identification* to prevent a subsequent capture. Subclasses have to implement this method.
- credit(money, identification, options = None): A method that refunds a settled transaction with the transacation id *identification* and given *options*. Subclasses must implement this method.
- recurring(money, creditcard, options = None): A method that sets up a recurring transaction (or a subscription). Subclasses must implement this method.
- store(creditcard, options = None): A method that stores the credit card and user profile information on the payment gateway's servers for future reference. Subclasses must implement this method.
- unstore(identification, options = None): A method that reverses the *store* method's results. Subclasses must implement this method.

The *options* dictionary passed to the above methods consists of the following keys:

- order id: A unique order identification code (usually set by the gateway).
- ip: The IP address of the customer making the purchase. This is required by certain gateways like PayPal.
- customer: The name, customer number, or other information that identifies the customer. Optional.
- invoice: The invoice code/number (set by the merchant).
- merchant: The name or description of the merchant offering the product.
- description: A description of the product or transaction.
- email: The email address of the customer. Required by a few gateways.
- currency: Required when using a currency with a gateway that supports multiple currencies. If not specified, the value of the *default\_currency* attribute of the gateway instance is used.
- billing address: A dictionary containing the billing address of the customer. Generally required by gateways for address verification (AVS) etc.
- shipping address: A dictionary containing the shipping address of the customer. Required if the merchant requires shipping of products and where billing address is not the same as shipping address.

The address dictionary for *billing\_address* and *shipping\_address* should have the following keys:

- name: The full name of the customer.
- company: The company name of the customer. Required by a few gateways.
- address1: The primary street address of the customer. Required by many gateways.
- address2: Additional line for the address. Optional.
- city: The city of the customer.
- state: The state of the customer.
- country: The [ISO 3166-alpha 2 standard](http://en.wikipedia.org/wiki/ISO_3166-1_alpha-2) code for the country of the customer.
- zip: The zip or postal code of the customer.
- phone: The phone number of the customer. Optional.

All the above methods return a standard *response* dictionary containing the following keys:

- status: Indicating if the transaction is a "SUCCESS" or a "FAILURE"
- response: The response object for the transaction. Please consult the respective gateway's documentation to learn more about it.

#### Helper functions

• get\_gateway(name, \*args, \*\*kwargs): A helper function that loads the gateway class by the *name* and initializes it with the *args* and *kwargs*.

On-site Processing Onsite processing refers to the payment mechanism where the customer stays on the merchant website and the authentication is done by the merchant website with the gateway in the background.

Merchant websites need to comply with [PCI standards](http://en.wikipedia.org/wiki/Payment_Card_Industry_Data_Security_Standard) to be able to securely carry out transactions.

On-site processing for payment gateways is implemented by using subclasses of the [Gateway class.](#page-9052-0)

Authorize.Net Gateway This gateway implements the [Authorize.Net Advanced Integration Method \(AIM\).](http://developer.authorize.net/api/aim/)

#### Usage

- Setup a [test account](http://developer.authorize.net/testaccount/) with Authorize.Net.
- Add the following attributes to your *settings.py*:

```
MERCHANT_TEST_MODE = True # Toggle for live transactions
MERCHANT_SETTINGS = {
    "authorize_net": {
       "LOGIN_ID" : "???",
       "TRANSACTION_KEY" : "???"
    }
```
- ... }
- Use the gateway instance:

```
>>> g1 = get_gateway("authorize_net")
>>>
>>> cc = CreditCard(first_name= "Test",
... last_name = "User",
... month=10, year=2011,
... number="4222222222222",
... verification value="100")
>>>
\Rightarrow response1 = q1. purchase(1, cc, options = {...})
>>> response1
{"status": "SUCCESS", "response": <AuthorizeNetAIMResponse object>}
```
[Beanstream](http://www.beanstream.com/site/ca/index.html) Beanstream is a gateway headquartered in Canada and offering payment processing across North America.

Note: You will require the [beanstream python package](http://github.com/dragonx/beanstream) maintained by the community.

Settings attributes required (optional if you are passing them while initializing the gateway) for this integration are:

- MERCHANT\_ID: The merchant id provided by Beanstream. Can be obtained from the account dashboard.
- LOGIN\_COMPANY: The company name as visible from the account settings in the dashboard.
- LOGIN\_USER: The username used to login to the account dashboard.
- LOGIN\_PASSWORD: The password used to login to the account dashboard.
- HASH\_ALGORITHM: This is optional but required if you have enabled hashing in account dashboard. The values may be one of *SHA-1* and *MD5*.
- HASHCODE: If the above attribute is enabled, then set this attribute to the hash value you've setup in the account dashboard.

Settings attributes:

```
MERCHANT_TEST_MODE = True # Toggle for live
MERCHANT SETTINGS = {
    "beanstream": {
        "MERCHANT_ID": "???",
        "LOGIN_COMPANY": "???",
        "LOGIN_USER": "???",
        "LOGIN_PASSWORD": "???",
        # The below two attributes are optional
        "HASH_ALGORITHM": "???",
        "HASHCODE": "???",
    }
    ...
}
```
## Example:

Simple usage:

```
>>> beanstream = get_gateway("beanstream")
>>> credit_card = CreditCard(first_name="Test", last_name="User",
                             month=10, year=2011,
                             number="4111111111111111",
                             verification_value="100")
# Bill the user for 1000 USD
>>> resp = beanstream.purchase(1000, credit_card)
>>> resp["response"].resp.approved()
True
# Authorize the card for 1000 USD
>>> resp = beanstream.authorize(1000, credit_card)
# Capture funds (900 USD) from a previously authorized transaction
>>> response = beanstream.capture(900, resp["response"].resp["trnId"])
>>> response["response"].resp.approved()
True
# Void an authorized transaction
>>> beanstream.void(resp["response"].resp["trnId"])
```
Bitcoin Gateway The Bitcoin gateway implements the [Bitcoin digital currency.](http://bitcoin.org/)

It is implemented using the JSON-RPC API as described in the [Merchant Howto.](https://en.bitcoin.it/wiki/Merchant_Howto#Using_a_third-party_plugin)

Note: The Bitcoin gateway depends on the *bitcoin-python* library which can be installed from pypi

#### Usage

• Add the following attributes to your *settings.py*:

```
"bitcoin": {
   "RPCUSER": "", # you'll find these settings in your $HOME/.bitcoin/bitcoin.conf
   "RPCPASSWORD": "",
    "HOST": "",
    "PORT": "",
    "ACCOUNT": "",
    "MINCONF": 1,
},
```
• Use the gateway instance:

```
>>> g1 = get_gateway("bitcoin")
>>> addr = g1.get_new_address()
>>> # pass along this address to your customer
>>> # the purchase will only be successful when
>>> # the amount is transferred to the above address
>>> response1 = g1.purchase(100, addr, options = {...})
>>> response1
{"status": "SUCCESS", "response": <instance>}
```
**[Braintree Payments Server to Server](http://www.braintreepayments.com/gateway/api)** [Braintree](http://www.braintreepayments.com/) Payments Server to Server is a gateway provided by Braintree [Payments](http://www.braintreepayments.com/) to services which are willing to take the burden of PCI compliance. This does not involve any redirects and only Server to Server calls happen in the background.

Note: You will require the official [braintree](http://pypi.python.org/pypi/braintree/) python package offered by Braintree for this gateway to work.

Settings attributes required for this integration are:

- MERCHANT\_ACCOUNT\_ID: The merchant account id provided by Braintree. Can be obtained from the account dashboard.
- PUBLIC\_KEY: The public key provided by Braintree through their account dashboard.
- PRIVATE\_KEY: The private key provided by Braintree through their account dashboard.

Settings attributes:

```
MERCHANT_TEST_MODE = True # Toggle for live
MERCHANT SETTINGS = {
    "braintree_payments": {
        "MERCHANT_ACCOUNT_ID": "???",
        "PUBLIC_KEY": "???",
        "PRIVATE_KEY": "???"
    }
    ...
}
```
#### Example:

Simple usage:

```
>>> braintree = get_gateway("braintree_payments")
>>> credit_card = CreditCard(first_name="Test", last_name="User",
                             month=10, year=2011,
                             number="4111111111111111",
                             verification_value="100")
# Bill the user for 1000 USD
>>> resp = braintree.purchase(1000, credit_card)
>>> resp["response"].is_success
True
# Authorize the card for 1000 USD
>>> resp = braintree.authorize(1000, credit_card)
# Capture funds (900 USD) from a previously authorized transaction
>>> response = braintree.capture(900, resp["response"].transaction.id)
>>> response["response"].is_success
True
# Void an authorized transaction
>>> braintree.void(resp["response"].transaction.id)
# Store Customer and Credit Card information in the vault
>>> options = {
        "customer": {
            "name": "John Doe",
            "email": "john.doe@example.com",
            },
        }
>>> resp = braintree.store(credit_card, options = options)
```

```
# Unstore a previously stored credit card from the vault
>>> response = braintree.unstore(resp["response"].customer.credit_cards[0].token)
>>> response["response"].is_success
True
# A recurring plan charge
>>> options = {
        "customer": {
            "name": "John Doe",
            "email": "john.doe@example.com",
            },
        "recurring": {
            "plan_id": "test_plan",
            "trial duration": 2,
            "trial_duration_unit": "month",
            "number_of_billing_cycles": 12,
            },
        }
>>> resp = braintree.recurring(10, credit_card, options = options)
>>> resp["response"].is_success
True
>>> resp["response"].subscription.number_of_billing_cycles
12
```
Chargebee [Chargebee](http://www.chargebee.com/) is a SAAS that makes subscription billing easy to handle. They also provide the functionality to plug to multiple gateways in the backend.

Note: You will require the [requests](http://docs.python-requests.org/en/latest/index.html) package to get Chargebee to work.

Settings attributes required (optional if you are passing them while initializing the gateway) for this integration are:

- SITE: The name of the Chargebee app (or site as they refer). The URL is generally of the form ["https://](https:/){site}.chargebee.com/".
- API\_KEY: This key is provided in your settings dashboard.

Settings attributes:

```
MERCHANT TEST MODE = True # Together for liveMERCHANT_SETTINGS = {
    "chargebee": {
        "SITE": "some-test",
        "API_KEY": "???",
    }
    ...
}
```
Example:

Simple usage:

```
>>> chargebee = get_gateway("chargebee")
>>> credit_card = CreditCard(first_name="Test", last_name="User",
                             month=10, year=2011,
                             number="4111111111111111",
                             verification_value="100")
```

```
# Bill the user for 10 USD per month based on a plan called 'monthly'
# The 'recurring' method on the gateway is a mirror to the 'store' method
>>> resp = chargebee.store(credit_card, options = {"plan_id": "monthly"})
>>> resp["response"]["customer"]["subscription"]["id"]
...
# Cancel the existing subscription
>>> response = chargebee.unstore(resp["response"]["customer"]["subscription"]["id"])
>>> response["response"]["subscription"]["status"]
'cancelled'
# Bill the user for 1000 USD
# Technically, Chargebee doesn't have a one shot purchase.
# Create a plan (called 'oneshot' below) that does a recurring
# subscription with an interval of a decade or more
>>> resp = chargebee.purchase(1000, credit_card,
   options = {"plan_id": "oneshot", "description": "Quick Purchase"})
>>> resp["response"]["invoice"]["subscription_id"]
...
# Authorize the card for 100 USD
# Technically, Chargebee doesn't have a one shot authorize.
# Create a plan (called 'oneshot' below) that does a recurring
# subscription with an interval of a decade or more and authorizes
# the card for a large amount
>>> resp = chargebee.authorize(100, credit_card,
   options = {"plan_id": "oneshot", "description": "Quick Authorize"})
# Capture funds (90 USD) from a previously authorized transaction
>>> response = chargebee.capture(90, resp["response"]["subscription"]["id"])
>>> response["status"]
'SUCCESS'
# Void an authorized transaction
>>> resp = chargebee.void(resp["response"]["invoice"]["subscription_id"])
>>> resp["status"]
'SUCCESS'
```
eWay Gateway The eWay gateway implements the [eWay Hosted Payment API.](http://www.eway.com.au/Developer/eway-api/hosted-payment-solution.aspx)

Note: Since the eWay payment gateway uses [SOAP,](http://en.wikipedia.org/wiki/SOAP) the API has been implemented using the [suds](https://fedorahosted.org/suds/) SOAP library for python. You'll require it to be able to use this gateway.

#### Usage

• Add the following attributes to your *settings.py*:

```
MERCHANT_TEST_MODE = True
MERCHANT_SETTINGS = {
    "eway": {
        "CUSTOMER_ID": "???",
        "USERNAME": "???",
        "PASSWORD": "???",
    }
}
```
• Use the gateway instance:

```
>>> g1 = get_gateway("eway")
>>>
>>> cc = CreditCard(first_name= "Test",
... last_name = "User",
... month=10, year=2011,
... number="4222222222222",
... verification_value="100")
>>>
\Rightarrow response1 = q1.purchase(100, cc, options = {...})
>>> response1
{"status": "SUCCESS", "response": <instance>}
```
[Paylane](https://paylane.com/) Gateway Paylane is a payment processor focussed mainly in Europe.

Note: You will require [suds](https://fedorahosted.org/suds) python package to work with the the SOAP interface.

Settings attributes required for this gateway are:

- USERNAME: The username provided by Paylane while signing up for an account.
- PASSWORD: The password you set from the merchant admin panel. Not to be confused with the merchant login password.
- WSDL (optional): The location of the WSDL file. Defaults to [https://direct.paylane.com/wsdl/production/Direct.wsdl.](https://direct.paylane.com/wsdl/production/Direct.wsdl)
- SUDS\_CACHE\_DIR (optional): The location of the suds cache files. Defaults to /tmp/suds.

Settings attributes:

```
MERCHANT_TEST_MODE = True # Toggle for live
MERCHANT_SETTINGS = {
    "paylane": {
        "USERNAME": "???",
        "PASSWORD": "???",
    }
    ...
}
```
#### Example:

Simple usage:

```
>>> paylane = get_gateway("paylane")
>>> credit_card = CreditCard(first_name="Test", last_name="User",
                             month=10, year=2012,
                             number="4242424242424242",
                             verification_value="100")
# Bill the user for 1000 USD
>>> resp = paylane.purchase(1000, credit_card)
>>> resp["status"]
SUCCESS
# Authorize the card for 1000 USD
>>> resp = paylane.authorize(1000, credit_card)
```

```
# Capture funds (900 USD) from a previously authorized transaction
>>> response = paylane.capture(900, resp["response"].id)
>>> response["status"]
SUCCESS
# A recurring plan charge
>>> options = {"plan_id": "gold"}
>>> resp = paylane.recurring(credit_card, options = options)
>>> resp["status"]
SUCCESS
```
### PayPal Gateway

Note: This gateway is a wrapper to the [django-paypal](http://github.com/dcramer/django-paypal/) package. Please download it to be able to use the gateway.

The PayPal gateway is an implementation of the [PayPal Website Payments Pro](https://merchant.paypal.com/cgi-bin/marketingweb?cmd=_render-content&content_ID=merchant/wp_pro) product.

#### Usage

- Setup a PayPal Website Payments Pro account and obtain the API details.
- Add *paypal.standard* and *paypal.pro* (apps from [django-paypal\)](http://github.com/dcramer/django-paypal/) to the *INSTALLED\_APPS* in your *settings.py*.
- Also add the following attributes to your *settings.py*:

```
MERCHANT TEST MODE = True # Toggle for live transactions
MERCHANT_SETTINGS = {
    "pay_pal": {
        "WPP_USER" : "???",
       "WPP_PASSWORD" : "???",
       "WPP_SIGNATURE" : "???"
   }
}
# Since merchant relies on django-paypal
# you have to additionally provide the
# below attributes
PAYPAL_TEST = MERCHANT_TEST_MODE
PAYPAL_WPP_USER = MERCHANT_SETTINGS["pay_pal"]["WPP_USER"]
PAYPAL_WPP_PASSWORD = MERCHANT_SETTINGS["pay_pal"]["WPP_PASSWORD"]
PAYPAL_WPP_SIGNATURE = MERCHANT_SETTINGS["pay_pal"]["WPP_SIGNATURE"]
```
- Run *python manage.py syncdb* to get the response tables.
- Use the gateway instance:

```
>>> g1 = get_gateway("pay_pal")
>>>
>>> cc = CreditCard(first_name= "Test",
... last_name = "User",
... month=10, year=2011,
... number="4222222222222",
... verification value="100")
>>>
>>> response1 = g1.purchase(100, cc, options = {"request": request, ...})
>>> response1
{"status": "SUCCESS", "response": <PayPalNVP object>}
```
Note: The PayPal gateway expects you pass the *request* object as a part of the *options* dictionary because the client's

IP address may be used for fraud detection.

**[Stripe Payments](https://stripe.com/)** [Stripe](http://pypi.python.org/pypi/stripe/) Payments is a gateway provided by Stripe to services which are willing to take the burden of PCI compliance. This does not involve any redirects and only Server to Server calls happen in the background.

Note: You will require the official [stripe](http://pypi.python.org/pypi/stripe/) python package offered by Stripe for this gateway to work.

Settings attributes required for this integration are:

• API KEY: The merchant api key is provided by Stripe. Can be obtained from the account dashboard.

Settings attributes:

```
MERCHANT TEST MODE = True # Together for liveMERCHANT_SETTINGS = {
    "stripe": {
        "API_KEY": "???",
        "PUBLISHABLE_KEY": "???", # Used for stripe integration
    }
    ...
}
```
### Example:

Simple usage:

```
>>> from billing import get_gateway, CreditCard
>>> stripe = get_gateway("stripe")
>>> credit_card = CreditCard(first_name="Test", last_name="User",
                             month=10, year=2012,
                             number="4242424242424242",
                             verification_value="100")
# Bill the user for 1000 USD
>>> resp = stripe.purchase(1000, credit_card)
>>> resp["status"]
SUCCESS
# Authorize the card for 1000 USD
>>> resp = stripe.authorize(1000, credit_card)
# Capture funds (900 USD) from a previously authorized transaction
>>> response = stripe.capture(900, resp["response"].id)
>>> response["status"]
SUCCESS
# Store Customer and Credit Card information in the vault
>>> resp = stripe.store(credit_card)
# Unstore a previously stored credit card from the vault
>>> response = stripe.unstore(resp["response"].id)
>>> response["status"]
SUCCESS
# A recurring plan charge
>>> options = {"plan_id": "gold"}
```

```
>>> resp = stripe.recurring(credit_card, options = options)
>>> resp["status"]
SUCCESS
```
WePay Payments [WePay.com](https://www.wepay.com/) is a service that lets you accept payments not just from credit cards but also from bank accounts.

WePay works slightly differently and is a hybrid between a [Gateway](#page-9052-0) and an [Integration](#page-9078-0) but should still be fairly easy to use.

Note: You will require the official [wepay](http://pypi.python.org/pypi/wepay/) python package offered by WePay.

Settings attributes required for this integration are:

- CLIENT\_ID: This attribute refers to the application id that can be obtained from the account dashboard.
- CLIENT SECRET: This is the secret for the corresponding CLIENT ID.
- ACCOUNT\_ID: Refers to the WePay user account id. If you are accepting payments for yourself, then this attribute is compulsory. If you are accepting payments for other users (say in a marketplace setup), then it is optional in the settings.py file but has to be passed in the options dictionary (with the key account\_id) in the views.
- ACCESS TOKEN: The OAuth2 access token acquired from the user after the installation of the WePay application. If you are accepting payments for yourself, then this attribute is compulsory. If you are accepting payments for other users (say in a marketplace setup), then it is optional in the settings.py file but has to be passed in the options dictionary (with the key token) in the views.

Settings attributes:

```
MERCHANT_TEST_MODE = True # Toggle for live
MERCHANT_SETTINGS = {
    "we_pay": {
        "CLIENT_ID": "???",
        "CLIENT_SECRET": "???",
        "ACCESS_TOKEN": "???",
        "ACCOUNT_ID": "???"
    }
    ...
}
```
Example:

Simple usage:

```
wp = qet qateway("we pay")credit_card = CreditCard(first_name="Test", last_name="User",
                        month=10, year=2012,
                         number="4242424242424242",
                         verification_value="100")
def we_pay_purchase(request):
    # Bill the user for 10 USD
    # Credit card is not required here because the user
    # is redirected to the wepay site for authorization
    resp = wp.purchase(10, None, {"description": "Product Description",
        "type": "GOODS",
```

```
"redirect_uri": "http://example.com/success/redirect/"
    })
    if resp["status"] == "SUCCESS":
        return HttpResponseRedirect(resp["response"]["checkout_uri"])
    ...
# Authorize the card for 1000 USD
def we_pay_authorize(request):
    # Authorize the card, the amount is not required.
    resp = wp.authorize(None, credit_card, {"customer": {"email": "abc@example.com"|}, "billing_a
   resp["checkout_id"]
    ...
# Capture funds from a previously authorized transaction
def we_pay_capture(request):
    # No ability to partially capture and hence first argument is None
    resp = wp.capture(None, '<authorization_id>')
    ...
# Refund a transaction
def we_pay_refund(request):
    # Refund completely
   resp = wp.credit(None, '<checkout_id>')
    ...
    # Refund partially from a transaction charged $15
    resp = wp.credit(10, '<checkout_id>')
    ...
# Store Customer and Credit Card information in the vault
def we_pay_store(request)
    resp = wp.store(credit_card, {"customer": {"email": "abc@example.com"}, "billing_address": {
    ...
# A recurring plan for $100/month
def we_pay_recurring(request):
   options = {"period": "monthly", "start_time": "2012-01-01",
               "end_time": "2013-01-01", "auto_recur": "true",
               "redirect_uri": "http://example.com/redirect/success/"}
    resp = wp.recurring(100, None, options = options)
    if resp["status"] == "SUCCESS":
        return HttpResponseRedirect(resp["response"]["preapproval_uri"])
    ...
```
Off-site Processing Off-site processing is the payment mechanism where the customer is redirected to the payment gateways site to complete the transaction and is redirected back to the merchant website on completion.

Since the credit card number and other sensitive details are entered on the payment gateway's site, the merchant website may not comply to [PCI standards.](http://en.wikipedia.org/wiki/Payment_Card_Industry_Data_Security_Standard) This mode of payment is recommended when the merchant website is not in a position to use SSL certificates, not able to guarantee a secure network etc

Off-site processing is generally implemented in merchant through *Integrations* (name derived from [Active Merchant\)](http://activemerchant.org/).

Integration An Integration much like a [Gateway](#page-9052-0) is a Python class. But unlike a Gateway which is used in a view, an Integration renders a form (usually with hidden fields) through a template tag. An integration may also support asynchronous and real-time transaction status handling through callbacks or notifiers like the [PayPal IPN](https://www.paypal.com/ipn)

Here is a reference of the attributes and methods of the Integration class:

#### Attributes

- fields: Dictionary of form fields that have to be rendered in the template.
- test\_mode: Signifies if the integration is in a test mode or production. The default value for this is taken from the *MERCHANT\_TEST\_MODE* setting attribute.
- display name: A human readable name that is generally used to tag the errors when the integration is not correctly configured.

## Methods

- $\bullet$  init (options={}): The constructor for the Integration. The options dictionary if present overrides the default items of the fields attribute.
- add\_field(key, value): A method to modify the fields attribute.
- add fields(fields): A method to update the fields attribute with the fields dictionary specified.
- service url: The URL on the form where the fields data is posted. Overridden by implementations.
- get urls: A method that returns the urlpatterns for the notifier/ callback. This method is modified by implementations.
- urls: A property that returns the above method.

Helper Function Very much like [Gateways,](#page-9052-0) Integrations have a method of easily referencing the corresponding integration class through the *get\_integration* helper function.

• get integration(integration name, \*args, \*\*kwargs): Returns the Integration class for the corresponding *integration\_name*.

Example:

```
>>> from billing import get_integration
>>> get_integration("pay_pal")
<billing.integrations.pay_pal_integration.PayPalIntegration object at 0xa57e12c>
```
[PayPal Website Payments Standard](https://merchant.paypal.com/cgi-bin/marketingweb?cmd=_render-content&content_ID=merchant/wp_standard) PayPal Website Payments Standard (PWS) is an offsite payment processor. This method of payment is implemented in merchant as a wrapper on top of [django-paypal.](https://github.com/dcramer/django-paypal) You need to install the package to be able to use this payment processor.

For a list of the fields and settings attribute expected, please refer to the PWS and django-paypal documentation.

After a transaction, PayPal pings the notification URL and all the data sent is stored in the *PayPalIPN* model instance that can be viewed from the django admin.

Test or Live Mode By default the form renders in test mode with POST against sandbox.paypal.com. Add following to you *settings.py* to put the form into live mode:

```
### Django Merchant
MERCHANT_TEST_MODE = False
PAYPAL_TEST = MERCHANT_TEST_MODE
```
Don't forget to add the settings attributes from  $d$  jango-paypal:

```
INSTALLED_APPS = (
    ...,
    'paypal.standard.pdt',
    ...)
MERCHANT_SETTINGS = {
     ...,
     'pay_pal': {
         "WPP_USER" : '...',
        "WPP_PASSWORD" : '...',
        "WPP_SIGNATURE" : '...',
        "RECEIVER_EMAIL" : '...',
         # Below attribute is optional
         "ENCRYPTED": True
     }
     ...}
PAYPAL_RECEIVER_EMAIL = MERCHANT_SETTINGS['pay_pal']['RECEIVER_EMAIL']
```
## Example In urls.py:

```
from billing import get_integration
pay_pal = get_integration("pay_pal")
urlpatterns += patterns('',
  (r'^paypal-ipn-handler/', include(pay_pal.urls)),
)
```
In views.py:

```
>>> from billing import get_integration
>>> pay_pal = get_integration("pay_pal")
>>> pay_pal.add_fields({
... "business": "paypalemail@somedomain.com",
... "item_name": "Test Item",
... "invoice": "UID",
... "notify_url": "http://example.com/paypal-ipn-handler/",
... "return_url": "http://example.com/paypal/",
... "cancel_return": "http://example.com/paypal/unsuccessful/",
... "amount": 100})
>>> return render_to_response("some_template.html",
... {"obj": pay_pal},
... b.... context_instance=RequestContext(request))
```
You can also implement a shopping cart by adding multiple items with keys like item\_name\_1, amount\_1 etc, for e.g:

```
>>> pay_pal.add_fields({
... "business": "paypalemail@somedomain.com",
... "item_name_1": "Test Item 1",
... "amount_1": "10",
... "item_name_2": "Test Item 2",
... "amount_2": "20",
... "invoice": "UID",
... "notify_url": "http://example.com/paypal-ipn-handler/",
... "return_url": "http://example.com/paypal/",
... "cancel_return": "http://example.com/paypal/unsuccessful/",
... })
```
In some\_template.html:

```
{% load render_integration from billing_tags %}
{% render_integration obj %}
```
Template renders to something like below:

```
<form action="https://www.sandbox.paypal.com/cgi-bin/webscr" method="post">
 <input type="hidden" name="business" value="paypalemail@somedomain.com" id="id_business" />
 <input type="hidden" name="amount" value="100" id="id_amount" />
 <input type="hidden" name="item_name" value="Test Item" id="id_item_name" />
 <input type="hidden" name="notify_url" value="http://example.com/paypal-ipn-handler/" id="id_notify_url" />
 <input type="hidden" name="cancel_return" value="http://example.com/paypal/unsuccessful" id="id_cancel_return" />
 <input type="hidden" name="return" value="http://example.com/paypal/" id="id_return_url" />
 <input type="hidden" name="invoice" value="UID" id="id_invoice" />
 <input type="hidden" name="cmd" value="_xclick" id="id_cmd" />
 <input type="hidden" name="charset" value="utf-8" id="id_charset" />
 <input type="hidden" name="currency_code" value="USD" id="id_currency_code" />
 <input type="hidden" name="no_shipping" value="1" id="id_no_shipping" />
  <input type="image" src="https://www.sandbox.paypal.com/en_US/i/btn/btn_buynowCC_LG.gif" border="0"
</form>
```
WorldPay [WorldPay,](http://www.rbsworldpay.com/) provides a hosted payments page for offsite transactions for merchants who cannot guarantee PCI compliance. The documentation for the service is available [here.](http://rbsworldpay.com/support/bg/index.php?page=development&sub=integration&c=UK)

After a transaction, WorldPay pings the notification URL and all the data sent is stored in the *RBSResponse* model instance that can be viewed from the django admin.

The settings attribute required for this integration are:

• MD5\_SECRET\_KEY: The MD5 secret key chosen by the user while signing up for the WorldPay Hosted Payments Service.

Settings Attributes:

```
MERCHANT_TEST_MODE = True # Toggle for live
MERCHANT SETTINGS = {
    "world_pay": {
        "MD5_SECRET_KEY": "???"
    }
    ...
}
```
Example In urls.py:

```
world_pay = get_integration("world_pay")
urlpatterns += patterns('',
 (r'^world_pay/', include(world_pay.urls)),
  # You'll have to register /world_pay/rbs-notify-handler/ in the
  # WorldPay admin dashboard for the notification URL
)
```
In views.py:

```
>>> from billing import get_integration
>>> world_pay = get_integration("world_pay")
>>> world_pay.add_fields({
... "instId": "WP_ID",
... "cartId": "TEST123",
```

```
... "amount": 100,
... "currency": "USD",
... "desc": "Test Item",
... })
>>> return render_to_response("some_template.html",
... {"obj": world_pay},
... context_instance=RequestContext(request))
```
### In some\_template.html:

```
{% load render_integration from billing_tags %}
{% render_integration obj %}
```
Template renders to something like below:

```
<form method='post' action='https://select-test.wp3.rbsworldpay.com/wcc/purchase'>
 <input type="hidden" name="futurePayType" id="id_futurePayType" />
 <input type="hidden" name="intervalUnit" id="id_intervalUnit" />
 <input type="hidden" name="intervalMult" id="id_intervalMult" />
 <input type="hidden" name="option" id="id_option" />
 <input type="hidden" name="noOfPayments" id="id_noOfPayments" />
 <input type="hidden" name="normalAmount" id="id_normalAmount" />
 <input type="hidden" name="startDelayUnit" id="id_startDelayUnit" />
 <input type="hidden" name="startDelayMult" id="id_startDelayMult" />
 <input type="hidden" name="instId" value="WP_ID" id="id_instId" />
 <input type="hidden" name="cartId" value="TEST123" id="id_cartId" />
 <input type="hidden" name="amount" value="100" id="id_amount" />
 <input type="hidden" name="currency" value="USD" id="id_currency" />
 <input type="hidden" name="desc" value="Test Item" id="id_desc" />
 <input type="hidden" name="testMode" value="100" id="id_testMode" />
 <input type="hidden" name="signatureFields" value="instId:amount:cartId" id="id_signatureFields" />
 <input type="hidden" name="signature" value="6c165d7abea54bf6c1ce19af60359a59" id="id_signature" />
 <input type='submit' value='Pay through WorldPay'/>
</form>
```
Amazon Flexible Payment Service [Amazon FPS,](http://aws.amazon.com/fps/) is a service that allows for building very flexible payment systems. The service can be classified as a part Gateway and part Integration (offsite processor). This is because the customer is redirected to the Amazon site where he authorizes the payment and after this the customer is redirected back to the merchant site with a token that is used by the merchant to transact with the customer. In plain offsite processors, the authorization and transaction take place in one shot almost simultaneously.

Since the service isn't conventional (though very flexible), implementing FPS in merchant takes a couple of steps more.

The documentation for the service is available at [Amazon FPS Docs.](http://aws.amazon.com/documentation/fps/)

Note: This integration has a dependency on boto, a popular AWS library for python.

Settings attributes required for this integration are:

- AWS\_ACCESS\_KEY: The Amazon AWS access key available from the user's AWS dashboard.
- AWS\_SECRET\_ACCESS\_KEY: The Amazon AWS secret access key also available from the user's dashboard. Shouldn't be distributed to anyone.

Settings attributes:

```
MERCHANT_TEST_MODE = True
MERCHANT_SETTINGS = {
    "amazon_fps": {
        "AWS_ACCESS_KEY": "???",
        "AWS_SECRET_ACCESS_KEY": "???"
    }
}
```
Here are the methods and attributes implemented on the AmazonFpsIntegration class:

- \_\_init\_(options = {}): The constructor takes a dictionary of options that are used to initialize the underlying FPSConnection that is bundled with boto.
- service\_url: A property that returns the API Endpoint depending on whether the the integration is in test\_mode or not.
- link\_url: A property that returns the link which redirects the customer to the Amazon Payments site to authorize the transaction.
- purchase(amount, options={}): The method that charges a customer right away for the amount amount after receiving a successful token from Amazon. The options dictionary is generated from the return\_url on successful redirect from the Amazon payments page. This method returns a dictionary with two items, status representing the status and response representing the response as described by boto.fps.response.FPSResponse.
- authorize (amount, options={}): Similar to the purchase method except that it reserves the payment and doesn't not charge until a capture (settle) is not called. The response is the same as that of purchase.
- capture (amount, options= $\{\}\)$ : Captures funds from an authorized transaction. The response is the same as the above two methods.
- credit (amount, options={}): Refunds a part of full amount of the transaction.
- void(identification, options={}): Cancel/Null an authorized transaction.
- fps\_ipn\_handler: A method that handles the asynchronous HTTP POST request from the Amazon IPN and saves into the AmazonFPSResponse model.
- fps\_return\_url: This method verifies the source of the return URL from Amazon and directs to the transaction.
- transaction: This is the main method that charges/authorizes funds from the customer. This method has to be subclassed to implement the logic for the transaction on return from the Amazon Payments page.

Example In any app that is present in the settings. INSTALLED APPS, subclass the AmazonFpsIntegration and implement the transaction method. The file should be available under <app>/integrations/<integration\_name>\_integration.py:

```
class FpsIntegration(AmazonFpsIntegration):
    # The class name is based on the filename.
    # So if the files exists in <app>/integrations/fps_integration.py
    # then the class name should be FpsIntegration
   def transaction(self, request):
       # Logic to decide if the user should
        # be charged immediately or funds
        # authorized and then redirect the user
        # Below is an example:
       resp = self.purchase(10, {...})if resp["status"] == "Success":
```

```
return HttpResponseRedirect("/success/")
return HttpResponseRedirect("/failure/")
```
In urls.py:

```
from billing import get_integration
amazon fps = qet integration("fps")
urlpatterns += patterns('',
  (r'^amazon_fps/', include(amazon_fps.urls)),
  # You'll have to register /amazon_fps/fps-notify-handler/ in the
  # Amazon FPS admin dashboard for the notification URL
)
```
In views.py:

```
from billing import get integration
def productPage(request):
  amazon_fps = get_integration("fps")
  url_scheme = "http"
  if request.is_secure():
      url_scheme = "https"
  domain = RequestSite(request).domain
   fields = {"transactionAmount": "100",
             "pipelineName": "SingleUse",
             "paymentReason": "Merchant Test",
             "paymentPage": request.build_absolute_uri(),
             # Send the correct url where the redirect should happen
             "returnURL": "%s://%s%s" % (url_scheme,
                                         domain,
                                         reverse("fps_return_url")),
            }
    # You might want to save the fields["callerReference"] that
    # is auto-generated in the db or session to uniquely identify
    # this user (or use the user id as the callerReference) because
    # amazon passes this callerReference back in the return URL.
    amazon_fps.add_fields(fields)
    return render_to_response("some_template.html",
                              {"fps": amazon_fps},
                              context_instance=RequestContext(request))
```
In some\_template.html:

{% load render\_integration from billing\_tags %} {% render\_integration fps %}

The above template renders the following code:

<p><a href="https://authorize.payments-sandbox.amazon.com/cobranded-ui/actions/start?callerKey=AKIAI</a>

[Braintree Payments Transparent Redirect](http://www.braintreepayments.com/gateway/api) Braintree Payments Transparent Redirect is a service offered by [Brain](http://www.braintreepayments.com/)[tree Payments](http://www.braintreepayments.com/) to reduce the complexity of PCI compliance.

Note: This integration makes use of the official [braintree](http://pypi.python.org/pypi/braintree/) python package offered by Braintree Payments. Please install it before you use this integration.

Refer to the [Braintree Payments Server to Server](#page-9064-0) Gateway for the settings attributes.

Here are the methods and attributes implemented on the BraintreePaymentsIntegration class:

- init (self, options=None): The constructor method that configures the Braintree environment setting it either to production or sandbox mode based on the value of settings.MERCHANT\_TEST\_MODE.
- service\_url(self): A property that provides the URL to which the Transparent Redirect form is submitted.
- get urls (self): The method sets the url to which Braintree redirects after the form submission is successful. This method is generally mapped directly in the urls.py.

```
from billing import get_integration
braintree = get_integration("braintree_payments")
urlpatterns += patterns('',
   (r'^braintree/', include(braintree.urls)),
)
```
- braintree\_notify\_handler(self, request): The view method that handles the confirmation of the transaction after successful redirection from Braintree.
- braintree\_success\_handler(self, request, response): If the transaction is successful, the braintree\_notify\_handler calls the braintree\_success\_handler which renders the billing/braintree\_success.html with the response object. The response object is a standard braintree result described [here.](http://www.braintreepayments.com/docs/python/transactions/result_handling)
- braintree\_failure\_handler(self, request, response): If the transaction fails, the braintree\_notify\_handler calls the braintree\_failure\_handler which renders the billing/braintree error.html with the response which is a standar braintree error object.
- generate  $tr$  data (self): The method that calculates the [tr\\_data](http://www.braintreepayments.com/docs/python/transactions/create_tr#tr_data) to prevent a form from being tampered post-submission.
- generate\_form(self): The method that generates and returns the form (present in billing.forms.braintree\_payments\_form) and populates the initial data with the self.fields (added through either the add\_fields or add\_field methods) and tr\_data.

## Example:

In the views.py:

```
braintree obj = get integration("braintree payments")
# Standard braintree fields
fields = {"transaction": {
            "order_id": "some_unique_id",
            "type": "sale",
            "options": {
                "submit_for_settlement": True
              },
            },
            "site": "%s://%s" %("https" if request.is_secure() else "http",
                                RequestSite(request).domain)
         }
braintree_obj.add_fields(fields)
return render to response("some template.html",
                          {"bp": braintree_obj},
                          context_instance=RequestContext(request))
```
In the urls.py:

```
braintree_obj = get_integration("braintree_payments")
urlpatterns += patterns('',
   (r'^braintree/', include(braintree.urls)),
)
```
#### In the template:

```
{% load render_integration from billing_tags %}
{% render_integration bp %}
```
Stripe Payment Integration *[Stripe Payment Integration](#page-9092-0)* is a service offered by [Stripe Payment](https://stripe.com) to reduce the complexity of PCI compliance.

Note: This integration makes use of the official [stripe](http://pypi.python.org/pypi/stripe/) python package offered by Stripe Payments. Please install it before you use this integration.

Refer to the [Stripe Payments](#page-9074-0) Gateway for the settings attributes.

Here are the methods and attributes implemented on the StripeIntegration class:

- \_init\_(self, options=None): The constructor method that configures the stripe setting
- get\_urls(self): The method sets the url to which the token is sent after the it is obtained from Stripe. This method is generally mapped directly in the urls.py.

```
from billing import get_integration
stripe_obj = get_integration("stripe")
urlpatterns += patterns('',
   (r'^stripe/', include(stripe_obj.urls)),
)
```
- transaction (self, request): The method that receives the Stripe Token after successfully validating with the Stripe servers. Needs to be subclassed to include the token transaction logic.
- generate\_form(self): The method that generates and returns the form (present in billing.forms.stripe\_form)

## Example:

In <some\_app>/integrations/stripe\_example\_integration.py:

```
from billing.integrations.stripe_integration import StripeIntegration
class StripeExampleIntegration(StripeIntegration):
   def transaction(self, request):
        # The token is received in the POST request
        resp = self.gateway.purchase(100, request.POST["stripeToken"])
        if resp["status"] == "SUCCESS":
            # Redirect if the transaction is successful
            ...
        else:
            # Transaction failed
            ...
```
In the views.py:

```
stripe obj = get integration("stripe example")
return render_to_response("some_template.html",
                        {"stripe_obj": stripe_obj},
                         context_instance=RequestContext(request))
```
In the urls.py:

```
stripe_obj = get_integration("stripe_example")
urlpatterns += patterns('',
   (r'^stripe/', include(stripe_obj.urls)),
```
In the template:

)

```
{% load render_integration from billing_tags %}
{% render_integration stripe_obj %}
```
eWAY Payment Integration The eWAY integration functionality interfaces with eWAY's Merchant Hosted Payments facility. Their service makes it extremely easy to be PCI-DSS compliant by allowing you to never receive customer credit card information.

Note: This integration requires the [suds](https://fedorahosted.org/suds/) package. Please install it before you use this integration.

The basic data flow is as follows:

- 1. Request an *access code* from eWAY.
- 2. Create an HTML form with the *access code* and user credit card fields.
- 3. Encourage the user to submit the form to eWAY and they'll be redirected back to your site.
- 4. Use the *access code* to ask eWAY if the transaction was successful.

You must add the following to project's settings:

```
MERCHANT_SETTINGS = {
    "eway": {
        "CUSTOMER_ID": "???",
        "USERNAME": "???",
        "PASSWORD": "???",
    }
}
```
The integration class is used to request an *access code* and also to check its success after the redirect:

```
class EwayIntegration(access_code=None)
     Creates an integration object for use with eWAY.
```
*access\_code* is optional, but must be configured prior to using [check\\_transaction\(\)](#page-9096-0).

**request\_access\_code**(*payment*, *redirect\_url*, *customer=None*, *billing\_country=None*, *ip\_address=None*)

Requests an *access code* from eWAY to use with a transaction.

**Parameters** 

- **payment** (*dict*) Information about the payment
- **redirect\_url** (*unicode*) URL to redirect the user to after payment
- **customer** (*dict*) Customer related information
- **billing\_country** (*unicode alpha-2 country code (as per ISO 3166)*) Customer's billing country
- **ip\_address** (*unicode*) Customer's IP address

Returns (access\_code, customer)

The integration is automatically updated with the returned access code.

Supported keys in customer:

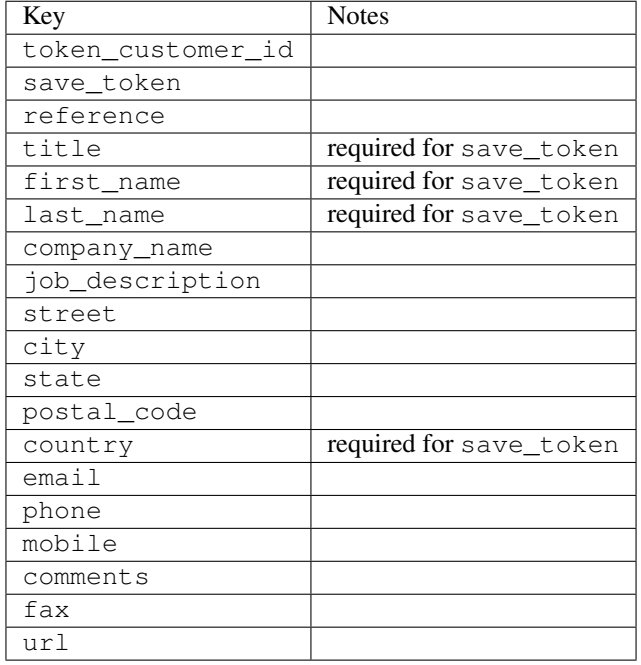

#### Supported keys in payment:

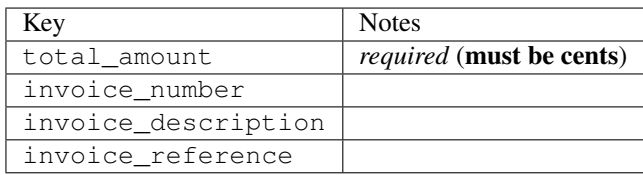

To add extra security, it's a good idea to specify ip\_address. The value is given to eWAY to allow them to ensure that the POST request they receive comes from the given address. E.g.:

```
def payment(request):
    integration = get_integration("eway_au")
    access_code, customer = integration.request_access_code(..., ip_address=request.META["REMOTE
    # ...
```
### Returned value

The returned value is a tuple (access\_code, customer). access\_code is the access code granted by eWAY that must be included in the HTML form, and is used to request transaction status after the redirect.

customer is a dict containing information about the customer. This is particularly useful if you make use of save\_token and token\_customer\_id to save customer details on eWAY's servers. Keys in the dict are:

•token\_customer\_id •save\_token •reference

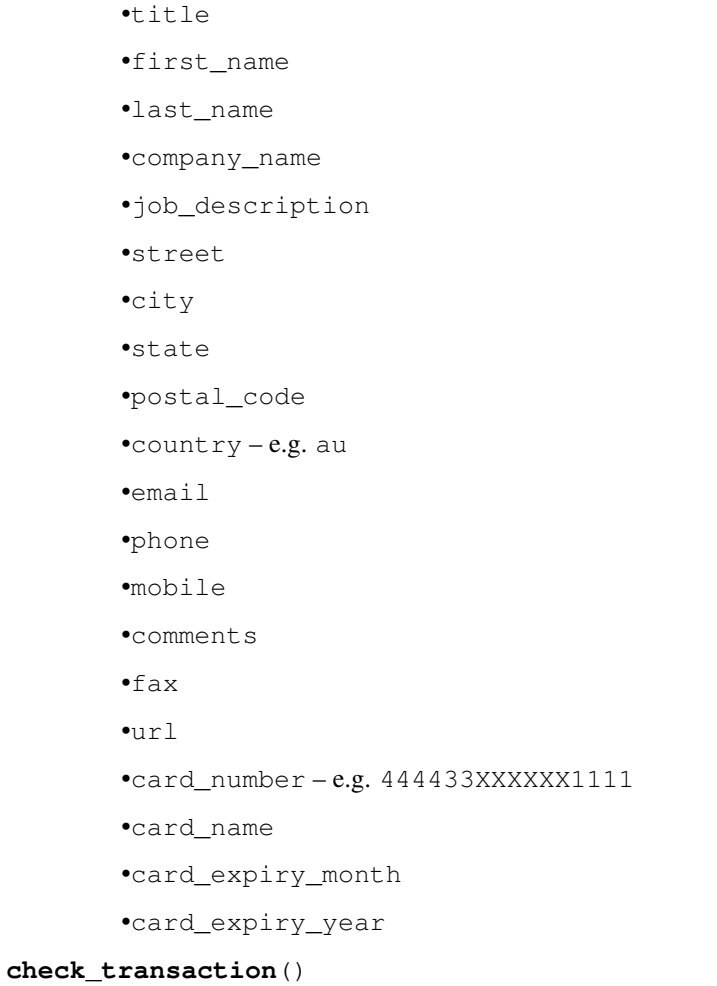

Check with eWAY what happened with a transaction.

This method requires access\_code has been configured.

# Returns dict

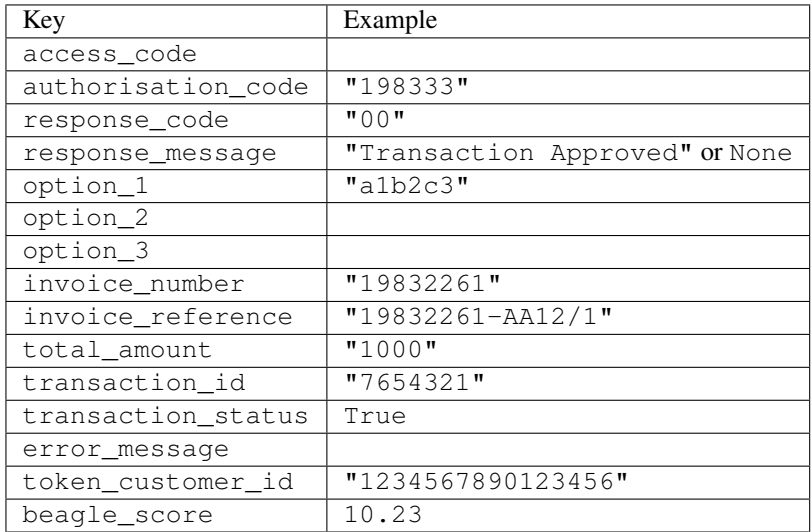

Example:

```
# views.py
from billing import get_integration
from django.shortcuts import get_object_or_404
def payment(request, cart_pk):
    # Pretend some 'Order' model exists with a 'total_price' in dollars
   order = get_object_or_404(Order, pk=cart_pk)
   integration = get_integration("eway_au")
   access_code, customer = integration.request_access_code(
        customer={"first_name": "Bradley", "last_name": "Ayers"},
        payment={"total_amount": order.total_price * 100},
        return_url=reverse(payment_done))
    request.session["eway_access_code"] = integration.access_code
   return render(request, "payment.html", {"integration": integration})
def payment_done(request, cart_pk):
   order = get_object_or_404(Order, pk=cart_pk)
   access_code = request.session["access_code"]
   integration = get_integration("eway_au", access_code=access_code)
   # Retrieve transaction status from eWAY
   status = integration.check transaction()
   if status["response_code"] in ("00", "08", "11"):
       order.is_paid = True
        order.save()
       template = "receipt.html"
   else:
        template = "payment_failed.html"
    return render(request, template, {"status": status})
```
In order for eWAY to process the transaction, the user must submit the payment HTML form directly to eWAY. The helper tag {% eway %} makes this trivial:

```
{% load render_integration from billing_tags %}
{% render_integration integration %}
```
For a more configurable form, use the following pattern:

```
<form method="post" action="{{ integration.service_url }}">
    {{ integration.generate_form.as_p }}
    <input type="submit"/>
</form>
```
Authorize.Net Direct Post Method [Authorize.Net Direct Post Method](http://developer.authorize.net/api/dpm) is a service offered by [Authorize.Net](http://authorize.net/) to reduce the complexity of PCI compliance.

Here are the following settings attributes that are required:

- LOGIN\_ID: The Login id provided by Authorize.Net. Can be obtained from the dashboard.
- TRANSACTION\_KEY: The Transaction key is used to sign the generated form with a shared key to validate against form tampering.
- MD5 HASH: This attribute is used to generate a hash that is verified against the hash sent by Authorize.Net to confirm the request's source.

Here are the methods and attributes implemented on the AuthorizeNetDpmIntegration class:

- init (self): The constructor that configures the Authorize.Net Integration environment setting it either to production or sandbox mode based on the value of settings. MERCHANT\_TEST\_MODE.
- **form class (self)**: Returns the form class that is used to generate the form. Defaults to billing.forms.authorize\_net\_forms.AuthorizeNetDPMForm.
- generate form(self): Renders the form and generates some precomputed field values.
- service url (self): Returns the Authorize.net url to be set on the form.
- verify\_response(self, request): Verifies if the relay response originated from Authorize.Net.
- get\_urls(self): The method sets the url to which Authorize.Net sends a relay response, redirects on a success or failure.

```
from billing import get_integration
integration = get_integration("authorize_net_dpm")
urlpatterns += patterns('',
   (r'^authorize_net/', include(integration.urls)),
)
```
- authorize\_net\_notify\_handler(self, request): The view method that handles the verification of the response, firing of the signal and sends out the redirect snippet to Authorize.Net.
- authorize\_net\_success\_handler(self, request): The method that renders the *billing/authorize\_net\_success.html*.
- authorize\_net\_failure\_handler(self, request): The method that renders the *billing/authorize\_net\_failure.html*.

#### Example:

In the views.py:

```
int_obj = get_integration("authorize_net_dpm")
fields = \{ 'x\_amount' : 1,'x_fp_sequence': datetime.datetime.now().strftime('%Y%m%d%H%M%S'),
          'x_fp_timestamp': datetime.datetime.utcnow().strftime('%s'),
          'x_recurring_bill': 'F',
         }
int_obj.add_fields(fields)
return render_to_response("some_template.html",
                          {"adp": int_obj},
                          context_instance=RequestContext(request))
```
In the urls.py:

```
int_obj = get_integration("authorize_net_dpm")
urlpatterns += patterns('',
   (r'^authorize_net/', include(int_obj.urls)),
)
```
In the template:

```
{% load render_integration from billing_tags %}
{% render_integration adp %}
```
Signals The signals emitted by [Merchant](http://github.com/agiliq/merchant) are:

- *transaction\_was\_successful(sender, type=..., response=...)*: This signal is dispatched when a payment is successfully transacted. The *sender* is the object which has dispatched the signal. *type* is the kind of transaction. Current choices for type are:
	- *purchase*
	- *authorize*
	- *capture*
	- *credit*
	- *void*
	- *store*
	- *unstore*

*response* is the actual response object that is sent after the success. Please consult the individual gateway docs for the response object.

- *transaction\_was\_unsuccessful(sender, type=..., response=...)*: This signal is dispatched when a payment fails. The *sender* is the object which has dispatched the signal. *type* is the kind of transation. Current choices for type are:
	- *purchase*
	- *authorize*
	- *capture*
	- *credit*
	- *void*
	- *store*

...

– *unstore*

*response* is the actual response object that is sent after the success.

Note: Some gateways are implemented to raise an error on failure. This exception may be passed as the response object. Please consult the docs to confirm.

Writing a new gateway Writing a new gateway for [Merchant](http://github.com/agiliq/merchant) is very easy. Here are the steps to follow to write a new gateway:

• Create a new gateway file under the *billing.gateways* module which should follow this naming convention:

<gateway\_name>\_gateway.py

So for example, PayPal would have *pay\_pal\_gateway.py*. Similarly, Authorize.Net, would have *authorize\_net\_gateway.py*.

• Create a class in this file with the following name:

class GatewayNameGateway(Gateway):

So for PayPal, it would be *PayPalGateway* and for Authorize.Net, it would be *AuthorizeNetGateway*.

• Implement all or any of following methods in the class:

```
def purchase(self, money, credit_card, options = None):
...
def authorize(self, money, credit_card, options = None):
...
def capture(self, money, authorization, options = None):
...
def void(self, identification, options = None):
...
def credit(self, money, identification, options = None):
...
def recurring(self, money, creditcard, options = None):
...
def store(self, creditcard, options = None):
...
def unstore(self, identification, options = None):
...
```
Customizing Merchant While we make all attempts to cover most of the functionality of the payment processors but may fall short sometimes. There is absolutely no need to worry as the gateway and integration objects are extensible.

[Merchant](https://github.com/agiliq/merchant) looks for gateways and integration objects under every INSTALLED\_APPS in settings.py. So it is possible for you to write your custom or modified objects within your app without having to patch the merchant code.

Note: Most of what is written below will also be applicable for gateways and you will have to replace instances of integration with gateway.

Suppose you want to extend the [Braintree Payments Integration,](#page-9090-0) to render a different template on success instead of the default billing/braintree\_success.html.

Here is the process:

- In any of the settings. INSTALLED APPS, create an integrations module (in layman's term an integrations directory with an \_\_init\_\_.py file under that directory).
- Create a file in that integrations directory that follows the convention below:

<integration\_name>\_integration.py

Let us name the modified integration as  $\text{model}$  be, then the filename would be:

modified\_bp\_integration.py

and the Integration class name in that file as ModifiedBpIntegration.

Note: The naming of the file and class follows a simple rule. The filename is split on underscores and each element of the split sequence is capitalized to obtain the class name.

So in our example, in the modified\_bp\_integration.py:

```
class ModifiedBpIntegration(BraintreePaymentsIntegration):
    def braintree_success_handler(self, request, response):
```
```
return render_to_response("my_new_success.html",
                          {"resp": response},
                          context_instance=RequestContext(request))
```
• Then use the new integration in your code just as you would for a built-in integration:

```
>>> bp_obj = get_integration("modified_bp")
```
Contributing to Merchant While there is no requirement for you to contribute your new gateway code or changes back to the [upstream project,](http://github.com/agiliq/merchant) you can play a good samaritan by contributing back to the project and helping scores of people.

Here are the steps to follow to contribute back to [Merchant:](http://github.com/agiliq/merchant)

- Fork the project from it's [github page.](http://github.com/agiliq/merchant)
- Make the changes in your fork.
- File an issue at the [github page](http://github.com/agiliq/merchant) and enclose a pull request.

Note: If you want to include a new gateway, we request you to include a few tests (probably using the current tests as a template).

• Don't forget to add yourself to the *CONTRIBUTORS.txt* file before opening an issue.

### Changes

## 0.4 (upcoming)

- Added python3 support
- Removed google checkout

# 0.3

- Django 1.7 suport (potentially backwards incompatible changes)
- Updated the example *requirements.txt*

## 0.2

- Unit tests are skipped unless the corresponding gateways are configured
- Bugfix Use settings.AUTH\_USER\_MODEL instead of get\_user\_model
- Demo fill up initial data for all gateways

## 0.1

• Added PIN payments support

## 0.09

• Removed Samurai gateway and integration

## 0.08

- Added bitcoin backend
- Bugfixes to eWay, paypal integration and authorize.net
- Google Checkout shipping, tax rate and private data support
- Changes to Amazon FPS to work with latest boto. Addition of new fields to the FPS response model. A backwards incompatible change
- Made merchant django v1.5 compatible
- Fixes in the chargebee gateway broken by changes in the 'requests' api
- Changes to the example to prevent empty forms from raising a Server Error

## 0.07

- Added Chargebee support
- Added Beanstream gateway

### 0.06

- Added WePay gateway
- Added Authorize.Net Direct Post Method integration

### 0.05

• Added Paylane gateway support.

### 0.04

- Backwards incompatible version.
- Changes in the settings attributes. Now there is a single attribute for storing the configuration of all gateways and integrations. Check the docs for details.
- Changed the usage of the template tags. Refer the docs for details.
- Added a display\_name to the integration object. Shouldn't affect users.

### 0.03

• Added support for Stripe and Samurai gateways and integrations.

## 0.02

• Added a setup.py and uploaded the package to pypi

# 0.01

- Initial commit.
- [Overview](#page-9042-0)
- [Install Merchant](#page-9046-0)
- [Credit Card](#page-9048-0)
- [Gateways](#page-9052-0)
	- [On-site Processing](#page-9056-0)
		- \* [Authorize.Net](#page-9058-0)
		- \* [Braintree Payments Server to Server](#page-9064-0)
		- \* [eWay](#page-9068-0)
		- \* [PayPal](#page-9072-0)
		- \* [Stripe Payments](#page-9074-0)
		- \* [Paylane](#page-9070-0)
		- \* [WePay](#page-9076-0)
		- \* [Beanstream](#page-9060-0)
		- \* [Chargebee](#page-9066-0)
		- \* [Bitcoin](#page-9062-0)
		- \* Global Iris
	- [Off-site Processing](#page-9078-0)
		- \* [PayPal](#page-9080-0)
		- \* Google Checkout
		- \* [RBS WorldPay](#page-9084-0)
		- \* [Amazon FPS](#page-9086-0)
		- \* [Braintree Payments Transparent Redirect](#page-9090-0)
		- \* [Stripe](#page-9092-0)
		- \* [eWAY](#page-9094-0)
		- \* [Authorize.Net Direct Post Method](#page-9098-0)
		- \* Global Iris RealMPI
- [Signals](#page-9100-0)
- [Writing your own gateway](#page-9102-0)
- [Customizing the inbuilt Gateway/Integrations](#page-9104-0)
- [Contributing to Merchant](#page-9106-0)
- [Changelist](#page-9108-0)

Indices and tables

- genindex
- modindex
- search

Merchant: Pluggable and Unified API for Payment Processors [Merchant,](http://github.com/agiliq/merchant) is a [django](http://www.djangoproject.com/) app that offers a uniform api and pluggable interface to interact with a variety of payment processors. It is heavily inspired from Ruby's [Active-](http://activemerchant.org/)[Merchant.](http://activemerchant.org/)

#### Overview Simple how to:

```
# settings.py
# Authorize.Net settings
AUTHORIZE_LOGIN_ID = "..."
AUTHORIZE_TRANSACTION_KEY = "..."
# PayPal settings
PAYPAL_TEST = True
PAYPAL WPP USER = " \ldots"PAYPAL_WPP_PASSWORD = "..."
PAYPAL_WPP_SIGNATURE = "..."
# views.py or wherever you want to use it
>>> g1 = get_gateway("authorize_net")
>>>
>>> cc = CreditCard(first_name= "Test",
... last_name = "User,
... month=10, year=2011,
... number="4222222222222",
... verification_value="100")
>>>
>>> response1 = g1.purchase(100, cc, options = {\dots})
>>> response1
{"status": "SUCCESS", "response": <AuthorizeNetAIMResponse object>}
>>>
>>> g2 = get_gateway("pay_pal")
>>>
>>> response2 = g2.purchase(100, cc, options = {...})>>> response2
{"status": "SUCCESS", "response": <PayPalNVP object>}
```
Installing Merchant You can use any of the following methods to install merchant.

• The recommended way is to install from [PyPi:](http://pypi.python.org/pypi/django-merchant)

pip install django-merchant

• If you are feeling adventurous, you might want to run the code off the git repository:

pip install -e git+git://github.com/agiliq/merchant.git#egg=django-merchant

#### Post-installation

• Install the dependencies for the gateways as prescribed in the individual gateway doc.

- Reference the billing app in your settings INSTALLED\_APPS.
- Run python manage.py syncdb to create the new required database tables

Configuration To configure a gateway/integration add the corresponding key to MERCHANT\_SETTINGS. Take a look at local.py-dist for reference.

Running the Test Suite By default, the test suite is configured to run tests for all the gateways and integrations which are configured:

python manage.py test billing

Tests for gateways and integrations which are not configured will be skipped.

If you are planning to integrate your app with a specific gateway/integration then you might wish to run only that apps test suite. For example, to run the Google Checkout Integration test case:

python manage.py test billing.GoogleCheckoutTestCase

Credit Card The *CreditCard* class is a helper class with some useful methods mainly for validation. This class is available in *billing.utils.credit\_card*.

#### Attribute Reference

- *regexp*: The compiled regular expression that matches all card numbers for the card issuing authority. For the *CreditCard* class, this is *None*. It is overridden by subclasses.
- *card\_type*: Points to a one of *CreditCard*'s subclasses. This attribute is set by the *validate\_card* method of the selected gateway.
- *card\_name*: Card issuing authority name. Generally not required, but some gateways expect the user to figure out the credit card type to send with the requests.

#### Method Reference

- *\_\_init\_\_*: This method expects 6 keyword arguments. They are
	- *first\_name*: The first name of the credit card holder.
	- *last\_name*: The last name of the credit card holder.
	- *cardholders\_name*: The full name of the credit card holder, as an alternative to supplying *first\_name* and *last\_name*.
	- *month*: The expiration month of the credit card as an integer. Required
	- *year*: The expiration year of the credit card as an integer. Required
	- *number*: The credit card number (generally 16 digits). Required
	- *verification\_value*: The card security code (CVV2). Required
- *is\_luhn\_valid*: Checks the validity of the credit card number by using the *Luhn's algorithm* and returns a boolean. This method takes no arguments.
- *is\_expired*: Checks if the expiration date of the card is beyond today and returns a boolean. This method takes no arguments.
- *valid essential attributes*: Verifies if all the 6 arguments provided to the *init* method are filled and returns a boolean.
- *is\_valid*: Checks the validity of the card by calling the *is\_luhn\_valid*, *is\_expired* and *valid\_essential\_attributes* method and returns a boolean. This method takes no arguments.
- *expire date*: Returns the card expiry date in the "MM-YYYY" format. This is also available as a property.
- *name*: Returns the full name of the credit card holder by concatenating the *first\_name* and *last\_name*. This is also available as a property.

Subclasses Normally you do not use the subclasses directly. Instead, you use *CreditCard*, and call gateway.validate\_card() which will add a *card\_type* attribute which is the subclass.

The various credit cards and debit cards supported by [Merchant](http://github.com/agiliq/merchant) are:

## Credit Cards

- *Visa*
	- card\_name = "Visa"
	- $-$  regexp = re.compile('^4d{12}(d{3})?\$')
- *MasterCard*
	- card\_name = "MasterCard"
	- $-$  regexp = re.compile( $\sqrt{(5[1-5]d{4}1677189)d{10}^{\circ}}$ )
- *Discover*
	- card\_name = "Discover"
	- $-$  regexp = re.compile(' $(6011|65d{2})d{12}$ ')
- *AmericanExpress*
	- card\_name = "Amex"
	- $-$  regexp = re.compile('^3[47]d{13}\$')
- *DinersClub*
	- card\_name = "DinersClub"
	- $-$  regexp = re.compile(' $^{4}3(0[0-5][68]d)d{11}\$ \$')
- *JCB*
	- $-$  card name  $=$  "JCB"
	- $-$  regexp = re.compile('^35(28|29|[3-8]d)d{12}\$')

# Debit Cards

- *Switch*
	- $-$  card name  $=$  "Switch"
	- $-$  regexp = re.compile(' $\sqrt{6759d}$ {12}(d{2,3})?\$')
- *Solo*
	- card\_name = "Solo"
- $-$  regexp = re.compile(' $^{6767d}$ {12}(d{2,3})?\$')
- *Dankort*
	- card\_name = "Dankort"
	- $-$  regexp = re.compile(' $\sim$ 5019d{12}\$')
- *Maestro*
	- card\_name = "Maestro"
	- $-$  regexp = re.compile( $\sqrt{(5[06-8][6d)d(10,17)}\$ )
- *Forbrugsforeningen*
	- card\_name = "Forbrugsforeningen"
	- $-$  regexp = re.compile( $^{(0.600722d}{10})$ \$')
- *Laser*
	- card\_name = "Laser"
	- $-$  regexp = re.compile(' $(6304167061677116709) d{8}(d{4}d{6,7})$ ?\$')

#### Helpers

- all\_credit\_cards = [Visa, MasterCard, Discover, AmericanExpress, DinersClub, JCB]
- all\_debit\_cards = [Switch, Solo, Dankort, Maestro, Forbrugsforeningen, Laser]
- all\_cards = all\_credit\_cards + all\_debit\_cards

Gateways Gateways are the payment processors implemented in [Merchant.](http://github.com/agiliq/merchant) This is implemented as a class so that it is easy to extend and create as many gateways as possible.

The base gateway class is *billing.gateway.Gateway* which has the following methods and attributes.

## Attribute Reference

- test mode: This boolean attribute signifies if the gateway is in the test mode. By default, it looks up this value from the *MERCHANT\_TEST\_MODE* attribute from the settings file. If the *MERCHANT\_TEST\_MODE* attribute is not found in the settings file, the default value is *True* indicating that the gateway is in the test mode. So do not forget to either set the attribute to *True* in the subclass or through the settings file.
- default\_currency: This is the currency in which the transactions are settled ie the currency in which the payment gateway sends the invoice, transaction reports etc. This does not prevent the developer from charging a customer in other currencies but the exchange rate conversion has to be manually handled by the developer. This is a string, for example *"USD"* for US Dollar.
- supported\_countries: This is a *list* of supported countries that are handled by the payment gateway. This should contain a list of the country codes as prescribed by the [ISO 3166-alpha 2 standard.](http://en.wikipedia.org/wiki/ISO_3166-1_alpha-2) The *billing.utils.countries* contains a mapping of the country names and ISO codes.
- supported\_cardtypes: This is a *list* of supported card types handled by the payment gateway. This should contain a list of instances of the [CreditCard](#page-9048-0) class.
- homepage\_url: A string pointing to the URL of the payment gateway. This is just a helper attribute that is currently not used.
- display\_name: A string that contains the name of the payment gateway. Another helper attribute that is currently not used.

• application id: An application name or unique identifier for the gateway. Yet another helper attribute not currently used.

## Method Reference

- validate\_card(credit\_card): This method validates the supplied card by checking if it is supported by the gateway (through the *supported\_cardtypes* attribute) and calls the *is\_valid* method of the card and returns a boolean. if the card is not supported by the gateway, a *CardNotSupported* exception is raised.
- service\_url: A property that returns the url to which the credit card and other transaction related details are submitted.
- purchase(money, credit card, options = None): A method that charges the given card (one-time) for the given amount *money* using the *options* provided. Subclasses have to implement this method.
- authorize(money, credit\_card, options = None): A method that authorizes (for a future transaction) the credit card for the amount *money* using the *options* provided. Subclasses have to implement this method.
- capture(money, authorization, options = None): A method that captures funds from a previously authorized transaction using the *options* provided. Subclasses have to implement this method.
- void(identification, options = None): A method that nulls/voids/blanks an authorized transaction identified by *identification* to prevent a subsequent capture. Subclasses have to implement this method.
- credit(money, identification, options = None): A method that refunds a settled transaction with the transacation id *identification* and given *options*. Subclasses must implement this method.
- recurring(money, creditcard, options = None): A method that sets up a recurring transaction (or a subscription). Subclasses must implement this method.
- store(creditcard, options = None): A method that stores the credit card and user profile information on the payment gateway's servers for future reference. Subclasses must implement this method.
- unstore(identification, options = None): A method that reverses the *store* method's results. Subclasses must implement this method.

The *options* dictionary passed to the above methods consists of the following keys:

- order id: A unique order identification code (usually set by the gateway).
- ip: The IP address of the customer making the purchase. This is required by certain gateways like PayPal.
- customer: The name, customer number, or other information that identifies the customer. Optional.
- invoice: The invoice code/number (set by the merchant).
- merchant: The name or description of the merchant offering the product.
- description: A description of the product or transaction.
- email: The email address of the customer. Required by a few gateways.
- currency: Required when using a currency with a gateway that supports multiple currencies. If not specified, the value of the *default\_currency* attribute of the gateway instance is used.
- billing\_address: A dictionary containing the billing address of the customer. Generally required by gateways for address verification (AVS) etc.
- shipping address: A dictionary containing the shipping address of the customer. Required if the merchant requires shipping of products and where billing address is not the same as shipping address.

The address dictionary for *billing\_address* and *shipping\_address* should have the following keys:

• name: The full name of the customer.

- company: The company name of the customer. Required by a few gateways.
- address1: The primary street address of the customer. Required by many gateways.
- address2: Additional line for the address. Optional.
- city: The city of the customer.
- state: The state of the customer.
- country: The [ISO 3166-alpha 2 standard](http://en.wikipedia.org/wiki/ISO_3166-1_alpha-2) code for the country of the customer.
- zip: The zip or postal code of the customer.
- phone: The phone number of the customer. Optional.

All the above methods return a standard *response* dictionary containing the following keys:

- status: Indicating if the transaction is a "SUCCESS" or a "FAILURE"
- response: The response object for the transaction. Please consult the respective gateway's documentation to learn more about it.

## Helper functions

• get\_gateway(name, \*args, \*\*kwargs): A helper function that loads the gateway class by the *name* and initializes it with the *args* and *kwargs*.

On-site Processing Onsite processing refers to the payment mechanism where the customer stays on the merchant website and the authentication is done by the merchant website with the gateway in the background.

Merchant websites need to comply with [PCI standards](http://en.wikipedia.org/wiki/Payment_Card_Industry_Data_Security_Standard) to be able to securely carry out transactions.

On-site processing for payment gateways is implemented by using subclasses of the [Gateway class.](#page-9052-0)

Authorize.Net Gateway This gateway implements the [Authorize.Net Advanced Integration Method \(AIM\).](http://developer.authorize.net/api/aim/)

#### Usage

}

- Setup a [test account](http://developer.authorize.net/testaccount/) with Authorize.Net.
- Add the following attributes to your *settings.py*:

```
MERCHANT_TEST_MODE = True \qquad # Toggle for live transactions
MERCHANT_SETTINGS = {
    "authorize_net": {
       "LOGIN_ID" : "???",
        "TRANSACTION_KEY" : "???"
    }
    ...
```
• Use the gateway instance:

```
>>> g1 = get_gateway("authorize_net")
>>>
>>> cc = CreditCard(first_name= "Test",
... last_name = "User",
               ... month=10, year=2011,
... number="4222222222222",
... verification_value="100")
```

```
>>>
\Rightarrow response1 = q1.purchase(1, cc, options = {...})
>>> response1
{"status": "SUCCESS", "response": <AuthorizeNetAIMResponse object>}
```
[Beanstream](http://www.beanstream.com/site/ca/index.html) Beanstream is a gateway headquartered in Canada and offering payment processing across North America.

Note: You will require the [beanstream python package](http://github.com/dragonx/beanstream) maintained by the community.

Settings attributes required (optional if you are passing them while initializing the gateway) for this integration are:

- MERCHANT\_ID: The merchant id provided by Beanstream. Can be obtained from the account dashboard.
- LOGIN\_COMPANY: The company name as visible from the account settings in the dashboard.
- LOGIN\_USER: The username used to login to the account dashboard.
- LOGIN PASSWORD: The password used to login to the account dashboard.
- HASH\_ALGORITHM: This is optional but required if you have enabled hashing in account dashboard. The values may be one of *SHA-1* and *MD5*.
- HASHCODE: If the above attribute is enabled, then set this attribute to the hash value you've setup in the account dashboard.

Settings attributes:

```
MERCHANT_TEST_MODE = True # Toggle for live
MERCHANT_SETTINGS = {
    "beanstream": {
        "MERCHANT_ID": "???",
        "LOGIN_COMPANY": "???",
        "LOGIN_USER": "???",
        "LOGIN_PASSWORD": "???",
        # The below two attributes are optional
        "HASH_ALGORITHM": "???",
        "HASHCODE": "???",
    }
    ...
}
```
## Example:

Simple usage:

```
>>> beanstream = get_gateway("beanstream")
>>> credit_card = CreditCard(first_name="Test", last_name="User",
                             month=10, year=2011,
                             number="4111111111111111",
                             verification_value="100")
# Bill the user for 1000 USD
>>> resp = beanstream.purchase(1000, credit_card)
>>> resp["response"].resp.approved()
True
# Authorize the card for 1000 USD
>>> resp = beanstream.authorize(1000, credit_card)
```

```
# Capture funds (900 USD) from a previously authorized transaction
>>> response = beanstream.capture(900, resp["response"].resp["trnId"])
>>> response["response"].resp.approved()
True
# Void an authorized transaction
>>> beanstream.void(resp["response"].resp["trnId"])
```
**Bitcoin Gateway** The Bitcoin gateway implements the [Bitcoin digital currency.](http://bitcoin.org/)

It is implemented using the JSON-RPC API as described in the [Merchant Howto.](https://en.bitcoin.it/wiki/Merchant_Howto#Using_a_third-party_plugin)

Note: The Bitcoin gateway depends on the *bitcoin-python* library which can be installed from pypi

Usage

• Add the following attributes to your *settings.py*:

```
"bitcoin": {
   "RPCUSER": "", # you'll find these settings in your $HOME/.bitcoin/bitcoin.conf
    "RPCPASSWORD": "",
   "HOST": "",
    "PORT": "",
    "ACCOUNT": "",
    "MINCONF": 1,
},
```
• Use the gateway instance:

```
>>> g1 = get_gateway("bitcoin")
>>> addr = g1.get_new_address()
>>> # pass along this address to your customer
>>> # the purchase will only be successful when
>>> # the amount is transferred to the above address
>>> response1 = g1.purchase(100, addr, options = {...})
>>> response1
{"status": "SUCCESS", "response": <instance>}
```
[Braintree Payments Server to Server](http://www.braintreepayments.com/gateway/api) [Braintree](http://www.braintreepayments.com/) Payments Server to Server is a gateway provided by Braintree [Payments](http://www.braintreepayments.com/) to services which are willing to take the burden of PCI compliance. This does not involve any redirects and only Server to Server calls happen in the background.

Note: You will require the official [braintree](http://pypi.python.org/pypi/braintree/) python package offered by Braintree for this gateway to work.

Settings attributes required for this integration are:

- MERCHANT\_ACCOUNT\_ID: The merchant account id provided by Braintree. Can be obtained from the account dashboard.
- PUBLIC\_KEY: The public key provided by Braintree through their account dashboard.
- PRIVATE\_KEY: The private key provided by Braintree through their account dashboard.

Settings attributes:

```
MERCHANT TEST MODE = True # Toggle for live
MERCHANT_SETTINGS = {
    "braintree_payments": {
        "MERCHANT_ACCOUNT_ID": "???",
        "PUBLIC_KEY": "???",
        "PRIVATE_KEY": "???"
    }
    ...
}
```
### Example:

Simple usage:

```
>>> braintree = get_gateway("braintree_payments")
>>> credit_card = CreditCard(first_name="Test", last_name="User",
                             month=10, year=2011,
                             number="4111111111111111",
                             verification_value="100")
# Bill the user for 1000 USD
>>> resp = braintree.purchase(1000, credit_card)
>>> resp["response"].is_success
True
# Authorize the card for 1000 USD
>>> resp = braintree.authorize(1000, credit_card)
# Capture funds (900 USD) from a previously authorized transaction
>>> response = braintree.capture(900, resp["response"].transaction.id)
>>> response["response"].is_success
True
# Void an authorized transaction
>>> braintree.void(resp["response"].transaction.id)
# Store Customer and Credit Card information in the vault
>>> options = {
        "customer": {
            "name": "John Doe",
            "email": "john.doe@example.com",
            },
        }
>>> resp = braintree.store(credit_card, options = options)
# Unstore a previously stored credit card from the vault
>>> response = braintree.unstore(resp["response"].customer.credit_cards[0].token)
>>> response["response"].is_success
True
# A recurring plan charge
>>> options = {
        "customer": {
            "name": "John Doe",
            "email": "john.doe@example.com",
            },
        "recurring": {
            "plan_id": "test_plan",
```

```
"trial duration": 2,
            "trial_duration_unit": "month",
            "number_of_billing_cycles": 12,
            },
        }
>>> resp = braintree.recurring(10, credit_card, options = options)
>>> resp["response"].is_success
True
>>> resp["response"].subscription.number_of_billing_cycles
12
```
Chargebee [Chargebee](http://www.chargebee.com/) is a SAAS that makes subscription billing easy to handle. They also provide the functionality to plug to multiple gateways in the backend.

Note: You will require the [requests](http://docs.python-requests.org/en/latest/index.html) package to get Chargebee to work.

Settings attributes required (optional if you are passing them while initializing the gateway) for this integration are:

- SITE: The name of the Chargebee app (or site as they refer). The URL is generally of the form ["https://](https:/){site}.chargebee.com/".
- API\_KEY: This key is provided in your settings dashboard.

#### Settings attributes:

```
MERCHANT_TEST_MODE = True # Toggle for live
MERCHANT_SETTINGS = {
    "chargebee": {
        "SITE": "some-test",
        "API_KEY": "???",
    }
    ...
}
```
#### Example:

Simple usage:

```
>>> chargebee = get_gateway("chargebee")
>>> credit_card = CreditCard(first_name="Test", last_name="User",
                             month=10, year=2011,
                             number="4111111111111111",
                             verification_value="100")
# Bill the user for 10 USD per month based on a plan called 'monthly'
# The 'recurring' method on the gateway is a mirror to the 'store' method
>>> resp = chargebee.store(credit_card, options = {"plan_id": "monthly"})
>>> resp["response"]["customer"]["subscription"]["id"]
...
# Cancel the existing subscription
>>> response = chargebee.unstore(resp["response"]["customer"]["subscription"]["id"])
>>> response["response"]["subscription"]["status"]
'cancelled'
# Bill the user for 1000 USD
# Technically, Chargebee doesn't have a one shot purchase.
```

```
# Create a plan (called 'oneshot' below) that does a recurring
# subscription with an interval of a decade or more
>>> resp = chargebee.purchase(1000, credit_card,
   options = {"plan_id": "oneshot", "description": "Quick Purchase"})
>>> resp["response"]["invoice"]["subscription_id"]
...
# Authorize the card for 100 USD
# Technically, Chargebee doesn't have a one shot authorize.
# Create a plan (called 'oneshot' below) that does a recurring
# subscription with an interval of a decade or more and authorizes
# the card for a large amount
>>> resp = chargebee.authorize(100, credit_card,
   options = {"plan_id": "oneshot", "description": "Quick Authorize"})
# Capture funds (90 USD) from a previously authorized transaction
>>> response = chargebee.capture(90, resp["response"]["subscription"]["id"])
>>> response["status"]
'SUCCESS'
# Void an authorized transaction
>>> resp = chargebee.void(resp["response"]["invoice"]["subscription_id"])
>>> resp["status"]
'SUCCESS'
```
**eWay Gateway** The eWay gateway implements the [eWay Hosted Payment API.](http://www.eway.com.au/Developer/eway-api/hosted-payment-solution.aspx)

Note: Since the eWay payment gateway uses [SOAP,](http://en.wikipedia.org/wiki/SOAP) the API has been implemented using the [suds](https://fedorahosted.org/suds/) SOAP library for python. You'll require it to be able to use this gateway.

#### Usage

• Add the following attributes to your *settings.py*:

```
MERCHANT_TEST_MODE = True
MERCHANT_SETTINGS = {
    "eway": {
        "CUSTOMER_ID": "???",
        "USERNAME": "???",
        "PASSWORD": "???",
    }
}
```
• Use the gateway instance:

```
>>> g1 = get_gateway("eway")
>>>
>>> cc = CreditCard(first_name= "Test",
... last_name = "User",
... month=10, year=2011,
... number="4222222222222",
... verification value="100")
>>>
>>> response1 = g1.purchase(100, cc, options = {...})
>>> response1
{"status": "SUCCESS", "response": <instance>}
```
[Paylane](https://paylane.com/) Gateway Paylane is a payment processor focussed mainly in Europe.

Note: You will require [suds](https://fedorahosted.org/suds) python package to work with the the SOAP interface.

Settings attributes required for this gateway are:

- USERNAME: The username provided by Paylane while signing up for an account.
- PASSWORD: The password you set from the merchant admin panel. Not to be confused with the merchant login password.
- WSDL (optional): The location of the WSDL file. Defaults to [https://direct.paylane.com/wsdl/production/Direct.wsdl.](https://direct.paylane.com/wsdl/production/Direct.wsdl)
- SUDS\_CACHE\_DIR (optional): The location of the suds cache files. Defaults to /tmp/suds.

Settings attributes:

```
MERCHANT_TEST_MODE = True # Toggle for live
MERCHANT_SETTINGS = {
    "paylane": {
        "USERNAME": "???",
        "PASSWORD": "???",
    }
    ...
}
```
#### Example:

Simple usage:

```
>>> paylane = get_gateway("paylane")
>>> credit_card = CreditCard(first_name="Test", last_name="User",
                             month=10, year=2012,
                             number="4242424242424242",
                             verification_value="100")
# Bill the user for 1000 USD
>>> resp = paylane.purchase(1000, credit_card)
>>> resp["status"]
SUCCESS
# Authorize the card for 1000 USD
>>> resp = paylane.authorize(1000, credit_card)
# Capture funds (900 USD) from a previously authorized transaction
>>> response = paylane.capture(900, resp["response"].id)
>>> response["status"]
SUCCESS
# A recurring plan charge
>>> options = {"plan_id": "gold"}
>>> resp = paylane.recurring(credit_card, options = options)
>>> resp["status"]
SUCCESS
```
#### PayPal Gateway

Note: This gateway is a wrapper to the [django-paypal](http://github.com/dcramer/django-paypal/) package. Please download it to be able to use the gateway.

The PayPal gateway is an implementation of the [PayPal Website Payments Pro](https://merchant.paypal.com/cgi-bin/marketingweb?cmd=_render-content&content_ID=merchant/wp_pro) product.

Usage

- Setup a PayPal Website Payments Pro account and obtain the API details.
- Add *paypal.standard* and *paypal.pro* (apps from [django-paypal\)](http://github.com/dcramer/django-paypal/) to the *INSTALLED\_APPS* in your *settings.py*.
- Also add the following attributes to your *settings.py*:

```
MERCHANT_TEST_MODE = True # Toggle for live transactions
MERCHANT_SETTINGS = {
    "pay_pal": {
        "WPP_USER" : "???",
       "WPP_PASSWORD" : "???",
       "WPP_SIGNATURE" : "???"
    }
}
# Since merchant relies on django-paypal
# you have to additionally provide the
# below attributes
PAYPAL_TEST = MERCHANT_TEST_MODE
PAYPAL_WPP_USER = MERCHANT_SETTINGS["pay_pal"]["WPP_USER"]
PAYPAL_WPP_PASSWORD = MERCHANT_SETTINGS["pay_pal"]["WPP_PASSWORD"]
PAYPAL_WPP_SIGNATURE = MERCHANT_SETTINGS["pay_pal"]["WPP_SIGNATURE"]
```
- Run *python manage.py syncdb* to get the response tables.
- Use the gateway instance:

```
>>> g1 = get_gateway("pay_pal")
>>>
>>> cc = CreditCard(first_name= "Test",
... last_name = "User",
... month=10, year=2011,
... number="4222222222222",
... verification_value="100")
>>>
>>> response1 = g1.purchase(100, cc, options = {"request": request, ...})
>>> response1
{"status": "SUCCESS", "response": <PayPalNVP object>}
```
Note: The PayPal gateway expects you pass the *request* object as a part of the *options* dictionary because the client's IP address may be used for fraud detection.

[Stripe Payments](https://stripe.com/) [Stripe](http://pypi.python.org/pypi/stripe/) Payments is a gateway provided by Stripe to services which are willing to take the burden of PCI compliance. This does not involve any redirects and only Server to Server calls happen in the background.

Note: You will require the official [stripe](http://pypi.python.org/pypi/stripe/) python package offered by Stripe for this gateway to work.

Settings attributes required for this integration are:

• API\_KEY: The merchant api key is provided by Stripe. Can be obtained from the account dashboard.

Settings attributes:

```
MERCHANT TEST MODE = True # Toggle for live
MERCHANT_SETTINGS = {
    "stripe": {
        "API_KEY": "???",
        "PUBLISHABLE_KEY": "???", # Used for stripe integration
    }
    ...
}
```
#### Example:

Simple usage:

```
>>> from billing import get_gateway, CreditCard
>>> stripe = get_gateway("stripe")
>>> credit_card = CreditCard(first_name="Test", last_name="User",
                             month=10, year=2012,
                             number="4242424242424242",
                             verification_value="100")
# Bill the user for 1000 USD
>>> resp = stripe.purchase(1000, credit_card)
>>> resp["status"]
SUCCESS
# Authorize the card for 1000 USD
>>> resp = stripe.authorize(1000, credit_card)
# Capture funds (900 USD) from a previously authorized transaction
>>> response = stripe.capture(900, resp["response"].id)
>>> response["status"]
SUCCESS
# Store Customer and Credit Card information in the vault
>>> resp = stripe.store(credit_card)
# Unstore a previously stored credit card from the vault
>>> response = stripe.unstore(resp["response"].id)
>>> response["status"]
SUCCESS
# A recurring plan charge
>>> options = {"plan_id": "gold"}
>>> resp = stripe.recurring(credit_card, options = options)
>>> resp["status"]
SUCCESS
```
WePay Payments [WePay.com](https://www.wepay.com/) is a service that lets you accept payments not just from credit cards but also from bank accounts.

WePay works slightly differently and is a hybrid between a [Gateway](#page-9052-0) and an [Integration](#page-9078-0) but should still be fairly easy to use.

Note: You will require the official [wepay](http://pypi.python.org/pypi/wepay/) python package offered by WePay.

Settings attributes required for this integration are:

- CLIENT ID: This attribute refers to the application id that can be obtained from the account dashboard.
- CLIENT SECRET: This is the secret for the corresponding CLIENT ID.
- ACCOUNT\_ID: Refers to the WePay user account id. If you are accepting payments for yourself, then this attribute is compulsory. If you are accepting payments for other users (say in a marketplace setup), then it is optional in the settings. py file but has to be passed in the options dictionary (with the key account  $id$ ) in the views.
- ACCESS TOKEN: The OAuth2 access token acquired from the user after the installation of the WePay application. If you are accepting payments for yourself, then this attribute is compulsory. If you are accepting payments for other users (say in a marketplace setup), then it is optional in the settings.py file but has to be passed in the options dictionary (with the key token) in the views.

Settings attributes:

```
MERCHANT_TEST_MODE = True # Toggle for live
MERCHANT SETTINGS = {
    "we_pay": {
        "CLIENT_ID": "???",
        "CLIENT_SECRET": "???",
        "ACCESS_TOKEN": "???",
        "ACCOUNT_ID": "???"
    }
    ...
}
```
### Example:

Simple usage:

```
wp = get_q \text{ateway}("we_p \text{ay}")credit_card = CreditCard(first_name="Test", last_name="User",
                         month=10, year=2012,
                         number="4242424242424242",
                         verification_value="100")
def we_pay_purchase(request):
    # Bill the user for 10 USD
    # Credit card is not required here because the user
    # is redirected to the wepay site for authorization
    resp = wp.purchase(10, None, {
        "description": "Product Description",
        "type": "GOODS",
        "redirect_uri": "http://example.com/success/redirect/"
    })
    if resp["status"] == "SUCCESS":
        return HttpResponseRedirect(resp["response"]["checkout_uri"])
    ...
# Authorize the card for 1000 USD
def we_pay_authorize(request):
    # Authorize the card, the amount is not required.
    resp = wp.authorize(None, credit_card, {"customer": {"email": "abc@example.com"|}, "billing_a
    resp["checkout_id"]
    ...
# Capture funds from a previously authorized transaction
def we_pay_capture(request):
```

```
# No ability to partially capture and hence first argument is None
    resp = wp.capture(None, '<authorization_id>')
    ...
# Refund a transaction
def we_pay_refund(request):
    # Refund completely
   resp = wp.credit(None, '<checkout_id>')
    ...
    # Refund partially from a transaction charged $15
    resp = wp.credit(10, '<checkout_id>')
    ...
# Store Customer and Credit Card information in the vault
def we_pay_store(request)
    resp = wp.store(credit_card, {"customer": {"email": "abc@example.com"}, "billing_address": {
    ...
# A recurring plan for $100/month
def we_pay_recurring(request):
    options = {"period": "monthly", "start_time": "2012-01-01",
               "end_time": "2013-01-01", "auto_recur": "true",
               "redirect_uri": "http://example.com/redirect/success/"}
    resp = wp.recurring(100, None, options = options)
    if resp["status"] == "SUCCESS":
        return HttpResponseRedirect(resp["response"]["preapproval_uri"])
    ...
```
Off-site Processing Off-site processing is the payment mechanism where the customer is redirected to the payment gateways site to complete the transaction and is redirected back to the merchant website on completion.

Since the credit card number and other sensitive details are entered on the payment gateway's site, the merchant website may not comply to [PCI standards.](http://en.wikipedia.org/wiki/Payment_Card_Industry_Data_Security_Standard) This mode of payment is recommended when the merchant website is not in a position to use SSL certificates, not able to guarantee a secure network etc

Off-site processing is generally implemented in merchant through *Integrations* (name derived from [Active Merchant\)](http://activemerchant.org/).

Integration An Integration much like a [Gateway](#page-9052-0) is a Python class. But unlike a Gateway which is used in a view, an Integration renders a form (usually with hidden fields) through a template tag. An integration may also support asynchronous and real-time transaction status handling through callbacks or notifiers like the [PayPal IPN](https://www.paypal.com/ipn)

Here is a reference of the attributes and methods of the Integration class:

## Attributes

- fields: Dictionary of form fields that have to be rendered in the template.
- test\_mode: Signifies if the integration is in a test mode or production. The default value for this is taken from the *MERCHANT\_TEST\_MODE* setting attribute.
- display\_name: A human readable name that is generally used to tag the errors when the integration is not correctly configured.

## Methods

• **\_\_init\_\_(options={})**: The constructor for the Integration. The options dictionary if present overrides the default items of the fields attribute.

- add field(key, value): A method to modify the fields attribute.
- add\_fields(fields): A method to update the fields attribute with the fields dictionary specified.
- service\_url: The URL on the form where the fields data is posted. Overridden by implementations.
- get\_urls: A method that returns the urlpatterns for the notifier/ callback. This method is modified by implementations.
- urls: A property that returns the above method.

Helper Function Very much like [Gateways,](#page-9052-0) Integrations have a method of easily referencing the corresponding integration class through the *get\_integration* helper function.

• get integration(integration name, \*args, \*\*kwargs): Returns the Integration class for the corresponding *integration\_name*.

Example:

```
>>> from billing import get_integration
>>> get_integration("pay_pal")
<billing.integrations.pay_pal_integration.PayPalIntegration object at 0xa57e12c>
```
[PayPal Website Payments Standard](https://merchant.paypal.com/cgi-bin/marketingweb?cmd=_render-content&content_ID=merchant/wp_standard) PayPal Website Payments Standard (PWS) is an offsite payment processor. This method of payment is implemented in merchant as a wrapper on top of [django-paypal.](https://github.com/dcramer/django-paypal) You need to install the package to be able to use this payment processor.

For a list of the fields and settings attribute expected, please refer to the PWS and django-paypal documentation.

After a transaction, PayPal pings the notification URL and all the data sent is stored in the *PayPalIPN* model instance that can be viewed from the django admin.

Test or Live Mode By default the form renders in test mode with POST against sandbox.paypal.com. Add following to you *settings.py* to put the form into live mode:

```
### Django Merchant
MERCHANT_TEST_MODE = False
PAYPAL TEST = MERCHANT TEST MODE
```
Don't forget to add the settings attributes from  $d$  jango-paypal:

```
INSTALLED_APPS = (
    ...,
    'paypal.standard.pdt',
    ...)
MERCHANT SETTINGS = {
     ...,
     'pay_pal': {
         "WPP_USER" : '...',
         "WPP_PASSWORD" : '...',
         "WPP_SIGNATURE" : '...',
         "RECEIVER_EMAIL" : '...',
         # Below attribute is optional
         "ENCRYPTED": True
     }
     ...}
 PAYPAL_RECEIVER_EMAIL = MERCHANT_SETTINGS['pay_pal']['RECEIVER_EMAIL']
```
Example In urls.py:

```
from billing import get_integration
pay pal = get integration("pay pal")
urlpatterns += patterns('',
  (r'^paypal-ipn-handler/', include(pay_pal.urls)),
)
```
In views.py:

```
>>> from billing import get_integration
>>> pay_pal = get_integration("pay_pal")
>>> pay_pal.add_fields({
... "business": "paypalemail@somedomain.com",
... "item_name": "Test Item",
... "invoice": "UID",
... "notify_url": "http://example.com/paypal-ipn-handler/",
... "return_url": "http://example.com/paypal/",
... "cancel_return": "http://example.com/paypal/unsuccessful/",
... "amount": 100})
>>> return render_to_response("some_template.html",
... {"obj": pay_pal},
... context_instance=RequestContext(request))
```
You can also implement a shopping cart by adding multiple items with keys like item\_name\_1, amount\_1 etc, for e.g:

```
>>> pay_pal.add_fields({
... "business": "paypalemail@somedomain.com",
... "item_name_1": "Test Item 1",
... "amount_1": "10",
... "item_name_2": "Test Item 2",
... "amount_2": "20",
... "invoice": "UID",
... "notify_url": "http://example.com/paypal-ipn-handler/",
... "return_url": "http://example.com/paypal/",
... "cancel_return": "http://example.com/paypal/unsuccessful/",
... })
```
In some\_template.html:

```
{% load render_integration from billing_tags %}
{% render_integration obj %}
```
Template renders to something like below:

```
<form action="https://www.sandbox.paypal.com/cgi-bin/webscr" method="post">
 <input type="hidden" name="business" value="paypalemail@somedomain.com" id="id_business" />
 <input type="hidden" name="amount" value="100" id="id_amount" />
  <input type="hidden" name="item_name" value="Test Item" id="id_item_name" />
  <input type="hidden" name="notify_url" value="http://example.com/paypal-ipn-handler/" id="id_notify_url" />
 <input type="hidden" name="cancel_return" value="http://example.com/paypal/unsuccessful" id="id_cancel_return" />
 <input type="hidden" name="return" value="http://example.com/paypal/" id="id_return_url" />
 <input type="hidden" name="invoice" value="UID" id="id_invoice" />
 <input type="hidden" name="cmd" value="_xclick" id="id_cmd" />
 <input type="hidden" name="charset" value="utf-8" id="id_charset" />
 <input type="hidden" name="currency_code" value="USD" id="id_currency_code" />
 <input type="hidden" name="no_shipping" value="1" id="id_no_shipping" />
 <input type="image" src="https://www.sandbox.paypal.com/en_US/i/btn/btn_buynowCC_LG.gif" border="0"
</form>
```
WorldPay [WorldPay,](http://www.rbsworldpay.com/) provides a hosted payments page for offsite transactions for merchants who cannot guarantee PCI compliance. The documentation for the service is available [here.](http://rbsworldpay.com/support/bg/index.php?page=development&sub=integration&c=UK)

After a transaction, WorldPay pings the notification URL and all the data sent is stored in the *RBSResponse* model instance that can be viewed from the django admin.

The settings attribute required for this integration are:

• MD5\_SECRET\_KEY: The MD5 secret key chosen by the user while signing up for the WorldPay Hosted Payments Service.

Settings Attributes:

```
MERCHANT_TEST_MODE = True # Toggle for live
MERCHANT_SETTINGS = {
    "world_pay": {
        "MD5_SECRET_KEY": "???"
    }
    ...
}
```
Example In urls.py:

```
world_pay = get_integration("world_pay")
urlpatterns += patterns('',
 (r'^world_pay/', include(world_pay.urls)),
  # You'll have to register /world_pay/rbs-notify-handler/ in the
  # WorldPay admin dashboard for the notification URL
)
```
In views.py:

```
>>> from billing import get_integration
>>> world_pay = get_integration("world_pay")
>>> world_pay.add_fields({
... "instId": "WP_ID",
... "cartId": "TEST123",
... "amount": 100,
... "currency": "USD",
... "desc": "Test Item",
... })
>>> return render_to_response("some_template.html",
... \{\n \text{"obj"}: \text{world pay}\},... context_instance=RequestContext(request))
```
In some\_template.html:

```
{% load render integration from billing tags %}
{% render_integration obj %}
```
Template renders to something like below:

```
<form method='post' action='https://select-test.wp3.rbsworldpay.com/wcc/purchase'>
 <input type="hidden" name="futurePayType" id="id_futurePayType" />
 <input type="hidden" name="intervalUnit" id="id_intervalUnit" />
 <input type="hidden" name="intervalMult" id="id_intervalMult" />
 <input type="hidden" name="option" id="id_option" />
 <input type="hidden" name="noOfPayments" id="id_noOfPayments" />
 <input type="hidden" name="normalAmount" id="id_normalAmount" />
 <input type="hidden" name="startDelayUnit" id="id_startDelayUnit" />
```

```
<input type="hidden" name="startDelayMult" id="id_startDelayMult" />
 <input type="hidden" name="instId" value="WP_ID" id="id_instId" />
 <input type="hidden" name="cartId" value="TEST123" id="id_cartId" />
 <input type="hidden" name="amount" value="100" id="id_amount" />
 <input type="hidden" name="currency" value="USD" id="id_currency" />
 <input type="hidden" name="desc" value="Test Item" id="id_desc" />
 <input type="hidden" name="testMode" value="100" id="id_testMode" />
 <input type="hidden" name="signatureFields" value="instId:amount:cartId" id="id_signatureFields" />
 <input type="hidden" name="signature" value="6c165d7abea54bf6c1ce19af60359a59" id="id_signature" />
 <input type='submit' value='Pay through WorldPay'/>
</form>
```
Amazon Flexible Payment Service [Amazon FPS,](http://aws.amazon.com/fps/) is a service that allows for building very flexible payment systems. The service can be classified as a part Gateway and part Integration (offsite processor). This is because the customer is redirected to the Amazon site where he authorizes the payment and after this the customer is redirected back to the merchant site with a token that is used by the merchant to transact with the customer. In plain offsite processors, the authorization and transaction take place in one shot almost simultaneously.

Since the service isn't conventional (though very flexible), implementing FPS in merchant takes a couple of steps more.

The documentation for the service is available at [Amazon FPS Docs.](http://aws.amazon.com/documentation/fps/)

Note: This integration has a dependency on boto, a popular AWS library for python.

Settings attributes required for this integration are:

- AWS\_ACCESS\_KEY: The Amazon AWS access key available from the user's AWS dashboard.
- AWS\_SECRET\_ACCESS\_KEY: The Amazon AWS secret access key also available from the user's dashboard. Shouldn't be distributed to anyone.

Settings attributes:

```
MERCHANT_TEST_MODE = True
MERCHANT_SETTINGS = {
    "amazon fps": {
        "AWS_ACCESS_KEY": "???",
        "AWS_SECRET_ACCESS_KEY": "???"
    }
}
```
Here are the methods and attributes implemented on the AmazonFpsIntegration class:

- $\text{init}$  (options = {}): The constructor takes a dictionary of options that are used to initialize the underlying FPSConnection that is bundled with boto.
- service\_url: A property that returns the API Endpoint depending on whether the the integration is in test\_mode or not.
- link\_url: A property that returns the link which redirects the customer to the Amazon Payments site to authorize the transaction.
- purchase (amount, options={}): The method that charges a customer right away for the amount amount after receiving a successful token from Amazon. The options dictionary is generated from the return\_url on successful redirect from the Amazon payments page. This method returns a dictionary with two items, status representing the status and response representing the response as described by boto.fps.response.FPSResponse.
- authorize (amount, options={}): Similar to the purchase method except that it reserves the payment and doesn't not charge until a capture (settle) is not called. The response is the same as that of purchase.
- capture (amount, options={}): Captures funds from an authorized transaction. The response is the same as the above two methods.
- credit (amount, options={}): Refunds a part of full amount of the transaction.
- void(identification, options={}): Cancel/Null an authorized transaction.
- fps\_ipn\_handler: A method that handles the asynchronous HTTP POST request from the Amazon IPN and saves into the AmazonFPSResponse model.
- fps\_return\_url: This method verifies the source of the return URL from Amazon and directs to the transaction.
- transaction: This is the main method that charges/authorizes funds from the customer. This method has to be subclassed to implement the logic for the transaction on return from the Amazon Payments page.

Example In any app that is present in the settings. INSTALLED APPS, subclass the AmazonFpsIntegration and implement the transaction method. The file should be available under <app>/integrations/<integration\_name>\_integration.py:

```
class FpsIntegration(AmazonFpsIntegration):
    # The class name is based on the filename.
    # So if the files exists in <app>/integrations/fps_integration.py
    # then the class name should be FpsIntegration
   def transaction(self, request):
       # Logic to decide if the user should
        # be charged immediately or funds
        # authorized and then redirect the user
        # Below is an example:
       resp = self.purchase(10, {...})if resp["status"] == "Success":
           return HttpResponseRedirect("/success/")
       return HttpResponseRedirect("/failure/")
```
In urls.py:

```
from billing import get_integration
amazon_fps = get_integration("fps")
urlpatterns += patterns('',
  (r'^amazon_fps/', include(amazon_fps.urls)),
  # You'll have to register /amazon_fps/fps-notify-handler/ in the
  # Amazon FPS admin dashboard for the notification URL
)
```
In views.py:

```
from billing import get_integration
def productPage(request):
  amazon_fps = get_integration("fps")
  url_scheme = "http"
  if request.is_secure():
      url_scheme = "https"
  domain = RequestSite(request).domain
   fields = {"transactionAmount": "100",
             "pipelineName": "SingleUse",
             "paymentReason": "Merchant Test",
```

```
"paymentPage": request.build absolute uri(),
         # Send the correct url where the redirect should happen
         "returnURL": "%s://%s%s" % (url_scheme,
                                     domain,
                                     reverse("fps_return_url")),
        }
# You might want to save the fields["callerReference"] that
# is auto-generated in the db or session to uniquely identify
# this user (or use the user id as the callerReference) because
# amazon passes this callerReference back in the return URL.
amazon_fps.add_fields(fields)
return render_to_response("some_template.html",
                          {"fps": amazon_fps},
                          context_instance=RequestContext(request))
```
In some\_template.html:

```
{% load render_integration from billing_tags %}
{% render_integration fps %}
```
The above template renders the following code:

<p><a href="https://authorize.payments-sandbox.amazon.com/cobranded-ui/actions/start?callerKey=AKIAI

[Braintree Payments Transparent Redirect](http://www.braintreepayments.com/gateway/api) Braintree Payments Transparent Redirect is a service offered by [Brain](http://www.braintreepayments.com/)[tree Payments](http://www.braintreepayments.com/) to reduce the complexity of PCI compliance.

Note: This integration makes use of the official [braintree](http://pypi.python.org/pypi/braintree/) python package offered by Braintree Payments. Please install it before you use this integration.

Refer to the [Braintree Payments Server to Server](#page-9064-0) Gateway for the settings attributes.

Here are the methods and attributes implemented on the BraintreePaymentsIntegration class:

- \_init\_(self, options=None): The constructor method that configures the Braintree environment setting it either to production or sandbox mode based on the value of settings.MERCHANT\_TEST\_MODE.
- service\_url(self): A property that provides the URL to which the Transparent Redirect form is submitted.
- get\_urls(self): The method sets the url to which Braintree redirects after the form submission is successful. This method is generally mapped directly in the urls.py.

```
from billing import get_integration
braintree = get_integration("braintree_payments")
urlpatterns += patterns('',
   (r'^braintree/', include(braintree.urls)),
\lambda
```
- braintree\_notify\_handler(self, request): The view method that handles the confirmation of the transaction after successful redirection from Braintree.
- braintree\_success\_handler(self, request, response): If the transaction is successful, the braintree\_notify\_handler calls the braintree\_success\_handler which renders the billing/braintree\_success.html with the response object. The response object is a standard braintree result described [here.](http://www.braintreepayments.com/docs/python/transactions/result_handling)
- braintree failure handler(self, request, response): If the transaction fails, the braintree notify handler calls the braintree failure handler which renders the billing/braintree error.html with the response which is a standar braintree error object.
- generate\_tr\_data(self): The method that calculates the [tr\\_data](http://www.braintreepayments.com/docs/python/transactions/create_tr#tr_data) to prevent a form from being tampered post-submission.
- generate form(self): The method that generates and returns the form (present in billing.forms.braintree\_payments\_form) and populates the initial data with the self.fields (added through either the add\_fields or add\_field methods) and tr\_data.

### Example:

In the views.py:

```
braintree_obj = get_integration("braintree_payments")
# Standard braintree fields
fields = {"transaction": {
            "order_id": "some_unique_id",
            "type": "sale",
            "options": {
                "submit_for_settlement": True
              },
            },
            "site": "%s://%s" %("https" if request.is_secure() else "http",
                                RequestSite(request).domain)
         }
braintree_obj.add_fields(fields)
return render_to_response("some_template.html",
                          {"bp": braintree_obj},
                          context_instance=RequestContext(request))
```
In the urls.py:

```
braintree_obj = qet_integration("braintree_payments")urlpatterns += patterns('',
   (r'^braintree/', include(braintree.urls)),
)
```
#### In the template:

```
{% load render_integration from billing_tags %}
{% render_integration bp %}
```
Stripe Payment Integration *[Stripe Payment Integration](#page-9092-0)* is a service offered by [Stripe Payment](https://stripe.com) to reduce the complexity of PCI compliance.

Note: This integration makes use of the official [stripe](http://pypi.python.org/pypi/stripe/) python package offered by Stripe Payments. Please install it before you use this integration.

Refer to the [Stripe Payments](#page-9074-0) Gateway for the settings attributes.

Here are the methods and attributes implemented on the StripeIntegration class:

- \_init\_(self, options=None): The constructor method that configures the stripe setting
- get\_urls(self): The method sets the url to which the token is sent after the it is obtained from Stripe. This method is generally mapped directly in the urls.py.

```
from billing import get_integration
stripe_obj = get_integration("stripe")
urlpatterns += patterns('',
   (r'^stripe/', include(stripe_obj.urls)),
)
```
- transaction(self, request): The method that receives the Stripe Token after successfully validating with the Stripe servers. Needs to be subclassed to include the token transaction logic.
- generate form(self): The method that generates and returns the form (present in billing.forms.stripe\_form)

# Example:

In <some\_app>/integrations/stripe\_example\_integration.py:

```
from billing.integrations.stripe_integration import StripeIntegration
class StripeExampleIntegration(StripeIntegration):
   def transaction(self, request):
        # The token is received in the POST request
       resp = self.gateway.purchase(100, request.POST["stripeToken"])
        if resp["status"] == "SUCCESS":
            # Redirect if the transaction is successful
            ...
        else:
            # Transaction failed
```
In the views.py:

...

```
stripe_obj = get_integration("stripe_example")
return render_to_response("some_template.html",
                        {"stripe_obj": stripe_obj},
                         context_instance=RequestContext(request))
```
In the urls.py:

```
stripe_obj = get_integration("stripe_example")
urlpatterns += patterns('',
   (r'^stripe/', include(stripe_obj.urls)),
\lambda
```
In the template:

```
{% load render_integration from billing_tags %}
{% render_integration stripe_obj %}
```
eWAY Payment Integration The eWAY integration functionality interfaces with eWAY's Merchant Hosted Payments facility. Their service makes it extremely easy to be PCI-DSS compliant by allowing you to never receive customer credit card information.

Note: This integration requires the [suds](https://fedorahosted.org/suds/) package. Please install it before you use this integration.

The basic data flow is as follows:

- 1. Request an *access code* from eWAY.
- 2. Create an HTML form with the *access code* and user credit card fields.
- 3. Encourage the user to submit the form to eWAY and they'll be redirected back to your site.
- 4. Use the *access code* to ask eWAY if the transaction was successful.

You must add the following to project's settings:

```
MERCHANT_SETTINGS = {
    "eway": {
        "CUSTOMER_ID": "???",
        "USERNAME": "???",
        "PASSWORD": "???",
    }
}
```
The integration class is used to request an *access code* and also to check its success after the redirect:

# class **EwayIntegration**(*access\_code=None*)

Creates an integration object for use with eWAY.

*access\_code* is optional, but must be configured prior to using [check\\_transaction\(\)](#page-9096-0).

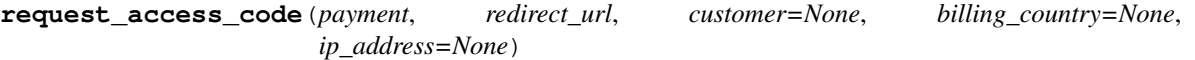

Requests an *access code* from eWAY to use with a transaction.

Parameters

- **payment** (*dict*) Information about the payment
- **redirect\_url** (*unicode*) URL to redirect the user to after payment
- **customer** (*dict*) Customer related information
- **billing\_country** (*unicode alpha-2 country code (as per ISO 3166)*) Customer's billing country
- **ip\_address** (*unicode*) Customer's IP address

Returns (access\_code, customer)

The integration is automatically updated with the returned access code.

Supported keys in customer:

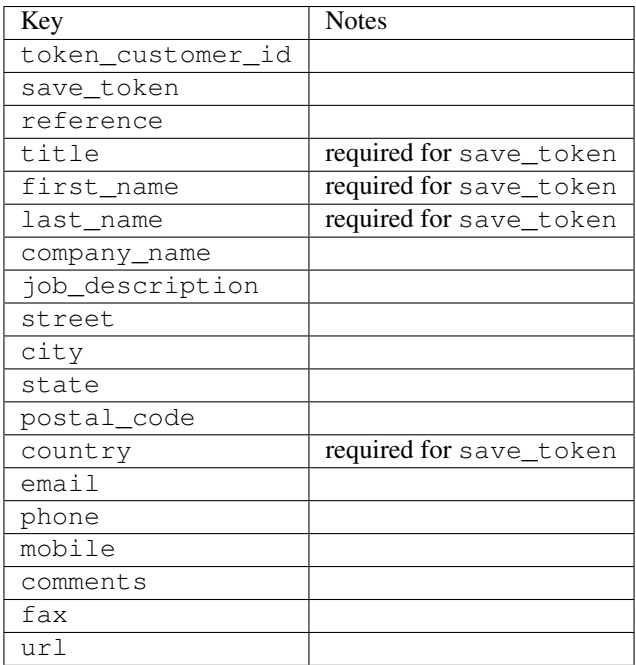

Supported keys in payment:

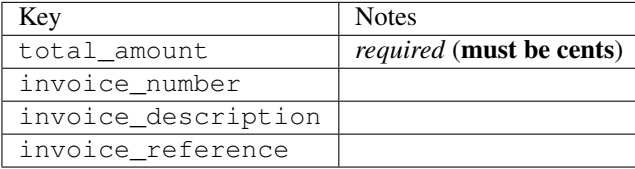

To add extra security, it's a good idea to specify ip\_address. The value is given to eWAY to allow them to ensure that the POST request they receive comes from the given address. E.g.:

```
def payment(request):
    integration = get_integration("eway_au")
    access_code, customer = integration.request_access_code(..., ip_address=request.META["REMOTE
    # ...
```
### Returned value

The returned value is a tuple (access\_code, customer). access\_code is the access code granted by eWAY that must be included in the HTML form, and is used to request transaction status after the redirect.

customer is a dict containing information about the customer. This is particularly useful if you make use of save\_token and token\_customer\_id to save customer details on eWAY's servers. Keys in the dict are:

```
•token_customer_id
```
- •save\_token
- •reference
- •title
- •first\_name
- •last\_name
- •company\_name
- •job\_description

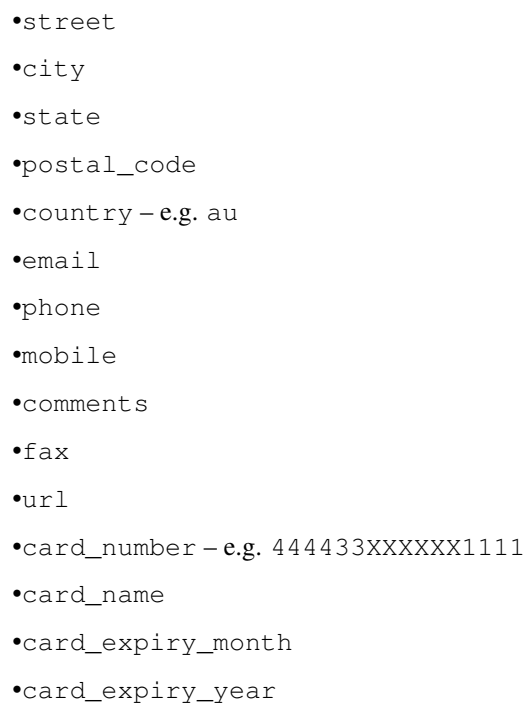

## **check\_transaction**()

Check with eWAY what happened with a transaction.

This method requires access\_code has been configured.

## Returns dict

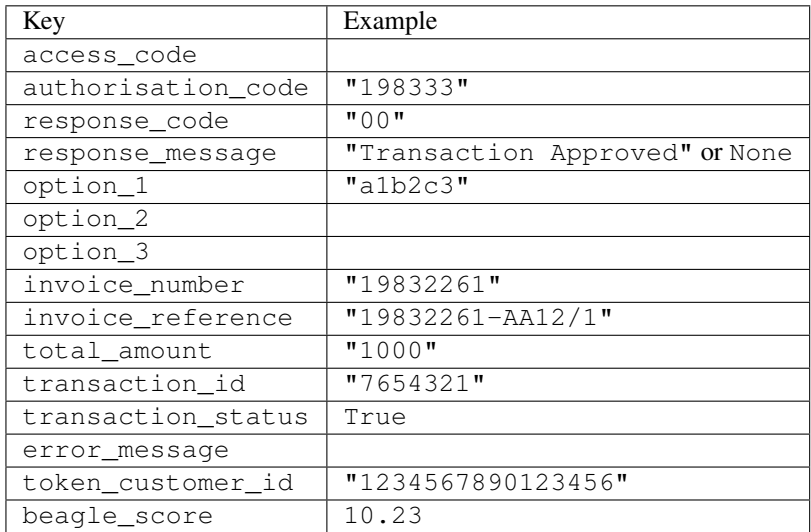

## Example:

```
# views.py
from billing import get_integration
from django.shortcuts import get_object_or_404
def payment(request, cart_pk):
    # Pretend some 'Order' model exists with a 'total_price' in dollars
```

```
order = get_object_or_404(Order, pk=cart_pk)
   integration = get_integration("eway_au")
   access_code, customer = integration.request_access_code(
       customer={"first_name": "Bradley", "last_name": "Ayers"},
       payment={"total_amount": order.total_price * 100},
       return_url=reverse(payment_done))
   request.session["eway_access_code"] = integration.access_code
   return render(request, "payment.html", {"integration": integration})
def payment_done(request, cart_pk):
   order = get_object_or_404(Order, pk=cart_pk)
   access code = request.Session["accesscode"]integration = get_integration("eway_au", access_code=access_code)
   # Retrieve transaction status from eWAY
   status = integration.check_transaction()
   if status["response_code"] in ("00", "08", "11"):
       order.is_paid = True
       order.save()
       template = "receipt.html"
   else:
       template = "payment_failed.html"
   return render(request, template, {"status": status})
```
In order for eWAY to process the transaction, the user must submit the payment HTML form directly to eWAY. The helper tag {% eway %} makes this trivial:

```
{% load render_integration from billing_tags %}
{% render_integration integration %}
```
For a more configurable form, use the following pattern:

```
<form method="post" action="{{ integration.service_url }}">
    {{ integration.generate_form.as_p }}
    <input type="submit"/>
</form>
```
Authorize.Net Direct Post Method [Authorize.Net Direct Post Method](http://developer.authorize.net/api/dpm) is a service offered by [Authorize.Net](http://authorize.net/) to reduce the complexity of PCI compliance.

Here are the following settings attributes that are required:

- LOGIN ID: The Login id provided by Authorize.Net. Can be obtained from the dashboard.
- TRANSACTION\_KEY: The Transaction key is used to sign the generated form with a shared key to validate against form tampering.
- MD5\_HASH: This attribute is used to generate a hash that is verified against the hash sent by Authorize.Net to confirm the request's source.

Here are the methods and attributes implemented on the AuthorizeNetDpmIntegration class:

- init (self): The constructor that configures the Authorize.Net Integration environment setting it either to production or sandbox mode based on the value of settings. MERCHANT\_TEST\_MODE.
- **form class (self)**: Returns the form class that is used to generate the form. Defaults to billing.forms.authorize\_net\_forms.AuthorizeNetDPMForm.
- generate\_form(self): Renders the form and generates some precomputed field values.
- service url(self): Returns the Authorize.net url to be set on the form.
- verify\_response(self, request): Verifies if the relay response originated from Authorize.Net.
- get\_urls(self): The method sets the url to which Authorize.Net sends a relay response, redirects on a success or failure.

```
from billing import get_integration
integration = get_integration("authorize_net_dpm")
urlpatterns += patterns('',
   (r'^authorize_net/', include(integration.urls)),
)
```
- authorize\_net\_notify\_handler(self, request): The view method that handles the verification of the response, firing of the signal and sends out the redirect snippet to Authorize.Net.
- authorize\_net\_success\_handler(self, request): The method that renders the *billing/authorize\_net\_success.html*.
- authorize\_net\_failure\_handler(self, request): The method that renders the *billing/authorize\_net\_failure.html*.

### Example:

In the views.py:

```
int_obj = get_integration("authorize_net_dpm")
fields = \{ 'x\_amount' : 1,'x_fp_sequence': datetime.datetime.now().strftime('%Y%m%d%H%M%S'),
          'x_fp_timestamp': datetime.datetime.utcnow().strftime('%s'),
          'x_recurring_bill': 'F',
         }
int_obj.add_fields(fields)
return render_to_response("some_template.html",
                           {"adp": int_obj},
                          context_instance=RequestContext(request))
```
In the urls.py:

```
int_obj = get_integration("authorize_net_dpm")
urlpatterns += patterns('',
   (r'^authorize_net/', include(int_obj.urls)),
```
In the template:

)

```
{% load render_integration from billing_tags %}
{% render_integration adp %}
```
Signals The signals emitted by [Merchant](http://github.com/agiliq/merchant) are:

- *transaction\_was\_successful(sender, type=..., response=...)*: This signal is dispatched when a payment is successfully transacted. The *sender* is the object which has dispatched the signal. *type* is the kind of transaction. Current choices for type are:
	- *purchase*
	- *authorize*
- *capture*
- *credit*
- *void*
- *store*
- *unstore*

*response* is the actual response object that is sent after the success. Please consult the individual gateway docs for the response object.

- *transaction\_was\_unsuccessful(sender, type=..., response=...)*: This signal is dispatched when a payment fails. The *sender* is the object which has dispatched the signal. *type* is the kind of transation. Current choices for type are:
	- *purchase*
	- *authorize*
	- *capture*
	- *credit*
	- *void*
	- *store*
	- *unstore*

...

*response* is the actual response object that is sent after the success.

Note: Some gateways are implemented to raise an error on failure. This exception may be passed as the response object. Please consult the docs to confirm.

Writing a new gateway Writing a new gateway for [Merchant](http://github.com/agiliq/merchant) is very easy. Here are the steps to follow to write a new gateway:

• Create a new gateway file under the *billing.gateways* module which should follow this naming convention:

```
<gateway_name>_gateway.py
```
So for example, PayPal would have *pay\_pal\_gateway.py*. Similarly, Authorize.Net, would have *authorize\_net\_gateway.py*.

• Create a class in this file with the following name:

class GatewayNameGateway(Gateway):

So for PayPal, it would be *PayPalGateway* and for Authorize.Net, it would be *AuthorizeNetGateway*.

• Implement all or any of following methods in the class:

```
def purchase(self, money, credit_card, options = None):
...
def authorize(self, money, credit_card, options = None):
...
def capture(self, money, authorization, options = None):
...
```

```
def void(self, identification, options = None):
...
def credit(self, money, identification, options = None):
...
def recurring(self, money, creditcard, options = None):
...
def store(self, creditcard, options = None):
...
def unstore(self, identification, options = None):
...
```
Customizing Merchant While we make all attempts to cover most of the functionality of the payment processors but may fall short sometimes. There is absolutely no need to worry as the gateway and integration objects are extensible.

[Merchant](https://github.com/agiliq/merchant) looks for gateways and integration objects under every INSTALLED\_APPS in settings.py. So it is possible for you to write your custom or modified objects within your app without having to patch the merchant code.

Note: Most of what is written below will also be applicable for gateways and you will have to replace instances of integration with gateway.

Suppose you want to extend the [Braintree Payments Integration,](#page-9090-0) to render a different template on success instead of the default billing/braintree\_success.html.

Here is the process:

- In any of the settings.INSTALLED\_APPS, create an integrations module (in layman's term an integrations directory with an \_\_init\_\_.py file under that directory).
- Create a file in that integrations directory that follows the convention below:

<integration\_name>\_integration.py

Let us name the modified integration as modified\_bp, then the filename would be:

modified\_bp\_integration.py

and the Integration class name in that file as ModifiedBpIntegration.

Note: The naming of the file and class follows a simple rule. The filename is split on underscores and each element of the split sequence is capitalized to obtain the class name.

So in our example, in the modified\_bp\_integration.py:

```
class ModifiedBpIntegration(BraintreePaymentsIntegration):
    def braintree_success_handler(self, request, response):
       return render_to_response("my_new_success.html",
                                 {"resp": response},
                                 context_instance=RequestContext(request))
```
• Then use the new integration in your code just as you would for a built-in integration:

**>>>** bp\_obj = get\_integration("modified\_bp")

Contributing to Merchant While there is no requirement for you to contribute your new gateway code or changes back to the [upstream project,](http://github.com/agiliq/merchant) you can play a good samaritan by contributing back to the project and helping scores of people.

Here are the steps to follow to contribute back to [Merchant:](http://github.com/agiliq/merchant)

- Fork the project from it's [github page.](http://github.com/agiliq/merchant)
- Make the changes in your fork.
- File an issue at the [github page](http://github.com/agiliq/merchant) and enclose a pull request.

Note: If you want to include a new gateway, we request you to include a few tests (probably using the current tests as a template).

• Don't forget to add yourself to the *CONTRIBUTORS.txt* file before opening an issue.

## Changes

### 0.4 (upcoming)

- Added python3 support
- Removed google checkout

## 0.3

- Django 1.7 suport (potentially backwards incompatible changes)
- Updated the example *requirements.txt*

## 0.2

- Unit tests are skipped unless the corresponding gateways are configured
- Bugfix Use settings.AUTH\_USER\_MODEL instead of get\_user\_model
- Demo fill up initial data for all gateways

### 0.1

• Added PIN payments support

### 0.09

• Removed Samurai gateway and integration

## 0.08

- Added bitcoin backend
- Bugfixes to eWay, paypal integration and authorize.net
- Google Checkout shipping, tax rate and private data support
- Changes to Amazon FPS to work with latest boto. Addition of new fields to the FPS response model. A backwards incompatible change
- Made merchant django v1.5 compatible
- Fixes in the chargebee gateway broken by changes in the 'requests' api
- Changes to the example to prevent empty forms from raising a Server Error

## 0.07

- Added Chargebee support
- Added Beanstream gateway

### 0.06

- Added WePay gateway
- Added Authorize.Net Direct Post Method integration

## 0.05

• Added Paylane gateway support.

### 0.04

- Backwards incompatible version.
- Changes in the settings attributes. Now there is a single attribute for storing the configuration of all gateways and integrations. Check the docs for details.
- Changed the usage of the template tags. Refer the docs for details.
- Added a display\_name to the integration object. Shouldn't affect users.

## 0.03

• Added support for Stripe and Samurai gateways and integrations.

### 0.02

• Added a setup.py and uploaded the package to pypi

### 0.01

- Initial commit.
- [Overview](#page-9042-0)
- [Install Merchant](#page-9046-0)
- [Credit Card](#page-9048-0)
- [Gateways](#page-9052-0)
	- [On-site Processing](#page-9056-0)
		- \* [Authorize.Net](#page-9058-0)
		- \* [Braintree Payments Server to Server](#page-9064-0)
		- \* [eWay](#page-9068-0)
- \* [PayPal](#page-9072-0)
- \* [Stripe Payments](#page-9074-0)
- \* [Paylane](#page-9070-0)
- \* [WePay](#page-9076-0)
- \* [Beanstream](#page-9060-0)
- \* [Chargebee](#page-9066-0)
- \* [Bitcoin](#page-9062-0)
- \* Global Iris
- [Off-site Processing](#page-9078-0)
	- \* [PayPal](#page-9080-0)
	- \* Google Checkout
	- \* [RBS WorldPay](#page-9084-0)
	- \* [Amazon FPS](#page-9086-0)
	- \* [Braintree Payments Transparent Redirect](#page-9090-0)
	- \* [Stripe](#page-9092-0)
	- \* [eWAY](#page-9094-0)
	- \* [Authorize.Net Direct Post Method](#page-9098-0)
	- \* Global Iris RealMPI
- [Signals](#page-9100-0)
- [Writing your own gateway](#page-9102-0)
- [Customizing the inbuilt Gateway/Integrations](#page-9104-0)
- [Contributing to Merchant](#page-9106-0)
- [Changelist](#page-9108-0)

## Indices and tables

- genindex
- modindex
- search

Merchant: Pluggable and Unified API for Payment Processors [Merchant,](http://github.com/agiliq/merchant) is a [django](http://www.djangoproject.com/) app that offers a uniform api and pluggable interface to interact with a variety of payment processors. It is heavily inspired from Ruby's [Active-](http://activemerchant.org/)[Merchant.](http://activemerchant.org/)

Overview Simple how to:

```
# settings.py
# Authorize.Net settings
AUTHORIZE_LOGIN_ID = "..."
AUTHORIZE_TRANSACTION_KEY = "..."
```

```
# PayPal settings
PAYPAL_TEST = True
PAYPAL_WPP_USER = "..."
PAYPAL_WPP_PASSWORD = "..."
PAYPAL WPP_SIGNATURE = "..."
# views.py or wherever you want to use it
>>> g1 = get_gateway("authorize_net")
>>>
>>> cc = CreditCard(first_name= "Test",
... last_name = "User,
... month=10, year=2011,
... number="4222222222222",
... verification value="100")
>>>
>>> response1 = g1.purchase(100, cc, options = {...})>>> response1
{"status": "SUCCESS", "response": <AuthorizeNetAIMResponse object>}
>>>
>>> g2 = get_gateway("pay_pal")
>>>
>>> response2 = q2.purchase(100, cc, options = {...})>>> response2
{"status": "SUCCESS", "response": <PayPalNVP object>}
```
Installing Merchant You can use any of the following methods to install merchant.

• The recommended way is to install from [PyPi:](http://pypi.python.org/pypi/django-merchant)

pip install django-merchant

• If you are feeling adventurous, you might want to run the code off the git repository:

```
pip install -e git+git://github.com/agiliq/merchant.git#egg=django-merchant
```
# Post-installation

- Install the dependencies for the gateways as prescribed in the individual gateway doc.
- Reference the billing app in your settings INSTALLED APPS.
- Run python manage.py syncdb to create the new required database tables

**Configuration** To configure a gateway/integration add the corresponding key to MERCHANT SETTINGS. Take a look at local.py-dist for reference.

Running the Test Suite By default, the test suite is configured to run tests for all the gateways and integrations which are configured:

python manage.py test billing

Tests for gateways and integrations which are not configured will be skipped.

If you are planning to integrate your app with a specific gateway/integration then you might wish to run only that apps test suite. For example, to run the Google Checkout Integration test case:

python manage.py test billing.GoogleCheckoutTestCase

Credit Card The *CreditCard* class is a helper class with some useful methods mainly for validation. This class is available in *billing.utils.credit\_card*.

### Attribute Reference

- *regexp*: The compiled regular expression that matches all card numbers for the card issuing authority. For the *CreditCard* class, this is *None*. It is overridden by subclasses.
- *card\_type*: Points to a one of *CreditCard*'s subclasses. This attribute is set by the *validate\_card* method of the selected gateway.
- *card\_name*: Card issuing authority name. Generally not required, but some gateways expect the user to figure out the credit card type to send with the requests.

### Method Reference

- *\_\_init\_\_*: This method expects 6 keyword arguments. They are
	- *first\_name*: The first name of the credit card holder.
	- *last\_name*: The last name of the credit card holder.
	- *cardholders\_name*: The full name of the credit card holder, as an alternative to supplying *first\_name* and *last\_name*.
	- *month*: The expiration month of the credit card as an integer. Required
	- *year*: The expiration year of the credit card as an integer. Required
	- *number*: The credit card number (generally 16 digits). Required
	- *verification\_value*: The card security code (CVV2). Required
- *is luhn valid:* Checks the validity of the credit card number by using the *Luhn's algorithm* and returns a boolean. This method takes no arguments.
- *is\_expired*: Checks if the expiration date of the card is beyond today and returns a boolean. This method takes no arguments.
- *valid\_essential\_attributes*: Verifies if all the 6 arguments provided to the *\_\_init\_\_* method are filled and returns a boolean.
- *is\_valid*: Checks the validity of the card by calling the *is\_luhn\_valid*, *is\_expired* and *valid\_essential\_attributes* method and returns a boolean. This method takes no arguments.
- *expire\_date*: Returns the card expiry date in the "MM-YYYY" format. This is also available as a property.
- *name*: Returns the full name of the credit card holder by concatenating the *first\_name* and *last\_name*. This is also available as a property.

Subclasses Normally you do not use the subclasses directly. Instead, you use *CreditCard*, and call gateway.validate\_card() which will add a *card\_type* attribute which is the subclass.

The various credit cards and debit cards supported by [Merchant](http://github.com/agiliq/merchant) are:

# Credit Cards

- *Visa*
	- $-$  card name  $=$  "Visa"
	- $-$  regexp = re.compile('^4d{12}(d{3})?\$')
- *MasterCard*
	- card\_name = "MasterCard"
	- $-$  regexp = re.compile(' $(5[1-5]d{4}|677189)d{10}$ 's')
- *Discover*
	- card\_name = "Discover"
	- $-$  regexp = re.compile(' $(6011|65d{2})d{12}$ ')
- *AmericanExpress*
	- card\_name = "Amex"
	- $-$  regexp = re.compile(' $^{3}[47]d{13}$ 's')
- *DinersClub*
	- card\_name = "DinersClub"
	- $-$  regexp = re.compile('^3(0[0-5]|[68]d)d{11}\$')
- *JCB*
	- $-$  card name  $=$  "JCB"
	- $-$  regexp = re.compile('^35(28|29|[3-8]d)d{12}\$')

# Debit Cards

- *Switch*
	- card\_name = "Switch"
	- $-$  regexp = re.compile(' $6759d{12}(d{2,3})$ ?\$')
- *Solo*
	- card\_name = "Solo"
	- regexp = re.compile(' $6767d$ {12}(d{2,3})?\$')
- *Dankort*
	- card\_name = "Dankort"
	- $-$  regexp = re.compile( $\textdegree$ 5019d{12}\$')
- *Maestro*
	- card\_name = "Maestro"
	- $-$  regexp = re.compile(' $\sqrt{(5[06-8]]6d}d[10,17]$ \$')
- *Forbrugsforeningen*
	- card\_name = "Forbrugsforeningen"
	- $-$  regexp = re.compile(' $600722d$ {10}\$')

## • *Laser*

- $-$  card name  $=$  "Laser"
- $-$  regexp = re.compile(' $(6304167061677116709) d{8}(d{4}d{6,7})$ ?\$')

# Helpers

- all\_credit\_cards = [Visa, MasterCard, Discover, AmericanExpress, DinersClub, JCB]
- all\_debit\_cards = [Switch, Solo, Dankort, Maestro, Forbrugsforeningen, Laser]
- all cards = all credit cards + all debit cards

Gateways Gateways are the payment processors implemented in [Merchant.](http://github.com/agiliq/merchant) This is implemented as a class so that it is easy to extend and create as many gateways as possible.

The base gateway class is *billing.gateway.Gateway* which has the following methods and attributes.

## Attribute Reference

- test mode: This boolean attribute signifies if the gateway is in the test mode. By default, it looks up this value from the *MERCHANT\_TEST\_MODE* attribute from the settings file. If the *MERCHANT\_TEST\_MODE* attribute is not found in the settings file, the default value is *True* indicating that the gateway is in the test mode. So do not forget to either set the attribute to *True* in the subclass or through the settings file.
- default\_currency: This is the currency in which the transactions are settled ie the currency in which the payment gateway sends the invoice, transaction reports etc. This does not prevent the developer from charging a customer in other currencies but the exchange rate conversion has to be manually handled by the developer. This is a string, for example *"USD"* for US Dollar.
- supported countries: This is a *list* of supported countries that are handled by the payment gateway. This should contain a list of the country codes as prescribed by the [ISO 3166-alpha 2 standard.](http://en.wikipedia.org/wiki/ISO_3166-1_alpha-2) The *billing.utils.countries* contains a mapping of the country names and ISO codes.
- supported\_cardtypes: This is a *list* of supported card types handled by the payment gateway. This should contain a list of instances of the [CreditCard](#page-9048-0) class.
- homepage url: A string pointing to the URL of the payment gateway. This is just a helper attribute that is currently not used.
- display\_name: A string that contains the name of the payment gateway. Another helper attribute that is currently not used.
- application id: An application name or unique identifier for the gateway. Yet another helper attribute not currently used.

# Method Reference

- validate card(credit card): This method validates the supplied card by checking if it is supported by the gateway (through the *supported\_cardtypes* attribute) and calls the *is\_valid* method of the card and returns a boolean. if the card is not supported by the gateway, a *CardNotSupported* exception is raised.
- service\_url: A property that returns the url to which the credit card and other transaction related details are submitted.
- purchase(money, credit\_card, options = None): A method that charges the given card (one-time) for the given amount *money* using the *options* provided. Subclasses have to implement this method.
- authorize(money, credit card, options = None): A method that authorizes (for a future transaction) the credit card for the amount *money* using the *options* provided. Subclasses have to implement this method.
- capture(money, authorization, options = None): A method that captures funds from a previously authorized transaction using the *options* provided. Subclasses have to implement this method.
- void(identification, options = None): A method that nulls/voids/blanks an authorized transaction identified by *identification* to prevent a subsequent capture. Subclasses have to implement this method.
- credit(money, identification, options = None): A method that refunds a settled transaction with the transacation id *identification* and given *options*. Subclasses must implement this method.
- recurring(money, creditcard, options = None): A method that sets up a recurring transaction (or a subscription). Subclasses must implement this method.
- store(creditcard, options = None): A method that stores the credit card and user profile information on the payment gateway's servers for future reference. Subclasses must implement this method.
- unstore(identification, options = None): A method that reverses the *store* method's results. Subclasses must implement this method.

The *options* dictionary passed to the above methods consists of the following keys:

- **order id:** A unique order identification code (usually set by the gateway).
- ip: The IP address of the customer making the purchase. This is required by certain gateways like PayPal.
- customer: The name, customer number, or other information that identifies the customer. Optional.
- invoice: The invoice code/number (set by the merchant).
- merchant: The name or description of the merchant offering the product.
- description: A description of the product or transaction.
- email: The email address of the customer. Required by a few gateways.
- currency: Required when using a currency with a gateway that supports multiple currencies. If not specified, the value of the *default\_currency* attribute of the gateway instance is used.
- billing\_address: A dictionary containing the billing address of the customer. Generally required by gateways for address verification (AVS) etc.
- shipping address: A dictionary containing the shipping address of the customer. Required if the merchant requires shipping of products and where billing address is not the same as shipping address.

The address dictionary for *billing\_address* and *shipping\_address* should have the following keys:

- name: The full name of the customer.
- company: The company name of the customer. Required by a few gateways.
- **address1**: The primary street address of the customer. Required by many gateways.
- address2: Additional line for the address. Optional.
- city: The city of the customer.
- state: The state of the customer.
- country: The [ISO 3166-alpha 2 standard](http://en.wikipedia.org/wiki/ISO_3166-1_alpha-2) code for the country of the customer.
- zip: The zip or postal code of the customer.
- phone: The phone number of the customer. Optional.

All the above methods return a standard *response* dictionary containing the following keys:

- status: Indicating if the transaction is a "SUCCESS" or a "FAILURE"
- response: The response object for the transaction. Please consult the respective gateway's documentation to learn more about it.

### Helper functions

• get\_gateway(name, \*args, \*\*kwargs): A helper function that loads the gateway class by the *name* and initializes it with the *args* and *kwargs*.

On-site Processing Onsite processing refers to the payment mechanism where the customer stays on the merchant website and the authentication is done by the merchant website with the gateway in the background.

Merchant websites need to comply with [PCI standards](http://en.wikipedia.org/wiki/Payment_Card_Industry_Data_Security_Standard) to be able to securely carry out transactions.

On-site processing for payment gateways is implemented by using subclasses of the [Gateway class.](#page-9052-0)

Authorize.Net Gateway This gateway implements the [Authorize.Net Advanced Integration Method \(AIM\).](http://developer.authorize.net/api/aim/)

### Usage

- Setup a [test account](http://developer.authorize.net/testaccount/) with Authorize. Net.
- Add the following attributes to your *settings.py*:

```
MERCHANT_TEST_MODE = True # Toggle for live transactions
MERCHANT_SETTINGS = {
    "authorize_net": {
       "LOGIN_ID" : "???",
       "TRANSACTION_KEY" : "???"
   }
    ...
}
```
• Use the gateway instance:

```
>>> g1 = get_gateway("authorize_net")
>>>
>>> cc = CreditCard(first_name= "Test",
... last_name = "User",
... month=10, year=2011,
... number="4222222222222",
... verification_value="100")
>>>
\Rightarrow response1 = g1.purchase(1, cc, options = {...})
>>> response1
{"status": "SUCCESS", "response": <AuthorizeNetAIMResponse object>}
```
[Beanstream](http://www.beanstream.com/site/ca/index.html) Beanstream is a gateway headquartered in Canada and offering payment processing across North America.

Note: You will require the [beanstream python package](http://github.com/dragonx/beanstream) maintained by the community.

Settings attributes required (optional if you are passing them while initializing the gateway) for this integration are:

• MERCHANT\_ID: The merchant id provided by Beanstream. Can be obtained from the account dashboard.

- LOGIN COMPANY: The company name as visible from the account settings in the dashboard.
- LOGIN\_USER: The username used to login to the account dashboard.
- LOGIN\_PASSWORD: The password used to login to the account dashboard.
- HASH\_ALGORITHM: This is optional but required if you have enabled hashing in account dashboard. The values may be one of *SHA-1* and *MD5*.
- HASHCODE: If the above attribute is enabled, then set this attribute to the hash value you've setup in the account dashboard.

### Settings attributes:

```
MERCHANT_TEST_MODE = True # Toggle for live
MERCHANT SETTINGS = {
    "beanstream": {
        "MERCHANT_ID": "???",
        "LOGIN_COMPANY": "???",
        "LOGIN_USER": "???",
        "LOGIN_PASSWORD": "???",
        # The below two attributes are optional
        "HASH_ALGORITHM": "???",
        "HASHCODE": "???",
    }
    ...
}
```
# Example:

Simple usage:

```
>>> beanstream = get_gateway("beanstream")
>>> credit_card = CreditCard(first_name="Test", last_name="User",
                            month=10, year=2011,
                            number="4111111111111111",
                             verification_value="100")
# Bill the user for 1000 USD
>>> resp = beanstream.purchase(1000, credit_card)
>>> resp["response"].resp.approved()
True
# Authorize the card for 1000 USD
>>> resp = beanstream.authorize(1000, credit_card)
# Capture funds (900 USD) from a previously authorized transaction
>>> response = beanstream.capture(900, resp["response"].resp["trnId"])
>>> response["response"].resp.approved()
True
# Void an authorized transaction
>>> beanstream.void(resp["response"].resp["trnId"])
```
Bitcoin Gateway The Bitcoin gateway implements the [Bitcoin digital currency.](http://bitcoin.org/)

It is implemented using the JSON-RPC API as described in the [Merchant Howto.](https://en.bitcoin.it/wiki/Merchant_Howto#Using_a_third-party_plugin)

Note: The Bitcoin gateway depends on the *bitcoin-python* library which can be installed from pypi

## Usage

• Add the following attributes to your *settings.py*:

```
"bitcoin": {
    "RPCUSER": "", # you'll find these settings in your $HOME/.bitcoin/bitcoin.conf
    "RPCPASSWORD": "",
    "HOST": "",
    "PORT": "",
    "ACCOUNT": "",
    "MINCONF": 1,
},
```
• Use the gateway instance:

```
>>> g1 = get_gateway("bitcoin")
>>> addr = g1.get_new_address()
>>> # pass along this address to your customer
>>> # the purchase will only be successful when
>>> # the amount is transferred to the above address
\Rightarrow response1 = q1.purchase(100, addr, options = {...})
>>> response1
{"status": "SUCCESS", "response": <instance>}
```
[Braintree Payments Server to Server](http://www.braintreepayments.com/gateway/api) [Braintree](http://www.braintreepayments.com/) Payments Server to Server is a gateway provided by Braintree [Payments](http://www.braintreepayments.com/) to services which are willing to take the burden of PCI compliance. This does not involve any redirects and only Server to Server calls happen in the background.

Note: You will require the official [braintree](http://pypi.python.org/pypi/braintree/) python package offered by Braintree for this gateway to work.

Settings attributes required for this integration are:

- MERCHANT\_ACCOUNT\_ID: The merchant account id provided by Braintree. Can be obtained from the account dashboard.
- PUBLIC\_KEY: The public key provided by Braintree through their account dashboard.
- PRIVATE\_KEY: The private key provided by Braintree through their account dashboard.

Settings attributes:

```
MERCHANT_TEST_MODE = True # Toggle for live
MERCHANT_SETTINGS = {
    "braintree_payments": {
        "MERCHANT_ACCOUNT_ID": "???",
        "PUBLIC_KEY": "???",
        "PRIVATE_KEY": "???"
    }
    ...
}
```
### Example:

Simple usage:

```
>>> braintree = get_gateway("braintree_payments")
>>> credit_card = CreditCard(first_name="Test", last_name="User",
                             month=10, year=2011,
                             number="4111111111111111",
                             verification_value="100")
# Bill the user for 1000 USD
>>> resp = braintree.purchase(1000, credit_card)
>>> resp["response"].is_success
True
# Authorize the card for 1000 USD
>>> resp = braintree.authorize(1000, credit_card)
# Capture funds (900 USD) from a previously authorized transaction
>>> response = braintree.capture(900, resp["response"].transaction.id)
>>> response["response"].is_success
True
# Void an authorized transaction
>>> braintree.void(resp["response"].transaction.id)
# Store Customer and Credit Card information in the vault
>>> options = {
        "customer": {
            "name": "John Doe",
            "email": "john.doe@example.com",
            },
        }
>>> resp = braintree.store(credit_card, options = options)
# Unstore a previously stored credit card from the vault
>>> response = braintree.unstore(resp["response"].customer.credit_cards[0].token)
>>> response["response"].is_success
True
# A recurring plan charge
>>> options = {
        "customer": {
            "name": "John Doe",
            "email": "john.doe@example.com",
            },
        "recurring": {
            "plan_id": "test_plan",
            "trial duration": 2,
            "trial_duration_unit": "month",
            "number_of_billing_cycles": 12,
            },
        }
>>> resp = braintree.recurring(10, credit_card, options = options)
>>> resp["response"].is_success
True
>>> resp["response"].subscription.number_of_billing_cycles
12
```
Chargebee [Chargebee](http://www.chargebee.com/) is a SAAS that makes subscription billing easy to handle. They also provide the functionality to plug to multiple gateways in the backend.

Note: You will require the [requests](http://docs.python-requests.org/en/latest/index.html) package to get Chargebee to work.

Settings attributes required (optional if you are passing them while initializing the gateway) for this integration are:

- SITE: The name of the Chargebee app (or site as they refer). The URL is generally of the form ["https://](https:/){site}.chargebee.com/".
- API\_KEY: This key is provided in your settings dashboard.

Settings attributes:

```
MERCHANT_TEST_MODE = True # Toggle for live
MERCHANT SETTINGS = {
    "chargebee": {
        "SITE": "some-test",
        "API_KEY": "???",
    }
    ...
}
```
## Example:

Simple usage:

```
>>> chargebee = get_gateway("chargebee")
>>> credit_card = CreditCard(first_name="Test", last_name="User",
                             month=10, year=2011,
                             number="4111111111111111",
                             verification_value="100")
# Bill the user for 10 USD per month based on a plan called 'monthly'
# The 'recurring' method on the gateway is a mirror to the 'store' method
>>> resp = chargebee.store(credit_card, options = {"plan_id": "monthly"})
>>> resp["response"]["customer"]["subscription"]["id"]
...
# Cancel the existing subscription
>>> response = chargebee.unstore(resp["response"]["customer"]["subscription"]["id"])
>>> response["response"]["subscription"]["status"]
'cancelled'
# Bill the user for 1000 USD
# Technically, Chargebee doesn't have a one shot purchase.
# Create a plan (called 'oneshot' below) that does a recurring
# subscription with an interval of a decade or more
>>> resp = chargebee.purchase(1000, credit_card,
   options = {"plan_id": "oneshot", "description": "Quick Purchase"})
>>> resp["response"]["invoice"]["subscription_id"]
...
# Authorize the card for 100 USD
# Technically, Chargebee doesn't have a one shot authorize.
# Create a plan (called 'oneshot' below) that does a recurring
# subscription with an interval of a decade or more and authorizes
# the card for a large amount
>>> resp = chargebee.authorize(100, credit_card,
   options = {"plan_id": "oneshot", "description": "Quick Authorize"})
```

```
# Capture funds (90 USD) from a previously authorized transaction
>>> response = chargebee.capture(90, resp["response"]["subscription"]["id"])
>>> response["status"]
'SUCCESS'
# Void an authorized transaction
>>> resp = chargebee.void(resp["response"]["invoice"]["subscription_id"])
>>> resp["status"]
'SUCCESS'
```
**eWay Gateway** The eWay gateway implements the [eWay Hosted Payment API.](http://www.eway.com.au/Developer/eway-api/hosted-payment-solution.aspx)

Note: Since the eWay payment gateway uses [SOAP,](http://en.wikipedia.org/wiki/SOAP) the API has been implemented using the [suds](https://fedorahosted.org/suds/) SOAP library for python. You'll require it to be able to use this gateway.

### Usage

• Add the following attributes to your *settings.py*:

```
MERCHANT TEST MODE = True
MERCHANT_SETTINGS = {
    "eway": {
       "CUSTOMER_ID": "???",
       "USERNAME": "???",
       "PASSWORD": "???",
    }
}
```
• Use the gateway instance:

```
>>> g1 = get_gateway("eway")
>>>
>>> cc = CreditCard(first_name= "Test",
... last_name = "User",
... month=10, year=2011,
... number="4222222222222",
... verification_value="100")
>>>
\Rightarrow response1 = g1.purchase(100, cc, options = {...})
>>> response1
{"status": "SUCCESS", "response": <instance>}
```
[Paylane](https://paylane.com/) Gateway Paylane is a payment processor focussed mainly in Europe.

Note: You will require [suds](https://fedorahosted.org/suds) python package to work with the the SOAP interface.

Settings attributes required for this gateway are:

- USERNAME: The username provided by Paylane while signing up for an account.
- PASSWORD: The password you set from the merchant admin panel. Not to be confused with the merchant login password.
- WSDL (optional): The location of the WSDL file. Defaults to [https://direct.paylane.com/wsdl/production/Direct.wsdl.](https://direct.paylane.com/wsdl/production/Direct.wsdl)

• SUDS CACHE DIR (optional): The location of the suds cache files. Defaults to /tmp/suds.

Settings attributes:

```
MERCHANT_TEST_MODE = True # Toggle for live
MERCHANT_SETTINGS = {
    "paylane": {
        "USERNAME": "???",
        "PASSWORD": "???",
    }
    ...
```
## Example:

}

Simple usage:

```
>>> paylane = get_gateway("paylane")
>>> credit_card = CreditCard(first_name="Test", last_name="User",
                             month=10, year=2012,
                             number="4242424242424242",
                             verification_value="100")
# Bill the user for 1000 USD
>>> resp = paylane.purchase(1000, credit_card)
>>> resp["status"]
SUCCESS
# Authorize the card for 1000 USD
>>> resp = paylane.authorize(1000, credit_card)
# Capture funds (900 USD) from a previously authorized transaction
>>> response = paylane.capture(900, resp["response"].id)
>>> response["status"]
SUCCESS
# A recurring plan charge
>>> options = {"plan_id": "gold"}
>>> resp = paylane.recurring(credit_card, options = options)
>>> resp["status"]
SUCCESS
```
## PayPal Gateway

Note: This gateway is a wrapper to the [django-paypal](http://github.com/dcramer/django-paypal/) package. Please download it to be able to use the gateway.

The PayPal gateway is an implementation of the [PayPal Website Payments Pro](https://merchant.paypal.com/cgi-bin/marketingweb?cmd=_render-content&content_ID=merchant/wp_pro) product.

### Usage

- Setup a PayPal Website Payments Pro account and obtain the API details.
- Add *paypal.standard* and *paypal.pro* (apps from [django-paypal\)](http://github.com/dcramer/django-paypal/) to the *INSTALLED\_APPS* in your *settings.py*.
- Also add the following attributes to your *settings.py*:

```
MERCHANT TEST MODE = True # Toggle for live transactions
MERCHANT_SETTINGS = {
    "pay_pal": {
```

```
"WPP_USER" : "???",
        "WPP_PASSWORD" : "???",
        "WPP_SIGNATURE" : "???"
    }
}
# Since merchant relies on django-paypal
# you have to additionally provide the
# below attributes
PAYPAL_TEST = MERCHANT_TEST_MODE
PAYPAL_WPP_USER = MERCHANT_SETTINGS["pay_pal"]["WPP_USER"]
PAYPAL_WPP_PASSWORD = MERCHANT_SETTINGS["pay_pal"]["WPP_PASSWORD"]
PAYPAL_WPP_SIGNATURE = MERCHANT_SETTINGS["pay_pal"]["WPP_SIGNATURE"]
```
- Run *python manage.py syncdb* to get the response tables.
- Use the gateway instance:

```
>>> g1 = get_gateway("pay_pal")
>>>
>>> cc = CreditCard(first_name= "Test",
                ... last_name = "User",
... month=10, year=2011,
... number="4222222222222",
... verification value="100")
>>>
>>> response1 = g1.purchase(100, cc, options = {"request": request, ...})
>>> response1
{"status": "SUCCESS", "response": <PayPalNVP object>}
```
Note: The PayPal gateway expects you pass the *request* object as a part of the *options* dictionary because the client's IP address may be used for fraud detection.

**[Stripe Payments](https://stripe.com/)** [Stripe](http://pypi.python.org/pypi/stripe/) Payments is a gateway provided by Stripe to services which are willing to take the burden of PCI compliance. This does not involve any redirects and only Server to Server calls happen in the background.

Note: You will require the official [stripe](http://pypi.python.org/pypi/stripe/) python package offered by Stripe for this gateway to work.

Settings attributes required for this integration are:

• API KEY: The merchant api key is provided by Stripe. Can be obtained from the account dashboard.

Settings attributes:

```
MERCHANT_TEST_MODE = True # Toggle for live
MERCHANT_SETTINGS = {
    "stripe": {
        "API_KEY": "???",
        "PUBLISHABLE_KEY": "???", # Used for stripe integration
    }
    ...
}
```
### Example:

Simple usage:

```
>>> from billing import get_gateway, CreditCard
>>> stripe = get_gateway("stripe")
>>> credit_card = CreditCard(first_name="Test", last_name="User",
                             month=10, year=2012,
                             number="4242424242424242",
                             verification_value="100")
# Bill the user for 1000 USD
>>> resp = stripe.purchase(1000, credit_card)
>>> resp["status"]
SUCCESS
# Authorize the card for 1000 USD
>>> resp = stripe.authorize(1000, credit_card)
# Capture funds (900 USD) from a previously authorized transaction
>>> response = stripe.capture(900, resp["response"].id)
>>> response["status"]
SUCCESS
# Store Customer and Credit Card information in the vault
>>> resp = stripe.store(credit_card)
# Unstore a previously stored credit card from the vault
>>> response = stripe.unstore(resp["response"].id)
>>> response["status"]
SUCCESS
# A recurring plan charge
>>> options = {"plan_id": "gold"}
>>> resp = stripe.recurring(credit_card, options = options)
>>> resp["status"]
SUCCESS
```
WePay Payments [WePay.com](https://www.wepay.com/) is a service that lets you accept payments not just from credit cards but also from bank accounts.

WePay works slightly differently and is a hybrid between a [Gateway](#page-9052-0) and an [Integration](#page-9078-0) but should still be fairly easy to use.

Note: You will require the official [wepay](http://pypi.python.org/pypi/wepay/) python package offered by WePay.

Settings attributes required for this integration are:

- CLIENT\_ID: This attribute refers to the application id that can be obtained from the account dashboard.
- CLIENT\_SECRET: This is the secret for the corresponding CLIENT\_ID.
- ACCOUNT\_ID: Refers to the WePay user account id. If you are accepting payments for yourself, then this attribute is compulsory. If you are accepting payments for other users (say in a marketplace setup), then it is optional in the settings.py file but has to be passed in the options dictionary (with the key account\_id) in the views.
- ACCESS TOKEN: The OAuth2 access token acquired from the user after the installation of the WePay application. If you are accepting payments for yourself, then this attribute is compulsory. If you are accepting payments for other users (say in a marketplace setup), then it is optional in the settings.py file but has to be passed in the options dictionary (with the key token) in the views.

Settings attributes:

```
MERCHANT_TEST_MODE = True # Toggle for live
MERCHANT_SETTINGS = {
    "we_pay": {
        "CLIENT_ID": "???",
        "CLIENT_SECRET": "???",
        "ACCESS_TOKEN": "???",
        "ACCOUNT_ID": "???"
    }
    ...
}
```
### Example:

Simple usage:

```
wp = get_gateway("we_pay")
credit_card = CreditCard(first_name="Test", last_name="User",
                         month=10, year=2012,
                         number="4242424242424242",
                         verification_value="100")
def we_pay_purchase(request):
   # Bill the user for 10 USD
    # Credit card is not required here because the user
    # is redirected to the wepay site for authorization
    resp = wp.purchase(10, None, {"description": "Product Description",
        "type": "GOODS",
        "redirect_uri": "http://example.com/success/redirect/"
    })
    if resp["status"] == "SUCCESS":
        return HttpResponseRedirect(resp["response"]["checkout_uri"])
    ...
# Authorize the card for 1000 USD
def we_pay_authorize(request):
    # Authorize the card, the amount is not required.
    resp = wp^\prime.authorize(None, credit_card, {"customer": {"email": "abc@example.com"|}, "billing_a
    resp["checkout_id"]
    ...
# Capture funds from a previously authorized transaction
def we_pay_capture(request):
    # No ability to partially capture and hence first argument is None
    resp = wp.capture(None, '<authorization_id>')
    ...
# Refund a transaction
def we_pay_refund(request):
    # Refund completely
   resp = wp.credit(None, '<checkout_id>')
    ...
    # Refund partially from a transaction charged $15
    resp = wp.credit(10, '<checkout_id>')
    ...
```

```
# Store Customer and Credit Card information in the vault
def we_pay_store(request)
    resp = wp.store(credit_card, {"customer": {"email": "abc@example.com"}, "billing_address": {
    ...
# A recurring plan for $100/month
def we_pay_recurring(request):
    options = {"period": "monthly", "start_time": "2012-01-01",
               "end_time": "2013-01-01", "auto_recur": "true",
               "redirect_uri": "http://example.com/redirect/success/"}
    resp = wp.recurring(100, None, options = options)
    if resp["status"] == "SUCCESS":
        return HttpResponseRedirect(resp["response"]["preapproval_uri"])
    ...
```
Off-site Processing Off-site processing is the payment mechanism where the customer is redirected to the payment gateways site to complete the transaction and is redirected back to the merchant website on completion.

Since the credit card number and other sensitive details are entered on the payment gateway's site, the merchant website may not comply to [PCI standards.](http://en.wikipedia.org/wiki/Payment_Card_Industry_Data_Security_Standard) This mode of payment is recommended when the merchant website is not in a position to use SSL certificates, not able to guarantee a secure network etc

Off-site processing is generally implemented in merchant through *Integrations* (name derived from [Active Merchant\)](http://activemerchant.org/).

Integration An Integration much like a [Gateway](#page-9052-0) is a Python class. But unlike a Gateway which is used in a view, an Integration renders a form (usually with hidden fields) through a template tag. An integration may also support asynchronous and real-time transaction status handling through callbacks or notifiers like the [PayPal IPN](https://www.paypal.com/ipn)

Here is a reference of the attributes and methods of the Integration class:

## Attributes

- fields: Dictionary of form fields that have to be rendered in the template.
- test\_mode: Signifies if the integration is in a test mode or production. The default value for this is taken from the *MERCHANT\_TEST\_MODE* setting attribute.
- display\_name: A human readable name that is generally used to tag the errors when the integration is not correctly configured.

### Methods

- init (options={}): The constructor for the Integration. The options dictionary if present overrides the default items of the fields attribute.
- add\_field(key, value): A method to modify the fields attribute.
- add fields(fields): A method to update the fields attribute with the fields dictionary specified.
- service\_url: The URL on the form where the fields data is posted. Overridden by implementations.
- get\_urls: A method that returns the urlpatterns for the notifier/ callback. This method is modified by implementations.
- urls: A property that returns the above method.

Helper Function Very much like [Gateways,](#page-9052-0) Integrations have a method of easily referencing the corresponding integration class through the *get\_integration* helper function.

• get\_integration(integration\_name, \*args, \*\*kwargs): Returns the Integration class for the corresponding *integration\_name*.

Example:

```
>>> from billing import get_integration
>>> get_integration("pay_pal")
<billing.integrations.pay_pal_integration.PayPalIntegration object at 0xa57e12c>
```
[PayPal Website Payments Standard](https://merchant.paypal.com/cgi-bin/marketingweb?cmd=_render-content&content_ID=merchant/wp_standard) PayPal Website Payments Standard (PWS) is an offsite payment processor. This method of payment is implemented in merchant as a wrapper on top of [django-paypal.](https://github.com/dcramer/django-paypal) You need to install the package to be able to use this payment processor.

For a list of the fields and settings attribute expected, please refer to the PWS and django-paypal documentation.

After a transaction, PayPal pings the notification URL and all the data sent is stored in the *PayPalIPN* model instance that can be viewed from the django admin.

Test or Live Mode By default the form renders in test mode with POST against sandbox.paypal.com. Add following to you *settings.py* to put the form into live mode:

```
### Django Merchant
MERCHANT_TEST_MODE = False
PAYPAL_TEST = MERCHANT_TEST_MODE
```
Don't forget to add the settings attributes from django-paypal:

```
INSTALLED_APPS = (
    ...,
    'paypal.standard.pdt',
    ...)
MERCHANT_SETTINGS = {
     ...,
     'pay_pal': {
         "WPP_USER" : '...',
         "WPP_PASSWORD" : '...',
         "WPP_SIGNATURE" : '...',
         "RECEIVER_EMAIL" : '...',
         # Below attribute is optional
         "ENCRYPTED": True
     }
     ...}
PAYPAL_RECEIVER_EMAIL = MERCHANT_SETTINGS['pay_pal']['RECEIVER_EMAIL']
```
Example In urls.py:

```
from billing import get_integration
pay_pal = get_integration("pay_pal")
urlpatterns += patterns('',
  (r'^paypal-ipn-handler/', include(pay_pal.urls)),
)
```
In views.py:

```
>>> from billing import get_integration
>>> pay_pal = get_integration("pay_pal")
>>> pay_pal.add_fields({
... "business": "paypalemail@somedomain.com",
... "item_name": "Test Item",
... "invoice": "UID",
... "notify_url": "http://example.com/paypal-ipn-handler/",
... "return_url": "http://example.com/paypal/",
... "cancel_return": "http://example.com/paypal/unsuccessful/",
... "amount": 100})
>>> return render_to_response("some_template.html",
... {"obj": pay_pal},
... context_instance=RequestContext(request))
```
You can also implement a shopping cart by adding multiple items with keys like item name 1, amount 1 etc, for e.g:

```
>>> pay_pal.add_fields({
... "business": "paypalemail@somedomain.com",
... "item_name_1": "Test Item 1",
... "amount_1": "10",
... "item_name_2": "Test Item 2",
... "amount_2": "20",
... "invoice": "UID",
... "notify_url": "http://example.com/paypal-ipn-handler/",
... "return_url": "http://example.com/paypal/",
... "cancel_return": "http://example.com/paypal/unsuccessful/",
... })
```
In some\_template.html:

```
{% load render_integration from billing_tags %}
{% render_integration obj %}
```
Template renders to something like below:

```
<form action="https://www.sandbox.paypal.com/cgi-bin/webscr" method="post">
 <input type="hidden" name="business" value="paypalemail@somedomain.com" id="id_business" />
  <input type="hidden" name="amount" value="100" id="id_amount" />
 <input type="hidden" name="item_name" value="Test Item" id="id_item_name" />
 <input type="hidden" name="notify_url" value="http://example.com/paypal-ipn-handler/" id="id_notify_url" />
 <input type="hidden" name="cancel_return" value="http://example.com/paypal/unsuccessful" id="id_cancel_return" />
 <input type="hidden" name="return" value="http://example.com/paypal/" id="id_return_url" />
 <input type="hidden" name="invoice" value="UID" id="id_invoice" />
 <input type="hidden" name="cmd" value="_xclick" id="id_cmd" />
 <input type="hidden" name="charset" value="utf-8" id="id_charset" />
 <input type="hidden" name="currency_code" value="USD" id="id_currency_code" />
 <input type="hidden" name="no_shipping" value="1" id="id_no_shipping" />
  <input type="image" src="https://www.sandbox.paypal.com/en_US/i/btn/btn_buynowCC_LG.gif" border="0"
</form>
```
WorldPay [WorldPay,](http://www.rbsworldpay.com/) provides a hosted payments page for offsite transactions for merchants who cannot guarantee PCI compliance. The documentation for the service is available [here.](http://rbsworldpay.com/support/bg/index.php?page=development&sub=integration&c=UK)

After a transaction, WorldPay pings the notification URL and all the data sent is stored in the *RBSResponse* model instance that can be viewed from the django admin.

The settings attribute required for this integration are:

• MD5 SECRET KEY: The MD5 secret key chosen by the user while signing up for the WorldPay Hosted Payments Service.

Settings Attributes:

```
MERCHANT_TEST_MODE = True # Toggle for live
MERCHANT_SETTINGS = {
    "world_pay": {
        "MD5_SECRET_KEY": "???"
    }
    ...
}
```
### Example In urls.py:

```
world_pay = get_integration("world_pay")
urlpatterns += patterns('',
  (r'^world_pay/', include(world_pay.urls)),
  # You'll have to register /world_pay/rbs-notify-handler/ in the
  # WorldPay admin dashboard for the notification URL
)
```
In views.py:

```
>>> from billing import get_integration
>>> world_pay = get_integration("world_pay")
>>> world_pay.add_fields({
... "instId": "WP_ID",
... "cartId": "TEST123",
... "amount": 100,
... "currency": "USD",
... "desc": "Test Item",
... })
>>> return render_to_response("some_template.html",
                           ... {"obj": world_pay},
... context_instance=RequestContext(request))
```
In some\_template.html:

```
{% load render_integration from billing_tags %}
{% render_integration obj %}
```
Template renders to something like below:

```
<form method='post' action='https://select-test.wp3.rbsworldpay.com/wcc/purchase'>
 <input type="hidden" name="futurePayType" id="id_futurePayType" />
 <input type="hidden" name="intervalUnit" id="id_intervalUnit" />
 <input type="hidden" name="intervalMult" id="id_intervalMult" />
 <input type="hidden" name="option" id="id_option" />
 <input type="hidden" name="noOfPayments" id="id_noOfPayments" />
 <input type="hidden" name="normalAmount" id="id_normalAmount" />
 <input type="hidden" name="startDelayUnit" id="id_startDelayUnit" />
 <input type="hidden" name="startDelayMult" id="id_startDelayMult" />
 <input type="hidden" name="instId" value="WP_ID" id="id_instId" />
 <input type="hidden" name="cartId" value="TEST123" id="id_cartId" />
 <input type="hidden" name="amount" value="100" id="id_amount" />
 <input type="hidden" name="currency" value="USD" id="id_currency" />
 <input type="hidden" name="desc" value="Test Item" id="id_desc" />
 <input type="hidden" name="testMode" value="100" id="id_testMode" />
```

```
\leinput type="hidden" name="signatureFields" value="instId:amount:cartId" id="id signatureFields" /:
 <input type="hidden" name="signature" value="6c165d7abea54bf6c1ce19af60359a59" id="id_signature" />
 <input type='submit' value='Pay through WorldPay'/>
</form>
```
Amazon Flexible Payment Service [Amazon FPS,](http://aws.amazon.com/fps/) is a service that allows for building very flexible payment systems. The service can be classified as a part Gateway and part Integration (offsite processor). This is because the customer is redirected to the Amazon site where he authorizes the payment and after this the customer is redirected back to the merchant site with a token that is used by the merchant to transact with the customer. In plain offsite processors, the authorization and transaction take place in one shot almost simultaneously.

Since the service isn't conventional (though very flexible), implementing FPS in merchant takes a couple of steps more.

The documentation for the service is available at [Amazon FPS Docs.](http://aws.amazon.com/documentation/fps/)

Note: This integration has a dependency on boto, a popular AWS library for python.

Settings attributes required for this integration are:

- AWS\_ACCESS\_KEY: The Amazon AWS access key available from the user's AWS dashboard.
- AWS\_SECRET\_ACCESS\_KEY: The Amazon AWS secret access key also available from the user's dashboard. Shouldn't be distributed to anyone.

Settings attributes:

```
MERCHANT_TEST_MODE = True
MERCHANT_SETTINGS = {
    "amazon_fps": {
        "AWS_ACCESS_KEY": "???",
        "AWS_SECRET_ACCESS_KEY": "???"
    }
}
```
Here are the methods and attributes implemented on the AmazonFpsIntegration class:

- $\text{init}$  (options = {}): The constructor takes a dictionary of options that are used to initialize the underlying FPSConnection that is bundled with boto.
- service\_url: A property that returns the API Endpoint depending on whether the the integration is in test\_mode or not.
- link\_url: A property that returns the link which redirects the customer to the Amazon Payments site to authorize the transaction.
- purchase (amount, options={}): The method that charges a customer right away for the amount amount after receiving a successful token from Amazon. The options dictionary is generated from the return\_url on successful redirect from the Amazon payments page. This method returns a dictionary with two items, status representing the status and response representing the response as described by boto.fps.response.FPSResponse.
- authorize(amount, options={}): Similar to the purchase method except that it reserves the payment and doesn't not charge until a capture (settle) is not called. The response is the same as that of purchase.
- capture (amount, options={}): Captures funds from an authorized transaction. The response is the same as the above two methods.
- credit (amount, options={}): Refunds a part of full amount of the transaction.
- void(identification, options={}): Cancel/Null an authorized transaction.
- fps\_ipn\_handler: A method that handles the asynchronous HTTP POST request from the Amazon IPN and saves into the AmazonFPSResponse model.
- fps\_return\_url: This method verifies the source of the return URL from Amazon and directs to the transaction.
- transaction: This is the main method that charges/authorizes funds from the customer. This method has to be subclassed to implement the logic for the transaction on return from the Amazon Payments page.

Example In any app that is present in the settings. INSTALLED APPS, subclass the AmazonFpsIntegration and implement the transaction method. The file should be available under <app>/integrations/<integration\_name>\_integration.py:

```
class FpsIntegration(AmazonFpsIntegration):
    # The class name is based on the filename.
    # So if the files exists in <app>/integrations/fps_integration.py
    # then the class name should be FpsIntegration
   def transaction(self, request):
       # Logic to decide if the user should
        # be charged immediately or funds
        # authorized and then redirect the user
        # Below is an example:
       resp = self.purchase(10, \{... \})if resp["status"] == "Success":
           return HttpResponseRedirect("/success/")
       return HttpResponseRedirect("/failure/")
```
In urls.py:

```
from billing import get_integration
amazon_fps = get_integration("fps")
urlpatterns += patterns('',
  (r'^amazon_fps/', include(amazon_fps.urls)),
  # You'll have to register /amazon_fps/fps-notify-handler/ in the
  # Amazon FPS admin dashboard for the notification URL
)
```
In views.py:

```
from billing import get_integration
def productPage(request):
   amazon_fps = get_integration("fps")
  url_scheme = "http"
  if request.is_secure():
      url_scheme = "https"
  domain = RequestSite(request).domain
   fields = {"transactionAmount": "100",
             "pipelineName": "SingleUse",
             "paymentReason": "Merchant Test",
             "paymentPage": request.build absolute uri(),
             # Send the correct url where the redirect should happen
             "returnURL": "%s://%s%s" % (url_scheme,
                                         domain,
                                         reverse("fps_return_url")),
            }
    # You might want to save the fields["callerReference"] that
    # is auto-generated in the db or session to uniquely identify
```

```
# this user (or use the user id as the callerReference) because
# amazon passes this callerReference back in the return URL.
amazon_fps.add_fields(fields)
return render_to_response("some_template.html",
                          {"fps": amazon_fps},
                          context_instance=RequestContext(request))
```
In some\_template.html:

```
{% load render_integration from billing_tags %}
{% render_integration fps %}
```
The above template renders the following code:

```
<p><a href="https://authorize.payments-sandbox.amazon.com/cobranded-ui/actions/start?callerKey=AKIAI
```
[Braintree Payments Transparent Redirect](http://www.braintreepayments.com/gateway/api) Braintree Payments Transparent Redirect is a service offered by [Brain](http://www.braintreepayments.com/)[tree Payments](http://www.braintreepayments.com/) to reduce the complexity of PCI compliance.

Note: This integration makes use of the official [braintree](http://pypi.python.org/pypi/braintree/) python package offered by Braintree Payments. Please install it before you use this integration.

Refer to the [Braintree Payments Server to Server](#page-9064-0) Gateway for the settings attributes.

Here are the methods and attributes implemented on the BraintreePaymentsIntegration class:

- \_init\_(self, options=None): The constructor method that configures the Braintree environment setting it either to production or sandbox mode based on the value of settings.MERCHANT\_TEST\_MODE.
- service\_url(self): A property that provides the URL to which the Transparent Redirect form is submitted.
- get\_urls(self): The method sets the url to which Braintree redirects after the form submission is successful. This method is generally mapped directly in the urls.py.

```
from billing import get_integration
braintree = get_integration("braintree_payments")
urlpatterns += patterns('',
   (r'^braintree/', include(braintree.urls)),
)
```
- braintree\_notify\_handler(self, request): The view method that handles the confirmation of the transaction after successful redirection from Braintree.
- braintree\_success\_handler(self, request, response): If the transaction is successful, the braintree\_notify\_handler calls the braintree\_success\_handler which renders the billing/braintree success.html with the response object. The response object is a standard braintree result described [here.](http://www.braintreepayments.com/docs/python/transactions/result_handling)
- braintree\_failure\_handler(self, request, response): If the transaction fails, the braintree\_notify\_handler calls the braintree\_failure\_handler which renders the billing/braintree\_error.html with the response which is a standar braintree error object.
- generate tr data(self): The method that calculates the tr data to prevent a form from being tampered post-submission.

• generate form(self): The method that generates and returns the form (present in billing.forms.braintree\_payments\_form) and populates the initial data with the self.fields (added through either the add fields or add field methods) and tr\_data.

### Example:

In the views.py:

```
braintree_obj = get_integration("braintree_payments")
# Standard braintree fields
fields = {"transaction": {
            "order_id": "some_unique_id",
            "type": "sale",
            "options": {
                "submit_for_settlement": True
              },
            },
            "site": "%s://%s" %("https" if request.is_secure() else "http",
                                RequestSite(request).domain)
         }
braintree_obj.add_fields(fields)
return render_to_response("some_template.html",
                          {"bp": braintree_obj},
                          context_instance=RequestContext(request))
```
In the urls.py:

```
braintree_obj = get_integration("braintree_payments")
urlpatterns += patterns('',
   (r'^braintree/', include(braintree.urls)),
)
```
In the template:

```
{% load render_integration from billing_tags %}
{% render_integration bp %}
```
Stripe Payment Integration *[Stripe Payment Integration](#page-9092-0)* is a service offered by [Stripe Payment](https://stripe.com) to reduce the complexity of PCI compliance.

Note: This integration makes use of the official [stripe](http://pypi.python.org/pypi/stripe/) python package offered by Stripe Payments. Please install it before you use this integration.

Refer to the [Stripe Payments](#page-9074-0) Gateway for the settings attributes.

Here are the methods and attributes implemented on the StripeIntegration class:

- \_init\_(self, options=None): The constructor method that configures the stripe setting
- get urls (self): The method sets the url to which the token is sent after the it is obtained from Stripe. This method is generally mapped directly in the  $urls.py$ .

```
from billing import get_integration
```

```
stripe_obj = get_integration("stripe")
```

```
urlpatterns += patterns('',
```

```
(r'^stripe/', include(stripe_obj.urls)),
)
```
- transaction(self, request): The method that receives the Stripe Token after successfully validating with the Stripe servers. Needs to be subclassed to include the token transaction logic.
- generate\_form(self): The method that generates and returns the form (present in billing.forms.stripe\_form)

#### Example:

In <some\_app>/integrations/stripe\_example\_integration.py:

```
from billing.integrations.stripe_integration import StripeIntegration
class StripeExampleIntegration(StripeIntegration):
   def transaction(self, request):
        # The token is received in the POST request
        resp = self.gateway.purchase(100, request.POST["stripeToken"])
        if resp["status"] == "SUCCESS":
            # Redirect if the transaction is successful
            ...
        else:
            # Transaction failed
            ...
```
In the views.py:

```
stripe_obj = get_integration("stripe_example")
return render_to_response("some_template.html",
                        {"stripe_obj": stripe_obj},
                         context_instance=RequestContext(request))
```
In the urls.py:

```
stripe_obj = get_integration("stripe_example")
urlpatterns += patterns('',
   (r'^stripe/', include(stripe_obj.urls)),
)
```
In the template:

```
{% load render_integration from billing_tags %}
{% render_integration stripe_obj %}
```
eWAY Payment Integration The eWAY integration functionality interfaces with eWAY's Merchant Hosted Payments facility. Their service makes it extremely easy to be PCI-DSS compliant by allowing you to never receive customer credit card information.

Note: This integration requires the [suds](https://fedorahosted.org/suds/) package. Please install it before you use this integration.

The basic data flow is as follows:

- 1. Request an *access code* from eWAY.
- 2. Create an HTML form with the *access code* and user credit card fields.
- 3. Encourage the user to submit the form to eWAY and they'll be redirected back to your site.

4. Use the *access code* to ask eWAY if the transaction was successful.

You must add the following to project's settings:

```
MERCHANT_SETTINGS = {
    "eway": {
        "CUSTOMER_ID": "???",
        "USERNAME": "???",
        "PASSWORD": "???",
    }
}
```
The integration class is used to request an *access code* and also to check its success after the redirect:

```
class EwayIntegration(access_code=None)
```
Creates an integration object for use with eWAY.

*access\_code* is optional, but must be configured prior to using [check\\_transaction\(\)](#page-9096-0).

```
request_access_code(payment, redirect_url, customer=None, billing_country=None,
                      ip_address=None)
```
Requests an *access code* from eWAY to use with a transaction.

**Parameters** 

- **payment** (*dict*) Information about the payment
- **redirect\_url** (*unicode*) URL to redirect the user to after payment
- **customer** (*dict*) Customer related information
- **billing\_country** (*unicode alpha-2 country code (as per ISO 3166)*) Customer's billing country
- **ip\_address** (*unicode*) Customer's IP address

Returns (access\_code, customer)

The integration is automatically updated with the returned access code.

Supported keys in customer:

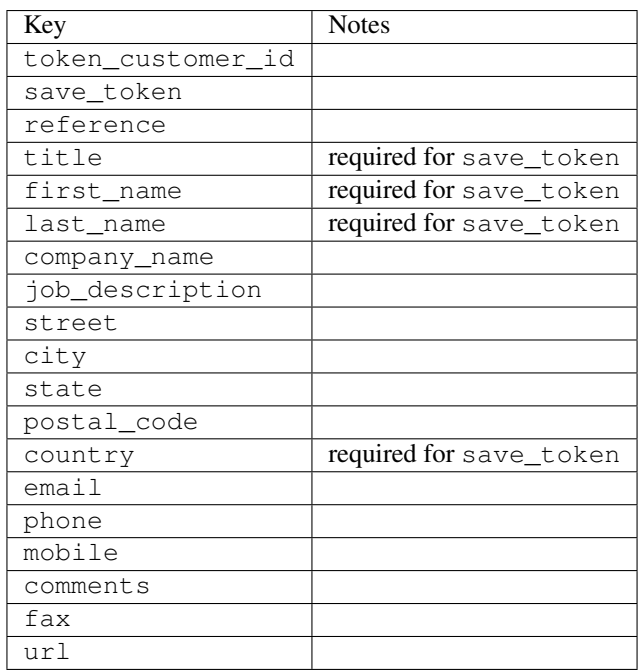

Supported keys in payment:

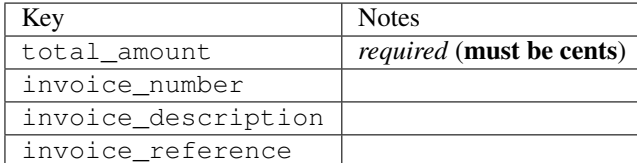

To add extra security, it's a good idea to specify ip\_address. The value is given to eWAY to allow them to ensure that the POST request they receive comes from the given address. E.g.:

```
def payment(request):
    integration = get_integration("eway_au")
    access_code, customer = integration.request_access_code(..., ip_address=request.META["REMOTE
    # ...
```
# Returned value

The returned value is a tuple (access code, customer). access code is the access code granted by eWAY that must be included in the HTML form, and is used to request transaction status after the redirect.

customer is a dict containing information about the customer. This is particularly useful if you make use of save\_token and token\_customer\_id to save customer details on eWAY's servers. Keys in the dict are:

```
•token_customer_id
•save_token
•reference
•title
•first_name
•last_name
•company_name
•job_description
•street
•city
•state
•postal_code
•country – e.g. au
•email
•phone
•mobile
•comments
•fax
•url
•card_number – e.g. 444433XXXXXX1111
•card_name
•card_expiry_month
```
•card\_expiry\_year

#### **check\_transaction**()

Check with eWAY what happened with a transaction.

This method requires access\_code has been configured.

### Returns dict

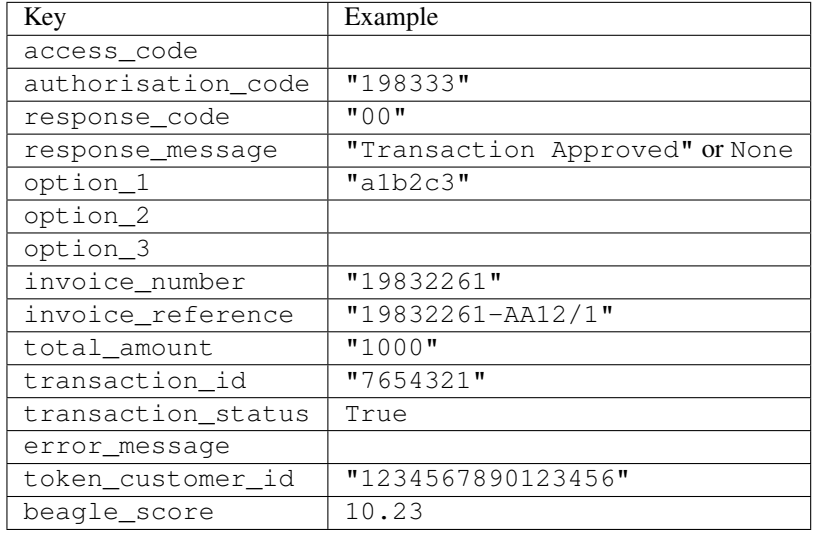

## Example:

```
# views.py
from billing import get_integration
from django.shortcuts import get_object_or_404
def payment(request, cart_pk):
    # Pretend some 'Order' model exists with a 'total_price' in dollars
   order = get_object_or_404(Order, pk=cart_pk)
   integration = get_integration("eway_au")
   access_code, customer = integration.request_access_code(
       customer={"first_name": "Bradley", "last_name": "Ayers"},
       payment={"total_amount": order.total_price * 100},
        return_url=reverse(payment_done))
    request.session["eway_access_code"] = integration.access_code
    return render(request, "payment.html", {"integration": integration})
def payment_done(request, cart_pk):
   order = get_object_or_404(Order, pk=cart_pk)
   access_code = request.session["access_code"]
   integration = get_integration("eway_au", access_code=access_code)
   # Retrieve transaction status from eWAY
   status = integration.check_transaction()
   if status["response_code"] in ("00", "08", "11"):
       order.is_paid = True
        order.save()
        template = "receipt.html"
   else:
       template = "payment_failed.html"
```
**return** render(request, template, {"status": status})

In order for eWAY to process the transaction, the user must submit the payment HTML form directly to eWAY. The helper tag  $\{\,$  % eway  $\,$  % } makes this trivial:

```
{% load render_integration from billing_tags %}
{% render_integration integration %}
```
For a more configurable form, use the following pattern:

```
<form method="post" action="{{ integration.service_url }}">
    {{ integration.generate_form.as_p }}
    <input type="submit"/>
</form>
```
Authorize.Net Direct Post Method [Authorize.Net Direct Post Method](http://developer.authorize.net/api/dpm) is a service offered by [Authorize.Net](http://authorize.net/) to reduce the complexity of PCI compliance.

Here are the following settings attributes that are required:

- LOGIN\_ID: The Login id provided by Authorize.Net. Can be obtained from the dashboard.
- TRANSACTION KEY: The Transaction key is used to sign the generated form with a shared key to validate against form tampering.
- MD5 HASH: This attribute is used to generate a hash that is verified against the hash sent by Authorize.Net to confirm the request's source.

Here are the methods and attributes implemented on the AuthorizeNetDpmIntegration class:

- init (self): The constructor that configures the Authorize.Net Integration environment setting it either to production or sandbox mode based on the value of settings. MERCHANT\_TEST\_MODE.
- **form\_class(self)**: Returns the form class that is used to generate the form. Defaults to billing.forms.authorize\_net\_forms.AuthorizeNetDPMForm.
- generate\_form(self): Renders the form and generates some precomputed field values.
- service url(self): Returns the Authorize.net url to be set on the form.
- verify\_response(self, request): Verifies if the relay response originated from Authorize.Net.
- get\_urls(self): The method sets the url to which Authorize.Net sends a relay response, redirects on a success or failure.

```
from billing import get_integration
integration = get\_integration("authorize.net_dpm")urlpatterns += patterns('',
   (r'^authorize_net/', include(integration.urls)),
\lambda
```
- authorize net notify handler(self, request): The view method that handles the verification of the response, firing of the signal and sends out the redirect snippet to Authorize.Net.
- authorize\_net\_success\_handler(self, request): The method that renders the *billing/authorize\_net\_success.html*.
- authorize\_net\_failure\_handler(self, request): The method that renders the *billing/authorize\_net\_failure.html*.

### Example:

In the views.py:

```
int_obj = get_integration("authorize_net_dpm")
fields = \{ 'x\_amount' : 1,'x_fp_sequence': datetime.datetime.now().strftime('%Y%m%d%H%M%S'),
          'x_fp_timestamp': datetime.datetime.utcnow().strftime('%s'),
          'x_recurring_bill': 'F',
         }
int_obj.add_fields(fields)
return render_to_response("some_template.html",
                          {"adp": int_obj},
                          context_instance=RequestContext(request))
```
In the urls.py:

```
int_obj = get_integration("authorize_net_dpm")
urlpatterns += patterns('',
   (r'^authorize_net/', include(int_obj.urls)),
)
```
In the template:

```
{% load render_integration from billing_tags %}
{% render_integration adp %}
```
Signals The signals emitted by [Merchant](http://github.com/agiliq/merchant) are:

- *transaction was successful(sender, type=..., response=...)*: This signal is dispatched when a payment is successfully transacted. The *sender* is the object which has dispatched the signal. *type* is the kind of transaction. Current choices for type are:
	- *purchase*
	- *authorize*
	- *capture*
	- *credit*
	- *void*
	- *store*
	- *unstore*

*response* is the actual response object that is sent after the success. Please consult the individual gateway docs for the response object.

• *transaction\_was\_unsuccessful(sender, type=..., response=...)*: This signal is dispatched when a payment fails. The *sender* is the object which has dispatched the signal. *type* is the kind of transation. Current choices for type are:

- *purchase*
- *authorize*
- *capture*
- *credit*
- *void*

– *store*

...

– *unstore*

*response* is the actual response object that is sent after the success.

Note: Some gateways are implemented to raise an error on failure. This exception may be passed as the response object. Please consult the docs to confirm.

Writing a new gateway Writing a new gateway for [Merchant](http://github.com/agiliq/merchant) is very easy. Here are the steps to follow to write a new gateway:

• Create a new gateway file under the *billing.gateways* module which should follow this naming convention:

<gateway\_name>\_gateway.py

So for example, PayPal would have *pay\_pal\_gateway.py*. Similarly, Authorize.Net, would have *authorize\_net\_gateway.py*.

• Create a class in this file with the following name:

```
class GatewayNameGateway(Gateway):
```
So for PayPal, it would be *PayPalGateway* and for Authorize.Net, it would be *AuthorizeNetGateway*.

• Implement all or any of following methods in the class:

```
def purchase(self, money, credit_card, options = None):
...
def authorize(self, money, credit_card, options = None):
...
def capture(self, money, authorization, options = None):
...
def void(self, identification, options = None):
...
def credit(self, money, identification, options = None):
...
def recurring(self, money, creditcard, options = None):
...
def store(self, creditcard, options = None):
...
def unstore(self, identification, options = None):
...
```
Customizing Merchant While we make all attempts to cover most of the functionality of the payment processors but may fall short sometimes. There is absolutely no need to worry as the gateway and integration objects are extensible.

[Merchant](https://github.com/agiliq/merchant) looks for gateways and integration objects under every INSTALLED\_APPS in settings.py. So it is possible for you to write your custom or modified objects within your app without having to patch the merchant code.

Note: Most of what is written below will also be applicable for gateways and you will have to replace instances of integration with gateway.

Suppose you want to extend the [Braintree Payments Integration,](#page-9090-0) to render a different template on success instead of the default billing/braintree\_success.html.

Here is the process:

- In any of the settings.INSTALLED\_APPS, create an integrations module (in layman's term an integrations directory with an \_\_init\_\_.py file under that directory).
- Create a file in that integrations directory that follows the convention below:

<integration\_name>\_integration.py

Let us name the modified integration as  $\text{modified}$  bp, then the filename would be:

modified\_bp\_integration.py

and the Integration class name in that file as ModifiedBpIntegration.

Note: The naming of the file and class follows a simple rule. The filename is split on underscores and each element of the split sequence is capitalized to obtain the class name.

So in our example, in the modified bp integration.py:

```
class ModifiedBpIntegration(BraintreePaymentsIntegration):
    def braintree_success_handler(self, request, response):
       return render_to_response("my_new_success.html",
                                 {"resp": response},
                                 context_instance=RequestContext(request))
```
• Then use the new integration in your code just as you would for a built-in integration:

**>>>** bp\_obj = get\_integration("modified\_bp")

Contributing to Merchant While there is no requirement for you to contribute your new gateway code or changes back to the [upstream project,](http://github.com/agiliq/merchant) you can play a good samaritan by contributing back to the project and helping scores of people.

Here are the steps to follow to contribute back to [Merchant:](http://github.com/agiliq/merchant)

- Fork the project from it's [github page.](http://github.com/agiliq/merchant)
- Make the changes in your fork.
- File an issue at the [github page](http://github.com/agiliq/merchant) and enclose a pull request.

Note: If you want to include a new gateway, we request you to include a few tests (probably using the current tests as a template).

• Don't forget to add yourself to the *CONTRIBUTORS.txt* file before opening an issue.

### Changes

# 0.4 (upcoming)

- Added python3 support
- Removed google checkout

# 0.3

- Django 1.7 suport (potentially backwards incompatible changes)
- Updated the example *requirements.txt*

# 0.2

- Unit tests are skipped unless the corresponding gateways are configured
- Bugfix Use settings.AUTH\_USER\_MODEL instead of get\_user\_model
- Demo fill up initial data for all gateways

# 0.1

• Added PIN payments support

# 0.09

• Removed Samurai gateway and integration

## 0.08

- Added bitcoin backend
- Bugfixes to eWay, paypal integration and authorize.net
- Google Checkout shipping, tax rate and private data support
- Changes to Amazon FPS to work with latest boto. Addition of new fields to the FPS response model. A backwards incompatible change
- Made merchant django v1.5 compatible
- Fixes in the chargebee gateway broken by changes in the 'requests' api
- Changes to the example to prevent empty forms from raising a Server Error

# 0.07

- Added Chargebee support
- Added Beanstream gateway

# 0.06

- Added WePay gateway
- Added Authorize.Net Direct Post Method integration

# 0.05

• Added Paylane gateway support.

## 0.04

- Backwards incompatible version.
- Changes in the settings attributes. Now there is a single attribute for storing the configuration of all gateways and integrations. Check the docs for details.
- Changed the usage of the template tags. Refer the docs for details.
- Added a display\_name to the integration object. Shouldn't affect users.

# 0.03

• Added support for Stripe and Samurai gateways and integrations.

# 0.02

• Added a setup.py and uploaded the package to pypi

## 0.01

- Initial commit.
- [Overview](#page-9042-0)
- [Install Merchant](#page-9046-0)
- [Credit Card](#page-9048-0)
- [Gateways](#page-9052-0)
	- [On-site Processing](#page-9056-0)
		- \* [Authorize.Net](#page-9058-0)
		- \* [Braintree Payments Server to Server](#page-9064-0)
		- \* [eWay](#page-9068-0)
		- \* [PayPal](#page-9072-0)
		- \* [Stripe Payments](#page-9074-0)
		- \* [Paylane](#page-9070-0)
		- \* [WePay](#page-9076-0)
		- \* [Beanstream](#page-9060-0)
		- \* [Chargebee](#page-9066-0)
		- \* [Bitcoin](#page-9062-0)
		- \* Global Iris
	- [Off-site Processing](#page-9078-0)
		- \* [PayPal](#page-9080-0)
		- \* Google Checkout
- \* [RBS WorldPay](#page-9084-0)
- \* [Amazon FPS](#page-9086-0)
- \* [Braintree Payments Transparent Redirect](#page-9090-0)
- \* [Stripe](#page-9092-0)
- \* [eWAY](#page-9094-0)
- \* [Authorize.Net Direct Post Method](#page-9098-0)
- \* Global Iris RealMPI
- [Signals](#page-9100-0)
- [Writing your own gateway](#page-9102-0)
- [Customizing the inbuilt Gateway/Integrations](#page-9104-0)
- [Contributing to Merchant](#page-9106-0)
- [Changelist](#page-9108-0)

# Indices and tables

- genindex
- modindex
- search

Merchant: Pluggable and Unified API for Payment Processors [Merchant,](http://github.com/agiliq/merchant) is a [django](http://www.djangoproject.com/) app that offers a uniform api and pluggable interface to interact with a variety of payment processors. It is heavily inspired from Ruby's [Active-](http://activemerchant.org/)[Merchant.](http://activemerchant.org/)

# Overview Simple how to:

```
# settings.py
# Authorize.Net settings
AUTHORIZE_LOGIN_ID = "..."
AUTHORIZE_TRANSACTION_KEY = "..."
# PayPal settings
PAYPAL_TEST = True
PAYPAL_WPP_USER = "..."
PAYPAL_WPP_PASSWORD = "..."
PAYPAL_WPP_SIGNATURE = "..."
# views.py or wherever you want to use it
>>> g1 = get_gateway("authorize_net")
>>>
>>> cc = CreditCard(first_name= "Test",
... last_name = "User,
... month=10, year=2011,
... number="4222222222222",
... verification_value="100")
>>>
>>> response1 = g1.purchase(100, cc, options = {...})>>> response1
{"status": "SUCCESS", "response": <AuthorizeNetAIMResponse object>}
```

```
>>>
>>> g2 = get_gateway("pay_pal")
>>>
>>> response2 = q2.purchase(100, cc, options = {\dots})
>>> response2
{"status": "SUCCESS", "response": <PayPalNVP object>}
```
Installing Merchant You can use any of the following methods to install merchant.

• The recommended way is to install from [PyPi:](http://pypi.python.org/pypi/django-merchant)

pip install django-merchant

• If you are feeling adventurous, you might want to run the code off the git repository:

pip install -e git+git://github.com/agiliq/merchant.git#egg=django-merchant

## Post-installation

- Install the dependencies for the gateways as prescribed in the individual gateway doc.
- Reference the billing app in your settings INSTALLED\_APPS.
- Run python manage.py syncdb to create the new required database tables

Configuration To configure a gateway/integration add the corresponding key to MERCHANT\_SETTINGS. Take a look at local.py-dist for reference.

Running the Test Suite By default, the test suite is configured to run tests for all the gateways and integrations which are configured:

python manage.py test billing

Tests for gateways and integrations which are not configured will be skipped.

If you are planning to integrate your app with a specific gateway/integration then you might wish to run only that apps test suite. For example, to run the Google Checkout Integration test case:

python manage.py test billing.GoogleCheckoutTestCase

Credit Card The *CreditCard* class is a helper class with some useful methods mainly for validation. This class is available in *billing.utils.credit\_card*.

## Attribute Reference

- *regexp*: The compiled regular expression that matches all card numbers for the card issuing authority. For the *CreditCard* class, this is *None*. It is overridden by subclasses.
- *card\_type*: Points to a one of *CreditCard*'s subclasses. This attribute is set by the *validate\_card* method of the selected gateway.
- *card\_name*: Card issuing authority name. Generally not required, but some gateways expect the user to figure out the credit card type to send with the requests.
## Method Reference

- *\_\_init\_\_*: This method expects 6 keyword arguments. They are
	- *first\_name*: The first name of the credit card holder.
	- *last\_name*: The last name of the credit card holder.
	- *cardholders\_name*: The full name of the credit card holder, as an alternative to supplying *first\_name* and *last\_name*.
	- *month*: The expiration month of the credit card as an integer. Required
	- *year*: The expiration year of the credit card as an integer. Required
	- *number*: The credit card number (generally 16 digits). Required
	- *verification\_value*: The card security code (CVV2). Required
- *is\_luhn\_valid*: Checks the validity of the credit card number by using the *Luhn's algorithm* and returns a boolean. This method takes no arguments.
- *is expired*: Checks if the expiration date of the card is beyond today and returns a boolean. This method takes no arguments.
- *valid\_essential\_attributes*: Verifies if all the 6 arguments provided to the *\_\_init\_\_* method are filled and returns a boolean.
- *is\_valid*: Checks the validity of the card by calling the *is\_luhn\_valid*, *is\_expired* and *valid\_essential\_attributes* method and returns a boolean. This method takes no arguments.
- *expire\_date*: Returns the card expiry date in the "MM-YYYY" format. This is also available as a property.
- *name*: Returns the full name of the credit card holder by concatenating the *first\_name* and *last\_name*. This is also available as a property.

Subclasses Normally you do not use the subclasses directly. Instead, you use *CreditCard*, and call gateway.validate\_card() which will add a *card\_type* attribute which is the subclass.

The various credit cards and debit cards supported by [Merchant](http://github.com/agiliq/merchant) are:

## Credit Cards

- *Visa*
	- $-$  card name  $=$  "Visa"
	- $-$  regexp = re.compile('^4d{12}(d{3})?\$')
- *MasterCard*
	- card\_name = "MasterCard"
	- $-$  regexp = re.compile( $\sqrt{(5[1-5]d{4}1677189)d{10}^{\circ}}$ )
- *Discover*
	- card\_name = "Discover"
	- $-$  regexp = re.compile( $^{(0)}(6011|65d\{2\})d\{12\}\$ ')
- *AmericanExpress*
	- card\_name = "Amex"
	- $-$  regexp = re.compile(' $\sqrt{3}[47]d\{13\}\$ ')
- *DinersClub*
	- card\_name = "DinersClub"
	- $-$  regexp = re.compile('^3(0[0-5]|[68]d)d{11}\$')
- *JCB*
	- $-$  card name  $=$  "JCB"
	- $-$  regexp = re.compile(' $^{35}(28|29|[3-8]d)d{12}\$ ')

# Debit Cards

- *Switch*
	- card\_name = "Switch"
	- $-$  regexp = re.compile(' $\sqrt{6759d}{12}(d{2,3})$ ?\$')
- *Solo*
	- card\_name = "Solo"
	- $-$  regexp = re.compile(' $^{6767d}$ {12}(d{2,3})?\$')
- *Dankort*
	- card\_name = "Dankort"
	- $-$  regexp = re.compile(' $\sim$ 5019d{12}\$')
- *Maestro*
	- $-$  card name  $=$  "Maestro"
	- $-$  regexp = re.compile( $\sqrt{(5[06-8][6d)d\{10,17\}\$)}$ )
- *Forbrugsforeningen*
	- card\_name = "Forbrugsforeningen"
	- $-$  regexp = re.compile(' $\sim$ 600722d{10}\$')
- *Laser*
	- card\_name = "Laser"
	- $-$  regexp = re.compile(' $(6304167061677116709)d{8}(d{4}ld{6,7})$ ?\$')

## **Helpers**

- all\_credit\_cards = [Visa, MasterCard, Discover, AmericanExpress, DinersClub, JCB]
- all\_debit\_cards = [Switch, Solo, Dankort, Maestro, Forbrugsforeningen, Laser]
- all\_cards = all\_credit\_cards + all\_debit\_cards

Gateways Gateways are the payment processors implemented in [Merchant.](http://github.com/agiliq/merchant) This is implemented as a class so that it is easy to extend and create as many gateways as possible.

The base gateway class is *billing.gateway.Gateway* which has the following methods and attributes.

### Attribute Reference

- test mode: This boolean attribute signifies if the gateway is in the test mode. By default, it looks up this value from the *MERCHANT\_TEST\_MODE* attribute from the settings file. If the *MERCHANT\_TEST\_MODE* attribute is not found in the settings file, the default value is *True* indicating that the gateway is in the test mode. So do not forget to either set the attribute to *True* in the subclass or through the settings file.
- default currency: This is the currency in which the transactions are settled ie the currency in which the payment gateway sends the invoice, transaction reports etc. This does not prevent the developer from charging a customer in other currencies but the exchange rate conversion has to be manually handled by the developer. This is a string, for example *"USD"* for US Dollar.
- supported\_countries: This is a *list* of supported countries that are handled by the payment gateway. This should contain a list of the country codes as prescribed by the [ISO 3166-alpha 2 standard.](http://en.wikipedia.org/wiki/ISO_3166-1_alpha-2) The *billing.utils.countries* contains a mapping of the country names and ISO codes.
- supported\_cardtypes: This is a *list* of supported card types handled by the payment gateway. This should contain a list of instances of the [CreditCard](#page-9048-0) class.
- homepage\_url: A string pointing to the URL of the payment gateway. This is just a helper attribute that is currently not used.
- display name: A string that contains the name of the payment gateway. Another helper attribute that is currently not used.
- application\_id: An application name or unique identifier for the gateway. Yet another helper attribute not currently used.

### Method Reference

- validate card(credit card): This method validates the supplied card by checking if it is supported by the gateway (through the *supported\_cardtypes* attribute) and calls the *is\_valid* method of the card and returns a boolean. if the card is not supported by the gateway, a *CardNotSupported* exception is raised.
- service\_url: A property that returns the url to which the credit card and other transaction related details are submitted.
- purchase (money, credit card, options  $=$  None): A method that charges the given card (one-time) for the given amount *money* using the *options* provided. Subclasses have to implement this method.
- authorize(money, credit\_card, options = None): A method that authorizes (for a future transaction) the credit card for the amount *money* using the *options* provided. Subclasses have to implement this method.
- capture(money, authorization, options = None): A method that captures funds from a previously authorized transaction using the *options* provided. Subclasses have to implement this method.
- void(identification, options = None): A method that nulls/voids/blanks an authorized transaction identified by *identification* to prevent a subsequent capture. Subclasses have to implement this method.
- credit(money, identification, options = None): A method that refunds a settled transaction with the transacation id *identification* and given *options*. Subclasses must implement this method.
- recurring(money, creditcard, options = None): A method that sets up a recurring transaction (or a subscription). Subclasses must implement this method.
- store(creditcard, options = None): A method that stores the credit card and user profile information on the payment gateway's servers for future reference. Subclasses must implement this method.
- unstore(identification, options = None): A method that reverses the *store* method's results. Subclasses must implement this method.

The *options* dictionary passed to the above methods consists of the following keys:

- order id: A unique order identification code (usually set by the gateway).
- ip: The IP address of the customer making the purchase. This is required by certain gateways like PayPal.
- customer: The name, customer number, or other information that identifies the customer. Optional.
- invoice: The invoice code/number (set by the merchant).
- merchant: The name or description of the merchant offering the product.
- description: A description of the product or transaction.
- email: The email address of the customer. Required by a few gateways.
- currency: Required when using a currency with a gateway that supports multiple currencies. If not specified, the value of the *default\_currency* attribute of the gateway instance is used.
- billing\_address: A dictionary containing the billing address of the customer. Generally required by gateways for address verification (AVS) etc.
- shipping address: A dictionary containing the shipping address of the customer. Required if the merchant requires shipping of products and where billing address is not the same as shipping address.

The address dictionary for *billing\_address* and *shipping\_address* should have the following keys:

- **name**: The full name of the customer.
- company: The company name of the customer. Required by a few gateways.
- address1: The primary street address of the customer. Required by many gateways.
- address2: Additional line for the address. Optional.
- city: The city of the customer.
- state: The state of the customer.
- country: The [ISO 3166-alpha 2 standard](http://en.wikipedia.org/wiki/ISO_3166-1_alpha-2) code for the country of the customer.
- zip: The zip or postal code of the customer.
- phone: The phone number of the customer. Optional.

All the above methods return a standard *response* dictionary containing the following keys:

- status: Indicating if the transaction is a "SUCCESS" or a "FAILURE"
- response: The response object for the transaction. Please consult the respective gateway's documentation to learn more about it.

### Helper functions

• get\_gateway(name, \*args, \*\*kwargs): A helper function that loads the gateway class by the *name* and initializes it with the *args* and *kwargs*.

On-site Processing Onsite processing refers to the payment mechanism where the customer stays on the merchant website and the authentication is done by the merchant website with the gateway in the background.

Merchant websites need to comply with [PCI standards](http://en.wikipedia.org/wiki/Payment_Card_Industry_Data_Security_Standard) to be able to securely carry out transactions.

On-site processing for payment gateways is implemented by using subclasses of the [Gateway class.](#page-9052-0)

Authorize.Net Gateway This gateway implements the [Authorize.Net Advanced Integration Method \(AIM\).](http://developer.authorize.net/api/aim/)

#### Usage

}

- Setup a [test account](http://developer.authorize.net/testaccount/) with Authorize.Net.
- Add the following attributes to your *settings.py*:

```
MERCHANT_TEST_MODE = True # Toggle for live transactions
MERCHANT_SETTINGS = {
    "authorize_net": {
       "LOGIN_ID" : "???",
       "TRANSACTION_KEY" : "???"
   }
    ...
```
• Use the gateway instance:

```
>>> g1 = get_gateway("authorize_net")
\gt>>> cc = CreditCard(first_name= "Test",
... last_name = "User",
... month=10, year=2011,
... number="4222222222222",
... verification_value="100")
>>>
\Rightarrow response1 = q1.purchase(1, cc, options = {...})
>>> response1
{"status": "SUCCESS", "response": <AuthorizeNetAIMResponse object>}
```
[Beanstream](http://www.beanstream.com/site/ca/index.html) Beanstream is a gateway headquartered in Canada and offering payment processing across North America.

Note: You will require the [beanstream python package](http://github.com/dragonx/beanstream) maintained by the community.

Settings attributes required (optional if you are passing them while initializing the gateway) for this integration are:

- MERCHANT\_ID: The merchant id provided by Beanstream. Can be obtained from the account dashboard.
- LOGIN\_COMPANY: The company name as visible from the account settings in the dashboard.
- LOGIN\_USER: The username used to login to the account dashboard.
- LOGIN\_PASSWORD: The password used to login to the account dashboard.
- HASH\_ALGORITHM: This is optional but required if you have enabled hashing in account dashboard. The values may be one of *SHA-1* and *MD5*.
- HASHCODE: If the above attribute is enabled, then set this attribute to the hash value you've setup in the account dashboard.

Settings attributes:

```
MERCHANT_TEST_MODE = True # Toggle for live
MERCHANT_SETTINGS = {
    "beanstream": {
        "MERCHANT_ID": "???",
        "LOGIN_COMPANY": "???",
        "LOGIN_USER": "???",
        "LOGIN_PASSWORD": "???",
        # The below two attributes are optional
        "HASH_ALGORITHM": "???",
```

```
"HASHCODE": "???",
}
...
```
Example:

}

Simple usage:

```
>>> beanstream = get_gateway("beanstream")
>>> credit_card = CreditCard(first_name="Test", last_name="User",
                             month=10, year=2011,
                             number="4111111111111111",
                             verification_value="100")
# Bill the user for 1000 USD
>>> resp = beanstream.purchase(1000, credit_card)
>>> resp["response"].resp.approved()
True
# Authorize the card for 1000 USD
>>> resp = beanstream.authorize(1000, credit_card)
# Capture funds (900 USD) from a previously authorized transaction
>>> response = beanstream.capture(900, resp["response"].resp["trnId"])
>>> response["response"].resp.approved()
True
# Void an authorized transaction
>>> beanstream.void(resp["response"].resp["trnId"])
```
Bitcoin Gateway The Bitcoin gateway implements the [Bitcoin digital currency.](http://bitcoin.org/)

It is implemented using the JSON-RPC API as described in the [Merchant Howto.](https://en.bitcoin.it/wiki/Merchant_Howto#Using_a_third-party_plugin)

Note: The Bitcoin gateway depends on the *bitcoin-python* library which can be installed from pypi

### Usage

• Add the following attributes to your *settings.py*:

```
"bitcoin": {
    "RPCUSER": "", # you'll find these settings in your $HOME/.bitcoin/bitcoin.conf
    "RPCPASSWORD": "",
    "HOST": "",
    "PORT": "",
    "ACCOUNT": "",
    "MINCONF": 1,
},
```
• Use the gateway instance:

```
>>> g1 = get_gateway("bitcoin")
>>> addr = g1.get_new_address()
>>> # pass along this address to your customer
>>> # the purchase will only be successful when
```

```
>>> # the amount is transferred to the above address
>>> response1 = g1.purchase(100, addr, options = {...})
>>> response1
{"status": "SUCCESS", "response": <instance>}
```
[Braintree Payments Server to Server](http://www.braintreepayments.com/gateway/api) [Braintree](http://www.braintreepayments.com/) Payments Server to Server is a gateway provided by Braintree [Payments](http://www.braintreepayments.com/) to services which are willing to take the burden of PCI compliance. This does not involve any redirects and only Server to Server calls happen in the background.

Note: You will require the official [braintree](http://pypi.python.org/pypi/braintree/) python package offered by Braintree for this gateway to work.

Settings attributes required for this integration are:

- MERCHANT\_ACCOUNT\_ID: The merchant account id provided by Braintree. Can be obtained from the account dashboard.
- PUBLIC\_KEY: The public key provided by Braintree through their account dashboard.
- PRIVATE\_KEY: The private key provided by Braintree through their account dashboard.

Settings attributes:

```
MERCHANT TEST MODE = True # Toggle for live
MERCHANT_SETTINGS = {
    "braintree_payments": {
        "MERCHANT_ACCOUNT_ID": "???",
        "PUBLIC_KEY": "???",
       "PRIVATE_KEY": "???"
    }
    ...
}
```
## Example:

Simple usage:

```
>>> braintree = get_gateway("braintree_payments")
>>> credit_card = CreditCard(first_name="Test", last_name="User",
                             month=10, year=2011,
                             number="4111111111111111",
                             verification_value="100")
# Bill the user for 1000 USD
>>> resp = braintree.purchase(1000, credit_card)
>>> resp["response"].is_success
True
# Authorize the card for 1000 USD
>>> resp = braintree.authorize(1000, credit_card)
# Capture funds (900 USD) from a previously authorized transaction
>>> response = braintree.capture(900, resp["response"].transaction.id)
>>> response["response"].is_success
True
# Void an authorized transaction
>>> braintree.void(resp["response"].transaction.id)
```

```
# Store Customer and Credit Card information in the vault
>>> options = {
        "customer": {
            "name": "John Doe",
            "email": "john.doe@example.com",
            },
        }
>>> resp = braintree.store(credit_card, options = options)
# Unstore a previously stored credit card from the vault
>>> response = braintree.unstore(resp["response"].customer.credit_cards[0].token)
>>> response["response"].is_success
True
# A recurring plan charge
>>> options = {
        "customer": {
            "name": "John Doe",
            "email": "john.doe@example.com",
            },
        "recurring": {
            "plan_id": "test_plan",
            "trial_duration": 2,
            "trial_duration_unit": "month",
            "number_of_billing_cycles": 12,
            },
        }
>>> resp = braintree.recurring(10, credit_card, options = options)
>>> resp["response"].is_success
True
>>> resp["response"].subscription.number_of_billing_cycles
12
```
Chargebee [Chargebee](http://www.chargebee.com/) is a SAAS that makes subscription billing easy to handle. They also provide the functionality to plug to multiple gateways in the backend.

Note: You will require the [requests](http://docs.python-requests.org/en/latest/index.html) package to get Chargebee to work.

Settings attributes required (optional if you are passing them while initializing the gateway) for this integration are:

- SITE: The name of the Chargebee app (or site as they refer). The URL is generally of the form ["https://](https:/){site}.chargebee.com/".
- API\_KEY: This key is provided in your settings dashboard.

Settings attributes:

```
MERCHANT_TEST_MODE = True # Toggle for live
MERCHANT_SETTINGS = {
    "chargebee": {
        "SITE": "some-test",
        "API_KEY": "???",
    }
    ...
}
```
### Example:

Simple usage:

```
>>> chargebee = get_gateway("chargebee")
>>> credit_card = CreditCard(first_name="Test", last_name="User",
                             month=10, year=2011,
                             number="4111111111111111",
                             verification_value="100")
# Bill the user for 10 USD per month based on a plan called 'monthly'
# The 'recurring' method on the gateway is a mirror to the 'store' method
>>> resp = chargebee.store(credit_card, options = {"plan_id": "monthly"})
>>> resp["response"]["customer"]["subscription"]["id"]
...
# Cancel the existing subscription
>>> response = chargebee.unstore(resp["response"]["customer"]["subscription"]["id"])
>>> response["response"]["subscription"]["status"]
'cancelled'
# Bill the user for 1000 USD
# Technically, Chargebee doesn't have a one shot purchase.
# Create a plan (called 'oneshot' below) that does a recurring
# subscription with an interval of a decade or more
>>> resp = chargebee.purchase(1000, credit_card,
   options = {"plan_id": "oneshot", "description": "Quick Purchase"})
>>> resp["response"]["invoice"]["subscription_id"]
...
# Authorize the card for 100 USD
# Technically, Chargebee doesn't have a one shot authorize.
# Create a plan (called 'oneshot' below) that does a recurring
# subscription with an interval of a decade or more and authorizes
# the card for a large amount
>>> resp = chargebee.authorize(100, credit_card,
   options = {"plan_id": "oneshot", "description": "Quick Authorize"})
# Capture funds (90 USD) from a previously authorized transaction
>>> response = chargebee.capture(90, resp["response"]["subscription"]["id"])
>>> response["status"]
'SUCCESS'
# Void an authorized transaction
>>> resp = chargebee.void(resp["response"]["invoice"]["subscription_id"])
>>> resp["status"]
'SUCCESS'
```
eWay Gateway The eWay gateway implements the [eWay Hosted Payment API.](http://www.eway.com.au/Developer/eway-api/hosted-payment-solution.aspx)

Note: Since the eWay payment gateway uses [SOAP,](http://en.wikipedia.org/wiki/SOAP) the API has been implemented using the [suds](https://fedorahosted.org/suds/) SOAP library for python. You'll require it to be able to use this gateway.

Usage

• Add the following attributes to your *settings.py*:

```
MERCHANT_TEST_MODE = True
MERCHANT_SETTINGS = {
    "eway": {
        "CUSTOMER_ID": "???",
        "USERNAME": "???",
        "PASSWORD": "???",
    }
}
```
• Use the gateway instance:

```
>>> g1 = get_gateway("eway")
>>>
>>> cc = CreditCard(first_name= "Test",
... last_name = "User",
... month=10, year=2011,
... number="4222222222222",
... verification_value="100")
>>>
>>> response1 = g1.purchase(100, cc, options = {...})
>>> response1
{"status": "SUCCESS", "response": <instance>}
```
[Paylane](https://paylane.com/) Gateway Paylane is a payment processor focussed mainly in Europe.

Note: You will require [suds](https://fedorahosted.org/suds) python package to work with the the SOAP interface.

Settings attributes required for this gateway are:

- USERNAME: The username provided by Paylane while signing up for an account.
- PASSWORD: The password you set from the merchant admin panel. Not to be confused with the merchant login password.
- WSDL (optional): The location of the WSDL file. Defaults to [https://direct.paylane.com/wsdl/production/Direct.wsdl.](https://direct.paylane.com/wsdl/production/Direct.wsdl)
- SUDS\_CACHE\_DIR (optional): The location of the suds cache files. Defaults to /tmp/suds.

Settings attributes:

```
MERCHANT_TEST_MODE = True # Toggle for live
MERCHANT_SETTINGS = {
    "paylane": {
        "USERNAME": "???",
        "PASSWORD": "???",
    }
    ...
}
```
## Example:

Simple usage:

```
>>> paylane = get_gateway("paylane")
>>> credit_card = CreditCard(first_name="Test", last_name="User",
                             month=10, year=2012,
                             number="4242424242424242",
```

```
verification_value="100")
```

```
# Bill the user for 1000 USD
>>> resp = paylane.purchase(1000, credit_card)
>>> resp["status"]
SUCCESS
# Authorize the card for 1000 USD
>>> resp = paylane.authorize(1000, credit_card)
# Capture funds (900 USD) from a previously authorized transaction
>>> response = paylane.capture(900, resp["response"].id)
>>> response["status"]
SUCCESS
# A recurring plan charge
>>> options = {"plan_id": "gold"}
>>> resp = paylane.recurring(credit_card, options = options)
>>> resp["status"]
SUCCESS
```
## PayPal Gateway

Note: This gateway is a wrapper to the [django-paypal](http://github.com/dcramer/django-paypal/) package. Please download it to be able to use the gateway.

The PayPal gateway is an implementation of the [PayPal Website Payments Pro](https://merchant.paypal.com/cgi-bin/marketingweb?cmd=_render-content&content_ID=merchant/wp_pro) product.

### Usage

- Setup a PayPal Website Payments Pro account and obtain the API details.
- Add *paypal.standard* and *paypal.pro* (apps from [django-paypal\)](http://github.com/dcramer/django-paypal/) to the *INSTALLED\_APPS* in your *settings.py*.
- Also add the following attributes to your *settings.py*:

```
MERCHANT_TEST_MODE = True # Toggle for live transactions
MERCHANT_SETTINGS = {
    "pay_pal": {
        "WPP_USER" : "???",
       "WPP_PASSWORD" : "???",
       "WPP_SIGNATURE" : "???"
    }
}
# Since merchant relies on django-paypal
# you have to additionally provide the
# below attributes
PAYPAL_TEST = MERCHANT_TEST_MODE
PAYPAL_WPP_USER = MERCHANT_SETTINGS["pay_pal"]["WPP_USER"]
PAYPAL_WPP_PASSWORD = MERCHANT_SETTINGS["pay_pal"]["WPP_PASSWORD"]
PAYPAL_WPP_SIGNATURE = MERCHANT_SETTINGS["pay_pal"]["WPP_SIGNATURE"]
```
- Run *python manage.py syncdb* to get the response tables.
- Use the gateway instance:

```
>>> g1 = get_gateway("pay_pal")
>>>
>>> cc = CreditCard(first_name= "Test",
```

```
... last_name = "User",
... month=10, year=2011,
... number="4222222222222",
... verification_value="100")
>>>
>>> response1 = g1.purchase(100, cc, options = {"request": request, ...})
>>> response1
{"status": "SUCCESS", "response": <PayPalNVP object>}
```
Note: The PayPal gateway expects you pass the *request* object as a part of the *options* dictionary because the client's IP address may be used for fraud detection.

**[Stripe Payments](https://stripe.com/)** [Stripe](http://pypi.python.org/pypi/stripe/) Payments is a gateway provided by Stripe to services which are willing to take the burden of PCI compliance. This does not involve any redirects and only Server to Server calls happen in the background.

Note: You will require the official [stripe](http://pypi.python.org/pypi/stripe/) python package offered by Stripe for this gateway to work.

Settings attributes required for this integration are:

• API\_KEY: The merchant api key is provided by Stripe. Can be obtained from the account dashboard.

Settings attributes:

```
MERCHANT_TEST_MODE = True # Toggle for live
MERCHANT_SETTINGS = {
    "stripe": {
        "API_KEY": "???",
        "PUBLISHABLE_KEY": "???", # Used for stripe integration
    }
    ...
}
```
### Example:

Simple usage:

```
>>> from billing import get_gateway, CreditCard
>>> stripe = get_gateway("stripe")
>>> credit_card = CreditCard(first_name="Test", last_name="User",
                             month=10, year=2012,
                             number="4242424242424242",
                             verification_value="100")
# Bill the user for 1000 USD
>>> resp = stripe.purchase(1000, credit_card)
>>> resp["status"]
SUCCESS
# Authorize the card for 1000 USD
>>> resp = stripe.authorize(1000, credit_card)
# Capture funds (900 USD) from a previously authorized transaction
>>> response = stripe.capture(900, resp["response"].id)
>>> response["status"]
SUCCESS
```

```
# Store Customer and Credit Card information in the vault
>>> resp = stripe.store(credit_card)
# Unstore a previously stored credit card from the vault
>>> response = stripe.unstore(resp["response"].id)
>>> response["status"]
SUCCESS
# A recurring plan charge
>>> options = {"plan_id": "gold"}
>>> resp = stripe.recurring(credit_card, options = options)
>>> resp["status"]
SUCCESS
```
WePay Payments [WePay.com](https://www.wepay.com/) is a service that lets you accept payments not just from credit cards but also from bank accounts.

WePay works slightly differently and is a hybrid between a [Gateway](#page-9052-0) and an [Integration](#page-9078-0) but should still be fairly easy to use.

Note: You will require the official [wepay](http://pypi.python.org/pypi/wepay/) python package offered by WePay.

Settings attributes required for this integration are:

- CLIENT\_ID: This attribute refers to the application id that can be obtained from the account dashboard.
- CLIENT SECRET: This is the secret for the corresponding CLIENT ID.
- ACCOUNT\_ID: Refers to the WePay user account id. If you are accepting payments for yourself, then this attribute is compulsory. If you are accepting payments for other users (say in a marketplace setup), then it is optional in the settings.py file but has to be passed in the options dictionary (with the key account\_id) in the views.
- ACCESS TOKEN: The OAuth2 access token acquired from the user after the installation of the WePay application. If you are accepting payments for yourself, then this attribute is compulsory. If you are accepting payments for other users (say in a marketplace setup), then it is optional in the settings.py file but has to be passed in the options dictionary (with the key token) in the views.

Settings attributes:

```
MERCHANT_TEST_MODE = True # Toggle for live
MERCHANT SETTINGS = {
    "we_pay": {
        "CLIENT_ID": "???",
        "CLIENT_SECRET": "???",
        "ACCESS_TOKEN": "???",
        "ACCOUNT_ID": "???"
    }
    ...
}
```
Example:

Simple usage:

```
wp = get_gateway("we_pay")
credit_card = CreditCard(first_name="Test", last_name="User",
```

```
month=10, year=2012,
                         number="4242424242424242",
                         verification_value="100")
def we_pay_purchase(request):
    # Bill the user for 10 USD
    # Credit card is not required here because the user
    # is redirected to the wepay site for authorization
    resp = wp.purchase(10, None, {
        "description": "Product Description",
        "type": "GOODS",
        "redirect_uri": "http://example.com/success/redirect/"
    })
    if resp["status"] == "SUCCESS":
        return HttpResponseRedirect(resp["response"]["checkout_uri"])
    ...
# Authorize the card for 1000 USD
def we_pay_authorize(request):
    # Authorize the card, the amount is not required.
    resp = wp.authorize(None, credit\_card, { "customer": } { "email":} "abc@example.com" |, " "billing_a"resp["checkout_id"]
    ...
# Capture funds from a previously authorized transaction
def we_pay_capture(request):
    # No ability to partially capture and hence first argument is None
    resp = wp.capture(None, '<authorization_id>')
    ...
# Refund a transaction
def we_pay_refund(request):
    # Refund completely
   resp = wp.credit(None, '<checkout_id>')
    ...
    # Refund partially from a transaction charged $15
    resp = wp.credit(10, '<checkout_id>')
    ...
# Store Customer and Credit Card information in the vault
def we_pay_store(request)
    resp = wp.store(credit_card, {"customer": {"email": "abc@example.com"}, "billing_address": {
    ...
# A recurring plan for $100/month
def we_pay_recurring(request):
    options = {"period": "monthly", "start_time": "2012-01-01",
               "end_time": "2013-01-01", "auto_recur": "true",
               "redirect_uri": "http://example.com/redirect/success/"}
    resp = wp.recurring(100, None, options = options)
    if resp["status"] == "SUCCESS":
        return HttpResponseRedirect(resp["response"]["preapproval_uri"])
    ...
```
Off-site Processing Off-site processing is the payment mechanism where the customer is redirected to the payment gateways site to complete the transaction and is redirected back to the merchant website on completion.

Since the credit card number and other sensitive details are entered on the payment gateway's site, the merchant

website may not comply to [PCI standards.](http://en.wikipedia.org/wiki/Payment_Card_Industry_Data_Security_Standard) This mode of payment is recommended when the merchant website is not in a position to use SSL certificates, not able to guarantee a secure network etc

Off-site processing is generally implemented in merchant through *Integrations* (name derived from [Active Merchant\)](http://activemerchant.org/).

Integration An Integration much like a [Gateway](#page-9052-0) is a Python class. But unlike a Gateway which is used in a view, an Integration renders a form (usually with hidden fields) through a template tag. An integration may also support asynchronous and real-time transaction status handling through callbacks or notifiers like the [PayPal IPN](https://www.paypal.com/ipn)

Here is a reference of the attributes and methods of the Integration class:

### **Attributes**

- fields: Dictionary of form fields that have to be rendered in the template.
- test\_mode: Signifies if the integration is in a test mode or production. The default value for this is taken from the *MERCHANT\_TEST\_MODE* setting attribute.
- display\_name: A human readable name that is generally used to tag the errors when the integration is not correctly configured.

### Methods

- **\_\_init\_\_(options={})**: The constructor for the Integration. The options dictionary if present overrides the default items of the fields attribute.
- add field(key, value): A method to modify the fields attribute.
- add\_fields(fields): A method to update the fields attribute with the fields dictionary specified.
- service\_url: The URL on the form where the fields data is posted. Overridden by implementations.
- get\_urls: A method that returns the urlpatterns for the notifier/ callback. This method is modified by implementations.
- urls: A property that returns the above method.

Helper Function Very much like [Gateways,](#page-9052-0) Integrations have a method of easily referencing the corresponding integration class through the *get\_integration* helper function.

• get\_integration(integration\_name, \*args, \*\*kwargs): Returns the Integration class for the corresponding *integration\_name*.

Example:

```
>>> from billing import get_integration
>>> get_integration("pay_pal")
<billing.integrations.pay_pal_integration.PayPalIntegration object at 0xa57e12c>
```
[PayPal Website Payments Standard](https://merchant.paypal.com/cgi-bin/marketingweb?cmd=_render-content&content_ID=merchant/wp_standard) PayPal Website Payments Standard (PWS) is an offsite payment processor. This method of payment is implemented in merchant as a wrapper on top of [django-paypal.](https://github.com/dcramer/django-paypal) You need to install the package to be able to use this payment processor.

For a list of the fields and settings attribute expected, please refer to the PWS and django-paypal documentation.

After a transaction, PayPal pings the notification URL and all the data sent is stored in the *PayPalIPN* model instance that can be viewed from the django admin.

Test or Live Mode By default the form renders in test mode with POST against sandbox.paypal.com. Add following to you *settings.py* to put the form into live mode:

```
### Django Merchant
MERCHANT_TEST_MODE = False
PAYPAL_TEST = MERCHANT_TEST_MODE
```
Don't forget to add the settings attributes from  $d$  jango-paypal:

```
INSTALLED_APPS = (
    ...,
    'paypal.standard.pdt',
    ...)
MERCHANT_SETTINGS = {
     ...,
     'pay_pal': {
         "WPP_USER" : '...',
         "WPP_PASSWORD" : '...',
         "WPP_SIGNATURE" : '...',
         "RECEIVER_EMAIL" : '...',
         # Below attribute is optional
         "ENCRYPTED": True
    }
     ...}
PAYPAL_RECEIVER_EMAIL = MERCHANT_SETTINGS['pay_pal']['RECEIVER_EMAIL']
```
Example In urls.py:

```
from billing import get_integration
pay_pal = get_integration("pay_pal")
urlpatterns += patterns('',
  (r'^paypal-ipn-handler/', include(pay_pal.urls)),
)
```
In views.py:

```
>>> from billing import get_integration
>>> pay_pal = get_integration("pay_pal")
>>> pay_pal.add_fields({
... "business": "paypalemail@somedomain.com",
... "item_name": "Test Item",
... "invoice": "UID",
... "notify_url": "http://example.com/paypal-ipn-handler/",
... "return_url": "http://example.com/paypal/",
... "cancel_return": "http://example.com/paypal/unsuccessful/",
... "amount": 100})
>>> return render_to_response("some_template.html",
... {"obj": pay_pal},
... because the context_instance=RequestContext (request))
```
You can also implement a shopping cart by adding multiple items with keys like item\_name\_1, amount\_1 etc, for e.g:

```
>>> pay_pal.add_fields({
... "business": "paypalemail@somedomain.com",
... "item_name_1": "Test Item 1",
... "amount_1": "10",
```

```
... "item_name_2": "Test Item 2",
... "amount_2": "20",
... "invoice": "UID",
... "notify_url": "http://example.com/paypal-ipn-handler/",
... "return_url": "http://example.com/paypal/",
... "cancel_return": "http://example.com/paypal/unsuccessful/",
... })
```
In some\_template.html:

```
{% load render_integration from billing_tags %}
{% render_integration obj %}
```
Template renders to something like below:

```
<form action="https://www.sandbox.paypal.com/cgi-bin/webscr" method="post">
 <input type="hidden" name="business" value="paypalemail@somedomain.com" id="id_business" />
 <input type="hidden" name="amount" value="100" id="id_amount" />
 <input type="hidden" name="item_name" value="Test Item" id="id_item_name" />
 <input type="hidden" name="notify_url" value="http://example.com/paypal-ipn-handler/" id="id_notify_url" />
  <input type="hidden" name="cancel_return" value="http://example.com/paypal/unsuccessful" id="id_cancel_return" />
 <input type="hidden" name="return" value="http://example.com/paypal/" id="id_return_url" />
 <input type="hidden" name="invoice" value="UID" id="id_invoice" />
 <input type="hidden" name="cmd" value="_xclick" id="id_cmd" />
 <input type="hidden" name="charset" value="utf-8" id="id_charset" />
 <input type="hidden" name="currency_code" value="USD" id="id_currency_code" />
 <input type="hidden" name="no_shipping" value="1" id="id_no_shipping" />
 <input type="image" src="https://www.sandbox.paypal.com/en_US/i/btn/btn_buynowCC_LG.gif" border="0"
</form>
```
WorldPay [WorldPay,](http://www.rbsworldpay.com/) provides a hosted payments page for offsite transactions for merchants who cannot guarantee PCI compliance. The documentation for the service is available [here.](http://rbsworldpay.com/support/bg/index.php?page=development&sub=integration&c=UK)

After a transaction, WorldPay pings the notification URL and all the data sent is stored in the *RBSResponse* model instance that can be viewed from the django admin.

The settings attribute required for this integration are:

• MD5\_SECRET\_KEY: The MD5 secret key chosen by the user while signing up for the WorldPay Hosted Payments Service.

Settings Attributes:

```
MERCHANT_TEST_MODE = True # Toggle for live
MERCHANT_SETTINGS = {
    "world_pay": {
        "MD5_SECRET_KEY": "???"
    }
    ...
}
```
Example In urls.py:

```
world_pay = get_integration("world_pay")
urlpatterns += patterns('',
  (r'^world_pay/', include(world_pay.urls)),
  # You'll have to register /world_pay/rbs-notify-handler/ in the
```
# WorldPay admin dashboard for the notification URL

In views.py:

)

```
>>> from billing import get_integration
>>> world_pay = get_integration("world_pay")
>>> world_pay.add_fields({
... "instId": "WP_ID",
... "cartId": "TEST123",
... "amount": 100,
... "currency": "USD",
... "desc": "Test Item",
... })
>>> return render_to_response("some_template.html",
... {"obj": world_pay},
... context_instance=RequestContext(request))
```
In some\_template.html:

{% load render\_integration from billing\_tags %} {% render\_integration obj %}

Template renders to something like below:

```
<form method='post' action='https://select-test.wp3.rbsworldpay.com/wcc/purchase'>
 <input type="hidden" name="futurePayType" id="id_futurePayType" />
 <input type="hidden" name="intervalUnit" id="id_intervalUnit" />
 <input type="hidden" name="intervalMult" id="id_intervalMult" />
 <input type="hidden" name="option" id="id_option" />
 <input type="hidden" name="noOfPayments" id="id_noOfPayments" />
 <input type="hidden" name="normalAmount" id="id_normalAmount" />
 <input type="hidden" name="startDelayUnit" id="id_startDelayUnit" />
 <input type="hidden" name="startDelayMult" id="id_startDelayMult" />
 <input type="hidden" name="instId" value="WP_ID" id="id_instId" />
 <input type="hidden" name="cartId" value="TEST123" id="id_cartId" />
 <input type="hidden" name="amount" value="100" id="id_amount" />
 <input type="hidden" name="currency" value="USD" id="id_currency" />
 <input type="hidden" name="desc" value="Test Item" id="id_desc" />
 <input type="hidden" name="testMode" value="100" id="id_testMode" />
 <input type="hidden" name="signatureFields" value="instId:amount:cartId" id="id_signatureFields" />
 <input type="hidden" name="signature" value="6c165d7abea54bf6c1ce19af60359a59" id="id_signature" />
 <input type='submit' value='Pay through WorldPay'/>
</form>
```
Amazon Flexible Payment Service [Amazon FPS,](http://aws.amazon.com/fps/) is a service that allows for building very flexible payment systems. The service can be classified as a part Gateway and part Integration (offsite processor). This is because the customer is redirected to the Amazon site where he authorizes the payment and after this the customer is redirected back to the merchant site with a token that is used by the merchant to transact with the customer. In plain offsite processors, the authorization and transaction take place in one shot almost simultaneously.

Since the service isn't conventional (though very flexible), implementing FPS in merchant takes a couple of steps more.

The documentation for the service is available at [Amazon FPS Docs.](http://aws.amazon.com/documentation/fps/)

Note: This integration has a dependency on boto, a popular AWS library for python.

Settings attributes required for this integration are:

- AWS\_ACCESS\_KEY: The Amazon AWS access key available from the user's AWS dashboard.
- AWS\_SECRET\_ACCESS\_KEY: The Amazon AWS secret access key also available from the user's dashboard. Shouldn't be distributed to anyone.

Settings attributes:

```
MERCHANT_TEST_MODE = True
MERCHANT_SETTINGS = {
    "amazon_fps": {
        "AWS_ACCESS_KEY": "???",
        "AWS_SECRET_ACCESS_KEY": "???"
    }
}
```
Here are the methods and attributes implemented on the AmazonFpsIntegration class:

- \_init\_(options = {}): The constructor takes a dictionary of options that are used to initialize the underlying FPSConnection that is bundled with boto.
- service\_url: A property that returns the API Endpoint depending on whether the the integration is in test\_mode or not.
- link\_url: A property that returns the link which redirects the customer to the Amazon Payments site to authorize the transaction.
- purchase(amount, options={}): The method that charges a customer right away for the amount amount after receiving a successful token from Amazon. The options dictionary is generated from the return url on successful redirect from the Amazon payments page. This method returns a dictionary with two items, status representing the status and response representing the response as described by boto.fps.response.FPSResponse.
- authorize(amount, options={}): Similar to the purchase method except that it reserves the payment and doesn't not charge until a capture (settle) is not called. The response is the same as that of purchase.
- capture (amount, options={}): Captures funds from an authorized transaction. The response is the same as the above two methods.
- credit (amount, options={}): Refunds a part of full amount of the transaction.
- void(identification, options={}): Cancel/Null an authorized transaction.
- fps\_ipn\_handler: A method that handles the asynchronous HTTP POST request from the Amazon IPN and saves into the AmazonFPSResponse model.
- fps\_return\_url: This method verifies the source of the return URL from Amazon and directs to the transaction.
- transaction: This is the main method that charges/authorizes funds from the customer. This method has to be subclassed to implement the logic for the transaction on return from the Amazon Payments page.

Example In any app that is present in the settings.INSTALLED\_APPS, subclass the AmazonFpsIntegration and implement the transaction method. The file should be available under <app>/integrations/<integration\_name>\_integration.py:

```
class FpsIntegration(AmazonFpsIntegration):
    # The class name is based on the filename.
    # So if the files exists in <app>/integrations/fps_integration.py
    # then the class name should be FpsIntegration
```

```
def transaction(self, request):
   # Logic to decide if the user should
    # be charged immediately or funds
    # authorized and then redirect the user
    # Below is an example:
   resp = self.purchase(10, {...})if resp["status"] == "Success":
      return HttpResponseRedirect("/success/")
   return HttpResponseRedirect("/failure/")
```
In urls.py:

```
from billing import get_integration
amazon_fps = get\_integration("fps")urlpatterns += patterns('',
  (r'^amazon_fps/', include(amazon_fps.urls)),
  # You'll have to register /amazon_fps/fps-notify-handler/ in the
  # Amazon FPS admin dashboard for the notification URL
)
```
In views.py:

```
from billing import get_integration
def productPage(request):
  amazon_fps = get_integration("fps")
  url_scheme = "http"
  if request.is_secure():
      url_scheme = "https"
  domain = RequestSite(request).domain
   fields = {"transactionAmount": "100",
             "pipelineName": "SingleUse",
             "paymentReason": "Merchant Test",
             "paymentPage": request.build_absolute_uri(),
             # Send the correct url where the redirect should happen
             "returnURL": "%s://%s%s" % (url_scheme,
                                         domain,
                                         reverse("fps_return_url")),
            }
    # You might want to save the fields["callerReference"] that
    # is auto-generated in the db or session to uniquely identify
    # this user (or use the user id as the callerReference) because
    # amazon passes this callerReference back in the return URL.
   amazon_fps.add_fields(fields)
   return render_to_response("some_template.html",
                              {"fps": amazon_fps},
                              context_instance=RequestContext(request))
```
In some\_template.html:

{% load render\_integration from billing\_tags %} {% render\_integration fps %}

The above template renders the following code:

<p><a href="https://authorize.payments-sandbox.amazon.com/cobranded-ui/actions/start?callerKey=AKIAI

[Braintree Payments Transparent Redirect](http://www.braintreepayments.com/gateway/api) Braintree Payments Transparent Redirect is a service offered by [Brain](http://www.braintreepayments.com/)[tree Payments](http://www.braintreepayments.com/) to reduce the complexity of PCI compliance.

Note: This integration makes use of the official [braintree](http://pypi.python.org/pypi/braintree/) python package offered by Braintree Payments. Please install it before you use this integration.

Refer to the [Braintree Payments Server to Server](#page-9064-0) Gateway for the settings attributes.

Here are the methods and attributes implemented on the BraintreePaymentsIntegration class:

- \_init\_(self, options=None): The constructor method that configures the Braintree environment setting it either to production or sandbox mode based on the value of settings.MERCHANT\_TEST\_MODE.
- service\_url(self): A property that provides the URL to which the Transparent Redirect form is submitted.
- get\_urls(self): The method sets the url to which Braintree redirects after the form submission is successful. This method is generally mapped directly in the  $urls.py$ .

```
from billing import get_integration
braintree = get_integration("braintree_payments")
urlpatterns += patterns('',
   (r'^braintree/', include(braintree.urls)),
)
```
- braintree\_notify\_handler(self, request): The view method that handles the confirmation of the transaction after successful redirection from Braintree.
- braintree success handler(self, request, response): If the transaction is successful, the braintree\_notify\_handler calls the braintree\_success\_handler which renders the billing/braintree success.html with the response object. The response object is a standard braintree result described [here.](http://www.braintreepayments.com/docs/python/transactions/result_handling)
- braintree\_failure\_handler(self, request, response): If the transaction fails, the braintree notify handler calls the braintree failure handler which renders the billing/braintree\_error.html with the response which is a standar braintree error object.
- generate\_tr\_data(self): The method that calculates the [tr\\_data](http://www.braintreepayments.com/docs/python/transactions/create_tr#tr_data) to prevent a form from being tampered post-submission.
- generate\_form(self): The method that generates and returns the form (present in billing.forms.braintree\_payments\_form) and populates the initial data with the self.fields (added through either the add\_fields or add\_field methods) and tr\_data.

### Example:

In the views.py:

```
braintree_obj = get_integration("braintree_payments")
# Standard braintree fields
fields = {"transaction": {
            "order_id": "some_unique_id",
            "type": "sale",
            "options": {
                "submit_for_settlement": True
              },
            },
            "site": "%s://%s" %("https" if request.is_secure() else "http",
                                 RequestSite(request).domain)
         }
```

```
braintree obj.add fields(fields)
return render_to_response("some_template.html",
                          {"bp": braintree_obj},
                          context_instance=RequestContext(request))
```
In the urls.py:

```
braintree_obj = get_integration("braintree_payments")
urlpatterns += patterns('',
   (r'^braintree/', include(braintree.urls)),
```
#### In the template:

)

```
{% load render_integration from billing_tags %}
{% render_integration bp %}
```
Stripe Payment Integration *[Stripe Payment Integration](#page-9092-0)* is a service offered by [Stripe Payment](https://stripe.com) to reduce the complexity of PCI compliance.

Note: This integration makes use of the official [stripe](http://pypi.python.org/pypi/stripe/) python package offered by Stripe Payments. Please install it before you use this integration.

Refer to the [Stripe Payments](#page-9074-0) Gateway for the settings attributes.

Here are the methods and attributes implemented on the StripeIntegration class:

- \_init\_(self, options=None): The constructor method that configures the stripe setting
- get urls (self): The method sets the url to which the token is sent after the it is obtained from Stripe. This method is generally mapped directly in the urls.py.

```
from billing import get_integration
stripe_obj = get_integration("stripe")
urlpatterns += patterns('',
   (r'^stripe/', include(stripe_obj.urls)),
)
```
- transaction(self, request): The method that receives the Stripe Token after successfully validating with the Stripe servers. Needs to be subclassed to include the token transaction logic.
- generate form(self): The method that generates and returns the form (present in billing.forms.stripe\_form)

### Example:

In <some\_app>/integrations/stripe\_example\_integration.py:

```
from billing.integrations.stripe_integration import StripeIntegration
class StripeExampleIntegration(StripeIntegration):
   def transaction(self, request):
        # The token is received in the POST request
        resp = self.gateway.purchase(100, request.POST["stripeToken"])
        if resp["status"] == "SUCCESS":
            # Redirect if the transaction is successful
```

```
else:
    # Transaction failed
```
...

...

In the views.py:

```
stripe_obj = get_integration("stripe_example")
return render_to_response("some_template.html",
                        {"stripe_obj": stripe_obj},
                        context_instance=RequestContext(request))
```
In the urls.py:

```
stripe_obj = get_integration("stripe_example")
urlpatterns += patterns('',
   (r'^stripe/', include(stripe_obj.urls)),
)
```
In the template:

```
{% load render_integration from billing_tags %}
{% render_integration stripe_obj %}
```
eWAY Payment Integration The eWAY integration functionality interfaces with eWAY's Merchant Hosted Payments facility. Their service makes it extremely easy to be PCI-DSS compliant by allowing you to never receive customer credit card information.

Note: This integration requires the [suds](https://fedorahosted.org/suds/) package. Please install it before you use this integration.

The basic data flow is as follows:

- 1. Request an *access code* from eWAY.
- 2. Create an HTML form with the *access code* and user credit card fields.
- 3. Encourage the user to submit the form to eWAY and they'll be redirected back to your site.
- 4. Use the *access code* to ask eWAY if the transaction was successful.

You must add the following to project's settings:

```
MERCHANT_SETTINGS = {
    "eway": {
        "CUSTOMER_ID": "???",
        "USERNAME": "???",
        "PASSWORD": "???",
    }
}
```
The integration class is used to request an *access code* and also to check its success after the redirect:

```
class EwayIntegration(access_code=None)
     Creates an integration object for use with eWAY.
```
*access\_code* is optional, but must be configured prior to using [check\\_transaction\(\)](#page-9096-0).

**request\_access\_code**(*payment*, *redirect\_url*, *customer=None*, *billing\_country=None*, *ip\_address=None*)

Requests an *access code* from eWAY to use with a transaction.

**Parameters** 

- **payment** (*dict*) Information about the payment
- **redirect\_url** (*unicode*) URL to redirect the user to after payment
- **customer** (*dict*) Customer related information
- **billing\_country** (*unicode alpha-2 country code (as per ISO 3166)*) Customer's billing country
- **ip\_address** (*unicode*) Customer's IP address

Returns (access\_code, customer)

The integration is automatically updated with the returned access code.

Supported keys in customer:

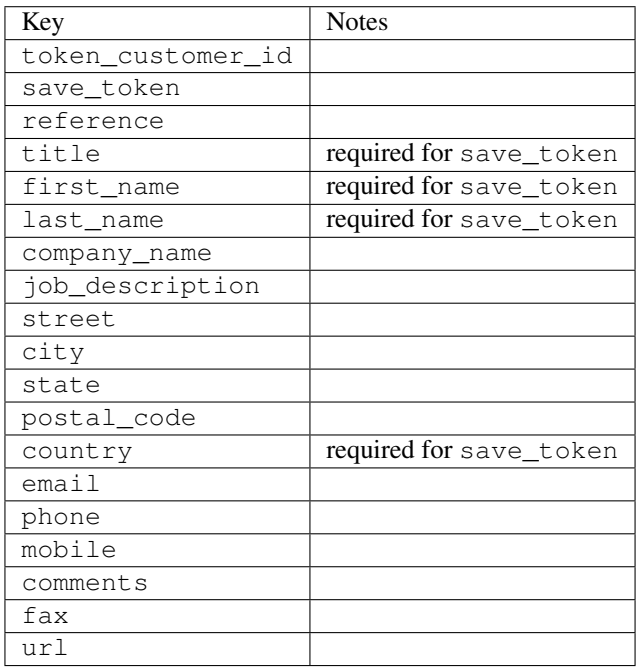

Supported keys in payment:

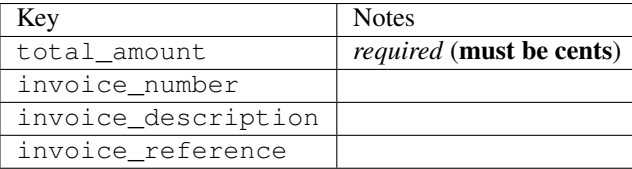

To add extra security, it's a good idea to specify ip\_address. The value is given to eWAY to allow them to ensure that the POST request they receive comes from the given address. E.g.:

```
def payment(request):
    integration = get_integration("eway_au")
    access_code, customer = integration.request_access_code(..., ip_address=request.META["REMOTE
    \# ...
```
## Returned value

The returned value is a tuple (access\_code, customer). access\_code is the access code granted by eWAY that must be included in the HTML form, and is used to request transaction status after the redirect.

customer is a dict containing information about the customer. This is particularly useful if you make use of save\_token and token\_customer\_id to save customer details on eWAY's servers. Keys in the dict are:

•token\_customer\_id •save\_token •reference •title •first\_name •last\_name •company\_name •job\_description •street •city •state •postal\_code •country – e.g. au •email •phone •mobile •comments •fax •url •card\_number – e.g. 444433XXXXXX1111 •card\_name •card\_expiry\_month •card\_expiry\_year

## **check\_transaction**()

Check with eWAY what happened with a transaction.

This method requires access\_code has been configured.

Returns dict

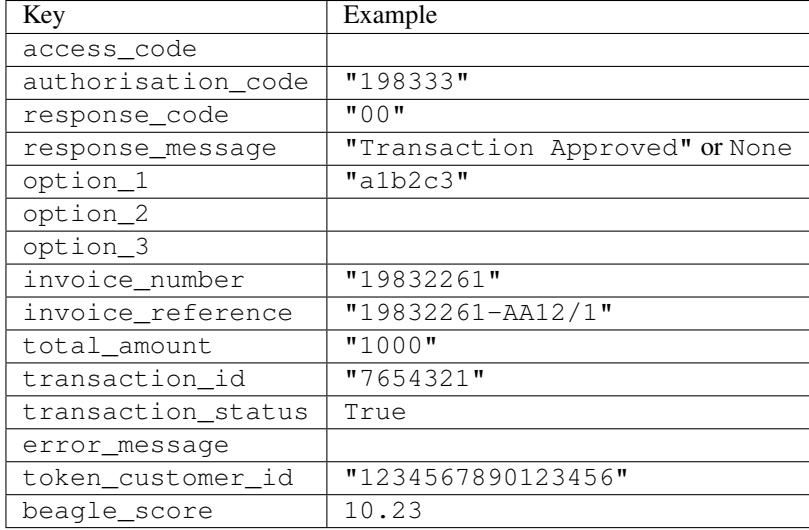

### Example:

```
# views.py
from billing import get_integration
from django.shortcuts import get_object_or_404
def payment(request, cart_pk):
    # Pretend some 'Order' model exists with a 'total_price' in dollars
   order = get_object_or_404(Order, pk=cart_pk)
    integration = get_integration("eway_au")
    access_code, customer = integration.request_access_code(
        customer={"first_name": "Bradley", "last_name": "Ayers"},
       payment={"total_amount": order.total_price * 100},
       return_url=reverse(payment_done))
    request.session["eway_access_code"] = integration.access_code
   return render(request, "payment.html", {"integration": integration})
def payment done(request, cart pk):
   order = get_object_or_404(Order, pk=cart_pk)
   access_code = request.session["access_code"]
   integration = get_integration("eway_au", access_code=access_code)
    # Retrieve transaction status from eWAY
    status = integration.check_transaction()
   if status["response_code"] in ("00", "08", "11"):
       order.is_paid = True
       order.save()
       template = "receipt.html"
   else:
       template = "payment_failed.html"
    return render(request, template, {"status": status})
```
In order for eWAY to process the transaction, the user must submit the payment HTML form directly to eWAY. The helper tag {% eway %} makes this trivial:

```
{% load render_integration from billing_tags %}
{% render_integration integration %}
```
For a more configurable form, use the following pattern:

```
\n  <form method="post" action="{{ integration.service_url }}">
    {{ integration.generate_form.as_p }}
    <input type="submit"/>
\langle/form>
```
Authorize.Net Direct Post Method [Authorize.Net Direct Post Method](http://developer.authorize.net/api/dpm) is a service offered by [Authorize.Net](http://authorize.net/) to reduce the complexity of PCI compliance.

Here are the following settings attributes that are required:

- LOGIN\_ID: The Login id provided by Authorize.Net. Can be obtained from the dashboard.
- TRANSACTION\_KEY: The Transaction key is used to sign the generated form with a shared key to validate against form tampering.
- MD5 HASH: This attribute is used to generate a hash that is verified against the hash sent by Authorize.Net to confirm the request's source.

Here are the methods and attributes implemented on the AuthorizeNetDpmIntegration class:

- \_init\_(self): The constructor that configures the Authorize.Net Integration environment setting it either to production or sandbox mode based on the value of settings.MERCHANT\_TEST\_MODE.
- **form\_class (self)**: Returns the form class that is used to generate the form. Defaults to billing.forms.authorize\_net\_forms.AuthorizeNetDPMForm.
- generate\_form(self): Renders the form and generates some precomputed field values.
- service url(self): Returns the Authorize.net url to be set on the form.
- verify\_response(self, request): Verifies if the relay response originated from Authorize.Net.
- get urls (self): The method sets the url to which Authorize.Net sends a relay response, redirects on a success or failure.

```
from billing import get_integration
integration = get_integration("authorize_net_dpm")
urlpatterns += patterns('',
   (r'^authorize_net/', include(integration.urls)),
)
```
- authorize\_net\_notify\_handler(self, request): The view method that handles the verification of the response, firing of the signal and sends out the redirect snippet to Authorize.Net.
- authorize net success handler(self, request): The method that renders the *billing/authorize\_net\_success.html*.
- authorize\_net\_failure\_handler(self, request): The method that renders the *billing/authorize\_net\_failure.html*.

### Example:

In the views.py:

```
int_obj = get_integration("authorize_net_dpm")
fields = \{ 'x\_amount' : 1,'x_fp_sequence': datetime.datetime.now().strftime('%Y%m%d%H%M%S'),
          'x_fp_timestamp': datetime.datetime.utcnow().strftime('%s'),
```

```
'x recurring bill': 'F',
         }
int_obj.add_fields(fields)
return render_to_response("some_template.html",
                           {"adp": int_obj},
                          context_instance=RequestContext(request))
```
In the urls.py:

```
int_obj = get_integration("authorize_net_dpm")
urlpatterns += patterns('',
   (r'^authorize_net/', include(int_obj.urls)),
)
```
In the template:

```
{% load render_integration from billing_tags %}
{% render_integration adp %}
```
Signals The signals emitted by [Merchant](http://github.com/agiliq/merchant) are:

- *transaction\_was\_successful(sender, type=..., response=...)*: This signal is dispatched when a payment is successfully transacted. The *sender* is the object which has dispatched the signal. *type* is the kind of transaction. Current choices for type are:
	- *purchase*
	- *authorize*
	- *capture*
	- *credit*
	- *void*
	- *store*
	- *unstore*

*response* is the actual response object that is sent after the success. Please consult the individual gateway docs for the response object.

- *transaction\_was\_unsuccessful(sender, type=..., response=...)*: This signal is dispatched when a payment fails. The *sender* is the object which has dispatched the signal. *type* is the kind of transation. Current choices for type are:
	- *purchase*
	- *authorize*
	- *capture*
	- *credit*
	- *void*
	- *store*
	- *unstore*

*response* is the actual response object that is sent after the success.

Note: Some gateways are implemented to raise an error on failure. This exception may be passed as the response object. Please consult the docs to confirm.

Writing a new gateway Writing a new gateway for [Merchant](http://github.com/agiliq/merchant) is very easy. Here are the steps to follow to write a new gateway:

• Create a new gateway file under the *billing.gateways* module which should follow this naming convention:

```
<gateway_name>_gateway.py
```
...

So for example, PayPal would have *pay\_pal\_gateway.py*. Similarly, Authorize.Net, would have *authorize\_net\_gateway.py*.

• Create a class in this file with the following name:

```
class GatewayNameGateway(Gateway):
```
So for PayPal, it would be *PayPalGateway* and for Authorize.Net, it would be *AuthorizeNetGateway*.

• Implement all or any of following methods in the class:

```
def purchase(self, money, credit_card, options = None):
...
def authorize(self, money, credit_card, options = None):
...
def capture(self, money, authorization, options = None):
...
def void(self, identification, options = None):
...
def credit(self, money, identification, options = None):
...
def recurring(self, money, creditcard, options = None):
...
def store(self, creditcard, options = None):
...
def unstore(self, identification, options = None):
...
```
Customizing Merchant While we make all attempts to cover most of the functionality of the payment processors but may fall short sometimes. There is absolutely no need to worry as the gateway and integration objects are extensible.

[Merchant](https://github.com/agiliq/merchant) looks for gateways and integration objects under every INSTALLED\_APPS in settings.py. So it is possible for you to write your custom or modified objects within your app without having to patch the merchant code.

Note: Most of what is written below will also be applicable for gateways and you will have to replace instances of integration with gateway.

Suppose you want to extend the [Braintree Payments Integration,](#page-9090-0) to render a different template on success instead of the default billing/braintree\_success.html.

Here is the process:

- In any of the settings.INSTALLED\_APPS, create an integrations module (in layman's term an integrations directory with an \_\_init \_\_.py file under that directory).
- Create a file in that integrations directory that follows the convention below:

```
<integration_name>_integration.py
```
Let us name the modified integration as  $modified\_bp$ , then the filename would be:

modified\_bp\_integration.py

and the Integration class name in that file as ModifiedBpIntegration.

Note: The naming of the file and class follows a simple rule. The filename is split on underscores and each element of the split sequence is capitalized to obtain the class name.

So in our example, in the modified\_bp\_integration.py:

```
class ModifiedBpIntegration(BraintreePaymentsIntegration):
    def braintree_success_handler(self, request, response):
       return render_to_response("my_new_success.html",
                                 {"resp": response},
                                 context_instance=RequestContext(request))
```
• Then use the new integration in your code just as you would for a built-in integration:

**>>>** bp\_obj = get\_integration("modified\_bp")

Contributing to Merchant While there is no requirement for you to contribute your new gateway code or changes back to the [upstream project,](http://github.com/agiliq/merchant) you can play a good samaritan by contributing back to the project and helping scores of people.

Here are the steps to follow to contribute back to [Merchant:](http://github.com/agiliq/merchant)

- Fork the project from it's [github page.](http://github.com/agiliq/merchant)
- Make the changes in your fork.
- File an issue at the [github page](http://github.com/agiliq/merchant) and enclose a pull request.

Note: If you want to include a new gateway, we request you to include a few tests (probably using the current tests as a template).

• Don't forget to add yourself to the *CONTRIBUTORS.txt* file before opening an issue.

#### Changes

#### 0.4 (upcoming)

- Added python3 support
- Removed google checkout

#### 0.3

- Django 1.7 suport (potentially backwards incompatible changes)
- Updated the example *requirements.txt*

# $0.2$

- Unit tests are skipped unless the corresponding gateways are configured
- Bugfix Use settings.AUTH\_USER\_MODEL instead of get\_user\_model
- Demo fill up initial data for all gateways

## 0.1

• Added PIN payments support

## 0.09

• Removed Samurai gateway and integration

## 0.08

- Added bitcoin backend
- Bugfixes to eWay, paypal integration and authorize.net
- Google Checkout shipping, tax rate and private data support
- Changes to Amazon FPS to work with latest boto. Addition of new fields to the FPS response model. A backwards incompatible change
- Made merchant django v1.5 compatible
- Fixes in the chargebee gateway broken by changes in the 'requests' api
- Changes to the example to prevent empty forms from raising a Server Error

## 0.07

- Added Chargebee support
- Added Beanstream gateway

## 0.06

- Added WePay gateway
- Added Authorize.Net Direct Post Method integration

## 0.05

• Added Paylane gateway support.

## 0.04

- Backwards incompatible version.
- Changes in the settings attributes. Now there is a single attribute for storing the configuration of all gateways and integrations. Check the docs for details.
- Changed the usage of the template tags. Refer the docs for details.
- Added a display\_name to the integration object. Shouldn't affect users.

# 0.03

• Added support for Stripe and Samurai gateways and integrations.

## 0.02

• Added a setup.py and uploaded the package to pypi

## 0.01

- Initial commit.
- [Overview](#page-9042-0)
- [Install Merchant](#page-9046-0)
- [Credit Card](#page-9048-0)
- [Gateways](#page-9052-0)
	- [On-site Processing](#page-9056-0)
		- \* [Authorize.Net](#page-9058-0)
		- \* [Braintree Payments Server to Server](#page-9064-0)
		- \* [eWay](#page-9068-0)
		- \* [PayPal](#page-9072-0)
		- \* [Stripe Payments](#page-9074-0)
		- \* [Paylane](#page-9070-0)
		- \* [WePay](#page-9076-0)
		- \* [Beanstream](#page-9060-0)
		- \* [Chargebee](#page-9066-0)
		- \* [Bitcoin](#page-9062-0)
		- \* Global Iris
	- [Off-site Processing](#page-9078-0)
		- \* [PayPal](#page-9080-0)
		- \* Google Checkout
		- \* [RBS WorldPay](#page-9084-0)
		- \* [Amazon FPS](#page-9086-0)
		- \* [Braintree Payments Transparent Redirect](#page-9090-0)
		- \* [Stripe](#page-9092-0)
		- \* [eWAY](#page-9094-0)
		- \* [Authorize.Net Direct Post Method](#page-9098-0)
		- \* Global Iris RealMPI
- [Signals](#page-9100-0)
- [Writing your own gateway](#page-9102-0)
- [Customizing the inbuilt Gateway/Integrations](#page-9104-0)
- [Contributing to Merchant](#page-9106-0)
- [Changelist](#page-9108-0)

### Indices and tables

- genindex
- modindex
- search

Merchant: Pluggable and Unified API for Payment Processors [Merchant,](http://github.com/agiliq/merchant) is a [django](http://www.djangoproject.com/) app that offers a uniform api and pluggable interface to interact with a variety of payment processors. It is heavily inspired from Ruby's [Active-](http://activemerchant.org/)[Merchant.](http://activemerchant.org/)

Overview Simple how to:

```
# settings.py
# Authorize.Net settings
AUTHORIZE_LOGIN_ID = "..."
AUTHORIZE_TRANSACTION_KEY = "..."
# PayPal settings
PAYPAL TEST = True
PAYPAL_WPP_USER = "..."
PAYPAL_WPP_PASSWORD = "..."
PAYPAL WPP_SIGNATURE = "..."
# views.py or wherever you want to use it
>>> g1 = get_gateway("authorize_net")
>>>
>>> cc = CreditCard(first_name= "Test",
... last_name = "User,
... month=10, year=2011,
... number="4222222222222",
... verification value="100")
>>>
>>> response1 = g1.purchase(100, cc, options = {...})
>>> response1
{"status": "SUCCESS", "response": <AuthorizeNetAIMResponse object>}
>>>>>> g2 = get_gateway("pay_pal")
>>>>>> response2 = q2.purchase(100, cc, options = {\dots})
>>> response2
{"status": "SUCCESS", "response": <PayPalNVP object>}
```
Installing Merchant You can use any of the following methods to install merchant.

• The recommended way is to install from [PyPi:](http://pypi.python.org/pypi/django-merchant)

pip install django-merchant

• If you are feeling adventurous, you might want to run the code off the git repository:

pip install -e git+git://github.com/agiliq/merchant.git#egg=django-merchant

#### Post-installation

- Install the dependencies for the gateways as prescribed in the individual gateway doc.
- Reference the billing app in your settings INSTALLED\_APPS.
- Run python manage.py syncdb to create the new required database tables

Configuration To configure a gateway/integration add the corresponding key to MERCHANT\_SETTINGS. Take a look at local.py-dist for reference.

Running the Test Suite By default, the test suite is configured to run tests for all the gateways and integrations which are configured:

python manage.py test billing

Tests for gateways and integrations which are not configured will be skipped.

If you are planning to integrate your app with a specific gateway/integration then you might wish to run only that apps test suite. For example, to run the Google Checkout Integration test case:

python manage.py test billing.GoogleCheckoutTestCase

Credit Card The *CreditCard* class is a helper class with some useful methods mainly for validation. This class is available in *billing.utils.credit\_card*.

## Attribute Reference

- *regexp*: The compiled regular expression that matches all card numbers for the card issuing authority. For the *CreditCard* class, this is *None*. It is overridden by subclasses.
- *card\_type*: Points to a one of *CreditCard*'s subclasses. This attribute is set by the *validate\_card* method of the selected gateway.
- *card\_name*: Card issuing authority name. Generally not required, but some gateways expect the user to figure out the credit card type to send with the requests.

### Method Reference

- *\_\_init\_\_*: This method expects 6 keyword arguments. They are
	- *first\_name*: The first name of the credit card holder.
	- *last\_name*: The last name of the credit card holder.
	- *cardholders\_name*: The full name of the credit card holder, as an alternative to supplying *first\_name* and *last\_name*.
	- *month*: The expiration month of the credit card as an integer. Required
	- *year*: The expiration year of the credit card as an integer. Required
	- *number*: The credit card number (generally 16 digits). Required
	- *verification\_value*: The card security code (CVV2). Required
- *is luhn valid:* Checks the validity of the credit card number by using the *Luhn's algorithm* and returns a boolean. This method takes no arguments.
- *is\_expired*: Checks if the expiration date of the card is beyond today and returns a boolean. This method takes no arguments.
- *valid essential attributes*: Verifies if all the 6 arguments provided to the *init* method are filled and returns a boolean.
- *is\_valid*: Checks the validity of the card by calling the *is\_luhn\_valid*, *is\_expired* and *valid\_essential\_attributes* method and returns a boolean. This method takes no arguments.
- *expire\_date*: Returns the card expiry date in the "MM-YYYY" format. This is also available as a property.
- *name*: Returns the full name of the credit card holder by concatenating the *first\_name* and *last\_name*. This is also available as a property.

Subclasses Normally you do not use the subclasses directly. Instead, you use *CreditCard*, and call gateway.validate\_card() which will add a *card\_type* attribute which is the subclass.

The various credit cards and debit cards supported by [Merchant](http://github.com/agiliq/merchant) are:

## Credit Cards

- *Visa*
	- $-$  card name  $=$  "Visa"
	- $-$  regexp = re.compile('^4d{12}(d{3})?\$')
- *MasterCard*
	- card\_name = "MasterCard"
	- $-$  regexp = re.compile( $\sqrt{(5[1-5]d{4}1677189)d{10}^{\circ}}$ )
- *Discover*
	- card\_name = "Discover"
	- $-$  regexp = re.compile(' $(6011|65d{2})d{12}$ ')
- *AmericanExpress*
	- $-$  card name  $=$  "Amex"
	- $-$  regexp = re.compile('^3[47]d{13}\$')
- *DinersClub*
	- card\_name = "DinersClub"
	- $-$  regexp = re.compile('^3(0[0-5]|[68]d)d{11}\$')
- *JCB*
	- $-$  card name  $=$  "JCB"
	- $-$  regexp = re.compile('^35(28|29|[3-8]d)d{12}\$')

## Debit Cards

- *Switch*
	- card\_name = "Switch"
	- $-$  regexp = re.compile(' $^{6759d}$ {12}(d{2,3})?\$')
- *Solo*
	- card\_name = "Solo"
	- $-$  regexp = re.compile('^6767d{12}(d{2,3})?\$')
- *Dankort*
	- card\_name = "Dankort"
	- $-$  regexp = re.compile(' $\sim$ 5019d{12}\$')
- *Maestro*
	- card\_name = "Maestro"
	- $-$  regexp = re.compile( $\sqrt{(5[06-8][6d)d(10,17)}\$ )
- *Forbrugsforeningen*
	- card\_name = "Forbrugsforeningen"
	- $-$  regexp = re.compile( $^{(0.600722d}{10}\$ \$')
- *Laser*
	- card\_name = "Laser"
	- $-$  regexp = re.compile(' $(6304167061677116709)d{8}(d{4}d{6,7})$ ?\$')

## **Helpers**

- all\_credit\_cards = [Visa, MasterCard, Discover, AmericanExpress, DinersClub, JCB]
- all debit cards = [Switch, Solo, Dankort, Maestro, Forbrugsforeningen, Laser]
- all\_cards = all\_credit\_cards + all\_debit\_cards

Gateways Gateways are the payment processors implemented in [Merchant.](http://github.com/agiliq/merchant) This is implemented as a class so that it is easy to extend and create as many gateways as possible.

The base gateway class is *billing.gateway.Gateway* which has the following methods and attributes.

## Attribute Reference

- test\_mode: This boolean attribute signifies if the gateway is in the test mode. By default, it looks up this value from the *MERCHANT\_TEST\_MODE* attribute from the settings file. If the *MERCHANT\_TEST\_MODE* attribute is not found in the settings file, the default value is *True* indicating that the gateway is in the test mode. So do not forget to either set the attribute to *True* in the subclass or through the settings file.
- default\_currency: This is the currency in which the transactions are settled ie the currency in which the payment gateway sends the invoice, transaction reports etc. This does not prevent the developer from charging a customer in other currencies but the exchange rate conversion has to be manually handled by the developer. This is a string, for example *"USD"* for US Dollar.
- supported\_countries: This is a *list* of supported countries that are handled by the payment gateway. This should contain a list of the country codes as prescribed by the [ISO 3166-alpha 2 standard.](http://en.wikipedia.org/wiki/ISO_3166-1_alpha-2) The *billing.utils.countries* contains a mapping of the country names and ISO codes.
- supported\_cardtypes: This is a *list* of supported card types handled by the payment gateway. This should contain a list of instances of the [CreditCard](#page-9048-0) class.
- homepage url: A string pointing to the URL of the payment gateway. This is just a helper attribute that is currently not used.
- display\_name: A string that contains the name of the payment gateway. Another helper attribute that is currently not used.
- application\_id: An application name or unique identifier for the gateway. Yet another helper attribute not currently used.

### Method Reference

- validate card(credit card): This method validates the supplied card by checking if it is supported by the gateway (through the *supported\_cardtypes* attribute) and calls the *is\_valid* method of the card and returns a boolean. if the card is not supported by the gateway, a *CardNotSupported* exception is raised.
- service\_url: A property that returns the url to which the credit card and other transaction related details are submitted.
- purchase(money, credit\_card, options = None): A method that charges the given card (one-time) for the given amount *money* using the *options* provided. Subclasses have to implement this method.
- authorize(money, credit\_card, options = None): A method that authorizes (for a future transaction) the credit card for the amount *money* using the *options* provided. Subclasses have to implement this method.
- capture(money, authorization, options = None): A method that captures funds from a previously authorized transaction using the *options* provided. Subclasses have to implement this method.
- void(identification, options = None): A method that nulls/voids/blanks an authorized transaction identified by *identification* to prevent a subsequent capture. Subclasses have to implement this method.
- credit(money, identification, options = None): A method that refunds a settled transaction with the transacation id *identification* and given *options*. Subclasses must implement this method.
- recurring(money, creditcard, options = None): A method that sets up a recurring transaction (or a subscription). Subclasses must implement this method.
- store(creditcard, options = None): A method that stores the credit card and user profile information on the payment gateway's servers for future reference. Subclasses must implement this method.
- unstore(identification, options = None): A method that reverses the *store* method's results. Subclasses must implement this method.

The *options* dictionary passed to the above methods consists of the following keys:

- order id: A unique order identification code (usually set by the gateway).
- ip: The IP address of the customer making the purchase. This is required by certain gateways like PayPal.
- customer: The name, customer number, or other information that identifies the customer. Optional.
- invoice: The invoice code/number (set by the merchant).
- merchant: The name or description of the merchant offering the product.
- description: A description of the product or transaction.
- email: The email address of the customer. Required by a few gateways.
- currency: Required when using a currency with a gateway that supports multiple currencies. If not specified, the value of the *default\_currency* attribute of the gateway instance is used.
- billing address: A dictionary containing the billing address of the customer. Generally required by gateways for address verification (AVS) etc.
- shipping address: A dictionary containing the shipping address of the customer. Required if the merchant requires shipping of products and where billing address is not the same as shipping address.

The address dictionary for *billing\_address* and *shipping\_address* should have the following keys:

- name: The full name of the customer.
- company: The company name of the customer. Required by a few gateways.
- address1: The primary street address of the customer. Required by many gateways.
- address2: Additional line for the address. Optional.
- city: The city of the customer.
- state: The state of the customer.
- country: The [ISO 3166-alpha 2 standard](http://en.wikipedia.org/wiki/ISO_3166-1_alpha-2) code for the country of the customer.
- zip: The zip or postal code of the customer.
- phone: The phone number of the customer. Optional.

All the above methods return a standard *response* dictionary containing the following keys:

- status: Indicating if the transaction is a "SUCCESS" or a "FAILURE"
- response: The response object for the transaction. Please consult the respective gateway's documentation to learn more about it.

### Helper functions

• get\_gateway(name, \*args, \*\*kwargs): A helper function that loads the gateway class by the *name* and initializes it with the *args* and *kwargs*.

On-site Processing Onsite processing refers to the payment mechanism where the customer stays on the merchant website and the authentication is done by the merchant website with the gateway in the background.

Merchant websites need to comply with [PCI standards](http://en.wikipedia.org/wiki/Payment_Card_Industry_Data_Security_Standard) to be able to securely carry out transactions.

On-site processing for payment gateways is implemented by using subclasses of the [Gateway class.](#page-9052-0)

Authorize.Net Gateway This gateway implements the [Authorize.Net Advanced Integration Method \(AIM\).](http://developer.authorize.net/api/aim/)

### Usage

- Setup a [test account](http://developer.authorize.net/testaccount/) with Authorize.Net.
- Add the following attributes to your *settings.py*:

```
MERCHANT_TEST_MODE = True # Toggle for live transactions
MERCHANT_SETTINGS = {
    "authorize_net": {
       "LOGIN_ID" : "???",
       "TRANSACTION_KEY" : "???"
    }
```
... }

• Use the gateway instance:

```
>>> g1 = get_gateway("authorize_net")
>>>
>>> cc = CreditCard(first_name= "Test",
... last_name = "User",
... month=10, year=2011,
... number="4222222222222",
... verification value="100")
\gt\Rightarrow response1 = q1. purchase(1, cc, options = {...})
>>> response1
{"status": "SUCCESS", "response": <AuthorizeNetAIMResponse object>}
```
[Beanstream](http://www.beanstream.com/site/ca/index.html) Beanstream is a gateway headquartered in Canada and offering payment processing across North America.

Note: You will require the [beanstream python package](http://github.com/dragonx/beanstream) maintained by the community.

Settings attributes required (optional if you are passing them while initializing the gateway) for this integration are:

- MERCHANT\_ID: The merchant id provided by Beanstream. Can be obtained from the account dashboard.
- LOGIN\_COMPANY: The company name as visible from the account settings in the dashboard.
- LOGIN\_USER: The username used to login to the account dashboard.
- LOGIN PASSWORD: The password used to login to the account dashboard.
- HASH\_ALGORITHM: This is optional but required if you have enabled hashing in account dashboard. The values may be one of *SHA-1* and *MD5*.
- HASHCODE: If the above attribute is enabled, then set this attribute to the hash value you've setup in the account dashboard.

Settings attributes:

```
MERCHANT_TEST_MODE = True # Toggle for live
MERCHANT SETTINGS = {
    "beanstream": {
        "MERCHANT_ID": "???",
        "LOGIN_COMPANY": "???",
        "LOGIN_USER": "???",
        "LOGIN_PASSWORD": "???",
        # The below two attributes are optional
        "HASH_ALGORITHM": "???",
        "HASHCODE": "???",
    }
    ...
}
```
### Example:

Simple usage:

```
>>> beanstream = get_gateway("beanstream")
>>> credit_card = CreditCard(first_name="Test", last_name="User",
                             month=10, year=2011,
                             number="4111111111111111",
                             verification_value="100")
# Bill the user for 1000 USD
>>> resp = beanstream.purchase(1000, credit_card)
>>> resp["response"].resp.approved()
True
# Authorize the card for 1000 USD
>>> resp = beanstream.authorize(1000, credit_card)
# Capture funds (900 USD) from a previously authorized transaction
>>> response = beanstream.capture(900, resp["response"].resp["trnId"])
>>> response["response"].resp.approved()
True
# Void an authorized transaction
>>> beanstream.void(resp["response"].resp["trnId"])
```
Bitcoin Gateway The Bitcoin gateway implements the [Bitcoin digital currency.](http://bitcoin.org/)

It is implemented using the JSON-RPC API as described in the [Merchant Howto.](https://en.bitcoin.it/wiki/Merchant_Howto#Using_a_third-party_plugin)

Note: The Bitcoin gateway depends on the *bitcoin-python* library which can be installed from pypi

#### Usage

• Add the following attributes to your *settings.py*:

```
"bitcoin": {
    "RPCUSER": "", # you'll find these settings in your $HOME/.bitcoin/bitcoin.conf
    "RPCPASSWORD": "",
    "HOST": "",
    "PORT": "",
    "ACCOUNT": "",
    "MINCONF": 1,
},
```
• Use the gateway instance:

```
>>> g1 = get_gateway("bitcoin")
>>> addr = g1.get_new_address()
>>> # pass along this address to your customer
>>> # the purchase will only be successful when
>>> # the amount is transferred to the above address
>>> response1 = g1.purchase(100, addr, options = {...})
>>> response1
{"status": "SUCCESS", "response": <instance>}
```
[Braintree Payments Server to Server](http://www.braintreepayments.com/gateway/api) [Braintree](http://www.braintreepayments.com/) Payments Server to Server is a gateway provided by Braintree [Payments](http://www.braintreepayments.com/) to services which are willing to take the burden of PCI compliance. This does not involve any redirects and only Server to Server calls happen in the background.

Note: You will require the official [braintree](http://pypi.python.org/pypi/braintree/) python package offered by Braintree for this gateway to work.

Settings attributes required for this integration are:

- MERCHANT\_ACCOUNT\_ID: The merchant account id provided by Braintree. Can be obtained from the account dashboard.
- PUBLIC\_KEY: The public key provided by Braintree through their account dashboard.
- PRIVATE\_KEY: The private key provided by Braintree through their account dashboard.

Settings attributes:

```
MERCHANT_TEST_MODE = True # Toggle for live
MERCHANT SETTINGS = {
    "braintree_payments": {
        "MERCHANT_ACCOUNT_ID": "???",
        "PUBLIC_KEY": "???",
        "PRIVATE_KEY": "???"
    }
    ...
}
```
#### Example:

Simple usage:

```
>>> braintree = get_gateway("braintree_payments")
>>> credit_card = CreditCard(first_name="Test", last_name="User",
                             month=10, year=2011,
                             number="4111111111111111",
                             verification_value="100")
# Bill the user for 1000 USD
>>> resp = braintree.purchase(1000, credit_card)
>>> resp["response"].is_success
True
# Authorize the card for 1000 USD
>>> resp = braintree.authorize(1000, credit_card)
# Capture funds (900 USD) from a previously authorized transaction
>>> response = braintree.capture(900, resp["response"].transaction.id)
>>> response["response"].is_success
True
# Void an authorized transaction
>>> braintree.void(resp["response"].transaction.id)
# Store Customer and Credit Card information in the vault
>>> options = {
        "customer": {
            "name": "John Doe",
            "email": "john.doe@example.com",
            },
        }
>>> resp = braintree.store(credit_card, options = options)
```

```
# Unstore a previously stored credit card from the vault
>>> response = braintree.unstore(resp["response"].customer.credit_cards[0].token)
>>> response["response"].is_success
True
# A recurring plan charge
>>> options = {
        "customer": {
            "name": "John Doe",
            "email": "john.doe@example.com",
            },
        "recurring": {
            "plan_id": "test_plan",
            "trial duration": 2,
            "trial_duration_unit": "month",
            "number_of_billing_cycles": 12,
            },
        }
>>> resp = braintree.recurring(10, credit_card, options = options)
>>> resp["response"].is_success
True
>>> resp["response"].subscription.number_of_billing_cycles
12
```
Chargebee [Chargebee](http://www.chargebee.com/) is a SAAS that makes subscription billing easy to handle. They also provide the functionality to plug to multiple gateways in the backend.

Note: You will require the [requests](http://docs.python-requests.org/en/latest/index.html) package to get Chargebee to work.

Settings attributes required (optional if you are passing them while initializing the gateway) for this integration are:

- SITE: The name of the Chargebee app (or site as they refer). The URL is generally of the form ["https://](https:/){site}.chargebee.com/".
- API\_KEY: This key is provided in your settings dashboard.

Settings attributes:

```
MERCHANT TEST MODE = True # Together for liveMERCHANT_SETTINGS = {
    "chargebee": {
        "SITE": "some-test",
        "API_KEY": "???",
    }
    ...
}
```
Example:

Simple usage:

```
>>> chargebee = get_gateway("chargebee")
>>> credit_card = CreditCard(first_name="Test", last_name="User",
                             month=10, year=2011,
                             number="4111111111111111",
                             verification_value="100")
```

```
# Bill the user for 10 USD per month based on a plan called 'monthly'
# The 'recurring' method on the gateway is a mirror to the 'store' method
>>> resp = chargebee.store(credit_card, options = {"plan_id": "monthly"})
>>> resp["response"]["customer"]["subscription"]["id"]
...
# Cancel the existing subscription
>>> response = chargebee.unstore(resp["response"]["customer"]["subscription"]["id"])
>>> response["response"]["subscription"]["status"]
'cancelled'
# Bill the user for 1000 USD
# Technically, Chargebee doesn't have a one shot purchase.
# Create a plan (called 'oneshot' below) that does a recurring
# subscription with an interval of a decade or more
>>> resp = chargebee.purchase(1000, credit_card,
   options = {"plan_id": "oneshot", "description": "Quick Purchase"})
>>> resp["response"]["invoice"]["subscription_id"]
...
# Authorize the card for 100 USD
# Technically, Chargebee doesn't have a one shot authorize.
# Create a plan (called 'oneshot' below) that does a recurring
# subscription with an interval of a decade or more and authorizes
# the card for a large amount
>>> resp = chargebee.authorize(100, credit_card,
   options = {"plan_id": "oneshot", "description": "Quick Authorize"})
# Capture funds (90 USD) from a previously authorized transaction
>>> response = chargebee.capture(90, resp["response"]["subscription"]["id"])
>>> response["status"]
'SUCCESS'
# Void an authorized transaction
>>> resp = chargebee.void(resp["response"]["invoice"]["subscription_id"])
>>> resp["status"]
'SUCCESS'
```
eWay Gateway The eWay gateway implements the [eWay Hosted Payment API.](http://www.eway.com.au/Developer/eway-api/hosted-payment-solution.aspx)

Note: Since the eWay payment gateway uses [SOAP,](http://en.wikipedia.org/wiki/SOAP) the API has been implemented using the [suds](https://fedorahosted.org/suds/) SOAP library for python. You'll require it to be able to use this gateway.

#### Usage

• Add the following attributes to your *settings.py*:

```
MERCHANT_TEST_MODE = True
MERCHANT_SETTINGS = {
    "eway": {
        "CUSTOMER_ID": "???",
        "USERNAME": "???",
        "PASSWORD": "???",
    }
}
```
• Use the gateway instance:

```
>>> g1 = get_gateway("eway")
>>>
>>> cc = CreditCard(first_name= "Test",
... last_name = "User",
... month=10, year=2011,
... number="4222222222222",
... verification_value="100")
>>>
\Rightarrow response1 = q1.purchase(100, cc, options = {...})
>>> response1
{"status": "SUCCESS", "response": <instance>}
```
[Paylane](https://paylane.com/) Gateway Paylane is a payment processor focussed mainly in Europe.

Note: You will require [suds](https://fedorahosted.org/suds) python package to work with the the SOAP interface.

Settings attributes required for this gateway are:

- USERNAME: The username provided by Paylane while signing up for an account.
- PASSWORD: The password you set from the merchant admin panel. Not to be confused with the merchant login password.
- WSDL (optional): The location of the WSDL file. Defaults to [https://direct.paylane.com/wsdl/production/Direct.wsdl.](https://direct.paylane.com/wsdl/production/Direct.wsdl)
- SUDS\_CACHE\_DIR (optional): The location of the suds cache files. Defaults to /tmp/suds.

Settings attributes:

```
MERCHANT_TEST_MODE = True # Toggle for live
MERCHANT_SETTINGS = {
    "paylane": {
        "USERNAME": "???",
        "PASSWORD": "???",
    }
    ...
}
```
### Example:

Simple usage:

```
>>> paylane = get_gateway("paylane")
>>> credit_card = CreditCard(first_name="Test", last_name="User",
                             month=10, year=2012,
                             number="4242424242424242",
                             verification_value="100")
# Bill the user for 1000 USD
>>> resp = paylane.purchase(1000, credit_card)
>>> resp["status"]
SUCCESS
# Authorize the card for 1000 USD
>>> resp = paylane.authorize(1000, credit_card)
```

```
# Capture funds (900 USD) from a previously authorized transaction
>>> response = paylane.capture(900, resp["response"].id)
>>> response["status"]
SUCCESS
# A recurring plan charge
>>> options = {"plan_id": "gold"}
>>> resp = paylane.recurring(credit_card, options = options)
>>> resp["status"]
SUCCESS
```
#### PayPal Gateway

Note: This gateway is a wrapper to the [django-paypal](http://github.com/dcramer/django-paypal/) package. Please download it to be able to use the gateway.

The PayPal gateway is an implementation of the [PayPal Website Payments Pro](https://merchant.paypal.com/cgi-bin/marketingweb?cmd=_render-content&content_ID=merchant/wp_pro) product.

#### Usage

- Setup a PayPal Website Payments Pro account and obtain the API details.
- Add *paypal.standard* and *paypal.pro* (apps from [django-paypal\)](http://github.com/dcramer/django-paypal/) to the *INSTALLED\_APPS* in your *settings.py*.
- Also add the following attributes to your *settings.py*:

```
MERCHANT TEST MODE = True # Toggle for live transactions
MERCHANT_SETTINGS = {
    "pay_pal": {
        "WPP_USER" : "???",
       "WPP_PASSWORD" : "???",
       "WPP_SIGNATURE" : "???"
    }
}
# Since merchant relies on django-paypal
# you have to additionally provide the
# below attributes
PAYPAL_TEST = MERCHANT_TEST_MODE
PAYPAL_WPP_USER = MERCHANT_SETTINGS["pay_pal"]["WPP_USER"]
PAYPAL_WPP_PASSWORD = MERCHANT_SETTINGS["pay_pal"]["WPP_PASSWORD"]
PAYPAL_WPP_SIGNATURE = MERCHANT_SETTINGS["pay_pal"]["WPP_SIGNATURE"]
```
- Run *python manage.py syncdb* to get the response tables.
- Use the gateway instance:

```
>>> g1 = get_gateway("pay_pal")
>>>
>>> cc = CreditCard(first_name= "Test",
... last_name = "User",
... month=10, year=2011,
... number="4222222222222",
... verification value="100")
>>>
>>> response1 = g1.purchase(100, cc, options = {"request": request, ...})
>>> response1
{"status": "SUCCESS", "response": <PayPalNVP object>}
```
Note: The PayPal gateway expects you pass the *request* object as a part of the *options* dictionary because the client's

IP address may be used for fraud detection.

**[Stripe Payments](https://stripe.com/)** [Stripe](http://pypi.python.org/pypi/stripe/) Payments is a gateway provided by Stripe to services which are willing to take the burden of PCI compliance. This does not involve any redirects and only Server to Server calls happen in the background.

Note: You will require the official [stripe](http://pypi.python.org/pypi/stripe/) python package offered by Stripe for this gateway to work.

Settings attributes required for this integration are:

• API KEY: The merchant api key is provided by Stripe. Can be obtained from the account dashboard.

Settings attributes:

```
MERCHANT TEST MODE = True # Together for liveMERCHANT_SETTINGS = {
    "stripe": {
        "API_KEY": "???",
        "PUBLISHABLE_KEY": "???", # Used for stripe integration
    }
    ...
}
```
### Example:

Simple usage:

```
>>> from billing import get_gateway, CreditCard
>>> stripe = get_gateway("stripe")
>>> credit_card = CreditCard(first_name="Test", last_name="User",
                             month=10, year=2012,
                             number="4242424242424242",
                             verification_value="100")
# Bill the user for 1000 USD
>>> resp = stripe.purchase(1000, credit_card)
>>> resp["status"]
SUCCESS
# Authorize the card for 1000 USD
>>> resp = stripe.authorize(1000, credit_card)
# Capture funds (900 USD) from a previously authorized transaction
>>> response = stripe.capture(900, resp["response"].id)
>>> response["status"]
SUCCESS
# Store Customer and Credit Card information in the vault
>>> resp = stripe.store(credit_card)
# Unstore a previously stored credit card from the vault
>>> response = stripe.unstore(resp["response"].id)
>>> response["status"]
SUCCESS
# A recurring plan charge
>>> options = {"plan_id": "gold"}
```

```
>>> resp = stripe.recurring(credit_card, options = options)
>>> resp["status"]
SUCCESS
```
WePay Payments [WePay.com](https://www.wepay.com/) is a service that lets you accept payments not just from credit cards but also from bank accounts.

WePay works slightly differently and is a hybrid between a [Gateway](#page-9052-0) and an [Integration](#page-9078-0) but should still be fairly easy to use.

Note: You will require the official [wepay](http://pypi.python.org/pypi/wepay/) python package offered by WePay.

Settings attributes required for this integration are:

- CLIENT\_ID: This attribute refers to the application id that can be obtained from the account dashboard.
- CLIENT SECRET: This is the secret for the corresponding CLIENT ID.
- ACCOUNT\_ID: Refers to the WePay user account id. If you are accepting payments for yourself, then this attribute is compulsory. If you are accepting payments for other users (say in a marketplace setup), then it is optional in the settings.py file but has to be passed in the options dictionary (with the key account\_id) in the views.
- ACCESS TOKEN: The OAuth2 access token acquired from the user after the installation of the WePay application. If you are accepting payments for yourself, then this attribute is compulsory. If you are accepting payments for other users (say in a marketplace setup), then it is optional in the settings.py file but has to be passed in the options dictionary (with the key token) in the views.

Settings attributes:

```
MERCHANT_TEST_MODE = True # Toggle for live
MERCHANT_SETTINGS = {
    "we_pay": {
        "CLIENT_ID": "???",
        "CLIENT_SECRET": "???",
        "ACCESS_TOKEN": "???",
        "ACCOUNT_ID": "???"
    }
    ...
}
```
# Example:

Simple usage:

```
wp = qet qateway("we pay")credit_card = CreditCard(first_name="Test", last_name="User",
                        month=10, year=2012,
                         number="4242424242424242",
                         verification_value="100")
def we_pay_purchase(request):
    # Bill the user for 10 USD
    # Credit card is not required here because the user
    # is redirected to the wepay site for authorization
    resp = wp.purchase(10, None, {"description": "Product Description",
        "type": "GOODS",
```

```
"redirect_uri": "http://example.com/success/redirect/"
    })
    if resp["status"] == "SUCCESS":
        return HttpResponseRedirect(resp["response"]["checkout_uri"])
    ...
# Authorize the card for 1000 USD
def we_pay_authorize(request):
    # Authorize the card, the amount is not required.
    resp = wp.authorize(None, credit\_card, { "customer":} : { "email":} "abc@example.com" |, "``hilling__a" ; ...resp["checkout_id"]
    ...
# Capture funds from a previously authorized transaction
def we_pay_capture(request):
    # No ability to partially capture and hence first argument is None
    resp = wp.capture(None, '<authorization_id>')
    ...
# Refund a transaction
def we_pay_refund(request):
    # Refund completely
    resp = wp.credit(None, '<checkout_id>')
    ...
    # Refund partially from a transaction charged $15
    resp = wp.credit(10, '<checkout_id>')
    ...
# Store Customer and Credit Card information in the vault
def we_pay_store(request)
    resp = wp.store(credit_card, {"customer": {"email": "abc@example.com"}, "billing_address": {
    ...
# A recurring plan for $100/month
def we_pay_recurring(request):
    options = {"period": "monthly", "start_time": "2012-01-01",
               "end_time": "2013-01-01", "auto_recur": "true",
               "redirect_uri": "http://example.com/redirect/success/"}
    resp = wp.recurring(100, None, options = options)if resp["status"] == "SUCCESS":
        return HttpResponseRedirect(resp["response"]["preapproval_uri"])
    ...
```
Off-site Processing Off-site processing is the payment mechanism where the customer is redirected to the payment gateways site to complete the transaction and is redirected back to the merchant website on completion.

Since the credit card number and other sensitive details are entered on the payment gateway's site, the merchant website may not comply to [PCI standards.](http://en.wikipedia.org/wiki/Payment_Card_Industry_Data_Security_Standard) This mode of payment is recommended when the merchant website is not in a position to use SSL certificates, not able to guarantee a secure network etc

Off-site processing is generally implemented in merchant through *Integrations* (name derived from [Active Merchant\)](http://activemerchant.org/).

Integration An Integration much like a [Gateway](#page-9052-0) is a Python class. But unlike a Gateway which is used in a view, an Integration renders a form (usually with hidden fields) through a template tag. An integration may also support asynchronous and real-time transaction status handling through callbacks or notifiers like the [PayPal IPN](https://www.paypal.com/ipn)

Here is a reference of the attributes and methods of the Integration class:

### **Attributes**

- fields: Dictionary of form fields that have to be rendered in the template.
- test\_mode: Signifies if the integration is in a test mode or production. The default value for this is taken from the *MERCHANT\_TEST\_MODE* setting attribute.
- display name: A human readable name that is generally used to tag the errors when the integration is not correctly configured.

### Methods

- $\bullet$  init (options={}): The constructor for the Integration. The options dictionary if present overrides the default items of the fields attribute.
- add\_field(key, value): A method to modify the fields attribute.
- add fields(fields): A method to update the fields attribute with the fields dictionary specified.
- service url: The URL on the form where the fields data is posted. Overridden by implementations.
- get urls: A method that returns the urlpatterns for the notifier/ callback. This method is modified by implementations.
- urls: A property that returns the above method.

Helper Function Very much like [Gateways,](#page-9052-0) Integrations have a method of easily referencing the corresponding integration class through the *get\_integration* helper function.

• get integration(integration name, \*args, \*\*kwargs): Returns the Integration class for the corresponding *integration\_name*.

Example:

```
>>> from billing import get_integration
>>> get_integration("pay_pal")
<billing.integrations.pay_pal_integration.PayPalIntegration object at 0xa57e12c>
```
[PayPal Website Payments Standard](https://merchant.paypal.com/cgi-bin/marketingweb?cmd=_render-content&content_ID=merchant/wp_standard) PayPal Website Payments Standard (PWS) is an offsite payment processor. This method of payment is implemented in merchant as a wrapper on top of [django-paypal.](https://github.com/dcramer/django-paypal) You need to install the package to be able to use this payment processor.

For a list of the fields and settings attribute expected, please refer to the PWS and django-paypal documentation.

After a transaction, PayPal pings the notification URL and all the data sent is stored in the *PayPalIPN* model instance that can be viewed from the django admin.

Test or Live Mode By default the form renders in test mode with POST against sandbox.paypal.com. Add following to you *settings.py* to put the form into live mode:

```
### Django Merchant
MERCHANT_TEST_MODE = False
PAYPAL_TEST = MERCHANT_TEST_MODE
```
Don't forget to add the settings attributes from  $d$  jango-paypal:

```
INSTALLED_APPS = (
    ...,
    'paypal.standard.pdt',
    ...)
MERCHANT_SETTINGS = {
     ...,
     'pay_pal': {
         "WPP_USER" : '...',
        "WPP_PASSWORD" : '...',
        "WPP_SIGNATURE" : '...',
        "RECEIVER_EMAIL" : '...',
         # Below attribute is optional
         "ENCRYPTED": True
     }
     ...}
PAYPAL_RECEIVER_EMAIL = MERCHANT_SETTINGS['pay_pal']['RECEIVER_EMAIL']
```
# Example In urls.py:

```
from billing import get_integration
pay_pal = get_integration("pay_pal")
urlpatterns += patterns('',
  (r'^paypal-ipn-handler/', include(pay_pal.urls)),
)
```
In views.py:

```
>>> from billing import get_integration
>>> pay_pal = get_integration("pay_pal")
>>> pay_pal.add_fields({
... "business": "paypalemail@somedomain.com",
... "item_name": "Test Item",
... "invoice": "UID",
... "notify_url": "http://example.com/paypal-ipn-handler/",
... "return_url": "http://example.com/paypal/",
... "cancel_return": "http://example.com/paypal/unsuccessful/",
... "amount": 100})
>>> return render_to_response("some_template.html",
... {"obj": pay_pal},
... context_instance=RequestContext(request))
```
You can also implement a shopping cart by adding multiple items with keys like item\_name\_1, amount\_1 etc, for e.g:

```
>>> pay_pal.add_fields({
... "business": "paypalemail@somedomain.com",
... "item_name_1": "Test Item 1",
... "amount_1": "10",
... "item_name_2": "Test Item 2",
... "amount_2": "20",
... "invoice": "UID",
... "notify_url": "http://example.com/paypal-ipn-handler/",
... "return_url": "http://example.com/paypal/",
... "cancel_return": "http://example.com/paypal/unsuccessful/",
... })
```
In some\_template.html:

```
{% load render_integration from billing_tags %}
{% render_integration obj %}
```
Template renders to something like below:

```
<form action="https://www.sandbox.paypal.com/cgi-bin/webscr" method="post">
 <input type="hidden" name="business" value="paypalemail@somedomain.com" id="id_business" />
 <input type="hidden" name="amount" value="100" id="id_amount" />
 <input type="hidden" name="item_name" value="Test Item" id="id_item_name" />
 <input type="hidden" name="notify_url" value="http://example.com/paypal-ipn-handler/" id="id_notify_url" />
 <input type="hidden" name="cancel_return" value="http://example.com/paypal/unsuccessful" id="id_cancel_return" />
 <input type="hidden" name="return" value="http://example.com/paypal/" id="id_return_url" />
 <input type="hidden" name="invoice" value="UID" id="id_invoice" />
 <input type="hidden" name="cmd" value="_xclick" id="id_cmd" />
 <input type="hidden" name="charset" value="utf-8" id="id_charset" />
 <input type="hidden" name="currency_code" value="USD" id="id_currency_code" />
 <input type="hidden" name="no_shipping" value="1" id="id_no_shipping" />
  <input type="image" src="https://www.sandbox.paypal.com/en_US/i/btn/btn_buynowCC_LG.gif" border="0"
</form>
```
WorldPay [WorldPay,](http://www.rbsworldpay.com/) provides a hosted payments page for offsite transactions for merchants who cannot guarantee PCI compliance. The documentation for the service is available [here.](http://rbsworldpay.com/support/bg/index.php?page=development&sub=integration&c=UK)

After a transaction, WorldPay pings the notification URL and all the data sent is stored in the *RBSResponse* model instance that can be viewed from the django admin.

The settings attribute required for this integration are:

• MD5\_SECRET\_KEY: The MD5 secret key chosen by the user while signing up for the WorldPay Hosted Payments Service.

Settings Attributes:

```
MERCHANT_TEST_MODE = True # Toggle for live
MERCHANT SETTINGS = {
    "world_pay": {
        "MD5_SECRET_KEY": "???"
    }
    ...
}
```
Example In urls.py:

```
world_pay = get_integration("world_pay")
urlpatterns += patterns('',
 (r'^world_pay/', include(world_pay.urls)),
  # You'll have to register /world_pay/rbs-notify-handler/ in the
  # WorldPay admin dashboard for the notification URL
)
```
In views.py:

```
>>> from billing import get_integration
>>> world_pay = get_integration("world_pay")
>>> world_pay.add_fields({
... "instId": "WP_ID",
... "cartId": "TEST123",
```

```
... "amount": 100,
... "currency": "USD",
... "desc": "Test Item",
... })
>>> return render_to_response("some_template.html",
... {"obj": world_pay},
... context_instance=RequestContext(request))
```
#### In some\_template.html:

```
{% load render_integration from billing_tags %}
{% render_integration obj %}
```
Template renders to something like below:

```
<form method='post' action='https://select-test.wp3.rbsworldpay.com/wcc/purchase'>
 <input type="hidden" name="futurePayType" id="id_futurePayType" />
 <input type="hidden" name="intervalUnit" id="id_intervalUnit" />
 <input type="hidden" name="intervalMult" id="id_intervalMult" />
 <input type="hidden" name="option" id="id_option" />
 <input type="hidden" name="noOfPayments" id="id_noOfPayments" />
 <input type="hidden" name="normalAmount" id="id_normalAmount" />
 <input type="hidden" name="startDelayUnit" id="id_startDelayUnit" />
 <input type="hidden" name="startDelayMult" id="id_startDelayMult" />
 <input type="hidden" name="instId" value="WP_ID" id="id_instId" />
 <input type="hidden" name="cartId" value="TEST123" id="id_cartId" />
 <input type="hidden" name="amount" value="100" id="id_amount" />
 <input type="hidden" name="currency" value="USD" id="id_currency" />
 <input type="hidden" name="desc" value="Test Item" id="id_desc" />
 <input type="hidden" name="testMode" value="100" id="id_testMode" />
 <input type="hidden" name="signatureFields" value="instId:amount:cartId" id="id_signatureFields" />
 <input type="hidden" name="signature" value="6c165d7abea54bf6c1ce19af60359a59" id="id_signature" />
 <input type='submit' value='Pay through WorldPay'/>
</form>
```
Amazon Flexible Payment Service [Amazon FPS,](http://aws.amazon.com/fps/) is a service that allows for building very flexible payment systems. The service can be classified as a part Gateway and part Integration (offsite processor). This is because the customer is redirected to the Amazon site where he authorizes the payment and after this the customer is redirected back to the merchant site with a token that is used by the merchant to transact with the customer. In plain offsite processors, the authorization and transaction take place in one shot almost simultaneously.

Since the service isn't conventional (though very flexible), implementing FPS in merchant takes a couple of steps more.

The documentation for the service is available at [Amazon FPS Docs.](http://aws.amazon.com/documentation/fps/)

Note: This integration has a dependency on boto, a popular AWS library for python.

Settings attributes required for this integration are:

- AWS\_ACCESS\_KEY: The Amazon AWS access key available from the user's AWS dashboard.
- AWS\_SECRET\_ACCESS\_KEY: The Amazon AWS secret access key also available from the user's dashboard. Shouldn't be distributed to anyone.

Settings attributes:

```
MERCHANT_TEST_MODE = True
MERCHANT_SETTINGS = {
    "amazon_fps": {
        "AWS_ACCESS_KEY": "???",
        "AWS_SECRET_ACCESS_KEY": "???"
    }
}
```
Here are the methods and attributes implemented on the AmazonFpsIntegration class:

- $\text{init}$  (options = {}): The constructor takes a dictionary of options that are used to initialize the underlying FPSConnection that is bundled with boto.
- service\_url: A property that returns the API Endpoint depending on whether the the integration is in test\_mode or not.
- link\_url: A property that returns the link which redirects the customer to the Amazon Payments site to authorize the transaction.
- purchase (amount, options={}): The method that charges a customer right away for the amount amount after receiving a successful token from Amazon. The options dictionary is generated from the return\_url on successful redirect from the Amazon payments page. This method returns a dictionary with two items, status representing the status and response representing the response as described by boto.fps.response.FPSResponse.
- authorize (amount, options={}): Similar to the purchase method except that it reserves the payment and doesn't not charge until a capture (settle) is not called. The response is the same as that of purchase.
- capture (amount, options= $\{\}\)$ : Captures funds from an authorized transaction. The response is the same as the above two methods.
- credit (amount, options={}): Refunds a part of full amount of the transaction.
- void(identification, options={}): Cancel/Null an authorized transaction.
- fps\_ipn\_handler: A method that handles the asynchronous HTTP POST request from the Amazon IPN and saves into the AmazonFPSResponse model.
- fps\_return\_url: This method verifies the source of the return URL from Amazon and directs to the transaction.
- transaction: This is the main method that charges/authorizes funds from the customer. This method has to be subclassed to implement the logic for the transaction on return from the Amazon Payments page.

Example In any app that is present in the settings. INSTALLED APPS, subclass the AmazonFpsIntegration and implement the transaction method. The file should be available under <app>/integrations/<integration\_name>\_integration.py:

```
class FpsIntegration(AmazonFpsIntegration):
    # The class name is based on the filename.
    # So if the files exists in <app>/integrations/fps_integration.py
   # then the class name should be FpsIntegration
   def transaction(self, request):
       # Logic to decide if the user should
       # be charged immediately or funds
        # authorized and then redirect the user
        # Below is an example:
       resp = self.purchase(10, {...})if resp["status"] == "Success":
```
**return** HttpResponseRedirect("/success/") **return** HttpResponseRedirect("/failure/")

In urls.py:

```
from billing import get_integration
amazon fps = get integration("fps")
urlpatterns += patterns('',
 (r'^amazon_fps/', include(amazon_fps.urls)),
  # You'll have to register /amazon_fps/fps-notify-handler/ in the
  # Amazon FPS admin dashboard for the notification URL
)
```
In views.py:

```
from billing import get integration
def productPage(request):
  amazon_fps = get_integration("fps")
  url_scheme = "http"
  if request.is_secure():
      url_scheme = "https"
  domain = RequestSite(request).domain
   fields = {"transactionAmount": "100",
             "pipelineName": "SingleUse",
             "paymentReason": "Merchant Test",
             "paymentPage": request.build_absolute_uri(),
             # Send the correct url where the redirect should happen
             "returnURL": "%s://%s%s" % (url_scheme,
                                         domain,
                                         reverse("fps_return_url")),
            }
    # You might want to save the fields["callerReference"] that
    # is auto-generated in the db or session to uniquely identify
    # this user (or use the user id as the callerReference) because
    # amazon passes this callerReference back in the return URL.
    amazon_fps.add_fields(fields)
   return render_to_response("some_template.html",
                              {"fps": amazon_fps},
                              context_instance=RequestContext(request))
```
In some\_template.html:

{% load render\_integration from billing\_tags %} {% render\_integration fps %}

The above template renders the following code:

<p><a href="https://authorize.payments-sandbox.amazon.com/cobranded-ui/actions/start?callerKey=AKIAI

[Braintree Payments Transparent Redirect](http://www.braintreepayments.com/gateway/api) Braintree Payments Transparent Redirect is a service offered by [Brain](http://www.braintreepayments.com/)[tree Payments](http://www.braintreepayments.com/) to reduce the complexity of PCI compliance.

Note: This integration makes use of the official [braintree](http://pypi.python.org/pypi/braintree/) python package offered by Braintree Payments. Please install it before you use this integration.

Refer to the [Braintree Payments Server to Server](#page-9064-0) Gateway for the settings attributes.

Here are the methods and attributes implemented on the BraintreePaymentsIntegration class:

- init (self, options=None): The constructor method that configures the Braintree environment setting it either to production or sandbox mode based on the value of settings.MERCHANT\_TEST\_MODE.
- service\_url(self): A property that provides the URL to which the Transparent Redirect form is submitted.
- get urls (self): The method sets the url to which Braintree redirects after the form submission is successful. This method is generally mapped directly in the urls.py.

```
from billing import get_integration
braintree = get_integration("braintree_payments")
urlpatterns += patterns('',
   (r'^braintree/', include(braintree.urls)),
)
```
- braintree\_notify\_handler(self, request): The view method that handles the confirmation of the transaction after successful redirection from Braintree.
- braintree\_success\_handler(self, request, response): If the transaction is successful, the braintree\_notify\_handler calls the braintree\_success\_handler which renders the billing/braintree\_success.html with the response object. The response object is a standard braintree result described [here.](http://www.braintreepayments.com/docs/python/transactions/result_handling)
- braintree\_failure\_handler(self, request, response): If the transaction fails, the braintree\_notify\_handler calls the braintree\_failure\_handler which renders the billing/braintree error.html with the response which is a standar braintree error object.
- generate  $tr$  data (self): The method that calculates the [tr\\_data](http://www.braintreepayments.com/docs/python/transactions/create_tr#tr_data) to prevent a form from being tampered post-submission.
- generate\_form(self): The method that generates and returns the form (present in billing.forms.braintree\_payments\_form) and populates the initial data with the self.fields (added through either the add\_fields or add\_field methods) and tr\_data.

# Example:

In the views.py:

```
braintree obj = get integration("braintree payments")
# Standard braintree fields
fields = {"transaction": {
            "order_id": "some_unique_id",
            "type": "sale",
            "options": {
                "submit_for_settlement": True
              },
            },
            "site": "%s://%s" %("https" if request.is_secure() else "http",
                                RequestSite(request).domain)
         }
braintree_obj.add_fields(fields)
return render to response("some template.html",
                          {"bp": braintree_obj},
                          context_instance=RequestContext(request))
```
In the urls.py:

```
braintree_obj = get_integration("braintree_payments")
urlpatterns += patterns('',
   (r'^braintree/', include(braintree.urls)),
)
```
#### In the template:

```
{% load render_integration from billing_tags %}
{% render_integration bp %}
```
Stripe Payment Integration *[Stripe Payment Integration](#page-9092-0)* is a service offered by [Stripe Payment](https://stripe.com) to reduce the complexity of PCI compliance.

Note: This integration makes use of the official [stripe](http://pypi.python.org/pypi/stripe/) python package offered by Stripe Payments. Please install it before you use this integration.

Refer to the [Stripe Payments](#page-9074-0) Gateway for the settings attributes.

Here are the methods and attributes implemented on the StripeIntegration class:

- \_init\_(self, options=None): The constructor method that configures the stripe setting
- get\_urls(self): The method sets the url to which the token is sent after the it is obtained from Stripe. This method is generally mapped directly in the urls.py.

```
from billing import get_integration
stripe_obj = get_integration("stripe")
urlpatterns += patterns('',
   (r'^stripe/', include(stripe_obj.urls)),
)
```
- transaction (self, request): The method that receives the Stripe Token after successfully validating with the Stripe servers. Needs to be subclassed to include the token transaction logic.
- generate\_form(self): The method that generates and returns the form (present in billing.forms.stripe\_form)

# Example:

In <some\_app>/integrations/stripe\_example\_integration.py:

```
from billing.integrations.stripe_integration import StripeIntegration
class StripeExampleIntegration(StripeIntegration):
   def transaction(self, request):
        # The token is received in the POST request
        resp = self.gateway.purchase(100, request.POST["stripeToken"])
        if resp["status"] == "SUCCESS":
            # Redirect if the transaction is successful
            ...
        else:
            # Transaction failed
            ...
```
In the views.py:

```
stripe obj = get integration("stripe example")
return render_to_response("some_template.html",
                        {"stripe_obj": stripe_obj},
                         context_instance=RequestContext(request))
```
In the urls.py:

```
stripe_obj = get_integration("stripe_example")
urlpatterns += patterns('',
   (r'^stripe/', include(stripe_obj.urls)),
```
In the template:

)

```
{% load render_integration from billing_tags %}
{% render_integration stripe_obj %}
```
eWAY Payment Integration The eWAY integration functionality interfaces with eWAY's Merchant Hosted Payments facility. Their service makes it extremely easy to be PCI-DSS compliant by allowing you to never receive customer credit card information.

Note: This integration requires the [suds](https://fedorahosted.org/suds/) package. Please install it before you use this integration.

The basic data flow is as follows:

- 1. Request an *access code* from eWAY.
- 2. Create an HTML form with the *access code* and user credit card fields.
- 3. Encourage the user to submit the form to eWAY and they'll be redirected back to your site.
- 4. Use the *access code* to ask eWAY if the transaction was successful.

You must add the following to project's settings:

```
MERCHANT_SETTINGS = {
    "eway": {
        "CUSTOMER_ID": "???",
        "USERNAME": "???",
        "PASSWORD": "???",
    }
}
```
The integration class is used to request an *access code* and also to check its success after the redirect:

```
class EwayIntegration(access_code=None)
     Creates an integration object for use with eWAY.
```
*access\_code* is optional, but must be configured prior to using [check\\_transaction\(\)](#page-9096-0).

**request\_access\_code**(*payment*, *redirect\_url*, *customer=None*, *billing\_country=None*, *ip\_address=None*)

Requests an *access code* from eWAY to use with a transaction.

**Parameters** 

- **payment** (*dict*) Information about the payment
- **redirect\_url** (*unicode*) URL to redirect the user to after payment
- **customer** (*dict*) Customer related information
- **billing\_country** (*unicode alpha-2 country code (as per ISO 3166)*) Customer's billing country
- **ip\_address** (*unicode*) Customer's IP address

Returns (access\_code, customer)

The integration is automatically updated with the returned access code.

Supported keys in customer:

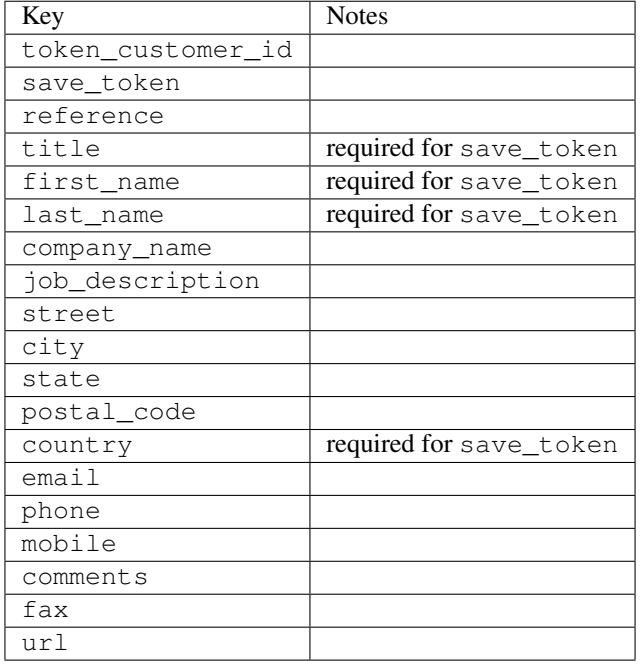

Supported keys in payment:

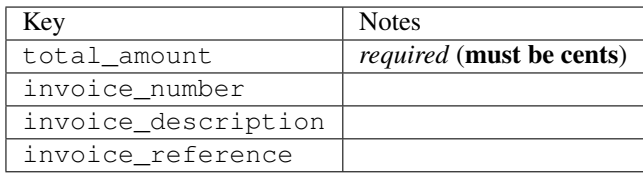

To add extra security, it's a good idea to specify ip\_address. The value is given to eWAY to allow them to ensure that the POST request they receive comes from the given address. E.g.:

```
def payment(request):
    integration = get_integration("eway_au")
    access_code, customer = integration.request_access_code(..., ip_address=request.META["REMOTE
    # ...
```
### Returned value

The returned value is a tuple (access\_code, customer). access\_code is the access code granted by eWAY that must be included in the HTML form, and is used to request transaction status after the redirect.

customer is a dict containing information about the customer. This is particularly useful if you make use of save\_token and token\_customer\_id to save customer details on eWAY's servers. Keys in the dict are:

•token\_customer\_id •save\_token •reference

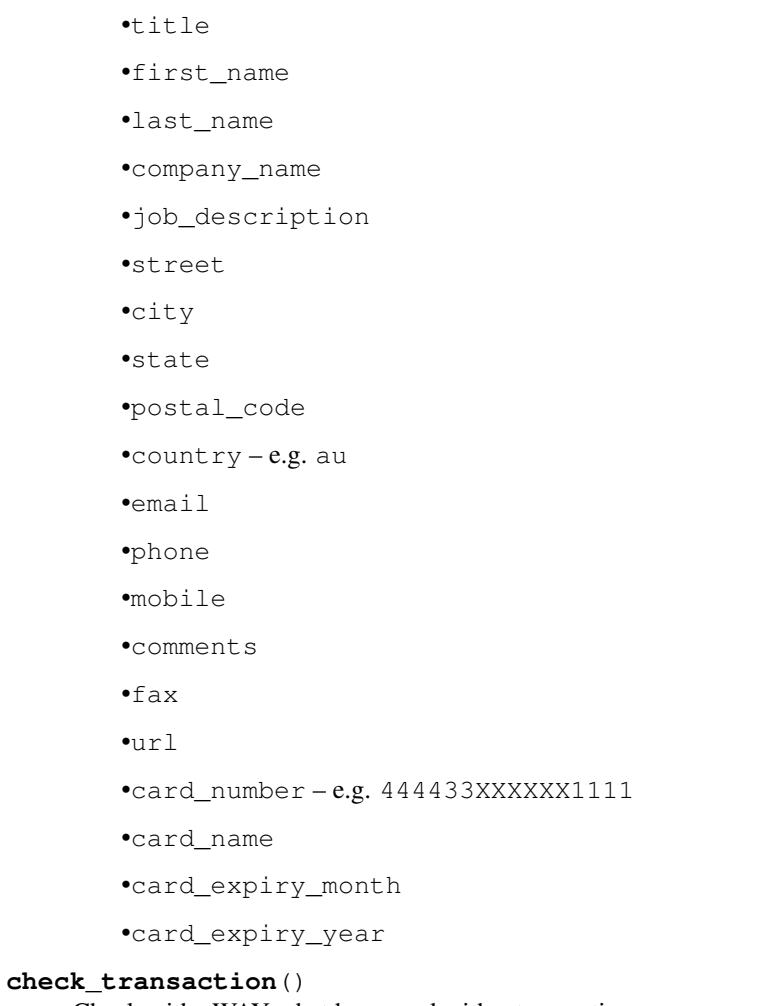

Check with eWAY what happened with a transaction.

This method requires access\_code has been configured.

# Returns dict

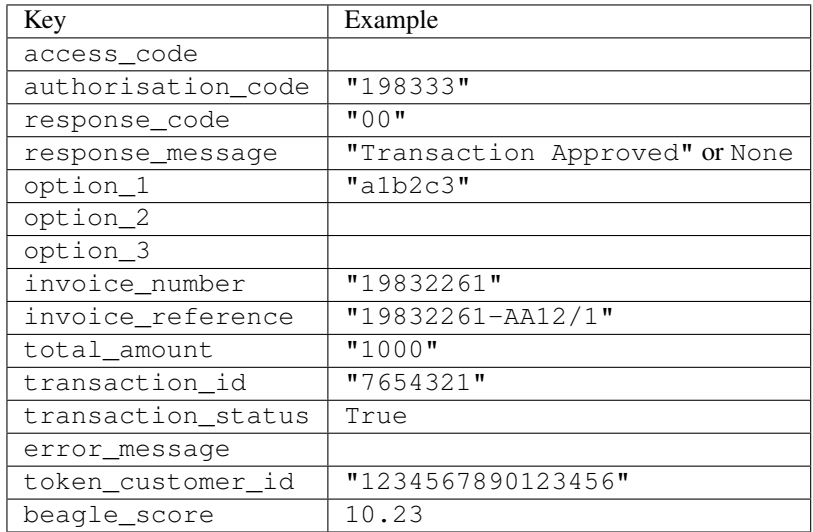

Example:

```
# views.py
from billing import get_integration
from django.shortcuts import get_object_or_404
def payment(request, cart_pk):
    # Pretend some 'Order' model exists with a 'total_price' in dollars
   order = get_object_or_404(Order, pk=cart_pk)
   integration = get_integration("eway_au")
   access_code, customer = integration.request_access_code(
        customer={"first_name": "Bradley", "last_name": "Ayers"},
        payment={"total_amount": order.total_price * 100},
        return_url=reverse(payment_done))
    request.session["eway_access_code"] = integration.access_code
   return render(request, "payment.html", {"integration": integration})
def payment_done(request, cart_pk):
   order = get_object_or_404(Order, pk=cart_pk)
   access_code = request.session["access_code"]
   integration = get_integration("eway_au", access_code=access_code)
   # Retrieve transaction status from eWAY
   status = integration.check transaction()
   if status["response_code"] in ("00", "08", "11"):
       order.is_paid = True
        order.save()
       template = "receipt.html"
   else:
        template = "payment_failed.html"
    return render(request, template, {"status": status})
```
In order for eWAY to process the transaction, the user must submit the payment HTML form directly to eWAY. The helper tag {% eway %} makes this trivial:

```
{% load render_integration from billing_tags %}
{% render_integration integration %}
```
For a more configurable form, use the following pattern:

```
<form method="post" action="{{ integration.service_url }}">
    {{ integration.generate_form.as_p }}
    <input type="submit"/>
</form>
```
Authorize.Net Direct Post Method [Authorize.Net Direct Post Method](http://developer.authorize.net/api/dpm) is a service offered by [Authorize.Net](http://authorize.net/) to reduce the complexity of PCI compliance.

Here are the following settings attributes that are required:

- LOGIN\_ID: The Login id provided by Authorize.Net. Can be obtained from the dashboard.
- TRANSACTION\_KEY: The Transaction key is used to sign the generated form with a shared key to validate against form tampering.
- MD5 HASH: This attribute is used to generate a hash that is verified against the hash sent by Authorize.Net to confirm the request's source.

Here are the methods and attributes implemented on the AuthorizeNetDpmIntegration class:

- init (self): The constructor that configures the Authorize.Net Integration environment setting it either to production or sandbox mode based on the value of settings. MERCHANT\_TEST\_MODE.
- **form class (self)**: Returns the form class that is used to generate the form. Defaults to billing.forms.authorize\_net\_forms.AuthorizeNetDPMForm.
- generate form(self): Renders the form and generates some precomputed field values.
- service url(self): Returns the Authorize.net url to be set on the form.
- verify\_response(self, request): Verifies if the relay response originated from Authorize.Net.
- get\_urls(self): The method sets the url to which Authorize.Net sends a relay response, redirects on a success or failure.

```
from billing import get_integration
integration = get_integration("authorize_net_dpm")
urlpatterns += patterns('',
   (r'^authorize_net/', include(integration.urls)),
)
```
- authorize\_net\_notify\_handler(self, request): The view method that handles the verification of the response, firing of the signal and sends out the redirect snippet to Authorize.Net.
- authorize\_net\_success\_handler(self, request): The method that renders the *billing/authorize\_net\_success.html*.
- authorize\_net\_failure\_handler(self, request): The method that renders the *billing/authorize\_net\_failure.html*.

### Example:

In the views.py:

```
int_obj = get_integration("authorize_net_dpm")
fields = \{ 'x\_amount' : 1,'x_fp_sequence': datetime.datetime.now().strftime('%Y%m%d%H%M%S'),
          'x_fp_timestamp': datetime.datetime.utcnow().strftime('%s'),
          'x_recurring_bill': 'F',
         }
int_obj.add_fields(fields)
return render_to_response("some_template.html",
                          {"adp": int_obj},
                          context_instance=RequestContext(request))
```
In the urls.py:

```
int_obj = get_integration("authorize_net_dpm")
urlpatterns += patterns('',
   (r'^authorize_net/', include(int_obj.urls)),
)
```
In the template:

```
{% load render_integration from billing_tags %}
{% render_integration adp %}
```
Signals The signals emitted by [Merchant](http://github.com/agiliq/merchant) are:

- *transaction\_was\_successful(sender, type=..., response=...)*: This signal is dispatched when a payment is successfully transacted. The *sender* is the object which has dispatched the signal. *type* is the kind of transaction. Current choices for type are:
	- *purchase*
	- *authorize*
	- *capture*
	- *credit*
	- *void*
	- *store*
	- *unstore*

*response* is the actual response object that is sent after the success. Please consult the individual gateway docs for the response object.

- *transaction\_was\_unsuccessful(sender, type=..., response=...)*: This signal is dispatched when a payment fails. The *sender* is the object which has dispatched the signal. *type* is the kind of transation. Current choices for type are:
	- *purchase*
	- *authorize*
	- *capture*
	- *credit*
	- *void*
	- *store*
	- *unstore*

*response* is the actual response object that is sent after the success.

Note: Some gateways are implemented to raise an error on failure. This exception may be passed as the response object. Please consult the docs to confirm.

Writing a new gateway Writing a new gateway for [Merchant](http://github.com/agiliq/merchant) is very easy. Here are the steps to follow to write a new gateway:

• Create a new gateway file under the *billing.gateways* module which should follow this naming convention:

<gateway\_name>\_gateway.py

So for example, PayPal would have *pay\_pal\_gateway.py*. Similarly, Authorize.Net, would have *authorize\_net\_gateway.py*.

• Create a class in this file with the following name:

class GatewayNameGateway(Gateway):

So for PayPal, it would be *PayPalGateway* and for Authorize.Net, it would be *AuthorizeNetGateway*.

• Implement all or any of following methods in the class:

...

```
def purchase(self, money, credit card, options = None):
...
def authorize(self, money, credit_card, options = None):
...
def capture(self, money, authorization, options = None):
...
def void(self, identification, options = None):
...
def credit(self, money, identification, options = None):
...
def recurring(self, money, creditcard, options = None):
...
def store(self, creditcard, options = None):
...
def unstore(self, identification, options = None):
...
```
Customizing Merchant While we make all attempts to cover most of the functionality of the payment processors but may fall short sometimes. There is absolutely no need to worry as the gateway and integration objects are extensible.

[Merchant](https://github.com/agiliq/merchant) looks for gateways and integration objects under every INSTALLED\_APPS in settings.py. So it is possible for you to write your custom or modified objects within your app without having to patch the merchant code.

Note: Most of what is written below will also be applicable for gateways and you will have to replace instances of integration with gateway.

Suppose you want to extend the [Braintree Payments Integration,](#page-9090-0) to render a different template on success instead of the default billing/braintree\_success.html.

Here is the process:

- In any of the settings. INSTALLED APPS, create an integrations module (in layman's term an integrations directory with an \_\_init\_\_.py file under that directory).
- Create a file in that integrations directory that follows the convention below:

<integration\_name>\_integration.py

Let us name the modified integration as  $\text{modified}$  bp, then the filename would be:

modified\_bp\_integration.py

and the Integration class name in that file as ModifiedBpIntegration.

Note: The naming of the file and class follows a simple rule. The filename is split on underscores and each element of the split sequence is capitalized to obtain the class name.

So in our example, in the modified\_bp\_integration.py:

```
class ModifiedBpIntegration(BraintreePaymentsIntegration):
    def braintree_success_handler(self, request, response):
```

```
return render_to_response("my_new_success.html",
                          {"resp": response},
                          context_instance=RequestContext(request))
```
• Then use the new integration in your code just as you would for a built-in integration:

```
>>> bp_obj = get_integration("modified_bp")
```
Contributing to Merchant While there is no requirement for you to contribute your new gateway code or changes back to the [upstream project,](http://github.com/agiliq/merchant) you can play a good samaritan by contributing back to the project and helping scores of people.

Here are the steps to follow to contribute back to [Merchant:](http://github.com/agiliq/merchant)

- Fork the project from it's [github page.](http://github.com/agiliq/merchant)
- Make the changes in your fork.
- File an issue at the [github page](http://github.com/agiliq/merchant) and enclose a pull request.

Note: If you want to include a new gateway, we request you to include a few tests (probably using the current tests as a template).

• Don't forget to add yourself to the *CONTRIBUTORS.txt* file before opening an issue.

### Changes

### 0.4 (upcoming)

- Added python3 support
- Removed google checkout

# 0.3

- Django 1.7 suport (potentially backwards incompatible changes)
- Updated the example *requirements.txt*

## 0.2

- Unit tests are skipped unless the corresponding gateways are configured
- Bugfix Use settings.AUTH\_USER\_MODEL instead of get\_user\_model
- Demo fill up initial data for all gateways

# 0.1

• Added PIN payments support

### 0.09

• Removed Samurai gateway and integration

# 0.08

- Added bitcoin backend
- Bugfixes to eWay, paypal integration and authorize.net
- Google Checkout shipping, tax rate and private data support
- Changes to Amazon FPS to work with latest boto. Addition of new fields to the FPS response model. A backwards incompatible change
- Made merchant django v1.5 compatible
- Fixes in the chargebee gateway broken by changes in the 'requests' api
- Changes to the example to prevent empty forms from raising a Server Error

# 0.07

- Added Chargebee support
- Added Beanstream gateway

# 0.06

- Added WePay gateway
- Added Authorize.Net Direct Post Method integration

## 0.05

• Added Paylane gateway support.

# 0.04

- Backwards incompatible version.
- Changes in the settings attributes. Now there is a single attribute for storing the configuration of all gateways and integrations. Check the docs for details.
- Changed the usage of the template tags. Refer the docs for details.
- Added a display\_name to the integration object. Shouldn't affect users.

# 0.03

• Added support for Stripe and Samurai gateways and integrations.

# 0.02

• Added a setup.py and uploaded the package to pypi

# 0.01

- Initial commit.
- [Overview](#page-9042-0)
- [Install Merchant](#page-9046-0)
- [Credit Card](#page-9048-0)
- [Gateways](#page-9052-0)
	- [On-site Processing](#page-9056-0)
		- \* [Authorize.Net](#page-9058-0)
		- \* [Braintree Payments Server to Server](#page-9064-0)
		- \* [eWay](#page-9068-0)
		- \* [PayPal](#page-9072-0)
		- \* [Stripe Payments](#page-9074-0)
		- \* [Paylane](#page-9070-0)
		- \* [WePay](#page-9076-0)
		- \* [Beanstream](#page-9060-0)
		- \* [Chargebee](#page-9066-0)
		- \* [Bitcoin](#page-9062-0)
		- \* Global Iris
	- [Off-site Processing](#page-9078-0)
		- \* [PayPal](#page-9080-0)
		- \* Google Checkout
		- \* [RBS WorldPay](#page-9084-0)
		- \* [Amazon FPS](#page-9086-0)
		- \* [Braintree Payments Transparent Redirect](#page-9090-0)
		- \* [Stripe](#page-9092-0)
		- \* [eWAY](#page-9094-0)
		- \* [Authorize.Net Direct Post Method](#page-9098-0)
		- \* Global Iris RealMPI
- [Signals](#page-9100-0)
- [Writing your own gateway](#page-9102-0)
- [Customizing the inbuilt Gateway/Integrations](#page-9104-0)
- [Contributing to Merchant](#page-9106-0)
- [Changelist](#page-9108-0)

#### Indices and tables

- genindex
- modindex
- search

Merchant: Pluggable and Unified API for Payment Processors [Merchant,](http://github.com/agiliq/merchant) is a [django](http://www.djangoproject.com/) app that offers a uniform api and pluggable interface to interact with a variety of payment processors. It is heavily inspired from Ruby's [Active-](http://activemerchant.org/)[Merchant.](http://activemerchant.org/)

#### Overview Simple how to:

```
# settings.py
# Authorize.Net settings
AUTHORIZE_LOGIN_ID = "..."
AUTHORIZE_TRANSACTION_KEY = "..."
# PayPal settings
PAYPAL_TEST = True
PAYPAL_WPP_USER = "..."
PAYPAL_WPP_PASSWORD = "..."
PAYPAL_WPP_SIGNATURE = "..."
# views.py or wherever you want to use it
>>> g1 = get_gateway("authorize_net")
>>>
>>> cc = CreditCard(first_name= "Test",
... last_name = "User,
... month=10, year=2011,
... number="4222222222222",
... verification_value="100")
>>>
>>> response1 = g1.purchase(100, cc, options = {\dots})
>>> response1
{"status": "SUCCESS", "response": <AuthorizeNetAIMResponse object>}
>>>
>>> g2 = get_gateway("pay_pal")
>>>
>>> response2 = g2.purchase(100, cc, options = {...})>>> response2
{"status": "SUCCESS", "response": <PayPalNVP object>}
```
Installing Merchant You can use any of the following methods to install merchant.

• The recommended way is to install from [PyPi:](http://pypi.python.org/pypi/django-merchant)

pip install django-merchant

• If you are feeling adventurous, you might want to run the code off the git repository:

```
pip install -e git+git://github.com/agiliq/merchant.git#egg=django-merchant
```
#### Post-installation

• Install the dependencies for the gateways as prescribed in the individual gateway doc.

- Reference the billing app in your settings INSTALLED\_APPS.
- Run python manage.py syncdb to create the new required database tables

Configuration To configure a gateway/integration add the corresponding key to MERCHANT\_SETTINGS. Take a look at local.py-dist for reference.

Running the Test Suite By default, the test suite is configured to run tests for all the gateways and integrations which are configured:

python manage.py test billing

Tests for gateways and integrations which are not configured will be skipped.

If you are planning to integrate your app with a specific gateway/integration then you might wish to run only that apps test suite. For example, to run the Google Checkout Integration test case:

python manage.py test billing.GoogleCheckoutTestCase

Credit Card The *CreditCard* class is a helper class with some useful methods mainly for validation. This class is available in *billing.utils.credit\_card*.

### Attribute Reference

- *regexp*: The compiled regular expression that matches all card numbers for the card issuing authority. For the *CreditCard* class, this is *None*. It is overridden by subclasses.
- *card\_type*: Points to a one of *CreditCard*'s subclasses. This attribute is set by the *validate\_card* method of the selected gateway.
- *card\_name*: Card issuing authority name. Generally not required, but some gateways expect the user to figure out the credit card type to send with the requests.

#### Method Reference

- *\_\_init\_\_*: This method expects 6 keyword arguments. They are
	- *first\_name*: The first name of the credit card holder.
	- *last\_name*: The last name of the credit card holder.
	- *cardholders\_name*: The full name of the credit card holder, as an alternative to supplying *first\_name* and *last\_name*.
	- *month*: The expiration month of the credit card as an integer. Required
	- *year*: The expiration year of the credit card as an integer. Required
	- *number*: The credit card number (generally 16 digits). Required
	- *verification\_value*: The card security code (CVV2). Required
- *is\_luhn\_valid*: Checks the validity of the credit card number by using the *Luhn's algorithm* and returns a boolean. This method takes no arguments.
- *is\_expired*: Checks if the expiration date of the card is beyond today and returns a boolean. This method takes no arguments.
- *valid essential attributes*: Verifies if all the 6 arguments provided to the *init* method are filled and returns a boolean.
- *is\_valid*: Checks the validity of the card by calling the *is\_luhn\_valid*, *is\_expired* and *valid\_essential\_attributes* method and returns a boolean. This method takes no arguments.
- *expire date*: Returns the card expiry date in the "MM-YYYY" format. This is also available as a property.
- *name*: Returns the full name of the credit card holder by concatenating the *first\_name* and *last\_name*. This is also available as a property.

Subclasses Normally you do not use the subclasses directly. Instead, you use *CreditCard*, and call gateway.validate\_card() which will add a *card\_type* attribute which is the subclass.

The various credit cards and debit cards supported by [Merchant](http://github.com/agiliq/merchant) are:

# Credit Cards

- *Visa*
	- card\_name = "Visa"
	- $-$  regexp = re.compile('^4d{12}(d{3})?\$')
- *MasterCard*
	- card\_name = "MasterCard"
	- $-$  regexp = re.compile( $\sqrt[6]{(5[1-5]d\{4\}|677189)d\{10\}\$'}$ )
- *Discover*
	- card\_name = "Discover"
	- $-$  regexp = re.compile(' $(6011|65d{2})d{12}$ ')
- *AmericanExpress*
	- card\_name = "Amex"
	- $-$  regexp = re.compile('^3[47]d{13}\$')
- *DinersClub*
	- card\_name = "DinersClub"
	- $-$  regexp = re.compile(' $^{4}3(0[0-5][68]d)d{11}\$ \$')
- *JCB*
	- $-$  card name  $=$  "JCB"
	- $-$  regexp = re.compile('^35(28|29|[3-8]d)d{12}\$')

# Debit Cards

- *Switch*
	- $-$  card name  $=$  "Switch"
	- $-$  regexp = re.compile(' $\sqrt{6759d}$ {12}(d{2,3})?\$')
- *Solo*
	- card\_name = "Solo"
- $-$  regexp = re.compile(' $^{6767d}{12}(d{2,3})$ ?\$')
- *Dankort*
	- card\_name = "Dankort"
	- $-$  regexp = re.compile(' $\sim$ 5019d{12}\$')
- *Maestro*
	- card\_name = "Maestro"
	- $-$  regexp = re.compile( $\sqrt{(5[06-8][6d)d(10,17)}\$ )
- *Forbrugsforeningen*
	- card\_name = "Forbrugsforeningen"
	- $-$  regexp = re.compile( $^{(0.600722d}{10})$ \$')
- *Laser*
	- card\_name = "Laser"
	- $-$  regexp = re.compile(' $(6304167061677116709) d{8}(d{4}d{6,7})$ ?\$')

### **Helpers**

- all\_credit\_cards = [Visa, MasterCard, Discover, AmericanExpress, DinersClub, JCB]
- all\_debit\_cards = [Switch, Solo, Dankort, Maestro, Forbrugsforeningen, Laser]
- all\_cards = all\_credit\_cards + all\_debit\_cards

Gateways Gateways are the payment processors implemented in [Merchant.](http://github.com/agiliq/merchant) This is implemented as a class so that it is easy to extend and create as many gateways as possible.

The base gateway class is *billing.gateway.Gateway* which has the following methods and attributes.

### Attribute Reference

- test mode: This boolean attribute signifies if the gateway is in the test mode. By default, it looks up this value from the *MERCHANT\_TEST\_MODE* attribute from the settings file. If the *MERCHANT\_TEST\_MODE* attribute is not found in the settings file, the default value is *True* indicating that the gateway is in the test mode. So do not forget to either set the attribute to *True* in the subclass or through the settings file.
- default\_currency: This is the currency in which the transactions are settled ie the currency in which the payment gateway sends the invoice, transaction reports etc. This does not prevent the developer from charging a customer in other currencies but the exchange rate conversion has to be manually handled by the developer. This is a string, for example *"USD"* for US Dollar.
- supported\_countries: This is a *list* of supported countries that are handled by the payment gateway. This should contain a list of the country codes as prescribed by the [ISO 3166-alpha 2 standard.](http://en.wikipedia.org/wiki/ISO_3166-1_alpha-2) The *billing.utils.countries* contains a mapping of the country names and ISO codes.
- supported\_cardtypes: This is a *list* of supported card types handled by the payment gateway. This should contain a list of instances of the [CreditCard](#page-9048-0) class.
- homepage\_url: A string pointing to the URL of the payment gateway. This is just a helper attribute that is currently not used.
- display\_name: A string that contains the name of the payment gateway. Another helper attribute that is currently not used.

• application id: An application name or unique identifier for the gateway. Yet another helper attribute not currently used.

# Method Reference

- validate\_card(credit\_card): This method validates the supplied card by checking if it is supported by the gateway (through the *supported\_cardtypes* attribute) and calls the *is\_valid* method of the card and returns a boolean. if the card is not supported by the gateway, a *CardNotSupported* exception is raised.
- service\_url: A property that returns the url to which the credit card and other transaction related details are submitted.
- purchase(money, credit\_card, options = None): A method that charges the given card (one-time) for the given amount *money* using the *options* provided. Subclasses have to implement this method.
- authorize(money, credit\_card, options = None): A method that authorizes (for a future transaction) the credit card for the amount *money* using the *options* provided. Subclasses have to implement this method.
- capture(money, authorization, options = None): A method that captures funds from a previously authorized transaction using the *options* provided. Subclasses have to implement this method.
- void(identification, options = None): A method that nulls/voids/blanks an authorized transaction identified by *identification* to prevent a subsequent capture. Subclasses have to implement this method.
- credit(money, identification, options = None): A method that refunds a settled transaction with the transacation id *identification* and given *options*. Subclasses must implement this method.
- recurring(money, creditcard, options = None): A method that sets up a recurring transaction (or a subscription). Subclasses must implement this method.
- store(creditcard, options = None): A method that stores the credit card and user profile information on the payment gateway's servers for future reference. Subclasses must implement this method.
- unstore(identification, options = None): A method that reverses the *store* method's results. Subclasses must implement this method.

The *options* dictionary passed to the above methods consists of the following keys:

- order id: A unique order identification code (usually set by the gateway).
- ip: The IP address of the customer making the purchase. This is required by certain gateways like PayPal.
- customer: The name, customer number, or other information that identifies the customer. Optional.
- invoice: The invoice code/number (set by the merchant).
- merchant: The name or description of the merchant offering the product.
- description: A description of the product or transaction.
- email: The email address of the customer. Required by a few gateways.
- currency: Required when using a currency with a gateway that supports multiple currencies. If not specified, the value of the *default\_currency* attribute of the gateway instance is used.
- billing\_address: A dictionary containing the billing address of the customer. Generally required by gateways for address verification (AVS) etc.
- shipping address: A dictionary containing the shipping address of the customer. Required if the merchant requires shipping of products and where billing address is not the same as shipping address.

The address dictionary for *billing\_address* and *shipping\_address* should have the following keys:

• name: The full name of the customer.

- company: The company name of the customer. Required by a few gateways.
- address1: The primary street address of the customer. Required by many gateways.
- address2: Additional line for the address. Optional.
- city: The city of the customer.
- state: The state of the customer.
- **country**: The [ISO 3166-alpha 2 standard](http://en.wikipedia.org/wiki/ISO_3166-1_alpha-2) code for the country of the customer.
- zip: The zip or postal code of the customer.
- phone: The phone number of the customer. Optional.

All the above methods return a standard *response* dictionary containing the following keys:

- status: Indicating if the transaction is a "SUCCESS" or a "FAILURE"
- response: The response object for the transaction. Please consult the respective gateway's documentation to learn more about it.

### Helper functions

• get\_gateway(name, \*args, \*\*kwargs): A helper function that loads the gateway class by the *name* and initializes it with the *args* and *kwargs*.

On-site Processing Onsite processing refers to the payment mechanism where the customer stays on the merchant website and the authentication is done by the merchant website with the gateway in the background.

Merchant websites need to comply with [PCI standards](http://en.wikipedia.org/wiki/Payment_Card_Industry_Data_Security_Standard) to be able to securely carry out transactions.

On-site processing for payment gateways is implemented by using subclasses of the [Gateway class.](#page-9052-0)

Authorize.Net Gateway This gateway implements the [Authorize.Net Advanced Integration Method \(AIM\).](http://developer.authorize.net/api/aim/)

### Usage

}

- Setup a [test account](http://developer.authorize.net/testaccount/) with Authorize.Net.
- Add the following attributes to your *settings.py*:

```
MERCHANT_TEST_MODE = True \qquad # Toggle for live transactions
MERCHANT_SETTINGS = {
    "authorize_net": {
       "LOGIN_ID" : "???",
        "TRANSACTION_KEY" : "???"
    }
    ...
```
• Use the gateway instance:

```
>>> g1 = get_gateway("authorize_net")
>>>
>>> cc = CreditCard(first_name= "Test",
... last_name = "User",
               ... month=10, year=2011,
... number="4222222222222",
... verification_value="100")
```
```
>>>
\Rightarrow response1 = q1.purchase(1, cc, options = {...})
>>> response1
{"status": "SUCCESS", "response": <AuthorizeNetAIMResponse object>}
```
[Beanstream](http://www.beanstream.com/site/ca/index.html) Beanstream is a gateway headquartered in Canada and offering payment processing across North America.

Note: You will require the [beanstream python package](http://github.com/dragonx/beanstream) maintained by the community.

Settings attributes required (optional if you are passing them while initializing the gateway) for this integration are:

- MERCHANT\_ID: The merchant id provided by Beanstream. Can be obtained from the account dashboard.
- LOGIN\_COMPANY: The company name as visible from the account settings in the dashboard.
- LOGIN\_USER: The username used to login to the account dashboard.
- LOGIN PASSWORD: The password used to login to the account dashboard.
- HASH\_ALGORITHM: This is optional but required if you have enabled hashing in account dashboard. The values may be one of *SHA-1* and *MD5*.
- HASHCODE: If the above attribute is enabled, then set this attribute to the hash value you've setup in the account dashboard.

Settings attributes:

```
MERCHANT_TEST_MODE = True # Toggle for live
MERCHANT_SETTINGS = {
    "beanstream": {
        "MERCHANT_ID": "???",
        "LOGIN_COMPANY": "???",
        "LOGIN_USER": "???",
        "LOGIN_PASSWORD": "???",
        # The below two attributes are optional
        "HASH_ALGORITHM": "???",
        "HASHCODE": "???",
    }
    ...
}
```
# Example:

Simple usage:

```
>>> beanstream = get_gateway("beanstream")
>>> credit_card = CreditCard(first_name="Test", last_name="User",
                             month=10, year=2011,
                             number="4111111111111111",
                             verification_value="100")
# Bill the user for 1000 USD
>>> resp = beanstream.purchase(1000, credit_card)
>>> resp["response"].resp.approved()
True
# Authorize the card for 1000 USD
>>> resp = beanstream.authorize(1000, credit_card)
```

```
# Capture funds (900 USD) from a previously authorized transaction
>>> response = beanstream.capture(900, resp["response"].resp["trnId"])
>>> response["response"].resp.approved()
True
# Void an authorized transaction
>>> beanstream.void(resp["response"].resp["trnId"])
```
**Bitcoin Gateway** The Bitcoin gateway implements the [Bitcoin digital currency.](http://bitcoin.org/)

It is implemented using the JSON-RPC API as described in the [Merchant Howto.](https://en.bitcoin.it/wiki/Merchant_Howto#Using_a_third-party_plugin)

Note: The Bitcoin gateway depends on the *bitcoin-python* library which can be installed from pypi

Usage

• Add the following attributes to your *settings.py*:

```
"bitcoin": {
   "RPCUSER": "", # you'll find these settings in your $HOME/.bitcoin/bitcoin.conf
    "RPCPASSWORD": "",
   "HOST": "",
    "PORT": "",
    "ACCOUNT": "",
    "MINCONF": 1,
},
```
• Use the gateway instance:

```
>>> g1 = get_gateway("bitcoin")
>>> addr = g1.get_new_address()
>>> # pass along this address to your customer
>>> # the purchase will only be successful when
>>> # the amount is transferred to the above address
>>> response1 = g1.purchase(100, addr, options = {...})
>>> response1
{"status": "SUCCESS", "response": <instance>}
```
[Braintree Payments Server to Server](http://www.braintreepayments.com/gateway/api) [Braintree](http://www.braintreepayments.com/) Payments Server to Server is a gateway provided by Braintree [Payments](http://www.braintreepayments.com/) to services which are willing to take the burden of PCI compliance. This does not involve any redirects and only Server to Server calls happen in the background.

Note: You will require the official [braintree](http://pypi.python.org/pypi/braintree/) python package offered by Braintree for this gateway to work.

Settings attributes required for this integration are:

- MERCHANT\_ACCOUNT\_ID: The merchant account id provided by Braintree. Can be obtained from the account dashboard.
- PUBLIC\_KEY: The public key provided by Braintree through their account dashboard.
- PRIVATE\_KEY: The private key provided by Braintree through their account dashboard.

Settings attributes:

```
MERCHANT TEST MODE = True # Toggle for live
MERCHANT_SETTINGS = {
    "braintree_payments": {
        "MERCHANT_ACCOUNT_ID": "???",
        "PUBLIC_KEY": "???",
        "PRIVATE_KEY": "???"
    }
    ...
}
```
#### Example:

Simple usage:

```
>>> braintree = get_gateway("braintree_payments")
>>> credit_card = CreditCard(first_name="Test", last_name="User",
                             month=10, year=2011,
                             number="4111111111111111",
                             verification_value="100")
# Bill the user for 1000 USD
>>> resp = braintree.purchase(1000, credit_card)
>>> resp["response"].is_success
True
# Authorize the card for 1000 USD
>>> resp = braintree.authorize(1000, credit_card)
# Capture funds (900 USD) from a previously authorized transaction
>>> response = braintree.capture(900, resp["response"].transaction.id)
>>> response["response"].is_success
True
# Void an authorized transaction
>>> braintree.void(resp["response"].transaction.id)
# Store Customer and Credit Card information in the vault
>>> options = {
        "customer": {
            "name": "John Doe",
            "email": "john.doe@example.com",
            },
        }
>>> resp = braintree.store(credit_card, options = options)
# Unstore a previously stored credit card from the vault
>>> response = braintree.unstore(resp["response"].customer.credit_cards[0].token)
>>> response["response"].is_success
True
# A recurring plan charge
>>> options = {
        "customer": {
            "name": "John Doe",
            "email": "john.doe@example.com",
            },
        "recurring": {
            "plan_id": "test_plan",
```

```
"trial duration": 2,
            "trial_duration_unit": "month",
            "number_of_billing_cycles": 12,
            },
        }
>>> resp = braintree.recurring(10, credit_card, options = options)
>>> resp["response"].is_success
True
>>> resp["response"].subscription.number_of_billing_cycles
12
```
Chargebee [Chargebee](http://www.chargebee.com/) is a SAAS that makes subscription billing easy to handle. They also provide the functionality to plug to multiple gateways in the backend.

Note: You will require the [requests](http://docs.python-requests.org/en/latest/index.html) package to get Chargebee to work.

Settings attributes required (optional if you are passing them while initializing the gateway) for this integration are:

- SITE: The name of the Chargebee app (or site as they refer). The URL is generally of the form ["https://](https:/){site}.chargebee.com/".
- API\_KEY: This key is provided in your settings dashboard.

#### Settings attributes:

```
MERCHANT_TEST_MODE = True # Toggle for live
MERCHANT_SETTINGS = {
    "chargebee": {
        "SITE": "some-test",
        "API_KEY": "???",
    }
    ...
}
```
### Example:

Simple usage:

```
>>> chargebee = get_gateway("chargebee")
>>> credit_card = CreditCard(first_name="Test", last_name="User",
                             month=10, year=2011,
                             number="4111111111111111",
                             verification_value="100")
# Bill the user for 10 USD per month based on a plan called 'monthly'
# The 'recurring' method on the gateway is a mirror to the 'store' method
>>> resp = chargebee.store(credit_card, options = {"plan_id": "monthly"})
>>> resp["response"]["customer"]["subscription"]["id"]
...
# Cancel the existing subscription
>>> response = chargebee.unstore(resp["response"]["customer"]["subscription"]["id"])
>>> response["response"]["subscription"]["status"]
'cancelled'
# Bill the user for 1000 USD
# Technically, Chargebee doesn't have a one shot purchase.
```

```
# Create a plan (called 'oneshot' below) that does a recurring
# subscription with an interval of a decade or more
>>> resp = chargebee.purchase(1000, credit_card,
    options = {"plan_id": "oneshot", "description": "Quick Purchase"})
>>> resp["response"]["invoice"]["subscription_id"]
...
# Authorize the card for 100 USD
# Technically, Chargebee doesn't have a one shot authorize.
# Create a plan (called 'oneshot' below) that does a recurring
# subscription with an interval of a decade or more and authorizes
# the card for a large amount
>>> resp = chargebee.authorize(100, credit_card,
   options = {"plan_id": "oneshot", "description": "Quick Authorize"})
# Capture funds (90 USD) from a previously authorized transaction
>>> response = chargebee.capture(90, resp["response"]["subscription"]["id"])
>>> response["status"]
'SUCCESS'
# Void an authorized transaction
>>> resp = chargebee.void(resp["response"]["invoice"]["subscription_id"])
>>> resp["status"]
'SUCCESS'
```
**eWay Gateway** The eWay gateway implements the [eWay Hosted Payment API.](http://www.eway.com.au/Developer/eway-api/hosted-payment-solution.aspx)

Note: Since the eWay payment gateway uses [SOAP,](http://en.wikipedia.org/wiki/SOAP) the API has been implemented using the [suds](https://fedorahosted.org/suds/) SOAP library for python. You'll require it to be able to use this gateway.

#### Usage

• Add the following attributes to your *settings.py*:

```
MERCHANT_TEST_MODE = True
MERCHANT_SETTINGS = {
    "eway": {
        "CUSTOMER_ID": "???",
        "USERNAME": "???",
        "PASSWORD": "???",
    }
}
```
• Use the gateway instance:

```
>>> g1 = get_gateway("eway")
>>>
>>> cc = CreditCard(first_name= "Test",
... last_name = "User",
... month=10, year=2011,
... number="4222222222222",
... verification value="100")
>>>
>>> response1 = g1.purchase(100, cc, options = {...})
>>> response1
{"status": "SUCCESS", "response": <instance>}
```
[Paylane](https://paylane.com/) Gateway Paylane is a payment processor focussed mainly in Europe.

Note: You will require [suds](https://fedorahosted.org/suds) python package to work with the the SOAP interface.

Settings attributes required for this gateway are:

- USERNAME: The username provided by Paylane while signing up for an account.
- PASSWORD: The password you set from the merchant admin panel. Not to be confused with the merchant login password.
- WSDL (optional): The location of the WSDL file. Defaults to [https://direct.paylane.com/wsdl/production/Direct.wsdl.](https://direct.paylane.com/wsdl/production/Direct.wsdl)
- SUDS\_CACHE\_DIR (optional): The location of the suds cache files. Defaults to /tmp/suds.

Settings attributes:

```
MERCHANT_TEST_MODE = True # Toggle for live
MERCHANT_SETTINGS = {
    "paylane": {
        "USERNAME": "???",
        "PASSWORD": "???",
    }
    ...
}
```
### Example:

Simple usage:

```
>>> paylane = get_gateway("paylane")
>>> credit_card = CreditCard(first_name="Test", last_name="User",
                             month=10, year=2012,
                             number="4242424242424242",
                             verification_value="100")
# Bill the user for 1000 USD
>>> resp = paylane.purchase(1000, credit_card)
>>> resp["status"]
SUCCESS
# Authorize the card for 1000 USD
>>> resp = paylane.authorize(1000, credit_card)
# Capture funds (900 USD) from a previously authorized transaction
>>> response = paylane.capture(900, resp["response"].id)
>>> response["status"]
SUCCESS
# A recurring plan charge
>>> options = {"plan_id": "gold"}
>>> resp = paylane.recurring(credit_card, options = options)
>>> resp["status"]
SUCCESS
```
#### PayPal Gateway

Note: This gateway is a wrapper to the [django-paypal](http://github.com/dcramer/django-paypal/) package. Please download it to be able to use the gateway.

The PayPal gateway is an implementation of the [PayPal Website Payments Pro](https://merchant.paypal.com/cgi-bin/marketingweb?cmd=_render-content&content_ID=merchant/wp_pro) product.

Usage

- Setup a PayPal Website Payments Pro account and obtain the API details.
- Add *paypal.standard* and *paypal.pro* (apps from [django-paypal\)](http://github.com/dcramer/django-paypal/) to the *INSTALLED\_APPS* in your *settings.py*.
- Also add the following attributes to your *settings.py*:

```
MERCHANT_TEST_MODE = True # Toggle for live transactions
MERCHANT_SETTINGS = {
    "pay_pal": {
        "WPP_USER" : "???",
       "WPP_PASSWORD" : "???",
        "WPP_SIGNATURE" : "???"
    }
}
# Since merchant relies on django-paypal
# you have to additionally provide the
# below attributes
PAYPAL_TEST = MERCHANT_TEST_MODE
PAYPAL_WPP_USER = MERCHANT_SETTINGS["pay_pal"]["WPP_USER"]
PAYPAL_WPP_PASSWORD = MERCHANT_SETTINGS["pay_pal"]["WPP_PASSWORD"]
PAYPAL_WPP_SIGNATURE = MERCHANT_SETTINGS["pay_pal"]["WPP_SIGNATURE"]
```
- Run *python manage.py syncdb* to get the response tables.
- Use the gateway instance:

```
>>> g1 = get_gateway("pay_pal")
>>>
>>> cc = CreditCard(first_name= "Test",
... last_name = "User",
... month=10, year=2011,
... number="4222222222222",
... verification_value="100")
>>>
>>> response1 = g1.purchase(100, cc, options = {"request": request, ...})
>>> response1
{"status": "SUCCESS", "response": <PayPalNVP object>}
```
Note: The PayPal gateway expects you pass the *request* object as a part of the *options* dictionary because the client's IP address may be used for fraud detection.

[Stripe Payments](https://stripe.com/) [Stripe](http://pypi.python.org/pypi/stripe/) Payments is a gateway provided by Stripe to services which are willing to take the burden of PCI compliance. This does not involve any redirects and only Server to Server calls happen in the background.

Note: You will require the official [stripe](http://pypi.python.org/pypi/stripe/) python package offered by Stripe for this gateway to work.

Settings attributes required for this integration are:

• API\_KEY: The merchant api key is provided by Stripe. Can be obtained from the account dashboard.

Settings attributes:

```
MERCHANT TEST MODE = True # Toggle for live
MERCHANT_SETTINGS = {
    "stripe": {
        "API_KEY": "???",
        "PUBLISHABLE_KEY": "???", # Used for stripe integration
    }
    ...
}
```
### Example:

Simple usage:

```
>>> from billing import get_gateway, CreditCard
>>> stripe = get_gateway("stripe")
>>> credit_card = CreditCard(first_name="Test", last_name="User",
                             month=10, year=2012,
                             number="4242424242424242",
                             verification_value="100")
# Bill the user for 1000 USD
>>> resp = stripe.purchase(1000, credit_card)
>>> resp["status"]
SUCCESS
# Authorize the card for 1000 USD
>>> resp = stripe.authorize(1000, credit_card)
# Capture funds (900 USD) from a previously authorized transaction
>>> response = stripe.capture(900, resp["response"].id)
>>> response["status"]
SUCCESS
# Store Customer and Credit Card information in the vault
>>> resp = stripe.store(credit_card)
# Unstore a previously stored credit card from the vault
>>> response = stripe.unstore(resp["response"].id)
>>> response["status"]
SUCCESS
# A recurring plan charge
>>> options = {"plan_id": "gold"}
>>> resp = stripe.recurring(credit_card, options = options)
>>> resp["status"]
SUCCESS
```
WePay Payments [WePay.com](https://www.wepay.com/) is a service that lets you accept payments not just from credit cards but also from bank accounts.

WePay works slightly differently and is a hybrid between a [Gateway](#page-9052-0) and an [Integration](#page-9078-0) but should still be fairly easy to use.

Note: You will require the official [wepay](http://pypi.python.org/pypi/wepay/) python package offered by WePay.

Settings attributes required for this integration are:

- CLIENT ID: This attribute refers to the application id that can be obtained from the account dashboard.
- CLIENT\_SECRET: This is the secret for the corresponding CLIENT\_ID.
- ACCOUNT\_ID: Refers to the WePay user account id. If you are accepting payments for yourself, then this attribute is compulsory. If you are accepting payments for other users (say in a marketplace setup), then it is optional in the settings. py file but has to be passed in the options dictionary (with the key account  $id$ ) in the views.
- ACCESS TOKEN: The OAuth2 access token acquired from the user after the installation of the WePay application. If you are accepting payments for yourself, then this attribute is compulsory. If you are accepting payments for other users (say in a marketplace setup), then it is optional in the settings.py file but has to be passed in the options dictionary (with the key token) in the views.

Settings attributes:

```
MERCHANT_TEST_MODE = True # Toggle for live
MERCHANT SETTINGS = {
    "we_pay": {
        "CLIENT_ID": "???",
        "CLIENT_SECRET": "???",
        "ACCESS_TOKEN": "???",
        "ACCOUNT_ID": "???"
    }
    ...
}
```
## Example:

Simple usage:

```
wp = get_q \text{ateway}("we_p \text{ay}")credit_card = CreditCard(first_name="Test", last_name="User",
                         month=10, year=2012,
                         number="4242424242424242",
                         verification_value="100")
def we_pay_purchase(request):
    # Bill the user for 10 USD
    # Credit card is not required here because the user
    # is redirected to the wepay site for authorization
    resp = wp.purchase(10, None, {
        "description": "Product Description",
        "type": "GOODS",
        "redirect_uri": "http://example.com/success/redirect/"
    })
    if resp["status"] == "SUCCESS":
        return HttpResponseRedirect(resp["response"]["checkout_uri"])
    ...
# Authorize the card for 1000 USD
def we_pay_authorize(request):
    # Authorize the card, the amount is not required.
    resp = wp.authorize(None, credit_card, {"customer": {"email": "abc@example.com"|}, "billing_a
    resp["checkout_id"]
    ...
# Capture funds from a previously authorized transaction
def we_pay_capture(request):
```

```
# No ability to partially capture and hence first argument is None
    resp = wp.capture(None, '<authorization_id>')
    ...
# Refund a transaction
def we_pay_refund(request):
    # Refund completely
   resp = wp.credit(None, '<checkout_id>')
    ...
    # Refund partially from a transaction charged $15
    resp = wp.credit(10, '<checkout_id>')
    ...
# Store Customer and Credit Card information in the vault
def we_pay_store(request)
    resp = wp.store(credit_card, {"customer": {"email": "abc@example.com"}, "billing_address": {
    ...
# A recurring plan for $100/month
def we_pay_recurring(request):
    options = {"period": "monthly", "start_time": "2012-01-01",
               "end_time": "2013-01-01", "auto_recur": "true",
               "redirect_uri": "http://example.com/redirect/success/"}
    resp = wp.recurring(100, None, options = options)
    if resp["status"] == "SUCCESS":
        return HttpResponseRedirect(resp["response"]["preapproval_uri"])
    ...
```
Off-site Processing Off-site processing is the payment mechanism where the customer is redirected to the payment gateways site to complete the transaction and is redirected back to the merchant website on completion.

Since the credit card number and other sensitive details are entered on the payment gateway's site, the merchant website may not comply to [PCI standards.](http://en.wikipedia.org/wiki/Payment_Card_Industry_Data_Security_Standard) This mode of payment is recommended when the merchant website is not in a position to use SSL certificates, not able to guarantee a secure network etc

Off-site processing is generally implemented in merchant through *Integrations* (name derived from [Active Merchant\)](http://activemerchant.org/).

Integration An Integration much like a [Gateway](#page-9052-0) is a Python class. But unlike a Gateway which is used in a view, an Integration renders a form (usually with hidden fields) through a template tag. An integration may also support asynchronous and real-time transaction status handling through callbacks or notifiers like the [PayPal IPN](https://www.paypal.com/ipn)

Here is a reference of the attributes and methods of the Integration class:

# Attributes

- fields: Dictionary of form fields that have to be rendered in the template.
- test\_mode: Signifies if the integration is in a test mode or production. The default value for this is taken from the *MERCHANT\_TEST\_MODE* setting attribute.
- display\_name: A human readable name that is generally used to tag the errors when the integration is not correctly configured.

## Methods

• **\_\_init\_\_(options={})**: The constructor for the Integration. The options dictionary if present overrides the default items of the fields attribute.

- add field(key, value): A method to modify the fields attribute.
- add\_fields(fields): A method to update the fields attribute with the fields dictionary specified.
- service\_url: The URL on the form where the fields data is posted. Overridden by implementations.
- get\_urls: A method that returns the urlpatterns for the notifier/ callback. This method is modified by implementations.
- urls: A property that returns the above method.

Helper Function Very much like [Gateways,](#page-9052-0) Integrations have a method of easily referencing the corresponding integration class through the *get\_integration* helper function.

• get integration(integration name, \*args, \*\*kwargs): Returns the Integration class for the corresponding *integration\_name*.

Example:

```
>>> from billing import get_integration
>>> get_integration("pay_pal")
<billing.integrations.pay_pal_integration.PayPalIntegration object at 0xa57e12c>
```
[PayPal Website Payments Standard](https://merchant.paypal.com/cgi-bin/marketingweb?cmd=_render-content&content_ID=merchant/wp_standard) PayPal Website Payments Standard (PWS) is an offsite payment processor. This method of payment is implemented in merchant as a wrapper on top of [django-paypal.](https://github.com/dcramer/django-paypal) You need to install the package to be able to use this payment processor.

For a list of the fields and settings attribute expected, please refer to the PWS and django-paypal documentation.

After a transaction, PayPal pings the notification URL and all the data sent is stored in the *PayPalIPN* model instance that can be viewed from the django admin.

Test or Live Mode By default the form renders in test mode with POST against sandbox.paypal.com. Add following to you *settings.py* to put the form into live mode:

```
### Django Merchant
MERCHANT_TEST_MODE = False
PAYPAL TEST = MERCHANT TEST MODE
```
Don't forget to add the settings attributes from  $d$  jango-paypal:

```
INSTALLED_APPS = (
    ...,
    'paypal.standard.pdt',
    ...)
MERCHANT SETTINGS = {
     ...,
     'pay_pal': {
         "WPP_USER" : '...',
         "WPP_PASSWORD" : '...',
         "WPP_SIGNATURE" : '...',
         "RECEIVER_EMAIL" : '...',
         # Below attribute is optional
         "ENCRYPTED": True
     }
     ...}
 PAYPAL_RECEIVER_EMAIL = MERCHANT_SETTINGS['pay_pal']['RECEIVER_EMAIL']
```
Example In urls.py:

```
from billing import get_integration
pay pal = get integration("pay pal")
urlpatterns += patterns('',
  (r'^paypal-ipn-handler/', include(pay_pal.urls)),
)
```
In views.py:

```
>>> from billing import get_integration
>>> pay_pal = get_integration("pay_pal")
>>> pay_pal.add_fields({
... "business": "paypalemail@somedomain.com",
... "item_name": "Test Item",
... "invoice": "UID",
... "notify_url": "http://example.com/paypal-ipn-handler/",
... "return_url": "http://example.com/paypal/",
... "cancel_return": "http://example.com/paypal/unsuccessful/",
... "amount": 100})
>>> return render_to_response("some_template.html",
... {"obj": pay_pal},
... context_instance=RequestContext(request))
```
You can also implement a shopping cart by adding multiple items with keys like item\_name\_1, amount\_1 etc, for e.g:

```
>>> pay_pal.add_fields({
... "business": "paypalemail@somedomain.com",
... "item_name_1": "Test Item 1",
... "amount_1": "10",
... "item_name_2": "Test Item 2",
... "amount_2": "20",
... "invoice": "UID",
... "notify_url": "http://example.com/paypal-ipn-handler/",
... "return_url": "http://example.com/paypal/",
... "cancel_return": "http://example.com/paypal/unsuccessful/",
... })
```
In some\_template.html:

```
{% load render_integration from billing_tags %}
{% render_integration obj %}
```
Template renders to something like below:

```
<form action="https://www.sandbox.paypal.com/cgi-bin/webscr" method="post">
 <input type="hidden" name="business" value="paypalemail@somedomain.com" id="id_business" />
 <input type="hidden" name="amount" value="100" id="id_amount" />
  <input type="hidden" name="item_name" value="Test Item" id="id_item_name" />
  <input type="hidden" name="notify_url" value="http://example.com/paypal-ipn-handler/" id="id_notify_url" />
 <input type="hidden" name="cancel_return" value="http://example.com/paypal/unsuccessful" id="id_cancel_return" />
 <input type="hidden" name="return" value="http://example.com/paypal/" id="id_return_url" />
 <input type="hidden" name="invoice" value="UID" id="id_invoice" />
 <input type="hidden" name="cmd" value="_xclick" id="id_cmd" />
 <input type="hidden" name="charset" value="utf-8" id="id_charset" />
 <input type="hidden" name="currency_code" value="USD" id="id_currency_code" />
 <input type="hidden" name="no_shipping" value="1" id="id_no_shipping" />
 <input type="image" src="https://www.sandbox.paypal.com/en_US/i/btn/btn_buynowCC_LG.gif" border="0"
</form>
```
WorldPay [WorldPay,](http://www.rbsworldpay.com/) provides a hosted payments page for offsite transactions for merchants who cannot guarantee PCI compliance. The documentation for the service is available [here.](http://rbsworldpay.com/support/bg/index.php?page=development&sub=integration&c=UK)

After a transaction, WorldPay pings the notification URL and all the data sent is stored in the *RBSResponse* model instance that can be viewed from the django admin.

The settings attribute required for this integration are:

• MD5\_SECRET\_KEY: The MD5 secret key chosen by the user while signing up for the WorldPay Hosted Payments Service.

Settings Attributes:

```
MERCHANT_TEST_MODE = True # Toggle for live
MERCHANT_SETTINGS = {
    "world_pay": {
        "MD5_SECRET_KEY": "???"
    }
    ...
}
```
Example In urls.py:

```
world_pay = get_integration("world_pay")
urlpatterns += patterns('',
 (r'^world_pay/', include(world_pay.urls)),
  # You'll have to register /world_pay/rbs-notify-handler/ in the
  # WorldPay admin dashboard for the notification URL
)
```
In views.py:

```
>>> from billing import get_integration
>>> world_pay = get_integration("world_pay")
>>> world_pay.add_fields({
... "instId": "WP_ID",
... "cartId": "TEST123",
... "amount": 100,
... "currency": "USD",
... "desc": "Test Item",
... })
>>> return render_to_response("some_template.html",
... \{\n \text{"obj"}: \text{world pay}\},... context_instance=RequestContext(request))
```
In some\_template.html:

```
{% load render integration from billing tags %}
{% render_integration obj %}
```
Template renders to something like below:

```
<form method='post' action='https://select-test.wp3.rbsworldpay.com/wcc/purchase'>
 <input type="hidden" name="futurePayType" id="id_futurePayType" />
 <input type="hidden" name="intervalUnit" id="id_intervalUnit" />
 <input type="hidden" name="intervalMult" id="id_intervalMult" />
 <input type="hidden" name="option" id="id_option" />
 <input type="hidden" name="noOfPayments" id="id_noOfPayments" />
 <input type="hidden" name="normalAmount" id="id_normalAmount" />
 <input type="hidden" name="startDelayUnit" id="id_startDelayUnit" />
```
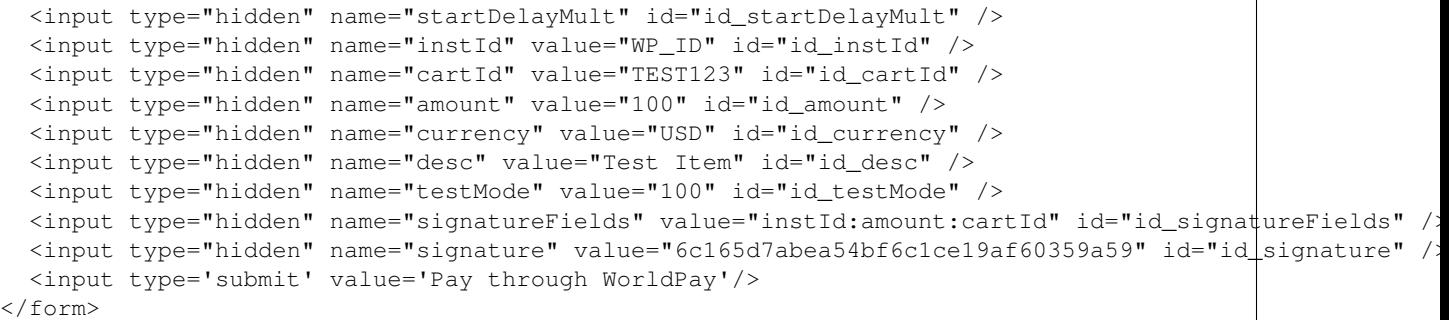

Amazon Flexible Payment Service [Amazon FPS,](http://aws.amazon.com/fps/) is a service that allows for building very flexible payment systems. The service can be classified as a part Gateway and part Integration (offsite processor). This is because the customer is redirected to the Amazon site where he authorizes the payment and after this the customer is redirected back to the merchant site with a token that is used by the merchant to transact with the customer. In plain offsite processors, the authorization and transaction take place in one shot almost simultaneously.

Since the service isn't conventional (though very flexible), implementing FPS in merchant takes a couple of steps more.

The documentation for the service is available at [Amazon FPS Docs.](http://aws.amazon.com/documentation/fps/)

Note: This integration has a dependency on boto, a popular AWS library for python.

Settings attributes required for this integration are:

- AWS\_ACCESS\_KEY: The Amazon AWS access key available from the user's AWS dashboard.
- AWS\_SECRET\_ACCESS\_KEY: The Amazon AWS secret access key also available from the user's dashboard. Shouldn't be distributed to anyone.

Settings attributes:

```
MERCHANT_TEST_MODE = True
MERCHANT_SETTINGS = {
    "amazon fps": {
        "AWS_ACCESS_KEY": "???",
        "AWS_SECRET_ACCESS_KEY": "???"
    }
}
```
Here are the methods and attributes implemented on the AmazonFpsIntegration class:

- $\text{init}$  (options = {}): The constructor takes a dictionary of options that are used to initialize the underlying FPSConnection that is bundled with boto.
- service\_url: A property that returns the API Endpoint depending on whether the the integration is in test\_mode or not.
- link\_url: A property that returns the link which redirects the customer to the Amazon Payments site to authorize the transaction.
- purchase (amount, options={}): The method that charges a customer right away for the amount amount after receiving a successful token from Amazon. The options dictionary is generated from the return\_url on successful redirect from the Amazon payments page. This method returns a dictionary with two items, status representing the status and response representing the response as described by boto.fps.response.FPSResponse.
- authorize (amount, options={}): Similar to the purchase method except that it reserves the payment and doesn't not charge until a capture (settle) is not called. The response is the same as that of purchase.
- capture (amount, options={}): Captures funds from an authorized transaction. The response is the same as the above two methods.
- credit (amount, options={}): Refunds a part of full amount of the transaction.
- void(identification, options={}): Cancel/Null an authorized transaction.
- fps\_ipn\_handler: A method that handles the asynchronous HTTP POST request from the Amazon IPN and saves into the AmazonFPSResponse model.
- fps\_return\_url: This method verifies the source of the return URL from Amazon and directs to the transaction.
- transaction: This is the main method that charges/authorizes funds from the customer. This method has to be subclassed to implement the logic for the transaction on return from the Amazon Payments page.

Example In any app that is present in the settings. INSTALLED APPS, subclass the AmazonFpsIntegration and implement the transaction method. The file should be available under <app>/integrations/<integration\_name>\_integration.py:

```
class FpsIntegration(AmazonFpsIntegration):
    # The class name is based on the filename.
    # So if the files exists in <app>/integrations/fps_integration.py
    # then the class name should be FpsIntegration
   def transaction(self, request):
       # Logic to decide if the user should
        # be charged immediately or funds
        # authorized and then redirect the user
        # Below is an example:
       resp = self.purchase(10, {...})if resp["status"] == "Success":
           return HttpResponseRedirect("/success/")
       return HttpResponseRedirect("/failure/")
```
In urls.py:

```
from billing import get_integration
amazon_fps = get_integration("fps")
urlpatterns += patterns('',
  (r'^amazon_fps/', include(amazon_fps.urls)),
  # You'll have to register /amazon_fps/fps-notify-handler/ in the
  # Amazon FPS admin dashboard for the notification URL
)
```
In views.py:

```
from billing import get_integration
def productPage(request):
  amazon_fps = get_integration("fps")
  url_scheme = "http"
  if request.is_secure():
      url_scheme = "https"
  domain = RequestSite(request).domain
   fields = {"transactionAmount": "100",
             "pipelineName": "SingleUse",
             "paymentReason": "Merchant Test",
```

```
"paymentPage": request.build absolute uri(),
         # Send the correct url where the redirect should happen
         "returnURL": "%s://%s%s" % (url_scheme,
                                     domain,
                                     reverse("fps_return_url")),
        }
# You might want to save the fields["callerReference"] that
# is auto-generated in the db or session to uniquely identify
# this user (or use the user id as the callerReference) because
# amazon passes this callerReference back in the return URL.
amazon_fps.add_fields(fields)
return render_to_response("some_template.html",
                          {"fps": amazon_fps},
                          context_instance=RequestContext(request))
```
In some\_template.html:

```
{% load render_integration from billing_tags %}
{% render_integration fps %}
```
The above template renders the following code:

<p><a href="https://authorize.payments-sandbox.amazon.com/cobranded-ui/actions/start?callerKey=AKIAI

[Braintree Payments Transparent Redirect](http://www.braintreepayments.com/gateway/api) Braintree Payments Transparent Redirect is a service offered by [Brain](http://www.braintreepayments.com/)[tree Payments](http://www.braintreepayments.com/) to reduce the complexity of PCI compliance.

Note: This integration makes use of the official [braintree](http://pypi.python.org/pypi/braintree/) python package offered by Braintree Payments. Please install it before you use this integration.

Refer to the [Braintree Payments Server to Server](#page-9064-0) Gateway for the settings attributes.

Here are the methods and attributes implemented on the BraintreePaymentsIntegration class:

- \_init\_(self, options=None): The constructor method that configures the Braintree environment setting it either to production or sandbox mode based on the value of settings.MERCHANT\_TEST\_MODE.
- service\_url(self): A property that provides the URL to which the Transparent Redirect form is submitted.
- get\_urls(self): The method sets the url to which Braintree redirects after the form submission is successful. This method is generally mapped directly in the urls.py.

```
from billing import get_integration
braintree = get_integration("braintree_payments")
urlpatterns += patterns('',
   (r'^braintree/', include(braintree.urls)),
\lambda
```
- braintree\_notify\_handler(self, request): The view method that handles the confirmation of the transaction after successful redirection from Braintree.
- braintree\_success\_handler(self, request, response): If the transaction is successful, the braintree\_notify\_handler calls the braintree\_success\_handler which renders the billing/braintree\_success.html with the response object. The response object is a standard braintree result described [here.](http://www.braintreepayments.com/docs/python/transactions/result_handling)
- braintree failure handler(self, request, response): If the transaction fails, the braintree notify handler calls the braintree failure handler which renders the billing/braintree error.html with the response which is a standar braintree error object.
- generate\_tr\_data(self): The method that calculates the [tr\\_data](http://www.braintreepayments.com/docs/python/transactions/create_tr#tr_data) to prevent a form from being tampered post-submission.
- generate form(self): The method that generates and returns the form (present in billing.forms.braintree\_payments\_form) and populates the initial data with the self.fields (added through either the add\_fields or add\_field methods) and tr\_data.

## Example:

In the views.py:

```
braintree_obj = get_integration("braintree_payments")
# Standard braintree fields
fields = {"transaction": {
            "order_id": "some_unique_id",
            "type": "sale",
            "options": {
                "submit_for_settlement": True
              },
            },
            "site": "%s://%s" %("https" if request.is_secure() else "http",
                                RequestSite(request).domain)
         }
braintree_obj.add_fields(fields)
return render_to_response("some_template.html",
                          {"bp": braintree_obj},
                          context_instance=RequestContext(request))
```
In the urls.py:

```
braintree_obj = qet_integration("braintree_payments")urlpatterns += patterns('',
   (r'^braintree/', include(braintree.urls)),
)
```
In the template:

```
{% load render_integration from billing_tags %}
{% render_integration bp %}
```
Stripe Payment Integration *[Stripe Payment Integration](#page-9092-0)* is a service offered by [Stripe Payment](https://stripe.com) to reduce the complexity of PCI compliance.

Note: This integration makes use of the official [stripe](http://pypi.python.org/pypi/stripe/) python package offered by Stripe Payments. Please install it before you use this integration.

Refer to the [Stripe Payments](#page-9074-0) Gateway for the settings attributes.

Here are the methods and attributes implemented on the StripeIntegration class:

- \_init\_(self, options=None): The constructor method that configures the stripe setting
- get\_urls(self): The method sets the url to which the token is sent after the it is obtained from Stripe. This method is generally mapped directly in the urls.py.

```
from billing import get_integration
stripe_obj = get_integration("stripe")
urlpatterns += patterns('',
   (r'^stripe/', include(stripe_obj.urls)),
)
```
- transaction(self, request): The method that receives the Stripe Token after successfully validating with the Stripe servers. Needs to be subclassed to include the token transaction logic.
- generate form(self): The method that generates and returns the form (present in billing.forms.stripe\_form)

# Example:

In <some\_app>/integrations/stripe\_example\_integration.py:

```
from billing.integrations.stripe_integration import StripeIntegration
class StripeExampleIntegration(StripeIntegration):
   def transaction(self, request):
        # The token is received in the POST request
       resp = self.gateway.purchase(100, request.POST["stripeToken"])
        if resp["status"] == "SUCCESS":
            # Redirect if the transaction is successful
            ...
        else:
            # Transaction failed
```
In the views.py:

...

```
stripe_obj = get_integration("stripe_example")
return render_to_response("some_template.html",
                        {"stripe_obj": stripe_obj},
                         context_instance=RequestContext(request))
```
In the urls.py:

```
stripe_obj = get_integration("stripe_example")
urlpatterns += patterns('',
   (r'^stripe/', include(stripe_obj.urls)),
\lambda
```
In the template:

```
{% load render_integration from billing_tags %}
{% render_integration stripe_obj %}
```
eWAY Payment Integration The eWAY integration functionality interfaces with eWAY's Merchant Hosted Payments facility. Their service makes it extremely easy to be PCI-DSS compliant by allowing you to never receive customer credit card information.

Note: This integration requires the [suds](https://fedorahosted.org/suds/) package. Please install it before you use this integration.

The basic data flow is as follows:

- 1. Request an *access code* from eWAY.
- 2. Create an HTML form with the *access code* and user credit card fields.
- 3. Encourage the user to submit the form to eWAY and they'll be redirected back to your site.
- 4. Use the *access code* to ask eWAY if the transaction was successful.

You must add the following to project's settings:

```
MERCHANT_SETTINGS = {
    "eway": {
        "CUSTOMER_ID": "???",
        "USERNAME": "???",
        "PASSWORD": "???",
    }
}
```
The integration class is used to request an *access code* and also to check its success after the redirect:

# class **EwayIntegration**(*access\_code=None*)

Creates an integration object for use with eWAY.

*access\_code* is optional, but must be configured prior to using [check\\_transaction\(\)](#page-9096-0).

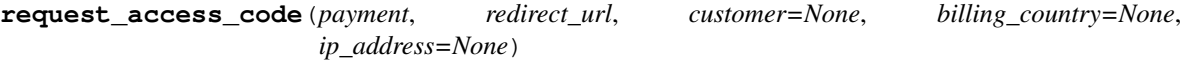

Requests an *access code* from eWAY to use with a transaction.

Parameters

- **payment** (*dict*) Information about the payment
- **redirect\_url** (*unicode*) URL to redirect the user to after payment
- **customer** (*dict*) Customer related information
- **billing\_country** (*unicode alpha-2 country code (as per ISO 3166)*) Customer's billing country
- **ip\_address** (*unicode*) Customer's IP address

Returns (access\_code, customer)

The integration is automatically updated with the returned access code.

Supported keys in customer:

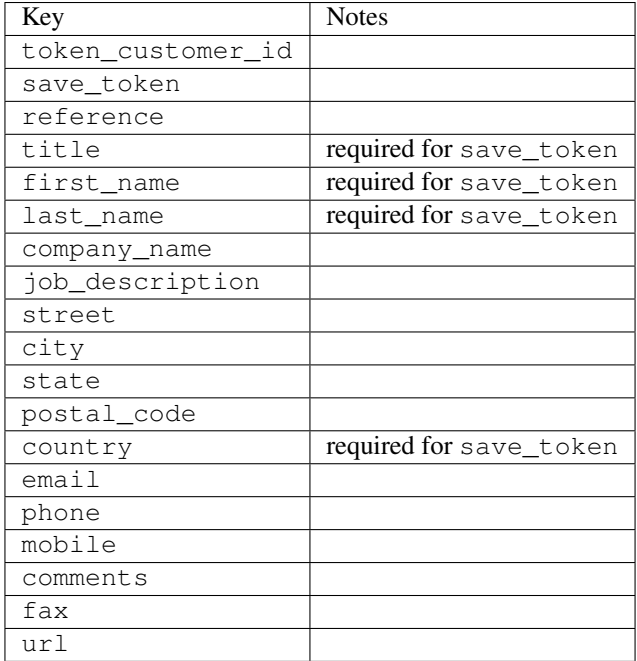

Supported keys in payment:

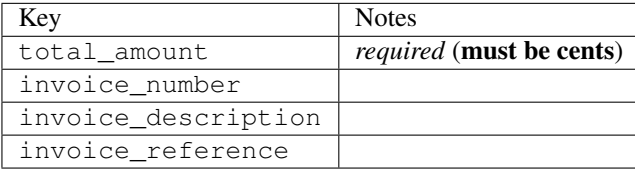

To add extra security, it's a good idea to specify ip\_address. The value is given to eWAY to allow them to ensure that the POST request they receive comes from the given address. E.g.:

```
def payment(request):
    integration = get_integration("eway_au")
    access_code, customer = integration.request_access_code(..., ip_address=request.META["REMOTE
    # ...
```
### Returned value

The returned value is a tuple (access\_code, customer). access\_code is the access code granted by eWAY that must be included in the HTML form, and is used to request transaction status after the redirect.

customer is a dict containing information about the customer. This is particularly useful if you make use of save\_token and token\_customer\_id to save customer details on eWAY's servers. Keys in the dict are:

```
•token_customer_id
```
- •save\_token
- •reference
- •title
- •first\_name
- •last\_name
- •company\_name
- •job\_description

•street •city •state •postal\_code •country – e.g. au •email •phone •mobile •comments •fax •url •card\_number – e.g. 444433XXXXXX1111 •card\_name •card\_expiry\_month •card\_expiry\_year

# **check\_transaction**()

Check with eWAY what happened with a transaction.

This method requires access\_code has been configured.

### Returns dict

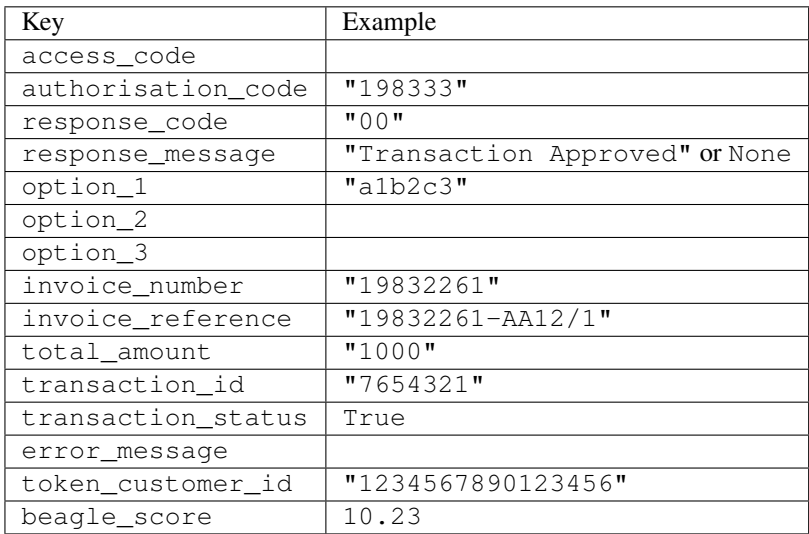

## Example:

```
# views.py
from billing import get_integration
from django.shortcuts import get_object_or_404
def payment(request, cart_pk):
    # Pretend some 'Order' model exists with a 'total_price' in dollars
```

```
order = get_object_or_404(Order, pk=cart_pk)
   integration = get_integration("eway_au")
   access_code, customer = integration.request_access_code(
       customer={"first_name": "Bradley", "last_name": "Ayers"},
       payment={"total_amount": order.total_price * 100},
       return_url=reverse(payment_done))
   request.session["eway_access_code"] = integration.access_code
   return render(request, "payment.html", {"integration": integration})
def payment_done(request, cart_pk):
   order = get_object_or_404(Order, pk=cart_pk)
   access code = request.session["access code"]
   integration = get_integration("eway_au", access_code=access_code)
   # Retrieve transaction status from eWAY
   status = integration.check_transaction()
   if status["response_code"] in ("00", "08", "11"):
       order.is_paid = True
       order.save()
       template = "receipt.html"
   else:
       template = "payment_failed.html"
   return render(request, template, {"status": status})
```
In order for eWAY to process the transaction, the user must submit the payment HTML form directly to eWAY. The helper tag {% eway %} makes this trivial:

```
{% load render_integration from billing_tags %}
{% render_integration integration %}
```
For a more configurable form, use the following pattern:

```
<form method="post" action="{{ integration.service_url }}">
    {{ integration.generate_form.as_p }}
    <input type="submit"/>
</form>
```
Authorize.Net Direct Post Method [Authorize.Net Direct Post Method](http://developer.authorize.net/api/dpm) is a service offered by [Authorize.Net](http://authorize.net/) to reduce the complexity of PCI compliance.

Here are the following settings attributes that are required:

- LOGIN ID: The Login id provided by Authorize.Net. Can be obtained from the dashboard.
- TRANSACTION\_KEY: The Transaction key is used to sign the generated form with a shared key to validate against form tampering.
- MD5\_HASH: This attribute is used to generate a hash that is verified against the hash sent by Authorize.Net to confirm the request's source.

Here are the methods and attributes implemented on the AuthorizeNetDpmIntegration class:

- init (self): The constructor that configures the Authorize.Net Integration environment setting it either to production or sandbox mode based on the value of settings. MERCHANT\_TEST\_MODE.
- **form class (self)**: Returns the form class that is used to generate the form. Defaults to to billing.forms.authorize\_net\_forms.AuthorizeNetDPMForm.
- generate\_form(self): Renders the form and generates some precomputed field values.
- service url(self): Returns the Authorize.net url to be set on the form.
- verify\_response(self, request): Verifies if the relay response originated from Authorize.Net.
- get\_urls(self): The method sets the url to which Authorize.Net sends a relay response, redirects on a success or failure.

```
from billing import get_integration
integration = get_integration("authorize_net_dpm")
urlpatterns += patterns('',
   (r'^authorize_net/', include(integration.urls)),
)
```
- authorize\_net\_notify\_handler(self, request): The view method that handles the verification of the response, firing of the signal and sends out the redirect snippet to Authorize.Net.
- authorize\_net\_success\_handler(self, request): The method that renders the *billing/authorize\_net\_success.html*.
- authorize\_net\_failure\_handler(self, request): The method that renders the *billing/authorize\_net\_failure.html*.

### Example:

In the views.py:

```
int_obj = get_integration("authorize_net_dpm")
fields = \{ 'x\_amount' : 1,'x_fp_sequence': datetime.datetime.now().strftime('%Y%m%d%H%M%S'),
          'x_fp_timestamp': datetime.datetime.utcnow().strftime('%s'),
          'x_recurring_bill': 'F',
         }
int_obj.add_fields(fields)
return render_to_response("some_template.html",
                           {"adp": int_obj},
                          context_instance=RequestContext(request))
```
In the urls.py:

```
int_obj = get_integration("authorize_net_dpm")
urlpatterns += patterns('',
   (r'^authorize_net/', include(int_obj.urls)),
```
In the template:

)

```
{% load render_integration from billing_tags %}
{% render_integration adp %}
```
Signals The signals emitted by [Merchant](http://github.com/agiliq/merchant) are:

- *transaction\_was\_successful(sender, type=..., response=...)*: This signal is dispatched when a payment is successfully transacted. The *sender* is the object which has dispatched the signal. *type* is the kind of transaction. Current choices for type are:
	- *purchase*
	- *authorize*
- *capture*
- *credit*
- *void*
- *store*
- *unstore*

*response* is the actual response object that is sent after the success. Please consult the individual gateway docs for the response object.

- *transaction\_was\_unsuccessful(sender, type=..., response=...)*: This signal is dispatched when a payment fails. The *sender* is the object which has dispatched the signal. *type* is the kind of transation. Current choices for type are:
	- *purchase*
	- *authorize*
	- *capture*
	- *credit*
	- *void*
	- *store*
	- *unstore*

*response* is the actual response object that is sent after the success.

Note: Some gateways are implemented to raise an error on failure. This exception may be passed as the response object. Please consult the docs to confirm.

Writing a new gateway Writing a new gateway for [Merchant](http://github.com/agiliq/merchant) is very easy. Here are the steps to follow to write a new gateway:

• Create a new gateway file under the *billing.gateways* module which should follow this naming convention:

```
<gateway_name>_gateway.py
```
So for example, PayPal would have *pay\_pal\_gateway.py*. Similarly, Authorize.Net, would have *authorize\_net\_gateway.py*.

• Create a class in this file with the following name:

```
class GatewayNameGateway(Gateway):
```
So for PayPal, it would be *PayPalGateway* and for Authorize.Net, it would be *AuthorizeNetGateway*.

• Implement all or any of following methods in the class:

```
def purchase(self, money, credit_card, options = None):
...
def authorize(self, money, credit_card, options = None):
...
def capture(self, money, authorization, options = None):
...
```
...

```
def void(self, identification, options = None):
...
def credit(self, money, identification, options = None):
...
def recurring(self, money, creditcard, options = None):
...
def store(self, creditcard, options = None):
...
def unstore(self, identification, options = None):
...
```
Customizing Merchant While we make all attempts to cover most of the functionality of the payment processors but may fall short sometimes. There is absolutely no need to worry as the gateway and integration objects are extensible.

[Merchant](https://github.com/agiliq/merchant) looks for gateways and integration objects under every INSTALLED\_APPS in settings.py. So it is possible for you to write your custom or modified objects within your app without having to patch the merchant code.

Note: Most of what is written below will also be applicable for gateways and you will have to replace instances of integration with gateway.

Suppose you want to extend the [Braintree Payments Integration,](#page-9090-0) to render a different template on success instead of the default billing/braintree\_success.html.

Here is the process:

- In any of the settings.INSTALLED\_APPS, create an integrations module (in layman's term an integrations directory with an \_\_init\_\_.py file under that directory).
- Create a file in that integrations directory that follows the convention below:

<integration\_name>\_integration.py

Let us name the modified integration as modified\_bp, then the filename would be:

modified\_bp\_integration.py

and the Integration class name in that file as ModifiedBpIntegration.

Note: The naming of the file and class follows a simple rule. The filename is split on underscores and each element of the split sequence is capitalized to obtain the class name.

So in our example, in the modified\_bp\_integration.py:

```
class ModifiedBpIntegration(BraintreePaymentsIntegration):
    def braintree_success_handler(self, request, response):
       return render_to_response("my_new_success.html",
                                 {"resp": response},
                                 context_instance=RequestContext(request))
```
• Then use the new integration in your code just as you would for a built-in integration:

**>>>** bp\_obj = get\_integration("modified\_bp")

Contributing to Merchant While there is no requirement for you to contribute your new gateway code or changes back to the [upstream project,](http://github.com/agiliq/merchant) you can play a good samaritan by contributing back to the project and helping scores of people.

Here are the steps to follow to contribute back to [Merchant:](http://github.com/agiliq/merchant)

- Fork the project from it's [github page.](http://github.com/agiliq/merchant)
- Make the changes in your fork.
- File an issue at the [github page](http://github.com/agiliq/merchant) and enclose a pull request.

Note: If you want to include a new gateway, we request you to include a few tests (probably using the current tests as a template).

• Don't forget to add yourself to the *CONTRIBUTORS.txt* file before opening an issue.

## Changes

## 0.4 (upcoming)

- Added python3 support
- Removed google checkout

## 0.3

- Django 1.7 suport (potentially backwards incompatible changes)
- Updated the example *requirements.txt*

# 0.2

- Unit tests are skipped unless the corresponding gateways are configured
- Bugfix Use settings.AUTH\_USER\_MODEL instead of get\_user\_model
- Demo fill up initial data for all gateways

## 0.1

• Added PIN payments support

## 0.09

• Removed Samurai gateway and integration

## 0.08

- Added bitcoin backend
- Bugfixes to eWay, paypal integration and authorize.net
- Google Checkout shipping, tax rate and private data support
- Changes to Amazon FPS to work with latest boto. Addition of new fields to the FPS response model. A backwards incompatible change
- Made merchant django v1.5 compatible
- Fixes in the chargebee gateway broken by changes in the 'requests' api
- Changes to the example to prevent empty forms from raising a Server Error

## 0.07

- Added Chargebee support
- Added Beanstream gateway

## 0.06

- Added WePay gateway
- Added Authorize.Net Direct Post Method integration

## 0.05

• Added Paylane gateway support.

## 0.04

- Backwards incompatible version.
- Changes in the settings attributes. Now there is a single attribute for storing the configuration of all gateways and integrations. Check the docs for details.
- Changed the usage of the template tags. Refer the docs for details.
- Added a display\_name to the integration object. Shouldn't affect users.

# 0.03

• Added support for Stripe and Samurai gateways and integrations.

## 0.02

• Added a setup.py and uploaded the package to pypi

## 0.01

- Initial commit.
- [Overview](#page-9042-0)
- [Install Merchant](#page-9046-0)
- [Credit Card](#page-9048-0)
- [Gateways](#page-9052-0)
	- [On-site Processing](#page-9056-0)
		- \* [Authorize.Net](#page-9058-0)
		- \* [Braintree Payments Server to Server](#page-9064-0)
		- \* [eWay](#page-9068-0)
- \* [PayPal](#page-9072-0)
- \* [Stripe Payments](#page-9074-0)
- \* [Paylane](#page-9070-0)
- \* [WePay](#page-9076-0)
- \* [Beanstream](#page-9060-0)
- \* [Chargebee](#page-9066-0)
- \* [Bitcoin](#page-9062-0)
- \* Global Iris
- [Off-site Processing](#page-9078-0)
	- \* [PayPal](#page-9080-0)
	- \* Google Checkout
	- \* [RBS WorldPay](#page-9084-0)
	- \* [Amazon FPS](#page-9086-0)
	- \* [Braintree Payments Transparent Redirect](#page-9090-0)
	- \* [Stripe](#page-9092-0)
	- \* [eWAY](#page-9094-0)
	- \* [Authorize.Net Direct Post Method](#page-9098-0)
	- \* Global Iris RealMPI
- [Signals](#page-9100-0)
- [Writing your own gateway](#page-9102-0)
- [Customizing the inbuilt Gateway/Integrations](#page-9104-0)
- [Contributing to Merchant](#page-9106-0)
- [Changelist](#page-9108-0)

## Indices and tables

- genindex
- modindex
- search

Merchant: Pluggable and Unified API for Payment Processors [Merchant,](http://github.com/agiliq/merchant) is a [django](http://www.djangoproject.com/) app that offers a uniform api and pluggable interface to interact with a variety of payment processors. It is heavily inspired from Ruby's [Active-](http://activemerchant.org/)[Merchant.](http://activemerchant.org/)

Overview Simple how to:

```
# settings.py
# Authorize.Net settings
AUTHORIZE_LOGIN_ID = "..."
AUTHORIZE_TRANSACTION_KEY = "..."
```

```
# PayPal settings
PAYPAL_TEST = True
PAYPAL_WPP_USER = "..."
PAYPAL_WPP_PASSWORD = "..."
PAYPAL WPP_SIGNATURE = "..."
# views.py or wherever you want to use it
>>> g1 = get_gateway("authorize_net")
>>>
>>> cc = CreditCard(first_name= "Test",
... last_name = "User,
... month=10, year=2011,
... number="4222222222222",
... verification_value="100")
>>>
>>> response1 = g1.purchase(100, cc, options = {...})
>>> response1
{"status": "SUCCESS", "response": <AuthorizeNetAIMResponse object>}
>>>
>>> g2 = get_gateway("pay_pal")
>>>
>>> response2 = q2.purchase(100, cc, options = {...})>>> response2
{"status": "SUCCESS", "response": <PayPalNVP object>}
```
Installing Merchant You can use any of the following methods to install merchant.

• The recommended way is to install from [PyPi:](http://pypi.python.org/pypi/django-merchant)

pip install django-merchant

• If you are feeling adventurous, you might want to run the code off the git repository:

```
pip install -e git+git://github.com/agiliq/merchant.git#egg=django-merchant
```
# Post-installation

- Install the dependencies for the gateways as prescribed in the individual gateway doc.
- Reference the billing app in your settings INSTALLED APPS.
- Run python manage.py syncdb to create the new required database tables

**Configuration** To configure a gateway/integration add the corresponding key to MERCHANT SETTINGS. Take a look at local.py-dist for reference.

Running the Test Suite By default, the test suite is configured to run tests for all the gateways and integrations which are configured:

python manage.py test billing

Tests for gateways and integrations which are not configured will be skipped.

If you are planning to integrate your app with a specific gateway/integration then you might wish to run only that apps test suite. For example, to run the Google Checkout Integration test case:

python manage.py test billing.GoogleCheckoutTestCase

Credit Card The *CreditCard* class is a helper class with some useful methods mainly for validation. This class is available in *billing.utils.credit\_card*.

## Attribute Reference

- *regexp*: The compiled regular expression that matches all card numbers for the card issuing authority. For the *CreditCard* class, this is *None*. It is overridden by subclasses.
- *card\_type*: Points to a one of *CreditCard*'s subclasses. This attribute is set by the *validate\_card* method of the selected gateway.
- *card\_name*: Card issuing authority name. Generally not required, but some gateways expect the user to figure out the credit card type to send with the requests.

## Method Reference

- *\_init*\_: This method expects 6 keyword arguments. They are
	- *first\_name*: The first name of the credit card holder.
	- *last\_name*: The last name of the credit card holder.
	- *cardholders\_name*: The full name of the credit card holder, as an alternative to supplying *first\_name* and *last\_name*.
	- *month*: The expiration month of the credit card as an integer. Required
	- *year*: The expiration year of the credit card as an integer. Required
	- *number*: The credit card number (generally 16 digits). Required
	- *verification\_value*: The card security code (CVV2). Required
- *is luhn valid:* Checks the validity of the credit card number by using the *Luhn's algorithm* and returns a boolean. This method takes no arguments.
- *is\_expired*: Checks if the expiration date of the card is beyond today and returns a boolean. This method takes no arguments.
- *valid\_essential\_attributes*: Verifies if all the 6 arguments provided to the *\_\_init\_\_* method are filled and returns a boolean.
- *is\_valid*: Checks the validity of the card by calling the *is\_luhn\_valid*, *is\_expired* and *valid\_essential\_attributes* method and returns a boolean. This method takes no arguments.
- *expire\_date*: Returns the card expiry date in the "MM-YYYY" format. This is also available as a property.
- *name*: Returns the full name of the credit card holder by concatenating the *first\_name* and *last\_name*. This is also available as a property.

Subclasses Normally you do not use the subclasses directly. Instead, you use *CreditCard*, and call gateway.validate\_card() which will add a *card\_type* attribute which is the subclass.

The various credit cards and debit cards supported by [Merchant](http://github.com/agiliq/merchant) are:

# Credit Cards

- *Visa*
	- $-$  card name  $=$  "Visa"
	- $-$  regexp = re.compile('^4d{12}(d{3})?\$')
- *MasterCard*
	- card\_name = "MasterCard"
	- $-$  regexp = re.compile(' $(5[1-5]d{4}|677189)d{10}$ 's')
- *Discover*
	- card\_name = "Discover"
	- $-$  regexp = re.compile(' $(6011|65d{2})d{12}$ ')
- *AmericanExpress*
	- card\_name = "Amex"
	- $-$  regexp = re.compile(' $^{3}[47]d{13}$ 's')
- *DinersClub*
	- card\_name = "DinersClub"
	- $-$  regexp = re.compile('^3(0[0-5]|[68]d)d{11}\$')
- *JCB*
	- $-$  card name  $=$  "JCB"
	- $-$  regexp = re.compile('^35(28|29|[3-8]d)d{12}\$')

# Debit Cards

- *Switch*
	- card\_name = "Switch"
	- $-$  regexp = re.compile(' $6759d$ {12}(d{2,3})?\$')
- *Solo*
	- card\_name = "Solo"
	- regexp = re.compile(' $6767d$ {12}(d{2,3})?\$')
- *Dankort*
	- card\_name = "Dankort"
	- $-$  regexp = re.compile( $\textdegree$ 5019d{12}\$')
- *Maestro*
	- card\_name = "Maestro"
	- $-$  regexp = re.compile( $\sqrt{(5[06-8]]6d}d[10,17]$ \$')
- *Forbrugsforeningen*
	- card\_name = "Forbrugsforeningen"
	- $-$  regexp = re.compile(' $600722d$ {10}\$')
- *Laser*
	- $-$  card name  $=$  "Laser"
	- $-$  regexp = re.compile(' $(6304167061677116709) d{8}(d{4}d{6,7})$ ?\$')

# **Helpers**

- all\_credit\_cards = [Visa, MasterCard, Discover, AmericanExpress, DinersClub, JCB]
- all\_debit\_cards = [Switch, Solo, Dankort, Maestro, Forbrugsforeningen, Laser]
- all cards = all credit cards + all debit cards

Gateways Gateways are the payment processors implemented in [Merchant.](http://github.com/agiliq/merchant) This is implemented as a class so that it is easy to extend and create as many gateways as possible.

The base gateway class is *billing.gateway.Gateway* which has the following methods and attributes.

## Attribute Reference

- test mode: This boolean attribute signifies if the gateway is in the test mode. By default, it looks up this value from the *MERCHANT\_TEST\_MODE* attribute from the settings file. If the *MERCHANT\_TEST\_MODE* attribute is not found in the settings file, the default value is *True* indicating that the gateway is in the test mode. So do not forget to either set the attribute to *True* in the subclass or through the settings file.
- default\_currency: This is the currency in which the transactions are settled ie the currency in which the payment gateway sends the invoice, transaction reports etc. This does not prevent the developer from charging a customer in other currencies but the exchange rate conversion has to be manually handled by the developer. This is a string, for example *"USD"* for US Dollar.
- supported countries: This is a *list* of supported countries that are handled by the payment gateway. This should contain a list of the country codes as prescribed by the [ISO 3166-alpha 2 standard.](http://en.wikipedia.org/wiki/ISO_3166-1_alpha-2) The *billing.utils.countries* contains a mapping of the country names and ISO codes.
- supported\_cardtypes: This is a *list* of supported card types handled by the payment gateway. This should contain a list of instances of the [CreditCard](#page-9048-0) class.
- homepage url: A string pointing to the URL of the payment gateway. This is just a helper attribute that is currently not used.
- display\_name: A string that contains the name of the payment gateway. Another helper attribute that is currently not used.
- application id: An application name or unique identifier for the gateway. Yet another helper attribute not currently used.

# Method Reference

- validate card(credit card): This method validates the supplied card by checking if it is supported by the gateway (through the *supported\_cardtypes* attribute) and calls the *is\_valid* method of the card and returns a boolean. if the card is not supported by the gateway, a *CardNotSupported* exception is raised.
- service\_url: A property that returns the url to which the credit card and other transaction related details are submitted.
- purchase(money, credit\_card, options = None): A method that charges the given card (one-time) for the given amount *money* using the *options* provided. Subclasses have to implement this method.
- authorize(money, credit card, options = None): A method that authorizes (for a future transaction) the credit card for the amount *money* using the *options* provided. Subclasses have to implement this method.
- capture(money, authorization, options = None): A method that captures funds from a previously authorized transaction using the *options* provided. Subclasses have to implement this method.
- void(identification, options = None): A method that nulls/voids/blanks an authorized transaction identified by *identification* to prevent a subsequent capture. Subclasses have to implement this method.
- credit(money, identification, options = None): A method that refunds a settled transaction with the transacation id *identification* and given *options*. Subclasses must implement this method.
- recurring(money, creditcard, options = None): A method that sets up a recurring transaction (or a subscription). Subclasses must implement this method.
- store(creditcard, options = None): A method that stores the credit card and user profile information on the payment gateway's servers for future reference. Subclasses must implement this method.
- unstore(identification, options = None): A method that reverses the *store* method's results. Subclasses must implement this method.

The *options* dictionary passed to the above methods consists of the following keys:

- **order id:** A unique order identification code (usually set by the gateway).
- ip: The IP address of the customer making the purchase. This is required by certain gateways like PayPal.
- customer: The name, customer number, or other information that identifies the customer. Optional.
- invoice: The invoice code/number (set by the merchant).
- merchant: The name or description of the merchant offering the product.
- description: A description of the product or transaction.
- email: The email address of the customer. Required by a few gateways.
- currency: Required when using a currency with a gateway that supports multiple currencies. If not specified, the value of the *default\_currency* attribute of the gateway instance is used.
- billing\_address: A dictionary containing the billing address of the customer. Generally required by gateways for address verification (AVS) etc.
- shipping address: A dictionary containing the shipping address of the customer. Required if the merchant requires shipping of products and where billing address is not the same as shipping address.

The address dictionary for *billing\_address* and *shipping\_address* should have the following keys:

- name: The full name of the customer.
- company: The company name of the customer. Required by a few gateways.
- **address1**: The primary street address of the customer. Required by many gateways.
- address2: Additional line for the address. Optional.
- city: The city of the customer.
- state: The state of the customer.
- country: The [ISO 3166-alpha 2 standard](http://en.wikipedia.org/wiki/ISO_3166-1_alpha-2) code for the country of the customer.
- zip: The zip or postal code of the customer.
- phone: The phone number of the customer. Optional.

All the above methods return a standard *response* dictionary containing the following keys:

- status: Indicating if the transaction is a "SUCCESS" or a "FAILURE"
- response: The response object for the transaction. Please consult the respective gateway's documentation to learn more about it.

### Helper functions

• get\_gateway(name, \*args, \*\*kwargs): A helper function that loads the gateway class by the *name* and initializes it with the *args* and *kwargs*.

On-site Processing Onsite processing refers to the payment mechanism where the customer stays on the merchant website and the authentication is done by the merchant website with the gateway in the background.

Merchant websites need to comply with [PCI standards](http://en.wikipedia.org/wiki/Payment_Card_Industry_Data_Security_Standard) to be able to securely carry out transactions.

On-site processing for payment gateways is implemented by using subclasses of the [Gateway class.](#page-9052-0)

Authorize.Net Gateway This gateway implements the [Authorize.Net Advanced Integration Method \(AIM\).](http://developer.authorize.net/api/aim/)

### Usage

- Setup a [test account](http://developer.authorize.net/testaccount/) with Authorize. Net.
- Add the following attributes to your *settings.py*:

```
MERCHANT_TEST_MODE = True # Toggle for live transactions
MERCHANT_SETTINGS = {
   "authorize_net": {
       "LOGIN_ID" : "???",
       "TRANSACTION_KEY" : "???"
   }
    ...
}
```
• Use the gateway instance:

```
>>> g1 = get_gateway("authorize_net")
>>>
>>> cc = CreditCard(first_name= "Test",
... last_name = "User",
... month=10, year=2011,
... number="4222222222222",
... verification_value="100")
>>>
\Rightarrow response1 = g1.purchase(1, cc, options = {...})
>>> response1
{"status": "SUCCESS", "response": <AuthorizeNetAIMResponse object>}
```
[Beanstream](http://www.beanstream.com/site/ca/index.html) Beanstream is a gateway headquartered in Canada and offering payment processing across North America.

Note: You will require the [beanstream python package](http://github.com/dragonx/beanstream) maintained by the community.

Settings attributes required (optional if you are passing them while initializing the gateway) for this integration are:

• MERCHANT\_ID: The merchant id provided by Beanstream. Can be obtained from the account dashboard.

- LOGIN COMPANY: The company name as visible from the account settings in the dashboard.
- LOGIN\_USER: The username used to login to the account dashboard.
- LOGIN\_PASSWORD: The password used to login to the account dashboard.
- HASH\_ALGORITHM: This is optional but required if you have enabled hashing in account dashboard. The values may be one of *SHA-1* and *MD5*.
- HASHCODE: If the above attribute is enabled, then set this attribute to the hash value you've setup in the account dashboard.

### Settings attributes:

```
MERCHANT_TEST_MODE = True # Toggle for live
MERCHANT SETTINGS = {
    "beanstream": {
        "MERCHANT_ID": "???",
        "LOGIN_COMPANY": "???",
        "LOGIN_USER": "???",
        "LOGIN_PASSWORD": "???",
        # The below two attributes are optional
        "HASH_ALGORITHM": "???",
        "HASHCODE": "???",
    }
    ...
}
```
## Example:

Simple usage:

```
>>> beanstream = get_gateway("beanstream")
>>> credit_card = CreditCard(first_name="Test", last_name="User",
                             month=10, year=2011,
                             number="411111111111111",
                             verification_value="100")
# Bill the user for 1000 USD
>>> resp = beanstream.purchase(1000, credit_card)
>>> resp["response"].resp.approved()
True
# Authorize the card for 1000 USD
>>> resp = beanstream.authorize(1000, credit_card)
# Capture funds (900 USD) from a previously authorized transaction
>>> response = beanstream.capture(900, resp["response"].resp["trnId"])
>>> response["response"].resp.approved()
True
# Void an authorized transaction
>>> beanstream.void(resp["response"].resp["trnId"])
```
Bitcoin Gateway The Bitcoin gateway implements the [Bitcoin digital currency.](http://bitcoin.org/)

It is implemented using the JSON-RPC API as described in the [Merchant Howto.](https://en.bitcoin.it/wiki/Merchant_Howto#Using_a_third-party_plugin)

Note: The Bitcoin gateway depends on the *bitcoin-python* library which can be installed from pypi

Usage

• Add the following attributes to your *settings.py*:

```
"bitcoin": {
    "RPCUSER": "", # you'll find these settings in your $HOME/.bitcoin/bitcoin.conf
    "RPCPASSWORD": "",
    "HOST": "",
    "PORT": "",
    "ACCOUNT": "",
    "MINCONF": 1,
},
```
• Use the gateway instance:

```
>>> g1 = get_gateway("bitcoin")
>>> addr = g1.get_new_address()
>>> # pass along this address to your customer
>>> # the purchase will only be successful when
>>> # the amount is transferred to the above address
\Rightarrow response1 = q1.purchase(100, addr, options = {...})
>>> response1
{"status": "SUCCESS", "response": <instance>}
```
[Braintree Payments Server to Server](http://www.braintreepayments.com/gateway/api) [Braintree](http://www.braintreepayments.com/) Payments Server to Server is a gateway provided by Braintree [Payments](http://www.braintreepayments.com/) to services which are willing to take the burden of PCI compliance. This does not involve any redirects and only Server to Server calls happen in the background.

Note: You will require the official [braintree](http://pypi.python.org/pypi/braintree/) python package offered by Braintree for this gateway to work.

Settings attributes required for this integration are:

- MERCHANT\_ACCOUNT\_ID: The merchant account id provided by Braintree. Can be obtained from the account dashboard.
- PUBLIC\_KEY: The public key provided by Braintree through their account dashboard.
- PRIVATE\_KEY: The private key provided by Braintree through their account dashboard.

Settings attributes:

```
MERCHANT_TEST_MODE = True # Toggle for live
MERCHANT_SETTINGS = {
    "braintree_payments": {
        "MERCHANT_ACCOUNT_ID": "???",
        "PUBLIC_KEY": "???",
        "PRIVATE_KEY": "???"
    }
    ...
}
```
### Example:

Simple usage:
```
>>> braintree = get_gateway("braintree_payments")
>>> credit_card = CreditCard(first_name="Test", last_name="User",
                             month=10, year=2011,
                             number="4111111111111111",
                             verification_value="100")
# Bill the user for 1000 USD
>>> resp = braintree.purchase(1000, credit_card)
>>> resp["response"].is_success
True
# Authorize the card for 1000 USD
>>> resp = braintree.authorize(1000, credit_card)
# Capture funds (900 USD) from a previously authorized transaction
>>> response = braintree.capture(900, resp["response"].transaction.id)
>>> response["response"].is_success
True
# Void an authorized transaction
>>> braintree.void(resp["response"].transaction.id)
# Store Customer and Credit Card information in the vault
>>> options = {
        "customer": {
            "name": "John Doe",
            "email": "john.doe@example.com",
            },
        }
>>> resp = braintree.store(credit_card, options = options)
# Unstore a previously stored credit card from the vault
>>> response = braintree.unstore(resp["response"].customer.credit_cards[0].token)
>>> response["response"].is_success
True
# A recurring plan charge
>>> options = {
        "customer": {
            "name": "John Doe",
            "email": "john.doe@example.com",
            },
        "recurring": {
            "plan_id": "test_plan",
            "trial duration": 2,
            "trial_duration_unit": "month",
            "number_of_billing_cycles": 12,
            },
        }
>>> resp = braintree.recurring(10, credit_card, options = options)
>>> resp["response"].is_success
True
>>> resp["response"].subscription.number_of_billing_cycles
12
```
Chargebee [Chargebee](http://www.chargebee.com/) is a SAAS that makes subscription billing easy to handle. They also provide the functionality to plug to multiple gateways in the backend.

Note: You will require the [requests](http://docs.python-requests.org/en/latest/index.html) package to get Chargebee to work.

Settings attributes required (optional if you are passing them while initializing the gateway) for this integration are:

- SITE: The name of the Chargebee app (or site as they refer). The URL is generally of the form ["https://](https:/){site}.chargebee.com/".
- API\_KEY: This key is provided in your settings dashboard.

Settings attributes:

```
MERCHANT_TEST_MODE = True # Toggle for live
MERCHANT SETTINGS = {
    "chargebee": {
        "SITE": "some-test",
        "API_KEY": "???",
    }
    ...
}
```
## Example:

Simple usage:

```
>>> chargebee = get_gateway("chargebee")
>>> credit_card = CreditCard(first_name="Test", last_name="User",
                             month=10, year=2011,
                             number="4111111111111111",
                             verification_value="100")
# Bill the user for 10 USD per month based on a plan called 'monthly'
# The 'recurring' method on the gateway is a mirror to the 'store' method
>>> resp = chargebee.store(credit_card, options = {"plan_id": "monthly"})
>>> resp["response"]["customer"]["subscription"]["id"]
...
# Cancel the existing subscription
>>> response = chargebee.unstore(resp["response"]["customer"]["subscription"]["id"])
>>> response["response"]["subscription"]["status"]
'cancelled'
# Bill the user for 1000 USD
# Technically, Chargebee doesn't have a one shot purchase.
# Create a plan (called 'oneshot' below) that does a recurring
# subscription with an interval of a decade or more
>>> resp = chargebee.purchase(1000, credit_card,
   options = {"plan_id": "oneshot", "description": "Quick Purchase"})
>>> resp["response"]["invoice"]["subscription_id"]
...
# Authorize the card for 100 USD
# Technically, Chargebee doesn't have a one shot authorize.
# Create a plan (called 'oneshot' below) that does a recurring
# subscription with an interval of a decade or more and authorizes
# the card for a large amount
>>> resp = chargebee.authorize(100, credit_card,
   options = {"plan_id": "oneshot", "description": "Quick Authorize"})
```

```
# Capture funds (90 USD) from a previously authorized transaction
>>> response = chargebee.capture(90, resp["response"]["subscription"]["id"])
>>> response["status"]
'SUCCESS'
# Void an authorized transaction
>>> resp = chargebee.void(resp["response"]["invoice"]["subscription_id"])
>>> resp["status"]
'SUCCESS'
```
**eWay Gateway** The eWay gateway implements the [eWay Hosted Payment API.](http://www.eway.com.au/Developer/eway-api/hosted-payment-solution.aspx)

Note: Since the eWay payment gateway uses [SOAP,](http://en.wikipedia.org/wiki/SOAP) the API has been implemented using the [suds](https://fedorahosted.org/suds/) SOAP library for python. You'll require it to be able to use this gateway.

## Usage

• Add the following attributes to your *settings.py*:

```
MERCHANT TEST MODE = True
MERCHANT_SETTINGS = {
    "eway": {
       "CUSTOMER_ID": "???",
       "USERNAME": "???",
       "PASSWORD": "???",
    }
}
```
• Use the gateway instance:

```
>>> g1 = get_gateway("eway")
>>>
>>> cc = CreditCard(first_name= "Test",
... last_name = "User",
... month=10, year=2011,
... number="4222222222222",
... verification_value="100")
>>>
\Rightarrow response1 = g1.purchase(100, cc, options = {...})
>>> response1
{"status": "SUCCESS", "response": <instance>}
```
[Paylane](https://paylane.com/) Gateway Paylane is a payment processor focussed mainly in Europe.

Note: You will require [suds](https://fedorahosted.org/suds) python package to work with the the SOAP interface.

Settings attributes required for this gateway are:

- USERNAME: The username provided by Paylane while signing up for an account.
- PASSWORD: The password you set from the merchant admin panel. Not to be confused with the merchant login password.
- WSDL (optional): The location of the WSDL file. Defaults to [https://direct.paylane.com/wsdl/production/Direct.wsdl.](https://direct.paylane.com/wsdl/production/Direct.wsdl)

• SUDS CACHE DIR (optional): The location of the suds cache files. Defaults to /tmp/suds.

Settings attributes:

```
MERCHANT_TEST_MODE = True # Toggle for live
MERCHANT_SETTINGS = {
    "paylane": {
        "USERNAME": "???",
        "PASSWORD": "???",
    }
    ...
}
```
## Example:

Simple usage:

```
>>> paylane = get_gateway("paylane")
>>> credit_card = CreditCard(first_name="Test", last_name="User",
                             month=10, year=2012,
                             number="4242424242424242",
                             verification_value="100")
# Bill the user for 1000 USD
>>> resp = paylane.purchase(1000, credit_card)
>>> resp["status"]
SUCCESS
# Authorize the card for 1000 USD
>>> resp = paylane.authorize(1000, credit_card)
# Capture funds (900 USD) from a previously authorized transaction
>>> response = paylane.capture(900, resp["response"].id)
>>> response["status"]
SUCCESS
# A recurring plan charge
>>> options = {"plan_id": "gold"}
>>> resp = paylane.recurring(credit_card, options = options)
>>> resp["status"]
SUCCESS
```
#### PayPal Gateway

Note: This gateway is a wrapper to the [django-paypal](http://github.com/dcramer/django-paypal/) package. Please download it to be able to use the gateway.

The PayPal gateway is an implementation of the [PayPal Website Payments Pro](https://merchant.paypal.com/cgi-bin/marketingweb?cmd=_render-content&content_ID=merchant/wp_pro) product.

#### Usage

- Setup a PayPal Website Payments Pro account and obtain the API details.
- Add *paypal.standard* and *paypal.pro* (apps from [django-paypal\)](http://github.com/dcramer/django-paypal/) to the *INSTALLED\_APPS* in your *settings.py*.
- Also add the following attributes to your *settings.py*:

```
MERCHANT TEST MODE = True # Toggle for live transactions
MERCHANT_SETTINGS = {
    "pay_pal": {
```

```
"WPP_USER" : "???",
        "WPP_PASSWORD" : "???",
        "WPP_SIGNATURE" : "???"
    }
}
# Since merchant relies on django-paypal
# you have to additionally provide the
# below attributes
PAYPAL_TEST = MERCHANT_TEST_MODE
PAYPAL_WPP_USER = MERCHANT_SETTINGS["pay_pal"]["WPP_USER"]
PAYPAL_WPP_PASSWORD = MERCHANT_SETTINGS["pay_pal"]["WPP_PASSWORD"]
PAYPAL_WPP_SIGNATURE = MERCHANT_SETTINGS["pay_pal"]["WPP_SIGNATURE"]
```
- Run *python manage.py syncdb* to get the response tables.
- Use the gateway instance:

```
>>> g1 = get_gateway("pay_pal")
>>>
>>> cc = CreditCard(first_name= "Test",
                ... last_name = "User",
... month=10, year=2011,
... number="4222222222222",
... verification value="100")
>>>
>>> response1 = g1.purchase(100, cc, options = {"request": request, ...})
>>> response1
{"status": "SUCCESS", "response": <PayPalNVP object>}
```
Note: The PayPal gateway expects you pass the *request* object as a part of the *options* dictionary because the client's IP address may be used for fraud detection.

**[Stripe Payments](https://stripe.com/)** [Stripe](http://pypi.python.org/pypi/stripe/) Payments is a gateway provided by Stripe to services which are willing to take the burden of PCI compliance. This does not involve any redirects and only Server to Server calls happen in the background.

Note: You will require the official [stripe](http://pypi.python.org/pypi/stripe/) python package offered by Stripe for this gateway to work.

Settings attributes required for this integration are:

• API KEY: The merchant api key is provided by Stripe. Can be obtained from the account dashboard.

Settings attributes:

```
MERCHANT_TEST_MODE = True # Toggle for live
MERCHANT_SETTINGS = {
    "stripe": {
        "API_KEY": "???",
        "PUBLISHABLE_KEY": "???", # Used for stripe integration
    }
    ...
}
```
#### Example:

Simple usage:

```
>>> from billing import get_gateway, CreditCard
>>> stripe = get_gateway("stripe")
>>> credit_card = CreditCard(first_name="Test", last_name="User",
                             month=10, year=2012,
                             number="4242424242424242",
                             verification_value="100")
# Bill the user for 1000 USD
>>> resp = stripe.purchase(1000, credit_card)
>>> resp["status"]
SUCCESS
# Authorize the card for 1000 USD
>>> resp = stripe.authorize(1000, credit_card)
# Capture funds (900 USD) from a previously authorized transaction
>>> response = stripe.capture(900, resp["response"].id)
>>> response["status"]
SUCCESS
# Store Customer and Credit Card information in the vault
>>> resp = stripe.store(credit_card)
# Unstore a previously stored credit card from the vault
>>> response = stripe.unstore(resp["response"].id)
>>> response["status"]
SUCCESS
# A recurring plan charge
>>> options = {"plan_id": "gold"}
>>> resp = stripe.recurring(credit_card, options = options)
>>> resp["status"]
SUCCESS
```
WePay Payments [WePay.com](https://www.wepay.com/) is a service that lets you accept payments not just from credit cards but also from bank accounts.

WePay works slightly differently and is a hybrid between a [Gateway](#page-9052-0) and an [Integration](#page-9078-0) but should still be fairly easy to use.

Note: You will require the official [wepay](http://pypi.python.org/pypi/wepay/) python package offered by WePay.

Settings attributes required for this integration are:

- CLIENT\_ID: This attribute refers to the application id that can be obtained from the account dashboard.
- CLIENT\_SECRET: This is the secret for the corresponding CLIENT\_ID.
- ACCOUNT\_ID: Refers to the WePay user account id. If you are accepting payments for yourself, then this attribute is compulsory. If you are accepting payments for other users (say in a marketplace setup), then it is optional in the settings.py file but has to be passed in the options dictionary (with the key account\_id) in the views.
- ACCESS TOKEN: The OAuth2 access token acquired from the user after the installation of the WePay application. If you are accepting payments for yourself, then this attribute is compulsory. If you are accepting payments for other users (say in a marketplace setup), then it is optional in the settings.py file but has to be passed in the options dictionary (with the key token) in the views.

Settings attributes:

```
MERCHANT_TEST_MODE = True # Toggle for live
MERCHANT_SETTINGS = {
    "we_pay": {
        "CLIENT_ID": "???",
        "CLIENT_SECRET": "???",
        "ACCESS_TOKEN": "???",
        "ACCOUNT_ID": "???"
    }
    ...
}
```
## Example:

Simple usage:

```
wp = get_gateway("we_pay")
credit_card = CreditCard(first_name="Test", last_name="User",
                         month=10, year=2012,
                         number="4242424242424242",
                         verification_value="100")
def we_pay_purchase(request):
   # Bill the user for 10 USD
    # Credit card is not required here because the user
    # is redirected to the wepay site for authorization
    resp = wp.purchase(10, None, {"description": "Product Description",
        "type": "GOODS",
        "redirect_uri": "http://example.com/success/redirect/"
    })
    if resp["status"] == "SUCCESS":
        return HttpResponseRedirect(resp["response"]["checkout_uri"])
    ...
# Authorize the card for 1000 USD
def we_pay_authorize(request):
    # Authorize the card, the amount is not required.
    resp = wp^\prime.authorize(None, credit_card, {"customer": {"email": "abc@example.com"|}, "billing_a
    resp["checkout_id"]
    ...
# Capture funds from a previously authorized transaction
def we_pay_capture(request):
    # No ability to partially capture and hence first argument is None
    resp = wp.capture(None, '<authorization_id>')
    ...
# Refund a transaction
def we_pay_refund(request):
    # Refund completely
   resp = wp.credit(None, '<checkout_id>')
    ...
    # Refund partially from a transaction charged $15
    resp = wp.credit(10, '<checkout_id>')
    ...
```

```
# Store Customer and Credit Card information in the vault
def we_pay_store(request)
    resp = wp.store(credit_card, {"customer": {"email": "abc@example.com"}, "billing_address": {
    ...
# A recurring plan for $100/month
def we_pay_recurring(request):
    options = {"period": "monthly", "start_time": "2012-01-01",
               "end_time": "2013-01-01", "auto_recur": "true",
               "redirect_uri": "http://example.com/redirect/success/"}
    resp = wp.recurring(100, None, options = options)
    if resp["status"] == "SUCCESS":
        return HttpResponseRedirect(resp["response"]["preapproval_uri"])
    ...
```
Off-site Processing Off-site processing is the payment mechanism where the customer is redirected to the payment gateways site to complete the transaction and is redirected back to the merchant website on completion.

Since the credit card number and other sensitive details are entered on the payment gateway's site, the merchant website may not comply to [PCI standards.](http://en.wikipedia.org/wiki/Payment_Card_Industry_Data_Security_Standard) This mode of payment is recommended when the merchant website is not in a position to use SSL certificates, not able to guarantee a secure network etc

Off-site processing is generally implemented in merchant through *Integrations* (name derived from [Active Merchant\)](http://activemerchant.org/).

Integration An Integration much like a [Gateway](#page-9052-0) is a Python class. But unlike a Gateway which is used in a view, an Integration renders a form (usually with hidden fields) through a template tag. An integration may also support asynchronous and real-time transaction status handling through callbacks or notifiers like the [PayPal IPN](https://www.paypal.com/ipn)

Here is a reference of the attributes and methods of the Integration class:

## Attributes

- fields: Dictionary of form fields that have to be rendered in the template.
- test\_mode: Signifies if the integration is in a test mode or production. The default value for this is taken from the *MERCHANT\_TEST\_MODE* setting attribute.
- display\_name: A human readable name that is generally used to tag the errors when the integration is not correctly configured.

#### Methods

- init (options={}): The constructor for the Integration. The options dictionary if present overrides the default items of the fields attribute.
- add\_field(key, value): A method to modify the fields attribute.
- add fields(fields): A method to update the fields attribute with the fields dictionary specified.
- service\_url: The URL on the form where the fields data is posted. Overridden by implementations.
- get\_urls: A method that returns the urlpatterns for the notifier/ callback. This method is modified by implementations.
- urls: A property that returns the above method.

Helper Function Very much like [Gateways,](#page-9052-0) Integrations have a method of easily referencing the corresponding integration class through the *get\_integration* helper function.

• get\_integration(integration\_name, \*args, \*\*kwargs): Returns the Integration class for the corresponding *integration\_name*.

Example:

```
>>> from billing import get_integration
>>> get_integration("pay_pal")
<billing.integrations.pay_pal_integration.PayPalIntegration object at 0xa57e12c>
```
[PayPal Website Payments Standard](https://merchant.paypal.com/cgi-bin/marketingweb?cmd=_render-content&content_ID=merchant/wp_standard) PayPal Website Payments Standard (PWS) is an offsite payment processor. This method of payment is implemented in merchant as a wrapper on top of [django-paypal.](https://github.com/dcramer/django-paypal) You need to install the package to be able to use this payment processor.

For a list of the fields and settings attribute expected, please refer to the PWS and django-paypal documentation.

After a transaction, PayPal pings the notification URL and all the data sent is stored in the *PayPalIPN* model instance that can be viewed from the django admin.

Test or Live Mode By default the form renders in test mode with POST against sandbox.paypal.com. Add following to you *settings.py* to put the form into live mode:

```
### Django Merchant
MERCHANT_TEST_MODE = False
PAYPAL_TEST = MERCHANT_TEST_MODE
```
Don't forget to add the settings attributes from django-paypal:

```
INSTALLED_APPS = (
    ...,
    'paypal.standard.pdt',
    ...)
MERCHANT_SETTINGS = {
     ...,
     'pay_pal': {
         "WPP_USER" : '...',
         "WPP_PASSWORD" : '...',
         "WPP_SIGNATURE" : '...',
         "RECEIVER_EMAIL" : '...',
         # Below attribute is optional
         "ENCRYPTED": True
     }
     ...}
PAYPAL_RECEIVER_EMAIL = MERCHANT_SETTINGS['pay_pal']['RECEIVER_EMAIL']
```
Example In urls.py:

```
from billing import get_integration
pay_pal = get_integration("pay_pal")
urlpatterns += patterns('',
  (r'^paypal-ipn-handler/', include(pay_pal.urls)),
)
```
In views.py:

```
>>> from billing import get_integration
>>> pay_pal = get_integration("pay_pal")
>>> pay_pal.add_fields({
... "business": "paypalemail@somedomain.com",
... "item_name": "Test Item",
... "invoice": "UID",
... "notify_url": "http://example.com/paypal-ipn-handler/",
... "return_url": "http://example.com/paypal/",
... "cancel_return": "http://example.com/paypal/unsuccessful/",
... "amount": 100})
>>> return render_to_response("some_template.html",
... {"obj": pay_pal},
... context_instance=RequestContext(request))
```
You can also implement a shopping cart by adding multiple items with keys like item name 1, amount 1 etc, for e.g:

```
>>> pay_pal.add_fields({
... "business": "paypalemail@somedomain.com",
... "item_name_1": "Test Item 1",
... "amount_1": "10",
... "item_name_2": "Test Item 2",
... "amount_2": "20",
... "invoice": "UID",
... "notify_url": "http://example.com/paypal-ipn-handler/",
... "return_url": "http://example.com/paypal/",
... "cancel_return": "http://example.com/paypal/unsuccessful/",
... })
```
In some\_template.html:

```
{% load render_integration from billing_tags %}
{% render_integration obj %}
```
Template renders to something like below:

```
<form action="https://www.sandbox.paypal.com/cgi-bin/webscr" method="post">
 <input type="hidden" name="business" value="paypalemail@somedomain.com" id="id_business" />
  <input type="hidden" name="amount" value="100" id="id_amount" />
 <input type="hidden" name="item_name" value="Test Item" id="id_item_name" />
 <input type="hidden" name="notify_url" value="http://example.com/paypal-ipn-handler/" | id="id_notify
 <input type="hidden" name="cancel_return" value="http://example.com/paypal/unsuccessful" id="id_cancel_return" />
 <input type="hidden" name="return" value="http://example.com/paypal/" id="id_return_url" />
 <input type="hidden" name="invoice" value="UID" id="id_invoice" />
 <input type="hidden" name="cmd" value="_xclick" id="id_cmd" />
 <input type="hidden" name="charset" value="utf-8" id="id_charset" />
 <input type="hidden" name="currency_code" value="USD" id="id_currency_code" />
 <input type="hidden" name="no_shipping" value="1" id="id_no_shipping" />
  <input type="image" src="https://www.sandbox.paypal.com/en_US/i/btn/btn_buynowCC_LG.gif" border="0"
</form>
```
WorldPay [WorldPay,](http://www.rbsworldpay.com/) provides a hosted payments page for offsite transactions for merchants who cannot guarantee PCI compliance. The documentation for the service is available [here.](http://rbsworldpay.com/support/bg/index.php?page=development&sub=integration&c=UK)

After a transaction, WorldPay pings the notification URL and all the data sent is stored in the *RBSResponse* model instance that can be viewed from the django admin.

The settings attribute required for this integration are:

• MD5 SECRET KEY: The MD5 secret key chosen by the user while signing up for the WorldPay Hosted Payments Service.

Settings Attributes:

```
MERCHANT_TEST_MODE = True # Toggle for live
MERCHANT_SETTINGS = {
    "world_pay": {
        "MD5_SECRET_KEY": "???"
    }
    ...
}
```
#### Example In urls.py:

```
world_pay = get_integration("world_pay")
urlpatterns += patterns('',
  (r'^world_pay/', include(world_pay.urls)),
  # You'll have to register /world_pay/rbs-notify-handler/ in the
  # WorldPay admin dashboard for the notification URL
)
```
In views.py:

```
>>> from billing import get_integration
>>> world_pay = get_integration("world_pay")
>>> world_pay.add_fields({
... "instId": "WP_ID",
... "cartId": "TEST123",
... "amount": 100,
... "currency": "USD",
... "desc": "Test Item",
... })
>>> return render_to_response("some_template.html",
                           ... {"obj": world_pay},
... context_instance=RequestContext(request))
```
In some\_template.html:

```
{% load render_integration from billing_tags %}
{% render_integration obj %}
```
Template renders to something like below:

```
<form method='post' action='https://select-test.wp3.rbsworldpay.com/wcc/purchase'>
 <input type="hidden" name="futurePayType" id="id_futurePayType" />
 <input type="hidden" name="intervalUnit" id="id_intervalUnit" />
 <input type="hidden" name="intervalMult" id="id_intervalMult" />
 <input type="hidden" name="option" id="id_option" />
 <input type="hidden" name="noOfPayments" id="id_noOfPayments" />
 <input type="hidden" name="normalAmount" id="id_normalAmount" />
 <input type="hidden" name="startDelayUnit" id="id_startDelayUnit" />
 <input type="hidden" name="startDelayMult" id="id_startDelayMult" />
 <input type="hidden" name="instId" value="WP_ID" id="id_instId" />
 <input type="hidden" name="cartId" value="TEST123" id="id_cartId" />
 <input type="hidden" name="amount" value="100" id="id_amount" />
 <input type="hidden" name="currency" value="USD" id="id_currency" />
 <input type="hidden" name="desc" value="Test Item" id="id_desc" />
 <input type="hidden" name="testMode" value="100" id="id_testMode" />
```

```
\leinput type="hidden" name="signatureFields" value="instId:amount:cartId" id="id signatureFields" /:
 <input type="hidden" name="signature" value="6c165d7abea54bf6c1ce19af60359a59" id="id_signature" />
 <input type='submit' value='Pay through WorldPay'/>
</form>
```
Amazon Flexible Payment Service [Amazon FPS,](http://aws.amazon.com/fps/) is a service that allows for building very flexible payment systems. The service can be classified as a part Gateway and part Integration (offsite processor). This is because the customer is redirected to the Amazon site where he authorizes the payment and after this the customer is redirected back to the merchant site with a token that is used by the merchant to transact with the customer. In plain offsite processors, the authorization and transaction take place in one shot almost simultaneously.

Since the service isn't conventional (though very flexible), implementing FPS in merchant takes a couple of steps more.

The documentation for the service is available at [Amazon FPS Docs.](http://aws.amazon.com/documentation/fps/)

Note: This integration has a dependency on boto, a popular AWS library for python.

Settings attributes required for this integration are:

- AWS\_ACCESS\_KEY: The Amazon AWS access key available from the user's AWS dashboard.
- AWS\_SECRET\_ACCESS\_KEY: The Amazon AWS secret access key also available from the user's dashboard. Shouldn't be distributed to anyone.

Settings attributes:

```
MERCHANT_TEST_MODE = True
MERCHANT_SETTINGS = {
    "amazon_fps": {
        "AWS_ACCESS_KEY": "???",
        "AWS_SECRET_ACCESS_KEY": "???"
    }
}
```
Here are the methods and attributes implemented on the AmazonFpsIntegration class:

- $\text{init}$  (options = {}): The constructor takes a dictionary of options that are used to initialize the underlying FPSConnection that is bundled with boto.
- service\_url: A property that returns the API Endpoint depending on whether the the integration is in test\_mode or not.
- link\_url: A property that returns the link which redirects the customer to the Amazon Payments site to authorize the transaction.
- purchase (amount, options={}): The method that charges a customer right away for the amount amount after receiving a successful token from Amazon. The options dictionary is generated from the return\_url on successful redirect from the Amazon payments page. This method returns a dictionary with two items, status representing the status and response representing the response as described by boto.fps.response.FPSResponse.
- authorize(amount, options={}): Similar to the purchase method except that it reserves the payment and doesn't not charge until a capture (settle) is not called. The response is the same as that of purchase.
- capture (amount, options={}): Captures funds from an authorized transaction. The response is the same as the above two methods.
- credit (amount, options={}): Refunds a part of full amount of the transaction.
- void(identification, options={}): Cancel/Null an authorized transaction.
- fps\_ipn\_handler: A method that handles the asynchronous HTTP POST request from the Amazon IPN and saves into the AmazonFPSResponse model.
- fps\_return\_url: This method verifies the source of the return URL from Amazon and directs to the transaction.
- transaction: This is the main method that charges/authorizes funds from the customer. This method has to be subclassed to implement the logic for the transaction on return from the Amazon Payments page.

Example In any app that is present in the settings. INSTALLED APPS, subclass the AmazonFpsIntegration and implement the transaction method. The file should be available under <app>/integrations/<integration\_name>\_integration.py:

```
class FpsIntegration(AmazonFpsIntegration):
    # The class name is based on the filename.
    # So if the files exists in <app>/integrations/fps_integration.py
    # then the class name should be FpsIntegration
   def transaction(self, request):
       # Logic to decide if the user should
        # be charged immediately or funds
        # authorized and then redirect the user
        # Below is an example:
       resp = self.purchase(10, \{... \})if resp["status"] == "Success":
           return HttpResponseRedirect("/success/")
       return HttpResponseRedirect("/failure/")
```
In urls.py:

```
from billing import get_integration
amazon_fps = get_integration("fps")
urlpatterns += patterns('',
  (r'^amazon_fps/', include(amazon_fps.urls)),
  # You'll have to register /amazon_fps/fps-notify-handler/ in the
  # Amazon FPS admin dashboard for the notification URL
)
```
In views.py:

```
from billing import get_integration
def productPage(request):
   amazon_fps = get_integration("fps")
  url_scheme = "http"
  if request.is_secure():
      url_scheme = "https"
   domain = RequestSite(request).domain
   fields = {"transactionAmount": "100",
             "pipelineName": "SingleUse",
             "paymentReason": "Merchant Test",
             "paymentPage": request.build absolute uri(),
             # Send the correct url where the redirect should happen
             "returnURL": "%s://%s%s" % (url_scheme,
                                         domain,
                                         reverse("fps_return_url")),
            }
    # You might want to save the fields["callerReference"] that
    # is auto-generated in the db or session to uniquely identify
```

```
# this user (or use the user id as the callerReference) because
# amazon passes this callerReference back in the return URL.
amazon_fps.add_fields(fields)
return render_to_response("some_template.html",
                          {"fps": amazon_fps},
                          context_instance=RequestContext(request))
```
In some\_template.html:

```
{% load render_integration from billing_tags %}
{% render_integration fps %}
```
The above template renders the following code:

```
<p><a href="https://authorize.payments-sandbox.amazon.com/cobranded-ui/actions/start?callerKey=AKIAI
```
[Braintree Payments Transparent Redirect](http://www.braintreepayments.com/gateway/api) Braintree Payments Transparent Redirect is a service offered by [Brain](http://www.braintreepayments.com/)[tree Payments](http://www.braintreepayments.com/) to reduce the complexity of PCI compliance.

Note: This integration makes use of the official [braintree](http://pypi.python.org/pypi/braintree/) python package offered by Braintree Payments. Please install it before you use this integration.

Refer to the [Braintree Payments Server to Server](#page-9064-0) Gateway for the settings attributes.

Here are the methods and attributes implemented on the BraintreePaymentsIntegration class:

- init (self, options=None): The constructor method that configures the Braintree environment setting it either to production or sandbox mode based on the value of settings. MERCHANT\_TEST\_MODE.
- service\_url(self): A property that provides the URL to which the Transparent Redirect form is submitted.
- get\_urls(self): The method sets the url to which Braintree redirects after the form submission is successful. This method is generally mapped directly in the urls.py.

```
from billing import get_integration
braintree = get_integration("braintree_payments")
urlpatterns += patterns('',
   (r'^braintree/', include(braintree.urls)),
)
```
- braintree\_notify\_handler(self, request): The view method that handles the confirmation of the transaction after successful redirection from Braintree.
- braintree\_success\_handler(self, request, response): If the transaction is successful, the braintree\_notify\_handler calls the braintree\_success\_handler which renders the billing/braintree success.html with the response object. The response object is a standard braintree result described [here.](http://www.braintreepayments.com/docs/python/transactions/result_handling)
- braintree\_failure\_handler(self, request, response): If the transaction fails, the braintree\_notify\_handler calls the braintree\_failure\_handler which renders the billing/braintree\_error.html with the response which is a standar braintree error object.
- generate tr data(self): The method that calculates the tr data to prevent a form from being tampered post-submission.

• generate form(self): The method that generates and returns the form (present in billing.forms.braintree\_payments\_form) and populates the initial data with the self.fields (added through either the add fields or add field methods) and tr\_data.

#### Example:

In the views.py:

```
braintree_obj = get_integration("braintree_payments")
# Standard braintree fields
fields = {"transaction": {
            "order_id": "some_unique_id",
            "type": "sale",
            "options": {
                "submit_for_settlement": True
              },
            },
            "site": "%s://%s" %("https" if request.is_secure() else "http",
                                RequestSite(request).domain)
         }
braintree_obj.add_fields(fields)
return render_to_response("some_template.html",
                          {"bp": braintree_obj},
                          context_instance=RequestContext(request))
```
In the urls.py:

```
braintree_obj = get_integration("braintree_payments")
urlpatterns += patterns('',
   (r'^braintree/', include(braintree.urls)),
)
```
In the template:

```
{% load render_integration from billing_tags %}
{% render_integration bp %}
```
Stripe Payment Integration *[Stripe Payment Integration](#page-9092-0)* is a service offered by [Stripe Payment](https://stripe.com) to reduce the complexity of PCI compliance.

Note: This integration makes use of the official [stripe](http://pypi.python.org/pypi/stripe/) python package offered by Stripe Payments. Please install it before you use this integration.

Refer to the [Stripe Payments](#page-9074-0) Gateway for the settings attributes.

Here are the methods and attributes implemented on the StripeIntegration class:

- \_init\_(self, options=None): The constructor method that configures the stripe setting
- get urls (self): The method sets the url to which the token is sent after the it is obtained from Stripe. This method is generally mapped directly in the  $urls.py$ .

```
from billing import get_integration
```

```
stripe_obj = get_integration("stripe")
```

```
urlpatterns += patterns('',
```

```
(r'^stripe/', include(stripe_obj.urls)),
)
```
- transaction(self, request): The method that receives the Stripe Token after successfully validating with the Stripe servers. Needs to be subclassed to include the token transaction logic.
- generate\_form(self): The method that generates and returns the form (present in billing.forms.stripe\_form)

#### Example:

In <some\_app>/integrations/stripe\_example\_integration.py:

```
from billing.integrations.stripe_integration import StripeIntegration
class StripeExampleIntegration(StripeIntegration):
   def transaction(self, request):
        # The token is received in the POST request
        resp = self.gateway.purchase(100, request.POST["stripeToken"])
        if resp["status"] == "SUCCESS":
            # Redirect if the transaction is successful
            ...
        else:
            # Transaction failed
            ...
```
In the views.py:

```
stripe_obj = get_integration("stripe_example")
return render_to_response("some_template.html",
                        {"stripe_obj": stripe_obj},
                         context_instance=RequestContext(request))
```
In the urls.py:

```
stripe_obj = get_integration("stripe_example")
urlpatterns += patterns('',
   (r'^stripe/', include(stripe_obj.urls)),
)
```
In the template:

```
{% load render_integration from billing_tags %}
{% render_integration stripe_obj %}
```
eWAY Payment Integration The eWAY integration functionality interfaces with eWAY's Merchant Hosted Payments facility. Their service makes it extremely easy to be PCI-DSS compliant by allowing you to never receive customer credit card information.

Note: This integration requires the [suds](https://fedorahosted.org/suds/) package. Please install it before you use this integration.

The basic data flow is as follows:

- 1. Request an *access code* from eWAY.
- 2. Create an HTML form with the *access code* and user credit card fields.
- 3. Encourage the user to submit the form to eWAY and they'll be redirected back to your site.

4. Use the *access code* to ask eWAY if the transaction was successful.

You must add the following to project's settings:

```
MERCHANT_SETTINGS = {
    "eway": {
        "CUSTOMER_ID": "???",
        "USERNAME": "???",
        "PASSWORD": "???",
    }
}
```
The integration class is used to request an *access code* and also to check its success after the redirect:

```
class EwayIntegration(access_code=None)
```
Creates an integration object for use with eWAY.

*access\_code* is optional, but must be configured prior to using [check\\_transaction\(\)](#page-9096-0).

```
request_access_code(payment, redirect_url, customer=None, billing_country=None,
                      ip_address=None)
```
Requests an *access code* from eWAY to use with a transaction.

**Parameters** 

- **payment** (*dict*) Information about the payment
- **redirect\_url** (*unicode*) URL to redirect the user to after payment
- **customer** (*dict*) Customer related information
- **billing\_country** (*unicode alpha-2 country code (as per ISO 3166)*) Customer's billing country
- **ip\_address** (*unicode*) Customer's IP address

Returns (access\_code, customer)

The integration is automatically updated with the returned access code.

Supported keys in customer:

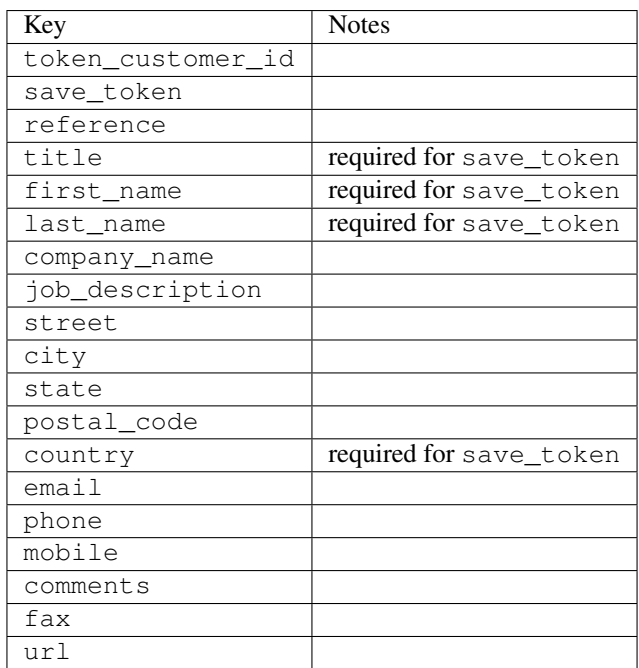

Supported keys in payment:

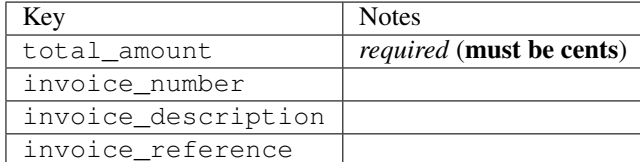

To add extra security, it's a good idea to specify ip\_address. The value is given to eWAY to allow them to ensure that the POST request they receive comes from the given address. E.g.:

```
def payment(request):
    integration = get_integration("eway_au")
    access_code, customer = integration.request_access_code(..., ip_address=request.META["REMOTE
    # ...
```
# Returned value

The returned value is a tuple (access\_code, customer). access\_code is the access code granted by eWAY that must be included in the HTML form, and is used to request transaction status after the redirect.

customer is a dict containing information about the customer. This is particularly useful if you make use of save\_token and token\_customer\_id to save customer details on eWAY's servers. Keys in the dict are:

```
•token_customer_id
•save_token
•reference
•title
•first_name
•last_name
•company_name
•job_description
•street
•city
•state
•postal_code
•country – e.g. au
•email
•phone
•mobile
•comments
•fax
•url
•card_number – e.g. 444433XXXXXX1111
•card_name
•card_expiry_month
```
•card\_expiry\_year

#### **check\_transaction**()

Check with eWAY what happened with a transaction.

This method requires access\_code has been configured.

#### Returns dict

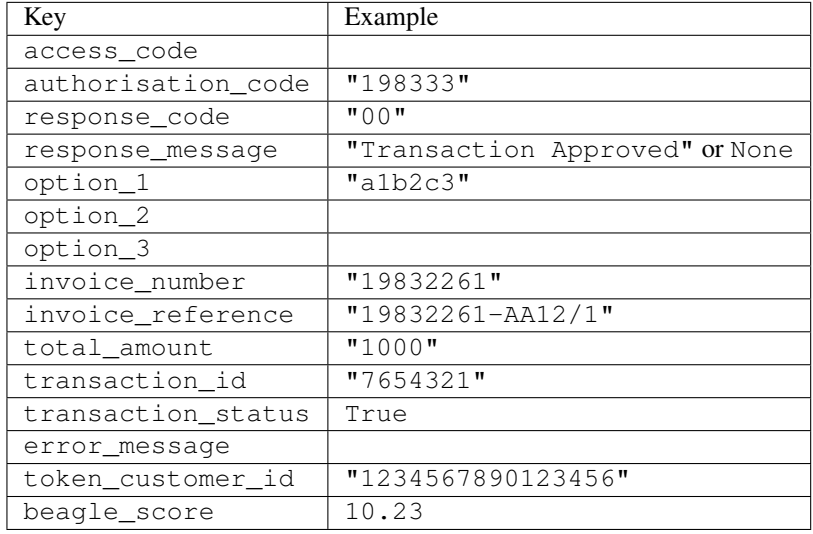

## Example:

```
# views.py
from billing import get_integration
from django.shortcuts import get_object_or_404
def payment(request, cart_pk):
    # Pretend some 'Order' model exists with a 'total_price' in dollars
   order = get_object_or_404(Order, pk=cart_pk)
   integration = get_integration("eway_au")
   access_code, customer = integration.request_access_code(
       customer={"first_name": "Bradley", "last_name": "Ayers"},
       payment={"total_amount": order.total_price * 100},
        return_url=reverse(payment_done))
    request.session["eway_access_code"] = integration.access_code
    return render(request, "payment.html", {"integration": integration})
def payment_done(request, cart_pk):
   order = get_object_or_404(Order, pk=cart_pk)
   access_code = request.session["access_code"]
   integration = get_integration("eway_au", access_code=access_code)
   # Retrieve transaction status from eWAY
   status = integration.check_transaction()
   if status["response_code"] in ("00", "08", "11"):
       order.is_paid = True
       order.save()
        template = "receipt.html"
    else:
       template = "payment_failed.html"
```
**return** render(request, template, {"status": status})

In order for eWAY to process the transaction, the user must submit the payment HTML form directly to eWAY. The helper tag  $\{\,$  % eway  $\,$  % } makes this trivial:

```
{% load render_integration from billing_tags %}
{% render_integration integration %}
```
For a more configurable form, use the following pattern:

```
<form method="post" action="{{ integration.service_url }}">
    {{ integration.generate_form.as_p }}
    <input type="submit"/>
</form>
```
Authorize.Net Direct Post Method [Authorize.Net Direct Post Method](http://developer.authorize.net/api/dpm) is a service offered by [Authorize.Net](http://authorize.net/) to reduce the complexity of PCI compliance.

Here are the following settings attributes that are required:

- LOGIN\_ID: The Login id provided by Authorize.Net. Can be obtained from the dashboard.
- TRANSACTION KEY: The Transaction key is used to sign the generated form with a shared key to validate against form tampering.
- MD5 HASH: This attribute is used to generate a hash that is verified against the hash sent by Authorize.Net to confirm the request's source.

Here are the methods and attributes implemented on the AuthorizeNetDpmIntegration class:

- init (self): The constructor that configures the Authorize.Net Integration environment setting it either to production or sandbox mode based on the value of settings.MERCHANT\_TEST\_MODE.
- **form\_class(self)**: Returns the form class that is used to generate the form. Defaults to billing.forms.authorize\_net\_forms.AuthorizeNetDPMForm.
- generate\_form(self): Renders the form and generates some precomputed field values.
- service url (self): Returns the Authorize.net url to be set on the form.
- verify\_response(self, request): Verifies if the relay response originated from Authorize.Net.
- get\_urls(self): The method sets the url to which Authorize.Net sends a relay response, redirects on a success or failure.

```
from billing import get_integration
integration = get\_integration("authorize.net_dpm")urlpatterns += patterns('',
   (r'^authorize_net/', include(integration.urls)),
\lambda
```
- authorize\_net\_notify\_handler(self, request): The view method that handles the verification of the response, firing of the signal and sends out the redirect snippet to Authorize.Net.
- authorize\_net\_success\_handler(self, request): The method that renders the *billing/authorize\_net\_success.html*.
- authorize\_net\_failure\_handler(self, request): The method that renders the *billing/authorize\_net\_failure.html*.

#### Example:

In the views.py:

```
int_obj = get_integration("authorize_net_dpm")
fields = \{ 'x\_amount' : 1,'x_fp_sequence': datetime.datetime.now().strftime('%Y%m%d%H%M%S'),
          'x_fp_timestamp': datetime.datetime.utcnow().strftime('%s'),
          'x_recurring_bill': 'F',
         }
int_obj.add_fields(fields)
return render_to_response("some_template.html",
                           {"adp": int_obj},
                          context_instance=RequestContext(request))
```
In the urls.py:

```
int_obj = get_integration("authorize_net_dpm")
urlpatterns += patterns('',
   (r'^authorize_net/', include(int_obj.urls)),
)
```
In the template:

```
{% load render_integration from billing_tags %}
{% render_integration adp %}
```
Signals The signals emitted by [Merchant](http://github.com/agiliq/merchant) are:

- *transaction was successful(sender, type=..., response=...)*: This signal is dispatched when a payment is successfully transacted. The *sender* is the object which has dispatched the signal. *type* is the kind of transaction. Current choices for type are:
	- *purchase*
	- *authorize*
	- *capture*
	- *credit*
	- *void*
	- *store*
	- *unstore*

*response* is the actual response object that is sent after the success. Please consult the individual gateway docs for the response object.

• *transaction\_was\_unsuccessful(sender, type=..., response=...)*: This signal is dispatched when a payment fails. The *sender* is the object which has dispatched the signal. *type* is the kind of transation. Current choices for type are:

- *purchase*
- *authorize*
- *capture*
- *credit*
- *void*

– *store*

...

– *unstore*

*response* is the actual response object that is sent after the success.

Note: Some gateways are implemented to raise an error on failure. This exception may be passed as the response object. Please consult the docs to confirm.

Writing a new gateway Writing a new gateway for [Merchant](http://github.com/agiliq/merchant) is very easy. Here are the steps to follow to write a new gateway:

• Create a new gateway file under the *billing.gateways* module which should follow this naming convention:

<gateway\_name>\_gateway.py

So for example, PayPal would have *pay\_pal\_gateway.py*. Similarly, Authorize.Net, would have *authorize\_net\_gateway.py*.

• Create a class in this file with the following name:

```
class GatewayNameGateway(Gateway):
```
So for PayPal, it would be *PayPalGateway* and for Authorize.Net, it would be *AuthorizeNetGateway*.

• Implement all or any of following methods in the class:

```
def purchase(self, money, credit_card, options = None):
...
def authorize(self, money, credit_card, options = None):
...
def capture(self, money, authorization, options = None):
...
def void(self, identification, options = None):
...
def credit(self, money, identification, options = None):
...
def recurring(self, money, creditcard, options = None):
...
def store(self, creditcard, options = None):
...
def unstore(self, identification, options = None):
...
```
Customizing Merchant While we make all attempts to cover most of the functionality of the payment processors but may fall short sometimes. There is absolutely no need to worry as the gateway and integration objects are extensible.

[Merchant](https://github.com/agiliq/merchant) looks for gateways and integration objects under every INSTALLED\_APPS in settings.py. So it is possible for you to write your custom or modified objects within your app without having to patch the merchant code. Note: Most of what is written below will also be applicable for gateways and you will have to replace instances of integration with gateway.

Suppose you want to extend the [Braintree Payments Integration,](#page-9090-0) to render a different template on success instead of the default billing/braintree\_success.html.

Here is the process:

- In any of the settings.INSTALLED\_APPS, create an integrations module (in layman's term an integrations directory with an \_\_init\_\_.py file under that directory).
- Create a file in that integrations directory that follows the convention below:

<integration\_name>\_integration.py

Let us name the modified integration as  $\text{modified}$  bp, then the filename would be:

modified\_bp\_integration.py

and the Integration class name in that file as ModifiedBpIntegration.

Note: The naming of the file and class follows a simple rule. The filename is split on underscores and each element of the split sequence is capitalized to obtain the class name.

So in our example, in the modified bp integration.py:

```
class ModifiedBpIntegration(BraintreePaymentsIntegration):
    def braintree_success_handler(self, request, response):
       return render_to_response("my_new_success.html",
                                 {"resp": response},
                                 context_instance=RequestContext(request))
```
• Then use the new integration in your code just as you would for a built-in integration:

**>>>** bp\_obj = get\_integration("modified\_bp")

Contributing to Merchant While there is no requirement for you to contribute your new gateway code or changes back to the [upstream project,](http://github.com/agiliq/merchant) you can play a good samaritan by contributing back to the project and helping scores of people.

Here are the steps to follow to contribute back to [Merchant:](http://github.com/agiliq/merchant)

- Fork the project from it's [github page.](http://github.com/agiliq/merchant)
- Make the changes in your fork.
- File an issue at the [github page](http://github.com/agiliq/merchant) and enclose a pull request.

Note: If you want to include a new gateway, we request you to include a few tests (probably using the current tests as a template).

• Don't forget to add yourself to the *CONTRIBUTORS.txt* file before opening an issue.

#### Changes

## 0.4 (upcoming)

- Added python3 support
- Removed google checkout

# 0.3

- Django 1.7 suport (potentially backwards incompatible changes)
- Updated the example *requirements.txt*

## 0.2

- Unit tests are skipped unless the corresponding gateways are configured
- Bugfix Use settings.AUTH\_USER\_MODEL instead of get\_user\_model
- Demo fill up initial data for all gateways

## 0.1

• Added PIN payments support

## 0.09

• Removed Samurai gateway and integration

## 0.08

- Added bitcoin backend
- Bugfixes to eWay, paypal integration and authorize.net
- Google Checkout shipping, tax rate and private data support
- Changes to Amazon FPS to work with latest boto. Addition of new fields to the FPS response model. A backwards incompatible change
- Made merchant django v1.5 compatible
- Fixes in the chargebee gateway broken by changes in the 'requests' api
- Changes to the example to prevent empty forms from raising a Server Error

## 0.07

- Added Chargebee support
- Added Beanstream gateway

## 0.06

- Added WePay gateway
- Added Authorize.Net Direct Post Method integration

# 0.05

• Added Paylane gateway support.

#### 0.04

- Backwards incompatible version.
- Changes in the settings attributes. Now there is a single attribute for storing the configuration of all gateways and integrations. Check the docs for details.
- Changed the usage of the template tags. Refer the docs for details.
- Added a display\_name to the integration object. Shouldn't affect users.

# 0.03

• Added support for Stripe and Samurai gateways and integrations.

#### 0.02

• Added a setup.py and uploaded the package to pypi

#### 0.01

- Initial commit.
- [Overview](#page-9042-0)
- [Install Merchant](#page-9046-0)
- [Credit Card](#page-9048-0)
- [Gateways](#page-9052-0)
	- [On-site Processing](#page-9056-0)
		- \* [Authorize.Net](#page-9058-0)
		- \* [Braintree Payments Server to Server](#page-9064-0)
		- \* [eWay](#page-9068-0)
		- \* [PayPal](#page-9072-0)
		- \* [Stripe Payments](#page-9074-0)
		- \* [Paylane](#page-9070-0)
		- \* [WePay](#page-9076-0)
		- \* [Beanstream](#page-9060-0)
		- \* [Chargebee](#page-9066-0)
		- \* [Bitcoin](#page-9062-0)
		- \* Global Iris
	- [Off-site Processing](#page-9078-0)
		- \* [PayPal](#page-9080-0)
		- \* Google Checkout
- \* [RBS WorldPay](#page-9084-0)
- \* [Amazon FPS](#page-9086-0)
- \* [Braintree Payments Transparent Redirect](#page-9090-0)
- \* [Stripe](#page-9092-0)
- \* [eWAY](#page-9094-0)
- \* [Authorize.Net Direct Post Method](#page-9098-0)
- \* Global Iris RealMPI
- [Signals](#page-9100-0)
- [Writing your own gateway](#page-9102-0)
- [Customizing the inbuilt Gateway/Integrations](#page-9104-0)
- [Contributing to Merchant](#page-9106-0)
- [Changelist](#page-9108-0)

# Indices and tables

- genindex
- modindex
- search

Merchant: Pluggable and Unified API for Payment Processors [Merchant,](http://github.com/agiliq/merchant) is a [django](http://www.djangoproject.com/) app that offers a uniform api and pluggable interface to interact with a variety of payment processors. It is heavily inspired from Ruby's [Active-](http://activemerchant.org/)[Merchant.](http://activemerchant.org/)

#### Overview Simple how to:

```
# settings.py
# Authorize.Net settings
AUTHORIZE_LOGIN_ID = "..."
AUTHORIZE_TRANSACTION_KEY = "..."
# PayPal settings
PAYPAL_TEST = True
PAYPAL_WPP_USER = "..."
PAYPAL_WPP_PASSWORD = "..."
PAYPAL_WPP_SIGNATURE = "..."
# views.py or wherever you want to use it
>>> g1 = get_gateway("authorize_net")
>>>
>>> cc = CreditCard(first_name= "Test",
... last_name = "User,
... month=10, year=2011,
... number="4222222222222",
... verification_value="100")
>>>
>>> response1 = g1.purchase(100, cc, options = {...})>>> response1
{"status": "SUCCESS", "response": <AuthorizeNetAIMResponse object>}
```

```
>>>
>>> g2 = get_gateway("pay_pal")
>>>
>>> response2 = q2.purchase(100, cc, options = {\dots})
>>> response2
{"status": "SUCCESS", "response": <PayPalNVP object>}
```
Installing Merchant You can use any of the following methods to install merchant.

• The recommended way is to install from [PyPi:](http://pypi.python.org/pypi/django-merchant)

pip install django-merchant

• If you are feeling adventurous, you might want to run the code off the git repository:

pip install -e git+git://github.com/agiliq/merchant.git#egg=django-merchant

## Post-installation

- Install the dependencies for the gateways as prescribed in the individual gateway doc.
- Reference the billing app in your settings INSTALLED\_APPS.
- Run python manage.py syncdb to create the new required database tables

Configuration To configure a gateway/integration add the corresponding key to MERCHANT\_SETTINGS. Take a look at local.py-dist for reference.

**Running the Test Suite** By default, the test suite is configured to run tests for all the gateways and integrations which are configured:

python manage.py test billing

Tests for gateways and integrations which are not configured will be skipped.

If you are planning to integrate your app with a specific gateway/integration then you might wish to run only that apps test suite. For example, to run the Google Checkout Integration test case:

python manage.py test billing.GoogleCheckoutTestCase

Credit Card The *CreditCard* class is a helper class with some useful methods mainly for validation. This class is available in *billing.utils.credit\_card*.

#### Attribute Reference

- *regexp*: The compiled regular expression that matches all card numbers for the card issuing authority. For the *CreditCard* class, this is *None*. It is overridden by subclasses.
- *card\_type*: Points to a one of *CreditCard*'s subclasses. This attribute is set by the *validate\_card* method of the selected gateway.
- *card\_name*: Card issuing authority name. Generally not required, but some gateways expect the user to figure out the credit card type to send with the requests.

## Method Reference

- *\_\_init\_\_*: This method expects 6 keyword arguments. They are
	- *first\_name*: The first name of the credit card holder.
	- *last\_name*: The last name of the credit card holder.
	- *cardholders\_name*: The full name of the credit card holder, as an alternative to supplying *first\_name* and *last\_name*.
	- *month*: The expiration month of the credit card as an integer. Required
	- *year*: The expiration year of the credit card as an integer. Required
	- *number*: The credit card number (generally 16 digits). Required
	- *verification\_value*: The card security code (CVV2). Required
- *is\_luhn\_valid*: Checks the validity of the credit card number by using the *Luhn's algorithm* and returns a boolean. This method takes no arguments.
- *is expired*: Checks if the expiration date of the card is beyond today and returns a boolean. This method takes no arguments.
- *valid\_essential\_attributes*: Verifies if all the 6 arguments provided to the *\_\_init\_\_* method are filled and returns a boolean.
- *is\_valid*: Checks the validity of the card by calling the *is\_luhn\_valid*, *is\_expired* and *valid\_essential\_attributes* method and returns a boolean. This method takes no arguments.
- *expire\_date*: Returns the card expiry date in the "MM-YYYY" format. This is also available as a property.
- *name*: Returns the full name of the credit card holder by concatenating the *first\_name* and *last\_name*. This is also available as a property.

Subclasses Normally you do not use the subclasses directly. Instead, you use *CreditCard*, and call gateway.validate\_card() which will add a *card\_type* attribute which is the subclass.

The various credit cards and debit cards supported by [Merchant](http://github.com/agiliq/merchant) are:

# Credit Cards

- *Visa*
	- $-$  card name  $=$  "Visa"
	- $-$  regexp = re.compile('^4d{12}(d{3})?\$')
- *MasterCard*
	- card\_name = "MasterCard"
	- $-$  regexp = re.compile( $\sqrt{(5[1-5]d{4}1677189)d{10}^{\circ}}$ )
- *Discover*
	- card\_name = "Discover"
	- $-$  regexp = re.compile( $^{(6011|65d}{2})d{12}\$ )
- *AmericanExpress*
	- card\_name = "Amex"
	- $-$  regexp = re.compile(' $\sqrt{3}[47]d\{13\}\$ ')

```
• DinersClub
```
- card\_name = "DinersClub"
- $-$  regexp = re.compile(' $^{(4)}3(0[0-5]$ ][[68]d)d{11}\$')
- *JCB*
	- $-$  card name  $=$  "JCB"
	- regexp = re.compile('^35(28|29|[3-8]d)d{12}\$')

# Debit Cards

- *Switch*
	- card\_name = "Switch"
	- $-$  regexp = re.compile('^6759d{12}(d{2,3})?\$')
- *Solo*
	- card\_name = "Solo"
	- $-$  regexp = re.compile(' $^{6767d}$ {12}(d{2,3})?\$')
- *Dankort*
	- card\_name = "Dankort"
	- $-$  regexp = re.compile(' $\sim$ 5019d{12}\$')
- *Maestro*
	- $-$  card name  $=$  "Maestro"
	- $-$  regexp = re.compile( $\sqrt{(5[06-8][6d)d\{10,17\}\$)}$ )
- *Forbrugsforeningen*
	- card\_name = "Forbrugsforeningen"
	- $-$  regexp = re.compile(' $\sim$ 600722d{10}\$')
- *Laser*
	- card\_name = "Laser"
	- $-$  regexp = re.compile(' $(6304|6706|6771|6709)d{8}(d{4}|d{6,7})$ ?\$')

# **Helpers**

- all\_credit\_cards = [Visa, MasterCard, Discover, AmericanExpress, DinersClub, JCB]
- all debit cards = [Switch, Solo, Dankort, Maestro, Forbrugsforeningen, Laser]
- all\_cards = all\_credit\_cards + all\_debit\_cards

Gateways Gateways are the payment processors implemented in [Merchant.](http://github.com/agiliq/merchant) This is implemented as a class so that it is easy to extend and create as many gateways as possible.

The base gateway class is *billing.gateway.Gateway* which has the following methods and attributes.

## Attribute Reference

- test\_mode: This boolean attribute signifies if the gateway is in the test mode. By default, it looks up this value from the *MERCHANT\_TEST\_MODE* attribute from the settings file. If the *MERCHANT\_TEST\_MODE* attribute is not found in the settings file, the default value is *True* indicating that the gateway is in the test mode. So do not forget to either set the attribute to *True* in the subclass or through the settings file.
- default currency: This is the currency in which the transactions are settled ie the currency in which the payment gateway sends the invoice, transaction reports etc. This does not prevent the developer from charging a customer in other currencies but the exchange rate conversion has to be manually handled by the developer. This is a string, for example *"USD"* for US Dollar.
- supported\_countries: This is a *list* of supported countries that are handled by the payment gateway. This should contain a list of the country codes as prescribed by the [ISO 3166-alpha 2 standard.](http://en.wikipedia.org/wiki/ISO_3166-1_alpha-2) The *billing.utils.countries* contains a mapping of the country names and ISO codes.
- supported\_cardtypes: This is a *list* of supported card types handled by the payment gateway. This should contain a list of instances of the [CreditCard](#page-9048-0) class.
- homepage\_url: A string pointing to the URL of the payment gateway. This is just a helper attribute that is currently not used.
- display name: A string that contains the name of the payment gateway. Another helper attribute that is currently not used.
- application\_id: An application name or unique identifier for the gateway. Yet another helper attribute not currently used.

## Method Reference

- validate card(credit card): This method validates the supplied card by checking if it is supported by the gateway (through the *supported\_cardtypes* attribute) and calls the *is\_valid* method of the card and returns a boolean. if the card is not supported by the gateway, a *CardNotSupported* exception is raised.
- service\_url: A property that returns the url to which the credit card and other transaction related details are submitted.
- purchase (money, credit card, options  $=$  None): A method that charges the given card (one-time) for the given amount *money* using the *options* provided. Subclasses have to implement this method.
- authorize(money, credit\_card, options = None): A method that authorizes (for a future transaction) the credit card for the amount *money* using the *options* provided. Subclasses have to implement this method.
- capture(money, authorization, options = None): A method that captures funds from a previously authorized transaction using the *options* provided. Subclasses have to implement this method.
- void(identification, options = None): A method that nulls/voids/blanks an authorized transaction identified by *identification* to prevent a subsequent capture. Subclasses have to implement this method.
- credit(money, identification, options = None): A method that refunds a settled transaction with the transacation id *identification* and given *options*. Subclasses must implement this method.
- recurring(money, creditcard, options = None): A method that sets up a recurring transaction (or a subscription). Subclasses must implement this method.
- store(creditcard, options = None): A method that stores the credit card and user profile information on the payment gateway's servers for future reference. Subclasses must implement this method.
- unstore(identification, options = None): A method that reverses the *store* method's results. Subclasses must implement this method.

The *options* dictionary passed to the above methods consists of the following keys:

- order id: A unique order identification code (usually set by the gateway).
- ip: The IP address of the customer making the purchase. This is required by certain gateways like PayPal.
- customer: The name, customer number, or other information that identifies the customer. Optional.
- invoice: The invoice code/number (set by the merchant).
- merchant: The name or description of the merchant offering the product.
- description: A description of the product or transaction.
- email: The email address of the customer. Required by a few gateways.
- currency: Required when using a currency with a gateway that supports multiple currencies. If not specified, the value of the *default\_currency* attribute of the gateway instance is used.
- billing\_address: A dictionary containing the billing address of the customer. Generally required by gateways for address verification (AVS) etc.
- shipping address: A dictionary containing the shipping address of the customer. Required if the merchant requires shipping of products and where billing address is not the same as shipping address.

The address dictionary for *billing\_address* and *shipping\_address* should have the following keys:

- **name**: The full name of the customer.
- company: The company name of the customer. Required by a few gateways.
- address1: The primary street address of the customer. Required by many gateways.
- address2: Additional line for the address. Optional.
- city: The city of the customer.
- state: The state of the customer.
- country: The [ISO 3166-alpha 2 standard](http://en.wikipedia.org/wiki/ISO_3166-1_alpha-2) code for the country of the customer.
- zip: The zip or postal code of the customer.
- phone: The phone number of the customer. Optional.

All the above methods return a standard *response* dictionary containing the following keys:

- status: Indicating if the transaction is a "SUCCESS" or a "FAILURE"
- response: The response object for the transaction. Please consult the respective gateway's documentation to learn more about it.

#### Helper functions

• get\_gateway(name, \*args, \*\*kwargs): A helper function that loads the gateway class by the *name* and initializes it with the *args* and *kwargs*.

On-site Processing Onsite processing refers to the payment mechanism where the customer stays on the merchant website and the authentication is done by the merchant website with the gateway in the background.

Merchant websites need to comply with [PCI standards](http://en.wikipedia.org/wiki/Payment_Card_Industry_Data_Security_Standard) to be able to securely carry out transactions.

On-site processing for payment gateways is implemented by using subclasses of the [Gateway class.](#page-9052-0)

Authorize.Net Gateway This gateway implements the [Authorize.Net Advanced Integration Method \(AIM\).](http://developer.authorize.net/api/aim/)

#### Usage

}

- Setup a [test account](http://developer.authorize.net/testaccount/) with Authorize.Net.
- Add the following attributes to your *settings.py*:

```
MERCHANT_TEST_MODE = True # Toggle for live transactions
MERCHANT_SETTINGS = {
    "authorize_net": {
       "LOGIN_ID" : "???",
       "TRANSACTION_KEY" : "???"
   }
    ...
```
• Use the gateway instance:

```
>>> g1 = get_gateway("authorize_net")
\gt>>> cc = CreditCard(first_name= "Test",
... last_name = "User",
... month=10, year=2011,
... number="4222222222222",
... verification_value="100")
>>>
\Rightarrow response1 = q1.purchase(1, cc, options = {...})
>>> response1
{"status": "SUCCESS", "response": <AuthorizeNetAIMResponse object>}
```
[Beanstream](http://www.beanstream.com/site/ca/index.html) Beanstream is a gateway headquartered in Canada and offering payment processing across North America.

Note: You will require the [beanstream python package](http://github.com/dragonx/beanstream) maintained by the community.

Settings attributes required (optional if you are passing them while initializing the gateway) for this integration are:

- MERCHANT\_ID: The merchant id provided by Beanstream. Can be obtained from the account dashboard.
- LOGIN\_COMPANY: The company name as visible from the account settings in the dashboard.
- LOGIN\_USER: The username used to login to the account dashboard.
- LOGIN\_PASSWORD: The password used to login to the account dashboard.
- HASH\_ALGORITHM: This is optional but required if you have enabled hashing in account dashboard. The values may be one of *SHA-1* and *MD5*.
- HASHCODE: If the above attribute is enabled, then set this attribute to the hash value you've setup in the account dashboard.

Settings attributes:

```
MERCHANT_TEST_MODE = True # Toggle for live
MERCHANT_SETTINGS = {
    "beanstream": {
        "MERCHANT_ID": "???",
        "LOGIN_COMPANY": "???",
        "LOGIN_USER": "???",
        "LOGIN_PASSWORD": "???",
        # The below two attributes are optional
        "HASH_ALGORITHM": "???",
```

```
"HASHCODE": "???",
}
...
```
Example:

}

Simple usage:

```
>>> beanstream = get_gateway("beanstream")
>>> credit_card = CreditCard(first_name="Test", last_name="User",
                             month=10, year=2011,
                             number="4111111111111111",
                             verification_value="100")
# Bill the user for 1000 USD
>>> resp = beanstream.purchase(1000, credit_card)
>>> resp["response"].resp.approved()
True
# Authorize the card for 1000 USD
>>> resp = beanstream.authorize(1000, credit_card)
# Capture funds (900 USD) from a previously authorized transaction
>>> response = beanstream.capture(900, resp["response"].resp["trnId"])
>>> response["response"].resp.approved()
True
# Void an authorized transaction
>>> beanstream.void(resp["response"].resp["trnId"])
```
Bitcoin Gateway The Bitcoin gateway implements the [Bitcoin digital currency.](http://bitcoin.org/)

It is implemented using the JSON-RPC API as described in the [Merchant Howto.](https://en.bitcoin.it/wiki/Merchant_Howto#Using_a_third-party_plugin)

Note: The Bitcoin gateway depends on the *bitcoin-python* library which can be installed from pypi

## Usage

• Add the following attributes to your *settings.py*:

```
"bitcoin": {
    "RPCUSER": "", # you'll find these settings in your $HOME/.bitcoin/bitcoin.conf
    "RPCPASSWORD": "",
    "HOST": "",
   "PORT": "",
    "ACCOUNT": "",
    "MINCONF": 1,
},
```
• Use the gateway instance:

```
>>> g1 = get_gateway("bitcoin")
>>> addr = g1.get_new_address()
>>> # pass along this address to your customer
>>> # the purchase will only be successful when
```

```
>>> # the amount is transferred to the above address
>>> response1 = g1.purchase(100, addr, options = {...})
>>> response1
{"status": "SUCCESS", "response": <instance>}
```
[Braintree Payments Server to Server](http://www.braintreepayments.com/gateway/api) [Braintree](http://www.braintreepayments.com/) Payments Server to Server is a gateway provided by Braintree [Payments](http://www.braintreepayments.com/) to services which are willing to take the burden of PCI compliance. This does not involve any redirects and only Server to Server calls happen in the background.

Note: You will require the official [braintree](http://pypi.python.org/pypi/braintree/) python package offered by Braintree for this gateway to work.

Settings attributes required for this integration are:

- MERCHANT\_ACCOUNT\_ID: The merchant account id provided by Braintree. Can be obtained from the account dashboard.
- PUBLIC\_KEY: The public key provided by Braintree through their account dashboard.
- PRIVATE\_KEY: The private key provided by Braintree through their account dashboard.

Settings attributes:

```
MERCHANT TEST MODE = True # Toggle for live
MERCHANT_SETTINGS = {
    "braintree_payments": {
        "MERCHANT_ACCOUNT_ID": "???",
        "PUBLIC_KEY": "???",
        "PRIVATE_KEY": "???"
    }
    ...
}
```
## Example:

Simple usage:

```
>>> braintree = get_gateway("braintree_payments")
>>> credit_card = CreditCard(first_name="Test", last_name="User",
                             month=10, year=2011,
                             number="4111111111111111",
                             verification_value="100")
# Bill the user for 1000 USD
>>> resp = braintree.purchase(1000, credit_card)
>>> resp["response"].is_success
True
# Authorize the card for 1000 USD
>>> resp = braintree.authorize(1000, credit_card)
# Capture funds (900 USD) from a previously authorized transaction
>>> response = braintree.capture(900, resp["response"].transaction.id)
>>> response["response"].is_success
True
# Void an authorized transaction
>>> braintree.void(resp["response"].transaction.id)
```

```
# Store Customer and Credit Card information in the vault
>>> options = {
        "customer": {
            "name": "John Doe",
            "email": "john.doe@example.com",
            },
        }
>>> resp = braintree.store(credit_card, options = options)
# Unstore a previously stored credit card from the vault
>>> response = braintree.unstore(resp["response"].customer.credit_cards[0].token)
>>> response["response"].is_success
True
# A recurring plan charge
>>> options = {
        "customer": {
            "name": "John Doe",
            "email": "john.doe@example.com",
            },
        "recurring": {
            "plan_id": "test_plan",
            "trial_duration": 2,
            "trial_duration_unit": "month",
            "number_of_billing_cycles": 12,
            },
        }
>>> resp = braintree.recurring(10, credit_card, options = options)
>>> resp["response"].is_success
True
>>> resp["response"].subscription.number_of_billing_cycles
12
```
Chargebee [Chargebee](http://www.chargebee.com/) is a SAAS that makes subscription billing easy to handle. They also provide the functionality to plug to multiple gateways in the backend.

Note: You will require the [requests](http://docs.python-requests.org/en/latest/index.html) package to get Chargebee to work.

Settings attributes required (optional if you are passing them while initializing the gateway) for this integration are:

- SITE: The name of the Chargebee app (or site as they refer). The URL is generally of the form ["https://](https:/){site}.chargebee.com/".
- API\_KEY: This key is provided in your settings dashboard.

Settings attributes:

```
MERCHANT_TEST_MODE = True # Toggle for live
MERCHANT_SETTINGS = {
    "chargebee": {
        "SITE": "some-test",
        "API_KEY": "???",
    }
    ...
}
```
#### Example:

Simple usage:

```
>>> chargebee = get_gateway("chargebee")
>>> credit_card = CreditCard(first_name="Test", last_name="User",
                             month=10, year=2011,
                             number="4111111111111111",
                             verification_value="100")
# Bill the user for 10 USD per month based on a plan called 'monthly'
# The 'recurring' method on the gateway is a mirror to the 'store' method
>>> resp = chargebee.store(credit_card, options = {"plan_id": "monthly"})
>>> resp["response"]["customer"]["subscription"]["id"]
...
# Cancel the existing subscription
>>> response = chargebee.unstore(resp["response"]["customer"]["subscription"]["id"])
>>> response["response"]["subscription"]["status"]
'cancelled'
# Bill the user for 1000 USD
# Technically, Chargebee doesn't have a one shot purchase.
# Create a plan (called 'oneshot' below) that does a recurring
# subscription with an interval of a decade or more
>>> resp = chargebee.purchase(1000, credit_card,
   options = {"plan_id": "oneshot", "description": "Quick Purchase"})
>>> resp["response"]["invoice"]["subscription_id"]
...
# Authorize the card for 100 USD
# Technically, Chargebee doesn't have a one shot authorize.
# Create a plan (called 'oneshot' below) that does a recurring
# subscription with an interval of a decade or more and authorizes
# the card for a large amount
>>> resp = chargebee.authorize(100, credit_card,
   options = {"plan_id": "oneshot", "description": "Quick Authorize"})
# Capture funds (90 USD) from a previously authorized transaction
>>> response = chargebee.capture(90, resp["response"]["subscription"]["id"])
>>> response["status"]
'SUCCESS'
# Void an authorized transaction
>>> resp = chargebee.void(resp["response"]["invoice"]["subscription_id"])
>>> resp["status"]
'SUCCESS'
```
eWay Gateway The eWay gateway implements the [eWay Hosted Payment API.](http://www.eway.com.au/Developer/eway-api/hosted-payment-solution.aspx)

Note: Since the eWay payment gateway uses [SOAP,](http://en.wikipedia.org/wiki/SOAP) the API has been implemented using the [suds](https://fedorahosted.org/suds/) SOAP library for python. You'll require it to be able to use this gateway.

Usage

• Add the following attributes to your *settings.py*:
```
MERCHANT_TEST_MODE = True
MERCHANT_SETTINGS = {
    "eway": {
       "CUSTOMER_ID": "???",
        "USERNAME": "???",
        "PASSWORD": "???",
    }
}
```
• Use the gateway instance:

```
>>> g1 = get_gateway("eway")
>>>
>>> cc = CreditCard(first_name= "Test",
... last_name = "User",
... month=10, year=2011,
... number="4222222222222",
... verification_value="100")
>>>
>>> response1 = g1.purchase(100, cc, options = {...})
>>> response1
{"status": "SUCCESS", "response": <instance>}
```
[Paylane](https://paylane.com/) Gateway Paylane is a payment processor focussed mainly in Europe.

Note: You will require [suds](https://fedorahosted.org/suds) python package to work with the the SOAP interface.

Settings attributes required for this gateway are:

- USERNAME: The username provided by Paylane while signing up for an account.
- PASSWORD: The password you set from the merchant admin panel. Not to be confused with the merchant login password.
- WSDL (optional): The location of the WSDL file. Defaults to [https://direct.paylane.com/wsdl/production/Direct.wsdl.](https://direct.paylane.com/wsdl/production/Direct.wsdl)
- SUDS\_CACHE\_DIR (optional): The location of the suds cache files. Defaults to /tmp/suds.

Settings attributes:

```
MERCHANT_TEST_MODE = True # Toggle for live
MERCHANT_SETTINGS = {
    "paylane": {
        "USERNAME": "???",
        "PASSWORD": "???",
    }
    ...
}
```
### Example:

Simple usage:

```
>>> paylane = get_gateway("paylane")
>>> credit_card = CreditCard(first_name="Test", last_name="User",
                             month=10, year=2012,
                             number="4242424242424242",
```

```
verification_value="100")
# Bill the user for 1000 USD
>>> resp = paylane.purchase(1000, credit_card)
>>> resp["status"]
SUCCESS
# Authorize the card for 1000 USD
>>> resp = paylane.authorize(1000, credit_card)
# Capture funds (900 USD) from a previously authorized transaction
>>> response = paylane.capture(900, resp["response"].id)
>>> response["status"]
SUCCESS
# A recurring plan charge
>>> options = {"plan_id": "gold"}
>>> resp = paylane.recurring(credit_card, options = options)
>>> resp["status"]
SUCCESS
```
### PayPal Gateway

Note: This gateway is a wrapper to the [django-paypal](http://github.com/dcramer/django-paypal/) package. Please download it to be able to use the gateway.

The PayPal gateway is an implementation of the [PayPal Website Payments Pro](https://merchant.paypal.com/cgi-bin/marketingweb?cmd=_render-content&content_ID=merchant/wp_pro) product.

### Usage

- Setup a PayPal Website Payments Pro account and obtain the API details.
- Add *paypal.standard* and *paypal.pro* (apps from [django-paypal\)](http://github.com/dcramer/django-paypal/) to the *INSTALLED\_APPS* in your *settings.py*.
- Also add the following attributes to your *settings.py*:

```
MERCHANT_TEST_MODE = True # Toggle for live transactions
MERCHANT_SETTINGS = {
    "pay_pal": {
        "WPP_USER" : "???",
       "WPP_PASSWORD" : "???",
       "WPP_SIGNATURE" : "???"
    }
}
# Since merchant relies on django-paypal
# you have to additionally provide the
# below attributes
PAYPAL_TEST = MERCHANT_TEST_MODE
PAYPAL_WPP_USER = MERCHANT_SETTINGS["pay_pal"]["WPP_USER"]
PAYPAL_WPP_PASSWORD = MERCHANT_SETTINGS["pay_pal"]["WPP_PASSWORD"]
PAYPAL_WPP_SIGNATURE = MERCHANT_SETTINGS["pay_pal"]["WPP_SIGNATURE"]
```
- Run *python manage.py syncdb* to get the response tables.
- Use the gateway instance:

```
>>> g1 = get_gateway("pay_pal")
>>>
>>> cc = CreditCard(first_name= "Test",
```

```
... last_name = "User",
... month=10, year=2011,
... number="4222222222222",
... verification_value="100")
>>>
>>> response1 = g1.purchase(100, cc, options = {"request": request, ...})
>>> response1
{"status": "SUCCESS", "response": <PayPalNVP object>}
```
Note: The PayPal gateway expects you pass the *request* object as a part of the *options* dictionary because the client's IP address may be used for fraud detection.

**[Stripe Payments](https://stripe.com/)** [Stripe](http://pypi.python.org/pypi/stripe/) Payments is a gateway provided by Stripe to services which are willing to take the burden of PCI compliance. This does not involve any redirects and only Server to Server calls happen in the background.

Note: You will require the official [stripe](http://pypi.python.org/pypi/stripe/) python package offered by Stripe for this gateway to work.

Settings attributes required for this integration are:

• API\_KEY: The merchant api key is provided by Stripe. Can be obtained from the account dashboard.

Settings attributes:

```
MERCHANT_TEST_MODE = True # Toggle for live
MERCHANT_SETTINGS = {
    "stripe": {
        "API_KEY": "???",
        "PUBLISHABLE_KEY": "???", # Used for stripe integration
    }
    ...
}
```
### Example:

Simple usage:

```
>>> from billing import get_gateway, CreditCard
>>> stripe = get_gateway("stripe")
>>> credit_card = CreditCard(first_name="Test", last_name="User",
                             month=10, year=2012,
                             number="4242424242424242",
                             verification_value="100")
# Bill the user for 1000 USD
>>> resp = stripe.purchase(1000, credit_card)
>>> resp["status"]
SUCCESS
# Authorize the card for 1000 USD
>>> resp = stripe.authorize(1000, credit_card)
# Capture funds (900 USD) from a previously authorized transaction
>>> response = stripe.capture(900, resp["response"].id)
>>> response["status"]
SUCCESS
```

```
# Store Customer and Credit Card information in the vault
>>> resp = stripe.store(credit_card)
# Unstore a previously stored credit card from the vault
>>> response = stripe.unstore(resp["response"].id)
>>> response["status"]
SUCCESS
# A recurring plan charge
>>> options = {"plan_id": "gold"}
>>> resp = stripe.recurring(credit_card, options = options)
>>> resp["status"]
SUCCESS
```
WePay Payments [WePay.com](https://www.wepay.com/) is a service that lets you accept payments not just from credit cards but also from bank accounts.

WePay works slightly differently and is a hybrid between a [Gateway](#page-9052-0) and an [Integration](#page-9078-0) but should still be fairly easy to use.

Note: You will require the official [wepay](http://pypi.python.org/pypi/wepay/) python package offered by WePay.

Settings attributes required for this integration are:

- CLIENT\_ID: This attribute refers to the application id that can be obtained from the account dashboard.
- CLIENT SECRET: This is the secret for the corresponding CLIENT ID.
- ACCOUNT\_ID: Refers to the WePay user account id. If you are accepting payments for yourself, then this attribute is compulsory. If you are accepting payments for other users (say in a marketplace setup), then it is optional in the settings.py file but has to be passed in the options dictionary (with the key account\_id) in the views.
- ACCESS\_TOKEN: The OAuth2 access token acquired from the user after the installation of the WePay application. If you are accepting payments for yourself, then this attribute is compulsory. If you are accepting payments for other users (say in a marketplace setup), then it is optional in the settings.py file but has to be passed in the options dictionary (with the key token) in the views.

Settings attributes:

```
MERCHANT_TEST_MODE = True # Toggle for live
MERCHANT SETTINGS = {
    "we_pay": {
        "CLIENT_ID": "???",
        "CLIENT_SECRET": "???",
        "ACCESS_TOKEN": "???",
        "ACCOUNT_ID": "???"
    }
    ...
}
```
Example:

Simple usage:

```
wp = get_gateway("we_pay")
credit_card = CreditCard(first_name="Test", last_name="User",
```

```
month=10, year=2012,
                         number="4242424242424242",
                         verification_value="100")
def we_pay_purchase(request):
    # Bill the user for 10 USD
    # Credit card is not required here because the user
    # is redirected to the wepay site for authorization
    resp = wp.purchase(10, None, {
        "description": "Product Description",
        "type": "GOODS",
        "redirect_uri": "http://example.com/success/redirect/"
    })
    if resp["status"] == "SUCCESS":
        return HttpResponseRedirect(resp["response"]["checkout_uri"])
    ...
# Authorize the card for 1000 USD
def we_pay_authorize(request):
    # Authorize the card, the amount is not required.
    resp = wp.authorize(None, credit\_card, { "customer": } { "email":} "abc@example.com" |, " "billing_a"resp["checkout_id"]
    ...
# Capture funds from a previously authorized transaction
def we_pay_capture(request):
    # No ability to partially capture and hence first argument is None
    resp = wp.capture(None, '<authorization_id>')
    ...
# Refund a transaction
def we_pay_refund(request):
    # Refund completely
   resp = wp.credit(None, '<checkout_id>')
    ...
    # Refund partially from a transaction charged $15
    resp = wp.credit(10, '<checkout_id>')
    ...
# Store Customer and Credit Card information in the vault
def we_pay_store(request)
    resp = wp.store(credit_card, {"customer": {"email": "abc@example.com"}, "billing_address": {
    ...
# A recurring plan for $100/month
def we_pay_recurring(request):
    options = {"period": "monthly", "start_time": "2012-01-01",
               "end_time": "2013-01-01", "auto_recur": "true",
               "redirect_uri": "http://example.com/redirect/success/"}
    resp = wp.recurring(100, None, options = options)if resp["status"] == "SUCCESS":
        return HttpResponseRedirect(resp["response"]["preapproval_uri"])
    ...
```
Off-site Processing Off-site processing is the payment mechanism where the customer is redirected to the payment gateways site to complete the transaction and is redirected back to the merchant website on completion.

Since the credit card number and other sensitive details are entered on the payment gateway's site, the merchant

website may not comply to [PCI standards.](http://en.wikipedia.org/wiki/Payment_Card_Industry_Data_Security_Standard) This mode of payment is recommended when the merchant website is not in a position to use SSL certificates, not able to guarantee a secure network etc

Off-site processing is generally implemented in merchant through *Integrations* (name derived from [Active Merchant\)](http://activemerchant.org/).

Integration An Integration much like a [Gateway](#page-9052-0) is a Python class. But unlike a Gateway which is used in a view, an Integration renders a form (usually with hidden fields) through a template tag. An integration may also support asynchronous and real-time transaction status handling through callbacks or notifiers like the [PayPal IPN](https://www.paypal.com/ipn)

Here is a reference of the attributes and methods of the Integration class:

## **Attributes**

- fields: Dictionary of form fields that have to be rendered in the template.
- test\_mode: Signifies if the integration is in a test mode or production. The default value for this is taken from the *MERCHANT\_TEST\_MODE* setting attribute.
- display\_name: A human readable name that is generally used to tag the errors when the integration is not correctly configured.

## Methods

- **\_\_init\_\_(options={})**: The constructor for the Integration. The options dictionary if present overrides the default items of the fields attribute.
- add field(key, value): A method to modify the fields attribute.
- add\_fields(fields): A method to update the fields attribute with the fields dictionary specified.
- service\_url: The URL on the form where the fields data is posted. Overridden by implementations.
- get\_urls: A method that returns the urlpatterns for the notifier/ callback. This method is modified by implementations.
- urls: A property that returns the above method.

Helper Function Very much like [Gateways,](#page-9052-0) Integrations have a method of easily referencing the corresponding integration class through the *get\_integration* helper function.

• get\_integration(integration\_name, \*args, \*\*kwargs): Returns the Integration class for the corresponding *integration\_name*.

Example:

```
>>> from billing import get_integration
>>> get_integration("pay_pal")
<billing.integrations.pay_pal_integration.PayPalIntegration object at 0xa57e12c>
```
[PayPal Website Payments Standard](https://merchant.paypal.com/cgi-bin/marketingweb?cmd=_render-content&content_ID=merchant/wp_standard) PayPal Website Payments Standard (PWS) is an offsite payment processor. This method of payment is implemented in merchant as a wrapper on top of [django-paypal.](https://github.com/dcramer/django-paypal) You need to install the package to be able to use this payment processor.

For a list of the fields and settings attribute expected, please refer to the PWS and django-paypal documentation.

After a transaction, PayPal pings the notification URL and all the data sent is stored in the *PayPalIPN* model instance that can be viewed from the django admin.

Test or Live Mode By default the form renders in test mode with POST against sandbox.paypal.com. Add following to you *settings.py* to put the form into live mode:

```
### Django Merchant
MERCHANT_TEST_MODE = False
PAYPAL_TEST = MERCHANT_TEST_MODE
```
Don't forget to add the settings attributes from  $d$  jango-paypal:

```
INSTALLED_APPS = (
    ...,
    'paypal.standard.pdt',
    ...)
MERCHANT_SETTINGS = {
     ...,
     'pay_pal': {
         "WPP_USER" : '...',
         "WPP_PASSWORD" : '...',
         "WPP_SIGNATURE" : '...',
         "RECEIVER_EMAIL" : '...',
         # Below attribute is optional
         "ENCRYPTED": True
    }
     ...}
PAYPAL_RECEIVER_EMAIL = MERCHANT_SETTINGS['pay_pal']['RECEIVER_EMAIL']
```
## Example In urls.py:

```
from billing import get_integration
pay_pal = get_integration("pay_pal")
urlpatterns += patterns('',
  (r'^paypal-ipn-handler/', include(pay_pal.urls)),
)
```
In views.py:

```
>>> from billing import get_integration
>>> pay_pal = get_integration("pay_pal")
>>> pay_pal.add_fields({
... "business": "paypalemail@somedomain.com",
... "item_name": "Test Item",
... "invoice": "UID",
... "notify_url": "http://example.com/paypal-ipn-handler/",
... "return_url": "http://example.com/paypal/",
... "cancel_return": "http://example.com/paypal/unsuccessful/",
... "amount": 100})
>>> return render_to_response("some_template.html",
... {"obj": pay_pal},
... because the context_instance=RequestContext (request))
```
You can also implement a shopping cart by adding multiple items with keys like item\_name\_1, amount\_1 etc, for e.g:

```
>>> pay_pal.add_fields({
... "business": "paypalemail@somedomain.com",
... "item_name_1": "Test Item 1",
... "amount_1": "10",
```

```
... "item_name_2": "Test Item 2",
... "amount_2": "20",
... "invoice": "UID",
... "notify_url": "http://example.com/paypal-ipn-handler/",
... "return_url": "http://example.com/paypal/",
... "cancel_return": "http://example.com/paypal/unsuccessful/",
... })
```
In some\_template.html:

```
{% load render_integration from billing_tags %}
{% render_integration obj %}
```
Template renders to something like below:

```
<form action="https://www.sandbox.paypal.com/cgi-bin/webscr" method="post">
 <input type="hidden" name="business" value="paypalemail@somedomain.com" id="id_business" />
 <input type="hidden" name="amount" value="100" id="id_amount" />
 <input type="hidden" name="item_name" value="Test Item" id="id_item_name" />
 <input type="hidden" name="notify_url" value="http://example.com/paypal-ipn-handler/" id="id_notify_url" />
  <input type="hidden" name="cancel_return" value="http://example.com/paypal/unsuccessful" id="id_cancel_return" />
 <input type="hidden" name="return" value="http://example.com/paypal/" id="id_return_url" />
 <input type="hidden" name="invoice" value="UID" id="id_invoice" />
 <input type="hidden" name="cmd" value="_xclick" id="id_cmd" />
 <input type="hidden" name="charset" value="utf-8" id="id_charset" />
 <input type="hidden" name="currency_code" value="USD" id="id_currency_code" />
 <input type="hidden" name="no_shipping" value="1" id="id_no_shipping" />
 <input type="image" src="https://www.sandbox.paypal.com/en_US/i/btn/btn_buynowCC_LG.gif" border="0"
</form>
```
WorldPay [WorldPay,](http://www.rbsworldpay.com/) provides a hosted payments page for offsite transactions for merchants who cannot guarantee PCI compliance. The documentation for the service is available [here.](http://rbsworldpay.com/support/bg/index.php?page=development&sub=integration&c=UK)

After a transaction, WorldPay pings the notification URL and all the data sent is stored in the *RBSResponse* model instance that can be viewed from the django admin.

The settings attribute required for this integration are:

• MD5\_SECRET\_KEY: The MD5 secret key chosen by the user while signing up for the WorldPay Hosted Payments Service.

Settings Attributes:

```
MERCHANT_TEST_MODE = True # Toggle for live
MERCHANT_SETTINGS = {
    "world_pay": {
        "MD5_SECRET_KEY": "???"
    }
    ...
}
```
Example In urls.py:

```
world_pay = get_integration("world_pay")
urlpatterns += patterns('',
  (r'^world_pay/', include(world_pay.urls)),
  # You'll have to register /world_pay/rbs-notify-handler/ in the
```

```
# WorldPay admin dashboard for the notification URL
```
In views.py:

)

```
>>> from billing import get_integration
>>> world_pay = get_integration("world_pay")
>>> world_pay.add_fields({
... "instId": "WP_ID",
... "cartId": "TEST123",
... "amount": 100,
... "currency": "USD",
... "desc": "Test Item",
... })
>>> return render_to_response("some_template.html",
... {"obj": world_pay},
... context_instance=RequestContext(request))
```
In some\_template.html:

{% load render\_integration from billing\_tags %} {% render\_integration obj %}

Template renders to something like below:

```
<form method='post' action='https://select-test.wp3.rbsworldpay.com/wcc/purchase'>
 <input type="hidden" name="futurePayType" id="id_futurePayType" />
 <input type="hidden" name="intervalUnit" id="id_intervalUnit" />
 <input type="hidden" name="intervalMult" id="id_intervalMult" />
 <input type="hidden" name="option" id="id_option" />
 <input type="hidden" name="noOfPayments" id="id_noOfPayments" />
 <input type="hidden" name="normalAmount" id="id_normalAmount" />
 <input type="hidden" name="startDelayUnit" id="id_startDelayUnit" />
 <input type="hidden" name="startDelayMult" id="id_startDelayMult" />
 <input type="hidden" name="instId" value="WP_ID" id="id_instId" />
 <input type="hidden" name="cartId" value="TEST123" id="id_cartId" />
 <input type="hidden" name="amount" value="100" id="id_amount" />
 <input type="hidden" name="currency" value="USD" id="id_currency" />
 <input type="hidden" name="desc" value="Test Item" id="id_desc" />
 <input type="hidden" name="testMode" value="100" id="id_testMode" />
 <input type="hidden" name="signatureFields" value="instId:amount:cartId" id="id_signatureFields" />
 <input type="hidden" name="signature" value="6c165d7abea54bf6c1ce19af60359a59" id="id_signature" />
 <input type='submit' value='Pay through WorldPay'/>
</form>
```
Amazon Flexible Payment Service [Amazon FPS,](http://aws.amazon.com/fps/) is a service that allows for building very flexible payment systems. The service can be classified as a part Gateway and part Integration (offsite processor). This is because the customer is redirected to the Amazon site where he authorizes the payment and after this the customer is redirected back to the merchant site with a token that is used by the merchant to transact with the customer. In plain offsite processors, the authorization and transaction take place in one shot almost simultaneously.

Since the service isn't conventional (though very flexible), implementing FPS in merchant takes a couple of steps more.

The documentation for the service is available at [Amazon FPS Docs.](http://aws.amazon.com/documentation/fps/)

Note: This integration has a dependency on boto, a popular AWS library for python.

Settings attributes required for this integration are:

- AWS\_ACCESS\_KEY: The Amazon AWS access key available from the user's AWS dashboard.
- AWS\_SECRET\_ACCESS\_KEY: The Amazon AWS secret access key also available from the user's dashboard. Shouldn't be distributed to anyone.

#### Settings attributes:

```
MERCHANT_TEST_MODE = True
MERCHANT_SETTINGS = {
    "amazon_fps": {
        "AWS_ACCESS_KEY": "???",
        "AWS_SECRET_ACCESS_KEY": "???"
    }
}
```
Here are the methods and attributes implemented on the AmazonFpsIntegration class:

- \_init\_(options = {}): The constructor takes a dictionary of options that are used to initialize the underlying FPSConnection that is bundled with boto.
- service\_url: A property that returns the API Endpoint depending on whether the the integration is in test\_mode or not.
- link\_url: A property that returns the link which redirects the customer to the Amazon Payments site to authorize the transaction.
- purchase(amount, options={}): The method that charges a customer right away for the amount amount after receiving a successful token from Amazon. The options dictionary is generated from the return url on successful redirect from the Amazon payments page. This method returns a dictionary with two items, status representing the status and response representing the response as described by boto.fps.response.FPSResponse.
- authorize(amount, options={}): Similar to the purchase method except that it reserves the payment and doesn't not charge until a capture (settle) is not called. The response is the same as that of purchase.
- capture (amount, options={}): Captures funds from an authorized transaction. The response is the same as the above two methods.
- credit (amount, options={}): Refunds a part of full amount of the transaction.
- void(identification, options={}): Cancel/Null an authorized transaction.
- fps\_ipn\_handler: A method that handles the asynchronous HTTP POST request from the Amazon IPN and saves into the AmazonFPSResponse model.
- fps\_return\_url: This method verifies the source of the return URL from Amazon and directs to the transaction.
- transaction: This is the main method that charges/authorizes funds from the customer. This method has to be subclassed to implement the logic for the transaction on return from the Amazon Payments page.

Example In any app that is present in the settings.INSTALLED\_APPS, subclass the AmazonFpsIntegration and implement the transaction method. The file should be available under <app>/integrations/<integration\_name>\_integration.py:

```
class FpsIntegration(AmazonFpsIntegration):
    # The class name is based on the filename.
    # So if the files exists in <app>/integrations/fps_integration.py
    # then the class name should be FpsIntegration
```

```
def transaction(self, request):
   # Logic to decide if the user should
    # be charged immediately or funds
    # authorized and then redirect the user
    # Below is an example:
   resp = self.purchase(10, {...})if resp["status"] == "Success":
      return HttpResponseRedirect("/success/")
   return HttpResponseRedirect("/failure/")
```
In urls.py:

```
from billing import get_integration
amazon_fps = get\_integration("fps")urlpatterns += patterns('',
  (r'^amazon_fps/', include(amazon_fps.urls)),
  # You'll have to register /amazon_fps/fps-notify-handler/ in the
  # Amazon FPS admin dashboard for the notification URL
)
```
In views.py:

```
from billing import get_integration
def productPage(request):
  amazon_fps = get_integration("fps")
  url_scheme = "http"
  if request.is_secure():
      url_scheme = "https"
  domain = RequestSite(request).domain
   fields = {"transactionAmount": "100",
             "pipelineName": "SingleUse",
             "paymentReason": "Merchant Test",
             "paymentPage": request.build_absolute_uri(),
             # Send the correct url where the redirect should happen
             "returnURL": "%s://%s%s" % (url_scheme,
                                         domain,
                                         reverse("fps_return_url")),
            }
    # You might want to save the fields["callerReference"] that
    # is auto-generated in the db or session to uniquely identify
    # this user (or use the user id as the callerReference) because
    # amazon passes this callerReference back in the return URL.
   amazon_fps.add_fields(fields)
   return render_to_response("some_template.html",
                              {"fps": amazon_fps},
                              context_instance=RequestContext(request))
```
In some\_template.html:

{% load render\_integration from billing\_tags %} {% render\_integration fps %}

The above template renders the following code:

<p><a href="https://authorize.payments-sandbox.amazon.com/cobranded-ui/actions/start?callerKey=AKIAI

[Braintree Payments Transparent Redirect](http://www.braintreepayments.com/gateway/api) Braintree Payments Transparent Redirect is a service offered by [Brain](http://www.braintreepayments.com/)[tree Payments](http://www.braintreepayments.com/) to reduce the complexity of PCI compliance.

Note: This integration makes use of the official [braintree](http://pypi.python.org/pypi/braintree/) python package offered by Braintree Payments. Please install it before you use this integration.

Refer to the [Braintree Payments Server to Server](#page-9064-0) Gateway for the settings attributes.

Here are the methods and attributes implemented on the BraintreePaymentsIntegration class:

- \_init\_(self, options=None): The constructor method that configures the Braintree environment setting it either to production or sandbox mode based on the value of settings.MERCHANT\_TEST\_MODE.
- service\_url(self): A property that provides the URL to which the Transparent Redirect form is submitted.
- get\_urls(self): The method sets the url to which Braintree redirects after the form submission is successful. This method is generally mapped directly in the  $urls.py$ .

```
from billing import get_integration
braintree = get_integration("braintree_payments")
urlpatterns += patterns('',
   (r'^braintree/', include(braintree.urls)),
)
```
- braintree\_notify\_handler(self, request): The view method that handles the confirmation of the transaction after successful redirection from Braintree.
- braintree success handler(self, request, response): If the transaction is successful, the braintree\_notify\_handler calls the braintree\_success\_handler which renders the billing/braintree success.html with the response object. The response object is a standard braintree result described [here.](http://www.braintreepayments.com/docs/python/transactions/result_handling)
- braintree\_failure\_handler(self, request, response): If the transaction fails, the braintree notify handler calls the braintree failure handler which renders the billing/braintree\_error.html with the response which is a standar braintree error object.
- generate\_tr\_data(self): The method that calculates the [tr\\_data](http://www.braintreepayments.com/docs/python/transactions/create_tr#tr_data) to prevent a form from being tampered post-submission.
- generate\_form(self): The method that generates and returns the form (present in billing.forms.braintree\_payments\_form) and populates the initial data with the self.fields (added through either the add\_fields or add\_field methods) and tr\_data.

### Example:

In the views.py:

```
braintree_obj = get_integration("braintree_payments")
# Standard braintree fields
fields = {"transaction": {
            "order_id": "some_unique_id",
            "type": "sale",
            "options": {
                "submit_for_settlement": True
              },
            },
            "site": "%s://%s" %("https" if request.is_secure() else "http",
                                 RequestSite(request).domain)
         }
```

```
braintree_obj.add_fields(fields)
return render_to_response("some_template.html",
                          {"bp": braintree_obj},
                          context_instance=RequestContext(request))
```
In the urls.py:

```
braintree_obj = get_integration("braintree_payments")
urlpatterns += patterns('',
   (r'^braintree/', include(braintree.urls)),
```
#### In the template:

)

```
{% load render_integration from billing_tags %}
{% render_integration bp %}
```
Stripe Payment Integration *[Stripe Payment Integration](#page-9092-0)* is a service offered by [Stripe Payment](https://stripe.com) to reduce the complexity of PCI compliance.

Note: This integration makes use of the official [stripe](http://pypi.python.org/pypi/stripe/) python package offered by Stripe Payments. Please install it before you use this integration.

Refer to the [Stripe Payments](#page-9074-0) Gateway for the settings attributes.

Here are the methods and attributes implemented on the StripeIntegration class:

- \_init\_(self, options=None): The constructor method that configures the stripe setting
- get urls (self): The method sets the url to which the token is sent after the it is obtained from Stripe. This method is generally mapped directly in the urls.py.

```
from billing import get_integration
stripe_obj = get_integration("stripe")
urlpatterns += patterns('',
   (r'^stripe/', include(stripe_obj.urls)),
)
```
- transaction(self, request): The method that receives the Stripe Token after successfully validating with the Stripe servers. Needs to be subclassed to include the token transaction logic.
- generate form(self): The method that generates and returns the form (present in billing.forms.stripe\_form)

### Example:

In <some\_app>/integrations/stripe\_example\_integration.py:

```
from billing.integrations.stripe_integration import StripeIntegration
class StripeExampleIntegration(StripeIntegration):
   def transaction(self, request):
        # The token is received in the POST request
        resp = self.gateway.purchase(100, request.POST["stripeToken"])
        if resp["status"] == "SUCCESS":
            # Redirect if the transaction is successful
```
...

**else**: # Transaction failed

...

In the views.py:

```
stripe_obj = get_integration("stripe_example")
return render_to_response("some_template.html",
                       {"stripe_obj": stripe_obj},
                        context_instance=RequestContext(request))
```
In the urls.py:

```
stripe_obj = get_integration("stripe_example")
urlpatterns += patterns('',
   (r'^stripe/', include(stripe_obj.urls)),
)
```
In the template:

```
{% load render_integration from billing_tags %}
{% render_integration stripe_obj %}
```
eWAY Payment Integration The eWAY integration functionality interfaces with eWAY's Merchant Hosted Payments facility. Their service makes it extremely easy to be PCI-DSS compliant by allowing you to never receive customer credit card information.

Note: This integration requires the [suds](https://fedorahosted.org/suds/) package. Please install it before you use this integration.

The basic data flow is as follows:

- 1. Request an *access code* from eWAY.
- 2. Create an HTML form with the *access code* and user credit card fields.
- 3. Encourage the user to submit the form to eWAY and they'll be redirected back to your site.
- 4. Use the *access code* to ask eWAY if the transaction was successful.

You must add the following to project's settings:

```
MERCHANT_SETTINGS = {
    "eway": {
        "CUSTOMER_ID": "???",
        "USERNAME": "???",
        "PASSWORD": "???",
    }
}
```
The integration class is used to request an *access code* and also to check its success after the redirect:

```
class EwayIntegration(access_code=None)
     Creates an integration object for use with eWAY.
```
*access\_code* is optional, but must be configured prior to using [check\\_transaction\(\)](#page-9096-0).

**request\_access\_code**(*payment*, *redirect\_url*, *customer=None*, *billing\_country=None*, *ip\_address=None*)

Requests an *access code* from eWAY to use with a transaction.

**Parameters** 

- **payment** (*dict*) Information about the payment
- **redirect\_url** (*unicode*) URL to redirect the user to after payment
- **customer** (*dict*) Customer related information
- **billing\_country** (*unicode alpha-2 country code (as per ISO 3166)*) Customer's billing country
- **ip\_address** (*unicode*) Customer's IP address

Returns (access\_code, customer)

The integration is automatically updated with the returned access code.

Supported keys in customer:

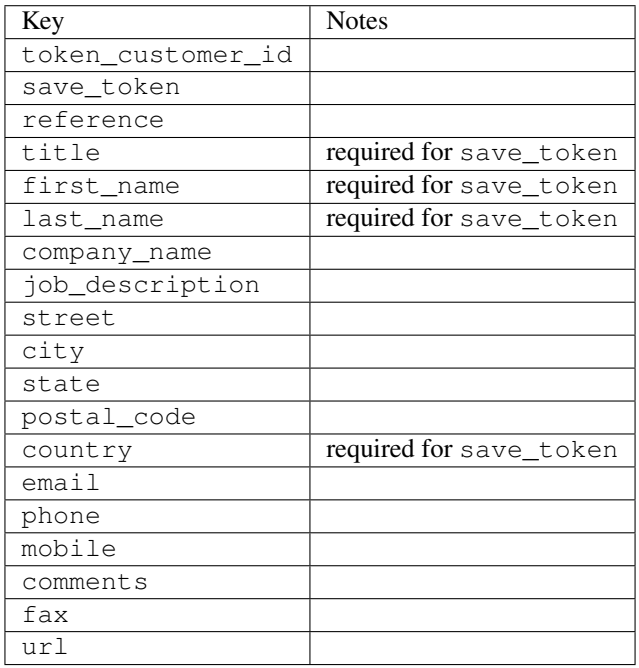

Supported keys in payment:

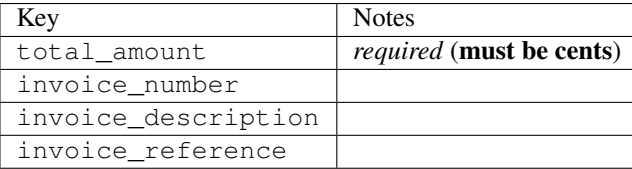

To add extra security, it's a good idea to specify ip\_address. The value is given to eWAY to allow them to ensure that the POST request they receive comes from the given address. E.g.:

```
def payment(request):
    integration = get_integration("eway_au")
    access_code, customer = integration.request_access_code(..., ip_address=request.META["REMOTE
    \# ...
```
## Returned value

The returned value is a tuple (access\_code, customer). access\_code is the access code granted by eWAY that must be included in the HTML form, and is used to request transaction status after the redirect.

customer is a dict containing information about the customer. This is particularly useful if you make use of save\_token and token\_customer\_id to save customer details on eWAY's servers. Keys in the dict are:

•token\_customer\_id •save\_token •reference •title •first\_name •last\_name •company\_name •job\_description •street •city •state •postal\_code •country – e.g. au •email •phone •mobile •comments •fax •url •card\_number – e.g. 444433XXXXXX1111 •card\_name •card\_expiry\_month •card\_expiry\_year

### **check\_transaction**()

Check with eWAY what happened with a transaction.

This method requires access\_code has been configured.

Returns dict

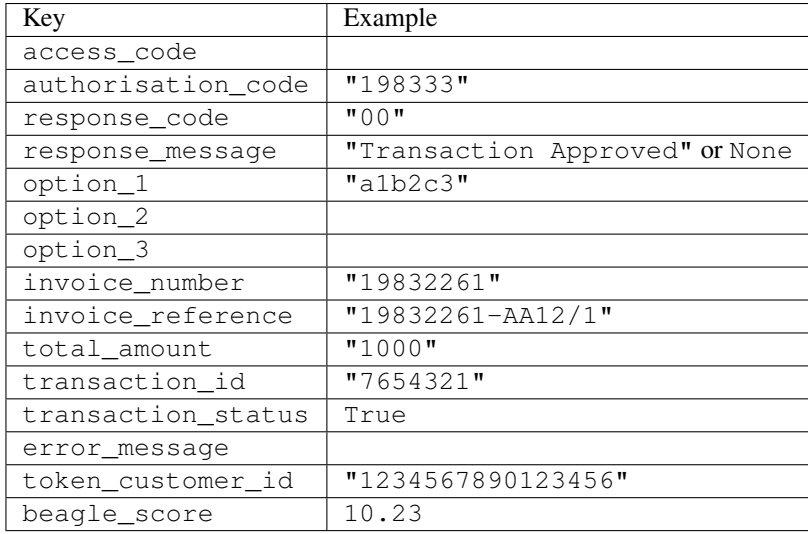

### Example:

```
# views.py
from billing import get_integration
from django.shortcuts import get_object_or_404
def payment(request, cart_pk):
    # Pretend some 'Order' model exists with a 'total_price' in dollars
   order = get_object_or_404(Order, pk=cart_pk)
    integration = get_integration("eway_au")
    access_code, customer = integration.request_access_code(
       customer={"first_name": "Bradley", "last_name": "Ayers"},
       payment={"total_amount": order.total_price * 100},
       return_url=reverse(payment_done))
    request.session["eway_access_code"] = integration.access_code
   return render(request, "payment.html", {"integration": integration})
def payment_done(request, cart_pk):
   order = get_object_or_404(Order, pk=cart_pk)
   access_code = request.session["access_code"]
   integration = get_integration("eway_au", access_code=access_code)
    # Retrieve transaction status from eWAY
    status = integration.check_transaction()
   if status["response_code"] in ("00", "08", "11"):
       order.is_paid = True
       order.save()
       template = "receipt.html"
   else:
       template = "payment_failed.html"
    return render(request, template, {"status": status})
```
In order for eWAY to process the transaction, the user must submit the payment HTML form directly to eWAY. The helper tag {% eway %} makes this trivial:

```
{% load render_integration from billing_tags %}
{% render_integration integration %}
```
For a more configurable form, use the following pattern:

```
\n  <form method="post" action="{{ integration.service_url }}">
    {{ integration.generate_form.as_p }}
    <input type="submit"/>
\langle/form>
```
Authorize.Net Direct Post Method [Authorize.Net Direct Post Method](http://developer.authorize.net/api/dpm) is a service offered by [Authorize.Net](http://authorize.net/) to reduce the complexity of PCI compliance.

Here are the following settings attributes that are required:

- LOGIN\_ID: The Login id provided by Authorize.Net. Can be obtained from the dashboard.
- TRANSACTION\_KEY: The Transaction key is used to sign the generated form with a shared key to validate against form tampering.
- MD5 HASH: This attribute is used to generate a hash that is verified against the hash sent by Authorize.Net to confirm the request's source.

Here are the methods and attributes implemented on the AuthorizeNetDpmIntegration class:

- \_init\_(self): The constructor that configures the Authorize.Net Integration environment setting it either to production or sandbox mode based on the value of settings.MERCHANT\_TEST\_MODE.
- **form\_class(self)**: Returns the form class that is used to generate the form. Defaults to billing.forms.authorize\_net\_forms.AuthorizeNetDPMForm.
- generate\_form(self): Renders the form and generates some precomputed field values.
- service url(self): Returns the Authorize.net url to be set on the form.
- verify\_response(self, request): Verifies if the relay response originated from Authorize.Net.
- get urls (self): The method sets the url to which Authorize.Net sends a relay response, redirects on a success or failure.

```
from billing import get_integration
integration = get_integration("authorize_net_dpm")
urlpatterns += patterns('',
   (r'^authorize_net/', include(integration.urls)),
)
```
- authorize\_net\_notify\_handler(self, request): The view method that handles the verification of the response, firing of the signal and sends out the redirect snippet to Authorize.Net.
- authorize\_net\_success\_handler(self, request): The method that renders the *billing/authorize\_net\_success.html*.
- authorize\_net\_failure\_handler(self, request): The method that renders the *billing/authorize\_net\_failure.html*.

### Example:

In the views.py:

```
int_obj = get_integration("authorize_net_dpm")
fields = \{ 'x\_amount' : 1,'x_fp_sequence': datetime.datetime.now().strftime('%Y%m%d%H%M%S'),
          'x_fp_timestamp': datetime.datetime.utcnow().strftime('%s'),
```

```
'x recurring bill': 'F',
}
```

```
int_obj.add_fields(fields)
return render_to_response("some_template.html",
                          {"adp": int_obj},
                          context_instance=RequestContext(request))
```
In the urls.py:

```
int_obj = get_integration("authorize_net_dpm")
urlpatterns += patterns('',
   (r'^authorize_net/', include(int_obj.urls)),
)
```
In the template:

```
{% load render_integration from billing_tags %}
{% render_integration adp %}
```
Signals The signals emitted by [Merchant](http://github.com/agiliq/merchant) are:

- *transaction\_was\_successful(sender, type=..., response=...)*: This signal is dispatched when a payment is successfully transacted. The *sender* is the object which has dispatched the signal. *type* is the kind of transaction. Current choices for type are:
	- *purchase*
	- *authorize*
	- *capture*
	- *credit*
	- *void*
	- *store*
	- *unstore*

*response* is the actual response object that is sent after the success. Please consult the individual gateway docs for the response object.

- *transaction\_was\_unsuccessful(sender, type=..., response=...)*: This signal is dispatched when a payment fails. The *sender* is the object which has dispatched the signal. *type* is the kind of transation. Current choices for type are:
	- *purchase*
	- *authorize*
	- *capture*
	- *credit*
	- *void*
	- *store*
	- *unstore*

*response* is the actual response object that is sent after the success.

Note: Some gateways are implemented to raise an error on failure. This exception may be passed as the response object. Please consult the docs to confirm.

Writing a new gateway Writing a new gateway for [Merchant](http://github.com/agiliq/merchant) is very easy. Here are the steps to follow to write a new gateway:

• Create a new gateway file under the *billing.gateways* module which should follow this naming convention:

<gateway\_name>\_gateway.py

...

So for example, PayPal would have *pay\_pal\_gateway.py*. Similarly, Authorize.Net, would have *authorize\_net\_gateway.py*.

• Create a class in this file with the following name:

```
class GatewayNameGateway(Gateway):
```
So for PayPal, it would be *PayPalGateway* and for Authorize.Net, it would be *AuthorizeNetGateway*.

• Implement all or any of following methods in the class:

```
def purchase(self, money, credit_card, options = None):
...
def authorize(self, money, credit_card, options = None):
...
def capture(self, money, authorization, options = None):
...
def void(self, identification, options = None):
...
def credit(self, money, identification, options = None):
...
def recurring(self, money, creditcard, options = None):
...
def store(self, creditcard, options = None):
...
def unstore(self, identification, options = None):
...
```
Customizing Merchant While we make all attempts to cover most of the functionality of the payment processors but may fall short sometimes. There is absolutely no need to worry as the gateway and integration objects are extensible.

[Merchant](https://github.com/agiliq/merchant) looks for gateways and integration objects under every INSTALLED\_APPS in settings.py. So it is possible for you to write your custom or modified objects within your app without having to patch the merchant code.

Note: Most of what is written below will also be applicable for gateways and you will have to replace instances of integration with gateway.

Suppose you want to extend the [Braintree Payments Integration,](#page-9090-0) to render a different template on success instead of the default billing/braintree\_success.html.

Here is the process:

- In any of the settings.INSTALLED\_APPS, create an integrations module (in layman's term an integrations directory with an \_\_init \_\_.py file under that directory).
- Create a file in that integrations directory that follows the convention below:

<integration\_name>\_integration.py

Let us name the modified integration as modified\_bp, then the filename would be:

modified\_bp\_integration.py

and the Integration class name in that file as ModifiedBpIntegration.

Note: The naming of the file and class follows a simple rule. The filename is split on underscores and each element of the split sequence is capitalized to obtain the class name.

So in our example, in the modified\_bp\_integration.py:

```
class ModifiedBpIntegration(BraintreePaymentsIntegration):
    def braintree_success_handler(self, request, response):
       return render_to_response("my_new_success.html",
                                 {"resp": response},
                                 context_instance=RequestContext(request))
```
• Then use the new integration in your code just as you would for a built-in integration:

**>>>** bp\_obj = get\_integration("modified\_bp")

Contributing to Merchant While there is no requirement for you to contribute your new gateway code or changes back to the [upstream project,](http://github.com/agiliq/merchant) you can play a good samaritan by contributing back to the project and helping scores of people.

Here are the steps to follow to contribute back to [Merchant:](http://github.com/agiliq/merchant)

- Fork the project from it's [github page.](http://github.com/agiliq/merchant)
- Make the changes in your fork.
- File an issue at the [github page](http://github.com/agiliq/merchant) and enclose a pull request.

Note: If you want to include a new gateway, we request you to include a few tests (probably using the current tests as a template).

• Don't forget to add yourself to the *CONTRIBUTORS.txt* file before opening an issue.

#### Changes

### 0.4 (upcoming)

- Added python3 support
- Removed google checkout

#### 0.3

- Django 1.7 suport (potentially backwards incompatible changes)
- Updated the example *requirements.txt*

# $0.2$

- Unit tests are skipped unless the corresponding gateways are configured
- Bugfix Use settings.AUTH\_USER\_MODEL instead of get\_user\_model
- Demo fill up initial data for all gateways

## 0.1

• Added PIN payments support

## 0.09

• Removed Samurai gateway and integration

## 0.08

- Added bitcoin backend
- Bugfixes to eWay, paypal integration and authorize.net
- Google Checkout shipping, tax rate and private data support
- Changes to Amazon FPS to work with latest boto. Addition of new fields to the FPS response model. A backwards incompatible change
- Made merchant django v1.5 compatible
- Fixes in the chargebee gateway broken by changes in the 'requests' api
- Changes to the example to prevent empty forms from raising a Server Error

## 0.07

- Added Chargebee support
- Added Beanstream gateway

## 0.06

- Added WePay gateway
- Added Authorize.Net Direct Post Method integration

## 0.05

• Added Paylane gateway support.

## 0.04

- Backwards incompatible version.
- Changes in the settings attributes. Now there is a single attribute for storing the configuration of all gateways and integrations. Check the docs for details.
- Changed the usage of the template tags. Refer the docs for details.
- Added a display\_name to the integration object. Shouldn't affect users.

# 0.03

• Added support for Stripe and Samurai gateways and integrations.

## 0.02

• Added a setup.py and uploaded the package to pypi

## 0.01

- Initial commit.
- [Overview](#page-9042-0)
- [Install Merchant](#page-9046-0)
- [Credit Card](#page-9048-0)
- [Gateways](#page-9052-0)
	- [On-site Processing](#page-9056-0)
		- \* [Authorize.Net](#page-9058-0)
		- \* [Braintree Payments Server to Server](#page-9064-0)
		- \* [eWay](#page-9068-0)
		- \* [PayPal](#page-9072-0)
		- \* [Stripe Payments](#page-9074-0)
		- \* [Paylane](#page-9070-0)
		- \* [WePay](#page-9076-0)
		- \* [Beanstream](#page-9060-0)
		- \* [Chargebee](#page-9066-0)
		- \* [Bitcoin](#page-9062-0)
		- \* Global Iris
	- [Off-site Processing](#page-9078-0)
		- \* [PayPal](#page-9080-0)
		- \* Google Checkout
		- \* [RBS WorldPay](#page-9084-0)
		- \* [Amazon FPS](#page-9086-0)
		- \* [Braintree Payments Transparent Redirect](#page-9090-0)
		- \* [Stripe](#page-9092-0)
		- \* [eWAY](#page-9094-0)
		- \* [Authorize.Net Direct Post Method](#page-9098-0)
		- \* Global Iris RealMPI
- [Signals](#page-9100-0)
- [Writing your own gateway](#page-9102-0)
- [Customizing the inbuilt Gateway/Integrations](#page-9104-0)
- [Contributing to Merchant](#page-9106-0)
- [Changelist](#page-9108-0)

#### Indices and tables

- genindex
- modindex
- search

Merchant: Pluggable and Unified API for Payment Processors [Merchant,](http://github.com/agiliq/merchant) is a [django](http://www.djangoproject.com/) app that offers a uniform api and pluggable interface to interact with a variety of payment processors. It is heavily inspired from Ruby's [Active-](http://activemerchant.org/)[Merchant.](http://activemerchant.org/)

Overview Simple how to:

```
# settings.py
# Authorize.Net settings
AUTHORIZE_LOGIN_ID = "..."
AUTHORIZE_TRANSACTION_KEY = "..."
# PayPal settings
PAYPAL TEST = True
PAYPAL_WPP_USER = "..."
PAYPAL_WPP_PASSWORD = "..."
PAYPAL WPP_SIGNATURE = "..."
# views.py or wherever you want to use it
>>> g1 = get_gateway("authorize_net")
>>>
>>> cc = CreditCard(first_name= "Test",
... last_name = "User,
... month=10, year=2011,
... number="4222222222222",
... verification value="100")
>>>
>>> response1 = g1.purchase(100, cc, options = {...})
>>> response1
{"status": "SUCCESS", "response": <AuthorizeNetAIMResponse object>}
>>>>>> g2 = get_gateway("pay_pal")
>>>>>> response2 = q2.purchase(100, cc, options = {\dots})
>>> response2
{"status": "SUCCESS", "response": <PayPalNVP object>}
```
Installing Merchant You can use any of the following methods to install merchant.

- The recommended way is to install from [PyPi:](http://pypi.python.org/pypi/django-merchant)
- pip install django-merchant
- If you are feeling adventurous, you might want to run the code off the git repository:

pip install -e git+git://github.com/agiliq/merchant.git#egg=django-merchant

#### Post-installation

- Install the dependencies for the gateways as prescribed in the individual gateway doc.
- Reference the billing app in your settings INSTALLED\_APPS.
- Run python manage.py syncdb to create the new required database tables

Configuration To configure a gateway/integration add the corresponding key to MERCHANT\_SETTINGS. Take a look at local.py-dist for reference.

Running the Test Suite By default, the test suite is configured to run tests for all the gateways and integrations which are configured:

python manage.py test billing

Tests for gateways and integrations which are not configured will be skipped.

If you are planning to integrate your app with a specific gateway/integration then you might wish to run only that apps test suite. For example, to run the Google Checkout Integration test case:

python manage.py test billing.GoogleCheckoutTestCase

Credit Card The *CreditCard* class is a helper class with some useful methods mainly for validation. This class is available in *billing.utils.credit\_card*.

### Attribute Reference

- *regexp*: The compiled regular expression that matches all card numbers for the card issuing authority. For the *CreditCard* class, this is *None*. It is overridden by subclasses.
- *card\_type*: Points to a one of *CreditCard*'s subclasses. This attribute is set by the *validate\_card* method of the selected gateway.
- *card\_name*: Card issuing authority name. Generally not required, but some gateways expect the user to figure out the credit card type to send with the requests.

### Method Reference

- *\_\_init\_\_*: This method expects 6 keyword arguments. They are
	- *first\_name*: The first name of the credit card holder.
	- *last\_name*: The last name of the credit card holder.
	- *cardholders\_name*: The full name of the credit card holder, as an alternative to supplying *first\_name* and *last\_name*.
	- *month*: The expiration month of the credit card as an integer. Required
	- *year*: The expiration year of the credit card as an integer. Required
	- *number*: The credit card number (generally 16 digits). Required
	- *verification\_value*: The card security code (CVV2). Required
- *is luhn valid:* Checks the validity of the credit card number by using the *Luhn's algorithm* and returns a boolean. This method takes no arguments.
- *is\_expired*: Checks if the expiration date of the card is beyond today and returns a boolean. This method takes no arguments.
- *valid essential attributes*: Verifies if all the 6 arguments provided to the *init* method are filled and returns a boolean.
- *is\_valid*: Checks the validity of the card by calling the *is\_luhn\_valid*, *is\_expired* and *valid\_essential\_attributes* method and returns a boolean. This method takes no arguments.
- *expire\_date*: Returns the card expiry date in the "MM-YYYY" format. This is also available as a property.
- *name*: Returns the full name of the credit card holder by concatenating the *first\_name* and *last\_name*. This is also available as a property.

Subclasses Normally you do not use the subclasses directly. Instead, you use *CreditCard*, and call gateway.validate\_card() which will add a *card\_type* attribute which is the subclass.

The various credit cards and debit cards supported by [Merchant](http://github.com/agiliq/merchant) are:

### Credit Cards

- *Visa*
	- $-$  card name  $=$  "Visa"
	- $-$  regexp = re.compile('^4d{12}(d{3})?\$')
- *MasterCard*
	- card\_name = "MasterCard"
	- $-$  regexp = re.compile( $\sqrt{(5[1-5]d{4}1677189)d{10}^{\circ}}$ )
- *Discover*
	- card\_name = "Discover"
	- $-$  regexp = re.compile(' $(6011|65d{2})d{12}$ ')
- *AmericanExpress*
	- $-$  card name  $=$  "Amex"
	- $-$  regexp = re.compile('^3[47]d{13}\$')
- *DinersClub*
	- card\_name = "DinersClub"
	- $-$  regexp = re.compile('^3(0[0-5]|[68]d)d{11}\$')
- *JCB*
	- $-$  card name  $=$  "JCB"
	- $-$  regexp = re.compile('^35(28|29|[3-8]d)d{12}\$')

## Debit Cards

```
• Switch
```
- card\_name = "Switch"
- $-$  regexp = re.compile(' $\sqrt{6759d}$ {12}(d{2,3})?\$')

```
• Solo
```
- card\_name = "Solo"
- $-$  regexp = re.compile('^6767d{12}(d{2,3})?\$')
- *Dankort*
	- card\_name = "Dankort"
	- $-$  regexp = re.compile(' $\sim$ 5019d{12}\$')
- *Maestro*
	- card\_name = "Maestro"
	- $-$  regexp = re.compile( $\sqrt{(5[06-8][6d)d(10,17)}\$ )
- *Forbrugsforeningen*
	- card\_name = "Forbrugsforeningen"
	- $-$  regexp = re.compile( $^{(0.600722d}{10})$ \$')
- *Laser*
	- card\_name = "Laser"
	- $-$  regexp = re.compile(' $(6304167061677116709)d{8}(d{4}d{6,7})$ ?\$')

## **Helpers**

- all\_credit\_cards = [Visa, MasterCard, Discover, AmericanExpress, DinersClub, JCB]
- all debit cards = [Switch, Solo, Dankort, Maestro, Forbrugsforeningen, Laser]
- all\_cards = all\_credit\_cards + all\_debit\_cards

Gateways Gateways are the payment processors implemented in [Merchant.](http://github.com/agiliq/merchant) This is implemented as a class so that it is easy to extend and create as many gateways as possible.

The base gateway class is *billing.gateway.Gateway* which has the following methods and attributes.

### Attribute Reference

- test\_mode: This boolean attribute signifies if the gateway is in the test mode. By default, it looks up this value from the *MERCHANT\_TEST\_MODE* attribute from the settings file. If the *MERCHANT\_TEST\_MODE* attribute is not found in the settings file, the default value is *True* indicating that the gateway is in the test mode. So do not forget to either set the attribute to *True* in the subclass or through the settings file.
- default\_currency: This is the currency in which the transactions are settled ie the currency in which the payment gateway sends the invoice, transaction reports etc. This does not prevent the developer from charging a customer in other currencies but the exchange rate conversion has to be manually handled by the developer. This is a string, for example *"USD"* for US Dollar.
- supported countries: This is a *list* of supported countries that are handled by the payment gateway. This should contain a list of the country codes as prescribed by the [ISO 3166-alpha 2 standard.](http://en.wikipedia.org/wiki/ISO_3166-1_alpha-2) The *billing.utils.countries* contains a mapping of the country names and ISO codes.
- supported\_cardtypes: This is a *list* of supported card types handled by the payment gateway. This should contain a list of instances of the [CreditCard](#page-9048-0) class.
- homepage url: A string pointing to the URL of the payment gateway. This is just a helper attribute that is currently not used.
- display\_name: A string that contains the name of the payment gateway. Another helper attribute that is currently not used.
- application\_id: An application name or unique identifier for the gateway. Yet another helper attribute not currently used.

## Method Reference

- validate card(credit card): This method validates the supplied card by checking if it is supported by the gateway (through the *supported\_cardtypes* attribute) and calls the *is\_valid* method of the card and returns a boolean. if the card is not supported by the gateway, a *CardNotSupported* exception is raised.
- service\_url: A property that returns the url to which the credit card and other transaction related details are submitted.
- purchase(money, credit\_card, options = None): A method that charges the given card (one-time) for the given amount *money* using the *options* provided. Subclasses have to implement this method.
- authorize(money, credit\_card, options = None): A method that authorizes (for a future transaction) the credit card for the amount *money* using the *options* provided. Subclasses have to implement this method.
- capture(money, authorization, options = None): A method that captures funds from a previously authorized transaction using the *options* provided. Subclasses have to implement this method.
- void(identification, options = None): A method that nulls/voids/blanks an authorized transaction identified by *identification* to prevent a subsequent capture. Subclasses have to implement this method.
- credit(money, identification, options = None): A method that refunds a settled transaction with the transacation id *identification* and given *options*. Subclasses must implement this method.
- recurring(money, creditcard, options = None): A method that sets up a recurring transaction (or a subscription). Subclasses must implement this method.
- store(creditcard, options = None): A method that stores the credit card and user profile information on the payment gateway's servers for future reference. Subclasses must implement this method.
- unstore(identification, options = None): A method that reverses the *store* method's results. Subclasses must implement this method.

The *options* dictionary passed to the above methods consists of the following keys:

- order id: A unique order identification code (usually set by the gateway).
- ip: The IP address of the customer making the purchase. This is required by certain gateways like PayPal.
- customer: The name, customer number, or other information that identifies the customer. Optional.
- invoice: The invoice code/number (set by the merchant).
- merchant: The name or description of the merchant offering the product.
- description: A description of the product or transaction.
- email: The email address of the customer. Required by a few gateways.
- currency: Required when using a currency with a gateway that supports multiple currencies. If not specified, the value of the *default\_currency* attribute of the gateway instance is used.
- billing address: A dictionary containing the billing address of the customer. Generally required by gateways for address verification (AVS) etc.
- shipping address: A dictionary containing the shipping address of the customer. Required if the merchant requires shipping of products and where billing address is not the same as shipping address.

The address dictionary for *billing\_address* and *shipping\_address* should have the following keys:

- name: The full name of the customer.
- company: The company name of the customer. Required by a few gateways.
- address1: The primary street address of the customer. Required by many gateways.
- address2: Additional line for the address. Optional.
- city: The city of the customer.
- state: The state of the customer.
- country: The [ISO 3166-alpha 2 standard](http://en.wikipedia.org/wiki/ISO_3166-1_alpha-2) code for the country of the customer.
- zip: The zip or postal code of the customer.
- phone: The phone number of the customer. Optional.

All the above methods return a standard *response* dictionary containing the following keys:

- status: Indicating if the transaction is a "SUCCESS" or a "FAILURE"
- response: The response object for the transaction. Please consult the respective gateway's documentation to learn more about it.

#### Helper functions

• get\_gateway(name, \*args, \*\*kwargs): A helper function that loads the gateway class by the *name* and initializes it with the *args* and *kwargs*.

On-site Processing Onsite processing refers to the payment mechanism where the customer stays on the merchant website and the authentication is done by the merchant website with the gateway in the background.

Merchant websites need to comply with [PCI standards](http://en.wikipedia.org/wiki/Payment_Card_Industry_Data_Security_Standard) to be able to securely carry out transactions.

On-site processing for payment gateways is implemented by using subclasses of the [Gateway class.](#page-9052-0)

Authorize.Net Gateway This gateway implements the [Authorize.Net Advanced Integration Method \(AIM\).](http://developer.authorize.net/api/aim/)

### Usage

- Setup a [test account](http://developer.authorize.net/testaccount/) with Authorize.Net.
- Add the following attributes to your *settings.py*:

```
MERCHANT_TEST_MODE = True # Toggle for live transactions
MERCHANT_SETTINGS = {
    "authorize_net": {
       "LOGIN_ID" : "???",
       "TRANSACTION_KEY" : "???"
    }
```
- ... }
- Use the gateway instance:

```
>>> g1 = get_gateway("authorize_net")
>>>
>>> cc = CreditCard(first_name= "Test",
... last_name = "User",
... month=10, year=2011,
... number="4222222222222",
... verification value="100")
>>>
\Rightarrow response1 = q1. purchase(1, cc, options = {...})
>>> response1
{"status": "SUCCESS", "response": <AuthorizeNetAIMResponse object>}
```
[Beanstream](http://www.beanstream.com/site/ca/index.html) Beanstream is a gateway headquartered in Canada and offering payment processing across North America.

Note: You will require the [beanstream python package](http://github.com/dragonx/beanstream) maintained by the community.

Settings attributes required (optional if you are passing them while initializing the gateway) for this integration are:

- MERCHANT\_ID: The merchant id provided by Beanstream. Can be obtained from the account dashboard.
- LOGIN\_COMPANY: The company name as visible from the account settings in the dashboard.
- LOGIN\_USER: The username used to login to the account dashboard.
- LOGIN\_PASSWORD: The password used to login to the account dashboard.
- HASH\_ALGORITHM: This is optional but required if you have enabled hashing in account dashboard. The values may be one of *SHA-1* and *MD5*.
- HASHCODE: If the above attribute is enabled, then set this attribute to the hash value you've setup in the account dashboard.

Settings attributes:

```
MERCHANT_TEST_MODE = True # Toggle for live
MERCHANT SETTINGS = {
    "beanstream": {
        "MERCHANT_ID": "???",
        "LOGIN_COMPANY": "???",
        "LOGIN_USER": "???",
        "LOGIN_PASSWORD": "???",
        # The below two attributes are optional
        "HASH_ALGORITHM": "???",
        "HASHCODE": "???",
    }
    ...
}
```
### Example:

Simple usage:

```
>>> beanstream = get_gateway("beanstream")
>>> credit_card = CreditCard(first_name="Test", last_name="User",
                             month=10, year=2011,
                             number="4111111111111111",
                             verification_value="100")
# Bill the user for 1000 USD
>>> resp = beanstream.purchase(1000, credit_card)
>>> resp["response"].resp.approved()
True
# Authorize the card for 1000 USD
>>> resp = beanstream.authorize(1000, credit_card)
# Capture funds (900 USD) from a previously authorized transaction
>>> response = beanstream.capture(900, resp["response"].resp["trnId"])
>>> response["response"].resp.approved()
True
# Void an authorized transaction
>>> beanstream.void(resp["response"].resp["trnId"])
```
Bitcoin Gateway The Bitcoin gateway implements the [Bitcoin digital currency.](http://bitcoin.org/)

It is implemented using the JSON-RPC API as described in the [Merchant Howto.](https://en.bitcoin.it/wiki/Merchant_Howto#Using_a_third-party_plugin)

Note: The Bitcoin gateway depends on the *bitcoin-python* library which can be installed from pypi

### Usage

• Add the following attributes to your *settings.py*:

```
"bitcoin": {
    "RPCUSER": "", # you'll find these settings in your $HOME/.bitcoin/bitcoin.conf
    "RPCPASSWORD": "",
    "HOST": "",
    "PORT": "",
    "ACCOUNT": "",
    "MINCONF": 1,
},
```
• Use the gateway instance:

```
>>> g1 = get_gateway("bitcoin")
>>> addr = g1.get_new_address()
>>> # pass along this address to your customer
>>> # the purchase will only be successful when
>>> # the amount is transferred to the above address
>>> response1 = g1.purchase(100, addr, options = {...})
>>> response1
{"status": "SUCCESS", "response": <instance>}
```
**[Braintree Payments Server to Server](http://www.braintreepayments.com/gateway/api)** [Braintree](http://www.braintreepayments.com/) Payments Server to Server is a gateway provided by Braintree [Payments](http://www.braintreepayments.com/) to services which are willing to take the burden of PCI compliance. This does not involve any redirects and only Server to Server calls happen in the background.

Note: You will require the official [braintree](http://pypi.python.org/pypi/braintree/) python package offered by Braintree for this gateway to work.

Settings attributes required for this integration are:

- MERCHANT\_ACCOUNT\_ID: The merchant account id provided by Braintree. Can be obtained from the account dashboard.
- PUBLIC\_KEY: The public key provided by Braintree through their account dashboard.
- PRIVATE\_KEY: The private key provided by Braintree through their account dashboard.

Settings attributes:

```
MERCHANT_TEST_MODE = True # Toggle for live
MERCHANT SETTINGS = {
    "braintree_payments": {
        "MERCHANT_ACCOUNT_ID": "???",
        "PUBLIC_KEY": "???",
        "PRIVATE_KEY": "???"
    }
    ...
}
```
### Example:

Simple usage:

```
>>> braintree = get_gateway("braintree_payments")
>>> credit_card = CreditCard(first_name="Test", last_name="User",
                             month=10, year=2011,
                             number="4111111111111111",
                             verification_value="100")
# Bill the user for 1000 USD
>>> resp = braintree.purchase(1000, credit_card)
>>> resp["response"].is_success
True
# Authorize the card for 1000 USD
>>> resp = braintree.authorize(1000, credit_card)
# Capture funds (900 USD) from a previously authorized transaction
>>> response = braintree.capture(900, resp["response"].transaction.id)
>>> response["response"].is_success
True
# Void an authorized transaction
>>> braintree.void(resp["response"].transaction.id)
# Store Customer and Credit Card information in the vault
>>> options = {
        "customer": {
            "name": "John Doe",
            "email": "john.doe@example.com",
            },
        }
>>> resp = braintree.store(credit_card, options = options)
```

```
# Unstore a previously stored credit card from the vault
>>> response = braintree.unstore(resp["response"].customer.credit_cards[0].token)
>>> response["response"].is_success
True
# A recurring plan charge
>>> options = {
        "customer": {
            "name": "John Doe",
            "email": "john.doe@example.com",
            },
        "recurring": {
            "plan_id": "test_plan",
            "trial duration": 2,
            "trial_duration_unit": "month",
            "number_of_billing_cycles": 12,
            },
        }
>>> resp = braintree.recurring(10, credit_card, options = options)
>>> resp["response"].is_success
True
>>> resp["response"].subscription.number_of_billing_cycles
12
```
Chargebee [Chargebee](http://www.chargebee.com/) is a SAAS that makes subscription billing easy to handle. They also provide the functionality to plug to multiple gateways in the backend.

Note: You will require the [requests](http://docs.python-requests.org/en/latest/index.html) package to get Chargebee to work.

Settings attributes required (optional if you are passing them while initializing the gateway) for this integration are:

- SITE: The name of the Chargebee app (or site as they refer). The URL is generally of the form ["https://](https:/){site}.chargebee.com/".
- API\_KEY: This key is provided in your settings dashboard.

Settings attributes:

```
MERCHANT TEST MODE = True # Together for liveMERCHANT_SETTINGS = {
    "chargebee": {
        "SITE": "some-test",
        "API_KEY": "???",
    }
    ...
}
```
Example:

Simple usage:

```
>>> chargebee = get_gateway("chargebee")
>>> credit_card = CreditCard(first_name="Test", last_name="User",
                             month=10, year=2011,
                             number="4111111111111111",
                             verification_value="100")
```

```
# Bill the user for 10 USD per month based on a plan called 'monthly'
# The 'recurring' method on the gateway is a mirror to the 'store' method
>>> resp = chargebee.store(credit_card, options = {"plan_id": "monthly"})
>>> resp["response"]["customer"]["subscription"]["id"]
...
# Cancel the existing subscription
>>> response = chargebee.unstore(resp["response"]["customer"]["subscription"]["id"])
>>> response["response"]["subscription"]["status"]
'cancelled'
# Bill the user for 1000 USD
# Technically, Chargebee doesn't have a one shot purchase.
# Create a plan (called 'oneshot' below) that does a recurring
# subscription with an interval of a decade or more
>>> resp = chargebee.purchase(1000, credit_card,
   options = {"plan_id": "oneshot", "description": "Quick Purchase"})
>>> resp["response"]["invoice"]["subscription_id"]
...
# Authorize the card for 100 USD
# Technically, Chargebee doesn't have a one shot authorize.
# Create a plan (called 'oneshot' below) that does a recurring
# subscription with an interval of a decade or more and authorizes
# the card for a large amount
>>> resp = chargebee.authorize(100, credit_card,
   options = {"plan_id": "oneshot", "description": "Quick Authorize"})
# Capture funds (90 USD) from a previously authorized transaction
>>> response = chargebee.capture(90, resp["response"]["subscription"]["id"])
>>> response["status"]
'SUCCESS'
# Void an authorized transaction
>>> resp = chargebee.void(resp["response"]["invoice"]["subscription_id"])
>>> resp["status"]
'SUCCESS'
```
eWay Gateway The eWay gateway implements the [eWay Hosted Payment API.](http://www.eway.com.au/Developer/eway-api/hosted-payment-solution.aspx)

Note: Since the eWay payment gateway uses [SOAP,](http://en.wikipedia.org/wiki/SOAP) the API has been implemented using the [suds](https://fedorahosted.org/suds/) SOAP library for python. You'll require it to be able to use this gateway.

#### Usage

• Add the following attributes to your *settings.py*:

```
MERCHANT_TEST_MODE = True
MERCHANT_SETTINGS = {
    "eway": {
        "CUSTOMER_ID": "???",
        "USERNAME": "???",
        "PASSWORD": "???",
    }
}
```
• Use the gateway instance:

```
>>> g1 = get_gateway("eway")
>>>
>>> cc = CreditCard(first_name= "Test",
... last_name = "User",
... month=10, year=2011,
... number="4222222222222",
... verification_value="100")
>>>
\Rightarrow response1 = q1.purchase(100, cc, options = {...})
>>> response1
{"status": "SUCCESS", "response": <instance>}
```
[Paylane](https://paylane.com/) Gateway Paylane is a payment processor focussed mainly in Europe.

Note: You will require [suds](https://fedorahosted.org/suds) python package to work with the the SOAP interface.

Settings attributes required for this gateway are:

- USERNAME: The username provided by Paylane while signing up for an account.
- PASSWORD: The password you set from the merchant admin panel. Not to be confused with the merchant login password.
- WSDL (optional): The location of the WSDL file. Defaults to [https://direct.paylane.com/wsdl/production/Direct.wsdl.](https://direct.paylane.com/wsdl/production/Direct.wsdl)
- SUDS\_CACHE\_DIR (optional): The location of the suds cache files. Defaults to /tmp/suds.

Settings attributes:

```
MERCHANT_TEST_MODE = True # Toggle for live
MERCHANT_SETTINGS = {
    "paylane": {
        "USERNAME": "???",
        "PASSWORD": "???",
    }
    ...
}
```
#### Example:

Simple usage:

```
>>> paylane = get_gateway("paylane")
>>> credit_card = CreditCard(first_name="Test", last_name="User",
                             month=10, year=2012,
                             number="4242424242424242",
                             verification_value="100")
# Bill the user for 1000 USD
>>> resp = paylane.purchase(1000, credit_card)
>>> resp["status"]
SUCCESS
# Authorize the card for 1000 USD
>>> resp = paylane.authorize(1000, credit_card)
```

```
# Capture funds (900 USD) from a previously authorized transaction
>>> response = paylane.capture(900, resp["response"].id)
>>> response["status"]
SUCCESS
# A recurring plan charge
>>> options = {"plan_id": "gold"}
>>> resp = paylane.recurring(credit_card, options = options)
>>> resp["status"]
SUCCESS
```
### PayPal Gateway

Note: This gateway is a wrapper to the [django-paypal](http://github.com/dcramer/django-paypal/) package. Please download it to be able to use the gateway.

The PayPal gateway is an implementation of the [PayPal Website Payments Pro](https://merchant.paypal.com/cgi-bin/marketingweb?cmd=_render-content&content_ID=merchant/wp_pro) product.

### Usage

- Setup a PayPal Website Payments Pro account and obtain the API details.
- Add *paypal.standard* and *paypal.pro* (apps from [django-paypal\)](http://github.com/dcramer/django-paypal/) to the *INSTALLED\_APPS* in your *settings.py*.
- Also add the following attributes to your *settings.py*:

```
MERCHANT TEST MODE = True # Toggle for live transactions
MERCHANT_SETTINGS = {
    "pay_pal": {
        "WPP_USER" : "???",
       "WPP_PASSWORD" : "???",
       "WPP_SIGNATURE" : "???"
   }
}
# Since merchant relies on django-paypal
# you have to additionally provide the
# below attributes
PAYPAL_TEST = MERCHANT_TEST_MODE
PAYPAL_WPP_USER = MERCHANT_SETTINGS["pay_pal"]["WPP_USER"]
PAYPAL_WPP_PASSWORD = MERCHANT_SETTINGS["pay_pal"]["WPP_PASSWORD"]
PAYPAL_WPP_SIGNATURE = MERCHANT_SETTINGS["pay_pal"]["WPP_SIGNATURE"]
```
- Run *python manage.py syncdb* to get the response tables.
- Use the gateway instance:

```
>>> g1 = get_gateway("pay_pal")
>>>
>>> cc = CreditCard(first_name= "Test",
... last_name = "User",
... month=10, year=2011,
... number="4222222222222",
... verification value="100")
>>>
>>> response1 = g1.purchase(100, cc, options = {"request": request, ...})
>>> response1
{"status": "SUCCESS", "response": <PayPalNVP object>}
```
Note: The PayPal gateway expects you pass the *request* object as a part of the *options* dictionary because the client's
IP address may be used for fraud detection.

**[Stripe Payments](https://stripe.com/)** [Stripe](http://pypi.python.org/pypi/stripe/) Payments is a gateway provided by Stripe to services which are willing to take the burden of PCI compliance. This does not involve any redirects and only Server to Server calls happen in the background.

Note: You will require the official [stripe](http://pypi.python.org/pypi/stripe/) python package offered by Stripe for this gateway to work.

Settings attributes required for this integration are:

• API KEY: The merchant api key is provided by Stripe. Can be obtained from the account dashboard.

Settings attributes:

```
MERCHANT TEST MODE = True # Together for liveMERCHANT_SETTINGS = {
    "stripe": {
        "API_KEY": "???",
        "PUBLISHABLE_KEY": "???", # Used for stripe integration
    }
    ...
}
```
## Example:

Simple usage:

```
>>> from billing import get_gateway, CreditCard
>>> stripe = get_gateway("stripe")
>>> credit_card = CreditCard(first_name="Test", last_name="User",
                             month=10, year=2012,
                             number="4242424242424242",
                             verification_value="100")
# Bill the user for 1000 USD
>>> resp = stripe.purchase(1000, credit_card)
>>> resp["status"]
SUCCESS
# Authorize the card for 1000 USD
>>> resp = stripe.authorize(1000, credit_card)
# Capture funds (900 USD) from a previously authorized transaction
>>> response = stripe.capture(900, resp["response"].id)
>>> response["status"]
SUCCESS
# Store Customer and Credit Card information in the vault
>>> resp = stripe.store(credit_card)
# Unstore a previously stored credit card from the vault
>>> response = stripe.unstore(resp["response"].id)
>>> response["status"]
SUCCESS
# A recurring plan charge
>>> options = {"plan_id": "gold"}
```

```
>>> resp = stripe.recurring(credit_card, options = options)
>>> resp["status"]
SUCCESS
```
WePay Payments [WePay.com](https://www.wepay.com/) is a service that lets you accept payments not just from credit cards but also from bank accounts.

WePay works slightly differently and is a hybrid between a [Gateway](#page-9052-0) and an [Integration](#page-9078-0) but should still be fairly easy to use.

Note: You will require the official [wepay](http://pypi.python.org/pypi/wepay/) python package offered by WePay.

Settings attributes required for this integration are:

- CLIENT\_ID: This attribute refers to the application id that can be obtained from the account dashboard.
- CLIENT SECRET: This is the secret for the corresponding CLIENT ID.
- ACCOUNT\_ID: Refers to the WePay user account id. If you are accepting payments for yourself, then this attribute is compulsory. If you are accepting payments for other users (say in a marketplace setup), then it is optional in the settings.py file but has to be passed in the options dictionary (with the key account\_id) in the views.
- ACCESS TOKEN: The OAuth2 access token acquired from the user after the installation of the WePay application. If you are accepting payments for yourself, then this attribute is compulsory. If you are accepting payments for other users (say in a marketplace setup), then it is optional in the settings.py file but has to be passed in the options dictionary (with the key token) in the views.

Settings attributes:

```
MERCHANT_TEST_MODE = True # Toggle for live
MERCHANT_SETTINGS = {
    "we_pay": {
        "CLIENT_ID": "???",
        "CLIENT_SECRET": "???",
        "ACCESS_TOKEN": "???",
        "ACCOUNT_ID": "???"
    }
    ...
}
```
Example:

Simple usage:

```
wp = qet qateway("we pay")credit_card = CreditCard(first_name="Test", last_name="User",
                        month=10, year=2012,
                         number="4242424242424242",
                         verification_value="100")
def we_pay_purchase(request):
    # Bill the user for 10 USD
    # Credit card is not required here because the user
    # is redirected to the wepay site for authorization
    resp = wp.purchase(10, None, {"description": "Product Description",
        "type": "GOODS",
```

```
"redirect_uri": "http://example.com/success/redirect/"
    })
    if resp["status"] == "SUCCESS":
        return HttpResponseRedirect(resp["response"]["checkout_uri"])
    ...
# Authorize the card for 1000 USD
def we_pay_authorize(request):
    # Authorize the card, the amount is not required.
    resp = wp.authorize(None, credit_card, {"customer": {"email": "abc@example.com"|}, "billing_a
    resp["checkout_id"]
    ...
# Capture funds from a previously authorized transaction
def we_pay_capture(request):
    # No ability to partially capture and hence first argument is None
    resp = wp.capture(None, '<authorization_id>')
    ...
# Refund a transaction
def we_pay_refund(request):
    # Refund completely
   resp = wp.credit(None, '<checkout_id>')
    ...
    # Refund partially from a transaction charged $15
    resp = wp.credit(10, '<checkout_id>')
    ...
# Store Customer and Credit Card information in the vault
def we_pay_store(request)
    resp = wp.store(credit_card, {"customer": {"email": "abc@example.com"}, "billing_address": {
    ...
# A recurring plan for $100/month
def we_pay_recurring(request):
   options = {"period": "monthly", "start_time": "2012-01-01",
               "end_time": "2013-01-01", "auto_recur": "true",
               "redirect_uri": "http://example.com/redirect/success/"}
    resp = wp.recurring(100, None, options = options)
    if resp["status"] == "SUCCESS":
        return HttpResponseRedirect(resp["response"]["preapproval_uri"])
    ...
```
Off-site Processing Off-site processing is the payment mechanism where the customer is redirected to the payment gateways site to complete the transaction and is redirected back to the merchant website on completion.

Since the credit card number and other sensitive details are entered on the payment gateway's site, the merchant website may not comply to [PCI standards.](http://en.wikipedia.org/wiki/Payment_Card_Industry_Data_Security_Standard) This mode of payment is recommended when the merchant website is not in a position to use SSL certificates, not able to guarantee a secure network etc

Off-site processing is generally implemented in merchant through *Integrations* (name derived from [Active Merchant\)](http://activemerchant.org/).

Integration An Integration much like a [Gateway](#page-9052-0) is a Python class. But unlike a Gateway which is used in a view, an Integration renders a form (usually with hidden fields) through a template tag. An integration may also support asynchronous and real-time transaction status handling through callbacks or notifiers like the [PayPal IPN](https://www.paypal.com/ipn)

Here is a reference of the attributes and methods of the Integration class:

### Attributes

- fields: Dictionary of form fields that have to be rendered in the template.
- test\_mode: Signifies if the integration is in a test mode or production. The default value for this is taken from the *MERCHANT\_TEST\_MODE* setting attribute.
- display name: A human readable name that is generally used to tag the errors when the integration is not correctly configured.

## Methods

- init (options={}): The constructor for the Integration. The options dictionary if present overrides the default items of the fields attribute.
- add\_field(key, value): A method to modify the fields attribute.
- add fields(fields): A method to update the fields attribute with the fields dictionary specified.
- service url: The URL on the form where the fields data is posted. Overridden by implementations.
- get urls: A method that returns the urlpatterns for the notifier/ callback. This method is modified by implementations.
- urls: A property that returns the above method.

Helper Function Very much like [Gateways,](#page-9052-0) Integrations have a method of easily referencing the corresponding integration class through the *get\_integration* helper function.

• get integration(integration name, \*args, \*\*kwargs): Returns the Integration class for the corresponding *integration\_name*.

Example:

```
>>> from billing import get_integration
>>> get_integration("pay_pal")
<billing.integrations.pay_pal_integration.PayPalIntegration object at 0xa57e12c>
```
[PayPal Website Payments Standard](https://merchant.paypal.com/cgi-bin/marketingweb?cmd=_render-content&content_ID=merchant/wp_standard) PayPal Website Payments Standard (PWS) is an offsite payment processor. This method of payment is implemented in merchant as a wrapper on top of [django-paypal.](https://github.com/dcramer/django-paypal) You need to install the package to be able to use this payment processor.

For a list of the fields and settings attribute expected, please refer to the PWS and django-paypal documentation.

After a transaction, PayPal pings the notification URL and all the data sent is stored in the *PayPalIPN* model instance that can be viewed from the django admin.

Test or Live Mode By default the form renders in test mode with POST against sandbox.paypal.com. Add following to you *settings.py* to put the form into live mode:

```
### Django Merchant
MERCHANT_TEST_MODE = False
PAYPAL_TEST = MERCHANT_TEST_MODE
```
Don't forget to add the settings attributes from  $d$  jango-paypal:

```
INSTALLED_APPS = (
    ...,
    'paypal.standard.pdt',
    ...)
MERCHANT_SETTINGS = {
     ...,
     'pay_pal': {
         "WPP_USER" : '...',
        "WPP_PASSWORD" : '...',
        "WPP_SIGNATURE" : '...',
        "RECEIVER_EMAIL" : '...',
         # Below attribute is optional
        "ENCRYPTED": True
    }
     ...}
PAYPAL_RECEIVER_EMAIL = MERCHANT_SETTINGS['pay_pal']['RECEIVER_EMAIL']
```
## Example In urls.py:

```
from billing import get_integration
pay_pal = get_integration("pay_pal")
urlpatterns += patterns('',
  (r'^paypal-ipn-handler/', include(pay_pal.urls)),
)
```
In views.py:

```
>>> from billing import get_integration
>>> pay_pal = get_integration("pay_pal")
>>> pay_pal.add_fields({
... "business": "paypalemail@somedomain.com",
... "item_name": "Test Item",
... "invoice": "UID",
... "notify_url": "http://example.com/paypal-ipn-handler/",
... "return_url": "http://example.com/paypal/",
... "cancel_return": "http://example.com/paypal/unsuccessful/",
... "amount": 100})
>>> return render_to_response("some_template.html",
... {"obj": pay_pal},
... context_instance=RequestContext(request))
```
You can also implement a shopping cart by adding multiple items with keys like item\_name\_1, amount\_1 etc, for e.g:

```
>>> pay_pal.add_fields({
... "business": "paypalemail@somedomain.com",
... "item_name_1": "Test Item 1",
... "amount_1": "10",
... "item_name_2": "Test Item 2",
... "amount_2": "20",
... "invoice": "UID",
... "notify_url": "http://example.com/paypal-ipn-handler/",
... "return_url": "http://example.com/paypal/",
... "cancel_return": "http://example.com/paypal/unsuccessful/",
... })
```
In some\_template.html:

```
{% load render_integration from billing_tags %}
{% render_integration obj %}
```
Template renders to something like below:

```
<form action="https://www.sandbox.paypal.com/cgi-bin/webscr" method="post">
 <input type="hidden" name="business" value="paypalemail@somedomain.com" id="id_business" />
 <input type="hidden" name="amount" value="100" id="id_amount" />
 <input type="hidden" name="item_name" value="Test Item" id="id_item_name" />
 <input type="hidden" name="notify_url" value="http://example.com/paypal-ipn-handler/" id="id_notify_url" />
 <input type="hidden" name="cancel_return" value="http://example.com/paypal/unsuccessful" id="id_cancel_return" />
 <input type="hidden" name="return" value="http://example.com/paypal/" id="id_return_url" />
 <input type="hidden" name="invoice" value="UID" id="id_invoice" />
 <input type="hidden" name="cmd" value="_xclick" id="id_cmd" />
 <input type="hidden" name="charset" value="utf-8" id="id_charset" />
 <input type="hidden" name="currency_code" value="USD" id="id_currency_code" />
 <input type="hidden" name="no_shipping" value="1" id="id_no_shipping" />
  <input type="image" src="https://www.sandbox.paypal.com/en_US/i/btn/btn_buynowCC_LG.gif" border="0"
</form>
```
WorldPay [WorldPay,](http://www.rbsworldpay.com/) provides a hosted payments page for offsite transactions for merchants who cannot guarantee PCI compliance. The documentation for the service is available [here.](http://rbsworldpay.com/support/bg/index.php?page=development&sub=integration&c=UK)

After a transaction, WorldPay pings the notification URL and all the data sent is stored in the *RBSResponse* model instance that can be viewed from the django admin.

The settings attribute required for this integration are:

• MD5\_SECRET\_KEY: The MD5 secret key chosen by the user while signing up for the WorldPay Hosted Payments Service.

Settings Attributes:

```
MERCHANT_TEST_MODE = True # Toggle for live
MERCHANT SETTINGS = {
    "world_pay": {
        "MD5_SECRET_KEY": "???"
    }
    ...
}
```
Example In urls.py:

```
world_pay = get_integration("world_pay")
urlpatterns += patterns('',
 (r'^world_pay/', include(world_pay.urls)),
  # You'll have to register /world_pay/rbs-notify-handler/ in the
  # WorldPay admin dashboard for the notification URL
)
```
In views.py:

```
>>> from billing import get_integration
>>> world_pay = get_integration("world_pay")
>>> world_pay.add_fields({
... "instId": "WP_ID",
... "cartId": "TEST123",
```

```
... "amount": 100,
... "currency": "USD",
... "desc": "Test Item",
... })
>>> return render_to_response("some_template.html",
... {"obj": world_pay},
... context_instance=RequestContext(request))
```
### In some\_template.html:

```
{% load render_integration from billing_tags %}
{% render_integration obj %}
```
Template renders to something like below:

```
<form method='post' action='https://select-test.wp3.rbsworldpay.com/wcc/purchase'>
 <input type="hidden" name="futurePayType" id="id_futurePayType" />
 <input type="hidden" name="intervalUnit" id="id_intervalUnit" />
 <input type="hidden" name="intervalMult" id="id_intervalMult" />
 <input type="hidden" name="option" id="id_option" />
 <input type="hidden" name="noOfPayments" id="id_noOfPayments" />
 <input type="hidden" name="normalAmount" id="id_normalAmount" />
 <input type="hidden" name="startDelayUnit" id="id_startDelayUnit" />
 <input type="hidden" name="startDelayMult" id="id_startDelayMult" />
 <input type="hidden" name="instId" value="WP_ID" id="id_instId" />
 <input type="hidden" name="cartId" value="TEST123" id="id_cartId" />
 <input type="hidden" name="amount" value="100" id="id_amount" />
 <input type="hidden" name="currency" value="USD" id="id_currency" />
 <input type="hidden" name="desc" value="Test Item" id="id_desc" />
 <input type="hidden" name="testMode" value="100" id="id_testMode" />
 <input type="hidden" name="signatureFields" value="instId:amount:cartId" id="id_signatureFields" />
 <input type="hidden" name="signature" value="6c165d7abea54bf6c1ce19af60359a59" id="id_signature" />
 <input type='submit' value='Pay through WorldPay'/>
</form>
```
Amazon Flexible Payment Service [Amazon FPS,](http://aws.amazon.com/fps/) is a service that allows for building very flexible payment systems. The service can be classified as a part Gateway and part Integration (offsite processor). This is because the customer is redirected to the Amazon site where he authorizes the payment and after this the customer is redirected back to the merchant site with a token that is used by the merchant to transact with the customer. In plain offsite processors, the authorization and transaction take place in one shot almost simultaneously.

Since the service isn't conventional (though very flexible), implementing FPS in merchant takes a couple of steps more.

The documentation for the service is available at [Amazon FPS Docs.](http://aws.amazon.com/documentation/fps/)

Note: This integration has a dependency on boto, a popular AWS library for python.

Settings attributes required for this integration are:

- AWS\_ACCESS\_KEY: The Amazon AWS access key available from the user's AWS dashboard.
- AWS\_SECRET\_ACCESS\_KEY: The Amazon AWS secret access key also available from the user's dashboard. Shouldn't be distributed to anyone.

Settings attributes:

```
MERCHANT_TEST_MODE = True
MERCHANT_SETTINGS = {
    "amazon_fps": {
        "AWS_ACCESS_KEY": "???",
        "AWS_SECRET_ACCESS_KEY": "???"
    }
}
```
Here are the methods and attributes implemented on the AmazonFpsIntegration class:

- \_\_init\_(options = {}): The constructor takes a dictionary of options that are used to initialize the underlying FPSConnection that is bundled with boto.
- service\_url: A property that returns the API Endpoint depending on whether the the integration is in test\_mode or not.
- link\_url: A property that returns the link which redirects the customer to the Amazon Payments site to authorize the transaction.
- purchase(amount, options={}): The method that charges a customer right away for the amount amount after receiving a successful token from Amazon. The options dictionary is generated from the return\_url on successful redirect from the Amazon payments page. This method returns a dictionary with two items, status representing the status and response representing the response as described by boto.fps.response.FPSResponse.
- authorize (amount, options={}): Similar to the purchase method except that it reserves the payment and doesn't not charge until a capture (settle) is not called. The response is the same as that of purchase.
- capture (amount, options= $\{\}\)$ : Captures funds from an authorized transaction. The response is the same as the above two methods.
- credit (amount, options={}): Refunds a part of full amount of the transaction.
- void(identification, options={}): Cancel/Null an authorized transaction.
- fps\_ipn\_handler: A method that handles the asynchronous HTTP POST request from the Amazon IPN and saves into the AmazonFPSResponse model.
- fps\_return\_url: This method verifies the source of the return URL from Amazon and directs to the transaction.
- transaction: This is the main method that charges/authorizes funds from the customer. This method has to be subclassed to implement the logic for the transaction on return from the Amazon Payments page.

Example In any app that is present in the settings. INSTALLED APPS, subclass the AmazonFpsIntegration and implement the transaction method. The file should be available under <app>/integrations/<integration\_name>\_integration.py:

```
class FpsIntegration(AmazonFpsIntegration):
    # The class name is based on the filename.
    # So if the files exists in <app>/integrations/fps_integration.py
    # then the class name should be FpsIntegration
   def transaction(self, request):
       # Logic to decide if the user should
        # be charged immediately or funds
        # authorized and then redirect the user
        # Below is an example:
       resp = self.purchase(10, {...})if resp["status"] == "Success":
```

```
return HttpResponseRedirect("/success/")
return HttpResponseRedirect("/failure/")
```
In urls.py:

```
from billing import get_integration
amazon fps = qet integration("fps")
urlpatterns += patterns('',
  (r'^amazon_fps/', include(amazon_fps.urls)),
  # You'll have to register /amazon_fps/fps-notify-handler/ in the
  # Amazon FPS admin dashboard for the notification URL
)
```
In views.py:

```
from billing import get integration
def productPage(request):
  amazon_fps = get_integration("fps")
  url_scheme = "http"
  if request.is_secure():
      url_scheme = "https"
  domain = RequestSite(request).domain
   fields = {"transactionAmount": "100",
             "pipelineName": "SingleUse",
             "paymentReason": "Merchant Test",
             "paymentPage": request.build_absolute_uri(),
             # Send the correct url where the redirect should happen
             "returnURL": "%s://%s%s" % (url_scheme,
                                         domain,
                                         reverse("fps_return_url")),
            }
    # You might want to save the fields["callerReference"] that
    # is auto-generated in the db or session to uniquely identify
    # this user (or use the user id as the callerReference) because
    # amazon passes this callerReference back in the return URL.
    amazon_fps.add_fields(fields)
    return render_to_response("some_template.html",
                              {"fps": amazon_fps},
                              context_instance=RequestContext(request))
```
In some\_template.html:

{% load render\_integration from billing\_tags %} {% render\_integration fps %}

The above template renders the following code:

<p><a href="https://authorize.payments-sandbox.amazon.com/cobranded-ui/actions/start?callerKey=AKIAI</r>

[Braintree Payments Transparent Redirect](http://www.braintreepayments.com/gateway/api) Braintree Payments Transparent Redirect is a service offered by [Brain](http://www.braintreepayments.com/)[tree Payments](http://www.braintreepayments.com/) to reduce the complexity of PCI compliance.

Note: This integration makes use of the official [braintree](http://pypi.python.org/pypi/braintree/) python package offered by Braintree Payments. Please install it before you use this integration.

Refer to the [Braintree Payments Server to Server](#page-9064-0) Gateway for the settings attributes.

Here are the methods and attributes implemented on the BraintreePaymentsIntegration class:

- init (self, options=None): The constructor method that configures the Braintree environment setting it either to production or sandbox mode based on the value of settings. MERCHANT\_TEST\_MODE.
- service\_url(self): A property that provides the URL to which the Transparent Redirect form is submitted.
- get urls (self): The method sets the url to which Braintree redirects after the form submission is successful. This method is generally mapped directly in the urls.py.

```
from billing import get_integration
braintree = get_integration("braintree_payments")
urlpatterns += patterns('',
   (r'^braintree/', include(braintree.urls)),
)
```
- braintree\_notify\_handler(self, request): The view method that handles the confirmation of the transaction after successful redirection from Braintree.
- braintree\_success\_handler(self, request, response): If the transaction is successful, the braintree\_notify\_handler calls the braintree\_success\_handler which renders the billing/braintree\_success.html with the response object. The response object is a standard braintree result described [here.](http://www.braintreepayments.com/docs/python/transactions/result_handling)
- braintree\_failure\_handler(self, request, response): If the transaction fails, the braintree\_notify\_handler calls the braintree\_failure\_handler which renders the billing/braintree error.html with the response which is a standar braintree error object.
- generate  $tr$  data (self): The method that calculates the [tr\\_data](http://www.braintreepayments.com/docs/python/transactions/create_tr#tr_data) to prevent a form from being tampered post-submission.
- generate\_form(self): The method that generates and returns the form (present in billing.forms.braintree\_payments\_form) and populates the initial data with the self.fields (added through either the add\_fields or add\_field methods) and tr\_data.

# Example:

In the views.py:

```
braintree obj = get integration("braintree payments")
# Standard braintree fields
fields = {"transaction": {
            "order_id": "some_unique_id",
            "type": "sale",
            "options": {
                "submit_for_settlement": True
              },
            },
            "site": "%s://%s" %("https" if request.is_secure() else "http",
                                RequestSite(request).domain)
         }
braintree_obj.add_fields(fields)
return render to response("some template.html",
                          {"bp": braintree_obj},
                          context_instance=RequestContext(request))
```
In the urls.py:

```
braintree_obj = get_integration("braintree_payments")
urlpatterns += patterns('',
   (r'^braintree/', include(braintree.urls)),
)
```
### In the template:

```
{% load render_integration from billing_tags %}
{% render_integration bp %}
```
Stripe Payment Integration *[Stripe Payment Integration](#page-9092-0)* is a service offered by [Stripe Payment](https://stripe.com) to reduce the complexity of PCI compliance.

Note: This integration makes use of the official [stripe](http://pypi.python.org/pypi/stripe/) python package offered by Stripe Payments. Please install it before you use this integration.

Refer to the [Stripe Payments](#page-9074-0) Gateway for the settings attributes.

Here are the methods and attributes implemented on the StripeIntegration class:

- \_init\_(self, options=None): The constructor method that configures the stripe setting
- get\_urls(self): The method sets the url to which the token is sent after the it is obtained from Stripe. This method is generally mapped directly in the urls.py.

```
from billing import get_integration
stripe_obj = get_integration("stripe")
urlpatterns += patterns('',
   (r'^stripe/', include(stripe_obj.urls)),
)
```
- transaction (self, request): The method that receives the Stripe Token after successfully validating with the Stripe servers. Needs to be subclassed to include the token transaction logic.
- generate\_form(self): The method that generates and returns the form (present in billing.forms.stripe\_form)

# Example:

In <some\_app>/integrations/stripe\_example\_integration.py:

```
from billing.integrations.stripe_integration import StripeIntegration
class StripeExampleIntegration(StripeIntegration):
   def transaction(self, request):
        # The token is received in the POST request
        resp = self.gateway.purchase(100, request.POST["stripeToken"])
        if resp["status"] == "SUCCESS":
            # Redirect if the transaction is successful
            ...
        else:
            # Transaction failed
            ...
```
In the views.py:

```
stripe obj = get integration("stripe example")
return render_to_response("some_template.html",
                        {"stripe_obj": stripe_obj},
                         context_instance=RequestContext(request))
```
In the urls.py:

```
stripe_obj = get_integration("stripe_example")
urlpatterns += patterns('',
   (r'^stripe/', include(stripe_obj.urls)),
```
In the template:

)

```
{% load render_integration from billing_tags %}
{% render_integration stripe_obj %}
```
eWAY Payment Integration The eWAY integration functionality interfaces with eWAY's Merchant Hosted Payments facility. Their service makes it extremely easy to be PCI-DSS compliant by allowing you to never receive customer credit card information.

Note: This integration requires the [suds](https://fedorahosted.org/suds/) package. Please install it before you use this integration.

The basic data flow is as follows:

- 1. Request an *access code* from eWAY.
- 2. Create an HTML form with the *access code* and user credit card fields.
- 3. Encourage the user to submit the form to eWAY and they'll be redirected back to your site.
- 4. Use the *access code* to ask eWAY if the transaction was successful.

You must add the following to project's settings:

```
MERCHANT_SETTINGS = {
    "eway": {
        "CUSTOMER_ID": "???",
        "USERNAME": "???",
        "PASSWORD": "???",
    }
}
```
The integration class is used to request an *access code* and also to check its success after the redirect:

```
class EwayIntegration(access_code=None)
     Creates an integration object for use with eWAY.
```
*access\_code* is optional, but must be configured prior to using [check\\_transaction\(\)](#page-9096-0).

**request\_access\_code**(*payment*, *redirect\_url*, *customer=None*, *billing\_country=None*, *ip\_address=None*)

Requests an *access code* from eWAY to use with a transaction.

**Parameters** 

- **payment** (*dict*) Information about the payment
- **redirect\_url** (*unicode*) URL to redirect the user to after payment
- **customer** (*dict*) Customer related information
- **billing\_country** (*unicode alpha-2 country code (as per ISO 3166)*) Customer's billing country
- **ip\_address** (*unicode*) Customer's IP address

Returns (access\_code, customer)

The integration is automatically updated with the returned access code.

Supported keys in customer:

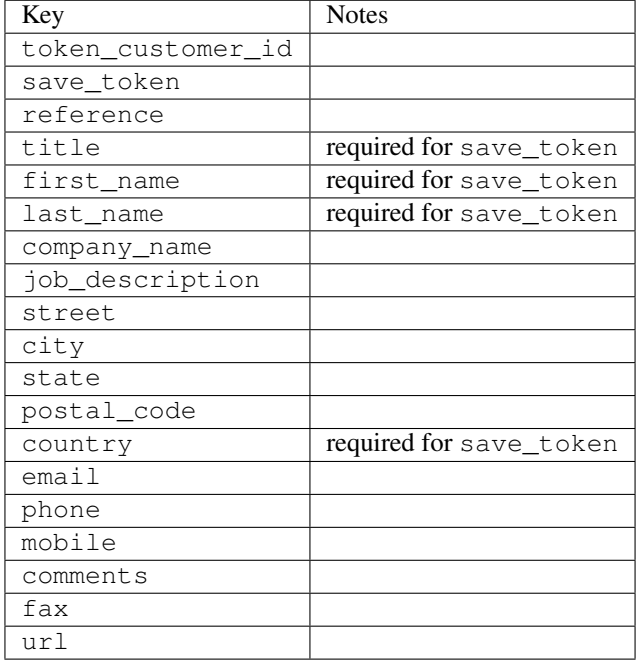

### Supported keys in payment:

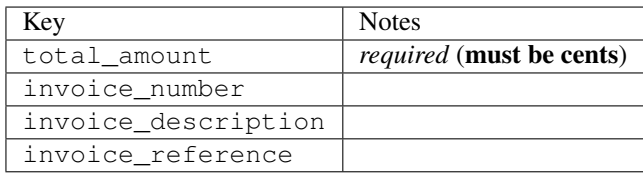

To add extra security, it's a good idea to specify ip\_address. The value is given to eWAY to allow them to ensure that the POST request they receive comes from the given address. E.g.:

```
def payment(request):
    integration = get_integration("eway_au")
    access_code, customer = integration.request_access_code(..., ip_address=request.META["REMOTE
    # ...
```
## Returned value

The returned value is a tuple (access\_code, customer). access\_code is the access code granted by eWAY that must be included in the HTML form, and is used to request transaction status after the redirect.

customer is a dict containing information about the customer. This is particularly useful if you make use of save\_token and token\_customer\_id to save customer details on eWAY's servers. Keys in the dict are:

•token\_customer\_id •save\_token •reference

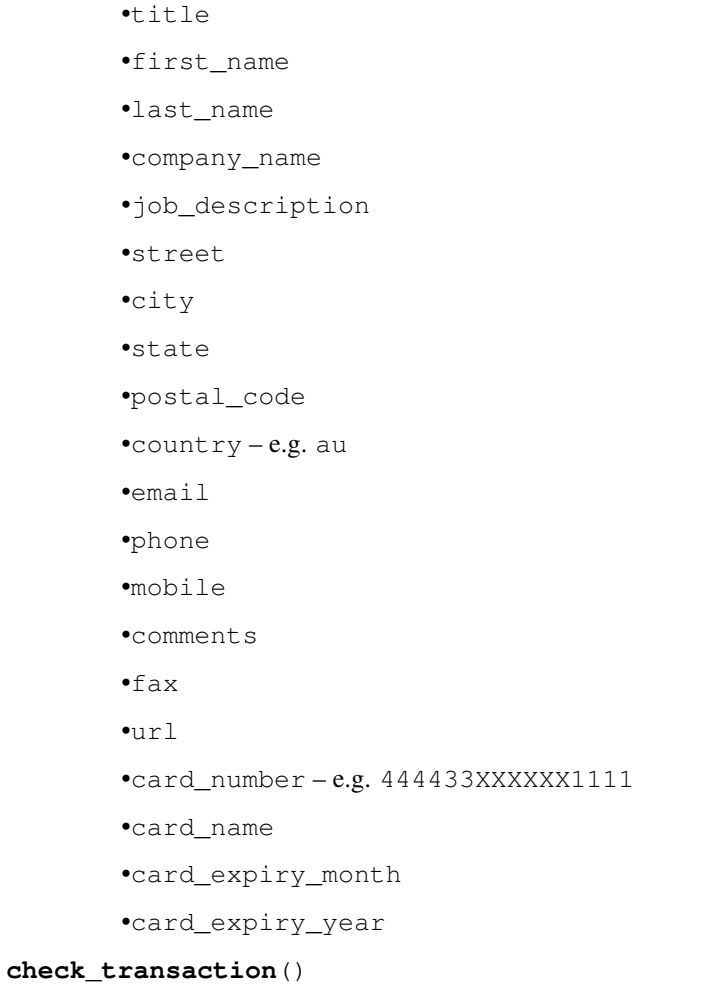

Check with eWAY what happened with a transaction.

This method requires access\_code has been configured.

# Returns dict

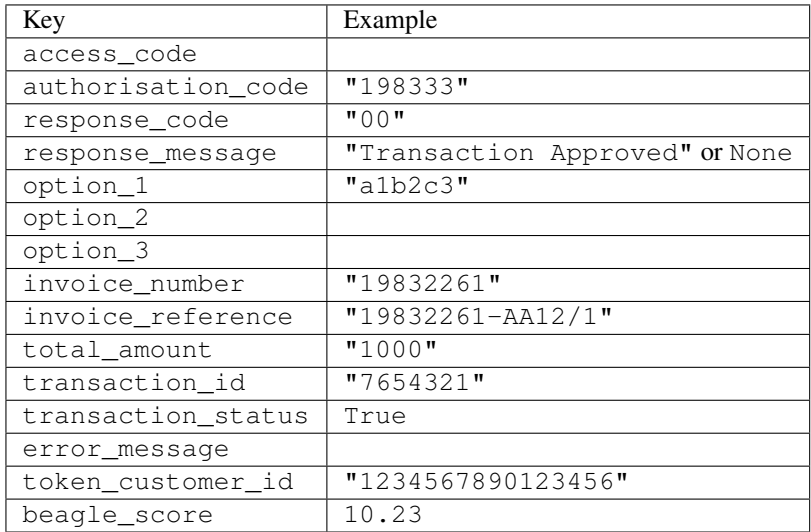

Example:

```
# views.py
from billing import get_integration
from django.shortcuts import get_object_or_404
def payment(request, cart_pk):
    # Pretend some 'Order' model exists with a 'total_price' in dollars
   order = get_object_or_404(Order, pk=cart_pk)
   integration = get_integration("eway_au")
   access_code, customer = integration.request_access_code(
        customer={"first_name": "Bradley", "last_name": "Ayers"},
        payment={"total_amount": order.total_price * 100},
        return_url=reverse(payment_done))
    request.session["eway_access_code"] = integration.access_code
   return render(request, "payment.html", {"integration": integration})
def payment_done(request, cart_pk):
   order = get_object_or_404(Order, pk=cart_pk)
   access_code = request.session["access_code"]
   integration = get_integration("eway_au", access_code=access_code)
   # Retrieve transaction status from eWAY
   status = integration.check transaction()
   if status["response_code"] in ("00", "08", "11"):
       order.is_paid = True
        order.save()
       template = "receipt.html"
   else:
        template = "payment_failed.html"
    return render(request, template, {"status": status})
```
In order for eWAY to process the transaction, the user must submit the payment HTML form directly to eWAY. The helper tag {% eway %} makes this trivial:

```
{% load render_integration from billing_tags %}
{% render_integration integration %}
```
For a more configurable form, use the following pattern:

```
<form method="post" action="{{ integration.service_url }}">
    {{ integration.generate_form.as_p }}
    <input type="submit"/>
</form>
```
Authorize.Net Direct Post Method [Authorize.Net Direct Post Method](http://developer.authorize.net/api/dpm) is a service offered by [Authorize.Net](http://authorize.net/) to reduce the complexity of PCI compliance.

Here are the following settings attributes that are required:

- LOGIN\_ID: The Login id provided by Authorize.Net. Can be obtained from the dashboard.
- TRANSACTION\_KEY: The Transaction key is used to sign the generated form with a shared key to validate against form tampering.
- MD5 HASH: This attribute is used to generate a hash that is verified against the hash sent by Authorize.Net to confirm the request's source.

Here are the methods and attributes implemented on the AuthorizeNetDpmIntegration class:

- init (self): The constructor that configures the Authorize.Net Integration environment setting it either to production or sandbox mode based on the value of settings. MERCHANT\_TEST\_MODE.
- **form class (self)**: Returns the form class that is used to generate the form. Defaults to billing.forms.authorize\_net\_forms.AuthorizeNetDPMForm.
- generate form(self): Renders the form and generates some precomputed field values.
- service url (self): Returns the Authorize.net url to be set on the form.
- verify\_response(self, request): Verifies if the relay response originated from Authorize.Net.
- get\_urls(self): The method sets the url to which Authorize.Net sends a relay response, redirects on a success or failure.

```
from billing import get_integration
integration = get_integration("authorize_net_dpm")
urlpatterns += patterns('',
   (r'^authorize_net/', include(integration.urls)),
)
```
- authorize\_net\_notify\_handler(self, request): The view method that handles the verification of the response, firing of the signal and sends out the redirect snippet to Authorize.Net.
- authorize\_net\_success\_handler(self, request): The method that renders the *billing/authorize\_net\_success.html*.
- authorize\_net\_failure\_handler(self, request): The method that renders the *billing/authorize\_net\_failure.html*.

### Example:

In the views.py:

```
int_obj = get_integration("authorize_net_dpm")
fields = \{ 'x\_amount' : 1,'x_fp_sequence': datetime.datetime.now().strftime('%Y%m%d%H%M%S'),
          'x_fp_timestamp': datetime.datetime.utcnow().strftime('%s'),
          'x_recurring_bill': 'F',
         }
int_obj.add_fields(fields)
return render_to_response("some_template.html",
                          {"adp": int_obj},
                          context_instance=RequestContext(request))
```
In the urls.py:

```
int_obj = get_integration("authorize_net_dpm")
urlpatterns += patterns('',
   (r'^authorize_net/', include(int_obj.urls)),
)
```
In the template:

```
{% load render_integration from billing_tags %}
{% render_integration adp %}
```
Signals The signals emitted by [Merchant](http://github.com/agiliq/merchant) are:

- *transaction\_was\_successful(sender, type=..., response=...)*: This signal is dispatched when a payment is successfully transacted. The *sender* is the object which has dispatched the signal. *type* is the kind of transaction. Current choices for type are:
	- *purchase*
	- *authorize*
	- *capture*
	- *credit*
	- *void*
	- *store*
	- *unstore*

*response* is the actual response object that is sent after the success. Please consult the individual gateway docs for the response object.

- *transaction\_was\_unsuccessful(sender, type=..., response=...)*: This signal is dispatched when a payment fails. The *sender* is the object which has dispatched the signal. *type* is the kind of transation. Current choices for type are:
	- *purchase*
	- *authorize*
	- *capture*
	- *credit*
	- *void*
	- *store*

...

– *unstore*

*response* is the actual response object that is sent after the success.

Note: Some gateways are implemented to raise an error on failure. This exception may be passed as the response object. Please consult the docs to confirm.

Writing a new gateway Writing a new gateway for [Merchant](http://github.com/agiliq/merchant) is very easy. Here are the steps to follow to write a new gateway:

• Create a new gateway file under the *billing.gateways* module which should follow this naming convention:

<gateway\_name>\_gateway.py

So for example, PayPal would have *pay\_pal\_gateway.py*. Similarly, Authorize.Net, would have *authorize\_net\_gateway.py*.

• Create a class in this file with the following name:

class GatewayNameGateway(Gateway):

So for PayPal, it would be *PayPalGateway* and for Authorize.Net, it would be *AuthorizeNetGateway*.

• Implement all or any of following methods in the class:

```
def purchase(self, money, credit_card, options = None):
...
def authorize(self, money, credit_card, options = None):
...
def capture(self, money, authorization, options = None):
...
def void(self, identification, options = None):
...
def credit(self, money, identification, options = None):
...
def recurring(self, money, creditcard, options = None):
...
def store(self, creditcard, options = None):
...
def unstore(self, identification, options = None):
...
```
Customizing Merchant While we make all attempts to cover most of the functionality of the payment processors but may fall short sometimes. There is absolutely no need to worry as the gateway and integration objects are extensible.

[Merchant](https://github.com/agiliq/merchant) looks for gateways and integration objects under every INSTALLED\_APPS in settings.py. So it is possible for you to write your custom or modified objects within your app without having to patch the merchant code.

Note: Most of what is written below will also be applicable for gateways and you will have to replace instances of integration with gateway.

Suppose you want to extend the [Braintree Payments Integration,](#page-9090-0) to render a different template on success instead of the default billing/braintree\_success.html.

Here is the process:

- In any of the settings. INSTALLED APPS, create an integrations module (in layman's term an integrations directory with an \_\_init\_\_.py file under that directory).
- Create a file in that integrations directory that follows the convention below:

<integration\_name>\_integration.py

Let us name the modified integration as  $\text{model}$  be, then the filename would be:

modified\_bp\_integration.py

and the Integration class name in that file as ModifiedBpIntegration.

Note: The naming of the file and class follows a simple rule. The filename is split on underscores and each element of the split sequence is capitalized to obtain the class name.

So in our example, in the modified\_bp\_integration.py:

```
class ModifiedBpIntegration(BraintreePaymentsIntegration):
    def braintree_success_handler(self, request, response):
```

```
return render_to_response("my_new_success.html",
                          {"resp": response},
                          context_instance=RequestContext(request))
```
• Then use the new integration in your code just as you would for a built-in integration:

```
>>> bp_obj = get_integration("modified_bp")
```
Contributing to Merchant While there is no requirement for you to contribute your new gateway code or changes back to the [upstream project,](http://github.com/agiliq/merchant) you can play a good samaritan by contributing back to the project and helping scores of people.

Here are the steps to follow to contribute back to [Merchant:](http://github.com/agiliq/merchant)

- Fork the project from it's [github page.](http://github.com/agiliq/merchant)
- Make the changes in your fork.
- File an issue at the [github page](http://github.com/agiliq/merchant) and enclose a pull request.

Note: If you want to include a new gateway, we request you to include a few tests (probably using the current tests as a template).

• Don't forget to add yourself to the *CONTRIBUTORS.txt* file before opening an issue.

### Changes

## 0.4 (upcoming)

- Added python3 support
- Removed google checkout

# 0.3

- Django 1.7 suport (potentially backwards incompatible changes)
- Updated the example *requirements.txt*

## 0.2

- Unit tests are skipped unless the corresponding gateways are configured
- Bugfix Use settings.AUTH\_USER\_MODEL instead of get\_user\_model
- Demo fill up initial data for all gateways

## 0.1

• Added PIN payments support

## 0.09

• Removed Samurai gateway and integration

# 0.08

- Added bitcoin backend
- Bugfixes to eWay, paypal integration and authorize.net
- Google Checkout shipping, tax rate and private data support
- Changes to Amazon FPS to work with latest boto. Addition of new fields to the FPS response model. A backwards incompatible change
- Made merchant django v1.5 compatible
- Fixes in the chargebee gateway broken by changes in the 'requests' api
- Changes to the example to prevent empty forms from raising a Server Error

## 0.07

- Added Chargebee support
- Added Beanstream gateway

## 0.06

- Added WePay gateway
- Added Authorize.Net Direct Post Method integration

## 0.05

• Added Paylane gateway support.

## 0.04

- Backwards incompatible version.
- Changes in the settings attributes. Now there is a single attribute for storing the configuration of all gateways and integrations. Check the docs for details.
- Changed the usage of the template tags. Refer the docs for details.
- Added a display\_name to the integration object. Shouldn't affect users.

## 0.03

• Added support for Stripe and Samurai gateways and integrations.

## 0.02

• Added a setup.py and uploaded the package to pypi

# 0.01

- Initial commit.
- [Overview](#page-9042-0)
- [Install Merchant](#page-9046-0)
- [Credit Card](#page-9048-0)
- [Gateways](#page-9052-0)
	- [On-site Processing](#page-9056-0)
		- \* [Authorize.Net](#page-9058-0)
		- \* [Braintree Payments Server to Server](#page-9064-0)
		- \* [eWay](#page-9068-0)
		- \* [PayPal](#page-9072-0)
		- \* [Stripe Payments](#page-9074-0)
		- \* [Paylane](#page-9070-0)
		- \* [WePay](#page-9076-0)
		- \* [Beanstream](#page-9060-0)
		- \* [Chargebee](#page-9066-0)
		- \* [Bitcoin](#page-9062-0)
		- \* Global Iris
	- [Off-site Processing](#page-9078-0)
		- \* [PayPal](#page-9080-0)
		- \* Google Checkout
		- \* [RBS WorldPay](#page-9084-0)
		- \* [Amazon FPS](#page-9086-0)
		- \* [Braintree Payments Transparent Redirect](#page-9090-0)
		- \* [Stripe](#page-9092-0)
		- \* [eWAY](#page-9094-0)
		- \* [Authorize.Net Direct Post Method](#page-9098-0)
		- \* Global Iris RealMPI
- [Signals](#page-9100-0)
- [Writing your own gateway](#page-9102-0)
- [Customizing the inbuilt Gateway/Integrations](#page-9104-0)
- [Contributing to Merchant](#page-9106-0)
- [Changelist](#page-9108-0)

Indices and tables

- genindex
- modindex
- search

Merchant: Pluggable and Unified API for Payment Processors [Merchant,](http://github.com/agiliq/merchant) is a [django](http://www.djangoproject.com/) app that offers a uniform api and pluggable interface to interact with a variety of payment processors. It is heavily inspired from Ruby's [Active-](http://activemerchant.org/)[Merchant.](http://activemerchant.org/)

### Overview Simple how to:

```
# settings.py
# Authorize.Net settings
AUTHORIZE_LOGIN_ID = "..."
AUTHORIZE_TRANSACTION_KEY = "..."
# PayPal settings
PAYPAL_TEST = True
PAYPAL WPP USER = " \ldots"PAYPAL_WPP_PASSWORD = "..."
PAYPAL_WPP_SIGNATURE = "..."
# views.py or wherever you want to use it
>>> g1 = get_gateway("authorize_net")
>>>
>>> cc = CreditCard(first_name= "Test",
... last_name = "User,
... month=10, year=2011,
... number="4222222222222",
... verification_value="100")
>>>
>>> response1 = g1.purchase(100, cc, options = {\dots})
>>> response1
{"status": "SUCCESS", "response": <AuthorizeNetAIMResponse object>}
>>>
>>> g2 = get_gateway("pay_pal")
>>>
>>> response2 = g2.purchase(100, cc, options = {...})>>> response2
{"status": "SUCCESS", "response": <PayPalNVP object>}
```
Installing Merchant You can use any of the following methods to install merchant.

• The recommended way is to install from [PyPi:](http://pypi.python.org/pypi/django-merchant)

pip install django-merchant

• If you are feeling adventurous, you might want to run the code off the git repository:

pip install -e git+git://github.com/agiliq/merchant.git#egg=django-merchant

### Post-installation

• Install the dependencies for the gateways as prescribed in the individual gateway doc.

- Reference the billing app in your settings INSTALLED\_APPS.
- Run python manage.py syncdb to create the new required database tables

Configuration To configure a gateway/integration add the corresponding key to MERCHANT\_SETTINGS. Take a look at local.py-dist for reference.

Running the Test Suite By default, the test suite is configured to run tests for all the gateways and integrations which are configured:

python manage.py test billing

Tests for gateways and integrations which are not configured will be skipped.

If you are planning to integrate your app with a specific gateway/integration then you might wish to run only that apps test suite. For example, to run the Google Checkout Integration test case:

python manage.py test billing.GoogleCheckoutTestCase

Credit Card The *CreditCard* class is a helper class with some useful methods mainly for validation. This class is available in *billing.utils.credit\_card*.

### Attribute Reference

- *regexp*: The compiled regular expression that matches all card numbers for the card issuing authority. For the *CreditCard* class, this is *None*. It is overridden by subclasses.
- *card\_type*: Points to a one of *CreditCard*'s subclasses. This attribute is set by the *validate\_card* method of the selected gateway.
- *card\_name*: Card issuing authority name. Generally not required, but some gateways expect the user to figure out the credit card type to send with the requests.

### Method Reference

- *\_\_init\_\_*: This method expects 6 keyword arguments. They are
	- *first\_name*: The first name of the credit card holder.
	- *last\_name*: The last name of the credit card holder.
	- *cardholders\_name*: The full name of the credit card holder, as an alternative to supplying *first\_name* and *last\_name*.
	- *month*: The expiration month of the credit card as an integer. Required
	- *year*: The expiration year of the credit card as an integer. Required
	- *number*: The credit card number (generally 16 digits). Required
	- *verification\_value*: The card security code (CVV2). Required
- *is\_luhn\_valid*: Checks the validity of the credit card number by using the *Luhn's algorithm* and returns a boolean. This method takes no arguments.
- *is\_expired*: Checks if the expiration date of the card is beyond today and returns a boolean. This method takes no arguments.
- *valid essential attributes*: Verifies if all the 6 arguments provided to the *init* method are filled and returns a boolean.
- *is\_valid*: Checks the validity of the card by calling the *is\_luhn\_valid*, *is\_expired* and *valid\_essential\_attributes* method and returns a boolean. This method takes no arguments.
- *expire date*: Returns the card expiry date in the "MM-YYYY" format. This is also available as a property.
- *name*: Returns the full name of the credit card holder by concatenating the *first\_name* and *last\_name*. This is also available as a property.

Subclasses Normally you do not use the subclasses directly. Instead, you use *CreditCard*, and call gateway.validate\_card() which will add a *card\_type* attribute which is the subclass.

The various credit cards and debit cards supported by [Merchant](http://github.com/agiliq/merchant) are:

# Credit Cards

- *Visa*
	- card\_name = "Visa"
	- $-$  regexp = re.compile('^4d{12}(d{3})?\$')
- *MasterCard*
	- card\_name = "MasterCard"
	- $-$  regexp = re.compile( $\sqrt{(5[1-5]d{4}1677189)d{10}^{\circ}}$ )
- *Discover*
	- card\_name = "Discover"
	- $-$  regexp = re.compile(' $(6011|65d{2})d{12}$ ')
- *AmericanExpress*
	- card\_name = "Amex"
	- $-$  regexp = re.compile('^3[47]d{13}\$')
- *DinersClub*
	- card\_name = "DinersClub"
	- $-$  regexp = re.compile(' $^{4}3(0[0-5][68]d)d{11}\$ \$')
- *JCB*
	- $-$  card name  $=$  "JCB"
	- $-$  regexp = re.compile('^35(28|29|[3-8]d)d{12}\$')

# Debit Cards

- *Switch*
	- $-$  card name  $=$  "Switch"
	- $-$  regexp = re.compile(' $\sqrt{6759d}$ {12}(d{2,3})?\$')
- *Solo*
	- card\_name = "Solo"
- $-$  regexp = re.compile(' $^{6767d}$ {12}(d{2,3})?\$')
- *Dankort*
	- card\_name = "Dankort"
	- $-$  regexp = re.compile(' $\sim$ 5019d{12}\$')
- *Maestro*
	- card\_name = "Maestro"
	- $-$  regexp = re.compile( $\sqrt{(5[06-8][6d)d(10,17)}\$ )
- *Forbrugsforeningen*
	- card\_name = "Forbrugsforeningen"
	- $-$  regexp = re.compile( $^{(0.600722d}{10})$ \$')
- *Laser*
	- card\_name = "Laser"
	- $-$  regexp = re.compile(' $(6304167061677116709) d{8}(d{4}d{6,7})$ ?\$')

### Helpers

- all\_credit\_cards = [Visa, MasterCard, Discover, AmericanExpress, DinersClub, JCB]
- all\_debit\_cards = [Switch, Solo, Dankort, Maestro, Forbrugsforeningen, Laser]
- all\_cards = all\_credit\_cards + all\_debit\_cards

Gateways Gateways are the payment processors implemented in [Merchant.](http://github.com/agiliq/merchant) This is implemented as a class so that it is easy to extend and create as many gateways as possible.

The base gateway class is *billing.gateway.Gateway* which has the following methods and attributes.

## Attribute Reference

- test mode: This boolean attribute signifies if the gateway is in the test mode. By default, it looks up this value from the *MERCHANT\_TEST\_MODE* attribute from the settings file. If the *MERCHANT\_TEST\_MODE* attribute is not found in the settings file, the default value is *True* indicating that the gateway is in the test mode. So do not forget to either set the attribute to *True* in the subclass or through the settings file.
- default\_currency: This is the currency in which the transactions are settled ie the currency in which the payment gateway sends the invoice, transaction reports etc. This does not prevent the developer from charging a customer in other currencies but the exchange rate conversion has to be manually handled by the developer. This is a string, for example *"USD"* for US Dollar.
- supported\_countries: This is a *list* of supported countries that are handled by the payment gateway. This should contain a list of the country codes as prescribed by the [ISO 3166-alpha 2 standard.](http://en.wikipedia.org/wiki/ISO_3166-1_alpha-2) The *billing.utils.countries* contains a mapping of the country names and ISO codes.
- supported\_cardtypes: This is a *list* of supported card types handled by the payment gateway. This should contain a list of instances of the [CreditCard](#page-9048-0) class.
- homepage\_url: A string pointing to the URL of the payment gateway. This is just a helper attribute that is currently not used.
- display\_name: A string that contains the name of the payment gateway. Another helper attribute that is currently not used.

• application id: An application name or unique identifier for the gateway. Yet another helper attribute not currently used.

# Method Reference

- validate\_card(credit\_card): This method validates the supplied card by checking if it is supported by the gateway (through the *supported\_cardtypes* attribute) and calls the *is\_valid* method of the card and returns a boolean. if the card is not supported by the gateway, a *CardNotSupported* exception is raised.
- service\_url: A property that returns the url to which the credit card and other transaction related details are submitted.
- purchase(money, credit\_card, options = None): A method that charges the given card (one-time) for the given amount *money* using the *options* provided. Subclasses have to implement this method.
- authorize(money, credit\_card, options = None): A method that authorizes (for a future transaction) the credit card for the amount *money* using the *options* provided. Subclasses have to implement this method.
- capture(money, authorization, options = None): A method that captures funds from a previously authorized transaction using the *options* provided. Subclasses have to implement this method.
- void(identification, options = None): A method that nulls/voids/blanks an authorized transaction identified by *identification* to prevent a subsequent capture. Subclasses have to implement this method.
- credit(money, identification, options = None): A method that refunds a settled transaction with the transacation id *identification* and given *options*. Subclasses must implement this method.
- recurring(money, creditcard, options = None): A method that sets up a recurring transaction (or a subscription). Subclasses must implement this method.
- store(creditcard, options = None): A method that stores the credit card and user profile information on the payment gateway's servers for future reference. Subclasses must implement this method.
- unstore(identification, options = None): A method that reverses the *store* method's results. Subclasses must implement this method.

The *options* dictionary passed to the above methods consists of the following keys:

- **order id:** A unique order identification code (usually set by the gateway).
- ip: The IP address of the customer making the purchase. This is required by certain gateways like PayPal.
- customer: The name, customer number, or other information that identifies the customer. Optional.
- invoice: The invoice code/number (set by the merchant).
- merchant: The name or description of the merchant offering the product.
- description: A description of the product or transaction.
- email: The email address of the customer. Required by a few gateways.
- currency: Required when using a currency with a gateway that supports multiple currencies. If not specified, the value of the *default\_currency* attribute of the gateway instance is used.
- billing\_address: A dictionary containing the billing address of the customer. Generally required by gateways for address verification (AVS) etc.
- shipping address: A dictionary containing the shipping address of the customer. Required if the merchant requires shipping of products and where billing address is not the same as shipping address.

The address dictionary for *billing\_address* and *shipping\_address* should have the following keys:

• name: The full name of the customer.

- company: The company name of the customer. Required by a few gateways.
- address1: The primary street address of the customer. Required by many gateways.
- address2: Additional line for the address. Optional.
- city: The city of the customer.
- state: The state of the customer.
- country: The [ISO 3166-alpha 2 standard](http://en.wikipedia.org/wiki/ISO_3166-1_alpha-2) code for the country of the customer.
- zip: The zip or postal code of the customer.
- phone: The phone number of the customer. Optional.

All the above methods return a standard *response* dictionary containing the following keys:

- status: Indicating if the transaction is a "SUCCESS" or a "FAILURE"
- response: The response object for the transaction. Please consult the respective gateway's documentation to learn more about it.

## Helper functions

• get\_gateway(name, \*args, \*\*kwargs): A helper function that loads the gateway class by the *name* and initializes it with the *args* and *kwargs*.

On-site Processing Onsite processing refers to the payment mechanism where the customer stays on the merchant website and the authentication is done by the merchant website with the gateway in the background.

Merchant websites need to comply with [PCI standards](http://en.wikipedia.org/wiki/Payment_Card_Industry_Data_Security_Standard) to be able to securely carry out transactions.

On-site processing for payment gateways is implemented by using subclasses of the [Gateway class.](#page-9052-0)

Authorize.Net Gateway This gateway implements the [Authorize.Net Advanced Integration Method \(AIM\).](http://developer.authorize.net/api/aim/)

### Usage

}

- Setup a [test account](http://developer.authorize.net/testaccount/) with Authorize.Net.
- Add the following attributes to your *settings.py*:

```
MERCHANT_TEST_MODE = True \qquad # Toggle for live transactions
MERCHANT_SETTINGS = {
    "authorize_net": {
       "LOGIN_ID" : "???",
        "TRANSACTION_KEY" : "???"
    }
    ...
```
• Use the gateway instance:

```
>>> g1 = get_gateway("authorize_net")
>>>
>>> cc = CreditCard(first_name= "Test",
... last_name = "User",
               ... month=10, year=2011,
... number="4222222222222",
... verification_value="100")
```

```
>>>
\Rightarrow response1 = q1.purchase(1, cc, options = {...})
>>> response1
{"status": "SUCCESS", "response": <AuthorizeNetAIMResponse object>}
```
[Beanstream](http://www.beanstream.com/site/ca/index.html) Beanstream is a gateway headquartered in Canada and offering payment processing across North America.

Note: You will require the [beanstream python package](http://github.com/dragonx/beanstream) maintained by the community.

Settings attributes required (optional if you are passing them while initializing the gateway) for this integration are:

- MERCHANT\_ID: The merchant id provided by Beanstream. Can be obtained from the account dashboard.
- LOGIN\_COMPANY: The company name as visible from the account settings in the dashboard.
- LOGIN\_USER: The username used to login to the account dashboard.
- LOGIN PASSWORD: The password used to login to the account dashboard.
- HASH\_ALGORITHM: This is optional but required if you have enabled hashing in account dashboard. The values may be one of *SHA-1* and *MD5*.
- HASHCODE: If the above attribute is enabled, then set this attribute to the hash value you've setup in the account dashboard.

Settings attributes:

```
MERCHANT_TEST_MODE = True # Toggle for live
MERCHANT_SETTINGS = {
    "beanstream": {
        "MERCHANT_ID": "???",
        "LOGIN_COMPANY": "???",
        "LOGIN_USER": "???",
        "LOGIN_PASSWORD": "???",
        # The below two attributes are optional
        "HASH_ALGORITHM": "???",
        "HASHCODE": "???",
    }
    ...
}
```
# Example:

Simple usage:

```
>>> beanstream = get_gateway("beanstream")
>>> credit_card = CreditCard(first_name="Test", last_name="User",
                             month=10, year=2011,
                             number="4111111111111111",
                             verification_value="100")
# Bill the user for 1000 USD
>>> resp = beanstream.purchase(1000, credit_card)
>>> resp["response"].resp.approved()
True
# Authorize the card for 1000 USD
>>> resp = beanstream.authorize(1000, credit_card)
```

```
# Capture funds (900 USD) from a previously authorized transaction
>>> response = beanstream.capture(900, resp["response"].resp["trnId"])
>>> response["response"].resp.approved()
True
# Void an authorized transaction
>>> beanstream.void(resp["response"].resp["trnId"])
```
**Bitcoin Gateway** The Bitcoin gateway implements the [Bitcoin digital currency.](http://bitcoin.org/)

It is implemented using the JSON-RPC API as described in the [Merchant Howto.](https://en.bitcoin.it/wiki/Merchant_Howto#Using_a_third-party_plugin)

Note: The Bitcoin gateway depends on the *bitcoin-python* library which can be installed from pypi

Usage

• Add the following attributes to your *settings.py*:

```
"bitcoin": {
   "RPCUSER": "", # you'll find these settings in your $HOME/.bitcoin/bitcoin.conf
    "RPCPASSWORD": "",
   "HOST": "",
    "PORT": "",
    "ACCOUNT": "",
    "MINCONF": 1,
},
```
• Use the gateway instance:

```
>>> g1 = get_gateway("bitcoin")
>>> addr = g1.get_new_address()
>>> # pass along this address to your customer
>>> # the purchase will only be successful when
>>> # the amount is transferred to the above address
>>> response1 = g1.purchase(100, addr, options = {...})
>>> response1
{"status": "SUCCESS", "response": <instance>}
```
[Braintree Payments Server to Server](http://www.braintreepayments.com/gateway/api) [Braintree](http://www.braintreepayments.com/) Payments Server to Server is a gateway provided by Braintree [Payments](http://www.braintreepayments.com/) to services which are willing to take the burden of PCI compliance. This does not involve any redirects and only Server to Server calls happen in the background.

Note: You will require the official [braintree](http://pypi.python.org/pypi/braintree/) python package offered by Braintree for this gateway to work.

Settings attributes required for this integration are:

- MERCHANT\_ACCOUNT\_ID: The merchant account id provided by Braintree. Can be obtained from the account dashboard.
- PUBLIC\_KEY: The public key provided by Braintree through their account dashboard.
- PRIVATE\_KEY: The private key provided by Braintree through their account dashboard.

Settings attributes:

```
MERCHANT TEST MODE = True # Toggle for live
MERCHANT_SETTINGS = {
    "braintree_payments": {
        "MERCHANT_ACCOUNT_ID": "???",
        "PUBLIC_KEY": "???",
        "PRIVATE_KEY": "???"
    }
    ...
}
```
## Example:

Simple usage:

```
>>> braintree = get_gateway("braintree_payments")
>>> credit_card = CreditCard(first_name="Test", last_name="User",
                             month=10, year=2011,
                             number="4111111111111111",
                             verification_value="100")
# Bill the user for 1000 USD
>>> resp = braintree.purchase(1000, credit_card)
>>> resp["response"].is_success
True
# Authorize the card for 1000 USD
>>> resp = braintree.authorize(1000, credit_card)
# Capture funds (900 USD) from a previously authorized transaction
>>> response = braintree.capture(900, resp["response"].transaction.id)
>>> response["response"].is_success
True
# Void an authorized transaction
>>> braintree.void(resp["response"].transaction.id)
# Store Customer and Credit Card information in the vault
>>> options = {
        "customer": {
            "name": "John Doe",
            "email": "john.doe@example.com",
            },
        }
>>> resp = braintree.store(credit_card, options = options)
# Unstore a previously stored credit card from the vault
>>> response = braintree.unstore(resp["response"].customer.credit_cards[0].token)
>>> response["response"].is_success
True
# A recurring plan charge
>>> options = {
        "customer": {
            "name": "John Doe",
            "email": "john.doe@example.com",
            },
        "recurring": {
            "plan_id": "test_plan",
```

```
"trial duration": 2,
            "trial_duration_unit": "month",
            "number_of_billing_cycles": 12,
            },
        }
>>> resp = braintree.recurring(10, credit_card, options = options)
>>> resp["response"].is_success
True
>>> resp["response"].subscription.number_of_billing_cycles
12
```
Chargebee [Chargebee](http://www.chargebee.com/) is a SAAS that makes subscription billing easy to handle. They also provide the functionality to plug to multiple gateways in the backend.

Note: You will require the [requests](http://docs.python-requests.org/en/latest/index.html) package to get Chargebee to work.

Settings attributes required (optional if you are passing them while initializing the gateway) for this integration are:

- SITE: The name of the Chargebee app (or site as they refer). The URL is generally of the form ["https://](https:/){site}.chargebee.com/".
- API\_KEY: This key is provided in your settings dashboard.

#### Settings attributes:

```
MERCHANT_TEST_MODE = True # Toggle for live
MERCHANT_SETTINGS = {
    "chargebee": {
        "SITE": "some-test",
        "API_KEY": "???",
    }
    ...
}
```
### Example:

Simple usage:

```
>>> chargebee = get_gateway("chargebee")
>>> credit_card = CreditCard(first_name="Test", last_name="User",
                             month=10, year=2011,
                             number="4111111111111111",
                             verification_value="100")
# Bill the user for 10 USD per month based on a plan called 'monthly'
# The 'recurring' method on the gateway is a mirror to the 'store' method
>>> resp = chargebee.store(credit_card, options = {"plan_id": "monthly"})
>>> resp["response"]["customer"]["subscription"]["id"]
...
# Cancel the existing subscription
>>> response = chargebee.unstore(resp["response"]["customer"]["subscription"]["id"])
>>> response["response"]["subscription"]["status"]
'cancelled'
# Bill the user for 1000 USD
# Technically, Chargebee doesn't have a one shot purchase.
```

```
# Create a plan (called 'oneshot' below) that does a recurring
# subscription with an interval of a decade or more
>>> resp = chargebee.purchase(1000, credit_card,
   options = {"plan_id": "oneshot", "description": "Quick Purchase"})
>>> resp["response"]["invoice"]["subscription_id"]
...
# Authorize the card for 100 USD
# Technically, Chargebee doesn't have a one shot authorize.
# Create a plan (called 'oneshot' below) that does a recurring
# subscription with an interval of a decade or more and authorizes
# the card for a large amount
>>> resp = chargebee.authorize(100, credit_card,
   options = {"plan_id": "oneshot", "description": "Quick Authorize"})
# Capture funds (90 USD) from a previously authorized transaction
>>> response = chargebee.capture(90, resp["response"]["subscription"]["id"])
>>> response["status"]
'SUCCESS'
# Void an authorized transaction
>>> resp = chargebee.void(resp["response"]["invoice"]["subscription_id"])
>>> resp["status"]
'SUCCESS'
```
**eWay Gateway** The eWay gateway implements the [eWay Hosted Payment API.](http://www.eway.com.au/Developer/eway-api/hosted-payment-solution.aspx)

Note: Since the eWay payment gateway uses [SOAP,](http://en.wikipedia.org/wiki/SOAP) the API has been implemented using the [suds](https://fedorahosted.org/suds/) SOAP library for python. You'll require it to be able to use this gateway.

### Usage

• Add the following attributes to your *settings.py*:

```
MERCHANT_TEST_MODE = True
MERCHANT_SETTINGS = {
    "eway": {
        "CUSTOMER_ID": "???",
        "USERNAME": "???",
        "PASSWORD": "???",
    }
}
```
• Use the gateway instance:

```
>>> g1 = get_gateway("eway")
>>>
>>> cc = CreditCard(first_name= "Test",
... last_name = "User",
... month=10, year=2011,
... number="4222222222222",
... verification value="100")
>>>
>>> response1 = g1.purchase(100, cc, options = {...})
>>> response1
{"status": "SUCCESS", "response": <instance>}
```
[Paylane](https://paylane.com/) Gateway Paylane is a payment processor focussed mainly in Europe.

Note: You will require [suds](https://fedorahosted.org/suds) python package to work with the the SOAP interface.

Settings attributes required for this gateway are:

- USERNAME: The username provided by Paylane while signing up for an account.
- PASSWORD: The password you set from the merchant admin panel. Not to be confused with the merchant login password.
- WSDL (optional): The location of the WSDL file. Defaults to [https://direct.paylane.com/wsdl/production/Direct.wsdl.](https://direct.paylane.com/wsdl/production/Direct.wsdl)
- SUDS\_CACHE\_DIR (optional): The location of the suds cache files. Defaults to /tmp/suds.

Settings attributes:

```
MERCHANT_TEST_MODE = True # Toggle for live
MERCHANT_SETTINGS = {
    "paylane": {
        "USERNAME": "???",
        "PASSWORD": "???",
    }
    ...
}
```
### Example:

Simple usage:

```
>>> paylane = get_gateway("paylane")
>>> credit_card = CreditCard(first_name="Test", last_name="User",
                             month=10, year=2012,
                             number="4242424242424242",
                             verification_value="100")
# Bill the user for 1000 USD
>>> resp = paylane.purchase(1000, credit_card)
>>> resp["status"]
SUCCESS
# Authorize the card for 1000 USD
>>> resp = paylane.authorize(1000, credit_card)
# Capture funds (900 USD) from a previously authorized transaction
>>> response = paylane.capture(900, resp["response"].id)
>>> response["status"]
SUCCESS
# A recurring plan charge
>>> options = {"plan_id": "gold"}
>>> resp = paylane.recurring(credit_card, options = options)
>>> resp["status"]
SUCCESS
```
#### PayPal Gateway

Note: This gateway is a wrapper to the [django-paypal](http://github.com/dcramer/django-paypal/) package. Please download it to be able to use the gateway.

The PayPal gateway is an implementation of the [PayPal Website Payments Pro](https://merchant.paypal.com/cgi-bin/marketingweb?cmd=_render-content&content_ID=merchant/wp_pro) product.

Usage

- Setup a PayPal Website Payments Pro account and obtain the API details.
- Add *paypal.standard* and *paypal.pro* (apps from [django-paypal\)](http://github.com/dcramer/django-paypal/) to the *INSTALLED\_APPS* in your *settings.py*.
- Also add the following attributes to your *settings.py*:

```
MERCHANT_TEST_MODE = True # Toggle for live transactions
MERCHANT_SETTINGS = {
    "pay_pal": {
        "WPP_USER" : "???",
       "WPP_PASSWORD" : "???",
       "WPP_SIGNATURE" : "???"
   }
}
# Since merchant relies on django-paypal
# you have to additionally provide the
# below attributes
PAYPAL_TEST = MERCHANT_TEST_MODE
PAYPAL_WPP_USER = MERCHANT_SETTINGS["pay_pal"]["WPP_USER"]
PAYPAL_WPP_PASSWORD = MERCHANT_SETTINGS["pay_pal"]["WPP_PASSWORD"]
PAYPAL_WPP_SIGNATURE = MERCHANT_SETTINGS["pay_pal"]["WPP_SIGNATURE"]
```
- Run *python manage.py syncdb* to get the response tables.
- Use the gateway instance:

```
>>> g1 = get_gateway("pay_pal")
>>>
>>> cc = CreditCard(first_name= "Test",
... last_name = "User",
... month=10, year=2011,
... number="4222222222222",
... verification_value="100")
>>>
>>> response1 = g1.purchase(100, cc, options = {"request": request, ...})
>>> response1
{"status": "SUCCESS", "response": <PayPalNVP object>}
```
Note: The PayPal gateway expects you pass the *request* object as a part of the *options* dictionary because the client's IP address may be used for fraud detection.

[Stripe Payments](https://stripe.com/) [Stripe](http://pypi.python.org/pypi/stripe/) Payments is a gateway provided by Stripe to services which are willing to take the burden of PCI compliance. This does not involve any redirects and only Server to Server calls happen in the background.

Note: You will require the official [stripe](http://pypi.python.org/pypi/stripe/) python package offered by Stripe for this gateway to work.

Settings attributes required for this integration are:

• API\_KEY: The merchant api key is provided by Stripe. Can be obtained from the account dashboard.

Settings attributes:

```
MERCHANT TEST MODE = True # Toggle for live
MERCHANT_SETTINGS = {
    "stripe": {
        "API_KEY": "???",
        "PUBLISHABLE_KEY": "???", # Used for stripe integration
    }
    ...
}
```
### Example:

Simple usage:

```
>>> from billing import get_gateway, CreditCard
>>> stripe = get_gateway("stripe")
>>> credit_card = CreditCard(first_name="Test", last_name="User",
                             month=10, year=2012,
                             number="4242424242424242",
                             verification_value="100")
# Bill the user for 1000 USD
>>> resp = stripe.purchase(1000, credit_card)
>>> resp["status"]
SUCCESS
# Authorize the card for 1000 USD
>>> resp = stripe.authorize(1000, credit_card)
# Capture funds (900 USD) from a previously authorized transaction
>>> response = stripe.capture(900, resp["response"].id)
>>> response["status"]
SUCCESS
# Store Customer and Credit Card information in the vault
>>> resp = stripe.store(credit_card)
# Unstore a previously stored credit card from the vault
>>> response = stripe.unstore(resp["response"].id)
>>> response["status"]
SUCCESS
# A recurring plan charge
>>> options = {"plan_id": "gold"}
>>> resp = stripe.recurring(credit_card, options = options)
>>> resp["status"]
SUCCESS
```
WePay Payments [WePay.com](https://www.wepay.com/) is a service that lets you accept payments not just from credit cards but also from bank accounts.

WePay works slightly differently and is a hybrid between a [Gateway](#page-9052-0) and an [Integration](#page-9078-0) but should still be fairly easy to use.

Note: You will require the official [wepay](http://pypi.python.org/pypi/wepay/) python package offered by WePay.

Settings attributes required for this integration are:

- CLIENT ID: This attribute refers to the application id that can be obtained from the account dashboard.
- CLIENT SECRET: This is the secret for the corresponding CLIENT ID.
- ACCOUNT\_ID: Refers to the WePay user account id. If you are accepting payments for yourself, then this attribute is compulsory. If you are accepting payments for other users (say in a marketplace setup), then it is optional in the settings. py file but has to be passed in the options dictionary (with the key account  $id$ ) in the views.
- ACCESS TOKEN: The OAuth2 access token acquired from the user after the installation of the WePay application. If you are accepting payments for yourself, then this attribute is compulsory. If you are accepting payments for other users (say in a marketplace setup), then it is optional in the settings.py file but has to be passed in the options dictionary (with the key token) in the views.

Settings attributes:

```
MERCHANT_TEST_MODE = True # Toggle for live
MERCHANT SETTINGS = {
    "we_pay": {
        "CLIENT_ID": "???",
        "CLIENT_SECRET": "???",
        "ACCESS_TOKEN": "???",
        "ACCOUNT_ID": "???"
    }
    ...
}
```
## Example:

Simple usage:

```
wp = get_q \text{ateway}("we_p \text{ay}")credit_card = CreditCard(first_name="Test", last_name="User",
                         month=10, year=2012,
                         number="4242424242424242",
                         verification_value="100")
def we_pay_purchase(request):
    # Bill the user for 10 USD
    # Credit card is not required here because the user
    # is redirected to the wepay site for authorization
    resp = wp.purchase(10, None, {
        "description": "Product Description",
        "type": "GOODS",
        "redirect_uri": "http://example.com/success/redirect/"
    })
    if resp["status"] == "SUCCESS":
        return HttpResponseRedirect(resp["response"]["checkout_uri"])
    ...
# Authorize the card for 1000 USD
def we_pay_authorize(request):
    # Authorize the card, the amount is not required.
    resp = wp.authorize(None, credit_card, {"customer": {"email": "abc@example.com"|}, "billing_a
    resp["checkout_id"]
    ...
# Capture funds from a previously authorized transaction
def we_pay_capture(request):
```
```
# No ability to partially capture and hence first argument is None
    resp = wp.capture(None, '<authorization_id>')
    ...
# Refund a transaction
def we_pay_refund(request):
    # Refund completely
   resp = wp.credit(None, '<checkout_id>')
    ...
    # Refund partially from a transaction charged $15
    resp = wp.credit(10, '<checkout_id>')
    ...
# Store Customer and Credit Card information in the vault
def we_pay_store(request)
    resp = wp.store(credit_card, {"customer": {"email": "abc@example.com"}, "billing_address": {
    ...
# A recurring plan for $100/month
def we_pay_recurring(request):
    options = {"period": "monthly", "start_time": "2012-01-01",
               "end_time": "2013-01-01", "auto_recur": "true",
               "redirect_uri": "http://example.com/redirect/success/"}
    resp = wp.recurring(100, None, options = options)
    if resp["status"] == "SUCCESS":
        return HttpResponseRedirect(resp["response"]["preapproval_uri"])
    ...
```
Off-site Processing Off-site processing is the payment mechanism where the customer is redirected to the payment gateways site to complete the transaction and is redirected back to the merchant website on completion.

Since the credit card number and other sensitive details are entered on the payment gateway's site, the merchant website may not comply to [PCI standards.](http://en.wikipedia.org/wiki/Payment_Card_Industry_Data_Security_Standard) This mode of payment is recommended when the merchant website is not in a position to use SSL certificates, not able to guarantee a secure network etc

Off-site processing is generally implemented in merchant through *Integrations* (name derived from [Active Merchant\)](http://activemerchant.org/).

Integration An Integration much like a [Gateway](#page-9052-0) is a Python class. But unlike a Gateway which is used in a view, an Integration renders a form (usually with hidden fields) through a template tag. An integration may also support asynchronous and real-time transaction status handling through callbacks or notifiers like the [PayPal IPN](https://www.paypal.com/ipn)

Here is a reference of the attributes and methods of the Integration class:

# **Attributes**

- fields: Dictionary of form fields that have to be rendered in the template.
- test\_mode: Signifies if the integration is in a test mode or production. The default value for this is taken from the *MERCHANT\_TEST\_MODE* setting attribute.
- display\_name: A human readable name that is generally used to tag the errors when the integration is not correctly configured.

# Methods

• init (options={}): The constructor for the Integration. The options dictionary if present overrides the default items of the fields attribute.

- add field(key, value): A method to modify the fields attribute.
- add\_fields(fields): A method to update the fields attribute with the fields dictionary specified.
- service\_url: The URL on the form where the fields data is posted. Overridden by implementations.
- get\_urls: A method that returns the urlpatterns for the notifier/ callback. This method is modified by implementations.
- urls: A property that returns the above method.

Helper Function Very much like [Gateways,](#page-9052-0) Integrations have a method of easily referencing the corresponding integration class through the *get\_integration* helper function.

• get integration(integration name, \*args, \*\*kwargs): Returns the Integration class for the corresponding *integration\_name*.

Example:

```
>>> from billing import get_integration
>>> get_integration("pay_pal")
<billing.integrations.pay_pal_integration.PayPalIntegration object at 0xa57e12c>
```
[PayPal Website Payments Standard](https://merchant.paypal.com/cgi-bin/marketingweb?cmd=_render-content&content_ID=merchant/wp_standard) PayPal Website Payments Standard (PWS) is an offsite payment processor. This method of payment is implemented in merchant as a wrapper on top of [django-paypal.](https://github.com/dcramer/django-paypal) You need to install the package to be able to use this payment processor.

For a list of the fields and settings attribute expected, please refer to the PWS and django-paypal documentation.

After a transaction, PayPal pings the notification URL and all the data sent is stored in the *PayPalIPN* model instance that can be viewed from the django admin.

Test or Live Mode By default the form renders in test mode with POST against sandbox.paypal.com. Add following to you *settings.py* to put the form into live mode:

```
### Django Merchant
MERCHANT_TEST_MODE = False
PAYPAL TEST = MERCHANT TEST MODE
```
Don't forget to add the settings attributes from  $d$  jango-paypal:

```
INSTALLED_APPS = (
    ...,
    'paypal.standard.pdt',
    ...)
MERCHANT SETTINGS = {
     ...,
     'pay_pal': {
         "WPP_USER" : '...',
         "WPP_PASSWORD" : '...',
         "WPP_SIGNATURE" : '...',
         "RECEIVER_EMAIL" : '...',
         # Below attribute is optional
         "ENCRYPTED": True
     }
     ...}
 PAYPAL_RECEIVER_EMAIL = MERCHANT_SETTINGS['pay_pal']['RECEIVER_EMAIL']
```
Example In urls.py:

```
from billing import get_integration
pay pal = get integration("pay pal")
urlpatterns += patterns('',
  (r'^paypal-ipn-handler/', include(pay_pal.urls)),
)
```
In views.py:

```
>>> from billing import get_integration
>>> pay_pal = get_integration("pay_pal")
>>> pay_pal.add_fields({
... "business": "paypalemail@somedomain.com",
... "item_name": "Test Item",
... "invoice": "UID",
... "notify_url": "http://example.com/paypal-ipn-handler/",
... "return_url": "http://example.com/paypal/",
... "cancel_return": "http://example.com/paypal/unsuccessful/",
... "amount": 100})
>>> return render_to_response("some_template.html",
... {"obj": pay_pal},
... context_instance=RequestContext(request))
```
You can also implement a shopping cart by adding multiple items with keys like item\_name\_1, amount\_1 etc, for e.g:

```
>>> pay_pal.add_fields({
... "business": "paypalemail@somedomain.com",
... "item_name_1": "Test Item 1",
... "amount_1": "10",
... "item_name_2": "Test Item 2",
... "amount_2": "20",
... "invoice": "UID",
... "notify_url": "http://example.com/paypal-ipn-handler/",
... "return_url": "http://example.com/paypal/",
... "cancel_return": "http://example.com/paypal/unsuccessful/",
... })
```
In some\_template.html:

```
{% load render_integration from billing_tags %}
{% render_integration obj %}
```
Template renders to something like below:

```
<form action="https://www.sandbox.paypal.com/cgi-bin/webscr" method="post">
 <input type="hidden" name="business" value="paypalemail@somedomain.com" id="id_business" />
 <input type="hidden" name="amount" value="100" id="id_amount" />
  <input type="hidden" name="item_name" value="Test Item" id="id_item_name" />
  <input type="hidden" name="notify_url" value="http://example.com/paypal-ipn-handler/" id="id_notify_url" />
 <input type="hidden" name="cancel_return" value="http://example.com/paypal/unsuccessful" id="id_cancel_return" />
 <input type="hidden" name="return" value="http://example.com/paypal/" id="id_return_url" />
 <input type="hidden" name="invoice" value="UID" id="id_invoice" />
 <input type="hidden" name="cmd" value="_xclick" id="id_cmd" />
 <input type="hidden" name="charset" value="utf-8" id="id_charset" />
 <input type="hidden" name="currency_code" value="USD" id="id_currency_code" />
 <input type="hidden" name="no_shipping" value="1" id="id_no_shipping" />
 <input type="image" src="https://www.sandbox.paypal.com/en_US/i/btn/btn_buynowCC_LG.gif" border="0"
</form>
```
WorldPay [WorldPay,](http://www.rbsworldpay.com/) provides a hosted payments page for offsite transactions for merchants who cannot guarantee PCI compliance. The documentation for the service is available [here.](http://rbsworldpay.com/support/bg/index.php?page=development&sub=integration&c=UK)

After a transaction, WorldPay pings the notification URL and all the data sent is stored in the *RBSResponse* model instance that can be viewed from the django admin.

The settings attribute required for this integration are:

• MD5\_SECRET\_KEY: The MD5 secret key chosen by the user while signing up for the WorldPay Hosted Payments Service.

Settings Attributes:

```
MERCHANT_TEST_MODE = True # Toggle for live
MERCHANT_SETTINGS = {
    "world_pay": {
        "MD5_SECRET_KEY": "???"
    }
    ...
}
```
#### Example In urls.py:

```
world_pay = get_integration("world_pay")
urlpatterns += patterns('',
 (r'^world_pay/', include(world_pay.urls)),
  # You'll have to register /world_pay/rbs-notify-handler/ in the
  # WorldPay admin dashboard for the notification URL
)
```
In views.py:

```
>>> from billing import get_integration
>>> world_pay = get_integration("world_pay")
>>> world_pay.add_fields({
... "instId": "WP_ID",
... "cartId": "TEST123",
... "amount": 100,
... "currency": "USD",
... "desc": "Test Item",
... })
>>> return render_to_response("some_template.html",
... \{\n \text{"obj"}: \text{world pay}\},... context_instance=RequestContext(request))
```
In some\_template.html:

```
{% load render integration from billing tags %}
{% render_integration obj %}
```
Template renders to something like below:

```
<form method='post' action='https://select-test.wp3.rbsworldpay.com/wcc/purchase'>
 <input type="hidden" name="futurePayType" id="id_futurePayType" />
 <input type="hidden" name="intervalUnit" id="id_intervalUnit" />
 <input type="hidden" name="intervalMult" id="id_intervalMult" />
 <input type="hidden" name="option" id="id_option" />
 <input type="hidden" name="noOfPayments" id="id_noOfPayments" />
 <input type="hidden" name="normalAmount" id="id_normalAmount" />
 <input type="hidden" name="startDelayUnit" id="id_startDelayUnit" />
```

```
<input type="hidden" name="startDelayMult" id="id_startDelayMult" />
 <input type="hidden" name="instId" value="WP_ID" id="id_instId" />
 <input type="hidden" name="cartId" value="TEST123" id="id_cartId" />
 <input type="hidden" name="amount" value="100" id="id_amount" />
 <input type="hidden" name="currency" value="USD" id="id_currency" />
 <input type="hidden" name="desc" value="Test Item" id="id_desc" />
 <input type="hidden" name="testMode" value="100" id="id_testMode" />
 <input type="hidden" name="signatureFields" value="instId:amount:cartId" id="id_signatureFields" />
 <input type="hidden" name="signature" value="6c165d7abea54bf6c1ce19af60359a59" id="id_signature" />
 <input type='submit' value='Pay through WorldPay'/>
</form>
```
Amazon Flexible Payment Service [Amazon FPS,](http://aws.amazon.com/fps/) is a service that allows for building very flexible payment systems. The service can be classified as a part Gateway and part Integration (offsite processor). This is because the customer is redirected to the Amazon site where he authorizes the payment and after this the customer is redirected back to the merchant site with a token that is used by the merchant to transact with the customer. In plain offsite processors, the authorization and transaction take place in one shot almost simultaneously.

Since the service isn't conventional (though very flexible), implementing FPS in merchant takes a couple of steps more.

The documentation for the service is available at [Amazon FPS Docs.](http://aws.amazon.com/documentation/fps/)

Note: This integration has a dependency on boto, a popular AWS library for python.

Settings attributes required for this integration are:

- AWS\_ACCESS\_KEY: The Amazon AWS access key available from the user's AWS dashboard.
- AWS\_SECRET\_ACCESS\_KEY: The Amazon AWS secret access key also available from the user's dashboard. Shouldn't be distributed to anyone.

Settings attributes:

```
MERCHANT_TEST_MODE = True
MERCHANT_SETTINGS = {
    "amazon fps": {
        "AWS_ACCESS_KEY": "???",
        "AWS_SECRET_ACCESS_KEY": "???"
    }
}
```
Here are the methods and attributes implemented on the AmazonFpsIntegration class:

- $\text{init}$  (options = {}): The constructor takes a dictionary of options that are used to initialize the underlying FPSConnection that is bundled with boto.
- service\_url: A property that returns the API Endpoint depending on whether the the integration is in test\_mode or not.
- link\_url: A property that returns the link which redirects the customer to the Amazon Payments site to authorize the transaction.
- purchase (amount, options={}): The method that charges a customer right away for the amount amount after receiving a successful token from Amazon. The options dictionary is generated from the return\_url on successful redirect from the Amazon payments page. This method returns a dictionary with two items, status representing the status and response representing the response as described by boto.fps.response.FPSResponse.
- authorize (amount, options={}): Similar to the purchase method except that it reserves the payment and doesn't not charge until a capture (settle) is not called. The response is the same as that of purchase.
- capture (amount, options={}): Captures funds from an authorized transaction. The response is the same as the above two methods.
- credit (amount, options={}): Refunds a part of full amount of the transaction.
- void(identification, options={}): Cancel/Null an authorized transaction.
- fps\_ipn\_handler: A method that handles the asynchronous HTTP POST request from the Amazon IPN and saves into the AmazonFPSResponse model.
- fps\_return\_url: This method verifies the source of the return URL from Amazon and directs to the transaction.
- transaction: This is the main method that charges/authorizes funds from the customer. This method has to be subclassed to implement the logic for the transaction on return from the Amazon Payments page.

Example In any app that is present in the settings. INSTALLED APPS, subclass the AmazonFpsIntegration and implement the transaction method. The file should be available under <app>/integrations/<integration\_name>\_integration.py:

```
class FpsIntegration(AmazonFpsIntegration):
    # The class name is based on the filename.
    # So if the files exists in <app>/integrations/fps_integration.py
    # then the class name should be FpsIntegration
   def transaction(self, request):
       # Logic to decide if the user should
        # be charged immediately or funds
        # authorized and then redirect the user
        # Below is an example:
       resp = self.purchase(10, {...})if resp["status"] == "Success":
           return HttpResponseRedirect("/success/")
       return HttpResponseRedirect("/failure/")
```
In urls.py:

```
from billing import get_integration
amazon_fps = get_integration("fps")
urlpatterns += patterns('',
  (r'^amazon_fps/', include(amazon_fps.urls)),
  # You'll have to register /amazon_fps/fps-notify-handler/ in the
  # Amazon FPS admin dashboard for the notification URL
)
```
In views.py:

```
from billing import get_integration
def productPage(request):
  amazon_fps = get_integration("fps")
  url_scheme = "http"
  if request.is_secure():
      url_scheme = "https"
  domain = RequestSite(request).domain
   fields = {"transactionAmount": "100",
             "pipelineName": "SingleUse",
             "paymentReason": "Merchant Test",
```

```
"paymentPage": request.build absolute uri(),
         # Send the correct url where the redirect should happen
         "returnURL": "%s://%s%s" % (url_scheme,
                                     domain,
                                     reverse("fps_return_url")),
        }
# You might want to save the fields["callerReference"] that
# is auto-generated in the db or session to uniquely identify
# this user (or use the user id as the callerReference) because
# amazon passes this callerReference back in the return URL.
amazon_fps.add_fields(fields)
return render_to_response("some_template.html",
                          {"fps": amazon_fps},
                          context_instance=RequestContext(request))
```
In some\_template.html:

```
{% load render_integration from billing_tags %}
{% render_integration fps %}
```
The above template renders the following code:

<p><a href="https://authorize.payments-sandbox.amazon.com/cobranded-ui/actions/start?callerKey=AKIAI

[Braintree Payments Transparent Redirect](http://www.braintreepayments.com/gateway/api) Braintree Payments Transparent Redirect is a service offered by [Brain](http://www.braintreepayments.com/)[tree Payments](http://www.braintreepayments.com/) to reduce the complexity of PCI compliance.

Note: This integration makes use of the official [braintree](http://pypi.python.org/pypi/braintree/) python package offered by Braintree Payments. Please install it before you use this integration.

Refer to the [Braintree Payments Server to Server](#page-9064-0) Gateway for the settings attributes.

Here are the methods and attributes implemented on the BraintreePaymentsIntegration class:

- \_init\_(self, options=None): The constructor method that configures the Braintree environment setting it either to production or sandbox mode based on the value of settings.MERCHANT\_TEST\_MODE.
- service\_url(self): A property that provides the URL to which the Transparent Redirect form is submitted.
- get\_urls(self): The method sets the url to which Braintree redirects after the form submission is successful. This method is generally mapped directly in the urls.py.

```
from billing import get_integration
braintree = get_integration("braintree_payments")
urlpatterns += patterns('',
   (r'^braintree/', include(braintree.urls)),
\lambda
```
- braintree\_notify\_handler(self, request): The view method that handles the confirmation of the transaction after successful redirection from Braintree.
- braintree\_success\_handler(self, request, response): If the transaction is successful, the braintree\_notify\_handler calls the braintree\_success\_handler which renders the billing/braintree\_success.html with the response object. The response object is a standard braintree result described [here.](http://www.braintreepayments.com/docs/python/transactions/result_handling)
- braintree failure handler(self, request, response): If the transaction fails, the braintree notify handler calls the braintree failure handler which renders the billing/braintree error.html with the response which is a standar braintree error object.
- generate\_tr\_data(self): The method that calculates the [tr\\_data](http://www.braintreepayments.com/docs/python/transactions/create_tr#tr_data) to prevent a form from being tampered post-submission.
- generate form(self): The method that generates and returns the form (present in billing.forms.braintree\_payments\_form) and populates the initial data with the self.fields (added through either the add\_fields or add\_field methods) and tr\_data.

### Example:

In the views.py:

```
braintree_obj = get_integration("braintree_payments")
# Standard braintree fields
fields = {"transaction": {
            "order_id": "some_unique_id",
            "type": "sale",
            "options": {
                "submit_for_settlement": True
              },
            },
            "site": "%s://%s" %("https" if request.is_secure() else "http",
                                RequestSite(request).domain)
         }
braintree_obj.add_fields(fields)
return render_to_response("some_template.html",
                          {"bp": braintree_obj},
                          context_instance=RequestContext(request))
```
In the urls.py:

```
braintree_obj = qet_integration("braintree_payments")urlpatterns += patterns('',
   (r'^braintree/', include(braintree.urls)),
)
```
In the template:

```
{% load render_integration from billing_tags %}
{% render_integration bp %}
```
Stripe Payment Integration *[Stripe Payment Integration](#page-9092-0)* is a service offered by [Stripe Payment](https://stripe.com) to reduce the complexity of PCI compliance.

Note: This integration makes use of the official [stripe](http://pypi.python.org/pypi/stripe/) python package offered by Stripe Payments. Please install it before you use this integration.

Refer to the [Stripe Payments](#page-9074-0) Gateway for the settings attributes.

Here are the methods and attributes implemented on the StripeIntegration class:

- \_init\_(self, options=None): The constructor method that configures the stripe setting
- get\_urls(self): The method sets the url to which the token is sent after the it is obtained from Stripe. This method is generally mapped directly in the urls.py.

```
from billing import get_integration
stripe_obj = get_integration("stripe")
urlpatterns += patterns('',
   (r'^stripe/', include(stripe_obj.urls)),
)
```
- transaction(self, request): The method that receives the Stripe Token after successfully validating with the Stripe servers. Needs to be subclassed to include the token transaction logic.
- generate form(self): The method that generates and returns the form (present in billing.forms.stripe\_form)

# Example:

In <some\_app>/integrations/stripe\_example\_integration.py:

```
from billing.integrations.stripe_integration import StripeIntegration
class StripeExampleIntegration(StripeIntegration):
   def transaction(self, request):
        # The token is received in the POST request
       resp = self.gateway.purchase(100, request.POST["stripeToken"])
        if resp["status"] == "SUCCESS":
            # Redirect if the transaction is successful
            ...
        else:
            # Transaction failed
```
In the views.py:

...

```
stripe_obj = get_integration("stripe_example")
return render_to_response("some_template.html",
                        {"stripe_obj": stripe_obj},
                         context_instance=RequestContext(request))
```
In the urls.py:

```
stripe_obj = get_integration("stripe_example")
urlpatterns += patterns('',
   (r'^stripe/', include(stripe_obj.urls)),
\lambda
```
In the template:

```
{% load render_integration from billing_tags %}
{% render_integration stripe_obj %}
```
eWAY Payment Integration The eWAY integration functionality interfaces with eWAY's Merchant Hosted Payments facility. Their service makes it extremely easy to be PCI-DSS compliant by allowing you to never receive customer credit card information.

Note: This integration requires the [suds](https://fedorahosted.org/suds/) package. Please install it before you use this integration.

The basic data flow is as follows:

- 1. Request an *access code* from eWAY.
- 2. Create an HTML form with the *access code* and user credit card fields.
- 3. Encourage the user to submit the form to eWAY and they'll be redirected back to your site.
- 4. Use the *access code* to ask eWAY if the transaction was successful.

You must add the following to project's settings:

```
MERCHANT_SETTINGS = {
    "eway": {
        "CUSTOMER_ID": "???",
        "USERNAME": "???",
        "PASSWORD": "???",
    }
}
```
The integration class is used to request an *access code* and also to check its success after the redirect:

# class **EwayIntegration**(*access\_code=None*)

Creates an integration object for use with eWAY.

*access\_code* is optional, but must be configured prior to using [check\\_transaction\(\)](#page-9096-0).

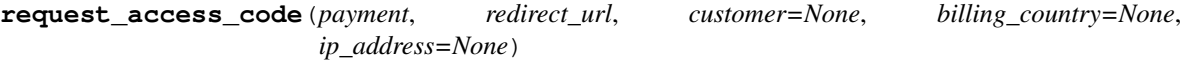

Requests an *access code* from eWAY to use with a transaction.

Parameters

- **payment** (*dict*) Information about the payment
- **redirect\_url** (*unicode*) URL to redirect the user to after payment
- **customer** (*dict*) Customer related information
- **billing\_country** (*unicode alpha-2 country code (as per ISO 3166)*) Customer's billing country
- **ip\_address** (*unicode*) Customer's IP address

Returns (access\_code, customer)

The integration is automatically updated with the returned access code.

Supported keys in customer:

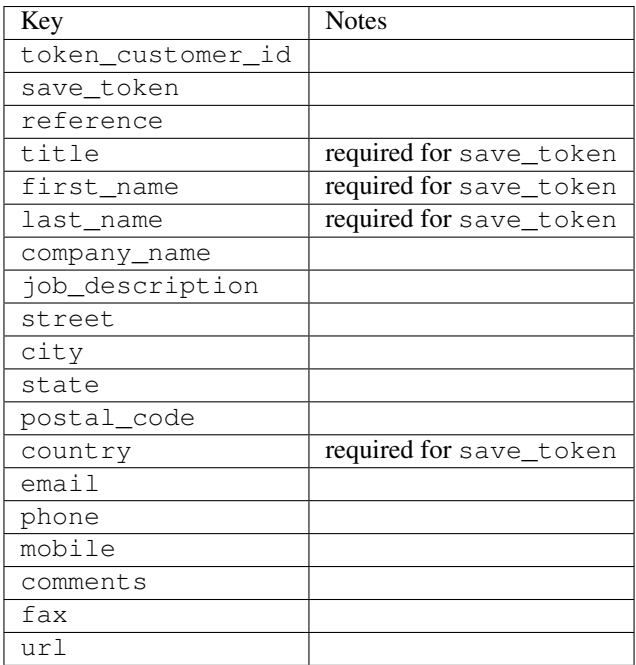

Supported keys in payment:

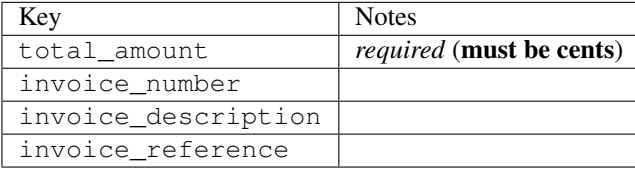

To add extra security, it's a good idea to specify ip\_address. The value is given to eWAY to allow them to ensure that the POST request they receive comes from the given address. E.g.:

```
def payment(request):
    integration = get_integration("eway_au")
    access_code, customer = integration.request_access_code(..., ip_address=request.META["REMOTE
    # ...
```
### Returned value

The returned value is a tuple (access\_code, customer). access\_code is the access code granted by eWAY that must be included in the HTML form, and is used to request transaction status after the redirect.

customer is a dict containing information about the customer. This is particularly useful if you make use of save\_token and token\_customer\_id to save customer details on eWAY's servers. Keys in the dict are:

```
•token_customer_id
```
- •save\_token
- •reference
- •title
- •first\_name
- •last\_name
- •company\_name
- •job\_description

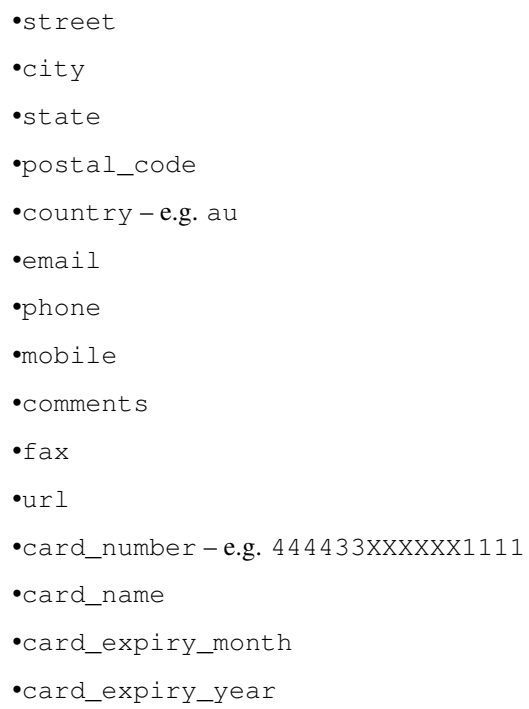

# **check\_transaction**()

Check with eWAY what happened with a transaction.

This method requires access\_code has been configured.

# Returns dict

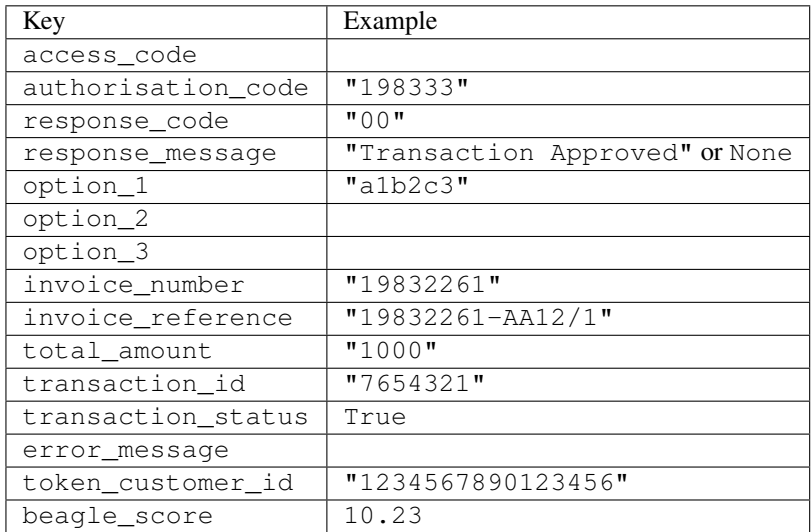

# Example:

```
# views.py
from billing import get_integration
from django.shortcuts import get_object_or_404
def payment(request, cart_pk):
    # Pretend some 'Order' model exists with a 'total_price' in dollars
```

```
order = get_object_or_404(Order, pk=cart_pk)
   integration = get_integration("eway_au")
   access_code, customer = integration.request_access_code(
       customer={"first_name": "Bradley", "last_name": "Ayers"},
       payment={"total_amount": order.total_price * 100},
       return_url=reverse(payment_done))
   request.session["eway_access_code"] = integration.access_code
   return render(request, "payment.html", {"integration": integration})
def payment_done(request, cart_pk):
   order = get_object_or_404(Order, pk=cart_pk)
   access code = request.Session["accesscode"]integration = get_integration("eway_au", access_code=access_code)
   # Retrieve transaction status from eWAY
   status = integration.check_transaction()
   if status["response_code"] in ("00", "08", "11"):
       order.is_paid = True
       order.save()
       template = "receipt.html"
   else:
       template = "payment_failed.html"
   return render(request, template, {"status": status})
```
In order for eWAY to process the transaction, the user must submit the payment HTML form directly to eWAY. The helper tag {% eway %} makes this trivial:

```
{% load render_integration from billing_tags %}
{% render_integration integration %}
```
For a more configurable form, use the following pattern:

```
<form method="post" action="{{ integration.service_url }}">
    {{ integration.generate_form.as_p }}
    <input type="submit"/>
</form>
```
Authorize.Net Direct Post Method [Authorize.Net Direct Post Method](http://developer.authorize.net/api/dpm) is a service offered by [Authorize.Net](http://authorize.net/) to reduce the complexity of PCI compliance.

Here are the following settings attributes that are required:

- LOGIN ID: The Login id provided by Authorize.Net. Can be obtained from the dashboard.
- TRANSACTION\_KEY: The Transaction key is used to sign the generated form with a shared key to validate against form tampering.
- MD5\_HASH: This attribute is used to generate a hash that is verified against the hash sent by Authorize.Net to confirm the request's source.

Here are the methods and attributes implemented on the AuthorizeNetDpmIntegration class:

- init (self): The constructor that configures the Authorize.Net Integration environment setting it either to production or sandbox mode based on the value of settings. MERCHANT\_TEST\_MODE.
- **form class (self)**: Returns the form class that is used to generate the form. Defaults to billing.forms.authorize\_net\_forms.AuthorizeNetDPMForm.
- generate\_form(self): Renders the form and generates some precomputed field values.
- service url(self): Returns the Authorize.net url to be set on the form.
- verify\_response(self, request): Verifies if the relay response originated from Authorize.Net.
- get\_urls(self): The method sets the url to which Authorize.Net sends a relay response, redirects on a success or failure.

```
from billing import get_integration
integration = get_integration("authorize_net_dpm")
urlpatterns += patterns('',
   (r'^authorize_net/', include(integration.urls)),
)
```
- authorize\_net\_notify\_handler(self, request): The view method that handles the verification of the response, firing of the signal and sends out the redirect snippet to Authorize.Net.
- authorize\_net\_success\_handler(self, request): The method that renders the *billing/authorize\_net\_success.html*.
- authorize\_net\_failure\_handler(self, request): The method that renders the *billing/authorize\_net\_failure.html*.

### Example:

In the views.py:

```
int_obj = get_integration("authorize_net_dpm")
fields = \{ 'x\_amount' : 1,'x_fp_sequence': datetime.datetime.now().strftime('%Y%m%d%H%M%S'),
          'x_fp_timestamp': datetime.datetime.utcnow().strftime('%s'),
          'x_recurring_bill': 'F',
         }
int_obj.add_fields(fields)
return render_to_response("some_template.html",
                           {"adp": int_obj},
                          context_instance=RequestContext(request))
```
In the urls.py:

```
int_obj = get_integration("authorize_net_dpm")
urlpatterns += patterns('',
   (r'^authorize_net/', include(int_obj.urls)),
```
In the template:

)

```
{% load render_integration from billing_tags %}
{% render_integration adp %}
```
Signals The signals emitted by [Merchant](http://github.com/agiliq/merchant) are:

- *transaction\_was\_successful(sender, type=..., response=...)*: This signal is dispatched when a payment is successfully transacted. The *sender* is the object which has dispatched the signal. *type* is the kind of transaction. Current choices for type are:
	- *purchase*
	- *authorize*
- *capture*
- *credit*
- *void*
- *store*
- *unstore*

*response* is the actual response object that is sent after the success. Please consult the individual gateway docs for the response object.

- *transaction\_was\_unsuccessful(sender, type=..., response=...)*: This signal is dispatched when a payment fails. The *sender* is the object which has dispatched the signal. *type* is the kind of transation. Current choices for type are:
	- *purchase*
	- *authorize*
	- *capture*
	- *credit*
	- *void*
	- *store*
	- *unstore*

...

*response* is the actual response object that is sent after the success.

Note: Some gateways are implemented to raise an error on failure. This exception may be passed as the response object. Please consult the docs to confirm.

Writing a new gateway Writing a new gateway for [Merchant](http://github.com/agiliq/merchant) is very easy. Here are the steps to follow to write a new gateway:

• Create a new gateway file under the *billing.gateways* module which should follow this naming convention:

```
<gateway_name>_gateway.py
```
So for example, PayPal would have *pay\_pal\_gateway.py*. Similarly, Authorize.Net, would have *authorize\_net\_gateway.py*.

• Create a class in this file with the following name:

class GatewayNameGateway(Gateway):

So for PayPal, it would be *PayPalGateway* and for Authorize.Net, it would be *AuthorizeNetGateway*.

• Implement all or any of following methods in the class:

```
def purchase(self, money, credit_card, options = None):
...
def authorize(self, money, credit_card, options = None):
...
def capture(self, money, authorization, options = None):
...
```

```
def void(self, identification, options = None):
...
def credit(self, money, identification, options = None):
...
def recurring(self, money, creditcard, options = None):
...
def store(self, creditcard, options = None):
...
def unstore(self, identification, options = None):
...
```
Customizing Merchant While we make all attempts to cover most of the functionality of the payment processors but may fall short sometimes. There is absolutely no need to worry as the gateway and integration objects are extensible.

[Merchant](https://github.com/agiliq/merchant) looks for gateways and integration objects under every INSTALLED\_APPS in settings.py. So it is possible for you to write your custom or modified objects within your app without having to patch the merchant code.

Note: Most of what is written below will also be applicable for gateways and you will have to replace instances of integration with gateway.

Suppose you want to extend the [Braintree Payments Integration,](#page-9090-0) to render a different template on success instead of the default billing/braintree\_success.html.

Here is the process:

- In any of the settings.INSTALLED\_APPS, create an integrations module (in layman's term an integrations directory with an \_\_init\_\_.py file under that directory).
- Create a file in that integrations directory that follows the convention below:

<integration\_name>\_integration.py

Let us name the modified integration as modified\_bp, then the filename would be:

modified\_bp\_integration.py

and the Integration class name in that file as ModifiedBpIntegration.

Note: The naming of the file and class follows a simple rule. The filename is split on underscores and each element of the split sequence is capitalized to obtain the class name.

So in our example, in the modified\_bp\_integration.py:

```
class ModifiedBpIntegration(BraintreePaymentsIntegration):
    def braintree_success_handler(self, request, response):
       return render_to_response("my_new_success.html",
                                 {"resp": response},
                                 context_instance=RequestContext(request))
```
• Then use the new integration in your code just as you would for a built-in integration:

**>>>** bp\_obj = get\_integration("modified\_bp")

Contributing to Merchant While there is no requirement for you to contribute your new gateway code or changes back to the [upstream project,](http://github.com/agiliq/merchant) you can play a good samaritan by contributing back to the project and helping scores of people.

Here are the steps to follow to contribute back to [Merchant:](http://github.com/agiliq/merchant)

- Fork the project from it's [github page.](http://github.com/agiliq/merchant)
- Make the changes in your fork.
- File an issue at the [github page](http://github.com/agiliq/merchant) and enclose a pull request.

Note: If you want to include a new gateway, we request you to include a few tests (probably using the current tests as a template).

• Don't forget to add yourself to the *CONTRIBUTORS.txt* file before opening an issue.

# Changes

### 0.4 (upcoming)

- Added python3 support
- Removed google checkout

# 0.3

- Django 1.7 suport (potentially backwards incompatible changes)
- Updated the example *requirements.txt*

# 0.2

- Unit tests are skipped unless the corresponding gateways are configured
- Bugfix Use settings.AUTH\_USER\_MODEL instead of get\_user\_model
- Demo fill up initial data for all gateways

### 0.1

• Added PIN payments support

### 0.09

• Removed Samurai gateway and integration

# 0.08

- Added bitcoin backend
- Bugfixes to eWay, paypal integration and authorize.net
- Google Checkout shipping, tax rate and private data support
- Changes to Amazon FPS to work with latest boto. Addition of new fields to the FPS response model. A backwards incompatible change
- Made merchant django v1.5 compatible
- Fixes in the chargebee gateway broken by changes in the 'requests' api
- Changes to the example to prevent empty forms from raising a Server Error

# 0.07

- Added Chargebee support
- Added Beanstream gateway

### 0.06

- Added WePay gateway
- Added Authorize.Net Direct Post Method integration

# 0.05

• Added Paylane gateway support.

### 0.04

- Backwards incompatible version.
- Changes in the settings attributes. Now there is a single attribute for storing the configuration of all gateways and integrations. Check the docs for details.
- Changed the usage of the template tags. Refer the docs for details.
- Added a display\_name to the integration object. Shouldn't affect users.

# 0.03

• Added support for Stripe and Samurai gateways and integrations.

### 0.02

• Added a setup.py and uploaded the package to pypi

### 0.01

- Initial commit.
- [Overview](#page-9042-0)
- [Install Merchant](#page-9046-0)
- [Credit Card](#page-9048-0)
- [Gateways](#page-9052-0)
	- [On-site Processing](#page-9056-0)
		- \* [Authorize.Net](#page-9058-0)
		- \* [Braintree Payments Server to Server](#page-9064-0)
		- \* [eWay](#page-9068-0)
- \* [PayPal](#page-9072-0)
- \* [Stripe Payments](#page-9074-0)
- \* [Paylane](#page-9070-0)
- \* [WePay](#page-9076-0)
- \* [Beanstream](#page-9060-0)
- \* [Chargebee](#page-9066-0)
- \* [Bitcoin](#page-9062-0)
- \* Global Iris
- [Off-site Processing](#page-9078-0)
	- \* [PayPal](#page-9080-0)
	- \* Google Checkout
	- \* [RBS WorldPay](#page-9084-0)
	- \* [Amazon FPS](#page-9086-0)
	- \* [Braintree Payments Transparent Redirect](#page-9090-0)
	- \* [Stripe](#page-9092-0)
	- \* [eWAY](#page-9094-0)
	- \* [Authorize.Net Direct Post Method](#page-9098-0)
	- \* Global Iris RealMPI
- [Signals](#page-9100-0)
- [Writing your own gateway](#page-9102-0)
- [Customizing the inbuilt Gateway/Integrations](#page-9104-0)
- [Contributing to Merchant](#page-9106-0)
- [Changelist](#page-9108-0)

## Indices and tables

- genindex
- modindex
- search

Merchant: Pluggable and Unified API for Payment Processors [Merchant,](http://github.com/agiliq/merchant) is a [django](http://www.djangoproject.com/) app that offers a uniform api and pluggable interface to interact with a variety of payment processors. It is heavily inspired from Ruby's [Active-](http://activemerchant.org/)[Merchant.](http://activemerchant.org/)

Overview Simple how to:

```
# settings.py
# Authorize.Net settings
AUTHORIZE_LOGIN_ID = "..."
AUTHORIZE_TRANSACTION_KEY = "..."
```

```
# PayPal settings
PAYPAL_TEST = True
PAYPAL_WPP_USER = "..."
PAYPAL_WPP_PASSWORD = "..."
PAYPAL WPP_SIGNATURE = "..."
# views.py or wherever you want to use it
>>> g1 = get_gateway("authorize_net")
>>>
>>> cc = CreditCard(first_name= "Test",
... last_name = "User,
... month=10, year=2011,
... number="4222222222222",
... verification value="100")
>>>
>>> response1 = g1.purchase(100, cc, options = {...})>>> response1
{"status": "SUCCESS", "response": <AuthorizeNetAIMResponse object>}
>>>
>>> g2 = get_gateway("pay_pal")
>>>
>>> response2 = q2.purchase(100, cc, options = {...})>>> response2
{"status": "SUCCESS", "response": <PayPalNVP object>}
```
Installing Merchant You can use any of the following methods to install merchant.

• The recommended way is to install from [PyPi:](http://pypi.python.org/pypi/django-merchant)

pip install django-merchant

• If you are feeling adventurous, you might want to run the code off the git repository:

```
pip install -e git+git://github.com/agiliq/merchant.git#egg=django-merchant
```
# Post-installation

- Install the dependencies for the gateways as prescribed in the individual gateway doc.
- Reference the billing app in your settings INSTALLED APPS.
- Run python manage.py syncdb to create the new required database tables

**Configuration** To configure a gateway/integration add the corresponding key to MERCHANT SETTINGS. Take a look at local.py-dist for reference.

Running the Test Suite By default, the test suite is configured to run tests for all the gateways and integrations which are configured:

python manage.py test billing

Tests for gateways and integrations which are not configured will be skipped.

If you are planning to integrate your app with a specific gateway/integration then you might wish to run only that apps test suite. For example, to run the Google Checkout Integration test case:

python manage.py test billing.GoogleCheckoutTestCase

Credit Card The *CreditCard* class is a helper class with some useful methods mainly for validation. This class is available in *billing.utils.credit\_card*.

#### Attribute Reference

- *regexp*: The compiled regular expression that matches all card numbers for the card issuing authority. For the *CreditCard* class, this is *None*. It is overridden by subclasses.
- *card\_type*: Points to a one of *CreditCard*'s subclasses. This attribute is set by the *validate\_card* method of the selected gateway.
- *card\_name*: Card issuing authority name. Generally not required, but some gateways expect the user to figure out the credit card type to send with the requests.

#### Method Reference

- *\_init\_*: This method expects 6 keyword arguments. They are
	- *first\_name*: The first name of the credit card holder.
	- *last\_name*: The last name of the credit card holder.
	- *cardholders\_name*: The full name of the credit card holder, as an alternative to supplying *first\_name* and *last\_name*.
	- *month*: The expiration month of the credit card as an integer. Required
	- *year*: The expiration year of the credit card as an integer. Required
	- *number*: The credit card number (generally 16 digits). Required
	- *verification\_value*: The card security code (CVV2). Required
- *is\_luhn\_valid*: Checks the validity of the credit card number by using the *Luhn's algorithm* and returns a boolean. This method takes no arguments.
- *is\_expired*: Checks if the expiration date of the card is beyond today and returns a boolean. This method takes no arguments.
- *valid\_essential\_attributes*: Verifies if all the 6 arguments provided to the *\_\_init\_\_* method are filled and returns a boolean.
- *is\_valid*: Checks the validity of the card by calling the *is\_luhn\_valid*, *is\_expired* and *valid\_essential\_attributes* method and returns a boolean. This method takes no arguments.
- *expire\_date*: Returns the card expiry date in the "MM-YYYY" format. This is also available as a property.
- *name*: Returns the full name of the credit card holder by concatenating the *first\_name* and *last\_name*. This is also available as a property.

Subclasses Normally you do not use the subclasses directly. Instead, you use *CreditCard*, and call gateway.validate\_card() which will add a *card\_type* attribute which is the subclass.

The various credit cards and debit cards supported by [Merchant](http://github.com/agiliq/merchant) are:

# Credit Cards

- *Visa*
	- $-$  card name  $=$  "Visa"
	- $-$  regexp = re.compile('^4d{12}(d{3})?\$')
- *MasterCard*
	- card\_name = "MasterCard"
	- $-$  regexp = re.compile(' $(5[1-5]d{4}|677189)d{10}$ 's')
- *Discover*
	- card\_name = "Discover"
	- $-$  regexp = re.compile(' $(6011|65d{2})d{12}$ ')
- *AmericanExpress*
	- card\_name = "Amex"
	- $-$  regexp = re.compile(' $^{3}[47]d{13}$ 's')
- *DinersClub*
	- card\_name = "DinersClub"
	- $-$  regexp = re.compile('^3(0[0-5]|[68]d)d{11}\$')
- *JCB*
	- $-$  card name  $=$  "JCB"
	- $-$  regexp = re.compile('^35(28|29|[3-8]d)d{12}\$')

# Debit Cards

- *Switch*
	- card\_name = "Switch"
	- $-$  regexp = re.compile(' $6759d{12}(d{2,3})$ ?\$')
- *Solo*
	- card\_name = "Solo"
	- regexp = re.compile(' $6767d$ {12}(d{2,3})?\$')
- *Dankort*
	- card\_name = "Dankort"
	- $-$  regexp = re.compile( $\textdegree$ 5019d{12}\$')
- *Maestro*
	- card\_name = "Maestro"
	- $-$  regexp = re.compile(' $\sqrt{(5[06-8]]6d}d[10,17]$ \$')
- *Forbrugsforeningen*
	- card\_name = "Forbrugsforeningen"
	- $-$  regexp = re.compile(' $\sim$ 600722d{10}\$')

# • *Laser*

- $-$  card name  $=$  "Laser"
- $-$  regexp = re.compile(' $(6304167061677116709) d{8}(d{4}d{6,7})$ ?\$')

# Helpers

- all\_credit\_cards = [Visa, MasterCard, Discover, AmericanExpress, DinersClub, JCB]
- all\_debit\_cards = [Switch, Solo, Dankort, Maestro, Forbrugsforeningen, Laser]
- all cards = all credit cards + all debit cards

Gateways Gateways are the payment processors implemented in [Merchant.](http://github.com/agiliq/merchant) This is implemented as a class so that it is easy to extend and create as many gateways as possible.

The base gateway class is *billing.gateway.Gateway* which has the following methods and attributes.

### Attribute Reference

- test mode: This boolean attribute signifies if the gateway is in the test mode. By default, it looks up this value from the *MERCHANT\_TEST\_MODE* attribute from the settings file. If the *MERCHANT\_TEST\_MODE* attribute is not found in the settings file, the default value is *True* indicating that the gateway is in the test mode. So do not forget to either set the attribute to *True* in the subclass or through the settings file.
- default\_currency: This is the currency in which the transactions are settled ie the currency in which the payment gateway sends the invoice, transaction reports etc. This does not prevent the developer from charging a customer in other currencies but the exchange rate conversion has to be manually handled by the developer. This is a string, for example *"USD"* for US Dollar.
- supported countries: This is a *list* of supported countries that are handled by the payment gateway. This should contain a list of the country codes as prescribed by the [ISO 3166-alpha 2 standard.](http://en.wikipedia.org/wiki/ISO_3166-1_alpha-2) The *billing.utils.countries* contains a mapping of the country names and ISO codes.
- supported\_cardtypes: This is a *list* of supported card types handled by the payment gateway. This should contain a list of instances of the [CreditCard](#page-9048-0) class.
- homepage url: A string pointing to the URL of the payment gateway. This is just a helper attribute that is currently not used.
- display\_name: A string that contains the name of the payment gateway. Another helper attribute that is currently not used.
- application id: An application name or unique identifier for the gateway. Yet another helper attribute not currently used.

# Method Reference

- validate card(credit card): This method validates the supplied card by checking if it is supported by the gateway (through the *supported\_cardtypes* attribute) and calls the *is\_valid* method of the card and returns a boolean. if the card is not supported by the gateway, a *CardNotSupported* exception is raised.
- service\_url: A property that returns the url to which the credit card and other transaction related details are submitted.
- purchase(money, credit\_card, options = None): A method that charges the given card (one-time) for the given amount *money* using the *options* provided. Subclasses have to implement this method.
- authorize(money, credit card, options = None): A method that authorizes (for a future transaction) the credit card for the amount *money* using the *options* provided. Subclasses have to implement this method.
- capture(money, authorization, options = None): A method that captures funds from a previously authorized transaction using the *options* provided. Subclasses have to implement this method.
- void(identification, options = None): A method that nulls/voids/blanks an authorized transaction identified by *identification* to prevent a subsequent capture. Subclasses have to implement this method.
- credit(money, identification, options = None): A method that refunds a settled transaction with the transacation id *identification* and given *options*. Subclasses must implement this method.
- recurring(money, creditcard, options = None): A method that sets up a recurring transaction (or a subscription). Subclasses must implement this method.
- store(creditcard, options = None): A method that stores the credit card and user profile information on the payment gateway's servers for future reference. Subclasses must implement this method.
- unstore(identification, options = None): A method that reverses the *store* method's results. Subclasses must implement this method.

The *options* dictionary passed to the above methods consists of the following keys:

- **order id:** A unique order identification code (usually set by the gateway).
- ip: The IP address of the customer making the purchase. This is required by certain gateways like PayPal.
- customer: The name, customer number, or other information that identifies the customer. Optional.
- invoice: The invoice code/number (set by the merchant).
- merchant: The name or description of the merchant offering the product.
- description: A description of the product or transaction.
- email: The email address of the customer. Required by a few gateways.
- currency: Required when using a currency with a gateway that supports multiple currencies. If not specified, the value of the *default\_currency* attribute of the gateway instance is used.
- billing\_address: A dictionary containing the billing address of the customer. Generally required by gateways for address verification (AVS) etc.
- shipping address: A dictionary containing the shipping address of the customer. Required if the merchant requires shipping of products and where billing address is not the same as shipping address.

The address dictionary for *billing\_address* and *shipping\_address* should have the following keys:

- name: The full name of the customer.
- company: The company name of the customer. Required by a few gateways.
- **address1**: The primary street address of the customer. Required by many gateways.
- address2: Additional line for the address. Optional.
- city: The city of the customer.
- state: The state of the customer.
- country: The [ISO 3166-alpha 2 standard](http://en.wikipedia.org/wiki/ISO_3166-1_alpha-2) code for the country of the customer.
- zip: The zip or postal code of the customer.
- phone: The phone number of the customer. Optional.

All the above methods return a standard *response* dictionary containing the following keys:

- status: Indicating if the transaction is a "SUCCESS" or a "FAILURE"
- response: The response object for the transaction. Please consult the respective gateway's documentation to learn more about it.

#### Helper functions

• get\_gateway(name, \*args, \*\*kwargs): A helper function that loads the gateway class by the *name* and initializes it with the *args* and *kwargs*.

On-site Processing Onsite processing refers to the payment mechanism where the customer stays on the merchant website and the authentication is done by the merchant website with the gateway in the background.

Merchant websites need to comply with [PCI standards](http://en.wikipedia.org/wiki/Payment_Card_Industry_Data_Security_Standard) to be able to securely carry out transactions.

On-site processing for payment gateways is implemented by using subclasses of the [Gateway class.](#page-9052-0)

Authorize.Net Gateway This gateway implements the [Authorize.Net Advanced Integration Method \(AIM\).](http://developer.authorize.net/api/aim/)

#### Usage

- Setup a [test account](http://developer.authorize.net/testaccount/) with Authorize. Net.
- Add the following attributes to your *settings.py*:

```
MERCHANT_TEST_MODE = True # Toggle for live transactions
MERCHANT_SETTINGS = {
    "authorize_net": {
       "LOGIN_ID" : "???",
       "TRANSACTION_KEY" : "???"
    }
    ...
}
```
• Use the gateway instance:

```
>>> g1 = get_gateway("authorize_net")
>>>
>>> cc = CreditCard(first_name= "Test",
... last_name = "User",
... month=10, year=2011,
... number="4222222222222",
... verification_value="100")
>>>
\Rightarrow response1 = g1.purchase(1, cc, options = {...})
>>> response1
{"status": "SUCCESS", "response": <AuthorizeNetAIMResponse object>}
```
[Beanstream](http://www.beanstream.com/site/ca/index.html) Beanstream is a gateway headquartered in Canada and offering payment processing across North America.

Note: You will require the [beanstream python package](http://github.com/dragonx/beanstream) maintained by the community.

Settings attributes required (optional if you are passing them while initializing the gateway) for this integration are:

• MERCHANT\_ID: The merchant id provided by Beanstream. Can be obtained from the account dashboard.

- LOGIN COMPANY: The company name as visible from the account settings in the dashboard.
- LOGIN\_USER: The username used to login to the account dashboard.
- LOGIN\_PASSWORD: The password used to login to the account dashboard.
- HASH\_ALGORITHM: This is optional but required if you have enabled hashing in account dashboard. The values may be one of *SHA-1* and *MD5*.
- HASHCODE: If the above attribute is enabled, then set this attribute to the hash value you've setup in the account dashboard.

#### Settings attributes:

```
MERCHANT_TEST_MODE = True # Toggle for live
MERCHANT SETTINGS = {
    "beanstream": {
        "MERCHANT_ID": "???",
        "LOGIN_COMPANY": "???",
        "LOGIN_USER": "???",
        "LOGIN_PASSWORD": "???",
        # The below two attributes are optional
        "HASH_ALGORITHM": "???",
        "HASHCODE": "???",
    }
    ...
}
```
# Example:

Simple usage:

```
>>> beanstream = get_gateway("beanstream")
>>> credit_card = CreditCard(first_name="Test", last_name="User",
                             month=10, year=2011,
                             number="4111111111111111",
                             verification_value="100")
# Bill the user for 1000 USD
>>> resp = beanstream.purchase(1000, credit_card)
>>> resp["response"].resp.approved()
True
# Authorize the card for 1000 USD
>>> resp = beanstream.authorize(1000, credit_card)
# Capture funds (900 USD) from a previously authorized transaction
>>> response = beanstream.capture(900, resp["response"].resp["trnId"])
>>> response["response"].resp.approved()
True
# Void an authorized transaction
>>> beanstream.void(resp["response"].resp["trnId"])
```
Bitcoin Gateway The Bitcoin gateway implements the [Bitcoin digital currency.](http://bitcoin.org/)

It is implemented using the JSON-RPC API as described in the [Merchant Howto.](https://en.bitcoin.it/wiki/Merchant_Howto#Using_a_third-party_plugin)

Note: The Bitcoin gateway depends on the *bitcoin-python* library which can be installed from pypi

### Usage

• Add the following attributes to your *settings.py*:

```
"bitcoin": {
    "RPCUSER": "", # you'll find these settings in your $HOME/.bitcoin/bitcoin.conf
    "RPCPASSWORD": "",
    "HOST": "",
    "PORT": "",
    "ACCOUNT": "",
    "MINCONF": 1,
},
```
• Use the gateway instance:

```
>>> g1 = get_gateway("bitcoin")
>>> addr = g1.get_new_address()
>>> # pass along this address to your customer
>>> # the purchase will only be successful when
>>> # the amount is transferred to the above address
\Rightarrow response1 = q1.purchase(100, addr, options = {...})
>>> response1
{"status": "SUCCESS", "response": <instance>}
```
[Braintree Payments Server to Server](http://www.braintreepayments.com/gateway/api) [Braintree](http://www.braintreepayments.com/) Payments Server to Server is a gateway provided by Braintree [Payments](http://www.braintreepayments.com/) to services which are willing to take the burden of PCI compliance. This does not involve any redirects and only Server to Server calls happen in the background.

Note: You will require the official [braintree](http://pypi.python.org/pypi/braintree/) python package offered by Braintree for this gateway to work.

Settings attributes required for this integration are:

- MERCHANT\_ACCOUNT\_ID: The merchant account id provided by Braintree. Can be obtained from the account dashboard.
- PUBLIC\_KEY: The public key provided by Braintree through their account dashboard.
- PRIVATE\_KEY: The private key provided by Braintree through their account dashboard.

Settings attributes:

```
MERCHANT_TEST_MODE = True # Toggle for live
MERCHANT_SETTINGS = {
    "braintree_payments": {
        "MERCHANT_ACCOUNT_ID": "???",
        "PUBLIC_KEY": "???",
        "PRIVATE_KEY": "???"
    }
    ...
}
```
#### Example:

Simple usage:

```
>>> braintree = get_gateway("braintree_payments")
>>> credit_card = CreditCard(first_name="Test", last_name="User",
                             month=10, year=2011,
                             number="4111111111111111",
                             verification_value="100")
# Bill the user for 1000 USD
>>> resp = braintree.purchase(1000, credit_card)
>>> resp["response"].is_success
True
# Authorize the card for 1000 USD
>>> resp = braintree.authorize(1000, credit_card)
# Capture funds (900 USD) from a previously authorized transaction
>>> response = braintree.capture(900, resp["response"].transaction.id)
>>> response["response"].is_success
True
# Void an authorized transaction
>>> braintree.void(resp["response"].transaction.id)
# Store Customer and Credit Card information in the vault
>>> options = {
        "customer": {
            "name": "John Doe",
            "email": "john.doe@example.com",
            },
        }
>>> resp = braintree.store(credit_card, options = options)
# Unstore a previously stored credit card from the vault
>>> response = braintree.unstore(resp["response"].customer.credit_cards[0].token)
>>> response["response"].is_success
True
# A recurring plan charge
>>> options = {
        "customer": {
            "name": "John Doe",
            "email": "john.doe@example.com",
            },
        "recurring": {
            "plan_id": "test_plan",
            "trial duration": 2,
            "trial_duration_unit": "month",
            "number_of_billing_cycles": 12,
            },
        }
>>> resp = braintree.recurring(10, credit_card, options = options)
>>> resp["response"].is_success
True
>>> resp["response"].subscription.number_of_billing_cycles
12
```
Chargebee [Chargebee](http://www.chargebee.com/) is a SAAS that makes subscription billing easy to handle. They also provide the functionality to plug to multiple gateways in the backend.

Note: You will require the [requests](http://docs.python-requests.org/en/latest/index.html) package to get Chargebee to work.

Settings attributes required (optional if you are passing them while initializing the gateway) for this integration are:

- SITE: The name of the Chargebee app (or site as they refer). The URL is generally of the form ["https://](https:/){site}.chargebee.com/".
- API\_KEY: This key is provided in your settings dashboard.

Settings attributes:

```
MERCHANT_TEST_MODE = True # Toggle for live
MERCHANT SETTINGS = {
    "chargebee": {
        "SITE": "some-test",
        "API_KEY": "???",
    }
    ...
}
```
# Example:

Simple usage:

```
>>> chargebee = get_gateway("chargebee")
>>> credit_card = CreditCard(first_name="Test", last_name="User",
                             month=10, year=2011,
                             number="4111111111111111",
                             verification_value="100")
# Bill the user for 10 USD per month based on a plan called 'monthly'
# The 'recurring' method on the gateway is a mirror to the 'store' method
>>> resp = chargebee.store(credit_card, options = {"plan_id": "monthly"})
>>> resp["response"]["customer"]["subscription"]["id"]
...
# Cancel the existing subscription
>>> response = chargebee.unstore(resp["response"]["customer"]["subscription"]["id"])
>>> response["response"]["subscription"]["status"]
'cancelled'
# Bill the user for 1000 USD
# Technically, Chargebee doesn't have a one shot purchase.
# Create a plan (called 'oneshot' below) that does a recurring
# subscription with an interval of a decade or more
>>> resp = chargebee.purchase(1000, credit_card,
   options = {"plan_id": "oneshot", "description": "Quick Purchase"})
>>> resp["response"]["invoice"]["subscription_id"]
...
# Authorize the card for 100 USD
# Technically, Chargebee doesn't have a one shot authorize.
# Create a plan (called 'oneshot' below) that does a recurring
# subscription with an interval of a decade or more and authorizes
# the card for a large amount
>>> resp = chargebee.authorize(100, credit card,
   options = {"plan_id": "oneshot", "description": "Quick Authorize"})
```

```
# Capture funds (90 USD) from a previously authorized transaction
>>> response = chargebee.capture(90, resp["response"]["subscription"]["id"])
>>> response["status"]
'SUCCESS'
# Void an authorized transaction
>>> resp = chargebee.void(resp["response"]["invoice"]["subscription_id"])
>>> resp["status"]
'SUCCESS'
```
**eWay Gateway** The eWay gateway implements the [eWay Hosted Payment API.](http://www.eway.com.au/Developer/eway-api/hosted-payment-solution.aspx)

Note: Since the eWay payment gateway uses [SOAP,](http://en.wikipedia.org/wiki/SOAP) the API has been implemented using the [suds](https://fedorahosted.org/suds/) SOAP library for python. You'll require it to be able to use this gateway.

#### Usage

• Add the following attributes to your *settings.py*:

```
MERCHANT TEST MODE = True
MERCHANT_SETTINGS = {
    "eway": {
       "CUSTOMER_ID": "???",
       "USERNAME": "???",
       "PASSWORD": "???",
    }
}
```
• Use the gateway instance:

```
>>> g1 = get_gateway("eway")
>>>
>>> cc = CreditCard(first_name= "Test",
... last_name = "User",
... month=10, year=2011,
... number="4222222222222",
... verification_value="100")
>>>
\Rightarrow response1 = g1.purchase(100, cc, options = {...})
>>> response1
{"status": "SUCCESS", "response": <instance>}
```
[Paylane](https://paylane.com/) Gateway Paylane is a payment processor focussed mainly in Europe.

Note: You will require [suds](https://fedorahosted.org/suds) python package to work with the the SOAP interface.

Settings attributes required for this gateway are:

- USERNAME: The username provided by Paylane while signing up for an account.
- PASSWORD: The password you set from the merchant admin panel. Not to be confused with the merchant login password.
- WSDL (optional): The location of the WSDL file. Defaults to [https://direct.paylane.com/wsdl/production/Direct.wsdl.](https://direct.paylane.com/wsdl/production/Direct.wsdl)

• SUDS CACHE DIR (optional): The location of the suds cache files. Defaults to /tmp/suds.

Settings attributes:

```
MERCHANT_TEST_MODE = True # Toggle for live
MERCHANT_SETTINGS = {
    "paylane": {
        "USERNAME": "???",
        "PASSWORD": "???",
    }
    ...
```
## Example:

}

Simple usage:

```
>>> paylane = get_gateway("paylane")
>>> credit_card = CreditCard(first_name="Test", last_name="User",
                             month=10, year=2012,
                             number="4242424242424242",
                             verification_value="100")
# Bill the user for 1000 USD
>>> resp = paylane.purchase(1000, credit_card)
>>> resp["status"]
SUCCESS
# Authorize the card for 1000 USD
>>> resp = paylane.authorize(1000, credit_card)
# Capture funds (900 USD) from a previously authorized transaction
>>> response = paylane.capture(900, resp["response"].id)
>>> response["status"]
SUCCESS
# A recurring plan charge
>>> options = {"plan_id": "gold"}
>>> resp = paylane.recurring(credit_card, options = options)
>>> resp["status"]
SUCCESS
```
# PayPal Gateway

Note: This gateway is a wrapper to the [django-paypal](http://github.com/dcramer/django-paypal/) package. Please download it to be able to use the gateway.

The PayPal gateway is an implementation of the [PayPal Website Payments Pro](https://merchant.paypal.com/cgi-bin/marketingweb?cmd=_render-content&content_ID=merchant/wp_pro) product.

#### Usage

- Setup a PayPal Website Payments Pro account and obtain the API details.
- Add *paypal.standard* and *paypal.pro* (apps from [django-paypal\)](http://github.com/dcramer/django-paypal/) to the *INSTALLED\_APPS* in your *settings.py*.
- Also add the following attributes to your *settings.py*:

```
MERCHANT TEST MODE = True # Toggle for live transactions
MERCHANT_SETTINGS = {
    "pay_pal": {
```

```
"WPP_USER" : "???",
        "WPP_PASSWORD" : "???",
        "WPP_SIGNATURE" : "???"
    }
}
# Since merchant relies on django-paypal
# you have to additionally provide the
# below attributes
PAYPAL_TEST = MERCHANT_TEST_MODE
PAYPAL_WPP_USER = MERCHANT_SETTINGS["pay_pal"]["WPP_USER"]
PAYPAL_WPP_PASSWORD = MERCHANT_SETTINGS["pay_pal"]["WPP_PASSWORD"]
PAYPAL_WPP_SIGNATURE = MERCHANT_SETTINGS["pay_pal"]["WPP_SIGNATURE"]
```
- Run *python manage.py syncdb* to get the response tables.
- Use the gateway instance:

```
>>> g1 = get_gateway("pay_pal")
>>>
>>> cc = CreditCard(first_name= "Test",
                ... last_name = "User",
... month=10, year=2011,
... number="4222222222222",
... verification value="100")
>>>
>>> response1 = g1.purchase(100, cc, options = {"request": request, ...})
>>> response1
{"status": "SUCCESS", "response": <PayPalNVP object>}
```
Note: The PayPal gateway expects you pass the *request* object as a part of the *options* dictionary because the client's IP address may be used for fraud detection.

**[Stripe Payments](https://stripe.com/)** [Stripe](http://pypi.python.org/pypi/stripe/) Payments is a gateway provided by Stripe to services which are willing to take the burden of PCI compliance. This does not involve any redirects and only Server to Server calls happen in the background.

Note: You will require the official [stripe](http://pypi.python.org/pypi/stripe/) python package offered by Stripe for this gateway to work.

Settings attributes required for this integration are:

• API KEY: The merchant api key is provided by Stripe. Can be obtained from the account dashboard.

Settings attributes:

```
MERCHANT_TEST_MODE = True # Toggle for live
MERCHANT_SETTINGS = {
    "stripe": {
        "API_KEY": "???",
        "PUBLISHABLE_KEY": "???", # Used for stripe integration
    }
    ...
}
```
#### Example:

Simple usage:

```
>>> from billing import get_gateway, CreditCard
>>> stripe = get_gateway("stripe")
>>> credit_card = CreditCard(first_name="Test", last_name="User",
                             month=10, year=2012,
                             number="4242424242424242",
                             verification_value="100")
# Bill the user for 1000 USD
>>> resp = stripe.purchase(1000, credit_card)
>>> resp["status"]
SUCCESS
# Authorize the card for 1000 USD
>>> resp = stripe.authorize(1000, credit_card)
# Capture funds (900 USD) from a previously authorized transaction
>>> response = stripe.capture(900, resp["response"].id)
>>> response["status"]
SUCCESS
# Store Customer and Credit Card information in the vault
>>> resp = stripe.store(credit_card)
# Unstore a previously stored credit card from the vault
>>> response = stripe.unstore(resp["response"].id)
>>> response["status"]
SUCCESS
# A recurring plan charge
>>> options = {"plan_id": "gold"}
>>> resp = stripe.recurring(credit_card, options = options)
>>> resp["status"]
SUCCESS
```
WePay Payments [WePay.com](https://www.wepay.com/) is a service that lets you accept payments not just from credit cards but also from bank accounts.

WePay works slightly differently and is a hybrid between a [Gateway](#page-9052-0) and an [Integration](#page-9078-0) but should still be fairly easy to use.

Note: You will require the official [wepay](http://pypi.python.org/pypi/wepay/) python package offered by WePay.

Settings attributes required for this integration are:

- CLIENT\_ID: This attribute refers to the application id that can be obtained from the account dashboard.
- CLIENT\_SECRET: This is the secret for the corresponding CLIENT\_ID.
- ACCOUNT\_ID: Refers to the WePay user account id. If you are accepting payments for yourself, then this attribute is compulsory. If you are accepting payments for other users (say in a marketplace setup), then it is optional in the settings.py file but has to be passed in the options dictionary (with the key account\_id) in the views.
- ACCESS TOKEN: The OAuth2 access token acquired from the user after the installation of the WePay application. If you are accepting payments for yourself, then this attribute is compulsory. If you are accepting payments for other users (say in a marketplace setup), then it is optional in the settings.py file but has to be passed in the options dictionary (with the key token) in the views.

Settings attributes:

```
MERCHANT_TEST_MODE = True # Toggle for live
MERCHANT_SETTINGS = {
    "we_pay": {
        "CLIENT_ID": "???",
        "CLIENT_SECRET": "???",
        "ACCESS_TOKEN": "???",
        "ACCOUNT_ID": "???"
    }
    ...
}
```
### Example:

Simple usage:

```
wp = get_gateway("we_pay")
credit_card = CreditCard(first_name="Test", last_name="User",
                         month=10, year=2012,
                         number="4242424242424242",
                         verification_value="100")
def we_pay_purchase(request):
   # Bill the user for 10 USD
    # Credit card is not required here because the user
    # is redirected to the wepay site for authorization
    resp = wp.purchase(10, None, {"description": "Product Description",
        "type": "GOODS",
        "redirect_uri": "http://example.com/success/redirect/"
    })
    if resp["status"] == "SUCCESS":
        return HttpResponseRedirect(resp["response"]["checkout_uri"])
    ...
# Authorize the card for 1000 USD
def we_pay_authorize(request):
    # Authorize the card, the amount is not required.
    resp = wp^\prime.authorize(None, credit_card, {"customer": {"email": "abc@example.com"|}, "billing_a
    resp["checkout_id"]
    ...
# Capture funds from a previously authorized transaction
def we_pay_capture(request):
    # No ability to partially capture and hence first argument is None
    resp = wp.capture(None, '<authorization_id>')
    ...
# Refund a transaction
def we_pay_refund(request):
    # Refund completely
   resp = wp.credit(None, '<checkout_id>')
    ...
    # Refund partially from a transaction charged $15
    resp = wp.credit(10, '<checkout_id>')
    ...
```

```
# Store Customer and Credit Card information in the vault
def we_pay_store(request)
    resp = wp.store(credit_card, {"customer": {"email": "abc@example.com"}, "billing_address": {
    ...
# A recurring plan for $100/month
def we_pay_recurring(request):
    options = {"period": "monthly", "start_time": "2012-01-01",
               "end_time": "2013-01-01", "auto_recur": "true",
               "redirect_uri": "http://example.com/redirect/success/"}
    resp = wp.recurring(100, None, options = options)
    if resp["status"] == "SUCCESS":
        return HttpResponseRedirect(resp["response"]["preapproval_uri"])
    ...
```
Off-site Processing Off-site processing is the payment mechanism where the customer is redirected to the payment gateways site to complete the transaction and is redirected back to the merchant website on completion.

Since the credit card number and other sensitive details are entered on the payment gateway's site, the merchant website may not comply to [PCI standards.](http://en.wikipedia.org/wiki/Payment_Card_Industry_Data_Security_Standard) This mode of payment is recommended when the merchant website is not in a position to use SSL certificates, not able to guarantee a secure network etc

Off-site processing is generally implemented in merchant through *Integrations* (name derived from [Active Merchant\)](http://activemerchant.org/).

Integration An Integration much like a [Gateway](#page-9052-0) is a Python class. But unlike a Gateway which is used in a view, an Integration renders a form (usually with hidden fields) through a template tag. An integration may also support asynchronous and real-time transaction status handling through callbacks or notifiers like the [PayPal IPN](https://www.paypal.com/ipn)

Here is a reference of the attributes and methods of the Integration class:

# Attributes

- fields: Dictionary of form fields that have to be rendered in the template.
- test\_mode: Signifies if the integration is in a test mode or production. The default value for this is taken from the *MERCHANT\_TEST\_MODE* setting attribute.
- display\_name: A human readable name that is generally used to tag the errors when the integration is not correctly configured.

#### Methods

- init (options={}): The constructor for the Integration. The options dictionary if present overrides the default items of the fields attribute.
- add\_field(key, value): A method to modify the fields attribute.
- add fields(fields): A method to update the fields attribute with the fields dictionary specified.
- service\_url: The URL on the form where the fields data is posted. Overridden by implementations.
- get\_urls: A method that returns the urlpatterns for the notifier/ callback. This method is modified by implementations.
- urls: A property that returns the above method.

Helper Function Very much like [Gateways,](#page-9052-0) Integrations have a method of easily referencing the corresponding integration class through the *get\_integration* helper function.

• get\_integration(integration\_name, \*args, \*\*kwargs): Returns the Integration class for the corresponding *integration\_name*.

Example:

```
>>> from billing import get_integration
>>> get_integration("pay_pal")
<billing.integrations.pay_pal_integration.PayPalIntegration object at 0xa57e12c>
```
[PayPal Website Payments Standard](https://merchant.paypal.com/cgi-bin/marketingweb?cmd=_render-content&content_ID=merchant/wp_standard) PayPal Website Payments Standard (PWS) is an offsite payment processor. This method of payment is implemented in merchant as a wrapper on top of [django-paypal.](https://github.com/dcramer/django-paypal) You need to install the package to be able to use this payment processor.

For a list of the fields and settings attribute expected, please refer to the PWS and django-paypal documentation.

After a transaction, PayPal pings the notification URL and all the data sent is stored in the *PayPalIPN* model instance that can be viewed from the django admin.

Test or Live Mode By default the form renders in test mode with POST against sandbox.paypal.com. Add following to you *settings.py* to put the form into live mode:

```
### Django Merchant
MERCHANT_TEST_MODE = False
PAYPAL_TEST = MERCHANT_TEST_MODE
```
Don't forget to add the settings attributes from django-paypal:

```
INSTALLED_APPS = (
    ...,
    'paypal.standard.pdt',
    ...)
MERCHANT_SETTINGS = {
     ...,
     'pay_pal': {
         "WPP_USER" : '...',
         "WPP_PASSWORD" : '...',
         "WPP_SIGNATURE" : '...',
         "RECEIVER_EMAIL" : '...',
         # Below attribute is optional
         "ENCRYPTED": True
     }
     ...}
PAYPAL_RECEIVER_EMAIL = MERCHANT_SETTINGS['pay_pal']['RECEIVER_EMAIL']
```
Example In urls.py:

```
from billing import get_integration
pay_pal = get_integration("pay_pal")
urlpatterns += patterns('',
  (r'^paypal-ipn-handler/', include(pay_pal.urls)),
)
```
In views.py:

```
>>> from billing import get_integration
>>> pay_pal = get_integration("pay_pal")
>>> pay_pal.add_fields({
... "business": "paypalemail@somedomain.com",
... "item_name": "Test Item",
... "invoice": "UID",
... "notify_url": "http://example.com/paypal-ipn-handler/",
... "return_url": "http://example.com/paypal/",
... "cancel_return": "http://example.com/paypal/unsuccessful/",
... "amount": 100})
>>> return render_to_response("some_template.html",
... {"obj": pay_pal},
... context_instance=RequestContext(request))
```
You can also implement a shopping cart by adding multiple items with keys like item name 1, amount 1 etc, for e.g:

```
>>> pay_pal.add_fields({
... "business": "paypalemail@somedomain.com",
... "item_name_1": "Test Item 1",
... "amount_1": "10",
... "item_name_2": "Test Item 2",
... "amount_2": "20",
... "invoice": "UID",
... "notify_url": "http://example.com/paypal-ipn-handler/",
... "return_url": "http://example.com/paypal/",
... "cancel_return": "http://example.com/paypal/unsuccessful/",
... })
```
In some\_template.html:

```
{% load render_integration from billing_tags %}
{% render_integration obj %}
```
Template renders to something like below:

```
<form action="https://www.sandbox.paypal.com/cgi-bin/webscr" method="post">
 <input type="hidden" name="business" value="paypalemail@somedomain.com" id="id_business" />
  <input type="hidden" name="amount" value="100" id="id_amount" />
 <input type="hidden" name="item_name" value="Test Item" id="id_item_name" />
 <input type="hidden" name="notify_url" value="http://example.com/paypal-ipn-handler/" id="id_notify_url" />
 <input type="hidden" name="cancel_return" value="http://example.com/paypal/unsuccessful" id="id_cancel_return" />
 <input type="hidden" name="return" value="http://example.com/paypal/" id="id_return_url" />
 <input type="hidden" name="invoice" value="UID" id="id_invoice" />
 <input type="hidden" name="cmd" value="_xclick" id="id_cmd" />
 <input type="hidden" name="charset" value="utf-8" id="id_charset" />
 <input type="hidden" name="currency_code" value="USD" id="id_currency_code" />
 <input type="hidden" name="no_shipping" value="1" id="id_no_shipping" />
  <input type="image" src="https://www.sandbox.paypal.com/en_US/i/btn/btn_buynowCC_LG.gif" border="0"
</form>
```
WorldPay [WorldPay,](http://www.rbsworldpay.com/) provides a hosted payments page for offsite transactions for merchants who cannot guarantee PCI compliance. The documentation for the service is available [here.](http://rbsworldpay.com/support/bg/index.php?page=development&sub=integration&c=UK)

After a transaction, WorldPay pings the notification URL and all the data sent is stored in the *RBSResponse* model instance that can be viewed from the django admin.

The settings attribute required for this integration are:

• MD5 SECRET KEY: The MD5 secret key chosen by the user while signing up for the WorldPay Hosted Payments Service.

Settings Attributes:

```
MERCHANT_TEST_MODE = True # Toggle for live
MERCHANT_SETTINGS = {
    "world_pay": {
        "MD5_SECRET_KEY": "???"
    }
    ...
}
```
### Example In urls.py:

```
world_pay = get_integration("world_pay")
urlpatterns += patterns('',
  (r'^world_pay/', include(world_pay.urls)),
  # You'll have to register /world_pay/rbs-notify-handler/ in the
  # WorldPay admin dashboard for the notification URL
)
```
In views.py:

```
>>> from billing import get_integration
>>> world_pay = get_integration("world_pay")
>>> world_pay.add_fields({
... "instId": "WP_ID",
... "cartId": "TEST123",
... "amount": 100,
... "currency": "USD",
... "desc": "Test Item",
... })
>>> return render_to_response("some_template.html",
                           ... {"obj": world_pay},
... context_instance=RequestContext(request))
```
In some\_template.html:

```
{% load render_integration from billing_tags %}
{% render_integration obj %}
```
Template renders to something like below:

```
<form method='post' action='https://select-test.wp3.rbsworldpay.com/wcc/purchase'>
 <input type="hidden" name="futurePayType" id="id_futurePayType" />
 <input type="hidden" name="intervalUnit" id="id_intervalUnit" />
 <input type="hidden" name="intervalMult" id="id_intervalMult" />
 <input type="hidden" name="option" id="id_option" />
 <input type="hidden" name="noOfPayments" id="id_noOfPayments" />
 <input type="hidden" name="normalAmount" id="id_normalAmount" />
 <input type="hidden" name="startDelayUnit" id="id_startDelayUnit" />
 <input type="hidden" name="startDelayMult" id="id_startDelayMult" />
 <input type="hidden" name="instId" value="WP_ID" id="id_instId" />
 <input type="hidden" name="cartId" value="TEST123" id="id_cartId" />
 <input type="hidden" name="amount" value="100" id="id_amount" />
 <input type="hidden" name="currency" value="USD" id="id_currency" />
 <input type="hidden" name="desc" value="Test Item" id="id_desc" />
 <input type="hidden" name="testMode" value="100" id="id_testMode" />
```

```
\leinput type="hidden" name="signatureFields" value="instId:amount:cartId" id="id signatureFields" /:
 <input type="hidden" name="signature" value="6c165d7abea54bf6c1ce19af60359a59" id="id_signature" />
 <input type='submit' value='Pay through WorldPay'/>
</form>
```
Amazon Flexible Payment Service [Amazon FPS,](http://aws.amazon.com/fps/) is a service that allows for building very flexible payment systems. The service can be classified as a part Gateway and part Integration (offsite processor). This is because the customer is redirected to the Amazon site where he authorizes the payment and after this the customer is redirected back to the merchant site with a token that is used by the merchant to transact with the customer. In plain offsite processors, the authorization and transaction take place in one shot almost simultaneously.

Since the service isn't conventional (though very flexible), implementing FPS in merchant takes a couple of steps more.

The documentation for the service is available at [Amazon FPS Docs.](http://aws.amazon.com/documentation/fps/)

Note: This integration has a dependency on boto, a popular AWS library for python.

Settings attributes required for this integration are:

- AWS\_ACCESS\_KEY: The Amazon AWS access key available from the user's AWS dashboard.
- AWS\_SECRET\_ACCESS\_KEY: The Amazon AWS secret access key also available from the user's dashboard. Shouldn't be distributed to anyone.

Settings attributes:

```
MERCHANT_TEST_MODE = True
MERCHANT_SETTINGS = {
    "amazon_fps": {
        "AWS_ACCESS_KEY": "???",
        "AWS_SECRET_ACCESS_KEY": "???"
    }
}
```
Here are the methods and attributes implemented on the AmazonFpsIntegration class:

- $\text{init}$  (options = {}): The constructor takes a dictionary of options that are used to initialize the underlying FPSConnection that is bundled with boto.
- service\_url: A property that returns the API Endpoint depending on whether the the integration is in test\_mode or not.
- link\_url: A property that returns the link which redirects the customer to the Amazon Payments site to authorize the transaction.
- purchase (amount, options={}): The method that charges a customer right away for the amount amount after receiving a successful token from Amazon. The options dictionary is generated from the return\_url on successful redirect from the Amazon payments page. This method returns a dictionary with two items, status representing the status and response representing the response as described by boto.fps.response.FPSResponse.
- authorize(amount, options={}): Similar to the purchase method except that it reserves the payment and doesn't not charge until a capture (settle) is not called. The response is the same as that of purchase.
- capture (amount, options={}): Captures funds from an authorized transaction. The response is the same as the above two methods.
- credit (amount, options={}): Refunds a part of full amount of the transaction.
- void(identification, options={}): Cancel/Null an authorized transaction.
- fps\_ipn\_handler: A method that handles the asynchronous HTTP POST request from the Amazon IPN and saves into the AmazonFPSResponse model.
- fps\_return\_url: This method verifies the source of the return URL from Amazon and directs to the transaction.
- transaction: This is the main method that charges/authorizes funds from the customer. This method has to be subclassed to implement the logic for the transaction on return from the Amazon Payments page.

Example In any app that is present in the settings. INSTALLED APPS, subclass the AmazonFpsIntegration and implement the transaction method. The file should be available under <app>/integrations/<integration\_name>\_integration.py:

```
class FpsIntegration(AmazonFpsIntegration):
    # The class name is based on the filename.
    # So if the files exists in <app>/integrations/fps_integration.py
    # then the class name should be FpsIntegration
   def transaction(self, request):
       # Logic to decide if the user should
        # be charged immediately or funds
        # authorized and then redirect the user
        # Below is an example:
       resp = self.purchase(10, \{... \})if resp["status"] == "Success":
           return HttpResponseRedirect("/success/")
       return HttpResponseRedirect("/failure/")
```
In urls.py:

```
from billing import get_integration
amazon_fps = get_integration("fps")
urlpatterns += patterns('',
  (r'^amazon_fps/', include(amazon_fps.urls)),
  # You'll have to register /amazon_fps/fps-notify-handler/ in the
  # Amazon FPS admin dashboard for the notification URL
)
```
In views.py:

```
from billing import get_integration
def productPage(request):
  amazon_fps = get_integration("fps")
  url_scheme = "http"
  if request.is_secure():
      url_scheme = "https"
  domain = RequestSite(request).domain
   fields = {"transactionAmount": "100",
             "pipelineName": "SingleUse",
             "paymentReason": "Merchant Test",
             "paymentPage": request.build absolute uri(),
             # Send the correct url where the redirect should happen
             "returnURL": "%s://%s%s" % (url_scheme,
                                         domain,
                                         reverse("fps_return_url")),
            }
    # You might want to save the fields["callerReference"] that
    # is auto-generated in the db or session to uniquely identify
```

```
# this user (or use the user id as the callerReference) because
# amazon passes this callerReference back in the return URL.
amazon_fps.add_fields(fields)
return render_to_response("some_template.html",
                          {"fps": amazon_fps},
                          context_instance=RequestContext(request))
```
In some\_template.html:

```
{% load render_integration from billing_tags %}
{% render_integration fps %}
```
The above template renders the following code:

```
<p><a href="https://authorize.payments-sandbox.amazon.com/cobranded-ui/actions/start?callerKey=AKIAI
```
[Braintree Payments Transparent Redirect](http://www.braintreepayments.com/gateway/api) Braintree Payments Transparent Redirect is a service offered by [Brain](http://www.braintreepayments.com/)[tree Payments](http://www.braintreepayments.com/) to reduce the complexity of PCI compliance.

Note: This integration makes use of the official [braintree](http://pypi.python.org/pypi/braintree/) python package offered by Braintree Payments. Please install it before you use this integration.

Refer to the [Braintree Payments Server to Server](#page-9064-0) Gateway for the settings attributes.

Here are the methods and attributes implemented on the BraintreePaymentsIntegration class:

- \_init\_(self, options=None): The constructor method that configures the Braintree environment setting it either to production or sandbox mode based on the value of settings.MERCHANT\_TEST\_MODE.
- service\_url(self): A property that provides the URL to which the Transparent Redirect form is submitted.
- get\_urls(self): The method sets the url to which Braintree redirects after the form submission is successful. This method is generally mapped directly in the urls.py.

```
from billing import get_integration
braintree = get_integration("braintree_payments")
urlpatterns += patterns('',
   (r'^braintree/', include(braintree.urls)),
)
```
- braintree\_notify\_handler(self, request): The view method that handles the confirmation of the transaction after successful redirection from Braintree.
- braintree\_success\_handler(self, request, response): If the transaction is successful, the braintree\_notify\_handler calls the braintree\_success\_handler which renders the billing/braintree success.html with the response object. The response object is a standard braintree result described [here.](http://www.braintreepayments.com/docs/python/transactions/result_handling)
- braintree\_failure\_handler(self, request, response): If the transaction fails, the braintree\_notify\_handler calls the braintree\_failure\_handler which renders the billing/braintree\_error.html with the response which is a standar braintree error object.
- generate tr data(self): The method that calculates the tr data to prevent a form from being tampered post-submission.

• generate form(self): The method that generates and returns the form (present in billing.forms.braintree\_payments\_form) and populates the initial data with the self.fields (added through either the add  $fields$  or add  $field$  methods) and  $tr$  data.

### Example:

In the views.py:

```
braintree_obj = get_integration("braintree_payments")
# Standard braintree fields
fields = {"transaction": {
            "order_id": "some_unique_id",
            "type": "sale",
            "options": {
                "submit_for_settlement": True
              },
            },
            "site": "%s://%s" %("https" if request.is_secure() else "http",
                                RequestSite(request).domain)
         }
braintree_obj.add_fields(fields)
return render_to_response("some_template.html",
                          {"bp": braintree_obj},
                          context_instance=RequestContext(request))
```
In the urls.py:

```
braintree_obj = get_integration("braintree_payments")
urlpatterns += patterns('',
   (r'^braintree/', include(braintree.urls)),
)
```
In the template:

```
{% load render_integration from billing_tags %}
{% render_integration bp %}
```
Stripe Payment Integration *[Stripe Payment Integration](#page-9092-0)* is a service offered by [Stripe Payment](https://stripe.com) to reduce the complexity of PCI compliance.

Note: This integration makes use of the official [stripe](http://pypi.python.org/pypi/stripe/) python package offered by Stripe Payments. Please install it before you use this integration.

Refer to the [Stripe Payments](#page-9074-0) Gateway for the settings attributes.

Here are the methods and attributes implemented on the StripeIntegration class:

- \_init\_(self, options=None): The constructor method that configures the stripe setting
- get urls (self): The method sets the url to which the token is sent after the it is obtained from Stripe. This method is generally mapped directly in the  $urls.py$ .

```
from billing import get_integration
```

```
stripe_obj = get_integration("stripe")
```

```
urlpatterns += patterns('',
```

```
(r'^stripe/', include(stripe_obj.urls)),
)
```
- transaction(self, request): The method that receives the Stripe Token after successfully validating with the Stripe servers. Needs to be subclassed to include the token transaction logic.
- generate\_form(self): The method that generates and returns the form (present in billing.forms.stripe\_form)

#### Example:

In <some\_app>/integrations/stripe\_example\_integration.py:

```
from billing.integrations.stripe_integration import StripeIntegration
class StripeExampleIntegration(StripeIntegration):
   def transaction(self, request):
        # The token is received in the POST request
        resp = self.gateway.purchase(100, request.POST["stripeToken"])
        if resp["status"] == "SUCCESS":
            # Redirect if the transaction is successful
            ...
        else:
            # Transaction failed
            ...
```
In the views.py:

```
stripe_obj = get_integration("stripe_example")
return render_to_response("some_template.html",
                        {"stripe_obj": stripe_obj},
                         context_instance=RequestContext(request))
```
In the urls.py:

```
stripe_obj = get_integration("stripe_example")
urlpatterns += patterns('',
   (r'^stripe/', include(stripe_obj.urls)),
)
```
In the template:

```
{% load render_integration from billing_tags %}
{% render_integration stripe_obj %}
```
eWAY Payment Integration The eWAY integration functionality interfaces with eWAY's Merchant Hosted Payments facility. Their service makes it extremely easy to be PCI-DSS compliant by allowing you to never receive customer credit card information.

Note: This integration requires the [suds](https://fedorahosted.org/suds/) package. Please install it before you use this integration.

The basic data flow is as follows:

- 1. Request an *access code* from eWAY.
- 2. Create an HTML form with the *access code* and user credit card fields.
- 3. Encourage the user to submit the form to eWAY and they'll be redirected back to your site.

4. Use the *access code* to ask eWAY if the transaction was successful.

You must add the following to project's settings:

```
MERCHANT_SETTINGS = {
    "eway": {
        "CUSTOMER_ID": "???",
        "USERNAME": "???",
        "PASSWORD": "???",
    }
}
```
The integration class is used to request an *access code* and also to check its success after the redirect:

```
class EwayIntegration(access_code=None)
```
Creates an integration object for use with eWAY.

*access\_code* is optional, but must be configured prior to using [check\\_transaction\(\)](#page-9096-0).

```
request_access_code(payment, redirect_url, customer=None, billing_country=None,
                      ip_address=None)
```
Requests an *access code* from eWAY to use with a transaction.

**Parameters** 

- **payment** (*dict*) Information about the payment
- **redirect\_url** (*unicode*) URL to redirect the user to after payment
- **customer** (*dict*) Customer related information
- **billing\_country** (*unicode alpha-2 country code (as per ISO 3166)*) Customer's billing country
- **ip\_address** (*unicode*) Customer's IP address

Returns (access\_code, customer)

The integration is automatically updated with the returned access code.

Supported keys in customer:

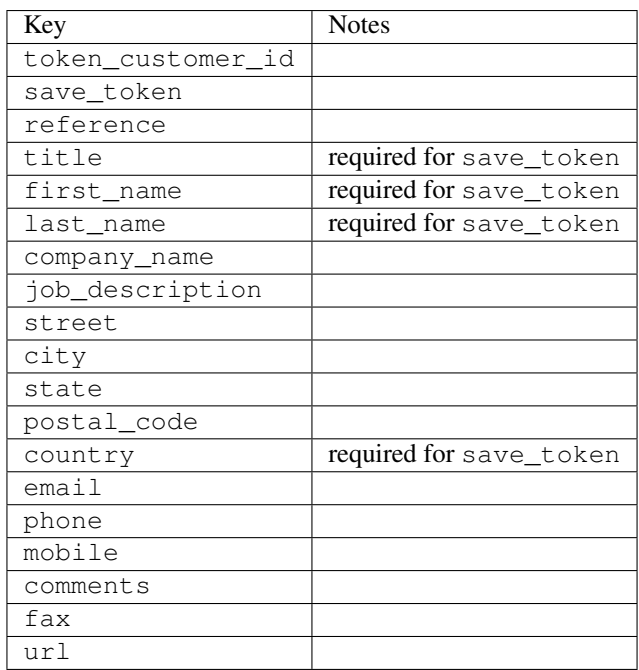

Supported keys in payment:

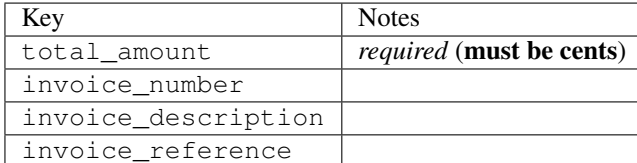

To add extra security, it's a good idea to specify ip\_address. The value is given to eWAY to allow them to ensure that the POST request they receive comes from the given address. E.g.:

```
def payment(request):
    integration = get_integration("eway_au")
    access_code, customer = integration.request_access_code(..., ip_address=request.META["REMOTE
    # ...
```
## Returned value

The returned value is a tuple (access code, customer). access code is the access code granted by eWAY that must be included in the HTML form, and is used to request transaction status after the redirect.

customer is a dict containing information about the customer. This is particularly useful if you make use of save\_token and token\_customer\_id to save customer details on eWAY's servers. Keys in the dict are:

```
•token_customer_id
•save_token
•reference
•title
•first_name
•last_name
•company_name
•job_description
•street
•city
•state
•postal_code
•country – e.g. au
•email
•phone
•mobile
•comments
•fax
•url
•card_number – e.g. 444433XXXXXX1111
•card_name
•card_expiry_month
```
•card\_expiry\_year

#### **check\_transaction**()

Check with eWAY what happened with a transaction.

This method requires access\_code has been configured.

### Returns dict

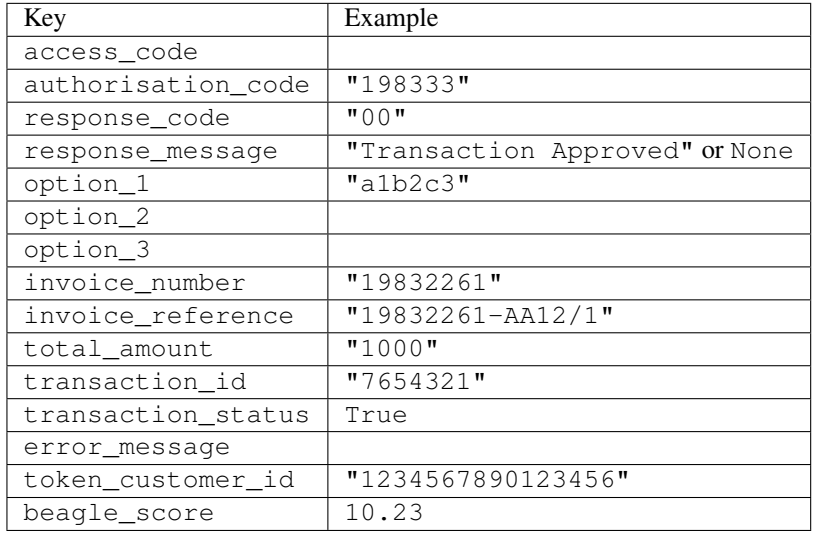

### Example:

```
# views.py
from billing import get_integration
from django.shortcuts import get_object_or_404
def payment(request, cart_pk):
    # Pretend some 'Order' model exists with a 'total_price' in dollars
   order = get_object_or_404(Order, pk=cart_pk)
   integration = get_integration("eway_au")
   access_code, customer = integration.request_access_code(
       customer={"first_name": "Bradley", "last_name": "Ayers"},
       payment={"total_amount": order.total_price * 100},
        return_url=reverse(payment_done))
    request.session["eway_access_code"] = integration.access_code
    return render(request, "payment.html", {"integration": integration})
def payment_done(request, cart_pk):
   order = get_object_or_404(Order, pk=cart_pk)
   access_code = request.session["access_code"]
   integration = get_integration("eway_au", access_code=access_code)
   # Retrieve transaction status from eWAY
   status = integration.check_transaction()
   if status["response_code"] in ("00", "08", "11"):
       order.is_paid = True
        order.save()
        template = "receipt.html"
   else:
       template = "payment_failed.html"
```
**return** render(request, template, {"status": status})

In order for eWAY to process the transaction, the user must submit the payment HTML form directly to eWAY. The helper tag  $\{\,$  % eway  $\,$  % } makes this trivial:

```
{% load render_integration from billing_tags %}
{% render_integration integration %}
```
For a more configurable form, use the following pattern:

```
<form method="post" action="{{ integration.service_url }}">
    {{ integration.generate_form.as_p }}
    <input type="submit"/>
</form>
```
Authorize.Net Direct Post Method [Authorize.Net Direct Post Method](http://developer.authorize.net/api/dpm) is a service offered by [Authorize.Net](http://authorize.net/) to reduce the complexity of PCI compliance.

Here are the following settings attributes that are required:

- LOGIN\_ID: The Login id provided by Authorize.Net. Can be obtained from the dashboard.
- TRANSACTION KEY: The Transaction key is used to sign the generated form with a shared key to validate against form tampering.
- MD5 HASH: This attribute is used to generate a hash that is verified against the hash sent by Authorize.Net to confirm the request's source.

Here are the methods and attributes implemented on the AuthorizeNetDpmIntegration class:

- init (self): The constructor that configures the Authorize.Net Integration environment setting it either to production or sandbox mode based on the value of settings. MERCHANT\_TEST\_MODE.
- **form\_class(self)**: Returns the form class that is used to generate the form. Defaults to billing.forms.authorize\_net\_forms.AuthorizeNetDPMForm.
- generate\_form(self): Renders the form and generates some precomputed field values.
- service url(self): Returns the Authorize.net url to be set on the form.
- verify\_response(self, request): Verifies if the relay response originated from Authorize.Net.
- get\_urls(self): The method sets the url to which Authorize.Net sends a relay response, redirects on a success or failure.

```
from billing import get_integration
integration = get\_integration("authorize.net_dpm")urlpatterns += patterns('',
   (r'^authorize_net/', include(integration.urls)),
\lambda
```
- authorize net notify handler(self, request): The view method that handles the verification of the response, firing of the signal and sends out the redirect snippet to Authorize.Net.
- authorize\_net\_success\_handler(self, request): The method that renders the *billing/authorize\_net\_success.html*.
- authorize\_net\_failure\_handler(self, request): The method that renders the *billing/authorize\_net\_failure.html*.

### Example:

In the views.py:

```
int_obj = get_integration("authorize_net_dpm")
fields = \{ 'x\_amount' : 1,'x_fp_sequence': datetime.datetime.now().strftime('%Y%m%d%H%M%S'),
          'x_fp_timestamp': datetime.datetime.utcnow().strftime('%s'),
          'x_recurring_bill': 'F',
         }
int_obj.add_fields(fields)
return render_to_response("some_template.html",
                          {"adp": int_obj},
                          context_instance=RequestContext(request))
```
In the urls.py:

```
int_obj = get_integration("authorize_net_dpm")
urlpatterns += patterns('',
   (r'^authorize_net/', include(int_obj.urls)),
)
```
In the template:

```
{% load render_integration from billing_tags %}
{% render_integration adp %}
```
Signals The signals emitted by [Merchant](http://github.com/agiliq/merchant) are:

- *transaction was successful(sender, type=..., response=...)*: This signal is dispatched when a payment is successfully transacted. The *sender* is the object which has dispatched the signal. *type* is the kind of transaction. Current choices for type are:
	- *purchase*
	- *authorize*
	- *capture*
	- *credit*
	- *void*
	- *store*
	- *unstore*

*response* is the actual response object that is sent after the success. Please consult the individual gateway docs for the response object.

• *transaction\_was\_unsuccessful(sender, type=..., response=...)*: This signal is dispatched when a payment fails. The *sender* is the object which has dispatched the signal. *type* is the kind of transation. Current choices for type are:

- *purchase*
- *authorize*
- *capture*
- *credit*
- *void*

– *store*

...

– *unstore*

*response* is the actual response object that is sent after the success.

Note: Some gateways are implemented to raise an error on failure. This exception may be passed as the response object. Please consult the docs to confirm.

Writing a new gateway Writing a new gateway for [Merchant](http://github.com/agiliq/merchant) is very easy. Here are the steps to follow to write a new gateway:

• Create a new gateway file under the *billing.gateways* module which should follow this naming convention:

<gateway\_name>\_gateway.py

So for example, PayPal would have *pay\_pal\_gateway.py*. Similarly, Authorize.Net, would have *authorize\_net\_gateway.py*.

• Create a class in this file with the following name:

```
class GatewayNameGateway(Gateway):
```
So for PayPal, it would be *PayPalGateway* and for Authorize.Net, it would be *AuthorizeNetGateway*.

• Implement all or any of following methods in the class:

```
def purchase(self, money, credit_card, options = None):
...
def authorize(self, money, credit_card, options = None):
...
def capture(self, money, authorization, options = None):
...
def void(self, identification, options = None):
...
def credit(self, money, identification, options = None):
...
def recurring(self, money, creditcard, options = None):
...
def store(self, creditcard, options = None):
...
def unstore(self, identification, options = None):
...
```
Customizing Merchant While we make all attempts to cover most of the functionality of the payment processors but may fall short sometimes. There is absolutely no need to worry as the gateway and integration objects are extensible.

[Merchant](https://github.com/agiliq/merchant) looks for gateways and integration objects under every INSTALLED\_APPS in settings.py. So it is possible for you to write your custom or modified objects within your app without having to patch the merchant code.

Note: Most of what is written below will also be applicable for gateways and you will have to replace instances of integration with gateway.

Suppose you want to extend the [Braintree Payments Integration,](#page-9090-0) to render a different template on success instead of the default billing/braintree\_success.html.

Here is the process:

- In any of the settings.INSTALLED\_APPS, create an integrations module (in layman's term an integrations directory with an \_\_init\_\_.py file under that directory).
- Create a file in that integrations directory that follows the convention below:

<integration\_name>\_integration.py

Let us name the modified integration as  $\text{modified}$  bp, then the filename would be:

modified\_bp\_integration.py

and the Integration class name in that file as ModifiedBpIntegration.

Note: The naming of the file and class follows a simple rule. The filename is split on underscores and each element of the split sequence is capitalized to obtain the class name.

So in our example, in the modified bp integration.py:

```
class ModifiedBpIntegration(BraintreePaymentsIntegration):
    def braintree_success_handler(self, request, response):
       return render_to_response("my_new_success.html",
                                 {"resp": response},
                                 context_instance=RequestContext(request))
```
• Then use the new integration in your code just as you would for a built-in integration:

**>>>** bp\_obj = get\_integration("modified\_bp")

Contributing to Merchant While there is no requirement for you to contribute your new gateway code or changes back to the [upstream project,](http://github.com/agiliq/merchant) you can play a good samaritan by contributing back to the project and helping scores of people.

Here are the steps to follow to contribute back to [Merchant:](http://github.com/agiliq/merchant)

- Fork the project from it's [github page.](http://github.com/agiliq/merchant)
- Make the changes in your fork.
- File an issue at the [github page](http://github.com/agiliq/merchant) and enclose a pull request.

Note: If you want to include a new gateway, we request you to include a few tests (probably using the current tests as a template).

• Don't forget to add yourself to the *CONTRIBUTORS.txt* file before opening an issue.

### Changes

## 0.4 (upcoming)

- Added python3 support
- Removed google checkout

## 0.3

- Django 1.7 suport (potentially backwards incompatible changes)
- Updated the example *requirements.txt*

# 0.2

- Unit tests are skipped unless the corresponding gateways are configured
- Bugfix Use settings.AUTH\_USER\_MODEL instead of get\_user\_model
- Demo fill up initial data for all gateways

# 0.1

• Added PIN payments support

## 0.09

• Removed Samurai gateway and integration

### 0.08

- Added bitcoin backend
- Bugfixes to eWay, paypal integration and authorize.net
- Google Checkout shipping, tax rate and private data support
- Changes to Amazon FPS to work with latest boto. Addition of new fields to the FPS response model. A backwards incompatible change
- Made merchant django v1.5 compatible
- Fixes in the chargebee gateway broken by changes in the 'requests' api
- Changes to the example to prevent empty forms from raising a Server Error

## 0.07

- Added Chargebee support
- Added Beanstream gateway

## 0.06

- Added WePay gateway
- Added Authorize.Net Direct Post Method integration

## 0.05

• Added Paylane gateway support.

### 0.04

- Backwards incompatible version.
- Changes in the settings attributes. Now there is a single attribute for storing the configuration of all gateways and integrations. Check the docs for details.
- Changed the usage of the template tags. Refer the docs for details.
- Added a display\_name to the integration object. Shouldn't affect users.

## 0.03

• Added support for Stripe and Samurai gateways and integrations.

## 0.02

• Added a setup.py and uploaded the package to pypi

### 0.01

- Initial commit.
- [Overview](#page-9042-0)
- [Install Merchant](#page-9046-0)
- [Credit Card](#page-9048-0)
- [Gateways](#page-9052-0)
	- [On-site Processing](#page-9056-0)
		- \* [Authorize.Net](#page-9058-0)
		- \* [Braintree Payments Server to Server](#page-9064-0)
		- \* [eWay](#page-9068-0)
		- \* [PayPal](#page-9072-0)
		- \* [Stripe Payments](#page-9074-0)
		- \* [Paylane](#page-9070-0)
		- \* [WePay](#page-9076-0)
		- \* [Beanstream](#page-9060-0)
		- \* [Chargebee](#page-9066-0)
		- \* [Bitcoin](#page-9062-0)
		- \* Global Iris
	- [Off-site Processing](#page-9078-0)
		- \* [PayPal](#page-9080-0)
		- \* Google Checkout
- \* [RBS WorldPay](#page-9084-0)
- \* [Amazon FPS](#page-9086-0)
- \* [Braintree Payments Transparent Redirect](#page-9090-0)
- \* [Stripe](#page-9092-0)
- \* [eWAY](#page-9094-0)
- \* [Authorize.Net Direct Post Method](#page-9098-0)
- \* Global Iris RealMPI
- [Signals](#page-9100-0)
- [Writing your own gateway](#page-9102-0)
- [Customizing the inbuilt Gateway/Integrations](#page-9104-0)
- [Contributing to Merchant](#page-9106-0)
- [Changelist](#page-9108-0)

## Indices and tables

- genindex
- modindex
- search

Merchant: Pluggable and Unified API for Payment Processors [Merchant,](http://github.com/agiliq/merchant) is a [django](http://www.djangoproject.com/) app that offers a uniform api and pluggable interface to interact with a variety of payment processors. It is heavily inspired from Ruby's [Active-](http://activemerchant.org/)[Merchant.](http://activemerchant.org/)

# Overview Simple how to:

```
# settings.py
# Authorize.Net settings
AUTHORIZE_LOGIN_ID = "..."
AUTHORIZE_TRANSACTION_KEY = "..."
# PayPal settings
PAYPAL_TEST = True
PAYPAL_WPP_USER = "..."
PAYPAL_WPP_PASSWORD = "..."
PAYPAL_WPP_SIGNATURE = "..."
# views.py or wherever you want to use it
>>> g1 = get_gateway("authorize_net")
>>>
>>> cc = CreditCard(first_name= "Test",
... last_name = "User,
... month=10, year=2011,
... number="4222222222222",
... verification_value="100")
>>>
>>> response1 = g1.purchase(100, cc, options = {...})>>> response1
{"status": "SUCCESS", "response": <AuthorizeNetAIMResponse object>}
```

```
>>>
>>> g2 = get_gateway("pay_pal")
>>>
>>> response2 = q2.purchase(100, cc, options = {\dots})
>>> response2
{"status": "SUCCESS", "response": <PayPalNVP object>}
```
Installing Merchant You can use any of the following methods to install merchant.

• The recommended way is to install from [PyPi:](http://pypi.python.org/pypi/django-merchant)

pip install django-merchant

• If you are feeling adventurous, you might want to run the code off the git repository:

pip install -e git+git://github.com/agiliq/merchant.git#egg=django-merchant

### Post-installation

- Install the dependencies for the gateways as prescribed in the individual gateway doc.
- Reference the billing app in your settings INSTALLED\_APPS.
- Run python manage.py syncdb to create the new required database tables

Configuration To configure a gateway/integration add the corresponding key to MERCHANT\_SETTINGS. Take a look at local.py-dist for reference.

Running the Test Suite By default, the test suite is configured to run tests for all the gateways and integrations which are configured:

python manage.py test billing

Tests for gateways and integrations which are not configured will be skipped.

If you are planning to integrate your app with a specific gateway/integration then you might wish to run only that apps test suite. For example, to run the Google Checkout Integration test case:

python manage.py test billing.GoogleCheckoutTestCase

Credit Card The *CreditCard* class is a helper class with some useful methods mainly for validation. This class is available in *billing.utils.credit\_card*.

### Attribute Reference

- *regexp*: The compiled regular expression that matches all card numbers for the card issuing authority. For the *CreditCard* class, this is *None*. It is overridden by subclasses.
- *card\_type*: Points to a one of *CreditCard*'s subclasses. This attribute is set by the *validate\_card* method of the selected gateway.
- *card\_name*: Card issuing authority name. Generally not required, but some gateways expect the user to figure out the credit card type to send with the requests.

### Method Reference

- *\_\_init\_\_*: This method expects 6 keyword arguments. They are
	- *first\_name*: The first name of the credit card holder.
	- *last\_name*: The last name of the credit card holder.
	- *cardholders\_name*: The full name of the credit card holder, as an alternative to supplying *first\_name* and *last\_name*.
	- *month*: The expiration month of the credit card as an integer. Required
	- *year*: The expiration year of the credit card as an integer. Required
	- *number*: The credit card number (generally 16 digits). Required
	- *verification\_value*: The card security code (CVV2). Required
- *is\_luhn\_valid*: Checks the validity of the credit card number by using the *Luhn's algorithm* and returns a boolean. This method takes no arguments.
- *is expired*: Checks if the expiration date of the card is beyond today and returns a boolean. This method takes no arguments.
- *valid\_essential\_attributes*: Verifies if all the 6 arguments provided to the *\_\_init\_\_* method are filled and returns a boolean.
- *is\_valid*: Checks the validity of the card by calling the *is\_luhn\_valid*, *is\_expired* and *valid\_essential\_attributes* method and returns a boolean. This method takes no arguments.
- *expire\_date*: Returns the card expiry date in the "MM-YYYY" format. This is also available as a property.
- *name*: Returns the full name of the credit card holder by concatenating the *first\_name* and *last\_name*. This is also available as a property.

Subclasses Normally you do not use the subclasses directly. Instead, you use *CreditCard*, and call gateway.validate\_card() which will add a *card\_type* attribute which is the subclass.

The various credit cards and debit cards supported by [Merchant](http://github.com/agiliq/merchant) are:

## Credit Cards

- *Visa*
	- $-$  card name  $=$  "Visa"
	- $-$  regexp = re.compile('^4d{12}(d{3})?\$')
- *MasterCard*
	- card\_name = "MasterCard"
	- $-$  regexp = re.compile( $\sqrt{(5[1-5]d{4}1677189)d{10}^{\circ}}$ )
- *Discover*
	- card\_name = "Discover"
	- $-$  regexp = re.compile( $^{(0)}(6011|65d\{2\})d\{12\}\$ ')
- *AmericanExpress*
	- card\_name = "Amex"
	- $-$  regexp = re.compile('^3[47]d{13}\$')
- *DinersClub*
	- card\_name = "DinersClub"
	- $-$  regexp = re.compile('^3(0[0-5]|[68]d)d{11}\$')
- *JCB*
	- $-$  card name  $=$  "JCB"
	- $-$  regexp = re.compile(' $^{35}(28|29|[3-8]d)d{12}\$ ')

# Debit Cards

- *Switch*
	- card\_name = "Switch"
	- $-$  regexp = re.compile(' $\sqrt{6759d}{12}(d{2,3})$ ?\$')
- *Solo*
	- card\_name = "Solo"
	- $-$  regexp = re.compile(' $^{6767d}$ {12}(d{2,3})?\$')
- *Dankort*
	- card\_name = "Dankort"
	- $-$  regexp = re.compile(' $\sim$ 5019d{12}\$')
- *Maestro*
	- $-$  card name  $=$  "Maestro"
	- $-$  regexp = re.compile( $\sqrt{(5[06-8][6d)d(10,17)}\$ )
- *Forbrugsforeningen*
	- card\_name = "Forbrugsforeningen"
	- $-$  regexp = re.compile(' $\sim$ 600722d{10}\$')
- *Laser*
	- card\_name = "Laser"
	- $-$  regexp = re.compile(' $(6304167061677116709)d{8}(d{4}ld{6,7})$ ?\$')

## **Helpers**

- all\_credit\_cards = [Visa, MasterCard, Discover, AmericanExpress, DinersClub, JCB]
- all\_debit\_cards = [Switch, Solo, Dankort, Maestro, Forbrugsforeningen, Laser]
- all\_cards = all\_credit\_cards + all\_debit\_cards

Gateways Gateways are the payment processors implemented in [Merchant.](http://github.com/agiliq/merchant) This is implemented as a class so that it is easy to extend and create as many gateways as possible.

The base gateway class is *billing.gateway.Gateway* which has the following methods and attributes.

### Attribute Reference

- test mode: This boolean attribute signifies if the gateway is in the test mode. By default, it looks up this value from the *MERCHANT\_TEST\_MODE* attribute from the settings file. If the *MERCHANT\_TEST\_MODE* attribute is not found in the settings file, the default value is *True* indicating that the gateway is in the test mode. So do not forget to either set the attribute to *True* in the subclass or through the settings file.
- default currency: This is the currency in which the transactions are settled ie the currency in which the payment gateway sends the invoice, transaction reports etc. This does not prevent the developer from charging a customer in other currencies but the exchange rate conversion has to be manually handled by the developer. This is a string, for example *"USD"* for US Dollar.
- supported\_countries: This is a *list* of supported countries that are handled by the payment gateway. This should contain a list of the country codes as prescribed by the [ISO 3166-alpha 2 standard.](http://en.wikipedia.org/wiki/ISO_3166-1_alpha-2) The *billing.utils.countries* contains a mapping of the country names and ISO codes.
- supported\_cardtypes: This is a *list* of supported card types handled by the payment gateway. This should contain a list of instances of the [CreditCard](#page-9048-0) class.
- homepage\_url: A string pointing to the URL of the payment gateway. This is just a helper attribute that is currently not used.
- display name: A string that contains the name of the payment gateway. Another helper attribute that is currently not used.
- application\_id: An application name or unique identifier for the gateway. Yet another helper attribute not currently used.

### Method Reference

- validate card(credit card): This method validates the supplied card by checking if it is supported by the gateway (through the *supported\_cardtypes* attribute) and calls the *is\_valid* method of the card and returns a boolean. if the card is not supported by the gateway, a *CardNotSupported* exception is raised.
- service\_url: A property that returns the url to which the credit card and other transaction related details are submitted.
- purchase (money, credit card, options  $=$  None): A method that charges the given card (one-time) for the given amount *money* using the *options* provided. Subclasses have to implement this method.
- authorize(money, credit\_card, options = None): A method that authorizes (for a future transaction) the credit card for the amount *money* using the *options* provided. Subclasses have to implement this method.
- capture(money, authorization, options = None): A method that captures funds from a previously authorized transaction using the *options* provided. Subclasses have to implement this method.
- void(identification, options = None): A method that nulls/voids/blanks an authorized transaction identified by *identification* to prevent a subsequent capture. Subclasses have to implement this method.
- credit(money, identification, options = None): A method that refunds a settled transaction with the transacation id *identification* and given *options*. Subclasses must implement this method.
- recurring(money, creditcard, options = None): A method that sets up a recurring transaction (or a subscription). Subclasses must implement this method.
- store(creditcard, options = None): A method that stores the credit card and user profile information on the payment gateway's servers for future reference. Subclasses must implement this method.
- unstore(identification, options = None): A method that reverses the *store* method's results. Subclasses must implement this method.

The *options* dictionary passed to the above methods consists of the following keys:

- order id: A unique order identification code (usually set by the gateway).
- ip: The IP address of the customer making the purchase. This is required by certain gateways like PayPal.
- customer: The name, customer number, or other information that identifies the customer. Optional.
- invoice: The invoice code/number (set by the merchant).
- merchant: The name or description of the merchant offering the product.
- description: A description of the product or transaction.
- email: The email address of the customer. Required by a few gateways.
- currency: Required when using a currency with a gateway that supports multiple currencies. If not specified, the value of the *default\_currency* attribute of the gateway instance is used.
- billing\_address: A dictionary containing the billing address of the customer. Generally required by gateways for address verification (AVS) etc.
- shipping address: A dictionary containing the shipping address of the customer. Required if the merchant requires shipping of products and where billing address is not the same as shipping address.

The address dictionary for *billing\_address* and *shipping\_address* should have the following keys:

- **name**: The full name of the customer.
- company: The company name of the customer. Required by a few gateways.
- address1: The primary street address of the customer. Required by many gateways.
- address2: Additional line for the address. Optional.
- city: The city of the customer.
- state: The state of the customer.
- country: The [ISO 3166-alpha 2 standard](http://en.wikipedia.org/wiki/ISO_3166-1_alpha-2) code for the country of the customer.
- zip: The zip or postal code of the customer.
- phone: The phone number of the customer. Optional.

All the above methods return a standard *response* dictionary containing the following keys:

- status: Indicating if the transaction is a "SUCCESS" or a "FAILURE"
- response: The response object for the transaction. Please consult the respective gateway's documentation to learn more about it.

### Helper functions

• get\_gateway(name, \*args, \*\*kwargs): A helper function that loads the gateway class by the *name* and initializes it with the *args* and *kwargs*.

On-site Processing Onsite processing refers to the payment mechanism where the customer stays on the merchant website and the authentication is done by the merchant website with the gateway in the background.

Merchant websites need to comply with [PCI standards](http://en.wikipedia.org/wiki/Payment_Card_Industry_Data_Security_Standard) to be able to securely carry out transactions.

On-site processing for payment gateways is implemented by using subclasses of the [Gateway class.](#page-9052-0)

Authorize.Net Gateway This gateway implements the [Authorize.Net Advanced Integration Method \(AIM\).](http://developer.authorize.net/api/aim/)

#### Usage

}

- Setup a [test account](http://developer.authorize.net/testaccount/) with Authorize.Net.
- Add the following attributes to your *settings.py*:

```
MERCHANT_TEST_MODE = True # Toggle for live transactions
MERCHANT_SETTINGS = {
    "authorize_net": {
       "LOGIN_ID" : "???",
       "TRANSACTION_KEY" : "???"
   }
    ...
```
• Use the gateway instance:

```
>>> g1 = get_gateway("authorize_net")
\gt>>> cc = CreditCard(first_name= "Test",
... last_name = "User",
... month=10, year=2011,
... number="4222222222222",
... verification_value="100")
>>>
\Rightarrow response1 = q1.purchase(1, cc, options = {...})
>>> response1
{"status": "SUCCESS", "response": <AuthorizeNetAIMResponse object>}
```
[Beanstream](http://www.beanstream.com/site/ca/index.html) Beanstream is a gateway headquartered in Canada and offering payment processing across North America.

Note: You will require the [beanstream python package](http://github.com/dragonx/beanstream) maintained by the community.

Settings attributes required (optional if you are passing them while initializing the gateway) for this integration are:

- MERCHANT\_ID: The merchant id provided by Beanstream. Can be obtained from the account dashboard.
- LOGIN\_COMPANY: The company name as visible from the account settings in the dashboard.
- LOGIN\_USER: The username used to login to the account dashboard.
- LOGIN\_PASSWORD: The password used to login to the account dashboard.
- HASH\_ALGORITHM: This is optional but required if you have enabled hashing in account dashboard. The values may be one of *SHA-1* and *MD5*.
- HASHCODE: If the above attribute is enabled, then set this attribute to the hash value you've setup in the account dashboard.

Settings attributes:

```
MERCHANT_TEST_MODE = True # Toggle for live
MERCHANT_SETTINGS = {
    "beanstream": {
        "MERCHANT_ID": "???",
        "LOGIN_COMPANY": "???",
        "LOGIN_USER": "???",
        "LOGIN_PASSWORD": "???",
        # The below two attributes are optional
        "HASH_ALGORITHM": "???",
```

```
"HASHCODE": "???",
}
...
```
Example:

}

Simple usage:

```
>>> beanstream = get_gateway("beanstream")
>>> credit_card = CreditCard(first_name="Test", last_name="User",
                             month=10, year=2011,
                             number="4111111111111111",
                             verification_value="100")
# Bill the user for 1000 USD
>>> resp = beanstream.purchase(1000, credit_card)
>>> resp["response"].resp.approved()
True
# Authorize the card for 1000 USD
>>> resp = beanstream.authorize(1000, credit_card)
# Capture funds (900 USD) from a previously authorized transaction
>>> response = beanstream.capture(900, resp["response"].resp["trnId"])
>>> response["response"].resp.approved()
True
# Void an authorized transaction
>>> beanstream.void(resp["response"].resp["trnId"])
```
Bitcoin Gateway The Bitcoin gateway implements the [Bitcoin digital currency.](http://bitcoin.org/)

It is implemented using the JSON-RPC API as described in the [Merchant Howto.](https://en.bitcoin.it/wiki/Merchant_Howto#Using_a_third-party_plugin)

Note: The Bitcoin gateway depends on the *bitcoin-python* library which can be installed from pypi

### Usage

• Add the following attributes to your *settings.py*:

```
"bitcoin": {
    "RPCUSER": "", # you'll find these settings in your $HOME/.bitcoin/bitcoin.conf
    "RPCPASSWORD": "",
    "HOST": "",
    "PORT": "",
    "ACCOUNT": "",
    "MINCONF": 1,
},
```
• Use the gateway instance:

```
>>> g1 = get_gateway("bitcoin")
>>> addr = g1.get_new_address()
>>> # pass along this address to your customer
>>> # the purchase will only be successful when
```

```
>>> # the amount is transferred to the above address
>>> response1 = g1.purchase(100, addr, options = {...})
>>> response1
{"status": "SUCCESS", "response": <instance>}
```
[Braintree Payments Server to Server](http://www.braintreepayments.com/gateway/api) [Braintree](http://www.braintreepayments.com/) Payments Server to Server is a gateway provided by Braintree [Payments](http://www.braintreepayments.com/) to services which are willing to take the burden of PCI compliance. This does not involve any redirects and only Server to Server calls happen in the background.

Note: You will require the official [braintree](http://pypi.python.org/pypi/braintree/) python package offered by Braintree for this gateway to work.

Settings attributes required for this integration are:

- MERCHANT\_ACCOUNT\_ID: The merchant account id provided by Braintree. Can be obtained from the account dashboard.
- PUBLIC\_KEY: The public key provided by Braintree through their account dashboard.
- PRIVATE\_KEY: The private key provided by Braintree through their account dashboard.

Settings attributes:

```
MERCHANT TEST MODE = True # Toggle for live
MERCHANT_SETTINGS = {
    "braintree_payments": {
        "MERCHANT_ACCOUNT_ID": "???",
        "PUBLIC_KEY": "???",
        "PRIVATE_KEY": "???"
    }
    ...
}
```
### Example:

Simple usage:

```
>>> braintree = get_gateway("braintree_payments")
>>> credit_card = CreditCard(first_name="Test", last_name="User",
                             month=10, year=2011,
                             number="4111111111111111",
                             verification_value="100")
# Bill the user for 1000 USD
>>> resp = braintree.purchase(1000, credit_card)
>>> resp["response"].is_success
True
# Authorize the card for 1000 USD
>>> resp = braintree.authorize(1000, credit_card)
# Capture funds (900 USD) from a previously authorized transaction
>>> response = braintree.capture(900, resp["response"].transaction.id)
>>> response["response"].is_success
True
# Void an authorized transaction
>>> braintree.void(resp["response"].transaction.id)
```

```
# Store Customer and Credit Card information in the vault
>>> options = {
        "customer": {
            "name": "John Doe",
            "email": "john.doe@example.com",
            },
        }
>>> resp = braintree.store(credit_card, options = options)
# Unstore a previously stored credit card from the vault
>>> response = braintree.unstore(resp["response"].customer.credit_cards[0].token)
>>> response["response"].is_success
True
# A recurring plan charge
>>> options = {
        "customer": {
            "name": "John Doe",
            "email": "john.doe@example.com",
            },
        "recurring": {
            "plan_id": "test_plan",
            "trial_duration": 2,
            "trial_duration_unit": "month",
            "number_of_billing_cycles": 12,
            },
        }
>>> resp = braintree.recurring(10, credit_card, options = options)
>>> resp["response"].is_success
True
>>> resp["response"].subscription.number_of_billing_cycles
12
```
Chargebee [Chargebee](http://www.chargebee.com/) is a SAAS that makes subscription billing easy to handle. They also provide the functionality to plug to multiple gateways in the backend.

Note: You will require the [requests](http://docs.python-requests.org/en/latest/index.html) package to get Chargebee to work.

Settings attributes required (optional if you are passing them while initializing the gateway) for this integration are:

- SITE: The name of the Chargebee app (or site as they refer). The URL is generally of the form ["https://](https:/){site}.chargebee.com/".
- API\_KEY: This key is provided in your settings dashboard.

Settings attributes:

```
MERCHANT_TEST_MODE = True # Toggle for live
MERCHANT_SETTINGS = {
    "chargebee": {
        "SITE": "some-test",
        "API_KEY": "???",
    }
    ...
}
```
### Example:

Simple usage:

```
>>> chargebee = get_gateway("chargebee")
>>> credit_card = CreditCard(first_name="Test", last_name="User",
                             month=10, year=2011,
                             number="4111111111111111",
                             verification_value="100")
# Bill the user for 10 USD per month based on a plan called 'monthly'
# The 'recurring' method on the gateway is a mirror to the 'store' method
>>> resp = chargebee.store(credit_card, options = {"plan_id": "monthly"})
>>> resp["response"]["customer"]["subscription"]["id"]
...
# Cancel the existing subscription
>>> response = chargebee.unstore(resp["response"]["customer"]["subscription"]["id"])
>>> response["response"]["subscription"]["status"]
'cancelled'
# Bill the user for 1000 USD
# Technically, Chargebee doesn't have a one shot purchase.
# Create a plan (called 'oneshot' below) that does a recurring
# subscription with an interval of a decade or more
>>> resp = chargebee.purchase(1000, credit_card,
   options = {"plan_id": "oneshot", "description": "Quick Purchase"})
>>> resp["response"]["invoice"]["subscription_id"]
...
# Authorize the card for 100 USD
# Technically, Chargebee doesn't have a one shot authorize.
# Create a plan (called 'oneshot' below) that does a recurring
# subscription with an interval of a decade or more and authorizes
# the card for a large amount
>>> resp = chargebee.authorize(100, credit_card,
   options = {"plan_id": "oneshot", "description": "Quick Authorize"})
# Capture funds (90 USD) from a previously authorized transaction
>>> response = chargebee.capture(90, resp["response"]["subscription"]["id"])
>>> response["status"]
'SUCCESS'
# Void an authorized transaction
>>> resp = chargebee.void(resp["response"]["invoice"]["subscription_id"])
>>> resp["status"]
'SUCCESS'
```
eWay Gateway The eWay gateway implements the [eWay Hosted Payment API.](http://www.eway.com.au/Developer/eway-api/hosted-payment-solution.aspx)

Note: Since the eWay payment gateway uses [SOAP,](http://en.wikipedia.org/wiki/SOAP) the API has been implemented using the [suds](https://fedorahosted.org/suds/) SOAP library for python. You'll require it to be able to use this gateway.

Usage

• Add the following attributes to your *settings.py*:

```
MERCHANT_TEST_MODE = True
MERCHANT_SETTINGS = {
    "eway": {
        "CUSTOMER_ID": "???",
        "USERNAME": "???",
        "PASSWORD": "???",
    }
}
```
• Use the gateway instance:

```
>>> g1 = get_gateway("eway")
>>>
>>> cc = CreditCard(first_name= "Test",
... last_name = "User",
... month=10, year=2011,
... number="4222222222222",
... verification_value="100")
>>>
>>> response1 = g1.purchase(100, cc, options = {...})
>>> response1
{"status": "SUCCESS", "response": <instance>}
```
[Paylane](https://paylane.com/) Gateway Paylane is a payment processor focussed mainly in Europe.

Note: You will require [suds](https://fedorahosted.org/suds) python package to work with the the SOAP interface.

Settings attributes required for this gateway are:

- USERNAME: The username provided by Paylane while signing up for an account.
- PASSWORD: The password you set from the merchant admin panel. Not to be confused with the merchant login password.
- WSDL (optional): The location of the WSDL file. Defaults to [https://direct.paylane.com/wsdl/production/Direct.wsdl.](https://direct.paylane.com/wsdl/production/Direct.wsdl)
- SUDS\_CACHE\_DIR (optional): The location of the suds cache files. Defaults to /tmp/suds.

Settings attributes:

```
MERCHANT_TEST_MODE = True # Toggle for live
MERCHANT_SETTINGS = {
    "paylane": {
        "USERNAME": "???",
        "PASSWORD": "???",
    }
    ...
}
```
## Example:

Simple usage:

```
>>> paylane = get_gateway("paylane")
>>> credit_card = CreditCard(first_name="Test", last_name="User",
                             month=10, year=2012,
                             number="4242424242424242",
```

```
verification_value="100")
```

```
# Bill the user for 1000 USD
>>> resp = paylane.purchase(1000, credit_card)
>>> resp["status"]
SUCCESS
# Authorize the card for 1000 USD
>>> resp = paylane.authorize(1000, credit_card)
# Capture funds (900 USD) from a previously authorized transaction
>>> response = paylane.capture(900, resp["response"].id)
>>> response["status"]
SUCCESS
# A recurring plan charge
>>> options = {"plan_id": "gold"}
>>> resp = paylane.recurring(credit_card, options = options)
>>> resp["status"]
SUCCESS
```
### PayPal Gateway

Note: This gateway is a wrapper to the [django-paypal](http://github.com/dcramer/django-paypal/) package. Please download it to be able to use the gateway.

The PayPal gateway is an implementation of the [PayPal Website Payments Pro](https://merchant.paypal.com/cgi-bin/marketingweb?cmd=_render-content&content_ID=merchant/wp_pro) product.

### Usage

- Setup a PayPal Website Payments Pro account and obtain the API details.
- Add *paypal.standard* and *paypal.pro* (apps from [django-paypal\)](http://github.com/dcramer/django-paypal/) to the *INSTALLED\_APPS* in your *settings.py*.
- Also add the following attributes to your *settings.py*:

```
MERCHANT_TEST_MODE = True # Toggle for live transactions
MERCHANT_SETTINGS = {
    "pay_pal": {
        "WPP_USER" : "???",
       "WPP_PASSWORD" : "???",
       "WPP_SIGNATURE" : "???"
    }
}
# Since merchant relies on django-paypal
# you have to additionally provide the
# below attributes
PAYPAL_TEST = MERCHANT_TEST_MODE
PAYPAL_WPP_USER = MERCHANT_SETTINGS["pay_pal"]["WPP_USER"]
PAYPAL_WPP_PASSWORD = MERCHANT_SETTINGS["pay_pal"]["WPP_PASSWORD"]
PAYPAL_WPP_SIGNATURE = MERCHANT_SETTINGS["pay_pal"]["WPP_SIGNATURE"]
```
- Run *python manage.py syncdb* to get the response tables.
- Use the gateway instance:

```
>>> g1 = get_gateway("pay_pal")
>>>
>>> cc = CreditCard(first_name= "Test",
```

```
... last_name = "User",
... month=10, year=2011,
... number="4222222222222",
... verification_value="100")
>>>
>>> response1 = g1.purchase(100, cc, options = {"request": request, ...})
>>> response1
{"status": "SUCCESS", "response": <PayPalNVP object>}
```
Note: The PayPal gateway expects you pass the *request* object as a part of the *options* dictionary because the client's IP address may be used for fraud detection.

**[Stripe Payments](https://stripe.com/)** [Stripe](http://pypi.python.org/pypi/stripe/) Payments is a gateway provided by Stripe to services which are willing to take the burden of PCI compliance. This does not involve any redirects and only Server to Server calls happen in the background.

Note: You will require the official [stripe](http://pypi.python.org/pypi/stripe/) python package offered by Stripe for this gateway to work.

Settings attributes required for this integration are:

• API\_KEY: The merchant api key is provided by Stripe. Can be obtained from the account dashboard.

Settings attributes:

```
MERCHANT_TEST_MODE = True # Toggle for live
MERCHANT_SETTINGS = {
    "stripe": {
        "API_KEY": "???",
        "PUBLISHABLE_KEY": "???", # Used for stripe integration
    }
    ...
}
```
#### Example:

Simple usage:

```
>>> from billing import get_gateway, CreditCard
>>> stripe = get_gateway("stripe")
>>> credit_card = CreditCard(first_name="Test", last_name="User",
                             month=10, year=2012,
                             number="4242424242424242",
                             verification_value="100")
# Bill the user for 1000 USD
>>> resp = stripe.purchase(1000, credit_card)
>>> resp["status"]
SUCCESS
# Authorize the card for 1000 USD
>>> resp = stripe.authorize(1000, credit_card)
# Capture funds (900 USD) from a previously authorized transaction
>>> response = stripe.capture(900, resp["response"].id)
>>> response["status"]
SUCCESS
```

```
# Store Customer and Credit Card information in the vault
>>> resp = stripe.store(credit_card)
# Unstore a previously stored credit card from the vault
>>> response = stripe.unstore(resp["response"].id)
>>> response["status"]
SUCCESS
# A recurring plan charge
>>> options = {"plan_id": "gold"}
>>> resp = stripe.recurring(credit_card, options = options)
>>> resp["status"]
SUCCESS
```
WePay Payments [WePay.com](https://www.wepay.com/) is a service that lets you accept payments not just from credit cards but also from bank accounts.

WePay works slightly differently and is a hybrid between a [Gateway](#page-9052-0) and an [Integration](#page-9078-0) but should still be fairly easy to use.

Note: You will require the official [wepay](http://pypi.python.org/pypi/wepay/) python package offered by WePay.

Settings attributes required for this integration are:

- CLIENT\_ID: This attribute refers to the application id that can be obtained from the account dashboard.
- CLIENT SECRET: This is the secret for the corresponding CLIENT ID.
- ACCOUNT\_ID: Refers to the WePay user account id. If you are accepting payments for yourself, then this attribute is compulsory. If you are accepting payments for other users (say in a marketplace setup), then it is optional in the settings.py file but has to be passed in the options dictionary (with the key account\_id) in the views.
- ACCESS TOKEN: The OAuth2 access token acquired from the user after the installation of the WePay application. If you are accepting payments for yourself, then this attribute is compulsory. If you are accepting payments for other users (say in a marketplace setup), then it is optional in the settings.py file but has to be passed in the options dictionary (with the key token) in the views.

Settings attributes:

```
MERCHANT_TEST_MODE = True # Toggle for live
MERCHANT SETTINGS = {
    "we_pay": {
        "CLIENT_ID": "???",
        "CLIENT_SECRET": "???",
        "ACCESS_TOKEN": "???",
        "ACCOUNT_ID": "???"
    }
    ...
}
```
Example:

Simple usage:

```
wp = get_gateway("we_pay")
credit_card = CreditCard(first_name="Test", last_name="User",
```

```
month=10, year=2012,
                         number="4242424242424242",
                         verification_value="100")
def we_pay_purchase(request):
    # Bill the user for 10 USD
    # Credit card is not required here because the user
    # is redirected to the wepay site for authorization
    resp = wp.purchase(10, None, {
        "description": "Product Description",
        "type": "GOODS",
        "redirect_uri": "http://example.com/success/redirect/"
    })
    if resp["status"] == "SUCCESS":
        return HttpResponseRedirect(resp["response"]["checkout_uri"])
    ...
# Authorize the card for 1000 USD
def we_pay_authorize(request):
    # Authorize the card, the amount is not required.
    resp = wp.authorize(None, credit\_card, { "customer": } { "email":} "abc@example.com" |, " "billing_a"resp["checkout_id"]
    ...
# Capture funds from a previously authorized transaction
def we_pay_capture(request):
    # No ability to partially capture and hence first argument is None
    resp = wp.capture(None, '<authorization_id>')
    ...
# Refund a transaction
def we_pay_refund(request):
    # Refund completely
   resp = wp.credit(None, '<checkout_id>')
    ...
    # Refund partially from a transaction charged $15
    resp = wp.credit(10, '<checkout_id>')
    ...
# Store Customer and Credit Card information in the vault
def we_pay_store(request)
    resp = wp.store(credit_card, {"customer": {"email": "abc@example.com"}, "billing_address": {
    ...
# A recurring plan for $100/month
def we_pay_recurring(request):
    options = {"period": "monthly", "start_time": "2012-01-01",
               "end_time": "2013-01-01", "auto_recur": "true",
               "redirect_uri": "http://example.com/redirect/success/"}
    resp = wp.recurring(100, None, options = options)if resp["status"] == "SUCCESS":
        return HttpResponseRedirect(resp["response"]["preapproval_uri"])
    ...
```
Off-site Processing Off-site processing is the payment mechanism where the customer is redirected to the payment gateways site to complete the transaction and is redirected back to the merchant website on completion.

Since the credit card number and other sensitive details are entered on the payment gateway's site, the merchant

website may not comply to [PCI standards.](http://en.wikipedia.org/wiki/Payment_Card_Industry_Data_Security_Standard) This mode of payment is recommended when the merchant website is not in a position to use SSL certificates, not able to guarantee a secure network etc

Off-site processing is generally implemented in merchant through *Integrations* (name derived from [Active Merchant\)](http://activemerchant.org/).

Integration An Integration much like a [Gateway](#page-9052-0) is a Python class. But unlike a Gateway which is used in a view, an Integration renders a form (usually with hidden fields) through a template tag. An integration may also support asynchronous and real-time transaction status handling through callbacks or notifiers like the [PayPal IPN](https://www.paypal.com/ipn)

Here is a reference of the attributes and methods of the Integration class:

### **Attributes**

- fields: Dictionary of form fields that have to be rendered in the template.
- test\_mode: Signifies if the integration is in a test mode or production. The default value for this is taken from the *MERCHANT\_TEST\_MODE* setting attribute.
- display\_name: A human readable name that is generally used to tag the errors when the integration is not correctly configured.

### Methods

- **\_\_init\_\_(options={})**: The constructor for the Integration. The options dictionary if present overrides the default items of the fields attribute.
- add field(key, value): A method to modify the fields attribute.
- add\_fields(fields): A method to update the fields attribute with the fields dictionary specified.
- service\_url: The URL on the form where the fields data is posted. Overridden by implementations.
- get\_urls: A method that returns the urlpatterns for the notifier/ callback. This method is modified by implementations.
- urls: A property that returns the above method.

Helper Function Very much like [Gateways,](#page-9052-0) Integrations have a method of easily referencing the corresponding integration class through the *get\_integration* helper function.

• get\_integration(integration\_name, \*args, \*\*kwargs): Returns the Integration class for the corresponding *integration\_name*.

Example:

```
>>> from billing import get_integration
>>> get_integration("pay_pal")
<billing.integrations.pay_pal_integration.PayPalIntegration object at 0xa57e12c>
```
[PayPal Website Payments Standard](https://merchant.paypal.com/cgi-bin/marketingweb?cmd=_render-content&content_ID=merchant/wp_standard) PayPal Website Payments Standard (PWS) is an offsite payment processor. This method of payment is implemented in merchant as a wrapper on top of [django-paypal.](https://github.com/dcramer/django-paypal) You need to install the package to be able to use this payment processor.

For a list of the fields and settings attribute expected, please refer to the PWS and django-paypal documentation.

After a transaction, PayPal pings the notification URL and all the data sent is stored in the *PayPalIPN* model instance that can be viewed from the django admin.

Test or Live Mode By default the form renders in test mode with POST against sandbox.paypal.com. Add following to you *settings.py* to put the form into live mode:

```
### Django Merchant
MERCHANT_TEST_MODE = False
PAYPAL_TEST = MERCHANT_TEST_MODE
```
Don't forget to add the settings attributes from  $d$  jango-paypal:

```
INSTALLED_APPS = (
    ...,
    'paypal.standard.pdt',
    ...)
MERCHANT_SETTINGS = {
     ...,
     'pay_pal': {
         "WPP_USER" : '...',
         "WPP_PASSWORD" : '...',
         "WPP_SIGNATURE" : '...',
         "RECEIVER_EMAIL" : '...',
         # Below attribute is optional
         "ENCRYPTED": True
    }
     ...}
PAYPAL_RECEIVER_EMAIL = MERCHANT_SETTINGS['pay_pal']['RECEIVER_EMAIL']
```
Example In urls.py:

```
from billing import get_integration
pay_pal = get_integration("pay_pal")
urlpatterns += patterns('',
  (r'^paypal-ipn-handler/', include(pay_pal.urls)),
)
```
In views.py:

```
>>> from billing import get_integration
>>> pay_pal = get_integration("pay_pal")
>>> pay_pal.add_fields({
... "business": "paypalemail@somedomain.com",
... "item_name": "Test Item",
... "invoice": "UID",
... "notify_url": "http://example.com/paypal-ipn-handler/",
... "return_url": "http://example.com/paypal/",
... "cancel_return": "http://example.com/paypal/unsuccessful/",
... "amount": 100})
>>> return render_to_response("some_template.html",
... {"obj": pay_pal},
... because the context_instance=RequestContext (request))
```
You can also implement a shopping cart by adding multiple items with keys like item\_name\_1, amount\_1 etc, for e.g:

```
>>> pay_pal.add_fields({
... "business": "paypalemail@somedomain.com",
... "item_name_1": "Test Item 1",
... "amount_1": "10",
```

```
... "item_name_2": "Test Item 2",
... "amount_2": "20",
... "invoice": "UID",
... "notify_url": "http://example.com/paypal-ipn-handler/",
... "return_url": "http://example.com/paypal/",
... "cancel_return": "http://example.com/paypal/unsuccessful/",
... })
```
In some\_template.html:

```
{% load render_integration from billing_tags %}
{% render_integration obj %}
```
Template renders to something like below:

```
<form action="https://www.sandbox.paypal.com/cgi-bin/webscr" method="post">
 <input type="hidden" name="business" value="paypalemail@somedomain.com" id="id_business" />
 <input type="hidden" name="amount" value="100" id="id_amount" />
 <input type="hidden" name="item_name" value="Test Item" id="id_item_name" />
 <input type="hidden" name="notify_url" value="http://example.com/paypal-ipn-handler/" id="id_notify_url" />
  <input type="hidden" name="cancel_return" value="http://example.com/paypal/unsuccessful" id="id_cancel_return" />
 <input type="hidden" name="return" value="http://example.com/paypal/" id="id_return_url" />
 <input type="hidden" name="invoice" value="UID" id="id_invoice" />
 <input type="hidden" name="cmd" value="_xclick" id="id_cmd" />
 <input type="hidden" name="charset" value="utf-8" id="id_charset" />
 <input type="hidden" name="currency_code" value="USD" id="id_currency_code" />
 <input type="hidden" name="no_shipping" value="1" id="id_no_shipping" />
 <input type="image" src="https://www.sandbox.paypal.com/en_US/i/btn/btn_buynowCC_LG.gif" border="0"
</form>
```
WorldPay [WorldPay,](http://www.rbsworldpay.com/) provides a hosted payments page for offsite transactions for merchants who cannot guarantee PCI compliance. The documentation for the service is available [here.](http://rbsworldpay.com/support/bg/index.php?page=development&sub=integration&c=UK)

After a transaction, WorldPay pings the notification URL and all the data sent is stored in the *RBSResponse* model instance that can be viewed from the django admin.

The settings attribute required for this integration are:

• MD5\_SECRET\_KEY: The MD5 secret key chosen by the user while signing up for the WorldPay Hosted Payments Service.

Settings Attributes:

```
MERCHANT_TEST_MODE = True # Toggle for live
MERCHANT_SETTINGS = {
    "world_pay": {
        "MD5_SECRET_KEY": "???"
    }
    ...
}
```
Example In urls.py:

```
world_pay = get_integration("world_pay")
urlpatterns += patterns('',
  (r'^world_pay/', include(world_pay.urls)),
  # You'll have to register /world_pay/rbs-notify-handler/ in the
```
# WorldPay admin dashboard for the notification URL

In views.py:

)

```
>>> from billing import get_integration
>>> world_pay = get_integration("world_pay")
>>> world_pay.add_fields({
... "instId": "WP_ID",
... "cartId": "TEST123",
... "amount": 100,
... "currency": "USD",
... "desc": "Test Item",
... })
>>> return render_to_response("some_template.html",
... {"obj": world_pay},
... context_instance=RequestContext(request))
```
In some\_template.html:

{% load render\_integration from billing\_tags %} {% render\_integration obj %}

Template renders to something like below:

```
<form method='post' action='https://select-test.wp3.rbsworldpay.com/wcc/purchase'>
 <input type="hidden" name="futurePayType" id="id_futurePayType" />
 <input type="hidden" name="intervalUnit" id="id_intervalUnit" />
 <input type="hidden" name="intervalMult" id="id_intervalMult" />
 <input type="hidden" name="option" id="id_option" />
 <input type="hidden" name="noOfPayments" id="id_noOfPayments" />
 <input type="hidden" name="normalAmount" id="id_normalAmount" />
 <input type="hidden" name="startDelayUnit" id="id_startDelayUnit" />
 <input type="hidden" name="startDelayMult" id="id_startDelayMult" />
 <input type="hidden" name="instId" value="WP_ID" id="id_instId" />
 <input type="hidden" name="cartId" value="TEST123" id="id_cartId" />
 <input type="hidden" name="amount" value="100" id="id_amount" />
 <input type="hidden" name="currency" value="USD" id="id_currency" />
 <input type="hidden" name="desc" value="Test Item" id="id_desc" />
 <input type="hidden" name="testMode" value="100" id="id_testMode" />
 <input type="hidden" name="signatureFields" value="instId:amount:cartId" id="id_signatureFields" />
 <input type="hidden" name="signature" value="6c165d7abea54bf6c1ce19af60359a59" id="id_signature" />
 <input type='submit' value='Pay through WorldPay'/>
</form>
```
Amazon Flexible Payment Service [Amazon FPS,](http://aws.amazon.com/fps/) is a service that allows for building very flexible payment systems. The service can be classified as a part Gateway and part Integration (offsite processor). This is because the customer is redirected to the Amazon site where he authorizes the payment and after this the customer is redirected back to the merchant site with a token that is used by the merchant to transact with the customer. In plain offsite processors, the authorization and transaction take place in one shot almost simultaneously.

Since the service isn't conventional (though very flexible), implementing FPS in merchant takes a couple of steps more.

The documentation for the service is available at [Amazon FPS Docs.](http://aws.amazon.com/documentation/fps/)

Note: This integration has a dependency on boto, a popular AWS library for python.
Settings attributes required for this integration are:

- AWS\_ACCESS\_KEY: The Amazon AWS access key available from the user's AWS dashboard.
- AWS\_SECRET\_ACCESS\_KEY: The Amazon AWS secret access key also available from the user's dashboard. Shouldn't be distributed to anyone.

Settings attributes:

```
MERCHANT_TEST_MODE = True
MERCHANT_SETTINGS = {
    "amazon_fps": {
        "AWS_ACCESS_KEY": "???",
        "AWS_SECRET_ACCESS_KEY": "???"
    }
}
```
Here are the methods and attributes implemented on the AmazonFpsIntegration class:

- \_init\_(options = {}): The constructor takes a dictionary of options that are used to initialize the underlying FPSConnection that is bundled with boto.
- service\_url: A property that returns the API Endpoint depending on whether the the integration is in test\_mode or not.
- link\_url: A property that returns the link which redirects the customer to the Amazon Payments site to authorize the transaction.
- purchase(amount, options={}): The method that charges a customer right away for the amount amount after receiving a successful token from Amazon. The options dictionary is generated from the return url on successful redirect from the Amazon payments page. This method returns a dictionary with two items, status representing the status and response representing the response as described by boto.fps.response.FPSResponse.
- authorize(amount, options={}): Similar to the purchase method except that it reserves the payment and doesn't not charge until a capture (settle) is not called. The response is the same as that of purchase.
- capture (amount, options={}): Captures funds from an authorized transaction. The response is the same as the above two methods.
- credit (amount, options={}): Refunds a part of full amount of the transaction.
- void(identification, options={}): Cancel/Null an authorized transaction.
- fps\_ipn\_handler: A method that handles the asynchronous HTTP POST request from the Amazon IPN and saves into the AmazonFPSResponse model.
- fps\_return\_url: This method verifies the source of the return URL from Amazon and directs to the transaction.
- transaction: This is the main method that charges/authorizes funds from the customer. This method has to be subclassed to implement the logic for the transaction on return from the Amazon Payments page.

Example In any app that is present in the settings.INSTALLED\_APPS, subclass the AmazonFpsIntegration and implement the transaction method. The file should be available under <app>/integrations/<integration\_name>\_integration.py:

```
class FpsIntegration(AmazonFpsIntegration):
    # The class name is based on the filename.
    # So if the files exists in <app>/integrations/fps_integration.py
    # then the class name should be FpsIntegration
```

```
def transaction(self, request):
   # Logic to decide if the user should
    # be charged immediately or funds
    # authorized and then redirect the user
    # Below is an example:
   resp = self.purchase(10, {...})if resp["status"] == "Success":
      return HttpResponseRedirect("/success/")
   return HttpResponseRedirect("/failure/")
```
In urls.py:

```
from billing import get_integration
amazon_fps = get\_integration("fps")urlpatterns += patterns('',
  (r'^amazon_fps/', include(amazon_fps.urls)),
  # You'll have to register /amazon_fps/fps-notify-handler/ in the
  # Amazon FPS admin dashboard for the notification URL
)
```
In views.py:

```
from billing import get_integration
def productPage(request):
  amazon_fps = get_integration("fps")
  url_scheme = "http"
  if request.is_secure():
      url_scheme = "https"
  domain = RequestSite(request).domain
   fields = {"transactionAmount": "100",
             "pipelineName": "SingleUse",
             "paymentReason": "Merchant Test",
             "paymentPage": request.build_absolute_uri(),
             # Send the correct url where the redirect should happen
             "returnURL": "%s://%s%s" % (url_scheme,
                                         domain,
                                         reverse("fps_return_url")),
            }
    # You might want to save the fields["callerReference"] that
    # is auto-generated in the db or session to uniquely identify
    # this user (or use the user id as the callerReference) because
    # amazon passes this callerReference back in the return URL.
   amazon_fps.add_fields(fields)
   return render_to_response("some_template.html",
                              {"fps": amazon_fps},
                              context_instance=RequestContext(request))
```
In some\_template.html:

{% load render\_integration from billing\_tags %} {% render\_integration fps %}

The above template renders the following code:

<p><a href="https://authorize.payments-sandbox.amazon.com/cobranded-ui/actions/start?callerKey=AKIAI

[Braintree Payments Transparent Redirect](http://www.braintreepayments.com/gateway/api) Braintree Payments Transparent Redirect is a service offered by [Brain](http://www.braintreepayments.com/)[tree Payments](http://www.braintreepayments.com/) to reduce the complexity of PCI compliance.

Note: This integration makes use of the official [braintree](http://pypi.python.org/pypi/braintree/) python package offered by Braintree Payments. Please install it before you use this integration.

Refer to the [Braintree Payments Server to Server](#page-9064-0) Gateway for the settings attributes.

Here are the methods and attributes implemented on the BraintreePaymentsIntegration class:

- \_init\_(self, options=None): The constructor method that configures the Braintree environment setting it either to production or sandbox mode based on the value of settings.MERCHANT\_TEST\_MODE.
- service\_url(self): A property that provides the URL to which the Transparent Redirect form is submitted.
- get\_urls(self): The method sets the url to which Braintree redirects after the form submission is successful. This method is generally mapped directly in the  $urls.py$ .

```
from billing import get_integration
braintree = get_integration("braintree_payments")
urlpatterns += patterns('',
   (r'^braintree/', include(braintree.urls)),
)
```
- braintree\_notify\_handler(self, request): The view method that handles the confirmation of the transaction after successful redirection from Braintree.
- braintree success handler(self, request, response): If the transaction is successful, the braintree\_notify\_handler calls the braintree\_success\_handler which renders the billing/braintree success.html with the response object. The response object is a standard braintree result described [here.](http://www.braintreepayments.com/docs/python/transactions/result_handling)
- braintree\_failure\_handler(self, request, response): If the transaction fails, the braintree notify handler calls the braintree failure handler which renders the billing/braintree\_error.html with the response which is a standar braintree error object.
- generate\_tr\_data(self): The method that calculates the [tr\\_data](http://www.braintreepayments.com/docs/python/transactions/create_tr#tr_data) to prevent a form from being tampered post-submission.
- generate\_form(self): The method that generates and returns the form (present in billing.forms.braintree\_payments\_form) and populates the initial data with the self.fields (added through either the add\_fields or add\_field methods) and tr\_data.

#### Example:

In the views.py:

```
braintree_obj = get_integration("braintree_payments")
# Standard braintree fields
fields = {"transaction": {
            "order_id": "some_unique_id",
            "type": "sale",
            "options": {
                "submit_for_settlement": True
              },
            },
            "site": "%s://%s" %("https" if request.is_secure() else "http",
                                 RequestSite(request).domain)
         }
```

```
braintree obj.add fields(fields)
return render_to_response("some_template.html",
                          {"bp": braintree_obj},
                          context_instance=RequestContext(request))
```
In the urls.py:

```
braintree_obj = get_integration("braintree_payments")
urlpatterns += patterns('',
   (r'^braintree/', include(braintree.urls)),
```
#### In the template:

)

```
{% load render_integration from billing_tags %}
{% render_integration bp %}
```
Stripe Payment Integration *[Stripe Payment Integration](#page-9092-0)* is a service offered by [Stripe Payment](https://stripe.com) to reduce the complexity of PCI compliance.

Note: This integration makes use of the official [stripe](http://pypi.python.org/pypi/stripe/) python package offered by Stripe Payments. Please install it before you use this integration.

Refer to the [Stripe Payments](#page-9074-0) Gateway for the settings attributes.

Here are the methods and attributes implemented on the StripeIntegration class:

- \_init\_(self, options=None): The constructor method that configures the stripe setting
- get urls (self): The method sets the url to which the token is sent after the it is obtained from Stripe. This method is generally mapped directly in the urls.py.

```
from billing import get_integration
stripe_obj = get_integration("stripe")
urlpatterns += patterns('',
   (r'^stripe/', include(stripe_obj.urls)),
)
```
- transaction(self, request): The method that receives the Stripe Token after successfully validating with the Stripe servers. Needs to be subclassed to include the token transaction logic.
- generate\_form(self): The method that generates and returns the form (present in billing.forms.stripe\_form)

#### Example:

In <some\_app>/integrations/stripe\_example\_integration.py:

```
from billing.integrations.stripe_integration import StripeIntegration
class StripeExampleIntegration(StripeIntegration):
   def transaction(self, request):
        # The token is received in the POST request
        resp = self.gateway.purchase(100, request.POST["stripeToken"])
        if resp["status"] == "SUCCESS":
            # Redirect if the transaction is successful
```

```
else:
    # Transaction failed
```
...

...

In the views.py:

```
stripe_obj = get_integration("stripe_example")
return render_to_response("some_template.html",
                        {"stripe_obj": stripe_obj},
                        context_instance=RequestContext(request))
```
In the urls.py:

```
stripe_obj = get_integration("stripe_example")
urlpatterns += patterns('',
   (r'^stripe/', include(stripe_obj.urls)),
)
```
In the template:

```
{% load render_integration from billing_tags %}
{% render_integration stripe_obj %}
```
eWAY Payment Integration The eWAY integration functionality interfaces with eWAY's Merchant Hosted Payments facility. Their service makes it extremely easy to be PCI-DSS compliant by allowing you to never receive customer credit card information.

Note: This integration requires the [suds](https://fedorahosted.org/suds/) package. Please install it before you use this integration.

The basic data flow is as follows:

- 1. Request an *access code* from eWAY.
- 2. Create an HTML form with the *access code* and user credit card fields.
- 3. Encourage the user to submit the form to eWAY and they'll be redirected back to your site.
- 4. Use the *access code* to ask eWAY if the transaction was successful.

You must add the following to project's settings:

```
MERCHANT_SETTINGS = {
    "eway": {
        "CUSTOMER_ID": "???",
        "USERNAME": "???",
        "PASSWORD": "???",
    }
}
```
The integration class is used to request an *access code* and also to check its success after the redirect:

```
class EwayIntegration(access_code=None)
     Creates an integration object for use with eWAY.
```
*access\_code* is optional, but must be configured prior to using [check\\_transaction\(\)](#page-9096-0).

**request\_access\_code**(*payment*, *redirect\_url*, *customer=None*, *billing\_country=None*, *ip\_address=None*)

Requests an *access code* from eWAY to use with a transaction.

**Parameters** 

- **payment** (*dict*) Information about the payment
- **redirect\_url** (*unicode*) URL to redirect the user to after payment
- **customer** (*dict*) Customer related information
- **billing\_country** (*unicode alpha-2 country code (as per ISO 3166)*) Customer's billing country
- **ip\_address** (*unicode*) Customer's IP address

Returns (access\_code, customer)

The integration is automatically updated with the returned access code.

Supported keys in customer:

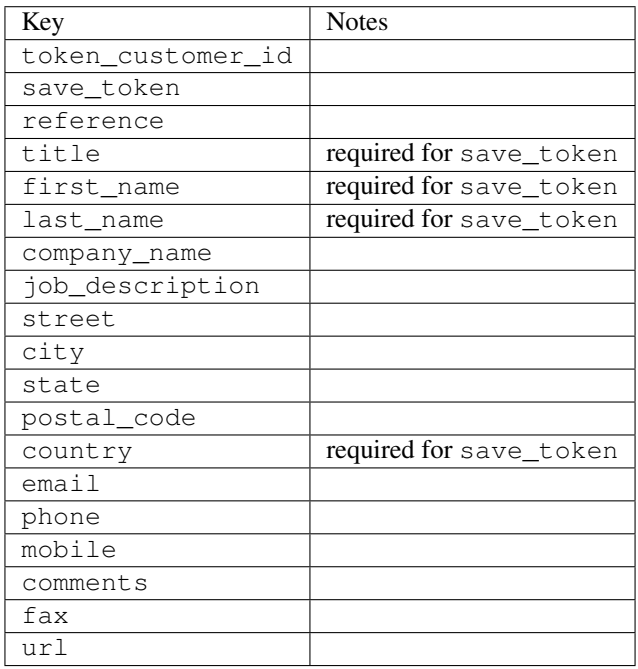

Supported keys in payment:

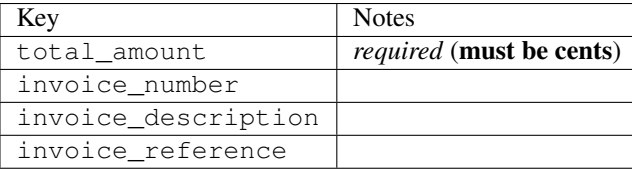

To add extra security, it's a good idea to specify ip\_address. The value is given to eWAY to allow them to ensure that the POST request they receive comes from the given address. E.g.:

```
def payment(request):
    integration = get_integration("eway_au")
    access_code, customer = integration.request_access_code(..., ip_address=request.META["REMOTE
    \# ...
```
### Returned value

The returned value is a tuple (access\_code, customer). access\_code is the access code granted by eWAY that must be included in the HTML form, and is used to request transaction status after the redirect.

customer is a dict containing information about the customer. This is particularly useful if you make use of save\_token and token\_customer\_id to save customer details on eWAY's servers. Keys in the dict are:

•token\_customer\_id •save\_token •reference •title •first\_name •last\_name •company\_name •job\_description •street •city •state •postal\_code •country – e.g. au •email •phone •mobile •comments •fax •url •card\_number – e.g. 444433XXXXXX1111 •card\_name •card\_expiry\_month •card\_expiry\_year

### **check\_transaction**()

Check with eWAY what happened with a transaction.

This method requires access\_code has been configured.

Returns dict

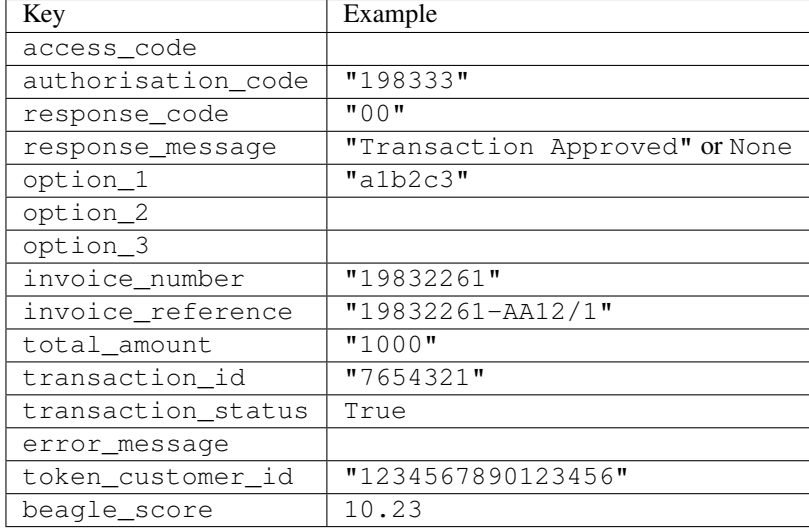

#### Example:

```
# views.py
from billing import get_integration
from django.shortcuts import get_object_or_404
def payment(request, cart_pk):
    # Pretend some 'Order' model exists with a 'total_price' in dollars
   order = get_object_or_404(Order, pk=cart_pk)
    integration = get_integration("eway_au")
    access_code, customer = integration.request_access_code(
        customer={"first_name": "Bradley", "last_name": "Ayers"},
       payment={"total_amount": order.total_price * 100},
       return_url=reverse(payment_done))
    request.session["eway_access_code"] = integration.access_code
   return render(request, "payment.html", {"integration": integration})
def payment done(request, cart pk):
   order = get_object_or_404(Order, pk=cart_pk)
   access_code = request.session["access_code"]
   integration = get_integration("eway_au", access_code=access_code)
    # Retrieve transaction status from eWAY
    status = integration.check_transaction()
   if status["response_code"] in ("00", "08", "11"):
       order.is_paid = True
       order.save()
       template = "receipt.html"
   else:
       template = "payment_failed.html"
    return render(request, template, {"status": status})
```
In order for eWAY to process the transaction, the user must submit the payment HTML form directly to eWAY. The helper tag {% eway %} makes this trivial:

```
{% load render_integration from billing_tags %}
{% render_integration integration %}
```
For a more configurable form, use the following pattern:

```
\n  <form method="post" action="{{ integration.service_url }}">
    {{ integration.generate_form.as_p }}
    <input type="submit"/>
\langle/form>
```
Authorize.Net Direct Post Method [Authorize.Net Direct Post Method](http://developer.authorize.net/api/dpm) is a service offered by [Authorize.Net](http://authorize.net/) to reduce the complexity of PCI compliance.

Here are the following settings attributes that are required:

- LOGIN\_ID: The Login id provided by Authorize.Net. Can be obtained from the dashboard.
- TRANSACTION\_KEY: The Transaction key is used to sign the generated form with a shared key to validate against form tampering.
- MD5 HASH: This attribute is used to generate a hash that is verified against the hash sent by Authorize.Net to confirm the request's source.

Here are the methods and attributes implemented on the AuthorizeNetDpmIntegration class:

- \_init\_(self): The constructor that configures the Authorize.Net Integration environment setting it either to production or sandbox mode based on the value of settings.MERCHANT\_TEST\_MODE.
- **form\_class (self)**: Returns the form class that is used to generate the form. Defaults to billing.forms.authorize\_net\_forms.AuthorizeNetDPMForm.
- generate\_form(self): Renders the form and generates some precomputed field values.
- service url(self): Returns the Authorize.net url to be set on the form.
- verify response(self, request): Verifies if the relay response originated from Authorize.Net.
- get urls (self): The method sets the url to which Authorize.Net sends a relay response, redirects on a success or failure.

```
from billing import get_integration
integration = get_integration("authorize_net_dpm")
urlpatterns += patterns('',
   (r'^authorize_net/', include(integration.urls)),
)
```
- authorize\_net\_notify\_handler(self, request): The view method that handles the verification of the response, firing of the signal and sends out the redirect snippet to Authorize.Net.
- authorize net success handler(self, request): The method that renders the *billing/authorize\_net\_success.html*.
- authorize\_net\_failure\_handler(self, request): The method that renders the *billing/authorize\_net\_failure.html*.

### Example:

In the views.py:

```
int_obj = get_integration("authorize_net_dpm")
fields = \{ 'x\_amount' : 1,'x_fp_sequence': datetime.datetime.now().strftime('%Y%m%d%H%M%S'),
          'x_fp_timestamp': datetime.datetime.utcnow().strftime('%s'),
```

```
'x recurring bill': 'F',
         }
int_obj.add_fields(fields)
return render_to_response("some_template.html",
                           {"adp": int_obj},
                          context_instance=RequestContext(request))
```
In the urls.py:

```
int_obj = get_integration("authorize_net_dpm")
urlpatterns += patterns('',
   (r'^authorize_net/', include(int_obj.urls)),
)
```
In the template:

```
{% load render_integration from billing_tags %}
{% render_integration adp %}
```
Signals The signals emitted by [Merchant](http://github.com/agiliq/merchant) are:

- *transaction\_was\_successful(sender, type=..., response=...)*: This signal is dispatched when a payment is successfully transacted. The *sender* is the object which has dispatched the signal. *type* is the kind of transaction. Current choices for type are:
	- *purchase*
	- *authorize*
	- *capture*
	- *credit*
	- *void*
	- *store*
	- *unstore*

*response* is the actual response object that is sent after the success. Please consult the individual gateway docs for the response object.

- *transaction\_was\_unsuccessful(sender, type=..., response=...)*: This signal is dispatched when a payment fails. The *sender* is the object which has dispatched the signal. *type* is the kind of transation. Current choices for type are:
	- *purchase*
	- *authorize*
	- *capture*
	- *credit*
	- *void*
	- *store*
	- *unstore*

*response* is the actual response object that is sent after the success.

Note: Some gateways are implemented to raise an error on failure. This exception may be passed as the response object. Please consult the docs to confirm.

Writing a new gateway Writing a new gateway for [Merchant](http://github.com/agiliq/merchant) is very easy. Here are the steps to follow to write a new gateway:

• Create a new gateway file under the *billing.gateways* module which should follow this naming convention:

```
<gateway_name>_gateway.py
```
...

So for example, PayPal would have *pay\_pal\_gateway.py*. Similarly, Authorize.Net, would have *authorize\_net\_gateway.py*.

• Create a class in this file with the following name:

```
class GatewayNameGateway(Gateway):
```
So for PayPal, it would be *PayPalGateway* and for Authorize.Net, it would be *AuthorizeNetGateway*.

• Implement all or any of following methods in the class:

```
def purchase(self, money, credit_card, options = None):
...
def authorize(self, money, credit_card, options = None):
...
def capture(self, money, authorization, options = None):
...
def void(self, identification, options = None):
...
def credit(self, money, identification, options = None):
...
def recurring(self, money, creditcard, options = None):
...
def store(self, creditcard, options = None):
...
def unstore(self, identification, options = None):
...
```
Customizing Merchant While we make all attempts to cover most of the functionality of the payment processors but may fall short sometimes. There is absolutely no need to worry as the gateway and integration objects are extensible.

[Merchant](https://github.com/agiliq/merchant) looks for gateways and integration objects under every INSTALLED\_APPS in settings.py. So it is possible for you to write your custom or modified objects within your app without having to patch the merchant code.

Note: Most of what is written below will also be applicable for gateways and you will have to replace instances of integration with gateway.

Suppose you want to extend the [Braintree Payments Integration,](#page-9090-0) to render a different template on success instead of the default billing/braintree\_success.html.

Here is the process:

- In any of the settings.INSTALLED\_APPS, create an integrations module (in layman's term an integrations directory with an \_\_init \_\_.py file under that directory).
- Create a file in that integrations directory that follows the convention below:

```
<integration_name>_integration.py
```
Let us name the modified integration as  $modified\_bp$ , then the filename would be:

modified\_bp\_integration.py

and the Integration class name in that file as ModifiedBpIntegration.

Note: The naming of the file and class follows a simple rule. The filename is split on underscores and each element of the split sequence is capitalized to obtain the class name.

So in our example, in the modified\_bp\_integration.py:

```
class ModifiedBpIntegration(BraintreePaymentsIntegration):
    def braintree_success_handler(self, request, response):
       return render_to_response("my_new_success.html",
                                 {"resp": response},
                                 context_instance=RequestContext(request))
```
• Then use the new integration in your code just as you would for a built-in integration:

**>>>** bp\_obj = get\_integration("modified\_bp")

Contributing to Merchant While there is no requirement for you to contribute your new gateway code or changes back to the [upstream project,](http://github.com/agiliq/merchant) you can play a good samaritan by contributing back to the project and helping scores of people.

Here are the steps to follow to contribute back to [Merchant:](http://github.com/agiliq/merchant)

- Fork the project from it's [github page.](http://github.com/agiliq/merchant)
- Make the changes in your fork.
- File an issue at the [github page](http://github.com/agiliq/merchant) and enclose a pull request.

Note: If you want to include a new gateway, we request you to include a few tests (probably using the current tests as a template).

• Don't forget to add yourself to the *CONTRIBUTORS.txt* file before opening an issue.

#### Changes

#### 0.4 (upcoming)

- Added python3 support
- Removed google checkout

#### 0.3

- Django 1.7 suport (potentially backwards incompatible changes)
- Updated the example *requirements.txt*

# $0.2$

- Unit tests are skipped unless the corresponding gateways are configured
- Bugfix Use settings.AUTH\_USER\_MODEL instead of get\_user\_model
- Demo fill up initial data for all gateways

# 0.1

• Added PIN payments support

# 0.09

• Removed Samurai gateway and integration

# 0.08

- Added bitcoin backend
- Bugfixes to eWay, paypal integration and authorize.net
- Google Checkout shipping, tax rate and private data support
- Changes to Amazon FPS to work with latest boto. Addition of new fields to the FPS response model. A backwards incompatible change
- Made merchant django v1.5 compatible
- Fixes in the chargebee gateway broken by changes in the 'requests' api
- Changes to the example to prevent empty forms from raising a Server Error

# 0.07

- Added Chargebee support
- Added Beanstream gateway

# 0.06

- Added WePay gateway
- Added Authorize.Net Direct Post Method integration

# 0.05

• Added Paylane gateway support.

# 0.04

- Backwards incompatible version.
- Changes in the settings attributes. Now there is a single attribute for storing the configuration of all gateways and integrations. Check the docs for details.
- Changed the usage of the template tags. Refer the docs for details.
- Added a display\_name to the integration object. Shouldn't affect users.

# 0.03

• Added support for Stripe and Samurai gateways and integrations.

### 0.02

• Added a setup.py and uploaded the package to pypi

### 0.01

- Initial commit.
- [Overview](#page-9042-0)
- [Install Merchant](#page-9046-0)
- [Credit Card](#page-9048-0)
- [Gateways](#page-9052-0)
	- [On-site Processing](#page-9056-0)
		- \* [Authorize.Net](#page-9058-0)
		- \* [Braintree Payments Server to Server](#page-9064-0)
		- \* [eWay](#page-9068-0)
		- \* [PayPal](#page-9072-0)
		- \* [Stripe Payments](#page-9074-0)
		- \* [Paylane](#page-9070-0)
		- \* [WePay](#page-9076-0)
		- \* [Beanstream](#page-9060-0)
		- \* [Chargebee](#page-9066-0)
		- \* [Bitcoin](#page-9062-0)
		- \* Global Iris
	- [Off-site Processing](#page-9078-0)
		- \* [PayPal](#page-9080-0)
		- \* Google Checkout
		- \* [RBS WorldPay](#page-9084-0)
		- \* [Amazon FPS](#page-9086-0)
		- \* [Braintree Payments Transparent Redirect](#page-9090-0)
		- \* [Stripe](#page-9092-0)
		- \* [eWAY](#page-9094-0)
		- \* [Authorize.Net Direct Post Method](#page-9098-0)
		- \* Global Iris RealMPI
- [Signals](#page-9100-0)
- [Writing your own gateway](#page-9102-0)
- [Customizing the inbuilt Gateway/Integrations](#page-9104-0)
- [Contributing to Merchant](#page-9106-0)
- [Changelist](#page-9108-0)

#### Indices and tables

- genindex
- modindex
- search

Merchant: Pluggable and Unified API for Payment Processors [Merchant,](http://github.com/agiliq/merchant) is a [django](http://www.djangoproject.com/) app that offers a uniform api and pluggable interface to interact with a variety of payment processors. It is heavily inspired from Ruby's [Active-](http://activemerchant.org/)[Merchant.](http://activemerchant.org/)

Overview Simple how to:

```
# settings.py
# Authorize.Net settings
AUTHORIZE_LOGIN_ID = "..."
AUTHORIZE_TRANSACTION_KEY = "..."
# PayPal settings
PAYPAL TEST = True
PAYPAL_WPP_USER = "..."
PAYPAL_WPP_PASSWORD = "..."
PAYPAL WPP_SIGNATURE = "..."
# views.py or wherever you want to use it
>>> g1 = get_gateway("authorize_net")
>>>
>>> cc = CreditCard(first_name= "Test",
... last_name = "User,
... month=10, year=2011,
... number="4222222222222",
... verification value="100")
>>>
>>> response1 = g1.purchase(100, cc, options = {...})
>>> response1
{"status": "SUCCESS", "response": <AuthorizeNetAIMResponse object>}
>>>>>> g2 = get_gateway("pay_pal")
>>>>>> response2 = q2.purchase(100, cc, options = {\dots})
>>> response2
{"status": "SUCCESS", "response": <PayPalNVP object>}
```
Installing Merchant You can use any of the following methods to install merchant.

• The recommended way is to install from [PyPi:](http://pypi.python.org/pypi/django-merchant)

pip install django-merchant

• If you are feeling adventurous, you might want to run the code off the git repository:

pip install -e git+git://github.com/agiliq/merchant.git#egg=django-merchant

#### Post-installation

- Install the dependencies for the gateways as prescribed in the individual gateway doc.
- Reference the billing app in your settings INSTALLED\_APPS.
- Run python manage.py syncdb to create the new required database tables

Configuration To configure a gateway/integration add the corresponding key to MERCHANT\_SETTINGS. Take a look at local.py-dist for reference.

Running the Test Suite By default, the test suite is configured to run tests for all the gateways and integrations which are configured:

python manage.py test billing

Tests for gateways and integrations which are not configured will be skipped.

If you are planning to integrate your app with a specific gateway/integration then you might wish to run only that apps test suite. For example, to run the Google Checkout Integration test case:

python manage.py test billing.GoogleCheckoutTestCase

Credit Card The *CreditCard* class is a helper class with some useful methods mainly for validation. This class is available in *billing.utils.credit\_card*.

### Attribute Reference

- *regexp*: The compiled regular expression that matches all card numbers for the card issuing authority. For the *CreditCard* class, this is *None*. It is overridden by subclasses.
- *card\_type*: Points to a one of *CreditCard*'s subclasses. This attribute is set by the *validate\_card* method of the selected gateway.
- *card\_name*: Card issuing authority name. Generally not required, but some gateways expect the user to figure out the credit card type to send with the requests.

#### Method Reference

- *\_\_init\_\_*: This method expects 6 keyword arguments. They are
	- *first\_name*: The first name of the credit card holder.
	- *last\_name*: The last name of the credit card holder.
	- *cardholders\_name*: The full name of the credit card holder, as an alternative to supplying *first\_name* and *last\_name*.
	- *month*: The expiration month of the credit card as an integer. Required
	- *year*: The expiration year of the credit card as an integer. Required
	- *number*: The credit card number (generally 16 digits). Required
	- *verification\_value*: The card security code (CVV2). Required
- *is luhn valid:* Checks the validity of the credit card number by using the *Luhn's algorithm* and returns a boolean. This method takes no arguments.
- *is\_expired*: Checks if the expiration date of the card is beyond today and returns a boolean. This method takes no arguments.
- *valid essential attributes*: Verifies if all the 6 arguments provided to the *init* method are filled and returns a boolean.
- *is\_valid*: Checks the validity of the card by calling the *is\_luhn\_valid*, *is\_expired* and *valid\_essential\_attributes* method and returns a boolean. This method takes no arguments.
- *expire\_date*: Returns the card expiry date in the "MM-YYYY" format. This is also available as a property.
- *name*: Returns the full name of the credit card holder by concatenating the *first\_name* and *last\_name*. This is also available as a property.

Subclasses Normally you do not use the subclasses directly. Instead, you use *CreditCard*, and call gateway.validate\_card() which will add a *card\_type* attribute which is the subclass.

The various credit cards and debit cards supported by [Merchant](http://github.com/agiliq/merchant) are:

### Credit Cards

- *Visa*
	- $-$  card name  $=$  "Visa"
	- $-$  regexp = re.compile('^4d{12}(d{3})?\$')
- *MasterCard*
	- card\_name = "MasterCard"
	- $-$  regexp = re.compile( $\sqrt{(5[1-5]d{4}1677189)d{10}^{\circ}}$ )
- *Discover*
	- card\_name = "Discover"
	- $-$  regexp = re.compile(' $(6011|65d{2})d{12}$ ')
- *AmericanExpress*
	- $-$  card name  $=$  "Amex"
	- $-$  regexp = re.compile('^3[47]d{13}\$')
- *DinersClub*
	- card\_name = "DinersClub"
	- $-$  regexp = re.compile('^3(0[0-5]|[68]d)d{11}\$')
- *JCB*
	- $-$  card name  $=$  "JCB"
	- $-$  regexp = re.compile('^35(28|29|[3-8]d)d{12}\$')

# Debit Cards

- *Switch*
	- card\_name = "Switch"
	- $-$  regexp = re.compile(' $^{6759d}$ {12}(d{2,3})?\$')
- *Solo*
	- card\_name = "Solo"
	- $-$  regexp = re.compile('^6767d{12}(d{2,3})?\$')
- *Dankort*
	- card\_name = "Dankort"
	- $-$  regexp = re.compile(' $\sim$ 5019d{12}\$')
- *Maestro*
	- card\_name = "Maestro"
	- $-$  regexp = re.compile( $\sqrt{(5[06-8][6d)d(10,17)}\$ )
- *Forbrugsforeningen*
	- card\_name = "Forbrugsforeningen"
	- $-$  regexp = re.compile( $^{(0.600722d}{10}\$ \$')
- *Laser*
	- card\_name = "Laser"
	- $-$  regexp = re.compile(' $(6304167061677116709)d{8}(d{4}d{6,7})$ ?\$')

# **Helpers**

- all\_credit\_cards = [Visa, MasterCard, Discover, AmericanExpress, DinersClub, JCB]
- all debit cards = [Switch, Solo, Dankort, Maestro, Forbrugsforeningen, Laser]
- all\_cards = all\_credit\_cards + all\_debit\_cards

Gateways Gateways are the payment processors implemented in [Merchant.](http://github.com/agiliq/merchant) This is implemented as a class so that it is easy to extend and create as many gateways as possible.

The base gateway class is *billing.gateway.Gateway* which has the following methods and attributes.

# Attribute Reference

- test\_mode: This boolean attribute signifies if the gateway is in the test mode. By default, it looks up this value from the *MERCHANT\_TEST\_MODE* attribute from the settings file. If the *MERCHANT\_TEST\_MODE* attribute is not found in the settings file, the default value is *True* indicating that the gateway is in the test mode. So do not forget to either set the attribute to *True* in the subclass or through the settings file.
- default\_currency: This is the currency in which the transactions are settled ie the currency in which the payment gateway sends the invoice, transaction reports etc. This does not prevent the developer from charging a customer in other currencies but the exchange rate conversion has to be manually handled by the developer. This is a string, for example *"USD"* for US Dollar.
- supported\_countries: This is a *list* of supported countries that are handled by the payment gateway. This should contain a list of the country codes as prescribed by the [ISO 3166-alpha 2 standard.](http://en.wikipedia.org/wiki/ISO_3166-1_alpha-2) The *billing.utils.countries* contains a mapping of the country names and ISO codes.
- supported\_cardtypes: This is a *list* of supported card types handled by the payment gateway. This should contain a list of instances of the [CreditCard](#page-9048-0) class.
- homepage url: A string pointing to the URL of the payment gateway. This is just a helper attribute that is currently not used.
- display\_name: A string that contains the name of the payment gateway. Another helper attribute that is currently not used.
- application\_id: An application name or unique identifier for the gateway. Yet another helper attribute not currently used.

### Method Reference

- validate card(credit card): This method validates the supplied card by checking if it is supported by the gateway (through the *supported\_cardtypes* attribute) and calls the *is\_valid* method of the card and returns a boolean. if the card is not supported by the gateway, a *CardNotSupported* exception is raised.
- service\_url: A property that returns the url to which the credit card and other transaction related details are submitted.
- purchase(money, credit\_card, options = None): A method that charges the given card (one-time) for the given amount *money* using the *options* provided. Subclasses have to implement this method.
- authorize(money, credit\_card, options = None): A method that authorizes (for a future transaction) the credit card for the amount *money* using the *options* provided. Subclasses have to implement this method.
- capture(money, authorization, options = None): A method that captures funds from a previously authorized transaction using the *options* provided. Subclasses have to implement this method.
- void(identification, options = None): A method that nulls/voids/blanks an authorized transaction identified by *identification* to prevent a subsequent capture. Subclasses have to implement this method.
- credit(money, identification, options = None): A method that refunds a settled transaction with the transacation id *identification* and given *options*. Subclasses must implement this method.
- recurring(money, creditcard, options = None): A method that sets up a recurring transaction (or a subscription). Subclasses must implement this method.
- store(creditcard, options = None): A method that stores the credit card and user profile information on the payment gateway's servers for future reference. Subclasses must implement this method.
- unstore(identification, options = None): A method that reverses the *store* method's results. Subclasses must implement this method.

The *options* dictionary passed to the above methods consists of the following keys:

- order id: A unique order identification code (usually set by the gateway).
- ip: The IP address of the customer making the purchase. This is required by certain gateways like PayPal.
- customer: The name, customer number, or other information that identifies the customer. Optional.
- invoice: The invoice code/number (set by the merchant).
- merchant: The name or description of the merchant offering the product.
- description: A description of the product or transaction.
- email: The email address of the customer. Required by a few gateways.
- currency: Required when using a currency with a gateway that supports multiple currencies. If not specified, the value of the *default\_currency* attribute of the gateway instance is used.
- billing address: A dictionary containing the billing address of the customer. Generally required by gateways for address verification (AVS) etc.
- shipping address: A dictionary containing the shipping address of the customer. Required if the merchant requires shipping of products and where billing address is not the same as shipping address.

The address dictionary for *billing\_address* and *shipping\_address* should have the following keys:

- name: The full name of the customer.
- company: The company name of the customer. Required by a few gateways.
- address1: The primary street address of the customer. Required by many gateways.
- address2: Additional line for the address. Optional.
- city: The city of the customer.
- state: The state of the customer.
- country: The [ISO 3166-alpha 2 standard](http://en.wikipedia.org/wiki/ISO_3166-1_alpha-2) code for the country of the customer.
- zip: The zip or postal code of the customer.
- phone: The phone number of the customer. Optional.

All the above methods return a standard *response* dictionary containing the following keys:

- status: Indicating if the transaction is a "SUCCESS" or a "FAILURE"
- response: The response object for the transaction. Please consult the respective gateway's documentation to learn more about it.

#### Helper functions

• get\_gateway(name, \*args, \*\*kwargs): A helper function that loads the gateway class by the *name* and initializes it with the *args* and *kwargs*.

On-site Processing Onsite processing refers to the payment mechanism where the customer stays on the merchant website and the authentication is done by the merchant website with the gateway in the background.

Merchant websites need to comply with [PCI standards](http://en.wikipedia.org/wiki/Payment_Card_Industry_Data_Security_Standard) to be able to securely carry out transactions.

On-site processing for payment gateways is implemented by using subclasses of the [Gateway class.](#page-9052-0)

Authorize.Net Gateway This gateway implements the [Authorize.Net Advanced Integration Method \(AIM\).](http://developer.authorize.net/api/aim/)

#### Usage

- Setup a [test account](http://developer.authorize.net/testaccount/) with Authorize.Net.
- Add the following attributes to your *settings.py*:

```
MERCHANT_TEST_MODE = True # Toggle for live transactions
MERCHANT_SETTINGS = {
    "authorize_net": {
       "LOGIN_ID" : "???",
       "TRANSACTION_KEY" : "???"
    }
```
... }

• Use the gateway instance:

```
>>> g1 = get_gateway("authorize_net")
>>>
>>> cc = CreditCard(first_name= "Test",
... last_name = "User",
... month=10, year=2011,
... number="4222222222222",
... verification value="100")
\gt\Rightarrow response1 = q1. purchase(1, cc, options = {...})
>>> response1
{"status": "SUCCESS", "response": <AuthorizeNetAIMResponse object>}
```
[Beanstream](http://www.beanstream.com/site/ca/index.html) Beanstream is a gateway headquartered in Canada and offering payment processing across North America.

Note: You will require the [beanstream python package](http://github.com/dragonx/beanstream) maintained by the community.

Settings attributes required (optional if you are passing them while initializing the gateway) for this integration are:

- MERCHANT\_ID: The merchant id provided by Beanstream. Can be obtained from the account dashboard.
- LOGIN\_COMPANY: The company name as visible from the account settings in the dashboard.
- LOGIN\_USER: The username used to login to the account dashboard.
- LOGIN PASSWORD: The password used to login to the account dashboard.
- HASH\_ALGORITHM: This is optional but required if you have enabled hashing in account dashboard. The values may be one of *SHA-1* and *MD5*.
- HASHCODE: If the above attribute is enabled, then set this attribute to the hash value you've setup in the account dashboard.

Settings attributes:

```
MERCHANT_TEST_MODE = True # Toggle for live
MERCHANT SETTINGS = {
    "beanstream": {
        "MERCHANT_ID": "???",
        "LOGIN_COMPANY": "???",
        "LOGIN_USER": "???",
        "LOGIN_PASSWORD": "???",
        # The below two attributes are optional
        "HASH_ALGORITHM": "???",
        "HASHCODE": "???",
    }
    ...
}
```
### Example:

Simple usage:

```
>>> beanstream = get_gateway("beanstream")
>>> credit_card = CreditCard(first_name="Test", last_name="User",
                             month=10, year=2011,
                             number="4111111111111111",
                             verification_value="100")
# Bill the user for 1000 USD
>>> resp = beanstream.purchase(1000, credit_card)
>>> resp["response"].resp.approved()
True
# Authorize the card for 1000 USD
>>> resp = beanstream.authorize(1000, credit_card)
# Capture funds (900 USD) from a previously authorized transaction
>>> response = beanstream.capture(900, resp["response"].resp["trnId"])
>>> response["response"].resp.approved()
True
# Void an authorized transaction
>>> beanstream.void(resp["response"].resp["trnId"])
```
Bitcoin Gateway The Bitcoin gateway implements the [Bitcoin digital currency.](http://bitcoin.org/)

It is implemented using the JSON-RPC API as described in the [Merchant Howto.](https://en.bitcoin.it/wiki/Merchant_Howto#Using_a_third-party_plugin)

Note: The Bitcoin gateway depends on the *bitcoin-python* library which can be installed from pypi

#### Usage

• Add the following attributes to your *settings.py*:

```
"bitcoin": {
    "RPCUSER": "", # you'll find these settings in your $HOME/.bitcoin/bitcoin.conf
    "RPCPASSWORD": "",
    "HOST": "",
    "PORT": "",
    "ACCOUNT": "",
    "MINCONF": 1,
},
```
• Use the gateway instance:

```
>>> g1 = get_gateway("bitcoin")
>>> addr = g1.get_new_address()
>>> # pass along this address to your customer
>>> # the purchase will only be successful when
>>> # the amount is transferred to the above address
>>> response1 = g1.purchase(100, addr, options = {...})
>>> response1
{"status": "SUCCESS", "response": <instance>}
```
[Braintree Payments Server to Server](http://www.braintreepayments.com/gateway/api) [Braintree](http://www.braintreepayments.com/) Payments Server to Server is a gateway provided by Braintree [Payments](http://www.braintreepayments.com/) to services which are willing to take the burden of PCI compliance. This does not involve any redirects and only Server to Server calls happen in the background.

Note: You will require the official [braintree](http://pypi.python.org/pypi/braintree/) python package offered by Braintree for this gateway to work.

Settings attributes required for this integration are:

- MERCHANT\_ACCOUNT\_ID: The merchant account id provided by Braintree. Can be obtained from the account dashboard.
- PUBLIC\_KEY: The public key provided by Braintree through their account dashboard.
- PRIVATE\_KEY: The private key provided by Braintree through their account dashboard.

Settings attributes:

```
MERCHANT_TEST_MODE = True # Toggle for live
MERCHANT SETTINGS = {
    "braintree_payments": {
        "MERCHANT_ACCOUNT_ID": "???",
        "PUBLIC_KEY": "???",
        "PRIVATE_KEY": "???"
    }
    ...
}
```
#### Example:

Simple usage:

```
>>> braintree = get_gateway("braintree_payments")
>>> credit_card = CreditCard(first_name="Test", last_name="User",
                             month=10, year=2011,
                             number="4111111111111111",
                             verification_value="100")
# Bill the user for 1000 USD
>>> resp = braintree.purchase(1000, credit_card)
>>> resp["response"].is_success
True
# Authorize the card for 1000 USD
>>> resp = braintree.authorize(1000, credit_card)
# Capture funds (900 USD) from a previously authorized transaction
>>> response = braintree.capture(900, resp["response"].transaction.id)
>>> response["response"].is_success
True
# Void an authorized transaction
>>> braintree.void(resp["response"].transaction.id)
# Store Customer and Credit Card information in the vault
>>> options = {
        "customer": {
            "name": "John Doe",
            "email": "john.doe@example.com",
            },
        }
>>> resp = braintree.store(credit_card, options = options)
```

```
# Unstore a previously stored credit card from the vault
>>> response = braintree.unstore(resp["response"].customer.credit_cards[0].token)
>>> response["response"].is_success
True
# A recurring plan charge
>>> options = {
        "customer": {
            "name": "John Doe",
            "email": "john.doe@example.com",
            },
        "recurring": {
            "plan_id": "test_plan",
            "trial duration": 2,
            "trial_duration_unit": "month",
            "number_of_billing_cycles": 12,
            },
        }
>>> resp = braintree.recurring(10, credit_card, options = options)
>>> resp["response"].is_success
True
>>> resp["response"].subscription.number_of_billing_cycles
12
```
Chargebee [Chargebee](http://www.chargebee.com/) is a SAAS that makes subscription billing easy to handle. They also provide the functionality to plug to multiple gateways in the backend.

Note: You will require the [requests](http://docs.python-requests.org/en/latest/index.html) package to get Chargebee to work.

Settings attributes required (optional if you are passing them while initializing the gateway) for this integration are:

- SITE: The name of the Chargebee app (or site as they refer). The URL is generally of the form ["https://](https:/){site}.chargebee.com/".
- API\_KEY: This key is provided in your settings dashboard.

Settings attributes:

```
MERCHANT TEST MODE = True # Together for liveMERCHANT_SETTINGS = {
    "chargebee": {
        "SITE": "some-test",
        "API_KEY": "???",
    }
    ...
}
```
Example:

Simple usage:

```
>>> chargebee = get_gateway("chargebee")
>>> credit_card = CreditCard(first_name="Test", last_name="User",
                             month=10, year=2011,
                             number="4111111111111111",
                             verification_value="100")
```

```
# Bill the user for 10 USD per month based on a plan called 'monthly'
# The 'recurring' method on the gateway is a mirror to the 'store' method
>>> resp = chargebee.store(credit_card, options = {"plan_id": "monthly"})
>>> resp["response"]["customer"]["subscription"]["id"]
...
# Cancel the existing subscription
>>> response = chargebee.unstore(resp["response"]["customer"]["subscription"]["id"])
>>> response["response"]["subscription"]["status"]
'cancelled'
# Bill the user for 1000 USD
# Technically, Chargebee doesn't have a one shot purchase.
# Create a plan (called 'oneshot' below) that does a recurring
# subscription with an interval of a decade or more
>>> resp = chargebee.purchase(1000, credit_card,
   options = {"plan_id": "oneshot", "description": "Quick Purchase"})
>>> resp["response"]["invoice"]["subscription_id"]
...
# Authorize the card for 100 USD
# Technically, Chargebee doesn't have a one shot authorize.
# Create a plan (called 'oneshot' below) that does a recurring
# subscription with an interval of a decade or more and authorizes
# the card for a large amount
>>> resp = chargebee.authorize(100, credit_card,
   options = {"plan_id": "oneshot", "description": "Quick Authorize"})
# Capture funds (90 USD) from a previously authorized transaction
>>> response = chargebee.capture(90, resp["response"]["subscription"]["id"])
>>> response["status"]
'SUCCESS'
# Void an authorized transaction
>>> resp = chargebee.void(resp["response"]["invoice"]["subscription_id"])
>>> resp["status"]
'SUCCESS'
```
eWay Gateway The eWay gateway implements the [eWay Hosted Payment API.](http://www.eway.com.au/Developer/eway-api/hosted-payment-solution.aspx)

Note: Since the eWay payment gateway uses [SOAP,](http://en.wikipedia.org/wiki/SOAP) the API has been implemented using the [suds](https://fedorahosted.org/suds/) SOAP library for python. You'll require it to be able to use this gateway.

#### Usage

• Add the following attributes to your *settings.py*:

```
MERCHANT_TEST_MODE = True
MERCHANT_SETTINGS = {
    "eway": {
        "CUSTOMER_ID": "???",
        "USERNAME": "???",
        "PASSWORD": "???",
    }
}
```
• Use the gateway instance:

```
>>> g1 = get_gateway("eway")
>>>
>>> cc = CreditCard(first_name= "Test",
... last_name = "User",
... month=10, year=2011,
... number="4222222222222",
... verification_value="100")
>>>
\Rightarrow response1 = q1.purchase(100, cc, options = {...})
>>> response1
{"status": "SUCCESS", "response": <instance>}
```
[Paylane](https://paylane.com/) Gateway Paylane is a payment processor focussed mainly in Europe.

Note: You will require [suds](https://fedorahosted.org/suds) python package to work with the the SOAP interface.

Settings attributes required for this gateway are:

- USERNAME: The username provided by Paylane while signing up for an account.
- PASSWORD: The password you set from the merchant admin panel. Not to be confused with the merchant login password.
- WSDL (optional): The location of the WSDL file. Defaults to [https://direct.paylane.com/wsdl/production/Direct.wsdl.](https://direct.paylane.com/wsdl/production/Direct.wsdl)
- SUDS\_CACHE\_DIR (optional): The location of the suds cache files. Defaults to /tmp/suds.

Settings attributes:

```
MERCHANT_TEST_MODE = True # Toggle for live
MERCHANT_SETTINGS = {
    "paylane": {
        "USERNAME": "???",
        "PASSWORD": "???",
    }
    ...
}
```
#### Example:

Simple usage:

```
>>> paylane = get_gateway("paylane")
>>> credit_card = CreditCard(first_name="Test", last_name="User",
                             month=10, year=2012,
                             number="4242424242424242",
                             verification_value="100")
# Bill the user for 1000 USD
>>> resp = paylane.purchase(1000, credit_card)
>>> resp["status"]
SUCCESS
# Authorize the card for 1000 USD
>>> resp = paylane.authorize(1000, credit_card)
```

```
# Capture funds (900 USD) from a previously authorized transaction
>>> response = paylane.capture(900, resp["response"].id)
>>> response["status"]
SUCCESS
# A recurring plan charge
>>> options = {"plan_id": "gold"}
>>> resp = paylane.recurring(credit_card, options = options)
>>> resp["status"]
SUCCESS
```
#### PayPal Gateway

Note: This gateway is a wrapper to the [django-paypal](http://github.com/dcramer/django-paypal/) package. Please download it to be able to use the gateway.

The PayPal gateway is an implementation of the [PayPal Website Payments Pro](https://merchant.paypal.com/cgi-bin/marketingweb?cmd=_render-content&content_ID=merchant/wp_pro) product.

#### Usage

- Setup a PayPal Website Payments Pro account and obtain the API details.
- Add *paypal.standard* and *paypal.pro* (apps from [django-paypal\)](http://github.com/dcramer/django-paypal/) to the *INSTALLED\_APPS* in your *settings.py*.
- Also add the following attributes to your *settings.py*:

```
MERCHANT TEST MODE = True # Toggle for live transactions
MERCHANT_SETTINGS = {
    "pay_pal": {
        "WPP_USER" : "???",
       "WPP_PASSWORD" : "???",
       "WPP_SIGNATURE" : "???"
    }
}
# Since merchant relies on django-paypal
# you have to additionally provide the
# below attributes
PAYPAL_TEST = MERCHANT_TEST_MODE
PAYPAL_WPP_USER = MERCHANT_SETTINGS["pay_pal"]["WPP_USER"]
PAYPAL_WPP_PASSWORD = MERCHANT_SETTINGS["pay_pal"]["WPP_PASSWORD"]
PAYPAL_WPP_SIGNATURE = MERCHANT_SETTINGS["pay_pal"]["WPP_SIGNATURE"]
```
- Run *python manage.py syncdb* to get the response tables.
- Use the gateway instance:

```
>>> g1 = get_gateway("pay_pal")
>>>
>>> cc = CreditCard(first_name= "Test",
... last_name = "User",
... month=10, year=2011,
... number="4222222222222",
... verification value="100")
>>>
>>> response1 = g1.purchase(100, cc, options = {"request": request, ...})
>>> response1
{"status": "SUCCESS", "response": <PayPalNVP object>}
```
Note: The PayPal gateway expects you pass the *request* object as a part of the *options* dictionary because the client's

IP address may be used for fraud detection.

**[Stripe Payments](https://stripe.com/)** [Stripe](http://pypi.python.org/pypi/stripe/) Payments is a gateway provided by Stripe to services which are willing to take the burden of PCI compliance. This does not involve any redirects and only Server to Server calls happen in the background.

Note: You will require the official [stripe](http://pypi.python.org/pypi/stripe/) python package offered by Stripe for this gateway to work.

Settings attributes required for this integration are:

• API KEY: The merchant api key is provided by Stripe. Can be obtained from the account dashboard.

Settings attributes:

```
MERCHANT TEST MODE = True # Together for liveMERCHANT_SETTINGS = {
    "stripe": {
        "API_KEY": "???",
        "PUBLISHABLE_KEY": "???", # Used for stripe integration
    }
    ...
}
```
### Example:

Simple usage:

```
>>> from billing import get_gateway, CreditCard
>>> stripe = get_gateway("stripe")
>>> credit_card = CreditCard(first_name="Test", last_name="User",
                             month=10, year=2012,
                             number="4242424242424242",
                             verification_value="100")
# Bill the user for 1000 USD
>>> resp = stripe.purchase(1000, credit_card)
>>> resp["status"]
SUCCESS
# Authorize the card for 1000 USD
>>> resp = stripe.authorize(1000, credit_card)
# Capture funds (900 USD) from a previously authorized transaction
>>> response = stripe.capture(900, resp["response"].id)
>>> response["status"]
SUCCESS
# Store Customer and Credit Card information in the vault
>>> resp = stripe.store(credit_card)
# Unstore a previously stored credit card from the vault
>>> response = stripe.unstore(resp["response"].id)
>>> response["status"]
SUCCESS
# A recurring plan charge
>>> options = {"plan_id": "gold"}
```

```
>>> resp = stripe.recurring(credit_card, options = options)
>>> resp["status"]
SUCCESS
```
WePay Payments [WePay.com](https://www.wepay.com/) is a service that lets you accept payments not just from credit cards but also from bank accounts.

WePay works slightly differently and is a hybrid between a [Gateway](#page-9052-0) and an [Integration](#page-9078-0) but should still be fairly easy to use.

Note: You will require the official [wepay](http://pypi.python.org/pypi/wepay/) python package offered by WePay.

Settings attributes required for this integration are:

- CLIENT\_ID: This attribute refers to the application id that can be obtained from the account dashboard.
- CLIENT SECRET: This is the secret for the corresponding CLIENT ID.
- ACCOUNT\_ID: Refers to the WePay user account id. If you are accepting payments for yourself, then this attribute is compulsory. If you are accepting payments for other users (say in a marketplace setup), then it is optional in the settings.py file but has to be passed in the options dictionary (with the key account\_id) in the views.
- ACCESS TOKEN: The OAuth2 access token acquired from the user after the installation of the WePay application. If you are accepting payments for yourself, then this attribute is compulsory. If you are accepting payments for other users (say in a marketplace setup), then it is optional in the settings.py file but has to be passed in the options dictionary (with the key token) in the views.

Settings attributes:

```
MERCHANT_TEST_MODE = True # Toggle for live
MERCHANT_SETTINGS = {
    "we_pay": {
        "CLIENT_ID": "???",
        "CLIENT_SECRET": "???",
        "ACCESS_TOKEN": "???",
        "ACCOUNT_ID": "???"
    }
    ...
}
```
### Example:

Simple usage:

```
wp = qet qateway("we pay")credit_card = CreditCard(first_name="Test", last_name="User",
                        month=10, year=2012,
                         number="4242424242424242",
                         verification_value="100")
def we_pay_purchase(request):
    # Bill the user for 10 USD
    # Credit card is not required here because the user
    # is redirected to the wepay site for authorization
    resp = wp.purchase(10, None, {"description": "Product Description",
        "type": "GOODS",
```

```
"redirect_uri": "http://example.com/success/redirect/"
    })
    if resp["status"] == "SUCCESS":
        return HttpResponseRedirect(resp["response"]["checkout_uri"])
    ...
# Authorize the card for 1000 USD
def we_pay_authorize(request):
    # Authorize the card, the amount is not required.
    resp = wp.authorize(None, credit\_card, { "customer":} : { "email":} "abc@example.com" |, "``hilling__a" ; ...resp["checkout_id"]
    ...
# Capture funds from a previously authorized transaction
def we_pay_capture(request):
    # No ability to partially capture and hence first argument is None
    resp = wp.capture(None, '<authorization_id>')
    ...
# Refund a transaction
def we_pay_refund(request):
    # Refund completely
    resp = wp.credit(None, '<checkout_id>')
    ...
    # Refund partially from a transaction charged $15
    resp = wp.credit(10, '<checkout_id>')
    ...
# Store Customer and Credit Card information in the vault
def we_pay_store(request)
    resp = wp.store(credit_card, {"customer": {"email": "abc@example.com"}, "billing_address": {
    ...
# A recurring plan for $100/month
def we_pay_recurring(request):
    options = {"period": "monthly", "start_time": "2012-01-01",
               "end_time": "2013-01-01", "auto_recur": "true",
               "redirect_uri": "http://example.com/redirect/success/"}
    resp = wp.recurring(100, None, options = options)if resp["status"] == "SUCCESS":
        return HttpResponseRedirect(resp["response"]["preapproval_uri"])
    ...
```
Off-site Processing Off-site processing is the payment mechanism where the customer is redirected to the payment gateways site to complete the transaction and is redirected back to the merchant website on completion.

Since the credit card number and other sensitive details are entered on the payment gateway's site, the merchant website may not comply to [PCI standards.](http://en.wikipedia.org/wiki/Payment_Card_Industry_Data_Security_Standard) This mode of payment is recommended when the merchant website is not in a position to use SSL certificates, not able to guarantee a secure network etc

Off-site processing is generally implemented in merchant through *Integrations* (name derived from [Active Merchant\)](http://activemerchant.org/).

Integration An Integration much like a [Gateway](#page-9052-0) is a Python class. But unlike a Gateway which is used in a view, an Integration renders a form (usually with hidden fields) through a template tag. An integration may also support asynchronous and real-time transaction status handling through callbacks or notifiers like the [PayPal IPN](https://www.paypal.com/ipn)

Here is a reference of the attributes and methods of the Integration class:

#### **Attributes**

- fields: Dictionary of form fields that have to be rendered in the template.
- test\_mode: Signifies if the integration is in a test mode or production. The default value for this is taken from the *MERCHANT\_TEST\_MODE* setting attribute.
- display name: A human readable name that is generally used to tag the errors when the integration is not correctly configured.

### Methods

- $\bullet$  init (options={}): The constructor for the Integration. The options dictionary if present overrides the default items of the fields attribute.
- add\_field(key, value): A method to modify the fields attribute.
- add fields(fields): A method to update the fields attribute with the fields dictionary specified.
- service url: The URL on the form where the fields data is posted. Overridden by implementations.
- get urls: A method that returns the urlpatterns for the notifier/ callback. This method is modified by implementations.
- urls: A property that returns the above method.

Helper Function Very much like [Gateways,](#page-9052-0) Integrations have a method of easily referencing the corresponding integration class through the *get\_integration* helper function.

• get integration(integration name, \*args, \*\*kwargs): Returns the Integration class for the corresponding *integration\_name*.

Example:

```
>>> from billing import get_integration
>>> get_integration("pay_pal")
<billing.integrations.pay_pal_integration.PayPalIntegration object at 0xa57e12c>
```
[PayPal Website Payments Standard](https://merchant.paypal.com/cgi-bin/marketingweb?cmd=_render-content&content_ID=merchant/wp_standard) PayPal Website Payments Standard (PWS) is an offsite payment processor. This method of payment is implemented in merchant as a wrapper on top of [django-paypal.](https://github.com/dcramer/django-paypal) You need to install the package to be able to use this payment processor.

For a list of the fields and settings attribute expected, please refer to the PWS and django-paypal documentation.

After a transaction, PayPal pings the notification URL and all the data sent is stored in the *PayPalIPN* model instance that can be viewed from the django admin.

Test or Live Mode By default the form renders in test mode with POST against sandbox.paypal.com. Add following to you *settings.py* to put the form into live mode:

```
### Django Merchant
MERCHANT_TEST_MODE = False
PAYPAL_TEST = MERCHANT_TEST_MODE
```
Don't forget to add the settings attributes from  $d$  jango-paypal:

```
INSTALLED_APPS = (
    ...,
    'paypal.standard.pdt',
    ...)
MERCHANT_SETTINGS = {
     ...,
     'pay_pal': {
         "WPP_USER" : '...',
        "WPP_PASSWORD" : '...',
        "WPP_SIGNATURE" : '...',
        "RECEIVER_EMAIL" : '...',
         # Below attribute is optional
         "ENCRYPTED": True
     }
     ...}
PAYPAL_RECEIVER_EMAIL = MERCHANT_SETTINGS['pay_pal']['RECEIVER_EMAIL']
```
### Example In urls.py:

```
from billing import get_integration
pay_pal = get_integration("pay_pal")
urlpatterns += patterns('',
  (r'^paypal-ipn-handler/', include(pay_pal.urls)),
)
```
In views.py:

```
>>> from billing import get_integration
>>> pay_pal = get_integration("pay_pal")
>>> pay_pal.add_fields({
... "business": "paypalemail@somedomain.com",
... "item_name": "Test Item",
... "invoice": "UID",
... "notify_url": "http://example.com/paypal-ipn-handler/",
... "return_url": "http://example.com/paypal/",
... "cancel_return": "http://example.com/paypal/unsuccessful/",
... "amount": 100})
>>> return render_to_response("some_template.html",
... {"obj": pay_pal},
... context_instance=RequestContext(request))
```
You can also implement a shopping cart by adding multiple items with keys like item\_name\_1, amount\_1 etc, for e.g:

```
>>> pay_pal.add_fields({
... "business": "paypalemail@somedomain.com",
... "item_name_1": "Test Item 1",
... "amount_1": "10",
... "item_name_2": "Test Item 2",
... "amount_2": "20",
... "invoice": "UID",
... "notify_url": "http://example.com/paypal-ipn-handler/",
... "return_url": "http://example.com/paypal/",
... "cancel_return": "http://example.com/paypal/unsuccessful/",
... })
```
In some\_template.html:

```
{% load render_integration from billing_tags %}
{% render_integration obj %}
```
Template renders to something like below:

```
<form action="https://www.sandbox.paypal.com/cgi-bin/webscr" method="post">
 <input type="hidden" name="business" value="paypalemail@somedomain.com" id="id_business" />
 <input type="hidden" name="amount" value="100" id="id_amount" />
 <input type="hidden" name="item_name" value="Test Item" id="id_item_name" />
 <input type="hidden" name="notify_url" value="http://example.com/paypal-ipn-handler/" id="id_notify_url" />
 <input type="hidden" name="cancel_return" value="http://example.com/paypal/unsuccessful" id="id_cancel_return" />
 <input type="hidden" name="return" value="http://example.com/paypal/" id="id_return_url" />
 <input type="hidden" name="invoice" value="UID" id="id_invoice" />
 <input type="hidden" name="cmd" value="_xclick" id="id_cmd" />
 <input type="hidden" name="charset" value="utf-8" id="id_charset" />
 <input type="hidden" name="currency_code" value="USD" id="id_currency_code" />
 <input type="hidden" name="no_shipping" value="1" id="id_no_shipping" />
  <input type="image" src="https://www.sandbox.paypal.com/en_US/i/btn/btn_buynowCC_LG.gif" border="0"
</form>
```
WorldPay [WorldPay,](http://www.rbsworldpay.com/) provides a hosted payments page for offsite transactions for merchants who cannot guarantee PCI compliance. The documentation for the service is available [here.](http://rbsworldpay.com/support/bg/index.php?page=development&sub=integration&c=UK)

After a transaction, WorldPay pings the notification URL and all the data sent is stored in the *RBSResponse* model instance that can be viewed from the django admin.

The settings attribute required for this integration are:

• MD5\_SECRET\_KEY: The MD5 secret key chosen by the user while signing up for the WorldPay Hosted Payments Service.

Settings Attributes:

```
MERCHANT_TEST_MODE = True # Toggle for live
MERCHANT SETTINGS = {
    "world_pay": {
        "MD5_SECRET_KEY": "???"
    }
    ...
}
```
Example In urls.py:

```
world_pay = get_integration("world_pay")
urlpatterns += patterns('',
 (r'^world_pay/', include(world_pay.urls)),
  # You'll have to register /world_pay/rbs-notify-handler/ in the
  # WorldPay admin dashboard for the notification URL
)
```
In views.py:

```
>>> from billing import get_integration
>>> world_pay = get_integration("world_pay")
>>> world_pay.add_fields({
... "instId": "WP_ID",
... "cartId": "TEST123",
```

```
... "amount": 100,
... "currency": "USD",
... "desc": "Test Item",
... })
>>> return render_to_response("some_template.html",
... {"obj": world_pay},
... context_instance=RequestContext(request))
```
#### In some\_template.html:

```
{% load render_integration from billing_tags %}
{% render_integration obj %}
```
Template renders to something like below:

```
<form method='post' action='https://select-test.wp3.rbsworldpay.com/wcc/purchase'>
 <input type="hidden" name="futurePayType" id="id_futurePayType" />
 <input type="hidden" name="intervalUnit" id="id_intervalUnit" />
 <input type="hidden" name="intervalMult" id="id_intervalMult" />
 <input type="hidden" name="option" id="id_option" />
 <input type="hidden" name="noOfPayments" id="id_noOfPayments" />
 <input type="hidden" name="normalAmount" id="id_normalAmount" />
 <input type="hidden" name="startDelayUnit" id="id_startDelayUnit" />
 <input type="hidden" name="startDelayMult" id="id_startDelayMult" />
 <input type="hidden" name="instId" value="WP_ID" id="id_instId" />
 <input type="hidden" name="cartId" value="TEST123" id="id_cartId" />
 <input type="hidden" name="amount" value="100" id="id_amount" />
 <input type="hidden" name="currency" value="USD" id="id_currency" />
 <input type="hidden" name="desc" value="Test Item" id="id_desc" />
 <input type="hidden" name="testMode" value="100" id="id_testMode" />
 <input type="hidden" name="signatureFields" value="instId:amount:cartId" id="id_signatureFields" />
 <input type="hidden" name="signature" value="6c165d7abea54bf6c1ce19af60359a59" id="id_signature" />
 <input type='submit' value='Pay through WorldPay'/>
</form>
```
Amazon Flexible Payment Service [Amazon FPS,](http://aws.amazon.com/fps/) is a service that allows for building very flexible payment systems. The service can be classified as a part Gateway and part Integration (offsite processor). This is because the customer is redirected to the Amazon site where he authorizes the payment and after this the customer is redirected back to the merchant site with a token that is used by the merchant to transact with the customer. In plain offsite processors, the authorization and transaction take place in one shot almost simultaneously.

Since the service isn't conventional (though very flexible), implementing FPS in merchant takes a couple of steps more.

The documentation for the service is available at [Amazon FPS Docs.](http://aws.amazon.com/documentation/fps/)

Note: This integration has a dependency on boto, a popular AWS library for python.

Settings attributes required for this integration are:

- AWS\_ACCESS\_KEY: The Amazon AWS access key available from the user's AWS dashboard.
- AWS\_SECRET\_ACCESS\_KEY: The Amazon AWS secret access key also available from the user's dashboard. Shouldn't be distributed to anyone.

Settings attributes:

```
MERCHANT_TEST_MODE = True
MERCHANT_SETTINGS = {
    "amazon_fps": {
        "AWS_ACCESS_KEY": "???",
        "AWS_SECRET_ACCESS_KEY": "???"
    }
}
```
Here are the methods and attributes implemented on the AmazonFpsIntegration class:

- $\text{init}$  (options = {}): The constructor takes a dictionary of options that are used to initialize the underlying FPSConnection that is bundled with boto.
- service\_url: A property that returns the API Endpoint depending on whether the the integration is in test\_mode or not.
- link\_url: A property that returns the link which redirects the customer to the Amazon Payments site to authorize the transaction.
- purchase (amount, options={}): The method that charges a customer right away for the amount amount after receiving a successful token from Amazon. The options dictionary is generated from the return\_url on successful redirect from the Amazon payments page. This method returns a dictionary with two items, status representing the status and response representing the response as described by boto.fps.response.FPSResponse.
- authorize (amount, options={}): Similar to the purchase method except that it reserves the payment and doesn't not charge until a capture (settle) is not called. The response is the same as that of purchase.
- capture (amount, options= $\{\}\)$ : Captures funds from an authorized transaction. The response is the same as the above two methods.
- credit (amount, options={}): Refunds a part of full amount of the transaction.
- void(identification, options={}): Cancel/Null an authorized transaction.
- fps\_ipn\_handler: A method that handles the asynchronous HTTP POST request from the Amazon IPN and saves into the AmazonFPSResponse model.
- fps\_return\_url: This method verifies the source of the return URL from Amazon and directs to the transaction.
- transaction: This is the main method that charges/authorizes funds from the customer. This method has to be subclassed to implement the logic for the transaction on return from the Amazon Payments page.

Example In any app that is present in the settings. INSTALLED APPS, subclass the AmazonFpsIntegration and implement the transaction method. The file should be available under <app>/integrations/<integration\_name>\_integration.py:

```
class FpsIntegration(AmazonFpsIntegration):
    # The class name is based on the filename.
    # So if the files exists in <app>/integrations/fps_integration.py
    # then the class name should be FpsIntegration
   def transaction(self, request):
       # Logic to decide if the user should
        # be charged immediately or funds
        # authorized and then redirect the user
        # Below is an example:
       resp = self.purchase(10, {...})if resp["status"] == "Success":
```

```
return HttpResponseRedirect("/success/")
return HttpResponseRedirect("/failure/")
```
In urls.py:

```
from billing import get_integration
amazon fps = get integration("fps")
urlpatterns += patterns('',
 (r'^amazon_fps/', include(amazon_fps.urls)),
  # You'll have to register /amazon_fps/fps-notify-handler/ in the
  # Amazon FPS admin dashboard for the notification URL
)
```
In views.py:

```
from billing import get integration
def productPage(request):
  amazon_fps = get_integration("fps")
  url_scheme = "http"
  if request.is_secure():
      url_scheme = "https"
  domain = RequestSite(request).domain
   fields = {"transactionAmount": "100",
             "pipelineName": "SingleUse",
             "paymentReason": "Merchant Test",
             "paymentPage": request.build_absolute_uri(),
             # Send the correct url where the redirect should happen
             "returnURL": "%s://%s%s" % (url_scheme,
                                         domain,
                                         reverse("fps_return_url")),
            }
    # You might want to save the fields["callerReference"] that
    # is auto-generated in the db or session to uniquely identify
    # this user (or use the user id as the callerReference) because
    # amazon passes this callerReference back in the return URL.
    amazon_fps.add_fields(fields)
   return render_to_response("some_template.html",
                              {"fps": amazon_fps},
                              context_instance=RequestContext(request))
```
In some\_template.html:

{% load render\_integration from billing\_tags %} {% render\_integration fps %}

The above template renders the following code:

<p><a href="https://authorize.payments-sandbox.amazon.com/cobranded-ui/actions/start?callerKey=AKIAI

[Braintree Payments Transparent Redirect](http://www.braintreepayments.com/gateway/api) Braintree Payments Transparent Redirect is a service offered by [Brain](http://www.braintreepayments.com/)[tree Payments](http://www.braintreepayments.com/) to reduce the complexity of PCI compliance.

Note: This integration makes use of the official [braintree](http://pypi.python.org/pypi/braintree/) python package offered by Braintree Payments. Please install it before you use this integration.

Refer to the [Braintree Payments Server to Server](#page-9064-0) Gateway for the settings attributes.

Here are the methods and attributes implemented on the BraintreePaymentsIntegration class:
- init (self, options=None): The constructor method that configures the Braintree environment setting it either to production or sandbox mode based on the value of settings.MERCHANT\_TEST\_MODE.
- service\_url(self): A property that provides the URL to which the Transparent Redirect form is submitted.
- get urls (self): The method sets the url to which Braintree redirects after the form submission is successful. This method is generally mapped directly in the urls.py.

```
from billing import get_integration
braintree = get_integration("braintree_payments")
urlpatterns += patterns('',
   (r'^braintree/', include(braintree.urls)),
)
```
- braintree\_notify\_handler(self, request): The view method that handles the confirmation of the transaction after successful redirection from Braintree.
- braintree\_success\_handler(self, request, response): If the transaction is successful, the braintree\_notify\_handler calls the braintree\_success\_handler which renders the billing/braintree\_success.html with the response object. The response object is a standard braintree result described [here.](http://www.braintreepayments.com/docs/python/transactions/result_handling)
- braintree\_failure\_handler(self, request, response): If the transaction fails, the braintree\_notify\_handler calls the braintree\_failure\_handler which renders the billing/braintree error.html with the response which is a standar braintree error object.
- generate  $tr$  data (self): The method that calculates the [tr\\_data](http://www.braintreepayments.com/docs/python/transactions/create_tr#tr_data) to prevent a form from being tampered post-submission.
- generate\_form(self): The method that generates and returns the form (present in billing.forms.braintree payments form) and populates the initial data with the self.fields (added through either the add\_fields or add\_field methods) and tr\_data.

## Example:

In the views.py:

```
braintree obj = get integration("braintree payments")
# Standard braintree fields
fields = {"transaction": {
            "order_id": "some_unique_id",
            "type": "sale",
            "options": {
                "submit_for_settlement": True
              },
            },
            "site": "%s://%s" %("https" if request.is_secure() else "http",
                                RequestSite(request).domain)
         }
braintree_obj.add_fields(fields)
return render to response("some template.html",
                          {"bp": braintree_obj},
                          context_instance=RequestContext(request))
```
In the urls.py:

```
braintree_obj = get_integration("braintree_payments")
urlpatterns += patterns('',
   (r'^braintree/', include(braintree.urls)),
)
```
#### In the template:

```
{% load render_integration from billing_tags %}
{% render_integration bp %}
```
Stripe Payment Integration *[Stripe Payment Integration](#page-9092-0)* is a service offered by [Stripe Payment](https://stripe.com) to reduce the complexity of PCI compliance.

Note: This integration makes use of the official [stripe](http://pypi.python.org/pypi/stripe/) python package offered by Stripe Payments. Please install it before you use this integration.

Refer to the [Stripe Payments](#page-9074-0) Gateway for the settings attributes.

Here are the methods and attributes implemented on the StripeIntegration class:

- \_init\_(self, options=None): The constructor method that configures the stripe setting
- get\_urls(self): The method sets the url to which the token is sent after the it is obtained from Stripe. This method is generally mapped directly in the urls.py.

```
from billing import get_integration
stripe_obj = get_integration("stripe")
urlpatterns += patterns('',
   (r'^stripe/', include(stripe_obj.urls)),
)
```
- transaction (self, request): The method that receives the Stripe Token after successfully validating with the Stripe servers. Needs to be subclassed to include the token transaction logic.
- generate\_form(self): The method that generates and returns the form (present in billing.forms.stripe\_form)

### Example:

In <some\_app>/integrations/stripe\_example\_integration.py:

```
from billing.integrations.stripe_integration import StripeIntegration
class StripeExampleIntegration(StripeIntegration):
   def transaction(self, request):
        # The token is received in the POST request
        resp = self.gateway.purchase(100, request.POST["stripeToken"])
        if resp["status"] == "SUCCESS":
            # Redirect if the transaction is successful
            ...
        else:
            # Transaction failed
            ...
```
In the views.py:

```
stripe obj = get integration("stripe example")
return render_to_response("some_template.html",
                        {"stripe_obj": stripe_obj},
                         context_instance=RequestContext(request))
```
In the urls.py:

```
stripe_obj = get_integration("stripe_example")
urlpatterns += patterns('',
   (r'^stripe/', include(stripe_obj.urls)),
```
In the template:

)

```
{% load render_integration from billing_tags %}
{% render_integration stripe_obj %}
```
eWAY Payment Integration The eWAY integration functionality interfaces with eWAY's Merchant Hosted Payments facility. Their service makes it extremely easy to be PCI-DSS compliant by allowing you to never receive customer credit card information.

Note: This integration requires the [suds](https://fedorahosted.org/suds/) package. Please install it before you use this integration.

The basic data flow is as follows:

- 1. Request an *access code* from eWAY.
- 2. Create an HTML form with the *access code* and user credit card fields.
- 3. Encourage the user to submit the form to eWAY and they'll be redirected back to your site.
- 4. Use the *access code* to ask eWAY if the transaction was successful.

You must add the following to project's settings:

```
MERCHANT_SETTINGS = {
    "eway": {
        "CUSTOMER_ID": "???",
        "USERNAME": "???",
        "PASSWORD": "???",
    }
}
```
The integration class is used to request an *access code* and also to check its success after the redirect:

```
class EwayIntegration(access_code=None)
     Creates an integration object for use with eWAY.
```
*access\_code* is optional, but must be configured prior to using [check\\_transaction\(\)](#page-9096-0).

**request\_access\_code**(*payment*, *redirect\_url*, *customer=None*, *billing\_country=None*, *ip\_address=None*)

Requests an *access code* from eWAY to use with a transaction.

**Parameters** 

- **payment** (*dict*) Information about the payment
- **redirect\_url** (*unicode*) URL to redirect the user to after payment
- **customer** (*dict*) Customer related information
- **billing\_country** (*unicode alpha-2 country code (as per ISO 3166)*) Customer's billing country
- **ip\_address** (*unicode*) Customer's IP address

Returns (access\_code, customer)

The integration is automatically updated with the returned access code.

Supported keys in customer:

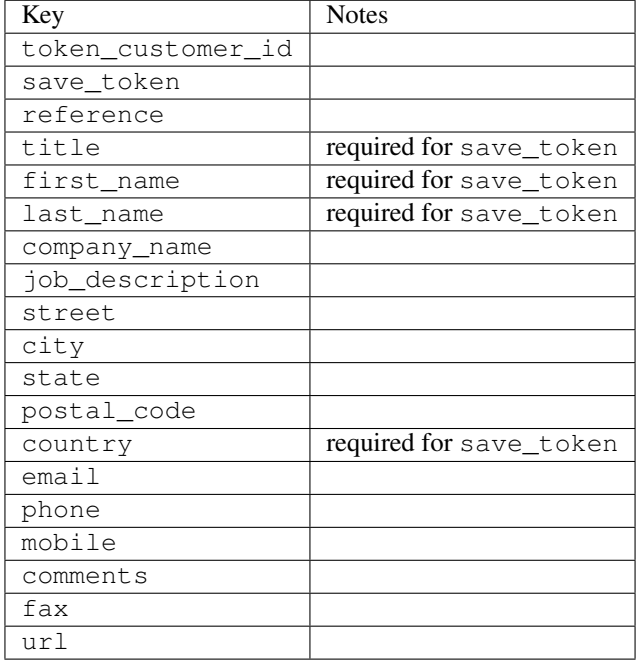

#### Supported keys in payment:

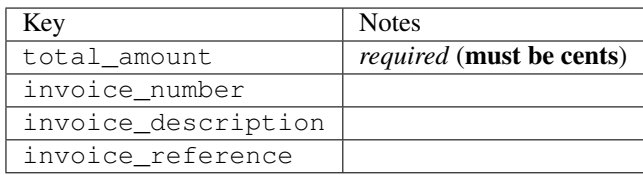

To add extra security, it's a good idea to specify ip\_address. The value is given to eWAY to allow them to ensure that the POST request they receive comes from the given address. E.g.:

```
def payment(request):
    integration = get_integration("eway_au")
    access_code, customer = integration.request_access_code(..., ip_address=request.META["REMOTE
    # ...
```
### Returned value

The returned value is a tuple (access\_code, customer). access\_code is the access code granted by eWAY that must be included in the HTML form, and is used to request transaction status after the redirect.

customer is a dict containing information about the customer. This is particularly useful if you make use of save\_token and token\_customer\_id to save customer details on eWAY's servers. Keys in the dict are:

```
•token_customer_id
•save_token
•reference
```
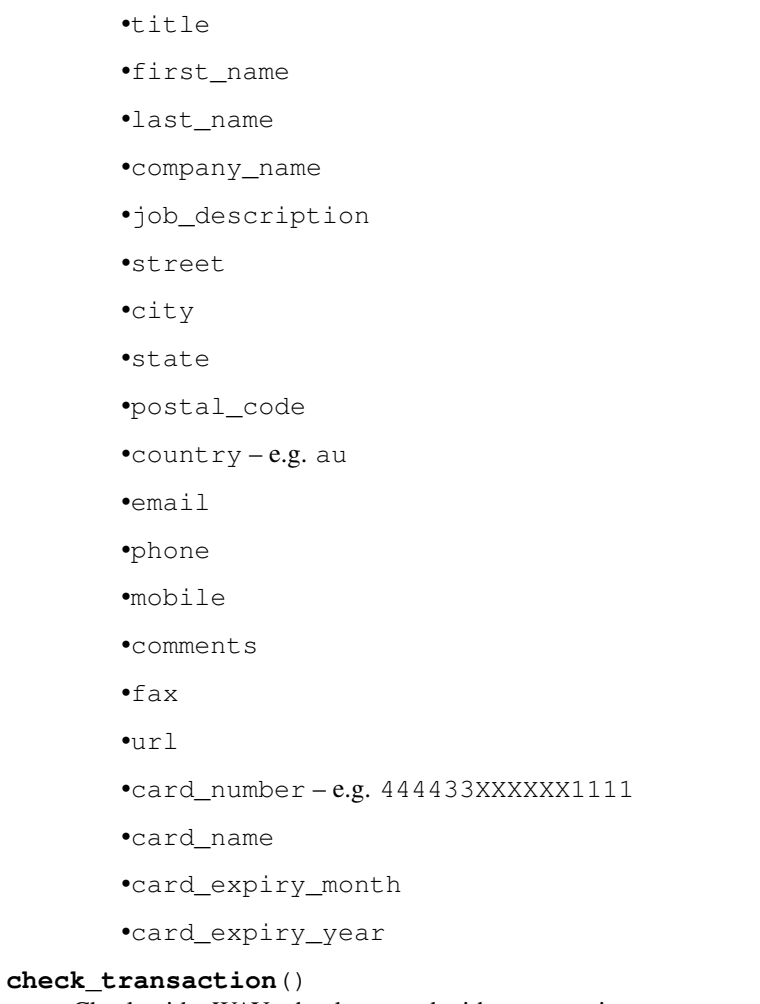

Check with eWAY what happened with a transaction.

This method requires access\_code has been configured.

# Returns dict

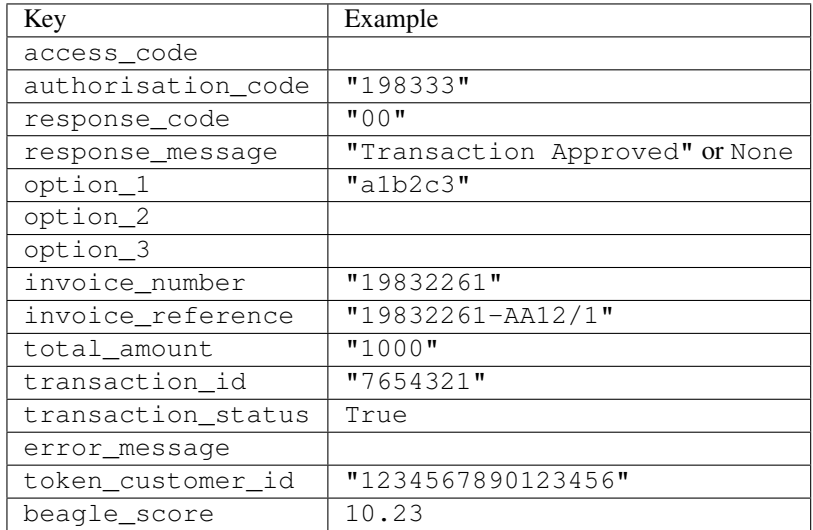

Example:

```
# views.py
from billing import get_integration
from django.shortcuts import get_object_or_404
def payment(request, cart_pk):
    # Pretend some 'Order' model exists with a 'total_price' in dollars
   order = get_object_or_404(Order, pk=cart_pk)
   integration = get_integration("eway_au")
   access_code, customer = integration.request_access_code(
        customer={"first_name": "Bradley", "last_name": "Ayers"},
        payment={"total_amount": order.total_price * 100},
        return_url=reverse(payment_done))
    request.session["eway_access_code"] = integration.access_code
   return render(request, "payment.html", {"integration": integration})
def payment_done(request, cart_pk):
   order = get_object_or_404(Order, pk=cart_pk)
   access_code = request.session["access_code"]
   integration = get_integration("eway_au", access_code=access_code)
   # Retrieve transaction status from eWAY
   status = integration.check transaction()
   if status["response_code"] in ("00", "08", "11"):
       order.is_paid = True
        order.save()
       template = "receipt.html"
   else:
        template = "payment_failed.html"
    return render(request, template, {"status": status})
```
In order for eWAY to process the transaction, the user must submit the payment HTML form directly to eWAY. The helper tag {% eway %} makes this trivial:

```
{% load render_integration from billing_tags %}
{% render_integration integration %}
```
For a more configurable form, use the following pattern:

```
<form method="post" action="{{ integration.service_url }}">
    {{ integration.generate_form.as_p }}
    <input type="submit"/>
</form>
```
Authorize.Net Direct Post Method [Authorize.Net Direct Post Method](http://developer.authorize.net/api/dpm) is a service offered by [Authorize.Net](http://authorize.net/) to reduce the complexity of PCI compliance.

Here are the following settings attributes that are required:

- LOGIN\_ID: The Login id provided by Authorize.Net. Can be obtained from the dashboard.
- TRANSACTION\_KEY: The Transaction key is used to sign the generated form with a shared key to validate against form tampering.
- MD5 HASH: This attribute is used to generate a hash that is verified against the hash sent by Authorize.Net to confirm the request's source.

Here are the methods and attributes implemented on the AuthorizeNetDpmIntegration class:

- init (self): The constructor that configures the Authorize.Net Integration environment setting it either to production or sandbox mode based on the value of settings. MERCHANT\_TEST\_MODE.
- **form class (self)**: Returns the form class that is used to generate the form. Defaults to billing.forms.authorize\_net\_forms.AuthorizeNetDPMForm.
- generate form(self): Renders the form and generates some precomputed field values.
- service url(self): Returns the Authorize.net url to be set on the form.
- verify\_response(self, request): Verifies if the relay response originated from Authorize.Net.
- get\_urls(self): The method sets the url to which Authorize.Net sends a relay response, redirects on a success or failure.

```
from billing import get_integration
integration = get_integration("authorize_net_dpm")
urlpatterns += patterns('',
   (r'^authorize_net/', include(integration.urls)),
)
```
- authorize\_net\_notify\_handler(self, request): The view method that handles the verification of the response, firing of the signal and sends out the redirect snippet to Authorize.Net.
- authorize\_net\_success\_handler(self, request): The method that renders the *billing/authorize\_net\_success.html*.
- authorize\_net\_failure\_handler(self, request): The method that renders the *billing/authorize\_net\_failure.html*.

#### Example:

In the views.py:

```
int_obj = get_integration("authorize_net_dpm")
fields = \{ 'x\_amount' : 1,'x_fp_sequence': datetime.datetime.now().strftime('%Y%m%d%H%M%S'),
          'x_fp_timestamp': datetime.datetime.utcnow().strftime('%s'),
          'x_recurring_bill': 'F',
         }
int_obj.add_fields(fields)
return render_to_response("some_template.html",
                          {"adp": int_obj},
                          context_instance=RequestContext(request))
```
In the urls.py:

```
int_obj = get_integration("authorize_net_dpm")
urlpatterns += patterns('',
   (r'^authorize_net/', include(int_obj.urls)),
)
```
In the template:

```
{% load render_integration from billing_tags %}
{% render_integration adp %}
```
Signals The signals emitted by [Merchant](http://github.com/agiliq/merchant) are:

- *transaction\_was\_successful(sender, type=..., response=...)*: This signal is dispatched when a payment is successfully transacted. The *sender* is the object which has dispatched the signal. *type* is the kind of transaction. Current choices for type are:
	- *purchase*
	- *authorize*
	- *capture*
	- *credit*
	- *void*
	- *store*
	- *unstore*

*response* is the actual response object that is sent after the success. Please consult the individual gateway docs for the response object.

- *transaction\_was\_unsuccessful(sender, type=..., response=...)*: This signal is dispatched when a payment fails. The *sender* is the object which has dispatched the signal. *type* is the kind of transation. Current choices for type are:
	- *purchase*
	- *authorize*
	- *capture*
	- *credit*
	- *void*
	- *store*
	- *unstore*

*response* is the actual response object that is sent after the success.

Note: Some gateways are implemented to raise an error on failure. This exception may be passed as the response object. Please consult the docs to confirm.

Writing a new gateway Writing a new gateway for [Merchant](http://github.com/agiliq/merchant) is very easy. Here are the steps to follow to write a new gateway:

• Create a new gateway file under the *billing.gateways* module which should follow this naming convention:

<gateway\_name>\_gateway.py

So for example, PayPal would have *pay\_pal\_gateway.py*. Similarly, Authorize.Net, would have *authorize\_net\_gateway.py*.

• Create a class in this file with the following name:

class GatewayNameGateway(Gateway):

So for PayPal, it would be *PayPalGateway* and for Authorize.Net, it would be *AuthorizeNetGateway*.

• Implement all or any of following methods in the class:

...

```
def purchase(self, money, credit card, options = None):
...
def authorize(self, money, credit_card, options = None):
...
def capture(self, money, authorization, options = None):
...
def void(self, identification, options = None):
...
def credit(self, money, identification, options = None):
...
def recurring(self, money, creditcard, options = None):
...
def store(self, creditcard, options = None):
...
def unstore(self, identification, options = None):
...
```
Customizing Merchant While we make all attempts to cover most of the functionality of the payment processors but may fall short sometimes. There is absolutely no need to worry as the gateway and integration objects are extensible.

[Merchant](https://github.com/agiliq/merchant) looks for gateways and integration objects under every INSTALLED\_APPS in settings.py. So it is possible for you to write your custom or modified objects within your app without having to patch the merchant code.

Note: Most of what is written below will also be applicable for gateways and you will have to replace instances of integration with gateway.

Suppose you want to extend the [Braintree Payments Integration,](#page-9090-0) to render a different template on success instead of the default billing/braintree\_success.html.

Here is the process:

- In any of the settings. INSTALLED APPS, create an integrations module (in layman's term an integrations directory with an \_\_init\_\_.py file under that directory).
- Create a file in that integrations directory that follows the convention below:

<integration\_name>\_integration.py

Let us name the modified integration as  $\text{model}$  be, then the filename would be:

modified\_bp\_integration.py

and the Integration class name in that file as ModifiedBpIntegration.

Note: The naming of the file and class follows a simple rule. The filename is split on underscores and each element of the split sequence is capitalized to obtain the class name.

So in our example, in the modified\_bp\_integration.py:

```
class ModifiedBpIntegration(BraintreePaymentsIntegration):
    def braintree_success_handler(self, request, response):
```

```
return render_to_response("my_new_success.html",
                          {"resp": response},
                          context_instance=RequestContext(request))
```
• Then use the new integration in your code just as you would for a built-in integration:

```
>>> bp_obj = get_integration("modified_bp")
```
Contributing to Merchant While there is no requirement for you to contribute your new gateway code or changes back to the [upstream project,](http://github.com/agiliq/merchant) you can play a good samaritan by contributing back to the project and helping scores of people.

Here are the steps to follow to contribute back to [Merchant:](http://github.com/agiliq/merchant)

- Fork the project from it's [github page.](http://github.com/agiliq/merchant)
- Make the changes in your fork.
- File an issue at the [github page](http://github.com/agiliq/merchant) and enclose a pull request.

Note: If you want to include a new gateway, we request you to include a few tests (probably using the current tests as a template).

• Don't forget to add yourself to the *CONTRIBUTORS.txt* file before opening an issue.

### Changes

### 0.4 (upcoming)

- Added python3 support
- Removed google checkout

# 0.3

- Django 1.7 suport (potentially backwards incompatible changes)
- Updated the example *requirements.txt*

### 0.2

- Unit tests are skipped unless the corresponding gateways are configured
- Bugfix Use settings.AUTH\_USER\_MODEL instead of get\_user\_model
- Demo fill up initial data for all gateways

## 0.1

• Added PIN payments support

### 0.09

• Removed Samurai gateway and integration

## 0.08

- Added bitcoin backend
- Bugfixes to eWay, paypal integration and authorize.net
- Google Checkout shipping, tax rate and private data support
- Changes to Amazon FPS to work with latest boto. Addition of new fields to the FPS response model. A backwards incompatible change
- Made merchant django v1.5 compatible
- Fixes in the chargebee gateway broken by changes in the 'requests' api
- Changes to the example to prevent empty forms from raising a Server Error

## 0.07

- Added Chargebee support
- Added Beanstream gateway

## 0.06

- Added WePay gateway
- Added Authorize.Net Direct Post Method integration

## 0.05

• Added Paylane gateway support.

## 0.04

- Backwards incompatible version.
- Changes in the settings attributes. Now there is a single attribute for storing the configuration of all gateways and integrations. Check the docs for details.
- Changed the usage of the template tags. Refer the docs for details.
- Added a display\_name to the integration object. Shouldn't affect users.

## 0.03

• Added support for Stripe and Samurai gateways and integrations.

## 0.02

• Added a setup.py and uploaded the package to pypi

## 0.01

- Initial commit.
- [Overview](#page-9042-0)
- [Install Merchant](#page-9046-0)
- [Credit Card](#page-9048-0)
- [Gateways](#page-9052-0)
	- [On-site Processing](#page-9056-0)
		- \* [Authorize.Net](#page-9058-0)
		- \* [Braintree Payments Server to Server](#page-9064-0)
		- \* [eWay](#page-9068-0)
		- \* [PayPal](#page-9072-0)
		- \* [Stripe Payments](#page-9074-0)
		- \* [Paylane](#page-9070-0)
		- \* [WePay](#page-9076-0)
		- \* [Beanstream](#page-9060-0)
		- \* [Chargebee](#page-9066-0)
		- \* [Bitcoin](#page-9062-0)
		- \* Global Iris
	- [Off-site Processing](#page-9078-0)
		- \* [PayPal](#page-9080-0)
		- \* Google Checkout
		- \* [RBS WorldPay](#page-9084-0)
		- \* [Amazon FPS](#page-9086-0)
		- \* [Braintree Payments Transparent Redirect](#page-9090-0)
		- \* [Stripe](#page-9092-0)
		- \* [eWAY](#page-9094-0)
		- \* [Authorize.Net Direct Post Method](#page-9098-0)
		- \* Global Iris RealMPI
- [Signals](#page-9100-0)
- [Writing your own gateway](#page-9102-0)
- [Customizing the inbuilt Gateway/Integrations](#page-9104-0)
- [Contributing to Merchant](#page-9106-0)
- [Changelist](#page-9108-0)

#### Indices and tables

- genindex
- modindex
- search

Merchant: Pluggable and Unified API for Payment Processors [Merchant,](http://github.com/agiliq/merchant) is a [django](http://www.djangoproject.com/) app that offers a uniform api and pluggable interface to interact with a variety of payment processors. It is heavily inspired from Ruby's [Active-](http://activemerchant.org/)[Merchant.](http://activemerchant.org/)

#### Overview Simple how to:

```
# settings.py
# Authorize.Net settings
AUTHORIZE_LOGIN_ID = "..."
AUTHORIZE_TRANSACTION_KEY = "..."
# PayPal settings
PAYPAL_TEST = True
PAYPAL WPP USER = " \ldots"PAYPAL_WPP_PASSWORD = "..."
PAYPAL_WPP_SIGNATURE = "..."
# views.py or wherever you want to use it
>>> g1 = get_gateway("authorize_net")
>>>
>>> cc = CreditCard(first_name= "Test",
... last_name = "User,
... month=10, year=2011,
... number="4222222222222",
... verification_value="100")
>>>
>>> response1 = g1.purchase(100, cc, options = {\dots})
>>> response1
{"status": "SUCCESS", "response": <AuthorizeNetAIMResponse object>}
>>>
>>> g2 = get_gateway("pay_pal")
>>>
>>> response2 = g2.purchase(100, cc, options = {...})>>> response2
{"status": "SUCCESS", "response": <PayPalNVP object>}
```
Installing Merchant You can use any of the following methods to install merchant.

• The recommended way is to install from [PyPi:](http://pypi.python.org/pypi/django-merchant)

pip install django-merchant

• If you are feeling adventurous, you might want to run the code off the git repository:

```
pip install -e git+git://github.com/agiliq/merchant.git#egg=django-merchant
```
#### Post-installation

• Install the dependencies for the gateways as prescribed in the individual gateway doc.

- Reference the billing app in your settings INSTALLED\_APPS.
- Run python manage.py syncdb to create the new required database tables

Configuration To configure a gateway/integration add the corresponding key to MERCHANT\_SETTINGS. Take a look at local.py-dist for reference.

Running the Test Suite By default, the test suite is configured to run tests for all the gateways and integrations which are configured:

python manage.py test billing

Tests for gateways and integrations which are not configured will be skipped.

If you are planning to integrate your app with a specific gateway/integration then you might wish to run only that apps test suite. For example, to run the Google Checkout Integration test case:

python manage.py test billing.GoogleCheckoutTestCase

Credit Card The *CreditCard* class is a helper class with some useful methods mainly for validation. This class is available in *billing.utils.credit\_card*.

### Attribute Reference

- *regexp*: The compiled regular expression that matches all card numbers for the card issuing authority. For the *CreditCard* class, this is *None*. It is overridden by subclasses.
- *card\_type*: Points to a one of *CreditCard*'s subclasses. This attribute is set by the *validate\_card* method of the selected gateway.
- *card\_name*: Card\_issuing authority name. Generally not required, but some gateways expect the user to figure out the credit card type to send with the requests.

### Method Reference

- *\_\_init\_\_*: This method expects 6 keyword arguments. They are
	- *first\_name*: The first name of the credit card holder.
	- *last\_name*: The last name of the credit card holder.
	- *cardholders\_name*: The full name of the credit card holder, as an alternative to supplying *first\_name* and *last\_name*.
	- *month*: The expiration month of the credit card as an integer. Required
	- *year*: The expiration year of the credit card as an integer. Required
	- *number*: The credit card number (generally 16 digits). Required
	- *verification\_value*: The card security code (CVV2). Required
- *is\_luhn\_valid*: Checks the validity of the credit card number by using the *Luhn's algorithm* and returns a boolean. This method takes no arguments.
- *is\_expired*: Checks if the expiration date of the card is beyond today and returns a boolean. This method takes no arguments.
- *valid essential attributes*: Verifies if all the 6 arguments provided to the *init* method are filled and returns a boolean.
- *is\_valid*: Checks the validity of the card by calling the *is\_luhn\_valid*, *is\_expired* and *valid\_essential\_attributes* method and returns a boolean. This method takes no arguments.
- *expire date*: Returns the card expiry date in the "MM-YYYY" format. This is also available as a property.
- *name*: Returns the full name of the credit card holder by concatenating the *first\_name* and *last\_name*. This is also available as a property.

Subclasses Normally you do not use the subclasses directly. Instead, you use *CreditCard*, and call gateway.validate\_card() which will add a *card\_type* attribute which is the subclass.

The various credit cards and debit cards supported by [Merchant](http://github.com/agiliq/merchant) are:

## Credit Cards

- *Visa*
	- $-$  card name  $=$  "Visa"
	- $-$  regexp = re.compile('^4d{12}(d{3})?\$')
- *MasterCard*
	- card\_name = "MasterCard"
	- $-$  regexp = re.compile( $\sqrt[6]{(5[1-5]d\{4\}|677189)d\{10\}\$'}$ )
- *Discover*
	- card\_name = "Discover"
	- $-$  regexp = re.compile(' $(6011|65d{2})d{12}$ ')
- *AmericanExpress*
	- card\_name = "Amex"
	- $-$  regexp = re.compile('^3[47]d{13}\$')
- *DinersClub*
	- card\_name = "DinersClub"
	- $-$  regexp = re.compile(' $^{4}3(0[0-5][68]d)d{11}\$ \$')
- *JCB*
	- $-$  card name  $=$  "JCB"
	- $-$  regexp = re.compile('^35(28|29|[3-8]d)d{12}\$')

# Debit Cards

- *Switch*
	- $-$  card name  $=$  "Switch"
	- $-$  regexp = re.compile(' $\sqrt{6759d}$ {12}(d{2,3})?\$')
- *Solo*
	- card\_name = "Solo"
- $-$  regexp = re.compile(' $^{6767d}{12}(d{2,3})$ ?\$')
- *Dankort*
	- card\_name = "Dankort"
	- $-$  regexp = re.compile(' $\sim$ 5019d{12}\$')
- *Maestro*
	- card\_name = "Maestro"
	- $-$  regexp = re.compile( $\sqrt{(5[06-8][6d)d(10,17)}\$ )
- *Forbrugsforeningen*
	- card\_name = "Forbrugsforeningen"
	- $-$  regexp = re.compile( $^{(0.600722d}{10})$ \$')
- *Laser*
	- card\_name = "Laser"
	- $-$  regexp = re.compile(' $(6304167061677116709) d{8}(d{4}d{6,7})$ ?\$')

### **Helpers**

- all\_credit\_cards = [Visa, MasterCard, Discover, AmericanExpress, DinersClub, JCB]
- all\_debit\_cards = [Switch, Solo, Dankort, Maestro, Forbrugsforeningen, Laser]
- all\_cards = all\_credit\_cards + all\_debit\_cards

Gateways Gateways are the payment processors implemented in [Merchant.](http://github.com/agiliq/merchant) This is implemented as a class so that it is easy to extend and create as many gateways as possible.

The base gateway class is *billing.gateway.Gateway* which has the following methods and attributes.

### Attribute Reference

- test mode: This boolean attribute signifies if the gateway is in the test mode. By default, it looks up this value from the *MERCHANT\_TEST\_MODE* attribute from the settings file. If the *MERCHANT\_TEST\_MODE* attribute is not found in the settings file, the default value is *True* indicating that the gateway is in the test mode. So do not forget to either set the attribute to *True* in the subclass or through the settings file.
- default\_currency: This is the currency in which the transactions are settled ie the currency in which the payment gateway sends the invoice, transaction reports etc. This does not prevent the developer from charging a customer in other currencies but the exchange rate conversion has to be manually handled by the developer. This is a string, for example *"USD"* for US Dollar.
- supported\_countries: This is a *list* of supported countries that are handled by the payment gateway. This should contain a list of the country codes as prescribed by the [ISO 3166-alpha 2 standard.](http://en.wikipedia.org/wiki/ISO_3166-1_alpha-2) The *billing.utils.countries* contains a mapping of the country names and ISO codes.
- supported\_cardtypes: This is a *list* of supported card types handled by the payment gateway. This should contain a list of instances of the [CreditCard](#page-9048-0) class.
- homepage\_url: A string pointing to the URL of the payment gateway. This is just a helper attribute that is currently not used.
- display\_name: A string that contains the name of the payment gateway. Another helper attribute that is currently not used.

• application id: An application name or unique identifier for the gateway. Yet another helper attribute not currently used.

### Method Reference

- validate\_card(credit\_card): This method validates the supplied card by checking if it is supported by the gateway (through the *supported\_cardtypes* attribute) and calls the *is\_valid* method of the card and returns a boolean. if the card is not supported by the gateway, a *CardNotSupported* exception is raised.
- service\_url: A property that returns the url to which the credit card and other transaction related details are submitted.
- purchase(money, credit card, options = None): A method that charges the given card (one-time) for the given amount *money* using the *options* provided. Subclasses have to implement this method.
- authorize(money, credit\_card, options = None): A method that authorizes (for a future transaction) the credit card for the amount *money* using the *options* provided. Subclasses have to implement this method.
- capture(money, authorization, options = None): A method that captures funds from a previously authorized transaction using the *options* provided. Subclasses have to implement this method.
- void(identification, options = None): A method that nulls/voids/blanks an authorized transaction identified by *identification* to prevent a subsequent capture. Subclasses have to implement this method.
- credit(money, identification, options = None): A method that refunds a settled transaction with the transacation id *identification* and given *options*. Subclasses must implement this method.
- recurring(money, creditcard, options = None): A method that sets up a recurring transaction (or a subscription). Subclasses must implement this method.
- store(creditcard, options = None): A method that stores the credit card and user profile information on the payment gateway's servers for future reference. Subclasses must implement this method.
- unstore(identification, options = None): A method that reverses the *store* method's results. Subclasses must implement this method.

The *options* dictionary passed to the above methods consists of the following keys:

- order id: A unique order identification code (usually set by the gateway).
- ip: The IP address of the customer making the purchase. This is required by certain gateways like PayPal.
- customer: The name, customer number, or other information that identifies the customer. Optional.
- invoice: The invoice code/number (set by the merchant).
- merchant: The name or description of the merchant offering the product.
- description: A description of the product or transaction.
- email: The email address of the customer. Required by a few gateways.
- currency: Required when using a currency with a gateway that supports multiple currencies. If not specified, the value of the *default\_currency* attribute of the gateway instance is used.
- billing\_address: A dictionary containing the billing address of the customer. Generally required by gateways for address verification (AVS) etc.
- shipping address: A dictionary containing the shipping address of the customer. Required if the merchant requires shipping of products and where billing address is not the same as shipping address.

The address dictionary for *billing\_address* and *shipping\_address* should have the following keys:

• name: The full name of the customer.

- company: The company name of the customer. Required by a few gateways.
- address1: The primary street address of the customer. Required by many gateways.
- address2: Additional line for the address. Optional.
- city: The city of the customer.
- state: The state of the customer.
- **country**: The [ISO 3166-alpha 2 standard](http://en.wikipedia.org/wiki/ISO_3166-1_alpha-2) code for the country of the customer.
- zip: The zip or postal code of the customer.
- phone: The phone number of the customer. Optional.

All the above methods return a standard *response* dictionary containing the following keys:

- status: Indicating if the transaction is a "SUCCESS" or a "FAILURE"
- response: The response object for the transaction. Please consult the respective gateway's documentation to learn more about it.

### Helper functions

• get\_gateway(name, \*args, \*\*kwargs): A helper function that loads the gateway class by the *name* and initializes it with the *args* and *kwargs*.

On-site Processing Onsite processing refers to the payment mechanism where the customer stays on the merchant website and the authentication is done by the merchant website with the gateway in the background.

Merchant websites need to comply with [PCI standards](http://en.wikipedia.org/wiki/Payment_Card_Industry_Data_Security_Standard) to be able to securely carry out transactions.

On-site processing for payment gateways is implemented by using subclasses of the [Gateway class.](#page-9052-0)

Authorize.Net Gateway This gateway implements the [Authorize.Net Advanced Integration Method \(AIM\).](http://developer.authorize.net/api/aim/)

#### Usage

}

- Setup a [test account](http://developer.authorize.net/testaccount/) with Authorize.Net.
- Add the following attributes to your *settings.py*:

```
MERCHANT_TEST_MODE = True \qquad # Toggle for live transactions
MERCHANT_SETTINGS = {
    "authorize_net": {
       "LOGIN_ID" : "???",
        "TRANSACTION_KEY" : "???"
    }
    ...
```
• Use the gateway instance:

```
>>> g1 = get_gateway("authorize_net")
>>>
>>> cc = CreditCard(first_name= "Test",
... last_name = "User",
               ... month=10, year=2011,
... number="4222222222222",
... verification_value="100")
```

```
>>>
\Rightarrow response1 = q1.purchase(1, cc, options = {...})
>>> response1
{"status": "SUCCESS", "response": <AuthorizeNetAIMResponse object>}
```
[Beanstream](http://www.beanstream.com/site/ca/index.html) Beanstream is a gateway headquartered in Canada and offering payment processing across North America.

Note: You will require the [beanstream python package](http://github.com/dragonx/beanstream) maintained by the community.

Settings attributes required (optional if you are passing them while initializing the gateway) for this integration are:

- MERCHANT\_ID: The merchant id provided by Beanstream. Can be obtained from the account dashboard.
- LOGIN\_COMPANY: The company name as visible from the account settings in the dashboard.
- LOGIN\_USER: The username used to login to the account dashboard.
- LOGIN PASSWORD: The password used to login to the account dashboard.
- HASH\_ALGORITHM: This is optional but required if you have enabled hashing in account dashboard. The values may be one of *SHA-1* and *MD5*.
- HASHCODE: If the above attribute is enabled, then set this attribute to the hash value you've setup in the account dashboard.

Settings attributes:

```
MERCHANT_TEST_MODE = True # Toggle for live
MERCHANT_SETTINGS = {
    "beanstream": {
        "MERCHANT_ID": "???",
        "LOGIN_COMPANY": "???",
        "LOGIN_USER": "???",
        "LOGIN_PASSWORD": "???",
        # The below two attributes are optional
        "HASH_ALGORITHM": "???",
        "HASHCODE": "???",
    }
    ...
}
```
### Example:

Simple usage:

```
>>> beanstream = get_gateway("beanstream")
>>> credit_card = CreditCard(first_name="Test", last_name="User",
                             month=10, year=2011,
                             number="4111111111111111",
                             verification_value="100")
# Bill the user for 1000 USD
>>> resp = beanstream.purchase(1000, credit_card)
>>> resp["response"].resp.approved()
True
# Authorize the card for 1000 USD
>>> resp = beanstream.authorize(1000, credit_card)
```

```
# Capture funds (900 USD) from a previously authorized transaction
>>> response = beanstream.capture(900, resp["response"].resp["trnId"])
>>> response["response"].resp.approved()
True
# Void an authorized transaction
>>> beanstream.void(resp["response"].resp["trnId"])
```
**Bitcoin Gateway** The Bitcoin gateway implements the [Bitcoin digital currency.](http://bitcoin.org/)

It is implemented using the JSON-RPC API as described in the [Merchant Howto.](https://en.bitcoin.it/wiki/Merchant_Howto#Using_a_third-party_plugin)

Note: The Bitcoin gateway depends on the *bitcoin-python* library which can be installed from pypi

Usage

• Add the following attributes to your *settings.py*:

```
"bitcoin": {
   "RPCUSER": "", # you'll find these settings in your $HOME/.bitcoin/bitcoin.conf
    "RPCPASSWORD": "",
   "HOST": "",
    "PORT": "",
    "ACCOUNT": "",
    "MINCONF": 1,
},
```
• Use the gateway instance:

```
>>> g1 = get_gateway("bitcoin")
>>> addr = g1.get_new_address()
>>> # pass along this address to your customer
>>> # the purchase will only be successful when
>>> # the amount is transferred to the above address
>>> response1 = g1.purchase(100, addr, options = {...})
>>> response1
{"status": "SUCCESS", "response": <instance>}
```
[Braintree Payments Server to Server](http://www.braintreepayments.com/gateway/api) [Braintree](http://www.braintreepayments.com/) Payments Server to Server is a gateway provided by Braintree [Payments](http://www.braintreepayments.com/) to services which are willing to take the burden of PCI compliance. This does not involve any redirects and only Server to Server calls happen in the background.

Note: You will require the official [braintree](http://pypi.python.org/pypi/braintree/) python package offered by Braintree for this gateway to work.

Settings attributes required for this integration are:

- MERCHANT\_ACCOUNT\_ID: The merchant account id provided by Braintree. Can be obtained from the account dashboard.
- PUBLIC\_KEY: The public key provided by Braintree through their account dashboard.
- PRIVATE\_KEY: The private key provided by Braintree through their account dashboard.

Settings attributes:

```
MERCHANT TEST MODE = True # Toggle for live
MERCHANT_SETTINGS = {
    "braintree_payments": {
        "MERCHANT_ACCOUNT_ID": "???",
        "PUBLIC_KEY": "???",
        "PRIVATE_KEY": "???"
    }
    ...
}
```
#### Example:

Simple usage:

```
>>> braintree = get_gateway("braintree_payments")
>>> credit_card = CreditCard(first_name="Test", last_name="User",
                             month=10, year=2011,
                             number="4111111111111111",
                             verification_value="100")
# Bill the user for 1000 USD
>>> resp = braintree.purchase(1000, credit_card)
>>> resp["response"].is_success
True
# Authorize the card for 1000 USD
>>> resp = braintree.authorize(1000, credit_card)
# Capture funds (900 USD) from a previously authorized transaction
>>> response = braintree.capture(900, resp["response"].transaction.id)
>>> response["response"].is_success
True
# Void an authorized transaction
>>> braintree.void(resp["response"].transaction.id)
# Store Customer and Credit Card information in the vault
>>> options = {
        "customer": {
            "name": "John Doe",
            "email": "john.doe@example.com",
            },
        }
>>> resp = braintree.store(credit_card, options = options)
# Unstore a previously stored credit card from the vault
>>> response = braintree.unstore(resp["response"].customer.credit_cards[0].token)
>>> response["response"].is_success
True
# A recurring plan charge
>>> options = {
        "customer": {
            "name": "John Doe",
            "email": "john.doe@example.com",
            },
        "recurring": {
            "plan_id": "test_plan",
```

```
"trial duration": 2,
            "trial_duration_unit": "month",
            "number_of_billing_cycles": 12,
            },
        }
>>> resp = braintree.recurring(10, credit_card, options = options)
>>> resp["response"].is_success
True
>>> resp["response"].subscription.number_of_billing_cycles
12
```
Chargebee [Chargebee](http://www.chargebee.com/) is a SAAS that makes subscription billing easy to handle. They also provide the functionality to plug to multiple gateways in the backend.

Note: You will require the [requests](http://docs.python-requests.org/en/latest/index.html) package to get Chargebee to work.

Settings attributes required (optional if you are passing them while initializing the gateway) for this integration are:

- SITE: The name of the Chargebee app (or site as they refer). The URL is generally of the form ["https://](https:/){site}.chargebee.com/".
- API\_KEY: This key is provided in your settings dashboard.

#### Settings attributes:

```
MERCHANT_TEST_MODE = True # Toggle for live
MERCHANT_SETTINGS = {
    "chargebee": {
        "SITE": "some-test",
        "API_KEY": "???",
    }
    ...
}
```
#### Example:

Simple usage:

```
>>> chargebee = get_gateway("chargebee")
>>> credit_card = CreditCard(first_name="Test", last_name="User",
                             month=10, year=2011,
                             number="4111111111111111",
                             verification_value="100")
# Bill the user for 10 USD per month based on a plan called 'monthly'
# The 'recurring' method on the gateway is a mirror to the 'store' method
>>> resp = chargebee.store(credit_card, options = {"plan_id": "monthly"})
>>> resp["response"]["customer"]["subscription"]["id"]
...
# Cancel the existing subscription
>>> response = chargebee.unstore(resp["response"]["customer"]["subscription"]["id"])
>>> response["response"]["subscription"]["status"]
'cancelled'
# Bill the user for 1000 USD
# Technically, Chargebee doesn't have a one shot purchase.
```

```
# Create a plan (called 'oneshot' below) that does a recurring
# subscription with an interval of a decade or more
>>> resp = chargebee.purchase(1000, credit_card,
    options = {"plan_id": "oneshot", "description": "Quick Purchase"})
>>> resp["response"]["invoice"]["subscription_id"]
...
# Authorize the card for 100 USD
# Technically, Chargebee doesn't have a one shot authorize.
# Create a plan (called 'oneshot' below) that does a recurring
# subscription with an interval of a decade or more and authorizes
# the card for a large amount
>>> resp = chargebee.authorize(100, credit_card,
   options = {"plan_id": "oneshot", "description": "Quick Authorize"})
# Capture funds (90 USD) from a previously authorized transaction
>>> response = chargebee.capture(90, resp["response"]["subscription"]["id"])
>>> response["status"]
'SUCCESS'
# Void an authorized transaction
>>> resp = chargebee.void(resp["response"]["invoice"]["subscription_id"])
>>> resp["status"]
'SUCCESS'
```
**eWay Gateway** The eWay gateway implements the [eWay Hosted Payment API.](http://www.eway.com.au/Developer/eway-api/hosted-payment-solution.aspx)

Note: Since the eWay payment gateway uses [SOAP,](http://en.wikipedia.org/wiki/SOAP) the API has been implemented using the [suds](https://fedorahosted.org/suds/) SOAP library for python. You'll require it to be able to use this gateway.

#### Usage

• Add the following attributes to your *settings.py*:

```
MERCHANT_TEST_MODE = True
MERCHANT_SETTINGS = {
    "eway": {
        "CUSTOMER_ID": "???",
        "USERNAME": "???",
        "PASSWORD": "???",
    }
}
```
• Use the gateway instance:

```
>>> g1 = get_gateway("eway")
>>>
>>> cc = CreditCard(first_name= "Test",
... last_name = "User",
... month=10, year=2011,
... number="4222222222222",
... verification value="100")
>>>
>>> response1 = g1.purchase(100, cc, options = {...})
>>> response1
{"status": "SUCCESS", "response": <instance>}
```
[Paylane](https://paylane.com/) Gateway Paylane is a payment processor focussed mainly in Europe.

Note: You will require [suds](https://fedorahosted.org/suds) python package to work with the the SOAP interface.

Settings attributes required for this gateway are:

- USERNAME: The username provided by Paylane while signing up for an account.
- PASSWORD: The password you set from the merchant admin panel. Not to be confused with the merchant login password.
- WSDL (optional): The location of the WSDL file. Defaults to [https://direct.paylane.com/wsdl/production/Direct.wsdl.](https://direct.paylane.com/wsdl/production/Direct.wsdl)
- SUDS\_CACHE\_DIR (optional): The location of the suds cache files. Defaults to /tmp/suds.

Settings attributes:

```
MERCHANT_TEST_MODE = True # Toggle for live
MERCHANT_SETTINGS = {
    "paylane": {
        "USERNAME": "???",
        "PASSWORD": "???",
    }
    ...
}
```
#### Example:

Simple usage:

```
>>> paylane = get_gateway("paylane")
>>> credit_card = CreditCard(first_name="Test", last_name="User",
                             month=10, year=2012,
                             number="4242424242424242",
                             verification_value="100")
# Bill the user for 1000 USD
>>> resp = paylane.purchase(1000, credit_card)
>>> resp["status"]
SUCCESS
# Authorize the card for 1000 USD
>>> resp = paylane.authorize(1000, credit_card)
# Capture funds (900 USD) from a previously authorized transaction
>>> response = paylane.capture(900, resp["response"].id)
>>> response["status"]
SUCCESS
# A recurring plan charge
>>> options = {"plan_id": "gold"}
>>> resp = paylane.recurring(credit_card, options = options)
>>> resp["status"]
SUCCESS
```
#### PayPal Gateway

Note: This gateway is a wrapper to the [django-paypal](http://github.com/dcramer/django-paypal/) package. Please download it to be able to use the gateway.

The PayPal gateway is an implementation of the [PayPal Website Payments Pro](https://merchant.paypal.com/cgi-bin/marketingweb?cmd=_render-content&content_ID=merchant/wp_pro) product.

Usage

- Setup a PayPal Website Payments Pro account and obtain the API details.
- Add *paypal.standard* and *paypal.pro* (apps from [django-paypal\)](http://github.com/dcramer/django-paypal/) to the *INSTALLED\_APPS* in your *settings.py*.
- Also add the following attributes to your *settings.py*:

```
MERCHANT_TEST_MODE = True # Toggle for live transactions
MERCHANT_SETTINGS = {
    "pay_pal": {
        "WPP_USER" : "???",
       "WPP_PASSWORD" : "???",
        "WPP_SIGNATURE" : "???"
    }
}
# Since merchant relies on django-paypal
# you have to additionally provide the
# below attributes
PAYPAL_TEST = MERCHANT_TEST_MODE
PAYPAL_WPP_USER = MERCHANT_SETTINGS["pay_pal"]["WPP_USER"]
PAYPAL_WPP_PASSWORD = MERCHANT_SETTINGS["pay_pal"]["WPP_PASSWORD"]
PAYPAL_WPP_SIGNATURE = MERCHANT_SETTINGS["pay_pal"]["WPP_SIGNATURE"]
```
- Run *python manage.py syncdb* to get the response tables.
- Use the gateway instance:

```
>>> g1 = get_gateway("pay_pal")
>>>
>>> cc = CreditCard(first_name= "Test",
... last_name = "User",
... month=10, year=2011,
... number="4222222222222",
... verification_value="100")
>>>
>>> response1 = g1.purchase(100, cc, options = {"request": request, ...})
>>> response1
{"status": "SUCCESS", "response": <PayPalNVP object>}
```
Note: The PayPal gateway expects you pass the *request* object as a part of the *options* dictionary because the client's IP address may be used for fraud detection.

[Stripe Payments](https://stripe.com/) [Stripe](http://pypi.python.org/pypi/stripe/) Payments is a gateway provided by Stripe to services which are willing to take the burden of PCI compliance. This does not involve any redirects and only Server to Server calls happen in the background.

Note: You will require the official [stripe](http://pypi.python.org/pypi/stripe/) python package offered by Stripe for this gateway to work.

Settings attributes required for this integration are:

• API\_KEY: The merchant api key is provided by Stripe. Can be obtained from the account dashboard.

Settings attributes:

```
MERCHANT TEST MODE = True # Toggle for live
MERCHANT_SETTINGS = {
    "stripe": {
        "API_KEY": "???",
        "PUBLISHABLE_KEY": "???", # Used for stripe integration
    }
    ...
}
```
### Example:

Simple usage:

```
>>> from billing import get_gateway, CreditCard
>>> stripe = get_gateway("stripe")
>>> credit_card = CreditCard(first_name="Test", last_name="User",
                             month=10, year=2012,
                             number="4242424242424242",
                             verification_value="100")
# Bill the user for 1000 USD
>>> resp = stripe.purchase(1000, credit_card)
>>> resp["status"]
SUCCESS
# Authorize the card for 1000 USD
>>> resp = stripe.authorize(1000, credit_card)
# Capture funds (900 USD) from a previously authorized transaction
>>> response = stripe.capture(900, resp["response"].id)
>>> response["status"]
SUCCESS
# Store Customer and Credit Card information in the vault
>>> resp = stripe.store(credit_card)
# Unstore a previously stored credit card from the vault
>>> response = stripe.unstore(resp["response"].id)
>>> response["status"]
SUCCESS
# A recurring plan charge
>>> options = {"plan_id": "gold"}
>>> resp = stripe.recurring(credit_card, options = options)
>>> resp["status"]
SUCCESS
```
WePay Payments [WePay.com](https://www.wepay.com/) is a service that lets you accept payments not just from credit cards but also from bank accounts.

WePay works slightly differently and is a hybrid between a [Gateway](#page-9052-0) and an [Integration](#page-9078-0) but should still be fairly easy to use.

Note: You will require the official [wepay](http://pypi.python.org/pypi/wepay/) python package offered by WePay.

Settings attributes required for this integration are:

- CLIENT ID: This attribute refers to the application id that can be obtained from the account dashboard.
- CLIENT\_SECRET: This is the secret for the corresponding CLIENT\_ID.
- ACCOUNT\_ID: Refers to the WePay user account id. If you are accepting payments for yourself, then this attribute is compulsory. If you are accepting payments for other users (say in a marketplace setup), then it is optional in the settings. py file but has to be passed in the options dictionary (with the key account  $id$ ) in the views.
- ACCESS TOKEN: The OAuth2 access token acquired from the user after the installation of the WePay application. If you are accepting payments for yourself, then this attribute is compulsory. If you are accepting payments for other users (say in a marketplace setup), then it is optional in the settings.py file but has to be passed in the options dictionary (with the key token) in the views.

Settings attributes:

```
MERCHANT_TEST_MODE = True # Toggle for live
MERCHANT SETTINGS = \{"we_pay": {
        "CLIENT_ID": "???",
        "CLIENT_SECRET": "???",
        "ACCESS_TOKEN": "???",
        "ACCOUNT_ID": "???"
    }
    ...
}
```
### Example:

Simple usage:

```
wp = get_q \text{ateway}("we_p \text{ay}")credit_card = CreditCard(first_name="Test", last_name="User",
                         month=10, year=2012,
                         number="4242424242424242",
                         verification_value="100")
def we_pay_purchase(request):
    # Bill the user for 10 USD
    # Credit card is not required here because the user
    # is redirected to the wepay site for authorization
    resp = wp.purchase(10, None, {
        "description": "Product Description",
        "type": "GOODS",
        "redirect_uri": "http://example.com/success/redirect/"
    })
    if resp["status"] == "SUCCESS":
        return HttpResponseRedirect(resp["response"]["checkout_uri"])
    ...
# Authorize the card for 1000 USD
def we_pay_authorize(request):
    # Authorize the card, the amount is not required.
    resp = wp.authorize(None, credit_card, {"customer": {"email": "abc@example.com"|}, "billing_a
    resp["checkout_id"]
    ...
# Capture funds from a previously authorized transaction
def we_pay_capture(request):
```

```
# No ability to partially capture and hence first argument is None
    resp = wp.capture(None, '<authorization_id>')
    ...
# Refund a transaction
def we_pay_refund(request):
    # Refund completely
   resp = wp.credit(None, '<checkout_id>')
    ...
    # Refund partially from a transaction charged $15
    resp = wp.credit(10, '<checkout_id>')
    ...
# Store Customer and Credit Card information in the vault
def we_pay_store(request)
    resp = wp.store(credit_card, {"customer": {"email": "abc@example.com"}, "billing_address": {
    ...
# A recurring plan for $100/month
def we_pay_recurring(request):
    options = {"period": "monthly", "start_time": "2012-01-01",
               "end_time": "2013-01-01", "auto_recur": "true",
               "redirect_uri": "http://example.com/redirect/success/"}
    resp = wp.recurring(100, None, options = options)
    if resp["status"] == "SUCCESS":
        return HttpResponseRedirect(resp["response"]["preapproval_uri"])
    ...
```
Off-site Processing Off-site processing is the payment mechanism where the customer is redirected to the payment gateways site to complete the transaction and is redirected back to the merchant website on completion.

Since the credit card number and other sensitive details are entered on the payment gateway's site, the merchant website may not comply to [PCI standards.](http://en.wikipedia.org/wiki/Payment_Card_Industry_Data_Security_Standard) This mode of payment is recommended when the merchant website is not in a position to use SSL certificates, not able to guarantee a secure network etc

Off-site processing is generally implemented in merchant through *Integrations* (name derived from [Active Merchant\)](http://activemerchant.org/).

Integration An Integration much like a [Gateway](#page-9052-0) is a Python class. But unlike a Gateway which is used in a view, an Integration renders a form (usually with hidden fields) through a template tag. An integration may also support asynchronous and real-time transaction status handling through callbacks or notifiers like the [PayPal IPN](https://www.paypal.com/ipn)

Here is a reference of the attributes and methods of the Integration class:

## **Attributes**

- fields: Dictionary of form fields that have to be rendered in the template.
- test\_mode: Signifies if the integration is in a test mode or production. The default value for this is taken from the *MERCHANT\_TEST\_MODE* setting attribute.
- display\_name: A human readable name that is generally used to tag the errors when the integration is not correctly configured.

## Methods

• **\_\_init\_\_(options={})**: The constructor for the Integration. The options dictionary if present overrides the default items of the fields attribute.

- add field(key, value): A method to modify the fields attribute.
- add\_fields(fields): A method to update the fields attribute with the fields dictionary specified.
- service\_url: The URL on the form where the fields data is posted. Overridden by implementations.
- get\_urls: A method that returns the urlpatterns for the notifier/ callback. This method is modified by implementations.
- urls: A property that returns the above method.

Helper Function Very much like [Gateways,](#page-9052-0) Integrations have a method of easily referencing the corresponding integration class through the *get\_integration* helper function.

• get integration(integration name, \*args, \*\*kwargs): Returns the Integration class for the corresponding *integration\_name*.

Example:

```
>>> from billing import get_integration
>>> get_integration("pay_pal")
<billing.integrations.pay_pal_integration.PayPalIntegration object at 0xa57e12c>
```
[PayPal Website Payments Standard](https://merchant.paypal.com/cgi-bin/marketingweb?cmd=_render-content&content_ID=merchant/wp_standard) PayPal Website Payments Standard (PWS) is an offsite payment processor. This method of payment is implemented in merchant as a wrapper on top of [django-paypal.](https://github.com/dcramer/django-paypal) You need to install the package to be able to use this payment processor.

For a list of the fields and settings attribute expected, please refer to the PWS and django-paypal documentation.

After a transaction, PayPal pings the notification URL and all the data sent is stored in the *PayPalIPN* model instance that can be viewed from the django admin.

Test or Live Mode By default the form renders in test mode with POST against sandbox.paypal.com. Add following to you *settings.py* to put the form into live mode:

```
### Django Merchant
MERCHANT_TEST_MODE = False
PAYPAL TEST = MERCHANT TEST MODE
```
Don't forget to add the settings attributes from  $d$  jango-paypal:

```
INSTALLED_APPS = (
    ...,
    'paypal.standard.pdt',
    ...)
MERCHANT SETTINGS = {
     ...,
     'pay_pal': {
         "WPP_USER" : '...',
         "WPP_PASSWORD" : '...',
         "WPP_SIGNATURE" : '...',
         "RECEIVER_EMAIL" : '...',
         # Below attribute is optional
         "ENCRYPTED": True
     }
     ...}
PAYPAL_RECEIVER_EMAIL = MERCHANT_SETTINGS['pay_pal']['RECEIVER_EMAIL']
```
Example In urls.py:

```
from billing import get_integration
pay pal = get integration("pay pal")
urlpatterns += patterns('',
  (r'^paypal-ipn-handler/', include(pay_pal.urls)),
)
```
In views.py:

```
>>> from billing import get_integration
>>> pay_pal = get_integration("pay_pal")
>>> pay_pal.add_fields({
... "business": "paypalemail@somedomain.com",
... "item_name": "Test Item",
... "invoice": "UID",
... "notify_url": "http://example.com/paypal-ipn-handler/",
... "return_url": "http://example.com/paypal/",
... "cancel_return": "http://example.com/paypal/unsuccessful/",
... "amount": 100})
>>> return render_to_response("some_template.html",
... {"obj": pay_pal},
... context_instance=RequestContext(request))
```
You can also implement a shopping cart by adding multiple items with keys like item\_name\_1, amount\_1 etc, for e.g:

```
>>> pay_pal.add_fields({
... "business": "paypalemail@somedomain.com",
... "item_name_1": "Test Item 1",
... "amount_1": "10",
... "item_name_2": "Test Item 2",
... "amount_2": "20",
... "invoice": "UID",
... "notify_url": "http://example.com/paypal-ipn-handler/",
... "return_url": "http://example.com/paypal/",
... "cancel_return": "http://example.com/paypal/unsuccessful/",
... })
```
In some\_template.html:

```
{% load render_integration from billing_tags %}
{% render_integration obj %}
```
Template renders to something like below:

```
<form action="https://www.sandbox.paypal.com/cgi-bin/webscr" method="post">
 <input type="hidden" name="business" value="paypalemail@somedomain.com" id="id_business" />
 <input type="hidden" name="amount" value="100" id="id_amount" />
  <input type="hidden" name="item_name" value="Test Item" id="id_item_name" />
  <input type="hidden" name="notify_url" value="http://example.com/paypal-ipn-handler/" id="id_notify_url" />
 <input type="hidden" name="cancel_return" value="http://example.com/paypal/unsuccessful" id="id_cancel_return" />
 <input type="hidden" name="return" value="http://example.com/paypal/" id="id_return_url" />
 <input type="hidden" name="invoice" value="UID" id="id_invoice" />
 <input type="hidden" name="cmd" value="_xclick" id="id_cmd" />
 <input type="hidden" name="charset" value="utf-8" id="id_charset" />
 <input type="hidden" name="currency_code" value="USD" id="id_currency_code" />
 <input type="hidden" name="no_shipping" value="1" id="id_no_shipping" />
 <input type="image" src="https://www.sandbox.paypal.com/en_US/i/btn/btn_buynowCC_LG.gif" border="0"
</form>
```
WorldPay [WorldPay,](http://www.rbsworldpay.com/) provides a hosted payments page for offsite transactions for merchants who cannot guarantee PCI compliance. The documentation for the service is available [here.](http://rbsworldpay.com/support/bg/index.php?page=development&sub=integration&c=UK)

After a transaction, WorldPay pings the notification URL and all the data sent is stored in the *RBSResponse* model instance that can be viewed from the django admin.

The settings attribute required for this integration are:

• MD5\_SECRET\_KEY: The MD5 secret key chosen by the user while signing up for the WorldPay Hosted Payments Service.

Settings Attributes:

```
MERCHANT_TEST_MODE = True # Toggle for live
MERCHANT_SETTINGS = {
    "world_pay": {
        "MD5_SECRET_KEY": "???"
    }
    ...
}
```
Example In urls.py:

```
world_pay = get_integration("world_pay")
urlpatterns += patterns('',
 (r'^world_pay/', include(world_pay.urls)),
  # You'll have to register /world_pay/rbs-notify-handler/ in the
  # WorldPay admin dashboard for the notification URL
)
```
In views.py:

```
>>> from billing import get_integration
>>> world_pay = get_integration("world_pay")
>>> world_pay.add_fields({
... "instId": "WP_ID",
... "cartId": "TEST123",
... "amount": 100,
... "currency": "USD",
... "desc": "Test Item",
... })
>>> return render_to_response("some_template.html",
... \{\n \text{"obj"}: \text{world pay}\},... context_instance=RequestContext(request))
```
In some\_template.html:

```
{% load render integration from billing tags %}
{% render_integration obj %}
```
Template renders to something like below:

```
<form method='post' action='https://select-test.wp3.rbsworldpay.com/wcc/purchase'>
 <input type="hidden" name="futurePayType" id="id_futurePayType" />
 <input type="hidden" name="intervalUnit" id="id_intervalUnit" />
 <input type="hidden" name="intervalMult" id="id_intervalMult" />
 <input type="hidden" name="option" id="id_option" />
 <input type="hidden" name="noOfPayments" id="id_noOfPayments" />
 <input type="hidden" name="normalAmount" id="id_normalAmount" />
 <input type="hidden" name="startDelayUnit" id="id_startDelayUnit" />
```
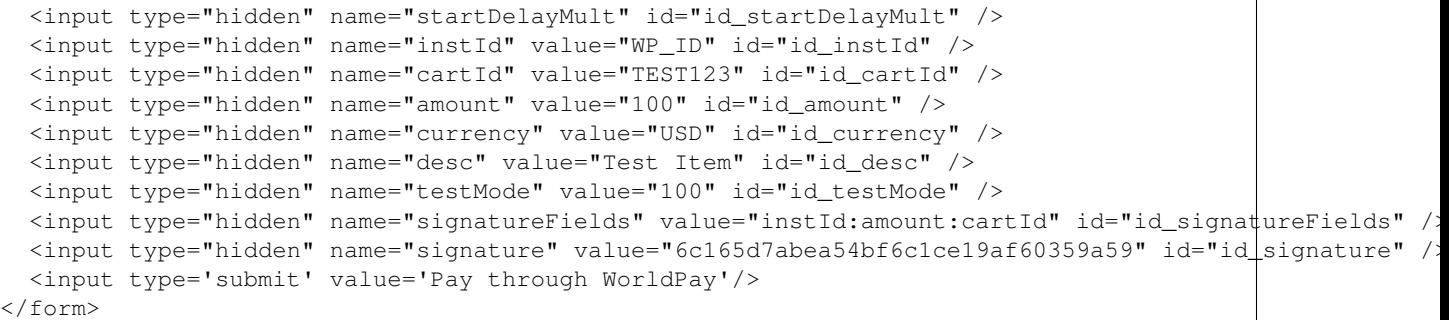

Amazon Flexible Payment Service [Amazon FPS,](http://aws.amazon.com/fps/) is a service that allows for building very flexible payment systems. The service can be classified as a part Gateway and part Integration (offsite processor). This is because the customer is redirected to the Amazon site where he authorizes the payment and after this the customer is redirected back to the merchant site with a token that is used by the merchant to transact with the customer. In plain offsite processors, the authorization and transaction take place in one shot almost simultaneously.

Since the service isn't conventional (though very flexible), implementing FPS in merchant takes a couple of steps more.

The documentation for the service is available at [Amazon FPS Docs.](http://aws.amazon.com/documentation/fps/)

Note: This integration has a dependency on boto, a popular AWS library for python.

Settings attributes required for this integration are:

- AWS\_ACCESS\_KEY: The Amazon AWS access key available from the user's AWS dashboard.
- AWS\_SECRET\_ACCESS\_KEY: The Amazon AWS secret access key also available from the user's dashboard. Shouldn't be distributed to anyone.

Settings attributes:

```
MERCHANT_TEST_MODE = True
MERCHANT_SETTINGS = {
    "amazon fps": {
        "AWS_ACCESS_KEY": "???",
        "AWS_SECRET_ACCESS_KEY": "???"
    }
}
```
Here are the methods and attributes implemented on the AmazonFpsIntegration class:

- $\text{init}$  (options = {}): The constructor takes a dictionary of options that are used to initialize the underlying FPSConnection that is bundled with boto.
- service\_url: A property that returns the API Endpoint depending on whether the the integration is in test\_mode or not.
- link\_url: A property that returns the link which redirects the customer to the Amazon Payments site to authorize the transaction.
- purchase (amount, options={}): The method that charges a customer right away for the amount amount after receiving a successful token from Amazon. The options dictionary is generated from the return\_url on successful redirect from the Amazon payments page. This method returns a dictionary with two items, status representing the status and response representing the response as described by boto.fps.response.FPSResponse.
- authorize (amount, options={}): Similar to the purchase method except that it reserves the payment and doesn't not charge until a capture (settle) is not called. The response is the same as that of purchase.
- capture (amount, options={}): Captures funds from an authorized transaction. The response is the same as the above two methods.
- credit (amount, options={}): Refunds a part of full amount of the transaction.
- void(identification, options={}): Cancel/Null an authorized transaction.
- fps\_ipn\_handler: A method that handles the asynchronous HTTP POST request from the Amazon IPN and saves into the AmazonFPSResponse model.
- fps\_return\_url: This method verifies the source of the return URL from Amazon and directs to the transaction.
- transaction: This is the main method that charges/authorizes funds from the customer. This method has to be subclassed to implement the logic for the transaction on return from the Amazon Payments page.

Example In any app that is present in the settings. INSTALLED APPS, subclass the AmazonFpsIntegration and implement the transaction method. The file should be available under <app>/integrations/<integration\_name>\_integration.py:

```
class FpsIntegration(AmazonFpsIntegration):
    # The class name is based on the filename.
    # So if the files exists in <app>/integrations/fps_integration.py
    # then the class name should be FpsIntegration
   def transaction(self, request):
       # Logic to decide if the user should
        # be charged immediately or funds
        # authorized and then redirect the user
        # Below is an example:
       resp = self.purchase(10, {...})if resp["status"] == "Success":
           return HttpResponseRedirect("/success/")
       return HttpResponseRedirect("/failure/")
```
In urls.py:

```
from billing import get_integration
amazon_fps = get_integration("fps")
urlpatterns += patterns('',
  (r'^amazon_fps/', include(amazon_fps.urls)),
  # You'll have to register /amazon_fps/fps-notify-handler/ in the
  # Amazon FPS admin dashboard for the notification URL
)
```
In views.py:

```
from billing import get_integration
def productPage(request):
  amazon_fps = get_integration("fps")
  url_scheme = "http"
  if request.is_secure():
      url_scheme = "https"
  domain = RequestSite(request).domain
   fields = {"transactionAmount": "100",
             "pipelineName": "SingleUse",
             "paymentReason": "Merchant Test",
```

```
"paymentPage": request.build absolute uri(),
         # Send the correct url where the redirect should happen
         "returnURL": "%s://%s%s" % (url_scheme,
                                     domain,
                                     reverse("fps_return_url")),
        }
# You might want to save the fields["callerReference"] that
# is auto-generated in the db or session to uniquely identify
# this user (or use the user id as the callerReference) because
# amazon passes this callerReference back in the return URL.
amazon_fps.add_fields(fields)
return render_to_response("some_template.html",
                          {"fps": amazon_fps},
                          context_instance=RequestContext(request))
```
In some\_template.html:

```
{% load render_integration from billing_tags %}
{% render_integration fps %}
```
The above template renders the following code:

<p><a href="https://authorize.payments-sandbox.amazon.com/cobranded-ui/actions/start?callerKey=AKIAI

[Braintree Payments Transparent Redirect](http://www.braintreepayments.com/gateway/api) Braintree Payments Transparent Redirect is a service offered by [Brain](http://www.braintreepayments.com/)[tree Payments](http://www.braintreepayments.com/) to reduce the complexity of PCI compliance.

Note: This integration makes use of the official [braintree](http://pypi.python.org/pypi/braintree/) python package offered by Braintree Payments. Please install it before you use this integration.

Refer to the [Braintree Payments Server to Server](#page-9064-0) Gateway for the settings attributes.

Here are the methods and attributes implemented on the BraintreePaymentsIntegration class:

- \_init\_(self, options=None): The constructor method that configures the Braintree environment setting it either to production or sandbox mode based on the value of settings.MERCHANT\_TEST\_MODE.
- service\_url(self): A property that provides the URL to which the Transparent Redirect form is submitted.
- get\_urls(self): The method sets the url to which Braintree redirects after the form submission is successful. This method is generally mapped directly in the urls.py.

```
from billing import get_integration
braintree = get_integration("braintree_payments")
urlpatterns += patterns('',
   (r'^braintree/', include(braintree.urls)),
\lambda
```
- braintree\_notify\_handler(self, request): The view method that handles the confirmation of the transaction after successful redirection from Braintree.
- braintree\_success\_handler(self, request, response): If the transaction is successful, the braintree\_notify\_handler calls the braintree\_success\_handler which renders the billing/braintree\_success.html with the response object. The response object is a standard braintree result described [here.](http://www.braintreepayments.com/docs/python/transactions/result_handling)
- braintree failure handler(self, request, response): If the transaction fails, the braintree notify handler calls the braintree failure handler which renders the billing/braintree error.html with the response which is a standar braintree error object.
- generate\_tr\_data(self): The method that calculates the [tr\\_data](http://www.braintreepayments.com/docs/python/transactions/create_tr#tr_data) to prevent a form from being tampered post-submission.
- generate form(self): The method that generates and returns the form (present in billing.forms.braintree\_payments\_form) and populates the initial data with the self.fields (added through either the add\_fields or add\_field methods) and tr\_data.

### Example:

In the views.py:

```
braintree_obj = get_integration("braintree_payments")
# Standard braintree fields
fields = {"transaction": {
            "order_id": "some_unique_id",
            "type": "sale",
            "options": {
                "submit_for_settlement": True
              },
            },
            "site": "%s://%s" %("https" if request.is_secure() else "http",
                                RequestSite(request).domain)
         }
braintree_obj.add_fields(fields)
return render_to_response("some_template.html",
                          {"bp": braintree_obj},
                          context_instance=RequestContext(request))
```
In the urls.py:

```
braintree_obj = qet_integration("braintree_payments")urlpatterns += patterns('',
   (r'^braintree/', include(braintree.urls)),
)
```
In the template:

```
{% load render_integration from billing_tags %}
{% render_integration bp %}
```
Stripe Payment Integration *[Stripe Payment Integration](#page-9092-0)* is a service offered by [Stripe Payment](https://stripe.com) to reduce the complexity of PCI compliance.

Note: This integration makes use of the official [stripe](http://pypi.python.org/pypi/stripe/) python package offered by Stripe Payments. Please install it before you use this integration.

Refer to the [Stripe Payments](#page-9074-0) Gateway for the settings attributes.

Here are the methods and attributes implemented on the StripeIntegration class:

- \_init\_(self, options=None): The constructor method that configures the stripe setting
- get urls (self): The method sets the url to which the token is sent after the it is obtained from Stripe. This method is generally mapped directly in the urls.py.

```
from billing import get_integration
stripe_obj = get_integration("stripe")
urlpatterns += patterns('',
   (r'^stripe/', include(stripe_obj.urls)),
)
```
- transaction(self, request): The method that receives the Stripe Token after successfully validating with the Stripe servers. Needs to be subclassed to include the token transaction logic.
- generate form(self): The method that generates and returns the form (present in billing.forms.stripe\_form)

### Example:

In <some\_app>/integrations/stripe\_example\_integration.py:

```
from billing.integrations.stripe_integration import StripeIntegration
class StripeExampleIntegration(StripeIntegration):
   def transaction(self, request):
        # The token is received in the POST request
       resp = self.gateway.purchase(100, request.POST["stripeToken"])
        if resp["status"] == "SUCCESS":
            # Redirect if the transaction is successful
            ...
        else:
            # Transaction failed
```
In the views.py:

...

```
stripe_obj = get_integration("stripe_example")
return render_to_response("some_template.html",
                        {"stripe_obj": stripe_obj},
                         context_instance=RequestContext(request))
```
In the urls.py:

```
stripe_obj = get_integration("stripe_example")
urlpatterns += patterns('',
   (r'^stripe/', include(stripe_obj.urls)),
\lambda
```
In the template:

```
{% load render_integration from billing_tags %}
{% render_integration stripe_obj %}
```
eWAY Payment Integration The eWAY integration functionality interfaces with eWAY's Merchant Hosted Payments facility. Their service makes it extremely easy to be PCI-DSS compliant by allowing you to never receive customer credit card information.

Note: This integration requires the [suds](https://fedorahosted.org/suds/) package. Please install it before you use this integration.

The basic data flow is as follows:
- 1. Request an *access code* from eWAY.
- 2. Create an HTML form with the *access code* and user credit card fields.
- 3. Encourage the user to submit the form to eWAY and they'll be redirected back to your site.
- 4. Use the *access code* to ask eWAY if the transaction was successful.

You must add the following to project's settings:

```
MERCHANT_SETTINGS = {
    "eway": {
        "CUSTOMER_ID": "???",
        "USERNAME": "???",
        "PASSWORD": "???",
    }
}
```
The integration class is used to request an *access code* and also to check its success after the redirect:

# class **EwayIntegration**(*access\_code=None*)

Creates an integration object for use with eWAY.

*access\_code* is optional, but must be configured prior to using [check\\_transaction\(\)](#page-9096-0).

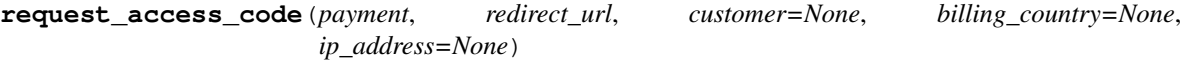

Requests an *access code* from eWAY to use with a transaction.

Parameters

- **payment** (*dict*) Information about the payment
- **redirect\_url** (*unicode*) URL to redirect the user to after payment
- **customer** (*dict*) Customer related information
- **billing\_country** (*unicode alpha-2 country code (as per ISO 3166)*) Customer's billing country
- **ip\_address** (*unicode*) Customer's IP address

Returns (access\_code, customer)

The integration is automatically updated with the returned access code.

Supported keys in customer:

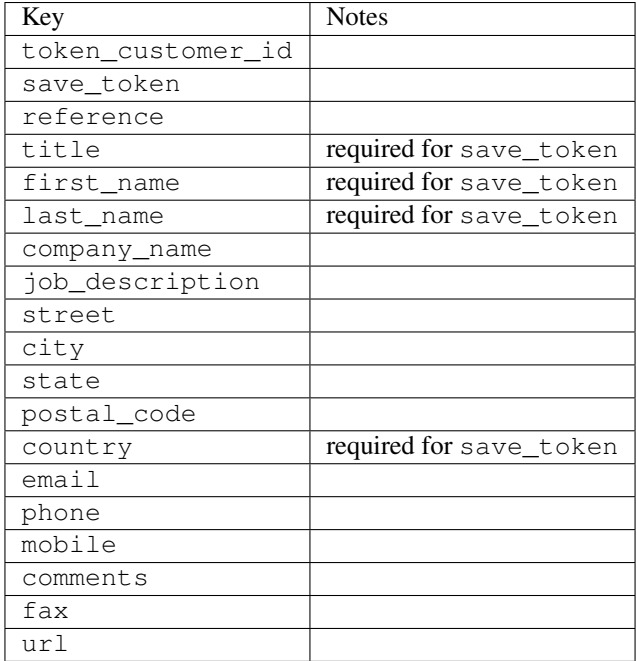

Supported keys in payment:

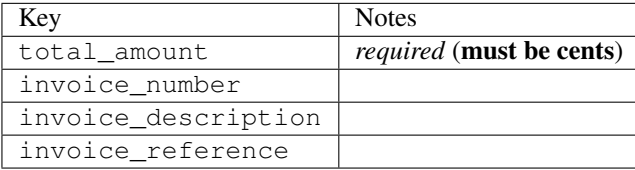

To add extra security, it's a good idea to specify ip\_address. The value is given to eWAY to allow them to ensure that the POST request they receive comes from the given address. E.g.:

```
def payment(request):
    integration = get_integration("eway_au")
    access_code, customer = integration.request_access_code(..., ip_address=request.META["REMOTE
    # ...
```
### Returned value

The returned value is a tuple (access\_code, customer). access\_code is the access code granted by eWAY that must be included in the HTML form, and is used to request transaction status after the redirect.

customer is a dict containing information about the customer. This is particularly useful if you make use of save\_token and token\_customer\_id to save customer details on eWAY's servers. Keys in the dict are:

```
•token_customer_id
```
- •save\_token
- •reference
- •title
- •first\_name
- •last\_name
- •company\_name
- •job\_description

•street •city •state •postal\_code •country – e.g. au •email •phone •mobile •comments •fax •url •card\_number – e.g. 444433XXXXXX1111 •card\_name •card\_expiry\_month •card\_expiry\_year

# **check\_transaction**()

Check with eWAY what happened with a transaction.

This method requires access\_code has been configured.

# Returns dict

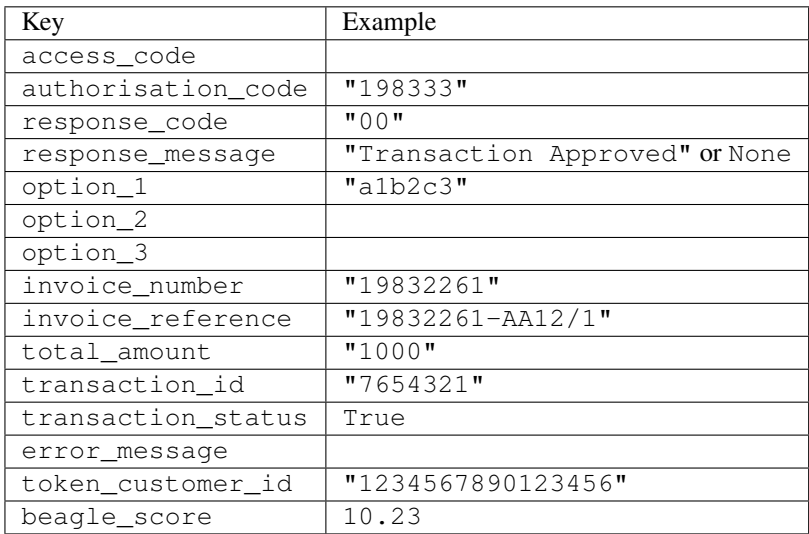

## Example:

```
# views.py
from billing import get_integration
from django.shortcuts import get_object_or_404
def payment(request, cart_pk):
    # Pretend some 'Order' model exists with a 'total_price' in dollars
```

```
order = get_object_or_404(Order, pk=cart_pk)
   integration = get_integration("eway_au")
   access_code, customer = integration.request_access_code(
       customer={"first_name": "Bradley", "last_name": "Ayers"},
       payment={"total_amount": order.total_price * 100},
       return_url=reverse(payment_done))
   request.session["eway_access_code"] = integration.access_code
   return render(request, "payment.html", {"integration": integration})
def payment_done(request, cart_pk):
   order = get_object_or_404(Order, pk=cart_pk)
   access code = request.Session["accesscode"]integration = get_integration("eway_au", access_code=access_code)
   # Retrieve transaction status from eWAY
   status = integration.check_transaction()
   if status["response_code"] in ("00", "08", "11"):
       order.is_paid = True
       order.save()
       template = "receipt.html"
   else:
       template = "payment_failed.html"
   return render(request, template, {"status": status})
```
In order for eWAY to process the transaction, the user must submit the payment HTML form directly to eWAY. The helper tag {% eway %} makes this trivial:

```
{% load render_integration from billing_tags %}
{% render_integration integration %}
```
For a more configurable form, use the following pattern:

```
<form method="post" action="{{ integration.service_url }}">
    {{ integration.generate_form.as_p }}
    <input type="submit"/>
</form>
```
Authorize.Net Direct Post Method [Authorize.Net Direct Post Method](http://developer.authorize.net/api/dpm) is a service offered by [Authorize.Net](http://authorize.net/) to reduce the complexity of PCI compliance.

Here are the following settings attributes that are required:

- LOGIN ID: The Login id provided by Authorize.Net. Can be obtained from the dashboard.
- TRANSACTION\_KEY: The Transaction key is used to sign the generated form with a shared key to validate against form tampering.
- MD5\_HASH: This attribute is used to generate a hash that is verified against the hash sent by Authorize.Net to confirm the request's source.

Here are the methods and attributes implemented on the AuthorizeNetDpmIntegration class:

- init (self): The constructor that configures the Authorize.Net Integration environment setting it either to production or sandbox mode based on the value of settings. MERCHANT\_TEST\_MODE.
- **form class (self)**: Returns the form class that is used to generate the form. Defaults to to billing.forms.authorize\_net\_forms.AuthorizeNetDPMForm.
- generate\_form(self): Renders the form and generates some precomputed field values.
- service url(self): Returns the Authorize.net url to be set on the form.
- verify\_response(self, request): Verifies if the relay response originated from Authorize.Net.
- get\_urls(self): The method sets the url to which Authorize.Net sends a relay response, redirects on a success or failure.

```
from billing import get_integration
integration = get_integration("authorize_net_dpm")
urlpatterns += patterns('',
   (r'^authorize_net/', include(integration.urls)),
)
```
- authorize\_net\_notify\_handler(self, request): The view method that handles the verification of the response, firing of the signal and sends out the redirect snippet to Authorize.Net.
- authorize\_net\_success\_handler(self, request): The method that renders the *billing/authorize\_net\_success.html*.
- authorize\_net\_failure\_handler(self, request): The method that renders the *billing/authorize\_net\_failure.html*.

### Example:

In the views.py:

```
int_obj = get_integration("authorize_net_dpm")
fields = \{ 'x\_amount' : 1,'x_fp_sequence': datetime.datetime.now().strftime('%Y%m%d%H%M%S'),
          'x_fp_timestamp': datetime.datetime.utcnow().strftime('%s'),
          'x_recurring_bill': 'F',
         }
int_obj.add_fields(fields)
return render_to_response("some_template.html",
                           {"adp": int_obj},
                          context_instance=RequestContext(request))
```
In the urls.py:

```
int_obj = get_integration("authorize_net_dpm")
urlpatterns += patterns('',
   (r'^authorize_net/', include(int_obj.urls)),
```
In the template:

)

```
{% load render_integration from billing_tags %}
{% render_integration adp %}
```
Signals The signals emitted by [Merchant](http://github.com/agiliq/merchant) are:

- *transaction\_was\_successful(sender, type=..., response=...)*: This signal is dispatched when a payment is successfully transacted. The *sender* is the object which has dispatched the signal. *type* is the kind of transaction. Current choices for type are:
	- *purchase*
	- *authorize*
- *capture*
- *credit*
- *void*
- *store*
- *unstore*

*response* is the actual response object that is sent after the success. Please consult the individual gateway docs for the response object.

- *transaction\_was\_unsuccessful(sender, type=..., response=...)*: This signal is dispatched when a payment fails. The *sender* is the object which has dispatched the signal. *type* is the kind of transation. Current choices for type are:
	- *purchase*
	- *authorize*
	- *capture*
	- *credit*
	- *void*
	- *store*
	- *unstore*

*response* is the actual response object that is sent after the success.

Note: Some gateways are implemented to raise an error on failure. This exception may be passed as the response object. Please consult the docs to confirm.

Writing a new gateway Writing a new gateway for [Merchant](http://github.com/agiliq/merchant) is very easy. Here are the steps to follow to write a new gateway:

• Create a new gateway file under the *billing.gateways* module which should follow this naming convention:

```
<gateway_name>_gateway.py
```
So for example, PayPal would have *pay\_pal\_gateway.py*. Similarly, Authorize.Net, would have *authorize\_net\_gateway.py*.

• Create a class in this file with the following name:

class GatewayNameGateway(Gateway):

So for PayPal, it would be *PayPalGateway* and for Authorize.Net, it would be *AuthorizeNetGateway*.

• Implement all or any of following methods in the class:

```
def purchase(self, money, credit_card, options = None):
...
def authorize(self, money, credit_card, options = None):
...
def capture(self, money, authorization, options = None):
...
```
...

```
def void(self, identification, options = None):
...
def credit(self, money, identification, options = None):
...
def recurring(self, money, creditcard, options = None):
...
def store(self, creditcard, options = None):
...
def unstore(self, identification, options = None):
...
```
Customizing Merchant While we make all attempts to cover most of the functionality of the payment processors but may fall short sometimes. There is absolutely no need to worry as the gateway and integration objects are extensible.

[Merchant](https://github.com/agiliq/merchant) looks for gateways and integration objects under every INSTALLED\_APPS in settings.py. So it is possible for you to write your custom or modified objects within your app without having to patch the merchant code.

Note: Most of what is written below will also be applicable for gateways and you will have to replace instances of integration with gateway.

Suppose you want to extend the [Braintree Payments Integration,](#page-9090-0) to render a different template on success instead of the default billing/braintree\_success.html.

Here is the process:

- In any of the settings.INSTALLED\_APPS, create an integrations module (in layman's term an integrations directory with an \_\_init\_\_.py file under that directory).
- Create a file in that integrations directory that follows the convention below:

<integration\_name>\_integration.py

Let us name the modified integration as modified\_bp, then the filename would be:

modified\_bp\_integration.py

and the Integration class name in that file as ModifiedBpIntegration.

Note: The naming of the file and class follows a simple rule. The filename is split on underscores and each element of the split sequence is capitalized to obtain the class name.

So in our example, in the modified\_bp\_integration.py:

```
class ModifiedBpIntegration(BraintreePaymentsIntegration):
    def braintree_success_handler(self, request, response):
       return render_to_response("my_new_success.html",
                                 {"resp": response},
                                 context_instance=RequestContext(request))
```
• Then use the new integration in your code just as you would for a built-in integration:

**>>>** bp\_obj = get\_integration("modified\_bp")

Contributing to Merchant While there is no requirement for you to contribute your new gateway code or changes back to the [upstream project,](http://github.com/agiliq/merchant) you can play a good samaritan by contributing back to the project and helping scores of people.

Here are the steps to follow to contribute back to [Merchant:](http://github.com/agiliq/merchant)

- Fork the project from it's [github page.](http://github.com/agiliq/merchant)
- Make the changes in your fork.
- File an issue at the [github page](http://github.com/agiliq/merchant) and enclose a pull request.

Note: If you want to include a new gateway, we request you to include a few tests (probably using the current tests as a template).

• Don't forget to add yourself to the *CONTRIBUTORS.txt* file before opening an issue.

## Changes

## 0.4 (upcoming)

- Added python3 support
- Removed google checkout

## 0.3

- Django 1.7 suport (potentially backwards incompatible changes)
- Updated the example *requirements.txt*

# 0.2

- Unit tests are skipped unless the corresponding gateways are configured
- Bugfix Use settings.AUTH\_USER\_MODEL instead of get\_user\_model
- Demo fill up initial data for all gateways

## 0.1

• Added PIN payments support

## 0.09

• Removed Samurai gateway and integration

## 0.08

- Added bitcoin backend
- Bugfixes to eWay, paypal integration and authorize.net
- Google Checkout shipping, tax rate and private data support
- Changes to Amazon FPS to work with latest boto. Addition of new fields to the FPS response model. A backwards incompatible change
- Made merchant django v1.5 compatible
- Fixes in the chargebee gateway broken by changes in the 'requests' api
- Changes to the example to prevent empty forms from raising a Server Error

# 0.07

- Added Chargebee support
- Added Beanstream gateway

## 0.06

- Added WePay gateway
- Added Authorize.Net Direct Post Method integration

# 0.05

• Added Paylane gateway support.

## 0.04

- Backwards incompatible version.
- Changes in the settings attributes. Now there is a single attribute for storing the configuration of all gateways and integrations. Check the docs for details.
- Changed the usage of the template tags. Refer the docs for details.
- Added a display\_name to the integration object. Shouldn't affect users.

# 0.03

• Added support for Stripe and Samurai gateways and integrations.

## 0.02

• Added a setup.py and uploaded the package to pypi

## 0.01

- Initial commit.
- [Overview](#page-9042-0)
- [Install Merchant](#page-9046-0)
- [Credit Card](#page-9048-0)
- [Gateways](#page-9052-0)
	- [On-site Processing](#page-9056-0)
		- \* [Authorize.Net](#page-9058-0)
		- \* [Braintree Payments Server to Server](#page-9064-0)
		- \* [eWay](#page-9068-0)
- \* [PayPal](#page-9072-0)
- \* [Stripe Payments](#page-9074-0)
- \* [Paylane](#page-9070-0)
- \* [WePay](#page-9076-0)
- \* [Beanstream](#page-9060-0)
- \* [Chargebee](#page-9066-0)
- \* [Bitcoin](#page-9062-0)
- \* Global Iris
- [Off-site Processing](#page-9078-0)
	- \* [PayPal](#page-9080-0)
	- \* Google Checkout
	- \* [RBS WorldPay](#page-9084-0)
	- \* [Amazon FPS](#page-9086-0)
	- \* [Braintree Payments Transparent Redirect](#page-9090-0)
	- \* [Stripe](#page-9092-0)
	- \* [eWAY](#page-9094-0)
	- \* [Authorize.Net Direct Post Method](#page-9098-0)
	- \* Global Iris RealMPI
- [Signals](#page-9100-0)
- [Writing your own gateway](#page-9102-0)
- [Customizing the inbuilt Gateway/Integrations](#page-9104-0)
- [Contributing to Merchant](#page-9106-0)
- [Changelist](#page-9108-0)

## Indices and tables

- genindex
- modindex
- search

Merchant: Pluggable and Unified API for Payment Processors [Merchant,](http://github.com/agiliq/merchant) is a [django](http://www.djangoproject.com/) app that offers a uniform api and pluggable interface to interact with a variety of payment processors. It is heavily inspired from Ruby's [Active-](http://activemerchant.org/)[Merchant.](http://activemerchant.org/)

Overview Simple how to:

```
# settings.py
# Authorize.Net settings
AUTHORIZE_LOGIN_ID = "..."
AUTHORIZE_TRANSACTION_KEY = "..."
```

```
# PayPal settings
PAYPAL_TEST = True
PAYPAL_WPP_USER = "..."
PAYPAL_WPP_PASSWORD = "..."
PAYPAL WPP_SIGNATURE = "..."
# views.py or wherever you want to use it
>>> g1 = get_gateway("authorize_net")
>>>
>>> cc = CreditCard(first_name= "Test",
... last_name = "User,
... month=10, year=2011,
... number="4222222222222",
... verification value="100")
>>>
>>> response1 = g1.purchase(100, cc, options = {...})
>>> response1
{"status": "SUCCESS", "response": <AuthorizeNetAIMResponse object>}
>>>
>>> g2 = get_gateway("pay_pal")
>>>
>>> response2 = q2.purchase(100, cc, options = {...})>>> response2
{"status": "SUCCESS", "response": <PayPalNVP object>}
```
Installing Merchant You can use any of the following methods to install merchant.

• The recommended way is to install from [PyPi:](http://pypi.python.org/pypi/django-merchant)

pip install django-merchant

• If you are feeling adventurous, you might want to run the code off the git repository:

```
pip install -e git+git://github.com/agiliq/merchant.git#egg=django-merchant
```
# Post-installation

- Install the dependencies for the gateways as prescribed in the individual gateway doc.
- Reference the billing app in your settings INSTALLED APPS.
- Run python manage.py syncdb to create the new required database tables

**Configuration** To configure a gateway/integration add the corresponding key to MERCHANT SETTINGS. Take a look at local.py-dist for reference.

Running the Test Suite By default, the test suite is configured to run tests for all the gateways and integrations which are configured:

python manage.py test billing

Tests for gateways and integrations which are not configured will be skipped.

If you are planning to integrate your app with a specific gateway/integration then you might wish to run only that apps test suite. For example, to run the Google Checkout Integration test case:

python manage.py test billing.GoogleCheckoutTestCase

Credit Card The *CreditCard* class is a helper class with some useful methods mainly for validation. This class is available in *billing.utils.credit\_card*.

## Attribute Reference

- *regexp*: The compiled regular expression that matches all card numbers for the card issuing authority. For the *CreditCard* class, this is *None*. It is overridden by subclasses.
- *card\_type*: Points to a one of *CreditCard*'s subclasses. This attribute is set by the *validate\_card* method of the selected gateway.
- *card\_name*: Card issuing authority name. Generally not required, but some gateways expect the user to figure out the credit card type to send with the requests.

# Method Reference

- *\_init*\_: This method expects 6 keyword arguments. They are
	- *first\_name*: The first name of the credit card holder.
	- *last\_name*: The last name of the credit card holder.
	- *cardholders\_name*: The full name of the credit card holder, as an alternative to supplying *first\_name* and *last\_name*.
	- *month*: The expiration month of the credit card as an integer. Required
	- *year*: The expiration year of the credit card as an integer. Required
	- *number*: The credit card number (generally 16 digits). Required
	- *verification\_value*: The card security code (CVV2). Required
- *is luhn valid:* Checks the validity of the credit card number by using the *Luhn's algorithm* and returns a boolean. This method takes no arguments.
- *is\_expired*: Checks if the expiration date of the card is beyond today and returns a boolean. This method takes no arguments.
- *valid\_essential\_attributes*: Verifies if all the 6 arguments provided to the *\_\_init\_\_* method are filled and returns a boolean.
- *is\_valid*: Checks the validity of the card by calling the *is\_luhn\_valid*, *is\_expired* and *valid\_essential\_attributes* method and returns a boolean. This method takes no arguments.
- *expire\_date*: Returns the card expiry date in the "MM-YYYY" format. This is also available as a property.
- *name*: Returns the full name of the credit card holder by concatenating the *first\_name* and *last\_name*. This is also available as a property.

Subclasses Normally you do not use the subclasses directly. Instead, you use *CreditCard*, and call gateway.validate\_card() which will add a *card\_type* attribute which is the subclass.

The various credit cards and debit cards supported by [Merchant](http://github.com/agiliq/merchant) are:

# Credit Cards

- *Visa*
	- $-$  card name  $=$  "Visa"
	- $-$  regexp = re.compile('^4d{12}(d{3})?\$')
- *MasterCard*
	- card\_name = "MasterCard"
	- $-$  regexp = re.compile(' $(5[1-5]d{4}|677189)d{10}$ 's')
- *Discover*
	- card\_name = "Discover"
	- $-$  regexp = re.compile(' $(6011|65d{2})d{12}$ ')
- *AmericanExpress*
	- card\_name = "Amex"
	- $-$  regexp = re.compile(' $\sqrt{3}[47]d\{13\}\$ ')
- *DinersClub*
	- card\_name = "DinersClub"
	- $-$  regexp = re.compile('^3(0[0-5]|[68]d)d{11}\$')
- *JCB*
	- $-$  card name  $=$  "JCB"
	- $-$  regexp = re.compile('^35(28|29|[3-8]d)d{12}\$')

# Debit Cards

- *Switch*
	- card\_name = "Switch"
	- $-$  regexp = re.compile(' $\frac{6759d}{12}(d{2,3})$ ?\$')
- *Solo*
	- card\_name = "Solo"
	- regexp = re.compile(' $6767d$ {12}(d{2,3})?\$')
- *Dankort*
	- card\_name = "Dankort"
	- $-$  regexp = re.compile( $\textdegree$ 5019d{12}\$')
- *Maestro*
	- card\_name = "Maestro"
	- $-$  regexp = re.compile( $\sqrt{(5[06-8]]6d}d[10,17]$ \$')
- *Forbrugsforeningen*
	- card\_name = "Forbrugsforeningen"
	- $-$  regexp = re.compile(' $600722d$ {10}\$')
- *Laser*
	- $-$  card name  $=$  "Laser"
	- $-$  regexp = re.compile(' $(6304167061677116709) d{8}(d{4}d{6,7})$ ?\$')

# **Helpers**

- all\_credit\_cards = [Visa, MasterCard, Discover, AmericanExpress, DinersClub, JCB]
- all\_debit\_cards = [Switch, Solo, Dankort, Maestro, Forbrugsforeningen, Laser]
- all cards = all credit cards + all debit cards

Gateways Gateways are the payment processors implemented in [Merchant.](http://github.com/agiliq/merchant) This is implemented as a class so that it is easy to extend and create as many gateways as possible.

The base gateway class is *billing.gateway.Gateway* which has the following methods and attributes.

## Attribute Reference

- test mode: This boolean attribute signifies if the gateway is in the test mode. By default, it looks up this value from the *MERCHANT\_TEST\_MODE* attribute from the settings file. If the *MERCHANT\_TEST\_MODE* attribute is not found in the settings file, the default value is *True* indicating that the gateway is in the test mode. So do not forget to either set the attribute to *True* in the subclass or through the settings file.
- default\_currency: This is the currency in which the transactions are settled ie the currency in which the payment gateway sends the invoice, transaction reports etc. This does not prevent the developer from charging a customer in other currencies but the exchange rate conversion has to be manually handled by the developer. This is a string, for example *"USD"* for US Dollar.
- supported countries: This is a *list* of supported countries that are handled by the payment gateway. This should contain a list of the country codes as prescribed by the [ISO 3166-alpha 2 standard.](http://en.wikipedia.org/wiki/ISO_3166-1_alpha-2) The *billing.utils.countries* contains a mapping of the country names and ISO codes.
- supported\_cardtypes: This is a *list* of supported card types handled by the payment gateway. This should contain a list of instances of the [CreditCard](#page-9048-0) class.
- homepage url: A string pointing to the URL of the payment gateway. This is just a helper attribute that is currently not used.
- display\_name: A string that contains the name of the payment gateway. Another helper attribute that is currently not used.
- application id: An application name or unique identifier for the gateway. Yet another helper attribute not currently used.

## Method Reference

- validate card(credit card): This method validates the supplied card by checking if it is supported by the gateway (through the *supported\_cardtypes* attribute) and calls the *is\_valid* method of the card and returns a boolean. if the card is not supported by the gateway, a *CardNotSupported* exception is raised.
- service\_url: A property that returns the url to which the credit card and other transaction related details are submitted.
- purchase(money, credit\_card, options = None): A method that charges the given card (one-time) for the given amount *money* using the *options* provided. Subclasses have to implement this method.
- authorize(money, credit card, options = None): A method that authorizes (for a future transaction) the credit card for the amount *money* using the *options* provided. Subclasses have to implement this method.
- capture(money, authorization, options = None): A method that captures funds from a previously authorized transaction using the *options* provided. Subclasses have to implement this method.
- void(identification, options = None): A method that nulls/voids/blanks an authorized transaction identified by *identification* to prevent a subsequent capture. Subclasses have to implement this method.
- credit(money, identification, options = None): A method that refunds a settled transaction with the transacation id *identification* and given *options*. Subclasses must implement this method.
- recurring(money, creditcard, options = None): A method that sets up a recurring transaction (or a subscription). Subclasses must implement this method.
- store(creditcard, options = None): A method that stores the credit card and user profile information on the payment gateway's servers for future reference. Subclasses must implement this method.
- unstore(identification, options = None): A method that reverses the *store* method's results. Subclasses must implement this method.

The *options* dictionary passed to the above methods consists of the following keys:

- **order id:** A unique order identification code (usually set by the gateway).
- ip: The IP address of the customer making the purchase. This is required by certain gateways like PayPal.
- customer: The name, customer number, or other information that identifies the customer. Optional.
- invoice: The invoice code/number (set by the merchant).
- merchant: The name or description of the merchant offering the product.
- description: A description of the product or transaction.
- email: The email address of the customer. Required by a few gateways.
- currency: Required when using a currency with a gateway that supports multiple currencies. If not specified, the value of the *default\_currency* attribute of the gateway instance is used.
- billing\_address: A dictionary containing the billing address of the customer. Generally required by gateways for address verification (AVS) etc.
- shipping address: A dictionary containing the shipping address of the customer. Required if the merchant requires shipping of products and where billing address is not the same as shipping address.

The address dictionary for *billing\_address* and *shipping\_address* should have the following keys:

- name: The full name of the customer.
- company: The company name of the customer. Required by a few gateways.
- **address1**: The primary street address of the customer. Required by many gateways.
- address2: Additional line for the address. Optional.
- city: The city of the customer.
- state: The state of the customer.
- country: The [ISO 3166-alpha 2 standard](http://en.wikipedia.org/wiki/ISO_3166-1_alpha-2) code for the country of the customer.
- zip: The zip or postal code of the customer.
- phone: The phone number of the customer. Optional.

All the above methods return a standard *response* dictionary containing the following keys:

- status: Indicating if the transaction is a "SUCCESS" or a "FAILURE"
- response: The response object for the transaction. Please consult the respective gateway's documentation to learn more about it.

### Helper functions

• get\_gateway(name, \*args, \*\*kwargs): A helper function that loads the gateway class by the *name* and initializes it with the *args* and *kwargs*.

On-site Processing Onsite processing refers to the payment mechanism where the customer stays on the merchant website and the authentication is done by the merchant website with the gateway in the background.

Merchant websites need to comply with [PCI standards](http://en.wikipedia.org/wiki/Payment_Card_Industry_Data_Security_Standard) to be able to securely carry out transactions.

On-site processing for payment gateways is implemented by using subclasses of the [Gateway class.](#page-9052-0)

Authorize.Net Gateway This gateway implements the [Authorize.Net Advanced Integration Method \(AIM\).](http://developer.authorize.net/api/aim/)

### Usage

- Setup a [test account](http://developer.authorize.net/testaccount/) with Authorize. Net.
- Add the following attributes to your *settings.py*:

```
MERCHANT_TEST_MODE = True # Toggle for live transactions
MERCHANT_SETTINGS = {
   "authorize_net": {
       "LOGIN_ID" : "???",
       "TRANSACTION_KEY" : "???"
   }
    ...
}
```
• Use the gateway instance:

```
>>> g1 = get_gateway("authorize_net")
>>>
>>> cc = CreditCard(first_name= "Test",
... last_name = "User",
... month=10, year=2011,
... number="4222222222222",
... verification_value="100")
>>>
\Rightarrow response1 = g1.purchase(1, cc, options = {...})
>>> response1
{"status": "SUCCESS", "response": <AuthorizeNetAIMResponse object>}
```
[Beanstream](http://www.beanstream.com/site/ca/index.html) Beanstream is a gateway headquartered in Canada and offering payment processing across North America.

Note: You will require the [beanstream python package](http://github.com/dragonx/beanstream) maintained by the community.

Settings attributes required (optional if you are passing them while initializing the gateway) for this integration are:

• MERCHANT\_ID: The merchant id provided by Beanstream. Can be obtained from the account dashboard.

- LOGIN COMPANY: The company name as visible from the account settings in the dashboard.
- LOGIN\_USER: The username used to login to the account dashboard.
- LOGIN\_PASSWORD: The password used to login to the account dashboard.
- HASH\_ALGORITHM: This is optional but required if you have enabled hashing in account dashboard. The values may be one of *SHA-1* and *MD5*.
- HASHCODE: If the above attribute is enabled, then set this attribute to the hash value you've setup in the account dashboard.

### Settings attributes:

```
MERCHANT_TEST_MODE = True # Toggle for live
MERCHANT SETTINGS = {
    "beanstream": {
        "MERCHANT_ID": "???",
        "LOGIN_COMPANY": "???",
        "LOGIN_USER": "???",
        "LOGIN_PASSWORD": "???",
        # The below two attributes are optional
        "HASH_ALGORITHM": "???",
        "HASHCODE": "???",
    }
    ...
}
```
# Example:

Simple usage:

```
>>> beanstream = get_gateway("beanstream")
>>> credit_card = CreditCard(first_name="Test", last_name="User",
                             month=10, year=2011,
                             number="411111111111111",
                             verification_value="100")
# Bill the user for 1000 USD
>>> resp = beanstream.purchase(1000, credit_card)
>>> resp["response"].resp.approved()
True
# Authorize the card for 1000 USD
>>> resp = beanstream.authorize(1000, credit_card)
# Capture funds (900 USD) from a previously authorized transaction
>>> response = beanstream.capture(900, resp["response"].resp["trnId"])
>>> response["response"].resp.approved()
True
# Void an authorized transaction
>>> beanstream.void(resp["response"].resp["trnId"])
```
Bitcoin Gateway The Bitcoin gateway implements the [Bitcoin digital currency.](http://bitcoin.org/)

It is implemented using the JSON-RPC API as described in the [Merchant Howto.](https://en.bitcoin.it/wiki/Merchant_Howto#Using_a_third-party_plugin)

Note: The Bitcoin gateway depends on the *bitcoin-python* library which can be installed from pypi

Usage

• Add the following attributes to your *settings.py*:

```
"bitcoin": {
    "RPCUSER": "", # you'll find these settings in your $HOME/.bitcoin/bitcoin.conf
    "RPCPASSWORD": "",
    "HOST": "",
    "PORT": "",
    "ACCOUNT": "",
    "MINCONF": 1,
},
```
• Use the gateway instance:

```
>>> g1 = get_gateway("bitcoin")
>>> addr = g1.get_new_address()
>>> # pass along this address to your customer
>>> # the purchase will only be successful when
>>> # the amount is transferred to the above address
\Rightarrow response1 = q1.purchase(100, addr, options = {...})
>>> response1
{"status": "SUCCESS", "response": <instance>}
```
[Braintree Payments Server to Server](http://www.braintreepayments.com/gateway/api) [Braintree](http://www.braintreepayments.com/) Payments Server to Server is a gateway provided by Braintree [Payments](http://www.braintreepayments.com/) to services which are willing to take the burden of PCI compliance. This does not involve any redirects and only Server to Server calls happen in the background.

Note: You will require the official [braintree](http://pypi.python.org/pypi/braintree/) python package offered by Braintree for this gateway to work.

Settings attributes required for this integration are:

- MERCHANT\_ACCOUNT\_ID: The merchant account id provided by Braintree. Can be obtained from the account dashboard.
- PUBLIC\_KEY: The public key provided by Braintree through their account dashboard.
- PRIVATE\_KEY: The private key provided by Braintree through their account dashboard.

Settings attributes:

```
MERCHANT_TEST_MODE = True # Toggle for live
MERCHANT_SETTINGS = {
    "braintree_payments": {
        "MERCHANT_ACCOUNT_ID": "???",
        "PUBLIC_KEY": "???",
        "PRIVATE_KEY": "???"
    }
    ...
}
```
### Example:

Simple usage:

```
>>> braintree = get_gateway("braintree_payments")
>>> credit_card = CreditCard(first_name="Test", last_name="User",
                             month=10, year=2011,
                             number="4111111111111111",
                             verification_value="100")
# Bill the user for 1000 USD
>>> resp = braintree.purchase(1000, credit_card)
>>> resp["response"].is_success
True
# Authorize the card for 1000 USD
>>> resp = braintree.authorize(1000, credit_card)
# Capture funds (900 USD) from a previously authorized transaction
>>> response = braintree.capture(900, resp["response"].transaction.id)
>>> response["response"].is_success
True
# Void an authorized transaction
>>> braintree.void(resp["response"].transaction.id)
# Store Customer and Credit Card information in the vault
>>> options = {
        "customer": {
            "name": "John Doe",
            "email": "john.doe@example.com",
            },
        }
>>> resp = braintree.store(credit_card, options = options)
# Unstore a previously stored credit card from the vault
>>> response = braintree.unstore(resp["response"].customer.credit_cards[0].token)
>>> response["response"].is_success
True
# A recurring plan charge
>>> options = {
        "customer": {
            "name": "John Doe",
            "email": "john.doe@example.com",
            },
        "recurring": {
            "plan_id": "test_plan",
            "trial duration": 2,
            "trial_duration_unit": "month",
            "number_of_billing_cycles": 12,
            },
        }
>>> resp = braintree.recurring(10, credit_card, options = options)
>>> resp["response"].is_success
True
>>> resp["response"].subscription.number_of_billing_cycles
12
```
Chargebee [Chargebee](http://www.chargebee.com/) is a SAAS that makes subscription billing easy to handle. They also provide the functionality to plug to multiple gateways in the backend.

Note: You will require the [requests](http://docs.python-requests.org/en/latest/index.html) package to get Chargebee to work.

Settings attributes required (optional if you are passing them while initializing the gateway) for this integration are:

- SITE: The name of the Chargebee app (or site as they refer). The URL is generally of the form ["https://](https:/){site}.chargebee.com/".
- API\_KEY: This key is provided in your settings dashboard.

Settings attributes:

```
MERCHANT_TEST_MODE = True # Toggle for live
MERCHANT SETTINGS = {
    "chargebee": {
        "SITE": "some-test",
        "API_KEY": "???",
    }
    ...
}
```
# Example:

Simple usage:

```
>>> chargebee = get_gateway("chargebee")
>>> credit_card = CreditCard(first_name="Test", last_name="User",
                             month=10, year=2011,
                             number="4111111111111111",
                             verification_value="100")
# Bill the user for 10 USD per month based on a plan called 'monthly'
# The 'recurring' method on the gateway is a mirror to the 'store' method
>>> resp = chargebee.store(credit_card, options = {"plan_id": "monthly"})
>>> resp["response"]["customer"]["subscription"]["id"]
...
# Cancel the existing subscription
>>> response = chargebee.unstore(resp["response"]["customer"]["subscription"]["id"])
>>> response["response"]["subscription"]["status"]
'cancelled'
# Bill the user for 1000 USD
# Technically, Chargebee doesn't have a one shot purchase.
# Create a plan (called 'oneshot' below) that does a recurring
# subscription with an interval of a decade or more
>>> resp = chargebee.purchase(1000, credit_card,
   options = {"plan_id": "oneshot", "description": "Quick Purchase"})
>>> resp["response"]["invoice"]["subscription_id"]
...
# Authorize the card for 100 USD
# Technically, Chargebee doesn't have a one shot authorize.
# Create a plan (called 'oneshot' below) that does a recurring
# subscription with an interval of a decade or more and authorizes
# the card for a large amount
>>> resp = chargebee.authorize(100, credit_card,
   options = {"plan_id": "oneshot", "description": "Quick Authorize"})
```

```
# Capture funds (90 USD) from a previously authorized transaction
>>> response = chargebee.capture(90, resp["response"]["subscription"]["id"])
>>> response["status"]
'SUCCESS'
# Void an authorized transaction
>>> resp = chargebee.void(resp["response"]["invoice"]["subscription_id"])
>>> resp["status"]
'SUCCESS'
```
**eWay Gateway** The eWay gateway implements the [eWay Hosted Payment API.](http://www.eway.com.au/Developer/eway-api/hosted-payment-solution.aspx)

Note: Since the eWay payment gateway uses [SOAP,](http://en.wikipedia.org/wiki/SOAP) the API has been implemented using the [suds](https://fedorahosted.org/suds/) SOAP library for python. You'll require it to be able to use this gateway.

## Usage

• Add the following attributes to your *settings.py*:

```
MERCHANT TEST MODE = True
MERCHANT_SETTINGS = {
    "eway": {
       "CUSTOMER_ID": "???",
       "USERNAME": "???",
       "PASSWORD": "???",
    }
}
```
• Use the gateway instance:

```
>>> g1 = get_gateway("eway")
>>>
>>> cc = CreditCard(first_name= "Test",
... last_name = "User",
... month=10, year=2011,
... number="4222222222222",
... verification_value="100")
>>>
\Rightarrow response1 = g1.purchase(100, cc, options = {...})
>>> response1
{"status": "SUCCESS", "response": <instance>}
```
[Paylane](https://paylane.com/) Gateway Paylane is a payment processor focussed mainly in Europe.

Note: You will require [suds](https://fedorahosted.org/suds) python package to work with the the SOAP interface.

Settings attributes required for this gateway are:

- USERNAME: The username provided by Paylane while signing up for an account.
- PASSWORD: The password you set from the merchant admin panel. Not to be confused with the merchant login password.
- WSDL (optional): The location of the WSDL file. Defaults to [https://direct.paylane.com/wsdl/production/Direct.wsdl.](https://direct.paylane.com/wsdl/production/Direct.wsdl)

• SUDS CACHE DIR (optional): The location of the suds cache files. Defaults to /tmp/suds.

Settings attributes:

```
MERCHANT_TEST_MODE = True # Toggle for live
MERCHANT_SETTINGS = {
    "paylane": {
        "USERNAME": "???",
        "PASSWORD": "???",
    }
    ...
}
```
# Example:

Simple usage:

```
>>> paylane = get_gateway("paylane")
>>> credit_card = CreditCard(first_name="Test", last_name="User",
                             month=10, year=2012,
                             number="4242424242424242",
                             verification_value="100")
# Bill the user for 1000 USD
>>> resp = paylane.purchase(1000, credit_card)
>>> resp["status"]
SUCCESS
# Authorize the card for 1000 USD
>>> resp = paylane.authorize(1000, credit_card)
# Capture funds (900 USD) from a previously authorized transaction
>>> response = paylane.capture(900, resp["response"].id)
>>> response["status"]
SUCCESS
# A recurring plan charge
>>> options = {"plan_id": "gold"}
>>> resp = paylane.recurring(credit_card, options = options)
>>> resp["status"]
SUCCESS
```
## PayPal Gateway

Note: This gateway is a wrapper to the [django-paypal](http://github.com/dcramer/django-paypal/) package. Please download it to be able to use the gateway.

The PayPal gateway is an implementation of the [PayPal Website Payments Pro](https://merchant.paypal.com/cgi-bin/marketingweb?cmd=_render-content&content_ID=merchant/wp_pro) product.

### Usage

- Setup a PayPal Website Payments Pro account and obtain the API details.
- Add *paypal.standard* and *paypal.pro* (apps from [django-paypal\)](http://github.com/dcramer/django-paypal/) to the *INSTALLED\_APPS* in your *settings.py*.
- Also add the following attributes to your *settings.py*:

```
MERCHANT TEST MODE = True # Toggle for live transactions
MERCHANT_SETTINGS = {
    "pay_pal": {
```

```
"WPP_USER" : "???",
        "WPP_PASSWORD" : "???",
        "WPP_SIGNATURE" : "???"
    }
}
# Since merchant relies on django-paypal
# you have to additionally provide the
# below attributes
PAYPAL_TEST = MERCHANT_TEST_MODE
PAYPAL_WPP_USER = MERCHANT_SETTINGS["pay_pal"]["WPP_USER"]
PAYPAL_WPP_PASSWORD = MERCHANT_SETTINGS["pay_pal"]["WPP_PASSWORD"]
PAYPAL_WPP_SIGNATURE = MERCHANT_SETTINGS["pay_pal"]["WPP_SIGNATURE"]
```
- Run *python manage.py syncdb* to get the response tables.
- Use the gateway instance:

```
>>> g1 = get_gateway("pay_pal")
>>>
>>> cc = CreditCard(first_name= "Test",
                ... last_name = "User",
... month=10, year=2011,
... number="4222222222222",
... verification value="100")
>>>
>>> response1 = g1.purchase(100, cc, options = {"request": request, ...})
>>> response1
{"status": "SUCCESS", "response": <PayPalNVP object>}
```
Note: The PayPal gateway expects you pass the *request* object as a part of the *options* dictionary because the client's IP address may be used for fraud detection.

**[Stripe Payments](https://stripe.com/)** [Stripe](http://pypi.python.org/pypi/stripe/) Payments is a gateway provided by Stripe to services which are willing to take the burden of PCI compliance. This does not involve any redirects and only Server to Server calls happen in the background.

Note: You will require the official [stripe](http://pypi.python.org/pypi/stripe/) python package offered by Stripe for this gateway to work.

Settings attributes required for this integration are:

• API KEY: The merchant api key is provided by Stripe. Can be obtained from the account dashboard.

Settings attributes:

```
MERCHANT_TEST_MODE = True # Toggle for live
MERCHANT_SETTINGS = {
    "stripe": {
        "API_KEY": "???",
        "PUBLISHABLE_KEY": "???", # Used for stripe integration
    }
    ...
}
```
#### Example:

Simple usage:

```
>>> from billing import get_gateway, CreditCard
>>> stripe = get_gateway("stripe")
>>> credit_card = CreditCard(first_name="Test", last_name="User",
                             month=10, year=2012,
                             number="4242424242424242",
                             verification_value="100")
# Bill the user for 1000 USD
>>> resp = stripe.purchase(1000, credit_card)
>>> resp["status"]
SUCCESS
# Authorize the card for 1000 USD
>>> resp = stripe.authorize(1000, credit_card)
# Capture funds (900 USD) from a previously authorized transaction
>>> response = stripe.capture(900, resp["response"].id)
>>> response["status"]
SUCCESS
# Store Customer and Credit Card information in the vault
>>> resp = stripe.store(credit_card)
# Unstore a previously stored credit card from the vault
>>> response = stripe.unstore(resp["response"].id)
>>> response["status"]
SUCCESS
# A recurring plan charge
>>> options = {"plan_id": "gold"}
>>> resp = stripe.recurring(credit_card, options = options)
>>> resp["status"]
SUCCESS
```
WePay Payments [WePay.com](https://www.wepay.com/) is a service that lets you accept payments not just from credit cards but also from bank accounts.

WePay works slightly differently and is a hybrid between a [Gateway](#page-9052-0) and an [Integration](#page-9078-0) but should still be fairly easy to use.

Note: You will require the official [wepay](http://pypi.python.org/pypi/wepay/) python package offered by WePay.

Settings attributes required for this integration are:

- CLIENT\_ID: This attribute refers to the application id that can be obtained from the account dashboard.
- CLIENT\_SECRET: This is the secret for the corresponding CLIENT\_ID.
- ACCOUNT\_ID: Refers to the WePay user account id. If you are accepting payments for yourself, then this attribute is compulsory. If you are accepting payments for other users (say in a marketplace setup), then it is optional in the settings.py file but has to be passed in the options dictionary (with the key account\_id) in the views.
- ACCESS TOKEN: The OAuth2 access token acquired from the user after the installation of the WePay application. If you are accepting payments for yourself, then this attribute is compulsory. If you are accepting payments for other users (say in a marketplace setup), then it is optional in the settings.py file but has to be passed in the options dictionary (with the key token) in the views.

Settings attributes:

```
MERCHANT_TEST_MODE = True # Toggle for live
MERCHANT_SETTINGS = {
    "we_pay": {
        "CLIENT_ID": "???",
        "CLIENT_SECRET": "???",
        "ACCESS_TOKEN": "???",
        "ACCOUNT_ID": "???"
    }
    ...
}
```
# Example:

Simple usage:

```
wp = get_gateway("we_pay")
credit_card = CreditCard(first_name="Test", last_name="User",
                         month=10, year=2012,
                         number="4242424242424242",
                         verification_value="100")
def we_pay_purchase(request):
   # Bill the user for 10 USD
    # Credit card is not required here because the user
    # is redirected to the wepay site for authorization
    resp = wp.purchase(10, None, {"description": "Product Description",
        "type": "GOODS",
        "redirect_uri": "http://example.com/success/redirect/"
    })
    if resp["status"] == "SUCCESS":
        return HttpResponseRedirect(resp["response"]["checkout_uri"])
    ...
# Authorize the card for 1000 USD
def we_pay_authorize(request):
    # Authorize the card, the amount is not required.
    resp = wp^\prime.authorize(None, credit_card, {"customer": {"email": "abc@example.com"|}, "billing_a
    resp["checkout_id"]
    ...
# Capture funds from a previously authorized transaction
def we_pay_capture(request):
    # No ability to partially capture and hence first argument is None
    resp = wp.capture(None, '<authorization_id>')
    ...
# Refund a transaction
def we_pay_refund(request):
    # Refund completely
   resp = wp.credit(None, '<checkout_id>')
    ...
    # Refund partially from a transaction charged $15
    resp = wp.credit(10, '<checkout_id>')
    ...
```

```
# Store Customer and Credit Card information in the vault
def we_pay_store(request)
    resp = wp.store(credit_card, {"customer": {"email": "abc@example.com"}, "billing_address": {
    ...
# A recurring plan for $100/month
def we_pay_recurring(request):
    options = {"period": "monthly", "start_time": "2012-01-01",
               "end_time": "2013-01-01", "auto_recur": "true",
               "redirect_uri": "http://example.com/redirect/success/"}
    resp = wp.recurring(100, None, options = options)
    if resp["status"] == "SUCCESS":
        return HttpResponseRedirect(resp["response"]["preapproval_uri"])
    ...
```
Off-site Processing Off-site processing is the payment mechanism where the customer is redirected to the payment gateways site to complete the transaction and is redirected back to the merchant website on completion.

Since the credit card number and other sensitive details are entered on the payment gateway's site, the merchant website may not comply to [PCI standards.](http://en.wikipedia.org/wiki/Payment_Card_Industry_Data_Security_Standard) This mode of payment is recommended when the merchant website is not in a position to use SSL certificates, not able to guarantee a secure network etc

Off-site processing is generally implemented in merchant through *Integrations* (name derived from [Active Merchant\)](http://activemerchant.org/).

Integration An Integration much like a [Gateway](#page-9052-0) is a Python class. But unlike a Gateway which is used in a view, an Integration renders a form (usually with hidden fields) through a template tag. An integration may also support asynchronous and real-time transaction status handling through callbacks or notifiers like the [PayPal IPN](https://www.paypal.com/ipn)

Here is a reference of the attributes and methods of the Integration class:

# Attributes

- fields: Dictionary of form fields that have to be rendered in the template.
- test\_mode: Signifies if the integration is in a test mode or production. The default value for this is taken from the *MERCHANT\_TEST\_MODE* setting attribute.
- display\_name: A human readable name that is generally used to tag the errors when the integration is not correctly configured.

### Methods

- init (options={}): The constructor for the Integration. The options dictionary if present overrides the default items of the fields attribute.
- add\_field(key, value): A method to modify the fields attribute.
- add fields(fields): A method to update the fields attribute with the fields dictionary specified.
- service\_url: The URL on the form where the fields data is posted. Overridden by implementations.
- get\_urls: A method that returns the urlpatterns for the notifier/ callback. This method is modified by implementations.
- urls: A property that returns the above method.

Helper Function Very much like [Gateways,](#page-9052-0) Integrations have a method of easily referencing the corresponding integration class through the *get\_integration* helper function.

• get\_integration(integration\_name, \*args, \*\*kwargs): Returns the Integration class for the corresponding *integration\_name*.

Example:

```
>>> from billing import get_integration
>>> get_integration("pay_pal")
<billing.integrations.pay_pal_integration.PayPalIntegration object at 0xa57e12c>
```
[PayPal Website Payments Standard](https://merchant.paypal.com/cgi-bin/marketingweb?cmd=_render-content&content_ID=merchant/wp_standard) PayPal Website Payments Standard (PWS) is an offsite payment processor. This method of payment is implemented in merchant as a wrapper on top of [django-paypal.](https://github.com/dcramer/django-paypal) You need to install the package to be able to use this payment processor.

For a list of the fields and settings attribute expected, please refer to the PWS and django-paypal documentation.

After a transaction, PayPal pings the notification URL and all the data sent is stored in the *PayPalIPN* model instance that can be viewed from the django admin.

Test or Live Mode By default the form renders in test mode with POST against sandbox.paypal.com. Add following to you *settings.py* to put the form into live mode:

```
### Django Merchant
MERCHANT_TEST_MODE = False
PAYPAL_TEST = MERCHANT_TEST_MODE
```
Don't forget to add the settings attributes from django-paypal:

```
INSTALLED_APPS = (
    ...,
    'paypal.standard.pdt',
    ...)
MERCHANT_SETTINGS = {
     ...,
     'pay_pal': {
         "WPP_USER" : '...',
         "WPP_PASSWORD" : '...',
         "WPP_SIGNATURE" : '...',
         "RECEIVER_EMAIL" : '...',
         # Below attribute is optional
         "ENCRYPTED": True
     }
     ...}
PAYPAL_RECEIVER_EMAIL = MERCHANT_SETTINGS['pay_pal']['RECEIVER_EMAIL']
```
Example In urls.py:

```
from billing import get_integration
pay_pal = get_integration("pay_pal")
urlpatterns += patterns('',
  (r'^paypal-ipn-handler/', include(pay_pal.urls)),
)
```
In views.py:

```
>>> from billing import get_integration
>>> pay_pal = get_integration("pay_pal")
>>> pay_pal.add_fields({
... "business": "paypalemail@somedomain.com",
... "item_name": "Test Item",
... "invoice": "UID",
... "notify_url": "http://example.com/paypal-ipn-handler/",
... "return_url": "http://example.com/paypal/",
... "cancel_return": "http://example.com/paypal/unsuccessful/",
... "amount": 100})
>>> return render_to_response("some_template.html",
... {"obj": pay_pal},
... context_instance=RequestContext(request))
```
You can also implement a shopping cart by adding multiple items with keys like item name 1, amount 1 etc, for e.g:

```
>>> pay_pal.add_fields({
... "business": "paypalemail@somedomain.com",
... "item_name_1": "Test Item 1",
... "amount_1": "10",
... "item_name_2": "Test Item 2",
... "amount_2": "20",
... "invoice": "UID",
... "notify_url": "http://example.com/paypal-ipn-handler/",
... "return_url": "http://example.com/paypal/",
... "cancel_return": "http://example.com/paypal/unsuccessful/",
... })
```
In some\_template.html:

```
{% load render_integration from billing_tags %}
{% render_integration obj %}
```
Template renders to something like below:

```
<form action="https://www.sandbox.paypal.com/cgi-bin/webscr" method="post">
 <input type="hidden" name="business" value="paypalemail@somedomain.com" id="id_business" />
  <input type="hidden" name="amount" value="100" id="id_amount" />
 <input type="hidden" name="item_name" value="Test Item" id="id_item_name" />
 <input type="hidden" name="notify_url" value="http://example.com/paypal-ipn-handler/" | id="id_notify
 <input type="hidden" name="cancel_return" value="http://example.com/paypal/unsuccessful" id="id_cancel_return" />
 <input type="hidden" name="return" value="http://example.com/paypal/" id="id_return_url" />
 <input type="hidden" name="invoice" value="UID" id="id_invoice" />
 <input type="hidden" name="cmd" value="_xclick" id="id_cmd" />
 <input type="hidden" name="charset" value="utf-8" id="id_charset" />
 <input type="hidden" name="currency_code" value="USD" id="id_currency_code" />
 <input type="hidden" name="no_shipping" value="1" id="id_no_shipping" />
  <input type="image" src="https://www.sandbox.paypal.com/en_US/i/btn/btn_buynowCC_LG.gif" border="0"
</form>
```
WorldPay [WorldPay,](http://www.rbsworldpay.com/) provides a hosted payments page for offsite transactions for merchants who cannot guarantee PCI compliance. The documentation for the service is available [here.](http://rbsworldpay.com/support/bg/index.php?page=development&sub=integration&c=UK)

After a transaction, WorldPay pings the notification URL and all the data sent is stored in the *RBSResponse* model instance that can be viewed from the django admin.

The settings attribute required for this integration are:

• MD5 SECRET KEY: The MD5 secret key chosen by the user while signing up for the WorldPay Hosted Payments Service.

Settings Attributes:

```
MERCHANT_TEST_MODE = True # Toggle for live
MERCHANT_SETTINGS = {
    "world_pay": {
        "MD5_SECRET_KEY": "???"
    }
    ...
}
```
#### Example In urls.py:

```
world_pay = get_integration("world_pay")
urlpatterns += patterns('',
  (r'^world_pay/', include(world_pay.urls)),
  # You'll have to register /world_pay/rbs-notify-handler/ in the
  # WorldPay admin dashboard for the notification URL
)
```
In views.py:

```
>>> from billing import get_integration
>>> world_pay = get_integration("world_pay")
>>> world_pay.add_fields({
... "instId": "WP_ID",
... "cartId": "TEST123",
... "amount": 100,
... "currency": "USD",
... "desc": "Test Item",
... })
>>> return render_to_response("some_template.html",
                           ... {"obj": world_pay},
... context_instance=RequestContext(request))
```
In some\_template.html:

```
{% load render_integration from billing_tags %}
{% render_integration obj %}
```
Template renders to something like below:

```
<form method='post' action='https://select-test.wp3.rbsworldpay.com/wcc/purchase'>
 <input type="hidden" name="futurePayType" id="id_futurePayType" />
 <input type="hidden" name="intervalUnit" id="id_intervalUnit" />
 <input type="hidden" name="intervalMult" id="id_intervalMult" />
 <input type="hidden" name="option" id="id_option" />
 <input type="hidden" name="noOfPayments" id="id_noOfPayments" />
 <input type="hidden" name="normalAmount" id="id_normalAmount" />
 <input type="hidden" name="startDelayUnit" id="id_startDelayUnit" />
 <input type="hidden" name="startDelayMult" id="id_startDelayMult" />
 <input type="hidden" name="instId" value="WP_ID" id="id_instId" />
 <input type="hidden" name="cartId" value="TEST123" id="id_cartId" />
 <input type="hidden" name="amount" value="100" id="id_amount" />
 <input type="hidden" name="currency" value="USD" id="id_currency" />
 <input type="hidden" name="desc" value="Test Item" id="id_desc" />
 <input type="hidden" name="testMode" value="100" id="id_testMode" />
```

```
\leinput type="hidden" name="signatureFields" value="instId:amount:cartId" id="id signatureFields" /:
 <input type="hidden" name="signature" value="6c165d7abea54bf6c1ce19af60359a59" id="id_signature" />
 <input type='submit' value='Pay through WorldPay'/>
</form>
```
Amazon Flexible Payment Service [Amazon FPS,](http://aws.amazon.com/fps/) is a service that allows for building very flexible payment systems. The service can be classified as a part Gateway and part Integration (offsite processor). This is because the customer is redirected to the Amazon site where he authorizes the payment and after this the customer is redirected back to the merchant site with a token that is used by the merchant to transact with the customer. In plain offsite processors, the authorization and transaction take place in one shot almost simultaneously.

Since the service isn't conventional (though very flexible), implementing FPS in merchant takes a couple of steps more.

The documentation for the service is available at [Amazon FPS Docs.](http://aws.amazon.com/documentation/fps/)

Note: This integration has a dependency on boto, a popular AWS library for python.

Settings attributes required for this integration are:

- AWS\_ACCESS\_KEY: The Amazon AWS access key available from the user's AWS dashboard.
- AWS\_SECRET\_ACCESS\_KEY: The Amazon AWS secret access key also available from the user's dashboard. Shouldn't be distributed to anyone.

Settings attributes:

```
MERCHANT_TEST_MODE = True
MERCHANT_SETTINGS = {
    "amazon_fps": {
        "AWS_ACCESS_KEY": "???",
        "AWS_SECRET_ACCESS_KEY": "???"
    }
}
```
Here are the methods and attributes implemented on the AmazonFpsIntegration class:

- $\text{init}$  (options = {}): The constructor takes a dictionary of options that are used to initialize the underlying FPSConnection that is bundled with boto.
- service\_url: A property that returns the API Endpoint depending on whether the the integration is in test\_mode or not.
- link\_url: A property that returns the link which redirects the customer to the Amazon Payments site to authorize the transaction.
- purchase (amount, options={}): The method that charges a customer right away for the amount amount after receiving a successful token from Amazon. The options dictionary is generated from the return\_url on successful redirect from the Amazon payments page. This method returns a dictionary with two items, status representing the status and response representing the response as described by boto.fps.response.FPSResponse.
- authorize(amount, options={}): Similar to the purchase method except that it reserves the payment and doesn't not charge until a capture (settle) is not called. The response is the same as that of purchase.
- capture (amount, options={}): Captures funds from an authorized transaction. The response is the same as the above two methods.
- credit (amount, options={}): Refunds a part of full amount of the transaction.
- void(identification, options={}): Cancel/Null an authorized transaction.
- fps\_ipn\_handler: A method that handles the asynchronous HTTP POST request from the Amazon IPN and saves into the AmazonFPSResponse model.
- fps\_return\_url: This method verifies the source of the return URL from Amazon and directs to the transaction.
- transaction: This is the main method that charges/authorizes funds from the customer. This method has to be subclassed to implement the logic for the transaction on return from the Amazon Payments page.

Example In any app that is present in the settings. INSTALLED APPS, subclass the AmazonFpsIntegration and implement the transaction method. The file should be available under <app>/integrations/<integration\_name>\_integration.py:

```
class FpsIntegration(AmazonFpsIntegration):
    # The class name is based on the filename.
    # So if the files exists in <app>/integrations/fps_integration.py
    # then the class name should be FpsIntegration
   def transaction(self, request):
       # Logic to decide if the user should
        # be charged immediately or funds
        # authorized and then redirect the user
        # Below is an example:
       resp = self.purchase(10, \{... \})if resp["status"] == "Success":
           return HttpResponseRedirect("/success/")
       return HttpResponseRedirect("/failure/")
```
In urls.py:

```
from billing import get_integration
amazon_fps = get_integration("fps")
urlpatterns += patterns('',
  (r'^amazon_fps/', include(amazon_fps.urls)),
  # You'll have to register /amazon_fps/fps-notify-handler/ in the
  # Amazon FPS admin dashboard for the notification URL
)
```
In views.py:

```
from billing import get_integration
def productPage(request):
   amazon_fps = get_integration("fps")
  url_scheme = "http"
  if request.is_secure():
      url_scheme = "https"
   domain = RequestSite(request).domain
   fields = {"transactionAmount": "100",
             "pipelineName": "SingleUse",
             "paymentReason": "Merchant Test",
             "paymentPage": request.build absolute uri(),
             # Send the correct url where the redirect should happen
             "returnURL": "%s://%s%s" % (url_scheme,
                                         domain,
                                         reverse("fps_return_url")),
            }
    # You might want to save the fields["callerReference"] that
    # is auto-generated in the db or session to uniquely identify
```

```
# this user (or use the user id as the callerReference) because
# amazon passes this callerReference back in the return URL.
amazon_fps.add_fields(fields)
return render_to_response("some_template.html",
                          {"fps": amazon_fps},
                          context_instance=RequestContext(request))
```
In some\_template.html:

```
{% load render_integration from billing_tags %}
{% render_integration fps %}
```
The above template renders the following code:

```
<p><a href="https://authorize.payments-sandbox.amazon.com/cobranded-ui/actions/start?callerKey=AKIAI
```
[Braintree Payments Transparent Redirect](http://www.braintreepayments.com/gateway/api) Braintree Payments Transparent Redirect is a service offered by [Brain](http://www.braintreepayments.com/)[tree Payments](http://www.braintreepayments.com/) to reduce the complexity of PCI compliance.

Note: This integration makes use of the official [braintree](http://pypi.python.org/pypi/braintree/) python package offered by Braintree Payments. Please install it before you use this integration.

Refer to the [Braintree Payments Server to Server](#page-9064-0) Gateway for the settings attributes.

Here are the methods and attributes implemented on the BraintreePaymentsIntegration class:

- init (self, options=None): The constructor method that configures the Braintree environment setting it either to production or sandbox mode based on the value of settings. MERCHANT\_TEST\_MODE.
- service\_url(self): A property that provides the URL to which the Transparent Redirect form is submitted.
- get\_urls(self): The method sets the url to which Braintree redirects after the form submission is successful. This method is generally mapped directly in the urls.py.

```
from billing import get_integration
braintree = get_integration("braintree_payments")
urlpatterns += patterns('',
   (r'^braintree/', include(braintree.urls)),
)
```
- braintree\_notify\_handler(self, request): The view method that handles the confirmation of the transaction after successful redirection from Braintree.
- braintree\_success\_handler(self, request, response): If the transaction is successful, the braintree\_notify\_handler calls the braintree\_success\_handler which renders the billing/braintree success.html with the response object. The response object is a standard braintree result described [here.](http://www.braintreepayments.com/docs/python/transactions/result_handling)
- braintree\_failure\_handler(self, request, response): If the transaction fails, the braintree\_notify\_handler calls the braintree\_failure\_handler which renders the billing/braintree\_error.html with the response which is a standar braintree error object.
- generate tr data(self): The method that calculates the tr data to prevent a form from being tampered post-submission.

• generate form(self): The method that generates and returns the form (present in billing.forms.braintree\_payments\_form) and populates the initial data with the self.fields (added through either the add fields or add field methods) and tr\_data.

### Example:

In the views.py:

```
braintree_obj = get_integration("braintree_payments")
# Standard braintree fields
fields = {"transaction": {
            "order_id": "some_unique_id",
            "type": "sale",
            "options": {
                "submit_for_settlement": True
              },
            },
            "site": "%s://%s" %("https" if request.is_secure() else "http",
                                RequestSite(request).domain)
         }
braintree_obj.add_fields(fields)
return render_to_response("some_template.html",
                          {"bp": braintree_obj},
                          context_instance=RequestContext(request))
```
In the urls.py:

```
braintree_obj = get_integration("braintree_payments")
urlpatterns += patterns('',
   (r'^braintree/', include(braintree.urls)),
)
```
In the template:

```
{% load render_integration from billing_tags %}
{% render_integration bp %}
```
Stripe Payment Integration *[Stripe Payment Integration](#page-9092-0)* is a service offered by [Stripe Payment](https://stripe.com) to reduce the complexity of PCI compliance.

Note: This integration makes use of the official [stripe](http://pypi.python.org/pypi/stripe/) python package offered by Stripe Payments. Please install it before you use this integration.

Refer to the [Stripe Payments](#page-9074-0) Gateway for the settings attributes.

Here are the methods and attributes implemented on the StripeIntegration class:

- \_init\_(self, options=None): The constructor method that configures the stripe setting
- get urls (self): The method sets the url to which the token is sent after the it is obtained from Stripe. This method is generally mapped directly in the  $urls.py$ .

```
from billing import get_integration
```

```
stripe_obj = get_integration("stripe")
```

```
urlpatterns += patterns('',
```

```
(r'^stripe/', include(stripe_obj.urls)),
)
```
- transaction(self, request): The method that receives the Stripe Token after successfully validating with the Stripe servers. Needs to be subclassed to include the token transaction logic.
- generate\_form(self): The method that generates and returns the form (present in billing.forms.stripe\_form)

### Example:

In <some\_app>/integrations/stripe\_example\_integration.py:

```
from billing.integrations.stripe_integration import StripeIntegration
class StripeExampleIntegration(StripeIntegration):
   def transaction(self, request):
        # The token is received in the POST request
        resp = self.gateway.purchase(100, request.POST["stripeToken"])
        if resp["status"] == "SUCCESS":
            # Redirect if the transaction is successful
            ...
        else:
            # Transaction failed
            ...
```
In the views.py:

```
stripe_obj = get_integration("stripe_example")
return render_to_response("some_template.html",
                        {"stripe_obj": stripe_obj},
                         context_instance=RequestContext(request))
```
In the urls.py:

```
stripe_obj = get_integration("stripe_example")
urlpatterns += patterns('',
   (r'^stripe/', include(stripe_obj.urls)),
)
```
In the template:

```
{% load render_integration from billing_tags %}
{% render_integration stripe_obj %}
```
eWAY Payment Integration The eWAY integration functionality interfaces with eWAY's Merchant Hosted Payments facility. Their service makes it extremely easy to be PCI-DSS compliant by allowing you to never receive customer credit card information.

Note: This integration requires the [suds](https://fedorahosted.org/suds/) package. Please install it before you use this integration.

The basic data flow is as follows:

- 1. Request an *access code* from eWAY.
- 2. Create an HTML form with the *access code* and user credit card fields.
- 3. Encourage the user to submit the form to eWAY and they'll be redirected back to your site.

4. Use the *access code* to ask eWAY if the transaction was successful.

You must add the following to project's settings:

```
MERCHANT_SETTINGS = {
    "eway": {
        "CUSTOMER_ID": "???",
        "USERNAME": "???",
        "PASSWORD": "???",
    }
}
```
The integration class is used to request an *access code* and also to check its success after the redirect:

```
class EwayIntegration(access_code=None)
```
Creates an integration object for use with eWAY.

*access\_code* is optional, but must be configured prior to using [check\\_transaction\(\)](#page-9096-0).

```
request_access_code(payment, redirect_url, customer=None, billing_country=None,
                      ip_address=None)
```
Requests an *access code* from eWAY to use with a transaction.

**Parameters** 

- **payment** (*dict*) Information about the payment
- **redirect\_url** (*unicode*) URL to redirect the user to after payment
- **customer** (*dict*) Customer related information
- **billing\_country** (*unicode alpha-2 country code (as per ISO 3166)*) Customer's billing country
- **ip\_address** (*unicode*) Customer's IP address

Returns (access\_code, customer)

The integration is automatically updated with the returned access code.

Supported keys in customer:

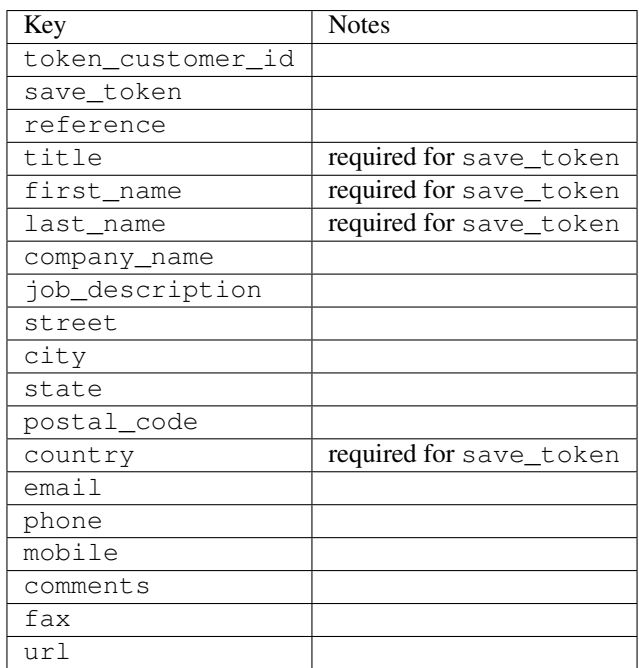

Supported keys in payment:

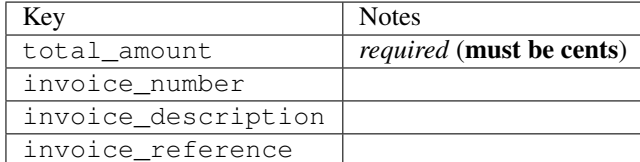

To add extra security, it's a good idea to specify ip\_address. The value is given to eWAY to allow them to ensure that the POST request they receive comes from the given address. E.g.:

```
def payment(request):
    integration = get_integration("eway_au")
    access_code, customer = integration.request_access_code(..., ip_address=request.META["REMOTE
    # ...
```
# Returned value

The returned value is a tuple (access\_code, customer). access\_code is the access code granted by eWAY that must be included in the HTML form, and is used to request transaction status after the redirect.

customer is a dict containing information about the customer. This is particularly useful if you make use of save\_token and token\_customer\_id to save customer details on eWAY's servers. Keys in the dict are:

```
•token_customer_id
•save_token
•reference
•title
•first_name
•last_name
•company_name
•job_description
•street
•city
•state
•postal_code
•country – e.g. au
•email
•phone
•mobile
•comments
•fax
•url
•card_number – e.g. 444433XXXXXX1111
•card_name
•card_expiry_month
```
•card\_expiry\_year

### **check\_transaction**()

Check with eWAY what happened with a transaction.

This method requires access\_code has been configured.

### Returns dict

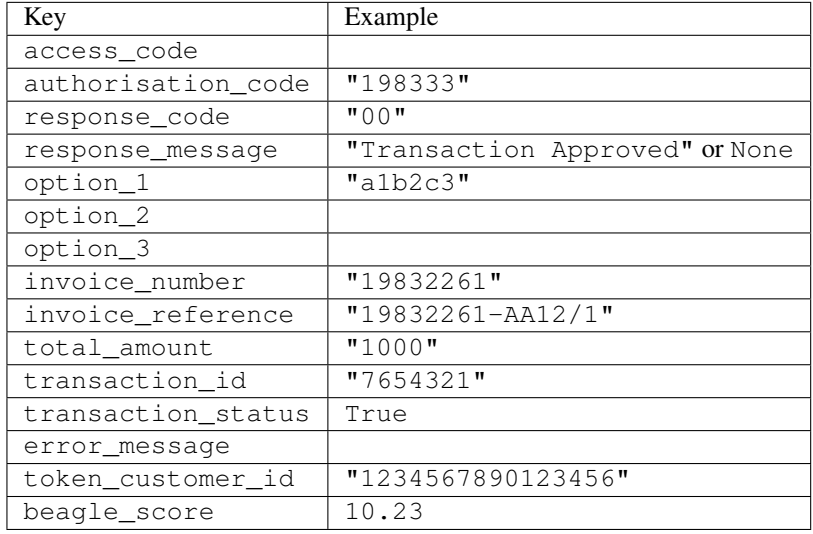

### Example:

```
# views.py
from billing import get_integration
from django.shortcuts import get_object_or_404
def payment(request, cart_pk):
    # Pretend some 'Order' model exists with a 'total_price' in dollars
   order = get_object_or_404(Order, pk=cart_pk)
   integration = get_integration("eway_au")
   access_code, customer = integration.request_access_code(
       customer={"first_name": "Bradley", "last_name": "Ayers"},
       payment={"total_amount": order.total_price * 100},
        return_url=reverse(payment_done))
    request.session["eway_access_code"] = integration.access_code
    return render(request, "payment.html", {"integration": integration})
def payment_done(request, cart_pk):
   order = get_object_or_404(Order, pk=cart_pk)
   access_code = request.session["access_code"]
   integration = get_integration("eway_au", access_code=access_code)
   # Retrieve transaction status from eWAY
   status = integration.check_transaction()
   if status["response_code"] in ("00", "08", "11"):
       order.is_paid = True
       order.save()
        template = "receipt.html"
    else:
       template = "payment_failed.html"
```
**return** render(request, template, {"status": status})

In order for eWAY to process the transaction, the user must submit the payment HTML form directly to eWAY. The helper tag  $\{\,$  % eway  $\,$  % } makes this trivial:

```
{% load render_integration from billing_tags %}
{% render_integration integration %}
```
For a more configurable form, use the following pattern:

```
<form method="post" action="{{ integration.service_url }}">
    {{ integration.generate_form.as_p }}
    <input type="submit"/>
</form>
```
Authorize.Net Direct Post Method [Authorize.Net Direct Post Method](http://developer.authorize.net/api/dpm) is a service offered by [Authorize.Net](http://authorize.net/) to reduce the complexity of PCI compliance.

Here are the following settings attributes that are required:

- LOGIN\_ID: The Login id provided by Authorize.Net. Can be obtained from the dashboard.
- TRANSACTION KEY: The Transaction key is used to sign the generated form with a shared key to validate against form tampering.
- MD5 HASH: This attribute is used to generate a hash that is verified against the hash sent by Authorize.Net to confirm the request's source.

Here are the methods and attributes implemented on the AuthorizeNetDpmIntegration class:

- init (self): The constructor that configures the Authorize.Net Integration environment setting it either to production or sandbox mode based on the value of settings.MERCHANT\_TEST\_MODE.
- **form\_class(self)**: Returns the form class that is used to generate the form. Defaults to billing.forms.authorize\_net\_forms.AuthorizeNetDPMForm.
- generate\_form(self): Renders the form and generates some precomputed field values.
- service url (self): Returns the Authorize.net url to be set on the form.
- verify\_response(self, request): Verifies if the relay response originated from Authorize.Net.
- get\_urls(self): The method sets the url to which Authorize.Net sends a relay response, redirects on a success or failure.

```
from billing import get_integration
integration = get\_integration("authorize.net_dpm")urlpatterns += patterns('',
   (r'^authorize_net/', include(integration.urls)),
\lambda
```
- authorize\_net\_notify\_handler(self, request): The view method that handles the verification of the response, firing of the signal and sends out the redirect snippet to Authorize.Net.
- authorize\_net\_success\_handler(self, request): The method that renders the *billing/authorize\_net\_success.html*.
- authorize\_net\_failure\_handler(self, request): The method that renders the *billing/authorize\_net\_failure.html*.

### Example:

In the views.py:

```
int_obj = get_integration("authorize_net_dpm")
fields = \{ 'x\_amount' : 1,'x_fp_sequence': datetime.datetime.now().strftime('%Y%m%d%H%M%S'),
          'x_fp_timestamp': datetime.datetime.utcnow().strftime('%s'),
          'x_recurring_bill': 'F',
         }
int_obj.add_fields(fields)
return render_to_response("some_template.html",
                           {"adp": int_obj},
                          context_instance=RequestContext(request))
```
In the urls.py:

```
int_obj = get_integration("authorize_net_dpm")
urlpatterns += patterns('',
   (r'^authorize_net/', include(int_obj.urls)),
)
```
In the template:

```
{% load render_integration from billing_tags %}
{% render_integration adp %}
```
Signals The signals emitted by [Merchant](http://github.com/agiliq/merchant) are:

- *transaction was successful(sender, type=..., response=...)*: This signal is dispatched when a payment is successfully transacted. The *sender* is the object which has dispatched the signal. *type* is the kind of transaction. Current choices for type are:
	- *purchase*
	- *authorize*
	- *capture*
	- *credit*
	- *void*
	- *store*
	- *unstore*

*response* is the actual response object that is sent after the success. Please consult the individual gateway docs for the response object.

• *transaction\_was\_unsuccessful(sender, type=..., response=...)*: This signal is dispatched when a payment fails. The *sender* is the object which has dispatched the signal. *type* is the kind of transation. Current choices for type are:

- *purchase*
- *authorize*
- *capture*
- *credit*
- *void*

– *store*

...

– *unstore*

*response* is the actual response object that is sent after the success.

Note: Some gateways are implemented to raise an error on failure. This exception may be passed as the response object. Please consult the docs to confirm.

Writing a new gateway Writing a new gateway for [Merchant](http://github.com/agiliq/merchant) is very easy. Here are the steps to follow to write a new gateway:

• Create a new gateway file under the *billing.gateways* module which should follow this naming convention:

<gateway\_name>\_gateway.py

So for example, PayPal would have *pay\_pal\_gateway.py*. Similarly, Authorize.Net, would have *authorize\_net\_gateway.py*.

• Create a class in this file with the following name:

```
class GatewayNameGateway(Gateway):
```
So for PayPal, it would be *PayPalGateway* and for Authorize.Net, it would be *AuthorizeNetGateway*.

• Implement all or any of following methods in the class:

```
def purchase(self, money, credit_card, options = None):
...
def authorize(self, money, credit_card, options = None):
...
def capture(self, money, authorization, options = None):
...
def void(self, identification, options = None):
...
def credit(self, money, identification, options = None):
...
def recurring(self, money, creditcard, options = None):
...
def store(self, creditcard, options = None):
...
def unstore(self, identification, options = None):
...
```
Customizing Merchant While we make all attempts to cover most of the functionality of the payment processors but may fall short sometimes. There is absolutely no need to worry as the gateway and integration objects are extensible.

[Merchant](https://github.com/agiliq/merchant) looks for gateways and integration objects under every INSTALLED\_APPS in settings.py. So it is possible for you to write your custom or modified objects within your app without having to patch the merchant code. Note: Most of what is written below will also be applicable for gateways and you will have to replace instances of integration with gateway.

Suppose you want to extend the [Braintree Payments Integration,](#page-9090-0) to render a different template on success instead of the default billing/braintree\_success.html.

Here is the process:

- In any of the settings.INSTALLED\_APPS, create an integrations module (in layman's term an integrations directory with an \_\_init\_\_.py file under that directory).
- Create a file in that integrations directory that follows the convention below:

<integration\_name>\_integration.py

Let us name the modified integration as  $\text{modified}$  bp, then the filename would be:

modified\_bp\_integration.py

and the Integration class name in that file as ModifiedBpIntegration.

Note: The naming of the file and class follows a simple rule. The filename is split on underscores and each element of the split sequence is capitalized to obtain the class name.

So in our example, in the modified bp integration.py:

```
class ModifiedBpIntegration(BraintreePaymentsIntegration):
    def braintree_success_handler(self, request, response):
       return render_to_response("my_new_success.html",
                                 {"resp": response},
                                 context_instance=RequestContext(request))
```
• Then use the new integration in your code just as you would for a built-in integration:

**>>>** bp\_obj = get\_integration("modified\_bp")

Contributing to Merchant While there is no requirement for you to contribute your new gateway code or changes back to the [upstream project,](http://github.com/agiliq/merchant) you can play a good samaritan by contributing back to the project and helping scores of people.

Here are the steps to follow to contribute back to [Merchant:](http://github.com/agiliq/merchant)

- Fork the project from it's [github page.](http://github.com/agiliq/merchant)
- Make the changes in your fork.
- File an issue at the [github page](http://github.com/agiliq/merchant) and enclose a pull request.

Note: If you want to include a new gateway, we request you to include a few tests (probably using the current tests as a template).

• Don't forget to add yourself to the *CONTRIBUTORS.txt* file before opening an issue.

### Changes

### 0.4 (upcoming)

- Added python3 support
- Removed google checkout

## 0.3

- Django 1.7 suport (potentially backwards incompatible changes)
- Updated the example *requirements.txt*

### 0.2

- Unit tests are skipped unless the corresponding gateways are configured
- Bugfix Use settings.AUTH\_USER\_MODEL instead of get\_user\_model
- Demo fill up initial data for all gateways

### 0.1

• Added PIN payments support

### 0.09

• Removed Samurai gateway and integration

### 0.08

- Added bitcoin backend
- Bugfixes to eWay, paypal integration and authorize.net
- Google Checkout shipping, tax rate and private data support
- Changes to Amazon FPS to work with latest boto. Addition of new fields to the FPS response model. A backwards incompatible change
- Made merchant django v1.5 compatible
- Fixes in the chargebee gateway broken by changes in the 'requests' api
- Changes to the example to prevent empty forms from raising a Server Error

### 0.07

- Added Chargebee support
- Added Beanstream gateway

### 0.06

- Added WePay gateway
- Added Authorize.Net Direct Post Method integration

# 0.05

• Added Paylane gateway support.

### 0.04

- Backwards incompatible version.
- Changes in the settings attributes. Now there is a single attribute for storing the configuration of all gateways and integrations. Check the docs for details.
- Changed the usage of the template tags. Refer the docs for details.
- Added a display\_name to the integration object. Shouldn't affect users.

## 0.03

• Added support for Stripe and Samurai gateways and integrations.

### 0.02

• Added a setup.py and uploaded the package to pypi

### 0.01

- Initial commit.
- [Overview](#page-9042-0)
- [Install Merchant](#page-9046-0)
- [Credit Card](#page-9048-0)
- [Gateways](#page-9052-0)
	- [On-site Processing](#page-9056-0)
		- \* [Authorize.Net](#page-9058-0)
		- \* [Braintree Payments Server to Server](#page-9064-0)
		- \* [eWay](#page-9068-0)
		- \* [PayPal](#page-9072-0)
		- \* [Stripe Payments](#page-9074-0)
		- \* [Paylane](#page-9070-0)
		- \* [WePay](#page-9076-0)
		- \* [Beanstream](#page-9060-0)
		- \* [Chargebee](#page-9066-0)
		- \* [Bitcoin](#page-9062-0)
		- \* Global Iris
	- [Off-site Processing](#page-9078-0)
		- \* [PayPal](#page-9080-0)
		- \* Google Checkout
- \* [RBS WorldPay](#page-9084-0)
- \* [Amazon FPS](#page-9086-0)
- \* [Braintree Payments Transparent Redirect](#page-9090-0)
- \* [Stripe](#page-9092-0)
- \* [eWAY](#page-9094-0)
- \* [Authorize.Net Direct Post Method](#page-9098-0)
- \* Global Iris RealMPI
- [Signals](#page-9100-0)
- [Writing your own gateway](#page-9102-0)
- [Customizing the inbuilt Gateway/Integrations](#page-9104-0)
- [Contributing to Merchant](#page-9106-0)
- [Changelist](#page-9108-0)

## Indices and tables

- genindex
- modindex
- search

Merchant: Pluggable and Unified API for Payment Processors [Merchant,](http://github.com/agiliq/merchant) is a [django](http://www.djangoproject.com/) app that offers a uniform api and pluggable interface to interact with a variety of payment processors. It is heavily inspired from Ruby's [Active-](http://activemerchant.org/)[Merchant.](http://activemerchant.org/)

#### Overview Simple how to:

```
# settings.py
# Authorize.Net settings
AUTHORIZE_LOGIN_ID = "..."
AUTHORIZE_TRANSACTION_KEY = "..."
# PayPal settings
PAYPAL_TEST = True
PAYPAL_WPP_USER = "..."
PAYPAL_WPP_PASSWORD = "..."
PAYPAL_WPP_SIGNATURE = "..."
# views.py or wherever you want to use it
>>> g1 = get_gateway("authorize_net")
>>>
>>> cc = CreditCard(first_name= "Test",
... last_name = "User,
... month=10, year=2011,
... number="4222222222222",
... verification_value="100")
>>>
>>> response1 = g1.purchase(100, cc, options = {...})>>> response1
{"status": "SUCCESS", "response": <AuthorizeNetAIMResponse object>}
```

```
>>>
>>> g2 = get_gateway("pay_pal")
>>>
>>> response2 = q2.purchase(100, cc, options = {\dots})
>>> response2
{"status": "SUCCESS", "response": <PayPalNVP object>}
```
Installing Merchant You can use any of the following methods to install merchant.

• The recommended way is to install from [PyPi:](http://pypi.python.org/pypi/django-merchant)

pip install django-merchant

• If you are feeling adventurous, you might want to run the code off the git repository:

pip install -e git+git://github.com/agiliq/merchant.git#egg=django-merchant

#### Post-installation

- Install the dependencies for the gateways as prescribed in the individual gateway doc.
- Reference the billing app in your settings INSTALLED\_APPS.
- Run python manage.py syncdb to create the new required database tables

Configuration To configure a gateway/integration add the corresponding key to MERCHANT\_SETTINGS. Take a look at local.py-dist for reference.

**Running the Test Suite** By default, the test suite is configured to run tests for all the gateways and integrations which are configured:

python manage.py test billing

Tests for gateways and integrations which are not configured will be skipped.

If you are planning to integrate your app with a specific gateway/integration then you might wish to run only that apps test suite. For example, to run the Google Checkout Integration test case:

python manage.py test billing.GoogleCheckoutTestCase

Credit Card The *CreditCard* class is a helper class with some useful methods mainly for validation. This class is available in *billing.utils.credit\_card*.

#### Attribute Reference

- *regexp*: The compiled regular expression that matches all card numbers for the card issuing authority. For the *CreditCard* class, this is *None*. It is overridden by subclasses.
- *card\_type*: Points to a one of *CreditCard*'s subclasses. This attribute is set by the *validate\_card* method of the selected gateway.
- *card\_name*: Card issuing authority name. Generally not required, but some gateways expect the user to figure out the credit card type to send with the requests.

### Method Reference

- *\_\_init\_\_*: This method expects 6 keyword arguments. They are
	- *first\_name*: The first name of the credit card holder.
	- *last\_name*: The last name of the credit card holder.
	- *cardholders\_name*: The full name of the credit card holder, as an alternative to supplying *first\_name* and *last\_name*.
	- *month*: The expiration month of the credit card as an integer. Required
	- *year*: The expiration year of the credit card as an integer. Required
	- *number*: The credit card number (generally 16 digits). Required
	- *verification\_value*: The card security code (CVV2). Required
- *is\_luhn\_valid*: Checks the validity of the credit card number by using the *Luhn's algorithm* and returns a boolean. This method takes no arguments.
- *is expired*: Checks if the expiration date of the card is beyond today and returns a boolean. This method takes no arguments.
- *valid\_essential\_attributes*: Verifies if all the 6 arguments provided to the *\_\_init\_\_* method are filled and returns a boolean.
- *is\_valid*: Checks the validity of the card by calling the *is\_luhn\_valid*, *is\_expired* and *valid\_essential\_attributes* method and returns a boolean. This method takes no arguments.
- *expire\_date*: Returns the card expiry date in the "MM-YYYY" format. This is also available as a property.
- *name*: Returns the full name of the credit card holder by concatenating the *first\_name* and *last\_name*. This is also available as a property.

Subclasses Normally you do not use the subclasses directly. Instead, you use *CreditCard*, and call gateway.validate\_card() which will add a *card\_type* attribute which is the subclass.

The various credit cards and debit cards supported by [Merchant](http://github.com/agiliq/merchant) are:

## Credit Cards

- *Visa*
	- $-$  card name  $=$  "Visa"
	- $-$  regexp = re.compile('^4d{12}(d{3})?\$')
- *MasterCard*
	- card\_name = "MasterCard"
	- $-$  regexp = re.compile( $\sqrt{(5[1-5]d{4}1677189)d{10}^{\circ}}$ )
- *Discover*
	- card\_name = "Discover"
	- $-$  regexp = re.compile( $^{(6011|65d}{2})d{12}\$ )
- *AmericanExpress*
	- card\_name = "Amex"
	- $-$  regexp = re.compile('^3[47]d{13}\$')

```
• DinersClub
```
- card\_name = "DinersClub"
- $-$  regexp = re.compile('^3(0[0-5]|[68]d)d{11}\$')
- *JCB*
	- $-$  card name  $=$  "JCB"
	- regexp = re.compile('^35(28|29|[3-8]d)d{12}\$')

# Debit Cards

- *Switch*
	- card\_name = "Switch"
	- $-$  regexp = re.compile('^6759d{12}(d{2,3})?\$')
- *Solo*
	- card\_name = "Solo"
	- $-$  regexp = re.compile(' $6767d$ {12}(d{2,3})?\$')
- *Dankort*
	- card\_name = "Dankort"
	- $-$  regexp = re.compile(' $\sim$ 5019d{12}\$')
- *Maestro*
	- $-$  card name  $=$  "Maestro"
	- $-$  regexp = re.compile( $\sqrt{(5[06-8][6d)d(10,17)}\$ )
- *Forbrugsforeningen*
	- card\_name = "Forbrugsforeningen"
	- $-$  regexp = re.compile(' $\sim$ 600722d{10}\$')
- *Laser*
	- card\_name = "Laser"
	- $-$  regexp = re.compile(' $(6304|6706|6771|6709)d{8}(d{4}|d{6,7})$ ?\$')

## **Helpers**

- all\_credit\_cards = [Visa, MasterCard, Discover, AmericanExpress, DinersClub, JCB]
- all debit cards = [Switch, Solo, Dankort, Maestro, Forbrugsforeningen, Laser]
- all\_cards = all\_credit\_cards + all\_debit\_cards

Gateways Gateways are the payment processors implemented in [Merchant.](http://github.com/agiliq/merchant) This is implemented as a class so that it is easy to extend and create as many gateways as possible.

The base gateway class is *billing.gateway.Gateway* which has the following methods and attributes.

### Attribute Reference

- test\_mode: This boolean attribute signifies if the gateway is in the test mode. By default, it looks up this value from the *MERCHANT\_TEST\_MODE* attribute from the settings file. If the *MERCHANT\_TEST\_MODE* attribute is not found in the settings file, the default value is *True* indicating that the gateway is in the test mode. So do not forget to either set the attribute to *True* in the subclass or through the settings file.
- default currency: This is the currency in which the transactions are settled ie the currency in which the payment gateway sends the invoice, transaction reports etc. This does not prevent the developer from charging a customer in other currencies but the exchange rate conversion has to be manually handled by the developer. This is a string, for example *"USD"* for US Dollar.
- supported\_countries: This is a *list* of supported countries that are handled by the payment gateway. This should contain a list of the country codes as prescribed by the [ISO 3166-alpha 2 standard.](http://en.wikipedia.org/wiki/ISO_3166-1_alpha-2) The *billing.utils.countries* contains a mapping of the country names and ISO codes.
- supported\_cardtypes: This is a *list* of supported card types handled by the payment gateway. This should contain a list of instances of the [CreditCard](#page-9048-0) class.
- homepage\_url: A string pointing to the URL of the payment gateway. This is just a helper attribute that is currently not used.
- display name: A string that contains the name of the payment gateway. Another helper attribute that is currently not used.
- application\_id: An application name or unique identifier for the gateway. Yet another helper attribute not currently used.

### Method Reference

- validate card(credit card): This method validates the supplied card by checking if it is supported by the gateway (through the *supported\_cardtypes* attribute) and calls the *is\_valid* method of the card and returns a boolean. if the card is not supported by the gateway, a *CardNotSupported* exception is raised.
- service\_url: A property that returns the url to which the credit card and other transaction related details are submitted.
- purchase (money, credit card, options  $=$  None): A method that charges the given card (one-time) for the given amount *money* using the *options* provided. Subclasses have to implement this method.
- authorize(money, credit\_card, options = None): A method that authorizes (for a future transaction) the credit card for the amount *money* using the *options* provided. Subclasses have to implement this method.
- capture(money, authorization, options = None): A method that captures funds from a previously authorized transaction using the *options* provided. Subclasses have to implement this method.
- void(identification, options = None): A method that nulls/voids/blanks an authorized transaction identified by *identification* to prevent a subsequent capture. Subclasses have to implement this method.
- credit(money, identification, options = None): A method that refunds a settled transaction with the transacation id *identification* and given *options*. Subclasses must implement this method.
- recurring(money, creditcard, options = None): A method that sets up a recurring transaction (or a subscription). Subclasses must implement this method.
- store(creditcard, options = None): A method that stores the credit card and user profile information on the payment gateway's servers for future reference. Subclasses must implement this method.
- unstore(identification, options = None): A method that reverses the *store* method's results. Subclasses must implement this method.

The *options* dictionary passed to the above methods consists of the following keys:

- order id: A unique order identification code (usually set by the gateway).
- ip: The IP address of the customer making the purchase. This is required by certain gateways like PayPal.
- customer: The name, customer number, or other information that identifies the customer. Optional.
- invoice: The invoice code/number (set by the merchant).
- merchant: The name or description of the merchant offering the product.
- description: A description of the product or transaction.
- email: The email address of the customer. Required by a few gateways.
- currency: Required when using a currency with a gateway that supports multiple currencies. If not specified, the value of the *default\_currency* attribute of the gateway instance is used.
- billing\_address: A dictionary containing the billing address of the customer. Generally required by gateways for address verification (AVS) etc.
- shipping address: A dictionary containing the shipping address of the customer. Required if the merchant requires shipping of products and where billing address is not the same as shipping address.

The address dictionary for *billing\_address* and *shipping\_address* should have the following keys:

- **name**: The full name of the customer.
- company: The company name of the customer. Required by a few gateways.
- address1: The primary street address of the customer. Required by many gateways.
- address2: Additional line for the address. Optional.
- city: The city of the customer.
- state: The state of the customer.
- country: The [ISO 3166-alpha 2 standard](http://en.wikipedia.org/wiki/ISO_3166-1_alpha-2) code for the country of the customer.
- zip: The zip or postal code of the customer.
- phone: The phone number of the customer. Optional.

All the above methods return a standard *response* dictionary containing the following keys:

- status: Indicating if the transaction is a "SUCCESS" or a "FAILURE"
- response: The response object for the transaction. Please consult the respective gateway's documentation to learn more about it.

### Helper functions

• get\_gateway(name, \*args, \*\*kwargs): A helper function that loads the gateway class by the *name* and initializes it with the *args* and *kwargs*.

On-site Processing Onsite processing refers to the payment mechanism where the customer stays on the merchant website and the authentication is done by the merchant website with the gateway in the background.

Merchant websites need to comply with [PCI standards](http://en.wikipedia.org/wiki/Payment_Card_Industry_Data_Security_Standard) to be able to securely carry out transactions.

On-site processing for payment gateways is implemented by using subclasses of the [Gateway class.](#page-9052-0)

Authorize.Net Gateway This gateway implements the [Authorize.Net Advanced Integration Method \(AIM\).](http://developer.authorize.net/api/aim/)

#### Usage

}

- Setup a [test account](http://developer.authorize.net/testaccount/) with Authorize.Net.
- Add the following attributes to your *settings.py*:

```
MERCHANT_TEST_MODE = True # Toggle for live transactions
MERCHANT_SETTINGS = {
    "authorize_net": {
       "LOGIN_ID" : "???",
       "TRANSACTION_KEY" : "???"
   }
    ...
```
• Use the gateway instance:

```
>>> g1 = get_gateway("authorize_net")
\gt>>> cc = CreditCard(first_name= "Test",
... last_name = "User",
... month=10, year=2011,
... number="4222222222222",
... verification_value="100")
>>>
\Rightarrow response1 = q1.purchase(1, cc, options = {...})
>>> response1
{"status": "SUCCESS", "response": <AuthorizeNetAIMResponse object>}
```
[Beanstream](http://www.beanstream.com/site/ca/index.html) Beanstream is a gateway headquartered in Canada and offering payment processing across North America.

Note: You will require the [beanstream python package](http://github.com/dragonx/beanstream) maintained by the community.

Settings attributes required (optional if you are passing them while initializing the gateway) for this integration are:

- MERCHANT\_ID: The merchant id provided by Beanstream. Can be obtained from the account dashboard.
- LOGIN\_COMPANY: The company name as visible from the account settings in the dashboard.
- LOGIN\_USER: The username used to login to the account dashboard.
- LOGIN\_PASSWORD: The password used to login to the account dashboard.
- HASH\_ALGORITHM: This is optional but required if you have enabled hashing in account dashboard. The values may be one of *SHA-1* and *MD5*.
- HASHCODE: If the above attribute is enabled, then set this attribute to the hash value you've setup in the account dashboard.

Settings attributes:

```
MERCHANT_TEST_MODE = True # Toggle for live
MERCHANT_SETTINGS = {
    "beanstream": {
        "MERCHANT_ID": "???",
        "LOGIN_COMPANY": "???",
        "LOGIN_USER": "???",
        "LOGIN_PASSWORD": "???",
        # The below two attributes are optional
        "HASH_ALGORITHM": "???",
```

```
"HASHCODE": "???",
}
...
```
Example:

}

Simple usage:

```
>>> beanstream = get_gateway("beanstream")
>>> credit_card = CreditCard(first_name="Test", last_name="User",
                             month=10, year=2011,
                             number="4111111111111111",
                             verification_value="100")
# Bill the user for 1000 USD
>>> resp = beanstream.purchase(1000, credit_card)
>>> resp["response"].resp.approved()
True
# Authorize the card for 1000 USD
>>> resp = beanstream.authorize(1000, credit_card)
# Capture funds (900 USD) from a previously authorized transaction
>>> response = beanstream.capture(900, resp["response"].resp["trnId"])
>>> response["response"].resp.approved()
True
# Void an authorized transaction
>>> beanstream.void(resp["response"].resp["trnId"])
```
Bitcoin Gateway The Bitcoin gateway implements the [Bitcoin digital currency.](http://bitcoin.org/)

It is implemented using the JSON-RPC API as described in the [Merchant Howto.](https://en.bitcoin.it/wiki/Merchant_Howto#Using_a_third-party_plugin)

Note: The Bitcoin gateway depends on the *bitcoin-python* library which can be installed from pypi

### Usage

• Add the following attributes to your *settings.py*:

```
"bitcoin": {
    "RPCUSER": "", # you'll find these settings in your $HOME/.bitcoin/bitcoin.conf
    "RPCPASSWORD": "",
    "HOST": "",
   "PORT": "",
    "ACCOUNT": "",
    "MINCONF": 1,
},
```
• Use the gateway instance:

```
>>> g1 = get_gateway("bitcoin")
>>> addr = g1.get_new_address()
>>> # pass along this address to your customer
>>> # the purchase will only be successful when
```

```
>>> # the amount is transferred to the above address
>>> response1 = g1.purchase(100, addr, options = {...})
>>> response1
{"status": "SUCCESS", "response": <instance>}
```
[Braintree Payments Server to Server](http://www.braintreepayments.com/gateway/api) [Braintree](http://www.braintreepayments.com/) Payments Server to Server is a gateway provided by Braintree [Payments](http://www.braintreepayments.com/) to services which are willing to take the burden of PCI compliance. This does not involve any redirects and only Server to Server calls happen in the background.

Note: You will require the official [braintree](http://pypi.python.org/pypi/braintree/) python package offered by Braintree for this gateway to work.

Settings attributes required for this integration are:

- MERCHANT\_ACCOUNT\_ID: The merchant account id provided by Braintree. Can be obtained from the account dashboard.
- PUBLIC\_KEY: The public key provided by Braintree through their account dashboard.
- PRIVATE\_KEY: The private key provided by Braintree through their account dashboard.

Settings attributes:

```
MERCHANT TEST MODE = True # Toggle for live
MERCHANT_SETTINGS = {
    "braintree_payments": {
        "MERCHANT_ACCOUNT_ID": "???",
        "PUBLIC_KEY": "???",
        "PRIVATE_KEY": "???"
    }
    ...
}
```
### Example:

Simple usage:

```
>>> braintree = get_gateway("braintree_payments")
>>> credit_card = CreditCard(first_name="Test", last_name="User",
                             month=10, year=2011,
                             number="4111111111111111",
                             verification_value="100")
# Bill the user for 1000 USD
>>> resp = braintree.purchase(1000, credit_card)
>>> resp["response"].is_success
True
# Authorize the card for 1000 USD
>>> resp = braintree.authorize(1000, credit_card)
# Capture funds (900 USD) from a previously authorized transaction
>>> response = braintree.capture(900, resp["response"].transaction.id)
>>> response["response"].is_success
True
# Void an authorized transaction
>>> braintree.void(resp["response"].transaction.id)
```

```
# Store Customer and Credit Card information in the vault
>>> options = {
        "customer": {
            "name": "John Doe",
            "email": "john.doe@example.com",
            },
        }
>>> resp = braintree.store(credit_card, options = options)
# Unstore a previously stored credit card from the vault
>>> response = braintree.unstore(resp["response"].customer.credit_cards[0].token)
>>> response["response"].is_success
True
# A recurring plan charge
>>> options = {
        "customer": {
            "name": "John Doe",
            "email": "john.doe@example.com",
            },
        "recurring": {
            "plan_id": "test_plan",
            "trial_duration": 2,
            "trial_duration_unit": "month",
            "number_of_billing_cycles": 12,
            },
        }
>>> resp = braintree.recurring(10, credit_card, options = options)
>>> resp["response"].is_success
True
>>> resp["response"].subscription.number_of_billing_cycles
12
```
Chargebee [Chargebee](http://www.chargebee.com/) is a SAAS that makes subscription billing easy to handle. They also provide the functionality to plug to multiple gateways in the backend.

Note: You will require the [requests](http://docs.python-requests.org/en/latest/index.html) package to get Chargebee to work.

Settings attributes required (optional if you are passing them while initializing the gateway) for this integration are:

- SITE: The name of the Chargebee app (or site as they refer). The URL is generally of the form ["https://](https:/){site}.chargebee.com/".
- API\_KEY: This key is provided in your settings dashboard.

Settings attributes:

```
MERCHANT_TEST_MODE = True # Toggle for live
MERCHANT_SETTINGS = {
    "chargebee": {
        "SITE": "some-test",
        "API_KEY": "???",
    }
    ...
}
```
### Example:

Simple usage:

```
>>> chargebee = get_gateway("chargebee")
>>> credit_card = CreditCard(first_name="Test", last_name="User",
                             month=10, year=2011,
                             number="4111111111111111",
                             verification_value="100")
# Bill the user for 10 USD per month based on a plan called 'monthly'
# The 'recurring' method on the gateway is a mirror to the 'store' method
>>> resp = chargebee.store(credit_card, options = {"plan_id": "monthly"})
>>> resp["response"]["customer"]["subscription"]["id"]
...
# Cancel the existing subscription
>>> response = chargebee.unstore(resp["response"]["customer"]["subscription"]["id"])
>>> response["response"]["subscription"]["status"]
'cancelled'
# Bill the user for 1000 USD
# Technically, Chargebee doesn't have a one shot purchase.
# Create a plan (called 'oneshot' below) that does a recurring
# subscription with an interval of a decade or more
>>> resp = chargebee.purchase(1000, credit_card,
   options = {"plan_id": "oneshot", "description": "Quick Purchase"})
>>> resp["response"]["invoice"]["subscription_id"]
...
# Authorize the card for 100 USD
# Technically, Chargebee doesn't have a one shot authorize.
# Create a plan (called 'oneshot' below) that does a recurring
# subscription with an interval of a decade or more and authorizes
# the card for a large amount
>>> resp = chargebee.authorize(100, credit_card,
   options = {"plan_id": "oneshot", "description": "Quick Authorize"})
# Capture funds (90 USD) from a previously authorized transaction
>>> response = chargebee.capture(90, resp["response"]["subscription"]["id"])
>>> response["status"]
'SUCCESS'
# Void an authorized transaction
>>> resp = chargebee.void(resp["response"]["invoice"]["subscription_id"])
>>> resp["status"]
'SUCCESS'
```
eWay Gateway The eWay gateway implements the [eWay Hosted Payment API.](http://www.eway.com.au/Developer/eway-api/hosted-payment-solution.aspx)

Note: Since the eWay payment gateway uses [SOAP,](http://en.wikipedia.org/wiki/SOAP) the API has been implemented using the [suds](https://fedorahosted.org/suds/) SOAP library for python. You'll require it to be able to use this gateway.

Usage

• Add the following attributes to your *settings.py*:

```
MERCHANT_TEST_MODE = True
MERCHANT_SETTINGS = {
    "eway": {
       "CUSTOMER_ID": "???",
       "USERNAME": "???",
       "PASSWORD": "???",
    }
}
```
• Use the gateway instance:

```
>>> g1 = get_gateway("eway")
>>>
>>> cc = CreditCard(first_name= "Test",
... last_name = "User",
... month=10, year=2011,
... number="4222222222222",
... verification_value="100")
>>>
\Rightarrow response1 = g1.purchase(100, cc, options = {...})
>>> response1
{"status": "SUCCESS", "response": <instance>}
```
[Paylane](https://paylane.com/) Gateway Paylane is a payment processor focussed mainly in Europe.

Note: You will require [suds](https://fedorahosted.org/suds) python package to work with the the SOAP interface.

Settings attributes required for this gateway are:

- USERNAME: The username provided by Paylane while signing up for an account.
- PASSWORD: The password you set from the merchant admin panel. Not to be confused with the merchant login password.
- WSDL (optional): The location of the WSDL file. Defaults to [https://direct.paylane.com/wsdl/production/Direct.wsdl.](https://direct.paylane.com/wsdl/production/Direct.wsdl)
- SUDS\_CACHE\_DIR (optional): The location of the suds cache files. Defaults to /tmp/suds.

Settings attributes:

```
MERCHANT_TEST_MODE = True # Toggle for live
MERCHANT_SETTINGS = {
    "paylane": {
        "USERNAME": "???",
        "PASSWORD": "???",
    }
    ...
}
```
### Example:

Simple usage:

```
>>> paylane = get_gateway("paylane")
>>> credit_card = CreditCard(first_name="Test", last_name="User",
                             month=10, year=2012,
                             number="4242424242424242",
```

```
verification_value="100")
# Bill the user for 1000 USD
>>> resp = paylane.purchase(1000, credit_card)
>>> resp["status"]
SUCCESS
# Authorize the card for 1000 USD
>>> resp = paylane.authorize(1000, credit_card)
# Capture funds (900 USD) from a previously authorized transaction
>>> response = paylane.capture(900, resp["response"].id)
>>> response["status"]
SUCCESS
# A recurring plan charge
>>> options = {"plan_id": "gold"}
>>> resp = paylane.recurring(credit_card, options = options)
>>> resp["status"]
SUCCESS
```
### PayPal Gateway

Note: This gateway is a wrapper to the [django-paypal](http://github.com/dcramer/django-paypal/) package. Please download it to be able to use the gateway.

The PayPal gateway is an implementation of the [PayPal Website Payments Pro](https://merchant.paypal.com/cgi-bin/marketingweb?cmd=_render-content&content_ID=merchant/wp_pro) product.

#### Usage

- Setup a PayPal Website Payments Pro account and obtain the API details.
- Add *paypal.standard* and *paypal.pro* (apps from [django-paypal\)](http://github.com/dcramer/django-paypal/) to the *INSTALLED\_APPS* in your *settings.py*.
- Also add the following attributes to your *settings.py*:

```
MERCHANT_TEST_MODE = True # Toggle for live transactions
MERCHANT_SETTINGS = {
    "pay_pal": {
        "WPP_USER" : "???",
       "WPP_PASSWORD" : "???",
       "WPP_SIGNATURE" : "???"
    }
}
# Since merchant relies on django-paypal
# you have to additionally provide the
# below attributes
PAYPAL_TEST = MERCHANT_TEST_MODE
PAYPAL_WPP_USER = MERCHANT_SETTINGS["pay_pal"]["WPP_USER"]
PAYPAL_WPP_PASSWORD = MERCHANT_SETTINGS["pay_pal"]["WPP_PASSWORD"]
PAYPAL_WPP_SIGNATURE = MERCHANT_SETTINGS["pay_pal"]["WPP_SIGNATURE"]
```
- Run *python manage.py syncdb* to get the response tables.
- Use the gateway instance:

```
>>> g1 = get_gateway("pay_pal")
>>>
>>> cc = CreditCard(first_name= "Test",
```

```
... last_name = "User",
... month=10, year=2011,
... number="4222222222222",
... verification_value="100")
>>>
>>> response1 = g1.purchase(100, cc, options = {"request": request, ...})
>>> response1
{"status": "SUCCESS", "response": <PayPalNVP object>}
```
Note: The PayPal gateway expects you pass the *request* object as a part of the *options* dictionary because the client's IP address may be used for fraud detection.

**[Stripe Payments](https://stripe.com/)** [Stripe](http://pypi.python.org/pypi/stripe/) Payments is a gateway provided by Stripe to services which are willing to take the burden of PCI compliance. This does not involve any redirects and only Server to Server calls happen in the background.

Note: You will require the official [stripe](http://pypi.python.org/pypi/stripe/) python package offered by Stripe for this gateway to work.

Settings attributes required for this integration are:

• API\_KEY: The merchant api key is provided by Stripe. Can be obtained from the account dashboard.

Settings attributes:

```
MERCHANT_TEST_MODE = True # Toggle for live
MERCHANT_SETTINGS = {
    "stripe": {
        "API_KEY": "???",
        "PUBLISHABLE_KEY": "???", # Used for stripe integration
    }
    ...
}
```
### Example:

Simple usage:

```
>>> from billing import get_gateway, CreditCard
>>> stripe = get_gateway("stripe")
>>> credit_card = CreditCard(first_name="Test", last_name="User",
                             month=10, year=2012,
                             number="4242424242424242",
                             verification_value="100")
# Bill the user for 1000 USD
>>> resp = stripe.purchase(1000, credit_card)
>>> resp["status"]
SUCCESS
# Authorize the card for 1000 USD
>>> resp = stripe.authorize(1000, credit_card)
# Capture funds (900 USD) from a previously authorized transaction
>>> response = stripe.capture(900, resp["response"].id)
>>> response["status"]
SUCCESS
```

```
# Store Customer and Credit Card information in the vault
>>> resp = stripe.store(credit_card)
# Unstore a previously stored credit card from the vault
>>> response = stripe.unstore(resp["response"].id)
>>> response["status"]
SUCCESS
# A recurring plan charge
>>> options = {"plan_id": "gold"}
>>> resp = stripe.recurring(credit_card, options = options)
>>> resp["status"]
SUCCESS
```
WePay Payments [WePay.com](https://www.wepay.com/) is a service that lets you accept payments not just from credit cards but also from bank accounts.

WePay works slightly differently and is a hybrid between a [Gateway](#page-9052-0) and an [Integration](#page-9078-0) but should still be fairly easy to use.

Note: You will require the official [wepay](http://pypi.python.org/pypi/wepay/) python package offered by WePay.

Settings attributes required for this integration are:

- CLIENT\_ID: This attribute refers to the application id that can be obtained from the account dashboard.
- CLIENT SECRET: This is the secret for the corresponding CLIENT ID.
- ACCOUNT\_ID: Refers to the WePay user account id. If you are accepting payments for yourself, then this attribute is compulsory. If you are accepting payments for other users (say in a marketplace setup), then it is optional in the settings.py file but has to be passed in the options dictionary (with the key account\_id) in the views.
- ACCESS\_TOKEN: The OAuth2 access token acquired from the user after the installation of the WePay application. If you are accepting payments for yourself, then this attribute is compulsory. If you are accepting payments for other users (say in a marketplace setup), then it is optional in the settings.py file but has to be passed in the options dictionary (with the key token) in the views.

Settings attributes:

```
MERCHANT_TEST_MODE = True # Toggle for live
MERCHANT SETTINGS = {
    "we_pay": {
        "CLIENT_ID": "???",
        "CLIENT_SECRET": "???",
        "ACCESS_TOKEN": "???",
        "ACCOUNT_ID": "???"
    }
    ...
}
```
Example:

Simple usage:

```
wp = get_gateway("we_pay")
credit_card = CreditCard(first_name="Test", last_name="User",
```

```
month=10, year=2012,
                         number="4242424242424242",
                         verification_value="100")
def we_pay_purchase(request):
    # Bill the user for 10 USD
    # Credit card is not required here because the user
    # is redirected to the wepay site for authorization
    resp = wp.purchase(10, None, {
        "description": "Product Description",
        "type": "GOODS",
        "redirect_uri": "http://example.com/success/redirect/"
    })
    if resp["status"] == "SUCCESS":
        return HttpResponseRedirect(resp["response"]["checkout_uri"])
    ...
# Authorize the card for 1000 USD
def we_pay_authorize(request):
    # Authorize the card, the amount is not required.
    resp = wp.authorize(None, credit\_card, { "customer": } { "email":} "abc@example.com" |, " "billing_a"resp["checkout_id"]
    ...
# Capture funds from a previously authorized transaction
def we_pay_capture(request):
    # No ability to partially capture and hence first argument is None
    resp = wp.capture(None, '<authorization_id>')
    ...
# Refund a transaction
def we_pay_refund(request):
    # Refund completely
   resp = wp.credit(None, '<checkout_id>')
    ...
    # Refund partially from a transaction charged $15
    resp = wp.credit(10, '<checkout_id>')
    ...
# Store Customer and Credit Card information in the vault
def we_pay_store(request)
    resp = wp.store(credit_card, {"customer": {"email": "abc@example.com"}, "billing_address": {
    ...
# A recurring plan for $100/month
def we_pay_recurring(request):
    options = {"period": "monthly", "start_time": "2012-01-01",
               "end_time": "2013-01-01", "auto_recur": "true",
               "redirect_uri": "http://example.com/redirect/success/"}
    resp = wp.recurring(100, None, options = options)if resp["status"] == "SUCCESS":
        return HttpResponseRedirect(resp["response"]["preapproval_uri"])
    ...
```
Off-site Processing Off-site processing is the payment mechanism where the customer is redirected to the payment gateways site to complete the transaction and is redirected back to the merchant website on completion.

Since the credit card number and other sensitive details are entered on the payment gateway's site, the merchant

website may not comply to [PCI standards.](http://en.wikipedia.org/wiki/Payment_Card_Industry_Data_Security_Standard) This mode of payment is recommended when the merchant website is not in a position to use SSL certificates, not able to guarantee a secure network etc

Off-site processing is generally implemented in merchant through *Integrations* (name derived from [Active Merchant\)](http://activemerchant.org/).

Integration An Integration much like a [Gateway](#page-9052-0) is a Python class. But unlike a Gateway which is used in a view, an Integration renders a form (usually with hidden fields) through a template tag. An integration may also support asynchronous and real-time transaction status handling through callbacks or notifiers like the [PayPal IPN](https://www.paypal.com/ipn)

Here is a reference of the attributes and methods of the Integration class:

### **Attributes**

- fields: Dictionary of form fields that have to be rendered in the template.
- test\_mode: Signifies if the integration is in a test mode or production. The default value for this is taken from the *MERCHANT\_TEST\_MODE* setting attribute.
- display\_name: A human readable name that is generally used to tag the errors when the integration is not correctly configured.

### Methods

- **\_\_init\_\_(options={})**: The constructor for the Integration. The options dictionary if present overrides the default items of the fields attribute.
- add field(key, value): A method to modify the fields attribute.
- add\_fields(fields): A method to update the fields attribute with the fields dictionary specified.
- service\_url: The URL on the form where the fields data is posted. Overridden by implementations.
- get\_urls: A method that returns the urlpatterns for the notifier/ callback. This method is modified by implementations.
- urls: A property that returns the above method.

Helper Function Very much like [Gateways,](#page-9052-0) Integrations have a method of easily referencing the corresponding integration class through the *get\_integration* helper function.

• get\_integration(integration\_name, \*args, \*\*kwargs): Returns the Integration class for the corresponding *integration\_name*.

Example:

```
>>> from billing import get_integration
>>> get_integration("pay_pal")
<billing.integrations.pay_pal_integration.PayPalIntegration object at 0xa57e12c>
```
[PayPal Website Payments Standard](https://merchant.paypal.com/cgi-bin/marketingweb?cmd=_render-content&content_ID=merchant/wp_standard) PayPal Website Payments Standard (PWS) is an offsite payment processor. This method of payment is implemented in merchant as a wrapper on top of [django-paypal.](https://github.com/dcramer/django-paypal) You need to install the package to be able to use this payment processor.

For a list of the fields and settings attribute expected, please refer to the PWS and django-paypal documentation.

After a transaction, PayPal pings the notification URL and all the data sent is stored in the *PayPalIPN* model instance that can be viewed from the django admin.

Test or Live Mode By default the form renders in test mode with POST against sandbox.paypal.com. Add following to you *settings.py* to put the form into live mode:

```
### Django Merchant
MERCHANT_TEST_MODE = False
PAYPAL_TEST = MERCHANT_TEST_MODE
```
Don't forget to add the settings attributes from  $d$  jango-paypal:

```
INSTALLED_APPS = (
    ...,
    'paypal.standard.pdt',
    ...)
MERCHANT_SETTINGS = {
     ...,
     'pay_pal': {
         "WPP_USER" : '...',
         "WPP_PASSWORD" : '...',
         "WPP_SIGNATURE" : '...',
         "RECEIVER_EMAIL" : '...',
         # Below attribute is optional
         "ENCRYPTED": True
    }
     ...}
PAYPAL_RECEIVER_EMAIL = MERCHANT_SETTINGS['pay_pal']['RECEIVER_EMAIL']
```
### Example In urls.py:

```
from billing import get_integration
pay_pal = get_integration("pay_pal")
urlpatterns += patterns('',
  (r'^paypal-ipn-handler/', include(pay_pal.urls)),
)
```
In views.py:

```
>>> from billing import get_integration
>>> pay_pal = get_integration("pay_pal")
>>> pay_pal.add_fields({
... "business": "paypalemail@somedomain.com",
... "item_name": "Test Item",
... "invoice": "UID",
... "notify_url": "http://example.com/paypal-ipn-handler/",
... "return_url": "http://example.com/paypal/",
... "cancel_return": "http://example.com/paypal/unsuccessful/",
... "amount": 100})
>>> return render_to_response("some_template.html",
... {"obj": pay_pal},
... because the context_instance=RequestContext (request))
```
You can also implement a shopping cart by adding multiple items with keys like item\_name\_1, amount\_1 etc, for e.g:

```
>>> pay_pal.add_fields({
... "business": "paypalemail@somedomain.com",
... "item_name_1": "Test Item 1",
... "amount_1": "10",
```

```
... "item_name_2": "Test Item 2",
... "amount_2": "20",
... "invoice": "UID",
... "notify_url": "http://example.com/paypal-ipn-handler/",
... "return_url": "http://example.com/paypal/",
... "cancel_return": "http://example.com/paypal/unsuccessful/",
... })
```
In some\_template.html:

```
{% load render_integration from billing_tags %}
{% render_integration obj %}
```
Template renders to something like below:

```
<form action="https://www.sandbox.paypal.com/cgi-bin/webscr" method="post">
 <input type="hidden" name="business" value="paypalemail@somedomain.com" id="id_business" />
 <input type="hidden" name="amount" value="100" id="id_amount" />
 <input type="hidden" name="item_name" value="Test Item" id="id_item_name" />
 <input type="hidden" name="notify_url" value="http://example.com/paypal-ipn-handler/" id="id_notify_url" />
  <input type="hidden" name="cancel_return" value="http://example.com/paypal/unsuccessful" id="id_cancel_return" />
 <input type="hidden" name="return" value="http://example.com/paypal/" id="id_return_url" />
 <input type="hidden" name="invoice" value="UID" id="id_invoice" />
 <input type="hidden" name="cmd" value="_xclick" id="id_cmd" />
 <input type="hidden" name="charset" value="utf-8" id="id_charset" />
 <input type="hidden" name="currency_code" value="USD" id="id_currency_code" />
 <input type="hidden" name="no_shipping" value="1" id="id_no_shipping" />
 <input type="image" src="https://www.sandbox.paypal.com/en_US/i/btn/btn_buynowCC_LG.gif" border="0"
</form>
```
WorldPay [WorldPay,](http://www.rbsworldpay.com/) provides a hosted payments page for offsite transactions for merchants who cannot guarantee PCI compliance. The documentation for the service is available [here.](http://rbsworldpay.com/support/bg/index.php?page=development&sub=integration&c=UK)

After a transaction, WorldPay pings the notification URL and all the data sent is stored in the *RBSResponse* model instance that can be viewed from the django admin.

The settings attribute required for this integration are:

• MD5\_SECRET\_KEY: The MD5 secret key chosen by the user while signing up for the WorldPay Hosted Payments Service.

Settings Attributes:

```
MERCHANT_TEST_MODE = True # Toggle for live
MERCHANT_SETTINGS = {
    "world_pay": {
        "MD5_SECRET_KEY": "???"
    }
    ...
}
```
Example In urls.py:

```
world_pay = get_integration("world_pay")
urlpatterns += patterns('',
  (r'^world_pay/', include(world_pay.urls)),
  # You'll have to register /world_pay/rbs-notify-handler/ in the
```

```
# WorldPay admin dashboard for the notification URL
```
In views.py:

)

```
>>> from billing import get_integration
>>> world_pay = get_integration("world_pay")
>>> world_pay.add_fields({
... "instId": "WP_ID",
... "cartId": "TEST123",
... "amount": 100,
... "currency": "USD",
... "desc": "Test Item",
... })
>>> return render_to_response("some_template.html",
... {"obj": world_pay},
... context_instance=RequestContext(request))
```
In some\_template.html:

{% load render\_integration from billing\_tags %} {% render\_integration obj %}

Template renders to something like below:

```
<form method='post' action='https://select-test.wp3.rbsworldpay.com/wcc/purchase'>
 <input type="hidden" name="futurePayType" id="id_futurePayType" />
 <input type="hidden" name="intervalUnit" id="id_intervalUnit" />
 <input type="hidden" name="intervalMult" id="id_intervalMult" />
 <input type="hidden" name="option" id="id_option" />
 <input type="hidden" name="noOfPayments" id="id_noOfPayments" />
 <input type="hidden" name="normalAmount" id="id_normalAmount" />
 <input type="hidden" name="startDelayUnit" id="id_startDelayUnit" />
 <input type="hidden" name="startDelayMult" id="id_startDelayMult" />
 <input type="hidden" name="instId" value="WP_ID" id="id_instId" />
 <input type="hidden" name="cartId" value="TEST123" id="id_cartId" />
 <input type="hidden" name="amount" value="100" id="id_amount" />
 <input type="hidden" name="currency" value="USD" id="id_currency" />
 <input type="hidden" name="desc" value="Test Item" id="id_desc" />
 <input type="hidden" name="testMode" value="100" id="id_testMode" />
 <input type="hidden" name="signatureFields" value="instId:amount:cartId" id="id_signatureFields" />
 <input type="hidden" name="signature" value="6c165d7abea54bf6c1ce19af60359a59" id="id_signature" />
 <input type='submit' value='Pay through WorldPay'/>
</form>
```
Amazon Flexible Payment Service [Amazon FPS,](http://aws.amazon.com/fps/) is a service that allows for building very flexible payment systems. The service can be classified as a part Gateway and part Integration (offsite processor). This is because the customer is redirected to the Amazon site where he authorizes the payment and after this the customer is redirected back to the merchant site with a token that is used by the merchant to transact with the customer. In plain offsite processors, the authorization and transaction take place in one shot almost simultaneously.

Since the service isn't conventional (though very flexible), implementing FPS in merchant takes a couple of steps more.

The documentation for the service is available at [Amazon FPS Docs.](http://aws.amazon.com/documentation/fps/)

Note: This integration has a dependency on boto, a popular AWS library for python.

Settings attributes required for this integration are:

- AWS\_ACCESS\_KEY: The Amazon AWS access key available from the user's AWS dashboard.
- AWS\_SECRET\_ACCESS\_KEY: The Amazon AWS secret access key also available from the user's dashboard. Shouldn't be distributed to anyone.

#### Settings attributes:

```
MERCHANT_TEST_MODE = True
MERCHANT_SETTINGS = {
    "amazon_fps": {
        "AWS ACCESS KEY": "???",
        "AWS_SECRET_ACCESS_KEY": "???"
    }
}
```
Here are the methods and attributes implemented on the AmazonFpsIntegration class:

- \_init\_(options = {}): The constructor takes a dictionary of options that are used to initialize the underlying FPSConnection that is bundled with boto.
- service\_url: A property that returns the API Endpoint depending on whether the the integration is in test\_mode or not.
- link\_url: A property that returns the link which redirects the customer to the Amazon Payments site to authorize the transaction.
- purchase(amount, options={}): The method that charges a customer right away for the amount amount after receiving a successful token from Amazon. The options dictionary is generated from the return url on successful redirect from the Amazon payments page. This method returns a dictionary with two items, status representing the status and response representing the response as described by boto.fps.response.FPSResponse.
- authorize(amount, options={}): Similar to the purchase method except that it reserves the payment and doesn't not charge until a capture (settle) is not called. The response is the same as that of purchase.
- capture (amount, options={}): Captures funds from an authorized transaction. The response is the same as the above two methods.
- credit (amount, options={}): Refunds a part of full amount of the transaction.
- void(identification, options={}): Cancel/Null an authorized transaction.
- fps\_ipn\_handler: A method that handles the asynchronous HTTP POST request from the Amazon IPN and saves into the AmazonFPSResponse model.
- fps\_return\_url: This method verifies the source of the return URL from Amazon and directs to the transaction.
- transaction: This is the main method that charges/authorizes funds from the customer. This method has to be subclassed to implement the logic for the transaction on return from the Amazon Payments page.

Example In any app that is present in the settings.INSTALLED\_APPS, subclass the AmazonFpsIntegration and implement the transaction method. The file should be available under <app>/integrations/<integration\_name>\_integration.py:

```
class FpsIntegration(AmazonFpsIntegration):
    # The class name is based on the filename.
    # So if the files exists in <app>/integrations/fps_integration.py
    # then the class name should be FpsIntegration
```

```
def transaction(self, request):
   # Logic to decide if the user should
    # be charged immediately or funds
    # authorized and then redirect the user
    # Below is an example:
   resp = self.purchase(10, {...})if resp["status"] == "Success":
      return HttpResponseRedirect("/success/")
   return HttpResponseRedirect("/failure/")
```
In urls.py:

```
from billing import get_integration
amazon_fps = get\_integration("fps")urlpatterns += patterns('',
  (r'^amazon_fps/', include(amazon_fps.urls)),
  # You'll have to register /amazon_fps/fps-notify-handler/ in the
  # Amazon FPS admin dashboard for the notification URL
)
```
In views.py:

```
from billing import get_integration
def productPage(request):
  amazon_fps = get_integration("fps")
  url_scheme = "http"
  if request.is_secure():
      url_scheme = "https"
  domain = RequestSite(request).domain
   fields = {"transactionAmount": "100",
             "pipelineName": "SingleUse",
             "paymentReason": "Merchant Test",
             "paymentPage": request.build_absolute_uri(),
             # Send the correct url where the redirect should happen
             "returnURL": "%s://%s%s" % (url_scheme,
                                         domain,
                                         reverse("fps_return_url")),
            }
    # You might want to save the fields["callerReference"] that
    # is auto-generated in the db or session to uniquely identify
    # this user (or use the user id as the callerReference) because
    # amazon passes this callerReference back in the return URL.
   amazon_fps.add_fields(fields)
   return render_to_response("some_template.html",
                              {"fps": amazon_fps},
                              context_instance=RequestContext(request))
```
In some\_template.html:

{% load render\_integration from billing\_tags %} {% render\_integration fps %}

The above template renders the following code:

<p><a href="https://authorize.payments-sandbox.amazon.com/cobranded-ui/actions/start?callerKey=AKIAI

[Braintree Payments Transparent Redirect](http://www.braintreepayments.com/gateway/api) Braintree Payments Transparent Redirect is a service offered by [Brain](http://www.braintreepayments.com/)[tree Payments](http://www.braintreepayments.com/) to reduce the complexity of PCI compliance.

Note: This integration makes use of the official [braintree](http://pypi.python.org/pypi/braintree/) python package offered by Braintree Payments. Please install it before you use this integration.

Refer to the [Braintree Payments Server to Server](#page-9064-0) Gateway for the settings attributes.

Here are the methods and attributes implemented on the BraintreePaymentsIntegration class:

- \_init\_(self, options=None): The constructor method that configures the Braintree environment setting it either to production or sandbox mode based on the value of settings.MERCHANT\_TEST\_MODE.
- service\_url(self): A property that provides the URL to which the Transparent Redirect form is submitted.
- get\_urls(self): The method sets the url to which Braintree redirects after the form submission is successful. This method is generally mapped directly in the  $urls.py$ .

```
from billing import get_integration
braintree = get_integration("braintree_payments")
urlpatterns += patterns('',
   (r'^braintree/', include(braintree.urls)),
)
```
- braintree\_notify\_handler(self, request): The view method that handles the confirmation of the transaction after successful redirection from Braintree.
- braintree success handler(self, request, response): If the transaction is successful, the braintree\_notify\_handler calls the braintree\_success\_handler which renders the billing/braintree success.html with the response object. The response object is a standard braintree result described [here.](http://www.braintreepayments.com/docs/python/transactions/result_handling)
- braintree\_failure\_handler(self, request, response): If the transaction fails, the braintree notify handler calls the braintree failure handler which renders the billing/braintree\_error.html with the response which is a standar braintree error object.
- generate\_tr\_data(self): The method that calculates the [tr\\_data](http://www.braintreepayments.com/docs/python/transactions/create_tr#tr_data) to prevent a form from being tampered post-submission.
- generate\_form(self): The method that generates and returns the form (present in billing.forms.braintree\_payments\_form) and populates the initial data with the self.fields (added through either the add\_fields or add\_field methods) and tr\_data.

### Example:

In the views.py:

```
braintree_obj = get_integration("braintree_payments")
# Standard braintree fields
fields = {"transaction": {
            "order_id": "some_unique_id",
            "type": "sale",
            "options": {
                "submit_for_settlement": True
              },
            },
            "site": "%s://%s" %("https" if request.is_secure() else "http",
                                 RequestSite(request).domain)
         }
```

```
braintree_obj.add_fields(fields)
return render_to_response("some_template.html",
                          {"bp": braintree_obj},
                          context_instance=RequestContext(request))
```
In the urls.py:

```
braintree_obj = get_integration("braintree_payments")
urlpatterns += patterns('',
   (r'^braintree/', include(braintree.urls)),
```
#### In the template:

)

```
{% load render_integration from billing_tags %}
{% render_integration bp %}
```
Stripe Payment Integration *[Stripe Payment Integration](#page-9092-0)* is a service offered by [Stripe Payment](https://stripe.com) to reduce the complexity of PCI compliance.

Note: This integration makes use of the official [stripe](http://pypi.python.org/pypi/stripe/) python package offered by Stripe Payments. Please install it before you use this integration.

Refer to the [Stripe Payments](#page-9074-0) Gateway for the settings attributes.

Here are the methods and attributes implemented on the StripeIntegration class:

- \_init\_(self, options=None): The constructor method that configures the stripe setting
- get urls (self): The method sets the url to which the token is sent after the it is obtained from Stripe. This method is generally mapped directly in the urls.py.

```
from billing import get_integration
stripe_obj = get_integration("stripe")
urlpatterns += patterns('',
   (r'^stripe/', include(stripe_obj.urls)),
)
```
- transaction(self, request): The method that receives the Stripe Token after successfully validating with the Stripe servers. Needs to be subclassed to include the token transaction logic.
- generate form(self): The method that generates and returns the form (present in billing.forms.stripe\_form)

#### Example:

In <some\_app>/integrations/stripe\_example\_integration.py:

```
from billing.integrations.stripe_integration import StripeIntegration
class StripeExampleIntegration(StripeIntegration):
   def transaction(self, request):
        # The token is received in the POST request
        resp = self.gateway.purchase(100, request.POST["stripeToken"])
        if resp["status"] == "SUCCESS":
            # Redirect if the transaction is successful
```
...

**else**: # Transaction failed

...

In the views.py:

```
stripe_obj = get_integration("stripe_example")
return render_to_response("some_template.html",
                       {"stripe_obj": stripe_obj},
                        context_instance=RequestContext(request))
```
In the urls.py:

```
stripe_obj = get_integration("stripe_example")
urlpatterns += patterns('',
   (r'^stripe/', include(stripe_obj.urls)),
)
```
In the template:

```
{% load render_integration from billing_tags %}
{% render_integration stripe_obj %}
```
eWAY Payment Integration The eWAY integration functionality interfaces with eWAY's Merchant Hosted Payments facility. Their service makes it extremely easy to be PCI-DSS compliant by allowing you to never receive customer credit card information.

Note: This integration requires the [suds](https://fedorahosted.org/suds/) package. Please install it before you use this integration.

The basic data flow is as follows:

- 1. Request an *access code* from eWAY.
- 2. Create an HTML form with the *access code* and user credit card fields.
- 3. Encourage the user to submit the form to eWAY and they'll be redirected back to your site.
- 4. Use the *access code* to ask eWAY if the transaction was successful.

You must add the following to project's settings:

```
MERCHANT_SETTINGS = {
    "eway": {
        "CUSTOMER_ID": "???",
        "USERNAME": "???",
        "PASSWORD": "???",
    }
}
```
The integration class is used to request an *access code* and also to check its success after the redirect:

```
class EwayIntegration(access_code=None)
     Creates an integration object for use with eWAY.
```
*access\_code* is optional, but must be configured prior to using [check\\_transaction\(\)](#page-9096-0).

**request\_access\_code**(*payment*, *redirect\_url*, *customer=None*, *billing\_country=None*, *ip\_address=None*)

Requests an *access code* from eWAY to use with a transaction.

**Parameters** 

- **payment** (*dict*) Information about the payment
- **redirect\_url** (*unicode*) URL to redirect the user to after payment
- **customer** (*dict*) Customer related information
- **billing\_country** (*unicode alpha-2 country code (as per ISO 3166)*) Customer's billing country
- **ip\_address** (*unicode*) Customer's IP address

Returns (access\_code, customer)

The integration is automatically updated with the returned access code.

Supported keys in customer:

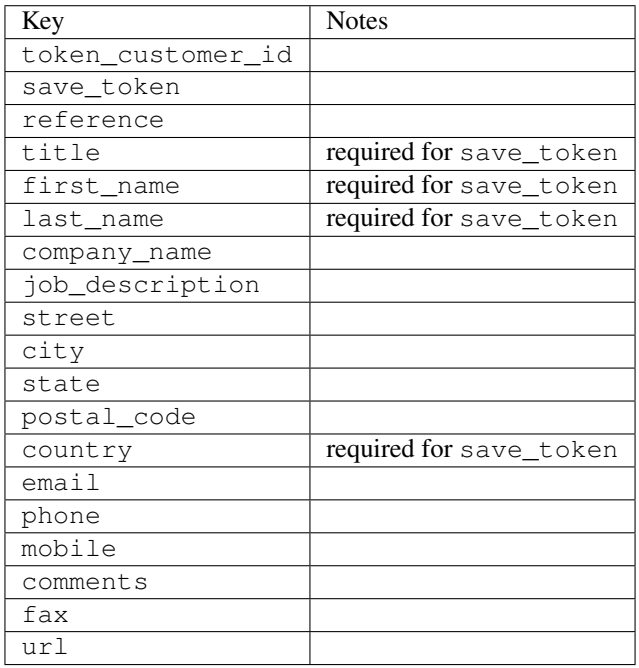

Supported keys in payment:

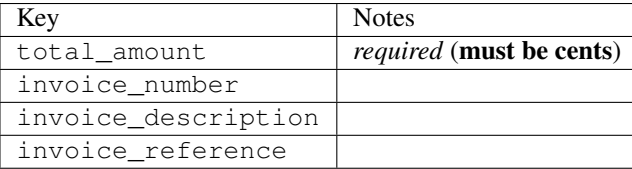

To add extra security, it's a good idea to specify ip\_address. The value is given to eWAY to allow them to ensure that the POST request they receive comes from the given address. E.g.:

```
def payment(request):
    integration = get_integration("eway_au")
    access_code, customer = integration.request_access_code(..., ip_address=request.META["REMOTE
    \# ...
```
## Returned value

The returned value is a tuple (access\_code, customer). access\_code is the access code granted by eWAY that must be included in the HTML form, and is used to request transaction status after the redirect.

customer is a dict containing information about the customer. This is particularly useful if you make use of save\_token and token\_customer\_id to save customer details on eWAY's servers. Keys in the dict are:

•token\_customer\_id •save\_token •reference •title •first\_name •last\_name •company\_name •job\_description •street •city •state •postal\_code •country – e.g. au •email •phone •mobile •comments •fax •url •card\_number – e.g. 444433XXXXXX1111 •card\_name •card\_expiry\_month •card\_expiry\_year

### **check\_transaction**()

Check with eWAY what happened with a transaction.

This method requires access\_code has been configured.

Returns dict

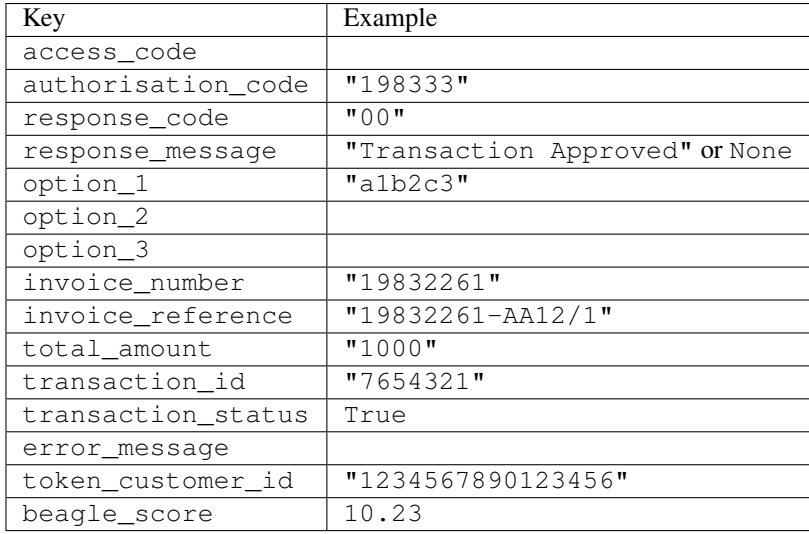

#### Example:

```
# views.py
from billing import get_integration
from django.shortcuts import get_object_or_404
def payment(request, cart_pk):
    # Pretend some 'Order' model exists with a 'total_price' in dollars
   order = get_object_or_404(Order, pk=cart_pk)
    integration = get_integration("eway_au")
    access_code, customer = integration.request_access_code(
       customer={"first_name": "Bradley", "last_name": "Ayers"},
       payment={"total_amount": order.total_price * 100},
       return_url=reverse(payment_done))
    request.session["eway_access_code"] = integration.access_code
   return render(request, "payment.html", {"integration": integration})
def payment done(request, cart pk):
   order = get_object_or_404(Order, pk=cart_pk)
   access_code = request.session["access_code"]
   integration = get_integration("eway_au", access_code=access_code)
    # Retrieve transaction status from eWAY
    status = integration.check_transaction()
   if status["response_code"] in ("00", "08", "11"):
       order.is_paid = True
       order.save()
       template = "receipt.html"
   else:
       template = "payment_failed.html"
    return render(request, template, {"status": status})
```
In order for eWAY to process the transaction, the user must submit the payment HTML form directly to eWAY. The helper tag {% eway %} makes this trivial:

```
{% load render_integration from billing_tags %}
{% render_integration integration %}
```
For a more configurable form, use the following pattern:

```
\n  <form method="post" action="{{ integration.service_url }}">
    {{ integration.generate_form.as_p }}
    <input type="submit"/>
\langle/form>
```
Authorize.Net Direct Post Method [Authorize.Net Direct Post Method](http://developer.authorize.net/api/dpm) is a service offered by [Authorize.Net](http://authorize.net/) to reduce the complexity of PCI compliance.

Here are the following settings attributes that are required:

- LOGIN\_ID: The Login id provided by Authorize.Net. Can be obtained from the dashboard.
- TRANSACTION\_KEY: The Transaction key is used to sign the generated form with a shared key to validate against form tampering.
- MD5 HASH: This attribute is used to generate a hash that is verified against the hash sent by Authorize.Net to confirm the request's source.

Here are the methods and attributes implemented on the AuthorizeNetDpmIntegration class:

- \_init\_(self): The constructor that configures the Authorize.Net Integration environment setting it either to production or sandbox mode based on the value of settings.MERCHANT\_TEST\_MODE.
- **form\_class(self)**: Returns the form class that is used to generate the form. Defaults to billing.forms.authorize\_net\_forms.AuthorizeNetDPMForm.
- generate\_form(self): Renders the form and generates some precomputed field values.
- service url(self): Returns the Authorize.net url to be set on the form.
- verify\_response(self, request): Verifies if the relay response originated from Authorize.Net.
- get urls (self): The method sets the url to which Authorize.Net sends a relay response, redirects on a success or failure.

```
from billing import get_integration
integration = get_integration("authorize_net_dpm")
urlpatterns += patterns('',
   (r'^authorize_net/', include(integration.urls)),
)
```
- authorize\_net\_notify\_handler(self, request): The view method that handles the verification of the response, firing of the signal and sends out the redirect snippet to Authorize.Net.
- authorize\_net\_success\_handler(self, request): The method that renders the *billing/authorize\_net\_success.html*.
- authorize\_net\_failure\_handler(self, request): The method that renders the *billing/authorize\_net\_failure.html*.

### Example:

In the views.py:

```
int_obj = get_integration("authorize_net_dpm")
fields = \{ 'x\_amount' : 1,'x_fp_sequence': datetime.datetime.now().strftime('%Y%m%d%H%M%S'),
          'x_fp_timestamp': datetime.datetime.utcnow().strftime('%s'),
```
```
'x recurring bill': 'F',
}
```

```
int_obj.add_fields(fields)
return render_to_response("some_template.html",
                          {"adp": int_obj},
                          context_instance=RequestContext(request))
```
In the urls.py:

```
int_obj = get_integration("authorize_net_dpm")
urlpatterns += patterns('',
   (r'^authorize_net/', include(int_obj.urls)),
)
```
In the template:

```
{% load render_integration from billing_tags %}
{% render_integration adp %}
```
Signals The signals emitted by [Merchant](http://github.com/agiliq/merchant) are:

- *transaction\_was\_successful(sender, type=..., response=...)*: This signal is dispatched when a payment is successfully transacted. The *sender* is the object which has dispatched the signal. *type* is the kind of transaction. Current choices for type are:
	- *purchase*
	- *authorize*
	- *capture*
	- *credit*
	- *void*
	- *store*
	- *unstore*

*response* is the actual response object that is sent after the success. Please consult the individual gateway docs for the response object.

- *transaction\_was\_unsuccessful(sender, type=..., response=...)*: This signal is dispatched when a payment fails. The *sender* is the object which has dispatched the signal. *type* is the kind of transation. Current choices for type are:
	- *purchase*
	- *authorize*
	- *capture*
	- *credit*
	- *void*
	- *store*
	- *unstore*

*response* is the actual response object that is sent after the success.

Note: Some gateways are implemented to raise an error on failure. This exception may be passed as the response object. Please consult the docs to confirm.

Writing a new gateway Writing a new gateway for [Merchant](http://github.com/agiliq/merchant) is very easy. Here are the steps to follow to write a new gateway:

• Create a new gateway file under the *billing.gateways* module which should follow this naming convention:

<gateway\_name>\_gateway.py

...

So for example, PayPal would have *pay\_pal\_gateway.py*. Similarly, Authorize.Net, would have *authorize\_net\_gateway.py*.

• Create a class in this file with the following name:

```
class GatewayNameGateway(Gateway):
```
So for PayPal, it would be *PayPalGateway* and for Authorize.Net, it would be *AuthorizeNetGateway*.

• Implement all or any of following methods in the class:

```
def purchase(self, money, credit_card, options = None):
...
def authorize(self, money, credit_card, options = None):
...
def capture(self, money, authorization, options = None):
...
def void(self, identification, options = None):
...
def credit(self, money, identification, options = None):
...
def recurring(self, money, creditcard, options = None):
...
def store(self, creditcard, options = None):
...
def unstore(self, identification, options = None):
...
```
Customizing Merchant While we make all attempts to cover most of the functionality of the payment processors but may fall short sometimes. There is absolutely no need to worry as the gateway and integration objects are extensible.

[Merchant](https://github.com/agiliq/merchant) looks for gateways and integration objects under every INSTALLED\_APPS in settings.py. So it is possible for you to write your custom or modified objects within your app without having to patch the merchant code.

Note: Most of what is written below will also be applicable for gateways and you will have to replace instances of integration with gateway.

Suppose you want to extend the [Braintree Payments Integration,](#page-9090-0) to render a different template on success instead of the default billing/braintree\_success.html.

Here is the process:

- In any of the settings.INSTALLED\_APPS, create an integrations module (in layman's term an integrations directory with an \_\_init \_\_.py file under that directory).
- Create a file in that integrations directory that follows the convention below:

<integration\_name>\_integration.py

Let us name the modified integration as modified\_bp, then the filename would be:

modified\_bp\_integration.py

and the Integration class name in that file as ModifiedBpIntegration.

Note: The naming of the file and class follows a simple rule. The filename is split on underscores and each element of the split sequence is capitalized to obtain the class name.

So in our example, in the modified\_bp\_integration.py:

```
class ModifiedBpIntegration(BraintreePaymentsIntegration):
    def braintree_success_handler(self, request, response):
       return render_to_response("my_new_success.html",
                                 {"resp": response},
                                 context_instance=RequestContext(request))
```
• Then use the new integration in your code just as you would for a built-in integration:

**>>>** bp\_obj = get\_integration("modified\_bp")

Contributing to Merchant While there is no requirement for you to contribute your new gateway code or changes back to the [upstream project,](http://github.com/agiliq/merchant) you can play a good samaritan by contributing back to the project and helping scores of people.

Here are the steps to follow to contribute back to [Merchant:](http://github.com/agiliq/merchant)

- Fork the project from it's [github page.](http://github.com/agiliq/merchant)
- Make the changes in your fork.
- File an issue at the [github page](http://github.com/agiliq/merchant) and enclose a pull request.

Note: If you want to include a new gateway, we request you to include a few tests (probably using the current tests as a template).

• Don't forget to add yourself to the *CONTRIBUTORS.txt* file before opening an issue.

### Changes

#### 0.4 (upcoming)

- Added python3 support
- Removed google checkout

#### 0.3

- Django 1.7 suport (potentially backwards incompatible changes)
- Updated the example *requirements.txt*

# $0.2$

- Unit tests are skipped unless the corresponding gateways are configured
- Bugfix Use settings.AUTH\_USER\_MODEL instead of get\_user\_model
- Demo fill up initial data for all gateways

## 0.1

• Added PIN payments support

## 0.09

• Removed Samurai gateway and integration

## 0.08

- Added bitcoin backend
- Bugfixes to eWay, paypal integration and authorize.net
- Google Checkout shipping, tax rate and private data support
- Changes to Amazon FPS to work with latest boto. Addition of new fields to the FPS response model. A backwards incompatible change
- Made merchant django v1.5 compatible
- Fixes in the chargebee gateway broken by changes in the 'requests' api
- Changes to the example to prevent empty forms from raising a Server Error

## 0.07

- Added Chargebee support
- Added Beanstream gateway

## 0.06

- Added WePay gateway
- Added Authorize.Net Direct Post Method integration

## 0.05

• Added Paylane gateway support.

## 0.04

- Backwards incompatible version.
- Changes in the settings attributes. Now there is a single attribute for storing the configuration of all gateways and integrations. Check the docs for details.
- Changed the usage of the template tags. Refer the docs for details.
- Added a display\_name to the integration object. Shouldn't affect users.

# 0.03

• Added support for Stripe and Samurai gateways and integrations.

## 0.02

• Added a setup.py and uploaded the package to pypi

## 0.01

- Initial commit.
- [Overview](#page-9042-0)
- [Install Merchant](#page-9046-0)
- [Credit Card](#page-9048-0)
- [Gateways](#page-9052-0)
	- [On-site Processing](#page-9056-0)
		- \* [Authorize.Net](#page-9058-0)
		- \* [Braintree Payments Server to Server](#page-9064-0)
		- \* [eWay](#page-9068-0)
		- \* [PayPal](#page-9072-0)
		- \* [Stripe Payments](#page-9074-0)
		- \* [Paylane](#page-9070-0)
		- \* [WePay](#page-9076-0)
		- \* [Beanstream](#page-9060-0)
		- \* [Chargebee](#page-9066-0)
		- \* [Bitcoin](#page-9062-0)
		- \* Global Iris
	- [Off-site Processing](#page-9078-0)
		- \* [PayPal](#page-9080-0)
		- \* Google Checkout
		- \* [RBS WorldPay](#page-9084-0)
		- \* [Amazon FPS](#page-9086-0)
		- \* [Braintree Payments Transparent Redirect](#page-9090-0)
		- \* [Stripe](#page-9092-0)
		- \* [eWAY](#page-9094-0)
		- \* [Authorize.Net Direct Post Method](#page-9098-0)
		- \* Global Iris RealMPI
- [Signals](#page-9100-0)
- [Writing your own gateway](#page-9102-0)
- [Customizing the inbuilt Gateway/Integrations](#page-9104-0)
- [Contributing to Merchant](#page-9106-0)
- [Changelist](#page-9108-0)

#### Indices and tables

- genindex
- modindex
- search

Merchant: Pluggable and Unified API for Payment Processors [Merchant,](http://github.com/agiliq/merchant) is a [django](http://www.djangoproject.com/) app that offers a uniform api and pluggable interface to interact with a variety of payment processors. It is heavily inspired from Ruby's [Active-](http://activemerchant.org/)[Merchant.](http://activemerchant.org/)

Overview Simple how to:

```
# settings.py
# Authorize.Net settings
AUTHORIZE_LOGIN_ID = "..."
AUTHORIZE_TRANSACTION_KEY = "..."
# PayPal settings
PAYPAL TEST = True
PAYPAL_WPP_USER = "..."
PAYPAL_WPP_PASSWORD = "..."
PAYPAL WPP_SIGNATURE = "..."
# views.py or wherever you want to use it
>>> g1 = get_gateway("authorize_net")
>>>
>>> cc = CreditCard(first_name= "Test",
... last_name = "User,
... month=10, year=2011,
... number="4222222222222",
... verification value="100")
>>>
>>> response1 = g1.purchase(100, cc, options = {...})
>>> response1
{"status": "SUCCESS", "response": <AuthorizeNetAIMResponse object>}
>>>>>> g2 = get_gateway("pay_pal")
>>>>>> response2 = q2.purchase(100, cc, options = {\dots})
>>> response2
{"status": "SUCCESS", "response": <PayPalNVP object>}
```
Installing Merchant You can use any of the following methods to install merchant.

- The recommended way is to install from [PyPi:](http://pypi.python.org/pypi/django-merchant)
- pip install django-merchant
- If you are feeling adventurous, you might want to run the code off the git repository:

pip install -e git+git://github.com/agiliq/merchant.git#egg=django-merchant

#### Post-installation

- Install the dependencies for the gateways as prescribed in the individual gateway doc.
- Reference the billing app in your settings INSTALLED\_APPS.
- Run python manage.py syncdb to create the new required database tables

Configuration To configure a gateway/integration add the corresponding key to MERCHANT\_SETTINGS. Take a look at local.py-dist for reference.

Running the Test Suite By default, the test suite is configured to run tests for all the gateways and integrations which are configured:

python manage.py test billing

Tests for gateways and integrations which are not configured will be skipped.

If you are planning to integrate your app with a specific gateway/integration then you might wish to run only that apps test suite. For example, to run the Google Checkout Integration test case:

python manage.py test billing.GoogleCheckoutTestCase

Credit Card The *CreditCard* class is a helper class with some useful methods mainly for validation. This class is available in *billing.utils.credit\_card*.

### Attribute Reference

- *regexp*: The compiled regular expression that matches all card numbers for the card issuing authority. For the *CreditCard* class, this is *None*. It is overridden by subclasses.
- *card\_type*: Points to a one of *CreditCard*'s subclasses. This attribute is set by the *validate\_card* method of the selected gateway.
- *card\_name*: Card issuing authority name. Generally not required, but some gateways expect the user to figure out the credit card type to send with the requests.

#### Method Reference

- *\_\_init\_\_*: This method expects 6 keyword arguments. They are
	- *first\_name*: The first name of the credit card holder.
	- *last\_name*: The last name of the credit card holder.
	- *cardholders\_name*: The full name of the credit card holder, as an alternative to supplying *first\_name* and *last\_name*.
	- *month*: The expiration month of the credit card as an integer. Required
	- *year*: The expiration year of the credit card as an integer. Required
	- *number*: The credit card number (generally 16 digits). Required
	- *verification\_value*: The card security code (CVV2). Required
- *is luhn valid:* Checks the validity of the credit card number by using the *Luhn's algorithm* and returns a boolean. This method takes no arguments.
- *is\_expired*: Checks if the expiration date of the card is beyond today and returns a boolean. This method takes no arguments.
- *valid essential attributes*: Verifies if all the 6 arguments provided to the *init* method are filled and returns a boolean.
- *is\_valid*: Checks the validity of the card by calling the *is\_luhn\_valid*, *is\_expired* and *valid\_essential\_attributes* method and returns a boolean. This method takes no arguments.
- *expire\_date*: Returns the card expiry date in the "MM-YYYY" format. This is also available as a property.
- *name*: Returns the full name of the credit card holder by concatenating the *first\_name* and *last\_name*. This is also available as a property.

Subclasses Normally you do not use the subclasses directly. Instead, you use *CreditCard*, and call gateway.validate\_card() which will add a *card\_type* attribute which is the subclass.

The various credit cards and debit cards supported by [Merchant](http://github.com/agiliq/merchant) are:

### Credit Cards

- *Visa*
	- $-$  card name  $=$  "Visa"
	- $-$  regexp = re.compile('^4d{12}(d{3})?\$')
- *MasterCard*
	- card\_name = "MasterCard"
	- $-$  regexp = re.compile( $\sqrt{(5[1-5]d{4}1677189)d{10}^{\circ}}$ )
- *Discover*
	- card\_name = "Discover"
	- $-$  regexp = re.compile(' $(6011|65d{2})d{12}$ ')
- *AmericanExpress*
	- $-$  card name  $=$  "Amex"
	- $-$  regexp = re.compile('^3[47]d{13}\$')
- *DinersClub*
	- card\_name = "DinersClub"
	- $-$  regexp = re.compile('^3(0[0-5]|[68]d)d{11}\$')
- *JCB*
	- $-$  card name  $=$  "JCB"
	- $-$  regexp = re.compile('^35(28|29|[3-8]d)d{12}\$')

## Debit Cards

```
• Switch
```
- card\_name = "Switch"
- $-$  regexp = re.compile(' $\sqrt{6759d}$ {12}(d{2,3})?\$')

```
• Solo
```
- card\_name = "Solo"
- $-$  regexp = re.compile('^6767d{12}(d{2,3})?\$')
- *Dankort*
	- card\_name = "Dankort"
	- $-$  regexp = re.compile(' $\sim$ 5019d{12}\$')
- *Maestro*
	- card\_name = "Maestro"
	- $-$  regexp = re.compile( $\sqrt{(5[06-8][6d)d(10,17)}\$ )
- *Forbrugsforeningen*
	- card\_name = "Forbrugsforeningen"
	- $-$  regexp = re.compile( $^{(0.600722d}{10})$ \$')
- *Laser*
	- card\_name = "Laser"
	- $-$  regexp = re.compile(' $(6304167061677116709)d{8}(d{4}d{6,7})$ ?\$')

### **Helpers**

- all\_credit\_cards = [Visa, MasterCard, Discover, AmericanExpress, DinersClub, JCB]
- all debit cards = [Switch, Solo, Dankort, Maestro, Forbrugsforeningen, Laser]
- all\_cards = all\_credit\_cards + all\_debit\_cards

Gateways Gateways are the payment processors implemented in [Merchant.](http://github.com/agiliq/merchant) This is implemented as a class so that it is easy to extend and create as many gateways as possible.

The base gateway class is *billing.gateway.Gateway* which has the following methods and attributes.

### Attribute Reference

- test\_mode: This boolean attribute signifies if the gateway is in the test mode. By default, it looks up this value from the *MERCHANT\_TEST\_MODE* attribute from the settings file. If the *MERCHANT\_TEST\_MODE* attribute is not found in the settings file, the default value is *True* indicating that the gateway is in the test mode. So do not forget to either set the attribute to *True* in the subclass or through the settings file.
- default\_currency: This is the currency in which the transactions are settled ie the currency in which the payment gateway sends the invoice, transaction reports etc. This does not prevent the developer from charging a customer in other currencies but the exchange rate conversion has to be manually handled by the developer. This is a string, for example *"USD"* for US Dollar.
- supported countries: This is a *list* of supported countries that are handled by the payment gateway. This should contain a list of the country codes as prescribed by the [ISO 3166-alpha 2 standard.](http://en.wikipedia.org/wiki/ISO_3166-1_alpha-2) The *billing.utils.countries* contains a mapping of the country names and ISO codes.
- supported\_cardtypes: This is a *list* of supported card types handled by the payment gateway. This should contain a list of instances of the [CreditCard](#page-9048-0) class.
- homepage url: A string pointing to the URL of the payment gateway. This is just a helper attribute that is currently not used.
- display\_name: A string that contains the name of the payment gateway. Another helper attribute that is currently not used.
- application\_id: An application name or unique identifier for the gateway. Yet another helper attribute not currently used.

### Method Reference

- validate card(credit card): This method validates the supplied card by checking if it is supported by the gateway (through the *supported\_cardtypes* attribute) and calls the *is\_valid* method of the card and returns a boolean. if the card is not supported by the gateway, a *CardNotSupported* exception is raised.
- service\_url: A property that returns the url to which the credit card and other transaction related details are submitted.
- purchase(money, credit\_card, options = None): A method that charges the given card (one-time) for the given amount *money* using the *options* provided. Subclasses have to implement this method.
- authorize(money, credit\_card, options = None): A method that authorizes (for a future transaction) the credit card for the amount *money* using the *options* provided. Subclasses have to implement this method.
- capture(money, authorization, options = None): A method that captures funds from a previously authorized transaction using the *options* provided. Subclasses have to implement this method.
- void(identification, options = None): A method that nulls/voids/blanks an authorized transaction identified by *identification* to prevent a subsequent capture. Subclasses have to implement this method.
- credit(money, identification, options = None): A method that refunds a settled transaction with the transacation id *identification* and given *options*. Subclasses must implement this method.
- recurring(money, creditcard, options = None): A method that sets up a recurring transaction (or a subscription). Subclasses must implement this method.
- store(creditcard, options = None): A method that stores the credit card and user profile information on the payment gateway's servers for future reference. Subclasses must implement this method.
- unstore(identification, options = None): A method that reverses the *store* method's results. Subclasses must implement this method.

The *options* dictionary passed to the above methods consists of the following keys:

- order id: A unique order identification code (usually set by the gateway).
- ip: The IP address of the customer making the purchase. This is required by certain gateways like PayPal.
- customer: The name, customer number, or other information that identifies the customer. Optional.
- invoice: The invoice code/number (set by the merchant).
- merchant: The name or description of the merchant offering the product.
- description: A description of the product or transaction.
- email: The email address of the customer. Required by a few gateways.
- currency: Required when using a currency with a gateway that supports multiple currencies. If not specified, the value of the *default\_currency* attribute of the gateway instance is used.
- billing address: A dictionary containing the billing address of the customer. Generally required by gateways for address verification (AVS) etc.
- shipping address: A dictionary containing the shipping address of the customer. Required if the merchant requires shipping of products and where billing address is not the same as shipping address.

The address dictionary for *billing\_address* and *shipping\_address* should have the following keys:

- name: The full name of the customer.
- company: The company name of the customer. Required by a few gateways.
- address1: The primary street address of the customer. Required by many gateways.
- address2: Additional line for the address. Optional.
- city: The city of the customer.
- state: The state of the customer.
- country: The [ISO 3166-alpha 2 standard](http://en.wikipedia.org/wiki/ISO_3166-1_alpha-2) code for the country of the customer.
- zip: The zip or postal code of the customer.
- phone: The phone number of the customer. Optional.

All the above methods return a standard *response* dictionary containing the following keys:

- status: Indicating if the transaction is a "SUCCESS" or a "FAILURE"
- response: The response object for the transaction. Please consult the respective gateway's documentation to learn more about it.

#### Helper functions

• get\_gateway(name, \*args, \*\*kwargs): A helper function that loads the gateway class by the *name* and initializes it with the *args* and *kwargs*.

On-site Processing Onsite processing refers to the payment mechanism where the customer stays on the merchant website and the authentication is done by the merchant website with the gateway in the background.

Merchant websites need to comply with [PCI standards](http://en.wikipedia.org/wiki/Payment_Card_Industry_Data_Security_Standard) to be able to securely carry out transactions.

On-site processing for payment gateways is implemented by using subclasses of the [Gateway class.](#page-9052-0)

Authorize.Net Gateway This gateway implements the [Authorize.Net Advanced Integration Method \(AIM\).](http://developer.authorize.net/api/aim/)

#### Usage

- Setup a [test account](http://developer.authorize.net/testaccount/) with Authorize.Net.
- Add the following attributes to your *settings.py*:

```
MERCHANT_TEST_MODE = True # Toggle for live transactions
MERCHANT_SETTINGS = {
    "authorize_net": {
       "LOGIN_ID" : "???",
       "TRANSACTION_KEY" : "???"
    }
```
- ... }
- Use the gateway instance:

```
>>> g1 = get_gateway("authorize_net")
>>>
>>> cc = CreditCard(first_name= "Test",
... last_name = "User",
... month=10, year=2011,
... number="4222222222222",
... verification value="100")
>>>
\Rightarrow response1 = q1. purchase(1, cc, options = {...})
>>> response1
{"status": "SUCCESS", "response": <AuthorizeNetAIMResponse object>}
```
[Beanstream](http://www.beanstream.com/site/ca/index.html) Beanstream is a gateway headquartered in Canada and offering payment processing across North America.

Note: You will require the [beanstream python package](http://github.com/dragonx/beanstream) maintained by the community.

Settings attributes required (optional if you are passing them while initializing the gateway) for this integration are:

- MERCHANT\_ID: The merchant id provided by Beanstream. Can be obtained from the account dashboard.
- LOGIN\_COMPANY: The company name as visible from the account settings in the dashboard.
- LOGIN\_USER: The username used to login to the account dashboard.
- LOGIN\_PASSWORD: The password used to login to the account dashboard.
- HASH\_ALGORITHM: This is optional but required if you have enabled hashing in account dashboard. The values may be one of *SHA-1* and *MD5*.
- HASHCODE: If the above attribute is enabled, then set this attribute to the hash value you've setup in the account dashboard.

Settings attributes:

```
MERCHANT_TEST_MODE = True # Toggle for live
MERCHANT SETTINGS = {
    "beanstream": {
        "MERCHANT_ID": "???",
        "LOGIN_COMPANY": "???",
        "LOGIN_USER": "???",
        "LOGIN_PASSWORD": "???",
        # The below two attributes are optional
        "HASH_ALGORITHM": "???",
        "HASHCODE": "???",
    }
    ...
}
```
### Example:

Simple usage:

```
>>> beanstream = get_gateway("beanstream")
>>> credit_card = CreditCard(first_name="Test", last_name="User",
                             month=10, year=2011,
                             number="4111111111111111",
                             verification_value="100")
# Bill the user for 1000 USD
>>> resp = beanstream.purchase(1000, credit_card)
>>> resp["response"].resp.approved()
True
# Authorize the card for 1000 USD
>>> resp = beanstream.authorize(1000, credit_card)
# Capture funds (900 USD) from a previously authorized transaction
>>> response = beanstream.capture(900, resp["response"].resp["trnId"])
>>> response["response"].resp.approved()
True
# Void an authorized transaction
>>> beanstream.void(resp["response"].resp["trnId"])
```
Bitcoin Gateway The Bitcoin gateway implements the [Bitcoin digital currency.](http://bitcoin.org/)

It is implemented using the JSON-RPC API as described in the [Merchant Howto.](https://en.bitcoin.it/wiki/Merchant_Howto#Using_a_third-party_plugin)

Note: The Bitcoin gateway depends on the *bitcoin-python* library which can be installed from pypi

#### Usage

• Add the following attributes to your *settings.py*:

```
"bitcoin": {
   "RPCUSER": "", # you'll find these settings in your $HOME/.bitcoin/bitcoin.conf
   "RPCPASSWORD": "",
    "HOST": "",
    "PORT": "",
    "ACCOUNT": "",
    "MINCONF": 1,
},
```
• Use the gateway instance:

```
>>> g1 = get_gateway("bitcoin")
>>> addr = g1.get_new_address()
>>> # pass along this address to your customer
>>> # the purchase will only be successful when
>>> # the amount is transferred to the above address
>>> response1 = g1.purchase(100, addr, options = {...})
>>> response1
{"status": "SUCCESS", "response": <instance>}
```
[Braintree Payments Server to Server](http://www.braintreepayments.com/gateway/api) [Braintree](http://www.braintreepayments.com/) Payments Server to Server is a gateway provided by Braintree [Payments](http://www.braintreepayments.com/) to services which are willing to take the burden of PCI compliance. This does not involve any redirects and only Server to Server calls happen in the background.

Note: You will require the official [braintree](http://pypi.python.org/pypi/braintree/) python package offered by Braintree for this gateway to work.

Settings attributes required for this integration are:

- MERCHANT\_ACCOUNT\_ID: The merchant account id provided by Braintree. Can be obtained from the account dashboard.
- PUBLIC\_KEY: The public key provided by Braintree through their account dashboard.
- PRIVATE\_KEY: The private key provided by Braintree through their account dashboard.

Settings attributes:

```
MERCHANT_TEST_MODE = True # Toggle for live
MERCHANT SETTINGS = {
    "braintree_payments": {
        "MERCHANT_ACCOUNT_ID": "???",
        "PUBLIC_KEY": "???",
        "PRIVATE_KEY": "???"
    }
    ...
}
```
#### Example:

Simple usage:

```
>>> braintree = get_gateway("braintree_payments")
>>> credit_card = CreditCard(first_name="Test", last_name="User",
                             month=10, year=2011,
                             number="4111111111111111",
                             verification_value="100")
# Bill the user for 1000 USD
>>> resp = braintree.purchase(1000, credit_card)
>>> resp["response"].is_success
True
# Authorize the card for 1000 USD
>>> resp = braintree.authorize(1000, credit_card)
# Capture funds (900 USD) from a previously authorized transaction
>>> response = braintree.capture(900, resp["response"].transaction.id)
>>> response["response"].is_success
True
# Void an authorized transaction
>>> braintree.void(resp["response"].transaction.id)
# Store Customer and Credit Card information in the vault
>>> options = {
        "customer": {
            "name": "John Doe",
            "email": "john.doe@example.com",
            },
        }
>>> resp = braintree.store(credit_card, options = options)
```

```
# Unstore a previously stored credit card from the vault
>>> response = braintree.unstore(resp["response"].customer.credit_cards[0].token)
>>> response["response"].is_success
True
# A recurring plan charge
>>> options = {
        "customer": {
            "name": "John Doe",
            "email": "john.doe@example.com",
            },
        "recurring": {
            "plan_id": "test_plan",
            "trial duration": 2,
            "trial_duration_unit": "month",
            "number_of_billing_cycles": 12,
            },
        }
>>> resp = braintree.recurring(10, credit_card, options = options)
>>> resp["response"].is_success
True
>>> resp["response"].subscription.number_of_billing_cycles
12
```
Chargebee [Chargebee](http://www.chargebee.com/) is a SAAS that makes subscription billing easy to handle. They also provide the functionality to plug to multiple gateways in the backend.

Note: You will require the [requests](http://docs.python-requests.org/en/latest/index.html) package to get Chargebee to work.

Settings attributes required (optional if you are passing them while initializing the gateway) for this integration are:

- SITE: The name of the Chargebee app (or site as they refer). The URL is generally of the form ["https://](https:/){site}.chargebee.com/".
- API\_KEY: This key is provided in your settings dashboard.

Settings attributes:

```
MERCHANT TEST MODE = True # Together for liveMERCHANT_SETTINGS = {
    "chargebee": {
        "SITE": "some-test",
        "API_KEY": "???",
    }
    ...
}
```
Example:

Simple usage:

```
>>> chargebee = get_gateway("chargebee")
>>> credit_card = CreditCard(first_name="Test", last_name="User",
                             month=10, year=2011,
                             number="4111111111111111",
                             verification_value="100")
```

```
# Bill the user for 10 USD per month based on a plan called 'monthly'
# The 'recurring' method on the gateway is a mirror to the 'store' method
>>> resp = chargebee.store(credit_card, options = {"plan_id": "monthly"})
>>> resp["response"]["customer"]["subscription"]["id"]
...
# Cancel the existing subscription
>>> response = chargebee.unstore(resp["response"]["customer"]["subscription"]["id"])
>>> response["response"]["subscription"]["status"]
'cancelled'
# Bill the user for 1000 USD
# Technically, Chargebee doesn't have a one shot purchase.
# Create a plan (called 'oneshot' below) that does a recurring
# subscription with an interval of a decade or more
>>> resp = chargebee.purchase(1000, credit_card,
   options = {"plan_id": "oneshot", "description": "Quick Purchase"})
>>> resp["response"]["invoice"]["subscription_id"]
...
# Authorize the card for 100 USD
# Technically, Chargebee doesn't have a one shot authorize.
# Create a plan (called 'oneshot' below) that does a recurring
# subscription with an interval of a decade or more and authorizes
# the card for a large amount
>>> resp = chargebee.authorize(100, credit_card,
   options = {"plan_id": "oneshot", "description": "Quick Authorize"})
# Capture funds (90 USD) from a previously authorized transaction
>>> response = chargebee.capture(90, resp["response"]["subscription"]["id"])
>>> response["status"]
'SUCCESS'
# Void an authorized transaction
>>> resp = chargebee.void(resp["response"]["invoice"]["subscription_id"])
>>> resp["status"]
'SUCCESS'
```
eWay Gateway The eWay gateway implements the [eWay Hosted Payment API.](http://www.eway.com.au/Developer/eway-api/hosted-payment-solution.aspx)

Note: Since the eWay payment gateway uses [SOAP,](http://en.wikipedia.org/wiki/SOAP) the API has been implemented using the [suds](https://fedorahosted.org/suds/) SOAP library for python. You'll require it to be able to use this gateway.

#### Usage

• Add the following attributes to your *settings.py*:

```
MERCHANT_TEST_MODE = True
MERCHANT_SETTINGS = {
    "eway": {
        "CUSTOMER_ID": "???",
        "USERNAME": "???",
        "PASSWORD": "???",
    }
}
```
• Use the gateway instance:

```
>>> g1 = get_gateway("eway")
>>>
>>> cc = CreditCard(first_name= "Test",
... last_name = "User",
... month=10, year=2011,
... number="4222222222222",
... verification_value="100")
>>>
\Rightarrow response1 = q1.purchase(100, cc, options = {...})
>>> response1
{"status": "SUCCESS", "response": <instance>}
```
[Paylane](https://paylane.com/) Gateway Paylane is a payment processor focussed mainly in Europe.

Note: You will require [suds](https://fedorahosted.org/suds) python package to work with the the SOAP interface.

Settings attributes required for this gateway are:

- USERNAME: The username provided by Paylane while signing up for an account.
- PASSWORD: The password you set from the merchant admin panel. Not to be confused with the merchant login password.
- WSDL (optional): The location of the WSDL file. Defaults to [https://direct.paylane.com/wsdl/production/Direct.wsdl.](https://direct.paylane.com/wsdl/production/Direct.wsdl)
- SUDS\_CACHE\_DIR (optional): The location of the suds cache files. Defaults to /tmp/suds.

Settings attributes:

```
MERCHANT_TEST_MODE = True # Toggle for live
MERCHANT_SETTINGS = {
    "paylane": {
        "USERNAME": "???",
        "PASSWORD": "???",
    }
    ...
}
```
#### Example:

Simple usage:

```
>>> paylane = get_gateway("paylane")
>>> credit_card = CreditCard(first_name="Test", last_name="User",
                             month=10, year=2012,
                             number="4242424242424242",
                             verification_value="100")
# Bill the user for 1000 USD
>>> resp = paylane.purchase(1000, credit_card)
>>> resp["status"]
SUCCESS
# Authorize the card for 1000 USD
>>> resp = paylane.authorize(1000, credit_card)
```

```
# Capture funds (900 USD) from a previously authorized transaction
>>> response = paylane.capture(900, resp["response"].id)
>>> response["status"]
SUCCESS
# A recurring plan charge
>>> options = {"plan_id": "gold"}
>>> resp = paylane.recurring(credit_card, options = options)
>>> resp["status"]
SUCCESS
```
### PayPal Gateway

Note: This gateway is a wrapper to the [django-paypal](http://github.com/dcramer/django-paypal/) package. Please download it to be able to use the gateway.

The PayPal gateway is an implementation of the [PayPal Website Payments Pro](https://merchant.paypal.com/cgi-bin/marketingweb?cmd=_render-content&content_ID=merchant/wp_pro) product.

#### Usage

- Setup a PayPal Website Payments Pro account and obtain the API details.
- Add *paypal.standard* and *paypal.pro* (apps from [django-paypal\)](http://github.com/dcramer/django-paypal/) to the *INSTALLED\_APPS* in your *settings.py*.
- Also add the following attributes to your *settings.py*:

```
MERCHANT TEST MODE = True # Toggle for live transactions
MERCHANT_SETTINGS = {
    "pay_pal": {
        "WPP_USER" : "???",
       "WPP_PASSWORD" : "???",
       "WPP_SIGNATURE" : "???"
   }
}
# Since merchant relies on django-paypal
# you have to additionally provide the
# below attributes
PAYPAL_TEST = MERCHANT_TEST_MODE
PAYPAL_WPP_USER = MERCHANT_SETTINGS["pay_pal"]["WPP_USER"]
PAYPAL_WPP_PASSWORD = MERCHANT_SETTINGS["pay_pal"]["WPP_PASSWORD"]
PAYPAL_WPP_SIGNATURE = MERCHANT_SETTINGS["pay_pal"]["WPP_SIGNATURE"]
```
- Run *python manage.py syncdb* to get the response tables.
- Use the gateway instance:

```
>>> g1 = get_gateway("pay_pal")
>>>
>>> cc = CreditCard(first_name= "Test",
... last_name = "User",
... month=10, year=2011,
... number="4222222222222",
... verification value="100")
>>>
>>> response1 = g1.purchase(100, cc, options = {"request": request, ...})
>>> response1
{"status": "SUCCESS", "response": <PayPalNVP object>}
```
Note: The PayPal gateway expects you pass the *request* object as a part of the *options* dictionary because the client's

IP address may be used for fraud detection.

**[Stripe Payments](https://stripe.com/)** [Stripe](http://pypi.python.org/pypi/stripe/) Payments is a gateway provided by Stripe to services which are willing to take the burden of PCI compliance. This does not involve any redirects and only Server to Server calls happen in the background.

Note: You will require the official [stripe](http://pypi.python.org/pypi/stripe/) python package offered by Stripe for this gateway to work.

Settings attributes required for this integration are:

• API KEY: The merchant api key is provided by Stripe. Can be obtained from the account dashboard.

Settings attributes:

```
MERCHANT TEST MODE = True # Together for liveMERCHANT_SETTINGS = {
    "stripe": {
        "API_KEY": "???",
        "PUBLISHABLE_KEY": "???", # Used for stripe integration
    }
    ...
}
```
### Example:

Simple usage:

```
>>> from billing import get_gateway, CreditCard
>>> stripe = get_gateway("stripe")
>>> credit_card = CreditCard(first_name="Test", last_name="User",
                             month=10, year=2012,
                             number="4242424242424242",
                             verification_value="100")
# Bill the user for 1000 USD
>>> resp = stripe.purchase(1000, credit_card)
>>> resp["status"]
SUCCESS
# Authorize the card for 1000 USD
>>> resp = stripe.authorize(1000, credit_card)
# Capture funds (900 USD) from a previously authorized transaction
>>> response = stripe.capture(900, resp["response"].id)
>>> response["status"]
SUCCESS
# Store Customer and Credit Card information in the vault
>>> resp = stripe.store(credit_card)
# Unstore a previously stored credit card from the vault
>>> response = stripe.unstore(resp["response"].id)
>>> response["status"]
SUCCESS
# A recurring plan charge
>>> options = {"plan_id": "gold"}
```

```
>>> resp = stripe.recurring(credit_card, options = options)
>>> resp["status"]
SUCCESS
```
WePay Payments [WePay.com](https://www.wepay.com/) is a service that lets you accept payments not just from credit cards but also from bank accounts.

WePay works slightly differently and is a hybrid between a [Gateway](#page-9052-0) and an [Integration](#page-9078-0) but should still be fairly easy to use.

Note: You will require the official [wepay](http://pypi.python.org/pypi/wepay/) python package offered by WePay.

Settings attributes required for this integration are:

- CLIENT\_ID: This attribute refers to the application id that can be obtained from the account dashboard.
- CLIENT SECRET: This is the secret for the corresponding CLIENT ID.
- ACCOUNT\_ID: Refers to the WePay user account id. If you are accepting payments for yourself, then this attribute is compulsory. If you are accepting payments for other users (say in a marketplace setup), then it is optional in the settings.py file but has to be passed in the options dictionary (with the key account\_id) in the views.
- ACCESS TOKEN: The OAuth2 access token acquired from the user after the installation of the WePay application. If you are accepting payments for yourself, then this attribute is compulsory. If you are accepting payments for other users (say in a marketplace setup), then it is optional in the settings.py file but has to be passed in the options dictionary (with the key token) in the views.

Settings attributes:

```
MERCHANT_TEST_MODE = True # Toggle for live
MERCHANT_SETTINGS = {
    "we_pay": {
        "CLIENT_ID": "???",
        "CLIENT_SECRET": "???",
        "ACCESS_TOKEN": "???",
        "ACCOUNT_ID": "???"
    }
    ...
}
```
Example:

Simple usage:

```
wp = qet qateway("we pay")credit_card = CreditCard(first_name="Test", last_name="User",
                        month=10, year=2012,
                         number="4242424242424242",
                         verification_value="100")
def we_pay_purchase(request):
    # Bill the user for 10 USD
    # Credit card is not required here because the user
    # is redirected to the wepay site for authorization
    resp = wp.purchase(10, None, {"description": "Product Description",
        "type": "GOODS",
```

```
"redirect_uri": "http://example.com/success/redirect/"
    })
    if resp["status"] == "SUCCESS":
        return HttpResponseRedirect(resp["response"]["checkout_uri"])
    ...
# Authorize the card for 1000 USD
def we_pay_authorize(request):
    # Authorize the card, the amount is not required.
    resp = wp.authorize(None, credit_card, {"customer": {"email": "abc@example.com"|}, "billing_a
   resp["checkout_id"]
    ...
# Capture funds from a previously authorized transaction
def we_pay_capture(request):
    # No ability to partially capture and hence first argument is None
    resp = wp.capture(None, '<authorization_id>')
    ...
# Refund a transaction
def we_pay_refund(request):
    # Refund completely
   resp = wp.credit(None, '<checkout_id>')
    ...
    # Refund partially from a transaction charged $15
    resp = wp.credit(10, '<checkout_id>')
    ...
# Store Customer and Credit Card information in the vault
def we_pay_store(request)
    resp = wp.store(credit_card, {"customer": {"email": "abc@example.com"}, "billing_address": {
    ...
# A recurring plan for $100/month
def we_pay_recurring(request):
   options = {"period": "monthly", "start_time": "2012-01-01",
               "end_time": "2013-01-01", "auto_recur": "true",
               "redirect_uri": "http://example.com/redirect/success/"}
    resp = wp.recurring(100, None, options = options)
    if resp["status"] == "SUCCESS":
        return HttpResponseRedirect(resp["response"]["preapproval_uri"])
    ...
```
Off-site Processing Off-site processing is the payment mechanism where the customer is redirected to the payment gateways site to complete the transaction and is redirected back to the merchant website on completion.

Since the credit card number and other sensitive details are entered on the payment gateway's site, the merchant website may not comply to [PCI standards.](http://en.wikipedia.org/wiki/Payment_Card_Industry_Data_Security_Standard) This mode of payment is recommended when the merchant website is not in a position to use SSL certificates, not able to guarantee a secure network etc

Off-site processing is generally implemented in merchant through *Integrations* (name derived from [Active Merchant\)](http://activemerchant.org/).

Integration An Integration much like a [Gateway](#page-9052-0) is a Python class. But unlike a Gateway which is used in a view, an Integration renders a form (usually with hidden fields) through a template tag. An integration may also support asynchronous and real-time transaction status handling through callbacks or notifiers like the [PayPal IPN](https://www.paypal.com/ipn)

Here is a reference of the attributes and methods of the Integration class:

#### Attributes

- fields: Dictionary of form fields that have to be rendered in the template.
- test\_mode: Signifies if the integration is in a test mode or production. The default value for this is taken from the *MERCHANT\_TEST\_MODE* setting attribute.
- display name: A human readable name that is generally used to tag the errors when the integration is not correctly configured.

## Methods

- $\bullet$  init (options={}): The constructor for the Integration. The options dictionary if present overrides the default items of the fields attribute.
- add\_field(key, value): A method to modify the fields attribute.
- add fields(fields): A method to update the fields attribute with the fields dictionary specified.
- service url: The URL on the form where the fields data is posted. Overridden by implementations.
- get urls: A method that returns the urlpatterns for the notifier/ callback. This method is modified by implementations.
- urls: A property that returns the above method.

Helper Function Very much like [Gateways,](#page-9052-0) Integrations have a method of easily referencing the corresponding integration class through the *get\_integration* helper function.

• get integration(integration name, \*args, \*\*kwargs): Returns the Integration class for the corresponding *integration\_name*.

Example:

```
>>> from billing import get_integration
>>> get_integration("pay_pal")
<billing.integrations.pay_pal_integration.PayPalIntegration object at 0xa57e12c>
```
[PayPal Website Payments Standard](https://merchant.paypal.com/cgi-bin/marketingweb?cmd=_render-content&content_ID=merchant/wp_standard) PayPal Website Payments Standard (PWS) is an offsite payment processor. This method of payment is implemented in merchant as a wrapper on top of [django-paypal.](https://github.com/dcramer/django-paypal) You need to install the package to be able to use this payment processor.

For a list of the fields and settings attribute expected, please refer to the PWS and django-paypal documentation.

After a transaction, PayPal pings the notification URL and all the data sent is stored in the *PayPalIPN* model instance that can be viewed from the django admin.

Test or Live Mode By default the form renders in test mode with POST against sandbox.paypal.com. Add following to you *settings.py* to put the form into live mode:

```
### Django Merchant
MERCHANT_TEST_MODE = False
PAYPAL_TEST = MERCHANT_TEST_MODE
```
Don't forget to add the settings attributes from  $d$  jango-paypal:

```
INSTALLED_APPS = (
    ...,
    'paypal.standard.pdt',
    ...)
MERCHANT_SETTINGS = {
     ...,
     'pay_pal': {
         "WPP_USER" : '...',
        "WPP_PASSWORD" : '...',
        "WPP_SIGNATURE" : '...',
        "RECEIVER_EMAIL" : '...',
         # Below attribute is optional
         "ENCRYPTED": True
     }
     ...}
PAYPAL_RECEIVER_EMAIL = MERCHANT_SETTINGS['pay_pal']['RECEIVER_EMAIL']
```
## Example In urls.py:

```
from billing import get_integration
pay_pal = get_integration("pay_pal")
urlpatterns += patterns('',
  (r'^paypal-ipn-handler/', include(pay_pal.urls)),
)
```
In views.py:

```
>>> from billing import get_integration
>>> pay_pal = get_integration("pay_pal")
>>> pay_pal.add_fields({
... "business": "paypalemail@somedomain.com",
... "item_name": "Test Item",
... "invoice": "UID",
... "notify_url": "http://example.com/paypal-ipn-handler/",
... "return_url": "http://example.com/paypal/",
... "cancel_return": "http://example.com/paypal/unsuccessful/",
... "amount": 100})
>>> return render_to_response("some_template.html",
... {"obj": pay_pal},
... b.... context_instance=RequestContext(request))
```
You can also implement a shopping cart by adding multiple items with keys like item\_name\_1, amount\_1 etc, for e.g:

```
>>> pay_pal.add_fields({
... "business": "paypalemail@somedomain.com",
... "item_name_1": "Test Item 1",
... "amount_1": "10",
... "item_name_2": "Test Item 2",
... "amount_2": "20",
... "invoice": "UID",
... "notify_url": "http://example.com/paypal-ipn-handler/",
... "return_url": "http://example.com/paypal/",
... "cancel_return": "http://example.com/paypal/unsuccessful/",
... })
```
In some\_template.html:

```
{% load render_integration from billing_tags %}
{% render_integration obj %}
```
Template renders to something like below:

```
<form action="https://www.sandbox.paypal.com/cgi-bin/webscr" method="post">
 <input type="hidden" name="business" value="paypalemail@somedomain.com" id="id_business" />
 <input type="hidden" name="amount" value="100" id="id_amount" />
 <input type="hidden" name="item_name" value="Test Item" id="id_item_name" />
 <input type="hidden" name="notify_url" value="http://example.com/paypal-ipn-handler/" id="id_notify_url" />
 <input type="hidden" name="cancel_return" value="http://example.com/paypal/unsuccessful" id="id_cancel_return" />
 <input type="hidden" name="return" value="http://example.com/paypal/" id="id_return_url" />
 <input type="hidden" name="invoice" value="UID" id="id_invoice" />
 <input type="hidden" name="cmd" value="_xclick" id="id_cmd" />
 <input type="hidden" name="charset" value="utf-8" id="id_charset" />
 <input type="hidden" name="currency_code" value="USD" id="id_currency_code" />
 <input type="hidden" name="no_shipping" value="1" id="id_no_shipping" />
  <input type="image" src="https://www.sandbox.paypal.com/en_US/i/btn/btn_buynowCC_LG.gif" border="0"
</form>
```
WorldPay [WorldPay,](http://www.rbsworldpay.com/) provides a hosted payments page for offsite transactions for merchants who cannot guarantee PCI compliance. The documentation for the service is available [here.](http://rbsworldpay.com/support/bg/index.php?page=development&sub=integration&c=UK)

After a transaction, WorldPay pings the notification URL and all the data sent is stored in the *RBSResponse* model instance that can be viewed from the django admin.

The settings attribute required for this integration are:

• MD5\_SECRET\_KEY: The MD5 secret key chosen by the user while signing up for the WorldPay Hosted Payments Service.

Settings Attributes:

```
MERCHANT_TEST_MODE = True # Toggle for live
MERCHANT SETTINGS = {
    "world_pay": {
        "MD5_SECRET_KEY": "???"
    }
    ...
}
```
Example In urls.py:

```
world_pay = get_integration("world_pay")
urlpatterns += patterns('',
 (r'^world_pay/', include(world_pay.urls)),
  # You'll have to register /world_pay/rbs-notify-handler/ in the
  # WorldPay admin dashboard for the notification URL
)
```
In views.py:

```
>>> from billing import get_integration
>>> world_pay = get_integration("world_pay")
>>> world_pay.add_fields({
... "instId": "WP_ID",
... "cartId": "TEST123",
```

```
... "amount": 100,
... "currency": "USD",
... "desc": "Test Item",
... })
>>> return render_to_response("some_template.html",
... {"obj": world_pay},
... context_instance=RequestContext(request))
```
### In some\_template.html:

```
{% load render_integration from billing_tags %}
{% render_integration obj %}
```
Template renders to something like below:

```
<form method='post' action='https://select-test.wp3.rbsworldpay.com/wcc/purchase'>
 <input type="hidden" name="futurePayType" id="id_futurePayType" />
 <input type="hidden" name="intervalUnit" id="id_intervalUnit" />
 <input type="hidden" name="intervalMult" id="id_intervalMult" />
 <input type="hidden" name="option" id="id_option" />
 <input type="hidden" name="noOfPayments" id="id_noOfPayments" />
 <input type="hidden" name="normalAmount" id="id_normalAmount" />
 <input type="hidden" name="startDelayUnit" id="id_startDelayUnit" />
 <input type="hidden" name="startDelayMult" id="id_startDelayMult" />
 <input type="hidden" name="instId" value="WP_ID" id="id_instId" />
 <input type="hidden" name="cartId" value="TEST123" id="id_cartId" />
 <input type="hidden" name="amount" value="100" id="id_amount" />
 <input type="hidden" name="currency" value="USD" id="id_currency" />
 <input type="hidden" name="desc" value="Test Item" id="id_desc" />
 <input type="hidden" name="testMode" value="100" id="id_testMode" />
 <input type="hidden" name="signatureFields" value="instId:amount:cartId" id="id_signatureFields" />
 <input type="hidden" name="signature" value="6c165d7abea54bf6c1ce19af60359a59" id="id_signature" />
 <input type='submit' value='Pay through WorldPay'/>
</form>
```
Amazon Flexible Payment Service [Amazon FPS,](http://aws.amazon.com/fps/) is a service that allows for building very flexible payment systems. The service can be classified as a part Gateway and part Integration (offsite processor). This is because the customer is redirected to the Amazon site where he authorizes the payment and after this the customer is redirected back to the merchant site with a token that is used by the merchant to transact with the customer. In plain offsite processors, the authorization and transaction take place in one shot almost simultaneously.

Since the service isn't conventional (though very flexible), implementing FPS in merchant takes a couple of steps more.

The documentation for the service is available at [Amazon FPS Docs.](http://aws.amazon.com/documentation/fps/)

Note: This integration has a dependency on boto, a popular AWS library for python.

Settings attributes required for this integration are:

- AWS\_ACCESS\_KEY: The Amazon AWS access key available from the user's AWS dashboard.
- AWS\_SECRET\_ACCESS\_KEY: The Amazon AWS secret access key also available from the user's dashboard. Shouldn't be distributed to anyone.

Settings attributes:

```
MERCHANT_TEST_MODE = True
MERCHANT_SETTINGS = {
    "amazon_fps": {
        "AWS_ACCESS_KEY": "???",
        "AWS_SECRET_ACCESS_KEY": "???"
    }
}
```
Here are the methods and attributes implemented on the AmazonFpsIntegration class:

- \_\_init\_(options = {}): The constructor takes a dictionary of options that are used to initialize the underlying FPSConnection that is bundled with boto.
- service\_url: A property that returns the API Endpoint depending on whether the the integration is in test\_mode or not.
- link\_url: A property that returns the link which redirects the customer to the Amazon Payments site to authorize the transaction.
- purchase(amount, options={}): The method that charges a customer right away for the amount amount after receiving a successful token from Amazon. The options dictionary is generated from the return\_url on successful redirect from the Amazon payments page. This method returns a dictionary with two items, status representing the status and response representing the response as described by boto.fps.response.FPSResponse.
- authorize (amount, options={}): Similar to the purchase method except that it reserves the payment and doesn't not charge until a capture (settle) is not called. The response is the same as that of purchase.
- capture (amount, options= $\{\}\)$ : Captures funds from an authorized transaction. The response is the same as the above two methods.
- credit (amount, options={}): Refunds a part of full amount of the transaction.
- void(identification, options={}): Cancel/Null an authorized transaction.
- fps\_ipn\_handler: A method that handles the asynchronous HTTP POST request from the Amazon IPN and saves into the AmazonFPSResponse model.
- fps\_return\_url: This method verifies the source of the return URL from Amazon and directs to the transaction.
- transaction: This is the main method that charges/authorizes funds from the customer. This method has to be subclassed to implement the logic for the transaction on return from the Amazon Payments page.

Example In any app that is present in the settings. INSTALLED APPS, subclass the AmazonFpsIntegration and implement the transaction method. The file should be available under <app>/integrations/<integration\_name>\_integration.py:

```
class FpsIntegration(AmazonFpsIntegration):
    # The class name is based on the filename.
    # So if the files exists in <app>/integrations/fps_integration.py
    # then the class name should be FpsIntegration
   def transaction(self, request):
       # Logic to decide if the user should
        # be charged immediately or funds
        # authorized and then redirect the user
        # Below is an example:
       resp = self.purchase(10, {...})if resp["status"] == "Success":
```

```
return HttpResponseRedirect("/success/")
return HttpResponseRedirect("/failure/")
```
In urls.py:

```
from billing import get_integration
amazon fps = qet integration("fps")
urlpatterns += patterns('',
  (r'^amazon_fps/', include(amazon_fps.urls)),
  # You'll have to register /amazon_fps/fps-notify-handler/ in the
  # Amazon FPS admin dashboard for the notification URL
)
```
In views.py:

```
from billing import get integration
def productPage(request):
  amazon_fps = get_integration("fps")
  url_scheme = "http"
  if request.is_secure():
      url_scheme = "https"
  domain = RequestSite(request).domain
   fields = {"transactionAmount": "100",
             "pipelineName": "SingleUse",
             "paymentReason": "Merchant Test",
             "paymentPage": request.build_absolute_uri(),
             # Send the correct url where the redirect should happen
             "returnURL": "%s://%s%s" % (url_scheme,
                                         domain,
                                         reverse("fps_return_url")),
            }
    # You might want to save the fields["callerReference"] that
    # is auto-generated in the db or session to uniquely identify
    # this user (or use the user id as the callerReference) because
    # amazon passes this callerReference back in the return URL.
    amazon_fps.add_fields(fields)
    return render_to_response("some_template.html",
                              {"fps": amazon_fps},
                              context_instance=RequestContext(request))
```
In some\_template.html:

{% load render\_integration from billing\_tags %} {% render\_integration fps %}

The above template renders the following code:

<p><a href="https://authorize.payments-sandbox.amazon.com/cobranded-ui/actions/start?callerKey=AKIAI</a>

[Braintree Payments Transparent Redirect](http://www.braintreepayments.com/gateway/api) Braintree Payments Transparent Redirect is a service offered by [Brain](http://www.braintreepayments.com/)[tree Payments](http://www.braintreepayments.com/) to reduce the complexity of PCI compliance.

Note: This integration makes use of the official [braintree](http://pypi.python.org/pypi/braintree/) python package offered by Braintree Payments. Please install it before you use this integration.

Refer to the [Braintree Payments Server to Server](#page-9064-0) Gateway for the settings attributes.

Here are the methods and attributes implemented on the BraintreePaymentsIntegration class:

- init (self, options=None): The constructor method that configures the Braintree environment setting it either to production or sandbox mode based on the value of settings.MERCHANT\_TEST\_MODE.
- service\_url(self): A property that provides the URL to which the Transparent Redirect form is submitted.
- get urls (self): The method sets the url to which Braintree redirects after the form submission is successful. This method is generally mapped directly in the urls.py.

```
from billing import get_integration
braintree = get_integration("braintree_payments")
urlpatterns += patterns('',
   (r'^braintree/', include(braintree.urls)),
)
```
- braintree\_notify\_handler(self, request): The view method that handles the confirmation of the transaction after successful redirection from Braintree.
- braintree\_success\_handler(self, request, response): If the transaction is successful, the braintree\_notify\_handler calls the braintree\_success\_handler which renders the billing/braintree\_success.html with the response object. The response object is a standard braintree result described [here.](http://www.braintreepayments.com/docs/python/transactions/result_handling)
- braintree\_failure\_handler(self, request, response): If the transaction fails, the braintree\_notify\_handler calls the braintree\_failure\_handler which renders the billing/braintree error.html with the response which is a standar braintree error object.
- generate  $tr$  data (self): The method that calculates the [tr\\_data](http://www.braintreepayments.com/docs/python/transactions/create_tr#tr_data) to prevent a form from being tampered post-submission.
- generate\_form(self): The method that generates and returns the form (present in billing.forms.braintree\_payments\_form) and populates the initial data with the self.fields (added through either the add\_fields or add\_field methods) and tr\_data.

## Example:

In the views.py:

```
braintree obj = get integration("braintree payments")
# Standard braintree fields
fields = {"transaction": {
            "order_id": "some_unique_id",
            "type": "sale",
            "options": {
                "submit_for_settlement": True
              },
            },
            "site": "%s://%s" %("https" if request.is_secure() else "http",
                                RequestSite(request).domain)
         }
braintree_obj.add_fields(fields)
return render to response("some template.html",
                          {"bp": braintree_obj},
                          context_instance=RequestContext(request))
```
In the urls.py:

```
braintree_obj = get_integration("braintree_payments")
urlpatterns += patterns('',
   (r'^braintree/', include(braintree.urls)),
)
```
#### In the template:

```
{% load render_integration from billing_tags %}
{% render_integration bp %}
```
Stripe Payment Integration *[Stripe Payment Integration](#page-9092-0)* is a service offered by [Stripe Payment](https://stripe.com) to reduce the complexity of PCI compliance.

Note: This integration makes use of the official [stripe](http://pypi.python.org/pypi/stripe/) python package offered by Stripe Payments. Please install it before you use this integration.

Refer to the [Stripe Payments](#page-9074-0) Gateway for the settings attributes.

Here are the methods and attributes implemented on the StripeIntegration class:

- \_init\_(self, options=None): The constructor method that configures the stripe setting
- get\_urls(self): The method sets the url to which the token is sent after the it is obtained from Stripe. This method is generally mapped directly in the urls.py.

```
from billing import get_integration
stripe_obj = get_integration("stripe")
urlpatterns += patterns('',
   (r'^stripe/', include(stripe_obj.urls)),
)
```
- transaction (self, request): The method that receives the Stripe Token after successfully validating with the Stripe servers. Needs to be subclassed to include the token transaction logic.
- generate\_form(self): The method that generates and returns the form (present in billing.forms.stripe\_form)

## Example:

In <some\_app>/integrations/stripe\_example\_integration.py:

```
from billing.integrations.stripe_integration import StripeIntegration
class StripeExampleIntegration(StripeIntegration):
   def transaction(self, request):
        # The token is received in the POST request
        resp = self.gateway.purchase(100, request.POST["stripeToken"])
        if resp["status"] == "SUCCESS":
            # Redirect if the transaction is successful
            ...
        else:
            # Transaction failed
            ...
```
In the views.py:

```
stripe obj = get integration("stripe example")
return render_to_response("some_template.html",
                        {"stripe_obj": stripe_obj},
                         context_instance=RequestContext(request))
```
In the urls.py:

```
stripe_obj = get_integration("stripe_example")
urlpatterns += patterns('',
   (r'^stripe/', include(stripe_obj.urls)),
```
In the template:

)

```
{% load render_integration from billing_tags %}
{% render_integration stripe_obj %}
```
eWAY Payment Integration The eWAY integration functionality interfaces with eWAY's Merchant Hosted Payments facility. Their service makes it extremely easy to be PCI-DSS compliant by allowing you to never receive customer credit card information.

Note: This integration requires the [suds](https://fedorahosted.org/suds/) package. Please install it before you use this integration.

The basic data flow is as follows:

- 1. Request an *access code* from eWAY.
- 2. Create an HTML form with the *access code* and user credit card fields.
- 3. Encourage the user to submit the form to eWAY and they'll be redirected back to your site.
- 4. Use the *access code* to ask eWAY if the transaction was successful.

You must add the following to project's settings:

```
MERCHANT_SETTINGS = {
    "eway": {
        "CUSTOMER_ID": "???",
        "USERNAME": "???",
        "PASSWORD": "???",
    }
}
```
The integration class is used to request an *access code* and also to check its success after the redirect:

```
class EwayIntegration(access_code=None)
     Creates an integration object for use with eWAY.
```
*access\_code* is optional, but must be configured prior to using [check\\_transaction\(\)](#page-9096-0).

**request\_access\_code**(*payment*, *redirect\_url*, *customer=None*, *billing\_country=None*, *ip\_address=None*)

Requests an *access code* from eWAY to use with a transaction.

**Parameters** 

- **payment** (*dict*) Information about the payment
- **redirect\_url** (*unicode*) URL to redirect the user to after payment
- **customer** (*dict*) Customer related information
- **billing\_country** (*unicode alpha-2 country code (as per ISO 3166)*) Customer's billing country
- **ip\_address** (*unicode*) Customer's IP address

Returns (access\_code, customer)

The integration is automatically updated with the returned access code.

Supported keys in customer:

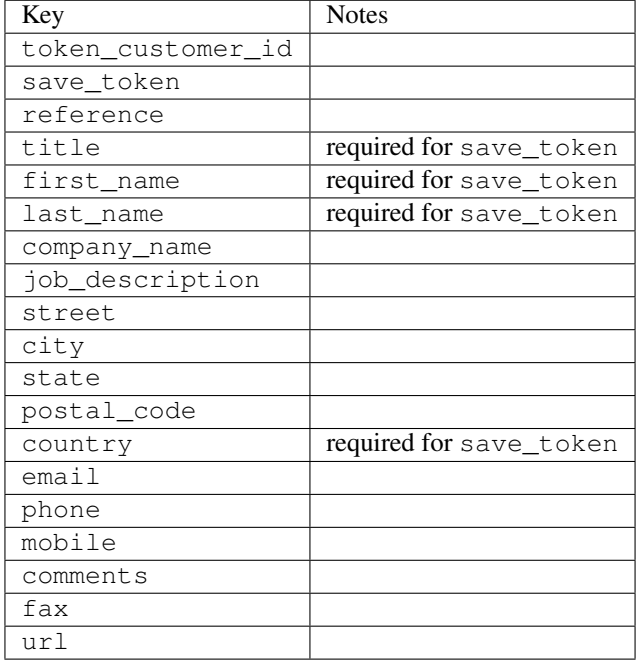

#### Supported keys in payment:

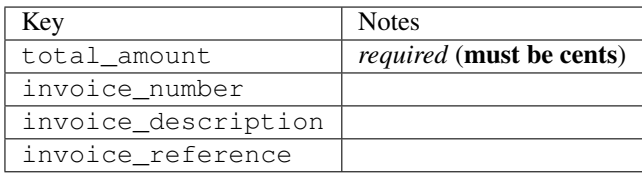

To add extra security, it's a good idea to specify ip\_address. The value is given to eWAY to allow them to ensure that the POST request they receive comes from the given address. E.g.:

```
def payment(request):
    integration = get_integration("eway_au")
    access_code, customer = integration.request_access_code(..., ip_address=request.META["REMOTE
    # ...
```
### Returned value

The returned value is a tuple (access\_code, customer). access\_code is the access code granted by eWAY that must be included in the HTML form, and is used to request transaction status after the redirect.

customer is a dict containing information about the customer. This is particularly useful if you make use of save\_token and token\_customer\_id to save customer details on eWAY's servers. Keys in the dict are:

•token\_customer\_id •save\_token •reference

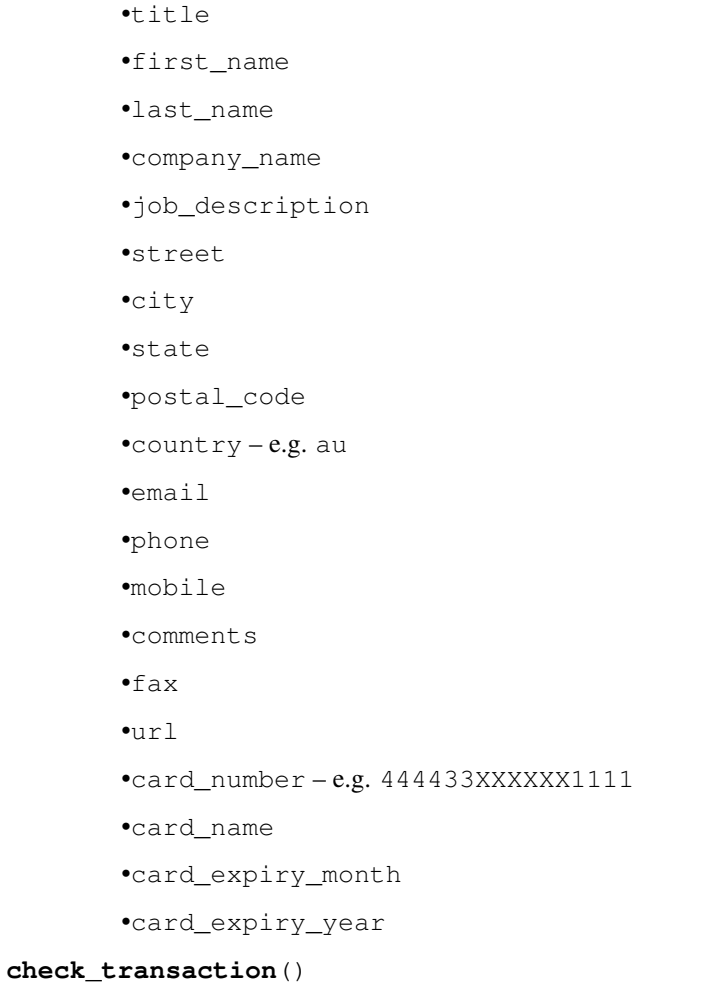

Check with eWAY what happened with a transaction.

This method requires access\_code has been configured.

# Returns dict

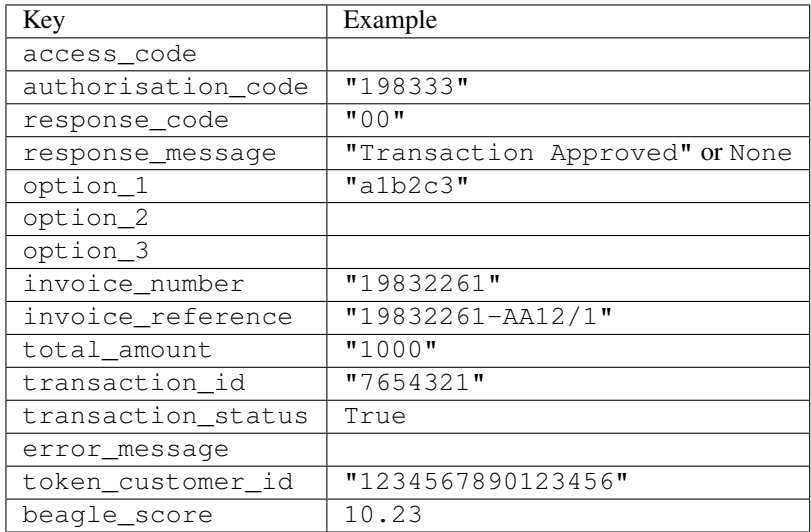

Example:

```
# views.py
from billing import get_integration
from django.shortcuts import get_object_or_404
def payment(request, cart_pk):
    # Pretend some 'Order' model exists with a 'total_price' in dollars
   order = get_object_or_404(Order, pk=cart_pk)
   integration = get_integration("eway_au")
   access_code, customer = integration.request_access_code(
        customer={"first_name": "Bradley", "last_name": "Ayers"},
        payment={"total_amount": order.total_price * 100},
        return_url=reverse(payment_done))
    request.session["eway_access_code"] = integration.access_code
   return render(request, "payment.html", {"integration": integration})
def payment_done(request, cart_pk):
   order = get_object_or_404(Order, pk=cart_pk)
   access_code = request.session["access_code"]
   integration = get_integration("eway_au", access_code=access_code)
   # Retrieve transaction status from eWAY
   status = integration.check transaction()
   if status["response_code"] in ("00", "08", "11"):
       order.is_paid = True
        order.save()
       template = "receipt.html"
   else:
        template = "payment_failed.html"
    return render(request, template, {"status": status})
```
In order for eWAY to process the transaction, the user must submit the payment HTML form directly to eWAY. The helper tag {% eway %} makes this trivial:

```
{% load render_integration from billing_tags %}
{% render_integration integration %}
```
For a more configurable form, use the following pattern:

```
<form method="post" action="{{ integration.service_url }}">
    {{ integration.generate_form.as_p }}
    <input type="submit"/>
</form>
```
Authorize.Net Direct Post Method [Authorize.Net Direct Post Method](http://developer.authorize.net/api/dpm) is a service offered by [Authorize.Net](http://authorize.net/) to reduce the complexity of PCI compliance.

Here are the following settings attributes that are required:

- LOGIN\_ID: The Login id provided by Authorize.Net. Can be obtained from the dashboard.
- TRANSACTION\_KEY: The Transaction key is used to sign the generated form with a shared key to validate against form tampering.
- MD5 HASH: This attribute is used to generate a hash that is verified against the hash sent by Authorize.Net to confirm the request's source.

Here are the methods and attributes implemented on the AuthorizeNetDpmIntegration class:

- init (self): The constructor that configures the Authorize.Net Integration environment setting it either to production or sandbox mode based on the value of settings. MERCHANT\_TEST\_MODE.
- **form class (self)**: Returns the form class that is used to generate the form. Defaults to billing.forms.authorize\_net\_forms.AuthorizeNetDPMForm.
- generate form(self): Renders the form and generates some precomputed field values.
- service url (self): Returns the Authorize.net url to be set on the form.
- verify\_response(self, request): Verifies if the relay response originated from Authorize.Net.
- get\_urls(self): The method sets the url to which Authorize.Net sends a relay response, redirects on a success or failure.

```
from billing import get_integration
integration = get_integration("authorize_net_dpm")
urlpatterns += patterns('',
   (r'^authorize_net/', include(integration.urls)),
)
```
- authorize\_net\_notify\_handler(self, request): The view method that handles the verification of the response, firing of the signal and sends out the redirect snippet to Authorize.Net.
- authorize\_net\_success\_handler(self, request): The method that renders the *billing/authorize\_net\_success.html*.
- authorize\_net\_failure\_handler(self, request): The method that renders the *billing/authorize\_net\_failure.html*.

#### Example:

In the views.py:

```
int_obj = get_integration("authorize_net_dpm")
fields = \{ 'x\_amount' : 1,'x_fp_sequence': datetime.datetime.now().strftime('%Y%m%d%H%M%S'),
          'x_fp_timestamp': datetime.datetime.utcnow().strftime('%s'),
          'x_recurring_bill': 'F',
         }
int_obj.add_fields(fields)
return render_to_response("some_template.html",
                          {"adp": int_obj},
                          context_instance=RequestContext(request))
```
In the urls.py:

```
int_obj = get_integration("authorize_net_dpm")
urlpatterns += patterns('',
   (r'^authorize_net/', include(int_obj.urls)),
)
```
In the template:

```
{% load render_integration from billing_tags %}
{% render_integration adp %}
```
Signals The signals emitted by [Merchant](http://github.com/agiliq/merchant) are:

- *transaction\_was\_successful(sender, type=..., response=...)*: This signal is dispatched when a payment is successfully transacted. The *sender* is the object which has dispatched the signal. *type* is the kind of transaction. Current choices for type are:
	- *purchase*
	- *authorize*
	- *capture*
	- *credit*
	- *void*
	- *store*
	- *unstore*

*response* is the actual response object that is sent after the success. Please consult the individual gateway docs for the response object.

- *transaction\_was\_unsuccessful(sender, type=..., response=...)*: This signal is dispatched when a payment fails. The *sender* is the object which has dispatched the signal. *type* is the kind of transation. Current choices for type are:
	- *purchase*
	- *authorize*
	- *capture*
	- *credit*
	- *void*
	- *store*

...

– *unstore*

*response* is the actual response object that is sent after the success.

Note: Some gateways are implemented to raise an error on failure. This exception may be passed as the response object. Please consult the docs to confirm.

Writing a new gateway Writing a new gateway for [Merchant](http://github.com/agiliq/merchant) is very easy. Here are the steps to follow to write a new gateway:

• Create a new gateway file under the *billing.gateways* module which should follow this naming convention:

<gateway\_name>\_gateway.py

So for example, PayPal would have *pay\_pal\_gateway.py*. Similarly, Authorize.Net, would have *authorize\_net\_gateway.py*.

• Create a class in this file with the following name:

class GatewayNameGateway(Gateway):

So for PayPal, it would be *PayPalGateway* and for Authorize.Net, it would be *AuthorizeNetGateway*.

• Implement all or any of following methods in the class:

```
def purchase(self, money, credit_card, options = None):
...
def authorize(self, money, credit_card, options = None):
...
def capture(self, money, authorization, options = None):
...
def void(self, identification, options = None):
...
def credit(self, money, identification, options = None):
...
def recurring(self, money, creditcard, options = None):
...
def store(self, creditcard, options = None):
...
def unstore(self, identification, options = None):
...
```
Customizing Merchant While we make all attempts to cover most of the functionality of the payment processors but may fall short sometimes. There is absolutely no need to worry as the gateway and integration objects are extensible.

[Merchant](https://github.com/agiliq/merchant) looks for gateways and integration objects under every INSTALLED\_APPS in settings.py. So it is possible for you to write your custom or modified objects within your app without having to patch the merchant code.

Note: Most of what is written below will also be applicable for gateways and you will have to replace instances of integration with gateway.

Suppose you want to extend the [Braintree Payments Integration,](#page-9090-0) to render a different template on success instead of the default billing/braintree\_success.html.

Here is the process:

- In any of the settings. INSTALLED APPS, create an integrations module (in layman's term an integrations directory with an \_\_init\_\_.py file under that directory).
- Create a file in that integrations directory that follows the convention below:

<integration\_name>\_integration.py

Let us name the modified integration as  $\text{modified}$  bp, then the filename would be:

modified\_bp\_integration.py

and the Integration class name in that file as ModifiedBpIntegration.

Note: The naming of the file and class follows a simple rule. The filename is split on underscores and each element of the split sequence is capitalized to obtain the class name.

So in our example, in the modified\_bp\_integration.py:

```
class ModifiedBpIntegration(BraintreePaymentsIntegration):
    def braintree_success_handler(self, request, response):
```
```
return render_to_response("my_new_success.html",
                          {"resp": response},
                          context_instance=RequestContext(request))
```
• Then use the new integration in your code just as you would for a built-in integration:

```
>>> bp_obj = get_integration("modified_bp")
```
Contributing to Merchant While there is no requirement for you to contribute your new gateway code or changes back to the [upstream project,](http://github.com/agiliq/merchant) you can play a good samaritan by contributing back to the project and helping scores of people.

Here are the steps to follow to contribute back to [Merchant:](http://github.com/agiliq/merchant)

- Fork the project from it's [github page.](http://github.com/agiliq/merchant)
- Make the changes in your fork.
- File an issue at the [github page](http://github.com/agiliq/merchant) and enclose a pull request.

Note: If you want to include a new gateway, we request you to include a few tests (probably using the current tests as a template).

• Don't forget to add yourself to the *CONTRIBUTORS.txt* file before opening an issue.

### Changes

## 0.4 (upcoming)

- Added python3 support
- Removed google checkout

# 0.3

- Django 1.7 suport (potentially backwards incompatible changes)
- Updated the example *requirements.txt*

## 0.2

- Unit tests are skipped unless the corresponding gateways are configured
- Bugfix Use settings.AUTH\_USER\_MODEL instead of get\_user\_model
- Demo fill up initial data for all gateways

## 0.1

• Added PIN payments support

## 0.09

• Removed Samurai gateway and integration

## 0.08

- Added bitcoin backend
- Bugfixes to eWay, paypal integration and authorize.net
- Google Checkout shipping, tax rate and private data support
- Changes to Amazon FPS to work with latest boto. Addition of new fields to the FPS response model. A backwards incompatible change
- Made merchant django v1.5 compatible
- Fixes in the chargebee gateway broken by changes in the 'requests' api
- Changes to the example to prevent empty forms from raising a Server Error

## 0.07

- Added Chargebee support
- Added Beanstream gateway

### 0.06

- Added WePay gateway
- Added Authorize.Net Direct Post Method integration

### 0.05

• Added Paylane gateway support.

### 0.04

- Backwards incompatible version.
- Changes in the settings attributes. Now there is a single attribute for storing the configuration of all gateways and integrations. Check the docs for details.
- Changed the usage of the template tags. Refer the docs for details.
- Added a display\_name to the integration object. Shouldn't affect users.

### 0.03

• Added support for Stripe and Samurai gateways and integrations.

## 0.02

• Added a setup.py and uploaded the package to pypi

# 0.01

- Initial commit.
- [Overview](#page-9042-0)
- [Install Merchant](#page-9046-0)
- [Credit Card](#page-9048-0)
- [Gateways](#page-9052-0)
	- [On-site Processing](#page-9056-0)
		- \* [Authorize.Net](#page-9058-0)
		- \* [Braintree Payments Server to Server](#page-9064-0)
		- \* [eWay](#page-9068-0)
		- \* [PayPal](#page-9072-0)
		- \* [Stripe Payments](#page-9074-0)
		- \* [Paylane](#page-9070-0)
		- \* [WePay](#page-9076-0)
		- \* [Beanstream](#page-9060-0)
		- \* [Chargebee](#page-9066-0)
		- \* [Bitcoin](#page-9062-0)
		- \* Global Iris
	- [Off-site Processing](#page-9078-0)
		- \* [PayPal](#page-9080-0)
		- \* Google Checkout
		- \* [RBS WorldPay](#page-9084-0)
		- \* [Amazon FPS](#page-9086-0)
		- \* [Braintree Payments Transparent Redirect](#page-9090-0)
		- \* [Stripe](#page-9092-0)
		- \* [eWAY](#page-9094-0)
		- \* [Authorize.Net Direct Post Method](#page-9098-0)
		- \* Global Iris RealMPI
- [Signals](#page-9100-0)
- [Writing your own gateway](#page-9102-0)
- [Customizing the inbuilt Gateway/Integrations](#page-9104-0)
- [Contributing to Merchant](#page-9106-0)
- [Changelist](#page-9108-0)

Indices and tables

- genindex
- modindex
- search

Merchant: Pluggable and Unified API for Payment Processors [Merchant,](http://github.com/agiliq/merchant) is a [django](http://www.djangoproject.com/) app that offers a uniform api and pluggable interface to interact with a variety of payment processors. It is heavily inspired from Ruby's [Active-](http://activemerchant.org/)[Merchant.](http://activemerchant.org/)

#### Overview Simple how to:

```
# settings.py
# Authorize.Net settings
AUTHORIZE_LOGIN_ID = "..."
AUTHORIZE_TRANSACTION_KEY = "..."
# PayPal settings
PAYPAL_TEST = True
PAYPAL WPP USER = " \ldots"PAYPAL_WPP_PASSWORD = "..."
PAYPAL_WPP_SIGNATURE = "..."
# views.py or wherever you want to use it
>>> g1 = get_gateway("authorize_net")
>>>
>>> cc = CreditCard(first_name= "Test",
... last_name = "User,
... month=10, year=2011,
... number="4222222222222",
... verification_value="100")
>>>
>>> response1 = g1.purchase(100, cc, options = {\dots})
>>> response1
{"status": "SUCCESS", "response": <AuthorizeNetAIMResponse object>}
>>>
>>> g2 = get_gateway("pay_pal")
>>>
>>> response2 = g2.purchase(100, cc, options = {...})>>> response2
{"status": "SUCCESS", "response": <PayPalNVP object>}
```
Installing Merchant You can use any of the following methods to install merchant.

• The recommended way is to install from [PyPi:](http://pypi.python.org/pypi/django-merchant)

pip install django-merchant

• If you are feeling adventurous, you might want to run the code off the git repository:

```
pip install -e git+git://github.com/agiliq/merchant.git#egg=django-merchant
```
## Post-installation

• Install the dependencies for the gateways as prescribed in the individual gateway doc.

- Reference the billing app in your settings INSTALLED\_APPS.
- Run python manage.py syncdb to create the new required database tables

Configuration To configure a gateway/integration add the corresponding key to MERCHANT\_SETTINGS. Take a look at local.py-dist for reference.

Running the Test Suite By default, the test suite is configured to run tests for all the gateways and integrations which are configured:

python manage.py test billing

Tests for gateways and integrations which are not configured will be skipped.

If you are planning to integrate your app with a specific gateway/integration then you might wish to run only that apps test suite. For example, to run the Google Checkout Integration test case:

python manage.py test billing.GoogleCheckoutTestCase

Credit Card The *CreditCard* class is a helper class with some useful methods mainly for validation. This class is available in *billing.utils.credit\_card*.

#### Attribute Reference

- *regexp*: The compiled regular expression that matches all card numbers for the card issuing authority. For the *CreditCard* class, this is *None*. It is overridden by subclasses.
- *card\_type*: Points to a one of *CreditCard*'s subclasses. This attribute is set by the *validate\_card* method of the selected gateway.
- *card\_name*: Card issuing authority name. Generally not required, but some gateways expect the user to figure out the credit card type to send with the requests.

#### Method Reference

- *\_\_init\_\_*: This method expects 6 keyword arguments. They are
	- *first\_name*: The first name of the credit card holder.
	- *last\_name*: The last name of the credit card holder.
	- *cardholders\_name*: The full name of the credit card holder, as an alternative to supplying *first\_name* and *last\_name*.
	- *month*: The expiration month of the credit card as an integer. Required
	- *year*: The expiration year of the credit card as an integer. Required
	- *number*: The credit card number (generally 16 digits). Required
	- *verification\_value*: The card security code (CVV2). Required
- *is\_luhn\_valid*: Checks the validity of the credit card number by using the *Luhn's algorithm* and returns a boolean. This method takes no arguments.
- *is\_expired*: Checks if the expiration date of the card is beyond today and returns a boolean. This method takes no arguments.
- *valid essential attributes*: Verifies if all the 6 arguments provided to the *init* method are filled and returns a boolean.
- *is\_valid*: Checks the validity of the card by calling the *is\_luhn\_valid*, *is\_expired* and *valid\_essential\_attributes* method and returns a boolean. This method takes no arguments.
- *expire\_date*: Returns the card expiry date in the "MM-YYYY" format. This is also available as a property.
- *name*: Returns the full name of the credit card holder by concatenating the *first\_name* and *last\_name*. This is also available as a property.

Subclasses Normally you do not use the subclasses directly. Instead, you use *CreditCard*, and call gateway.validate\_card() which will add a *card\_type* attribute which is the subclass.

The various credit cards and debit cards supported by [Merchant](http://github.com/agiliq/merchant) are:

## Credit Cards

- *Visa*
	- card\_name = "Visa"
	- $-$  regexp = re.compile('^4d{12}(d{3})?\$')
- *MasterCard*
	- card\_name = "MasterCard"
	- $-$  regexp = re.compile( $\sqrt{(5[1-5]d{4}1677189)d{10}^{\circ}}$ )
- *Discover*
	- card\_name = "Discover"
	- $-$  regexp = re.compile(' $(6011|65d{2})d{12}$ ')
- *AmericanExpress*
	- card\_name = "Amex"
	- $-$  regexp = re.compile('^3[47]d{13}\$')
- *DinersClub*
	- card\_name = "DinersClub"
	- $-$  regexp = re.compile(' $^{4}3(0[0-5][68]d)d{11}\$ \$')
- *JCB*
	- $-$  card name  $=$  "JCB"
	- $-$  regexp = re.compile('^35(28|29|[3-8]d)d{12}\$')

# Debit Cards

- *Switch*
	- $-$  card name  $=$  "Switch"
	- $-$  regexp = re.compile(' $\sqrt{6759d}$ {12}(d{2,3})?\$')
- *Solo*
	- card\_name = "Solo"
- $-$  regexp = re.compile(' $^{6767d}$ {12}(d{2,3})?\$')
- *Dankort*
	- card\_name = "Dankort"
	- $-$  regexp = re.compile(' $\sim$ 5019d{12}\$')
- *Maestro*
	- card\_name = "Maestro"
	- $-$  regexp = re.compile( $\sqrt{(5[06-8][6d)d(10,17)}\$ )
- *Forbrugsforeningen*
	- card\_name = "Forbrugsforeningen"
	- $-$  regexp = re.compile( $^{(0.600722d}{10})$ \$')
- *Laser*
	- card\_name = "Laser"
	- $-$  regexp = re.compile(' $(6304167061677116709) d{8}(d{4}d{6,7})$ ?\$')

#### Helpers

- all\_credit\_cards = [Visa, MasterCard, Discover, AmericanExpress, DinersClub, JCB]
- all\_debit\_cards = [Switch, Solo, Dankort, Maestro, Forbrugsforeningen, Laser]
- all\_cards = all\_credit\_cards + all\_debit\_cards

Gateways Gateways are the payment processors implemented in [Merchant.](http://github.com/agiliq/merchant) This is implemented as a class so that it is easy to extend and create as many gateways as possible.

The base gateway class is *billing.gateway.Gateway* which has the following methods and attributes.

## Attribute Reference

- test mode: This boolean attribute signifies if the gateway is in the test mode. By default, it looks up this value from the *MERCHANT\_TEST\_MODE* attribute from the settings file. If the *MERCHANT\_TEST\_MODE* attribute is not found in the settings file, the default value is *True* indicating that the gateway is in the test mode. So do not forget to either set the attribute to *True* in the subclass or through the settings file.
- default\_currency: This is the currency in which the transactions are settled ie the currency in which the payment gateway sends the invoice, transaction reports etc. This does not prevent the developer from charging a customer in other currencies but the exchange rate conversion has to be manually handled by the developer. This is a string, for example *"USD"* for US Dollar.
- supported\_countries: This is a *list* of supported countries that are handled by the payment gateway. This should contain a list of the country codes as prescribed by the [ISO 3166-alpha 2 standard.](http://en.wikipedia.org/wiki/ISO_3166-1_alpha-2) The *billing.utils.countries* contains a mapping of the country names and ISO codes.
- supported\_cardtypes: This is a *list* of supported card types handled by the payment gateway. This should contain a list of instances of the [CreditCard](#page-9048-0) class.
- homepage\_url: A string pointing to the URL of the payment gateway. This is just a helper attribute that is currently not used.
- display\_name: A string that contains the name of the payment gateway. Another helper attribute that is currently not used.

• application id: An application name or unique identifier for the gateway. Yet another helper attribute not currently used.

## Method Reference

- validate\_card(credit\_card): This method validates the supplied card by checking if it is supported by the gateway (through the *supported\_cardtypes* attribute) and calls the *is\_valid* method of the card and returns a boolean. if the card is not supported by the gateway, a *CardNotSupported* exception is raised.
- service\_url: A property that returns the url to which the credit card and other transaction related details are submitted.
- purchase(money, credit card, options = None): A method that charges the given card (one-time) for the given amount *money* using the *options* provided. Subclasses have to implement this method.
- authorize(money, credit\_card, options = None): A method that authorizes (for a future transaction) the credit card for the amount *money* using the *options* provided. Subclasses have to implement this method.
- capture(money, authorization, options = None): A method that captures funds from a previously authorized transaction using the *options* provided. Subclasses have to implement this method.
- void(identification, options = None): A method that nulls/voids/blanks an authorized transaction identified by *identification* to prevent a subsequent capture. Subclasses have to implement this method.
- credit(money, identification, options = None): A method that refunds a settled transaction with the transacation id *identification* and given *options*. Subclasses must implement this method.
- recurring(money, creditcard, options = None): A method that sets up a recurring transaction (or a subscription). Subclasses must implement this method.
- store(creditcard, options = None): A method that stores the credit card and user profile information on the payment gateway's servers for future reference. Subclasses must implement this method.
- unstore(identification, options = None): A method that reverses the *store* method's results. Subclasses must implement this method.

The *options* dictionary passed to the above methods consists of the following keys:

- order id: A unique order identification code (usually set by the gateway).
- ip: The IP address of the customer making the purchase. This is required by certain gateways like PayPal.
- customer: The name, customer number, or other information that identifies the customer. Optional.
- invoice: The invoice code/number (set by the merchant).
- merchant: The name or description of the merchant offering the product.
- description: A description of the product or transaction.
- email: The email address of the customer. Required by a few gateways.
- currency: Required when using a currency with a gateway that supports multiple currencies. If not specified, the value of the *default\_currency* attribute of the gateway instance is used.
- billing\_address: A dictionary containing the billing address of the customer. Generally required by gateways for address verification (AVS) etc.
- shipping address: A dictionary containing the shipping address of the customer. Required if the merchant requires shipping of products and where billing address is not the same as shipping address.

The address dictionary for *billing\_address* and *shipping\_address* should have the following keys:

• name: The full name of the customer.

- company: The company name of the customer. Required by a few gateways.
- address1: The primary street address of the customer. Required by many gateways.
- address2: Additional line for the address. Optional.
- city: The city of the customer.
- state: The state of the customer.
- country: The [ISO 3166-alpha 2 standard](http://en.wikipedia.org/wiki/ISO_3166-1_alpha-2) code for the country of the customer.
- zip: The zip or postal code of the customer.
- phone: The phone number of the customer. Optional.

All the above methods return a standard *response* dictionary containing the following keys:

- status: Indicating if the transaction is a "SUCCESS" or a "FAILURE"
- response: The response object for the transaction. Please consult the respective gateway's documentation to learn more about it.

### Helper functions

• get\_gateway(name, \*args, \*\*kwargs): A helper function that loads the gateway class by the *name* and initializes it with the *args* and *kwargs*.

On-site Processing Onsite processing refers to the payment mechanism where the customer stays on the merchant website and the authentication is done by the merchant website with the gateway in the background.

Merchant websites need to comply with [PCI standards](http://en.wikipedia.org/wiki/Payment_Card_Industry_Data_Security_Standard) to be able to securely carry out transactions.

On-site processing for payment gateways is implemented by using subclasses of the [Gateway class.](#page-9052-0)

Authorize.Net Gateway This gateway implements the [Authorize.Net Advanced Integration Method \(AIM\).](http://developer.authorize.net/api/aim/)

#### Usage

}

- Setup a [test account](http://developer.authorize.net/testaccount/) with Authorize.Net.
- Add the following attributes to your *settings.py*:

```
MERCHANT_TEST_MODE = True \qquad # Toggle for live transactions
MERCHANT_SETTINGS = {
    "authorize_net": {
       "LOGIN_ID" : "???",
        "TRANSACTION_KEY" : "???"
    }
    ...
```
• Use the gateway instance:

```
>>> g1 = get_gateway("authorize_net")
>>>
>>> cc = CreditCard(first_name= "Test",
... last_name = "User",
               ... month=10, year=2011,
... number="4222222222222",
... verification_value="100")
```

```
>>>
\Rightarrow response1 = q1.purchase(1, cc, options = {...})
>>> response1
{"status": "SUCCESS", "response": <AuthorizeNetAIMResponse object>}
```
[Beanstream](http://www.beanstream.com/site/ca/index.html) Beanstream is a gateway headquartered in Canada and offering payment processing across North America.

Note: You will require the [beanstream python package](http://github.com/dragonx/beanstream) maintained by the community.

Settings attributes required (optional if you are passing them while initializing the gateway) for this integration are:

- MERCHANT\_ID: The merchant id provided by Beanstream. Can be obtained from the account dashboard.
- LOGIN\_COMPANY: The company name as visible from the account settings in the dashboard.
- LOGIN\_USER: The username used to login to the account dashboard.
- LOGIN PASSWORD: The password used to login to the account dashboard.
- HASH\_ALGORITHM: This is optional but required if you have enabled hashing in account dashboard. The values may be one of *SHA-1* and *MD5*.
- HASHCODE: If the above attribute is enabled, then set this attribute to the hash value you've setup in the account dashboard.

Settings attributes:

```
MERCHANT_TEST_MODE = True # Toggle for live
MERCHANT_SETTINGS = {
    "beanstream": {
        "MERCHANT_ID": "???",
        "LOGIN_COMPANY": "???",
        "LOGIN_USER": "???",
        "LOGIN_PASSWORD": "???",
        # The below two attributes are optional
        "HASH_ALGORITHM": "???",
        "HASHCODE": "???",
    }
    ...
}
```
## Example:

Simple usage:

```
>>> beanstream = get_gateway("beanstream")
>>> credit_card = CreditCard(first_name="Test", last_name="User",
                             month=10, year=2011,
                             number="4111111111111111",
                             verification_value="100")
# Bill the user for 1000 USD
>>> resp = beanstream.purchase(1000, credit_card)
>>> resp["response"].resp.approved()
True
# Authorize the card for 1000 USD
>>> resp = beanstream.authorize(1000, credit_card)
```

```
# Capture funds (900 USD) from a previously authorized transaction
>>> response = beanstream.capture(900, resp["response"].resp["trnId"])
>>> response["response"].resp.approved()
True
# Void an authorized transaction
>>> beanstream.void(resp["response"].resp["trnId"])
```
**Bitcoin Gateway** The Bitcoin gateway implements the [Bitcoin digital currency.](http://bitcoin.org/)

It is implemented using the JSON-RPC API as described in the [Merchant Howto.](https://en.bitcoin.it/wiki/Merchant_Howto#Using_a_third-party_plugin)

Note: The Bitcoin gateway depends on the *bitcoin-python* library which can be installed from pypi

Usage

• Add the following attributes to your *settings.py*:

```
"bitcoin": {
   "RPCUSER": "", # you'll find these settings in your $HOME/.bitcoin/bitcoin.conf
    "RPCPASSWORD": "",
   "HOST": "",
    "PORT": "",
    "ACCOUNT": "",
    "MINCONF": 1,
},
```
• Use the gateway instance:

```
>>> g1 = get_gateway("bitcoin")
>>> addr = g1.get_new_address()
>>> # pass along this address to your customer
>>> # the purchase will only be successful when
>>> # the amount is transferred to the above address
>>> response1 = g1.purchase(100, addr, options = {...})
>>> response1
{"status": "SUCCESS", "response": <instance>}
```
[Braintree Payments Server to Server](http://www.braintreepayments.com/gateway/api) [Braintree](http://www.braintreepayments.com/) Payments Server to Server is a gateway provided by Braintree [Payments](http://www.braintreepayments.com/) to services which are willing to take the burden of PCI compliance. This does not involve any redirects and only Server to Server calls happen in the background.

Note: You will require the official [braintree](http://pypi.python.org/pypi/braintree/) python package offered by Braintree for this gateway to work.

Settings attributes required for this integration are:

- MERCHANT\_ACCOUNT\_ID: The merchant account id provided by Braintree. Can be obtained from the account dashboard.
- PUBLIC\_KEY: The public key provided by Braintree through their account dashboard.
- PRIVATE\_KEY: The private key provided by Braintree through their account dashboard.

Settings attributes:

```
MERCHANT TEST MODE = True # Toggle for live
MERCHANT_SETTINGS = {
    "braintree_payments": {
        "MERCHANT_ACCOUNT_ID": "???",
        "PUBLIC_KEY": "???",
        "PRIVATE_KEY": "???"
    }
    ...
}
```
### Example:

Simple usage:

```
>>> braintree = get_gateway("braintree_payments")
>>> credit_card = CreditCard(first_name="Test", last_name="User",
                             month=10, year=2011,
                             number="4111111111111111",
                             verification_value="100")
# Bill the user for 1000 USD
>>> resp = braintree.purchase(1000, credit_card)
>>> resp["response"].is_success
True
# Authorize the card for 1000 USD
>>> resp = braintree.authorize(1000, credit_card)
# Capture funds (900 USD) from a previously authorized transaction
>>> response = braintree.capture(900, resp["response"].transaction.id)
>>> response["response"].is_success
True
# Void an authorized transaction
>>> braintree.void(resp["response"].transaction.id)
# Store Customer and Credit Card information in the vault
>>> options = {
        "customer": {
            "name": "John Doe",
            "email": "john.doe@example.com",
            },
        }
>>> resp = braintree.store(credit_card, options = options)
# Unstore a previously stored credit card from the vault
>>> response = braintree.unstore(resp["response"].customer.credit_cards[0].token)
>>> response["response"].is_success
True
# A recurring plan charge
>>> options = {
        "customer": {
            "name": "John Doe",
            "email": "john.doe@example.com",
            },
        "recurring": {
            "plan_id": "test_plan",
```

```
"trial duration": 2,
            "trial_duration_unit": "month",
            "number_of_billing_cycles": 12,
            },
        }
>>> resp = braintree.recurring(10, credit_card, options = options)
>>> resp["response"].is_success
True
>>> resp["response"].subscription.number_of_billing_cycles
12
```
Chargebee [Chargebee](http://www.chargebee.com/) is a SAAS that makes subscription billing easy to handle. They also provide the functionality to plug to multiple gateways in the backend.

Note: You will require the [requests](http://docs.python-requests.org/en/latest/index.html) package to get Chargebee to work.

Settings attributes required (optional if you are passing them while initializing the gateway) for this integration are:

- SITE: The name of the Chargebee app (or site as they refer). The URL is generally of the form ["https://](https:/){site}.chargebee.com/".
- API\_KEY: This key is provided in your settings dashboard.

#### Settings attributes:

```
MERCHANT_TEST_MODE = True # Toggle for live
MERCHANT_SETTINGS = {
    "chargebee": {
        "SITE": "some-test",
        "API_KEY": "???",
    }
    ...
}
```
#### Example:

Simple usage:

```
>>> chargebee = get_gateway("chargebee")
>>> credit_card = CreditCard(first_name="Test", last_name="User",
                             month=10, year=2011,
                             number="4111111111111111",
                             verification_value="100")
# Bill the user for 10 USD per month based on a plan called 'monthly'
# The 'recurring' method on the gateway is a mirror to the 'store' method
>>> resp = chargebee.store(credit_card, options = {"plan_id": "monthly"})
>>> resp["response"]["customer"]["subscription"]["id"]
...
# Cancel the existing subscription
>>> response = chargebee.unstore(resp["response"]["customer"]["subscription"]["id"])
>>> response["response"]["subscription"]["status"]
'cancelled'
# Bill the user for 1000 USD
# Technically, Chargebee doesn't have a one shot purchase.
```

```
# Create a plan (called 'oneshot' below) that does a recurring
# subscription with an interval of a decade or more
>>> resp = chargebee.purchase(1000, credit_card,
   options = {"plan_id": "oneshot", "description": "Quick Purchase"})
>>> resp["response"]["invoice"]["subscription_id"]
...
# Authorize the card for 100 USD
# Technically, Chargebee doesn't have a one shot authorize.
# Create a plan (called 'oneshot' below) that does a recurring
# subscription with an interval of a decade or more and authorizes
# the card for a large amount
>>> resp = chargebee.authorize(100, credit_card,
   options = {"plan_id": "oneshot", "description": "Quick Authorize"})
# Capture funds (90 USD) from a previously authorized transaction
>>> response = chargebee.capture(90, resp["response"]["subscription"]["id"])
>>> response["status"]
'SUCCESS'
# Void an authorized transaction
>>> resp = chargebee.void(resp["response"]["invoice"]["subscription_id"])
>>> resp["status"]
'SUCCESS'
```
**eWay Gateway** The eWay gateway implements the [eWay Hosted Payment API.](http://www.eway.com.au/Developer/eway-api/hosted-payment-solution.aspx)

Note: Since the eWay payment gateway uses [SOAP,](http://en.wikipedia.org/wiki/SOAP) the API has been implemented using the [suds](https://fedorahosted.org/suds/) SOAP library for python. You'll require it to be able to use this gateway.

#### Usage

• Add the following attributes to your *settings.py*:

```
MERCHANT_TEST_MODE = True
MERCHANT_SETTINGS = {
    "eway": {
        "CUSTOMER_ID": "???",
        "USERNAME": "???",
        "PASSWORD": "???",
    }
}
```
• Use the gateway instance:

```
>>> g1 = get_gateway("eway")
>>>
>>> cc = CreditCard(first_name= "Test",
... last_name = "User",
... month=10, year=2011,
... number="4222222222222",
... verification value="100")
>>>
>>> response1 = g1.purchase(100, cc, options = {...})
>>> response1
{"status": "SUCCESS", "response": <instance>}
```
[Paylane](https://paylane.com/) Gateway Paylane is a payment processor focussed mainly in Europe.

Note: You will require [suds](https://fedorahosted.org/suds) python package to work with the the SOAP interface.

Settings attributes required for this gateway are:

- USERNAME: The username provided by Paylane while signing up for an account.
- PASSWORD: The password you set from the merchant admin panel. Not to be confused with the merchant login password.
- WSDL (optional): The location of the WSDL file. Defaults to [https://direct.paylane.com/wsdl/production/Direct.wsdl.](https://direct.paylane.com/wsdl/production/Direct.wsdl)
- SUDS\_CACHE\_DIR (optional): The location of the suds cache files. Defaults to /tmp/suds.

Settings attributes:

```
MERCHANT_TEST_MODE = True # Toggle for live
MERCHANT_SETTINGS = {
    "paylane": {
        "USERNAME": "???",
        "PASSWORD": "???",
    }
    ...
}
```
#### Example:

Simple usage:

```
>>> paylane = get_gateway("paylane")
>>> credit_card = CreditCard(first_name="Test", last_name="User",
                             month=10, year=2012,
                             number="4242424242424242",
                             verification_value="100")
# Bill the user for 1000 USD
>>> resp = paylane.purchase(1000, credit_card)
>>> resp["status"]
SUCCESS
# Authorize the card for 1000 USD
>>> resp = paylane.authorize(1000, credit_card)
# Capture funds (900 USD) from a previously authorized transaction
>>> response = paylane.capture(900, resp["response"].id)
>>> response["status"]
SUCCESS
# A recurring plan charge
>>> options = {"plan_id": "gold"}
>>> resp = paylane.recurring(credit_card, options = options)
>>> resp["status"]
SUCCESS
```
#### PayPal Gateway

Note: This gateway is a wrapper to the [django-paypal](http://github.com/dcramer/django-paypal/) package. Please download it to be able to use the gateway.

The PayPal gateway is an implementation of the [PayPal Website Payments Pro](https://merchant.paypal.com/cgi-bin/marketingweb?cmd=_render-content&content_ID=merchant/wp_pro) product.

Usage

- Setup a PayPal Website Payments Pro account and obtain the API details.
- Add *paypal.standard* and *paypal.pro* (apps from [django-paypal\)](http://github.com/dcramer/django-paypal/) to the *INSTALLED\_APPS* in your *settings.py*.
- Also add the following attributes to your *settings.py*:

```
MERCHANT_TEST_MODE = True # Toggle for live transactions
MERCHANT_SETTINGS = {
    "pay_pal": {
        "WPP_USER" : "???",
       "WPP_PASSWORD" : "???",
       "WPP_SIGNATURE" : "???"
    }
}
# Since merchant relies on django-paypal
# you have to additionally provide the
# below attributes
PAYPAL_TEST = MERCHANT_TEST_MODE
PAYPAL_WPP_USER = MERCHANT_SETTINGS["pay_pal"]["WPP_USER"]
PAYPAL_WPP_PASSWORD = MERCHANT_SETTINGS["pay_pal"]["WPP_PASSWORD"]
PAYPAL_WPP_SIGNATURE = MERCHANT_SETTINGS["pay_pal"]["WPP_SIGNATURE"]
```
- Run *python manage.py syncdb* to get the response tables.
- Use the gateway instance:

```
>>> g1 = get_gateway("pay_pal")
>>>
>>> cc = CreditCard(first_name= "Test",
... last_name = "User",
... month=10, year=2011,
... number="4222222222222",
... verification_value="100")
>>>
>>> response1 = g1.purchase(100, cc, options = {"request": request, ...})
>>> response1
{"status": "SUCCESS", "response": <PayPalNVP object>}
```
Note: The PayPal gateway expects you pass the *request* object as a part of the *options* dictionary because the client's IP address may be used for fraud detection.

[Stripe Payments](https://stripe.com/) [Stripe](http://pypi.python.org/pypi/stripe/) Payments is a gateway provided by Stripe to services which are willing to take the burden of PCI compliance. This does not involve any redirects and only Server to Server calls happen in the background.

Note: You will require the official [stripe](http://pypi.python.org/pypi/stripe/) python package offered by Stripe for this gateway to work.

Settings attributes required for this integration are:

• API\_KEY: The merchant api key is provided by Stripe. Can be obtained from the account dashboard.

Settings attributes:

```
MERCHANT TEST MODE = True # Toggle for live
MERCHANT_SETTINGS = {
    "stripe": {
        "API_KEY": "???",
        "PUBLISHABLE_KEY": "???", # Used for stripe integration
    }
    ...
}
```
### Example:

Simple usage:

```
>>> from billing import get_gateway, CreditCard
>>> stripe = get_gateway("stripe")
>>> credit_card = CreditCard(first_name="Test", last_name="User",
                             month=10, year=2012,
                             number="4242424242424242",
                             verification_value="100")
# Bill the user for 1000 USD
>>> resp = stripe.purchase(1000, credit_card)
>>> resp["status"]
SUCCESS
# Authorize the card for 1000 USD
>>> resp = stripe.authorize(1000, credit_card)
# Capture funds (900 USD) from a previously authorized transaction
>>> response = stripe.capture(900, resp["response"].id)
>>> response["status"]
SUCCESS
# Store Customer and Credit Card information in the vault
>>> resp = stripe.store(credit_card)
# Unstore a previously stored credit card from the vault
>>> response = stripe.unstore(resp["response"].id)
>>> response["status"]
SUCCESS
# A recurring plan charge
>>> options = {"plan_id": "gold"}
>>> resp = stripe.recurring(credit_card, options = options)
>>> resp["status"]
SUCCESS
```
WePay Payments [WePay.com](https://www.wepay.com/) is a service that lets you accept payments not just from credit cards but also from bank accounts.

WePay works slightly differently and is a hybrid between a [Gateway](#page-9052-0) and an [Integration](#page-9078-0) but should still be fairly easy to use.

Note: You will require the official [wepay](http://pypi.python.org/pypi/wepay/) python package offered by WePay.

Settings attributes required for this integration are:

- CLIENT ID: This attribute refers to the application id that can be obtained from the account dashboard.
- CLIENT SECRET: This is the secret for the corresponding CLIENT ID.
- ACCOUNT\_ID: Refers to the WePay user account id. If you are accepting payments for yourself, then this attribute is compulsory. If you are accepting payments for other users (say in a marketplace setup), then it is optional in the settings. py file but has to be passed in the options dictionary (with the key account  $id$ ) in the views.
- ACCESS TOKEN: The OAuth2 access token acquired from the user after the installation of the WePay application. If you are accepting payments for yourself, then this attribute is compulsory. If you are accepting payments for other users (say in a marketplace setup), then it is optional in the settings.py file but has to be passed in the options dictionary (with the key token) in the views.

Settings attributes:

```
MERCHANT_TEST_MODE = True # Toggle for live
MERCHANT SETTINGS = {
    "we_pay": {
        "CLIENT_ID": "???",
        "CLIENT_SECRET": "???",
        "ACCESS_TOKEN": "???",
        "ACCOUNT_ID": "???"
    }
    ...
}
```
### Example:

Simple usage:

```
wp = get_q \text{ateway}("we_p \text{ay}")credit_card = CreditCard(first_name="Test", last_name="User",
                         month=10, year=2012,
                         number="4242424242424242",
                         verification_value="100")
def we_pay_purchase(request):
    # Bill the user for 10 USD
    # Credit card is not required here because the user
    # is redirected to the wepay site for authorization
    resp = wp.purchase(10, None, {
        "description": "Product Description",
        "type": "GOODS",
        "redirect_uri": "http://example.com/success/redirect/"
    })
    if resp["status"] == "SUCCESS":
        return HttpResponseRedirect(resp["response"]["checkout_uri"])
    ...
# Authorize the card for 1000 USD
def we_pay_authorize(request):
    # Authorize the card, the amount is not required.
    resp = wp.authorize(None, credit_card, {"customer": {"email": "abc@example.com"|}, "billing_a
    resp["checkout_id"]
    ...
# Capture funds from a previously authorized transaction
def we_pay_capture(request):
```

```
# No ability to partially capture and hence first argument is None
    resp = wp.capture(None, '<authorization_id>')
    ...
# Refund a transaction
def we_pay_refund(request):
    # Refund completely
   resp = wp.credit(None, '<checkout_id>')
    ...
    # Refund partially from a transaction charged $15
    resp = wp.credit(10, '<checkout_id>')
    ...
# Store Customer and Credit Card information in the vault
def we_pay_store(request)
    resp = wp.store(credit_card, {"customer": {"email": "abc@example.com"}, "billing_address": {
    ...
# A recurring plan for $100/month
def we_pay_recurring(request):
    options = {"period": "monthly", "start_time": "2012-01-01",
               "end_time": "2013-01-01", "auto_recur": "true",
               "redirect_uri": "http://example.com/redirect/success/"}
    resp = wp.recurring(100, None, options = options)
    if resp["status"] == "SUCCESS":
        return HttpResponseRedirect(resp["response"]["preapproval_uri"])
    ...
```
Off-site Processing Off-site processing is the payment mechanism where the customer is redirected to the payment gateways site to complete the transaction and is redirected back to the merchant website on completion.

Since the credit card number and other sensitive details are entered on the payment gateway's site, the merchant website may not comply to [PCI standards.](http://en.wikipedia.org/wiki/Payment_Card_Industry_Data_Security_Standard) This mode of payment is recommended when the merchant website is not in a position to use SSL certificates, not able to guarantee a secure network etc

Off-site processing is generally implemented in merchant through *Integrations* (name derived from [Active Merchant\)](http://activemerchant.org/).

Integration An Integration much like a [Gateway](#page-9052-0) is a Python class. But unlike a Gateway which is used in a view, an Integration renders a form (usually with hidden fields) through a template tag. An integration may also support asynchronous and real-time transaction status handling through callbacks or notifiers like the [PayPal IPN](https://www.paypal.com/ipn)

Here is a reference of the attributes and methods of the Integration class:

## **Attributes**

- fields: Dictionary of form fields that have to be rendered in the template.
- test\_mode: Signifies if the integration is in a test mode or production. The default value for this is taken from the *MERCHANT\_TEST\_MODE* setting attribute.
- display\_name: A human readable name that is generally used to tag the errors when the integration is not correctly configured.

## Methods

• init (options={}): The constructor for the Integration. The options dictionary if present overrides the default items of the fields attribute.

- add field(key, value): A method to modify the fields attribute.
- add\_fields(fields): A method to update the fields attribute with the fields dictionary specified.
- service\_url: The URL on the form where the fields data is posted. Overridden by implementations.
- get\_urls: A method that returns the urlpatterns for the notifier/ callback. This method is modified by implementations.
- urls: A property that returns the above method.

Helper Function Very much like [Gateways,](#page-9052-0) Integrations have a method of easily referencing the corresponding integration class through the *get\_integration* helper function.

• get integration(integration name, \*args, \*\*kwargs): Returns the Integration class for the corresponding *integration\_name*.

Example:

```
>>> from billing import get_integration
>>> get_integration("pay_pal")
<billing.integrations.pay_pal_integration.PayPalIntegration object at 0xa57e12c>
```
[PayPal Website Payments Standard](https://merchant.paypal.com/cgi-bin/marketingweb?cmd=_render-content&content_ID=merchant/wp_standard) PayPal Website Payments Standard (PWS) is an offsite payment processor. This method of payment is implemented in merchant as a wrapper on top of [django-paypal.](https://github.com/dcramer/django-paypal) You need to install the package to be able to use this payment processor.

For a list of the fields and settings attribute expected, please refer to the PWS and django-paypal documentation.

After a transaction, PayPal pings the notification URL and all the data sent is stored in the *PayPalIPN* model instance that can be viewed from the django admin.

Test or Live Mode By default the form renders in test mode with POST against sandbox.paypal.com. Add following to you *settings.py* to put the form into live mode:

```
### Django Merchant
MERCHANT_TEST_MODE = False
PAYPAL TEST = MERCHANT TEST MODE
```
Don't forget to add the settings attributes from  $d$  jango-paypal:

```
INSTALLED_APPS = (
    ...,
    'paypal.standard.pdt',
    ...)
MERCHANT SETTINGS = {
     ...,
     'pay_pal': {
         "WPP_USER" : '...',
         "WPP_PASSWORD" : '...',
         "WPP_SIGNATURE" : '...',
         "RECEIVER_EMAIL" : '...',
         # Below attribute is optional
         "ENCRYPTED": True
     }
     ...}
 PAYPAL_RECEIVER_EMAIL = MERCHANT_SETTINGS['pay_pal']['RECEIVER_EMAIL']
```
Example In urls.py:

```
from billing import get_integration
pay pal = get integration("pay pal")
urlpatterns += patterns('',
  (r'^paypal-ipn-handler/', include(pay_pal.urls)),
)
```
In views.py:

```
>>> from billing import get_integration
>>> pay_pal = get_integration("pay_pal")
>>> pay_pal.add_fields({
... "business": "paypalemail@somedomain.com",
... "item_name": "Test Item",
... "invoice": "UID",
... "notify_url": "http://example.com/paypal-ipn-handler/",
... "return_url": "http://example.com/paypal/",
... "cancel_return": "http://example.com/paypal/unsuccessful/",
... "amount": 100})
>>> return render_to_response("some_template.html",
... {"obj": pay_pal},
... context_instance=RequestContext(request))
```
You can also implement a shopping cart by adding multiple items with keys like item\_name\_1, amount\_1 etc, for e.g:

```
>>> pay_pal.add_fields({
... "business": "paypalemail@somedomain.com",
... "item_name_1": "Test Item 1",
... "amount_1": "10",
... "item_name_2": "Test Item 2",
... "amount_2": "20",
... "invoice": "UID",
... "notify_url": "http://example.com/paypal-ipn-handler/",
... "return_url": "http://example.com/paypal/",
... "cancel_return": "http://example.com/paypal/unsuccessful/",
... })
```
In some\_template.html:

```
{% load render_integration from billing_tags %}
{% render_integration obj %}
```
Template renders to something like below:

```
<form action="https://www.sandbox.paypal.com/cgi-bin/webscr" method="post">
 <input type="hidden" name="business" value="paypalemail@somedomain.com" id="id_business" />
 <input type="hidden" name="amount" value="100" id="id_amount" />
  <input type="hidden" name="item_name" value="Test Item" id="id_item_name" />
  <input type="hidden" name="notify_url" value="http://example.com/paypal-ipn-handler/" id="id_notify_url" />
 <input type="hidden" name="cancel_return" value="http://example.com/paypal/unsuccessful" id="id_cancel_return" />
 <input type="hidden" name="return" value="http://example.com/paypal/" id="id_return_url" />
 <input type="hidden" name="invoice" value="UID" id="id_invoice" />
 <input type="hidden" name="cmd" value="_xclick" id="id_cmd" />
 <input type="hidden" name="charset" value="utf-8" id="id_charset" />
 <input type="hidden" name="currency_code" value="USD" id="id_currency_code" />
 <input type="hidden" name="no_shipping" value="1" id="id_no_shipping" />
 <input type="image" src="https://www.sandbox.paypal.com/en_US/i/btn/btn_buynowCC_LG.gif" border="0"
</form>
```
WorldPay [WorldPay,](http://www.rbsworldpay.com/) provides a hosted payments page for offsite transactions for merchants who cannot guarantee PCI compliance. The documentation for the service is available [here.](http://rbsworldpay.com/support/bg/index.php?page=development&sub=integration&c=UK)

After a transaction, WorldPay pings the notification URL and all the data sent is stored in the *RBSResponse* model instance that can be viewed from the django admin.

The settings attribute required for this integration are:

• MD5\_SECRET\_KEY: The MD5 secret key chosen by the user while signing up for the WorldPay Hosted Payments Service.

Settings Attributes:

```
MERCHANT_TEST_MODE = True # Toggle for live
MERCHANT_SETTINGS = {
    "world_pay": {
        "MD5_SECRET_KEY": "???"
    }
    ...
}
```
#### Example In urls.py:

```
world_pay = get_integration("world_pay")
urlpatterns += patterns('',
 (r'^world_pay/', include(world_pay.urls)),
  # You'll have to register /world_pay/rbs-notify-handler/ in the
  # WorldPay admin dashboard for the notification URL
)
```
In views.py:

```
>>> from billing import get_integration
>>> world_pay = get_integration("world_pay")
>>> world_pay.add_fields({
... "instId": "WP_ID",
... "cartId": "TEST123",
... "amount": 100,
... "currency": "USD",
... "desc": "Test Item",
... })
>>> return render_to_response("some_template.html",
... \{\n \text{"obj"}: \text{world pay}\},... context_instance=RequestContext(request))
```
In some\_template.html:

```
{% load render integration from billing tags %}
{% render_integration obj %}
```
Template renders to something like below:

```
<form method='post' action='https://select-test.wp3.rbsworldpay.com/wcc/purchase'>
 <input type="hidden" name="futurePayType" id="id_futurePayType" />
 <input type="hidden" name="intervalUnit" id="id_intervalUnit" />
 <input type="hidden" name="intervalMult" id="id_intervalMult" />
 <input type="hidden" name="option" id="id_option" />
 <input type="hidden" name="noOfPayments" id="id_noOfPayments" />
 <input type="hidden" name="normalAmount" id="id_normalAmount" />
 <input type="hidden" name="startDelayUnit" id="id_startDelayUnit" />
```

```
<input type="hidden" name="startDelayMult" id="id_startDelayMult" />
 <input type="hidden" name="instId" value="WP_ID" id="id_instId" />
 <input type="hidden" name="cartId" value="TEST123" id="id_cartId" />
 <input type="hidden" name="amount" value="100" id="id_amount" />
 <input type="hidden" name="currency" value="USD" id="id_currency" />
 <input type="hidden" name="desc" value="Test Item" id="id_desc" />
 <input type="hidden" name="testMode" value="100" id="id_testMode" />
 <input type="hidden" name="signatureFields" value="instId:amount:cartId" id="id_signatureFields" />
 <input type="hidden" name="signature" value="6c165d7abea54bf6c1ce19af60359a59" id="id_signature" />
 <input type='submit' value='Pay through WorldPay'/>
</form>
```
Amazon Flexible Payment Service [Amazon FPS,](http://aws.amazon.com/fps/) is a service that allows for building very flexible payment systems. The service can be classified as a part Gateway and part Integration (offsite processor). This is because the customer is redirected to the Amazon site where he authorizes the payment and after this the customer is redirected back to the merchant site with a token that is used by the merchant to transact with the customer. In plain offsite processors, the authorization and transaction take place in one shot almost simultaneously.

Since the service isn't conventional (though very flexible), implementing FPS in merchant takes a couple of steps more.

The documentation for the service is available at [Amazon FPS Docs.](http://aws.amazon.com/documentation/fps/)

Note: This integration has a dependency on boto, a popular AWS library for python.

Settings attributes required for this integration are:

- AWS\_ACCESS\_KEY: The Amazon AWS access key available from the user's AWS dashboard.
- AWS\_SECRET\_ACCESS\_KEY: The Amazon AWS secret access key also available from the user's dashboard. Shouldn't be distributed to anyone.

Settings attributes:

```
MERCHANT_TEST_MODE = True
MERCHANT_SETTINGS = {
    "amazon fps": {
        "AWS_ACCESS_KEY": "???",
        "AWS_SECRET_ACCESS_KEY": "???"
    }
}
```
Here are the methods and attributes implemented on the AmazonFpsIntegration class:

- \_init\_(options = {}): The constructor takes a dictionary of options that are used to initialize the underlying FPSConnection that is bundled with boto.
- service\_url: A property that returns the API Endpoint depending on whether the the integration is in test\_mode or not.
- link\_url: A property that returns the link which redirects the customer to the Amazon Payments site to authorize the transaction.
- purchase (amount, options={}): The method that charges a customer right away for the amount amount after receiving a successful token from Amazon. The options dictionary is generated from the return\_url on successful redirect from the Amazon payments page. This method returns a dictionary with two items, status representing the status and response representing the response as described by boto.fps.response.FPSResponse.
- authorize (amount, options={}): Similar to the purchase method except that it reserves the payment and doesn't not charge until a capture (settle) is not called. The response is the same as that of purchase.
- capture (amount, options={}): Captures funds from an authorized transaction. The response is the same as the above two methods.
- credit (amount, options={}): Refunds a part of full amount of the transaction.
- void(identification, options={}): Cancel/Null an authorized transaction.
- fps\_ipn\_handler: A method that handles the asynchronous HTTP POST request from the Amazon IPN and saves into the AmazonFPSResponse model.
- fps\_return\_url: This method verifies the source of the return URL from Amazon and directs to the transaction.
- transaction: This is the main method that charges/authorizes funds from the customer. This method has to be subclassed to implement the logic for the transaction on return from the Amazon Payments page.

Example In any app that is present in the settings. INSTALLED APPS, subclass the AmazonFpsIntegration and implement the transaction method. The file should be available under <app>/integrations/<integration\_name>\_integration.py:

```
class FpsIntegration(AmazonFpsIntegration):
    # The class name is based on the filename.
    # So if the files exists in <app>/integrations/fps_integration.py
    # then the class name should be FpsIntegration
   def transaction(self, request):
       # Logic to decide if the user should
        # be charged immediately or funds
        # authorized and then redirect the user
        # Below is an example:
       resp = self.purchase(10, {...})if resp["status"] == "Success":
           return HttpResponseRedirect("/success/")
       return HttpResponseRedirect("/failure/")
```
In urls.py:

```
from billing import get_integration
amazon_fps = get_integration("fps")
urlpatterns += patterns('',
  (r'^amazon_fps/', include(amazon_fps.urls)),
  # You'll have to register /amazon_fps/fps-notify-handler/ in the
  # Amazon FPS admin dashboard for the notification URL
)
```
In views.py:

```
from billing import get_integration
def productPage(request):
  amazon_fps = get_integration("fps")
  url_scheme = "http"
  if request.is_secure():
      url_scheme = "https"
  domain = RequestSite(request).domain
   fields = {"transactionAmount": "100",
             "pipelineName": "SingleUse",
             "paymentReason": "Merchant Test",
```

```
"paymentPage": request.build absolute uri(),
         # Send the correct url where the redirect should happen
         "returnURL": "%s://%s%s" % (url_scheme,
                                     domain,
                                     reverse("fps_return_url")),
        }
# You might want to save the fields["callerReference"] that
# is auto-generated in the db or session to uniquely identify
# this user (or use the user id as the callerReference) because
# amazon passes this callerReference back in the return URL.
amazon_fps.add_fields(fields)
return render_to_response("some_template.html",
                          {"fps": amazon_fps},
                          context_instance=RequestContext(request))
```
In some\_template.html:

```
{% load render_integration from billing_tags %}
{% render_integration fps %}
```
The above template renders the following code:

<p><a href="https://authorize.payments-sandbox.amazon.com/cobranded-ui/actions/start?callerKey=AKIAI

[Braintree Payments Transparent Redirect](http://www.braintreepayments.com/gateway/api) Braintree Payments Transparent Redirect is a service offered by [Brain](http://www.braintreepayments.com/)[tree Payments](http://www.braintreepayments.com/) to reduce the complexity of PCI compliance.

Note: This integration makes use of the official [braintree](http://pypi.python.org/pypi/braintree/) python package offered by Braintree Payments. Please install it before you use this integration.

Refer to the [Braintree Payments Server to Server](#page-9064-0) Gateway for the settings attributes.

Here are the methods and attributes implemented on the BraintreePaymentsIntegration class:

- \_init\_(self, options=None): The constructor method that configures the Braintree environment setting it either to production or sandbox mode based on the value of settings.MERCHANT\_TEST\_MODE.
- service\_url(self): A property that provides the URL to which the Transparent Redirect form is submitted.
- get\_urls(self): The method sets the url to which Braintree redirects after the form submission is successful. This method is generally mapped directly in the urls.py.

```
from billing import get_integration
braintree = get_integration("braintree_payments")
urlpatterns += patterns('',
   (r'^braintree/', include(braintree.urls)),
\lambda
```
- braintree\_notify\_handler(self, request): The view method that handles the confirmation of the transaction after successful redirection from Braintree.
- braintree\_success\_handler(self, request, response): If the transaction is successful, the braintree\_notify\_handler calls the braintree\_success\_handler which renders the billing/braintree\_success.html with the response object. The response object is a standard braintree result described [here.](http://www.braintreepayments.com/docs/python/transactions/result_handling)
- braintree failure handler(self, request, response): If the transaction fails, the braintree notify handler calls the braintree failure handler which renders the billing/braintree error.html with the response which is a standar braintree error object.
- generate\_tr\_data(self): The method that calculates the [tr\\_data](http://www.braintreepayments.com/docs/python/transactions/create_tr#tr_data) to prevent a form from being tampered post-submission.
- generate form(self): The method that generates and returns the form (present in billing.forms.braintree\_payments\_form) and populates the initial data with the self.fields (added through either the add\_fields or add\_field methods) and tr\_data.

### Example:

In the views.py:

```
braintree_obj = get_integration("braintree_payments")
# Standard braintree fields
fields = {"transaction": {
            "order_id": "some_unique_id",
            "type": "sale",
            "options": {
                "submit_for_settlement": True
              },
            },
            "site": "%s://%s" %("https" if request.is_secure() else "http",
                                RequestSite(request).domain)
         }
braintree_obj.add_fields(fields)
return render_to_response("some_template.html",
                          {"bp": braintree_obj},
                          context_instance=RequestContext(request))
```
In the urls.py:

```
braintree_obj = qet_integration("braintree_payments")urlpatterns += patterns('',
   (r'^braintree/', include(braintree.urls)),
)
```
In the template:

```
{% load render_integration from billing_tags %}
{% render_integration bp %}
```
Stripe Payment Integration *[Stripe Payment Integration](#page-9092-0)* is a service offered by [Stripe Payment](https://stripe.com) to reduce the complexity of PCI compliance.

Note: This integration makes use of the official [stripe](http://pypi.python.org/pypi/stripe/) python package offered by Stripe Payments. Please install it before you use this integration.

Refer to the [Stripe Payments](#page-9074-0) Gateway for the settings attributes.

Here are the methods and attributes implemented on the StripeIntegration class:

- \_init\_(self, options=None): The constructor method that configures the stripe setting
- get\_urls(self): The method sets the url to which the token is sent after the it is obtained from Stripe. This method is generally mapped directly in the urls.py.

```
from billing import get_integration
stripe_obj = get_integration("stripe")
urlpatterns += patterns('',
   (r'^stripe/', include(stripe_obj.urls)),
)
```
- transaction(self, request): The method that receives the Stripe Token after successfully validating with the Stripe servers. Needs to be subclassed to include the token transaction logic.
- generate form(self): The method that generates and returns the form (present in billing.forms.stripe\_form)

# Example:

In <some\_app>/integrations/stripe\_example\_integration.py:

```
from billing.integrations.stripe_integration import StripeIntegration
class StripeExampleIntegration(StripeIntegration):
   def transaction(self, request):
        # The token is received in the POST request
       resp = self.gateway.purchase(100, request.POST["stripeToken"])
        if resp["status"] == "SUCCESS":
            # Redirect if the transaction is successful
            ...
        else:
            # Transaction failed
```
In the views.py:

...

```
stripe_obj = get_integration("stripe_example")
return render_to_response("some_template.html",
                        {"stripe_obj": stripe_obj},
                         context_instance=RequestContext(request))
```
In the urls.py:

```
stripe_obj = get_integration("stripe_example")
urlpatterns += patterns('',
   (r'^stripe/', include(stripe_obj.urls)),
\lambda
```
In the template:

```
{% load render_integration from billing_tags %}
{% render_integration stripe_obj %}
```
eWAY Payment Integration The eWAY integration functionality interfaces with eWAY's Merchant Hosted Payments facility. Their service makes it extremely easy to be PCI-DSS compliant by allowing you to never receive customer credit card information.

Note: This integration requires the [suds](https://fedorahosted.org/suds/) package. Please install it before you use this integration.

The basic data flow is as follows:

- 1. Request an *access code* from eWAY.
- 2. Create an HTML form with the *access code* and user credit card fields.
- 3. Encourage the user to submit the form to eWAY and they'll be redirected back to your site.
- 4. Use the *access code* to ask eWAY if the transaction was successful.

You must add the following to project's settings:

```
MERCHANT_SETTINGS = {
    "eway": {
        "CUSTOMER_ID": "???",
        "USERNAME": "???",
        "PASSWORD": "???",
    }
}
```
The integration class is used to request an *access code* and also to check its success after the redirect:

# class **EwayIntegration**(*access\_code=None*)

Creates an integration object for use with eWAY.

*access\_code* is optional, but must be configured prior to using [check\\_transaction\(\)](#page-9096-0).

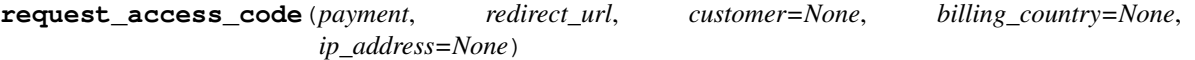

Requests an *access code* from eWAY to use with a transaction.

Parameters

- **payment** (*dict*) Information about the payment
- **redirect\_url** (*unicode*) URL to redirect the user to after payment
- **customer** (*dict*) Customer related information
- **billing\_country** (*unicode alpha-2 country code (as per ISO 3166)*) Customer's billing country
- **ip\_address** (*unicode*) Customer's IP address

Returns (access\_code, customer)

The integration is automatically updated with the returned access code.

Supported keys in customer:

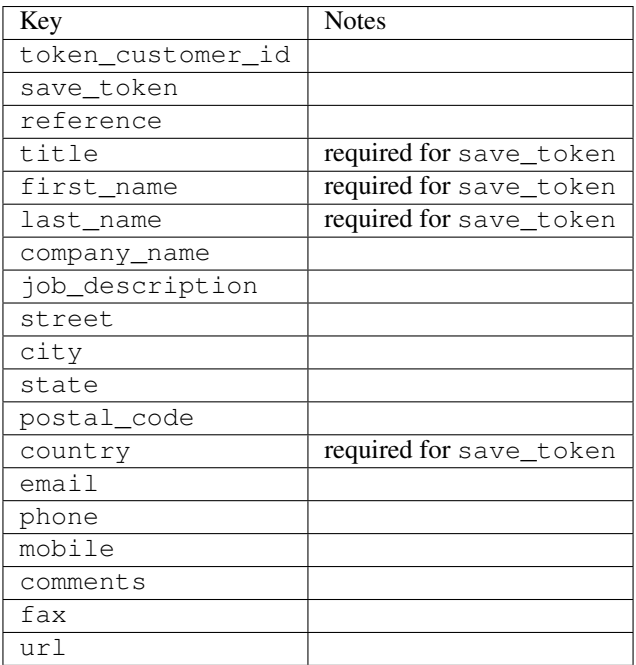

Supported keys in payment:

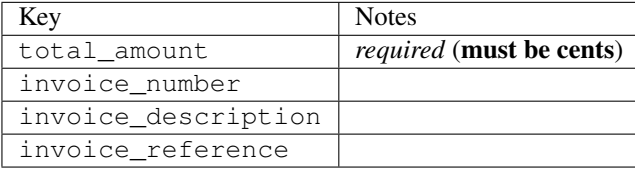

To add extra security, it's a good idea to specify ip\_address. The value is given to eWAY to allow them to ensure that the POST request they receive comes from the given address. E.g.:

```
def payment(request):
    integration = get_integration("eway_au")
    access_code, customer = integration.request_access_code(..., ip_address=request.META["REMOTE
    # ...
```
### Returned value

The returned value is a tuple (access\_code, customer). access\_code is the access code granted by eWAY that must be included in the HTML form, and is used to request transaction status after the redirect.

customer is a dict containing information about the customer. This is particularly useful if you make use of save\_token and token\_customer\_id to save customer details on eWAY's servers. Keys in the dict are:

```
•token_customer_id
```
- •save\_token
- •reference
- •title
- •first\_name
- •last\_name
- •company\_name
- •job\_description

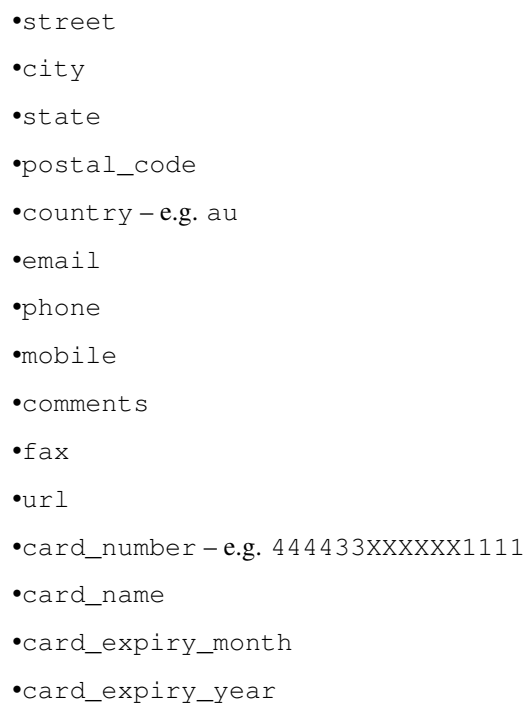

## **check\_transaction**()

Check with eWAY what happened with a transaction.

This method requires access\_code has been configured.

## Returns dict

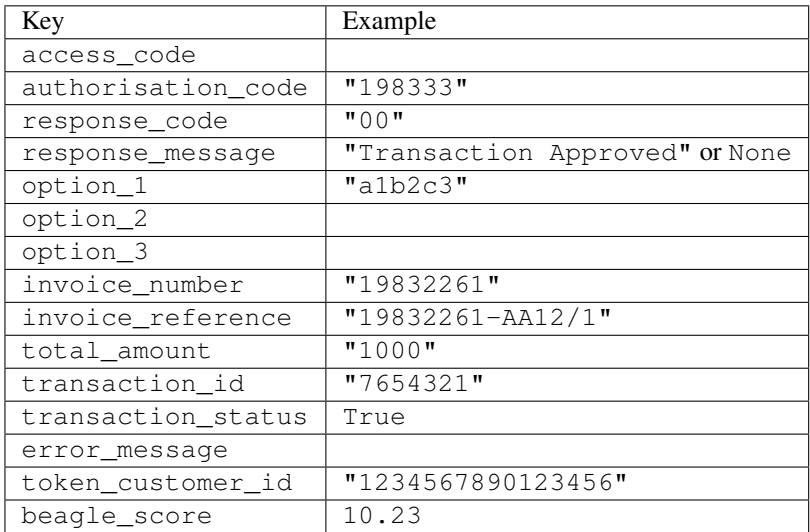

## Example:

```
# views.py
from billing import get_integration
from django.shortcuts import get_object_or_404
def payment(request, cart_pk):
    # Pretend some 'Order' model exists with a 'total_price' in dollars
```

```
order = get_object_or_404(Order, pk=cart_pk)
   integration = get_integration("eway_au")
   access_code, customer = integration.request_access_code(
       customer={"first_name": "Bradley", "last_name": "Ayers"},
       payment={"total_amount": order.total_price * 100},
       return_url=reverse(payment_done))
   request.session["eway_access_code"] = integration.access_code
   return render(request, "payment.html", {"integration": integration})
def payment_done(request, cart_pk):
   order = get_object_or_404(Order, pk=cart_pk)
   access code = request.Session["accesscode"]integration = get_integration("eway_au", access_code=access_code)
   # Retrieve transaction status from eWAY
   status = integration.check_transaction()
   if status["response_code"] in ("00", "08", "11"):
       order.is_paid = True
       order.save()
       template = "receipt.html"
   else:
       template = "payment_failed.html"
   return render(request, template, {"status": status})
```
In order for eWAY to process the transaction, the user must submit the payment HTML form directly to eWAY. The helper tag {% eway %} makes this trivial:

```
{% load render_integration from billing_tags %}
{% render_integration integration %}
```
For a more configurable form, use the following pattern:

```
<form method="post" action="{{ integration.service_url }}">
    {{ integration.generate_form.as_p }}
    <input type="submit"/>
</form>
```
Authorize.Net Direct Post Method [Authorize.Net Direct Post Method](http://developer.authorize.net/api/dpm) is a service offered by [Authorize.Net](http://authorize.net/) to reduce the complexity of PCI compliance.

Here are the following settings attributes that are required:

- LOGIN ID: The Login id provided by Authorize.Net. Can be obtained from the dashboard.
- TRANSACTION\_KEY: The Transaction key is used to sign the generated form with a shared key to validate against form tampering.
- MD5\_HASH: This attribute is used to generate a hash that is verified against the hash sent by Authorize.Net to confirm the request's source.

Here are the methods and attributes implemented on the AuthorizeNetDpmIntegration class:

- init (self): The constructor that configures the Authorize.Net Integration environment setting it either to production or sandbox mode based on the value of settings. MERCHANT\_TEST\_MODE.
- **form class (self)**: Returns the form class that is used to generate the form. Defaults to billing.forms.authorize\_net\_forms.AuthorizeNetDPMForm.
- generate\_form(self): Renders the form and generates some precomputed field values.
- service url(self): Returns the Authorize.net url to be set on the form.
- verify\_response(self, request): Verifies if the relay response originated from Authorize.Net.
- get\_urls(self): The method sets the url to which Authorize.Net sends a relay response, redirects on a success or failure.

```
from billing import get_integration
integration = get_integration("authorize_net_dpm")
urlpatterns += patterns('',
   (r'^authorize_net/', include(integration.urls)),
)
```
- authorize\_net\_notify\_handler(self, request): The view method that handles the verification of the response, firing of the signal and sends out the redirect snippet to Authorize.Net.
- authorize\_net\_success\_handler(self, request): The method that renders the *billing/authorize\_net\_success.html*.
- authorize\_net\_failure\_handler(self, request): The method that renders the *billing/authorize\_net\_failure.html*.

### Example:

In the views.py:

```
int_obj = get_integration("authorize_net_dpm")
fields = \{ 'x\_amount' : 1,'x_fp_sequence': datetime.datetime.now().strftime('%Y%m%d%H%M%S'),
          'x_fp_timestamp': datetime.datetime.utcnow().strftime('%s'),
          'x_recurring_bill': 'F',
         }
int_obj.add_fields(fields)
return render_to_response("some_template.html",
                           {"adp": int_obj},
                          context_instance=RequestContext(request))
```
In the urls.py:

```
int_obj = get_integration("authorize_net_dpm")
urlpatterns += patterns('',
   (r'^authorize_net/', include(int_obj.urls)),
```
In the template:

)

```
{% load render_integration from billing_tags %}
{% render_integration adp %}
```
Signals The signals emitted by [Merchant](http://github.com/agiliq/merchant) are:

- *transaction\_was\_successful(sender, type=..., response=...)*: This signal is dispatched when a payment is successfully transacted. The *sender* is the object which has dispatched the signal. *type* is the kind of transaction. Current choices for type are:
	- *purchase*
	- *authorize*
- *capture*
- *credit*
- *void*
- *store*
- *unstore*

*response* is the actual response object that is sent after the success. Please consult the individual gateway docs for the response object.

- *transaction\_was\_unsuccessful(sender, type=..., response=...)*: This signal is dispatched when a payment fails. The *sender* is the object which has dispatched the signal. *type* is the kind of transation. Current choices for type are:
	- *purchase*
	- *authorize*
	- *capture*
	- *credit*
	- *void*
	- *store*

...

– *unstore*

*response* is the actual response object that is sent after the success.

Note: Some gateways are implemented to raise an error on failure. This exception may be passed as the response object. Please consult the docs to confirm.

Writing a new gateway Writing a new gateway for [Merchant](http://github.com/agiliq/merchant) is very easy. Here are the steps to follow to write a new gateway:

• Create a new gateway file under the *billing.gateways* module which should follow this naming convention:

```
<gateway_name>_gateway.py
```
So for example, PayPal would have *pay\_pal\_gateway.py*. Similarly, Authorize.Net, would have *authorize\_net\_gateway.py*.

• Create a class in this file with the following name:

class GatewayNameGateway(Gateway):

So for PayPal, it would be *PayPalGateway* and for Authorize.Net, it would be *AuthorizeNetGateway*.

• Implement all or any of following methods in the class:

```
def purchase(self, money, credit_card, options = None):
...
def authorize(self, money, credit_card, options = None):
...
def capture(self, money, authorization, options = None):
...
```

```
def void(self, identification, options = None):
...
def credit(self, money, identification, options = None):
...
def recurring(self, money, creditcard, options = None):
...
def store(self, creditcard, options = None):
...
def unstore(self, identification, options = None):
...
```
Customizing Merchant While we make all attempts to cover most of the functionality of the payment processors but may fall short sometimes. There is absolutely no need to worry as the gateway and integration objects are extensible.

[Merchant](https://github.com/agiliq/merchant) looks for gateways and integration objects under every INSTALLED\_APPS in settings.py. So it is possible for you to write your custom or modified objects within your app without having to patch the merchant code.

Note: Most of what is written below will also be applicable for gateways and you will have to replace instances of integration with gateway.

Suppose you want to extend the [Braintree Payments Integration,](#page-9090-0) to render a different template on success instead of the default billing/braintree\_success.html.

Here is the process:

- In any of the settings.INSTALLED\_APPS, create an integrations module (in layman's term an integrations directory with an \_\_init\_\_.py file under that directory).
- Create a file in that integrations directory that follows the convention below:

<integration\_name>\_integration.py

Let us name the modified integration as modified\_bp, then the filename would be:

modified\_bp\_integration.py

and the Integration class name in that file as ModifiedBpIntegration.

Note: The naming of the file and class follows a simple rule. The filename is split on underscores and each element of the split sequence is capitalized to obtain the class name.

So in our example, in the modified\_bp\_integration.py:

```
class ModifiedBpIntegration(BraintreePaymentsIntegration):
    def braintree_success_handler(self, request, response):
       return render_to_response("my_new_success.html",
                                 {"resp": response},
                                 context_instance=RequestContext(request))
```
• Then use the new integration in your code just as you would for a built-in integration:

**>>>** bp\_obj = get\_integration("modified\_bp")

Contributing to Merchant While there is no requirement for you to contribute your new gateway code or changes back to the [upstream project,](http://github.com/agiliq/merchant) you can play a good samaritan by contributing back to the project and helping scores of people.

Here are the steps to follow to contribute back to [Merchant:](http://github.com/agiliq/merchant)

- Fork the project from it's [github page.](http://github.com/agiliq/merchant)
- Make the changes in your fork.
- File an issue at the [github page](http://github.com/agiliq/merchant) and enclose a pull request.

Note: If you want to include a new gateway, we request you to include a few tests (probably using the current tests as a template).

• Don't forget to add yourself to the *CONTRIBUTORS.txt* file before opening an issue.

## Changes

### 0.4 (upcoming)

- Added python3 support
- Removed google checkout

## 0.3

- Django 1.7 suport (potentially backwards incompatible changes)
- Updated the example *requirements.txt*

## 0.2

- Unit tests are skipped unless the corresponding gateways are configured
- Bugfix Use settings.AUTH\_USER\_MODEL instead of get\_user\_model
- Demo fill up initial data for all gateways

### 0.1

• Added PIN payments support

### 0.09

• Removed Samurai gateway and integration

## 0.08

- Added bitcoin backend
- Bugfixes to eWay, paypal integration and authorize.net
- Google Checkout shipping, tax rate and private data support
- Changes to Amazon FPS to work with latest boto. Addition of new fields to the FPS response model. A backwards incompatible change
- Made merchant django v1.5 compatible
- Fixes in the chargebee gateway broken by changes in the 'requests' api
- Changes to the example to prevent empty forms from raising a Server Error

## 0.07

- Added Chargebee support
- Added Beanstream gateway

### 0.06

- Added WePay gateway
- Added Authorize.Net Direct Post Method integration

## 0.05

• Added Paylane gateway support.

### 0.04

- Backwards incompatible version.
- Changes in the settings attributes. Now there is a single attribute for storing the configuration of all gateways and integrations. Check the docs for details.
- Changed the usage of the template tags. Refer the docs for details.
- Added a display\_name to the integration object. Shouldn't affect users.

## 0.03

• Added support for Stripe and Samurai gateways and integrations.

### 0.02

• Added a setup.py and uploaded the package to pypi

### 0.01

- Initial commit.
- [Overview](#page-9042-0)
- [Install Merchant](#page-9046-0)
- [Credit Card](#page-9048-0)
- [Gateways](#page-9052-0)
	- [On-site Processing](#page-9056-0)
		- \* [Authorize.Net](#page-9058-0)
		- \* [Braintree Payments Server to Server](#page-9064-0)
		- \* [eWay](#page-9068-0)
- \* [PayPal](#page-9072-0)
- \* [Stripe Payments](#page-9074-0)
- \* [Paylane](#page-9070-0)
- \* [WePay](#page-9076-0)
- \* [Beanstream](#page-9060-0)
- \* [Chargebee](#page-9066-0)
- \* [Bitcoin](#page-9062-0)
- \* Global Iris
- [Off-site Processing](#page-9078-0)
	- \* [PayPal](#page-9080-0)
	- \* Google Checkout
	- \* [RBS WorldPay](#page-9084-0)
	- \* [Amazon FPS](#page-9086-0)
	- \* [Braintree Payments Transparent Redirect](#page-9090-0)
	- \* [Stripe](#page-9092-0)
	- \* [eWAY](#page-9094-0)
	- \* [Authorize.Net Direct Post Method](#page-9098-0)
	- \* Global Iris RealMPI
- [Signals](#page-9100-0)
- [Writing your own gateway](#page-9102-0)
- [Customizing the inbuilt Gateway/Integrations](#page-9104-0)
- [Contributing to Merchant](#page-9106-0)
- [Changelist](#page-9108-0)

## Indices and tables

- genindex
- modindex
- search

Merchant: Pluggable and Unified API for Payment Processors [Merchant,](http://github.com/agiliq/merchant) is a [django](http://www.djangoproject.com/) app that offers a uniform api and pluggable interface to interact with a variety of payment processors. It is heavily inspired from Ruby's [Active-](http://activemerchant.org/)[Merchant.](http://activemerchant.org/)

Overview Simple how to:

```
# settings.py
# Authorize.Net settings
AUTHORIZE_LOGIN_ID = "..."
AUTHORIZE_TRANSACTION_KEY = "..."
```

```
# PayPal settings
PAYPAL_TEST = True
PAYPAL_WPP_USER = "..."
PAYPAL_WPP_PASSWORD = "..."
PAYPAL WPP_SIGNATURE = "..."
# views.py or wherever you want to use it
>>> g1 = get_gateway("authorize_net")
>>>
>>> cc = CreditCard(first_name= "Test",
... last_name = "User,
... month=10, year=2011,
... number="4222222222222",
... verification value="100")
>>>
>>> response1 = g1.purchase(100, cc, options = {...})>>> response1
{"status": "SUCCESS", "response": <AuthorizeNetAIMResponse object>}
>>>
>>> g2 = get_gateway("pay_pal")
>>>
>>> response2 = q2.purchase(100, cc, options = {...})>>> response2
{"status": "SUCCESS", "response": <PayPalNVP object>}
```
Installing Merchant You can use any of the following methods to install merchant.

• The recommended way is to install from [PyPi:](http://pypi.python.org/pypi/django-merchant)

pip install django-merchant

• If you are feeling adventurous, you might want to run the code off the git repository:

```
pip install -e git+git://github.com/agiliq/merchant.git#egg=django-merchant
```
## Post-installation

- Install the dependencies for the gateways as prescribed in the individual gateway doc.
- Reference the billing app in your settings INSTALLED APPS.
- Run python manage.py syncdb to create the new required database tables

**Configuration** To configure a gateway/integration add the corresponding key to MERCHANT SETTINGS. Take a look at local.py-dist for reference.

Running the Test Suite By default, the test suite is configured to run tests for all the gateways and integrations which are configured:

python manage.py test billing

Tests for gateways and integrations which are not configured will be skipped.

If you are planning to integrate your app with a specific gateway/integration then you might wish to run only that apps test suite. For example, to run the Google Checkout Integration test case:

python manage.py test billing.GoogleCheckoutTestCase

Credit Card The *CreditCard* class is a helper class with some useful methods mainly for validation. This class is available in *billing.utils.credit\_card*.

### Attribute Reference

- *regexp*: The compiled regular expression that matches all card numbers for the card issuing authority. For the *CreditCard* class, this is *None*. It is overridden by subclasses.
- *card\_type*: Points to a one of *CreditCard*'s subclasses. This attribute is set by the *validate\_card* method of the selected gateway.
- *card\_name*: Card issuing authority name. Generally not required, but some gateways expect the user to figure out the credit card type to send with the requests.

### Method Reference

- *\_\_init\_\_*: This method expects 6 keyword arguments. They are
	- *first\_name*: The first name of the credit card holder.
	- *last\_name*: The last name of the credit card holder.
	- *cardholders\_name*: The full name of the credit card holder, as an alternative to supplying *first\_name* and *last\_name*.
	- *month*: The expiration month of the credit card as an integer. Required
	- *year*: The expiration year of the credit card as an integer. Required
	- *number*: The credit card number (generally 16 digits). Required
	- *verification\_value*: The card security code (CVV2). Required
- *is luhn valid:* Checks the validity of the credit card number by using the *Luhn's algorithm* and returns a boolean. This method takes no arguments.
- *is\_expired*: Checks if the expiration date of the card is beyond today and returns a boolean. This method takes no arguments.
- *valid\_essential\_attributes*: Verifies if all the 6 arguments provided to the *\_\_init\_\_* method are filled and returns a boolean.
- *is\_valid*: Checks the validity of the card by calling the *is\_luhn\_valid*, *is\_expired* and *valid\_essential\_attributes* method and returns a boolean. This method takes no arguments.
- *expire\_date*: Returns the card expiry date in the "MM-YYYY" format. This is also available as a property.
- *name*: Returns the full name of the credit card holder by concatenating the *first\_name* and *last\_name*. This is also available as a property.

Subclasses Normally you do not use the subclasses directly. Instead, you use *CreditCard*, and call gateway.validate\_card() which will add a *card\_type* attribute which is the subclass.

The various credit cards and debit cards supported by [Merchant](http://github.com/agiliq/merchant) are:

# Credit Cards

- *Visa*
	- $-$  card name  $=$  "Visa"
	- $-$  regexp = re.compile('^4d{12}(d{3})?\$')
- *MasterCard*
	- card\_name = "MasterCard"
	- $-$  regexp = re.compile(' $(5[1-5]d{4}|677189)d{10}$ 's')
- *Discover*
	- card\_name = "Discover"
	- $-$  regexp = re.compile(' $(6011|65d{2})d{12}$ ')
- *AmericanExpress*
	- card\_name = "Amex"
	- $-$  regexp = re.compile(' $^{3}[47]d{13}$ 's')
- *DinersClub*
	- card\_name = "DinersClub"
	- $-$  regexp = re.compile('^3(0[0-5]|[68]d)d{11}\$')
- *JCB*
	- $-$  card name  $=$  "JCB"
	- $-$  regexp = re.compile('^35(28|29|[3-8]d)d{12}\$')

## Debit Cards

- *Switch*
	- card\_name = "Switch"
	- $-$  regexp = re.compile(' $6759d{12}(d{2,3})$ ?\$')
- *Solo*
	- card\_name = "Solo"
	- regexp = re.compile(' $6767d$ {12}(d{2,3})?\$')
- *Dankort*
	- card\_name = "Dankort"
	- $-$  regexp = re.compile( $\textdegree$ 5019d{12}\$')
- *Maestro*
	- card\_name = "Maestro"
	- $-$  regexp = re.compile(' $\sqrt{(5[06-8]]6d}d[10,17]$ \$')
- *Forbrugsforeningen*
	- card\_name = "Forbrugsforeningen"
	- $-$  regexp = re.compile(' $600722d$ {10}\$')

## • *Laser*

- $-$  card name  $=$  "Laser"
- $-$  regexp = re.compile(' $(6304167061677116709) d{8}(d{4}d{6,7})$ ?\$')

# Helpers

- all\_credit\_cards = [Visa, MasterCard, Discover, AmericanExpress, DinersClub, JCB]
- all\_debit\_cards = [Switch, Solo, Dankort, Maestro, Forbrugsforeningen, Laser]
- all cards = all credit cards + all debit cards

Gateways Gateways are the payment processors implemented in [Merchant.](http://github.com/agiliq/merchant) This is implemented as a class so that it is easy to extend and create as many gateways as possible.

The base gateway class is *billing.gateway.Gateway* which has the following methods and attributes.

# Attribute Reference

- test mode: This boolean attribute signifies if the gateway is in the test mode. By default, it looks up this value from the *MERCHANT\_TEST\_MODE* attribute from the settings file. If the *MERCHANT\_TEST\_MODE* attribute is not found in the settings file, the default value is *True* indicating that the gateway is in the test mode. So do not forget to either set the attribute to *True* in the subclass or through the settings file.
- default\_currency: This is the currency in which the transactions are settled ie the currency in which the payment gateway sends the invoice, transaction reports etc. This does not prevent the developer from charging a customer in other currencies but the exchange rate conversion has to be manually handled by the developer. This is a string, for example *"USD"* for US Dollar.
- supported countries: This is a *list* of supported countries that are handled by the payment gateway. This should contain a list of the country codes as prescribed by the [ISO 3166-alpha 2 standard.](http://en.wikipedia.org/wiki/ISO_3166-1_alpha-2) The *billing.utils.countries* contains a mapping of the country names and ISO codes.
- supported\_cardtypes: This is a *list* of supported card types handled by the payment gateway. This should contain a list of instances of the [CreditCard](#page-9048-0) class.
- homepage url: A string pointing to the URL of the payment gateway. This is just a helper attribute that is currently not used.
- display\_name: A string that contains the name of the payment gateway. Another helper attribute that is currently not used.
- application id: An application name or unique identifier for the gateway. Yet another helper attribute not currently used.

# Method Reference

- validate card(credit card): This method validates the supplied card by checking if it is supported by the gateway (through the *supported\_cardtypes* attribute) and calls the *is\_valid* method of the card and returns a boolean. if the card is not supported by the gateway, a *CardNotSupported* exception is raised.
- service\_url: A property that returns the url to which the credit card and other transaction related details are submitted.
- purchase(money, credit\_card, options = None): A method that charges the given card (one-time) for the given amount *money* using the *options* provided. Subclasses have to implement this method.
- authorize(money, credit card, options = None): A method that authorizes (for a future transaction) the credit card for the amount *money* using the *options* provided. Subclasses have to implement this method.
- capture(money, authorization, options = None): A method that captures funds from a previously authorized transaction using the *options* provided. Subclasses have to implement this method.
- void(identification, options = None): A method that nulls/voids/blanks an authorized transaction identified by *identification* to prevent a subsequent capture. Subclasses have to implement this method.
- credit(money, identification, options = None): A method that refunds a settled transaction with the transacation id *identification* and given *options*. Subclasses must implement this method.
- recurring(money, creditcard, options = None): A method that sets up a recurring transaction (or a subscription). Subclasses must implement this method.
- store(creditcard, options = None): A method that stores the credit card and user profile information on the payment gateway's servers for future reference. Subclasses must implement this method.
- unstore(identification, options = None): A method that reverses the *store* method's results. Subclasses must implement this method.

The *options* dictionary passed to the above methods consists of the following keys:

- **order id:** A unique order identification code (usually set by the gateway).
- ip: The IP address of the customer making the purchase. This is required by certain gateways like PayPal.
- customer: The name, customer number, or other information that identifies the customer. Optional.
- invoice: The invoice code/number (set by the merchant).
- merchant: The name or description of the merchant offering the product.
- description: A description of the product or transaction.
- email: The email address of the customer. Required by a few gateways.
- currency: Required when using a currency with a gateway that supports multiple currencies. If not specified, the value of the *default\_currency* attribute of the gateway instance is used.
- billing\_address: A dictionary containing the billing address of the customer. Generally required by gateways for address verification (AVS) etc.
- shipping address: A dictionary containing the shipping address of the customer. Required if the merchant requires shipping of products and where billing address is not the same as shipping address.

The address dictionary for *billing\_address* and *shipping\_address* should have the following keys:

- name: The full name of the customer.
- company: The company name of the customer. Required by a few gateways.
- **address1**: The primary street address of the customer. Required by many gateways.
- address2: Additional line for the address. Optional.
- city: The city of the customer.
- state: The state of the customer.
- country: The [ISO 3166-alpha 2 standard](http://en.wikipedia.org/wiki/ISO_3166-1_alpha-2) code for the country of the customer.
- zip: The zip or postal code of the customer.
- phone: The phone number of the customer. Optional.

All the above methods return a standard *response* dictionary containing the following keys:

- status: Indicating if the transaction is a "SUCCESS" or a "FAILURE"
- response: The response object for the transaction. Please consult the respective gateway's documentation to learn more about it.

### Helper functions

• get\_gateway(name, \*args, \*\*kwargs): A helper function that loads the gateway class by the *name* and initializes it with the *args* and *kwargs*.

On-site Processing Onsite processing refers to the payment mechanism where the customer stays on the merchant website and the authentication is done by the merchant website with the gateway in the background.

Merchant websites need to comply with [PCI standards](http://en.wikipedia.org/wiki/Payment_Card_Industry_Data_Security_Standard) to be able to securely carry out transactions.

On-site processing for payment gateways is implemented by using subclasses of the [Gateway class.](#page-9052-0)

Authorize.Net Gateway This gateway implements the [Authorize.Net Advanced Integration Method \(AIM\).](http://developer.authorize.net/api/aim/)

### Usage

- Setup a [test account](http://developer.authorize.net/testaccount/) with Authorize. Net.
- Add the following attributes to your *settings.py*:

```
MERCHANT_TEST_MODE = True # Toggle for live transactions
MERCHANT_SETTINGS = {
    "authorize_net": {
       "LOGIN_ID" : "???",
       "TRANSACTION_KEY" : "???"
   }
    ...
}
```
• Use the gateway instance:

```
>>> g1 = get_gateway("authorize_net")
>>>
>>> cc = CreditCard(first_name= "Test",
... last_name = "User",
... month=10, year=2011,
... number="4222222222222",
... verification_value="100")
>>>
\Rightarrow response1 = g1.purchase(1, cc, options = {...})
>>> response1
{"status": "SUCCESS", "response": <AuthorizeNetAIMResponse object>}
```
[Beanstream](http://www.beanstream.com/site/ca/index.html) Beanstream is a gateway headquartered in Canada and offering payment processing across North America.

Note: You will require the [beanstream python package](http://github.com/dragonx/beanstream) maintained by the community.

Settings attributes required (optional if you are passing them while initializing the gateway) for this integration are:

• MERCHANT\_ID: The merchant id provided by Beanstream. Can be obtained from the account dashboard.

- LOGIN COMPANY: The company name as visible from the account settings in the dashboard.
- LOGIN\_USER: The username used to login to the account dashboard.
- LOGIN\_PASSWORD: The password used to login to the account dashboard.
- HASH\_ALGORITHM: This is optional but required if you have enabled hashing in account dashboard. The values may be one of *SHA-1* and *MD5*.
- HASHCODE: If the above attribute is enabled, then set this attribute to the hash value you've setup in the account dashboard.

### Settings attributes:

```
MERCHANT_TEST_MODE = True # Toggle for live
MERCHANT SETTINGS = {
    "beanstream": {
        "MERCHANT_ID": "???",
        "LOGIN_COMPANY": "???",
        "LOGIN_USER": "???",
        "LOGIN_PASSWORD": "???",
        # The below two attributes are optional
        "HASH_ALGORITHM": "???",
        "HASHCODE": "???",
    }
    ...
}
```
## Example:

Simple usage:

```
>>> beanstream = get_gateway("beanstream")
>>> credit_card = CreditCard(first_name="Test", last_name="User",
                             month=10, year=2011,
                             number="4111111111111111",
                             verification_value="100")
# Bill the user for 1000 USD
>>> resp = beanstream.purchase(1000, credit_card)
>>> resp["response"].resp.approved()
True
# Authorize the card for 1000 USD
>>> resp = beanstream.authorize(1000, credit_card)
# Capture funds (900 USD) from a previously authorized transaction
>>> response = beanstream.capture(900, resp["response"].resp["trnId"])
>>> response["response"].resp.approved()
True
# Void an authorized transaction
>>> beanstream.void(resp["response"].resp["trnId"])
```
Bitcoin Gateway The Bitcoin gateway implements the [Bitcoin digital currency.](http://bitcoin.org/)

It is implemented using the JSON-RPC API as described in the [Merchant Howto.](https://en.bitcoin.it/wiki/Merchant_Howto#Using_a_third-party_plugin)

Note: The Bitcoin gateway depends on the *bitcoin-python* library which can be installed from pypi

### Usage

• Add the following attributes to your *settings.py*:

```
"bitcoin": {
    "RPCUSER": "", # you'll find these settings in your $HOME/.bitcoin/bitcoin.conf
    "RPCPASSWORD": "",
    "HOST": "",
    "PORT": "",
    "ACCOUNT": "",
    "MINCONF": 1,
},
```
• Use the gateway instance:

```
>>> g1 = get_gateway("bitcoin")
>>> addr = g1.get_new_address()
>>> # pass along this address to your customer
>>> # the purchase will only be successful when
>>> # the amount is transferred to the above address
\Rightarrow response1 = q1.purchase(100, addr, options = {...})
>>> response1
{"status": "SUCCESS", "response": <instance>}
```
[Braintree Payments Server to Server](http://www.braintreepayments.com/gateway/api) [Braintree](http://www.braintreepayments.com/) Payments Server to Server is a gateway provided by Braintree [Payments](http://www.braintreepayments.com/) to services which are willing to take the burden of PCI compliance. This does not involve any redirects and only Server to Server calls happen in the background.

Note: You will require the official [braintree](http://pypi.python.org/pypi/braintree/) python package offered by Braintree for this gateway to work.

Settings attributes required for this integration are:

- MERCHANT\_ACCOUNT\_ID: The merchant account id provided by Braintree. Can be obtained from the account dashboard.
- PUBLIC\_KEY: The public key provided by Braintree through their account dashboard.
- PRIVATE\_KEY: The private key provided by Braintree through their account dashboard.

Settings attributes:

```
MERCHANT_TEST_MODE = True # Toggle for live
MERCHANT_SETTINGS = {
    "braintree_payments": {
        "MERCHANT_ACCOUNT_ID": "???",
        "PUBLIC_KEY": "???",
        "PRIVATE_KEY": "???"
    }
    ...
}
```
### Example:

Simple usage:

```
>>> braintree = get_gateway("braintree_payments")
>>> credit_card = CreditCard(first_name="Test", last_name="User",
                             month=10, year=2011,
                             number="4111111111111111",
                             verification_value="100")
# Bill the user for 1000 USD
>>> resp = braintree.purchase(1000, credit_card)
>>> resp["response"].is_success
True
# Authorize the card for 1000 USD
>>> resp = braintree.authorize(1000, credit_card)
# Capture funds (900 USD) from a previously authorized transaction
>>> response = braintree.capture(900, resp["response"].transaction.id)
>>> response["response"].is_success
True
# Void an authorized transaction
>>> braintree.void(resp["response"].transaction.id)
# Store Customer and Credit Card information in the vault
>>> options = {
        "customer": {
            "name": "John Doe",
            "email": "john.doe@example.com",
            },
        }
>>> resp = braintree.store(credit_card, options = options)
# Unstore a previously stored credit card from the vault
>>> response = braintree.unstore(resp["response"].customer.credit_cards[0].token)
>>> response["response"].is_success
True
# A recurring plan charge
>>> options = {
        "customer": {
            "name": "John Doe",
            "email": "john.doe@example.com",
            },
        "recurring": {
            "plan_id": "test_plan",
            "trial duration": 2,
            "trial_duration_unit": "month",
            "number_of_billing_cycles": 12,
            },
        }
>>> resp = braintree.recurring(10, credit_card, options = options)
>>> resp["response"].is_success
True
>>> resp["response"].subscription.number_of_billing_cycles
12
```
Chargebee [Chargebee](http://www.chargebee.com/) is a SAAS that makes subscription billing easy to handle. They also provide the functionality to plug to multiple gateways in the backend.

Note: You will require the [requests](http://docs.python-requests.org/en/latest/index.html) package to get Chargebee to work.

Settings attributes required (optional if you are passing them while initializing the gateway) for this integration are:

- SITE: The name of the Chargebee app (or site as they refer). The URL is generally of the form ["https://](https:/){site}.chargebee.com/".
- API\_KEY: This key is provided in your settings dashboard.

Settings attributes:

```
MERCHANT_TEST_MODE = True # Toggle for live
MERCHANT SETTINGS = {
    "chargebee": {
        "SITE": "some-test",
        "API_KEY": "???",
    }
    ...
}
```
## Example:

Simple usage:

```
>>> chargebee = get_gateway("chargebee")
>>> credit_card = CreditCard(first_name="Test", last_name="User",
                             month=10, year=2011,
                             number="4111111111111111",
                             verification_value="100")
# Bill the user for 10 USD per month based on a plan called 'monthly'
# The 'recurring' method on the gateway is a mirror to the 'store' method
>>> resp = chargebee.store(credit_card, options = {"plan_id": "monthly"})
>>> resp["response"]["customer"]["subscription"]["id"]
...
# Cancel the existing subscription
>>> response = chargebee.unstore(resp["response"]["customer"]["subscription"]["id"])
>>> response["response"]["subscription"]["status"]
'cancelled'
# Bill the user for 1000 USD
# Technically, Chargebee doesn't have a one shot purchase.
# Create a plan (called 'oneshot' below) that does a recurring
# subscription with an interval of a decade or more
>>> resp = chargebee.purchase(1000, credit_card,
   options = {"plan_id": "oneshot", "description": "Quick Purchase"})
>>> resp["response"]["invoice"]["subscription_id"]
...
# Authorize the card for 100 USD
# Technically, Chargebee doesn't have a one shot authorize.
# Create a plan (called 'oneshot' below) that does a recurring
# subscription with an interval of a decade or more and authorizes
# the card for a large amount
>>> resp = chargebee.authorize(100, credit_card,
   options = {"plan_id": "oneshot", "description": "Quick Authorize"})
```

```
# Capture funds (90 USD) from a previously authorized transaction
>>> response = chargebee.capture(90, resp["response"]["subscription"]["id"])
>>> response["status"]
'SUCCESS'
# Void an authorized transaction
>>> resp = chargebee.void(resp["response"]["invoice"]["subscription_id"])
>>> resp["status"]
'SUCCESS'
```
**eWay Gateway** The eWay gateway implements the [eWay Hosted Payment API.](http://www.eway.com.au/Developer/eway-api/hosted-payment-solution.aspx)

Note: Since the eWay payment gateway uses [SOAP,](http://en.wikipedia.org/wiki/SOAP) the API has been implemented using the [suds](https://fedorahosted.org/suds/) SOAP library for python. You'll require it to be able to use this gateway.

### Usage

• Add the following attributes to your *settings.py*:

```
MERCHANT TEST MODE = True
MERCHANT_SETTINGS = {
    "eway": {
       "CUSTOMER_ID": "???",
       "USERNAME": "???",
       "PASSWORD": "???",
    }
}
```
• Use the gateway instance:

```
>>> g1 = get_gateway("eway")
>>>
>>> cc = CreditCard(first_name= "Test",
... last_name = "User",
... month=10, year=2011,
... number="4222222222222",
... verification_value="100")
>>>
\Rightarrow response1 = g1.purchase(100, cc, options = {...})
>>> response1
{"status": "SUCCESS", "response": <instance>}
```
[Paylane](https://paylane.com/) Gateway Paylane is a payment processor focussed mainly in Europe.

Note: You will require [suds](https://fedorahosted.org/suds) python package to work with the the SOAP interface.

Settings attributes required for this gateway are:

- USERNAME: The username provided by Paylane while signing up for an account.
- PASSWORD: The password you set from the merchant admin panel. Not to be confused with the merchant login password.
- WSDL (optional): The location of the WSDL file. Defaults to [https://direct.paylane.com/wsdl/production/Direct.wsdl.](https://direct.paylane.com/wsdl/production/Direct.wsdl)

• SUDS CACHE DIR (optional): The location of the suds cache files. Defaults to /tmp/suds.

Settings attributes:

```
MERCHANT_TEST_MODE = True # Toggle for live
MERCHANT_SETTINGS = {
    "paylane": {
        "USERNAME": "???",
        "PASSWORD": "???",
    }
    ...
```
## Example:

}

Simple usage:

```
>>> paylane = get_gateway("paylane")
>>> credit_card = CreditCard(first_name="Test", last_name="User",
                             month=10, year=2012,
                             number="4242424242424242",
                             verification_value="100")
# Bill the user for 1000 USD
>>> resp = paylane.purchase(1000, credit_card)
>>> resp["status"]
SUCCESS
# Authorize the card for 1000 USD
>>> resp = paylane.authorize(1000, credit_card)
# Capture funds (900 USD) from a previously authorized transaction
>>> response = paylane.capture(900, resp["response"].id)
>>> response["status"]
SUCCESS
# A recurring plan charge
>>> options = {"plan_id": "gold"}
>>> resp = paylane.recurring(credit_card, options = options)
>>> resp["status"]
SUCCESS
```
## PayPal Gateway

Note: This gateway is a wrapper to the [django-paypal](http://github.com/dcramer/django-paypal/) package. Please download it to be able to use the gateway.

The PayPal gateway is an implementation of the [PayPal Website Payments Pro](https://merchant.paypal.com/cgi-bin/marketingweb?cmd=_render-content&content_ID=merchant/wp_pro) product.

### Usage

- Setup a PayPal Website Payments Pro account and obtain the API details.
- Add *paypal.standard* and *paypal.pro* (apps from [django-paypal\)](http://github.com/dcramer/django-paypal/) to the *INSTALLED\_APPS* in your *settings.py*.
- Also add the following attributes to your *settings.py*:

```
MERCHANT TEST MODE = True # Toggle for live transactions
MERCHANT_SETTINGS = {
    "pay_pal": {
```

```
"WPP_USER" : "???",
        "WPP_PASSWORD" : "???",
        "WPP_SIGNATURE" : "???"
    }
}
# Since merchant relies on django-paypal
# you have to additionally provide the
# below attributes
PAYPAL_TEST = MERCHANT_TEST_MODE
PAYPAL_WPP_USER = MERCHANT_SETTINGS["pay_pal"]["WPP_USER"]
PAYPAL_WPP_PASSWORD = MERCHANT_SETTINGS["pay_pal"]["WPP_PASSWORD"]
PAYPAL_WPP_SIGNATURE = MERCHANT_SETTINGS["pay_pal"]["WPP_SIGNATURE"]
```
- Run *python manage.py syncdb* to get the response tables.
- Use the gateway instance:

```
>>> g1 = get_gateway("pay_pal")
>>>
>>> cc = CreditCard(first_name= "Test",
                ... last_name = "User",
... month=10, year=2011,
... number="4222222222222",
... verification value="100")
>>>
>>> response1 = g1.purchase(100, cc, options = {"request": request, ...})
>>> response1
{"status": "SUCCESS", "response": <PayPalNVP object>}
```
Note: The PayPal gateway expects you pass the *request* object as a part of the *options* dictionary because the client's IP address may be used for fraud detection.

**[Stripe Payments](https://stripe.com/)** [Stripe](http://pypi.python.org/pypi/stripe/) Payments is a gateway provided by Stripe to services which are willing to take the burden of PCI compliance. This does not involve any redirects and only Server to Server calls happen in the background.

Note: You will require the official [stripe](http://pypi.python.org/pypi/stripe/) python package offered by Stripe for this gateway to work.

Settings attributes required for this integration are:

• API KEY: The merchant api key is provided by Stripe. Can be obtained from the account dashboard.

Settings attributes:

```
MERCHANT_TEST_MODE = True # Toggle for live
MERCHANT_SETTINGS = {
    "stripe": {
        "API_KEY": "???",
        "PUBLISHABLE_KEY": "???", # Used for stripe integration
    }
    ...
}
```
### Example:

Simple usage:

```
>>> from billing import get_gateway, CreditCard
>>> stripe = get_gateway("stripe")
>>> credit_card = CreditCard(first_name="Test", last_name="User",
                             month=10, year=2012,
                             number="4242424242424242",
                             verification_value="100")
# Bill the user for 1000 USD
>>> resp = stripe.purchase(1000, credit_card)
>>> resp["status"]
SUCCESS
# Authorize the card for 1000 USD
>>> resp = stripe.authorize(1000, credit_card)
# Capture funds (900 USD) from a previously authorized transaction
>>> response = stripe.capture(900, resp["response"].id)
>>> response["status"]
SUCCESS
# Store Customer and Credit Card information in the vault
>>> resp = stripe.store(credit_card)
# Unstore a previously stored credit card from the vault
>>> response = stripe.unstore(resp["response"].id)
>>> response["status"]
SUCCESS
# A recurring plan charge
>>> options = {"plan_id": "gold"}
>>> resp = stripe.recurring(credit_card, options = options)
>>> resp["status"]
SUCCESS
```
WePay Payments [WePay.com](https://www.wepay.com/) is a service that lets you accept payments not just from credit cards but also from bank accounts.

WePay works slightly differently and is a hybrid between a [Gateway](#page-9052-0) and an [Integration](#page-9078-0) but should still be fairly easy to use.

Note: You will require the official [wepay](http://pypi.python.org/pypi/wepay/) python package offered by WePay.

Settings attributes required for this integration are:

- CLIENT\_ID: This attribute refers to the application id that can be obtained from the account dashboard.
- CLIENT\_SECRET: This is the secret for the corresponding CLIENT\_ID.
- ACCOUNT\_ID: Refers to the WePay user account id. If you are accepting payments for yourself, then this attribute is compulsory. If you are accepting payments for other users (say in a marketplace setup), then it is optional in the settings.py file but has to be passed in the options dictionary (with the key account\_id) in the views.
- ACCESS TOKEN: The OAuth2 access token acquired from the user after the installation of the WePay application. If you are accepting payments for yourself, then this attribute is compulsory. If you are accepting payments for other users (say in a marketplace setup), then it is optional in the settings.py file but has to be passed in the options dictionary (with the key token) in the views.

Settings attributes:

```
MERCHANT_TEST_MODE = True # Toggle for live
MERCHANT_SETTINGS = {
    "we_pay": {
        "CLIENT_ID": "???",
        "CLIENT_SECRET": "???",
        "ACCESS_TOKEN": "???",
        "ACCOUNT_ID": "???"
    }
    ...
}
```
### Example:

Simple usage:

```
wp = get_gateway("we_pay")
credit_card = CreditCard(first_name="Test", last_name="User",
                         month=10, year=2012,
                         number="4242424242424242",
                         verification_value="100")
def we_pay_purchase(request):
   # Bill the user for 10 USD
    # Credit card is not required here because the user
    # is redirected to the wepay site for authorization
    resp = wp.purchase(10, None, {"description": "Product Description",
        "type": "GOODS",
        "redirect_uri": "http://example.com/success/redirect/"
    })
    if resp["status"] == "SUCCESS":
        return HttpResponseRedirect(resp["response"]["checkout_uri"])
    ...
# Authorize the card for 1000 USD
def we_pay_authorize(request):
    # Authorize the card, the amount is not required.
    resp = wp^\prime.authorize(None, credit_card, {"customer": {"email": "abc@example.com"|}, "billing_a
    resp["checkout_id"]
    ...
# Capture funds from a previously authorized transaction
def we_pay_capture(request):
    # No ability to partially capture and hence first argument is None
    resp = wp.capture(None, '<authorization_id>')
    ...
# Refund a transaction
def we_pay_refund(request):
    # Refund completely
   resp = wp.credit(None, '<checkout_id>')
    ...
    # Refund partially from a transaction charged $15
    resp = wp.credit(10, '<checkout_id>')
    ...
```

```
# Store Customer and Credit Card information in the vault
def we_pay_store(request)
    resp = wp.store(credit_card, {"customer": {"email": "abc@example.com"}, "billing_address": {
    ...
# A recurring plan for $100/month
def we_pay_recurring(request):
    options = {"period": "monthly", "start_time": "2012-01-01",
               "end_time": "2013-01-01", "auto_recur": "true",
               "redirect_uri": "http://example.com/redirect/success/"}
    resp = wp.recurring(100, None, options = options)
    if resp["status"] == "SUCCESS":
        return HttpResponseRedirect(resp["response"]["preapproval_uri"])
    ...
```
Off-site Processing Off-site processing is the payment mechanism where the customer is redirected to the payment gateways site to complete the transaction and is redirected back to the merchant website on completion.

Since the credit card number and other sensitive details are entered on the payment gateway's site, the merchant website may not comply to [PCI standards.](http://en.wikipedia.org/wiki/Payment_Card_Industry_Data_Security_Standard) This mode of payment is recommended when the merchant website is not in a position to use SSL certificates, not able to guarantee a secure network etc

Off-site processing is generally implemented in merchant through *Integrations* (name derived from [Active Merchant\)](http://activemerchant.org/).

Integration An Integration much like a [Gateway](#page-9052-0) is a Python class. But unlike a Gateway which is used in a view, an Integration renders a form (usually with hidden fields) through a template tag. An integration may also support asynchronous and real-time transaction status handling through callbacks or notifiers like the [PayPal IPN](https://www.paypal.com/ipn)

Here is a reference of the attributes and methods of the Integration class:

## Attributes

- fields: Dictionary of form fields that have to be rendered in the template.
- test\_mode: Signifies if the integration is in a test mode or production. The default value for this is taken from the *MERCHANT\_TEST\_MODE* setting attribute.
- display\_name: A human readable name that is generally used to tag the errors when the integration is not correctly configured.

### Methods

- init (options={}): The constructor for the Integration. The options dictionary if present overrides the default items of the fields attribute.
- add\_field(key, value): A method to modify the fields attribute.
- add fields(fields): A method to update the fields attribute with the fields dictionary specified.
- service\_url: The URL on the form where the fields data is posted. Overridden by implementations.
- get\_urls: A method that returns the urlpatterns for the notifier/ callback. This method is modified by implementations.
- urls: A property that returns the above method.

Helper Function Very much like [Gateways,](#page-9052-0) Integrations have a method of easily referencing the corresponding integration class through the *get\_integration* helper function.

• get\_integration(integration\_name, \*args, \*\*kwargs): Returns the Integration class for the corresponding *integration\_name*.

Example:

```
>>> from billing import get_integration
>>> get_integration("pay_pal")
<billing.integrations.pay_pal_integration.PayPalIntegration object at 0xa57e12c>
```
[PayPal Website Payments Standard](https://merchant.paypal.com/cgi-bin/marketingweb?cmd=_render-content&content_ID=merchant/wp_standard) PayPal Website Payments Standard (PWS) is an offsite payment processor. This method of payment is implemented in merchant as a wrapper on top of [django-paypal.](https://github.com/dcramer/django-paypal) You need to install the package to be able to use this payment processor.

For a list of the fields and settings attribute expected, please refer to the PWS and django-paypal documentation.

After a transaction, PayPal pings the notification URL and all the data sent is stored in the *PayPalIPN* model instance that can be viewed from the django admin.

Test or Live Mode By default the form renders in test mode with POST against sandbox.paypal.com. Add following to you *settings.py* to put the form into live mode:

```
### Django Merchant
MERCHANT_TEST_MODE = False
PAYPAL_TEST = MERCHANT_TEST_MODE
```
Don't forget to add the settings attributes from django-paypal:

```
INSTALLED_APPS = (
    ...,
    'paypal.standard.pdt',
    ...)
MERCHANT_SETTINGS = {
     ...,
     'pay_pal': {
         "WPP_USER" : '...',
         "WPP_PASSWORD" : '...',
         "WPP_SIGNATURE" : '...',
         "RECEIVER_EMAIL" : '...',
         # Below attribute is optional
         "ENCRYPTED": True
     }
     ...}
PAYPAL_RECEIVER_EMAIL = MERCHANT_SETTINGS['pay_pal']['RECEIVER_EMAIL']
```
Example In urls.py:

```
from billing import get_integration
pay_pal = get_integration("pay_pal")
urlpatterns += patterns('',
  (r'^paypal-ipn-handler/', include(pay_pal.urls)),
)
```
In views.py:

```
>>> from billing import get_integration
>>> pay_pal = get_integration("pay_pal")
>>> pay_pal.add_fields({
... "business": "paypalemail@somedomain.com",
... "item_name": "Test Item",
... "invoice": "UID",
... "notify_url": "http://example.com/paypal-ipn-handler/",
... "return_url": "http://example.com/paypal/",
... "cancel_return": "http://example.com/paypal/unsuccessful/",
... "amount": 100})
>>> return render_to_response("some_template.html",
... {"obj": pay_pal},
... context_instance=RequestContext(request))
```
You can also implement a shopping cart by adding multiple items with keys like item name 1, amount 1 etc, for e.g:

```
>>> pay_pal.add_fields({
... "business": "paypalemail@somedomain.com",
... "item_name_1": "Test Item 1",
... "amount_1": "10",
... "item_name_2": "Test Item 2",
... "amount_2": "20",
... "invoice": "UID",
... "notify_url": "http://example.com/paypal-ipn-handler/",
... "return_url": "http://example.com/paypal/",
... "cancel_return": "http://example.com/paypal/unsuccessful/",
... })
```
In some\_template.html:

```
{% load render_integration from billing_tags %}
{% render_integration obj %}
```
Template renders to something like below:

```
<form action="https://www.sandbox.paypal.com/cgi-bin/webscr" method="post">
 <input type="hidden" name="business" value="paypalemail@somedomain.com" id="id_business" />
  <input type="hidden" name="amount" value="100" id="id_amount" />
 <input type="hidden" name="item_name" value="Test Item" id="id_item_name" />
 <input type="hidden" name="notify_url" value="http://example.com/paypal-ipn-handler/" id="id_notify_url" />
 <input type="hidden" name="cancel_return" value="http://example.com/paypal/unsuccessful" id="id_cancel_return" />
 <input type="hidden" name="return" value="http://example.com/paypal/" id="id_return_url" />
 <input type="hidden" name="invoice" value="UID" id="id_invoice" />
 <input type="hidden" name="cmd" value="_xclick" id="id_cmd" />
 <input type="hidden" name="charset" value="utf-8" id="id_charset" />
 <input type="hidden" name="currency_code" value="USD" id="id_currency_code" />
 <input type="hidden" name="no_shipping" value="1" id="id_no_shipping" />
  <input type="image" src="https://www.sandbox.paypal.com/en_US/i/btn/btn_buynowCC_LG.gif" border="0"
</form>
```
WorldPay [WorldPay,](http://www.rbsworldpay.com/) provides a hosted payments page for offsite transactions for merchants who cannot guarantee PCI compliance. The documentation for the service is available [here.](http://rbsworldpay.com/support/bg/index.php?page=development&sub=integration&c=UK)

After a transaction, WorldPay pings the notification URL and all the data sent is stored in the *RBSResponse* model instance that can be viewed from the django admin.

The settings attribute required for this integration are:

• MD5 SECRET KEY: The MD5 secret key chosen by the user while signing up for the WorldPay Hosted Payments Service.

Settings Attributes:

```
MERCHANT_TEST_MODE = True # Toggle for live
MERCHANT_SETTINGS = {
    "world_pay": {
        "MD5_SECRET_KEY": "???"
    }
    ...
}
```
### Example In urls.py:

```
world_pay = get_integration("world_pay")
urlpatterns += patterns('',
  (r'^world_pay/', include(world_pay.urls)),
  # You'll have to register /world_pay/rbs-notify-handler/ in the
  # WorldPay admin dashboard for the notification URL
)
```
In views.py:

```
>>> from billing import get_integration
>>> world_pay = get_integration("world_pay")
>>> world_pay.add_fields({
... "instId": "WP_ID",
... "cartId": "TEST123",
... "amount": 100,
... "currency": "USD",
... "desc": "Test Item",
... })
>>> return render_to_response("some_template.html",
                           ... {"obj": world_pay},
... context_instance=RequestContext(request))
```
In some\_template.html:

```
{% load render_integration from billing_tags %}
{% render_integration obj %}
```
Template renders to something like below:

```
<form method='post' action='https://select-test.wp3.rbsworldpay.com/wcc/purchase'>
 <input type="hidden" name="futurePayType" id="id_futurePayType" />
 <input type="hidden" name="intervalUnit" id="id_intervalUnit" />
 <input type="hidden" name="intervalMult" id="id_intervalMult" />
 <input type="hidden" name="option" id="id_option" />
 <input type="hidden" name="noOfPayments" id="id_noOfPayments" />
 <input type="hidden" name="normalAmount" id="id_normalAmount" />
 <input type="hidden" name="startDelayUnit" id="id_startDelayUnit" />
 <input type="hidden" name="startDelayMult" id="id_startDelayMult" />
 <input type="hidden" name="instId" value="WP_ID" id="id_instId" />
 <input type="hidden" name="cartId" value="TEST123" id="id_cartId" />
 <input type="hidden" name="amount" value="100" id="id_amount" />
 <input type="hidden" name="currency" value="USD" id="id_currency" />
 <input type="hidden" name="desc" value="Test Item" id="id_desc" />
 <input type="hidden" name="testMode" value="100" id="id_testMode" />
```

```
\leinput type="hidden" name="signatureFields" value="instId:amount:cartId" id="id signatureFields" /:
 <input type="hidden" name="signature" value="6c165d7abea54bf6c1ce19af60359a59" id="id_signature" />
 <input type='submit' value='Pay through WorldPay'/>
</form>
```
Amazon Flexible Payment Service [Amazon FPS,](http://aws.amazon.com/fps/) is a service that allows for building very flexible payment systems. The service can be classified as a part Gateway and part Integration (offsite processor). This is because the customer is redirected to the Amazon site where he authorizes the payment and after this the customer is redirected back to the merchant site with a token that is used by the merchant to transact with the customer. In plain offsite processors, the authorization and transaction take place in one shot almost simultaneously.

Since the service isn't conventional (though very flexible), implementing FPS in merchant takes a couple of steps more.

The documentation for the service is available at [Amazon FPS Docs.](http://aws.amazon.com/documentation/fps/)

Note: This integration has a dependency on boto, a popular AWS library for python.

Settings attributes required for this integration are:

- AWS\_ACCESS\_KEY: The Amazon AWS access key available from the user's AWS dashboard.
- AWS\_SECRET\_ACCESS\_KEY: The Amazon AWS secret access key also available from the user's dashboard. Shouldn't be distributed to anyone.

Settings attributes:

```
MERCHANT_TEST_MODE = True
MERCHANT_SETTINGS = {
    "amazon_fps": {
        "AWS_ACCESS_KEY": "???",
        "AWS_SECRET_ACCESS_KEY": "???"
    }
}
```
Here are the methods and attributes implemented on the AmazonFpsIntegration class:

- $\text{init}$  (options = {}): The constructor takes a dictionary of options that are used to initialize the underlying FPSConnection that is bundled with boto.
- service\_url: A property that returns the API Endpoint depending on whether the the integration is in test\_mode or not.
- link\_url: A property that returns the link which redirects the customer to the Amazon Payments site to authorize the transaction.
- purchase (amount, options={}): The method that charges a customer right away for the amount amount after receiving a successful token from Amazon. The options dictionary is generated from the return\_url on successful redirect from the Amazon payments page. This method returns a dictionary with two items, status representing the status and response representing the response as described by boto.fps.response.FPSResponse.
- authorize(amount, options={}): Similar to the purchase method except that it reserves the payment and doesn't not charge until a capture (settle) is not called. The response is the same as that of purchase.
- capture (amount, options={}): Captures funds from an authorized transaction. The response is the same as the above two methods.
- credit (amount, options={}): Refunds a part of full amount of the transaction.
- void(identification, options={}): Cancel/Null an authorized transaction.
- fps\_ipn\_handler: A method that handles the asynchronous HTTP POST request from the Amazon IPN and saves into the AmazonFPSResponse model.
- fps\_return\_url: This method verifies the source of the return URL from Amazon and directs to the transaction.
- transaction: This is the main method that charges/authorizes funds from the customer. This method has to be subclassed to implement the logic for the transaction on return from the Amazon Payments page.

Example In any app that is present in the settings. INSTALLED APPS, subclass the AmazonFpsIntegration and implement the transaction method. The file should be available under <app>/integrations/<integration\_name>\_integration.py:

```
class FpsIntegration(AmazonFpsIntegration):
    # The class name is based on the filename.
    # So if the files exists in <app>/integrations/fps_integration.py
    # then the class name should be FpsIntegration
   def transaction(self, request):
       # Logic to decide if the user should
        # be charged immediately or funds
        # authorized and then redirect the user
        # Below is an example:
       resp = self.purchase(10, \{... \})if resp["status"] == "Success":
           return HttpResponseRedirect("/success/")
       return HttpResponseRedirect("/failure/")
```
In urls.py:

```
from billing import get_integration
amazon_fps = get_integration("fps")
urlpatterns += patterns('',
  (r'^amazon_fps/', include(amazon_fps.urls)),
  # You'll have to register /amazon_fps/fps-notify-handler/ in the
  # Amazon FPS admin dashboard for the notification URL
)
```
In views.py:

```
from billing import get_integration
def productPage(request):
  amazon_fps = get_integration("fps")
  url_scheme = "http"
  if request.is_secure():
      url_scheme = "https"
  domain = RequestSite(request).domain
   fields = {"transactionAmount": "100",
             "pipelineName": "SingleUse",
             "paymentReason": "Merchant Test",
             "paymentPage": request.build absolute uri(),
             # Send the correct url where the redirect should happen
             "returnURL": "%s://%s%s" % (url_scheme,
                                         domain,
                                         reverse("fps_return_url")),
            }
    # You might want to save the fields["callerReference"] that
    # is auto-generated in the db or session to uniquely identify
```

```
# this user (or use the user id as the callerReference) because
# amazon passes this callerReference back in the return URL.
amazon_fps.add_fields(fields)
return render_to_response("some_template.html",
                          {"fps": amazon_fps},
                          context_instance=RequestContext(request))
```
In some\_template.html:

```
{% load render_integration from billing_tags %}
{% render_integration fps %}
```
The above template renders the following code:

```
<p><a href="https://authorize.payments-sandbox.amazon.com/cobranded-ui/actions/start?callerKey=AKIAI
```
[Braintree Payments Transparent Redirect](http://www.braintreepayments.com/gateway/api) Braintree Payments Transparent Redirect is a service offered by [Brain](http://www.braintreepayments.com/)[tree Payments](http://www.braintreepayments.com/) to reduce the complexity of PCI compliance.

Note: This integration makes use of the official [braintree](http://pypi.python.org/pypi/braintree/) python package offered by Braintree Payments. Please install it before you use this integration.

Refer to the [Braintree Payments Server to Server](#page-9064-0) Gateway for the settings attributes.

Here are the methods and attributes implemented on the BraintreePaymentsIntegration class:

- \_init\_(self, options=None): The constructor method that configures the Braintree environment setting it either to production or sandbox mode based on the value of settings.MERCHANT\_TEST\_MODE.
- service\_url(self): A property that provides the URL to which the Transparent Redirect form is submitted.
- get\_urls(self): The method sets the url to which Braintree redirects after the form submission is successful. This method is generally mapped directly in the urls.py.

```
from billing import get_integration
braintree = get_integration("braintree_payments")
urlpatterns += patterns('',
   (r'^braintree/', include(braintree.urls)),
)
```
- braintree\_notify\_handler(self, request): The view method that handles the confirmation of the transaction after successful redirection from Braintree.
- braintree\_success\_handler(self, request, response): If the transaction is successful, the braintree\_notify\_handler calls the braintree\_success\_handler which renders the billing/braintree success.html with the response object. The response object is a standard braintree result described [here.](http://www.braintreepayments.com/docs/python/transactions/result_handling)
- braintree\_failure\_handler(self, request, response): If the transaction fails, the braintree\_notify\_handler calls the braintree\_failure\_handler which renders the billing/braintree\_error.html with the response which is a standar braintree error object.
- generate tr data(self): The method that calculates the tr data to prevent a form from being tampered post-submission.

• generate form(self): The method that generates and returns the form (present in billing.forms.braintree\_payments\_form) and populates the initial data with the self.fields (added through either the add  $fields$  or add  $field$  methods) and  $tr$  data.

### Example:

In the views.py:

```
braintree_obj = get_integration("braintree_payments")
# Standard braintree fields
fields = {"transaction": {
            "order_id": "some_unique_id",
            "type": "sale",
            "options": {
                "submit_for_settlement": True
              },
            },
            "site": "%s://%s" %("https" if request.is_secure() else "http",
                                RequestSite(request).domain)
         }
braintree_obj.add_fields(fields)
return render_to_response("some_template.html",
                          {"bp": braintree_obj},
                          context_instance=RequestContext(request))
```
In the urls.py:

```
braintree_obj = get_integration("braintree_payments")
urlpatterns += patterns('',
   (r'^braintree/', include(braintree.urls)),
)
```
In the template:

```
{% load render_integration from billing_tags %}
{% render_integration bp %}
```
Stripe Payment Integration *[Stripe Payment Integration](#page-9092-0)* is a service offered by [Stripe Payment](https://stripe.com) to reduce the complexity of PCI compliance.

Note: This integration makes use of the official [stripe](http://pypi.python.org/pypi/stripe/) python package offered by Stripe Payments. Please install it before you use this integration.

Refer to the [Stripe Payments](#page-9074-0) Gateway for the settings attributes.

Here are the methods and attributes implemented on the StripeIntegration class:

- \_init\_(self, options=None): The constructor method that configures the stripe setting
- get urls (self): The method sets the url to which the token is sent after the it is obtained from Stripe. This method is generally mapped directly in the  $urls.py$ .

```
from billing import get_integration
```

```
stripe_obj = get_integration("stripe")
```

```
urlpatterns += patterns('',
```

```
(r'^stripe/', include(stripe_obj.urls)),
)
```
- transaction(self, request): The method that receives the Stripe Token after successfully validating with the Stripe servers. Needs to be subclassed to include the token transaction logic.
- generate\_form(self): The method that generates and returns the form (present in billing.forms.stripe\_form)

#### Example:

In <some\_app>/integrations/stripe\_example\_integration.py:

```
from billing.integrations.stripe_integration import StripeIntegration
class StripeExampleIntegration(StripeIntegration):
   def transaction(self, request):
        # The token is received in the POST request
        resp = self.gateway.purchase(100, request.POST["stripeToken"])
        if resp["status"] == "SUCCESS":
            # Redirect if the transaction is successful
            ...
        else:
            # Transaction failed
            ...
```
In the views.py:

```
stripe_obj = get_integration("stripe_example")
return render_to_response("some_template.html",
                        {"stripe_obj": stripe_obj},
                         context_instance=RequestContext(request))
```
In the urls.py:

```
stripe_obj = get_integration("stripe_example")
urlpatterns += patterns('',
   (r'^stripe/', include(stripe_obj.urls)),
)
```
In the template:

```
{% load render_integration from billing_tags %}
{% render_integration stripe_obj %}
```
eWAY Payment Integration The eWAY integration functionality interfaces with eWAY's Merchant Hosted Payments facility. Their service makes it extremely easy to be PCI-DSS compliant by allowing you to never receive customer credit card information.

Note: This integration requires the [suds](https://fedorahosted.org/suds/) package. Please install it before you use this integration.

The basic data flow is as follows:

- 1. Request an *access code* from eWAY.
- 2. Create an HTML form with the *access code* and user credit card fields.
- 3. Encourage the user to submit the form to eWAY and they'll be redirected back to your site.

4. Use the *access code* to ask eWAY if the transaction was successful.

You must add the following to project's settings:

```
MERCHANT_SETTINGS = {
    "eway": {
        "CUSTOMER_ID": "???",
        "USERNAME": "???",
        "PASSWORD": "???",
    }
}
```
The integration class is used to request an *access code* and also to check its success after the redirect:

```
class EwayIntegration(access_code=None)
```
Creates an integration object for use with eWAY.

*access\_code* is optional, but must be configured prior to using [check\\_transaction\(\)](#page-9096-0).

```
request_access_code(payment, redirect_url, customer=None, billing_country=None,
                      ip_address=None)
```
Requests an *access code* from eWAY to use with a transaction.

**Parameters** 

- **payment** (*dict*) Information about the payment
- **redirect\_url** (*unicode*) URL to redirect the user to after payment
- **customer** (*dict*) Customer related information
- **billing\_country** (*unicode alpha-2 country code (as per ISO 3166)*) Customer's billing country
- **ip\_address** (*unicode*) Customer's IP address

Returns (access\_code, customer)

The integration is automatically updated with the returned access code.

Supported keys in customer:

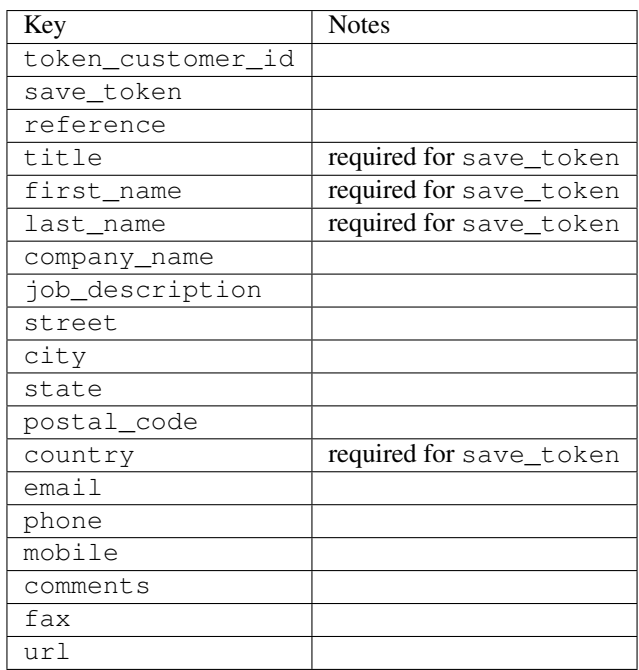

Supported keys in payment:

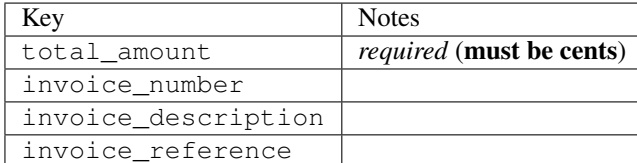

To add extra security, it's a good idea to specify ip\_address. The value is given to eWAY to allow them to ensure that the POST request they receive comes from the given address. E.g.:

```
def payment(request):
    integration = get_integration("eway_au")
    access_code, customer = integration.request_access_code(..., ip_address=request.META["REMOTE
    # ...
```
# Returned value

The returned value is a tuple (access\_code, customer). access\_code is the access code granted by eWAY that must be included in the HTML form, and is used to request transaction status after the redirect.

customer is a dict containing information about the customer. This is particularly useful if you make use of save\_token and token\_customer\_id to save customer details on eWAY's servers. Keys in the dict are:

```
•token_customer_id
•save_token
•reference
•title
•first_name
•last_name
•company_name
•job_description
•street
•city
•state
•postal_code
•country – e.g. au
•email
•phone
•mobile
•comments
•fax
•url
•card_number – e.g. 444433XXXXXX1111
•card_name
•card_expiry_month
```
•card\_expiry\_year

#### **check\_transaction**()

Check with eWAY what happened with a transaction.

This method requires access\_code has been configured.

### Returns dict

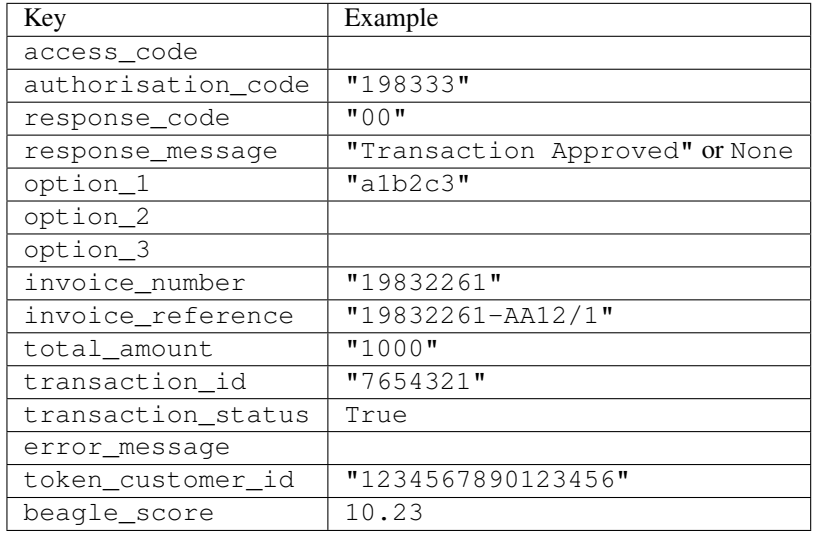

## Example:

```
# views.py
from billing import get_integration
from django.shortcuts import get_object_or_404
def payment(request, cart_pk):
    # Pretend some 'Order' model exists with a 'total_price' in dollars
   order = get_object_or_404(Order, pk=cart_pk)
   integration = get_integration("eway_au")
   access_code, customer = integration.request_access_code(
       customer={"first_name": "Bradley", "last_name": "Ayers"},
       payment={"total_amount": order.total_price * 100},
        return_url=reverse(payment_done))
    request.session["eway_access_code"] = integration.access_code
    return render(request, "payment.html", {"integration": integration})
def payment_done(request, cart_pk):
   order = get_object_or_404(Order, pk=cart_pk)
   access_code = request.session["access_code"]
   integration = get_integration("eway_au", access_code=access_code)
   # Retrieve transaction status from eWAY
   status = integration.check_transaction()
   if status["response_code"] in ("00", "08", "11"):
       order.is_paid = True
        order.save()
        template = "receipt.html"
   else:
       template = "payment_failed.html"
```
**return** render(request, template, {"status": status})

In order for eWAY to process the transaction, the user must submit the payment HTML form directly to eWAY. The helper tag  $\{\,$  % eway  $\,$  % } makes this trivial:

```
{% load render_integration from billing_tags %}
{% render_integration integration %}
```
For a more configurable form, use the following pattern:

```
<form method="post" action="{{ integration.service_url }}">
    {{ integration.generate_form.as_p }}
    <input type="submit"/>
</form>
```
Authorize.Net Direct Post Method [Authorize.Net Direct Post Method](http://developer.authorize.net/api/dpm) is a service offered by [Authorize.Net](http://authorize.net/) to reduce the complexity of PCI compliance.

Here are the following settings attributes that are required:

- LOGIN\_ID: The Login id provided by Authorize.Net. Can be obtained from the dashboard.
- TRANSACTION KEY: The Transaction key is used to sign the generated form with a shared key to validate against form tampering.
- MD5 HASH: This attribute is used to generate a hash that is verified against the hash sent by Authorize.Net to confirm the request's source.

Here are the methods and attributes implemented on the AuthorizeNetDpmIntegration class:

- init (self): The constructor that configures the Authorize.Net Integration environment setting it either to production or sandbox mode based on the value of settings. MERCHANT\_TEST\_MODE.
- **form\_class(self)**: Returns the form class that is used to generate the form. Defaults to billing.forms.authorize\_net\_forms.AuthorizeNetDPMForm.
- generate\_form(self): Renders the form and generates some precomputed field values.
- service url(self): Returns the Authorize.net url to be set on the form.
- verify\_response(self, request): Verifies if the relay response originated from Authorize.Net.
- get\_urls(self): The method sets the url to which Authorize.Net sends a relay response, redirects on a success or failure.

```
from billing import get_integration
integration = get\_integration("authorize.net_dpm")urlpatterns += patterns('',
   (r'^authorize_net/', include(integration.urls)),
\lambda
```
- authorize\_net\_notify\_handler(self, request): The view method that handles the verification of the response, firing of the signal and sends out the redirect snippet to Authorize.Net.
- authorize\_net\_success\_handler(self, request): The method that renders the *billing/authorize\_net\_success.html*.
- authorize\_net\_failure\_handler(self, request): The method that renders the *billing/authorize\_net\_failure.html*.

### Example:

In the views.py:

```
int_obj = get_integration("authorize_net_dpm")
fields = \{ 'x\_amount' : 1,'x_fp_sequence': datetime.datetime.now().strftime('%Y%m%d%H%M%S'),
          'x_fp_timestamp': datetime.datetime.utcnow().strftime('%s'),
          'x_recurring_bill': 'F',
         }
int_obj.add_fields(fields)
return render_to_response("some_template.html",
                          {"adp": int_obj},
                          context_instance=RequestContext(request))
```
In the urls.py:

```
int_obj = get_integration("authorize_net_dpm")
urlpatterns += patterns('',
   (r'^authorize_net/', include(int_obj.urls)),
)
```
In the template:

```
{% load render_integration from billing_tags %}
{% render_integration adp %}
```
Signals The signals emitted by [Merchant](http://github.com/agiliq/merchant) are:

- *transaction was successful(sender, type=..., response=...)*: This signal is dispatched when a payment is successfully transacted. The *sender* is the object which has dispatched the signal. *type* is the kind of transaction. Current choices for type are:
	- *purchase*
	- *authorize*
	- *capture*
	- *credit*
	- *void*
	- *store*
	- *unstore*

*response* is the actual response object that is sent after the success. Please consult the individual gateway docs for the response object.

• *transaction\_was\_unsuccessful(sender, type=..., response=...)*: This signal is dispatched when a payment fails. The *sender* is the object which has dispatched the signal. *type* is the kind of transation. Current choices for type are:

- *purchase*
- *authorize*
- *capture*
- *credit*
- *void*

– *store*

...

– *unstore*

*response* is the actual response object that is sent after the success.

Note: Some gateways are implemented to raise an error on failure. This exception may be passed as the response object. Please consult the docs to confirm.

Writing a new gateway Writing a new gateway for [Merchant](http://github.com/agiliq/merchant) is very easy. Here are the steps to follow to write a new gateway:

• Create a new gateway file under the *billing.gateways* module which should follow this naming convention:

<gateway\_name>\_gateway.py

So for example, PayPal would have *pay\_pal\_gateway.py*. Similarly, Authorize.Net, would have *authorize\_net\_gateway.py*.

• Create a class in this file with the following name:

```
class GatewayNameGateway(Gateway):
```
So for PayPal, it would be *PayPalGateway* and for Authorize.Net, it would be *AuthorizeNetGateway*.

• Implement all or any of following methods in the class:

```
def purchase(self, money, credit_card, options = None):
...
def authorize(self, money, credit_card, options = None):
...
def capture(self, money, authorization, options = None):
...
def void(self, identification, options = None):
...
def credit(self, money, identification, options = None):
...
def recurring(self, money, creditcard, options = None):
...
def store(self, creditcard, options = None):
...
def unstore(self, identification, options = None):
...
```
Customizing Merchant While we make all attempts to cover most of the functionality of the payment processors but may fall short sometimes. There is absolutely no need to worry as the gateway and integration objects are extensible.

[Merchant](https://github.com/agiliq/merchant) looks for gateways and integration objects under every INSTALLED\_APPS in settings.py. So it is possible for you to write your custom or modified objects within your app without having to patch the merchant code.

Note: Most of what is written below will also be applicable for gateways and you will have to replace instances of integration with gateway.

Suppose you want to extend the [Braintree Payments Integration,](#page-9090-0) to render a different template on success instead of the default billing/braintree\_success.html.

Here is the process:

- In any of the settings.INSTALLED\_APPS, create an integrations module (in layman's term an integrations directory with an \_\_init\_\_.py file under that directory).
- Create a file in that integrations directory that follows the convention below:

<integration\_name>\_integration.py

Let us name the modified integration as  $\text{modified}$  bp, then the filename would be:

modified\_bp\_integration.py

and the Integration class name in that file as ModifiedBpIntegration.

Note: The naming of the file and class follows a simple rule. The filename is split on underscores and each element of the split sequence is capitalized to obtain the class name.

So in our example, in the modified bp integration.py:

```
class ModifiedBpIntegration(BraintreePaymentsIntegration):
    def braintree_success_handler(self, request, response):
       return render_to_response("my_new_success.html",
                                 {"resp": response},
                                 context_instance=RequestContext(request))
```
• Then use the new integration in your code just as you would for a built-in integration:

**>>>** bp\_obj = get\_integration("modified\_bp")

Contributing to Merchant While there is no requirement for you to contribute your new gateway code or changes back to the [upstream project,](http://github.com/agiliq/merchant) you can play a good samaritan by contributing back to the project and helping scores of people.

Here are the steps to follow to contribute back to [Merchant:](http://github.com/agiliq/merchant)

- Fork the project from it's [github page.](http://github.com/agiliq/merchant)
- Make the changes in your fork.
- File an issue at the [github page](http://github.com/agiliq/merchant) and enclose a pull request.

Note: If you want to include a new gateway, we request you to include a few tests (probably using the current tests as a template).

• Don't forget to add yourself to the *CONTRIBUTORS.txt* file before opening an issue.

### Changes

## 0.4 (upcoming)

- Added python3 support
- Removed google checkout

# 0.3

- Django 1.7 suport (potentially backwards incompatible changes)
- Updated the example *requirements.txt*

# 0.2

- Unit tests are skipped unless the corresponding gateways are configured
- Bugfix Use settings.AUTH\_USER\_MODEL instead of get\_user\_model
- Demo fill up initial data for all gateways

# 0.1

• Added PIN payments support

# 0.09

• Removed Samurai gateway and integration

## 0.08

- Added bitcoin backend
- Bugfixes to eWay, paypal integration and authorize.net
- Google Checkout shipping, tax rate and private data support
- Changes to Amazon FPS to work with latest boto. Addition of new fields to the FPS response model. A backwards incompatible change
- Made merchant django v1.5 compatible
- Fixes in the chargebee gateway broken by changes in the 'requests' api
- Changes to the example to prevent empty forms from raising a Server Error

# 0.07

- Added Chargebee support
- Added Beanstream gateway

# 0.06

- Added WePay gateway
- Added Authorize.Net Direct Post Method integration

# 0.05

• Added Paylane gateway support.

## 0.04

- Backwards incompatible version.
- Changes in the settings attributes. Now there is a single attribute for storing the configuration of all gateways and integrations. Check the docs for details.
- Changed the usage of the template tags. Refer the docs for details.
- Added a display\_name to the integration object. Shouldn't affect users.

# 0.03

• Added support for Stripe and Samurai gateways and integrations.

## 0.02

• Added a setup.py and uploaded the package to pypi

## 0.01

- Initial commit.
- [Overview](#page-9042-0)
- [Install Merchant](#page-9046-0)
- [Credit Card](#page-9048-0)
- [Gateways](#page-9052-0)
	- [On-site Processing](#page-9056-0)
		- \* [Authorize.Net](#page-9058-0)
		- \* [Braintree Payments Server to Server](#page-9064-0)
		- \* [eWay](#page-9068-0)
		- \* [PayPal](#page-9072-0)
		- \* [Stripe Payments](#page-9074-0)
		- \* [Paylane](#page-9070-0)
		- \* [WePay](#page-9076-0)
		- \* [Beanstream](#page-9060-0)
		- \* [Chargebee](#page-9066-0)
		- \* [Bitcoin](#page-9062-0)
		- \* Global Iris
	- [Off-site Processing](#page-9078-0)
		- \* [PayPal](#page-9080-0)
		- \* Google Checkout
- \* [RBS WorldPay](#page-9084-0)
- \* [Amazon FPS](#page-9086-0)
- \* [Braintree Payments Transparent Redirect](#page-9090-0)
- \* [Stripe](#page-9092-0)
- \* [eWAY](#page-9094-0)
- \* [Authorize.Net Direct Post Method](#page-9098-0)
- \* Global Iris RealMPI
- [Signals](#page-9100-0)
- [Writing your own gateway](#page-9102-0)
- [Customizing the inbuilt Gateway/Integrations](#page-9104-0)
- [Contributing to Merchant](#page-9106-0)
- [Changelist](#page-9108-0)

# Indices and tables

- genindex
- modindex
- search

Merchant: Pluggable and Unified API for Payment Processors [Merchant,](http://github.com/agiliq/merchant) is a [django](http://www.djangoproject.com/) app that offers a uniform api and pluggable interface to interact with a variety of payment processors. It is heavily inspired from Ruby's [Active-](http://activemerchant.org/)[Merchant.](http://activemerchant.org/)

# Overview Simple how to:

```
# settings.py
# Authorize.Net settings
AUTHORIZE_LOGIN_ID = "..."
AUTHORIZE_TRANSACTION_KEY = "..."
# PayPal settings
PAYPAL_TEST = True
PAYPAL_WPP_USER = "..."
PAYPAL_WPP_PASSWORD = "..."
PAYPAL_WPP_SIGNATURE = "..."
# views.py or wherever you want to use it
>>> g1 = get_gateway("authorize_net")
>>>
>>> cc = CreditCard(first_name= "Test",
... last_name = "User,
... month=10, year=2011,
... number="4222222222222",
... verification_value="100")
>>>
>>> response1 = g1.purchase(100, cc, options = {...})>>> response1
{"status": "SUCCESS", "response": <AuthorizeNetAIMResponse object>}
```

```
>>>
>>> g2 = get_gateway("pay_pal")
>>>
>>> response2 = q2.purchase(100, cc, options = {\dots})
>>> response2
{"status": "SUCCESS", "response": <PayPalNVP object>}
```
Installing Merchant You can use any of the following methods to install merchant.

• The recommended way is to install from [PyPi:](http://pypi.python.org/pypi/django-merchant)

pip install django-merchant

• If you are feeling adventurous, you might want to run the code off the git repository:

pip install -e git+git://github.com/agiliq/merchant.git#egg=django-merchant

### Post-installation

- Install the dependencies for the gateways as prescribed in the individual gateway doc.
- Reference the billing app in your settings INSTALLED\_APPS.
- Run python manage.py syncdb to create the new required database tables

Configuration To configure a gateway/integration add the corresponding key to MERCHANT\_SETTINGS. Take a look at local.py-dist for reference.

Running the Test Suite By default, the test suite is configured to run tests for all the gateways and integrations which are configured:

python manage.py test billing

Tests for gateways and integrations which are not configured will be skipped.

If you are planning to integrate your app with a specific gateway/integration then you might wish to run only that apps test suite. For example, to run the Google Checkout Integration test case:

python manage.py test billing.GoogleCheckoutTestCase

Credit Card The *CreditCard* class is a helper class with some useful methods mainly for validation. This class is available in *billing.utils.credit\_card*.

## Attribute Reference

- *regexp*: The compiled regular expression that matches all card numbers for the card issuing authority. For the *CreditCard* class, this is *None*. It is overridden by subclasses.
- *card\_type*: Points to a one of *CreditCard*'s subclasses. This attribute is set by the *validate\_card* method of the selected gateway.
- *card\_name*: Card issuing authority name. Generally not required, but some gateways expect the user to figure out the credit card type to send with the requests.
## Method Reference

- *\_\_init\_\_*: This method expects 6 keyword arguments. They are
	- *first\_name*: The first name of the credit card holder.
	- *last\_name*: The last name of the credit card holder.
	- *cardholders\_name*: The full name of the credit card holder, as an alternative to supplying *first\_name* and *last\_name*.
	- *month*: The expiration month of the credit card as an integer. Required
	- *year*: The expiration year of the credit card as an integer. Required
	- *number*: The credit card number (generally 16 digits). Required
	- *verification\_value*: The card security code (CVV2). Required
- *is\_luhn\_valid*: Checks the validity of the credit card number by using the *Luhn's algorithm* and returns a boolean. This method takes no arguments.
- *is expired*: Checks if the expiration date of the card is beyond today and returns a boolean. This method takes no arguments.
- *valid\_essential\_attributes*: Verifies if all the 6 arguments provided to the *\_\_init\_\_* method are filled and returns a boolean.
- *is\_valid*: Checks the validity of the card by calling the *is\_luhn\_valid*, *is\_expired* and *valid\_essential\_attributes* method and returns a boolean. This method takes no arguments.
- *expire\_date*: Returns the card expiry date in the "MM-YYYY" format. This is also available as a property.
- *name*: Returns the full name of the credit card holder by concatenating the *first\_name* and *last\_name*. This is also available as a property.

Subclasses Normally you do not use the subclasses directly. Instead, you use *CreditCard*, and call gateway.validate\_card() which will add a *card\_type* attribute which is the subclass.

The various credit cards and debit cards supported by [Merchant](http://github.com/agiliq/merchant) are:

## Credit Cards

- *Visa*
	- $-$  card name  $=$  "Visa"
	- $-$  regexp = re.compile('^4d{12}(d{3})?\$')
- *MasterCard*
	- card\_name = "MasterCard"
	- $-$  regexp = re.compile( $\sqrt{(5[1-5]d{4}1677189)d{10}^{\circ}}$ )
- *Discover*
	- card\_name = "Discover"
	- $-$  regexp = re.compile( $^{(0)}(6011|65d\{2\})d\{12\}\$ ')
- *AmericanExpress*
	- card\_name = "Amex"
	- $-$  regexp = re.compile('^3[47]d{13}\$')
- *DinersClub*
	- card\_name = "DinersClub"
	- $-$  regexp = re.compile('^3(0[0-5]|[68]d)d{11}\$')
- *JCB*
	- $-$  card name  $=$  "JCB"
	- $-$  regexp = re.compile(' $^{35}(28|29|[3-8]d)d{12}\$ ')

# Debit Cards

- *Switch*
	- card\_name = "Switch"
	- $-$  regexp = re.compile(' $\sqrt{6759d}{12}(d{2,3})$ ?\$')
- *Solo*
	- card\_name = "Solo"
	- $-$  regexp = re.compile(' $^{6767d}$ {12}(d{2,3})?\$')
- *Dankort*
	- card\_name = "Dankort"
	- $-$  regexp = re.compile(' $\sim$ 5019d{12}\$')
- *Maestro*
	- $-$  card name  $=$  "Maestro"
	- $-$  regexp = re.compile( $\sqrt{(5[06-8][6d)](10,17)}$ \$')
- *Forbrugsforeningen*
	- card\_name = "Forbrugsforeningen"
	- $-$  regexp = re.compile(' $\sim$ 600722d{10}\$')
- *Laser*
	- card\_name = "Laser"
	- $-$  regexp = re.compile(' $(6304167061677116709)d{8}(d{4}d{6,7})$ ?\$')

## **Helpers**

- all\_credit\_cards = [Visa, MasterCard, Discover, AmericanExpress, DinersClub, JCB]
- all\_debit\_cards = [Switch, Solo, Dankort, Maestro, Forbrugsforeningen, Laser]
- all\_cards = all\_credit\_cards + all\_debit\_cards

Gateways Gateways are the payment processors implemented in [Merchant.](http://github.com/agiliq/merchant) This is implemented as a class so that it is easy to extend and create as many gateways as possible.

The base gateway class is *billing.gateway.Gateway* which has the following methods and attributes.

### Attribute Reference

- test mode: This boolean attribute signifies if the gateway is in the test mode. By default, it looks up this value from the *MERCHANT\_TEST\_MODE* attribute from the settings file. If the *MERCHANT\_TEST\_MODE* attribute is not found in the settings file, the default value is *True* indicating that the gateway is in the test mode. So do not forget to either set the attribute to *True* in the subclass or through the settings file.
- default currency: This is the currency in which the transactions are settled ie the currency in which the payment gateway sends the invoice, transaction reports etc. This does not prevent the developer from charging a customer in other currencies but the exchange rate conversion has to be manually handled by the developer. This is a string, for example *"USD"* for US Dollar.
- supported\_countries: This is a *list* of supported countries that are handled by the payment gateway. This should contain a list of the country codes as prescribed by the [ISO 3166-alpha 2 standard.](http://en.wikipedia.org/wiki/ISO_3166-1_alpha-2) The *billing.utils.countries* contains a mapping of the country names and ISO codes.
- supported\_cardtypes: This is a *list* of supported card types handled by the payment gateway. This should contain a list of instances of the [CreditCard](#page-9048-0) class.
- homepage\_url: A string pointing to the URL of the payment gateway. This is just a helper attribute that is currently not used.
- display name: A string that contains the name of the payment gateway. Another helper attribute that is currently not used.
- application\_id: An application name or unique identifier for the gateway. Yet another helper attribute not currently used.

### Method Reference

- validate card(credit card): This method validates the supplied card by checking if it is supported by the gateway (through the *supported\_cardtypes* attribute) and calls the *is\_valid* method of the card and returns a boolean. if the card is not supported by the gateway, a *CardNotSupported* exception is raised.
- service\_url: A property that returns the url to which the credit card and other transaction related details are submitted.
- purchase(money, credit card, options = None): A method that charges the given card (one-time) for the given amount *money* using the *options* provided. Subclasses have to implement this method.
- authorize(money, credit\_card, options = None): A method that authorizes (for a future transaction) the credit card for the amount *money* using the *options* provided. Subclasses have to implement this method.
- capture(money, authorization, options = None): A method that captures funds from a previously authorized transaction using the *options* provided. Subclasses have to implement this method.
- void(identification, options = None): A method that nulls/voids/blanks an authorized transaction identified by *identification* to prevent a subsequent capture. Subclasses have to implement this method.
- credit(money, identification, options = None): A method that refunds a settled transaction with the transacation id *identification* and given *options*. Subclasses must implement this method.
- recurring(money, creditcard, options = None): A method that sets up a recurring transaction (or a subscription). Subclasses must implement this method.
- store(creditcard, options = None): A method that stores the credit card and user profile information on the payment gateway's servers for future reference. Subclasses must implement this method.
- unstore(identification, options = None): A method that reverses the *store* method's results. Subclasses must implement this method.

The *options* dictionary passed to the above methods consists of the following keys:

- order id: A unique order identification code (usually set by the gateway).
- ip: The IP address of the customer making the purchase. This is required by certain gateways like PayPal.
- customer: The name, customer number, or other information that identifies the customer. Optional.
- invoice: The invoice code/number (set by the merchant).
- merchant: The name or description of the merchant offering the product.
- description: A description of the product or transaction.
- email: The email address of the customer. Required by a few gateways.
- currency: Required when using a currency with a gateway that supports multiple currencies. If not specified, the value of the *default\_currency* attribute of the gateway instance is used.
- billing\_address: A dictionary containing the billing address of the customer. Generally required by gateways for address verification (AVS) etc.
- shipping address: A dictionary containing the shipping address of the customer. Required if the merchant requires shipping of products and where billing address is not the same as shipping address.

The address dictionary for *billing\_address* and *shipping\_address* should have the following keys:

- **name**: The full name of the customer.
- company: The company name of the customer. Required by a few gateways.
- address1: The primary street address of the customer. Required by many gateways.
- address2: Additional line for the address. Optional.
- city: The city of the customer.
- state: The state of the customer.
- country: The [ISO 3166-alpha 2 standard](http://en.wikipedia.org/wiki/ISO_3166-1_alpha-2) code for the country of the customer.
- zip: The zip or postal code of the customer.
- phone: The phone number of the customer. Optional.

All the above methods return a standard *response* dictionary containing the following keys:

- status: Indicating if the transaction is a "SUCCESS" or a "FAILURE"
- response: The response object for the transaction. Please consult the respective gateway's documentation to learn more about it.

### Helper functions

• get\_gateway(name, \*args, \*\*kwargs): A helper function that loads the gateway class by the *name* and initializes it with the *args* and *kwargs*.

On-site Processing Onsite processing refers to the payment mechanism where the customer stays on the merchant website and the authentication is done by the merchant website with the gateway in the background.

Merchant websites need to comply with [PCI standards](http://en.wikipedia.org/wiki/Payment_Card_Industry_Data_Security_Standard) to be able to securely carry out transactions.

On-site processing for payment gateways is implemented by using subclasses of the [Gateway class.](#page-9052-0)

Authorize.Net Gateway This gateway implements the [Authorize.Net Advanced Integration Method \(AIM\).](http://developer.authorize.net/api/aim/)

#### Usage

}

- Setup a [test account](http://developer.authorize.net/testaccount/) with Authorize.Net.
- Add the following attributes to your *settings.py*:

```
MERCHANT_TEST_MODE = True # Toggle for live transactions
MERCHANT_SETTINGS = {
    "authorize_net": {
       "LOGIN_ID" : "???",
       "TRANSACTION_KEY" : "???"
   }
    ...
```
• Use the gateway instance:

```
>>> g1 = get_gateway("authorize_net")
\gt>>> cc = CreditCard(first_name= "Test",
... last_name = "User",
... month=10, year=2011,
... number="4222222222222",
... verification_value="100")
>>>
\Rightarrow response1 = q1.purchase(1, cc, options = {...})
>>> response1
{"status": "SUCCESS", "response": <AuthorizeNetAIMResponse object>}
```
[Beanstream](http://www.beanstream.com/site/ca/index.html) Beanstream is a gateway headquartered in Canada and offering payment processing across North America.

Note: You will require the [beanstream python package](http://github.com/dragonx/beanstream) maintained by the community.

Settings attributes required (optional if you are passing them while initializing the gateway) for this integration are:

- MERCHANT\_ID: The merchant id provided by Beanstream. Can be obtained from the account dashboard.
- LOGIN\_COMPANY: The company name as visible from the account settings in the dashboard.
- LOGIN\_USER: The username used to login to the account dashboard.
- LOGIN\_PASSWORD: The password used to login to the account dashboard.
- HASH\_ALGORITHM: This is optional but required if you have enabled hashing in account dashboard. The values may be one of *SHA-1* and *MD5*.
- HASHCODE: If the above attribute is enabled, then set this attribute to the hash value you've setup in the account dashboard.

Settings attributes:

```
MERCHANT_TEST_MODE = True # Toggle for live
MERCHANT_SETTINGS = {
    "beanstream": {
        "MERCHANT_ID": "???",
        "LOGIN_COMPANY": "???",
        "LOGIN_USER": "???",
        "LOGIN_PASSWORD": "???",
        # The below two attributes are optional
        "HASH_ALGORITHM": "???",
```

```
"HASHCODE": "???",
}
...
```
Example:

}

Simple usage:

```
>>> beanstream = get_gateway("beanstream")
>>> credit_card = CreditCard(first_name="Test", last_name="User",
                             month=10, year=2011,
                             number="4111111111111111",
                             verification_value="100")
# Bill the user for 1000 USD
>>> resp = beanstream.purchase(1000, credit_card)
>>> resp["response"].resp.approved()
True
# Authorize the card for 1000 USD
>>> resp = beanstream.authorize(1000, credit_card)
# Capture funds (900 USD) from a previously authorized transaction
>>> response = beanstream.capture(900, resp["response"].resp["trnId"])
>>> response["response"].resp.approved()
True
# Void an authorized transaction
>>> beanstream.void(resp["response"].resp["trnId"])
```
Bitcoin Gateway The Bitcoin gateway implements the [Bitcoin digital currency.](http://bitcoin.org/)

It is implemented using the JSON-RPC API as described in the [Merchant Howto.](https://en.bitcoin.it/wiki/Merchant_Howto#Using_a_third-party_plugin)

Note: The Bitcoin gateway depends on the *bitcoin-python* library which can be installed from pypi

### Usage

• Add the following attributes to your *settings.py*:

```
"bitcoin": {
    "RPCUSER": "", # you'll find these settings in your $HOME/.bitcoin/bitcoin.conf
    "RPCPASSWORD": "",
    "HOST": "",
    "PORT": "",
    "ACCOUNT": "",
    "MINCONF": 1,
},
```
• Use the gateway instance:

```
>>> g1 = get_gateway("bitcoin")
>>> addr = g1.get_new_address()
>>> # pass along this address to your customer
>>> # the purchase will only be successful when
```

```
>>> # the amount is transferred to the above address
>>> response1 = g1.purchase(100, addr, options = {...})
>>> response1
{"status": "SUCCESS", "response": <instance>}
```
[Braintree Payments Server to Server](http://www.braintreepayments.com/gateway/api) [Braintree](http://www.braintreepayments.com/) Payments Server to Server is a gateway provided by Braintree [Payments](http://www.braintreepayments.com/) to services which are willing to take the burden of PCI compliance. This does not involve any redirects and only Server to Server calls happen in the background.

Note: You will require the official [braintree](http://pypi.python.org/pypi/braintree/) python package offered by Braintree for this gateway to work.

Settings attributes required for this integration are:

- MERCHANT\_ACCOUNT\_ID: The merchant account id provided by Braintree. Can be obtained from the account dashboard.
- PUBLIC\_KEY: The public key provided by Braintree through their account dashboard.
- PRIVATE\_KEY: The private key provided by Braintree through their account dashboard.

Settings attributes:

```
MERCHANT TEST MODE = True # Toggle for live
MERCHANT_SETTINGS = {
    "braintree_payments": {
        "MERCHANT_ACCOUNT_ID": "???",
        "PUBLIC_KEY": "???",
       "PRIVATE_KEY": "???"
    }
    ...
}
```
### Example:

Simple usage:

```
>>> braintree = get_gateway("braintree_payments")
>>> credit_card = CreditCard(first_name="Test", last_name="User",
                             month=10, year=2011,
                             number="4111111111111111",
                             verification_value="100")
# Bill the user for 1000 USD
>>> resp = braintree.purchase(1000, credit_card)
>>> resp["response"].is_success
True
# Authorize the card for 1000 USD
>>> resp = braintree.authorize(1000, credit_card)
# Capture funds (900 USD) from a previously authorized transaction
>>> response = braintree.capture(900, resp["response"].transaction.id)
>>> response["response"].is_success
True
# Void an authorized transaction
>>> braintree.void(resp["response"].transaction.id)
```

```
# Store Customer and Credit Card information in the vault
>>> options = {
        "customer": {
            "name": "John Doe",
            "email": "john.doe@example.com",
            },
        }
>>> resp = braintree.store(credit_card, options = options)
# Unstore a previously stored credit card from the vault
>>> response = braintree.unstore(resp["response"].customer.credit_cards[0].token)
>>> response["response"].is_success
True
# A recurring plan charge
>>> options = {
        "customer": {
            "name": "John Doe",
            "email": "john.doe@example.com",
            },
        "recurring": {
            "plan_id": "test_plan",
            "trial_duration": 2,
            "trial_duration_unit": "month",
            "number_of_billing_cycles": 12,
            },
        }
>>> resp = braintree.recurring(10, credit_card, options = options)
>>> resp["response"].is_success
True
>>> resp["response"].subscription.number_of_billing_cycles
12
```
Chargebee [Chargebee](http://www.chargebee.com/) is a SAAS that makes subscription billing easy to handle. They also provide the functionality to plug to multiple gateways in the backend.

Note: You will require the [requests](http://docs.python-requests.org/en/latest/index.html) package to get Chargebee to work.

Settings attributes required (optional if you are passing them while initializing the gateway) for this integration are:

- SITE: The name of the Chargebee app (or site as they refer). The URL is generally of the form ["https://](https:/){site}.chargebee.com/".
- API\_KEY: This key is provided in your settings dashboard.

Settings attributes:

```
MERCHANT_TEST_MODE = True # Toggle for live
MERCHANT_SETTINGS = {
    "chargebee": {
        "SITE": "some-test",
        "API_KEY": "???",
    }
    ...
}
```
### Example:

Simple usage:

```
>>> chargebee = get_gateway("chargebee")
>>> credit_card = CreditCard(first_name="Test", last_name="User",
                             month=10, year=2011,
                             number="4111111111111111",
                             verification_value="100")
# Bill the user for 10 USD per month based on a plan called 'monthly'
# The 'recurring' method on the gateway is a mirror to the 'store' method
>>> resp = chargebee.store(credit_card, options = {"plan_id": "monthly"})
>>> resp["response"]["customer"]["subscription"]["id"]
...
# Cancel the existing subscription
>>> response = chargebee.unstore(resp["response"]["customer"]["subscription"]["id"])
>>> response["response"]["subscription"]["status"]
'cancelled'
# Bill the user for 1000 USD
# Technically, Chargebee doesn't have a one shot purchase.
# Create a plan (called 'oneshot' below) that does a recurring
# subscription with an interval of a decade or more
>>> resp = chargebee.purchase(1000, credit_card,
   options = {"plan_id": "oneshot", "description": "Quick Purchase"})
>>> resp["response"]["invoice"]["subscription_id"]
...
# Authorize the card for 100 USD
# Technically, Chargebee doesn't have a one shot authorize.
# Create a plan (called 'oneshot' below) that does a recurring
# subscription with an interval of a decade or more and authorizes
# the card for a large amount
>>> resp = chargebee.authorize(100, credit_card,
   options = {"plan_id": "oneshot", "description": "Quick Authorize"})
# Capture funds (90 USD) from a previously authorized transaction
>>> response = chargebee.capture(90, resp["response"]["subscription"]["id"])
>>> response["status"]
'SUCCESS'
# Void an authorized transaction
>>> resp = chargebee.void(resp["response"]["invoice"]["subscription_id"])
>>> resp["status"]
'SUCCESS'
```
eWay Gateway The eWay gateway implements the [eWay Hosted Payment API.](http://www.eway.com.au/Developer/eway-api/hosted-payment-solution.aspx)

Note: Since the eWay payment gateway uses [SOAP,](http://en.wikipedia.org/wiki/SOAP) the API has been implemented using the [suds](https://fedorahosted.org/suds/) SOAP library for python. You'll require it to be able to use this gateway.

#### Usage

• Add the following attributes to your *settings.py*:

```
MERCHANT_TEST_MODE = True
MERCHANT_SETTINGS = {
    "eway": {
        "CUSTOMER_ID": "???",
        "USERNAME": "???",
        "PASSWORD": "???",
    }
}
```
• Use the gateway instance:

```
>>> g1 = get_gateway("eway")
>>>
>>> cc = CreditCard(first_name= "Test",
... last_name = "User",
... month=10, year=2011,
... number="4222222222222",
... verification_value="100")
>>>
>>> response1 = g1.purchase(100, cc, options = {...})
>>> response1
{"status": "SUCCESS", "response": <instance>}
```
[Paylane](https://paylane.com/) Gateway Paylane is a payment processor focussed mainly in Europe.

Note: You will require [suds](https://fedorahosted.org/suds) python package to work with the the SOAP interface.

Settings attributes required for this gateway are:

- USERNAME: The username provided by Paylane while signing up for an account.
- PASSWORD: The password you set from the merchant admin panel. Not to be confused with the merchant login password.
- WSDL (optional): The location of the WSDL file. Defaults to [https://direct.paylane.com/wsdl/production/Direct.wsdl.](https://direct.paylane.com/wsdl/production/Direct.wsdl)
- SUDS\_CACHE\_DIR (optional): The location of the suds cache files. Defaults to /tmp/suds.

Settings attributes:

```
MERCHANT_TEST_MODE = True # Toggle for live
MERCHANT_SETTINGS = {
    "paylane": {
        "USERNAME": "???",
        "PASSWORD": "???",
    }
    ...
}
```
## Example:

Simple usage:

```
>>> paylane = get_gateway("paylane")
>>> credit_card = CreditCard(first_name="Test", last_name="User",
                             month=10, year=2012,
                             number="4242424242424242",
```

```
verification_value="100")
```

```
# Bill the user for 1000 USD
>>> resp = paylane.purchase(1000, credit_card)
>>> resp["status"]
SUCCESS
# Authorize the card for 1000 USD
>>> resp = paylane.authorize(1000, credit_card)
# Capture funds (900 USD) from a previously authorized transaction
>>> response = paylane.capture(900, resp["response"].id)
>>> response["status"]
SUCCESS
# A recurring plan charge
>>> options = {"plan_id": "gold"}
>>> resp = paylane.recurring(credit_card, options = options)
>>> resp["status"]
SUCCESS
```
## PayPal Gateway

Note: This gateway is a wrapper to the [django-paypal](http://github.com/dcramer/django-paypal/) package. Please download it to be able to use the gateway.

The PayPal gateway is an implementation of the [PayPal Website Payments Pro](https://merchant.paypal.com/cgi-bin/marketingweb?cmd=_render-content&content_ID=merchant/wp_pro) product.

### Usage

- Setup a PayPal Website Payments Pro account and obtain the API details.
- Add *paypal.standard* and *paypal.pro* (apps from [django-paypal\)](http://github.com/dcramer/django-paypal/) to the *INSTALLED\_APPS* in your *settings.py*.
- Also add the following attributes to your *settings.py*:

```
MERCHANT_TEST_MODE = True # Toggle for live transactions
MERCHANT_SETTINGS = {
    "pay_pal": {
        "WPP_USER" : "???",
       "WPP_PASSWORD" : "???",
       "WPP_SIGNATURE" : "???"
    }
}
# Since merchant relies on django-paypal
# you have to additionally provide the
# below attributes
PAYPAL_TEST = MERCHANT_TEST_MODE
PAYPAL_WPP_USER = MERCHANT_SETTINGS["pay_pal"]["WPP_USER"]
PAYPAL_WPP_PASSWORD = MERCHANT_SETTINGS["pay_pal"]["WPP_PASSWORD"]
PAYPAL_WPP_SIGNATURE = MERCHANT_SETTINGS["pay_pal"]["WPP_SIGNATURE"]
```
- Run *python manage.py syncdb* to get the response tables.
- Use the gateway instance:

```
>>> g1 = get_gateway("pay_pal")
>>>
>>> cc = CreditCard(first_name= "Test",
```

```
... last_name = "User",
... month=10, year=2011,
... number="4222222222222",
... verification_value="100")
>>>
>>> response1 = g1.purchase(100, cc, options = {"request": request, ...})
>>> response1
{"status": "SUCCESS", "response": <PayPalNVP object>}
```
Note: The PayPal gateway expects you pass the *request* object as a part of the *options* dictionary because the client's IP address may be used for fraud detection.

**[Stripe Payments](https://stripe.com/)** [Stripe](http://pypi.python.org/pypi/stripe/) Payments is a gateway provided by Stripe to services which are willing to take the burden of PCI compliance. This does not involve any redirects and only Server to Server calls happen in the background.

Note: You will require the official [stripe](http://pypi.python.org/pypi/stripe/) python package offered by Stripe for this gateway to work.

Settings attributes required for this integration are:

• API\_KEY: The merchant api key is provided by Stripe. Can be obtained from the account dashboard.

Settings attributes:

```
MERCHANT_TEST_MODE = True # Toggle for live
MERCHANT_SETTINGS = {
    "stripe": {
        "API_KEY": "???",
        "PUBLISHABLE_KEY": "???", # Used for stripe integration
    }
    ...
}
```
#### Example:

Simple usage:

```
>>> from billing import get_gateway, CreditCard
>>> stripe = get_gateway("stripe")
>>> credit_card = CreditCard(first_name="Test", last_name="User",
                             month=10, year=2012,
                             number="4242424242424242",
                             verification_value="100")
# Bill the user for 1000 USD
>>> resp = stripe.purchase(1000, credit_card)
>>> resp["status"]
SUCCESS
# Authorize the card for 1000 USD
>>> resp = stripe.authorize(1000, credit_card)
# Capture funds (900 USD) from a previously authorized transaction
>>> response = stripe.capture(900, resp["response"].id)
>>> response["status"]
SUCCESS
```

```
# Store Customer and Credit Card information in the vault
>>> resp = stripe.store(credit_card)
# Unstore a previously stored credit card from the vault
>>> response = stripe.unstore(resp["response"].id)
>>> response["status"]
SUCCESS
# A recurring plan charge
>>> options = {"plan_id": "gold"}
>>> resp = stripe.recurring(credit_card, options = options)
>>> resp["status"]
SUCCESS
```
WePay Payments [WePay.com](https://www.wepay.com/) is a service that lets you accept payments not just from credit cards but also from bank accounts.

WePay works slightly differently and is a hybrid between a [Gateway](#page-9052-0) and an [Integration](#page-9078-0) but should still be fairly easy to use.

Note: You will require the official [wepay](http://pypi.python.org/pypi/wepay/) python package offered by WePay.

Settings attributes required for this integration are:

- CLIENT\_ID: This attribute refers to the application id that can be obtained from the account dashboard.
- CLIENT SECRET: This is the secret for the corresponding CLIENT ID.
- ACCOUNT\_ID: Refers to the WePay user account id. If you are accepting payments for yourself, then this attribute is compulsory. If you are accepting payments for other users (say in a marketplace setup), then it is optional in the settings.py file but has to be passed in the options dictionary (with the key account\_id) in the views.
- ACCESS TOKEN: The OAuth2 access token acquired from the user after the installation of the WePay application. If you are accepting payments for yourself, then this attribute is compulsory. If you are accepting payments for other users (say in a marketplace setup), then it is optional in the settings.py file but has to be passed in the options dictionary (with the key token) in the views.

Settings attributes:

```
MERCHANT_TEST_MODE = True # Toggle for live
MERCHANT SETTINGS = {
    "we_pay": {
        "CLIENT_ID": "???",
        "CLIENT_SECRET": "???",
        "ACCESS_TOKEN": "???",
        "ACCOUNT_ID": "???"
    }
    ...
}
```
Example:

Simple usage:

```
wp = get_gateway("we_pay")
credit_card = CreditCard(first_name="Test", last_name="User",
```

```
month=10, year=2012,
                         number="4242424242424242",
                         verification_value="100")
def we_pay_purchase(request):
    # Bill the user for 10 USD
    # Credit card is not required here because the user
    # is redirected to the wepay site for authorization
    resp = wp.purchase(10, None, {
        "description": "Product Description",
        "type": "GOODS",
        "redirect_uri": "http://example.com/success/redirect/"
    })
    if resp["status"] == "SUCCESS":
        return HttpResponseRedirect(resp["response"]["checkout_uri"])
    ...
# Authorize the card for 1000 USD
def we_pay_authorize(request):
    # Authorize the card, the amount is not required.
    resp = wp.authorize(None, credit\_card, { "customer": } { "email":} "abc@example.com" |, " "billing_a"resp["checkout_id"]
    ...
# Capture funds from a previously authorized transaction
def we_pay_capture(request):
    # No ability to partially capture and hence first argument is None
    resp = wp.capture(None, '<authorization_id>')
    ...
# Refund a transaction
def we_pay_refund(request):
    # Refund completely
   resp = wp.credit(None, '<checkout_id>')
    ...
    # Refund partially from a transaction charged $15
    resp = wp.credit(10, '<checkout_id>')
    ...
# Store Customer and Credit Card information in the vault
def we_pay_store(request)
    resp = wp.store(credit_card, {"customer": {"email": "abc@example.com"}, "billing_address": {
    ...
# A recurring plan for $100/month
def we_pay_recurring(request):
    options = {"period": "monthly", "start_time": "2012-01-01",
               "end_time": "2013-01-01", "auto_recur": "true",
               "redirect_uri": "http://example.com/redirect/success/"}
    resp = wp.recurring(100, None, options = options)
    if resp["status"] == "SUCCESS":
        return HttpResponseRedirect(resp["response"]["preapproval_uri"])
    ...
```
Off-site Processing Off-site processing is the payment mechanism where the customer is redirected to the payment gateways site to complete the transaction and is redirected back to the merchant website on completion.

Since the credit card number and other sensitive details are entered on the payment gateway's site, the merchant

website may not comply to [PCI standards.](http://en.wikipedia.org/wiki/Payment_Card_Industry_Data_Security_Standard) This mode of payment is recommended when the merchant website is not in a position to use SSL certificates, not able to guarantee a secure network etc

Off-site processing is generally implemented in merchant through *Integrations* (name derived from [Active Merchant\)](http://activemerchant.org/).

Integration An Integration much like a [Gateway](#page-9052-0) is a Python class. But unlike a Gateway which is used in a view, an Integration renders a form (usually with hidden fields) through a template tag. An integration may also support asynchronous and real-time transaction status handling through callbacks or notifiers like the [PayPal IPN](https://www.paypal.com/ipn)

Here is a reference of the attributes and methods of the Integration class:

### **Attributes**

- fields: Dictionary of form fields that have to be rendered in the template.
- test\_mode: Signifies if the integration is in a test mode or production. The default value for this is taken from the *MERCHANT\_TEST\_MODE* setting attribute.
- display\_name: A human readable name that is generally used to tag the errors when the integration is not correctly configured.

### Methods

- **\_\_init\_\_(options={})**: The constructor for the Integration. The options dictionary if present overrides the default items of the fields attribute.
- add field(key, value): A method to modify the fields attribute.
- add\_fields(fields): A method to update the fields attribute with the fields dictionary specified.
- service\_url: The URL on the form where the fields data is posted. Overridden by implementations.
- get\_urls: A method that returns the urlpatterns for the notifier/ callback. This method is modified by implementations.
- urls: A property that returns the above method.

Helper Function Very much like [Gateways,](#page-9052-0) Integrations have a method of easily referencing the corresponding integration class through the *get\_integration* helper function.

• get\_integration(integration\_name, \*args, \*\*kwargs): Returns the Integration class for the corresponding *integration\_name*.

Example:

```
>>> from billing import get_integration
>>> get_integration("pay_pal")
<billing.integrations.pay_pal_integration.PayPalIntegration object at 0xa57e12c>
```
[PayPal Website Payments Standard](https://merchant.paypal.com/cgi-bin/marketingweb?cmd=_render-content&content_ID=merchant/wp_standard) PayPal Website Payments Standard (PWS) is an offsite payment processor. This method of payment is implemented in merchant as a wrapper on top of [django-paypal.](https://github.com/dcramer/django-paypal) You need to install the package to be able to use this payment processor.

For a list of the fields and settings attribute expected, please refer to the PWS and django-paypal documentation.

After a transaction, PayPal pings the notification URL and all the data sent is stored in the *PayPalIPN* model instance that can be viewed from the django admin.

Test or Live Mode By default the form renders in test mode with POST against sandbox.paypal.com. Add following to you *settings.py* to put the form into live mode:

```
### Django Merchant
MERCHANT_TEST_MODE = False
PAYPAL_TEST = MERCHANT_TEST_MODE
```
Don't forget to add the settings attributes from  $d$  jango-paypal:

```
INSTALLED_APPS = (
    ...,
    'paypal.standard.pdt',
    ...)
MERCHANT_SETTINGS = {
     ...,
     'pay_pal': {
         "WPP_USER" : '...',
         "WPP_PASSWORD" : '...',
         "WPP_SIGNATURE" : '...',
         "RECEIVER_EMAIL" : '...',
         # Below attribute is optional
         "ENCRYPTED": True
    }
     ...}
PAYPAL_RECEIVER_EMAIL = MERCHANT_SETTINGS['pay_pal']['RECEIVER_EMAIL']
```
Example In urls.py:

```
from billing import get_integration
pay_pal = get_integration("pay_pal")
urlpatterns += patterns('',
  (r'^paypal-ipn-handler/', include(pay_pal.urls)),
)
```
In views.py:

```
>>> from billing import get_integration
>>> pay_pal = get_integration("pay_pal")
>>> pay_pal.add_fields({
... "business": "paypalemail@somedomain.com",
... "item_name": "Test Item",
... "invoice": "UID",
... "notify_url": "http://example.com/paypal-ipn-handler/",
... "return_url": "http://example.com/paypal/",
... "cancel_return": "http://example.com/paypal/unsuccessful/",
... "amount": 100})
>>> return render_to_response("some_template.html",
... {"obj": pay_pal},
... because the context_instance=RequestContext (request))
```
You can also implement a shopping cart by adding multiple items with keys like item\_name\_1, amount\_1 etc, for e.g:

```
>>> pay_pal.add_fields({
... "business": "paypalemail@somedomain.com",
... "item_name_1": "Test Item 1",
... "amount_1": "10",
```

```
... "item_name_2": "Test Item 2",
... "amount_2": "20",
... "invoice": "UID",
... "notify_url": "http://example.com/paypal-ipn-handler/",
... "return_url": "http://example.com/paypal/",
... "cancel_return": "http://example.com/paypal/unsuccessful/",
... })
```
In some\_template.html:

```
{% load render_integration from billing_tags %}
{% render_integration obj %}
```
Template renders to something like below:

```
<form action="https://www.sandbox.paypal.com/cgi-bin/webscr" method="post">
 <input type="hidden" name="business" value="paypalemail@somedomain.com" id="id_business" />
 <input type="hidden" name="amount" value="100" id="id_amount" />
 <input type="hidden" name="item_name" value="Test Item" id="id_item_name" />
 <input type="hidden" name="notify_url" value="http://example.com/paypal-ipn-handler/" id="id_notify_url" />
  <input type="hidden" name="cancel_return" value="http://example.com/paypal/unsuccessful" id="id_cancel_return" />
 <input type="hidden" name="return" value="http://example.com/paypal/" id="id_return_url" />
 <input type="hidden" name="invoice" value="UID" id="id_invoice" />
 <input type="hidden" name="cmd" value="_xclick" id="id_cmd" />
 <input type="hidden" name="charset" value="utf-8" id="id_charset" />
 <input type="hidden" name="currency_code" value="USD" id="id_currency_code" />
 <input type="hidden" name="no_shipping" value="1" id="id_no_shipping" />
 <input type="image" src="https://www.sandbox.paypal.com/en_US/i/btn/btn_buynowCC_LG.gif" border="0"
</form>
```
WorldPay [WorldPay,](http://www.rbsworldpay.com/) provides a hosted payments page for offsite transactions for merchants who cannot guarantee PCI compliance. The documentation for the service is available [here.](http://rbsworldpay.com/support/bg/index.php?page=development&sub=integration&c=UK)

After a transaction, WorldPay pings the notification URL and all the data sent is stored in the *RBSResponse* model instance that can be viewed from the django admin.

The settings attribute required for this integration are:

• MD5\_SECRET\_KEY: The MD5 secret key chosen by the user while signing up for the WorldPay Hosted Payments Service.

Settings Attributes:

```
MERCHANT_TEST_MODE = True # Toggle for live
MERCHANT_SETTINGS = {
    "world_pay": {
        "MD5_SECRET_KEY": "???"
    }
    ...
}
```
Example In urls.py:

```
world_pay = get_integration("world_pay")
urlpatterns += patterns('',
  (r'^world_pay/', include(world_pay.urls)),
  # You'll have to register /world_pay/rbs-notify-handler/ in the
```
# WorldPay admin dashboard for the notification URL

In views.py:

)

```
>>> from billing import get_integration
>>> world_pay = get_integration("world_pay")
>>> world_pay.add_fields({
... "instId": "WP_ID",
... "cartId": "TEST123",
... "amount": 100,
... "currency": "USD",
... "desc": "Test Item",
... })
>>> return render_to_response("some_template.html",
... {"obj": world_pay},
... context_instance=RequestContext(request))
```
In some\_template.html:

{% load render\_integration from billing\_tags %} {% render\_integration obj %}

Template renders to something like below:

```
<form method='post' action='https://select-test.wp3.rbsworldpay.com/wcc/purchase'>
 <input type="hidden" name="futurePayType" id="id_futurePayType" />
 <input type="hidden" name="intervalUnit" id="id_intervalUnit" />
 <input type="hidden" name="intervalMult" id="id_intervalMult" />
 <input type="hidden" name="option" id="id_option" />
 <input type="hidden" name="noOfPayments" id="id_noOfPayments" />
 <input type="hidden" name="normalAmount" id="id_normalAmount" />
 <input type="hidden" name="startDelayUnit" id="id_startDelayUnit" />
 <input type="hidden" name="startDelayMult" id="id_startDelayMult" />
 <input type="hidden" name="instId" value="WP_ID" id="id_instId" />
 <input type="hidden" name="cartId" value="TEST123" id="id_cartId" />
 <input type="hidden" name="amount" value="100" id="id_amount" />
 <input type="hidden" name="currency" value="USD" id="id_currency" />
 <input type="hidden" name="desc" value="Test Item" id="id_desc" />
 <input type="hidden" name="testMode" value="100" id="id_testMode" />
 <input type="hidden" name="signatureFields" value="instId:amount:cartId" id="id_signatureFields" />
 <input type="hidden" name="signature" value="6c165d7abea54bf6c1ce19af60359a59" id="id_signature" />
 <input type='submit' value='Pay through WorldPay'/>
</form>
```
Amazon Flexible Payment Service [Amazon FPS,](http://aws.amazon.com/fps/) is a service that allows for building very flexible payment systems. The service can be classified as a part Gateway and part Integration (offsite processor). This is because the customer is redirected to the Amazon site where he authorizes the payment and after this the customer is redirected back to the merchant site with a token that is used by the merchant to transact with the customer. In plain offsite processors, the authorization and transaction take place in one shot almost simultaneously.

Since the service isn't conventional (though very flexible), implementing FPS in merchant takes a couple of steps more.

The documentation for the service is available at [Amazon FPS Docs.](http://aws.amazon.com/documentation/fps/)

Note: This integration has a dependency on boto, a popular AWS library for python.

Settings attributes required for this integration are:

- AWS\_ACCESS\_KEY: The Amazon AWS access key available from the user's AWS dashboard.
- AWS\_SECRET\_ACCESS\_KEY: The Amazon AWS secret access key also available from the user's dashboard. Shouldn't be distributed to anyone.

Settings attributes:

```
MERCHANT_TEST_MODE = True
MERCHANT_SETTINGS = {
    "amazon_fps": {
        "AWS_ACCESS_KEY": "???",
        "AWS_SECRET_ACCESS_KEY": "???"
    }
}
```
Here are the methods and attributes implemented on the AmazonFpsIntegration class:

- \_init\_(options = {}): The constructor takes a dictionary of options that are used to initialize the underlying FPSConnection that is bundled with boto.
- service\_url: A property that returns the API Endpoint depending on whether the the integration is in test\_mode or not.
- link\_url: A property that returns the link which redirects the customer to the Amazon Payments site to authorize the transaction.
- purchase(amount, options={}): The method that charges a customer right away for the amount amount after receiving a successful token from Amazon. The options dictionary is generated from the return url on successful redirect from the Amazon payments page. This method returns a dictionary with two items, status representing the status and response representing the response as described by boto.fps.response.FPSResponse.
- authorize(amount, options={}): Similar to the purchase method except that it reserves the payment and doesn't not charge until a capture (settle) is not called. The response is the same as that of purchase.
- capture (amount, options={}): Captures funds from an authorized transaction. The response is the same as the above two methods.
- credit (amount, options={}): Refunds a part of full amount of the transaction.
- void(identification, options={}): Cancel/Null an authorized transaction.
- fps\_ipn\_handler: A method that handles the asynchronous HTTP POST request from the Amazon IPN and saves into the AmazonFPSResponse model.
- fps\_return\_url: This method verifies the source of the return URL from Amazon and directs to the transaction.
- transaction: This is the main method that charges/authorizes funds from the customer. This method has to be subclassed to implement the logic for the transaction on return from the Amazon Payments page.

Example In any app that is present in the settings.INSTALLED\_APPS, subclass the AmazonFpsIntegration and implement the transaction method. The file should be available under <app>/integrations/<integration\_name>\_integration.py:

```
class FpsIntegration(AmazonFpsIntegration):
    # The class name is based on the filename.
    # So if the files exists in <app>/integrations/fps_integration.py
    # then the class name should be FpsIntegration
```

```
def transaction(self, request):
   # Logic to decide if the user should
    # be charged immediately or funds
    # authorized and then redirect the user
    # Below is an example:
   resp = self.purchase(10, {...})if resp["status"] == "Success":
      return HttpResponseRedirect("/success/")
   return HttpResponseRedirect("/failure/")
```
In urls.py:

```
from billing import get_integration
amazon_fps = get\_integration("fps")urlpatterns += patterns('',
  (r'^amazon_fps/', include(amazon_fps.urls)),
  # You'll have to register /amazon_fps/fps-notify-handler/ in the
  # Amazon FPS admin dashboard for the notification URL
)
```
In views.py:

```
from billing import get_integration
def productPage(request):
  amazon_fps = get_integration("fps")
  url_scheme = "http"
  if request.is_secure():
      url_scheme = "https"
  domain = RequestSite(request).domain
   fields = {"transactionAmount": "100",
             "pipelineName": "SingleUse",
             "paymentReason": "Merchant Test",
             "paymentPage": request.build_absolute_uri(),
             # Send the correct url where the redirect should happen
             "returnURL": "%s://%s%s" % (url_scheme,
                                         domain,
                                         reverse("fps_return_url")),
            }
    # You might want to save the fields["callerReference"] that
    # is auto-generated in the db or session to uniquely identify
    # this user (or use the user id as the callerReference) because
    # amazon passes this callerReference back in the return URL.
   amazon_fps.add_fields(fields)
   return render_to_response("some_template.html",
                              {"fps": amazon_fps},
                              context_instance=RequestContext(request))
```
In some\_template.html:

{% load render\_integration from billing\_tags %} {% render\_integration fps %}

The above template renders the following code:

<p><a href="https://authorize.payments-sandbox.amazon.com/cobranded-ui/actions/start?callerKey=AKIAI

[Braintree Payments Transparent Redirect](http://www.braintreepayments.com/gateway/api) Braintree Payments Transparent Redirect is a service offered by [Brain](http://www.braintreepayments.com/)[tree Payments](http://www.braintreepayments.com/) to reduce the complexity of PCI compliance.

Note: This integration makes use of the official [braintree](http://pypi.python.org/pypi/braintree/) python package offered by Braintree Payments. Please install it before you use this integration.

Refer to the [Braintree Payments Server to Server](#page-9064-0) Gateway for the settings attributes.

Here are the methods and attributes implemented on the BraintreePaymentsIntegration class:

- \_init\_(self, options=None): The constructor method that configures the Braintree environment setting it either to production or sandbox mode based on the value of settings.MERCHANT\_TEST\_MODE.
- service\_url(self): A property that provides the URL to which the Transparent Redirect form is submitted.
- get\_urls(self): The method sets the url to which Braintree redirects after the form submission is successful. This method is generally mapped directly in the  $urls.py$ .

```
from billing import get_integration
braintree = get_integration("braintree_payments")
urlpatterns += patterns('',
   (r'^braintree/', include(braintree.urls)),
)
```
- braintree\_notify\_handler(self, request): The view method that handles the confirmation of the transaction after successful redirection from Braintree.
- braintree success handler(self, request, response): If the transaction is successful, the braintree\_notify\_handler calls the braintree\_success\_handler which renders the billing/braintree success.html with the response object. The response object is a standard braintree result described [here.](http://www.braintreepayments.com/docs/python/transactions/result_handling)
- braintree\_failure\_handler(self, request, response): If the transaction fails, the braintree notify handler calls the braintree failure handler which renders the billing/braintree\_error.html with the response which is a standar braintree error object.
- generate\_tr\_data(self): The method that calculates the [tr\\_data](http://www.braintreepayments.com/docs/python/transactions/create_tr#tr_data) to prevent a form from being tampered post-submission.
- generate\_form(self): The method that generates and returns the form (present in billing.forms.braintree\_payments\_form) and populates the initial data with the self.fields (added through either the add\_fields or add\_field methods) and tr\_data.

### Example:

In the views.py:

```
braintree_obj = get_integration("braintree_payments")
# Standard braintree fields
fields = {"transaction": {
            "order_id": "some_unique_id",
            "type": "sale",
            "options": {
                "submit_for_settlement": True
              },
            },
            "site": "%s://%s" %("https" if request.is_secure() else "http",
                                 RequestSite(request).domain)
         }
```

```
braintree_obj.add_fields(fields)
return render_to_response("some_template.html",
                          {"bp": braintree_obj},
                          context_instance=RequestContext(request))
```
In the urls.py:

```
braintree_obj = get_integration("braintree_payments")
urlpatterns += patterns('',
   (r'^braintree/', include(braintree.urls)),
```
#### In the template:

)

```
{% load render_integration from billing_tags %}
{% render_integration bp %}
```
Stripe Payment Integration *[Stripe Payment Integration](#page-9092-0)* is a service offered by [Stripe Payment](https://stripe.com) to reduce the complexity of PCI compliance.

Note: This integration makes use of the official [stripe](http://pypi.python.org/pypi/stripe/) python package offered by Stripe Payments. Please install it before you use this integration.

Refer to the [Stripe Payments](#page-9074-0) Gateway for the settings attributes.

Here are the methods and attributes implemented on the StripeIntegration class:

- \_init\_(self, options=None): The constructor method that configures the stripe setting
- get urls (self): The method sets the url to which the token is sent after the it is obtained from Stripe. This method is generally mapped directly in the urls.py.

```
from billing import get_integration
stripe_obj = get_integration("stripe")
urlpatterns += patterns('',
   (r'^stripe/', include(stripe_obj.urls)),
)
```
- transaction(self, request): The method that receives the Stripe Token after successfully validating with the Stripe servers. Needs to be subclassed to include the token transaction logic.
- generate form(self): The method that generates and returns the form (present in billing.forms.stripe\_form)

### Example:

In <some\_app>/integrations/stripe\_example\_integration.py:

```
from billing.integrations.stripe_integration import StripeIntegration
class StripeExampleIntegration(StripeIntegration):
   def transaction(self, request):
        # The token is received in the POST request
        resp = self.gateway.purchase(100, request.POST["stripeToken"])
        if resp["status"] == "SUCCESS":
            # Redirect if the transaction is successful
```

```
else:
    # Transaction failed
```
...

...

In the views.py:

```
stripe_obj = get_integration("stripe_example")
return render_to_response("some_template.html",
                        {"stripe_obj": stripe_obj},
                        context_instance=RequestContext(request))
```
In the urls.py:

```
stripe_obj = get_integration("stripe_example")
urlpatterns += patterns('',
   (r'^stripe/', include(stripe_obj.urls)),
)
```
In the template:

```
{% load render_integration from billing_tags %}
{% render_integration stripe_obj %}
```
eWAY Payment Integration The eWAY integration functionality interfaces with eWAY's Merchant Hosted Payments facility. Their service makes it extremely easy to be PCI-DSS compliant by allowing you to never receive customer credit card information.

Note: This integration requires the [suds](https://fedorahosted.org/suds/) package. Please install it before you use this integration.

The basic data flow is as follows:

- 1. Request an *access code* from eWAY.
- 2. Create an HTML form with the *access code* and user credit card fields.
- 3. Encourage the user to submit the form to eWAY and they'll be redirected back to your site.
- 4. Use the *access code* to ask eWAY if the transaction was successful.

You must add the following to project's settings:

```
MERCHANT_SETTINGS = {
    "eway": {
        "CUSTOMER_ID": "???",
        "USERNAME": "???",
        "PASSWORD": "???",
    }
}
```
The integration class is used to request an *access code* and also to check its success after the redirect:

```
class EwayIntegration(access_code=None)
     Creates an integration object for use with eWAY.
```
*access\_code* is optional, but must be configured prior to using [check\\_transaction\(\)](#page-9096-0).

**request\_access\_code**(*payment*, *redirect\_url*, *customer=None*, *billing\_country=None*, *ip\_address=None*)

Requests an *access code* from eWAY to use with a transaction.

**Parameters** 

- **payment** (*dict*) Information about the payment
- **redirect\_url** (*unicode*) URL to redirect the user to after payment
- **customer** (*dict*) Customer related information
- **billing\_country** (*unicode alpha-2 country code (as per ISO 3166)*) Customer's billing country
- **ip\_address** (*unicode*) Customer's IP address

Returns (access\_code, customer)

The integration is automatically updated with the returned access code.

Supported keys in customer:

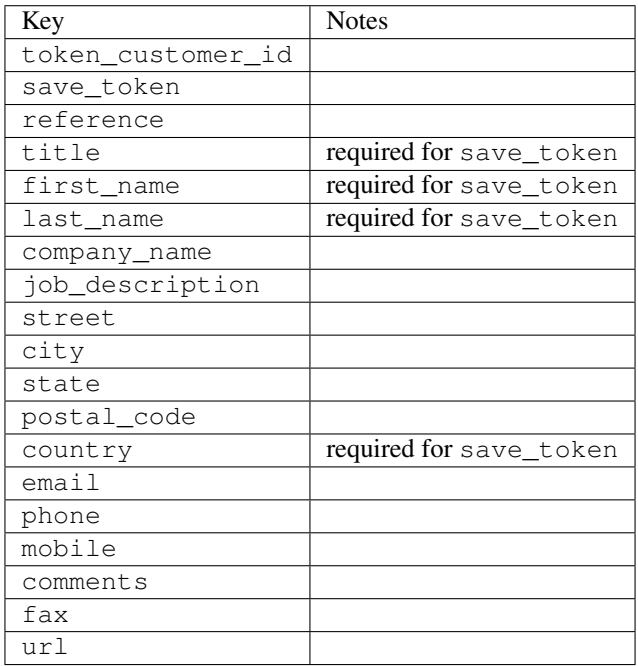

Supported keys in payment:

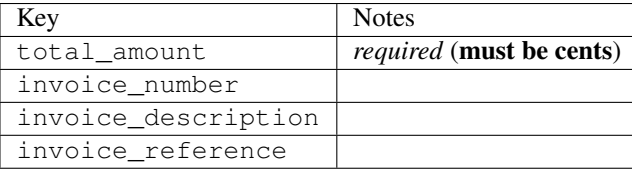

To add extra security, it's a good idea to specify ip\_address. The value is given to eWAY to allow them to ensure that the POST request they receive comes from the given address. E.g.:

```
def payment(request):
    integration = get_integration("eway_au")
    access_code, customer = integration.request_access_code(..., ip_address=request.META["REMOTE
    \# ...
```
## Returned value

The returned value is a tuple (access\_code, customer). access\_code is the access code granted by eWAY that must be included in the HTML form, and is used to request transaction status after the redirect.

customer is a dict containing information about the customer. This is particularly useful if you make use of save\_token and token\_customer\_id to save customer details on eWAY's servers. Keys in the dict are:

•token\_customer\_id •save\_token •reference •title •first\_name •last\_name •company\_name •job\_description •street •city •state •postal\_code •country – e.g. au •email •phone •mobile •comments •fax •url •card\_number – e.g. 444433XXXXXX1111 •card\_name •card\_expiry\_month •card\_expiry\_year

## **check\_transaction**()

Check with eWAY what happened with a transaction.

This method requires access\_code has been configured.

Returns dict

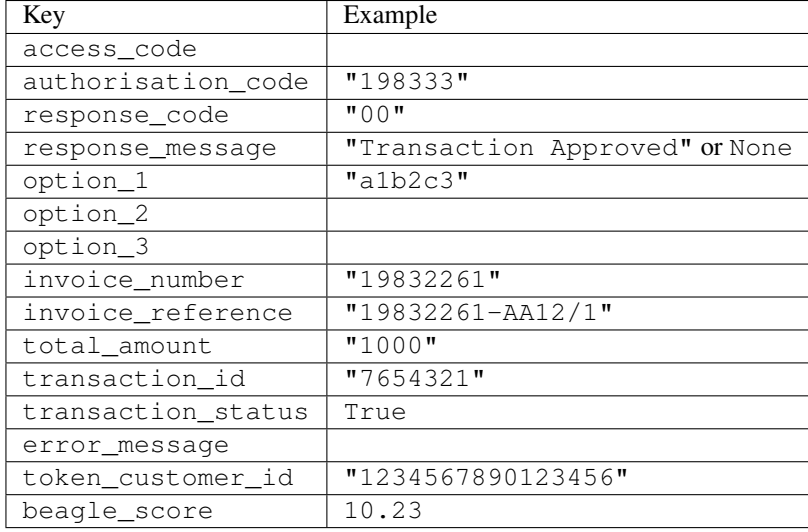

### Example:

```
# views.py
from billing import get_integration
from django.shortcuts import get_object_or_404
def payment(request, cart_pk):
    # Pretend some 'Order' model exists with a 'total_price' in dollars
   order = get_object_or_404(Order, pk=cart_pk)
    integration = get_integration("eway_au")
    access_code, customer = integration.request_access_code(
       customer={"first_name": "Bradley", "last_name": "Ayers"},
       payment={"total_amount": order.total_price * 100},
       return_url=reverse(payment_done))
    request.session["eway_access_code"] = integration.access_code
   return render(request, "payment.html", {"integration": integration})
def payment done(request, cart pk):
   order = get_object_or_404(Order, pk=cart_pk)
   access_code = request.session["access_code"]
   integration = get_integration("eway_au", access_code=access_code)
    # Retrieve transaction status from eWAY
    status = integration.check_transaction()
   if status["response_code"] in ("00", "08", "11"):
       order.is_paid = True
       order.save()
       template = "receipt.html"
   else:
       template = "payment_failed.html"
    return render(request, template, {"status": status})
```
In order for eWAY to process the transaction, the user must submit the payment HTML form directly to eWAY. The helper tag {% eway %} makes this trivial:

```
{% load render_integration from billing_tags %}
{% render_integration integration %}
```
For a more configurable form, use the following pattern:

```
\n  <form method="post" action="{{ integration.service_url }}">
    {{ integration.generate_form.as_p }}
    <input type="submit"/>
\langle/form>
```
Authorize.Net Direct Post Method [Authorize.Net Direct Post Method](http://developer.authorize.net/api/dpm) is a service offered by [Authorize.Net](http://authorize.net/) to reduce the complexity of PCI compliance.

Here are the following settings attributes that are required:

- LOGIN\_ID: The Login id provided by Authorize.Net. Can be obtained from the dashboard.
- TRANSACTION\_KEY: The Transaction key is used to sign the generated form with a shared key to validate against form tampering.
- MD5 HASH: This attribute is used to generate a hash that is verified against the hash sent by Authorize.Net to confirm the request's source.

Here are the methods and attributes implemented on the AuthorizeNetDpmIntegration class:

- \_init\_(self): The constructor that configures the Authorize.Net Integration environment setting it either to production or sandbox mode based on the value of settings.MERCHANT\_TEST\_MODE.
- **form\_class(self)**: Returns the form class that is used to generate the form. Defaults to billing.forms.authorize\_net\_forms.AuthorizeNetDPMForm.
- generate\_form(self): Renders the form and generates some precomputed field values.
- service url(self): Returns the Authorize.net url to be set on the form.
- verify\_response(self, request): Verifies if the relay response originated from Authorize.Net.
- get urls (self): The method sets the url to which Authorize.Net sends a relay response, redirects on a success or failure.

```
from billing import get_integration
integration = get_integration("authorize_net_dpm")
urlpatterns += patterns('',
   (r'^authorize_net/', include(integration.urls)),
)
```
- authorize\_net\_notify\_handler(self, request): The view method that handles the verification of the response, firing of the signal and sends out the redirect snippet to Authorize.Net.
- authorize net success handler(self, request): The method that renders the *billing/authorize\_net\_success.html*.
- authorize\_net\_failure\_handler(self, request): The method that renders the *billing/authorize\_net\_failure.html*.

### Example:

In the views.py:

```
int_obj = get_integration("authorize_net_dpm")
fields = \{ 'x\_amount' : 1,'x_fp_sequence': datetime.datetime.now().strftime('%Y%m%d%H%M%S'),
          'x_fp_timestamp': datetime.datetime.utcnow().strftime('%s'),
```

```
'x recurring bill': 'F',
         }
int_obj.add_fields(fields)
return render_to_response("some_template.html",
                           {"adp": int_obj},
                          context_instance=RequestContext(request))
```
In the urls.py:

```
int_obj = get_integration("authorize_net_dpm")
urlpatterns += patterns('',
   (r'^authorize_net/', include(int_obj.urls)),
)
```
In the template:

```
{% load render_integration from billing_tags %}
{% render_integration adp %}
```
Signals The signals emitted by [Merchant](http://github.com/agiliq/merchant) are:

- *transaction\_was\_successful(sender, type=..., response=...)*: This signal is dispatched when a payment is successfully transacted. The *sender* is the object which has dispatched the signal. *type* is the kind of transaction. Current choices for type are:
	- *purchase*
	- *authorize*
	- *capture*
	- *credit*
	- *void*
	- *store*
	- *unstore*

*response* is the actual response object that is sent after the success. Please consult the individual gateway docs for the response object.

- *transaction\_was\_unsuccessful(sender, type=..., response=...)*: This signal is dispatched when a payment fails. The *sender* is the object which has dispatched the signal. *type* is the kind of transation. Current choices for type are:
	- *purchase*
	- *authorize*
	- *capture*
	- *credit*
	- *void*
	- *store*
	- *unstore*

*response* is the actual response object that is sent after the success.

Note: Some gateways are implemented to raise an error on failure. This exception may be passed as the response object. Please consult the docs to confirm.

Writing a new gateway Writing a new gateway for [Merchant](http://github.com/agiliq/merchant) is very easy. Here are the steps to follow to write a new gateway:

• Create a new gateway file under the *billing.gateways* module which should follow this naming convention:

```
<gateway_name>_gateway.py
```
...

So for example, PayPal would have *pay\_pal\_gateway.py*. Similarly, Authorize.Net, would have *authorize\_net\_gateway.py*.

• Create a class in this file with the following name:

```
class GatewayNameGateway(Gateway):
```
So for PayPal, it would be *PayPalGateway* and for Authorize.Net, it would be *AuthorizeNetGateway*.

• Implement all or any of following methods in the class:

```
def purchase(self, money, credit_card, options = None):
...
def authorize(self, money, credit_card, options = None):
...
def capture(self, money, authorization, options = None):
...
def void(self, identification, options = None):
...
def credit(self, money, identification, options = None):
...
def recurring(self, money, creditcard, options = None):
...
def store(self, creditcard, options = None):
...
def unstore(self, identification, options = None):
...
```
Customizing Merchant While we make all attempts to cover most of the functionality of the payment processors but may fall short sometimes. There is absolutely no need to worry as the gateway and integration objects are extensible.

[Merchant](https://github.com/agiliq/merchant) looks for gateways and integration objects under every INSTALLED\_APPS in settings.py. So it is possible for you to write your custom or modified objects within your app without having to patch the merchant code.

Note: Most of what is written below will also be applicable for gateways and you will have to replace instances of integration with gateway.

Suppose you want to extend the [Braintree Payments Integration,](#page-9090-0) to render a different template on success instead of the default billing/braintree\_success.html.

Here is the process:

- In any of the settings.INSTALLED\_APPS, create an integrations module (in layman's term an integrations directory with an \_\_init \_\_.py file under that directory).
- Create a file in that integrations directory that follows the convention below:

```
<integration_name>_integration.py
```
Let us name the modified integration as  $modified\_bp$ , then the filename would be:

modified\_bp\_integration.py

and the Integration class name in that file as ModifiedBpIntegration.

Note: The naming of the file and class follows a simple rule. The filename is split on underscores and each element of the split sequence is capitalized to obtain the class name.

So in our example, in the modified\_bp\_integration.py:

```
class ModifiedBpIntegration(BraintreePaymentsIntegration):
    def braintree_success_handler(self, request, response):
       return render_to_response("my_new_success.html",
                                 {"resp": response},
                                 context_instance=RequestContext(request))
```
• Then use the new integration in your code just as you would for a built-in integration:

**>>>** bp\_obj = get\_integration("modified\_bp")

Contributing to Merchant While there is no requirement for you to contribute your new gateway code or changes back to the [upstream project,](http://github.com/agiliq/merchant) you can play a good samaritan by contributing back to the project and helping scores of people.

Here are the steps to follow to contribute back to [Merchant:](http://github.com/agiliq/merchant)

- Fork the project from it's [github page.](http://github.com/agiliq/merchant)
- Make the changes in your fork.
- File an issue at the [github page](http://github.com/agiliq/merchant) and enclose a pull request.

Note: If you want to include a new gateway, we request you to include a few tests (probably using the current tests as a template).

• Don't forget to add yourself to the *CONTRIBUTORS.txt* file before opening an issue.

#### Changes

#### 0.4 (upcoming)

- Added python3 support
- Removed google checkout

#### 0.3

- Django 1.7 suport (potentially backwards incompatible changes)
- Updated the example *requirements.txt*

# $0.2$

- Unit tests are skipped unless the corresponding gateways are configured
- Bugfix Use settings.AUTH\_USER\_MODEL instead of get\_user\_model
- Demo fill up initial data for all gateways

## 0.1

• Added PIN payments support

## 0.09

• Removed Samurai gateway and integration

## 0.08

- Added bitcoin backend
- Bugfixes to eWay, paypal integration and authorize.net
- Google Checkout shipping, tax rate and private data support
- Changes to Amazon FPS to work with latest boto. Addition of new fields to the FPS response model. A backwards incompatible change
- Made merchant django v1.5 compatible
- Fixes in the chargebee gateway broken by changes in the 'requests' api
- Changes to the example to prevent empty forms from raising a Server Error

## 0.07

- Added Chargebee support
- Added Beanstream gateway

## 0.06

- Added WePay gateway
- Added Authorize.Net Direct Post Method integration

## 0.05

• Added Paylane gateway support.

## 0.04

- Backwards incompatible version.
- Changes in the settings attributes. Now there is a single attribute for storing the configuration of all gateways and integrations. Check the docs for details.
- Changed the usage of the template tags. Refer the docs for details.
- Added a display\_name to the integration object. Shouldn't affect users.

# 0.03

• Added support for Stripe and Samurai gateways and integrations.

## 0.02

• Added a setup.py and uploaded the package to pypi

## 0.01

- Initial commit.
- [Overview](#page-9042-0)
- [Install Merchant](#page-9046-0)
- [Credit Card](#page-9048-0)
- [Gateways](#page-9052-0)
	- [On-site Processing](#page-9056-0)
		- \* [Authorize.Net](#page-9058-0)
		- \* [Braintree Payments Server to Server](#page-9064-0)
		- \* [eWay](#page-9068-0)
		- \* [PayPal](#page-9072-0)
		- \* [Stripe Payments](#page-9074-0)
		- \* [Paylane](#page-9070-0)
		- \* [WePay](#page-9076-0)
		- \* [Beanstream](#page-9060-0)
		- \* [Chargebee](#page-9066-0)
		- \* [Bitcoin](#page-9062-0)
		- \* Global Iris
	- [Off-site Processing](#page-9078-0)
		- \* [PayPal](#page-9080-0)
		- \* Google Checkout
		- \* [RBS WorldPay](#page-9084-0)
		- \* [Amazon FPS](#page-9086-0)
		- \* [Braintree Payments Transparent Redirect](#page-9090-0)
		- \* [Stripe](#page-9092-0)
		- \* [eWAY](#page-9094-0)
		- \* [Authorize.Net Direct Post Method](#page-9098-0)
		- \* Global Iris RealMPI
- [Signals](#page-9100-0)
- [Writing your own gateway](#page-9102-0)
- [Customizing the inbuilt Gateway/Integrations](#page-9104-0)
- [Contributing to Merchant](#page-9106-0)
- [Changelist](#page-9108-0)

### Indices and tables

- genindex
- modindex
- search

Merchant: Pluggable and Unified API for Payment Processors [Merchant,](http://github.com/agiliq/merchant) is a [django](http://www.djangoproject.com/) app that offers a uniform api and pluggable interface to interact with a variety of payment processors. It is heavily inspired from Ruby's [Active-](http://activemerchant.org/)[Merchant.](http://activemerchant.org/)

Overview Simple how to:

```
# settings.py
# Authorize.Net settings
AUTHORIZE_LOGIN_ID = "..."
AUTHORIZE_TRANSACTION_KEY = "..."
# PayPal settings
PAYPAL TEST = True
PAYPAL_WPP_USER = "..."
PAYPAL_WPP_PASSWORD = "..."
PAYPAL WPP_SIGNATURE = "..."
# views.py or wherever you want to use it
>>> g1 = get_gateway("authorize_net")
>>>
>>> cc = CreditCard(first_name= "Test",
... last_name = "User,
... month=10, year=2011,
... number="4222222222222",
... verification value="100")
>>>
>>> response1 = g1.purchase(100, cc, options = {...})
>>> response1
{"status": "SUCCESS", "response": <AuthorizeNetAIMResponse object>}
>>>>>> g2 = get_gateway("pay_pal")
\,>>\,>>>> response2 = q2.purchase(100, cc, options = {\dots})
>>> response2
{"status": "SUCCESS", "response": <PayPalNVP object>}
```
Installing Merchant You can use any of the following methods to install merchant.

• The recommended way is to install from [PyPi:](http://pypi.python.org/pypi/django-merchant)

pip install django-merchant

• If you are feeling adventurous, you might want to run the code off the git repository:

pip install -e git+git://github.com/agiliq/merchant.git#egg=django-merchant

#### Post-installation

- Install the dependencies for the gateways as prescribed in the individual gateway doc.
- Reference the billing app in your settings INSTALLED\_APPS.
- Run python manage.py syncdb to create the new required database tables

Configuration To configure a gateway/integration add the corresponding key to MERCHANT\_SETTINGS. Take a look at local.py-dist for reference.

Running the Test Suite By default, the test suite is configured to run tests for all the gateways and integrations which are configured:

python manage.py test billing

Tests for gateways and integrations which are not configured will be skipped.

If you are planning to integrate your app with a specific gateway/integration then you might wish to run only that apps test suite. For example, to run the Google Checkout Integration test case:

python manage.py test billing.GoogleCheckoutTestCase

Credit Card The *CreditCard* class is a helper class with some useful methods mainly for validation. This class is available in *billing.utils.credit\_card*.

## Attribute Reference

- *regexp*: The compiled regular expression that matches all card numbers for the card issuing authority. For the *CreditCard* class, this is *None*. It is overridden by subclasses.
- *card\_type*: Points to a one of *CreditCard*'s subclasses. This attribute is set by the *validate\_card* method of the selected gateway.
- *card\_name*: Card issuing authority name. Generally not required, but some gateways expect the user to figure out the credit card type to send with the requests.

### Method Reference

- *\_\_init\_\_*: This method expects 6 keyword arguments. They are
	- *first\_name*: The first name of the credit card holder.
	- *last\_name*: The last name of the credit card holder.
	- *cardholders\_name*: The full name of the credit card holder, as an alternative to supplying *first\_name* and *last\_name*.
	- *month*: The expiration month of the credit card as an integer. Required
	- *year*: The expiration year of the credit card as an integer. Required
	- *number*: The credit card number (generally 16 digits). Required
	- *verification\_value*: The card security code (CVV2). Required
- *is luhn valid:* Checks the validity of the credit card number by using the *Luhn's algorithm* and returns a boolean. This method takes no arguments.
- *is\_expired*: Checks if the expiration date of the card is beyond today and returns a boolean. This method takes no arguments.
- *valid\_essential\_attributes*: Verifies if all the 6 arguments provided to the *\_\_init\_\_* method are filled and returns a boolean.
- *is\_valid*: Checks the validity of the card by calling the *is\_luhn\_valid*, *is\_expired* and *valid\_essential\_attributes* method and returns a boolean. This method takes no arguments.
- *expire\_date*: Returns the card expiry date in the "MM-YYYY" format. This is also available as a property.
- *name*: Returns the full name of the credit card holder by concatenating the *first\_name* and *last\_name*. This is also available as a property.

Subclasses Normally you do not use the subclasses directly. Instead, you use *CreditCard*, and call gateway.validate\_card() which will add a *card\_type* attribute which is the subclass.

The various credit cards and debit cards supported by [Merchant](http://github.com/agiliq/merchant) are:

### Credit Cards

- *Visa*
	- $-$  card name  $=$  "Visa"
	- $-$  regexp = re.compile('^4d{12}(d{3})?\$')
- *MasterCard*
	- card\_name = "MasterCard"
	- $-$  regexp = re.compile( $\sqrt{(5[1-5]d{4}1677189)d{10}^{\circ}}$ )
- *Discover*
	- card\_name = "Discover"
	- $-$  regexp = re.compile(' $(6011|65d{2})d{12}$ ')
- *AmericanExpress*
	- $-$  card name  $=$  "Amex"
	- $-$  regexp = re.compile('^3[47]d{13}\$')
- *DinersClub*
	- card\_name = "DinersClub"
	- $-$  regexp = re.compile('^3(0[0-5]|[68]d)d{11}\$')
- *JCB*
	- $-$  card name  $=$  "JCB"
	- $-$  regexp = re.compile('^35(28|29|[3-8]d)d{12}\$')

## Debit Cards

- *Switch*
	- card\_name = "Switch"
	- $-$  regexp = re.compile(' $^{6759d}$ {12}(d{2,3})?\$')
- *Solo*
	- card\_name = "Solo"
	- $-$  regexp = re.compile('^6767d{12}(d{2,3})?\$')
- *Dankort*
	- card\_name = "Dankort"
	- $-$  regexp = re.compile(' $\sim$ 5019d{12}\$')
- *Maestro*
	- card\_name = "Maestro"
	- $-$  regexp = re.compile( $\sqrt{(5[06-8][6d)d(10,17)}\$ )
- *Forbrugsforeningen*
	- card\_name = "Forbrugsforeningen"
	- $-$  regexp = re.compile( $^{(0.600722d}{10}\$ \$')
- *Laser*
	- card\_name = "Laser"
	- $-$  regexp = re.compile(' $(6304167061677116709)d{8}(d{4}d{6,7})$ ?\$')

## **Helpers**

- all\_credit\_cards = [Visa, MasterCard, Discover, AmericanExpress, DinersClub, JCB]
- all debit cards = [Switch, Solo, Dankort, Maestro, Forbrugsforeningen, Laser]
- all\_cards = all\_credit\_cards + all\_debit\_cards

Gateways Gateways are the payment processors implemented in [Merchant.](http://github.com/agiliq/merchant) This is implemented as a class so that it is easy to extend and create as many gateways as possible.

The base gateway class is *billing.gateway.Gateway* which has the following methods and attributes.

## Attribute Reference

- test\_mode: This boolean attribute signifies if the gateway is in the test mode. By default, it looks up this value from the *MERCHANT\_TEST\_MODE* attribute from the settings file. If the *MERCHANT\_TEST\_MODE* attribute is not found in the settings file, the default value is *True* indicating that the gateway is in the test mode. So do not forget to either set the attribute to *True* in the subclass or through the settings file.
- default\_currency: This is the currency in which the transactions are settled ie the currency in which the payment gateway sends the invoice, transaction reports etc. This does not prevent the developer from charging a customer in other currencies but the exchange rate conversion has to be manually handled by the developer. This is a string, for example *"USD"* for US Dollar.
- supported\_countries: This is a *list* of supported countries that are handled by the payment gateway. This should contain a list of the country codes as prescribed by the [ISO 3166-alpha 2 standard.](http://en.wikipedia.org/wiki/ISO_3166-1_alpha-2) The *billing.utils.countries* contains a mapping of the country names and ISO codes.
- supported\_cardtypes: This is a *list* of supported card types handled by the payment gateway. This should contain a list of instances of the [CreditCard](#page-9048-0) class.
- homepage url: A string pointing to the URL of the payment gateway. This is just a helper attribute that is currently not used.
- display\_name: A string that contains the name of the payment gateway. Another helper attribute that is currently not used.
- application\_id: An application name or unique identifier for the gateway. Yet another helper attribute not currently used.

## Method Reference

- validate card(credit card): This method validates the supplied card by checking if it is supported by the gateway (through the *supported\_cardtypes* attribute) and calls the *is\_valid* method of the card and returns a boolean. if the card is not supported by the gateway, a *CardNotSupported* exception is raised.
- service\_url: A property that returns the url to which the credit card and other transaction related details are submitted.
- purchase(money, credit\_card, options = None): A method that charges the given card (one-time) for the given amount *money* using the *options* provided. Subclasses have to implement this method.
- authorize(money, credit\_card, options = None): A method that authorizes (for a future transaction) the credit card for the amount *money* using the *options* provided. Subclasses have to implement this method.
- capture(money, authorization, options = None): A method that captures funds from a previously authorized transaction using the *options* provided. Subclasses have to implement this method.
- void(identification, options = None): A method that nulls/voids/blanks an authorized transaction identified by *identification* to prevent a subsequent capture. Subclasses have to implement this method.
- credit(money, identification, options = None): A method that refunds a settled transaction with the transacation id *identification* and given *options*. Subclasses must implement this method.
- recurring(money, creditcard, options = None): A method that sets up a recurring transaction (or a subscription). Subclasses must implement this method.
- store(creditcard, options = None): A method that stores the credit card and user profile information on the payment gateway's servers for future reference. Subclasses must implement this method.
- unstore(identification, options = None): A method that reverses the *store* method's results. Subclasses must implement this method.

The *options* dictionary passed to the above methods consists of the following keys:

- order id: A unique order identification code (usually set by the gateway).
- ip: The IP address of the customer making the purchase. This is required by certain gateways like PayPal.
- customer: The name, customer number, or other information that identifies the customer. Optional.
- invoice: The invoice code/number (set by the merchant).
- merchant: The name or description of the merchant offering the product.
- description: A description of the product or transaction.
- email: The email address of the customer. Required by a few gateways.
- currency: Required when using a currency with a gateway that supports multiple currencies. If not specified, the value of the *default\_currency* attribute of the gateway instance is used.
- billing address: A dictionary containing the billing address of the customer. Generally required by gateways for address verification (AVS) etc.
- shipping address: A dictionary containing the shipping address of the customer. Required if the merchant requires shipping of products and where billing address is not the same as shipping address.

The address dictionary for *billing\_address* and *shipping\_address* should have the following keys:

- name: The full name of the customer.
- company: The company name of the customer. Required by a few gateways.
- address1: The primary street address of the customer. Required by many gateways.
- address2: Additional line for the address. Optional.
- city: The city of the customer.
- state: The state of the customer.
- country: The [ISO 3166-alpha 2 standard](http://en.wikipedia.org/wiki/ISO_3166-1_alpha-2) code for the country of the customer.
- zip: The zip or postal code of the customer.
- phone: The phone number of the customer. Optional.

All the above methods return a standard *response* dictionary containing the following keys:

- status: Indicating if the transaction is a "SUCCESS" or a "FAILURE"
- response: The response object for the transaction. Please consult the respective gateway's documentation to learn more about it.

### Helper functions

• get\_gateway(name, \*args, \*\*kwargs): A helper function that loads the gateway class by the *name* and initializes it with the *args* and *kwargs*.

On-site Processing Onsite processing refers to the payment mechanism where the customer stays on the merchant website and the authentication is done by the merchant website with the gateway in the background.

Merchant websites need to comply with [PCI standards](http://en.wikipedia.org/wiki/Payment_Card_Industry_Data_Security_Standard) to be able to securely carry out transactions.

On-site processing for payment gateways is implemented by using subclasses of the [Gateway class.](#page-9052-0)

Authorize.Net Gateway This gateway implements the [Authorize.Net Advanced Integration Method \(AIM\).](http://developer.authorize.net/api/aim/)

### Usage

- Setup a [test account](http://developer.authorize.net/testaccount/) with Authorize.Net.
- Add the following attributes to your *settings.py*:

```
MERCHANT_TEST_MODE = True # Toggle for live transactions
MERCHANT_SETTINGS = {
    "authorize_net": {
       "LOGIN_ID" : "???",
       "TRANSACTION_KEY" : "???"
    }
```
... }

• Use the gateway instance:

```
>>> g1 = get_gateway("authorize_net")
>>>
>>> cc = CreditCard(first_name= "Test",
... last_name = "User",
... month=10, year=2011,
... number="4222222222222",
... verification value="100")
\gt\Rightarrow response1 = q1. purchase(1, cc, options = {...})
>>> response1
{"status": "SUCCESS", "response": <AuthorizeNetAIMResponse object>}
```
[Beanstream](http://www.beanstream.com/site/ca/index.html) Beanstream is a gateway headquartered in Canada and offering payment processing across North America.

Note: You will require the [beanstream python package](http://github.com/dragonx/beanstream) maintained by the community.

Settings attributes required (optional if you are passing them while initializing the gateway) for this integration are:

- MERCHANT\_ID: The merchant id provided by Beanstream. Can be obtained from the account dashboard.
- LOGIN\_COMPANY: The company name as visible from the account settings in the dashboard.
- LOGIN\_USER: The username used to login to the account dashboard.
- LOGIN PASSWORD: The password used to login to the account dashboard.
- HASH\_ALGORITHM: This is optional but required if you have enabled hashing in account dashboard. The values may be one of *SHA-1* and *MD5*.
- HASHCODE: If the above attribute is enabled, then set this attribute to the hash value you've setup in the account dashboard.

Settings attributes:

```
MERCHANT_TEST_MODE = True # Toggle for live
MERCHANT SETTINGS = {
    "beanstream": {
        "MERCHANT_ID": "???",
        "LOGIN_COMPANY": "???",
        "LOGIN_USER": "???",
        "LOGIN_PASSWORD": "???",
        # The below two attributes are optional
        "HASH_ALGORITHM": "???",
        "HASHCODE": "???",
    }
    ...
}
```
## Example:

Simple usage:

```
>>> beanstream = get_gateway("beanstream")
>>> credit_card = CreditCard(first_name="Test", last_name="User",
                             month=10, year=2011,
                             number="4111111111111111",
                             verification_value="100")
# Bill the user for 1000 USD
>>> resp = beanstream.purchase(1000, credit_card)
>>> resp["response"].resp.approved()
True
# Authorize the card for 1000 USD
>>> resp = beanstream.authorize(1000, credit_card)
# Capture funds (900 USD) from a previously authorized transaction
>>> response = beanstream.capture(900, resp["response"].resp["trnId"])
>>> response["response"].resp.approved()
True
# Void an authorized transaction
>>> beanstream.void(resp["response"].resp["trnId"])
```
Bitcoin Gateway The Bitcoin gateway implements the [Bitcoin digital currency.](http://bitcoin.org/)

It is implemented using the JSON-RPC API as described in the [Merchant Howto.](https://en.bitcoin.it/wiki/Merchant_Howto#Using_a_third-party_plugin)

Note: The Bitcoin gateway depends on the *bitcoin-python* library which can be installed from pypi

#### Usage

• Add the following attributes to your *settings.py*:

```
"bitcoin": {
    "RPCUSER": "", # you'll find these settings in your $HOME/.bitcoin/bitcoin.conf
    "RPCPASSWORD": "",
    "HOST": "",
    "PORT": "",
    "ACCOUNT": "",
    "MINCONF": 1,
},
```
• Use the gateway instance:

```
>>> g1 = get_gateway("bitcoin")
>>> addr = g1.get_new_address()
>>> # pass along this address to your customer
>>> # the purchase will only be successful when
>>> # the amount is transferred to the above address
>>> response1 = g1.purchase(100, addr, options = {...})
>>> response1
{"status": "SUCCESS", "response": <instance>}
```
**[Braintree Payments Server to Server](http://www.braintreepayments.com/gateway/api)** [Braintree](http://www.braintreepayments.com/) Payments Server to Server is a gateway provided by Braintree [Payments](http://www.braintreepayments.com/) to services which are willing to take the burden of PCI compliance. This does not involve any redirects and only Server to Server calls happen in the background.

Note: You will require the official [braintree](http://pypi.python.org/pypi/braintree/) python package offered by Braintree for this gateway to work.

Settings attributes required for this integration are:

- MERCHANT\_ACCOUNT\_ID: The merchant account id provided by Braintree. Can be obtained from the account dashboard.
- PUBLIC\_KEY: The public key provided by Braintree through their account dashboard.
- PRIVATE\_KEY: The private key provided by Braintree through their account dashboard.

Settings attributes:

```
MERCHANT_TEST_MODE = True # Toggle for live
MERCHANT SETTINGS = {
    "braintree_payments": {
        "MERCHANT_ACCOUNT_ID": "???",
        "PUBLIC_KEY": "???",
        "PRIVATE_KEY": "???"
    }
    ...
}
```
#### Example:

Simple usage:

```
>>> braintree = get_gateway("braintree_payments")
>>> credit_card = CreditCard(first_name="Test", last_name="User",
                             month=10, year=2011,
                             number="4111111111111111",
                             verification_value="100")
# Bill the user for 1000 USD
>>> resp = braintree.purchase(1000, credit_card)
>>> resp["response"].is_success
True
# Authorize the card for 1000 USD
>>> resp = braintree.authorize(1000, credit_card)
# Capture funds (900 USD) from a previously authorized transaction
>>> response = braintree.capture(900, resp["response"].transaction.id)
>>> response["response"].is_success
True
# Void an authorized transaction
>>> braintree.void(resp["response"].transaction.id)
# Store Customer and Credit Card information in the vault
>>> options = {
        "customer": {
            "name": "John Doe",
            "email": "john.doe@example.com",
            },
        }
>>> resp = braintree.store(credit_card, options = options)
```

```
# Unstore a previously stored credit card from the vault
>>> response = braintree.unstore(resp["response"].customer.credit_cards[0].token)
>>> response["response"].is_success
True
# A recurring plan charge
>>> options = {
        "customer": {
            "name": "John Doe",
            "email": "john.doe@example.com",
            },
        "recurring": {
            "plan_id": "test_plan",
            "trial duration": 2,
            "trial_duration_unit": "month",
            "number_of_billing_cycles": 12,
            },
        }
>>> resp = braintree.recurring(10, credit_card, options = options)
>>> resp["response"].is_success
True
>>> resp["response"].subscription.number_of_billing_cycles
12
```
Chargebee [Chargebee](http://www.chargebee.com/) is a SAAS that makes subscription billing easy to handle. They also provide the functionality to plug to multiple gateways in the backend.

Note: You will require the [requests](http://docs.python-requests.org/en/latest/index.html) package to get Chargebee to work.

Settings attributes required (optional if you are passing them while initializing the gateway) for this integration are:

- SITE: The name of the Chargebee app (or site as they refer). The URL is generally of the form ["https://](https:/){site}.chargebee.com/".
- API\_KEY: This key is provided in your settings dashboard.

Settings attributes:

```
MERCHANT TEST MODE = True # Together for liveMERCHANT_SETTINGS = {
    "chargebee": {
        "SITE": "some-test",
        "API_KEY": "???",
    }
    ...
}
```
Example:

Simple usage:

```
>>> chargebee = get_gateway("chargebee")
>>> credit_card = CreditCard(first_name="Test", last_name="User",
                             month=10, year=2011,
                             number="4111111111111111",
                             verification_value="100")
```

```
# Bill the user for 10 USD per month based on a plan called 'monthly'
# The 'recurring' method on the gateway is a mirror to the 'store' method
>>> resp = chargebee.store(credit_card, options = {"plan_id": "monthly"})
>>> resp["response"]["customer"]["subscription"]["id"]
...
# Cancel the existing subscription
>>> response = chargebee.unstore(resp["response"]["customer"]["subscription"]["id"])
>>> response["response"]["subscription"]["status"]
'cancelled'
# Bill the user for 1000 USD
# Technically, Chargebee doesn't have a one shot purchase.
# Create a plan (called 'oneshot' below) that does a recurring
# subscription with an interval of a decade or more
>>> resp = chargebee.purchase(1000, credit_card,
   options = {"plan_id": "oneshot", "description": "Quick Purchase"})
>>> resp["response"]["invoice"]["subscription_id"]
...
# Authorize the card for 100 USD
# Technically, Chargebee doesn't have a one shot authorize.
# Create a plan (called 'oneshot' below) that does a recurring
# subscription with an interval of a decade or more and authorizes
# the card for a large amount
>>> resp = chargebee.authorize(100, credit_card,
   options = {"plan_id": "oneshot", "description": "Quick Authorize"})
# Capture funds (90 USD) from a previously authorized transaction
>>> response = chargebee.capture(90, resp["response"]["subscription"]["id"])
>>> response["status"]
'SUCCESS'
# Void an authorized transaction
>>> resp = chargebee.void(resp["response"]["invoice"]["subscription_id"])
>>> resp["status"]
'SUCCESS'
```
eWay Gateway The eWay gateway implements the [eWay Hosted Payment API.](http://www.eway.com.au/Developer/eway-api/hosted-payment-solution.aspx)

Note: Since the eWay payment gateway uses [SOAP,](http://en.wikipedia.org/wiki/SOAP) the API has been implemented using the [suds](https://fedorahosted.org/suds/) SOAP library for python. You'll require it to be able to use this gateway.

#### Usage

• Add the following attributes to your *settings.py*:

```
MERCHANT_TEST_MODE = True
MERCHANT_SETTINGS = {
    "eway": {
        "CUSTOMER_ID": "???",
        "USERNAME": "???",
        "PASSWORD": "???",
    }
}
```
• Use the gateway instance:

```
>>> g1 = get_gateway("eway")
>>>
>>> cc = CreditCard(first_name= "Test",
... last_name = "User",
... month=10, year=2011,
... number="4222222222222",
... verification_value="100")
>>>
\Rightarrow response1 = q1.purchase(100, cc, options = {...})
>>> response1
{"status": "SUCCESS", "response": <instance>}
```
[Paylane](https://paylane.com/) Gateway Paylane is a payment processor focussed mainly in Europe.

Note: You will require [suds](https://fedorahosted.org/suds) python package to work with the the SOAP interface.

Settings attributes required for this gateway are:

- USERNAME: The username provided by Paylane while signing up for an account.
- PASSWORD: The password you set from the merchant admin panel. Not to be confused with the merchant login password.
- WSDL (optional): The location of the WSDL file. Defaults to [https://direct.paylane.com/wsdl/production/Direct.wsdl.](https://direct.paylane.com/wsdl/production/Direct.wsdl)
- SUDS\_CACHE\_DIR (optional): The location of the suds cache files. Defaults to /tmp/suds.

Settings attributes:

```
MERCHANT_TEST_MODE = True # Toggle for live
MERCHANT_SETTINGS = {
    "paylane": {
        "USERNAME": "???",
        "PASSWORD": "???",
    }
    ...
}
```
### Example:

Simple usage:

```
>>> paylane = get_gateway("paylane")
>>> credit_card = CreditCard(first_name="Test", last_name="User",
                             month=10, year=2012,
                             number="4242424242424242",
                             verification_value="100")
# Bill the user for 1000 USD
>>> resp = paylane.purchase(1000, credit_card)
>>> resp["status"]
SUCCESS
# Authorize the card for 1000 USD
>>> resp = paylane.authorize(1000, credit_card)
```

```
# Capture funds (900 USD) from a previously authorized transaction
>>> response = paylane.capture(900, resp["response"].id)
>>> response["status"]
SUCCESS
# A recurring plan charge
>>> options = {"plan_id": "gold"}
>>> resp = paylane.recurring(credit_card, options = options)
>>> resp["status"]
SUCCESS
```
#### PayPal Gateway

Note: This gateway is a wrapper to the [django-paypal](http://github.com/dcramer/django-paypal/) package. Please download it to be able to use the gateway.

The PayPal gateway is an implementation of the [PayPal Website Payments Pro](https://merchant.paypal.com/cgi-bin/marketingweb?cmd=_render-content&content_ID=merchant/wp_pro) product.

### Usage

- Setup a PayPal Website Payments Pro account and obtain the API details.
- Add *paypal.standard* and *paypal.pro* (apps from [django-paypal\)](http://github.com/dcramer/django-paypal/) to the *INSTALLED\_APPS* in your *settings.py*.
- Also add the following attributes to your *settings.py*:

```
MERCHANT TEST MODE = True # Toggle for live transactions
MERCHANT_SETTINGS = {
    "pay_pal": {
        "WPP_USER" : "???",
       "WPP_PASSWORD" : "???",
       "WPP_SIGNATURE" : "???"
    }
}
# Since merchant relies on django-paypal
# you have to additionally provide the
# below attributes
PAYPAL_TEST = MERCHANT_TEST_MODE
PAYPAL_WPP_USER = MERCHANT_SETTINGS["pay_pal"]["WPP_USER"]
PAYPAL_WPP_PASSWORD = MERCHANT_SETTINGS["pay_pal"]["WPP_PASSWORD"]
PAYPAL_WPP_SIGNATURE = MERCHANT_SETTINGS["pay_pal"]["WPP_SIGNATURE"]
```
- Run *python manage.py syncdb* to get the response tables.
- Use the gateway instance:

```
>>> g1 = get_gateway("pay_pal")
>>>
>>> cc = CreditCard(first_name= "Test",
... last_name = "User",
... month=10, year=2011,
... number="4222222222222",
... verification value="100")
>>>
>>> response1 = g1.purchase(100, cc, options = {"request": request, ...})
>>> response1
{"status": "SUCCESS", "response": <PayPalNVP object>}
```
Note: The PayPal gateway expects you pass the *request* object as a part of the *options* dictionary because the client's

IP address may be used for fraud detection.

**[Stripe Payments](https://stripe.com/)** [Stripe](http://pypi.python.org/pypi/stripe/) Payments is a gateway provided by Stripe to services which are willing to take the burden of PCI compliance. This does not involve any redirects and only Server to Server calls happen in the background.

Note: You will require the official [stripe](http://pypi.python.org/pypi/stripe/) python package offered by Stripe for this gateway to work.

Settings attributes required for this integration are:

• API KEY: The merchant api key is provided by Stripe. Can be obtained from the account dashboard.

Settings attributes:

```
MERCHANT TEST MODE = True # Together for liveMERCHANT_SETTINGS = {
    "stripe": {
        "API_KEY": "???",
        "PUBLISHABLE_KEY": "???", # Used for stripe integration
    }
    ...
}
```
## Example:

Simple usage:

```
>>> from billing import get_gateway, CreditCard
>>> stripe = get_gateway("stripe")
>>> credit_card = CreditCard(first_name="Test", last_name="User",
                             month=10, year=2012,
                             number="4242424242424242",
                             verification_value="100")
# Bill the user for 1000 USD
>>> resp = stripe.purchase(1000, credit_card)
>>> resp["status"]
SUCCESS
# Authorize the card for 1000 USD
>>> resp = stripe.authorize(1000, credit_card)
# Capture funds (900 USD) from a previously authorized transaction
>>> response = stripe.capture(900, resp["response"].id)
>>> response["status"]
SUCCESS
# Store Customer and Credit Card information in the vault
>>> resp = stripe.store(credit_card)
# Unstore a previously stored credit card from the vault
>>> response = stripe.unstore(resp["response"].id)
>>> response["status"]
SUCCESS
# A recurring plan charge
>>> options = {"plan_id": "gold"}
```

```
>>> resp = stripe.recurring(credit_card, options = options)
>>> resp["status"]
SUCCESS
```
WePay Payments [WePay.com](https://www.wepay.com/) is a service that lets you accept payments not just from credit cards but also from bank accounts.

WePay works slightly differently and is a hybrid between a [Gateway](#page-9052-0) and an [Integration](#page-9078-0) but should still be fairly easy to use.

Note: You will require the official [wepay](http://pypi.python.org/pypi/wepay/) python package offered by WePay.

Settings attributes required for this integration are:

- CLIENT\_ID: This attribute refers to the application id that can be obtained from the account dashboard.
- CLIENT SECRET: This is the secret for the corresponding CLIENT ID.
- ACCOUNT\_ID: Refers to the WePay user account id. If you are accepting payments for yourself, then this attribute is compulsory. If you are accepting payments for other users (say in a marketplace setup), then it is optional in the settings.py file but has to be passed in the options dictionary (with the key account\_id) in the views.
- ACCESS TOKEN: The OAuth2 access token acquired from the user after the installation of the WePay application. If you are accepting payments for yourself, then this attribute is compulsory. If you are accepting payments for other users (say in a marketplace setup), then it is optional in the settings.py file but has to be passed in the options dictionary (with the key token) in the views.

Settings attributes:

```
MERCHANT_TEST_MODE = True # Toggle for live
MERCHANT_SETTINGS = {
    "we_pay": {
        "CLIENT_ID": "???",
        "CLIENT_SECRET": "???",
        "ACCESS_TOKEN": "???",
        "ACCOUNT_ID": "???"
    }
    ...
}
```
## Example:

Simple usage:

```
wp = qet qateway("we pay")credit_card = CreditCard(first_name="Test", last_name="User",
                        month=10, year=2012,
                         number="4242424242424242",
                         verification_value="100")
def we_pay_purchase(request):
    # Bill the user for 10 USD
    # Credit card is not required here because the user
    # is redirected to the wepay site for authorization
    resp = wp.purchase(10, None, {"description": "Product Description",
        "type": "GOODS",
```

```
"redirect_uri": "http://example.com/success/redirect/"
    })
    if resp["status"] == "SUCCESS":
        return HttpResponseRedirect(resp["response"]["checkout_uri"])
    ...
# Authorize the card for 1000 USD
def we_pay_authorize(request):
    # Authorize the card, the amount is not required.
    resp = wp.authorize(None, credit\_card, { "customer":} : { "email":} "abc@example.com" |, "``hilling__a" ; ...resp["checkout_id"]
    ...
# Capture funds from a previously authorized transaction
def we_pay_capture(request):
    # No ability to partially capture and hence first argument is None
    resp = wp.capture(None, '<authorization_id>')
    ...
# Refund a transaction
def we_pay_refund(request):
    # Refund completely
    resp = wp.credit(None, '<checkout_id>')
    ...
    # Refund partially from a transaction charged $15
    resp = wp.credit(10, '<checkout_id>')
    ...
# Store Customer and Credit Card information in the vault
def we_pay_store(request)
    resp = wp.store(credit_card, {"customer": {"email": "abc@example.com"}, "billing_address": {
    ...
# A recurring plan for $100/month
def we_pay_recurring(request):
    options = {"period": "monthly", "start_time": "2012-01-01",
               "end_time": "2013-01-01", "auto_recur": "true",
               "redirect_uri": "http://example.com/redirect/success/"}
    resp = wp.recurring(100, None, options = options)if resp["status"] == "SUCCESS":
        return HttpResponseRedirect(resp["response"]["preapproval_uri"])
    ...
```
Off-site Processing Off-site processing is the payment mechanism where the customer is redirected to the payment gateways site to complete the transaction and is redirected back to the merchant website on completion.

Since the credit card number and other sensitive details are entered on the payment gateway's site, the merchant website may not comply to [PCI standards.](http://en.wikipedia.org/wiki/Payment_Card_Industry_Data_Security_Standard) This mode of payment is recommended when the merchant website is not in a position to use SSL certificates, not able to guarantee a secure network etc

Off-site processing is generally implemented in merchant through *Integrations* (name derived from [Active Merchant\)](http://activemerchant.org/).

Integration An Integration much like a [Gateway](#page-9052-0) is a Python class. But unlike a Gateway which is used in a view, an Integration renders a form (usually with hidden fields) through a template tag. An integration may also support asynchronous and real-time transaction status handling through callbacks or notifiers like the [PayPal IPN](https://www.paypal.com/ipn)

Here is a reference of the attributes and methods of the Integration class:

### **Attributes**

- fields: Dictionary of form fields that have to be rendered in the template.
- test\_mode: Signifies if the integration is in a test mode or production. The default value for this is taken from the *MERCHANT\_TEST\_MODE* setting attribute.
- display name: A human readable name that is generally used to tag the errors when the integration is not correctly configured.

## Methods

- $\bullet$  init (options={}): The constructor for the Integration. The options dictionary if present overrides the default items of the fields attribute.
- add\_field(key, value): A method to modify the fields attribute.
- add fields(fields): A method to update the fields attribute with the fields dictionary specified.
- service url: The URL on the form where the fields data is posted. Overridden by implementations.
- get urls: A method that returns the urlpatterns for the notifier/ callback. This method is modified by implementations.
- urls: A property that returns the above method.

Helper Function Very much like [Gateways,](#page-9052-0) Integrations have a method of easily referencing the corresponding integration class through the *get\_integration* helper function.

• get integration(integration name, \*args, \*\*kwargs): Returns the Integration class for the corresponding *integration\_name*.

Example:

```
>>> from billing import get_integration
>>> get_integration("pay_pal")
<billing.integrations.pay_pal_integration.PayPalIntegration object at 0xa57e12c>
```
[PayPal Website Payments Standard](https://merchant.paypal.com/cgi-bin/marketingweb?cmd=_render-content&content_ID=merchant/wp_standard) PayPal Website Payments Standard (PWS) is an offsite payment processor. This method of payment is implemented in merchant as a wrapper on top of [django-paypal.](https://github.com/dcramer/django-paypal) You need to install the package to be able to use this payment processor.

For a list of the fields and settings attribute expected, please refer to the PWS and django-paypal documentation.

After a transaction, PayPal pings the notification URL and all the data sent is stored in the *PayPalIPN* model instance that can be viewed from the django admin.

Test or Live Mode By default the form renders in test mode with POST against sandbox.paypal.com. Add following to you *settings.py* to put the form into live mode:

```
### Django Merchant
MERCHANT_TEST_MODE = False
PAYPAL_TEST = MERCHANT_TEST_MODE
```
Don't forget to add the settings attributes from  $d$  jango-paypal:

```
INSTALLED_APPS = (
    ...,
    'paypal.standard.pdt',
    ...)
MERCHANT_SETTINGS = {
     ...,
     'pay_pal': {
         "WPP_USER" : '...',
        "WPP_PASSWORD" : '...',
        "WPP_SIGNATURE" : '...',
        "RECEIVER_EMAIL" : '...',
         # Below attribute is optional
         "ENCRYPTED": True
     }
     ...}
PAYPAL_RECEIVER_EMAIL = MERCHANT_SETTINGS['pay_pal']['RECEIVER_EMAIL']
```
# Example In urls.py:

```
from billing import get_integration
pay_pal = get_integration("pay_pal")
urlpatterns += patterns('',
  (r'^paypal-ipn-handler/', include(pay_pal.urls)),
)
```
In views.py:

```
>>> from billing import get_integration
>>> pay_pal = get_integration("pay_pal")
>>> pay_pal.add_fields({
... "business": "paypalemail@somedomain.com",
... "item_name": "Test Item",
... "invoice": "UID",
... "notify_url": "http://example.com/paypal-ipn-handler/",
... "return_url": "http://example.com/paypal/",
... "cancel_return": "http://example.com/paypal/unsuccessful/",
... "amount": 100})
>>> return render_to_response("some_template.html",
... {"obj": pay_pal},
... b.... context_instance=RequestContext(request))
```
You can also implement a shopping cart by adding multiple items with keys like item\_name\_1, amount\_1 etc, for e.g:

```
>>> pay_pal.add_fields({
... "business": "paypalemail@somedomain.com",
... "item_name_1": "Test Item 1",
... "amount_1": "10",
... "item_name_2": "Test Item 2",
... "amount_2": "20",
... "invoice": "UID",
... "notify_url": "http://example.com/paypal-ipn-handler/",
... "return_url": "http://example.com/paypal/",
... "cancel_return": "http://example.com/paypal/unsuccessful/",
... })
```
In some\_template.html:

```
{% load render_integration from billing_tags %}
{% render_integration obj %}
```
Template renders to something like below:

```
<form action="https://www.sandbox.paypal.com/cgi-bin/webscr" method="post">
 <input type="hidden" name="business" value="paypalemail@somedomain.com" id="id_business" />
 <input type="hidden" name="amount" value="100" id="id_amount" />
 <input type="hidden" name="item_name" value="Test Item" id="id_item_name" />
 <input type="hidden" name="notify_url" value="http://example.com/paypal-ipn-handler/" id="id_notify_url" />
 <input type="hidden" name="cancel_return" value="http://example.com/paypal/unsuccessful" id="id_cancel_return" />
 <input type="hidden" name="return" value="http://example.com/paypal/" id="id_return_url" />
 <input type="hidden" name="invoice" value="UID" id="id_invoice" />
 <input type="hidden" name="cmd" value="_xclick" id="id_cmd" />
 <input type="hidden" name="charset" value="utf-8" id="id_charset" />
 <input type="hidden" name="currency_code" value="USD" id="id_currency_code" />
 <input type="hidden" name="no_shipping" value="1" id="id_no_shipping" />
  <input type="image" src="https://www.sandbox.paypal.com/en_US/i/btn/btn_buynowCC_LG.gif" border="0"
</form>
```
WorldPay [WorldPay,](http://www.rbsworldpay.com/) provides a hosted payments page for offsite transactions for merchants who cannot guarantee PCI compliance. The documentation for the service is available [here.](http://rbsworldpay.com/support/bg/index.php?page=development&sub=integration&c=UK)

After a transaction, WorldPay pings the notification URL and all the data sent is stored in the *RBSResponse* model instance that can be viewed from the django admin.

The settings attribute required for this integration are:

• MD5\_SECRET\_KEY: The MD5 secret key chosen by the user while signing up for the WorldPay Hosted Payments Service.

Settings Attributes:

```
MERCHANT_TEST_MODE = True # Toggle for live
MERCHANT SETTINGS = {
    "world_pay": {
        "MD5_SECRET_KEY": "???"
    }
    ...
}
```
Example In urls.py:

```
world_pay = get_integration("world_pay")
urlpatterns += patterns('',
 (r'^world_pay/', include(world_pay.urls)),
  # You'll have to register /world_pay/rbs-notify-handler/ in the
  # WorldPay admin dashboard for the notification URL
)
```
In views.py:

```
>>> from billing import get_integration
>>> world_pay = get_integration("world_pay")
>>> world_pay.add_fields({
... "instId": "WP_ID",
... "cartId": "TEST123",
```

```
... "amount": 100,
... "currency": "USD",
... "desc": "Test Item",
... })
>>> return render_to_response("some_template.html",
... {"obj": world_pay},
... context_instance=RequestContext(request))
```
#### In some\_template.html:

```
{% load render_integration from billing_tags %}
{% render_integration obj %}
```
Template renders to something like below:

```
<form method='post' action='https://select-test.wp3.rbsworldpay.com/wcc/purchase'>
 <input type="hidden" name="futurePayType" id="id_futurePayType" />
 <input type="hidden" name="intervalUnit" id="id_intervalUnit" />
 <input type="hidden" name="intervalMult" id="id_intervalMult" />
 <input type="hidden" name="option" id="id_option" />
 <input type="hidden" name="noOfPayments" id="id_noOfPayments" />
 <input type="hidden" name="normalAmount" id="id_normalAmount" />
 <input type="hidden" name="startDelayUnit" id="id_startDelayUnit" />
 <input type="hidden" name="startDelayMult" id="id_startDelayMult" />
 <input type="hidden" name="instId" value="WP_ID" id="id_instId" />
 <input type="hidden" name="cartId" value="TEST123" id="id_cartId" />
 <input type="hidden" name="amount" value="100" id="id_amount" />
 <input type="hidden" name="currency" value="USD" id="id_currency" />
 <input type="hidden" name="desc" value="Test Item" id="id_desc" />
 <input type="hidden" name="testMode" value="100" id="id_testMode" />
 <input type="hidden" name="signatureFields" value="instId:amount:cartId" id="id_signatureFields" />
 <input type="hidden" name="signature" value="6c165d7abea54bf6c1ce19af60359a59" id="id_signature" />
 <input type='submit' value='Pay through WorldPay'/>
</form>
```
Amazon Flexible Payment Service [Amazon FPS,](http://aws.amazon.com/fps/) is a service that allows for building very flexible payment systems. The service can be classified as a part Gateway and part Integration (offsite processor). This is because the customer is redirected to the Amazon site where he authorizes the payment and after this the customer is redirected back to the merchant site with a token that is used by the merchant to transact with the customer. In plain offsite processors, the authorization and transaction take place in one shot almost simultaneously.

Since the service isn't conventional (though very flexible), implementing FPS in merchant takes a couple of steps more.

The documentation for the service is available at [Amazon FPS Docs.](http://aws.amazon.com/documentation/fps/)

Note: This integration has a dependency on boto, a popular AWS library for python.

Settings attributes required for this integration are:

- AWS\_ACCESS\_KEY: The Amazon AWS access key available from the user's AWS dashboard.
- AWS\_SECRET\_ACCESS\_KEY: The Amazon AWS secret access key also available from the user's dashboard. Shouldn't be distributed to anyone.

Settings attributes:

```
MERCHANT_TEST_MODE = True
MERCHANT_SETTINGS = {
    "amazon_fps": {
        "AWS_ACCESS_KEY": "???",
        "AWS_SECRET_ACCESS_KEY": "???"
    }
}
```
Here are the methods and attributes implemented on the AmazonFpsIntegration class:

- $\text{init}$  (options = {}): The constructor takes a dictionary of options that are used to initialize the underlying FPSConnection that is bundled with boto.
- service\_url: A property that returns the API Endpoint depending on whether the the integration is in test\_mode or not.
- link\_url: A property that returns the link which redirects the customer to the Amazon Payments site to authorize the transaction.
- purchase (amount, options={}): The method that charges a customer right away for the amount amount after receiving a successful token from Amazon. The options dictionary is generated from the return\_url on successful redirect from the Amazon payments page. This method returns a dictionary with two items, status representing the status and response representing the response as described by boto.fps.response.FPSResponse.
- authorize (amount, options={}): Similar to the purchase method except that it reserves the payment and doesn't not charge until a capture (settle) is not called. The response is the same as that of purchase.
- capture (amount, options= $\{\}\)$ : Captures funds from an authorized transaction. The response is the same as the above two methods.
- credit (amount, options={}): Refunds a part of full amount of the transaction.
- void(identification, options={}): Cancel/Null an authorized transaction.
- fps\_ipn\_handler: A method that handles the asynchronous HTTP POST request from the Amazon IPN and saves into the AmazonFPSResponse model.
- fps\_return\_url: This method verifies the source of the return URL from Amazon and directs to the transaction.
- transaction: This is the main method that charges/authorizes funds from the customer. This method has to be subclassed to implement the logic for the transaction on return from the Amazon Payments page.

Example In any app that is present in the settings. INSTALLED APPS, subclass the AmazonFpsIntegration and implement the transaction method. The file should be available under <app>/integrations/<integration\_name>\_integration.py:

```
class FpsIntegration(AmazonFpsIntegration):
    # The class name is based on the filename.
    # So if the files exists in <app>/integrations/fps_integration.py
    # then the class name should be FpsIntegration
   def transaction(self, request):
       # Logic to decide if the user should
        # be charged immediately or funds
        # authorized and then redirect the user
        # Below is an example:
       resp = self.purchase(10, {...})if resp["status"] == "Success":
```

```
return HttpResponseRedirect("/success/")
return HttpResponseRedirect("/failure/")
```
In urls.py:

```
from billing import get_integration
amazon fps = get integration("fps")
urlpatterns += patterns('',
 (r'^amazon_fps/', include(amazon_fps.urls)),
  # You'll have to register /amazon_fps/fps-notify-handler/ in the
  # Amazon FPS admin dashboard for the notification URL
)
```
In views.py:

```
from billing import get integration
def productPage(request):
  amazon_fps = get_integration("fps")
  url_scheme = "http"
  if request.is_secure():
      url_scheme = "https"
  domain = RequestSite(request).domain
   fields = {"transactionAmount": "100",
             "pipelineName": "SingleUse",
             "paymentReason": "Merchant Test",
             "paymentPage": request.build_absolute_uri(),
             # Send the correct url where the redirect should happen
             "returnURL": "%s://%s%s" % (url_scheme,
                                         domain,
                                         reverse("fps_return_url")),
            }
    # You might want to save the fields["callerReference"] that
    # is auto-generated in the db or session to uniquely identify
    # this user (or use the user id as the callerReference) because
    # amazon passes this callerReference back in the return URL.
    amazon_fps.add_fields(fields)
   return render_to_response("some_template.html",
                              {"fps": amazon_fps},
                              context_instance=RequestContext(request))
```
In some\_template.html:

{% load render\_integration from billing\_tags %} {% render\_integration fps %}

The above template renders the following code:

<p><a href="https://authorize.payments-sandbox.amazon.com/cobranded-ui/actions/start?callerKey=AKIAI

[Braintree Payments Transparent Redirect](http://www.braintreepayments.com/gateway/api) Braintree Payments Transparent Redirect is a service offered by [Brain](http://www.braintreepayments.com/)[tree Payments](http://www.braintreepayments.com/) to reduce the complexity of PCI compliance.

Note: This integration makes use of the official [braintree](http://pypi.python.org/pypi/braintree/) python package offered by Braintree Payments. Please install it before you use this integration.

Refer to the [Braintree Payments Server to Server](#page-9064-0) Gateway for the settings attributes.

Here are the methods and attributes implemented on the BraintreePaymentsIntegration class:

- init (self, options=None): The constructor method that configures the Braintree environment setting it either to production or sandbox mode based on the value of settings.MERCHANT\_TEST\_MODE.
- service\_url(self): A property that provides the URL to which the Transparent Redirect form is submitted.
- get urls (self): The method sets the url to which Braintree redirects after the form submission is successful. This method is generally mapped directly in the urls.py.

```
from billing import get_integration
braintree = get_integration("braintree_payments")
urlpatterns += patterns('',
   (r'^braintree/', include(braintree.urls)),
)
```
- braintree\_notify\_handler(self, request): The view method that handles the confirmation of the transaction after successful redirection from Braintree.
- braintree\_success\_handler(self, request, response): If the transaction is successful, the braintree\_notify\_handler calls the braintree\_success\_handler which renders the billing/braintree\_success.html with the response object. The response object is a standard braintree result described [here.](http://www.braintreepayments.com/docs/python/transactions/result_handling)
- braintree\_failure\_handler(self, request, response): If the transaction fails, the braintree\_notify\_handler calls the braintree\_failure\_handler which renders the billing/braintree error.html with the response which is a standar braintree error object.
- generate  $tr$  data (self): The method that calculates the [tr\\_data](http://www.braintreepayments.com/docs/python/transactions/create_tr#tr_data) to prevent a form from being tampered post-submission.
- generate\_form(self): The method that generates and returns the form (present in billing.forms.braintree\_payments\_form) and populates the initial data with the self.fields (added through either the add\_fields or add\_field methods) and tr\_data.

# Example:

In the views.py:

```
braintree obj = get integration("braintree payments")
# Standard braintree fields
fields = {"transaction": {
            "order_id": "some_unique_id",
            "type": "sale",
            "options": {
                "submit_for_settlement": True
              },
            },
            "site": "%s://%s" %("https" if request.is_secure() else "http",
                                RequestSite(request).domain)
         }
braintree_obj.add_fields(fields)
return render to response("some template.html",
                          {"bp": braintree_obj},
                          context_instance=RequestContext(request))
```
In the urls.py:

```
braintree_obj = get_integration("braintree_payments")
urlpatterns += patterns('',
   (r'^braintree/', include(braintree.urls)),
)
```
#### In the template:

```
{% load render_integration from billing_tags %}
{% render_integration bp %}
```
Stripe Payment Integration *[Stripe Payment Integration](#page-9092-0)* is a service offered by [Stripe Payment](https://stripe.com) to reduce the complexity of PCI compliance.

Note: This integration makes use of the official [stripe](http://pypi.python.org/pypi/stripe/) python package offered by Stripe Payments. Please install it before you use this integration.

Refer to the [Stripe Payments](#page-9074-0) Gateway for the settings attributes.

Here are the methods and attributes implemented on the StripeIntegration class:

- \_init\_(self, options=None): The constructor method that configures the stripe setting
- get\_urls(self): The method sets the url to which the token is sent after the it is obtained from Stripe. This method is generally mapped directly in the urls.py.

```
from billing import get_integration
stripe_obj = get_integration("stripe")
urlpatterns += patterns('',
   (r'^stripe/', include(stripe_obj.urls)),
)
```
- transaction (self, request): The method that receives the Stripe Token after successfully validating with the Stripe servers. Needs to be subclassed to include the token transaction logic.
- generate\_form(self): The method that generates and returns the form (present in billing.forms.stripe\_form)

# Example:

In <some\_app>/integrations/stripe\_example\_integration.py:

```
from billing.integrations.stripe_integration import StripeIntegration
class StripeExampleIntegration(StripeIntegration):
   def transaction(self, request):
        # The token is received in the POST request
       resp = self.gateway.purchase(100, request.POST["stripeToken"])
        if resp["status"] == "SUCCESS":
            # Redirect if the transaction is successful
            ...
        else:
            # Transaction failed
            ...
```
In the views.py:

```
stripe obj = get integration("stripe example")
return render_to_response("some_template.html",
                        {"stripe_obj": stripe_obj},
                         context_instance=RequestContext(request))
```
In the urls.py:

```
stripe_obj = get_integration("stripe_example")
urlpatterns += patterns('',
   (r'^stripe/', include(stripe_obj.urls)),
```
In the template:

)

```
{% load render_integration from billing_tags %}
{% render_integration stripe_obj %}
```
eWAY Payment Integration The eWAY integration functionality interfaces with eWAY's Merchant Hosted Payments facility. Their service makes it extremely easy to be PCI-DSS compliant by allowing you to never receive customer credit card information.

Note: This integration requires the [suds](https://fedorahosted.org/suds/) package. Please install it before you use this integration.

The basic data flow is as follows:

- 1. Request an *access code* from eWAY.
- 2. Create an HTML form with the *access code* and user credit card fields.
- 3. Encourage the user to submit the form to eWAY and they'll be redirected back to your site.
- 4. Use the *access code* to ask eWAY if the transaction was successful.

You must add the following to project's settings:

```
MERCHANT_SETTINGS = {
    "eway": {
        "CUSTOMER_ID": "???",
        "USERNAME": "???",
        "PASSWORD": "???",
    }
}
```
The integration class is used to request an *access code* and also to check its success after the redirect:

```
class EwayIntegration(access_code=None)
     Creates an integration object for use with eWAY.
```
*access\_code* is optional, but must be configured prior to using [check\\_transaction\(\)](#page-9096-0).

**request\_access\_code**(*payment*, *redirect\_url*, *customer=None*, *billing\_country=None*, *ip\_address=None*)

Requests an *access code* from eWAY to use with a transaction.

**Parameters** 

- **payment** (*dict*) Information about the payment
- **redirect\_url** (*unicode*) URL to redirect the user to after payment
- **customer** (*dict*) Customer related information
- **billing\_country** (*unicode alpha-2 country code (as per ISO 3166)*) Customer's billing country
- **ip\_address** (*unicode*) Customer's IP address

Returns (access\_code, customer)

The integration is automatically updated with the returned access code.

Supported keys in customer:

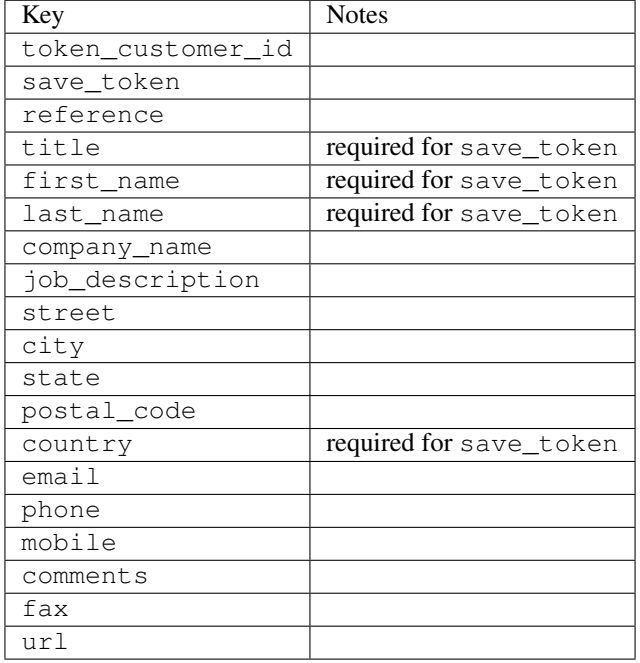

#### Supported keys in payment:

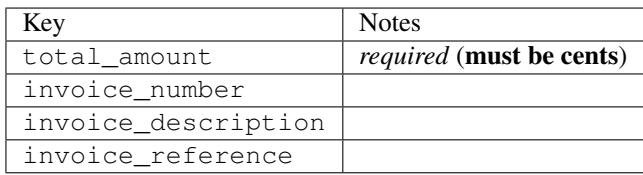

To add extra security, it's a good idea to specify ip\_address. The value is given to eWAY to allow them to ensure that the POST request they receive comes from the given address. E.g.:

```
def payment(request):
    integration = get_integration("eway_au")
    access_code, customer = integration.request_access_code(..., ip_address=request.META["REMOTE
    # ...
```
## Returned value

The returned value is a tuple (access\_code, customer). access\_code is the access code granted by eWAY that must be included in the HTML form, and is used to request transaction status after the redirect.

customer is a dict containing information about the customer. This is particularly useful if you make use of save\_token and token\_customer\_id to save customer details on eWAY's servers. Keys in the dict are:

•token\_customer\_id •save\_token

•reference

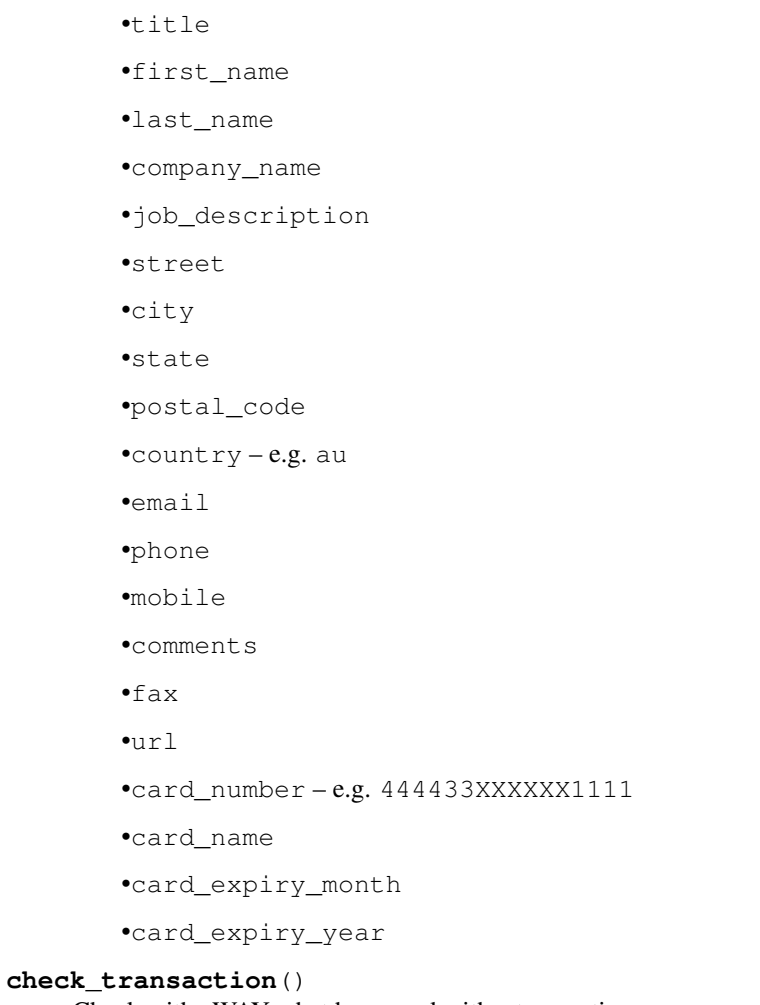

Check with eWAY what happened with a transaction.

This method requires access\_code has been configured.

# Returns dict

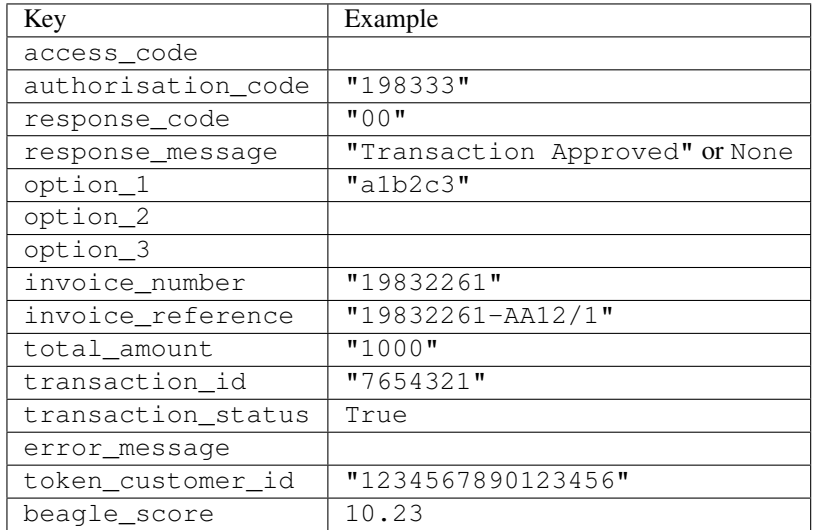

Example:

```
# views.py
from billing import get_integration
from django.shortcuts import get_object_or_404
def payment(request, cart_pk):
    # Pretend some 'Order' model exists with a 'total_price' in dollars
   order = get_object_or_404(Order, pk=cart_pk)
   integration = get_integration("eway_au")
   access_code, customer = integration.request_access_code(
        customer={"first_name": "Bradley", "last_name": "Ayers"},
        payment={"total_amount": order.total_price * 100},
        return_url=reverse(payment_done))
    request.session["eway_access_code"] = integration.access_code
   return render(request, "payment.html", {"integration": integration})
def payment_done(request, cart_pk):
   order = get_object_or_404(Order, pk=cart_pk)
   access_code = request.session["access_code"]
   integration = get_integration("eway_au", access_code=access_code)
   # Retrieve transaction status from eWAY
   status = integration.check transaction()
   if status["response_code"] in ("00", "08", "11"):
       order.is_paid = True
        order.save()
       template = "receipt.html"
   else:
        template = "payment_failed.html"
    return render(request, template, {"status": status})
```
In order for eWAY to process the transaction, the user must submit the payment HTML form directly to eWAY. The helper tag {% eway %} makes this trivial:

```
{% load render_integration from billing_tags %}
{% render_integration integration %}
```
For a more configurable form, use the following pattern:

```
<form method="post" action="{{ integration.service_url }}">
    {{ integration.generate_form.as_p }}
    <input type="submit"/>
</form>
```
Authorize.Net Direct Post Method [Authorize.Net Direct Post Method](http://developer.authorize.net/api/dpm) is a service offered by [Authorize.Net](http://authorize.net/) to reduce the complexity of PCI compliance.

Here are the following settings attributes that are required:

- LOGIN\_ID: The Login id provided by Authorize.Net. Can be obtained from the dashboard.
- TRANSACTION\_KEY: The Transaction key is used to sign the generated form with a shared key to validate against form tampering.
- MD5 HASH: This attribute is used to generate a hash that is verified against the hash sent by Authorize.Net to confirm the request's source.

Here are the methods and attributes implemented on the AuthorizeNetDpmIntegration class:

- init (self): The constructor that configures the Authorize.Net Integration environment setting it either to production or sandbox mode based on the value of settings. MERCHANT\_TEST\_MODE.
- **form class (self)**: Returns the form class that is used to generate the form. Defaults to billing.forms.authorize\_net\_forms.AuthorizeNetDPMForm.
- generate form(self): Renders the form and generates some precomputed field values.
- service url(self): Returns the Authorize.net url to be set on the form.
- verify\_response(self, request): Verifies if the relay response originated from Authorize.Net.
- get\_urls(self): The method sets the url to which Authorize.Net sends a relay response, redirects on a success or failure.

```
from billing import get_integration
integration = get_integration("authorize_net_dpm")
urlpatterns += patterns('',
   (r'^authorize_net/', include(integration.urls)),
)
```
- authorize\_net\_notify\_handler(self, request): The view method that handles the verification of the response, firing of the signal and sends out the redirect snippet to Authorize.Net.
- authorize\_net\_success\_handler(self, request): The method that renders the *billing/authorize\_net\_success.html*.
- authorize\_net\_failure\_handler(self, request): The method that renders the *billing/authorize\_net\_failure.html*.

### Example:

In the views.py:

```
int_obj = get_integration("authorize_net_dpm")
fields = \{ 'x\_amount' : 1,'x_fp_sequence': datetime.datetime.now().strftime('%Y%m%d%H%M%S'),
          'x_fp_timestamp': datetime.datetime.utcnow().strftime('%s'),
          'x_recurring_bill': 'F',
         }
int_obj.add_fields(fields)
return render_to_response("some_template.html",
                          {"adp": int_obj},
                          context_instance=RequestContext(request))
```
In the urls.py:

```
int_obj = get_integration("authorize_net_dpm")
urlpatterns += patterns('',
   (r'^authorize_net/', include(int_obj.urls)),
)
```
In the template:

```
{% load render_integration from billing_tags %}
{% render_integration adp %}
```
Signals The signals emitted by [Merchant](http://github.com/agiliq/merchant) are:

- *transaction\_was\_successful(sender, type=..., response=...)*: This signal is dispatched when a payment is successfully transacted. The *sender* is the object which has dispatched the signal. *type* is the kind of transaction. Current choices for type are:
	- *purchase*
	- *authorize*
	- *capture*
	- *credit*
	- *void*
	- *store*
	- *unstore*

*response* is the actual response object that is sent after the success. Please consult the individual gateway docs for the response object.

- *transaction\_was\_unsuccessful(sender, type=..., response=...)*: This signal is dispatched when a payment fails. The *sender* is the object which has dispatched the signal. *type* is the kind of transation. Current choices for type are:
	- *purchase*
	- *authorize*
	- *capture*
	- *credit*
	- *void*
	- *store*
	- *unstore*

*response* is the actual response object that is sent after the success.

Note: Some gateways are implemented to raise an error on failure. This exception may be passed as the response object. Please consult the docs to confirm.

Writing a new gateway Writing a new gateway for [Merchant](http://github.com/agiliq/merchant) is very easy. Here are the steps to follow to write a new gateway:

• Create a new gateway file under the *billing.gateways* module which should follow this naming convention:

<gateway\_name>\_gateway.py

So for example, PayPal would have *pay\_pal\_gateway.py*. Similarly, Authorize.Net, would have *authorize\_net\_gateway.py*.

• Create a class in this file with the following name:

class GatewayNameGateway(Gateway):

So for PayPal, it would be *PayPalGateway* and for Authorize.Net, it would be *AuthorizeNetGateway*.

• Implement all or any of following methods in the class:

...

```
def purchase(self, money, credit card, options = None):
...
def authorize(self, money, credit_card, options = None):
...
def capture(self, money, authorization, options = None):
...
def void(self, identification, options = None):
...
def credit(self, money, identification, options = None):
...
def recurring(self, money, creditcard, options = None):
...
def store(self, creditcard, options = None):
...
def unstore(self, identification, options = None):
...
```
Customizing Merchant While we make all attempts to cover most of the functionality of the payment processors but may fall short sometimes. There is absolutely no need to worry as the gateway and integration objects are extensible.

[Merchant](https://github.com/agiliq/merchant) looks for gateways and integration objects under every INSTALLED\_APPS in settings.py. So it is possible for you to write your custom or modified objects within your app without having to patch the merchant code.

Note: Most of what is written below will also be applicable for gateways and you will have to replace instances of integration with gateway.

Suppose you want to extend the [Braintree Payments Integration,](#page-9090-0) to render a different template on success instead of the default billing/braintree\_success.html.

Here is the process:

- In any of the settings. INSTALLED APPS, create an integrations module (in layman's term an integrations directory with an \_\_init\_\_.py file under that directory).
- Create a file in that integrations directory that follows the convention below:

<integration\_name>\_integration.py

Let us name the modified integration as  $\text{modified}$  bp, then the filename would be:

modified\_bp\_integration.py

and the Integration class name in that file as ModifiedBpIntegration.

Note: The naming of the file and class follows a simple rule. The filename is split on underscores and each element of the split sequence is capitalized to obtain the class name.

So in our example, in the modified\_bp\_integration.py:

```
class ModifiedBpIntegration(BraintreePaymentsIntegration):
    def braintree_success_handler(self, request, response):
```

```
return render_to_response("my_new_success.html",
                          {"resp": response},
                          context_instance=RequestContext(request))
```
• Then use the new integration in your code just as you would for a built-in integration:

```
>>> bp_obj = get_integration("modified_bp")
```
Contributing to Merchant While there is no requirement for you to contribute your new gateway code or changes back to the [upstream project,](http://github.com/agiliq/merchant) you can play a good samaritan by contributing back to the project and helping scores of people.

Here are the steps to follow to contribute back to [Merchant:](http://github.com/agiliq/merchant)

- Fork the project from it's [github page.](http://github.com/agiliq/merchant)
- Make the changes in your fork.
- File an issue at the [github page](http://github.com/agiliq/merchant) and enclose a pull request.

Note: If you want to include a new gateway, we request you to include a few tests (probably using the current tests as a template).

• Don't forget to add yourself to the *CONTRIBUTORS.txt* file before opening an issue.

## Changes

## 0.4 (upcoming)

- Added python3 support
- Removed google checkout

# 0.3

- Django 1.7 suport (potentially backwards incompatible changes)
- Updated the example *requirements.txt*

## 0.2

- Unit tests are skipped unless the corresponding gateways are configured
- Bugfix Use settings.AUTH\_USER\_MODEL instead of get\_user\_model
- Demo fill up initial data for all gateways

# 0.1

• Added PIN payments support

## 0.09

• Removed Samurai gateway and integration

# 0.08

- Added bitcoin backend
- Bugfixes to eWay, paypal integration and authorize.net
- Google Checkout shipping, tax rate and private data support
- Changes to Amazon FPS to work with latest boto. Addition of new fields to the FPS response model. A backwards incompatible change
- Made merchant django v1.5 compatible
- Fixes in the chargebee gateway broken by changes in the 'requests' api
- Changes to the example to prevent empty forms from raising a Server Error

# 0.07

- Added Chargebee support
- Added Beanstream gateway

# 0.06

- Added WePay gateway
- Added Authorize.Net Direct Post Method integration

## 0.05

• Added Paylane gateway support.

# 0.04

- Backwards incompatible version.
- Changes in the settings attributes. Now there is a single attribute for storing the configuration of all gateways and integrations. Check the docs for details.
- Changed the usage of the template tags. Refer the docs for details.
- Added a display\_name to the integration object. Shouldn't affect users.

# 0.03

• Added support for Stripe and Samurai gateways and integrations.

# 0.02

• Added a setup.py and uploaded the package to pypi

# 0.01

- Initial commit.
- [Overview](#page-9042-0)
- [Install Merchant](#page-9046-0)
- [Credit Card](#page-9048-0)
- [Gateways](#page-9052-0)
	- [On-site Processing](#page-9056-0)
		- \* [Authorize.Net](#page-9058-0)
		- \* [Braintree Payments Server to Server](#page-9064-0)
		- \* [eWay](#page-9068-0)
		- \* [PayPal](#page-9072-0)
		- \* [Stripe Payments](#page-9074-0)
		- \* [Paylane](#page-9070-0)
		- \* [WePay](#page-9076-0)
		- \* [Beanstream](#page-9060-0)
		- \* [Chargebee](#page-9066-0)
		- \* [Bitcoin](#page-9062-0)
		- \* Global Iris
	- [Off-site Processing](#page-9078-0)
		- \* [PayPal](#page-9080-0)
		- \* Google Checkout
		- \* [RBS WorldPay](#page-9084-0)
		- \* [Amazon FPS](#page-9086-0)
		- \* [Braintree Payments Transparent Redirect](#page-9090-0)
		- \* [Stripe](#page-9092-0)
		- \* [eWAY](#page-9094-0)
		- \* [Authorize.Net Direct Post Method](#page-9098-0)
		- \* Global Iris RealMPI
- [Signals](#page-9100-0)
- [Writing your own gateway](#page-9102-0)
- [Customizing the inbuilt Gateway/Integrations](#page-9104-0)
- [Contributing to Merchant](#page-9106-0)
- [Changelist](#page-9108-0)

#### Indices and tables

- genindex
- modindex
- search

Merchant: Pluggable and Unified API for Payment Processors [Merchant,](http://github.com/agiliq/merchant) is a [django](http://www.djangoproject.com/) app that offers a uniform api and pluggable interface to interact with a variety of payment processors. It is heavily inspired from Ruby's [Active-](http://activemerchant.org/)[Merchant.](http://activemerchant.org/)

#### Overview Simple how to:

```
# settings.py
# Authorize.Net settings
AUTHORIZE_LOGIN_ID = "..."
AUTHORIZE_TRANSACTION_KEY = "..."
# PayPal settings
PAYPAL_TEST = True
PAYPAL_WPP_USER = "..."
PAYPAL WPP_PASSWORD = "..."
PAYPAL_WPP_SIGNATURE = "..."
# views.py or wherever you want to use it
>>> g1 = get_gateway("authorize_net")
>>>
>>> cc = CreditCard(first_name= "Test",
... last_name = "User,
... month=10, year=2011,
... number="4222222222222",
... verification_value="100")
>>>
>>> response1 = g1.purchase(100, cc, options = {\dots})
>>> response1
{"status": "SUCCESS", "response": <AuthorizeNetAIMResponse object>}
>>>
>>> g2 = get_gateway("pay_pal")
>>>
>>> response2 = g2.purchase(100, cc, options = {...})>>> response2
{"status": "SUCCESS", "response": <PayPalNVP object>}
```
Installing Merchant You can use any of the following methods to install merchant.

• The recommended way is to install from [PyPi:](http://pypi.python.org/pypi/django-merchant)

pip install django-merchant

• If you are feeling adventurous, you might want to run the code off the git repository:

pip install -e git+git://github.com/agiliq/merchant.git#egg=django-merchant

#### Post-installation

• Install the dependencies for the gateways as prescribed in the individual gateway doc.

- Reference the billing app in your settings INSTALLED\_APPS.
- Run python manage.py syncdb to create the new required database tables

Configuration To configure a gateway/integration add the corresponding key to MERCHANT\_SETTINGS. Take a look at local.py-dist for reference.

Running the Test Suite By default, the test suite is configured to run tests for all the gateways and integrations which are configured:

python manage.py test billing

Tests for gateways and integrations which are not configured will be skipped.

If you are planning to integrate your app with a specific gateway/integration then you might wish to run only that apps test suite. For example, to run the Google Checkout Integration test case:

python manage.py test billing.GoogleCheckoutTestCase

Credit Card The *CreditCard* class is a helper class with some useful methods mainly for validation. This class is available in *billing.utils.credit\_card*.

### Attribute Reference

- *regexp*: The compiled regular expression that matches all card numbers for the card issuing authority. For the *CreditCard* class, this is *None*. It is overridden by subclasses.
- *card\_type*: Points to a one of *CreditCard*'s subclasses. This attribute is set by the *validate\_card* method of the selected gateway.
- *card\_name*: Card issuing authority name. Generally not required, but some gateways expect the user to figure out the credit card type to send with the requests.

#### Method Reference

- *\_\_init\_\_*: This method expects 6 keyword arguments. They are
	- *first\_name*: The first name of the credit card holder.
	- *last\_name*: The last name of the credit card holder.
	- *cardholders\_name*: The full name of the credit card holder, as an alternative to supplying *first\_name* and *last\_name*.
	- *month*: The expiration month of the credit card as an integer. Required
	- *year*: The expiration year of the credit card as an integer. Required
	- *number*: The credit card number (generally 16 digits). Required
	- *verification\_value*: The card security code (CVV2). Required
- *is\_luhn\_valid*: Checks the validity of the credit card number by using the *Luhn's algorithm* and returns a boolean. This method takes no arguments.
- *is\_expired*: Checks if the expiration date of the card is beyond today and returns a boolean. This method takes no arguments.
- *valid essential attributes*: Verifies if all the 6 arguments provided to the *init* method are filled and returns a boolean.
- *is\_valid*: Checks the validity of the card by calling the *is\_luhn\_valid*, *is\_expired* and *valid\_essential\_attributes* method and returns a boolean. This method takes no arguments.
- *expire date*: Returns the card expiry date in the "MM-YYYY" format. This is also available as a property.
- *name*: Returns the full name of the credit card holder by concatenating the *first\_name* and *last\_name*. This is also available as a property.

Subclasses Normally you do not use the subclasses directly. Instead, you use *CreditCard*, and call gateway.validate\_card() which will add a *card\_type* attribute which is the subclass.

The various credit cards and debit cards supported by [Merchant](http://github.com/agiliq/merchant) are:

# Credit Cards

- *Visa*
	- card\_name = "Visa"
	- $-$  regexp = re.compile('^4d{12}(d{3})?\$')
- *MasterCard*
	- card\_name = "MasterCard"
	- $-$  regexp = re.compile( $\sqrt[6]{(5[1-5]d\{4\}|677189)d\{10\}\$'}$ )
- *Discover*
	- card\_name = "Discover"
	- $-$  regexp = re.compile(' $(6011|65d{2})d{12}$ ')
- *AmericanExpress*
	- card\_name = "Amex"
	- $-$  regexp = re.compile('^3[47]d{13}\$')
- *DinersClub*
	- card\_name = "DinersClub"
	- $-$  regexp = re.compile(' $^{4}3(0[0-5][68]d)d{11}\$ \$')
- *JCB*
	- $-$  card name  $=$  "JCB"
	- $-$  regexp = re.compile('^35(28|29|[3-8]d)d{12}\$')

# Debit Cards

- *Switch*
	- $-$  card name  $=$  "Switch"
	- $-$  regexp = re.compile(' $\sqrt{6759d}$ {12}(d{2,3})?\$')
- *Solo*
	- card\_name = "Solo"
- $-$  regexp = re.compile(' $^{6767d}{12}(d{2,3})$ ?\$')
- *Dankort*
	- card\_name = "Dankort"
	- $-$  regexp = re.compile(' $\sim$ 5019d{12}\$')
- *Maestro*
	- card\_name = "Maestro"
	- $-$  regexp = re.compile( $\sqrt{(5[06-8][6d)d(10,17)}\$ )
- *Forbrugsforeningen*
	- card\_name = "Forbrugsforeningen"
	- $-$  regexp = re.compile( $^{(0.600722d}{10})$ \$')
- *Laser*
	- card\_name = "Laser"
	- $-$  regexp = re.compile(' $(6304167061677116709) d{8}(d{4}d{6,7})$ ?\$')

## **Helpers**

- all\_credit\_cards = [Visa, MasterCard, Discover, AmericanExpress, DinersClub, JCB]
- all\_debit\_cards = [Switch, Solo, Dankort, Maestro, Forbrugsforeningen, Laser]
- all\_cards = all\_credit\_cards + all\_debit\_cards

Gateways Gateways are the payment processors implemented in [Merchant.](http://github.com/agiliq/merchant) This is implemented as a class so that it is easy to extend and create as many gateways as possible.

The base gateway class is *billing.gateway.Gateway* which has the following methods and attributes.

## Attribute Reference

- test mode: This boolean attribute signifies if the gateway is in the test mode. By default, it looks up this value from the *MERCHANT\_TEST\_MODE* attribute from the settings file. If the *MERCHANT\_TEST\_MODE* attribute is not found in the settings file, the default value is *True* indicating that the gateway is in the test mode. So do not forget to either set the attribute to *True* in the subclass or through the settings file.
- default\_currency: This is the currency in which the transactions are settled ie the currency in which the payment gateway sends the invoice, transaction reports etc. This does not prevent the developer from charging a customer in other currencies but the exchange rate conversion has to be manually handled by the developer. This is a string, for example *"USD"* for US Dollar.
- supported\_countries: This is a *list* of supported countries that are handled by the payment gateway. This should contain a list of the country codes as prescribed by the [ISO 3166-alpha 2 standard.](http://en.wikipedia.org/wiki/ISO_3166-1_alpha-2) The *billing.utils.countries* contains a mapping of the country names and ISO codes.
- supported\_cardtypes: This is a *list* of supported card types handled by the payment gateway. This should contain a list of instances of the [CreditCard](#page-9048-0) class.
- homepage\_url: A string pointing to the URL of the payment gateway. This is just a helper attribute that is currently not used.
- display\_name: A string that contains the name of the payment gateway. Another helper attribute that is currently not used.

• application id: An application name or unique identifier for the gateway. Yet another helper attribute not currently used.

# Method Reference

- validate\_card(credit\_card): This method validates the supplied card by checking if it is supported by the gateway (through the *supported\_cardtypes* attribute) and calls the *is\_valid* method of the card and returns a boolean. if the card is not supported by the gateway, a *CardNotSupported* exception is raised.
- service\_url: A property that returns the url to which the credit card and other transaction related details are submitted.
- purchase(money, credit\_card, options = None): A method that charges the given card (one-time) for the given amount *money* using the *options* provided. Subclasses have to implement this method.
- authorize(money, credit\_card, options = None): A method that authorizes (for a future transaction) the credit card for the amount *money* using the *options* provided. Subclasses have to implement this method.
- capture(money, authorization, options = None): A method that captures funds from a previously authorized transaction using the *options* provided. Subclasses have to implement this method.
- void(identification, options = None): A method that nulls/voids/blanks an authorized transaction identified by *identification* to prevent a subsequent capture. Subclasses have to implement this method.
- credit(money, identification, options = None): A method that refunds a settled transaction with the transacation id *identification* and given *options*. Subclasses must implement this method.
- recurring(money, creditcard, options = None): A method that sets up a recurring transaction (or a subscription). Subclasses must implement this method.
- store(creditcard, options = None): A method that stores the credit card and user profile information on the payment gateway's servers for future reference. Subclasses must implement this method.
- unstore(identification, options = None): A method that reverses the *store* method's results. Subclasses must implement this method.

The *options* dictionary passed to the above methods consists of the following keys:

- order id: A unique order identification code (usually set by the gateway).
- ip: The IP address of the customer making the purchase. This is required by certain gateways like PayPal.
- customer: The name, customer number, or other information that identifies the customer. Optional.
- invoice: The invoice code/number (set by the merchant).
- merchant: The name or description of the merchant offering the product.
- description: A description of the product or transaction.
- email: The email address of the customer. Required by a few gateways.
- currency: Required when using a currency with a gateway that supports multiple currencies. If not specified, the value of the *default\_currency* attribute of the gateway instance is used.
- billing\_address: A dictionary containing the billing address of the customer. Generally required by gateways for address verification (AVS) etc.
- shipping address: A dictionary containing the shipping address of the customer. Required if the merchant requires shipping of products and where billing address is not the same as shipping address.

The address dictionary for *billing\_address* and *shipping\_address* should have the following keys:

• name: The full name of the customer.

- company: The company name of the customer. Required by a few gateways.
- address1: The primary street address of the customer. Required by many gateways.
- address2: Additional line for the address. Optional.
- city: The city of the customer.
- state: The state of the customer.
- **country**: The [ISO 3166-alpha 2 standard](http://en.wikipedia.org/wiki/ISO_3166-1_alpha-2) code for the country of the customer.
- zip: The zip or postal code of the customer.
- phone: The phone number of the customer. Optional.

All the above methods return a standard *response* dictionary containing the following keys:

- status: Indicating if the transaction is a "SUCCESS" or a "FAILURE"
- response: The response object for the transaction. Please consult the respective gateway's documentation to learn more about it.

## Helper functions

• get\_gateway(name, \*args, \*\*kwargs): A helper function that loads the gateway class by the *name* and initializes it with the *args* and *kwargs*.

On-site Processing Onsite processing refers to the payment mechanism where the customer stays on the merchant website and the authentication is done by the merchant website with the gateway in the background.

Merchant websites need to comply with [PCI standards](http://en.wikipedia.org/wiki/Payment_Card_Industry_Data_Security_Standard) to be able to securely carry out transactions.

On-site processing for payment gateways is implemented by using subclasses of the [Gateway class.](#page-9052-0)

Authorize.Net Gateway This gateway implements the [Authorize.Net Advanced Integration Method \(AIM\).](http://developer.authorize.net/api/aim/)

### Usage

}

- Setup a [test account](http://developer.authorize.net/testaccount/) with Authorize.Net.
- Add the following attributes to your *settings.py*:

```
MERCHANT_TEST_MODE = True \qquad # Toggle for live transactions
MERCHANT_SETTINGS = {
    "authorize_net": {
       "LOGIN_ID" : "???",
        "TRANSACTION_KEY" : "???"
    }
    ...
```
• Use the gateway instance:

```
>>> g1 = get_gateway("authorize_net")
>>>
>>> cc = CreditCard(first_name= "Test",
... last_name = "User",
               ... month=10, year=2011,
... number="4222222222222",
... verification_value="100")
```
```
>>>
\Rightarrow response1 = q1.purchase(1, cc, options = {...})
>>> response1
{"status": "SUCCESS", "response": <AuthorizeNetAIMResponse object>}
```
[Beanstream](http://www.beanstream.com/site/ca/index.html) Beanstream is a gateway headquartered in Canada and offering payment processing across North America.

Note: You will require the [beanstream python package](http://github.com/dragonx/beanstream) maintained by the community.

Settings attributes required (optional if you are passing them while initializing the gateway) for this integration are:

- MERCHANT\_ID: The merchant id provided by Beanstream. Can be obtained from the account dashboard.
- LOGIN\_COMPANY: The company name as visible from the account settings in the dashboard.
- LOGIN\_USER: The username used to login to the account dashboard.
- LOGIN PASSWORD: The password used to login to the account dashboard.
- HASH\_ALGORITHM: This is optional but required if you have enabled hashing in account dashboard. The values may be one of *SHA-1* and *MD5*.
- HASHCODE: If the above attribute is enabled, then set this attribute to the hash value you've setup in the account dashboard.

Settings attributes:

```
MERCHANT_TEST_MODE = True # Toggle for live
MERCHANT_SETTINGS = {
    "beanstream": {
        "MERCHANT_ID": "???",
        "LOGIN_COMPANY": "???",
        "LOGIN_USER": "???",
        "LOGIN_PASSWORD": "???",
        # The below two attributes are optional
        "HASH_ALGORITHM": "???",
        "HASHCODE": "???",
    }
    ...
}
```
## Example:

Simple usage:

```
>>> beanstream = get_gateway("beanstream")
>>> credit_card = CreditCard(first_name="Test", last_name="User",
                             month=10, year=2011,
                             number="4111111111111111",
                             verification_value="100")
# Bill the user for 1000 USD
>>> resp = beanstream.purchase(1000, credit_card)
>>> resp["response"].resp.approved()
True
# Authorize the card for 1000 USD
>>> resp = beanstream.authorize(1000, credit_card)
```

```
# Capture funds (900 USD) from a previously authorized transaction
>>> response = beanstream.capture(900, resp["response"].resp["trnId"])
>>> response["response"].resp.approved()
True
# Void an authorized transaction
>>> beanstream.void(resp["response"].resp["trnId"])
```
**Bitcoin Gateway** The Bitcoin gateway implements the [Bitcoin digital currency.](http://bitcoin.org/)

It is implemented using the JSON-RPC API as described in the [Merchant Howto.](https://en.bitcoin.it/wiki/Merchant_Howto#Using_a_third-party_plugin)

Note: The Bitcoin gateway depends on the *bitcoin-python* library which can be installed from pypi

Usage

• Add the following attributes to your *settings.py*:

```
"bitcoin": {
   "RPCUSER": "", # you'll find these settings in your $HOME/.bitcoin/bitcoin.conf
    "RPCPASSWORD": "",
   "HOST": "",
    "PORT": "",
    "ACCOUNT": "",
    "MINCONF": 1,
},
```
• Use the gateway instance:

```
>>> g1 = get_gateway("bitcoin")
>>> addr = g1.get_new_address()
>>> # pass along this address to your customer
>>> # the purchase will only be successful when
>>> # the amount is transferred to the above address
>>> response1 = g1.purchase(100, addr, options = {...})
>>> response1
{"status": "SUCCESS", "response": <instance>}
```
[Braintree Payments Server to Server](http://www.braintreepayments.com/gateway/api) [Braintree](http://www.braintreepayments.com/) Payments Server to Server is a gateway provided by Braintree [Payments](http://www.braintreepayments.com/) to services which are willing to take the burden of PCI compliance. This does not involve any redirects and only Server to Server calls happen in the background.

Note: You will require the official [braintree](http://pypi.python.org/pypi/braintree/) python package offered by Braintree for this gateway to work.

Settings attributes required for this integration are:

- MERCHANT\_ACCOUNT\_ID: The merchant account id provided by Braintree. Can be obtained from the account dashboard.
- PUBLIC\_KEY: The public key provided by Braintree through their account dashboard.
- PRIVATE\_KEY: The private key provided by Braintree through their account dashboard.

Settings attributes:

```
MERCHANT TEST MODE = True # Toggle for live
MERCHANT_SETTINGS = {
    "braintree_payments": {
        "MERCHANT_ACCOUNT_ID": "???",
        "PUBLIC_KEY": "???",
        "PRIVATE_KEY": "???"
    }
    ...
}
```
#### Example:

Simple usage:

```
>>> braintree = get_gateway("braintree_payments")
>>> credit_card = CreditCard(first_name="Test", last_name="User",
                             month=10, year=2011,
                             number="4111111111111111",
                             verification_value="100")
# Bill the user for 1000 USD
>>> resp = braintree.purchase(1000, credit_card)
>>> resp["response"].is_success
True
# Authorize the card for 1000 USD
>>> resp = braintree.authorize(1000, credit_card)
# Capture funds (900 USD) from a previously authorized transaction
>>> response = braintree.capture(900, resp["response"].transaction.id)
>>> response["response"].is_success
True
# Void an authorized transaction
>>> braintree.void(resp["response"].transaction.id)
# Store Customer and Credit Card information in the vault
>>> options = {
        "customer": {
            "name": "John Doe",
            "email": "john.doe@example.com",
            },
        }
>>> resp = braintree.store(credit_card, options = options)
# Unstore a previously stored credit card from the vault
>>> response = braintree.unstore(resp["response"].customer.credit_cards[0].token)
>>> response["response"].is_success
True
# A recurring plan charge
>>> options = {
        "customer": {
            "name": "John Doe",
            "email": "john.doe@example.com",
            },
        "recurring": {
            "plan_id": "test_plan",
```

```
"trial duration": 2,
            "trial_duration_unit": "month",
            "number_of_billing_cycles": 12,
            },
        }
>>> resp = braintree.recurring(10, credit_card, options = options)
>>> resp["response"].is_success
True
>>> resp["response"].subscription.number_of_billing_cycles
12
```
Chargebee [Chargebee](http://www.chargebee.com/) is a SAAS that makes subscription billing easy to handle. They also provide the functionality to plug to multiple gateways in the backend.

Note: You will require the [requests](http://docs.python-requests.org/en/latest/index.html) package to get Chargebee to work.

Settings attributes required (optional if you are passing them while initializing the gateway) for this integration are:

- SITE: The name of the Chargebee app (or site as they refer). The URL is generally of the form ["https://](https:/){site}.chargebee.com/".
- API\_KEY: This key is provided in your settings dashboard.

#### Settings attributes:

```
MERCHANT_TEST_MODE = True # Toggle for live
MERCHANT_SETTINGS = {
    "chargebee": {
        "SITE": "some-test",
        "API_KEY": "???",
    }
    ...
}
```
#### Example:

Simple usage:

```
>>> chargebee = get_gateway("chargebee")
>>> credit_card = CreditCard(first_name="Test", last_name="User",
                             month=10, year=2011,
                             number="4111111111111111",
                             verification_value="100")
# Bill the user for 10 USD per month based on a plan called 'monthly'
# The 'recurring' method on the gateway is a mirror to the 'store' method
>>> resp = chargebee.store(credit_card, options = {"plan_id": "monthly"})
>>> resp["response"]["customer"]["subscription"]["id"]
...
# Cancel the existing subscription
>>> response = chargebee.unstore(resp["response"]["customer"]["subscription"]["id"])
>>> response["response"]["subscription"]["status"]
'cancelled'
# Bill the user for 1000 USD
# Technically, Chargebee doesn't have a one shot purchase.
```

```
# Create a plan (called 'oneshot' below) that does a recurring
# subscription with an interval of a decade or more
>>> resp = chargebee.purchase(1000, credit_card,
    options = {"plan_id": "oneshot", "description": "Quick Purchase"})
>>> resp["response"]["invoice"]["subscription_id"]
...
# Authorize the card for 100 USD
# Technically, Chargebee doesn't have a one shot authorize.
# Create a plan (called 'oneshot' below) that does a recurring
# subscription with an interval of a decade or more and authorizes
# the card for a large amount
>>> resp = chargebee.authorize(100, credit_card,
   options = {"plan_id": "oneshot", "description": "Quick Authorize"})
# Capture funds (90 USD) from a previously authorized transaction
>>> response = chargebee.capture(90, resp["response"]["subscription"]["id"])
>>> response["status"]
'SUCCESS'
# Void an authorized transaction
>>> resp = chargebee.void(resp["response"]["invoice"]["subscription_id"])
>>> resp["status"]
'SUCCESS'
```
**eWay Gateway** The eWay gateway implements the [eWay Hosted Payment API.](http://www.eway.com.au/Developer/eway-api/hosted-payment-solution.aspx)

Note: Since the eWay payment gateway uses [SOAP,](http://en.wikipedia.org/wiki/SOAP) the API has been implemented using the [suds](https://fedorahosted.org/suds/) SOAP library for python. You'll require it to be able to use this gateway.

#### Usage

• Add the following attributes to your *settings.py*:

```
MERCHANT_TEST_MODE = True
MERCHANT_SETTINGS = {
    "eway": {
        "CUSTOMER_ID": "???",
        "USERNAME": "???",
        "PASSWORD": "???",
    }
}
```
• Use the gateway instance:

```
>>> g1 = get_gateway("eway")
>>>
>>> cc = CreditCard(first_name= "Test",
... last_name = "User",
... month=10, year=2011,
... number="4222222222222",
... verification value="100")
>>>
>>> response1 = g1.purchase(100, cc, options = {...})
>>> response1
{"status": "SUCCESS", "response": <instance>}
```
**[Paylane](https://paylane.com/) Gateway** Paylane is a payment processor focussed mainly in Europe.

Note: You will require [suds](https://fedorahosted.org/suds) python package to work with the the SOAP interface.

Settings attributes required for this gateway are:

- USERNAME: The username provided by Paylane while signing up for an account.
- PASSWORD: The password you set from the merchant admin panel. Not to be confused with the merchant login password.
- WSDL (optional): The location of the WSDL file. Defaults to [https://direct.paylane.com/wsdl/production/Direct.wsdl.](https://direct.paylane.com/wsdl/production/Direct.wsdl)
- SUDS\_CACHE\_DIR (optional): The location of the suds cache files. Defaults to /tmp/suds.

Settings attributes:

```
MERCHANT_TEST_MODE = True # Toggle for live
MERCHANT_SETTINGS = {
    "paylane": {
        "USERNAME": "???",
        "PASSWORD": "???",
    }
    ...
}
```
#### Example:

Simple usage:

```
>>> paylane = get_gateway("paylane")
>>> credit_card = CreditCard(first_name="Test", last_name="User",
                             month=10, year=2012,
                             number="4242424242424242",
                             verification_value="100")
# Bill the user for 1000 USD
>>> resp = paylane.purchase(1000, credit_card)
>>> resp["status"]
SUCCESS
# Authorize the card for 1000 USD
>>> resp = paylane.authorize(1000, credit_card)
# Capture funds (900 USD) from a previously authorized transaction
>>> response = paylane.capture(900, resp["response"].id)
>>> response["status"]
SUCCESS
# A recurring plan charge
>>> options = {"plan_id": "gold"}
>>> resp = paylane.recurring(credit_card, options = options)
>>> resp["status"]
SUCCESS
```
#### PayPal Gateway

Note: This gateway is a wrapper to the [django-paypal](http://github.com/dcramer/django-paypal/) package. Please download it to be able to use the gateway.

The PayPal gateway is an implementation of the [PayPal Website Payments Pro](https://merchant.paypal.com/cgi-bin/marketingweb?cmd=_render-content&content_ID=merchant/wp_pro) product.

Usage

- Setup a PayPal Website Payments Pro account and obtain the API details.
- Add *paypal.standard* and *paypal.pro* (apps from [django-paypal\)](http://github.com/dcramer/django-paypal/) to the *INSTALLED\_APPS* in your *settings.py*.
- Also add the following attributes to your *settings.py*:

```
MERCHANT_TEST_MODE = True # Toggle for live transactions
MERCHANT_SETTINGS = {
    "pay_pal": {
        "WPP_USER" : "???",
       "WPP_PASSWORD" : "???",
       "WPP_SIGNATURE" : "???"
    }
}
# Since merchant relies on django-paypal
# you have to additionally provide the
# below attributes
PAYPAL_TEST = MERCHANT_TEST_MODE
PAYPAL_WPP_USER = MERCHANT_SETTINGS["pay_pal"]["WPP_USER"]
PAYPAL_WPP_PASSWORD = MERCHANT_SETTINGS["pay_pal"]["WPP_PASSWORD"]
PAYPAL_WPP_SIGNATURE = MERCHANT_SETTINGS["pay_pal"]["WPP_SIGNATURE"]
```
- Run *python manage.py syncdb* to get the response tables.
- Use the gateway instance:

```
>>> g1 = get_gateway("pay_pal")
>>>
>>> cc = CreditCard(first_name= "Test",
... last_name = "User",
... month=10, year=2011,
... number="4222222222222",
... verification_value="100")
>>>
>>> response1 = g1.purchase(100, cc, options = {"request": request, ...})
>>> response1
{"status": "SUCCESS", "response": <PayPalNVP object>}
```
Note: The PayPal gateway expects you pass the *request* object as a part of the *options* dictionary because the client's IP address may be used for fraud detection.

**[Stripe Payments](https://stripe.com/)** [Stripe](http://pypi.python.org/pypi/stripe/) Payments is a gateway provided by Stripe to services which are willing to take the burden of PCI compliance. This does not involve any redirects and only Server to Server calls happen in the background.

Note: You will require the official [stripe](http://pypi.python.org/pypi/stripe/) python package offered by Stripe for this gateway to work.

Settings attributes required for this integration are:

• API\_KEY: The merchant api key is provided by Stripe. Can be obtained from the account dashboard.

Settings attributes:

```
MERCHANT TEST MODE = True # Toggle for live
MERCHANT_SETTINGS = {
    "stripe": {
       "API_KEY": "???",
        "PUBLISHABLE_KEY": "???", # Used for stripe integration
    }
    ...
}
```
#### Example:

Simple usage:

```
>>> from billing import get_gateway, CreditCard
>>> stripe = get_gateway("stripe")
>>> credit_card = CreditCard(first_name="Test", last_name="User",
                             month=10, year=2012,
                             number="4242424242424242",
                             verification_value="100")
# Bill the user for 1000 USD
>>> resp = stripe.purchase(1000, credit_card)
>>> resp["status"]
SUCCESS
# Authorize the card for 1000 USD
>>> resp = stripe.authorize(1000, credit_card)
# Capture funds (900 USD) from a previously authorized transaction
>>> response = stripe.capture(900, resp["response"].id)
>>> response["status"]
SUCCESS
# Store Customer and Credit Card information in the vault
>>> resp = stripe.store(credit_card)
# Unstore a previously stored credit card from the vault
>>> response = stripe.unstore(resp["response"].id)
>>> response["status"]
SUCCESS
# A recurring plan charge
>>> options = {"plan_id": "gold"}
>>> resp = stripe.recurring(credit_card, options = options)
>>> resp["status"]
SUCCESS
```
WePay Payments [WePay.com](https://www.wepay.com/) is a service that lets you accept payments not just from credit cards but also from bank accounts.

WePay works slightly differently and is a hybrid between a [Gateway](#page-9052-0) and an [Integration](#page-9078-0) but should still be fairly easy to use.

Note: You will require the official [wepay](http://pypi.python.org/pypi/wepay/) python package offered by WePay.

Settings attributes required for this integration are:

- CLIENT ID: This attribute refers to the application id that can be obtained from the account dashboard.
- CLIENT\_SECRET: This is the secret for the corresponding CLIENT\_ID.
- ACCOUNT\_ID: Refers to the WePay user account id. If you are accepting payments for yourself, then this attribute is compulsory. If you are accepting payments for other users (say in a marketplace setup), then it is optional in the settings. py file but has to be passed in the options dictionary (with the key account  $id$ ) in the views.
- ACCESS TOKEN: The OAuth2 access token acquired from the user after the installation of the WePay application. If you are accepting payments for yourself, then this attribute is compulsory. If you are accepting payments for other users (say in a marketplace setup), then it is optional in the settings.py file but has to be passed in the options dictionary (with the key token) in the views.

Settings attributes:

```
MERCHANT_TEST_MODE = True # Toggle for live
MERCHANT SETTINGS = {
    "we_pay": {
        "CLIENT_ID": "???",
        "CLIENT_SECRET": "???",
        "ACCESS_TOKEN": "???",
        "ACCOUNT_ID": "???"
    }
    ...
}
```
### Example:

Simple usage:

```
wp = get_q \text{ateway}("we_p \text{ay}")credit_card = CreditCard(first_name="Test", last_name="User",
                         month=10, year=2012,
                         number="4242424242424242",
                         verification_value="100")
def we_pay_purchase(request):
    # Bill the user for 10 USD
    # Credit card is not required here because the user
    # is redirected to the wepay site for authorization
    resp = wp.purchase(10, None, {
        "description": "Product Description",
        "type": "GOODS",
        "redirect_uri": "http://example.com/success/redirect/"
    })
    if resp["status"] == "SUCCESS":
        return HttpResponseRedirect(resp["response"]["checkout_uri"])
    ...
# Authorize the card for 1000 USD
def we_pay_authorize(request):
    # Authorize the card, the amount is not required.
    resp = wp.authorize(None, credit_card, {"customer": {"email": "abc@example.com"|}, "billing_a
    resp["checkout_id"]
    ...
# Capture funds from a previously authorized transaction
def we_pay_capture(request):
```

```
# No ability to partially capture and hence first argument is None
    resp = wp.capture(None, '<authorization_id>')
    ...
# Refund a transaction
def we_pay_refund(request):
    # Refund completely
   resp = wp.credit(None, '<checkout_id>')
    ...
    # Refund partially from a transaction charged $15
    resp = wp.credit(10, '<checkout_id>')
    ...
# Store Customer and Credit Card information in the vault
def we_pay_store(request)
    resp = wp.store(credit_card, {"customer": {"email": "abc@example.com"}, "billing_address": {
    ...
# A recurring plan for $100/month
def we_pay_recurring(request):
    options = {"period": "monthly", "start_time": "2012-01-01",
               "end_time": "2013-01-01", "auto_recur": "true",
               "redirect_uri": "http://example.com/redirect/success/"}
    resp = wp.recurring(100, None, options = options)
    if resp["status"] == "SUCCESS":
        return HttpResponseRedirect(resp["response"]["preapproval_uri"])
    ...
```
Off-site Processing Off-site processing is the payment mechanism where the customer is redirected to the payment gateways site to complete the transaction and is redirected back to the merchant website on completion.

Since the credit card number and other sensitive details are entered on the payment gateway's site, the merchant website may not comply to [PCI standards.](http://en.wikipedia.org/wiki/Payment_Card_Industry_Data_Security_Standard) This mode of payment is recommended when the merchant website is not in a position to use SSL certificates, not able to guarantee a secure network etc

Off-site processing is generally implemented in merchant through *Integrations* (name derived from [Active Merchant\)](http://activemerchant.org/).

Integration An Integration much like a [Gateway](#page-9052-0) is a Python class. But unlike a Gateway which is used in a view, an Integration renders a form (usually with hidden fields) through a template tag. An integration may also support asynchronous and real-time transaction status handling through callbacks or notifiers like the [PayPal IPN](https://www.paypal.com/ipn)

Here is a reference of the attributes and methods of the Integration class:

## Attributes

- fields: Dictionary of form fields that have to be rendered in the template.
- test\_mode: Signifies if the integration is in a test mode or production. The default value for this is taken from the *MERCHANT\_TEST\_MODE* setting attribute.
- display\_name: A human readable name that is generally used to tag the errors when the integration is not correctly configured.

## Methods

• init (options={}): The constructor for the Integration. The options dictionary if present overrides the default items of the fields attribute.

- add field(key, value): A method to modify the fields attribute.
- add\_fields(fields): A method to update the fields attribute with the fields dictionary specified.
- service\_url: The URL on the form where the fields data is posted. Overridden by implementations.
- get\_urls: A method that returns the urlpatterns for the notifier/ callback. This method is modified by implementations.
- urls: A property that returns the above method.

Helper Function Very much like [Gateways,](#page-9052-0) Integrations have a method of easily referencing the corresponding integration class through the *get\_integration* helper function.

• get integration(integration name, \*args, \*\*kwargs): Returns the Integration class for the corresponding *integration\_name*.

Example:

```
>>> from billing import get_integration
>>> get_integration("pay_pal")
<billing.integrations.pay_pal_integration.PayPalIntegration object at 0xa57e12c>
```
[PayPal Website Payments Standard](https://merchant.paypal.com/cgi-bin/marketingweb?cmd=_render-content&content_ID=merchant/wp_standard) PayPal Website Payments Standard (PWS) is an offsite payment processor. This method of payment is implemented in merchant as a wrapper on top of [django-paypal.](https://github.com/dcramer/django-paypal) You need to install the package to be able to use this payment processor.

For a list of the fields and settings attribute expected, please refer to the PWS and django-paypal documentation.

After a transaction, PayPal pings the notification URL and all the data sent is stored in the *PayPalIPN* model instance that can be viewed from the django admin.

Test or Live Mode By default the form renders in test mode with POST against sandbox.paypal.com. Add following to you *settings.py* to put the form into live mode:

```
### Django Merchant
MERCHANT_TEST_MODE = False
PAYPAL TEST = MERCHANT TEST MODE
```
Don't forget to add the settings attributes from  $d$  jango-paypal:

```
INSTALLED_APPS = (
    ...,
    'paypal.standard.pdt',
    ...)
MERCHANT SETTINGS = {
     ...,
     'pay_pal': {
         "WPP_USER" : '...',
         "WPP_PASSWORD" : '...',
         "WPP_SIGNATURE" : '...',
         "RECEIVER_EMAIL" : '...',
         # Below attribute is optional
         "ENCRYPTED": True
     }
     ...}
PAYPAL_RECEIVER_EMAIL = MERCHANT_SETTINGS['pay_pal']['RECEIVER_EMAIL']
```
Example In urls.py:

```
from billing import get_integration
pay pal = get integration("pay pal")
urlpatterns += patterns('',
  (r'^paypal-ipn-handler/', include(pay_pal.urls)),
)
```
In views.py:

```
>>> from billing import get_integration
>>> pay_pal = get_integration("pay_pal")
>>> pay_pal.add_fields({
... "business": "paypalemail@somedomain.com",
... "item_name": "Test Item",
... "invoice": "UID",
... "notify_url": "http://example.com/paypal-ipn-handler/",
... "return_url": "http://example.com/paypal/",
... "cancel_return": "http://example.com/paypal/unsuccessful/",
... "amount": 100})
>>> return render_to_response("some_template.html",
... {"obj": pay_pal},
... context_instance=RequestContext(request))
```
You can also implement a shopping cart by adding multiple items with keys like item\_name\_1, amount\_1 etc, for e.g:

```
>>> pay_pal.add_fields({
... "business": "paypalemail@somedomain.com",
... "item_name_1": "Test Item 1",
... "amount_1": "10",
... "item_name_2": "Test Item 2",
... "amount_2": "20",
... "invoice": "UID",
... "notify_url": "http://example.com/paypal-ipn-handler/",
... "return_url": "http://example.com/paypal/",
... "cancel_return": "http://example.com/paypal/unsuccessful/",
... })
```
In some\_template.html:

```
{% load render_integration from billing_tags %}
{% render_integration obj %}
```
Template renders to something like below:

```
<form action="https://www.sandbox.paypal.com/cgi-bin/webscr" method="post">
 <input type="hidden" name="business" value="paypalemail@somedomain.com" id="id_business" />
 <input type="hidden" name="amount" value="100" id="id_amount" />
  <input type="hidden" name="item_name" value="Test Item" id="id_item_name" />
  <input type="hidden" name="notify_url" value="http://example.com/paypal-ipn-handler/" id="id_notify_url" />
 <input type="hidden" name="cancel_return" value="http://example.com/paypal/unsuccessful" id="id_cancel_return" />
 <input type="hidden" name="return" value="http://example.com/paypal/" id="id_return_url" />
 <input type="hidden" name="invoice" value="UID" id="id_invoice" />
 <input type="hidden" name="cmd" value="_xclick" id="id_cmd" />
 <input type="hidden" name="charset" value="utf-8" id="id_charset" />
 <input type="hidden" name="currency_code" value="USD" id="id_currency_code" />
 <input type="hidden" name="no_shipping" value="1" id="id_no_shipping" />
 <input type="image" src="https://www.sandbox.paypal.com/en_US/i/btn/btn_buynowCC_LG.gif" border="0"
</form>
```
WorldPay [WorldPay,](http://www.rbsworldpay.com/) provides a hosted payments page for offsite transactions for merchants who cannot guarantee PCI compliance. The documentation for the service is available [here.](http://rbsworldpay.com/support/bg/index.php?page=development&sub=integration&c=UK)

After a transaction, WorldPay pings the notification URL and all the data sent is stored in the *RBSResponse* model instance that can be viewed from the django admin.

The settings attribute required for this integration are:

• MD5\_SECRET\_KEY: The MD5 secret key chosen by the user while signing up for the WorldPay Hosted Payments Service.

Settings Attributes:

```
MERCHANT_TEST_MODE = True # Toggle for live
MERCHANT_SETTINGS = {
    "world_pay": {
        "MD5_SECRET_KEY": "???"
    }
    ...
}
```
Example In urls.py:

```
world_pay = get_integration("world_pay")
urlpatterns += patterns('',
 (r'^world_pay/', include(world_pay.urls)),
  # You'll have to register /world_pay/rbs-notify-handler/ in the
  # WorldPay admin dashboard for the notification URL
)
```
In views.py:

```
>>> from billing import get_integration
>>> world_pay = get_integration("world_pay")
>>> world_pay.add_fields({
... "instId": "WP_ID",
... "cartId": "TEST123",
... "amount": 100,
... "currency": "USD",
... "desc": "Test Item",
... })
>>> return render_to_response("some_template.html",
... \{\n \text{"obj"}: \text{world pay}\},... context_instance=RequestContext(request))
```
In some\_template.html:

```
{% load render integration from billing tags %}
{% render_integration obj %}
```
Template renders to something like below:

```
<form method='post' action='https://select-test.wp3.rbsworldpay.com/wcc/purchase'>
 <input type="hidden" name="futurePayType" id="id_futurePayType" />
 <input type="hidden" name="intervalUnit" id="id_intervalUnit" />
 <input type="hidden" name="intervalMult" id="id_intervalMult" />
 <input type="hidden" name="option" id="id_option" />
 <input type="hidden" name="noOfPayments" id="id_noOfPayments" />
 <input type="hidden" name="normalAmount" id="id_normalAmount" />
 <input type="hidden" name="startDelayUnit" id="id_startDelayUnit" />
```
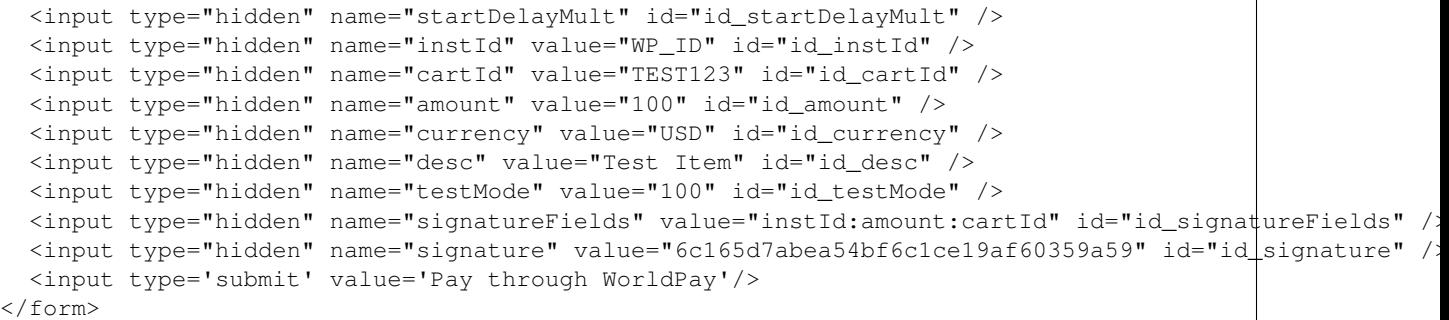

Amazon Flexible Payment Service [Amazon FPS,](http://aws.amazon.com/fps/) is a service that allows for building very flexible payment systems. The service can be classified as a part Gateway and part Integration (offsite processor). This is because the customer is redirected to the Amazon site where he authorizes the payment and after this the customer is redirected back to the merchant site with a token that is used by the merchant to transact with the customer. In plain offsite processors, the authorization and transaction take place in one shot almost simultaneously.

Since the service isn't conventional (though very flexible), implementing FPS in merchant takes a couple of steps more.

The documentation for the service is available at [Amazon FPS Docs.](http://aws.amazon.com/documentation/fps/)

Note: This integration has a dependency on boto, a popular AWS library for python.

Settings attributes required for this integration are:

- AWS\_ACCESS\_KEY: The Amazon AWS access key available from the user's AWS dashboard.
- AWS\_SECRET\_ACCESS\_KEY: The Amazon AWS secret access key also available from the user's dashboard. Shouldn't be distributed to anyone.

Settings attributes:

```
MERCHANT_TEST_MODE = True
MERCHANT_SETTINGS = {
    "amazon fps": {
        "AWS_ACCESS_KEY": "???",
        "AWS_SECRET_ACCESS_KEY": "???"
    }
}
```
Here are the methods and attributes implemented on the AmazonFpsIntegration class:

- $\text{unit}$  (options = {}): The constructor takes a dictionary of options that are used to initialize the underlying FPSConnection that is bundled with boto.
- service\_url: A property that returns the API Endpoint depending on whether the the integration is in test\_mode or not.
- link\_url: A property that returns the link which redirects the customer to the Amazon Payments site to authorize the transaction.
- purchase (amount, options={}): The method that charges a customer right away for the amount amount after receiving a successful token from Amazon. The options dictionary is generated from the return\_url on successful redirect from the Amazon payments page. This method returns a dictionary with two items, status representing the status and response representing the response as described by boto.fps.response.FPSResponse.
- authorize (amount, options={}): Similar to the purchase method except that it reserves the payment and doesn't not charge until a capture (settle) is not called. The response is the same as that of purchase.
- capture (amount, options={}): Captures funds from an authorized transaction. The response is the same as the above two methods.
- credit (amount, options={}): Refunds a part of full amount of the transaction.
- void(identification, options={}): Cancel/Null an authorized transaction.
- fps\_ipn\_handler: A method that handles the asynchronous HTTP POST request from the Amazon IPN and saves into the AmazonFPSResponse model.
- fps\_return\_url: This method verifies the source of the return URL from Amazon and directs to the transaction.
- transaction: This is the main method that charges/authorizes funds from the customer. This method has to be subclassed to implement the logic for the transaction on return from the Amazon Payments page.

Example In any app that is present in the settings. INSTALLED APPS, subclass the AmazonFpsIntegration and implement the transaction method. The file should be available under <app>/integrations/<integration\_name>\_integration.py:

```
class FpsIntegration(AmazonFpsIntegration):
    # The class name is based on the filename.
    # So if the files exists in <app>/integrations/fps_integration.py
    # then the class name should be FpsIntegration
   def transaction(self, request):
       # Logic to decide if the user should
        # be charged immediately or funds
        # authorized and then redirect the user
        # Below is an example:
       resp = self.purchase(10, {...})if resp["status"] == "Success":
           return HttpResponseRedirect("/success/")
       return HttpResponseRedirect("/failure/")
```
In urls.py:

```
from billing import get_integration
amazon_fps = get_integration("fps")
urlpatterns += patterns('',
  (r'^amazon_fps/', include(amazon_fps.urls)),
  # You'll have to register /amazon_fps/fps-notify-handler/ in the
  # Amazon FPS admin dashboard for the notification URL
)
```
In views.py:

```
from billing import get_integration
def productPage(request):
  amazon_fps = get_integration("fps")
  url_scheme = "http"
  if request.is_secure():
      url_scheme = "https"
  domain = RequestSite(request).domain
   fields = {"transactionAmount": "100",
             "pipelineName": "SingleUse",
             "paymentReason": "Merchant Test",
```

```
"paymentPage": request.build absolute uri(),
         # Send the correct url where the redirect should happen
         "returnURL": "%s://%s%s" % (url_scheme,
                                     domain,
                                     reverse("fps_return_url")),
        }
# You might want to save the fields["callerReference"] that
# is auto-generated in the db or session to uniquely identify
# this user (or use the user id as the callerReference) because
# amazon passes this callerReference back in the return URL.
amazon_fps.add_fields(fields)
return render_to_response("some_template.html",
                          {"fps": amazon_fps},
                          context_instance=RequestContext(request))
```
In some\_template.html:

```
{% load render_integration from billing_tags %}
{% render_integration fps %}
```
The above template renders the following code:

<p><a href="https://authorize.payments-sandbox.amazon.com/cobranded-ui/actions/start?callerKey=AKIAI

[Braintree Payments Transparent Redirect](http://www.braintreepayments.com/gateway/api) Braintree Payments Transparent Redirect is a service offered by [Brain](http://www.braintreepayments.com/)[tree Payments](http://www.braintreepayments.com/) to reduce the complexity of PCI compliance.

Note: This integration makes use of the official [braintree](http://pypi.python.org/pypi/braintree/) python package offered by Braintree Payments. Please install it before you use this integration.

Refer to the [Braintree Payments Server to Server](#page-9064-0) Gateway for the settings attributes.

Here are the methods and attributes implemented on the BraintreePaymentsIntegration class:

- \_init\_(self, options=None): The constructor method that configures the Braintree environment setting it either to production or sandbox mode based on the value of settings.MERCHANT\_TEST\_MODE.
- service\_url(self): A property that provides the URL to which the Transparent Redirect form is submitted.
- get\_urls(self): The method sets the url to which Braintree redirects after the form submission is successful. This method is generally mapped directly in the urls.py.

```
from billing import get_integration
braintree = get_integration("braintree_payments")
urlpatterns += patterns('',
   (r'^braintree/', include(braintree.urls)),
\lambda
```
- braintree\_notify\_handler(self, request): The view method that handles the confirmation of the transaction after successful redirection from Braintree.
- braintree\_success\_handler(self, request, response): If the transaction is successful, the braintree\_notify\_handler calls the braintree\_success\_handler which renders the billing/braintree\_success.html with the response object. The response object is a standard braintree result described [here.](http://www.braintreepayments.com/docs/python/transactions/result_handling)
- braintree failure handler(self, request, response): If the transaction fails, the braintree notify handler calls the braintree failure handler which renders the billing/braintree error.html with the response which is a standar braintree error object.
- generate\_tr\_data(self): The method that calculates the [tr\\_data](http://www.braintreepayments.com/docs/python/transactions/create_tr#tr_data) to prevent a form from being tampered post-submission.
- generate form(self): The method that generates and returns the form (present in billing.forms.braintree\_payments\_form) and populates the initial data with the self.fields (added through either the add\_fields or add\_field methods) and tr\_data.

### Example:

In the views.py:

```
braintree_obj = get_integration("braintree_payments")
# Standard braintree fields
fields = {"transaction": {
            "order_id": "some_unique_id",
            "type": "sale",
            "options": {
                "submit_for_settlement": True
              },
            },
            "site": "%s://%s" %("https" if request.is_secure() else "http",
                                RequestSite(request).domain)
         }
braintree_obj.add_fields(fields)
return render_to_response("some_template.html",
                          {"bp": braintree_obj},
                          context_instance=RequestContext(request))
```
In the urls.py:

```
braintree_obj = qet_integration("braintree_payments")urlpatterns += patterns('',
   (r'^braintree/', include(braintree.urls)),
)
```
In the template:

```
{% load render_integration from billing_tags %}
{% render_integration bp %}
```
Stripe Payment Integration *[Stripe Payment Integration](#page-9092-0)* is a service offered by [Stripe Payment](https://stripe.com) to reduce the complexity of PCI compliance.

Note: This integration makes use of the official [stripe](http://pypi.python.org/pypi/stripe/) python package offered by Stripe Payments. Please install it before you use this integration.

Refer to the [Stripe Payments](#page-9074-0) Gateway for the settings attributes.

Here are the methods and attributes implemented on the StripeIntegration class:

- \_init\_(self, options=None): The constructor method that configures the stripe setting
- get\_urls(self): The method sets the url to which the token is sent after the it is obtained from Stripe. This method is generally mapped directly in the urls.py.

```
from billing import get_integration
stripe_obj = get_integration("stripe")
urlpatterns += patterns('',
   (r'^stripe/', include(stripe_obj.urls)),
)
```
- transaction(self, request): The method that receives the Stripe Token after successfully validating with the Stripe servers. Needs to be subclassed to include the token transaction logic.
- generate\_form(self): The method that generates and returns the form (present in billing.forms.stripe\_form)

## Example:

In <some\_app>/integrations/stripe\_example\_integration.py:

```
from billing.integrations.stripe_integration import StripeIntegration
class StripeExampleIntegration(StripeIntegration):
   def transaction(self, request):
        # The token is received in the POST request
       resp = self.gateway.purchase(100, request.POST["stripeToken"])
        if resp["status"] == "SUCCESS":
            # Redirect if the transaction is successful
            ...
        else:
            # Transaction failed
```
In the views.py:

...

```
stripe_obj = get_integration("stripe_example")
return render_to_response("some_template.html",
                        {"stripe_obj": stripe_obj},
                         context_instance=RequestContext(request))
```
In the urls.py:

```
stripe_obj = get_integration("stripe_example")
urlpatterns += patterns('',
   (r'^stripe/', include(stripe_obj.urls)),
\lambda
```
In the template:

```
{% load render_integration from billing_tags %}
{% render_integration stripe_obj %}
```
eWAY Payment Integration The eWAY integration functionality interfaces with eWAY's Merchant Hosted Payments facility. Their service makes it extremely easy to be PCI-DSS compliant by allowing you to never receive customer credit card information.

Note: This integration requires the [suds](https://fedorahosted.org/suds/) package. Please install it before you use this integration.

The basic data flow is as follows:

- 1. Request an *access code* from eWAY.
- 2. Create an HTML form with the *access code* and user credit card fields.
- 3. Encourage the user to submit the form to eWAY and they'll be redirected back to your site.
- 4. Use the *access code* to ask eWAY if the transaction was successful.

You must add the following to project's settings:

```
MERCHANT_SETTINGS = {
    "eway": {
        "CUSTOMER_ID": "???",
        "USERNAME": "???",
        "PASSWORD": "???",
    }
}
```
The integration class is used to request an *access code* and also to check its success after the redirect:

## class **EwayIntegration**(*access\_code=None*)

Creates an integration object for use with eWAY.

*access\_code* is optional, but must be configured prior to using [check\\_transaction\(\)](#page-9096-0).

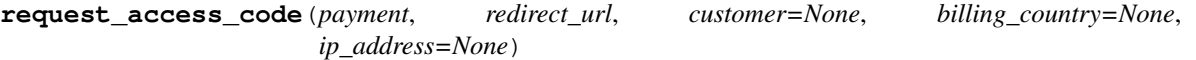

Requests an *access code* from eWAY to use with a transaction.

Parameters

- **payment** (*dict*) Information about the payment
- **redirect\_url** (*unicode*) URL to redirect the user to after payment
- **customer** (*dict*) Customer related information
- **billing\_country** (*unicode alpha-2 country code (as per ISO 3166)*) Customer's billing country
- **ip\_address** (*unicode*) Customer's IP address

Returns (access\_code, customer)

The integration is automatically updated with the returned access code.

Supported keys in customer:

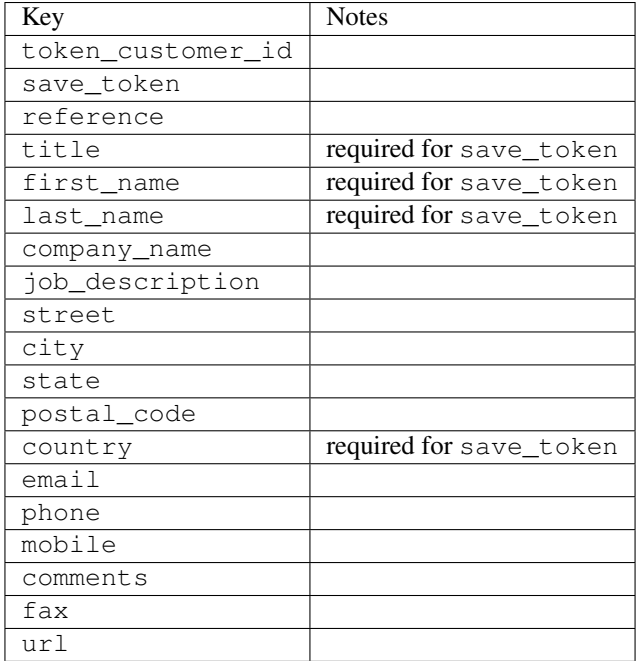

Supported keys in payment:

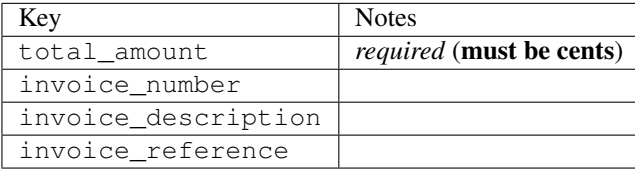

To add extra security, it's a good idea to specify ip\_address. The value is given to eWAY to allow them to ensure that the POST request they receive comes from the given address. E.g.:

```
def payment(request):
    integration = get_integration("eway_au")
    access_code, customer = integration.request_access_code(..., ip_address=request.META["REMOTE
    # ...
```
#### Returned value

The returned value is a tuple (access\_code, customer). access\_code is the access code granted by eWAY that must be included in the HTML form, and is used to request transaction status after the redirect.

customer is a dict containing information about the customer. This is particularly useful if you make use of save\_token and token\_customer\_id to save customer details on eWAY's servers. Keys in the dict are:

```
•token_customer_id
```
- •save\_token
- •reference
- •title
- •first\_name
- •last\_name
- •company\_name
- •job\_description

•street •city •state •postal\_code •country – e.g. au •email •phone •mobile •comments •fax •url •card\_number – e.g. 444433XXXXXX1111 •card\_name •card\_expiry\_month •card\_expiry\_year

## **check\_transaction**()

Check with eWAY what happened with a transaction.

This method requires access\_code has been configured.

### Returns dict

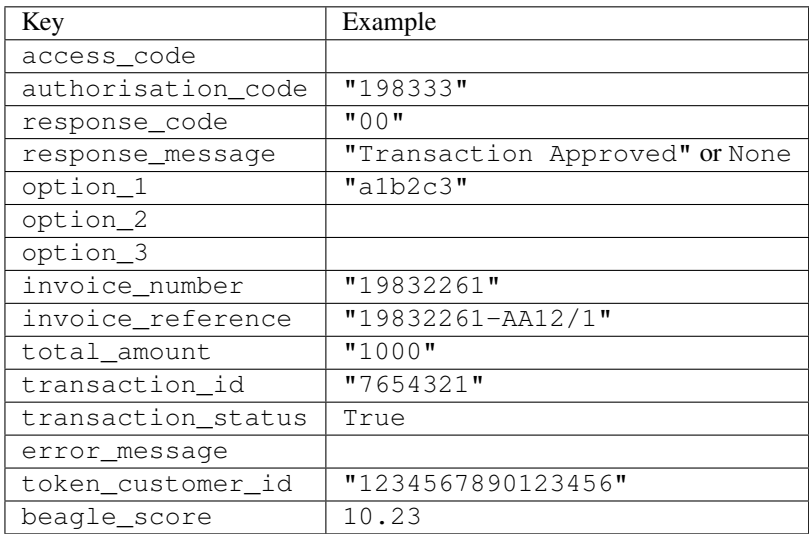

### Example:

```
# views.py
from billing import get_integration
from django.shortcuts import get_object_or_404
def payment(request, cart_pk):
    # Pretend some 'Order' model exists with a 'total_price' in dollars
```

```
order = get_object_or_404(Order, pk=cart_pk)
   integration = get_integration("eway_au")
   access_code, customer = integration.request_access_code(
       customer={"first_name": "Bradley", "last_name": "Ayers"},
       payment={"total_amount": order.total_price * 100},
       return_url=reverse(payment_done))
   request.session["eway_access_code"] = integration.access_code
   return render(request, "payment.html", {"integration": integration})
def payment_done(request, cart_pk):
   order = get_object_or_404(Order, pk=cart_pk)
   access code = request.Session["accesscode"]integration = get_integration("eway_au", access_code=access_code)
   # Retrieve transaction status from eWAY
   status = integration.check_transaction()
   if status["response_code"] in ("00", "08", "11"):
       order.is_paid = True
       order.save()
       template = "receipt.html"
   else:
       template = "payment_failed.html"
   return render(request, template, {"status": status})
```
In order for eWAY to process the transaction, the user must submit the payment HTML form directly to eWAY. The helper tag {% eway %} makes this trivial:

```
{% load render_integration from billing_tags %}
{% render_integration integration %}
```
For a more configurable form, use the following pattern:

```
<form method="post" action="{{ integration.service_url }}">
    {{ integration.generate_form.as_p }}
    <input type="submit"/>
</form>
```
Authorize.Net Direct Post Method [Authorize.Net Direct Post Method](http://developer.authorize.net/api/dpm) is a service offered by [Authorize.Net](http://authorize.net/) to reduce the complexity of PCI compliance.

Here are the following settings attributes that are required:

- LOGIN ID: The Login id provided by Authorize.Net. Can be obtained from the dashboard.
- TRANSACTION\_KEY: The Transaction key is used to sign the generated form with a shared key to validate against form tampering.
- MD5\_HASH: This attribute is used to generate a hash that is verified against the hash sent by Authorize.Net to confirm the request's source.

Here are the methods and attributes implemented on the AuthorizeNetDpmIntegration class:

- init (self): The constructor that configures the Authorize.Net Integration environment setting it either to production or sandbox mode based on the value of settings.MERCHANT\_TEST\_MODE.
- **form class (self)**: Returns the form class that is used to generate the form. Defaults to to billing.forms.authorize\_net\_forms.AuthorizeNetDPMForm.
- generate\_form(self): Renders the form and generates some precomputed field values.
- service url(self): Returns the Authorize.net url to be set on the form.
- verify\_response(self, request): Verifies if the relay response originated from Authorize.Net.
- get\_urls(self): The method sets the url to which Authorize.Net sends a relay response, redirects on a success or failure.

```
from billing import get_integration
integration = get_integration("authorize_net_dpm")
urlpatterns += patterns('',
   (r'^authorize_net/', include(integration.urls)),
)
```
- authorize\_net\_notify\_handler(self, request): The view method that handles the verification of the response, firing of the signal and sends out the redirect snippet to Authorize.Net.
- authorize\_net\_success\_handler(self, request): The method that renders the *billing/authorize\_net\_success.html*.
- authorize\_net\_failure\_handler(self, request): The method that renders the *billing/authorize\_net\_failure.html*.

#### Example:

In the views.py:

```
int_obj = get_integration("authorize_net_dpm")
fields = \{ 'x\_amount' : 1,'x_fp_sequence': datetime.datetime.now().strftime('%Y%m%d%H%M%S'),
          'x_fp_timestamp': datetime.datetime.utcnow().strftime('%s'),
          'x_recurring_bill': 'F',
         }
int_obj.add_fields(fields)
return render_to_response("some_template.html",
                           {"adp": int_obj},
                          context_instance=RequestContext(request))
```
In the urls.py:

```
int_obj = get_integration("authorize_net_dpm")
urlpatterns += patterns('',
   (r'^authorize_net/', include(int_obj.urls)),
```
In the template:

)

```
{% load render_integration from billing_tags %}
{% render_integration adp %}
```
Signals The signals emitted by [Merchant](http://github.com/agiliq/merchant) are:

- *transaction\_was\_successful(sender, type=..., response=...)*: This signal is dispatched when a payment is successfully transacted. The *sender* is the object which has dispatched the signal. *type* is the kind of transaction. Current choices for type are:
	- *purchase*
	- *authorize*
- *capture*
- *credit*
- *void*
- *store*
- *unstore*

*response* is the actual response object that is sent after the success. Please consult the individual gateway docs for the response object.

- *transaction\_was\_unsuccessful(sender, type=..., response=...)*: This signal is dispatched when a payment fails. The *sender* is the object which has dispatched the signal. *type* is the kind of transation. Current choices for type are:
	- *purchase*
	- *authorize*
	- *capture*
	- *credit*
	- *void*
	- *store*
	- *unstore*

*response* is the actual response object that is sent after the success.

Note: Some gateways are implemented to raise an error on failure. This exception may be passed as the response object. Please consult the docs to confirm.

Writing a new gateway Writing a new gateway for [Merchant](http://github.com/agiliq/merchant) is very easy. Here are the steps to follow to write a new gateway:

• Create a new gateway file under the *billing.gateways* module which should follow this naming convention:

```
<gateway_name>_gateway.py
```
So for example, PayPal would have *pay\_pal\_gateway.py*. Similarly, Authorize.Net, would have *authorize\_net\_gateway.py*.

• Create a class in this file with the following name:

class GatewayNameGateway(Gateway):

So for PayPal, it would be *PayPalGateway* and for Authorize.Net, it would be *AuthorizeNetGateway*.

• Implement all or any of following methods in the class:

```
def purchase(self, money, credit_card, options = None):
...
def authorize(self, money, credit_card, options = None):
...
def capture(self, money, authorization, options = None):
...
```
...

```
def void(self, identification, options = None):
...
def credit(self, money, identification, options = None):
...
def recurring(self, money, creditcard, options = None):
...
def store(self, creditcard, options = None):
...
def unstore(self, identification, options = None):
...
```
Customizing Merchant While we make all attempts to cover most of the functionality of the payment processors but may fall short sometimes. There is absolutely no need to worry as the gateway and integration objects are extensible.

[Merchant](https://github.com/agiliq/merchant) looks for gateways and integration objects under every INSTALLED\_APPS in settings.py. So it is possible for you to write your custom or modified objects within your app without having to patch the merchant code.

Note: Most of what is written below will also be applicable for gateways and you will have to replace instances of integration with gateway.

Suppose you want to extend the [Braintree Payments Integration,](#page-9090-0) to render a different template on success instead of the default billing/braintree\_success.html.

Here is the process:

- In any of the settings.INSTALLED\_APPS, create an integrations module (in layman's term an integrations directory with an \_\_init\_\_.py file under that directory).
- Create a file in that integrations directory that follows the convention below:

<integration\_name>\_integration.py

Let us name the modified integration as modified\_bp, then the filename would be:

modified\_bp\_integration.py

and the Integration class name in that file as ModifiedBpIntegration.

Note: The naming of the file and class follows a simple rule. The filename is split on underscores and each element of the split sequence is capitalized to obtain the class name.

So in our example, in the modified\_bp\_integration.py:

```
class ModifiedBpIntegration(BraintreePaymentsIntegration):
    def braintree_success_handler(self, request, response):
       return render_to_response("my_new_success.html",
                                 {"resp": response},
                                 context_instance=RequestContext(request))
```
• Then use the new integration in your code just as you would for a built-in integration:

**>>>** bp\_obj = get\_integration("modified\_bp")

Contributing to Merchant While there is no requirement for you to contribute your new gateway code or changes back to the [upstream project,](http://github.com/agiliq/merchant) you can play a good samaritan by contributing back to the project and helping scores of people.

Here are the steps to follow to contribute back to [Merchant:](http://github.com/agiliq/merchant)

- Fork the project from it's [github page.](http://github.com/agiliq/merchant)
- Make the changes in your fork.
- File an issue at the [github page](http://github.com/agiliq/merchant) and enclose a pull request.

Note: If you want to include a new gateway, we request you to include a few tests (probably using the current tests as a template).

• Don't forget to add yourself to the *CONTRIBUTORS.txt* file before opening an issue.

### Changes

### 0.4 (upcoming)

- Added python3 support
- Removed google checkout

### 0.3

- Django 1.7 suport (potentially backwards incompatible changes)
- Updated the example *requirements.txt*

## 0.2

- Unit tests are skipped unless the corresponding gateways are configured
- Bugfix Use settings.AUTH\_USER\_MODEL instead of get\_user\_model
- Demo fill up initial data for all gateways

### 0.1

• Added PIN payments support

#### 0.09

• Removed Samurai gateway and integration

### 0.08

- Added bitcoin backend
- Bugfixes to eWay, paypal integration and authorize.net
- Google Checkout shipping, tax rate and private data support
- Changes to Amazon FPS to work with latest boto. Addition of new fields to the FPS response model. A backwards incompatible change
- Made merchant django v1.5 compatible
- Fixes in the chargebee gateway broken by changes in the 'requests' api
- Changes to the example to prevent empty forms from raising a Server Error

## 0.07

- Added Chargebee support
- Added Beanstream gateway

### 0.06

- Added WePay gateway
- Added Authorize.Net Direct Post Method integration

## 0.05

• Added Paylane gateway support.

### 0.04

- Backwards incompatible version.
- Changes in the settings attributes. Now there is a single attribute for storing the configuration of all gateways and integrations. Check the docs for details.
- Changed the usage of the template tags. Refer the docs for details.
- Added a display\_name to the integration object. Shouldn't affect users.

## 0.03

• Added support for Stripe and Samurai gateways and integrations.

### 0.02

• Added a setup.py and uploaded the package to pypi

### 0.01

- Initial commit.
- [Overview](#page-9042-0)
- [Install Merchant](#page-9046-0)
- [Credit Card](#page-9048-0)
- [Gateways](#page-9052-0)
	- [On-site Processing](#page-9056-0)
		- \* [Authorize.Net](#page-9058-0)
		- \* [Braintree Payments Server to Server](#page-9064-0)
		- \* [eWay](#page-9068-0)
- \* [PayPal](#page-9072-0)
- \* [Stripe Payments](#page-9074-0)
- \* [Paylane](#page-9070-0)
- \* [WePay](#page-9076-0)
- \* [Beanstream](#page-9060-0)
- \* [Chargebee](#page-9066-0)
- \* [Bitcoin](#page-9062-0)
- \* Global Iris
- [Off-site Processing](#page-9078-0)
	- \* [PayPal](#page-9080-0)
	- \* Google Checkout
	- \* [RBS WorldPay](#page-9084-0)
	- \* [Amazon FPS](#page-9086-0)
	- \* [Braintree Payments Transparent Redirect](#page-9090-0)
	- \* [Stripe](#page-9092-0)
	- \* [eWAY](#page-9094-0)
	- \* [Authorize.Net Direct Post Method](#page-9098-0)
	- \* Global Iris RealMPI
- [Signals](#page-9100-0)
- [Writing your own gateway](#page-9102-0)
- [Customizing the inbuilt Gateway/Integrations](#page-9104-0)
- [Contributing to Merchant](#page-9106-0)
- [Changelist](#page-9108-0)

## Indices and tables

- genindex
- modindex
- search

Merchant: Pluggable and Unified API for Payment Processors [Merchant,](http://github.com/agiliq/merchant) is a [django](http://www.djangoproject.com/) app that offers a uniform api and pluggable interface to interact with a variety of payment processors. It is heavily inspired from Ruby's [Active-](http://activemerchant.org/)[Merchant.](http://activemerchant.org/)

Overview Simple how to:

```
# settings.py
# Authorize.Net settings
AUTHORIZE_LOGIN_ID = "..."
AUTHORIZE_TRANSACTION_KEY = "..."
```

```
# PayPal settings
PAYPAL_TEST = True
PAYPAL_WPP_USER = "..."
PAYPAL_WPP_PASSWORD = "..."
PAYPAL WPP_SIGNATURE = "..."
# views.py or wherever you want to use it
>>> g1 = get_gateway("authorize_net")
>>>
>>> cc = CreditCard(first_name= "Test",
... last_name = "User,
... month=10, year=2011,
... number="4222222222222",
... verification_value="100")
>>>
>>> response1 = g1.purchase(100, cc, options = {...})>>> response1
{"status": "SUCCESS", "response": <AuthorizeNetAIMResponse object>}
>>>
>>> g2 = get_gateway("pay_pal")
>>>
>>> response2 = q2.purchase(100, cc, options = {...})>>> response2
{"status": "SUCCESS", "response": <PayPalNVP object>}
```
Installing Merchant You can use any of the following methods to install merchant.

• The recommended way is to install from [PyPi:](http://pypi.python.org/pypi/django-merchant)

pip install django-merchant

• If you are feeling adventurous, you might want to run the code off the git repository:

```
pip install -e git+git://github.com/agiliq/merchant.git#egg=django-merchant
```
## Post-installation

- Install the dependencies for the gateways as prescribed in the individual gateway doc.
- Reference the billing app in your settings INSTALLED APPS.
- Run python manage.py syncdb to create the new required database tables

**Configuration** To configure a gateway/integration add the corresponding key to MERCHANT SETTINGS. Take a look at local.py-dist for reference.

Running the Test Suite By default, the test suite is configured to run tests for all the gateways and integrations which are configured:

python manage.py test billing

Tests for gateways and integrations which are not configured will be skipped.

If you are planning to integrate your app with a specific gateway/integration then you might wish to run only that apps test suite. For example, to run the Google Checkout Integration test case:

python manage.py test billing.GoogleCheckoutTestCase

Credit Card The *CreditCard* class is a helper class with some useful methods mainly for validation. This class is available in *billing.utils.credit\_card*.

### Attribute Reference

- *regexp*: The compiled regular expression that matches all card numbers for the card issuing authority. For the *CreditCard* class, this is *None*. It is overridden by subclasses.
- *card\_type*: Points to a one of *CreditCard*'s subclasses. This attribute is set by the *validate\_card* method of the selected gateway.
- *card\_name*: Card issuing authority name. Generally not required, but some gateways expect the user to figure out the credit card type to send with the requests.

## Method Reference

- *\_\_init\_\_*: This method expects 6 keyword arguments. They are
	- *first\_name*: The first name of the credit card holder.
	- *last\_name*: The last name of the credit card holder.
	- *cardholders\_name*: The full name of the credit card holder, as an alternative to supplying *first\_name* and *last\_name*.
	- *month*: The expiration month of the credit card as an integer. Required
	- *year*: The expiration year of the credit card as an integer. Required
	- *number*: The credit card number (generally 16 digits). Required
	- *verification\_value*: The card security code (CVV2). Required
- *is\_luhn\_valid*: Checks the validity of the credit card number by using the *Luhn's algorithm* and returns a boolean. This method takes no arguments.
- *is\_expired*: Checks if the expiration date of the card is beyond today and returns a boolean. This method takes no arguments.
- *valid\_essential\_attributes*: Verifies if all the 6 arguments provided to the *\_\_init\_\_* method are filled and returns a boolean.
- *is\_valid*: Checks the validity of the card by calling the *is\_luhn\_valid*, *is\_expired* and *valid\_essential\_attributes* method and returns a boolean. This method takes no arguments.
- *expire\_date*: Returns the card expiry date in the "MM-YYYY" format. This is also available as a property.
- *name*: Returns the full name of the credit card holder by concatenating the *first\_name* and *last\_name*. This is also available as a property.

Subclasses Normally you do not use the subclasses directly. Instead, you use *CreditCard*, and call gateway.validate\_card() which will add a *card\_type* attribute which is the subclass.

The various credit cards and debit cards supported by [Merchant](http://github.com/agiliq/merchant) are:

# Credit Cards

- *Visa*
	- $-$  card name  $=$  "Visa"
	- $-$  regexp = re.compile('^4d{12}(d{3})?\$')
- *MasterCard*
	- card\_name = "MasterCard"
	- $-$  regexp = re.compile(' $(5[1-5]d{4}|677189)d{10}$ 's')
- *Discover*
	- card\_name = "Discover"
	- $-$  regexp = re.compile(' $(6011|65d{2})d{12}$ ')
- *AmericanExpress*
	- card\_name = "Amex"
	- $-$  regexp = re.compile(' $^{3}[47]d{13}$ 's')
- *DinersClub*
	- card\_name = "DinersClub"
	- $-$  regexp = re.compile('^3(0[0-5]|[68]d)d{11}\$')
- *JCB*
	- $-$  card name  $=$  "JCB"
	- $-$  regexp = re.compile('^35(28|29|[3-8]d)d{12}\$')

# Debit Cards

- *Switch*
	- card\_name = "Switch"
	- $-$  regexp = re.compile(' $\frac{6759d}{12}(d{2,3})$ ?\$')
- *Solo*
	- card\_name = "Solo"
	- regexp = re.compile(' $6767d$ {12}(d{2,3})?\$')
- *Dankort*
	- card\_name = "Dankort"
	- $-$  regexp = re.compile( $\textdegree$ 5019d{12}\$')
- *Maestro*
	- card\_name = "Maestro"
	- $-$  regexp = re.compile( $\sqrt{(5[06-8]]6d}d[10,17]$ \$')
- *Forbrugsforeningen*
	- card\_name = "Forbrugsforeningen"
	- $-$  regexp = re.compile(' $600722d$ {10}\$')
- *Laser*
	- $-$  card name  $=$  "Laser"
	- $-$  regexp = re.compile(' $(6304167061677116709) d{8}(d{4}d{6,7})$ ?\$')

## **Helpers**

- all\_credit\_cards = [Visa, MasterCard, Discover, AmericanExpress, DinersClub, JCB]
- all\_debit\_cards = [Switch, Solo, Dankort, Maestro, Forbrugsforeningen, Laser]
- all cards  $=$  all credit cards  $+$  all debit cards

Gateways Gateways are the payment processors implemented in [Merchant.](http://github.com/agiliq/merchant) This is implemented as a class so that it is easy to extend and create as many gateways as possible.

The base gateway class is *billing.gateway.Gateway* which has the following methods and attributes.

### Attribute Reference

- test mode: This boolean attribute signifies if the gateway is in the test mode. By default, it looks up this value from the *MERCHANT\_TEST\_MODE* attribute from the settings file. If the *MERCHANT\_TEST\_MODE* attribute is not found in the settings file, the default value is *True* indicating that the gateway is in the test mode. So do not forget to either set the attribute to *True* in the subclass or through the settings file.
- default\_currency: This is the currency in which the transactions are settled ie the currency in which the payment gateway sends the invoice, transaction reports etc. This does not prevent the developer from charging a customer in other currencies but the exchange rate conversion has to be manually handled by the developer. This is a string, for example *"USD"* for US Dollar.
- supported countries: This is a *list* of supported countries that are handled by the payment gateway. This should contain a list of the country codes as prescribed by the [ISO 3166-alpha 2 standard.](http://en.wikipedia.org/wiki/ISO_3166-1_alpha-2) The *billing.utils.countries* contains a mapping of the country names and ISO codes.
- supported\_cardtypes: This is a *list* of supported card types handled by the payment gateway. This should contain a list of instances of the [CreditCard](#page-9048-0) class.
- homepage url: A string pointing to the URL of the payment gateway. This is just a helper attribute that is currently not used.
- display\_name: A string that contains the name of the payment gateway. Another helper attribute that is currently not used.
- application id: An application name or unique identifier for the gateway. Yet another helper attribute not currently used.

## Method Reference

- validate card(credit card): This method validates the supplied card by checking if it is supported by the gateway (through the *supported\_cardtypes* attribute) and calls the *is\_valid* method of the card and returns a boolean. if the card is not supported by the gateway, a *CardNotSupported* exception is raised.
- service\_url: A property that returns the url to which the credit card and other transaction related details are submitted.
- purchase(money, credit\_card, options = None): A method that charges the given card (one-time) for the given amount *money* using the *options* provided. Subclasses have to implement this method.
- authorize(money, credit card, options = None): A method that authorizes (for a future transaction) the credit card for the amount *money* using the *options* provided. Subclasses have to implement this method.
- capture(money, authorization, options = None): A method that captures funds from a previously authorized transaction using the *options* provided. Subclasses have to implement this method.
- void(identification, options = None): A method that nulls/voids/blanks an authorized transaction identified by *identification* to prevent a subsequent capture. Subclasses have to implement this method.
- credit(money, identification, options = None): A method that refunds a settled transaction with the transacation id *identification* and given *options*. Subclasses must implement this method.
- recurring(money, creditcard, options = None): A method that sets up a recurring transaction (or a subscription). Subclasses must implement this method.
- store(creditcard, options = None): A method that stores the credit card and user profile information on the payment gateway's servers for future reference. Subclasses must implement this method.
- unstore(identification, options = None): A method that reverses the *store* method's results. Subclasses must implement this method.

The *options* dictionary passed to the above methods consists of the following keys:

- **order id:** A unique order identification code (usually set by the gateway).
- ip: The IP address of the customer making the purchase. This is required by certain gateways like PayPal.
- customer: The name, customer number, or other information that identifies the customer. Optional.
- invoice: The invoice code/number (set by the merchant).
- merchant: The name or description of the merchant offering the product.
- description: A description of the product or transaction.
- email: The email address of the customer. Required by a few gateways.
- currency: Required when using a currency with a gateway that supports multiple currencies. If not specified, the value of the *default\_currency* attribute of the gateway instance is used.
- billing\_address: A dictionary containing the billing address of the customer. Generally required by gateways for address verification (AVS) etc.
- shipping address: A dictionary containing the shipping address of the customer. Required if the merchant requires shipping of products and where billing address is not the same as shipping address.

The address dictionary for *billing\_address* and *shipping\_address* should have the following keys:

- name: The full name of the customer.
- company: The company name of the customer. Required by a few gateways.
- **address1**: The primary street address of the customer. Required by many gateways.
- address2: Additional line for the address. Optional.
- city: The city of the customer.
- state: The state of the customer.
- country: The [ISO 3166-alpha 2 standard](http://en.wikipedia.org/wiki/ISO_3166-1_alpha-2) code for the country of the customer.
- zip: The zip or postal code of the customer.
- phone: The phone number of the customer. Optional.

All the above methods return a standard *response* dictionary containing the following keys:

- status: Indicating if the transaction is a "SUCCESS" or a "FAILURE"
- response: The response object for the transaction. Please consult the respective gateway's documentation to learn more about it.

### Helper functions

• get\_gateway(name, \*args, \*\*kwargs): A helper function that loads the gateway class by the *name* and initializes it with the *args* and *kwargs*.

On-site Processing Onsite processing refers to the payment mechanism where the customer stays on the merchant website and the authentication is done by the merchant website with the gateway in the background.

Merchant websites need to comply with [PCI standards](http://en.wikipedia.org/wiki/Payment_Card_Industry_Data_Security_Standard) to be able to securely carry out transactions.

On-site processing for payment gateways is implemented by using subclasses of the [Gateway class.](#page-9052-0)

Authorize.Net Gateway This gateway implements the [Authorize.Net Advanced Integration Method \(AIM\).](http://developer.authorize.net/api/aim/)

### Usage

- Setup a [test account](http://developer.authorize.net/testaccount/) with Authorize. Net.
- Add the following attributes to your *settings.py*:

```
MERCHANT_TEST_MODE = True # Toggle for live transactions
MERCHANT_SETTINGS = {
   "authorize_net": {
       "LOGIN_ID" : "???",
       "TRANSACTION_KEY" : "???"
   }
    ...
}
```
• Use the gateway instance:

```
>>> g1 = get_gateway("authorize_net")
>>>
>>> cc = CreditCard(first_name= "Test",
... last_name = "User",
... month=10, year=2011,
... number="4222222222222",
... verification_value="100")
>>>
\Rightarrow response1 = g1.purchase(1, cc, options = {...})
>>> response1
{"status": "SUCCESS", "response": <AuthorizeNetAIMResponse object>}
```
[Beanstream](http://www.beanstream.com/site/ca/index.html) Beanstream is a gateway headquartered in Canada and offering payment processing across North America.

Note: You will require the [beanstream python package](http://github.com/dragonx/beanstream) maintained by the community.

Settings attributes required (optional if you are passing them while initializing the gateway) for this integration are:

• MERCHANT\_ID: The merchant id provided by Beanstream. Can be obtained from the account dashboard.

- LOGIN COMPANY: The company name as visible from the account settings in the dashboard.
- LOGIN\_USER: The username used to login to the account dashboard.
- LOGIN\_PASSWORD: The password used to login to the account dashboard.
- HASH\_ALGORITHM: This is optional but required if you have enabled hashing in account dashboard. The values may be one of *SHA-1* and *MD5*.
- HASHCODE: If the above attribute is enabled, then set this attribute to the hash value you've setup in the account dashboard.

#### Settings attributes:

```
MERCHANT_TEST_MODE = True # Toggle for live
MERCHANT SETTINGS = {
    "beanstream": {
        "MERCHANT_ID": "???",
        "LOGIN_COMPANY": "???",
        "LOGIN_USER": "???",
        "LOGIN_PASSWORD": "???",
        # The below two attributes are optional
        "HASH_ALGORITHM": "???",
        "HASHCODE": "???",
    }
    ...
}
```
## Example:

Simple usage:

```
>>> beanstream = get_gateway("beanstream")
>>> credit_card = CreditCard(first_name="Test", last_name="User",
                             month=10, year=2011,
                             number="411111111111111",
                             verification_value="100")
# Bill the user for 1000 USD
>>> resp = beanstream.purchase(1000, credit_card)
>>> resp["response"].resp.approved()
True
# Authorize the card for 1000 USD
>>> resp = beanstream.authorize(1000, credit_card)
# Capture funds (900 USD) from a previously authorized transaction
>>> response = beanstream.capture(900, resp["response"].resp["trnId"])
>>> response["response"].resp.approved()
True
# Void an authorized transaction
>>> beanstream.void(resp["response"].resp["trnId"])
```
Bitcoin Gateway The Bitcoin gateway implements the [Bitcoin digital currency.](http://bitcoin.org/)

It is implemented using the JSON-RPC API as described in the [Merchant Howto.](https://en.bitcoin.it/wiki/Merchant_Howto#Using_a_third-party_plugin)

Note: The Bitcoin gateway depends on the *bitcoin-python* library which can be installed from pypi

Usage

• Add the following attributes to your *settings.py*:

```
"bitcoin": {
    "RPCUSER": "", # you'll find these settings in your $HOME/.bitcoin/bitcoin.conf
    "RPCPASSWORD": "",
    "HOST": "",
    "PORT": "",
    "ACCOUNT": "",
    "MINCONF": 1,
},
```
• Use the gateway instance:

```
>>> g1 = get_gateway("bitcoin")
>>> addr = g1.get_new_address()
>>> # pass along this address to your customer
>>> # the purchase will only be successful when
>>> # the amount is transferred to the above address
\Rightarrow response1 = q1.purchase(100, addr, options = {...})
>>> response1
{"status": "SUCCESS", "response": <instance>}
```
[Braintree Payments Server to Server](http://www.braintreepayments.com/gateway/api) [Braintree](http://www.braintreepayments.com/) Payments Server to Server is a gateway provided by Braintree [Payments](http://www.braintreepayments.com/) to services which are willing to take the burden of PCI compliance. This does not involve any redirects and only Server to Server calls happen in the background.

Note: You will require the official [braintree](http://pypi.python.org/pypi/braintree/) python package offered by Braintree for this gateway to work.

Settings attributes required for this integration are:

- MERCHANT\_ACCOUNT\_ID: The merchant account id provided by Braintree. Can be obtained from the account dashboard.
- PUBLIC\_KEY: The public key provided by Braintree through their account dashboard.
- PRIVATE\_KEY: The private key provided by Braintree through their account dashboard.

Settings attributes:

```
MERCHANT_TEST_MODE = True # Toggle for live
MERCHANT_SETTINGS = {
    "braintree_payments": {
        "MERCHANT_ACCOUNT_ID": "???",
        "PUBLIC_KEY": "???",
        "PRIVATE_KEY": "???"
    }
    ...
}
```
#### Example:

Simple usage:
```
>>> braintree = get_gateway("braintree_payments")
>>> credit_card = CreditCard(first_name="Test", last_name="User",
                             month=10, year=2011,
                             number="4111111111111111",
                             verification_value="100")
# Bill the user for 1000 USD
>>> resp = braintree.purchase(1000, credit_card)
>>> resp["response"].is_success
True
# Authorize the card for 1000 USD
>>> resp = braintree.authorize(1000, credit_card)
# Capture funds (900 USD) from a previously authorized transaction
>>> response = braintree.capture(900, resp["response"].transaction.id)
>>> response["response"].is_success
True
# Void an authorized transaction
>>> braintree.void(resp["response"].transaction.id)
# Store Customer and Credit Card information in the vault
>>> options = {
        "customer": {
            "name": "John Doe",
            "email": "john.doe@example.com",
            },
        }
>>> resp = braintree.store(credit_card, options = options)
# Unstore a previously stored credit card from the vault
>>> response = braintree.unstore(resp["response"].customer.credit_cards[0].token)
>>> response["response"].is_success
True
# A recurring plan charge
>>> options = {
        "customer": {
            "name": "John Doe",
            "email": "john.doe@example.com",
            },
        "recurring": {
            "plan_id": "test_plan",
            "trial duration": 2,
            "trial_duration_unit": "month",
            "number_of_billing_cycles": 12,
            },
        }
>>> resp = braintree.recurring(10, credit_card, options = options)
>>> resp["response"].is_success
True
>>> resp["response"].subscription.number_of_billing_cycles
12
```
Chargebee [Chargebee](http://www.chargebee.com/) is a SAAS that makes subscription billing easy to handle. They also provide the functionality to plug to multiple gateways in the backend.

Note: You will require the [requests](http://docs.python-requests.org/en/latest/index.html) package to get Chargebee to work.

Settings attributes required (optional if you are passing them while initializing the gateway) for this integration are:

- SITE: The name of the Chargebee app (or site as they refer). The URL is generally of the form ["https://](https:/){site}.chargebee.com/".
- API\_KEY: This key is provided in your settings dashboard.

Settings attributes:

```
MERCHANT_TEST_MODE = True # Toggle for live
MERCHANT SETTINGS = {
    "chargebee": {
        "SITE": "some-test",
        "API_KEY": "???",
    }
    ...
}
```
## Example:

Simple usage:

```
>>> chargebee = get_gateway("chargebee")
>>> credit_card = CreditCard(first_name="Test", last_name="User",
                             month=10, year=2011,
                             number="4111111111111111",
                             verification_value="100")
# Bill the user for 10 USD per month based on a plan called 'monthly'
# The 'recurring' method on the gateway is a mirror to the 'store' method
>>> resp = chargebee.store(credit_card, options = {"plan_id": "monthly"})
>>> resp["response"]["customer"]["subscription"]["id"]
...
# Cancel the existing subscription
>>> response = chargebee.unstore(resp["response"]["customer"]["subscription"]["id"])
>>> response["response"]["subscription"]["status"]
'cancelled'
# Bill the user for 1000 USD
# Technically, Chargebee doesn't have a one shot purchase.
# Create a plan (called 'oneshot' below) that does a recurring
# subscription with an interval of a decade or more
>>> resp = chargebee.purchase(1000, credit_card,
   options = {"plan_id": "oneshot", "description": "Quick Purchase"})
>>> resp["response"]["invoice"]["subscription_id"]
...
# Authorize the card for 100 USD
# Technically, Chargebee doesn't have a one shot authorize.
# Create a plan (called 'oneshot' below) that does a recurring
# subscription with an interval of a decade or more and authorizes
# the card for a large amount
>>> resp = chargebee.authorize(100, credit card,
   options = {"plan_id": "oneshot", "description": "Quick Authorize"})
```

```
# Capture funds (90 USD) from a previously authorized transaction
>>> response = chargebee.capture(90, resp["response"]["subscription"]["id"])
>>> response["status"]
'SUCCESS'
# Void an authorized transaction
>>> resp = chargebee.void(resp["response"]["invoice"]["subscription_id"])
>>> resp["status"]
'SUCCESS'
```
**eWay Gateway** The eWay gateway implements the [eWay Hosted Payment API.](http://www.eway.com.au/Developer/eway-api/hosted-payment-solution.aspx)

Note: Since the eWay payment gateway uses [SOAP,](http://en.wikipedia.org/wiki/SOAP) the API has been implemented using the [suds](https://fedorahosted.org/suds/) SOAP library for python. You'll require it to be able to use this gateway.

#### Usage

• Add the following attributes to your *settings.py*:

```
MERCHANT TEST MODE = True
MERCHANT_SETTINGS = {
    "eway": {
       "CUSTOMER_ID": "???",
       "USERNAME": "???",
       "PASSWORD": "???",
    }
}
```
• Use the gateway instance:

```
>>> g1 = get_gateway("eway")
>>>
>>> cc = CreditCard(first_name= "Test",
... last_name = "User",
... month=10, year=2011,
... number="4222222222222",
... verification_value="100")
>>>
\Rightarrow response1 = g1.purchase(100, cc, options = {...})
>>> response1
{"status": "SUCCESS", "response": <instance>}
```
[Paylane](https://paylane.com/) Gateway Paylane is a payment processor focussed mainly in Europe.

Note: You will require [suds](https://fedorahosted.org/suds) python package to work with the the SOAP interface.

Settings attributes required for this gateway are:

- USERNAME: The username provided by Paylane while signing up for an account.
- PASSWORD: The password you set from the merchant admin panel. Not to be confused with the merchant login password.
- WSDL (optional): The location of the WSDL file. Defaults to [https://direct.paylane.com/wsdl/production/Direct.wsdl.](https://direct.paylane.com/wsdl/production/Direct.wsdl)

• SUDS CACHE DIR (optional): The location of the suds cache files. Defaults to /tmp/suds.

Settings attributes:

```
MERCHANT_TEST_MODE = True # Toggle for live
MERCHANT_SETTINGS = {
    "paylane": {
        "USERNAME": "???",
        "PASSWORD": "???",
    }
    ...
```
## Example:

}

Simple usage:

```
>>> paylane = get_gateway("paylane")
>>> credit_card = CreditCard(first_name="Test", last_name="User",
                             month=10, year=2012,
                             number="4242424242424242",
                             verification_value="100")
# Bill the user for 1000 USD
>>> resp = paylane.purchase(1000, credit_card)
>>> resp["status"]
SUCCESS
# Authorize the card for 1000 USD
>>> resp = paylane.authorize(1000, credit_card)
# Capture funds (900 USD) from a previously authorized transaction
>>> response = paylane.capture(900, resp["response"].id)
>>> response["status"]
SUCCESS
# A recurring plan charge
>>> options = {"plan_id": "gold"}
>>> resp = paylane.recurring(credit_card, options = options)
>>> resp["status"]
SUCCESS
```
## PayPal Gateway

Note: This gateway is a wrapper to the [django-paypal](http://github.com/dcramer/django-paypal/) package. Please download it to be able to use the gateway.

The PayPal gateway is an implementation of the [PayPal Website Payments Pro](https://merchant.paypal.com/cgi-bin/marketingweb?cmd=_render-content&content_ID=merchant/wp_pro) product.

### Usage

- Setup a PayPal Website Payments Pro account and obtain the API details.
- Add *paypal.standard* and *paypal.pro* (apps from [django-paypal\)](http://github.com/dcramer/django-paypal/) to the *INSTALLED\_APPS* in your *settings.py*.
- Also add the following attributes to your *settings.py*:

```
MERCHANT TEST MODE = True # Toggle for live transactions
MERCHANT_SETTINGS = {
    "pay_pal": {
```

```
"WPP_USER" : "???",
        "WPP_PASSWORD" : "???",
        "WPP_SIGNATURE" : "???"
    }
}
# Since merchant relies on django-paypal
# you have to additionally provide the
# below attributes
PAYPAL_TEST = MERCHANT_TEST_MODE
PAYPAL_WPP_USER = MERCHANT_SETTINGS["pay_pal"]["WPP_USER"]
PAYPAL_WPP_PASSWORD = MERCHANT_SETTINGS["pay_pal"]["WPP_PASSWORD"]
PAYPAL_WPP_SIGNATURE = MERCHANT_SETTINGS["pay_pal"]["WPP_SIGNATURE"]
```
- Run *python manage.py syncdb* to get the response tables.
- Use the gateway instance:

```
>>> g1 = get_gateway("pay_pal")
>>>
>>> cc = CreditCard(first_name= "Test",
                ... last_name = "User",
... month=10, year=2011,
... number="4222222222222",
... verification value="100")
>>>
>>> response1 = g1.purchase(100, cc, options = {"request": request, ...})
>>> response1
{"status": "SUCCESS", "response": <PayPalNVP object>}
```
Note: The PayPal gateway expects you pass the *request* object as a part of the *options* dictionary because the client's IP address may be used for fraud detection.

**[Stripe Payments](https://stripe.com/)** [Stripe](http://pypi.python.org/pypi/stripe/) Payments is a gateway provided by Stripe to services which are willing to take the burden of PCI compliance. This does not involve any redirects and only Server to Server calls happen in the background.

Note: You will require the official [stripe](http://pypi.python.org/pypi/stripe/) python package offered by Stripe for this gateway to work.

Settings attributes required for this integration are:

• API KEY: The merchant api key is provided by Stripe. Can be obtained from the account dashboard.

Settings attributes:

```
MERCHANT_TEST_MODE = True # Toggle for live
MERCHANT_SETTINGS = {
    "stripe": {
        "API_KEY": "???",
        "PUBLISHABLE_KEY": "???", # Used for stripe integration
    }
    ...
}
```
#### Example:

Simple usage:

```
>>> from billing import get_gateway, CreditCard
>>> stripe = get_gateway("stripe")
>>> credit_card = CreditCard(first_name="Test", last_name="User",
                             month=10, year=2012,
                             number="4242424242424242",
                             verification_value="100")
# Bill the user for 1000 USD
>>> resp = stripe.purchase(1000, credit_card)
>>> resp["status"]
SUCCESS
# Authorize the card for 1000 USD
>>> resp = stripe.authorize(1000, credit_card)
# Capture funds (900 USD) from a previously authorized transaction
>>> response = stripe.capture(900, resp["response"].id)
>>> response["status"]
SUCCESS
# Store Customer and Credit Card information in the vault
>>> resp = stripe.store(credit_card)
# Unstore a previously stored credit card from the vault
>>> response = stripe.unstore(resp["response"].id)
>>> response["status"]
SUCCESS
# A recurring plan charge
>>> options = {"plan_id": "gold"}
>>> resp = stripe.recurring(credit_card, options = options)
>>> resp["status"]
SUCCESS
```
WePay Payments [WePay.com](https://www.wepay.com/) is a service that lets you accept payments not just from credit cards but also from bank accounts.

WePay works slightly differently and is a hybrid between a [Gateway](#page-9052-0) and an [Integration](#page-9078-0) but should still be fairly easy to use.

Note: You will require the official [wepay](http://pypi.python.org/pypi/wepay/) python package offered by WePay.

Settings attributes required for this integration are:

- CLIENT\_ID: This attribute refers to the application id that can be obtained from the account dashboard.
- CLIENT\_SECRET: This is the secret for the corresponding CLIENT\_ID.
- ACCOUNT\_ID: Refers to the WePay user account id. If you are accepting payments for yourself, then this attribute is compulsory. If you are accepting payments for other users (say in a marketplace setup), then it is optional in the settings.py file but has to be passed in the options dictionary (with the key account\_id) in the views.
- ACCESS TOKEN: The OAuth2 access token acquired from the user after the installation of the WePay application. If you are accepting payments for yourself, then this attribute is compulsory. If you are accepting payments for other users (say in a marketplace setup), then it is optional in the settings.py file but has to be passed in the options dictionary (with the key token) in the views.

Settings attributes:

```
MERCHANT_TEST_MODE = True # Toggle for live
MERCHANT_SETTINGS = {
    "we_pay": {
        "CLIENT_ID": "???",
        "CLIENT_SECRET": "???",
        "ACCESS_TOKEN": "???",
        "ACCOUNT_ID": "???"
    }
    ...
}
```
## Example:

Simple usage:

```
wp = get_gateway("we_pay")
credit_card = CreditCard(first_name="Test", last_name="User",
                         month=10, year=2012,
                         number="4242424242424242",
                         verification_value="100")
def we_pay_purchase(request):
   # Bill the user for 10 USD
    # Credit card is not required here because the user
    # is redirected to the wepay site for authorization
    resp = wp.purchase(10, None, {"description": "Product Description",
        "type": "GOODS",
        "redirect_uri": "http://example.com/success/redirect/"
    })
    if resp["status"] == "SUCCESS":
        return HttpResponseRedirect(resp["response"]["checkout_uri"])
    ...
# Authorize the card for 1000 USD
def we_pay_authorize(request):
    # Authorize the card, the amount is not required.
    resp = wp^\prime.authorize(None, credit_card, {"customer": {"email": "abc@example.com"|}, "billing_a
    resp["checkout_id"]
    ...
# Capture funds from a previously authorized transaction
def we_pay_capture(request):
    # No ability to partially capture and hence first argument is None
    resp = wp.capture(None, '<authorization_id>')
    ...
# Refund a transaction
def we_pay_refund(request):
    # Refund completely
   resp = wp.credit(None, '<checkout_id>')
    ...
    # Refund partially from a transaction charged $15
    resp = wp.credit(10, '<checkout_id>')
    ...
```

```
# Store Customer and Credit Card information in the vault
def we_pay_store(request)
    resp = wp.store(credit_card, {"customer": {"email": "abc@example.com"}, "billing_address": {
    ...
# A recurring plan for $100/month
def we_pay_recurring(request):
    options = {"period": "monthly", "start_time": "2012-01-01",
               "end_time": "2013-01-01", "auto_recur": "true",
               "redirect_uri": "http://example.com/redirect/success/"}
    resp = wp.recurring(100, None, options = options)
    if resp["status"] == "SUCCESS":
        return HttpResponseRedirect(resp["response"]["preapproval_uri"])
    ...
```
Off-site Processing Off-site processing is the payment mechanism where the customer is redirected to the payment gateways site to complete the transaction and is redirected back to the merchant website on completion.

Since the credit card number and other sensitive details are entered on the payment gateway's site, the merchant website may not comply to [PCI standards.](http://en.wikipedia.org/wiki/Payment_Card_Industry_Data_Security_Standard) This mode of payment is recommended when the merchant website is not in a position to use SSL certificates, not able to guarantee a secure network etc

Off-site processing is generally implemented in merchant through *Integrations* (name derived from [Active Merchant\)](http://activemerchant.org/).

Integration An Integration much like a [Gateway](#page-9052-0) is a Python class. But unlike a Gateway which is used in a view, an Integration renders a form (usually with hidden fields) through a template tag. An integration may also support asynchronous and real-time transaction status handling through callbacks or notifiers like the [PayPal IPN](https://www.paypal.com/ipn)

Here is a reference of the attributes and methods of the Integration class:

## Attributes

- fields: Dictionary of form fields that have to be rendered in the template.
- test\_mode: Signifies if the integration is in a test mode or production. The default value for this is taken from the *MERCHANT\_TEST\_MODE* setting attribute.
- display\_name: A human readable name that is generally used to tag the errors when the integration is not correctly configured.

#### Methods

- init (options={}): The constructor for the Integration. The options dictionary if present overrides the default items of the fields attribute.
- add\_field(key, value): A method to modify the fields attribute.
- add fields(fields): A method to update the fields attribute with the fields dictionary specified.
- service\_url: The URL on the form where the fields data is posted. Overridden by implementations.
- get\_urls: A method that returns the urlpatterns for the notifier/ callback. This method is modified by implementations.
- urls: A property that returns the above method.

Helper Function Very much like [Gateways,](#page-9052-0) Integrations have a method of easily referencing the corresponding integration class through the *get\_integration* helper function.

• get\_integration(integration\_name, \*args, \*\*kwargs): Returns the Integration class for the corresponding *integration\_name*.

Example:

```
>>> from billing import get_integration
>>> get_integration("pay_pal")
<billing.integrations.pay_pal_integration.PayPalIntegration object at 0xa57e12c>
```
[PayPal Website Payments Standard](https://merchant.paypal.com/cgi-bin/marketingweb?cmd=_render-content&content_ID=merchant/wp_standard) PayPal Website Payments Standard (PWS) is an offsite payment processor. This method of payment is implemented in merchant as a wrapper on top of [django-paypal.](https://github.com/dcramer/django-paypal) You need to install the package to be able to use this payment processor.

For a list of the fields and settings attribute expected, please refer to the PWS and django-paypal documentation.

After a transaction, PayPal pings the notification URL and all the data sent is stored in the *PayPalIPN* model instance that can be viewed from the django admin.

Test or Live Mode By default the form renders in test mode with POST against sandbox.paypal.com. Add following to you *settings.py* to put the form into live mode:

```
### Django Merchant
MERCHANT_TEST_MODE = False
PAYPAL_TEST = MERCHANT_TEST_MODE
```
Don't forget to add the settings attributes from django-paypal:

```
INSTALLED_APPS = (
    ...,
    'paypal.standard.pdt',
    ...)
MERCHANT_SETTINGS = {
     ...,
     'pay_pal': {
         "WPP_USER" : '...',
         "WPP_PASSWORD" : '...',
         "WPP_SIGNATURE" : '...',
         "RECEIVER_EMAIL" : '...',
         # Below attribute is optional
         "ENCRYPTED": True
     }
     ...}
PAYPAL_RECEIVER_EMAIL = MERCHANT_SETTINGS['pay_pal']['RECEIVER_EMAIL']
```
Example In urls.py:

```
from billing import get_integration
pay_pal = get_integration("pay_pal")
urlpatterns += patterns('',
  (r'^paypal-ipn-handler/', include(pay_pal.urls)),
)
```
In views.py:

```
>>> from billing import get_integration
>>> pay_pal = get_integration("pay_pal")
>>> pay_pal.add_fields({
... "business": "paypalemail@somedomain.com",
... "item_name": "Test Item",
... "invoice": "UID",
... "notify_url": "http://example.com/paypal-ipn-handler/",
... "return_url": "http://example.com/paypal/",
... "cancel_return": "http://example.com/paypal/unsuccessful/",
... "amount": 100})
>>> return render_to_response("some_template.html",
... {"obj": pay_pal},
... context_instance=RequestContext(request))
```
You can also implement a shopping cart by adding multiple items with keys like item name 1, amount 1 etc, for e.g:

```
>>> pay_pal.add_fields({
... "business": "paypalemail@somedomain.com",
... "item_name_1": "Test Item 1",
... "amount_1": "10",
... "item_name_2": "Test Item 2",
... "amount_2": "20",
... "invoice": "UID",
... "notify_url": "http://example.com/paypal-ipn-handler/",
... "return_url": "http://example.com/paypal/",
... "cancel_return": "http://example.com/paypal/unsuccessful/",
... })
```
In some\_template.html:

```
{% load render_integration from billing_tags %}
{% render_integration obj %}
```
Template renders to something like below:

```
<form action="https://www.sandbox.paypal.com/cgi-bin/webscr" method="post">
 <input type="hidden" name="business" value="paypalemail@somedomain.com" id="id_business" />
  <input type="hidden" name="amount" value="100" id="id_amount" />
 <input type="hidden" name="item_name" value="Test Item" id="id_item_name" />
 <input type="hidden" name="notify_url" value="http://example.com/paypal-ipn-handler/" | id="id_notify
 <input type="hidden" name="cancel_return" value="http://example.com/paypal/unsuccessful" id="id_cancel_return" />
 <input type="hidden" name="return" value="http://example.com/paypal/" id="id_return_url" />
 <input type="hidden" name="invoice" value="UID" id="id_invoice" />
 <input type="hidden" name="cmd" value="_xclick" id="id_cmd" />
 <input type="hidden" name="charset" value="utf-8" id="id_charset" />
 <input type="hidden" name="currency_code" value="USD" id="id_currency_code" />
 <input type="hidden" name="no_shipping" value="1" id="id_no_shipping" />
  <input type="image" src="https://www.sandbox.paypal.com/en_US/i/btn/btn_buynowCC_LG.gif" border="0"
</form>
```
WorldPay [WorldPay,](http://www.rbsworldpay.com/) provides a hosted payments page for offsite transactions for merchants who cannot guarantee PCI compliance. The documentation for the service is available [here.](http://rbsworldpay.com/support/bg/index.php?page=development&sub=integration&c=UK)

After a transaction, WorldPay pings the notification URL and all the data sent is stored in the *RBSResponse* model instance that can be viewed from the django admin.

The settings attribute required for this integration are:

• MD5 SECRET KEY: The MD5 secret key chosen by the user while signing up for the WorldPay Hosted Payments Service.

Settings Attributes:

```
MERCHANT_TEST_MODE = True # Toggle for live
MERCHANT_SETTINGS = {
    "world_pay": {
        "MD5_SECRET_KEY": "???"
    }
    ...
}
```
#### Example In urls.py:

```
world_pay = get_integration("world_pay")
urlpatterns += patterns('',
  (r'^world_pay/', include(world_pay.urls)),
  # You'll have to register /world_pay/rbs-notify-handler/ in the
  # WorldPay admin dashboard for the notification URL
)
```
In views.py:

```
>>> from billing import get_integration
>>> world_pay = get_integration("world_pay")
>>> world_pay.add_fields({
... "instId": "WP_ID",
... "cartId": "TEST123",
... "amount": 100,
... "currency": "USD",
... "desc": "Test Item",
... })
>>> return render_to_response("some_template.html",
                           ... {"obj": world_pay},
... context_instance=RequestContext(request))
```
In some\_template.html:

```
{% load render_integration from billing_tags %}
{% render_integration obj %}
```
Template renders to something like below:

```
<form method='post' action='https://select-test.wp3.rbsworldpay.com/wcc/purchase'>
 <input type="hidden" name="futurePayType" id="id_futurePayType" />
 <input type="hidden" name="intervalUnit" id="id_intervalUnit" />
 <input type="hidden" name="intervalMult" id="id_intervalMult" />
 <input type="hidden" name="option" id="id_option" />
 <input type="hidden" name="noOfPayments" id="id_noOfPayments" />
 <input type="hidden" name="normalAmount" id="id_normalAmount" />
 <input type="hidden" name="startDelayUnit" id="id_startDelayUnit" />
 <input type="hidden" name="startDelayMult" id="id_startDelayMult" />
 <input type="hidden" name="instId" value="WP_ID" id="id_instId" />
 <input type="hidden" name="cartId" value="TEST123" id="id_cartId" />
 <input type="hidden" name="amount" value="100" id="id_amount" />
 <input type="hidden" name="currency" value="USD" id="id_currency" />
 <input type="hidden" name="desc" value="Test Item" id="id_desc" />
 <input type="hidden" name="testMode" value="100" id="id_testMode" />
```

```
\leinput type="hidden" name="signatureFields" value="instId:amount:cartId" id="id signatureFields" /:
 <input type="hidden" name="signature" value="6c165d7abea54bf6c1ce19af60359a59" id="id_signature" />
 <input type='submit' value='Pay through WorldPay'/>
</form>
```
Amazon Flexible Payment Service [Amazon FPS,](http://aws.amazon.com/fps/) is a service that allows for building very flexible payment systems. The service can be classified as a part Gateway and part Integration (offsite processor). This is because the customer is redirected to the Amazon site where he authorizes the payment and after this the customer is redirected back to the merchant site with a token that is used by the merchant to transact with the customer. In plain offsite processors, the authorization and transaction take place in one shot almost simultaneously.

Since the service isn't conventional (though very flexible), implementing FPS in merchant takes a couple of steps more.

The documentation for the service is available at [Amazon FPS Docs.](http://aws.amazon.com/documentation/fps/)

Note: This integration has a dependency on boto, a popular AWS library for python.

Settings attributes required for this integration are:

- AWS\_ACCESS\_KEY: The Amazon AWS access key available from the user's AWS dashboard.
- AWS\_SECRET\_ACCESS\_KEY: The Amazon AWS secret access key also available from the user's dashboard. Shouldn't be distributed to anyone.

Settings attributes:

```
MERCHANT_TEST_MODE = True
MERCHANT_SETTINGS = {
    "amazon_fps": {
        "AWS_ACCESS_KEY": "???",
        "AWS_SECRET_ACCESS_KEY": "???"
    }
}
```
Here are the methods and attributes implemented on the AmazonFpsIntegration class:

- $\text{init}$  (options = {}): The constructor takes a dictionary of options that are used to initialize the underlying FPSConnection that is bundled with boto.
- service\_url: A property that returns the API Endpoint depending on whether the the integration is in test\_mode or not.
- link\_url: A property that returns the link which redirects the customer to the Amazon Payments site to authorize the transaction.
- purchase (amount, options={}): The method that charges a customer right away for the amount amount after receiving a successful token from Amazon. The options dictionary is generated from the return\_url on successful redirect from the Amazon payments page. This method returns a dictionary with two items, status representing the status and response representing the response as described by boto.fps.response.FPSResponse.
- authorize(amount, options={}): Similar to the purchase method except that it reserves the payment and doesn't not charge until a capture (settle) is not called. The response is the same as that of purchase.
- capture (amount, options={}): Captures funds from an authorized transaction. The response is the same as the above two methods.
- credit (amount, options={}): Refunds a part of full amount of the transaction.
- void(identification, options={}): Cancel/Null an authorized transaction.
- fps\_ipn\_handler: A method that handles the asynchronous HTTP POST request from the Amazon IPN and saves into the AmazonFPSResponse model.
- fps\_return\_url: This method verifies the source of the return URL from Amazon and directs to the transaction.
- transaction: This is the main method that charges/authorizes funds from the customer. This method has to be subclassed to implement the logic for the transaction on return from the Amazon Payments page.

Example In any app that is present in the settings. INSTALLED APPS, subclass the AmazonFpsIntegration and implement the transaction method. The file should be available under <app>/integrations/<integration\_name>\_integration.py:

```
class FpsIntegration(AmazonFpsIntegration):
    # The class name is based on the filename.
    # So if the files exists in <app>/integrations/fps_integration.py
    # then the class name should be FpsIntegration
   def transaction(self, request):
       # Logic to decide if the user should
        # be charged immediately or funds
        # authorized and then redirect the user
        # Below is an example:
       resp = self.purchase(10, \{... \})if resp["status"] == "Success":
           return HttpResponseRedirect("/success/")
       return HttpResponseRedirect("/failure/")
```
In urls.py:

```
from billing import get_integration
amazon_fps = get_integration("fps")
urlpatterns += patterns('',
  (r'^amazon_fps/', include(amazon_fps.urls)),
  # You'll have to register /amazon_fps/fps-notify-handler/ in the
  # Amazon FPS admin dashboard for the notification URL
)
```
In views.py:

```
from billing import get_integration
def productPage(request):
  amazon_fps = get_integration("fps")
  url_scheme = "http"
  if request.is_secure():
      url_scheme = "https"
   domain = RequestSite(request).domain
   fields = {"transactionAmount": "100",
             "pipelineName": "SingleUse",
             "paymentReason": "Merchant Test",
             "paymentPage": request.build absolute uri(),
             # Send the correct url where the redirect should happen
             "returnURL": "%s://%s%s" % (url_scheme,
                                         domain,
                                         reverse("fps_return_url")),
            }
    # You might want to save the fields["callerReference"] that
    # is auto-generated in the db or session to uniquely identify
```

```
# this user (or use the user id as the callerReference) because
# amazon passes this callerReference back in the return URL.
amazon_fps.add_fields(fields)
return render_to_response("some_template.html",
                          {"fps": amazon_fps},
                          context_instance=RequestContext(request))
```
In some\_template.html:

```
{% load render_integration from billing_tags %}
{% render_integration fps %}
```
The above template renders the following code:

```
<p><a href="https://authorize.payments-sandbox.amazon.com/cobranded-ui/actions/start?callerKey=AKIAI
```
[Braintree Payments Transparent Redirect](http://www.braintreepayments.com/gateway/api) Braintree Payments Transparent Redirect is a service offered by [Brain](http://www.braintreepayments.com/)[tree Payments](http://www.braintreepayments.com/) to reduce the complexity of PCI compliance.

Note: This integration makes use of the official [braintree](http://pypi.python.org/pypi/braintree/) python package offered by Braintree Payments. Please install it before you use this integration.

Refer to the [Braintree Payments Server to Server](#page-9064-0) Gateway for the settings attributes.

Here are the methods and attributes implemented on the BraintreePaymentsIntegration class:

- init (self, options=None): The constructor method that configures the Braintree environment setting it either to production or sandbox mode based on the value of settings. MERCHANT\_TEST\_MODE.
- service\_url(self): A property that provides the URL to which the Transparent Redirect form is submitted.
- get\_urls(self): The method sets the url to which Braintree redirects after the form submission is successful. This method is generally mapped directly in the urls.py.

```
from billing import get_integration
braintree = get_integration("braintree_payments")
urlpatterns += patterns('',
   (r'^braintree/', include(braintree.urls)),
)
```
- braintree\_notify\_handler(self, request): The view method that handles the confirmation of the transaction after successful redirection from Braintree.
- braintree\_success\_handler(self, request, response): If the transaction is successful, the braintree\_notify\_handler calls the braintree\_success\_handler which renders the billing/braintree success.html with the response object. The response object is a standard braintree result described [here.](http://www.braintreepayments.com/docs/python/transactions/result_handling)
- braintree\_failure\_handler(self, request, response): If the transaction fails, the braintree\_notify\_handler calls the braintree\_failure\_handler which renders the billing/braintree\_error.html with the response which is a standar braintree error object.
- generate tr data(self): The method that calculates the tr data to prevent a form from being tampered post-submission.

• generate form(self): The method that generates and returns the form (present in billing.forms.braintree\_payments\_form) and populates the initial data with the self.fields (added through either the add fields or add field methods) and tr\_data.

### Example:

In the views.py:

```
braintree_obj = get_integration("braintree_payments")
# Standard braintree fields
fields = {"transaction": {
            "order_id": "some_unique_id",
            "type": "sale",
            "options": {
                "submit_for_settlement": True
              },
            },
            "site": "%s://%s" %("https" if request.is_secure() else "http",
                                RequestSite(request).domain)
         }
braintree_obj.add_fields(fields)
return render_to_response("some_template.html",
                          {"bp": braintree_obj},
                          context_instance=RequestContext(request))
```
In the urls.py:

```
braintree_obj = get_integration("braintree_payments")
urlpatterns += patterns('',
   (r'^braintree/', include(braintree.urls)),
)
```
In the template:

```
{% load render_integration from billing_tags %}
{% render_integration bp %}
```
Stripe Payment Integration *[Stripe Payment Integration](#page-9092-0)* is a service offered by [Stripe Payment](https://stripe.com) to reduce the complexity of PCI compliance.

Note: This integration makes use of the official [stripe](http://pypi.python.org/pypi/stripe/) python package offered by Stripe Payments. Please install it before you use this integration.

Refer to the [Stripe Payments](#page-9074-0) Gateway for the settings attributes.

Here are the methods and attributes implemented on the StripeIntegration class:

- \_init\_(self, options=None): The constructor method that configures the stripe setting
- get urls (self): The method sets the url to which the token is sent after the it is obtained from Stripe. This method is generally mapped directly in the  $urls.py$ .

```
from billing import get_integration
```

```
stripe_obj = get_integration("stripe")
```

```
urlpatterns += patterns('',
```

```
(r'^stripe/', include(stripe_obj.urls)),
)
```
- transaction(self, request): The method that receives the Stripe Token after successfully validating with the Stripe servers. Needs to be subclassed to include the token transaction logic.
- generate\_form(self): The method that generates and returns the form (present in billing.forms.stripe\_form)

#### Example:

In <some\_app>/integrations/stripe\_example\_integration.py:

```
from billing.integrations.stripe_integration import StripeIntegration
class StripeExampleIntegration(StripeIntegration):
   def transaction(self, request):
        # The token is received in the POST request
        resp = self.gateway.purchase(100, request.POST["stripeToken"])
        if resp["status"] == "SUCCESS":
            # Redirect if the transaction is successful
            ...
        else:
            # Transaction failed
            ...
```
In the views.py:

```
stripe_obj = get_integration("stripe_example")
return render_to_response("some_template.html",
                        {"stripe_obj": stripe_obj},
                         context_instance=RequestContext(request))
```
In the urls.py:

```
stripe_obj = get_integration("stripe_example")
urlpatterns += patterns('',
   (r'^stripe/', include(stripe_obj.urls)),
)
```
In the template:

```
{% load render_integration from billing_tags %}
{% render_integration stripe_obj %}
```
eWAY Payment Integration The eWAY integration functionality interfaces with eWAY's Merchant Hosted Payments facility. Their service makes it extremely easy to be PCI-DSS compliant by allowing you to never receive customer credit card information.

Note: This integration requires the [suds](https://fedorahosted.org/suds/) package. Please install it before you use this integration.

The basic data flow is as follows:

- 1. Request an *access code* from eWAY.
- 2. Create an HTML form with the *access code* and user credit card fields.
- 3. Encourage the user to submit the form to eWAY and they'll be redirected back to your site.

4. Use the *access code* to ask eWAY if the transaction was successful.

You must add the following to project's settings:

```
MERCHANT_SETTINGS = {
    "eway": {
        "CUSTOMER_ID": "???",
        "USERNAME": "???",
        "PASSWORD": "???",
    }
}
```
The integration class is used to request an *access code* and also to check its success after the redirect:

```
class EwayIntegration(access_code=None)
```
Creates an integration object for use with eWAY.

*access\_code* is optional, but must be configured prior to using [check\\_transaction\(\)](#page-9096-0).

```
request_access_code(payment, redirect_url, customer=None, billing_country=None,
                      ip_address=None)
```
Requests an *access code* from eWAY to use with a transaction.

**Parameters** 

- **payment** (*dict*) Information about the payment
- **redirect\_url** (*unicode*) URL to redirect the user to after payment
- **customer** (*dict*) Customer related information
- **billing\_country** (*unicode alpha-2 country code (as per ISO 3166)*) Customer's billing country
- **ip\_address** (*unicode*) Customer's IP address

Returns (access\_code, customer)

The integration is automatically updated with the returned access code.

Supported keys in customer:

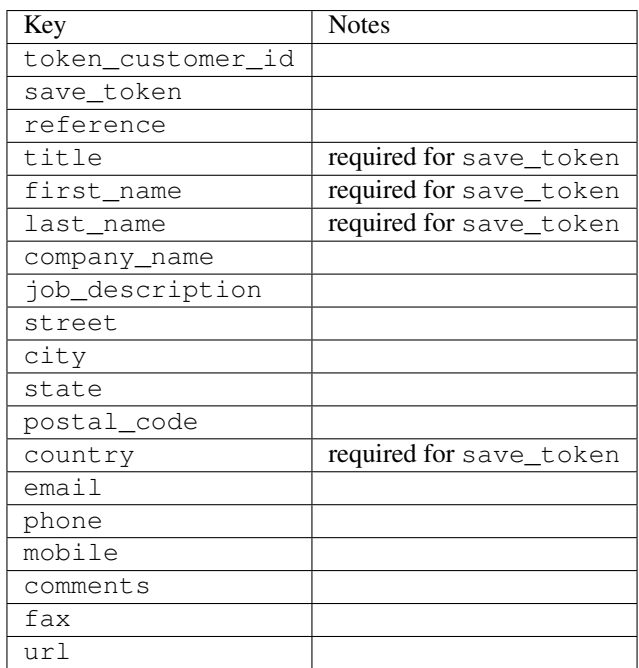

Supported keys in payment:

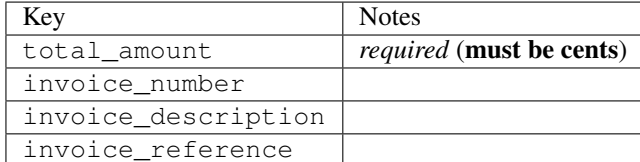

To add extra security, it's a good idea to specify ip\_address. The value is given to eWAY to allow them to ensure that the POST request they receive comes from the given address. E.g.:

```
def payment(request):
    integration = get_integration("eway_au")
    access_code, customer = integration.request_access_code(..., ip_address=request.META["REMOTE
    # ...
```
## Returned value

The returned value is a tuple (access\_code, customer). access\_code is the access code granted by eWAY that must be included in the HTML form, and is used to request transaction status after the redirect.

customer is a dict containing information about the customer. This is particularly useful if you make use of save\_token and token\_customer\_id to save customer details on eWAY's servers. Keys in the dict are:

```
•token_customer_id
•save_token
•reference
•title
•first_name
•last_name
•company_name
•job_description
•street
•city
•state
•postal_code
•country – e.g. au
•email
•phone
•mobile
•comments
•fax
•url
•card_number – e.g. 444433XXXXXX1111
•card_name
•card_expiry_month
```
•card\_expiry\_year

### **check\_transaction**()

Check with eWAY what happened with a transaction.

This method requires access\_code has been configured.

### Returns dict

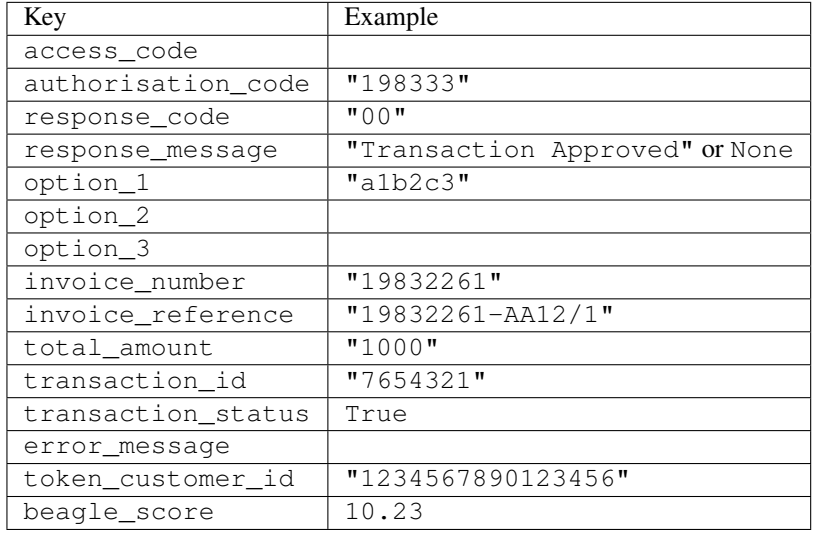

### Example:

```
# views.py
from billing import get_integration
from django.shortcuts import get_object_or_404
def payment(request, cart_pk):
    # Pretend some 'Order' model exists with a 'total_price' in dollars
   order = get_object_or_404(Order, pk=cart_pk)
   integration = get_integration("eway_au")
   access_code, customer = integration.request_access_code(
       customer={"first_name": "Bradley", "last_name": "Ayers"},
       payment={"total_amount": order.total_price * 100},
        return_url=reverse(payment_done))
    request.session["eway_access_code"] = integration.access_code
    return render(request, "payment.html", {"integration": integration})
def payment_done(request, cart_pk):
   order = get_object_or_404(Order, pk=cart_pk)
   access_code = request.session["access_code"]
   integration = get_integration("eway_au", access_code=access_code)
   # Retrieve transaction status from eWAY
   status = integration.check_transaction()
   if status["response_code"] in ("00", "08", "11"):
       order.is_paid = True
       order.save()
        template = "receipt.html"
    else:
       template = "payment_failed.html"
```
**return** render(request, template, {"status": status})

In order for eWAY to process the transaction, the user must submit the payment HTML form directly to eWAY. The helper tag  $\{\,$  % eway  $\,$  % } makes this trivial:

```
{% load render_integration from billing_tags %}
{% render_integration integration %}
```
For a more configurable form, use the following pattern:

```
<form method="post" action="{{ integration.service_url }}">
    {{ integration.generate_form.as_p }}
    <input type="submit"/>
</form>
```
Authorize.Net Direct Post Method [Authorize.Net Direct Post Method](http://developer.authorize.net/api/dpm) is a service offered by [Authorize.Net](http://authorize.net/) to reduce the complexity of PCI compliance.

Here are the following settings attributes that are required:

- LOGIN\_ID: The Login id provided by Authorize.Net. Can be obtained from the dashboard.
- TRANSACTION KEY: The Transaction key is used to sign the generated form with a shared key to validate against form tampering.
- MD5 HASH: This attribute is used to generate a hash that is verified against the hash sent by Authorize.Net to confirm the request's source.

Here are the methods and attributes implemented on the AuthorizeNetDpmIntegration class:

- init (self): The constructor that configures the Authorize.Net Integration environment setting it either to production or sandbox mode based on the value of settings.MERCHANT\_TEST\_MODE.
- **form\_class(self)**: Returns the form class that is used to generate the form. Defaults to billing.forms.authorize\_net\_forms.AuthorizeNetDPMForm.
- generate\_form(self): Renders the form and generates some precomputed field values.
- service url(self): Returns the Authorize.net url to be set on the form.
- verify\_response(self, request): Verifies if the relay response originated from Authorize.Net.
- get\_urls(self): The method sets the url to which Authorize.Net sends a relay response, redirects on a success or failure.

```
from billing import get_integration
integration = get\_integration("authorize.net_dpm")urlpatterns += patterns('',
   (r'^authorize_net/', include(integration.urls)),
\lambda
```
- authorize\_net\_notify\_handler(self, request): The view method that handles the verification of the response, firing of the signal and sends out the redirect snippet to Authorize.Net.
- authorize\_net\_success\_handler(self, request): The method that renders the *billing/authorize\_net\_success.html*.
- authorize\_net\_failure\_handler(self, request): The method that renders the *billing/authorize\_net\_failure.html*.

### Example:

In the views.py:

```
int_obj = get_integration("authorize_net_dpm")
fields = \{ 'x\_amount' : 1,'x_fp_sequence': datetime.datetime.now().strftime('%Y%m%d%H%M%S'),
          'x_fp_timestamp': datetime.datetime.utcnow().strftime('%s'),
          'x_recurring_bill': 'F',
         }
int_obj.add_fields(fields)
return render_to_response("some_template.html",
                           {"adp": int_obj},
                          context_instance=RequestContext(request))
```
In the urls.py:

```
int_obj = get_integration("authorize_net_dpm")
urlpatterns += patterns('',
   (r'^authorize_net/', include(int_obj.urls)),
)
```
In the template:

```
{% load render_integration from billing_tags %}
{% render_integration adp %}
```
Signals The signals emitted by [Merchant](http://github.com/agiliq/merchant) are:

- *transaction was successful(sender, type=..., response=...)*: This signal is dispatched when a payment is successfully transacted. The *sender* is the object which has dispatched the signal. *type* is the kind of transaction. Current choices for type are:
	- *purchase*
	- *authorize*
	- *capture*
	- *credit*
	- *void*
	- *store*
	- *unstore*

*response* is the actual response object that is sent after the success. Please consult the individual gateway docs for the response object.

• *transaction\_was\_unsuccessful(sender, type=..., response=...)*: This signal is dispatched when a payment fails. The *sender* is the object which has dispatched the signal. *type* is the kind of transation. Current choices for type are:

- *purchase*
- *authorize*
- *capture*
- *credit*
- *void*

– *store*

...

– *unstore*

*response* is the actual response object that is sent after the success.

Note: Some gateways are implemented to raise an error on failure. This exception may be passed as the response object. Please consult the docs to confirm.

Writing a new gateway Writing a new gateway for [Merchant](http://github.com/agiliq/merchant) is very easy. Here are the steps to follow to write a new gateway:

• Create a new gateway file under the *billing.gateways* module which should follow this naming convention:

<gateway\_name>\_gateway.py

So for example, PayPal would have *pay\_pal\_gateway.py*. Similarly, Authorize.Net, would have *authorize\_net\_gateway.py*.

• Create a class in this file with the following name:

```
class GatewayNameGateway(Gateway):
```
So for PayPal, it would be *PayPalGateway* and for Authorize.Net, it would be *AuthorizeNetGateway*.

• Implement all or any of following methods in the class:

```
def purchase(self, money, credit_card, options = None):
...
def authorize(self, money, credit_card, options = None):
...
def capture(self, money, authorization, options = None):
...
def void(self, identification, options = None):
...
def credit(self, money, identification, options = None):
...
def recurring(self, money, creditcard, options = None):
...
def store(self, creditcard, options = None):
...
def unstore(self, identification, options = None):
...
```
Customizing Merchant While we make all attempts to cover most of the functionality of the payment processors but may fall short sometimes. There is absolutely no need to worry as the gateway and integration objects are extensible.

[Merchant](https://github.com/agiliq/merchant) looks for gateways and integration objects under every INSTALLED\_APPS in settings.py. So it is possible for you to write your custom or modified objects within your app without having to patch the merchant code. Note: Most of what is written below will also be applicable for gateways and you will have to replace instances of integration with gateway.

Suppose you want to extend the [Braintree Payments Integration,](#page-9090-0) to render a different template on success instead of the default billing/braintree\_success.html.

Here is the process:

- In any of the settings.INSTALLED\_APPS, create an integrations module (in layman's term an integrations directory with an \_\_init\_\_.py file under that directory).
- Create a file in that integrations directory that follows the convention below:

<integration\_name>\_integration.py

Let us name the modified integration as  $\text{modified}$  bp, then the filename would be:

modified\_bp\_integration.py

and the Integration class name in that file as ModifiedBpIntegration.

Note: The naming of the file and class follows a simple rule. The filename is split on underscores and each element of the split sequence is capitalized to obtain the class name.

So in our example, in the modified bp integration.py:

```
class ModifiedBpIntegration(BraintreePaymentsIntegration):
    def braintree_success_handler(self, request, response):
       return render_to_response("my_new_success.html",
                                 {"resp": response},
                                 context_instance=RequestContext(request))
```
• Then use the new integration in your code just as you would for a built-in integration:

**>>>** bp\_obj = get\_integration("modified\_bp")

Contributing to Merchant While there is no requirement for you to contribute your new gateway code or changes back to the [upstream project,](http://github.com/agiliq/merchant) you can play a good samaritan by contributing back to the project and helping scores of people.

Here are the steps to follow to contribute back to [Merchant:](http://github.com/agiliq/merchant)

- Fork the project from it's [github page.](http://github.com/agiliq/merchant)
- Make the changes in your fork.
- File an issue at the [github page](http://github.com/agiliq/merchant) and enclose a pull request.

Note: If you want to include a new gateway, we request you to include a few tests (probably using the current tests as a template).

• Don't forget to add yourself to the *CONTRIBUTORS.txt* file before opening an issue.

### Changes

## 0.4 (upcoming)

- Added python3 support
- Removed google checkout

## 0.3

- Django 1.7 suport (potentially backwards incompatible changes)
- Updated the example *requirements.txt*

## 0.2

- Unit tests are skipped unless the corresponding gateways are configured
- Bugfix Use settings.AUTH\_USER\_MODEL instead of get\_user\_model
- Demo fill up initial data for all gateways

## 0.1

• Added PIN payments support

### 0.09

• Removed Samurai gateway and integration

### 0.08

- Added bitcoin backend
- Bugfixes to eWay, paypal integration and authorize.net
- Google Checkout shipping, tax rate and private data support
- Changes to Amazon FPS to work with latest boto. Addition of new fields to the FPS response model. A backwards incompatible change
- Made merchant django v1.5 compatible
- Fixes in the chargebee gateway broken by changes in the 'requests' api
- Changes to the example to prevent empty forms from raising a Server Error

## 0.07

- Added Chargebee support
- Added Beanstream gateway

### 0.06

- Added WePay gateway
- Added Authorize.Net Direct Post Method integration

## 0.05

• Added Paylane gateway support.

### 0.04

- Backwards incompatible version.
- Changes in the settings attributes. Now there is a single attribute for storing the configuration of all gateways and integrations. Check the docs for details.
- Changed the usage of the template tags. Refer the docs for details.
- Added a display\_name to the integration object. Shouldn't affect users.

## 0.03

• Added support for Stripe and Samurai gateways and integrations.

### 0.02

• Added a setup.py and uploaded the package to pypi

### 0.01

- Initial commit.
- [Overview](#page-9042-0)
- [Install Merchant](#page-9046-0)
- [Credit Card](#page-9048-0)
- [Gateways](#page-9052-0)
	- [On-site Processing](#page-9056-0)
		- \* [Authorize.Net](#page-9058-0)
		- \* [Braintree Payments Server to Server](#page-9064-0)
		- \* [eWay](#page-9068-0)
		- \* [PayPal](#page-9072-0)
		- \* [Stripe Payments](#page-9074-0)
		- \* [Paylane](#page-9070-0)
		- \* [WePay](#page-9076-0)
		- \* [Beanstream](#page-9060-0)
		- \* [Chargebee](#page-9066-0)
		- \* [Bitcoin](#page-9062-0)
		- \* Global Iris
	- [Off-site Processing](#page-9078-0)
		- \* [PayPal](#page-9080-0)
		- \* Google Checkout
- \* [RBS WorldPay](#page-9084-0)
- \* [Amazon FPS](#page-9086-0)
- \* [Braintree Payments Transparent Redirect](#page-9090-0)
- \* [Stripe](#page-9092-0)
- \* [eWAY](#page-9094-0)
- \* [Authorize.Net Direct Post Method](#page-9098-0)
- \* Global Iris RealMPI
- [Signals](#page-9100-0)
- [Writing your own gateway](#page-9102-0)
- [Customizing the inbuilt Gateway/Integrations](#page-9104-0)
- [Contributing to Merchant](#page-9106-0)
- [Changelist](#page-9108-0)

## Indices and tables

- genindex
- modindex
- search

Merchant: Pluggable and Unified API for Payment Processors [Merchant,](http://github.com/agiliq/merchant) is a [django](http://www.djangoproject.com/) app that offers a uniform api and pluggable interface to interact with a variety of payment processors. It is heavily inspired from Ruby's [Active-](http://activemerchant.org/)[Merchant.](http://activemerchant.org/)

#### Overview Simple how to:

```
# settings.py
# Authorize.Net settings
AUTHORIZE_LOGIN_ID = "..."
AUTHORIZE_TRANSACTION_KEY = "..."
# PayPal settings
PAYPAL_TEST = True
PAYPAL_WPP_USER = "..."
PAYPAL_WPP_PASSWORD = "..."
PAYPAL_WPP_SIGNATURE = "..."
# views.py or wherever you want to use it
>>> g1 = get_gateway("authorize_net")
>>>
>>> cc = CreditCard(first_name= "Test",
... last_name = "User,
... month=10, year=2011,
... number="4222222222222",
... verification_value="100")
>>>
>>> response1 = g1.purchase(100, cc, options = {...})>>> response1
{"status": "SUCCESS", "response": <AuthorizeNetAIMResponse object>}
```

```
>>>
>>> g2 = get_gateway("pay_pal")
>>>
>>> response2 = q2.purchase(100, cc, options = {\dots})
>>> response2
{"status": "SUCCESS", "response": <PayPalNVP object>}
```
Installing Merchant You can use any of the following methods to install merchant.

• The recommended way is to install from [PyPi:](http://pypi.python.org/pypi/django-merchant)

pip install django-merchant

• If you are feeling adventurous, you might want to run the code off the git repository:

pip install -e git+git://github.com/agiliq/merchant.git#egg=django-merchant

### Post-installation

- Install the dependencies for the gateways as prescribed in the individual gateway doc.
- Reference the billing app in your settings INSTALLED\_APPS.
- Run python manage.py syncdb to create the new required database tables

Configuration To configure a gateway/integration add the corresponding key to MERCHANT\_SETTINGS. Take a look at local.py-dist for reference.

**Running the Test Suite** By default, the test suite is configured to run tests for all the gateways and integrations which are configured:

python manage.py test billing

Tests for gateways and integrations which are not configured will be skipped.

If you are planning to integrate your app with a specific gateway/integration then you might wish to run only that apps test suite. For example, to run the Google Checkout Integration test case:

python manage.py test billing.GoogleCheckoutTestCase

Credit Card The *CreditCard* class is a helper class with some useful methods mainly for validation. This class is available in *billing.utils.credit\_card*.

### Attribute Reference

- *regexp*: The compiled regular expression that matches all card numbers for the card issuing authority. For the *CreditCard* class, this is *None*. It is overridden by subclasses.
- *card\_type*: Points to a one of *CreditCard*'s subclasses. This attribute is set by the *validate\_card* method of the selected gateway.
- *card\_name*: Card issuing authority name. Generally not required, but some gateways expect the user to figure out the credit card type to send with the requests.

## Method Reference

- *\_\_init\_\_*: This method expects 6 keyword arguments. They are
	- *first\_name*: The first name of the credit card holder.
	- *last\_name*: The last name of the credit card holder.
	- *cardholders\_name*: The full name of the credit card holder, as an alternative to supplying *first\_name* and *last\_name*.
	- *month*: The expiration month of the credit card as an integer. Required
	- *year*: The expiration year of the credit card as an integer. Required
	- *number*: The credit card number (generally 16 digits). Required
	- *verification\_value*: The card security code (CVV2). Required
- *is\_luhn\_valid*: Checks the validity of the credit card number by using the *Luhn's algorithm* and returns a boolean. This method takes no arguments.
- *is expired*: Checks if the expiration date of the card is beyond today and returns a boolean. This method takes no arguments.
- *valid\_essential\_attributes*: Verifies if all the 6 arguments provided to the *\_\_init\_\_* method are filled and returns a boolean.
- *is\_valid*: Checks the validity of the card by calling the *is\_luhn\_valid*, *is\_expired* and *valid\_essential\_attributes* method and returns a boolean. This method takes no arguments.
- *expire\_date*: Returns the card expiry date in the "MM-YYYY" format. This is also available as a property.
- *name*: Returns the full name of the credit card holder by concatenating the *first\_name* and *last\_name*. This is also available as a property.

Subclasses Normally you do not use the subclasses directly. Instead, you use *CreditCard*, and call gateway.validate\_card() which will add a *card\_type* attribute which is the subclass.

The various credit cards and debit cards supported by [Merchant](http://github.com/agiliq/merchant) are:

## Credit Cards

- *Visa*
	- $-$  card name  $=$  "Visa"
	- $-$  regexp = re.compile('^4d{12}(d{3})?\$')
- *MasterCard*
	- card\_name = "MasterCard"
	- $-$  regexp = re.compile( $\sqrt{(5[1-5]d{4}1677189)d{10}^{\circ}}$ )
- *Discover*
	- card\_name = "Discover"
	- $-$  regexp = re.compile( $^{(6011|65d}{2})d{12}\$ )
- *AmericanExpress*
	- card\_name = "Amex"
	- $-$  regexp = re.compile(' $\sqrt{3}[47]d\{13\}\$ ')

```
• DinersClub
```
- card\_name = "DinersClub"
- $-$  regexp = re.compile(' $^{(4)}3(0[0-5]$ ][[68]d)d{11}\$')
- *JCB*
	- $-$  card name  $=$  "JCB"
	- regexp = re.compile('^35(28|29|[3-8]d)d{12}\$')

# Debit Cards

- *Switch*
	- card\_name = "Switch"
	- $-$  regexp = re.compile('^6759d{12}(d{2,3})?\$')
- *Solo*
	- card\_name = "Solo"
	- $-$  regexp = re.compile(' $^{6767d}$ {12}(d{2,3})?\$')
- *Dankort*
	- card\_name = "Dankort"
	- $-$  regexp = re.compile(' $\sim$ 5019d{12}\$')
- *Maestro*
	- $-$  card name  $=$  "Maestro"
	- $-$  regexp = re.compile( $\sqrt{(5[06-8][6d)d\{10,17\}\$)}$ )
- *Forbrugsforeningen*
	- card\_name = "Forbrugsforeningen"
	- $-$  regexp = re.compile(' $\sim$ 600722d{10}\$')
- *Laser*
	- card\_name = "Laser"
	- $-$  regexp = re.compile(' $(6304|6706|6771|6709)d{8}(d{4}|d{6,7})$ ?\$')

## **Helpers**

- all\_credit\_cards = [Visa, MasterCard, Discover, AmericanExpress, DinersClub, JCB]
- all debit cards = [Switch, Solo, Dankort, Maestro, Forbrugsforeningen, Laser]
- all\_cards = all\_credit\_cards + all\_debit\_cards

Gateways Gateways are the payment processors implemented in [Merchant.](http://github.com/agiliq/merchant) This is implemented as a class so that it is easy to extend and create as many gateways as possible.

The base gateway class is *billing.gateway.Gateway* which has the following methods and attributes.

## Attribute Reference

- test\_mode: This boolean attribute signifies if the gateway is in the test mode. By default, it looks up this value from the *MERCHANT\_TEST\_MODE* attribute from the settings file. If the *MERCHANT\_TEST\_MODE* attribute is not found in the settings file, the default value is *True* indicating that the gateway is in the test mode. So do not forget to either set the attribute to *True* in the subclass or through the settings file.
- default currency: This is the currency in which the transactions are settled ie the currency in which the payment gateway sends the invoice, transaction reports etc. This does not prevent the developer from charging a customer in other currencies but the exchange rate conversion has to be manually handled by the developer. This is a string, for example *"USD"* for US Dollar.
- supported\_countries: This is a *list* of supported countries that are handled by the payment gateway. This should contain a list of the country codes as prescribed by the [ISO 3166-alpha 2 standard.](http://en.wikipedia.org/wiki/ISO_3166-1_alpha-2) The *billing.utils.countries* contains a mapping of the country names and ISO codes.
- supported\_cardtypes: This is a *list* of supported card types handled by the payment gateway. This should contain a list of instances of the [CreditCard](#page-9048-0) class.
- homepage\_url: A string pointing to the URL of the payment gateway. This is just a helper attribute that is currently not used.
- display name: A string that contains the name of the payment gateway. Another helper attribute that is currently not used.
- application\_id: An application name or unique identifier for the gateway. Yet another helper attribute not currently used.

## Method Reference

- validate card(credit card): This method validates the supplied card by checking if it is supported by the gateway (through the *supported\_cardtypes* attribute) and calls the *is\_valid* method of the card and returns a boolean. if the card is not supported by the gateway, a *CardNotSupported* exception is raised.
- service\_url: A property that returns the url to which the credit card and other transaction related details are submitted.
- purchase (money, credit card, options  $=$  None): A method that charges the given card (one-time) for the given amount *money* using the *options* provided. Subclasses have to implement this method.
- authorize(money, credit\_card, options = None): A method that authorizes (for a future transaction) the credit card for the amount *money* using the *options* provided. Subclasses have to implement this method.
- capture(money, authorization, options = None): A method that captures funds from a previously authorized transaction using the *options* provided. Subclasses have to implement this method.
- void(identification, options = None): A method that nulls/voids/blanks an authorized transaction identified by *identification* to prevent a subsequent capture. Subclasses have to implement this method.
- credit(money, identification, options = None): A method that refunds a settled transaction with the transacation id *identification* and given *options*. Subclasses must implement this method.
- recurring(money, creditcard, options = None): A method that sets up a recurring transaction (or a subscription). Subclasses must implement this method.
- store(creditcard, options = None): A method that stores the credit card and user profile information on the payment gateway's servers for future reference. Subclasses must implement this method.
- unstore(identification, options = None): A method that reverses the *store* method's results. Subclasses must implement this method.

The *options* dictionary passed to the above methods consists of the following keys:

- order id: A unique order identification code (usually set by the gateway).
- ip: The IP address of the customer making the purchase. This is required by certain gateways like PayPal.
- customer: The name, customer number, or other information that identifies the customer. Optional.
- invoice: The invoice code/number (set by the merchant).
- merchant: The name or description of the merchant offering the product.
- description: A description of the product or transaction.
- email: The email address of the customer. Required by a few gateways.
- currency: Required when using a currency with a gateway that supports multiple currencies. If not specified, the value of the *default\_currency* attribute of the gateway instance is used.
- billing\_address: A dictionary containing the billing address of the customer. Generally required by gateways for address verification (AVS) etc.
- shipping address: A dictionary containing the shipping address of the customer. Required if the merchant requires shipping of products and where billing address is not the same as shipping address.

The address dictionary for *billing\_address* and *shipping\_address* should have the following keys:

- **name**: The full name of the customer.
- company: The company name of the customer. Required by a few gateways.
- address1: The primary street address of the customer. Required by many gateways.
- address2: Additional line for the address. Optional.
- city: The city of the customer.
- state: The state of the customer.
- country: The [ISO 3166-alpha 2 standard](http://en.wikipedia.org/wiki/ISO_3166-1_alpha-2) code for the country of the customer.
- zip: The zip or postal code of the customer.
- phone: The phone number of the customer. Optional.

All the above methods return a standard *response* dictionary containing the following keys:

- status: Indicating if the transaction is a "SUCCESS" or a "FAILURE"
- response: The response object for the transaction. Please consult the respective gateway's documentation to learn more about it.

### Helper functions

• get\_gateway(name, \*args, \*\*kwargs): A helper function that loads the gateway class by the *name* and initializes it with the *args* and *kwargs*.

On-site Processing Onsite processing refers to the payment mechanism where the customer stays on the merchant website and the authentication is done by the merchant website with the gateway in the background.

Merchant websites need to comply with [PCI standards](http://en.wikipedia.org/wiki/Payment_Card_Industry_Data_Security_Standard) to be able to securely carry out transactions.

On-site processing for payment gateways is implemented by using subclasses of the [Gateway class.](#page-9052-0)

Authorize.Net Gateway This gateway implements the [Authorize.Net Advanced Integration Method \(AIM\).](http://developer.authorize.net/api/aim/)

#### Usage

}

- Setup a [test account](http://developer.authorize.net/testaccount/) with Authorize.Net.
- Add the following attributes to your *settings.py*:

```
MERCHANT_TEST_MODE = True # Toggle for live transactions
MERCHANT_SETTINGS = {
    "authorize_net": {
       "LOGIN_ID" : "???",
       "TRANSACTION_KEY" : "???"
   }
    ...
```
• Use the gateway instance:

```
>>> g1 = get_gateway("authorize_net")
\gt>>> cc = CreditCard(first_name= "Test",
... last_name = "User",
... month=10, year=2011,
... number="4222222222222",
... verification_value="100")
>>>
\Rightarrow response1 = q1.purchase(1, cc, options = {...})
>>> response1
{"status": "SUCCESS", "response": <AuthorizeNetAIMResponse object>}
```
[Beanstream](http://www.beanstream.com/site/ca/index.html) Beanstream is a gateway headquartered in Canada and offering payment processing across North America.

Note: You will require the [beanstream python package](http://github.com/dragonx/beanstream) maintained by the community.

Settings attributes required (optional if you are passing them while initializing the gateway) for this integration are:

- MERCHANT\_ID: The merchant id provided by Beanstream. Can be obtained from the account dashboard.
- LOGIN\_COMPANY: The company name as visible from the account settings in the dashboard.
- LOGIN\_USER: The username used to login to the account dashboard.
- LOGIN\_PASSWORD: The password used to login to the account dashboard.
- HASH\_ALGORITHM: This is optional but required if you have enabled hashing in account dashboard. The values may be one of *SHA-1* and *MD5*.
- HASHCODE: If the above attribute is enabled, then set this attribute to the hash value you've setup in the account dashboard.

Settings attributes:

```
MERCHANT_TEST_MODE = True # Toggle for live
MERCHANT_SETTINGS = {
    "beanstream": {
        "MERCHANT_ID": "???",
        "LOGIN_COMPANY": "???",
        "LOGIN_USER": "???",
        "LOGIN_PASSWORD": "???",
        # The below two attributes are optional
        "HASH_ALGORITHM": "???",
```

```
"HASHCODE": "???",
}
...
```
Example:

}

Simple usage:

```
>>> beanstream = get_gateway("beanstream")
>>> credit_card = CreditCard(first_name="Test", last_name="User",
                             month=10, year=2011,
                             number="4111111111111111",
                             verification_value="100")
# Bill the user for 1000 USD
>>> resp = beanstream.purchase(1000, credit_card)
>>> resp["response"].resp.approved()
True
# Authorize the card for 1000 USD
>>> resp = beanstream.authorize(1000, credit_card)
# Capture funds (900 USD) from a previously authorized transaction
>>> response = beanstream.capture(900, resp["response"].resp["trnId"])
>>> response["response"].resp.approved()
True
# Void an authorized transaction
>>> beanstream.void(resp["response"].resp["trnId"])
```
Bitcoin Gateway The Bitcoin gateway implements the [Bitcoin digital currency.](http://bitcoin.org/)

It is implemented using the JSON-RPC API as described in the [Merchant Howto.](https://en.bitcoin.it/wiki/Merchant_Howto#Using_a_third-party_plugin)

Note: The Bitcoin gateway depends on the *bitcoin-python* library which can be installed from pypi

### Usage

• Add the following attributes to your *settings.py*:

```
"bitcoin": {
    "RPCUSER": "", # you'll find these settings in your $HOME/.bitcoin/bitcoin.conf
    "RPCPASSWORD": "",
    "HOST": "",
    "PORT": "",
    "ACCOUNT": "",
    "MINCONF": 1,
},
```
• Use the gateway instance:

```
>>> g1 = get_gateway("bitcoin")
>>> addr = g1.get_new_address()
>>> # pass along this address to your customer
>>> # the purchase will only be successful when
```

```
>>> # the amount is transferred to the above address
>>> response1 = g1.purchase(100, addr, options = {...})
>>> response1
{"status": "SUCCESS", "response": <instance>}
```
[Braintree Payments Server to Server](http://www.braintreepayments.com/gateway/api) [Braintree](http://www.braintreepayments.com/) Payments Server to Server is a gateway provided by Braintree [Payments](http://www.braintreepayments.com/) to services which are willing to take the burden of PCI compliance. This does not involve any redirects and only Server to Server calls happen in the background.

Note: You will require the official [braintree](http://pypi.python.org/pypi/braintree/) python package offered by Braintree for this gateway to work.

Settings attributes required for this integration are:

- MERCHANT\_ACCOUNT\_ID: The merchant account id provided by Braintree. Can be obtained from the account dashboard.
- PUBLIC\_KEY: The public key provided by Braintree through their account dashboard.
- PRIVATE\_KEY: The private key provided by Braintree through their account dashboard.

Settings attributes:

```
MERCHANT TEST MODE = True # Toggle for live
MERCHANT_SETTINGS = {
    "braintree_payments": {
        "MERCHANT_ACCOUNT_ID": "???",
        "PUBLIC_KEY": "???",
        "PRIVATE_KEY": "???"
    }
    ...
}
```
### Example:

Simple usage:

```
>>> braintree = get_gateway("braintree_payments")
>>> credit_card = CreditCard(first_name="Test", last_name="User",
                             month=10, year=2011,
                             number="4111111111111111",
                             verification_value="100")
# Bill the user for 1000 USD
>>> resp = braintree.purchase(1000, credit_card)
>>> resp["response"].is_success
True
# Authorize the card for 1000 USD
>>> resp = braintree.authorize(1000, credit_card)
# Capture funds (900 USD) from a previously authorized transaction
>>> response = braintree.capture(900, resp["response"].transaction.id)
>>> response["response"].is_success
True
# Void an authorized transaction
>>> braintree.void(resp["response"].transaction.id)
```

```
# Store Customer and Credit Card information in the vault
>>> options = {
        "customer": {
            "name": "John Doe",
            "email": "john.doe@example.com",
            },
        }
>>> resp = braintree.store(credit_card, options = options)
# Unstore a previously stored credit card from the vault
>>> response = braintree.unstore(resp["response"].customer.credit_cards[0].token)
>>> response["response"].is_success
True
# A recurring plan charge
>>> options = {
        "customer": {
            "name": "John Doe",
            "email": "john.doe@example.com",
            },
        "recurring": {
            "plan_id": "test_plan",
            "trial_duration": 2,
            "trial_duration_unit": "month",
            "number_of_billing_cycles": 12,
            },
        }
>>> resp = braintree.recurring(10, credit_card, options = options)
>>> resp["response"].is_success
True
>>> resp["response"].subscription.number_of_billing_cycles
12
```
Chargebee [Chargebee](http://www.chargebee.com/) is a SAAS that makes subscription billing easy to handle. They also provide the functionality to plug to multiple gateways in the backend.

Note: You will require the [requests](http://docs.python-requests.org/en/latest/index.html) package to get Chargebee to work.

Settings attributes required (optional if you are passing them while initializing the gateway) for this integration are:

- SITE: The name of the Chargebee app (or site as they refer). The URL is generally of the form ["https://](https:/){site}.chargebee.com/".
- API\_KEY: This key is provided in your settings dashboard.

Settings attributes:

```
MERCHANT_TEST_MODE = True # Toggle for live
MERCHANT_SETTINGS = {
    "chargebee": {
        "SITE": "some-test",
        "API_KEY": "???",
    }
    ...
}
```
### Example:

Simple usage:

```
>>> chargebee = get_gateway("chargebee")
>>> credit_card = CreditCard(first_name="Test", last_name="User",
                             month=10, year=2011,
                             number="4111111111111111",
                             verification_value="100")
# Bill the user for 10 USD per month based on a plan called 'monthly'
# The 'recurring' method on the gateway is a mirror to the 'store' method
>>> resp = chargebee.store(credit_card, options = {"plan_id": "monthly"})
>>> resp["response"]["customer"]["subscription"]["id"]
...
# Cancel the existing subscription
>>> response = chargebee.unstore(resp["response"]["customer"]["subscription"]["id"])
>>> response["response"]["subscription"]["status"]
'cancelled'
# Bill the user for 1000 USD
# Technically, Chargebee doesn't have a one shot purchase.
# Create a plan (called 'oneshot' below) that does a recurring
# subscription with an interval of a decade or more
>>> resp = chargebee.purchase(1000, credit_card,
   options = {"plan_id": "oneshot", "description": "Quick Purchase"})
>>> resp["response"]["invoice"]["subscription_id"]
...
# Authorize the card for 100 USD
# Technically, Chargebee doesn't have a one shot authorize.
# Create a plan (called 'oneshot' below) that does a recurring
# subscription with an interval of a decade or more and authorizes
# the card for a large amount
>>> resp = chargebee.authorize(100, credit_card,
   options = {"plan_id": "oneshot", "description": "Quick Authorize"})
# Capture funds (90 USD) from a previously authorized transaction
>>> response = chargebee.capture(90, resp["response"]["subscription"]["id"])
>>> response["status"]
'SUCCESS'
# Void an authorized transaction
>>> resp = chargebee.void(resp["response"]["invoice"]["subscription_id"])
>>> resp["status"]
'SUCCESS'
```
eWay Gateway The eWay gateway implements the [eWay Hosted Payment API.](http://www.eway.com.au/Developer/eway-api/hosted-payment-solution.aspx)

Note: Since the eWay payment gateway uses [SOAP,](http://en.wikipedia.org/wiki/SOAP) the API has been implemented using the [suds](https://fedorahosted.org/suds/) SOAP library for python. You'll require it to be able to use this gateway.

Usage

• Add the following attributes to your *settings.py*:
```
MERCHANT_TEST_MODE = True
MERCHANT_SETTINGS = {
    "eway": {
       "CUSTOMER_ID": "???",
        "USERNAME": "???",
        "PASSWORD": "???",
    }
}
```
• Use the gateway instance:

```
>>> g1 = get_gateway("eway")
>>>
>>> cc = CreditCard(first_name= "Test",
... last_name = "User",
... month=10, year=2011,
... number="4222222222222",
... verification_value="100")
>>>
>>> response1 = g1.purchase(100, cc, options = {...})
>>> response1
{"status": "SUCCESS", "response": <instance>}
```
[Paylane](https://paylane.com/) Gateway Paylane is a payment processor focussed mainly in Europe.

Note: You will require [suds](https://fedorahosted.org/suds) python package to work with the the SOAP interface.

Settings attributes required for this gateway are:

- USERNAME: The username provided by Paylane while signing up for an account.
- PASSWORD: The password you set from the merchant admin panel. Not to be confused with the merchant login password.
- WSDL (optional): The location of the WSDL file. Defaults to [https://direct.paylane.com/wsdl/production/Direct.wsdl.](https://direct.paylane.com/wsdl/production/Direct.wsdl)
- SUDS\_CACHE\_DIR (optional): The location of the suds cache files. Defaults to /tmp/suds.

Settings attributes:

```
MERCHANT_TEST_MODE = True # Toggle for live
MERCHANT_SETTINGS = {
    "paylane": {
        "USERNAME": "???",
        "PASSWORD": "???",
    }
    ...
}
```
### Example:

Simple usage:

```
>>> paylane = get_gateway("paylane")
>>> credit_card = CreditCard(first_name="Test", last_name="User",
                             month=10, year=2012,
                             number="4242424242424242",
```

```
verification_value="100")
# Bill the user for 1000 USD
>>> resp = paylane.purchase(1000, credit_card)
>>> resp["status"]
SUCCESS
# Authorize the card for 1000 USD
>>> resp = paylane.authorize(1000, credit_card)
# Capture funds (900 USD) from a previously authorized transaction
>>> response = paylane.capture(900, resp["response"].id)
>>> response["status"]
SUCCESS
# A recurring plan charge
>>> options = {"plan_id": "gold"}
>>> resp = paylane.recurring(credit_card, options = options)
>>> resp["status"]
SUCCESS
```
### PayPal Gateway

Note: This gateway is a wrapper to the [django-paypal](http://github.com/dcramer/django-paypal/) package. Please download it to be able to use the gateway.

The PayPal gateway is an implementation of the [PayPal Website Payments Pro](https://merchant.paypal.com/cgi-bin/marketingweb?cmd=_render-content&content_ID=merchant/wp_pro) product.

### Usage

- Setup a PayPal Website Payments Pro account and obtain the API details.
- Add *paypal.standard* and *paypal.pro* (apps from [django-paypal\)](http://github.com/dcramer/django-paypal/) to the *INSTALLED\_APPS* in your *settings.py*.
- Also add the following attributes to your *settings.py*:

```
MERCHANT_TEST_MODE = True # Toggle for live transactions
MERCHANT_SETTINGS = {
    "pay_pal": {
        "WPP_USER" : "???",
       "WPP_PASSWORD" : "???",
       "WPP_SIGNATURE" : "???"
    }
}
# Since merchant relies on django-paypal
# you have to additionally provide the
# below attributes
PAYPAL_TEST = MERCHANT_TEST_MODE
PAYPAL_WPP_USER = MERCHANT_SETTINGS["pay_pal"]["WPP_USER"]
PAYPAL_WPP_PASSWORD = MERCHANT_SETTINGS["pay_pal"]["WPP_PASSWORD"]
PAYPAL_WPP_SIGNATURE = MERCHANT_SETTINGS["pay_pal"]["WPP_SIGNATURE"]
```
- Run *python manage.py syncdb* to get the response tables.
- Use the gateway instance:

```
>>> g1 = get_gateway("pay_pal")
>>>
>>> cc = CreditCard(first_name= "Test",
```

```
... last_name = "User",
... month=10, year=2011,
... number="4222222222222",
... verification_value="100")
>>>
>>> response1 = g1.purchase(100, cc, options = {"request": request, ...})
>>> response1
{"status": "SUCCESS", "response": <PayPalNVP object>}
```
Note: The PayPal gateway expects you pass the *request* object as a part of the *options* dictionary because the client's IP address may be used for fraud detection.

**[Stripe Payments](https://stripe.com/)** [Stripe](http://pypi.python.org/pypi/stripe/) Payments is a gateway provided by Stripe to services which are willing to take the burden of PCI compliance. This does not involve any redirects and only Server to Server calls happen in the background.

Note: You will require the official [stripe](http://pypi.python.org/pypi/stripe/) python package offered by Stripe for this gateway to work.

Settings attributes required for this integration are:

• API\_KEY: The merchant api key is provided by Stripe. Can be obtained from the account dashboard.

Settings attributes:

```
MERCHANT_TEST_MODE = True # Toggle for live
MERCHANT_SETTINGS = {
    "stripe": {
        "API_KEY": "???",
        "PUBLISHABLE_KEY": "???", # Used for stripe integration
    }
    ...
}
```
### Example:

Simple usage:

```
>>> from billing import get_gateway, CreditCard
>>> stripe = get_gateway("stripe")
>>> credit_card = CreditCard(first_name="Test", last_name="User",
                             month=10, year=2012,
                             number="4242424242424242",
                             verification_value="100")
# Bill the user for 1000 USD
>>> resp = stripe.purchase(1000, credit_card)
>>> resp["status"]
SUCCESS
# Authorize the card for 1000 USD
>>> resp = stripe.authorize(1000, credit_card)
# Capture funds (900 USD) from a previously authorized transaction
>>> response = stripe.capture(900, resp["response"].id)
>>> response["status"]
SUCCESS
```

```
# Store Customer and Credit Card information in the vault
>>> resp = stripe.store(credit_card)
# Unstore a previously stored credit card from the vault
>>> response = stripe.unstore(resp["response"].id)
>>> response["status"]
SUCCESS
# A recurring plan charge
>>> options = {"plan_id": "gold"}
>>> resp = stripe.recurring(credit_card, options = options)
>>> resp["status"]
SUCCESS
```
WePay Payments [WePay.com](https://www.wepay.com/) is a service that lets you accept payments not just from credit cards but also from bank accounts.

WePay works slightly differently and is a hybrid between a [Gateway](#page-9052-0) and an [Integration](#page-9078-0) but should still be fairly easy to use.

Note: You will require the official [wepay](http://pypi.python.org/pypi/wepay/) python package offered by WePay.

Settings attributes required for this integration are:

- CLIENT\_ID: This attribute refers to the application id that can be obtained from the account dashboard.
- CLIENT SECRET: This is the secret for the corresponding CLIENT ID.
- ACCOUNT\_ID: Refers to the WePay user account id. If you are accepting payments for yourself, then this attribute is compulsory. If you are accepting payments for other users (say in a marketplace setup), then it is optional in the settings.py file but has to be passed in the options dictionary (with the key account\_id) in the views.
- ACCESS\_TOKEN: The OAuth2 access token acquired from the user after the installation of the WePay application. If you are accepting payments for yourself, then this attribute is compulsory. If you are accepting payments for other users (say in a marketplace setup), then it is optional in the settings.py file but has to be passed in the options dictionary (with the key token) in the views.

Settings attributes:

```
MERCHANT_TEST_MODE = True # Toggle for live
MERCHANT SETTINGS = {
    "we_pay": {
        "CLIENT_ID": "???",
        "CLIENT_SECRET": "???",
        "ACCESS_TOKEN": "???",
        "ACCOUNT_ID": "???"
    }
    ...
}
```
Example:

Simple usage:

```
wp = get_gateway("we_pay")
credit_card = CreditCard(first_name="Test", last_name="User",
```

```
month=10, year=2012,
                         number="4242424242424242",
                         verification_value="100")
def we_pay_purchase(request):
    # Bill the user for 10 USD
    # Credit card is not required here because the user
    # is redirected to the wepay site for authorization
    resp = wp.purchase(10, None, {
        "description": "Product Description",
        "type": "GOODS",
        "redirect_uri": "http://example.com/success/redirect/"
    })
    if resp["status"] == "SUCCESS":
        return HttpResponseRedirect(resp["response"]["checkout_uri"])
    ...
# Authorize the card for 1000 USD
def we_pay_authorize(request):
    # Authorize the card, the amount is not required.
    resp = wp.authorize(None, credit\_card, { "customer": } { "email":} "abc@example.com" |, " "billing_a"resp["checkout_id"]
    ...
# Capture funds from a previously authorized transaction
def we_pay_capture(request):
    # No ability to partially capture and hence first argument is None
    resp = wp.capture(None, '<authorization_id>')
    ...
# Refund a transaction
def we_pay_refund(request):
    # Refund completely
   resp = wp.credit(None, '<checkout_id>')
    ...
    # Refund partially from a transaction charged $15
    resp = wp.credit(10, '<checkout_id>')
    ...
# Store Customer and Credit Card information in the vault
def we_pay_store(request)
    resp = wp.store(credit_card, {"customer": {"email": "abc@example.com"}, "billing_address": {
    ...
# A recurring plan for $100/month
def we_pay_recurring(request):
    options = {"period": "monthly", "start_time": "2012-01-01",
               "end_time": "2013-01-01", "auto_recur": "true",
               "redirect_uri": "http://example.com/redirect/success/"}
    resp = wp.recurring(100, None, options = options)if resp["status"] == "SUCCESS":
        return HttpResponseRedirect(resp["response"]["preapproval_uri"])
    ...
```
Off-site Processing Off-site processing is the payment mechanism where the customer is redirected to the payment gateways site to complete the transaction and is redirected back to the merchant website on completion.

Since the credit card number and other sensitive details are entered on the payment gateway's site, the merchant

website may not comply to [PCI standards.](http://en.wikipedia.org/wiki/Payment_Card_Industry_Data_Security_Standard) This mode of payment is recommended when the merchant website is not in a position to use SSL certificates, not able to guarantee a secure network etc

Off-site processing is generally implemented in merchant through *Integrations* (name derived from [Active Merchant\)](http://activemerchant.org/).

Integration An Integration much like a [Gateway](#page-9052-0) is a Python class. But unlike a Gateway which is used in a view, an Integration renders a form (usually with hidden fields) through a template tag. An integration may also support asynchronous and real-time transaction status handling through callbacks or notifiers like the [PayPal IPN](https://www.paypal.com/ipn)

Here is a reference of the attributes and methods of the Integration class:

# **Attributes**

- fields: Dictionary of form fields that have to be rendered in the template.
- test\_mode: Signifies if the integration is in a test mode or production. The default value for this is taken from the *MERCHANT\_TEST\_MODE* setting attribute.
- display\_name: A human readable name that is generally used to tag the errors when the integration is not correctly configured.

# Methods

- **\_\_init\_\_(options={})**: The constructor for the Integration. The options dictionary if present overrides the default items of the fields attribute.
- add field(key, value): A method to modify the fields attribute.
- add\_fields(fields): A method to update the fields attribute with the fields dictionary specified.
- service\_url: The URL on the form where the fields data is posted. Overridden by implementations.
- get\_urls: A method that returns the urlpatterns for the notifier/ callback. This method is modified by implementations.
- urls: A property that returns the above method.

Helper Function Very much like [Gateways,](#page-9052-0) Integrations have a method of easily referencing the corresponding integration class through the *get\_integration* helper function.

• get\_integration(integration\_name, \*args, \*\*kwargs): Returns the Integration class for the corresponding *integration\_name*.

Example:

```
>>> from billing import get_integration
>>> get_integration("pay_pal")
<billing.integrations.pay_pal_integration.PayPalIntegration object at 0xa57e12c>
```
[PayPal Website Payments Standard](https://merchant.paypal.com/cgi-bin/marketingweb?cmd=_render-content&content_ID=merchant/wp_standard) PayPal Website Payments Standard (PWS) is an offsite payment processor. This method of payment is implemented in merchant as a wrapper on top of [django-paypal.](https://github.com/dcramer/django-paypal) You need to install the package to be able to use this payment processor.

For a list of the fields and settings attribute expected, please refer to the PWS and django-paypal documentation.

After a transaction, PayPal pings the notification URL and all the data sent is stored in the *PayPalIPN* model instance that can be viewed from the django admin.

Test or Live Mode By default the form renders in test mode with POST against sandbox.paypal.com. Add following to you *settings.py* to put the form into live mode:

```
### Django Merchant
MERCHANT_TEST_MODE = False
PAYPAL_TEST = MERCHANT_TEST_MODE
```
Don't forget to add the settings attributes from  $d$  jango-paypal:

```
INSTALLED_APPS = (
    ...,
    'paypal.standard.pdt',
    ...)
MERCHANT_SETTINGS = {
     ...,
     'pay_pal': {
         "WPP_USER" : '...',
         "WPP_PASSWORD" : '...',
         "WPP_SIGNATURE" : '...',
         "RECEIVER_EMAIL" : '...',
         # Below attribute is optional
         "ENCRYPTED": True
    }
     ...}
PAYPAL_RECEIVER_EMAIL = MERCHANT_SETTINGS['pay_pal']['RECEIVER_EMAIL']
```
### Example In urls.py:

```
from billing import get_integration
pay_pal = get_integration("pay_pal")
urlpatterns += patterns('',
  (r'^paypal-ipn-handler/', include(pay_pal.urls)),
)
```
In views.py:

```
>>> from billing import get_integration
>>> pay_pal = get_integration("pay_pal")
>>> pay_pal.add_fields({
... "business": "paypalemail@somedomain.com",
... "item_name": "Test Item",
... "invoice": "UID",
... "notify_url": "http://example.com/paypal-ipn-handler/",
... "return_url": "http://example.com/paypal/",
... "cancel_return": "http://example.com/paypal/unsuccessful/",
... "amount": 100})
>>> return render_to_response("some_template.html",
... {"obj": pay_pal},
... because the context_instance=RequestContext (request))
```
You can also implement a shopping cart by adding multiple items with keys like item\_name\_1, amount\_1 etc, for e.g:

```
>>> pay_pal.add_fields({
... "business": "paypalemail@somedomain.com",
... "item_name_1": "Test Item 1",
... "amount_1": "10",
```

```
... "item_name_2": "Test Item 2",
... "amount_2": "20",
... "invoice": "UID",
... "notify_url": "http://example.com/paypal-ipn-handler/",
... "return_url": "http://example.com/paypal/",
... "cancel_return": "http://example.com/paypal/unsuccessful/",
... })
```
In some\_template.html:

```
{% load render_integration from billing_tags %}
{% render_integration obj %}
```
Template renders to something like below:

```
<form action="https://www.sandbox.paypal.com/cgi-bin/webscr" method="post">
 <input type="hidden" name="business" value="paypalemail@somedomain.com" id="id_business" />
 <input type="hidden" name="amount" value="100" id="id_amount" />
 <input type="hidden" name="item_name" value="Test Item" id="id_item_name" />
 <input type="hidden" name="notify_url" value="http://example.com/paypal-ipn-handler/" id="id_notify_url" />
  <input type="hidden" name="cancel_return" value="http://example.com/paypal/unsuccessful" id="id_cancel_return" />
 <input type="hidden" name="return" value="http://example.com/paypal/" id="id_return_url" />
 <input type="hidden" name="invoice" value="UID" id="id_invoice" />
 <input type="hidden" name="cmd" value="_xclick" id="id_cmd" />
 <input type="hidden" name="charset" value="utf-8" id="id_charset" />
 <input type="hidden" name="currency_code" value="USD" id="id_currency_code" />
 <input type="hidden" name="no_shipping" value="1" id="id_no_shipping" />
 <input type="image" src="https://www.sandbox.paypal.com/en_US/i/btn/btn_buynowCC_LG.gif" border="0"
</form>
```
WorldPay [WorldPay,](http://www.rbsworldpay.com/) provides a hosted payments page for offsite transactions for merchants who cannot guarantee PCI compliance. The documentation for the service is available [here.](http://rbsworldpay.com/support/bg/index.php?page=development&sub=integration&c=UK)

After a transaction, WorldPay pings the notification URL and all the data sent is stored in the *RBSResponse* model instance that can be viewed from the django admin.

The settings attribute required for this integration are:

• MD5\_SECRET\_KEY: The MD5 secret key chosen by the user while signing up for the WorldPay Hosted Payments Service.

Settings Attributes:

```
MERCHANT_TEST_MODE = True # Toggle for live
MERCHANT_SETTINGS = {
    "world_pay": {
        "MD5_SECRET_KEY": "???"
    }
    ...
}
```
Example In urls.py:

```
world_pay = get_integration("world_pay")
urlpatterns += patterns('',
  (r'^world_pay/', include(world_pay.urls)),
  # You'll have to register /world_pay/rbs-notify-handler/ in the
```

```
# WorldPay admin dashboard for the notification URL
```
In views.py:

)

```
>>> from billing import get_integration
>>> world_pay = get_integration("world_pay")
>>> world_pay.add_fields({
... "instId": "WP_ID",
... "cartId": "TEST123",
... "amount": 100,
... "currency": "USD",
... "desc": "Test Item",
... })
>>> return render_to_response("some_template.html",
... \{\text{"obj"}: world pay}\},... context_instance=RequestContext(request))
```
In some\_template.html:

{% load render\_integration from billing\_tags %} {% render\_integration obj %}

Template renders to something like below:

```
<form method='post' action='https://select-test.wp3.rbsworldpay.com/wcc/purchase'>
 <input type="hidden" name="futurePayType" id="id_futurePayType" />
 <input type="hidden" name="intervalUnit" id="id_intervalUnit" />
 <input type="hidden" name="intervalMult" id="id_intervalMult" />
 <input type="hidden" name="option" id="id_option" />
 <input type="hidden" name="noOfPayments" id="id_noOfPayments" />
 <input type="hidden" name="normalAmount" id="id_normalAmount" />
 <input type="hidden" name="startDelayUnit" id="id_startDelayUnit" />
 <input type="hidden" name="startDelayMult" id="id_startDelayMult" />
 <input type="hidden" name="instId" value="WP_ID" id="id_instId" />
 <input type="hidden" name="cartId" value="TEST123" id="id_cartId" />
 <input type="hidden" name="amount" value="100" id="id_amount" />
 <input type="hidden" name="currency" value="USD" id="id_currency" />
 <input type="hidden" name="desc" value="Test Item" id="id_desc" />
 <input type="hidden" name="testMode" value="100" id="id_testMode" />
 <input type="hidden" name="signatureFields" value="instId:amount:cartId" id="id_signatureFields" />
 <input type="hidden" name="signature" value="6c165d7abea54bf6c1ce19af60359a59" id="id_signature" />
 <input type='submit' value='Pay through WorldPay'/>
</form>
```
Amazon Flexible Payment Service [Amazon FPS,](http://aws.amazon.com/fps/) is a service that allows for building very flexible payment systems. The service can be classified as a part Gateway and part Integration (offsite processor). This is because the customer is redirected to the Amazon site where he authorizes the payment and after this the customer is redirected back to the merchant site with a token that is used by the merchant to transact with the customer. In plain offsite processors, the authorization and transaction take place in one shot almost simultaneously.

Since the service isn't conventional (though very flexible), implementing FPS in merchant takes a couple of steps more.

The documentation for the service is available at [Amazon FPS Docs.](http://aws.amazon.com/documentation/fps/)

Note: This integration has a dependency on boto, a popular AWS library for python.

Settings attributes required for this integration are:

- AWS\_ACCESS\_KEY: The Amazon AWS access key available from the user's AWS dashboard.
- AWS\_SECRET\_ACCESS\_KEY: The Amazon AWS secret access key also available from the user's dashboard. Shouldn't be distributed to anyone.

#### Settings attributes:

```
MERCHANT_TEST_MODE = True
MERCHANT_SETTINGS = {
    "amazon_fps": {
        "AWS_ACCESS_KEY": "???",
        "AWS_SECRET_ACCESS_KEY": "???"
    }
}
```
Here are the methods and attributes implemented on the AmazonFpsIntegration class:

- \_init\_(options = {}): The constructor takes a dictionary of options that are used to initialize the underlying FPSConnection that is bundled with boto.
- service\_url: A property that returns the API Endpoint depending on whether the the integration is in test\_mode or not.
- link\_url: A property that returns the link which redirects the customer to the Amazon Payments site to authorize the transaction.
- purchase(amount, options={}): The method that charges a customer right away for the amount amount after receiving a successful token from Amazon. The options dictionary is generated from the return url on successful redirect from the Amazon payments page. This method returns a dictionary with two items, status representing the status and response representing the response as described by boto.fps.response.FPSResponse.
- authorize(amount, options={}): Similar to the purchase method except that it reserves the payment and doesn't not charge until a capture (settle) is not called. The response is the same as that of purchase.
- capture (amount, options={}): Captures funds from an authorized transaction. The response is the same as the above two methods.
- credit (amount, options={}): Refunds a part of full amount of the transaction.
- void(identification, options={}): Cancel/Null an authorized transaction.
- fps\_ipn\_handler: A method that handles the asynchronous HTTP POST request from the Amazon IPN and saves into the AmazonFPSResponse model.
- fps\_return\_url: This method verifies the source of the return URL from Amazon and directs to the transaction.
- transaction: This is the main method that charges/authorizes funds from the customer. This method has to be subclassed to implement the logic for the transaction on return from the Amazon Payments page.

Example In any app that is present in the settings.INSTALLED\_APPS, subclass the AmazonFpsIntegration and implement the transaction method. The file should be available under <app>/integrations/<integration\_name>\_integration.py:

```
class FpsIntegration(AmazonFpsIntegration):
    # The class name is based on the filename.
    # So if the files exists in <app>/integrations/fps_integration.py
    # then the class name should be FpsIntegration
```

```
def transaction(self, request):
   # Logic to decide if the user should
    # be charged immediately or funds
    # authorized and then redirect the user
    # Below is an example:
   resp = self.purchase(10, {...})if resp["status"] == "Success":
      return HttpResponseRedirect("/success/")
   return HttpResponseRedirect("/failure/")
```
In urls.py:

```
from billing import get_integration
amazon_fps = get\_integration("fps")urlpatterns += patterns('',
  (r'^amazon_fps/', include(amazon_fps.urls)),
  # You'll have to register /amazon_fps/fps-notify-handler/ in the
  # Amazon FPS admin dashboard for the notification URL
)
```
In views.py:

```
from billing import get_integration
def productPage(request):
  amazon_fps = get_integration("fps")
  url_scheme = "http"
  if request.is_secure():
      url_scheme = "https"
  domain = RequestSite(request).domain
   fields = {"transactionAmount": "100",
             "pipelineName": "SingleUse",
             "paymentReason": "Merchant Test",
             "paymentPage": request.build_absolute_uri(),
             # Send the correct url where the redirect should happen
             "returnURL": "%s://%s%s" % (url_scheme,
                                         domain,
                                         reverse("fps_return_url")),
            }
    # You might want to save the fields["callerReference"] that
    # is auto-generated in the db or session to uniquely identify
    # this user (or use the user id as the callerReference) because
    # amazon passes this callerReference back in the return URL.
   amazon_fps.add_fields(fields)
   return render_to_response("some_template.html",
                              {"fps": amazon_fps},
                              context_instance=RequestContext(request))
```
In some\_template.html:

{% load render\_integration from billing\_tags %} {% render\_integration fps %}

The above template renders the following code:

<p><a href="https://authorize.payments-sandbox.amazon.com/cobranded-ui/actions/start?callerKey=AKIAI

[Braintree Payments Transparent Redirect](http://www.braintreepayments.com/gateway/api) Braintree Payments Transparent Redirect is a service offered by [Brain](http://www.braintreepayments.com/)[tree Payments](http://www.braintreepayments.com/) to reduce the complexity of PCI compliance.

Note: This integration makes use of the official [braintree](http://pypi.python.org/pypi/braintree/) python package offered by Braintree Payments. Please install it before you use this integration.

Refer to the [Braintree Payments Server to Server](#page-9064-0) Gateway for the settings attributes.

Here are the methods and attributes implemented on the BraintreePaymentsIntegration class:

- \_init\_(self, options=None): The constructor method that configures the Braintree environment setting it either to production or sandbox mode based on the value of settings.MERCHANT\_TEST\_MODE.
- service\_url(self): A property that provides the URL to which the Transparent Redirect form is submitted.
- get\_urls(self): The method sets the url to which Braintree redirects after the form submission is successful. This method is generally mapped directly in the  $urls.py$ .

```
from billing import get_integration
braintree = get_integration("braintree_payments")
urlpatterns += patterns('',
   (r'^braintree/', include(braintree.urls)),
)
```
- braintree\_notify\_handler(self, request): The view method that handles the confirmation of the transaction after successful redirection from Braintree.
- braintree success handler(self, request, response): If the transaction is successful, the braintree\_notify\_handler calls the braintree\_success\_handler which renders the billing/braintree success.html with the response object. The response object is a standard braintree result described [here.](http://www.braintreepayments.com/docs/python/transactions/result_handling)
- braintree\_failure\_handler(self, request, response): If the transaction fails, the braintree notify handler calls the braintree failure handler which renders the billing/braintree\_error.html with the response which is a standar braintree error object.
- generate\_tr\_data(self): The method that calculates the [tr\\_data](http://www.braintreepayments.com/docs/python/transactions/create_tr#tr_data) to prevent a form from being tampered post-submission.
- generate\_form(self): The method that generates and returns the form (present in billing.forms.braintree\_payments\_form) and populates the initial data with the self.fields (added through either the add\_fields or add\_field methods) and tr\_data.

### Example:

In the views.py:

```
braintree_obj = get_integration("braintree_payments")
# Standard braintree fields
fields = {"transaction": {
            "order_id": "some_unique_id",
            "type": "sale",
            "options": {
                "submit_for_settlement": True
              },
            },
            "site": "%s://%s" %("https" if request.is_secure() else "http",
                                 RequestSite(request).domain)
         }
```

```
braintree_obj.add_fields(fields)
return render_to_response("some_template.html",
                          {"bp": braintree_obj},
                          context_instance=RequestContext(request))
```
In the urls.py:

```
braintree_obj = get_integration("braintree_payments")
urlpatterns += patterns('',
   (r'^braintree/', include(braintree.urls)),
```
#### In the template:

)

```
{% load render_integration from billing_tags %}
{% render_integration bp %}
```
Stripe Payment Integration *[Stripe Payment Integration](#page-9092-0)* is a service offered by [Stripe Payment](https://stripe.com) to reduce the complexity of PCI compliance.

Note: This integration makes use of the official [stripe](http://pypi.python.org/pypi/stripe/) python package offered by Stripe Payments. Please install it before you use this integration.

Refer to the [Stripe Payments](#page-9074-0) Gateway for the settings attributes.

Here are the methods and attributes implemented on the StripeIntegration class:

- \_init\_(self, options=None): The constructor method that configures the stripe setting
- get urls (self): The method sets the url to which the token is sent after the it is obtained from Stripe. This method is generally mapped directly in the urls.py.

```
from billing import get_integration
stripe_obj = get_integration("stripe")
urlpatterns += patterns('',
   (r'^stripe/', include(stripe_obj.urls)),
)
```
- transaction(self, request): The method that receives the Stripe Token after successfully validating with the Stripe servers. Needs to be subclassed to include the token transaction logic.
- generate form(self): The method that generates and returns the form (present in billing.forms.stripe\_form)

### Example:

In <some\_app>/integrations/stripe\_example\_integration.py:

```
from billing.integrations.stripe_integration import StripeIntegration
class StripeExampleIntegration(StripeIntegration):
   def transaction(self, request):
        # The token is received in the POST request
        resp = self.gateway.purchase(100, request.POST["stripeToken"])
        if resp["status"] == "SUCCESS":
            # Redirect if the transaction is successful
```
...

**else**: # Transaction failed

...

In the views.py:

```
stripe_obj = get_integration("stripe_example")
return render_to_response("some_template.html",
                       {"stripe_obj": stripe_obj},
                        context_instance=RequestContext(request))
```
In the urls.py:

```
stripe_obj = get_integration("stripe_example")
urlpatterns += patterns('',
   (r'^stripe/', include(stripe_obj.urls)),
)
```
In the template:

```
{% load render_integration from billing_tags %}
{% render_integration stripe_obj %}
```
eWAY Payment Integration The eWAY integration functionality interfaces with eWAY's Merchant Hosted Payments facility. Their service makes it extremely easy to be PCI-DSS compliant by allowing you to never receive customer credit card information.

Note: This integration requires the [suds](https://fedorahosted.org/suds/) package. Please install it before you use this integration.

The basic data flow is as follows:

- 1. Request an *access code* from eWAY.
- 2. Create an HTML form with the *access code* and user credit card fields.
- 3. Encourage the user to submit the form to eWAY and they'll be redirected back to your site.
- 4. Use the *access code* to ask eWAY if the transaction was successful.

You must add the following to project's settings:

```
MERCHANT_SETTINGS = {
    "eway": {
        "CUSTOMER_ID": "???",
        "USERNAME": "???",
        "PASSWORD": "???",
    }
}
```
The integration class is used to request an *access code* and also to check its success after the redirect:

```
class EwayIntegration(access_code=None)
     Creates an integration object for use with eWAY.
```
*access\_code* is optional, but must be configured prior to using [check\\_transaction\(\)](#page-9096-0).

**request\_access\_code**(*payment*, *redirect\_url*, *customer=None*, *billing\_country=None*, *ip\_address=None*)

Requests an *access code* from eWAY to use with a transaction.

**Parameters** 

- **payment** (*dict*) Information about the payment
- **redirect\_url** (*unicode*) URL to redirect the user to after payment
- **customer** (*dict*) Customer related information
- **billing\_country** (*unicode alpha-2 country code (as per ISO 3166)*) Customer's billing country
- **ip\_address** (*unicode*) Customer's IP address

Returns (access\_code, customer)

The integration is automatically updated with the returned access code.

Supported keys in customer:

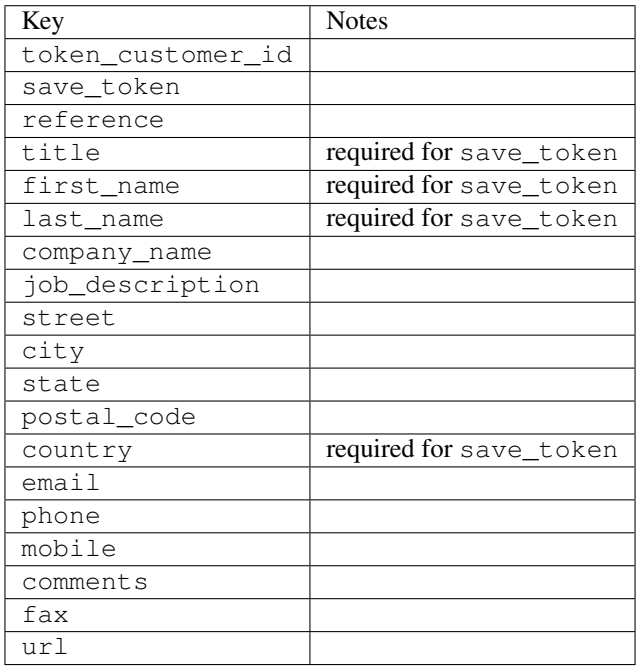

Supported keys in payment:

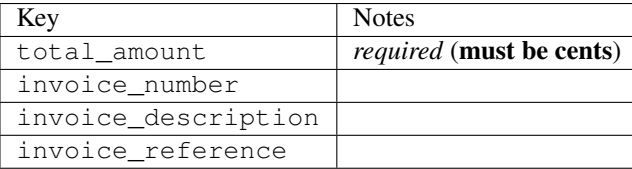

To add extra security, it's a good idea to specify ip\_address. The value is given to eWAY to allow them to ensure that the POST request they receive comes from the given address. E.g.:

```
def payment(request):
    integration = get_integration("eway_au")
    access_code, customer = integration.request_access_code(..., ip_address=request.META["REMOTE
    \# ...
```
# Returned value

The returned value is a tuple (access\_code, customer). access\_code is the access code granted by eWAY that must be included in the HTML form, and is used to request transaction status after the redirect.

customer is a dict containing information about the customer. This is particularly useful if you make use of save\_token and token\_customer\_id to save customer details on eWAY's servers. Keys in the dict are:

•token\_customer\_id •save\_token •reference •title •first\_name •last\_name •company\_name •job\_description •street •city •state •postal\_code •country – e.g. au •email •phone •mobile •comments •fax •url •card\_number – e.g. 444433XXXXXX1111 •card\_name •card\_expiry\_month •card\_expiry\_year

### **check\_transaction**()

Check with eWAY what happened with a transaction.

This method requires access\_code has been configured.

Returns dict

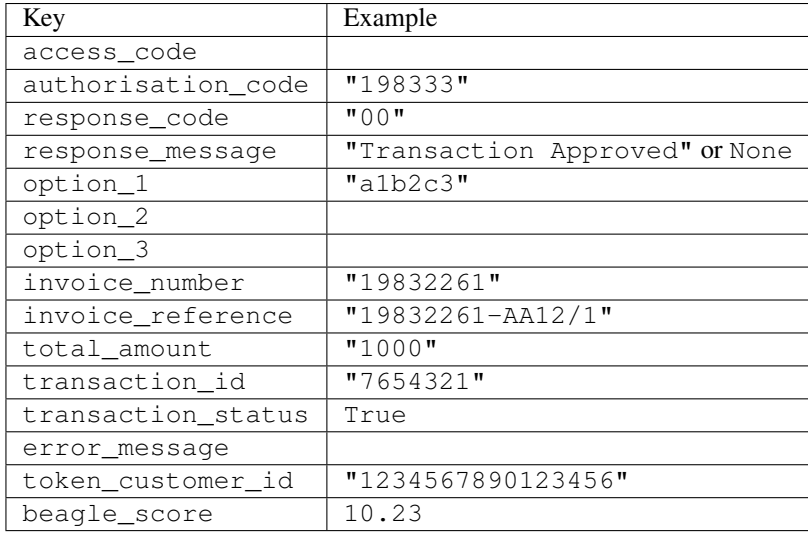

### Example:

```
# views.py
from billing import get_integration
from django.shortcuts import get_object_or_404
def payment(request, cart_pk):
    # Pretend some 'Order' model exists with a 'total_price' in dollars
   order = get_object_or_404(Order, pk=cart_pk)
    integration = get_integration("eway_au")
    access_code, customer = integration.request_access_code(
       customer={"first_name": "Bradley", "last_name": "Ayers"},
       payment={"total_amount": order.total_price * 100},
       return_url=reverse(payment_done))
    request.session["eway_access_code"] = integration.access_code
   return render(request, "payment.html", {"integration": integration})
def payment done(request, cart pk):
   order = get_object_or_404(Order, pk=cart_pk)
   access_code = request.session["access_code"]
   integration = get_integration("eway_au", access_code=access_code)
    # Retrieve transaction status from eWAY
    status = integration.check_transaction()
   if status["response_code"] in ("00", "08", "11"):
       order.is_paid = True
       order.save()
       template = "receipt.html"
   else:
       template = "payment_failed.html"
    return render(request, template, {"status": status})
```
In order for eWAY to process the transaction, the user must submit the payment HTML form directly to eWAY. The helper tag {% eway %} makes this trivial:

```
{% load render_integration from billing_tags %}
{% render_integration integration %}
```
For a more configurable form, use the following pattern:

```
\n  <form method="post" action="{{ integration.service_url }}">
    {{ integration.generate_form.as_p }}
    <input type="submit"/>
\langle/form>
```
Authorize.Net Direct Post Method [Authorize.Net Direct Post Method](http://developer.authorize.net/api/dpm) is a service offered by [Authorize.Net](http://authorize.net/) to reduce the complexity of PCI compliance.

Here are the following settings attributes that are required:

- LOGIN\_ID: The Login id provided by Authorize.Net. Can be obtained from the dashboard.
- TRANSACTION\_KEY: The Transaction key is used to sign the generated form with a shared key to validate against form tampering.
- MD5 HASH: This attribute is used to generate a hash that is verified against the hash sent by Authorize.Net to confirm the request's source.

Here are the methods and attributes implemented on the AuthorizeNetDpmIntegration class:

- \_init\_(self): The constructor that configures the Authorize.Net Integration environment setting it either to production or sandbox mode based on the value of settings.MERCHANT\_TEST\_MODE.
- **form\_class(self)**: Returns the form class that is used to generate the form. Defaults to billing.forms.authorize\_net\_forms.AuthorizeNetDPMForm.
- generate\_form(self): Renders the form and generates some precomputed field values.
- service url(self): Returns the Authorize.net url to be set on the form.
- verify\_response(self, request): Verifies if the relay response originated from Authorize.Net.
- get urls (self): The method sets the url to which Authorize.Net sends a relay response, redirects on a success or failure.

```
from billing import get_integration
integration = get_integration("authorize_net_dpm")
urlpatterns += patterns('',
   (r'^authorize_net/', include(integration.urls)),
)
```
- authorize\_net\_notify\_handler(self, request): The view method that handles the verification of the response, firing of the signal and sends out the redirect snippet to Authorize.Net.
- authorize\_net\_success\_handler(self, request): The method that renders the *billing/authorize\_net\_success.html*.
- authorize\_net\_failure\_handler(self, request): The method that renders the *billing/authorize\_net\_failure.html*.

### Example:

In the views.py:

```
int_obj = get_integration("authorize_net_dpm")
fields = \{ 'x amount': 1,
          'x_fp_sequence': datetime.datetime.now().strftime('%Y%m%d%H%M%S'),
          'x_fp_timestamp': datetime.datetime.utcnow().strftime('%s'),
```

```
'x recurring bill': 'F',
}
```

```
int_obj.add_fields(fields)
return render_to_response("some_template.html",
                          {"adp": int_obj},
                          context_instance=RequestContext(request))
```
In the urls.py:

```
int_obj = get_integration("authorize_net_dpm")
urlpatterns += patterns('',
   (r'^authorize_net/', include(int_obj.urls)),
)
```
In the template:

```
{% load render_integration from billing_tags %}
{% render_integration adp %}
```
Signals The signals emitted by [Merchant](http://github.com/agiliq/merchant) are:

- *transaction\_was\_successful(sender, type=..., response=...)*: This signal is dispatched when a payment is successfully transacted. The *sender* is the object which has dispatched the signal. *type* is the kind of transaction. Current choices for type are:
	- *purchase*
	- *authorize*
	- *capture*
	- *credit*
	- *void*
	- *store*
	- *unstore*

*response* is the actual response object that is sent after the success. Please consult the individual gateway docs for the response object.

- *transaction\_was\_unsuccessful(sender, type=..., response=...)*: This signal is dispatched when a payment fails. The *sender* is the object which has dispatched the signal. *type* is the kind of transation. Current choices for type are:
	- *purchase*
	- *authorize*
	- *capture*
	- *credit*
	- *void*
	- *store*
	- *unstore*

*response* is the actual response object that is sent after the success.

Note: Some gateways are implemented to raise an error on failure. This exception may be passed as the response object. Please consult the docs to confirm.

Writing a new gateway Writing a new gateway for [Merchant](http://github.com/agiliq/merchant) is very easy. Here are the steps to follow to write a new gateway:

• Create a new gateway file under the *billing.gateways* module which should follow this naming convention:

<gateway\_name>\_gateway.py

...

So for example, PayPal would have *pay\_pal\_gateway.py*. Similarly, Authorize.Net, would have *authorize\_net\_gateway.py*.

• Create a class in this file with the following name:

```
class GatewayNameGateway(Gateway):
```
So for PayPal, it would be *PayPalGateway* and for Authorize.Net, it would be *AuthorizeNetGateway*.

• Implement all or any of following methods in the class:

```
def purchase(self, money, credit_card, options = None):
...
def authorize(self, money, credit_card, options = None):
...
def capture(self, money, authorization, options = None):
...
def void(self, identification, options = None):
...
def credit(self, money, identification, options = None):
...
def recurring(self, money, creditcard, options = None):
...
def store(self, creditcard, options = None):
...
def unstore(self, identification, options = None):
...
```
Customizing Merchant While we make all attempts to cover most of the functionality of the payment processors but may fall short sometimes. There is absolutely no need to worry as the gateway and integration objects are extensible.

[Merchant](https://github.com/agiliq/merchant) looks for gateways and integration objects under every INSTALLED\_APPS in settings.py. So it is possible for you to write your custom or modified objects within your app without having to patch the merchant code.

Note: Most of what is written below will also be applicable for gateways and you will have to replace instances of integration with gateway.

Suppose you want to extend the [Braintree Payments Integration,](#page-9090-0) to render a different template on success instead of the default billing/braintree\_success.html.

Here is the process:

- In any of the settings.INSTALLED\_APPS, create an integrations module (in layman's term an integrations directory with an \_\_init \_\_.py file under that directory).
- Create a file in that integrations directory that follows the convention below:

<integration\_name>\_integration.py

Let us name the modified integration as modified\_bp, then the filename would be:

modified\_bp\_integration.py

and the Integration class name in that file as ModifiedBpIntegration.

Note: The naming of the file and class follows a simple rule. The filename is split on underscores and each element of the split sequence is capitalized to obtain the class name.

So in our example, in the modified\_bp\_integration.py:

```
class ModifiedBpIntegration(BraintreePaymentsIntegration):
    def braintree_success_handler(self, request, response):
       return render_to_response("my_new_success.html",
                                 {"resp": response},
                                 context_instance=RequestContext(request))
```
• Then use the new integration in your code just as you would for a built-in integration:

**>>>** bp\_obj = get\_integration("modified\_bp")

Contributing to Merchant While there is no requirement for you to contribute your new gateway code or changes back to the [upstream project,](http://github.com/agiliq/merchant) you can play a good samaritan by contributing back to the project and helping scores of people.

Here are the steps to follow to contribute back to [Merchant:](http://github.com/agiliq/merchant)

- Fork the project from it's [github page.](http://github.com/agiliq/merchant)
- Make the changes in your fork.
- File an issue at the [github page](http://github.com/agiliq/merchant) and enclose a pull request.

Note: If you want to include a new gateway, we request you to include a few tests (probably using the current tests as a template).

• Don't forget to add yourself to the *CONTRIBUTORS.txt* file before opening an issue.

### Changes

### 0.4 (upcoming)

- Added python3 support
- Removed google checkout

### 0.3

- Django 1.7 suport (potentially backwards incompatible changes)
- Updated the example *requirements.txt*

# $0.2$

- Unit tests are skipped unless the corresponding gateways are configured
- Bugfix Use settings.AUTH\_USER\_MODEL instead of get\_user\_model
- Demo fill up initial data for all gateways

# 0.1

• Added PIN payments support

# 0.09

• Removed Samurai gateway and integration

# 0.08

- Added bitcoin backend
- Bugfixes to eWay, paypal integration and authorize.net
- Google Checkout shipping, tax rate and private data support
- Changes to Amazon FPS to work with latest boto. Addition of new fields to the FPS response model. A backwards incompatible change
- Made merchant django v1.5 compatible
- Fixes in the chargebee gateway broken by changes in the 'requests' api
- Changes to the example to prevent empty forms from raising a Server Error

# 0.07

- Added Chargebee support
- Added Beanstream gateway

# 0.06

- Added WePay gateway
- Added Authorize.Net Direct Post Method integration

# 0.05

• Added Paylane gateway support.

# 0.04

- Backwards incompatible version.
- Changes in the settings attributes. Now there is a single attribute for storing the configuration of all gateways and integrations. Check the docs for details.
- Changed the usage of the template tags. Refer the docs for details.
- Added a display\_name to the integration object. Shouldn't affect users.

# 0.03

• Added support for Stripe and Samurai gateways and integrations.

# 0.02

• Added a setup.py and uploaded the package to pypi

# 0.01

- Initial commit.
- [Overview](#page-9042-0)
- [Install Merchant](#page-9046-0)
- [Credit Card](#page-9048-0)
- [Gateways](#page-9052-0)
	- [On-site Processing](#page-9056-0)
		- \* [Authorize.Net](#page-9058-0)
		- \* [Braintree Payments Server to Server](#page-9064-0)
		- \* [eWay](#page-9068-0)
		- \* [PayPal](#page-9072-0)
		- \* [Stripe Payments](#page-9074-0)
		- \* [Paylane](#page-9070-0)
		- \* [WePay](#page-9076-0)
		- \* [Beanstream](#page-9060-0)
		- \* [Chargebee](#page-9066-0)
		- \* [Bitcoin](#page-9062-0)
		- \* Global Iris
	- [Off-site Processing](#page-9078-0)
		- \* [PayPal](#page-9080-0)
		- \* Google Checkout
		- \* [RBS WorldPay](#page-9084-0)
		- \* [Amazon FPS](#page-9086-0)
		- \* [Braintree Payments Transparent Redirect](#page-9090-0)
		- \* [Stripe](#page-9092-0)
		- \* [eWAY](#page-9094-0)
		- \* [Authorize.Net Direct Post Method](#page-9098-0)
		- \* Global Iris RealMPI
- [Signals](#page-9100-0)
- [Writing your own gateway](#page-9102-0)
- [Customizing the inbuilt Gateway/Integrations](#page-9104-0)
- [Contributing to Merchant](#page-9106-0)
- [Changelist](#page-9108-0)

#### Indices and tables

- genindex
- modindex
- search

Merchant: Pluggable and Unified API for Payment Processors [Merchant,](http://github.com/agiliq/merchant) is a [django](http://www.djangoproject.com/) app that offers a uniform api and pluggable interface to interact with a variety of payment processors. It is heavily inspired from Ruby's [Active-](http://activemerchant.org/)[Merchant.](http://activemerchant.org/)

Overview Simple how to:

```
# settings.py
# Authorize.Net settings
AUTHORIZE_LOGIN_ID = "..."
AUTHORIZE_TRANSACTION_KEY = "..."
# PayPal settings
PAYPAL TEST = True
PAYPAL_WPP_USER = "..."
PAYPAL_WPP_PASSWORD = "..."
PAYPAL WPP_SIGNATURE = "..."
# views.py or wherever you want to use it
>>> g1 = get_gateway("authorize_net")
>>>
>>> cc = CreditCard(first_name= "Test",
... last_name = "User,
... month=10, year=2011,
... number="4222222222222",
... verification value="100")
>>>
>>> response1 = g1.purchase(100, cc, options = {...})
>>> response1
{"status": "SUCCESS", "response": <AuthorizeNetAIMResponse object>}
>>>>>> g2 = get_gateway("pay_pal")
>>>>>> response2 = q2.purchase(100, cc, options = {\dots})
>>> response2
{"status": "SUCCESS", "response": <PayPalNVP object>}
```
Installing Merchant You can use any of the following methods to install merchant.

- The recommended way is to install from [PyPi:](http://pypi.python.org/pypi/django-merchant)
- pip install django-merchant
- If you are feeling adventurous, you might want to run the code off the git repository:

pip install -e git+git://github.com/agiliq/merchant.git#egg=django-merchant

### Post-installation

- Install the dependencies for the gateways as prescribed in the individual gateway doc.
- Reference the billing app in your settings INSTALLED\_APPS.
- Run python manage.py syncdb to create the new required database tables

Configuration To configure a gateway/integration add the corresponding key to MERCHANT\_SETTINGS. Take a look at local.py-dist for reference.

Running the Test Suite By default, the test suite is configured to run tests for all the gateways and integrations which are configured:

python manage.py test billing

Tests for gateways and integrations which are not configured will be skipped.

If you are planning to integrate your app with a specific gateway/integration then you might wish to run only that apps test suite. For example, to run the Google Checkout Integration test case:

python manage.py test billing.GoogleCheckoutTestCase

Credit Card The *CreditCard* class is a helper class with some useful methods mainly for validation. This class is available in *billing.utils.credit\_card*.

### Attribute Reference

- *regexp*: The compiled regular expression that matches all card numbers for the card issuing authority. For the *CreditCard* class, this is *None*. It is overridden by subclasses.
- *card\_type*: Points to a one of *CreditCard*'s subclasses. This attribute is set by the *validate\_card* method of the selected gateway.
- *card\_name*: Card issuing authority name. Generally not required, but some gateways expect the user to figure out the credit card type to send with the requests.

### Method Reference

- *\_\_init\_\_*: This method expects 6 keyword arguments. They are
	- *first\_name*: The first name of the credit card holder.
	- *last\_name*: The last name of the credit card holder.
	- *cardholders\_name*: The full name of the credit card holder, as an alternative to supplying *first\_name* and *last\_name*.
	- *month*: The expiration month of the credit card as an integer. Required
	- *year*: The expiration year of the credit card as an integer. Required
	- *number*: The credit card number (generally 16 digits). Required
	- *verification\_value*: The card security code (CVV2). Required
- *is luhn valid:* Checks the validity of the credit card number by using the *Luhn's algorithm* and returns a boolean. This method takes no arguments.
- *is\_expired*: Checks if the expiration date of the card is beyond today and returns a boolean. This method takes no arguments.
- *valid essential attributes*: Verifies if all the 6 arguments provided to the *init* method are filled and returns a boolean.
- *is\_valid*: Checks the validity of the card by calling the *is\_luhn\_valid*, *is\_expired* and *valid\_essential\_attributes* method and returns a boolean. This method takes no arguments.
- *expire\_date*: Returns the card expiry date in the "MM-YYYY" format. This is also available as a property.
- *name*: Returns the full name of the credit card holder by concatenating the *first\_name* and *last\_name*. This is also available as a property.

Subclasses Normally you do not use the subclasses directly. Instead, you use *CreditCard*, and call gateway.validate\_card() which will add a *card\_type* attribute which is the subclass.

The various credit cards and debit cards supported by [Merchant](http://github.com/agiliq/merchant) are:

### Credit Cards

- *Visa*
	- $-$  card name  $=$  "Visa"
	- $-$  regexp = re.compile('^4d{12}(d{3})?\$')
- *MasterCard*
	- card\_name = "MasterCard"
	- $-$  regexp = re.compile( $\sqrt{(5[1-5]d{4}1677189)d{10}^{\circ}}$ )
- *Discover*
	- card\_name = "Discover"
	- $-$  regexp = re.compile(' $(6011|65d{2})d{12}$ ')
- *AmericanExpress*
	- $-$  card name  $=$  "Amex"
	- $-$  regexp = re.compile('^3[47]d{13}\$')
- *DinersClub*
	- card\_name = "DinersClub"
	- $-$  regexp = re.compile('^3(0[0-5]|[68]d)d{11}\$')
- *JCB*
	- $-$  card name  $=$  "JCB"
	- $-$  regexp = re.compile('^35(28|29|[3-8]d)d{12}\$')

# Debit Cards

```
• Switch
```
- card\_name = "Switch"
- $-$  regexp = re.compile(' $\sqrt{6759d}$ {12}(d{2,3})?\$')

```
• Solo
```
- card\_name = "Solo"
- $-$  regexp = re.compile('^6767d{12}(d{2,3})?\$')
- *Dankort*
	- card\_name = "Dankort"
	- $-$  regexp = re.compile(' $\sim$ 5019d{12}\$')
- *Maestro*
	- card\_name = "Maestro"
	- $-$  regexp = re.compile( $\sqrt{(5[06-8][6d)d(10,17)}\$ )
- *Forbrugsforeningen*
	- card\_name = "Forbrugsforeningen"
	- $-$  regexp = re.compile( $^{(0.600722d}{10})$ \$')
- *Laser*
	- card\_name = "Laser"
	- $-$  regexp = re.compile(' $(6304167061677116709)d{8}(d{4}d{6,7})$ ?\$')

## **Helpers**

- all\_credit\_cards = [Visa, MasterCard, Discover, AmericanExpress, DinersClub, JCB]
- all debit cards = [Switch, Solo, Dankort, Maestro, Forbrugsforeningen, Laser]
- all\_cards = all\_credit\_cards + all\_debit\_cards

Gateways Gateways are the payment processors implemented in [Merchant.](http://github.com/agiliq/merchant) This is implemented as a class so that it is easy to extend and create as many gateways as possible.

The base gateway class is *billing.gateway.Gateway* which has the following methods and attributes.

### Attribute Reference

- test\_mode: This boolean attribute signifies if the gateway is in the test mode. By default, it looks up this value from the *MERCHANT\_TEST\_MODE* attribute from the settings file. If the *MERCHANT\_TEST\_MODE* attribute is not found in the settings file, the default value is *True* indicating that the gateway is in the test mode. So do not forget to either set the attribute to *True* in the subclass or through the settings file.
- default\_currency: This is the currency in which the transactions are settled ie the currency in which the payment gateway sends the invoice, transaction reports etc. This does not prevent the developer from charging a customer in other currencies but the exchange rate conversion has to be manually handled by the developer. This is a string, for example *"USD"* for US Dollar.
- supported countries: This is a *list* of supported countries that are handled by the payment gateway. This should contain a list of the country codes as prescribed by the [ISO 3166-alpha 2 standard.](http://en.wikipedia.org/wiki/ISO_3166-1_alpha-2) The *billing.utils.countries* contains a mapping of the country names and ISO codes.
- supported\_cardtypes: This is a *list* of supported card types handled by the payment gateway. This should contain a list of instances of the [CreditCard](#page-9048-0) class.
- homepage url: A string pointing to the URL of the payment gateway. This is just a helper attribute that is currently not used.
- display\_name: A string that contains the name of the payment gateway. Another helper attribute that is currently not used.
- application\_id: An application name or unique identifier for the gateway. Yet another helper attribute not currently used.

## Method Reference

- validate card(credit card): This method validates the supplied card by checking if it is supported by the gateway (through the *supported\_cardtypes* attribute) and calls the *is\_valid* method of the card and returns a boolean. if the card is not supported by the gateway, a *CardNotSupported* exception is raised.
- service\_url: A property that returns the url to which the credit card and other transaction related details are submitted.
- purchase(money, credit\_card, options = None): A method that charges the given card (one-time) for the given amount *money* using the *options* provided. Subclasses have to implement this method.
- authorize(money, credit\_card, options = None): A method that authorizes (for a future transaction) the credit card for the amount *money* using the *options* provided. Subclasses have to implement this method.
- capture(money, authorization, options = None): A method that captures funds from a previously authorized transaction using the *options* provided. Subclasses have to implement this method.
- void(identification, options = None): A method that nulls/voids/blanks an authorized transaction identified by *identification* to prevent a subsequent capture. Subclasses have to implement this method.
- credit(money, identification, options = None): A method that refunds a settled transaction with the transacation id *identification* and given *options*. Subclasses must implement this method.
- recurring(money, creditcard, options = None): A method that sets up a recurring transaction (or a subscription). Subclasses must implement this method.
- store(creditcard, options = None): A method that stores the credit card and user profile information on the payment gateway's servers for future reference. Subclasses must implement this method.
- unstore(identification, options = None): A method that reverses the *store* method's results. Subclasses must implement this method.

The *options* dictionary passed to the above methods consists of the following keys:

- order id: A unique order identification code (usually set by the gateway).
- ip: The IP address of the customer making the purchase. This is required by certain gateways like PayPal.
- customer: The name, customer number, or other information that identifies the customer. Optional.
- invoice: The invoice code/number (set by the merchant).
- merchant: The name or description of the merchant offering the product.
- description: A description of the product or transaction.
- email: The email address of the customer. Required by a few gateways.
- currency: Required when using a currency with a gateway that supports multiple currencies. If not specified, the value of the *default\_currency* attribute of the gateway instance is used.
- billing address: A dictionary containing the billing address of the customer. Generally required by gateways for address verification (AVS) etc.
- shipping address: A dictionary containing the shipping address of the customer. Required if the merchant requires shipping of products and where billing address is not the same as shipping address.

The address dictionary for *billing\_address* and *shipping\_address* should have the following keys:

- name: The full name of the customer.
- company: The company name of the customer. Required by a few gateways.
- address1: The primary street address of the customer. Required by many gateways.
- address2: Additional line for the address. Optional.
- city: The city of the customer.
- state: The state of the customer.
- country: The [ISO 3166-alpha 2 standard](http://en.wikipedia.org/wiki/ISO_3166-1_alpha-2) code for the country of the customer.
- zip: The zip or postal code of the customer.
- phone: The phone number of the customer. Optional.

All the above methods return a standard *response* dictionary containing the following keys:

- status: Indicating if the transaction is a "SUCCESS" or a "FAILURE"
- response: The response object for the transaction. Please consult the respective gateway's documentation to learn more about it.

#### Helper functions

• get\_gateway(name, \*args, \*\*kwargs): A helper function that loads the gateway class by the *name* and initializes it with the *args* and *kwargs*.

On-site Processing Onsite processing refers to the payment mechanism where the customer stays on the merchant website and the authentication is done by the merchant website with the gateway in the background.

Merchant websites need to comply with [PCI standards](http://en.wikipedia.org/wiki/Payment_Card_Industry_Data_Security_Standard) to be able to securely carry out transactions.

On-site processing for payment gateways is implemented by using subclasses of the [Gateway class.](#page-9052-0)

Authorize.Net Gateway This gateway implements the [Authorize.Net Advanced Integration Method \(AIM\).](http://developer.authorize.net/api/aim/)

### Usage

- Setup a [test account](http://developer.authorize.net/testaccount/) with Authorize.Net.
- Add the following attributes to your *settings.py*:

```
MERCHANT_TEST_MODE = True # Toggle for live transactions
MERCHANT_SETTINGS = {
    "authorize_net": {
       "LOGIN_ID" : "???",
       "TRANSACTION_KEY" : "???"
    }
```
- ... }
- Use the gateway instance:

```
>>> g1 = get_gateway("authorize_net")
>>>
>>> cc = CreditCard(first_name= "Test",
... last_name = "User",
... month=10, year=2011,
... number="4222222222222",
... verification value="100")
>>>
\Rightarrow response1 = q1. purchase(1, cc, options = {...})
>>> response1
{"status": "SUCCESS", "response": <AuthorizeNetAIMResponse object>}
```
[Beanstream](http://www.beanstream.com/site/ca/index.html) Beanstream is a gateway headquartered in Canada and offering payment processing across North America.

Note: You will require the [beanstream python package](http://github.com/dragonx/beanstream) maintained by the community.

Settings attributes required (optional if you are passing them while initializing the gateway) for this integration are:

- MERCHANT\_ID: The merchant id provided by Beanstream. Can be obtained from the account dashboard.
- LOGIN\_COMPANY: The company name as visible from the account settings in the dashboard.
- LOGIN\_USER: The username used to login to the account dashboard.
- LOGIN\_PASSWORD: The password used to login to the account dashboard.
- HASH\_ALGORITHM: This is optional but required if you have enabled hashing in account dashboard. The values may be one of *SHA-1* and *MD5*.
- HASHCODE: If the above attribute is enabled, then set this attribute to the hash value you've setup in the account dashboard.

Settings attributes:

```
MERCHANT_TEST_MODE = True # Toggle for live
MERCHANT SETTINGS = {
    "beanstream": {
        "MERCHANT_ID": "???",
        "LOGIN_COMPANY": "???",
        "LOGIN_USER": "???",
        "LOGIN_PASSWORD": "???",
        # The below two attributes are optional
        "HASH_ALGORITHM": "???",
        "HASHCODE": "???",
    }
    ...
}
```
# Example:

Simple usage:

```
>>> beanstream = get_gateway("beanstream")
>>> credit_card = CreditCard(first_name="Test", last_name="User",
                             month=10, year=2011,
                             number="4111111111111111",
                             verification_value="100")
# Bill the user for 1000 USD
>>> resp = beanstream.purchase(1000, credit_card)
>>> resp["response"].resp.approved()
True
# Authorize the card for 1000 USD
>>> resp = beanstream.authorize(1000, credit_card)
# Capture funds (900 USD) from a previously authorized transaction
>>> response = beanstream.capture(900, resp["response"].resp["trnId"])
>>> response["response"].resp.approved()
True
# Void an authorized transaction
>>> beanstream.void(resp["response"].resp["trnId"])
```
Bitcoin Gateway The Bitcoin gateway implements the [Bitcoin digital currency.](http://bitcoin.org/)

It is implemented using the JSON-RPC API as described in the [Merchant Howto.](https://en.bitcoin.it/wiki/Merchant_Howto#Using_a_third-party_plugin)

Note: The Bitcoin gateway depends on the *bitcoin-python* library which can be installed from pypi

### Usage

• Add the following attributes to your *settings.py*:

```
"bitcoin": {
   "RPCUSER": "", # you'll find these settings in your $HOME/.bitcoin/bitcoin.conf
   "RPCPASSWORD": "",
    "HOST": "",
    "PORT": "",
    "ACCOUNT": "",
    "MINCONF": 1,
},
```
• Use the gateway instance:

```
>>> g1 = get_gateway("bitcoin")
>>> addr = g1.get_new_address()
>>> # pass along this address to your customer
>>> # the purchase will only be successful when
>>> # the amount is transferred to the above address
>>> response1 = g1.purchase(100, addr, options = {...})
>>> response1
{"status": "SUCCESS", "response": <instance>}
```
[Braintree Payments Server to Server](http://www.braintreepayments.com/gateway/api) [Braintree](http://www.braintreepayments.com/) Payments Server to Server is a gateway provided by Braintree [Payments](http://www.braintreepayments.com/) to services which are willing to take the burden of PCI compliance. This does not involve any redirects and only Server to Server calls happen in the background.

Note: You will require the official [braintree](http://pypi.python.org/pypi/braintree/) python package offered by Braintree for this gateway to work.

Settings attributes required for this integration are:

- MERCHANT\_ACCOUNT\_ID: The merchant account id provided by Braintree. Can be obtained from the account dashboard.
- PUBLIC\_KEY: The public key provided by Braintree through their account dashboard.
- PRIVATE\_KEY: The private key provided by Braintree through their account dashboard.

Settings attributes:

```
MERCHANT_TEST_MODE = True # Toggle for live
MERCHANT SETTINGS = {
    "braintree_payments": {
        "MERCHANT_ACCOUNT_ID": "???",
        "PUBLIC_KEY": "???",
        "PRIVATE_KEY": "???"
    }
    ...
}
```
### Example:

Simple usage:

```
>>> braintree = get_gateway("braintree_payments")
>>> credit_card = CreditCard(first_name="Test", last_name="User",
                             month=10, year=2011,
                             number="4111111111111111",
                             verification_value="100")
# Bill the user for 1000 USD
>>> resp = braintree.purchase(1000, credit_card)
>>> resp["response"].is_success
True
# Authorize the card for 1000 USD
>>> resp = braintree.authorize(1000, credit_card)
# Capture funds (900 USD) from a previously authorized transaction
>>> response = braintree.capture(900, resp["response"].transaction.id)
>>> response["response"].is_success
True
# Void an authorized transaction
>>> braintree.void(resp["response"].transaction.id)
# Store Customer and Credit Card information in the vault
>>> options = {
        "customer": {
            "name": "John Doe",
            "email": "john.doe@example.com",
            },
        }
>>> resp = braintree.store(credit_card, options = options)
```

```
# Unstore a previously stored credit card from the vault
>>> response = braintree.unstore(resp["response"].customer.credit_cards[0].token)
>>> response["response"].is_success
True
# A recurring plan charge
>>> options = {
        "customer": {
            "name": "John Doe",
            "email": "john.doe@example.com",
            },
        "recurring": {
            "plan_id": "test_plan",
            "trial duration": 2,
            "trial_duration_unit": "month",
            "number_of_billing_cycles": 12,
            },
        }
>>> resp = braintree.recurring(10, credit_card, options = options)
>>> resp["response"].is_success
True
>>> resp["response"].subscription.number_of_billing_cycles
12
```
Chargebee [Chargebee](http://www.chargebee.com/) is a SAAS that makes subscription billing easy to handle. They also provide the functionality to plug to multiple gateways in the backend.

Note: You will require the [requests](http://docs.python-requests.org/en/latest/index.html) package to get Chargebee to work.

Settings attributes required (optional if you are passing them while initializing the gateway) for this integration are:

- SITE: The name of the Chargebee app (or site as they refer). The URL is generally of the form ["https://](https:/){site}.chargebee.com/".
- API\_KEY: This key is provided in your settings dashboard.

Settings attributes:

```
MERCHANT TEST MODE = True # Together for liveMERCHANT_SETTINGS = {
    "chargebee": {
        "SITE": "some-test",
        "API_KEY": "???",
    }
    ...
}
```
Example:

Simple usage:

```
>>> chargebee = get_gateway("chargebee")
>>> credit_card = CreditCard(first_name="Test", last_name="User",
                             month=10, year=2011,
                             number="4111111111111111",
                             verification_value="100")
```

```
# Bill the user for 10 USD per month based on a plan called 'monthly'
# The 'recurring' method on the gateway is a mirror to the 'store' method
>>> resp = chargebee.store(credit_card, options = {"plan_id": "monthly"})
>>> resp["response"]["customer"]["subscription"]["id"]
...
# Cancel the existing subscription
>>> response = chargebee.unstore(resp["response"]["customer"]["subscription"]["id"])
>>> response["response"]["subscription"]["status"]
'cancelled'
# Bill the user for 1000 USD
# Technically, Chargebee doesn't have a one shot purchase.
# Create a plan (called 'oneshot' below) that does a recurring
# subscription with an interval of a decade or more
>>> resp = chargebee.purchase(1000, credit_card,
   options = {"plan_id": "oneshot", "description": "Quick Purchase"})
>>> resp["response"]["invoice"]["subscription_id"]
...
# Authorize the card for 100 USD
# Technically, Chargebee doesn't have a one shot authorize.
# Create a plan (called 'oneshot' below) that does a recurring
# subscription with an interval of a decade or more and authorizes
# the card for a large amount
>>> resp = chargebee.authorize(100, credit_card,
   options = {"plan_id": "oneshot", "description": "Quick Authorize"})
# Capture funds (90 USD) from a previously authorized transaction
>>> response = chargebee.capture(90, resp["response"]["subscription"]["id"])
>>> response["status"]
'SUCCESS'
# Void an authorized transaction
>>> resp = chargebee.void(resp["response"]["invoice"]["subscription_id"])
>>> resp["status"]
'SUCCESS'
```
eWay Gateway The eWay gateway implements the [eWay Hosted Payment API.](http://www.eway.com.au/Developer/eway-api/hosted-payment-solution.aspx)

Note: Since the eWay payment gateway uses [SOAP,](http://en.wikipedia.org/wiki/SOAP) the API has been implemented using the [suds](https://fedorahosted.org/suds/) SOAP library for python. You'll require it to be able to use this gateway.

#### Usage

• Add the following attributes to your *settings.py*:

```
MERCHANT_TEST_MODE = True
MERCHANT_SETTINGS = {
    "eway": {
        "CUSTOMER_ID": "???",
        "USERNAME": "???",
        "PASSWORD": "???",
    }
}
```
• Use the gateway instance:

```
>>> g1 = get_gateway("eway")
>>>
>>> cc = CreditCard(first_name= "Test",
... last_name = "User",
... month=10, year=2011,
... number="4222222222222",
... verification_value="100")
>>>
\Rightarrow response1 = q1.purchase(100, cc, options = {...})
>>> response1
{"status": "SUCCESS", "response": <instance>}
```
[Paylane](https://paylane.com/) Gateway Paylane is a payment processor focussed mainly in Europe.

Note: You will require [suds](https://fedorahosted.org/suds) python package to work with the the SOAP interface.

Settings attributes required for this gateway are:

- USERNAME: The username provided by Paylane while signing up for an account.
- PASSWORD: The password you set from the merchant admin panel. Not to be confused with the merchant login password.
- WSDL (optional): The location of the WSDL file. Defaults to [https://direct.paylane.com/wsdl/production/Direct.wsdl.](https://direct.paylane.com/wsdl/production/Direct.wsdl)
- SUDS\_CACHE\_DIR (optional): The location of the suds cache files. Defaults to /tmp/suds.

Settings attributes:

```
MERCHANT_TEST_MODE = True # Toggle for live
MERCHANT_SETTINGS = {
    "paylane": {
        "USERNAME": "???",
        "PASSWORD": "???",
    }
    ...
}
```
#### Example:

Simple usage:

```
>>> paylane = get_gateway("paylane")
>>> credit_card = CreditCard(first_name="Test", last_name="User",
                             month=10, year=2012,
                             number="4242424242424242",
                             verification_value="100")
# Bill the user for 1000 USD
>>> resp = paylane.purchase(1000, credit_card)
>>> resp["status"]
SUCCESS
# Authorize the card for 1000 USD
>>> resp = paylane.authorize(1000, credit_card)
```

```
# Capture funds (900 USD) from a previously authorized transaction
>>> response = paylane.capture(900, resp["response"].id)
>>> response["status"]
SUCCESS
# A recurring plan charge
>>> options = {"plan_id": "gold"}
>>> resp = paylane.recurring(credit_card, options = options)
>>> resp["status"]
SUCCESS
```
### PayPal Gateway

Note: This gateway is a wrapper to the [django-paypal](http://github.com/dcramer/django-paypal/) package. Please download it to be able to use the gateway.

The PayPal gateway is an implementation of the [PayPal Website Payments Pro](https://merchant.paypal.com/cgi-bin/marketingweb?cmd=_render-content&content_ID=merchant/wp_pro) product.

### Usage

- Setup a PayPal Website Payments Pro account and obtain the API details.
- Add *paypal.standard* and *paypal.pro* (apps from [django-paypal\)](http://github.com/dcramer/django-paypal/) to the *INSTALLED\_APPS* in your *settings.py*.
- Also add the following attributes to your *settings.py*:

```
MERCHANT TEST MODE = True # Toggle for live transactions
MERCHANT_SETTINGS = {
    "pay_pal": {
        "WPP_USER" : "???",
       "WPP_PASSWORD" : "???",
       "WPP_SIGNATURE" : "???"
   }
}
# Since merchant relies on django-paypal
# you have to additionally provide the
# below attributes
PAYPAL_TEST = MERCHANT_TEST_MODE
PAYPAL_WPP_USER = MERCHANT_SETTINGS["pay_pal"]["WPP_USER"]
PAYPAL_WPP_PASSWORD = MERCHANT_SETTINGS["pay_pal"]["WPP_PASSWORD"]
PAYPAL_WPP_SIGNATURE = MERCHANT_SETTINGS["pay_pal"]["WPP_SIGNATURE"]
```
- Run *python manage.py syncdb* to get the response tables.
- Use the gateway instance:

```
>>> g1 = get_gateway("pay_pal")
>>>
>>> cc = CreditCard(first_name= "Test",
... last_name = "User",
... month=10, year=2011,
... number="4222222222222",
... verification value="100")
>>>
>>> response1 = g1.purchase(100, cc, options = {"request": request, ...})
>>> response1
{"status": "SUCCESS", "response": <PayPalNVP object>}
```
Note: The PayPal gateway expects you pass the *request* object as a part of the *options* dictionary because the client's
IP address may be used for fraud detection.

**[Stripe Payments](https://stripe.com/)** [Stripe](http://pypi.python.org/pypi/stripe/) Payments is a gateway provided by Stripe to services which are willing to take the burden of PCI compliance. This does not involve any redirects and only Server to Server calls happen in the background.

Note: You will require the official [stripe](http://pypi.python.org/pypi/stripe/) python package offered by Stripe for this gateway to work.

Settings attributes required for this integration are:

• API KEY: The merchant api key is provided by Stripe. Can be obtained from the account dashboard.

Settings attributes:

```
MERCHANT TEST MODE = True # Together for liveMERCHANT_SETTINGS = {
    "stripe": {
        "API_KEY": "???",
        "PUBLISHABLE_KEY": "???", # Used for stripe integration
    }
    ...
}
```
# Example:

Simple usage:

```
>>> from billing import get_gateway, CreditCard
>>> stripe = get_gateway("stripe")
>>> credit_card = CreditCard(first_name="Test", last_name="User",
                             month=10, year=2012,
                             number="4242424242424242",
                             verification_value="100")
# Bill the user for 1000 USD
>>> resp = stripe.purchase(1000, credit_card)
>>> resp["status"]
SUCCESS
# Authorize the card for 1000 USD
>>> resp = stripe.authorize(1000, credit_card)
# Capture funds (900 USD) from a previously authorized transaction
>>> response = stripe.capture(900, resp["response"].id)
>>> response["status"]
SUCCESS
# Store Customer and Credit Card information in the vault
>>> resp = stripe.store(credit_card)
# Unstore a previously stored credit card from the vault
>>> response = stripe.unstore(resp["response"].id)
>>> response["status"]
SUCCESS
# A recurring plan charge
>>> options = {"plan_id": "gold"}
```

```
>>> resp = stripe.recurring(credit_card, options = options)
>>> resp["status"]
SUCCESS
```
WePay Payments [WePay.com](https://www.wepay.com/) is a service that lets you accept payments not just from credit cards but also from bank accounts.

WePay works slightly differently and is a hybrid between a [Gateway](#page-9052-0) and an [Integration](#page-9078-0) but should still be fairly easy to use.

Note: You will require the official [wepay](http://pypi.python.org/pypi/wepay/) python package offered by WePay.

Settings attributes required for this integration are:

- CLIENT\_ID: This attribute refers to the application id that can be obtained from the account dashboard.
- CLIENT SECRET: This is the secret for the corresponding CLIENT ID.
- ACCOUNT\_ID: Refers to the WePay user account id. If you are accepting payments for yourself, then this attribute is compulsory. If you are accepting payments for other users (say in a marketplace setup), then it is optional in the settings.py file but has to be passed in the options dictionary (with the key account\_id) in the views.
- ACCESS TOKEN: The OAuth2 access token acquired from the user after the installation of the WePay application. If you are accepting payments for yourself, then this attribute is compulsory. If you are accepting payments for other users (say in a marketplace setup), then it is optional in the settings.py file but has to be passed in the options dictionary (with the key token) in the views.

Settings attributes:

```
MERCHANT_TEST_MODE = True # Toggle for live
MERCHANT_SETTINGS = {
    "we_pay": {
        "CLIENT_ID": "???",
        "CLIENT_SECRET": "???",
        "ACCESS_TOKEN": "???",
        "ACCOUNT_ID": "???"
    }
    ...
}
```
Example:

Simple usage:

```
wp = qet qateway("we pay")credit_card = CreditCard(first_name="Test", last_name="User",
                        month=10, year=2012,
                         number="4242424242424242",
                         verification_value="100")
def we_pay_purchase(request):
    # Bill the user for 10 USD
    # Credit card is not required here because the user
    # is redirected to the wepay site for authorization
    resp = wp.purchase(10, None, {"description": "Product Description",
        "type": "GOODS",
```

```
"redirect_uri": "http://example.com/success/redirect/"
    })
    if resp["status"] == "SUCCESS":
        return HttpResponseRedirect(resp["response"]["checkout_uri"])
    ...
# Authorize the card for 1000 USD
def we_pay_authorize(request):
    # Authorize the card, the amount is not required.
    resp = wp.authorize(None, credit_card, {"customer": {"email": "abc@example.com"|}, "billing_a
    resp["checkout_id"]
    ...
# Capture funds from a previously authorized transaction
def we_pay_capture(request):
    # No ability to partially capture and hence first argument is None
    resp = wp.capture(None, '<authorization_id>')
    ...
# Refund a transaction
def we_pay_refund(request):
    # Refund completely
   resp = wp.credit(None, '<checkout_id>')
    ...
    # Refund partially from a transaction charged $15
    resp = wp.credit(10, '<checkout_id>')
    ...
# Store Customer and Credit Card information in the vault
def we_pay_store(request)
    resp = wp.store(credit_card, {"customer": {"email": "abc@example.com"}, "billing_address": {
    ...
# A recurring plan for $100/month
def we_pay_recurring(request):
   options = {"period": "monthly", "start_time": "2012-01-01",
               "end_time": "2013-01-01", "auto_recur": "true",
               "redirect_uri": "http://example.com/redirect/success/"}
    resp = wp.recurring(100, None, options = options)
    if resp["status"] == "SUCCESS":
        return HttpResponseRedirect(resp["response"]["preapproval_uri"])
    ...
```
Off-site Processing Off-site processing is the payment mechanism where the customer is redirected to the payment gateways site to complete the transaction and is redirected back to the merchant website on completion.

Since the credit card number and other sensitive details are entered on the payment gateway's site, the merchant website may not comply to [PCI standards.](http://en.wikipedia.org/wiki/Payment_Card_Industry_Data_Security_Standard) This mode of payment is recommended when the merchant website is not in a position to use SSL certificates, not able to guarantee a secure network etc

Off-site processing is generally implemented in merchant through *Integrations* (name derived from [Active Merchant\)](http://activemerchant.org/).

Integration An Integration much like a [Gateway](#page-9052-0) is a Python class. But unlike a Gateway which is used in a view, an Integration renders a form (usually with hidden fields) through a template tag. An integration may also support asynchronous and real-time transaction status handling through callbacks or notifiers like the [PayPal IPN](https://www.paypal.com/ipn)

Here is a reference of the attributes and methods of the Integration class:

## Attributes

- fields: Dictionary of form fields that have to be rendered in the template.
- test\_mode: Signifies if the integration is in a test mode or production. The default value for this is taken from the *MERCHANT\_TEST\_MODE* setting attribute.
- display name: A human readable name that is generally used to tag the errors when the integration is not correctly configured.

# Methods

- init (options={}): The constructor for the Integration. The options dictionary if present overrides the default items of the fields attribute.
- add\_field(key, value): A method to modify the fields attribute.
- add fields(fields): A method to update the fields attribute with the fields dictionary specified.
- service url: The URL on the form where the fields data is posted. Overridden by implementations.
- get urls: A method that returns the urlpatterns for the notifier/ callback. This method is modified by implementations.
- urls: A property that returns the above method.

Helper Function Very much like [Gateways,](#page-9052-0) Integrations have a method of easily referencing the corresponding integration class through the *get\_integration* helper function.

• get integration(integration name, \*args, \*\*kwargs): Returns the Integration class for the corresponding *integration\_name*.

Example:

```
>>> from billing import get_integration
>>> get_integration("pay_pal")
<billing.integrations.pay_pal_integration.PayPalIntegration object at 0xa57e12c>
```
[PayPal Website Payments Standard](https://merchant.paypal.com/cgi-bin/marketingweb?cmd=_render-content&content_ID=merchant/wp_standard) PayPal Website Payments Standard (PWS) is an offsite payment processor. This method of payment is implemented in merchant as a wrapper on top of [django-paypal.](https://github.com/dcramer/django-paypal) You need to install the package to be able to use this payment processor.

For a list of the fields and settings attribute expected, please refer to the PWS and django-paypal documentation.

After a transaction, PayPal pings the notification URL and all the data sent is stored in the *PayPalIPN* model instance that can be viewed from the django admin.

Test or Live Mode By default the form renders in test mode with POST against sandbox.paypal.com. Add following to you *settings.py* to put the form into live mode:

```
### Django Merchant
MERCHANT_TEST_MODE = False
PAYPAL_TEST = MERCHANT_TEST_MODE
```
Don't forget to add the settings attributes from  $d$  jango-paypal:

```
INSTALLED_APPS = (
    ...,
    'paypal.standard.pdt',
    ...)
MERCHANT_SETTINGS = {
     ...,
     'pay_pal': {
         "WPP_USER" : '...',
        "WPP_PASSWORD" : '...',
        "WPP_SIGNATURE" : '...',
        "RECEIVER_EMAIL" : '...',
         # Below attribute is optional
         "ENCRYPTED": True
    }
     ...}
PAYPAL_RECEIVER_EMAIL = MERCHANT_SETTINGS['pay_pal']['RECEIVER_EMAIL']
```
# Example In urls.py:

```
from billing import get_integration
pay_pal = get_integration("pay_pal")
urlpatterns += patterns('',
  (r'^paypal-ipn-handler/', include(pay_pal.urls)),
)
```
In views.py:

```
>>> from billing import get_integration
>>> pay_pal = get_integration("pay_pal")
>>> pay_pal.add_fields({
... "business": "paypalemail@somedomain.com",
... "item_name": "Test Item",
... "invoice": "UID",
... "notify_url": "http://example.com/paypal-ipn-handler/",
... "return_url": "http://example.com/paypal/",
... "cancel_return": "http://example.com/paypal/unsuccessful/",
... "amount": 100})
>>> return render_to_response("some_template.html",
... {"obj": pay_pal},
... context_instance=RequestContext(request))
```
You can also implement a shopping cart by adding multiple items with keys like item\_name\_1, amount\_1 etc, for e.g:

```
>>> pay_pal.add_fields({
... "business": "paypalemail@somedomain.com",
... "item_name_1": "Test Item 1",
... "amount_1": "10",
... "item_name_2": "Test Item 2",
... "amount_2": "20",
... "invoice": "UID",
... "notify_url": "http://example.com/paypal-ipn-handler/",
... "return_url": "http://example.com/paypal/",
... "cancel_return": "http://example.com/paypal/unsuccessful/",
... })
```
In some\_template.html:

```
{% load render_integration from billing_tags %}
{% render_integration obj %}
```
Template renders to something like below:

```
<form action="https://www.sandbox.paypal.com/cgi-bin/webscr" method="post">
 <input type="hidden" name="business" value="paypalemail@somedomain.com" id="id_business" />
 <input type="hidden" name="amount" value="100" id="id_amount" />
 <input type="hidden" name="item_name" value="Test Item" id="id_item_name" />
 <input type="hidden" name="notify_url" value="http://example.com/paypal-ipn-handler/" id="id_notify_url" />
 <input type="hidden" name="cancel_return" value="http://example.com/paypal/unsuccessful" id="id_cancel_return" />
 <input type="hidden" name="return" value="http://example.com/paypal/" id="id_return_url" />
 <input type="hidden" name="invoice" value="UID" id="id_invoice" />
 <input type="hidden" name="cmd" value="_xclick" id="id_cmd" />
 <input type="hidden" name="charset" value="utf-8" id="id_charset" />
 <input type="hidden" name="currency_code" value="USD" id="id_currency_code" />
 <input type="hidden" name="no_shipping" value="1" id="id_no_shipping" />
  <input type="image" src="https://www.sandbox.paypal.com/en_US/i/btn/btn_buynowCC_LG.gif" border="0"
</form>
```
WorldPay [WorldPay,](http://www.rbsworldpay.com/) provides a hosted payments page for offsite transactions for merchants who cannot guarantee PCI compliance. The documentation for the service is available [here.](http://rbsworldpay.com/support/bg/index.php?page=development&sub=integration&c=UK)

After a transaction, WorldPay pings the notification URL and all the data sent is stored in the *RBSResponse* model instance that can be viewed from the django admin.

The settings attribute required for this integration are:

• MD5\_SECRET\_KEY: The MD5 secret key chosen by the user while signing up for the WorldPay Hosted Payments Service.

Settings Attributes:

```
MERCHANT_TEST_MODE = True # Toggle for live
MERCHANT SETTINGS = {
    "world_pay": {
        "MD5_SECRET_KEY": "???"
    }
    ...
}
```
Example In urls.py:

```
world_pay = get_integration("world_pay")
urlpatterns += patterns('',
 (r'^world_pay/', include(world_pay.urls)),
  # You'll have to register /world_pay/rbs-notify-handler/ in the
  # WorldPay admin dashboard for the notification URL
)
```
In views.py:

```
>>> from billing import get_integration
>>> world_pay = get_integration("world_pay")
>>> world_pay.add_fields({
... "instId": "WP_ID",
... "cartId": "TEST123",
```

```
... "amount": 100,
... "currency": "USD",
... "desc": "Test Item",
... })
>>> return render_to_response("some_template.html",
... {"obj": world_pay},
... context_instance=RequestContext(request))
```
## In some\_template.html:

```
{% load render_integration from billing_tags %}
{% render_integration obj %}
```
Template renders to something like below:

```
<form method='post' action='https://select-test.wp3.rbsworldpay.com/wcc/purchase'>
 <input type="hidden" name="futurePayType" id="id_futurePayType" />
 <input type="hidden" name="intervalUnit" id="id_intervalUnit" />
 <input type="hidden" name="intervalMult" id="id_intervalMult" />
 <input type="hidden" name="option" id="id_option" />
 <input type="hidden" name="noOfPayments" id="id_noOfPayments" />
 <input type="hidden" name="normalAmount" id="id_normalAmount" />
 <input type="hidden" name="startDelayUnit" id="id_startDelayUnit" />
 <input type="hidden" name="startDelayMult" id="id_startDelayMult" />
 <input type="hidden" name="instId" value="WP_ID" id="id_instId" />
 <input type="hidden" name="cartId" value="TEST123" id="id_cartId" />
 <input type="hidden" name="amount" value="100" id="id_amount" />
 <input type="hidden" name="currency" value="USD" id="id_currency" />
 <input type="hidden" name="desc" value="Test Item" id="id_desc" />
 <input type="hidden" name="testMode" value="100" id="id_testMode" />
 <input type="hidden" name="signatureFields" value="instId:amount:cartId" id="id_signatureFields" />
 <input type="hidden" name="signature" value="6c165d7abea54bf6c1ce19af60359a59" id="id_signature" />
 <input type='submit' value='Pay through WorldPay'/>
</form>
```
Amazon Flexible Payment Service [Amazon FPS,](http://aws.amazon.com/fps/) is a service that allows for building very flexible payment systems. The service can be classified as a part Gateway and part Integration (offsite processor). This is because the customer is redirected to the Amazon site where he authorizes the payment and after this the customer is redirected back to the merchant site with a token that is used by the merchant to transact with the customer. In plain offsite processors, the authorization and transaction take place in one shot almost simultaneously.

Since the service isn't conventional (though very flexible), implementing FPS in merchant takes a couple of steps more.

The documentation for the service is available at [Amazon FPS Docs.](http://aws.amazon.com/documentation/fps/)

Note: This integration has a dependency on boto, a popular AWS library for python.

Settings attributes required for this integration are:

- AWS\_ACCESS\_KEY: The Amazon AWS access key available from the user's AWS dashboard.
- AWS\_SECRET\_ACCESS\_KEY: The Amazon AWS secret access key also available from the user's dashboard. Shouldn't be distributed to anyone.

Settings attributes:

```
MERCHANT_TEST_MODE = True
MERCHANT_SETTINGS = {
    "amazon_fps": {
        "AWS_ACCESS_KEY": "???",
        "AWS_SECRET_ACCESS_KEY": "???"
    }
}
```
Here are the methods and attributes implemented on the AmazonFpsIntegration class:

- \_\_init\_(options = {}): The constructor takes a dictionary of options that are used to initialize the underlying FPSConnection that is bundled with boto.
- service\_url: A property that returns the API Endpoint depending on whether the the integration is in test\_mode or not.
- link\_url: A property that returns the link which redirects the customer to the Amazon Payments site to authorize the transaction.
- purchase(amount, options={}): The method that charges a customer right away for the amount amount after receiving a successful token from Amazon. The options dictionary is generated from the return\_url on successful redirect from the Amazon payments page. This method returns a dictionary with two items, status representing the status and response representing the response as described by boto.fps.response.FPSResponse.
- authorize (amount, options={}): Similar to the purchase method except that it reserves the payment and doesn't not charge until a capture (settle) is not called. The response is the same as that of purchase.
- capture (amount, options= $\{\}\)$ : Captures funds from an authorized transaction. The response is the same as the above two methods.
- credit (amount, options={}): Refunds a part of full amount of the transaction.
- void(identification, options={}): Cancel/Null an authorized transaction.
- fps\_ipn\_handler: A method that handles the asynchronous HTTP POST request from the Amazon IPN and saves into the AmazonFPSResponse model.
- fps\_return\_url: This method verifies the source of the return URL from Amazon and directs to the transaction.
- transaction: This is the main method that charges/authorizes funds from the customer. This method has to be subclassed to implement the logic for the transaction on return from the Amazon Payments page.

Example In any app that is present in the settings. INSTALLED APPS, subclass the AmazonFpsIntegration and implement the transaction method. The file should be available under <app>/integrations/<integration\_name>\_integration.py:

```
class FpsIntegration(AmazonFpsIntegration):
    # The class name is based on the filename.
    # So if the files exists in <app>/integrations/fps_integration.py
    # then the class name should be FpsIntegration
   def transaction(self, request):
       # Logic to decide if the user should
        # be charged immediately or funds
        # authorized and then redirect the user
        # Below is an example:
       resp = self.purchase(10, {...})if resp["status"] == "Success":
```

```
return HttpResponseRedirect("/success/")
return HttpResponseRedirect("/failure/")
```
In urls.py:

```
from billing import get_integration
amazon fps = qet integration("fps")
urlpatterns += patterns('',
  (r'^amazon_fps/', include(amazon_fps.urls)),
  # You'll have to register /amazon_fps/fps-notify-handler/ in the
  # Amazon FPS admin dashboard for the notification URL
)
```
In views.py:

```
from billing import get integration
def productPage(request):
  amazon_fps = get_integration("fps")
  url_scheme = "http"
  if request.is_secure():
      url_scheme = "https"
  domain = RequestSite(request).domain
   fields = {"transactionAmount": "100",
             "pipelineName": "SingleUse",
             "paymentReason": "Merchant Test",
             "paymentPage": request.build_absolute_uri(),
             # Send the correct url where the redirect should happen
             "returnURL": "%s://%s%s" % (url_scheme,
                                         domain,
                                         reverse("fps_return_url")),
            }
    # You might want to save the fields["callerReference"] that
    # is auto-generated in the db or session to uniquely identify
    # this user (or use the user id as the callerReference) because
    # amazon passes this callerReference back in the return URL.
    amazon_fps.add_fields(fields)
    return render_to_response("some_template.html",
                              {"fps": amazon_fps},
                              context_instance=RequestContext(request))
```
In some\_template.html:

{% load render\_integration from billing\_tags %} {% render\_integration fps %}

The above template renders the following code:

<p><a href="https://authorize.payments-sandbox.amazon.com/cobranded-ui/actions/start?callerKey=AKIAI</r>

[Braintree Payments Transparent Redirect](http://www.braintreepayments.com/gateway/api) Braintree Payments Transparent Redirect is a service offered by [Brain](http://www.braintreepayments.com/)[tree Payments](http://www.braintreepayments.com/) to reduce the complexity of PCI compliance.

Note: This integration makes use of the official [braintree](http://pypi.python.org/pypi/braintree/) python package offered by Braintree Payments. Please install it before you use this integration.

Refer to the [Braintree Payments Server to Server](#page-9064-0) Gateway for the settings attributes.

Here are the methods and attributes implemented on the BraintreePaymentsIntegration class:

- init (self, options=None): The constructor method that configures the Braintree environment setting it either to production or sandbox mode based on the value of settings. MERCHANT\_TEST\_MODE.
- service\_url(self): A property that provides the URL to which the Transparent Redirect form is submitted.
- get urls (self): The method sets the url to which Braintree redirects after the form submission is successful. This method is generally mapped directly in the urls.py.

```
from billing import get_integration
braintree = get_integration("braintree_payments")
urlpatterns += patterns('',
   (r'^braintree/', include(braintree.urls)),
)
```
- braintree\_notify\_handler(self, request): The view method that handles the confirmation of the transaction after successful redirection from Braintree.
- braintree\_success\_handler(self, request, response): If the transaction is successful, the braintree\_notify\_handler calls the braintree\_success\_handler which renders the billing/braintree\_success.html with the response object. The response object is a standard braintree result described [here.](http://www.braintreepayments.com/docs/python/transactions/result_handling)
- braintree\_failure\_handler(self, request, response): If the transaction fails, the braintree\_notify\_handler calls the braintree\_failure\_handler which renders the billing/braintree error.html with the response which is a standar braintree error object.
- generate  $tr$  data (self): The method that calculates the [tr\\_data](http://www.braintreepayments.com/docs/python/transactions/create_tr#tr_data) to prevent a form from being tampered post-submission.
- generate\_form(self): The method that generates and returns the form (present in billing.forms.braintree\_payments\_form) and populates the initial data with the self.fields (added through either the add\_fields or add\_field methods) and tr\_data.

# Example:

In the views.py:

```
braintree obj = get integration("braintree payments")
# Standard braintree fields
fields = {"transaction": {
            "order_id": "some_unique_id",
            "type": "sale",
            "options": {
                "submit_for_settlement": True
              },
            },
            "site": "%s://%s" %("https" if request.is_secure() else "http",
                                RequestSite(request).domain)
         }
braintree_obj.add_fields(fields)
return render to response("some template.html",
                          {"bp": braintree_obj},
                          context_instance=RequestContext(request))
```
In the urls.py:

```
braintree_obj = get_integration("braintree_payments")
urlpatterns += patterns('',
   (r'^braintree/', include(braintree.urls)),
)
```
#### In the template:

```
{% load render_integration from billing_tags %}
{% render_integration bp %}
```
Stripe Payment Integration *[Stripe Payment Integration](#page-9092-0)* is a service offered by [Stripe Payment](https://stripe.com) to reduce the complexity of PCI compliance.

Note: This integration makes use of the official [stripe](http://pypi.python.org/pypi/stripe/) python package offered by Stripe Payments. Please install it before you use this integration.

Refer to the [Stripe Payments](#page-9074-0) Gateway for the settings attributes.

Here are the methods and attributes implemented on the StripeIntegration class:

- \_init\_(self, options=None): The constructor method that configures the stripe setting
- get\_urls(self): The method sets the url to which the token is sent after the it is obtained from Stripe. This method is generally mapped directly in the urls.py.

```
from billing import get_integration
stripe_obj = get_integration("stripe")
urlpatterns += patterns('',
   (r'^stripe/', include(stripe_obj.urls)),
)
```
- transaction (self, request): The method that receives the Stripe Token after successfully validating with the Stripe servers. Needs to be subclassed to include the token transaction logic.
- generate\_form(self): The method that generates and returns the form (present in billing.forms.stripe\_form)

# Example:

In <some\_app>/integrations/stripe\_example\_integration.py:

```
from billing.integrations.stripe_integration import StripeIntegration
class StripeExampleIntegration(StripeIntegration):
   def transaction(self, request):
        # The token is received in the POST request
        resp = self.gateway.purchase(100, request.POST["stripeToken"])
        if resp["status"] == "SUCCESS":
            # Redirect if the transaction is successful
            ...
        else:
            # Transaction failed
            ...
```
In the views.py:

```
stripe obj = get integration("stripe example")
return render_to_response("some_template.html",
                        {"stripe_obj": stripe_obj},
                         context_instance=RequestContext(request))
```
In the urls.py:

```
stripe_obj = get_integration("stripe_example")
urlpatterns += patterns('',
   (r'^stripe/', include(stripe_obj.urls)),
```
In the template:

)

```
{% load render_integration from billing_tags %}
{% render_integration stripe_obj %}
```
eWAY Payment Integration The eWAY integration functionality interfaces with eWAY's Merchant Hosted Payments facility. Their service makes it extremely easy to be PCI-DSS compliant by allowing you to never receive customer credit card information.

Note: This integration requires the [suds](https://fedorahosted.org/suds/) package. Please install it before you use this integration.

The basic data flow is as follows:

- 1. Request an *access code* from eWAY.
- 2. Create an HTML form with the *access code* and user credit card fields.
- 3. Encourage the user to submit the form to eWAY and they'll be redirected back to your site.
- 4. Use the *access code* to ask eWAY if the transaction was successful.

You must add the following to project's settings:

```
MERCHANT_SETTINGS = {
    "eway": {
        "CUSTOMER_ID": "???",
        "USERNAME": "???",
        "PASSWORD": "???",
    }
}
```
The integration class is used to request an *access code* and also to check its success after the redirect:

```
class EwayIntegration(access_code=None)
     Creates an integration object for use with eWAY.
```
*access\_code* is optional, but must be configured prior to using [check\\_transaction\(\)](#page-9096-0).

**request\_access\_code**(*payment*, *redirect\_url*, *customer=None*, *billing\_country=None*, *ip\_address=None*)

Requests an *access code* from eWAY to use with a transaction.

**Parameters** 

- **payment** (*dict*) Information about the payment
- **redirect\_url** (*unicode*) URL to redirect the user to after payment
- **customer** (*dict*) Customer related information
- **billing\_country** (*unicode alpha-2 country code (as per ISO 3166)*) Customer's billing country
- **ip\_address** (*unicode*) Customer's IP address

Returns (access\_code, customer)

The integration is automatically updated with the returned access code.

Supported keys in customer:

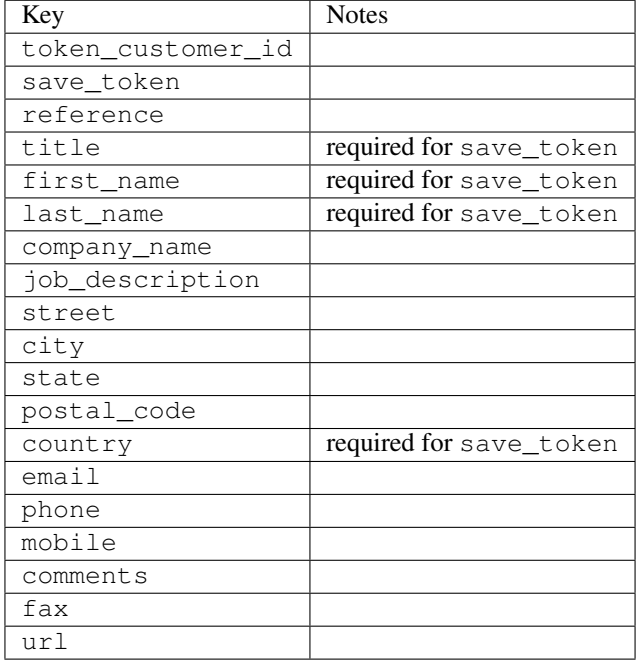

Supported keys in payment:

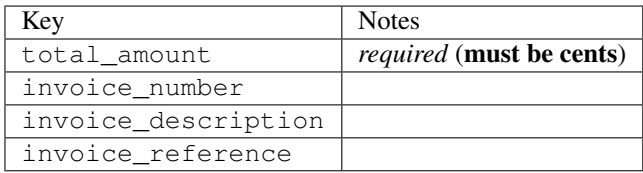

To add extra security, it's a good idea to specify ip\_address. The value is given to eWAY to allow them to ensure that the POST request they receive comes from the given address. E.g.:

```
def payment(request):
    integration = get_integration("eway_au")
    access_code, customer = integration.request_access_code(..., ip_address=request.META["REMOTE
    # . . .
```
## Returned value

The returned value is a tuple (access\_code, customer). access\_code is the access code granted by eWAY that must be included in the HTML form, and is used to request transaction status after the redirect.

customer is a dict containing information about the customer. This is particularly useful if you make use of save\_token and token\_customer\_id to save customer details on eWAY's servers. Keys in the dict are:

•token\_customer\_id •save\_token •reference

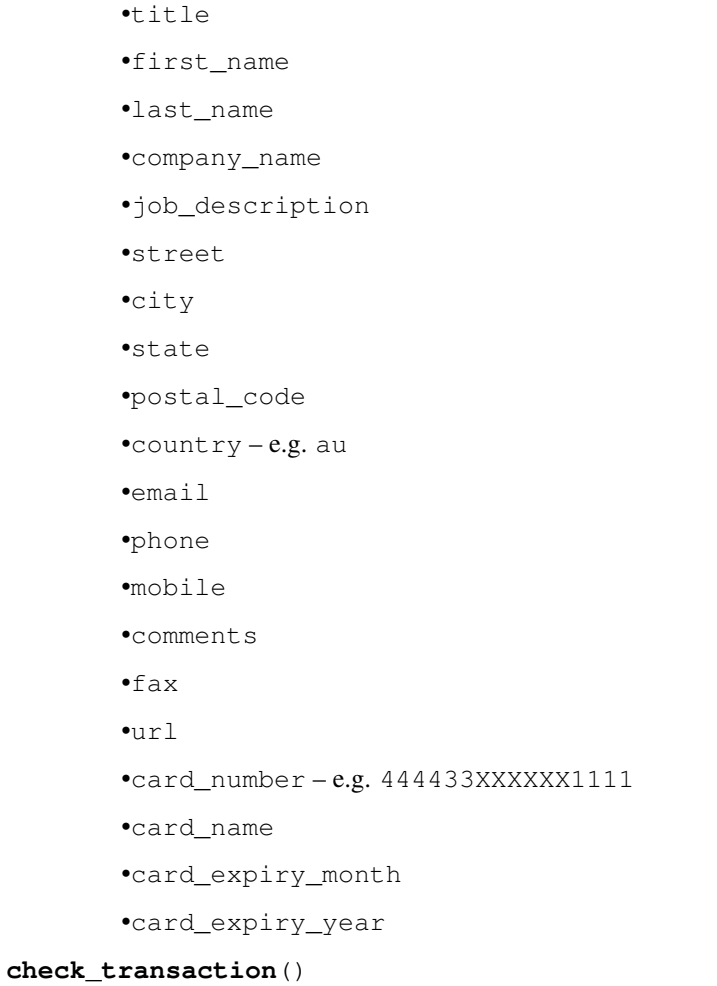

Check with eWAY what happened with a transaction.

This method requires access\_code has been configured.

# Returns dict

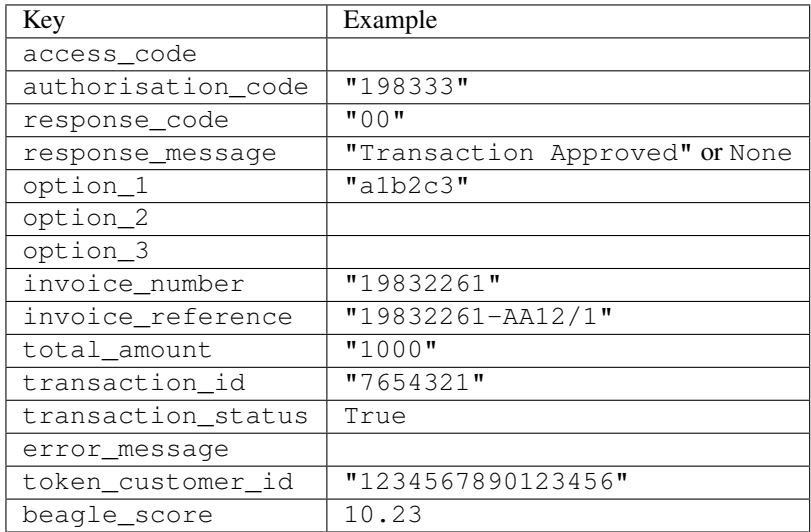

Example:

```
# views.py
from billing import get_integration
from django.shortcuts import get_object_or_404
def payment(request, cart_pk):
    # Pretend some 'Order' model exists with a 'total_price' in dollars
   order = get_object_or_404(Order, pk=cart_pk)
   integration = get_integration("eway_au")
   access_code, customer = integration.request_access_code(
        customer={"first_name": "Bradley", "last_name": "Ayers"},
        payment={"total_amount": order.total_price * 100},
        return_url=reverse(payment_done))
    request.session["eway_access_code"] = integration.access_code
   return render(request, "payment.html", {"integration": integration})
def payment_done(request, cart_pk):
   order = get_object_or_404(Order, pk=cart_pk)
   access_code = request.session["access_code"]
   integration = get_integration("eway_au", access_code=access_code)
   # Retrieve transaction status from eWAY
   status = integration.check transaction()
   if status["response_code"] in ("00", "08", "11"):
       order.is_paid = True
        order.save()
       template = "receipt.html"
   else:
        template = "payment_failed.html"
    return render(request, template, {"status": status})
```
In order for eWAY to process the transaction, the user must submit the payment HTML form directly to eWAY. The helper tag {% eway %} makes this trivial:

```
{% load render_integration from billing_tags %}
{% render_integration integration %}
```
For a more configurable form, use the following pattern:

```
<form method="post" action="{{ integration.service_url }}">
    {{ integration.generate_form.as_p }}
    <input type="submit"/>
</form>
```
Authorize.Net Direct Post Method [Authorize.Net Direct Post Method](http://developer.authorize.net/api/dpm) is a service offered by [Authorize.Net](http://authorize.net/) to reduce the complexity of PCI compliance.

Here are the following settings attributes that are required:

- LOGIN\_ID: The Login id provided by Authorize.Net. Can be obtained from the dashboard.
- TRANSACTION\_KEY: The Transaction key is used to sign the generated form with a shared key to validate against form tampering.
- MD5 HASH: This attribute is used to generate a hash that is verified against the hash sent by Authorize.Net to confirm the request's source.

Here are the methods and attributes implemented on the AuthorizeNetDpmIntegration class:

- init (self): The constructor that configures the Authorize.Net Integration environment setting it either to production or sandbox mode based on the value of settings. MERCHANT\_TEST\_MODE.
- **form class (self)**: Returns the form class that is used to generate the form. Defaults to billing.forms.authorize\_net\_forms.AuthorizeNetDPMForm.
- generate form(self): Renders the form and generates some precomputed field values.
- service url (self): Returns the Authorize.net url to be set on the form.
- verify\_response(self, request): Verifies if the relay response originated from Authorize.Net.
- get\_urls(self): The method sets the url to which Authorize.Net sends a relay response, redirects on a success or failure.

```
from billing import get_integration
integration = get_integration("authorize_net_dpm")
urlpatterns += patterns('',
   (r'^authorize_net/', include(integration.urls)),
)
```
- authorize\_net\_notify\_handler(self, request): The view method that handles the verification of the response, firing of the signal and sends out the redirect snippet to Authorize.Net.
- authorize\_net\_success\_handler(self, request): The method that renders the *billing/authorize\_net\_success.html*.
- authorize\_net\_failure\_handler(self, request): The method that renders the *billing/authorize\_net\_failure.html*.

## Example:

In the views.py:

```
int_obj = get_integration("authorize_net_dpm")
fields = \{ 'x\_amount' : 1,'x_fp_sequence': datetime.datetime.now().strftime('%Y%m%d%H%M%S'),
          'x_fp_timestamp': datetime.datetime.utcnow().strftime('%s'),
          'x_recurring_bill': 'F',
         }
int_obj.add_fields(fields)
return render_to_response("some_template.html",
                          {"adp": int_obj},
                          context_instance=RequestContext(request))
```
In the urls.py:

```
int_obj = get_integration("authorize_net_dpm")
urlpatterns += patterns('',
   (r'^authorize_net/', include(int_obj.urls)),
)
```
In the template:

```
{% load render_integration from billing_tags %}
{% render_integration adp %}
```
Signals The signals emitted by [Merchant](http://github.com/agiliq/merchant) are:

- *transaction\_was\_successful(sender, type=..., response=...)*: This signal is dispatched when a payment is successfully transacted. The *sender* is the object which has dispatched the signal. *type* is the kind of transaction. Current choices for type are:
	- *purchase*
	- *authorize*
	- *capture*
	- *credit*
	- *void*
	- *store*
	- *unstore*

*response* is the actual response object that is sent after the success. Please consult the individual gateway docs for the response object.

- *transaction\_was\_unsuccessful(sender, type=..., response=...)*: This signal is dispatched when a payment fails. The *sender* is the object which has dispatched the signal. *type* is the kind of transation. Current choices for type are:
	- *purchase*
	- *authorize*
	- *capture*
	- *credit*
	- *void*
	- *store*

...

– *unstore*

*response* is the actual response object that is sent after the success.

Note: Some gateways are implemented to raise an error on failure. This exception may be passed as the response object. Please consult the docs to confirm.

Writing a new gateway Writing a new gateway for [Merchant](http://github.com/agiliq/merchant) is very easy. Here are the steps to follow to write a new gateway:

• Create a new gateway file under the *billing.gateways* module which should follow this naming convention:

<gateway\_name>\_gateway.py

So for example, PayPal would have *pay\_pal\_gateway.py*. Similarly, Authorize.Net, would have *authorize\_net\_gateway.py*.

• Create a class in this file with the following name:

class GatewayNameGateway(Gateway):

So for PayPal, it would be *PayPalGateway* and for Authorize.Net, it would be *AuthorizeNetGateway*.

• Implement all or any of following methods in the class:

```
def purchase(self, money, credit_card, options = None):
...
def authorize(self, money, credit_card, options = None):
...
def capture(self, money, authorization, options = None):
...
def void(self, identification, options = None):
...
def credit(self, money, identification, options = None):
...
def recurring(self, money, creditcard, options = None):
...
def store(self, creditcard, options = None):
...
def unstore(self, identification, options = None):
...
```
Customizing Merchant While we make all attempts to cover most of the functionality of the payment processors but may fall short sometimes. There is absolutely no need to worry as the gateway and integration objects are extensible.

[Merchant](https://github.com/agiliq/merchant) looks for gateways and integration objects under every INSTALLED\_APPS in settings.py. So it is possible for you to write your custom or modified objects within your app without having to patch the merchant code.

Note: Most of what is written below will also be applicable for gateways and you will have to replace instances of integration with gateway.

Suppose you want to extend the [Braintree Payments Integration,](#page-9090-0) to render a different template on success instead of the default billing/braintree\_success.html.

Here is the process:

- In any of the settings. INSTALLED APPS, create an integrations module (in layman's term an integrations directory with an \_\_init\_\_.py file under that directory).
- Create a file in that integrations directory that follows the convention below:

<integration\_name>\_integration.py

Let us name the modified integration as  $\text{modified}$  bp, then the filename would be:

modified\_bp\_integration.py

and the Integration class name in that file as ModifiedBpIntegration.

Note: The naming of the file and class follows a simple rule. The filename is split on underscores and each element of the split sequence is capitalized to obtain the class name.

So in our example, in the modified\_bp\_integration.py:

```
class ModifiedBpIntegration(BraintreePaymentsIntegration):
    def braintree_success_handler(self, request, response):
```

```
return render_to_response("my_new_success.html",
                          {"resp": response},
                          context_instance=RequestContext(request))
```
• Then use the new integration in your code just as you would for a built-in integration:

```
>>> bp_obj = get_integration("modified_bp")
```
Contributing to Merchant While there is no requirement for you to contribute your new gateway code or changes back to the [upstream project,](http://github.com/agiliq/merchant) you can play a good samaritan by contributing back to the project and helping scores of people.

Here are the steps to follow to contribute back to [Merchant:](http://github.com/agiliq/merchant)

- Fork the project from it's [github page.](http://github.com/agiliq/merchant)
- Make the changes in your fork.
- File an issue at the [github page](http://github.com/agiliq/merchant) and enclose a pull request.

Note: If you want to include a new gateway, we request you to include a few tests (probably using the current tests as a template).

• Don't forget to add yourself to the *CONTRIBUTORS.txt* file before opening an issue.

### Changes

## 0.4 (upcoming)

- Added python3 support
- Removed google checkout

# 0.3

- Django 1.7 suport (potentially backwards incompatible changes)
- Updated the example *requirements.txt*

# 0.2

- Unit tests are skipped unless the corresponding gateways are configured
- Bugfix Use settings.AUTH\_USER\_MODEL instead of get\_user\_model
- Demo fill up initial data for all gateways

# 0.1

• Added PIN payments support

# 0.09

• Removed Samurai gateway and integration

# 0.08

- Added bitcoin backend
- Bugfixes to eWay, paypal integration and authorize.net
- Google Checkout shipping, tax rate and private data support
- Changes to Amazon FPS to work with latest boto. Addition of new fields to the FPS response model. A backwards incompatible change
- Made merchant django v1.5 compatible
- Fixes in the chargebee gateway broken by changes in the 'requests' api
- Changes to the example to prevent empty forms from raising a Server Error

# 0.07

- Added Chargebee support
- Added Beanstream gateway

## 0.06

- Added WePay gateway
- Added Authorize.Net Direct Post Method integration

## 0.05

• Added Paylane gateway support.

## 0.04

- Backwards incompatible version.
- Changes in the settings attributes. Now there is a single attribute for storing the configuration of all gateways and integrations. Check the docs for details.
- Changed the usage of the template tags. Refer the docs for details.
- Added a display\_name to the integration object. Shouldn't affect users.

## 0.03

• Added support for Stripe and Samurai gateways and integrations.

# 0.02

• Added a setup.py and uploaded the package to pypi

# 0.01

- Initial commit.
- [Overview](#page-9042-0)
- [Install Merchant](#page-9046-0)
- [Credit Card](#page-9048-0)
- [Gateways](#page-9052-0)
	- [On-site Processing](#page-9056-0)
		- \* [Authorize.Net](#page-9058-0)
		- \* [Braintree Payments Server to Server](#page-9064-0)
		- \* [eWay](#page-9068-0)
		- \* [PayPal](#page-9072-0)
		- \* [Stripe Payments](#page-9074-0)
		- \* [Paylane](#page-9070-0)
		- \* [WePay](#page-9076-0)
		- \* [Beanstream](#page-9060-0)
		- \* [Chargebee](#page-9066-0)
		- \* [Bitcoin](#page-9062-0)
		- \* Global Iris
	- [Off-site Processing](#page-9078-0)
		- \* [PayPal](#page-9080-0)
		- \* Google Checkout
		- \* [RBS WorldPay](#page-9084-0)
		- \* [Amazon FPS](#page-9086-0)
		- \* [Braintree Payments Transparent Redirect](#page-9090-0)
		- \* [Stripe](#page-9092-0)
		- \* [eWAY](#page-9094-0)
		- \* [Authorize.Net Direct Post Method](#page-9098-0)
		- \* Global Iris RealMPI
- [Signals](#page-9100-0)
- [Writing your own gateway](#page-9102-0)
- [Customizing the inbuilt Gateway/Integrations](#page-9104-0)
- [Contributing to Merchant](#page-9106-0)
- [Changelist](#page-9108-0)

Indices and tables

- genindex
- modindex
- search

Merchant: Pluggable and Unified API for Payment Processors [Merchant,](http://github.com/agiliq/merchant) is a [django](http://www.djangoproject.com/) app that offers a uniform api and pluggable interface to interact with a variety of payment processors. It is heavily inspired from Ruby's [Active-](http://activemerchant.org/)[Merchant.](http://activemerchant.org/)

#### Overview Simple how to:

```
# settings.py
# Authorize.Net settings
AUTHORIZE_LOGIN_ID = "..."
AUTHORIZE_TRANSACTION_KEY = "..."
# PayPal settings
PAYPAL_TEST = True
PAYPAL WPP USER = " \ldots"PAYPAL_WPP_PASSWORD = "..."
PAYPAL_WPP_SIGNATURE = "..."
# views.py or wherever you want to use it
>>> g1 = get_gateway("authorize_net")
>>>
>>> cc = CreditCard(first_name= "Test",
... last_name = "User,
... month=10, year=2011,
... number="4222222222222",
... verification_value="100")
>>>
>>> response1 = g1.purchase(100, cc, options = {\dots})
>>> response1
{"status": "SUCCESS", "response": <AuthorizeNetAIMResponse object>}
>>>
>>> g2 = get_gateway("pay_pal")
>>>
>>> response2 = g2.purchase(100, cc, options = {...})>>> response2
{"status": "SUCCESS", "response": <PayPalNVP object>}
```
Installing Merchant You can use any of the following methods to install merchant.

• The recommended way is to install from [PyPi:](http://pypi.python.org/pypi/django-merchant)

pip install django-merchant

• If you are feeling adventurous, you might want to run the code off the git repository:

pip install -e git+git://github.com/agiliq/merchant.git#egg=django-merchant

### Post-installation

• Install the dependencies for the gateways as prescribed in the individual gateway doc.

- Reference the billing app in your settings INSTALLED\_APPS.
- Run python manage.py syncdb to create the new required database tables

Configuration To configure a gateway/integration add the corresponding key to MERCHANT\_SETTINGS. Take a look at local.py-dist for reference.

Running the Test Suite By default, the test suite is configured to run tests for all the gateways and integrations which are configured:

python manage.py test billing

Tests for gateways and integrations which are not configured will be skipped.

If you are planning to integrate your app with a specific gateway/integration then you might wish to run only that apps test suite. For example, to run the Google Checkout Integration test case:

python manage.py test billing.GoogleCheckoutTestCase

Credit Card The *CreditCard* class is a helper class with some useful methods mainly for validation. This class is available in *billing.utils.credit\_card*.

## Attribute Reference

- *regexp*: The compiled regular expression that matches all card numbers for the card issuing authority. For the *CreditCard* class, this is *None*. It is overridden by subclasses.
- *card\_type*: Points to a one of *CreditCard*'s subclasses. This attribute is set by the *validate\_card* method of the selected gateway.
- *card\_name*: Card\_issuing authority name. Generally not required, but some gateways expect the user to figure out the credit card type to send with the requests.

### Method Reference

- *\_\_init\_\_*: This method expects 6 keyword arguments. They are
	- *first\_name*: The first name of the credit card holder.
	- *last\_name*: The last name of the credit card holder.
	- *cardholders\_name*: The full name of the credit card holder, as an alternative to supplying *first\_name* and *last\_name*.
	- *month*: The expiration month of the credit card as an integer. Required
	- *year*: The expiration year of the credit card as an integer. Required
	- *number*: The credit card number (generally 16 digits). Required
	- *verification\_value*: The card security code (CVV2). Required
- *is\_luhn\_valid*: Checks the validity of the credit card number by using the *Luhn's algorithm* and returns a boolean. This method takes no arguments.
- *is\_expired*: Checks if the expiration date of the card is beyond today and returns a boolean. This method takes no arguments.
- *valid essential attributes*: Verifies if all the 6 arguments provided to the *init* method are filled and returns a boolean.
- *is\_valid*: Checks the validity of the card by calling the *is\_luhn\_valid*, *is\_expired* and *valid\_essential\_attributes* method and returns a boolean. This method takes no arguments.
- *expire date*: Returns the card expiry date in the "MM-YYYY" format. This is also available as a property.
- *name*: Returns the full name of the credit card holder by concatenating the *first\_name* and *last\_name*. This is also available as a property.

Subclasses Normally you do not use the subclasses directly. Instead, you use *CreditCard*, and call gateway.validate\_card() which will add a *card\_type* attribute which is the subclass.

The various credit cards and debit cards supported by [Merchant](http://github.com/agiliq/merchant) are:

# Credit Cards

- *Visa*
	- card\_name = "Visa"
	- $-$  regexp = re.compile('^4d{12}(d{3})?\$')
- *MasterCard*
	- card\_name = "MasterCard"
	- $-$  regexp = re.compile( $\sqrt[6]{(5[1-5]d\{4\}|677189)d\{10\}\$'}$ )
- *Discover*
	- card\_name = "Discover"
	- $-$  regexp = re.compile(' $(6011|65d{2})d{12}$ ')
- *AmericanExpress*
	- card\_name = "Amex"
	- $-$  regexp = re.compile('^3[47]d{13}\$')
- *DinersClub*
	- card\_name = "DinersClub"
	- $-$  regexp = re.compile(' $^{4}3(0[0-5][68]d)d{11}\$ \$')
- *JCB*
	- $-$  card name  $=$  "JCB"
	- $-$  regexp = re.compile('^35(28|29|[3-8]d)d{12}\$')

# Debit Cards

- *Switch*
	- $-$  card name  $=$  "Switch"
	- $-$  regexp = re.compile(' $\sqrt{6759d}$ {12}(d{2,3})?\$')
- *Solo*
	- card\_name = "Solo"
- $-$  regexp = re.compile(' $^{6767d}$ {12}(d{2,3})?\$')
- *Dankort*
	- card\_name = "Dankort"
	- $-$  regexp = re.compile(' $\sim$ 5019d{12}\$')
- *Maestro*
	- card\_name = "Maestro"
	- $-$  regexp = re.compile( $\sqrt{(5[06-8][6d)d(10,17)}\$ )
- *Forbrugsforeningen*
	- card\_name = "Forbrugsforeningen"
	- $-$  regexp = re.compile( $^{(0.600722d}{10})$ \$')
- *Laser*
	- card\_name = "Laser"
	- $-$  regexp = re.compile(' $(6304167061677116709) d{8}(d{4}d{6,7})$ ?\$')

## Helpers

- all\_credit\_cards = [Visa, MasterCard, Discover, AmericanExpress, DinersClub, JCB]
- all\_debit\_cards = [Switch, Solo, Dankort, Maestro, Forbrugsforeningen, Laser]
- all\_cards = all\_credit\_cards + all\_debit\_cards

Gateways Gateways are the payment processors implemented in [Merchant.](http://github.com/agiliq/merchant) This is implemented as a class so that it is easy to extend and create as many gateways as possible.

The base gateway class is *billing.gateway.Gateway* which has the following methods and attributes.

# Attribute Reference

- test mode: This boolean attribute signifies if the gateway is in the test mode. By default, it looks up this value from the *MERCHANT\_TEST\_MODE* attribute from the settings file. If the *MERCHANT\_TEST\_MODE* attribute is not found in the settings file, the default value is *True* indicating that the gateway is in the test mode. So do not forget to either set the attribute to *True* in the subclass or through the settings file.
- default\_currency: This is the currency in which the transactions are settled ie the currency in which the payment gateway sends the invoice, transaction reports etc. This does not prevent the developer from charging a customer in other currencies but the exchange rate conversion has to be manually handled by the developer. This is a string, for example *"USD"* for US Dollar.
- supported\_countries: This is a *list* of supported countries that are handled by the payment gateway. This should contain a list of the country codes as prescribed by the [ISO 3166-alpha 2 standard.](http://en.wikipedia.org/wiki/ISO_3166-1_alpha-2) The *billing.utils.countries* contains a mapping of the country names and ISO codes.
- supported\_cardtypes: This is a *list* of supported card types handled by the payment gateway. This should contain a list of instances of the [CreditCard](#page-9048-0) class.
- homepage\_url: A string pointing to the URL of the payment gateway. This is just a helper attribute that is currently not used.
- display\_name: A string that contains the name of the payment gateway. Another helper attribute that is currently not used.

• application id: An application name or unique identifier for the gateway. Yet another helper attribute not currently used.

# Method Reference

- validate\_card(credit\_card): This method validates the supplied card by checking if it is supported by the gateway (through the *supported\_cardtypes* attribute) and calls the *is\_valid* method of the card and returns a boolean. if the card is not supported by the gateway, a *CardNotSupported* exception is raised.
- service\_url: A property that returns the url to which the credit card and other transaction related details are submitted.
- purchase(money, credit\_card, options = None): A method that charges the given card (one-time) for the given amount *money* using the *options* provided. Subclasses have to implement this method.
- authorize(money, credit\_card, options = None): A method that authorizes (for a future transaction) the credit card for the amount *money* using the *options* provided. Subclasses have to implement this method.
- capture(money, authorization, options = None): A method that captures funds from a previously authorized transaction using the *options* provided. Subclasses have to implement this method.
- void(identification, options = None): A method that nulls/voids/blanks an authorized transaction identified by *identification* to prevent a subsequent capture. Subclasses have to implement this method.
- credit(money, identification, options = None): A method that refunds a settled transaction with the transacation id *identification* and given *options*. Subclasses must implement this method.
- recurring(money, creditcard, options = None): A method that sets up a recurring transaction (or a subscription). Subclasses must implement this method.
- store(creditcard, options = None): A method that stores the credit card and user profile information on the payment gateway's servers for future reference. Subclasses must implement this method.
- unstore(identification, options = None): A method that reverses the *store* method's results. Subclasses must implement this method.

The *options* dictionary passed to the above methods consists of the following keys:

- **order id:** A unique order identification code (usually set by the gateway).
- ip: The IP address of the customer making the purchase. This is required by certain gateways like PayPal.
- customer: The name, customer number, or other information that identifies the customer. Optional.
- invoice: The invoice code/number (set by the merchant).
- merchant: The name or description of the merchant offering the product.
- description: A description of the product or transaction.
- email: The email address of the customer. Required by a few gateways.
- currency: Required when using a currency with a gateway that supports multiple currencies. If not specified, the value of the *default\_currency* attribute of the gateway instance is used.
- billing\_address: A dictionary containing the billing address of the customer. Generally required by gateways for address verification (AVS) etc.
- shipping address: A dictionary containing the shipping address of the customer. Required if the merchant requires shipping of products and where billing address is not the same as shipping address.

The address dictionary for *billing\_address* and *shipping\_address* should have the following keys:

• name: The full name of the customer.

- company: The company name of the customer. Required by a few gateways.
- address1: The primary street address of the customer. Required by many gateways.
- address2: Additional line for the address. Optional.
- city: The city of the customer.
- state: The state of the customer.
- country: The [ISO 3166-alpha 2 standard](http://en.wikipedia.org/wiki/ISO_3166-1_alpha-2) code for the country of the customer.
- zip: The zip or postal code of the customer.
- phone: The phone number of the customer. Optional.

All the above methods return a standard *response* dictionary containing the following keys:

- status: Indicating if the transaction is a "SUCCESS" or a "FAILURE"
- response: The response object for the transaction. Please consult the respective gateway's documentation to learn more about it.

## Helper functions

• get\_gateway(name, \*args, \*\*kwargs): A helper function that loads the gateway class by the *name* and initializes it with the *args* and *kwargs*.

On-site Processing Onsite processing refers to the payment mechanism where the customer stays on the merchant website and the authentication is done by the merchant website with the gateway in the background.

Merchant websites need to comply with [PCI standards](http://en.wikipedia.org/wiki/Payment_Card_Industry_Data_Security_Standard) to be able to securely carry out transactions.

On-site processing for payment gateways is implemented by using subclasses of the [Gateway class.](#page-9052-0)

Authorize.Net Gateway This gateway implements the [Authorize.Net Advanced Integration Method \(AIM\).](http://developer.authorize.net/api/aim/)

## Usage

}

- Setup a [test account](http://developer.authorize.net/testaccount/) with Authorize.Net.
- Add the following attributes to your *settings.py*:

```
MERCHANT_TEST_MODE = True \qquad # Toggle for live transactions
MERCHANT_SETTINGS = {
    "authorize_net": {
       "LOGIN_ID" : "???",
        "TRANSACTION_KEY" : "???"
    }
    ...
```
• Use the gateway instance:

```
>>> g1 = get_gateway("authorize_net")
>>>
>>> cc = CreditCard(first_name= "Test",
... last_name = "User",
               ... month=10, year=2011,
... number="4222222222222",
... verification_value="100")
```

```
>>>
\Rightarrow response1 = q1.purchase(1, cc, options = {...})
>>> response1
{"status": "SUCCESS", "response": <AuthorizeNetAIMResponse object>}
```
[Beanstream](http://www.beanstream.com/site/ca/index.html) Beanstream is a gateway headquartered in Canada and offering payment processing across North America.

Note: You will require the [beanstream python package](http://github.com/dragonx/beanstream) maintained by the community.

Settings attributes required (optional if you are passing them while initializing the gateway) for this integration are:

- MERCHANT\_ID: The merchant id provided by Beanstream. Can be obtained from the account dashboard.
- LOGIN\_COMPANY: The company name as visible from the account settings in the dashboard.
- LOGIN\_USER: The username used to login to the account dashboard.
- LOGIN PASSWORD: The password used to login to the account dashboard.
- HASH\_ALGORITHM: This is optional but required if you have enabled hashing in account dashboard. The values may be one of *SHA-1* and *MD5*.
- HASHCODE: If the above attribute is enabled, then set this attribute to the hash value you've setup in the account dashboard.

Settings attributes:

```
MERCHANT_TEST_MODE = True # Toggle for live
MERCHANT_SETTINGS = {
    "beanstream": {
        "MERCHANT_ID": "???",
        "LOGIN_COMPANY": "???",
        "LOGIN_USER": "???",
        "LOGIN_PASSWORD": "???",
        # The below two attributes are optional
        "HASH_ALGORITHM": "???",
        "HASHCODE": "???",
    }
    ...
}
```
# Example:

Simple usage:

```
>>> beanstream = get_gateway("beanstream")
>>> credit_card = CreditCard(first_name="Test", last_name="User",
                             month=10, year=2011,
                             number="4111111111111111",
                             verification_value="100")
# Bill the user for 1000 USD
>>> resp = beanstream.purchase(1000, credit_card)
>>> resp["response"].resp.approved()
True
# Authorize the card for 1000 USD
>>> resp = beanstream.authorize(1000, credit_card)
```

```
# Capture funds (900 USD) from a previously authorized transaction
>>> response = beanstream.capture(900, resp["response"].resp["trnId"])
>>> response["response"].resp.approved()
True
# Void an authorized transaction
>>> beanstream.void(resp["response"].resp["trnId"])
```
**Bitcoin Gateway** The Bitcoin gateway implements the [Bitcoin digital currency.](http://bitcoin.org/)

It is implemented using the JSON-RPC API as described in the [Merchant Howto.](https://en.bitcoin.it/wiki/Merchant_Howto#Using_a_third-party_plugin)

Note: The Bitcoin gateway depends on the *bitcoin-python* library which can be installed from pypi

Usage

• Add the following attributes to your *settings.py*:

```
"bitcoin": {
   "RPCUSER": "", # you'll find these settings in your $HOME/.bitcoin/bitcoin.conf
    "RPCPASSWORD": "",
   "HOST": "",
    "PORT": "",
    "ACCOUNT": "",
    "MINCONF": 1,
},
```
• Use the gateway instance:

```
>>> g1 = get_gateway("bitcoin")
>>> addr = g1.get_new_address()
>>> # pass along this address to your customer
>>> # the purchase will only be successful when
>>> # the amount is transferred to the above address
>>> response1 = g1.purchase(100, addr, options = {...})
>>> response1
{"status": "SUCCESS", "response": <instance>}
```
[Braintree Payments Server to Server](http://www.braintreepayments.com/gateway/api) [Braintree](http://www.braintreepayments.com/) Payments Server to Server is a gateway provided by Braintree [Payments](http://www.braintreepayments.com/) to services which are willing to take the burden of PCI compliance. This does not involve any redirects and only Server to Server calls happen in the background.

Note: You will require the official [braintree](http://pypi.python.org/pypi/braintree/) python package offered by Braintree for this gateway to work.

Settings attributes required for this integration are:

- MERCHANT\_ACCOUNT\_ID: The merchant account id provided by Braintree. Can be obtained from the account dashboard.
- PUBLIC\_KEY: The public key provided by Braintree through their account dashboard.
- PRIVATE\_KEY: The private key provided by Braintree through their account dashboard.

Settings attributes:

```
MERCHANT TEST MODE = True # Toggle for live
MERCHANT_SETTINGS = {
    "braintree_payments": {
        "MERCHANT_ACCOUNT_ID": "???",
        "PUBLIC_KEY": "???",
        "PRIVATE_KEY": "???"
    }
    ...
}
```
## Example:

Simple usage:

```
>>> braintree = get_gateway("braintree_payments")
>>> credit_card = CreditCard(first_name="Test", last_name="User",
                             month=10, year=2011,
                             number="4111111111111111",
                             verification_value="100")
# Bill the user for 1000 USD
>>> resp = braintree.purchase(1000, credit_card)
>>> resp["response"].is_success
True
# Authorize the card for 1000 USD
>>> resp = braintree.authorize(1000, credit_card)
# Capture funds (900 USD) from a previously authorized transaction
>>> response = braintree.capture(900, resp["response"].transaction.id)
>>> response["response"].is_success
True
# Void an authorized transaction
>>> braintree.void(resp["response"].transaction.id)
# Store Customer and Credit Card information in the vault
>>> options = {
        "customer": {
            "name": "John Doe",
            "email": "john.doe@example.com",
            },
        }
>>> resp = braintree.store(credit_card, options = options)
# Unstore a previously stored credit card from the vault
>>> response = braintree.unstore(resp["response"].customer.credit_cards[0].token)
>>> response["response"].is_success
True
# A recurring plan charge
>>> options = {
        "customer": {
            "name": "John Doe",
            "email": "john.doe@example.com",
            },
        "recurring": {
            "plan_id": "test_plan",
```

```
"trial duration": 2,
            "trial_duration_unit": "month",
            "number_of_billing_cycles": 12,
            },
        }
>>> resp = braintree.recurring(10, credit_card, options = options)
>>> resp["response"].is_success
True
>>> resp["response"].subscription.number_of_billing_cycles
12
```
Chargebee [Chargebee](http://www.chargebee.com/) is a SAAS that makes subscription billing easy to handle. They also provide the functionality to plug to multiple gateways in the backend.

Note: You will require the [requests](http://docs.python-requests.org/en/latest/index.html) package to get Chargebee to work.

Settings attributes required (optional if you are passing them while initializing the gateway) for this integration are:

- SITE: The name of the Chargebee app (or site as they refer). The URL is generally of the form ["https://](https:/){site}.chargebee.com/".
- API\_KEY: This key is provided in your settings dashboard.

#### Settings attributes:

```
MERCHANT_TEST_MODE = True # Toggle for live
MERCHANT_SETTINGS = {
    "chargebee": {
        "SITE": "some-test",
        "API_KEY": "???",
    }
    ...
}
```
### Example:

Simple usage:

```
>>> chargebee = get_gateway("chargebee")
>>> credit_card = CreditCard(first_name="Test", last_name="User",
                             month=10, year=2011,
                             number="4111111111111111",
                             verification_value="100")
# Bill the user for 10 USD per month based on a plan called 'monthly'
# The 'recurring' method on the gateway is a mirror to the 'store' method
>>> resp = chargebee.store(credit_card, options = {"plan_id": "monthly"})
>>> resp["response"]["customer"]["subscription"]["id"]
...
# Cancel the existing subscription
>>> response = chargebee.unstore(resp["response"]["customer"]["subscription"]["id"])
>>> response["response"]["subscription"]["status"]
'cancelled'
# Bill the user for 1000 USD
# Technically, Chargebee doesn't have a one shot purchase.
```

```
# Create a plan (called 'oneshot' below) that does a recurring
# subscription with an interval of a decade or more
>>> resp = chargebee.purchase(1000, credit_card,
   options = {"plan_id": "oneshot", "description": "Quick Purchase"})
>>> resp["response"]["invoice"]["subscription_id"]
...
# Authorize the card for 100 USD
# Technically, Chargebee doesn't have a one shot authorize.
# Create a plan (called 'oneshot' below) that does a recurring
# subscription with an interval of a decade or more and authorizes
# the card for a large amount
>>> resp = chargebee.authorize(100, credit_card,
   options = {"plan_id": "oneshot", "description": "Quick Authorize"})
# Capture funds (90 USD) from a previously authorized transaction
>>> response = chargebee.capture(90, resp["response"]["subscription"]["id"])
>>> response["status"]
'SUCCESS'
# Void an authorized transaction
>>> resp = chargebee.void(resp["response"]["invoice"]["subscription_id"])
>>> resp["status"]
'SUCCESS'
```
**eWay Gateway** The eWay gateway implements the [eWay Hosted Payment API.](http://www.eway.com.au/Developer/eway-api/hosted-payment-solution.aspx)

Note: Since the eWay payment gateway uses [SOAP,](http://en.wikipedia.org/wiki/SOAP) the API has been implemented using the [suds](https://fedorahosted.org/suds/) SOAP library for python. You'll require it to be able to use this gateway.

### Usage

• Add the following attributes to your *settings.py*:

```
MERCHANT_TEST_MODE = True
MERCHANT_SETTINGS = {
    "eway": {
        "CUSTOMER_ID": "???",
        "USERNAME": "???",
        "PASSWORD": "???",
    }
}
```
• Use the gateway instance:

```
>>> g1 = get_gateway("eway")
>>>
>>> cc = CreditCard(first_name= "Test",
... last_name = "User",
... month=10, year=2011,
... number="4222222222222",
... verification value="100")
>>>
>>> response1 = g1.purchase(100, cc, options = {...})
>>> response1
{"status": "SUCCESS", "response": <instance>}
```
[Paylane](https://paylane.com/) Gateway Paylane is a payment processor focussed mainly in Europe.

Note: You will require [suds](https://fedorahosted.org/suds) python package to work with the the SOAP interface.

Settings attributes required for this gateway are:

- USERNAME: The username provided by Paylane while signing up for an account.
- PASSWORD: The password you set from the merchant admin panel. Not to be confused with the merchant login password.
- WSDL (optional): The location of the WSDL file. Defaults to [https://direct.paylane.com/wsdl/production/Direct.wsdl.](https://direct.paylane.com/wsdl/production/Direct.wsdl)
- SUDS\_CACHE\_DIR (optional): The location of the suds cache files. Defaults to /tmp/suds.

Settings attributes:

```
MERCHANT_TEST_MODE = True # Toggle for live
MERCHANT_SETTINGS = {
    "paylane": {
        "USERNAME": "???",
        "PASSWORD": "???",
    }
    ...
}
```
## Example:

Simple usage:

```
>>> paylane = get_gateway("paylane")
>>> credit_card = CreditCard(first_name="Test", last_name="User",
                             month=10, year=2012,
                             number="4242424242424242",
                             verification_value="100")
# Bill the user for 1000 USD
>>> resp = paylane.purchase(1000, credit_card)
>>> resp["status"]
SUCCESS
# Authorize the card for 1000 USD
>>> resp = paylane.authorize(1000, credit_card)
# Capture funds (900 USD) from a previously authorized transaction
>>> response = paylane.capture(900, resp["response"].id)
>>> response["status"]
SUCCESS
# A recurring plan charge
>>> options = {"plan_id": "gold"}
>>> resp = paylane.recurring(credit_card, options = options)
>>> resp["status"]
SUCCESS
```
#### PayPal Gateway

Note: This gateway is a wrapper to the [django-paypal](http://github.com/dcramer/django-paypal/) package. Please download it to be able to use the gateway.

The PayPal gateway is an implementation of the [PayPal Website Payments Pro](https://merchant.paypal.com/cgi-bin/marketingweb?cmd=_render-content&content_ID=merchant/wp_pro) product.

Usage

- Setup a PayPal Website Payments Pro account and obtain the API details.
- Add *paypal.standard* and *paypal.pro* (apps from [django-paypal\)](http://github.com/dcramer/django-paypal/) to the *INSTALLED\_APPS* in your *settings.py*.
- Also add the following attributes to your *settings.py*:

```
MERCHANT_TEST_MODE = True # Toggle for live transactions
MERCHANT_SETTINGS = {
    "pay_pal": {
        "WPP_USER" : "???",
       "WPP_PASSWORD" : "???",
       "WPP_SIGNATURE" : "???"
   }
}
# Since merchant relies on django-paypal
# you have to additionally provide the
# below attributes
PAYPAL_TEST = MERCHANT_TEST_MODE
PAYPAL_WPP_USER = MERCHANT_SETTINGS["pay_pal"]["WPP_USER"]
PAYPAL_WPP_PASSWORD = MERCHANT_SETTINGS["pay_pal"]["WPP_PASSWORD"]
PAYPAL_WPP_SIGNATURE = MERCHANT_SETTINGS["pay_pal"]["WPP_SIGNATURE"]
```
- Run *python manage.py syncdb* to get the response tables.
- Use the gateway instance:

```
>>> g1 = get_gateway("pay_pal")
>>>
>>> cc = CreditCard(first_name= "Test",
... last_name = "User",
... month=10, year=2011,
... number="4222222222222",
... verification_value="100")
>>>
>>> response1 = g1.purchase(100, cc, options = {"request": request, ...})
>>> response1
{"status": "SUCCESS", "response": <PayPalNVP object>}
```
Note: The PayPal gateway expects you pass the *request* object as a part of the *options* dictionary because the client's IP address may be used for fraud detection.

[Stripe Payments](https://stripe.com/) [Stripe](http://pypi.python.org/pypi/stripe/) Payments is a gateway provided by Stripe to services which are willing to take the burden of PCI compliance. This does not involve any redirects and only Server to Server calls happen in the background.

Note: You will require the official [stripe](http://pypi.python.org/pypi/stripe/) python package offered by Stripe for this gateway to work.

Settings attributes required for this integration are:

• API\_KEY: The merchant api key is provided by Stripe. Can be obtained from the account dashboard.

Settings attributes:

```
MERCHANT TEST MODE = True # Toggle for live
MERCHANT_SETTINGS = {
    "stripe": {
        "API_KEY": "???",
        "PUBLISHABLE_KEY": "???", # Used for stripe integration
    }
    ...
}
```
## Example:

Simple usage:

```
>>> from billing import get_gateway, CreditCard
>>> stripe = get_gateway("stripe")
>>> credit_card = CreditCard(first_name="Test", last_name="User",
                             month=10, year=2012,
                             number="4242424242424242",
                             verification_value="100")
# Bill the user for 1000 USD
>>> resp = stripe.purchase(1000, credit_card)
>>> resp["status"]
SUCCESS
# Authorize the card for 1000 USD
>>> resp = stripe.authorize(1000, credit_card)
# Capture funds (900 USD) from a previously authorized transaction
>>> response = stripe.capture(900, resp["response"].id)
>>> response["status"]
SUCCESS
# Store Customer and Credit Card information in the vault
>>> resp = stripe.store(credit_card)
# Unstore a previously stored credit card from the vault
>>> response = stripe.unstore(resp["response"].id)
>>> response["status"]
SUCCESS
# A recurring plan charge
>>> options = {"plan_id": "gold"}
>>> resp = stripe.recurring(credit_card, options = options)
>>> resp["status"]
SUCCESS
```
WePay Payments [WePay.com](https://www.wepay.com/) is a service that lets you accept payments not just from credit cards but also from bank accounts.

WePay works slightly differently and is a hybrid between a [Gateway](#page-9052-0) and an [Integration](#page-9078-0) but should still be fairly easy to use.

Note: You will require the official [wepay](http://pypi.python.org/pypi/wepay/) python package offered by WePay.

Settings attributes required for this integration are:

- CLIENT ID: This attribute refers to the application id that can be obtained from the account dashboard.
- CLIENT SECRET: This is the secret for the corresponding CLIENT ID.
- ACCOUNT\_ID: Refers to the WePay user account id. If you are accepting payments for yourself, then this attribute is compulsory. If you are accepting payments for other users (say in a marketplace setup), then it is optional in the settings. py file but has to be passed in the options dictionary (with the key account  $id$ ) in the views.
- ACCESS TOKEN: The OAuth2 access token acquired from the user after the installation of the WePay application. If you are accepting payments for yourself, then this attribute is compulsory. If you are accepting payments for other users (say in a marketplace setup), then it is optional in the settings.py file but has to be passed in the options dictionary (with the key token) in the views.

Settings attributes:

```
MERCHANT_TEST_MODE = True # Toggle for live
MERCHANT SETTINGS = {
    "we_pay": {
        "CLIENT_ID": "???",
        "CLIENT_SECRET": "???",
        "ACCESS_TOKEN": "???",
        "ACCOUNT_ID": "???"
    }
    ...
}
```
## Example:

Simple usage:

```
wp = get_q \text{ateway}("we_p \text{ay}")credit_card = CreditCard(first_name="Test", last_name="User",
                         month=10, year=2012,
                         number="4242424242424242",
                         verification_value="100")
def we_pay_purchase(request):
    # Bill the user for 10 USD
    # Credit card is not required here because the user
    # is redirected to the wepay site for authorization
    resp = wp.purchase(10, None, {
        "description": "Product Description",
        "type": "GOODS",
        "redirect_uri": "http://example.com/success/redirect/"
    })
    if resp["status"] == "SUCCESS":
        return HttpResponseRedirect(resp["response"]["checkout_uri"])
    ...
# Authorize the card for 1000 USD
def we_pay_authorize(request):
    # Authorize the card, the amount is not required.
    resp = wp.authorize(None, credit_card, {"customer": {"email": "abc@example.com"|}, "billing_a
    resp["checkout_id"]
    ...
# Capture funds from a previously authorized transaction
def we_pay_capture(request):
```
```
# No ability to partially capture and hence first argument is None
    resp = wp.capture(None, '<authorization_id>')
    ...
# Refund a transaction
def we_pay_refund(request):
    # Refund completely
   resp = wp.credit(None, '<checkout_id>')
    ...
    # Refund partially from a transaction charged $15
    resp = wp.credit(10, '<checkout_id>')
    ...
# Store Customer and Credit Card information in the vault
def we_pay_store(request)
    resp = wp.store(credit_card, {"customer": {"email": "abc@example.com"}, "billing_address": {
    ...
# A recurring plan for $100/month
def we_pay_recurring(request):
    options = {"period": "monthly", "start_time": "2012-01-01",
               "end_time": "2013-01-01", "auto_recur": "true",
               "redirect_uri": "http://example.com/redirect/success/"}
    resp = wp.recurring(100, None, options = options)
    if resp["status"] == "SUCCESS":
        return HttpResponseRedirect(resp["response"]["preapproval_uri"])
    ...
```
Off-site Processing Off-site processing is the payment mechanism where the customer is redirected to the payment gateways site to complete the transaction and is redirected back to the merchant website on completion.

Since the credit card number and other sensitive details are entered on the payment gateway's site, the merchant website may not comply to [PCI standards.](http://en.wikipedia.org/wiki/Payment_Card_Industry_Data_Security_Standard) This mode of payment is recommended when the merchant website is not in a position to use SSL certificates, not able to guarantee a secure network etc

Off-site processing is generally implemented in merchant through *Integrations* (name derived from [Active Merchant\)](http://activemerchant.org/).

Integration An Integration much like a [Gateway](#page-9052-0) is a Python class. But unlike a Gateway which is used in a view, an Integration renders a form (usually with hidden fields) through a template tag. An integration may also support asynchronous and real-time transaction status handling through callbacks or notifiers like the [PayPal IPN](https://www.paypal.com/ipn)

Here is a reference of the attributes and methods of the Integration class:

# **Attributes**

- fields: Dictionary of form fields that have to be rendered in the template.
- test\_mode: Signifies if the integration is in a test mode or production. The default value for this is taken from the *MERCHANT\_TEST\_MODE* setting attribute.
- display\_name: A human readable name that is generally used to tag the errors when the integration is not correctly configured.

# Methods

• init (options={}): The constructor for the Integration. The options dictionary if present overrides the default items of the fields attribute.

- add field(key, value): A method to modify the fields attribute.
- add\_fields(fields): A method to update the fields attribute with the fields dictionary specified.
- service\_url: The URL on the form where the fields data is posted. Overridden by implementations.
- get\_urls: A method that returns the urlpatterns for the notifier/ callback. This method is modified by implementations.
- urls: A property that returns the above method.

Helper Function Very much like [Gateways,](#page-9052-0) Integrations have a method of easily referencing the corresponding integration class through the *get\_integration* helper function.

• get integration(integration name, \*args, \*\*kwargs): Returns the Integration class for the corresponding *integration\_name*.

Example:

```
>>> from billing import get_integration
>>> get_integration("pay_pal")
<billing.integrations.pay_pal_integration.PayPalIntegration object at 0xa57e12c>
```
[PayPal Website Payments Standard](https://merchant.paypal.com/cgi-bin/marketingweb?cmd=_render-content&content_ID=merchant/wp_standard) PayPal Website Payments Standard (PWS) is an offsite payment processor. This method of payment is implemented in merchant as a wrapper on top of [django-paypal.](https://github.com/dcramer/django-paypal) You need to install the package to be able to use this payment processor.

For a list of the fields and settings attribute expected, please refer to the PWS and django-paypal documentation.

After a transaction, PayPal pings the notification URL and all the data sent is stored in the *PayPalIPN* model instance that can be viewed from the django admin.

Test or Live Mode By default the form renders in test mode with POST against sandbox.paypal.com. Add following to you *settings.py* to put the form into live mode:

```
### Django Merchant
MERCHANT_TEST_MODE = False
PAYPAL TEST = MERCHANT TEST MODE
```
Don't forget to add the settings attributes from  $d$  jango-paypal:

```
INSTALLED_APPS = (
    ...,
    'paypal.standard.pdt',
    ...)
MERCHANT SETTINGS = {
     ...,
     'pay_pal': {
         "WPP_USER" : '...',
         "WPP_PASSWORD" : '...',
         "WPP_SIGNATURE" : '...',
         "RECEIVER_EMAIL" : '...',
         # Below attribute is optional
         "ENCRYPTED": True
     }
     ...}
 PAYPAL_RECEIVER_EMAIL = MERCHANT_SETTINGS['pay_pal']['RECEIVER_EMAIL']
```
Example In urls.py:

```
from billing import get_integration
pay pal = get integration("pay pal")
urlpatterns += patterns('',
  (r'^paypal-ipn-handler/', include(pay_pal.urls)),
)
```
In views.py:

```
>>> from billing import get_integration
>>> pay_pal = get_integration("pay_pal")
>>> pay_pal.add_fields({
... "business": "paypalemail@somedomain.com",
... "item_name": "Test Item",
... "invoice": "UID",
... "notify_url": "http://example.com/paypal-ipn-handler/",
... "return_url": "http://example.com/paypal/",
... "cancel_return": "http://example.com/paypal/unsuccessful/",
... "amount": 100})
>>> return render_to_response("some_template.html",
... {"obj": pay_pal},
... context_instance=RequestContext(request))
```
You can also implement a shopping cart by adding multiple items with keys like item\_name\_1, amount\_1 etc, for e.g:

```
>>> pay_pal.add_fields({
... "business": "paypalemail@somedomain.com",
... "item_name_1": "Test Item 1",
... "amount_1": "10",
... "item_name_2": "Test Item 2",
... "amount_2": "20",
... "invoice": "UID",
... "notify_url": "http://example.com/paypal-ipn-handler/",
... "return_url": "http://example.com/paypal/",
... "cancel_return": "http://example.com/paypal/unsuccessful/",
... })
```
In some\_template.html:

```
{% load render_integration from billing_tags %}
{% render_integration obj %}
```
Template renders to something like below:

```
<form action="https://www.sandbox.paypal.com/cgi-bin/webscr" method="post">
 <input type="hidden" name="business" value="paypalemail@somedomain.com" id="id_business" />
 <input type="hidden" name="amount" value="100" id="id_amount" />
  <input type="hidden" name="item_name" value="Test Item" id="id_item_name" />
  <input type="hidden" name="notify_url" value="http://example.com/paypal-ipn-handler/" id="id_notify_url" />
 <input type="hidden" name="cancel_return" value="http://example.com/paypal/unsuccessful" id="id_cancel_return" />
 <input type="hidden" name="return" value="http://example.com/paypal/" id="id_return_url" />
 <input type="hidden" name="invoice" value="UID" id="id_invoice" />
 <input type="hidden" name="cmd" value="_xclick" id="id_cmd" />
 <input type="hidden" name="charset" value="utf-8" id="id_charset" />
 <input type="hidden" name="currency_code" value="USD" id="id_currency_code" />
 <input type="hidden" name="no_shipping" value="1" id="id_no_shipping" />
 <input type="image" src="https://www.sandbox.paypal.com/en_US/i/btn/btn_buynowCC_LG.gif" border="0"
</form>
```
WorldPay [WorldPay,](http://www.rbsworldpay.com/) provides a hosted payments page for offsite transactions for merchants who cannot guarantee PCI compliance. The documentation for the service is available [here.](http://rbsworldpay.com/support/bg/index.php?page=development&sub=integration&c=UK)

After a transaction, WorldPay pings the notification URL and all the data sent is stored in the *RBSResponse* model instance that can be viewed from the django admin.

The settings attribute required for this integration are:

• MD5\_SECRET\_KEY: The MD5 secret key chosen by the user while signing up for the WorldPay Hosted Payments Service.

Settings Attributes:

```
MERCHANT_TEST_MODE = True # Toggle for live
MERCHANT_SETTINGS = {
    "world_pay": {
        "MD5_SECRET_KEY": "???"
    }
    ...
}
```
Example In urls.py:

```
world_pay = get_integration("world_pay")
urlpatterns += patterns('',
 (r'^world_pay/', include(world_pay.urls)),
  # You'll have to register /world_pay/rbs-notify-handler/ in the
  # WorldPay admin dashboard for the notification URL
)
```
In views.py:

```
>>> from billing import get_integration
>>> world_pay = get_integration("world_pay")
>>> world_pay.add_fields({
... "instId": "WP_ID",
... "cartId": "TEST123",
... "amount": 100,
... "currency": "USD",
... "desc": "Test Item",
... })
>>> return render_to_response("some_template.html",
... \{\n \text{"obj"}: \text{world pay}\},... context_instance=RequestContext(request))
```
In some\_template.html:

```
{% load render integration from billing tags %}
{% render_integration obj %}
```
Template renders to something like below:

```
<form method='post' action='https://select-test.wp3.rbsworldpay.com/wcc/purchase'>
 <input type="hidden" name="futurePayType" id="id_futurePayType" />
 <input type="hidden" name="intervalUnit" id="id_intervalUnit" />
 <input type="hidden" name="intervalMult" id="id_intervalMult" />
 <input type="hidden" name="option" id="id_option" />
 <input type="hidden" name="noOfPayments" id="id_noOfPayments" />
 <input type="hidden" name="normalAmount" id="id_normalAmount" />
 <input type="hidden" name="startDelayUnit" id="id_startDelayUnit" />
```

```
<input type="hidden" name="startDelayMult" id="id_startDelayMult" />
 <input type="hidden" name="instId" value="WP_ID" id="id_instId" />
 <input type="hidden" name="cartId" value="TEST123" id="id_cartId" />
 <input type="hidden" name="amount" value="100" id="id_amount" />
 <input type="hidden" name="currency" value="USD" id="id_currency" />
 <input type="hidden" name="desc" value="Test Item" id="id_desc" />
 <input type="hidden" name="testMode" value="100" id="id_testMode" />
 <input type="hidden" name="signatureFields" value="instId:amount:cartId" id="id_signatureFields" />
 <input type="hidden" name="signature" value="6c165d7abea54bf6c1ce19af60359a59" id="id_signature" />
 <input type='submit' value='Pay through WorldPay'/>
</form>
```
Amazon Flexible Payment Service [Amazon FPS,](http://aws.amazon.com/fps/) is a service that allows for building very flexible payment systems. The service can be classified as a part Gateway and part Integration (offsite processor). This is because the customer is redirected to the Amazon site where he authorizes the payment and after this the customer is redirected back to the merchant site with a token that is used by the merchant to transact with the customer. In plain offsite processors, the authorization and transaction take place in one shot almost simultaneously.

Since the service isn't conventional (though very flexible), implementing FPS in merchant takes a couple of steps more.

The documentation for the service is available at [Amazon FPS Docs.](http://aws.amazon.com/documentation/fps/)

Note: This integration has a dependency on boto, a popular AWS library for python.

Settings attributes required for this integration are:

- AWS\_ACCESS\_KEY: The Amazon AWS access key available from the user's AWS dashboard.
- AWS\_SECRET\_ACCESS\_KEY: The Amazon AWS secret access key also available from the user's dashboard. Shouldn't be distributed to anyone.

Settings attributes:

```
MERCHANT_TEST_MODE = True
MERCHANT_SETTINGS = {
    "amazon fps": {
        "AWS_ACCESS_KEY": "???",
        "AWS_SECRET_ACCESS_KEY": "???"
    }
}
```
Here are the methods and attributes implemented on the AmazonFpsIntegration class:

- \_init\_(options = {}): The constructor takes a dictionary of options that are used to initialize the underlying FPSConnection that is bundled with boto.
- service\_url: A property that returns the API Endpoint depending on whether the the integration is in test\_mode or not.
- link\_url: A property that returns the link which redirects the customer to the Amazon Payments site to authorize the transaction.
- purchase (amount, options={}): The method that charges a customer right away for the amount amount after receiving a successful token from Amazon. The options dictionary is generated from the return\_url on successful redirect from the Amazon payments page. This method returns a dictionary with two items, status representing the status and response representing the response as described by boto.fps.response.FPSResponse.
- authorize (amount, options={}): Similar to the purchase method except that it reserves the payment and doesn't not charge until a capture (settle) is not called. The response is the same as that of purchase.
- capture (amount, options={}): Captures funds from an authorized transaction. The response is the same as the above two methods.
- credit (amount, options={}): Refunds a part of full amount of the transaction.
- void(identification, options={}): Cancel/Null an authorized transaction.
- fps\_ipn\_handler: A method that handles the asynchronous HTTP POST request from the Amazon IPN and saves into the AmazonFPSResponse model.
- fps\_return\_url: This method verifies the source of the return URL from Amazon and directs to the transaction.
- transaction: This is the main method that charges/authorizes funds from the customer. This method has to be subclassed to implement the logic for the transaction on return from the Amazon Payments page.

Example In any app that is present in the settings. INSTALLED APPS, subclass the AmazonFpsIntegration and implement the transaction method. The file should be available under <app>/integrations/<integration\_name>\_integration.py:

```
class FpsIntegration(AmazonFpsIntegration):
    # The class name is based on the filename.
    # So if the files exists in <app>/integrations/fps_integration.py
    # then the class name should be FpsIntegration
   def transaction(self, request):
       # Logic to decide if the user should
        # be charged immediately or funds
        # authorized and then redirect the user
        # Below is an example:
       resp = self.purchase(10, {...})if resp["status"] == "Success":
           return HttpResponseRedirect("/success/")
       return HttpResponseRedirect("/failure/")
```
In urls.py:

```
from billing import get_integration
amazon_fps = get_integration("fps")
urlpatterns += patterns('',
  (r'^amazon_fps/', include(amazon_fps.urls)),
  # You'll have to register /amazon_fps/fps-notify-handler/ in the
  # Amazon FPS admin dashboard for the notification URL
)
```
In views.py:

```
from billing import get_integration
def productPage(request):
  amazon_fps = get_integration("fps")
  url_scheme = "http"
  if request.is_secure():
      url_scheme = "https"
  domain = RequestSite(request).domain
   fields = {"transactionAmount": "100",
             "pipelineName": "SingleUse",
             "paymentReason": "Merchant Test",
```

```
"paymentPage": request.build absolute uri(),
         # Send the correct url where the redirect should happen
         "returnURL": "%s://%s%s" % (url_scheme,
                                     domain,
                                     reverse("fps_return_url")),
        }
# You might want to save the fields["callerReference"] that
# is auto-generated in the db or session to uniquely identify
# this user (or use the user id as the callerReference) because
# amazon passes this callerReference back in the return URL.
amazon_fps.add_fields(fields)
return render_to_response("some_template.html",
                          {"fps": amazon_fps},
                          context_instance=RequestContext(request))
```
In some\_template.html:

```
{% load render_integration from billing_tags %}
{% render_integration fps %}
```
The above template renders the following code:

<p><a href="https://authorize.payments-sandbox.amazon.com/cobranded-ui/actions/start?callerKey=AKIAI

[Braintree Payments Transparent Redirect](http://www.braintreepayments.com/gateway/api) Braintree Payments Transparent Redirect is a service offered by [Brain](http://www.braintreepayments.com/)[tree Payments](http://www.braintreepayments.com/) to reduce the complexity of PCI compliance.

Note: This integration makes use of the official [braintree](http://pypi.python.org/pypi/braintree/) python package offered by Braintree Payments. Please install it before you use this integration.

Refer to the [Braintree Payments Server to Server](#page-9064-0) Gateway for the settings attributes.

Here are the methods and attributes implemented on the BraintreePaymentsIntegration class:

- \_init\_(self, options=None): The constructor method that configures the Braintree environment setting it either to production or sandbox mode based on the value of settings.MERCHANT\_TEST\_MODE.
- service\_url(self): A property that provides the URL to which the Transparent Redirect form is submitted.
- get\_urls(self): The method sets the url to which Braintree redirects after the form submission is successful. This method is generally mapped directly in the urls.py.

```
from billing import get_integration
braintree = get_integration("braintree_payments")
urlpatterns += patterns('',
   (r'^braintree/', include(braintree.urls)),
\lambda
```
- braintree\_notify\_handler(self, request): The view method that handles the confirmation of the transaction after successful redirection from Braintree.
- braintree\_success\_handler(self, request, response): If the transaction is successful, the braintree\_notify\_handler calls the braintree\_success\_handler which renders the billing/braintree\_success.html with the response object. The response object is a standard braintree result described [here.](http://www.braintreepayments.com/docs/python/transactions/result_handling)
- braintree failure handler(self, request, response): If the transaction fails, the braintree notify handler calls the braintree failure handler which renders the billing/braintree error.html with the response which is a standar braintree error object.
- generate\_tr\_data(self): The method that calculates the [tr\\_data](http://www.braintreepayments.com/docs/python/transactions/create_tr#tr_data) to prevent a form from being tampered post-submission.
- generate form(self): The method that generates and returns the form (present in billing.forms.braintree\_payments\_form) and populates the initial data with the self.fields (added through either the add\_fields or add\_field methods) and tr\_data.

### Example:

In the views.py:

```
braintree_obj = get_integration("braintree_payments")
# Standard braintree fields
fields = {"transaction": {
            "order_id": "some_unique_id",
            "type": "sale",
            "options": {
                "submit_for_settlement": True
              },
            },
            "site": "%s://%s" %("https" if request.is_secure() else "http",
                                RequestSite(request).domain)
         }
braintree_obj.add_fields(fields)
return render_to_response("some_template.html",
                          {"bp": braintree_obj},
                          context_instance=RequestContext(request))
```
In the urls.py:

```
braintree_obj = qet_integration("braintree_payments")urlpatterns += patterns('',
   (r'^braintree/', include(braintree.urls)),
)
```
In the template:

```
{% load render_integration from billing_tags %}
{% render_integration bp %}
```
Stripe Payment Integration *[Stripe Payment Integration](#page-9092-0)* is a service offered by [Stripe Payment](https://stripe.com) to reduce the complexity of PCI compliance.

Note: This integration makes use of the official [stripe](http://pypi.python.org/pypi/stripe/) python package offered by Stripe Payments. Please install it before you use this integration.

Refer to the [Stripe Payments](#page-9074-0) Gateway for the settings attributes.

Here are the methods and attributes implemented on the StripeIntegration class:

- \_init\_(self, options=None): The constructor method that configures the stripe setting
- get\_urls(self): The method sets the url to which the token is sent after the it is obtained from Stripe. This method is generally mapped directly in the urls.py.

```
from billing import get_integration
stripe_obj = get_integration("stripe")
urlpatterns += patterns('',
   (r'^stripe/', include(stripe_obj.urls)),
)
```
- transaction(self, request): The method that receives the Stripe Token after successfully validating with the Stripe servers. Needs to be subclassed to include the token transaction logic.
- generate form(self): The method that generates and returns the form (present in billing.forms.stripe\_form)

# Example:

In <some\_app>/integrations/stripe\_example\_integration.py:

```
from billing.integrations.stripe_integration import StripeIntegration
class StripeExampleIntegration(StripeIntegration):
   def transaction(self, request):
        # The token is received in the POST request
       resp = self.gateway.purchase(100, request.POST["stripeToken"])
        if resp["status"] == "SUCCESS":
            # Redirect if the transaction is successful
            ...
        else:
            # Transaction failed
```
In the views.py:

...

```
stripe_obj = get_integration("stripe_example")
return render_to_response("some_template.html",
                        {"stripe_obj": stripe_obj},
                         context_instance=RequestContext(request))
```
In the urls.py:

```
stripe_obj = get_integration("stripe_example")
urlpatterns += patterns('',
   (r'^stripe/', include(stripe_obj.urls)),
\lambda
```
In the template:

```
{% load render_integration from billing_tags %}
{% render_integration stripe_obj %}
```
eWAY Payment Integration The eWAY integration functionality interfaces with eWAY's Merchant Hosted Payments facility. Their service makes it extremely easy to be PCI-DSS compliant by allowing you to never receive customer credit card information.

Note: This integration requires the [suds](https://fedorahosted.org/suds/) package. Please install it before you use this integration.

The basic data flow is as follows:

- 1. Request an *access code* from eWAY.
- 2. Create an HTML form with the *access code* and user credit card fields.
- 3. Encourage the user to submit the form to eWAY and they'll be redirected back to your site.
- 4. Use the *access code* to ask eWAY if the transaction was successful.

You must add the following to project's settings:

```
MERCHANT_SETTINGS = {
    "eway": {
        "CUSTOMER_ID": "???",
        "USERNAME": "???",
        "PASSWORD": "???",
    }
}
```
The integration class is used to request an *access code* and also to check its success after the redirect:

# class **EwayIntegration**(*access\_code=None*)

Creates an integration object for use with eWAY.

*access\_code* is optional, but must be configured prior to using [check\\_transaction\(\)](#page-9096-0).

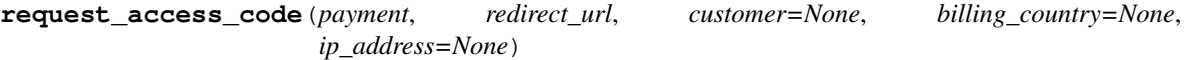

Requests an *access code* from eWAY to use with a transaction.

Parameters

- **payment** (*dict*) Information about the payment
- **redirect\_url** (*unicode*) URL to redirect the user to after payment
- **customer** (*dict*) Customer related information
- **billing\_country** (*unicode alpha-2 country code (as per ISO 3166)*) Customer's billing country
- **ip\_address** (*unicode*) Customer's IP address

Returns (access\_code, customer)

The integration is automatically updated with the returned access code.

Supported keys in customer:

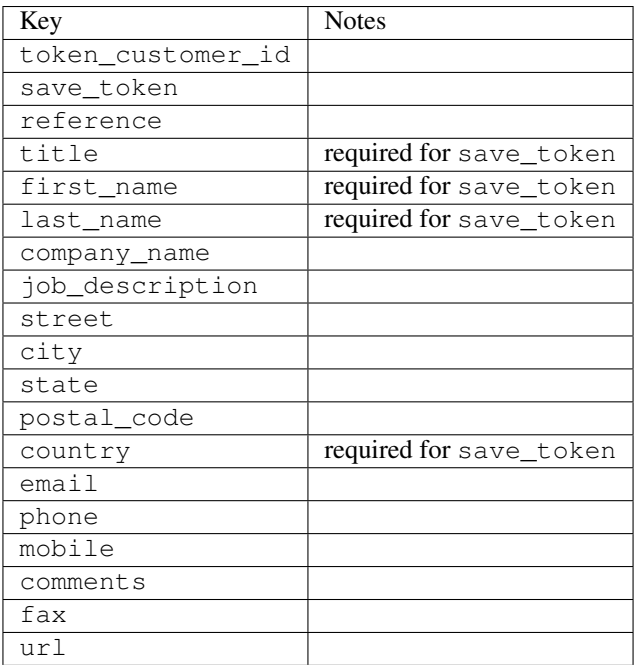

Supported keys in payment:

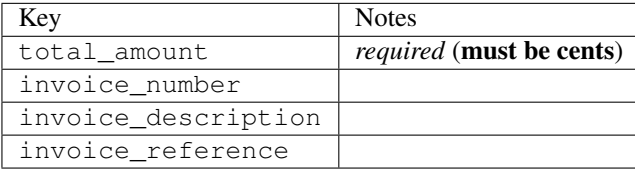

To add extra security, it's a good idea to specify ip\_address. The value is given to eWAY to allow them to ensure that the POST request they receive comes from the given address. E.g.:

```
def payment(request):
    integration = get_integration("eway_au")
    access_code, customer = integration.request_access_code(..., ip_address=request.META["REMOTE
    # ...
```
### Returned value

The returned value is a tuple (access\_code, customer). access\_code is the access code granted by eWAY that must be included in the HTML form, and is used to request transaction status after the redirect.

customer is a dict containing information about the customer. This is particularly useful if you make use of save\_token and token\_customer\_id to save customer details on eWAY's servers. Keys in the dict are:

```
•token_customer_id
```
- •save\_token
- •reference
- •title
- •first\_name
- •last\_name
- •company\_name
- •job\_description

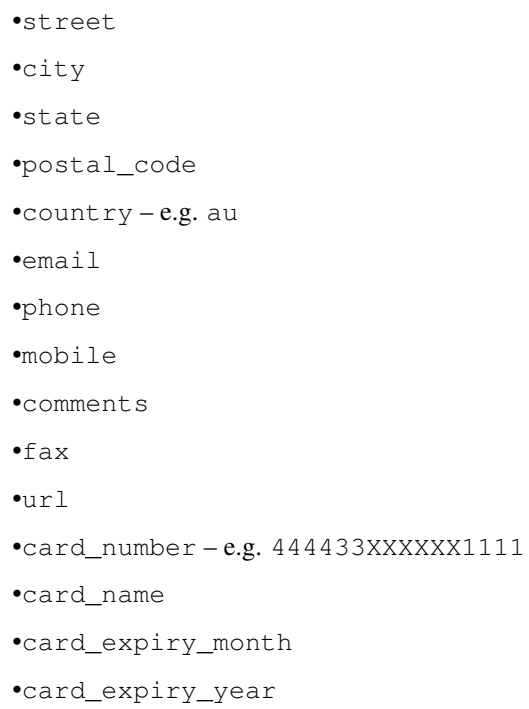

# **check\_transaction**()

Check with eWAY what happened with a transaction.

This method requires access\_code has been configured.

# Returns dict

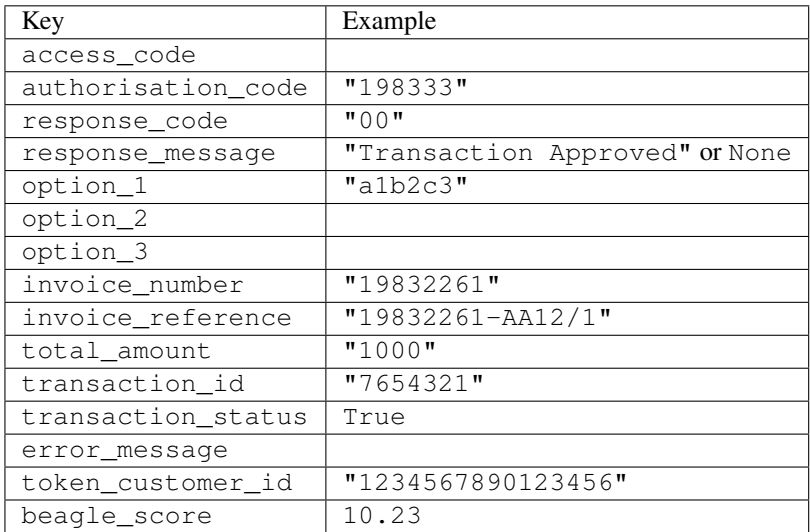

# Example:

```
# views.py
from billing import get_integration
from django.shortcuts import get_object_or_404
def payment(request, cart_pk):
    # Pretend some 'Order' model exists with a 'total_price' in dollars
```

```
order = get_object_or_404(Order, pk=cart_pk)
   integration = get_integration("eway_au")
   access_code, customer = integration.request_access_code(
       customer={"first_name": "Bradley", "last_name": "Ayers"},
       payment={"total_amount": order.total_price * 100},
       return_url=reverse(payment_done))
   request.session["eway_access_code"] = integration.access_code
   return render(request, "payment.html", {"integration": integration})
def payment_done(request, cart_pk):
   order = get_object_or_404(Order, pk=cart_pk)
   access code = request.Session["accesscode"]integration = get_integration("eway_au", access_code=access_code)
   # Retrieve transaction status from eWAY
   status = integration.check_transaction()
   if status["response_code"] in ("00", "08", "11"):
       order.is_paid = True
       order.save()
       template = "receipt.html"
   else:
       template = "payment_failed.html"
   return render(request, template, {"status": status})
```
In order for eWAY to process the transaction, the user must submit the payment HTML form directly to eWAY. The helper tag {% eway %} makes this trivial:

```
{% load render_integration from billing_tags %}
{% render_integration integration %}
```
For a more configurable form, use the following pattern:

```
<form method="post" action="{{ integration.service_url }}">
    {{ integration.generate_form.as_p }}
    <input type="submit"/>
</form>
```
Authorize.Net Direct Post Method [Authorize.Net Direct Post Method](http://developer.authorize.net/api/dpm) is a service offered by [Authorize.Net](http://authorize.net/) to reduce the complexity of PCI compliance.

Here are the following settings attributes that are required:

- LOGIN ID: The Login id provided by Authorize.Net. Can be obtained from the dashboard.
- TRANSACTION\_KEY: The Transaction key is used to sign the generated form with a shared key to validate against form tampering.
- MD5\_HASH: This attribute is used to generate a hash that is verified against the hash sent by Authorize.Net to confirm the request's source.

Here are the methods and attributes implemented on the AuthorizeNetDpmIntegration class:

- init (self): The constructor that configures the Authorize.Net Integration environment setting it either to production or sandbox mode based on the value of settings. MERCHANT\_TEST\_MODE.
- **form class (self)**: Returns the form class that is used to generate the form. Defaults to billing.forms.authorize\_net\_forms.AuthorizeNetDPMForm.
- generate\_form(self): Renders the form and generates some precomputed field values.
- service url(self): Returns the Authorize.net url to be set on the form.
- verify\_response(self, request): Verifies if the relay response originated from Authorize.Net.
- get\_urls(self): The method sets the url to which Authorize.Net sends a relay response, redirects on a success or failure.

```
from billing import get_integration
integration = get_integration("authorize_net_dpm")
urlpatterns += patterns('',
   (r'^authorize_net/', include(integration.urls)),
)
```
- authorize\_net\_notify\_handler(self, request): The view method that handles the verification of the response, firing of the signal and sends out the redirect snippet to Authorize.Net.
- authorize\_net\_success\_handler(self, request): The method that renders the *billing/authorize\_net\_success.html*.
- authorize\_net\_failure\_handler(self, request): The method that renders the *billing/authorize\_net\_failure.html*.

### Example:

In the views.py:

```
int_obj = get_integration("authorize_net_dpm")
fields = \{ 'x\_amount' : 1,'x_fp_sequence': datetime.datetime.now().strftime('%Y%m%d%H%M%S'),
          'x_fp_timestamp': datetime.datetime.utcnow().strftime('%s'),
          'x_recurring_bill': 'F',
         }
int_obj.add_fields(fields)
return render_to_response("some_template.html",
                           {"adp": int_obj},
                          context_instance=RequestContext(request))
```
In the urls.py:

```
int_obj = get_integration("authorize_net_dpm")
urlpatterns += patterns('',
   (r'^authorize_net/', include(int_obj.urls)),
```
In the template:

)

```
{% load render_integration from billing_tags %}
{% render_integration adp %}
```
Signals The signals emitted by [Merchant](http://github.com/agiliq/merchant) are:

- *transaction\_was\_successful(sender, type=..., response=...)*: This signal is dispatched when a payment is successfully transacted. The *sender* is the object which has dispatched the signal. *type* is the kind of transaction. Current choices for type are:
	- *purchase*
	- *authorize*
- *capture*
- *credit*
- *void*
- *store*
- *unstore*

*response* is the actual response object that is sent after the success. Please consult the individual gateway docs for the response object.

- *transaction\_was\_unsuccessful(sender, type=..., response=...)*: This signal is dispatched when a payment fails. The *sender* is the object which has dispatched the signal. *type* is the kind of transation. Current choices for type are:
	- *purchase*
	- *authorize*
	- *capture*
	- *credit*
	- *void*
	- *store*
	- *unstore*

...

*response* is the actual response object that is sent after the success.

Note: Some gateways are implemented to raise an error on failure. This exception may be passed as the response object. Please consult the docs to confirm.

Writing a new gateway Writing a new gateway for [Merchant](http://github.com/agiliq/merchant) is very easy. Here are the steps to follow to write a new gateway:

• Create a new gateway file under the *billing.gateways* module which should follow this naming convention:

```
<gateway_name>_gateway.py
```
So for example, PayPal would have *pay\_pal\_gateway.py*. Similarly, Authorize.Net, would have *authorize\_net\_gateway.py*.

• Create a class in this file with the following name:

class GatewayNameGateway(Gateway):

So for PayPal, it would be *PayPalGateway* and for Authorize.Net, it would be *AuthorizeNetGateway*.

• Implement all or any of following methods in the class:

```
def purchase(self, money, credit_card, options = None):
...
def authorize(self, money, credit_card, options = None):
...
def capture(self, money, authorization, options = None):
...
```

```
def void(self, identification, options = None):
...
def credit(self, money, identification, options = None):
...
def recurring(self, money, creditcard, options = None):
...
def store(self, creditcard, options = None):
...
def unstore(self, identification, options = None):
...
```
Customizing Merchant While we make all attempts to cover most of the functionality of the payment processors but may fall short sometimes. There is absolutely no need to worry as the gateway and integration objects are extensible.

[Merchant](https://github.com/agiliq/merchant) looks for gateways and integration objects under every INSTALLED\_APPS in settings.py. So it is possible for you to write your custom or modified objects within your app without having to patch the merchant code.

Note: Most of what is written below will also be applicable for gateways and you will have to replace instances of integration with gateway.

Suppose you want to extend the [Braintree Payments Integration,](#page-9090-0) to render a different template on success instead of the default billing/braintree\_success.html.

Here is the process:

- In any of the settings.INSTALLED\_APPS, create an integrations module (in layman's term an integrations directory with an \_\_init\_\_.py file under that directory).
- Create a file in that integrations directory that follows the convention below:

<integration\_name>\_integration.py

Let us name the modified integration as modified\_bp, then the filename would be:

modified\_bp\_integration.py

and the Integration class name in that file as ModifiedBpIntegration.

Note: The naming of the file and class follows a simple rule. The filename is split on underscores and each element of the split sequence is capitalized to obtain the class name.

So in our example, in the modified\_bp\_integration.py:

```
class ModifiedBpIntegration(BraintreePaymentsIntegration):
    def braintree_success_handler(self, request, response):
       return render_to_response("my_new_success.html",
                                 {"resp": response},
                                 context_instance=RequestContext(request))
```
• Then use the new integration in your code just as you would for a built-in integration:

**>>>** bp\_obj = get\_integration("modified\_bp")

Contributing to Merchant While there is no requirement for you to contribute your new gateway code or changes back to the [upstream project,](http://github.com/agiliq/merchant) you can play a good samaritan by contributing back to the project and helping scores of people.

Here are the steps to follow to contribute back to [Merchant:](http://github.com/agiliq/merchant)

- Fork the project from it's [github page.](http://github.com/agiliq/merchant)
- Make the changes in your fork.
- File an issue at the [github page](http://github.com/agiliq/merchant) and enclose a pull request.

Note: If you want to include a new gateway, we request you to include a few tests (probably using the current tests as a template).

• Don't forget to add yourself to the *CONTRIBUTORS.txt* file before opening an issue.

# Changes

### 0.4 (upcoming)

- Added python3 support
- Removed google checkout

### 0.3

- Django 1.7 suport (potentially backwards incompatible changes)
- Updated the example *requirements.txt*

# 0.2

- Unit tests are skipped unless the corresponding gateways are configured
- Bugfix Use settings.AUTH\_USER\_MODEL instead of get\_user\_model
- Demo fill up initial data for all gateways

### 0.1

• Added PIN payments support

### 0.09

• Removed Samurai gateway and integration

## 0.08

- Added bitcoin backend
- Bugfixes to eWay, paypal integration and authorize.net
- Google Checkout shipping, tax rate and private data support
- Changes to Amazon FPS to work with latest boto. Addition of new fields to the FPS response model. A backwards incompatible change
- Made merchant django v1.5 compatible
- Fixes in the chargebee gateway broken by changes in the 'requests' api
- Changes to the example to prevent empty forms from raising a Server Error

# 0.07

- Added Chargebee support
- Added Beanstream gateway

### 0.06

- Added WePay gateway
- Added Authorize.Net Direct Post Method integration

## 0.05

• Added Paylane gateway support.

### 0.04

- Backwards incompatible version.
- Changes in the settings attributes. Now there is a single attribute for storing the configuration of all gateways and integrations. Check the docs for details.
- Changed the usage of the template tags. Refer the docs for details.
- Added a display\_name to the integration object. Shouldn't affect users.

# 0.03

• Added support for Stripe and Samurai gateways and integrations.

### 0.02

• Added a setup.py and uploaded the package to pypi

### 0.01

- Initial commit.
- [Overview](#page-9042-0)
- [Install Merchant](#page-9046-0)
- [Credit Card](#page-9048-0)
- [Gateways](#page-9052-0)
	- [On-site Processing](#page-9056-0)
		- \* [Authorize.Net](#page-9058-0)
		- \* [Braintree Payments Server to Server](#page-9064-0)
		- \* [eWay](#page-9068-0)
- \* [PayPal](#page-9072-0)
- \* [Stripe Payments](#page-9074-0)
- \* [Paylane](#page-9070-0)
- \* [WePay](#page-9076-0)
- \* [Beanstream](#page-9060-0)
- \* [Chargebee](#page-9066-0)
- \* [Bitcoin](#page-9062-0)
- \* Global Iris
- [Off-site Processing](#page-9078-0)
	- \* [PayPal](#page-9080-0)
	- \* Google Checkout
	- \* [RBS WorldPay](#page-9084-0)
	- \* [Amazon FPS](#page-9086-0)
	- \* [Braintree Payments Transparent Redirect](#page-9090-0)
	- \* [Stripe](#page-9092-0)
	- \* [eWAY](#page-9094-0)
	- \* [Authorize.Net Direct Post Method](#page-9098-0)
	- \* Global Iris RealMPI
- [Signals](#page-9100-0)
- [Writing your own gateway](#page-9102-0)
- [Customizing the inbuilt Gateway/Integrations](#page-9104-0)
- [Contributing to Merchant](#page-9106-0)
- [Changelist](#page-9108-0)

### Indices and tables

- genindex
- modindex
- search

Merchant: Pluggable and Unified API for Payment Processors [Merchant,](http://github.com/agiliq/merchant) is a [django](http://www.djangoproject.com/) app that offers a uniform api and pluggable interface to interact with a variety of payment processors. It is heavily inspired from Ruby's [Active-](http://activemerchant.org/)[Merchant.](http://activemerchant.org/)

Overview Simple how to:

```
# settings.py
# Authorize.Net settings
AUTHORIZE_LOGIN_ID = "..."
AUTHORIZE_TRANSACTION_KEY = "..."
```

```
# PayPal settings
PAYPAL_TEST = True
PAYPAL_WPP_USER = "..."
PAYPAL_WPP_PASSWORD = "..."
PAYPAL WPP_SIGNATURE = "..."
# views.py or wherever you want to use it
>>> g1 = get_gateway("authorize_net")
>>>
>>> cc = CreditCard(first_name= "Test",
... last_name = "User,
... month=10, year=2011,
... number="4222222222222",
... verification value="100")
>>>
>>> response1 = g1.purchase(100, cc, options = {...})>>> response1
{"status": "SUCCESS", "response": <AuthorizeNetAIMResponse object>}
>>>
>>> g2 = get_gateway("pay_pal")
>>>
>>> response2 = q2.purchase(100, cc, options = {...})>>> response2
{"status": "SUCCESS", "response": <PayPalNVP object>}
```
Installing Merchant You can use any of the following methods to install merchant.

• The recommended way is to install from [PyPi:](http://pypi.python.org/pypi/django-merchant)

pip install django-merchant

• If you are feeling adventurous, you might want to run the code off the git repository:

```
pip install -e git+git://github.com/agiliq/merchant.git#egg=django-merchant
```
# Post-installation

- Install the dependencies for the gateways as prescribed in the individual gateway doc.
- Reference the billing app in your settings INSTALLED APPS.
- Run python manage.py syncdb to create the new required database tables

**Configuration** To configure a gateway/integration add the corresponding key to MERCHANT SETTINGS. Take a look at local.py-dist for reference.

Running the Test Suite By default, the test suite is configured to run tests for all the gateways and integrations which are configured:

python manage.py test billing

Tests for gateways and integrations which are not configured will be skipped.

If you are planning to integrate your app with a specific gateway/integration then you might wish to run only that apps test suite. For example, to run the Google Checkout Integration test case:

python manage.py test billing.GoogleCheckoutTestCase

Credit Card The *CreditCard* class is a helper class with some useful methods mainly for validation. This class is available in *billing.utils.credit\_card*.

### Attribute Reference

- *regexp*: The compiled regular expression that matches all card numbers for the card issuing authority. For the *CreditCard* class, this is *None*. It is overridden by subclasses.
- *card\_type*: Points to a one of *CreditCard*'s subclasses. This attribute is set by the *validate\_card* method of the selected gateway.
- *card\_name*: Card issuing authority name. Generally not required, but some gateways expect the user to figure out the credit card type to send with the requests.

#### Method Reference

- *\_\_init\_\_*: This method expects 6 keyword arguments. They are
	- *first\_name*: The first name of the credit card holder.
	- *last\_name*: The last name of the credit card holder.
	- *cardholders\_name*: The full name of the credit card holder, as an alternative to supplying *first\_name* and *last\_name*.
	- *month*: The expiration month of the credit card as an integer. Required
	- *year*: The expiration year of the credit card as an integer. Required
	- *number*: The credit card number (generally 16 digits). Required
	- *verification\_value*: The card security code (CVV2). Required
- *is luhn valid:* Checks the validity of the credit card number by using the *Luhn's algorithm* and returns a boolean. This method takes no arguments.
- *is\_expired*: Checks if the expiration date of the card is beyond today and returns a boolean. This method takes no arguments.
- *valid\_essential\_attributes*: Verifies if all the 6 arguments provided to the *\_\_init\_\_* method are filled and returns a boolean.
- *is\_valid*: Checks the validity of the card by calling the *is\_luhn\_valid*, *is\_expired* and *valid\_essential\_attributes* method and returns a boolean. This method takes no arguments.
- *expire\_date*: Returns the card expiry date in the "MM-YYYY" format. This is also available as a property.
- *name*: Returns the full name of the credit card holder by concatenating the *first\_name* and *last\_name*. This is also available as a property.

Subclasses Normally you do not use the subclasses directly. Instead, you use *CreditCard*, and call gateway.validate\_card() which will add a *card\_type* attribute which is the subclass.

The various credit cards and debit cards supported by [Merchant](http://github.com/agiliq/merchant) are:

# Credit Cards

- *Visa*
	- $-$  card name  $=$  "Visa"
	- $-$  regexp = re.compile('^4d{12}(d{3})?\$')
- *MasterCard*
	- card\_name = "MasterCard"
	- $-$  regexp = re.compile(' $(5[1-5]d{4}|677189)d{10}$ 's')
- *Discover*
	- card\_name = "Discover"
	- $-$  regexp = re.compile(' $(6011|65d{2})d{12}$ ')
- *AmericanExpress*
	- card\_name = "Amex"
	- $-$  regexp = re.compile(' $^{3}[47]d{13}$ 's')
- *DinersClub*
	- card\_name = "DinersClub"
	- $-$  regexp = re.compile('^3(0[0-5]|[68]d)d{11}\$')
- *JCB*
	- $-$  card name  $=$  "JCB"
	- $-$  regexp = re.compile('^35(28|29|[3-8]d)d{12}\$')

# Debit Cards

- *Switch*
	- card\_name = "Switch"
	- $-$  regexp = re.compile(' $6759d{12}(d{2,3})$ ?\$')
- *Solo*
	- card\_name = "Solo"
	- regexp = re.compile(' $6767d$ {12}(d{2,3})?\$')
- *Dankort*
	- card\_name = "Dankort"
	- $-$  regexp = re.compile( $\textdegree$ 5019d{12}\$')
- *Maestro*
	- card\_name = "Maestro"
	- $-$  regexp = re.compile(' $\sqrt{(5[06-8]]6d}d[10,17]$ \$')
- *Forbrugsforeningen*
	- card\_name = "Forbrugsforeningen"
	- $-$  regexp = re.compile(' $600722d$ {10}\$')

## • *Laser*

- $-$  card name  $=$  "Laser"
- $-$  regexp = re.compile(' $(6304167061677116709) d{8}(d{4}d{6,7})$ ?\$')

# Helpers

- all\_credit\_cards = [Visa, MasterCard, Discover, AmericanExpress, DinersClub, JCB]
- all\_debit\_cards = [Switch, Solo, Dankort, Maestro, Forbrugsforeningen, Laser]
- all cards = all credit cards + all debit cards

Gateways Gateways are the payment processors implemented in [Merchant.](http://github.com/agiliq/merchant) This is implemented as a class so that it is easy to extend and create as many gateways as possible.

The base gateway class is *billing.gateway.Gateway* which has the following methods and attributes.

### Attribute Reference

- test mode: This boolean attribute signifies if the gateway is in the test mode. By default, it looks up this value from the *MERCHANT\_TEST\_MODE* attribute from the settings file. If the *MERCHANT\_TEST\_MODE* attribute is not found in the settings file, the default value is *True* indicating that the gateway is in the test mode. So do not forget to either set the attribute to *True* in the subclass or through the settings file.
- default\_currency: This is the currency in which the transactions are settled ie the currency in which the payment gateway sends the invoice, transaction reports etc. This does not prevent the developer from charging a customer in other currencies but the exchange rate conversion has to be manually handled by the developer. This is a string, for example *"USD"* for US Dollar.
- supported countries: This is a *list* of supported countries that are handled by the payment gateway. This should contain a list of the country codes as prescribed by the [ISO 3166-alpha 2 standard.](http://en.wikipedia.org/wiki/ISO_3166-1_alpha-2) The *billing.utils.countries* contains a mapping of the country names and ISO codes.
- supported\_cardtypes: This is a *list* of supported card types handled by the payment gateway. This should contain a list of instances of the [CreditCard](#page-9048-0) class.
- homepage url: A string pointing to the URL of the payment gateway. This is just a helper attribute that is currently not used.
- display\_name: A string that contains the name of the payment gateway. Another helper attribute that is currently not used.
- application id: An application name or unique identifier for the gateway. Yet another helper attribute not currently used.

# Method Reference

- validate card(credit card): This method validates the supplied card by checking if it is supported by the gateway (through the *supported\_cardtypes* attribute) and calls the *is\_valid* method of the card and returns a boolean. if the card is not supported by the gateway, a *CardNotSupported* exception is raised.
- service\_url: A property that returns the url to which the credit card and other transaction related details are submitted.
- purchase(money, credit\_card, options = None): A method that charges the given card (one-time) for the given amount *money* using the *options* provided. Subclasses have to implement this method.
- authorize(money, credit card, options = None): A method that authorizes (for a future transaction) the credit card for the amount *money* using the *options* provided. Subclasses have to implement this method.
- capture(money, authorization, options = None): A method that captures funds from a previously authorized transaction using the *options* provided. Subclasses have to implement this method.
- void(identification, options = None): A method that nulls/voids/blanks an authorized transaction identified by *identification* to prevent a subsequent capture. Subclasses have to implement this method.
- credit(money, identification, options = None): A method that refunds a settled transaction with the transacation id *identification* and given *options*. Subclasses must implement this method.
- recurring(money, creditcard, options = None): A method that sets up a recurring transaction (or a subscription). Subclasses must implement this method.
- store(creditcard, options = None): A method that stores the credit card and user profile information on the payment gateway's servers for future reference. Subclasses must implement this method.
- unstore(identification, options = None): A method that reverses the *store* method's results. Subclasses must implement this method.

The *options* dictionary passed to the above methods consists of the following keys:

- **order id:** A unique order identification code (usually set by the gateway).
- ip: The IP address of the customer making the purchase. This is required by certain gateways like PayPal.
- customer: The name, customer number, or other information that identifies the customer. Optional.
- invoice: The invoice code/number (set by the merchant).
- merchant: The name or description of the merchant offering the product.
- description: A description of the product or transaction.
- email: The email address of the customer. Required by a few gateways.
- currency: Required when using a currency with a gateway that supports multiple currencies. If not specified, the value of the *default\_currency* attribute of the gateway instance is used.
- billing\_address: A dictionary containing the billing address of the customer. Generally required by gateways for address verification (AVS) etc.
- shipping address: A dictionary containing the shipping address of the customer. Required if the merchant requires shipping of products and where billing address is not the same as shipping address.

The address dictionary for *billing\_address* and *shipping\_address* should have the following keys:

- name: The full name of the customer.
- company: The company name of the customer. Required by a few gateways.
- **address1**: The primary street address of the customer. Required by many gateways.
- address2: Additional line for the address. Optional.
- city: The city of the customer.
- state: The state of the customer.
- country: The [ISO 3166-alpha 2 standard](http://en.wikipedia.org/wiki/ISO_3166-1_alpha-2) code for the country of the customer.
- zip: The zip or postal code of the customer.
- phone: The phone number of the customer. Optional.

All the above methods return a standard *response* dictionary containing the following keys:

- status: Indicating if the transaction is a "SUCCESS" or a "FAILURE"
- response: The response object for the transaction. Please consult the respective gateway's documentation to learn more about it.

#### Helper functions

• get\_gateway(name, \*args, \*\*kwargs): A helper function that loads the gateway class by the *name* and initializes it with the *args* and *kwargs*.

On-site Processing Onsite processing refers to the payment mechanism where the customer stays on the merchant website and the authentication is done by the merchant website with the gateway in the background.

Merchant websites need to comply with [PCI standards](http://en.wikipedia.org/wiki/Payment_Card_Industry_Data_Security_Standard) to be able to securely carry out transactions.

On-site processing for payment gateways is implemented by using subclasses of the [Gateway class.](#page-9052-0)

Authorize.Net Gateway This gateway implements the [Authorize.Net Advanced Integration Method \(AIM\).](http://developer.authorize.net/api/aim/)

#### Usage

- Setup a [test account](http://developer.authorize.net/testaccount/) with Authorize. Net.
- Add the following attributes to your *settings.py*:

```
MERCHANT_TEST_MODE = True # Toggle for live transactions
MERCHANT_SETTINGS = {
    "authorize_net": {
       "LOGIN_ID" : "???",
       "TRANSACTION_KEY" : "???"
    }
    ...
}
```
• Use the gateway instance:

```
>>> g1 = get_gateway("authorize_net")
>>>
>>> cc = CreditCard(first_name= "Test",
... last_name = "User",
... month=10, year=2011,
... number="4222222222222",
... verification_value="100")
>>>
\Rightarrow response1 = g1.purchase(1, cc, options = {...})
>>> response1
{"status": "SUCCESS", "response": <AuthorizeNetAIMResponse object>}
```
[Beanstream](http://www.beanstream.com/site/ca/index.html) Beanstream is a gateway headquartered in Canada and offering payment processing across North America.

Note: You will require the [beanstream python package](http://github.com/dragonx/beanstream) maintained by the community.

Settings attributes required (optional if you are passing them while initializing the gateway) for this integration are:

• MERCHANT\_ID: The merchant id provided by Beanstream. Can be obtained from the account dashboard.

- LOGIN COMPANY: The company name as visible from the account settings in the dashboard.
- LOGIN\_USER: The username used to login to the account dashboard.
- LOGIN\_PASSWORD: The password used to login to the account dashboard.
- HASH\_ALGORITHM: This is optional but required if you have enabled hashing in account dashboard. The values may be one of *SHA-1* and *MD5*.
- HASHCODE: If the above attribute is enabled, then set this attribute to the hash value you've setup in the account dashboard.

#### Settings attributes:

```
MERCHANT_TEST_MODE = True # Toggle for live
MERCHANT SETTINGS = {
    "beanstream": {
        "MERCHANT_ID": "???",
        "LOGIN_COMPANY": "???",
        "LOGIN_USER": "???",
        "LOGIN_PASSWORD": "???",
        # The below two attributes are optional
        "HASH_ALGORITHM": "???",
        "HASHCODE": "???",
    }
    ...
}
```
# Example:

Simple usage:

```
>>> beanstream = get_gateway("beanstream")
>>> credit_card = CreditCard(first_name="Test", last_name="User",
                             month=10, year=2011,
                             number="4111111111111111",
                             verification_value="100")
# Bill the user for 1000 USD
>>> resp = beanstream.purchase(1000, credit_card)
>>> resp["response"].resp.approved()
True
# Authorize the card for 1000 USD
>>> resp = beanstream.authorize(1000, credit_card)
# Capture funds (900 USD) from a previously authorized transaction
>>> response = beanstream.capture(900, resp["response"].resp["trnId"])
>>> response["response"].resp.approved()
True
# Void an authorized transaction
>>> beanstream.void(resp["response"].resp["trnId"])
```
Bitcoin Gateway The Bitcoin gateway implements the [Bitcoin digital currency.](http://bitcoin.org/)

It is implemented using the JSON-RPC API as described in the [Merchant Howto.](https://en.bitcoin.it/wiki/Merchant_Howto#Using_a_third-party_plugin)

Note: The Bitcoin gateway depends on the *bitcoin-python* library which can be installed from pypi

### Usage

• Add the following attributes to your *settings.py*:

```
"bitcoin": {
    "RPCUSER": "", # you'll find these settings in your $HOME/.bitcoin/bitcoin.conf
    "RPCPASSWORD": "",
    "HOST": "",
    "PORT": "",
    "ACCOUNT": "",
    "MINCONF": 1,
},
```
• Use the gateway instance:

```
>>> g1 = get_gateway("bitcoin")
>>> addr = g1.get_new_address()
>>> # pass along this address to your customer
>>> # the purchase will only be successful when
>>> # the amount is transferred to the above address
\Rightarrow response1 = q1.purchase(100, addr, options = {...})
>>> response1
{"status": "SUCCESS", "response": <instance>}
```
[Braintree Payments Server to Server](http://www.braintreepayments.com/gateway/api) [Braintree](http://www.braintreepayments.com/) Payments Server to Server is a gateway provided by Braintree [Payments](http://www.braintreepayments.com/) to services which are willing to take the burden of PCI compliance. This does not involve any redirects and only Server to Server calls happen in the background.

Note: You will require the official [braintree](http://pypi.python.org/pypi/braintree/) python package offered by Braintree for this gateway to work.

Settings attributes required for this integration are:

- MERCHANT\_ACCOUNT\_ID: The merchant account id provided by Braintree. Can be obtained from the account dashboard.
- PUBLIC\_KEY: The public key provided by Braintree through their account dashboard.
- PRIVATE\_KEY: The private key provided by Braintree through their account dashboard.

Settings attributes:

```
MERCHANT_TEST_MODE = True # Toggle for live
MERCHANT_SETTINGS = {
    "braintree_payments": {
        "MERCHANT_ACCOUNT_ID": "???",
        "PUBLIC_KEY": "???",
        "PRIVATE_KEY": "???"
    }
    ...
}
```
#### Example:

Simple usage:

```
>>> braintree = get_gateway("braintree_payments")
>>> credit_card = CreditCard(first_name="Test", last_name="User",
                             month=10, year=2011,
                             number="4111111111111111",
                             verification_value="100")
# Bill the user for 1000 USD
>>> resp = braintree.purchase(1000, credit_card)
>>> resp["response"].is_success
True
# Authorize the card for 1000 USD
>>> resp = braintree.authorize(1000, credit_card)
# Capture funds (900 USD) from a previously authorized transaction
>>> response = braintree.capture(900, resp["response"].transaction.id)
>>> response["response"].is_success
True
# Void an authorized transaction
>>> braintree.void(resp["response"].transaction.id)
# Store Customer and Credit Card information in the vault
>>> options = {
        "customer": {
            "name": "John Doe",
            "email": "john.doe@example.com",
            },
        }
>>> resp = braintree.store(credit_card, options = options)
# Unstore a previously stored credit card from the vault
>>> response = braintree.unstore(resp["response"].customer.credit_cards[0].token)
>>> response["response"].is_success
True
# A recurring plan charge
>>> options = {
        "customer": {
            "name": "John Doe",
            "email": "john.doe@example.com",
            },
        "recurring": {
            "plan_id": "test_plan",
            "trial duration": 2,
            "trial_duration_unit": "month",
            "number_of_billing_cycles": 12,
            },
        }
>>> resp = braintree.recurring(10, credit_card, options = options)
>>> resp["response"].is_success
True
>>> resp["response"].subscription.number_of_billing_cycles
12
```
Chargebee [Chargebee](http://www.chargebee.com/) is a SAAS that makes subscription billing easy to handle. They also provide the functionality to plug to multiple gateways in the backend.

Note: You will require the [requests](http://docs.python-requests.org/en/latest/index.html) package to get Chargebee to work.

Settings attributes required (optional if you are passing them while initializing the gateway) for this integration are:

- SITE: The name of the Chargebee app (or site as they refer). The URL is generally of the form ["https://](https:/){site}.chargebee.com/".
- API\_KEY: This key is provided in your settings dashboard.

Settings attributes:

```
MERCHANT_TEST_MODE = True # Toggle for live
MERCHANT SETTINGS = {
    "chargebee": {
        "SITE": "some-test",
        "API_KEY": "???",
    }
    ...
}
```
# Example:

Simple usage:

```
>>> chargebee = get_gateway("chargebee")
>>> credit_card = CreditCard(first_name="Test", last_name="User",
                             month=10, year=2011,
                             number="4111111111111111",
                             verification_value="100")
# Bill the user for 10 USD per month based on a plan called 'monthly'
# The 'recurring' method on the gateway is a mirror to the 'store' method
>>> resp = chargebee.store(credit_card, options = {"plan_id": "monthly"})
>>> resp["response"]["customer"]["subscription"]["id"]
...
# Cancel the existing subscription
>>> response = chargebee.unstore(resp["response"]["customer"]["subscription"]["id"])
>>> response["response"]["subscription"]["status"]
'cancelled'
# Bill the user for 1000 USD
# Technically, Chargebee doesn't have a one shot purchase.
# Create a plan (called 'oneshot' below) that does a recurring
# subscription with an interval of a decade or more
>>> resp = chargebee.purchase(1000, credit_card,
   options = {"plan_id": "oneshot", "description": "Quick Purchase"})
>>> resp["response"]["invoice"]["subscription_id"]
...
# Authorize the card for 100 USD
# Technically, Chargebee doesn't have a one shot authorize.
# Create a plan (called 'oneshot' below) that does a recurring
# subscription with an interval of a decade or more and authorizes
# the card for a large amount
>>> resp = chargebee.authorize(100, credit card,
   options = {"plan_id": "oneshot", "description": "Quick Authorize"})
```

```
# Capture funds (90 USD) from a previously authorized transaction
>>> response = chargebee.capture(90, resp["response"]["subscription"]["id"])
>>> response["status"]
'SUCCESS'
# Void an authorized transaction
>>> resp = chargebee.void(resp["response"]["invoice"]["subscription_id"])
>>> resp["status"]
'SUCCESS'
```
**eWay Gateway** The eWay gateway implements the [eWay Hosted Payment API.](http://www.eway.com.au/Developer/eway-api/hosted-payment-solution.aspx)

Note: Since the eWay payment gateway uses [SOAP,](http://en.wikipedia.org/wiki/SOAP) the API has been implemented using the [suds](https://fedorahosted.org/suds/) SOAP library for python. You'll require it to be able to use this gateway.

#### Usage

• Add the following attributes to your *settings.py*:

```
MERCHANT TEST MODE = True
MERCHANT_SETTINGS = {
    "eway": {
       "CUSTOMER_ID": "???",
       "USERNAME": "???",
       "PASSWORD": "???",
    }
}
```
• Use the gateway instance:

```
>>> g1 = get_gateway("eway")
>>>
>>> cc = CreditCard(first_name= "Test",
... last_name = "User",
... month=10, year=2011,
... number="4222222222222",
... verification_value="100")
>>>
\Rightarrow response1 = g1.purchase(100, cc, options = {...})
>>> response1
{"status": "SUCCESS", "response": <instance>}
```
[Paylane](https://paylane.com/) Gateway Paylane is a payment processor focussed mainly in Europe.

Note: You will require [suds](https://fedorahosted.org/suds) python package to work with the the SOAP interface.

Settings attributes required for this gateway are:

- USERNAME: The username provided by Paylane while signing up for an account.
- PASSWORD: The password you set from the merchant admin panel. Not to be confused with the merchant login password.
- WSDL (optional): The location of the WSDL file. Defaults to [https://direct.paylane.com/wsdl/production/Direct.wsdl.](https://direct.paylane.com/wsdl/production/Direct.wsdl)

• SUDS CACHE DIR (optional): The location of the suds cache files. Defaults to /tmp/suds.

Settings attributes:

```
MERCHANT_TEST_MODE = True # Toggle for live
MERCHANT_SETTINGS = {
    "paylane": {
        "USERNAME": "???",
        "PASSWORD": "???",
    }
    ...
```
# Example:

}

Simple usage:

```
>>> paylane = get_gateway("paylane")
>>> credit_card = CreditCard(first_name="Test", last_name="User",
                             month=10, year=2012,
                             number="4242424242424242",
                             verification_value="100")
# Bill the user for 1000 USD
>>> resp = paylane.purchase(1000, credit_card)
>>> resp["status"]
SUCCESS
# Authorize the card for 1000 USD
>>> resp = paylane.authorize(1000, credit_card)
# Capture funds (900 USD) from a previously authorized transaction
>>> response = paylane.capture(900, resp["response"].id)
>>> response["status"]
SUCCESS
# A recurring plan charge
>>> options = {"plan_id": "gold"}
>>> resp = paylane.recurring(credit_card, options = options)
>>> resp["status"]
SUCCESS
```
## PayPal Gateway

Note: This gateway is a wrapper to the [django-paypal](http://github.com/dcramer/django-paypal/) package. Please download it to be able to use the gateway.

The PayPal gateway is an implementation of the [PayPal Website Payments Pro](https://merchant.paypal.com/cgi-bin/marketingweb?cmd=_render-content&content_ID=merchant/wp_pro) product.

### Usage

- Setup a PayPal Website Payments Pro account and obtain the API details.
- Add *paypal.standard* and *paypal.pro* (apps from [django-paypal\)](http://github.com/dcramer/django-paypal/) to the *INSTALLED\_APPS* in your *settings.py*.
- Also add the following attributes to your *settings.py*:

```
MERCHANT TEST MODE = True # Toggle for live transactions
MERCHANT_SETTINGS = {
    "pay_pal": {
```

```
"WPP_USER" : "???",
        "WPP_PASSWORD" : "???",
        "WPP_SIGNATURE" : "???"
    }
}
# Since merchant relies on django-paypal
# you have to additionally provide the
# below attributes
PAYPAL_TEST = MERCHANT_TEST_MODE
PAYPAL_WPP_USER = MERCHANT_SETTINGS["pay_pal"]["WPP_USER"]
PAYPAL_WPP_PASSWORD = MERCHANT_SETTINGS["pay_pal"]["WPP_PASSWORD"]
PAYPAL_WPP_SIGNATURE = MERCHANT_SETTINGS["pay_pal"]["WPP_SIGNATURE"]
```
- Run *python manage.py syncdb* to get the response tables.
- Use the gateway instance:

```
>>> g1 = get_gateway("pay_pal")
>>>
>>> cc = CreditCard(first_name= "Test",
                ... last_name = "User",
... month=10, year=2011,
... number="4222222222222",
... verification value="100")
>>>
>>> response1 = g1.purchase(100, cc, options = {"request": request, ...})
>>> response1
{"status": "SUCCESS", "response": <PayPalNVP object>}
```
Note: The PayPal gateway expects you pass the *request* object as a part of the *options* dictionary because the client's IP address may be used for fraud detection.

**[Stripe Payments](https://stripe.com/)** [Stripe](http://pypi.python.org/pypi/stripe/) Payments is a gateway provided by Stripe to services which are willing to take the burden of PCI compliance. This does not involve any redirects and only Server to Server calls happen in the background.

Note: You will require the official [stripe](http://pypi.python.org/pypi/stripe/) python package offered by Stripe for this gateway to work.

Settings attributes required for this integration are:

• API KEY: The merchant api key is provided by Stripe. Can be obtained from the account dashboard.

Settings attributes:

```
MERCHANT_TEST_MODE = True # Toggle for live
MERCHANT_SETTINGS = {
    "stripe": {
        "API_KEY": "???",
        "PUBLISHABLE_KEY": "???", # Used for stripe integration
    }
    ...
}
```
### Example:

Simple usage:

```
>>> from billing import get_gateway, CreditCard
>>> stripe = get_gateway("stripe")
>>> credit_card = CreditCard(first_name="Test", last_name="User",
                             month=10, year=2012,
                             number="4242424242424242",
                             verification_value="100")
# Bill the user for 1000 USD
>>> resp = stripe.purchase(1000, credit_card)
>>> resp["status"]
SUCCESS
# Authorize the card for 1000 USD
>>> resp = stripe.authorize(1000, credit_card)
# Capture funds (900 USD) from a previously authorized transaction
>>> response = stripe.capture(900, resp["response"].id)
>>> response["status"]
SUCCESS
# Store Customer and Credit Card information in the vault
>>> resp = stripe.store(credit_card)
# Unstore a previously stored credit card from the vault
>>> response = stripe.unstore(resp["response"].id)
>>> response["status"]
SUCCESS
# A recurring plan charge
>>> options = {"plan_id": "gold"}
>>> resp = stripe.recurring(credit_card, options = options)
>>> resp["status"]
SUCCESS
```
WePay Payments [WePay.com](https://www.wepay.com/) is a service that lets you accept payments not just from credit cards but also from bank accounts.

WePay works slightly differently and is a hybrid between a [Gateway](#page-9052-0) and an [Integration](#page-9078-0) but should still be fairly easy to use.

Note: You will require the official [wepay](http://pypi.python.org/pypi/wepay/) python package offered by WePay.

Settings attributes required for this integration are:

- CLIENT\_ID: This attribute refers to the application id that can be obtained from the account dashboard.
- CLIENT\_SECRET: This is the secret for the corresponding CLIENT\_ID.
- ACCOUNT\_ID: Refers to the WePay user account id. If you are accepting payments for yourself, then this attribute is compulsory. If you are accepting payments for other users (say in a marketplace setup), then it is optional in the settings.py file but has to be passed in the options dictionary (with the key account\_id) in the views.
- ACCESS TOKEN: The OAuth2 access token acquired from the user after the installation of the WePay application. If you are accepting payments for yourself, then this attribute is compulsory. If you are accepting payments for other users (say in a marketplace setup), then it is optional in the settings.py file but has to be passed in the options dictionary (with the key token) in the views.

Settings attributes:

```
MERCHANT_TEST_MODE = True # Toggle for live
MERCHANT_SETTINGS = {
    "we_pay": {
        "CLIENT_ID": "???",
        "CLIENT_SECRET": "???",
        "ACCESS_TOKEN": "???",
        "ACCOUNT_ID": "???"
    }
    ...
}
```
### Example:

Simple usage:

```
wp = get_gateway("we_pay")
credit_card = CreditCard(first_name="Test", last_name="User",
                         month=10, year=2012,
                         number="4242424242424242",
                         verification_value="100")
def we_pay_purchase(request):
   # Bill the user for 10 USD
    # Credit card is not required here because the user
    # is redirected to the wepay site for authorization
    resp = wp.purchase(10, None, {"description": "Product Description",
        "type": "GOODS",
        "redirect_uri": "http://example.com/success/redirect/"
    })
    if resp["status"] == "SUCCESS":
        return HttpResponseRedirect(resp["response"]["checkout_uri"])
    ...
# Authorize the card for 1000 USD
def we_pay_authorize(request):
    # Authorize the card, the amount is not required.
    resp = wp^\prime.authorize(None, credit_card, {"customer": {"email": "abc@example.com"|}, "billing_a
    resp["checkout_id"]
    ...
# Capture funds from a previously authorized transaction
def we_pay_capture(request):
    # No ability to partially capture and hence first argument is None
    resp = wp.capture(None, '<authorization_id>')
    ...
# Refund a transaction
def we_pay_refund(request):
    # Refund completely
   resp = wp.credit(None, '<checkout_id>')
    ...
    # Refund partially from a transaction charged $15
    resp = wp.credit(10, '<checkout_id>')
    ...
```

```
# Store Customer and Credit Card information in the vault
def we_pay_store(request)
    resp = wp.store(credit_card, {"customer": {"email": "abc@example.com"}, "billing_address": {
    ...
# A recurring plan for $100/month
def we_pay_recurring(request):
    options = {"period": "monthly", "start_time": "2012-01-01",
               "end_time": "2013-01-01", "auto_recur": "true",
               "redirect_uri": "http://example.com/redirect/success/"}
    resp = wp.recurring(100, None, options = options)
    if resp["status"] == "SUCCESS":
        return HttpResponseRedirect(resp["response"]["preapproval_uri"])
    ...
```
Off-site Processing Off-site processing is the payment mechanism where the customer is redirected to the payment gateways site to complete the transaction and is redirected back to the merchant website on completion.

Since the credit card number and other sensitive details are entered on the payment gateway's site, the merchant website may not comply to [PCI standards.](http://en.wikipedia.org/wiki/Payment_Card_Industry_Data_Security_Standard) This mode of payment is recommended when the merchant website is not in a position to use SSL certificates, not able to guarantee a secure network etc

Off-site processing is generally implemented in merchant through *Integrations* (name derived from [Active Merchant\)](http://activemerchant.org/).

Integration An Integration much like a [Gateway](#page-9052-0) is a Python class. But unlike a Gateway which is used in a view, an Integration renders a form (usually with hidden fields) through a template tag. An integration may also support asynchronous and real-time transaction status handling through callbacks or notifiers like the [PayPal IPN](https://www.paypal.com/ipn)

Here is a reference of the attributes and methods of the Integration class:

# Attributes

- fields: Dictionary of form fields that have to be rendered in the template.
- test\_mode: Signifies if the integration is in a test mode or production. The default value for this is taken from the *MERCHANT\_TEST\_MODE* setting attribute.
- display\_name: A human readable name that is generally used to tag the errors when the integration is not correctly configured.

#### Methods

- init (options={}): The constructor for the Integration. The options dictionary if present overrides the default items of the fields attribute.
- add\_field(key, value): A method to modify the fields attribute.
- add fields(fields): A method to update the fields attribute with the fields dictionary specified.
- service\_url: The URL on the form where the fields data is posted. Overridden by implementations.
- get\_urls: A method that returns the urlpatterns for the notifier/ callback. This method is modified by implementations.
- urls: A property that returns the above method.

Helper Function Very much like [Gateways,](#page-9052-0) Integrations have a method of easily referencing the corresponding integration class through the *get\_integration* helper function.

• get\_integration(integration\_name, \*args, \*\*kwargs): Returns the Integration class for the corresponding *integration\_name*.

Example:

```
>>> from billing import get_integration
>>> get_integration("pay_pal")
<billing.integrations.pay_pal_integration.PayPalIntegration object at 0xa57e12c>
```
[PayPal Website Payments Standard](https://merchant.paypal.com/cgi-bin/marketingweb?cmd=_render-content&content_ID=merchant/wp_standard) PayPal Website Payments Standard (PWS) is an offsite payment processor. This method of payment is implemented in merchant as a wrapper on top of [django-paypal.](https://github.com/dcramer/django-paypal) You need to install the package to be able to use this payment processor.

For a list of the fields and settings attribute expected, please refer to the PWS and django-paypal documentation.

After a transaction, PayPal pings the notification URL and all the data sent is stored in the *PayPalIPN* model instance that can be viewed from the django admin.

Test or Live Mode By default the form renders in test mode with POST against sandbox.paypal.com. Add following to you *settings.py* to put the form into live mode:

```
### Django Merchant
MERCHANT_TEST_MODE = False
PAYPAL_TEST = MERCHANT_TEST_MODE
```
Don't forget to add the settings attributes from django-paypal:

```
INSTALLED_APPS = (
    ...,
    'paypal.standard.pdt',
    ...)
MERCHANT_SETTINGS = {
     ...,
     'pay_pal': {
         "WPP_USER" : '...',
         "WPP_PASSWORD" : '...',
         "WPP_SIGNATURE" : '...',
         "RECEIVER_EMAIL" : '...',
         # Below attribute is optional
         "ENCRYPTED": True
     }
     ...}
PAYPAL_RECEIVER_EMAIL = MERCHANT_SETTINGS['pay_pal']['RECEIVER_EMAIL']
```
Example In urls.py:

```
from billing import get_integration
pay_pal = get_integration("pay_pal")
urlpatterns += patterns('',
  (r'^paypal-ipn-handler/', include(pay_pal.urls)),
)
```
In views.py:

```
>>> from billing import get_integration
>>> pay_pal = get_integration("pay_pal")
>>> pay_pal.add_fields({
... "business": "paypalemail@somedomain.com",
... "item_name": "Test Item",
... "invoice": "UID",
... "notify_url": "http://example.com/paypal-ipn-handler/",
... "return_url": "http://example.com/paypal/",
... "cancel_return": "http://example.com/paypal/unsuccessful/",
... "amount": 100})
>>> return render_to_response("some_template.html",
... {"obj": pay_pal},
... context_instance=RequestContext(request))
```
You can also implement a shopping cart by adding multiple items with keys like item name 1, amount 1 etc, for e.g:

```
>>> pay_pal.add_fields({
... "business": "paypalemail@somedomain.com",
... "item_name_1": "Test Item 1",
... "amount_1": "10",
... "item_name_2": "Test Item 2",
... "amount_2": "20",
... "invoice": "UID",
... "notify_url": "http://example.com/paypal-ipn-handler/",
... "return_url": "http://example.com/paypal/",
... "cancel_return": "http://example.com/paypal/unsuccessful/",
... })
```
In some\_template.html:

```
{% load render_integration from billing_tags %}
{% render_integration obj %}
```
Template renders to something like below:

```
<form action="https://www.sandbox.paypal.com/cgi-bin/webscr" method="post">
 <input type="hidden" name="business" value="paypalemail@somedomain.com" id="id_business" />
  <input type="hidden" name="amount" value="100" id="id_amount" />
 <input type="hidden" name="item_name" value="Test Item" id="id_item_name" />
 <input type="hidden" name="notify_url" value="http://example.com/paypal-ipn-handler/" id="id_notify_url" />
 <input type="hidden" name="cancel_return" value="http://example.com/paypal/unsuccessful" id="id_cancel_return" />
 <input type="hidden" name="return" value="http://example.com/paypal/" id="id_return_url" />
 <input type="hidden" name="invoice" value="UID" id="id_invoice" />
 <input type="hidden" name="cmd" value="_xclick" id="id_cmd" />
 <input type="hidden" name="charset" value="utf-8" id="id_charset" />
 <input type="hidden" name="currency_code" value="USD" id="id_currency_code" />
 <input type="hidden" name="no_shipping" value="1" id="id_no_shipping" />
  <input type="image" src="https://www.sandbox.paypal.com/en_US/i/btn/btn_buynowCC_LG.gif" border="0"
</form>
```
WorldPay [WorldPay,](http://www.rbsworldpay.com/) provides a hosted payments page for offsite transactions for merchants who cannot guarantee PCI compliance. The documentation for the service is available [here.](http://rbsworldpay.com/support/bg/index.php?page=development&sub=integration&c=UK)

After a transaction, WorldPay pings the notification URL and all the data sent is stored in the *RBSResponse* model instance that can be viewed from the django admin.

The settings attribute required for this integration are:

• MD5 SECRET KEY: The MD5 secret key chosen by the user while signing up for the WorldPay Hosted Payments Service.

Settings Attributes:

```
MERCHANT_TEST_MODE = True # Toggle for live
MERCHANT_SETTINGS = {
    "world_pay": {
        "MD5_SECRET_KEY": "???"
    }
    ...
}
```
#### Example In urls.py:

```
world_pay = get_integration("world_pay")
urlpatterns += patterns('',
  (r'^world_pay/', include(world_pay.urls)),
  # You'll have to register /world_pay/rbs-notify-handler/ in the
  # WorldPay admin dashboard for the notification URL
)
```
In views.py:

```
>>> from billing import get_integration
>>> world_pay = get_integration("world_pay")
>>> world_pay.add_fields({
... "instId": "WP_ID",
... "cartId": "TEST123",
... "amount": 100,
... "currency": "USD",
... "desc": "Test Item",
... })
>>> return render_to_response("some_template.html",
                           ... {"obj": world_pay},
... context_instance=RequestContext(request))
```
In some\_template.html:

```
{% load render_integration from billing_tags %}
{% render_integration obj %}
```
Template renders to something like below:

```
<form method='post' action='https://select-test.wp3.rbsworldpay.com/wcc/purchase'>
 <input type="hidden" name="futurePayType" id="id_futurePayType" />
 <input type="hidden" name="intervalUnit" id="id_intervalUnit" />
 <input type="hidden" name="intervalMult" id="id_intervalMult" />
 <input type="hidden" name="option" id="id_option" />
 <input type="hidden" name="noOfPayments" id="id_noOfPayments" />
 <input type="hidden" name="normalAmount" id="id_normalAmount" />
 <input type="hidden" name="startDelayUnit" id="id_startDelayUnit" />
 <input type="hidden" name="startDelayMult" id="id_startDelayMult" />
 <input type="hidden" name="instId" value="WP_ID" id="id_instId" />
 <input type="hidden" name="cartId" value="TEST123" id="id_cartId" />
 <input type="hidden" name="amount" value="100" id="id_amount" />
 <input type="hidden" name="currency" value="USD" id="id_currency" />
 <input type="hidden" name="desc" value="Test Item" id="id_desc" />
 <input type="hidden" name="testMode" value="100" id="id_testMode" />
```

```
\leinput type="hidden" name="signatureFields" value="instId:amount:cartId" id="id signatureFields" /:
 <input type="hidden" name="signature" value="6c165d7abea54bf6c1ce19af60359a59" id="id_signature" />
 <input type='submit' value='Pay through WorldPay'/>
</form>
```
Amazon Flexible Payment Service [Amazon FPS,](http://aws.amazon.com/fps/) is a service that allows for building very flexible payment systems. The service can be classified as a part Gateway and part Integration (offsite processor). This is because the customer is redirected to the Amazon site where he authorizes the payment and after this the customer is redirected back to the merchant site with a token that is used by the merchant to transact with the customer. In plain offsite processors, the authorization and transaction take place in one shot almost simultaneously.

Since the service isn't conventional (though very flexible), implementing FPS in merchant takes a couple of steps more.

The documentation for the service is available at [Amazon FPS Docs.](http://aws.amazon.com/documentation/fps/)

Note: This integration has a dependency on boto, a popular AWS library for python.

Settings attributes required for this integration are:

- AWS\_ACCESS\_KEY: The Amazon AWS access key available from the user's AWS dashboard.
- AWS\_SECRET\_ACCESS\_KEY: The Amazon AWS secret access key also available from the user's dashboard. Shouldn't be distributed to anyone.

Settings attributes:

```
MERCHANT_TEST_MODE = True
MERCHANT_SETTINGS = {
    "amazon_fps": {
        "AWS_ACCESS_KEY": "???",
        "AWS_SECRET_ACCESS_KEY": "???"
    }
}
```
Here are the methods and attributes implemented on the AmazonFpsIntegration class:

- $\text{init}$  (options = {}): The constructor takes a dictionary of options that are used to initialize the underlying FPSConnection that is bundled with boto.
- service\_url: A property that returns the API Endpoint depending on whether the the integration is in test\_mode or not.
- link\_url: A property that returns the link which redirects the customer to the Amazon Payments site to authorize the transaction.
- purchase (amount, options={}): The method that charges a customer right away for the amount amount after receiving a successful token from Amazon. The options dictionary is generated from the return\_url on successful redirect from the Amazon payments page. This method returns a dictionary with two items, status representing the status and response representing the response as described by boto.fps.response.FPSResponse.
- authorize(amount, options={}): Similar to the purchase method except that it reserves the payment and doesn't not charge until a capture (settle) is not called. The response is the same as that of purchase.
- capture (amount, options={}): Captures funds from an authorized transaction. The response is the same as the above two methods.
- credit (amount, options={}): Refunds a part of full amount of the transaction.
- void(identification, options={}): Cancel/Null an authorized transaction.
- fps\_ipn\_handler: A method that handles the asynchronous HTTP POST request from the Amazon IPN and saves into the AmazonFPSResponse model.
- fps\_return\_url: This method verifies the source of the return URL from Amazon and directs to the transaction.
- transaction: This is the main method that charges/authorizes funds from the customer. This method has to be subclassed to implement the logic for the transaction on return from the Amazon Payments page.

Example In any app that is present in the settings. INSTALLED APPS, subclass the AmazonFpsIntegration and implement the transaction method. The file should be available under <app>/integrations/<integration\_name>\_integration.py:

```
class FpsIntegration(AmazonFpsIntegration):
    # The class name is based on the filename.
    # So if the files exists in <app>/integrations/fps_integration.py
    # then the class name should be FpsIntegration
   def transaction(self, request):
       # Logic to decide if the user should
        # be charged immediately or funds
        # authorized and then redirect the user
        # Below is an example:
       resp = self.purchase(10, \{... \})if resp["status"] == "Success":
           return HttpResponseRedirect("/success/")
       return HttpResponseRedirect("/failure/")
```
In urls.py:

```
from billing import get_integration
amazon_fps = get_integration("fps")
urlpatterns += patterns('',
  (r'^amazon_fps/', include(amazon_fps.urls)),
  # You'll have to register /amazon_fps/fps-notify-handler/ in the
  # Amazon FPS admin dashboard for the notification URL
)
```
In views.py:

```
from billing import get_integration
def productPage(request):
  amazon_fps = get_integration("fps")
  url_scheme = "http"
  if request.is_secure():
      url_scheme = "https"
  domain = RequestSite(request).domain
   fields = {"transactionAmount": "100",
             "pipelineName": "SingleUse",
             "paymentReason": "Merchant Test",
             "paymentPage": request.build absolute uri(),
             # Send the correct url where the redirect should happen
             "returnURL": "%s://%s%s" % (url_scheme,
                                         domain,
                                         reverse("fps_return_url")),
            }
    # You might want to save the fields["callerReference"] that
    # is auto-generated in the db or session to uniquely identify
```

```
# this user (or use the user id as the callerReference) because
# amazon passes this callerReference back in the return URL.
amazon_fps.add_fields(fields)
return render_to_response("some_template.html",
                          {"fps": amazon_fps},
                          context_instance=RequestContext(request))
```
In some\_template.html:

```
{% load render_integration from billing_tags %}
{% render_integration fps %}
```
The above template renders the following code:

```
<p><a href="https://authorize.payments-sandbox.amazon.com/cobranded-ui/actions/start?callerKey=AKIAI
```
[Braintree Payments Transparent Redirect](http://www.braintreepayments.com/gateway/api) Braintree Payments Transparent Redirect is a service offered by [Brain](http://www.braintreepayments.com/)[tree Payments](http://www.braintreepayments.com/) to reduce the complexity of PCI compliance.

Note: This integration makes use of the official [braintree](http://pypi.python.org/pypi/braintree/) python package offered by Braintree Payments. Please install it before you use this integration.

Refer to the [Braintree Payments Server to Server](#page-9064-0) Gateway for the settings attributes.

Here are the methods and attributes implemented on the BraintreePaymentsIntegration class:

- \_init\_(self, options=None): The constructor method that configures the Braintree environment setting it either to production or sandbox mode based on the value of settings.MERCHANT\_TEST\_MODE.
- service\_url(self): A property that provides the URL to which the Transparent Redirect form is submitted.
- get\_urls(self): The method sets the url to which Braintree redirects after the form submission is successful. This method is generally mapped directly in the urls.py.

```
from billing import get_integration
braintree = get_integration("braintree_payments")
urlpatterns += patterns('',
   (r'^braintree/', include(braintree.urls)),
)
```
- braintree\_notify\_handler(self, request): The view method that handles the confirmation of the transaction after successful redirection from Braintree.
- braintree\_success\_handler(self, request, response): If the transaction is successful, the braintree\_notify\_handler calls the braintree\_success\_handler which renders the billing/braintree success.html with the response object. The response object is a standard braintree result described [here.](http://www.braintreepayments.com/docs/python/transactions/result_handling)
- braintree\_failure\_handler(self, request, response): If the transaction fails, the braintree\_notify\_handler calls the braintree\_failure\_handler which renders the billing/braintree\_error.html with the response which is a standar braintree error object.
- generate tr data(self): The method that calculates the tr data to prevent a form from being tampered post-submission.

• generate form(self): The method that generates and returns the form (present in billing.forms.braintree\_payments\_form) and populates the initial data with the self.fields (added through either the add  $fields$  or add  $field$  methods) and  $tr$  data.

#### Example:

In the views.py:

```
braintree_obj = get_integration("braintree_payments")
# Standard braintree fields
fields = {"transaction": {
            "order_id": "some_unique_id",
            "type": "sale",
            "options": {
                "submit_for_settlement": True
              },
            },
            "site": "%s://%s" %("https" if request.is_secure() else "http",
                                RequestSite(request).domain)
         }
braintree_obj.add_fields(fields)
return render_to_response("some_template.html",
                          {"bp": braintree_obj},
                          context_instance=RequestContext(request))
```
In the urls.py:

```
braintree_obj = get_integration("braintree_payments")
urlpatterns += patterns('',
   (r'^braintree/', include(braintree.urls)),
)
```
In the template:

```
{% load render_integration from billing_tags %}
{% render_integration bp %}
```
Stripe Payment Integration *[Stripe Payment Integration](#page-9092-0)* is a service offered by [Stripe Payment](https://stripe.com) to reduce the complexity of PCI compliance.

Note: This integration makes use of the official [stripe](http://pypi.python.org/pypi/stripe/) python package offered by Stripe Payments. Please install it before you use this integration.

Refer to the [Stripe Payments](#page-9074-0) Gateway for the settings attributes.

Here are the methods and attributes implemented on the StripeIntegration class:

- \_init\_(self, options=None): The constructor method that configures the stripe setting
- get urls (self): The method sets the url to which the token is sent after the it is obtained from Stripe. This method is generally mapped directly in the  $urls.py$ .

```
from billing import get_integration
```

```
stripe_obj = get_integration("stripe")
```

```
urlpatterns += patterns('',
```

```
(r'^stripe/', include(stripe_obj.urls)),
)
```
- transaction(self, request): The method that receives the Stripe Token after successfully validating with the Stripe servers. Needs to be subclassed to include the token transaction logic.
- generate\_form(self): The method that generates and returns the form (present in billing.forms.stripe\_form)

#### Example:

In <some\_app>/integrations/stripe\_example\_integration.py:

```
from billing.integrations.stripe_integration import StripeIntegration
class StripeExampleIntegration(StripeIntegration):
   def transaction(self, request):
        # The token is received in the POST request
        resp = self.gateway.purchase(100, request.POST["stripeToken"])
        if resp["status"] == "SUCCESS":
            # Redirect if the transaction is successful
            ...
        else:
            # Transaction failed
            ...
```
In the views.py:

```
stripe_obj = get_integration("stripe_example")
return render_to_response("some_template.html",
                        {"stripe_obj": stripe_obj},
                         context_instance=RequestContext(request))
```
In the urls.py:

```
stripe_obj = get_integration("stripe_example")
urlpatterns += patterns('',
   (r'^stripe/', include(stripe_obj.urls)),
)
```
In the template:

```
{% load render_integration from billing_tags %}
{% render_integration stripe_obj %}
```
eWAY Payment Integration The eWAY integration functionality interfaces with eWAY's Merchant Hosted Payments facility. Their service makes it extremely easy to be PCI-DSS compliant by allowing you to never receive customer credit card information.

Note: This integration requires the [suds](https://fedorahosted.org/suds/) package. Please install it before you use this integration.

The basic data flow is as follows:

- 1. Request an *access code* from eWAY.
- 2. Create an HTML form with the *access code* and user credit card fields.
- 3. Encourage the user to submit the form to eWAY and they'll be redirected back to your site.

4. Use the *access code* to ask eWAY if the transaction was successful.

You must add the following to project's settings:

```
MERCHANT_SETTINGS = {
    "eway": {
        "CUSTOMER_ID": "???",
        "USERNAME": "???",
        "PASSWORD": "???",
    }
}
```
The integration class is used to request an *access code* and also to check its success after the redirect:

```
class EwayIntegration(access_code=None)
```
Creates an integration object for use with eWAY.

*access\_code* is optional, but must be configured prior to using [check\\_transaction\(\)](#page-9096-0).

```
request_access_code(payment, redirect_url, customer=None, billing_country=None,
                      ip_address=None)
```
Requests an *access code* from eWAY to use with a transaction.

**Parameters** 

- **payment** (*dict*) Information about the payment
- **redirect\_url** (*unicode*) URL to redirect the user to after payment
- **customer** (*dict*) Customer related information
- **billing\_country** (*unicode alpha-2 country code (as per ISO 3166)*) Customer's billing country
- **ip\_address** (*unicode*) Customer's IP address

Returns (access\_code, customer)

The integration is automatically updated with the returned access code.

Supported keys in customer:

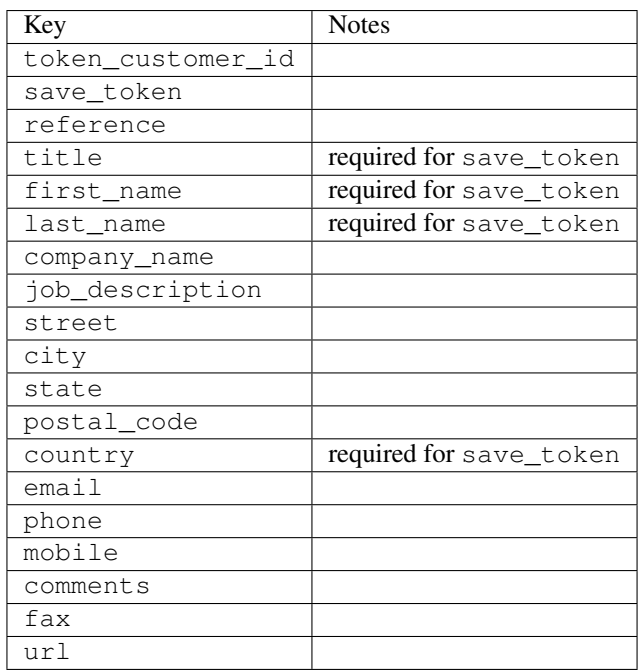

Supported keys in payment:

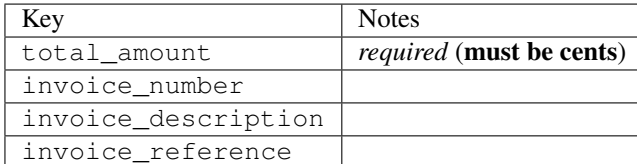

To add extra security, it's a good idea to specify ip\_address. The value is given to eWAY to allow them to ensure that the POST request they receive comes from the given address. E.g.:

```
def payment(request):
    integration = get_integration("eway_au")
    access_code, customer = integration.request_access_code(..., ip_address=request.META["REMOTE
    # ...
```
## Returned value

The returned value is a tuple (access code, customer). access code is the access code granted by eWAY that must be included in the HTML form, and is used to request transaction status after the redirect.

customer is a dict containing information about the customer. This is particularly useful if you make use of save\_token and token\_customer\_id to save customer details on eWAY's servers. Keys in the dict are:

```
•token_customer_id
•save_token
•reference
•title
•first_name
•last_name
•company_name
•job_description
•street
•city
•state
•postal_code
•country – e.g. au
•email
•phone
•mobile
•comments
•fax
•url
•card_number – e.g. 444433XXXXXX1111
•card_name
•card_expiry_month
```
•card\_expiry\_year

#### **check\_transaction**()

Check with eWAY what happened with a transaction.

This method requires access\_code has been configured.

#### Returns dict

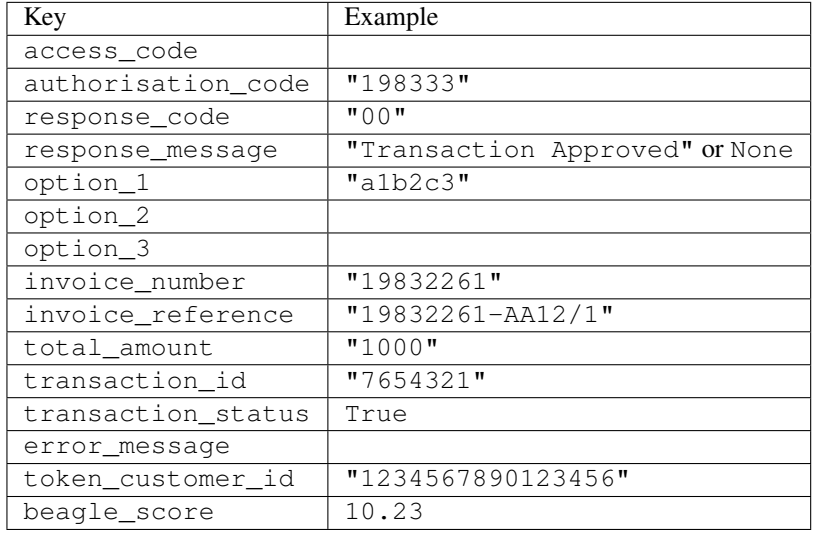

#### Example:

```
# views.py
from billing import get_integration
from django.shortcuts import get_object_or_404
def payment(request, cart_pk):
    # Pretend some 'Order' model exists with a 'total_price' in dollars
   order = get_object_or_404(Order, pk=cart_pk)
   integration = get_integration("eway_au")
   access_code, customer = integration.request_access_code(
       customer={"first_name": "Bradley", "last_name": "Ayers"},
       payment={"total_amount": order.total_price * 100},
        return_url=reverse(payment_done))
    request.session["eway_access_code"] = integration.access_code
    return render(request, "payment.html", {"integration": integration})
def payment_done(request, cart_pk):
   order = get_object_or_404(Order, pk=cart_pk)
   access_code = request.session["access_code"]
   integration = get_integration("eway_au", access_code=access_code)
   # Retrieve transaction status from eWAY
   status = integration.check_transaction()
   if status["response_code"] in ("00", "08", "11"):
       order.is_paid = True
        order.save()
        template = "receipt.html"
   else:
       template = "payment_failed.html"
```
**return** render(request, template, {"status": status})

In order for eWAY to process the transaction, the user must submit the payment HTML form directly to eWAY. The helper tag  $\{\,$  % eway  $\,$  % } makes this trivial:

```
{% load render_integration from billing_tags %}
{% render_integration integration %}
```
For a more configurable form, use the following pattern:

```
<form method="post" action="{{ integration.service_url }}">
    {{ integration.generate_form.as_p }}
    <input type="submit"/>
</form>
```
Authorize.Net Direct Post Method [Authorize.Net Direct Post Method](http://developer.authorize.net/api/dpm) is a service offered by [Authorize.Net](http://authorize.net/) to reduce the complexity of PCI compliance.

Here are the following settings attributes that are required:

- LOGIN\_ID: The Login id provided by Authorize.Net. Can be obtained from the dashboard.
- TRANSACTION KEY: The Transaction key is used to sign the generated form with a shared key to validate against form tampering.
- MD5 HASH: This attribute is used to generate a hash that is verified against the hash sent by Authorize.Net to confirm the request's source.

Here are the methods and attributes implemented on the AuthorizeNetDpmIntegration class:

- init (self): The constructor that configures the Authorize.Net Integration environment setting it either to production or sandbox mode based on the value of settings. MERCHANT\_TEST\_MODE.
- **form\_class(self)**: Returns the form class that is used to generate the form. Defaults to billing.forms.authorize\_net\_forms.AuthorizeNetDPMForm.
- generate\_form(self): Renders the form and generates some precomputed field values.
- service url(self): Returns the Authorize.net url to be set on the form.
- verify\_response(self, request): Verifies if the relay response originated from Authorize.Net.
- get\_urls(self): The method sets the url to which Authorize.Net sends a relay response, redirects on a success or failure.

```
from billing import get_integration
integration = get\_integration("authorize.net_dpm")urlpatterns += patterns('',
   (r'^authorize_net/', include(integration.urls)),
\lambda
```
- authorize net notify handler(self, request): The view method that handles the verification of the response, firing of the signal and sends out the redirect snippet to Authorize.Net.
- authorize\_net\_success\_handler(self, request): The method that renders the *billing/authorize\_net\_success.html*.
- authorize\_net\_failure\_handler(self, request): The method that renders the *billing/authorize\_net\_failure.html*.

#### Example:

In the views.py:

```
int_obj = get_integration("authorize_net_dpm")
fields = \{ 'x\_amount' : 1,'x_fp_sequence': datetime.datetime.now().strftime('%Y%m%d%H%M%S'),
          'x_fp_timestamp': datetime.datetime.utcnow().strftime('%s'),
          'x_recurring_bill': 'F',
         }
int_obj.add_fields(fields)
return render_to_response("some_template.html",
                          {"adp": int_obj},
                          context_instance=RequestContext(request))
```
In the urls.py:

```
int_obj = get_integration("authorize_net_dpm")
urlpatterns += patterns('',
   (r'^authorize_net/', include(int_obj.urls)),
)
```
In the template:

```
{% load render_integration from billing_tags %}
{% render_integration adp %}
```
Signals The signals emitted by [Merchant](http://github.com/agiliq/merchant) are:

- *transaction was successful(sender, type=..., response=...)*: This signal is dispatched when a payment is successfully transacted. The *sender* is the object which has dispatched the signal. *type* is the kind of transaction. Current choices for type are:
	- *purchase*
	- *authorize*
	- *capture*
	- *credit*
	- *void*
	- *store*
	- *unstore*

*response* is the actual response object that is sent after the success. Please consult the individual gateway docs for the response object.

• *transaction\_was\_unsuccessful(sender, type=..., response=...)*: This signal is dispatched when a payment fails. The *sender* is the object which has dispatched the signal. *type* is the kind of transation. Current choices for type are:

- *purchase*
- *authorize*
- *capture*
- *credit*
- *void*

– *store*

...

– *unstore*

*response* is the actual response object that is sent after the success.

Note: Some gateways are implemented to raise an error on failure. This exception may be passed as the response object. Please consult the docs to confirm.

Writing a new gateway Writing a new gateway for [Merchant](http://github.com/agiliq/merchant) is very easy. Here are the steps to follow to write a new gateway:

• Create a new gateway file under the *billing.gateways* module which should follow this naming convention:

<gateway\_name>\_gateway.py

So for example, PayPal would have *pay\_pal\_gateway.py*. Similarly, Authorize.Net, would have *authorize\_net\_gateway.py*.

• Create a class in this file with the following name:

```
class GatewayNameGateway(Gateway):
```
So for PayPal, it would be *PayPalGateway* and for Authorize.Net, it would be *AuthorizeNetGateway*.

• Implement all or any of following methods in the class:

```
def purchase(self, money, credit_card, options = None):
...
def authorize(self, money, credit_card, options = None):
...
def capture(self, money, authorization, options = None):
...
def void(self, identification, options = None):
...
def credit(self, money, identification, options = None):
...
def recurring(self, money, creditcard, options = None):
...
def store(self, creditcard, options = None):
...
def unstore(self, identification, options = None):
...
```
Customizing Merchant While we make all attempts to cover most of the functionality of the payment processors but may fall short sometimes. There is absolutely no need to worry as the gateway and integration objects are extensible.

[Merchant](https://github.com/agiliq/merchant) looks for gateways and integration objects under every INSTALLED\_APPS in settings.py. So it is possible for you to write your custom or modified objects within your app without having to patch the merchant code.

Note: Most of what is written below will also be applicable for gateways and you will have to replace instances of integration with gateway.

Suppose you want to extend the [Braintree Payments Integration,](#page-9090-0) to render a different template on success instead of the default billing/braintree\_success.html.

Here is the process:

- In any of the settings.INSTALLED\_APPS, create an integrations module (in layman's term an integrations directory with an \_\_init\_\_.py file under that directory).
- Create a file in that integrations directory that follows the convention below:

<integration\_name>\_integration.py

Let us name the modified integration as  $\text{modified}$  bp, then the filename would be:

modified\_bp\_integration.py

and the Integration class name in that file as ModifiedBpIntegration.

Note: The naming of the file and class follows a simple rule. The filename is split on underscores and each element of the split sequence is capitalized to obtain the class name.

So in our example, in the modified bp integration.py:

```
class ModifiedBpIntegration(BraintreePaymentsIntegration):
    def braintree_success_handler(self, request, response):
       return render_to_response("my_new_success.html",
                                 {"resp": response},
                                 context_instance=RequestContext(request))
```
• Then use the new integration in your code just as you would for a built-in integration:

**>>>** bp\_obj = get\_integration("modified\_bp")

Contributing to Merchant While there is no requirement for you to contribute your new gateway code or changes back to the [upstream project,](http://github.com/agiliq/merchant) you can play a good samaritan by contributing back to the project and helping scores of people.

Here are the steps to follow to contribute back to [Merchant:](http://github.com/agiliq/merchant)

- Fork the project from it's [github page.](http://github.com/agiliq/merchant)
- Make the changes in your fork.
- File an issue at the [github page](http://github.com/agiliq/merchant) and enclose a pull request.

Note: If you want to include a new gateway, we request you to include a few tests (probably using the current tests as a template).

• Don't forget to add yourself to the *CONTRIBUTORS.txt* file before opening an issue.

#### Changes

### 0.4 (upcoming)

- Added python3 support
- Removed google checkout

## 0.3

- Django 1.7 suport (potentially backwards incompatible changes)
- Updated the example *requirements.txt*

## 0.2

- Unit tests are skipped unless the corresponding gateways are configured
- Bugfix Use settings.AUTH\_USER\_MODEL instead of get\_user\_model
- Demo fill up initial data for all gateways

## 0.1

• Added PIN payments support

## 0.09

• Removed Samurai gateway and integration

### 0.08

- Added bitcoin backend
- Bugfixes to eWay, paypal integration and authorize.net
- Google Checkout shipping, tax rate and private data support
- Changes to Amazon FPS to work with latest boto. Addition of new fields to the FPS response model. A backwards incompatible change
- Made merchant django v1.5 compatible
- Fixes in the chargebee gateway broken by changes in the 'requests' api
- Changes to the example to prevent empty forms from raising a Server Error

## 0.07

- Added Chargebee support
- Added Beanstream gateway

## 0.06

- Added WePay gateway
- Added Authorize.Net Direct Post Method integration

## 0.05

• Added Paylane gateway support.

### 0.04

- Backwards incompatible version.
- Changes in the settings attributes. Now there is a single attribute for storing the configuration of all gateways and integrations. Check the docs for details.
- Changed the usage of the template tags. Refer the docs for details.
- Added a display\_name to the integration object. Shouldn't affect users.

## 0.03

• Added support for Stripe and Samurai gateways and integrations.

### 0.02

• Added a setup.py and uploaded the package to pypi

#### 0.01

- Initial commit.
- [Overview](#page-9042-0)
- [Install Merchant](#page-9046-0)
- [Credit Card](#page-9048-0)
- [Gateways](#page-9052-0)
	- [On-site Processing](#page-9056-0)
		- \* [Authorize.Net](#page-9058-0)
		- \* [Braintree Payments Server to Server](#page-9064-0)
		- \* [eWay](#page-9068-0)
		- \* [PayPal](#page-9072-0)
		- \* [Stripe Payments](#page-9074-0)
		- \* [Paylane](#page-9070-0)
		- \* [WePay](#page-9076-0)
		- \* [Beanstream](#page-9060-0)
		- \* [Chargebee](#page-9066-0)
		- \* [Bitcoin](#page-9062-0)
		- \* Global Iris
	- [Off-site Processing](#page-9078-0)
		- \* [PayPal](#page-9080-0)
		- \* Google Checkout
- \* [RBS WorldPay](#page-9084-0)
- \* [Amazon FPS](#page-9086-0)
- \* [Braintree Payments Transparent Redirect](#page-9090-0)
- \* [Stripe](#page-9092-0)
- \* [eWAY](#page-9094-0)
- \* [Authorize.Net Direct Post Method](#page-9098-0)
- \* Global Iris RealMPI
- [Signals](#page-9100-0)
- [Writing your own gateway](#page-9102-0)
- [Customizing the inbuilt Gateway/Integrations](#page-9104-0)
- [Contributing to Merchant](#page-9106-0)
- [Changelist](#page-9108-0)

## Indices and tables

- genindex
- modindex
- search

Merchant: Pluggable and Unified API for Payment Processors [Merchant,](http://github.com/agiliq/merchant) is a [django](http://www.djangoproject.com/) app that offers a uniform api and pluggable interface to interact with a variety of payment processors. It is heavily inspired from Ruby's [Active-](http://activemerchant.org/)[Merchant.](http://activemerchant.org/)

## Overview Simple how to:

```
# settings.py
# Authorize.Net settings
AUTHORIZE_LOGIN_ID = "..."
AUTHORIZE_TRANSACTION_KEY = "..."
# PayPal settings
PAYPAL_TEST = True
PAYPAL_WPP_USER = "..."
PAYPAL_WPP_PASSWORD = "..."
PAYPAL_WPP_SIGNATURE = "..."
# views.py or wherever you want to use it
>>> g1 = get_gateway("authorize_net")
>>>
>>> cc = CreditCard(first_name= "Test",
... last_name = "User,
... month=10, year=2011,
... number="4222222222222",
... verification_value="100")
>>>
>>> response1 = g1.purchase(100, cc, options = {...})>>> response1
{"status": "SUCCESS", "response": <AuthorizeNetAIMResponse object>}
```

```
>>>
>>> g2 = get_gateway("pay_pal")
>>>
>>> response2 = q2.purchase(100, cc, options = {...})
>>> response2
{"status": "SUCCESS", "response": <PayPalNVP object>}
```
Installing Merchant You can use any of the following methods to install merchant.

• The recommended way is to install from [PyPi:](http://pypi.python.org/pypi/django-merchant)

pip install django-merchant

• If you are feeling adventurous, you might want to run the code off the git repository:

pip install -e git+git://github.com/agiliq/merchant.git#egg=django-merchant

#### Post-installation

- Install the dependencies for the gateways as prescribed in the individual gateway doc.
- Reference the billing app in your settings INSTALLED\_APPS.
- Run python manage.py syncdb to create the new required database tables

Configuration To configure a gateway/integration add the corresponding key to MERCHANT\_SETTINGS. Take a look at local.py-dist for reference.

Running the Test Suite By default, the test suite is configured to run tests for all the gateways and integrations which are configured:

python manage.py test billing

Tests for gateways and integrations which are not configured will be skipped.

If you are planning to integrate your app with a specific gateway/integration then you might wish to run only that apps test suite. For example, to run the Google Checkout Integration test case:

python manage.py test billing.GoogleCheckoutTestCase

Credit Card The *CreditCard* class is a helper class with some useful methods mainly for validation. This class is available in *billing.utils.credit\_card*.

#### Attribute Reference

- *regexp*: The compiled regular expression that matches all card numbers for the card issuing authority. For the *CreditCard* class, this is *None*. It is overridden by subclasses.
- *card\_type*: Points to a one of *CreditCard*'s subclasses. This attribute is set by the *validate\_card* method of the selected gateway.
- *card\_name*: Card issuing authority name. Generally not required, but some gateways expect the user to figure out the credit card type to send with the requests.

### Method Reference

- *\_\_init\_\_*: This method expects 6 keyword arguments. They are
	- *first\_name*: The first name of the credit card holder.
	- *last\_name*: The last name of the credit card holder.
	- *cardholders\_name*: The full name of the credit card holder, as an alternative to supplying *first\_name* and *last\_name*.
	- *month*: The expiration month of the credit card as an integer. Required
	- *year*: The expiration year of the credit card as an integer. Required
	- *number*: The credit card number (generally 16 digits). Required
	- *verification\_value*: The card security code (CVV2). Required
- *is\_luhn\_valid*: Checks the validity of the credit card number by using the *Luhn's algorithm* and returns a boolean. This method takes no arguments.
- *is expired*: Checks if the expiration date of the card is beyond today and returns a boolean. This method takes no arguments.
- *valid\_essential\_attributes*: Verifies if all the 6 arguments provided to the *\_\_init\_\_* method are filled and returns a boolean.
- *is\_valid*: Checks the validity of the card by calling the *is\_luhn\_valid*, *is\_expired* and *valid\_essential\_attributes* method and returns a boolean. This method takes no arguments.
- *expire\_date*: Returns the card expiry date in the "MM-YYYY" format. This is also available as a property.
- *name*: Returns the full name of the credit card holder by concatenating the *first\_name* and *last\_name*. This is also available as a property.

Subclasses Normally you do not use the subclasses directly. Instead, you use *CreditCard*, and call gateway.validate\_card() which will add a *card\_type* attribute which is the subclass.

The various credit cards and debit cards supported by [Merchant](http://github.com/agiliq/merchant) are:

## Credit Cards

- *Visa*
	- $-$  card name  $=$  "Visa"
	- $-$  regexp = re.compile('^4d{12}(d{3})?\$')
- *MasterCard*
	- card\_name = "MasterCard"
	- $-$  regexp = re.compile( $\sqrt{(5[1-5]d{4}1677189)d{10}^{\circ}}$ )
- *Discover*
	- card\_name = "Discover"
	- $-$  regexp = re.compile( $^{(0)}(6011|65d\{2\})d\{12\}\$ ')
- *AmericanExpress*
	- card\_name = "Amex"
	- $-$  regexp = re.compile(' $\sqrt{3}[47]d\{13\}\$ ')
- *DinersClub*
	- card\_name = "DinersClub"
	- $-$  regexp = re.compile('^3(0[0-5]|[68]d)d{11}\$')
- *JCB*
	- $-$  card name  $=$  "JCB"
	- regexp = re.compile('^35(28|29|[3-8]d)d{12}\$')

# Debit Cards

- *Switch*
	- card\_name = "Switch"
	- $-$  regexp = re.compile(' $\sqrt{6759d}{12}(d{2,3})$ ?\$')
- *Solo*
	- card\_name = "Solo"
	- $-$  regexp = re.compile(' $^{6767d}$ {12}(d{2,3})?\$')
- *Dankort*
	- card\_name = "Dankort"
	- $-$  regexp = re.compile(' $\sim$ 5019d{12}\$')
- *Maestro*
	- $-$  card name  $=$  "Maestro"
	- $-$  regexp = re.compile( $\sqrt{(5[06-8][6d)d(10,17)}\$ )
- *Forbrugsforeningen*
	- card\_name = "Forbrugsforeningen"
	- $-$  regexp = re.compile(' $\sim$ 600722d{10}\$')
- *Laser*
	- card\_name = "Laser"
	- $-$  regexp = re.compile(' $(6304167061677116709)d{8}(d{4}d{6,7})$ ?\$')

## **Helpers**

- all\_credit\_cards = [Visa, MasterCard, Discover, AmericanExpress, DinersClub, JCB]
- all\_debit\_cards = [Switch, Solo, Dankort, Maestro, Forbrugsforeningen, Laser]
- all\_cards = all\_credit\_cards + all\_debit\_cards

Gateways Gateways are the payment processors implemented in [Merchant.](http://github.com/agiliq/merchant) This is implemented as a class so that it is easy to extend and create as many gateways as possible.

The base gateway class is *billing.gateway.Gateway* which has the following methods and attributes.

#### Attribute Reference

- test mode: This boolean attribute signifies if the gateway is in the test mode. By default, it looks up this value from the *MERCHANT\_TEST\_MODE* attribute from the settings file. If the *MERCHANT\_TEST\_MODE* attribute is not found in the settings file, the default value is *True* indicating that the gateway is in the test mode. So do not forget to either set the attribute to *True* in the subclass or through the settings file.
- default currency: This is the currency in which the transactions are settled ie the currency in which the payment gateway sends the invoice, transaction reports etc. This does not prevent the developer from charging a customer in other currencies but the exchange rate conversion has to be manually handled by the developer. This is a string, for example *"USD"* for US Dollar.
- supported\_countries: This is a *list* of supported countries that are handled by the payment gateway. This should contain a list of the country codes as prescribed by the [ISO 3166-alpha 2 standard.](http://en.wikipedia.org/wiki/ISO_3166-1_alpha-2) The *billing.utils.countries* contains a mapping of the country names and ISO codes.
- supported\_cardtypes: This is a *list* of supported card types handled by the payment gateway. This should contain a list of instances of the [CreditCard](#page-9048-0) class.
- homepage\_url: A string pointing to the URL of the payment gateway. This is just a helper attribute that is currently not used.
- display name: A string that contains the name of the payment gateway. Another helper attribute that is currently not used.
- application\_id: An application name or unique identifier for the gateway. Yet another helper attribute not currently used.

#### Method Reference

- validate card(credit card): This method validates the supplied card by checking if it is supported by the gateway (through the *supported\_cardtypes* attribute) and calls the *is\_valid* method of the card and returns a boolean. if the card is not supported by the gateway, a *CardNotSupported* exception is raised.
- service\_url: A property that returns the url to which the credit card and other transaction related details are submitted.
- purchase (money, credit card, options  $=$  None): A method that charges the given card (one-time) for the given amount *money* using the *options* provided. Subclasses have to implement this method.
- authorize(money, credit\_card, options = None): A method that authorizes (for a future transaction) the credit card for the amount *money* using the *options* provided. Subclasses have to implement this method.
- capture(money, authorization, options = None): A method that captures funds from a previously authorized transaction using the *options* provided. Subclasses have to implement this method.
- void(identification, options = None): A method that nulls/voids/blanks an authorized transaction identified by *identification* to prevent a subsequent capture. Subclasses have to implement this method.
- credit(money, identification, options = None): A method that refunds a settled transaction with the transacation id *identification* and given *options*. Subclasses must implement this method.
- recurring(money, creditcard, options = None): A method that sets up a recurring transaction (or a subscription). Subclasses must implement this method.
- store(creditcard, options = None): A method that stores the credit card and user profile information on the payment gateway's servers for future reference. Subclasses must implement this method.
- unstore(identification, options = None): A method that reverses the *store* method's results. Subclasses must implement this method.

The *options* dictionary passed to the above methods consists of the following keys:

- order id: A unique order identification code (usually set by the gateway).
- ip: The IP address of the customer making the purchase. This is required by certain gateways like PayPal.
- customer: The name, customer number, or other information that identifies the customer. Optional.
- invoice: The invoice code/number (set by the merchant).
- merchant: The name or description of the merchant offering the product.
- description: A description of the product or transaction.
- email: The email address of the customer. Required by a few gateways.
- currency: Required when using a currency with a gateway that supports multiple currencies. If not specified, the value of the *default\_currency* attribute of the gateway instance is used.
- billing\_address: A dictionary containing the billing address of the customer. Generally required by gateways for address verification (AVS) etc.
- shipping address: A dictionary containing the shipping address of the customer. Required if the merchant requires shipping of products and where billing address is not the same as shipping address.

The address dictionary for *billing\_address* and *shipping\_address* should have the following keys:

- **name**: The full name of the customer.
- company: The company name of the customer. Required by a few gateways.
- address1: The primary street address of the customer. Required by many gateways.
- address2: Additional line for the address. Optional.
- city: The city of the customer.
- state: The state of the customer.
- country: The [ISO 3166-alpha 2 standard](http://en.wikipedia.org/wiki/ISO_3166-1_alpha-2) code for the country of the customer.
- zip: The zip or postal code of the customer.
- phone: The phone number of the customer. Optional.

All the above methods return a standard *response* dictionary containing the following keys:

- status: Indicating if the transaction is a "SUCCESS" or a "FAILURE"
- response: The response object for the transaction. Please consult the respective gateway's documentation to learn more about it.

#### Helper functions

• get\_gateway(name, \*args, \*\*kwargs): A helper function that loads the gateway class by the *name* and initializes it with the *args* and *kwargs*.

On-site Processing Onsite processing refers to the payment mechanism where the customer stays on the merchant website and the authentication is done by the merchant website with the gateway in the background.

Merchant websites need to comply with [PCI standards](http://en.wikipedia.org/wiki/Payment_Card_Industry_Data_Security_Standard) to be able to securely carry out transactions.

On-site processing for payment gateways is implemented by using subclasses of the [Gateway class.](#page-9052-0)

Authorize.Net Gateway This gateway implements the [Authorize.Net Advanced Integration Method \(AIM\).](http://developer.authorize.net/api/aim/)

#### Usage

}

- Setup a [test account](http://developer.authorize.net/testaccount/) with Authorize.Net.
- Add the following attributes to your *settings.py*:

```
MERCHANT_TEST_MODE = True # Toggle for live transactions
MERCHANT_SETTINGS = {
    "authorize_net": {
       "LOGIN_ID" : "???",
       "TRANSACTION_KEY" : "???"
   }
    ...
```
• Use the gateway instance:

```
>>> g1 = get_gateway("authorize_net")
\gt>>> cc = CreditCard(first_name= "Test",
... last_name = "User",
... month=10, year=2011,
... number="4222222222222",
... verification_value="100")
>>>
\Rightarrow response1 = q1.purchase(1, cc, options = {...})
>>> response1
{"status": "SUCCESS", "response": <AuthorizeNetAIMResponse object>}
```
[Beanstream](http://www.beanstream.com/site/ca/index.html) Beanstream is a gateway headquartered in Canada and offering payment processing across North America.

Note: You will require the [beanstream python package](http://github.com/dragonx/beanstream) maintained by the community.

Settings attributes required (optional if you are passing them while initializing the gateway) for this integration are:

- MERCHANT\_ID: The merchant id provided by Beanstream. Can be obtained from the account dashboard.
- LOGIN\_COMPANY: The company name as visible from the account settings in the dashboard.
- LOGIN\_USER: The username used to login to the account dashboard.
- LOGIN\_PASSWORD: The password used to login to the account dashboard.
- HASH\_ALGORITHM: This is optional but required if you have enabled hashing in account dashboard. The values may be one of *SHA-1* and *MD5*.
- HASHCODE: If the above attribute is enabled, then set this attribute to the hash value you've setup in the account dashboard.

Settings attributes:

```
MERCHANT_TEST_MODE = True # Toggle for live
MERCHANT_SETTINGS = {
    "beanstream": {
        "MERCHANT_ID": "???",
        "LOGIN_COMPANY": "???",
        "LOGIN_USER": "???",
        "LOGIN_PASSWORD": "???",
        # The below two attributes are optional
        "HASH_ALGORITHM": "???",
```

```
"HASHCODE": "???",
}
...
```
Example:

}

Simple usage:

```
>>> beanstream = get_gateway("beanstream")
>>> credit_card = CreditCard(first_name="Test", last_name="User",
                             month=10, year=2011,
                             number="4111111111111111",
                             verification_value="100")
# Bill the user for 1000 USD
>>> resp = beanstream.purchase(1000, credit_card)
>>> resp["response"].resp.approved()
True
# Authorize the card for 1000 USD
>>> resp = beanstream.authorize(1000, credit_card)
# Capture funds (900 USD) from a previously authorized transaction
>>> response = beanstream.capture(900, resp["response"].resp["trnId"])
>>> response["response"].resp.approved()
True
# Void an authorized transaction
>>> beanstream.void(resp["response"].resp["trnId"])
```
Bitcoin Gateway The Bitcoin gateway implements the [Bitcoin digital currency.](http://bitcoin.org/)

It is implemented using the JSON-RPC API as described in the [Merchant Howto.](https://en.bitcoin.it/wiki/Merchant_Howto#Using_a_third-party_plugin)

Note: The Bitcoin gateway depends on the *bitcoin-python* library which can be installed from pypi

#### Usage

• Add the following attributes to your *settings.py*:

```
"bitcoin": {
    "RPCUSER": "", # you'll find these settings in your $HOME/.bitcoin/bitcoin.conf
    "RPCPASSWORD": "",
    "HOST": "",
    "PORT": "",
    "ACCOUNT": "",
    "MINCONF": 1,
},
```
• Use the gateway instance:

```
>>> g1 = get_gateway("bitcoin")
>>> addr = g1.get_new_address()
>>> # pass along this address to your customer
>>> # the purchase will only be successful when
```

```
>>> # the amount is transferred to the above address
>>> response1 = g1.purchase(100, addr, options = {...})
>>> response1
{"status": "SUCCESS", "response": <instance>}
```
[Braintree Payments Server to Server](http://www.braintreepayments.com/gateway/api) [Braintree](http://www.braintreepayments.com/) Payments Server to Server is a gateway provided by Braintree [Payments](http://www.braintreepayments.com/) to services which are willing to take the burden of PCI compliance. This does not involve any redirects and only Server to Server calls happen in the background.

Note: You will require the official [braintree](http://pypi.python.org/pypi/braintree/) python package offered by Braintree for this gateway to work.

Settings attributes required for this integration are:

- MERCHANT\_ACCOUNT\_ID: The merchant account id provided by Braintree. Can be obtained from the account dashboard.
- PUBLIC\_KEY: The public key provided by Braintree through their account dashboard.
- PRIVATE\_KEY: The private key provided by Braintree through their account dashboard.

Settings attributes:

```
MERCHANT TEST MODE = True # Toggle for live
MERCHANT_SETTINGS = {
    "braintree_payments": {
        "MERCHANT_ACCOUNT_ID": "???",
        "PUBLIC_KEY": "???",
       "PRIVATE_KEY": "???"
    }
    ...
}
```
#### Example:

Simple usage:

```
>>> braintree = get_gateway("braintree_payments")
>>> credit_card = CreditCard(first_name="Test", last_name="User",
                             month=10, year=2011,
                             number="4111111111111111",
                             verification_value="100")
# Bill the user for 1000 USD
>>> resp = braintree.purchase(1000, credit_card)
>>> resp["response"].is_success
True
# Authorize the card for 1000 USD
>>> resp = braintree.authorize(1000, credit_card)
# Capture funds (900 USD) from a previously authorized transaction
>>> response = braintree.capture(900, resp["response"].transaction.id)
>>> response["response"].is_success
True
# Void an authorized transaction
>>> braintree.void(resp["response"].transaction.id)
```

```
# Store Customer and Credit Card information in the vault
>>> options = {
        "customer": {
            "name": "John Doe",
            "email": "john.doe@example.com",
            },
        }
>>> resp = braintree.store(credit_card, options = options)
# Unstore a previously stored credit card from the vault
>>> response = braintree.unstore(resp["response"].customer.credit_cards[0].token)
>>> response["response"].is_success
True
# A recurring plan charge
>>> options = {
        "customer": {
            "name": "John Doe",
            "email": "john.doe@example.com",
            },
        "recurring": {
            "plan_id": "test_plan",
            "trial_duration": 2,
            "trial_duration_unit": "month",
            "number_of_billing_cycles": 12,
            },
        }
>>> resp = braintree.recurring(10, credit_card, options = options)
>>> resp["response"].is_success
True
>>> resp["response"].subscription.number_of_billing_cycles
12
```
Chargebee [Chargebee](http://www.chargebee.com/) is a SAAS that makes subscription billing easy to handle. They also provide the functionality to plug to multiple gateways in the backend.

Note: You will require the [requests](http://docs.python-requests.org/en/latest/index.html) package to get Chargebee to work.

Settings attributes required (optional if you are passing them while initializing the gateway) for this integration are:

- SITE: The name of the Chargebee app (or site as they refer). The URL is generally of the form ["https://](https:/){site}.chargebee.com/".
- API\_KEY: This key is provided in your settings dashboard.

Settings attributes:

```
MERCHANT_TEST_MODE = True # Toggle for live
MERCHANT_SETTINGS = {
    "chargebee": {
        "SITE": "some-test",
        "API_KEY": "???",
    }
    ...
}
```
#### Example:

Simple usage:

```
>>> chargebee = get_gateway("chargebee")
>>> credit_card = CreditCard(first_name="Test", last_name="User",
                             month=10, year=2011,
                             number="4111111111111111",
                             verification_value="100")
# Bill the user for 10 USD per month based on a plan called 'monthly'
# The 'recurring' method on the gateway is a mirror to the 'store' method
>>> resp = chargebee.store(credit_card, options = {"plan_id": "monthly"})
>>> resp["response"]["customer"]["subscription"]["id"]
...
# Cancel the existing subscription
>>> response = chargebee.unstore(resp["response"]["customer"]["subscription"]["id"])
>>> response["response"]["subscription"]["status"]
'cancelled'
# Bill the user for 1000 USD
# Technically, Chargebee doesn't have a one shot purchase.
# Create a plan (called 'oneshot' below) that does a recurring
# subscription with an interval of a decade or more
>>> resp = chargebee.purchase(1000, credit_card,
   options = {"plan_id": "oneshot", "description": "Quick Purchase"})
>>> resp["response"]["invoice"]["subscription_id"]
...
# Authorize the card for 100 USD
# Technically, Chargebee doesn't have a one shot authorize.
# Create a plan (called 'oneshot' below) that does a recurring
# subscription with an interval of a decade or more and authorizes
# the card for a large amount
>>> resp = chargebee.authorize(100, credit_card,
   options = {"plan_id": "oneshot", "description": "Quick Authorize"})
# Capture funds (90 USD) from a previously authorized transaction
>>> response = chargebee.capture(90, resp["response"]["subscription"]["id"])
>>> response["status"]
'SUCCESS'
# Void an authorized transaction
>>> resp = chargebee.void(resp["response"]["invoice"]["subscription_id"])
>>> resp["status"]
'SUCCESS'
```
eWay Gateway The eWay gateway implements the [eWay Hosted Payment API.](http://www.eway.com.au/Developer/eway-api/hosted-payment-solution.aspx)

Note: Since the eWay payment gateway uses [SOAP,](http://en.wikipedia.org/wiki/SOAP) the API has been implemented using the [suds](https://fedorahosted.org/suds/) SOAP library for python. You'll require it to be able to use this gateway.

#### Usage

• Add the following attributes to your *settings.py*:

```
MERCHANT_TEST_MODE = True
MERCHANT_SETTINGS = {
    "eway": {
        "CUSTOMER_ID": "???",
        "USERNAME": "???",
        "PASSWORD": "???",
    }
}
```
• Use the gateway instance:

```
>>> g1 = get_gateway("eway")
>>>
>>> cc = CreditCard(first_name= "Test",
... last_name = "User",
... month=10, year=2011,
... number="4222222222222",
... verification_value="100")
>>>
>>> response1 = g1.purchase(100, cc, options = {...})
>>> response1
{"status": "SUCCESS", "response": <instance>}
```
[Paylane](https://paylane.com/) Gateway Paylane is a payment processor focussed mainly in Europe.

Note: You will require [suds](https://fedorahosted.org/suds) python package to work with the the SOAP interface.

Settings attributes required for this gateway are:

- USERNAME: The username provided by Paylane while signing up for an account.
- PASSWORD: The password you set from the merchant admin panel. Not to be confused with the merchant login password.
- WSDL (optional): The location of the WSDL file. Defaults to [https://direct.paylane.com/wsdl/production/Direct.wsdl.](https://direct.paylane.com/wsdl/production/Direct.wsdl)
- SUDS\_CACHE\_DIR (optional): The location of the suds cache files. Defaults to /tmp/suds.

Settings attributes:

```
MERCHANT_TEST_MODE = True # Toggle for live
MERCHANT_SETTINGS = {
    "paylane": {
        "USERNAME": "???",
        "PASSWORD": "???",
    }
    ...
}
```
### Example:

Simple usage:

```
>>> paylane = get_gateway("paylane")
>>> credit_card = CreditCard(first_name="Test", last_name="User",
                             month=10, year=2012,
                             number="4242424242424242",
```

```
verification_value="100")
```

```
# Bill the user for 1000 USD
>>> resp = paylane.purchase(1000, credit_card)
>>> resp["status"]
SUCCESS
# Authorize the card for 1000 USD
>>> resp = paylane.authorize(1000, credit_card)
# Capture funds (900 USD) from a previously authorized transaction
>>> response = paylane.capture(900, resp["response"].id)
>>> response["status"]
SUCCESS
# A recurring plan charge
>>> options = {"plan_id": "gold"}
>>> resp = paylane.recurring(credit_card, options = options)
>>> resp["status"]
SUCCESS
```
### PayPal Gateway

Note: This gateway is a wrapper to the [django-paypal](http://github.com/dcramer/django-paypal/) package. Please download it to be able to use the gateway.

The PayPal gateway is an implementation of the [PayPal Website Payments Pro](https://merchant.paypal.com/cgi-bin/marketingweb?cmd=_render-content&content_ID=merchant/wp_pro) product.

#### Usage

- Setup a PayPal Website Payments Pro account and obtain the API details.
- Add *paypal.standard* and *paypal.pro* (apps from [django-paypal\)](http://github.com/dcramer/django-paypal/) to the *INSTALLED\_APPS* in your *settings.py*.
- Also add the following attributes to your *settings.py*:

```
MERCHANT_TEST_MODE = True # Toggle for live transactions
MERCHANT_SETTINGS = {
    "pay_pal": {
        "WPP_USER" : "???",
       "WPP_PASSWORD" : "???",
       "WPP_SIGNATURE" : "???"
    }
}
# Since merchant relies on django-paypal
# you have to additionally provide the
# below attributes
PAYPAL_TEST = MERCHANT_TEST_MODE
PAYPAL_WPP_USER = MERCHANT_SETTINGS["pay_pal"]["WPP_USER"]
PAYPAL_WPP_PASSWORD = MERCHANT_SETTINGS["pay_pal"]["WPP_PASSWORD"]
PAYPAL_WPP_SIGNATURE = MERCHANT_SETTINGS["pay_pal"]["WPP_SIGNATURE"]
```
- Run *python manage.py syncdb* to get the response tables.
- Use the gateway instance:

```
>>> g1 = get_gateway("pay_pal")
>>>
>>> cc = CreditCard(first_name= "Test",
```

```
... last_name = "User",
... month=10, year=2011,
... number="4222222222222",
... verification_value="100")
>>>
>>> response1 = g1.purchase(100, cc, options = {"request": request, ...})
>>> response1
{"status": "SUCCESS", "response": <PayPalNVP object>}
```
Note: The PayPal gateway expects you pass the *request* object as a part of the *options* dictionary because the client's IP address may be used for fraud detection.

**[Stripe Payments](https://stripe.com/)** [Stripe](http://pypi.python.org/pypi/stripe/) Payments is a gateway provided by Stripe to services which are willing to take the burden of PCI compliance. This does not involve any redirects and only Server to Server calls happen in the background.

Note: You will require the official [stripe](http://pypi.python.org/pypi/stripe/) python package offered by Stripe for this gateway to work.

Settings attributes required for this integration are:

• API\_KEY: The merchant api key is provided by Stripe. Can be obtained from the account dashboard.

Settings attributes:

```
MERCHANT_TEST_MODE = True # Toggle for live
MERCHANT_SETTINGS = {
    "stripe": {
        "API_KEY": "???",
        "PUBLISHABLE_KEY": "???", # Used for stripe integration
    }
    ...
}
```
#### Example:

Simple usage:

```
>>> from billing import get_gateway, CreditCard
>>> stripe = get_gateway("stripe")
>>> credit_card = CreditCard(first_name="Test", last_name="User",
                             month=10, year=2012,
                             number="4242424242424242",
                             verification_value="100")
# Bill the user for 1000 USD
>>> resp = stripe.purchase(1000, credit_card)
>>> resp["status"]
SUCCESS
# Authorize the card for 1000 USD
>>> resp = stripe.authorize(1000, credit_card)
# Capture funds (900 USD) from a previously authorized transaction
>>> response = stripe.capture(900, resp["response"].id)
>>> response["status"]
SUCCESS
```

```
# Store Customer and Credit Card information in the vault
>>> resp = stripe.store(credit_card)
# Unstore a previously stored credit card from the vault
>>> response = stripe.unstore(resp["response"].id)
>>> response["status"]
SUCCESS
# A recurring plan charge
>>> options = {"plan_id": "gold"}
>>> resp = stripe.recurring(credit_card, options = options)
>>> resp["status"]
SUCCESS
```
WePay Payments [WePay.com](https://www.wepay.com/) is a service that lets you accept payments not just from credit cards but also from bank accounts.

WePay works slightly differently and is a hybrid between a [Gateway](#page-9052-0) and an [Integration](#page-9078-0) but should still be fairly easy to use.

Note: You will require the official [wepay](http://pypi.python.org/pypi/wepay/) python package offered by WePay.

Settings attributes required for this integration are:

- CLIENT\_ID: This attribute refers to the application id that can be obtained from the account dashboard.
- CLIENT SECRET: This is the secret for the corresponding CLIENT ID.
- ACCOUNT\_ID: Refers to the WePay user account id. If you are accepting payments for yourself, then this attribute is compulsory. If you are accepting payments for other users (say in a marketplace setup), then it is optional in the settings.py file but has to be passed in the options dictionary (with the key account\_id) in the views.
- ACCESS TOKEN: The OAuth2 access token acquired from the user after the installation of the WePay application. If you are accepting payments for yourself, then this attribute is compulsory. If you are accepting payments for other users (say in a marketplace setup), then it is optional in the settings.py file but has to be passed in the options dictionary (with the key token) in the views.

Settings attributes:

```
MERCHANT_TEST_MODE = True # Toggle for live
MERCHANT SETTINGS = {
    "we_pay": {
        "CLIENT_ID": "???",
        "CLIENT_SECRET": "???",
        "ACCESS_TOKEN": "???",
        "ACCOUNT_ID": "???"
    }
    ...
}
```
Example:

Simple usage:

```
wp = get_gateway("we_pay")
credit_card = CreditCard(first_name="Test", last_name="User",
```

```
month=10, year=2012,
                         number="4242424242424242",
                         verification_value="100")
def we_pay_purchase(request):
    # Bill the user for 10 USD
    # Credit card is not required here because the user
    # is redirected to the wepay site for authorization
    resp = wp.purchase(10, None, {
        "description": "Product Description",
        "type": "GOODS",
        "redirect_uri": "http://example.com/success/redirect/"
    })
    if resp["status"] == "SUCCESS":
        return HttpResponseRedirect(resp["response"]["checkout_uri"])
    ...
# Authorize the card for 1000 USD
def we_pay_authorize(request):
    # Authorize the card, the amount is not required.
    resp = wp.authorize(None, credit\_card, { "customer": } { "email":} "abc@example.com" |, " "billing_a"resp["checkout_id"]
    ...
# Capture funds from a previously authorized transaction
def we_pay_capture(request):
    # No ability to partially capture and hence first argument is None
    resp = wp.capture(None, '<authorization_id>')
    ...
# Refund a transaction
def we_pay_refund(request):
    # Refund completely
   resp = wp.credit(None, '<checkout_id>')
    ...
    # Refund partially from a transaction charged $15
    resp = wp.credit(10, '<checkout_id>')
    ...
# Store Customer and Credit Card information in the vault
def we_pay_store(request)
    resp = wp.store(credit_card, {"customer": {"email": "abc@example.com"}, "billing_address": {
    ...
# A recurring plan for $100/month
def we_pay_recurring(request):
    options = {"period": "monthly", "start_time": "2012-01-01",
               "end_time": "2013-01-01", "auto_recur": "true",
               "redirect_uri": "http://example.com/redirect/success/"}
    resp = wp.recurring(100, None, options = options)
    if resp["status"] == "SUCCESS":
        return HttpResponseRedirect(resp["response"]["preapproval_uri"])
    ...
```
Off-site Processing Off-site processing is the payment mechanism where the customer is redirected to the payment gateways site to complete the transaction and is redirected back to the merchant website on completion.

Since the credit card number and other sensitive details are entered on the payment gateway's site, the merchant

website may not comply to [PCI standards.](http://en.wikipedia.org/wiki/Payment_Card_Industry_Data_Security_Standard) This mode of payment is recommended when the merchant website is not in a position to use SSL certificates, not able to guarantee a secure network etc

Off-site processing is generally implemented in merchant through *Integrations* (name derived from [Active Merchant\)](http://activemerchant.org/).

Integration An Integration much like a [Gateway](#page-9052-0) is a Python class. But unlike a Gateway which is used in a view, an Integration renders a form (usually with hidden fields) through a template tag. An integration may also support asynchronous and real-time transaction status handling through callbacks or notifiers like the [PayPal IPN](https://www.paypal.com/ipn)

Here is a reference of the attributes and methods of the Integration class:

#### **Attributes**

- fields: Dictionary of form fields that have to be rendered in the template.
- test\_mode: Signifies if the integration is in a test mode or production. The default value for this is taken from the *MERCHANT\_TEST\_MODE* setting attribute.
- display\_name: A human readable name that is generally used to tag the errors when the integration is not correctly configured.

#### Methods

- **\_\_init\_\_(options={})**: The constructor for the Integration. The options dictionary if present overrides the default items of the fields attribute.
- add field(key, value): A method to modify the fields attribute.
- add\_fields(fields): A method to update the fields attribute with the fields dictionary specified.
- service\_url: The URL on the form where the fields data is posted. Overridden by implementations.
- get\_urls: A method that returns the urlpatterns for the notifier/ callback. This method is modified by implementations.
- urls: A property that returns the above method.

Helper Function Very much like [Gateways,](#page-9052-0) Integrations have a method of easily referencing the corresponding integration class through the *get\_integration* helper function.

• get\_integration(integration\_name, \*args, \*\*kwargs): Returns the Integration class for the corresponding *integration\_name*.

Example:

```
>>> from billing import get_integration
>>> get_integration("pay_pal")
<billing.integrations.pay_pal_integration.PayPalIntegration object at 0xa57e12c>
```
[PayPal Website Payments Standard](https://merchant.paypal.com/cgi-bin/marketingweb?cmd=_render-content&content_ID=merchant/wp_standard) PayPal Website Payments Standard (PWS) is an offsite payment processor. This method of payment is implemented in merchant as a wrapper on top of [django-paypal.](https://github.com/dcramer/django-paypal) You need to install the package to be able to use this payment processor.

For a list of the fields and settings attribute expected, please refer to the PWS and django-paypal documentation.

After a transaction, PayPal pings the notification URL and all the data sent is stored in the *PayPalIPN* model instance that can be viewed from the django admin.

Test or Live Mode By default the form renders in test mode with POST against sandbox.paypal.com. Add following to you *settings.py* to put the form into live mode:

```
### Django Merchant
MERCHANT_TEST_MODE = False
PAYPAL_TEST = MERCHANT_TEST_MODE
```
Don't forget to add the settings attributes from  $d$  jango-paypal:

```
INSTALLED_APPS = (
    ...,
    'paypal.standard.pdt',
    ...)
MERCHANT_SETTINGS = {
     ...,
     'pay_pal': {
         "WPP_USER" : '...',
         "WPP_PASSWORD" : '...',
         "WPP_SIGNATURE" : '...',
         "RECEIVER_EMAIL" : '...',
         # Below attribute is optional
         "ENCRYPTED": True
    }
     ...}
PAYPAL_RECEIVER_EMAIL = MERCHANT_SETTINGS['pay_pal']['RECEIVER_EMAIL']
```
Example In urls.py:

```
from billing import get_integration
pay_pal = get_integration("pay_pal")
urlpatterns += patterns('',
  (r'^paypal-ipn-handler/', include(pay_pal.urls)),
)
```
In views.py:

```
>>> from billing import get_integration
>>> pay_pal = get_integration("pay_pal")
>>> pay_pal.add_fields({
... "business": "paypalemail@somedomain.com",
... "item_name": "Test Item",
... "invoice": "UID",
... "notify_url": "http://example.com/paypal-ipn-handler/",
... "return_url": "http://example.com/paypal/",
... "cancel_return": "http://example.com/paypal/unsuccessful/",
... "amount": 100})
>>> return render_to_response("some_template.html",
... {"obj": pay_pal},
... because the context_instance=RequestContext (request))
```
You can also implement a shopping cart by adding multiple items with keys like item\_name\_1, amount\_1 etc, for e.g:

```
>>> pay_pal.add_fields({
... "business": "paypalemail@somedomain.com",
... "item_name_1": "Test Item 1",
... "amount_1": "10",
```

```
... "item_name_2": "Test Item 2",
... "amount_2": "20",
... "invoice": "UID",
... "notify_url": "http://example.com/paypal-ipn-handler/",
... "return_url": "http://example.com/paypal/",
... "cancel_return": "http://example.com/paypal/unsuccessful/",
... })
```
In some\_template.html:

```
{% load render_integration from billing_tags %}
{% render_integration obj %}
```
Template renders to something like below:

```
<form action="https://www.sandbox.paypal.com/cgi-bin/webscr" method="post">
 <input type="hidden" name="business" value="paypalemail@somedomain.com" id="id_business" />
 <input type="hidden" name="amount" value="100" id="id_amount" />
 <input type="hidden" name="item_name" value="Test Item" id="id_item_name" />
 <input type="hidden" name="notify_url" value="http://example.com/paypal-ipn-handler/" id="id_notify_url" />
  <input type="hidden" name="cancel_return" value="http://example.com/paypal/unsuccessful" id="id_cancel_return" />
 <input type="hidden" name="return" value="http://example.com/paypal/" id="id_return_url" />
 <input type="hidden" name="invoice" value="UID" id="id_invoice" />
 <input type="hidden" name="cmd" value="_xclick" id="id_cmd" />
 <input type="hidden" name="charset" value="utf-8" id="id_charset" />
 <input type="hidden" name="currency_code" value="USD" id="id_currency_code" />
 <input type="hidden" name="no_shipping" value="1" id="id_no_shipping" />
 <input type="image" src="https://www.sandbox.paypal.com/en_US/i/btn/btn_buynowCC_LG.gif" border="0"
</form>
```
WorldPay [WorldPay,](http://www.rbsworldpay.com/) provides a hosted payments page for offsite transactions for merchants who cannot guarantee PCI compliance. The documentation for the service is available [here.](http://rbsworldpay.com/support/bg/index.php?page=development&sub=integration&c=UK)

After a transaction, WorldPay pings the notification URL and all the data sent is stored in the *RBSResponse* model instance that can be viewed from the django admin.

The settings attribute required for this integration are:

• MD5\_SECRET\_KEY: The MD5 secret key chosen by the user while signing up for the WorldPay Hosted Payments Service.

Settings Attributes:

```
MERCHANT_TEST_MODE = True # Toggle for live
MERCHANT_SETTINGS = {
    "world_pay": {
        "MD5_SECRET_KEY": "???"
    }
    ...
}
```
Example In urls.py:

```
world_pay = get_integration("world_pay")
urlpatterns += patterns('',
  (r'^world_pay/', include(world_pay.urls)),
  # You'll have to register /world_pay/rbs-notify-handler/ in the
```
# WorldPay admin dashboard for the notification URL

In views.py:

)

```
>>> from billing import get_integration
>>> world_pay = get_integration("world_pay")
>>> world_pay.add_fields({
... "instId": "WP_ID",
... "cartId": "TEST123",
... "amount": 100,
... "currency": "USD",
... "desc": "Test Item",
... })
>>> return render_to_response("some_template.html",
... {"obj": world_pay},
... context_instance=RequestContext(request))
```
In some\_template.html:

{% load render\_integration from billing\_tags %} {% render\_integration obj %}

Template renders to something like below:

```
<form method='post' action='https://select-test.wp3.rbsworldpay.com/wcc/purchase'>
 <input type="hidden" name="futurePayType" id="id_futurePayType" />
 <input type="hidden" name="intervalUnit" id="id_intervalUnit" />
 <input type="hidden" name="intervalMult" id="id_intervalMult" />
 <input type="hidden" name="option" id="id_option" />
 <input type="hidden" name="noOfPayments" id="id_noOfPayments" />
 <input type="hidden" name="normalAmount" id="id_normalAmount" />
 <input type="hidden" name="startDelayUnit" id="id_startDelayUnit" />
 <input type="hidden" name="startDelayMult" id="id_startDelayMult" />
 <input type="hidden" name="instId" value="WP_ID" id="id_instId" />
 <input type="hidden" name="cartId" value="TEST123" id="id_cartId" />
 <input type="hidden" name="amount" value="100" id="id_amount" />
 <input type="hidden" name="currency" value="USD" id="id_currency" />
 <input type="hidden" name="desc" value="Test Item" id="id_desc" />
 <input type="hidden" name="testMode" value="100" id="id_testMode" />
 <input type="hidden" name="signatureFields" value="instId:amount:cartId" id="id_signatureFields" />
 <input type="hidden" name="signature" value="6c165d7abea54bf6c1ce19af60359a59" id="id_signature" />
 <input type='submit' value='Pay through WorldPay'/>
</form>
```
Amazon Flexible Payment Service [Amazon FPS,](http://aws.amazon.com/fps/) is a service that allows for building very flexible payment systems. The service can be classified as a part Gateway and part Integration (offsite processor). This is because the customer is redirected to the Amazon site where he authorizes the payment and after this the customer is redirected back to the merchant site with a token that is used by the merchant to transact with the customer. In plain offsite processors, the authorization and transaction take place in one shot almost simultaneously.

Since the service isn't conventional (though very flexible), implementing FPS in merchant takes a couple of steps more.

The documentation for the service is available at [Amazon FPS Docs.](http://aws.amazon.com/documentation/fps/)

Note: This integration has a dependency on boto, a popular AWS library for python.
Settings attributes required for this integration are:

- AWS\_ACCESS\_KEY: The Amazon AWS access key available from the user's AWS dashboard.
- AWS\_SECRET\_ACCESS\_KEY: The Amazon AWS secret access key also available from the user's dashboard. Shouldn't be distributed to anyone.

Settings attributes:

```
MERCHANT_TEST_MODE = True
MERCHANT_SETTINGS = {
    "amazon_fps": {
        "AWS_ACCESS_KEY": "???",
        "AWS_SECRET_ACCESS_KEY": "???"
    }
}
```
Here are the methods and attributes implemented on the AmazonFpsIntegration class:

- \_init\_(options = {}): The constructor takes a dictionary of options that are used to initialize the underlying FPSConnection that is bundled with boto.
- service\_url: A property that returns the API Endpoint depending on whether the the integration is in test\_mode or not.
- link\_url: A property that returns the link which redirects the customer to the Amazon Payments site to authorize the transaction.
- purchase(amount, options={}): The method that charges a customer right away for the amount amount after receiving a successful token from Amazon. The options dictionary is generated from the return url on successful redirect from the Amazon payments page. This method returns a dictionary with two items, status representing the status and response representing the response as described by boto.fps.response.FPSResponse.
- authorize(amount, options={}): Similar to the purchase method except that it reserves the payment and doesn't not charge until a capture (settle) is not called. The response is the same as that of purchase.
- capture (amount, options={}): Captures funds from an authorized transaction. The response is the same as the above two methods.
- credit (amount, options={}): Refunds a part of full amount of the transaction.
- void(identification, options={}): Cancel/Null an authorized transaction.
- fps\_ipn\_handler: A method that handles the asynchronous HTTP POST request from the Amazon IPN and saves into the AmazonFPSResponse model.
- fps\_return\_url: This method verifies the source of the return URL from Amazon and directs to the transaction.
- transaction: This is the main method that charges/authorizes funds from the customer. This method has to be subclassed to implement the logic for the transaction on return from the Amazon Payments page.

Example In any app that is present in the settings.INSTALLED\_APPS, subclass the AmazonFpsIntegration and implement the transaction method. The file should be available under <app>/integrations/<integration\_name>\_integration.py:

```
class FpsIntegration(AmazonFpsIntegration):
    # The class name is based on the filename.
    # So if the files exists in <app>/integrations/fps_integration.py
    # then the class name should be FpsIntegration
```

```
def transaction(self, request):
   # Logic to decide if the user should
    # be charged immediately or funds
    # authorized and then redirect the user
    # Below is an example:
   resp = self.purchase(10, {...})if resp["status"] == "Success":
      return HttpResponseRedirect("/success/")
   return HttpResponseRedirect("/failure/")
```
In urls.py:

```
from billing import get_integration
amazon_fps = get\_integration("fps")urlpatterns += patterns('',
  (r'^amazon_fps/', include(amazon_fps.urls)),
  # You'll have to register /amazon_fps/fps-notify-handler/ in the
  # Amazon FPS admin dashboard for the notification URL
)
```
In views.py:

```
from billing import get_integration
def productPage(request):
  amazon_fps = get_integration("fps")
  url_scheme = "http"
  if request.is_secure():
      url_scheme = "https"
  domain = RequestSite(request).domain
   fields = {"transactionAmount": "100",
             "pipelineName": "SingleUse",
             "paymentReason": "Merchant Test",
             "paymentPage": request.build_absolute_uri(),
             # Send the correct url where the redirect should happen
             "returnURL": "%s://%s%s" % (url_scheme,
                                         domain,
                                         reverse("fps_return_url")),
            }
    # You might want to save the fields["callerReference"] that
    # is auto-generated in the db or session to uniquely identify
    # this user (or use the user id as the callerReference) because
    # amazon passes this callerReference back in the return URL.
   amazon_fps.add_fields(fields)
   return render_to_response("some_template.html",
                              {"fps": amazon_fps},
                              context_instance=RequestContext(request))
```
In some\_template.html:

{% load render\_integration from billing\_tags %} {% render\_integration fps %}

The above template renders the following code:

<p><a href="https://authorize.payments-sandbox.amazon.com/cobranded-ui/actions/start?callerKey=AKIAI

[Braintree Payments Transparent Redirect](http://www.braintreepayments.com/gateway/api) Braintree Payments Transparent Redirect is a service offered by [Brain](http://www.braintreepayments.com/)[tree Payments](http://www.braintreepayments.com/) to reduce the complexity of PCI compliance.

Note: This integration makes use of the official [braintree](http://pypi.python.org/pypi/braintree/) python package offered by Braintree Payments. Please install it before you use this integration.

Refer to the [Braintree Payments Server to Server](#page-9064-0) Gateway for the settings attributes.

Here are the methods and attributes implemented on the BraintreePaymentsIntegration class:

- \_init\_(self, options=None): The constructor method that configures the Braintree environment setting it either to production or sandbox mode based on the value of settings.MERCHANT\_TEST\_MODE.
- service\_url(self): A property that provides the URL to which the Transparent Redirect form is submitted.
- get\_urls(self): The method sets the url to which Braintree redirects after the form submission is successful. This method is generally mapped directly in the  $urls.py$ .

```
from billing import get_integration
braintree = get_integration("braintree_payments")
urlpatterns += patterns('',
   (r'^braintree/', include(braintree.urls)),
)
```
- braintree\_notify\_handler(self, request): The view method that handles the confirmation of the transaction after successful redirection from Braintree.
- braintree success handler(self, request, response): If the transaction is successful, the braintree\_notify\_handler calls the braintree\_success\_handler which renders the billing/braintree success.html with the response object. The response object is a standard braintree result described [here.](http://www.braintreepayments.com/docs/python/transactions/result_handling)
- braintree\_failure\_handler(self, request, response): If the transaction fails, the braintree notify handler calls the braintree failure handler which renders the billing/braintree\_error.html with the response which is a standar braintree error object.
- generate\_tr\_data(self): The method that calculates the [tr\\_data](http://www.braintreepayments.com/docs/python/transactions/create_tr#tr_data) to prevent a form from being tampered post-submission.
- generate\_form(self): The method that generates and returns the form (present in billing.forms.braintree\_payments\_form) and populates the initial data with the self.fields (added through either the add\_fields or add\_field methods) and tr\_data.

### Example:

In the views.py:

```
braintree_obj = get_integration("braintree_payments")
# Standard braintree fields
fields = {"transaction": {
            "order_id": "some_unique_id",
            "type": "sale",
            "options": {
                "submit_for_settlement": True
              },
            },
            "site": "%s://%s" %("https" if request.is_secure() else "http",
                                 RequestSite(request).domain)
         }
```

```
braintree obj.add fields(fields)
return render_to_response("some_template.html",
                          {"bp": braintree_obj},
                          context_instance=RequestContext(request))
```
In the urls.py:

```
braintree_obj = get_integration("braintree_payments")
urlpatterns += patterns('',
   (r'^braintree/', include(braintree.urls)),
```
#### In the template:

)

```
{% load render_integration from billing_tags %}
{% render_integration bp %}
```
Stripe Payment Integration *[Stripe Payment Integration](#page-9092-0)* is a service offered by [Stripe Payment](https://stripe.com) to reduce the complexity of PCI compliance.

Note: This integration makes use of the official [stripe](http://pypi.python.org/pypi/stripe/) python package offered by Stripe Payments. Please install it before you use this integration.

Refer to the [Stripe Payments](#page-9074-0) Gateway for the settings attributes.

Here are the methods and attributes implemented on the StripeIntegration class:

- \_init\_(self, options=None): The constructor method that configures the stripe setting
- get urls (self): The method sets the url to which the token is sent after the it is obtained from Stripe. This method is generally mapped directly in the urls.py.

```
from billing import get_integration
stripe_obj = get_integration("stripe")
urlpatterns += patterns('',
   (r'^stripe/', include(stripe_obj.urls)),
)
```
- transaction(self, request): The method that receives the Stripe Token after successfully validating with the Stripe servers. Needs to be subclassed to include the token transaction logic.
- generate form(self): The method that generates and returns the form (present in billing.forms.stripe\_form)

#### Example:

In <some\_app>/integrations/stripe\_example\_integration.py:

```
from billing.integrations.stripe_integration import StripeIntegration
class StripeExampleIntegration(StripeIntegration):
   def transaction(self, request):
        # The token is received in the POST request
        resp = self.gateway.purchase(100, request.POST["stripeToken"])
        if resp["status"] == "SUCCESS":
            # Redirect if the transaction is successful
```

```
else:
    # Transaction failed
```
...

...

In the views.py:

```
stripe_obj = get_integration("stripe_example")
return render_to_response("some_template.html",
                        {"stripe_obj": stripe_obj},
                        context_instance=RequestContext(request))
```
In the urls.py:

```
stripe_obj = get_integration("stripe_example")
urlpatterns += patterns('',
   (r'^stripe/', include(stripe_obj.urls)),
)
```
In the template:

```
{% load render_integration from billing_tags %}
{% render_integration stripe_obj %}
```
eWAY Payment Integration The eWAY integration functionality interfaces with eWAY's Merchant Hosted Payments facility. Their service makes it extremely easy to be PCI-DSS compliant by allowing you to never receive customer credit card information.

Note: This integration requires the [suds](https://fedorahosted.org/suds/) package. Please install it before you use this integration.

The basic data flow is as follows:

- 1. Request an *access code* from eWAY.
- 2. Create an HTML form with the *access code* and user credit card fields.
- 3. Encourage the user to submit the form to eWAY and they'll be redirected back to your site.
- 4. Use the *access code* to ask eWAY if the transaction was successful.

You must add the following to project's settings:

```
MERCHANT_SETTINGS = {
    "eway": {
        "CUSTOMER_ID": "???",
        "USERNAME": "???",
        "PASSWORD": "???",
    }
}
```
The integration class is used to request an *access code* and also to check its success after the redirect:

```
class EwayIntegration(access_code=None)
     Creates an integration object for use with eWAY.
```
*access\_code* is optional, but must be configured prior to using [check\\_transaction\(\)](#page-9096-0).

**request\_access\_code**(*payment*, *redirect\_url*, *customer=None*, *billing\_country=None*, *ip\_address=None*)

Requests an *access code* from eWAY to use with a transaction.

**Parameters** 

- **payment** (*dict*) Information about the payment
- **redirect\_url** (*unicode*) URL to redirect the user to after payment
- **customer** (*dict*) Customer related information
- **billing\_country** (*unicode alpha-2 country code (as per ISO 3166)*) Customer's billing country
- **ip\_address** (*unicode*) Customer's IP address

Returns (access\_code, customer)

The integration is automatically updated with the returned access code.

Supported keys in customer:

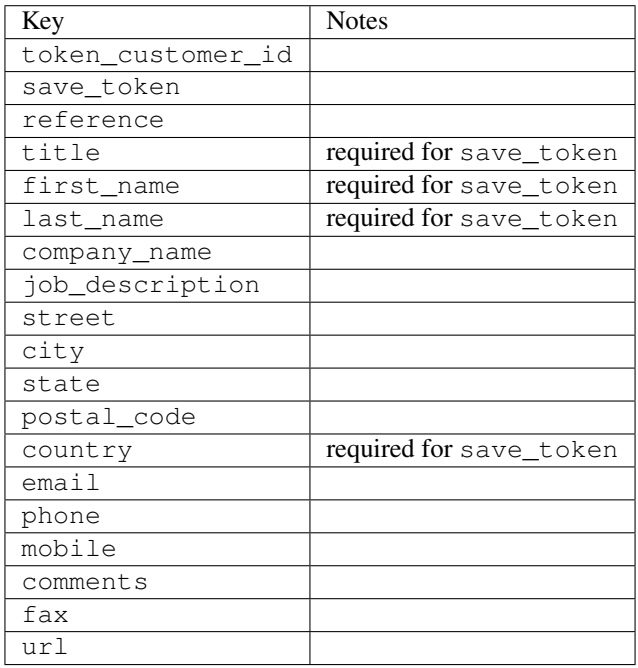

Supported keys in payment:

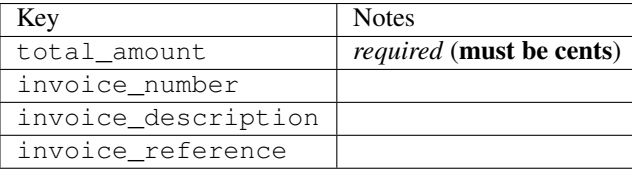

To add extra security, it's a good idea to specify ip\_address. The value is given to eWAY to allow them to ensure that the POST request they receive comes from the given address. E.g.:

```
def payment(request):
    integration = get_integration("eway_au")
    access_code, customer = integration.request_access_code(..., ip_address=request.META["REMOTE
    \# ...
```
### Returned value

The returned value is a tuple (access\_code, customer). access\_code is the access code granted by eWAY that must be included in the HTML form, and is used to request transaction status after the redirect.

customer is a dict containing information about the customer. This is particularly useful if you make use of save\_token and token\_customer\_id to save customer details on eWAY's servers. Keys in the dict are:

•token\_customer\_id •save\_token •reference •title •first\_name •last\_name •company\_name •job\_description •street •city •state •postal\_code •country – e.g. au •email •phone •mobile •comments •fax •url •card\_number – e.g. 444433XXXXXX1111 •card\_name •card\_expiry\_month •card\_expiry\_year

### **check\_transaction**()

Check with eWAY what happened with a transaction.

This method requires access\_code has been configured.

Returns dict

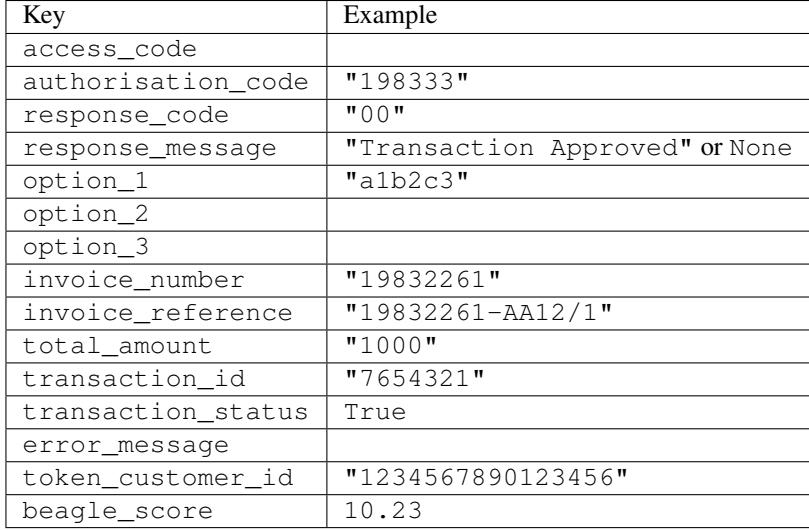

#### Example:

```
# views.py
from billing import get_integration
from django.shortcuts import get_object_or_404
def payment(request, cart_pk):
    # Pretend some 'Order' model exists with a 'total_price' in dollars
   order = get_object_or_404(Order, pk=cart_pk)
    integration = get_integration("eway_au")
    access_code, customer = integration.request_access_code(
        customer={"first_name": "Bradley", "last_name": "Ayers"},
       payment={"total_amount": order.total_price * 100},
       return_url=reverse(payment_done))
    request.session["eway_access_code"] = integration.access_code
   return render(request, "payment.html", {"integration": integration})
def payment done(request, cart pk):
   order = get_object_or_404(Order, pk=cart_pk)
   access_code = request.session["access_code"]
   integration = get_integration("eway_au", access_code=access_code)
    # Retrieve transaction status from eWAY
    status = integration.check_transaction()
   if status["response_code"] in ("00", "08", "11"):
       order.is_paid = True
       order.save()
       template = "receipt.html"
   else:
       template = "payment_failed.html"
    return render(request, template, {"status": status})
```
In order for eWAY to process the transaction, the user must submit the payment HTML form directly to eWAY. The helper tag {% eway %} makes this trivial:

```
{% load render_integration from billing_tags %}
{% render_integration integration %}
```
For a more configurable form, use the following pattern:

```
\n  <form method="post" action="{{ integration.service_url }}">
    {{ integration.generate_form.as_p }}
    <input type="submit"/>
\langle/form>
```
Authorize.Net Direct Post Method [Authorize.Net Direct Post Method](http://developer.authorize.net/api/dpm) is a service offered by [Authorize.Net](http://authorize.net/) to reduce the complexity of PCI compliance.

Here are the following settings attributes that are required:

- LOGIN\_ID: The Login id provided by Authorize.Net. Can be obtained from the dashboard.
- TRANSACTION\_KEY: The Transaction key is used to sign the generated form with a shared key to validate against form tampering.
- MD5 HASH: This attribute is used to generate a hash that is verified against the hash sent by Authorize.Net to confirm the request's source.

Here are the methods and attributes implemented on the AuthorizeNetDpmIntegration class:

- \_init\_(self): The constructor that configures the Authorize.Net Integration environment setting it either to production or sandbox mode based on the value of settings.MERCHANT\_TEST\_MODE.
- **form\_class (self)**: Returns the form class that is used to generate the form. Defaults to billing.forms.authorize\_net\_forms.AuthorizeNetDPMForm.
- generate\_form(self): Renders the form and generates some precomputed field values.
- service url(self): Returns the Authorize.net url to be set on the form.
- verify\_response(self, request): Verifies if the relay response originated from Authorize.Net.
- get urls (self): The method sets the url to which Authorize.Net sends a relay response, redirects on a success or failure.

```
from billing import get_integration
integration = get_integration("authorize_net_dpm")
urlpatterns += patterns('',
   (r'^authorize_net/', include(integration.urls)),
)
```
- authorize\_net\_notify\_handler(self, request): The view method that handles the verification of the response, firing of the signal and sends out the redirect snippet to Authorize.Net.
- authorize net success handler(self, request): The method that renders the *billing/authorize\_net\_success.html*.
- authorize\_net\_failure\_handler(self, request): The method that renders the *billing/authorize\_net\_failure.html*.

### Example:

In the views.py:

```
int_obj = get_integration("authorize_net_dpm")
fields = \{ 'x\_amount' : 1,'x_fp_sequence': datetime.datetime.now().strftime('%Y%m%d%H%M%S'),
          'x_fp_timestamp': datetime.datetime.utcnow().strftime('%s'),
```

```
'x recurring bill': 'F',
         }
int_obj.add_fields(fields)
return render_to_response("some_template.html",
                           {"adp": int_obj},
                          context_instance=RequestContext(request))
```
In the urls.py:

```
int_obj = get_integration("authorize_net_dpm")
urlpatterns += patterns('',
   (r'^authorize_net/', include(int_obj.urls)),
)
```
In the template:

```
{% load render_integration from billing_tags %}
{% render_integration adp %}
```
Signals The signals emitted by [Merchant](http://github.com/agiliq/merchant) are:

- *transaction\_was\_successful(sender, type=..., response=...)*: This signal is dispatched when a payment is successfully transacted. The *sender* is the object which has dispatched the signal. *type* is the kind of transaction. Current choices for type are:
	- *purchase*
	- *authorize*
	- *capture*
	- *credit*
	- *void*
	- *store*
	- *unstore*

*response* is the actual response object that is sent after the success. Please consult the individual gateway docs for the response object.

- *transaction\_was\_unsuccessful(sender, type=..., response=...)*: This signal is dispatched when a payment fails. The *sender* is the object which has dispatched the signal. *type* is the kind of transation. Current choices for type are:
	- *purchase*
	- *authorize*
	- *capture*
	- *credit*
	- *void*
	- *store*
	- *unstore*

*response* is the actual response object that is sent after the success.

Note: Some gateways are implemented to raise an error on failure. This exception may be passed as the response object. Please consult the docs to confirm.

Writing a new gateway Writing a new gateway for [Merchant](http://github.com/agiliq/merchant) is very easy. Here are the steps to follow to write a new gateway:

• Create a new gateway file under the *billing.gateways* module which should follow this naming convention:

```
<gateway_name>_gateway.py
```
...

So for example, PayPal would have *pay\_pal\_gateway.py*. Similarly, Authorize.Net, would have *authorize\_net\_gateway.py*.

• Create a class in this file with the following name:

```
class GatewayNameGateway(Gateway):
```
So for PayPal, it would be *PayPalGateway* and for Authorize.Net, it would be *AuthorizeNetGateway*.

• Implement all or any of following methods in the class:

```
def purchase(self, money, credit_card, options = None):
...
def authorize(self, money, credit_card, options = None):
...
def capture(self, money, authorization, options = None):
...
def void(self, identification, options = None):
...
def credit(self, money, identification, options = None):
...
def recurring(self, money, creditcard, options = None):
...
def store(self, creditcard, options = None):
...
def unstore(self, identification, options = None):
...
```
Customizing Merchant While we make all attempts to cover most of the functionality of the payment processors but may fall short sometimes. There is absolutely no need to worry as the gateway and integration objects are extensible.

[Merchant](https://github.com/agiliq/merchant) looks for gateways and integration objects under every INSTALLED\_APPS in settings.py. So it is possible for you to write your custom or modified objects within your app without having to patch the merchant code.

Note: Most of what is written below will also be applicable for gateways and you will have to replace instances of integration with gateway.

Suppose you want to extend the [Braintree Payments Integration,](#page-9090-0) to render a different template on success instead of the default billing/braintree\_success.html.

Here is the process:

- In any of the settings.INSTALLED\_APPS, create an integrations module (in layman's term an integrations directory with an \_\_init \_\_.py file under that directory).
- Create a file in that integrations directory that follows the convention below:

```
<integration_name>_integration.py
```
Let us name the modified integration as  $modified\_bp$ , then the filename would be:

modified\_bp\_integration.py

and the Integration class name in that file as ModifiedBpIntegration.

Note: The naming of the file and class follows a simple rule. The filename is split on underscores and each element of the split sequence is capitalized to obtain the class name.

So in our example, in the modified\_bp\_integration.py:

```
class ModifiedBpIntegration(BraintreePaymentsIntegration):
    def braintree_success_handler(self, request, response):
       return render_to_response("my_new_success.html",
                                 {"resp": response},
                                 context_instance=RequestContext(request))
```
• Then use the new integration in your code just as you would for a built-in integration:

**>>>** bp\_obj = get\_integration("modified\_bp")

Contributing to Merchant While there is no requirement for you to contribute your new gateway code or changes back to the [upstream project,](http://github.com/agiliq/merchant) you can play a good samaritan by contributing back to the project and helping scores of people.

Here are the steps to follow to contribute back to [Merchant:](http://github.com/agiliq/merchant)

- Fork the project from it's [github page.](http://github.com/agiliq/merchant)
- Make the changes in your fork.
- File an issue at the [github page](http://github.com/agiliq/merchant) and enclose a pull request.

Note: If you want to include a new gateway, we request you to include a few tests (probably using the current tests as a template).

• Don't forget to add yourself to the *CONTRIBUTORS.txt* file before opening an issue.

#### Changes

#### 0.4 (upcoming)

- Added python3 support
- Removed google checkout

#### 0.3

- Django 1.7 suport (potentially backwards incompatible changes)
- Updated the example *requirements.txt*

# $0.2$

- Unit tests are skipped unless the corresponding gateways are configured
- Bugfix Use settings.AUTH\_USER\_MODEL instead of get\_user\_model
- Demo fill up initial data for all gateways

# 0.1

• Added PIN payments support

# 0.09

• Removed Samurai gateway and integration

# 0.08

- Added bitcoin backend
- Bugfixes to eWay, paypal integration and authorize.net
- Google Checkout shipping, tax rate and private data support
- Changes to Amazon FPS to work with latest boto. Addition of new fields to the FPS response model. A backwards incompatible change
- Made merchant django v1.5 compatible
- Fixes in the chargebee gateway broken by changes in the 'requests' api
- Changes to the example to prevent empty forms from raising a Server Error

# 0.07

- Added Chargebee support
- Added Beanstream gateway

# 0.06

- Added WePay gateway
- Added Authorize.Net Direct Post Method integration

# 0.05

• Added Paylane gateway support.

# 0.04

- Backwards incompatible version.
- Changes in the settings attributes. Now there is a single attribute for storing the configuration of all gateways and integrations. Check the docs for details.
- Changed the usage of the template tags. Refer the docs for details.
- Added a display\_name to the integration object. Shouldn't affect users.

# 0.03

• Added support for Stripe and Samurai gateways and integrations.

### 0.02

• Added a setup.py and uploaded the package to pypi

# 0.01

- Initial commit.
- [Overview](#page-9042-0)
- [Install Merchant](#page-9046-0)
- [Credit Card](#page-9048-0)
- [Gateways](#page-9052-0)
	- [On-site Processing](#page-9056-0)
		- \* [Authorize.Net](#page-9058-0)
		- \* [Braintree Payments Server to Server](#page-9064-0)
		- \* [eWay](#page-9068-0)
		- \* [PayPal](#page-9072-0)
		- \* [Stripe Payments](#page-9074-0)
		- \* [Paylane](#page-9070-0)
		- \* [WePay](#page-9076-0)
		- \* [Beanstream](#page-9060-0)
		- \* [Chargebee](#page-9066-0)
		- \* [Bitcoin](#page-9062-0)
		- \* Global Iris
	- [Off-site Processing](#page-9078-0)
		- \* [PayPal](#page-9080-0)
		- \* Google Checkout
		- \* [RBS WorldPay](#page-9084-0)
		- \* [Amazon FPS](#page-9086-0)
		- \* [Braintree Payments Transparent Redirect](#page-9090-0)
		- \* [Stripe](#page-9092-0)
		- \* [eWAY](#page-9094-0)
		- \* [Authorize.Net Direct Post Method](#page-9098-0)
		- \* Global Iris RealMPI
- [Signals](#page-9100-0)
- [Writing your own gateway](#page-9102-0)
- [Customizing the inbuilt Gateway/Integrations](#page-9104-0)
- [Contributing to Merchant](#page-9106-0)
- [Changelist](#page-9108-0)

#### Indices and tables

- genindex
- modindex
- search

Merchant: Pluggable and Unified API for Payment Processors [Merchant,](http://github.com/agiliq/merchant) is a [django](http://www.djangoproject.com/) app that offers a uniform api and pluggable interface to interact with a variety of payment processors. It is heavily inspired from Ruby's [Active-](http://activemerchant.org/)[Merchant.](http://activemerchant.org/)

Overview Simple how to:

```
# settings.py
# Authorize.Net settings
AUTHORIZE_LOGIN_ID = "..."
AUTHORIZE_TRANSACTION_KEY = "..."
# PayPal settings
PAYPAL TEST = True
PAYPAL_WPP_USER = "..."
PAYPAL_WPP_PASSWORD = "..."
PAYPAL WPP_SIGNATURE = "..."
# views.py or wherever you want to use it
>>> g1 = get_gateway("authorize_net")
>>>
>>> cc = CreditCard(first_name= "Test",
... last_name = "User,
... month=10, year=2011,
... number="4222222222222",
... verification value="100")
>>>
>>> response1 = g1.purchase(100, cc, options = {...})
>>> response1
{"status": "SUCCESS", "response": <AuthorizeNetAIMResponse object>}
>>>>>> g2 = get_gateway("pay_pal")
>>>>>> response2 = q2.purchase(100, cc, options = {\dots})
>>> response2
{"status": "SUCCESS", "response": <PayPalNVP object>}
```
Installing Merchant You can use any of the following methods to install merchant.

• The recommended way is to install from [PyPi:](http://pypi.python.org/pypi/django-merchant)

pip install django-merchant

• If you are feeling adventurous, you might want to run the code off the git repository:

pip install -e git+git://github.com/agiliq/merchant.git#egg=django-merchant

#### Post-installation

- Install the dependencies for the gateways as prescribed in the individual gateway doc.
- Reference the billing app in your settings INSTALLED\_APPS.
- Run python manage.py syncdb to create the new required database tables

Configuration To configure a gateway/integration add the corresponding key to MERCHANT\_SETTINGS. Take a look at local.py-dist for reference.

Running the Test Suite By default, the test suite is configured to run tests for all the gateways and integrations which are configured:

python manage.py test billing

Tests for gateways and integrations which are not configured will be skipped.

If you are planning to integrate your app with a specific gateway/integration then you might wish to run only that apps test suite. For example, to run the Google Checkout Integration test case:

python manage.py test billing.GoogleCheckoutTestCase

Credit Card The *CreditCard* class is a helper class with some useful methods mainly for validation. This class is available in *billing.utils.credit\_card*.

### Attribute Reference

- *regexp*: The compiled regular expression that matches all card numbers for the card issuing authority. For the *CreditCard* class, this is *None*. It is overridden by subclasses.
- *card\_type*: Points to a one of *CreditCard*'s subclasses. This attribute is set by the *validate\_card* method of the selected gateway.
- *card\_name*: Card issuing authority name. Generally not required, but some gateways expect the user to figure out the credit card type to send with the requests.

#### Method Reference

- *\_\_init\_\_*: This method expects 6 keyword arguments. They are
	- *first\_name*: The first name of the credit card holder.
	- *last\_name*: The last name of the credit card holder.
	- *cardholders\_name*: The full name of the credit card holder, as an alternative to supplying *first\_name* and *last\_name*.
	- *month*: The expiration month of the credit card as an integer. Required
	- *year*: The expiration year of the credit card as an integer. Required
	- *number*: The credit card number (generally 16 digits). Required
	- *verification\_value*: The card security code (CVV2). Required
- *is luhn valid:* Checks the validity of the credit card number by using the *Luhn's algorithm* and returns a boolean. This method takes no arguments.
- *is\_expired*: Checks if the expiration date of the card is beyond today and returns a boolean. This method takes no arguments.
- *valid essential attributes*: Verifies if all the 6 arguments provided to the *init* method are filled and returns a boolean.
- *is\_valid*: Checks the validity of the card by calling the *is\_luhn\_valid*, *is\_expired* and *valid\_essential\_attributes* method and returns a boolean. This method takes no arguments.
- *expire\_date*: Returns the card expiry date in the "MM-YYYY" format. This is also available as a property.
- *name*: Returns the full name of the credit card holder by concatenating the *first\_name* and *last\_name*. This is also available as a property.

Subclasses Normally you do not use the subclasses directly. Instead, you use *CreditCard*, and call gateway.validate\_card() which will add a *card\_type* attribute which is the subclass.

The various credit cards and debit cards supported by [Merchant](http://github.com/agiliq/merchant) are:

### Credit Cards

- *Visa*
	- $-$  card name  $=$  "Visa"
	- $-$  regexp = re.compile('^4d{12}(d{3})?\$')
- *MasterCard*
	- card\_name = "MasterCard"
	- $-$  regexp = re.compile( $\sqrt{(5[1-5]d{4}1677189)d{10}^{\circ}}$ )
- *Discover*
	- card\_name = "Discover"
	- $-$  regexp = re.compile(' $(6011|65d{2})d{12}$ ')
- *AmericanExpress*
	- $-$  card name  $=$  "Amex"
	- $-$  regexp = re.compile('^3[47]d{13}\$')
- *DinersClub*
	- card\_name = "DinersClub"
	- $-$  regexp = re.compile('^3(0[0-5]|[68]d)d{11}\$')
- *JCB*
	- $-$  card name  $=$  "JCB"
	- $-$  regexp = re.compile('^35(28|29|[3-8]d)d{12}\$')

# Debit Cards

- *Switch*
	- card\_name = "Switch"
	- $-$  regexp = re.compile(' $^{6759d}$ {12}(d{2,3})?\$')
- *Solo*
	- card\_name = "Solo"
	- $-$  regexp = re.compile('^6767d{12}(d{2,3})?\$')
- *Dankort*
	- card\_name = "Dankort"
	- $-$  regexp = re.compile(' $\sim$ 5019d{12}\$')
- *Maestro*
	- card\_name = "Maestro"
	- $-$  regexp = re.compile( $\sqrt{(5[06-8][6d)d(10,17)}\$ )
- *Forbrugsforeningen*
	- card\_name = "Forbrugsforeningen"
	- $-$  regexp = re.compile( $^{(0.600722d}{10}\$ \$')
- *Laser*
	- card\_name = "Laser"
	- $-$  regexp = re.compile(' $(6304167061677116709)d{8}(d{4}d{6,7})$ ?\$')

### **Helpers**

- all\_credit\_cards = [Visa, MasterCard, Discover, AmericanExpress, DinersClub, JCB]
- all debit cards = [Switch, Solo, Dankort, Maestro, Forbrugsforeningen, Laser]
- all\_cards = all\_credit\_cards + all\_debit\_cards

Gateways Gateways are the payment processors implemented in [Merchant.](http://github.com/agiliq/merchant) This is implemented as a class so that it is easy to extend and create as many gateways as possible.

The base gateway class is *billing.gateway.Gateway* which has the following methods and attributes.

### Attribute Reference

- test\_mode: This boolean attribute signifies if the gateway is in the test mode. By default, it looks up this value from the *MERCHANT\_TEST\_MODE* attribute from the settings file. If the *MERCHANT\_TEST\_MODE* attribute is not found in the settings file, the default value is *True* indicating that the gateway is in the test mode. So do not forget to either set the attribute to *True* in the subclass or through the settings file.
- default\_currency: This is the currency in which the transactions are settled ie the currency in which the payment gateway sends the invoice, transaction reports etc. This does not prevent the developer from charging a customer in other currencies but the exchange rate conversion has to be manually handled by the developer. This is a string, for example *"USD"* for US Dollar.
- supported\_countries: This is a *list* of supported countries that are handled by the payment gateway. This should contain a list of the country codes as prescribed by the [ISO 3166-alpha 2 standard.](http://en.wikipedia.org/wiki/ISO_3166-1_alpha-2) The *billing.utils.countries* contains a mapping of the country names and ISO codes.
- supported\_cardtypes: This is a *list* of supported card types handled by the payment gateway. This should contain a list of instances of the [CreditCard](#page-9048-0) class.
- homepage url: A string pointing to the URL of the payment gateway. This is just a helper attribute that is currently not used.
- display\_name: A string that contains the name of the payment gateway. Another helper attribute that is currently not used.
- application\_id: An application name or unique identifier for the gateway. Yet another helper attribute not currently used.

### Method Reference

- validate card(credit card): This method validates the supplied card by checking if it is supported by the gateway (through the *supported\_cardtypes* attribute) and calls the *is\_valid* method of the card and returns a boolean. if the card is not supported by the gateway, a *CardNotSupported* exception is raised.
- service\_url: A property that returns the url to which the credit card and other transaction related details are submitted.
- purchase(money, credit\_card, options = None): A method that charges the given card (one-time) for the given amount *money* using the *options* provided. Subclasses have to implement this method.
- authorize(money, credit\_card, options = None): A method that authorizes (for a future transaction) the credit card for the amount *money* using the *options* provided. Subclasses have to implement this method.
- capture(money, authorization, options = None): A method that captures funds from a previously authorized transaction using the *options* provided. Subclasses have to implement this method.
- void(identification, options = None): A method that nulls/voids/blanks an authorized transaction identified by *identification* to prevent a subsequent capture. Subclasses have to implement this method.
- credit(money, identification, options = None): A method that refunds a settled transaction with the transacation id *identification* and given *options*. Subclasses must implement this method.
- recurring(money, creditcard, options = None): A method that sets up a recurring transaction (or a subscription). Subclasses must implement this method.
- store(creditcard, options = None): A method that stores the credit card and user profile information on the payment gateway's servers for future reference. Subclasses must implement this method.
- unstore(identification, options = None): A method that reverses the *store* method's results. Subclasses must implement this method.

The *options* dictionary passed to the above methods consists of the following keys:

- order id: A unique order identification code (usually set by the gateway).
- ip: The IP address of the customer making the purchase. This is required by certain gateways like PayPal.
- customer: The name, customer number, or other information that identifies the customer. Optional.
- invoice: The invoice code/number (set by the merchant).
- merchant: The name or description of the merchant offering the product.
- description: A description of the product or transaction.
- email: The email address of the customer. Required by a few gateways.
- currency: Required when using a currency with a gateway that supports multiple currencies. If not specified, the value of the *default\_currency* attribute of the gateway instance is used.
- billing address: A dictionary containing the billing address of the customer. Generally required by gateways for address verification (AVS) etc.
- shipping address: A dictionary containing the shipping address of the customer. Required if the merchant requires shipping of products and where billing address is not the same as shipping address.

The address dictionary for *billing\_address* and *shipping\_address* should have the following keys:

- name: The full name of the customer.
- company: The company name of the customer. Required by a few gateways.
- address1: The primary street address of the customer. Required by many gateways.
- address2: Additional line for the address. Optional.
- city: The city of the customer.
- state: The state of the customer.
- country: The [ISO 3166-alpha 2 standard](http://en.wikipedia.org/wiki/ISO_3166-1_alpha-2) code for the country of the customer.
- zip: The zip or postal code of the customer.
- phone: The phone number of the customer. Optional.

All the above methods return a standard *response* dictionary containing the following keys:

- status: Indicating if the transaction is a "SUCCESS" or a "FAILURE"
- response: The response object for the transaction. Please consult the respective gateway's documentation to learn more about it.

#### Helper functions

• get\_gateway(name, \*args, \*\*kwargs): A helper function that loads the gateway class by the *name* and initializes it with the *args* and *kwargs*.

On-site Processing Onsite processing refers to the payment mechanism where the customer stays on the merchant website and the authentication is done by the merchant website with the gateway in the background.

Merchant websites need to comply with [PCI standards](http://en.wikipedia.org/wiki/Payment_Card_Industry_Data_Security_Standard) to be able to securely carry out transactions.

On-site processing for payment gateways is implemented by using subclasses of the [Gateway class.](#page-9052-0)

Authorize.Net Gateway This gateway implements the [Authorize.Net Advanced Integration Method \(AIM\).](http://developer.authorize.net/api/aim/)

#### Usage

- Setup a [test account](http://developer.authorize.net/testaccount/) with Authorize.Net.
- Add the following attributes to your *settings.py*:

```
MERCHANT_TEST_MODE = True # Toggle for live transactions
MERCHANT_SETTINGS = {
    "authorize_net": {
       "LOGIN_ID" : "???",
       "TRANSACTION_KEY" : "???"
    }
```
... }

• Use the gateway instance:

```
>>> g1 = get_gateway("authorize_net")
>>>
>>> cc = CreditCard(first_name= "Test",
... last_name = "User",
... month=10, year=2011,
... number="4222222222222",
... verification value="100")
\gt\Rightarrow response1 = q1. purchase(1, cc, options = {...})
>>> response1
{"status": "SUCCESS", "response": <AuthorizeNetAIMResponse object>}
```
[Beanstream](http://www.beanstream.com/site/ca/index.html) Beanstream is a gateway headquartered in Canada and offering payment processing across North America.

Note: You will require the [beanstream python package](http://github.com/dragonx/beanstream) maintained by the community.

Settings attributes required (optional if you are passing them while initializing the gateway) for this integration are:

- MERCHANT\_ID: The merchant id provided by Beanstream. Can be obtained from the account dashboard.
- LOGIN\_COMPANY: The company name as visible from the account settings in the dashboard.
- LOGIN\_USER: The username used to login to the account dashboard.
- LOGIN\_PASSWORD: The password used to login to the account dashboard.
- HASH\_ALGORITHM: This is optional but required if you have enabled hashing in account dashboard. The values may be one of *SHA-1* and *MD5*.
- HASHCODE: If the above attribute is enabled, then set this attribute to the hash value you've setup in the account dashboard.

Settings attributes:

```
MERCHANT_TEST_MODE = True # Toggle for live
MERCHANT SETTINGS = {
    "beanstream": {
        "MERCHANT_ID": "???",
        "LOGIN_COMPANY": "???",
        "LOGIN_USER": "???",
        "LOGIN_PASSWORD": "???",
        # The below two attributes are optional
        "HASH_ALGORITHM": "???",
        "HASHCODE": "???",
    }
    ...
}
```
### Example:

Simple usage:

```
>>> beanstream = get_gateway("beanstream")
>>> credit_card = CreditCard(first_name="Test", last_name="User",
                             month=10, year=2011,
                             number="4111111111111111",
                             verification_value="100")
# Bill the user for 1000 USD
>>> resp = beanstream.purchase(1000, credit_card)
>>> resp["response"].resp.approved()
True
# Authorize the card for 1000 USD
>>> resp = beanstream.authorize(1000, credit_card)
# Capture funds (900 USD) from a previously authorized transaction
>>> response = beanstream.capture(900, resp["response"].resp["trnId"])
>>> response["response"].resp.approved()
True
# Void an authorized transaction
>>> beanstream.void(resp["response"].resp["trnId"])
```
Bitcoin Gateway The Bitcoin gateway implements the [Bitcoin digital currency.](http://bitcoin.org/)

It is implemented using the JSON-RPC API as described in the [Merchant Howto.](https://en.bitcoin.it/wiki/Merchant_Howto#Using_a_third-party_plugin)

Note: The Bitcoin gateway depends on the *bitcoin-python* library which can be installed from pypi

#### Usage

• Add the following attributes to your *settings.py*:

```
"bitcoin": {
    "RPCUSER": "", # you'll find these settings in your $HOME/.bitcoin/bitcoin.conf
    "RPCPASSWORD": "",
    "HOST": "",
    "PORT": "",
    "ACCOUNT": "",
    "MINCONF": 1,
},
```
• Use the gateway instance:

```
>>> g1 = get_gateway("bitcoin")
>>> addr = g1.get_new_address()
>>> # pass along this address to your customer
>>> # the purchase will only be successful when
>>> # the amount is transferred to the above address
>>> response1 = g1.purchase(100, addr, options = {...})
>>> response1
{"status": "SUCCESS", "response": <instance>}
```
**[Braintree Payments Server to Server](http://www.braintreepayments.com/gateway/api)** [Braintree](http://www.braintreepayments.com/) Payments Server to Server is a gateway provided by Braintree [Payments](http://www.braintreepayments.com/) to services which are willing to take the burden of PCI compliance. This does not involve any redirects and only Server to Server calls happen in the background.

Note: You will require the official [braintree](http://pypi.python.org/pypi/braintree/) python package offered by Braintree for this gateway to work.

Settings attributes required for this integration are:

- MERCHANT\_ACCOUNT\_ID: The merchant account id provided by Braintree. Can be obtained from the account dashboard.
- PUBLIC\_KEY: The public key provided by Braintree through their account dashboard.
- PRIVATE\_KEY: The private key provided by Braintree through their account dashboard.

Settings attributes:

```
MERCHANT_TEST_MODE = True # Toggle for live
MERCHANT SETTINGS = {
    "braintree_payments": {
        "MERCHANT_ACCOUNT_ID": "???",
        "PUBLIC_KEY": "???",
        "PRIVATE_KEY": "???"
    }
    ...
}
```
#### Example:

Simple usage:

```
>>> braintree = get_gateway("braintree_payments")
>>> credit_card = CreditCard(first_name="Test", last_name="User",
                             month=10, year=2011,
                             number="4111111111111111",
                             verification_value="100")
# Bill the user for 1000 USD
>>> resp = braintree.purchase(1000, credit_card)
>>> resp["response"].is_success
True
# Authorize the card for 1000 USD
>>> resp = braintree.authorize(1000, credit_card)
# Capture funds (900 USD) from a previously authorized transaction
>>> response = braintree.capture(900, resp["response"].transaction.id)
>>> response["response"].is_success
True
# Void an authorized transaction
>>> braintree.void(resp["response"].transaction.id)
# Store Customer and Credit Card information in the vault
>>> options = {
        "customer": {
            "name": "John Doe",
            "email": "john.doe@example.com",
            },
        }
>>> resp = braintree.store(credit_card, options = options)
```

```
# Unstore a previously stored credit card from the vault
>>> response = braintree.unstore(resp["response"].customer.credit_cards[0].token)
>>> response["response"].is_success
True
# A recurring plan charge
>>> options = {
        "customer": {
            "name": "John Doe",
            "email": "john.doe@example.com",
            },
        "recurring": {
            "plan_id": "test_plan",
            "trial duration": 2,
            "trial_duration_unit": "month",
            "number_of_billing_cycles": 12,
            },
        }
>>> resp = braintree.recurring(10, credit_card, options = options)
>>> resp["response"].is_success
True
>>> resp["response"].subscription.number_of_billing_cycles
12
```
Chargebee [Chargebee](http://www.chargebee.com/) is a SAAS that makes subscription billing easy to handle. They also provide the functionality to plug to multiple gateways in the backend.

Note: You will require the [requests](http://docs.python-requests.org/en/latest/index.html) package to get Chargebee to work.

Settings attributes required (optional if you are passing them while initializing the gateway) for this integration are:

- SITE: The name of the Chargebee app (or site as they refer). The URL is generally of the form ["https://](https:/){site}.chargebee.com/".
- API\_KEY: This key is provided in your settings dashboard.

Settings attributes:

```
MERCHANT TEST MODE = True # Together for liveMERCHANT_SETTINGS = {
    "chargebee": {
        "SITE": "some-test",
        "API_KEY": "???",
    }
    ...
}
```
Example:

Simple usage:

```
>>> chargebee = get_gateway("chargebee")
>>> credit_card = CreditCard(first_name="Test", last_name="User",
                             month=10, year=2011,
                             number="4111111111111111",
                             verification_value="100")
```

```
# Bill the user for 10 USD per month based on a plan called 'monthly'
# The 'recurring' method on the gateway is a mirror to the 'store' method
>>> resp = chargebee.store(credit_card, options = {"plan_id": "monthly"})
>>> resp["response"]["customer"]["subscription"]["id"]
...
# Cancel the existing subscription
>>> response = chargebee.unstore(resp["response"]["customer"]["subscription"]["id"])
>>> response["response"]["subscription"]["status"]
'cancelled'
# Bill the user for 1000 USD
# Technically, Chargebee doesn't have a one shot purchase.
# Create a plan (called 'oneshot' below) that does a recurring
# subscription with an interval of a decade or more
>>> resp = chargebee.purchase(1000, credit_card,
   options = {"plan_id": "oneshot", "description": "Quick Purchase"})
>>> resp["response"]["invoice"]["subscription_id"]
...
# Authorize the card for 100 USD
# Technically, Chargebee doesn't have a one shot authorize.
# Create a plan (called 'oneshot' below) that does a recurring
# subscription with an interval of a decade or more and authorizes
# the card for a large amount
>>> resp = chargebee.authorize(100, credit_card,
   options = {"plan_id": "oneshot", "description": "Quick Authorize"})
# Capture funds (90 USD) from a previously authorized transaction
>>> response = chargebee.capture(90, resp["response"]["subscription"]["id"])
>>> response["status"]
'SUCCESS'
# Void an authorized transaction
>>> resp = chargebee.void(resp["response"]["invoice"]["subscription_id"])
>>> resp["status"]
'SUCCESS'
```
eWay Gateway The eWay gateway implements the [eWay Hosted Payment API.](http://www.eway.com.au/Developer/eway-api/hosted-payment-solution.aspx)

Note: Since the eWay payment gateway uses [SOAP,](http://en.wikipedia.org/wiki/SOAP) the API has been implemented using the [suds](https://fedorahosted.org/suds/) SOAP library for python. You'll require it to be able to use this gateway.

#### Usage

• Add the following attributes to your *settings.py*:

```
MERCHANT_TEST_MODE = True
MERCHANT_SETTINGS = {
    "eway": {
        "CUSTOMER_ID": "???",
        "USERNAME": "???",
        "PASSWORD": "???",
    }
}
```
• Use the gateway instance:

```
>>> g1 = get_gateway("eway")
>>>
>>> cc = CreditCard(first_name= "Test",
... last_name = "User",
... month=10, year=2011,
... number="4222222222222",
... verification_value="100")
>>>
\Rightarrow response1 = q1.purchase(100, cc, options = {...})
>>> response1
{"status": "SUCCESS", "response": <instance>}
```
[Paylane](https://paylane.com/) Gateway Paylane is a payment processor focussed mainly in Europe.

Note: You will require [suds](https://fedorahosted.org/suds) python package to work with the the SOAP interface.

Settings attributes required for this gateway are:

- USERNAME: The username provided by Paylane while signing up for an account.
- PASSWORD: The password you set from the merchant admin panel. Not to be confused with the merchant login password.
- WSDL (optional): The location of the WSDL file. Defaults to [https://direct.paylane.com/wsdl/production/Direct.wsdl.](https://direct.paylane.com/wsdl/production/Direct.wsdl)
- SUDS\_CACHE\_DIR (optional): The location of the suds cache files. Defaults to /tmp/suds.

Settings attributes:

```
MERCHANT_TEST_MODE = True # Toggle for live
MERCHANT_SETTINGS = {
    "paylane": {
        "USERNAME": "???",
        "PASSWORD": "???",
    }
    ...
}
```
#### Example:

Simple usage:

```
>>> paylane = get_gateway("paylane")
>>> credit_card = CreditCard(first_name="Test", last_name="User",
                             month=10, year=2012,
                             number="4242424242424242",
                             verification_value="100")
# Bill the user for 1000 USD
>>> resp = paylane.purchase(1000, credit_card)
>>> resp["status"]
SUCCESS
# Authorize the card for 1000 USD
>>> resp = paylane.authorize(1000, credit_card)
```

```
# Capture funds (900 USD) from a previously authorized transaction
>>> response = paylane.capture(900, resp["response"].id)
>>> response["status"]
SUCCESS
# A recurring plan charge
>>> options = {"plan_id": "gold"}
>>> resp = paylane.recurring(credit_card, options = options)
>>> resp["status"]
SUCCESS
```
#### PayPal Gateway

Note: This gateway is a wrapper to the [django-paypal](http://github.com/dcramer/django-paypal/) package. Please download it to be able to use the gateway.

The PayPal gateway is an implementation of the [PayPal Website Payments Pro](https://merchant.paypal.com/cgi-bin/marketingweb?cmd=_render-content&content_ID=merchant/wp_pro) product.

#### Usage

- Setup a PayPal Website Payments Pro account and obtain the API details.
- Add *paypal.standard* and *paypal.pro* (apps from [django-paypal\)](http://github.com/dcramer/django-paypal/) to the *INSTALLED\_APPS* in your *settings.py*.
- Also add the following attributes to your *settings.py*:

```
MERCHANT TEST MODE = True # Toggle for live transactions
MERCHANT_SETTINGS = {
    "pay_pal": {
        "WPP_USER" : "???",
       "WPP_PASSWORD" : "???",
       "WPP_SIGNATURE" : "???"
    }
}
# Since merchant relies on django-paypal
# you have to additionally provide the
# below attributes
PAYPAL_TEST = MERCHANT_TEST_MODE
PAYPAL_WPP_USER = MERCHANT_SETTINGS["pay_pal"]["WPP_USER"]
PAYPAL_WPP_PASSWORD = MERCHANT_SETTINGS["pay_pal"]["WPP_PASSWORD"]
PAYPAL_WPP_SIGNATURE = MERCHANT_SETTINGS["pay_pal"]["WPP_SIGNATURE"]
```
- Run *python manage.py syncdb* to get the response tables.
- Use the gateway instance:

```
>>> g1 = get_gateway("pay_pal")
>>>
>>> cc = CreditCard(first_name= "Test",
... last_name = "User",
... month=10, year=2011,
... number="4222222222222",
... verification value="100")
>>>
>>> response1 = g1.purchase(100, cc, options = {"request": request, ...})
>>> response1
{"status": "SUCCESS", "response": <PayPalNVP object>}
```
Note: The PayPal gateway expects you pass the *request* object as a part of the *options* dictionary because the client's

IP address may be used for fraud detection.

**[Stripe Payments](https://stripe.com/)** [Stripe](http://pypi.python.org/pypi/stripe/) Payments is a gateway provided by Stripe to services which are willing to take the burden of PCI compliance. This does not involve any redirects and only Server to Server calls happen in the background.

Note: You will require the official [stripe](http://pypi.python.org/pypi/stripe/) python package offered by Stripe for this gateway to work.

Settings attributes required for this integration are:

• API KEY: The merchant api key is provided by Stripe. Can be obtained from the account dashboard.

Settings attributes:

```
MERCHANT TEST MODE = True # Together for liveMERCHANT_SETTINGS = {
    "stripe": {
        "API_KEY": "???",
        "PUBLISHABLE_KEY": "???", # Used for stripe integration
    }
    ...
}
```
### Example:

Simple usage:

```
>>> from billing import get_gateway, CreditCard
>>> stripe = get_gateway("stripe")
>>> credit_card = CreditCard(first_name="Test", last_name="User",
                             month=10, year=2012,
                             number="4242424242424242",
                             verification_value="100")
# Bill the user for 1000 USD
>>> resp = stripe.purchase(1000, credit_card)
>>> resp["status"]
SUCCESS
# Authorize the card for 1000 USD
>>> resp = stripe.authorize(1000, credit_card)
# Capture funds (900 USD) from a previously authorized transaction
>>> response = stripe.capture(900, resp["response"].id)
>>> response["status"]
SUCCESS
# Store Customer and Credit Card information in the vault
>>> resp = stripe.store(credit_card)
# Unstore a previously stored credit card from the vault
>>> response = stripe.unstore(resp["response"].id)
>>> response["status"]
SUCCESS
# A recurring plan charge
>>> options = {"plan_id": "gold"}
```

```
>>> resp = stripe.recurring(credit_card, options = options)
>>> resp["status"]
SUCCESS
```
WePay Payments [WePay.com](https://www.wepay.com/) is a service that lets you accept payments not just from credit cards but also from bank accounts.

WePay works slightly differently and is a hybrid between a [Gateway](#page-9052-0) and an [Integration](#page-9078-0) but should still be fairly easy to use.

Note: You will require the official [wepay](http://pypi.python.org/pypi/wepay/) python package offered by WePay.

Settings attributes required for this integration are:

- CLIENT\_ID: This attribute refers to the application id that can be obtained from the account dashboard.
- CLIENT SECRET: This is the secret for the corresponding CLIENT ID.
- ACCOUNT\_ID: Refers to the WePay user account id. If you are accepting payments for yourself, then this attribute is compulsory. If you are accepting payments for other users (say in a marketplace setup), then it is optional in the settings.py file but has to be passed in the options dictionary (with the key account\_id) in the views.
- ACCESS TOKEN: The OAuth2 access token acquired from the user after the installation of the WePay application. If you are accepting payments for yourself, then this attribute is compulsory. If you are accepting payments for other users (say in a marketplace setup), then it is optional in the settings.py file but has to be passed in the options dictionary (with the key token) in the views.

Settings attributes:

```
MERCHANT_TEST_MODE = True # Toggle for live
MERCHANT_SETTINGS = {
    "we_pay": {
        "CLIENT_ID": "???",
        "CLIENT_SECRET": "???",
        "ACCESS_TOKEN": "???",
        "ACCOUNT_ID": "???"
    }
    ...
}
```
### Example:

Simple usage:

```
wp = qet qateway("we pay")credit_card = CreditCard(first_name="Test", last_name="User",
                        month=10, year=2012,
                         number="4242424242424242",
                         verification_value="100")
def we_pay_purchase(request):
    # Bill the user for 10 USD
    # Credit card is not required here because the user
    # is redirected to the wepay site for authorization
    resp = wp.purchase(10, None, {"description": "Product Description",
        "type": "GOODS",
```

```
"redirect_uri": "http://example.com/success/redirect/"
    })
    if resp["status"] == "SUCCESS":
        return HttpResponseRedirect(resp["response"]["checkout_uri"])
    ...
# Authorize the card for 1000 USD
def we_pay_authorize(request):
    # Authorize the card, the amount is not required.
    resp = wp.authorize(None, credit\_card, { "customer":} : { "email":} "abc@example.com" |, "``hilling__a" ; ...resp["checkout_id"]
    ...
# Capture funds from a previously authorized transaction
def we_pay_capture(request):
    # No ability to partially capture and hence first argument is None
    resp = wp.capture(None, '<authorization_id>')
    ...
# Refund a transaction
def we_pay_refund(request):
    # Refund completely
    resp = wp.credit(None, '<checkout_id>')
    ...
    # Refund partially from a transaction charged $15
    resp = wp.credit(10, '<checkout_id>')
    ...
# Store Customer and Credit Card information in the vault
def we_pay_store(request)
    resp = wp.store(credit_card, {"customer": {"email": "abc@example.com"}, "billing_address": {
    ...
# A recurring plan for $100/month
def we_pay_recurring(request):
    options = {"period": "monthly", "start_time": "2012-01-01",
               "end_time": "2013-01-01", "auto_recur": "true",
               "redirect_uri": "http://example.com/redirect/success/"}
    resp = wp.recurring(100, None, options = options)if resp["status"] == "SUCCESS":
        return HttpResponseRedirect(resp["response"]["preapproval_uri"])
    ...
```
Off-site Processing Off-site processing is the payment mechanism where the customer is redirected to the payment gateways site to complete the transaction and is redirected back to the merchant website on completion.

Since the credit card number and other sensitive details are entered on the payment gateway's site, the merchant website may not comply to [PCI standards.](http://en.wikipedia.org/wiki/Payment_Card_Industry_Data_Security_Standard) This mode of payment is recommended when the merchant website is not in a position to use SSL certificates, not able to guarantee a secure network etc

Off-site processing is generally implemented in merchant through *Integrations* (name derived from [Active Merchant\)](http://activemerchant.org/).

Integration An Integration much like a [Gateway](#page-9052-0) is a Python class. But unlike a Gateway which is used in a view, an Integration renders a form (usually with hidden fields) through a template tag. An integration may also support asynchronous and real-time transaction status handling through callbacks or notifiers like the [PayPal IPN](https://www.paypal.com/ipn)

Here is a reference of the attributes and methods of the Integration class:

### **Attributes**

- fields: Dictionary of form fields that have to be rendered in the template.
- test\_mode: Signifies if the integration is in a test mode or production. The default value for this is taken from the *MERCHANT\_TEST\_MODE* setting attribute.
- display name: A human readable name that is generally used to tag the errors when the integration is not correctly configured.

### Methods

- init (options={}): The constructor for the Integration. The options dictionary if present overrides the default items of the fields attribute.
- add\_field(key, value): A method to modify the fields attribute.
- add fields(fields): A method to update the fields attribute with the fields dictionary specified.
- service url: The URL on the form where the fields data is posted. Overridden by implementations.
- get urls: A method that returns the urlpatterns for the notifier/ callback. This method is modified by implementations.
- urls: A property that returns the above method.

Helper Function Very much like [Gateways,](#page-9052-0) Integrations have a method of easily referencing the corresponding integration class through the *get\_integration* helper function.

• get integration(integration name, \*args, \*\*kwargs): Returns the Integration class for the corresponding *integration\_name*.

Example:

```
>>> from billing import get_integration
>>> get_integration("pay_pal")
<billing.integrations.pay_pal_integration.PayPalIntegration object at 0xa57e12c>
```
[PayPal Website Payments Standard](https://merchant.paypal.com/cgi-bin/marketingweb?cmd=_render-content&content_ID=merchant/wp_standard) PayPal Website Payments Standard (PWS) is an offsite payment processor. This method of payment is implemented in merchant as a wrapper on top of [django-paypal.](https://github.com/dcramer/django-paypal) You need to install the package to be able to use this payment processor.

For a list of the fields and settings attribute expected, please refer to the PWS and django-paypal documentation.

After a transaction, PayPal pings the notification URL and all the data sent is stored in the *PayPalIPN* model instance that can be viewed from the django admin.

Test or Live Mode By default the form renders in test mode with POST against sandbox.paypal.com. Add following to you *settings.py* to put the form into live mode:

```
### Django Merchant
MERCHANT_TEST_MODE = False
PAYPAL_TEST = MERCHANT_TEST_MODE
```
Don't forget to add the settings attributes from  $d$  jango-paypal:

```
INSTALLED_APPS = (
    ...,
    'paypal.standard.pdt',
    ...)
MERCHANT_SETTINGS = {
     ...,
     'pay_pal': {
         "WPP_USER" : '...',
        "WPP_PASSWORD" : '...',
        "WPP_SIGNATURE" : '...',
        "RECEIVER_EMAIL" : '...',
         # Below attribute is optional
         "ENCRYPTED": True
     }
     ...}
PAYPAL_RECEIVER_EMAIL = MERCHANT_SETTINGS['pay_pal']['RECEIVER_EMAIL']
```
### Example In urls.py:

```
from billing import get_integration
pay_pal = get_integration("pay_pal")
urlpatterns += patterns('',
  (r'^paypal-ipn-handler/', include(pay_pal.urls)),
)
```
In views.py:

```
>>> from billing import get_integration
>>> pay_pal = get_integration("pay_pal")
>>> pay_pal.add_fields({
... "business": "paypalemail@somedomain.com",
... "item_name": "Test Item",
... "invoice": "UID",
... "notify_url": "http://example.com/paypal-ipn-handler/",
... "return_url": "http://example.com/paypal/",
... "cancel_return": "http://example.com/paypal/unsuccessful/",
... "amount": 100})
>>> return render_to_response("some_template.html",
... {"obj": pay_pal},
... context_instance=RequestContext(request))
```
You can also implement a shopping cart by adding multiple items with keys like item\_name\_1, amount\_1 etc, for e.g:

```
>>> pay_pal.add_fields({
... "business": "paypalemail@somedomain.com",
... "item_name_1": "Test Item 1",
... "amount_1": "10",
... "item_name_2": "Test Item 2",
... "amount_2": "20",
... "invoice": "UID",
... "notify_url": "http://example.com/paypal-ipn-handler/",
... "return_url": "http://example.com/paypal/",
... "cancel_return": "http://example.com/paypal/unsuccessful/",
... })
```
In some\_template.html:

```
{% load render_integration from billing_tags %}
{% render_integration obj %}
```
Template renders to something like below:

```
<form action="https://www.sandbox.paypal.com/cgi-bin/webscr" method="post">
 <input type="hidden" name="business" value="paypalemail@somedomain.com" id="id_business" />
 <input type="hidden" name="amount" value="100" id="id_amount" />
 <input type="hidden" name="item_name" value="Test Item" id="id_item_name" />
 <input type="hidden" name="notify_url" value="http://example.com/paypal-ipn-handler/" id="id_notify_url" />
 <input type="hidden" name="cancel_return" value="http://example.com/paypal/unsuccessful" id="id_cancel_return" />
 <input type="hidden" name="return" value="http://example.com/paypal/" id="id_return_url" />
 <input type="hidden" name="invoice" value="UID" id="id_invoice" />
 <input type="hidden" name="cmd" value="_xclick" id="id_cmd" />
 <input type="hidden" name="charset" value="utf-8" id="id_charset" />
 <input type="hidden" name="currency_code" value="USD" id="id_currency_code" />
 <input type="hidden" name="no_shipping" value="1" id="id_no_shipping" />
  <input type="image" src="https://www.sandbox.paypal.com/en_US/i/btn/btn_buynowCC_LG.gif" border="0"
</form>
```
WorldPay [WorldPay,](http://www.rbsworldpay.com/) provides a hosted payments page for offsite transactions for merchants who cannot guarantee PCI compliance. The documentation for the service is available [here.](http://rbsworldpay.com/support/bg/index.php?page=development&sub=integration&c=UK)

After a transaction, WorldPay pings the notification URL and all the data sent is stored in the *RBSResponse* model instance that can be viewed from the django admin.

The settings attribute required for this integration are:

• MD5\_SECRET\_KEY: The MD5 secret key chosen by the user while signing up for the WorldPay Hosted Payments Service.

Settings Attributes:

```
MERCHANT_TEST_MODE = True # Toggle for live
MERCHANT SETTINGS = {
    "world_pay": {
        "MD5_SECRET_KEY": "???"
    }
    ...
}
```
Example In urls.py:

```
world_pay = get_integration("world_pay")
urlpatterns += patterns('',
 (r'^world_pay/', include(world_pay.urls)),
  # You'll have to register /world_pay/rbs-notify-handler/ in the
  # WorldPay admin dashboard for the notification URL
)
```
In views.py:

```
>>> from billing import get_integration
>>> world_pay = get_integration("world_pay")
>>> world_pay.add_fields({
... "instId": "WP_ID",
... "cartId": "TEST123",
```

```
... "amount": 100,
... "currency": "USD",
... "desc": "Test Item",
... })
>>> return render_to_response("some_template.html",
... {"obj": world_pay},
... context_instance=RequestContext(request))
```
#### In some\_template.html:

```
{% load render_integration from billing_tags %}
{% render_integration obj %}
```
Template renders to something like below:

```
<form method='post' action='https://select-test.wp3.rbsworldpay.com/wcc/purchase'>
 <input type="hidden" name="futurePayType" id="id_futurePayType" />
 <input type="hidden" name="intervalUnit" id="id_intervalUnit" />
 <input type="hidden" name="intervalMult" id="id_intervalMult" />
 <input type="hidden" name="option" id="id_option" />
 <input type="hidden" name="noOfPayments" id="id_noOfPayments" />
 <input type="hidden" name="normalAmount" id="id_normalAmount" />
 <input type="hidden" name="startDelayUnit" id="id_startDelayUnit" />
 <input type="hidden" name="startDelayMult" id="id_startDelayMult" />
 <input type="hidden" name="instId" value="WP_ID" id="id_instId" />
 <input type="hidden" name="cartId" value="TEST123" id="id_cartId" />
 <input type="hidden" name="amount" value="100" id="id_amount" />
 <input type="hidden" name="currency" value="USD" id="id_currency" />
 <input type="hidden" name="desc" value="Test Item" id="id_desc" />
 <input type="hidden" name="testMode" value="100" id="id_testMode" />
 <input type="hidden" name="signatureFields" value="instId:amount:cartId" id="id_signatureFields" />
 <input type="hidden" name="signature" value="6c165d7abea54bf6c1ce19af60359a59" id="id_signature" />
 <input type='submit' value='Pay through WorldPay'/>
</form>
```
Amazon Flexible Payment Service [Amazon FPS,](http://aws.amazon.com/fps/) is a service that allows for building very flexible payment systems. The service can be classified as a part Gateway and part Integration (offsite processor). This is because the customer is redirected to the Amazon site where he authorizes the payment and after this the customer is redirected back to the merchant site with a token that is used by the merchant to transact with the customer. In plain offsite processors, the authorization and transaction take place in one shot almost simultaneously.

Since the service isn't conventional (though very flexible), implementing FPS in merchant takes a couple of steps more.

The documentation for the service is available at [Amazon FPS Docs.](http://aws.amazon.com/documentation/fps/)

Note: This integration has a dependency on boto, a popular AWS library for python.

Settings attributes required for this integration are:

- AWS\_ACCESS\_KEY: The Amazon AWS access key available from the user's AWS dashboard.
- AWS\_SECRET\_ACCESS\_KEY: The Amazon AWS secret access key also available from the user's dashboard. Shouldn't be distributed to anyone.

Settings attributes:

```
MERCHANT_TEST_MODE = True
MERCHANT_SETTINGS = {
    "amazon_fps": {
        "AWS_ACCESS_KEY": "???",
        "AWS_SECRET_ACCESS_KEY": "???"
    }
}
```
Here are the methods and attributes implemented on the AmazonFpsIntegration class:

- $\text{init}$  (options = {}): The constructor takes a dictionary of options that are used to initialize the underlying FPSConnection that is bundled with boto.
- service\_url: A property that returns the API Endpoint depending on whether the the integration is in test\_mode or not.
- link\_url: A property that returns the link which redirects the customer to the Amazon Payments site to authorize the transaction.
- purchase (amount, options={}): The method that charges a customer right away for the amount amount after receiving a successful token from Amazon. The options dictionary is generated from the return\_url on successful redirect from the Amazon payments page. This method returns a dictionary with two items, status representing the status and response representing the response as described by boto.fps.response.FPSResponse.
- authorize (amount, options={}): Similar to the purchase method except that it reserves the payment and doesn't not charge until a capture (settle) is not called. The response is the same as that of purchase.
- capture (amount, options= $\{\}\)$ : Captures funds from an authorized transaction. The response is the same as the above two methods.
- credit (amount, options={}): Refunds a part of full amount of the transaction.
- void(identification, options={}): Cancel/Null an authorized transaction.
- fps\_ipn\_handler: A method that handles the asynchronous HTTP POST request from the Amazon IPN and saves into the AmazonFPSResponse model.
- fps\_return\_url: This method verifies the source of the return URL from Amazon and directs to the transaction.
- transaction: This is the main method that charges/authorizes funds from the customer. This method has to be subclassed to implement the logic for the transaction on return from the Amazon Payments page.

Example In any app that is present in the settings. INSTALLED APPS, subclass the AmazonFpsIntegration and implement the transaction method. The file should be available under <app>/integrations/<integration\_name>\_integration.py:

```
class FpsIntegration(AmazonFpsIntegration):
    # The class name is based on the filename.
    # So if the files exists in <app>/integrations/fps_integration.py
    # then the class name should be FpsIntegration
   def transaction(self, request):
       # Logic to decide if the user should
       # be charged immediately or funds
        # authorized and then redirect the user
        # Below is an example:
       resp = self.purchase(10, {...})if resp["status"] == "Success":
```

```
return HttpResponseRedirect("/success/")
return HttpResponseRedirect("/failure/")
```
In urls.py:

```
from billing import get_integration
amazon fps = get integration("fps")
urlpatterns += patterns('',
 (r'^amazon_fps/', include(amazon_fps.urls)),
  # You'll have to register /amazon_fps/fps-notify-handler/ in the
  # Amazon FPS admin dashboard for the notification URL
)
```
In views.py:

```
from billing import get integration
def productPage(request):
  amazon_fps = get_integration("fps")
  url_scheme = "http"
  if request.is_secure():
      url_scheme = "https"
  domain = RequestSite(request).domain
   fields = {"transactionAmount": "100",
             "pipelineName": "SingleUse",
             "paymentReason": "Merchant Test",
             "paymentPage": request.build_absolute_uri(),
             # Send the correct url where the redirect should happen
             "returnURL": "%s://%s%s" % (url_scheme,
                                         domain,
                                         reverse("fps_return_url")),
            }
    # You might want to save the fields["callerReference"] that
    # is auto-generated in the db or session to uniquely identify
    # this user (or use the user id as the callerReference) because
    # amazon passes this callerReference back in the return URL.
    amazon_fps.add_fields(fields)
   return render_to_response("some_template.html",
                              {"fps": amazon_fps},
                              context_instance=RequestContext(request))
```
In some\_template.html:

{% load render\_integration from billing\_tags %} {% render\_integration fps %}

The above template renders the following code:

<p><a href="https://authorize.payments-sandbox.amazon.com/cobranded-ui/actions/start?callerKey=AKIAI

[Braintree Payments Transparent Redirect](http://www.braintreepayments.com/gateway/api) Braintree Payments Transparent Redirect is a service offered by [Brain](http://www.braintreepayments.com/)[tree Payments](http://www.braintreepayments.com/) to reduce the complexity of PCI compliance.

Note: This integration makes use of the official [braintree](http://pypi.python.org/pypi/braintree/) python package offered by Braintree Payments. Please install it before you use this integration.

Refer to the [Braintree Payments Server to Server](#page-9064-0) Gateway for the settings attributes.

Here are the methods and attributes implemented on the BraintreePaymentsIntegration class:
- init (self, options=None): The constructor method that configures the Braintree environment setting it either to production or sandbox mode based on the value of settings.MERCHANT\_TEST\_MODE.
- service\_url(self): A property that provides the URL to which the Transparent Redirect form is submitted.
- get urls (self): The method sets the url to which Braintree redirects after the form submission is successful. This method is generally mapped directly in the urls.py.

```
from billing import get_integration
braintree = get_integration("braintree_payments")
urlpatterns += patterns('',
   (r'^braintree/', include(braintree.urls)),
)
```
- braintree\_notify\_handler(self, request): The view method that handles the confirmation of the transaction after successful redirection from Braintree.
- braintree\_success\_handler(self, request, response): If the transaction is successful, the braintree\_notify\_handler calls the braintree\_success\_handler which renders the billing/braintree\_success.html with the response object. The response object is a standard braintree result described [here.](http://www.braintreepayments.com/docs/python/transactions/result_handling)
- braintree\_failure\_handler(self, request, response): If the transaction fails, the braintree\_notify\_handler calls the braintree\_failure\_handler which renders the billing/braintree error.html with the response which is a standar braintree error object.
- generate  $tr$  data (self): The method that calculates the [tr\\_data](http://www.braintreepayments.com/docs/python/transactions/create_tr#tr_data) to prevent a form from being tampered post-submission.
- generate\_form(self): The method that generates and returns the form (present in billing.forms.braintree\_payments\_form) and populates the initial data with the self.fields (added through either the add\_fields or add\_field methods) and tr\_data.

## Example:

In the views.py:

```
braintree obj = get integration("braintree payments")
# Standard braintree fields
fields = {"transaction": {
            "order_id": "some_unique_id",
            "type": "sale",
            "options": {
                "submit_for_settlement": True
              },
            },
            "site": "%s://%s" %("https" if request.is_secure() else "http",
                                RequestSite(request).domain)
         }
braintree_obj.add_fields(fields)
return render to response("some template.html",
                          {"bp": braintree_obj},
                          context_instance=RequestContext(request))
```
In the urls.py:

```
braintree_obj = get_integration("braintree_payments")
urlpatterns += patterns('',
   (r'^braintree/', include(braintree.urls)),
)
```
#### In the template:

```
{% load render_integration from billing_tags %}
{% render_integration bp %}
```
Stripe Payment Integration *[Stripe Payment Integration](#page-9092-0)* is a service offered by [Stripe Payment](https://stripe.com) to reduce the complexity of PCI compliance.

Note: This integration makes use of the official [stripe](http://pypi.python.org/pypi/stripe/) python package offered by Stripe Payments. Please install it before you use this integration.

Refer to the [Stripe Payments](#page-9074-0) Gateway for the settings attributes.

Here are the methods and attributes implemented on the StripeIntegration class:

- \_init\_(self, options=None): The constructor method that configures the stripe setting
- get\_urls(self): The method sets the url to which the token is sent after the it is obtained from Stripe. This method is generally mapped directly in the urls.py.

```
from billing import get_integration
stripe_obj = get_integration("stripe")
urlpatterns += patterns('',
   (r'^stripe/', include(stripe_obj.urls)),
)
```
- transaction (self, request): The method that receives the Stripe Token after successfully validating with the Stripe servers. Needs to be subclassed to include the token transaction logic.
- generate\_form(self): The method that generates and returns the form (present in billing.forms.stripe\_form)

## Example:

In <some\_app>/integrations/stripe\_example\_integration.py:

```
from billing.integrations.stripe_integration import StripeIntegration
class StripeExampleIntegration(StripeIntegration):
   def transaction(self, request):
        # The token is received in the POST request
        resp = self.gateway.purchase(100, request.POST["stripeToken"])
        if resp["status"] == "SUCCESS":
            # Redirect if the transaction is successful
            ...
        else:
            # Transaction failed
            ...
```
In the views.py:

```
stripe obj = get integration("stripe example")
return render_to_response("some_template.html",
                        {"stripe_obj": stripe_obj},
                         context_instance=RequestContext(request))
```
In the urls.py:

```
stripe_obj = get_integration("stripe_example")
urlpatterns += patterns('',
   (r'^stripe/', include(stripe_obj.urls)),
```
In the template:

)

```
{% load render_integration from billing_tags %}
{% render_integration stripe_obj %}
```
eWAY Payment Integration The eWAY integration functionality interfaces with eWAY's Merchant Hosted Payments facility. Their service makes it extremely easy to be PCI-DSS compliant by allowing you to never receive customer credit card information.

Note: This integration requires the [suds](https://fedorahosted.org/suds/) package. Please install it before you use this integration.

The basic data flow is as follows:

- 1. Request an *access code* from eWAY.
- 2. Create an HTML form with the *access code* and user credit card fields.
- 3. Encourage the user to submit the form to eWAY and they'll be redirected back to your site.
- 4. Use the *access code* to ask eWAY if the transaction was successful.

You must add the following to project's settings:

```
MERCHANT_SETTINGS = {
    "eway": {
        "CUSTOMER_ID": "???",
        "USERNAME": "???",
        "PASSWORD": "???",
    }
}
```
The integration class is used to request an *access code* and also to check its success after the redirect:

```
class EwayIntegration(access_code=None)
     Creates an integration object for use with eWAY.
```
*access\_code* is optional, but must be configured prior to using [check\\_transaction\(\)](#page-9096-0).

**request\_access\_code**(*payment*, *redirect\_url*, *customer=None*, *billing\_country=None*, *ip\_address=None*)

Requests an *access code* from eWAY to use with a transaction.

**Parameters** 

- **payment** (*dict*) Information about the payment
- **redirect\_url** (*unicode*) URL to redirect the user to after payment
- **customer** (*dict*) Customer related information
- **billing\_country** (*unicode alpha-2 country code (as per ISO 3166)*) Customer's billing country
- **ip\_address** (*unicode*) Customer's IP address

Returns (access\_code, customer)

The integration is automatically updated with the returned access code.

Supported keys in customer:

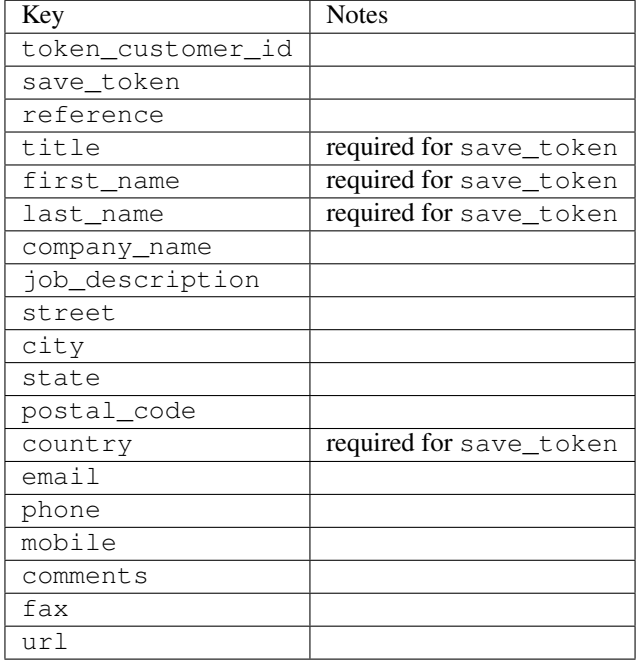

#### Supported keys in payment:

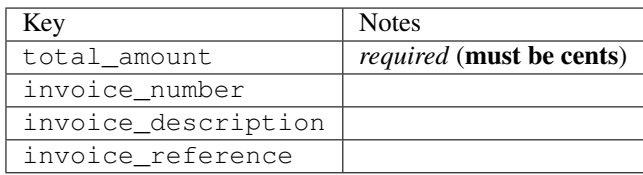

To add extra security, it's a good idea to specify ip\_address. The value is given to eWAY to allow them to ensure that the POST request they receive comes from the given address. E.g.:

```
def payment(request):
    integration = get_integration("eway_au")
    access_code, customer = integration.request_access_code(..., ip_address=request.META["REMOTE
    # ...
```
### Returned value

The returned value is a tuple (access\_code, customer). access\_code is the access code granted by eWAY that must be included in the HTML form, and is used to request transaction status after the redirect.

customer is a dict containing information about the customer. This is particularly useful if you make use of save\_token and token\_customer\_id to save customer details on eWAY's servers. Keys in the dict are:

•token\_customer\_id •save\_token

•reference

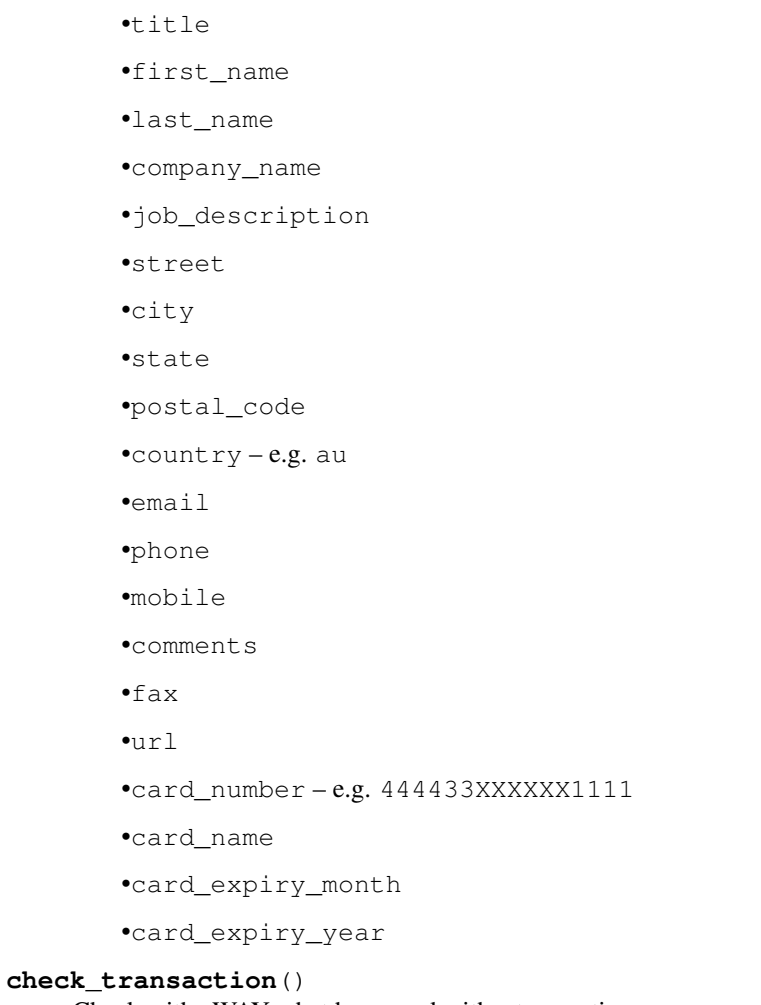

Check with eWAY what happened with a transaction.

This method requires access\_code has been configured.

# Returns dict

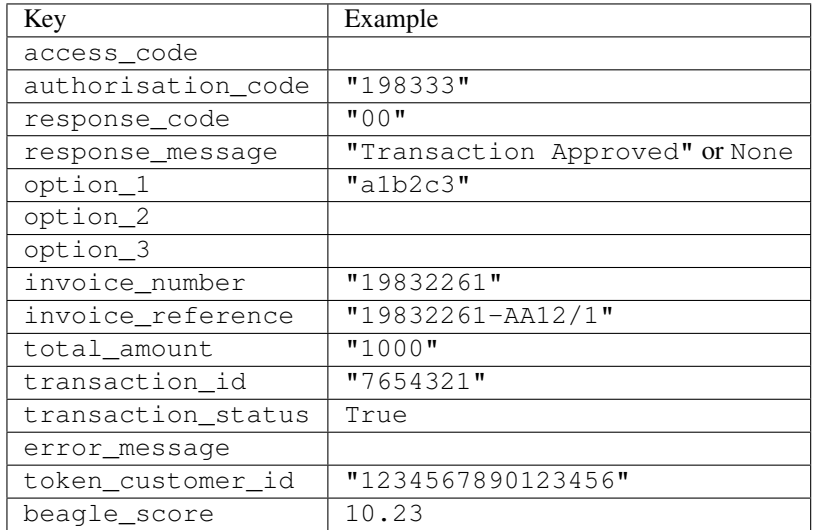

Example:

```
# views.py
from billing import get_integration
from django.shortcuts import get_object_or_404
def payment(request, cart_pk):
    # Pretend some 'Order' model exists with a 'total_price' in dollars
   order = get_object_or_404(Order, pk=cart_pk)
   integration = get_integration("eway_au")
   access_code, customer = integration.request_access_code(
        customer={"first_name": "Bradley", "last_name": "Ayers"},
        payment={"total_amount": order.total_price * 100},
        return_url=reverse(payment_done))
    request.session["eway_access_code"] = integration.access_code
   return render(request, "payment.html", {"integration": integration})
def payment_done(request, cart_pk):
   order = get_object_or_404(Order, pk=cart_pk)
   access_code = request.session["access_code"]
   integration = get_integration("eway_au", access_code=access_code)
   # Retrieve transaction status from eWAY
   status = integration.check transaction()
   if status["response_code"] in ("00", "08", "11"):
       order.is_paid = True
        order.save()
       template = "receipt.html"
   else:
        template = "payment_failed.html"
    return render(request, template, {"status": status})
```
In order for eWAY to process the transaction, the user must submit the payment HTML form directly to eWAY. The helper tag {% eway %} makes this trivial:

```
{% load render_integration from billing_tags %}
{% render_integration integration %}
```
For a more configurable form, use the following pattern:

```
<form method="post" action="{{ integration.service_url }}">
    {{ integration.generate_form.as_p }}
    <input type="submit"/>
</form>
```
Authorize.Net Direct Post Method [Authorize.Net Direct Post Method](http://developer.authorize.net/api/dpm) is a service offered by [Authorize.Net](http://authorize.net/) to reduce the complexity of PCI compliance.

Here are the following settings attributes that are required:

- LOGIN\_ID: The Login id provided by Authorize.Net. Can be obtained from the dashboard.
- TRANSACTION\_KEY: The Transaction key is used to sign the generated form with a shared key to validate against form tampering.
- MD5 HASH: This attribute is used to generate a hash that is verified against the hash sent by Authorize.Net to confirm the request's source.

Here are the methods and attributes implemented on the AuthorizeNetDpmIntegration class:

- init (self): The constructor that configures the Authorize.Net Integration environment setting it either to production or sandbox mode based on the value of settings. MERCHANT\_TEST\_MODE.
- **form class (self)**: Returns the form class that is used to generate the form. Defaults to billing.forms.authorize\_net\_forms.AuthorizeNetDPMForm.
- generate form(self): Renders the form and generates some precomputed field values.
- service url (self): Returns the Authorize.net url to be set on the form.
- verify\_response(self, request): Verifies if the relay response originated from Authorize.Net.
- get\_urls(self): The method sets the url to which Authorize.Net sends a relay response, redirects on a success or failure.

```
from billing import get_integration
integration = get_integration("authorize_net_dpm")
urlpatterns += patterns('',
   (r'^authorize_net/', include(integration.urls)),
)
```
- authorize\_net\_notify\_handler(self, request): The view method that handles the verification of the response, firing of the signal and sends out the redirect snippet to Authorize.Net.
- authorize\_net\_success\_handler(self, request): The method that renders the *billing/authorize\_net\_success.html*.
- authorize\_net\_failure\_handler(self, request): The method that renders the *billing/authorize\_net\_failure.html*.

### Example:

In the views.py:

```
int_obj = get_integration("authorize_net_dpm")
fields = \{ 'x\_amount' : 1,'x_fp_sequence': datetime.datetime.now().strftime('%Y%m%d%H%M%S'),
          'x_fp_timestamp': datetime.datetime.utcnow().strftime('%s'),
          'x_recurring_bill': 'F',
         }
int_obj.add_fields(fields)
return render_to_response("some_template.html",
                          {"adp": int_obj},
                          context_instance=RequestContext(request))
```
In the urls.py:

```
int_obj = get_integration("authorize_net_dpm")
urlpatterns += patterns('',
   (r'^authorize_net/', include(int_obj.urls)),
)
```
In the template:

```
{% load render_integration from billing_tags %}
{% render_integration adp %}
```
Signals The signals emitted by [Merchant](http://github.com/agiliq/merchant) are:

- *transaction\_was\_successful(sender, type=..., response=...)*: This signal is dispatched when a payment is successfully transacted. The *sender* is the object which has dispatched the signal. *type* is the kind of transaction. Current choices for type are:
	- *purchase*
	- *authorize*
	- *capture*
	- *credit*
	- *void*
	- *store*
	- *unstore*

*response* is the actual response object that is sent after the success. Please consult the individual gateway docs for the response object.

- *transaction\_was\_unsuccessful(sender, type=..., response=...)*: This signal is dispatched when a payment fails. The *sender* is the object which has dispatched the signal. *type* is the kind of transation. Current choices for type are:
	- *purchase*
	- *authorize*
	- *capture*
	- *credit*
	- *void*
	- *store*
	- *unstore*

*response* is the actual response object that is sent after the success.

Note: Some gateways are implemented to raise an error on failure. This exception may be passed as the response object. Please consult the docs to confirm.

Writing a new gateway Writing a new gateway for [Merchant](http://github.com/agiliq/merchant) is very easy. Here are the steps to follow to write a new gateway:

• Create a new gateway file under the *billing.gateways* module which should follow this naming convention:

<gateway\_name>\_gateway.py

So for example, PayPal would have *pay\_pal\_gateway.py*. Similarly, Authorize.Net, would have *authorize\_net\_gateway.py*.

• Create a class in this file with the following name:

class GatewayNameGateway(Gateway):

So for PayPal, it would be *PayPalGateway* and for Authorize.Net, it would be *AuthorizeNetGateway*.

• Implement all or any of following methods in the class:

...

```
def purchase(self, money, credit card, options = None):
...
def authorize(self, money, credit_card, options = None):
...
def capture(self, money, authorization, options = None):
...
def void(self, identification, options = None):
...
def credit(self, money, identification, options = None):
...
def recurring(self, money, creditcard, options = None):
...
def store(self, creditcard, options = None):
...
def unstore(self, identification, options = None):
...
```
Customizing Merchant While we make all attempts to cover most of the functionality of the payment processors but may fall short sometimes. There is absolutely no need to worry as the gateway and integration objects are extensible.

[Merchant](https://github.com/agiliq/merchant) looks for gateways and integration objects under every INSTALLED\_APPS in settings.py. So it is possible for you to write your custom or modified objects within your app without having to patch the merchant code.

Note: Most of what is written below will also be applicable for gateways and you will have to replace instances of integration with gateway.

Suppose you want to extend the [Braintree Payments Integration,](#page-9090-0) to render a different template on success instead of the default billing/braintree\_success.html.

Here is the process:

- In any of the settings. INSTALLED APPS, create an integrations module (in layman's term an integrations directory with an \_\_init\_\_.py file under that directory).
- Create a file in that integrations directory that follows the convention below:

<integration\_name>\_integration.py

Let us name the modified integration as  $\text{model}$  be, then the filename would be:

modified\_bp\_integration.py

and the Integration class name in that file as ModifiedBpIntegration.

Note: The naming of the file and class follows a simple rule. The filename is split on underscores and each element of the split sequence is capitalized to obtain the class name.

So in our example, in the modified\_bp\_integration.py:

```
class ModifiedBpIntegration(BraintreePaymentsIntegration):
    def braintree_success_handler(self, request, response):
```

```
return render_to_response("my_new_success.html",
                          {"resp": response},
                          context_instance=RequestContext(request))
```
• Then use the new integration in your code just as you would for a built-in integration:

```
>>> bp_obj = get_integration("modified_bp")
```
Contributing to Merchant While there is no requirement for you to contribute your new gateway code or changes back to the [upstream project,](http://github.com/agiliq/merchant) you can play a good samaritan by contributing back to the project and helping scores of people.

Here are the steps to follow to contribute back to [Merchant:](http://github.com/agiliq/merchant)

- Fork the project from it's [github page.](http://github.com/agiliq/merchant)
- Make the changes in your fork.
- File an issue at the [github page](http://github.com/agiliq/merchant) and enclose a pull request.

Note: If you want to include a new gateway, we request you to include a few tests (probably using the current tests as a template).

• Don't forget to add yourself to the *CONTRIBUTORS.txt* file before opening an issue.

### Changes

### 0.4 (upcoming)

- Added python3 support
- Removed google checkout

## 0.3

- Django 1.7 suport (potentially backwards incompatible changes)
- Updated the example *requirements.txt*

## 0.2

- Unit tests are skipped unless the corresponding gateways are configured
- Bugfix Use settings.AUTH\_USER\_MODEL instead of get\_user\_model
- Demo fill up initial data for all gateways

## 0.1

• Added PIN payments support

### 0.09

• Removed Samurai gateway and integration

## 0.08

- Added bitcoin backend
- Bugfixes to eWay, paypal integration and authorize.net
- Google Checkout shipping, tax rate and private data support
- Changes to Amazon FPS to work with latest boto. Addition of new fields to the FPS response model. A backwards incompatible change
- Made merchant django v1.5 compatible
- Fixes in the chargebee gateway broken by changes in the 'requests' api
- Changes to the example to prevent empty forms from raising a Server Error

## 0.07

- Added Chargebee support
- Added Beanstream gateway

## 0.06

- Added WePay gateway
- Added Authorize.Net Direct Post Method integration

## 0.05

• Added Paylane gateway support.

## 0.04

- Backwards incompatible version.
- Changes in the settings attributes. Now there is a single attribute for storing the configuration of all gateways and integrations. Check the docs for details.
- Changed the usage of the template tags. Refer the docs for details.
- Added a display\_name to the integration object. Shouldn't affect users.

## 0.03

• Added support for Stripe and Samurai gateways and integrations.

## 0.02

• Added a setup.py and uploaded the package to pypi

## 0.01

- Initial commit.
- [Overview](#page-9042-0)
- [Install Merchant](#page-9046-0)
- [Credit Card](#page-9048-0)
- [Gateways](#page-9052-0)
	- [On-site Processing](#page-9056-0)
		- \* [Authorize.Net](#page-9058-0)
		- \* [Braintree Payments Server to Server](#page-9064-0)
		- \* [eWay](#page-9068-0)
		- \* [PayPal](#page-9072-0)
		- \* [Stripe Payments](#page-9074-0)
		- \* [Paylane](#page-9070-0)
		- \* [WePay](#page-9076-0)
		- \* [Beanstream](#page-9060-0)
		- \* [Chargebee](#page-9066-0)
		- \* [Bitcoin](#page-9062-0)
		- \* Global Iris
	- [Off-site Processing](#page-9078-0)
		- \* [PayPal](#page-9080-0)
		- \* Google Checkout
		- \* [RBS WorldPay](#page-9084-0)
		- \* [Amazon FPS](#page-9086-0)
		- \* [Braintree Payments Transparent Redirect](#page-9090-0)
		- \* [Stripe](#page-9092-0)
		- \* [eWAY](#page-9094-0)
		- \* [Authorize.Net Direct Post Method](#page-9098-0)
		- \* Global Iris RealMPI
- [Signals](#page-9100-0)
- [Writing your own gateway](#page-9102-0)
- [Customizing the inbuilt Gateway/Integrations](#page-9104-0)
- [Contributing to Merchant](#page-9106-0)
- [Changelist](#page-9108-0)

#### Indices and tables

- genindex
- modindex
- search

Merchant: Pluggable and Unified API for Payment Processors [Merchant,](http://github.com/agiliq/merchant) is a [django](http://www.djangoproject.com/) app that offers a uniform api and pluggable interface to interact with a variety of payment processors. It is heavily inspired from Ruby's [Active-](http://activemerchant.org/)[Merchant.](http://activemerchant.org/)

#### Overview Simple how to:

```
# settings.py
# Authorize.Net settings
AUTHORIZE_LOGIN_ID = "..."
AUTHORIZE_TRANSACTION_KEY = "..."
# PayPal settings
PAYPAL_TEST = True
PAYPAL_WPP_USER = "..."
PAYPAL_WPP_PASSWORD = "..."
PAYPAL_WPP_SIGNATURE = "..."
# views.py or wherever you want to use it
>>> g1 = get_gateway("authorize_net")
>>>
>>> cc = CreditCard(first_name= "Test",
... last_name = "User,
... month=10, year=2011,
... number="4222222222222",
... verification_value="100")
>>>
>>> response1 = g1.purchase(100, cc, options = {\dots})
>>> response1
{"status": "SUCCESS", "response": <AuthorizeNetAIMResponse object>}
>>>
>>> g2 = get_gateway("pay_pal")
>>>
>>> response2 = g2.purchase(100, cc, options = {...})>>> response2
{"status": "SUCCESS", "response": <PayPalNVP object>}
```
Installing Merchant You can use any of the following methods to install merchant.

• The recommended way is to install from [PyPi:](http://pypi.python.org/pypi/django-merchant)

pip install django-merchant

• If you are feeling adventurous, you might want to run the code off the git repository:

```
pip install -e git+git://github.com/agiliq/merchant.git#egg=django-merchant
```
#### Post-installation

• Install the dependencies for the gateways as prescribed in the individual gateway doc.

- Reference the billing app in your settings INSTALLED\_APPS.
- Run python manage.py syncdb to create the new required database tables

Configuration To configure a gateway/integration add the corresponding key to MERCHANT\_SETTINGS. Take a look at local.py-dist for reference.

Running the Test Suite By default, the test suite is configured to run tests for all the gateways and integrations which are configured:

python manage.py test billing

Tests for gateways and integrations which are not configured will be skipped.

If you are planning to integrate your app with a specific gateway/integration then you might wish to run only that apps test suite. For example, to run the Google Checkout Integration test case:

python manage.py test billing.GoogleCheckoutTestCase

Credit Card The *CreditCard* class is a helper class with some useful methods mainly for validation. This class is available in *billing.utils.credit\_card*.

### Attribute Reference

- *regexp*: The compiled regular expression that matches all card numbers for the card issuing authority. For the *CreditCard* class, this is *None*. It is overridden by subclasses.
- *card\_type*: Points to a one of *CreditCard*'s subclasses. This attribute is set by the *validate\_card* method of the selected gateway.
- *card\_name*: Card issuing authority name. Generally not required, but some gateways expect the user to figure out the credit card type to send with the requests.

#### Method Reference

- *\_\_init\_\_*: This method expects 6 keyword arguments. They are
	- *first\_name*: The first name of the credit card holder.
	- *last\_name*: The last name of the credit card holder.
	- *cardholders\_name*: The full name of the credit card holder, as an alternative to supplying *first\_name* and *last\_name*.
	- *month*: The expiration month of the credit card as an integer. Required
	- *year*: The expiration year of the credit card as an integer. Required
	- *number*: The credit card number (generally 16 digits). Required
	- *verification\_value*: The card security code (CVV2). Required
- *is\_luhn\_valid*: Checks the validity of the credit card number by using the *Luhn's algorithm* and returns a boolean. This method takes no arguments.
- *is\_expired*: Checks if the expiration date of the card is beyond today and returns a boolean. This method takes no arguments.
- *valid essential attributes*: Verifies if all the 6 arguments provided to the *init* method are filled and returns a boolean.
- *is\_valid*: Checks the validity of the card by calling the *is\_luhn\_valid*, *is\_expired* and *valid\_essential\_attributes* method and returns a boolean. This method takes no arguments.
- *expire date*: Returns the card expiry date in the "MM-YYYY" format. This is also available as a property.
- *name*: Returns the full name of the credit card holder by concatenating the *first\_name* and *last\_name*. This is also available as a property.

Subclasses Normally you do not use the subclasses directly. Instead, you use *CreditCard*, and call gateway.validate\_card() which will add a *card\_type* attribute which is the subclass.

The various credit cards and debit cards supported by [Merchant](http://github.com/agiliq/merchant) are:

## Credit Cards

- *Visa*
	- card\_name = "Visa"
	- $-$  regexp = re.compile('^4d{12}(d{3})?\$')
- *MasterCard*
	- card\_name = "MasterCard"
	- $-$  regexp = re.compile( $\sqrt[6]{(5[1-5]d\{4\}|677189)d\{10\}\$'}$ )
- *Discover*
	- card\_name = "Discover"
	- $-$  regexp = re.compile(' $(6011|65d{2})d{12}$ ')
- *AmericanExpress*
	- card\_name = "Amex"
	- $-$  regexp = re.compile('^3[47]d{13}\$')
- *DinersClub*
	- card\_name = "DinersClub"
	- $-$  regexp = re.compile(' $^{4}3(0[0-5][68]d)d{11}\$ \$')
- *JCB*
	- $-$  card name  $=$  "JCB"
	- $-$  regexp = re.compile('^35(28|29|[3-8]d)d{12}\$')

# Debit Cards

- *Switch*
	- $-$  card name  $=$  "Switch"
	- $-$  regexp = re.compile(' $\sqrt{6759d}$ {12}(d{2,3})?\$')
- *Solo*
	- card\_name = "Solo"
- $-$  regexp = re.compile(' $^{6767d}{12}(d{2,3})$ ?\$')
- *Dankort*
	- card\_name = "Dankort"
	- $-$  regexp = re.compile(' $\sim$ 5019d{12}\$')
- *Maestro*
	- card\_name = "Maestro"
	- $-$  regexp = re.compile( $\sqrt{(5[06-8][6d)d(10,17)}\$ )
- *Forbrugsforeningen*
	- card\_name = "Forbrugsforeningen"
	- $-$  regexp = re.compile( $^{(0.600722d}{10})$ \$')
- *Laser*
	- card\_name = "Laser"
	- $-$  regexp = re.compile(' $(6304167061677116709) d{8}(d{4}d{6,7})$ ?\$')

### **Helpers**

- all\_credit\_cards = [Visa, MasterCard, Discover, AmericanExpress, DinersClub, JCB]
- all\_debit\_cards = [Switch, Solo, Dankort, Maestro, Forbrugsforeningen, Laser]
- all\_cards = all\_credit\_cards + all\_debit\_cards

Gateways Gateways are the payment processors implemented in [Merchant.](http://github.com/agiliq/merchant) This is implemented as a class so that it is easy to extend and create as many gateways as possible.

The base gateway class is *billing.gateway.Gateway* which has the following methods and attributes.

### Attribute Reference

- test mode: This boolean attribute signifies if the gateway is in the test mode. By default, it looks up this value from the *MERCHANT\_TEST\_MODE* attribute from the settings file. If the *MERCHANT\_TEST\_MODE* attribute is not found in the settings file, the default value is *True* indicating that the gateway is in the test mode. So do not forget to either set the attribute to *True* in the subclass or through the settings file.
- default\_currency: This is the currency in which the transactions are settled ie the currency in which the payment gateway sends the invoice, transaction reports etc. This does not prevent the developer from charging a customer in other currencies but the exchange rate conversion has to be manually handled by the developer. This is a string, for example *"USD"* for US Dollar.
- supported\_countries: This is a *list* of supported countries that are handled by the payment gateway. This should contain a list of the country codes as prescribed by the [ISO 3166-alpha 2 standard.](http://en.wikipedia.org/wiki/ISO_3166-1_alpha-2) The *billing.utils.countries* contains a mapping of the country names and ISO codes.
- supported\_cardtypes: This is a *list* of supported card types handled by the payment gateway. This should contain a list of instances of the [CreditCard](#page-9048-0) class.
- homepage\_url: A string pointing to the URL of the payment gateway. This is just a helper attribute that is currently not used.
- display\_name: A string that contains the name of the payment gateway. Another helper attribute that is currently not used.

• application id: An application name or unique identifier for the gateway. Yet another helper attribute not currently used.

### Method Reference

- validate\_card(credit\_card): This method validates the supplied card by checking if it is supported by the gateway (through the *supported\_cardtypes* attribute) and calls the *is\_valid* method of the card and returns a boolean. if the card is not supported by the gateway, a *CardNotSupported* exception is raised.
- service\_url: A property that returns the url to which the credit card and other transaction related details are submitted.
- purchase(money, credit card, options = None): A method that charges the given card (one-time) for the given amount *money* using the *options* provided. Subclasses have to implement this method.
- authorize(money, credit\_card, options = None): A method that authorizes (for a future transaction) the credit card for the amount *money* using the *options* provided. Subclasses have to implement this method.
- capture(money, authorization, options = None): A method that captures funds from a previously authorized transaction using the *options* provided. Subclasses have to implement this method.
- void(identification, options = None): A method that nulls/voids/blanks an authorized transaction identified by *identification* to prevent a subsequent capture. Subclasses have to implement this method.
- credit(money, identification, options = None): A method that refunds a settled transaction with the transacation id *identification* and given *options*. Subclasses must implement this method.
- recurring(money, creditcard, options = None): A method that sets up a recurring transaction (or a subscription). Subclasses must implement this method.
- store(creditcard, options = None): A method that stores the credit card and user profile information on the payment gateway's servers for future reference. Subclasses must implement this method.
- unstore(identification, options = None): A method that reverses the *store* method's results. Subclasses must implement this method.

The *options* dictionary passed to the above methods consists of the following keys:

- **order id:** A unique order identification code (usually set by the gateway).
- ip: The IP address of the customer making the purchase. This is required by certain gateways like PayPal.
- customer: The name, customer number, or other information that identifies the customer. Optional.
- invoice: The invoice code/number (set by the merchant).
- merchant: The name or description of the merchant offering the product.
- description: A description of the product or transaction.
- email: The email address of the customer. Required by a few gateways.
- currency: Required when using a currency with a gateway that supports multiple currencies. If not specified, the value of the *default\_currency* attribute of the gateway instance is used.
- billing\_address: A dictionary containing the billing address of the customer. Generally required by gateways for address verification (AVS) etc.
- shipping address: A dictionary containing the shipping address of the customer. Required if the merchant requires shipping of products and where billing address is not the same as shipping address.

The address dictionary for *billing\_address* and *shipping\_address* should have the following keys:

• name: The full name of the customer.

- company: The company name of the customer. Required by a few gateways.
- address1: The primary street address of the customer. Required by many gateways.
- address2: Additional line for the address. Optional.
- city: The city of the customer.
- state: The state of the customer.
- **country**: The [ISO 3166-alpha 2 standard](http://en.wikipedia.org/wiki/ISO_3166-1_alpha-2) code for the country of the customer.
- zip: The zip or postal code of the customer.
- phone: The phone number of the customer. Optional.

All the above methods return a standard *response* dictionary containing the following keys:

- status: Indicating if the transaction is a "SUCCESS" or a "FAILURE"
- response: The response object for the transaction. Please consult the respective gateway's documentation to learn more about it.

## Helper functions

• get\_gateway(name, \*args, \*\*kwargs): A helper function that loads the gateway class by the *name* and initializes it with the *args* and *kwargs*.

On-site Processing Onsite processing refers to the payment mechanism where the customer stays on the merchant website and the authentication is done by the merchant website with the gateway in the background.

Merchant websites need to comply with [PCI standards](http://en.wikipedia.org/wiki/Payment_Card_Industry_Data_Security_Standard) to be able to securely carry out transactions.

On-site processing for payment gateways is implemented by using subclasses of the [Gateway class.](#page-9052-0)

Authorize.Net Gateway This gateway implements the [Authorize.Net Advanced Integration Method \(AIM\).](http://developer.authorize.net/api/aim/)

### Usage

}

- Setup a [test account](http://developer.authorize.net/testaccount/) with Authorize.Net.
- Add the following attributes to your *settings.py*:

```
MERCHANT_TEST_MODE = True \qquad # Toggle for live transactions
MERCHANT_SETTINGS = {
    "authorize_net": {
       "LOGIN_ID" : "???",
        "TRANSACTION_KEY" : "???"
    }
    ...
```
• Use the gateway instance:

```
>>> g1 = get_gateway("authorize_net")
>>>
>>> cc = CreditCard(first_name= "Test",
... last_name = "User",
               ... month=10, year=2011,
... number="4222222222222",
... verification_value="100")
```

```
>>>
\Rightarrow response1 = q1.purchase(1, cc, options = {...})
>>> response1
{"status": "SUCCESS", "response": <AuthorizeNetAIMResponse object>}
```
[Beanstream](http://www.beanstream.com/site/ca/index.html) Beanstream is a gateway headquartered in Canada and offering payment processing across North America.

Note: You will require the [beanstream python package](http://github.com/dragonx/beanstream) maintained by the community.

Settings attributes required (optional if you are passing them while initializing the gateway) for this integration are:

- MERCHANT\_ID: The merchant id provided by Beanstream. Can be obtained from the account dashboard.
- LOGIN\_COMPANY: The company name as visible from the account settings in the dashboard.
- LOGIN\_USER: The username used to login to the account dashboard.
- LOGIN PASSWORD: The password used to login to the account dashboard.
- HASH\_ALGORITHM: This is optional but required if you have enabled hashing in account dashboard. The values may be one of *SHA-1* and *MD5*.
- HASHCODE: If the above attribute is enabled, then set this attribute to the hash value you've setup in the account dashboard.

Settings attributes:

```
MERCHANT_TEST_MODE = True # Toggle for live
MERCHANT_SETTINGS = {
    "beanstream": {
        "MERCHANT_ID": "???",
        "LOGIN_COMPANY": "???",
        "LOGIN_USER": "???",
        "LOGIN_PASSWORD": "???",
        # The below two attributes are optional
        "HASH_ALGORITHM": "???",
        "HASHCODE": "???",
    }
    ...
}
```
## Example:

Simple usage:

```
>>> beanstream = get_gateway("beanstream")
>>> credit_card = CreditCard(first_name="Test", last_name="User",
                             month=10, year=2011,
                             number="4111111111111111",
                             verification_value="100")
# Bill the user for 1000 USD
>>> resp = beanstream.purchase(1000, credit_card)
>>> resp["response"].resp.approved()
True
# Authorize the card for 1000 USD
>>> resp = beanstream.authorize(1000, credit_card)
```

```
# Capture funds (900 USD) from a previously authorized transaction
>>> response = beanstream.capture(900, resp["response"].resp["trnId"])
>>> response["response"].resp.approved()
True
# Void an authorized transaction
>>> beanstream.void(resp["response"].resp["trnId"])
```
**Bitcoin Gateway** The Bitcoin gateway implements the [Bitcoin digital currency.](http://bitcoin.org/)

It is implemented using the JSON-RPC API as described in the [Merchant Howto.](https://en.bitcoin.it/wiki/Merchant_Howto#Using_a_third-party_plugin)

Note: The Bitcoin gateway depends on the *bitcoin-python* library which can be installed from pypi

Usage

• Add the following attributes to your *settings.py*:

```
"bitcoin": {
   "RPCUSER": "", # you'll find these settings in your $HOME/.bitcoin/bitcoin.conf
    "RPCPASSWORD": "",
   "HOST": "",
    "PORT": "",
    "ACCOUNT": "",
    "MINCONF": 1,
},
```
• Use the gateway instance:

```
>>> g1 = get_gateway("bitcoin")
>>> addr = g1.get_new_address()
>>> # pass along this address to your customer
>>> # the purchase will only be successful when
>>> # the amount is transferred to the above address
>>> response1 = g1.purchase(100, addr, options = {...})
>>> response1
{"status": "SUCCESS", "response": <instance>}
```
[Braintree Payments Server to Server](http://www.braintreepayments.com/gateway/api) [Braintree](http://www.braintreepayments.com/) Payments Server to Server is a gateway provided by Braintree [Payments](http://www.braintreepayments.com/) to services which are willing to take the burden of PCI compliance. This does not involve any redirects and only Server to Server calls happen in the background.

Note: You will require the official [braintree](http://pypi.python.org/pypi/braintree/) python package offered by Braintree for this gateway to work.

Settings attributes required for this integration are:

- MERCHANT\_ACCOUNT\_ID: The merchant account id provided by Braintree. Can be obtained from the account dashboard.
- PUBLIC\_KEY: The public key provided by Braintree through their account dashboard.
- PRIVATE\_KEY: The private key provided by Braintree through their account dashboard.

Settings attributes:

```
MERCHANT TEST MODE = True # Toggle for live
MERCHANT_SETTINGS = {
    "braintree_payments": {
        "MERCHANT_ACCOUNT_ID": "???",
        "PUBLIC_KEY": "???",
        "PRIVATE_KEY": "???"
    }
    ...
}
```
#### Example:

Simple usage:

```
>>> braintree = get_gateway("braintree_payments")
>>> credit_card = CreditCard(first_name="Test", last_name="User",
                             month=10, year=2011,
                             number="4111111111111111",
                             verification_value="100")
# Bill the user for 1000 USD
>>> resp = braintree.purchase(1000, credit_card)
>>> resp["response"].is_success
True
# Authorize the card for 1000 USD
>>> resp = braintree.authorize(1000, credit_card)
# Capture funds (900 USD) from a previously authorized transaction
>>> response = braintree.capture(900, resp["response"].transaction.id)
>>> response["response"].is_success
True
# Void an authorized transaction
>>> braintree.void(resp["response"].transaction.id)
# Store Customer and Credit Card information in the vault
>>> options = {
        "customer": {
            "name": "John Doe",
            "email": "john.doe@example.com",
            },
        }
>>> resp = braintree.store(credit_card, options = options)
# Unstore a previously stored credit card from the vault
>>> response = braintree.unstore(resp["response"].customer.credit_cards[0].token)
>>> response["response"].is_success
True
# A recurring plan charge
>>> options = {
        "customer": {
            "name": "John Doe",
            "email": "john.doe@example.com",
            },
        "recurring": {
            "plan_id": "test_plan",
```

```
"trial duration": 2,
            "trial_duration_unit": "month",
            "number_of_billing_cycles": 12,
            },
        }
>>> resp = braintree.recurring(10, credit_card, options = options)
>>> resp["response"].is_success
True
>>> resp["response"].subscription.number_of_billing_cycles
12
```
Chargebee [Chargebee](http://www.chargebee.com/) is a SAAS that makes subscription billing easy to handle. They also provide the functionality to plug to multiple gateways in the backend.

Note: You will require the [requests](http://docs.python-requests.org/en/latest/index.html) package to get Chargebee to work.

Settings attributes required (optional if you are passing them while initializing the gateway) for this integration are:

- SITE: The name of the Chargebee app (or site as they refer). The URL is generally of the form ["https://](https:/){site}.chargebee.com/".
- API\_KEY: This key is provided in your settings dashboard.

#### Settings attributes:

```
MERCHANT_TEST_MODE = True # Toggle for live
MERCHANT_SETTINGS = {
    "chargebee": {
        "SITE": "some-test",
        "API_KEY": "???",
    }
    ...
}
```
#### Example:

Simple usage:

```
>>> chargebee = get_gateway("chargebee")
>>> credit_card = CreditCard(first_name="Test", last_name="User",
                             month=10, year=2011,
                             number="4111111111111111",
                             verification_value="100")
# Bill the user for 10 USD per month based on a plan called 'monthly'
# The 'recurring' method on the gateway is a mirror to the 'store' method
>>> resp = chargebee.store(credit_card, options = {"plan_id": "monthly"})
>>> resp["response"]["customer"]["subscription"]["id"]
...
# Cancel the existing subscription
>>> response = chargebee.unstore(resp["response"]["customer"]["subscription"]["id"])
>>> response["response"]["subscription"]["status"]
'cancelled'
# Bill the user for 1000 USD
# Technically, Chargebee doesn't have a one shot purchase.
```

```
# Create a plan (called 'oneshot' below) that does a recurring
# subscription with an interval of a decade or more
>>> resp = chargebee.purchase(1000, credit_card,
    options = {"plan_id": "oneshot", "description": "Quick Purchase"})
>>> resp["response"]["invoice"]["subscription_id"]
...
# Authorize the card for 100 USD
# Technically, Chargebee doesn't have a one shot authorize.
# Create a plan (called 'oneshot' below) that does a recurring
# subscription with an interval of a decade or more and authorizes
# the card for a large amount
>>> resp = chargebee.authorize(100, credit_card,
   options = {"plan_id": "oneshot", "description": "Quick Authorize"})
# Capture funds (90 USD) from a previously authorized transaction
>>> response = chargebee.capture(90, resp["response"]["subscription"]["id"])
>>> response["status"]
'SUCCESS'
# Void an authorized transaction
>>> resp = chargebee.void(resp["response"]["invoice"]["subscription_id"])
>>> resp["status"]
'SUCCESS'
```
**eWay Gateway** The eWay gateway implements the [eWay Hosted Payment API.](http://www.eway.com.au/Developer/eway-api/hosted-payment-solution.aspx)

Note: Since the eWay payment gateway uses [SOAP,](http://en.wikipedia.org/wiki/SOAP) the API has been implemented using the [suds](https://fedorahosted.org/suds/) SOAP library for python. You'll require it to be able to use this gateway.

#### Usage

• Add the following attributes to your *settings.py*:

```
MERCHANT_TEST_MODE = True
MERCHANT_SETTINGS = {
    "eway": {
        "CUSTOMER_ID": "???",
        "USERNAME": "???",
        "PASSWORD": "???",
    }
}
```
• Use the gateway instance:

```
>>> g1 = get_gateway("eway")
>>>
>>> cc = CreditCard(first_name= "Test",
... last_name = "User",
... month=10, year=2011,
... number="4222222222222",
... verification value="100")
>>>
>>> response1 = g1.purchase(100, cc, options = {...})
>>> response1
{"status": "SUCCESS", "response": <instance>}
```
[Paylane](https://paylane.com/) Gateway Paylane is a payment processor focussed mainly in Europe.

Note: You will require [suds](https://fedorahosted.org/suds) python package to work with the the SOAP interface.

Settings attributes required for this gateway are:

- USERNAME: The username provided by Paylane while signing up for an account.
- PASSWORD: The password you set from the merchant admin panel. Not to be confused with the merchant login password.
- WSDL (optional): The location of the WSDL file. Defaults to [https://direct.paylane.com/wsdl/production/Direct.wsdl.](https://direct.paylane.com/wsdl/production/Direct.wsdl)
- SUDS\_CACHE\_DIR (optional): The location of the suds cache files. Defaults to /tmp/suds.

Settings attributes:

```
MERCHANT_TEST_MODE = True # Toggle for live
MERCHANT_SETTINGS = {
    "paylane": {
        "USERNAME": "???",
        "PASSWORD": "???",
    }
    ...
}
```
### Example:

Simple usage:

```
>>> paylane = get_gateway("paylane")
>>> credit_card = CreditCard(first_name="Test", last_name="User",
                             month=10, year=2012,
                             number="4242424242424242",
                             verification_value="100")
# Bill the user for 1000 USD
>>> resp = paylane.purchase(1000, credit_card)
>>> resp["status"]
SUCCESS
# Authorize the card for 1000 USD
>>> resp = paylane.authorize(1000, credit_card)
# Capture funds (900 USD) from a previously authorized transaction
>>> response = paylane.capture(900, resp["response"].id)
>>> response["status"]
SUCCESS
# A recurring plan charge
>>> options = {"plan_id": "gold"}
>>> resp = paylane.recurring(credit_card, options = options)
>>> resp["status"]
SUCCESS
```
#### PayPal Gateway

Note: This gateway is a wrapper to the [django-paypal](http://github.com/dcramer/django-paypal/) package. Please download it to be able to use the gateway.

The PayPal gateway is an implementation of the [PayPal Website Payments Pro](https://merchant.paypal.com/cgi-bin/marketingweb?cmd=_render-content&content_ID=merchant/wp_pro) product.

Usage

- Setup a PayPal Website Payments Pro account and obtain the API details.
- Add *paypal.standard* and *paypal.pro* (apps from [django-paypal\)](http://github.com/dcramer/django-paypal/) to the *INSTALLED\_APPS* in your *settings.py*.
- Also add the following attributes to your *settings.py*:

```
MERCHANT_TEST_MODE = True # Toggle for live transactions
MERCHANT_SETTINGS = {
    "pay_pal": {
        "WPP_USER" : "???",
       "WPP_PASSWORD" : "???",
        "WPP_SIGNATURE" : "???"
    }
}
# Since merchant relies on django-paypal
# you have to additionally provide the
# below attributes
PAYPAL_TEST = MERCHANT_TEST_MODE
PAYPAL_WPP_USER = MERCHANT_SETTINGS["pay_pal"]["WPP_USER"]
PAYPAL_WPP_PASSWORD = MERCHANT_SETTINGS["pay_pal"]["WPP_PASSWORD"]
PAYPAL_WPP_SIGNATURE = MERCHANT_SETTINGS["pay_pal"]["WPP_SIGNATURE"]
```
- Run *python manage.py syncdb* to get the response tables.
- Use the gateway instance:

```
>>> g1 = get_gateway("pay_pal")
>>>
>>> cc = CreditCard(first_name= "Test",
... last_name = "User",
... month=10, year=2011,
... number="4222222222222",
... verification_value="100")
>>>
>>> response1 = g1.purchase(100, cc, options = {"request": request, ...})
>>> response1
{"status": "SUCCESS", "response": <PayPalNVP object>}
```
Note: The PayPal gateway expects you pass the *request* object as a part of the *options* dictionary because the client's IP address may be used for fraud detection.

**[Stripe Payments](https://stripe.com/)** [Stripe](http://pypi.python.org/pypi/stripe/) Payments is a gateway provided by Stripe to services which are willing to take the burden of PCI compliance. This does not involve any redirects and only Server to Server calls happen in the background.

Note: You will require the official [stripe](http://pypi.python.org/pypi/stripe/) python package offered by Stripe for this gateway to work.

Settings attributes required for this integration are:

• API\_KEY: The merchant api key is provided by Stripe. Can be obtained from the account dashboard.

Settings attributes:

```
MERCHANT TEST MODE = True # Toggle for live
MERCHANT_SETTINGS = {
    "stripe": {
       "API_KEY": "???",
        "PUBLISHABLE_KEY": "???", # Used for stripe integration
    }
    ...
}
```
### Example:

Simple usage:

```
>>> from billing import get_gateway, CreditCard
>>> stripe = get_gateway("stripe")
>>> credit_card = CreditCard(first_name="Test", last_name="User",
                             month=10, year=2012,
                             number="4242424242424242",
                             verification_value="100")
# Bill the user for 1000 USD
>>> resp = stripe.purchase(1000, credit_card)
>>> resp["status"]
SUCCESS
# Authorize the card for 1000 USD
>>> resp = stripe.authorize(1000, credit_card)
# Capture funds (900 USD) from a previously authorized transaction
>>> response = stripe.capture(900, resp["response"].id)
>>> response["status"]
SUCCESS
# Store Customer and Credit Card information in the vault
>>> resp = stripe.store(credit_card)
# Unstore a previously stored credit card from the vault
>>> response = stripe.unstore(resp["response"].id)
>>> response["status"]
SUCCESS
# A recurring plan charge
>>> options = {"plan_id": "gold"}
>>> resp = stripe.recurring(credit_card, options = options)
>>> resp["status"]
SUCCESS
```
WePay Payments [WePay.com](https://www.wepay.com/) is a service that lets you accept payments not just from credit cards but also from bank accounts.

WePay works slightly differently and is a hybrid between a [Gateway](#page-9052-0) and an [Integration](#page-9078-0) but should still be fairly easy to use.

Note: You will require the official [wepay](http://pypi.python.org/pypi/wepay/) python package offered by WePay.

Settings attributes required for this integration are:

- CLIENT ID: This attribute refers to the application id that can be obtained from the account dashboard.
- CLIENT\_SECRET: This is the secret for the corresponding CLIENT\_ID.
- ACCOUNT\_ID: Refers to the WePay user account id. If you are accepting payments for yourself, then this attribute is compulsory. If you are accepting payments for other users (say in a marketplace setup), then it is optional in the settings. py file but has to be passed in the options dictionary (with the key account  $id$ ) in the views.
- ACCESS TOKEN: The OAuth2 access token acquired from the user after the installation of the WePay application. If you are accepting payments for yourself, then this attribute is compulsory. If you are accepting payments for other users (say in a marketplace setup), then it is optional in the settings.py file but has to be passed in the options dictionary (with the key token) in the views.

Settings attributes:

```
MERCHANT_TEST_MODE = True # Toggle for live
MERCHANT SETTINGS = {
    "we_pay": {
        "CLIENT_ID": "???",
        "CLIENT_SECRET": "???",
        "ACCESS_TOKEN": "???",
        "ACCOUNT_ID": "???"
    }
    ...
}
```
### Example:

Simple usage:

```
wp = get_q \text{ateway}("we_p \text{ay}")credit_card = CreditCard(first_name="Test", last_name="User",
                         month=10, year=2012,
                         number="4242424242424242",
                         verification_value="100")
def we_pay_purchase(request):
    # Bill the user for 10 USD
    # Credit card is not required here because the user
    # is redirected to the wepay site for authorization
    resp = wp.purchase(10, None, {
        "description": "Product Description",
        "type": "GOODS",
        "redirect_uri": "http://example.com/success/redirect/"
    })
    if resp["status"] == "SUCCESS":
        return HttpResponseRedirect(resp["response"]["checkout_uri"])
    ...
# Authorize the card for 1000 USD
def we_pay_authorize(request):
    # Authorize the card, the amount is not required.
    resp = wp.authorize(None, credit_card, {"customer": {"email": "abc@example.com"|}, "billing_a
    resp["checkout_id"]
    ...
# Capture funds from a previously authorized transaction
def we_pay_capture(request):
```

```
# No ability to partially capture and hence first argument is None
    resp = wp.capture(None, '<authorization_id>')
    ...
# Refund a transaction
def we_pay_refund(request):
    # Refund completely
   resp = wp.credit(None, '<checkout_id>')
    ...
    # Refund partially from a transaction charged $15
    resp = wp.credit(10, '<checkout_id>')
    ...
# Store Customer and Credit Card information in the vault
def we_pay_store(request)
    resp = wp.store(credit_card, {"customer": {"email": "abc@example.com"}, "billing_address": {
    ...
# A recurring plan for $100/month
def we_pay_recurring(request):
    options = {"period": "monthly", "start_time": "2012-01-01",
               "end_time": "2013-01-01", "auto_recur": "true",
               "redirect_uri": "http://example.com/redirect/success/"}
    resp = wp.recurring(100, None, options = options)
    if resp["status"] == "SUCCESS":
        return HttpResponseRedirect(resp["response"]["preapproval_uri"])
    ...
```
Off-site Processing Off-site processing is the payment mechanism where the customer is redirected to the payment gateways site to complete the transaction and is redirected back to the merchant website on completion.

Since the credit card number and other sensitive details are entered on the payment gateway's site, the merchant website may not comply to [PCI standards.](http://en.wikipedia.org/wiki/Payment_Card_Industry_Data_Security_Standard) This mode of payment is recommended when the merchant website is not in a position to use SSL certificates, not able to guarantee a secure network etc

Off-site processing is generally implemented in merchant through *Integrations* (name derived from [Active Merchant\)](http://activemerchant.org/).

Integration An Integration much like a [Gateway](#page-9052-0) is a Python class. But unlike a Gateway which is used in a view, an Integration renders a form (usually with hidden fields) through a template tag. An integration may also support asynchronous and real-time transaction status handling through callbacks or notifiers like the [PayPal IPN](https://www.paypal.com/ipn)

Here is a reference of the attributes and methods of the Integration class:

## **Attributes**

- fields: Dictionary of form fields that have to be rendered in the template.
- test\_mode: Signifies if the integration is in a test mode or production. The default value for this is taken from the *MERCHANT\_TEST\_MODE* setting attribute.
- display\_name: A human readable name that is generally used to tag the errors when the integration is not correctly configured.

## Methods

• **\_\_init\_\_(options={})**: The constructor for the Integration. The options dictionary if present overrides the default items of the fields attribute.

- add field(key, value): A method to modify the fields attribute.
- add\_fields(fields): A method to update the fields attribute with the fields dictionary specified.
- service\_url: The URL on the form where the fields data is posted. Overridden by implementations.
- get\_urls: A method that returns the urlpatterns for the notifier/ callback. This method is modified by implementations.
- urls: A property that returns the above method.

Helper Function Very much like [Gateways,](#page-9052-0) Integrations have a method of easily referencing the corresponding integration class through the *get\_integration* helper function.

• get integration(integration name, \*args, \*\*kwargs): Returns the Integration class for the corresponding *integration\_name*.

Example:

```
>>> from billing import get_integration
>>> get_integration("pay_pal")
<billing.integrations.pay_pal_integration.PayPalIntegration object at 0xa57e12c>
```
[PayPal Website Payments Standard](https://merchant.paypal.com/cgi-bin/marketingweb?cmd=_render-content&content_ID=merchant/wp_standard) PayPal Website Payments Standard (PWS) is an offsite payment processor. This method of payment is implemented in merchant as a wrapper on top of [django-paypal.](https://github.com/dcramer/django-paypal) You need to install the package to be able to use this payment processor.

For a list of the fields and settings attribute expected, please refer to the PWS and django-paypal documentation.

After a transaction, PayPal pings the notification URL and all the data sent is stored in the *PayPalIPN* model instance that can be viewed from the django admin.

Test or Live Mode By default the form renders in test mode with POST against sandbox.paypal.com. Add following to you *settings.py* to put the form into live mode:

```
### Django Merchant
MERCHANT_TEST_MODE = False
PAYPAL TEST = MERCHANT TEST MODE
```
Don't forget to add the settings attributes from  $d$  jango-paypal:

```
INSTALLED_APPS = (
    ...,
    'paypal.standard.pdt',
    ...)
MERCHANT SETTINGS = {
     ...,
     'pay_pal': {
         "WPP_USER" : '...',
         "WPP_PASSWORD" : '...',
         "WPP_SIGNATURE" : '...',
         "RECEIVER_EMAIL" : '...',
         # Below attribute is optional
         "ENCRYPTED": True
     }
     ...}
PAYPAL_RECEIVER_EMAIL = MERCHANT_SETTINGS['pay_pal']['RECEIVER_EMAIL']
```
Example In urls.py:

```
from billing import get_integration
pay pal = get integration("pay pal")
urlpatterns += patterns('',
  (r'^paypal-ipn-handler/', include(pay_pal.urls)),
)
```
In views.py:

```
>>> from billing import get_integration
>>> pay_pal = get_integration("pay_pal")
>>> pay_pal.add_fields({
... "business": "paypalemail@somedomain.com",
... "item_name": "Test Item",
... "invoice": "UID",
... "notify_url": "http://example.com/paypal-ipn-handler/",
... "return_url": "http://example.com/paypal/",
... "cancel_return": "http://example.com/paypal/unsuccessful/",
... "amount": 100})
>>> return render_to_response("some_template.html",
... {"obj": pay_pal},
... context_instance=RequestContext(request))
```
You can also implement a shopping cart by adding multiple items with keys like item\_name\_1, amount\_1 etc, for e.g:

```
>>> pay_pal.add_fields({
... "business": "paypalemail@somedomain.com",
... "item_name_1": "Test Item 1",
... "amount_1": "10",
... "item_name_2": "Test Item 2",
... "amount_2": "20",
... "invoice": "UID",
... "notify_url": "http://example.com/paypal-ipn-handler/",
... "return_url": "http://example.com/paypal/",
... "cancel_return": "http://example.com/paypal/unsuccessful/",
... })
```
In some\_template.html:

```
{% load render_integration from billing_tags %}
{% render_integration obj %}
```
Template renders to something like below:

```
<form action="https://www.sandbox.paypal.com/cgi-bin/webscr" method="post">
 <input type="hidden" name="business" value="paypalemail@somedomain.com" id="id_business" />
 <input type="hidden" name="amount" value="100" id="id_amount" />
  <input type="hidden" name="item_name" value="Test Item" id="id_item_name" />
  <input type="hidden" name="notify_url" value="http://example.com/paypal-ipn-handler/" id="id_notify_url" />
 <input type="hidden" name="cancel_return" value="http://example.com/paypal/unsuccessful" id="id_cancel_return" />
 <input type="hidden" name="return" value="http://example.com/paypal/" id="id_return_url" />
 <input type="hidden" name="invoice" value="UID" id="id_invoice" />
 <input type="hidden" name="cmd" value="_xclick" id="id_cmd" />
 <input type="hidden" name="charset" value="utf-8" id="id_charset" />
 <input type="hidden" name="currency_code" value="USD" id="id_currency_code" />
 <input type="hidden" name="no_shipping" value="1" id="id_no_shipping" />
 <input type="image" src="https://www.sandbox.paypal.com/en_US/i/btn/btn_buynowCC_LG.gif" border="0"
</form>
```
WorldPay [WorldPay,](http://www.rbsworldpay.com/) provides a hosted payments page for offsite transactions for merchants who cannot guarantee PCI compliance. The documentation for the service is available [here.](http://rbsworldpay.com/support/bg/index.php?page=development&sub=integration&c=UK)

After a transaction, WorldPay pings the notification URL and all the data sent is stored in the *RBSResponse* model instance that can be viewed from the django admin.

The settings attribute required for this integration are:

• MD5\_SECRET\_KEY: The MD5 secret key chosen by the user while signing up for the WorldPay Hosted Payments Service.

Settings Attributes:

```
MERCHANT_TEST_MODE = True # Toggle for live
MERCHANT_SETTINGS = {
    "world_pay": {
        "MD5_SECRET_KEY": "???"
    }
    ...
}
```
Example In urls.py:

```
world_pay = get_integration("world_pay")
urlpatterns += patterns('',
 (r'^world_pay/', include(world_pay.urls)),
  # You'll have to register /world_pay/rbs-notify-handler/ in the
  # WorldPay admin dashboard for the notification URL
)
```
In views.py:

```
>>> from billing import get_integration
>>> world_pay = get_integration("world_pay")
>>> world_pay.add_fields({
... "instId": "WP_ID",
... "cartId": "TEST123",
... "amount": 100,
... "currency": "USD",
... "desc": "Test Item",
... })
>>> return render_to_response("some_template.html",
... \{\n \text{"obj"}: \text{world pay}\},... context_instance=RequestContext(request))
```
In some\_template.html:

```
{% load render integration from billing tags %}
{% render_integration obj %}
```
Template renders to something like below:

```
<form method='post' action='https://select-test.wp3.rbsworldpay.com/wcc/purchase'>
 <input type="hidden" name="futurePayType" id="id_futurePayType" />
 <input type="hidden" name="intervalUnit" id="id_intervalUnit" />
 <input type="hidden" name="intervalMult" id="id_intervalMult" />
 <input type="hidden" name="option" id="id_option" />
 <input type="hidden" name="noOfPayments" id="id_noOfPayments" />
 <input type="hidden" name="normalAmount" id="id_normalAmount" />
 <input type="hidden" name="startDelayUnit" id="id_startDelayUnit" />
```
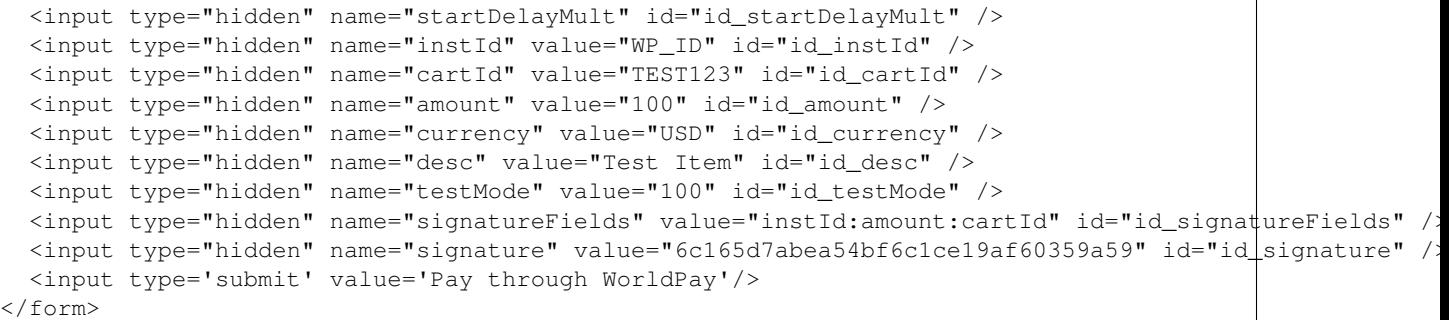

Amazon Flexible Payment Service [Amazon FPS,](http://aws.amazon.com/fps/) is a service that allows for building very flexible payment systems. The service can be classified as a part Gateway and part Integration (offsite processor). This is because the customer is redirected to the Amazon site where he authorizes the payment and after this the customer is redirected back to the merchant site with a token that is used by the merchant to transact with the customer. In plain offsite processors, the authorization and transaction take place in one shot almost simultaneously.

Since the service isn't conventional (though very flexible), implementing FPS in merchant takes a couple of steps more.

The documentation for the service is available at [Amazon FPS Docs.](http://aws.amazon.com/documentation/fps/)

Note: This integration has a dependency on boto, a popular AWS library for python.

Settings attributes required for this integration are:

- AWS\_ACCESS\_KEY: The Amazon AWS access key available from the user's AWS dashboard.
- AWS\_SECRET\_ACCESS\_KEY: The Amazon AWS secret access key also available from the user's dashboard. Shouldn't be distributed to anyone.

Settings attributes:

```
MERCHANT_TEST_MODE = True
MERCHANT_SETTINGS = {
    "amazon fps": {
        "AWS_ACCESS_KEY": "???",
        "AWS_SECRET_ACCESS_KEY": "???"
    }
}
```
Here are the methods and attributes implemented on the AmazonFpsIntegration class:

- $\text{unit}$  (options = {}): The constructor takes a dictionary of options that are used to initialize the underlying FPSConnection that is bundled with boto.
- service\_url: A property that returns the API Endpoint depending on whether the the integration is in test\_mode or not.
- link\_url: A property that returns the link which redirects the customer to the Amazon Payments site to authorize the transaction.
- purchase (amount, options={}): The method that charges a customer right away for the amount amount after receiving a successful token from Amazon. The options dictionary is generated from the return\_url on successful redirect from the Amazon payments page. This method returns a dictionary with two items, status representing the status and response representing the response as described by boto.fps.response.FPSResponse.
- authorize (amount, options={}): Similar to the purchase method except that it reserves the payment and doesn't not charge until a capture (settle) is not called. The response is the same as that of purchase.
- capture (amount, options={}): Captures funds from an authorized transaction. The response is the same as the above two methods.
- credit (amount, options={}): Refunds a part of full amount of the transaction.
- void(identification, options={}): Cancel/Null an authorized transaction.
- fps\_ipn\_handler: A method that handles the asynchronous HTTP POST request from the Amazon IPN and saves into the AmazonFPSResponse model.
- fps\_return\_url: This method verifies the source of the return URL from Amazon and directs to the transaction.
- transaction: This is the main method that charges/authorizes funds from the customer. This method has to be subclassed to implement the logic for the transaction on return from the Amazon Payments page.

Example In any app that is present in the settings. INSTALLED APPS, subclass the AmazonFpsIntegration and implement the transaction method. The file should be available under <app>/integrations/<integration\_name>\_integration.py:

```
class FpsIntegration(AmazonFpsIntegration):
    # The class name is based on the filename.
    # So if the files exists in <app>/integrations/fps_integration.py
    # then the class name should be FpsIntegration
   def transaction(self, request):
       # Logic to decide if the user should
        # be charged immediately or funds
        # authorized and then redirect the user
        # Below is an example:
       resp = self.purchase(10, {...})if resp["status"] == "Success":
           return HttpResponseRedirect("/success/")
       return HttpResponseRedirect("/failure/")
```
In urls.py:

```
from billing import get_integration
amazon_fps = get_integration("fps")
urlpatterns += patterns('',
  (r'^amazon_fps/', include(amazon_fps.urls)),
  # You'll have to register /amazon_fps/fps-notify-handler/ in the
  # Amazon FPS admin dashboard for the notification URL
)
```
In views.py:

```
from billing import get_integration
def productPage(request):
  amazon_fps = get_integration("fps")
  url_scheme = "http"
  if request.is_secure():
      url_scheme = "https"
  domain = RequestSite(request).domain
   fields = {"transactionAmount": "100",
             "pipelineName": "SingleUse",
             "paymentReason": "Merchant Test",
```

```
"paymentPage": request.build absolute uri(),
         # Send the correct url where the redirect should happen
         "returnURL": "%s://%s%s" % (url_scheme,
                                     domain,
                                     reverse("fps_return_url")),
        }
# You might want to save the fields["callerReference"] that
# is auto-generated in the db or session to uniquely identify
# this user (or use the user id as the callerReference) because
# amazon passes this callerReference back in the return URL.
amazon_fps.add_fields(fields)
return render_to_response("some_template.html",
                          {"fps": amazon_fps},
                          context_instance=RequestContext(request))
```
In some\_template.html:

```
{% load render_integration from billing_tags %}
{% render_integration fps %}
```
The above template renders the following code:

<p><a href="https://authorize.payments-sandbox.amazon.com/cobranded-ui/actions/start?callerKey=AKIAI

[Braintree Payments Transparent Redirect](http://www.braintreepayments.com/gateway/api) Braintree Payments Transparent Redirect is a service offered by [Brain](http://www.braintreepayments.com/)[tree Payments](http://www.braintreepayments.com/) to reduce the complexity of PCI compliance.

Note: This integration makes use of the official [braintree](http://pypi.python.org/pypi/braintree/) python package offered by Braintree Payments. Please install it before you use this integration.

Refer to the [Braintree Payments Server to Server](#page-9064-0) Gateway for the settings attributes.

Here are the methods and attributes implemented on the BraintreePaymentsIntegration class:

- \_init\_(self, options=None): The constructor method that configures the Braintree environment setting it either to production or sandbox mode based on the value of settings.MERCHANT\_TEST\_MODE.
- service\_url(self): A property that provides the URL to which the Transparent Redirect form is submitted.
- get\_urls(self): The method sets the url to which Braintree redirects after the form submission is successful. This method is generally mapped directly in the urls.py.

```
from billing import get_integration
braintree = get_integration("braintree_payments")
urlpatterns += patterns('',
   (r'^braintree/', include(braintree.urls)),
\lambda
```
- braintree\_notify\_handler(self, request): The view method that handles the confirmation of the transaction after successful redirection from Braintree.
- braintree\_success\_handler(self, request, response): If the transaction is successful, the braintree\_notify\_handler calls the braintree\_success\_handler which renders the billing/braintree\_success.html with the response object. The response object is a standard braintree result described [here.](http://www.braintreepayments.com/docs/python/transactions/result_handling)
- braintree failure handler(self, request, response): If the transaction fails, the braintree notify handler calls the braintree failure handler which renders the billing/braintree error.html with the response which is a standar braintree error object.
- generate\_tr\_data(self): The method that calculates the [tr\\_data](http://www.braintreepayments.com/docs/python/transactions/create_tr#tr_data) to prevent a form from being tampered post-submission.
- generate form(self): The method that generates and returns the form (present in billing.forms.braintree\_payments\_form) and populates the initial data with the self.fields (added through either the add\_fields or add\_field methods) and tr\_data.

### Example:

In the views.py:

```
braintree_obj = get_integration("braintree_payments")
# Standard braintree fields
fields = {"transaction": {
            "order_id": "some_unique_id",
            "type": "sale",
            "options": {
                "submit_for_settlement": True
              },
            },
            "site": "%s://%s" %("https" if request.is_secure() else "http",
                                RequestSite(request).domain)
         }
braintree_obj.add_fields(fields)
return render_to_response("some_template.html",
                          {"bp": braintree_obj},
                          context_instance=RequestContext(request))
```
In the urls.py:

```
braintree_obj = qet_integration("braintree_payments")urlpatterns += patterns('',
   (r'^braintree/', include(braintree.urls)),
)
```
In the template:

```
{% load render_integration from billing_tags %}
{% render_integration bp %}
```
Stripe Payment Integration *[Stripe Payment Integration](#page-9092-0)* is a service offered by [Stripe Payment](https://stripe.com) to reduce the complexity of PCI compliance.

Note: This integration makes use of the official [stripe](http://pypi.python.org/pypi/stripe/) python package offered by Stripe Payments. Please install it before you use this integration.

Refer to the [Stripe Payments](#page-9074-0) Gateway for the settings attributes.

Here are the methods and attributes implemented on the StripeIntegration class:

- \_init\_(self, options=None): The constructor method that configures the stripe setting
- get\_urls(self): The method sets the url to which the token is sent after the it is obtained from Stripe. This method is generally mapped directly in the urls.py.

```
from billing import get_integration
stripe_obj = get_integration("stripe")
urlpatterns += patterns('',
   (r'^stripe/', include(stripe_obj.urls)),
)
```
- transaction(self, request): The method that receives the Stripe Token after successfully validating with the Stripe servers. Needs to be subclassed to include the token transaction logic.
- generate form(self): The method that generates and returns the form (present in billing.forms.stripe\_form)

## Example:

In <some\_app>/integrations/stripe\_example\_integration.py:

```
from billing.integrations.stripe_integration import StripeIntegration
class StripeExampleIntegration(StripeIntegration):
   def transaction(self, request):
        # The token is received in the POST request
       resp = self.gateway.purchase(100, request.POST["stripeToken"])
        if resp["status"] == "SUCCESS":
            # Redirect if the transaction is successful
            ...
        else:
            # Transaction failed
```
In the views.py:

...

```
stripe_obj = get_integration("stripe_example")
return render_to_response("some_template.html",
                        {"stripe_obj": stripe_obj},
                         context_instance=RequestContext(request))
```
In the urls.py:

```
stripe_obj = get_integration("stripe_example")
urlpatterns += patterns('',
   (r'^stripe/', include(stripe_obj.urls)),
\lambda
```
In the template:

```
{% load render_integration from billing_tags %}
{% render_integration stripe_obj %}
```
eWAY Payment Integration The eWAY integration functionality interfaces with eWAY's Merchant Hosted Payments facility. Their service makes it extremely easy to be PCI-DSS compliant by allowing you to never receive customer credit card information.

Note: This integration requires the [suds](https://fedorahosted.org/suds/) package. Please install it before you use this integration.

The basic data flow is as follows:
- 1. Request an *access code* from eWAY.
- 2. Create an HTML form with the *access code* and user credit card fields.
- 3. Encourage the user to submit the form to eWAY and they'll be redirected back to your site.
- 4. Use the *access code* to ask eWAY if the transaction was successful.

You must add the following to project's settings:

```
MERCHANT_SETTINGS = {
    "eway": {
        "CUSTOMER_ID": "???",
        "USERNAME": "???",
        "PASSWORD": "???",
    }
}
```
The integration class is used to request an *access code* and also to check its success after the redirect:

# class **EwayIntegration**(*access\_code=None*)

Creates an integration object for use with eWAY.

*access\_code* is optional, but must be configured prior to using [check\\_transaction\(\)](#page-9096-0).

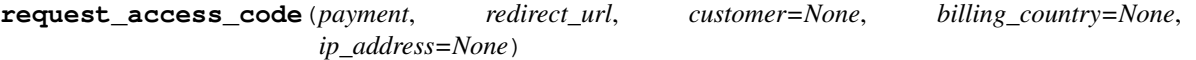

Requests an *access code* from eWAY to use with a transaction.

Parameters

- **payment** (*dict*) Information about the payment
- **redirect\_url** (*unicode*) URL to redirect the user to after payment
- **customer** (*dict*) Customer related information
- **billing\_country** (*unicode alpha-2 country code (as per ISO 3166)*) Customer's billing country
- **ip\_address** (*unicode*) Customer's IP address

Returns (access\_code, customer)

The integration is automatically updated with the returned access code.

Supported keys in customer:

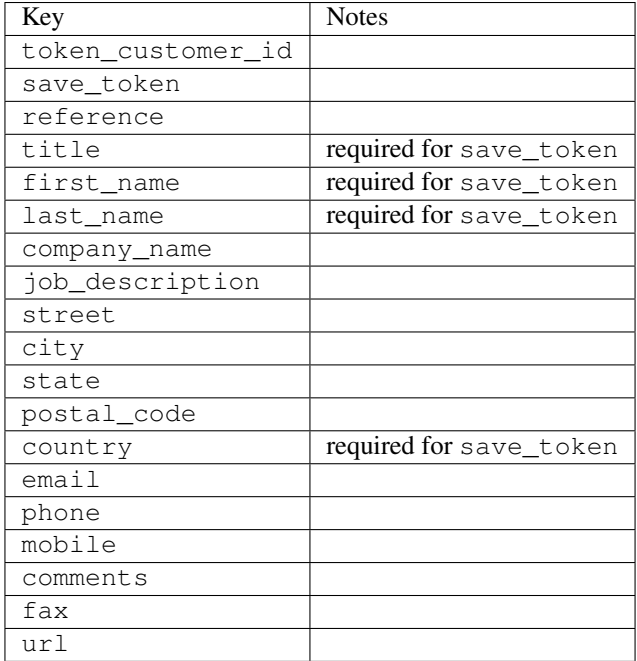

Supported keys in payment:

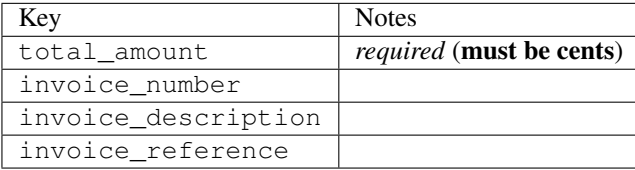

To add extra security, it's a good idea to specify ip\_address. The value is given to eWAY to allow them to ensure that the POST request they receive comes from the given address. E.g.:

```
def payment(request):
    integration = get_integration("eway_au")
    access_code, customer = integration.request_access_code(..., ip_address=request.META["REMOTE
    # ...
```
### Returned value

The returned value is a tuple (access\_code, customer). access\_code is the access code granted by eWAY that must be included in the HTML form, and is used to request transaction status after the redirect.

customer is a dict containing information about the customer. This is particularly useful if you make use of save\_token and token\_customer\_id to save customer details on eWAY's servers. Keys in the dict are:

```
•token_customer_id
```
- •save\_token
- •reference
- •title
- •first\_name
- •last\_name
- •company\_name
- •job\_description

•street •city •state •postal\_code •country – e.g. au •email •phone •mobile •comments •fax •url •card\_number – e.g. 444433XXXXXX1111 •card\_name •card\_expiry\_month •card\_expiry\_year

# **check\_transaction**()

Check with eWAY what happened with a transaction.

This method requires access\_code has been configured.

### Returns dict

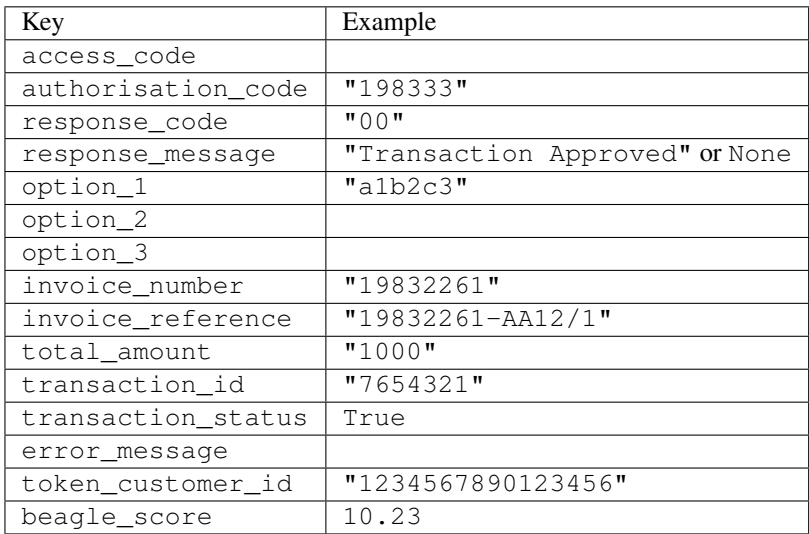

## Example:

```
# views.py
from billing import get_integration
from django.shortcuts import get_object_or_404
def payment(request, cart_pk):
    # Pretend some 'Order' model exists with a 'total_price' in dollars
```

```
order = get_object_or_404(Order, pk=cart_pk)
   integration = get_integration("eway_au")
   access_code, customer = integration.request_access_code(
       customer={"first_name": "Bradley", "last_name": "Ayers"},
       payment={"total_amount": order.total_price * 100},
       return_url=reverse(payment_done))
   request.session["eway_access_code"] = integration.access_code
   return render(request, "payment.html", {"integration": integration})
def payment_done(request, cart_pk):
   order = get_object_or_404(Order, pk=cart_pk)
   access code = request.session["access code"]
   integration = get_integration("eway_au", access_code=access_code)
   # Retrieve transaction status from eWAY
   status = integration.check_transaction()
   if status["response_code"] in ("00", "08", "11"):
       order.is_paid = True
       order.save()
       template = "receipt.html"
   else:
       template = "payment_failed.html"
   return render(request, template, {"status": status})
```
In order for eWAY to process the transaction, the user must submit the payment HTML form directly to eWAY. The helper tag {% eway %} makes this trivial:

```
{% load render_integration from billing_tags %}
{% render_integration integration %}
```
For a more configurable form, use the following pattern:

```
<form method="post" action="{{ integration.service_url }}">
    {{ integration.generate_form.as_p }}
    <input type="submit"/>
</form>
```
Authorize.Net Direct Post Method [Authorize.Net Direct Post Method](http://developer.authorize.net/api/dpm) is a service offered by [Authorize.Net](http://authorize.net/) to reduce the complexity of PCI compliance.

Here are the following settings attributes that are required:

- LOGIN ID: The Login id provided by Authorize.Net. Can be obtained from the dashboard.
- TRANSACTION\_KEY: The Transaction key is used to sign the generated form with a shared key to validate against form tampering.
- MD5\_HASH: This attribute is used to generate a hash that is verified against the hash sent by Authorize.Net to confirm the request's source.

Here are the methods and attributes implemented on the AuthorizeNetDpmIntegration class:

- init (self): The constructor that configures the Authorize.Net Integration environment setting it either to production or sandbox mode based on the value of settings.MERCHANT\_TEST\_MODE.
- **form class (self)**: Returns the form class that is used to generate the form. Defaults to to billing.forms.authorize\_net\_forms.AuthorizeNetDPMForm.
- generate\_form(self): Renders the form and generates some precomputed field values.
- service url(self): Returns the Authorize.net url to be set on the form.
- verify\_response(self, request): Verifies if the relay response originated from Authorize.Net.
- get\_urls(self): The method sets the url to which Authorize.Net sends a relay response, redirects on a success or failure.

```
from billing import get_integration
integration = get_integration("authorize_net_dpm")
urlpatterns += patterns('',
   (r'^authorize_net/', include(integration.urls)),
)
```
- authorize\_net\_notify\_handler(self, request): The view method that handles the verification of the response, firing of the signal and sends out the redirect snippet to Authorize.Net.
- authorize\_net\_success\_handler(self, request): The method that renders the *billing/authorize\_net\_success.html*.
- authorize\_net\_failure\_handler(self, request): The method that renders the *billing/authorize\_net\_failure.html*.

### Example:

In the views.py:

```
int_obj = get_integration("authorize_net_dpm")
fields = \{ 'x\_amount' : 1,'x_fp_sequence': datetime.datetime.now().strftime('%Y%m%d%H%M%S'),
          'x_fp_timestamp': datetime.datetime.utcnow().strftime('%s'),
          'x_recurring_bill': 'F',
         }
int_obj.add_fields(fields)
return render_to_response("some_template.html",
                           {"adp": int_obj},
                          context_instance=RequestContext(request))
```
In the urls.py:

```
int_obj = get_integration("authorize_net_dpm")
urlpatterns += patterns('',
   (r'^authorize_net/', include(int_obj.urls)),
```
In the template:

)

```
{% load render_integration from billing_tags %}
{% render_integration adp %}
```
Signals The signals emitted by [Merchant](http://github.com/agiliq/merchant) are:

- *transaction\_was\_successful(sender, type=..., response=...)*: This signal is dispatched when a payment is successfully transacted. The *sender* is the object which has dispatched the signal. *type* is the kind of transaction. Current choices for type are:
	- *purchase*
	- *authorize*
- *capture*
- *credit*
- *void*
- *store*
- *unstore*

*response* is the actual response object that is sent after the success. Please consult the individual gateway docs for the response object.

- *transaction\_was\_unsuccessful(sender, type=..., response=...)*: This signal is dispatched when a payment fails. The *sender* is the object which has dispatched the signal. *type* is the kind of transation. Current choices for type are:
	- *purchase*
	- *authorize*
	- *capture*
	- *credit*
	- *void*
	- *store*
	- *unstore*

*response* is the actual response object that is sent after the success.

Note: Some gateways are implemented to raise an error on failure. This exception may be passed as the response object. Please consult the docs to confirm.

Writing a new gateway Writing a new gateway for [Merchant](http://github.com/agiliq/merchant) is very easy. Here are the steps to follow to write a new gateway:

• Create a new gateway file under the *billing.gateways* module which should follow this naming convention:

```
<gateway_name>_gateway.py
```
So for example, PayPal would have *pay\_pal\_gateway.py*. Similarly, Authorize.Net, would have *authorize\_net\_gateway.py*.

• Create a class in this file with the following name:

class GatewayNameGateway(Gateway):

So for PayPal, it would be *PayPalGateway* and for Authorize.Net, it would be *AuthorizeNetGateway*.

• Implement all or any of following methods in the class:

```
def purchase(self, money, credit_card, options = None):
...
def authorize(self, money, credit_card, options = None):
...
def capture(self, money, authorization, options = None):
...
```
...

```
def void(self, identification, options = None):
...
def credit(self, money, identification, options = None):
...
def recurring(self, money, creditcard, options = None):
...
def store(self, creditcard, options = None):
...
def unstore(self, identification, options = None):
...
```
Customizing Merchant While we make all attempts to cover most of the functionality of the payment processors but may fall short sometimes. There is absolutely no need to worry as the gateway and integration objects are extensible.

[Merchant](https://github.com/agiliq/merchant) looks for gateways and integration objects under every INSTALLED\_APPS in settings.py. So it is possible for you to write your custom or modified objects within your app without having to patch the merchant code.

Note: Most of what is written below will also be applicable for gateways and you will have to replace instances of integration with gateway.

Suppose you want to extend the [Braintree Payments Integration,](#page-9090-0) to render a different template on success instead of the default billing/braintree\_success.html.

Here is the process:

- In any of the settings.INSTALLED\_APPS, create an integrations module (in layman's term an integrations directory with an \_\_init\_\_.py file under that directory).
- Create a file in that integrations directory that follows the convention below:

<integration\_name>\_integration.py

Let us name the modified integration as modified\_bp, then the filename would be:

modified\_bp\_integration.py

and the Integration class name in that file as ModifiedBpIntegration.

Note: The naming of the file and class follows a simple rule. The filename is split on underscores and each element of the split sequence is capitalized to obtain the class name.

So in our example, in the modified\_bp\_integration.py:

```
class ModifiedBpIntegration(BraintreePaymentsIntegration):
    def braintree_success_handler(self, request, response):
       return render_to_response("my_new_success.html",
                                 {"resp": response},
                                 context_instance=RequestContext(request))
```
• Then use the new integration in your code just as you would for a built-in integration:

**>>>** bp\_obj = get\_integration("modified\_bp")

Contributing to Merchant While there is no requirement for you to contribute your new gateway code or changes back to the [upstream project,](http://github.com/agiliq/merchant) you can play a good samaritan by contributing back to the project and helping scores of people.

Here are the steps to follow to contribute back to [Merchant:](http://github.com/agiliq/merchant)

- Fork the project from it's [github page.](http://github.com/agiliq/merchant)
- Make the changes in your fork.
- File an issue at the [github page](http://github.com/agiliq/merchant) and enclose a pull request.

Note: If you want to include a new gateway, we request you to include a few tests (probably using the current tests as a template).

• Don't forget to add yourself to the *CONTRIBUTORS.txt* file before opening an issue.

## Changes

## 0.4 (upcoming)

- Added python3 support
- Removed google checkout

## 0.3

- Django 1.7 suport (potentially backwards incompatible changes)
- Updated the example *requirements.txt*

# 0.2

- Unit tests are skipped unless the corresponding gateways are configured
- Bugfix Use settings.AUTH\_USER\_MODEL instead of get\_user\_model
- Demo fill up initial data for all gateways

## 0.1

• Added PIN payments support

## 0.09

• Removed Samurai gateway and integration

## 0.08

- Added bitcoin backend
- Bugfixes to eWay, paypal integration and authorize.net
- Google Checkout shipping, tax rate and private data support
- Changes to Amazon FPS to work with latest boto. Addition of new fields to the FPS response model. A backwards incompatible change
- Made merchant django v1.5 compatible
- Fixes in the chargebee gateway broken by changes in the 'requests' api
- Changes to the example to prevent empty forms from raising a Server Error

# 0.07

- Added Chargebee support
- Added Beanstream gateway

## 0.06

- Added WePay gateway
- Added Authorize.Net Direct Post Method integration

# 0.05

• Added Paylane gateway support.

## 0.04

- Backwards incompatible version.
- Changes in the settings attributes. Now there is a single attribute for storing the configuration of all gateways and integrations. Check the docs for details.
- Changed the usage of the template tags. Refer the docs for details.
- Added a display\_name to the integration object. Shouldn't affect users.

# 0.03

• Added support for Stripe and Samurai gateways and integrations.

## 0.02

• Added a setup.py and uploaded the package to pypi

## 0.01

- Initial commit.
- [Overview](#page-9042-0)
- [Install Merchant](#page-9046-0)
- [Credit Card](#page-9048-0)
- [Gateways](#page-9052-0)
	- [On-site Processing](#page-9056-0)
		- \* [Authorize.Net](#page-9058-0)
		- \* [Braintree Payments Server to Server](#page-9064-0)
		- \* [eWay](#page-9068-0)
- \* [PayPal](#page-9072-0)
- \* [Stripe Payments](#page-9074-0)
- \* [Paylane](#page-9070-0)
- \* [WePay](#page-9076-0)
- \* [Beanstream](#page-9060-0)
- \* [Chargebee](#page-9066-0)
- \* [Bitcoin](#page-9062-0)
- \* Global Iris
- [Off-site Processing](#page-9078-0)
	- \* [PayPal](#page-9080-0)
	- \* Google Checkout
	- \* [RBS WorldPay](#page-9084-0)
	- \* [Amazon FPS](#page-9086-0)
	- \* [Braintree Payments Transparent Redirect](#page-9090-0)
	- \* [Stripe](#page-9092-0)
	- \* [eWAY](#page-9094-0)
	- \* [Authorize.Net Direct Post Method](#page-9098-0)
	- \* Global Iris RealMPI
- [Signals](#page-9100-0)
- [Writing your own gateway](#page-9102-0)
- [Customizing the inbuilt Gateway/Integrations](#page-9104-0)
- [Contributing to Merchant](#page-9106-0)
- [Changelist](#page-9108-0)

## Indices and tables

- genindex
- modindex
- search

Merchant: Pluggable and Unified API for Payment Processors [Merchant,](http://github.com/agiliq/merchant) is a [django](http://www.djangoproject.com/) app that offers a uniform api and pluggable interface to interact with a variety of payment processors. It is heavily inspired from Ruby's [Active-](http://activemerchant.org/)[Merchant.](http://activemerchant.org/)

Overview Simple how to:

```
# settings.py
# Authorize.Net settings
AUTHORIZE_LOGIN_ID = "..."
AUTHORIZE_TRANSACTION_KEY = "..."
```

```
# PayPal settings
PAYPAL_TEST = True
PAYPAL_WPP_USER = "..."
PAYPAL_WPP_PASSWORD = "..."
PAYPAL WPP_SIGNATURE = "..."
# views.py or wherever you want to use it
>>> g1 = get_gateway("authorize_net")
>>>
>>> cc = CreditCard(first_name= "Test",
... last_name = "User,
... month=10, year=2011,
... number="4222222222222",
... verification_value="100")
>>>
>>> response1 = g1.purchase(100, cc, options = {...})>>> response1
{"status": "SUCCESS", "response": <AuthorizeNetAIMResponse object>}
>>>
>>> g2 = get_gateway("pay_pal")
>>>
>>> response2 = q2.purchase(100, cc, options = {...})>>> response2
{"status": "SUCCESS", "response": <PayPalNVP object>}
```
Installing Merchant You can use any of the following methods to install merchant.

• The recommended way is to install from [PyPi:](http://pypi.python.org/pypi/django-merchant)

pip install django-merchant

• If you are feeling adventurous, you might want to run the code off the git repository:

```
pip install -e git+git://github.com/agiliq/merchant.git#egg=django-merchant
```
# Post-installation

- Install the dependencies for the gateways as prescribed in the individual gateway doc.
- Reference the billing app in your settings INSTALLED APPS.
- Run python manage.py syncdb to create the new required database tables

**Configuration** To configure a gateway/integration add the corresponding key to MERCHANT SETTINGS. Take a look at local.py-dist for reference.

Running the Test Suite By default, the test suite is configured to run tests for all the gateways and integrations which are configured:

python manage.py test billing

Tests for gateways and integrations which are not configured will be skipped.

If you are planning to integrate your app with a specific gateway/integration then you might wish to run only that apps test suite. For example, to run the Google Checkout Integration test case:

python manage.py test billing.GoogleCheckoutTestCase

Credit Card The *CreditCard* class is a helper class with some useful methods mainly for validation. This class is available in *billing.utils.credit\_card*.

## Attribute Reference

- *regexp*: The compiled regular expression that matches all card numbers for the card issuing authority. For the *CreditCard* class, this is *None*. It is overridden by subclasses.
- *card\_type*: Points to a one of *CreditCard*'s subclasses. This attribute is set by the *validate\_card* method of the selected gateway.
- *card\_name*: Card issuing authority name. Generally not required, but some gateways expect the user to figure out the credit card type to send with the requests.

# Method Reference

- *\_\_init\_\_*: This method expects 6 keyword arguments. They are
	- *first\_name*: The first name of the credit card holder.
	- *last\_name*: The last name of the credit card holder.
	- *cardholders\_name*: The full name of the credit card holder, as an alternative to supplying *first\_name* and *last\_name*.
	- *month*: The expiration month of the credit card as an integer. Required
	- *year*: The expiration year of the credit card as an integer. Required
	- *number*: The credit card number (generally 16 digits). Required
	- *verification\_value*: The card security code (CVV2). Required
- *is luhn valid:* Checks the validity of the credit card number by using the *Luhn's algorithm* and returns a boolean. This method takes no arguments.
- *is\_expired*: Checks if the expiration date of the card is beyond today and returns a boolean. This method takes no arguments.
- *valid\_essential\_attributes*: Verifies if all the 6 arguments provided to the *\_\_init\_\_* method are filled and returns a boolean.
- *is\_valid*: Checks the validity of the card by calling the *is\_luhn\_valid*, *is\_expired* and *valid\_essential\_attributes* method and returns a boolean. This method takes no arguments.
- *expire\_date*: Returns the card expiry date in the "MM-YYYY" format. This is also available as a property.
- *name*: Returns the full name of the credit card holder by concatenating the *first\_name* and *last\_name*. This is also available as a property.

Subclasses Normally you do not use the subclasses directly. Instead, you use *CreditCard*, and call gateway.validate\_card() which will add a *card\_type* attribute which is the subclass.

The various credit cards and debit cards supported by [Merchant](http://github.com/agiliq/merchant) are:

# Credit Cards

- *Visa*
	- $-$  card name  $=$  "Visa"
	- $-$  regexp = re.compile('^4d{12}(d{3})?\$')
- *MasterCard*
	- card\_name = "MasterCard"
	- $-$  regexp = re.compile(' $(5[1-5]d{4}|677189)d{10}$ 's')
- *Discover*
	- card\_name = "Discover"
	- $-$  regexp = re.compile(' $(6011|65d{2})d{12}$ ')
- *AmericanExpress*
	- card\_name = "Amex"
	- $-$  regexp = re.compile(' $\sqrt{3}[47]d\{13\}\$ ')
- *DinersClub*
	- card\_name = "DinersClub"
	- $-$  regexp = re.compile('^3(0[0-5]|[68]d)d{11}\$')
- *JCB*
	- $-$  card name  $=$  "JCB"
	- $-$  regexp = re.compile('^35(28|29|[3-8]d)d{12}\$')

# Debit Cards

- *Switch*
	- card\_name = "Switch"
	- $-$  regexp = re.compile(' $6759d$ {12}(d{2,3})?\$')
- *Solo*
	- card\_name = "Solo"
	- regexp = re.compile(' $6767d$ {12}(d{2,3})?\$')
- *Dankort*
	- card\_name = "Dankort"
	- $-$  regexp = re.compile( $\textdegree$ 5019d{12}\$')
- *Maestro*
	- card\_name = "Maestro"
	- $-$  regexp = re.compile( $\sqrt{(5[06-8]]6d}d[10,17]$ \$')
- *Forbrugsforeningen*
	- card\_name = "Forbrugsforeningen"
	- $-$  regexp = re.compile(' $600722d$ {10}\$')
- *Laser*
	- $-$  card name  $=$  "Laser"
	- $-$  regexp = re.compile(' $(6304167061677116709) d{8}(d{4}d{6,7})$ ?\$')

# **Helpers**

- all\_credit\_cards = [Visa, MasterCard, Discover, AmericanExpress, DinersClub, JCB]
- all\_debit\_cards = [Switch, Solo, Dankort, Maestro, Forbrugsforeningen, Laser]
- all cards = all credit cards + all debit cards

Gateways Gateways are the payment processors implemented in [Merchant.](http://github.com/agiliq/merchant) This is implemented as a class so that it is easy to extend and create as many gateways as possible.

The base gateway class is *billing.gateway.Gateway* which has the following methods and attributes.

## Attribute Reference

- test mode: This boolean attribute signifies if the gateway is in the test mode. By default, it looks up this value from the *MERCHANT\_TEST\_MODE* attribute from the settings file. If the *MERCHANT\_TEST\_MODE* attribute is not found in the settings file, the default value is *True* indicating that the gateway is in the test mode. So do not forget to either set the attribute to *True* in the subclass or through the settings file.
- default\_currency: This is the currency in which the transactions are settled ie the currency in which the payment gateway sends the invoice, transaction reports etc. This does not prevent the developer from charging a customer in other currencies but the exchange rate conversion has to be manually handled by the developer. This is a string, for example *"USD"* for US Dollar.
- supported countries: This is a *list* of supported countries that are handled by the payment gateway. This should contain a list of the country codes as prescribed by the [ISO 3166-alpha 2 standard.](http://en.wikipedia.org/wiki/ISO_3166-1_alpha-2) The *billing.utils.countries* contains a mapping of the country names and ISO codes.
- supported\_cardtypes: This is a *list* of supported card types handled by the payment gateway. This should contain a list of instances of the [CreditCard](#page-9048-0) class.
- homepage url: A string pointing to the URL of the payment gateway. This is just a helper attribute that is currently not used.
- display\_name: A string that contains the name of the payment gateway. Another helper attribute that is currently not used.
- application id: An application name or unique identifier for the gateway. Yet another helper attribute not currently used.

# Method Reference

- validate card(credit card): This method validates the supplied card by checking if it is supported by the gateway (through the *supported\_cardtypes* attribute) and calls the *is\_valid* method of the card and returns a boolean. if the card is not supported by the gateway, a *CardNotSupported* exception is raised.
- service\_url: A property that returns the url to which the credit card and other transaction related details are submitted.
- purchase(money, credit\_card, options = None): A method that charges the given card (one-time) for the given amount *money* using the *options* provided. Subclasses have to implement this method.
- authorize(money, credit card, options = None): A method that authorizes (for a future transaction) the credit card for the amount *money* using the *options* provided. Subclasses have to implement this method.
- capture(money, authorization, options = None): A method that captures funds from a previously authorized transaction using the *options* provided. Subclasses have to implement this method.
- void(identification, options = None): A method that nulls/voids/blanks an authorized transaction identified by *identification* to prevent a subsequent capture. Subclasses have to implement this method.
- credit(money, identification, options = None): A method that refunds a settled transaction with the transacation id *identification* and given *options*. Subclasses must implement this method.
- recurring(money, creditcard, options = None): A method that sets up a recurring transaction (or a subscription). Subclasses must implement this method.
- store(creditcard, options = None): A method that stores the credit card and user profile information on the payment gateway's servers for future reference. Subclasses must implement this method.
- unstore(identification, options = None): A method that reverses the *store* method's results. Subclasses must implement this method.

The *options* dictionary passed to the above methods consists of the following keys:

- **order id:** A unique order identification code (usually set by the gateway).
- ip: The IP address of the customer making the purchase. This is required by certain gateways like PayPal.
- customer: The name, customer number, or other information that identifies the customer. Optional.
- invoice: The invoice code/number (set by the merchant).
- merchant: The name or description of the merchant offering the product.
- description: A description of the product or transaction.
- email: The email address of the customer. Required by a few gateways.
- currency: Required when using a currency with a gateway that supports multiple currencies. If not specified, the value of the *default\_currency* attribute of the gateway instance is used.
- billing\_address: A dictionary containing the billing address of the customer. Generally required by gateways for address verification (AVS) etc.
- shipping address: A dictionary containing the shipping address of the customer. Required if the merchant requires shipping of products and where billing address is not the same as shipping address.

The address dictionary for *billing\_address* and *shipping\_address* should have the following keys:

- name: The full name of the customer.
- company: The company name of the customer. Required by a few gateways.
- **address1**: The primary street address of the customer. Required by many gateways.
- address2: Additional line for the address. Optional.
- city: The city of the customer.
- state: The state of the customer.
- country: The [ISO 3166-alpha 2 standard](http://en.wikipedia.org/wiki/ISO_3166-1_alpha-2) code for the country of the customer.
- zip: The zip or postal code of the customer.
- phone: The phone number of the customer. Optional.

All the above methods return a standard *response* dictionary containing the following keys:

- status: Indicating if the transaction is a "SUCCESS" or a "FAILURE"
- response: The response object for the transaction. Please consult the respective gateway's documentation to learn more about it.

### Helper functions

• get\_gateway(name, \*args, \*\*kwargs): A helper function that loads the gateway class by the *name* and initializes it with the *args* and *kwargs*.

On-site Processing Onsite processing refers to the payment mechanism where the customer stays on the merchant website and the authentication is done by the merchant website with the gateway in the background.

Merchant websites need to comply with [PCI standards](http://en.wikipedia.org/wiki/Payment_Card_Industry_Data_Security_Standard) to be able to securely carry out transactions.

On-site processing for payment gateways is implemented by using subclasses of the [Gateway class.](#page-9052-0)

Authorize.Net Gateway This gateway implements the [Authorize.Net Advanced Integration Method \(AIM\).](http://developer.authorize.net/api/aim/)

### Usage

- Setup a [test account](http://developer.authorize.net/testaccount/) with Authorize. Net.
- Add the following attributes to your *settings.py*:

```
MERCHANT_TEST_MODE = True # Toggle for live transactions
MERCHANT_SETTINGS = {
   "authorize_net": {
       "LOGIN_ID" : "???",
       "TRANSACTION_KEY" : "???"
   }
    ...
}
```
• Use the gateway instance:

```
>>> g1 = get_gateway("authorize_net")
>>>
>>> cc = CreditCard(first_name= "Test",
... last_name = "User",
... month=10, year=2011,
... number="4222222222222",
... verification_value="100")
>>>
\Rightarrow response1 = g1.purchase(1, cc, options = {...})
>>> response1
{"status": "SUCCESS", "response": <AuthorizeNetAIMResponse object>}
```
[Beanstream](http://www.beanstream.com/site/ca/index.html) Beanstream is a gateway headquartered in Canada and offering payment processing across North America.

Note: You will require the [beanstream python package](http://github.com/dragonx/beanstream) maintained by the community.

Settings attributes required (optional if you are passing them while initializing the gateway) for this integration are:

• MERCHANT\_ID: The merchant id provided by Beanstream. Can be obtained from the account dashboard.

- LOGIN COMPANY: The company name as visible from the account settings in the dashboard.
- LOGIN\_USER: The username used to login to the account dashboard.
- LOGIN\_PASSWORD: The password used to login to the account dashboard.
- HASH\_ALGORITHM: This is optional but required if you have enabled hashing in account dashboard. The values may be one of *SHA-1* and *MD5*.
- HASHCODE: If the above attribute is enabled, then set this attribute to the hash value you've setup in the account dashboard.

### Settings attributes:

```
MERCHANT_TEST_MODE = True # Toggle for live
MERCHANT SETTINGS = {
    "beanstream": {
        "MERCHANT_ID": "???",
        "LOGIN_COMPANY": "???",
        "LOGIN_USER": "???",
        "LOGIN_PASSWORD": "???",
        # The below two attributes are optional
        "HASH_ALGORITHM": "???",
        "HASHCODE": "???",
    }
    ...
}
```
# Example:

Simple usage:

```
>>> beanstream = get_gateway("beanstream")
>>> credit_card = CreditCard(first_name="Test", last_name="User",
                             month=10, year=2011,
                             number="4111111111111111",
                             verification_value="100")
# Bill the user for 1000 USD
>>> resp = beanstream.purchase(1000, credit_card)
>>> resp["response"].resp.approved()
True
# Authorize the card for 1000 USD
>>> resp = beanstream.authorize(1000, credit_card)
# Capture funds (900 USD) from a previously authorized transaction
>>> response = beanstream.capture(900, resp["response"].resp["trnId"])
>>> response["response"].resp.approved()
True
# Void an authorized transaction
>>> beanstream.void(resp["response"].resp["trnId"])
```
Bitcoin Gateway The Bitcoin gateway implements the [Bitcoin digital currency.](http://bitcoin.org/)

It is implemented using the JSON-RPC API as described in the [Merchant Howto.](https://en.bitcoin.it/wiki/Merchant_Howto#Using_a_third-party_plugin)

Note: The Bitcoin gateway depends on the *bitcoin-python* library which can be installed from pypi

Usage

• Add the following attributes to your *settings.py*:

```
"bitcoin": {
    "RPCUSER": "", # you'll find these settings in your $HOME/.bitcoin/bitcoin.conf
    "RPCPASSWORD": "",
    "HOST": "",
    "PORT": "",
    "ACCOUNT": "",
    "MINCONF": 1,
},
```
• Use the gateway instance:

```
>>> g1 = get_gateway("bitcoin")
>>> addr = g1.get_new_address()
>>> # pass along this address to your customer
>>> # the purchase will only be successful when
>>> # the amount is transferred to the above address
\Rightarrow response1 = q1.purchase(100, addr, options = {...})
>>> response1
{"status": "SUCCESS", "response": <instance>}
```
[Braintree Payments Server to Server](http://www.braintreepayments.com/gateway/api) [Braintree](http://www.braintreepayments.com/) Payments Server to Server is a gateway provided by Braintree [Payments](http://www.braintreepayments.com/) to services which are willing to take the burden of PCI compliance. This does not involve any redirects and only Server to Server calls happen in the background.

Note: You will require the official [braintree](http://pypi.python.org/pypi/braintree/) python package offered by Braintree for this gateway to work.

Settings attributes required for this integration are:

- MERCHANT\_ACCOUNT\_ID: The merchant account id provided by Braintree. Can be obtained from the account dashboard.
- PUBLIC\_KEY: The public key provided by Braintree through their account dashboard.
- PRIVATE\_KEY: The private key provided by Braintree through their account dashboard.

Settings attributes:

```
MERCHANT_TEST_MODE = True # Toggle for live
MERCHANT_SETTINGS = {
    "braintree_payments": {
        "MERCHANT_ACCOUNT_ID": "???",
        "PUBLIC_KEY": "???",
        "PRIVATE_KEY": "???"
    }
    ...
}
```
### Example:

Simple usage:

```
>>> braintree = get_gateway("braintree_payments")
>>> credit_card = CreditCard(first_name="Test", last_name="User",
                             month=10, year=2011,
                             number="4111111111111111",
                             verification_value="100")
# Bill the user for 1000 USD
>>> resp = braintree.purchase(1000, credit_card)
>>> resp["response"].is_success
True
# Authorize the card for 1000 USD
>>> resp = braintree.authorize(1000, credit_card)
# Capture funds (900 USD) from a previously authorized transaction
>>> response = braintree.capture(900, resp["response"].transaction.id)
>>> response["response"].is_success
True
# Void an authorized transaction
>>> braintree.void(resp["response"].transaction.id)
# Store Customer and Credit Card information in the vault
>>> options = {
        "customer": {
            "name": "John Doe",
            "email": "john.doe@example.com",
            },
        }
>>> resp = braintree.store(credit_card, options = options)
# Unstore a previously stored credit card from the vault
>>> response = braintree.unstore(resp["response"].customer.credit_cards[0].token)
>>> response["response"].is_success
True
# A recurring plan charge
>>> options = {
        "customer": {
            "name": "John Doe",
            "email": "john.doe@example.com",
            },
        "recurring": {
            "plan_id": "test_plan",
            "trial duration": 2,
            "trial_duration_unit": "month",
            "number_of_billing_cycles": 12,
            },
        }
>>> resp = braintree.recurring(10, credit_card, options = options)
>>> resp["response"].is_success
True
>>> resp["response"].subscription.number_of_billing_cycles
12
```
Chargebee [Chargebee](http://www.chargebee.com/) is a SAAS that makes subscription billing easy to handle. They also provide the functionality to plug to multiple gateways in the backend.

Note: You will require the [requests](http://docs.python-requests.org/en/latest/index.html) package to get Chargebee to work.

Settings attributes required (optional if you are passing them while initializing the gateway) for this integration are:

- SITE: The name of the Chargebee app (or site as they refer). The URL is generally of the form ["https://](https:/){site}.chargebee.com/".
- API\_KEY: This key is provided in your settings dashboard.

Settings attributes:

```
MERCHANT_TEST_MODE = True # Toggle for live
MERCHANT SETTINGS = {
    "chargebee": {
        "SITE": "some-test",
        "API_KEY": "???",
    }
    ...
}
```
# Example:

Simple usage:

```
>>> chargebee = get_gateway("chargebee")
>>> credit_card = CreditCard(first_name="Test", last_name="User",
                             month=10, year=2011,
                             number="4111111111111111",
                             verification_value="100")
# Bill the user for 10 USD per month based on a plan called 'monthly'
# The 'recurring' method on the gateway is a mirror to the 'store' method
>>> resp = chargebee.store(credit_card, options = {"plan_id": "monthly"})
>>> resp["response"]["customer"]["subscription"]["id"]
...
# Cancel the existing subscription
>>> response = chargebee.unstore(resp["response"]["customer"]["subscription"]["id"])
>>> response["response"]["subscription"]["status"]
'cancelled'
# Bill the user for 1000 USD
# Technically, Chargebee doesn't have a one shot purchase.
# Create a plan (called 'oneshot' below) that does a recurring
# subscription with an interval of a decade or more
>>> resp = chargebee.purchase(1000, credit_card,
   options = {"plan_id": "oneshot", "description": "Quick Purchase"})
>>> resp["response"]["invoice"]["subscription_id"]
...
# Authorize the card for 100 USD
# Technically, Chargebee doesn't have a one shot authorize.
# Create a plan (called 'oneshot' below) that does a recurring
# subscription with an interval of a decade or more and authorizes
# the card for a large amount
>>> resp = chargebee.authorize(100, credit card,
   options = {"plan_id": "oneshot", "description": "Quick Authorize"})
```

```
# Capture funds (90 USD) from a previously authorized transaction
>>> response = chargebee.capture(90, resp["response"]["subscription"]["id"])
>>> response["status"]
'SUCCESS'
# Void an authorized transaction
>>> resp = chargebee.void(resp["response"]["invoice"]["subscription_id"])
>>> resp["status"]
'SUCCESS'
```
**eWay Gateway** The eWay gateway implements the [eWay Hosted Payment API.](http://www.eway.com.au/Developer/eway-api/hosted-payment-solution.aspx)

Note: Since the eWay payment gateway uses [SOAP,](http://en.wikipedia.org/wiki/SOAP) the API has been implemented using the [suds](https://fedorahosted.org/suds/) SOAP library for python. You'll require it to be able to use this gateway.

## Usage

• Add the following attributes to your *settings.py*:

```
MERCHANT TEST MODE = True
MERCHANT_SETTINGS = {
    "eway": {
       "CUSTOMER_ID": "???",
       "USERNAME": "???",
       "PASSWORD": "???",
    }
}
```
• Use the gateway instance:

```
>>> g1 = get_gateway("eway")
>>>
>>> cc = CreditCard(first_name= "Test",
... last_name = "User",
... month=10, year=2011,
... number="4222222222222",
... verification_value="100")
>>>
\Rightarrow response1 = g1.purchase(100, cc, options = {...})
>>> response1
{"status": "SUCCESS", "response": <instance>}
```
[Paylane](https://paylane.com/) Gateway Paylane is a payment processor focussed mainly in Europe.

Note: You will require [suds](https://fedorahosted.org/suds) python package to work with the the SOAP interface.

Settings attributes required for this gateway are:

- USERNAME: The username provided by Paylane while signing up for an account.
- PASSWORD: The password you set from the merchant admin panel. Not to be confused with the merchant login password.
- WSDL (optional): The location of the WSDL file. Defaults to [https://direct.paylane.com/wsdl/production/Direct.wsdl.](https://direct.paylane.com/wsdl/production/Direct.wsdl)

• SUDS CACHE DIR (optional): The location of the suds cache files. Defaults to /tmp/suds.

Settings attributes:

```
MERCHANT_TEST_MODE = True # Toggle for live
MERCHANT_SETTINGS = {
    "paylane": {
        "USERNAME": "???",
        "PASSWORD": "???",
    }
    ...
}
```
# Example:

Simple usage:

```
>>> paylane = get_gateway("paylane")
>>> credit_card = CreditCard(first_name="Test", last_name="User",
                             month=10, year=2012,
                             number="4242424242424242",
                             verification_value="100")
# Bill the user for 1000 USD
>>> resp = paylane.purchase(1000, credit_card)
>>> resp["status"]
SUCCESS
# Authorize the card for 1000 USD
>>> resp = paylane.authorize(1000, credit_card)
# Capture funds (900 USD) from a previously authorized transaction
>>> response = paylane.capture(900, resp["response"].id)
>>> response["status"]
SUCCESS
# A recurring plan charge
>>> options = {"plan_id": "gold"}
>>> resp = paylane.recurring(credit_card, options = options)
>>> resp["status"]
SUCCESS
```
## PayPal Gateway

Note: This gateway is a wrapper to the [django-paypal](http://github.com/dcramer/django-paypal/) package. Please download it to be able to use the gateway.

The PayPal gateway is an implementation of the [PayPal Website Payments Pro](https://merchant.paypal.com/cgi-bin/marketingweb?cmd=_render-content&content_ID=merchant/wp_pro) product.

### Usage

- Setup a PayPal Website Payments Pro account and obtain the API details.
- Add *paypal.standard* and *paypal.pro* (apps from [django-paypal\)](http://github.com/dcramer/django-paypal/) to the *INSTALLED\_APPS* in your *settings.py*.
- Also add the following attributes to your *settings.py*:

```
MERCHANT TEST MODE = True # Toggle for live transactions
MERCHANT_SETTINGS = {
    "pay_pal": {
```

```
"WPP_USER" : "???",
        "WPP_PASSWORD" : "???",
        "WPP_SIGNATURE" : "???"
    }
}
# Since merchant relies on django-paypal
# you have to additionally provide the
# below attributes
PAYPAL_TEST = MERCHANT_TEST_MODE
PAYPAL_WPP_USER = MERCHANT_SETTINGS["pay_pal"]["WPP_USER"]
PAYPAL_WPP_PASSWORD = MERCHANT_SETTINGS["pay_pal"]["WPP_PASSWORD"]
PAYPAL_WPP_SIGNATURE = MERCHANT_SETTINGS["pay_pal"]["WPP_SIGNATURE"]
```
- Run *python manage.py syncdb* to get the response tables.
- Use the gateway instance:

```
>>> g1 = get_gateway("pay_pal")
>>>
>>> cc = CreditCard(first_name= "Test",
                ... last_name = "User",
... month=10, year=2011,
... number="4222222222222",
... verification value="100")
>>>
>>> response1 = g1.purchase(100, cc, options = {"request": request, ...})
>>> response1
{"status": "SUCCESS", "response": <PayPalNVP object>}
```
Note: The PayPal gateway expects you pass the *request* object as a part of the *options* dictionary because the client's IP address may be used for fraud detection.

**[Stripe Payments](https://stripe.com/)** [Stripe](http://pypi.python.org/pypi/stripe/) Payments is a gateway provided by Stripe to services which are willing to take the burden of PCI compliance. This does not involve any redirects and only Server to Server calls happen in the background.

Note: You will require the official [stripe](http://pypi.python.org/pypi/stripe/) python package offered by Stripe for this gateway to work.

Settings attributes required for this integration are:

• API KEY: The merchant api key is provided by Stripe. Can be obtained from the account dashboard.

Settings attributes:

```
MERCHANT_TEST_MODE = True # Toggle for live
MERCHANT_SETTINGS = {
    "stripe": {
        "API_KEY": "???",
        "PUBLISHABLE_KEY": "???", # Used for stripe integration
    }
    ...
}
```
#### Example:

Simple usage:

```
>>> from billing import get_gateway, CreditCard
>>> stripe = get_gateway("stripe")
>>> credit_card = CreditCard(first_name="Test", last_name="User",
                             month=10, year=2012,
                             number="4242424242424242",
                             verification_value="100")
# Bill the user for 1000 USD
>>> resp = stripe.purchase(1000, credit_card)
>>> resp["status"]
SUCCESS
# Authorize the card for 1000 USD
>>> resp = stripe.authorize(1000, credit_card)
# Capture funds (900 USD) from a previously authorized transaction
>>> response = stripe.capture(900, resp["response"].id)
>>> response["status"]
SUCCESS
# Store Customer and Credit Card information in the vault
>>> resp = stripe.store(credit_card)
# Unstore a previously stored credit card from the vault
>>> response = stripe.unstore(resp["response"].id)
>>> response["status"]
SUCCESS
# A recurring plan charge
>>> options = {"plan_id": "gold"}
>>> resp = stripe.recurring(credit_card, options = options)
>>> resp["status"]
SUCCESS
```
WePay Payments [WePay.com](https://www.wepay.com/) is a service that lets you accept payments not just from credit cards but also from bank accounts.

WePay works slightly differently and is a hybrid between a [Gateway](#page-9052-0) and an [Integration](#page-9078-0) but should still be fairly easy to use.

Note: You will require the official [wepay](http://pypi.python.org/pypi/wepay/) python package offered by WePay.

Settings attributes required for this integration are:

- CLIENT\_ID: This attribute refers to the application id that can be obtained from the account dashboard.
- CLIENT\_SECRET: This is the secret for the corresponding CLIENT\_ID.
- ACCOUNT\_ID: Refers to the WePay user account id. If you are accepting payments for yourself, then this attribute is compulsory. If you are accepting payments for other users (say in a marketplace setup), then it is optional in the settings.py file but has to be passed in the options dictionary (with the key account\_id) in the views.
- ACCESS TOKEN: The OAuth2 access token acquired from the user after the installation of the WePay application. If you are accepting payments for yourself, then this attribute is compulsory. If you are accepting payments for other users (say in a marketplace setup), then it is optional in the settings.py file but has to be passed in the options dictionary (with the key token) in the views.

Settings attributes:

```
MERCHANT_TEST_MODE = True # Toggle for live
MERCHANT_SETTINGS = {
    "we_pay": {
        "CLIENT_ID": "???",
        "CLIENT_SECRET": "???",
        "ACCESS_TOKEN": "???",
        "ACCOUNT_ID": "???"
    }
    ...
}
```
# Example:

Simple usage:

```
wp = get_gateway("we_pay")
credit_card = CreditCard(first_name="Test", last_name="User",
                         month=10, year=2012,
                         number="4242424242424242",
                         verification_value="100")
def we_pay_purchase(request):
   # Bill the user for 10 USD
    # Credit card is not required here because the user
    # is redirected to the wepay site for authorization
    resp = wp.purchase(10, None, {"description": "Product Description",
        "type": "GOODS",
        "redirect_uri": "http://example.com/success/redirect/"
    })
    if resp["status"] == "SUCCESS":
        return HttpResponseRedirect(resp["response"]["checkout_uri"])
    ...
# Authorize the card for 1000 USD
def we_pay_authorize(request):
    # Authorize the card, the amount is not required.
    resp = wp^\prime.authorize(None, credit_card, {"customer": {"email": "abc@example.com"|}, "billing_a
    resp["checkout_id"]
    ...
# Capture funds from a previously authorized transaction
def we_pay_capture(request):
    # No ability to partially capture and hence first argument is None
    resp = wp.capture(None, '<authorization_id>')
    ...
# Refund a transaction
def we_pay_refund(request):
    # Refund completely
   resp = wp.credit(None, '<checkout_id>')
    ...
    # Refund partially from a transaction charged $15
    resp = wp.credit(10, '<checkout_id>')
    ...
```

```
# Store Customer and Credit Card information in the vault
def we_pay_store(request)
    resp = wp.store(credit_card, {"customer": {"email": "abc@example.com"}, "billing_address": {
    ...
# A recurring plan for $100/month
def we_pay_recurring(request):
    options = {"period": "monthly", "start_time": "2012-01-01",
               "end_time": "2013-01-01", "auto_recur": "true",
               "redirect_uri": "http://example.com/redirect/success/"}
    resp = wp.recurring(100, None, options = options)
    if resp["status"] == "SUCCESS":
        return HttpResponseRedirect(resp["response"]["preapproval_uri"])
    ...
```
Off-site Processing Off-site processing is the payment mechanism where the customer is redirected to the payment gateways site to complete the transaction and is redirected back to the merchant website on completion.

Since the credit card number and other sensitive details are entered on the payment gateway's site, the merchant website may not comply to [PCI standards.](http://en.wikipedia.org/wiki/Payment_Card_Industry_Data_Security_Standard) This mode of payment is recommended when the merchant website is not in a position to use SSL certificates, not able to guarantee a secure network etc

Off-site processing is generally implemented in merchant through *Integrations* (name derived from [Active Merchant\)](http://activemerchant.org/).

Integration An Integration much like a [Gateway](#page-9052-0) is a Python class. But unlike a Gateway which is used in a view, an Integration renders a form (usually with hidden fields) through a template tag. An integration may also support asynchronous and real-time transaction status handling through callbacks or notifiers like the [PayPal IPN](https://www.paypal.com/ipn)

Here is a reference of the attributes and methods of the Integration class:

# Attributes

- fields: Dictionary of form fields that have to be rendered in the template.
- test\_mode: Signifies if the integration is in a test mode or production. The default value for this is taken from the *MERCHANT\_TEST\_MODE* setting attribute.
- display\_name: A human readable name that is generally used to tag the errors when the integration is not correctly configured.

#### Methods

- init (options={}): The constructor for the Integration. The options dictionary if present overrides the default items of the fields attribute.
- add\_field(key, value): A method to modify the fields attribute.
- add fields(fields): A method to update the fields attribute with the fields dictionary specified.
- service\_url: The URL on the form where the fields data is posted. Overridden by implementations.
- get\_urls: A method that returns the urlpatterns for the notifier/ callback. This method is modified by implementations.
- urls: A property that returns the above method.

Helper Function Very much like [Gateways,](#page-9052-0) Integrations have a method of easily referencing the corresponding integration class through the *get\_integration* helper function.

• get\_integration(integration\_name, \*args, \*\*kwargs): Returns the Integration class for the corresponding *integration\_name*.

Example:

```
>>> from billing import get_integration
>>> get_integration("pay_pal")
<billing.integrations.pay_pal_integration.PayPalIntegration object at 0xa57e12c>
```
[PayPal Website Payments Standard](https://merchant.paypal.com/cgi-bin/marketingweb?cmd=_render-content&content_ID=merchant/wp_standard) PayPal Website Payments Standard (PWS) is an offsite payment processor. This method of payment is implemented in merchant as a wrapper on top of [django-paypal.](https://github.com/dcramer/django-paypal) You need to install the package to be able to use this payment processor.

For a list of the fields and settings attribute expected, please refer to the PWS and django-paypal documentation.

After a transaction, PayPal pings the notification URL and all the data sent is stored in the *PayPalIPN* model instance that can be viewed from the django admin.

Test or Live Mode By default the form renders in test mode with POST against sandbox.paypal.com. Add following to you *settings.py* to put the form into live mode:

```
### Django Merchant
MERCHANT_TEST_MODE = False
PAYPAL_TEST = MERCHANT_TEST_MODE
```
Don't forget to add the settings attributes from django-paypal:

```
INSTALLED_APPS = (
    ...,
    'paypal.standard.pdt',
    ...)
MERCHANT_SETTINGS = {
     ...,
     'pay_pal': {
         "WPP_USER" : '...',
         "WPP_PASSWORD" : '...',
         "WPP_SIGNATURE" : '...',
         "RECEIVER_EMAIL" : '...',
         # Below attribute is optional
         "ENCRYPTED": True
     }
     ...}
PAYPAL_RECEIVER_EMAIL = MERCHANT_SETTINGS['pay_pal']['RECEIVER_EMAIL']
```
Example In urls.py:

```
from billing import get_integration
pay_pal = get_integration("pay_pal")
urlpatterns += patterns('',
  (r'^paypal-ipn-handler/', include(pay_pal.urls)),
)
```
In views.py:

```
>>> from billing import get_integration
>>> pay_pal = get_integration("pay_pal")
>>> pay_pal.add_fields({
... "business": "paypalemail@somedomain.com",
... "item_name": "Test Item",
... "invoice": "UID",
... "notify_url": "http://example.com/paypal-ipn-handler/",
... "return_url": "http://example.com/paypal/",
... "cancel_return": "http://example.com/paypal/unsuccessful/",
... "amount": 100})
>>> return render_to_response("some_template.html",
... {"obj": pay_pal},
... context_instance=RequestContext(request))
```
You can also implement a shopping cart by adding multiple items with keys like item name 1, amount 1 etc, for e.g:

```
>>> pay_pal.add_fields({
... "business": "paypalemail@somedomain.com",
... "item_name_1": "Test Item 1",
... "amount_1": "10",
... "item_name_2": "Test Item 2",
... "amount_2": "20",
... "invoice": "UID",
... "notify_url": "http://example.com/paypal-ipn-handler/",
... "return_url": "http://example.com/paypal/",
... "cancel_return": "http://example.com/paypal/unsuccessful/",
... })
```
In some\_template.html:

```
{% load render_integration from billing_tags %}
{% render_integration obj %}
```
Template renders to something like below:

```
<form action="https://www.sandbox.paypal.com/cgi-bin/webscr" method="post">
 <input type="hidden" name="business" value="paypalemail@somedomain.com" id="id_business" />
  <input type="hidden" name="amount" value="100" id="id_amount" />
 <input type="hidden" name="item_name" value="Test Item" id="id_item_name" />
 <input type="hidden" name="notify_url" value="http://example.com/paypal-ipn-handler/" | id="id_notify
 <input type="hidden" name="cancel_return" value="http://example.com/paypal/unsuccessful" id="id_cancel_return" />
 <input type="hidden" name="return" value="http://example.com/paypal/" id="id_return_url" />
 <input type="hidden" name="invoice" value="UID" id="id_invoice" />
 <input type="hidden" name="cmd" value="_xclick" id="id_cmd" />
 <input type="hidden" name="charset" value="utf-8" id="id_charset" />
 <input type="hidden" name="currency_code" value="USD" id="id_currency_code" />
 <input type="hidden" name="no_shipping" value="1" id="id_no_shipping" />
  <input type="image" src="https://www.sandbox.paypal.com/en_US/i/btn/btn_buynowCC_LG.gif" border="0"
</form>
```
WorldPay [WorldPay,](http://www.rbsworldpay.com/) provides a hosted payments page for offsite transactions for merchants who cannot guarantee PCI compliance. The documentation for the service is available [here.](http://rbsworldpay.com/support/bg/index.php?page=development&sub=integration&c=UK)

After a transaction, WorldPay pings the notification URL and all the data sent is stored in the *RBSResponse* model instance that can be viewed from the django admin.

The settings attribute required for this integration are:

• MD5 SECRET KEY: The MD5 secret key chosen by the user while signing up for the WorldPay Hosted Payments Service.

Settings Attributes:

```
MERCHANT_TEST_MODE = True # Toggle for live
MERCHANT_SETTINGS = {
    "world_pay": {
        "MD5_SECRET_KEY": "???"
    }
    ...
}
```
#### Example In urls.py:

```
world_pay = get_integration("world_pay")
urlpatterns += patterns('',
  (r'^world_pay/', include(world_pay.urls)),
  # You'll have to register /world_pay/rbs-notify-handler/ in the
  # WorldPay admin dashboard for the notification URL
)
```
In views.py:

```
>>> from billing import get_integration
>>> world_pay = get_integration("world_pay")
>>> world_pay.add_fields({
... "instId": "WP_ID",
... "cartId": "TEST123",
... "amount": 100,
... "currency": "USD",
... "desc": "Test Item",
... })
>>> return render_to_response("some_template.html",
                           ... {"obj": world_pay},
... context_instance=RequestContext(request))
```
In some\_template.html:

```
{% load render_integration from billing_tags %}
{% render_integration obj %}
```
Template renders to something like below:

```
<form method='post' action='https://select-test.wp3.rbsworldpay.com/wcc/purchase'>
 <input type="hidden" name="futurePayType" id="id_futurePayType" />
 <input type="hidden" name="intervalUnit" id="id_intervalUnit" />
 <input type="hidden" name="intervalMult" id="id_intervalMult" />
 <input type="hidden" name="option" id="id_option" />
 <input type="hidden" name="noOfPayments" id="id_noOfPayments" />
 <input type="hidden" name="normalAmount" id="id_normalAmount" />
 <input type="hidden" name="startDelayUnit" id="id_startDelayUnit" />
 <input type="hidden" name="startDelayMult" id="id_startDelayMult" />
 <input type="hidden" name="instId" value="WP_ID" id="id_instId" />
 <input type="hidden" name="cartId" value="TEST123" id="id_cartId" />
 <input type="hidden" name="amount" value="100" id="id_amount" />
 <input type="hidden" name="currency" value="USD" id="id_currency" />
 <input type="hidden" name="desc" value="Test Item" id="id_desc" />
 <input type="hidden" name="testMode" value="100" id="id_testMode" />
```

```
\leinput type="hidden" name="signatureFields" value="instId:amount:cartId" id="id signatureFields" /:
 <input type="hidden" name="signature" value="6c165d7abea54bf6c1ce19af60359a59" id="id_signature" />
 <input type='submit' value='Pay through WorldPay'/>
</form>
```
Amazon Flexible Payment Service [Amazon FPS,](http://aws.amazon.com/fps/) is a service that allows for building very flexible payment systems. The service can be classified as a part Gateway and part Integration (offsite processor). This is because the customer is redirected to the Amazon site where he authorizes the payment and after this the customer is redirected back to the merchant site with a token that is used by the merchant to transact with the customer. In plain offsite processors, the authorization and transaction take place in one shot almost simultaneously.

Since the service isn't conventional (though very flexible), implementing FPS in merchant takes a couple of steps more.

The documentation for the service is available at [Amazon FPS Docs.](http://aws.amazon.com/documentation/fps/)

Note: This integration has a dependency on boto, a popular AWS library for python.

Settings attributes required for this integration are:

- AWS\_ACCESS\_KEY: The Amazon AWS access key available from the user's AWS dashboard.
- AWS\_SECRET\_ACCESS\_KEY: The Amazon AWS secret access key also available from the user's dashboard. Shouldn't be distributed to anyone.

Settings attributes:

```
MERCHANT_TEST_MODE = True
MERCHANT_SETTINGS = {
    "amazon_fps": {
        "AWS_ACCESS_KEY": "???",
        "AWS_SECRET_ACCESS_KEY": "???"
    }
}
```
Here are the methods and attributes implemented on the AmazonFpsIntegration class:

- $\text{init}$  (options = {}): The constructor takes a dictionary of options that are used to initialize the underlying FPSConnection that is bundled with boto.
- service\_url: A property that returns the API Endpoint depending on whether the the integration is in test\_mode or not.
- link\_url: A property that returns the link which redirects the customer to the Amazon Payments site to authorize the transaction.
- purchase (amount, options={}): The method that charges a customer right away for the amount amount after receiving a successful token from Amazon. The options dictionary is generated from the return\_url on successful redirect from the Amazon payments page. This method returns a dictionary with two items, status representing the status and response representing the response as described by boto.fps.response.FPSResponse.
- authorize(amount, options={}): Similar to the purchase method except that it reserves the payment and doesn't not charge until a capture (settle) is not called. The response is the same as that of purchase.
- capture (amount, options={}): Captures funds from an authorized transaction. The response is the same as the above two methods.
- credit (amount, options={}): Refunds a part of full amount of the transaction.
- void(identification, options={}): Cancel/Null an authorized transaction.
- fps\_ipn\_handler: A method that handles the asynchronous HTTP POST request from the Amazon IPN and saves into the AmazonFPSResponse model.
- fps\_return\_url: This method verifies the source of the return URL from Amazon and directs to the transaction.
- transaction: This is the main method that charges/authorizes funds from the customer. This method has to be subclassed to implement the logic for the transaction on return from the Amazon Payments page.

Example In any app that is present in the settings. INSTALLED APPS, subclass the AmazonFpsIntegration and implement the transaction method. The file should be available under <app>/integrations/<integration\_name>\_integration.py:

```
class FpsIntegration(AmazonFpsIntegration):
    # The class name is based on the filename.
    # So if the files exists in <app>/integrations/fps_integration.py
    # then the class name should be FpsIntegration
   def transaction(self, request):
       # Logic to decide if the user should
        # be charged immediately or funds
        # authorized and then redirect the user
        # Below is an example:
       resp = self.purchase(10, \{... \})if resp["status"] == "Success":
           return HttpResponseRedirect("/success/")
       return HttpResponseRedirect("/failure/")
```
In urls.py:

```
from billing import get_integration
amazon_fps = get_integration("fps")
urlpatterns += patterns('',
  (r'^amazon_fps/', include(amazon_fps.urls)),
  # You'll have to register /amazon_fps/fps-notify-handler/ in the
  # Amazon FPS admin dashboard for the notification URL
)
```
In views.py:

```
from billing import get_integration
def productPage(request):
   amazon_fps = get_integration("fps")
  url_scheme = "http"
  if request.is_secure():
      url_scheme = "https"
   domain = RequestSite(request).domain
   fields = {"transactionAmount": "100",
             "pipelineName": "SingleUse",
             "paymentReason": "Merchant Test",
             "paymentPage": request.build absolute uri(),
             # Send the correct url where the redirect should happen
             "returnURL": "%s://%s%s" % (url_scheme,
                                         domain,
                                         reverse("fps_return_url")),
            }
    # You might want to save the fields["callerReference"] that
    # is auto-generated in the db or session to uniquely identify
```

```
# this user (or use the user id as the callerReference) because
# amazon passes this callerReference back in the return URL.
amazon_fps.add_fields(fields)
return render_to_response("some_template.html",
                          {"fps": amazon_fps},
                          context_instance=RequestContext(request))
```
In some\_template.html:

```
{% load render_integration from billing_tags %}
{% render_integration fps %}
```
The above template renders the following code:

```
<p><a href="https://authorize.payments-sandbox.amazon.com/cobranded-ui/actions/start?callerKey=AKIAI
```
[Braintree Payments Transparent Redirect](http://www.braintreepayments.com/gateway/api) Braintree Payments Transparent Redirect is a service offered by [Brain](http://www.braintreepayments.com/)[tree Payments](http://www.braintreepayments.com/) to reduce the complexity of PCI compliance.

Note: This integration makes use of the official [braintree](http://pypi.python.org/pypi/braintree/) python package offered by Braintree Payments. Please install it before you use this integration.

Refer to the [Braintree Payments Server to Server](#page-9064-0) Gateway for the settings attributes.

Here are the methods and attributes implemented on the BraintreePaymentsIntegration class:

- init (self, options=None): The constructor method that configures the Braintree environment setting it either to production or sandbox mode based on the value of settings. MERCHANT\_TEST\_MODE.
- service\_url(self): A property that provides the URL to which the Transparent Redirect form is submitted.
- get\_urls(self): The method sets the url to which Braintree redirects after the form submission is successful. This method is generally mapped directly in the urls.py.

```
from billing import get_integration
braintree = get_integration("braintree_payments")
urlpatterns += patterns('',
   (r'^braintree/', include(braintree.urls)),
)
```
- braintree\_notify\_handler(self, request): The view method that handles the confirmation of the transaction after successful redirection from Braintree.
- braintree\_success\_handler(self, request, response): If the transaction is successful, the braintree\_notify\_handler calls the braintree\_success\_handler which renders the billing/braintree success.html with the response object. The response object is a standard braintree result described [here.](http://www.braintreepayments.com/docs/python/transactions/result_handling)
- braintree\_failure\_handler(self, request, response): If the transaction fails, the braintree\_notify\_handler calls the braintree\_failure\_handler which renders the billing/braintree\_error.html with the response which is a standar braintree error object.
- generate tr data(self): The method that calculates the tr data to prevent a form from being tampered post-submission.

• generate form(self): The method that generates and returns the form (present in billing.forms.braintree\_payments\_form) and populates the initial data with the self.fields (added through either the add fields or add field methods) and tr\_data.

### Example:

In the views.py:

```
braintree_obj = get_integration("braintree_payments")
# Standard braintree fields
fields = {"transaction": {
            "order_id": "some_unique_id",
            "type": "sale",
            "options": {
                "submit_for_settlement": True
              },
            },
            "site": "%s://%s" %("https" if request.is_secure() else "http",
                                RequestSite(request).domain)
         }
braintree_obj.add_fields(fields)
return render_to_response("some_template.html",
                          {"bp": braintree_obj},
                          context_instance=RequestContext(request))
```
In the urls.py:

```
braintree_obj = get_integration("braintree_payments")
urlpatterns += patterns('',
   (r'^braintree/', include(braintree.urls)),
)
```
In the template:

```
{% load render_integration from billing_tags %}
{% render_integration bp %}
```
Stripe Payment Integration *[Stripe Payment Integration](#page-9092-0)* is a service offered by [Stripe Payment](https://stripe.com) to reduce the complexity of PCI compliance.

Note: This integration makes use of the official [stripe](http://pypi.python.org/pypi/stripe/) python package offered by Stripe Payments. Please install it before you use this integration.

Refer to the [Stripe Payments](#page-9074-0) Gateway for the settings attributes.

Here are the methods and attributes implemented on the StripeIntegration class:

- \_init\_(self, options=None): The constructor method that configures the stripe setting
- get urls (self): The method sets the url to which the token is sent after the it is obtained from Stripe. This method is generally mapped directly in the  $urls.py$ .

```
from billing import get_integration
```

```
stripe_obj = get_integration("stripe")
```

```
urlpatterns += patterns('',
```

```
(r'^stripe/', include(stripe_obj.urls)),
)
```
- transaction(self, request): The method that receives the Stripe Token after successfully validating with the Stripe servers. Needs to be subclassed to include the token transaction logic.
- generate\_form(self): The method that generates and returns the form (present in billing.forms.stripe\_form)

### Example:

In <some\_app>/integrations/stripe\_example\_integration.py:

```
from billing.integrations.stripe_integration import StripeIntegration
class StripeExampleIntegration(StripeIntegration):
   def transaction(self, request):
        # The token is received in the POST request
        resp = self.gateway.purchase(100, request.POST["stripeToken"])
        if resp["status"] == "SUCCESS":
            # Redirect if the transaction is successful
            ...
        else:
            # Transaction failed
            ...
```
In the views.py:

```
stripe_obj = get_integration("stripe_example")
return render_to_response("some_template.html",
                        {"stripe_obj": stripe_obj},
                         context_instance=RequestContext(request))
```
In the urls.py:

```
stripe_obj = get_integration("stripe_example")
urlpatterns += patterns('',
   (r'^stripe/', include(stripe_obj.urls)),
)
```
In the template:

```
{% load render_integration from billing_tags %}
{% render_integration stripe_obj %}
```
eWAY Payment Integration The eWAY integration functionality interfaces with eWAY's Merchant Hosted Payments facility. Their service makes it extremely easy to be PCI-DSS compliant by allowing you to never receive customer credit card information.

Note: This integration requires the [suds](https://fedorahosted.org/suds/) package. Please install it before you use this integration.

The basic data flow is as follows:

- 1. Request an *access code* from eWAY.
- 2. Create an HTML form with the *access code* and user credit card fields.
- 3. Encourage the user to submit the form to eWAY and they'll be redirected back to your site.

4. Use the *access code* to ask eWAY if the transaction was successful.

You must add the following to project's settings:

```
MERCHANT_SETTINGS = {
    "eway": {
        "CUSTOMER_ID": "???",
        "USERNAME": "???",
        "PASSWORD": "???",
    }
}
```
The integration class is used to request an *access code* and also to check its success after the redirect:

```
class EwayIntegration(access_code=None)
```
Creates an integration object for use with eWAY.

*access\_code* is optional, but must be configured prior to using [check\\_transaction\(\)](#page-9096-0).

```
request_access_code(payment, redirect_url, customer=None, billing_country=None,
                      ip_address=None)
```
Requests an *access code* from eWAY to use with a transaction.

**Parameters** 

- **payment** (*dict*) Information about the payment
- **redirect\_url** (*unicode*) URL to redirect the user to after payment
- **customer** (*dict*) Customer related information
- **billing\_country** (*unicode alpha-2 country code (as per ISO 3166)*) Customer's billing country
- **ip\_address** (*unicode*) Customer's IP address

Returns (access\_code, customer)

The integration is automatically updated with the returned access code.

Supported keys in customer:

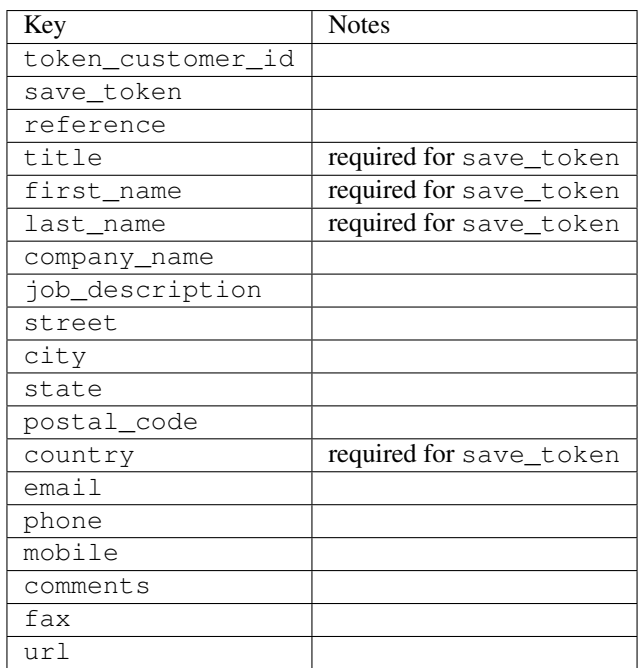

Supported keys in payment:

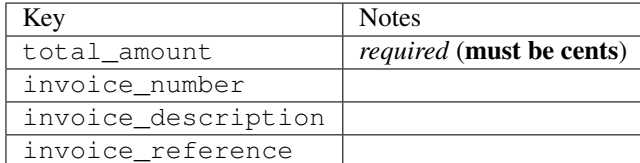

To add extra security, it's a good idea to specify ip\_address. The value is given to eWAY to allow them to ensure that the POST request they receive comes from the given address. E.g.:

```
def payment(request):
    integration = get_integration("eway_au")
    access_code, customer = integration.request_access_code(..., ip_address=request.META["REMOTE
    # ...
```
# Returned value

The returned value is a tuple (access\_code, customer). access\_code is the access code granted by eWAY that must be included in the HTML form, and is used to request transaction status after the redirect.

customer is a dict containing information about the customer. This is particularly useful if you make use of save\_token and token\_customer\_id to save customer details on eWAY's servers. Keys in the dict are:

```
•token_customer_id
•save_token
•reference
•title
•first_name
•last_name
•company_name
•job_description
•street
•city
•state
•postal_code
•country – e.g. au
•email
•phone
•mobile
•comments
•fax
•url
•card_number – e.g. 444433XXXXXX1111
•card_name
•card_expiry_month
```
•card\_expiry\_year

# **check\_transaction**()

Check with eWAY what happened with a transaction.

This method requires access\_code has been configured.

#### Returns dict

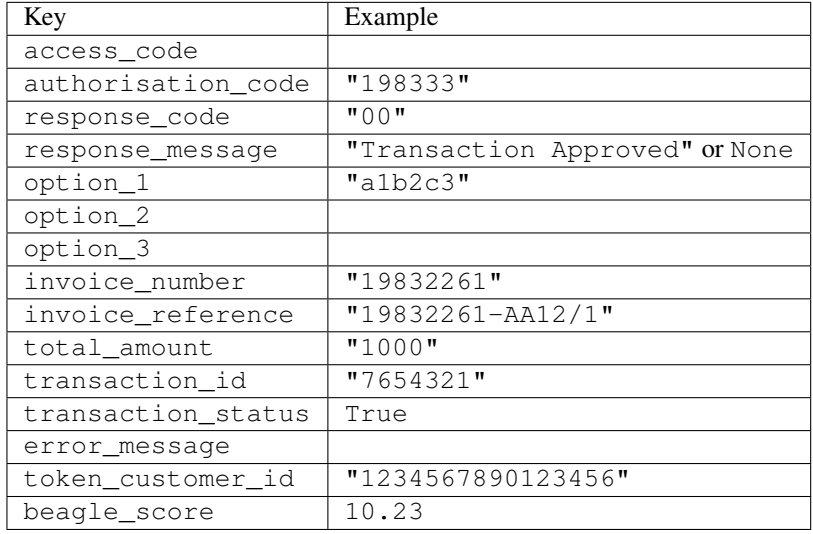

# Example:

```
# views.py
from billing import get_integration
from django.shortcuts import get_object_or_404
def payment(request, cart_pk):
    # Pretend some 'Order' model exists with a 'total_price' in dollars
   order = get_object_or_404(Order, pk=cart_pk)
   integration = get_integration("eway_au")
   access_code, customer = integration.request_access_code(
       customer={"first_name": "Bradley", "last_name": "Ayers"},
       payment={"total_amount": order.total_price * 100},
        return_url=reverse(payment_done))
    request.session["eway_access_code"] = integration.access_code
    return render(request, "payment.html", {"integration": integration})
def payment_done(request, cart_pk):
   order = get_object_or_404(Order, pk=cart_pk)
   access_code = request.session["access_code"]
   integration = get_integration("eway_au", access_code=access_code)
   # Retrieve transaction status from eWAY
   status = integration.check_transaction()
   if status["response_code"] in ("00", "08", "11"):
       order.is_paid = True
       order.save()
        template = "receipt.html"
    else:
       template = "payment_failed.html"
```
**return** render(request, template, {"status": status})

In order for eWAY to process the transaction, the user must submit the payment HTML form directly to eWAY. The helper tag  $\{\,$  % eway  $\,$  % } makes this trivial:

```
{% load render_integration from billing_tags %}
{% render_integration integration %}
```
For a more configurable form, use the following pattern:

```
<form method="post" action="{{ integration.service_url }}">
    {{ integration.generate_form.as_p }}
    <input type="submit"/>
</form>
```
Authorize.Net Direct Post Method [Authorize.Net Direct Post Method](http://developer.authorize.net/api/dpm) is a service offered by [Authorize.Net](http://authorize.net/) to reduce the complexity of PCI compliance.

Here are the following settings attributes that are required:

- LOGIN\_ID: The Login id provided by Authorize.Net. Can be obtained from the dashboard.
- TRANSACTION KEY: The Transaction key is used to sign the generated form with a shared key to validate against form tampering.
- MD5 HASH: This attribute is used to generate a hash that is verified against the hash sent by Authorize.Net to confirm the request's source.

Here are the methods and attributes implemented on the AuthorizeNetDpmIntegration class:

- init (self): The constructor that configures the Authorize.Net Integration environment setting it either to production or sandbox mode based on the value of settings.MERCHANT\_TEST\_MODE.
- **form\_class(self)**: Returns the form class that is used to generate the form. Defaults to billing.forms.authorize\_net\_forms.AuthorizeNetDPMForm.
- generate\_form(self): Renders the form and generates some precomputed field values.
- service url(self): Returns the Authorize.net url to be set on the form.
- verify\_response(self, request): Verifies if the relay response originated from Authorize.Net.
- get\_urls(self): The method sets the url to which Authorize.Net sends a relay response, redirects on a success or failure.

```
from billing import get_integration
integration = get\_integration("authorize.net_dpm")urlpatterns += patterns('',
   (r'^authorize_net/', include(integration.urls)),
\lambda
```
- authorize\_net\_notify\_handler(self, request): The view method that handles the verification of the response, firing of the signal and sends out the redirect snippet to Authorize.Net.
- authorize\_net\_success\_handler(self, request): The method that renders the *billing/authorize\_net\_success.html*.
- authorize\_net\_failure\_handler(self, request): The method that renders the *billing/authorize\_net\_failure.html*.

# Example:

In the views.py:

```
int_obj = get_integration("authorize_net_dpm")
fields = \{ 'x\_amount' : 1,'x_fp_sequence': datetime.datetime.now().strftime('%Y%m%d%H%M%S'),
          'x_fp_timestamp': datetime.datetime.utcnow().strftime('%s'),
          'x_recurring_bill': 'F',
         }
int_obj.add_fields(fields)
return render_to_response("some_template.html",
                           {"adp": int_obj},
                          context_instance=RequestContext(request))
```
In the urls.py:

```
int_obj = get_integration("authorize_net_dpm")
urlpatterns += patterns('',
   (r'^authorize_net/', include(int_obj.urls)),
)
```
In the template:

```
{% load render_integration from billing_tags %}
{% render_integration adp %}
```
Signals The signals emitted by [Merchant](http://github.com/agiliq/merchant) are:

- *transaction was successful(sender, type=..., response=...)*: This signal is dispatched when a payment is successfully transacted. The *sender* is the object which has dispatched the signal. *type* is the kind of transaction. Current choices for type are:
	- *purchase*
	- *authorize*
	- *capture*
	- *credit*
	- *void*
	- *store*
	- *unstore*

*response* is the actual response object that is sent after the success. Please consult the individual gateway docs for the response object.

• *transaction\_was\_unsuccessful(sender, type=..., response=...)*: This signal is dispatched when a payment fails. The *sender* is the object which has dispatched the signal. *type* is the kind of transation. Current choices for type are:

- *purchase*
- *authorize*
- *capture*
- *credit*
- *void*

– *store*

...

– *unstore*

*response* is the actual response object that is sent after the success.

Note: Some gateways are implemented to raise an error on failure. This exception may be passed as the response object. Please consult the docs to confirm.

Writing a new gateway Writing a new gateway for [Merchant](http://github.com/agiliq/merchant) is very easy. Here are the steps to follow to write a new gateway:

• Create a new gateway file under the *billing.gateways* module which should follow this naming convention:

<gateway\_name>\_gateway.py

So for example, PayPal would have *pay\_pal\_gateway.py*. Similarly, Authorize.Net, would have *authorize\_net\_gateway.py*.

• Create a class in this file with the following name:

```
class GatewayNameGateway(Gateway):
```
So for PayPal, it would be *PayPalGateway* and for Authorize.Net, it would be *AuthorizeNetGateway*.

• Implement all or any of following methods in the class:

```
def purchase(self, money, credit_card, options = None):
...
def authorize(self, money, credit_card, options = None):
...
def capture(self, money, authorization, options = None):
...
def void(self, identification, options = None):
...
def credit(self, money, identification, options = None):
...
def recurring(self, money, creditcard, options = None):
...
def store(self, creditcard, options = None):
...
def unstore(self, identification, options = None):
...
```
Customizing Merchant While we make all attempts to cover most of the functionality of the payment processors but may fall short sometimes. There is absolutely no need to worry as the gateway and integration objects are extensible.

[Merchant](https://github.com/agiliq/merchant) looks for gateways and integration objects under every INSTALLED\_APPS in settings.py. So it is possible for you to write your custom or modified objects within your app without having to patch the merchant code. Note: Most of what is written below will also be applicable for gateways and you will have to replace instances of integration with gateway.

Suppose you want to extend the [Braintree Payments Integration,](#page-9090-0) to render a different template on success instead of the default billing/braintree\_success.html.

Here is the process:

- In any of the settings.INSTALLED\_APPS, create an integrations module (in layman's term an integrations directory with an \_\_init\_\_.py file under that directory).
- Create a file in that integrations directory that follows the convention below:

<integration\_name>\_integration.py

Let us name the modified integration as  $\text{modified}$  bp, then the filename would be:

modified\_bp\_integration.py

and the Integration class name in that file as ModifiedBpIntegration.

Note: The naming of the file and class follows a simple rule. The filename is split on underscores and each element of the split sequence is capitalized to obtain the class name.

So in our example, in the modified bp integration.py:

```
class ModifiedBpIntegration(BraintreePaymentsIntegration):
    def braintree_success_handler(self, request, response):
       return render_to_response("my_new_success.html",
                                 {"resp": response},
                                 context_instance=RequestContext(request))
```
• Then use the new integration in your code just as you would for a built-in integration:

**>>>** bp\_obj = get\_integration("modified\_bp")

Contributing to Merchant While there is no requirement for you to contribute your new gateway code or changes back to the [upstream project,](http://github.com/agiliq/merchant) you can play a good samaritan by contributing back to the project and helping scores of people.

Here are the steps to follow to contribute back to [Merchant:](http://github.com/agiliq/merchant)

- Fork the project from it's [github page.](http://github.com/agiliq/merchant)
- Make the changes in your fork.
- File an issue at the [github page](http://github.com/agiliq/merchant) and enclose a pull request.

Note: If you want to include a new gateway, we request you to include a few tests (probably using the current tests as a template).

• Don't forget to add yourself to the *CONTRIBUTORS.txt* file before opening an issue.

# Changes

# 0.4 (upcoming)

- Added python3 support
- Removed google checkout

# 0.3

- Django 1.7 suport (potentially backwards incompatible changes)
- Updated the example *requirements.txt*

# 0.2

- Unit tests are skipped unless the corresponding gateways are configured
- Bugfix Use settings.AUTH\_USER\_MODEL instead of get\_user\_model
- Demo fill up initial data for all gateways

# 0.1

• Added PIN payments support

# 0.09

• Removed Samurai gateway and integration

# 0.08

- Added bitcoin backend
- Bugfixes to eWay, paypal integration and authorize.net
- Google Checkout shipping, tax rate and private data support
- Changes to Amazon FPS to work with latest boto. Addition of new fields to the FPS response model. A backwards incompatible change
- Made merchant django v1.5 compatible
- Fixes in the chargebee gateway broken by changes in the 'requests' api
- Changes to the example to prevent empty forms from raising a Server Error

# 0.07

- Added Chargebee support
- Added Beanstream gateway

# 0.06

- Added WePay gateway
- Added Authorize.Net Direct Post Method integration

# 0.05

• Added Paylane gateway support.

# 0.04

- Backwards incompatible version.
- Changes in the settings attributes. Now there is a single attribute for storing the configuration of all gateways and integrations. Check the docs for details.
- Changed the usage of the template tags. Refer the docs for details.
- Added a display\_name to the integration object. Shouldn't affect users.

# 0.03

• Added support for Stripe and Samurai gateways and integrations.

## 0.02

• Added a setup.py and uploaded the package to pypi

# 0.01

- Initial commit.
- [Overview](#page-9042-0)
- [Install Merchant](#page-9046-0)
- [Credit Card](#page-9048-0)
- [Gateways](#page-9052-0)
	- [On-site Processing](#page-9056-0)
		- \* [Authorize.Net](#page-9058-0)
		- \* [Braintree Payments Server to Server](#page-9064-0)
		- \* [eWay](#page-9068-0)
		- \* [PayPal](#page-9072-0)
		- \* [Stripe Payments](#page-9074-0)
		- \* [Paylane](#page-9070-0)
		- \* [WePay](#page-9076-0)
		- \* [Beanstream](#page-9060-0)
		- \* [Chargebee](#page-9066-0)
		- \* [Bitcoin](#page-9062-0)
		- \* Global Iris
	- [Off-site Processing](#page-9078-0)
		- \* [PayPal](#page-9080-0)
		- \* Google Checkout
- \* [RBS WorldPay](#page-9084-0)
- \* [Amazon FPS](#page-9086-0)
- \* [Braintree Payments Transparent Redirect](#page-9090-0)
- \* [Stripe](#page-9092-0)
- \* [eWAY](#page-9094-0)
- \* [Authorize.Net Direct Post Method](#page-9098-0)
- \* Global Iris RealMPI
- [Signals](#page-9100-0)
- [Writing your own gateway](#page-9102-0)
- [Customizing the inbuilt Gateway/Integrations](#page-9104-0)
- [Contributing to Merchant](#page-9106-0)
- [Changelist](#page-9108-0)

# Indices and tables

- genindex
- modindex
- search

Merchant: Pluggable and Unified API for Payment Processors [Merchant,](http://github.com/agiliq/merchant) is a [django](http://www.djangoproject.com/) app that offers a uniform api and pluggable interface to interact with a variety of payment processors. It is heavily inspired from Ruby's [Active-](http://activemerchant.org/)[Merchant.](http://activemerchant.org/)

#### Overview Simple how to:

```
# settings.py
# Authorize.Net settings
AUTHORIZE_LOGIN_ID = "..."
AUTHORIZE_TRANSACTION_KEY = "..."
# PayPal settings
PAYPAL_TEST = True
PAYPAL_WPP_USER = "..."
PAYPAL_WPP_PASSWORD = "..."
PAYPAL_WPP_SIGNATURE = "..."
# views.py or wherever you want to use it
>>> g1 = get_gateway("authorize_net")
>>>
>>> cc = CreditCard(first_name= "Test",
... last_name = "User,
... month=10, year=2011,
... number="4222222222222",
... verification_value="100")
>>>
>>> response1 = g1.purchase(100, cc, options = {...})>>> response1
{"status": "SUCCESS", "response": <AuthorizeNetAIMResponse object>}
```

```
>>>
>>> g2 = get_gateway("pay_pal")
>>>
>>> response2 = q2.purchase(100, cc, options = {\dots})
>>> response2
{"status": "SUCCESS", "response": <PayPalNVP object>}
```
Installing Merchant You can use any of the following methods to install merchant.

• The recommended way is to install from [PyPi:](http://pypi.python.org/pypi/django-merchant)

pip install django-merchant

• If you are feeling adventurous, you might want to run the code off the git repository:

pip install -e git+git://github.com/agiliq/merchant.git#egg=django-merchant

### Post-installation

- Install the dependencies for the gateways as prescribed in the individual gateway doc.
- Reference the billing app in your settings INSTALLED\_APPS.
- Run python manage.py syncdb to create the new required database tables

Configuration To configure a gateway/integration add the corresponding key to MERCHANT\_SETTINGS. Take a look at local.py-dist for reference.

**Running the Test Suite** By default, the test suite is configured to run tests for all the gateways and integrations which are configured:

python manage.py test billing

Tests for gateways and integrations which are not configured will be skipped.

If you are planning to integrate your app with a specific gateway/integration then you might wish to run only that apps test suite. For example, to run the Google Checkout Integration test case:

python manage.py test billing.GoogleCheckoutTestCase

Credit Card The *CreditCard* class is a helper class with some useful methods mainly for validation. This class is available in *billing.utils.credit\_card*.

#### Attribute Reference

- *regexp*: The compiled regular expression that matches all card numbers for the card issuing authority. For the *CreditCard* class, this is *None*. It is overridden by subclasses.
- *card\_type*: Points to a one of *CreditCard*'s subclasses. This attribute is set by the *validate\_card* method of the selected gateway.
- *card\_name*: Card issuing authority name. Generally not required, but some gateways expect the user to figure out the credit card type to send with the requests.

## Method Reference

- *\_\_init\_\_*: This method expects 6 keyword arguments. They are
	- *first\_name*: The first name of the credit card holder.
	- *last\_name*: The last name of the credit card holder.
	- *cardholders\_name*: The full name of the credit card holder, as an alternative to supplying *first\_name* and *last\_name*.
	- *month*: The expiration month of the credit card as an integer. Required
	- *year*: The expiration year of the credit card as an integer. Required
	- *number*: The credit card number (generally 16 digits). Required
	- *verification\_value*: The card security code (CVV2). Required
- *is\_luhn\_valid*: Checks the validity of the credit card number by using the *Luhn's algorithm* and returns a boolean. This method takes no arguments.
- *is expired*: Checks if the expiration date of the card is beyond today and returns a boolean. This method takes no arguments.
- *valid\_essential\_attributes*: Verifies if all the 6 arguments provided to the *\_\_init\_\_* method are filled and returns a boolean.
- *is\_valid*: Checks the validity of the card by calling the *is\_luhn\_valid*, *is\_expired* and *valid\_essential\_attributes* method and returns a boolean. This method takes no arguments.
- *expire\_date*: Returns the card expiry date in the "MM-YYYY" format. This is also available as a property.
- *name*: Returns the full name of the credit card holder by concatenating the *first\_name* and *last\_name*. This is also available as a property.

Subclasses Normally you do not use the subclasses directly. Instead, you use *CreditCard*, and call gateway.validate\_card() which will add a *card\_type* attribute which is the subclass.

The various credit cards and debit cards supported by [Merchant](http://github.com/agiliq/merchant) are:

# Credit Cards

- *Visa*
	- $-$  card name  $=$  "Visa"
	- $-$  regexp = re.compile('^4d{12}(d{3})?\$')
- *MasterCard*
	- card\_name = "MasterCard"
	- $-$  regexp = re.compile( $\sqrt{(5[1-5]d{4}1677189)d{10}^{\circ}}$ )
- *Discover*
	- card\_name = "Discover"
	- $-$  regexp = re.compile( $^{(6011|65d}{2})d{12}\$ )
- *AmericanExpress*
	- card\_name = "Amex"
	- $-$  regexp = re.compile('^3[47]d{13}\$')

```
• DinersClub
```
- card\_name = "DinersClub"
- $-$  regexp = re.compile('^3(0[0-5]|[68]d)d{11}\$')
- *JCB*
	- $-$  card name  $=$  "JCB"
	- regexp = re.compile('^35(28|29|[3-8]d)d{12}\$')

# Debit Cards

- *Switch*
	- card\_name = "Switch"
	- $-$  regexp = re.compile('^6759d{12}(d{2,3})?\$')
- *Solo*
	- card\_name = "Solo"
	- $-$  regexp = re.compile(' $6767d$ {12}(d{2,3})?\$')
- *Dankort*
	- card\_name = "Dankort"
	- $-$  regexp = re.compile(' $\sim$ 5019d{12}\$')
- *Maestro*
	- $-$  card name  $=$  "Maestro"
	- $-$  regexp = re.compile( $\sqrt{(5[06-8][6d)d(10,17)}\$ )
- *Forbrugsforeningen*
	- card\_name = "Forbrugsforeningen"
	- $-$  regexp = re.compile(' $\sim$ 600722d{10}\$')
- *Laser*
	- card\_name = "Laser"
	- $-$  regexp = re.compile(' $(6304|6706|6771|6709)d{8}(d{4}|d{6,7})$ ?\$')

# **Helpers**

- all\_credit\_cards = [Visa, MasterCard, Discover, AmericanExpress, DinersClub, JCB]
- all debit cards = [Switch, Solo, Dankort, Maestro, Forbrugsforeningen, Laser]
- all\_cards = all\_credit\_cards + all\_debit\_cards

Gateways Gateways are the payment processors implemented in [Merchant.](http://github.com/agiliq/merchant) This is implemented as a class so that it is easy to extend and create as many gateways as possible.

The base gateway class is *billing.gateway.Gateway* which has the following methods and attributes.

# Attribute Reference

- test\_mode: This boolean attribute signifies if the gateway is in the test mode. By default, it looks up this value from the *MERCHANT\_TEST\_MODE* attribute from the settings file. If the *MERCHANT\_TEST\_MODE* attribute is not found in the settings file, the default value is *True* indicating that the gateway is in the test mode. So do not forget to either set the attribute to *True* in the subclass or through the settings file.
- default currency: This is the currency in which the transactions are settled ie the currency in which the payment gateway sends the invoice, transaction reports etc. This does not prevent the developer from charging a customer in other currencies but the exchange rate conversion has to be manually handled by the developer. This is a string, for example *"USD"* for US Dollar.
- supported\_countries: This is a *list* of supported countries that are handled by the payment gateway. This should contain a list of the country codes as prescribed by the [ISO 3166-alpha 2 standard.](http://en.wikipedia.org/wiki/ISO_3166-1_alpha-2) The *billing.utils.countries* contains a mapping of the country names and ISO codes.
- supported\_cardtypes: This is a *list* of supported card types handled by the payment gateway. This should contain a list of instances of the [CreditCard](#page-9048-0) class.
- homepage\_url: A string pointing to the URL of the payment gateway. This is just a helper attribute that is currently not used.
- display name: A string that contains the name of the payment gateway. Another helper attribute that is currently not used.
- application\_id: An application name or unique identifier for the gateway. Yet another helper attribute not currently used.

# Method Reference

- validate card(credit card): This method validates the supplied card by checking if it is supported by the gateway (through the *supported\_cardtypes* attribute) and calls the *is\_valid* method of the card and returns a boolean. if the card is not supported by the gateway, a *CardNotSupported* exception is raised.
- service\_url: A property that returns the url to which the credit card and other transaction related details are submitted.
- purchase (money, credit card, options  $=$  None): A method that charges the given card (one-time) for the given amount *money* using the *options* provided. Subclasses have to implement this method.
- authorize(money, credit\_card, options = None): A method that authorizes (for a future transaction) the credit card for the amount *money* using the *options* provided. Subclasses have to implement this method.
- capture(money, authorization, options = None): A method that captures funds from a previously authorized transaction using the *options* provided. Subclasses have to implement this method.
- void(identification, options = None): A method that nulls/voids/blanks an authorized transaction identified by *identification* to prevent a subsequent capture. Subclasses have to implement this method.
- credit(money, identification, options = None): A method that refunds a settled transaction with the transacation id *identification* and given *options*. Subclasses must implement this method.
- recurring(money, creditcard, options = None): A method that sets up a recurring transaction (or a subscription). Subclasses must implement this method.
- store(creditcard, options = None): A method that stores the credit card and user profile information on the payment gateway's servers for future reference. Subclasses must implement this method.
- unstore(identification, options = None): A method that reverses the *store* method's results. Subclasses must implement this method.

The *options* dictionary passed to the above methods consists of the following keys:

- order id: A unique order identification code (usually set by the gateway).
- ip: The IP address of the customer making the purchase. This is required by certain gateways like PayPal.
- customer: The name, customer number, or other information that identifies the customer. Optional.
- invoice: The invoice code/number (set by the merchant).
- merchant: The name or description of the merchant offering the product.
- description: A description of the product or transaction.
- email: The email address of the customer. Required by a few gateways.
- currency: Required when using a currency with a gateway that supports multiple currencies. If not specified, the value of the *default\_currency* attribute of the gateway instance is used.
- billing\_address: A dictionary containing the billing address of the customer. Generally required by gateways for address verification (AVS) etc.
- shipping address: A dictionary containing the shipping address of the customer. Required if the merchant requires shipping of products and where billing address is not the same as shipping address.

The address dictionary for *billing\_address* and *shipping\_address* should have the following keys:

- **name**: The full name of the customer.
- company: The company name of the customer. Required by a few gateways.
- **address1**: The primary street address of the customer. Required by many gateways.
- address2: Additional line for the address. Optional.
- city: The city of the customer.
- state: The state of the customer.
- country: The [ISO 3166-alpha 2 standard](http://en.wikipedia.org/wiki/ISO_3166-1_alpha-2) code for the country of the customer.
- zip: The zip or postal code of the customer.
- phone: The phone number of the customer. Optional.

All the above methods return a standard *response* dictionary containing the following keys:

- status: Indicating if the transaction is a "SUCCESS" or a "FAILURE"
- response: The response object for the transaction. Please consult the respective gateway's documentation to learn more about it.

# Helper functions

• get\_gateway(name, \*args, \*\*kwargs): A helper function that loads the gateway class by the *name* and initializes it with the *args* and *kwargs*.

On-site Processing Onsite processing refers to the payment mechanism where the customer stays on the merchant website and the authentication is done by the merchant website with the gateway in the background.

Merchant websites need to comply with [PCI standards](http://en.wikipedia.org/wiki/Payment_Card_Industry_Data_Security_Standard) to be able to securely carry out transactions.

On-site processing for payment gateways is implemented by using subclasses of the [Gateway class.](#page-9052-0)

Authorize.Net Gateway This gateway implements the [Authorize.Net Advanced Integration Method \(AIM\).](http://developer.authorize.net/api/aim/)

#### Usage

}

- Setup a [test account](http://developer.authorize.net/testaccount/) with Authorize.Net.
- Add the following attributes to your *settings.py*:

```
MERCHANT_TEST_MODE = True # Toggle for live transactions
MERCHANT_SETTINGS = {
    "authorize_net": {
       "LOGIN_ID" : "???",
       "TRANSACTION_KEY" : "???"
   }
    ...
```
• Use the gateway instance:

```
>>> g1 = get_gateway("authorize_net")
\gt>>> cc = CreditCard(first_name= "Test",
... last_name = "User",
... month=10, year=2011,
... number="4222222222222",
... verification_value="100")
>>>
\Rightarrow response1 = q1.purchase(1, cc, options = {...})
>>> response1
{"status": "SUCCESS", "response": <AuthorizeNetAIMResponse object>}
```
[Beanstream](http://www.beanstream.com/site/ca/index.html) Beanstream is a gateway headquartered in Canada and offering payment processing across North America.

Note: You will require the [beanstream python package](http://github.com/dragonx/beanstream) maintained by the community.

Settings attributes required (optional if you are passing them while initializing the gateway) for this integration are:

- MERCHANT\_ID: The merchant id provided by Beanstream. Can be obtained from the account dashboard.
- LOGIN\_COMPANY: The company name as visible from the account settings in the dashboard.
- LOGIN\_USER: The username used to login to the account dashboard.
- LOGIN\_PASSWORD: The password used to login to the account dashboard.
- HASH\_ALGORITHM: This is optional but required if you have enabled hashing in account dashboard. The values may be one of *SHA-1* and *MD5*.
- HASHCODE: If the above attribute is enabled, then set this attribute to the hash value you've setup in the account dashboard.

Settings attributes:

```
MERCHANT_TEST_MODE = True # Toggle for live
MERCHANT_SETTINGS = {
    "beanstream": {
        "MERCHANT_ID": "???",
        "LOGIN_COMPANY": "???",
        "LOGIN_USER": "???",
        "LOGIN_PASSWORD": "???",
        # The below two attributes are optional
        "HASH_ALGORITHM": "???",
```

```
"HASHCODE": "???",
}
...
```
Example:

}

Simple usage:

```
>>> beanstream = get_gateway("beanstream")
>>> credit_card = CreditCard(first_name="Test", last_name="User",
                             month=10, year=2011,
                             number="4111111111111111",
                             verification_value="100")
# Bill the user for 1000 USD
>>> resp = beanstream.purchase(1000, credit_card)
>>> resp["response"].resp.approved()
True
# Authorize the card for 1000 USD
>>> resp = beanstream.authorize(1000, credit_card)
# Capture funds (900 USD) from a previously authorized transaction
>>> response = beanstream.capture(900, resp["response"].resp["trnId"])
>>> response["response"].resp.approved()
True
# Void an authorized transaction
>>> beanstream.void(resp["response"].resp["trnId"])
```
Bitcoin Gateway The Bitcoin gateway implements the [Bitcoin digital currency.](http://bitcoin.org/)

It is implemented using the JSON-RPC API as described in the [Merchant Howto.](https://en.bitcoin.it/wiki/Merchant_Howto#Using_a_third-party_plugin)

Note: The Bitcoin gateway depends on the *bitcoin-python* library which can be installed from pypi

# Usage

• Add the following attributes to your *settings.py*:

```
"bitcoin": {
    "RPCUSER": "", # you'll find these settings in your $HOME/.bitcoin/bitcoin.conf
    "RPCPASSWORD": "",
    "HOST": "",
   "PORT": "",
    "ACCOUNT": "",
    "MINCONF": 1,
},
```
• Use the gateway instance:

```
>>> g1 = get_gateway("bitcoin")
>>> addr = g1.get_new_address()
>>> # pass along this address to your customer
>>> # the purchase will only be successful when
```

```
>>> # the amount is transferred to the above address
>>> response1 = g1.purchase(100, addr, options = {...})
>>> response1
{"status": "SUCCESS", "response": <instance>}
```
[Braintree Payments Server to Server](http://www.braintreepayments.com/gateway/api) [Braintree](http://www.braintreepayments.com/) Payments Server to Server is a gateway provided by Braintree [Payments](http://www.braintreepayments.com/) to services which are willing to take the burden of PCI compliance. This does not involve any redirects and only Server to Server calls happen in the background.

Note: You will require the official [braintree](http://pypi.python.org/pypi/braintree/) python package offered by Braintree for this gateway to work.

Settings attributes required for this integration are:

- MERCHANT\_ACCOUNT\_ID: The merchant account id provided by Braintree. Can be obtained from the account dashboard.
- PUBLIC\_KEY: The public key provided by Braintree through their account dashboard.
- PRIVATE\_KEY: The private key provided by Braintree through their account dashboard.

Settings attributes:

```
MERCHANT TEST MODE = True # Toggle for live
MERCHANT_SETTINGS = {
    "braintree_payments": {
        "MERCHANT_ACCOUNT_ID": "???",
        "PUBLIC_KEY": "???",
       "PRIVATE_KEY": "???"
    }
    ...
}
```
# Example:

Simple usage:

```
>>> braintree = get_gateway("braintree_payments")
>>> credit_card = CreditCard(first_name="Test", last_name="User",
                             month=10, year=2011,
                             number="4111111111111111",
                             verification_value="100")
# Bill the user for 1000 USD
>>> resp = braintree.purchase(1000, credit_card)
>>> resp["response"].is_success
True
# Authorize the card for 1000 USD
>>> resp = braintree.authorize(1000, credit_card)
# Capture funds (900 USD) from a previously authorized transaction
>>> response = braintree.capture(900, resp["response"].transaction.id)
>>> response["response"].is_success
True
# Void an authorized transaction
>>> braintree.void(resp["response"].transaction.id)
```

```
# Store Customer and Credit Card information in the vault
>>> options = {
        "customer": {
            "name": "John Doe",
            "email": "john.doe@example.com",
            },
        }
>>> resp = braintree.store(credit_card, options = options)
# Unstore a previously stored credit card from the vault
>>> response = braintree.unstore(resp["response"].customer.credit_cards[0].token)
>>> response["response"].is_success
True
# A recurring plan charge
>>> options = {
        "customer": {
            "name": "John Doe",
            "email": "john.doe@example.com",
            },
        "recurring": {
            "plan_id": "test_plan",
            "trial_duration": 2,
            "trial_duration_unit": "month",
            "number_of_billing_cycles": 12,
            },
        }
>>> resp = braintree.recurring(10, credit_card, options = options)
>>> resp["response"].is_success
True
>>> resp["response"].subscription.number_of_billing_cycles
12
```
Chargebee [Chargebee](http://www.chargebee.com/) is a SAAS that makes subscription billing easy to handle. They also provide the functionality to plug to multiple gateways in the backend.

Note: You will require the [requests](http://docs.python-requests.org/en/latest/index.html) package to get Chargebee to work.

Settings attributes required (optional if you are passing them while initializing the gateway) for this integration are:

- SITE: The name of the Chargebee app (or site as they refer). The URL is generally of the form ["https://](https:/){site}.chargebee.com/".
- API\_KEY: This key is provided in your settings dashboard.

Settings attributes:

```
MERCHANT_TEST_MODE = True # Toggle for live
MERCHANT_SETTINGS = {
    "chargebee": {
        "SITE": "some-test",
        "API_KEY": "???",
    }
    ...
}
```
# Example:

Simple usage:

```
>>> chargebee = get_gateway("chargebee")
>>> credit_card = CreditCard(first_name="Test", last_name="User",
                             month=10, year=2011,
                             number="4111111111111111",
                             verification_value="100")
# Bill the user for 10 USD per month based on a plan called 'monthly'
# The 'recurring' method on the gateway is a mirror to the 'store' method
>>> resp = chargebee.store(credit_card, options = {"plan_id": "monthly"})
>>> resp["response"]["customer"]["subscription"]["id"]
...
# Cancel the existing subscription
>>> response = chargebee.unstore(resp["response"]["customer"]["subscription"]["id"])
>>> response["response"]["subscription"]["status"]
'cancelled'
# Bill the user for 1000 USD
# Technically, Chargebee doesn't have a one shot purchase.
# Create a plan (called 'oneshot' below) that does a recurring
# subscription with an interval of a decade or more
>>> resp = chargebee.purchase(1000, credit_card,
   options = {"plan_id": "oneshot", "description": "Quick Purchase"})
>>> resp["response"]["invoice"]["subscription_id"]
...
# Authorize the card for 100 USD
# Technically, Chargebee doesn't have a one shot authorize.
# Create a plan (called 'oneshot' below) that does a recurring
# subscription with an interval of a decade or more and authorizes
# the card for a large amount
>>> resp = chargebee.authorize(100, credit_card,
   options = {"plan_id": "oneshot", "description": "Quick Authorize"})
# Capture funds (90 USD) from a previously authorized transaction
>>> response = chargebee.capture(90, resp["response"]["subscription"]["id"])
>>> response["status"]
'SUCCESS'
# Void an authorized transaction
>>> resp = chargebee.void(resp["response"]["invoice"]["subscription_id"])
>>> resp["status"]
'SUCCESS'
```
eWay Gateway The eWay gateway implements the [eWay Hosted Payment API.](http://www.eway.com.au/Developer/eway-api/hosted-payment-solution.aspx)

Note: Since the eWay payment gateway uses [SOAP,](http://en.wikipedia.org/wiki/SOAP) the API has been implemented using the [suds](https://fedorahosted.org/suds/) SOAP library for python. You'll require it to be able to use this gateway.

Usage

• Add the following attributes to your *settings.py*:

```
MERCHANT_TEST_MODE = True
MERCHANT_SETTINGS = {
    "eway": {
       "CUSTOMER_ID": "???",
       "USERNAME": "???",
       "PASSWORD": "???",
    }
}
```
• Use the gateway instance:

```
>>> g1 = get_gateway("eway")
>>>
>>> cc = CreditCard(first_name= "Test",
... last_name = "User",
... month=10, year=2011,
... number="4222222222222",
... verification_value="100")
>>>
\Rightarrow response1 = g1.purchase(100, cc, options = {...})
>>> response1
{"status": "SUCCESS", "response": <instance>}
```
[Paylane](https://paylane.com/) Gateway Paylane is a payment processor focussed mainly in Europe.

Note: You will require [suds](https://fedorahosted.org/suds) python package to work with the the SOAP interface.

Settings attributes required for this gateway are:

- USERNAME: The username provided by Paylane while signing up for an account.
- PASSWORD: The password you set from the merchant admin panel. Not to be confused with the merchant login password.
- WSDL (optional): The location of the WSDL file. Defaults to [https://direct.paylane.com/wsdl/production/Direct.wsdl.](https://direct.paylane.com/wsdl/production/Direct.wsdl)
- SUDS\_CACHE\_DIR (optional): The location of the suds cache files. Defaults to /tmp/suds.

Settings attributes:

```
MERCHANT_TEST_MODE = True # Toggle for live
MERCHANT_SETTINGS = {
    "paylane": {
        "USERNAME": "???",
        "PASSWORD": "???",
    }
    ...
}
```
# Example:

Simple usage:

```
>>> paylane = get_gateway("paylane")
>>> credit_card = CreditCard(first_name="Test", last_name="User",
                             month=10, year=2012,
                             number="4242424242424242",
```

```
verification_value="100")
# Bill the user for 1000 USD
>>> resp = paylane.purchase(1000, credit_card)
>>> resp["status"]
SUCCESS
# Authorize the card for 1000 USD
>>> resp = paylane.authorize(1000, credit_card)
# Capture funds (900 USD) from a previously authorized transaction
>>> response = paylane.capture(900, resp["response"].id)
>>> response["status"]
SUCCESS
# A recurring plan charge
>>> options = {"plan_id": "gold"}
>>> resp = paylane.recurring(credit_card, options = options)
>>> resp["status"]
SUCCESS
```
# PayPal Gateway

Note: This gateway is a wrapper to the [django-paypal](http://github.com/dcramer/django-paypal/) package. Please download it to be able to use the gateway.

The PayPal gateway is an implementation of the [PayPal Website Payments Pro](https://merchant.paypal.com/cgi-bin/marketingweb?cmd=_render-content&content_ID=merchant/wp_pro) product.

#### Usage

- Setup a PayPal Website Payments Pro account and obtain the API details.
- Add *paypal.standard* and *paypal.pro* (apps from [django-paypal\)](http://github.com/dcramer/django-paypal/) to the *INSTALLED\_APPS* in your *settings.py*.
- Also add the following attributes to your *settings.py*:

```
MERCHANT_TEST_MODE = True # Toggle for live transactions
MERCHANT_SETTINGS = {
    "pay_pal": {
        "WPP_USER" : "???",
       "WPP_PASSWORD" : "???",
       "WPP_SIGNATURE" : "???"
    }
}
# Since merchant relies on django-paypal
# you have to additionally provide the
# below attributes
PAYPAL_TEST = MERCHANT_TEST_MODE
PAYPAL_WPP_USER = MERCHANT_SETTINGS["pay_pal"]["WPP_USER"]
PAYPAL_WPP_PASSWORD = MERCHANT_SETTINGS["pay_pal"]["WPP_PASSWORD"]
PAYPAL_WPP_SIGNATURE = MERCHANT_SETTINGS["pay_pal"]["WPP_SIGNATURE"]
```
- Run *python manage.py syncdb* to get the response tables.
- Use the gateway instance:

```
>>> g1 = get_gateway("pay_pal")
>>>
>>> cc = CreditCard(first_name= "Test",
```

```
... last_name = "User",
... month=10, year=2011,
... number="4222222222222",
... verification_value="100")
>>>
>>> response1 = g1.purchase(100, cc, options = {"request": request, ...})
>>> response1
{"status": "SUCCESS", "response": <PayPalNVP object>}
```
Note: The PayPal gateway expects you pass the *request* object as a part of the *options* dictionary because the client's IP address may be used for fraud detection.

**[Stripe Payments](https://stripe.com/)** [Stripe](http://pypi.python.org/pypi/stripe/) Payments is a gateway provided by Stripe to services which are willing to take the burden of PCI compliance. This does not involve any redirects and only Server to Server calls happen in the background.

Note: You will require the official [stripe](http://pypi.python.org/pypi/stripe/) python package offered by Stripe for this gateway to work.

Settings attributes required for this integration are:

• API\_KEY: The merchant api key is provided by Stripe. Can be obtained from the account dashboard.

Settings attributes:

```
MERCHANT_TEST_MODE = True # Toggle for live
MERCHANT_SETTINGS = {
    "stripe": {
        "API_KEY": "???",
        "PUBLISHABLE_KEY": "???", # Used for stripe integration
    }
    ...
}
```
# Example:

Simple usage:

```
>>> from billing import get_gateway, CreditCard
>>> stripe = get_gateway("stripe")
>>> credit_card = CreditCard(first_name="Test", last_name="User",
                             month=10, year=2012,
                             number="4242424242424242",
                             verification_value="100")
# Bill the user for 1000 USD
>>> resp = stripe.purchase(1000, credit_card)
>>> resp["status"]
SUCCESS
# Authorize the card for 1000 USD
>>> resp = stripe.authorize(1000, credit_card)
# Capture funds (900 USD) from a previously authorized transaction
>>> response = stripe.capture(900, resp["response"].id)
>>> response["status"]
SUCCESS
```

```
# Store Customer and Credit Card information in the vault
>>> resp = stripe.store(credit_card)
# Unstore a previously stored credit card from the vault
>>> response = stripe.unstore(resp["response"].id)
>>> response["status"]
SUCCESS
# A recurring plan charge
>>> options = {"plan_id": "gold"}
>>> resp = stripe.recurring(credit_card, options = options)
>>> resp["status"]
SUCCESS
```
WePay Payments [WePay.com](https://www.wepay.com/) is a service that lets you accept payments not just from credit cards but also from bank accounts.

WePay works slightly differently and is a hybrid between a [Gateway](#page-9052-0) and an [Integration](#page-9078-0) but should still be fairly easy to use.

Note: You will require the official [wepay](http://pypi.python.org/pypi/wepay/) python package offered by WePay.

Settings attributes required for this integration are:

- CLIENT\_ID: This attribute refers to the application id that can be obtained from the account dashboard.
- CLIENT SECRET: This is the secret for the corresponding CLIENT ID.
- ACCOUNT\_ID: Refers to the WePay user account id. If you are accepting payments for yourself, then this attribute is compulsory. If you are accepting payments for other users (say in a marketplace setup), then it is optional in the settings.py file but has to be passed in the options dictionary (with the key account\_id) in the views.
- ACCESS\_TOKEN: The OAuth2 access token acquired from the user after the installation of the WePay application. If you are accepting payments for yourself, then this attribute is compulsory. If you are accepting payments for other users (say in a marketplace setup), then it is optional in the settings.py file but has to be passed in the options dictionary (with the key token) in the views.

Settings attributes:

```
MERCHANT_TEST_MODE = True # Toggle for live
MERCHANT SETTINGS = {
    "we_pay": {
        "CLIENT_ID": "???",
        "CLIENT_SECRET": "???",
        "ACCESS_TOKEN": "???",
        "ACCOUNT_ID": "???"
    }
    ...
}
```
Example:

Simple usage:

```
wp = get_gateway("we_pay")
credit_card = CreditCard(first_name="Test", last_name="User",
```

```
month=10, year=2012,
                         number="4242424242424242",
                         verification_value="100")
def we_pay_purchase(request):
    # Bill the user for 10 USD
    # Credit card is not required here because the user
    # is redirected to the wepay site for authorization
    resp = wp.purchase(10, None, {
        "description": "Product Description",
        "type": "GOODS",
        "redirect_uri": "http://example.com/success/redirect/"
    })
    if resp["status"] == "SUCCESS":
        return HttpResponseRedirect(resp["response"]["checkout_uri"])
    ...
# Authorize the card for 1000 USD
def we_pay_authorize(request):
    # Authorize the card, the amount is not required.
    resp = wp.authorize(None, credit\_card, { "customer": } { "email":} "abc@example.com" |, " "billing_a"resp["checkout_id"]
    ...
# Capture funds from a previously authorized transaction
def we_pay_capture(request):
    # No ability to partially capture and hence first argument is None
    resp = wp.capture(None, '<authorization_id>')
    ...
# Refund a transaction
def we_pay_refund(request):
    # Refund completely
   resp = wp.credit(None, '<checkout_id>')
    ...
    # Refund partially from a transaction charged $15
    resp = wp.credit(10, '<checkout_id>')
    ...
# Store Customer and Credit Card information in the vault
def we_pay_store(request)
    resp = wp.store(credit_card, {"customer": {"email": "abc@example.com"}, "billing_address": {
    ...
# A recurring plan for $100/month
def we_pay_recurring(request):
    options = {"period": "monthly", "start_time": "2012-01-01",
               "end_time": "2013-01-01", "auto_recur": "true",
               "redirect_uri": "http://example.com/redirect/success/"}
    resp = wp.recurring(100, None, options = options)if resp["status"] == "SUCCESS":
        return HttpResponseRedirect(resp["response"]["preapproval_uri"])
    ...
```
Off-site Processing Off-site processing is the payment mechanism where the customer is redirected to the payment gateways site to complete the transaction and is redirected back to the merchant website on completion.

Since the credit card number and other sensitive details are entered on the payment gateway's site, the merchant

website may not comply to [PCI standards.](http://en.wikipedia.org/wiki/Payment_Card_Industry_Data_Security_Standard) This mode of payment is recommended when the merchant website is not in a position to use SSL certificates, not able to guarantee a secure network etc

Off-site processing is generally implemented in merchant through *Integrations* (name derived from [Active Merchant\)](http://activemerchant.org/).

Integration An Integration much like a [Gateway](#page-9052-0) is a Python class. But unlike a Gateway which is used in a view, an Integration renders a form (usually with hidden fields) through a template tag. An integration may also support asynchronous and real-time transaction status handling through callbacks or notifiers like the [PayPal IPN](https://www.paypal.com/ipn)

Here is a reference of the attributes and methods of the Integration class:

# **Attributes**

- fields: Dictionary of form fields that have to be rendered in the template.
- test\_mode: Signifies if the integration is in a test mode or production. The default value for this is taken from the *MERCHANT\_TEST\_MODE* setting attribute.
- display\_name: A human readable name that is generally used to tag the errors when the integration is not correctly configured.

# Methods

- **\_\_init\_\_(options={})**: The constructor for the Integration. The options dictionary if present overrides the default items of the fields attribute.
- add field(key, value): A method to modify the fields attribute.
- add\_fields(fields): A method to update the fields attribute with the fields dictionary specified.
- service\_url: The URL on the form where the fields data is posted. Overridden by implementations.
- get\_urls: A method that returns the urlpatterns for the notifier/ callback. This method is modified by implementations.
- urls: A property that returns the above method.

Helper Function Very much like [Gateways,](#page-9052-0) Integrations have a method of easily referencing the corresponding integration class through the *get\_integration* helper function.

• get\_integration(integration\_name, \*args, \*\*kwargs): Returns the Integration class for the corresponding *integration\_name*.

Example:

```
>>> from billing import get_integration
>>> get_integration("pay_pal")
<billing.integrations.pay_pal_integration.PayPalIntegration object at 0xa57e12c>
```
[PayPal Website Payments Standard](https://merchant.paypal.com/cgi-bin/marketingweb?cmd=_render-content&content_ID=merchant/wp_standard) PayPal Website Payments Standard (PWS) is an offsite payment processor. This method of payment is implemented in merchant as a wrapper on top of [django-paypal.](https://github.com/dcramer/django-paypal) You need to install the package to be able to use this payment processor.

For a list of the fields and settings attribute expected, please refer to the PWS and django-paypal documentation.

After a transaction, PayPal pings the notification URL and all the data sent is stored in the *PayPalIPN* model instance that can be viewed from the django admin.

Test or Live Mode By default the form renders in test mode with POST against sandbox.paypal.com. Add following to you *settings.py* to put the form into live mode:

```
### Django Merchant
MERCHANT_TEST_MODE = False
PAYPAL_TEST = MERCHANT_TEST_MODE
```
Don't forget to add the settings attributes from  $d$  jango-paypal:

```
INSTALLED_APPS = (
    ...,
    'paypal.standard.pdt',
    ...)
MERCHANT_SETTINGS = {
     ...,
     'pay_pal': {
         "WPP_USER" : '...',
         "WPP_PASSWORD" : '...',
         "WPP_SIGNATURE" : '...',
         "RECEIVER_EMAIL" : '...',
         # Below attribute is optional
         "ENCRYPTED": True
    }
     ...}
PAYPAL_RECEIVER_EMAIL = MERCHANT_SETTINGS['pay_pal']['RECEIVER_EMAIL']
```
# Example In urls.py:

```
from billing import get_integration
pay_pal = get_integration("pay_pal")
urlpatterns += patterns('',
  (r'^paypal-ipn-handler/', include(pay_pal.urls)),
)
```
In views.py:

```
>>> from billing import get_integration
>>> pay_pal = get_integration("pay_pal")
>>> pay_pal.add_fields({
... "business": "paypalemail@somedomain.com",
... "item_name": "Test Item",
... "invoice": "UID",
... "notify_url": "http://example.com/paypal-ipn-handler/",
... "return_url": "http://example.com/paypal/",
... "cancel_return": "http://example.com/paypal/unsuccessful/",
... "amount": 100})
>>> return render_to_response("some_template.html",
... {"obj": pay_pal},
... because the context_instance=RequestContext (request))
```
You can also implement a shopping cart by adding multiple items with keys like item\_name\_1, amount\_1 etc, for e.g:

```
>>> pay_pal.add_fields({
... "business": "paypalemail@somedomain.com",
... "item_name_1": "Test Item 1",
... "amount_1": "10",
```

```
... "item_name_2": "Test Item 2",
... "amount_2": "20",
... "invoice": "UID",
... "notify_url": "http://example.com/paypal-ipn-handler/",
... "return_url": "http://example.com/paypal/",
... "cancel_return": "http://example.com/paypal/unsuccessful/",
... })
```
In some\_template.html:

```
{% load render_integration from billing_tags %}
{% render_integration obj %}
```
Template renders to something like below:

```
<form action="https://www.sandbox.paypal.com/cgi-bin/webscr" method="post">
 <input type="hidden" name="business" value="paypalemail@somedomain.com" id="id_business" />
 <input type="hidden" name="amount" value="100" id="id_amount" />
 <input type="hidden" name="item_name" value="Test Item" id="id_item_name" />
 <input type="hidden" name="notify_url" value="http://example.com/paypal-ipn-handler/" id="id_notify_url" />
  <input type="hidden" name="cancel_return" value="http://example.com/paypal/unsuccessful" id="id_cancel_return" />
 <input type="hidden" name="return" value="http://example.com/paypal/" id="id_return_url" />
 <input type="hidden" name="invoice" value="UID" id="id_invoice" />
 <input type="hidden" name="cmd" value="_xclick" id="id_cmd" />
 <input type="hidden" name="charset" value="utf-8" id="id_charset" />
 <input type="hidden" name="currency_code" value="USD" id="id_currency_code" />
 <input type="hidden" name="no_shipping" value="1" id="id_no_shipping" />
 <input type="image" src="https://www.sandbox.paypal.com/en_US/i/btn/btn_buynowCC_LG.gif" border="0"
</form>
```
WorldPay [WorldPay,](http://www.rbsworldpay.com/) provides a hosted payments page for offsite transactions for merchants who cannot guarantee PCI compliance. The documentation for the service is available [here.](http://rbsworldpay.com/support/bg/index.php?page=development&sub=integration&c=UK)

After a transaction, WorldPay pings the notification URL and all the data sent is stored in the *RBSResponse* model instance that can be viewed from the django admin.

The settings attribute required for this integration are:

• MD5\_SECRET\_KEY: The MD5 secret key chosen by the user while signing up for the WorldPay Hosted Payments Service.

Settings Attributes:

```
MERCHANT_TEST_MODE = True # Toggle for live
MERCHANT_SETTINGS = {
    "world_pay": {
        "MD5_SECRET_KEY": "???"
    }
    ...
}
```
Example In urls.py:

```
world_pay = get_integration("world_pay")
urlpatterns += patterns('',
  (r'^world_pay/', include(world_pay.urls)),
  # You'll have to register /world_pay/rbs-notify-handler/ in the
```

```
# WorldPay admin dashboard for the notification URL
```
In views.py:

)

```
>>> from billing import get_integration
>>> world_pay = get_integration("world_pay")
>>> world_pay.add_fields({
... "instId": "WP_ID",
... "cartId": "TEST123",
... "amount": 100,
... "currency": "USD",
... "desc": "Test Item",
... })
>>> return render_to_response("some_template.html",
... {"obj": world_pay},
... context_instance=RequestContext(request))
```
In some\_template.html:

{% load render\_integration from billing\_tags %} {% render\_integration obj %}

Template renders to something like below:

```
<form method='post' action='https://select-test.wp3.rbsworldpay.com/wcc/purchase'>
 <input type="hidden" name="futurePayType" id="id_futurePayType" />
 <input type="hidden" name="intervalUnit" id="id_intervalUnit" />
 <input type="hidden" name="intervalMult" id="id_intervalMult" />
 <input type="hidden" name="option" id="id_option" />
 <input type="hidden" name="noOfPayments" id="id_noOfPayments" />
 <input type="hidden" name="normalAmount" id="id_normalAmount" />
 <input type="hidden" name="startDelayUnit" id="id_startDelayUnit" />
 <input type="hidden" name="startDelayMult" id="id_startDelayMult" />
 <input type="hidden" name="instId" value="WP_ID" id="id_instId" />
 <input type="hidden" name="cartId" value="TEST123" id="id_cartId" />
 <input type="hidden" name="amount" value="100" id="id_amount" />
 <input type="hidden" name="currency" value="USD" id="id_currency" />
 <input type="hidden" name="desc" value="Test Item" id="id_desc" />
 <input type="hidden" name="testMode" value="100" id="id_testMode" />
 <input type="hidden" name="signatureFields" value="instId:amount:cartId" id="id_signatureFields" />
 <input type="hidden" name="signature" value="6c165d7abea54bf6c1ce19af60359a59" id="id_signature" />
 <input type='submit' value='Pay through WorldPay'/>
</form>
```
Amazon Flexible Payment Service [Amazon FPS,](http://aws.amazon.com/fps/) is a service that allows for building very flexible payment systems. The service can be classified as a part Gateway and part Integration (offsite processor). This is because the customer is redirected to the Amazon site where he authorizes the payment and after this the customer is redirected back to the merchant site with a token that is used by the merchant to transact with the customer. In plain offsite processors, the authorization and transaction take place in one shot almost simultaneously.

Since the service isn't conventional (though very flexible), implementing FPS in merchant takes a couple of steps more.

The documentation for the service is available at [Amazon FPS Docs.](http://aws.amazon.com/documentation/fps/)

Note: This integration has a dependency on boto, a popular AWS library for python.

Settings attributes required for this integration are:

- AWS\_ACCESS\_KEY: The Amazon AWS access key available from the user's AWS dashboard.
- AWS\_SECRET\_ACCESS\_KEY: The Amazon AWS secret access key also available from the user's dashboard. Shouldn't be distributed to anyone.

#### Settings attributes:

```
MERCHANT_TEST_MODE = True
MERCHANT_SETTINGS = {
    "amazon_fps": {
        "AWS ACCESS KEY": "???",
        "AWS_SECRET_ACCESS_KEY": "???"
    }
}
```
Here are the methods and attributes implemented on the AmazonFpsIntegration class:

- \_init\_(options = {}): The constructor takes a dictionary of options that are used to initialize the underlying FPSConnection that is bundled with boto.
- service\_url: A property that returns the API Endpoint depending on whether the the integration is in test\_mode or not.
- link\_url: A property that returns the link which redirects the customer to the Amazon Payments site to authorize the transaction.
- purchase(amount, options={}): The method that charges a customer right away for the amount amount after receiving a successful token from Amazon. The options dictionary is generated from the return url on successful redirect from the Amazon payments page. This method returns a dictionary with two items, status representing the status and response representing the response as described by boto.fps.response.FPSResponse.
- authorize(amount, options={}): Similar to the purchase method except that it reserves the payment and doesn't not charge until a capture (settle) is not called. The response is the same as that of purchase.
- capture (amount, options={}): Captures funds from an authorized transaction. The response is the same as the above two methods.
- credit (amount, options={}): Refunds a part of full amount of the transaction.
- void(identification, options={}): Cancel/Null an authorized transaction.
- fps\_ipn\_handler: A method that handles the asynchronous HTTP POST request from the Amazon IPN and saves into the AmazonFPSResponse model.
- fps\_return\_url: This method verifies the source of the return URL from Amazon and directs to the transaction.
- transaction: This is the main method that charges/authorizes funds from the customer. This method has to be subclassed to implement the logic for the transaction on return from the Amazon Payments page.

Example In any app that is present in the settings.INSTALLED\_APPS, subclass the AmazonFpsIntegration and implement the transaction method. The file should be available under <app>/integrations/<integration\_name>\_integration.py:

```
class FpsIntegration(AmazonFpsIntegration):
    # The class name is based on the filename.
    # So if the files exists in <app>/integrations/fps_integration.py
    # then the class name should be FpsIntegration
```

```
def transaction(self, request):
   # Logic to decide if the user should
    # be charged immediately or funds
    # authorized and then redirect the user
    # Below is an example:
   resp = self.purchase(10, {...})if resp["status"] == "Success":
      return HttpResponseRedirect("/success/")
   return HttpResponseRedirect("/failure/")
```
In urls.py:

```
from billing import get_integration
amazon_fps = get\_integration("fps")urlpatterns += patterns('',
  (r'^amazon_fps/', include(amazon_fps.urls)),
  # You'll have to register /amazon_fps/fps-notify-handler/ in the
  # Amazon FPS admin dashboard for the notification URL
)
```
In views.py:

```
from billing import get_integration
def productPage(request):
  amazon_fps = get_integration("fps")
  url_scheme = "http"
  if request.is_secure():
      url_scheme = "https"
  domain = RequestSite(request).domain
   fields = {"transactionAmount": "100",
             "pipelineName": "SingleUse",
             "paymentReason": "Merchant Test",
             "paymentPage": request.build_absolute_uri(),
             # Send the correct url where the redirect should happen
             "returnURL": "%s://%s%s" % (url_scheme,
                                         domain,
                                         reverse("fps_return_url")),
            }
    # You might want to save the fields["callerReference"] that
    # is auto-generated in the db or session to uniquely identify
    # this user (or use the user id as the callerReference) because
    # amazon passes this callerReference back in the return URL.
   amazon_fps.add_fields(fields)
   return render_to_response("some_template.html",
                              {"fps": amazon_fps},
                              context_instance=RequestContext(request))
```
In some\_template.html:

{% load render\_integration from billing\_tags %} {% render\_integration fps %}

The above template renders the following code:

<p><a href="https://authorize.payments-sandbox.amazon.com/cobranded-ui/actions/start?callerKey=AKIAI

[Braintree Payments Transparent Redirect](http://www.braintreepayments.com/gateway/api) Braintree Payments Transparent Redirect is a service offered by [Brain](http://www.braintreepayments.com/)[tree Payments](http://www.braintreepayments.com/) to reduce the complexity of PCI compliance.

Note: This integration makes use of the official [braintree](http://pypi.python.org/pypi/braintree/) python package offered by Braintree Payments. Please install it before you use this integration.

Refer to the [Braintree Payments Server to Server](#page-9064-0) Gateway for the settings attributes.

Here are the methods and attributes implemented on the BraintreePaymentsIntegration class:

- \_init\_(self, options=None): The constructor method that configures the Braintree environment setting it either to production or sandbox mode based on the value of settings.MERCHANT\_TEST\_MODE.
- service\_url(self): A property that provides the URL to which the Transparent Redirect form is submitted.
- get\_urls(self): The method sets the url to which Braintree redirects after the form submission is successful. This method is generally mapped directly in the  $urls.py$ .

```
from billing import get_integration
braintree = get_integration("braintree_payments")
urlpatterns += patterns('',
   (r'^braintree/', include(braintree.urls)),
)
```
- braintree\_notify\_handler(self, request): The view method that handles the confirmation of the transaction after successful redirection from Braintree.
- braintree success handler(self, request, response): If the transaction is successful, the braintree\_notify\_handler calls the braintree\_success\_handler which renders the billing/braintree success.html with the response object. The response object is a standard braintree result described [here.](http://www.braintreepayments.com/docs/python/transactions/result_handling)
- braintree\_failure\_handler(self, request, response): If the transaction fails, the braintree notify handler calls the braintree failure handler which renders the billing/braintree\_error.html with the response which is a standar braintree error object.
- generate\_tr\_data(self): The method that calculates the [tr\\_data](http://www.braintreepayments.com/docs/python/transactions/create_tr#tr_data) to prevent a form from being tampered post-submission.
- generate\_form(self): The method that generates and returns the form (present in billing.forms.braintree\_payments\_form) and populates the initial data with the self.fields (added through either the add\_fields or add\_field methods) and tr\_data.

# Example:

In the views.py:

```
braintree_obj = get_integration("braintree_payments")
# Standard braintree fields
fields = {"transaction": {
            "order_id": "some_unique_id",
            "type": "sale",
            "options": {
                "submit_for_settlement": True
              },
            },
            "site": "%s://%s" %("https" if request.is_secure() else "http",
                                 RequestSite(request).domain)
         }
```

```
braintree_obj.add_fields(fields)
return render_to_response("some_template.html",
                          {"bp": braintree_obj},
                          context_instance=RequestContext(request))
```
In the urls.py:

```
braintree_obj = get_integration("braintree_payments")
urlpatterns += patterns('',
   (r'^braintree/', include(braintree.urls)),
```
#### In the template:

)

```
{% load render_integration from billing_tags %}
{% render_integration bp %}
```
Stripe Payment Integration *[Stripe Payment Integration](#page-9092-0)* is a service offered by [Stripe Payment](https://stripe.com) to reduce the complexity of PCI compliance.

Note: This integration makes use of the official [stripe](http://pypi.python.org/pypi/stripe/) python package offered by Stripe Payments. Please install it before you use this integration.

Refer to the [Stripe Payments](#page-9074-0) Gateway for the settings attributes.

Here are the methods and attributes implemented on the StripeIntegration class:

- \_init\_(self, options=None): The constructor method that configures the stripe setting
- get urls (self): The method sets the url to which the token is sent after the it is obtained from Stripe. This method is generally mapped directly in the urls.py.

```
from billing import get_integration
stripe_obj = get_integration("stripe")
urlpatterns += patterns('',
   (r'^stripe/', include(stripe_obj.urls)),
)
```
- transaction(self, request): The method that receives the Stripe Token after successfully validating with the Stripe servers. Needs to be subclassed to include the token transaction logic.
- generate form(self): The method that generates and returns the form (present in billing.forms.stripe\_form)

#### Example:

In <some\_app>/integrations/stripe\_example\_integration.py:

```
from billing.integrations.stripe_integration import StripeIntegration
class StripeExampleIntegration(StripeIntegration):
   def transaction(self, request):
        # The token is received in the POST request
        resp = self.gateway.purchase(100, request.POST["stripeToken"])
        if resp["status"] == "SUCCESS":
            # Redirect if the transaction is successful
```
...

**else**: # Transaction failed

...

In the views.py:

```
stripe_obj = get_integration("stripe_example")
return render_to_response("some_template.html",
                       {"stripe_obj": stripe_obj},
                        context_instance=RequestContext(request))
```
In the urls.py:

```
stripe_obj = get_integration("stripe_example")
urlpatterns += patterns('',
   (r'^stripe/', include(stripe_obj.urls)),
)
```
In the template:

```
{% load render_integration from billing_tags %}
{% render_integration stripe_obj %}
```
eWAY Payment Integration The eWAY integration functionality interfaces with eWAY's Merchant Hosted Payments facility. Their service makes it extremely easy to be PCI-DSS compliant by allowing you to never receive customer credit card information.

Note: This integration requires the [suds](https://fedorahosted.org/suds/) package. Please install it before you use this integration.

The basic data flow is as follows:

- 1. Request an *access code* from eWAY.
- 2. Create an HTML form with the *access code* and user credit card fields.
- 3. Encourage the user to submit the form to eWAY and they'll be redirected back to your site.
- 4. Use the *access code* to ask eWAY if the transaction was successful.

You must add the following to project's settings:

```
MERCHANT_SETTINGS = {
    "eway": {
        "CUSTOMER_ID": "???",
        "USERNAME": "???",
        "PASSWORD": "???",
    }
}
```
The integration class is used to request an *access code* and also to check its success after the redirect:

```
class EwayIntegration(access_code=None)
     Creates an integration object for use with eWAY.
```
*access\_code* is optional, but must be configured prior to using [check\\_transaction\(\)](#page-9096-0).

**request\_access\_code**(*payment*, *redirect\_url*, *customer=None*, *billing\_country=None*, *ip\_address=None*)

Requests an *access code* from eWAY to use with a transaction.

**Parameters** 

- **payment** (*dict*) Information about the payment
- **redirect\_url** (*unicode*) URL to redirect the user to after payment
- **customer** (*dict*) Customer related information
- **billing\_country** (*unicode alpha-2 country code (as per ISO 3166)*) Customer's billing country
- **ip\_address** (*unicode*) Customer's IP address

Returns (access\_code, customer)

The integration is automatically updated with the returned access code.

Supported keys in customer:

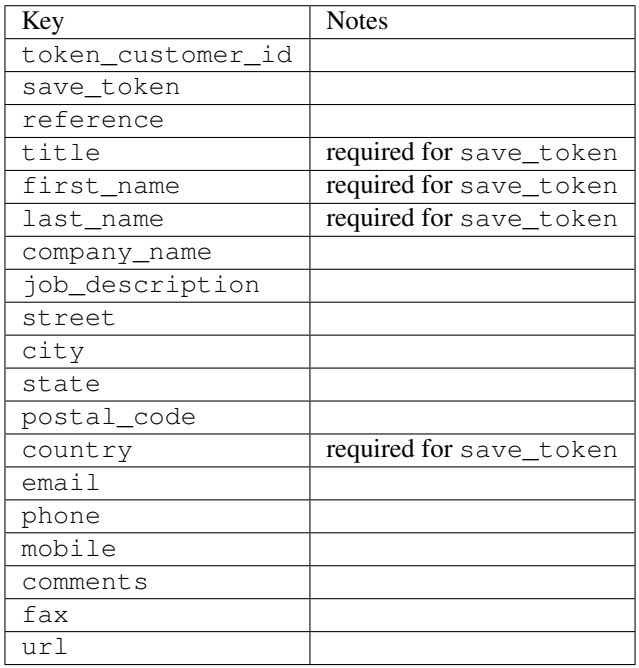

Supported keys in payment:

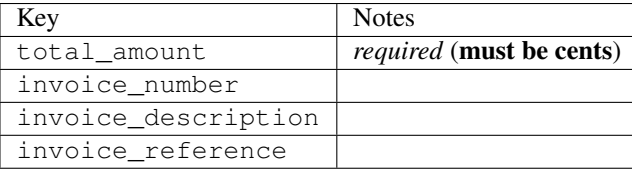

To add extra security, it's a good idea to specify ip\_address. The value is given to eWAY to allow them to ensure that the POST request they receive comes from the given address. E.g.:

```
def payment(request):
    integration = get_integration("eway_au")
    access_code, customer = integration.request_access_code(..., ip_address=request.META["REMOTE
    \# ...
```
# Returned value

The returned value is a tuple (access\_code, customer). access\_code is the access code granted by eWAY that must be included in the HTML form, and is used to request transaction status after the redirect.

customer is a dict containing information about the customer. This is particularly useful if you make use of save\_token and token\_customer\_id to save customer details on eWAY's servers. Keys in the dict are:

•token\_customer\_id •save\_token •reference •title •first\_name •last\_name •company\_name •job\_description •street •city •state •postal\_code •country – e.g. au •email •phone •mobile •comments •fax •url •card\_number – e.g. 444433XXXXXX1111 •card\_name •card\_expiry\_month •card\_expiry\_year

# **check\_transaction**()

Check with eWAY what happened with a transaction.

This method requires access\_code has been configured.

Returns dict

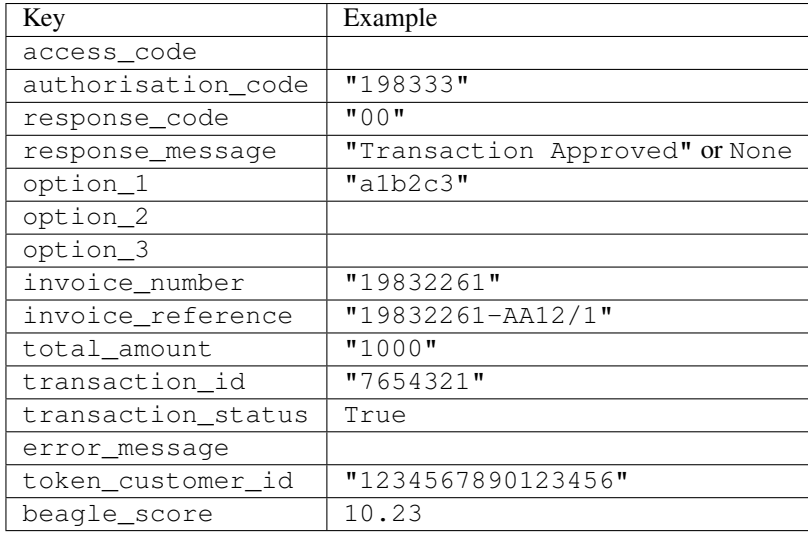

#### Example:

```
# views.py
from billing import get_integration
from django.shortcuts import get_object_or_404
def payment(request, cart_pk):
    # Pretend some 'Order' model exists with a 'total_price' in dollars
   order = get_object_or_404(Order, pk=cart_pk)
    integration = get_integration("eway_au")
    access_code, customer = integration.request_access_code(
       customer={"first_name": "Bradley", "last_name": "Ayers"},
       payment={"total_amount": order.total_price * 100},
       return_url=reverse(payment_done))
    request.session["eway_access_code"] = integration.access_code
   return render(request, "payment.html", {"integration": integration})
def payment done(request, cart pk):
   order = get_object_or_404(Order, pk=cart_pk)
   access_code = request.session["access_code"]
   integration = get_integration("eway_au", access_code=access_code)
    # Retrieve transaction status from eWAY
    status = integration.check_transaction()
   if status["response_code"] in ("00", "08", "11"):
       order.is_paid = True
       order.save()
       template = "receipt.html"
   else:
       template = "payment_failed.html"
    return render(request, template, {"status": status})
```
In order for eWAY to process the transaction, the user must submit the payment HTML form directly to eWAY. The helper tag {% eway %} makes this trivial:

```
{% load render_integration from billing_tags %}
{% render_integration integration %}
```
For a more configurable form, use the following pattern:

```
\n  <form method="post" action="{{ integration.service_url }}">
    {{ integration.generate_form.as_p }}
    <input type="submit"/>
\langle/form>
```
Authorize.Net Direct Post Method [Authorize.Net Direct Post Method](http://developer.authorize.net/api/dpm) is a service offered by [Authorize.Net](http://authorize.net/) to reduce the complexity of PCI compliance.

Here are the following settings attributes that are required:

- LOGIN\_ID: The Login id provided by Authorize.Net. Can be obtained from the dashboard.
- TRANSACTION\_KEY: The Transaction key is used to sign the generated form with a shared key to validate against form tampering.
- MD5 HASH: This attribute is used to generate a hash that is verified against the hash sent by Authorize.Net to confirm the request's source.

Here are the methods and attributes implemented on the AuthorizeNetDpmIntegration class:

- \_init\_(self): The constructor that configures the Authorize.Net Integration environment setting it either to production or sandbox mode based on the value of settings.MERCHANT\_TEST\_MODE.
- **form\_class(self)**: Returns the form class that is used to generate the form. Defaults to billing.forms.authorize\_net\_forms.AuthorizeNetDPMForm.
- generate\_form(self): Renders the form and generates some precomputed field values.
- service url(self): Returns the Authorize.net url to be set on the form.
- verify\_response(self, request): Verifies if the relay response originated from Authorize.Net.
- get urls (self): The method sets the url to which Authorize.Net sends a relay response, redirects on a success or failure.

```
from billing import get_integration
integration = get_integration("authorize_net_dpm")
urlpatterns += patterns('',
   (r'^authorize_net/', include(integration.urls)),
)
```
- authorize\_net\_notify\_handler(self, request): The view method that handles the verification of the response, firing of the signal and sends out the redirect snippet to Authorize.Net.
- authorize\_net\_success\_handler(self, request): The method that renders the *billing/authorize\_net\_success.html*.
- authorize\_net\_failure\_handler(self, request): The method that renders the *billing/authorize\_net\_failure.html*.

# Example:

In the views.py:

```
int_obj = get_integration("authorize_net_dpm")
fields = \{ 'x\_amount' : 1,'x_fp_sequence': datetime.datetime.now().strftime('%Y%m%d%H%M%S'),
          'x_fp_timestamp': datetime.datetime.utcnow().strftime('%s'),
```
```
'x recurring bill': 'F',
}
```

```
int_obj.add_fields(fields)
return render_to_response("some_template.html",
                          {"adp": int_obj},
                          context_instance=RequestContext(request))
```
In the urls.py:

```
int_obj = get_integration("authorize_net_dpm")
urlpatterns += patterns('',
   (r'^authorize_net/', include(int_obj.urls)),
)
```
In the template:

```
{% load render_integration from billing_tags %}
{% render_integration adp %}
```
Signals The signals emitted by [Merchant](http://github.com/agiliq/merchant) are:

- *transaction\_was\_successful(sender, type=..., response=...)*: This signal is dispatched when a payment is successfully transacted. The *sender* is the object which has dispatched the signal. *type* is the kind of transaction. Current choices for type are:
	- *purchase*
	- *authorize*
	- *capture*
	- *credit*
	- *void*
	- *store*
	- *unstore*

*response* is the actual response object that is sent after the success. Please consult the individual gateway docs for the response object.

- *transaction\_was\_unsuccessful(sender, type=..., response=...)*: This signal is dispatched when a payment fails. The *sender* is the object which has dispatched the signal. *type* is the kind of transation. Current choices for type are:
	- *purchase*
	- *authorize*
	- *capture*
	- *credit*
	- *void*
	- *store*
	- *unstore*

*response* is the actual response object that is sent after the success.

Note: Some gateways are implemented to raise an error on failure. This exception may be passed as the response object. Please consult the docs to confirm.

Writing a new gateway Writing a new gateway for [Merchant](http://github.com/agiliq/merchant) is very easy. Here are the steps to follow to write a new gateway:

• Create a new gateway file under the *billing.gateways* module which should follow this naming convention:

<gateway\_name>\_gateway.py

...

So for example, PayPal would have *pay\_pal\_gateway.py*. Similarly, Authorize.Net, would have *authorize\_net\_gateway.py*.

• Create a class in this file with the following name:

```
class GatewayNameGateway(Gateway):
```
So for PayPal, it would be *PayPalGateway* and for Authorize.Net, it would be *AuthorizeNetGateway*.

• Implement all or any of following methods in the class:

```
def purchase(self, money, credit_card, options = None):
...
def authorize(self, money, credit_card, options = None):
...
def capture(self, money, authorization, options = None):
...
def void(self, identification, options = None):
...
def credit(self, money, identification, options = None):
...
def recurring(self, money, creditcard, options = None):
...
def store(self, creditcard, options = None):
...
def unstore(self, identification, options = None):
...
```
Customizing Merchant While we make all attempts to cover most of the functionality of the payment processors but may fall short sometimes. There is absolutely no need to worry as the gateway and integration objects are extensible.

[Merchant](https://github.com/agiliq/merchant) looks for gateways and integration objects under every INSTALLED\_APPS in settings.py. So it is possible for you to write your custom or modified objects within your app without having to patch the merchant code.

Note: Most of what is written below will also be applicable for gateways and you will have to replace instances of integration with gateway.

Suppose you want to extend the [Braintree Payments Integration,](#page-9090-0) to render a different template on success instead of the default billing/braintree\_success.html.

Here is the process:

- In any of the settings.INSTALLED\_APPS, create an integrations module (in layman's term an integrations directory with an \_\_init \_\_.py file under that directory).
- Create a file in that integrations directory that follows the convention below:

<integration\_name>\_integration.py

Let us name the modified integration as modified\_bp, then the filename would be:

modified\_bp\_integration.py

and the Integration class name in that file as ModifiedBpIntegration.

Note: The naming of the file and class follows a simple rule. The filename is split on underscores and each element of the split sequence is capitalized to obtain the class name.

So in our example, in the modified\_bp\_integration.py:

```
class ModifiedBpIntegration(BraintreePaymentsIntegration):
    def braintree_success_handler(self, request, response):
       return render_to_response("my_new_success.html",
                                 {"resp": response},
                                 context_instance=RequestContext(request))
```
• Then use the new integration in your code just as you would for a built-in integration:

**>>>** bp\_obj = get\_integration("modified\_bp")

Contributing to Merchant While there is no requirement for you to contribute your new gateway code or changes back to the [upstream project,](http://github.com/agiliq/merchant) you can play a good samaritan by contributing back to the project and helping scores of people.

Here are the steps to follow to contribute back to [Merchant:](http://github.com/agiliq/merchant)

- Fork the project from it's [github page.](http://github.com/agiliq/merchant)
- Make the changes in your fork.
- File an issue at the [github page](http://github.com/agiliq/merchant) and enclose a pull request.

Note: If you want to include a new gateway, we request you to include a few tests (probably using the current tests as a template).

• Don't forget to add yourself to the *CONTRIBUTORS.txt* file before opening an issue.

#### Changes

### 0.4 (upcoming)

- Added python3 support
- Removed google checkout

#### 0.3

- Django 1.7 suport (potentially backwards incompatible changes)
- Updated the example *requirements.txt*

# $0.2$

- Unit tests are skipped unless the corresponding gateways are configured
- Bugfix Use settings.AUTH\_USER\_MODEL instead of get\_user\_model
- Demo fill up initial data for all gateways

## 0.1

• Added PIN payments support

## 0.09

• Removed Samurai gateway and integration

## 0.08

- Added bitcoin backend
- Bugfixes to eWay, paypal integration and authorize.net
- Google Checkout shipping, tax rate and private data support
- Changes to Amazon FPS to work with latest boto. Addition of new fields to the FPS response model. A backwards incompatible change
- Made merchant django v1.5 compatible
- Fixes in the chargebee gateway broken by changes in the 'requests' api
- Changes to the example to prevent empty forms from raising a Server Error

## 0.07

- Added Chargebee support
- Added Beanstream gateway

## 0.06

- Added WePay gateway
- Added Authorize.Net Direct Post Method integration

## 0.05

• Added Paylane gateway support.

## 0.04

- Backwards incompatible version.
- Changes in the settings attributes. Now there is a single attribute for storing the configuration of all gateways and integrations. Check the docs for details.
- Changed the usage of the template tags. Refer the docs for details.
- Added a display\_name to the integration object. Shouldn't affect users.

# 0.03

• Added support for Stripe and Samurai gateways and integrations.

## 0.02

• Added a setup.py and uploaded the package to pypi

## 0.01

- Initial commit.
- [Overview](#page-9042-0)
- [Install Merchant](#page-9046-0)
- [Credit Card](#page-9048-0)
- [Gateways](#page-9052-0)
	- [On-site Processing](#page-9056-0)
		- \* [Authorize.Net](#page-9058-0)
		- \* [Braintree Payments Server to Server](#page-9064-0)
		- \* [eWay](#page-9068-0)
		- \* [PayPal](#page-9072-0)
		- \* [Stripe Payments](#page-9074-0)
		- \* [Paylane](#page-9070-0)
		- \* [WePay](#page-9076-0)
		- \* [Beanstream](#page-9060-0)
		- \* [Chargebee](#page-9066-0)
		- \* [Bitcoin](#page-9062-0)
		- \* Global Iris
	- [Off-site Processing](#page-9078-0)
		- \* [PayPal](#page-9080-0)
		- \* Google Checkout
		- \* [RBS WorldPay](#page-9084-0)
		- \* [Amazon FPS](#page-9086-0)
		- \* [Braintree Payments Transparent Redirect](#page-9090-0)
		- \* [Stripe](#page-9092-0)
		- \* [eWAY](#page-9094-0)
		- \* [Authorize.Net Direct Post Method](#page-9098-0)
		- \* Global Iris RealMPI
- [Signals](#page-9100-0)
- [Writing your own gateway](#page-9102-0)
- [Customizing the inbuilt Gateway/Integrations](#page-9104-0)
- [Contributing to Merchant](#page-9106-0)
- [Changelist](#page-9108-0)

#### Indices and tables

- genindex
- modindex
- search

Merchant: Pluggable and Unified API for Payment Processors [Merchant,](http://github.com/agiliq/merchant) is a [django](http://www.djangoproject.com/) app that offers a uniform api and pluggable interface to interact with a variety of payment processors. It is heavily inspired from Ruby's [Active-](http://activemerchant.org/)[Merchant.](http://activemerchant.org/)

Overview Simple how to:

```
# settings.py
# Authorize.Net settings
AUTHORIZE_LOGIN_ID = "..."
AUTHORIZE_TRANSACTION_KEY = "..."
# PayPal settings
PAYPAL TEST = True
PAYPAL_WPP_USER = "..."
PAYPAL_WPP_PASSWORD = "..."
PAYPAL WPP_SIGNATURE = "..."
# views.py or wherever you want to use it
>>> g1 = get_gateway("authorize_net")
>>>
>>> cc = CreditCard(first_name= "Test",
... last_name = "User,
... month=10, year=2011,
... number="4222222222222",
... verification value="100")
>>>
>>> response1 = g1.purchase(100, cc, options = {...})
>>> response1
{"status": "SUCCESS", "response": <AuthorizeNetAIMResponse object>}
>>>>>> g2 = get_gateway("pay_pal")
>>>>>> response2 = q2.purchase(100, cc, options = {\dots})
>>> response2
{"status": "SUCCESS", "response": <PayPalNVP object>}
```
Installing Merchant You can use any of the following methods to install merchant.

- The recommended way is to install from [PyPi:](http://pypi.python.org/pypi/django-merchant)
- pip install django-merchant
- If you are feeling adventurous, you might want to run the code off the git repository:

pip install -e git+git://github.com/agiliq/merchant.git#egg=django-merchant

#### Post-installation

- Install the dependencies for the gateways as prescribed in the individual gateway doc.
- Reference the billing app in your settings INSTALLED\_APPS.
- Run python manage.py syncdb to create the new required database tables

Configuration To configure a gateway/integration add the corresponding key to MERCHANT\_SETTINGS. Take a look at local.py-dist for reference.

Running the Test Suite By default, the test suite is configured to run tests for all the gateways and integrations which are configured:

python manage.py test billing

Tests for gateways and integrations which are not configured will be skipped.

If you are planning to integrate your app with a specific gateway/integration then you might wish to run only that apps test suite. For example, to run the Google Checkout Integration test case:

python manage.py test billing.GoogleCheckoutTestCase

Credit Card The *CreditCard* class is a helper class with some useful methods mainly for validation. This class is available in *billing.utils.credit\_card*.

### Attribute Reference

- *regexp*: The compiled regular expression that matches all card numbers for the card issuing authority. For the *CreditCard* class, this is *None*. It is overridden by subclasses.
- *card\_type*: Points to a one of *CreditCard*'s subclasses. This attribute is set by the *validate\_card* method of the selected gateway.
- *card\_name*: Card issuing authority name. Generally not required, but some gateways expect the user to figure out the credit card type to send with the requests.

### Method Reference

- *\_\_init\_\_*: This method expects 6 keyword arguments. They are
	- *first\_name*: The first name of the credit card holder.
	- *last\_name*: The last name of the credit card holder.
	- *cardholders\_name*: The full name of the credit card holder, as an alternative to supplying *first\_name* and *last\_name*.
	- *month*: The expiration month of the credit card as an integer. Required
	- *year*: The expiration year of the credit card as an integer. Required
	- *number*: The credit card number (generally 16 digits). Required
	- *verification\_value*: The card security code (CVV2). Required
- *is luhn valid:* Checks the validity of the credit card number by using the *Luhn's algorithm* and returns a boolean. This method takes no arguments.
- *is\_expired*: Checks if the expiration date of the card is beyond today and returns a boolean. This method takes no arguments.
- *valid essential attributes*: Verifies if all the 6 arguments provided to the *init* method are filled and returns a boolean.
- *is\_valid*: Checks the validity of the card by calling the *is\_luhn\_valid*, *is\_expired* and *valid\_essential\_attributes* method and returns a boolean. This method takes no arguments.
- *expire\_date*: Returns the card expiry date in the "MM-YYYY" format. This is also available as a property.
- *name*: Returns the full name of the credit card holder by concatenating the *first\_name* and *last\_name*. This is also available as a property.

Subclasses Normally you do not use the subclasses directly. Instead, you use *CreditCard*, and call gateway.validate\_card() which will add a *card\_type* attribute which is the subclass.

The various credit cards and debit cards supported by [Merchant](http://github.com/agiliq/merchant) are:

### Credit Cards

- *Visa*
	- $-$  card name  $=$  "Visa"
	- $-$  regexp = re.compile('^4d{12}(d{3})?\$')
- *MasterCard*
	- card\_name = "MasterCard"
	- $-$  regexp = re.compile( $\sqrt{(5[1-5]d{4}1677189)d{10}^{\circ}}$ )
- *Discover*
	- card\_name = "Discover"
	- $-$  regexp = re.compile(' $(6011|65d{2})d{12}$ ')
- *AmericanExpress*
	- $-$  card name  $=$  "Amex"
	- $-$  regexp = re.compile('^3[47]d{13}\$')
- *DinersClub*
	- card\_name = "DinersClub"
	- $-$  regexp = re.compile('^3(0[0-5]|[68]d)d{11}\$')
- *JCB*
	- $-$  card name  $=$  "JCB"
	- $-$  regexp = re.compile('^35(28|29|[3-8]d)d{12}\$')

## Debit Cards

```
• Switch
```
- card\_name = "Switch"
- $-$  regexp = re.compile(' $\sqrt{6759d}$ {12}(d{2,3})?\$')

```
• Solo
```
- card\_name = "Solo"
- $-$  regexp = re.compile('^6767d{12}(d{2,3})?\$')
- *Dankort*
	- card\_name = "Dankort"
	- $-$  regexp = re.compile(' $\sim$ 5019d{12}\$')
- *Maestro*
	- card\_name = "Maestro"
	- $-$  regexp = re.compile( $\sqrt{(5[06-8][6d)d(10,17)}\$ )
- *Forbrugsforeningen*
	- card\_name = "Forbrugsforeningen"
	- $-$  regexp = re.compile( $^{(0.600722d}{10})$ \$')
- *Laser*
	- card\_name = "Laser"
	- $-$  regexp = re.compile(' $(6304167061677116709)d{8}(d{4}d{6,7})$ ?\$')

## **Helpers**

- all\_credit\_cards = [Visa, MasterCard, Discover, AmericanExpress, DinersClub, JCB]
- all debit cards = [Switch, Solo, Dankort, Maestro, Forbrugsforeningen, Laser]
- all\_cards = all\_credit\_cards + all\_debit\_cards

Gateways Gateways are the payment processors implemented in [Merchant.](http://github.com/agiliq/merchant) This is implemented as a class so that it is easy to extend and create as many gateways as possible.

The base gateway class is *billing.gateway.Gateway* which has the following methods and attributes.

### Attribute Reference

- test\_mode: This boolean attribute signifies if the gateway is in the test mode. By default, it looks up this value from the *MERCHANT\_TEST\_MODE* attribute from the settings file. If the *MERCHANT\_TEST\_MODE* attribute is not found in the settings file, the default value is *True* indicating that the gateway is in the test mode. So do not forget to either set the attribute to *True* in the subclass or through the settings file.
- default\_currency: This is the currency in which the transactions are settled ie the currency in which the payment gateway sends the invoice, transaction reports etc. This does not prevent the developer from charging a customer in other currencies but the exchange rate conversion has to be manually handled by the developer. This is a string, for example *"USD"* for US Dollar.
- supported countries: This is a *list* of supported countries that are handled by the payment gateway. This should contain a list of the country codes as prescribed by the [ISO 3166-alpha 2 standard.](http://en.wikipedia.org/wiki/ISO_3166-1_alpha-2) The *billing.utils.countries* contains a mapping of the country names and ISO codes.
- supported\_cardtypes: This is a *list* of supported card types handled by the payment gateway. This should contain a list of instances of the [CreditCard](#page-9048-0) class.
- homepage url: A string pointing to the URL of the payment gateway. This is just a helper attribute that is currently not used.
- display\_name: A string that contains the name of the payment gateway. Another helper attribute that is currently not used.
- application\_id: An application name or unique identifier for the gateway. Yet another helper attribute not currently used.

## Method Reference

- validate card(credit card): This method validates the supplied card by checking if it is supported by the gateway (through the *supported\_cardtypes* attribute) and calls the *is\_valid* method of the card and returns a boolean. if the card is not supported by the gateway, a *CardNotSupported* exception is raised.
- service\_url: A property that returns the url to which the credit card and other transaction related details are submitted.
- purchase(money, credit\_card, options = None): A method that charges the given card (one-time) for the given amount *money* using the *options* provided. Subclasses have to implement this method.
- authorize(money, credit\_card, options = None): A method that authorizes (for a future transaction) the credit card for the amount *money* using the *options* provided. Subclasses have to implement this method.
- capture(money, authorization, options = None): A method that captures funds from a previously authorized transaction using the *options* provided. Subclasses have to implement this method.
- void(identification, options = None): A method that nulls/voids/blanks an authorized transaction identified by *identification* to prevent a subsequent capture. Subclasses have to implement this method.
- credit(money, identification, options = None): A method that refunds a settled transaction with the transacation id *identification* and given *options*. Subclasses must implement this method.
- recurring(money, creditcard, options = None): A method that sets up a recurring transaction (or a subscription). Subclasses must implement this method.
- store(creditcard, options = None): A method that stores the credit card and user profile information on the payment gateway's servers for future reference. Subclasses must implement this method.
- unstore(identification, options = None): A method that reverses the *store* method's results. Subclasses must implement this method.

The *options* dictionary passed to the above methods consists of the following keys:

- order id: A unique order identification code (usually set by the gateway).
- ip: The IP address of the customer making the purchase. This is required by certain gateways like PayPal.
- customer: The name, customer number, or other information that identifies the customer. Optional.
- invoice: The invoice code/number (set by the merchant).
- merchant: The name or description of the merchant offering the product.
- description: A description of the product or transaction.
- email: The email address of the customer. Required by a few gateways.
- currency: Required when using a currency with a gateway that supports multiple currencies. If not specified, the value of the *default\_currency* attribute of the gateway instance is used.
- billing address: A dictionary containing the billing address of the customer. Generally required by gateways for address verification (AVS) etc.
- shipping address: A dictionary containing the shipping address of the customer. Required if the merchant requires shipping of products and where billing address is not the same as shipping address.

The address dictionary for *billing\_address* and *shipping\_address* should have the following keys:

- name: The full name of the customer.
- company: The company name of the customer. Required by a few gateways.
- address1: The primary street address of the customer. Required by many gateways.
- address2: Additional line for the address. Optional.
- city: The city of the customer.
- state: The state of the customer.
- country: The [ISO 3166-alpha 2 standard](http://en.wikipedia.org/wiki/ISO_3166-1_alpha-2) code for the country of the customer.
- zip: The zip or postal code of the customer.
- phone: The phone number of the customer. Optional.

All the above methods return a standard *response* dictionary containing the following keys:

- status: Indicating if the transaction is a "SUCCESS" or a "FAILURE"
- response: The response object for the transaction. Please consult the respective gateway's documentation to learn more about it.

#### Helper functions

• get\_gateway(name, \*args, \*\*kwargs): A helper function that loads the gateway class by the *name* and initializes it with the *args* and *kwargs*.

On-site Processing Onsite processing refers to the payment mechanism where the customer stays on the merchant website and the authentication is done by the merchant website with the gateway in the background.

Merchant websites need to comply with [PCI standards](http://en.wikipedia.org/wiki/Payment_Card_Industry_Data_Security_Standard) to be able to securely carry out transactions.

On-site processing for payment gateways is implemented by using subclasses of the [Gateway class.](#page-9052-0)

Authorize.Net Gateway This gateway implements the [Authorize.Net Advanced Integration Method \(AIM\).](http://developer.authorize.net/api/aim/)

### Usage

- Setup a [test account](http://developer.authorize.net/testaccount/) with Authorize.Net.
- Add the following attributes to your *settings.py*:

```
MERCHANT_TEST_MODE = True # Toggle for live transactions
MERCHANT_SETTINGS = {
    "authorize_net": {
       "LOGIN_ID" : "???",
       "TRANSACTION_KEY" : "???"
    }
```
- ... }
- Use the gateway instance:

```
>>> g1 = get_gateway("authorize_net")
>>>
>>> cc = CreditCard(first_name= "Test",
... last_name = "User",
... month=10, year=2011,
... number="4222222222222",
... verification value="100")
>>>
\Rightarrow response1 = q1. purchase(1, cc, options = {...})
>>> response1
{"status": "SUCCESS", "response": <AuthorizeNetAIMResponse object>}
```
[Beanstream](http://www.beanstream.com/site/ca/index.html) Beanstream is a gateway headquartered in Canada and offering payment processing across North America.

Note: You will require the [beanstream python package](http://github.com/dragonx/beanstream) maintained by the community.

Settings attributes required (optional if you are passing them while initializing the gateway) for this integration are:

- MERCHANT\_ID: The merchant id provided by Beanstream. Can be obtained from the account dashboard.
- LOGIN\_COMPANY: The company name as visible from the account settings in the dashboard.
- LOGIN\_USER: The username used to login to the account dashboard.
- LOGIN\_PASSWORD: The password used to login to the account dashboard.
- HASH\_ALGORITHM: This is optional but required if you have enabled hashing in account dashboard. The values may be one of *SHA-1* and *MD5*.
- HASHCODE: If the above attribute is enabled, then set this attribute to the hash value you've setup in the account dashboard.

Settings attributes:

```
MERCHANT_TEST_MODE = True # Toggle for live
MERCHANT SETTINGS = {
    "beanstream": {
        "MERCHANT_ID": "???",
        "LOGIN_COMPANY": "???",
        "LOGIN_USER": "???",
        "LOGIN_PASSWORD": "???",
        # The below two attributes are optional
        "HASH_ALGORITHM": "???",
        "HASHCODE": "???",
    }
    ...
}
```
### Example:

Simple usage:

```
>>> beanstream = get_gateway("beanstream")
>>> credit_card = CreditCard(first_name="Test", last_name="User",
                             month=10, year=2011,
                             number="4111111111111111",
                             verification_value="100")
# Bill the user for 1000 USD
>>> resp = beanstream.purchase(1000, credit_card)
>>> resp["response"].resp.approved()
True
# Authorize the card for 1000 USD
>>> resp = beanstream.authorize(1000, credit_card)
# Capture funds (900 USD) from a previously authorized transaction
>>> response = beanstream.capture(900, resp["response"].resp["trnId"])
>>> response["response"].resp.approved()
True
# Void an authorized transaction
>>> beanstream.void(resp["response"].resp["trnId"])
```
Bitcoin Gateway The Bitcoin gateway implements the [Bitcoin digital currency.](http://bitcoin.org/)

It is implemented using the JSON-RPC API as described in the [Merchant Howto.](https://en.bitcoin.it/wiki/Merchant_Howto#Using_a_third-party_plugin)

Note: The Bitcoin gateway depends on the *bitcoin-python* library which can be installed from pypi

#### Usage

• Add the following attributes to your *settings.py*:

```
"bitcoin": {
   "RPCUSER": "", # you'll find these settings in your $HOME/.bitcoin/bitcoin.conf
   "RPCPASSWORD": "",
    "HOST": "",
    "PORT": "",
    "ACCOUNT": "",
    "MINCONF": 1,
},
```
• Use the gateway instance:

```
>>> g1 = get_gateway("bitcoin")
>>> addr = g1.get_new_address()
>>> # pass along this address to your customer
>>> # the purchase will only be successful when
>>> # the amount is transferred to the above address
>>> response1 = g1.purchase(100, addr, options = {...})
>>> response1
{"status": "SUCCESS", "response": <instance>}
```
[Braintree Payments Server to Server](http://www.braintreepayments.com/gateway/api) [Braintree](http://www.braintreepayments.com/) Payments Server to Server is a gateway provided by Braintree [Payments](http://www.braintreepayments.com/) to services which are willing to take the burden of PCI compliance. This does not involve any redirects and only Server to Server calls happen in the background.

Note: You will require the official [braintree](http://pypi.python.org/pypi/braintree/) python package offered by Braintree for this gateway to work.

Settings attributes required for this integration are:

- MERCHANT\_ACCOUNT\_ID: The merchant account id provided by Braintree. Can be obtained from the account dashboard.
- PUBLIC\_KEY: The public key provided by Braintree through their account dashboard.
- PRIVATE\_KEY: The private key provided by Braintree through their account dashboard.

Settings attributes:

```
MERCHANT_TEST_MODE = True # Toggle for live
MERCHANT SETTINGS = {
    "braintree_payments": {
        "MERCHANT_ACCOUNT_ID": "???",
        "PUBLIC_KEY": "???",
        "PRIVATE_KEY": "???"
    }
    ...
}
```
### Example:

Simple usage:

```
>>> braintree = get_gateway("braintree_payments")
>>> credit_card = CreditCard(first_name="Test", last_name="User",
                             month=10, year=2011,
                             number="4111111111111111",
                             verification_value="100")
# Bill the user for 1000 USD
>>> resp = braintree.purchase(1000, credit_card)
>>> resp["response"].is_success
True
# Authorize the card for 1000 USD
>>> resp = braintree.authorize(1000, credit_card)
# Capture funds (900 USD) from a previously authorized transaction
>>> response = braintree.capture(900, resp["response"].transaction.id)
>>> response["response"].is_success
True
# Void an authorized transaction
>>> braintree.void(resp["response"].transaction.id)
# Store Customer and Credit Card information in the vault
>>> options = {
        "customer": {
            "name": "John Doe",
            "email": "john.doe@example.com",
            },
        }
>>> resp = braintree.store(credit_card, options = options)
```

```
# Unstore a previously stored credit card from the vault
>>> response = braintree.unstore(resp["response"].customer.credit_cards[0].token)
>>> response["response"].is_success
True
# A recurring plan charge
>>> options = {
        "customer": {
            "name": "John Doe",
            "email": "john.doe@example.com",
            },
        "recurring": {
            "plan_id": "test_plan",
            "trial duration": 2,
            "trial_duration_unit": "month",
            "number_of_billing_cycles": 12,
            },
        }
>>> resp = braintree.recurring(10, credit_card, options = options)
>>> resp["response"].is_success
True
>>> resp["response"].subscription.number_of_billing_cycles
12
```
Chargebee [Chargebee](http://www.chargebee.com/) is a SAAS that makes subscription billing easy to handle. They also provide the functionality to plug to multiple gateways in the backend.

Note: You will require the [requests](http://docs.python-requests.org/en/latest/index.html) package to get Chargebee to work.

Settings attributes required (optional if you are passing them while initializing the gateway) for this integration are:

- SITE: The name of the Chargebee app (or site as they refer). The URL is generally of the form ["https://](https:/){site}.chargebee.com/".
- API\_KEY: This key is provided in your settings dashboard.

Settings attributes:

```
MERCHANT TEST MODE = True # Together for liveMERCHANT_SETTINGS = {
    "chargebee": {
        "SITE": "some-test",
        "API_KEY": "???",
    }
    ...
}
```
Example:

Simple usage:

```
>>> chargebee = get_gateway("chargebee")
>>> credit_card = CreditCard(first_name="Test", last_name="User",
                             month=10, year=2011,
                             number="4111111111111111",
                             verification_value="100")
```

```
# Bill the user for 10 USD per month based on a plan called 'monthly'
# The 'recurring' method on the gateway is a mirror to the 'store' method
>>> resp = chargebee.store(credit_card, options = {"plan_id": "monthly"})
>>> resp["response"]["customer"]["subscription"]["id"]
...
# Cancel the existing subscription
>>> response = chargebee.unstore(resp["response"]["customer"]["subscription"]["id"])
>>> response["response"]["subscription"]["status"]
'cancelled'
# Bill the user for 1000 USD
# Technically, Chargebee doesn't have a one shot purchase.
# Create a plan (called 'oneshot' below) that does a recurring
# subscription with an interval of a decade or more
>>> resp = chargebee.purchase(1000, credit_card,
   options = {"plan_id": "oneshot", "description": "Quick Purchase"})
>>> resp["response"]["invoice"]["subscription_id"]
...
# Authorize the card for 100 USD
# Technically, Chargebee doesn't have a one shot authorize.
# Create a plan (called 'oneshot' below) that does a recurring
# subscription with an interval of a decade or more and authorizes
# the card for a large amount
>>> resp = chargebee.authorize(100, credit_card,
   options = {"plan_id": "oneshot", "description": "Quick Authorize"})
# Capture funds (90 USD) from a previously authorized transaction
>>> response = chargebee.capture(90, resp["response"]["subscription"]["id"])
>>> response["status"]
'SUCCESS'
# Void an authorized transaction
>>> resp = chargebee.void(resp["response"]["invoice"]["subscription_id"])
>>> resp["status"]
'SUCCESS'
```
eWay Gateway The eWay gateway implements the [eWay Hosted Payment API.](http://www.eway.com.au/Developer/eway-api/hosted-payment-solution.aspx)

Note: Since the eWay payment gateway uses [SOAP,](http://en.wikipedia.org/wiki/SOAP) the API has been implemented using the [suds](https://fedorahosted.org/suds/) SOAP library for python. You'll require it to be able to use this gateway.

#### Usage

• Add the following attributes to your *settings.py*:

```
MERCHANT_TEST_MODE = True
MERCHANT_SETTINGS = {
    "eway": {
        "CUSTOMER_ID": "???",
        "USERNAME": "???",
        "PASSWORD": "???",
    }
}
```
• Use the gateway instance:

```
>>> g1 = get_gateway("eway")
>>>
>>> cc = CreditCard(first_name= "Test",
... last_name = "User",
... month=10, year=2011,
... number="4222222222222",
... verification_value="100")
>>>
\Rightarrow response1 = q1.purchase(100, cc, options = {...})
>>> response1
{"status": "SUCCESS", "response": <instance>}
```
**[Paylane](https://paylane.com/) Gateway** Paylane is a payment processor focussed mainly in Europe.

Note: You will require [suds](https://fedorahosted.org/suds) python package to work with the the SOAP interface.

Settings attributes required for this gateway are:

- USERNAME: The username provided by Paylane while signing up for an account.
- PASSWORD: The password you set from the merchant admin panel. Not to be confused with the merchant login password.
- WSDL (optional): The location of the WSDL file. Defaults to [https://direct.paylane.com/wsdl/production/Direct.wsdl.](https://direct.paylane.com/wsdl/production/Direct.wsdl)
- SUDS\_CACHE\_DIR (optional): The location of the suds cache files. Defaults to /tmp/suds.

Settings attributes:

```
MERCHANT_TEST_MODE = True # Toggle for live
MERCHANT_SETTINGS = {
    "paylane": {
        "USERNAME": "???",
        "PASSWORD": "???",
    }
    ...
}
```
#### Example:

Simple usage:

```
>>> paylane = get_gateway("paylane")
>>> credit_card = CreditCard(first_name="Test", last_name="User",
                             month=10, year=2012,
                             number="4242424242424242",
                             verification_value="100")
# Bill the user for 1000 USD
>>> resp = paylane.purchase(1000, credit_card)
>>> resp["status"]
SUCCESS
# Authorize the card for 1000 USD
>>> resp = paylane.authorize(1000, credit_card)
```

```
# Capture funds (900 USD) from a previously authorized transaction
>>> response = paylane.capture(900, resp["response"].id)
>>> response["status"]
SUCCESS
# A recurring plan charge
>>> options = {"plan_id": "gold"}
>>> resp = paylane.recurring(credit_card, options = options)
>>> resp["status"]
SUCCESS
```
### PayPal Gateway

Note: This gateway is a wrapper to the [django-paypal](http://github.com/dcramer/django-paypal/) package. Please download it to be able to use the gateway.

The PayPal gateway is an implementation of the [PayPal Website Payments Pro](https://merchant.paypal.com/cgi-bin/marketingweb?cmd=_render-content&content_ID=merchant/wp_pro) product.

#### Usage

- Setup a PayPal Website Payments Pro account and obtain the API details.
- Add *paypal.standard* and *paypal.pro* (apps from [django-paypal\)](http://github.com/dcramer/django-paypal/) to the *INSTALLED\_APPS* in your *settings.py*.
- Also add the following attributes to your *settings.py*:

```
MERCHANT TEST MODE = True # Toggle for live transactions
MERCHANT_SETTINGS = {
    "pay_pal": {
        "WPP_USER" : "???",
       "WPP_PASSWORD" : "???",
       "WPP_SIGNATURE" : "???"
   }
}
# Since merchant relies on django-paypal
# you have to additionally provide the
# below attributes
PAYPAL_TEST = MERCHANT_TEST_MODE
PAYPAL_WPP_USER = MERCHANT_SETTINGS["pay_pal"]["WPP_USER"]
PAYPAL_WPP_PASSWORD = MERCHANT_SETTINGS["pay_pal"]["WPP_PASSWORD"]
PAYPAL_WPP_SIGNATURE = MERCHANT_SETTINGS["pay_pal"]["WPP_SIGNATURE"]
```
- Run *python manage.py syncdb* to get the response tables.
- Use the gateway instance:

```
>>> g1 = get_gateway("pay_pal")
>>>
>>> cc = CreditCard(first_name= "Test",
... last_name = "User",
... month=10, year=2011,
... number="4222222222222",
... verification value="100")
>>>
>>> response1 = g1.purchase(100, cc, options = {"request": request, ...})
>>> response1
{"status": "SUCCESS", "response": <PayPalNVP object>}
```
Note: The PayPal gateway expects you pass the *request* object as a part of the *options* dictionary because the client's

IP address may be used for fraud detection.

**[Stripe Payments](https://stripe.com/)** [Stripe](http://pypi.python.org/pypi/stripe/) Payments is a gateway provided by Stripe to services which are willing to take the burden of PCI compliance. This does not involve any redirects and only Server to Server calls happen in the background.

Note: You will require the official [stripe](http://pypi.python.org/pypi/stripe/) python package offered by Stripe for this gateway to work.

Settings attributes required for this integration are:

• API KEY: The merchant api key is provided by Stripe. Can be obtained from the account dashboard.

Settings attributes:

```
MERCHANT TEST MODE = True # Together for liveMERCHANT_SETTINGS = {
    "stripe": {
        "API_KEY": "???",
        "PUBLISHABLE_KEY": "???", # Used for stripe integration
    }
    ...
}
```
## Example:

Simple usage:

```
>>> from billing import get_gateway, CreditCard
>>> stripe = get_gateway("stripe")
>>> credit_card = CreditCard(first_name="Test", last_name="User",
                             month=10, year=2012,
                             number="4242424242424242",
                             verification_value="100")
# Bill the user for 1000 USD
>>> resp = stripe.purchase(1000, credit_card)
>>> resp["status"]
SUCCESS
# Authorize the card for 1000 USD
>>> resp = stripe.authorize(1000, credit_card)
# Capture funds (900 USD) from a previously authorized transaction
>>> response = stripe.capture(900, resp["response"].id)
>>> response["status"]
SUCCESS
# Store Customer and Credit Card information in the vault
>>> resp = stripe.store(credit_card)
# Unstore a previously stored credit card from the vault
>>> response = stripe.unstore(resp["response"].id)
>>> response["status"]
SUCCESS
# A recurring plan charge
>>> options = {"plan_id": "gold"}
```

```
>>> resp = stripe.recurring(credit_card, options = options)
>>> resp["status"]
SUCCESS
```
WePay Payments [WePay.com](https://www.wepay.com/) is a service that lets you accept payments not just from credit cards but also from bank accounts.

WePay works slightly differently and is a hybrid between a [Gateway](#page-9052-0) and an [Integration](#page-9078-0) but should still be fairly easy to use.

Note: You will require the official [wepay](http://pypi.python.org/pypi/wepay/) python package offered by WePay.

Settings attributes required for this integration are:

- CLIENT\_ID: This attribute refers to the application id that can be obtained from the account dashboard.
- CLIENT SECRET: This is the secret for the corresponding CLIENT ID.
- ACCOUNT\_ID: Refers to the WePay user account id. If you are accepting payments for yourself, then this attribute is compulsory. If you are accepting payments for other users (say in a marketplace setup), then it is optional in the settings.py file but has to be passed in the options dictionary (with the key account\_id) in the views.
- ACCESS TOKEN: The OAuth2 access token acquired from the user after the installation of the WePay application. If you are accepting payments for yourself, then this attribute is compulsory. If you are accepting payments for other users (say in a marketplace setup), then it is optional in the settings.py file but has to be passed in the options dictionary (with the key token) in the views.

Settings attributes:

```
MERCHANT_TEST_MODE = True # Toggle for live
MERCHANT_SETTINGS = {
    "we_pay": {
        "CLIENT_ID": "???",
        "CLIENT_SECRET": "???",
        "ACCESS_TOKEN": "???",
        "ACCOUNT_ID": "???"
    }
    ...
}
```
Example:

Simple usage:

```
wp = qet qateway("we pay")credit_card = CreditCard(first_name="Test", last_name="User",
                        month=10, year=2012,
                         number="4242424242424242",
                         verification_value="100")
def we_pay_purchase(request):
    # Bill the user for 10 USD
    # Credit card is not required here because the user
    # is redirected to the wepay site for authorization
    resp = wp.purchase(10, None, {"description": "Product Description",
        "type": "GOODS",
```

```
"redirect_uri": "http://example.com/success/redirect/"
    })
    if resp["status"] == "SUCCESS":
        return HttpResponseRedirect(resp["response"]["checkout_uri"])
    ...
# Authorize the card for 1000 USD
def we_pay_authorize(request):
    # Authorize the card, the amount is not required.
    resp = wp.authorize(None, credit_card, {"customer": {"email": "abc@example.com"|}, "billing_a
    resp["checkout_id"]
    ...
# Capture funds from a previously authorized transaction
def we_pay_capture(request):
    # No ability to partially capture and hence first argument is None
    resp = wp.capture(None, '<authorization_id>')
    ...
# Refund a transaction
def we_pay_refund(request):
    # Refund completely
   resp = wp.credit(None, '<checkout_id>')
    ...
    # Refund partially from a transaction charged $15
    resp = wp.credit(10, '<checkout_id>')
    ...
# Store Customer and Credit Card information in the vault
def we_pay_store(request)
    resp = wp.store(credit_card, {"customer": {"email": "abc@example.com"}, "billing_address": {
    ...
# A recurring plan for $100/month
def we_pay_recurring(request):
   options = {"period": "monthly", "start_time": "2012-01-01",
               "end_time": "2013-01-01", "auto_recur": "true",
               "redirect_uri": "http://example.com/redirect/success/"}
    resp = wp.recurring(100, None, options = options)if resp["status"] == "SUCCESS":
        return HttpResponseRedirect(resp["response"]["preapproval_uri"])
    ...
```
Off-site Processing Off-site processing is the payment mechanism where the customer is redirected to the payment gateways site to complete the transaction and is redirected back to the merchant website on completion.

Since the credit card number and other sensitive details are entered on the payment gateway's site, the merchant website may not comply to [PCI standards.](http://en.wikipedia.org/wiki/Payment_Card_Industry_Data_Security_Standard) This mode of payment is recommended when the merchant website is not in a position to use SSL certificates, not able to guarantee a secure network etc

Off-site processing is generally implemented in merchant through *Integrations* (name derived from [Active Merchant\)](http://activemerchant.org/).

Integration An Integration much like a [Gateway](#page-9052-0) is a Python class. But unlike a Gateway which is used in a view, an Integration renders a form (usually with hidden fields) through a template tag. An integration may also support asynchronous and real-time transaction status handling through callbacks or notifiers like the [PayPal IPN](https://www.paypal.com/ipn)

Here is a reference of the attributes and methods of the Integration class:

### Attributes

- fields: Dictionary of form fields that have to be rendered in the template.
- test\_mode: Signifies if the integration is in a test mode or production. The default value for this is taken from the *MERCHANT\_TEST\_MODE* setting attribute.
- display name: A human readable name that is generally used to tag the errors when the integration is not correctly configured.

## Methods

- $\bullet$  init (options={}): The constructor for the Integration. The options dictionary if present overrides the default items of the fields attribute.
- add\_field(key, value): A method to modify the fields attribute.
- add fields(fields): A method to update the fields attribute with the fields dictionary specified.
- service url: The URL on the form where the fields data is posted. Overridden by implementations.
- get urls: A method that returns the urlpatterns for the notifier/ callback. This method is modified by implementations.
- urls: A property that returns the above method.

Helper Function Very much like [Gateways,](#page-9052-0) Integrations have a method of easily referencing the corresponding integration class through the *get\_integration* helper function.

• get integration(integration name, \*args, \*\*kwargs): Returns the Integration class for the corresponding *integration\_name*.

Example:

```
>>> from billing import get_integration
>>> get_integration("pay_pal")
<billing.integrations.pay_pal_integration.PayPalIntegration object at 0xa57e12c>
```
[PayPal Website Payments Standard](https://merchant.paypal.com/cgi-bin/marketingweb?cmd=_render-content&content_ID=merchant/wp_standard) PayPal Website Payments Standard (PWS) is an offsite payment processor. This method of payment is implemented in merchant as a wrapper on top of [django-paypal.](https://github.com/dcramer/django-paypal) You need to install the package to be able to use this payment processor.

For a list of the fields and settings attribute expected, please refer to the PWS and django-paypal documentation.

After a transaction, PayPal pings the notification URL and all the data sent is stored in the *PayPalIPN* model instance that can be viewed from the django admin.

Test or Live Mode By default the form renders in test mode with POST against sandbox.paypal.com. Add following to you *settings.py* to put the form into live mode:

```
### Django Merchant
MERCHANT_TEST_MODE = False
PAYPAL_TEST = MERCHANT_TEST_MODE
```
Don't forget to add the settings attributes from  $d$  jango-paypal:

```
INSTALLED_APPS = (
    ...,
    'paypal.standard.pdt',
    ...)
MERCHANT_SETTINGS = {
     ...,
     'pay_pal': {
         "WPP_USER" : '...',
        "WPP_PASSWORD" : '...',
        "WPP_SIGNATURE" : '...',
        "RECEIVER_EMAIL" : '...',
         # Below attribute is optional
         "ENCRYPTED": True
    }
     ...}
PAYPAL_RECEIVER_EMAIL = MERCHANT_SETTINGS['pay_pal']['RECEIVER_EMAIL']
```
## Example In urls.py:

```
from billing import get_integration
pay_pal = get_integration("pay_pal")
urlpatterns += patterns('',
  (r'^paypal-ipn-handler/', include(pay_pal.urls)),
)
```
In views.py:

```
>>> from billing import get_integration
>>> pay_pal = get_integration("pay_pal")
>>> pay_pal.add_fields({
... "business": "paypalemail@somedomain.com",
... "item_name": "Test Item",
... "invoice": "UID",
... "notify_url": "http://example.com/paypal-ipn-handler/",
... "return_url": "http://example.com/paypal/",
... "cancel_return": "http://example.com/paypal/unsuccessful/",
... "amount": 100})
>>> return render_to_response("some_template.html",
... {"obj": pay_pal},
... b.... context_instance=RequestContext(request))
```
You can also implement a shopping cart by adding multiple items with keys like item\_name\_1, amount\_1 etc, for e.g:

```
>>> pay_pal.add_fields({
... "business": "paypalemail@somedomain.com",
... "item_name_1": "Test Item 1",
... "amount_1": "10",
... "item_name_2": "Test Item 2",
... "amount_2": "20",
... "invoice": "UID",
... "notify_url": "http://example.com/paypal-ipn-handler/",
... "return_url": "http://example.com/paypal/",
... "cancel_return": "http://example.com/paypal/unsuccessful/",
... })
```
In some\_template.html:

```
{% load render_integration from billing_tags %}
{% render_integration obj %}
```
Template renders to something like below:

```
<form action="https://www.sandbox.paypal.com/cgi-bin/webscr" method="post">
 <input type="hidden" name="business" value="paypalemail@somedomain.com" id="id_business" />
 <input type="hidden" name="amount" value="100" id="id_amount" />
 <input type="hidden" name="item_name" value="Test Item" id="id_item_name" />
 <input type="hidden" name="notify_url" value="http://example.com/paypal-ipn-handler/" id="id_notify_url" />
 <input type="hidden" name="cancel_return" value="http://example.com/paypal/unsuccessful" id="id_cancel_return" />
 <input type="hidden" name="return" value="http://example.com/paypal/" id="id_return_url" />
 <input type="hidden" name="invoice" value="UID" id="id_invoice" />
 <input type="hidden" name="cmd" value="_xclick" id="id_cmd" />
 <input type="hidden" name="charset" value="utf-8" id="id_charset" />
 <input type="hidden" name="currency_code" value="USD" id="id_currency_code" />
 <input type="hidden" name="no_shipping" value="1" id="id_no_shipping" />
  <input type="image" src="https://www.sandbox.paypal.com/en_US/i/btn/btn_buynowCC_LG.gif" border="0"
</form>
```
WorldPay [WorldPay,](http://www.rbsworldpay.com/) provides a hosted payments page for offsite transactions for merchants who cannot guarantee PCI compliance. The documentation for the service is available [here.](http://rbsworldpay.com/support/bg/index.php?page=development&sub=integration&c=UK)

After a transaction, WorldPay pings the notification URL and all the data sent is stored in the *RBSResponse* model instance that can be viewed from the django admin.

The settings attribute required for this integration are:

• MD5\_SECRET\_KEY: The MD5 secret key chosen by the user while signing up for the WorldPay Hosted Payments Service.

Settings Attributes:

```
MERCHANT_TEST_MODE = True # Toggle for live
MERCHANT SETTINGS = {
    "world_pay": {
        "MD5_SECRET_KEY": "???"
    }
    ...
}
```
Example In urls.py:

```
world_pay = get_integration("world_pay")
urlpatterns += patterns('',
 (r'^world_pay/', include(world_pay.urls)),
  # You'll have to register /world_pay/rbs-notify-handler/ in the
  # WorldPay admin dashboard for the notification URL
)
```
In views.py:

```
>>> from billing import get_integration
>>> world_pay = get_integration("world_pay")
>>> world_pay.add_fields({
... "instId": "WP_ID",
... "cartId": "TEST123",
```

```
... "amount": 100,
... "currency": "USD",
... "desc": "Test Item",
... })
>>> return render_to_response("some_template.html",
... {"obj": world_pay},
... context_instance=RequestContext(request))
```
### In some\_template.html:

```
{% load render_integration from billing_tags %}
{% render_integration obj %}
```
Template renders to something like below:

```
<form method='post' action='https://select-test.wp3.rbsworldpay.com/wcc/purchase'>
 <input type="hidden" name="futurePayType" id="id_futurePayType" />
 <input type="hidden" name="intervalUnit" id="id_intervalUnit" />
 <input type="hidden" name="intervalMult" id="id_intervalMult" />
 <input type="hidden" name="option" id="id_option" />
 <input type="hidden" name="noOfPayments" id="id_noOfPayments" />
 <input type="hidden" name="normalAmount" id="id_normalAmount" />
 <input type="hidden" name="startDelayUnit" id="id_startDelayUnit" />
 <input type="hidden" name="startDelayMult" id="id_startDelayMult" />
 <input type="hidden" name="instId" value="WP_ID" id="id_instId" />
 <input type="hidden" name="cartId" value="TEST123" id="id_cartId" />
 <input type="hidden" name="amount" value="100" id="id_amount" />
 <input type="hidden" name="currency" value="USD" id="id_currency" />
 <input type="hidden" name="desc" value="Test Item" id="id_desc" />
 <input type="hidden" name="testMode" value="100" id="id_testMode" />
 <input type="hidden" name="signatureFields" value="instId:amount:cartId" id="id_signatureFields" />
 <input type="hidden" name="signature" value="6c165d7abea54bf6c1ce19af60359a59" id="id_signature" />
 <input type='submit' value='Pay through WorldPay'/>
</form>
```
Amazon Flexible Payment Service [Amazon FPS,](http://aws.amazon.com/fps/) is a service that allows for building very flexible payment systems. The service can be classified as a part Gateway and part Integration (offsite processor). This is because the customer is redirected to the Amazon site where he authorizes the payment and after this the customer is redirected back to the merchant site with a token that is used by the merchant to transact with the customer. In plain offsite processors, the authorization and transaction take place in one shot almost simultaneously.

Since the service isn't conventional (though very flexible), implementing FPS in merchant takes a couple of steps more.

The documentation for the service is available at [Amazon FPS Docs.](http://aws.amazon.com/documentation/fps/)

Note: This integration has a dependency on boto, a popular AWS library for python.

Settings attributes required for this integration are:

- AWS\_ACCESS\_KEY: The Amazon AWS access key available from the user's AWS dashboard.
- AWS\_SECRET\_ACCESS\_KEY: The Amazon AWS secret access key also available from the user's dashboard. Shouldn't be distributed to anyone.

Settings attributes:

```
MERCHANT_TEST_MODE = True
MERCHANT_SETTINGS = {
    "amazon_fps": {
        "AWS_ACCESS_KEY": "???",
        "AWS_SECRET_ACCESS_KEY": "???"
    }
}
```
Here are the methods and attributes implemented on the AmazonFpsIntegration class:

- \_\_init\_(options = {}): The constructor takes a dictionary of options that are used to initialize the underlying FPSConnection that is bundled with boto.
- service\_url: A property that returns the API Endpoint depending on whether the the integration is in test\_mode or not.
- link\_url: A property that returns the link which redirects the customer to the Amazon Payments site to authorize the transaction.
- purchase(amount, options={}): The method that charges a customer right away for the amount amount after receiving a successful token from Amazon. The options dictionary is generated from the return\_url on successful redirect from the Amazon payments page. This method returns a dictionary with two items, status representing the status and response representing the response as described by boto.fps.response.FPSResponse.
- authorize (amount, options={}): Similar to the purchase method except that it reserves the payment and doesn't not charge until a capture (settle) is not called. The response is the same as that of purchase.
- capture (amount, options= $\{\}\)$ : Captures funds from an authorized transaction. The response is the same as the above two methods.
- credit (amount, options={}): Refunds a part of full amount of the transaction.
- void(identification, options={}): Cancel/Null an authorized transaction.
- fps\_ipn\_handler: A method that handles the asynchronous HTTP POST request from the Amazon IPN and saves into the AmazonFPSResponse model.
- fps\_return\_url: This method verifies the source of the return URL from Amazon and directs to the transaction.
- transaction: This is the main method that charges/authorizes funds from the customer. This method has to be subclassed to implement the logic for the transaction on return from the Amazon Payments page.

Example In any app that is present in the settings. INSTALLED APPS, subclass the AmazonFpsIntegration and implement the transaction method. The file should be available under <app>/integrations/<integration\_name>\_integration.py:

```
class FpsIntegration(AmazonFpsIntegration):
    # The class name is based on the filename.
    # So if the files exists in <app>/integrations/fps_integration.py
    # then the class name should be FpsIntegration
   def transaction(self, request):
       # Logic to decide if the user should
        # be charged immediately or funds
        # authorized and then redirect the user
        # Below is an example:
       resp = self.purchase(10, {...})if resp["status"] == "Success":
```

```
return HttpResponseRedirect("/success/")
return HttpResponseRedirect("/failure/")
```
In urls.py:

```
from billing import get_integration
amazon fps = qet integration("fps")
urlpatterns += patterns('',
  (r'^amazon_fps/', include(amazon_fps.urls)),
  # You'll have to register /amazon_fps/fps-notify-handler/ in the
  # Amazon FPS admin dashboard for the notification URL
)
```
In views.py:

```
from billing import get integration
def productPage(request):
  amazon_fps = get_integration("fps")
  url_scheme = "http"
  if request.is_secure():
      url_scheme = "https"
  domain = RequestSite(request).domain
   fields = {"transactionAmount": "100",
             "pipelineName": "SingleUse",
             "paymentReason": "Merchant Test",
             "paymentPage": request.build_absolute_uri(),
             # Send the correct url where the redirect should happen
             "returnURL": "%s://%s%s" % (url_scheme,
                                         domain,
                                         reverse("fps_return_url")),
            }
    # You might want to save the fields["callerReference"] that
    # is auto-generated in the db or session to uniquely identify
    # this user (or use the user id as the callerReference) because
    # amazon passes this callerReference back in the return URL.
    amazon_fps.add_fields(fields)
    return render_to_response("some_template.html",
                              {"fps": amazon_fps},
                              context_instance=RequestContext(request))
```
In some\_template.html:

{% load render\_integration from billing\_tags %} {% render\_integration fps %}

The above template renders the following code:

<p><a href="https://authorize.payments-sandbox.amazon.com/cobranded-ui/actions/start?callerKey=AKIAI</a>

[Braintree Payments Transparent Redirect](http://www.braintreepayments.com/gateway/api) Braintree Payments Transparent Redirect is a service offered by [Brain](http://www.braintreepayments.com/)[tree Payments](http://www.braintreepayments.com/) to reduce the complexity of PCI compliance.

Note: This integration makes use of the official [braintree](http://pypi.python.org/pypi/braintree/) python package offered by Braintree Payments. Please install it before you use this integration.

Refer to the [Braintree Payments Server to Server](#page-9064-0) Gateway for the settings attributes.

Here are the methods and attributes implemented on the BraintreePaymentsIntegration class:

- init (self, options=None): The constructor method that configures the Braintree environment setting it either to production or sandbox mode based on the value of settings. MERCHANT\_TEST\_MODE.
- service\_url(self): A property that provides the URL to which the Transparent Redirect form is submitted.
- get urls (self): The method sets the url to which Braintree redirects after the form submission is successful. This method is generally mapped directly in the urls.py.

```
from billing import get_integration
braintree = get_integration("braintree_payments")
urlpatterns += patterns('',
   (r'^braintree/', include(braintree.urls)),
)
```
- braintree\_notify\_handler(self, request): The view method that handles the confirmation of the transaction after successful redirection from Braintree.
- braintree\_success\_handler(self, request, response): If the transaction is successful, the braintree\_notify\_handler calls the braintree\_success\_handler which renders the billing/braintree\_success.html with the response object. The response object is a standard braintree result described [here.](http://www.braintreepayments.com/docs/python/transactions/result_handling)
- braintree\_failure\_handler(self, request, response): If the transaction fails, the braintree\_notify\_handler calls the braintree\_failure\_handler which renders the billing/braintree error.html with the response which is a standar braintree error object.
- generate  $tr$  data (self): The method that calculates the [tr\\_data](http://www.braintreepayments.com/docs/python/transactions/create_tr#tr_data) to prevent a form from being tampered post-submission.
- generate\_form(self): The method that generates and returns the form (present in billing.forms.braintree\_payments\_form) and populates the initial data with the self.fields (added through either the add\_fields or add\_field methods) and tr\_data.

## Example:

In the views.py:

```
braintree obj = get integration("braintree payments")
# Standard braintree fields
fields = {"transaction": {
            "order_id": "some_unique_id",
            "type": "sale",
            "options": {
                "submit_for_settlement": True
              },
            },
            "site": "%s://%s" %("https" if request.is_secure() else "http",
                                RequestSite(request).domain)
         }
braintree_obj.add_fields(fields)
return render to response("some template.html",
                          {"bp": braintree_obj},
                          context_instance=RequestContext(request))
```
In the urls.py:

```
braintree_obj = get_integration("braintree_payments")
urlpatterns += patterns('',
   (r'^braintree/', include(braintree.urls)),
)
```
#### In the template:

```
{% load render_integration from billing_tags %}
{% render_integration bp %}
```
Stripe Payment Integration *[Stripe Payment Integration](#page-9092-0)* is a service offered by [Stripe Payment](https://stripe.com) to reduce the complexity of PCI compliance.

Note: This integration makes use of the official [stripe](http://pypi.python.org/pypi/stripe/) python package offered by Stripe Payments. Please install it before you use this integration.

Refer to the [Stripe Payments](#page-9074-0) Gateway for the settings attributes.

Here are the methods and attributes implemented on the StripeIntegration class:

- \_init\_(self, options=None): The constructor method that configures the stripe setting
- get\_urls(self): The method sets the url to which the token is sent after the it is obtained from Stripe. This method is generally mapped directly in the urls.py.

```
from billing import get_integration
stripe_obj = get_integration("stripe")
urlpatterns += patterns('',
   (r'^stripe/', include(stripe_obj.urls)),
)
```
- transaction (self, request): The method that receives the Stripe Token after successfully validating with the Stripe servers. Needs to be subclassed to include the token transaction logic.
- generate\_form(self): The method that generates and returns the form (present in billing.forms.stripe\_form)

## Example:

In <some\_app>/integrations/stripe\_example\_integration.py:

```
from billing.integrations.stripe_integration import StripeIntegration
class StripeExampleIntegration(StripeIntegration):
   def transaction(self, request):
        # The token is received in the POST request
        resp = self.gateway.purchase(100, request.POST["stripeToken"])
        if resp["status"] == "SUCCESS":
            # Redirect if the transaction is successful
            ...
        else:
            # Transaction failed
            ...
```
In the views.py:

```
stripe obj = get integration("stripe example")
return render_to_response("some_template.html",
                        {"stripe_obj": stripe_obj},
                         context_instance=RequestContext(request))
```
In the urls.py:

```
stripe_obj = get_integration("stripe_example")
urlpatterns += patterns('',
   (r'^stripe/', include(stripe_obj.urls)),
```
In the template:

)

```
{% load render_integration from billing_tags %}
{% render_integration stripe_obj %}
```
eWAY Payment Integration The eWAY integration functionality interfaces with eWAY's Merchant Hosted Payments facility. Their service makes it extremely easy to be PCI-DSS compliant by allowing you to never receive customer credit card information.

Note: This integration requires the [suds](https://fedorahosted.org/suds/) package. Please install it before you use this integration.

The basic data flow is as follows:

- 1. Request an *access code* from eWAY.
- 2. Create an HTML form with the *access code* and user credit card fields.
- 3. Encourage the user to submit the form to eWAY and they'll be redirected back to your site.
- 4. Use the *access code* to ask eWAY if the transaction was successful.

You must add the following to project's settings:

```
MERCHANT_SETTINGS = {
    "eway": {
        "CUSTOMER_ID": "???",
        "USERNAME": "???",
        "PASSWORD": "???",
    }
}
```
The integration class is used to request an *access code* and also to check its success after the redirect:

```
class EwayIntegration(access_code=None)
     Creates an integration object for use with eWAY.
```
*access\_code* is optional, but must be configured prior to using [check\\_transaction\(\)](#page-9096-0).

**request\_access\_code**(*payment*, *redirect\_url*, *customer=None*, *billing\_country=None*, *ip\_address=None*)

Requests an *access code* from eWAY to use with a transaction.

**Parameters** 

- **payment** (*dict*) Information about the payment
- **redirect\_url** (*unicode*) URL to redirect the user to after payment
- **customer** (*dict*) Customer related information
- **billing\_country** (*unicode alpha-2 country code (as per ISO 3166)*) Customer's billing country
- **ip\_address** (*unicode*) Customer's IP address

Returns (access\_code, customer)

The integration is automatically updated with the returned access code.

Supported keys in customer:

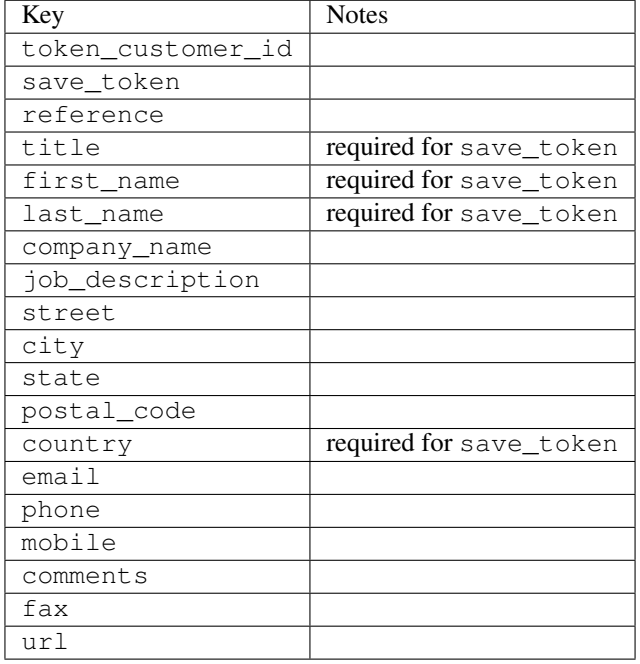

#### Supported keys in payment:

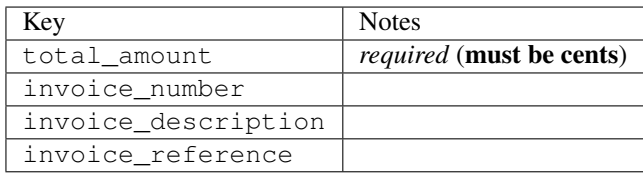

To add extra security, it's a good idea to specify ip\_address. The value is given to eWAY to allow them to ensure that the POST request they receive comes from the given address. E.g.:

```
def payment(request):
    integration = get_integration("eway_au")
    access_code, customer = integration.request_access_code(..., ip_address=request.META["REMOTE
    # ...
```
### Returned value

The returned value is a tuple (access\_code, customer). access\_code is the access code granted by eWAY that must be included in the HTML form, and is used to request transaction status after the redirect.

customer is a dict containing information about the customer. This is particularly useful if you make use of save\_token and token\_customer\_id to save customer details on eWAY's servers. Keys in the dict are:

•token\_customer\_id •save\_token •reference

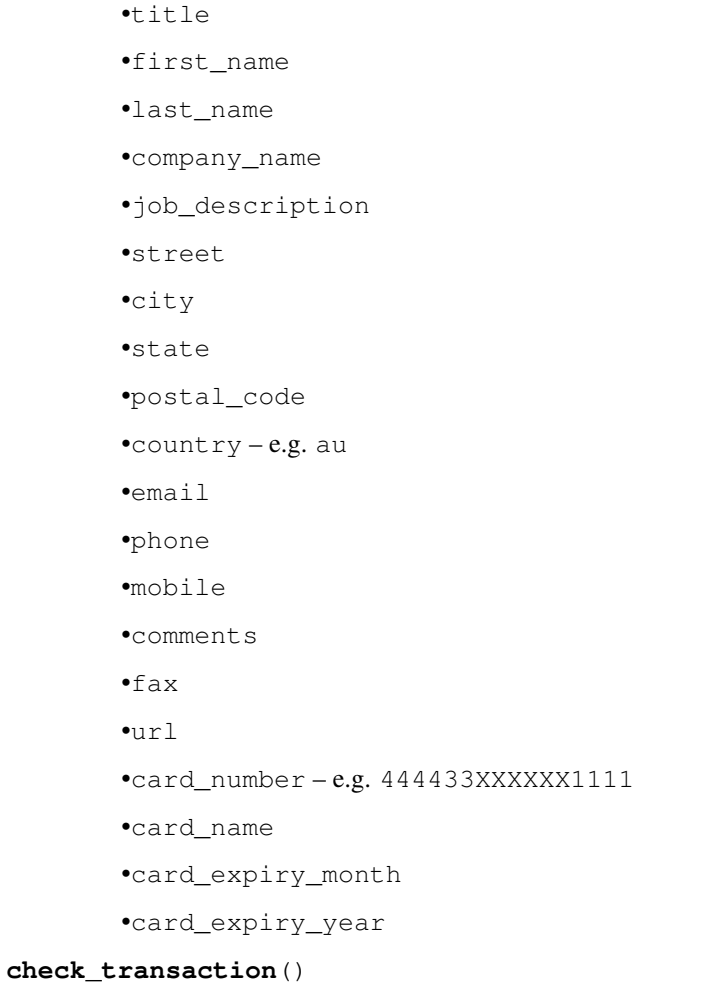

Check with eWAY what happened with a transaction.

This method requires access\_code has been configured.

# Returns dict

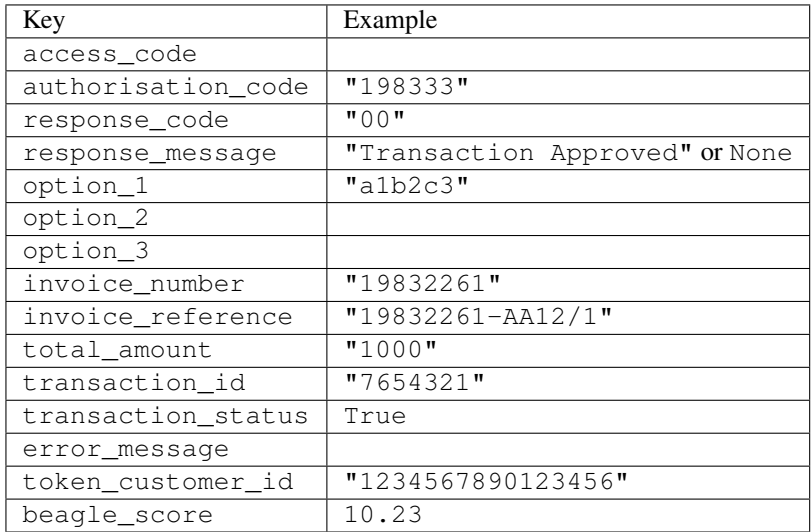

Example:

```
# views.py
from billing import get_integration
from django.shortcuts import get_object_or_404
def payment(request, cart_pk):
    # Pretend some 'Order' model exists with a 'total_price' in dollars
   order = get_object_or_404(Order, pk=cart_pk)
   integration = get_integration("eway_au")
   access_code, customer = integration.request_access_code(
        customer={"first_name": "Bradley", "last_name": "Ayers"},
        payment={"total_amount": order.total_price * 100},
        return_url=reverse(payment_done))
    request.session["eway_access_code"] = integration.access_code
   return render(request, "payment.html", {"integration": integration})
def payment_done(request, cart_pk):
   order = get_object_or_404(Order, pk=cart_pk)
   access_code = request.session["access_code"]
   integration = get_integration("eway_au", access_code=access_code)
   # Retrieve transaction status from eWAY
   status = integration.check transaction()
   if status["response_code"] in ("00", "08", "11"):
       order.is_paid = True
        order.save()
       template = "receipt.html"
   else:
        template = "payment_failed.html"
    return render(request, template, {"status": status})
```
In order for eWAY to process the transaction, the user must submit the payment HTML form directly to eWAY. The helper tag {% eway %} makes this trivial:

```
{% load render_integration from billing_tags %}
{% render_integration integration %}
```
For a more configurable form, use the following pattern:

```
<form method="post" action="{{ integration.service_url }}">
    {{ integration.generate_form.as_p }}
    <input type="submit"/>
</form>
```
Authorize.Net Direct Post Method [Authorize.Net Direct Post Method](http://developer.authorize.net/api/dpm) is a service offered by [Authorize.Net](http://authorize.net/) to reduce the complexity of PCI compliance.

Here are the following settings attributes that are required:

- LOGIN\_ID: The Login id provided by Authorize.Net. Can be obtained from the dashboard.
- TRANSACTION\_KEY: The Transaction key is used to sign the generated form with a shared key to validate against form tampering.
- MD5 HASH: This attribute is used to generate a hash that is verified against the hash sent by Authorize.Net to confirm the request's source.

Here are the methods and attributes implemented on the AuthorizeNetDpmIntegration class:

- init (self): The constructor that configures the Authorize.Net Integration environment setting it either to production or sandbox mode based on the value of settings. MERCHANT\_TEST\_MODE.
- **form class (self)**: Returns the form class that is used to generate the form. Defaults to billing.forms.authorize\_net\_forms.AuthorizeNetDPMForm.
- generate form(self): Renders the form and generates some precomputed field values.
- service url (self): Returns the Authorize.net url to be set on the form.
- verify\_response(self, request): Verifies if the relay response originated from Authorize.Net.
- get\_urls(self): The method sets the url to which Authorize.Net sends a relay response, redirects on a success or failure.

```
from billing import get_integration
integration = get_integration("authorize_net_dpm")
urlpatterns += patterns('',
   (r'^authorize_net/', include(integration.urls)),
)
```
- authorize\_net\_notify\_handler(self, request): The view method that handles the verification of the response, firing of the signal and sends out the redirect snippet to Authorize.Net.
- authorize\_net\_success\_handler(self, request): The method that renders the *billing/authorize\_net\_success.html*.
- authorize\_net\_failure\_handler(self, request): The method that renders the *billing/authorize\_net\_failure.html*.

### Example:

In the views.py:

```
int_obj = get_integration("authorize_net_dpm")
fields = \{ 'x\_amount' : 1,'x_fp_sequence': datetime.datetime.now().strftime('%Y%m%d%H%M%S'),
          'x_fp_timestamp': datetime.datetime.utcnow().strftime('%s'),
          'x_recurring_bill': 'F',
         }
int_obj.add_fields(fields)
return render_to_response("some_template.html",
                          {"adp": int_obj},
                          context_instance=RequestContext(request))
```
In the urls.py:

```
int_obj = get_integration("authorize_net_dpm")
urlpatterns += patterns('',
   (r'^authorize_net/', include(int_obj.urls)),
)
```
In the template:

```
{% load render_integration from billing_tags %}
{% render_integration adp %}
```
Signals The signals emitted by [Merchant](http://github.com/agiliq/merchant) are:

- *transaction\_was\_successful(sender, type=..., response=...)*: This signal is dispatched when a payment is successfully transacted. The *sender* is the object which has dispatched the signal. *type* is the kind of transaction. Current choices for type are:
	- *purchase*
	- *authorize*
	- *capture*
	- *credit*
	- *void*
	- *store*
	- *unstore*

*response* is the actual response object that is sent after the success. Please consult the individual gateway docs for the response object.

- *transaction\_was\_unsuccessful(sender, type=..., response=...)*: This signal is dispatched when a payment fails. The *sender* is the object which has dispatched the signal. *type* is the kind of transation. Current choices for type are:
	- *purchase*
	- *authorize*
	- *capture*
	- *credit*
	- *void*
	- *store*

...

– *unstore*

*response* is the actual response object that is sent after the success.

Note: Some gateways are implemented to raise an error on failure. This exception may be passed as the response object. Please consult the docs to confirm.

Writing a new gateway Writing a new gateway for [Merchant](http://github.com/agiliq/merchant) is very easy. Here are the steps to follow to write a new gateway:

• Create a new gateway file under the *billing.gateways* module which should follow this naming convention:

<gateway\_name>\_gateway.py

So for example, PayPal would have *pay\_pal\_gateway.py*. Similarly, Authorize.Net, would have *authorize\_net\_gateway.py*.

• Create a class in this file with the following name:

class GatewayNameGateway(Gateway):

So for PayPal, it would be *PayPalGateway* and for Authorize.Net, it would be *AuthorizeNetGateway*.

• Implement all or any of following methods in the class:

```
def purchase(self, money, credit_card, options = None):
...
def authorize(self, money, credit_card, options = None):
...
def capture(self, money, authorization, options = None):
...
def void(self, identification, options = None):
...
def credit(self, money, identification, options = None):
...
def recurring(self, money, creditcard, options = None):
...
def store(self, creditcard, options = None):
...
def unstore(self, identification, options = None):
...
```
Customizing Merchant While we make all attempts to cover most of the functionality of the payment processors but may fall short sometimes. There is absolutely no need to worry as the gateway and integration objects are extensible.

[Merchant](https://github.com/agiliq/merchant) looks for gateways and integration objects under every INSTALLED\_APPS in settings.py. So it is possible for you to write your custom or modified objects within your app without having to patch the merchant code.

Note: Most of what is written below will also be applicable for gateways and you will have to replace instances of integration with gateway.

Suppose you want to extend the [Braintree Payments Integration,](#page-9090-0) to render a different template on success instead of the default billing/braintree\_success.html.

Here is the process:

- In any of the settings. INSTALLED APPS, create an integrations module (in layman's term an integrations directory with an \_\_init\_\_.py file under that directory).
- Create a file in that integrations directory that follows the convention below:

<integration\_name>\_integration.py

Let us name the modified integration as  $\text{modified}$  bp, then the filename would be:

modified\_bp\_integration.py

and the Integration class name in that file as ModifiedBpIntegration.

Note: The naming of the file and class follows a simple rule. The filename is split on underscores and each element of the split sequence is capitalized to obtain the class name.

So in our example, in the modified\_bp\_integration.py:

```
class ModifiedBpIntegration(BraintreePaymentsIntegration):
    def braintree_success_handler(self, request, response):
```
```
return render_to_response("my_new_success.html",
                          {"resp": response},
                          context_instance=RequestContext(request))
```
• Then use the new integration in your code just as you would for a built-in integration:

```
>>> bp_obj = get_integration("modified_bp")
```
Contributing to Merchant While there is no requirement for you to contribute your new gateway code or changes back to the [upstream project,](http://github.com/agiliq/merchant) you can play a good samaritan by contributing back to the project and helping scores of people.

Here are the steps to follow to contribute back to [Merchant:](http://github.com/agiliq/merchant)

- Fork the project from it's [github page.](http://github.com/agiliq/merchant)
- Make the changes in your fork.
- File an issue at the [github page](http://github.com/agiliq/merchant) and enclose a pull request.

Note: If you want to include a new gateway, we request you to include a few tests (probably using the current tests as a template).

• Don't forget to add yourself to the *CONTRIBUTORS.txt* file before opening an issue.

### Changes

### 0.4 (upcoming)

- Added python3 support
- Removed google checkout

# 0.3

- Django 1.7 suport (potentially backwards incompatible changes)
- Updated the example *requirements.txt*

### 0.2

- Unit tests are skipped unless the corresponding gateways are configured
- Bugfix Use settings.AUTH\_USER\_MODEL instead of get\_user\_model
- Demo fill up initial data for all gateways

## 0.1

• Added PIN payments support

## 0.09

• Removed Samurai gateway and integration

## 0.08

- Added bitcoin backend
- Bugfixes to eWay, paypal integration and authorize.net
- Google Checkout shipping, tax rate and private data support
- Changes to Amazon FPS to work with latest boto. Addition of new fields to the FPS response model. A backwards incompatible change
- Made merchant django v1.5 compatible
- Fixes in the chargebee gateway broken by changes in the 'requests' api
- Changes to the example to prevent empty forms from raising a Server Error

### 0.07

- Added Chargebee support
- Added Beanstream gateway

### 0.06

- Added WePay gateway
- Added Authorize.Net Direct Post Method integration

### 0.05

• Added Paylane gateway support.

### 0.04

- Backwards incompatible version.
- Changes in the settings attributes. Now there is a single attribute for storing the configuration of all gateways and integrations. Check the docs for details.
- Changed the usage of the template tags. Refer the docs for details.
- Added a display\_name to the integration object. Shouldn't affect users.

### 0.03

• Added support for Stripe and Samurai gateways and integrations.

### 0.02

• Added a setup.py and uploaded the package to pypi

# 0.01

- Initial commit.
- [Overview](#page-9042-0)
- [Install Merchant](#page-9046-0)
- [Credit Card](#page-9048-0)
- [Gateways](#page-9052-0)
	- [On-site Processing](#page-9056-0)
		- \* [Authorize.Net](#page-9058-0)
		- \* [Braintree Payments Server to Server](#page-9064-0)
		- \* [eWay](#page-9068-0)
		- \* [PayPal](#page-9072-0)
		- \* [Stripe Payments](#page-9074-0)
		- \* [Paylane](#page-9070-0)
		- \* [WePay](#page-9076-0)
		- \* [Beanstream](#page-9060-0)
		- \* [Chargebee](#page-9066-0)
		- \* [Bitcoin](#page-9062-0)
		- \* Global Iris
	- [Off-site Processing](#page-9078-0)
		- \* [PayPal](#page-9080-0)
		- \* Google Checkout
		- \* [RBS WorldPay](#page-9084-0)
		- \* [Amazon FPS](#page-9086-0)
		- \* [Braintree Payments Transparent Redirect](#page-9090-0)
		- \* [Stripe](#page-9092-0)
		- \* [eWAY](#page-9094-0)
		- \* [Authorize.Net Direct Post Method](#page-9098-0)
		- \* Global Iris RealMPI
- [Signals](#page-9100-0)
- [Writing your own gateway](#page-9102-0)
- [Customizing the inbuilt Gateway/Integrations](#page-9104-0)
- [Contributing to Merchant](#page-9106-0)
- [Changelist](#page-9108-0)

Indices and tables

- genindex
- modindex
- search

Merchant: Pluggable and Unified API for Payment Processors [Merchant,](http://github.com/agiliq/merchant) is a [django](http://www.djangoproject.com/) app that offers a uniform api and pluggable interface to interact with a variety of payment processors. It is heavily inspired from Ruby's [Active-](http://activemerchant.org/)[Merchant.](http://activemerchant.org/)

#### Overview Simple how to:

```
# settings.py
# Authorize.Net settings
AUTHORIZE_LOGIN_ID = "..."
AUTHORIZE_TRANSACTION_KEY = "..."
# PayPal settings
PAYPAL_TEST = True
PAYPAL WPP USER = " \ldots"PAYPAL_WPP_PASSWORD = "..."
PAYPAL_WPP_SIGNATURE = "..."
# views.py or wherever you want to use it
>>> g1 = get_gateway("authorize_net")
>>>
>>> cc = CreditCard(first_name= "Test",
... last_name = "User,
... month=10, year=2011,
... number="4222222222222",
... verification_value="100")
>>>
>>> response1 = g1.purchase(100, cc, options = {\dots})
>>> response1
{"status": "SUCCESS", "response": <AuthorizeNetAIMResponse object>}
>>>
>>> g2 = get_gateway("pay_pal")
>>>
>>> response2 = g2.purchase(100, cc, options = {...})>>> response2
{"status": "SUCCESS", "response": <PayPalNVP object>}
```
Installing Merchant You can use any of the following methods to install merchant.

• The recommended way is to install from [PyPi:](http://pypi.python.org/pypi/django-merchant)

pip install django-merchant

• If you are feeling adventurous, you might want to run the code off the git repository:

```
pip install -e git+git://github.com/agiliq/merchant.git#egg=django-merchant
```
### Post-installation

• Install the dependencies for the gateways as prescribed in the individual gateway doc.

- Reference the billing app in your settings INSTALLED\_APPS.
- Run python manage.py syncdb to create the new required database tables

Configuration To configure a gateway/integration add the corresponding key to MERCHANT\_SETTINGS. Take a look at local.py-dist for reference.

Running the Test Suite By default, the test suite is configured to run tests for all the gateways and integrations which are configured:

python manage.py test billing

Tests for gateways and integrations which are not configured will be skipped.

If you are planning to integrate your app with a specific gateway/integration then you might wish to run only that apps test suite. For example, to run the Google Checkout Integration test case:

python manage.py test billing.GoogleCheckoutTestCase

Credit Card The *CreditCard* class is a helper class with some useful methods mainly for validation. This class is available in *billing.utils.credit\_card*.

#### Attribute Reference

- *regexp*: The compiled regular expression that matches all card numbers for the card issuing authority. For the *CreditCard* class, this is *None*. It is overridden by subclasses.
- *card\_type*: Points to a one of *CreditCard*'s subclasses. This attribute is set by the *validate\_card* method of the selected gateway.
- *card\_name*: Card issuing authority name. Generally not required, but some gateways expect the user to figure out the credit card type to send with the requests.

#### Method Reference

- *\_\_init\_\_*: This method expects 6 keyword arguments. They are
	- *first\_name*: The first name of the credit card holder.
	- *last\_name*: The last name of the credit card holder.
	- *cardholders\_name*: The full name of the credit card holder, as an alternative to supplying *first\_name* and *last\_name*.
	- *month*: The expiration month of the credit card as an integer. Required
	- *year*: The expiration year of the credit card as an integer. Required
	- *number*: The credit card number (generally 16 digits). Required
	- *verification\_value*: The card security code (CVV2). Required
- *is\_luhn\_valid*: Checks the validity of the credit card number by using the *Luhn's algorithm* and returns a boolean. This method takes no arguments.
- *is\_expired*: Checks if the expiration date of the card is beyond today and returns a boolean. This method takes no arguments.
- *valid essential attributes*: Verifies if all the 6 arguments provided to the *init* method are filled and returns a boolean.
- *is\_valid*: Checks the validity of the card by calling the *is\_luhn\_valid*, *is\_expired* and *valid\_essential\_attributes* method and returns a boolean. This method takes no arguments.
- *expire date*: Returns the card expiry date in the "MM-YYYY" format. This is also available as a property.
- *name*: Returns the full name of the credit card holder by concatenating the *first\_name* and *last\_name*. This is also available as a property.

Subclasses Normally you do not use the subclasses directly. Instead, you use *CreditCard*, and call gateway.validate\_card() which will add a *card\_type* attribute which is the subclass.

The various credit cards and debit cards supported by [Merchant](http://github.com/agiliq/merchant) are:

## Credit Cards

- *Visa*
	- card\_name = "Visa"
	- $-$  regexp = re.compile('^4d{12}(d{3})?\$')
- *MasterCard*
	- card\_name = "MasterCard"
	- $-$  regexp = re.compile( $\sqrt[6]{(5[1-5]d\{4\}|677189)d\{10\}\$'}$ )
- *Discover*
	- card\_name = "Discover"
	- $-$  regexp = re.compile(' $(6011|65d{2})d{12}$ ')
- *AmericanExpress*
	- card\_name = "Amex"
	- $-$  regexp = re.compile('^3[47]d{13}\$')
- *DinersClub*
	- card\_name = "DinersClub"
	- $-$  regexp = re.compile(' $^{4}3(0[0-5][68]d)d{11}\$ \$')
- *JCB*
	- $-$  card name  $=$  "JCB"
	- $-$  regexp = re.compile('^35(28|29|[3-8]d)d{12}\$')

# Debit Cards

- *Switch*
	- $-$  card name  $=$  "Switch"
	- $-$  regexp = re.compile(' $\sqrt{6759d}$ {12}(d{2,3})?\$')
- *Solo*
	- card\_name = "Solo"
- $-$  regexp = re.compile(' $^{6767d}$ {12}(d{2,3})?\$')
- *Dankort*
	- card\_name = "Dankort"
	- $-$  regexp = re.compile(' $\sim$ 5019d{12}\$')
- *Maestro*
	- card\_name = "Maestro"
	- $-$  regexp = re.compile( $\sqrt{(5[06-8][6d)d(10,17)}\$ )
- *Forbrugsforeningen*
	- card\_name = "Forbrugsforeningen"
	- $-$  regexp = re.compile( $^{(0.600722d}{10})$ \$')
- *Laser*
	- card\_name = "Laser"
	- $-$  regexp = re.compile(' $(6304167061677116709) d{8}(d{4}d{6,7})$ ?\$')

#### Helpers

- all\_credit\_cards = [Visa, MasterCard, Discover, AmericanExpress, DinersClub, JCB]
- all\_debit\_cards = [Switch, Solo, Dankort, Maestro, Forbrugsforeningen, Laser]
- all\_cards = all\_credit\_cards + all\_debit\_cards

Gateways Gateways are the payment processors implemented in [Merchant.](http://github.com/agiliq/merchant) This is implemented as a class so that it is easy to extend and create as many gateways as possible.

The base gateway class is *billing.gateway.Gateway* which has the following methods and attributes.

### Attribute Reference

- test mode: This boolean attribute signifies if the gateway is in the test mode. By default, it looks up this value from the *MERCHANT\_TEST\_MODE* attribute from the settings file. If the *MERCHANT\_TEST\_MODE* attribute is not found in the settings file, the default value is *True* indicating that the gateway is in the test mode. So do not forget to either set the attribute to *True* in the subclass or through the settings file.
- default\_currency: This is the currency in which the transactions are settled ie the currency in which the payment gateway sends the invoice, transaction reports etc. This does not prevent the developer from charging a customer in other currencies but the exchange rate conversion has to be manually handled by the developer. This is a string, for example *"USD"* for US Dollar.
- supported\_countries: This is a *list* of supported countries that are handled by the payment gateway. This should contain a list of the country codes as prescribed by the [ISO 3166-alpha 2 standard.](http://en.wikipedia.org/wiki/ISO_3166-1_alpha-2) The *billing.utils.countries* contains a mapping of the country names and ISO codes.
- supported\_cardtypes: This is a *list* of supported card types handled by the payment gateway. This should contain a list of instances of the [CreditCard](#page-9048-0) class.
- homepage\_url: A string pointing to the URL of the payment gateway. This is just a helper attribute that is currently not used.
- display\_name: A string that contains the name of the payment gateway. Another helper attribute that is currently not used.

• application id: An application name or unique identifier for the gateway. Yet another helper attribute not currently used.

## Method Reference

- validate\_card(credit\_card): This method validates the supplied card by checking if it is supported by the gateway (through the *supported\_cardtypes* attribute) and calls the *is\_valid* method of the card and returns a boolean. if the card is not supported by the gateway, a *CardNotSupported* exception is raised.
- service\_url: A property that returns the url to which the credit card and other transaction related details are submitted.
- purchase(money, credit\_card, options = None): A method that charges the given card (one-time) for the given amount *money* using the *options* provided. Subclasses have to implement this method.
- authorize(money, credit\_card, options = None): A method that authorizes (for a future transaction) the credit card for the amount *money* using the *options* provided. Subclasses have to implement this method.
- capture(money, authorization, options = None): A method that captures funds from a previously authorized transaction using the *options* provided. Subclasses have to implement this method.
- void(identification, options = None): A method that nulls/voids/blanks an authorized transaction identified by *identification* to prevent a subsequent capture. Subclasses have to implement this method.
- credit(money, identification, options = None): A method that refunds a settled transaction with the transacation id *identification* and given *options*. Subclasses must implement this method.
- recurring(money, creditcard, options = None): A method that sets up a recurring transaction (or a subscription). Subclasses must implement this method.
- store(creditcard, options = None): A method that stores the credit card and user profile information on the payment gateway's servers for future reference. Subclasses must implement this method.
- unstore(identification, options = None): A method that reverses the *store* method's results. Subclasses must implement this method.

The *options* dictionary passed to the above methods consists of the following keys:

- order id: A unique order identification code (usually set by the gateway).
- ip: The IP address of the customer making the purchase. This is required by certain gateways like PayPal.
- customer: The name, customer number, or other information that identifies the customer. Optional.
- invoice: The invoice code/number (set by the merchant).
- merchant: The name or description of the merchant offering the product.
- description: A description of the product or transaction.
- email: The email address of the customer. Required by a few gateways.
- currency: Required when using a currency with a gateway that supports multiple currencies. If not specified, the value of the *default\_currency* attribute of the gateway instance is used.
- billing\_address: A dictionary containing the billing address of the customer. Generally required by gateways for address verification (AVS) etc.
- shipping address: A dictionary containing the shipping address of the customer. Required if the merchant requires shipping of products and where billing address is not the same as shipping address.

The address dictionary for *billing\_address* and *shipping\_address* should have the following keys:

• name: The full name of the customer.

- company: The company name of the customer. Required by a few gateways.
- address1: The primary street address of the customer. Required by many gateways.
- address2: Additional line for the address. Optional.
- city: The city of the customer.
- state: The state of the customer.
- country: The [ISO 3166-alpha 2 standard](http://en.wikipedia.org/wiki/ISO_3166-1_alpha-2) code for the country of the customer.
- zip: The zip or postal code of the customer.
- phone: The phone number of the customer. Optional.

All the above methods return a standard *response* dictionary containing the following keys:

- status: Indicating if the transaction is a "SUCCESS" or a "FAILURE"
- response: The response object for the transaction. Please consult the respective gateway's documentation to learn more about it.

### Helper functions

• get\_gateway(name, \*args, \*\*kwargs): A helper function that loads the gateway class by the *name* and initializes it with the *args* and *kwargs*.

On-site Processing Onsite processing refers to the payment mechanism where the customer stays on the merchant website and the authentication is done by the merchant website with the gateway in the background.

Merchant websites need to comply with [PCI standards](http://en.wikipedia.org/wiki/Payment_Card_Industry_Data_Security_Standard) to be able to securely carry out transactions.

On-site processing for payment gateways is implemented by using subclasses of the [Gateway class.](#page-9052-0)

Authorize.Net Gateway This gateway implements the [Authorize.Net Advanced Integration Method \(AIM\).](http://developer.authorize.net/api/aim/)

### Usage

}

- Setup a [test account](http://developer.authorize.net/testaccount/) with Authorize.Net.
- Add the following attributes to your *settings.py*:

```
MERCHANT_TEST_MODE = True \qquad # Toggle for live transactions
MERCHANT_SETTINGS = {
    "authorize_net": {
       "LOGIN_ID" : "???",
        "TRANSACTION_KEY" : "???"
    }
    ...
```
• Use the gateway instance:

```
>>> g1 = get_gateway("authorize_net")
>>>
>>> cc = CreditCard(first_name= "Test",
... last_name = "User",
               ... month=10, year=2011,
... number="4222222222222",
... verification_value="100")
```

```
>>>
\Rightarrow response1 = q1.purchase(1, cc, options = {...})
>>> response1
{"status": "SUCCESS", "response": <AuthorizeNetAIMResponse object>}
```
[Beanstream](http://www.beanstream.com/site/ca/index.html) Beanstream is a gateway headquartered in Canada and offering payment processing across North America.

Note: You will require the [beanstream python package](http://github.com/dragonx/beanstream) maintained by the community.

Settings attributes required (optional if you are passing them while initializing the gateway) for this integration are:

- MERCHANT\_ID: The merchant id provided by Beanstream. Can be obtained from the account dashboard.
- LOGIN\_COMPANY: The company name as visible from the account settings in the dashboard.
- LOGIN\_USER: The username used to login to the account dashboard.
- LOGIN PASSWORD: The password used to login to the account dashboard.
- HASH\_ALGORITHM: This is optional but required if you have enabled hashing in account dashboard. The values may be one of *SHA-1* and *MD5*.
- HASHCODE: If the above attribute is enabled, then set this attribute to the hash value you've setup in the account dashboard.

Settings attributes:

```
MERCHANT_TEST_MODE = True # Toggle for live
MERCHANT_SETTINGS = {
    "beanstream": {
        "MERCHANT_ID": "???",
        "LOGIN_COMPANY": "???",
        "LOGIN_USER": "???",
        "LOGIN_PASSWORD": "???",
        # The below two attributes are optional
        "HASH_ALGORITHM": "???",
        "HASHCODE": "???",
    }
    ...
}
```
## Example:

Simple usage:

```
>>> beanstream = get_gateway("beanstream")
>>> credit_card = CreditCard(first_name="Test", last_name="User",
                             month=10, year=2011,
                             number="4111111111111111",
                             verification_value="100")
# Bill the user for 1000 USD
>>> resp = beanstream.purchase(1000, credit_card)
>>> resp["response"].resp.approved()
True
# Authorize the card for 1000 USD
>>> resp = beanstream.authorize(1000, credit_card)
```

```
# Capture funds (900 USD) from a previously authorized transaction
>>> response = beanstream.capture(900, resp["response"].resp["trnId"])
>>> response["response"].resp.approved()
True
# Void an authorized transaction
>>> beanstream.void(resp["response"].resp["trnId"])
```
**Bitcoin Gateway** The Bitcoin gateway implements the [Bitcoin digital currency.](http://bitcoin.org/)

It is implemented using the JSON-RPC API as described in the [Merchant Howto.](https://en.bitcoin.it/wiki/Merchant_Howto#Using_a_third-party_plugin)

Note: The Bitcoin gateway depends on the *bitcoin-python* library which can be installed from pypi

Usage

• Add the following attributes to your *settings.py*:

```
"bitcoin": {
   "RPCUSER": "", # you'll find these settings in your $HOME/.bitcoin/bitcoin.conf
    "RPCPASSWORD": "",
   "HOST": "",
    "PORT": "",
    "ACCOUNT": "",
    "MINCONF": 1,
},
```
• Use the gateway instance:

```
>>> g1 = get_gateway("bitcoin")
>>> addr = g1.get_new_address()
>>> # pass along this address to your customer
>>> # the purchase will only be successful when
>>> # the amount is transferred to the above address
>>> response1 = g1.purchase(100, addr, options = {...})
>>> response1
{"status": "SUCCESS", "response": <instance>}
```
[Braintree Payments Server to Server](http://www.braintreepayments.com/gateway/api) [Braintree](http://www.braintreepayments.com/) Payments Server to Server is a gateway provided by Braintree [Payments](http://www.braintreepayments.com/) to services which are willing to take the burden of PCI compliance. This does not involve any redirects and only Server to Server calls happen in the background.

Note: You will require the official [braintree](http://pypi.python.org/pypi/braintree/) python package offered by Braintree for this gateway to work.

Settings attributes required for this integration are:

- MERCHANT\_ACCOUNT\_ID: The merchant account id provided by Braintree. Can be obtained from the account dashboard.
- PUBLIC\_KEY: The public key provided by Braintree through their account dashboard.
- PRIVATE\_KEY: The private key provided by Braintree through their account dashboard.

Settings attributes:

```
MERCHANT TEST MODE = True # Toggle for live
MERCHANT_SETTINGS = {
    "braintree_payments": {
        "MERCHANT_ACCOUNT_ID": "???",
        "PUBLIC_KEY": "???",
        "PRIVATE_KEY": "???"
    }
    ...
}
```
### Example:

Simple usage:

```
>>> braintree = get_gateway("braintree_payments")
>>> credit_card = CreditCard(first_name="Test", last_name="User",
                             month=10, year=2011,
                             number="4111111111111111",
                             verification_value="100")
# Bill the user for 1000 USD
>>> resp = braintree.purchase(1000, credit_card)
>>> resp["response"].is_success
True
# Authorize the card for 1000 USD
>>> resp = braintree.authorize(1000, credit_card)
# Capture funds (900 USD) from a previously authorized transaction
>>> response = braintree.capture(900, resp["response"].transaction.id)
>>> response["response"].is_success
True
# Void an authorized transaction
>>> braintree.void(resp["response"].transaction.id)
# Store Customer and Credit Card information in the vault
>>> options = {
        "customer": {
            "name": "John Doe",
            "email": "john.doe@example.com",
            },
        }
>>> resp = braintree.store(credit_card, options = options)
# Unstore a previously stored credit card from the vault
>>> response = braintree.unstore(resp["response"].customer.credit_cards[0].token)
>>> response["response"].is_success
True
# A recurring plan charge
>>> options = {
        "customer": {
            "name": "John Doe",
            "email": "john.doe@example.com",
            },
        "recurring": {
            "plan_id": "test_plan",
```

```
"trial duration": 2,
            "trial_duration_unit": "month",
            "number_of_billing_cycles": 12,
            },
        }
>>> resp = braintree.recurring(10, credit_card, options = options)
>>> resp["response"].is_success
True
>>> resp["response"].subscription.number_of_billing_cycles
12
```
Chargebee [Chargebee](http://www.chargebee.com/) is a SAAS that makes subscription billing easy to handle. They also provide the functionality to plug to multiple gateways in the backend.

Note: You will require the [requests](http://docs.python-requests.org/en/latest/index.html) package to get Chargebee to work.

Settings attributes required (optional if you are passing them while initializing the gateway) for this integration are:

- SITE: The name of the Chargebee app (or site as they refer). The URL is generally of the form ["https://](https:/){site}.chargebee.com/".
- API\_KEY: This key is provided in your settings dashboard.

#### Settings attributes:

```
MERCHANT_TEST_MODE = True # Toggle for live
MERCHANT_SETTINGS = {
    "chargebee": {
        "SITE": "some-test",
        "API_KEY": "???",
    }
    ...
}
```
#### Example:

Simple usage:

```
>>> chargebee = get_gateway("chargebee")
>>> credit_card = CreditCard(first_name="Test", last_name="User",
                             month=10, year=2011,
                             number="4111111111111111",
                             verification_value="100")
# Bill the user for 10 USD per month based on a plan called 'monthly'
# The 'recurring' method on the gateway is a mirror to the 'store' method
>>> resp = chargebee.store(credit_card, options = {"plan_id": "monthly"})
>>> resp["response"]["customer"]["subscription"]["id"]
...
# Cancel the existing subscription
>>> response = chargebee.unstore(resp["response"]["customer"]["subscription"]["id"])
>>> response["response"]["subscription"]["status"]
'cancelled'
# Bill the user for 1000 USD
# Technically, Chargebee doesn't have a one shot purchase.
```

```
# Create a plan (called 'oneshot' below) that does a recurring
# subscription with an interval of a decade or more
>>> resp = chargebee.purchase(1000, credit_card,
   options = {"plan_id": "oneshot", "description": "Quick Purchase"})
>>> resp["response"]["invoice"]["subscription_id"]
...
# Authorize the card for 100 USD
# Technically, Chargebee doesn't have a one shot authorize.
# Create a plan (called 'oneshot' below) that does a recurring
# subscription with an interval of a decade or more and authorizes
# the card for a large amount
>>> resp = chargebee.authorize(100, credit_card,
   options = {"plan_id": "oneshot", "description": "Quick Authorize"})
# Capture funds (90 USD) from a previously authorized transaction
>>> response = chargebee.capture(90, resp["response"]["subscription"]["id"])
>>> response["status"]
'SUCCESS'
# Void an authorized transaction
>>> resp = chargebee.void(resp["response"]["invoice"]["subscription_id"])
>>> resp["status"]
'SUCCESS'
```
**eWay Gateway** The eWay gateway implements the [eWay Hosted Payment API.](http://www.eway.com.au/Developer/eway-api/hosted-payment-solution.aspx)

Note: Since the eWay payment gateway uses [SOAP,](http://en.wikipedia.org/wiki/SOAP) the API has been implemented using the [suds](https://fedorahosted.org/suds/) SOAP library for python. You'll require it to be able to use this gateway.

#### Usage

• Add the following attributes to your *settings.py*:

```
MERCHANT_TEST_MODE = True
MERCHANT_SETTINGS = {
    "eway": {
        "CUSTOMER_ID": "???",
        "USERNAME": "???",
        "PASSWORD": "???",
    }
}
```
• Use the gateway instance:

```
>>> g1 = get_gateway("eway")
>>>
>>> cc = CreditCard(first_name= "Test",
... last_name = "User",
... month=10, year=2011,
... number="4222222222222",
... verification value="100")
>>>
>>> response1 = g1.purchase(100, cc, options = {...})
>>> response1
{"status": "SUCCESS", "response": <instance>}
```
[Paylane](https://paylane.com/) Gateway Paylane is a payment processor focussed mainly in Europe.

Note: You will require [suds](https://fedorahosted.org/suds) python package to work with the the SOAP interface.

Settings attributes required for this gateway are:

- USERNAME: The username provided by Paylane while signing up for an account.
- PASSWORD: The password you set from the merchant admin panel. Not to be confused with the merchant login password.
- WSDL (optional): The location of the WSDL file. Defaults to [https://direct.paylane.com/wsdl/production/Direct.wsdl.](https://direct.paylane.com/wsdl/production/Direct.wsdl)
- SUDS\_CACHE\_DIR (optional): The location of the suds cache files. Defaults to /tmp/suds.

Settings attributes:

```
MERCHANT_TEST_MODE = True # Toggle for live
MERCHANT_SETTINGS = {
    "paylane": {
        "USERNAME": "???",
        "PASSWORD": "???",
    }
    ...
}
```
#### Example:

Simple usage:

```
>>> paylane = get_gateway("paylane")
>>> credit_card = CreditCard(first_name="Test", last_name="User",
                             month=10, year=2012,
                             number="4242424242424242",
                             verification_value="100")
# Bill the user for 1000 USD
>>> resp = paylane.purchase(1000, credit_card)
>>> resp["status"]
SUCCESS
# Authorize the card for 1000 USD
>>> resp = paylane.authorize(1000, credit_card)
# Capture funds (900 USD) from a previously authorized transaction
>>> response = paylane.capture(900, resp["response"].id)
>>> response["status"]
SUCCESS
# A recurring plan charge
>>> options = {"plan_id": "gold"}
>>> resp = paylane.recurring(credit_card, options = options)
>>> resp["status"]
SUCCESS
```
#### PayPal Gateway

Note: This gateway is a wrapper to the [django-paypal](http://github.com/dcramer/django-paypal/) package. Please download it to be able to use the gateway.

The PayPal gateway is an implementation of the [PayPal Website Payments Pro](https://merchant.paypal.com/cgi-bin/marketingweb?cmd=_render-content&content_ID=merchant/wp_pro) product.

Usage

- Setup a PayPal Website Payments Pro account and obtain the API details.
- Add *paypal.standard* and *paypal.pro* (apps from [django-paypal\)](http://github.com/dcramer/django-paypal/) to the *INSTALLED\_APPS* in your *settings.py*.
- Also add the following attributes to your *settings.py*:

```
MERCHANT_TEST_MODE = True # Toggle for live transactions
MERCHANT_SETTINGS = {
    "pay_pal": {
        "WPP_USER" : "???",
       "WPP_PASSWORD" : "???",
       "WPP_SIGNATURE" : "???"
   }
}
# Since merchant relies on django-paypal
# you have to additionally provide the
# below attributes
PAYPAL_TEST = MERCHANT_TEST_MODE
PAYPAL_WPP_USER = MERCHANT_SETTINGS["pay_pal"]["WPP_USER"]
PAYPAL_WPP_PASSWORD = MERCHANT_SETTINGS["pay_pal"]["WPP_PASSWORD"]
PAYPAL_WPP_SIGNATURE = MERCHANT_SETTINGS["pay_pal"]["WPP_SIGNATURE"]
```
- Run *python manage.py syncdb* to get the response tables.
- Use the gateway instance:

```
>>> g1 = get_gateway("pay_pal")
>>>
>>> cc = CreditCard(first_name= "Test",
... last_name = "User",
... month=10, year=2011,
... number="4222222222222",
... verification_value="100")
>>>
>>> response1 = g1.purchase(100, cc, options = {"request": request, ...})
>>> response1
{"status": "SUCCESS", "response": <PayPalNVP object>}
```
Note: The PayPal gateway expects you pass the *request* object as a part of the *options* dictionary because the client's IP address may be used for fraud detection.

[Stripe Payments](https://stripe.com/) [Stripe](http://pypi.python.org/pypi/stripe/) Payments is a gateway provided by Stripe to services which are willing to take the burden of PCI compliance. This does not involve any redirects and only Server to Server calls happen in the background.

Note: You will require the official [stripe](http://pypi.python.org/pypi/stripe/) python package offered by Stripe for this gateway to work.

Settings attributes required for this integration are:

• API\_KEY: The merchant api key is provided by Stripe. Can be obtained from the account dashboard.

Settings attributes:

```
MERCHANT TEST MODE = True # Toggle for live
MERCHANT_SETTINGS = {
    "stripe": {
        "API_KEY": "???",
        "PUBLISHABLE_KEY": "???", # Used for stripe integration
    }
    ...
}
```
#### Example:

Simple usage:

```
>>> from billing import get_gateway, CreditCard
>>> stripe = get_gateway("stripe")
>>> credit_card = CreditCard(first_name="Test", last_name="User",
                             month=10, year=2012,
                             number="4242424242424242",
                             verification_value="100")
# Bill the user for 1000 USD
>>> resp = stripe.purchase(1000, credit_card)
>>> resp["status"]
SUCCESS
# Authorize the card for 1000 USD
>>> resp = stripe.authorize(1000, credit_card)
# Capture funds (900 USD) from a previously authorized transaction
>>> response = stripe.capture(900, resp["response"].id)
>>> response["status"]
SUCCESS
# Store Customer and Credit Card information in the vault
>>> resp = stripe.store(credit_card)
# Unstore a previously stored credit card from the vault
>>> response = stripe.unstore(resp["response"].id)
>>> response["status"]
SUCCESS
# A recurring plan charge
>>> options = {"plan_id": "gold"}
>>> resp = stripe.recurring(credit_card, options = options)
>>> resp["status"]
SUCCESS
```
WePay Payments [WePay.com](https://www.wepay.com/) is a service that lets you accept payments not just from credit cards but also from bank accounts.

WePay works slightly differently and is a hybrid between a [Gateway](#page-9052-0) and an [Integration](#page-9078-0) but should still be fairly easy to use.

Note: You will require the official [wepay](http://pypi.python.org/pypi/wepay/) python package offered by WePay.

Settings attributes required for this integration are:

- CLIENT ID: This attribute refers to the application id that can be obtained from the account dashboard.
- CLIENT SECRET: This is the secret for the corresponding CLIENT ID.
- ACCOUNT\_ID: Refers to the WePay user account id. If you are accepting payments for yourself, then this attribute is compulsory. If you are accepting payments for other users (say in a marketplace setup), then it is optional in the settings. py file but has to be passed in the options dictionary (with the key account  $id$ ) in the views.
- ACCESS TOKEN: The OAuth2 access token acquired from the user after the installation of the WePay application. If you are accepting payments for yourself, then this attribute is compulsory. If you are accepting payments for other users (say in a marketplace setup), then it is optional in the settings.py file but has to be passed in the options dictionary (with the key token) in the views.

Settings attributes:

```
MERCHANT_TEST_MODE = True # Toggle for live
MERCHANT SETTINGS = {
    "we_pay": {
        "CLIENT_ID": "???",
        "CLIENT_SECRET": "???",
        "ACCESS_TOKEN": "???",
        "ACCOUNT_ID": "???"
    }
    ...
}
```
#### Example:

Simple usage:

```
wp = get_q \text{ateway}("we_p \text{ay}")credit_card = CreditCard(first_name="Test", last_name="User",
                         month=10, year=2012,
                         number="4242424242424242",
                         verification_value="100")
def we_pay_purchase(request):
    # Bill the user for 10 USD
    # Credit card is not required here because the user
    # is redirected to the wepay site for authorization
    resp = wp.purchase(10, None, {
        "description": "Product Description",
        "type": "GOODS",
        "redirect_uri": "http://example.com/success/redirect/"
    })
    if resp["status"] == "SUCCESS":
        return HttpResponseRedirect(resp["response"]["checkout_uri"])
    ...
# Authorize the card for 1000 USD
def we_pay_authorize(request):
    # Authorize the card, the amount is not required.
    resp = wp.authorize(None, credit_card, {"customer": {"email": "abc@example.com"|}, "billing_a
    resp["checkout_id"]
    ...
# Capture funds from a previously authorized transaction
def we_pay_capture(request):
```

```
# No ability to partially capture and hence first argument is None
    resp = wp.capture(None, '<authorization_id>')
    ...
# Refund a transaction
def we_pay_refund(request):
    # Refund completely
   resp = wp.credit(None, '<checkout_id>')
    ...
    # Refund partially from a transaction charged $15
    resp = wp.credit(10, '<checkout_id>')
    ...
# Store Customer and Credit Card information in the vault
def we_pay_store(request)
    resp = wp.store(credit_card, {"customer": {"email": "abc@example.com"}, "billing_address": {
    ...
# A recurring plan for $100/month
def we_pay_recurring(request):
    options = {"period": "monthly", "start_time": "2012-01-01",
               "end_time": "2013-01-01", "auto_recur": "true",
               "redirect_uri": "http://example.com/redirect/success/"}
    resp = wp.recurring(100, None, options = options)
    if resp["status"] == "SUCCESS":
        return HttpResponseRedirect(resp["response"]["preapproval_uri"])
    ...
```
Off-site Processing Off-site processing is the payment mechanism where the customer is redirected to the payment gateways site to complete the transaction and is redirected back to the merchant website on completion.

Since the credit card number and other sensitive details are entered on the payment gateway's site, the merchant website may not comply to [PCI standards.](http://en.wikipedia.org/wiki/Payment_Card_Industry_Data_Security_Standard) This mode of payment is recommended when the merchant website is not in a position to use SSL certificates, not able to guarantee a secure network etc

Off-site processing is generally implemented in merchant through *Integrations* (name derived from [Active Merchant\)](http://activemerchant.org/).

Integration An Integration much like a [Gateway](#page-9052-0) is a Python class. But unlike a Gateway which is used in a view, an Integration renders a form (usually with hidden fields) through a template tag. An integration may also support asynchronous and real-time transaction status handling through callbacks or notifiers like the [PayPal IPN](https://www.paypal.com/ipn)

Here is a reference of the attributes and methods of the Integration class:

### **Attributes**

- fields: Dictionary of form fields that have to be rendered in the template.
- test\_mode: Signifies if the integration is in a test mode or production. The default value for this is taken from the *MERCHANT\_TEST\_MODE* setting attribute.
- display\_name: A human readable name that is generally used to tag the errors when the integration is not correctly configured.

### Methods

• init (options={}): The constructor for the Integration. The options dictionary if present overrides the default items of the fields attribute.

- add field(key, value): A method to modify the fields attribute.
- add\_fields(fields): A method to update the fields attribute with the fields dictionary specified.
- service\_url: The URL on the form where the fields data is posted. Overridden by implementations.
- get\_urls: A method that returns the urlpatterns for the notifier/ callback. This method is modified by implementations.
- urls: A property that returns the above method.

Helper Function Very much like [Gateways,](#page-9052-0) Integrations have a method of easily referencing the corresponding integration class through the *get\_integration* helper function.

• get integration(integration name, \*args, \*\*kwargs): Returns the Integration class for the corresponding *integration\_name*.

Example:

```
>>> from billing import get_integration
>>> get_integration("pay_pal")
<billing.integrations.pay_pal_integration.PayPalIntegration object at 0xa57e12c>
```
[PayPal Website Payments Standard](https://merchant.paypal.com/cgi-bin/marketingweb?cmd=_render-content&content_ID=merchant/wp_standard) PayPal Website Payments Standard (PWS) is an offsite payment processor. This method of payment is implemented in merchant as a wrapper on top of [django-paypal.](https://github.com/dcramer/django-paypal) You need to install the package to be able to use this payment processor.

For a list of the fields and settings attribute expected, please refer to the PWS and django-paypal documentation.

After a transaction, PayPal pings the notification URL and all the data sent is stored in the *PayPalIPN* model instance that can be viewed from the django admin.

Test or Live Mode By default the form renders in test mode with POST against sandbox.paypal.com. Add following to you *settings.py* to put the form into live mode:

```
### Django Merchant
MERCHANT_TEST_MODE = False
PAYPAL TEST = MERCHANT TEST MODE
```
Don't forget to add the settings attributes from  $d$  jango-paypal:

```
INSTALLED_APPS = (
    ...,
    'paypal.standard.pdt',
    ...)
MERCHANT SETTINGS = {
     ...,
     'pay_pal': {
         "WPP_USER" : '...',
         "WPP_PASSWORD" : '...',
         "WPP_SIGNATURE" : '...',
         "RECEIVER_EMAIL" : '...',
         # Below attribute is optional
         "ENCRYPTED": True
     }
     ...}
 PAYPAL_RECEIVER_EMAIL = MERCHANT_SETTINGS['pay_pal']['RECEIVER_EMAIL']
```
Example In urls.py:

```
from billing import get_integration
pay pal = get integration("pay pal")
urlpatterns += patterns('',
  (r'^paypal-ipn-handler/', include(pay_pal.urls)),
)
```
In views.py:

```
>>> from billing import get_integration
>>> pay_pal = get_integration("pay_pal")
>>> pay_pal.add_fields({
... "business": "paypalemail@somedomain.com",
... "item_name": "Test Item",
... "invoice": "UID",
... "notify_url": "http://example.com/paypal-ipn-handler/",
... "return_url": "http://example.com/paypal/",
... "cancel_return": "http://example.com/paypal/unsuccessful/",
... "amount": 100})
>>> return render_to_response("some_template.html",
... {"obj": pay_pal},
... context_instance=RequestContext(request))
```
You can also implement a shopping cart by adding multiple items with keys like item\_name\_1, amount\_1 etc, for e.g:

```
>>> pay_pal.add_fields({
... "business": "paypalemail@somedomain.com",
... "item_name_1": "Test Item 1",
... "amount_1": "10",
... "item_name_2": "Test Item 2",
... "amount_2": "20",
... "invoice": "UID",
... "notify_url": "http://example.com/paypal-ipn-handler/",
... "return_url": "http://example.com/paypal/",
... "cancel_return": "http://example.com/paypal/unsuccessful/",
... })
```
In some\_template.html:

```
{% load render_integration from billing_tags %}
{% render_integration obj %}
```
Template renders to something like below:

```
<form action="https://www.sandbox.paypal.com/cgi-bin/webscr" method="post">
 <input type="hidden" name="business" value="paypalemail@somedomain.com" id="id_business" />
 <input type="hidden" name="amount" value="100" id="id_amount" />
  <input type="hidden" name="item_name" value="Test Item" id="id_item_name" />
  <input type="hidden" name="notify_url" value="http://example.com/paypal-ipn-handler/" id="id_notify_url" />
 <input type="hidden" name="cancel_return" value="http://example.com/paypal/unsuccessful" id="id_cancel_return" />
 <input type="hidden" name="return" value="http://example.com/paypal/" id="id_return_url" />
 <input type="hidden" name="invoice" value="UID" id="id_invoice" />
 <input type="hidden" name="cmd" value="_xclick" id="id_cmd" />
 <input type="hidden" name="charset" value="utf-8" id="id_charset" />
 <input type="hidden" name="currency_code" value="USD" id="id_currency_code" />
 <input type="hidden" name="no_shipping" value="1" id="id_no_shipping" />
 <input type="image" src="https://www.sandbox.paypal.com/en_US/i/btn/btn_buynowCC_LG.gif" border="0"
</form>
```
WorldPay [WorldPay,](http://www.rbsworldpay.com/) provides a hosted payments page for offsite transactions for merchants who cannot guarantee PCI compliance. The documentation for the service is available [here.](http://rbsworldpay.com/support/bg/index.php?page=development&sub=integration&c=UK)

After a transaction, WorldPay pings the notification URL and all the data sent is stored in the *RBSResponse* model instance that can be viewed from the django admin.

The settings attribute required for this integration are:

• MD5\_SECRET\_KEY: The MD5 secret key chosen by the user while signing up for the WorldPay Hosted Payments Service.

Settings Attributes:

```
MERCHANT_TEST_MODE = True # Toggle for live
MERCHANT_SETTINGS = {
    "world_pay": {
        "MD5_SECRET_KEY": "???"
    }
    ...
}
```
Example In urls.py:

```
world_pay = get_integration("world_pay")
urlpatterns += patterns('',
 (r'^world_pay/', include(world_pay.urls)),
  # You'll have to register /world_pay/rbs-notify-handler/ in the
  # WorldPay admin dashboard for the notification URL
)
```
In views.py:

```
>>> from billing import get_integration
>>> world_pay = get_integration("world_pay")
>>> world_pay.add_fields({
... "instId": "WP_ID",
... "cartId": "TEST123",
... "amount": 100,
... "currency": "USD",
... "desc": "Test Item",
... })
>>> return render_to_response("some_template.html",
... \{\n \text{"obj"}: \text{world pay}\},... context_instance=RequestContext(request))
```
In some\_template.html:

```
{% load render integration from billing tags %}
{% render_integration obj %}
```
Template renders to something like below:

```
<form method='post' action='https://select-test.wp3.rbsworldpay.com/wcc/purchase'>
 <input type="hidden" name="futurePayType" id="id_futurePayType" />
 <input type="hidden" name="intervalUnit" id="id_intervalUnit" />
 <input type="hidden" name="intervalMult" id="id_intervalMult" />
 <input type="hidden" name="option" id="id_option" />
 <input type="hidden" name="noOfPayments" id="id_noOfPayments" />
 <input type="hidden" name="normalAmount" id="id_normalAmount" />
 <input type="hidden" name="startDelayUnit" id="id_startDelayUnit" />
```

```
<input type="hidden" name="startDelayMult" id="id_startDelayMult" />
 <input type="hidden" name="instId" value="WP_ID" id="id_instId" />
 <input type="hidden" name="cartId" value="TEST123" id="id_cartId" />
 <input type="hidden" name="amount" value="100" id="id_amount" />
 <input type="hidden" name="currency" value="USD" id="id_currency" />
 <input type="hidden" name="desc" value="Test Item" id="id_desc" />
 <input type="hidden" name="testMode" value="100" id="id_testMode" />
 <input type="hidden" name="signatureFields" value="instId:amount:cartId" id="id_signatureFields" />
 <input type="hidden" name="signature" value="6c165d7abea54bf6c1ce19af60359a59" id="id_signature" />
 <input type='submit' value='Pay through WorldPay'/>
</form>
```
Amazon Flexible Payment Service [Amazon FPS,](http://aws.amazon.com/fps/) is a service that allows for building very flexible payment systems. The service can be classified as a part Gateway and part Integration (offsite processor). This is because the customer is redirected to the Amazon site where he authorizes the payment and after this the customer is redirected back to the merchant site with a token that is used by the merchant to transact with the customer. In plain offsite processors, the authorization and transaction take place in one shot almost simultaneously.

Since the service isn't conventional (though very flexible), implementing FPS in merchant takes a couple of steps more.

The documentation for the service is available at [Amazon FPS Docs.](http://aws.amazon.com/documentation/fps/)

Note: This integration has a dependency on boto, a popular AWS library for python.

Settings attributes required for this integration are:

- AWS\_ACCESS\_KEY: The Amazon AWS access key available from the user's AWS dashboard.
- AWS\_SECRET\_ACCESS\_KEY: The Amazon AWS secret access key also available from the user's dashboard. Shouldn't be distributed to anyone.

Settings attributes:

```
MERCHANT_TEST_MODE = True
MERCHANT_SETTINGS = {
    "amazon fps": {
        "AWS_ACCESS_KEY": "???",
        "AWS_SECRET_ACCESS_KEY": "???"
    }
}
```
Here are the methods and attributes implemented on the AmazonFpsIntegration class:

- $\text{init}$  (options = {}): The constructor takes a dictionary of options that are used to initialize the underlying FPSConnection that is bundled with boto.
- service\_url: A property that returns the API Endpoint depending on whether the the integration is in test\_mode or not.
- link\_url: A property that returns the link which redirects the customer to the Amazon Payments site to authorize the transaction.
- purchase (amount, options={}): The method that charges a customer right away for the amount amount after receiving a successful token from Amazon. The options dictionary is generated from the return\_url on successful redirect from the Amazon payments page. This method returns a dictionary with two items, status representing the status and response representing the response as described by boto.fps.response.FPSResponse.
- authorize (amount, options={}): Similar to the purchase method except that it reserves the payment and doesn't not charge until a capture (settle) is not called. The response is the same as that of purchase.
- capture (amount, options={}): Captures funds from an authorized transaction. The response is the same as the above two methods.
- credit (amount, options={}): Refunds a part of full amount of the transaction.
- void(identification, options={}): Cancel/Null an authorized transaction.
- fps\_ipn\_handler: A method that handles the asynchronous HTTP POST request from the Amazon IPN and saves into the AmazonFPSResponse model.
- fps\_return\_url: This method verifies the source of the return URL from Amazon and directs to the transaction.
- transaction: This is the main method that charges/authorizes funds from the customer. This method has to be subclassed to implement the logic for the transaction on return from the Amazon Payments page.

Example In any app that is present in the settings. INSTALLED APPS, subclass the AmazonFpsIntegration and implement the transaction method. The file should be available under <app>/integrations/<integration\_name>\_integration.py:

```
class FpsIntegration(AmazonFpsIntegration):
    # The class name is based on the filename.
    # So if the files exists in <app>/integrations/fps_integration.py
    # then the class name should be FpsIntegration
   def transaction(self, request):
       # Logic to decide if the user should
        # be charged immediately or funds
        # authorized and then redirect the user
        # Below is an example:
       resp = self.purchase(10, {...})if resp["status"] == "Success":
           return HttpResponseRedirect("/success/")
       return HttpResponseRedirect("/failure/")
```
In urls.py:

```
from billing import get_integration
amazon_fps = get_integration("fps")
urlpatterns += patterns('',
  (r'^amazon_fps/', include(amazon_fps.urls)),
  # You'll have to register /amazon_fps/fps-notify-handler/ in the
  # Amazon FPS admin dashboard for the notification URL
)
```
In views.py:

```
from billing import get_integration
def productPage(request):
  amazon_fps = get_integration("fps")
  url_scheme = "http"
  if request.is_secure():
      url_scheme = "https"
  domain = RequestSite(request).domain
   fields = {"transactionAmount": "100",
             "pipelineName": "SingleUse",
             "paymentReason": "Merchant Test",
```

```
"paymentPage": request.build absolute uri(),
         # Send the correct url where the redirect should happen
         "returnURL": "%s://%s%s" % (url_scheme,
                                     domain,
                                     reverse("fps_return_url")),
        }
# You might want to save the fields["callerReference"] that
# is auto-generated in the db or session to uniquely identify
# this user (or use the user id as the callerReference) because
# amazon passes this callerReference back in the return URL.
amazon_fps.add_fields(fields)
return render_to_response("some_template.html",
                          {"fps": amazon_fps},
                          context_instance=RequestContext(request))
```
In some\_template.html:

```
{% load render_integration from billing_tags %}
{% render_integration fps %}
```
The above template renders the following code:

<p><a href="https://authorize.payments-sandbox.amazon.com/cobranded-ui/actions/start?callerKey=AKIAI

[Braintree Payments Transparent Redirect](http://www.braintreepayments.com/gateway/api) Braintree Payments Transparent Redirect is a service offered by [Brain](http://www.braintreepayments.com/)[tree Payments](http://www.braintreepayments.com/) to reduce the complexity of PCI compliance.

Note: This integration makes use of the official [braintree](http://pypi.python.org/pypi/braintree/) python package offered by Braintree Payments. Please install it before you use this integration.

Refer to the [Braintree Payments Server to Server](#page-9064-0) Gateway for the settings attributes.

Here are the methods and attributes implemented on the BraintreePaymentsIntegration class:

- \_init\_(self, options=None): The constructor method that configures the Braintree environment setting it either to production or sandbox mode based on the value of settings.MERCHANT\_TEST\_MODE.
- service\_url(self): A property that provides the URL to which the Transparent Redirect form is submitted.
- get\_urls(self): The method sets the url to which Braintree redirects after the form submission is successful. This method is generally mapped directly in the urls.py.

```
from billing import get_integration
braintree = get_integration("braintree_payments")
urlpatterns += patterns('',
   (r'^braintree/', include(braintree.urls)),
\lambda
```
- braintree\_notify\_handler(self, request): The view method that handles the confirmation of the transaction after successful redirection from Braintree.
- braintree\_success\_handler(self, request, response): If the transaction is successful, the braintree\_notify\_handler calls the braintree\_success\_handler which renders the billing/braintree\_success.html with the response object. The response object is a standard braintree result described [here.](http://www.braintreepayments.com/docs/python/transactions/result_handling)
- braintree failure handler(self, request, response): If the transaction fails, the braintree notify handler calls the braintree failure handler which renders the billing/braintree error.html with the response which is a standar braintree error object.
- generate\_tr\_data(self): The method that calculates the [tr\\_data](http://www.braintreepayments.com/docs/python/transactions/create_tr#tr_data) to prevent a form from being tampered post-submission.
- generate form(self): The method that generates and returns the form (present in billing.forms.braintree\_payments\_form) and populates the initial data with the self.fields (added through either the add\_fields or add\_field methods) and tr\_data.

### Example:

In the views.py:

```
braintree_obj = get_integration("braintree_payments")
# Standard braintree fields
fields = {"transaction": {
            "order_id": "some_unique_id",
            "type": "sale",
            "options": {
                "submit_for_settlement": True
              },
            },
            "site": "%s://%s" %("https" if request.is_secure() else "http",
                                RequestSite(request).domain)
         }
braintree_obj.add_fields(fields)
return render_to_response("some_template.html",
                          {"bp": braintree_obj},
                          context_instance=RequestContext(request))
```
In the urls.py:

```
braintree_obj = qet_integration("braintree_payments")urlpatterns += patterns('',
   (r'^braintree/', include(braintree.urls)),
)
```
#### In the template:

```
{% load render_integration from billing_tags %}
{% render_integration bp %}
```
Stripe Payment Integration *[Stripe Payment Integration](#page-9092-0)* is a service offered by [Stripe Payment](https://stripe.com) to reduce the complexity of PCI compliance.

Note: This integration makes use of the official [stripe](http://pypi.python.org/pypi/stripe/) python package offered by Stripe Payments. Please install it before you use this integration.

Refer to the [Stripe Payments](#page-9074-0) Gateway for the settings attributes.

Here are the methods and attributes implemented on the StripeIntegration class:

- \_init\_(self, options=None): The constructor method that configures the stripe setting
- get\_urls(self): The method sets the url to which the token is sent after the it is obtained from Stripe. This method is generally mapped directly in the urls.py.

```
from billing import get_integration
stripe_obj = get_integration("stripe")
urlpatterns += patterns('',
   (r'^stripe/', include(stripe_obj.urls)),
)
```
- transaction(self, request): The method that receives the Stripe Token after successfully validating with the Stripe servers. Needs to be subclassed to include the token transaction logic.
- generate form(self): The method that generates and returns the form (present in billing.forms.stripe\_form)

# Example:

In <some\_app>/integrations/stripe\_example\_integration.py:

```
from billing.integrations.stripe_integration import StripeIntegration
class StripeExampleIntegration(StripeIntegration):
   def transaction(self, request):
        # The token is received in the POST request
       resp = self.gateway.purchase(100, request.POST["stripeToken"])
        if resp["status"] == "SUCCESS":
            # Redirect if the transaction is successful
            ...
        else:
            # Transaction failed
```
In the views.py:

...

```
stripe_obj = get_integration("stripe_example")
return render_to_response("some_template.html",
                        {"stripe_obj": stripe_obj},
                         context_instance=RequestContext(request))
```
In the urls.py:

```
stripe_obj = get_integration("stripe_example")
urlpatterns += patterns('',
   (r'^stripe/', include(stripe_obj.urls)),
\lambda
```
In the template:

```
{% load render_integration from billing_tags %}
{% render_integration stripe_obj %}
```
eWAY Payment Integration The eWAY integration functionality interfaces with eWAY's Merchant Hosted Payments facility. Their service makes it extremely easy to be PCI-DSS compliant by allowing you to never receive customer credit card information.

Note: This integration requires the [suds](https://fedorahosted.org/suds/) package. Please install it before you use this integration.

The basic data flow is as follows:

- 1. Request an *access code* from eWAY.
- 2. Create an HTML form with the *access code* and user credit card fields.
- 3. Encourage the user to submit the form to eWAY and they'll be redirected back to your site.
- 4. Use the *access code* to ask eWAY if the transaction was successful.

You must add the following to project's settings:

```
MERCHANT_SETTINGS = {
    "eway": {
        "CUSTOMER_ID": "???",
        "USERNAME": "???",
        "PASSWORD": "???",
    }
}
```
The integration class is used to request an *access code* and also to check its success after the redirect:

# class **EwayIntegration**(*access\_code=None*)

Creates an integration object for use with eWAY.

*access\_code* is optional, but must be configured prior to using [check\\_transaction\(\)](#page-9096-0).

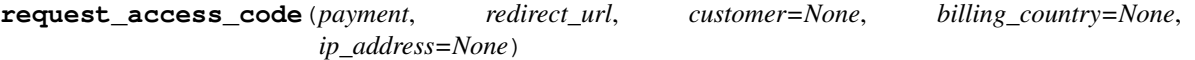

Requests an *access code* from eWAY to use with a transaction.

Parameters

- **payment** (*dict*) Information about the payment
- **redirect\_url** (*unicode*) URL to redirect the user to after payment
- **customer** (*dict*) Customer related information
- **billing\_country** (*unicode alpha-2 country code (as per ISO 3166)*) Customer's billing country
- **ip\_address** (*unicode*) Customer's IP address

Returns (access\_code, customer)

The integration is automatically updated with the returned access code.

Supported keys in customer:

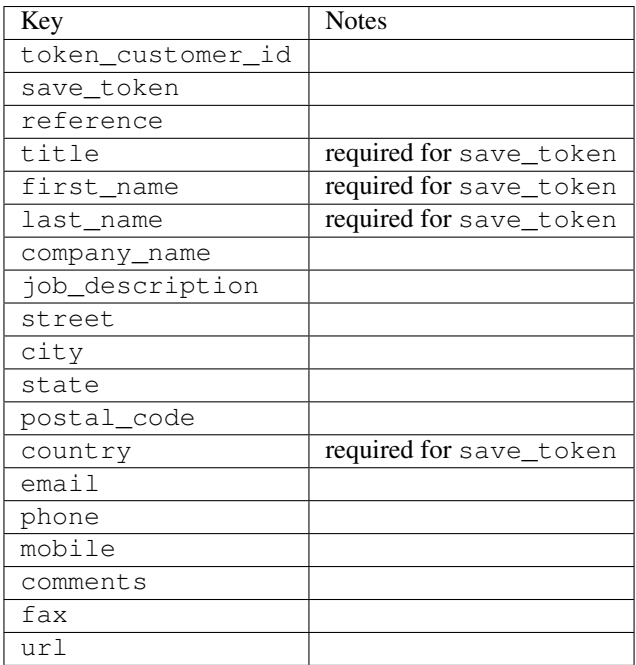

Supported keys in payment:

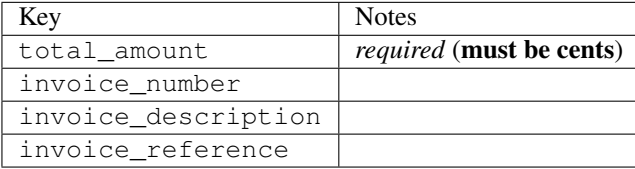

To add extra security, it's a good idea to specify ip\_address. The value is given to eWAY to allow them to ensure that the POST request they receive comes from the given address. E.g.:

```
def payment(request):
    integration = get_integration("eway_au")
    access_code, customer = integration.request_access_code(..., ip_address=request.META["REMOTE
    # ...
```
### Returned value

The returned value is a tuple (access\_code, customer). access\_code is the access code granted by eWAY that must be included in the HTML form, and is used to request transaction status after the redirect.

customer is a dict containing information about the customer. This is particularly useful if you make use of save\_token and token\_customer\_id to save customer details on eWAY's servers. Keys in the dict are:

```
•token_customer_id
```
- •save\_token
- •reference
- •title
- •first\_name
- •last\_name
- •company\_name
- •job\_description

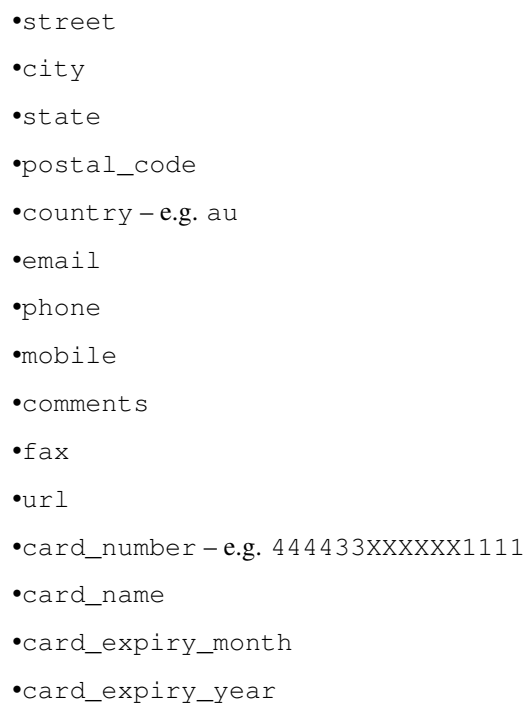

## **check\_transaction**()

Check with eWAY what happened with a transaction.

This method requires access\_code has been configured.

## Returns dict

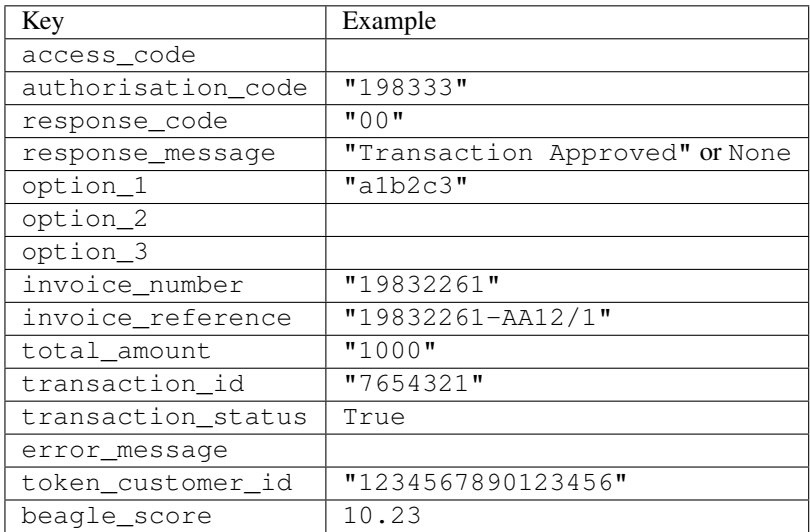

# Example:

```
# views.py
from billing import get_integration
from django.shortcuts import get_object_or_404
def payment(request, cart_pk):
    # Pretend some 'Order' model exists with a 'total_price' in dollars
```

```
order = get_object_or_404(Order, pk=cart_pk)
   integration = get_integration("eway_au")
   access_code, customer = integration.request_access_code(
       customer={"first_name": "Bradley", "last_name": "Ayers"},
       payment={"total_amount": order.total_price * 100},
       return_url=reverse(payment_done))
   request.session["eway_access_code"] = integration.access_code
   return render(request, "payment.html", {"integration": integration})
def payment_done(request, cart_pk):
   order = get_object_or_404(Order, pk=cart_pk)
   access code = request.Session["accesscode"]integration = get_integration("eway_au", access_code=access_code)
   # Retrieve transaction status from eWAY
   status = integration.check_transaction()
   if status["response_code"] in ("00", "08", "11"):
       order.is_paid = True
       order.save()
       template = "receipt.html"
   else:
       template = "payment_failed.html"
   return render(request, template, {"status": status})
```
In order for eWAY to process the transaction, the user must submit the payment HTML form directly to eWAY. The helper tag {% eway %} makes this trivial:

```
{% load render_integration from billing_tags %}
{% render_integration integration %}
```
For a more configurable form, use the following pattern:

```
<form method="post" action="{{ integration.service_url }}">
    {{ integration.generate_form.as_p }}
    <input type="submit"/>
</form>
```
Authorize.Net Direct Post Method [Authorize.Net Direct Post Method](http://developer.authorize.net/api/dpm) is a service offered by [Authorize.Net](http://authorize.net/) to reduce the complexity of PCI compliance.

Here are the following settings attributes that are required:

- LOGIN ID: The Login id provided by Authorize.Net. Can be obtained from the dashboard.
- TRANSACTION\_KEY: The Transaction key is used to sign the generated form with a shared key to validate against form tampering.
- MD5\_HASH: This attribute is used to generate a hash that is verified against the hash sent by Authorize.Net to confirm the request's source.

Here are the methods and attributes implemented on the AuthorizeNetDpmIntegration class:

- init (self): The constructor that configures the Authorize.Net Integration environment setting it either to production or sandbox mode based on the value of settings. MERCHANT\_TEST\_MODE.
- **form class (self)**: Returns the form class that is used to generate the form. Defaults to billing.forms.authorize\_net\_forms.AuthorizeNetDPMForm.
- generate\_form(self): Renders the form and generates some precomputed field values.
- service url(self): Returns the Authorize.net url to be set on the form.
- verify\_response(self, request): Verifies if the relay response originated from Authorize.Net.
- get\_urls(self): The method sets the url to which Authorize.Net sends a relay response, redirects on a success or failure.

```
from billing import get_integration
integration = get_integration("authorize_net_dpm")
urlpatterns += patterns('',
   (r'^authorize_net/', include(integration.urls)),
)
```
- authorize\_net\_notify\_handler(self, request): The view method that handles the verification of the response, firing of the signal and sends out the redirect snippet to Authorize.Net.
- authorize\_net\_success\_handler(self, request): The method that renders the *billing/authorize\_net\_success.html*.
- authorize\_net\_failure\_handler(self, request): The method that renders the *billing/authorize\_net\_failure.html*.

#### Example:

In the views.py:

```
int_obj = get_integration("authorize_net_dpm")
fields = \{ 'x\_amount' : 1,'x_fp_sequence': datetime.datetime.now().strftime('%Y%m%d%H%M%S'),
          'x_fp_timestamp': datetime.datetime.utcnow().strftime('%s'),
          'x_recurring_bill': 'F',
         }
int_obj.add_fields(fields)
return render_to_response("some_template.html",
                           {"adp": int_obj},
                          context_instance=RequestContext(request))
```
In the urls.py:

```
int_obj = get_integration("authorize_net_dpm")
urlpatterns += patterns('',
   (r'^authorize_net/', include(int_obj.urls)),
```
In the template:

)

```
{% load render_integration from billing_tags %}
{% render_integration adp %}
```
Signals The signals emitted by [Merchant](http://github.com/agiliq/merchant) are:

- *transaction\_was\_successful(sender, type=..., response=...)*: This signal is dispatched when a payment is successfully transacted. The *sender* is the object which has dispatched the signal. *type* is the kind of transaction. Current choices for type are:
	- *purchase*
	- *authorize*
- *capture*
- *credit*
- *void*
- *store*
- *unstore*

*response* is the actual response object that is sent after the success. Please consult the individual gateway docs for the response object.

- *transaction\_was\_unsuccessful(sender, type=..., response=...)*: This signal is dispatched when a payment fails. The *sender* is the object which has dispatched the signal. *type* is the kind of transation. Current choices for type are:
	- *purchase*
	- *authorize*
	- *capture*
	- *credit*
	- *void*
	- *store*

...

– *unstore*

*response* is the actual response object that is sent after the success.

Note: Some gateways are implemented to raise an error on failure. This exception may be passed as the response object. Please consult the docs to confirm.

Writing a new gateway Writing a new gateway for [Merchant](http://github.com/agiliq/merchant) is very easy. Here are the steps to follow to write a new gateway:

• Create a new gateway file under the *billing.gateways* module which should follow this naming convention:

```
<gateway_name>_gateway.py
```
So for example, PayPal would have *pay\_pal\_gateway.py*. Similarly, Authorize.Net, would have *authorize\_net\_gateway.py*.

• Create a class in this file with the following name:

class GatewayNameGateway(Gateway):

So for PayPal, it would be *PayPalGateway* and for Authorize.Net, it would be *AuthorizeNetGateway*.

• Implement all or any of following methods in the class:

```
def purchase(self, money, credit_card, options = None):
...
def authorize(self, money, credit_card, options = None):
...
def capture(self, money, authorization, options = None):
...
```

```
def void(self, identification, options = None):
...
def credit(self, money, identification, options = None):
...
def recurring(self, money, creditcard, options = None):
...
def store(self, creditcard, options = None):
...
def unstore(self, identification, options = None):
...
```
Customizing Merchant While we make all attempts to cover most of the functionality of the payment processors but may fall short sometimes. There is absolutely no need to worry as the gateway and integration objects are extensible.

[Merchant](https://github.com/agiliq/merchant) looks for gateways and integration objects under every INSTALLED\_APPS in settings.py. So it is possible for you to write your custom or modified objects within your app without having to patch the merchant code.

Note: Most of what is written below will also be applicable for gateways and you will have to replace instances of integration with gateway.

Suppose you want to extend the [Braintree Payments Integration,](#page-9090-0) to render a different template on success instead of the default billing/braintree\_success.html.

Here is the process:

- In any of the settings.INSTALLED\_APPS, create an integrations module (in layman's term an integrations directory with an \_\_init\_\_.py file under that directory).
- Create a file in that integrations directory that follows the convention below:

<integration\_name>\_integration.py

Let us name the modified integration as modified\_bp, then the filename would be:

modified\_bp\_integration.py

and the Integration class name in that file as ModifiedBpIntegration.

Note: The naming of the file and class follows a simple rule. The filename is split on underscores and each element of the split sequence is capitalized to obtain the class name.

So in our example, in the modified\_bp\_integration.py:

```
class ModifiedBpIntegration(BraintreePaymentsIntegration):
    def braintree_success_handler(self, request, response):
       return render_to_response("my_new_success.html",
                                 {"resp": response},
                                 context_instance=RequestContext(request))
```
• Then use the new integration in your code just as you would for a built-in integration:

```
>>> bp_obj = get_integration("modified_bp")
```
Contributing to Merchant While there is no requirement for you to contribute your new gateway code or changes back to the [upstream project,](http://github.com/agiliq/merchant) you can play a good samaritan by contributing back to the project and helping scores of people.

Here are the steps to follow to contribute back to [Merchant:](http://github.com/agiliq/merchant)

- Fork the project from it's [github page.](http://github.com/agiliq/merchant)
- Make the changes in your fork.
- File an issue at the [github page](http://github.com/agiliq/merchant) and enclose a pull request.

Note: If you want to include a new gateway, we request you to include a few tests (probably using the current tests as a template).

• Don't forget to add yourself to the *CONTRIBUTORS.txt* file before opening an issue.

### Changes

### 0.4 (upcoming)

- Added python3 support
- Removed google checkout

### 0.3

- Django 1.7 suport (potentially backwards incompatible changes)
- Updated the example *requirements.txt*

# 0.2

- Unit tests are skipped unless the corresponding gateways are configured
- Bugfix Use settings.AUTH\_USER\_MODEL instead of get\_user\_model
- Demo fill up initial data for all gateways

### 0.1

• Added PIN payments support

### 0.09

• Removed Samurai gateway and integration

### 0.08

- Added bitcoin backend
- Bugfixes to eWay, paypal integration and authorize.net
- Google Checkout shipping, tax rate and private data support
- Changes to Amazon FPS to work with latest boto. Addition of new fields to the FPS response model. A backwards incompatible change
- Made merchant django v1.5 compatible
- Fixes in the chargebee gateway broken by changes in the 'requests' api
- Changes to the example to prevent empty forms from raising a Server Error

### 0.07

- Added Chargebee support
- Added Beanstream gateway

### 0.06

- Added WePay gateway
- Added Authorize.Net Direct Post Method integration

### 0.05

• Added Paylane gateway support.

### 0.04

- Backwards incompatible version.
- Changes in the settings attributes. Now there is a single attribute for storing the configuration of all gateways and integrations. Check the docs for details.
- Changed the usage of the template tags. Refer the docs for details.
- Added a display\_name to the integration object. Shouldn't affect users.

## 0.03

• Added support for Stripe and Samurai gateways and integrations.

### 0.02

• Added a setup.py and uploaded the package to pypi

### 0.01

- Initial commit.
- [Overview](#page-9042-0)
- [Install Merchant](#page-9046-0)
- [Credit Card](#page-9048-0)
- [Gateways](#page-9052-0)
	- [On-site Processing](#page-9056-0)
		- \* [Authorize.Net](#page-9058-0)
		- \* [Braintree Payments Server to Server](#page-9064-0)
		- \* [eWay](#page-9068-0)
- \* [PayPal](#page-9072-0)
- \* [Stripe Payments](#page-9074-0)
- \* [Paylane](#page-9070-0)
- \* [WePay](#page-9076-0)
- \* [Beanstream](#page-9060-0)
- \* [Chargebee](#page-9066-0)
- \* [Bitcoin](#page-9062-0)
- \* Global Iris
- [Off-site Processing](#page-9078-0)
	- \* [PayPal](#page-9080-0)
	- \* Google Checkout
	- \* [RBS WorldPay](#page-9084-0)
	- \* [Amazon FPS](#page-9086-0)
	- \* [Braintree Payments Transparent Redirect](#page-9090-0)
	- \* [Stripe](#page-9092-0)
	- \* [eWAY](#page-9094-0)
	- \* [Authorize.Net Direct Post Method](#page-9098-0)
	- \* Global Iris RealMPI
- [Signals](#page-9100-0)
- [Writing your own gateway](#page-9102-0)
- [Customizing the inbuilt Gateway/Integrations](#page-9104-0)
- [Contributing to Merchant](#page-9106-0)
- [Changelist](#page-9108-0)

### Indices and tables

- genindex
- modindex
- search

Merchant: Pluggable and Unified API for Payment Processors [Merchant,](http://github.com/agiliq/merchant) is a [django](http://www.djangoproject.com/) app that offers a uniform api and pluggable interface to interact with a variety of payment processors. It is heavily inspired from Ruby's [Active-](http://activemerchant.org/)[Merchant.](http://activemerchant.org/)

Overview Simple how to:

```
# settings.py
# Authorize.Net settings
AUTHORIZE_LOGIN_ID = "..."
AUTHORIZE_TRANSACTION_KEY = "..."
```

```
# PayPal settings
PAYPAL_TEST = True
PAYPAL_WPP_USER = "..."
PAYPAL_WPP_PASSWORD = "..."
PAYPAL WPP_SIGNATURE = "..."
# views.py or wherever you want to use it
>>> g1 = get_gateway("authorize_net")
>>>
>>> cc = CreditCard(first_name= "Test",
... last_name = "User,
... month=10, year=2011,
... number="4222222222222",
... verification value="100")
>>>
>>> response1 = g1.purchase(100, cc, options = {...})>>> response1
{"status": "SUCCESS", "response": <AuthorizeNetAIMResponse object>}
>>>
>>> g2 = get_gateway("pay_pal")
>>>
>>> response2 = q2.purchase(100, cc, options = {...})>>> response2
{"status": "SUCCESS", "response": <PayPalNVP object>}
```
Installing Merchant You can use any of the following methods to install merchant.

• The recommended way is to install from [PyPi:](http://pypi.python.org/pypi/django-merchant)

pip install django-merchant

• If you are feeling adventurous, you might want to run the code off the git repository:

```
pip install -e git+git://github.com/agiliq/merchant.git#egg=django-merchant
```
## Post-installation

- Install the dependencies for the gateways as prescribed in the individual gateway doc.
- Reference the billing app in your settings INSTALLED APPS.
- Run python manage.py syncdb to create the new required database tables

**Configuration** To configure a gateway/integration add the corresponding key to MERCHANT SETTINGS. Take a look at local.py-dist for reference.

Running the Test Suite By default, the test suite is configured to run tests for all the gateways and integrations which are configured:

python manage.py test billing

Tests for gateways and integrations which are not configured will be skipped.

If you are planning to integrate your app with a specific gateway/integration then you might wish to run only that apps test suite. For example, to run the Google Checkout Integration test case:

python manage.py test billing.GoogleCheckoutTestCase

Credit Card The *CreditCard* class is a helper class with some useful methods mainly for validation. This class is available in *billing.utils.credit\_card*.

#### Attribute Reference

- *regexp*: The compiled regular expression that matches all card numbers for the card issuing authority. For the *CreditCard* class, this is *None*. It is overridden by subclasses.
- *card\_type*: Points to a one of *CreditCard*'s subclasses. This attribute is set by the *validate\_card* method of the selected gateway.
- *card\_name*: Card issuing authority name. Generally not required, but some gateways expect the user to figure out the credit card type to send with the requests.

#### Method Reference

- *\_\_init\_\_*: This method expects 6 keyword arguments. They are
	- *first\_name*: The first name of the credit card holder.
	- *last\_name*: The last name of the credit card holder.
	- *cardholders\_name*: The full name of the credit card holder, as an alternative to supplying *first\_name* and *last\_name*.
	- *month*: The expiration month of the credit card as an integer. Required
	- *year*: The expiration year of the credit card as an integer. Required
	- *number*: The credit card number (generally 16 digits). Required
	- *verification\_value*: The card security code (CVV2). Required
- *is luhn valid:* Checks the validity of the credit card number by using the *Luhn's algorithm* and returns a boolean. This method takes no arguments.
- *is\_expired*: Checks if the expiration date of the card is beyond today and returns a boolean. This method takes no arguments.
- *valid\_essential\_attributes*: Verifies if all the 6 arguments provided to the *\_\_init\_\_* method are filled and returns a boolean.
- *is\_valid*: Checks the validity of the card by calling the *is\_luhn\_valid*, *is\_expired* and *valid\_essential\_attributes* method and returns a boolean. This method takes no arguments.
- *expire\_date*: Returns the card expiry date in the "MM-YYYY" format. This is also available as a property.
- *name*: Returns the full name of the credit card holder by concatenating the *first\_name* and *last\_name*. This is also available as a property.

Subclasses Normally you do not use the subclasses directly. Instead, you use *CreditCard*, and call gateway.validate\_card() which will add a *card\_type* attribute which is the subclass.

The various credit cards and debit cards supported by [Merchant](http://github.com/agiliq/merchant) are:

# Credit Cards

- *Visa*
	- $-$  card name  $=$  "Visa"
	- $-$  regexp = re.compile('^4d{12}(d{3})?\$')
- *MasterCard*
	- card\_name = "MasterCard"
	- $-$  regexp = re.compile(' $(5[1-5]d{4}|677189)d{10}$ 's')
- *Discover*
	- card\_name = "Discover"
	- $-$  regexp = re.compile(' $(6011|65d{2})d{12}$ ')
- *AmericanExpress*
	- card\_name = "Amex"
	- $-$  regexp = re.compile(' $^{3}[47]d{13}$ 's')
- *DinersClub*
	- card\_name = "DinersClub"
	- $-$  regexp = re.compile('^3(0[0-5]|[68]d)d{11}\$')
- *JCB*
	- $-$  card name  $=$  "JCB"
	- $-$  regexp = re.compile('^35(28|29|[3-8]d)d{12}\$')

## Debit Cards

- *Switch*
	- card\_name = "Switch"
	- $-$  regexp = re.compile(' $6759d{12}(d{2,3})$ ?\$')
- *Solo*
	- card\_name = "Solo"
	- regexp = re.compile(' $6767d$ {12}(d{2,3})?\$')
- *Dankort*
	- card\_name = "Dankort"
	- $-$  regexp = re.compile( $\textdegree$ 5019d{12}\$')
- *Maestro*
	- card\_name = "Maestro"
	- $-$  regexp = re.compile(' $\sqrt{(5[06-8]]6d}d[10,17]$ \$')
- *Forbrugsforeningen*
	- card\_name = "Forbrugsforeningen"
	- $-$  regexp = re.compile(' $600722d$ {10}\$')

## • *Laser*

- $-$  card name  $=$  "Laser"
- $-$  regexp = re.compile(' $(6304167061677116709) d{8}(d{4}d{6,7})$ ?\$')

## Helpers

- all\_credit\_cards = [Visa, MasterCard, Discover, AmericanExpress, DinersClub, JCB]
- all\_debit\_cards = [Switch, Solo, Dankort, Maestro, Forbrugsforeningen, Laser]
- all cards = all credit cards + all debit cards

Gateways Gateways are the payment processors implemented in [Merchant.](http://github.com/agiliq/merchant) This is implemented as a class so that it is easy to extend and create as many gateways as possible.

The base gateway class is *billing.gateway.Gateway* which has the following methods and attributes.

### Attribute Reference

- test mode: This boolean attribute signifies if the gateway is in the test mode. By default, it looks up this value from the *MERCHANT\_TEST\_MODE* attribute from the settings file. If the *MERCHANT\_TEST\_MODE* attribute is not found in the settings file, the default value is *True* indicating that the gateway is in the test mode. So do not forget to either set the attribute to *True* in the subclass or through the settings file.
- default\_currency: This is the currency in which the transactions are settled ie the currency in which the payment gateway sends the invoice, transaction reports etc. This does not prevent the developer from charging a customer in other currencies but the exchange rate conversion has to be manually handled by the developer. This is a string, for example *"USD"* for US Dollar.
- supported countries: This is a *list* of supported countries that are handled by the payment gateway. This should contain a list of the country codes as prescribed by the [ISO 3166-alpha 2 standard.](http://en.wikipedia.org/wiki/ISO_3166-1_alpha-2) The *billing.utils.countries* contains a mapping of the country names and ISO codes.
- supported\_cardtypes: This is a *list* of supported card types handled by the payment gateway. This should contain a list of instances of the [CreditCard](#page-9048-0) class.
- homepage url: A string pointing to the URL of the payment gateway. This is just a helper attribute that is currently not used.
- display\_name: A string that contains the name of the payment gateway. Another helper attribute that is currently not used.
- application id: An application name or unique identifier for the gateway. Yet another helper attribute not currently used.

## Method Reference

- validate card(credit card): This method validates the supplied card by checking if it is supported by the gateway (through the *supported\_cardtypes* attribute) and calls the *is\_valid* method of the card and returns a boolean. if the card is not supported by the gateway, a *CardNotSupported* exception is raised.
- service\_url: A property that returns the url to which the credit card and other transaction related details are submitted.
- purchase(money, credit\_card, options = None): A method that charges the given card (one-time) for the given amount *money* using the *options* provided. Subclasses have to implement this method.
- authorize(money, credit card, options = None): A method that authorizes (for a future transaction) the credit card for the amount *money* using the *options* provided. Subclasses have to implement this method.
- capture(money, authorization, options = None): A method that captures funds from a previously authorized transaction using the *options* provided. Subclasses have to implement this method.
- void(identification, options = None): A method that nulls/voids/blanks an authorized transaction identified by *identification* to prevent a subsequent capture. Subclasses have to implement this method.
- credit(money, identification, options = None): A method that refunds a settled transaction with the transacation id *identification* and given *options*. Subclasses must implement this method.
- recurring(money, creditcard, options = None): A method that sets up a recurring transaction (or a subscription). Subclasses must implement this method.
- store(creditcard, options = None): A method that stores the credit card and user profile information on the payment gateway's servers for future reference. Subclasses must implement this method.
- unstore(identification, options = None): A method that reverses the *store* method's results. Subclasses must implement this method.

The *options* dictionary passed to the above methods consists of the following keys:

- **order id:** A unique order identification code (usually set by the gateway).
- ip: The IP address of the customer making the purchase. This is required by certain gateways like PayPal.
- customer: The name, customer number, or other information that identifies the customer. Optional.
- invoice: The invoice code/number (set by the merchant).
- merchant: The name or description of the merchant offering the product.
- description: A description of the product or transaction.
- email: The email address of the customer. Required by a few gateways.
- currency: Required when using a currency with a gateway that supports multiple currencies. If not specified, the value of the *default\_currency* attribute of the gateway instance is used.
- billing\_address: A dictionary containing the billing address of the customer. Generally required by gateways for address verification (AVS) etc.
- shipping address: A dictionary containing the shipping address of the customer. Required if the merchant requires shipping of products and where billing address is not the same as shipping address.

The address dictionary for *billing\_address* and *shipping\_address* should have the following keys:

- name: The full name of the customer.
- company: The company name of the customer. Required by a few gateways.
- **address1**: The primary street address of the customer. Required by many gateways.
- address2: Additional line for the address. Optional.
- city: The city of the customer.
- state: The state of the customer.
- country: The [ISO 3166-alpha 2 standard](http://en.wikipedia.org/wiki/ISO_3166-1_alpha-2) code for the country of the customer.
- zip: The zip or postal code of the customer.
- phone: The phone number of the customer. Optional.

All the above methods return a standard *response* dictionary containing the following keys:

- status: Indicating if the transaction is a "SUCCESS" or a "FAILURE"
- response: The response object for the transaction. Please consult the respective gateway's documentation to learn more about it.

#### Helper functions

• get\_gateway(name, \*args, \*\*kwargs): A helper function that loads the gateway class by the *name* and initializes it with the *args* and *kwargs*.

On-site Processing Onsite processing refers to the payment mechanism where the customer stays on the merchant website and the authentication is done by the merchant website with the gateway in the background.

Merchant websites need to comply with [PCI standards](http://en.wikipedia.org/wiki/Payment_Card_Industry_Data_Security_Standard) to be able to securely carry out transactions.

On-site processing for payment gateways is implemented by using subclasses of the [Gateway class.](#page-9052-0)

Authorize.Net Gateway This gateway implements the [Authorize.Net Advanced Integration Method \(AIM\).](http://developer.authorize.net/api/aim/)

#### Usage

- Setup a [test account](http://developer.authorize.net/testaccount/) with Authorize. Net.
- Add the following attributes to your *settings.py*:

```
MERCHANT_TEST_MODE = True # Toggle for live transactions
MERCHANT_SETTINGS = {
    "authorize_net": {
       "LOGIN_ID" : "???",
       "TRANSACTION_KEY" : "???"
   }
    ...
}
```
• Use the gateway instance:

```
>>> g1 = get_gateway("authorize_net")
>>>
>>> cc = CreditCard(first_name= "Test",
... last_name = "User",
... month=10, year=2011,
... number="4222222222222",
... verification_value="100")
>>>
\Rightarrow response1 = g1.purchase(1, cc, options = {...})
>>> response1
{"status": "SUCCESS", "response": <AuthorizeNetAIMResponse object>}
```
[Beanstream](http://www.beanstream.com/site/ca/index.html) Beanstream is a gateway headquartered in Canada and offering payment processing across North America.

Note: You will require the [beanstream python package](http://github.com/dragonx/beanstream) maintained by the community.

Settings attributes required (optional if you are passing them while initializing the gateway) for this integration are:

• MERCHANT\_ID: The merchant id provided by Beanstream. Can be obtained from the account dashboard.

- LOGIN COMPANY: The company name as visible from the account settings in the dashboard.
- LOGIN\_USER: The username used to login to the account dashboard.
- LOGIN\_PASSWORD: The password used to login to the account dashboard.
- HASH\_ALGORITHM: This is optional but required if you have enabled hashing in account dashboard. The values may be one of *SHA-1* and *MD5*.
- HASHCODE: If the above attribute is enabled, then set this attribute to the hash value you've setup in the account dashboard.

#### Settings attributes:

```
MERCHANT_TEST_MODE = True # Toggle for live
MERCHANT SETTINGS = {
    "beanstream": {
        "MERCHANT_ID": "???",
        "LOGIN_COMPANY": "???",
        "LOGIN_USER": "???",
        "LOGIN_PASSWORD": "???",
        # The below two attributes are optional
        "HASH_ALGORITHM": "???",
        "HASHCODE": "???",
    }
    ...
}
```
## Example:

Simple usage:

```
>>> beanstream = get_gateway("beanstream")
>>> credit_card = CreditCard(first_name="Test", last_name="User",
                             month=10, year=2011,
                             number="4111111111111111",
                             verification_value="100")
# Bill the user for 1000 USD
>>> resp = beanstream.purchase(1000, credit_card)
>>> resp["response"].resp.approved()
True
# Authorize the card for 1000 USD
>>> resp = beanstream.authorize(1000, credit_card)
# Capture funds (900 USD) from a previously authorized transaction
>>> response = beanstream.capture(900, resp["response"].resp["trnId"])
>>> response["response"].resp.approved()
True
# Void an authorized transaction
>>> beanstream.void(resp["response"].resp["trnId"])
```
Bitcoin Gateway The Bitcoin gateway implements the [Bitcoin digital currency.](http://bitcoin.org/)

It is implemented using the JSON-RPC API as described in the [Merchant Howto.](https://en.bitcoin.it/wiki/Merchant_Howto#Using_a_third-party_plugin)

Note: The Bitcoin gateway depends on the *bitcoin-python* library which can be installed from pypi

### Usage

• Add the following attributes to your *settings.py*:

```
"bitcoin": {
    "RPCUSER": "", # you'll find these settings in your $HOME/.bitcoin/bitcoin.conf
    "RPCPASSWORD": "",
    "HOST": "",
    "PORT": "",
    "ACCOUNT": "",
    "MINCONF": 1,
},
```
• Use the gateway instance:

```
>>> g1 = get_gateway("bitcoin")
>>> addr = g1.get_new_address()
>>> # pass along this address to your customer
>>> # the purchase will only be successful when
>>> # the amount is transferred to the above address
\Rightarrow response1 = q1.purchase(100, addr, options = {...})
>>> response1
{"status": "SUCCESS", "response": <instance>}
```
[Braintree Payments Server to Server](http://www.braintreepayments.com/gateway/api) [Braintree](http://www.braintreepayments.com/) Payments Server to Server is a gateway provided by Braintree [Payments](http://www.braintreepayments.com/) to services which are willing to take the burden of PCI compliance. This does not involve any redirects and only Server to Server calls happen in the background.

Note: You will require the official [braintree](http://pypi.python.org/pypi/braintree/) python package offered by Braintree for this gateway to work.

Settings attributes required for this integration are:

- MERCHANT\_ACCOUNT\_ID: The merchant account id provided by Braintree. Can be obtained from the account dashboard.
- PUBLIC\_KEY: The public key provided by Braintree through their account dashboard.
- PRIVATE\_KEY: The private key provided by Braintree through their account dashboard.

Settings attributes:

```
MERCHANT_TEST_MODE = True # Toggle for live
MERCHANT_SETTINGS = {
    "braintree_payments": {
        "MERCHANT_ACCOUNT_ID": "???",
        "PUBLIC_KEY": "???",
        "PRIVATE_KEY": "???"
    }
    ...
}
```
#### Example:

Simple usage:

```
>>> braintree = get_gateway("braintree_payments")
>>> credit_card = CreditCard(first_name="Test", last_name="User",
                             month=10, year=2011,
                             number="4111111111111111",
                             verification_value="100")
# Bill the user for 1000 USD
>>> resp = braintree.purchase(1000, credit_card)
>>> resp["response"].is_success
True
# Authorize the card for 1000 USD
>>> resp = braintree.authorize(1000, credit_card)
# Capture funds (900 USD) from a previously authorized transaction
>>> response = braintree.capture(900, resp["response"].transaction.id)
>>> response["response"].is_success
True
# Void an authorized transaction
>>> braintree.void(resp["response"].transaction.id)
# Store Customer and Credit Card information in the vault
>>> options = {
        "customer": {
            "name": "John Doe",
            "email": "john.doe@example.com",
            },
        }
>>> resp = braintree.store(credit_card, options = options)
# Unstore a previously stored credit card from the vault
>>> response = braintree.unstore(resp["response"].customer.credit_cards[0].token)
>>> response["response"].is_success
True
# A recurring plan charge
>>> options = {
        "customer": {
            "name": "John Doe",
            "email": "john.doe@example.com",
            },
        "recurring": {
            "plan_id": "test_plan",
            "trial duration": 2,
            "trial_duration_unit": "month",
            "number_of_billing_cycles": 12,
            },
        }
>>> resp = braintree.recurring(10, credit_card, options = options)
>>> resp["response"].is_success
True
>>> resp["response"].subscription.number_of_billing_cycles
12
```
Chargebee [Chargebee](http://www.chargebee.com/) is a SAAS that makes subscription billing easy to handle. They also provide the functionality to plug to multiple gateways in the backend.

Note: You will require the [requests](http://docs.python-requests.org/en/latest/index.html) package to get Chargebee to work.

Settings attributes required (optional if you are passing them while initializing the gateway) for this integration are:

- SITE: The name of the Chargebee app (or site as they refer). The URL is generally of the form ["https://](https:/){site}.chargebee.com/".
- API\_KEY: This key is provided in your settings dashboard.

Settings attributes:

```
MERCHANT_TEST_MODE = True # Toggle for live
MERCHANT SETTINGS = {
    "chargebee": {
        "SITE": "some-test",
        "API_KEY": "???",
    }
    ...
}
```
## Example:

Simple usage:

```
>>> chargebee = get_gateway("chargebee")
>>> credit_card = CreditCard(first_name="Test", last_name="User",
                             month=10, year=2011,
                             number="4111111111111111",
                             verification_value="100")
# Bill the user for 10 USD per month based on a plan called 'monthly'
# The 'recurring' method on the gateway is a mirror to the 'store' method
>>> resp = chargebee.store(credit_card, options = {"plan_id": "monthly"})
>>> resp["response"]["customer"]["subscription"]["id"]
...
# Cancel the existing subscription
>>> response = chargebee.unstore(resp["response"]["customer"]["subscription"]["id"])
>>> response["response"]["subscription"]["status"]
'cancelled'
# Bill the user for 1000 USD
# Technically, Chargebee doesn't have a one shot purchase.
# Create a plan (called 'oneshot' below) that does a recurring
# subscription with an interval of a decade or more
>>> resp = chargebee.purchase(1000, credit_card,
   options = {"plan_id": "oneshot", "description": "Quick Purchase"})
>>> resp["response"]["invoice"]["subscription_id"]
...
# Authorize the card for 100 USD
# Technically, Chargebee doesn't have a one shot authorize.
# Create a plan (called 'oneshot' below) that does a recurring
# subscription with an interval of a decade or more and authorizes
# the card for a large amount
>>> resp = chargebee.authorize(100, credit_card,
   options = {"plan_id": "oneshot", "description": "Quick Authorize"})
```

```
# Capture funds (90 USD) from a previously authorized transaction
>>> response = chargebee.capture(90, resp["response"]["subscription"]["id"])
>>> response["status"]
'SUCCESS'
# Void an authorized transaction
>>> resp = chargebee.void(resp["response"]["invoice"]["subscription_id"])
>>> resp["status"]
'SUCCESS'
```
**eWay Gateway** The eWay gateway implements the [eWay Hosted Payment API.](http://www.eway.com.au/Developer/eway-api/hosted-payment-solution.aspx)

Note: Since the eWay payment gateway uses [SOAP,](http://en.wikipedia.org/wiki/SOAP) the API has been implemented using the [suds](https://fedorahosted.org/suds/) SOAP library for python. You'll require it to be able to use this gateway.

#### Usage

• Add the following attributes to your *settings.py*:

```
MERCHANT TEST MODE = True
MERCHANT_SETTINGS = {
    "eway": {
       "CUSTOMER_ID": "???",
       "USERNAME": "???",
       "PASSWORD": "???",
    }
}
```
• Use the gateway instance:

```
>>> g1 = get_gateway("eway")
>>>
>>> cc = CreditCard(first_name= "Test",
... last_name = "User",
... month=10, year=2011,
... number="4222222222222",
... verification_value="100")
>>>
\Rightarrow response1 = g1.purchase(100, cc, options = {...})
>>> response1
{"status": "SUCCESS", "response": <instance>}
```
[Paylane](https://paylane.com/) Gateway Paylane is a payment processor focussed mainly in Europe.

Note: You will require [suds](https://fedorahosted.org/suds) python package to work with the the SOAP interface.

Settings attributes required for this gateway are:

- USERNAME: The username provided by Paylane while signing up for an account.
- PASSWORD: The password you set from the merchant admin panel. Not to be confused with the merchant login password.
- WSDL (optional): The location of the WSDL file. Defaults to [https://direct.paylane.com/wsdl/production/Direct.wsdl.](https://direct.paylane.com/wsdl/production/Direct.wsdl)

• SUDS CACHE DIR (optional): The location of the suds cache files. Defaults to /tmp/suds.

Settings attributes:

```
MERCHANT_TEST_MODE = True # Toggle for live
MERCHANT_SETTINGS = {
    "paylane": {
        "USERNAME": "???",
        "PASSWORD": "???",
    }
    ...
```
## Example:

}

Simple usage:

```
>>> paylane = get_gateway("paylane")
>>> credit_card = CreditCard(first_name="Test", last_name="User",
                             month=10, year=2012,
                             number="4242424242424242",
                             verification_value="100")
# Bill the user for 1000 USD
>>> resp = paylane.purchase(1000, credit_card)
>>> resp["status"]
SUCCESS
# Authorize the card for 1000 USD
>>> resp = paylane.authorize(1000, credit_card)
# Capture funds (900 USD) from a previously authorized transaction
>>> response = paylane.capture(900, resp["response"].id)
>>> response["status"]
SUCCESS
# A recurring plan charge
>>> options = {"plan_id": "gold"}
>>> resp = paylane.recurring(credit_card, options = options)
>>> resp["status"]
SUCCESS
```
## PayPal Gateway

Note: This gateway is a wrapper to the [django-paypal](http://github.com/dcramer/django-paypal/) package. Please download it to be able to use the gateway.

The PayPal gateway is an implementation of the [PayPal Website Payments Pro](https://merchant.paypal.com/cgi-bin/marketingweb?cmd=_render-content&content_ID=merchant/wp_pro) product.

### Usage

- Setup a PayPal Website Payments Pro account and obtain the API details.
- Add *paypal.standard* and *paypal.pro* (apps from [django-paypal\)](http://github.com/dcramer/django-paypal/) to the *INSTALLED\_APPS* in your *settings.py*.
- Also add the following attributes to your *settings.py*:

```
MERCHANT TEST MODE = True # Toggle for live transactions
MERCHANT_SETTINGS = {
    "pay_pal": {
```

```
"WPP_USER" : "???",
        "WPP_PASSWORD" : "???",
        "WPP_SIGNATURE" : "???"
    }
}
# Since merchant relies on django-paypal
# you have to additionally provide the
# below attributes
PAYPAL_TEST = MERCHANT_TEST_MODE
PAYPAL_WPP_USER = MERCHANT_SETTINGS["pay_pal"]["WPP_USER"]
PAYPAL_WPP_PASSWORD = MERCHANT_SETTINGS["pay_pal"]["WPP_PASSWORD"]
PAYPAL_WPP_SIGNATURE = MERCHANT_SETTINGS["pay_pal"]["WPP_SIGNATURE"]
```
- Run *python manage.py syncdb* to get the response tables.
- Use the gateway instance:

```
>>> g1 = get_gateway("pay_pal")
>>>
>>> cc = CreditCard(first_name= "Test",
                ... last_name = "User",
... month=10, year=2011,
... number="4222222222222",
... verification value="100")
>>>
>>> response1 = g1.purchase(100, cc, options = {"request": request, ...})
>>> response1
{"status": "SUCCESS", "response": <PayPalNVP object>}
```
Note: The PayPal gateway expects you pass the *request* object as a part of the *options* dictionary because the client's IP address may be used for fraud detection.

**[Stripe Payments](https://stripe.com/)** [Stripe](http://pypi.python.org/pypi/stripe/) Payments is a gateway provided by Stripe to services which are willing to take the burden of PCI compliance. This does not involve any redirects and only Server to Server calls happen in the background.

Note: You will require the official [stripe](http://pypi.python.org/pypi/stripe/) python package offered by Stripe for this gateway to work.

Settings attributes required for this integration are:

• API KEY: The merchant api key is provided by Stripe. Can be obtained from the account dashboard.

Settings attributes:

```
MERCHANT_TEST_MODE = True # Toggle for live
MERCHANT_SETTINGS = {
    "stripe": {
        "API_KEY": "???",
        "PUBLISHABLE_KEY": "???", # Used for stripe integration
    }
    ...
}
```
### Example:

Simple usage:

```
>>> from billing import get_gateway, CreditCard
>>> stripe = get_gateway("stripe")
>>> credit_card = CreditCard(first_name="Test", last_name="User",
                             month=10, year=2012,
                             number="4242424242424242",
                             verification_value="100")
# Bill the user for 1000 USD
>>> resp = stripe.purchase(1000, credit_card)
>>> resp["status"]
SUCCESS
# Authorize the card for 1000 USD
>>> resp = stripe.authorize(1000, credit_card)
# Capture funds (900 USD) from a previously authorized transaction
>>> response = stripe.capture(900, resp["response"].id)
>>> response["status"]
SUCCESS
# Store Customer and Credit Card information in the vault
>>> resp = stripe.store(credit_card)
# Unstore a previously stored credit card from the vault
>>> response = stripe.unstore(resp["response"].id)
>>> response["status"]
SUCCESS
# A recurring plan charge
>>> options = {"plan_id": "gold"}
>>> resp = stripe.recurring(credit_card, options = options)
>>> resp["status"]
SUCCESS
```
WePay Payments [WePay.com](https://www.wepay.com/) is a service that lets you accept payments not just from credit cards but also from bank accounts.

WePay works slightly differently and is a hybrid between a [Gateway](#page-9052-0) and an [Integration](#page-9078-0) but should still be fairly easy to use.

Note: You will require the official [wepay](http://pypi.python.org/pypi/wepay/) python package offered by WePay.

Settings attributes required for this integration are:

- CLIENT\_ID: This attribute refers to the application id that can be obtained from the account dashboard.
- CLIENT\_SECRET: This is the secret for the corresponding CLIENT\_ID.
- ACCOUNT\_ID: Refers to the WePay user account id. If you are accepting payments for yourself, then this attribute is compulsory. If you are accepting payments for other users (say in a marketplace setup), then it is optional in the settings.py file but has to be passed in the options dictionary (with the key account\_id) in the views.
- ACCESS TOKEN: The OAuth2 access token acquired from the user after the installation of the WePay application. If you are accepting payments for yourself, then this attribute is compulsory. If you are accepting payments for other users (say in a marketplace setup), then it is optional in the settings.py file but has to be passed in the options dictionary (with the key token) in the views.

Settings attributes:

```
MERCHANT_TEST_MODE = True # Toggle for live
MERCHANT_SETTINGS = {
    "we_pay": {
        "CLIENT_ID": "???",
        "CLIENT_SECRET": "???",
        "ACCESS_TOKEN": "???",
        "ACCOUNT_ID": "???"
    }
    ...
}
```
### Example:

Simple usage:

```
wp = get_gateway("we_pay")
credit_card = CreditCard(first_name="Test", last_name="User",
                         month=10, year=2012,
                         number="4242424242424242",
                         verification_value="100")
def we_pay_purchase(request):
   # Bill the user for 10 USD
    # Credit card is not required here because the user
    # is redirected to the wepay site for authorization
    resp = wp.purchase(10, None, {"description": "Product Description",
        "type": "GOODS",
        "redirect_uri": "http://example.com/success/redirect/"
    })
    if resp["status"] == "SUCCESS":
        return HttpResponseRedirect(resp["response"]["checkout_uri"])
    ...
# Authorize the card for 1000 USD
def we_pay_authorize(request):
    # Authorize the card, the amount is not required.
    resp = wp^\prime.authorize(None, credit_card, {"customer": {"email": "abc@example.com"|}, "billing_a
    resp["checkout_id"]
    ...
# Capture funds from a previously authorized transaction
def we_pay_capture(request):
    # No ability to partially capture and hence first argument is None
    resp = wp.capture(None, '<authorization_id>')
    ...
# Refund a transaction
def we_pay_refund(request):
    # Refund completely
   resp = wp.credit(None, '<checkout_id>')
    ...
    # Refund partially from a transaction charged $15
    resp = wp.credit(10, '<checkout_id>')
    ...
```

```
# Store Customer and Credit Card information in the vault
def we_pay_store(request)
    resp = wp.store(credit_card, {"customer": {"email": "abc@example.com"}, "billing_address": {
    ...
# A recurring plan for $100/month
def we_pay_recurring(request):
    options = {"period": "monthly", "start_time": "2012-01-01",
               "end_time": "2013-01-01", "auto_recur": "true",
               "redirect_uri": "http://example.com/redirect/success/"}
    resp = wp.recurring(100, None, options = options)
    if resp["status"] == "SUCCESS":
        return HttpResponseRedirect(resp["response"]["preapproval_uri"])
    ...
```
Off-site Processing Off-site processing is the payment mechanism where the customer is redirected to the payment gateways site to complete the transaction and is redirected back to the merchant website on completion.

Since the credit card number and other sensitive details are entered on the payment gateway's site, the merchant website may not comply to [PCI standards.](http://en.wikipedia.org/wiki/Payment_Card_Industry_Data_Security_Standard) This mode of payment is recommended when the merchant website is not in a position to use SSL certificates, not able to guarantee a secure network etc

Off-site processing is generally implemented in merchant through *Integrations* (name derived from [Active Merchant\)](http://activemerchant.org/).

Integration An Integration much like a [Gateway](#page-9052-0) is a Python class. But unlike a Gateway which is used in a view, an Integration renders a form (usually with hidden fields) through a template tag. An integration may also support asynchronous and real-time transaction status handling through callbacks or notifiers like the [PayPal IPN](https://www.paypal.com/ipn)

Here is a reference of the attributes and methods of the Integration class:

## Attributes

- fields: Dictionary of form fields that have to be rendered in the template.
- test\_mode: Signifies if the integration is in a test mode or production. The default value for this is taken from the *MERCHANT\_TEST\_MODE* setting attribute.
- display\_name: A human readable name that is generally used to tag the errors when the integration is not correctly configured.

#### Methods

- init (options={}): The constructor for the Integration. The options dictionary if present overrides the default items of the fields attribute.
- add\_field(key, value): A method to modify the fields attribute.
- add fields(fields): A method to update the fields attribute with the fields dictionary specified.
- service\_url: The URL on the form where the fields data is posted. Overridden by implementations.
- get\_urls: A method that returns the urlpatterns for the notifier/ callback. This method is modified by implementations.
- urls: A property that returns the above method.

Helper Function Very much like [Gateways,](#page-9052-0) Integrations have a method of easily referencing the corresponding integration class through the *get\_integration* helper function.

• get\_integration(integration\_name, \*args, \*\*kwargs): Returns the Integration class for the corresponding *integration\_name*.

Example:

```
>>> from billing import get_integration
>>> get_integration("pay_pal")
<billing.integrations.pay_pal_integration.PayPalIntegration object at 0xa57e12c>
```
[PayPal Website Payments Standard](https://merchant.paypal.com/cgi-bin/marketingweb?cmd=_render-content&content_ID=merchant/wp_standard) PayPal Website Payments Standard (PWS) is an offsite payment processor. This method of payment is implemented in merchant as a wrapper on top of [django-paypal.](https://github.com/dcramer/django-paypal) You need to install the package to be able to use this payment processor.

For a list of the fields and settings attribute expected, please refer to the PWS and django-paypal documentation.

After a transaction, PayPal pings the notification URL and all the data sent is stored in the *PayPalIPN* model instance that can be viewed from the django admin.

Test or Live Mode By default the form renders in test mode with POST against sandbox.paypal.com. Add following to you *settings.py* to put the form into live mode:

```
### Django Merchant
MERCHANT_TEST_MODE = False
PAYPAL_TEST = MERCHANT_TEST_MODE
```
Don't forget to add the settings attributes from django-paypal:

```
INSTALLED_APPS = (
    ...,
    'paypal.standard.pdt',
    ...)
MERCHANT_SETTINGS = {
     ...,
     'pay_pal': {
         "WPP_USER" : '...',
         "WPP_PASSWORD" : '...',
         "WPP_SIGNATURE" : '...',
         "RECEIVER_EMAIL" : '...',
         # Below attribute is optional
         "ENCRYPTED": True
     }
     ...}
PAYPAL_RECEIVER_EMAIL = MERCHANT_SETTINGS['pay_pal']['RECEIVER_EMAIL']
```
Example In urls.py:

```
from billing import get_integration
pay_pal = get_integration("pay_pal")
urlpatterns += patterns('',
  (r'^paypal-ipn-handler/', include(pay_pal.urls)),
)
```
In views.py:

```
>>> from billing import get_integration
>>> pay_pal = get_integration("pay_pal")
>>> pay_pal.add_fields({
... "business": "paypalemail@somedomain.com",
... "item_name": "Test Item",
... "invoice": "UID",
... "notify_url": "http://example.com/paypal-ipn-handler/",
... "return_url": "http://example.com/paypal/",
... "cancel_return": "http://example.com/paypal/unsuccessful/",
... "amount": 100})
>>> return render_to_response("some_template.html",
... {"obj": pay_pal},
... context_instance=RequestContext(request))
```
You can also implement a shopping cart by adding multiple items with keys like item name 1, amount 1 etc, for e.g:

```
>>> pay_pal.add_fields({
... "business": "paypalemail@somedomain.com",
... "item_name_1": "Test Item 1",
... "amount_1": "10",
... "item_name_2": "Test Item 2",
... "amount_2": "20",
... "invoice": "UID",
... "notify_url": "http://example.com/paypal-ipn-handler/",
... "return_url": "http://example.com/paypal/",
... "cancel_return": "http://example.com/paypal/unsuccessful/",
... })
```
In some\_template.html:

```
{% load render_integration from billing_tags %}
{% render_integration obj %}
```
Template renders to something like below:

```
<form action="https://www.sandbox.paypal.com/cgi-bin/webscr" method="post">
 <input type="hidden" name="business" value="paypalemail@somedomain.com" id="id_business" />
  <input type="hidden" name="amount" value="100" id="id_amount" />
 <input type="hidden" name="item_name" value="Test Item" id="id_item_name" />
 <input type="hidden" name="notify_url" value="http://example.com/paypal-ipn-handler/" id="id_notify_url" />
 <input type="hidden" name="cancel_return" value="http://example.com/paypal/unsuccessful" id="id_cancel_return" />
 <input type="hidden" name="return" value="http://example.com/paypal/" id="id_return_url" />
 <input type="hidden" name="invoice" value="UID" id="id_invoice" />
 <input type="hidden" name="cmd" value="_xclick" id="id_cmd" />
 <input type="hidden" name="charset" value="utf-8" id="id_charset" />
 <input type="hidden" name="currency_code" value="USD" id="id_currency_code" />
 <input type="hidden" name="no_shipping" value="1" id="id_no_shipping" />
  <input type="image" src="https://www.sandbox.paypal.com/en_US/i/btn/btn_buynowCC_LG.gif" border="0"
</form>
```
WorldPay [WorldPay,](http://www.rbsworldpay.com/) provides a hosted payments page for offsite transactions for merchants who cannot guarantee PCI compliance. The documentation for the service is available [here.](http://rbsworldpay.com/support/bg/index.php?page=development&sub=integration&c=UK)

After a transaction, WorldPay pings the notification URL and all the data sent is stored in the *RBSResponse* model instance that can be viewed from the django admin.

The settings attribute required for this integration are:

• MD5 SECRET KEY: The MD5 secret key chosen by the user while signing up for the WorldPay Hosted Payments Service.

Settings Attributes:

```
MERCHANT_TEST_MODE = True # Toggle for live
MERCHANT_SETTINGS = {
    "world_pay": {
        "MD5_SECRET_KEY": "???"
    }
    ...
}
```
#### Example In urls.py:

```
world_pay = get_integration("world_pay")
urlpatterns += patterns('',
  (r'^world_pay/', include(world_pay.urls)),
  # You'll have to register /world_pay/rbs-notify-handler/ in the
  # WorldPay admin dashboard for the notification URL
)
```
In views.py:

```
>>> from billing import get_integration
>>> world_pay = get_integration("world_pay")
>>> world_pay.add_fields({
... "instId": "WP_ID",
... "cartId": "TEST123",
... "amount": 100,
... "currency": "USD",
... "desc": "Test Item",
... })
>>> return render_to_response("some_template.html",
                           ... {"obj": world_pay},
... context_instance=RequestContext(request))
```
In some\_template.html:

```
{% load render_integration from billing_tags %}
{% render_integration obj %}
```
Template renders to something like below:

```
<form method='post' action='https://select-test.wp3.rbsworldpay.com/wcc/purchase'>
 <input type="hidden" name="futurePayType" id="id_futurePayType" />
 <input type="hidden" name="intervalUnit" id="id_intervalUnit" />
 <input type="hidden" name="intervalMult" id="id_intervalMult" />
 <input type="hidden" name="option" id="id_option" />
 <input type="hidden" name="noOfPayments" id="id_noOfPayments" />
 <input type="hidden" name="normalAmount" id="id_normalAmount" />
 <input type="hidden" name="startDelayUnit" id="id_startDelayUnit" />
 <input type="hidden" name="startDelayMult" id="id_startDelayMult" />
 <input type="hidden" name="instId" value="WP_ID" id="id_instId" />
 <input type="hidden" name="cartId" value="TEST123" id="id_cartId" />
 <input type="hidden" name="amount" value="100" id="id_amount" />
 <input type="hidden" name="currency" value="USD" id="id_currency" />
 <input type="hidden" name="desc" value="Test Item" id="id_desc" />
 <input type="hidden" name="testMode" value="100" id="id_testMode" />
```

```
\leinput type="hidden" name="signatureFields" value="instId:amount:cartId" id="id signatureFields" /:
 <input type="hidden" name="signature" value="6c165d7abea54bf6c1ce19af60359a59" id="id_signature" />
 <input type='submit' value='Pay through WorldPay'/>
</form>
```
Amazon Flexible Payment Service [Amazon FPS,](http://aws.amazon.com/fps/) is a service that allows for building very flexible payment systems. The service can be classified as a part Gateway and part Integration (offsite processor). This is because the customer is redirected to the Amazon site where he authorizes the payment and after this the customer is redirected back to the merchant site with a token that is used by the merchant to transact with the customer. In plain offsite processors, the authorization and transaction take place in one shot almost simultaneously.

Since the service isn't conventional (though very flexible), implementing FPS in merchant takes a couple of steps more.

The documentation for the service is available at [Amazon FPS Docs.](http://aws.amazon.com/documentation/fps/)

Note: This integration has a dependency on boto, a popular AWS library for python.

Settings attributes required for this integration are:

- AWS\_ACCESS\_KEY: The Amazon AWS access key available from the user's AWS dashboard.
- AWS\_SECRET\_ACCESS\_KEY: The Amazon AWS secret access key also available from the user's dashboard. Shouldn't be distributed to anyone.

Settings attributes:

```
MERCHANT_TEST_MODE = True
MERCHANT_SETTINGS = {
    "amazon_fps": {
        "AWS_ACCESS_KEY": "???",
        "AWS_SECRET_ACCESS_KEY": "???"
    }
}
```
Here are the methods and attributes implemented on the AmazonFpsIntegration class:

- $\text{init}$  (options = {}): The constructor takes a dictionary of options that are used to initialize the underlying FPSConnection that is bundled with boto.
- service\_url: A property that returns the API Endpoint depending on whether the the integration is in test\_mode or not.
- link\_url: A property that returns the link which redirects the customer to the Amazon Payments site to authorize the transaction.
- purchase (amount, options={}): The method that charges a customer right away for the amount amount after receiving a successful token from Amazon. The options dictionary is generated from the return\_url on successful redirect from the Amazon payments page. This method returns a dictionary with two items, status representing the status and response representing the response as described by boto.fps.response.FPSResponse.
- authorize(amount, options={}): Similar to the purchase method except that it reserves the payment and doesn't not charge until a capture (settle) is not called. The response is the same as that of purchase.
- capture (amount, options={}): Captures funds from an authorized transaction. The response is the same as the above two methods.
- credit (amount, options={}): Refunds a part of full amount of the transaction.
- void(identification, options={}): Cancel/Null an authorized transaction.
- fps\_ipn\_handler: A method that handles the asynchronous HTTP POST request from the Amazon IPN and saves into the AmazonFPSResponse model.
- fps\_return\_url: This method verifies the source of the return URL from Amazon and directs to the transaction.
- transaction: This is the main method that charges/authorizes funds from the customer. This method has to be subclassed to implement the logic for the transaction on return from the Amazon Payments page.

Example In any app that is present in the settings. INSTALLED APPS, subclass the AmazonFpsIntegration and implement the transaction method. The file should be available under <app>/integrations/<integration\_name>\_integration.py:

```
class FpsIntegration(AmazonFpsIntegration):
    # The class name is based on the filename.
    # So if the files exists in <app>/integrations/fps_integration.py
    # then the class name should be FpsIntegration
   def transaction(self, request):
       # Logic to decide if the user should
        # be charged immediately or funds
        # authorized and then redirect the user
        # Below is an example:
       resp = self.purchase(10, \{... \})if resp["status"] == "Success":
           return HttpResponseRedirect("/success/")
       return HttpResponseRedirect("/failure/")
```
In urls.py:

```
from billing import get_integration
amazon_fps = get_integration("fps")
urlpatterns += patterns('',
  (r'^amazon_fps/', include(amazon_fps.urls)),
  # You'll have to register /amazon_fps/fps-notify-handler/ in the
  # Amazon FPS admin dashboard for the notification URL
)
```
In views.py:

```
from billing import get_integration
def productPage(request):
  amazon_fps = get_integration("fps")
  url_scheme = "http"
  if request.is_secure():
      url_scheme = "https"
  domain = RequestSite(request).domain
   fields = {"transactionAmount": "100",
             "pipelineName": "SingleUse",
             "paymentReason": "Merchant Test",
             "paymentPage": request.build absolute uri(),
             # Send the correct url where the redirect should happen
             "returnURL": "%s://%s%s" % (url_scheme,
                                         domain,
                                         reverse("fps_return_url")),
            }
    # You might want to save the fields["callerReference"] that
    # is auto-generated in the db or session to uniquely identify
```

```
# this user (or use the user id as the callerReference) because
# amazon passes this callerReference back in the return URL.
amazon_fps.add_fields(fields)
return render_to_response("some_template.html",
                          {"fps": amazon_fps},
                          context_instance=RequestContext(request))
```
In some\_template.html:

```
{% load render_integration from billing_tags %}
{% render_integration fps %}
```
The above template renders the following code:

```
<p><a href="https://authorize.payments-sandbox.amazon.com/cobranded-ui/actions/start?callerKey=AKIAI
```
[Braintree Payments Transparent Redirect](http://www.braintreepayments.com/gateway/api) Braintree Payments Transparent Redirect is a service offered by [Brain](http://www.braintreepayments.com/)[tree Payments](http://www.braintreepayments.com/) to reduce the complexity of PCI compliance.

Note: This integration makes use of the official [braintree](http://pypi.python.org/pypi/braintree/) python package offered by Braintree Payments. Please install it before you use this integration.

Refer to the [Braintree Payments Server to Server](#page-9064-0) Gateway for the settings attributes.

Here are the methods and attributes implemented on the BraintreePaymentsIntegration class:

- \_init\_(self, options=None): The constructor method that configures the Braintree environment setting it either to production or sandbox mode based on the value of settings.MERCHANT\_TEST\_MODE.
- service\_url(self): A property that provides the URL to which the Transparent Redirect form is submitted.
- get\_urls(self): The method sets the url to which Braintree redirects after the form submission is successful. This method is generally mapped directly in the urls.py.

```
from billing import get_integration
braintree = get_integration("braintree_payments")
urlpatterns += patterns('',
   (r'^braintree/', include(braintree.urls)),
)
```
- braintree\_notify\_handler(self, request): The view method that handles the confirmation of the transaction after successful redirection from Braintree.
- braintree\_success\_handler(self, request, response): If the transaction is successful, the braintree\_notify\_handler calls the braintree\_success\_handler which renders the billing/braintree success.html with the response object. The response object is a standard braintree result described [here.](http://www.braintreepayments.com/docs/python/transactions/result_handling)
- braintree\_failure\_handler(self, request, response): If the transaction fails, the braintree\_notify\_handler calls the braintree\_failure\_handler which renders the billing/braintree\_error.html with the response which is a standar braintree error object.
- generate tr data(self): The method that calculates the tr data to prevent a form from being tampered post-submission.

• generate form(self): The method that generates and returns the form (present in billing.forms.braintree\_payments\_form) and populates the initial data with the self.fields (added through either the add  $fields$  or add  $field$  methods) and  $tr$  data.

#### Example:

In the views.py:

```
braintree_obj = get_integration("braintree_payments")
# Standard braintree fields
fields = {"transaction": {
            "order_id": "some_unique_id",
            "type": "sale",
            "options": {
                "submit_for_settlement": True
              },
            },
            "site": "%s://%s" %("https" if request.is_secure() else "http",
                                RequestSite(request).domain)
         }
braintree_obj.add_fields(fields)
return render_to_response("some_template.html",
                          {"bp": braintree_obj},
                          context_instance=RequestContext(request))
```
In the urls.py:

```
braintree_obj = get_integration("braintree_payments")
urlpatterns += patterns('',
   (r'^braintree/', include(braintree.urls)),
)
```
In the template:

```
{% load render_integration from billing_tags %}
{% render_integration bp %}
```
Stripe Payment Integration *[Stripe Payment Integration](#page-9092-0)* is a service offered by [Stripe Payment](https://stripe.com) to reduce the complexity of PCI compliance.

Note: This integration makes use of the official [stripe](http://pypi.python.org/pypi/stripe/) python package offered by Stripe Payments. Please install it before you use this integration.

Refer to the [Stripe Payments](#page-9074-0) Gateway for the settings attributes.

Here are the methods and attributes implemented on the StripeIntegration class:

- \_init\_(self, options=None): The constructor method that configures the stripe setting
- get urls (self): The method sets the url to which the token is sent after the it is obtained from Stripe. This method is generally mapped directly in the  $urls.py$ .

```
from billing import get_integration
```

```
stripe_obj = get_integration("stripe")
```

```
urlpatterns += patterns('',
```

```
(r'^stripe/', include(stripe_obj.urls)),
)
```
- transaction(self, request): The method that receives the Stripe Token after successfully validating with the Stripe servers. Needs to be subclassed to include the token transaction logic.
- generate\_form(self): The method that generates and returns the form (present in billing.forms.stripe\_form)

#### Example:

In <some\_app>/integrations/stripe\_example\_integration.py:

```
from billing.integrations.stripe_integration import StripeIntegration
class StripeExampleIntegration(StripeIntegration):
   def transaction(self, request):
        # The token is received in the POST request
        resp = self.gateway.purchase(100, request.POST["stripeToken"])
        if resp["status"] == "SUCCESS":
            # Redirect if the transaction is successful
            ...
        else:
            # Transaction failed
            ...
```
In the views.py:

```
stripe_obj = get_integration("stripe_example")
return render_to_response("some_template.html",
                        {"stripe_obj": stripe_obj},
                         context_instance=RequestContext(request))
```
In the urls.py:

```
stripe_obj = get_integration("stripe_example")
urlpatterns += patterns('',
   (r'^stripe/', include(stripe_obj.urls)),
)
```
In the template:

```
{% load render_integration from billing_tags %}
{% render_integration stripe_obj %}
```
eWAY Payment Integration The eWAY integration functionality interfaces with eWAY's Merchant Hosted Payments facility. Their service makes it extremely easy to be PCI-DSS compliant by allowing you to never receive customer credit card information.

Note: This integration requires the [suds](https://fedorahosted.org/suds/) package. Please install it before you use this integration.

The basic data flow is as follows:

- 1. Request an *access code* from eWAY.
- 2. Create an HTML form with the *access code* and user credit card fields.
- 3. Encourage the user to submit the form to eWAY and they'll be redirected back to your site.

4. Use the *access code* to ask eWAY if the transaction was successful.

You must add the following to project's settings:

```
MERCHANT_SETTINGS = {
    "eway": {
        "CUSTOMER_ID": "???",
        "USERNAME": "???",
        "PASSWORD": "???",
    }
}
```
The integration class is used to request an *access code* and also to check its success after the redirect:

```
class EwayIntegration(access_code=None)
```
Creates an integration object for use with eWAY.

*access\_code* is optional, but must be configured prior to using [check\\_transaction\(\)](#page-9096-0).

```
request_access_code(payment, redirect_url, customer=None, billing_country=None,
                      ip_address=None)
```
Requests an *access code* from eWAY to use with a transaction.

**Parameters** 

- **payment** (*dict*) Information about the payment
- **redirect\_url** (*unicode*) URL to redirect the user to after payment
- **customer** (*dict*) Customer related information
- **billing\_country** (*unicode alpha-2 country code (as per ISO 3166)*) Customer's billing country
- **ip\_address** (*unicode*) Customer's IP address

Returns (access\_code, customer)

The integration is automatically updated with the returned access code.

Supported keys in customer:

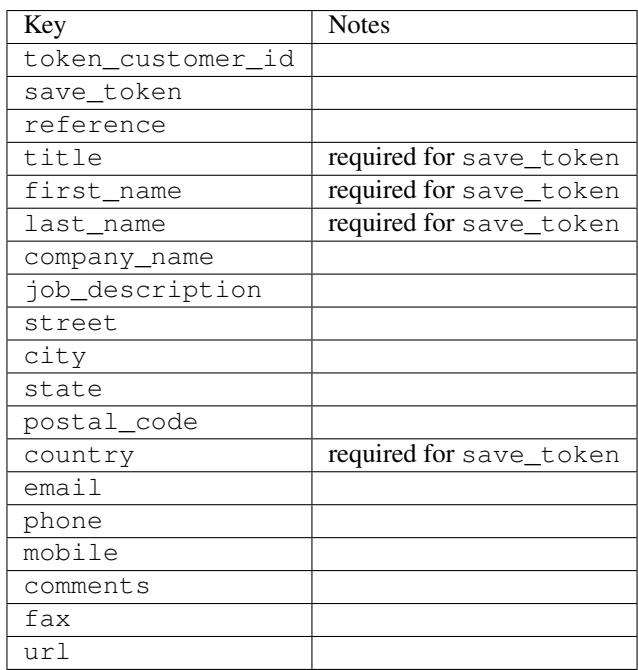

Supported keys in payment:

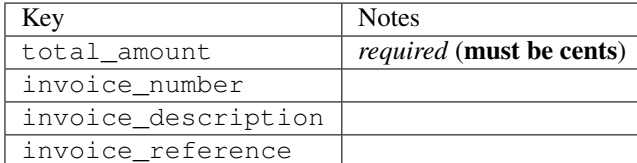

To add extra security, it's a good idea to specify ip\_address. The value is given to eWAY to allow them to ensure that the POST request they receive comes from the given address. E.g.:

```
def payment(request):
    integration = get_integration("eway_au")
    access_code, customer = integration.request_access_code(..., ip_address=request.META["REMOTE
    # ...
```
# Returned value

The returned value is a tuple (access\_code, customer). access\_code is the access code granted by eWAY that must be included in the HTML form, and is used to request transaction status after the redirect.

customer is a dict containing information about the customer. This is particularly useful if you make use of save\_token and token\_customer\_id to save customer details on eWAY's servers. Keys in the dict are:

```
•token_customer_id
•save_token
•reference
•title
•first_name
•last_name
•company_name
•job_description
•street
•city
•state
•postal_code
•country – e.g. au
•email
•phone
•mobile
•comments
•fax
•url
•card_number – e.g. 444433XXXXXX1111
•card_name
•card_expiry_month
```
•card\_expiry\_year

#### **check\_transaction**()

Check with eWAY what happened with a transaction.

This method requires access\_code has been configured.

### Returns dict

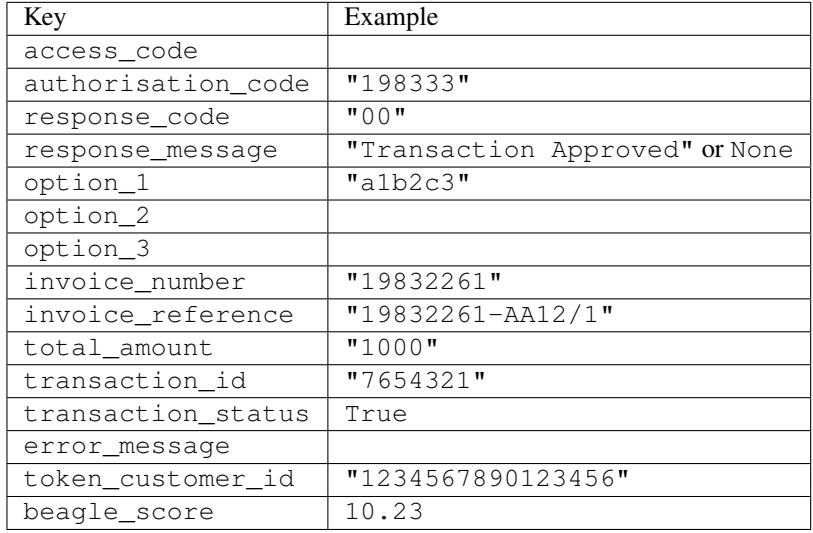

### Example:

```
# views.py
from billing import get_integration
from django.shortcuts import get_object_or_404
def payment(request, cart_pk):
    # Pretend some 'Order' model exists with a 'total_price' in dollars
   order = get_object_or_404(Order, pk=cart_pk)
   integration = get_integration("eway_au")
   access_code, customer = integration.request_access_code(
       customer={"first_name": "Bradley", "last_name": "Ayers"},
       payment={"total_amount": order.total_price * 100},
        return_url=reverse(payment_done))
    request.session["eway_access_code"] = integration.access_code
    return render(request, "payment.html", {"integration": integration})
def payment_done(request, cart_pk):
   order = get_object_or_404(Order, pk=cart_pk)
   access_code = request.session["access_code"]
   integration = get_integration("eway_au", access_code=access_code)
   # Retrieve transaction status from eWAY
   status = integration.check_transaction()
   if status["response_code"] in ("00", "08", "11"):
       order.is_paid = True
        order.save()
        template = "receipt.html"
   else:
       template = "payment_failed.html"
```
**return** render(request, template, {"status": status})

In order for eWAY to process the transaction, the user must submit the payment HTML form directly to eWAY. The helper tag  $\{\,$  % eway  $\,$  % } makes this trivial:

```
{% load render_integration from billing_tags %}
{% render_integration integration %}
```
For a more configurable form, use the following pattern:

```
<form method="post" action="{{ integration.service_url }}">
    {{ integration.generate_form.as_p }}
    <input type="submit"/>
</form>
```
Authorize.Net Direct Post Method [Authorize.Net Direct Post Method](http://developer.authorize.net/api/dpm) is a service offered by [Authorize.Net](http://authorize.net/) to reduce the complexity of PCI compliance.

Here are the following settings attributes that are required:

- LOGIN\_ID: The Login id provided by Authorize.Net. Can be obtained from the dashboard.
- TRANSACTION KEY: The Transaction key is used to sign the generated form with a shared key to validate against form tampering.
- MD5 HASH: This attribute is used to generate a hash that is verified against the hash sent by Authorize.Net to confirm the request's source.

Here are the methods and attributes implemented on the AuthorizeNetDpmIntegration class:

- init (self): The constructor that configures the Authorize.Net Integration environment setting it either to production or sandbox mode based on the value of settings. MERCHANT\_TEST\_MODE.
- **form\_class(self)**: Returns the form class that is used to generate the form. Defaults to billing.forms.authorize\_net\_forms.AuthorizeNetDPMForm.
- generate\_form(self): Renders the form and generates some precomputed field values.
- service url(self): Returns the Authorize.net url to be set on the form.
- verify\_response(self, request): Verifies if the relay response originated from Authorize.Net.
- get\_urls(self): The method sets the url to which Authorize.Net sends a relay response, redirects on a success or failure.

```
from billing import get_integration
integration = get\_integration("authorize.net_dpm")urlpatterns += patterns('',
   (r'^authorize_net/', include(integration.urls)),
\lambda
```
- authorize\_net\_notify\_handler(self, request): The view method that handles the verification of the response, firing of the signal and sends out the redirect snippet to Authorize.Net.
- authorize\_net\_success\_handler(self, request): The method that renders the *billing/authorize\_net\_success.html*.
- authorize\_net\_failure\_handler(self, request): The method that renders the *billing/authorize\_net\_failure.html*.

### Example:

In the views.py:

```
int_obj = get_integration("authorize_net_dpm")
fields = \{ 'x\_amount' : 1,'x_fp_sequence': datetime.datetime.now().strftime('%Y%m%d%H%M%S'),
          'x_fp_timestamp': datetime.datetime.utcnow().strftime('%s'),
          'x_recurring_bill': 'F',
         }
int_obj.add_fields(fields)
return render_to_response("some_template.html",
                          {"adp": int_obj},
                          context_instance=RequestContext(request))
```
In the urls.py:

```
int_obj = get_integration("authorize_net_dpm")
urlpatterns += patterns('',
   (r'^authorize_net/', include(int_obj.urls)),
)
```
In the template:

```
{% load render_integration from billing_tags %}
{% render_integration adp %}
```
Signals The signals emitted by [Merchant](http://github.com/agiliq/merchant) are:

- *transaction was successful(sender, type=..., response=...)*: This signal is dispatched when a payment is successfully transacted. The *sender* is the object which has dispatched the signal. *type* is the kind of transaction. Current choices for type are:
	- *purchase*
	- *authorize*
	- *capture*
	- *credit*
	- *void*
	- *store*
	- *unstore*

*response* is the actual response object that is sent after the success. Please consult the individual gateway docs for the response object.

• *transaction\_was\_unsuccessful(sender, type=..., response=...)*: This signal is dispatched when a payment fails. The *sender* is the object which has dispatched the signal. *type* is the kind of transation. Current choices for type are:

- *purchase*
- *authorize*
- *capture*
- *credit*
- *void*

– *store*

...

– *unstore*

*response* is the actual response object that is sent after the success.

Note: Some gateways are implemented to raise an error on failure. This exception may be passed as the response object. Please consult the docs to confirm.

Writing a new gateway Writing a new gateway for [Merchant](http://github.com/agiliq/merchant) is very easy. Here are the steps to follow to write a new gateway:

• Create a new gateway file under the *billing.gateways* module which should follow this naming convention:

<gateway\_name>\_gateway.py

So for example, PayPal would have *pay\_pal\_gateway.py*. Similarly, Authorize.Net, would have *authorize\_net\_gateway.py*.

• Create a class in this file with the following name:

```
class GatewayNameGateway(Gateway):
```
So for PayPal, it would be *PayPalGateway* and for Authorize.Net, it would be *AuthorizeNetGateway*.

• Implement all or any of following methods in the class:

```
def purchase(self, money, credit_card, options = None):
...
def authorize(self, money, credit_card, options = None):
...
def capture(self, money, authorization, options = None):
...
def void(self, identification, options = None):
...
def credit(self, money, identification, options = None):
...
def recurring(self, money, creditcard, options = None):
...
def store(self, creditcard, options = None):
...
def unstore(self, identification, options = None):
...
```
Customizing Merchant While we make all attempts to cover most of the functionality of the payment processors but may fall short sometimes. There is absolutely no need to worry as the gateway and integration objects are extensible.

[Merchant](https://github.com/agiliq/merchant) looks for gateways and integration objects under every INSTALLED\_APPS in settings.py. So it is possible for you to write your custom or modified objects within your app without having to patch the merchant code.

Note: Most of what is written below will also be applicable for gateways and you will have to replace instances of integration with gateway.

Suppose you want to extend the [Braintree Payments Integration,](#page-9090-0) to render a different template on success instead of the default billing/braintree\_success.html.

Here is the process:

- In any of the settings.INSTALLED\_APPS, create an integrations module (in layman's term an integrations directory with an \_\_init\_\_.py file under that directory).
- Create a file in that integrations directory that follows the convention below:

<integration\_name>\_integration.py

Let us name the modified integration as  $\text{modified}$  bp, then the filename would be:

modified\_bp\_integration.py

and the Integration class name in that file as ModifiedBpIntegration.

Note: The naming of the file and class follows a simple rule. The filename is split on underscores and each element of the split sequence is capitalized to obtain the class name.

So in our example, in the modified bp integration.py:

```
class ModifiedBpIntegration(BraintreePaymentsIntegration):
    def braintree_success_handler(self, request, response):
       return render_to_response("my_new_success.html",
                                 {"resp": response},
                                 context_instance=RequestContext(request))
```
• Then use the new integration in your code just as you would for a built-in integration:

**>>>** bp\_obj = get\_integration("modified\_bp")

Contributing to Merchant While there is no requirement for you to contribute your new gateway code or changes back to the [upstream project,](http://github.com/agiliq/merchant) you can play a good samaritan by contributing back to the project and helping scores of people.

Here are the steps to follow to contribute back to [Merchant:](http://github.com/agiliq/merchant)

- Fork the project from it's [github page.](http://github.com/agiliq/merchant)
- Make the changes in your fork.
- File an issue at the [github page](http://github.com/agiliq/merchant) and enclose a pull request.

Note: If you want to include a new gateway, we request you to include a few tests (probably using the current tests as a template).

• Don't forget to add yourself to the *CONTRIBUTORS.txt* file before opening an issue.

### Changes

## 0.4 (upcoming)

- Added python3 support
- Removed google checkout

# 0.3

- Django 1.7 suport (potentially backwards incompatible changes)
- Updated the example *requirements.txt*

# 0.2

- Unit tests are skipped unless the corresponding gateways are configured
- Bugfix Use settings.AUTH\_USER\_MODEL instead of get\_user\_model
- Demo fill up initial data for all gateways

# 0.1

• Added PIN payments support

# 0.09

• Removed Samurai gateway and integration

## 0.08

- Added bitcoin backend
- Bugfixes to eWay, paypal integration and authorize.net
- Google Checkout shipping, tax rate and private data support
- Changes to Amazon FPS to work with latest boto. Addition of new fields to the FPS response model. A backwards incompatible change
- Made merchant django v1.5 compatible
- Fixes in the chargebee gateway broken by changes in the 'requests' api
- Changes to the example to prevent empty forms from raising a Server Error

# 0.07

- Added Chargebee support
- Added Beanstream gateway

# 0.06

- Added WePay gateway
- Added Authorize.Net Direct Post Method integration

# 0.05

• Added Paylane gateway support.

## 0.04

- Backwards incompatible version.
- Changes in the settings attributes. Now there is a single attribute for storing the configuration of all gateways and integrations. Check the docs for details.
- Changed the usage of the template tags. Refer the docs for details.
- Added a display\_name to the integration object. Shouldn't affect users.

# 0.03

• Added support for Stripe and Samurai gateways and integrations.

## 0.02

• Added a setup.py and uploaded the package to pypi

## 0.01

- Initial commit.
- [Overview](#page-9042-0)
- [Install Merchant](#page-9046-0)
- [Credit Card](#page-9048-0)
- [Gateways](#page-9052-0)
	- [On-site Processing](#page-9056-0)
		- \* [Authorize.Net](#page-9058-0)
		- \* [Braintree Payments Server to Server](#page-9064-0)
		- \* [eWay](#page-9068-0)
		- \* [PayPal](#page-9072-0)
		- \* [Stripe Payments](#page-9074-0)
		- \* [Paylane](#page-9070-0)
		- \* [WePay](#page-9076-0)
		- \* [Beanstream](#page-9060-0)
		- \* [Chargebee](#page-9066-0)
		- \* [Bitcoin](#page-9062-0)
		- \* Global Iris
	- [Off-site Processing](#page-9078-0)
		- \* [PayPal](#page-9080-0)
		- \* Google Checkout
- \* [RBS WorldPay](#page-9084-0)
- \* [Amazon FPS](#page-9086-0)
- \* [Braintree Payments Transparent Redirect](#page-9090-0)
- \* [Stripe](#page-9092-0)
- \* [eWAY](#page-9094-0)
- \* [Authorize.Net Direct Post Method](#page-9098-0)
- \* Global Iris RealMPI
- [Signals](#page-9100-0)
- [Writing your own gateway](#page-9102-0)
- [Customizing the inbuilt Gateway/Integrations](#page-9104-0)
- [Contributing to Merchant](#page-9106-0)
- [Changelist](#page-9108-0)

# Indices and tables

- genindex
- modindex
- search

Merchant: Pluggable and Unified API for Payment Processors [Merchant,](http://github.com/agiliq/merchant) is a [django](http://www.djangoproject.com/) app that offers a uniform api and pluggable interface to interact with a variety of payment processors. It is heavily inspired from Ruby's [Active-](http://activemerchant.org/)[Merchant.](http://activemerchant.org/)

# Overview Simple how to:

```
# settings.py
# Authorize.Net settings
AUTHORIZE_LOGIN_ID = "..."
AUTHORIZE_TRANSACTION_KEY = "..."
# PayPal settings
PAYPAL_TEST = True
PAYPAL_WPP_USER = "..."
PAYPAL_WPP_PASSWORD = "..."
PAYPAL_WPP_SIGNATURE = "..."
# views.py or wherever you want to use it
>>> g1 = get_gateway("authorize_net")
>>>
>>> cc = CreditCard(first_name= "Test",
... last_name = "User,
... month=10, year=2011,
... number="4222222222222",
... verification_value="100")
>>>
>>> response1 = g1.purchase(100, cc, options = {...})>>> response1
{"status": "SUCCESS", "response": <AuthorizeNetAIMResponse object>}
```

```
>>>
>>> g2 = get_gateway("pay_pal")
>>>
>>> response2 = q2.purchase(100, cc, options = {\dots})
>>> response2
{"status": "SUCCESS", "response": <PayPalNVP object>}
```
Installing Merchant You can use any of the following methods to install merchant.

• The recommended way is to install from [PyPi:](http://pypi.python.org/pypi/django-merchant)

pip install django-merchant

• If you are feeling adventurous, you might want to run the code off the git repository:

pip install -e git+git://github.com/agiliq/merchant.git#egg=django-merchant

### Post-installation

- Install the dependencies for the gateways as prescribed in the individual gateway doc.
- Reference the billing app in your settings INSTALLED\_APPS.
- Run python manage.py syncdb to create the new required database tables

Configuration To configure a gateway/integration add the corresponding key to MERCHANT\_SETTINGS. Take a look at local.py-dist for reference.

**Running the Test Suite** By default, the test suite is configured to run tests for all the gateways and integrations which are configured:

python manage.py test billing

Tests for gateways and integrations which are not configured will be skipped.

If you are planning to integrate your app with a specific gateway/integration then you might wish to run only that apps test suite. For example, to run the Google Checkout Integration test case:

python manage.py test billing.GoogleCheckoutTestCase

Credit Card The *CreditCard* class is a helper class with some useful methods mainly for validation. This class is available in *billing.utils.credit\_card*.

### Attribute Reference

- *regexp*: The compiled regular expression that matches all card numbers for the card issuing authority. For the *CreditCard* class, this is *None*. It is overridden by subclasses.
- *card\_type*: Points to a one of *CreditCard*'s subclasses. This attribute is set by the *validate\_card* method of the selected gateway.
- *card\_name*: Card issuing authority name. Generally not required, but some gateways expect the user to figure out the credit card type to send with the requests.
## Method Reference

- *\_\_init\_\_*: This method expects 6 keyword arguments. They are
	- *first\_name*: The first name of the credit card holder.
	- *last\_name*: The last name of the credit card holder.
	- *cardholders\_name*: The full name of the credit card holder, as an alternative to supplying *first\_name* and *last\_name*.
	- *month*: The expiration month of the credit card as an integer. Required
	- *year*: The expiration year of the credit card as an integer. Required
	- *number*: The credit card number (generally 16 digits). Required
	- *verification\_value*: The card security code (CVV2). Required
- *is\_luhn\_valid*: Checks the validity of the credit card number by using the *Luhn's algorithm* and returns a boolean. This method takes no arguments.
- *is expired*: Checks if the expiration date of the card is beyond today and returns a boolean. This method takes no arguments.
- *valid\_essential\_attributes*: Verifies if all the 6 arguments provided to the *\_\_init\_\_* method are filled and returns a boolean.
- *is\_valid*: Checks the validity of the card by calling the *is\_luhn\_valid*, *is\_expired* and *valid\_essential\_attributes* method and returns a boolean. This method takes no arguments.
- *expire\_date*: Returns the card expiry date in the "MM-YYYY" format. This is also available as a property.
- *name*: Returns the full name of the credit card holder by concatenating the *first\_name* and *last\_name*. This is also available as a property.

Subclasses Normally you do not use the subclasses directly. Instead, you use *CreditCard*, and call gateway.validate\_card() which will add a *card\_type* attribute which is the subclass.

The various credit cards and debit cards supported by [Merchant](http://github.com/agiliq/merchant) are:

## Credit Cards

- *Visa*
	- $-$  card name  $=$  "Visa"
	- $-$  regexp = re.compile('^4d{12}(d{3})?\$')
- *MasterCard*
	- card\_name = "MasterCard"
	- $-$  regexp = re.compile( $\sqrt{(5[1-5]d{4}1677189)d{10}^{\circ}}$ )
- *Discover*
	- card\_name = "Discover"
	- $-$  regexp = re.compile( $^{(0)}(6011|65d\{2\})d\{12\}\$ ')
- *AmericanExpress*
	- card\_name = "Amex"
	- $-$  regexp = re.compile('^3[47]d{13}\$')
- *DinersClub*
	- card\_name = "DinersClub"
	- $-$  regexp = re.compile('^3(0[0-5]|[68]d)d{11}\$')
- *JCB*
	- $-$  card name  $=$  "JCB"
	- $-$  regexp = re.compile(' $^{35}(28|29|[3-8]d)d{12}\$ ')

# Debit Cards

- *Switch*
	- card\_name = "Switch"
	- $-$  regexp = re.compile(' $\sqrt{6759d}{12}(d{2,3})$ ?\$')
- *Solo*
	- card\_name = "Solo"
	- $-$  regexp = re.compile(' $^{6767d}$ {12}(d{2,3})?\$')
- *Dankort*
	- card\_name = "Dankort"
	- $-$  regexp = re.compile(' $\sim$ 5019d{12}\$')
- *Maestro*
	- $-$  card name  $=$  "Maestro"
	- $-$  regexp = re.compile( $\sqrt{(5[06-8][6d)](10,17)}$ \$')
- *Forbrugsforeningen*
	- card\_name = "Forbrugsforeningen"
	- $-$  regexp = re.compile(' $\sim$ 600722d{10}\$')
- *Laser*
	- card\_name = "Laser"
	- $-$  regexp = re.compile(' $(6304167061677116709)d{8}(d{4}d{6,7})$ ?\$')

## **Helpers**

- all\_credit\_cards = [Visa, MasterCard, Discover, AmericanExpress, DinersClub, JCB]
- all\_debit\_cards = [Switch, Solo, Dankort, Maestro, Forbrugsforeningen, Laser]
- all\_cards = all\_credit\_cards + all\_debit\_cards

Gateways Gateways are the payment processors implemented in [Merchant.](http://github.com/agiliq/merchant) This is implemented as a class so that it is easy to extend and create as many gateways as possible.

The base gateway class is *billing.gateway.Gateway* which has the following methods and attributes.

### Attribute Reference

- test mode: This boolean attribute signifies if the gateway is in the test mode. By default, it looks up this value from the *MERCHANT\_TEST\_MODE* attribute from the settings file. If the *MERCHANT\_TEST\_MODE* attribute is not found in the settings file, the default value is *True* indicating that the gateway is in the test mode. So do not forget to either set the attribute to *True* in the subclass or through the settings file.
- default currency: This is the currency in which the transactions are settled ie the currency in which the payment gateway sends the invoice, transaction reports etc. This does not prevent the developer from charging a customer in other currencies but the exchange rate conversion has to be manually handled by the developer. This is a string, for example *"USD"* for US Dollar.
- supported\_countries: This is a *list* of supported countries that are handled by the payment gateway. This should contain a list of the country codes as prescribed by the [ISO 3166-alpha 2 standard.](http://en.wikipedia.org/wiki/ISO_3166-1_alpha-2) The *billing.utils.countries* contains a mapping of the country names and ISO codes.
- supported\_cardtypes: This is a *list* of supported card types handled by the payment gateway. This should contain a list of instances of the [CreditCard](#page-9048-0) class.
- homepage\_url: A string pointing to the URL of the payment gateway. This is just a helper attribute that is currently not used.
- display name: A string that contains the name of the payment gateway. Another helper attribute that is currently not used.
- application\_id: An application name or unique identifier for the gateway. Yet another helper attribute not currently used.

### Method Reference

- validate card(credit card): This method validates the supplied card by checking if it is supported by the gateway (through the *supported\_cardtypes* attribute) and calls the *is\_valid* method of the card and returns a boolean. if the card is not supported by the gateway, a *CardNotSupported* exception is raised.
- service\_url: A property that returns the url to which the credit card and other transaction related details are submitted.
- purchase (money, credit card, options  $=$  None): A method that charges the given card (one-time) for the given amount *money* using the *options* provided. Subclasses have to implement this method.
- authorize(money, credit\_card, options = None): A method that authorizes (for a future transaction) the credit card for the amount *money* using the *options* provided. Subclasses have to implement this method.
- capture(money, authorization, options = None): A method that captures funds from a previously authorized transaction using the *options* provided. Subclasses have to implement this method.
- void(identification, options = None): A method that nulls/voids/blanks an authorized transaction identified by *identification* to prevent a subsequent capture. Subclasses have to implement this method.
- credit(money, identification, options = None): A method that refunds a settled transaction with the transacation id *identification* and given *options*. Subclasses must implement this method.
- recurring(money, creditcard, options = None): A method that sets up a recurring transaction (or a subscription). Subclasses must implement this method.
- store(creditcard, options = None): A method that stores the credit card and user profile information on the payment gateway's servers for future reference. Subclasses must implement this method.
- unstore(identification, options = None): A method that reverses the *store* method's results. Subclasses must implement this method.

The *options* dictionary passed to the above methods consists of the following keys:

- order id: A unique order identification code (usually set by the gateway).
- ip: The IP address of the customer making the purchase. This is required by certain gateways like PayPal.
- customer: The name, customer number, or other information that identifies the customer. Optional.
- invoice: The invoice code/number (set by the merchant).
- merchant: The name or description of the merchant offering the product.
- description: A description of the product or transaction.
- email: The email address of the customer. Required by a few gateways.
- currency: Required when using a currency with a gateway that supports multiple currencies. If not specified, the value of the *default\_currency* attribute of the gateway instance is used.
- billing\_address: A dictionary containing the billing address of the customer. Generally required by gateways for address verification (AVS) etc.
- shipping address: A dictionary containing the shipping address of the customer. Required if the merchant requires shipping of products and where billing address is not the same as shipping address.

The address dictionary for *billing\_address* and *shipping\_address* should have the following keys:

- **name**: The full name of the customer.
- company: The company name of the customer. Required by a few gateways.
- address1: The primary street address of the customer. Required by many gateways.
- address2: Additional line for the address. Optional.
- city: The city of the customer.
- state: The state of the customer.
- country: The [ISO 3166-alpha 2 standard](http://en.wikipedia.org/wiki/ISO_3166-1_alpha-2) code for the country of the customer.
- zip: The zip or postal code of the customer.
- phone: The phone number of the customer. Optional.

All the above methods return a standard *response* dictionary containing the following keys:

- status: Indicating if the transaction is a "SUCCESS" or a "FAILURE"
- response: The response object for the transaction. Please consult the respective gateway's documentation to learn more about it.

### Helper functions

• get\_gateway(name, \*args, \*\*kwargs): A helper function that loads the gateway class by the *name* and initializes it with the *args* and *kwargs*.

On-site Processing Onsite processing refers to the payment mechanism where the customer stays on the merchant website and the authentication is done by the merchant website with the gateway in the background.

Merchant websites need to comply with [PCI standards](http://en.wikipedia.org/wiki/Payment_Card_Industry_Data_Security_Standard) to be able to securely carry out transactions.

On-site processing for payment gateways is implemented by using subclasses of the [Gateway class.](#page-9052-0)

Authorize.Net Gateway This gateway implements the [Authorize.Net Advanced Integration Method \(AIM\).](http://developer.authorize.net/api/aim/)

#### Usage

}

- Setup a [test account](http://developer.authorize.net/testaccount/) with Authorize.Net.
- Add the following attributes to your *settings.py*:

```
MERCHANT_TEST_MODE = True # Toggle for live transactions
MERCHANT_SETTINGS = {
    "authorize_net": {
       "LOGIN_ID" : "???",
       "TRANSACTION_KEY" : "???"
   }
    ...
```
• Use the gateway instance:

```
>>> g1 = get_gateway("authorize_net")
\gt>>> cc = CreditCard(first_name= "Test",
... last_name = "User",
... month=10, year=2011,
... number="4222222222222",
... verification_value="100")
>>>
\Rightarrow response1 = q1.purchase(1, cc, options = {...})
>>> response1
{"status": "SUCCESS", "response": <AuthorizeNetAIMResponse object>}
```
[Beanstream](http://www.beanstream.com/site/ca/index.html) Beanstream is a gateway headquartered in Canada and offering payment processing across North America.

Note: You will require the [beanstream python package](http://github.com/dragonx/beanstream) maintained by the community.

Settings attributes required (optional if you are passing them while initializing the gateway) for this integration are:

- MERCHANT\_ID: The merchant id provided by Beanstream. Can be obtained from the account dashboard.
- LOGIN\_COMPANY: The company name as visible from the account settings in the dashboard.
- LOGIN\_USER: The username used to login to the account dashboard.
- LOGIN\_PASSWORD: The password used to login to the account dashboard.
- HASH\_ALGORITHM: This is optional but required if you have enabled hashing in account dashboard. The values may be one of *SHA-1* and *MD5*.
- HASHCODE: If the above attribute is enabled, then set this attribute to the hash value you've setup in the account dashboard.

Settings attributes:

```
MERCHANT_TEST_MODE = True # Toggle for live
MERCHANT_SETTINGS = {
    "beanstream": {
        "MERCHANT_ID": "???",
        "LOGIN_COMPANY": "???",
        "LOGIN_USER": "???",
        "LOGIN_PASSWORD": "???",
        # The below two attributes are optional
        "HASH_ALGORITHM": "???",
```

```
"HASHCODE": "???",
}
...
```
Example:

}

Simple usage:

```
>>> beanstream = get_gateway("beanstream")
>>> credit_card = CreditCard(first_name="Test", last_name="User",
                             month=10, year=2011,
                             number="4111111111111111",
                             verification_value="100")
# Bill the user for 1000 USD
>>> resp = beanstream.purchase(1000, credit_card)
>>> resp["response"].resp.approved()
True
# Authorize the card for 1000 USD
>>> resp = beanstream.authorize(1000, credit_card)
# Capture funds (900 USD) from a previously authorized transaction
>>> response = beanstream.capture(900, resp["response"].resp["trnId"])
>>> response["response"].resp.approved()
True
# Void an authorized transaction
>>> beanstream.void(resp["response"].resp["trnId"])
```
Bitcoin Gateway The Bitcoin gateway implements the [Bitcoin digital currency.](http://bitcoin.org/)

It is implemented using the JSON-RPC API as described in the [Merchant Howto.](https://en.bitcoin.it/wiki/Merchant_Howto#Using_a_third-party_plugin)

Note: The Bitcoin gateway depends on the *bitcoin-python* library which can be installed from pypi

### Usage

• Add the following attributes to your *settings.py*:

```
"bitcoin": {
    "RPCUSER": "", # you'll find these settings in your $HOME/.bitcoin/bitcoin.conf
    "RPCPASSWORD": "",
    "HOST": "",
    "PORT": "",
    "ACCOUNT": "",
    "MINCONF": 1,
},
```
• Use the gateway instance:

```
>>> g1 = get_gateway("bitcoin")
>>> addr = g1.get_new_address()
>>> # pass along this address to your customer
>>> # the purchase will only be successful when
```

```
>>> # the amount is transferred to the above address
>>> response1 = g1.purchase(100, addr, options = {...})
>>> response1
{"status": "SUCCESS", "response": <instance>}
```
[Braintree Payments Server to Server](http://www.braintreepayments.com/gateway/api) [Braintree](http://www.braintreepayments.com/) Payments Server to Server is a gateway provided by Braintree [Payments](http://www.braintreepayments.com/) to services which are willing to take the burden of PCI compliance. This does not involve any redirects and only Server to Server calls happen in the background.

Note: You will require the official [braintree](http://pypi.python.org/pypi/braintree/) python package offered by Braintree for this gateway to work.

Settings attributes required for this integration are:

- MERCHANT\_ACCOUNT\_ID: The merchant account id provided by Braintree. Can be obtained from the account dashboard.
- PUBLIC\_KEY: The public key provided by Braintree through their account dashboard.
- PRIVATE\_KEY: The private key provided by Braintree through their account dashboard.

Settings attributes:

```
MERCHANT TEST MODE = True # Toggle for live
MERCHANT_SETTINGS = {
    "braintree_payments": {
        "MERCHANT_ACCOUNT_ID": "???",
        "PUBLIC_KEY": "???",
       "PRIVATE_KEY": "???"
    }
    ...
}
```
### Example:

Simple usage:

```
>>> braintree = get_gateway("braintree_payments")
>>> credit_card = CreditCard(first_name="Test", last_name="User",
                             month=10, year=2011,
                             number="4111111111111111",
                             verification_value="100")
# Bill the user for 1000 USD
>>> resp = braintree.purchase(1000, credit_card)
>>> resp["response"].is_success
True
# Authorize the card for 1000 USD
>>> resp = braintree.authorize(1000, credit_card)
# Capture funds (900 USD) from a previously authorized transaction
>>> response = braintree.capture(900, resp["response"].transaction.id)
>>> response["response"].is_success
True
# Void an authorized transaction
>>> braintree.void(resp["response"].transaction.id)
```

```
# Store Customer and Credit Card information in the vault
>>> options = {
        "customer": {
            "name": "John Doe",
            "email": "john.doe@example.com",
            },
        }
>>> resp = braintree.store(credit_card, options = options)
# Unstore a previously stored credit card from the vault
>>> response = braintree.unstore(resp["response"].customer.credit_cards[0].token)
>>> response["response"].is_success
True
# A recurring plan charge
>>> options = {
        "customer": {
            "name": "John Doe",
            "email": "john.doe@example.com",
            },
        "recurring": {
            "plan_id": "test_plan",
            "trial_duration": 2,
            "trial_duration_unit": "month",
            "number_of_billing_cycles": 12,
            },
        }
>>> resp = braintree.recurring(10, credit_card, options = options)
>>> resp["response"].is_success
True
>>> resp["response"].subscription.number_of_billing_cycles
12
```
Chargebee [Chargebee](http://www.chargebee.com/) is a SAAS that makes subscription billing easy to handle. They also provide the functionality to plug to multiple gateways in the backend.

Note: You will require the [requests](http://docs.python-requests.org/en/latest/index.html) package to get Chargebee to work.

Settings attributes required (optional if you are passing them while initializing the gateway) for this integration are:

- SITE: The name of the Chargebee app (or site as they refer). The URL is generally of the form ["https://](https:/){site}.chargebee.com/".
- API\_KEY: This key is provided in your settings dashboard.

Settings attributes:

```
MERCHANT_TEST_MODE = True # Toggle for live
MERCHANT_SETTINGS = {
    "chargebee": {
        "SITE": "some-test",
        "API_KEY": "???",
    }
    ...
}
```
### Example:

Simple usage:

```
>>> chargebee = get_gateway("chargebee")
>>> credit_card = CreditCard(first_name="Test", last_name="User",
                             month=10, year=2011,
                             number="4111111111111111",
                             verification_value="100")
# Bill the user for 10 USD per month based on a plan called 'monthly'
# The 'recurring' method on the gateway is a mirror to the 'store' method
>>> resp = chargebee.store(credit_card, options = {"plan_id": "monthly"})
>>> resp["response"]["customer"]["subscription"]["id"]
...
# Cancel the existing subscription
>>> response = chargebee.unstore(resp["response"]["customer"]["subscription"]["id"])
>>> response["response"]["subscription"]["status"]
'cancelled'
# Bill the user for 1000 USD
# Technically, Chargebee doesn't have a one shot purchase.
# Create a plan (called 'oneshot' below) that does a recurring
# subscription with an interval of a decade or more
>>> resp = chargebee.purchase(1000, credit_card,
   options = {"plan_id": "oneshot", "description": "Quick Purchase"})
>>> resp["response"]["invoice"]["subscription_id"]
...
# Authorize the card for 100 USD
# Technically, Chargebee doesn't have a one shot authorize.
# Create a plan (called 'oneshot' below) that does a recurring
# subscription with an interval of a decade or more and authorizes
# the card for a large amount
>>> resp = chargebee.authorize(100, credit_card,
   options = {"plan_id": "oneshot", "description": "Quick Authorize"})
# Capture funds (90 USD) from a previously authorized transaction
>>> response = chargebee.capture(90, resp["response"]["subscription"]["id"])
>>> response["status"]
'SUCCESS'
# Void an authorized transaction
>>> resp = chargebee.void(resp["response"]["invoice"]["subscription_id"])
>>> resp["status"]
'SUCCESS'
```
eWay Gateway The eWay gateway implements the [eWay Hosted Payment API.](http://www.eway.com.au/Developer/eway-api/hosted-payment-solution.aspx)

Note: Since the eWay payment gateway uses [SOAP,](http://en.wikipedia.org/wiki/SOAP) the API has been implemented using the [suds](https://fedorahosted.org/suds/) SOAP library for python. You'll require it to be able to use this gateway.

Usage

• Add the following attributes to your *settings.py*:

```
MERCHANT_TEST_MODE = True
MERCHANT_SETTINGS = {
    "eway": {
        "CUSTOMER_ID": "???",
        "USERNAME": "???",
        "PASSWORD": "???",
    }
}
```
• Use the gateway instance:

```
>>> g1 = get_gateway("eway")
>>>
>>> cc = CreditCard(first_name= "Test",
... last_name = "User",
... month=10, year=2011,
... number="4222222222222",
... verification_value="100")
>>>
>>> response1 = g1.purchase(100, cc, options = {...})
>>> response1
{"status": "SUCCESS", "response": <instance>}
```
[Paylane](https://paylane.com/) Gateway Paylane is a payment processor focussed mainly in Europe.

Note: You will require [suds](https://fedorahosted.org/suds) python package to work with the the SOAP interface.

Settings attributes required for this gateway are:

- USERNAME: The username provided by Paylane while signing up for an account.
- PASSWORD: The password you set from the merchant admin panel. Not to be confused with the merchant login password.
- WSDL (optional): The location of the WSDL file. Defaults to [https://direct.paylane.com/wsdl/production/Direct.wsdl.](https://direct.paylane.com/wsdl/production/Direct.wsdl)
- SUDS\_CACHE\_DIR (optional): The location of the suds cache files. Defaults to /tmp/suds.

Settings attributes:

```
MERCHANT_TEST_MODE = True # Toggle for live
MERCHANT_SETTINGS = {
    "paylane": {
        "USERNAME": "???",
        "PASSWORD": "???",
    }
    ...
}
```
## Example:

Simple usage:

```
>>> paylane = get_gateway("paylane")
>>> credit_card = CreditCard(first_name="Test", last_name="User",
                             month=10, year=2012,
                             number="4242424242424242",
```

```
verification_value="100")
```

```
# Bill the user for 1000 USD
>>> resp = paylane.purchase(1000, credit_card)
>>> resp["status"]
SUCCESS
# Authorize the card for 1000 USD
>>> resp = paylane.authorize(1000, credit_card)
# Capture funds (900 USD) from a previously authorized transaction
>>> response = paylane.capture(900, resp["response"].id)
>>> response["status"]
SUCCESS
# A recurring plan charge
>>> options = {"plan_id": "gold"}
>>> resp = paylane.recurring(credit_card, options = options)
>>> resp["status"]
SUCCESS
```
## PayPal Gateway

Note: This gateway is a wrapper to the [django-paypal](http://github.com/dcramer/django-paypal/) package. Please download it to be able to use the gateway.

The PayPal gateway is an implementation of the [PayPal Website Payments Pro](https://merchant.paypal.com/cgi-bin/marketingweb?cmd=_render-content&content_ID=merchant/wp_pro) product.

### Usage

- Setup a PayPal Website Payments Pro account and obtain the API details.
- Add *paypal.standard* and *paypal.pro* (apps from [django-paypal\)](http://github.com/dcramer/django-paypal/) to the *INSTALLED\_APPS* in your *settings.py*.
- Also add the following attributes to your *settings.py*:

```
MERCHANT_TEST_MODE = True # Toggle for live transactions
MERCHANT_SETTINGS = {
    "pay_pal": {
        "WPP_USER" : "???",
       "WPP_PASSWORD" : "???",
       "WPP_SIGNATURE" : "???"
    }
}
# Since merchant relies on django-paypal
# you have to additionally provide the
# below attributes
PAYPAL_TEST = MERCHANT_TEST_MODE
PAYPAL_WPP_USER = MERCHANT_SETTINGS["pay_pal"]["WPP_USER"]
PAYPAL_WPP_PASSWORD = MERCHANT_SETTINGS["pay_pal"]["WPP_PASSWORD"]
PAYPAL_WPP_SIGNATURE = MERCHANT_SETTINGS["pay_pal"]["WPP_SIGNATURE"]
```
- Run *python manage.py syncdb* to get the response tables.
- Use the gateway instance:

```
>>> g1 = get_gateway("pay_pal")
>>>
>>> cc = CreditCard(first_name= "Test",
```

```
... last_name = "User",
... month=10, year=2011,
... number="4222222222222",
... verification_value="100")
>>>
>>> response1 = g1.purchase(100, cc, options = {"request": request, ...})
>>> response1
{"status": "SUCCESS", "response": <PayPalNVP object>}
```
Note: The PayPal gateway expects you pass the *request* object as a part of the *options* dictionary because the client's IP address may be used for fraud detection.

**[Stripe Payments](https://stripe.com/)** [Stripe](http://pypi.python.org/pypi/stripe/) Payments is a gateway provided by Stripe to services which are willing to take the burden of PCI compliance. This does not involve any redirects and only Server to Server calls happen in the background.

Note: You will require the official [stripe](http://pypi.python.org/pypi/stripe/) python package offered by Stripe for this gateway to work.

Settings attributes required for this integration are:

• API\_KEY: The merchant api key is provided by Stripe. Can be obtained from the account dashboard.

Settings attributes:

```
MERCHANT_TEST_MODE = True # Toggle for live
MERCHANT_SETTINGS = {
    "stripe": {
        "API_KEY": "???",
        "PUBLISHABLE_KEY": "???", # Used for stripe integration
    }
    ...
}
```
#### Example:

Simple usage:

```
>>> from billing import get_gateway, CreditCard
>>> stripe = get_gateway("stripe")
>>> credit_card = CreditCard(first_name="Test", last_name="User",
                             month=10, year=2012,
                             number="4242424242424242",
                             verification_value="100")
# Bill the user for 1000 USD
>>> resp = stripe.purchase(1000, credit_card)
>>> resp["status"]
SUCCESS
# Authorize the card for 1000 USD
>>> resp = stripe.authorize(1000, credit_card)
# Capture funds (900 USD) from a previously authorized transaction
>>> response = stripe.capture(900, resp["response"].id)
>>> response["status"]
SUCCESS
```

```
# Store Customer and Credit Card information in the vault
>>> resp = stripe.store(credit_card)
# Unstore a previously stored credit card from the vault
>>> response = stripe.unstore(resp["response"].id)
>>> response["status"]
SUCCESS
# A recurring plan charge
>>> options = {"plan_id": "gold"}
>>> resp = stripe.recurring(credit_card, options = options)
>>> resp["status"]
SUCCESS
```
WePay Payments [WePay.com](https://www.wepay.com/) is a service that lets you accept payments not just from credit cards but also from bank accounts.

WePay works slightly differently and is a hybrid between a [Gateway](#page-9052-0) and an [Integration](#page-9078-0) but should still be fairly easy to use.

Note: You will require the official [wepay](http://pypi.python.org/pypi/wepay/) python package offered by WePay.

Settings attributes required for this integration are:

- CLIENT\_ID: This attribute refers to the application id that can be obtained from the account dashboard.
- CLIENT SECRET: This is the secret for the corresponding CLIENT ID.
- ACCOUNT\_ID: Refers to the WePay user account id. If you are accepting payments for yourself, then this attribute is compulsory. If you are accepting payments for other users (say in a marketplace setup), then it is optional in the settings.py file but has to be passed in the options dictionary (with the key account\_id) in the views.
- ACCESS TOKEN: The OAuth2 access token acquired from the user after the installation of the WePay application. If you are accepting payments for yourself, then this attribute is compulsory. If you are accepting payments for other users (say in a marketplace setup), then it is optional in the settings.py file but has to be passed in the options dictionary (with the key token) in the views.

Settings attributes:

```
MERCHANT_TEST_MODE = True # Toggle for live
MERCHANT SETTINGS = {
    "we_pay": {
        "CLIENT_ID": "???",
        "CLIENT_SECRET": "???",
        "ACCESS_TOKEN": "???",
        "ACCOUNT_ID": "???"
    }
    ...
}
```
Example:

Simple usage:

```
wp = get_gateway("we_pay")
credit_card = CreditCard(first_name="Test", last_name="User",
```

```
month=10, year=2012,
                         number="4242424242424242",
                         verification_value="100")
def we_pay_purchase(request):
    # Bill the user for 10 USD
    # Credit card is not required here because the user
    # is redirected to the wepay site for authorization
    resp = wp.purchase(10, None, {
        "description": "Product Description",
        "type": "GOODS",
        "redirect_uri": "http://example.com/success/redirect/"
    })
    if resp["status"] == "SUCCESS":
        return HttpResponseRedirect(resp["response"]["checkout_uri"])
    ...
# Authorize the card for 1000 USD
def we_pay_authorize(request):
    # Authorize the card, the amount is not required.
    resp = wp.authorize(None, credit\_card, { "customer": } { "email":} "abc@example.com" |, " "billing_a"resp["checkout_id"]
    ...
# Capture funds from a previously authorized transaction
def we_pay_capture(request):
    # No ability to partially capture and hence first argument is None
    resp = wp.capture(None, '<authorization_id>')
    ...
# Refund a transaction
def we_pay_refund(request):
    # Refund completely
   resp = wp.credit(None, '<checkout_id>')
    ...
    # Refund partially from a transaction charged $15
    resp = wp.credit(10, '<checkout_id>')
    ...
# Store Customer and Credit Card information in the vault
def we_pay_store(request)
    resp = wp.store(credit_card, {"customer": {"email": "abc@example.com"}, "billing_address": {
    ...
# A recurring plan for $100/month
def we_pay_recurring(request):
    options = {"period": "monthly", "start_time": "2012-01-01",
               "end_time": "2013-01-01", "auto_recur": "true",
               "redirect_uri": "http://example.com/redirect/success/"}
    resp = wp.recurring(100, None, options = options)
    if resp["status"] == "SUCCESS":
        return HttpResponseRedirect(resp["response"]["preapproval_uri"])
    ...
```
Off-site Processing Off-site processing is the payment mechanism where the customer is redirected to the payment gateways site to complete the transaction and is redirected back to the merchant website on completion.

Since the credit card number and other sensitive details are entered on the payment gateway's site, the merchant

website may not comply to [PCI standards.](http://en.wikipedia.org/wiki/Payment_Card_Industry_Data_Security_Standard) This mode of payment is recommended when the merchant website is not in a position to use SSL certificates, not able to guarantee a secure network etc

Off-site processing is generally implemented in merchant through *Integrations* (name derived from [Active Merchant\)](http://activemerchant.org/).

Integration An Integration much like a [Gateway](#page-9052-0) is a Python class. But unlike a Gateway which is used in a view, an Integration renders a form (usually with hidden fields) through a template tag. An integration may also support asynchronous and real-time transaction status handling through callbacks or notifiers like the [PayPal IPN](https://www.paypal.com/ipn)

Here is a reference of the attributes and methods of the Integration class:

### **Attributes**

- fields: Dictionary of form fields that have to be rendered in the template.
- test\_mode: Signifies if the integration is in a test mode or production. The default value for this is taken from the *MERCHANT\_TEST\_MODE* setting attribute.
- display\_name: A human readable name that is generally used to tag the errors when the integration is not correctly configured.

### Methods

- **\_\_init\_\_(options={})**: The constructor for the Integration. The options dictionary if present overrides the default items of the fields attribute.
- add field(key, value): A method to modify the fields attribute.
- add\_fields(fields): A method to update the fields attribute with the fields dictionary specified.
- service\_url: The URL on the form where the fields data is posted. Overridden by implementations.
- get\_urls: A method that returns the urlpatterns for the notifier/ callback. This method is modified by implementations.
- urls: A property that returns the above method.

Helper Function Very much like [Gateways,](#page-9052-0) Integrations have a method of easily referencing the corresponding integration class through the *get\_integration* helper function.

• get\_integration(integration\_name, \*args, \*\*kwargs): Returns the Integration class for the corresponding *integration\_name*.

Example:

```
>>> from billing import get_integration
>>> get_integration("pay_pal")
<billing.integrations.pay_pal_integration.PayPalIntegration object at 0xa57e12c>
```
[PayPal Website Payments Standard](https://merchant.paypal.com/cgi-bin/marketingweb?cmd=_render-content&content_ID=merchant/wp_standard) PayPal Website Payments Standard (PWS) is an offsite payment processor. This method of payment is implemented in merchant as a wrapper on top of [django-paypal.](https://github.com/dcramer/django-paypal) You need to install the package to be able to use this payment processor.

For a list of the fields and settings attribute expected, please refer to the PWS and django-paypal documentation.

After a transaction, PayPal pings the notification URL and all the data sent is stored in the *PayPalIPN* model instance that can be viewed from the django admin.

Test or Live Mode By default the form renders in test mode with POST against sandbox.paypal.com. Add following to you *settings.py* to put the form into live mode:

```
### Django Merchant
MERCHANT_TEST_MODE = False
PAYPAL_TEST = MERCHANT_TEST_MODE
```
Don't forget to add the settings attributes from  $d$  jango-paypal:

```
INSTALLED_APPS = (
    ...,
    'paypal.standard.pdt',
    ...)
MERCHANT_SETTINGS = {
     ...,
     'pay_pal': {
         "WPP_USER" : '...',
         "WPP_PASSWORD" : '...',
         "WPP_SIGNATURE" : '...',
         "RECEIVER_EMAIL" : '...',
         # Below attribute is optional
         "ENCRYPTED": True
    }
     ...}
PAYPAL_RECEIVER_EMAIL = MERCHANT_SETTINGS['pay_pal']['RECEIVER_EMAIL']
```
Example In urls.py:

```
from billing import get_integration
pay_pal = get_integration("pay_pal")
urlpatterns += patterns('',
  (r'^paypal-ipn-handler/', include(pay_pal.urls)),
)
```
In views.py:

```
>>> from billing import get_integration
>>> pay_pal = get_integration("pay_pal")
>>> pay_pal.add_fields({
... "business": "paypalemail@somedomain.com",
... "item_name": "Test Item",
... "invoice": "UID",
... "notify_url": "http://example.com/paypal-ipn-handler/",
... "return_url": "http://example.com/paypal/",
... "cancel_return": "http://example.com/paypal/unsuccessful/",
... "amount": 100})
>>> return render_to_response("some_template.html",
... {"obj": pay_pal},
... because the context_instance=RequestContext (request))
```
You can also implement a shopping cart by adding multiple items with keys like item\_name\_1, amount\_1 etc, for e.g:

```
>>> pay_pal.add_fields({
... "business": "paypalemail@somedomain.com",
... "item_name_1": "Test Item 1",
... "amount_1": "10",
```

```
... "item_name_2": "Test Item 2",
... "amount_2": "20",
... "invoice": "UID",
... "notify_url": "http://example.com/paypal-ipn-handler/",
... "return_url": "http://example.com/paypal/",
... "cancel_return": "http://example.com/paypal/unsuccessful/",
... })
```
In some\_template.html:

```
{% load render_integration from billing_tags %}
{% render_integration obj %}
```
Template renders to something like below:

```
<form action="https://www.sandbox.paypal.com/cgi-bin/webscr" method="post">
 <input type="hidden" name="business" value="paypalemail@somedomain.com" id="id_business" />
 <input type="hidden" name="amount" value="100" id="id_amount" />
 <input type="hidden" name="item_name" value="Test Item" id="id_item_name" />
 <input type="hidden" name="notify_url" value="http://example.com/paypal-ipn-handler/" id="id_notify_url" />
  <input type="hidden" name="cancel_return" value="http://example.com/paypal/unsuccessful" id="id_cancel_return" />
 <input type="hidden" name="return" value="http://example.com/paypal/" id="id_return_url" />
 <input type="hidden" name="invoice" value="UID" id="id_invoice" />
 <input type="hidden" name="cmd" value="_xclick" id="id_cmd" />
 <input type="hidden" name="charset" value="utf-8" id="id_charset" />
 <input type="hidden" name="currency_code" value="USD" id="id_currency_code" />
 <input type="hidden" name="no_shipping" value="1" id="id_no_shipping" />
 <input type="image" src="https://www.sandbox.paypal.com/en_US/i/btn/btn_buynowCC_LG.gif" border="0"
</form>
```
WorldPay [WorldPay,](http://www.rbsworldpay.com/) provides a hosted payments page for offsite transactions for merchants who cannot guarantee PCI compliance. The documentation for the service is available [here.](http://rbsworldpay.com/support/bg/index.php?page=development&sub=integration&c=UK)

After a transaction, WorldPay pings the notification URL and all the data sent is stored in the *RBSResponse* model instance that can be viewed from the django admin.

The settings attribute required for this integration are:

• MD5\_SECRET\_KEY: The MD5 secret key chosen by the user while signing up for the WorldPay Hosted Payments Service.

Settings Attributes:

```
MERCHANT_TEST_MODE = True # Toggle for live
MERCHANT_SETTINGS = {
    "world_pay": {
        "MD5_SECRET_KEY": "???"
    }
    ...
}
```
Example In urls.py:

```
world_pay = get_integration("world_pay")
urlpatterns += patterns('',
  (r'^world_pay/', include(world_pay.urls)),
  # You'll have to register /world_pay/rbs-notify-handler/ in the
```
# WorldPay admin dashboard for the notification URL

In views.py:

)

```
>>> from billing import get_integration
>>> world_pay = get_integration("world_pay")
>>> world_pay.add_fields({
... "instId": "WP_ID",
... "cartId": "TEST123",
... "amount": 100,
... "currency": "USD",
... "desc": "Test Item",
... })
>>> return render_to_response("some_template.html",
... {"obj": world_pay},
... context_instance=RequestContext(request))
```
In some\_template.html:

{% load render\_integration from billing\_tags %} {% render\_integration obj %}

Template renders to something like below:

```
<form method='post' action='https://select-test.wp3.rbsworldpay.com/wcc/purchase'>
 <input type="hidden" name="futurePayType" id="id_futurePayType" />
 <input type="hidden" name="intervalUnit" id="id_intervalUnit" />
 <input type="hidden" name="intervalMult" id="id_intervalMult" />
 <input type="hidden" name="option" id="id_option" />
 <input type="hidden" name="noOfPayments" id="id_noOfPayments" />
 <input type="hidden" name="normalAmount" id="id_normalAmount" />
 <input type="hidden" name="startDelayUnit" id="id_startDelayUnit" />
 <input type="hidden" name="startDelayMult" id="id_startDelayMult" />
 <input type="hidden" name="instId" value="WP_ID" id="id_instId" />
 <input type="hidden" name="cartId" value="TEST123" id="id_cartId" />
 <input type="hidden" name="amount" value="100" id="id_amount" />
 <input type="hidden" name="currency" value="USD" id="id_currency" />
 <input type="hidden" name="desc" value="Test Item" id="id_desc" />
 <input type="hidden" name="testMode" value="100" id="id_testMode" />
 <input type="hidden" name="signatureFields" value="instId:amount:cartId" id="id_signatureFields" />
 <input type="hidden" name="signature" value="6c165d7abea54bf6c1ce19af60359a59" id="id_signature" />
 <input type='submit' value='Pay through WorldPay'/>
</form>
```
Amazon Flexible Payment Service [Amazon FPS,](http://aws.amazon.com/fps/) is a service that allows for building very flexible payment systems. The service can be classified as a part Gateway and part Integration (offsite processor). This is because the customer is redirected to the Amazon site where he authorizes the payment and after this the customer is redirected back to the merchant site with a token that is used by the merchant to transact with the customer. In plain offsite processors, the authorization and transaction take place in one shot almost simultaneously.

Since the service isn't conventional (though very flexible), implementing FPS in merchant takes a couple of steps more.

The documentation for the service is available at [Amazon FPS Docs.](http://aws.amazon.com/documentation/fps/)

Note: This integration has a dependency on boto, a popular AWS library for python.

Settings attributes required for this integration are:

- AWS\_ACCESS\_KEY: The Amazon AWS access key available from the user's AWS dashboard.
- AWS\_SECRET\_ACCESS\_KEY: The Amazon AWS secret access key also available from the user's dashboard. Shouldn't be distributed to anyone.

Settings attributes:

```
MERCHANT_TEST_MODE = True
MERCHANT_SETTINGS = {
    "amazon_fps": {
        "AWS_ACCESS_KEY": "???",
        "AWS_SECRET_ACCESS_KEY": "???"
    }
}
```
Here are the methods and attributes implemented on the AmazonFpsIntegration class:

- \_init\_(options = {}): The constructor takes a dictionary of options that are used to initialize the underlying FPSConnection that is bundled with boto.
- service\_url: A property that returns the API Endpoint depending on whether the the integration is in test\_mode or not.
- link\_url: A property that returns the link which redirects the customer to the Amazon Payments site to authorize the transaction.
- purchase(amount, options={}): The method that charges a customer right away for the amount amount after receiving a successful token from Amazon. The options dictionary is generated from the return url on successful redirect from the Amazon payments page. This method returns a dictionary with two items, status representing the status and response representing the response as described by boto.fps.response.FPSResponse.
- authorize(amount, options={}): Similar to the purchase method except that it reserves the payment and doesn't not charge until a capture (settle) is not called. The response is the same as that of purchase.
- capture (amount, options={}): Captures funds from an authorized transaction. The response is the same as the above two methods.
- credit (amount, options={}): Refunds a part of full amount of the transaction.
- void(identification, options={}): Cancel/Null an authorized transaction.
- fps\_ipn\_handler: A method that handles the asynchronous HTTP POST request from the Amazon IPN and saves into the AmazonFPSResponse model.
- fps\_return\_url: This method verifies the source of the return URL from Amazon and directs to the transaction.
- transaction: This is the main method that charges/authorizes funds from the customer. This method has to be subclassed to implement the logic for the transaction on return from the Amazon Payments page.

Example In any app that is present in the settings.INSTALLED\_APPS, subclass the AmazonFpsIntegration and implement the transaction method. The file should be available under <app>/integrations/<integration\_name>\_integration.py:

```
class FpsIntegration(AmazonFpsIntegration):
    # The class name is based on the filename.
    # So if the files exists in <app>/integrations/fps_integration.py
    # then the class name should be FpsIntegration
```

```
def transaction(self, request):
   # Logic to decide if the user should
    # be charged immediately or funds
    # authorized and then redirect the user
    # Below is an example:
   resp = self.purchase(10, {...})if resp["status"] == "Success":
      return HttpResponseRedirect("/success/")
   return HttpResponseRedirect("/failure/")
```
In urls.py:

```
from billing import get_integration
amazon_fps = get\_integration("fps")urlpatterns += patterns('',
  (r'^amazon_fps/', include(amazon_fps.urls)),
  # You'll have to register /amazon_fps/fps-notify-handler/ in the
  # Amazon FPS admin dashboard for the notification URL
)
```
In views.py:

```
from billing import get_integration
def productPage(request):
  amazon_fps = get_integration("fps")
  url_scheme = "http"
  if request.is_secure():
      url_scheme = "https"
  domain = RequestSite(request).domain
   fields = {"transactionAmount": "100",
             "pipelineName": "SingleUse",
             "paymentReason": "Merchant Test",
             "paymentPage": request.build_absolute_uri(),
             # Send the correct url where the redirect should happen
             "returnURL": "%s://%s%s" % (url_scheme,
                                         domain,
                                         reverse("fps_return_url")),
            }
    # You might want to save the fields["callerReference"] that
    # is auto-generated in the db or session to uniquely identify
    # this user (or use the user id as the callerReference) because
    # amazon passes this callerReference back in the return URL.
   amazon_fps.add_fields(fields)
   return render_to_response("some_template.html",
                              {"fps": amazon_fps},
                              context_instance=RequestContext(request))
```
In some\_template.html:

{% load render\_integration from billing\_tags %} {% render\_integration fps %}

The above template renders the following code:

<p><a href="https://authorize.payments-sandbox.amazon.com/cobranded-ui/actions/start?callerKey=AKIAI

[Braintree Payments Transparent Redirect](http://www.braintreepayments.com/gateway/api) Braintree Payments Transparent Redirect is a service offered by [Brain](http://www.braintreepayments.com/)[tree Payments](http://www.braintreepayments.com/) to reduce the complexity of PCI compliance.

Note: This integration makes use of the official [braintree](http://pypi.python.org/pypi/braintree/) python package offered by Braintree Payments. Please install it before you use this integration.

Refer to the [Braintree Payments Server to Server](#page-9064-0) Gateway for the settings attributes.

Here are the methods and attributes implemented on the BraintreePaymentsIntegration class:

- \_init\_(self, options=None): The constructor method that configures the Braintree environment setting it either to production or sandbox mode based on the value of settings.MERCHANT\_TEST\_MODE.
- service\_url(self): A property that provides the URL to which the Transparent Redirect form is submitted.
- get\_urls(self): The method sets the url to which Braintree redirects after the form submission is successful. This method is generally mapped directly in the  $urls.py$ .

```
from billing import get_integration
braintree = get_integration("braintree_payments")
urlpatterns += patterns('',
   (r'^braintree/', include(braintree.urls)),
)
```
- braintree\_notify\_handler(self, request): The view method that handles the confirmation of the transaction after successful redirection from Braintree.
- braintree success handler(self, request, response): If the transaction is successful, the braintree\_notify\_handler calls the braintree\_success\_handler which renders the billing/braintree success.html with the response object. The response object is a standard braintree result described [here.](http://www.braintreepayments.com/docs/python/transactions/result_handling)
- braintree\_failure\_handler(self, request, response): If the transaction fails, the braintree notify handler calls the braintree failure handler which renders the billing/braintree\_error.html with the response which is a standar braintree error object.
- generate\_tr\_data(self): The method that calculates the [tr\\_data](http://www.braintreepayments.com/docs/python/transactions/create_tr#tr_data) to prevent a form from being tampered post-submission.
- generate\_form(self): The method that generates and returns the form (present in billing.forms.braintree\_payments\_form) and populates the initial data with the self.fields (added through either the add\_fields or add\_field methods) and tr\_data.

### Example:

In the views.py:

```
braintree_obj = get_integration("braintree_payments")
# Standard braintree fields
fields = {"transaction": {
            "order_id": "some_unique_id",
            "type": "sale",
            "options": {
                "submit_for_settlement": True
              },
            },
            "site": "%s://%s" %("https" if request.is_secure() else "http",
                                 RequestSite(request).domain)
         }
```

```
braintree_obj.add_fields(fields)
return render_to_response("some_template.html",
                          {"bp": braintree_obj},
                          context_instance=RequestContext(request))
```
In the urls.py:

```
braintree_obj = get_integration("braintree_payments")
urlpatterns += patterns('',
   (r'^braintree/', include(braintree.urls)),
```
#### In the template:

)

```
{% load render_integration from billing_tags %}
{% render_integration bp %}
```
Stripe Payment Integration *[Stripe Payment Integration](#page-9092-0)* is a service offered by [Stripe Payment](https://stripe.com) to reduce the complexity of PCI compliance.

Note: This integration makes use of the official [stripe](http://pypi.python.org/pypi/stripe/) python package offered by Stripe Payments. Please install it before you use this integration.

Refer to the [Stripe Payments](#page-9074-0) Gateway for the settings attributes.

Here are the methods and attributes implemented on the StripeIntegration class:

- \_init\_(self, options=None): The constructor method that configures the stripe setting
- get urls (self): The method sets the url to which the token is sent after the it is obtained from Stripe. This method is generally mapped directly in the urls.py.

```
from billing import get_integration
stripe_obj = get_integration("stripe")
urlpatterns += patterns('',
   (r'^stripe/', include(stripe_obj.urls)),
)
```
- transaction(self, request): The method that receives the Stripe Token after successfully validating with the Stripe servers. Needs to be subclassed to include the token transaction logic.
- generate form(self): The method that generates and returns the form (present in billing.forms.stripe\_form)

### Example:

In <some\_app>/integrations/stripe\_example\_integration.py:

```
from billing.integrations.stripe_integration import StripeIntegration
class StripeExampleIntegration(StripeIntegration):
   def transaction(self, request):
        # The token is received in the POST request
        resp = self.gateway.purchase(100, request.POST["stripeToken"])
        if resp["status"] == "SUCCESS":
            # Redirect if the transaction is successful
```

```
else:
    # Transaction failed
```
...

...

In the views.py:

```
stripe_obj = get_integration("stripe_example")
return render_to_response("some_template.html",
                        {"stripe_obj": stripe_obj},
                        context_instance=RequestContext(request))
```
In the urls.py:

```
stripe_obj = get_integration("stripe_example")
urlpatterns += patterns('',
   (r'^stripe/', include(stripe_obj.urls)),
)
```
In the template:

```
{% load render_integration from billing_tags %}
{% render_integration stripe_obj %}
```
eWAY Payment Integration The eWAY integration functionality interfaces with eWAY's Merchant Hosted Payments facility. Their service makes it extremely easy to be PCI-DSS compliant by allowing you to never receive customer credit card information.

Note: This integration requires the [suds](https://fedorahosted.org/suds/) package. Please install it before you use this integration.

The basic data flow is as follows:

- 1. Request an *access code* from eWAY.
- 2. Create an HTML form with the *access code* and user credit card fields.
- 3. Encourage the user to submit the form to eWAY and they'll be redirected back to your site.
- 4. Use the *access code* to ask eWAY if the transaction was successful.

You must add the following to project's settings:

```
MERCHANT_SETTINGS = {
    "eway": {
        "CUSTOMER_ID": "???",
        "USERNAME": "???",
        "PASSWORD": "???",
    }
}
```
The integration class is used to request an *access code* and also to check its success after the redirect:

```
class EwayIntegration(access_code=None)
     Creates an integration object for use with eWAY.
```
*access\_code* is optional, but must be configured prior to using [check\\_transaction\(\)](#page-9096-0).

**request\_access\_code**(*payment*, *redirect\_url*, *customer=None*, *billing\_country=None*, *ip\_address=None*)

Requests an *access code* from eWAY to use with a transaction.

**Parameters** 

- **payment** (*dict*) Information about the payment
- **redirect\_url** (*unicode*) URL to redirect the user to after payment
- **customer** (*dict*) Customer related information
- **billing\_country** (*unicode alpha-2 country code (as per ISO 3166)*) Customer's billing country
- **ip\_address** (*unicode*) Customer's IP address

Returns (access\_code, customer)

The integration is automatically updated with the returned access code.

Supported keys in customer:

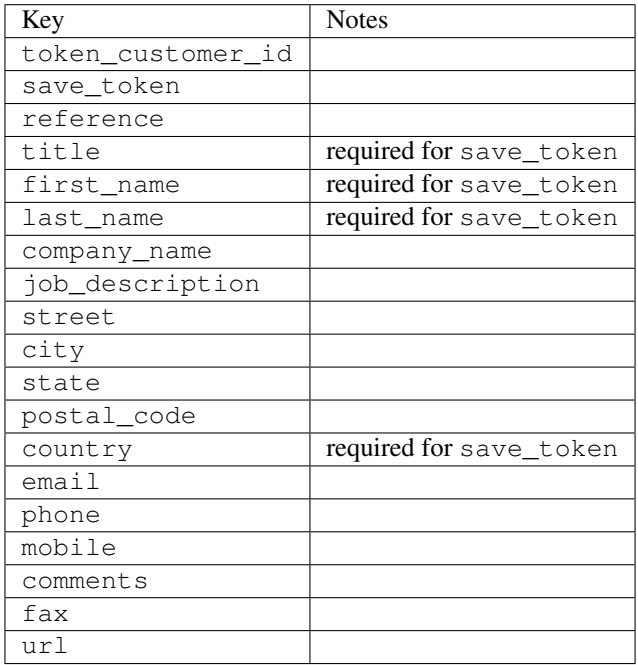

Supported keys in payment:

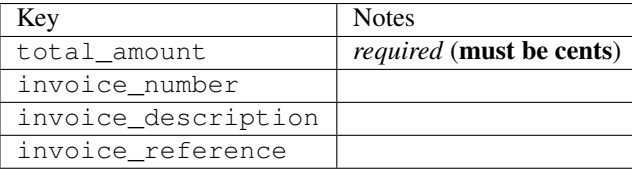

To add extra security, it's a good idea to specify ip\_address. The value is given to eWAY to allow them to ensure that the POST request they receive comes from the given address. E.g.:

```
def payment(request):
    integration = get_integration("eway_au")
    access_code, customer = integration.request_access_code(..., ip_address=request.META["REMOTE
    \# ...
```
## Returned value

The returned value is a tuple (access\_code, customer). access\_code is the access code granted by eWAY that must be included in the HTML form, and is used to request transaction status after the redirect.

customer is a dict containing information about the customer. This is particularly useful if you make use of save\_token and token\_customer\_id to save customer details on eWAY's servers. Keys in the dict are:

•token\_customer\_id •save\_token •reference •title •first\_name •last\_name •company\_name •job\_description •street •city •state •postal\_code •country – e.g. au •email •phone •mobile •comments •fax •url •card\_number – e.g. 444433XXXXXX1111 •card\_name •card\_expiry\_month •card\_expiry\_year

## **check\_transaction**()

Check with eWAY what happened with a transaction.

This method requires access\_code has been configured.

Returns dict

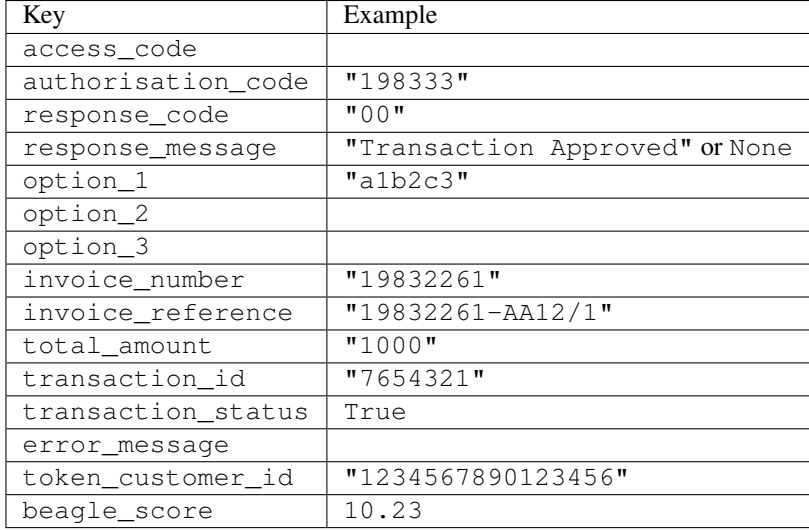

### Example:

```
# views.py
from billing import get_integration
from django.shortcuts import get_object_or_404
def payment(request, cart_pk):
    # Pretend some 'Order' model exists with a 'total_price' in dollars
   order = get_object_or_404(Order, pk=cart_pk)
    integration = get_integration("eway_au")
    access_code, customer = integration.request_access_code(
       customer={"first_name": "Bradley", "last_name": "Ayers"},
       payment={"total_amount": order.total_price * 100},
       return_url=reverse(payment_done))
    request.session["eway_access_code"] = integration.access_code
   return render(request, "payment.html", {"integration": integration})
def payment done(request, cart pk):
   order = get_object_or_404(Order, pk=cart_pk)
   access_code = request.session["access_code"]
   integration = get_integration("eway_au", access_code=access_code)
    # Retrieve transaction status from eWAY
    status = integration.check_transaction()
   if status["response_code"] in ("00", "08", "11"):
       order.is_paid = True
       order.save()
       template = "receipt.html"
   else:
       template = "payment_failed.html"
    return render(request, template, {"status": status})
```
In order for eWAY to process the transaction, the user must submit the payment HTML form directly to eWAY. The helper tag {% eway %} makes this trivial:

```
{% load render_integration from billing_tags %}
{% render_integration integration %}
```
For a more configurable form, use the following pattern:

```
\n  <form method="post" action="{{ integration.service_url }}">
    {{ integration.generate_form.as_p }}
    <input type="submit"/>
\langle/form>
```
Authorize.Net Direct Post Method [Authorize.Net Direct Post Method](http://developer.authorize.net/api/dpm) is a service offered by [Authorize.Net](http://authorize.net/) to reduce the complexity of PCI compliance.

Here are the following settings attributes that are required:

- LOGIN\_ID: The Login id provided by Authorize.Net. Can be obtained from the dashboard.
- TRANSACTION\_KEY: The Transaction key is used to sign the generated form with a shared key to validate against form tampering.
- MD5 HASH: This attribute is used to generate a hash that is verified against the hash sent by Authorize.Net to confirm the request's source.

Here are the methods and attributes implemented on the AuthorizeNetDpmIntegration class:

- \_init\_(self): The constructor that configures the Authorize.Net Integration environment setting it either to production or sandbox mode based on the value of settings.MERCHANT\_TEST\_MODE.
- **form\_class(self)**: Returns the form class that is used to generate the form. Defaults to billing.forms.authorize\_net\_forms.AuthorizeNetDPMForm.
- generate\_form(self): Renders the form and generates some precomputed field values.
- service url(self): Returns the Authorize.net url to be set on the form.
- verify\_response(self, request): Verifies if the relay response originated from Authorize.Net.
- get urls (self): The method sets the url to which Authorize.Net sends a relay response, redirects on a success or failure.

```
from billing import get_integration
integration = get_integration("authorize_net_dpm")
urlpatterns += patterns('',
   (r'^authorize_net/', include(integration.urls)),
)
```
- authorize\_net\_notify\_handler(self, request): The view method that handles the verification of the response, firing of the signal and sends out the redirect snippet to Authorize.Net.
- authorize net success handler(self, request): The method that renders the *billing/authorize\_net\_success.html*.
- authorize\_net\_failure\_handler(self, request): The method that renders the *billing/authorize\_net\_failure.html*.

### Example:

In the views.py:

```
int_obj = get_integration("authorize_net_dpm")
fields = \{ 'x\_amount' : 1,'x_fp_sequence': datetime.datetime.now().strftime('%Y%m%d%H%M%S'),
          'x_fp_timestamp': datetime.datetime.utcnow().strftime('%s'),
```

```
'x recurring bill': 'F',
         }
int_obj.add_fields(fields)
return render_to_response("some_template.html",
                           {"adp": int_obj},
                          context_instance=RequestContext(request))
```
In the urls.py:

```
int_obj = get_integration("authorize_net_dpm")
urlpatterns += patterns('',
   (r'^authorize_net/', include(int_obj.urls)),
)
```
In the template:

```
{% load render_integration from billing_tags %}
{% render_integration adp %}
```
Signals The signals emitted by [Merchant](http://github.com/agiliq/merchant) are:

- *transaction\_was\_successful(sender, type=..., response=...)*: This signal is dispatched when a payment is successfully transacted. The *sender* is the object which has dispatched the signal. *type* is the kind of transaction. Current choices for type are:
	- *purchase*
	- *authorize*
	- *capture*
	- *credit*
	- *void*
	- *store*
	- *unstore*

*response* is the actual response object that is sent after the success. Please consult the individual gateway docs for the response object.

- *transaction\_was\_unsuccessful(sender, type=..., response=...)*: This signal is dispatched when a payment fails. The *sender* is the object which has dispatched the signal. *type* is the kind of transation. Current choices for type are:
	- *purchase*
	- *authorize*
	- *capture*
	- *credit*
	- *void*
	- *store*
	- *unstore*

*response* is the actual response object that is sent after the success.

Note: Some gateways are implemented to raise an error on failure. This exception may be passed as the response object. Please consult the docs to confirm.

Writing a new gateway Writing a new gateway for [Merchant](http://github.com/agiliq/merchant) is very easy. Here are the steps to follow to write a new gateway:

• Create a new gateway file under the *billing.gateways* module which should follow this naming convention:

```
<gateway_name>_gateway.py
```
...

So for example, PayPal would have *pay\_pal\_gateway.py*. Similarly, Authorize.Net, would have *authorize\_net\_gateway.py*.

• Create a class in this file with the following name:

```
class GatewayNameGateway(Gateway):
```
So for PayPal, it would be *PayPalGateway* and for Authorize.Net, it would be *AuthorizeNetGateway*.

• Implement all or any of following methods in the class:

```
def purchase(self, money, credit_card, options = None):
...
def authorize(self, money, credit_card, options = None):
...
def capture(self, money, authorization, options = None):
...
def void(self, identification, options = None):
...
def credit(self, money, identification, options = None):
...
def recurring(self, money, creditcard, options = None):
...
def store(self, creditcard, options = None):
...
def unstore(self, identification, options = None):
...
```
Customizing Merchant While we make all attempts to cover most of the functionality of the payment processors but may fall short sometimes. There is absolutely no need to worry as the gateway and integration objects are extensible.

[Merchant](https://github.com/agiliq/merchant) looks for gateways and integration objects under every INSTALLED\_APPS in settings.py. So it is possible for you to write your custom or modified objects within your app without having to patch the merchant code.

Note: Most of what is written below will also be applicable for gateways and you will have to replace instances of integration with gateway.

Suppose you want to extend the [Braintree Payments Integration,](#page-9090-0) to render a different template on success instead of the default billing/braintree\_success.html.

Here is the process:

- In any of the settings.INSTALLED\_APPS, create an integrations module (in layman's term an integrations directory with an \_\_init \_\_.py file under that directory).
- Create a file in that integrations directory that follows the convention below:

```
<integration_name>_integration.py
```
Let us name the modified integration as  $modified\_bp$ , then the filename would be:

modified\_bp\_integration.py

and the Integration class name in that file as ModifiedBpIntegration.

Note: The naming of the file and class follows a simple rule. The filename is split on underscores and each element of the split sequence is capitalized to obtain the class name.

So in our example, in the modified\_bp\_integration.py:

```
class ModifiedBpIntegration(BraintreePaymentsIntegration):
    def braintree_success_handler(self, request, response):
       return render_to_response("my_new_success.html",
                                 {"resp": response},
                                 context_instance=RequestContext(request))
```
• Then use the new integration in your code just as you would for a built-in integration:

**>>>** bp\_obj = get\_integration("modified\_bp")

Contributing to Merchant While there is no requirement for you to contribute your new gateway code or changes back to the [upstream project,](http://github.com/agiliq/merchant) you can play a good samaritan by contributing back to the project and helping scores of people.

Here are the steps to follow to contribute back to [Merchant:](http://github.com/agiliq/merchant)

- Fork the project from it's [github page.](http://github.com/agiliq/merchant)
- Make the changes in your fork.
- File an issue at the [github page](http://github.com/agiliq/merchant) and enclose a pull request.

Note: If you want to include a new gateway, we request you to include a few tests (probably using the current tests as a template).

• Don't forget to add yourself to the *CONTRIBUTORS.txt* file before opening an issue.

#### Changes

#### 0.4 (upcoming)

- Added python3 support
- Removed google checkout

#### 0.3

- Django 1.7 suport (potentially backwards incompatible changes)
- Updated the example *requirements.txt*

# $0.2$

- Unit tests are skipped unless the corresponding gateways are configured
- Bugfix Use settings.AUTH\_USER\_MODEL instead of get\_user\_model
- Demo fill up initial data for all gateways

## 0.1

• Added PIN payments support

## 0.09

• Removed Samurai gateway and integration

## 0.08

- Added bitcoin backend
- Bugfixes to eWay, paypal integration and authorize.net
- Google Checkout shipping, tax rate and private data support
- Changes to Amazon FPS to work with latest boto. Addition of new fields to the FPS response model. A backwards incompatible change
- Made merchant django v1.5 compatible
- Fixes in the chargebee gateway broken by changes in the 'requests' api
- Changes to the example to prevent empty forms from raising a Server Error

## 0.07

- Added Chargebee support
- Added Beanstream gateway

## 0.06

- Added WePay gateway
- Added Authorize.Net Direct Post Method integration

## 0.05

• Added Paylane gateway support.

## 0.04

- Backwards incompatible version.
- Changes in the settings attributes. Now there is a single attribute for storing the configuration of all gateways and integrations. Check the docs for details.
- Changed the usage of the template tags. Refer the docs for details.
- Added a display\_name to the integration object. Shouldn't affect users.

# 0.03

• Added support for Stripe and Samurai gateways and integrations.

## 0.02

• Added a setup.py and uploaded the package to pypi

## 0.01

- Initial commit.
- [Overview](#page-9042-0)
- [Install Merchant](#page-9046-0)
- [Credit Card](#page-9048-0)
- [Gateways](#page-9052-0)
	- [On-site Processing](#page-9056-0)
		- \* [Authorize.Net](#page-9058-0)
		- \* [Braintree Payments Server to Server](#page-9064-0)
		- \* [eWay](#page-9068-0)
		- \* [PayPal](#page-9072-0)
		- \* [Stripe Payments](#page-9074-0)
		- \* [Paylane](#page-9070-0)
		- \* [WePay](#page-9076-0)
		- \* [Beanstream](#page-9060-0)
		- \* [Chargebee](#page-9066-0)
		- \* [Bitcoin](#page-9062-0)
		- \* Global Iris
	- [Off-site Processing](#page-9078-0)
		- \* [PayPal](#page-9080-0)
		- \* Google Checkout
		- \* [RBS WorldPay](#page-9084-0)
		- \* [Amazon FPS](#page-9086-0)
		- \* [Braintree Payments Transparent Redirect](#page-9090-0)
		- \* [Stripe](#page-9092-0)
		- \* [eWAY](#page-9094-0)
		- \* [Authorize.Net Direct Post Method](#page-9098-0)
		- \* Global Iris RealMPI
- [Signals](#page-9100-0)
- [Writing your own gateway](#page-9102-0)
- [Customizing the inbuilt Gateway/Integrations](#page-9104-0)
- [Contributing to Merchant](#page-9106-0)
- [Changelist](#page-9108-0)

### Indices and tables

- genindex
- modindex
- search

Merchant: Pluggable and Unified API for Payment Processors [Merchant,](http://github.com/agiliq/merchant) is a [django](http://www.djangoproject.com/) app that offers a uniform api and pluggable interface to interact with a variety of payment processors. It is heavily inspired from Ruby's [Active-](http://activemerchant.org/)[Merchant.](http://activemerchant.org/)

Overview Simple how to:

```
# settings.py
# Authorize.Net settings
AUTHORIZE_LOGIN_ID = "..."
AUTHORIZE_TRANSACTION_KEY = "..."
# PayPal settings
PAYPAL TEST = True
PAYPAL_WPP_USER = "..."
PAYPAL_WPP_PASSWORD = "..."
PAYPAL WPP_SIGNATURE = "..."
# views.py or wherever you want to use it
>>> g1 = get_gateway("authorize_net")
>>>
>>> cc = CreditCard(first_name= "Test",
... last_name = "User,
... month=10, year=2011,
... number="4222222222222",
... verification value="100")
>>>
>>> response1 = g1.purchase(100, cc, options = {...})
>>> response1
{"status": "SUCCESS", "response": <AuthorizeNetAIMResponse object>}
>>>>>> g2 = get_gateway("pay_pal")
>>>>>> response2 = q2.purchase(100, cc, options = {\dots})
>>> response2
{"status": "SUCCESS", "response": <PayPalNVP object>}
```
Installing Merchant You can use any of the following methods to install merchant.

• The recommended way is to install from [PyPi:](http://pypi.python.org/pypi/django-merchant)

pip install django-merchant

• If you are feeling adventurous, you might want to run the code off the git repository:

pip install -e git+git://github.com/agiliq/merchant.git#egg=django-merchant

#### Post-installation

- Install the dependencies for the gateways as prescribed in the individual gateway doc.
- Reference the billing app in your settings INSTALLED\_APPS.
- Run python manage.py syncdb to create the new required database tables

Configuration To configure a gateway/integration add the corresponding key to MERCHANT\_SETTINGS. Take a look at local.py-dist for reference.

Running the Test Suite By default, the test suite is configured to run tests for all the gateways and integrations which are configured:

python manage.py test billing

Tests for gateways and integrations which are not configured will be skipped.

If you are planning to integrate your app with a specific gateway/integration then you might wish to run only that apps test suite. For example, to run the Google Checkout Integration test case:

python manage.py test billing.GoogleCheckoutTestCase

Credit Card The *CreditCard* class is a helper class with some useful methods mainly for validation. This class is available in *billing.utils.credit\_card*.

## Attribute Reference

- *regexp*: The compiled regular expression that matches all card numbers for the card issuing authority. For the *CreditCard* class, this is *None*. It is overridden by subclasses.
- *card\_type*: Points to a one of *CreditCard*'s subclasses. This attribute is set by the *validate\_card* method of the selected gateway.
- *card\_name*: Card issuing authority name. Generally not required, but some gateways expect the user to figure out the credit card type to send with the requests.

### Method Reference

- *\_\_init\_\_*: This method expects 6 keyword arguments. They are
	- *first\_name*: The first name of the credit card holder.
	- *last\_name*: The last name of the credit card holder.
	- *cardholders\_name*: The full name of the credit card holder, as an alternative to supplying *first\_name* and *last\_name*.
	- *month*: The expiration month of the credit card as an integer. Required
	- *year*: The expiration year of the credit card as an integer. Required
	- *number*: The credit card number (generally 16 digits). Required
	- *verification\_value*: The card security code (CVV2). Required
- *is luhn valid:* Checks the validity of the credit card number by using the *Luhn's algorithm* and returns a boolean. This method takes no arguments.
- *is\_expired*: Checks if the expiration date of the card is beyond today and returns a boolean. This method takes no arguments.
- *valid essential attributes*: Verifies if all the 6 arguments provided to the *init* method are filled and returns a boolean.
- *is\_valid*: Checks the validity of the card by calling the *is\_luhn\_valid*, *is\_expired* and *valid\_essential\_attributes* method and returns a boolean. This method takes no arguments.
- *expire\_date*: Returns the card expiry date in the "MM-YYYY" format. This is also available as a property.
- *name*: Returns the full name of the credit card holder by concatenating the *first\_name* and *last\_name*. This is also available as a property.

Subclasses Normally you do not use the subclasses directly. Instead, you use *CreditCard*, and call gateway.validate\_card() which will add a *card\_type* attribute which is the subclass.

The various credit cards and debit cards supported by [Merchant](http://github.com/agiliq/merchant) are:

### Credit Cards

- *Visa*
	- $-$  card name  $=$  "Visa"
	- $-$  regexp = re.compile('^4d{12}(d{3})?\$')
- *MasterCard*
	- card\_name = "MasterCard"
	- $-$  regexp = re.compile( $\sqrt{(5[1-5]d{4}1677189)d{10}^{\circ}}$ )
- *Discover*
	- card\_name = "Discover"
	- $-$  regexp = re.compile(' $(6011|65d{2})d{12}$ ')
- *AmericanExpress*
	- $-$  card name  $=$  "Amex"
	- $-$  regexp = re.compile('^3[47]d{13}\$')
- *DinersClub*
	- card\_name = "DinersClub"
	- $-$  regexp = re.compile('^3(0[0-5]|[68]d)d{11}\$')
- *JCB*
	- $-$  card name  $=$  "JCB"
	- $-$  regexp = re.compile('^35(28|29|[3-8]d)d{12}\$')

## Debit Cards

- *Switch*
	- card\_name = "Switch"
	- $-$  regexp = re.compile(' $^{6759d}$ {12}(d{2,3})?\$')
- *Solo*
	- card\_name = "Solo"
	- $-$  regexp = re.compile('^6767d{12}(d{2,3})?\$')
- *Dankort*
	- card\_name = "Dankort"
	- $-$  regexp = re.compile(' $\sim$ 5019d{12}\$')
- *Maestro*
	- card\_name = "Maestro"
	- $-$  regexp = re.compile( $\sqrt{(5[06-8][6d)d(10,17)}\$ )
- *Forbrugsforeningen*
	- card\_name = "Forbrugsforeningen"
	- $-$  regexp = re.compile( $^{(0.600722d}{10}\$ \$')
- *Laser*
	- card\_name = "Laser"
	- $-$  regexp = re.compile(' $(6304167061677116709)d{8}(d{4}d{6,7})$ ?\$')

## **Helpers**

- all\_credit\_cards = [Visa, MasterCard, Discover, AmericanExpress, DinersClub, JCB]
- all debit cards = [Switch, Solo, Dankort, Maestro, Forbrugsforeningen, Laser]
- all\_cards = all\_credit\_cards + all\_debit\_cards

Gateways Gateways are the payment processors implemented in [Merchant.](http://github.com/agiliq/merchant) This is implemented as a class so that it is easy to extend and create as many gateways as possible.

The base gateway class is *billing.gateway.Gateway* which has the following methods and attributes.

## Attribute Reference

- test\_mode: This boolean attribute signifies if the gateway is in the test mode. By default, it looks up this value from the *MERCHANT\_TEST\_MODE* attribute from the settings file. If the *MERCHANT\_TEST\_MODE* attribute is not found in the settings file, the default value is *True* indicating that the gateway is in the test mode. So do not forget to either set the attribute to *True* in the subclass or through the settings file.
- default\_currency: This is the currency in which the transactions are settled ie the currency in which the payment gateway sends the invoice, transaction reports etc. This does not prevent the developer from charging a customer in other currencies but the exchange rate conversion has to be manually handled by the developer. This is a string, for example *"USD"* for US Dollar.
- supported\_countries: This is a *list* of supported countries that are handled by the payment gateway. This should contain a list of the country codes as prescribed by the [ISO 3166-alpha 2 standard.](http://en.wikipedia.org/wiki/ISO_3166-1_alpha-2) The *billing.utils.countries* contains a mapping of the country names and ISO codes.
- supported\_cardtypes: This is a *list* of supported card types handled by the payment gateway. This should contain a list of instances of the [CreditCard](#page-9048-0) class.
- homepage url: A string pointing to the URL of the payment gateway. This is just a helper attribute that is currently not used.
- display\_name: A string that contains the name of the payment gateway. Another helper attribute that is currently not used.
- application\_id: An application name or unique identifier for the gateway. Yet another helper attribute not currently used.

### Method Reference

- validate card(credit card): This method validates the supplied card by checking if it is supported by the gateway (through the *supported\_cardtypes* attribute) and calls the *is\_valid* method of the card and returns a boolean. if the card is not supported by the gateway, a *CardNotSupported* exception is raised.
- service\_url: A property that returns the url to which the credit card and other transaction related details are submitted.
- purchase(money, credit\_card, options = None): A method that charges the given card (one-time) for the given amount *money* using the *options* provided. Subclasses have to implement this method.
- authorize(money, credit\_card, options = None): A method that authorizes (for a future transaction) the credit card for the amount *money* using the *options* provided. Subclasses have to implement this method.
- capture(money, authorization, options = None): A method that captures funds from a previously authorized transaction using the *options* provided. Subclasses have to implement this method.
- void(identification, options = None): A method that nulls/voids/blanks an authorized transaction identified by *identification* to prevent a subsequent capture. Subclasses have to implement this method.
- credit(money, identification, options = None): A method that refunds a settled transaction with the transacation id *identification* and given *options*. Subclasses must implement this method.
- recurring(money, creditcard, options = None): A method that sets up a recurring transaction (or a subscription). Subclasses must implement this method.
- store(creditcard, options = None): A method that stores the credit card and user profile information on the payment gateway's servers for future reference. Subclasses must implement this method.
- unstore(identification, options = None): A method that reverses the *store* method's results. Subclasses must implement this method.

The *options* dictionary passed to the above methods consists of the following keys:

- order id: A unique order identification code (usually set by the gateway).
- ip: The IP address of the customer making the purchase. This is required by certain gateways like PayPal.
- customer: The name, customer number, or other information that identifies the customer. Optional.
- invoice: The invoice code/number (set by the merchant).
- merchant: The name or description of the merchant offering the product.
- description: A description of the product or transaction.
- email: The email address of the customer. Required by a few gateways.
- currency: Required when using a currency with a gateway that supports multiple currencies. If not specified, the value of the *default\_currency* attribute of the gateway instance is used.
- billing address: A dictionary containing the billing address of the customer. Generally required by gateways for address verification (AVS) etc.
- shipping address: A dictionary containing the shipping address of the customer. Required if the merchant requires shipping of products and where billing address is not the same as shipping address.

The address dictionary for *billing\_address* and *shipping\_address* should have the following keys:

- name: The full name of the customer.
- company: The company name of the customer. Required by a few gateways.
- address1: The primary street address of the customer. Required by many gateways.
- address2: Additional line for the address. Optional.
- city: The city of the customer.
- state: The state of the customer.
- country: The [ISO 3166-alpha 2 standard](http://en.wikipedia.org/wiki/ISO_3166-1_alpha-2) code for the country of the customer.
- zip: The zip or postal code of the customer.
- phone: The phone number of the customer. Optional.

All the above methods return a standard *response* dictionary containing the following keys:

- status: Indicating if the transaction is a "SUCCESS" or a "FAILURE"
- response: The response object for the transaction. Please consult the respective gateway's documentation to learn more about it.

### Helper functions

• get\_gateway(name, \*args, \*\*kwargs): A helper function that loads the gateway class by the *name* and initializes it with the *args* and *kwargs*.

On-site Processing Onsite processing refers to the payment mechanism where the customer stays on the merchant website and the authentication is done by the merchant website with the gateway in the background.

Merchant websites need to comply with [PCI standards](http://en.wikipedia.org/wiki/Payment_Card_Industry_Data_Security_Standard) to be able to securely carry out transactions.

On-site processing for payment gateways is implemented by using subclasses of the [Gateway class.](#page-9052-0)

Authorize.Net Gateway This gateway implements the [Authorize.Net Advanced Integration Method \(AIM\).](http://developer.authorize.net/api/aim/)

### Usage

- Setup a [test account](http://developer.authorize.net/testaccount/) with Authorize.Net.
- Add the following attributes to your *settings.py*:

```
MERCHANT_TEST_MODE = True # Toggle for live transactions
MERCHANT_SETTINGS = {
    "authorize_net": {
       "LOGIN_ID" : "???",
       "TRANSACTION_KEY" : "???"
    }
```
... }

• Use the gateway instance:

```
>>> g1 = get_gateway("authorize_net")
>>>
>>> cc = CreditCard(first_name= "Test",
... last_name = "User",
... month=10, year=2011,
... number="4222222222222",
... verification value="100")
\gt\Rightarrow response1 = q1. purchase(1, cc, options = {...})
>>> response1
{"status": "SUCCESS", "response": <AuthorizeNetAIMResponse object>}
```
[Beanstream](http://www.beanstream.com/site/ca/index.html) Beanstream is a gateway headquartered in Canada and offering payment processing across North America.

Note: You will require the [beanstream python package](http://github.com/dragonx/beanstream) maintained by the community.

Settings attributes required (optional if you are passing them while initializing the gateway) for this integration are:

- MERCHANT\_ID: The merchant id provided by Beanstream. Can be obtained from the account dashboard.
- LOGIN\_COMPANY: The company name as visible from the account settings in the dashboard.
- LOGIN\_USER: The username used to login to the account dashboard.
- LOGIN\_PASSWORD: The password used to login to the account dashboard.
- HASH\_ALGORITHM: This is optional but required if you have enabled hashing in account dashboard. The values may be one of *SHA-1* and *MD5*.
- HASHCODE: If the above attribute is enabled, then set this attribute to the hash value you've setup in the account dashboard.

Settings attributes:

```
MERCHANT_TEST_MODE = True # Toggle for live
MERCHANT SETTINGS = {
    "beanstream": {
        "MERCHANT_ID": "???",
        "LOGIN_COMPANY": "???",
        "LOGIN_USER": "???",
        "LOGIN_PASSWORD": "???",
        # The below two attributes are optional
        "HASH_ALGORITHM": "???",
        "HASHCODE": "???",
    }
    ...
}
```
### Example:

Simple usage:

```
>>> beanstream = get_gateway("beanstream")
>>> credit_card = CreditCard(first_name="Test", last_name="User",
                             month=10, year=2011,
                             number="4111111111111111",
                             verification_value="100")
# Bill the user for 1000 USD
>>> resp = beanstream.purchase(1000, credit_card)
>>> resp["response"].resp.approved()
True
# Authorize the card for 1000 USD
>>> resp = beanstream.authorize(1000, credit_card)
# Capture funds (900 USD) from a previously authorized transaction
>>> response = beanstream.capture(900, resp["response"].resp["trnId"])
>>> response["response"].resp.approved()
True
# Void an authorized transaction
>>> beanstream.void(resp["response"].resp["trnId"])
```
Bitcoin Gateway The Bitcoin gateway implements the [Bitcoin digital currency.](http://bitcoin.org/)

It is implemented using the JSON-RPC API as described in the [Merchant Howto.](https://en.bitcoin.it/wiki/Merchant_Howto#Using_a_third-party_plugin)

Note: The Bitcoin gateway depends on the *bitcoin-python* library which can be installed from pypi

#### Usage

• Add the following attributes to your *settings.py*:

```
"bitcoin": {
    "RPCUSER": "", # you'll find these settings in your $HOME/.bitcoin/bitcoin.conf
    "RPCPASSWORD": "",
    "HOST": "",
    "PORT": "",
    "ACCOUNT": "",
    "MINCONF": 1,
},
```
• Use the gateway instance:

```
>>> g1 = get_gateway("bitcoin")
>>> addr = g1.get_new_address()
>>> # pass along this address to your customer
>>> # the purchase will only be successful when
>>> # the amount is transferred to the above address
>>> response1 = g1.purchase(100, addr, options = {...})
>>> response1
{"status": "SUCCESS", "response": <instance>}
```
**[Braintree Payments Server to Server](http://www.braintreepayments.com/gateway/api)** [Braintree](http://www.braintreepayments.com/) Payments Server to Server is a gateway provided by Braintree [Payments](http://www.braintreepayments.com/) to services which are willing to take the burden of PCI compliance. This does not involve any redirects and only Server to Server calls happen in the background.

Note: You will require the official [braintree](http://pypi.python.org/pypi/braintree/) python package offered by Braintree for this gateway to work.

Settings attributes required for this integration are:

- MERCHANT\_ACCOUNT\_ID: The merchant account id provided by Braintree. Can be obtained from the account dashboard.
- PUBLIC\_KEY: The public key provided by Braintree through their account dashboard.
- PRIVATE\_KEY: The private key provided by Braintree through their account dashboard.

Settings attributes:

```
MERCHANT_TEST_MODE = True # Toggle for live
MERCHANT SETTINGS = {
    "braintree_payments": {
        "MERCHANT_ACCOUNT_ID": "???",
        "PUBLIC_KEY": "???",
        "PRIVATE_KEY": "???"
    }
    ...
}
```
#### Example:

Simple usage:

```
>>> braintree = get_gateway("braintree_payments")
>>> credit_card = CreditCard(first_name="Test", last_name="User",
                             month=10, year=2011,
                             number="4111111111111111",
                             verification_value="100")
# Bill the user for 1000 USD
>>> resp = braintree.purchase(1000, credit_card)
>>> resp["response"].is_success
True
# Authorize the card for 1000 USD
>>> resp = braintree.authorize(1000, credit_card)
# Capture funds (900 USD) from a previously authorized transaction
>>> response = braintree.capture(900, resp["response"].transaction.id)
>>> response["response"].is_success
True
# Void an authorized transaction
>>> braintree.void(resp["response"].transaction.id)
# Store Customer and Credit Card information in the vault
>>> options = {
        "customer": {
            "name": "John Doe",
            "email": "john.doe@example.com",
            },
        }
>>> resp = braintree.store(credit_card, options = options)
```

```
# Unstore a previously stored credit card from the vault
>>> response = braintree.unstore(resp["response"].customer.credit_cards[0].token)
>>> response["response"].is_success
True
# A recurring plan charge
>>> options = {
        "customer": {
            "name": "John Doe",
            "email": "john.doe@example.com",
            },
        "recurring": {
            "plan_id": "test_plan",
            "trial duration": 2,
            "trial_duration_unit": "month",
            "number_of_billing_cycles": 12,
            },
        }
>>> resp = braintree.recurring(10, credit_card, options = options)
>>> resp["response"].is_success
True
>>> resp["response"].subscription.number_of_billing_cycles
12
```
Chargebee [Chargebee](http://www.chargebee.com/) is a SAAS that makes subscription billing easy to handle. They also provide the functionality to plug to multiple gateways in the backend.

Note: You will require the [requests](http://docs.python-requests.org/en/latest/index.html) package to get Chargebee to work.

Settings attributes required (optional if you are passing them while initializing the gateway) for this integration are:

- SITE: The name of the Chargebee app (or site as they refer). The URL is generally of the form ["https://](https:/){site}.chargebee.com/".
- API\_KEY: This key is provided in your settings dashboard.

Settings attributes:

```
MERCHANT TEST MODE = True # Together for liveMERCHANT_SETTINGS = {
    "chargebee": {
        "SITE": "some-test",
        "API_KEY": "???",
    }
    ...
}
```
Example:

Simple usage:

```
>>> chargebee = get_gateway("chargebee")
>>> credit_card = CreditCard(first_name="Test", last_name="User",
                             month=10, year=2011,
                             number="4111111111111111",
                             verification_value="100")
```

```
# Bill the user for 10 USD per month based on a plan called 'monthly'
# The 'recurring' method on the gateway is a mirror to the 'store' method
>>> resp = chargebee.store(credit_card, options = {"plan_id": "monthly"})
>>> resp["response"]["customer"]["subscription"]["id"]
...
# Cancel the existing subscription
>>> response = chargebee.unstore(resp["response"]["customer"]["subscription"]["id"])
>>> response["response"]["subscription"]["status"]
'cancelled'
# Bill the user for 1000 USD
# Technically, Chargebee doesn't have a one shot purchase.
# Create a plan (called 'oneshot' below) that does a recurring
# subscription with an interval of a decade or more
>>> resp = chargebee.purchase(1000, credit_card,
   options = {"plan_id": "oneshot", "description": "Quick Purchase"})
>>> resp["response"]["invoice"]["subscription_id"]
...
# Authorize the card for 100 USD
# Technically, Chargebee doesn't have a one shot authorize.
# Create a plan (called 'oneshot' below) that does a recurring
# subscription with an interval of a decade or more and authorizes
# the card for a large amount
>>> resp = chargebee.authorize(100, credit_card,
   options = {"plan_id": "oneshot", "description": "Quick Authorize"})
# Capture funds (90 USD) from a previously authorized transaction
>>> response = chargebee.capture(90, resp["response"]["subscription"]["id"])
>>> response["status"]
'SUCCESS'
# Void an authorized transaction
>>> resp = chargebee.void(resp["response"]["invoice"]["subscription_id"])
>>> resp["status"]
'SUCCESS'
```
eWay Gateway The eWay gateway implements the [eWay Hosted Payment API.](http://www.eway.com.au/Developer/eway-api/hosted-payment-solution.aspx)

Note: Since the eWay payment gateway uses [SOAP,](http://en.wikipedia.org/wiki/SOAP) the API has been implemented using the [suds](https://fedorahosted.org/suds/) SOAP library for python. You'll require it to be able to use this gateway.

#### Usage

• Add the following attributes to your *settings.py*:

```
MERCHANT_TEST_MODE = True
MERCHANT_SETTINGS = {
    "eway": {
        "CUSTOMER_ID": "???",
        "USERNAME": "???",
        "PASSWORD": "???",
    }
}
```
• Use the gateway instance:

```
>>> g1 = get_gateway("eway")
>>>
>>> cc = CreditCard(first_name= "Test",
... last_name = "User",
... month=10, year=2011,
... number="4222222222222",
... verification_value="100")
>>>
\Rightarrow response1 = q1.purchase(100, cc, options = {...})
>>> response1
{"status": "SUCCESS", "response": <instance>}
```
**[Paylane](https://paylane.com/) Gateway** Paylane is a payment processor focussed mainly in Europe.

Note: You will require [suds](https://fedorahosted.org/suds) python package to work with the the SOAP interface.

Settings attributes required for this gateway are:

- USERNAME: The username provided by Paylane while signing up for an account.
- PASSWORD: The password you set from the merchant admin panel. Not to be confused with the merchant login password.
- WSDL (optional): The location of the WSDL file. Defaults to [https://direct.paylane.com/wsdl/production/Direct.wsdl.](https://direct.paylane.com/wsdl/production/Direct.wsdl)
- SUDS\_CACHE\_DIR (optional): The location of the suds cache files. Defaults to /tmp/suds.

Settings attributes:

```
MERCHANT_TEST_MODE = True # Toggle for live
MERCHANT_SETTINGS = {
    "paylane": {
        "USERNAME": "???",
        "PASSWORD": "???",
    }
    ...
}
```
#### Example:

Simple usage:

```
>>> paylane = get_gateway("paylane")
>>> credit_card = CreditCard(first_name="Test", last_name="User",
                             month=10, year=2012,
                             number="4242424242424242",
                             verification_value="100")
# Bill the user for 1000 USD
>>> resp = paylane.purchase(1000, credit_card)
>>> resp["status"]
SUCCESS
# Authorize the card for 1000 USD
>>> resp = paylane.authorize(1000, credit_card)
```

```
# Capture funds (900 USD) from a previously authorized transaction
>>> response = paylane.capture(900, resp["response"].id)
>>> response["status"]
SUCCESS
# A recurring plan charge
>>> options = {"plan_id": "gold"}
>>> resp = paylane.recurring(credit_card, options = options)
>>> resp["status"]
SUCCESS
```
#### PayPal Gateway

Note: This gateway is a wrapper to the [django-paypal](http://github.com/dcramer/django-paypal/) package. Please download it to be able to use the gateway.

The PayPal gateway is an implementation of the [PayPal Website Payments Pro](https://merchant.paypal.com/cgi-bin/marketingweb?cmd=_render-content&content_ID=merchant/wp_pro) product.

### Usage

- Setup a PayPal Website Payments Pro account and obtain the API details.
- Add *paypal.standard* and *paypal.pro* (apps from [django-paypal\)](http://github.com/dcramer/django-paypal/) to the *INSTALLED\_APPS* in your *settings.py*.
- Also add the following attributes to your *settings.py*:

```
MERCHANT TEST MODE = True # Toggle for live transactions
MERCHANT_SETTINGS = {
    "pay_pal": {
        "WPP_USER" : "???",
       "WPP_PASSWORD" : "???",
       "WPP_SIGNATURE" : "???"
    }
}
# Since merchant relies on django-paypal
# you have to additionally provide the
# below attributes
PAYPAL_TEST = MERCHANT_TEST_MODE
PAYPAL_WPP_USER = MERCHANT_SETTINGS["pay_pal"]["WPP_USER"]
PAYPAL_WPP_PASSWORD = MERCHANT_SETTINGS["pay_pal"]["WPP_PASSWORD"]
PAYPAL_WPP_SIGNATURE = MERCHANT_SETTINGS["pay_pal"]["WPP_SIGNATURE"]
```
- Run *python manage.py syncdb* to get the response tables.
- Use the gateway instance:

```
>>> g1 = get_gateway("pay_pal")
>>>
>>> cc = CreditCard(first_name= "Test",
... last_name = "User",
... month=10, year=2011,
... number="4222222222222",
... verification value="100")
>>>
>>> response1 = g1.purchase(100, cc, options = {"request": request, ...})
>>> response1
{"status": "SUCCESS", "response": <PayPalNVP object>}
```
Note: The PayPal gateway expects you pass the *request* object as a part of the *options* dictionary because the client's

IP address may be used for fraud detection.

**[Stripe Payments](https://stripe.com/)** [Stripe](http://pypi.python.org/pypi/stripe/) Payments is a gateway provided by Stripe to services which are willing to take the burden of PCI compliance. This does not involve any redirects and only Server to Server calls happen in the background.

Note: You will require the official [stripe](http://pypi.python.org/pypi/stripe/) python package offered by Stripe for this gateway to work.

Settings attributes required for this integration are:

• API KEY: The merchant api key is provided by Stripe. Can be obtained from the account dashboard.

Settings attributes:

```
MERCHANT TEST MODE = True # Together for liveMERCHANT_SETTINGS = {
    "stripe": {
        "API_KEY": "???",
        "PUBLISHABLE_KEY": "???", # Used for stripe integration
    }
    ...
}
```
### Example:

Simple usage:

```
>>> from billing import get_gateway, CreditCard
>>> stripe = get_gateway("stripe")
>>> credit_card = CreditCard(first_name="Test", last_name="User",
                             month=10, year=2012,
                             number="4242424242424242",
                             verification_value="100")
# Bill the user for 1000 USD
>>> resp = stripe.purchase(1000, credit_card)
>>> resp["status"]
SUCCESS
# Authorize the card for 1000 USD
>>> resp = stripe.authorize(1000, credit_card)
# Capture funds (900 USD) from a previously authorized transaction
>>> response = stripe.capture(900, resp["response"].id)
>>> response["status"]
SUCCESS
# Store Customer and Credit Card information in the vault
>>> resp = stripe.store(credit_card)
# Unstore a previously stored credit card from the vault
>>> response = stripe.unstore(resp["response"].id)
>>> response["status"]
SUCCESS
# A recurring plan charge
>>> options = {"plan_id": "gold"}
```

```
>>> resp = stripe.recurring(credit_card, options = options)
>>> resp["status"]
SUCCESS
```
WePay Payments [WePay.com](https://www.wepay.com/) is a service that lets you accept payments not just from credit cards but also from bank accounts.

WePay works slightly differently and is a hybrid between a [Gateway](#page-9052-0) and an [Integration](#page-9078-0) but should still be fairly easy to use.

Note: You will require the official [wepay](http://pypi.python.org/pypi/wepay/) python package offered by WePay.

Settings attributes required for this integration are:

- CLIENT\_ID: This attribute refers to the application id that can be obtained from the account dashboard.
- CLIENT SECRET: This is the secret for the corresponding CLIENT ID.
- ACCOUNT\_ID: Refers to the WePay user account id. If you are accepting payments for yourself, then this attribute is compulsory. If you are accepting payments for other users (say in a marketplace setup), then it is optional in the settings.py file but has to be passed in the options dictionary (with the key account\_id) in the views.
- ACCESS TOKEN: The OAuth2 access token acquired from the user after the installation of the WePay application. If you are accepting payments for yourself, then this attribute is compulsory. If you are accepting payments for other users (say in a marketplace setup), then it is optional in the settings.py file but has to be passed in the options dictionary (with the key token) in the views.

Settings attributes:

```
MERCHANT_TEST_MODE = True # Toggle for live
MERCHANT_SETTINGS = {
    "we_pay": {
        "CLIENT_ID": "???",
        "CLIENT_SECRET": "???",
        "ACCESS_TOKEN": "???",
        "ACCOUNT_ID": "???"
    }
    ...
}
```
## Example:

Simple usage:

```
wp = qet qateway("we pay")credit_card = CreditCard(first_name="Test", last_name="User",
                        month=10, year=2012,
                         number="4242424242424242",
                         verification_value="100")
def we_pay_purchase(request):
    # Bill the user for 10 USD
    # Credit card is not required here because the user
    # is redirected to the wepay site for authorization
    resp = wp.purchase(10, None, {"description": "Product Description",
        "type": "GOODS",
```

```
"redirect_uri": "http://example.com/success/redirect/"
    })
    if resp["status"] == "SUCCESS":
        return HttpResponseRedirect(resp["response"]["checkout_uri"])
    ...
# Authorize the card for 1000 USD
def we_pay_authorize(request):
    # Authorize the card, the amount is not required.
    resp = wp.authorize(None, credit\_card, { "customer":} : { "email":} "abc@example.com" |, "``hilling__a" ; ...resp["checkout_id"]
    ...
# Capture funds from a previously authorized transaction
def we_pay_capture(request):
    # No ability to partially capture and hence first argument is None
    resp = wp.capture(None, '<authorization_id>')
    ...
# Refund a transaction
def we_pay_refund(request):
    # Refund completely
    resp = wp.credit(None, '<checkout_id>')
    ...
    # Refund partially from a transaction charged $15
    resp = wp.credit(10, '<checkout_id>')
    ...
# Store Customer and Credit Card information in the vault
def we_pay_store(request)
    resp = wp.store(credit_card, {"customer": {"email": "abc@example.com"}, "billing_address": {
    ...
# A recurring plan for $100/month
def we_pay_recurring(request):
    options = {"period": "monthly", "start_time": "2012-01-01",
               "end_time": "2013-01-01", "auto_recur": "true",
               "redirect_uri": "http://example.com/redirect/success/"}
    resp = wp.recurring(100, None, options = options)if resp["status"] == "SUCCESS":
        return HttpResponseRedirect(resp["response"]["preapproval_uri"])
    ...
```
Off-site Processing Off-site processing is the payment mechanism where the customer is redirected to the payment gateways site to complete the transaction and is redirected back to the merchant website on completion.

Since the credit card number and other sensitive details are entered on the payment gateway's site, the merchant website may not comply to [PCI standards.](http://en.wikipedia.org/wiki/Payment_Card_Industry_Data_Security_Standard) This mode of payment is recommended when the merchant website is not in a position to use SSL certificates, not able to guarantee a secure network etc

Off-site processing is generally implemented in merchant through *Integrations* (name derived from [Active Merchant\)](http://activemerchant.org/).

Integration An Integration much like a [Gateway](#page-9052-0) is a Python class. But unlike a Gateway which is used in a view, an Integration renders a form (usually with hidden fields) through a template tag. An integration may also support asynchronous and real-time transaction status handling through callbacks or notifiers like the [PayPal IPN](https://www.paypal.com/ipn)

Here is a reference of the attributes and methods of the Integration class:

### **Attributes**

- fields: Dictionary of form fields that have to be rendered in the template.
- test\_mode: Signifies if the integration is in a test mode or production. The default value for this is taken from the *MERCHANT\_TEST\_MODE* setting attribute.
- display name: A human readable name that is generally used to tag the errors when the integration is not correctly configured.

### Methods

- $\bullet$  init (options={}): The constructor for the Integration. The options dictionary if present overrides the default items of the fields attribute.
- add\_field(key, value): A method to modify the fields attribute.
- add fields(fields): A method to update the fields attribute with the fields dictionary specified.
- service url: The URL on the form where the fields data is posted. Overridden by implementations.
- get urls: A method that returns the urlpatterns for the notifier/ callback. This method is modified by implementations.
- urls: A property that returns the above method.

Helper Function Very much like [Gateways,](#page-9052-0) Integrations have a method of easily referencing the corresponding integration class through the *get\_integration* helper function.

• get integration(integration name, \*args, \*\*kwargs): Returns the Integration class for the corresponding *integration\_name*.

Example:

```
>>> from billing import get_integration
>>> get_integration("pay_pal")
<billing.integrations.pay_pal_integration.PayPalIntegration object at 0xa57e12c>
```
[PayPal Website Payments Standard](https://merchant.paypal.com/cgi-bin/marketingweb?cmd=_render-content&content_ID=merchant/wp_standard) PayPal Website Payments Standard (PWS) is an offsite payment processor. This method of payment is implemented in merchant as a wrapper on top of [django-paypal.](https://github.com/dcramer/django-paypal) You need to install the package to be able to use this payment processor.

For a list of the fields and settings attribute expected, please refer to the PWS and django-paypal documentation.

After a transaction, PayPal pings the notification URL and all the data sent is stored in the *PayPalIPN* model instance that can be viewed from the django admin.

Test or Live Mode By default the form renders in test mode with POST against sandbox.paypal.com. Add following to you *settings.py* to put the form into live mode:

```
### Django Merchant
MERCHANT_TEST_MODE = False
PAYPAL_TEST = MERCHANT_TEST_MODE
```
Don't forget to add the settings attributes from  $d$  jango-paypal:

```
INSTALLED_APPS = (
    ...,
    'paypal.standard.pdt',
    ...)
MERCHANT_SETTINGS = {
     ...,
     'pay_pal': {
         "WPP_USER" : '...',
        "WPP_PASSWORD" : '...',
        "WPP_SIGNATURE" : '...',
        "RECEIVER_EMAIL" : '...',
         # Below attribute is optional
         "ENCRYPTED": True
     }
     ...}
PAYPAL_RECEIVER_EMAIL = MERCHANT_SETTINGS['pay_pal']['RECEIVER_EMAIL']
```
## Example In urls.py:

```
from billing import get_integration
pay_pal = get_integration("pay_pal")
urlpatterns += patterns('',
  (r'^paypal-ipn-handler/', include(pay_pal.urls)),
)
```
In views.py:

```
>>> from billing import get_integration
>>> pay_pal = get_integration("pay_pal")
>>> pay_pal.add_fields({
... "business": "paypalemail@somedomain.com",
... "item_name": "Test Item",
... "invoice": "UID",
... "notify_url": "http://example.com/paypal-ipn-handler/",
... "return_url": "http://example.com/paypal/",
... "cancel_return": "http://example.com/paypal/unsuccessful/",
... "amount": 100})
>>> return render_to_response("some_template.html",
... {"obj": pay_pal},
... context_instance=RequestContext(request))
```
You can also implement a shopping cart by adding multiple items with keys like item\_name\_1, amount\_1 etc, for e.g:

```
>>> pay_pal.add_fields({
... "business": "paypalemail@somedomain.com",
... "item_name_1": "Test Item 1",
... "amount_1": "10",
... "item_name_2": "Test Item 2",
... "amount_2": "20",
... "invoice": "UID",
... "notify_url": "http://example.com/paypal-ipn-handler/",
... "return_url": "http://example.com/paypal/",
... "cancel_return": "http://example.com/paypal/unsuccessful/",
... })
```
In some\_template.html:

```
{% load render_integration from billing_tags %}
{% render_integration obj %}
```
Template renders to something like below:

```
<form action="https://www.sandbox.paypal.com/cgi-bin/webscr" method="post">
 <input type="hidden" name="business" value="paypalemail@somedomain.com" id="id_business" />
 <input type="hidden" name="amount" value="100" id="id_amount" />
 <input type="hidden" name="item_name" value="Test Item" id="id_item_name" />
 <input type="hidden" name="notify_url" value="http://example.com/paypal-ipn-handler/" id="id_notify_url" />
 <input type="hidden" name="cancel_return" value="http://example.com/paypal/unsuccessful" id="id_cancel_return" />
 <input type="hidden" name="return" value="http://example.com/paypal/" id="id_return_url" />
 <input type="hidden" name="invoice" value="UID" id="id_invoice" />
 <input type="hidden" name="cmd" value="_xclick" id="id_cmd" />
 <input type="hidden" name="charset" value="utf-8" id="id_charset" />
 <input type="hidden" name="currency_code" value="USD" id="id_currency_code" />
 <input type="hidden" name="no_shipping" value="1" id="id_no_shipping" />
  <input type="image" src="https://www.sandbox.paypal.com/en_US/i/btn/btn_buynowCC_LG.gif" border="0"
</form>
```
WorldPay [WorldPay,](http://www.rbsworldpay.com/) provides a hosted payments page for offsite transactions for merchants who cannot guarantee PCI compliance. The documentation for the service is available [here.](http://rbsworldpay.com/support/bg/index.php?page=development&sub=integration&c=UK)

After a transaction, WorldPay pings the notification URL and all the data sent is stored in the *RBSResponse* model instance that can be viewed from the django admin.

The settings attribute required for this integration are:

• MD5\_SECRET\_KEY: The MD5 secret key chosen by the user while signing up for the WorldPay Hosted Payments Service.

Settings Attributes:

```
MERCHANT_TEST_MODE = True # Toggle for live
MERCHANT SETTINGS = {
    "world_pay": {
        "MD5_SECRET_KEY": "???"
    }
    ...
}
```
Example In urls.py:

```
world_pay = get_integration("world_pay")
urlpatterns += patterns('',
 (r'^world_pay/', include(world_pay.urls)),
  # You'll have to register /world_pay/rbs-notify-handler/ in the
  # WorldPay admin dashboard for the notification URL
)
```
In views.py:

```
>>> from billing import get_integration
>>> world_pay = get_integration("world_pay")
>>> world_pay.add_fields({
... "instId": "WP_ID",
... "cartId": "TEST123",
```

```
... "amount": 100,
... "currency": "USD",
... "desc": "Test Item",
... })
>>> return render_to_response("some_template.html",
... {"obj": world_pay},
... context_instance=RequestContext(request))
```
#### In some\_template.html:

```
{% load render_integration from billing_tags %}
{% render_integration obj %}
```
Template renders to something like below:

```
<form method='post' action='https://select-test.wp3.rbsworldpay.com/wcc/purchase'>
 <input type="hidden" name="futurePayType" id="id_futurePayType" />
 <input type="hidden" name="intervalUnit" id="id_intervalUnit" />
 <input type="hidden" name="intervalMult" id="id_intervalMult" />
 <input type="hidden" name="option" id="id_option" />
 <input type="hidden" name="noOfPayments" id="id_noOfPayments" />
 <input type="hidden" name="normalAmount" id="id_normalAmount" />
 <input type="hidden" name="startDelayUnit" id="id_startDelayUnit" />
 <input type="hidden" name="startDelayMult" id="id_startDelayMult" />
 <input type="hidden" name="instId" value="WP_ID" id="id_instId" />
 <input type="hidden" name="cartId" value="TEST123" id="id_cartId" />
 <input type="hidden" name="amount" value="100" id="id_amount" />
 <input type="hidden" name="currency" value="USD" id="id_currency" />
 <input type="hidden" name="desc" value="Test Item" id="id_desc" />
 <input type="hidden" name="testMode" value="100" id="id_testMode" />
 <input type="hidden" name="signatureFields" value="instId:amount:cartId" id="id_signatureFields" />
 <input type="hidden" name="signature" value="6c165d7abea54bf6c1ce19af60359a59" id="id_signature" />
 <input type='submit' value='Pay through WorldPay'/>
</form>
```
Amazon Flexible Payment Service [Amazon FPS,](http://aws.amazon.com/fps/) is a service that allows for building very flexible payment systems. The service can be classified as a part Gateway and part Integration (offsite processor). This is because the customer is redirected to the Amazon site where he authorizes the payment and after this the customer is redirected back to the merchant site with a token that is used by the merchant to transact with the customer. In plain offsite processors, the authorization and transaction take place in one shot almost simultaneously.

Since the service isn't conventional (though very flexible), implementing FPS in merchant takes a couple of steps more.

The documentation for the service is available at [Amazon FPS Docs.](http://aws.amazon.com/documentation/fps/)

Note: This integration has a dependency on boto, a popular AWS library for python.

Settings attributes required for this integration are:

- AWS\_ACCESS\_KEY: The Amazon AWS access key available from the user's AWS dashboard.
- AWS\_SECRET\_ACCESS\_KEY: The Amazon AWS secret access key also available from the user's dashboard. Shouldn't be distributed to anyone.

Settings attributes:

```
MERCHANT_TEST_MODE = True
MERCHANT_SETTINGS = {
    "amazon_fps": {
        "AWS_ACCESS_KEY": "???",
        "AWS_SECRET_ACCESS_KEY": "???"
    }
}
```
Here are the methods and attributes implemented on the AmazonFpsIntegration class:

- $\text{init}$  (options = {}): The constructor takes a dictionary of options that are used to initialize the underlying FPSConnection that is bundled with boto.
- service\_url: A property that returns the API Endpoint depending on whether the the integration is in test\_mode or not.
- link\_url: A property that returns the link which redirects the customer to the Amazon Payments site to authorize the transaction.
- purchase (amount, options={}): The method that charges a customer right away for the amount amount after receiving a successful token from Amazon. The options dictionary is generated from the return\_url on successful redirect from the Amazon payments page. This method returns a dictionary with two items, status representing the status and response representing the response as described by boto.fps.response.FPSResponse.
- authorize (amount, options={}): Similar to the purchase method except that it reserves the payment and doesn't not charge until a capture (settle) is not called. The response is the same as that of purchase.
- capture (amount, options= $\{\}\)$ : Captures funds from an authorized transaction. The response is the same as the above two methods.
- credit (amount, options={}): Refunds a part of full amount of the transaction.
- void(identification, options={}): Cancel/Null an authorized transaction.
- fps\_ipn\_handler: A method that handles the asynchronous HTTP POST request from the Amazon IPN and saves into the AmazonFPSResponse model.
- fps\_return\_url: This method verifies the source of the return URL from Amazon and directs to the transaction.
- transaction: This is the main method that charges/authorizes funds from the customer. This method has to be subclassed to implement the logic for the transaction on return from the Amazon Payments page.

Example In any app that is present in the settings. INSTALLED APPS, subclass the AmazonFpsIntegration and implement the transaction method. The file should be available under <app>/integrations/<integration\_name>\_integration.py:

```
class FpsIntegration(AmazonFpsIntegration):
    # The class name is based on the filename.
    # So if the files exists in <app>/integrations/fps_integration.py
   # then the class name should be FpsIntegration
   def transaction(self, request):
       # Logic to decide if the user should
        # be charged immediately or funds
        # authorized and then redirect the user
        # Below is an example:
       resp = self.purchase(10, {...})if resp["status"] == "Success":
```

```
return HttpResponseRedirect("/success/")
return HttpResponseRedirect("/failure/")
```
In urls.py:

```
from billing import get_integration
amazon fps = get integration("fps")
urlpatterns += patterns('',
 (r'^amazon_fps/', include(amazon_fps.urls)),
  # You'll have to register /amazon_fps/fps-notify-handler/ in the
  # Amazon FPS admin dashboard for the notification URL
)
```
In views.py:

```
from billing import get integration
def productPage(request):
  amazon_fps = get_integration("fps")
  url_scheme = "http"
  if request.is_secure():
      url_scheme = "https"
  domain = RequestSite(request).domain
   fields = {"transactionAmount": "100",
             "pipelineName": "SingleUse",
             "paymentReason": "Merchant Test",
             "paymentPage": request.build_absolute_uri(),
             # Send the correct url where the redirect should happen
             "returnURL": "%s://%s%s" % (url_scheme,
                                         domain,
                                         reverse("fps_return_url")),
            }
    # You might want to save the fields["callerReference"] that
    # is auto-generated in the db or session to uniquely identify
    # this user (or use the user id as the callerReference) because
    # amazon passes this callerReference back in the return URL.
    amazon_fps.add_fields(fields)
   return render_to_response("some_template.html",
                              {"fps": amazon_fps},
                              context_instance=RequestContext(request))
```
In some\_template.html:

{% load render\_integration from billing\_tags %} {% render\_integration fps %}

The above template renders the following code:

<p><a href="https://authorize.payments-sandbox.amazon.com/cobranded-ui/actions/start?callerKey=AKIAI

[Braintree Payments Transparent Redirect](http://www.braintreepayments.com/gateway/api) Braintree Payments Transparent Redirect is a service offered by [Brain](http://www.braintreepayments.com/)[tree Payments](http://www.braintreepayments.com/) to reduce the complexity of PCI compliance.

Note: This integration makes use of the official [braintree](http://pypi.python.org/pypi/braintree/) python package offered by Braintree Payments. Please install it before you use this integration.

Refer to the [Braintree Payments Server to Server](#page-9064-0) Gateway for the settings attributes.

Here are the methods and attributes implemented on the BraintreePaymentsIntegration class:

- init (self, options=None): The constructor method that configures the Braintree environment setting it either to production or sandbox mode based on the value of settings.MERCHANT\_TEST\_MODE.
- service\_url(self): A property that provides the URL to which the Transparent Redirect form is submitted.
- get urls (self): The method sets the url to which Braintree redirects after the form submission is successful. This method is generally mapped directly in the urls.py.

```
from billing import get_integration
braintree = get_integration("braintree_payments")
urlpatterns += patterns('',
   (r'^braintree/', include(braintree.urls)),
)
```
- braintree\_notify\_handler(self, request): The view method that handles the confirmation of the transaction after successful redirection from Braintree.
- braintree\_success\_handler(self, request, response): If the transaction is successful, the braintree\_notify\_handler calls the braintree\_success\_handler which renders the billing/braintree\_success.html with the response object. The response object is a standard braintree result described [here.](http://www.braintreepayments.com/docs/python/transactions/result_handling)
- braintree\_failure\_handler(self, request, response): If the transaction fails, the braintree\_notify\_handler calls the braintree\_failure\_handler which renders the billing/braintree error.html with the response which is a standar braintree error object.
- generate  $tr$  data (self): The method that calculates the [tr\\_data](http://www.braintreepayments.com/docs/python/transactions/create_tr#tr_data) to prevent a form from being tampered post-submission.
- generate\_form(self): The method that generates and returns the form (present in billing.forms.braintree\_payments\_form) and populates the initial data with the self.fields (added through either the add\_fields or add\_field methods) and tr\_data.

## Example:

In the views.py:

```
braintree obj = get integration("braintree payments")
# Standard braintree fields
fields = {"transaction": {
            "order_id": "some_unique_id",
            "type": "sale",
            "options": {
                "submit_for_settlement": True
              },
            },
            "site": "%s://%s" %("https" if request.is_secure() else "http",
                                RequestSite(request).domain)
         }
braintree_obj.add_fields(fields)
return render to response("some template.html",
                          {"bp": braintree_obj},
                          context_instance=RequestContext(request))
```
In the urls.py:

```
braintree_obj = get_integration("braintree_payments")
urlpatterns += patterns('',
   (r'^braintree/', include(braintree.urls)),
)
```
#### In the template:

```
{% load render_integration from billing_tags %}
{% render_integration bp %}
```
Stripe Payment Integration *[Stripe Payment Integration](#page-9092-0)* is a service offered by [Stripe Payment](https://stripe.com) to reduce the complexity of PCI compliance.

Note: This integration makes use of the official [stripe](http://pypi.python.org/pypi/stripe/) python package offered by Stripe Payments. Please install it before you use this integration.

Refer to the [Stripe Payments](#page-9074-0) Gateway for the settings attributes.

Here are the methods and attributes implemented on the StripeIntegration class:

- \_init\_(self, options=None): The constructor method that configures the stripe setting
- get\_urls(self): The method sets the url to which the token is sent after the it is obtained from Stripe. This method is generally mapped directly in the urls.py.

```
from billing import get_integration
stripe_obj = get_integration("stripe")
urlpatterns += patterns('',
   (r'^stripe/', include(stripe_obj.urls)),
)
```
- transaction (self, request): The method that receives the Stripe Token after successfully validating with the Stripe servers. Needs to be subclassed to include the token transaction logic.
- generate\_form(self): The method that generates and returns the form (present in billing.forms.stripe\_form)

## Example:

In <some\_app>/integrations/stripe\_example\_integration.py:

```
from billing.integrations.stripe_integration import StripeIntegration
class StripeExampleIntegration(StripeIntegration):
   def transaction(self, request):
        # The token is received in the POST request
        resp = self.gateway.purchase(100, request.POST["stripeToken"])
        if resp["status"] == "SUCCESS":
            # Redirect if the transaction is successful
            ...
        else:
            # Transaction failed
            ...
```
In the views.py:

```
stripe obj = get integration("stripe example")
return render_to_response("some_template.html",
                        {"stripe_obj": stripe_obj},
                         context_instance=RequestContext(request))
```
In the urls.py:

```
stripe_obj = get_integration("stripe_example")
urlpatterns += patterns('',
   (r'^stripe/', include(stripe_obj.urls)),
```
In the template:

)

```
{% load render_integration from billing_tags %}
{% render_integration stripe_obj %}
```
eWAY Payment Integration The eWAY integration functionality interfaces with eWAY's Merchant Hosted Payments facility. Their service makes it extremely easy to be PCI-DSS compliant by allowing you to never receive customer credit card information.

Note: This integration requires the [suds](https://fedorahosted.org/suds/) package. Please install it before you use this integration.

The basic data flow is as follows:

- 1. Request an *access code* from eWAY.
- 2. Create an HTML form with the *access code* and user credit card fields.
- 3. Encourage the user to submit the form to eWAY and they'll be redirected back to your site.
- 4. Use the *access code* to ask eWAY if the transaction was successful.

You must add the following to project's settings:

```
MERCHANT_SETTINGS = {
    "eway": {
        "CUSTOMER_ID": "???",
        "USERNAME": "???",
        "PASSWORD": "???",
    }
}
```
The integration class is used to request an *access code* and also to check its success after the redirect:

```
class EwayIntegration(access_code=None)
     Creates an integration object for use with eWAY.
```
*access\_code* is optional, but must be configured prior to using [check\\_transaction\(\)](#page-9096-0).

**request\_access\_code**(*payment*, *redirect\_url*, *customer=None*, *billing\_country=None*, *ip\_address=None*)

Requests an *access code* from eWAY to use with a transaction.

**Parameters** 

- **payment** (*dict*) Information about the payment
- **redirect\_url** (*unicode*) URL to redirect the user to after payment
- **customer** (*dict*) Customer related information
- **billing\_country** (*unicode alpha-2 country code (as per ISO 3166)*) Customer's billing country
- **ip\_address** (*unicode*) Customer's IP address

Returns (access\_code, customer)

The integration is automatically updated with the returned access code.

Supported keys in customer:

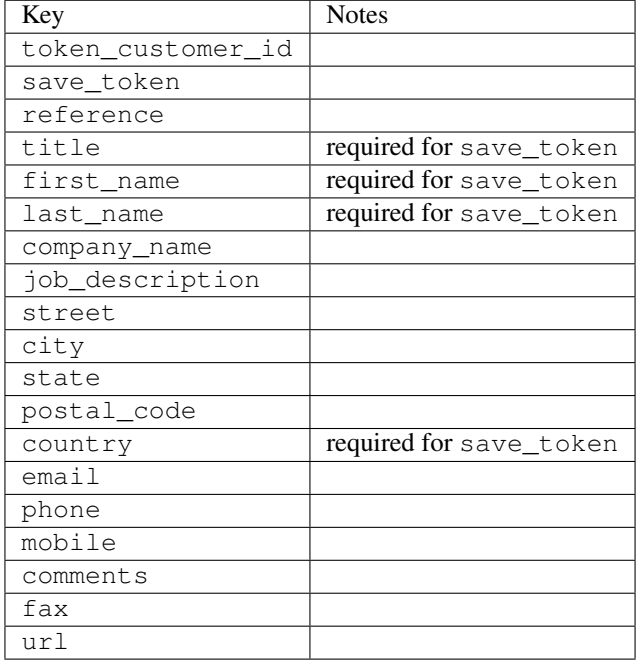

#### Supported keys in payment:

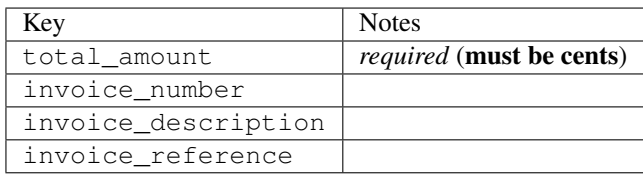

To add extra security, it's a good idea to specify ip\_address. The value is given to eWAY to allow them to ensure that the POST request they receive comes from the given address. E.g.:

```
def payment(request):
    integration = get_integration("eway_au")
    access_code, customer = integration.request_access_code(..., ip_address=request.META["REMOTE
    # ...
```
### Returned value

The returned value is a tuple (access\_code, customer). access\_code is the access code granted by eWAY that must be included in the HTML form, and is used to request transaction status after the redirect.

customer is a dict containing information about the customer. This is particularly useful if you make use of save\_token and token\_customer\_id to save customer details on eWAY's servers. Keys in the dict are:

•token\_customer\_id •save\_token

•reference

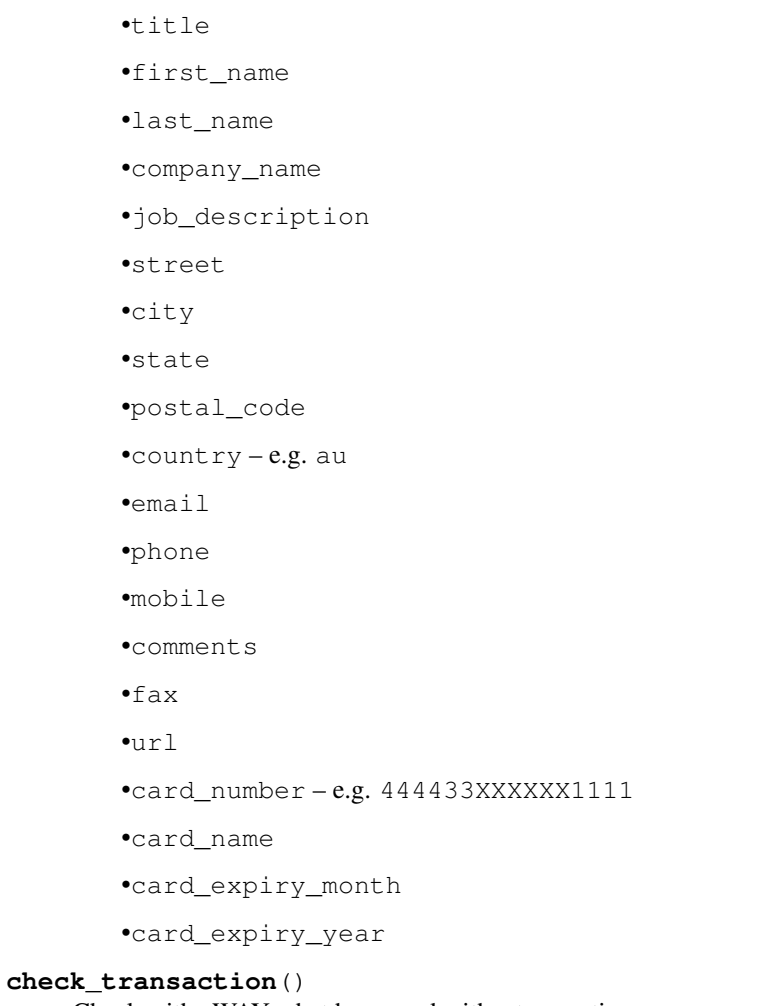

Check with eWAY what happened with a transaction.

This method requires access\_code has been configured.

# Returns dict

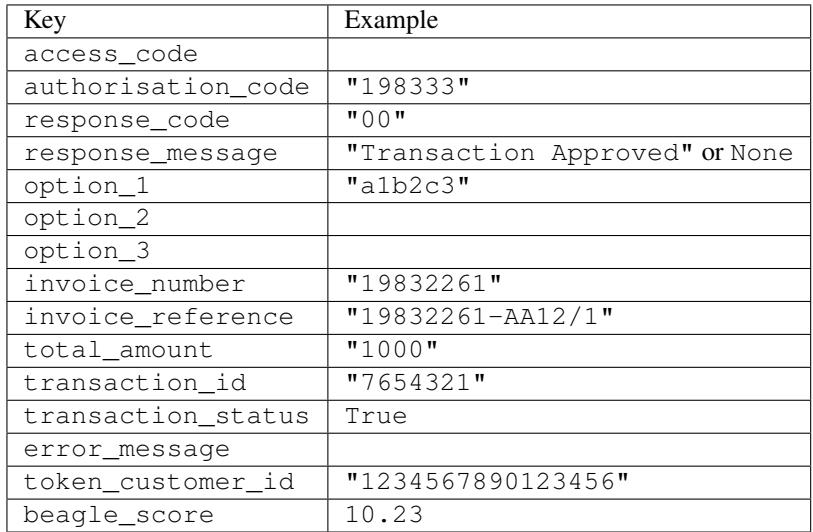

Example:

```
# views.py
from billing import get_integration
from django.shortcuts import get_object_or_404
def payment(request, cart_pk):
    # Pretend some 'Order' model exists with a 'total_price' in dollars
   order = get_object_or_404(Order, pk=cart_pk)
   integration = get_integration("eway_au")
   access_code, customer = integration.request_access_code(
        customer={"first_name": "Bradley", "last_name": "Ayers"},
        payment={"total_amount": order.total_price * 100},
        return_url=reverse(payment_done))
    request.session["eway_access_code"] = integration.access_code
   return render(request, "payment.html", {"integration": integration})
def payment_done(request, cart_pk):
   order = get_object_or_404(Order, pk=cart_pk)
   access_code = request.session["access_code"]
   integration = get_integration("eway_au", access_code=access_code)
   # Retrieve transaction status from eWAY
   status = integration.check transaction()
   if status["response_code"] in ("00", "08", "11"):
       order.is_paid = True
        order.save()
       template = "receipt.html"
   else:
        template = "payment_failed.html"
    return render(request, template, {"status": status})
```
In order for eWAY to process the transaction, the user must submit the payment HTML form directly to eWAY. The helper tag {% eway %} makes this trivial:

```
{% load render_integration from billing_tags %}
{% render_integration integration %}
```
For a more configurable form, use the following pattern:

```
<form method="post" action="{{ integration.service_url }}">
    {{ integration.generate_form.as_p }}
    <input type="submit"/>
</form>
```
Authorize.Net Direct Post Method [Authorize.Net Direct Post Method](http://developer.authorize.net/api/dpm) is a service offered by [Authorize.Net](http://authorize.net/) to reduce the complexity of PCI compliance.

Here are the following settings attributes that are required:

- LOGIN\_ID: The Login id provided by Authorize.Net. Can be obtained from the dashboard.
- TRANSACTION\_KEY: The Transaction key is used to sign the generated form with a shared key to validate against form tampering.
- MD5 HASH: This attribute is used to generate a hash that is verified against the hash sent by Authorize.Net to confirm the request's source.

Here are the methods and attributes implemented on the AuthorizeNetDpmIntegration class:

- init (self): The constructor that configures the Authorize.Net Integration environment setting it either to production or sandbox mode based on the value of settings. MERCHANT\_TEST\_MODE.
- **form class (self)**: Returns the form class that is used to generate the form. Defaults to billing.forms.authorize\_net\_forms.AuthorizeNetDPMForm.
- generate form(self): Renders the form and generates some precomputed field values.
- service url(self): Returns the Authorize.net url to be set on the form.
- verify\_response(self, request): Verifies if the relay response originated from Authorize.Net.
- get\_urls(self): The method sets the url to which Authorize.Net sends a relay response, redirects on a success or failure.

```
from billing import get_integration
integration = get_integration("authorize_net_dpm")
urlpatterns += patterns('',
   (r'^authorize_net/', include(integration.urls)),
)
```
- authorize\_net\_notify\_handler(self, request): The view method that handles the verification of the response, firing of the signal and sends out the redirect snippet to Authorize.Net.
- authorize\_net\_success\_handler(self, request): The method that renders the *billing/authorize\_net\_success.html*.
- authorize\_net\_failure\_handler(self, request): The method that renders the *billing/authorize\_net\_failure.html*.

### Example:

In the views.py:

```
int_obj = get_integration("authorize_net_dpm")
fields = \{ 'x\_amount' : 1,'x_fp_sequence': datetime.datetime.now().strftime('%Y%m%d%H%M%S'),
          'x_fp_timestamp': datetime.datetime.utcnow().strftime('%s'),
          'x_recurring_bill': 'F',
         }
int_obj.add_fields(fields)
return render_to_response("some_template.html",
                          {"adp": int_obj},
                          context_instance=RequestContext(request))
```
In the urls.py:

```
int_obj = get_integration("authorize_net_dpm")
urlpatterns += patterns('',
   (r'^authorize_net/', include(int_obj.urls)),
)
```
In the template:

```
{% load render_integration from billing_tags %}
{% render_integration adp %}
```
Signals The signals emitted by [Merchant](http://github.com/agiliq/merchant) are:

- *transaction\_was\_successful(sender, type=..., response=...)*: This signal is dispatched when a payment is successfully transacted. The *sender* is the object which has dispatched the signal. *type* is the kind of transaction. Current choices for type are:
	- *purchase*
	- *authorize*
	- *capture*
	- *credit*
	- *void*
	- *store*
	- *unstore*

*response* is the actual response object that is sent after the success. Please consult the individual gateway docs for the response object.

- *transaction\_was\_unsuccessful(sender, type=..., response=...)*: This signal is dispatched when a payment fails. The *sender* is the object which has dispatched the signal. *type* is the kind of transation. Current choices for type are:
	- *purchase*
	- *authorize*
	- *capture*
	- *credit*
	- *void*
	- *store*
	- *unstore*

*response* is the actual response object that is sent after the success.

Note: Some gateways are implemented to raise an error on failure. This exception may be passed as the response object. Please consult the docs to confirm.

Writing a new gateway Writing a new gateway for [Merchant](http://github.com/agiliq/merchant) is very easy. Here are the steps to follow to write a new gateway:

• Create a new gateway file under the *billing.gateways* module which should follow this naming convention:

<gateway\_name>\_gateway.py

So for example, PayPal would have *pay\_pal\_gateway.py*. Similarly, Authorize.Net, would have *authorize\_net\_gateway.py*.

• Create a class in this file with the following name:

class GatewayNameGateway(Gateway):

So for PayPal, it would be *PayPalGateway* and for Authorize.Net, it would be *AuthorizeNetGateway*.

• Implement all or any of following methods in the class:

...

```
def purchase(self, money, credit card, options = None):
...
def authorize(self, money, credit_card, options = None):
...
def capture(self, money, authorization, options = None):
...
def void(self, identification, options = None):
...
def credit(self, money, identification, options = None):
...
def recurring(self, money, creditcard, options = None):
...
def store(self, creditcard, options = None):
...
def unstore(self, identification, options = None):
...
```
Customizing Merchant While we make all attempts to cover most of the functionality of the payment processors but may fall short sometimes. There is absolutely no need to worry as the gateway and integration objects are extensible.

[Merchant](https://github.com/agiliq/merchant) looks for gateways and integration objects under every INSTALLED\_APPS in settings.py. So it is possible for you to write your custom or modified objects within your app without having to patch the merchant code.

Note: Most of what is written below will also be applicable for gateways and you will have to replace instances of integration with gateway.

Suppose you want to extend the [Braintree Payments Integration,](#page-9090-0) to render a different template on success instead of the default billing/braintree\_success.html.

Here is the process:

- In any of the settings. INSTALLED APPS, create an integrations module (in layman's term an integrations directory with an \_\_init\_\_.py file under that directory).
- Create a file in that integrations directory that follows the convention below:

<integration\_name>\_integration.py

Let us name the modified integration as  $\text{modified}$  bp, then the filename would be:

modified\_bp\_integration.py

and the Integration class name in that file as ModifiedBpIntegration.

Note: The naming of the file and class follows a simple rule. The filename is split on underscores and each element of the split sequence is capitalized to obtain the class name.

So in our example, in the modified\_bp\_integration.py:

```
class ModifiedBpIntegration(BraintreePaymentsIntegration):
    def braintree_success_handler(self, request, response):
```

```
return render_to_response("my_new_success.html",
                          {"resp": response},
                          context_instance=RequestContext(request))
```
• Then use the new integration in your code just as you would for a built-in integration:

```
>>> bp_obj = get_integration("modified_bp")
```
Contributing to Merchant While there is no requirement for you to contribute your new gateway code or changes back to the [upstream project,](http://github.com/agiliq/merchant) you can play a good samaritan by contributing back to the project and helping scores of people.

Here are the steps to follow to contribute back to [Merchant:](http://github.com/agiliq/merchant)

- Fork the project from it's [github page.](http://github.com/agiliq/merchant)
- Make the changes in your fork.
- File an issue at the [github page](http://github.com/agiliq/merchant) and enclose a pull request.

Note: If you want to include a new gateway, we request you to include a few tests (probably using the current tests as a template).

• Don't forget to add yourself to the *CONTRIBUTORS.txt* file before opening an issue.

### Changes

### 0.4 (upcoming)

- Added python3 support
- Removed google checkout

# 0.3

- Django 1.7 suport (potentially backwards incompatible changes)
- Updated the example *requirements.txt*

### 0.2

- Unit tests are skipped unless the corresponding gateways are configured
- Bugfix Use settings.AUTH\_USER\_MODEL instead of get\_user\_model
- Demo fill up initial data for all gateways

### 0.1

• Added PIN payments support

### 0.09

• Removed Samurai gateway and integration

## 0.08

- Added bitcoin backend
- Bugfixes to eWay, paypal integration and authorize.net
- Google Checkout shipping, tax rate and private data support
- Changes to Amazon FPS to work with latest boto. Addition of new fields to the FPS response model. A backwards incompatible change
- Made merchant django v1.5 compatible
- Fixes in the chargebee gateway broken by changes in the 'requests' api
- Changes to the example to prevent empty forms from raising a Server Error

## 0.07

- Added Chargebee support
- Added Beanstream gateway

## 0.06

- Added WePay gateway
- Added Authorize.Net Direct Post Method integration

## 0.05

• Added Paylane gateway support.

## 0.04

- Backwards incompatible version.
- Changes in the settings attributes. Now there is a single attribute for storing the configuration of all gateways and integrations. Check the docs for details.
- Changed the usage of the template tags. Refer the docs for details.
- Added a display\_name to the integration object. Shouldn't affect users.

## 0.03

• Added support for Stripe and Samurai gateways and integrations.

## 0.02

• Added a setup.py and uploaded the package to pypi

## 0.01

- Initial commit.
- [Overview](#page-9042-0)
- [Install Merchant](#page-9046-0)
- [Credit Card](#page-9048-0)
- [Gateways](#page-9052-0)
	- [On-site Processing](#page-9056-0)
		- \* [Authorize.Net](#page-9058-0)
		- \* [Braintree Payments Server to Server](#page-9064-0)
		- \* [eWay](#page-9068-0)
		- \* [PayPal](#page-9072-0)
		- \* [Stripe Payments](#page-9074-0)
		- \* [Paylane](#page-9070-0)
		- \* [WePay](#page-9076-0)
		- \* [Beanstream](#page-9060-0)
		- \* [Chargebee](#page-9066-0)
		- \* [Bitcoin](#page-9062-0)
		- \* Global Iris
	- [Off-site Processing](#page-9078-0)
		- \* [PayPal](#page-9080-0)
		- \* Google Checkout
		- \* [RBS WorldPay](#page-9084-0)
		- \* [Amazon FPS](#page-9086-0)
		- \* [Braintree Payments Transparent Redirect](#page-9090-0)
		- \* [Stripe](#page-9092-0)
		- \* [eWAY](#page-9094-0)
		- \* [Authorize.Net Direct Post Method](#page-9098-0)
		- \* Global Iris RealMPI
- [Signals](#page-9100-0)
- [Writing your own gateway](#page-9102-0)
- [Customizing the inbuilt Gateway/Integrations](#page-9104-0)
- [Contributing to Merchant](#page-9106-0)
- [Changelist](#page-9108-0)

#### Indices and tables

- genindex
- modindex
- search

Merchant: Pluggable and Unified API for Payment Processors [Merchant,](http://github.com/agiliq/merchant) is a [django](http://www.djangoproject.com/) app that offers a uniform api and pluggable interface to interact with a variety of payment processors. It is heavily inspired from Ruby's [Active-](http://activemerchant.org/)[Merchant.](http://activemerchant.org/)

#### Overview Simple how to:

```
# settings.py
# Authorize.Net settings
AUTHORIZE_LOGIN_ID = "..."
AUTHORIZE_TRANSACTION_KEY = "..."
# PayPal settings
PAYPAL_TEST = True
PAYPAL_WPP_USER = "..."
PAYPAL WPP_PASSWORD = "..."
PAYPAL_WPP_SIGNATURE = "..."
# views.py or wherever you want to use it
>>> g1 = get_gateway("authorize_net")
>>>
>>> cc = CreditCard(first_name= "Test",
... last_name = "User,
... month=10, year=2011,
... number="4222222222222",
... verification_value="100")
>>>
>>> response1 = g1.purchase(100, cc, options = {\dots})
>>> response1
{"status": "SUCCESS", "response": <AuthorizeNetAIMResponse object>}
>>>
>>> g2 = get_gateway("pay_pal")
>>>
>>> response2 = g2.purchase(100, cc, options = {...})>>> response2
{"status": "SUCCESS", "response": <PayPalNVP object>}
```
Installing Merchant You can use any of the following methods to install merchant.

• The recommended way is to install from [PyPi:](http://pypi.python.org/pypi/django-merchant)

pip install django-merchant

• If you are feeling adventurous, you might want to run the code off the git repository:

```
pip install -e git+git://github.com/agiliq/merchant.git#egg=django-merchant
```
### Post-installation

• Install the dependencies for the gateways as prescribed in the individual gateway doc.

- Reference the billing app in your settings INSTALLED\_APPS.
- Run python manage.py syncdb to create the new required database tables

Configuration To configure a gateway/integration add the corresponding key to MERCHANT\_SETTINGS. Take a look at local.py-dist for reference.

Running the Test Suite By default, the test suite is configured to run tests for all the gateways and integrations which are configured:

python manage.py test billing

Tests for gateways and integrations which are not configured will be skipped.

If you are planning to integrate your app with a specific gateway/integration then you might wish to run only that apps test suite. For example, to run the Google Checkout Integration test case:

python manage.py test billing.GoogleCheckoutTestCase

Credit Card The *CreditCard* class is a helper class with some useful methods mainly for validation. This class is available in *billing.utils.credit\_card*.

### Attribute Reference

- *regexp*: The compiled regular expression that matches all card numbers for the card issuing authority. For the *CreditCard* class, this is *None*. It is overridden by subclasses.
- *card\_type*: Points to a one of *CreditCard*'s subclasses. This attribute is set by the *validate\_card* method of the selected gateway.
- *card\_name*: Card issuing authority name. Generally not required, but some gateways expect the user to figure out the credit card type to send with the requests.

#### Method Reference

- *\_\_init\_\_*: This method expects 6 keyword arguments. They are
	- *first\_name*: The first name of the credit card holder.
	- *last\_name*: The last name of the credit card holder.
	- *cardholders\_name*: The full name of the credit card holder, as an alternative to supplying *first\_name* and *last\_name*.
	- *month*: The expiration month of the credit card as an integer. Required
	- *year*: The expiration year of the credit card as an integer. Required
	- *number*: The credit card number (generally 16 digits). Required
	- *verification\_value*: The card security code (CVV2). Required
- *is\_luhn\_valid*: Checks the validity of the credit card number by using the *Luhn's algorithm* and returns a boolean. This method takes no arguments.
- *is\_expired*: Checks if the expiration date of the card is beyond today and returns a boolean. This method takes no arguments.
- *valid essential attributes*: Verifies if all the 6 arguments provided to the *init* method are filled and returns a boolean.
- *is\_valid*: Checks the validity of the card by calling the *is\_luhn\_valid*, *is\_expired* and *valid\_essential\_attributes* method and returns a boolean. This method takes no arguments.
- *expire date*: Returns the card expiry date in the "MM-YYYY" format. This is also available as a property.
- *name*: Returns the full name of the credit card holder by concatenating the *first\_name* and *last\_name*. This is also available as a property.

Subclasses Normally you do not use the subclasses directly. Instead, you use *CreditCard*, and call gateway.validate\_card() which will add a *card\_type* attribute which is the subclass.

The various credit cards and debit cards supported by [Merchant](http://github.com/agiliq/merchant) are:

## Credit Cards

- *Visa*
	- card\_name = "Visa"
	- $-$  regexp = re.compile('^4d{12}(d{3})?\$')
- *MasterCard*
	- card\_name = "MasterCard"
	- $-$  regexp = re.compile( $\sqrt[6]{(5[1-5]d\{4\}|677189)d\{10\}\$'}$ )
- *Discover*
	- card\_name = "Discover"
	- $-$  regexp = re.compile(' $(6011|65d{2})d{12}$ ')
- *AmericanExpress*
	- card\_name = "Amex"
	- $-$  regexp = re.compile('^3[47]d{13}\$')
- *DinersClub*
	- card\_name = "DinersClub"
	- $-$  regexp = re.compile(' $^{4}3(0[0-5][68]d)d{11}\$ \$')
- *JCB*
	- $-$  card name  $=$  "JCB"
	- $-$  regexp = re.compile('^35(28|29|[3-8]d)d{12}\$')

# Debit Cards

- *Switch*
	- $-$  card name  $=$  "Switch"
	- $-$  regexp = re.compile(' $\sqrt{6759d}$ {12}(d{2,3})?\$')
- *Solo*
	- card\_name = "Solo"
- $-$  regexp = re.compile(' $^{6}$ 6767d{12}(d{2,3})?\$')
- *Dankort*
	- card\_name = "Dankort"
	- $-$  regexp = re.compile(' $\sim$ 5019d{12}\$')
- *Maestro*
	- card\_name = "Maestro"
	- $-$  regexp = re.compile( $\sqrt{(5[06-8][6d)d(10,17)}\$ )
- *Forbrugsforeningen*
	- card\_name = "Forbrugsforeningen"
	- $-$  regexp = re.compile( $^{(0.600722d}{10})$ \$')
- *Laser*
	- card\_name = "Laser"
	- $-$  regexp = re.compile(' $(6304167061677116709) d{8}(d{4}d{6,7})$ ?\$')

### **Helpers**

- all\_credit\_cards = [Visa, MasterCard, Discover, AmericanExpress, DinersClub, JCB]
- all\_debit\_cards = [Switch, Solo, Dankort, Maestro, Forbrugsforeningen, Laser]
- all\_cards = all\_credit\_cards + all\_debit\_cards

Gateways Gateways are the payment processors implemented in [Merchant.](http://github.com/agiliq/merchant) This is implemented as a class so that it is easy to extend and create as many gateways as possible.

The base gateway class is *billing.gateway.Gateway* which has the following methods and attributes.

### Attribute Reference

- test mode: This boolean attribute signifies if the gateway is in the test mode. By default, it looks up this value from the *MERCHANT\_TEST\_MODE* attribute from the settings file. If the *MERCHANT\_TEST\_MODE* attribute is not found in the settings file, the default value is *True* indicating that the gateway is in the test mode. So do not forget to either set the attribute to *True* in the subclass or through the settings file.
- default\_currency: This is the currency in which the transactions are settled ie the currency in which the payment gateway sends the invoice, transaction reports etc. This does not prevent the developer from charging a customer in other currencies but the exchange rate conversion has to be manually handled by the developer. This is a string, for example *"USD"* for US Dollar.
- supported\_countries: This is a *list* of supported countries that are handled by the payment gateway. This should contain a list of the country codes as prescribed by the [ISO 3166-alpha 2 standard.](http://en.wikipedia.org/wiki/ISO_3166-1_alpha-2) The *billing.utils.countries* contains a mapping of the country names and ISO codes.
- supported\_cardtypes: This is a *list* of supported card types handled by the payment gateway. This should contain a list of instances of the [CreditCard](#page-9048-0) class.
- homepage\_url: A string pointing to the URL of the payment gateway. This is just a helper attribute that is currently not used.
- display\_name: A string that contains the name of the payment gateway. Another helper attribute that is currently not used.

• application id: An application name or unique identifier for the gateway. Yet another helper attribute not currently used.

## Method Reference

- validate\_card(credit\_card): This method validates the supplied card by checking if it is supported by the gateway (through the *supported\_cardtypes* attribute) and calls the *is\_valid* method of the card and returns a boolean. if the card is not supported by the gateway, a *CardNotSupported* exception is raised.
- service\_url: A property that returns the url to which the credit card and other transaction related details are submitted.
- purchase(money, credit\_card, options = None): A method that charges the given card (one-time) for the given amount *money* using the *options* provided. Subclasses have to implement this method.
- authorize(money, credit\_card, options = None): A method that authorizes (for a future transaction) the credit card for the amount *money* using the *options* provided. Subclasses have to implement this method.
- capture(money, authorization, options = None): A method that captures funds from a previously authorized transaction using the *options* provided. Subclasses have to implement this method.
- void(identification, options = None): A method that nulls/voids/blanks an authorized transaction identified by *identification* to prevent a subsequent capture. Subclasses have to implement this method.
- credit(money, identification, options = None): A method that refunds a settled transaction with the transacation id *identification* and given *options*. Subclasses must implement this method.
- recurring(money, creditcard, options = None): A method that sets up a recurring transaction (or a subscription). Subclasses must implement this method.
- store(creditcard, options = None): A method that stores the credit card and user profile information on the payment gateway's servers for future reference. Subclasses must implement this method.
- unstore(identification, options = None): A method that reverses the *store* method's results. Subclasses must implement this method.

The *options* dictionary passed to the above methods consists of the following keys:

- order id: A unique order identification code (usually set by the gateway).
- ip: The IP address of the customer making the purchase. This is required by certain gateways like PayPal.
- customer: The name, customer number, or other information that identifies the customer. Optional.
- invoice: The invoice code/number (set by the merchant).
- merchant: The name or description of the merchant offering the product.
- description: A description of the product or transaction.
- email: The email address of the customer. Required by a few gateways.
- currency: Required when using a currency with a gateway that supports multiple currencies. If not specified, the value of the *default\_currency* attribute of the gateway instance is used.
- billing\_address: A dictionary containing the billing address of the customer. Generally required by gateways for address verification (AVS) etc.
- shipping address: A dictionary containing the shipping address of the customer. Required if the merchant requires shipping of products and where billing address is not the same as shipping address.

The address dictionary for *billing\_address* and *shipping\_address* should have the following keys:

• name: The full name of the customer.

- company: The company name of the customer. Required by a few gateways.
- address1: The primary street address of the customer. Required by many gateways.
- address2: Additional line for the address. Optional.
- city: The city of the customer.
- state: The state of the customer.
- **country**: The [ISO 3166-alpha 2 standard](http://en.wikipedia.org/wiki/ISO_3166-1_alpha-2) code for the country of the customer.
- zip: The zip or postal code of the customer.
- phone: The phone number of the customer. Optional.

All the above methods return a standard *response* dictionary containing the following keys:

- status: Indicating if the transaction is a "SUCCESS" or a "FAILURE"
- response: The response object for the transaction. Please consult the respective gateway's documentation to learn more about it.

### Helper functions

• get\_gateway(name, \*args, \*\*kwargs): A helper function that loads the gateway class by the *name* and initializes it with the *args* and *kwargs*.

On-site Processing Onsite processing refers to the payment mechanism where the customer stays on the merchant website and the authentication is done by the merchant website with the gateway in the background.

Merchant websites need to comply with [PCI standards](http://en.wikipedia.org/wiki/Payment_Card_Industry_Data_Security_Standard) to be able to securely carry out transactions.

On-site processing for payment gateways is implemented by using subclasses of the [Gateway class.](#page-9052-0)

Authorize.Net Gateway This gateway implements the [Authorize.Net Advanced Integration Method \(AIM\).](http://developer.authorize.net/api/aim/)

### Usage

}

- Setup a [test account](http://developer.authorize.net/testaccount/) with Authorize.Net.
- Add the following attributes to your *settings.py*:

```
MERCHANT_TEST_MODE = True \qquad # Toggle for live transactions
MERCHANT_SETTINGS = {
    "authorize_net": {
       "LOGIN_ID" : "???",
        "TRANSACTION_KEY" : "???"
    }
    ...
```
• Use the gateway instance:

```
>>> g1 = get_gateway("authorize_net")
>>>
>>> cc = CreditCard(first_name= "Test",
... last_name = "User",
               ... month=10, year=2011,
... number="4222222222222",
... verification_value="100")
```
```
>>>
\Rightarrow response1 = q1.purchase(1, cc, options = {...})
>>> response1
{"status": "SUCCESS", "response": <AuthorizeNetAIMResponse object>}
```
[Beanstream](http://www.beanstream.com/site/ca/index.html) Beanstream is a gateway headquartered in Canada and offering payment processing across North America.

Note: You will require the [beanstream python package](http://github.com/dragonx/beanstream) maintained by the community.

Settings attributes required (optional if you are passing them while initializing the gateway) for this integration are:

- MERCHANT\_ID: The merchant id provided by Beanstream. Can be obtained from the account dashboard.
- LOGIN\_COMPANY: The company name as visible from the account settings in the dashboard.
- LOGIN\_USER: The username used to login to the account dashboard.
- LOGIN PASSWORD: The password used to login to the account dashboard.
- HASH\_ALGORITHM: This is optional but required if you have enabled hashing in account dashboard. The values may be one of *SHA-1* and *MD5*.
- HASHCODE: If the above attribute is enabled, then set this attribute to the hash value you've setup in the account dashboard.

Settings attributes:

```
MERCHANT_TEST_MODE = True # Toggle for live
MERCHANT_SETTINGS = {
    "beanstream": {
        "MERCHANT_ID": "???",
        "LOGIN_COMPANY": "???",
        "LOGIN_USER": "???",
        "LOGIN_PASSWORD": "???",
        # The below two attributes are optional
        "HASH_ALGORITHM": "???",
        "HASHCODE": "???",
    }
    ...
}
```
# Example:

Simple usage:

```
>>> beanstream = get_gateway("beanstream")
>>> credit_card = CreditCard(first_name="Test", last_name="User",
                             month=10, year=2011,
                             number="4111111111111111",
                             verification_value="100")
# Bill the user for 1000 USD
>>> resp = beanstream.purchase(1000, credit_card)
>>> resp["response"].resp.approved()
True
# Authorize the card for 1000 USD
>>> resp = beanstream.authorize(1000, credit_card)
```

```
# Capture funds (900 USD) from a previously authorized transaction
>>> response = beanstream.capture(900, resp["response"].resp["trnId"])
>>> response["response"].resp.approved()
True
# Void an authorized transaction
>>> beanstream.void(resp["response"].resp["trnId"])
```
**Bitcoin Gateway** The Bitcoin gateway implements the [Bitcoin digital currency.](http://bitcoin.org/)

It is implemented using the JSON-RPC API as described in the [Merchant Howto.](https://en.bitcoin.it/wiki/Merchant_Howto#Using_a_third-party_plugin)

Note: The Bitcoin gateway depends on the *bitcoin-python* library which can be installed from pypi

Usage

• Add the following attributes to your *settings.py*:

```
"bitcoin": {
   "RPCUSER": "", # you'll find these settings in your $HOME/.bitcoin/bitcoin.conf
    "RPCPASSWORD": "",
   "HOST": "",
    "PORT": "",
    "ACCOUNT": "",
    "MINCONF": 1,
},
```
• Use the gateway instance:

```
>>> g1 = get_gateway("bitcoin")
>>> addr = g1.get_new_address()
>>> # pass along this address to your customer
>>> # the purchase will only be successful when
>>> # the amount is transferred to the above address
>>> response1 = g1.purchase(100, addr, options = {...})
>>> response1
{"status": "SUCCESS", "response": <instance>}
```
[Braintree Payments Server to Server](http://www.braintreepayments.com/gateway/api) [Braintree](http://www.braintreepayments.com/) Payments Server to Server is a gateway provided by Braintree [Payments](http://www.braintreepayments.com/) to services which are willing to take the burden of PCI compliance. This does not involve any redirects and only Server to Server calls happen in the background.

Note: You will require the official [braintree](http://pypi.python.org/pypi/braintree/) python package offered by Braintree for this gateway to work.

Settings attributes required for this integration are:

- MERCHANT\_ACCOUNT\_ID: The merchant account id provided by Braintree. Can be obtained from the account dashboard.
- PUBLIC\_KEY: The public key provided by Braintree through their account dashboard.
- PRIVATE\_KEY: The private key provided by Braintree through their account dashboard.

Settings attributes:

```
MERCHANT TEST MODE = True # Toggle for live
MERCHANT_SETTINGS = {
    "braintree_payments": {
        "MERCHANT_ACCOUNT_ID": "???",
        "PUBLIC_KEY": "???",
        "PRIVATE_KEY": "???"
    }
    ...
}
```
#### Example:

Simple usage:

```
>>> braintree = get_gateway("braintree_payments")
>>> credit_card = CreditCard(first_name="Test", last_name="User",
                             month=10, year=2011,
                             number="4111111111111111",
                             verification_value="100")
# Bill the user for 1000 USD
>>> resp = braintree.purchase(1000, credit_card)
>>> resp["response"].is_success
True
# Authorize the card for 1000 USD
>>> resp = braintree.authorize(1000, credit_card)
# Capture funds (900 USD) from a previously authorized transaction
>>> response = braintree.capture(900, resp["response"].transaction.id)
>>> response["response"].is_success
True
# Void an authorized transaction
>>> braintree.void(resp["response"].transaction.id)
# Store Customer and Credit Card information in the vault
>>> options = {
        "customer": {
            "name": "John Doe",
            "email": "john.doe@example.com",
            },
        }
>>> resp = braintree.store(credit_card, options = options)
# Unstore a previously stored credit card from the vault
>>> response = braintree.unstore(resp["response"].customer.credit_cards[0].token)
>>> response["response"].is_success
True
# A recurring plan charge
>>> options = {
        "customer": {
            "name": "John Doe",
            "email": "john.doe@example.com",
            },
        "recurring": {
            "plan_id": "test_plan",
```

```
"trial duration": 2,
            "trial_duration_unit": "month",
            "number_of_billing_cycles": 12,
            },
        }
>>> resp = braintree.recurring(10, credit_card, options = options)
>>> resp["response"].is_success
True
>>> resp["response"].subscription.number_of_billing_cycles
12
```
Chargebee [Chargebee](http://www.chargebee.com/) is a SAAS that makes subscription billing easy to handle. They also provide the functionality to plug to multiple gateways in the backend.

Note: You will require the [requests](http://docs.python-requests.org/en/latest/index.html) package to get Chargebee to work.

Settings attributes required (optional if you are passing them while initializing the gateway) for this integration are:

- SITE: The name of the Chargebee app (or site as they refer). The URL is generally of the form ["https://](https:/){site}.chargebee.com/".
- API\_KEY: This key is provided in your settings dashboard.

#### Settings attributes:

```
MERCHANT_TEST_MODE = True # Toggle for live
MERCHANT_SETTINGS = {
    "chargebee": {
        "SITE": "some-test",
        "API_KEY": "???",
    }
    ...
}
```
#### Example:

Simple usage:

```
>>> chargebee = get_gateway("chargebee")
>>> credit_card = CreditCard(first_name="Test", last_name="User",
                             month=10, year=2011,
                             number="4111111111111111",
                             verification_value="100")
# Bill the user for 10 USD per month based on a plan called 'monthly'
# The 'recurring' method on the gateway is a mirror to the 'store' method
>>> resp = chargebee.store(credit_card, options = {"plan_id": "monthly"})
>>> resp["response"]["customer"]["subscription"]["id"]
...
# Cancel the existing subscription
>>> response = chargebee.unstore(resp["response"]["customer"]["subscription"]["id"])
>>> response["response"]["subscription"]["status"]
'cancelled'
# Bill the user for 1000 USD
# Technically, Chargebee doesn't have a one shot purchase.
```

```
# Create a plan (called 'oneshot' below) that does a recurring
# subscription with an interval of a decade or more
>>> resp = chargebee.purchase(1000, credit_card,
    options = {"plan_id": "oneshot", "description": "Quick Purchase"})
>>> resp["response"]["invoice"]["subscription_id"]
...
# Authorize the card for 100 USD
# Technically, Chargebee doesn't have a one shot authorize.
# Create a plan (called 'oneshot' below) that does a recurring
# subscription with an interval of a decade or more and authorizes
# the card for a large amount
>>> resp = chargebee.authorize(100, credit_card,
   options = {"plan_id": "oneshot", "description": "Quick Authorize"})
# Capture funds (90 USD) from a previously authorized transaction
>>> response = chargebee.capture(90, resp["response"]["subscription"]["id"])
>>> response["status"]
'SUCCESS'
# Void an authorized transaction
>>> resp = chargebee.void(resp["response"]["invoice"]["subscription_id"])
>>> resp["status"]
'SUCCESS'
```
**eWay Gateway** The eWay gateway implements the [eWay Hosted Payment API.](http://www.eway.com.au/Developer/eway-api/hosted-payment-solution.aspx)

Note: Since the eWay payment gateway uses [SOAP,](http://en.wikipedia.org/wiki/SOAP) the API has been implemented using the [suds](https://fedorahosted.org/suds/) SOAP library for python. You'll require it to be able to use this gateway.

#### Usage

• Add the following attributes to your *settings.py*:

```
MERCHANT_TEST_MODE = True
MERCHANT_SETTINGS = {
    "eway": {
        "CUSTOMER_ID": "???",
        "USERNAME": "???",
        "PASSWORD": "???",
    }
}
```
• Use the gateway instance:

```
>>> g1 = get_gateway("eway")
>>>
>>> cc = CreditCard(first_name= "Test",
... last_name = "User",
... month=10, year=2011,
... number="4222222222222",
... verification value="100")
>>>
>>> response1 = g1.purchase(100, cc, options = {...})
>>> response1
{"status": "SUCCESS", "response": <instance>}
```
[Paylane](https://paylane.com/) Gateway Paylane is a payment processor focussed mainly in Europe.

Note: You will require [suds](https://fedorahosted.org/suds) python package to work with the the SOAP interface.

Settings attributes required for this gateway are:

- USERNAME: The username provided by Paylane while signing up for an account.
- PASSWORD: The password you set from the merchant admin panel. Not to be confused with the merchant login password.
- WSDL (optional): The location of the WSDL file. Defaults to [https://direct.paylane.com/wsdl/production/Direct.wsdl.](https://direct.paylane.com/wsdl/production/Direct.wsdl)
- SUDS\_CACHE\_DIR (optional): The location of the suds cache files. Defaults to /tmp/suds.

Settings attributes:

```
MERCHANT_TEST_MODE = True # Toggle for live
MERCHANT_SETTINGS = {
    "paylane": {
        "USERNAME": "???",
        "PASSWORD": "???",
    }
    ...
}
```
#### Example:

Simple usage:

```
>>> paylane = get_gateway("paylane")
>>> credit_card = CreditCard(first_name="Test", last_name="User",
                             month=10, year=2012,
                             number="4242424242424242",
                             verification_value="100")
# Bill the user for 1000 USD
>>> resp = paylane.purchase(1000, credit_card)
>>> resp["status"]
SUCCESS
# Authorize the card for 1000 USD
>>> resp = paylane.authorize(1000, credit_card)
# Capture funds (900 USD) from a previously authorized transaction
>>> response = paylane.capture(900, resp["response"].id)
>>> response["status"]
SUCCESS
# A recurring plan charge
>>> options = {"plan_id": "gold"}
>>> resp = paylane.recurring(credit_card, options = options)
>>> resp["status"]
SUCCESS
```
#### PayPal Gateway

Note: This gateway is a wrapper to the [django-paypal](http://github.com/dcramer/django-paypal/) package. Please download it to be able to use the gateway.

The PayPal gateway is an implementation of the [PayPal Website Payments Pro](https://merchant.paypal.com/cgi-bin/marketingweb?cmd=_render-content&content_ID=merchant/wp_pro) product.

Usage

- Setup a PayPal Website Payments Pro account and obtain the API details.
- Add *paypal.standard* and *paypal.pro* (apps from [django-paypal\)](http://github.com/dcramer/django-paypal/) to the *INSTALLED\_APPS* in your *settings.py*.
- Also add the following attributes to your *settings.py*:

```
MERCHANT_TEST_MODE = True # Toggle for live transactions
MERCHANT_SETTINGS = {
    "pay_pal": {
        "WPP_USER" : "???",
       "WPP_PASSWORD" : "???",
       "WPP_SIGNATURE" : "???"
    }
}
# Since merchant relies on django-paypal
# you have to additionally provide the
# below attributes
PAYPAL_TEST = MERCHANT_TEST_MODE
PAYPAL_WPP_USER = MERCHANT_SETTINGS["pay_pal"]["WPP_USER"]
PAYPAL_WPP_PASSWORD = MERCHANT_SETTINGS["pay_pal"]["WPP_PASSWORD"]
PAYPAL_WPP_SIGNATURE = MERCHANT_SETTINGS["pay_pal"]["WPP_SIGNATURE"]
```
- Run *python manage.py syncdb* to get the response tables.
- Use the gateway instance:

```
>>> g1 = get_gateway("pay_pal")
>>>
>>> cc = CreditCard(first_name= "Test",
... last_name = "User",
... month=10, year=2011,
... number="4222222222222",
... verification_value="100")
>>>
>>> response1 = g1.purchase(100, cc, options = {"request": request, ...})
>>> response1
{"status": "SUCCESS", "response": <PayPalNVP object>}
```
Note: The PayPal gateway expects you pass the *request* object as a part of the *options* dictionary because the client's IP address may be used for fraud detection.

**[Stripe Payments](https://stripe.com/)** [Stripe](http://pypi.python.org/pypi/stripe/) Payments is a gateway provided by Stripe to services which are willing to take the burden of PCI compliance. This does not involve any redirects and only Server to Server calls happen in the background.

Note: You will require the official [stripe](http://pypi.python.org/pypi/stripe/) python package offered by Stripe for this gateway to work.

Settings attributes required for this integration are:

• API\_KEY: The merchant api key is provided by Stripe. Can be obtained from the account dashboard.

Settings attributes:

```
MERCHANT TEST MODE = True # Toggle for live
MERCHANT_SETTINGS = {
    "stripe": {
       "API_KEY": "???",
        "PUBLISHABLE_KEY": "???", # Used for stripe integration
    }
    ...
}
```
#### Example:

Simple usage:

```
>>> from billing import get_gateway, CreditCard
>>> stripe = get_gateway("stripe")
>>> credit_card = CreditCard(first_name="Test", last_name="User",
                             month=10, year=2012,
                             number="4242424242424242",
                             verification_value="100")
# Bill the user for 1000 USD
>>> resp = stripe.purchase(1000, credit_card)
>>> resp["status"]
SUCCESS
# Authorize the card for 1000 USD
>>> resp = stripe.authorize(1000, credit_card)
# Capture funds (900 USD) from a previously authorized transaction
>>> response = stripe.capture(900, resp["response"].id)
>>> response["status"]
SUCCESS
# Store Customer and Credit Card information in the vault
>>> resp = stripe.store(credit_card)
# Unstore a previously stored credit card from the vault
>>> response = stripe.unstore(resp["response"].id)
>>> response["status"]
SUCCESS
# A recurring plan charge
>>> options = {"plan_id": "gold"}
>>> resp = stripe.recurring(credit_card, options = options)
>>> resp["status"]
SUCCESS
```
WePay Payments [WePay.com](https://www.wepay.com/) is a service that lets you accept payments not just from credit cards but also from bank accounts.

WePay works slightly differently and is a hybrid between a [Gateway](#page-9052-0) and an [Integration](#page-9078-0) but should still be fairly easy to use.

Note: You will require the official [wepay](http://pypi.python.org/pypi/wepay/) python package offered by WePay.

Settings attributes required for this integration are:

- CLIENT ID: This attribute refers to the application id that can be obtained from the account dashboard.
- CLIENT\_SECRET: This is the secret for the corresponding CLIENT\_ID.
- ACCOUNT\_ID: Refers to the WePay user account id. If you are accepting payments for yourself, then this attribute is compulsory. If you are accepting payments for other users (say in a marketplace setup), then it is optional in the settings. py file but has to be passed in the options dictionary (with the key account  $id$ ) in the views.
- ACCESS TOKEN: The OAuth2 access token acquired from the user after the installation of the WePay application. If you are accepting payments for yourself, then this attribute is compulsory. If you are accepting payments for other users (say in a marketplace setup), then it is optional in the settings.py file but has to be passed in the options dictionary (with the key token) in the views.

Settings attributes:

```
MERCHANT_TEST_MODE = True # Toggle for live
MERCHANT SETTINGS = {
    "we_pay": {
        "CLIENT_ID": "???",
        "CLIENT_SECRET": "???",
        "ACCESS_TOKEN": "???",
        "ACCOUNT_ID": "???"
    }
    ...
}
```
### Example:

Simple usage:

```
wp = get_q \text{ateway}("we_p \text{ay}")credit_card = CreditCard(first_name="Test", last_name="User",
                         month=10, year=2012,
                         number="4242424242424242",
                         verification_value="100")
def we_pay_purchase(request):
    # Bill the user for 10 USD
    # Credit card is not required here because the user
    # is redirected to the wepay site for authorization
    resp = wp.purchase(10, None, {
        "description": "Product Description",
        "type": "GOODS",
        "redirect_uri": "http://example.com/success/redirect/"
    })
    if resp["status"] == "SUCCESS":
        return HttpResponseRedirect(resp["response"]["checkout_uri"])
    ...
# Authorize the card for 1000 USD
def we_pay_authorize(request):
    # Authorize the card, the amount is not required.
    resp = wp.authorize(None, credit_card, {"customer": {"email": "abc@example.com"|}, "billing_a
    resp["checkout_id"]
    ...
# Capture funds from a previously authorized transaction
def we_pay_capture(request):
```

```
# No ability to partially capture and hence first argument is None
    resp = wp.capture(None, '<authorization_id>')
    ...
# Refund a transaction
def we_pay_refund(request):
    # Refund completely
   resp = wp.credit(None, '<checkout_id>')
    ...
    # Refund partially from a transaction charged $15
    resp = wp.credit(10, '<checkout_id>')
    ...
# Store Customer and Credit Card information in the vault
def we_pay_store(request)
    resp = wp.store(credit_card, {"customer": {"email": "abc@example.com"}, "billing_address": {
    ...
# A recurring plan for $100/month
def we_pay_recurring(request):
    options = {"period": "monthly", "start_time": "2012-01-01",
               "end_time": "2013-01-01", "auto_recur": "true",
               "redirect_uri": "http://example.com/redirect/success/"}
    resp = wp.recurring(100, None, options = options)
    if resp["status"] == "SUCCESS":
        return HttpResponseRedirect(resp["response"]["preapproval_uri"])
    ...
```
Off-site Processing Off-site processing is the payment mechanism where the customer is redirected to the payment gateways site to complete the transaction and is redirected back to the merchant website on completion.

Since the credit card number and other sensitive details are entered on the payment gateway's site, the merchant website may not comply to [PCI standards.](http://en.wikipedia.org/wiki/Payment_Card_Industry_Data_Security_Standard) This mode of payment is recommended when the merchant website is not in a position to use SSL certificates, not able to guarantee a secure network etc

Off-site processing is generally implemented in merchant through *Integrations* (name derived from [Active Merchant\)](http://activemerchant.org/).

Integration An Integration much like a [Gateway](#page-9052-0) is a Python class. But unlike a Gateway which is used in a view, an Integration renders a form (usually with hidden fields) through a template tag. An integration may also support asynchronous and real-time transaction status handling through callbacks or notifiers like the [PayPal IPN](https://www.paypal.com/ipn)

Here is a reference of the attributes and methods of the Integration class:

# Attributes

- fields: Dictionary of form fields that have to be rendered in the template.
- test\_mode: Signifies if the integration is in a test mode or production. The default value for this is taken from the *MERCHANT\_TEST\_MODE* setting attribute.
- display\_name: A human readable name that is generally used to tag the errors when the integration is not correctly configured.

## Methods

• init (options={}): The constructor for the Integration. The options dictionary if present overrides the default items of the fields attribute.

- add field(key, value): A method to modify the fields attribute.
- add\_fields(fields): A method to update the fields attribute with the fields dictionary specified.
- service\_url: The URL on the form where the fields data is posted. Overridden by implementations.
- get\_urls: A method that returns the urlpatterns for the notifier/ callback. This method is modified by implementations.
- urls: A property that returns the above method.

Helper Function Very much like [Gateways,](#page-9052-0) Integrations have a method of easily referencing the corresponding integration class through the *get\_integration* helper function.

• get integration(integration name, \*args, \*\*kwargs): Returns the Integration class for the corresponding *integration\_name*.

Example:

```
>>> from billing import get_integration
>>> get_integration("pay_pal")
<billing.integrations.pay_pal_integration.PayPalIntegration object at 0xa57e12c>
```
[PayPal Website Payments Standard](https://merchant.paypal.com/cgi-bin/marketingweb?cmd=_render-content&content_ID=merchant/wp_standard) PayPal Website Payments Standard (PWS) is an offsite payment processor. This method of payment is implemented in merchant as a wrapper on top of [django-paypal.](https://github.com/dcramer/django-paypal) You need to install the package to be able to use this payment processor.

For a list of the fields and settings attribute expected, please refer to the PWS and django-paypal documentation.

After a transaction, PayPal pings the notification URL and all the data sent is stored in the *PayPalIPN* model instance that can be viewed from the django admin.

Test or Live Mode By default the form renders in test mode with POST against sandbox.paypal.com. Add following to you *settings.py* to put the form into live mode:

```
### Django Merchant
MERCHANT_TEST_MODE = False
PAYPAL TEST = MERCHANT TEST MODE
```
Don't forget to add the settings attributes from  $d$  jango-paypal:

```
INSTALLED_APPS = (
    ...,
    'paypal.standard.pdt',
    ...)
MERCHANT SETTINGS = {
     ...,
     'pay_pal': {
         "WPP_USER" : '...',
         "WPP_PASSWORD" : '...',
         "WPP_SIGNATURE" : '...',
         "RECEIVER_EMAIL" : '...',
         # Below attribute is optional
         "ENCRYPTED": True
     }
     ...}
PAYPAL_RECEIVER_EMAIL = MERCHANT_SETTINGS['pay_pal']['RECEIVER_EMAIL']
```
Example In urls.py:

```
from billing import get_integration
pay pal = get integration("pay pal")
urlpatterns += patterns('',
  (r'^paypal-ipn-handler/', include(pay_pal.urls)),
)
```
In views.py:

```
>>> from billing import get_integration
>>> pay_pal = get_integration("pay_pal")
>>> pay_pal.add_fields({
... "business": "paypalemail@somedomain.com",
... "item_name": "Test Item",
... "invoice": "UID",
... "notify_url": "http://example.com/paypal-ipn-handler/",
... "return_url": "http://example.com/paypal/",
... "cancel_return": "http://example.com/paypal/unsuccessful/",
... "amount": 100})
>>> return render_to_response("some_template.html",
... {"obj": pay_pal},
... context_instance=RequestContext(request))
```
You can also implement a shopping cart by adding multiple items with keys like item\_name\_1, amount\_1 etc, for e.g:

```
>>> pay_pal.add_fields({
... "business": "paypalemail@somedomain.com",
... "item_name_1": "Test Item 1",
... "amount_1": "10",
... "item_name_2": "Test Item 2",
... "amount_2": "20",
... "invoice": "UID",
... "notify_url": "http://example.com/paypal-ipn-handler/",
... "return_url": "http://example.com/paypal/",
... "cancel_return": "http://example.com/paypal/unsuccessful/",
... })
```
In some\_template.html:

```
{% load render_integration from billing_tags %}
{% render_integration obj %}
```
Template renders to something like below:

```
<form action="https://www.sandbox.paypal.com/cgi-bin/webscr" method="post">
 <input type="hidden" name="business" value="paypalemail@somedomain.com" id="id_business" />
 <input type="hidden" name="amount" value="100" id="id_amount" />
  <input type="hidden" name="item_name" value="Test Item" id="id_item_name" />
  <input type="hidden" name="notify_url" value="http://example.com/paypal-ipn-handler/" id="id_notify_url" />
 <input type="hidden" name="cancel_return" value="http://example.com/paypal/unsuccessful" id="id_cancel_return" />
 <input type="hidden" name="return" value="http://example.com/paypal/" id="id_return_url" />
 <input type="hidden" name="invoice" value="UID" id="id_invoice" />
 <input type="hidden" name="cmd" value="_xclick" id="id_cmd" />
 <input type="hidden" name="charset" value="utf-8" id="id_charset" />
 <input type="hidden" name="currency_code" value="USD" id="id_currency_code" />
 <input type="hidden" name="no_shipping" value="1" id="id_no_shipping" />
 <input type="image" src="https://www.sandbox.paypal.com/en_US/i/btn/btn_buynowCC_LG.gif" border="0"
</form>
```
WorldPay [WorldPay,](http://www.rbsworldpay.com/) provides a hosted payments page for offsite transactions for merchants who cannot guarantee PCI compliance. The documentation for the service is available [here.](http://rbsworldpay.com/support/bg/index.php?page=development&sub=integration&c=UK)

After a transaction, WorldPay pings the notification URL and all the data sent is stored in the *RBSResponse* model instance that can be viewed from the django admin.

The settings attribute required for this integration are:

• MD5\_SECRET\_KEY: The MD5 secret key chosen by the user while signing up for the WorldPay Hosted Payments Service.

Settings Attributes:

```
MERCHANT_TEST_MODE = True # Toggle for live
MERCHANT_SETTINGS = {
    "world_pay": {
        "MD5_SECRET_KEY": "???"
    }
    ...
}
```
Example In urls.py:

```
world_pay = get_integration("world_pay")
urlpatterns += patterns('',
 (r'^world_pay/', include(world_pay.urls)),
  # You'll have to register /world_pay/rbs-notify-handler/ in the
  # WorldPay admin dashboard for the notification URL
)
```
In views.py:

```
>>> from billing import get_integration
>>> world_pay = get_integration("world_pay")
>>> world_pay.add_fields({
... "instId": "WP_ID",
... "cartId": "TEST123",
... "amount": 100,
... "currency": "USD",
... "desc": "Test Item",
... })
>>> return render_to_response("some_template.html",
... \{\n \text{"obj"}: \text{world pay}\},... context_instance=RequestContext(request))
```
In some\_template.html:

```
{% load render integration from billing tags %}
{% render_integration obj %}
```
Template renders to something like below:

```
<form method='post' action='https://select-test.wp3.rbsworldpay.com/wcc/purchase'>
 <input type="hidden" name="futurePayType" id="id_futurePayType" />
 <input type="hidden" name="intervalUnit" id="id_intervalUnit" />
 <input type="hidden" name="intervalMult" id="id_intervalMult" />
 <input type="hidden" name="option" id="id_option" />
 <input type="hidden" name="noOfPayments" id="id_noOfPayments" />
 <input type="hidden" name="normalAmount" id="id_normalAmount" />
 <input type="hidden" name="startDelayUnit" id="id_startDelayUnit" />
```
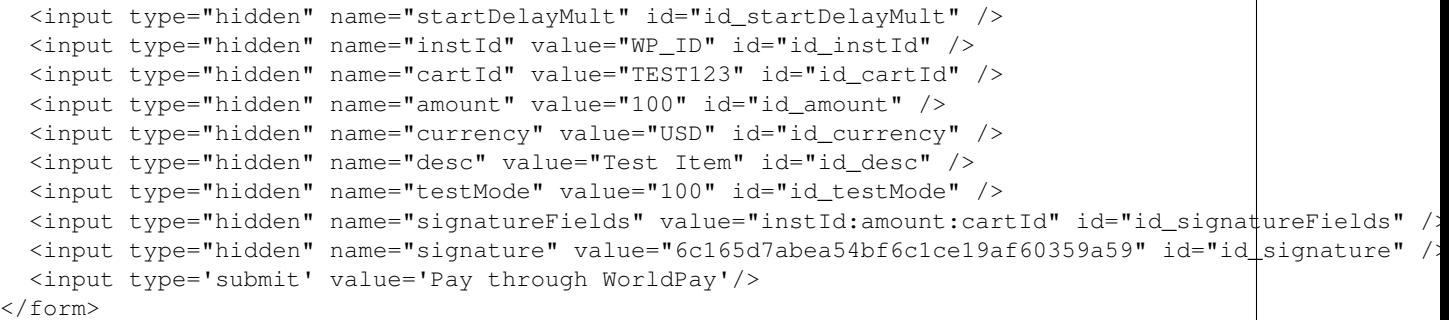

Amazon Flexible Payment Service [Amazon FPS,](http://aws.amazon.com/fps/) is a service that allows for building very flexible payment systems. The service can be classified as a part Gateway and part Integration (offsite processor). This is because the customer is redirected to the Amazon site where he authorizes the payment and after this the customer is redirected back to the merchant site with a token that is used by the merchant to transact with the customer. In plain offsite processors, the authorization and transaction take place in one shot almost simultaneously.

Since the service isn't conventional (though very flexible), implementing FPS in merchant takes a couple of steps more.

The documentation for the service is available at [Amazon FPS Docs.](http://aws.amazon.com/documentation/fps/)

Note: This integration has a dependency on boto, a popular AWS library for python.

Settings attributes required for this integration are:

- AWS\_ACCESS\_KEY: The Amazon AWS access key available from the user's AWS dashboard.
- AWS\_SECRET\_ACCESS\_KEY: The Amazon AWS secret access key also available from the user's dashboard. Shouldn't be distributed to anyone.

Settings attributes:

```
MERCHANT_TEST_MODE = True
MERCHANT_SETTINGS = {
    "amazon fps": {
        "AWS_ACCESS_KEY": "???",
        "AWS_SECRET_ACCESS_KEY": "???"
    }
}
```
Here are the methods and attributes implemented on the AmazonFpsIntegration class:

- $\text{unit}$  (options = {}): The constructor takes a dictionary of options that are used to initialize the underlying FPSConnection that is bundled with boto.
- service\_url: A property that returns the API Endpoint depending on whether the the integration is in test\_mode or not.
- link\_url: A property that returns the link which redirects the customer to the Amazon Payments site to authorize the transaction.
- purchase (amount, options={}): The method that charges a customer right away for the amount amount after receiving a successful token from Amazon. The options dictionary is generated from the return\_url on successful redirect from the Amazon payments page. This method returns a dictionary with two items, status representing the status and response representing the response as described by boto.fps.response.FPSResponse.
- authorize (amount, options={}): Similar to the purchase method except that it reserves the payment and doesn't not charge until a capture (settle) is not called. The response is the same as that of purchase.
- capture (amount, options={}): Captures funds from an authorized transaction. The response is the same as the above two methods.
- credit (amount, options={}): Refunds a part of full amount of the transaction.
- void(identification, options={}): Cancel/Null an authorized transaction.
- fps\_ipn\_handler: A method that handles the asynchronous HTTP POST request from the Amazon IPN and saves into the AmazonFPSResponse model.
- fps\_return\_url: This method verifies the source of the return URL from Amazon and directs to the transaction.
- transaction: This is the main method that charges/authorizes funds from the customer. This method has to be subclassed to implement the logic for the transaction on return from the Amazon Payments page.

Example In any app that is present in the settings. INSTALLED APPS, subclass the AmazonFpsIntegration and implement the transaction method. The file should be available under <app>/integrations/<integration\_name>\_integration.py:

```
class FpsIntegration(AmazonFpsIntegration):
    # The class name is based on the filename.
    # So if the files exists in <app>/integrations/fps_integration.py
    # then the class name should be FpsIntegration
   def transaction(self, request):
       # Logic to decide if the user should
        # be charged immediately or funds
        # authorized and then redirect the user
        # Below is an example:
       resp = self.purchase(10, {...})if resp["status"] == "Success":
           return HttpResponseRedirect("/success/")
       return HttpResponseRedirect("/failure/")
```
In urls.py:

```
from billing import get_integration
amazon_fps = get_integration("fps")
urlpatterns += patterns('',
  (r'^amazon_fps/', include(amazon_fps.urls)),
  # You'll have to register /amazon_fps/fps-notify-handler/ in the
  # Amazon FPS admin dashboard for the notification URL
)
```
In views.py:

```
from billing import get_integration
def productPage(request):
  amazon_fps = get_integration("fps")
  url_scheme = "http"
  if request.is_secure():
      url_scheme = "https"
  domain = RequestSite(request).domain
   fields = {"transactionAmount": "100",
             "pipelineName": "SingleUse",
             "paymentReason": "Merchant Test",
```

```
"paymentPage": request.build absolute uri(),
         # Send the correct url where the redirect should happen
         "returnURL": "%s://%s%s" % (url_scheme,
                                     domain,
                                     reverse("fps_return_url")),
        }
# You might want to save the fields["callerReference"] that
# is auto-generated in the db or session to uniquely identify
# this user (or use the user id as the callerReference) because
# amazon passes this callerReference back in the return URL.
amazon_fps.add_fields(fields)
return render_to_response("some_template.html",
                          {"fps": amazon_fps},
                          context_instance=RequestContext(request))
```
In some\_template.html:

```
{% load render_integration from billing_tags %}
{% render_integration fps %}
```
The above template renders the following code:

<p><a href="https://authorize.payments-sandbox.amazon.com/cobranded-ui/actions/start?callerKey=AKIAI

[Braintree Payments Transparent Redirect](http://www.braintreepayments.com/gateway/api) Braintree Payments Transparent Redirect is a service offered by [Brain](http://www.braintreepayments.com/)[tree Payments](http://www.braintreepayments.com/) to reduce the complexity of PCI compliance.

Note: This integration makes use of the official [braintree](http://pypi.python.org/pypi/braintree/) python package offered by Braintree Payments. Please install it before you use this integration.

Refer to the [Braintree Payments Server to Server](#page-9064-0) Gateway for the settings attributes.

Here are the methods and attributes implemented on the BraintreePaymentsIntegration class:

- \_init\_(self, options=None): The constructor method that configures the Braintree environment setting it either to production or sandbox mode based on the value of settings.MERCHANT\_TEST\_MODE.
- service\_url(self): A property that provides the URL to which the Transparent Redirect form is submitted.
- get\_urls(self): The method sets the url to which Braintree redirects after the form submission is successful. This method is generally mapped directly in the urls.py.

```
from billing import get_integration
braintree = get_integration("braintree_payments")
urlpatterns += patterns('',
   (r'^braintree/', include(braintree.urls)),
\lambda
```
- braintree\_notify\_handler(self, request): The view method that handles the confirmation of the transaction after successful redirection from Braintree.
- braintree\_success\_handler(self, request, response): If the transaction is successful, the braintree\_notify\_handler calls the braintree\_success\_handler which renders the billing/braintree\_success.html with the response object. The response object is a standard braintree result described [here.](http://www.braintreepayments.com/docs/python/transactions/result_handling)
- braintree failure handler(self, request, response): If the transaction fails, the braintree notify handler calls the braintree failure handler which renders the billing/braintree error.html with the response which is a standar braintree error object.
- generate\_tr\_data(self): The method that calculates the [tr\\_data](http://www.braintreepayments.com/docs/python/transactions/create_tr#tr_data) to prevent a form from being tampered post-submission.
- generate form(self): The method that generates and returns the form (present in billing.forms.braintree\_payments\_form) and populates the initial data with the self.fields (added through either the add\_fields or add\_field methods) and tr\_data.

### Example:

In the views.py:

```
braintree_obj = get_integration("braintree_payments")
# Standard braintree fields
fields = {"transaction": {
            "order_id": "some_unique_id",
            "type": "sale",
            "options": {
                "submit_for_settlement": True
              },
            },
            "site": "%s://%s" %("https" if request.is_secure() else "http",
                                RequestSite(request).domain)
         }
braintree_obj.add_fields(fields)
return render_to_response("some_template.html",
                          {"bp": braintree_obj},
                          context_instance=RequestContext(request))
```
In the urls.py:

```
braintree_obj = qet_integration("braintree_payments")urlpatterns += patterns('',
   (r'^braintree/', include(braintree.urls)),
)
```
In the template:

```
{% load render_integration from billing_tags %}
{% render_integration bp %}
```
Stripe Payment Integration *[Stripe Payment Integration](#page-9092-0)* is a service offered by [Stripe Payment](https://stripe.com) to reduce the complexity of PCI compliance.

Note: This integration makes use of the official [stripe](http://pypi.python.org/pypi/stripe/) python package offered by Stripe Payments. Please install it before you use this integration.

Refer to the [Stripe Payments](#page-9074-0) Gateway for the settings attributes.

Here are the methods and attributes implemented on the StripeIntegration class:

- \_init\_(self, options=None): The constructor method that configures the stripe setting
- get\_urls(self): The method sets the url to which the token is sent after the it is obtained from Stripe. This method is generally mapped directly in the urls.py.

```
from billing import get_integration
stripe_obj = get_integration("stripe")
urlpatterns += patterns('',
   (r'^stripe/', include(stripe_obj.urls)),
)
```
- transaction(self, request): The method that receives the Stripe Token after successfully validating with the Stripe servers. Needs to be subclassed to include the token transaction logic.
- generate\_form(self): The method that generates and returns the form (present in billing.forms.stripe\_form)

# Example:

In <some\_app>/integrations/stripe\_example\_integration.py:

```
from billing.integrations.stripe_integration import StripeIntegration
class StripeExampleIntegration(StripeIntegration):
   def transaction(self, request):
        # The token is received in the POST request
       resp = self.gateway.purchase(100, request.POST["stripeToken"])
        if resp["status"] == "SUCCESS":
            # Redirect if the transaction is successful
            ...
        else:
            # Transaction failed
```
In the views.py:

...

```
stripe_obj = get_integration("stripe_example")
return render_to_response("some_template.html",
                        {"stripe_obj": stripe_obj},
                         context_instance=RequestContext(request))
```
In the urls.py:

```
stripe_obj = get_integration("stripe_example")
urlpatterns += patterns('',
   (r'^stripe/', include(stripe_obj.urls)),
\lambda
```
In the template:

```
{% load render_integration from billing_tags %}
{% render_integration stripe_obj %}
```
eWAY Payment Integration The eWAY integration functionality interfaces with eWAY's Merchant Hosted Payments facility. Their service makes it extremely easy to be PCI-DSS compliant by allowing you to never receive customer credit card information.

Note: This integration requires the [suds](https://fedorahosted.org/suds/) package. Please install it before you use this integration.

The basic data flow is as follows:

- 1. Request an *access code* from eWAY.
- 2. Create an HTML form with the *access code* and user credit card fields.
- 3. Encourage the user to submit the form to eWAY and they'll be redirected back to your site.
- 4. Use the *access code* to ask eWAY if the transaction was successful.

You must add the following to project's settings:

```
MERCHANT_SETTINGS = {
    "eway": {
        "CUSTOMER_ID": "???",
        "USERNAME": "???",
        "PASSWORD": "???",
    }
}
```
The integration class is used to request an *access code* and also to check its success after the redirect:

# class **EwayIntegration**(*access\_code=None*)

Creates an integration object for use with eWAY.

*access\_code* is optional, but must be configured prior to using [check\\_transaction\(\)](#page-9096-0).

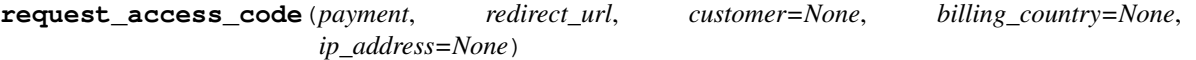

Requests an *access code* from eWAY to use with a transaction.

Parameters

- **payment** (*dict*) Information about the payment
- **redirect\_url** (*unicode*) URL to redirect the user to after payment
- **customer** (*dict*) Customer related information
- **billing\_country** (*unicode alpha-2 country code (as per ISO 3166)*) Customer's billing country
- **ip\_address** (*unicode*) Customer's IP address

Returns (access\_code, customer)

The integration is automatically updated with the returned access code.

Supported keys in customer:

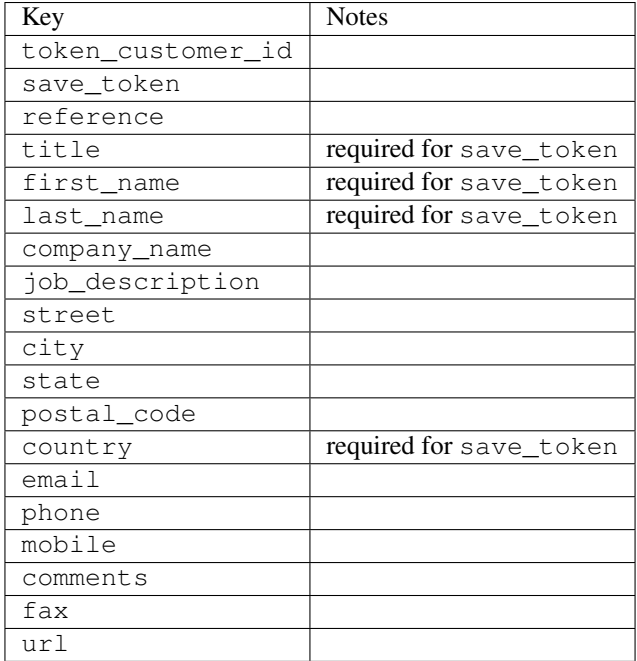

Supported keys in payment:

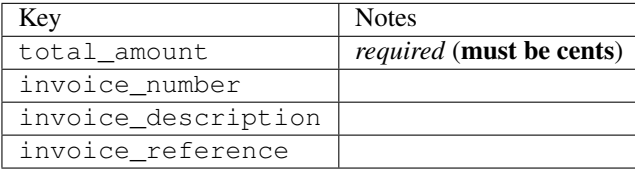

To add extra security, it's a good idea to specify ip\_address. The value is given to eWAY to allow them to ensure that the POST request they receive comes from the given address. E.g.:

```
def payment(request):
    integration = get_integration("eway_au")
    access_code, customer = integration.request_access_code(..., ip_address=request.META["REMOTE
    # ...
```
#### Returned value

The returned value is a tuple (access\_code, customer). access\_code is the access code granted by eWAY that must be included in the HTML form, and is used to request transaction status after the redirect.

customer is a dict containing information about the customer. This is particularly useful if you make use of save\_token and token\_customer\_id to save customer details on eWAY's servers. Keys in the dict are:

```
•token_customer_id
```
- •save\_token
- •reference
- •title
- •first\_name
- •last\_name
- •company\_name
- •job\_description

•street •city •state •postal\_code •country – e.g. au •email •phone •mobile •comments •fax •url •card\_number – e.g. 444433XXXXXX1111 •card\_name •card\_expiry\_month •card\_expiry\_year

# **check\_transaction**()

Check with eWAY what happened with a transaction.

This method requires access\_code has been configured.

#### Returns dict

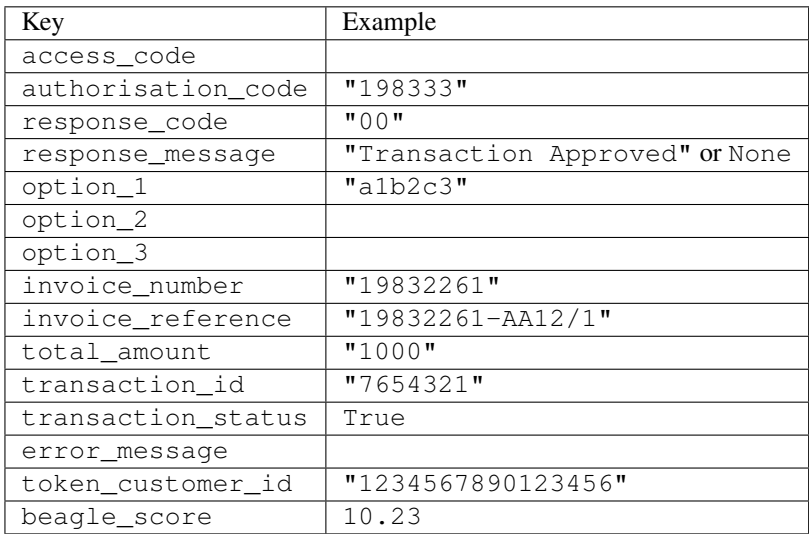

### Example:

```
# views.py
from billing import get_integration
from django.shortcuts import get_object_or_404
def payment(request, cart_pk):
    # Pretend some 'Order' model exists with a 'total_price' in dollars
```

```
order = get_object_or_404(Order, pk=cart_pk)
   integration = get_integration("eway_au")
   access_code, customer = integration.request_access_code(
       customer={"first_name": "Bradley", "last_name": "Ayers"},
       payment={"total_amount": order.total_price * 100},
       return_url=reverse(payment_done))
   request.session["eway_access_code"] = integration.access_code
   return render(request, "payment.html", {"integration": integration})
def payment_done(request, cart_pk):
   order = get_object_or_404(Order, pk=cart_pk)
   access code = request.Session["accesscode"]integration = get_integration("eway_au", access_code=access_code)
   # Retrieve transaction status from eWAY
   status = integration.check_transaction()
   if status["response_code"] in ("00", "08", "11"):
       order.is_paid = True
       order.save()
       template = "receipt.html"
   else:
       template = "payment_failed.html"
   return render(request, template, {"status": status})
```
In order for eWAY to process the transaction, the user must submit the payment HTML form directly to eWAY. The helper tag {% eway %} makes this trivial:

```
{% load render_integration from billing_tags %}
{% render_integration integration %}
```
For a more configurable form, use the following pattern:

```
<form method="post" action="{{ integration.service_url }}">
    {{ integration.generate_form.as_p }}
    <input type="submit"/>
</form>
```
Authorize.Net Direct Post Method [Authorize.Net Direct Post Method](http://developer.authorize.net/api/dpm) is a service offered by [Authorize.Net](http://authorize.net/) to reduce the complexity of PCI compliance.

Here are the following settings attributes that are required:

- LOGIN ID: The Login id provided by Authorize.Net. Can be obtained from the dashboard.
- TRANSACTION\_KEY: The Transaction key is used to sign the generated form with a shared key to validate against form tampering.
- MD5\_HASH: This attribute is used to generate a hash that is verified against the hash sent by Authorize.Net to confirm the request's source.

Here are the methods and attributes implemented on the AuthorizeNetDpmIntegration class:

- init (self): The constructor that configures the Authorize.Net Integration environment setting it either to production or sandbox mode based on the value of settings.MERCHANT\_TEST\_MODE.
- **form class (self)**: Returns the form class that is used to generate the form. Defaults to to billing.forms.authorize\_net\_forms.AuthorizeNetDPMForm.
- generate\_form(self): Renders the form and generates some precomputed field values.
- service url(self): Returns the Authorize.net url to be set on the form.
- verify\_response(self, request): Verifies if the relay response originated from Authorize.Net.
- get\_urls(self): The method sets the url to which Authorize.Net sends a relay response, redirects on a success or failure.

```
from billing import get_integration
integration = get_integration("authorize_net_dpm")
urlpatterns += patterns('',
   (r'^authorize_net/', include(integration.urls)),
)
```
- authorize\_net\_notify\_handler(self, request): The view method that handles the verification of the response, firing of the signal and sends out the redirect snippet to Authorize.Net.
- authorize\_net\_success\_handler(self, request): The method that renders the *billing/authorize\_net\_success.html*.
- authorize\_net\_failure\_handler(self, request): The method that renders the *billing/authorize\_net\_failure.html*.

### Example:

In the views.py:

```
int_obj = get_integration("authorize_net_dpm")
fields = \{ 'x\_amount' : 1,'x_fp_sequence': datetime.datetime.now().strftime('%Y%m%d%H%M%S'),
          'x_fp_timestamp': datetime.datetime.utcnow().strftime('%s'),
          'x_recurring_bill': 'F',
         }
int_obj.add_fields(fields)
return render_to_response("some_template.html",
                           {"adp": int_obj},
                          context_instance=RequestContext(request))
```
In the urls.py:

```
int_obj = get_integration("authorize_net_dpm")
urlpatterns += patterns('',
   (r'^authorize_net/', include(int_obj.urls)),
```
In the template:

)

```
{% load render_integration from billing_tags %}
{% render_integration adp %}
```
Signals The signals emitted by [Merchant](http://github.com/agiliq/merchant) are:

- *transaction\_was\_successful(sender, type=..., response=...)*: This signal is dispatched when a payment is successfully transacted. The *sender* is the object which has dispatched the signal. *type* is the kind of transaction. Current choices for type are:
	- *purchase*
	- *authorize*
- *capture*
- *credit*
- *void*
- *store*
- *unstore*

*response* is the actual response object that is sent after the success. Please consult the individual gateway docs for the response object.

- *transaction\_was\_unsuccessful(sender, type=..., response=...)*: This signal is dispatched when a payment fails. The *sender* is the object which has dispatched the signal. *type* is the kind of transation. Current choices for type are:
	- *purchase*
	- *authorize*
	- *capture*
	- *credit*
	- *void*
	- *store*
	- *unstore*

*response* is the actual response object that is sent after the success.

Note: Some gateways are implemented to raise an error on failure. This exception may be passed as the response object. Please consult the docs to confirm.

Writing a new gateway Writing a new gateway for [Merchant](http://github.com/agiliq/merchant) is very easy. Here are the steps to follow to write a new gateway:

• Create a new gateway file under the *billing.gateways* module which should follow this naming convention:

```
<gateway_name>_gateway.py
```
So for example, PayPal would have *pay\_pal\_gateway.py*. Similarly, Authorize.Net, would have *authorize\_net\_gateway.py*.

• Create a class in this file with the following name:

class GatewayNameGateway(Gateway):

So for PayPal, it would be *PayPalGateway* and for Authorize.Net, it would be *AuthorizeNetGateway*.

• Implement all or any of following methods in the class:

```
def purchase(self, money, credit_card, options = None):
...
def authorize(self, money, credit_card, options = None):
...
def capture(self, money, authorization, options = None):
...
```
...

```
def void(self, identification, options = None):
...
def credit(self, money, identification, options = None):
...
def recurring(self, money, creditcard, options = None):
...
def store(self, creditcard, options = None):
...
def unstore(self, identification, options = None):
...
```
Customizing Merchant While we make all attempts to cover most of the functionality of the payment processors but may fall short sometimes. There is absolutely no need to worry as the gateway and integration objects are extensible.

[Merchant](https://github.com/agiliq/merchant) looks for gateways and integration objects under every INSTALLED\_APPS in settings.py. So it is possible for you to write your custom or modified objects within your app without having to patch the merchant code.

Note: Most of what is written below will also be applicable for gateways and you will have to replace instances of integration with gateway.

Suppose you want to extend the [Braintree Payments Integration,](#page-9090-0) to render a different template on success instead of the default billing/braintree\_success.html.

Here is the process:

- In any of the settings.INSTALLED\_APPS, create an integrations module (in layman's term an integrations directory with an \_\_init\_\_.py file under that directory).
- Create a file in that integrations directory that follows the convention below:

<integration\_name>\_integration.py

Let us name the modified integration as modified\_bp, then the filename would be:

modified\_bp\_integration.py

and the Integration class name in that file as ModifiedBpIntegration.

Note: The naming of the file and class follows a simple rule. The filename is split on underscores and each element of the split sequence is capitalized to obtain the class name.

So in our example, in the modified\_bp\_integration.py:

```
class ModifiedBpIntegration(BraintreePaymentsIntegration):
    def braintree_success_handler(self, request, response):
       return render_to_response("my_new_success.html",
                                 {"resp": response},
                                 context_instance=RequestContext(request))
```
• Then use the new integration in your code just as you would for a built-in integration:

**>>>** bp\_obj = get\_integration("modified\_bp")

Contributing to Merchant While there is no requirement for you to contribute your new gateway code or changes back to the [upstream project,](http://github.com/agiliq/merchant) you can play a good samaritan by contributing back to the project and helping scores of people.

Here are the steps to follow to contribute back to [Merchant:](http://github.com/agiliq/merchant)

- Fork the project from it's [github page.](http://github.com/agiliq/merchant)
- Make the changes in your fork.
- File an issue at the [github page](http://github.com/agiliq/merchant) and enclose a pull request.

Note: If you want to include a new gateway, we request you to include a few tests (probably using the current tests as a template).

• Don't forget to add yourself to the *CONTRIBUTORS.txt* file before opening an issue.

### Changes

### 0.4 (upcoming)

- Added python3 support
- Removed google checkout

#### 0.3

- Django 1.7 suport (potentially backwards incompatible changes)
- Updated the example *requirements.txt*

# 0.2

- Unit tests are skipped unless the corresponding gateways are configured
- Bugfix Use settings.AUTH\_USER\_MODEL instead of get\_user\_model
- Demo fill up initial data for all gateways

### 0.1

• Added PIN payments support

#### 0.09

• Removed Samurai gateway and integration

#### 0.08

- Added bitcoin backend
- Bugfixes to eWay, paypal integration and authorize.net
- Google Checkout shipping, tax rate and private data support
- Changes to Amazon FPS to work with latest boto. Addition of new fields to the FPS response model. A backwards incompatible change
- Made merchant django v1.5 compatible
- Fixes in the chargebee gateway broken by changes in the 'requests' api
- Changes to the example to prevent empty forms from raising a Server Error

## 0.07

- Added Chargebee support
- Added Beanstream gateway

### 0.06

- Added WePay gateway
- Added Authorize.Net Direct Post Method integration

### 0.05

• Added Paylane gateway support.

### 0.04

- Backwards incompatible version.
- Changes in the settings attributes. Now there is a single attribute for storing the configuration of all gateways and integrations. Check the docs for details.
- Changed the usage of the template tags. Refer the docs for details.
- Added a display\_name to the integration object. Shouldn't affect users.

# 0.03

• Added support for Stripe and Samurai gateways and integrations.

### 0.02

• Added a setup.py and uploaded the package to pypi

### 0.01

- Initial commit.
- [Overview](#page-9042-0)
- [Install Merchant](#page-9046-0)
- [Credit Card](#page-9048-0)
- [Gateways](#page-9052-0)
	- [On-site Processing](#page-9056-0)
		- \* [Authorize.Net](#page-9058-0)
		- \* [Braintree Payments Server to Server](#page-9064-0)
		- \* [eWay](#page-9068-0)
- \* [PayPal](#page-9072-0)
- \* [Stripe Payments](#page-9074-0)
- \* [Paylane](#page-9070-0)
- \* [WePay](#page-9076-0)
- \* [Beanstream](#page-9060-0)
- \* [Chargebee](#page-9066-0)
- \* [Bitcoin](#page-9062-0)
- \* Global Iris
- [Off-site Processing](#page-9078-0)
	- \* [PayPal](#page-9080-0)
	- \* Google Checkout
	- \* [RBS WorldPay](#page-9084-0)
	- \* [Amazon FPS](#page-9086-0)
	- \* [Braintree Payments Transparent Redirect](#page-9090-0)
	- \* [Stripe](#page-9092-0)
	- \* [eWAY](#page-9094-0)
	- \* [Authorize.Net Direct Post Method](#page-9098-0)
	- \* Global Iris RealMPI
- [Signals](#page-9100-0)
- [Writing your own gateway](#page-9102-0)
- [Customizing the inbuilt Gateway/Integrations](#page-9104-0)
- [Contributing to Merchant](#page-9106-0)
- [Changelist](#page-9108-0)

### Indices and tables

- genindex
- modindex
- search

Merchant: Pluggable and Unified API for Payment Processors [Merchant,](http://github.com/agiliq/merchant) is a [django](http://www.djangoproject.com/) app that offers a uniform api and pluggable interface to interact with a variety of payment processors. It is heavily inspired from Ruby's [Active-](http://activemerchant.org/)[Merchant.](http://activemerchant.org/)

Overview Simple how to:

```
# settings.py
# Authorize.Net settings
AUTHORIZE_LOGIN_ID = "..."
AUTHORIZE_TRANSACTION_KEY = "..."
```

```
# PayPal settings
PAYPAL_TEST = True
PAYPAL_WPP_USER = "..."
PAYPAL_WPP_PASSWORD = "..."
PAYPAL WPP_SIGNATURE = "..."
# views.py or wherever you want to use it
>>> g1 = get_gateway("authorize_net")
>>>
>>> cc = CreditCard(first_name= "Test",
... last_name = "User,
... month=10, year=2011,
... number="4222222222222",
... verification_value="100")
>>>
>>> response1 = g1.purchase(100, cc, options = {...})>>> response1
{"status": "SUCCESS", "response": <AuthorizeNetAIMResponse object>}
>>>
>>> g2 = get_gateway("pay_pal")
>>>
>>> response2 = q2.purchase(100, cc, options = {...})>>> response2
{"status": "SUCCESS", "response": <PayPalNVP object>}
```
Installing Merchant You can use any of the following methods to install merchant.

• The recommended way is to install from [PyPi:](http://pypi.python.org/pypi/django-merchant)

pip install django-merchant

• If you are feeling adventurous, you might want to run the code off the git repository:

```
pip install -e git+git://github.com/agiliq/merchant.git#egg=django-merchant
```
# Post-installation

- Install the dependencies for the gateways as prescribed in the individual gateway doc.
- Reference the billing app in your settings INSTALLED APPS.
- Run python manage.py syncdb to create the new required database tables

**Configuration** To configure a gateway/integration add the corresponding key to MERCHANT SETTINGS. Take a look at local.py-dist for reference.

Running the Test Suite By default, the test suite is configured to run tests for all the gateways and integrations which are configured:

python manage.py test billing

Tests for gateways and integrations which are not configured will be skipped.

If you are planning to integrate your app with a specific gateway/integration then you might wish to run only that apps test suite. For example, to run the Google Checkout Integration test case:

python manage.py test billing.GoogleCheckoutTestCase

Credit Card The *CreditCard* class is a helper class with some useful methods mainly for validation. This class is available in *billing.utils.credit\_card*.

### Attribute Reference

- *regexp*: The compiled regular expression that matches all card numbers for the card issuing authority. For the *CreditCard* class, this is *None*. It is overridden by subclasses.
- *card\_type*: Points to a one of *CreditCard*'s subclasses. This attribute is set by the *validate\_card* method of the selected gateway.
- *card\_name*: Card issuing authority name. Generally not required, but some gateways expect the user to figure out the credit card type to send with the requests.

## Method Reference

- *\_\_init\_\_*: This method expects 6 keyword arguments. They are
	- *first\_name*: The first name of the credit card holder.
	- *last\_name*: The last name of the credit card holder.
	- *cardholders\_name*: The full name of the credit card holder, as an alternative to supplying *first\_name* and *last\_name*.
	- *month*: The expiration month of the credit card as an integer. Required
	- *year*: The expiration year of the credit card as an integer. Required
	- *number*: The credit card number (generally 16 digits). Required
	- *verification\_value*: The card security code (CVV2). Required
- *is\_luhn\_valid*: Checks the validity of the credit card number by using the *Luhn's algorithm* and returns a boolean. This method takes no arguments.
- *is\_expired*: Checks if the expiration date of the card is beyond today and returns a boolean. This method takes no arguments.
- *valid\_essential\_attributes*: Verifies if all the 6 arguments provided to the *\_\_init\_\_* method are filled and returns a boolean.
- *is\_valid*: Checks the validity of the card by calling the *is\_luhn\_valid*, *is\_expired* and *valid\_essential\_attributes* method and returns a boolean. This method takes no arguments.
- *expire\_date*: Returns the card expiry date in the "MM-YYYY" format. This is also available as a property.
- *name*: Returns the full name of the credit card holder by concatenating the *first\_name* and *last\_name*. This is also available as a property.

Subclasses Normally you do not use the subclasses directly. Instead, you use *CreditCard*, and call gateway.validate\_card() which will add a *card\_type* attribute which is the subclass.

The various credit cards and debit cards supported by [Merchant](http://github.com/agiliq/merchant) are:

# Credit Cards

- *Visa*
	- $-$  card name  $=$  "Visa"
	- $-$  regexp = re.compile('^4d{12}(d{3})?\$')
- *MasterCard*
	- card\_name = "MasterCard"
	- $-$  regexp = re.compile(' $(5[1-5]d{4}|677189)d{10}$ 's')
- *Discover*
	- card\_name = "Discover"
	- $-$  regexp = re.compile(' $(6011|65d{2})d{12}$ ')
- *AmericanExpress*
	- card\_name = "Amex"
	- $-$  regexp = re.compile(' $\sqrt{3}[47]d\{13\}\$ ')
- *DinersClub*
	- card\_name = "DinersClub"
	- $-$  regexp = re.compile('^3(0[0-5]|[68]d)d{11}\$')
- *JCB*
	- $-$  card name  $=$  "JCB"
	- $-$  regexp = re.compile('^35(28|29|[3-8]d)d{12}\$')

# Debit Cards

- *Switch*
	- card\_name = "Switch"
	- $-$  regexp = re.compile(' $\frac{6759d}{12}(d{2,3})$ ?\$')
- *Solo*
	- card\_name = "Solo"
	- regexp = re.compile(' $6767d$ {12}(d{2,3})?\$')
- *Dankort*
	- card\_name = "Dankort"
	- $-$  regexp = re.compile( $\textdegree$ 5019d{12}\$')
- *Maestro*
	- card\_name = "Maestro"
	- $-$  regexp = re.compile( $\sqrt{(5[06-8]]6d}d[10,17]$ \$')
- *Forbrugsforeningen*
	- card\_name = "Forbrugsforeningen"
	- $-$  regexp = re.compile(' $600722d$ {10}\$')
- *Laser*
	- $-$  card name  $=$  "Laser"
	- $-$  regexp = re.compile(' $(6304167061677116709) d{8}(d{4}d{6,7})$ ?\$')

# **Helpers**

- all\_credit\_cards = [Visa, MasterCard, Discover, AmericanExpress, DinersClub, JCB]
- all\_debit\_cards = [Switch, Solo, Dankort, Maestro, Forbrugsforeningen, Laser]
- all cards  $=$  all credit cards  $+$  all debit cards

Gateways Gateways are the payment processors implemented in [Merchant.](http://github.com/agiliq/merchant) This is implemented as a class so that it is easy to extend and create as many gateways as possible.

The base gateway class is *billing.gateway.Gateway* which has the following methods and attributes.

### Attribute Reference

- test mode: This boolean attribute signifies if the gateway is in the test mode. By default, it looks up this value from the *MERCHANT\_TEST\_MODE* attribute from the settings file. If the *MERCHANT\_TEST\_MODE* attribute is not found in the settings file, the default value is *True* indicating that the gateway is in the test mode. So do not forget to either set the attribute to *True* in the subclass or through the settings file.
- default\_currency: This is the currency in which the transactions are settled ie the currency in which the payment gateway sends the invoice, transaction reports etc. This does not prevent the developer from charging a customer in other currencies but the exchange rate conversion has to be manually handled by the developer. This is a string, for example *"USD"* for US Dollar.
- supported countries: This is a *list* of supported countries that are handled by the payment gateway. This should contain a list of the country codes as prescribed by the [ISO 3166-alpha 2 standard.](http://en.wikipedia.org/wiki/ISO_3166-1_alpha-2) The *billing.utils.countries* contains a mapping of the country names and ISO codes.
- supported\_cardtypes: This is a *list* of supported card types handled by the payment gateway. This should contain a list of instances of the [CreditCard](#page-9048-0) class.
- homepage url: A string pointing to the URL of the payment gateway. This is just a helper attribute that is currently not used.
- display\_name: A string that contains the name of the payment gateway. Another helper attribute that is currently not used.
- application id: An application name or unique identifier for the gateway. Yet another helper attribute not currently used.

# Method Reference

- validate card(credit card): This method validates the supplied card by checking if it is supported by the gateway (through the *supported\_cardtypes* attribute) and calls the *is\_valid* method of the card and returns a boolean. if the card is not supported by the gateway, a *CardNotSupported* exception is raised.
- service\_url: A property that returns the url to which the credit card and other transaction related details are submitted.
- purchase(money, credit\_card, options = None): A method that charges the given card (one-time) for the given amount *money* using the *options* provided. Subclasses have to implement this method.
- authorize(money, credit card, options = None): A method that authorizes (for a future transaction) the credit card for the amount *money* using the *options* provided. Subclasses have to implement this method.
- capture(money, authorization, options = None): A method that captures funds from a previously authorized transaction using the *options* provided. Subclasses have to implement this method.
- void(identification, options = None): A method that nulls/voids/blanks an authorized transaction identified by *identification* to prevent a subsequent capture. Subclasses have to implement this method.
- credit(money, identification, options = None): A method that refunds a settled transaction with the transacation id *identification* and given *options*. Subclasses must implement this method.
- recurring(money, creditcard, options = None): A method that sets up a recurring transaction (or a subscription). Subclasses must implement this method.
- store(creditcard, options = None): A method that stores the credit card and user profile information on the payment gateway's servers for future reference. Subclasses must implement this method.
- unstore(identification, options = None): A method that reverses the *store* method's results. Subclasses must implement this method.

The *options* dictionary passed to the above methods consists of the following keys:

- **order id:** A unique order identification code (usually set by the gateway).
- ip: The IP address of the customer making the purchase. This is required by certain gateways like PayPal.
- customer: The name, customer number, or other information that identifies the customer. Optional.
- invoice: The invoice code/number (set by the merchant).
- merchant: The name or description of the merchant offering the product.
- description: A description of the product or transaction.
- email: The email address of the customer. Required by a few gateways.
- currency: Required when using a currency with a gateway that supports multiple currencies. If not specified, the value of the *default\_currency* attribute of the gateway instance is used.
- billing\_address: A dictionary containing the billing address of the customer. Generally required by gateways for address verification (AVS) etc.
- shipping address: A dictionary containing the shipping address of the customer. Required if the merchant requires shipping of products and where billing address is not the same as shipping address.

The address dictionary for *billing\_address* and *shipping\_address* should have the following keys:

- name: The full name of the customer.
- company: The company name of the customer. Required by a few gateways.
- **address1**: The primary street address of the customer. Required by many gateways.
- address2: Additional line for the address. Optional.
- city: The city of the customer.
- state: The state of the customer.
- country: The [ISO 3166-alpha 2 standard](http://en.wikipedia.org/wiki/ISO_3166-1_alpha-2) code for the country of the customer.
- zip: The zip or postal code of the customer.
- phone: The phone number of the customer. Optional.

All the above methods return a standard *response* dictionary containing the following keys:

- status: Indicating if the transaction is a "SUCCESS" or a "FAILURE"
- response: The response object for the transaction. Please consult the respective gateway's documentation to learn more about it.

#### Helper functions

• get\_gateway(name, \*args, \*\*kwargs): A helper function that loads the gateway class by the *name* and initializes it with the *args* and *kwargs*.

On-site Processing Onsite processing refers to the payment mechanism where the customer stays on the merchant website and the authentication is done by the merchant website with the gateway in the background.

Merchant websites need to comply with [PCI standards](http://en.wikipedia.org/wiki/Payment_Card_Industry_Data_Security_Standard) to be able to securely carry out transactions.

On-site processing for payment gateways is implemented by using subclasses of the [Gateway class.](#page-9052-0)

Authorize.Net Gateway This gateway implements the [Authorize.Net Advanced Integration Method \(AIM\).](http://developer.authorize.net/api/aim/)

#### Usage

- Setup a [test account](http://developer.authorize.net/testaccount/) with Authorize. Net.
- Add the following attributes to your *settings.py*:

```
MERCHANT_TEST_MODE = True # Toggle for live transactions
MERCHANT_SETTINGS = {
   "authorize_net": {
       "LOGIN_ID" : "???",
       "TRANSACTION_KEY" : "???"
   }
    ...
}
```
• Use the gateway instance:

```
>>> g1 = get_gateway("authorize_net")
>>>
>>> cc = CreditCard(first_name= "Test",
... last_name = "User",
... month=10, year=2011,
... number="4222222222222",
... verification_value="100")
>>>
\Rightarrow response1 = g1.purchase(1, cc, options = {...})
>>> response1
{"status": "SUCCESS", "response": <AuthorizeNetAIMResponse object>}
```
[Beanstream](http://www.beanstream.com/site/ca/index.html) Beanstream is a gateway headquartered in Canada and offering payment processing across North America.

Note: You will require the [beanstream python package](http://github.com/dragonx/beanstream) maintained by the community.

Settings attributes required (optional if you are passing them while initializing the gateway) for this integration are:

• MERCHANT\_ID: The merchant id provided by Beanstream. Can be obtained from the account dashboard.

- LOGIN COMPANY: The company name as visible from the account settings in the dashboard.
- LOGIN\_USER: The username used to login to the account dashboard.
- LOGIN\_PASSWORD: The password used to login to the account dashboard.
- HASH\_ALGORITHM: This is optional but required if you have enabled hashing in account dashboard. The values may be one of *SHA-1* and *MD5*.
- HASHCODE: If the above attribute is enabled, then set this attribute to the hash value you've setup in the account dashboard.

#### Settings attributes:

```
MERCHANT_TEST_MODE = True # Toggle for live
MERCHANT SETTINGS = {
    "beanstream": {
        "MERCHANT_ID": "???",
        "LOGIN_COMPANY": "???",
        "LOGIN_USER": "???",
        "LOGIN_PASSWORD": "???",
        # The below two attributes are optional
        "HASH_ALGORITHM": "???",
        "HASHCODE": "???",
    }
    ...
}
```
## Example:

Simple usage:

```
>>> beanstream = get_gateway("beanstream")
>>> credit_card = CreditCard(first_name="Test", last_name="User",
                             month=10, year=2011,
                             number="411111111111111",
                             verification_value="100")
# Bill the user for 1000 USD
>>> resp = beanstream.purchase(1000, credit_card)
>>> resp["response"].resp.approved()
True
# Authorize the card for 1000 USD
>>> resp = beanstream.authorize(1000, credit_card)
# Capture funds (900 USD) from a previously authorized transaction
>>> response = beanstream.capture(900, resp["response"].resp["trnId"])
>>> response["response"].resp.approved()
True
# Void an authorized transaction
>>> beanstream.void(resp["response"].resp["trnId"])
```
Bitcoin Gateway The Bitcoin gateway implements the [Bitcoin digital currency.](http://bitcoin.org/)

It is implemented using the JSON-RPC API as described in the [Merchant Howto.](https://en.bitcoin.it/wiki/Merchant_Howto#Using_a_third-party_plugin)

Note: The Bitcoin gateway depends on the *bitcoin-python* library which can be installed from pypi

Usage

• Add the following attributes to your *settings.py*:

```
"bitcoin": {
    "RPCUSER": "", # you'll find these settings in your $HOME/.bitcoin/bitcoin.conf
    "RPCPASSWORD": "",
    "HOST": "",
    "PORT": "",
    "ACCOUNT": "",
    "MINCONF": 1,
},
```
• Use the gateway instance:

```
>>> g1 = get_gateway("bitcoin")
>>> addr = g1.get_new_address()
>>> # pass along this address to your customer
>>> # the purchase will only be successful when
>>> # the amount is transferred to the above address
\Rightarrow response1 = q1.purchase(100, addr, options = {...})
>>> response1
{"status": "SUCCESS", "response": <instance>}
```
[Braintree Payments Server to Server](http://www.braintreepayments.com/gateway/api) [Braintree](http://www.braintreepayments.com/) Payments Server to Server is a gateway provided by Braintree [Payments](http://www.braintreepayments.com/) to services which are willing to take the burden of PCI compliance. This does not involve any redirects and only Server to Server calls happen in the background.

Note: You will require the official [braintree](http://pypi.python.org/pypi/braintree/) python package offered by Braintree for this gateway to work.

Settings attributes required for this integration are:

- MERCHANT\_ACCOUNT\_ID: The merchant account id provided by Braintree. Can be obtained from the account dashboard.
- PUBLIC\_KEY: The public key provided by Braintree through their account dashboard.
- PRIVATE\_KEY: The private key provided by Braintree through their account dashboard.

Settings attributes:

```
MERCHANT_TEST_MODE = True # Toggle for live
MERCHANT_SETTINGS = {
    "braintree_payments": {
        "MERCHANT_ACCOUNT_ID": "???",
        "PUBLIC_KEY": "???",
        "PRIVATE_KEY": "???"
    }
    ...
}
```
#### Example:

Simple usage:
```
>>> braintree = get_gateway("braintree_payments")
>>> credit_card = CreditCard(first_name="Test", last_name="User",
                             month=10, year=2011,
                             number="4111111111111111",
                             verification_value="100")
# Bill the user for 1000 USD
>>> resp = braintree.purchase(1000, credit_card)
>>> resp["response"].is_success
True
# Authorize the card for 1000 USD
>>> resp = braintree.authorize(1000, credit_card)
# Capture funds (900 USD) from a previously authorized transaction
>>> response = braintree.capture(900, resp["response"].transaction.id)
>>> response["response"].is_success
True
# Void an authorized transaction
>>> braintree.void(resp["response"].transaction.id)
# Store Customer and Credit Card information in the vault
>>> options = {
        "customer": {
            "name": "John Doe",
            "email": "john.doe@example.com",
            },
        }
>>> resp = braintree.store(credit_card, options = options)
# Unstore a previously stored credit card from the vault
>>> response = braintree.unstore(resp["response"].customer.credit_cards[0].token)
>>> response["response"].is_success
True
# A recurring plan charge
>>> options = {
        "customer": {
            "name": "John Doe",
            "email": "john.doe@example.com",
            },
        "recurring": {
            "plan_id": "test_plan",
            "trial duration": 2,
            "trial_duration_unit": "month",
            "number_of_billing_cycles": 12,
            },
        }
>>> resp = braintree.recurring(10, credit_card, options = options)
>>> resp["response"].is_success
True
>>> resp["response"].subscription.number_of_billing_cycles
12
```
Chargebee [Chargebee](http://www.chargebee.com/) is a SAAS that makes subscription billing easy to handle. They also provide the functionality to plug to multiple gateways in the backend.

Note: You will require the [requests](http://docs.python-requests.org/en/latest/index.html) package to get Chargebee to work.

Settings attributes required (optional if you are passing them while initializing the gateway) for this integration are:

- SITE: The name of the Chargebee app (or site as they refer). The URL is generally of the form ["https://](https:/){site}.chargebee.com/".
- API\_KEY: This key is provided in your settings dashboard.

Settings attributes:

```
MERCHANT_TEST_MODE = True # Toggle for live
MERCHANT SETTINGS = {
    "chargebee": {
        "SITE": "some-test",
        "API_KEY": "???",
    }
    ...
}
```
## Example:

Simple usage:

```
>>> chargebee = get_gateway("chargebee")
>>> credit_card = CreditCard(first_name="Test", last_name="User",
                             month=10, year=2011,
                             number="4111111111111111",
                             verification_value="100")
# Bill the user for 10 USD per month based on a plan called 'monthly'
# The 'recurring' method on the gateway is a mirror to the 'store' method
>>> resp = chargebee.store(credit_card, options = {"plan_id": "monthly"})
>>> resp["response"]["customer"]["subscription"]["id"]
...
# Cancel the existing subscription
>>> response = chargebee.unstore(resp["response"]["customer"]["subscription"]["id"])
>>> response["response"]["subscription"]["status"]
'cancelled'
# Bill the user for 1000 USD
# Technically, Chargebee doesn't have a one shot purchase.
# Create a plan (called 'oneshot' below) that does a recurring
# subscription with an interval of a decade or more
>>> resp = chargebee.purchase(1000, credit_card,
   options = {"plan_id": "oneshot", "description": "Quick Purchase"})
>>> resp["response"]["invoice"]["subscription_id"]
...
# Authorize the card for 100 USD
# Technically, Chargebee doesn't have a one shot authorize.
# Create a plan (called 'oneshot' below) that does a recurring
# subscription with an interval of a decade or more and authorizes
# the card for a large amount
>>> resp = chargebee.authorize(100, credit card,
   options = {"plan_id": "oneshot", "description": "Quick Authorize"})
```

```
# Capture funds (90 USD) from a previously authorized transaction
>>> response = chargebee.capture(90, resp["response"]["subscription"]["id"])
>>> response["status"]
'SUCCESS'
# Void an authorized transaction
>>> resp = chargebee.void(resp["response"]["invoice"]["subscription_id"])
>>> resp["status"]
'SUCCESS'
```
**eWay Gateway** The eWay gateway implements the [eWay Hosted Payment API.](http://www.eway.com.au/Developer/eway-api/hosted-payment-solution.aspx)

Note: Since the eWay payment gateway uses [SOAP,](http://en.wikipedia.org/wiki/SOAP) the API has been implemented using the [suds](https://fedorahosted.org/suds/) SOAP library for python. You'll require it to be able to use this gateway.

# Usage

• Add the following attributes to your *settings.py*:

```
MERCHANT TEST MODE = True
MERCHANT_SETTINGS = {
    "eway": {
       "CUSTOMER_ID": "???",
       "USERNAME": "???",
       "PASSWORD": "???",
    }
}
```
• Use the gateway instance:

```
>>> g1 = get_gateway("eway")
>>>
>>> cc = CreditCard(first_name= "Test",
... last_name = "User",
... month=10, year=2011,
... number="4222222222222",
... verification_value="100")
>>>
\Rightarrow response1 = g1.purchase(100, cc, options = {...})
>>> response1
{"status": "SUCCESS", "response": <instance>}
```
[Paylane](https://paylane.com/) Gateway Paylane is a payment processor focussed mainly in Europe.

Note: You will require [suds](https://fedorahosted.org/suds) python package to work with the the SOAP interface.

Settings attributes required for this gateway are:

- USERNAME: The username provided by Paylane while signing up for an account.
- PASSWORD: The password you set from the merchant admin panel. Not to be confused with the merchant login password.
- WSDL (optional): The location of the WSDL file. Defaults to [https://direct.paylane.com/wsdl/production/Direct.wsdl.](https://direct.paylane.com/wsdl/production/Direct.wsdl)

• SUDS CACHE DIR (optional): The location of the suds cache files. Defaults to /tmp/suds.

Settings attributes:

```
MERCHANT_TEST_MODE = True # Toggle for live
MERCHANT_SETTINGS = {
    "paylane": {
        "USERNAME": "???",
        "PASSWORD": "???",
    }
    ...
```
# Example:

}

Simple usage:

```
>>> paylane = get_gateway("paylane")
>>> credit_card = CreditCard(first_name="Test", last_name="User",
                             month=10, year=2012,
                             number="4242424242424242",
                             verification_value="100")
# Bill the user for 1000 USD
>>> resp = paylane.purchase(1000, credit_card)
>>> resp["status"]
SUCCESS
# Authorize the card for 1000 USD
>>> resp = paylane.authorize(1000, credit_card)
# Capture funds (900 USD) from a previously authorized transaction
>>> response = paylane.capture(900, resp["response"].id)
>>> response["status"]
SUCCESS
# A recurring plan charge
>>> options = {"plan_id": "gold"}
>>> resp = paylane.recurring(credit_card, options = options)
>>> resp["status"]
SUCCESS
```
# PayPal Gateway

Note: This gateway is a wrapper to the [django-paypal](http://github.com/dcramer/django-paypal/) package. Please download it to be able to use the gateway.

The PayPal gateway is an implementation of the [PayPal Website Payments Pro](https://merchant.paypal.com/cgi-bin/marketingweb?cmd=_render-content&content_ID=merchant/wp_pro) product.

#### Usage

- Setup a PayPal Website Payments Pro account and obtain the API details.
- Add *paypal.standard* and *paypal.pro* (apps from [django-paypal\)](http://github.com/dcramer/django-paypal/) to the *INSTALLED\_APPS* in your *settings.py*.
- Also add the following attributes to your *settings.py*:

```
MERCHANT TEST MODE = True # Toggle for live transactions
MERCHANT_SETTINGS = {
    "pay_pal": {
```

```
"WPP_USER" : "???",
        "WPP_PASSWORD" : "???",
        "WPP_SIGNATURE" : "???"
    }
}
# Since merchant relies on django-paypal
# you have to additionally provide the
# below attributes
PAYPAL_TEST = MERCHANT_TEST_MODE
PAYPAL_WPP_USER = MERCHANT_SETTINGS["pay_pal"]["WPP_USER"]
PAYPAL_WPP_PASSWORD = MERCHANT_SETTINGS["pay_pal"]["WPP_PASSWORD"]
PAYPAL_WPP_SIGNATURE = MERCHANT_SETTINGS["pay_pal"]["WPP_SIGNATURE"]
```
- Run *python manage.py syncdb* to get the response tables.
- Use the gateway instance:

```
>>> g1 = get_gateway("pay_pal")
>>>
>>> cc = CreditCard(first_name= "Test",
                ... last_name = "User",
... month=10, year=2011,
... number="4222222222222",
... verification value="100")
>>>
>>> response1 = g1.purchase(100, cc, options = {"request": request, ...})
>>> response1
{"status": "SUCCESS", "response": <PayPalNVP object>}
```
Note: The PayPal gateway expects you pass the *request* object as a part of the *options* dictionary because the client's IP address may be used for fraud detection.

**[Stripe Payments](https://stripe.com/)** [Stripe](http://pypi.python.org/pypi/stripe/) Payments is a gateway provided by Stripe to services which are willing to take the burden of PCI compliance. This does not involve any redirects and only Server to Server calls happen in the background.

Note: You will require the official [stripe](http://pypi.python.org/pypi/stripe/) python package offered by Stripe for this gateway to work.

Settings attributes required for this integration are:

• API KEY: The merchant api key is provided by Stripe. Can be obtained from the account dashboard.

Settings attributes:

```
MERCHANT_TEST_MODE = True # Toggle for live
MERCHANT_SETTINGS = {
    "stripe": {
        "API_KEY": "???",
        "PUBLISHABLE_KEY": "???", # Used for stripe integration
    }
    ...
}
```
#### Example:

Simple usage:

```
>>> from billing import get_gateway, CreditCard
>>> stripe = get_gateway("stripe")
>>> credit_card = CreditCard(first_name="Test", last_name="User",
                             month=10, year=2012,
                             number="4242424242424242",
                             verification_value="100")
# Bill the user for 1000 USD
>>> resp = stripe.purchase(1000, credit_card)
>>> resp["status"]
SUCCESS
# Authorize the card for 1000 USD
>>> resp = stripe.authorize(1000, credit_card)
# Capture funds (900 USD) from a previously authorized transaction
>>> response = stripe.capture(900, resp["response"].id)
>>> response["status"]
SUCCESS
# Store Customer and Credit Card information in the vault
>>> resp = stripe.store(credit_card)
# Unstore a previously stored credit card from the vault
>>> response = stripe.unstore(resp["response"].id)
>>> response["status"]
SUCCESS
# A recurring plan charge
>>> options = {"plan_id": "gold"}
>>> resp = stripe.recurring(credit_card, options = options)
>>> resp["status"]
SUCCESS
```
WePay Payments [WePay.com](https://www.wepay.com/) is a service that lets you accept payments not just from credit cards but also from bank accounts.

WePay works slightly differently and is a hybrid between a [Gateway](#page-9052-0) and an [Integration](#page-9078-0) but should still be fairly easy to use.

Note: You will require the official [wepay](http://pypi.python.org/pypi/wepay/) python package offered by WePay.

Settings attributes required for this integration are:

- CLIENT\_ID: This attribute refers to the application id that can be obtained from the account dashboard.
- CLIENT\_SECRET: This is the secret for the corresponding CLIENT\_ID.
- ACCOUNT\_ID: Refers to the WePay user account id. If you are accepting payments for yourself, then this attribute is compulsory. If you are accepting payments for other users (say in a marketplace setup), then it is optional in the settings.py file but has to be passed in the options dictionary (with the key account\_id) in the views.
- ACCESS TOKEN: The OAuth2 access token acquired from the user after the installation of the WePay application. If you are accepting payments for yourself, then this attribute is compulsory. If you are accepting payments for other users (say in a marketplace setup), then it is optional in the settings.py file but has to be passed in the options dictionary (with the key token) in the views.

Settings attributes:

```
MERCHANT_TEST_MODE = True # Toggle for live
MERCHANT_SETTINGS = {
    "we_pay": {
        "CLIENT_ID": "???",
        "CLIENT_SECRET": "???",
        "ACCESS_TOKEN": "???",
        "ACCOUNT_ID": "???"
    }
    ...
}
```
# Example:

Simple usage:

```
wp = get_gateway("we_pay")
credit_card = CreditCard(first_name="Test", last_name="User",
                         month=10, year=2012,
                         number="4242424242424242",
                         verification_value="100")
def we_pay_purchase(request):
   # Bill the user for 10 USD
    # Credit card is not required here because the user
    # is redirected to the wepay site for authorization
    resp = wp.purchase(10, None, {"description": "Product Description",
        "type": "GOODS",
        "redirect_uri": "http://example.com/success/redirect/"
    })
    if resp["status"] == "SUCCESS":
        return HttpResponseRedirect(resp["response"]["checkout_uri"])
    ...
# Authorize the card for 1000 USD
def we_pay_authorize(request):
    # Authorize the card, the amount is not required.
    resp = wp^\prime.authorize(None, credit_card, {"customer": {"email": "abc@example.com"|}, "billing_a
    resp["checkout_id"]
    ...
# Capture funds from a previously authorized transaction
def we_pay_capture(request):
    # No ability to partially capture and hence first argument is None
    resp = wp.capture(None, '<authorization_id>')
    ...
# Refund a transaction
def we_pay_refund(request):
    # Refund completely
   resp = wp.credit(None, '<checkout_id>')
    ...
    # Refund partially from a transaction charged $15
    resp = wp.credit(10, '<checkout_id>')
    ...
```

```
# Store Customer and Credit Card information in the vault
def we_pay_store(request)
    resp = wp.store(credit_card, {"customer": {"email": "abc@example.com"}, "billing_address": {
    ...
# A recurring plan for $100/month
def we_pay_recurring(request):
    options = {"period": "monthly", "start_time": "2012-01-01",
               "end_time": "2013-01-01", "auto_recur": "true",
               "redirect_uri": "http://example.com/redirect/success/"}
    resp = wp.recurring(100, None, options = options)
    if resp["status"] == "SUCCESS":
        return HttpResponseRedirect(resp["response"]["preapproval_uri"])
    ...
```
Off-site Processing Off-site processing is the payment mechanism where the customer is redirected to the payment gateways site to complete the transaction and is redirected back to the merchant website on completion.

Since the credit card number and other sensitive details are entered on the payment gateway's site, the merchant website may not comply to [PCI standards.](http://en.wikipedia.org/wiki/Payment_Card_Industry_Data_Security_Standard) This mode of payment is recommended when the merchant website is not in a position to use SSL certificates, not able to guarantee a secure network etc

Off-site processing is generally implemented in merchant through *Integrations* (name derived from [Active Merchant\)](http://activemerchant.org/).

Integration An Integration much like a [Gateway](#page-9052-0) is a Python class. But unlike a Gateway which is used in a view, an Integration renders a form (usually with hidden fields) through a template tag. An integration may also support asynchronous and real-time transaction status handling through callbacks or notifiers like the [PayPal IPN](https://www.paypal.com/ipn)

Here is a reference of the attributes and methods of the Integration class:

# Attributes

- fields: Dictionary of form fields that have to be rendered in the template.
- test\_mode: Signifies if the integration is in a test mode or production. The default value for this is taken from the *MERCHANT\_TEST\_MODE* setting attribute.
- display\_name: A human readable name that is generally used to tag the errors when the integration is not correctly configured.

#### Methods

- init (options={}): The constructor for the Integration. The options dictionary if present overrides the default items of the fields attribute.
- add\_field(key, value): A method to modify the fields attribute.
- add fields(fields): A method to update the fields attribute with the fields dictionary specified.
- service\_url: The URL on the form where the fields data is posted. Overridden by implementations.
- get\_urls: A method that returns the urlpatterns for the notifier/ callback. This method is modified by implementations.
- urls: A property that returns the above method.

Helper Function Very much like [Gateways,](#page-9052-0) Integrations have a method of easily referencing the corresponding integration class through the *get\_integration* helper function.

• get\_integration(integration\_name, \*args, \*\*kwargs): Returns the Integration class for the corresponding *integration\_name*.

Example:

```
>>> from billing import get_integration
>>> get_integration("pay_pal")
<billing.integrations.pay_pal_integration.PayPalIntegration object at 0xa57e12c>
```
[PayPal Website Payments Standard](https://merchant.paypal.com/cgi-bin/marketingweb?cmd=_render-content&content_ID=merchant/wp_standard) PayPal Website Payments Standard (PWS) is an offsite payment processor. This method of payment is implemented in merchant as a wrapper on top of [django-paypal.](https://github.com/dcramer/django-paypal) You need to install the package to be able to use this payment processor.

For a list of the fields and settings attribute expected, please refer to the PWS and django-paypal documentation.

After a transaction, PayPal pings the notification URL and all the data sent is stored in the *PayPalIPN* model instance that can be viewed from the django admin.

Test or Live Mode By default the form renders in test mode with POST against sandbox.paypal.com. Add following to you *settings.py* to put the form into live mode:

```
### Django Merchant
MERCHANT_TEST_MODE = False
PAYPAL_TEST = MERCHANT_TEST_MODE
```
Don't forget to add the settings attributes from django-paypal:

```
INSTALLED_APPS = (
    ...,
    'paypal.standard.pdt',
    ...)
MERCHANT_SETTINGS = {
     ...,
     'pay_pal': {
         "WPP_USER" : '...',
         "WPP_PASSWORD" : '...',
         "WPP_SIGNATURE" : '...',
         "RECEIVER_EMAIL" : '...',
         # Below attribute is optional
         "ENCRYPTED": True
     }
     ...}
PAYPAL_RECEIVER_EMAIL = MERCHANT_SETTINGS['pay_pal']['RECEIVER_EMAIL']
```
Example In urls.py:

```
from billing import get_integration
pay_pal = get_integration("pay_pal")
urlpatterns += patterns('',
  (r'^paypal-ipn-handler/', include(pay_pal.urls)),
)
```
In views.py:

```
>>> from billing import get_integration
>>> pay_pal = get_integration("pay_pal")
>>> pay_pal.add_fields({
... "business": "paypalemail@somedomain.com",
... "item_name": "Test Item",
... "invoice": "UID",
... "notify_url": "http://example.com/paypal-ipn-handler/",
... "return_url": "http://example.com/paypal/",
... "cancel_return": "http://example.com/paypal/unsuccessful/",
... "amount": 100})
>>> return render_to_response("some_template.html",
... {"obj": pay_pal},
... context_instance=RequestContext(request))
```
You can also implement a shopping cart by adding multiple items with keys like item name 1, amount 1 etc, for e.g:

```
>>> pay_pal.add_fields({
... "business": "paypalemail@somedomain.com",
... "item_name_1": "Test Item 1",
... "amount_1": "10",
... "item_name_2": "Test Item 2",
... "amount_2": "20",
... "invoice": "UID",
... "notify_url": "http://example.com/paypal-ipn-handler/",
... "return_url": "http://example.com/paypal/",
... "cancel_return": "http://example.com/paypal/unsuccessful/",
... })
```
In some\_template.html:

```
{% load render_integration from billing_tags %}
{% render_integration obj %}
```
Template renders to something like below:

```
<form action="https://www.sandbox.paypal.com/cgi-bin/webscr" method="post">
 <input type="hidden" name="business" value="paypalemail@somedomain.com" id="id_business" />
  <input type="hidden" name="amount" value="100" id="id_amount" />
 <input type="hidden" name="item_name" value="Test Item" id="id_item_name" />
 <input type="hidden" name="notify_url" value="http://example.com/paypal-ipn-handler/" | id="id_notify
 <input type="hidden" name="cancel_return" value="http://example.com/paypal/unsuccessful" id="id_cancel_return" />
 <input type="hidden" name="return" value="http://example.com/paypal/" id="id_return_url" />
 <input type="hidden" name="invoice" value="UID" id="id_invoice" />
 <input type="hidden" name="cmd" value="_xclick" id="id_cmd" />
 <input type="hidden" name="charset" value="utf-8" id="id_charset" />
 <input type="hidden" name="currency_code" value="USD" id="id_currency_code" />
 <input type="hidden" name="no_shipping" value="1" id="id_no_shipping" />
  <input type="image" src="https://www.sandbox.paypal.com/en_US/i/btn/btn_buynowCC_LG.gif" border="0"
</form>
```
WorldPay [WorldPay,](http://www.rbsworldpay.com/) provides a hosted payments page for offsite transactions for merchants who cannot guarantee PCI compliance. The documentation for the service is available [here.](http://rbsworldpay.com/support/bg/index.php?page=development&sub=integration&c=UK)

After a transaction, WorldPay pings the notification URL and all the data sent is stored in the *RBSResponse* model instance that can be viewed from the django admin.

The settings attribute required for this integration are:

• MD5 SECRET KEY: The MD5 secret key chosen by the user while signing up for the WorldPay Hosted Payments Service.

Settings Attributes:

```
MERCHANT_TEST_MODE = True # Toggle for live
MERCHANT_SETTINGS = {
    "world_pay": {
        "MD5_SECRET_KEY": "???"
    }
    ...
}
```
#### Example In urls.py:

```
world_pay = get_integration("world_pay")
urlpatterns += patterns('',
  (r'^world_pay/', include(world_pay.urls)),
  # You'll have to register /world_pay/rbs-notify-handler/ in the
  # WorldPay admin dashboard for the notification URL
)
```
In views.py:

```
>>> from billing import get_integration
>>> world_pay = get_integration("world_pay")
>>> world_pay.add_fields({
... "instId": "WP_ID",
... "cartId": "TEST123",
... "amount": 100,
... "currency": "USD",
... "desc": "Test Item",
... })
>>> return render_to_response("some_template.html",
                           ... {"obj": world_pay},
... context_instance=RequestContext(request))
```
In some\_template.html:

```
{% load render_integration from billing_tags %}
{% render_integration obj %}
```
Template renders to something like below:

```
<form method='post' action='https://select-test.wp3.rbsworldpay.com/wcc/purchase'>
 <input type="hidden" name="futurePayType" id="id_futurePayType" />
 <input type="hidden" name="intervalUnit" id="id_intervalUnit" />
 <input type="hidden" name="intervalMult" id="id_intervalMult" />
 <input type="hidden" name="option" id="id_option" />
 <input type="hidden" name="noOfPayments" id="id_noOfPayments" />
 <input type="hidden" name="normalAmount" id="id_normalAmount" />
 <input type="hidden" name="startDelayUnit" id="id_startDelayUnit" />
 <input type="hidden" name="startDelayMult" id="id_startDelayMult" />
 <input type="hidden" name="instId" value="WP_ID" id="id_instId" />
 <input type="hidden" name="cartId" value="TEST123" id="id_cartId" />
 <input type="hidden" name="amount" value="100" id="id_amount" />
 <input type="hidden" name="currency" value="USD" id="id_currency" />
 <input type="hidden" name="desc" value="Test Item" id="id_desc" />
 <input type="hidden" name="testMode" value="100" id="id_testMode" />
```

```
\leinput type="hidden" name="signatureFields" value="instId:amount:cartId" id="id signatureFields" /:
 <input type="hidden" name="signature" value="6c165d7abea54bf6c1ce19af60359a59" id="id_signature" />
 <input type='submit' value='Pay through WorldPay'/>
</form>
```
Amazon Flexible Payment Service [Amazon FPS,](http://aws.amazon.com/fps/) is a service that allows for building very flexible payment systems. The service can be classified as a part Gateway and part Integration (offsite processor). This is because the customer is redirected to the Amazon site where he authorizes the payment and after this the customer is redirected back to the merchant site with a token that is used by the merchant to transact with the customer. In plain offsite processors, the authorization and transaction take place in one shot almost simultaneously.

Since the service isn't conventional (though very flexible), implementing FPS in merchant takes a couple of steps more.

The documentation for the service is available at [Amazon FPS Docs.](http://aws.amazon.com/documentation/fps/)

Note: This integration has a dependency on boto, a popular AWS library for python.

Settings attributes required for this integration are:

- AWS\_ACCESS\_KEY: The Amazon AWS access key available from the user's AWS dashboard.
- AWS\_SECRET\_ACCESS\_KEY: The Amazon AWS secret access key also available from the user's dashboard. Shouldn't be distributed to anyone.

Settings attributes:

```
MERCHANT_TEST_MODE = True
MERCHANT_SETTINGS = {
    "amazon_fps": {
        "AWS_ACCESS_KEY": "???",
        "AWS_SECRET_ACCESS_KEY": "???"
    }
}
```
Here are the methods and attributes implemented on the AmazonFpsIntegration class:

- $\text{init}$  (options = {}): The constructor takes a dictionary of options that are used to initialize the underlying FPSConnection that is bundled with boto.
- service\_url: A property that returns the API Endpoint depending on whether the the integration is in test\_mode or not.
- link\_url: A property that returns the link which redirects the customer to the Amazon Payments site to authorize the transaction.
- purchase (amount, options={}): The method that charges a customer right away for the amount amount after receiving a successful token from Amazon. The options dictionary is generated from the return\_url on successful redirect from the Amazon payments page. This method returns a dictionary with two items, status representing the status and response representing the response as described by boto.fps.response.FPSResponse.
- authorize(amount, options={}): Similar to the purchase method except that it reserves the payment and doesn't not charge until a capture (settle) is not called. The response is the same as that of purchase.
- capture (amount, options={}): Captures funds from an authorized transaction. The response is the same as the above two methods.
- credit (amount, options={}): Refunds a part of full amount of the transaction.
- void(identification, options={}): Cancel/Null an authorized transaction.
- fps\_ipn\_handler: A method that handles the asynchronous HTTP POST request from the Amazon IPN and saves into the AmazonFPSResponse model.
- fps\_return\_url: This method verifies the source of the return URL from Amazon and directs to the transaction.
- transaction: This is the main method that charges/authorizes funds from the customer. This method has to be subclassed to implement the logic for the transaction on return from the Amazon Payments page.

Example In any app that is present in the settings. INSTALLED APPS, subclass the AmazonFpsIntegration and implement the transaction method. The file should be available under <app>/integrations/<integration\_name>\_integration.py:

```
class FpsIntegration(AmazonFpsIntegration):
    # The class name is based on the filename.
    # So if the files exists in <app>/integrations/fps_integration.py
    # then the class name should be FpsIntegration
   def transaction(self, request):
       # Logic to decide if the user should
        # be charged immediately or funds
        # authorized and then redirect the user
        # Below is an example:
       resp = self.purchase(10, \{... \})if resp["status"] == "Success":
           return HttpResponseRedirect("/success/")
       return HttpResponseRedirect("/failure/")
```
In urls.py:

```
from billing import get_integration
amazon_fps = get_integration("fps")
urlpatterns += patterns('',
  (r'^amazon_fps/', include(amazon_fps.urls)),
  # You'll have to register /amazon_fps/fps-notify-handler/ in the
  # Amazon FPS admin dashboard for the notification URL
)
```
In views.py:

```
from billing import get_integration
def productPage(request):
   amazon_fps = get_integration("fps")
  url_scheme = "http"
  if request.is_secure():
      url_scheme = "https"
   domain = RequestSite(request).domain
   fields = {"transactionAmount": "100",
             "pipelineName": "SingleUse",
             "paymentReason": "Merchant Test",
             "paymentPage": request.build absolute uri(),
             # Send the correct url where the redirect should happen
             "returnURL": "%s://%s%s" % (url_scheme,
                                         domain,
                                         reverse("fps_return_url")),
            }
    # You might want to save the fields["callerReference"] that
    # is auto-generated in the db or session to uniquely identify
```

```
# this user (or use the user id as the callerReference) because
# amazon passes this callerReference back in the return URL.
amazon_fps.add_fields(fields)
return render_to_response("some_template.html",
                          {"fps": amazon_fps},
                          context_instance=RequestContext(request))
```
In some\_template.html:

```
{% load render_integration from billing_tags %}
{% render_integration fps %}
```
The above template renders the following code:

```
<p><a href="https://authorize.payments-sandbox.amazon.com/cobranded-ui/actions/start?callerKey=AKIAI
```
[Braintree Payments Transparent Redirect](http://www.braintreepayments.com/gateway/api) Braintree Payments Transparent Redirect is a service offered by [Brain](http://www.braintreepayments.com/)[tree Payments](http://www.braintreepayments.com/) to reduce the complexity of PCI compliance.

Note: This integration makes use of the official [braintree](http://pypi.python.org/pypi/braintree/) python package offered by Braintree Payments. Please install it before you use this integration.

Refer to the [Braintree Payments Server to Server](#page-9064-0) Gateway for the settings attributes.

Here are the methods and attributes implemented on the BraintreePaymentsIntegration class:

- init (self, options=None): The constructor method that configures the Braintree environment setting it either to production or sandbox mode based on the value of settings.MERCHANT\_TEST\_MODE.
- service\_url(self): A property that provides the URL to which the Transparent Redirect form is submitted.
- get\_urls(self): The method sets the url to which Braintree redirects after the form submission is successful. This method is generally mapped directly in the urls.py.

```
from billing import get_integration
braintree = get_integration("braintree_payments")
urlpatterns += patterns('',
   (r'^braintree/', include(braintree.urls)),
)
```
- braintree\_notify\_handler(self, request): The view method that handles the confirmation of the transaction after successful redirection from Braintree.
- braintree\_success\_handler(self, request, response): If the transaction is successful, the braintree\_notify\_handler calls the braintree\_success\_handler which renders the billing/braintree success.html with the response object. The response object is a standard braintree result described [here.](http://www.braintreepayments.com/docs/python/transactions/result_handling)
- braintree\_failure\_handler(self, request, response): If the transaction fails, the braintree\_notify\_handler calls the braintree\_failure\_handler which renders the billing/braintree\_error.html with the response which is a standar braintree error object.
- generate tr data(self): The method that calculates the tr data to prevent a form from being tampered post-submission.

• generate form(self): The method that generates and returns the form (present in billing.forms.braintree\_payments\_form) and populates the initial data with the self.fields (added through either the add fields or add field methods) and tr\_data.

#### Example:

In the views.py:

```
braintree_obj = get_integration("braintree_payments")
# Standard braintree fields
fields = {"transaction": {
            "order_id": "some_unique_id",
            "type": "sale",
            "options": {
                "submit_for_settlement": True
              },
            },
            "site": "%s://%s" %("https" if request.is_secure() else "http",
                                RequestSite(request).domain)
         }
braintree_obj.add_fields(fields)
return render_to_response("some_template.html",
                          {"bp": braintree_obj},
                          context_instance=RequestContext(request))
```
In the urls.py:

```
braintree_obj = get_integration("braintree_payments")
urlpatterns += patterns('',
   (r'^braintree/', include(braintree.urls)),
)
```
In the template:

```
{% load render_integration from billing_tags %}
{% render_integration bp %}
```
Stripe Payment Integration *[Stripe Payment Integration](#page-9092-0)* is a service offered by [Stripe Payment](https://stripe.com) to reduce the complexity of PCI compliance.

Note: This integration makes use of the official [stripe](http://pypi.python.org/pypi/stripe/) python package offered by Stripe Payments. Please install it before you use this integration.

Refer to the [Stripe Payments](#page-9074-0) Gateway for the settings attributes.

Here are the methods and attributes implemented on the StripeIntegration class:

- \_init\_(self, options=None): The constructor method that configures the stripe setting
- get urls (self): The method sets the url to which the token is sent after the it is obtained from Stripe. This method is generally mapped directly in the  $urls.py$ .

```
from billing import get_integration
```

```
stripe_obj = get_integration("stripe")
```

```
urlpatterns += patterns('',
```

```
(r'^stripe/', include(stripe_obj.urls)),
)
```
- transaction(self, request): The method that receives the Stripe Token after successfully validating with the Stripe servers. Needs to be subclassed to include the token transaction logic.
- generate\_form(self): The method that generates and returns the form (present in billing.forms.stripe\_form)

#### Example:

In <some\_app>/integrations/stripe\_example\_integration.py:

```
from billing.integrations.stripe_integration import StripeIntegration
class StripeExampleIntegration(StripeIntegration):
   def transaction(self, request):
        # The token is received in the POST request
        resp = self.gateway.purchase(100, request.POST["stripeToken"])
        if resp["status"] == "SUCCESS":
            # Redirect if the transaction is successful
            ...
        else:
            # Transaction failed
            ...
```
In the views.py:

```
stripe_obj = get_integration("stripe_example")
return render_to_response("some_template.html",
                        {"stripe_obj": stripe_obj},
                         context_instance=RequestContext(request))
```
In the urls.py:

```
stripe_obj = get_integration("stripe_example")
urlpatterns += patterns('',
   (r'^stripe/', include(stripe_obj.urls)),
)
```
In the template:

```
{% load render_integration from billing_tags %}
{% render_integration stripe_obj %}
```
eWAY Payment Integration The eWAY integration functionality interfaces with eWAY's Merchant Hosted Payments facility. Their service makes it extremely easy to be PCI-DSS compliant by allowing you to never receive customer credit card information.

Note: This integration requires the [suds](https://fedorahosted.org/suds/) package. Please install it before you use this integration.

The basic data flow is as follows:

- 1. Request an *access code* from eWAY.
- 2. Create an HTML form with the *access code* and user credit card fields.
- 3. Encourage the user to submit the form to eWAY and they'll be redirected back to your site.

4. Use the *access code* to ask eWAY if the transaction was successful.

You must add the following to project's settings:

```
MERCHANT_SETTINGS = {
    "eway": {
        "CUSTOMER_ID": "???",
        "USERNAME": "???",
        "PASSWORD": "???",
    }
}
```
The integration class is used to request an *access code* and also to check its success after the redirect:

```
class EwayIntegration(access_code=None)
```
Creates an integration object for use with eWAY.

*access\_code* is optional, but must be configured prior to using [check\\_transaction\(\)](#page-9096-0).

```
request_access_code(payment, redirect_url, customer=None, billing_country=None,
                      ip_address=None)
```
Requests an *access code* from eWAY to use with a transaction.

**Parameters** 

- **payment** (*dict*) Information about the payment
- **redirect\_url** (*unicode*) URL to redirect the user to after payment
- **customer** (*dict*) Customer related information
- **billing\_country** (*unicode alpha-2 country code (as per ISO 3166)*) Customer's billing country
- **ip\_address** (*unicode*) Customer's IP address

Returns (access\_code, customer)

The integration is automatically updated with the returned access code.

Supported keys in customer:

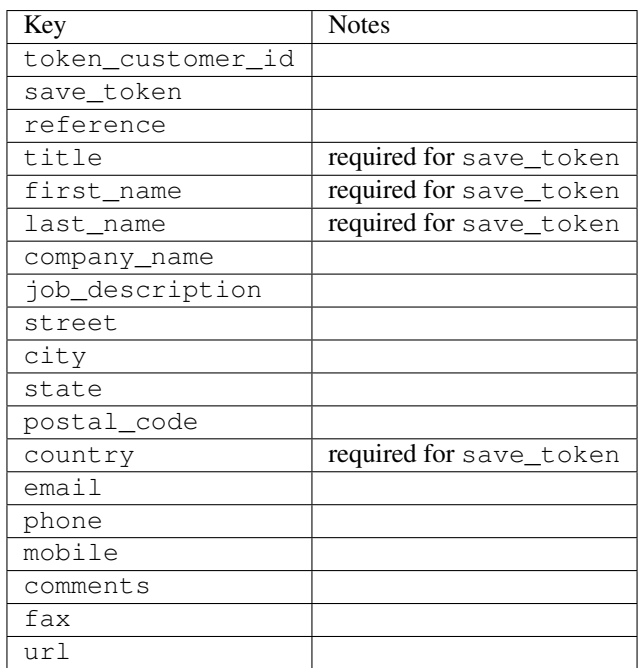

Supported keys in payment:

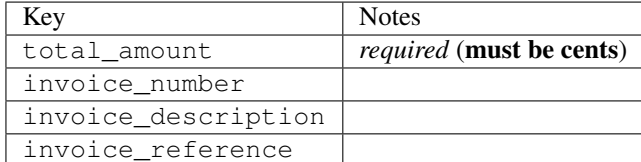

To add extra security, it's a good idea to specify ip\_address. The value is given to eWAY to allow them to ensure that the POST request they receive comes from the given address. E.g.:

```
def payment(request):
    integration = get_integration("eway_au")
    access_code, customer = integration.request_access_code(..., ip_address=request.META["REMOTE
    # ...
```
# Returned value

The returned value is a tuple (access\_code, customer). access\_code is the access code granted by eWAY that must be included in the HTML form, and is used to request transaction status after the redirect.

customer is a dict containing information about the customer. This is particularly useful if you make use of save\_token and token\_customer\_id to save customer details on eWAY's servers. Keys in the dict are:

```
•token_customer_id
•save_token
•reference
•title
•first_name
•last_name
•company_name
•job_description
•street
•city
•state
•postal_code
•country – e.g. au
•email
•phone
•mobile
•comments
•fax
•url
•card_number – e.g. 444433XXXXXX1111
•card_name
•card_expiry_month
```
•card\_expiry\_year

#### **check\_transaction**()

Check with eWAY what happened with a transaction.

This method requires access\_code has been configured.

#### Returns dict

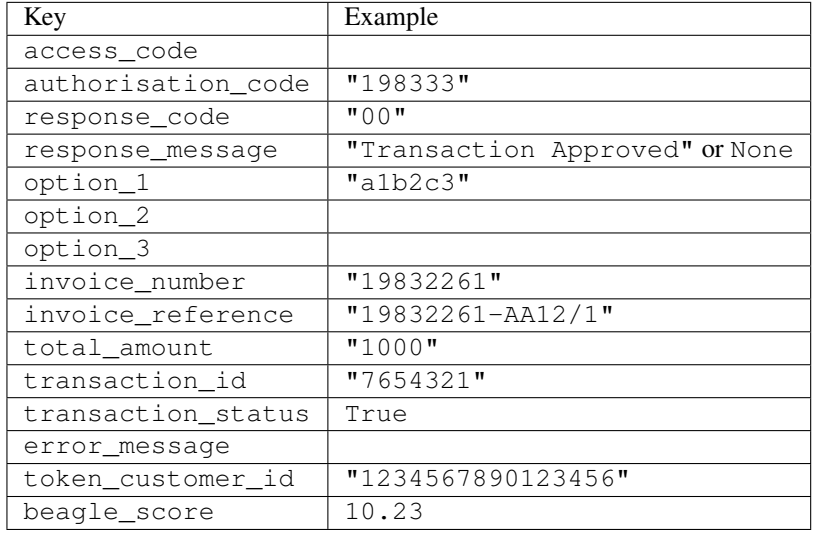

### Example:

```
# views.py
from billing import get_integration
from django.shortcuts import get_object_or_404
def payment(request, cart_pk):
    # Pretend some 'Order' model exists with a 'total_price' in dollars
   order = get_object_or_404(Order, pk=cart_pk)
   integration = get_integration("eway_au")
   access_code, customer = integration.request_access_code(
       customer={"first_name": "Bradley", "last_name": "Ayers"},
       payment={"total_amount": order.total_price * 100},
        return_url=reverse(payment_done))
    request.session["eway_access_code"] = integration.access_code
    return render(request, "payment.html", {"integration": integration})
def payment_done(request, cart_pk):
   order = get_object_or_404(Order, pk=cart_pk)
   access_code = request.session["access_code"]
   integration = get_integration("eway_au", access_code=access_code)
   # Retrieve transaction status from eWAY
   status = integration.check_transaction()
   if status["response_code"] in ("00", "08", "11"):
       order.is_paid = True
       order.save()
        template = "receipt.html"
    else:
       template = "payment_failed.html"
```
**return** render(request, template, {"status": status})

In order for eWAY to process the transaction, the user must submit the payment HTML form directly to eWAY. The helper tag  $\{\,$  % eway  $\,$  % } makes this trivial:

```
{% load render_integration from billing_tags %}
{% render_integration integration %}
```
For a more configurable form, use the following pattern:

```
<form method="post" action="{{ integration.service_url }}">
    {{ integration.generate_form.as_p }}
    <input type="submit"/>
</form>
```
Authorize.Net Direct Post Method [Authorize.Net Direct Post Method](http://developer.authorize.net/api/dpm) is a service offered by [Authorize.Net](http://authorize.net/) to reduce the complexity of PCI compliance.

Here are the following settings attributes that are required:

- LOGIN\_ID: The Login id provided by Authorize.Net. Can be obtained from the dashboard.
- TRANSACTION KEY: The Transaction key is used to sign the generated form with a shared key to validate against form tampering.
- MD5 HASH: This attribute is used to generate a hash that is verified against the hash sent by Authorize.Net to confirm the request's source.

Here are the methods and attributes implemented on the AuthorizeNetDpmIntegration class:

- init (self): The constructor that configures the Authorize.Net Integration environment setting it either to production or sandbox mode based on the value of settings.MERCHANT\_TEST\_MODE.
- **form\_class(self)**: Returns the form class that is used to generate the form. Defaults to billing.forms.authorize\_net\_forms.AuthorizeNetDPMForm.
- generate\_form(self): Renders the form and generates some precomputed field values.
- service\_url(self): Returns the Authorize.net url to be set on the form.
- verify\_response(self, request): Verifies if the relay response originated from Authorize.Net.
- get\_urls(self): The method sets the url to which Authorize.Net sends a relay response, redirects on a success or failure.

```
from billing import get_integration
integration = get\_integration("authorize.net_dpm")urlpatterns += patterns('',
   (r'^authorize_net/', include(integration.urls)),
\lambda
```
- authorize\_net\_notify\_handler(self, request): The view method that handles the verification of the response, firing of the signal and sends out the redirect snippet to Authorize.Net.
- authorize\_net\_success\_handler(self, request): The method that renders the *billing/authorize\_net\_success.html*.
- authorize\_net\_failure\_handler(self, request): The method that renders the *billing/authorize\_net\_failure.html*.

#### Example:

In the views.py:

```
int_obj = get_integration("authorize_net_dpm")
fields = \{ 'x\_amount' : 1,'x_fp_sequence': datetime.datetime.now().strftime('%Y%m%d%H%M%S'),
          'x_fp_timestamp': datetime.datetime.utcnow().strftime('%s'),
          'x_recurring_bill': 'F',
         }
int_obj.add_fields(fields)
return render_to_response("some_template.html",
                           {"adp": int_obj},
                          context_instance=RequestContext(request))
```
In the urls.py:

```
int_obj = get_integration("authorize_net_dpm")
urlpatterns += patterns('',
   (r'^authorize_net/', include(int_obj.urls)),
)
```
In the template:

```
{% load render_integration from billing_tags %}
{% render_integration adp %}
```
Signals The signals emitted by [Merchant](http://github.com/agiliq/merchant) are:

- *transaction was successful(sender, type=..., response=...)*: This signal is dispatched when a payment is successfully transacted. The *sender* is the object which has dispatched the signal. *type* is the kind of transaction. Current choices for type are:
	- *purchase*
	- *authorize*
	- *capture*
	- *credit*
	- *void*
	- *store*
	- *unstore*

*response* is the actual response object that is sent after the success. Please consult the individual gateway docs for the response object.

• *transaction\_was\_unsuccessful(sender, type=..., response=...)*: This signal is dispatched when a payment fails. The *sender* is the object which has dispatched the signal. *type* is the kind of transation. Current choices for type are:

- *purchase*
- *authorize*
- *capture*
- *credit*
- *void*

– *store*

...

– *unstore*

*response* is the actual response object that is sent after the success.

Note: Some gateways are implemented to raise an error on failure. This exception may be passed as the response object. Please consult the docs to confirm.

Writing a new gateway Writing a new gateway for [Merchant](http://github.com/agiliq/merchant) is very easy. Here are the steps to follow to write a new gateway:

• Create a new gateway file under the *billing.gateways* module which should follow this naming convention:

<gateway\_name>\_gateway.py

So for example, PayPal would have *pay\_pal\_gateway.py*. Similarly, Authorize.Net, would have *authorize\_net\_gateway.py*.

• Create a class in this file with the following name:

```
class GatewayNameGateway(Gateway):
```
So for PayPal, it would be *PayPalGateway* and for Authorize.Net, it would be *AuthorizeNetGateway*.

• Implement all or any of following methods in the class:

```
def purchase(self, money, credit_card, options = None):
...
def authorize(self, money, credit_card, options = None):
...
def capture(self, money, authorization, options = None):
...
def void(self, identification, options = None):
...
def credit(self, money, identification, options = None):
...
def recurring(self, money, creditcard, options = None):
...
def store(self, creditcard, options = None):
...
def unstore(self, identification, options = None):
...
```
Customizing Merchant While we make all attempts to cover most of the functionality of the payment processors but may fall short sometimes. There is absolutely no need to worry as the gateway and integration objects are extensible.

[Merchant](https://github.com/agiliq/merchant) looks for gateways and integration objects under every INSTALLED\_APPS in settings.py. So it is possible for you to write your custom or modified objects within your app without having to patch the merchant code. Note: Most of what is written below will also be applicable for gateways and you will have to replace instances of integration with gateway.

Suppose you want to extend the [Braintree Payments Integration,](#page-9090-0) to render a different template on success instead of the default billing/braintree\_success.html.

Here is the process:

- In any of the settings.INSTALLED\_APPS, create an integrations module (in layman's term an integrations directory with an \_\_init\_\_.py file under that directory).
- Create a file in that integrations directory that follows the convention below:

<integration\_name>\_integration.py

Let us name the modified integration as  $\text{modified}$  bp, then the filename would be:

modified\_bp\_integration.py

and the Integration class name in that file as ModifiedBpIntegration.

Note: The naming of the file and class follows a simple rule. The filename is split on underscores and each element of the split sequence is capitalized to obtain the class name.

So in our example, in the modified bp integration.py:

```
class ModifiedBpIntegration(BraintreePaymentsIntegration):
    def braintree_success_handler(self, request, response):
       return render_to_response("my_new_success.html",
                                 {"resp": response},
                                 context_instance=RequestContext(request))
```
• Then use the new integration in your code just as you would for a built-in integration:

**>>>** bp\_obj = get\_integration("modified\_bp")

Contributing to Merchant While there is no requirement for you to contribute your new gateway code or changes back to the [upstream project,](http://github.com/agiliq/merchant) you can play a good samaritan by contributing back to the project and helping scores of people.

Here are the steps to follow to contribute back to [Merchant:](http://github.com/agiliq/merchant)

- Fork the project from it's [github page.](http://github.com/agiliq/merchant)
- Make the changes in your fork.
- File an issue at the [github page](http://github.com/agiliq/merchant) and enclose a pull request.

Note: If you want to include a new gateway, we request you to include a few tests (probably using the current tests as a template).

• Don't forget to add yourself to the *CONTRIBUTORS.txt* file before opening an issue.

#### Changes

# 0.4 (upcoming)

- Added python3 support
- Removed google checkout

# 0.3

- Django 1.7 suport (potentially backwards incompatible changes)
- Updated the example *requirements.txt*

# 0.2

- Unit tests are skipped unless the corresponding gateways are configured
- Bugfix Use settings.AUTH\_USER\_MODEL instead of get\_user\_model
- Demo fill up initial data for all gateways

# 0.1

• Added PIN payments support

### 0.09

• Removed Samurai gateway and integration

### 0.08

- Added bitcoin backend
- Bugfixes to eWay, paypal integration and authorize.net
- Google Checkout shipping, tax rate and private data support
- Changes to Amazon FPS to work with latest boto. Addition of new fields to the FPS response model. A backwards incompatible change
- Made merchant django v1.5 compatible
- Fixes in the chargebee gateway broken by changes in the 'requests' api
- Changes to the example to prevent empty forms from raising a Server Error

# 0.07

- Added Chargebee support
- Added Beanstream gateway

### 0.06

- Added WePay gateway
- Added Authorize.Net Direct Post Method integration

# 0.05

• Added Paylane gateway support.

#### 0.04

- Backwards incompatible version.
- Changes in the settings attributes. Now there is a single attribute for storing the configuration of all gateways and integrations. Check the docs for details.
- Changed the usage of the template tags. Refer the docs for details.
- Added a display\_name to the integration object. Shouldn't affect users.

# 0.03

• Added support for Stripe and Samurai gateways and integrations.

#### 0.02

• Added a setup.py and uploaded the package to pypi

### 0.01

- Initial commit.
- [Overview](#page-9042-0)
- [Install Merchant](#page-9046-0)
- [Credit Card](#page-9048-0)
- [Gateways](#page-9052-0)
	- [On-site Processing](#page-9056-0)
		- \* [Authorize.Net](#page-9058-0)
		- \* [Braintree Payments Server to Server](#page-9064-0)
		- \* [eWay](#page-9068-0)
		- \* [PayPal](#page-9072-0)
		- \* [Stripe Payments](#page-9074-0)
		- \* [Paylane](#page-9070-0)
		- \* [WePay](#page-9076-0)
		- \* [Beanstream](#page-9060-0)
		- \* [Chargebee](#page-9066-0)
		- \* [Bitcoin](#page-9062-0)
		- \* Global Iris
	- [Off-site Processing](#page-9078-0)
		- \* [PayPal](#page-9080-0)
		- \* Google Checkout
- \* [RBS WorldPay](#page-9084-0)
- \* [Amazon FPS](#page-9086-0)
- \* [Braintree Payments Transparent Redirect](#page-9090-0)
- \* [Stripe](#page-9092-0)
- \* [eWAY](#page-9094-0)
- \* [Authorize.Net Direct Post Method](#page-9098-0)
- \* Global Iris RealMPI
- [Signals](#page-9100-0)
- [Writing your own gateway](#page-9102-0)
- [Customizing the inbuilt Gateway/Integrations](#page-9104-0)
- [Contributing to Merchant](#page-9106-0)
- [Changelist](#page-9108-0)

# Indices and tables

- genindex
- modindex
- search

Merchant: Pluggable and Unified API for Payment Processors [Merchant,](http://github.com/agiliq/merchant) is a [django](http://www.djangoproject.com/) app that offers a uniform api and pluggable interface to interact with a variety of payment processors. It is heavily inspired from Ruby's [Active-](http://activemerchant.org/)[Merchant.](http://activemerchant.org/)

#### Overview Simple how to:

```
# settings.py
# Authorize.Net settings
AUTHORIZE_LOGIN_ID = "..."
AUTHORIZE_TRANSACTION_KEY = "..."
# PayPal settings
PAYPAL_TEST = True
PAYPAL_WPP_USER = "..."
PAYPAL_WPP_PASSWORD = "..."
PAYPAL_WPP_SIGNATURE = "..."
# views.py or wherever you want to use it
>>> g1 = get_gateway("authorize_net")
>>>
>>> cc = CreditCard(first_name= "Test",
... last_name = "User,
... month=10, year=2011,
... number="4222222222222",
... verification_value="100")
>>>
>>> response1 = g1.purchase(100, cc, options = {...})>>> response1
{"status": "SUCCESS", "response": <AuthorizeNetAIMResponse object>}
```

```
>>>
>>> g2 = get_gateway("pay_pal")
>>>
>>> response2 = q2.purchase(100, cc, options = {\dots})
>>> response2
{"status": "SUCCESS", "response": <PayPalNVP object>}
```
Installing Merchant You can use any of the following methods to install merchant.

• The recommended way is to install from [PyPi:](http://pypi.python.org/pypi/django-merchant)

pip install django-merchant

• If you are feeling adventurous, you might want to run the code off the git repository:

pip install -e git+git://github.com/agiliq/merchant.git#egg=django-merchant

#### Post-installation

- Install the dependencies for the gateways as prescribed in the individual gateway doc.
- Reference the billing app in your settings INSTALLED\_APPS.
- Run python manage.py syncdb to create the new required database tables

Configuration To configure a gateway/integration add the corresponding key to MERCHANT\_SETTINGS. Take a look at local.py-dist for reference.

**Running the Test Suite** By default, the test suite is configured to run tests for all the gateways and integrations which are configured:

python manage.py test billing

Tests for gateways and integrations which are not configured will be skipped.

If you are planning to integrate your app with a specific gateway/integration then you might wish to run only that apps test suite. For example, to run the Google Checkout Integration test case:

python manage.py test billing.GoogleCheckoutTestCase

Credit Card The *CreditCard* class is a helper class with some useful methods mainly for validation. This class is available in *billing.utils.credit\_card*.

#### Attribute Reference

- *regexp*: The compiled regular expression that matches all card numbers for the card issuing authority. For the *CreditCard* class, this is *None*. It is overridden by subclasses.
- *card\_type*: Points to a one of *CreditCard*'s subclasses. This attribute is set by the *validate\_card* method of the selected gateway.
- *card\_name*: Card issuing authority name. Generally not required, but some gateways expect the user to figure out the credit card type to send with the requests.

#### Method Reference

- *\_\_init\_\_*: This method expects 6 keyword arguments. They are
	- *first\_name*: The first name of the credit card holder.
	- *last\_name*: The last name of the credit card holder.
	- *cardholders\_name*: The full name of the credit card holder, as an alternative to supplying *first\_name* and *last\_name*.
	- *month*: The expiration month of the credit card as an integer. Required
	- *year*: The expiration year of the credit card as an integer. Required
	- *number*: The credit card number (generally 16 digits). Required
	- *verification\_value*: The card security code (CVV2). Required
- *is\_luhn\_valid*: Checks the validity of the credit card number by using the *Luhn's algorithm* and returns a boolean. This method takes no arguments.
- *is expired*: Checks if the expiration date of the card is beyond today and returns a boolean. This method takes no arguments.
- *valid\_essential\_attributes*: Verifies if all the 6 arguments provided to the *\_\_init\_\_* method are filled and returns a boolean.
- *is\_valid*: Checks the validity of the card by calling the *is\_luhn\_valid*, *is\_expired* and *valid\_essential\_attributes* method and returns a boolean. This method takes no arguments.
- *expire\_date*: Returns the card expiry date in the "MM-YYYY" format. This is also available as a property.
- *name*: Returns the full name of the credit card holder by concatenating the *first\_name* and *last\_name*. This is also available as a property.

Subclasses Normally you do not use the subclasses directly. Instead, you use *CreditCard*, and call gateway.validate\_card() which will add a *card\_type* attribute which is the subclass.

The various credit cards and debit cards supported by [Merchant](http://github.com/agiliq/merchant) are:

# Credit Cards

- *Visa*
	- $-$  card name  $=$  "Visa"
	- $-$  regexp = re.compile('^4d{12}(d{3})?\$')
- *MasterCard*
	- card\_name = "MasterCard"
	- $-$  regexp = re.compile( $\sqrt{(5[1-5]d{4}1677189)d{10}^{\circ}}$ )
- *Discover*
	- card\_name = "Discover"
	- $-$  regexp = re.compile( $^{(6011|65d}{2})d{12}\$ )
- *AmericanExpress*
	- card\_name = "Amex"
	- $-$  regexp = re.compile('^3[47]d{13}\$')

```
• DinersClub
```
- card\_name = "DinersClub"
- $-$  regexp = re.compile('^3(0[0-5]|[68]d)d{11}\$')
- *JCB*
	- $-$  card name  $=$  "JCB"
	- regexp = re.compile('^35(28|29|[3-8]d)d{12}\$')

# Debit Cards

- *Switch*
	- card\_name = "Switch"
	- $-$  regexp = re.compile('^6759d{12}(d{2,3})?\$')
- *Solo*
	- card\_name = "Solo"
	- $-$  regexp = re.compile(' $6767d$ {12}(d{2,3})?\$')
- *Dankort*
	- card\_name = "Dankort"
	- $-$  regexp = re.compile(' $\sim$ 5019d{12}\$')
- *Maestro*
	- $-$  card name  $=$  "Maestro"
	- $-$  regexp = re.compile( $\sqrt{(5[06-8][6d)d\{10,17\}\$)}$ )
- *Forbrugsforeningen*
	- card\_name = "Forbrugsforeningen"
	- $-$  regexp = re.compile(' $\sim$ 600722d{10}\$')
- *Laser*
	- card\_name = "Laser"
	- $-$  regexp = re.compile(' $(6304|6706|6771|6709)d{8}(d{4}|d{6,7})$ ?\$')

# **Helpers**

- all\_credit\_cards = [Visa, MasterCard, Discover, AmericanExpress, DinersClub, JCB]
- all debit cards = [Switch, Solo, Dankort, Maestro, Forbrugsforeningen, Laser]
- all\_cards = all\_credit\_cards + all\_debit\_cards

Gateways Gateways are the payment processors implemented in [Merchant.](http://github.com/agiliq/merchant) This is implemented as a class so that it is easy to extend and create as many gateways as possible.

The base gateway class is *billing.gateway.Gateway* which has the following methods and attributes.

# Attribute Reference

- test\_mode: This boolean attribute signifies if the gateway is in the test mode. By default, it looks up this value from the *MERCHANT\_TEST\_MODE* attribute from the settings file. If the *MERCHANT\_TEST\_MODE* attribute is not found in the settings file, the default value is *True* indicating that the gateway is in the test mode. So do not forget to either set the attribute to *True* in the subclass or through the settings file.
- default currency: This is the currency in which the transactions are settled ie the currency in which the payment gateway sends the invoice, transaction reports etc. This does not prevent the developer from charging a customer in other currencies but the exchange rate conversion has to be manually handled by the developer. This is a string, for example *"USD"* for US Dollar.
- supported\_countries: This is a *list* of supported countries that are handled by the payment gateway. This should contain a list of the country codes as prescribed by the [ISO 3166-alpha 2 standard.](http://en.wikipedia.org/wiki/ISO_3166-1_alpha-2) The *billing.utils.countries* contains a mapping of the country names and ISO codes.
- supported\_cardtypes: This is a *list* of supported card types handled by the payment gateway. This should contain a list of instances of the [CreditCard](#page-9048-0) class.
- homepage\_url: A string pointing to the URL of the payment gateway. This is just a helper attribute that is currently not used.
- display name: A string that contains the name of the payment gateway. Another helper attribute that is currently not used.
- application\_id: An application name or unique identifier for the gateway. Yet another helper attribute not currently used.

# Method Reference

- validate card(credit card): This method validates the supplied card by checking if it is supported by the gateway (through the *supported\_cardtypes* attribute) and calls the *is\_valid* method of the card and returns a boolean. if the card is not supported by the gateway, a *CardNotSupported* exception is raised.
- service\_url: A property that returns the url to which the credit card and other transaction related details are submitted.
- purchase (money, credit card, options  $=$  None): A method that charges the given card (one-time) for the given amount *money* using the *options* provided. Subclasses have to implement this method.
- authorize(money, credit\_card, options = None): A method that authorizes (for a future transaction) the credit card for the amount *money* using the *options* provided. Subclasses have to implement this method.
- capture(money, authorization, options = None): A method that captures funds from a previously authorized transaction using the *options* provided. Subclasses have to implement this method.
- void(identification, options = None): A method that nulls/voids/blanks an authorized transaction identified by *identification* to prevent a subsequent capture. Subclasses have to implement this method.
- credit(money, identification, options = None): A method that refunds a settled transaction with the transacation id *identification* and given *options*. Subclasses must implement this method.
- recurring(money, creditcard, options = None): A method that sets up a recurring transaction (or a subscription). Subclasses must implement this method.
- store(creditcard, options = None): A method that stores the credit card and user profile information on the payment gateway's servers for future reference. Subclasses must implement this method.
- unstore(identification, options = None): A method that reverses the *store* method's results. Subclasses must implement this method.

The *options* dictionary passed to the above methods consists of the following keys:

- order id: A unique order identification code (usually set by the gateway).
- ip: The IP address of the customer making the purchase. This is required by certain gateways like PayPal.
- customer: The name, customer number, or other information that identifies the customer. Optional.
- invoice: The invoice code/number (set by the merchant).
- merchant: The name or description of the merchant offering the product.
- description: A description of the product or transaction.
- email: The email address of the customer. Required by a few gateways.
- currency: Required when using a currency with a gateway that supports multiple currencies. If not specified, the value of the *default\_currency* attribute of the gateway instance is used.
- billing\_address: A dictionary containing the billing address of the customer. Generally required by gateways for address verification (AVS) etc.
- shipping address: A dictionary containing the shipping address of the customer. Required if the merchant requires shipping of products and where billing address is not the same as shipping address.

The address dictionary for *billing\_address* and *shipping\_address* should have the following keys:

- **name**: The full name of the customer.
- company: The company name of the customer. Required by a few gateways.
- address1: The primary street address of the customer. Required by many gateways.
- address2: Additional line for the address. Optional.
- city: The city of the customer.
- state: The state of the customer.
- country: The [ISO 3166-alpha 2 standard](http://en.wikipedia.org/wiki/ISO_3166-1_alpha-2) code for the country of the customer.
- zip: The zip or postal code of the customer.
- phone: The phone number of the customer. Optional.

All the above methods return a standard *response* dictionary containing the following keys:

- status: Indicating if the transaction is a "SUCCESS" or a "FAILURE"
- response: The response object for the transaction. Please consult the respective gateway's documentation to learn more about it.

#### Helper functions

• get\_gateway(name, \*args, \*\*kwargs): A helper function that loads the gateway class by the *name* and initializes it with the *args* and *kwargs*.

On-site Processing Onsite processing refers to the payment mechanism where the customer stays on the merchant website and the authentication is done by the merchant website with the gateway in the background.

Merchant websites need to comply with [PCI standards](http://en.wikipedia.org/wiki/Payment_Card_Industry_Data_Security_Standard) to be able to securely carry out transactions.

On-site processing for payment gateways is implemented by using subclasses of the [Gateway class.](#page-9052-0)

Authorize.Net Gateway This gateway implements the [Authorize.Net Advanced Integration Method \(AIM\).](http://developer.authorize.net/api/aim/)

#### Usage

}

- Setup a [test account](http://developer.authorize.net/testaccount/) with Authorize.Net.
- Add the following attributes to your *settings.py*:

```
MERCHANT_TEST_MODE = True # Toggle for live transactions
MERCHANT_SETTINGS = {
    "authorize_net": {
       "LOGIN_ID" : "???",
       "TRANSACTION_KEY" : "???"
   }
    ...
```
• Use the gateway instance:

```
>>> g1 = get_gateway("authorize_net")
\gt>>> cc = CreditCard(first_name= "Test",
... last_name = "User",
... month=10, year=2011,
... number="4222222222222",
... verification_value="100")
>>>
\Rightarrow response1 = q1.purchase(1, cc, options = {...})
>>> response1
{"status": "SUCCESS", "response": <AuthorizeNetAIMResponse object>}
```
[Beanstream](http://www.beanstream.com/site/ca/index.html) Beanstream is a gateway headquartered in Canada and offering payment processing across North America.

Note: You will require the [beanstream python package](http://github.com/dragonx/beanstream) maintained by the community.

Settings attributes required (optional if you are passing them while initializing the gateway) for this integration are:

- MERCHANT\_ID: The merchant id provided by Beanstream. Can be obtained from the account dashboard.
- LOGIN\_COMPANY: The company name as visible from the account settings in the dashboard.
- LOGIN\_USER: The username used to login to the account dashboard.
- LOGIN\_PASSWORD: The password used to login to the account dashboard.
- HASH\_ALGORITHM: This is optional but required if you have enabled hashing in account dashboard. The values may be one of *SHA-1* and *MD5*.
- HASHCODE: If the above attribute is enabled, then set this attribute to the hash value you've setup in the account dashboard.

Settings attributes:

```
MERCHANT_TEST_MODE = True # Toggle for live
MERCHANT_SETTINGS = {
    "beanstream": {
        "MERCHANT_ID": "???",
        "LOGIN_COMPANY": "???",
        "LOGIN_USER": "???",
        "LOGIN_PASSWORD": "???",
        # The below two attributes are optional
        "HASH_ALGORITHM": "???",
```

```
"HASHCODE": "???",
}
...
```
Example:

}

Simple usage:

```
>>> beanstream = get_gateway("beanstream")
>>> credit_card = CreditCard(first_name="Test", last_name="User",
                             month=10, year=2011,
                             number="4111111111111111",
                             verification_value="100")
# Bill the user for 1000 USD
>>> resp = beanstream.purchase(1000, credit_card)
>>> resp["response"].resp.approved()
True
# Authorize the card for 1000 USD
>>> resp = beanstream.authorize(1000, credit_card)
# Capture funds (900 USD) from a previously authorized transaction
>>> response = beanstream.capture(900, resp["response"].resp["trnId"])
>>> response["response"].resp.approved()
True
# Void an authorized transaction
>>> beanstream.void(resp["response"].resp["trnId"])
```
Bitcoin Gateway The Bitcoin gateway implements the [Bitcoin digital currency.](http://bitcoin.org/)

It is implemented using the JSON-RPC API as described in the [Merchant Howto.](https://en.bitcoin.it/wiki/Merchant_Howto#Using_a_third-party_plugin)

Note: The Bitcoin gateway depends on the *bitcoin-python* library which can be installed from pypi

### Usage

• Add the following attributes to your *settings.py*:

```
"bitcoin": {
    "RPCUSER": "", # you'll find these settings in your $HOME/.bitcoin/bitcoin.conf
    "RPCPASSWORD": "",
    "HOST": "",
   "PORT": "",
    "ACCOUNT": "",
    "MINCONF": 1,
},
```
• Use the gateway instance:

```
>>> g1 = get_gateway("bitcoin")
>>> addr = g1.get_new_address()
>>> # pass along this address to your customer
>>> # the purchase will only be successful when
```

```
>>> # the amount is transferred to the above address
>>> response1 = g1.purchase(100, addr, options = {...})
>>> response1
{"status": "SUCCESS", "response": <instance>}
```
[Braintree Payments Server to Server](http://www.braintreepayments.com/gateway/api) [Braintree](http://www.braintreepayments.com/) Payments Server to Server is a gateway provided by Braintree [Payments](http://www.braintreepayments.com/) to services which are willing to take the burden of PCI compliance. This does not involve any redirects and only Server to Server calls happen in the background.

Note: You will require the official [braintree](http://pypi.python.org/pypi/braintree/) python package offered by Braintree for this gateway to work.

Settings attributes required for this integration are:

- MERCHANT\_ACCOUNT\_ID: The merchant account id provided by Braintree. Can be obtained from the account dashboard.
- PUBLIC\_KEY: The public key provided by Braintree through their account dashboard.
- PRIVATE\_KEY: The private key provided by Braintree through their account dashboard.

Settings attributes:

```
MERCHANT TEST MODE = True # Toggle for live
MERCHANT_SETTINGS = {
    "braintree_payments": {
        "MERCHANT_ACCOUNT_ID": "???",
        "PUBLIC_KEY": "???",
       "PRIVATE_KEY": "???"
    }
    ...
}
```
### Example:

Simple usage:

```
>>> braintree = get_gateway("braintree_payments")
>>> credit_card = CreditCard(first_name="Test", last_name="User",
                             month=10, year=2011,
                             number="4111111111111111",
                             verification_value="100")
# Bill the user for 1000 USD
>>> resp = braintree.purchase(1000, credit_card)
>>> resp["response"].is_success
True
# Authorize the card for 1000 USD
>>> resp = braintree.authorize(1000, credit_card)
# Capture funds (900 USD) from a previously authorized transaction
>>> response = braintree.capture(900, resp["response"].transaction.id)
>>> response["response"].is_success
True
# Void an authorized transaction
>>> braintree.void(resp["response"].transaction.id)
```

```
# Store Customer and Credit Card information in the vault
>>> options = {
        "customer": {
            "name": "John Doe",
            "email": "john.doe@example.com",
            },
        }
>>> resp = braintree.store(credit_card, options = options)
# Unstore a previously stored credit card from the vault
>>> response = braintree.unstore(resp["response"].customer.credit_cards[0].token)
>>> response["response"].is_success
True
# A recurring plan charge
>>> options = {
        "customer": {
            "name": "John Doe",
            "email": "john.doe@example.com",
            },
        "recurring": {
            "plan_id": "test_plan",
            "trial_duration": 2,
            "trial_duration_unit": "month",
            "number_of_billing_cycles": 12,
            },
        }
>>> resp = braintree.recurring(10, credit_card, options = options)
>>> resp["response"].is_success
True
>>> resp["response"].subscription.number_of_billing_cycles
12
```
Chargebee [Chargebee](http://www.chargebee.com/) is a SAAS that makes subscription billing easy to handle. They also provide the functionality to plug to multiple gateways in the backend.

Note: You will require the [requests](http://docs.python-requests.org/en/latest/index.html) package to get Chargebee to work.

Settings attributes required (optional if you are passing them while initializing the gateway) for this integration are:

- SITE: The name of the Chargebee app (or site as they refer). The URL is generally of the form ["https://](https:/){site}.chargebee.com/".
- API\_KEY: This key is provided in your settings dashboard.

Settings attributes:

```
MERCHANT_TEST_MODE = True # Toggle for live
MERCHANT_SETTINGS = {
    "chargebee": {
        "SITE": "some-test",
        "API_KEY": "???",
    }
    ...
}
```
#### Example:

Simple usage:

```
>>> chargebee = get_gateway("chargebee")
>>> credit_card = CreditCard(first_name="Test", last_name="User",
                             month=10, year=2011,
                             number="4111111111111111",
                             verification_value="100")
# Bill the user for 10 USD per month based on a plan called 'monthly'
# The 'recurring' method on the gateway is a mirror to the 'store' method
>>> resp = chargebee.store(credit_card, options = {"plan_id": "monthly"})
>>> resp["response"]["customer"]["subscription"]["id"]
...
# Cancel the existing subscription
>>> response = chargebee.unstore(resp["response"]["customer"]["subscription"]["id"])
>>> response["response"]["subscription"]["status"]
'cancelled'
# Bill the user for 1000 USD
# Technically, Chargebee doesn't have a one shot purchase.
# Create a plan (called 'oneshot' below) that does a recurring
# subscription with an interval of a decade or more
>>> resp = chargebee.purchase(1000, credit_card,
   options = {"plan_id": "oneshot", "description": "Quick Purchase"})
>>> resp["response"]["invoice"]["subscription_id"]
...
# Authorize the card for 100 USD
# Technically, Chargebee doesn't have a one shot authorize.
# Create a plan (called 'oneshot' below) that does a recurring
# subscription with an interval of a decade or more and authorizes
# the card for a large amount
>>> resp = chargebee.authorize(100, credit_card,
   options = {"plan_id": "oneshot", "description": "Quick Authorize"})
# Capture funds (90 USD) from a previously authorized transaction
>>> response = chargebee.capture(90, resp["response"]["subscription"]["id"])
>>> response["status"]
'SUCCESS'
# Void an authorized transaction
>>> resp = chargebee.void(resp["response"]["invoice"]["subscription_id"])
>>> resp["status"]
'SUCCESS'
```
eWay Gateway The eWay gateway implements the [eWay Hosted Payment API.](http://www.eway.com.au/Developer/eway-api/hosted-payment-solution.aspx)

Note: Since the eWay payment gateway uses [SOAP,](http://en.wikipedia.org/wiki/SOAP) the API has been implemented using the [suds](https://fedorahosted.org/suds/) SOAP library for python. You'll require it to be able to use this gateway.

Usage

• Add the following attributes to your *settings.py*:
```
MERCHANT_TEST_MODE = True
MERCHANT_SETTINGS = {
    "eway": {
       "CUSTOMER_ID": "???",
        "USERNAME": "???",
        "PASSWORD": "???",
    }
}
```
• Use the gateway instance:

```
>>> g1 = get_gateway("eway")
>>>
>>> cc = CreditCard(first_name= "Test",
... last_name = "User",
... month=10, year=2011,
... number="4222222222222",
... verification_value="100")
>>>
\Rightarrow response1 = g1.purchase(100, cc, options = {...})
>>> response1
{"status": "SUCCESS", "response": <instance>}
```
[Paylane](https://paylane.com/) Gateway Paylane is a payment processor focussed mainly in Europe.

Note: You will require [suds](https://fedorahosted.org/suds) python package to work with the the SOAP interface.

Settings attributes required for this gateway are:

- USERNAME: The username provided by Paylane while signing up for an account.
- PASSWORD: The password you set from the merchant admin panel. Not to be confused with the merchant login password.
- WSDL (optional): The location of the WSDL file. Defaults to [https://direct.paylane.com/wsdl/production/Direct.wsdl.](https://direct.paylane.com/wsdl/production/Direct.wsdl)
- SUDS\_CACHE\_DIR (optional): The location of the suds cache files. Defaults to /tmp/suds.

Settings attributes:

```
MERCHANT_TEST_MODE = True # Toggle for live
MERCHANT_SETTINGS = {
    "paylane": {
        "USERNAME": "???",
        "PASSWORD": "???",
    }
    ...
}
```
### Example:

Simple usage:

```
>>> paylane = get_gateway("paylane")
>>> credit_card = CreditCard(first_name="Test", last_name="User",
                             month=10, year=2012,
                             number="4242424242424242",
```

```
verification_value="100")
# Bill the user for 1000 USD
>>> resp = paylane.purchase(1000, credit_card)
>>> resp["status"]
SUCCESS
# Authorize the card for 1000 USD
>>> resp = paylane.authorize(1000, credit_card)
# Capture funds (900 USD) from a previously authorized transaction
>>> response = paylane.capture(900, resp["response"].id)
>>> response["status"]
SUCCESS
# A recurring plan charge
>>> options = {"plan_id": "gold"}
>>> resp = paylane.recurring(credit_card, options = options)
>>> resp["status"]
SUCCESS
```
### PayPal Gateway

Note: This gateway is a wrapper to the [django-paypal](http://github.com/dcramer/django-paypal/) package. Please download it to be able to use the gateway.

The PayPal gateway is an implementation of the [PayPal Website Payments Pro](https://merchant.paypal.com/cgi-bin/marketingweb?cmd=_render-content&content_ID=merchant/wp_pro) product.

### Usage

- Setup a PayPal Website Payments Pro account and obtain the API details.
- Add *paypal.standard* and *paypal.pro* (apps from [django-paypal\)](http://github.com/dcramer/django-paypal/) to the *INSTALLED\_APPS* in your *settings.py*.
- Also add the following attributes to your *settings.py*:

```
MERCHANT_TEST_MODE = True # Toggle for live transactions
MERCHANT_SETTINGS = {
    "pay_pal": {
        "WPP_USER" : "???",
       "WPP_PASSWORD" : "???",
       "WPP_SIGNATURE" : "???"
    }
}
# Since merchant relies on django-paypal
# you have to additionally provide the
# below attributes
PAYPAL_TEST = MERCHANT_TEST_MODE
PAYPAL_WPP_USER = MERCHANT_SETTINGS["pay_pal"]["WPP_USER"]
PAYPAL_WPP_PASSWORD = MERCHANT_SETTINGS["pay_pal"]["WPP_PASSWORD"]
PAYPAL_WPP_SIGNATURE = MERCHANT_SETTINGS["pay_pal"]["WPP_SIGNATURE"]
```
- Run *python manage.py syncdb* to get the response tables.
- Use the gateway instance:

```
>>> g1 = get_gateway("pay_pal")
>>>
>>> cc = CreditCard(first_name= "Test",
```

```
... last_name = "User",
... month=10, year=2011,
... number="4222222222222",
... verification_value="100")
>>>
>>> response1 = g1.purchase(100, cc, options = {"request": request, ...})
>>> response1
{"status": "SUCCESS", "response": <PayPalNVP object>}
```
Note: The PayPal gateway expects you pass the *request* object as a part of the *options* dictionary because the client's IP address may be used for fraud detection.

**[Stripe Payments](https://stripe.com/)** [Stripe](http://pypi.python.org/pypi/stripe/) Payments is a gateway provided by Stripe to services which are willing to take the burden of PCI compliance. This does not involve any redirects and only Server to Server calls happen in the background.

Note: You will require the official [stripe](http://pypi.python.org/pypi/stripe/) python package offered by Stripe for this gateway to work.

Settings attributes required for this integration are:

• API\_KEY: The merchant api key is provided by Stripe. Can be obtained from the account dashboard.

Settings attributes:

```
MERCHANT_TEST_MODE = True # Toggle for live
MERCHANT_SETTINGS = {
    "stripe": {
        "API_KEY": "???",
        "PUBLISHABLE_KEY": "???", # Used for stripe integration
    }
    ...
}
```
### Example:

Simple usage:

```
>>> from billing import get_gateway, CreditCard
>>> stripe = get_gateway("stripe")
>>> credit_card = CreditCard(first_name="Test", last_name="User",
                             month=10, year=2012,
                             number="4242424242424242",
                             verification_value="100")
# Bill the user for 1000 USD
>>> resp = stripe.purchase(1000, credit_card)
>>> resp["status"]
SUCCESS
# Authorize the card for 1000 USD
>>> resp = stripe.authorize(1000, credit_card)
# Capture funds (900 USD) from a previously authorized transaction
>>> response = stripe.capture(900, resp["response"].id)
>>> response["status"]
SUCCESS
```

```
# Store Customer and Credit Card information in the vault
>>> resp = stripe.store(credit_card)
# Unstore a previously stored credit card from the vault
>>> response = stripe.unstore(resp["response"].id)
>>> response["status"]
SUCCESS
# A recurring plan charge
>>> options = {"plan_id": "gold"}
>>> resp = stripe.recurring(credit_card, options = options)
>>> resp["status"]
SUCCESS
```
WePay Payments [WePay.com](https://www.wepay.com/) is a service that lets you accept payments not just from credit cards but also from bank accounts.

WePay works slightly differently and is a hybrid between a [Gateway](#page-9052-0) and an [Integration](#page-9078-0) but should still be fairly easy to use.

Note: You will require the official [wepay](http://pypi.python.org/pypi/wepay/) python package offered by WePay.

Settings attributes required for this integration are:

- CLIENT\_ID: This attribute refers to the application id that can be obtained from the account dashboard.
- CLIENT SECRET: This is the secret for the corresponding CLIENT ID.
- ACCOUNT\_ID: Refers to the WePay user account id. If you are accepting payments for yourself, then this attribute is compulsory. If you are accepting payments for other users (say in a marketplace setup), then it is optional in the settings.py file but has to be passed in the options dictionary (with the key account\_id) in the views.
- ACCESS\_TOKEN: The OAuth2 access token acquired from the user after the installation of the WePay application. If you are accepting payments for yourself, then this attribute is compulsory. If you are accepting payments for other users (say in a marketplace setup), then it is optional in the settings.py file but has to be passed in the options dictionary (with the key token) in the views.

Settings attributes:

```
MERCHANT_TEST_MODE = True # Toggle for live
MERCHANT SETTINGS = {
    "we_pay": {
        "CLIENT_ID": "???",
        "CLIENT_SECRET": "???",
        "ACCESS_TOKEN": "???",
        "ACCOUNT_ID": "???"
    }
    ...
}
```
Example:

Simple usage:

```
wp = get_gateway("we_pay")
credit_card = CreditCard(first_name="Test", last_name="User",
```

```
month=10, year=2012,
                         number="4242424242424242",
                         verification_value="100")
def we_pay_purchase(request):
    # Bill the user for 10 USD
    # Credit card is not required here because the user
    # is redirected to the wepay site for authorization
    resp = wp.purchase(10, None, {
        "description": "Product Description",
        "type": "GOODS",
        "redirect_uri": "http://example.com/success/redirect/"
    })
    if resp["status"] == "SUCCESS":
        return HttpResponseRedirect(resp["response"]["checkout_uri"])
    ...
# Authorize the card for 1000 USD
def we_pay_authorize(request):
    # Authorize the card, the amount is not required.
    resp = wp.authorize(None, credit\_card, { "customer": } { "email":} "abc@example.com" |, " "billing_a"resp["checkout_id"]
    ...
# Capture funds from a previously authorized transaction
def we_pay_capture(request):
    # No ability to partially capture and hence first argument is None
    resp = wp.capture(None, '<authorization_id>')
    ...
# Refund a transaction
def we_pay_refund(request):
    # Refund completely
   resp = wp.credit(None, '<checkout_id>')
    ...
    # Refund partially from a transaction charged $15
    resp = wp.credit(10, '<checkout_id>')
    ...
# Store Customer and Credit Card information in the vault
def we_pay_store(request)
    resp = wp.store(credit_card, {"customer": {"email": "abc@example.com"}, "billing_address": {
    ...
# A recurring plan for $100/month
def we_pay_recurring(request):
    options = {"period": "monthly", "start_time": "2012-01-01",
               "end_time": "2013-01-01", "auto_recur": "true",
               "redirect_uri": "http://example.com/redirect/success/"}
    resp = wp.recurring(100, None, options = options)if resp["status"] == "SUCCESS":
        return HttpResponseRedirect(resp["response"]["preapproval_uri"])
    ...
```
Off-site Processing Off-site processing is the payment mechanism where the customer is redirected to the payment gateways site to complete the transaction and is redirected back to the merchant website on completion.

Since the credit card number and other sensitive details are entered on the payment gateway's site, the merchant

website may not comply to [PCI standards.](http://en.wikipedia.org/wiki/Payment_Card_Industry_Data_Security_Standard) This mode of payment is recommended when the merchant website is not in a position to use SSL certificates, not able to guarantee a secure network etc

Off-site processing is generally implemented in merchant through *Integrations* (name derived from [Active Merchant\)](http://activemerchant.org/).

Integration An Integration much like a [Gateway](#page-9052-0) is a Python class. But unlike a Gateway which is used in a view, an Integration renders a form (usually with hidden fields) through a template tag. An integration may also support asynchronous and real-time transaction status handling through callbacks or notifiers like the [PayPal IPN](https://www.paypal.com/ipn)

Here is a reference of the attributes and methods of the Integration class:

## **Attributes**

- fields: Dictionary of form fields that have to be rendered in the template.
- test\_mode: Signifies if the integration is in a test mode or production. The default value for this is taken from the *MERCHANT\_TEST\_MODE* setting attribute.
- display\_name: A human readable name that is generally used to tag the errors when the integration is not correctly configured.

## Methods

- **\_\_init\_\_(options={})**: The constructor for the Integration. The options dictionary if present overrides the default items of the fields attribute.
- add field(key, value): A method to modify the fields attribute.
- add\_fields(fields): A method to update the fields attribute with the fields dictionary specified.
- service\_url: The URL on the form where the fields data is posted. Overridden by implementations.
- get\_urls: A method that returns the urlpatterns for the notifier/ callback. This method is modified by implementations.
- urls: A property that returns the above method.

Helper Function Very much like [Gateways,](#page-9052-0) Integrations have a method of easily referencing the corresponding integration class through the *get\_integration* helper function.

• get\_integration(integration\_name, \*args, \*\*kwargs): Returns the Integration class for the corresponding *integration\_name*.

Example:

```
>>> from billing import get_integration
>>> get_integration("pay_pal")
<billing.integrations.pay_pal_integration.PayPalIntegration object at 0xa57e12c>
```
[PayPal Website Payments Standard](https://merchant.paypal.com/cgi-bin/marketingweb?cmd=_render-content&content_ID=merchant/wp_standard) PayPal Website Payments Standard (PWS) is an offsite payment processor. This method of payment is implemented in merchant as a wrapper on top of [django-paypal.](https://github.com/dcramer/django-paypal) You need to install the package to be able to use this payment processor.

For a list of the fields and settings attribute expected, please refer to the PWS and django-paypal documentation.

After a transaction, PayPal pings the notification URL and all the data sent is stored in the *PayPalIPN* model instance that can be viewed from the django admin.

Test or Live Mode By default the form renders in test mode with POST against sandbox.paypal.com. Add following to you *settings.py* to put the form into live mode:

```
### Django Merchant
MERCHANT_TEST_MODE = False
PAYPAL_TEST = MERCHANT_TEST_MODE
```
Don't forget to add the settings attributes from  $d$  jango-paypal:

```
INSTALLED_APPS = (
    ...,
    'paypal.standard.pdt',
    ...)
MERCHANT_SETTINGS = {
     ...,
     'pay_pal': {
         "WPP_USER" : '...',
         "WPP_PASSWORD" : '...',
         "WPP_SIGNATURE" : '...',
         "RECEIVER_EMAIL" : '...',
         # Below attribute is optional
         "ENCRYPTED": True
    }
     ...}
PAYPAL_RECEIVER_EMAIL = MERCHANT_SETTINGS['pay_pal']['RECEIVER_EMAIL']
```
### Example In urls.py:

```
from billing import get_integration
pay_pal = get_integration("pay_pal")
urlpatterns += patterns('',
  (r'^paypal-ipn-handler/', include(pay_pal.urls)),
)
```
In views.py:

```
>>> from billing import get_integration
>>> pay_pal = get_integration("pay_pal")
>>> pay_pal.add_fields({
... "business": "paypalemail@somedomain.com",
... "item_name": "Test Item",
... "invoice": "UID",
... "notify_url": "http://example.com/paypal-ipn-handler/",
... "return_url": "http://example.com/paypal/",
... "cancel_return": "http://example.com/paypal/unsuccessful/",
... "amount": 100})
>>> return render_to_response("some_template.html",
... {"obj": pay_pal},
... because the context_instance=RequestContext (request))
```
You can also implement a shopping cart by adding multiple items with keys like item\_name\_1, amount\_1 etc, for e.g:

```
>>> pay_pal.add_fields({
... "business": "paypalemail@somedomain.com",
... "item_name_1": "Test Item 1",
... "amount_1": "10",
```

```
... "item_name_2": "Test Item 2",
... "amount_2": "20",
... "invoice": "UID",
... "notify_url": "http://example.com/paypal-ipn-handler/",
... "return_url": "http://example.com/paypal/",
... "cancel_return": "http://example.com/paypal/unsuccessful/",
... })
```
In some\_template.html:

```
{% load render_integration from billing_tags %}
{% render_integration obj %}
```
Template renders to something like below:

```
<form action="https://www.sandbox.paypal.com/cgi-bin/webscr" method="post">
 <input type="hidden" name="business" value="paypalemail@somedomain.com" id="id_business" />
 <input type="hidden" name="amount" value="100" id="id_amount" />
 <input type="hidden" name="item_name" value="Test Item" id="id_item_name" />
 <input type="hidden" name="notify_url" value="http://example.com/paypal-ipn-handler/" id="id_notify_url" />
  <input type="hidden" name="cancel_return" value="http://example.com/paypal/unsuccessful" id="id_cancel_return" />
 <input type="hidden" name="return" value="http://example.com/paypal/" id="id_return_url" />
 <input type="hidden" name="invoice" value="UID" id="id_invoice" />
 <input type="hidden" name="cmd" value="_xclick" id="id_cmd" />
 <input type="hidden" name="charset" value="utf-8" id="id_charset" />
 <input type="hidden" name="currency_code" value="USD" id="id_currency_code" />
 <input type="hidden" name="no_shipping" value="1" id="id_no_shipping" />
 <input type="image" src="https://www.sandbox.paypal.com/en_US/i/btn/btn_buynowCC_LG.gif" border="0"
</form>
```
WorldPay [WorldPay,](http://www.rbsworldpay.com/) provides a hosted payments page for offsite transactions for merchants who cannot guarantee PCI compliance. The documentation for the service is available [here.](http://rbsworldpay.com/support/bg/index.php?page=development&sub=integration&c=UK)

After a transaction, WorldPay pings the notification URL and all the data sent is stored in the *RBSResponse* model instance that can be viewed from the django admin.

The settings attribute required for this integration are:

• MD5\_SECRET\_KEY: The MD5 secret key chosen by the user while signing up for the WorldPay Hosted Payments Service.

Settings Attributes:

```
MERCHANT_TEST_MODE = True # Toggle for live
MERCHANT_SETTINGS = {
    "world_pay": {
        "MD5_SECRET_KEY": "???"
    }
    ...
}
```
Example In urls.py:

```
world_pay = get_integration("world_pay")
urlpatterns += patterns('',
  (r'^world_pay/', include(world_pay.urls)),
  # You'll have to register /world_pay/rbs-notify-handler/ in the
```

```
# WorldPay admin dashboard for the notification URL
```
In views.py:

)

```
>>> from billing import get_integration
>>> world_pay = get_integration("world_pay")
>>> world_pay.add_fields({
... "instId": "WP_ID",
... "cartId": "TEST123",
... "amount": 100,
... "currency": "USD",
... "desc": "Test Item",
... })
>>> return render_to_response("some_template.html",
... {"obj": world_pay},
... context_instance=RequestContext(request))
```
In some\_template.html:

{% load render\_integration from billing\_tags %} {% render\_integration obj %}

Template renders to something like below:

```
<form method='post' action='https://select-test.wp3.rbsworldpay.com/wcc/purchase'>
 <input type="hidden" name="futurePayType" id="id_futurePayType" />
 <input type="hidden" name="intervalUnit" id="id_intervalUnit" />
 <input type="hidden" name="intervalMult" id="id_intervalMult" />
 <input type="hidden" name="option" id="id_option" />
 <input type="hidden" name="noOfPayments" id="id_noOfPayments" />
 <input type="hidden" name="normalAmount" id="id_normalAmount" />
 <input type="hidden" name="startDelayUnit" id="id_startDelayUnit" />
 <input type="hidden" name="startDelayMult" id="id_startDelayMult" />
 <input type="hidden" name="instId" value="WP_ID" id="id_instId" />
 <input type="hidden" name="cartId" value="TEST123" id="id_cartId" />
 <input type="hidden" name="amount" value="100" id="id_amount" />
 <input type="hidden" name="currency" value="USD" id="id_currency" />
 <input type="hidden" name="desc" value="Test Item" id="id_desc" />
 <input type="hidden" name="testMode" value="100" id="id_testMode" />
 <input type="hidden" name="signatureFields" value="instId:amount:cartId" id="id_signatureFields" />
 <input type="hidden" name="signature" value="6c165d7abea54bf6c1ce19af60359a59" id="id_signature" />
 <input type='submit' value='Pay through WorldPay'/>
</form>
```
Amazon Flexible Payment Service [Amazon FPS,](http://aws.amazon.com/fps/) is a service that allows for building very flexible payment systems. The service can be classified as a part Gateway and part Integration (offsite processor). This is because the customer is redirected to the Amazon site where he authorizes the payment and after this the customer is redirected back to the merchant site with a token that is used by the merchant to transact with the customer. In plain offsite processors, the authorization and transaction take place in one shot almost simultaneously.

Since the service isn't conventional (though very flexible), implementing FPS in merchant takes a couple of steps more.

The documentation for the service is available at [Amazon FPS Docs.](http://aws.amazon.com/documentation/fps/)

Note: This integration has a dependency on boto, a popular AWS library for python.

Settings attributes required for this integration are:

- AWS\_ACCESS\_KEY: The Amazon AWS access key available from the user's AWS dashboard.
- AWS\_SECRET\_ACCESS\_KEY: The Amazon AWS secret access key also available from the user's dashboard. Shouldn't be distributed to anyone.

#### Settings attributes:

```
MERCHANT_TEST_MODE = True
MERCHANT_SETTINGS = {
    "amazon_fps": {
        "AWS ACCESS KEY": "???",
        "AWS_SECRET_ACCESS_KEY": "???"
    }
}
```
Here are the methods and attributes implemented on the AmazonFpsIntegration class:

- \_init\_(options = {}): The constructor takes a dictionary of options that are used to initialize the underlying FPSConnection that is bundled with boto.
- service\_url: A property that returns the API Endpoint depending on whether the the integration is in test\_mode or not.
- link\_url: A property that returns the link which redirects the customer to the Amazon Payments site to authorize the transaction.
- purchase(amount, options={}): The method that charges a customer right away for the amount amount after receiving a successful token from Amazon. The options dictionary is generated from the return url on successful redirect from the Amazon payments page. This method returns a dictionary with two items, status representing the status and response representing the response as described by boto.fps.response.FPSResponse.
- authorize(amount, options={}): Similar to the purchase method except that it reserves the payment and doesn't not charge until a capture (settle) is not called. The response is the same as that of purchase.
- capture (amount, options={}): Captures funds from an authorized transaction. The response is the same as the above two methods.
- credit (amount, options={}): Refunds a part of full amount of the transaction.
- void(identification, options={}): Cancel/Null an authorized transaction.
- fps\_ipn\_handler: A method that handles the asynchronous HTTP POST request from the Amazon IPN and saves into the AmazonFPSResponse model.
- fps\_return\_url: This method verifies the source of the return URL from Amazon and directs to the transaction.
- transaction: This is the main method that charges/authorizes funds from the customer. This method has to be subclassed to implement the logic for the transaction on return from the Amazon Payments page.

Example In any app that is present in the settings.INSTALLED\_APPS, subclass the AmazonFpsIntegration and implement the transaction method. The file should be available under <app>/integrations/<integration\_name>\_integration.py:

```
class FpsIntegration(AmazonFpsIntegration):
    # The class name is based on the filename.
    # So if the files exists in <app>/integrations/fps_integration.py
    # then the class name should be FpsIntegration
```

```
def transaction(self, request):
   # Logic to decide if the user should
    # be charged immediately or funds
    # authorized and then redirect the user
    # Below is an example:
   resp = self.purchase(10, {...})if resp["status"] == "Success":
      return HttpResponseRedirect("/success/")
   return HttpResponseRedirect("/failure/")
```
In urls.py:

```
from billing import get_integration
amazon_fps = get\_integration("fps")urlpatterns += patterns('',
  (r'^amazon_fps/', include(amazon_fps.urls)),
  # You'll have to register /amazon_fps/fps-notify-handler/ in the
  # Amazon FPS admin dashboard for the notification URL
)
```
In views.py:

```
from billing import get_integration
def productPage(request):
  amazon_fps = get_integration("fps")
  url_scheme = "http"
  if request.is_secure():
      url_scheme = "https"
  domain = RequestSite(request).domain
   fields = {"transactionAmount": "100",
             "pipelineName": "SingleUse",
             "paymentReason": "Merchant Test",
             "paymentPage": request.build_absolute_uri(),
             # Send the correct url where the redirect should happen
             "returnURL": "%s://%s%s" % (url_scheme,
                                         domain,
                                         reverse("fps_return_url")),
            }
    # You might want to save the fields["callerReference"] that
    # is auto-generated in the db or session to uniquely identify
    # this user (or use the user id as the callerReference) because
    # amazon passes this callerReference back in the return URL.
   amazon_fps.add_fields(fields)
   return render_to_response("some_template.html",
                              {"fps": amazon_fps},
                              context_instance=RequestContext(request))
```
In some\_template.html:

{% load render\_integration from billing\_tags %} {% render\_integration fps %}

The above template renders the following code:

<p><a href="https://authorize.payments-sandbox.amazon.com/cobranded-ui/actions/start?callerKey=AKIAI

[Braintree Payments Transparent Redirect](http://www.braintreepayments.com/gateway/api) Braintree Payments Transparent Redirect is a service offered by [Brain](http://www.braintreepayments.com/)[tree Payments](http://www.braintreepayments.com/) to reduce the complexity of PCI compliance.

Note: This integration makes use of the official [braintree](http://pypi.python.org/pypi/braintree/) python package offered by Braintree Payments. Please install it before you use this integration.

Refer to the [Braintree Payments Server to Server](#page-9064-0) Gateway for the settings attributes.

Here are the methods and attributes implemented on the BraintreePaymentsIntegration class:

- \_init\_(self, options=None): The constructor method that configures the Braintree environment setting it either to production or sandbox mode based on the value of settings.MERCHANT\_TEST\_MODE.
- service\_url(self): A property that provides the URL to which the Transparent Redirect form is submitted.
- get\_urls(self): The method sets the url to which Braintree redirects after the form submission is successful. This method is generally mapped directly in the  $urls.py$ .

```
from billing import get_integration
braintree = get_integration("braintree_payments")
urlpatterns += patterns('',
   (r'^braintree/', include(braintree.urls)),
)
```
- braintree\_notify\_handler(self, request): The view method that handles the confirmation of the transaction after successful redirection from Braintree.
- braintree success handler(self, request, response): If the transaction is successful, the braintree\_notify\_handler calls the braintree\_success\_handler which renders the billing/braintree success.html with the response object. The response object is a standard braintree result described [here.](http://www.braintreepayments.com/docs/python/transactions/result_handling)
- braintree\_failure\_handler(self, request, response): If the transaction fails, the braintree notify handler calls the braintree failure handler which renders the billing/braintree\_error.html with the response which is a standar braintree error object.
- generate\_tr\_data(self): The method that calculates the [tr\\_data](http://www.braintreepayments.com/docs/python/transactions/create_tr#tr_data) to prevent a form from being tampered post-submission.
- generate\_form(self): The method that generates and returns the form (present in billing.forms.braintree\_payments\_form) and populates the initial data with the self.fields (added through either the add\_fields or add\_field methods) and tr\_data.

### Example:

In the views.py:

```
braintree_obj = get_integration("braintree_payments")
# Standard braintree fields
fields = {"transaction": {
            "order_id": "some_unique_id",
            "type": "sale",
            "options": {
                "submit_for_settlement": True
              },
            },
            "site": "%s://%s" %("https" if request.is_secure() else "http",
                                 RequestSite(request).domain)
         }
```

```
braintree obj.add fields(fields)
return render_to_response("some_template.html",
                          {"bp": braintree_obj},
                          context_instance=RequestContext(request))
```
In the urls.py:

```
braintree_obj = get_integration("braintree_payments")
urlpatterns += patterns('',
   (r'^braintree/', include(braintree.urls)),
```
#### In the template:

)

```
{% load render_integration from billing_tags %}
{% render_integration bp %}
```
Stripe Payment Integration *[Stripe Payment Integration](#page-9092-0)* is a service offered by [Stripe Payment](https://stripe.com) to reduce the complexity of PCI compliance.

Note: This integration makes use of the official [stripe](http://pypi.python.org/pypi/stripe/) python package offered by Stripe Payments. Please install it before you use this integration.

Refer to the [Stripe Payments](#page-9074-0) Gateway for the settings attributes.

Here are the methods and attributes implemented on the StripeIntegration class:

- \_init\_(self, options=None): The constructor method that configures the stripe setting
- get urls (self): The method sets the url to which the token is sent after the it is obtained from Stripe. This method is generally mapped directly in the urls.py.

```
from billing import get_integration
stripe_obj = get_integration("stripe")
urlpatterns += patterns('',
   (r'^stripe/', include(stripe_obj.urls)),
)
```
- transaction(self, request): The method that receives the Stripe Token after successfully validating with the Stripe servers. Needs to be subclassed to include the token transaction logic.
- generate form(self): The method that generates and returns the form (present in billing.forms.stripe\_form)

### Example:

In <some\_app>/integrations/stripe\_example\_integration.py:

```
from billing.integrations.stripe_integration import StripeIntegration
class StripeExampleIntegration(StripeIntegration):
   def transaction(self, request):
        # The token is received in the POST request
        resp = self.gateway.purchase(100, request.POST["stripeToken"])
        if resp["status"] == "SUCCESS":
            # Redirect if the transaction is successful
```
...

**else**: # Transaction failed

...

In the views.py:

```
stripe_obj = get_integration("stripe_example")
return render_to_response("some_template.html",
                       {"stripe_obj": stripe_obj},
                        context_instance=RequestContext(request))
```
In the urls.py:

```
stripe_obj = get_integration("stripe_example")
urlpatterns += patterns('',
   (r'^stripe/', include(stripe_obj.urls)),
)
```
In the template:

```
{% load render_integration from billing_tags %}
{% render_integration stripe_obj %}
```
eWAY Payment Integration The eWAY integration functionality interfaces with eWAY's Merchant Hosted Payments facility. Their service makes it extremely easy to be PCI-DSS compliant by allowing you to never receive customer credit card information.

Note: This integration requires the [suds](https://fedorahosted.org/suds/) package. Please install it before you use this integration.

The basic data flow is as follows:

- 1. Request an *access code* from eWAY.
- 2. Create an HTML form with the *access code* and user credit card fields.
- 3. Encourage the user to submit the form to eWAY and they'll be redirected back to your site.
- 4. Use the *access code* to ask eWAY if the transaction was successful.

You must add the following to project's settings:

```
MERCHANT_SETTINGS = {
    "eway": {
        "CUSTOMER_ID": "???",
        "USERNAME": "???",
        "PASSWORD": "???",
    }
}
```
The integration class is used to request an *access code* and also to check its success after the redirect:

```
class EwayIntegration(access_code=None)
     Creates an integration object for use with eWAY.
```
*access\_code* is optional, but must be configured prior to using [check\\_transaction\(\)](#page-9096-0).

**request\_access\_code**(*payment*, *redirect\_url*, *customer=None*, *billing\_country=None*, *ip\_address=None*)

Requests an *access code* from eWAY to use with a transaction.

**Parameters** 

- **payment** (*dict*) Information about the payment
- **redirect\_url** (*unicode*) URL to redirect the user to after payment
- **customer** (*dict*) Customer related information
- **billing\_country** (*unicode alpha-2 country code (as per ISO 3166)*) Customer's billing country
- **ip\_address** (*unicode*) Customer's IP address

Returns (access\_code, customer)

The integration is automatically updated with the returned access code.

Supported keys in customer:

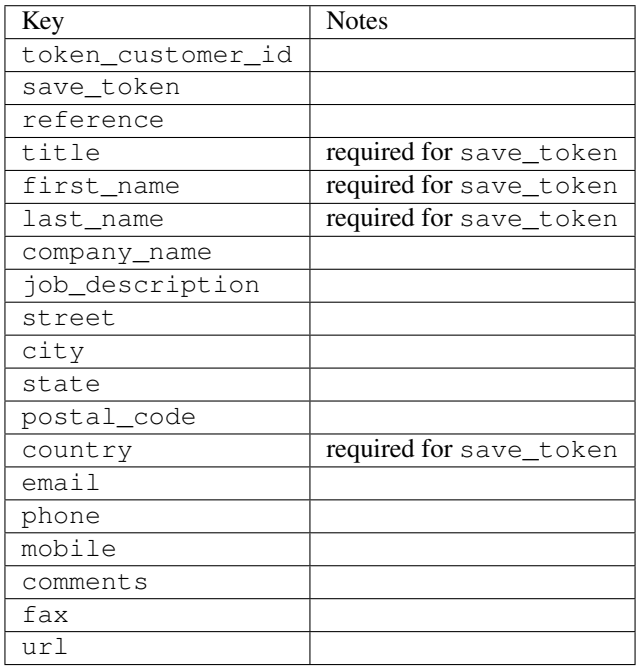

Supported keys in payment:

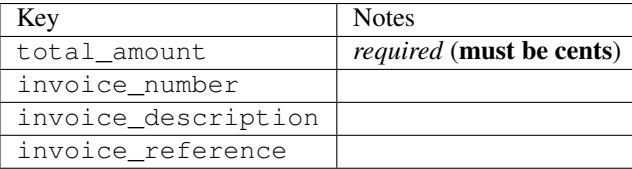

To add extra security, it's a good idea to specify ip\_address. The value is given to eWAY to allow them to ensure that the POST request they receive comes from the given address. E.g.:

```
def payment(request):
    integration = get_integration("eway_au")
    access_code, customer = integration.request_access_code(..., ip_address=request.META["REMOTE
    \# ...
```
# Returned value

The returned value is a tuple (access\_code, customer). access\_code is the access code granted by eWAY that must be included in the HTML form, and is used to request transaction status after the redirect.

customer is a dict containing information about the customer. This is particularly useful if you make use of save\_token and token\_customer\_id to save customer details on eWAY's servers. Keys in the dict are:

•token\_customer\_id •save\_token •reference •title •first\_name •last\_name •company\_name •job\_description •street •city •state •postal\_code •country – e.g. au •email •phone •mobile •comments •fax •url •card\_number – e.g. 444433XXXXXX1111 •card\_name •card\_expiry\_month •card\_expiry\_year

### **check\_transaction**()

Check with eWAY what happened with a transaction.

This method requires access\_code has been configured.

Returns dict

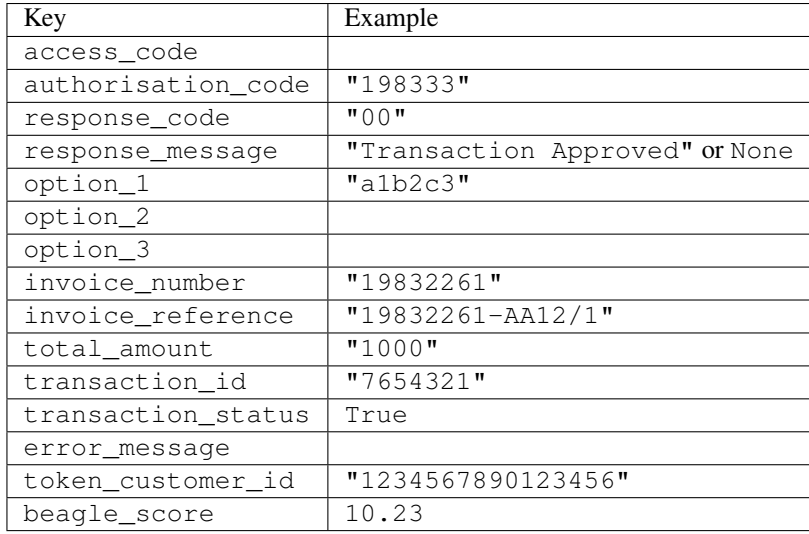

### Example:

```
# views.py
from billing import get_integration
from django.shortcuts import get_object_or_404
def payment(request, cart_pk):
    # Pretend some 'Order' model exists with a 'total_price' in dollars
   order = get_object_or_404(Order, pk=cart_pk)
    integration = get_integration("eway_au")
    access_code, customer = integration.request_access_code(
       customer={"first_name": "Bradley", "last_name": "Ayers"},
       payment={"total_amount": order.total_price * 100},
       return_url=reverse(payment_done))
    request.session["eway_access_code"] = integration.access_code
   return render(request, "payment.html", {"integration": integration})
def payment done(request, cart pk):
   order = get_object_or_404(Order, pk=cart_pk)
   access_code = request.session["access_code"]
   integration = get_integration("eway_au", access_code=access_code)
    # Retrieve transaction status from eWAY
    status = integration.check_transaction()
   if status["response_code"] in ("00", "08", "11"):
       order.is_paid = True
       order.save()
       template = "receipt.html"
   else:
       template = "payment_failed.html"
    return render(request, template, {"status": status})
```
In order for eWAY to process the transaction, the user must submit the payment HTML form directly to eWAY. The helper tag {% eway %} makes this trivial:

```
{% load render_integration from billing_tags %}
{% render_integration integration %}
```
For a more configurable form, use the following pattern:

```
\n  <form method="post" action="{{ integration.service_url }}">
    {{ integration.generate_form.as_p }}
    <input type="submit"/>
\langle/form>
```
Authorize.Net Direct Post Method [Authorize.Net Direct Post Method](http://developer.authorize.net/api/dpm) is a service offered by [Authorize.Net](http://authorize.net/) to reduce the complexity of PCI compliance.

Here are the following settings attributes that are required:

- LOGIN\_ID: The Login id provided by Authorize.Net. Can be obtained from the dashboard.
- TRANSACTION\_KEY: The Transaction key is used to sign the generated form with a shared key to validate against form tampering.
- MD5 HASH: This attribute is used to generate a hash that is verified against the hash sent by Authorize.Net to confirm the request's source.

Here are the methods and attributes implemented on the AuthorizeNetDpmIntegration class:

- \_init\_(self): The constructor that configures the Authorize.Net Integration environment setting it either to production or sandbox mode based on the value of settings.MERCHANT\_TEST\_MODE.
- **form\_class(self)**: Returns the form class that is used to generate the form. Defaults to billing.forms.authorize\_net\_forms.AuthorizeNetDPMForm.
- generate\_form(self): Renders the form and generates some precomputed field values.
- service url(self): Returns the Authorize.net url to be set on the form.
- verify response(self, request): Verifies if the relay response originated from Authorize.Net.
- get urls (self): The method sets the url to which Authorize.Net sends a relay response, redirects on a success or failure.

```
from billing import get_integration
integration = get_integration("authorize_net_dpm")
urlpatterns += patterns('',
   (r'^authorize_net/', include(integration.urls)),
)
```
- authorize\_net\_notify\_handler(self, request): The view method that handles the verification of the response, firing of the signal and sends out the redirect snippet to Authorize.Net.
- authorize\_net\_success\_handler(self, request): The method that renders the *billing/authorize\_net\_success.html*.
- authorize\_net\_failure\_handler(self, request): The method that renders the *billing/authorize\_net\_failure.html*.

### Example:

In the views.py:

```
int_obj = get_integration("authorize_net_dpm")
fields = \{ 'x amount': 1,
          'x_fp_sequence': datetime.datetime.now().strftime('%Y%m%d%H%M%S'),
          'x_fp_timestamp': datetime.datetime.utcnow().strftime('%s'),
```

```
'x recurring bill': 'F',
}
```

```
int_obj.add_fields(fields)
return render_to_response("some_template.html",
                          {"adp": int_obj},
                          context_instance=RequestContext(request))
```
In the urls.py:

```
int_obj = get_integration("authorize_net_dpm")
urlpatterns += patterns('',
   (r'^authorize_net/', include(int_obj.urls)),
)
```
In the template:

```
{% load render_integration from billing_tags %}
{% render_integration adp %}
```
Signals The signals emitted by [Merchant](http://github.com/agiliq/merchant) are:

- *transaction\_was\_successful(sender, type=..., response=...)*: This signal is dispatched when a payment is successfully transacted. The *sender* is the object which has dispatched the signal. *type* is the kind of transaction. Current choices for type are:
	- *purchase*
	- *authorize*
	- *capture*
	- *credit*
	- *void*
	- *store*
	- *unstore*

*response* is the actual response object that is sent after the success. Please consult the individual gateway docs for the response object.

- *transaction\_was\_unsuccessful(sender, type=..., response=...)*: This signal is dispatched when a payment fails. The *sender* is the object which has dispatched the signal. *type* is the kind of transation. Current choices for type are:
	- *purchase*
	- *authorize*
	- *capture*
	- *credit*
	- *void*
	- *store*
	- *unstore*

*response* is the actual response object that is sent after the success.

Note: Some gateways are implemented to raise an error on failure. This exception may be passed as the response object. Please consult the docs to confirm.

Writing a new gateway Writing a new gateway for [Merchant](http://github.com/agiliq/merchant) is very easy. Here are the steps to follow to write a new gateway:

• Create a new gateway file under the *billing.gateways* module which should follow this naming convention:

<gateway\_name>\_gateway.py

...

So for example, PayPal would have *pay\_pal\_gateway.py*. Similarly, Authorize.Net, would have *authorize\_net\_gateway.py*.

• Create a class in this file with the following name:

```
class GatewayNameGateway(Gateway):
```
So for PayPal, it would be *PayPalGateway* and for Authorize.Net, it would be *AuthorizeNetGateway*.

• Implement all or any of following methods in the class:

```
def purchase(self, money, credit_card, options = None):
...
def authorize(self, money, credit_card, options = None):
...
def capture(self, money, authorization, options = None):
...
def void(self, identification, options = None):
...
def credit(self, money, identification, options = None):
...
def recurring(self, money, creditcard, options = None):
...
def store(self, creditcard, options = None):
...
def unstore(self, identification, options = None):
...
```
Customizing Merchant While we make all attempts to cover most of the functionality of the payment processors but may fall short sometimes. There is absolutely no need to worry as the gateway and integration objects are extensible.

[Merchant](https://github.com/agiliq/merchant) looks for gateways and integration objects under every INSTALLED\_APPS in settings.py. So it is possible for you to write your custom or modified objects within your app without having to patch the merchant code.

Note: Most of what is written below will also be applicable for gateways and you will have to replace instances of integration with gateway.

Suppose you want to extend the [Braintree Payments Integration,](#page-9090-0) to render a different template on success instead of the default billing/braintree\_success.html.

Here is the process:

- In any of the settings.INSTALLED\_APPS, create an integrations module (in layman's term an integrations directory with an \_\_init \_\_.py file under that directory).
- Create a file in that integrations directory that follows the convention below:

<integration\_name>\_integration.py

Let us name the modified integration as modified\_bp, then the filename would be:

modified\_bp\_integration.py

and the Integration class name in that file as ModifiedBpIntegration.

Note: The naming of the file and class follows a simple rule. The filename is split on underscores and each element of the split sequence is capitalized to obtain the class name.

So in our example, in the modified\_bp\_integration.py:

```
class ModifiedBpIntegration(BraintreePaymentsIntegration):
    def braintree_success_handler(self, request, response):
       return render_to_response("my_new_success.html",
                                 {"resp": response},
                                 context_instance=RequestContext(request))
```
• Then use the new integration in your code just as you would for a built-in integration:

**>>>** bp\_obj = get\_integration("modified\_bp")

Contributing to Merchant While there is no requirement for you to contribute your new gateway code or changes back to the [upstream project,](http://github.com/agiliq/merchant) you can play a good samaritan by contributing back to the project and helping scores of people.

Here are the steps to follow to contribute back to [Merchant:](http://github.com/agiliq/merchant)

- Fork the project from it's [github page.](http://github.com/agiliq/merchant)
- Make the changes in your fork.
- File an issue at the [github page](http://github.com/agiliq/merchant) and enclose a pull request.

Note: If you want to include a new gateway, we request you to include a few tests (probably using the current tests as a template).

• Don't forget to add yourself to the *CONTRIBUTORS.txt* file before opening an issue.

### Changes

### 0.4 (upcoming)

- Added python3 support
- Removed google checkout

### 0.3

- Django 1.7 suport (potentially backwards incompatible changes)
- Updated the example *requirements.txt*

# $0.2$

- Unit tests are skipped unless the corresponding gateways are configured
- Bugfix Use settings.AUTH\_USER\_MODEL instead of get\_user\_model
- Demo fill up initial data for all gateways

# 0.1

• Added PIN payments support

# 0.09

• Removed Samurai gateway and integration

# 0.08

- Added bitcoin backend
- Bugfixes to eWay, paypal integration and authorize.net
- Google Checkout shipping, tax rate and private data support
- Changes to Amazon FPS to work with latest boto. Addition of new fields to the FPS response model. A backwards incompatible change
- Made merchant django v1.5 compatible
- Fixes in the chargebee gateway broken by changes in the 'requests' api
- Changes to the example to prevent empty forms from raising a Server Error

# 0.07

- Added Chargebee support
- Added Beanstream gateway

# 0.06

- Added WePay gateway
- Added Authorize.Net Direct Post Method integration

# 0.05

• Added Paylane gateway support.

# 0.04

- Backwards incompatible version.
- Changes in the settings attributes. Now there is a single attribute for storing the configuration of all gateways and integrations. Check the docs for details.
- Changed the usage of the template tags. Refer the docs for details.
- Added a display\_name to the integration object. Shouldn't affect users.

# 0.03

• Added support for Stripe and Samurai gateways and integrations.

# 0.02

• Added a setup.py and uploaded the package to pypi

# 0.01

- Initial commit.
- [Overview](#page-9042-0)
- [Install Merchant](#page-9046-0)
- [Credit Card](#page-9048-0)
- [Gateways](#page-9052-0)
	- [On-site Processing](#page-9056-0)
		- \* [Authorize.Net](#page-9058-0)
		- \* [Braintree Payments Server to Server](#page-9064-0)
		- \* [eWay](#page-9068-0)
		- \* [PayPal](#page-9072-0)
		- \* [Stripe Payments](#page-9074-0)
		- \* [Paylane](#page-9070-0)
		- \* [WePay](#page-9076-0)
		- \* [Beanstream](#page-9060-0)
		- \* [Chargebee](#page-9066-0)
		- \* [Bitcoin](#page-9062-0)
		- \* Global Iris
	- [Off-site Processing](#page-9078-0)
		- \* [PayPal](#page-9080-0)
		- \* Google Checkout
		- \* [RBS WorldPay](#page-9084-0)
		- \* [Amazon FPS](#page-9086-0)
		- \* [Braintree Payments Transparent Redirect](#page-9090-0)
		- \* [Stripe](#page-9092-0)
		- \* [eWAY](#page-9094-0)
		- \* [Authorize.Net Direct Post Method](#page-9098-0)
		- \* Global Iris RealMPI
- [Signals](#page-9100-0)
- [Writing your own gateway](#page-9102-0)
- [Customizing the inbuilt Gateway/Integrations](#page-9104-0)
- [Contributing to Merchant](#page-9106-0)
- [Changelist](#page-9108-0)

### Indices and tables

- genindex
- modindex
- search

Merchant: Pluggable and Unified API for Payment Processors [Merchant,](http://github.com/agiliq/merchant) is a [django](http://www.djangoproject.com/) app that offers a uniform api and pluggable interface to interact with a variety of payment processors. It is heavily inspired from Ruby's [Active-](http://activemerchant.org/)[Merchant.](http://activemerchant.org/)

Overview Simple how to:

```
# settings.py
# Authorize.Net settings
AUTHORIZE_LOGIN_ID = "..."
AUTHORIZE_TRANSACTION_KEY = "..."
# PayPal settings
PAYPAL TEST = True
PAYPAL_WPP_USER = "..."
PAYPAL_WPP_PASSWORD = "..."
PAYPAL WPP_SIGNATURE = "..."
# views.py or wherever you want to use it
>>> g1 = get_gateway("authorize_net")
>>>
>>> cc = CreditCard(first_name= "Test",
... last_name = "User,
... month=10, year=2011,
... number="4222222222222",
... verification value="100")
>>>
>>> response1 = g1.purchase(100, cc, options = {...})
>>> response1
{"status": "SUCCESS", "response": <AuthorizeNetAIMResponse object>}
>>>>>> g2 = get_gateway("pay_pal")
>>>>>> response2 = q2.purchase(100, cc, options = {\dots})
>>> response2
{"status": "SUCCESS", "response": <PayPalNVP object>}
```
Installing Merchant You can use any of the following methods to install merchant.

- The recommended way is to install from [PyPi:](http://pypi.python.org/pypi/django-merchant)
- pip install django-merchant
- If you are feeling adventurous, you might want to run the code off the git repository:

pip install -e git+git://github.com/agiliq/merchant.git#egg=django-merchant

#### Post-installation

- Install the dependencies for the gateways as prescribed in the individual gateway doc.
- Reference the billing app in your settings INSTALLED\_APPS.
- Run python manage.py syncdb to create the new required database tables

Configuration To configure a gateway/integration add the corresponding key to MERCHANT\_SETTINGS. Take a look at local.py-dist for reference.

Running the Test Suite By default, the test suite is configured to run tests for all the gateways and integrations which are configured:

python manage.py test billing

Tests for gateways and integrations which are not configured will be skipped.

If you are planning to integrate your app with a specific gateway/integration then you might wish to run only that apps test suite. For example, to run the Google Checkout Integration test case:

python manage.py test billing.GoogleCheckoutTestCase

Credit Card The *CreditCard* class is a helper class with some useful methods mainly for validation. This class is available in *billing.utils.credit\_card*.

### Attribute Reference

- *regexp*: The compiled regular expression that matches all card numbers for the card issuing authority. For the *CreditCard* class, this is *None*. It is overridden by subclasses.
- *card\_type*: Points to a one of *CreditCard*'s subclasses. This attribute is set by the *validate\_card* method of the selected gateway.
- *card\_name*: Card issuing authority name. Generally not required, but some gateways expect the user to figure out the credit card type to send with the requests.

### Method Reference

- *\_\_init\_\_*: This method expects 6 keyword arguments. They are
	- *first\_name*: The first name of the credit card holder.
	- *last\_name*: The last name of the credit card holder.
	- *cardholders\_name*: The full name of the credit card holder, as an alternative to supplying *first\_name* and *last\_name*.
	- *month*: The expiration month of the credit card as an integer. Required
	- *year*: The expiration year of the credit card as an integer. Required
	- *number*: The credit card number (generally 16 digits). Required
	- *verification\_value*: The card security code (CVV2). Required
- *is luhn valid:* Checks the validity of the credit card number by using the *Luhn's algorithm* and returns a boolean. This method takes no arguments.
- *is\_expired*: Checks if the expiration date of the card is beyond today and returns a boolean. This method takes no arguments.
- *valid essential attributes*: Verifies if all the 6 arguments provided to the *init* method are filled and returns a boolean.
- *is\_valid*: Checks the validity of the card by calling the *is\_luhn\_valid*, *is\_expired* and *valid\_essential\_attributes* method and returns a boolean. This method takes no arguments.
- *expire\_date*: Returns the card expiry date in the "MM-YYYY" format. This is also available as a property.
- *name*: Returns the full name of the credit card holder by concatenating the *first\_name* and *last\_name*. This is also available as a property.

Subclasses Normally you do not use the subclasses directly. Instead, you use *CreditCard*, and call gateway.validate\_card() which will add a *card\_type* attribute which is the subclass.

The various credit cards and debit cards supported by [Merchant](http://github.com/agiliq/merchant) are:

### Credit Cards

- *Visa*
	- $-$  card name  $=$  "Visa"
	- $-$  regexp = re.compile('^4d{12}(d{3})?\$')
- *MasterCard*
	- card\_name = "MasterCard"
	- $-$  regexp = re.compile( $\sqrt{(5[1-5]d{4}1677189)d{10}^{\circ}}$ )
- *Discover*
	- card\_name = "Discover"
	- $-$  regexp = re.compile(' $(6011|65d{2})d{12}$ ')
- *AmericanExpress*
	- $-$  card name  $=$  "Amex"
	- $-$  regexp = re.compile('^3[47]d{13}\$')
- *DinersClub*
	- card\_name = "DinersClub"
	- $-$  regexp = re.compile('^3(0[0-5]|[68]d)d{11}\$')
- *JCB*
	- $-$  card name  $=$  "JCB"
	- $-$  regexp = re.compile('^35(28|29|[3-8]d)d{12}\$')

# Debit Cards

```
• Switch
```
- card\_name = "Switch"
- $-$  regexp = re.compile(' $\sqrt{6759d}$ {12}(d{2,3})?\$')

```
• Solo
```
- card\_name = "Solo"
- $-$  regexp = re.compile('^6767d{12}(d{2,3})?\$')
- *Dankort*
	- card\_name = "Dankort"
	- $-$  regexp = re.compile( $\textdegree{}$ 5019d{12}\$')
- *Maestro*
	- card\_name = "Maestro"
	- $-$  regexp = re.compile( $\sqrt{(5[06-8][6d)d(10,17)}\$ )
- *Forbrugsforeningen*
	- card\_name = "Forbrugsforeningen"
	- $-$  regexp = re.compile( $^{(0.600722d}{10})$ \$')
- *Laser*
	- card\_name = "Laser"
	- $-$  regexp = re.compile(' $(6304167061677116709)d{8}(d{4}d{6,7})$ ?\$')

### **Helpers**

- all\_credit\_cards = [Visa, MasterCard, Discover, AmericanExpress, DinersClub, JCB]
- all debit cards = [Switch, Solo, Dankort, Maestro, Forbrugsforeningen, Laser]
- all\_cards = all\_credit\_cards + all\_debit\_cards

Gateways Gateways are the payment processors implemented in [Merchant.](http://github.com/agiliq/merchant) This is implemented as a class so that it is easy to extend and create as many gateways as possible.

The base gateway class is *billing.gateway.Gateway* which has the following methods and attributes.

### Attribute Reference

- test\_mode: This boolean attribute signifies if the gateway is in the test mode. By default, it looks up this value from the *MERCHANT\_TEST\_MODE* attribute from the settings file. If the *MERCHANT\_TEST\_MODE* attribute is not found in the settings file, the default value is *True* indicating that the gateway is in the test mode. So do not forget to either set the attribute to *True* in the subclass or through the settings file.
- default\_currency: This is the currency in which the transactions are settled ie the currency in which the payment gateway sends the invoice, transaction reports etc. This does not prevent the developer from charging a customer in other currencies but the exchange rate conversion has to be manually handled by the developer. This is a string, for example *"USD"* for US Dollar.
- supported countries: This is a *list* of supported countries that are handled by the payment gateway. This should contain a list of the country codes as prescribed by the [ISO 3166-alpha 2 standard.](http://en.wikipedia.org/wiki/ISO_3166-1_alpha-2) The *billing.utils.countries* contains a mapping of the country names and ISO codes.
- supported\_cardtypes: This is a *list* of supported card types handled by the payment gateway. This should contain a list of instances of the [CreditCard](#page-9048-0) class.
- homepage url: A string pointing to the URL of the payment gateway. This is just a helper attribute that is currently not used.
- display\_name: A string that contains the name of the payment gateway. Another helper attribute that is currently not used.
- application\_id: An application name or unique identifier for the gateway. Yet another helper attribute not currently used.

### Method Reference

- validate card(credit card): This method validates the supplied card by checking if it is supported by the gateway (through the *supported\_cardtypes* attribute) and calls the *is\_valid* method of the card and returns a boolean. if the card is not supported by the gateway, a *CardNotSupported* exception is raised.
- service\_url: A property that returns the url to which the credit card and other transaction related details are submitted.
- purchase(money, credit\_card, options = None): A method that charges the given card (one-time) for the given amount *money* using the *options* provided. Subclasses have to implement this method.
- authorize(money, credit\_card, options = None): A method that authorizes (for a future transaction) the credit card for the amount *money* using the *options* provided. Subclasses have to implement this method.
- capture(money, authorization, options = None): A method that captures funds from a previously authorized transaction using the *options* provided. Subclasses have to implement this method.
- void(identification, options = None): A method that nulls/voids/blanks an authorized transaction identified by *identification* to prevent a subsequent capture. Subclasses have to implement this method.
- credit(money, identification, options = None): A method that refunds a settled transaction with the transacation id *identification* and given *options*. Subclasses must implement this method.
- recurring(money, creditcard, options = None): A method that sets up a recurring transaction (or a subscription). Subclasses must implement this method.
- store(creditcard, options = None): A method that stores the credit card and user profile information on the payment gateway's servers for future reference. Subclasses must implement this method.
- unstore(identification, options = None): A method that reverses the *store* method's results. Subclasses must implement this method.

The *options* dictionary passed to the above methods consists of the following keys:

- order id: A unique order identification code (usually set by the gateway).
- ip: The IP address of the customer making the purchase. This is required by certain gateways like PayPal.
- customer: The name, customer number, or other information that identifies the customer. Optional.
- invoice: The invoice code/number (set by the merchant).
- merchant: The name or description of the merchant offering the product.
- description: A description of the product or transaction.
- email: The email address of the customer. Required by a few gateways.
- currency: Required when using a currency with a gateway that supports multiple currencies. If not specified, the value of the *default\_currency* attribute of the gateway instance is used.
- billing address: A dictionary containing the billing address of the customer. Generally required by gateways for address verification (AVS) etc.
- shipping address: A dictionary containing the shipping address of the customer. Required if the merchant requires shipping of products and where billing address is not the same as shipping address.

The address dictionary for *billing\_address* and *shipping\_address* should have the following keys:

- name: The full name of the customer.
- company: The company name of the customer. Required by a few gateways.
- address1: The primary street address of the customer. Required by many gateways.
- address2: Additional line for the address. Optional.
- city: The city of the customer.
- state: The state of the customer.
- country: The [ISO 3166-alpha 2 standard](http://en.wikipedia.org/wiki/ISO_3166-1_alpha-2) code for the country of the customer.
- zip: The zip or postal code of the customer.
- phone: The phone number of the customer. Optional.

All the above methods return a standard *response* dictionary containing the following keys:

- status: Indicating if the transaction is a "SUCCESS" or a "FAILURE"
- response: The response object for the transaction. Please consult the respective gateway's documentation to learn more about it.

#### Helper functions

• get\_gateway(name, \*args, \*\*kwargs): A helper function that loads the gateway class by the *name* and initializes it with the *args* and *kwargs*.

On-site Processing Onsite processing refers to the payment mechanism where the customer stays on the merchant website and the authentication is done by the merchant website with the gateway in the background.

Merchant websites need to comply with [PCI standards](http://en.wikipedia.org/wiki/Payment_Card_Industry_Data_Security_Standard) to be able to securely carry out transactions.

On-site processing for payment gateways is implemented by using subclasses of the [Gateway class.](#page-9052-0)

Authorize.Net Gateway This gateway implements the [Authorize.Net Advanced Integration Method \(AIM\).](http://developer.authorize.net/api/aim/)

### Usage

- Setup a [test account](http://developer.authorize.net/testaccount/) with Authorize.Net.
- Add the following attributes to your *settings.py*:

```
MERCHANT_TEST_MODE = True # Toggle for live transactions
MERCHANT_SETTINGS = {
    "authorize_net": {
       "LOGIN_ID" : "???",
       "TRANSACTION_KEY" : "???"
    }
```
- ... }
- Use the gateway instance:

```
>>> g1 = get_gateway("authorize_net")
>>>
>>> cc = CreditCard(first_name= "Test",
... last_name = "User",
... month=10, year=2011,
... number="4222222222222",
... verification value="100")
>>>
\Rightarrow response1 = q1.purchase(1, cc, options = {...})
>>> response1
{"status": "SUCCESS", "response": <AuthorizeNetAIMResponse object>}
```
[Beanstream](http://www.beanstream.com/site/ca/index.html) Beanstream is a gateway headquartered in Canada and offering payment processing across North America.

Note: You will require the [beanstream python package](http://github.com/dragonx/beanstream) maintained by the community.

Settings attributes required (optional if you are passing them while initializing the gateway) for this integration are:

- MERCHANT\_ID: The merchant id provided by Beanstream. Can be obtained from the account dashboard.
- LOGIN\_COMPANY: The company name as visible from the account settings in the dashboard.
- LOGIN\_USER: The username used to login to the account dashboard.
- LOGIN PASSWORD: The password used to login to the account dashboard.
- HASH\_ALGORITHM: This is optional but required if you have enabled hashing in account dashboard. The values may be one of *SHA-1* and *MD5*.
- HASHCODE: If the above attribute is enabled, then set this attribute to the hash value you've setup in the account dashboard.

Settings attributes:

```
MERCHANT_TEST_MODE = True # Toggle for live
MERCHANT SETTINGS = {
    "beanstream": {
        "MERCHANT_ID": "???",
        "LOGIN_COMPANY": "???",
        "LOGIN_USER": "???",
        "LOGIN_PASSWORD": "???",
        # The below two attributes are optional
        "HASH_ALGORITHM": "???",
        "HASHCODE": "???",
    }
    ...
}
```
## Example:

Simple usage:

```
>>> beanstream = get_gateway("beanstream")
>>> credit_card = CreditCard(first_name="Test", last_name="User",
                             month=10, year=2011,
                             number="4111111111111111",
                             verification_value="100")
# Bill the user for 1000 USD
>>> resp = beanstream.purchase(1000, credit_card)
>>> resp["response"].resp.approved()
True
# Authorize the card for 1000 USD
>>> resp = beanstream.authorize(1000, credit_card)
# Capture funds (900 USD) from a previously authorized transaction
>>> response = beanstream.capture(900, resp["response"].resp["trnId"])
>>> response["response"].resp.approved()
True
# Void an authorized transaction
>>> beanstream.void(resp["response"].resp["trnId"])
```
Bitcoin Gateway The Bitcoin gateway implements the [Bitcoin digital currency.](http://bitcoin.org/)

It is implemented using the JSON-RPC API as described in the [Merchant Howto.](https://en.bitcoin.it/wiki/Merchant_Howto#Using_a_third-party_plugin)

Note: The Bitcoin gateway depends on the *bitcoin-python* library which can be installed from pypi

### Usage

• Add the following attributes to your *settings.py*:

```
"bitcoin": {
   "RPCUSER": "", # you'll find these settings in your $HOME/.bitcoin/bitcoin.conf
   "RPCPASSWORD": "",
    "HOST": "",
    "PORT": "",
    "ACCOUNT": "",
    "MINCONF": 1,
},
```
• Use the gateway instance:

```
>>> g1 = get_gateway("bitcoin")
>>> addr = g1.get_new_address()
>>> # pass along this address to your customer
>>> # the purchase will only be successful when
>>> # the amount is transferred to the above address
>>> response1 = g1.purchase(100, addr, options = {...})
>>> response1
{"status": "SUCCESS", "response": <instance>}
```
**[Braintree Payments Server to Server](http://www.braintreepayments.com/gateway/api)** [Braintree](http://www.braintreepayments.com/) Payments Server to Server is a gateway provided by Braintree [Payments](http://www.braintreepayments.com/) to services which are willing to take the burden of PCI compliance. This does not involve any redirects and only Server to Server calls happen in the background.

Note: You will require the official [braintree](http://pypi.python.org/pypi/braintree/) python package offered by Braintree for this gateway to work.

Settings attributes required for this integration are:

- MERCHANT\_ACCOUNT\_ID: The merchant account id provided by Braintree. Can be obtained from the account dashboard.
- PUBLIC\_KEY: The public key provided by Braintree through their account dashboard.
- PRIVATE\_KEY: The private key provided by Braintree through their account dashboard.

Settings attributes:

```
MERCHANT_TEST_MODE = True # Toggle for live
MERCHANT SETTINGS = {
    "braintree_payments": {
        "MERCHANT_ACCOUNT_ID": "???",
        "PUBLIC_KEY": "???",
        "PRIVATE_KEY": "???"
    }
    ...
}
```
### Example:

Simple usage:

```
>>> braintree = get_gateway("braintree_payments")
>>> credit_card = CreditCard(first_name="Test", last_name="User",
                             month=10, year=2011,
                             number="4111111111111111",
                             verification_value="100")
# Bill the user for 1000 USD
>>> resp = braintree.purchase(1000, credit_card)
>>> resp["response"].is_success
True
# Authorize the card for 1000 USD
>>> resp = braintree.authorize(1000, credit_card)
# Capture funds (900 USD) from a previously authorized transaction
>>> response = braintree.capture(900, resp["response"].transaction.id)
>>> response["response"].is_success
True
# Void an authorized transaction
>>> braintree.void(resp["response"].transaction.id)
# Store Customer and Credit Card information in the vault
>>> options = {
        "customer": {
            "name": "John Doe",
            "email": "john.doe@example.com",
            },
        }
>>> resp = braintree.store(credit_card, options = options)
```

```
# Unstore a previously stored credit card from the vault
>>> response = braintree.unstore(resp["response"].customer.credit_cards[0].token)
>>> response["response"].is_success
True
# A recurring plan charge
>>> options = {
        "customer": {
            "name": "John Doe",
            "email": "john.doe@example.com",
            },
        "recurring": {
            "plan_id": "test_plan",
            "trial duration": 2,
            "trial_duration_unit": "month",
            "number_of_billing_cycles": 12,
            },
        }
>>> resp = braintree.recurring(10, credit_card, options = options)
>>> resp["response"].is_success
True
>>> resp["response"].subscription.number_of_billing_cycles
12
```
Chargebee [Chargebee](http://www.chargebee.com/) is a SAAS that makes subscription billing easy to handle. They also provide the functionality to plug to multiple gateways in the backend.

Note: You will require the [requests](http://docs.python-requests.org/en/latest/index.html) package to get Chargebee to work.

Settings attributes required (optional if you are passing them while initializing the gateway) for this integration are:

- SITE: The name of the Chargebee app (or site as they refer). The URL is generally of the form ["https://](https:/){site}.chargebee.com/".
- API\_KEY: This key is provided in your settings dashboard.

Settings attributes:

```
MERCHANT TEST MODE = True # Together for liveMERCHANT_SETTINGS = {
    "chargebee": {
        "SITE": "some-test",
        "API_KEY": "???",
    }
    ...
}
```
Example:

Simple usage:

```
>>> chargebee = get_gateway("chargebee")
>>> credit_card = CreditCard(first_name="Test", last_name="User",
                             month=10, year=2011,
                             number="4111111111111111",
                             verification_value="100")
```

```
# Bill the user for 10 USD per month based on a plan called 'monthly'
# The 'recurring' method on the gateway is a mirror to the 'store' method
>>> resp = chargebee.store(credit_card, options = {"plan_id": "monthly"})
>>> resp["response"]["customer"]["subscription"]["id"]
...
# Cancel the existing subscription
>>> response = chargebee.unstore(resp["response"]["customer"]["subscription"]["id"])
>>> response["response"]["subscription"]["status"]
'cancelled'
# Bill the user for 1000 USD
# Technically, Chargebee doesn't have a one shot purchase.
# Create a plan (called 'oneshot' below) that does a recurring
# subscription with an interval of a decade or more
>>> resp = chargebee.purchase(1000, credit_card,
   options = {"plan_id": "oneshot", "description": "Quick Purchase"})
>>> resp["response"]["invoice"]["subscription_id"]
...
# Authorize the card for 100 USD
# Technically, Chargebee doesn't have a one shot authorize.
# Create a plan (called 'oneshot' below) that does a recurring
# subscription with an interval of a decade or more and authorizes
# the card for a large amount
>>> resp = chargebee.authorize(100, credit_card,
   options = {"plan_id": "oneshot", "description": "Quick Authorize"})
# Capture funds (90 USD) from a previously authorized transaction
>>> response = chargebee.capture(90, resp["response"]["subscription"]["id"])
>>> response["status"]
'SUCCESS'
# Void an authorized transaction
>>> resp = chargebee.void(resp["response"]["invoice"]["subscription_id"])
>>> resp["status"]
'SUCCESS'
```
eWay Gateway The eWay gateway implements the [eWay Hosted Payment API.](http://www.eway.com.au/Developer/eway-api/hosted-payment-solution.aspx)

Note: Since the eWay payment gateway uses [SOAP,](http://en.wikipedia.org/wiki/SOAP) the API has been implemented using the [suds](https://fedorahosted.org/suds/) SOAP library for python. You'll require it to be able to use this gateway.

#### Usage

• Add the following attributes to your *settings.py*:

```
MERCHANT_TEST_MODE = True
MERCHANT_SETTINGS = {
    "eway": {
        "CUSTOMER_ID": "???",
        "USERNAME": "???",
        "PASSWORD": "???",
    }
}
```
• Use the gateway instance:

```
>>> g1 = get_gateway("eway")
>>>
>>> cc = CreditCard(first_name= "Test",
... last_name = "User",
... month=10, year=2011,
... number="4222222222222",
... verification_value="100")
>>>
\Rightarrow response1 = q1.purchase(100, cc, options = {...})
>>> response1
{"status": "SUCCESS", "response": <instance>}
```
[Paylane](https://paylane.com/) Gateway Paylane is a payment processor focussed mainly in Europe.

Note: You will require [suds](https://fedorahosted.org/suds) python package to work with the the SOAP interface.

Settings attributes required for this gateway are:

- USERNAME: The username provided by Paylane while signing up for an account.
- PASSWORD: The password you set from the merchant admin panel. Not to be confused with the merchant login password.
- WSDL (optional): The location of the WSDL file. Defaults to [https://direct.paylane.com/wsdl/production/Direct.wsdl.](https://direct.paylane.com/wsdl/production/Direct.wsdl)
- SUDS\_CACHE\_DIR (optional): The location of the suds cache files. Defaults to /tmp/suds.

Settings attributes:

```
MERCHANT_TEST_MODE = True # Toggle for live
MERCHANT_SETTINGS = {
    "paylane": {
        "USERNAME": "???",
        "PASSWORD": "???",
    }
    ...
}
```
#### Example:

Simple usage:

```
>>> paylane = get_gateway("paylane")
>>> credit_card = CreditCard(first_name="Test", last_name="User",
                             month=10, year=2012,
                             number="4242424242424242",
                             verification_value="100")
# Bill the user for 1000 USD
>>> resp = paylane.purchase(1000, credit_card)
>>> resp["status"]
SUCCESS
# Authorize the card for 1000 USD
>>> resp = paylane.authorize(1000, credit_card)
```

```
# Capture funds (900 USD) from a previously authorized transaction
>>> response = paylane.capture(900, resp["response"].id)
>>> response["status"]
SUCCESS
# A recurring plan charge
>>> options = {"plan_id": "gold"}
>>> resp = paylane.recurring(credit_card, options = options)
>>> resp["status"]
SUCCESS
```
### PayPal Gateway

Note: This gateway is a wrapper to the [django-paypal](http://github.com/dcramer/django-paypal/) package. Please download it to be able to use the gateway.

The PayPal gateway is an implementation of the [PayPal Website Payments Pro](https://merchant.paypal.com/cgi-bin/marketingweb?cmd=_render-content&content_ID=merchant/wp_pro) product.

### Usage

- Setup a PayPal Website Payments Pro account and obtain the API details.
- Add *paypal.standard* and *paypal.pro* (apps from [django-paypal\)](http://github.com/dcramer/django-paypal/) to the *INSTALLED\_APPS* in your *settings.py*.
- Also add the following attributes to your *settings.py*:

```
MERCHANT TEST MODE = True # Toggle for live transactions
MERCHANT_SETTINGS = {
    "pay_pal": {
        "WPP_USER" : "???",
       "WPP_PASSWORD" : "???",
       "WPP_SIGNATURE" : "???"
   }
}
# Since merchant relies on django-paypal
# you have to additionally provide the
# below attributes
PAYPAL_TEST = MERCHANT_TEST_MODE
PAYPAL_WPP_USER = MERCHANT_SETTINGS["pay_pal"]["WPP_USER"]
PAYPAL_WPP_PASSWORD = MERCHANT_SETTINGS["pay_pal"]["WPP_PASSWORD"]
PAYPAL_WPP_SIGNATURE = MERCHANT_SETTINGS["pay_pal"]["WPP_SIGNATURE"]
```
- Run *python manage.py syncdb* to get the response tables.
- Use the gateway instance:

```
>>> g1 = get_gateway("pay_pal")
>>>
>>> cc = CreditCard(first_name= "Test",
... last_name = "User",
... month=10, year=2011,
... number="4222222222222",
... verification value="100")
>>>
>>> response1 = g1.purchase(100, cc, options = {"request": request, ...})
>>> response1
{"status": "SUCCESS", "response": <PayPalNVP object>}
```
Note: The PayPal gateway expects you pass the *request* object as a part of the *options* dictionary because the client's
IP address may be used for fraud detection.

**[Stripe Payments](https://stripe.com/)** [Stripe](http://pypi.python.org/pypi/stripe/) Payments is a gateway provided by Stripe to services which are willing to take the burden of PCI compliance. This does not involve any redirects and only Server to Server calls happen in the background.

Note: You will require the official [stripe](http://pypi.python.org/pypi/stripe/) python package offered by Stripe for this gateway to work.

Settings attributes required for this integration are:

• API KEY: The merchant api key is provided by Stripe. Can be obtained from the account dashboard.

Settings attributes:

```
MERCHANT TEST MODE = True # Together for liveMERCHANT_SETTINGS = {
    "stripe": {
        "API_KEY": "???",
        "PUBLISHABLE_KEY": "???", # Used for stripe integration
    }
    ...
}
```
# Example:

Simple usage:

```
>>> from billing import get_gateway, CreditCard
>>> stripe = get_gateway("stripe")
>>> credit_card = CreditCard(first_name="Test", last_name="User",
                             month=10, year=2012,
                             number="4242424242424242",
                             verification_value="100")
# Bill the user for 1000 USD
>>> resp = stripe.purchase(1000, credit_card)
>>> resp["status"]
SUCCESS
# Authorize the card for 1000 USD
>>> resp = stripe.authorize(1000, credit_card)
# Capture funds (900 USD) from a previously authorized transaction
>>> response = stripe.capture(900, resp["response"].id)
>>> response["status"]
SUCCESS
# Store Customer and Credit Card information in the vault
>>> resp = stripe.store(credit_card)
# Unstore a previously stored credit card from the vault
>>> response = stripe.unstore(resp["response"].id)
>>> response["status"]
SUCCESS
# A recurring plan charge
>>> options = {"plan_id": "gold"}
```

```
>>> resp = stripe.recurring(credit_card, options = options)
>>> resp["status"]
SUCCESS
```
WePay Payments [WePay.com](https://www.wepay.com/) is a service that lets you accept payments not just from credit cards but also from bank accounts.

WePay works slightly differently and is a hybrid between a [Gateway](#page-9052-0) and an [Integration](#page-9078-0) but should still be fairly easy to use.

Note: You will require the official [wepay](http://pypi.python.org/pypi/wepay/) python package offered by WePay.

Settings attributes required for this integration are:

- CLIENT\_ID: This attribute refers to the application id that can be obtained from the account dashboard.
- CLIENT SECRET: This is the secret for the corresponding CLIENT ID.
- ACCOUNT\_ID: Refers to the WePay user account id. If you are accepting payments for yourself, then this attribute is compulsory. If you are accepting payments for other users (say in a marketplace setup), then it is optional in the settings.py file but has to be passed in the options dictionary (with the key account\_id) in the views.
- ACCESS TOKEN: The OAuth2 access token acquired from the user after the installation of the WePay application. If you are accepting payments for yourself, then this attribute is compulsory. If you are accepting payments for other users (say in a marketplace setup), then it is optional in the settings.py file but has to be passed in the options dictionary (with the key token) in the views.

Settings attributes:

```
MERCHANT_TEST_MODE = True # Toggle for live
MERCHANT_SETTINGS = {
    "we_pay": {
        "CLIENT_ID": "???",
        "CLIENT_SECRET": "???",
        "ACCESS_TOKEN": "???",
        "ACCOUNT_ID": "???"
    }
    ...
}
```
# Example:

Simple usage:

```
wp = qet qateway("we pay")credit_card = CreditCard(first_name="Test", last_name="User",
                        month=10, year=2012,
                         number="4242424242424242",
                         verification_value="100")
def we_pay_purchase(request):
    # Bill the user for 10 USD
    # Credit card is not required here because the user
    # is redirected to the wepay site for authorization
    resp = wp.purchase(10, None, {"description": "Product Description",
        "type": "GOODS",
```

```
"redirect_uri": "http://example.com/success/redirect/"
    })
    if resp["status"] == "SUCCESS":
        return HttpResponseRedirect(resp["response"]["checkout_uri"])
    ...
# Authorize the card for 1000 USD
def we_pay_authorize(request):
    # Authorize the card, the amount is not required.
    resp = wp.authorize(None, credit_card, {"customer": {"email": "abc@example.com"|}, "billing_a
   resp["checkout_id"]
    ...
# Capture funds from a previously authorized transaction
def we_pay_capture(request):
    # No ability to partially capture and hence first argument is None
    resp = wp.capture(None, '<authorization_id>')
    ...
# Refund a transaction
def we_pay_refund(request):
    # Refund completely
   resp = wp.credit(None, '<checkout_id>')
    ...
    # Refund partially from a transaction charged $15
    resp = wp.credit(10, '<checkout_id>')
    ...
# Store Customer and Credit Card information in the vault
def we_pay_store(request)
    resp = wp.store(credit_card, {"customer": {"email": "abc@example.com"}, "billing_address": {
    ...
# A recurring plan for $100/month
def we_pay_recurring(request):
   options = {"period": "monthly", "start_time": "2012-01-01",
               "end_time": "2013-01-01", "auto_recur": "true",
               "redirect_uri": "http://example.com/redirect/success/"}
    resp = wp.recurring(100, None, options = options)
    if resp["status"] == "SUCCESS":
        return HttpResponseRedirect(resp["response"]["preapproval_uri"])
    ...
```
Off-site Processing Off-site processing is the payment mechanism where the customer is redirected to the payment gateways site to complete the transaction and is redirected back to the merchant website on completion.

Since the credit card number and other sensitive details are entered on the payment gateway's site, the merchant website may not comply to [PCI standards.](http://en.wikipedia.org/wiki/Payment_Card_Industry_Data_Security_Standard) This mode of payment is recommended when the merchant website is not in a position to use SSL certificates, not able to guarantee a secure network etc

Off-site processing is generally implemented in merchant through *Integrations* (name derived from [Active Merchant\)](http://activemerchant.org/).

Integration An Integration much like a [Gateway](#page-9052-0) is a Python class. But unlike a Gateway which is used in a view, an Integration renders a form (usually with hidden fields) through a template tag. An integration may also support asynchronous and real-time transaction status handling through callbacks or notifiers like the [PayPal IPN](https://www.paypal.com/ipn)

Here is a reference of the attributes and methods of the Integration class:

### Attributes

- fields: Dictionary of form fields that have to be rendered in the template.
- test\_mode: Signifies if the integration is in a test mode or production. The default value for this is taken from the *MERCHANT\_TEST\_MODE* setting attribute.
- display name: A human readable name that is generally used to tag the errors when the integration is not correctly configured.

## Methods

- init (options={}): The constructor for the Integration. The options dictionary if present overrides the default items of the fields attribute.
- add\_field(key, value): A method to modify the fields attribute.
- add fields(fields): A method to update the fields attribute with the fields dictionary specified.
- service url: The URL on the form where the fields data is posted. Overridden by implementations.
- get urls: A method that returns the urlpatterns for the notifier/ callback. This method is modified by implementations.
- urls: A property that returns the above method.

Helper Function Very much like [Gateways,](#page-9052-0) Integrations have a method of easily referencing the corresponding integration class through the *get\_integration* helper function.

• get integration(integration name, \*args, \*\*kwargs): Returns the Integration class for the corresponding *integration\_name*.

Example:

```
>>> from billing import get_integration
>>> get_integration("pay_pal")
<billing.integrations.pay_pal_integration.PayPalIntegration object at 0xa57e12c>
```
[PayPal Website Payments Standard](https://merchant.paypal.com/cgi-bin/marketingweb?cmd=_render-content&content_ID=merchant/wp_standard) PayPal Website Payments Standard (PWS) is an offsite payment processor. This method of payment is implemented in merchant as a wrapper on top of [django-paypal.](https://github.com/dcramer/django-paypal) You need to install the package to be able to use this payment processor.

For a list of the fields and settings attribute expected, please refer to the PWS and django-paypal documentation.

After a transaction, PayPal pings the notification URL and all the data sent is stored in the *PayPalIPN* model instance that can be viewed from the django admin.

Test or Live Mode By default the form renders in test mode with POST against sandbox.paypal.com. Add following to you *settings.py* to put the form into live mode:

```
### Django Merchant
MERCHANT_TEST_MODE = False
PAYPAL_TEST = MERCHANT_TEST_MODE
```
Don't forget to add the settings attributes from  $d$  jango-paypal:

```
INSTALLED_APPS = (
    ...,
    'paypal.standard.pdt',
    ...)
MERCHANT_SETTINGS = {
     ...,
     'pay_pal': {
         "WPP_USER" : '...',
        "WPP_PASSWORD" : '...',
        "WPP_SIGNATURE" : '...',
        "RECEIVER_EMAIL" : '...',
         # Below attribute is optional
         "ENCRYPTED": True
     }
     ...}
PAYPAL_RECEIVER_EMAIL = MERCHANT_SETTINGS['pay_pal']['RECEIVER_EMAIL']
```
# Example In urls.py:

```
from billing import get_integration
pay_pal = get_integration("pay_pal")
urlpatterns += patterns('',
  (r'^paypal-ipn-handler/', include(pay_pal.urls)),
)
```
In views.py:

```
>>> from billing import get_integration
>>> pay_pal = get_integration("pay_pal")
>>> pay_pal.add_fields({
... "business": "paypalemail@somedomain.com",
... "item_name": "Test Item",
... "invoice": "UID",
... "notify_url": "http://example.com/paypal-ipn-handler/",
... "return_url": "http://example.com/paypal/",
... "cancel_return": "http://example.com/paypal/unsuccessful/",
... "amount": 100})
>>> return render_to_response("some_template.html",
... {"obj": pay_pal},
... context_instance=RequestContext(request))
```
You can also implement a shopping cart by adding multiple items with keys like item\_name\_1, amount\_1 etc, for e.g:

```
>>> pay_pal.add_fields({
... "business": "paypalemail@somedomain.com",
... "item_name_1": "Test Item 1",
... "amount_1": "10",
... "item_name_2": "Test Item 2",
... "amount_2": "20",
... "invoice": "UID",
... "notify_url": "http://example.com/paypal-ipn-handler/",
... "return_url": "http://example.com/paypal/",
... "cancel_return": "http://example.com/paypal/unsuccessful/",
... })
```
In some\_template.html:

```
{% load render_integration from billing_tags %}
{% render_integration obj %}
```
Template renders to something like below:

```
<form action="https://www.sandbox.paypal.com/cgi-bin/webscr" method="post">
 <input type="hidden" name="business" value="paypalemail@somedomain.com" id="id_business" />
 <input type="hidden" name="amount" value="100" id="id_amount" />
 <input type="hidden" name="item_name" value="Test Item" id="id_item_name" />
 <input type="hidden" name="notify_url" value="http://example.com/paypal-ipn-handler/" id="id_notify_url" />
 <input type="hidden" name="cancel_return" value="http://example.com/paypal/unsuccessful" id="id_cancel_return" />
 <input type="hidden" name="return" value="http://example.com/paypal/" id="id_return_url" />
 <input type="hidden" name="invoice" value="UID" id="id_invoice" />
 <input type="hidden" name="cmd" value="_xclick" id="id_cmd" />
 <input type="hidden" name="charset" value="utf-8" id="id_charset" />
 <input type="hidden" name="currency_code" value="USD" id="id_currency_code" />
 <input type="hidden" name="no_shipping" value="1" id="id_no_shipping" />
  <input type="image" src="https://www.sandbox.paypal.com/en_US/i/btn/btn_buynowCC_LG.gif" border="0"
</form>
```
WorldPay [WorldPay,](http://www.rbsworldpay.com/) provides a hosted payments page for offsite transactions for merchants who cannot guarantee PCI compliance. The documentation for the service is available [here.](http://rbsworldpay.com/support/bg/index.php?page=development&sub=integration&c=UK)

After a transaction, WorldPay pings the notification URL and all the data sent is stored in the *RBSResponse* model instance that can be viewed from the django admin.

The settings attribute required for this integration are:

• MD5\_SECRET\_KEY: The MD5 secret key chosen by the user while signing up for the WorldPay Hosted Payments Service.

Settings Attributes:

```
MERCHANT_TEST_MODE = True # Toggle for live
MERCHANT SETTINGS = {
    "world_pay": {
        "MD5_SECRET_KEY": "???"
    }
    ...
}
```
Example In urls.py:

```
world_pay = get_integration("world_pay")
urlpatterns += patterns('',
 (r'^world_pay/', include(world_pay.urls)),
  # You'll have to register /world_pay/rbs-notify-handler/ in the
  # WorldPay admin dashboard for the notification URL
)
```
In views.py:

```
>>> from billing import get_integration
>>> world_pay = get_integration("world_pay")
>>> world_pay.add_fields({
... "instId": "WP_ID",
... "cartId": "TEST123",
```

```
... "amount": 100,
... "currency": "USD",
... "desc": "Test Item",
... })
>>> return render_to_response("some_template.html",
... {"obj": world_pay},
... context_instance=RequestContext(request))
```
### In some\_template.html:

```
{% load render_integration from billing_tags %}
{% render_integration obj %}
```
Template renders to something like below:

```
<form method='post' action='https://select-test.wp3.rbsworldpay.com/wcc/purchase'>
 <input type="hidden" name="futurePayType" id="id_futurePayType" />
 <input type="hidden" name="intervalUnit" id="id_intervalUnit" />
 <input type="hidden" name="intervalMult" id="id_intervalMult" />
 <input type="hidden" name="option" id="id_option" />
 <input type="hidden" name="noOfPayments" id="id_noOfPayments" />
 <input type="hidden" name="normalAmount" id="id_normalAmount" />
 <input type="hidden" name="startDelayUnit" id="id_startDelayUnit" />
 <input type="hidden" name="startDelayMult" id="id_startDelayMult" />
 <input type="hidden" name="instId" value="WP_ID" id="id_instId" />
 <input type="hidden" name="cartId" value="TEST123" id="id_cartId" />
 <input type="hidden" name="amount" value="100" id="id_amount" />
 <input type="hidden" name="currency" value="USD" id="id_currency" />
 <input type="hidden" name="desc" value="Test Item" id="id_desc" />
 <input type="hidden" name="testMode" value="100" id="id_testMode" />
 <input type="hidden" name="signatureFields" value="instId:amount:cartId" id="id_signatureFields" />
 <input type="hidden" name="signature" value="6c165d7abea54bf6c1ce19af60359a59" id="id_signature" />
 <input type='submit' value='Pay through WorldPay'/>
</form>
```
Amazon Flexible Payment Service [Amazon FPS,](http://aws.amazon.com/fps/) is a service that allows for building very flexible payment systems. The service can be classified as a part Gateway and part Integration (offsite processor). This is because the customer is redirected to the Amazon site where he authorizes the payment and after this the customer is redirected back to the merchant site with a token that is used by the merchant to transact with the customer. In plain offsite processors, the authorization and transaction take place in one shot almost simultaneously.

Since the service isn't conventional (though very flexible), implementing FPS in merchant takes a couple of steps more.

The documentation for the service is available at [Amazon FPS Docs.](http://aws.amazon.com/documentation/fps/)

Note: This integration has a dependency on boto, a popular AWS library for python.

Settings attributes required for this integration are:

- AWS\_ACCESS\_KEY: The Amazon AWS access key available from the user's AWS dashboard.
- AWS\_SECRET\_ACCESS\_KEY: The Amazon AWS secret access key also available from the user's dashboard. Shouldn't be distributed to anyone.

Settings attributes:

```
MERCHANT_TEST_MODE = True
MERCHANT_SETTINGS = {
    "amazon_fps": {
        "AWS_ACCESS_KEY": "???",
        "AWS_SECRET_ACCESS_KEY": "???"
    }
}
```
Here are the methods and attributes implemented on the AmazonFpsIntegration class:

- \_\_init\_(options = {}): The constructor takes a dictionary of options that are used to initialize the underlying FPSConnection that is bundled with boto.
- service\_url: A property that returns the API Endpoint depending on whether the the integration is in test\_mode or not.
- link\_url: A property that returns the link which redirects the customer to the Amazon Payments site to authorize the transaction.
- purchase(amount, options={}): The method that charges a customer right away for the amount amount after receiving a successful token from Amazon. The options dictionary is generated from the return\_url on successful redirect from the Amazon payments page. This method returns a dictionary with two items, status representing the status and response representing the response as described by boto.fps.response.FPSResponse.
- authorize (amount, options={}): Similar to the purchase method except that it reserves the payment and doesn't not charge until a capture (settle) is not called. The response is the same as that of purchase.
- capture (amount, options= $\{\}\)$ : Captures funds from an authorized transaction. The response is the same as the above two methods.
- credit (amount, options={}): Refunds a part of full amount of the transaction.
- void(identification, options={}): Cancel/Null an authorized transaction.
- fps\_ipn\_handler: A method that handles the asynchronous HTTP POST request from the Amazon IPN and saves into the AmazonFPSResponse model.
- fps\_return\_url: This method verifies the source of the return URL from Amazon and directs to the transaction.
- transaction: This is the main method that charges/authorizes funds from the customer. This method has to be subclassed to implement the logic for the transaction on return from the Amazon Payments page.

Example In any app that is present in the settings. INSTALLED APPS, subclass the AmazonFpsIntegration and implement the transaction method. The file should be available under <app>/integrations/<integration\_name>\_integration.py:

```
class FpsIntegration(AmazonFpsIntegration):
    # The class name is based on the filename.
    # So if the files exists in <app>/integrations/fps_integration.py
    # then the class name should be FpsIntegration
   def transaction(self, request):
       # Logic to decide if the user should
        # be charged immediately or funds
        # authorized and then redirect the user
        # Below is an example:
       resp = self.purchase(10, {...})if resp["status"] == "Success":
```

```
return HttpResponseRedirect("/success/")
return HttpResponseRedirect("/failure/")
```
In urls.py:

```
from billing import get_integration
amazon fps = qet integration("fps")
urlpatterns += patterns('',
  (r'^amazon_fps/', include(amazon_fps.urls)),
  # You'll have to register /amazon_fps/fps-notify-handler/ in the
  # Amazon FPS admin dashboard for the notification URL
)
```
In views.py:

```
from billing import get integration
def productPage(request):
  amazon_fps = get_integration("fps")
  url_scheme = "http"
  if request.is_secure():
      url_scheme = "https"
  domain = RequestSite(request).domain
   fields = {"transactionAmount": "100",
             "pipelineName": "SingleUse",
             "paymentReason": "Merchant Test",
             "paymentPage": request.build_absolute_uri(),
             # Send the correct url where the redirect should happen
             "returnURL": "%s://%s%s" % (url_scheme,
                                         domain,
                                         reverse("fps_return_url")),
            }
    # You might want to save the fields["callerReference"] that
    # is auto-generated in the db or session to uniquely identify
    # this user (or use the user id as the callerReference) because
    # amazon passes this callerReference back in the return URL.
    amazon_fps.add_fields(fields)
    return render_to_response("some_template.html",
                              {"fps": amazon_fps},
                              context_instance=RequestContext(request))
```
In some\_template.html:

{% load render\_integration from billing\_tags %} {% render\_integration fps %}

The above template renders the following code:

<p><a href="https://authorize.payments-sandbox.amazon.com/cobranded-ui/actions/start?callerKey=AKIAI</r>

[Braintree Payments Transparent Redirect](http://www.braintreepayments.com/gateway/api) Braintree Payments Transparent Redirect is a service offered by [Brain](http://www.braintreepayments.com/)[tree Payments](http://www.braintreepayments.com/) to reduce the complexity of PCI compliance.

Note: This integration makes use of the official [braintree](http://pypi.python.org/pypi/braintree/) python package offered by Braintree Payments. Please install it before you use this integration.

Refer to the [Braintree Payments Server to Server](#page-9064-0) Gateway for the settings attributes.

Here are the methods and attributes implemented on the BraintreePaymentsIntegration class:

- init (self, options=None): The constructor method that configures the Braintree environment setting it either to production or sandbox mode based on the value of settings. MERCHANT\_TEST\_MODE.
- service\_url(self): A property that provides the URL to which the Transparent Redirect form is submitted.
- get urls (self): The method sets the url to which Braintree redirects after the form submission is successful. This method is generally mapped directly in the urls.py.

```
from billing import get_integration
braintree = get_integration("braintree_payments")
urlpatterns += patterns('',
   (r'^braintree/', include(braintree.urls)),
)
```
- braintree\_notify\_handler(self, request): The view method that handles the confirmation of the transaction after successful redirection from Braintree.
- braintree\_success\_handler(self, request, response): If the transaction is successful, the braintree\_notify\_handler calls the braintree\_success\_handler which renders the billing/braintree\_success.html with the response object. The response object is a standard braintree result described [here.](http://www.braintreepayments.com/docs/python/transactions/result_handling)
- braintree\_failure\_handler(self, request, response): If the transaction fails, the braintree\_notify\_handler calls the braintree\_failure\_handler which renders the billing/braintree error.html with the response which is a standar braintree error object.
- generate  $tr$  data (self): The method that calculates the [tr\\_data](http://www.braintreepayments.com/docs/python/transactions/create_tr#tr_data) to prevent a form from being tampered post-submission.
- generate\_form(self): The method that generates and returns the form (present in billing.forms.braintree\_payments\_form) and populates the initial data with the self.fields (added through either the add\_fields or add\_field methods) and tr\_data.

# Example:

In the views.py:

```
braintree obj = get integration("braintree payments")
# Standard braintree fields
fields = {"transaction": {
            "order_id": "some_unique_id",
            "type": "sale",
            "options": {
                "submit_for_settlement": True
              },
            },
            "site": "%s://%s" %("https" if request.is_secure() else "http",
                                RequestSite(request).domain)
         }
braintree_obj.add_fields(fields)
return render to response("some template.html",
                          {"bp": braintree_obj},
                          context_instance=RequestContext(request))
```
In the urls.py:

```
braintree_obj = get_integration("braintree_payments")
urlpatterns += patterns('',
   (r'^braintree/', include(braintree.urls)),
)
```
#### In the template:

```
{% load render_integration from billing_tags %}
{% render_integration bp %}
```
Stripe Payment Integration *[Stripe Payment Integration](#page-9092-0)* is a service offered by [Stripe Payment](https://stripe.com) to reduce the complexity of PCI compliance.

Note: This integration makes use of the official [stripe](http://pypi.python.org/pypi/stripe/) python package offered by Stripe Payments. Please install it before you use this integration.

Refer to the [Stripe Payments](#page-9074-0) Gateway for the settings attributes.

Here are the methods and attributes implemented on the StripeIntegration class:

- \_init\_(self, options=None): The constructor method that configures the stripe setting
- get\_urls(self): The method sets the url to which the token is sent after the it is obtained from Stripe. This method is generally mapped directly in the urls.py.

```
from billing import get_integration
stripe_obj = get_integration("stripe")
urlpatterns += patterns('',
   (r'^stripe/', include(stripe_obj.urls)),
)
```
- transaction (self, request): The method that receives the Stripe Token after successfully validating with the Stripe servers. Needs to be subclassed to include the token transaction logic.
- generate\_form(self): The method that generates and returns the form (present in billing.forms.stripe\_form)

# Example:

In <some\_app>/integrations/stripe\_example\_integration.py:

```
from billing.integrations.stripe_integration import StripeIntegration
class StripeExampleIntegration(StripeIntegration):
   def transaction(self, request):
        # The token is received in the POST request
        resp = self.gateway.purchase(100, request.POST["stripeToken"])
        if resp["status"] == "SUCCESS":
            # Redirect if the transaction is successful
            ...
        else:
            # Transaction failed
            ...
```
In the views.py:

```
stripe obj = get integration("stripe example")
return render_to_response("some_template.html",
                        {"stripe_obj": stripe_obj},
                         context_instance=RequestContext(request))
```
In the urls.py:

```
stripe_obj = get_integration("stripe_example")
urlpatterns += patterns('',
   (r'^stripe/', include(stripe_obj.urls)),
```
In the template:

)

```
{% load render_integration from billing_tags %}
{% render_integration stripe_obj %}
```
eWAY Payment Integration The eWAY integration functionality interfaces with eWAY's Merchant Hosted Payments facility. Their service makes it extremely easy to be PCI-DSS compliant by allowing you to never receive customer credit card information.

Note: This integration requires the [suds](https://fedorahosted.org/suds/) package. Please install it before you use this integration.

The basic data flow is as follows:

- 1. Request an *access code* from eWAY.
- 2. Create an HTML form with the *access code* and user credit card fields.
- 3. Encourage the user to submit the form to eWAY and they'll be redirected back to your site.
- 4. Use the *access code* to ask eWAY if the transaction was successful.

You must add the following to project's settings:

```
MERCHANT_SETTINGS = {
    "eway": {
        "CUSTOMER_ID": "???",
        "USERNAME": "???",
        "PASSWORD": "???",
    }
}
```
The integration class is used to request an *access code* and also to check its success after the redirect:

```
class EwayIntegration(access_code=None)
     Creates an integration object for use with eWAY.
```
*access\_code* is optional, but must be configured prior to using [check\\_transaction\(\)](#page-9096-0).

**request\_access\_code**(*payment*, *redirect\_url*, *customer=None*, *billing\_country=None*, *ip\_address=None*)

Requests an *access code* from eWAY to use with a transaction.

**Parameters** 

- **payment** (*dict*) Information about the payment
- **redirect\_url** (*unicode*) URL to redirect the user to after payment
- **customer** (*dict*) Customer related information
- **billing\_country** (*unicode alpha-2 country code (as per ISO 3166)*) Customer's billing country
- **ip\_address** (*unicode*) Customer's IP address

Returns (access\_code, customer)

The integration is automatically updated with the returned access code.

Supported keys in customer:

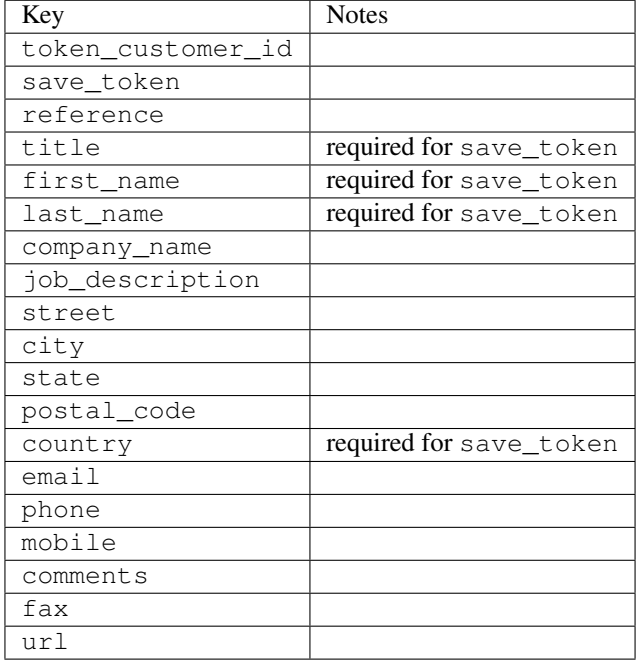

#### Supported keys in payment:

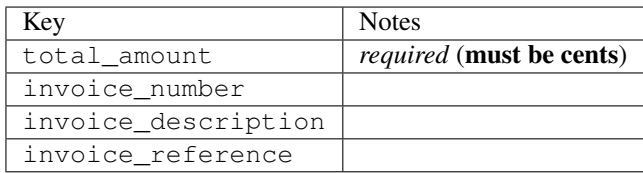

To add extra security, it's a good idea to specify ip\_address. The value is given to eWAY to allow them to ensure that the POST request they receive comes from the given address. E.g.:

```
def payment(request):
    integration = get_integration("eway_au")
    access_code, customer = integration.request_access_code(..., ip_address=request.META["REMOTE
    # ...
```
## Returned value

The returned value is a tuple (access\_code, customer). access\_code is the access code granted by eWAY that must be included in the HTML form, and is used to request transaction status after the redirect.

customer is a dict containing information about the customer. This is particularly useful if you make use of save\_token and token\_customer\_id to save customer details on eWAY's servers. Keys in the dict are:

•token\_customer\_id •save\_token •reference

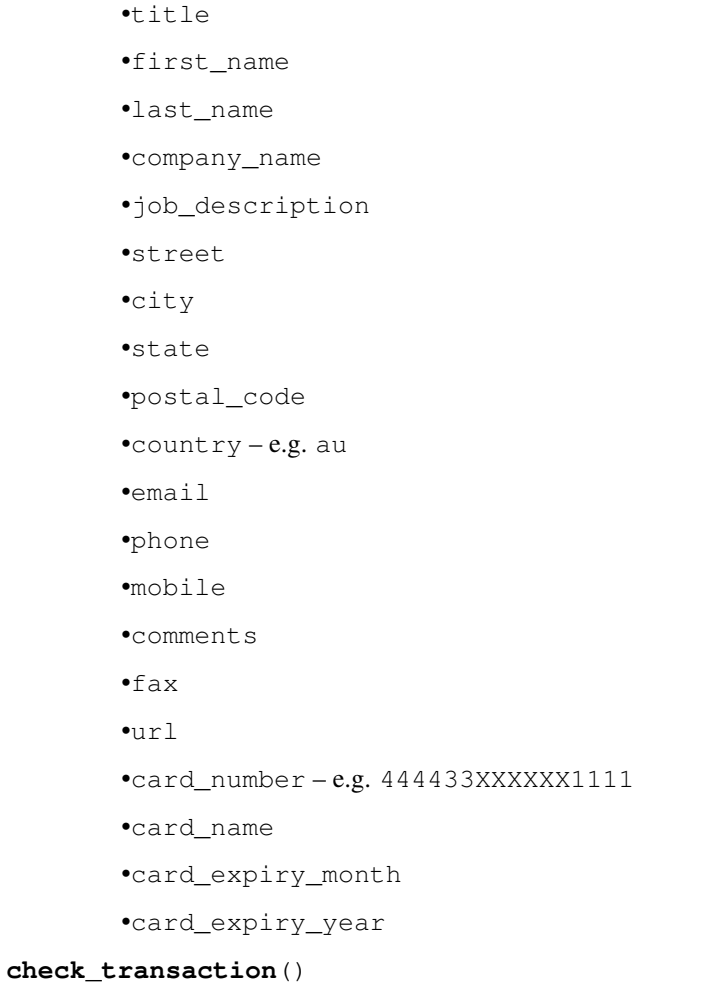

Check with eWAY what happened with a transaction.

This method requires access\_code has been configured.

# Returns dict

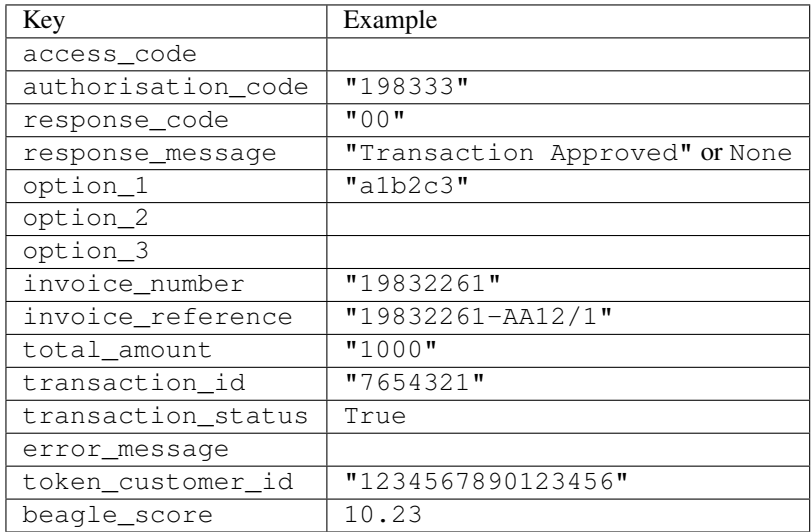

Example:

```
# views.py
from billing import get_integration
from django.shortcuts import get_object_or_404
def payment(request, cart_pk):
    # Pretend some 'Order' model exists with a 'total_price' in dollars
   order = get_object_or_404(Order, pk=cart_pk)
   integration = get_integration("eway_au")
   access_code, customer = integration.request_access_code(
        customer={"first_name": "Bradley", "last_name": "Ayers"},
        payment={"total_amount": order.total_price * 100},
        return_url=reverse(payment_done))
    request.session["eway_access_code"] = integration.access_code
   return render(request, "payment.html", {"integration": integration})
def payment_done(request, cart_pk):
   order = get_object_or_404(Order, pk=cart_pk)
   access_code = request.session["access_code"]
   integration = get_integration("eway_au", access_code=access_code)
   # Retrieve transaction status from eWAY
   status = integration.check transaction()
   if status["response_code"] in ("00", "08", "11"):
       order.is_paid = True
        order.save()
       template = "receipt.html"
   else:
        template = "payment_failed.html"
    return render(request, template, {"status": status})
```
In order for eWAY to process the transaction, the user must submit the payment HTML form directly to eWAY. The helper tag {% eway %} makes this trivial:

```
{% load render_integration from billing_tags %}
{% render_integration integration %}
```
For a more configurable form, use the following pattern:

```
<form method="post" action="{{ integration.service_url }}">
    {{ integration.generate_form.as_p }}
    <input type="submit"/>
</form>
```
Authorize.Net Direct Post Method [Authorize.Net Direct Post Method](http://developer.authorize.net/api/dpm) is a service offered by [Authorize.Net](http://authorize.net/) to reduce the complexity of PCI compliance.

Here are the following settings attributes that are required:

- LOGIN\_ID: The Login id provided by Authorize.Net. Can be obtained from the dashboard.
- TRANSACTION\_KEY: The Transaction key is used to sign the generated form with a shared key to validate against form tampering.
- MD5 HASH: This attribute is used to generate a hash that is verified against the hash sent by Authorize.Net to confirm the request's source.

Here are the methods and attributes implemented on the AuthorizeNetDpmIntegration class:

- init (self): The constructor that configures the Authorize.Net Integration environment setting it either to production or sandbox mode based on the value of settings. MERCHANT\_TEST\_MODE.
- **form class (self)**: Returns the form class that is used to generate the form. Defaults to billing.forms.authorize\_net\_forms.AuthorizeNetDPMForm.
- generate form(self): Renders the form and generates some precomputed field values.
- service url (self): Returns the Authorize.net url to be set on the form.
- verify\_response(self, request): Verifies if the relay response originated from Authorize.Net.
- get\_urls(self): The method sets the url to which Authorize.Net sends a relay response, redirects on a success or failure.

```
from billing import get_integration
integration = get_integration("authorize_net_dpm")
urlpatterns += patterns('',
   (r'^authorize_net/', include(integration.urls)),
)
```
- authorize\_net\_notify\_handler(self, request): The view method that handles the verification of the response, firing of the signal and sends out the redirect snippet to Authorize.Net.
- authorize\_net\_success\_handler(self, request): The method that renders the *billing/authorize\_net\_success.html*.
- authorize\_net\_failure\_handler(self, request): The method that renders the *billing/authorize\_net\_failure.html*.

### Example:

In the views.py:

```
int_obj = get_integration("authorize_net_dpm")
fields = \{ 'x\_amount' : 1,'x_fp_sequence': datetime.datetime.now().strftime('%Y%m%d%H%M%S'),
          'x_fp_timestamp': datetime.datetime.utcnow().strftime('%s'),
          'x_recurring_bill': 'F',
         }
int_obj.add_fields(fields)
return render_to_response("some_template.html",
                          {"adp": int_obj},
                          context_instance=RequestContext(request))
```
In the urls.py:

```
int_obj = get_integration("authorize_net_dpm")
urlpatterns += patterns('',
   (r'^authorize_net/', include(int_obj.urls)),
)
```
In the template:

```
{% load render_integration from billing_tags %}
{% render_integration adp %}
```
Signals The signals emitted by [Merchant](http://github.com/agiliq/merchant) are:

- *transaction\_was\_successful(sender, type=..., response=...)*: This signal is dispatched when a payment is successfully transacted. The *sender* is the object which has dispatched the signal. *type* is the kind of transaction. Current choices for type are:
	- *purchase*
	- *authorize*
	- *capture*
	- *credit*
	- *void*
	- *store*
	- *unstore*

*response* is the actual response object that is sent after the success. Please consult the individual gateway docs for the response object.

- *transaction\_was\_unsuccessful(sender, type=..., response=...)*: This signal is dispatched when a payment fails. The *sender* is the object which has dispatched the signal. *type* is the kind of transation. Current choices for type are:
	- *purchase*
	- *authorize*
	- *capture*
	- *credit*
	- *void*
	- *store*

...

– *unstore*

*response* is the actual response object that is sent after the success.

Note: Some gateways are implemented to raise an error on failure. This exception may be passed as the response object. Please consult the docs to confirm.

Writing a new gateway Writing a new gateway for [Merchant](http://github.com/agiliq/merchant) is very easy. Here are the steps to follow to write a new gateway:

• Create a new gateway file under the *billing.gateways* module which should follow this naming convention:

<gateway\_name>\_gateway.py

So for example, PayPal would have *pay\_pal\_gateway.py*. Similarly, Authorize.Net, would have *authorize\_net\_gateway.py*.

• Create a class in this file with the following name:

class GatewayNameGateway(Gateway):

So for PayPal, it would be *PayPalGateway* and for Authorize.Net, it would be *AuthorizeNetGateway*.

• Implement all or any of following methods in the class:

```
def purchase(self, money, credit_card, options = None):
...
def authorize(self, money, credit_card, options = None):
...
def capture(self, money, authorization, options = None):
...
def void(self, identification, options = None):
...
def credit(self, money, identification, options = None):
...
def recurring(self, money, creditcard, options = None):
...
def store(self, creditcard, options = None):
...
def unstore(self, identification, options = None):
...
```
Customizing Merchant While we make all attempts to cover most of the functionality of the payment processors but may fall short sometimes. There is absolutely no need to worry as the gateway and integration objects are extensible.

[Merchant](https://github.com/agiliq/merchant) looks for gateways and integration objects under every INSTALLED\_APPS in settings.py. So it is possible for you to write your custom or modified objects within your app without having to patch the merchant code.

Note: Most of what is written below will also be applicable for gateways and you will have to replace instances of integration with gateway.

Suppose you want to extend the [Braintree Payments Integration,](#page-9090-0) to render a different template on success instead of the default billing/braintree\_success.html.

Here is the process:

- In any of the settings. INSTALLED APPS, create an integrations module (in layman's term an integrations directory with an \_\_init\_\_.py file under that directory).
- Create a file in that integrations directory that follows the convention below:

<integration\_name>\_integration.py

Let us name the modified integration as  $\text{model}$  be, then the filename would be:

modified\_bp\_integration.py

and the Integration class name in that file as ModifiedBpIntegration.

Note: The naming of the file and class follows a simple rule. The filename is split on underscores and each element of the split sequence is capitalized to obtain the class name.

So in our example, in the modified\_bp\_integration.py:

```
class ModifiedBpIntegration(BraintreePaymentsIntegration):
    def braintree_success_handler(self, request, response):
```

```
return render_to_response("my_new_success.html",
                          {"resp": response},
                          context_instance=RequestContext(request))
```
• Then use the new integration in your code just as you would for a built-in integration:

```
>>> bp_obj = get_integration("modified_bp")
```
Contributing to Merchant While there is no requirement for you to contribute your new gateway code or changes back to the [upstream project,](http://github.com/agiliq/merchant) you can play a good samaritan by contributing back to the project and helping scores of people.

Here are the steps to follow to contribute back to [Merchant:](http://github.com/agiliq/merchant)

- Fork the project from it's [github page.](http://github.com/agiliq/merchant)
- Make the changes in your fork.
- File an issue at the [github page](http://github.com/agiliq/merchant) and enclose a pull request.

Note: If you want to include a new gateway, we request you to include a few tests (probably using the current tests as a template).

• Don't forget to add yourself to the *CONTRIBUTORS.txt* file before opening an issue.

#### Changes

## 0.4 (upcoming)

- Added python3 support
- Removed google checkout

# 0.3

- Django 1.7 suport (potentially backwards incompatible changes)
- Updated the example *requirements.txt*

# 0.2

- Unit tests are skipped unless the corresponding gateways are configured
- Bugfix Use settings.AUTH\_USER\_MODEL instead of get\_user\_model
- Demo fill up initial data for all gateways

# 0.1

• Added PIN payments support

# 0.09

• Removed Samurai gateway and integration

# 0.08

- Added bitcoin backend
- Bugfixes to eWay, paypal integration and authorize.net
- Google Checkout shipping, tax rate and private data support
- Changes to Amazon FPS to work with latest boto. Addition of new fields to the FPS response model. A backwards incompatible change
- Made merchant django v1.5 compatible
- Fixes in the chargebee gateway broken by changes in the 'requests' api
- Changes to the example to prevent empty forms from raising a Server Error

# 0.07

- Added Chargebee support
- Added Beanstream gateway

## 0.06

- Added WePay gateway
- Added Authorize.Net Direct Post Method integration

## 0.05

• Added Paylane gateway support.

## 0.04

- Backwards incompatible version.
- Changes in the settings attributes. Now there is a single attribute for storing the configuration of all gateways and integrations. Check the docs for details.
- Changed the usage of the template tags. Refer the docs for details.
- Added a display\_name to the integration object. Shouldn't affect users.

## 0.03

• Added support for Stripe and Samurai gateways and integrations.

# 0.02

• Added a setup.py and uploaded the package to pypi

# 0.01

- Initial commit.
- [Overview](#page-9042-0)
- [Install Merchant](#page-9046-0)
- [Credit Card](#page-9048-0)
- [Gateways](#page-9052-0)
	- [On-site Processing](#page-9056-0)
		- \* [Authorize.Net](#page-9058-0)
		- \* [Braintree Payments Server to Server](#page-9064-0)
		- \* [eWay](#page-9068-0)
		- \* [PayPal](#page-9072-0)
		- \* [Stripe Payments](#page-9074-0)
		- \* [Paylane](#page-9070-0)
		- \* [WePay](#page-9076-0)
		- \* [Beanstream](#page-9060-0)
		- \* [Chargebee](#page-9066-0)
		- \* [Bitcoin](#page-9062-0)
		- \* Global Iris
	- [Off-site Processing](#page-9078-0)
		- \* [PayPal](#page-9080-0)
		- \* Google Checkout
		- \* [RBS WorldPay](#page-9084-0)
		- \* [Amazon FPS](#page-9086-0)
		- \* [Braintree Payments Transparent Redirect](#page-9090-0)
		- \* [Stripe](#page-9092-0)
		- \* [eWAY](#page-9094-0)
		- \* [Authorize.Net Direct Post Method](#page-9098-0)
		- \* Global Iris RealMPI
- [Signals](#page-9100-0)
- [Writing your own gateway](#page-9102-0)
- [Customizing the inbuilt Gateway/Integrations](#page-9104-0)
- [Contributing to Merchant](#page-9106-0)
- [Changelist](#page-9108-0)

Indices and tables

- genindex
- modindex
- search

Merchant: Pluggable and Unified API for Payment Processors [Merchant,](http://github.com/agiliq/merchant) is a [django](http://www.djangoproject.com/) app that offers a uniform api and pluggable interface to interact with a variety of payment processors. It is heavily inspired from Ruby's [Active-](http://activemerchant.org/)[Merchant.](http://activemerchant.org/)

#### Overview Simple how to:

```
# settings.py
# Authorize.Net settings
AUTHORIZE_LOGIN_ID = "..."
AUTHORIZE_TRANSACTION_KEY = "..."
# PayPal settings
PAYPAL_TEST = True
PAYPAL WPP USER = " \ldots"PAYPAL_WPP_PASSWORD = "..."
PAYPAL_WPP_SIGNATURE = "..."
# views.py or wherever you want to use it
>>> g1 = get_gateway("authorize_net")
>>>
>>> cc = CreditCard(first_name= "Test",
... last_name = "User,
... month=10, year=2011,
... number="4222222222222",
... verification_value="100")
>>>
>>> response1 = g1.purchase(100, cc, options = {\dots})
>>> response1
{"status": "SUCCESS", "response": <AuthorizeNetAIMResponse object>}
>>>
>>> g2 = get_gateway("pay_pal")
>>>
>>> response2 = g2.purchase(100, cc, options = {...})>>> response2
{"status": "SUCCESS", "response": <PayPalNVP object>}
```
Installing Merchant You can use any of the following methods to install merchant.

• The recommended way is to install from [PyPi:](http://pypi.python.org/pypi/django-merchant)

pip install django-merchant

• If you are feeling adventurous, you might want to run the code off the git repository:

pip install -e git+git://github.com/agiliq/merchant.git#egg=django-merchant

#### Post-installation

• Install the dependencies for the gateways as prescribed in the individual gateway doc.

- Reference the billing app in your settings INSTALLED\_APPS.
- Run python manage.py syncdb to create the new required database tables

Configuration To configure a gateway/integration add the corresponding key to MERCHANT\_SETTINGS. Take a look at local.py-dist for reference.

Running the Test Suite By default, the test suite is configured to run tests for all the gateways and integrations which are configured:

python manage.py test billing

Tests for gateways and integrations which are not configured will be skipped.

If you are planning to integrate your app with a specific gateway/integration then you might wish to run only that apps test suite. For example, to run the Google Checkout Integration test case:

python manage.py test billing.GoogleCheckoutTestCase

Credit Card The *CreditCard* class is a helper class with some useful methods mainly for validation. This class is available in *billing.utils.credit\_card*.

#### Attribute Reference

- *regexp*: The compiled regular expression that matches all card numbers for the card issuing authority. For the *CreditCard* class, this is *None*. It is overridden by subclasses.
- *card\_type*: Points to a one of *CreditCard*'s subclasses. This attribute is set by the *validate\_card* method of the selected gateway.
- *card\_name*: Card\_issuing authority name. Generally not required, but some gateways expect the user to figure out the credit card type to send with the requests.

#### Method Reference

- *\_\_init\_\_*: This method expects 6 keyword arguments. They are
	- *first\_name*: The first name of the credit card holder.
	- *last\_name*: The last name of the credit card holder.
	- *cardholders\_name*: The full name of the credit card holder, as an alternative to supplying *first\_name* and *last\_name*.
	- *month*: The expiration month of the credit card as an integer. Required
	- *year*: The expiration year of the credit card as an integer. Required
	- *number*: The credit card number (generally 16 digits). Required
	- *verification\_value*: The card security code (CVV2). Required
- *is\_luhn\_valid*: Checks the validity of the credit card number by using the *Luhn's algorithm* and returns a boolean. This method takes no arguments.
- *is\_expired*: Checks if the expiration date of the card is beyond today and returns a boolean. This method takes no arguments.
- *valid essential attributes*: Verifies if all the 6 arguments provided to the *init* method are filled and returns a boolean.
- *is\_valid*: Checks the validity of the card by calling the *is\_luhn\_valid*, *is\_expired* and *valid\_essential\_attributes* method and returns a boolean. This method takes no arguments.
- *expire date*: Returns the card expiry date in the "MM-YYYY" format. This is also available as a property.
- *name*: Returns the full name of the credit card holder by concatenating the *first\_name* and *last\_name*. This is also available as a property.

Subclasses Normally you do not use the subclasses directly. Instead, you use *CreditCard*, and call gateway.validate\_card() which will add a *card\_type* attribute which is the subclass.

The various credit cards and debit cards supported by [Merchant](http://github.com/agiliq/merchant) are:

# Credit Cards

- *Visa*
	- card\_name = "Visa"
	- $-$  regexp = re.compile('^4d{12}(d{3})?\$')
- *MasterCard*
	- card\_name = "MasterCard"
	- $-$  regexp = re.compile( $\sqrt[6]{(5[1-5]d\{4\}|677189)d\{10\}\$'}$ )
- *Discover*
	- card\_name = "Discover"
	- $-$  regexp = re.compile(' $(6011|65d{2})d{12}$ ')
- *AmericanExpress*
	- card\_name = "Amex"
	- $-$  regexp = re.compile('^3[47]d{13}\$')
- *DinersClub*
	- card\_name = "DinersClub"
	- $-$  regexp = re.compile(' $^{4}3(0[0-5][68]d)d{11}\$ \$')
- *JCB*
	- $-$  card name  $=$  "JCB"
	- $-$  regexp = re.compile('^35(28|29|[3-8]d)d{12}\$')

# Debit Cards

- *Switch*
	- $-$  card name  $=$  "Switch"
	- $-$  regexp = re.compile(' $\sqrt{6759d}$ {12}(d{2,3})?\$')
- *Solo*
	- card\_name = "Solo"
- $-$  regexp = re.compile(' $^{6767d}$ {12}(d{2,3})?\$')
- *Dankort*
	- card\_name = "Dankort"
	- $-$  regexp = re.compile(' $\sim$ 5019d{12}\$')
- *Maestro*
	- card\_name = "Maestro"
	- $-$  regexp = re.compile( $\sqrt{(5[06-8][6d)d(10,17)}\$ )
- *Forbrugsforeningen*
	- card\_name = "Forbrugsforeningen"
	- $-$  regexp = re.compile( $^{(0.600722d}{10})$ \$')
- *Laser*
	- card\_name = "Laser"
	- $-$  regexp = re.compile(' $(6304167061677116709) d{8}(d{4}d{6,7})$ ?\$')

#### Helpers

- all\_credit\_cards = [Visa, MasterCard, Discover, AmericanExpress, DinersClub, JCB]
- all\_debit\_cards = [Switch, Solo, Dankort, Maestro, Forbrugsforeningen, Laser]
- all\_cards = all\_credit\_cards + all\_debit\_cards

Gateways Gateways are the payment processors implemented in [Merchant.](http://github.com/agiliq/merchant) This is implemented as a class so that it is easy to extend and create as many gateways as possible.

The base gateway class is *billing.gateway.Gateway* which has the following methods and attributes.

# Attribute Reference

- test mode: This boolean attribute signifies if the gateway is in the test mode. By default, it looks up this value from the *MERCHANT\_TEST\_MODE* attribute from the settings file. If the *MERCHANT\_TEST\_MODE* attribute is not found in the settings file, the default value is *True* indicating that the gateway is in the test mode. So do not forget to either set the attribute to *True* in the subclass or through the settings file.
- default\_currency: This is the currency in which the transactions are settled ie the currency in which the payment gateway sends the invoice, transaction reports etc. This does not prevent the developer from charging a customer in other currencies but the exchange rate conversion has to be manually handled by the developer. This is a string, for example *"USD"* for US Dollar.
- supported\_countries: This is a *list* of supported countries that are handled by the payment gateway. This should contain a list of the country codes as prescribed by the [ISO 3166-alpha 2 standard.](http://en.wikipedia.org/wiki/ISO_3166-1_alpha-2) The *billing.utils.countries* contains a mapping of the country names and ISO codes.
- supported\_cardtypes: This is a *list* of supported card types handled by the payment gateway. This should contain a list of instances of the [CreditCard](#page-9048-0) class.
- homepage\_url: A string pointing to the URL of the payment gateway. This is just a helper attribute that is currently not used.
- display\_name: A string that contains the name of the payment gateway. Another helper attribute that is currently not used.

• application id: An application name or unique identifier for the gateway. Yet another helper attribute not currently used.

# Method Reference

- validate\_card(credit\_card): This method validates the supplied card by checking if it is supported by the gateway (through the *supported\_cardtypes* attribute) and calls the *is\_valid* method of the card and returns a boolean. if the card is not supported by the gateway, a *CardNotSupported* exception is raised.
- service\_url: A property that returns the url to which the credit card and other transaction related details are submitted.
- purchase(money, credit\_card, options = None): A method that charges the given card (one-time) for the given amount *money* using the *options* provided. Subclasses have to implement this method.
- authorize(money, credit\_card, options = None): A method that authorizes (for a future transaction) the credit card for the amount *money* using the *options* provided. Subclasses have to implement this method.
- capture(money, authorization, options = None): A method that captures funds from a previously authorized transaction using the *options* provided. Subclasses have to implement this method.
- void(identification, options = None): A method that nulls/voids/blanks an authorized transaction identified by *identification* to prevent a subsequent capture. Subclasses have to implement this method.
- credit(money, identification, options = None): A method that refunds a settled transaction with the transacation id *identification* and given *options*. Subclasses must implement this method.
- recurring(money, creditcard, options = None): A method that sets up a recurring transaction (or a subscription). Subclasses must implement this method.
- store(creditcard, options = None): A method that stores the credit card and user profile information on the payment gateway's servers for future reference. Subclasses must implement this method.
- unstore(identification, options = None): A method that reverses the *store* method's results. Subclasses must implement this method.

The *options* dictionary passed to the above methods consists of the following keys:

- **order id:** A unique order identification code (usually set by the gateway).
- ip: The IP address of the customer making the purchase. This is required by certain gateways like PayPal.
- customer: The name, customer number, or other information that identifies the customer. Optional.
- invoice: The invoice code/number (set by the merchant).
- merchant: The name or description of the merchant offering the product.
- description: A description of the product or transaction.
- email: The email address of the customer. Required by a few gateways.
- currency: Required when using a currency with a gateway that supports multiple currencies. If not specified, the value of the *default\_currency* attribute of the gateway instance is used.
- billing\_address: A dictionary containing the billing address of the customer. Generally required by gateways for address verification (AVS) etc.
- shipping address: A dictionary containing the shipping address of the customer. Required if the merchant requires shipping of products and where billing address is not the same as shipping address.

The address dictionary for *billing\_address* and *shipping\_address* should have the following keys:

• name: The full name of the customer.

- company: The company name of the customer. Required by a few gateways.
- address1: The primary street address of the customer. Required by many gateways.
- address2: Additional line for the address. Optional.
- city: The city of the customer.
- state: The state of the customer.
- country: The [ISO 3166-alpha 2 standard](http://en.wikipedia.org/wiki/ISO_3166-1_alpha-2) code for the country of the customer.
- zip: The zip or postal code of the customer.
- phone: The phone number of the customer. Optional.

All the above methods return a standard *response* dictionary containing the following keys:

- status: Indicating if the transaction is a "SUCCESS" or a "FAILURE"
- response: The response object for the transaction. Please consult the respective gateway's documentation to learn more about it.

## Helper functions

• get\_gateway(name, \*args, \*\*kwargs): A helper function that loads the gateway class by the *name* and initializes it with the *args* and *kwargs*.

On-site Processing Onsite processing refers to the payment mechanism where the customer stays on the merchant website and the authentication is done by the merchant website with the gateway in the background.

Merchant websites need to comply with [PCI standards](http://en.wikipedia.org/wiki/Payment_Card_Industry_Data_Security_Standard) to be able to securely carry out transactions.

On-site processing for payment gateways is implemented by using subclasses of the [Gateway class.](#page-9052-0)

Authorize.Net Gateway This gateway implements the [Authorize.Net Advanced Integration Method \(AIM\).](http://developer.authorize.net/api/aim/)

#### Usage

}

- Setup a [test account](http://developer.authorize.net/testaccount/) with Authorize.Net.
- Add the following attributes to your *settings.py*:

```
MERCHANT_TEST_MODE = True \qquad # Toggle for live transactions
MERCHANT_SETTINGS = {
    "authorize_net": {
       "LOGIN_ID" : "???",
        "TRANSACTION_KEY" : "???"
    }
    ...
```
• Use the gateway instance:

```
>>> g1 = get_gateway("authorize_net")
>>>
>>> cc = CreditCard(first_name= "Test",
... last_name = "User",
               ... month=10, year=2011,
... number="4222222222222",
... verification_value="100")
```

```
>>>
\Rightarrow response1 = q1.purchase(1, cc, options = {...})
>>> response1
{"status": "SUCCESS", "response": <AuthorizeNetAIMResponse object>}
```
[Beanstream](http://www.beanstream.com/site/ca/index.html) Beanstream is a gateway headquartered in Canada and offering payment processing across North America.

Note: You will require the [beanstream python package](http://github.com/dragonx/beanstream) maintained by the community.

Settings attributes required (optional if you are passing them while initializing the gateway) for this integration are:

- MERCHANT\_ID: The merchant id provided by Beanstream. Can be obtained from the account dashboard.
- LOGIN\_COMPANY: The company name as visible from the account settings in the dashboard.
- LOGIN\_USER: The username used to login to the account dashboard.
- LOGIN PASSWORD: The password used to login to the account dashboard.
- HASH\_ALGORITHM: This is optional but required if you have enabled hashing in account dashboard. The values may be one of *SHA-1* and *MD5*.
- HASHCODE: If the above attribute is enabled, then set this attribute to the hash value you've setup in the account dashboard.

Settings attributes:

```
MERCHANT_TEST_MODE = True # Toggle for live
MERCHANT_SETTINGS = {
    "beanstream": {
        "MERCHANT_ID": "???",
        "LOGIN_COMPANY": "???",
        "LOGIN_USER": "???",
        "LOGIN_PASSWORD": "???",
        # The below two attributes are optional
        "HASH_ALGORITHM": "???",
        "HASHCODE": "???",
    }
    ...
}
```
# Example:

Simple usage:

```
>>> beanstream = get_gateway("beanstream")
>>> credit_card = CreditCard(first_name="Test", last_name="User",
                             month=10, year=2011,
                             number="4111111111111111",
                             verification_value="100")
# Bill the user for 1000 USD
>>> resp = beanstream.purchase(1000, credit_card)
>>> resp["response"].resp.approved()
True
# Authorize the card for 1000 USD
>>> resp = beanstream.authorize(1000, credit_card)
```

```
# Capture funds (900 USD) from a previously authorized transaction
>>> response = beanstream.capture(900, resp["response"].resp["trnId"])
>>> response["response"].resp.approved()
True
# Void an authorized transaction
>>> beanstream.void(resp["response"].resp["trnId"])
```
**Bitcoin Gateway** The Bitcoin gateway implements the [Bitcoin digital currency.](http://bitcoin.org/)

It is implemented using the JSON-RPC API as described in the [Merchant Howto.](https://en.bitcoin.it/wiki/Merchant_Howto#Using_a_third-party_plugin)

Note: The Bitcoin gateway depends on the *bitcoin-python* library which can be installed from pypi

Usage

• Add the following attributes to your *settings.py*:

```
"bitcoin": {
   "RPCUSER": "", # you'll find these settings in your $HOME/.bitcoin/bitcoin.conf
    "RPCPASSWORD": "",
   "HOST": "",
    "PORT": "",
    "ACCOUNT": "",
    "MINCONF": 1,
},
```
• Use the gateway instance:

```
>>> g1 = get_gateway("bitcoin")
>>> addr = g1.get_new_address()
>>> # pass along this address to your customer
>>> # the purchase will only be successful when
>>> # the amount is transferred to the above address
>>> response1 = g1.purchase(100, addr, options = {...})
>>> response1
{"status": "SUCCESS", "response": <instance>}
```
[Braintree Payments Server to Server](http://www.braintreepayments.com/gateway/api) [Braintree](http://www.braintreepayments.com/) Payments Server to Server is a gateway provided by Braintree [Payments](http://www.braintreepayments.com/) to services which are willing to take the burden of PCI compliance. This does not involve any redirects and only Server to Server calls happen in the background.

Note: You will require the official [braintree](http://pypi.python.org/pypi/braintree/) python package offered by Braintree for this gateway to work.

Settings attributes required for this integration are:

- MERCHANT\_ACCOUNT\_ID: The merchant account id provided by Braintree. Can be obtained from the account dashboard.
- PUBLIC\_KEY: The public key provided by Braintree through their account dashboard.
- PRIVATE\_KEY: The private key provided by Braintree through their account dashboard.

Settings attributes:

```
MERCHANT TEST MODE = True # Toggle for live
MERCHANT_SETTINGS = {
    "braintree_payments": {
        "MERCHANT_ACCOUNT_ID": "???",
        "PUBLIC_KEY": "???",
        "PRIVATE_KEY": "???"
    }
    ...
}
```
## Example:

Simple usage:

```
>>> braintree = get_gateway("braintree_payments")
>>> credit_card = CreditCard(first_name="Test", last_name="User",
                             month=10, year=2011,
                             number="4111111111111111",
                             verification_value="100")
# Bill the user for 1000 USD
>>> resp = braintree.purchase(1000, credit_card)
>>> resp["response"].is_success
True
# Authorize the card for 1000 USD
>>> resp = braintree.authorize(1000, credit_card)
# Capture funds (900 USD) from a previously authorized transaction
>>> response = braintree.capture(900, resp["response"].transaction.id)
>>> response["response"].is_success
True
# Void an authorized transaction
>>> braintree.void(resp["response"].transaction.id)
# Store Customer and Credit Card information in the vault
>>> options = {
        "customer": {
            "name": "John Doe",
            "email": "john.doe@example.com",
            },
        }
>>> resp = braintree.store(credit_card, options = options)
# Unstore a previously stored credit card from the vault
>>> response = braintree.unstore(resp["response"].customer.credit_cards[0].token)
>>> response["response"].is_success
True
# A recurring plan charge
>>> options = {
        "customer": {
            "name": "John Doe",
            "email": "john.doe@example.com",
            },
        "recurring": {
            "plan_id": "test_plan",
```

```
"trial duration": 2,
            "trial_duration_unit": "month",
            "number_of_billing_cycles": 12,
            },
        }
>>> resp = braintree.recurring(10, credit_card, options = options)
>>> resp["response"].is_success
True
>>> resp["response"].subscription.number_of_billing_cycles
12
```
Chargebee [Chargebee](http://www.chargebee.com/) is a SAAS that makes subscription billing easy to handle. They also provide the functionality to plug to multiple gateways in the backend.

Note: You will require the [requests](http://docs.python-requests.org/en/latest/index.html) package to get Chargebee to work.

Settings attributes required (optional if you are passing them while initializing the gateway) for this integration are:

- SITE: The name of the Chargebee app (or site as they refer). The URL is generally of the form ["https://](https:/){site}.chargebee.com/".
- API\_KEY: This key is provided in your settings dashboard.

#### Settings attributes:

```
MERCHANT_TEST_MODE = True # Toggle for live
MERCHANT_SETTINGS = {
    "chargebee": {
        "SITE": "some-test",
        "API_KEY": "???",
    }
    ...
}
```
#### Example:

Simple usage:

```
>>> chargebee = get_gateway("chargebee")
>>> credit_card = CreditCard(first_name="Test", last_name="User",
                             month=10, year=2011,
                             number="4111111111111111",
                             verification_value="100")
# Bill the user for 10 USD per month based on a plan called 'monthly'
# The 'recurring' method on the gateway is a mirror to the 'store' method
>>> resp = chargebee.store(credit_card, options = {"plan_id": "monthly"})
>>> resp["response"]["customer"]["subscription"]["id"]
...
# Cancel the existing subscription
>>> response = chargebee.unstore(resp["response"]["customer"]["subscription"]["id"])
>>> response["response"]["subscription"]["status"]
'cancelled'
# Bill the user for 1000 USD
# Technically, Chargebee doesn't have a one shot purchase.
```

```
# Create a plan (called 'oneshot' below) that does a recurring
# subscription with an interval of a decade or more
>>> resp = chargebee.purchase(1000, credit_card,
   options = {"plan_id": "oneshot", "description": "Quick Purchase"})
>>> resp["response"]["invoice"]["subscription_id"]
...
# Authorize the card for 100 USD
# Technically, Chargebee doesn't have a one shot authorize.
# Create a plan (called 'oneshot' below) that does a recurring
# subscription with an interval of a decade or more and authorizes
# the card for a large amount
>>> resp = chargebee.authorize(100, credit_card,
   options = {"plan_id": "oneshot", "description": "Quick Authorize"})
# Capture funds (90 USD) from a previously authorized transaction
>>> response = chargebee.capture(90, resp["response"]["subscription"]["id"])
>>> response["status"]
'SUCCESS'
# Void an authorized transaction
>>> resp = chargebee.void(resp["response"]["invoice"]["subscription_id"])
>>> resp["status"]
'SUCCESS'
```
**eWay Gateway** The eWay gateway implements the [eWay Hosted Payment API.](http://www.eway.com.au/Developer/eway-api/hosted-payment-solution.aspx)

Note: Since the eWay payment gateway uses [SOAP,](http://en.wikipedia.org/wiki/SOAP) the API has been implemented using the [suds](https://fedorahosted.org/suds/) SOAP library for python. You'll require it to be able to use this gateway.

#### Usage

• Add the following attributes to your *settings.py*:

```
MERCHANT_TEST_MODE = True
MERCHANT_SETTINGS = {
    "eway": {
        "CUSTOMER_ID": "???",
        "USERNAME": "???",
        "PASSWORD": "???",
    }
}
```
• Use the gateway instance:

```
>>> g1 = get_gateway("eway")
>>>
>>> cc = CreditCard(first_name= "Test",
... last_name = "User",
... month=10, year=2011,
... number="4222222222222",
... verification value="100")
>>>
>>> response1 = g1.purchase(100, cc, options = {...})
>>> response1
{"status": "SUCCESS", "response": <instance>}
```
[Paylane](https://paylane.com/) Gateway Paylane is a payment processor focussed mainly in Europe.

Note: You will require [suds](https://fedorahosted.org/suds) python package to work with the the SOAP interface.

Settings attributes required for this gateway are:

- USERNAME: The username provided by Paylane while signing up for an account.
- PASSWORD: The password you set from the merchant admin panel. Not to be confused with the merchant login password.
- WSDL (optional): The location of the WSDL file. Defaults to [https://direct.paylane.com/wsdl/production/Direct.wsdl.](https://direct.paylane.com/wsdl/production/Direct.wsdl)
- SUDS\_CACHE\_DIR (optional): The location of the suds cache files. Defaults to /tmp/suds.

Settings attributes:

```
MERCHANT_TEST_MODE = True # Toggle for live
MERCHANT_SETTINGS = {
    "paylane": {
        "USERNAME": "???",
        "PASSWORD": "???",
    }
    ...
}
```
#### Example:

Simple usage:

```
>>> paylane = get_gateway("paylane")
>>> credit_card = CreditCard(first_name="Test", last_name="User",
                             month=10, year=2012,
                             number="4242424242424242",
                             verification_value="100")
# Bill the user for 1000 USD
>>> resp = paylane.purchase(1000, credit_card)
>>> resp["status"]
SUCCESS
# Authorize the card for 1000 USD
>>> resp = paylane.authorize(1000, credit_card)
# Capture funds (900 USD) from a previously authorized transaction
>>> response = paylane.capture(900, resp["response"].id)
>>> response["status"]
SUCCESS
# A recurring plan charge
>>> options = {"plan_id": "gold"}
>>> resp = paylane.recurring(credit_card, options = options)
>>> resp["status"]
SUCCESS
```
#### PayPal Gateway

Note: This gateway is a wrapper to the [django-paypal](http://github.com/dcramer/django-paypal/) package. Please download it to be able to use the gateway.

The PayPal gateway is an implementation of the [PayPal Website Payments Pro](https://merchant.paypal.com/cgi-bin/marketingweb?cmd=_render-content&content_ID=merchant/wp_pro) product.

Usage

- Setup a PayPal Website Payments Pro account and obtain the API details.
- Add *paypal.standard* and *paypal.pro* (apps from [django-paypal\)](http://github.com/dcramer/django-paypal/) to the *INSTALLED\_APPS* in your *settings.py*.
- Also add the following attributes to your *settings.py*:

```
MERCHANT_TEST_MODE = True # Toggle for live transactions
MERCHANT_SETTINGS = {
    "pay_pal": {
        "WPP_USER" : "???",
       "WPP_PASSWORD" : "???",
       "WPP_SIGNATURE" : "???"
   }
}
# Since merchant relies on django-paypal
# you have to additionally provide the
# below attributes
PAYPAL_TEST = MERCHANT_TEST_MODE
PAYPAL_WPP_USER = MERCHANT_SETTINGS["pay_pal"]["WPP_USER"]
PAYPAL_WPP_PASSWORD = MERCHANT_SETTINGS["pay_pal"]["WPP_PASSWORD"]
PAYPAL_WPP_SIGNATURE = MERCHANT_SETTINGS["pay_pal"]["WPP_SIGNATURE"]
```
- Run *python manage.py syncdb* to get the response tables.
- Use the gateway instance:

```
>>> g1 = get_gateway("pay_pal")
>>>
>>> cc = CreditCard(first_name= "Test",
... last_name = "User",
... month=10, year=2011,
... number="4222222222222",
... verification_value="100")
>>>
>>> response1 = g1.purchase(100, cc, options = {"request": request, ...})
>>> response1
{"status": "SUCCESS", "response": <PayPalNVP object>}
```
Note: The PayPal gateway expects you pass the *request* object as a part of the *options* dictionary because the client's IP address may be used for fraud detection.

[Stripe Payments](https://stripe.com/) [Stripe](http://pypi.python.org/pypi/stripe/) Payments is a gateway provided by Stripe to services which are willing to take the burden of PCI compliance. This does not involve any redirects and only Server to Server calls happen in the background.

Note: You will require the official [stripe](http://pypi.python.org/pypi/stripe/) python package offered by Stripe for this gateway to work.

Settings attributes required for this integration are:

• API\_KEY: The merchant api key is provided by Stripe. Can be obtained from the account dashboard.

Settings attributes:

```
MERCHANT TEST MODE = True # Toggle for live
MERCHANT_SETTINGS = {
    "stripe": {
        "API_KEY": "???",
        "PUBLISHABLE_KEY": "???", # Used for stripe integration
    }
    ...
}
```
### Example:

Simple usage:

```
>>> from billing import get_gateway, CreditCard
>>> stripe = get_gateway("stripe")
>>> credit_card = CreditCard(first_name="Test", last_name="User",
                             month=10, year=2012,
                             number="4242424242424242",
                             verification_value="100")
# Bill the user for 1000 USD
>>> resp = stripe.purchase(1000, credit_card)
>>> resp["status"]
SUCCESS
# Authorize the card for 1000 USD
>>> resp = stripe.authorize(1000, credit_card)
# Capture funds (900 USD) from a previously authorized transaction
>>> response = stripe.capture(900, resp["response"].id)
>>> response["status"]
SUCCESS
# Store Customer and Credit Card information in the vault
>>> resp = stripe.store(credit_card)
# Unstore a previously stored credit card from the vault
>>> response = stripe.unstore(resp["response"].id)
>>> response["status"]
SUCCESS
# A recurring plan charge
>>> options = {"plan_id": "gold"}
>>> resp = stripe.recurring(credit_card, options = options)
>>> resp["status"]
SUCCESS
```
WePay Payments [WePay.com](https://www.wepay.com/) is a service that lets you accept payments not just from credit cards but also from bank accounts.

WePay works slightly differently and is a hybrid between a [Gateway](#page-9052-0) and an [Integration](#page-9078-0) but should still be fairly easy to use.

Note: You will require the official [wepay](http://pypi.python.org/pypi/wepay/) python package offered by WePay.

Settings attributes required for this integration are:

- CLIENT ID: This attribute refers to the application id that can be obtained from the account dashboard.
- CLIENT SECRET: This is the secret for the corresponding CLIENT ID.
- ACCOUNT\_ID: Refers to the WePay user account id. If you are accepting payments for yourself, then this attribute is compulsory. If you are accepting payments for other users (say in a marketplace setup), then it is optional in the settings. py file but has to be passed in the options dictionary (with the key account  $id$ ) in the views.
- ACCESS TOKEN: The OAuth2 access token acquired from the user after the installation of the WePay application. If you are accepting payments for yourself, then this attribute is compulsory. If you are accepting payments for other users (say in a marketplace setup), then it is optional in the settings.py file but has to be passed in the options dictionary (with the key token) in the views.

Settings attributes:

```
MERCHANT_TEST_MODE = True # Toggle for live
MERCHANT SETTINGS = {
    "we_pay": {
        "CLIENT_ID": "???",
        "CLIENT_SECRET": "???",
        "ACCESS_TOKEN": "???",
        "ACCOUNT_ID": "???"
    }
    ...
}
```
### Example:

Simple usage:

```
wp = get_q \text{ateway}("we_p \text{ay}")credit_card = CreditCard(first_name="Test", last_name="User",
                         month=10, year=2012,
                         number="4242424242424242",
                         verification_value="100")
def we_pay_purchase(request):
    # Bill the user for 10 USD
    # Credit card is not required here because the user
    # is redirected to the wepay site for authorization
    resp = wp.purchase(10, None, {
        "description": "Product Description",
        "type": "GOODS",
        "redirect_uri": "http://example.com/success/redirect/"
    })
    if resp["status"] == "SUCCESS":
        return HttpResponseRedirect(resp["response"]["checkout_uri"])
    ...
# Authorize the card for 1000 USD
def we_pay_authorize(request):
    # Authorize the card, the amount is not required.
    resp = wp.authorize(None, credit_card, {"customer": {"email": "abc@example.com"|}, "billing_a
    resp["checkout_id"]
    ...
# Capture funds from a previously authorized transaction
def we_pay_capture(request):
```
```
# No ability to partially capture and hence first argument is None
    resp = wp.capture(None, '<authorization_id>')
    ...
# Refund a transaction
def we_pay_refund(request):
    # Refund completely
   resp = wp.credit(None, '<checkout_id>')
    ...
    # Refund partially from a transaction charged $15
    resp = wp.credit(10, '<checkout_id>')
    ...
# Store Customer and Credit Card information in the vault
def we_pay_store(request)
    resp = wp.store(credit_card, {"customer": {"email": "abc@example.com"}, "billing_address": {
    ...
# A recurring plan for $100/month
def we_pay_recurring(request):
    options = {"period": "monthly", "start_time": "2012-01-01",
               "end_time": "2013-01-01", "auto_recur": "true",
               "redirect_uri": "http://example.com/redirect/success/"}
    resp = wp.recurring(100, None, options = options)
    if resp["status"] == "SUCCESS":
        return HttpResponseRedirect(resp["response"]["preapproval_uri"])
    ...
```
Off-site Processing Off-site processing is the payment mechanism where the customer is redirected to the payment gateways site to complete the transaction and is redirected back to the merchant website on completion.

Since the credit card number and other sensitive details are entered on the payment gateway's site, the merchant website may not comply to [PCI standards.](http://en.wikipedia.org/wiki/Payment_Card_Industry_Data_Security_Standard) This mode of payment is recommended when the merchant website is not in a position to use SSL certificates, not able to guarantee a secure network etc

Off-site processing is generally implemented in merchant through *Integrations* (name derived from [Active Merchant\)](http://activemerchant.org/).

Integration An Integration much like a [Gateway](#page-9052-0) is a Python class. But unlike a Gateway which is used in a view, an Integration renders a form (usually with hidden fields) through a template tag. An integration may also support asynchronous and real-time transaction status handling through callbacks or notifiers like the [PayPal IPN](https://www.paypal.com/ipn)

Here is a reference of the attributes and methods of the Integration class:

# Attributes

- fields: Dictionary of form fields that have to be rendered in the template.
- test\_mode: Signifies if the integration is in a test mode or production. The default value for this is taken from the *MERCHANT\_TEST\_MODE* setting attribute.
- display\_name: A human readable name that is generally used to tag the errors when the integration is not correctly configured.

## Methods

• **\_\_init\_\_(options={})**: The constructor for the Integration. The options dictionary if present overrides the default items of the fields attribute.

- add field(key, value): A method to modify the fields attribute.
- add\_fields(fields): A method to update the fields attribute with the fields dictionary specified.
- service\_url: The URL on the form where the fields data is posted. Overridden by implementations.
- get\_urls: A method that returns the urlpatterns for the notifier/ callback. This method is modified by implementations.
- urls: A property that returns the above method.

Helper Function Very much like [Gateways,](#page-9052-0) Integrations have a method of easily referencing the corresponding integration class through the *get\_integration* helper function.

• get integration(integration name, \*args, \*\*kwargs): Returns the Integration class for the corresponding *integration\_name*.

Example:

```
>>> from billing import get_integration
>>> get_integration("pay_pal")
<billing.integrations.pay_pal_integration.PayPalIntegration object at 0xa57e12c>
```
[PayPal Website Payments Standard](https://merchant.paypal.com/cgi-bin/marketingweb?cmd=_render-content&content_ID=merchant/wp_standard) PayPal Website Payments Standard (PWS) is an offsite payment processor. This method of payment is implemented in merchant as a wrapper on top of [django-paypal.](https://github.com/dcramer/django-paypal) You need to install the package to be able to use this payment processor.

For a list of the fields and settings attribute expected, please refer to the PWS and django-paypal documentation.

After a transaction, PayPal pings the notification URL and all the data sent is stored in the *PayPalIPN* model instance that can be viewed from the django admin.

Test or Live Mode By default the form renders in test mode with POST against sandbox.paypal.com. Add following to you *settings.py* to put the form into live mode:

```
### Django Merchant
MERCHANT_TEST_MODE = False
PAYPAL TEST = MERCHANT TEST MODE
```
Don't forget to add the settings attributes from  $d$  jango-paypal:

```
INSTALLED_APPS = (
    ...,
    'paypal.standard.pdt',
    ...)
MERCHANT SETTINGS = {
     ...,
     'pay_pal': {
         "WPP_USER" : '...',
         "WPP_PASSWORD" : '...',
         "WPP_SIGNATURE" : '...',
         "RECEIVER_EMAIL" : '...',
         # Below attribute is optional
         "ENCRYPTED": True
     }
     ...}
 PAYPAL_RECEIVER_EMAIL = MERCHANT_SETTINGS['pay_pal']['RECEIVER_EMAIL']
```
Example In urls.py:

```
from billing import get_integration
pay pal = get integration("pay pal")
urlpatterns += patterns('',
  (r'^paypal-ipn-handler/', include(pay_pal.urls)),
)
```
In views.py:

```
>>> from billing import get_integration
>>> pay_pal = get_integration("pay_pal")
>>> pay_pal.add_fields({
... "business": "paypalemail@somedomain.com",
... "item_name": "Test Item",
... "invoice": "UID",
... "notify_url": "http://example.com/paypal-ipn-handler/",
... "return_url": "http://example.com/paypal/",
... "cancel_return": "http://example.com/paypal/unsuccessful/",
... "amount": 100})
>>> return render_to_response("some_template.html",
... {"obj": pay_pal},
... context_instance=RequestContext(request))
```
You can also implement a shopping cart by adding multiple items with keys like item\_name\_1, amount\_1 etc, for e.g:

```
>>> pay_pal.add_fields({
... "business": "paypalemail@somedomain.com",
... "item_name_1": "Test Item 1",
... "amount_1": "10",
... "item_name_2": "Test Item 2",
... "amount_2": "20",
... "invoice": "UID",
... "notify_url": "http://example.com/paypal-ipn-handler/",
... "return_url": "http://example.com/paypal/",
... "cancel_return": "http://example.com/paypal/unsuccessful/",
... })
```
In some\_template.html:

```
{% load render_integration from billing_tags %}
{% render_integration obj %}
```
Template renders to something like below:

```
<form action="https://www.sandbox.paypal.com/cgi-bin/webscr" method="post">
 <input type="hidden" name="business" value="paypalemail@somedomain.com" id="id_business" />
 <input type="hidden" name="amount" value="100" id="id_amount" />
  <input type="hidden" name="item_name" value="Test Item" id="id_item_name" />
  <input type="hidden" name="notify_url" value="http://example.com/paypal-ipn-handler/" id="id_notify_url" />
 <input type="hidden" name="cancel_return" value="http://example.com/paypal/unsuccessful" id="id_cancel_return" />
 <input type="hidden" name="return" value="http://example.com/paypal/" id="id_return_url" />
 <input type="hidden" name="invoice" value="UID" id="id_invoice" />
 <input type="hidden" name="cmd" value="_xclick" id="id_cmd" />
 <input type="hidden" name="charset" value="utf-8" id="id_charset" />
 <input type="hidden" name="currency_code" value="USD" id="id_currency_code" />
 <input type="hidden" name="no_shipping" value="1" id="id_no_shipping" />
 <input type="image" src="https://www.sandbox.paypal.com/en_US/i/btn/btn_buynowCC_LG.gif" border="0"
</form>
```
WorldPay [WorldPay,](http://www.rbsworldpay.com/) provides a hosted payments page for offsite transactions for merchants who cannot guarantee PCI compliance. The documentation for the service is available [here.](http://rbsworldpay.com/support/bg/index.php?page=development&sub=integration&c=UK)

After a transaction, WorldPay pings the notification URL and all the data sent is stored in the *RBSResponse* model instance that can be viewed from the django admin.

The settings attribute required for this integration are:

• MD5\_SECRET\_KEY: The MD5 secret key chosen by the user while signing up for the WorldPay Hosted Payments Service.

Settings Attributes:

```
MERCHANT_TEST_MODE = True # Toggle for live
MERCHANT_SETTINGS = {
    "world_pay": {
        "MD5_SECRET_KEY": "???"
    }
    ...
}
```
Example In urls.py:

```
world_pay = get_integration("world_pay")
urlpatterns += patterns('',
 (r'^world_pay/', include(world_pay.urls)),
  # You'll have to register /world_pay/rbs-notify-handler/ in the
  # WorldPay admin dashboard for the notification URL
)
```
In views.py:

```
>>> from billing import get_integration
>>> world_pay = get_integration("world_pay")
>>> world_pay.add_fields({
... "instId": "WP_ID",
... "cartId": "TEST123",
... "amount": 100,
... "currency": "USD",
... "desc": "Test Item",
... })
>>> return render_to_response("some_template.html",
... \{\n \text{"obj"}: \text{world pay}\},... context_instance=RequestContext(request))
```
In some\_template.html:

```
{% load render integration from billing tags %}
{% render_integration obj %}
```
Template renders to something like below:

```
<form method='post' action='https://select-test.wp3.rbsworldpay.com/wcc/purchase'>
 <input type="hidden" name="futurePayType" id="id_futurePayType" />
 <input type="hidden" name="intervalUnit" id="id_intervalUnit" />
 <input type="hidden" name="intervalMult" id="id_intervalMult" />
 <input type="hidden" name="option" id="id_option" />
 <input type="hidden" name="noOfPayments" id="id_noOfPayments" />
 <input type="hidden" name="normalAmount" id="id_normalAmount" />
 <input type="hidden" name="startDelayUnit" id="id_startDelayUnit" />
```

```
<input type="hidden" name="startDelayMult" id="id_startDelayMult" />
 <input type="hidden" name="instId" value="WP_ID" id="id_instId" />
 <input type="hidden" name="cartId" value="TEST123" id="id_cartId" />
 <input type="hidden" name="amount" value="100" id="id_amount" />
 <input type="hidden" name="currency" value="USD" id="id_currency" />
 <input type="hidden" name="desc" value="Test Item" id="id_desc" />
 <input type="hidden" name="testMode" value="100" id="id_testMode" />
 <input type="hidden" name="signatureFields" value="instId:amount:cartId" id="id_signatureFields" />
 <input type="hidden" name="signature" value="6c165d7abea54bf6c1ce19af60359a59" id="id_signature" />
 <input type='submit' value='Pay through WorldPay'/>
</form>
```
Amazon Flexible Payment Service [Amazon FPS,](http://aws.amazon.com/fps/) is a service that allows for building very flexible payment systems. The service can be classified as a part Gateway and part Integration (offsite processor). This is because the customer is redirected to the Amazon site where he authorizes the payment and after this the customer is redirected back to the merchant site with a token that is used by the merchant to transact with the customer. In plain offsite processors, the authorization and transaction take place in one shot almost simultaneously.

Since the service isn't conventional (though very flexible), implementing FPS in merchant takes a couple of steps more.

The documentation for the service is available at [Amazon FPS Docs.](http://aws.amazon.com/documentation/fps/)

Note: This integration has a dependency on boto, a popular AWS library for python.

Settings attributes required for this integration are:

- AWS\_ACCESS\_KEY: The Amazon AWS access key available from the user's AWS dashboard.
- AWS\_SECRET\_ACCESS\_KEY: The Amazon AWS secret access key also available from the user's dashboard. Shouldn't be distributed to anyone.

Settings attributes:

```
MERCHANT_TEST_MODE = True
MERCHANT_SETTINGS = {
    "amazon fps": {
        "AWS_ACCESS_KEY": "???",
        "AWS_SECRET_ACCESS_KEY": "???"
    }
}
```
Here are the methods and attributes implemented on the AmazonFpsIntegration class:

- \_init\_(options = {}): The constructor takes a dictionary of options that are used to initialize the underlying FPSConnection that is bundled with boto.
- service\_url: A property that returns the API Endpoint depending on whether the the integration is in test\_mode or not.
- link\_url: A property that returns the link which redirects the customer to the Amazon Payments site to authorize the transaction.
- purchase (amount, options={}): The method that charges a customer right away for the amount amount after receiving a successful token from Amazon. The options dictionary is generated from the return\_url on successful redirect from the Amazon payments page. This method returns a dictionary with two items, status representing the status and response representing the response as described by boto.fps.response.FPSResponse.
- authorize (amount, options={}): Similar to the purchase method except that it reserves the payment and doesn't not charge until a capture (settle) is not called. The response is the same as that of purchase.
- capture (amount, options={}): Captures funds from an authorized transaction. The response is the same as the above two methods.
- credit (amount, options={}): Refunds a part of full amount of the transaction.
- void(identification, options={}): Cancel/Null an authorized transaction.
- fps\_ipn\_handler: A method that handles the asynchronous HTTP POST request from the Amazon IPN and saves into the AmazonFPSResponse model.
- fps\_return\_url: This method verifies the source of the return URL from Amazon and directs to the transaction.
- transaction: This is the main method that charges/authorizes funds from the customer. This method has to be subclassed to implement the logic for the transaction on return from the Amazon Payments page.

Example In any app that is present in the settings. INSTALLED APPS, subclass the AmazonFpsIntegration and implement the transaction method. The file should be available under <app>/integrations/<integration\_name>\_integration.py:

```
class FpsIntegration(AmazonFpsIntegration):
    # The class name is based on the filename.
    # So if the files exists in <app>/integrations/fps_integration.py
    # then the class name should be FpsIntegration
   def transaction(self, request):
       # Logic to decide if the user should
        # be charged immediately or funds
        # authorized and then redirect the user
        # Below is an example:
       resp = self.purchase(10, {...})if resp["status"] == "Success":
           return HttpResponseRedirect("/success/")
       return HttpResponseRedirect("/failure/")
```
In urls.py:

```
from billing import get_integration
amazon_fps = get_integration("fps")
urlpatterns += patterns('',
  (r'^amazon_fps/', include(amazon_fps.urls)),
  # You'll have to register /amazon_fps/fps-notify-handler/ in the
  # Amazon FPS admin dashboard for the notification URL
)
```
In views.py:

```
from billing import get_integration
def productPage(request):
  amazon_fps = get_integration("fps")
  url_scheme = "http"
  if request.is_secure():
      url_scheme = "https"
  domain = RequestSite(request).domain
   fields = {"transactionAmount": "100",
             "pipelineName": "SingleUse",
             "paymentReason": "Merchant Test",
```

```
"paymentPage": request.build absolute uri(),
         # Send the correct url where the redirect should happen
         "returnURL": "%s://%s%s" % (url_scheme,
                                     domain,
                                     reverse("fps_return_url")),
        }
# You might want to save the fields["callerReference"] that
# is auto-generated in the db or session to uniquely identify
# this user (or use the user id as the callerReference) because
# amazon passes this callerReference back in the return URL.
amazon_fps.add_fields(fields)
return render_to_response("some_template.html",
                          {"fps": amazon_fps},
                          context_instance=RequestContext(request))
```
In some\_template.html:

```
{% load render_integration from billing_tags %}
{% render_integration fps %}
```
The above template renders the following code:

<p><a href="https://authorize.payments-sandbox.amazon.com/cobranded-ui/actions/start?callerKey=AKIAI

[Braintree Payments Transparent Redirect](http://www.braintreepayments.com/gateway/api) Braintree Payments Transparent Redirect is a service offered by [Brain](http://www.braintreepayments.com/)[tree Payments](http://www.braintreepayments.com/) to reduce the complexity of PCI compliance.

Note: This integration makes use of the official [braintree](http://pypi.python.org/pypi/braintree/) python package offered by Braintree Payments. Please install it before you use this integration.

Refer to the [Braintree Payments Server to Server](#page-9064-0) Gateway for the settings attributes.

Here are the methods and attributes implemented on the BraintreePaymentsIntegration class:

- \_init\_(self, options=None): The constructor method that configures the Braintree environment setting it either to production or sandbox mode based on the value of settings.MERCHANT\_TEST\_MODE.
- service\_url(self): A property that provides the URL to which the Transparent Redirect form is submitted.
- get\_urls(self): The method sets the url to which Braintree redirects after the form submission is successful. This method is generally mapped directly in the urls.py.

```
from billing import get_integration
braintree = get_integration("braintree_payments")
urlpatterns += patterns('',
   (r'^braintree/', include(braintree.urls)),
\lambda
```
- braintree\_notify\_handler(self, request): The view method that handles the confirmation of the transaction after successful redirection from Braintree.
- braintree\_success\_handler(self, request, response): If the transaction is successful, the braintree\_notify\_handler calls the braintree\_success\_handler which renders the billing/braintree\_success.html with the response object. The response object is a standard braintree result described [here.](http://www.braintreepayments.com/docs/python/transactions/result_handling)
- braintree failure handler(self, request, response): If the transaction fails, the braintree notify handler calls the braintree failure handler which renders the billing/braintree error.html with the response which is a standar braintree error object.
- generate\_tr\_data(self): The method that calculates the [tr\\_data](http://www.braintreepayments.com/docs/python/transactions/create_tr#tr_data) to prevent a form from being tampered post-submission.
- generate form(self): The method that generates and returns the form (present in billing.forms.braintree\_payments\_form) and populates the initial data with the self.fields (added through either the add\_fields or add\_field methods) and tr\_data.

#### Example:

In the views.py:

```
braintree_obj = get_integration("braintree_payments")
# Standard braintree fields
fields = {"transaction": {
            "order_id": "some_unique_id",
            "type": "sale",
            "options": {
                "submit_for_settlement": True
              },
            },
            "site": "%s://%s" %("https" if request.is_secure() else "http",
                                RequestSite(request).domain)
         }
braintree_obj.add_fields(fields)
return render_to_response("some_template.html",
                          {"bp": braintree_obj},
                          context_instance=RequestContext(request))
```
In the urls.py:

```
braintree_obj = qet_integration("braintree_payments")urlpatterns += patterns('',
   (r'^braintree/', include(braintree.urls)),
)
```
In the template:

```
{% load render_integration from billing_tags %}
{% render_integration bp %}
```
Stripe Payment Integration *[Stripe Payment Integration](#page-9092-0)* is a service offered by [Stripe Payment](https://stripe.com) to reduce the complexity of PCI compliance.

Note: This integration makes use of the official [stripe](http://pypi.python.org/pypi/stripe/) python package offered by Stripe Payments. Please install it before you use this integration.

Refer to the [Stripe Payments](#page-9074-0) Gateway for the settings attributes.

Here are the methods and attributes implemented on the StripeIntegration class:

- \_init\_(self, options=None): The constructor method that configures the stripe setting
- get\_urls(self): The method sets the url to which the token is sent after the it is obtained from Stripe. This method is generally mapped directly in the urls.py.

```
from billing import get_integration
stripe_obj = get_integration("stripe")
urlpatterns += patterns('',
   (r'^stripe/', include(stripe_obj.urls)),
)
```
- transaction(self, request): The method that receives the Stripe Token after successfully validating with the Stripe servers. Needs to be subclassed to include the token transaction logic.
- generate form(self): The method that generates and returns the form (present in billing.forms.stripe\_form)

# Example:

In <some\_app>/integrations/stripe\_example\_integration.py:

```
from billing.integrations.stripe_integration import StripeIntegration
class StripeExampleIntegration(StripeIntegration):
   def transaction(self, request):
        # The token is received in the POST request
       resp = self.gateway.purchase(100, request.POST["stripeToken"])
        if resp["status"] == "SUCCESS":
            # Redirect if the transaction is successful
            ...
        else:
            # Transaction failed
```
In the views.py:

...

```
stripe_obj = get_integration("stripe_example")
return render_to_response("some_template.html",
                        {"stripe_obj": stripe_obj},
                         context_instance=RequestContext(request))
```
In the urls.py:

```
stripe_obj = get_integration("stripe_example")
urlpatterns += patterns('',
   (r'^stripe/', include(stripe_obj.urls)),
\lambda
```
In the template:

```
{% load render_integration from billing_tags %}
{% render_integration stripe_obj %}
```
eWAY Payment Integration The eWAY integration functionality interfaces with eWAY's Merchant Hosted Payments facility. Their service makes it extremely easy to be PCI-DSS compliant by allowing you to never receive customer credit card information.

Note: This integration requires the [suds](https://fedorahosted.org/suds/) package. Please install it before you use this integration.

The basic data flow is as follows:

- 1. Request an *access code* from eWAY.
- 2. Create an HTML form with the *access code* and user credit card fields.
- 3. Encourage the user to submit the form to eWAY and they'll be redirected back to your site.
- 4. Use the *access code* to ask eWAY if the transaction was successful.

You must add the following to project's settings:

```
MERCHANT_SETTINGS = {
    "eway": {
        "CUSTOMER_ID": "???",
        "USERNAME": "???",
        "PASSWORD": "???",
    }
}
```
The integration class is used to request an *access code* and also to check its success after the redirect:

# class **EwayIntegration**(*access\_code=None*)

Creates an integration object for use with eWAY.

*access\_code* is optional, but must be configured prior to using [check\\_transaction\(\)](#page-9096-0).

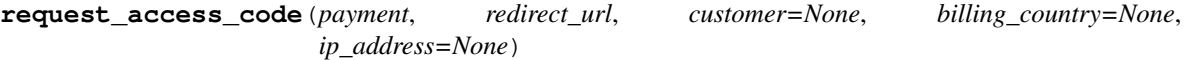

Requests an *access code* from eWAY to use with a transaction.

Parameters

- **payment** (*dict*) Information about the payment
- **redirect\_url** (*unicode*) URL to redirect the user to after payment
- **customer** (*dict*) Customer related information
- **billing\_country** (*unicode alpha-2 country code (as per ISO 3166)*) Customer's billing country
- **ip\_address** (*unicode*) Customer's IP address

Returns (access\_code, customer)

The integration is automatically updated with the returned access code.

Supported keys in customer:

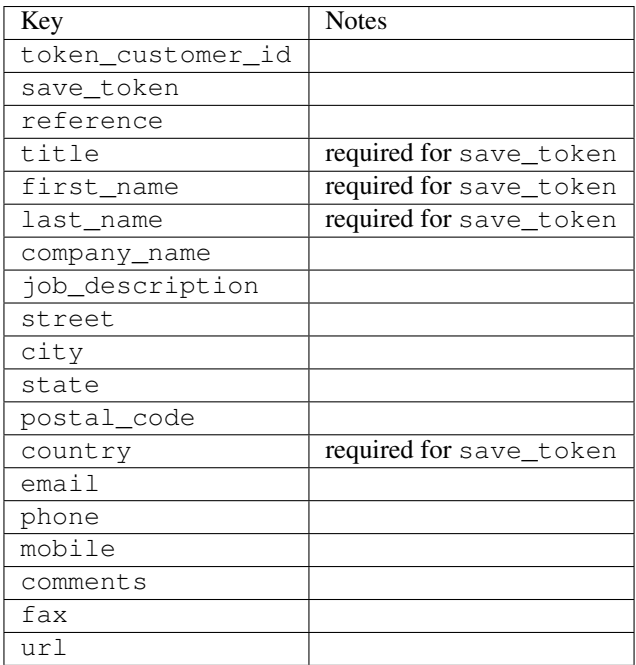

Supported keys in payment:

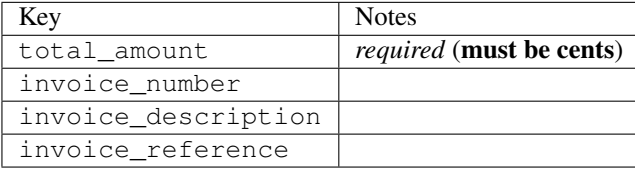

To add extra security, it's a good idea to specify ip\_address. The value is given to eWAY to allow them to ensure that the POST request they receive comes from the given address. E.g.:

```
def payment(request):
    integration = get_integration("eway_au")
    access_code, customer = integration.request_access_code(..., ip_address=request.META["REMOTE
    # ...
```
#### Returned value

The returned value is a tuple (access\_code, customer). access\_code is the access code granted by eWAY that must be included in the HTML form, and is used to request transaction status after the redirect.

customer is a dict containing information about the customer. This is particularly useful if you make use of save\_token and token\_customer\_id to save customer details on eWAY's servers. Keys in the dict are:

```
•token_customer_id
```
- •save\_token
- •reference
- •title
- •first\_name
- •last\_name
- •company\_name
- •job\_description

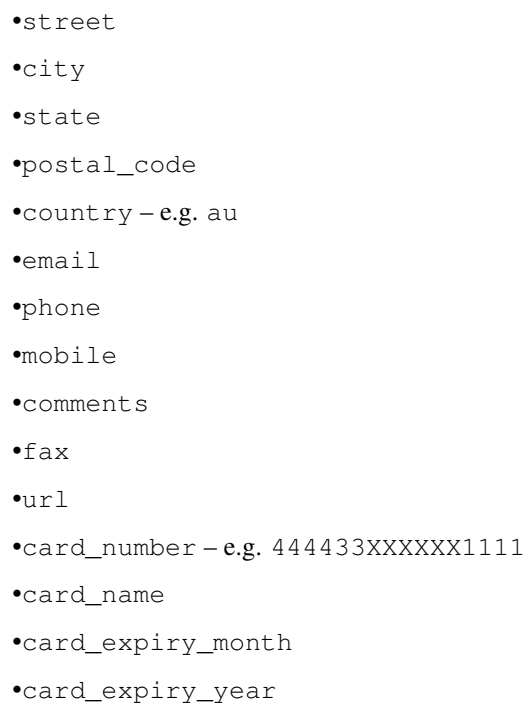

# **check\_transaction**()

Check with eWAY what happened with a transaction.

This method requires access\_code has been configured.

# Returns dict

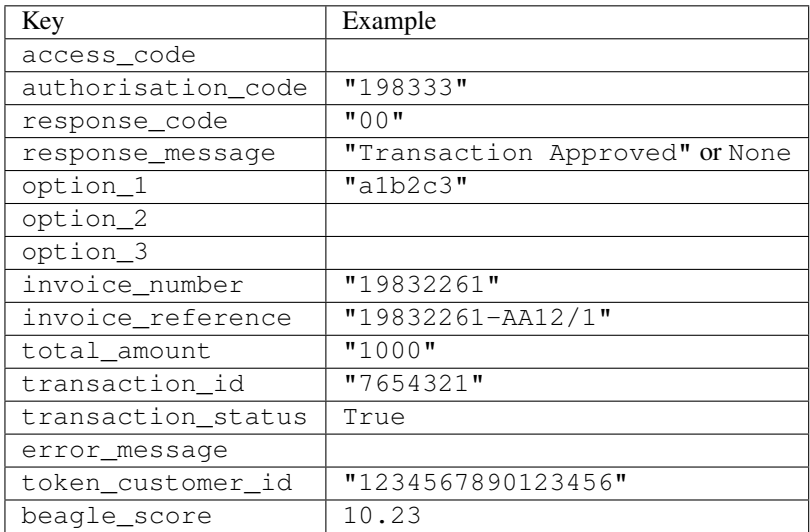

# Example:

```
# views.py
from billing import get_integration
from django.shortcuts import get_object_or_404
def payment(request, cart_pk):
    # Pretend some 'Order' model exists with a 'total_price' in dollars
```

```
order = get_object_or_404(Order, pk=cart_pk)
   integration = get_integration("eway_au")
   access_code, customer = integration.request_access_code(
       customer={"first_name": "Bradley", "last_name": "Ayers"},
       payment={"total_amount": order.total_price * 100},
       return_url=reverse(payment_done))
   request.session["eway_access_code"] = integration.access_code
   return render(request, "payment.html", {"integration": integration})
def payment_done(request, cart_pk):
   order = get_object_or_404(Order, pk=cart_pk)
   access code = request.Session["accesscode"]integration = get_integration("eway_au", access_code=access_code)
   # Retrieve transaction status from eWAY
   status = integration.check_transaction()
   if status["response_code"] in ("00", "08", "11"):
       order.is_paid = True
       order.save()
       template = "receipt.html"
   else:
       template = "payment_failed.html"
   return render(request, template, {"status": status})
```
In order for eWAY to process the transaction, the user must submit the payment HTML form directly to eWAY. The helper tag {% eway %} makes this trivial:

```
{% load render_integration from billing_tags %}
{% render_integration integration %}
```
For a more configurable form, use the following pattern:

```
<form method="post" action="{{ integration.service_url }}">
    {{ integration.generate_form.as_p }}
    <input type="submit"/>
</form>
```
Authorize.Net Direct Post Method [Authorize.Net Direct Post Method](http://developer.authorize.net/api/dpm) is a service offered by [Authorize.Net](http://authorize.net/) to reduce the complexity of PCI compliance.

Here are the following settings attributes that are required:

- LOGIN ID: The Login id provided by Authorize.Net. Can be obtained from the dashboard.
- TRANSACTION\_KEY: The Transaction key is used to sign the generated form with a shared key to validate against form tampering.
- MD5\_HASH: This attribute is used to generate a hash that is verified against the hash sent by Authorize.Net to confirm the request's source.

Here are the methods and attributes implemented on the AuthorizeNetDpmIntegration class:

- init (self): The constructor that configures the Authorize.Net Integration environment setting it either to production or sandbox mode based on the value of settings. MERCHANT\_TEST\_MODE.
- **form class (self)**: Returns the form class that is used to generate the form. Defaults to billing.forms.authorize\_net\_forms.AuthorizeNetDPMForm.
- generate\_form(self): Renders the form and generates some precomputed field values.
- service url(self): Returns the Authorize.net url to be set on the form.
- verify\_response(self, request): Verifies if the relay response originated from Authorize.Net.
- get\_urls(self): The method sets the url to which Authorize.Net sends a relay response, redirects on a success or failure.

```
from billing import get_integration
integration = get_integration("authorize_net_dpm")
urlpatterns += patterns('',
   (r'^authorize_net/', include(integration.urls)),
)
```
- authorize\_net\_notify\_handler(self, request): The view method that handles the verification of the response, firing of the signal and sends out the redirect snippet to Authorize.Net.
- authorize\_net\_success\_handler(self, request): The method that renders the *billing/authorize\_net\_success.html*.
- authorize\_net\_failure\_handler(self, request): The method that renders the *billing/authorize\_net\_failure.html*.

#### Example:

In the views.py:

```
int_obj = get_integration("authorize_net_dpm")
fields = \{ 'x\_amount' : 1,'x_fp_sequence': datetime.datetime.now().strftime('%Y%m%d%H%M%S'),
          'x_fp_timestamp': datetime.datetime.utcnow().strftime('%s'),
          'x_recurring_bill': 'F',
         }
int_obj.add_fields(fields)
return render_to_response("some_template.html",
                           {"adp": int_obj},
                          context_instance=RequestContext(request))
```
In the urls.py:

```
int_obj = get_integration("authorize_net_dpm")
urlpatterns += patterns('',
   (r'^authorize_net/', include(int_obj.urls)),
```
In the template:

)

```
{% load render_integration from billing_tags %}
{% render_integration adp %}
```
Signals The signals emitted by [Merchant](http://github.com/agiliq/merchant) are:

- *transaction\_was\_successful(sender, type=..., response=...)*: This signal is dispatched when a payment is successfully transacted. The *sender* is the object which has dispatched the signal. *type* is the kind of transaction. Current choices for type are:
	- *purchase*
	- *authorize*
- *capture*
- *credit*
- *void*
- *store*
- *unstore*

*response* is the actual response object that is sent after the success. Please consult the individual gateway docs for the response object.

- *transaction\_was\_unsuccessful(sender, type=..., response=...)*: This signal is dispatched when a payment fails. The *sender* is the object which has dispatched the signal. *type* is the kind of transation. Current choices for type are:
	- *purchase*
	- *authorize*
	- *capture*
	- *credit*
	- *void*
	- *store*

...

– *unstore*

*response* is the actual response object that is sent after the success.

Note: Some gateways are implemented to raise an error on failure. This exception may be passed as the response object. Please consult the docs to confirm.

Writing a new gateway Writing a new gateway for [Merchant](http://github.com/agiliq/merchant) is very easy. Here are the steps to follow to write a new gateway:

• Create a new gateway file under the *billing.gateways* module which should follow this naming convention:

```
<gateway_name>_gateway.py
```
So for example, PayPal would have *pay\_pal\_gateway.py*. Similarly, Authorize.Net, would have *authorize\_net\_gateway.py*.

• Create a class in this file with the following name:

class GatewayNameGateway(Gateway):

So for PayPal, it would be *PayPalGateway* and for Authorize.Net, it would be *AuthorizeNetGateway*.

• Implement all or any of following methods in the class:

```
def purchase(self, money, credit_card, options = None):
...
def authorize(self, money, credit_card, options = None):
...
def capture(self, money, authorization, options = None):
...
```

```
def void(self, identification, options = None):
...
def credit(self, money, identification, options = None):
...
def recurring(self, money, creditcard, options = None):
...
def store(self, creditcard, options = None):
...
def unstore(self, identification, options = None):
...
```
Customizing Merchant While we make all attempts to cover most of the functionality of the payment processors but may fall short sometimes. There is absolutely no need to worry as the gateway and integration objects are extensible.

[Merchant](https://github.com/agiliq/merchant) looks for gateways and integration objects under every INSTALLED\_APPS in settings.py. So it is possible for you to write your custom or modified objects within your app without having to patch the merchant code.

Note: Most of what is written below will also be applicable for gateways and you will have to replace instances of integration with gateway.

Suppose you want to extend the [Braintree Payments Integration,](#page-9090-0) to render a different template on success instead of the default billing/braintree\_success.html.

Here is the process:

- In any of the settings.INSTALLED\_APPS, create an integrations module (in layman's term an integrations directory with an \_\_init\_\_.py file under that directory).
- Create a file in that integrations directory that follows the convention below:

<integration\_name>\_integration.py

Let us name the modified integration as modified\_bp, then the filename would be:

modified\_bp\_integration.py

and the Integration class name in that file as ModifiedBpIntegration.

Note: The naming of the file and class follows a simple rule. The filename is split on underscores and each element of the split sequence is capitalized to obtain the class name.

So in our example, in the modified\_bp\_integration.py:

```
class ModifiedBpIntegration(BraintreePaymentsIntegration):
    def braintree_success_handler(self, request, response):
       return render_to_response("my_new_success.html",
                                 {"resp": response},
                                 context_instance=RequestContext(request))
```
• Then use the new integration in your code just as you would for a built-in integration:

```
>>> bp_obj = get_integration("modified_bp")
```
Contributing to Merchant While there is no requirement for you to contribute your new gateway code or changes back to the [upstream project,](http://github.com/agiliq/merchant) you can play a good samaritan by contributing back to the project and helping scores of people.

Here are the steps to follow to contribute back to [Merchant:](http://github.com/agiliq/merchant)

- Fork the project from it's [github page.](http://github.com/agiliq/merchant)
- Make the changes in your fork.
- File an issue at the [github page](http://github.com/agiliq/merchant) and enclose a pull request.

Note: If you want to include a new gateway, we request you to include a few tests (probably using the current tests as a template).

• Don't forget to add yourself to the *CONTRIBUTORS.txt* file before opening an issue.

## Changes

#### 0.4 (upcoming)

- Added python3 support
- Removed google checkout

## 0.3

- Django 1.7 suport (potentially backwards incompatible changes)
- Updated the example *requirements.txt*

# 0.2

- Unit tests are skipped unless the corresponding gateways are configured
- Bugfix Use settings.AUTH\_USER\_MODEL instead of get\_user\_model
- Demo fill up initial data for all gateways

#### 0.1

• Added PIN payments support

#### 0.09

• Removed Samurai gateway and integration

### 0.08

- Added bitcoin backend
- Bugfixes to eWay, paypal integration and authorize.net
- Google Checkout shipping, tax rate and private data support
- Changes to Amazon FPS to work with latest boto. Addition of new fields to the FPS response model. A backwards incompatible change
- Made merchant django v1.5 compatible
- Fixes in the chargebee gateway broken by changes in the 'requests' api
- Changes to the example to prevent empty forms from raising a Server Error

## 0.07

- Added Chargebee support
- Added Beanstream gateway

#### 0.06

- Added WePay gateway
- Added Authorize.Net Direct Post Method integration

# 0.05

• Added Paylane gateway support.

#### 0.04

- Backwards incompatible version.
- Changes in the settings attributes. Now there is a single attribute for storing the configuration of all gateways and integrations. Check the docs for details.
- Changed the usage of the template tags. Refer the docs for details.
- Added a display\_name to the integration object. Shouldn't affect users.

# 0.03

• Added support for Stripe and Samurai gateways and integrations.

#### 0.02

• Added a setup.py and uploaded the package to pypi

#### 0.01

- Initial commit.
- [Overview](#page-9042-0)
- [Install Merchant](#page-9046-0)
- [Credit Card](#page-9048-0)
- [Gateways](#page-9052-0)
	- [On-site Processing](#page-9056-0)
		- \* [Authorize.Net](#page-9058-0)
		- \* [Braintree Payments Server to Server](#page-9064-0)
		- \* [eWay](#page-9068-0)
- \* [PayPal](#page-9072-0)
- \* [Stripe Payments](#page-9074-0)
- \* [Paylane](#page-9070-0)
- \* [WePay](#page-9076-0)
- \* [Beanstream](#page-9060-0)
- \* [Chargebee](#page-9066-0)
- \* [Bitcoin](#page-9062-0)
- \* Global Iris
- [Off-site Processing](#page-9078-0)
	- \* [PayPal](#page-9080-0)
	- \* Google Checkout
	- \* [RBS WorldPay](#page-9084-0)
	- \* [Amazon FPS](#page-9086-0)
	- \* [Braintree Payments Transparent Redirect](#page-9090-0)
	- \* [Stripe](#page-9092-0)
	- \* [eWAY](#page-9094-0)
	- \* [Authorize.Net Direct Post Method](#page-9098-0)
	- \* Global Iris RealMPI
- [Signals](#page-9100-0)
- [Writing your own gateway](#page-9102-0)
- [Customizing the inbuilt Gateway/Integrations](#page-9104-0)
- [Contributing to Merchant](#page-9106-0)
- [Changelist](#page-9108-0)

### Indices and tables

- genindex
- modindex
- search

Merchant: Pluggable and Unified API for Payment Processors [Merchant,](http://github.com/agiliq/merchant) is a [django](http://www.djangoproject.com/) app that offers a uniform api and pluggable interface to interact with a variety of payment processors. It is heavily inspired from Ruby's [Active-](http://activemerchant.org/)[Merchant.](http://activemerchant.org/)

Overview Simple how to:

```
# settings.py
# Authorize.Net settings
AUTHORIZE_LOGIN_ID = "..."
AUTHORIZE_TRANSACTION_KEY = "..."
```

```
# PayPal settings
PAYPAL_TEST = True
PAYPAL_WPP_USER = "..."
PAYPAL_WPP_PASSWORD = "..."
PAYPAL WPP_SIGNATURE = "..."
# views.py or wherever you want to use it
>>> g1 = get_gateway("authorize_net")
>>>
>>> cc = CreditCard(first_name= "Test",
... last_name = "User,
... month=10, year=2011,
... number="4222222222222",
... verification value="100")
>>>
>>> response1 = g1.purchase(100, cc, options = {...})>>> response1
{"status": "SUCCESS", "response": <AuthorizeNetAIMResponse object>}
>>>
>>> g2 = get_gateway("pay_pal")
>>>
>>> response2 = q2.purchase(100, cc, options = {...})>>> response2
{"status": "SUCCESS", "response": <PayPalNVP object>}
```
Installing Merchant You can use any of the following methods to install merchant.

• The recommended way is to install from [PyPi:](http://pypi.python.org/pypi/django-merchant)

pip install django-merchant

• If you are feeling adventurous, you might want to run the code off the git repository:

```
pip install -e git+git://github.com/agiliq/merchant.git#egg=django-merchant
```
# Post-installation

- Install the dependencies for the gateways as prescribed in the individual gateway doc.
- Reference the billing app in your settings INSTALLED APPS.
- Run python manage.py syncdb to create the new required database tables

**Configuration** To configure a gateway/integration add the corresponding key to MERCHANT SETTINGS. Take a look at local.py-dist for reference.

Running the Test Suite By default, the test suite is configured to run tests for all the gateways and integrations which are configured:

python manage.py test billing

Tests for gateways and integrations which are not configured will be skipped.

If you are planning to integrate your app with a specific gateway/integration then you might wish to run only that apps test suite. For example, to run the Google Checkout Integration test case:

python manage.py test billing.GoogleCheckoutTestCase

Credit Card The *CreditCard* class is a helper class with some useful methods mainly for validation. This class is available in *billing.utils.credit\_card*.

#### Attribute Reference

- *regexp*: The compiled regular expression that matches all card numbers for the card issuing authority. For the *CreditCard* class, this is *None*. It is overridden by subclasses.
- *card\_type*: Points to a one of *CreditCard*'s subclasses. This attribute is set by the *validate\_card* method of the selected gateway.
- *card\_name*: Card issuing authority name. Generally not required, but some gateways expect the user to figure out the credit card type to send with the requests.

#### Method Reference

- *\_\_init\_\_*: This method expects 6 keyword arguments. They are
	- *first\_name*: The first name of the credit card holder.
	- *last\_name*: The last name of the credit card holder.
	- *cardholders\_name*: The full name of the credit card holder, as an alternative to supplying *first\_name* and *last\_name*.
	- *month*: The expiration month of the credit card as an integer. Required
	- *year*: The expiration year of the credit card as an integer. Required
	- *number*: The credit card number (generally 16 digits). Required
	- *verification\_value*: The card security code (CVV2). Required
- *is\_luhn\_valid*: Checks the validity of the credit card number by using the *Luhn's algorithm* and returns a boolean. This method takes no arguments.
- *is\_expired*: Checks if the expiration date of the card is beyond today and returns a boolean. This method takes no arguments.
- *valid\_essential\_attributes*: Verifies if all the 6 arguments provided to the *\_\_init\_\_* method are filled and returns a boolean.
- *is\_valid*: Checks the validity of the card by calling the *is\_luhn\_valid*, *is\_expired* and *valid\_essential\_attributes* method and returns a boolean. This method takes no arguments.
- *expire\_date*: Returns the card expiry date in the "MM-YYYY" format. This is also available as a property.
- *name*: Returns the full name of the credit card holder by concatenating the *first\_name* and *last\_name*. This is also available as a property.

Subclasses Normally you do not use the subclasses directly. Instead, you use *CreditCard*, and call gateway.validate\_card() which will add a *card\_type* attribute which is the subclass.

The various credit cards and debit cards supported by [Merchant](http://github.com/agiliq/merchant) are:

# Credit Cards

- *Visa*
	- $-$  card name  $=$  "Visa"
	- $-$  regexp = re.compile('^4d{12}(d{3})?\$')
- *MasterCard*
	- card\_name = "MasterCard"
	- $-$  regexp = re.compile(' $(5[1-5]d{4}|677189)d{10}$ 's')
- *Discover*
	- card\_name = "Discover"
	- $-$  regexp = re.compile(' $(6011|65d{2})d{12}$ ')
- *AmericanExpress*
	- card\_name = "Amex"
	- $-$  regexp = re.compile(' $^{3}[47]d{13}$ 's')
- *DinersClub*
	- card\_name = "DinersClub"
	- $-$  regexp = re.compile('^3(0[0-5]|[68]d)d{11}\$')
- *JCB*
	- $-$  card name  $=$  "JCB"
	- $-$  regexp = re.compile('^35(28|29|[3-8]d)d{12}\$')

# Debit Cards

- *Switch*
	- card\_name = "Switch"
	- $-$  regexp = re.compile(' $6759d{12}(d{2,3})$ ?\$')
- *Solo*
	- card\_name = "Solo"
	- regexp = re.compile(' $6767d$ {12}(d{2,3})?\$')
- *Dankort*
	- card\_name = "Dankort"
	- $-$  regexp = re.compile( $\textdegree$ 5019d{12}\$')
- *Maestro*
	- card\_name = "Maestro"
	- $-$  regexp = re.compile(' $\sqrt{(5[06-8]]6d}d[10,17]$ \$')
- *Forbrugsforeningen*
	- card\_name = "Forbrugsforeningen"
	- $-$  regexp = re.compile(' $\sim$ 600722d{10}\$')

### • *Laser*

- $-$  card name  $=$  "Laser"
- $-$  regexp = re.compile(' $(6304167061677116709) d{8}(d{4}d{6,7})$ ?\$')

# Helpers

- all\_credit\_cards = [Visa, MasterCard, Discover, AmericanExpress, DinersClub, JCB]
- all\_debit\_cards = [Switch, Solo, Dankort, Maestro, Forbrugsforeningen, Laser]
- all cards = all credit cards + all debit cards

Gateways Gateways are the payment processors implemented in [Merchant.](http://github.com/agiliq/merchant) This is implemented as a class so that it is easy to extend and create as many gateways as possible.

The base gateway class is *billing.gateway.Gateway* which has the following methods and attributes.

#### Attribute Reference

- test mode: This boolean attribute signifies if the gateway is in the test mode. By default, it looks up this value from the *MERCHANT\_TEST\_MODE* attribute from the settings file. If the *MERCHANT\_TEST\_MODE* attribute is not found in the settings file, the default value is *True* indicating that the gateway is in the test mode. So do not forget to either set the attribute to *True* in the subclass or through the settings file.
- default\_currency: This is the currency in which the transactions are settled ie the currency in which the payment gateway sends the invoice, transaction reports etc. This does not prevent the developer from charging a customer in other currencies but the exchange rate conversion has to be manually handled by the developer. This is a string, for example *"USD"* for US Dollar.
- supported countries: This is a *list* of supported countries that are handled by the payment gateway. This should contain a list of the country codes as prescribed by the [ISO 3166-alpha 2 standard.](http://en.wikipedia.org/wiki/ISO_3166-1_alpha-2) The *billing.utils.countries* contains a mapping of the country names and ISO codes.
- supported\_cardtypes: This is a *list* of supported card types handled by the payment gateway. This should contain a list of instances of the [CreditCard](#page-9048-0) class.
- homepage url: A string pointing to the URL of the payment gateway. This is just a helper attribute that is currently not used.
- display\_name: A string that contains the name of the payment gateway. Another helper attribute that is currently not used.
- application id: An application name or unique identifier for the gateway. Yet another helper attribute not currently used.

# Method Reference

- validate card(credit card): This method validates the supplied card by checking if it is supported by the gateway (through the *supported\_cardtypes* attribute) and calls the *is\_valid* method of the card and returns a boolean. if the card is not supported by the gateway, a *CardNotSupported* exception is raised.
- service\_url: A property that returns the url to which the credit card and other transaction related details are submitted.
- purchase(money, credit\_card, options = None): A method that charges the given card (one-time) for the given amount *money* using the *options* provided. Subclasses have to implement this method.
- authorize(money, credit card, options = None): A method that authorizes (for a future transaction) the credit card for the amount *money* using the *options* provided. Subclasses have to implement this method.
- capture(money, authorization, options = None): A method that captures funds from a previously authorized transaction using the *options* provided. Subclasses have to implement this method.
- void(identification, options = None): A method that nulls/voids/blanks an authorized transaction identified by *identification* to prevent a subsequent capture. Subclasses have to implement this method.
- credit(money, identification, options = None): A method that refunds a settled transaction with the transacation id *identification* and given *options*. Subclasses must implement this method.
- recurring(money, creditcard, options = None): A method that sets up a recurring transaction (or a subscription). Subclasses must implement this method.
- store(creditcard, options = None): A method that stores the credit card and user profile information on the payment gateway's servers for future reference. Subclasses must implement this method.
- unstore(identification, options = None): A method that reverses the *store* method's results. Subclasses must implement this method.

The *options* dictionary passed to the above methods consists of the following keys:

- **order id:** A unique order identification code (usually set by the gateway).
- ip: The IP address of the customer making the purchase. This is required by certain gateways like PayPal.
- customer: The name, customer number, or other information that identifies the customer. Optional.
- invoice: The invoice code/number (set by the merchant).
- merchant: The name or description of the merchant offering the product.
- description: A description of the product or transaction.
- email: The email address of the customer. Required by a few gateways.
- currency: Required when using a currency with a gateway that supports multiple currencies. If not specified, the value of the *default\_currency* attribute of the gateway instance is used.
- billing\_address: A dictionary containing the billing address of the customer. Generally required by gateways for address verification (AVS) etc.
- shipping address: A dictionary containing the shipping address of the customer. Required if the merchant requires shipping of products and where billing address is not the same as shipping address.

The address dictionary for *billing\_address* and *shipping\_address* should have the following keys:

- name: The full name of the customer.
- company: The company name of the customer. Required by a few gateways.
- **address1**: The primary street address of the customer. Required by many gateways.
- address2: Additional line for the address. Optional.
- city: The city of the customer.
- state: The state of the customer.
- country: The [ISO 3166-alpha 2 standard](http://en.wikipedia.org/wiki/ISO_3166-1_alpha-2) code for the country of the customer.
- zip: The zip or postal code of the customer.
- phone: The phone number of the customer. Optional.

All the above methods return a standard *response* dictionary containing the following keys:

- status: Indicating if the transaction is a "SUCCESS" or a "FAILURE"
- response: The response object for the transaction. Please consult the respective gateway's documentation to learn more about it.

#### Helper functions

• get\_gateway(name, \*args, \*\*kwargs): A helper function that loads the gateway class by the *name* and initializes it with the *args* and *kwargs*.

On-site Processing Onsite processing refers to the payment mechanism where the customer stays on the merchant website and the authentication is done by the merchant website with the gateway in the background.

Merchant websites need to comply with [PCI standards](http://en.wikipedia.org/wiki/Payment_Card_Industry_Data_Security_Standard) to be able to securely carry out transactions.

On-site processing for payment gateways is implemented by using subclasses of the [Gateway class.](#page-9052-0)

Authorize.Net Gateway This gateway implements the [Authorize.Net Advanced Integration Method \(AIM\).](http://developer.authorize.net/api/aim/)

#### Usage

- Setup a [test account](http://developer.authorize.net/testaccount/) with Authorize. Net.
- Add the following attributes to your *settings.py*:

```
MERCHANT_TEST_MODE = True # Toggle for live transactions
MERCHANT_SETTINGS = {
    "authorize_net": {
       "LOGIN_ID" : "???",
       "TRANSACTION_KEY" : "???"
    }
    ...
}
```
• Use the gateway instance:

```
>>> g1 = get_gateway("authorize_net")
>>>
>>> cc = CreditCard(first_name= "Test",
... last_name = "User",
... month=10, year=2011,
... number="4222222222222",
... verification_value="100")
>>>
\Rightarrow response1 = g1.purchase(1, cc, options = {...})
>>> response1
{"status": "SUCCESS", "response": <AuthorizeNetAIMResponse object>}
```
[Beanstream](http://www.beanstream.com/site/ca/index.html) Beanstream is a gateway headquartered in Canada and offering payment processing across North America.

Note: You will require the [beanstream python package](http://github.com/dragonx/beanstream) maintained by the community.

Settings attributes required (optional if you are passing them while initializing the gateway) for this integration are:

• MERCHANT\_ID: The merchant id provided by Beanstream. Can be obtained from the account dashboard.

- LOGIN COMPANY: The company name as visible from the account settings in the dashboard.
- LOGIN\_USER: The username used to login to the account dashboard.
- LOGIN\_PASSWORD: The password used to login to the account dashboard.
- HASH\_ALGORITHM: This is optional but required if you have enabled hashing in account dashboard. The values may be one of *SHA-1* and *MD5*.
- HASHCODE: If the above attribute is enabled, then set this attribute to the hash value you've setup in the account dashboard.

#### Settings attributes:

```
MERCHANT_TEST_MODE = True # Toggle for live
MERCHANT SETTINGS = {
    "beanstream": {
        "MERCHANT_ID": "???",
        "LOGIN_COMPANY": "???",
        "LOGIN_USER": "???",
        "LOGIN_PASSWORD": "???",
        # The below two attributes are optional
        "HASH_ALGORITHM": "???",
        "HASHCODE": "???",
    }
    ...
}
```
## Example:

Simple usage:

```
>>> beanstream = get_gateway("beanstream")
>>> credit_card = CreditCard(first_name="Test", last_name="User",
                            month=10, year=2011,
                            number="4111111111111111",
                             verification_value="100")
# Bill the user for 1000 USD
>>> resp = beanstream.purchase(1000, credit_card)
>>> resp["response"].resp.approved()
True
# Authorize the card for 1000 USD
>>> resp = beanstream.authorize(1000, credit_card)
# Capture funds (900 USD) from a previously authorized transaction
>>> response = beanstream.capture(900, resp["response"].resp["trnId"])
>>> response["response"].resp.approved()
True
# Void an authorized transaction
>>> beanstream.void(resp["response"].resp["trnId"])
```
Bitcoin Gateway The Bitcoin gateway implements the [Bitcoin digital currency.](http://bitcoin.org/)

It is implemented using the JSON-RPC API as described in the [Merchant Howto.](https://en.bitcoin.it/wiki/Merchant_Howto#Using_a_third-party_plugin)

Note: The Bitcoin gateway depends on the *bitcoin-python* library which can be installed from pypi

#### Usage

• Add the following attributes to your *settings.py*:

```
"bitcoin": {
    "RPCUSER": "", # you'll find these settings in your $HOME/.bitcoin/bitcoin.conf
    "RPCPASSWORD": "",
    "HOST": "",
    "PORT": "",
    "ACCOUNT": "",
    "MINCONF": 1,
},
```
• Use the gateway instance:

```
>>> g1 = get_gateway("bitcoin")
>>> addr = g1.get_new_address()
>>> # pass along this address to your customer
>>> # the purchase will only be successful when
>>> # the amount is transferred to the above address
\Rightarrow response1 = q1.purchase(100, addr, options = {...})
>>> response1
{"status": "SUCCESS", "response": <instance>}
```
[Braintree Payments Server to Server](http://www.braintreepayments.com/gateway/api) [Braintree](http://www.braintreepayments.com/) Payments Server to Server is a gateway provided by Braintree [Payments](http://www.braintreepayments.com/) to services which are willing to take the burden of PCI compliance. This does not involve any redirects and only Server to Server calls happen in the background.

Note: You will require the official [braintree](http://pypi.python.org/pypi/braintree/) python package offered by Braintree for this gateway to work.

Settings attributes required for this integration are:

- MERCHANT\_ACCOUNT\_ID: The merchant account id provided by Braintree. Can be obtained from the account dashboard.
- PUBLIC\_KEY: The public key provided by Braintree through their account dashboard.
- PRIVATE\_KEY: The private key provided by Braintree through their account dashboard.

Settings attributes:

```
MERCHANT_TEST_MODE = True # Toggle for live
MERCHANT_SETTINGS = {
    "braintree_payments": {
        "MERCHANT_ACCOUNT_ID": "???",
        "PUBLIC_KEY": "???",
        "PRIVATE_KEY": "???"
    }
    ...
}
```
#### Example:

Simple usage:

```
>>> braintree = get_gateway("braintree_payments")
>>> credit_card = CreditCard(first_name="Test", last_name="User",
                             month=10, year=2011,
                             number="4111111111111111",
                             verification_value="100")
# Bill the user for 1000 USD
>>> resp = braintree.purchase(1000, credit_card)
>>> resp["response"].is_success
True
# Authorize the card for 1000 USD
>>> resp = braintree.authorize(1000, credit_card)
# Capture funds (900 USD) from a previously authorized transaction
>>> response = braintree.capture(900, resp["response"].transaction.id)
>>> response["response"].is_success
True
# Void an authorized transaction
>>> braintree.void(resp["response"].transaction.id)
# Store Customer and Credit Card information in the vault
>>> options = {
        "customer": {
            "name": "John Doe",
            "email": "john.doe@example.com",
            },
        }
>>> resp = braintree.store(credit_card, options = options)
# Unstore a previously stored credit card from the vault
>>> response = braintree.unstore(resp["response"].customer.credit_cards[0].token)
>>> response["response"].is_success
True
# A recurring plan charge
>>> options = {
        "customer": {
            "name": "John Doe",
            "email": "john.doe@example.com",
            },
        "recurring": {
            "plan_id": "test_plan",
            "trial duration": 2,
            "trial_duration_unit": "month",
            "number_of_billing_cycles": 12,
            },
        }
>>> resp = braintree.recurring(10, credit_card, options = options)
>>> resp["response"].is_success
True
>>> resp["response"].subscription.number_of_billing_cycles
12
```
Chargebee [Chargebee](http://www.chargebee.com/) is a SAAS that makes subscription billing easy to handle. They also provide the functionality to plug to multiple gateways in the backend.

Note: You will require the [requests](http://docs.python-requests.org/en/latest/index.html) package to get Chargebee to work.

Settings attributes required (optional if you are passing them while initializing the gateway) for this integration are:

- SITE: The name of the Chargebee app (or site as they refer). The URL is generally of the form ["https://](https:/){site}.chargebee.com/".
- API\_KEY: This key is provided in your settings dashboard.

Settings attributes:

```
MERCHANT_TEST_MODE = True # Toggle for live
MERCHANT SETTINGS = {
    "chargebee": {
        "SITE": "some-test",
        "API_KEY": "???",
    }
    ...
}
```
# Example:

Simple usage:

```
>>> chargebee = get_gateway("chargebee")
>>> credit_card = CreditCard(first_name="Test", last_name="User",
                             month=10, year=2011,
                             number="4111111111111111",
                             verification_value="100")
# Bill the user for 10 USD per month based on a plan called 'monthly'
# The 'recurring' method on the gateway is a mirror to the 'store' method
>>> resp = chargebee.store(credit_card, options = {"plan_id": "monthly"})
>>> resp["response"]["customer"]["subscription"]["id"]
...
# Cancel the existing subscription
>>> response = chargebee.unstore(resp["response"]["customer"]["subscription"]["id"])
>>> response["response"]["subscription"]["status"]
'cancelled'
# Bill the user for 1000 USD
# Technically, Chargebee doesn't have a one shot purchase.
# Create a plan (called 'oneshot' below) that does a recurring
# subscription with an interval of a decade or more
>>> resp = chargebee.purchase(1000, credit_card,
   options = {"plan_id": "oneshot", "description": "Quick Purchase"})
>>> resp["response"]["invoice"]["subscription_id"]
...
# Authorize the card for 100 USD
# Technically, Chargebee doesn't have a one shot authorize.
# Create a plan (called 'oneshot' below) that does a recurring
# subscription with an interval of a decade or more and authorizes
# the card for a large amount
>>> resp = chargebee.authorize(100, credit card,
   options = {"plan_id": "oneshot", "description": "Quick Authorize"})
```

```
# Capture funds (90 USD) from a previously authorized transaction
>>> response = chargebee.capture(90, resp["response"]["subscription"]["id"])
>>> response["status"]
'SUCCESS'
# Void an authorized transaction
>>> resp = chargebee.void(resp["response"]["invoice"]["subscription_id"])
>>> resp["status"]
'SUCCESS'
```
**eWay Gateway** The eWay gateway implements the [eWay Hosted Payment API.](http://www.eway.com.au/Developer/eway-api/hosted-payment-solution.aspx)

Note: Since the eWay payment gateway uses [SOAP,](http://en.wikipedia.org/wiki/SOAP) the API has been implemented using the [suds](https://fedorahosted.org/suds/) SOAP library for python. You'll require it to be able to use this gateway.

#### Usage

• Add the following attributes to your *settings.py*:

```
MERCHANT TEST MODE = True
MERCHANT_SETTINGS = {
    "eway": {
       "CUSTOMER_ID": "???",
       "USERNAME": "???",
       "PASSWORD": "???",
    }
}
```
• Use the gateway instance:

```
>>> g1 = get_gateway("eway")
>>>
>>> cc = CreditCard(first_name= "Test",
... last_name = "User",
... month=10, year=2011,
... number="4222222222222",
... verification_value="100")
>>>
\Rightarrow response1 = g1.purchase(100, cc, options = {...})
>>> response1
{"status": "SUCCESS", "response": <instance>}
```
[Paylane](https://paylane.com/) Gateway Paylane is a payment processor focussed mainly in Europe.

Note: You will require [suds](https://fedorahosted.org/suds) python package to work with the the SOAP interface.

Settings attributes required for this gateway are:

- USERNAME: The username provided by Paylane while signing up for an account.
- PASSWORD: The password you set from the merchant admin panel. Not to be confused with the merchant login password.
- WSDL (optional): The location of the WSDL file. Defaults to [https://direct.paylane.com/wsdl/production/Direct.wsdl.](https://direct.paylane.com/wsdl/production/Direct.wsdl)

• SUDS CACHE DIR (optional): The location of the suds cache files. Defaults to /tmp/suds.

Settings attributes:

```
MERCHANT_TEST_MODE = True # Toggle for live
MERCHANT_SETTINGS = {
    "paylane": {
        "USERNAME": "???",
        "PASSWORD": "???",
    }
    ...
```
## Example:

}

Simple usage:

```
>>> paylane = get_gateway("paylane")
>>> credit_card = CreditCard(first_name="Test", last_name="User",
                             month=10, year=2012,
                             number="4242424242424242",
                             verification_value="100")
# Bill the user for 1000 USD
>>> resp = paylane.purchase(1000, credit_card)
>>> resp["status"]
SUCCESS
# Authorize the card for 1000 USD
>>> resp = paylane.authorize(1000, credit_card)
# Capture funds (900 USD) from a previously authorized transaction
>>> response = paylane.capture(900, resp["response"].id)
>>> response["status"]
SUCCESS
# A recurring plan charge
>>> options = {"plan_id": "gold"}
>>> resp = paylane.recurring(credit_card, options = options)
>>> resp["status"]
SUCCESS
```
### PayPal Gateway

Note: This gateway is a wrapper to the [django-paypal](http://github.com/dcramer/django-paypal/) package. Please download it to be able to use the gateway.

The PayPal gateway is an implementation of the [PayPal Website Payments Pro](https://merchant.paypal.com/cgi-bin/marketingweb?cmd=_render-content&content_ID=merchant/wp_pro) product.

#### Usage

- Setup a PayPal Website Payments Pro account and obtain the API details.
- Add *paypal.standard* and *paypal.pro* (apps from [django-paypal\)](http://github.com/dcramer/django-paypal/) to the *INSTALLED\_APPS* in your *settings.py*.
- Also add the following attributes to your *settings.py*:

```
MERCHANT TEST MODE = True # Toggle for live transactions
MERCHANT_SETTINGS = {
    "pay_pal": {
```

```
"WPP_USER" : "???",
        "WPP_PASSWORD" : "???",
        "WPP_SIGNATURE" : "???"
    }
}
# Since merchant relies on django-paypal
# you have to additionally provide the
# below attributes
PAYPAL_TEST = MERCHANT_TEST_MODE
PAYPAL_WPP_USER = MERCHANT_SETTINGS["pay_pal"]["WPP_USER"]
PAYPAL_WPP_PASSWORD = MERCHANT_SETTINGS["pay_pal"]["WPP_PASSWORD"]
PAYPAL_WPP_SIGNATURE = MERCHANT_SETTINGS["pay_pal"]["WPP_SIGNATURE"]
```
- Run *python manage.py syncdb* to get the response tables.
- Use the gateway instance:

```
>>> g1 = get_gateway("pay_pal")
>>>
>>> cc = CreditCard(first_name= "Test",
                ... last_name = "User",
... month=10, year=2011,
... number="4222222222222",
... verification value="100")
>>>
>>> response1 = g1.purchase(100, cc, options = {"request": request, ...})
>>> response1
{"status": "SUCCESS", "response": <PayPalNVP object>}
```
Note: The PayPal gateway expects you pass the *request* object as a part of the *options* dictionary because the client's IP address may be used for fraud detection.

**[Stripe Payments](https://stripe.com/)** [Stripe](http://pypi.python.org/pypi/stripe/) Payments is a gateway provided by Stripe to services which are willing to take the burden of PCI compliance. This does not involve any redirects and only Server to Server calls happen in the background.

Note: You will require the official [stripe](http://pypi.python.org/pypi/stripe/) python package offered by Stripe for this gateway to work.

Settings attributes required for this integration are:

• API KEY: The merchant api key is provided by Stripe. Can be obtained from the account dashboard.

Settings attributes:

```
MERCHANT_TEST_MODE = True # Toggle for live
MERCHANT_SETTINGS = {
    "stripe": {
        "API_KEY": "???",
        "PUBLISHABLE_KEY": "???", # Used for stripe integration
    }
    ...
}
```
#### Example:

Simple usage:

```
>>> from billing import get_gateway, CreditCard
>>> stripe = get_gateway("stripe")
>>> credit_card = CreditCard(first_name="Test", last_name="User",
                             month=10, year=2012,
                             number="4242424242424242",
                             verification_value="100")
# Bill the user for 1000 USD
>>> resp = stripe.purchase(1000, credit_card)
>>> resp["status"]
SUCCESS
# Authorize the card for 1000 USD
>>> resp = stripe.authorize(1000, credit_card)
# Capture funds (900 USD) from a previously authorized transaction
>>> response = stripe.capture(900, resp["response"].id)
>>> response["status"]
SUCCESS
# Store Customer and Credit Card information in the vault
>>> resp = stripe.store(credit_card)
# Unstore a previously stored credit card from the vault
>>> response = stripe.unstore(resp["response"].id)
>>> response["status"]
SUCCESS
# A recurring plan charge
>>> options = {"plan_id": "gold"}
>>> resp = stripe.recurring(credit_card, options = options)
>>> resp["status"]
SUCCESS
```
WePay Payments [WePay.com](https://www.wepay.com/) is a service that lets you accept payments not just from credit cards but also from bank accounts.

WePay works slightly differently and is a hybrid between a [Gateway](#page-9052-0) and an [Integration](#page-9078-0) but should still be fairly easy to use.

Note: You will require the official [wepay](http://pypi.python.org/pypi/wepay/) python package offered by WePay.

Settings attributes required for this integration are:

- CLIENT\_ID: This attribute refers to the application id that can be obtained from the account dashboard.
- CLIENT\_SECRET: This is the secret for the corresponding CLIENT\_ID.
- ACCOUNT\_ID: Refers to the WePay user account id. If you are accepting payments for yourself, then this attribute is compulsory. If you are accepting payments for other users (say in a marketplace setup), then it is optional in the settings.py file but has to be passed in the options dictionary (with the key account\_id) in the views.
- ACCESS TOKEN: The OAuth2 access token acquired from the user after the installation of the WePay application. If you are accepting payments for yourself, then this attribute is compulsory. If you are accepting payments for other users (say in a marketplace setup), then it is optional in the settings.py file but has to be passed in the options dictionary (with the key token) in the views.

Settings attributes:

```
MERCHANT_TEST_MODE = True # Toggle for live
MERCHANT_SETTINGS = {
    "we_pay": {
        "CLIENT_ID": "???",
        "CLIENT_SECRET": "???",
        "ACCESS_TOKEN": "???",
        "ACCOUNT_ID": "???"
    }
    ...
}
```
#### Example:

Simple usage:

```
wp = get_gateway("we_pay")
credit_card = CreditCard(first_name="Test", last_name="User",
                         month=10, year=2012,
                         number="4242424242424242",
                         verification_value="100")
def we_pay_purchase(request):
   # Bill the user for 10 USD
    # Credit card is not required here because the user
    # is redirected to the wepay site for authorization
    resp = wp.purchase(10, None, {"description": "Product Description",
        "type": "GOODS",
        "redirect_uri": "http://example.com/success/redirect/"
    })
    if resp["status"] == "SUCCESS":
        return HttpResponseRedirect(resp["response"]["checkout_uri"])
    ...
# Authorize the card for 1000 USD
def we_pay_authorize(request):
    # Authorize the card, the amount is not required.
    resp = wp^\prime.authorize(None, credit_card, {"customer": {"email": "abc@example.com"|}, "billing_a
    resp["checkout_id"]
    ...
# Capture funds from a previously authorized transaction
def we_pay_capture(request):
    # No ability to partially capture and hence first argument is None
    resp = wp.capture(None, '<authorization_id>')
    ...
# Refund a transaction
def we_pay_refund(request):
    # Refund completely
   resp = wp.credit(None, '<checkout_id>')
    ...
    # Refund partially from a transaction charged $15
    resp = wp.credit(10, '<checkout_id>')
    ...
```

```
# Store Customer and Credit Card information in the vault
def we_pay_store(request)
    resp = wp.store(credit_card, {"customer": {"email": "abc@example.com"}, "billing_address": {
    ...
# A recurring plan for $100/month
def we_pay_recurring(request):
    options = {"period": "monthly", "start_time": "2012-01-01",
               "end_time": "2013-01-01", "auto_recur": "true",
               "redirect_uri": "http://example.com/redirect/success/"}
    resp = wp.recurring(100, None, options = options)
    if resp["status"] == "SUCCESS":
        return HttpResponseRedirect(resp["response"]["preapproval_uri"])
    ...
```
Off-site Processing Off-site processing is the payment mechanism where the customer is redirected to the payment gateways site to complete the transaction and is redirected back to the merchant website on completion.

Since the credit card number and other sensitive details are entered on the payment gateway's site, the merchant website may not comply to [PCI standards.](http://en.wikipedia.org/wiki/Payment_Card_Industry_Data_Security_Standard) This mode of payment is recommended when the merchant website is not in a position to use SSL certificates, not able to guarantee a secure network etc

Off-site processing is generally implemented in merchant through *Integrations* (name derived from [Active Merchant\)](http://activemerchant.org/).

Integration An Integration much like a [Gateway](#page-9052-0) is a Python class. But unlike a Gateway which is used in a view, an Integration renders a form (usually with hidden fields) through a template tag. An integration may also support asynchronous and real-time transaction status handling through callbacks or notifiers like the [PayPal IPN](https://www.paypal.com/ipn)

Here is a reference of the attributes and methods of the Integration class:

## Attributes

- fields: Dictionary of form fields that have to be rendered in the template.
- test\_mode: Signifies if the integration is in a test mode or production. The default value for this is taken from the *MERCHANT\_TEST\_MODE* setting attribute.
- display\_name: A human readable name that is generally used to tag the errors when the integration is not correctly configured.

#### Methods

- init (options={}): The constructor for the Integration. The options dictionary if present overrides the default items of the fields attribute.
- add\_field(key, value): A method to modify the fields attribute.
- add fields(fields): A method to update the fields attribute with the fields dictionary specified.
- service\_url: The URL on the form where the fields data is posted. Overridden by implementations.
- get\_urls: A method that returns the urlpatterns for the notifier/ callback. This method is modified by implementations.
- urls: A property that returns the above method.

Helper Function Very much like [Gateways,](#page-9052-0) Integrations have a method of easily referencing the corresponding integration class through the *get\_integration* helper function.

• get\_integration(integration\_name, \*args, \*\*kwargs): Returns the Integration class for the corresponding *integration\_name*.

Example:

```
>>> from billing import get_integration
>>> get_integration("pay_pal")
<billing.integrations.pay_pal_integration.PayPalIntegration object at 0xa57e12c>
```
[PayPal Website Payments Standard](https://merchant.paypal.com/cgi-bin/marketingweb?cmd=_render-content&content_ID=merchant/wp_standard) PayPal Website Payments Standard (PWS) is an offsite payment processor. This method of payment is implemented in merchant as a wrapper on top of [django-paypal.](https://github.com/dcramer/django-paypal) You need to install the package to be able to use this payment processor.

For a list of the fields and settings attribute expected, please refer to the PWS and django-paypal documentation.

After a transaction, PayPal pings the notification URL and all the data sent is stored in the *PayPalIPN* model instance that can be viewed from the django admin.

Test or Live Mode By default the form renders in test mode with POST against sandbox.paypal.com. Add following to you *settings.py* to put the form into live mode:

```
### Django Merchant
MERCHANT_TEST_MODE = False
PAYPAL_TEST = MERCHANT_TEST_MODE
```
Don't forget to add the settings attributes from django-paypal:

```
INSTALLED_APPS = (
    ...,
    'paypal.standard.pdt',
    ...)
MERCHANT_SETTINGS = {
     ...,
     'pay_pal': {
         "WPP_USER" : '...',
         "WPP_PASSWORD" : '...',
         "WPP_SIGNATURE" : '...',
         "RECEIVER_EMAIL" : '...',
         # Below attribute is optional
         "ENCRYPTED": True
     }
     ...}
PAYPAL_RECEIVER_EMAIL = MERCHANT_SETTINGS['pay_pal']['RECEIVER_EMAIL']
```
Example In urls.py:

```
from billing import get_integration
pay_pal = get_integration("pay_pal")
urlpatterns += patterns('',
  (r'^paypal-ipn-handler/', include(pay_pal.urls)),
)
```
In views.py:

```
>>> from billing import get_integration
>>> pay_pal = get_integration("pay_pal")
>>> pay_pal.add_fields({
... "business": "paypalemail@somedomain.com",
... "item_name": "Test Item",
... "invoice": "UID",
... "notify_url": "http://example.com/paypal-ipn-handler/",
... "return_url": "http://example.com/paypal/",
... "cancel_return": "http://example.com/paypal/unsuccessful/",
... "amount": 100})
>>> return render_to_response("some_template.html",
... {"obj": pay_pal},
... context_instance=RequestContext(request))
```
You can also implement a shopping cart by adding multiple items with keys like item name 1, amount 1 etc, for e.g:

```
>>> pay_pal.add_fields({
... "business": "paypalemail@somedomain.com",
... "item_name_1": "Test Item 1",
... "amount_1": "10",
... "item_name_2": "Test Item 2",
... "amount_2": "20",
... "invoice": "UID",
... "notify_url": "http://example.com/paypal-ipn-handler/",
... "return_url": "http://example.com/paypal/",
... "cancel_return": "http://example.com/paypal/unsuccessful/",
... })
```
In some\_template.html:

```
{% load render_integration from billing_tags %}
{% render_integration obj %}
```
Template renders to something like below:

```
<form action="https://www.sandbox.paypal.com/cgi-bin/webscr" method="post">
 <input type="hidden" name="business" value="paypalemail@somedomain.com" id="id_business" />
  <input type="hidden" name="amount" value="100" id="id_amount" />
 <input type="hidden" name="item_name" value="Test Item" id="id_item_name" />
 <input type="hidden" name="notify_url" value="http://example.com/paypal-ipn-handler/" id="id_notify_url" />
 <input type="hidden" name="cancel_return" value="http://example.com/paypal/unsuccessful" id="id_cancel_return" />
 <input type="hidden" name="return" value="http://example.com/paypal/" id="id_return_url" />
 <input type="hidden" name="invoice" value="UID" id="id_invoice" />
 <input type="hidden" name="cmd" value="_xclick" id="id_cmd" />
 <input type="hidden" name="charset" value="utf-8" id="id_charset" />
 <input type="hidden" name="currency_code" value="USD" id="id_currency_code" />
 <input type="hidden" name="no_shipping" value="1" id="id_no_shipping" />
  <input type="image" src="https://www.sandbox.paypal.com/en_US/i/btn/btn_buynowCC_LG.gif" border="0"
</form>
```
WorldPay [WorldPay,](http://www.rbsworldpay.com/) provides a hosted payments page for offsite transactions for merchants who cannot guarantee PCI compliance. The documentation for the service is available [here.](http://rbsworldpay.com/support/bg/index.php?page=development&sub=integration&c=UK)

After a transaction, WorldPay pings the notification URL and all the data sent is stored in the *RBSResponse* model instance that can be viewed from the django admin.

The settings attribute required for this integration are:

• MD5 SECRET KEY: The MD5 secret key chosen by the user while signing up for the WorldPay Hosted Payments Service.

Settings Attributes:

```
MERCHANT_TEST_MODE = True # Toggle for live
MERCHANT_SETTINGS = {
    "world_pay": {
        "MD5_SECRET_KEY": "???"
    }
    ...
}
```
#### Example In urls.py:

```
world_pay = get_integration("world_pay")
urlpatterns += patterns('',
  (r'^world_pay/', include(world_pay.urls)),
  # You'll have to register /world_pay/rbs-notify-handler/ in the
  # WorldPay admin dashboard for the notification URL
)
```
In views.py:

```
>>> from billing import get_integration
>>> world_pay = get_integration("world_pay")
>>> world_pay.add_fields({
... "instId": "WP_ID",
... "cartId": "TEST123",
... "amount": 100,
... "currency": "USD",
... "desc": "Test Item",
... })
>>> return render_to_response("some_template.html",
                           ... {"obj": world_pay},
... context_instance=RequestContext(request))
```
In some\_template.html:

```
{% load render_integration from billing_tags %}
{% render_integration obj %}
```
Template renders to something like below:

```
<form method='post' action='https://select-test.wp3.rbsworldpay.com/wcc/purchase'>
 <input type="hidden" name="futurePayType" id="id_futurePayType" />
 <input type="hidden" name="intervalUnit" id="id_intervalUnit" />
 <input type="hidden" name="intervalMult" id="id_intervalMult" />
 <input type="hidden" name="option" id="id_option" />
 <input type="hidden" name="noOfPayments" id="id_noOfPayments" />
 <input type="hidden" name="normalAmount" id="id_normalAmount" />
 <input type="hidden" name="startDelayUnit" id="id_startDelayUnit" />
 <input type="hidden" name="startDelayMult" id="id_startDelayMult" />
 <input type="hidden" name="instId" value="WP_ID" id="id_instId" />
 <input type="hidden" name="cartId" value="TEST123" id="id_cartId" />
 <input type="hidden" name="amount" value="100" id="id_amount" />
 <input type="hidden" name="currency" value="USD" id="id_currency" />
 <input type="hidden" name="desc" value="Test Item" id="id_desc" />
 <input type="hidden" name="testMode" value="100" id="id_testMode" />
```

```
\leinput type="hidden" name="signatureFields" value="instId:amount:cartId" id="id signatureFields" /:
 <input type="hidden" name="signature" value="6c165d7abea54bf6c1ce19af60359a59" id="id_signature" />
 <input type='submit' value='Pay through WorldPay'/>
</form>
```
Amazon Flexible Payment Service [Amazon FPS,](http://aws.amazon.com/fps/) is a service that allows for building very flexible payment systems. The service can be classified as a part Gateway and part Integration (offsite processor). This is because the customer is redirected to the Amazon site where he authorizes the payment and after this the customer is redirected back to the merchant site with a token that is used by the merchant to transact with the customer. In plain offsite processors, the authorization and transaction take place in one shot almost simultaneously.

Since the service isn't conventional (though very flexible), implementing FPS in merchant takes a couple of steps more.

The documentation for the service is available at [Amazon FPS Docs.](http://aws.amazon.com/documentation/fps/)

Note: This integration has a dependency on boto, a popular AWS library for python.

Settings attributes required for this integration are:

- AWS\_ACCESS\_KEY: The Amazon AWS access key available from the user's AWS dashboard.
- AWS\_SECRET\_ACCESS\_KEY: The Amazon AWS secret access key also available from the user's dashboard. Shouldn't be distributed to anyone.

Settings attributes:

```
MERCHANT_TEST_MODE = True
MERCHANT_SETTINGS = {
    "amazon_fps": {
        "AWS_ACCESS_KEY": "???",
        "AWS_SECRET_ACCESS_KEY": "???"
    }
}
```
Here are the methods and attributes implemented on the AmazonFpsIntegration class:

- $\text{init}$  (options = {}): The constructor takes a dictionary of options that are used to initialize the underlying FPSConnection that is bundled with boto.
- service\_url: A property that returns the API Endpoint depending on whether the the integration is in test\_mode or not.
- link\_url: A property that returns the link which redirects the customer to the Amazon Payments site to authorize the transaction.
- purchase (amount, options={}): The method that charges a customer right away for the amount amount after receiving a successful token from Amazon. The options dictionary is generated from the return\_url on successful redirect from the Amazon payments page. This method returns a dictionary with two items, status representing the status and response representing the response as described by boto.fps.response.FPSResponse.
- authorize(amount, options={}): Similar to the purchase method except that it reserves the payment and doesn't not charge until a capture (settle) is not called. The response is the same as that of purchase.
- capture (amount, options={}): Captures funds from an authorized transaction. The response is the same as the above two methods.
- credit (amount, options={}): Refunds a part of full amount of the transaction.
- void(identification, options={}): Cancel/Null an authorized transaction.
- fps\_ipn\_handler: A method that handles the asynchronous HTTP POST request from the Amazon IPN and saves into the AmazonFPSResponse model.
- fps\_return\_url: This method verifies the source of the return URL from Amazon and directs to the transaction.
- transaction: This is the main method that charges/authorizes funds from the customer. This method has to be subclassed to implement the logic for the transaction on return from the Amazon Payments page.

Example In any app that is present in the settings. INSTALLED APPS, subclass the AmazonFpsIntegration and implement the transaction method. The file should be available under <app>/integrations/<integration\_name>\_integration.py:

```
class FpsIntegration(AmazonFpsIntegration):
    # The class name is based on the filename.
    # So if the files exists in <app>/integrations/fps_integration.py
    # then the class name should be FpsIntegration
   def transaction(self, request):
       # Logic to decide if the user should
        # be charged immediately or funds
        # authorized and then redirect the user
        # Below is an example:
       resp = self.purchase(10, \{... \})if resp["status"] == "Success":
           return HttpResponseRedirect("/success/")
       return HttpResponseRedirect("/failure/")
```
In urls.py:

```
from billing import get_integration
amazon_fps = get_integration("fps")
urlpatterns += patterns('',
  (r'^amazon_fps/', include(amazon_fps.urls)),
  # You'll have to register /amazon_fps/fps-notify-handler/ in the
  # Amazon FPS admin dashboard for the notification URL
)
```
In views.py:

```
from billing import get_integration
def productPage(request):
   amazon_fps = get_integration("fps")
  url_scheme = "http"
  if request.is_secure():
      url_scheme = "https"
  domain = RequestSite(request).domain
   fields = {"transactionAmount": "100",
             "pipelineName": "SingleUse",
             "paymentReason": "Merchant Test",
             "paymentPage": request.build absolute uri(),
             # Send the correct url where the redirect should happen
             "returnURL": "%s://%s%s" % (url_scheme,
                                         domain,
                                         reverse("fps_return_url")),
            }
    # You might want to save the fields["callerReference"] that
    # is auto-generated in the db or session to uniquely identify
```

```
# this user (or use the user id as the callerReference) because
# amazon passes this callerReference back in the return URL.
amazon_fps.add_fields(fields)
return render_to_response("some_template.html",
                          {"fps": amazon_fps},
                          context_instance=RequestContext(request))
```
In some\_template.html:

```
{% load render_integration from billing_tags %}
{% render_integration fps %}
```
The above template renders the following code:

```
<p><a href="https://authorize.payments-sandbox.amazon.com/cobranded-ui/actions/start?callerKey=AKIAI
```
[Braintree Payments Transparent Redirect](http://www.braintreepayments.com/gateway/api) Braintree Payments Transparent Redirect is a service offered by [Brain](http://www.braintreepayments.com/)[tree Payments](http://www.braintreepayments.com/) to reduce the complexity of PCI compliance.

Note: This integration makes use of the official [braintree](http://pypi.python.org/pypi/braintree/) python package offered by Braintree Payments. Please install it before you use this integration.

Refer to the [Braintree Payments Server to Server](#page-9064-0) Gateway for the settings attributes.

Here are the methods and attributes implemented on the BraintreePaymentsIntegration class:

- \_init\_(self, options=None): The constructor method that configures the Braintree environment setting it either to production or sandbox mode based on the value of settings.MERCHANT\_TEST\_MODE.
- service\_url(self): A property that provides the URL to which the Transparent Redirect form is submitted.
- get\_urls(self): The method sets the url to which Braintree redirects after the form submission is successful. This method is generally mapped directly in the urls.py.

```
from billing import get_integration
braintree = get_integration("braintree_payments")
urlpatterns += patterns('',
   (r'^braintree/', include(braintree.urls)),
)
```
- braintree\_notify\_handler(self, request): The view method that handles the confirmation of the transaction after successful redirection from Braintree.
- braintree\_success\_handler(self, request, response): If the transaction is successful, the braintree\_notify\_handler calls the braintree\_success\_handler which renders the billing/braintree success.html with the response object. The response object is a standard braintree result described [here.](http://www.braintreepayments.com/docs/python/transactions/result_handling)
- braintree\_failure\_handler(self, request, response): If the transaction fails, the braintree\_notify\_handler calls the braintree\_failure\_handler which renders the billing/braintree\_error.html with the response which is a standar braintree error object.
- generate tr data(self): The method that calculates the tr data to prevent a form from being tampered post-submission.

• generate form(self): The method that generates and returns the form (present in billing.forms.braintree\_payments\_form) and populates the initial data with the self.fields (added through either the add fields or add field methods) and tr\_data.

#### Example:

In the views.py:

```
braintree_obj = get_integration("braintree_payments")
# Standard braintree fields
fields = {"transaction": {
            "order_id": "some_unique_id",
            "type": "sale",
            "options": {
                "submit_for_settlement": True
              },
            },
            "site": "%s://%s" %("https" if request.is_secure() else "http",
                                RequestSite(request).domain)
         }
braintree_obj.add_fields(fields)
return render_to_response("some_template.html",
                          {"bp": braintree_obj},
                          context_instance=RequestContext(request))
```
In the urls.py:

```
braintree_obj = get_integration("braintree_payments")
urlpatterns += patterns('',
   (r'^braintree/', include(braintree.urls)),
)
```
In the template:

```
{% load render_integration from billing_tags %}
{% render_integration bp %}
```
Stripe Payment Integration *[Stripe Payment Integration](#page-9092-0)* is a service offered by [Stripe Payment](https://stripe.com) to reduce the complexity of PCI compliance.

Note: This integration makes use of the official [stripe](http://pypi.python.org/pypi/stripe/) python package offered by Stripe Payments. Please install it before you use this integration.

Refer to the [Stripe Payments](#page-9074-0) Gateway for the settings attributes.

Here are the methods and attributes implemented on the StripeIntegration class:

- \_init\_(self, options=None): The constructor method that configures the stripe setting
- get urls (self): The method sets the url to which the token is sent after the it is obtained from Stripe. This method is generally mapped directly in the  $urls.py$ .

```
from billing import get_integration
```

```
stripe_obj = get_integration("stripe")
```

```
urlpatterns += patterns('',
```

```
(r'^stripe/', include(stripe_obj.urls)),
)
```
- transaction(self, request): The method that receives the Stripe Token after successfully validating with the Stripe servers. Needs to be subclassed to include the token transaction logic.
- generate\_form(self): The method that generates and returns the form (present in billing.forms.stripe\_form)

#### Example:

In <some\_app>/integrations/stripe\_example\_integration.py:

```
from billing.integrations.stripe_integration import StripeIntegration
class StripeExampleIntegration(StripeIntegration):
   def transaction(self, request):
        # The token is received in the POST request
        resp = self.gateway.purchase(100, request.POST["stripeToken"])
        if resp["status"] == "SUCCESS":
            # Redirect if the transaction is successful
            ...
        else:
            # Transaction failed
            ...
```
In the views.py:

```
stripe_obj = get_integration("stripe_example")
return render_to_response("some_template.html",
                        {"stripe_obj": stripe_obj},
                         context_instance=RequestContext(request))
```
In the urls.py:

```
stripe_obj = get_integration("stripe_example")
urlpatterns += patterns('',
   (r'^stripe/', include(stripe_obj.urls)),
)
```
In the template:

```
{% load render_integration from billing_tags %}
{% render_integration stripe_obj %}
```
eWAY Payment Integration The eWAY integration functionality interfaces with eWAY's Merchant Hosted Payments facility. Their service makes it extremely easy to be PCI-DSS compliant by allowing you to never receive customer credit card information.

Note: This integration requires the [suds](https://fedorahosted.org/suds/) package. Please install it before you use this integration.

The basic data flow is as follows:

- 1. Request an *access code* from eWAY.
- 2. Create an HTML form with the *access code* and user credit card fields.
- 3. Encourage the user to submit the form to eWAY and they'll be redirected back to your site.

4. Use the *access code* to ask eWAY if the transaction was successful.

You must add the following to project's settings:

```
MERCHANT_SETTINGS = {
    "eway": {
        "CUSTOMER_ID": "???",
        "USERNAME": "???",
        "PASSWORD": "???",
    }
}
```
The integration class is used to request an *access code* and also to check its success after the redirect:

```
class EwayIntegration(access_code=None)
```
Creates an integration object for use with eWAY.

*access\_code* is optional, but must be configured prior to using [check\\_transaction\(\)](#page-9096-0).

```
request_access_code(payment, redirect_url, customer=None, billing_country=None,
                      ip_address=None)
```
Requests an *access code* from eWAY to use with a transaction.

**Parameters** 

- **payment** (*dict*) Information about the payment
- **redirect\_url** (*unicode*) URL to redirect the user to after payment
- **customer** (*dict*) Customer related information
- **billing\_country** (*unicode alpha-2 country code (as per ISO 3166)*) Customer's billing country
- **ip\_address** (*unicode*) Customer's IP address

Returns (access\_code, customer)

The integration is automatically updated with the returned access code.

Supported keys in customer:

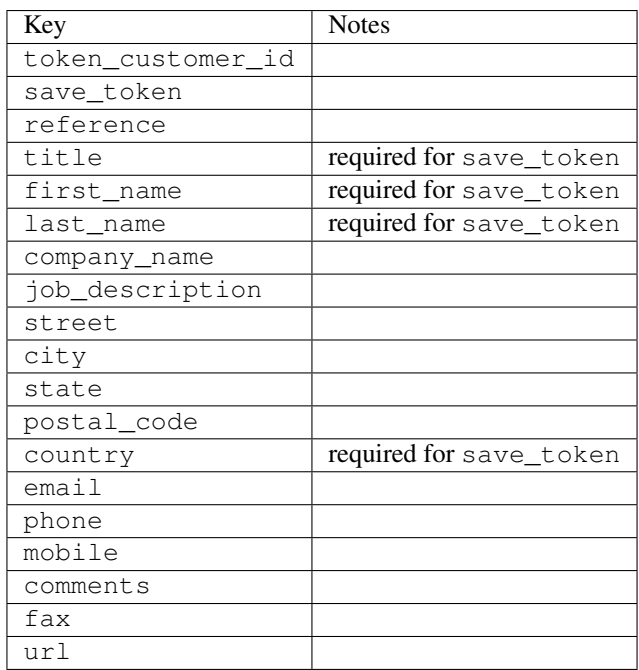

Supported keys in payment:

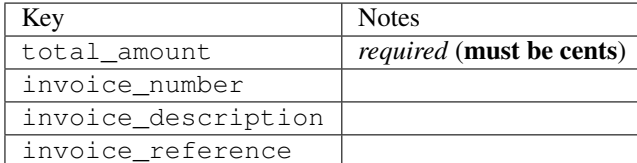

To add extra security, it's a good idea to specify ip\_address. The value is given to eWAY to allow them to ensure that the POST request they receive comes from the given address. E.g.:

```
def payment(request):
    integration = get_integration("eway_au")
    access_code, customer = integration.request_access_code(..., ip_address=request.META["REMOTE
    # ...
```
# Returned value

The returned value is a tuple (access code, customer). access code is the access code granted by eWAY that must be included in the HTML form, and is used to request transaction status after the redirect.

customer is a dict containing information about the customer. This is particularly useful if you make use of save\_token and token\_customer\_id to save customer details on eWAY's servers. Keys in the dict are:

```
•token_customer_id
•save_token
•reference
•title
•first_name
•last_name
•company_name
•job_description
•street
•city
•state
•postal_code
•country – e.g. au
•email
•phone
•mobile
•comments
•fax
•url
•card_number – e.g. 444433XXXXXX1111
•card_name
•card_expiry_month
```
•card\_expiry\_year

#### **check\_transaction**()

Check with eWAY what happened with a transaction.

This method requires access\_code has been configured.

#### Returns dict

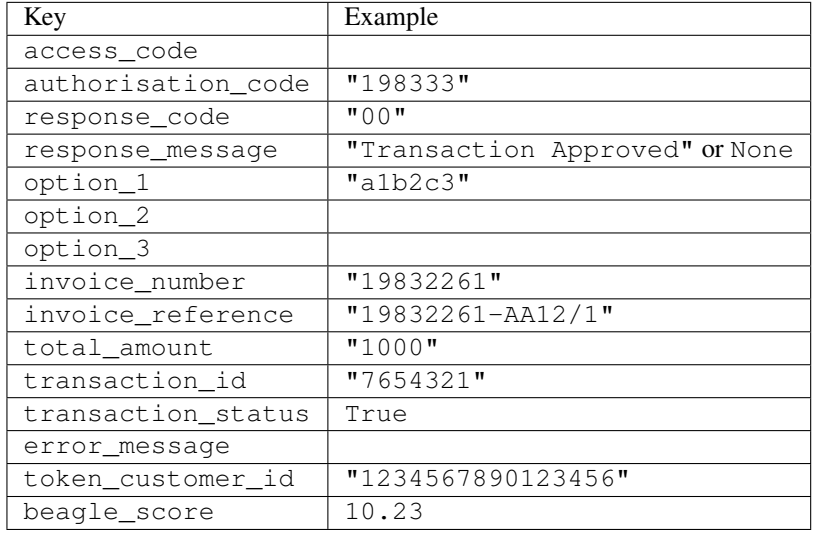

#### Example:

```
# views.py
from billing import get_integration
from django.shortcuts import get_object_or_404
def payment(request, cart_pk):
    # Pretend some 'Order' model exists with a 'total_price' in dollars
   order = get_object_or_404(Order, pk=cart_pk)
   integration = get\_integration("eway_au")access_code, customer = integration.request_access_code(
       customer={"first_name": "Bradley", "last_name": "Ayers"},
       payment={"total_amount": order.total_price * 100},
        return_url=reverse(payment_done))
    request.session["eway_access_code"] = integration.access_code
    return render(request, "payment.html", {"integration": integration})
def payment_done(request, cart_pk):
   order = get_object_or_404(Order, pk=cart_pk)
   access_code = request.session["access_code"]
   integration = get_integration("eway_au", access_code=access_code)
   # Retrieve transaction status from eWAY
   status = integration.check_transaction()
   if status["response_code"] in ("00", "08", "11"):
       order.is_paid = True
        order.save()
        template = "receipt.html"
   else:
       template = "payment_failed.html"
```
**return** render(request, template, {"status": status})

In order for eWAY to process the transaction, the user must submit the payment HTML form directly to eWAY. The helper tag  $\{\,$  % eway  $\,$  % } makes this trivial:

```
{% load render_integration from billing_tags %}
{% render_integration integration %}
```
For a more configurable form, use the following pattern:

```
<form method="post" action="{{ integration.service_url }}">
    {{ integration.generate_form.as_p }}
    <input type="submit"/>
</form>
```
Authorize.Net Direct Post Method [Authorize.Net Direct Post Method](http://developer.authorize.net/api/dpm) is a service offered by [Authorize.Net](http://authorize.net/) to reduce the complexity of PCI compliance.

Here are the following settings attributes that are required:

- LOGIN\_ID: The Login id provided by Authorize.Net. Can be obtained from the dashboard.
- TRANSACTION KEY: The Transaction key is used to sign the generated form with a shared key to validate against form tampering.
- MD5 HASH: This attribute is used to generate a hash that is verified against the hash sent by Authorize.Net to confirm the request's source.

Here are the methods and attributes implemented on the AuthorizeNetDpmIntegration class:

- init (self): The constructor that configures the Authorize.Net Integration environment setting it either to production or sandbox mode based on the value of settings. MERCHANT\_TEST\_MODE.
- **form\_class(self)**: Returns the form class that is used to generate the form. Defaults to billing.forms.authorize\_net\_forms.AuthorizeNetDPMForm.
- generate\_form(self): Renders the form and generates some precomputed field values.
- service url(self): Returns the Authorize.net url to be set on the form.
- verify\_response(self, request): Verifies if the relay response originated from Authorize.Net.
- get\_urls(self): The method sets the url to which Authorize.Net sends a relay response, redirects on a success or failure.

```
from billing import get_integration
integration = get\_integration("authorize.net_dpm")urlpatterns += patterns('',
   (r'^authorize_net/', include(integration.urls)),
\lambda
```
- authorize net notify handler(self, request): The view method that handles the verification of the response, firing of the signal and sends out the redirect snippet to Authorize.Net.
- authorize\_net\_success\_handler(self, request): The method that renders the *billing/authorize\_net\_success.html*.
- authorize\_net\_failure\_handler(self, request): The method that renders the *billing/authorize\_net\_failure.html*.

#### Example:

In the views.py:

```
int_obj = get_integration("authorize_net_dpm")
fields = \{ 'x\_amount' : 1,'x_fp_sequence': datetime.datetime.now().strftime('%Y%m%d%H%M%S'),
          'x_fp_timestamp': datetime.datetime.utcnow().strftime('%s'),
          'x_recurring_bill': 'F',
         }
int_obj.add_fields(fields)
return render_to_response("some_template.html",
                          {"adp": int_obj},
                          context_instance=RequestContext(request))
```
In the urls.py:

```
int_obj = get_integration("authorize_net_dpm")
urlpatterns += patterns('',
   (r'^authorize_net/', include(int_obj.urls)),
)
```
In the template:

```
{% load render_integration from billing_tags %}
{% render_integration adp %}
```
Signals The signals emitted by [Merchant](http://github.com/agiliq/merchant) are:

- *transaction was successful(sender, type=..., response=...)*: This signal is dispatched when a payment is successfully transacted. The *sender* is the object which has dispatched the signal. *type* is the kind of transaction. Current choices for type are:
	- *purchase*
	- *authorize*
	- *capture*
	- *credit*
	- *void*
	- *store*
	- *unstore*

*response* is the actual response object that is sent after the success. Please consult the individual gateway docs for the response object.

• *transaction\_was\_unsuccessful(sender, type=..., response=...)*: This signal is dispatched when a payment fails. The *sender* is the object which has dispatched the signal. *type* is the kind of transation. Current choices for type are:

- *purchase*
- *authorize*
- *capture*
- *credit*
- *void*

– *store*

...

– *unstore*

*response* is the actual response object that is sent after the success.

Note: Some gateways are implemented to raise an error on failure. This exception may be passed as the response object. Please consult the docs to confirm.

Writing a new gateway Writing a new gateway for [Merchant](http://github.com/agiliq/merchant) is very easy. Here are the steps to follow to write a new gateway:

• Create a new gateway file under the *billing.gateways* module which should follow this naming convention:

<gateway\_name>\_gateway.py

So for example, PayPal would have *pay\_pal\_gateway.py*. Similarly, Authorize.Net, would have *authorize\_net\_gateway.py*.

• Create a class in this file with the following name:

```
class GatewayNameGateway(Gateway):
```
So for PayPal, it would be *PayPalGateway* and for Authorize.Net, it would be *AuthorizeNetGateway*.

• Implement all or any of following methods in the class:

```
def purchase(self, money, credit_card, options = None):
...
def authorize(self, money, credit_card, options = None):
...
def capture(self, money, authorization, options = None):
...
def void(self, identification, options = None):
...
def credit(self, money, identification, options = None):
...
def recurring(self, money, creditcard, options = None):
...
def store(self, creditcard, options = None):
...
def unstore(self, identification, options = None):
...
```
Customizing Merchant While we make all attempts to cover most of the functionality of the payment processors but may fall short sometimes. There is absolutely no need to worry as the gateway and integration objects are extensible.

[Merchant](https://github.com/agiliq/merchant) looks for gateways and integration objects under every INSTALLED\_APPS in settings.py. So it is possible for you to write your custom or modified objects within your app without having to patch the merchant code.

Note: Most of what is written below will also be applicable for gateways and you will have to replace instances of integration with gateway.

Suppose you want to extend the [Braintree Payments Integration,](#page-9090-0) to render a different template on success instead of the default billing/braintree\_success.html.

Here is the process:

- In any of the settings.INSTALLED\_APPS, create an integrations module (in layman's term an integrations directory with an \_\_init\_\_.py file under that directory).
- Create a file in that integrations directory that follows the convention below:

<integration\_name>\_integration.py

Let us name the modified integration as  $\text{modified}$  bp, then the filename would be:

modified\_bp\_integration.py

and the Integration class name in that file as ModifiedBpIntegration.

Note: The naming of the file and class follows a simple rule. The filename is split on underscores and each element of the split sequence is capitalized to obtain the class name.

So in our example, in the modified bp integration.py:

```
class ModifiedBpIntegration(BraintreePaymentsIntegration):
    def braintree_success_handler(self, request, response):
       return render_to_response("my_new_success.html",
                                 {"resp": response},
                                 context_instance=RequestContext(request))
```
• Then use the new integration in your code just as you would for a built-in integration:

**>>>** bp\_obj = get\_integration("modified\_bp")

Contributing to Merchant While there is no requirement for you to contribute your new gateway code or changes back to the [upstream project,](http://github.com/agiliq/merchant) you can play a good samaritan by contributing back to the project and helping scores of people.

Here are the steps to follow to contribute back to [Merchant:](http://github.com/agiliq/merchant)

- Fork the project from it's [github page.](http://github.com/agiliq/merchant)
- Make the changes in your fork.
- File an issue at the [github page](http://github.com/agiliq/merchant) and enclose a pull request.

Note: If you want to include a new gateway, we request you to include a few tests (probably using the current tests as a template).

• Don't forget to add yourself to the *CONTRIBUTORS.txt* file before opening an issue.

#### Changes

## 0.4 (upcoming)

- Added python3 support
- Removed google checkout

# 0.3

- Django 1.7 suport (potentially backwards incompatible changes)
- Updated the example *requirements.txt*

# 0.2

- Unit tests are skipped unless the corresponding gateways are configured
- Bugfix Use settings.AUTH\_USER\_MODEL instead of get\_user\_model
- Demo fill up initial data for all gateways

# 0.1

• Added PIN payments support

# 0.09

• Removed Samurai gateway and integration

### 0.08

- Added bitcoin backend
- Bugfixes to eWay, paypal integration and authorize.net
- Google Checkout shipping, tax rate and private data support
- Changes to Amazon FPS to work with latest boto. Addition of new fields to the FPS response model. A backwards incompatible change
- Made merchant django v1.5 compatible
- Fixes in the chargebee gateway broken by changes in the 'requests' api
- Changes to the example to prevent empty forms from raising a Server Error

# 0.07

- Added Chargebee support
- Added Beanstream gateway

# 0.06

- Added WePay gateway
- Added Authorize.Net Direct Post Method integration

# 0.05

• Added Paylane gateway support.

### 0.04

- Backwards incompatible version.
- Changes in the settings attributes. Now there is a single attribute for storing the configuration of all gateways and integrations. Check the docs for details.
- Changed the usage of the template tags. Refer the docs for details.
- Added a display\_name to the integration object. Shouldn't affect users.

# 0.03

• Added support for Stripe and Samurai gateways and integrations.

## 0.02

• Added a setup.py and uploaded the package to pypi

#### 0.01

- Initial commit.
- [Overview](#page-9042-0)
- [Install Merchant](#page-9046-0)
- [Credit Card](#page-9048-0)
- [Gateways](#page-9052-0)
	- [On-site Processing](#page-9056-0)
		- \* [Authorize.Net](#page-9058-0)
		- \* [Braintree Payments Server to Server](#page-9064-0)
		- \* [eWay](#page-9068-0)
		- \* [PayPal](#page-9072-0)
		- \* [Stripe Payments](#page-9074-0)
		- \* [Paylane](#page-9070-0)
		- \* [WePay](#page-9076-0)
		- \* [Beanstream](#page-9060-0)
		- \* [Chargebee](#page-9066-0)
		- \* [Bitcoin](#page-9062-0)
		- \* Global Iris
	- [Off-site Processing](#page-9078-0)
		- \* [PayPal](#page-9080-0)
		- \* Google Checkout
- \* [RBS WorldPay](#page-9084-0)
- \* [Amazon FPS](#page-9086-0)
- \* [Braintree Payments Transparent Redirect](#page-9090-0)
- \* [Stripe](#page-9092-0)
- \* [eWAY](#page-9094-0)
- \* [Authorize.Net Direct Post Method](#page-9098-0)
- \* Global Iris RealMPI
- [Signals](#page-9100-0)
- [Writing your own gateway](#page-9102-0)
- [Customizing the inbuilt Gateway/Integrations](#page-9104-0)
- [Contributing to Merchant](#page-9106-0)
- [Changelist](#page-9108-0)

# Indices and tables

- genindex
- modindex
- search

Merchant: Pluggable and Unified API for Payment Processors [Merchant,](http://github.com/agiliq/merchant) is a [django](http://www.djangoproject.com/) app that offers a uniform api and pluggable interface to interact with a variety of payment processors. It is heavily inspired from Ruby's [Active-](http://activemerchant.org/)[Merchant.](http://activemerchant.org/)

# Overview Simple how to:

```
# settings.py
# Authorize.Net settings
AUTHORIZE_LOGIN_ID = "..."
AUTHORIZE_TRANSACTION_KEY = "..."
# PayPal settings
PAYPAL_TEST = True
PAYPAL_WPP_USER = "..."
PAYPAL_WPP_PASSWORD = "..."
PAYPAL_WPP_SIGNATURE = "..."
# views.py or wherever you want to use it
>>> g1 = get_gateway("authorize_net")
>>>
>>> cc = CreditCard(first_name= "Test",
... last_name = "User,
... month=10, year=2011,
... number="4222222222222",
... verification_value="100")
>>>
>>> response1 = g1.purchase(100, cc, options = {...})>>> response1
{"status": "SUCCESS", "response": <AuthorizeNetAIMResponse object>}
```

```
>>>
>>> g2 = get_gateway("pay_pal")
>>>
>>> response2 = q2.purchase(100, cc, options = {...})
>>> response2
{"status": "SUCCESS", "response": <PayPalNVP object>}
```
Installing Merchant You can use any of the following methods to install merchant.

• The recommended way is to install from [PyPi:](http://pypi.python.org/pypi/django-merchant)

pip install django-merchant

• If you are feeling adventurous, you might want to run the code off the git repository:

pip install -e git+git://github.com/agiliq/merchant.git#egg=django-merchant

#### Post-installation

- Install the dependencies for the gateways as prescribed in the individual gateway doc.
- Reference the billing app in your settings INSTALLED\_APPS.
- Run python manage.py syncdb to create the new required database tables

Configuration To configure a gateway/integration add the corresponding key to MERCHANT\_SETTINGS. Take a look at local.py-dist for reference.

Running the Test Suite By default, the test suite is configured to run tests for all the gateways and integrations which are configured:

python manage.py test billing

Tests for gateways and integrations which are not configured will be skipped.

If you are planning to integrate your app with a specific gateway/integration then you might wish to run only that apps test suite. For example, to run the Google Checkout Integration test case:

python manage.py test billing.GoogleCheckoutTestCase

Credit Card The *CreditCard* class is a helper class with some useful methods mainly for validation. This class is available in *billing.utils.credit\_card*.

#### Attribute Reference

- *regexp*: The compiled regular expression that matches all card numbers for the card issuing authority. For the *CreditCard* class, this is *None*. It is overridden by subclasses.
- *card\_type*: Points to a one of *CreditCard*'s subclasses. This attribute is set by the *validate\_card* method of the selected gateway.
- *card\_name*: Card issuing authority name. Generally not required, but some gateways expect the user to figure out the credit card type to send with the requests.

### Method Reference

- *\_\_init\_\_*: This method expects 6 keyword arguments. They are
	- *first\_name*: The first name of the credit card holder.
	- *last\_name*: The last name of the credit card holder.
	- *cardholders\_name*: The full name of the credit card holder, as an alternative to supplying *first\_name* and *last\_name*.
	- *month*: The expiration month of the credit card as an integer. Required
	- *year*: The expiration year of the credit card as an integer. Required
	- *number*: The credit card number (generally 16 digits). Required
	- *verification\_value*: The card security code (CVV2). Required
- *is\_luhn\_valid*: Checks the validity of the credit card number by using the *Luhn's algorithm* and returns a boolean. This method takes no arguments.
- *is expired*: Checks if the expiration date of the card is beyond today and returns a boolean. This method takes no arguments.
- *valid\_essential\_attributes*: Verifies if all the 6 arguments provided to the *\_\_init\_\_* method are filled and returns a boolean.
- *is\_valid*: Checks the validity of the card by calling the *is\_luhn\_valid*, *is\_expired* and *valid\_essential\_attributes* method and returns a boolean. This method takes no arguments.
- *expire\_date*: Returns the card expiry date in the "MM-YYYY" format. This is also available as a property.
- *name*: Returns the full name of the credit card holder by concatenating the *first\_name* and *last\_name*. This is also available as a property.

Subclasses Normally you do not use the subclasses directly. Instead, you use *CreditCard*, and call gateway.validate\_card() which will add a *card\_type* attribute which is the subclass.

The various credit cards and debit cards supported by [Merchant](http://github.com/agiliq/merchant) are:

# Credit Cards

- *Visa*
	- $-$  card name  $=$  "Visa"
	- $-$  regexp = re.compile('^4d{12}(d{3})?\$')
- *MasterCard*
	- card\_name = "MasterCard"
	- $-$  regexp = re.compile( $\sqrt{(5[1-5]d{4}1677189)d{10}^{\circ}}$ )
- *Discover*
	- card\_name = "Discover"
	- $-$  regexp = re.compile( $^{(0)}(6011|65d\{2\})d\{12\}\$ ')
- *AmericanExpress*
	- card\_name = "Amex"
	- $-$  regexp = re.compile('^3[47]d{13}\$')
- *DinersClub*
	- card\_name = "DinersClub"
	- $-$  regexp = re.compile('^3(0[0-5]|[68]d)d{11}\$')
- *JCB*
	- $-$  card name  $=$  "JCB"
	- $-$  regexp = re.compile(' $^{35}(28|29|[3-8]d)d{12}\$ ')

# Debit Cards

- *Switch*
	- card\_name = "Switch"
	- $-$  regexp = re.compile(' $\sqrt{6759d}{12}(d{2,3})$ ?\$')
- *Solo*
	- card\_name = "Solo"
	- $-$  regexp = re.compile(' $^{6767d}$ {12}(d{2,3})?\$')
- *Dankort*
	- card\_name = "Dankort"
	- $-$  regexp = re.compile(' $\sim$ 5019d{12}\$')
- *Maestro*
	- $-$  card name  $=$  "Maestro"
	- $-$  regexp = re.compile( $\sqrt{(5[06-8][6d)d\{10,17\}\$)}$ )
- *Forbrugsforeningen*
	- card\_name = "Forbrugsforeningen"
	- $-$  regexp = re.compile(' $\sim$ 600722d{10}\$')
- *Laser*
	- card\_name = "Laser"
	- $-$  regexp = re.compile(' $(6304167061677116709)d{8}(d{4}ld{6,7})$ ?\$')

# **Helpers**

- all\_credit\_cards = [Visa, MasterCard, Discover, AmericanExpress, DinersClub, JCB]
- all\_debit\_cards = [Switch, Solo, Dankort, Maestro, Forbrugsforeningen, Laser]
- all\_cards = all\_credit\_cards + all\_debit\_cards

Gateways Gateways are the payment processors implemented in [Merchant.](http://github.com/agiliq/merchant) This is implemented as a class so that it is easy to extend and create as many gateways as possible.

The base gateway class is *billing.gateway.Gateway* which has the following methods and attributes.

#### Attribute Reference

- test mode: This boolean attribute signifies if the gateway is in the test mode. By default, it looks up this value from the *MERCHANT\_TEST\_MODE* attribute from the settings file. If the *MERCHANT\_TEST\_MODE* attribute is not found in the settings file, the default value is *True* indicating that the gateway is in the test mode. So do not forget to either set the attribute to *True* in the subclass or through the settings file.
- default currency: This is the currency in which the transactions are settled ie the currency in which the payment gateway sends the invoice, transaction reports etc. This does not prevent the developer from charging a customer in other currencies but the exchange rate conversion has to be manually handled by the developer. This is a string, for example *"USD"* for US Dollar.
- supported\_countries: This is a *list* of supported countries that are handled by the payment gateway. This should contain a list of the country codes as prescribed by the [ISO 3166-alpha 2 standard.](http://en.wikipedia.org/wiki/ISO_3166-1_alpha-2) The *billing.utils.countries* contains a mapping of the country names and ISO codes.
- supported\_cardtypes: This is a *list* of supported card types handled by the payment gateway. This should contain a list of instances of the [CreditCard](#page-9048-0) class.
- homepage\_url: A string pointing to the URL of the payment gateway. This is just a helper attribute that is currently not used.
- display name: A string that contains the name of the payment gateway. Another helper attribute that is currently not used.
- application\_id: An application name or unique identifier for the gateway. Yet another helper attribute not currently used.

#### Method Reference

- validate card(credit card): This method validates the supplied card by checking if it is supported by the gateway (through the *supported\_cardtypes* attribute) and calls the *is\_valid* method of the card and returns a boolean. if the card is not supported by the gateway, a *CardNotSupported* exception is raised.
- service\_url: A property that returns the url to which the credit card and other transaction related details are submitted.
- purchase (money, credit card, options  $=$  None): A method that charges the given card (one-time) for the given amount *money* using the *options* provided. Subclasses have to implement this method.
- authorize(money, credit\_card, options = None): A method that authorizes (for a future transaction) the credit card for the amount *money* using the *options* provided. Subclasses have to implement this method.
- capture(money, authorization, options = None): A method that captures funds from a previously authorized transaction using the *options* provided. Subclasses have to implement this method.
- void(identification, options = None): A method that nulls/voids/blanks an authorized transaction identified by *identification* to prevent a subsequent capture. Subclasses have to implement this method.
- credit(money, identification, options = None): A method that refunds a settled transaction with the transacation id *identification* and given *options*. Subclasses must implement this method.
- recurring(money, creditcard, options = None): A method that sets up a recurring transaction (or a subscription). Subclasses must implement this method.
- store(creditcard, options = None): A method that stores the credit card and user profile information on the payment gateway's servers for future reference. Subclasses must implement this method.
- unstore(identification, options = None): A method that reverses the *store* method's results. Subclasses must implement this method.

The *options* dictionary passed to the above methods consists of the following keys:

- order id: A unique order identification code (usually set by the gateway).
- ip: The IP address of the customer making the purchase. This is required by certain gateways like PayPal.
- customer: The name, customer number, or other information that identifies the customer. Optional.
- invoice: The invoice code/number (set by the merchant).
- merchant: The name or description of the merchant offering the product.
- description: A description of the product or transaction.
- email: The email address of the customer. Required by a few gateways.
- currency: Required when using a currency with a gateway that supports multiple currencies. If not specified, the value of the *default\_currency* attribute of the gateway instance is used.
- billing\_address: A dictionary containing the billing address of the customer. Generally required by gateways for address verification (AVS) etc.
- shipping address: A dictionary containing the shipping address of the customer. Required if the merchant requires shipping of products and where billing address is not the same as shipping address.

The address dictionary for *billing\_address* and *shipping\_address* should have the following keys:

- **name**: The full name of the customer.
- company: The company name of the customer. Required by a few gateways.
- address1: The primary street address of the customer. Required by many gateways.
- address2: Additional line for the address. Optional.
- city: The city of the customer.
- state: The state of the customer.
- country: The [ISO 3166-alpha 2 standard](http://en.wikipedia.org/wiki/ISO_3166-1_alpha-2) code for the country of the customer.
- zip: The zip or postal code of the customer.
- phone: The phone number of the customer. Optional.

All the above methods return a standard *response* dictionary containing the following keys:

- status: Indicating if the transaction is a "SUCCESS" or a "FAILURE"
- response: The response object for the transaction. Please consult the respective gateway's documentation to learn more about it.

#### Helper functions

• get\_gateway(name, \*args, \*\*kwargs): A helper function that loads the gateway class by the *name* and initializes it with the *args* and *kwargs*.

On-site Processing Onsite processing refers to the payment mechanism where the customer stays on the merchant website and the authentication is done by the merchant website with the gateway in the background.

Merchant websites need to comply with [PCI standards](http://en.wikipedia.org/wiki/Payment_Card_Industry_Data_Security_Standard) to be able to securely carry out transactions.

On-site processing for payment gateways is implemented by using subclasses of the [Gateway class.](#page-9052-0)

Authorize.Net Gateway This gateway implements the [Authorize.Net Advanced Integration Method \(AIM\).](http://developer.authorize.net/api/aim/)

#### Usage

}

- Setup a [test account](http://developer.authorize.net/testaccount/) with Authorize.Net.
- Add the following attributes to your *settings.py*:

```
MERCHANT_TEST_MODE = True # Toggle for live transactions
MERCHANT_SETTINGS = {
    "authorize_net": {
       "LOGIN_ID" : "???",
       "TRANSACTION_KEY" : "???"
   }
    ...
```
• Use the gateway instance:

```
>>> g1 = get_gateway("authorize_net")
\gt>>> cc = CreditCard(first_name= "Test",
... last_name = "User",
... month=10, year=2011,
... number="4222222222222",
... verification_value="100")
>>>
\Rightarrow response1 = q1.purchase(1, cc, options = {...})
>>> response1
{"status": "SUCCESS", "response": <AuthorizeNetAIMResponse object>}
```
[Beanstream](http://www.beanstream.com/site/ca/index.html) Beanstream is a gateway headquartered in Canada and offering payment processing across North America.

Note: You will require the [beanstream python package](http://github.com/dragonx/beanstream) maintained by the community.

Settings attributes required (optional if you are passing them while initializing the gateway) for this integration are:

- MERCHANT\_ID: The merchant id provided by Beanstream. Can be obtained from the account dashboard.
- LOGIN\_COMPANY: The company name as visible from the account settings in the dashboard.
- LOGIN\_USER: The username used to login to the account dashboard.
- LOGIN\_PASSWORD: The password used to login to the account dashboard.
- HASH\_ALGORITHM: This is optional but required if you have enabled hashing in account dashboard. The values may be one of *SHA-1* and *MD5*.
- HASHCODE: If the above attribute is enabled, then set this attribute to the hash value you've setup in the account dashboard.

Settings attributes:

```
MERCHANT_TEST_MODE = True # Toggle for live
MERCHANT_SETTINGS = {
    "beanstream": {
        "MERCHANT_ID": "???",
        "LOGIN_COMPANY": "???",
        "LOGIN_USER": "???",
        "LOGIN_PASSWORD": "???",
        # The below two attributes are optional
        "HASH_ALGORITHM": "???",
```

```
"HASHCODE": "???",
}
...
```
Example:

}

Simple usage:

```
>>> beanstream = get_gateway("beanstream")
>>> credit_card = CreditCard(first_name="Test", last_name="User",
                             month=10, year=2011,
                             number="4111111111111111",
                             verification_value="100")
# Bill the user for 1000 USD
>>> resp = beanstream.purchase(1000, credit_card)
>>> resp["response"].resp.approved()
True
# Authorize the card for 1000 USD
>>> resp = beanstream.authorize(1000, credit_card)
# Capture funds (900 USD) from a previously authorized transaction
>>> response = beanstream.capture(900, resp["response"].resp["trnId"])
>>> response["response"].resp.approved()
True
# Void an authorized transaction
>>> beanstream.void(resp["response"].resp["trnId"])
```
Bitcoin Gateway The Bitcoin gateway implements the [Bitcoin digital currency.](http://bitcoin.org/)

It is implemented using the JSON-RPC API as described in the [Merchant Howto.](https://en.bitcoin.it/wiki/Merchant_Howto#Using_a_third-party_plugin)

Note: The Bitcoin gateway depends on the *bitcoin-python* library which can be installed from pypi

#### Usage

• Add the following attributes to your *settings.py*:

```
"bitcoin": {
    "RPCUSER": "", # you'll find these settings in your $HOME/.bitcoin/bitcoin.conf
    "RPCPASSWORD": "",
    "HOST": "",
    "PORT": "",
    "ACCOUNT": "",
    "MINCONF": 1,
},
```
• Use the gateway instance:

```
>>> g1 = get_gateway("bitcoin")
>>> addr = g1.get_new_address()
>>> # pass along this address to your customer
>>> # the purchase will only be successful when
```

```
>>> # the amount is transferred to the above address
>>> response1 = g1.purchase(100, addr, options = {...})
>>> response1
{"status": "SUCCESS", "response": <instance>}
```
[Braintree Payments Server to Server](http://www.braintreepayments.com/gateway/api) [Braintree](http://www.braintreepayments.com/) Payments Server to Server is a gateway provided by Braintree [Payments](http://www.braintreepayments.com/) to services which are willing to take the burden of PCI compliance. This does not involve any redirects and only Server to Server calls happen in the background.

Note: You will require the official [braintree](http://pypi.python.org/pypi/braintree/) python package offered by Braintree for this gateway to work.

Settings attributes required for this integration are:

- MERCHANT\_ACCOUNT\_ID: The merchant account id provided by Braintree. Can be obtained from the account dashboard.
- PUBLIC\_KEY: The public key provided by Braintree through their account dashboard.
- PRIVATE\_KEY: The private key provided by Braintree through their account dashboard.

Settings attributes:

```
MERCHANT TEST MODE = True # Toggle for live
MERCHANT_SETTINGS = {
    "braintree_payments": {
        "MERCHANT_ACCOUNT_ID": "???",
        "PUBLIC_KEY": "???",
       "PRIVATE_KEY": "???"
    }
    ...
}
```
#### Example:

Simple usage:

```
>>> braintree = get_gateway("braintree_payments")
>>> credit_card = CreditCard(first_name="Test", last_name="User",
                             month=10, year=2011,
                             number="4111111111111111",
                             verification_value="100")
# Bill the user for 1000 USD
>>> resp = braintree.purchase(1000, credit_card)
>>> resp["response"].is_success
True
# Authorize the card for 1000 USD
>>> resp = braintree.authorize(1000, credit_card)
# Capture funds (900 USD) from a previously authorized transaction
>>> response = braintree.capture(900, resp["response"].transaction.id)
>>> response["response"].is_success
True
# Void an authorized transaction
>>> braintree.void(resp["response"].transaction.id)
```

```
# Store Customer and Credit Card information in the vault
>>> options = {
        "customer": {
            "name": "John Doe",
            "email": "john.doe@example.com",
            },
        }
>>> resp = braintree.store(credit_card, options = options)
# Unstore a previously stored credit card from the vault
>>> response = braintree.unstore(resp["response"].customer.credit_cards[0].token)
>>> response["response"].is_success
True
# A recurring plan charge
>>> options = {
        "customer": {
            "name": "John Doe",
            "email": "john.doe@example.com",
            },
        "recurring": {
            "plan_id": "test_plan",
            "trial_duration": 2,
            "trial_duration_unit": "month",
            "number_of_billing_cycles": 12,
            },
        }
>>> resp = braintree.recurring(10, credit_card, options = options)
>>> resp["response"].is_success
True
>>> resp["response"].subscription.number_of_billing_cycles
12
```
Chargebee [Chargebee](http://www.chargebee.com/) is a SAAS that makes subscription billing easy to handle. They also provide the functionality to plug to multiple gateways in the backend.

Note: You will require the [requests](http://docs.python-requests.org/en/latest/index.html) package to get Chargebee to work.

Settings attributes required (optional if you are passing them while initializing the gateway) for this integration are:

- SITE: The name of the Chargebee app (or site as they refer). The URL is generally of the form ["https://](https:/){site}.chargebee.com/".
- API\_KEY: This key is provided in your settings dashboard.

Settings attributes:

```
MERCHANT_TEST_MODE = True # Toggle for live
MERCHANT_SETTINGS = {
    "chargebee": {
        "SITE": "some-test",
        "API_KEY": "???",
    }
    ...
}
```
#### Example:

Simple usage:

```
>>> chargebee = get_gateway("chargebee")
>>> credit_card = CreditCard(first_name="Test", last_name="User",
                             month=10, year=2011,
                             number="4111111111111111",
                             verification_value="100")
# Bill the user for 10 USD per month based on a plan called 'monthly'
# The 'recurring' method on the gateway is a mirror to the 'store' method
>>> resp = chargebee.store(credit_card, options = {"plan_id": "monthly"})
>>> resp["response"]["customer"]["subscription"]["id"]
...
# Cancel the existing subscription
>>> response = chargebee.unstore(resp["response"]["customer"]["subscription"]["id"])
>>> response["response"]["subscription"]["status"]
'cancelled'
# Bill the user for 1000 USD
# Technically, Chargebee doesn't have a one shot purchase.
# Create a plan (called 'oneshot' below) that does a recurring
# subscription with an interval of a decade or more
>>> resp = chargebee.purchase(1000, credit_card,
   options = {"plan_id": "oneshot", "description": "Quick Purchase"})
>>> resp["response"]["invoice"]["subscription_id"]
...
# Authorize the card for 100 USD
# Technically, Chargebee doesn't have a one shot authorize.
# Create a plan (called 'oneshot' below) that does a recurring
# subscription with an interval of a decade or more and authorizes
# the card for a large amount
>>> resp = chargebee.authorize(100, credit_card,
   options = {"plan_id": "oneshot", "description": "Quick Authorize"})
# Capture funds (90 USD) from a previously authorized transaction
>>> response = chargebee.capture(90, resp["response"]["subscription"]["id"])
>>> response["status"]
'SUCCESS'
# Void an authorized transaction
>>> resp = chargebee.void(resp["response"]["invoice"]["subscription_id"])
>>> resp["status"]
'SUCCESS'
```
eWay Gateway The eWay gateway implements the [eWay Hosted Payment API.](http://www.eway.com.au/Developer/eway-api/hosted-payment-solution.aspx)

Note: Since the eWay payment gateway uses [SOAP,](http://en.wikipedia.org/wiki/SOAP) the API has been implemented using the [suds](https://fedorahosted.org/suds/) SOAP library for python. You'll require it to be able to use this gateway.

Usage

• Add the following attributes to your *settings.py*:

```
MERCHANT_TEST_MODE = True
MERCHANT_SETTINGS = {
    "eway": {
        "CUSTOMER_ID": "???",
        "USERNAME": "???",
        "PASSWORD": "???",
    }
}
```
• Use the gateway instance:

```
>>> g1 = get_gateway("eway")
>>>
>>> cc = CreditCard(first_name= "Test",
... last_name = "User",
... month=10, year=2011,
... number="4222222222222",
... verification_value="100")
>>>
>>> response1 = g1.purchase(100, cc, options = {...})
>>> response1
{"status": "SUCCESS", "response": <instance>}
```
[Paylane](https://paylane.com/) Gateway Paylane is a payment processor focussed mainly in Europe.

Note: You will require [suds](https://fedorahosted.org/suds) python package to work with the the SOAP interface.

Settings attributes required for this gateway are:

- USERNAME: The username provided by Paylane while signing up for an account.
- PASSWORD: The password you set from the merchant admin panel. Not to be confused with the merchant login password.
- WSDL (optional): The location of the WSDL file. Defaults to [https://direct.paylane.com/wsdl/production/Direct.wsdl.](https://direct.paylane.com/wsdl/production/Direct.wsdl)
- SUDS\_CACHE\_DIR (optional): The location of the suds cache files. Defaults to /tmp/suds.

Settings attributes:

```
MERCHANT_TEST_MODE = True # Toggle for live
MERCHANT_SETTINGS = {
    "paylane": {
        "USERNAME": "???",
        "PASSWORD": "???",
    }
    ...
}
```
## Example:

Simple usage:

```
>>> paylane = get_gateway("paylane")
>>> credit_card = CreditCard(first_name="Test", last_name="User",
                             month=10, year=2012,
                             number="4242424242424242",
```

```
verification_value="100")
```

```
# Bill the user for 1000 USD
>>> resp = paylane.purchase(1000, credit_card)
>>> resp["status"]
SUCCESS
# Authorize the card for 1000 USD
>>> resp = paylane.authorize(1000, credit_card)
# Capture funds (900 USD) from a previously authorized transaction
>>> response = paylane.capture(900, resp["response"].id)
>>> response["status"]
SUCCESS
# A recurring plan charge
>>> options = {"plan_id": "gold"}
>>> resp = paylane.recurring(credit_card, options = options)
>>> resp["status"]
SUCCESS
```
### PayPal Gateway

Note: This gateway is a wrapper to the [django-paypal](http://github.com/dcramer/django-paypal/) package. Please download it to be able to use the gateway.

The PayPal gateway is an implementation of the [PayPal Website Payments Pro](https://merchant.paypal.com/cgi-bin/marketingweb?cmd=_render-content&content_ID=merchant/wp_pro) product.

#### Usage

- Setup a PayPal Website Payments Pro account and obtain the API details.
- Add *paypal.standard* and *paypal.pro* (apps from [django-paypal\)](http://github.com/dcramer/django-paypal/) to the *INSTALLED\_APPS* in your *settings.py*.
- Also add the following attributes to your *settings.py*:

```
MERCHANT_TEST_MODE = True # Toggle for live transactions
MERCHANT_SETTINGS = {
    "pay_pal": {
        "WPP_USER" : "???",
       "WPP_PASSWORD" : "???",
       "WPP_SIGNATURE" : "???"
    }
}
# Since merchant relies on django-paypal
# you have to additionally provide the
# below attributes
PAYPAL_TEST = MERCHANT_TEST_MODE
PAYPAL_WPP_USER = MERCHANT_SETTINGS["pay_pal"]["WPP_USER"]
PAYPAL_WPP_PASSWORD = MERCHANT_SETTINGS["pay_pal"]["WPP_PASSWORD"]
PAYPAL_WPP_SIGNATURE = MERCHANT_SETTINGS["pay_pal"]["WPP_SIGNATURE"]
```
- Run *python manage.py syncdb* to get the response tables.
- Use the gateway instance:

```
>>> g1 = get_gateway("pay_pal")
>>>
>>> cc = CreditCard(first_name= "Test",
```

```
... last_name = "User",
... month=10, year=2011,
... number="4222222222222",
... verification_value="100")
>>>
>>> response1 = g1.purchase(100, cc, options = {"request": request, ...})
>>> response1
{"status": "SUCCESS", "response": <PayPalNVP object>}
```
Note: The PayPal gateway expects you pass the *request* object as a part of the *options* dictionary because the client's IP address may be used for fraud detection.

**[Stripe Payments](https://stripe.com/)** [Stripe](http://pypi.python.org/pypi/stripe/) Payments is a gateway provided by Stripe to services which are willing to take the burden of PCI compliance. This does not involve any redirects and only Server to Server calls happen in the background.

Note: You will require the official [stripe](http://pypi.python.org/pypi/stripe/) python package offered by Stripe for this gateway to work.

Settings attributes required for this integration are:

• API\_KEY: The merchant api key is provided by Stripe. Can be obtained from the account dashboard.

Settings attributes:

```
MERCHANT_TEST_MODE = True # Toggle for live
MERCHANT_SETTINGS = {
    "stripe": {
        "API_KEY": "???",
        "PUBLISHABLE_KEY": "???", # Used for stripe integration
    }
    ...
}
```
#### Example:

Simple usage:

```
>>> from billing import get_gateway, CreditCard
>>> stripe = get_gateway("stripe")
>>> credit_card = CreditCard(first_name="Test", last_name="User",
                             month=10, year=2012,
                             number="4242424242424242",
                             verification_value="100")
# Bill the user for 1000 USD
>>> resp = stripe.purchase(1000, credit_card)
>>> resp["status"]
SUCCESS
# Authorize the card for 1000 USD
>>> resp = stripe.authorize(1000, credit_card)
# Capture funds (900 USD) from a previously authorized transaction
>>> response = stripe.capture(900, resp["response"].id)
>>> response["status"]
SUCCESS
```

```
# Store Customer and Credit Card information in the vault
>>> resp = stripe.store(credit_card)
# Unstore a previously stored credit card from the vault
>>> response = stripe.unstore(resp["response"].id)
>>> response["status"]
SUCCESS
# A recurring plan charge
>>> options = {"plan_id": "gold"}
>>> resp = stripe.recurring(credit_card, options = options)
>>> resp["status"]
SUCCESS
```
WePay Payments [WePay.com](https://www.wepay.com/) is a service that lets you accept payments not just from credit cards but also from bank accounts.

WePay works slightly differently and is a hybrid between a [Gateway](#page-9052-0) and an [Integration](#page-9078-0) but should still be fairly easy to use.

Note: You will require the official [wepay](http://pypi.python.org/pypi/wepay/) python package offered by WePay.

Settings attributes required for this integration are:

- CLIENT\_ID: This attribute refers to the application id that can be obtained from the account dashboard.
- CLIENT SECRET: This is the secret for the corresponding CLIENT ID.
- ACCOUNT\_ID: Refers to the WePay user account id. If you are accepting payments for yourself, then this attribute is compulsory. If you are accepting payments for other users (say in a marketplace setup), then it is optional in the settings.py file but has to be passed in the options dictionary (with the key account\_id) in the views.
- ACCESS TOKEN: The OAuth2 access token acquired from the user after the installation of the WePay application. If you are accepting payments for yourself, then this attribute is compulsory. If you are accepting payments for other users (say in a marketplace setup), then it is optional in the settings.py file but has to be passed in the options dictionary (with the key token) in the views.

Settings attributes:

```
MERCHANT_TEST_MODE = True # Toggle for live
MERCHANT SETTINGS = {
    "we_pay": {
        "CLIENT_ID": "???",
        "CLIENT_SECRET": "???",
        "ACCESS_TOKEN": "???",
        "ACCOUNT_ID": "???"
    }
    ...
}
```
Example:

Simple usage:

```
wp = get_gateway("we_pay")
credit_card = CreditCard(first_name="Test", last_name="User",
```

```
month=10, year=2012,
                         number="4242424242424242",
                         verification_value="100")
def we_pay_purchase(request):
    # Bill the user for 10 USD
    # Credit card is not required here because the user
    # is redirected to the wepay site for authorization
    resp = wp.purchase(10, None, {
        "description": "Product Description",
        "type": "GOODS",
        "redirect_uri": "http://example.com/success/redirect/"
    })
    if resp["status"] == "SUCCESS":
        return HttpResponseRedirect(resp["response"]["checkout_uri"])
    ...
# Authorize the card for 1000 USD
def we_pay_authorize(request):
    # Authorize the card, the amount is not required.
    resp = wp.authorize(None, credit\_card, { "customer": } { "email":} "abc@example.com" |, " "billing_a"resp["checkout_id"]
    ...
# Capture funds from a previously authorized transaction
def we_pay_capture(request):
    # No ability to partially capture and hence first argument is None
    resp = wp.capture(None, '<authorization_id>')
    ...
# Refund a transaction
def we_pay_refund(request):
    # Refund completely
   resp = wp.credit(None, '<checkout_id>')
    ...
    # Refund partially from a transaction charged $15
    resp = wp.credit(10, '<checkout_id>')
    ...
# Store Customer and Credit Card information in the vault
def we_pay_store(request)
    resp = wp.store(credit_card, {"customer": {"email": "abc@example.com"}, "billing_address": {
    ...
# A recurring plan for $100/month
def we_pay_recurring(request):
    options = {"period": "monthly", "start_time": "2012-01-01",
               "end_time": "2013-01-01", "auto_recur": "true",
               "redirect_uri": "http://example.com/redirect/success/"}
    resp = wp.recurring(100, None, options = options)
    if resp["status"] == "SUCCESS":
        return HttpResponseRedirect(resp["response"]["preapproval_uri"])
    ...
```
Off-site Processing Off-site processing is the payment mechanism where the customer is redirected to the payment gateways site to complete the transaction and is redirected back to the merchant website on completion.

Since the credit card number and other sensitive details are entered on the payment gateway's site, the merchant

website may not comply to [PCI standards.](http://en.wikipedia.org/wiki/Payment_Card_Industry_Data_Security_Standard) This mode of payment is recommended when the merchant website is not in a position to use SSL certificates, not able to guarantee a secure network etc

Off-site processing is generally implemented in merchant through *Integrations* (name derived from [Active Merchant\)](http://activemerchant.org/).

Integration An Integration much like a [Gateway](#page-9052-0) is a Python class. But unlike a Gateway which is used in a view, an Integration renders a form (usually with hidden fields) through a template tag. An integration may also support asynchronous and real-time transaction status handling through callbacks or notifiers like the [PayPal IPN](https://www.paypal.com/ipn)

Here is a reference of the attributes and methods of the Integration class:

#### **Attributes**

- fields: Dictionary of form fields that have to be rendered in the template.
- test\_mode: Signifies if the integration is in a test mode or production. The default value for this is taken from the *MERCHANT\_TEST\_MODE* setting attribute.
- display\_name: A human readable name that is generally used to tag the errors when the integration is not correctly configured.

### Methods

- **\_\_init\_\_(options={})**: The constructor for the Integration. The options dictionary if present overrides the default items of the fields attribute.
- add field(key, value): A method to modify the fields attribute.
- add\_fields(fields): A method to update the fields attribute with the fields dictionary specified.
- service\_url: The URL on the form where the fields data is posted. Overridden by implementations.
- get\_urls: A method that returns the urlpatterns for the notifier/ callback. This method is modified by implementations.
- urls: A property that returns the above method.

Helper Function Very much like [Gateways,](#page-9052-0) Integrations have a method of easily referencing the corresponding integration class through the *get\_integration* helper function.

• get\_integration(integration\_name, \*args, \*\*kwargs): Returns the Integration class for the corresponding *integration\_name*.

Example:

```
>>> from billing import get_integration
>>> get_integration("pay_pal")
<billing.integrations.pay_pal_integration.PayPalIntegration object at 0xa57e12c>
```
[PayPal Website Payments Standard](https://merchant.paypal.com/cgi-bin/marketingweb?cmd=_render-content&content_ID=merchant/wp_standard) PayPal Website Payments Standard (PWS) is an offsite payment processor. This method of payment is implemented in merchant as a wrapper on top of [django-paypal.](https://github.com/dcramer/django-paypal) You need to install the package to be able to use this payment processor.

For a list of the fields and settings attribute expected, please refer to the PWS and django-paypal documentation.

After a transaction, PayPal pings the notification URL and all the data sent is stored in the *PayPalIPN* model instance that can be viewed from the django admin.

Test or Live Mode By default the form renders in test mode with POST against sandbox.paypal.com. Add following to you *settings.py* to put the form into live mode:

```
### Django Merchant
MERCHANT_TEST_MODE = False
PAYPAL_TEST = MERCHANT_TEST_MODE
```
Don't forget to add the settings attributes from  $d$  jango-paypal:

```
INSTALLED_APPS = (
    ...,
    'paypal.standard.pdt',
    ...)
MERCHANT_SETTINGS = {
     ...,
     'pay_pal': {
         "WPP_USER" : '...',
         "WPP_PASSWORD" : '...',
         "WPP_SIGNATURE" : '...',
         "RECEIVER_EMAIL" : '...',
         # Below attribute is optional
         "ENCRYPTED": True
    }
     ...}
PAYPAL_RECEIVER_EMAIL = MERCHANT_SETTINGS['pay_pal']['RECEIVER_EMAIL']
```
#### Example In urls.py:

```
from billing import get_integration
pay_pal = get_integration("pay_pal")
urlpatterns += patterns('',
  (r'^paypal-ipn-handler/', include(pay_pal.urls)),
)
```
In views.py:

```
>>> from billing import get_integration
>>> pay_pal = get_integration("pay_pal")
>>> pay_pal.add_fields({
... "business": "paypalemail@somedomain.com",
... "item_name": "Test Item",
... "invoice": "UID",
... "notify_url": "http://example.com/paypal-ipn-handler/",
... "return_url": "http://example.com/paypal/",
... "cancel_return": "http://example.com/paypal/unsuccessful/",
... "amount": 100})
>>> return render_to_response("some_template.html",
... {"obj": pay_pal},
... because the context_instance=RequestContext (request))
```
You can also implement a shopping cart by adding multiple items with keys like item\_name\_1, amount\_1 etc, for e.g:

```
>>> pay_pal.add_fields({
... "business": "paypalemail@somedomain.com",
... "item_name_1": "Test Item 1",
... "amount_1": "10",
```

```
... "item_name_2": "Test Item 2",
... "amount_2": "20",
... "invoice": "UID",
... "notify_url": "http://example.com/paypal-ipn-handler/",
... "return_url": "http://example.com/paypal/",
... "cancel_return": "http://example.com/paypal/unsuccessful/",
... })
```
In some\_template.html:

```
{% load render_integration from billing_tags %}
{% render_integration obj %}
```
Template renders to something like below:

```
<form action="https://www.sandbox.paypal.com/cgi-bin/webscr" method="post">
 <input type="hidden" name="business" value="paypalemail@somedomain.com" id="id_business" />
 <input type="hidden" name="amount" value="100" id="id_amount" />
 <input type="hidden" name="item_name" value="Test Item" id="id_item_name" />
 <input type="hidden" name="notify_url" value="http://example.com/paypal-ipn-handler/" id="id_notify_url" />
  <input type="hidden" name="cancel_return" value="http://example.com/paypal/unsuccessful" id="id_cancel_return" />
 <input type="hidden" name="return" value="http://example.com/paypal/" id="id_return_url" />
 <input type="hidden" name="invoice" value="UID" id="id_invoice" />
 <input type="hidden" name="cmd" value="_xclick" id="id_cmd" />
 <input type="hidden" name="charset" value="utf-8" id="id_charset" />
 <input type="hidden" name="currency_code" value="USD" id="id_currency_code" />
 <input type="hidden" name="no_shipping" value="1" id="id_no_shipping" />
 <input type="image" src="https://www.sandbox.paypal.com/en_US/i/btn/btn_buynowCC_LG.gif" border="0"
</form>
```
WorldPay [WorldPay,](http://www.rbsworldpay.com/) provides a hosted payments page for offsite transactions for merchants who cannot guarantee PCI compliance. The documentation for the service is available [here.](http://rbsworldpay.com/support/bg/index.php?page=development&sub=integration&c=UK)

After a transaction, WorldPay pings the notification URL and all the data sent is stored in the *RBSResponse* model instance that can be viewed from the django admin.

The settings attribute required for this integration are:

• MD5\_SECRET\_KEY: The MD5 secret key chosen by the user while signing up for the WorldPay Hosted Payments Service.

Settings Attributes:

```
MERCHANT_TEST_MODE = True # Toggle for live
MERCHANT_SETTINGS = {
    "world_pay": {
        "MD5_SECRET_KEY": "???"
    }
    ...
}
```
Example In urls.py:

```
world_pay = get_integration("world_pay")
urlpatterns += patterns('',
  (r'^world_pay/', include(world_pay.urls)),
  # You'll have to register /world_pay/rbs-notify-handler/ in the
```
# WorldPay admin dashboard for the notification URL

In views.py:

)

```
>>> from billing import get_integration
>>> world_pay = get_integration("world_pay")
>>> world_pay.add_fields({
... "instId": "WP_ID",
... "cartId": "TEST123",
... "amount": 100,
... "currency": "USD",
... "desc": "Test Item",
... })
>>> return render_to_response("some_template.html",
... {"obj": world_pay},
... context_instance=RequestContext(request))
```
In some\_template.html:

{% load render\_integration from billing\_tags %} {% render\_integration obj %}

Template renders to something like below:

```
<form method='post' action='https://select-test.wp3.rbsworldpay.com/wcc/purchase'>
 <input type="hidden" name="futurePayType" id="id_futurePayType" />
 <input type="hidden" name="intervalUnit" id="id_intervalUnit" />
 <input type="hidden" name="intervalMult" id="id_intervalMult" />
 <input type="hidden" name="option" id="id_option" />
 <input type="hidden" name="noOfPayments" id="id_noOfPayments" />
 <input type="hidden" name="normalAmount" id="id_normalAmount" />
 <input type="hidden" name="startDelayUnit" id="id_startDelayUnit" />
 <input type="hidden" name="startDelayMult" id="id_startDelayMult" />
 <input type="hidden" name="instId" value="WP_ID" id="id_instId" />
 <input type="hidden" name="cartId" value="TEST123" id="id_cartId" />
 <input type="hidden" name="amount" value="100" id="id_amount" />
 <input type="hidden" name="currency" value="USD" id="id_currency" />
 <input type="hidden" name="desc" value="Test Item" id="id_desc" />
 <input type="hidden" name="testMode" value="100" id="id_testMode" />
 <input type="hidden" name="signatureFields" value="instId:amount:cartId" id="id_signatureFields" />
 <input type="hidden" name="signature" value="6c165d7abea54bf6c1ce19af60359a59" id="id_signature" />
 <input type='submit' value='Pay through WorldPay'/>
</form>
```
Amazon Flexible Payment Service [Amazon FPS,](http://aws.amazon.com/fps/) is a service that allows for building very flexible payment systems. The service can be classified as a part Gateway and part Integration (offsite processor). This is because the customer is redirected to the Amazon site where he authorizes the payment and after this the customer is redirected back to the merchant site with a token that is used by the merchant to transact with the customer. In plain offsite processors, the authorization and transaction take place in one shot almost simultaneously.

Since the service isn't conventional (though very flexible), implementing FPS in merchant takes a couple of steps more.

The documentation for the service is available at [Amazon FPS Docs.](http://aws.amazon.com/documentation/fps/)

Note: This integration has a dependency on boto, a popular AWS library for python.
Settings attributes required for this integration are:

- AWS\_ACCESS\_KEY: The Amazon AWS access key available from the user's AWS dashboard.
- AWS\_SECRET\_ACCESS\_KEY: The Amazon AWS secret access key also available from the user's dashboard. Shouldn't be distributed to anyone.

Settings attributes:

```
MERCHANT_TEST_MODE = True
MERCHANT_SETTINGS = {
    "amazon_fps": {
        "AWS_ACCESS_KEY": "???",
        "AWS_SECRET_ACCESS_KEY": "???"
    }
}
```
Here are the methods and attributes implemented on the AmazonFpsIntegration class:

- \_init\_(options = {}): The constructor takes a dictionary of options that are used to initialize the underlying FPSConnection that is bundled with boto.
- service\_url: A property that returns the API Endpoint depending on whether the the integration is in test\_mode or not.
- link\_url: A property that returns the link which redirects the customer to the Amazon Payments site to authorize the transaction.
- purchase(amount, options={}): The method that charges a customer right away for the amount amount after receiving a successful token from Amazon. The options dictionary is generated from the return url on successful redirect from the Amazon payments page. This method returns a dictionary with two items, status representing the status and response representing the response as described by boto.fps.response.FPSResponse.
- authorize(amount, options={}): Similar to the purchase method except that it reserves the payment and doesn't not charge until a capture (settle) is not called. The response is the same as that of purchase.
- capture (amount, options={}): Captures funds from an authorized transaction. The response is the same as the above two methods.
- credit (amount, options={}): Refunds a part of full amount of the transaction.
- void(identification, options={}): Cancel/Null an authorized transaction.
- fps\_ipn\_handler: A method that handles the asynchronous HTTP POST request from the Amazon IPN and saves into the AmazonFPSResponse model.
- fps\_return\_url: This method verifies the source of the return URL from Amazon and directs to the transaction.
- transaction: This is the main method that charges/authorizes funds from the customer. This method has to be subclassed to implement the logic for the transaction on return from the Amazon Payments page.

Example In any app that is present in the settings.INSTALLED\_APPS, subclass the AmazonFpsIntegration and implement the transaction method. The file should be available under <app>/integrations/<integration\_name>\_integration.py:

```
class FpsIntegration(AmazonFpsIntegration):
    # The class name is based on the filename.
    # So if the files exists in <app>/integrations/fps_integration.py
    # then the class name should be FpsIntegration
```

```
def transaction(self, request):
   # Logic to decide if the user should
    # be charged immediately or funds
    # authorized and then redirect the user
    # Below is an example:
   resp = self.purchase(10, {...})if resp["status"] == "Success":
      return HttpResponseRedirect("/success/")
   return HttpResponseRedirect("/failure/")
```
In urls.py:

```
from billing import get_integration
amazon_fps = get\_integration("fps")urlpatterns += patterns('',
  (r'^amazon_fps/', include(amazon_fps.urls)),
  # You'll have to register /amazon_fps/fps-notify-handler/ in the
  # Amazon FPS admin dashboard for the notification URL
)
```
In views.py:

```
from billing import get_integration
def productPage(request):
  amazon_fps = get_integration("fps")
  url_scheme = "http"
  if request.is_secure():
      url_scheme = "https"
  domain = RequestSite(request).domain
   fields = {"transactionAmount": "100",
             "pipelineName": "SingleUse",
             "paymentReason": "Merchant Test",
             "paymentPage": request.build_absolute_uri(),
             # Send the correct url where the redirect should happen
             "returnURL": "%s://%s%s" % (url_scheme,
                                         domain,
                                         reverse("fps_return_url")),
            }
    # You might want to save the fields["callerReference"] that
    # is auto-generated in the db or session to uniquely identify
    # this user (or use the user id as the callerReference) because
    # amazon passes this callerReference back in the return URL.
   amazon_fps.add_fields(fields)
   return render_to_response("some_template.html",
                              {"fps": amazon_fps},
                              context_instance=RequestContext(request))
```
In some\_template.html:

{% load render\_integration from billing\_tags %} {% render\_integration fps %}

The above template renders the following code:

<p><a href="https://authorize.payments-sandbox.amazon.com/cobranded-ui/actions/start?callerKey=AKIAI

[Braintree Payments Transparent Redirect](http://www.braintreepayments.com/gateway/api) Braintree Payments Transparent Redirect is a service offered by [Brain](http://www.braintreepayments.com/)[tree Payments](http://www.braintreepayments.com/) to reduce the complexity of PCI compliance.

Note: This integration makes use of the official [braintree](http://pypi.python.org/pypi/braintree/) python package offered by Braintree Payments. Please install it before you use this integration.

Refer to the [Braintree Payments Server to Server](#page-9064-0) Gateway for the settings attributes.

Here are the methods and attributes implemented on the BraintreePaymentsIntegration class:

- \_init\_(self, options=None): The constructor method that configures the Braintree environment setting it either to production or sandbox mode based on the value of settings.MERCHANT\_TEST\_MODE.
- service\_url(self): A property that provides the URL to which the Transparent Redirect form is submitted.
- get\_urls(self): The method sets the url to which Braintree redirects after the form submission is successful. This method is generally mapped directly in the  $urls.py$ .

```
from billing import get_integration
braintree = get_integration("braintree_payments")
urlpatterns += patterns('',
   (r'^braintree/', include(braintree.urls)),
)
```
- braintree\_notify\_handler(self, request): The view method that handles the confirmation of the transaction after successful redirection from Braintree.
- braintree success handler(self, request, response): If the transaction is successful, the braintree\_notify\_handler calls the braintree\_success\_handler which renders the billing/braintree success.html with the response object. The response object is a standard braintree result described [here.](http://www.braintreepayments.com/docs/python/transactions/result_handling)
- braintree\_failure\_handler(self, request, response): If the transaction fails, the braintree notify handler calls the braintree failure handler which renders the billing/braintree\_error.html with the response which is a standar braintree error object.
- generate\_tr\_data(self): The method that calculates the [tr\\_data](http://www.braintreepayments.com/docs/python/transactions/create_tr#tr_data) to prevent a form from being tampered post-submission.
- generate\_form(self): The method that generates and returns the form (present in billing.forms.braintree\_payments\_form) and populates the initial data with the self.fields (added through either the add\_fields or add\_field methods) and tr\_data.

### Example:

In the views.py:

```
braintree_obj = get_integration("braintree_payments")
# Standard braintree fields
fields = {"transaction": {
            "order_id": "some_unique_id",
            "type": "sale",
            "options": {
                "submit_for_settlement": True
              },
            },
            "site": "%s://%s" %("https" if request.is_secure() else "http",
                                 RequestSite(request).domain)
         }
```

```
braintree obj.add fields(fields)
return render_to_response("some_template.html",
                          {"bp": braintree_obj},
                          context_instance=RequestContext(request))
```
In the urls.py:

```
braintree_obj = get_integration("braintree_payments")
urlpatterns += patterns('',
   (r'^braintree/', include(braintree.urls)),
```
#### In the template:

)

```
{% load render_integration from billing_tags %}
{% render_integration bp %}
```
Stripe Payment Integration *[Stripe Payment Integration](#page-9092-0)* is a service offered by [Stripe Payment](https://stripe.com) to reduce the complexity of PCI compliance.

Note: This integration makes use of the official [stripe](http://pypi.python.org/pypi/stripe/) python package offered by Stripe Payments. Please install it before you use this integration.

Refer to the [Stripe Payments](#page-9074-0) Gateway for the settings attributes.

Here are the methods and attributes implemented on the StripeIntegration class:

- \_init\_(self, options=None): The constructor method that configures the stripe setting
- get urls (self): The method sets the url to which the token is sent after the it is obtained from Stripe. This method is generally mapped directly in the urls.py.

```
from billing import get_integration
stripe_obj = get_integration("stripe")
urlpatterns += patterns('',
   (r'^stripe/', include(stripe_obj.urls)),
)
```
- transaction(self, request): The method that receives the Stripe Token after successfully validating with the Stripe servers. Needs to be subclassed to include the token transaction logic.
- generate form(self): The method that generates and returns the form (present in billing.forms.stripe\_form)

#### Example:

In <some\_app>/integrations/stripe\_example\_integration.py:

```
from billing.integrations.stripe_integration import StripeIntegration
class StripeExampleIntegration(StripeIntegration):
   def transaction(self, request):
        # The token is received in the POST request
        resp = self.gateway.purchase(100, request.POST["stripeToken"])
        if resp["status"] == "SUCCESS":
            # Redirect if the transaction is successful
```

```
else:
    # Transaction failed
```
...

...

In the views.py:

```
stripe_obj = get_integration("stripe_example")
return render_to_response("some_template.html",
                        {"stripe_obj": stripe_obj},
                        context_instance=RequestContext(request))
```
In the urls.py:

```
stripe_obj = get_integration("stripe_example")
urlpatterns += patterns('',
   (r'^stripe/', include(stripe_obj.urls)),
)
```
In the template:

```
{% load render_integration from billing_tags %}
{% render_integration stripe_obj %}
```
eWAY Payment Integration The eWAY integration functionality interfaces with eWAY's Merchant Hosted Payments facility. Their service makes it extremely easy to be PCI-DSS compliant by allowing you to never receive customer credit card information.

Note: This integration requires the [suds](https://fedorahosted.org/suds/) package. Please install it before you use this integration.

The basic data flow is as follows:

- 1. Request an *access code* from eWAY.
- 2. Create an HTML form with the *access code* and user credit card fields.
- 3. Encourage the user to submit the form to eWAY and they'll be redirected back to your site.
- 4. Use the *access code* to ask eWAY if the transaction was successful.

You must add the following to project's settings:

```
MERCHANT_SETTINGS = {
    "eway": {
        "CUSTOMER_ID": "???",
        "USERNAME": "???",
        "PASSWORD": "???",
    }
}
```
The integration class is used to request an *access code* and also to check its success after the redirect:

```
class EwayIntegration(access_code=None)
     Creates an integration object for use with eWAY.
```
*access\_code* is optional, but must be configured prior to using [check\\_transaction\(\)](#page-9096-0).

**request\_access\_code**(*payment*, *redirect\_url*, *customer=None*, *billing\_country=None*, *ip\_address=None*)

Requests an *access code* from eWAY to use with a transaction.

**Parameters** 

- **payment** (*dict*) Information about the payment
- **redirect\_url** (*unicode*) URL to redirect the user to after payment
- **customer** (*dict*) Customer related information
- **billing\_country** (*unicode alpha-2 country code (as per ISO 3166)*) Customer's billing country
- **ip\_address** (*unicode*) Customer's IP address

Returns (access\_code, customer)

The integration is automatically updated with the returned access code.

Supported keys in customer:

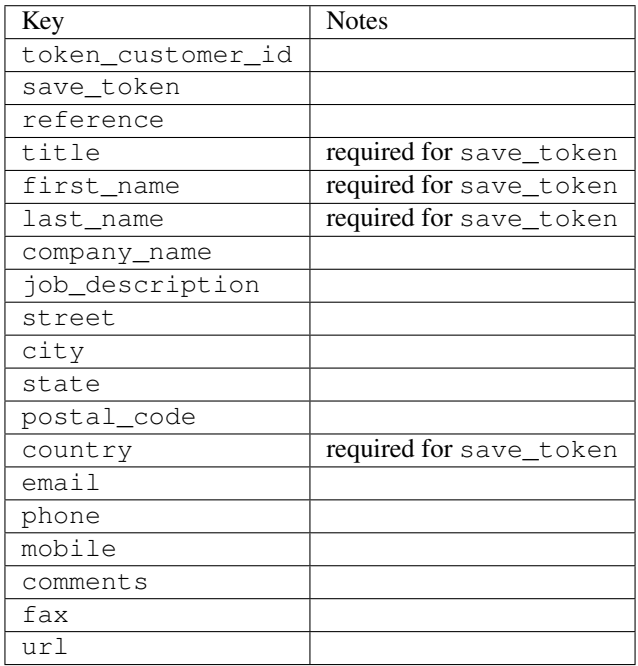

Supported keys in payment:

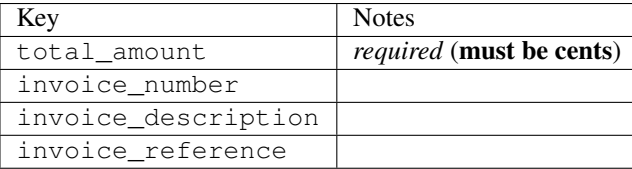

To add extra security, it's a good idea to specify ip\_address. The value is given to eWAY to allow them to ensure that the POST request they receive comes from the given address. E.g.:

```
def payment(request):
    integration = get_integration("eway_au")
    access_code, customer = integration.request_access_code(..., ip_address=request.META["REMOTE
    \# ...
```
## Returned value

The returned value is a tuple (access\_code, customer). access\_code is the access code granted by eWAY that must be included in the HTML form, and is used to request transaction status after the redirect.

customer is a dict containing information about the customer. This is particularly useful if you make use of save\_token and token\_customer\_id to save customer details on eWAY's servers. Keys in the dict are:

•token\_customer\_id •save\_token •reference •title •first\_name •last\_name •company\_name •job\_description •street •city •state •postal\_code •country – e.g. au •email •phone •mobile •comments •fax •url •card\_number – e.g. 444433XXXXXX1111 •card\_name •card\_expiry\_month •card\_expiry\_year

### **check\_transaction**()

Check with eWAY what happened with a transaction.

This method requires access\_code has been configured.

Returns dict

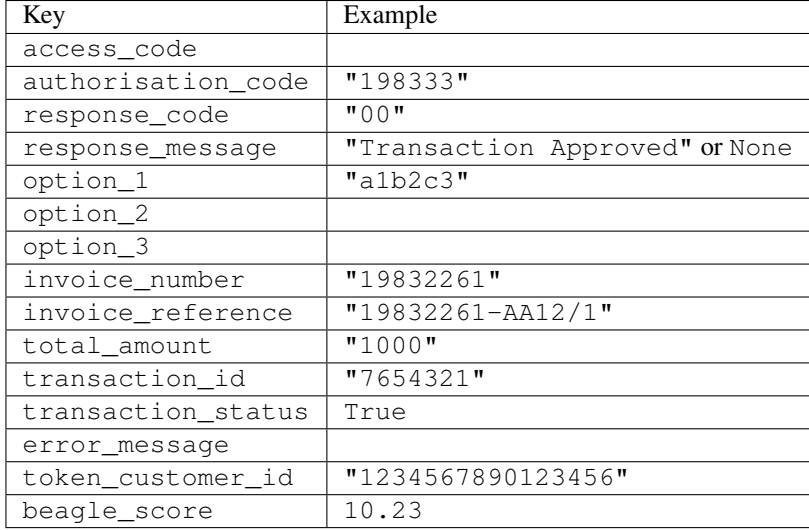

### Example:

```
# views.py
from billing import get_integration
from django.shortcuts import get_object_or_404
def payment(request, cart_pk):
    # Pretend some 'Order' model exists with a 'total_price' in dollars
   order = get_object_or_404(Order, pk=cart_pk)
    integration = get_integration("eway_au")
    access_code, customer = integration.request_access_code(
       customer={"first_name": "Bradley", "last_name": "Ayers"},
       payment={"total_amount": order.total_price * 100},
       return_url=reverse(payment_done))
    request.session["eway_access_code"] = integration.access_code
   return render(request, "payment.html", {"integration": integration})
def payment done(request, cart pk):
   order = get_object_or_404(Order, pk=cart_pk)
   access_code = request.session["access_code"]
   integration = get_integration("eway_au", access_code=access_code)
    # Retrieve transaction status from eWAY
    status = integration.check_transaction()
   if status["response_code"] in ("00", "08", "11"):
       order.is_paid = True
       order.save()
       template = "receipt.html"
   else:
       template = "payment_failed.html"
    return render(request, template, {"status": status})
```
In order for eWAY to process the transaction, the user must submit the payment HTML form directly to eWAY. The helper tag {% eway %} makes this trivial:

```
{% load render_integration from billing_tags %}
{% render_integration integration %}
```
For a more configurable form, use the following pattern:

```
\n  <form method="post" action="{{ integration.service_url }}">
    {{ integration.generate_form.as_p }}
    <input type="submit"/>
\langle/form>
```
Authorize.Net Direct Post Method [Authorize.Net Direct Post Method](http://developer.authorize.net/api/dpm) is a service offered by [Authorize.Net](http://authorize.net/) to reduce the complexity of PCI compliance.

Here are the following settings attributes that are required:

- LOGIN\_ID: The Login id provided by Authorize.Net. Can be obtained from the dashboard.
- TRANSACTION\_KEY: The Transaction key is used to sign the generated form with a shared key to validate against form tampering.
- MD5 HASH: This attribute is used to generate a hash that is verified against the hash sent by Authorize.Net to confirm the request's source.

Here are the methods and attributes implemented on the AuthorizeNetDpmIntegration class:

- \_init\_(self): The constructor that configures the Authorize.Net Integration environment setting it either to production or sandbox mode based on the value of settings.MERCHANT\_TEST\_MODE.
- **form\_class (self)**: Returns the form class that is used to generate the form. Defaults to billing.forms.authorize\_net\_forms.AuthorizeNetDPMForm.
- generate\_form(self): Renders the form and generates some precomputed field values.
- service url(self): Returns the Authorize.net url to be set on the form.
- verify\_response(self, request): Verifies if the relay response originated from Authorize.Net.
- get urls (self): The method sets the url to which Authorize.Net sends a relay response, redirects on a success or failure.

```
from billing import get_integration
integration = get\ integration('authorize net\,urlpatterns += patterns('',
   (r'^authorize_net/', include(integration.urls)),
)
```
- authorize\_net\_notify\_handler(self, request): The view method that handles the verification of the response, firing of the signal and sends out the redirect snippet to Authorize.Net.
- authorize net success handler(self, request): The method that renders the *billing/authorize\_net\_success.html*.
- authorize\_net\_failure\_handler(self, request): The method that renders the *billing/authorize\_net\_failure.html*.

### Example:

In the views.py:

```
int_obj = get_integration("authorize_net_dpm")
fields = \{ 'x\_amount' : 1,'x_fp_sequence': datetime.datetime.now().strftime('%Y%m%d%H%M%S'),
          'x_fp_timestamp': datetime.datetime.utcnow().strftime('%s'),
```

```
'x recurring bill': 'F',
         }
int_obj.add_fields(fields)
return render_to_response("some_template.html",
                           {"adp": int_obj},
                          context_instance=RequestContext(request))
```
In the urls.py:

```
int_obj = get_integration("authorize_net_dpm")
urlpatterns += patterns('',
   (r'^authorize_net/', include(int_obj.urls)),
)
```
In the template:

```
{% load render_integration from billing_tags %}
{% render_integration adp %}
```
Signals The signals emitted by [Merchant](http://github.com/agiliq/merchant) are:

- *transaction\_was\_successful(sender, type=..., response=...)*: This signal is dispatched when a payment is successfully transacted. The *sender* is the object which has dispatched the signal. *type* is the kind of transaction. Current choices for type are:
	- *purchase*
	- *authorize*
	- *capture*
	- *credit*
	- *void*
	- *store*
	- *unstore*

*response* is the actual response object that is sent after the success. Please consult the individual gateway docs for the response object.

- *transaction\_was\_unsuccessful(sender, type=..., response=...)*: This signal is dispatched when a payment fails. The *sender* is the object which has dispatched the signal. *type* is the kind of transation. Current choices for type are:
	- *purchase*
	- *authorize*
	- *capture*
	- *credit*
	- *void*
	- *store*
	- *unstore*

*response* is the actual response object that is sent after the success.

Note: Some gateways are implemented to raise an error on failure. This exception may be passed as the response object. Please consult the docs to confirm.

Writing a new gateway Writing a new gateway for [Merchant](http://github.com/agiliq/merchant) is very easy. Here are the steps to follow to write a new gateway:

• Create a new gateway file under the *billing.gateways* module which should follow this naming convention:

```
<gateway_name>_gateway.py
```
...

So for example, PayPal would have *pay\_pal\_gateway.py*. Similarly, Authorize.Net, would have *authorize\_net\_gateway.py*.

• Create a class in this file with the following name:

```
class GatewayNameGateway(Gateway):
```
So for PayPal, it would be *PayPalGateway* and for Authorize.Net, it would be *AuthorizeNetGateway*.

• Implement all or any of following methods in the class:

```
def purchase(self, money, credit_card, options = None):
...
def authorize(self, money, credit_card, options = None):
...
def capture(self, money, authorization, options = None):
...
def void(self, identification, options = None):
...
def credit(self, money, identification, options = None):
...
def recurring(self, money, creditcard, options = None):
...
def store(self, creditcard, options = None):
...
def unstore(self, identification, options = None):
...
```
Customizing Merchant While we make all attempts to cover most of the functionality of the payment processors but may fall short sometimes. There is absolutely no need to worry as the gateway and integration objects are extensible.

[Merchant](https://github.com/agiliq/merchant) looks for gateways and integration objects under every INSTALLED\_APPS in settings.py. So it is possible for you to write your custom or modified objects within your app without having to patch the merchant code.

Note: Most of what is written below will also be applicable for gateways and you will have to replace instances of integration with gateway.

Suppose you want to extend the [Braintree Payments Integration,](#page-9090-0) to render a different template on success instead of the default billing/braintree\_success.html.

Here is the process:

- In any of the settings.INSTALLED\_APPS, create an integrations module (in layman's term an integrations directory with an \_\_init \_\_.py file under that directory).
- Create a file in that integrations directory that follows the convention below:

```
<integration_name>_integration.py
```
Let us name the modified integration as  $modified\_bp$ , then the filename would be:

modified\_bp\_integration.py

and the Integration class name in that file as ModifiedBpIntegration.

Note: The naming of the file and class follows a simple rule. The filename is split on underscores and each element of the split sequence is capitalized to obtain the class name.

So in our example, in the modified\_bp\_integration.py:

```
class ModifiedBpIntegration(BraintreePaymentsIntegration):
    def braintree_success_handler(self, request, response):
       return render_to_response("my_new_success.html",
                                 {"resp": response},
                                 context_instance=RequestContext(request))
```
• Then use the new integration in your code just as you would for a built-in integration:

**>>>** bp\_obj = get\_integration("modified\_bp")

Contributing to Merchant While there is no requirement for you to contribute your new gateway code or changes back to the [upstream project,](http://github.com/agiliq/merchant) you can play a good samaritan by contributing back to the project and helping scores of people.

Here are the steps to follow to contribute back to [Merchant:](http://github.com/agiliq/merchant)

- Fork the project from it's [github page.](http://github.com/agiliq/merchant)
- Make the changes in your fork.
- File an issue at the [github page](http://github.com/agiliq/merchant) and enclose a pull request.

Note: If you want to include a new gateway, we request you to include a few tests (probably using the current tests as a template).

• Don't forget to add yourself to the *CONTRIBUTORS.txt* file before opening an issue.

#### Changes

#### 0.4 (upcoming)

- Added python3 support
- Removed google checkout

#### 0.3

- Django 1.7 suport (potentially backwards incompatible changes)
- Updated the example *requirements.txt*

# $0.2$

- Unit tests are skipped unless the corresponding gateways are configured
- Bugfix Use settings.AUTH\_USER\_MODEL instead of get\_user\_model
- Demo fill up initial data for all gateways

## 0.1

• Added PIN payments support

## 0.09

• Removed Samurai gateway and integration

## 0.08

- Added bitcoin backend
- Bugfixes to eWay, paypal integration and authorize.net
- Google Checkout shipping, tax rate and private data support
- Changes to Amazon FPS to work with latest boto. Addition of new fields to the FPS response model. A backwards incompatible change
- Made merchant django v1.5 compatible
- Fixes in the chargebee gateway broken by changes in the 'requests' api
- Changes to the example to prevent empty forms from raising a Server Error

## 0.07

- Added Chargebee support
- Added Beanstream gateway

## 0.06

- Added WePay gateway
- Added Authorize.Net Direct Post Method integration

## 0.05

• Added Paylane gateway support.

## 0.04

- Backwards incompatible version.
- Changes in the settings attributes. Now there is a single attribute for storing the configuration of all gateways and integrations. Check the docs for details.
- Changed the usage of the template tags. Refer the docs for details.
- Added a display\_name to the integration object. Shouldn't affect users.

# 0.03

• Added support for Stripe and Samurai gateways and integrations.

### 0.02

• Added a setup.py and uploaded the package to pypi

## 0.01

- Initial commit.
- [Overview](#page-9042-0)
- [Install Merchant](#page-9046-0)
- [Credit Card](#page-9048-0)
- [Gateways](#page-9052-0)
	- [On-site Processing](#page-9056-0)
		- \* [Authorize.Net](#page-9058-0)
		- \* [Braintree Payments Server to Server](#page-9064-0)
		- \* [eWay](#page-9068-0)
		- \* [PayPal](#page-9072-0)
		- \* [Stripe Payments](#page-9074-0)
		- \* [Paylane](#page-9070-0)
		- \* [WePay](#page-9076-0)
		- \* [Beanstream](#page-9060-0)
		- \* [Chargebee](#page-9066-0)
		- \* [Bitcoin](#page-9062-0)
		- \* Global Iris
	- [Off-site Processing](#page-9078-0)
		- \* [PayPal](#page-9080-0)
		- \* Google Checkout
		- \* [RBS WorldPay](#page-9084-0)
		- \* [Amazon FPS](#page-9086-0)
		- \* [Braintree Payments Transparent Redirect](#page-9090-0)
		- \* [Stripe](#page-9092-0)
		- \* [eWAY](#page-9094-0)
		- \* [Authorize.Net Direct Post Method](#page-9098-0)
		- \* Global Iris RealMPI
- [Signals](#page-9100-0)
- [Writing your own gateway](#page-9102-0)
- [Customizing the inbuilt Gateway/Integrations](#page-9104-0)
- [Contributing to Merchant](#page-9106-0)
- [Changelist](#page-9108-0)

#### Indices and tables

- genindex
- modindex
- search

Merchant: Pluggable and Unified API for Payment Processors [Merchant,](http://github.com/agiliq/merchant) is a [django](http://www.djangoproject.com/) app that offers a uniform api and pluggable interface to interact with a variety of payment processors. It is heavily inspired from Ruby's [Active-](http://activemerchant.org/)[Merchant.](http://activemerchant.org/)

Overview Simple how to:

```
# settings.py
# Authorize.Net settings
AUTHORIZE_LOGIN_ID = "..."
AUTHORIZE_TRANSACTION_KEY = "..."
# PayPal settings
PAYPAL TEST = True
PAYPAL_WPP_USER = "..."
PAYPAL_WPP_PASSWORD = "..."
PAYPAL WPP_SIGNATURE = "..."
# views.py or wherever you want to use it
>>> g1 = get_gateway("authorize_net")
>>>
>>> cc = CreditCard(first_name= "Test",
... last_name = "User,
... month=10, year=2011,
... number="4222222222222",
... verification value="100")
>>>
>>> response1 = g1.purchase(100, cc, options = {...})
>>> response1
{"status": "SUCCESS", "response": <AuthorizeNetAIMResponse object>}
>>>>>> g2 = get_gateway("pay_pal")
>>>>>> response2 = q2.purchase(100, cc, options = {\dots})
>>> response2
{"status": "SUCCESS", "response": <PayPalNVP object>}
```
Installing Merchant You can use any of the following methods to install merchant.

• The recommended way is to install from [PyPi:](http://pypi.python.org/pypi/django-merchant)

pip install django-merchant

• If you are feeling adventurous, you might want to run the code off the git repository:

pip install -e git+git://github.com/agiliq/merchant.git#egg=django-merchant

#### Post-installation

- Install the dependencies for the gateways as prescribed in the individual gateway doc.
- Reference the billing app in your settings INSTALLED\_APPS.
- Run python manage.py syncdb to create the new required database tables

Configuration To configure a gateway/integration add the corresponding key to MERCHANT\_SETTINGS. Take a look at local.py-dist for reference.

Running the Test Suite By default, the test suite is configured to run tests for all the gateways and integrations which are configured:

python manage.py test billing

Tests for gateways and integrations which are not configured will be skipped.

If you are planning to integrate your app with a specific gateway/integration then you might wish to run only that apps test suite. For example, to run the Google Checkout Integration test case:

python manage.py test billing.GoogleCheckoutTestCase

Credit Card The *CreditCard* class is a helper class with some useful methods mainly for validation. This class is available in *billing.utils.credit\_card*.

### Attribute Reference

- *regexp*: The compiled regular expression that matches all card numbers for the card issuing authority. For the *CreditCard* class, this is *None*. It is overridden by subclasses.
- *card\_type*: Points to a one of *CreditCard*'s subclasses. This attribute is set by the *validate\_card* method of the selected gateway.
- *card\_name*: Card issuing authority name. Generally not required, but some gateways expect the user to figure out the credit card type to send with the requests.

### Method Reference

- *\_\_init\_\_*: This method expects 6 keyword arguments. They are
	- *first\_name*: The first name of the credit card holder.
	- *last\_name*: The last name of the credit card holder.
	- *cardholders\_name*: The full name of the credit card holder, as an alternative to supplying *first\_name* and *last\_name*.
	- *month*: The expiration month of the credit card as an integer. Required
	- *year*: The expiration year of the credit card as an integer. Required
	- *number*: The credit card number (generally 16 digits). Required
	- *verification\_value*: The card security code (CVV2). Required
- *is luhn valid:* Checks the validity of the credit card number by using the *Luhn's algorithm* and returns a boolean. This method takes no arguments.
- *is\_expired*: Checks if the expiration date of the card is beyond today and returns a boolean. This method takes no arguments.
- *valid essential attributes*: Verifies if all the 6 arguments provided to the *init* method are filled and returns a boolean.
- *is\_valid*: Checks the validity of the card by calling the *is\_luhn\_valid*, *is\_expired* and *valid\_essential\_attributes* method and returns a boolean. This method takes no arguments.
- *expire\_date*: Returns the card expiry date in the "MM-YYYY" format. This is also available as a property.
- *name*: Returns the full name of the credit card holder by concatenating the *first\_name* and *last\_name*. This is also available as a property.

Subclasses Normally you do not use the subclasses directly. Instead, you use *CreditCard*, and call gateway.validate\_card() which will add a *card\_type* attribute which is the subclass.

The various credit cards and debit cards supported by [Merchant](http://github.com/agiliq/merchant) are:

### Credit Cards

- *Visa*
	- $-$  card name  $=$  "Visa"
	- $-$  regexp = re.compile('^4d{12}(d{3})?\$')
- *MasterCard*
	- card\_name = "MasterCard"
	- $-$  regexp = re.compile( $\sqrt{(5[1-5]d{4}1677189)d{10}^{\circ}}$ )
- *Discover*
	- card\_name = "Discover"
	- $-$  regexp = re.compile(' $(6011|65d{2})d{12}$ ')
- *AmericanExpress*
	- $-$  card name  $=$  "Amex"
	- $-$  regexp = re.compile('^3[47]d{13}\$')
- *DinersClub*
	- card\_name = "DinersClub"
	- $-$  regexp = re.compile('^3(0[0-5]|[68]d)d{11}\$')
- *JCB*
	- $-$  card name  $=$  "JCB"
	- $-$  regexp = re.compile('^35(28|29|[3-8]d)d{12}\$')

## Debit Cards

- *Switch*
	- card\_name = "Switch"
	- $-$  regexp = re.compile(' $^{6759d}$ {12}(d{2,3})?\$')
- *Solo*
	- card\_name = "Solo"
	- $-$  regexp = re.compile('^6767d{12}(d{2,3})?\$')
- *Dankort*
	- card\_name = "Dankort"
	- $-$  regexp = re.compile(' $\sim$ 5019d{12}\$')
- *Maestro*
	- card\_name = "Maestro"
	- $-$  regexp = re.compile( $\sqrt{(5[06-8][6d)d(10,17)}\$ )
- *Forbrugsforeningen*
	- card\_name = "Forbrugsforeningen"
	- $-$  regexp = re.compile( $^{(0.600722d}{10}\$ \$')
- *Laser*
	- card\_name = "Laser"
	- $-$  regexp = re.compile(' $(6304167061677116709)d{8}(d{4}d{6,7})$ ?\$')

### **Helpers**

- all\_credit\_cards = [Visa, MasterCard, Discover, AmericanExpress, DinersClub, JCB]
- all debit cards = [Switch, Solo, Dankort, Maestro, Forbrugsforeningen, Laser]
- all\_cards = all\_credit\_cards + all\_debit\_cards

Gateways Gateways are the payment processors implemented in [Merchant.](http://github.com/agiliq/merchant) This is implemented as a class so that it is easy to extend and create as many gateways as possible.

The base gateway class is *billing.gateway.Gateway* which has the following methods and attributes.

### Attribute Reference

- test\_mode: This boolean attribute signifies if the gateway is in the test mode. By default, it looks up this value from the *MERCHANT\_TEST\_MODE* attribute from the settings file. If the *MERCHANT\_TEST\_MODE* attribute is not found in the settings file, the default value is *True* indicating that the gateway is in the test mode. So do not forget to either set the attribute to *True* in the subclass or through the settings file.
- default\_currency: This is the currency in which the transactions are settled ie the currency in which the payment gateway sends the invoice, transaction reports etc. This does not prevent the developer from charging a customer in other currencies but the exchange rate conversion has to be manually handled by the developer. This is a string, for example *"USD"* for US Dollar.
- supported\_countries: This is a *list* of supported countries that are handled by the payment gateway. This should contain a list of the country codes as prescribed by the [ISO 3166-alpha 2 standard.](http://en.wikipedia.org/wiki/ISO_3166-1_alpha-2) The *billing.utils.countries* contains a mapping of the country names and ISO codes.
- supported\_cardtypes: This is a *list* of supported card types handled by the payment gateway. This should contain a list of instances of the [CreditCard](#page-9048-0) class.
- homepage url: A string pointing to the URL of the payment gateway. This is just a helper attribute that is currently not used.
- display\_name: A string that contains the name of the payment gateway. Another helper attribute that is currently not used.
- application\_id: An application name or unique identifier for the gateway. Yet another helper attribute not currently used.

### Method Reference

- validate card(credit card): This method validates the supplied card by checking if it is supported by the gateway (through the *supported\_cardtypes* attribute) and calls the *is\_valid* method of the card and returns a boolean. if the card is not supported by the gateway, a *CardNotSupported* exception is raised.
- service\_url: A property that returns the url to which the credit card and other transaction related details are submitted.
- purchase(money, credit\_card, options = None): A method that charges the given card (one-time) for the given amount *money* using the *options* provided. Subclasses have to implement this method.
- authorize(money, credit\_card, options = None): A method that authorizes (for a future transaction) the credit card for the amount *money* using the *options* provided. Subclasses have to implement this method.
- capture(money, authorization, options = None): A method that captures funds from a previously authorized transaction using the *options* provided. Subclasses have to implement this method.
- void(identification, options = None): A method that nulls/voids/blanks an authorized transaction identified by *identification* to prevent a subsequent capture. Subclasses have to implement this method.
- credit(money, identification, options = None): A method that refunds a settled transaction with the transacation id *identification* and given *options*. Subclasses must implement this method.
- recurring(money, creditcard, options = None): A method that sets up a recurring transaction (or a subscription). Subclasses must implement this method.
- store(creditcard, options = None): A method that stores the credit card and user profile information on the payment gateway's servers for future reference. Subclasses must implement this method.
- unstore(identification, options = None): A method that reverses the *store* method's results. Subclasses must implement this method.

The *options* dictionary passed to the above methods consists of the following keys:

- order id: A unique order identification code (usually set by the gateway).
- ip: The IP address of the customer making the purchase. This is required by certain gateways like PayPal.
- customer: The name, customer number, or other information that identifies the customer. Optional.
- invoice: The invoice code/number (set by the merchant).
- merchant: The name or description of the merchant offering the product.
- description: A description of the product or transaction.
- email: The email address of the customer. Required by a few gateways.
- currency: Required when using a currency with a gateway that supports multiple currencies. If not specified, the value of the *default\_currency* attribute of the gateway instance is used.
- billing address: A dictionary containing the billing address of the customer. Generally required by gateways for address verification (AVS) etc.
- shipping address: A dictionary containing the shipping address of the customer. Required if the merchant requires shipping of products and where billing address is not the same as shipping address.

The address dictionary for *billing\_address* and *shipping\_address* should have the following keys:

- name: The full name of the customer.
- company: The company name of the customer. Required by a few gateways.
- address1: The primary street address of the customer. Required by many gateways.
- address2: Additional line for the address. Optional.
- city: The city of the customer.
- state: The state of the customer.
- country: The [ISO 3166-alpha 2 standard](http://en.wikipedia.org/wiki/ISO_3166-1_alpha-2) code for the country of the customer.
- zip: The zip or postal code of the customer.
- phone: The phone number of the customer. Optional.

All the above methods return a standard *response* dictionary containing the following keys:

- status: Indicating if the transaction is a "SUCCESS" or a "FAILURE"
- response: The response object for the transaction. Please consult the respective gateway's documentation to learn more about it.

### Helper functions

• get\_gateway(name, \*args, \*\*kwargs): A helper function that loads the gateway class by the *name* and initializes it with the *args* and *kwargs*.

On-site Processing Onsite processing refers to the payment mechanism where the customer stays on the merchant website and the authentication is done by the merchant website with the gateway in the background.

Merchant websites need to comply with [PCI standards](http://en.wikipedia.org/wiki/Payment_Card_Industry_Data_Security_Standard) to be able to securely carry out transactions.

On-site processing for payment gateways is implemented by using subclasses of the [Gateway class.](#page-9052-0)

Authorize.Net Gateway This gateway implements the [Authorize.Net Advanced Integration Method \(AIM\).](http://developer.authorize.net/api/aim/)

### Usage

- Setup a [test account](http://developer.authorize.net/testaccount/) with Authorize.Net.
- Add the following attributes to your *settings.py*:

```
MERCHANT_TEST_MODE = True # Toggle for live transactions
MERCHANT_SETTINGS = {
    "authorize_net": {
       "LOGIN_ID" : "???",
       "TRANSACTION_KEY" : "???"
    }
```
... }

• Use the gateway instance:

```
>>> g1 = get_gateway("authorize_net")
>>>
>>> cc = CreditCard(first_name= "Test",
... last_name = "User",
... month=10, year=2011,
... number="4222222222222",
... verification value="100")
\gt\Rightarrow response1 = q1. purchase(1, cc, options = {...})
>>> response1
{"status": "SUCCESS", "response": <AuthorizeNetAIMResponse object>}
```
[Beanstream](http://www.beanstream.com/site/ca/index.html) Beanstream is a gateway headquartered in Canada and offering payment processing across North America.

Note: You will require the [beanstream python package](http://github.com/dragonx/beanstream) maintained by the community.

Settings attributes required (optional if you are passing them while initializing the gateway) for this integration are:

- MERCHANT\_ID: The merchant id provided by Beanstream. Can be obtained from the account dashboard.
- LOGIN\_COMPANY: The company name as visible from the account settings in the dashboard.
- LOGIN\_USER: The username used to login to the account dashboard.
- LOGIN\_PASSWORD: The password used to login to the account dashboard.
- HASH\_ALGORITHM: This is optional but required if you have enabled hashing in account dashboard. The values may be one of *SHA-1* and *MD5*.
- HASHCODE: If the above attribute is enabled, then set this attribute to the hash value you've setup in the account dashboard.

Settings attributes:

```
MERCHANT_TEST_MODE = True # Toggle for live
MERCHANT SETTINGS = {
    "beanstream": {
        "MERCHANT_ID": "???",
        "LOGIN_COMPANY": "???",
        "LOGIN_USER": "???",
        "LOGIN_PASSWORD": "???",
        # The below two attributes are optional
        "HASH_ALGORITHM": "???",
        "HASHCODE": "???",
    }
    ...
}
```
### Example:

Simple usage:

```
>>> beanstream = get_gateway("beanstream")
>>> credit_card = CreditCard(first_name="Test", last_name="User",
                             month=10, year=2011,
                             number="4111111111111111",
                             verification_value="100")
# Bill the user for 1000 USD
>>> resp = beanstream.purchase(1000, credit_card)
>>> resp["response"].resp.approved()
True
# Authorize the card for 1000 USD
>>> resp = beanstream.authorize(1000, credit_card)
# Capture funds (900 USD) from a previously authorized transaction
>>> response = beanstream.capture(900, resp["response"].resp["trnId"])
>>> response["response"].resp.approved()
True
# Void an authorized transaction
>>> beanstream.void(resp["response"].resp["trnId"])
```
Bitcoin Gateway The Bitcoin gateway implements the [Bitcoin digital currency.](http://bitcoin.org/)

It is implemented using the JSON-RPC API as described in the [Merchant Howto.](https://en.bitcoin.it/wiki/Merchant_Howto#Using_a_third-party_plugin)

Note: The Bitcoin gateway depends on the *bitcoin-python* library which can be installed from pypi

#### Usage

• Add the following attributes to your *settings.py*:

```
"bitcoin": {
    "RPCUSER": "", # you'll find these settings in your $HOME/.bitcoin/bitcoin.conf
    "RPCPASSWORD": "",
    "HOST": "",
    "PORT": "",
    "ACCOUNT": "",
    "MINCONF": 1,
},
```
• Use the gateway instance:

```
>>> g1 = get_gateway("bitcoin")
>>> addr = g1.get_new_address()
>>> # pass along this address to your customer
>>> # the purchase will only be successful when
>>> # the amount is transferred to the above address
>>> response1 = g1.purchase(100, addr, options = {...})
>>> response1
{"status": "SUCCESS", "response": <instance>}
```
**[Braintree Payments Server to Server](http://www.braintreepayments.com/gateway/api)** [Braintree](http://www.braintreepayments.com/) Payments Server to Server is a gateway provided by Braintree [Payments](http://www.braintreepayments.com/) to services which are willing to take the burden of PCI compliance. This does not involve any redirects and only Server to Server calls happen in the background.

Note: You will require the official [braintree](http://pypi.python.org/pypi/braintree/) python package offered by Braintree for this gateway to work.

Settings attributes required for this integration are:

- MERCHANT\_ACCOUNT\_ID: The merchant account id provided by Braintree. Can be obtained from the account dashboard.
- PUBLIC\_KEY: The public key provided by Braintree through their account dashboard.
- PRIVATE\_KEY: The private key provided by Braintree through their account dashboard.

Settings attributes:

```
MERCHANT_TEST_MODE = True # Toggle for live
MERCHANT SETTINGS = {
    "braintree_payments": {
        "MERCHANT_ACCOUNT_ID": "???",
        "PUBLIC_KEY": "???",
        "PRIVATE_KEY": "???"
    }
    ...
}
```
#### Example:

Simple usage:

```
>>> braintree = get_gateway("braintree_payments")
>>> credit_card = CreditCard(first_name="Test", last_name="User",
                             month=10, year=2011,
                             number="4111111111111111",
                             verification_value="100")
# Bill the user for 1000 USD
>>> resp = braintree.purchase(1000, credit_card)
>>> resp["response"].is_success
True
# Authorize the card for 1000 USD
>>> resp = braintree.authorize(1000, credit_card)
# Capture funds (900 USD) from a previously authorized transaction
>>> response = braintree.capture(900, resp["response"].transaction.id)
>>> response["response"].is_success
True
# Void an authorized transaction
>>> braintree.void(resp["response"].transaction.id)
# Store Customer and Credit Card information in the vault
>>> options = {
        "customer": {
            "name": "John Doe",
            "email": "john.doe@example.com",
            },
        }
>>> resp = braintree.store(credit_card, options = options)
```

```
# Unstore a previously stored credit card from the vault
>>> response = braintree.unstore(resp["response"].customer.credit_cards[0].token)
>>> response["response"].is_success
True
# A recurring plan charge
>>> options = {
        "customer": {
            "name": "John Doe",
            "email": "john.doe@example.com",
            },
        "recurring": {
            "plan_id": "test_plan",
            "trial duration": 2,
            "trial_duration_unit": "month",
            "number_of_billing_cycles": 12,
            },
        }
>>> resp = braintree.recurring(10, credit_card, options = options)
>>> resp["response"].is_success
True
>>> resp["response"].subscription.number_of_billing_cycles
12
```
Chargebee [Chargebee](http://www.chargebee.com/) is a SAAS that makes subscription billing easy to handle. They also provide the functionality to plug to multiple gateways in the backend.

Note: You will require the [requests](http://docs.python-requests.org/en/latest/index.html) package to get Chargebee to work.

Settings attributes required (optional if you are passing them while initializing the gateway) for this integration are:

- SITE: The name of the Chargebee app (or site as they refer). The URL is generally of the form ["https://](https:/){site}.chargebee.com/".
- API\_KEY: This key is provided in your settings dashboard.

Settings attributes:

```
MERCHANT TEST MODE = True # Together for liveMERCHANT_SETTINGS = {
    "chargebee": {
        "SITE": "some-test",
        "API_KEY": "???",
    }
    ...
}
```
Example:

Simple usage:

```
>>> chargebee = get_gateway("chargebee")
>>> credit_card = CreditCard(first_name="Test", last_name="User",
                             month=10, year=2011,
                             number="4111111111111111",
                             verification_value="100")
```

```
# Bill the user for 10 USD per month based on a plan called 'monthly'
# The 'recurring' method on the gateway is a mirror to the 'store' method
>>> resp = chargebee.store(credit_card, options = {"plan_id": "monthly"})
>>> resp["response"]["customer"]["subscription"]["id"]
...
# Cancel the existing subscription
>>> response = chargebee.unstore(resp["response"]["customer"]["subscription"]["id"])
>>> response["response"]["subscription"]["status"]
'cancelled'
# Bill the user for 1000 USD
# Technically, Chargebee doesn't have a one shot purchase.
# Create a plan (called 'oneshot' below) that does a recurring
# subscription with an interval of a decade or more
>>> resp = chargebee.purchase(1000, credit_card,
   options = {"plan_id": "oneshot", "description": "Quick Purchase"})
>>> resp["response"]["invoice"]["subscription_id"]
...
# Authorize the card for 100 USD
# Technically, Chargebee doesn't have a one shot authorize.
# Create a plan (called 'oneshot' below) that does a recurring
# subscription with an interval of a decade or more and authorizes
# the card for a large amount
>>> resp = chargebee.authorize(100, credit_card,
   options = {"plan_id": "oneshot", "description": "Quick Authorize"})
# Capture funds (90 USD) from a previously authorized transaction
>>> response = chargebee.capture(90, resp["response"]["subscription"]["id"])
>>> response["status"]
'SUCCESS'
# Void an authorized transaction
>>> resp = chargebee.void(resp["response"]["invoice"]["subscription_id"])
>>> resp["status"]
'SUCCESS'
```
eWay Gateway The eWay gateway implements the [eWay Hosted Payment API.](http://www.eway.com.au/Developer/eway-api/hosted-payment-solution.aspx)

Note: Since the eWay payment gateway uses [SOAP,](http://en.wikipedia.org/wiki/SOAP) the API has been implemented using the [suds](https://fedorahosted.org/suds/) SOAP library for python. You'll require it to be able to use this gateway.

#### Usage

• Add the following attributes to your *settings.py*:

```
MERCHANT_TEST_MODE = True
MERCHANT_SETTINGS = {
    "eway": {
        "CUSTOMER_ID": "???",
        "USERNAME": "???",
        "PASSWORD": "???",
    }
}
```
• Use the gateway instance:

```
>>> g1 = get_gateway("eway")
>>>
>>> cc = CreditCard(first_name= "Test",
... last_name = "User",
... month=10, year=2011,
... number="4222222222222",
... verification_value="100")
>>>
\Rightarrow response1 = q1.purchase(100, cc, options = {...})
>>> response1
{"status": "SUCCESS", "response": <instance>}
```
**[Paylane](https://paylane.com/) Gateway** Paylane is a payment processor focussed mainly in Europe.

Note: You will require [suds](https://fedorahosted.org/suds) python package to work with the the SOAP interface.

Settings attributes required for this gateway are:

- USERNAME: The username provided by Paylane while signing up for an account.
- PASSWORD: The password you set from the merchant admin panel. Not to be confused with the merchant login password.
- WSDL (optional): The location of the WSDL file. Defaults to [https://direct.paylane.com/wsdl/production/Direct.wsdl.](https://direct.paylane.com/wsdl/production/Direct.wsdl)
- SUDS\_CACHE\_DIR (optional): The location of the suds cache files. Defaults to /tmp/suds.

Settings attributes:

```
MERCHANT_TEST_MODE = True # Toggle for live
MERCHANT_SETTINGS = {
    "paylane": {
        "USERNAME": "???",
        "PASSWORD": "???",
    }
    ...
}
```
### Example:

Simple usage:

```
>>> paylane = get_gateway("paylane")
>>> credit_card = CreditCard(first_name="Test", last_name="User",
                             month=10, year=2012,
                             number="4242424242424242",
                             verification_value="100")
# Bill the user for 1000 USD
>>> resp = paylane.purchase(1000, credit_card)
>>> resp["status"]
SUCCESS
# Authorize the card for 1000 USD
>>> resp = paylane.authorize(1000, credit_card)
```

```
# Capture funds (900 USD) from a previously authorized transaction
>>> response = paylane.capture(900, resp["response"].id)
>>> response["status"]
SUCCESS
# A recurring plan charge
>>> options = {"plan_id": "gold"}
>>> resp = paylane.recurring(credit_card, options = options)
>>> resp["status"]
SUCCESS
```
#### PayPal Gateway

Note: This gateway is a wrapper to the [django-paypal](http://github.com/dcramer/django-paypal/) package. Please download it to be able to use the gateway.

The PayPal gateway is an implementation of the [PayPal Website Payments Pro](https://merchant.paypal.com/cgi-bin/marketingweb?cmd=_render-content&content_ID=merchant/wp_pro) product.

### Usage

- Setup a PayPal Website Payments Pro account and obtain the API details.
- Add *paypal.standard* and *paypal.pro* (apps from [django-paypal\)](http://github.com/dcramer/django-paypal/) to the *INSTALLED\_APPS* in your *settings.py*.
- Also add the following attributes to your *settings.py*:

```
MERCHANT TEST MODE = True # Toggle for live transactions
MERCHANT_SETTINGS = {
    "pay_pal": {
        "WPP_USER" : "???",
       "WPP_PASSWORD" : "???",
       "WPP_SIGNATURE" : "???"
    }
}
# Since merchant relies on django-paypal
# you have to additionally provide the
# below attributes
PAYPAL_TEST = MERCHANT_TEST_MODE
PAYPAL_WPP_USER = MERCHANT_SETTINGS["pay_pal"]["WPP_USER"]
PAYPAL_WPP_PASSWORD = MERCHANT_SETTINGS["pay_pal"]["WPP_PASSWORD"]
PAYPAL_WPP_SIGNATURE = MERCHANT_SETTINGS["pay_pal"]["WPP_SIGNATURE"]
```
- Run *python manage.py syncdb* to get the response tables.
- Use the gateway instance:

```
>>> g1 = get_gateway("pay_pal")
>>>
>>> cc = CreditCard(first_name= "Test",
... last_name = "User",
... month=10, year=2011,
... number="4222222222222",
... verification value="100")
>>>
>>> response1 = g1.purchase(100, cc, options = {"request": request, ...})
>>> response1
{"status": "SUCCESS", "response": <PayPalNVP object>}
```
Note: The PayPal gateway expects you pass the *request* object as a part of the *options* dictionary because the client's

IP address may be used for fraud detection.

**[Stripe Payments](https://stripe.com/)** [Stripe](http://pypi.python.org/pypi/stripe/) Payments is a gateway provided by Stripe to services which are willing to take the burden of PCI compliance. This does not involve any redirects and only Server to Server calls happen in the background.

Note: You will require the official [stripe](http://pypi.python.org/pypi/stripe/) python package offered by Stripe for this gateway to work.

Settings attributes required for this integration are:

• API KEY: The merchant api key is provided by Stripe. Can be obtained from the account dashboard.

Settings attributes:

```
MERCHANT TEST MODE = True # Together for liveMERCHANT_SETTINGS = {
    "stripe": {
        "API_KEY": "???",
        "PUBLISHABLE_KEY": "???", # Used for stripe integration
    }
    ...
}
```
### Example:

Simple usage:

```
>>> from billing import get_gateway, CreditCard
>>> stripe = get_gateway("stripe")
>>> credit_card = CreditCard(first_name="Test", last_name="User",
                             month=10, year=2012,
                             number="4242424242424242",
                             verification_value="100")
# Bill the user for 1000 USD
>>> resp = stripe.purchase(1000, credit_card)
>>> resp["status"]
SUCCESS
# Authorize the card for 1000 USD
>>> resp = stripe.authorize(1000, credit_card)
# Capture funds (900 USD) from a previously authorized transaction
>>> response = stripe.capture(900, resp["response"].id)
>>> response["status"]
SUCCESS
# Store Customer and Credit Card information in the vault
>>> resp = stripe.store(credit_card)
# Unstore a previously stored credit card from the vault
>>> response = stripe.unstore(resp["response"].id)
>>> response["status"]
SUCCESS
# A recurring plan charge
>>> options = {"plan_id": "gold"}
```

```
>>> resp = stripe.recurring(credit_card, options = options)
>>> resp["status"]
SUCCESS
```
WePay Payments [WePay.com](https://www.wepay.com/) is a service that lets you accept payments not just from credit cards but also from bank accounts.

WePay works slightly differently and is a hybrid between a [Gateway](#page-9052-0) and an [Integration](#page-9078-0) but should still be fairly easy to use.

Note: You will require the official [wepay](http://pypi.python.org/pypi/wepay/) python package offered by WePay.

Settings attributes required for this integration are:

- CLIENT\_ID: This attribute refers to the application id that can be obtained from the account dashboard.
- CLIENT SECRET: This is the secret for the corresponding CLIENT ID.
- ACCOUNT\_ID: Refers to the WePay user account id. If you are accepting payments for yourself, then this attribute is compulsory. If you are accepting payments for other users (say in a marketplace setup), then it is optional in the settings.py file but has to be passed in the options dictionary (with the key account\_id) in the views.
- ACCESS TOKEN: The OAuth2 access token acquired from the user after the installation of the WePay application. If you are accepting payments for yourself, then this attribute is compulsory. If you are accepting payments for other users (say in a marketplace setup), then it is optional in the settings.py file but has to be passed in the options dictionary (with the key token) in the views.

Settings attributes:

```
MERCHANT_TEST_MODE = True # Toggle for live
MERCHANT_SETTINGS = {
    "we_pay": {
        "CLIENT_ID": "???",
        "CLIENT_SECRET": "???",
        "ACCESS_TOKEN": "???",
        "ACCOUNT_ID": "???"
    }
    ...
}
```
## Example:

Simple usage:

```
wp = qet qateway("we pay")credit_card = CreditCard(first_name="Test", last_name="User",
                        month=10, year=2012,
                         number="4242424242424242",
                         verification_value="100")
def we_pay_purchase(request):
    # Bill the user for 10 USD
    # Credit card is not required here because the user
    # is redirected to the wepay site for authorization
    resp = wp.purchase(10, None, {"description": "Product Description",
        "type": "GOODS",
```

```
"redirect_uri": "http://example.com/success/redirect/"
    })
    if resp["status"] == "SUCCESS":
        return HttpResponseRedirect(resp["response"]["checkout_uri"])
    ...
# Authorize the card for 1000 USD
def we_pay_authorize(request):
    # Authorize the card, the amount is not required.
    resp = wp.authorize(None, credit\_card, { "customer":} : { "email":} "abc@example.com" |, "``hilling__a" ; ...resp["checkout_id"]
    ...
# Capture funds from a previously authorized transaction
def we_pay_capture(request):
    # No ability to partially capture and hence first argument is None
    resp = wp.capture(None, '<authorization_id>')
    ...
# Refund a transaction
def we_pay_refund(request):
    # Refund completely
    resp = wp.credit(None, '<checkout_id>')
    ...
    # Refund partially from a transaction charged $15
    resp = wp.credit(10, '<checkout_id>')
    ...
# Store Customer and Credit Card information in the vault
def we_pay_store(request)
    resp = wp.store(credit_card, {"customer": {"email": "abc@example.com"}, "billing_address": {
    ...
# A recurring plan for $100/month
def we_pay_recurring(request):
    options = {"period": "monthly", "start_time": "2012-01-01",
               "end_time": "2013-01-01", "auto_recur": "true",
               "redirect_uri": "http://example.com/redirect/success/"}
    resp = wp.recurring(100, None, options = options)if resp["status"] == "SUCCESS":
        return HttpResponseRedirect(resp["response"]["preapproval_uri"])
    ...
```
Off-site Processing Off-site processing is the payment mechanism where the customer is redirected to the payment gateways site to complete the transaction and is redirected back to the merchant website on completion.

Since the credit card number and other sensitive details are entered on the payment gateway's site, the merchant website may not comply to [PCI standards.](http://en.wikipedia.org/wiki/Payment_Card_Industry_Data_Security_Standard) This mode of payment is recommended when the merchant website is not in a position to use SSL certificates, not able to guarantee a secure network etc

Off-site processing is generally implemented in merchant through *Integrations* (name derived from [Active Merchant\)](http://activemerchant.org/).

Integration An Integration much like a [Gateway](#page-9052-0) is a Python class. But unlike a Gateway which is used in a view, an Integration renders a form (usually with hidden fields) through a template tag. An integration may also support asynchronous and real-time transaction status handling through callbacks or notifiers like the [PayPal IPN](https://www.paypal.com/ipn)

Here is a reference of the attributes and methods of the Integration class:

### **Attributes**

- fields: Dictionary of form fields that have to be rendered in the template.
- test\_mode: Signifies if the integration is in a test mode or production. The default value for this is taken from the *MERCHANT\_TEST\_MODE* setting attribute.
- display name: A human readable name that is generally used to tag the errors when the integration is not correctly configured.

### Methods

- init (options={}): The constructor for the Integration. The options dictionary if present overrides the default items of the fields attribute.
- add\_field(key, value): A method to modify the fields attribute.
- add fields(fields): A method to update the fields attribute with the fields dictionary specified.
- service url: The URL on the form where the fields data is posted. Overridden by implementations.
- get urls: A method that returns the urlpatterns for the notifier/ callback. This method is modified by implementations.
- urls: A property that returns the above method.

Helper Function Very much like [Gateways,](#page-9052-0) Integrations have a method of easily referencing the corresponding integration class through the *get\_integration* helper function.

• get integration(integration name, \*args, \*\*kwargs): Returns the Integration class for the corresponding *integration\_name*.

Example:

```
>>> from billing import get_integration
>>> get_integration("pay_pal")
<billing.integrations.pay_pal_integration.PayPalIntegration object at 0xa57e12c>
```
[PayPal Website Payments Standard](https://merchant.paypal.com/cgi-bin/marketingweb?cmd=_render-content&content_ID=merchant/wp_standard) PayPal Website Payments Standard (PWS) is an offsite payment processor. This method of payment is implemented in merchant as a wrapper on top of [django-paypal.](https://github.com/dcramer/django-paypal) You need to install the package to be able to use this payment processor.

For a list of the fields and settings attribute expected, please refer to the PWS and django-paypal documentation.

After a transaction, PayPal pings the notification URL and all the data sent is stored in the *PayPalIPN* model instance that can be viewed from the django admin.

Test or Live Mode By default the form renders in test mode with POST against sandbox.paypal.com. Add following to you *settings.py* to put the form into live mode:

```
### Django Merchant
MERCHANT_TEST_MODE = False
PAYPAL_TEST = MERCHANT_TEST_MODE
```
Don't forget to add the settings attributes from  $d$  jango-paypal:

```
INSTALLED_APPS = (
    ...,
    'paypal.standard.pdt',
    ...)
MERCHANT_SETTINGS = {
     ...,
     'pay_pal': {
         "WPP_USER" : '...',
        "WPP_PASSWORD" : '...',
        "WPP_SIGNATURE" : '...',
        "RECEIVER_EMAIL" : '...',
         # Below attribute is optional
         "ENCRYPTED": True
     }
     ...}
PAYPAL_RECEIVER_EMAIL = MERCHANT_SETTINGS['pay_pal']['RECEIVER_EMAIL']
```
## Example In urls.py:

```
from billing import get_integration
pay_pal = get_integration("pay_pal")
urlpatterns += patterns('',
  (r'^paypal-ipn-handler/', include(pay_pal.urls)),
)
```
In views.py:

```
>>> from billing import get_integration
>>> pay_pal = get_integration("pay_pal")
>>> pay_pal.add_fields({
... "business": "paypalemail@somedomain.com",
... "item_name": "Test Item",
... "invoice": "UID",
... "notify_url": "http://example.com/paypal-ipn-handler/",
... "return_url": "http://example.com/paypal/",
... "cancel_return": "http://example.com/paypal/unsuccessful/",
... "amount": 100})
>>> return render_to_response("some_template.html",
... {"obj": pay_pal},
... b.... context_instance=RequestContext(request))
```
You can also implement a shopping cart by adding multiple items with keys like item\_name\_1, amount\_1 etc, for e.g:

```
>>> pay_pal.add_fields({
... "business": "paypalemail@somedomain.com",
... "item_name_1": "Test Item 1",
... "amount_1": "10",
... "item_name_2": "Test Item 2",
... "amount_2": "20",
... "invoice": "UID",
... "notify_url": "http://example.com/paypal-ipn-handler/",
... "return_url": "http://example.com/paypal/",
... "cancel_return": "http://example.com/paypal/unsuccessful/",
... })
```
In some\_template.html:

```
{% load render_integration from billing_tags %}
{% render_integration obj %}
```
Template renders to something like below:

```
<form action="https://www.sandbox.paypal.com/cgi-bin/webscr" method="post">
 <input type="hidden" name="business" value="paypalemail@somedomain.com" id="id_business" />
 <input type="hidden" name="amount" value="100" id="id_amount" />
 <input type="hidden" name="item_name" value="Test Item" id="id_item_name" />
 <input type="hidden" name="notify_url" value="http://example.com/paypal-ipn-handler/" id="id_notify_url" />
 <input type="hidden" name="cancel_return" value="http://example.com/paypal/unsuccessful" id="id_cancel_return" />
 <input type="hidden" name="return" value="http://example.com/paypal/" id="id_return_url" />
 <input type="hidden" name="invoice" value="UID" id="id_invoice" />
 <input type="hidden" name="cmd" value="_xclick" id="id_cmd" />
 <input type="hidden" name="charset" value="utf-8" id="id_charset" />
 <input type="hidden" name="currency_code" value="USD" id="id_currency_code" />
 <input type="hidden" name="no_shipping" value="1" id="id_no_shipping" />
  <input type="image" src="https://www.sandbox.paypal.com/en_US/i/btn/btn_buynowCC_LG.gif" border="0"
</form>
```
WorldPay [WorldPay,](http://www.rbsworldpay.com/) provides a hosted payments page for offsite transactions for merchants who cannot guarantee PCI compliance. The documentation for the service is available [here.](http://rbsworldpay.com/support/bg/index.php?page=development&sub=integration&c=UK)

After a transaction, WorldPay pings the notification URL and all the data sent is stored in the *RBSResponse* model instance that can be viewed from the django admin.

The settings attribute required for this integration are:

• MD5\_SECRET\_KEY: The MD5 secret key chosen by the user while signing up for the WorldPay Hosted Payments Service.

Settings Attributes:

```
MERCHANT_TEST_MODE = True # Toggle for live
MERCHANT SETTINGS = {
    "world_pay": {
        "MD5_SECRET_KEY": "???"
    }
    ...
}
```
Example In urls.py:

```
world_pay = get_integration("world_pay")
urlpatterns += patterns('',
 (r'^world_pay/', include(world_pay.urls)),
  # You'll have to register /world_pay/rbs-notify-handler/ in the
  # WorldPay admin dashboard for the notification URL
)
```
In views.py:

```
>>> from billing import get_integration
>>> world_pay = get_integration("world_pay")
>>> world_pay.add_fields({
... "instId": "WP_ID",
... "cartId": "TEST123",
```

```
... "amount": 100,
... "currency": "USD",
... "desc": "Test Item",
... })
>>> return render_to_response("some_template.html",
... {"obj": world_pay},
... context_instance=RequestContext(request))
```
#### In some\_template.html:

```
{% load render_integration from billing_tags %}
{% render_integration obj %}
```
Template renders to something like below:

```
<form method='post' action='https://select-test.wp3.rbsworldpay.com/wcc/purchase'>
 <input type="hidden" name="futurePayType" id="id_futurePayType" />
 <input type="hidden" name="intervalUnit" id="id_intervalUnit" />
 <input type="hidden" name="intervalMult" id="id_intervalMult" />
 <input type="hidden" name="option" id="id_option" />
 <input type="hidden" name="noOfPayments" id="id_noOfPayments" />
 <input type="hidden" name="normalAmount" id="id_normalAmount" />
 <input type="hidden" name="startDelayUnit" id="id_startDelayUnit" />
 <input type="hidden" name="startDelayMult" id="id_startDelayMult" />
 <input type="hidden" name="instId" value="WP_ID" id="id_instId" />
 <input type="hidden" name="cartId" value="TEST123" id="id_cartId" />
 <input type="hidden" name="amount" value="100" id="id_amount" />
 <input type="hidden" name="currency" value="USD" id="id_currency" />
 <input type="hidden" name="desc" value="Test Item" id="id_desc" />
 <input type="hidden" name="testMode" value="100" id="id_testMode" />
 <input type="hidden" name="signatureFields" value="instId:amount:cartId" id="id_signatureFields" />
 <input type="hidden" name="signature" value="6c165d7abea54bf6c1ce19af60359a59" id="id_signature" />
 <input type='submit' value='Pay through WorldPay'/>
</form>
```
Amazon Flexible Payment Service [Amazon FPS,](http://aws.amazon.com/fps/) is a service that allows for building very flexible payment systems. The service can be classified as a part Gateway and part Integration (offsite processor). This is because the customer is redirected to the Amazon site where he authorizes the payment and after this the customer is redirected back to the merchant site with a token that is used by the merchant to transact with the customer. In plain offsite processors, the authorization and transaction take place in one shot almost simultaneously.

Since the service isn't conventional (though very flexible), implementing FPS in merchant takes a couple of steps more.

The documentation for the service is available at [Amazon FPS Docs.](http://aws.amazon.com/documentation/fps/)

Note: This integration has a dependency on boto, a popular AWS library for python.

Settings attributes required for this integration are:

- AWS\_ACCESS\_KEY: The Amazon AWS access key available from the user's AWS dashboard.
- AWS\_SECRET\_ACCESS\_KEY: The Amazon AWS secret access key also available from the user's dashboard. Shouldn't be distributed to anyone.

Settings attributes:

```
MERCHANT_TEST_MODE = True
MERCHANT_SETTINGS = {
    "amazon_fps": {
        "AWS_ACCESS_KEY": "???",
        "AWS_SECRET_ACCESS_KEY": "???"
    }
}
```
Here are the methods and attributes implemented on the AmazonFpsIntegration class:

- $\text{init}$  (options = {}): The constructor takes a dictionary of options that are used to initialize the underlying FPSConnection that is bundled with boto.
- service\_url: A property that returns the API Endpoint depending on whether the the integration is in test\_mode or not.
- link\_url: A property that returns the link which redirects the customer to the Amazon Payments site to authorize the transaction.
- purchase (amount, options={}): The method that charges a customer right away for the amount amount after receiving a successful token from Amazon. The options dictionary is generated from the return\_url on successful redirect from the Amazon payments page. This method returns a dictionary with two items, status representing the status and response representing the response as described by boto.fps.response.FPSResponse.
- authorize (amount, options={}): Similar to the purchase method except that it reserves the payment and doesn't not charge until a capture (settle) is not called. The response is the same as that of purchase.
- capture (amount, options= $\{\}\)$ : Captures funds from an authorized transaction. The response is the same as the above two methods.
- credit (amount, options={}): Refunds a part of full amount of the transaction.
- void(identification, options={}): Cancel/Null an authorized transaction.
- fps\_ipn\_handler: A method that handles the asynchronous HTTP POST request from the Amazon IPN and saves into the AmazonFPSResponse model.
- fps\_return\_url: This method verifies the source of the return URL from Amazon and directs to the transaction.
- transaction: This is the main method that charges/authorizes funds from the customer. This method has to be subclassed to implement the logic for the transaction on return from the Amazon Payments page.

Example In any app that is present in the settings. INSTALLED APPS, subclass the AmazonFpsIntegration and implement the transaction method. The file should be available under <app>/integrations/<integration\_name>\_integration.py:

```
class FpsIntegration(AmazonFpsIntegration):
    # The class name is based on the filename.
    # So if the files exists in <app>/integrations/fps_integration.py
   # then the class name should be FpsIntegration
   def transaction(self, request):
       # Logic to decide if the user should
       # be charged immediately or funds
        # authorized and then redirect the user
        # Below is an example:
       resp = self.purchase(10, {...})if resp["status"] == "Success":
```

```
return HttpResponseRedirect("/success/")
return HttpResponseRedirect("/failure/")
```
In urls.py:

```
from billing import get_integration
amazon fps = get integration("fps")
urlpatterns += patterns('',
 (r'^amazon_fps/', include(amazon_fps.urls)),
  # You'll have to register /amazon_fps/fps-notify-handler/ in the
  # Amazon FPS admin dashboard for the notification URL
)
```
In views.py:

```
from billing import get integration
def productPage(request):
  amazon_fps = get_integration("fps")
  url_scheme = "http"
  if request.is_secure():
      url_scheme = "https"
  domain = RequestSite(request).domain
   fields = {"transactionAmount": "100",
             "pipelineName": "SingleUse",
             "paymentReason": "Merchant Test",
             "paymentPage": request.build_absolute_uri(),
             # Send the correct url where the redirect should happen
             "returnURL": "%s://%s%s" % (url_scheme,
                                         domain,
                                         reverse("fps_return_url")),
            }
    # You might want to save the fields["callerReference"] that
    # is auto-generated in the db or session to uniquely identify
    # this user (or use the user id as the callerReference) because
    # amazon passes this callerReference back in the return URL.
    amazon_fps.add_fields(fields)
   return render_to_response("some_template.html",
                              {"fps": amazon_fps},
                              context_instance=RequestContext(request))
```
In some\_template.html:

{% load render\_integration from billing\_tags %} {% render\_integration fps %}

The above template renders the following code:

<p><a href="https://authorize.payments-sandbox.amazon.com/cobranded-ui/actions/start?callerKey=AKIAI

[Braintree Payments Transparent Redirect](http://www.braintreepayments.com/gateway/api) Braintree Payments Transparent Redirect is a service offered by [Brain](http://www.braintreepayments.com/)[tree Payments](http://www.braintreepayments.com/) to reduce the complexity of PCI compliance.

Note: This integration makes use of the official [braintree](http://pypi.python.org/pypi/braintree/) python package offered by Braintree Payments. Please install it before you use this integration.

Refer to the [Braintree Payments Server to Server](#page-9064-0) Gateway for the settings attributes.

Here are the methods and attributes implemented on the BraintreePaymentsIntegration class:
- init (self, options=None): The constructor method that configures the Braintree environment setting it either to production or sandbox mode based on the value of settings.MERCHANT\_TEST\_MODE.
- service\_url(self): A property that provides the URL to which the Transparent Redirect form is submitted.
- get urls (self): The method sets the url to which Braintree redirects after the form submission is successful. This method is generally mapped directly in the urls.py.

```
from billing import get_integration
braintree = get_integration("braintree_payments")
urlpatterns += patterns('',
   (r'^braintree/', include(braintree.urls)),
)
```
- braintree\_notify\_handler(self, request): The view method that handles the confirmation of the transaction after successful redirection from Braintree.
- braintree\_success\_handler(self, request, response): If the transaction is successful, the braintree\_notify\_handler calls the braintree\_success\_handler which renders the billing/braintree\_success.html with the response object. The response object is a standard braintree result described [here.](http://www.braintreepayments.com/docs/python/transactions/result_handling)
- braintree\_failure\_handler(self, request, response): If the transaction fails, the braintree\_notify\_handler calls the braintree\_failure\_handler which renders the billing/braintree error.html with the response which is a standar braintree error object.
- generate  $tr$  data (self): The method that calculates the [tr\\_data](http://www.braintreepayments.com/docs/python/transactions/create_tr#tr_data) to prevent a form from being tampered post-submission.
- generate\_form(self): The method that generates and returns the form (present in billing.forms.braintree\_payments\_form) and populates the initial data with the self.fields (added through either the add\_fields or add\_field methods) and tr\_data.

## Example:

In the views.py:

```
braintree obj = get integration("braintree payments")
# Standard braintree fields
fields = {"transaction": {
            "order_id": "some_unique_id",
            "type": "sale",
            "options": {
                "submit_for_settlement": True
              },
            },
            "site": "%s://%s" %("https" if request.is_secure() else "http",
                                RequestSite(request).domain)
         }
braintree_obj.add_fields(fields)
return render to response("some template.html",
                          {"bp": braintree_obj},
                          context_instance=RequestContext(request))
```
In the urls.py:

```
braintree_obj = get_integration("braintree_payments")
urlpatterns += patterns('',
   (r'^braintree/', include(braintree.urls)),
)
```
#### In the template:

```
{% load render_integration from billing_tags %}
{% render_integration bp %}
```
Stripe Payment Integration *[Stripe Payment Integration](#page-9092-0)* is a service offered by [Stripe Payment](https://stripe.com) to reduce the complexity of PCI compliance.

Note: This integration makes use of the official [stripe](http://pypi.python.org/pypi/stripe/) python package offered by Stripe Payments. Please install it before you use this integration.

Refer to the [Stripe Payments](#page-9074-0) Gateway for the settings attributes.

Here are the methods and attributes implemented on the StripeIntegration class:

- \_init\_(self, options=None): The constructor method that configures the stripe setting
- get\_urls(self): The method sets the url to which the token is sent after the it is obtained from Stripe. This method is generally mapped directly in the urls.py.

```
from billing import get_integration
stripe_obj = get_integration("stripe")
urlpatterns += patterns('',
   (r'^stripe/', include(stripe_obj.urls)),
)
```
- transaction (self, request): The method that receives the Stripe Token after successfully validating with the Stripe servers. Needs to be subclassed to include the token transaction logic.
- generate\_form(self): The method that generates and returns the form (present in billing.forms.stripe\_form)

## Example:

In <some\_app>/integrations/stripe\_example\_integration.py:

```
from billing.integrations.stripe_integration import StripeIntegration
class StripeExampleIntegration(StripeIntegration):
   def transaction(self, request):
        # The token is received in the POST request
       resp = self.gateway.purchase(100, request.POST["stripeToken"])
        if resp["status"] == "SUCCESS":
            # Redirect if the transaction is successful
            ...
        else:
            # Transaction failed
            ...
```
In the views.py:

```
stripe obj = get integration("stripe example")
return render_to_response("some_template.html",
                        {"stripe_obj": stripe_obj},
                         context_instance=RequestContext(request))
```
In the urls.py:

```
stripe_obj = get_integration("stripe_example")
urlpatterns += patterns('',
   (r'^stripe/', include(stripe_obj.urls)),
```
In the template:

)

```
{% load render_integration from billing_tags %}
{% render_integration stripe_obj %}
```
eWAY Payment Integration The eWAY integration functionality interfaces with eWAY's Merchant Hosted Payments facility. Their service makes it extremely easy to be PCI-DSS compliant by allowing you to never receive customer credit card information.

Note: This integration requires the [suds](https://fedorahosted.org/suds/) package. Please install it before you use this integration.

The basic data flow is as follows:

- 1. Request an *access code* from eWAY.
- 2. Create an HTML form with the *access code* and user credit card fields.
- 3. Encourage the user to submit the form to eWAY and they'll be redirected back to your site.
- 4. Use the *access code* to ask eWAY if the transaction was successful.

You must add the following to project's settings:

```
MERCHANT_SETTINGS = {
    "eway": {
        "CUSTOMER_ID": "???",
        "USERNAME": "???",
        "PASSWORD": "???",
    }
}
```
The integration class is used to request an *access code* and also to check its success after the redirect:

```
class EwayIntegration(access_code=None)
     Creates an integration object for use with eWAY.
```
*access\_code* is optional, but must be configured prior to using [check\\_transaction\(\)](#page-9096-0).

**request\_access\_code**(*payment*, *redirect\_url*, *customer=None*, *billing\_country=None*, *ip\_address=None*)

Requests an *access code* from eWAY to use with a transaction.

**Parameters** 

- **payment** (*dict*) Information about the payment
- **redirect\_url** (*unicode*) URL to redirect the user to after payment
- **customer** (*dict*) Customer related information
- **billing\_country** (*unicode alpha-2 country code (as per ISO 3166)*) Customer's billing country
- **ip\_address** (*unicode*) Customer's IP address

Returns (access\_code, customer)

The integration is automatically updated with the returned access code.

Supported keys in customer:

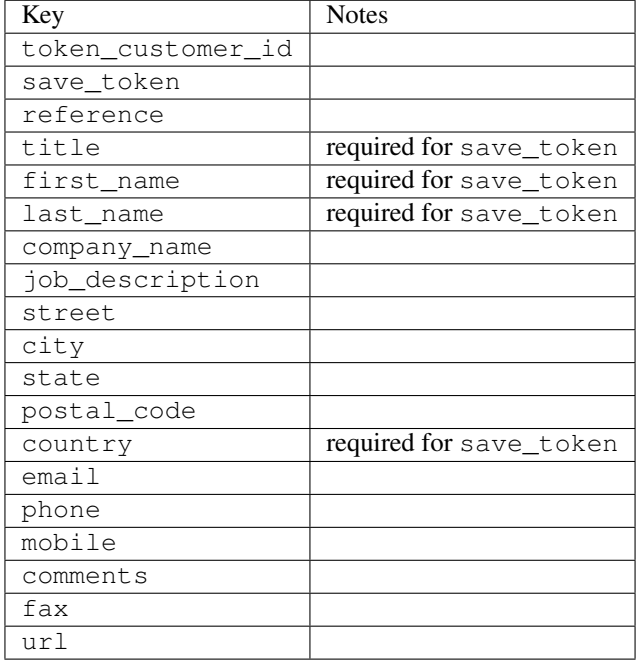

#### Supported keys in payment:

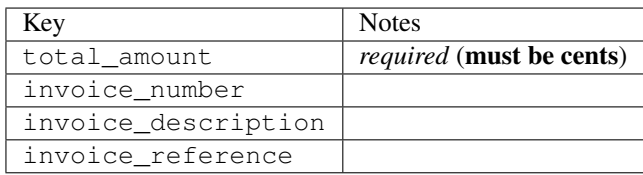

To add extra security, it's a good idea to specify ip\_address. The value is given to eWAY to allow them to ensure that the POST request they receive comes from the given address. E.g.:

```
def payment(request):
    integration = get_integration("eway_au")
    access_code, customer = integration.request_access_code(..., ip_address=request.META["REMOTE
    # ...
```
### Returned value

The returned value is a tuple (access\_code, customer). access\_code is the access code granted by eWAY that must be included in the HTML form, and is used to request transaction status after the redirect.

customer is a dict containing information about the customer. This is particularly useful if you make use of save\_token and token\_customer\_id to save customer details on eWAY's servers. Keys in the dict are:

•token\_customer\_id •save\_token

•reference

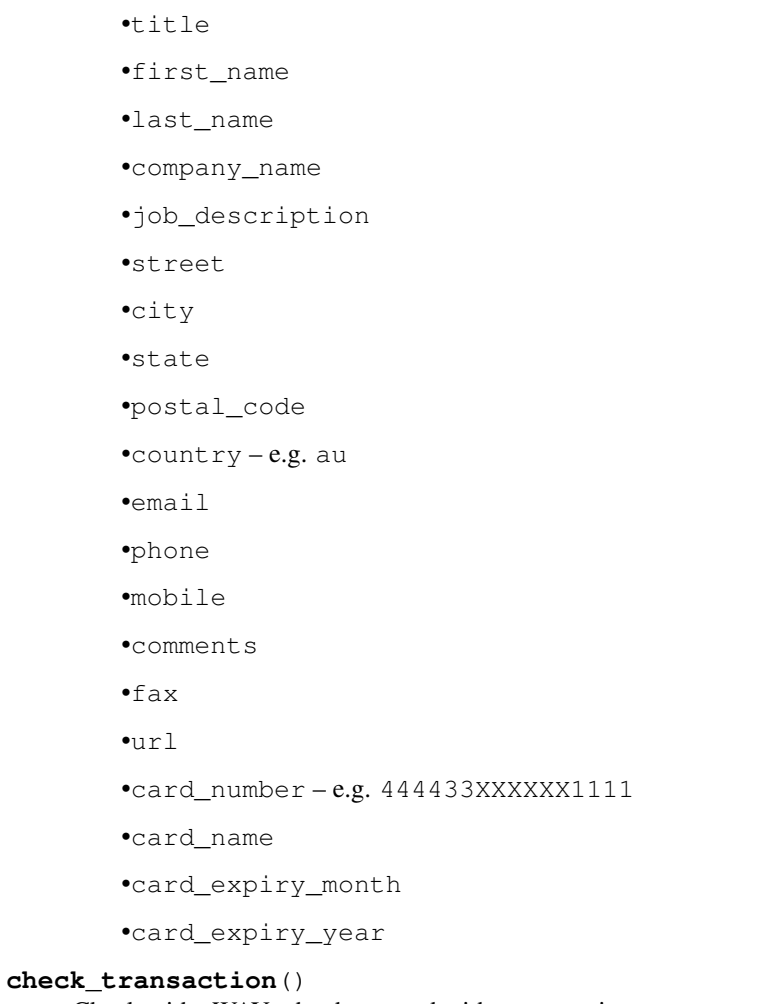

Check with eWAY what happened with a transaction.

This method requires access\_code has been configured.

# Returns dict

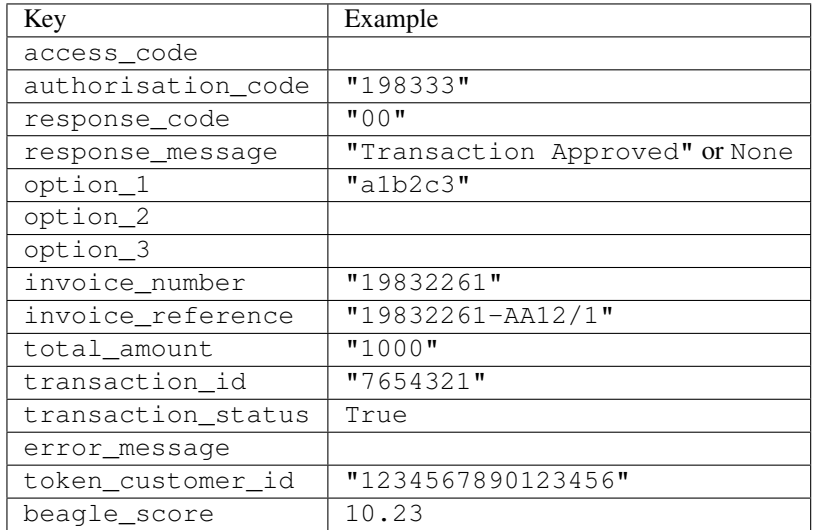

Example:

```
# views.py
from billing import get_integration
from django.shortcuts import get_object_or_404
def payment(request, cart_pk):
    # Pretend some 'Order' model exists with a 'total_price' in dollars
   order = get_object_or_404(Order, pk=cart_pk)
   integration = get_integration("eway_au")
   access_code, customer = integration.request_access_code(
        customer={"first_name": "Bradley", "last_name": "Ayers"},
        payment={"total_amount": order.total_price * 100},
        return_url=reverse(payment_done))
    request.session["eway_access_code"] = integration.access_code
   return render(request, "payment.html", {"integration": integration})
def payment_done(request, cart_pk):
   order = get_object_or_404(Order, pk=cart_pk)
   access_code = request.session["access_code"]
   integration = get_integration("eway_au", access_code=access_code)
   # Retrieve transaction status from eWAY
   status = integration.check transaction()
   if status["response_code"] in ("00", "08", "11"):
       order.is_paid = True
        order.save()
       template = "receipt.html"
   else:
        template = "payment_failed.html"
    return render(request, template, {"status": status})
```
In order for eWAY to process the transaction, the user must submit the payment HTML form directly to eWAY. The helper tag {% eway %} makes this trivial:

```
{% load render_integration from billing_tags %}
{% render_integration integration %}
```
For a more configurable form, use the following pattern:

```
<form method="post" action="{{ integration.service_url }}">
    {{ integration.generate_form.as_p }}
    <input type="submit"/>
</form>
```
Authorize.Net Direct Post Method [Authorize.Net Direct Post Method](http://developer.authorize.net/api/dpm) is a service offered by [Authorize.Net](http://authorize.net/) to reduce the complexity of PCI compliance.

Here are the following settings attributes that are required:

- LOGIN\_ID: The Login id provided by Authorize.Net. Can be obtained from the dashboard.
- TRANSACTION\_KEY: The Transaction key is used to sign the generated form with a shared key to validate against form tampering.
- MD5 HASH: This attribute is used to generate a hash that is verified against the hash sent by Authorize.Net to confirm the request's source.

Here are the methods and attributes implemented on the AuthorizeNetDpmIntegration class:

- init (self): The constructor that configures the Authorize.Net Integration environment setting it either to production or sandbox mode based on the value of settings. MERCHANT\_TEST\_MODE.
- **form class (self)**: Returns the form class that is used to generate the form. Defaults to billing.forms.authorize\_net\_forms.AuthorizeNetDPMForm.
- generate form(self): Renders the form and generates some precomputed field values.
- service url (self): Returns the Authorize.net url to be set on the form.
- verify\_response(self, request): Verifies if the relay response originated from Authorize.Net.
- get\_urls(self): The method sets the url to which Authorize.Net sends a relay response, redirects on a success or failure.

```
from billing import get_integration
integration = get_integration("authorize_net_dpm")
urlpatterns += patterns('',
   (r'^authorize_net/', include(integration.urls)),
)
```
- authorize\_net\_notify\_handler(self, request): The view method that handles the verification of the response, firing of the signal and sends out the redirect snippet to Authorize.Net.
- authorize\_net\_success\_handler(self, request): The method that renders the *billing/authorize\_net\_success.html*.
- authorize\_net\_failure\_handler(self, request): The method that renders the *billing/authorize\_net\_failure.html*.

### Example:

In the views.py:

```
int_obj = get_integration("authorize_net_dpm")
fields = \{ 'x\_amount' : 1,'x_fp_sequence': datetime.datetime.now().strftime('%Y%m%d%H%M%S'),
          'x_fp_timestamp': datetime.datetime.utcnow().strftime('%s'),
          'x_recurring_bill': 'F',
         }
int_obj.add_fields(fields)
return render_to_response("some_template.html",
                          {"adp": int_obj},
                          context_instance=RequestContext(request))
```
In the urls.py:

```
int_obj = get_integration("authorize_net_dpm")
urlpatterns += patterns('',
   (r'^authorize_net/', include(int_obj.urls)),
)
```
In the template:

```
{% load render_integration from billing_tags %}
{% render_integration adp %}
```
Signals The signals emitted by [Merchant](http://github.com/agiliq/merchant) are:

- *transaction\_was\_successful(sender, type=..., response=...)*: This signal is dispatched when a payment is successfully transacted. The *sender* is the object which has dispatched the signal. *type* is the kind of transaction. Current choices for type are:
	- *purchase*
	- *authorize*
	- *capture*
	- *credit*
	- *void*
	- *store*
	- *unstore*

*response* is the actual response object that is sent after the success. Please consult the individual gateway docs for the response object.

- *transaction\_was\_unsuccessful(sender, type=..., response=...)*: This signal is dispatched when a payment fails. The *sender* is the object which has dispatched the signal. *type* is the kind of transation. Current choices for type are:
	- *purchase*
	- *authorize*
	- *capture*
	- *credit*
	- *void*
	- *store*
	- *unstore*

*response* is the actual response object that is sent after the success.

Note: Some gateways are implemented to raise an error on failure. This exception may be passed as the response object. Please consult the docs to confirm.

Writing a new gateway Writing a new gateway for [Merchant](http://github.com/agiliq/merchant) is very easy. Here are the steps to follow to write a new gateway:

• Create a new gateway file under the *billing.gateways* module which should follow this naming convention:

<gateway\_name>\_gateway.py

So for example, PayPal would have *pay\_pal\_gateway.py*. Similarly, Authorize.Net, would have *authorize\_net\_gateway.py*.

• Create a class in this file with the following name:

class GatewayNameGateway(Gateway):

So for PayPal, it would be *PayPalGateway* and for Authorize.Net, it would be *AuthorizeNetGateway*.

• Implement all or any of following methods in the class:

...

```
def purchase(self, money, credit card, options = None):
...
def authorize(self, money, credit_card, options = None):
...
def capture(self, money, authorization, options = None):
...
def void(self, identification, options = None):
...
def credit(self, money, identification, options = None):
...
def recurring(self, money, creditcard, options = None):
...
def store(self, creditcard, options = None):
...
def unstore(self, identification, options = None):
...
```
Customizing Merchant While we make all attempts to cover most of the functionality of the payment processors but may fall short sometimes. There is absolutely no need to worry as the gateway and integration objects are extensible.

[Merchant](https://github.com/agiliq/merchant) looks for gateways and integration objects under every INSTALLED\_APPS in settings.py. So it is possible for you to write your custom or modified objects within your app without having to patch the merchant code.

Note: Most of what is written below will also be applicable for gateways and you will have to replace instances of integration with gateway.

Suppose you want to extend the [Braintree Payments Integration,](#page-9090-0) to render a different template on success instead of the default billing/braintree\_success.html.

Here is the process:

- In any of the settings. INSTALLED APPS, create an integrations module (in layman's term an integrations directory with an \_\_init\_\_.py file under that directory).
- Create a file in that integrations directory that follows the convention below:

<integration\_name>\_integration.py

Let us name the modified integration as  $\text{model}$  be, then the filename would be:

modified\_bp\_integration.py

and the Integration class name in that file as ModifiedBpIntegration.

Note: The naming of the file and class follows a simple rule. The filename is split on underscores and each element of the split sequence is capitalized to obtain the class name.

So in our example, in the modified\_bp\_integration.py:

```
class ModifiedBpIntegration(BraintreePaymentsIntegration):
    def braintree_success_handler(self, request, response):
```

```
return render_to_response("my_new_success.html",
                          {"resp": response},
                          context_instance=RequestContext(request))
```
• Then use the new integration in your code just as you would for a built-in integration:

```
>>> bp_obj = get_integration("modified_bp")
```
Contributing to Merchant While there is no requirement for you to contribute your new gateway code or changes back to the [upstream project,](http://github.com/agiliq/merchant) you can play a good samaritan by contributing back to the project and helping scores of people.

Here are the steps to follow to contribute back to [Merchant:](http://github.com/agiliq/merchant)

- Fork the project from it's [github page.](http://github.com/agiliq/merchant)
- Make the changes in your fork.
- File an issue at the [github page](http://github.com/agiliq/merchant) and enclose a pull request.

Note: If you want to include a new gateway, we request you to include a few tests (probably using the current tests as a template).

• Don't forget to add yourself to the *CONTRIBUTORS.txt* file before opening an issue.

### Changes

### 0.4 (upcoming)

- Added python3 support
- Removed google checkout

## 0.3

- Django 1.7 suport (potentially backwards incompatible changes)
- Updated the example *requirements.txt*

### 0.2

- Unit tests are skipped unless the corresponding gateways are configured
- Bugfix Use settings.AUTH\_USER\_MODEL instead of get\_user\_model
- Demo fill up initial data for all gateways

### 0.1

• Added PIN payments support

#### 0.09

• Removed Samurai gateway and integration

## 0.08

- Added bitcoin backend
- Bugfixes to eWay, paypal integration and authorize.net
- Google Checkout shipping, tax rate and private data support
- Changes to Amazon FPS to work with latest boto. Addition of new fields to the FPS response model. A backwards incompatible change
- Made merchant django v1.5 compatible
- Fixes in the chargebee gateway broken by changes in the 'requests' api
- Changes to the example to prevent empty forms from raising a Server Error

## 0.07

- Added Chargebee support
- Added Beanstream gateway

## 0.06

- Added WePay gateway
- Added Authorize.Net Direct Post Method integration

### 0.05

• Added Paylane gateway support.

## 0.04

- Backwards incompatible version.
- Changes in the settings attributes. Now there is a single attribute for storing the configuration of all gateways and integrations. Check the docs for details.
- Changed the usage of the template tags. Refer the docs for details.
- Added a display\_name to the integration object. Shouldn't affect users.

## 0.03

• Added support for Stripe and Samurai gateways and integrations.

## 0.02

• Added a setup.py and uploaded the package to pypi

## 0.01

- Initial commit.
- [Overview](#page-9042-0)
- [Install Merchant](#page-9046-0)
- [Credit Card](#page-9048-0)
- [Gateways](#page-9052-0)
	- [On-site Processing](#page-9056-0)
		- \* [Authorize.Net](#page-9058-0)
		- \* [Braintree Payments Server to Server](#page-9064-0)
		- \* [eWay](#page-9068-0)
		- \* [PayPal](#page-9072-0)
		- \* [Stripe Payments](#page-9074-0)
		- \* [Paylane](#page-9070-0)
		- \* [WePay](#page-9076-0)
		- \* [Beanstream](#page-9060-0)
		- \* [Chargebee](#page-9066-0)
		- \* [Bitcoin](#page-9062-0)
		- \* Global Iris
	- [Off-site Processing](#page-9078-0)
		- \* [PayPal](#page-9080-0)
		- \* Google Checkout
		- \* [RBS WorldPay](#page-9084-0)
		- \* [Amazon FPS](#page-9086-0)
		- \* [Braintree Payments Transparent Redirect](#page-9090-0)
		- \* [Stripe](#page-9092-0)
		- \* [eWAY](#page-9094-0)
		- \* [Authorize.Net Direct Post Method](#page-9098-0)
		- \* Global Iris RealMPI
- [Signals](#page-9100-0)
- [Writing your own gateway](#page-9102-0)
- [Customizing the inbuilt Gateway/Integrations](#page-9104-0)
- [Contributing to Merchant](#page-9106-0)
- [Changelist](#page-9108-0)

#### Indices and tables

- genindex
- modindex
- search

Merchant: Pluggable and Unified API for Payment Processors [Merchant,](http://github.com/agiliq/merchant) is a [django](http://www.djangoproject.com/) app that offers a uniform api and pluggable interface to interact with a variety of payment processors. It is heavily inspired from Ruby's [Active-](http://activemerchant.org/)[Merchant.](http://activemerchant.org/)

#### Overview Simple how to:

```
# settings.py
# Authorize.Net settings
AUTHORIZE_LOGIN_ID = "..."
AUTHORIZE_TRANSACTION_KEY = "..."
# PayPal settings
PAYPAL_TEST = True
PAYPAL_WPP_USER = "..."
PAYPAL WPP_PASSWORD = "..."
PAYPAL_WPP_SIGNATURE = "..."
# views.py or wherever you want to use it
>>> g1 = get_gateway("authorize_net")
>>>
>>> cc = CreditCard(first_name= "Test",
... last_name = "User,
... month=10, year=2011,
... number="4222222222222",
... verification_value="100")
>>>
>>> response1 = g1.purchase(100, cc, options = {\dots})
>>> response1
{"status": "SUCCESS", "response": <AuthorizeNetAIMResponse object>}
>>>
>>> g2 = get_gateway("pay_pal")
>>>
>>> response2 = g2.purchase(100, cc, options = {...})>>> response2
{"status": "SUCCESS", "response": <PayPalNVP object>}
```
Installing Merchant You can use any of the following methods to install merchant.

• The recommended way is to install from [PyPi:](http://pypi.python.org/pypi/django-merchant)

pip install django-merchant

• If you are feeling adventurous, you might want to run the code off the git repository:

```
pip install -e git+git://github.com/agiliq/merchant.git#egg=django-merchant
```
### Post-installation

• Install the dependencies for the gateways as prescribed in the individual gateway doc.

- Reference the billing app in your settings INSTALLED\_APPS.
- Run python manage.py syncdb to create the new required database tables

Configuration To configure a gateway/integration add the corresponding key to MERCHANT\_SETTINGS. Take a look at local.py-dist for reference.

Running the Test Suite By default, the test suite is configured to run tests for all the gateways and integrations which are configured:

python manage.py test billing

Tests for gateways and integrations which are not configured will be skipped.

If you are planning to integrate your app with a specific gateway/integration then you might wish to run only that apps test suite. For example, to run the Google Checkout Integration test case:

python manage.py test billing.GoogleCheckoutTestCase

Credit Card The *CreditCard* class is a helper class with some useful methods mainly for validation. This class is available in *billing.utils.credit\_card*.

### Attribute Reference

- *regexp*: The compiled regular expression that matches all card numbers for the card issuing authority. For the *CreditCard* class, this is *None*. It is overridden by subclasses.
- *card\_type*: Points to a one of *CreditCard*'s subclasses. This attribute is set by the *validate\_card* method of the selected gateway.
- *card\_name*: Card issuing authority name. Generally not required, but some gateways expect the user to figure out the credit card type to send with the requests.

#### Method Reference

- *\_\_init\_\_*: This method expects 6 keyword arguments. They are
	- *first\_name*: The first name of the credit card holder.
	- *last\_name*: The last name of the credit card holder.
	- *cardholders\_name*: The full name of the credit card holder, as an alternative to supplying *first\_name* and *last\_name*.
	- *month*: The expiration month of the credit card as an integer. Required
	- *year*: The expiration year of the credit card as an integer. Required
	- *number*: The credit card number (generally 16 digits). Required
	- *verification\_value*: The card security code (CVV2). Required
- *is\_luhn\_valid*: Checks the validity of the credit card number by using the *Luhn's algorithm* and returns a boolean. This method takes no arguments.
- *is\_expired*: Checks if the expiration date of the card is beyond today and returns a boolean. This method takes no arguments.
- *valid essential attributes*: Verifies if all the 6 arguments provided to the *init* method are filled and returns a boolean.
- *is\_valid*: Checks the validity of the card by calling the *is\_luhn\_valid*, *is\_expired* and *valid\_essential\_attributes* method and returns a boolean. This method takes no arguments.
- *expire date*: Returns the card expiry date in the "MM-YYYY" format. This is also available as a property.
- *name*: Returns the full name of the credit card holder by concatenating the *first\_name* and *last\_name*. This is also available as a property.

Subclasses Normally you do not use the subclasses directly. Instead, you use *CreditCard*, and call gateway.validate\_card() which will add a *card\_type* attribute which is the subclass.

The various credit cards and debit cards supported by [Merchant](http://github.com/agiliq/merchant) are:

## Credit Cards

- *Visa*
	- card\_name = "Visa"
	- $-$  regexp = re.compile('^4d{12}(d{3})?\$')
- *MasterCard*
	- card\_name = "MasterCard"
	- $-$  regexp = re.compile( $\sqrt[6]{(5[1-5]d\{4\}|677189)d\{10\}\$'}$ )
- *Discover*
	- card\_name = "Discover"
	- $-$  regexp = re.compile(' $(6011|65d{2})d{12}$ ')
- *AmericanExpress*
	- card\_name = "Amex"
	- $-$  regexp = re.compile('^3[47]d{13}\$')
- *DinersClub*
	- card\_name = "DinersClub"
	- $-$  regexp = re.compile(' $^{4}3(0[0-5][68]d)d{11}\$ \$')
- *JCB*
	- $-$  card name  $=$  "JCB"
	- $-$  regexp = re.compile('^35(28|29|[3-8]d)d{12}\$')

# Debit Cards

- *Switch*
	- $-$  card name  $=$  "Switch"
	- $-$  regexp = re.compile(' $\sqrt{6759d}$ {12}(d{2,3})?\$')
- *Solo*
	- card\_name = "Solo"
- $-$  regexp = re.compile(' $^{6767d}{12}(d{2,3})$ ?\$')
- *Dankort*
	- card\_name = "Dankort"
	- $-$  regexp = re.compile(' $\sim$ 5019d{12}\$')
- *Maestro*
	- card\_name = "Maestro"
	- $-$  regexp = re.compile( $\sqrt{(5[06-8][6d)d(10,17)}\$ )
- *Forbrugsforeningen*
	- card\_name = "Forbrugsforeningen"
	- $-$  regexp = re.compile( $^{(0.600722d}{10})$ \$')
- *Laser*
	- card\_name = "Laser"
	- $-$  regexp = re.compile(' $(6304167061677116709) d{8}(d{4}d{6,7})$ ?\$')

### **Helpers**

- all\_credit\_cards = [Visa, MasterCard, Discover, AmericanExpress, DinersClub, JCB]
- all\_debit\_cards = [Switch, Solo, Dankort, Maestro, Forbrugsforeningen, Laser]
- all\_cards = all\_credit\_cards + all\_debit\_cards

Gateways Gateways are the payment processors implemented in [Merchant.](http://github.com/agiliq/merchant) This is implemented as a class so that it is easy to extend and create as many gateways as possible.

The base gateway class is *billing.gateway.Gateway* which has the following methods and attributes.

### Attribute Reference

- test mode: This boolean attribute signifies if the gateway is in the test mode. By default, it looks up this value from the *MERCHANT\_TEST\_MODE* attribute from the settings file. If the *MERCHANT\_TEST\_MODE* attribute is not found in the settings file, the default value is *True* indicating that the gateway is in the test mode. So do not forget to either set the attribute to *True* in the subclass or through the settings file.
- default\_currency: This is the currency in which the transactions are settled ie the currency in which the payment gateway sends the invoice, transaction reports etc. This does not prevent the developer from charging a customer in other currencies but the exchange rate conversion has to be manually handled by the developer. This is a string, for example *"USD"* for US Dollar.
- supported\_countries: This is a *list* of supported countries that are handled by the payment gateway. This should contain a list of the country codes as prescribed by the [ISO 3166-alpha 2 standard.](http://en.wikipedia.org/wiki/ISO_3166-1_alpha-2) The *billing.utils.countries* contains a mapping of the country names and ISO codes.
- supported\_cardtypes: This is a *list* of supported card types handled by the payment gateway. This should contain a list of instances of the [CreditCard](#page-9048-0) class.
- homepage\_url: A string pointing to the URL of the payment gateway. This is just a helper attribute that is currently not used.
- display\_name: A string that contains the name of the payment gateway. Another helper attribute that is currently not used.

• application id: An application name or unique identifier for the gateway. Yet another helper attribute not currently used.

## Method Reference

- validate\_card(credit\_card): This method validates the supplied card by checking if it is supported by the gateway (through the *supported\_cardtypes* attribute) and calls the *is\_valid* method of the card and returns a boolean. if the card is not supported by the gateway, a *CardNotSupported* exception is raised.
- service\_url: A property that returns the url to which the credit card and other transaction related details are submitted.
- purchase(money, credit\_card, options = None): A method that charges the given card (one-time) for the given amount *money* using the *options* provided. Subclasses have to implement this method.
- authorize(money, credit\_card, options = None): A method that authorizes (for a future transaction) the credit card for the amount *money* using the *options* provided. Subclasses have to implement this method.
- capture(money, authorization, options = None): A method that captures funds from a previously authorized transaction using the *options* provided. Subclasses have to implement this method.
- void(identification, options = None): A method that nulls/voids/blanks an authorized transaction identified by *identification* to prevent a subsequent capture. Subclasses have to implement this method.
- credit(money, identification, options = None): A method that refunds a settled transaction with the transacation id *identification* and given *options*. Subclasses must implement this method.
- recurring(money, creditcard, options = None): A method that sets up a recurring transaction (or a subscription). Subclasses must implement this method.
- store(creditcard, options = None): A method that stores the credit card and user profile information on the payment gateway's servers for future reference. Subclasses must implement this method.
- unstore(identification, options = None): A method that reverses the *store* method's results. Subclasses must implement this method.

The *options* dictionary passed to the above methods consists of the following keys:

- order id: A unique order identification code (usually set by the gateway).
- ip: The IP address of the customer making the purchase. This is required by certain gateways like PayPal.
- customer: The name, customer number, or other information that identifies the customer. Optional.
- invoice: The invoice code/number (set by the merchant).
- merchant: The name or description of the merchant offering the product.
- description: A description of the product or transaction.
- email: The email address of the customer. Required by a few gateways.
- currency: Required when using a currency with a gateway that supports multiple currencies. If not specified, the value of the *default\_currency* attribute of the gateway instance is used.
- billing\_address: A dictionary containing the billing address of the customer. Generally required by gateways for address verification (AVS) etc.
- shipping address: A dictionary containing the shipping address of the customer. Required if the merchant requires shipping of products and where billing address is not the same as shipping address.

The address dictionary for *billing\_address* and *shipping\_address* should have the following keys:

• name: The full name of the customer.

- company: The company name of the customer. Required by a few gateways.
- address1: The primary street address of the customer. Required by many gateways.
- address2: Additional line for the address. Optional.
- city: The city of the customer.
- state: The state of the customer.
- country: The [ISO 3166-alpha 2 standard](http://en.wikipedia.org/wiki/ISO_3166-1_alpha-2) code for the country of the customer.
- zip: The zip or postal code of the customer.
- phone: The phone number of the customer. Optional.

All the above methods return a standard *response* dictionary containing the following keys:

- status: Indicating if the transaction is a "SUCCESS" or a "FAILURE"
- response: The response object for the transaction. Please consult the respective gateway's documentation to learn more about it.

### Helper functions

• get\_gateway(name, \*args, \*\*kwargs): A helper function that loads the gateway class by the *name* and initializes it with the *args* and *kwargs*.

On-site Processing Onsite processing refers to the payment mechanism where the customer stays on the merchant website and the authentication is done by the merchant website with the gateway in the background.

Merchant websites need to comply with [PCI standards](http://en.wikipedia.org/wiki/Payment_Card_Industry_Data_Security_Standard) to be able to securely carry out transactions.

On-site processing for payment gateways is implemented by using subclasses of the [Gateway class.](#page-9052-0)

Authorize.Net Gateway This gateway implements the [Authorize.Net Advanced Integration Method \(AIM\).](http://developer.authorize.net/api/aim/)

### Usage

}

- Setup a [test account](http://developer.authorize.net/testaccount/) with Authorize.Net.
- Add the following attributes to your *settings.py*:

```
MERCHANT_TEST_MODE = True \qquad # Toggle for live transactions
MERCHANT_SETTINGS = {
    "authorize_net": {
       "LOGIN_ID" : "???",
        "TRANSACTION_KEY" : "???"
    }
    ...
```
• Use the gateway instance:

```
>>> g1 = get_gateway("authorize_net")
>>>
>>> cc = CreditCard(first_name= "Test",
... last_name = "User",
               ... month=10, year=2011,
... number="4222222222222",
... verification_value="100")
```

```
>>>
\Rightarrow response1 = q1.purchase(1, cc, options = {...})
>>> response1
{"status": "SUCCESS", "response": <AuthorizeNetAIMResponse object>}
```
[Beanstream](http://www.beanstream.com/site/ca/index.html) Beanstream is a gateway headquartered in Canada and offering payment processing across North America.

Note: You will require the [beanstream python package](http://github.com/dragonx/beanstream) maintained by the community.

Settings attributes required (optional if you are passing them while initializing the gateway) for this integration are:

- MERCHANT\_ID: The merchant id provided by Beanstream. Can be obtained from the account dashboard.
- LOGIN\_COMPANY: The company name as visible from the account settings in the dashboard.
- LOGIN\_USER: The username used to login to the account dashboard.
- LOGIN PASSWORD: The password used to login to the account dashboard.
- HASH\_ALGORITHM: This is optional but required if you have enabled hashing in account dashboard. The values may be one of *SHA-1* and *MD5*.
- HASHCODE: If the above attribute is enabled, then set this attribute to the hash value you've setup in the account dashboard.

Settings attributes:

```
MERCHANT_TEST_MODE = True # Toggle for live
MERCHANT_SETTINGS = {
    "beanstream": {
        "MERCHANT_ID": "???",
        "LOGIN_COMPANY": "???",
        "LOGIN_USER": "???",
        "LOGIN_PASSWORD": "???",
        # The below two attributes are optional
        "HASH_ALGORITHM": "???",
        "HASHCODE": "???",
    }
    ...
}
```
## Example:

Simple usage:

```
>>> beanstream = get_gateway("beanstream")
>>> credit_card = CreditCard(first_name="Test", last_name="User",
                             month=10, year=2011,
                             number="4111111111111111",
                             verification_value="100")
# Bill the user for 1000 USD
>>> resp = beanstream.purchase(1000, credit_card)
>>> resp["response"].resp.approved()
True
# Authorize the card for 1000 USD
>>> resp = beanstream.authorize(1000, credit_card)
```

```
# Capture funds (900 USD) from a previously authorized transaction
>>> response = beanstream.capture(900, resp["response"].resp["trnId"])
>>> response["response"].resp.approved()
True
# Void an authorized transaction
>>> beanstream.void(resp["response"].resp["trnId"])
```
**Bitcoin Gateway** The Bitcoin gateway implements the [Bitcoin digital currency.](http://bitcoin.org/)

It is implemented using the JSON-RPC API as described in the [Merchant Howto.](https://en.bitcoin.it/wiki/Merchant_Howto#Using_a_third-party_plugin)

Note: The Bitcoin gateway depends on the *bitcoin-python* library which can be installed from pypi

Usage

• Add the following attributes to your *settings.py*:

```
"bitcoin": {
   "RPCUSER": "", # you'll find these settings in your $HOME/.bitcoin/bitcoin.conf
    "RPCPASSWORD": "",
   "HOST": "",
    "PORT": "",
    "ACCOUNT": "",
    "MINCONF": 1,
},
```
• Use the gateway instance:

```
>>> g1 = get_gateway("bitcoin")
>>> addr = g1.get_new_address()
>>> # pass along this address to your customer
>>> # the purchase will only be successful when
>>> # the amount is transferred to the above address
>>> response1 = g1.purchase(100, addr, options = {...})
>>> response1
{"status": "SUCCESS", "response": <instance>}
```
[Braintree Payments Server to Server](http://www.braintreepayments.com/gateway/api) [Braintree](http://www.braintreepayments.com/) Payments Server to Server is a gateway provided by Braintree [Payments](http://www.braintreepayments.com/) to services which are willing to take the burden of PCI compliance. This does not involve any redirects and only Server to Server calls happen in the background.

Note: You will require the official [braintree](http://pypi.python.org/pypi/braintree/) python package offered by Braintree for this gateway to work.

Settings attributes required for this integration are:

- MERCHANT\_ACCOUNT\_ID: The merchant account id provided by Braintree. Can be obtained from the account dashboard.
- PUBLIC\_KEY: The public key provided by Braintree through their account dashboard.
- PRIVATE\_KEY: The private key provided by Braintree through their account dashboard.

Settings attributes:

```
MERCHANT TEST MODE = True # Toggle for live
MERCHANT_SETTINGS = {
    "braintree_payments": {
        "MERCHANT_ACCOUNT_ID": "???",
        "PUBLIC_KEY": "???",
        "PRIVATE_KEY": "???"
    }
    ...
}
```
#### Example:

Simple usage:

```
>>> braintree = get_gateway("braintree_payments")
>>> credit_card = CreditCard(first_name="Test", last_name="User",
                             month=10, year=2011,
                             number="4111111111111111",
                             verification_value="100")
# Bill the user for 1000 USD
>>> resp = braintree.purchase(1000, credit_card)
>>> resp["response"].is_success
True
# Authorize the card for 1000 USD
>>> resp = braintree.authorize(1000, credit_card)
# Capture funds (900 USD) from a previously authorized transaction
>>> response = braintree.capture(900, resp["response"].transaction.id)
>>> response["response"].is_success
True
# Void an authorized transaction
>>> braintree.void(resp["response"].transaction.id)
# Store Customer and Credit Card information in the vault
>>> options = {
        "customer": {
            "name": "John Doe",
            "email": "john.doe@example.com",
            },
        }
>>> resp = braintree.store(credit_card, options = options)
# Unstore a previously stored credit card from the vault
>>> response = braintree.unstore(resp["response"].customer.credit_cards[0].token)
>>> response["response"].is_success
True
# A recurring plan charge
>>> options = {
        "customer": {
            "name": "John Doe",
            "email": "john.doe@example.com",
            },
        "recurring": {
            "plan_id": "test_plan",
```

```
"trial duration": 2,
            "trial_duration_unit": "month",
            "number_of_billing_cycles": 12,
            },
        }
>>> resp = braintree.recurring(10, credit_card, options = options)
>>> resp["response"].is_success
True
>>> resp["response"].subscription.number_of_billing_cycles
12
```
Chargebee [Chargebee](http://www.chargebee.com/) is a SAAS that makes subscription billing easy to handle. They also provide the functionality to plug to multiple gateways in the backend.

Note: You will require the [requests](http://docs.python-requests.org/en/latest/index.html) package to get Chargebee to work.

Settings attributes required (optional if you are passing them while initializing the gateway) for this integration are:

- SITE: The name of the Chargebee app (or site as they refer). The URL is generally of the form ["https://](https:/){site}.chargebee.com/".
- API\_KEY: This key is provided in your settings dashboard.

#### Settings attributes:

```
MERCHANT_TEST_MODE = True # Toggle for live
MERCHANT_SETTINGS = {
    "chargebee": {
        "SITE": "some-test",
        "API_KEY": "???",
    }
    ...
}
```
#### Example:

Simple usage:

```
>>> chargebee = get_gateway("chargebee")
>>> credit_card = CreditCard(first_name="Test", last_name="User",
                             month=10, year=2011,
                             number="4111111111111111",
                             verification_value="100")
# Bill the user for 10 USD per month based on a plan called 'monthly'
# The 'recurring' method on the gateway is a mirror to the 'store' method
>>> resp = chargebee.store(credit_card, options = {"plan_id": "monthly"})
>>> resp["response"]["customer"]["subscription"]["id"]
...
# Cancel the existing subscription
>>> response = chargebee.unstore(resp["response"]["customer"]["subscription"]["id"])
>>> response["response"]["subscription"]["status"]
'cancelled'
# Bill the user for 1000 USD
# Technically, Chargebee doesn't have a one shot purchase.
```

```
# Create a plan (called 'oneshot' below) that does a recurring
# subscription with an interval of a decade or more
>>> resp = chargebee.purchase(1000, credit_card,
    options = {"plan_id": "oneshot", "description": "Quick Purchase"})
>>> resp["response"]["invoice"]["subscription_id"]
...
# Authorize the card for 100 USD
# Technically, Chargebee doesn't have a one shot authorize.
# Create a plan (called 'oneshot' below) that does a recurring
# subscription with an interval of a decade or more and authorizes
# the card for a large amount
>>> resp = chargebee.authorize(100, credit_card,
   options = {"plan_id": "oneshot", "description": "Quick Authorize"})
# Capture funds (90 USD) from a previously authorized transaction
>>> response = chargebee.capture(90, resp["response"]["subscription"]["id"])
>>> response["status"]
'SUCCESS'
# Void an authorized transaction
>>> resp = chargebee.void(resp["response"]["invoice"]["subscription_id"])
>>> resp["status"]
'SUCCESS'
```
**eWay Gateway** The eWay gateway implements the [eWay Hosted Payment API.](http://www.eway.com.au/Developer/eway-api/hosted-payment-solution.aspx)

Note: Since the eWay payment gateway uses [SOAP,](http://en.wikipedia.org/wiki/SOAP) the API has been implemented using the [suds](https://fedorahosted.org/suds/) SOAP library for python. You'll require it to be able to use this gateway.

#### Usage

• Add the following attributes to your *settings.py*:

```
MERCHANT_TEST_MODE = True
MERCHANT_SETTINGS = {
    "eway": {
        "CUSTOMER_ID": "???",
        "USERNAME": "???",
        "PASSWORD": "???",
    }
}
```
• Use the gateway instance:

```
>>> g1 = get_gateway("eway")
>>>
>>> cc = CreditCard(first_name= "Test",
... last_name = "User",
... month=10, year=2011,
... number="4222222222222",
... verification value="100")
>>>
>>> response1 = g1.purchase(100, cc, options = {...})
>>> response1
{"status": "SUCCESS", "response": <instance>}
```
**[Paylane](https://paylane.com/) Gateway** Paylane is a payment processor focussed mainly in Europe.

Note: You will require [suds](https://fedorahosted.org/suds) python package to work with the the SOAP interface.

Settings attributes required for this gateway are:

- USERNAME: The username provided by Paylane while signing up for an account.
- PASSWORD: The password you set from the merchant admin panel. Not to be confused with the merchant login password.
- WSDL (optional): The location of the WSDL file. Defaults to [https://direct.paylane.com/wsdl/production/Direct.wsdl.](https://direct.paylane.com/wsdl/production/Direct.wsdl)
- SUDS\_CACHE\_DIR (optional): The location of the suds cache files. Defaults to /tmp/suds.

Settings attributes:

```
MERCHANT_TEST_MODE = True # Toggle for live
MERCHANT_SETTINGS = {
    "paylane": {
        "USERNAME": "???",
        "PASSWORD": "???",
    }
    ...
}
```
### Example:

Simple usage:

```
>>> paylane = get_gateway("paylane")
>>> credit_card = CreditCard(first_name="Test", last_name="User",
                             month=10, year=2012,
                             number="4242424242424242",
                             verification_value="100")
# Bill the user for 1000 USD
>>> resp = paylane.purchase(1000, credit_card)
>>> resp["status"]
SUCCESS
# Authorize the card for 1000 USD
>>> resp = paylane.authorize(1000, credit_card)
# Capture funds (900 USD) from a previously authorized transaction
>>> response = paylane.capture(900, resp["response"].id)
>>> response["status"]
SUCCESS
# A recurring plan charge
>>> options = {"plan_id": "gold"}
>>> resp = paylane.recurring(credit_card, options = options)
>>> resp["status"]
SUCCESS
```
#### PayPal Gateway

Note: This gateway is a wrapper to the [django-paypal](http://github.com/dcramer/django-paypal/) package. Please download it to be able to use the gateway.

The PayPal gateway is an implementation of the [PayPal Website Payments Pro](https://merchant.paypal.com/cgi-bin/marketingweb?cmd=_render-content&content_ID=merchant/wp_pro) product.

Usage

- Setup a PayPal Website Payments Pro account and obtain the API details.
- Add *paypal.standard* and *paypal.pro* (apps from [django-paypal\)](http://github.com/dcramer/django-paypal/) to the *INSTALLED\_APPS* in your *settings.py*.
- Also add the following attributes to your *settings.py*:

```
MERCHANT_TEST_MODE = True # Toggle for live transactions
MERCHANT_SETTINGS = {
    "pay_pal": {
        "WPP_USER" : "???",
       "WPP_PASSWORD" : "???",
       "WPP_SIGNATURE" : "???"
   }
}
# Since merchant relies on django-paypal
# you have to additionally provide the
# below attributes
PAYPAL_TEST = MERCHANT_TEST_MODE
PAYPAL_WPP_USER = MERCHANT_SETTINGS["pay_pal"]["WPP_USER"]
PAYPAL_WPP_PASSWORD = MERCHANT_SETTINGS["pay_pal"]["WPP_PASSWORD"]
PAYPAL_WPP_SIGNATURE = MERCHANT_SETTINGS["pay_pal"]["WPP_SIGNATURE"]
```
- Run *python manage.py syncdb* to get the response tables.
- Use the gateway instance:

```
>>> g1 = get_gateway("pay_pal")
>>>
>>> cc = CreditCard(first_name= "Test",
... last_name = "User",
... month=10, year=2011,
... number="4222222222222",
... verification_value="100")
>>>
>>> response1 = g1.purchase(100, cc, options = {"request": request, ...})
>>> response1
{"status": "SUCCESS", "response": <PayPalNVP object>}
```
Note: The PayPal gateway expects you pass the *request* object as a part of the *options* dictionary because the client's IP address may be used for fraud detection.

**[Stripe Payments](https://stripe.com/)** [Stripe](http://pypi.python.org/pypi/stripe/) Payments is a gateway provided by Stripe to services which are willing to take the burden of PCI compliance. This does not involve any redirects and only Server to Server calls happen in the background.

Note: You will require the official [stripe](http://pypi.python.org/pypi/stripe/) python package offered by Stripe for this gateway to work.

Settings attributes required for this integration are:

• API\_KEY: The merchant api key is provided by Stripe. Can be obtained from the account dashboard.

Settings attributes:

```
MERCHANT TEST MODE = True # Toggle for live
MERCHANT_SETTINGS = {
    "stripe": {
       "API_KEY": "???",
        "PUBLISHABLE_KEY": "???", # Used for stripe integration
    }
    ...
}
```
#### Example:

Simple usage:

```
>>> from billing import get_gateway, CreditCard
>>> stripe = get_gateway("stripe")
>>> credit_card = CreditCard(first_name="Test", last_name="User",
                             month=10, year=2012,
                             number="4242424242424242",
                             verification_value="100")
# Bill the user for 1000 USD
>>> resp = stripe.purchase(1000, credit_card)
>>> resp["status"]
SUCCESS
# Authorize the card for 1000 USD
>>> resp = stripe.authorize(1000, credit_card)
# Capture funds (900 USD) from a previously authorized transaction
>>> response = stripe.capture(900, resp["response"].id)
>>> response["status"]
SUCCESS
# Store Customer and Credit Card information in the vault
>>> resp = stripe.store(credit_card)
# Unstore a previously stored credit card from the vault
>>> response = stripe.unstore(resp["response"].id)
>>> response["status"]
SUCCESS
# A recurring plan charge
>>> options = {"plan_id": "gold"}
>>> resp = stripe.recurring(credit_card, options = options)
>>> resp["status"]
SUCCESS
```
WePay Payments [WePay.com](https://www.wepay.com/) is a service that lets you accept payments not just from credit cards but also from bank accounts.

WePay works slightly differently and is a hybrid between a [Gateway](#page-9052-0) and an [Integration](#page-9078-0) but should still be fairly easy to use.

Note: You will require the official [wepay](http://pypi.python.org/pypi/wepay/) python package offered by WePay.

Settings attributes required for this integration are:

- CLIENT ID: This attribute refers to the application id that can be obtained from the account dashboard.
- CLIENT\_SECRET: This is the secret for the corresponding CLIENT\_ID.
- ACCOUNT\_ID: Refers to the WePay user account id. If you are accepting payments for yourself, then this attribute is compulsory. If you are accepting payments for other users (say in a marketplace setup), then it is optional in the settings. py file but has to be passed in the options dictionary (with the key account  $id$ ) in the views.
- ACCESS TOKEN: The OAuth2 access token acquired from the user after the installation of the WePay application. If you are accepting payments for yourself, then this attribute is compulsory. If you are accepting payments for other users (say in a marketplace setup), then it is optional in the settings.py file but has to be passed in the options dictionary (with the key token) in the views.

Settings attributes:

```
MERCHANT_TEST_MODE = True # Toggle for live
MERCHANT SETTINGS = {
    "we_pay": {
        "CLIENT_ID": "???",
        "CLIENT_SECRET": "???",
        "ACCESS_TOKEN": "???",
        "ACCOUNT_ID": "???"
    }
    ...
}
```
### Example:

Simple usage:

```
wp = get_q \text{ateway}("we_p \text{ay}")credit_card = CreditCard(first_name="Test", last_name="User",
                         month=10, year=2012,
                         number="4242424242424242",
                         verification_value="100")
def we_pay_purchase(request):
    # Bill the user for 10 USD
    # Credit card is not required here because the user
    # is redirected to the wepay site for authorization
    resp = wp.purchase(10, None, {
        "description": "Product Description",
        "type": "GOODS",
        "redirect_uri": "http://example.com/success/redirect/"
    })
    if resp["status"] == "SUCCESS":
        return HttpResponseRedirect(resp["response"]["checkout_uri"])
    ...
# Authorize the card for 1000 USD
def we_pay_authorize(request):
    # Authorize the card, the amount is not required.
    resp = wp.authorize(None, credit_card, {"customer": {"email": "abc@example.com"|}, "billing_a
    resp["checkout_id"]
    ...
# Capture funds from a previously authorized transaction
def we_pay_capture(request):
```

```
# No ability to partially capture and hence first argument is None
    resp = wp.capture(None, '<authorization_id>')
    ...
# Refund a transaction
def we_pay_refund(request):
    # Refund completely
   resp = wp.credit(None, '<checkout_id>')
    ...
    # Refund partially from a transaction charged $15
    resp = wp.credit(10, '<checkout_id>')
    ...
# Store Customer and Credit Card information in the vault
def we_pay_store(request)
    resp = wp.store(credit_card, {"customer": {"email": "abc@example.com"}, "billing_address": {
    ...
# A recurring plan for $100/month
def we_pay_recurring(request):
    options = {"period": "monthly", "start_time": "2012-01-01",
               "end_time": "2013-01-01", "auto_recur": "true",
               "redirect_uri": "http://example.com/redirect/success/"}
    resp = wp.recurring(100, None, options = options)
    if resp["status"] == "SUCCESS":
        return HttpResponseRedirect(resp["response"]["preapproval_uri"])
    ...
```
Off-site Processing Off-site processing is the payment mechanism where the customer is redirected to the payment gateways site to complete the transaction and is redirected back to the merchant website on completion.

Since the credit card number and other sensitive details are entered on the payment gateway's site, the merchant website may not comply to [PCI standards.](http://en.wikipedia.org/wiki/Payment_Card_Industry_Data_Security_Standard) This mode of payment is recommended when the merchant website is not in a position to use SSL certificates, not able to guarantee a secure network etc

Off-site processing is generally implemented in merchant through *Integrations* (name derived from [Active Merchant\)](http://activemerchant.org/).

Integration An Integration much like a [Gateway](#page-9052-0) is a Python class. But unlike a Gateway which is used in a view, an Integration renders a form (usually with hidden fields) through a template tag. An integration may also support asynchronous and real-time transaction status handling through callbacks or notifiers like the [PayPal IPN](https://www.paypal.com/ipn)

Here is a reference of the attributes and methods of the Integration class:

## **Attributes**

- fields: Dictionary of form fields that have to be rendered in the template.
- test\_mode: Signifies if the integration is in a test mode or production. The default value for this is taken from the *MERCHANT\_TEST\_MODE* setting attribute.
- display\_name: A human readable name that is generally used to tag the errors when the integration is not correctly configured.

## Methods

• init (options={}): The constructor for the Integration. The options dictionary if present overrides the default items of the fields attribute.

- add field(key, value): A method to modify the fields attribute.
- add\_fields(fields): A method to update the fields attribute with the fields dictionary specified.
- service\_url: The URL on the form where the fields data is posted. Overridden by implementations.
- get\_urls: A method that returns the urlpatterns for the notifier/ callback. This method is modified by implementations.
- urls: A property that returns the above method.

Helper Function Very much like [Gateways,](#page-9052-0) Integrations have a method of easily referencing the corresponding integration class through the *get\_integration* helper function.

• get integration(integration name, \*args, \*\*kwargs): Returns the Integration class for the corresponding *integration\_name*.

Example:

```
>>> from billing import get_integration
>>> get_integration("pay_pal")
<billing.integrations.pay_pal_integration.PayPalIntegration object at 0xa57e12c>
```
[PayPal Website Payments Standard](https://merchant.paypal.com/cgi-bin/marketingweb?cmd=_render-content&content_ID=merchant/wp_standard) PayPal Website Payments Standard (PWS) is an offsite payment processor. This method of payment is implemented in merchant as a wrapper on top of [django-paypal.](https://github.com/dcramer/django-paypal) You need to install the package to be able to use this payment processor.

For a list of the fields and settings attribute expected, please refer to the PWS and django-paypal documentation.

After a transaction, PayPal pings the notification URL and all the data sent is stored in the *PayPalIPN* model instance that can be viewed from the django admin.

Test or Live Mode By default the form renders in test mode with POST against sandbox.paypal.com. Add following to you *settings.py* to put the form into live mode:

```
### Django Merchant
MERCHANT_TEST_MODE = False
PAYPAL TEST = MERCHANT TEST MODE
```
Don't forget to add the settings attributes from  $d$  jango-paypal:

```
INSTALLED_APPS = (
    ...,
    'paypal.standard.pdt',
    ...)
MERCHANT SETTINGS = {
     ...,
     'pay_pal': {
         "WPP_USER" : '...',
         "WPP_PASSWORD" : '...',
         "WPP_SIGNATURE" : '...',
         "RECEIVER_EMAIL" : '...',
         # Below attribute is optional
         "ENCRYPTED": True
     }
     ...}
PAYPAL_RECEIVER_EMAIL = MERCHANT_SETTINGS['pay_pal']['RECEIVER_EMAIL']
```
Example In urls.py:

```
from billing import get_integration
pay pal = get integration("pay pal")
urlpatterns += patterns('',
  (r'^paypal-ipn-handler/', include(pay_pal.urls)),
)
```
In views.py:

```
>>> from billing import get_integration
>>> pay_pal = get_integration("pay_pal")
>>> pay_pal.add_fields({
... "business": "paypalemail@somedomain.com",
... "item_name": "Test Item",
... "invoice": "UID",
... "notify_url": "http://example.com/paypal-ipn-handler/",
... "return_url": "http://example.com/paypal/",
... "cancel_return": "http://example.com/paypal/unsuccessful/",
... "amount": 100})
>>> return render_to_response("some_template.html",
... {"obj": pay_pal},
... context_instance=RequestContext(request))
```
You can also implement a shopping cart by adding multiple items with keys like item\_name\_1, amount\_1 etc, for e.g:

```
>>> pay_pal.add_fields({
... "business": "paypalemail@somedomain.com",
... "item_name_1": "Test Item 1",
... "amount_1": "10",
... "item_name_2": "Test Item 2",
... "amount_2": "20",
... "invoice": "UID",
... "notify_url": "http://example.com/paypal-ipn-handler/",
... "return_url": "http://example.com/paypal/",
... "cancel_return": "http://example.com/paypal/unsuccessful/",
... })
```
In some\_template.html:

```
{% load render_integration from billing_tags %}
{% render_integration obj %}
```
Template renders to something like below:

```
<form action="https://www.sandbox.paypal.com/cgi-bin/webscr" method="post">
 <input type="hidden" name="business" value="paypalemail@somedomain.com" id="id_business" />
 <input type="hidden" name="amount" value="100" id="id_amount" />
  <input type="hidden" name="item_name" value="Test Item" id="id_item_name" />
  <input type="hidden" name="notify_url" value="http://example.com/paypal-ipn-handler/" id="id_notify_url" />
 <input type="hidden" name="cancel_return" value="http://example.com/paypal/unsuccessful" id="id_cancel_return" />
 <input type="hidden" name="return" value="http://example.com/paypal/" id="id_return_url" />
 <input type="hidden" name="invoice" value="UID" id="id_invoice" />
 <input type="hidden" name="cmd" value="_xclick" id="id_cmd" />
 <input type="hidden" name="charset" value="utf-8" id="id_charset" />
 <input type="hidden" name="currency_code" value="USD" id="id_currency_code" />
 <input type="hidden" name="no_shipping" value="1" id="id_no_shipping" />
 <input type="image" src="https://www.sandbox.paypal.com/en_US/i/btn/btn_buynowCC_LG.gif" border="0"
</form>
```
WorldPay [WorldPay,](http://www.rbsworldpay.com/) provides a hosted payments page for offsite transactions for merchants who cannot guarantee PCI compliance. The documentation for the service is available [here.](http://rbsworldpay.com/support/bg/index.php?page=development&sub=integration&c=UK)

After a transaction, WorldPay pings the notification URL and all the data sent is stored in the *RBSResponse* model instance that can be viewed from the django admin.

The settings attribute required for this integration are:

• MD5\_SECRET\_KEY: The MD5 secret key chosen by the user while signing up for the WorldPay Hosted Payments Service.

Settings Attributes:

```
MERCHANT_TEST_MODE = True # Toggle for live
MERCHANT_SETTINGS = {
    "world_pay": {
        "MD5_SECRET_KEY": "???"
    }
    ...
}
```
Example In urls.py:

```
world_pay = get_integration("world_pay")
urlpatterns += patterns('',
 (r'^world_pay/', include(world_pay.urls)),
  # You'll have to register /world_pay/rbs-notify-handler/ in the
  # WorldPay admin dashboard for the notification URL
)
```
In views.py:

```
>>> from billing import get_integration
>>> world_pay = get_integration("world_pay")
>>> world_pay.add_fields({
... "instId": "WP_ID",
... "cartId": "TEST123",
... "amount": 100,
... "currency": "USD",
... "desc": "Test Item",
... })
>>> return render_to_response("some_template.html",
... \{\n \text{"obj"}: \text{world pay}\},... context_instance=RequestContext(request))
```
In some\_template.html:

```
{% load render integration from billing tags %}
{% render_integration obj %}
```
Template renders to something like below:

```
<form method='post' action='https://select-test.wp3.rbsworldpay.com/wcc/purchase'>
 <input type="hidden" name="futurePayType" id="id_futurePayType" />
 <input type="hidden" name="intervalUnit" id="id_intervalUnit" />
 <input type="hidden" name="intervalMult" id="id_intervalMult" />
 <input type="hidden" name="option" id="id_option" />
 <input type="hidden" name="noOfPayments" id="id_noOfPayments" />
 <input type="hidden" name="normalAmount" id="id_normalAmount" />
 <input type="hidden" name="startDelayUnit" id="id_startDelayUnit" />
```
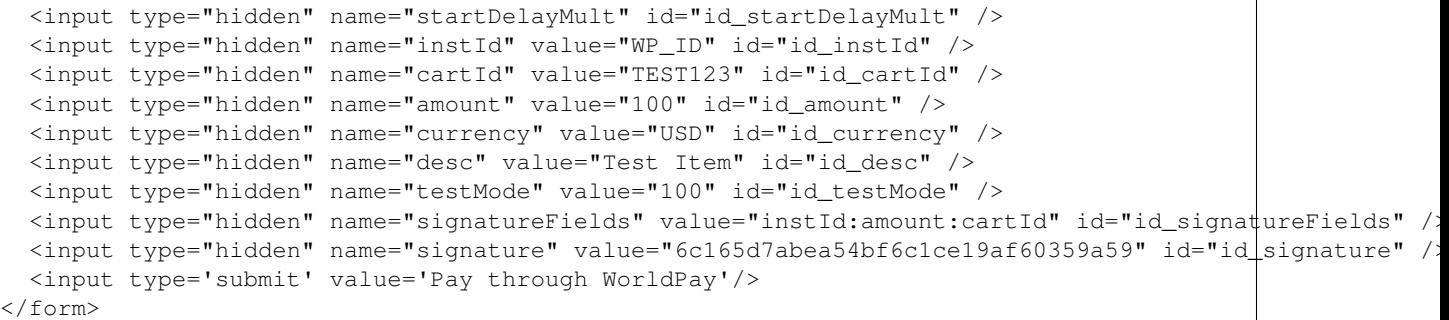

Amazon Flexible Payment Service [Amazon FPS,](http://aws.amazon.com/fps/) is a service that allows for building very flexible payment systems. The service can be classified as a part Gateway and part Integration (offsite processor). This is because the customer is redirected to the Amazon site where he authorizes the payment and after this the customer is redirected back to the merchant site with a token that is used by the merchant to transact with the customer. In plain offsite processors, the authorization and transaction take place in one shot almost simultaneously.

Since the service isn't conventional (though very flexible), implementing FPS in merchant takes a couple of steps more.

The documentation for the service is available at [Amazon FPS Docs.](http://aws.amazon.com/documentation/fps/)

Note: This integration has a dependency on boto, a popular AWS library for python.

Settings attributes required for this integration are:

- AWS\_ACCESS\_KEY: The Amazon AWS access key available from the user's AWS dashboard.
- AWS\_SECRET\_ACCESS\_KEY: The Amazon AWS secret access key also available from the user's dashboard. Shouldn't be distributed to anyone.

Settings attributes:

```
MERCHANT_TEST_MODE = True
MERCHANT_SETTINGS = {
    "amazon fps": {
        "AWS_ACCESS_KEY": "???",
        "AWS_SECRET_ACCESS_KEY": "???"
    }
}
```
Here are the methods and attributes implemented on the AmazonFpsIntegration class:

- $\text{init}$  (options = {}): The constructor takes a dictionary of options that are used to initialize the underlying FPSConnection that is bundled with boto.
- service\_url: A property that returns the API Endpoint depending on whether the the integration is in test\_mode or not.
- link\_url: A property that returns the link which redirects the customer to the Amazon Payments site to authorize the transaction.
- purchase (amount, options={}): The method that charges a customer right away for the amount amount after receiving a successful token from Amazon. The options dictionary is generated from the return\_url on successful redirect from the Amazon payments page. This method returns a dictionary with two items, status representing the status and response representing the response as described by boto.fps.response.FPSResponse.
- authorize (amount, options={}): Similar to the purchase method except that it reserves the payment and doesn't not charge until a capture (settle) is not called. The response is the same as that of purchase.
- capture (amount, options={}): Captures funds from an authorized transaction. The response is the same as the above two methods.
- credit (amount, options={}): Refunds a part of full amount of the transaction.
- void(identification, options={}): Cancel/Null an authorized transaction.
- fps\_ipn\_handler: A method that handles the asynchronous HTTP POST request from the Amazon IPN and saves into the AmazonFPSResponse model.
- fps\_return\_url: This method verifies the source of the return URL from Amazon and directs to the transaction.
- transaction: This is the main method that charges/authorizes funds from the customer. This method has to be subclassed to implement the logic for the transaction on return from the Amazon Payments page.

Example In any app that is present in the settings. INSTALLED APPS, subclass the AmazonFpsIntegration and implement the transaction method. The file should be available under <app>/integrations/<integration\_name>\_integration.py:

```
class FpsIntegration(AmazonFpsIntegration):
    # The class name is based on the filename.
    # So if the files exists in <app>/integrations/fps_integration.py
    # then the class name should be FpsIntegration
   def transaction(self, request):
       # Logic to decide if the user should
        # be charged immediately or funds
        # authorized and then redirect the user
        # Below is an example:
       resp = self.purchase(10, {...})if resp["status"] == "Success":
           return HttpResponseRedirect("/success/")
       return HttpResponseRedirect("/failure/")
```
In urls.py:

```
from billing import get_integration
amazon_fps = get_integration("fps")
urlpatterns += patterns('',
  (r'^amazon_fps/', include(amazon_fps.urls)),
  # You'll have to register /amazon_fps/fps-notify-handler/ in the
  # Amazon FPS admin dashboard for the notification URL
)
```
In views.py:

```
from billing import get_integration
def productPage(request):
  amazon_fps = get_integration("fps")
  url_scheme = "http"
  if request.is_secure():
      url_scheme = "https"
  domain = RequestSite(request).domain
   fields = {"transactionAmount": "100",
             "pipelineName": "SingleUse",
             "paymentReason": "Merchant Test",
```

```
"paymentPage": request.build absolute uri(),
         # Send the correct url where the redirect should happen
         "returnURL": "%s://%s%s" % (url_scheme,
                                     domain,
                                     reverse("fps_return_url")),
        }
# You might want to save the fields["callerReference"] that
# is auto-generated in the db or session to uniquely identify
# this user (or use the user id as the callerReference) because
# amazon passes this callerReference back in the return URL.
amazon_fps.add_fields(fields)
return render_to_response("some_template.html",
                          {"fps": amazon_fps},
                          context_instance=RequestContext(request))
```
In some\_template.html:

```
{% load render_integration from billing_tags %}
{% render_integration fps %}
```
The above template renders the following code:

<p><a href="https://authorize.payments-sandbox.amazon.com/cobranded-ui/actions/start?callerKey=AKIAI

[Braintree Payments Transparent Redirect](http://www.braintreepayments.com/gateway/api) Braintree Payments Transparent Redirect is a service offered by [Brain](http://www.braintreepayments.com/)[tree Payments](http://www.braintreepayments.com/) to reduce the complexity of PCI compliance.

Note: This integration makes use of the official [braintree](http://pypi.python.org/pypi/braintree/) python package offered by Braintree Payments. Please install it before you use this integration.

Refer to the [Braintree Payments Server to Server](#page-9064-0) Gateway for the settings attributes.

Here are the methods and attributes implemented on the BraintreePaymentsIntegration class:

- \_init\_(self, options=None): The constructor method that configures the Braintree environment setting it either to production or sandbox mode based on the value of settings.MERCHANT\_TEST\_MODE.
- service\_url(self): A property that provides the URL to which the Transparent Redirect form is submitted.
- get\_urls(self): The method sets the url to which Braintree redirects after the form submission is successful. This method is generally mapped directly in the urls.py.

```
from billing import get_integration
braintree = get_integration("braintree_payments")
urlpatterns += patterns('',
   (r'^braintree/', include(braintree.urls)),
\lambda
```
- braintree\_notify\_handler(self, request): The view method that handles the confirmation of the transaction after successful redirection from Braintree.
- braintree\_success\_handler(self, request, response): If the transaction is successful, the braintree\_notify\_handler calls the braintree\_success\_handler which renders the billing/braintree\_success.html with the response object. The response object is a standard braintree result described [here.](http://www.braintreepayments.com/docs/python/transactions/result_handling)
- braintree failure handler(self, request, response): If the transaction fails, the braintree notify handler calls the braintree failure handler which renders the billing/braintree error.html with the response which is a standar braintree error object.
- generate\_tr\_data(self): The method that calculates the [tr\\_data](http://www.braintreepayments.com/docs/python/transactions/create_tr#tr_data) to prevent a form from being tampered post-submission.
- generate form(self): The method that generates and returns the form (present in billing.forms.braintree\_payments\_form) and populates the initial data with the self.fields (added through either the add\_fields or add\_field methods) and tr\_data.

### Example:

In the views.py:

```
braintree_obj = get_integration("braintree_payments")
# Standard braintree fields
fields = {"transaction": {
            "order_id": "some_unique_id",
            "type": "sale",
            "options": {
                "submit_for_settlement": True
              },
            },
            "site": "%s://%s" %("https" if request.is_secure() else "http",
                                RequestSite(request).domain)
         }
braintree_obj.add_fields(fields)
return render_to_response("some_template.html",
                          {"bp": braintree_obj},
                          context_instance=RequestContext(request))
```
In the urls.py:

```
braintree_obj = qet_integration("braintree_payments")urlpatterns += patterns('',
   (r'^braintree/', include(braintree.urls)),
)
```
In the template:

```
{% load render_integration from billing_tags %}
{% render_integration bp %}
```
Stripe Payment Integration *[Stripe Payment Integration](#page-9092-0)* is a service offered by [Stripe Payment](https://stripe.com) to reduce the complexity of PCI compliance.

Note: This integration makes use of the official [stripe](http://pypi.python.org/pypi/stripe/) python package offered by Stripe Payments. Please install it before you use this integration.

Refer to the [Stripe Payments](#page-9074-0) Gateway for the settings attributes.

Here are the methods and attributes implemented on the StripeIntegration class:

- \_init\_(self, options=None): The constructor method that configures the stripe setting
- get urls (self): The method sets the url to which the token is sent after the it is obtained from Stripe. This method is generally mapped directly in the urls.py.

```
from billing import get_integration
stripe_obj = get_integration("stripe")
urlpatterns += patterns('',
   (r'^stripe/', include(stripe_obj.urls)),
)
```
- transaction(self, request): The method that receives the Stripe Token after successfully validating with the Stripe servers. Needs to be subclassed to include the token transaction logic.
- generate form(self): The method that generates and returns the form (present in billing.forms.stripe\_form)

### Example:

In <some\_app>/integrations/stripe\_example\_integration.py:

```
from billing.integrations.stripe_integration import StripeIntegration
class StripeExampleIntegration(StripeIntegration):
   def transaction(self, request):
        # The token is received in the POST request
       resp = self.gateway.purchase(100, request.POST["stripeToken"])
        if resp["status"] == "SUCCESS":
            # Redirect if the transaction is successful
            ...
        else:
            # Transaction failed
```
In the views.py:

...

```
stripe_obj = get_integration("stripe_example")
return render_to_response("some_template.html",
                        {"stripe_obj": stripe_obj},
                         context_instance=RequestContext(request))
```
In the urls.py:

```
stripe_obj = get_integration("stripe_example")
urlpatterns += patterns('',
   (r'^stripe/', include(stripe_obj.urls)),
\lambda
```
In the template:

```
{% load render_integration from billing_tags %}
{% render_integration stripe_obj %}
```
eWAY Payment Integration The eWAY integration functionality interfaces with eWAY's Merchant Hosted Payments facility. Their service makes it extremely easy to be PCI-DSS compliant by allowing you to never receive customer credit card information.

Note: This integration requires the [suds](https://fedorahosted.org/suds/) package. Please install it before you use this integration.

The basic data flow is as follows:
- 1. Request an *access code* from eWAY.
- 2. Create an HTML form with the *access code* and user credit card fields.
- 3. Encourage the user to submit the form to eWAY and they'll be redirected back to your site.
- 4. Use the *access code* to ask eWAY if the transaction was successful.

You must add the following to project's settings:

```
MERCHANT_SETTINGS = {
    "eway": {
        "CUSTOMER_ID": "???",
        "USERNAME": "???",
        "PASSWORD": "???",
    }
}
```
The integration class is used to request an *access code* and also to check its success after the redirect:

# class **EwayIntegration**(*access\_code=None*)

Creates an integration object for use with eWAY.

*access\_code* is optional, but must be configured prior to using [check\\_transaction\(\)](#page-9096-0).

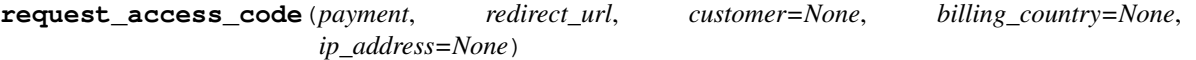

Requests an *access code* from eWAY to use with a transaction.

Parameters

- **payment** (*dict*) Information about the payment
- **redirect\_url** (*unicode*) URL to redirect the user to after payment
- **customer** (*dict*) Customer related information
- **billing\_country** (*unicode alpha-2 country code (as per ISO 3166)*) Customer's billing country
- **ip\_address** (*unicode*) Customer's IP address

Returns (access\_code, customer)

The integration is automatically updated with the returned access code.

Supported keys in customer:

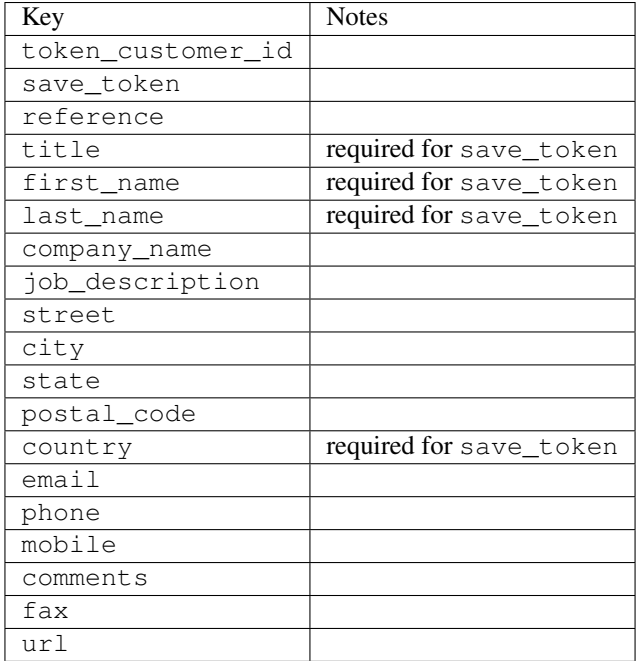

Supported keys in payment:

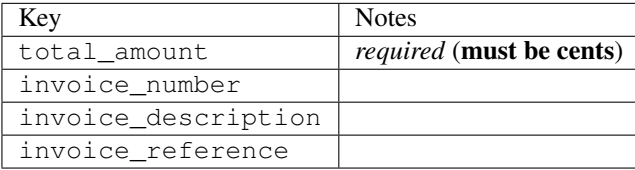

To add extra security, it's a good idea to specify ip\_address. The value is given to eWAY to allow them to ensure that the POST request they receive comes from the given address. E.g.:

```
def payment(request):
    integration = get_integration("eway_au")
    access_code, customer = integration.request_access_code(..., ip_address=request.META["REMOTE
    # ...
```
### Returned value

The returned value is a tuple (access\_code, customer). access\_code is the access code granted by eWAY that must be included in the HTML form, and is used to request transaction status after the redirect.

customer is a dict containing information about the customer. This is particularly useful if you make use of save\_token and token\_customer\_id to save customer details on eWAY's servers. Keys in the dict are:

```
•token_customer_id
```
- •save\_token
- •reference
- •title
- •first\_name
- •last\_name
- •company\_name
- •job\_description

•street •city •state •postal\_code •country – e.g. au •email •phone •mobile •comments •fax •url •card\_number – e.g. 444433XXXXXX1111 •card\_name •card\_expiry\_month •card\_expiry\_year

# **check\_transaction**()

Check with eWAY what happened with a transaction.

This method requires access\_code has been configured.

# Returns dict

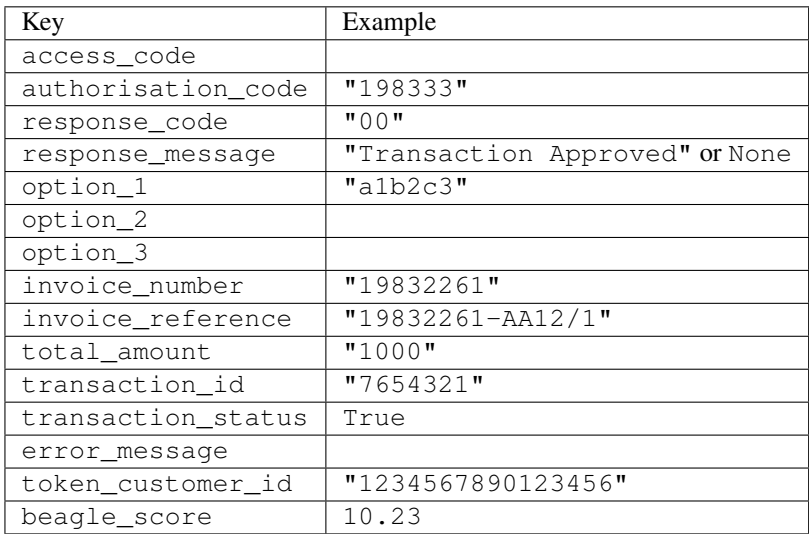

## Example:

```
# views.py
from billing import get_integration
from django.shortcuts import get_object_or_404
def payment(request, cart_pk):
    # Pretend some 'Order' model exists with a 'total_price' in dollars
```

```
order = get_object_or_404(Order, pk=cart_pk)
   integration = get_integration("eway_au")
   access_code, customer = integration.request_access_code(
       customer={"first_name": "Bradley", "last_name": "Ayers"},
       payment={"total_amount": order.total_price * 100},
       return_url=reverse(payment_done))
   request.session["eway_access_code"] = integration.access_code
   return render(request, "payment.html", {"integration": integration})
def payment_done(request, cart_pk):
   order = get_object_or_404(Order, pk=cart_pk)
   access code = request.Session["accesscode"]integration = get_integration("eway_au", access_code=access_code)
   # Retrieve transaction status from eWAY
   status = integration.check_transaction()
   if status["response_code"] in ("00", "08", "11"):
       order.is_paid = True
       order.save()
       template = "receipt.html"
   else:
       template = "payment_failed.html"
   return render(request, template, {"status": status})
```
In order for eWAY to process the transaction, the user must submit the payment HTML form directly to eWAY. The helper tag {% eway %} makes this trivial:

```
{% load render_integration from billing_tags %}
{% render_integration integration %}
```
For a more configurable form, use the following pattern:

```
<form method="post" action="{{ integration.service_url }}">
    {{ integration.generate_form.as_p }}
    <input type="submit"/>
</form>
```
Authorize.Net Direct Post Method [Authorize.Net Direct Post Method](http://developer.authorize.net/api/dpm) is a service offered by [Authorize.Net](http://authorize.net/) to reduce the complexity of PCI compliance.

Here are the following settings attributes that are required:

- LOGIN ID: The Login id provided by Authorize.Net. Can be obtained from the dashboard.
- TRANSACTION\_KEY: The Transaction key is used to sign the generated form with a shared key to validate against form tampering.
- MD5\_HASH: This attribute is used to generate a hash that is verified against the hash sent by Authorize.Net to confirm the request's source.

Here are the methods and attributes implemented on the AuthorizeNetDpmIntegration class:

- init (self): The constructor that configures the Authorize.Net Integration environment setting it either to production or sandbox mode based on the value of settings. MERCHANT\_TEST\_MODE.
- **form class (self)**: Returns the form class that is used to generate the form. Defaults to to billing.forms.authorize\_net\_forms.AuthorizeNetDPMForm.
- generate\_form(self): Renders the form and generates some precomputed field values.
- service url(self): Returns the Authorize.net url to be set on the form.
- verify\_response(self, request): Verifies if the relay response originated from Authorize.Net.
- get\_urls(self): The method sets the url to which Authorize.Net sends a relay response, redirects on a success or failure.

```
from billing import get_integration
integration = get_integration("authorize_net_dpm")
urlpatterns += patterns('',
   (r'^authorize_net/', include(integration.urls)),
)
```
- authorize\_net\_notify\_handler(self, request): The view method that handles the verification of the response, firing of the signal and sends out the redirect snippet to Authorize.Net.
- authorize\_net\_success\_handler(self, request): The method that renders the *billing/authorize\_net\_success.html*.
- authorize\_net\_failure\_handler(self, request): The method that renders the *billing/authorize\_net\_failure.html*.

### Example:

In the views.py:

```
int_obj = get_integration("authorize_net_dpm")
fields = \{ 'x\_amount' : 1,'x_fp_sequence': datetime.datetime.now().strftime('%Y%m%d%H%M%S'),
          'x_fp_timestamp': datetime.datetime.utcnow().strftime('%s'),
          'x_recurring_bill': 'F',
         }
int_obj.add_fields(fields)
return render_to_response("some_template.html",
                           {"adp": int_obj},
                          context_instance=RequestContext(request))
```
In the urls.py:

```
int_obj = get_integration("authorize_net_dpm")
urlpatterns += patterns('',
   (r'^authorize_net/', include(int_obj.urls)),
```
In the template:

)

```
{% load render_integration from billing_tags %}
{% render_integration adp %}
```
Signals The signals emitted by [Merchant](http://github.com/agiliq/merchant) are:

- *transaction\_was\_successful(sender, type=..., response=...)*: This signal is dispatched when a payment is successfully transacted. The *sender* is the object which has dispatched the signal. *type* is the kind of transaction. Current choices for type are:
	- *purchase*
	- *authorize*
- *capture*
- *credit*
- *void*
- *store*
- *unstore*

*response* is the actual response object that is sent after the success. Please consult the individual gateway docs for the response object.

- *transaction\_was\_unsuccessful(sender, type=..., response=...)*: This signal is dispatched when a payment fails. The *sender* is the object which has dispatched the signal. *type* is the kind of transation. Current choices for type are:
	- *purchase*
	- *authorize*
	- *capture*
	- *credit*
	- *void*
	- *store*
	- *unstore*

*response* is the actual response object that is sent after the success.

Note: Some gateways are implemented to raise an error on failure. This exception may be passed as the response object. Please consult the docs to confirm.

Writing a new gateway Writing a new gateway for [Merchant](http://github.com/agiliq/merchant) is very easy. Here are the steps to follow to write a new gateway:

• Create a new gateway file under the *billing.gateways* module which should follow this naming convention:

```
<gateway_name>_gateway.py
```
So for example, PayPal would have *pay\_pal\_gateway.py*. Similarly, Authorize.Net, would have *authorize\_net\_gateway.py*.

• Create a class in this file with the following name:

class GatewayNameGateway(Gateway):

So for PayPal, it would be *PayPalGateway* and for Authorize.Net, it would be *AuthorizeNetGateway*.

• Implement all or any of following methods in the class:

```
def purchase(self, money, credit_card, options = None):
...
def authorize(self, money, credit_card, options = None):
...
def capture(self, money, authorization, options = None):
...
```
...

```
def void(self, identification, options = None):
...
def credit(self, money, identification, options = None):
...
def recurring(self, money, creditcard, options = None):
...
def store(self, creditcard, options = None):
...
def unstore(self, identification, options = None):
...
```
Customizing Merchant While we make all attempts to cover most of the functionality of the payment processors but may fall short sometimes. There is absolutely no need to worry as the gateway and integration objects are extensible.

[Merchant](https://github.com/agiliq/merchant) looks for gateways and integration objects under every INSTALLED\_APPS in settings.py. So it is possible for you to write your custom or modified objects within your app without having to patch the merchant code.

Note: Most of what is written below will also be applicable for gateways and you will have to replace instances of integration with gateway.

Suppose you want to extend the [Braintree Payments Integration,](#page-9090-0) to render a different template on success instead of the default billing/braintree\_success.html.

Here is the process:

- In any of the settings.INSTALLED\_APPS, create an integrations module (in layman's term an integrations directory with an \_\_init\_\_.py file under that directory).
- Create a file in that integrations directory that follows the convention below:

<integration\_name>\_integration.py

Let us name the modified integration as modified\_bp, then the filename would be:

modified\_bp\_integration.py

and the Integration class name in that file as ModifiedBpIntegration.

Note: The naming of the file and class follows a simple rule. The filename is split on underscores and each element of the split sequence is capitalized to obtain the class name.

So in our example, in the modified\_bp\_integration.py:

```
class ModifiedBpIntegration(BraintreePaymentsIntegration):
    def braintree_success_handler(self, request, response):
       return render_to_response("my_new_success.html",
                                 {"resp": response},
                                 context_instance=RequestContext(request))
```
• Then use the new integration in your code just as you would for a built-in integration:

**>>>** bp\_obj = get\_integration("modified\_bp")

Contributing to Merchant While there is no requirement for you to contribute your new gateway code or changes back to the [upstream project,](http://github.com/agiliq/merchant) you can play a good samaritan by contributing back to the project and helping scores of people.

Here are the steps to follow to contribute back to [Merchant:](http://github.com/agiliq/merchant)

- Fork the project from it's [github page.](http://github.com/agiliq/merchant)
- Make the changes in your fork.
- File an issue at the [github page](http://github.com/agiliq/merchant) and enclose a pull request.

Note: If you want to include a new gateway, we request you to include a few tests (probably using the current tests as a template).

• Don't forget to add yourself to the *CONTRIBUTORS.txt* file before opening an issue.

## Changes

## 0.4 (upcoming)

- Added python3 support
- Removed google checkout

## 0.3

- Django 1.7 suport (potentially backwards incompatible changes)
- Updated the example *requirements.txt*

# 0.2

- Unit tests are skipped unless the corresponding gateways are configured
- Bugfix Use settings.AUTH\_USER\_MODEL instead of get\_user\_model
- Demo fill up initial data for all gateways

## 0.1

• Added PIN payments support

## 0.09

• Removed Samurai gateway and integration

## 0.08

- Added bitcoin backend
- Bugfixes to eWay, paypal integration and authorize.net
- Google Checkout shipping, tax rate and private data support
- Changes to Amazon FPS to work with latest boto. Addition of new fields to the FPS response model. A backwards incompatible change
- Made merchant django v1.5 compatible
- Fixes in the chargebee gateway broken by changes in the 'requests' api
- Changes to the example to prevent empty forms from raising a Server Error

# 0.07

- Added Chargebee support
- Added Beanstream gateway

## 0.06

- Added WePay gateway
- Added Authorize.Net Direct Post Method integration

# 0.05

• Added Paylane gateway support.

## 0.04

- Backwards incompatible version.
- Changes in the settings attributes. Now there is a single attribute for storing the configuration of all gateways and integrations. Check the docs for details.
- Changed the usage of the template tags. Refer the docs for details.
- Added a display\_name to the integration object. Shouldn't affect users.

# 0.03

• Added support for Stripe and Samurai gateways and integrations.

## 0.02

• Added a setup.py and uploaded the package to pypi

## 0.01

- Initial commit.
- [Overview](#page-9042-0)
- [Install Merchant](#page-9046-0)
- [Credit Card](#page-9048-0)
- [Gateways](#page-9052-0)
	- [On-site Processing](#page-9056-0)
		- \* [Authorize.Net](#page-9058-0)
		- \* [Braintree Payments Server to Server](#page-9064-0)
		- \* [eWay](#page-9068-0)
- \* [PayPal](#page-9072-0)
- \* [Stripe Payments](#page-9074-0)
- \* [Paylane](#page-9070-0)
- \* [WePay](#page-9076-0)
- \* [Beanstream](#page-9060-0)
- \* [Chargebee](#page-9066-0)
- \* [Bitcoin](#page-9062-0)
- \* Global Iris
- [Off-site Processing](#page-9078-0)
	- \* [PayPal](#page-9080-0)
	- \* Google Checkout
	- \* [RBS WorldPay](#page-9084-0)
	- \* [Amazon FPS](#page-9086-0)
	- \* [Braintree Payments Transparent Redirect](#page-9090-0)
	- \* [Stripe](#page-9092-0)
	- \* [eWAY](#page-9094-0)
	- \* [Authorize.Net Direct Post Method](#page-9098-0)
	- \* Global Iris RealMPI
- [Signals](#page-9100-0)
- [Writing your own gateway](#page-9102-0)
- [Customizing the inbuilt Gateway/Integrations](#page-9104-0)
- [Contributing to Merchant](#page-9106-0)
- [Changelist](#page-9108-0)

## Indices and tables

- genindex
- modindex
- search

Merchant: Pluggable and Unified API for Payment Processors [Merchant,](http://github.com/agiliq/merchant) is a [django](http://www.djangoproject.com/) app that offers a uniform api and pluggable interface to interact with a variety of payment processors. It is heavily inspired from Ruby's [Active-](http://activemerchant.org/)[Merchant.](http://activemerchant.org/)

Overview Simple how to:

```
# settings.py
# Authorize.Net settings
AUTHORIZE_LOGIN_ID = "..."
AUTHORIZE_TRANSACTION_KEY = "..."
```

```
# PayPal settings
PAYPAL_TEST = True
PAYPAL_WPP_USER = "..."
PAYPAL_WPP_PASSWORD = "..."
PAYPAL WPP_SIGNATURE = "..."
# views.py or wherever you want to use it
>>> g1 = get_gateway("authorize_net")
>>>
>>> cc = CreditCard(first_name= "Test",
... last_name = "User,
... month=10, year=2011,
... number="4222222222222",
... verification value="100")
>>>
>>> response1 = g1.purchase(100, cc, options = {...})>>> response1
{"status": "SUCCESS", "response": <AuthorizeNetAIMResponse object>}
>>>
>>> g2 = get_gateway("pay_pal")
>>>
>>> response2 = q2.purchase(100, cc, options = {...})>>> response2
{"status": "SUCCESS", "response": <PayPalNVP object>}
```
Installing Merchant You can use any of the following methods to install merchant.

• The recommended way is to install from [PyPi:](http://pypi.python.org/pypi/django-merchant)

pip install django-merchant

• If you are feeling adventurous, you might want to run the code off the git repository:

```
pip install -e git+git://github.com/agiliq/merchant.git#egg=django-merchant
```
# Post-installation

- Install the dependencies for the gateways as prescribed in the individual gateway doc.
- Reference the billing app in your settings INSTALLED APPS.
- Run python manage.py syncdb to create the new required database tables

**Configuration** To configure a gateway/integration add the corresponding key to MERCHANT SETTINGS. Take a look at local.py-dist for reference.

Running the Test Suite By default, the test suite is configured to run tests for all the gateways and integrations which are configured:

python manage.py test billing

Tests for gateways and integrations which are not configured will be skipped.

If you are planning to integrate your app with a specific gateway/integration then you might wish to run only that apps test suite. For example, to run the Google Checkout Integration test case:

python manage.py test billing.GoogleCheckoutTestCase

Credit Card The *CreditCard* class is a helper class with some useful methods mainly for validation. This class is available in *billing.utils.credit\_card*.

## Attribute Reference

- *regexp*: The compiled regular expression that matches all card numbers for the card issuing authority. For the *CreditCard* class, this is *None*. It is overridden by subclasses.
- *card\_type*: Points to a one of *CreditCard*'s subclasses. This attribute is set by the *validate\_card* method of the selected gateway.
- *card\_name*: Card issuing authority name. Generally not required, but some gateways expect the user to figure out the credit card type to send with the requests.

# Method Reference

- *\_\_init\_\_*: This method expects 6 keyword arguments. They are
	- *first\_name*: The first name of the credit card holder.
	- *last\_name*: The last name of the credit card holder.
	- *cardholders\_name*: The full name of the credit card holder, as an alternative to supplying *first\_name* and *last\_name*.
	- *month*: The expiration month of the credit card as an integer. Required
	- *year*: The expiration year of the credit card as an integer. Required
	- *number*: The credit card number (generally 16 digits). Required
	- *verification\_value*: The card security code (CVV2). Required
- *is\_luhn\_valid*: Checks the validity of the credit card number by using the *Luhn's algorithm* and returns a boolean. This method takes no arguments.
- *is\_expired*: Checks if the expiration date of the card is beyond today and returns a boolean. This method takes no arguments.
- *valid\_essential\_attributes*: Verifies if all the 6 arguments provided to the *\_\_init\_\_* method are filled and returns a boolean.
- *is\_valid*: Checks the validity of the card by calling the *is\_luhn\_valid*, *is\_expired* and *valid\_essential\_attributes* method and returns a boolean. This method takes no arguments.
- *expire\_date*: Returns the card expiry date in the "MM-YYYY" format. This is also available as a property.
- *name*: Returns the full name of the credit card holder by concatenating the *first\_name* and *last\_name*. This is also available as a property.

Subclasses Normally you do not use the subclasses directly. Instead, you use *CreditCard*, and call gateway.validate\_card() which will add a *card\_type* attribute which is the subclass.

The various credit cards and debit cards supported by [Merchant](http://github.com/agiliq/merchant) are:

# Credit Cards

- *Visa*
	- $-$  card name  $=$  "Visa"
	- $-$  regexp = re.compile('^4d{12}(d{3})?\$')
- *MasterCard*
	- card\_name = "MasterCard"
	- $-$  regexp = re.compile(' $(5[1-5]d{4}|677189)d{10}$ 's')
- *Discover*
	- card\_name = "Discover"
	- $-$  regexp = re.compile(' $(6011|65d{2})d{12}$ ')
- *AmericanExpress*
	- card\_name = "Amex"
	- $-$  regexp = re.compile(' $\sqrt{3}[47]d\{13\}\$ ')
- *DinersClub*
	- card\_name = "DinersClub"
	- $-$  regexp = re.compile('^3(0[0-5]|[68]d)d{11}\$')
- *JCB*
	- $-$  card name  $=$  "JCB"
	- $-$  regexp = re.compile('^35(28|29|[3-8]d)d{12}\$')

# Debit Cards

- *Switch*
	- card\_name = "Switch"
	- $-$  regexp = re.compile(' $6759d$ {12}(d{2,3})?\$')
- *Solo*
	- card\_name = "Solo"
	- regexp = re.compile(' $6767d$ {12}(d{2,3})?\$')
- *Dankort*
	- card\_name = "Dankort"
	- $-$  regexp = re.compile( $\textdegree$ 5019d{12}\$')
- *Maestro*
	- card\_name = "Maestro"
	- $-$  regexp = re.compile( $\sqrt{(5[06-8]]6d}d[10,17]$ \$')
- *Forbrugsforeningen*
	- card\_name = "Forbrugsforeningen"
	- $-$  regexp = re.compile(' $600722d$ {10}\$')
- *Laser*
	- $-$  card name  $=$  "Laser"
	- $-$  regexp = re.compile(' $(6304167061677116709) d{8}(d{4}d{6,7})$ ?\$')

# **Helpers**

- all\_credit\_cards = [Visa, MasterCard, Discover, AmericanExpress, DinersClub, JCB]
- all\_debit\_cards = [Switch, Solo, Dankort, Maestro, Forbrugsforeningen, Laser]
- all cards = all credit cards + all debit cards

Gateways Gateways are the payment processors implemented in [Merchant.](http://github.com/agiliq/merchant) This is implemented as a class so that it is easy to extend and create as many gateways as possible.

The base gateway class is *billing.gateway.Gateway* which has the following methods and attributes.

## Attribute Reference

- test mode: This boolean attribute signifies if the gateway is in the test mode. By default, it looks up this value from the *MERCHANT\_TEST\_MODE* attribute from the settings file. If the *MERCHANT\_TEST\_MODE* attribute is not found in the settings file, the default value is *True* indicating that the gateway is in the test mode. So do not forget to either set the attribute to *True* in the subclass or through the settings file.
- default\_currency: This is the currency in which the transactions are settled ie the currency in which the payment gateway sends the invoice, transaction reports etc. This does not prevent the developer from charging a customer in other currencies but the exchange rate conversion has to be manually handled by the developer. This is a string, for example *"USD"* for US Dollar.
- supported countries: This is a *list* of supported countries that are handled by the payment gateway. This should contain a list of the country codes as prescribed by the [ISO 3166-alpha 2 standard.](http://en.wikipedia.org/wiki/ISO_3166-1_alpha-2) The *billing.utils.countries* contains a mapping of the country names and ISO codes.
- supported\_cardtypes: This is a *list* of supported card types handled by the payment gateway. This should contain a list of instances of the [CreditCard](#page-9048-0) class.
- homepage url: A string pointing to the URL of the payment gateway. This is just a helper attribute that is currently not used.
- display\_name: A string that contains the name of the payment gateway. Another helper attribute that is currently not used.
- application id: An application name or unique identifier for the gateway. Yet another helper attribute not currently used.

# Method Reference

- validate card(credit card): This method validates the supplied card by checking if it is supported by the gateway (through the *supported\_cardtypes* attribute) and calls the *is\_valid* method of the card and returns a boolean. if the card is not supported by the gateway, a *CardNotSupported* exception is raised.
- service\_url: A property that returns the url to which the credit card and other transaction related details are submitted.
- purchase(money, credit\_card, options = None): A method that charges the given card (one-time) for the given amount *money* using the *options* provided. Subclasses have to implement this method.
- authorize(money, credit card, options = None): A method that authorizes (for a future transaction) the credit card for the amount *money* using the *options* provided. Subclasses have to implement this method.
- capture(money, authorization, options = None): A method that captures funds from a previously authorized transaction using the *options* provided. Subclasses have to implement this method.
- void(identification, options = None): A method that nulls/voids/blanks an authorized transaction identified by *identification* to prevent a subsequent capture. Subclasses have to implement this method.
- credit(money, identification, options = None): A method that refunds a settled transaction with the transacation id *identification* and given *options*. Subclasses must implement this method.
- recurring(money, creditcard, options = None): A method that sets up a recurring transaction (or a subscription). Subclasses must implement this method.
- store(creditcard, options = None): A method that stores the credit card and user profile information on the payment gateway's servers for future reference. Subclasses must implement this method.
- unstore(identification, options = None): A method that reverses the *store* method's results. Subclasses must implement this method.

The *options* dictionary passed to the above methods consists of the following keys:

- **order id:** A unique order identification code (usually set by the gateway).
- ip: The IP address of the customer making the purchase. This is required by certain gateways like PayPal.
- customer: The name, customer number, or other information that identifies the customer. Optional.
- invoice: The invoice code/number (set by the merchant).
- merchant: The name or description of the merchant offering the product.
- description: A description of the product or transaction.
- email: The email address of the customer. Required by a few gateways.
- currency: Required when using a currency with a gateway that supports multiple currencies. If not specified, the value of the *default\_currency* attribute of the gateway instance is used.
- billing\_address: A dictionary containing the billing address of the customer. Generally required by gateways for address verification (AVS) etc.
- shipping address: A dictionary containing the shipping address of the customer. Required if the merchant requires shipping of products and where billing address is not the same as shipping address.

The address dictionary for *billing\_address* and *shipping\_address* should have the following keys:

- name: The full name of the customer.
- company: The company name of the customer. Required by a few gateways.
- **address1**: The primary street address of the customer. Required by many gateways.
- address2: Additional line for the address. Optional.
- city: The city of the customer.
- state: The state of the customer.
- country: The [ISO 3166-alpha 2 standard](http://en.wikipedia.org/wiki/ISO_3166-1_alpha-2) code for the country of the customer.
- zip: The zip or postal code of the customer.
- phone: The phone number of the customer. Optional.

All the above methods return a standard *response* dictionary containing the following keys:

- status: Indicating if the transaction is a "SUCCESS" or a "FAILURE"
- response: The response object for the transaction. Please consult the respective gateway's documentation to learn more about it.

### Helper functions

• get\_gateway(name, \*args, \*\*kwargs): A helper function that loads the gateway class by the *name* and initializes it with the *args* and *kwargs*.

On-site Processing Onsite processing refers to the payment mechanism where the customer stays on the merchant website and the authentication is done by the merchant website with the gateway in the background.

Merchant websites need to comply with [PCI standards](http://en.wikipedia.org/wiki/Payment_Card_Industry_Data_Security_Standard) to be able to securely carry out transactions.

On-site processing for payment gateways is implemented by using subclasses of the [Gateway class.](#page-9052-0)

Authorize.Net Gateway This gateway implements the [Authorize.Net Advanced Integration Method \(AIM\).](http://developer.authorize.net/api/aim/)

### Usage

- Setup a [test account](http://developer.authorize.net/testaccount/) with Authorize. Net.
- Add the following attributes to your *settings.py*:

```
MERCHANT_TEST_MODE = True # Toggle for live transactions
MERCHANT_SETTINGS = {
   "authorize_net": {
       "LOGIN_ID" : "???",
       "TRANSACTION_KEY" : "???"
   }
    ...
}
```
• Use the gateway instance:

```
>>> g1 = get_gateway("authorize_net")
>>>
>>> cc = CreditCard(first_name= "Test",
... last_name = "User",
... month=10, year=2011,
... number="4222222222222",
... verification_value="100")
>>>
\Rightarrow response1 = g1.purchase(1, cc, options = {...})
>>> response1
{"status": "SUCCESS", "response": <AuthorizeNetAIMResponse object>}
```
[Beanstream](http://www.beanstream.com/site/ca/index.html) Beanstream is a gateway headquartered in Canada and offering payment processing across North America.

Note: You will require the [beanstream python package](http://github.com/dragonx/beanstream) maintained by the community.

Settings attributes required (optional if you are passing them while initializing the gateway) for this integration are:

• MERCHANT\_ID: The merchant id provided by Beanstream. Can be obtained from the account dashboard.

- LOGIN COMPANY: The company name as visible from the account settings in the dashboard.
- LOGIN\_USER: The username used to login to the account dashboard.
- LOGIN\_PASSWORD: The password used to login to the account dashboard.
- HASH\_ALGORITHM: This is optional but required if you have enabled hashing in account dashboard. The values may be one of *SHA-1* and *MD5*.
- HASHCODE: If the above attribute is enabled, then set this attribute to the hash value you've setup in the account dashboard.

### Settings attributes:

```
MERCHANT_TEST_MODE = True # Toggle for live
MERCHANT SETTINGS = {
    "beanstream": {
        "MERCHANT_ID": "???",
        "LOGIN_COMPANY": "???",
        "LOGIN_USER": "???",
        "LOGIN_PASSWORD": "???",
        # The below two attributes are optional
        "HASH_ALGORITHM": "???",
        "HASHCODE": "???",
    }
    ...
}
```
# Example:

Simple usage:

```
>>> beanstream = get_gateway("beanstream")
>>> credit_card = CreditCard(first_name="Test", last_name="User",
                             month=10, year=2011,
                             number="411111111111111",
                             verification_value="100")
# Bill the user for 1000 USD
>>> resp = beanstream.purchase(1000, credit_card)
>>> resp["response"].resp.approved()
True
# Authorize the card for 1000 USD
>>> resp = beanstream.authorize(1000, credit_card)
# Capture funds (900 USD) from a previously authorized transaction
>>> response = beanstream.capture(900, resp["response"].resp["trnId"])
>>> response["response"].resp.approved()
True
# Void an authorized transaction
>>> beanstream.void(resp["response"].resp["trnId"])
```
Bitcoin Gateway The Bitcoin gateway implements the [Bitcoin digital currency.](http://bitcoin.org/)

It is implemented using the JSON-RPC API as described in the [Merchant Howto.](https://en.bitcoin.it/wiki/Merchant_Howto#Using_a_third-party_plugin)

Note: The Bitcoin gateway depends on the *bitcoin-python* library which can be installed from pypi

Usage

• Add the following attributes to your *settings.py*:

```
"bitcoin": {
    "RPCUSER": "", # you'll find these settings in your $HOME/.bitcoin/bitcoin.conf
    "RPCPASSWORD": "",
    "HOST": "",
    "PORT": "",
    "ACCOUNT": "",
    "MINCONF": 1,
},
```
• Use the gateway instance:

```
>>> g1 = get_gateway("bitcoin")
>>> addr = g1.get_new_address()
>>> # pass along this address to your customer
>>> # the purchase will only be successful when
>>> # the amount is transferred to the above address
\Rightarrow response1 = q1.purchase(100, addr, options = {...})
>>> response1
{"status": "SUCCESS", "response": <instance>}
```
[Braintree Payments Server to Server](http://www.braintreepayments.com/gateway/api) [Braintree](http://www.braintreepayments.com/) Payments Server to Server is a gateway provided by Braintree [Payments](http://www.braintreepayments.com/) to services which are willing to take the burden of PCI compliance. This does not involve any redirects and only Server to Server calls happen in the background.

Note: You will require the official [braintree](http://pypi.python.org/pypi/braintree/) python package offered by Braintree for this gateway to work.

Settings attributes required for this integration are:

- MERCHANT\_ACCOUNT\_ID: The merchant account id provided by Braintree. Can be obtained from the account dashboard.
- PUBLIC\_KEY: The public key provided by Braintree through their account dashboard.
- PRIVATE\_KEY: The private key provided by Braintree through their account dashboard.

Settings attributes:

```
MERCHANT_TEST_MODE = True # Toggle for live
MERCHANT_SETTINGS = {
    "braintree_payments": {
        "MERCHANT_ACCOUNT_ID": "???",
        "PUBLIC_KEY": "???",
        "PRIVATE_KEY": "???"
    }
    ...
}
```
### Example:

Simple usage:

```
>>> braintree = get_gateway("braintree_payments")
>>> credit_card = CreditCard(first_name="Test", last_name="User",
                             month=10, year=2011,
                             number="4111111111111111",
                             verification_value="100")
# Bill the user for 1000 USD
>>> resp = braintree.purchase(1000, credit_card)
>>> resp["response"].is_success
True
# Authorize the card for 1000 USD
>>> resp = braintree.authorize(1000, credit_card)
# Capture funds (900 USD) from a previously authorized transaction
>>> response = braintree.capture(900, resp["response"].transaction.id)
>>> response["response"].is_success
True
# Void an authorized transaction
>>> braintree.void(resp["response"].transaction.id)
# Store Customer and Credit Card information in the vault
>>> options = {
        "customer": {
            "name": "John Doe",
            "email": "john.doe@example.com",
            },
        }
>>> resp = braintree.store(credit_card, options = options)
# Unstore a previously stored credit card from the vault
>>> response = braintree.unstore(resp["response"].customer.credit_cards[0].token)
>>> response["response"].is_success
True
# A recurring plan charge
>>> options = {
        "customer": {
            "name": "John Doe",
            "email": "john.doe@example.com",
            },
        "recurring": {
            "plan_id": "test_plan",
            "trial duration": 2,
            "trial_duration_unit": "month",
            "number_of_billing_cycles": 12,
            },
        }
>>> resp = braintree.recurring(10, credit_card, options = options)
>>> resp["response"].is_success
True
>>> resp["response"].subscription.number_of_billing_cycles
12
```
Chargebee [Chargebee](http://www.chargebee.com/) is a SAAS that makes subscription billing easy to handle. They also provide the functionality to plug to multiple gateways in the backend.

Note: You will require the [requests](http://docs.python-requests.org/en/latest/index.html) package to get Chargebee to work.

Settings attributes required (optional if you are passing them while initializing the gateway) for this integration are:

- SITE: The name of the Chargebee app (or site as they refer). The URL is generally of the form ["https://](https:/){site}.chargebee.com/".
- API\_KEY: This key is provided in your settings dashboard.

Settings attributes:

```
MERCHANT_TEST_MODE = True # Toggle for live
MERCHANT SETTINGS = {
    "chargebee": {
        "SITE": "some-test",
        "API_KEY": "???",
    }
    ...
}
```
## Example:

Simple usage:

```
>>> chargebee = get_gateway("chargebee")
>>> credit_card = CreditCard(first_name="Test", last_name="User",
                             month=10, year=2011,
                             number="4111111111111111",
                             verification_value="100")
# Bill the user for 10 USD per month based on a plan called 'monthly'
# The 'recurring' method on the gateway is a mirror to the 'store' method
>>> resp = chargebee.store(credit_card, options = {"plan_id": "monthly"})
>>> resp["response"]["customer"]["subscription"]["id"]
...
# Cancel the existing subscription
>>> response = chargebee.unstore(resp["response"]["customer"]["subscription"]["id"])
>>> response["response"]["subscription"]["status"]
'cancelled'
# Bill the user for 1000 USD
# Technically, Chargebee doesn't have a one shot purchase.
# Create a plan (called 'oneshot' below) that does a recurring
# subscription with an interval of a decade or more
>>> resp = chargebee.purchase(1000, credit_card,
   options = {"plan_id": "oneshot", "description": "Quick Purchase"})
>>> resp["response"]["invoice"]["subscription_id"]
...
# Authorize the card for 100 USD
# Technically, Chargebee doesn't have a one shot authorize.
# Create a plan (called 'oneshot' below) that does a recurring
# subscription with an interval of a decade or more and authorizes
# the card for a large amount
>>> resp = chargebee.authorize(100, credit card,
   options = {"plan_id": "oneshot", "description": "Quick Authorize"})
```

```
# Capture funds (90 USD) from a previously authorized transaction
>>> response = chargebee.capture(90, resp["response"]["subscription"]["id"])
>>> response["status"]
'SUCCESS'
# Void an authorized transaction
>>> resp = chargebee.void(resp["response"]["invoice"]["subscription_id"])
>>> resp["status"]
'SUCCESS'
```
**eWay Gateway** The eWay gateway implements the [eWay Hosted Payment API.](http://www.eway.com.au/Developer/eway-api/hosted-payment-solution.aspx)

Note: Since the eWay payment gateway uses [SOAP,](http://en.wikipedia.org/wiki/SOAP) the API has been implemented using the [suds](https://fedorahosted.org/suds/) SOAP library for python. You'll require it to be able to use this gateway.

## Usage

• Add the following attributes to your *settings.py*:

```
MERCHANT TEST MODE = True
MERCHANT_SETTINGS = {
    "eway": {
       "CUSTOMER_ID": "???",
       "USERNAME": "???",
       "PASSWORD": "???",
    }
}
```
• Use the gateway instance:

```
>>> g1 = get_gateway("eway")
>>>
>>> cc = CreditCard(first_name= "Test",
... last_name = "User",
... month=10, year=2011,
... number="4222222222222",
... verification_value="100")
>>>
\Rightarrow response1 = g1.purchase(100, cc, options = {...})
>>> response1
{"status": "SUCCESS", "response": <instance>}
```
[Paylane](https://paylane.com/) Gateway Paylane is a payment processor focussed mainly in Europe.

Note: You will require [suds](https://fedorahosted.org/suds) python package to work with the the SOAP interface.

Settings attributes required for this gateway are:

- USERNAME: The username provided by Paylane while signing up for an account.
- PASSWORD: The password you set from the merchant admin panel. Not to be confused with the merchant login password.
- WSDL (optional): The location of the WSDL file. Defaults to [https://direct.paylane.com/wsdl/production/Direct.wsdl.](https://direct.paylane.com/wsdl/production/Direct.wsdl)

• SUDS CACHE DIR (optional): The location of the suds cache files. Defaults to /tmp/suds.

Settings attributes:

```
MERCHANT_TEST_MODE = True # Toggle for live
MERCHANT_SETTINGS = {
    "paylane": {
        "USERNAME": "???",
        "PASSWORD": "???",
    }
    ...
}
```
## Example:

Simple usage:

```
>>> paylane = get_gateway("paylane")
>>> credit_card = CreditCard(first_name="Test", last_name="User",
                             month=10, year=2012,
                             number="4242424242424242",
                             verification_value="100")
# Bill the user for 1000 USD
>>> resp = paylane.purchase(1000, credit_card)
>>> resp["status"]
SUCCESS
# Authorize the card for 1000 USD
>>> resp = paylane.authorize(1000, credit_card)
# Capture funds (900 USD) from a previously authorized transaction
>>> response = paylane.capture(900, resp["response"].id)
>>> response["status"]
SUCCESS
# A recurring plan charge
>>> options = {"plan_id": "gold"}
>>> resp = paylane.recurring(credit_card, options = options)
>>> resp["status"]
SUCCESS
```
### PayPal Gateway

Note: This gateway is a wrapper to the [django-paypal](http://github.com/dcramer/django-paypal/) package. Please download it to be able to use the gateway.

The PayPal gateway is an implementation of the [PayPal Website Payments Pro](https://merchant.paypal.com/cgi-bin/marketingweb?cmd=_render-content&content_ID=merchant/wp_pro) product.

### Usage

- Setup a PayPal Website Payments Pro account and obtain the API details.
- Add *paypal.standard* and *paypal.pro* (apps from [django-paypal\)](http://github.com/dcramer/django-paypal/) to the *INSTALLED\_APPS* in your *settings.py*.
- Also add the following attributes to your *settings.py*:

```
MERCHANT TEST MODE = True # Toggle for live transactions
MERCHANT_SETTINGS = {
    "pay_pal": {
```

```
"WPP_USER" : "???",
        "WPP_PASSWORD" : "???",
        "WPP_SIGNATURE" : "???"
    }
}
# Since merchant relies on django-paypal
# you have to additionally provide the
# below attributes
PAYPAL_TEST = MERCHANT_TEST_MODE
PAYPAL_WPP_USER = MERCHANT_SETTINGS["pay_pal"]["WPP_USER"]
PAYPAL_WPP_PASSWORD = MERCHANT_SETTINGS["pay_pal"]["WPP_PASSWORD"]
PAYPAL_WPP_SIGNATURE = MERCHANT_SETTINGS["pay_pal"]["WPP_SIGNATURE"]
```
- Run *python manage.py syncdb* to get the response tables.
- Use the gateway instance:

```
>>> g1 = get_gateway("pay_pal")
>>>
>>> cc = CreditCard(first_name= "Test",
                ... last_name = "User",
... month=10, year=2011,
... number="4222222222222",
... verification value="100")
>>>
>>> response1 = g1.purchase(100, cc, options = {"request": request, ...})
>>> response1
{"status": "SUCCESS", "response": <PayPalNVP object>}
```
Note: The PayPal gateway expects you pass the *request* object as a part of the *options* dictionary because the client's IP address may be used for fraud detection.

**[Stripe Payments](https://stripe.com/)** [Stripe](http://pypi.python.org/pypi/stripe/) Payments is a gateway provided by Stripe to services which are willing to take the burden of PCI compliance. This does not involve any redirects and only Server to Server calls happen in the background.

Note: You will require the official [stripe](http://pypi.python.org/pypi/stripe/) python package offered by Stripe for this gateway to work.

Settings attributes required for this integration are:

• API KEY: The merchant api key is provided by Stripe. Can be obtained from the account dashboard.

Settings attributes:

```
MERCHANT_TEST_MODE = True # Toggle for live
MERCHANT_SETTINGS = {
    "stripe": {
        "API_KEY": "???",
        "PUBLISHABLE_KEY": "???", # Used for stripe integration
    }
    ...
}
```
### Example:

Simple usage:

```
>>> from billing import get_gateway, CreditCard
>>> stripe = get_gateway("stripe")
>>> credit_card = CreditCard(first_name="Test", last_name="User",
                             month=10, year=2012,
                             number="4242424242424242",
                             verification_value="100")
# Bill the user for 1000 USD
>>> resp = stripe.purchase(1000, credit_card)
>>> resp["status"]
SUCCESS
# Authorize the card for 1000 USD
>>> resp = stripe.authorize(1000, credit_card)
# Capture funds (900 USD) from a previously authorized transaction
>>> response = stripe.capture(900, resp["response"].id)
>>> response["status"]
SUCCESS
# Store Customer and Credit Card information in the vault
>>> resp = stripe.store(credit_card)
# Unstore a previously stored credit card from the vault
>>> response = stripe.unstore(resp["response"].id)
>>> response["status"]
SUCCESS
# A recurring plan charge
>>> options = {"plan_id": "gold"}
>>> resp = stripe.recurring(credit_card, options = options)
>>> resp["status"]
SUCCESS
```
WePay Payments [WePay.com](https://www.wepay.com/) is a service that lets you accept payments not just from credit cards but also from bank accounts.

WePay works slightly differently and is a hybrid between a [Gateway](#page-9052-0) and an [Integration](#page-9078-0) but should still be fairly easy to use.

Note: You will require the official [wepay](http://pypi.python.org/pypi/wepay/) python package offered by WePay.

Settings attributes required for this integration are:

- CLIENT\_ID: This attribute refers to the application id that can be obtained from the account dashboard.
- CLIENT\_SECRET: This is the secret for the corresponding CLIENT\_ID.
- ACCOUNT\_ID: Refers to the WePay user account id. If you are accepting payments for yourself, then this attribute is compulsory. If you are accepting payments for other users (say in a marketplace setup), then it is optional in the settings.py file but has to be passed in the options dictionary (with the key account\_id) in the views.
- ACCESS TOKEN: The OAuth2 access token acquired from the user after the installation of the WePay application. If you are accepting payments for yourself, then this attribute is compulsory. If you are accepting payments for other users (say in a marketplace setup), then it is optional in the settings.py file but has to be passed in the options dictionary (with the key token) in the views.

Settings attributes:

```
MERCHANT_TEST_MODE = True # Toggle for live
MERCHANT_SETTINGS = {
    "we_pay": {
        "CLIENT_ID": "???",
        "CLIENT_SECRET": "???",
        "ACCESS_TOKEN": "???",
        "ACCOUNT_ID": "???"
    }
    ...
}
```
# Example:

Simple usage:

```
wp = get_gateway("we_pay")
credit_card = CreditCard(first_name="Test", last_name="User",
                         month=10, year=2012,
                         number="4242424242424242",
                         verification_value="100")
def we_pay_purchase(request):
   # Bill the user for 10 USD
    # Credit card is not required here because the user
    # is redirected to the wepay site for authorization
    resp = wp.purchase(10, None, {"description": "Product Description",
        "type": "GOODS",
        "redirect_uri": "http://example.com/success/redirect/"
    })
    if resp["status"] == "SUCCESS":
        return HttpResponseRedirect(resp["response"]["checkout_uri"])
    ...
# Authorize the card for 1000 USD
def we_pay_authorize(request):
    # Authorize the card, the amount is not required.
    resp = wp^\prime.authorize(None, credit_card, {"customer": {"email": "abc@example.com"|}, "billing_a
    resp["checkout_id"]
    ...
# Capture funds from a previously authorized transaction
def we_pay_capture(request):
    # No ability to partially capture and hence first argument is None
    resp = wp.capture(None, '<authorization_id>')
    ...
# Refund a transaction
def we_pay_refund(request):
    # Refund completely
   resp = wp.credit(None, '<checkout_id>')
    ...
    # Refund partially from a transaction charged $15
    resp = wp.credit(10, '<checkout_id>')
    ...
```

```
# Store Customer and Credit Card information in the vault
def we_pay_store(request)
    resp = wp.store(credit_card, {"customer": {"email": "abc@example.com"}, "billing_address": {
    ...
# A recurring plan for $100/month
def we_pay_recurring(request):
    options = {"period": "monthly", "start_time": "2012-01-01",
               "end_time": "2013-01-01", "auto_recur": "true",
               "redirect_uri": "http://example.com/redirect/success/"}
    resp = wp.recurring(100, None, options = options)
    if resp["status"] == "SUCCESS":
        return HttpResponseRedirect(resp["response"]["preapproval_uri"])
    ...
```
Off-site Processing Off-site processing is the payment mechanism where the customer is redirected to the payment gateways site to complete the transaction and is redirected back to the merchant website on completion.

Since the credit card number and other sensitive details are entered on the payment gateway's site, the merchant website may not comply to [PCI standards.](http://en.wikipedia.org/wiki/Payment_Card_Industry_Data_Security_Standard) This mode of payment is recommended when the merchant website is not in a position to use SSL certificates, not able to guarantee a secure network etc

Off-site processing is generally implemented in merchant through *Integrations* (name derived from [Active Merchant\)](http://activemerchant.org/).

Integration An Integration much like a [Gateway](#page-9052-0) is a Python class. But unlike a Gateway which is used in a view, an Integration renders a form (usually with hidden fields) through a template tag. An integration may also support asynchronous and real-time transaction status handling through callbacks or notifiers like the [PayPal IPN](https://www.paypal.com/ipn)

Here is a reference of the attributes and methods of the Integration class:

# Attributes

- fields: Dictionary of form fields that have to be rendered in the template.
- test\_mode: Signifies if the integration is in a test mode or production. The default value for this is taken from the *MERCHANT\_TEST\_MODE* setting attribute.
- display\_name: A human readable name that is generally used to tag the errors when the integration is not correctly configured.

#### Methods

- init (options={}): The constructor for the Integration. The options dictionary if present overrides the default items of the fields attribute.
- add\_field(key, value): A method to modify the fields attribute.
- add fields(fields): A method to update the fields attribute with the fields dictionary specified.
- service\_url: The URL on the form where the fields data is posted. Overridden by implementations.
- get\_urls: A method that returns the urlpatterns for the notifier/ callback. This method is modified by implementations.
- urls: A property that returns the above method.

Helper Function Very much like [Gateways,](#page-9052-0) Integrations have a method of easily referencing the corresponding integration class through the *get\_integration* helper function.

• get\_integration(integration\_name, \*args, \*\*kwargs): Returns the Integration class for the corresponding *integration\_name*.

Example:

```
>>> from billing import get_integration
>>> get_integration("pay_pal")
<billing.integrations.pay_pal_integration.PayPalIntegration object at 0xa57e12c>
```
[PayPal Website Payments Standard](https://merchant.paypal.com/cgi-bin/marketingweb?cmd=_render-content&content_ID=merchant/wp_standard) PayPal Website Payments Standard (PWS) is an offsite payment processor. This method of payment is implemented in merchant as a wrapper on top of [django-paypal.](https://github.com/dcramer/django-paypal) You need to install the package to be able to use this payment processor.

For a list of the fields and settings attribute expected, please refer to the PWS and django-paypal documentation.

After a transaction, PayPal pings the notification URL and all the data sent is stored in the *PayPalIPN* model instance that can be viewed from the django admin.

Test or Live Mode By default the form renders in test mode with POST against sandbox.paypal.com. Add following to you *settings.py* to put the form into live mode:

```
### Django Merchant
MERCHANT_TEST_MODE = False
PAYPAL_TEST = MERCHANT_TEST_MODE
```
Don't forget to add the settings attributes from django-paypal:

```
INSTALLED_APPS = (
    ...,
    'paypal.standard.pdt',
    ...)
MERCHANT_SETTINGS = {
     ...,
     'pay_pal': {
         "WPP_USER" : '...',
         "WPP_PASSWORD" : '...',
         "WPP_SIGNATURE" : '...',
        "RECEIVER_EMAIL" : '...',
         # Below attribute is optional
         "ENCRYPTED": True
     }
     ...}
PAYPAL_RECEIVER_EMAIL = MERCHANT_SETTINGS['pay_pal']['RECEIVER_EMAIL']
```
Example In urls.py:

```
from billing import get_integration
pay_pal = get_integration("pay_pal")
urlpatterns += patterns('',
  (r'^paypal-ipn-handler/', include(pay_pal.urls)),
)
```
In views.py:

```
>>> from billing import get_integration
>>> pay_pal = get_integration("pay_pal")
>>> pay_pal.add_fields({
... "business": "paypalemail@somedomain.com",
... "item_name": "Test Item",
... "invoice": "UID",
... "notify_url": "http://example.com/paypal-ipn-handler/",
... "return_url": "http://example.com/paypal/",
... "cancel_return": "http://example.com/paypal/unsuccessful/",
... "amount": 100})
>>> return render_to_response("some_template.html",
... {"obj": pay_pal},
... context_instance=RequestContext(request))
```
You can also implement a shopping cart by adding multiple items with keys like item name 1, amount 1 etc, for e.g:

```
>>> pay_pal.add_fields({
... "business": "paypalemail@somedomain.com",
... "item_name_1": "Test Item 1",
... "amount_1": "10",
... "item_name_2": "Test Item 2",
... "amount_2": "20",
... "invoice": "UID",
... "notify_url": "http://example.com/paypal-ipn-handler/",
... "return_url": "http://example.com/paypal/",
... "cancel_return": "http://example.com/paypal/unsuccessful/",
... })
```
In some\_template.html:

```
{% load render_integration from billing_tags %}
{% render_integration obj %}
```
Template renders to something like below:

```
<form action="https://www.sandbox.paypal.com/cgi-bin/webscr" method="post">
 <input type="hidden" name="business" value="paypalemail@somedomain.com" id="id_business" />
  <input type="hidden" name="amount" value="100" id="id_amount" />
 <input type="hidden" name="item_name" value="Test Item" id="id_item_name" />
 <input type="hidden" name="notify_url" value="http://example.com/paypal-ipn-handler/" | id="id_notify
 <input type="hidden" name="cancel_return" value="http://example.com/paypal/unsuccessful" id="id_cancel_return" />
 <input type="hidden" name="return" value="http://example.com/paypal/" id="id_return_url" />
 <input type="hidden" name="invoice" value="UID" id="id_invoice" />
 <input type="hidden" name="cmd" value="_xclick" id="id_cmd" />
 <input type="hidden" name="charset" value="utf-8" id="id_charset" />
 <input type="hidden" name="currency_code" value="USD" id="id_currency_code" />
 <input type="hidden" name="no_shipping" value="1" id="id_no_shipping" />
  <input type="image" src="https://www.sandbox.paypal.com/en_US/i/btn/btn_buynowCC_LG.gif" border="0"
</form>
```
WorldPay [WorldPay,](http://www.rbsworldpay.com/) provides a hosted payments page for offsite transactions for merchants who cannot guarantee PCI compliance. The documentation for the service is available [here.](http://rbsworldpay.com/support/bg/index.php?page=development&sub=integration&c=UK)

After a transaction, WorldPay pings the notification URL and all the data sent is stored in the *RBSResponse* model instance that can be viewed from the django admin.

The settings attribute required for this integration are:

• MD5 SECRET KEY: The MD5 secret key chosen by the user while signing up for the WorldPay Hosted Payments Service.

Settings Attributes:

```
MERCHANT_TEST_MODE = True # Toggle for live
MERCHANT_SETTINGS = {
    "world_pay": {
        "MD5_SECRET_KEY": "???"
    }
    ...
}
```
#### Example In urls.py:

```
world_pay = get_integration("world_pay")
urlpatterns += patterns('',
  (r'^world_pay/', include(world_pay.urls)),
  # You'll have to register /world_pay/rbs-notify-handler/ in the
  # WorldPay admin dashboard for the notification URL
)
```
In views.py:

```
>>> from billing import get_integration
>>> world_pay = get_integration("world_pay")
>>> world_pay.add_fields({
... "instId": "WP_ID",
... "cartId": "TEST123",
... "amount": 100,
... "currency": "USD",
... "desc": "Test Item",
... })
>>> return render_to_response("some_template.html",
                           ... {"obj": world_pay},
... context_instance=RequestContext(request))
```
In some\_template.html:

```
{% load render_integration from billing_tags %}
{% render_integration obj %}
```
Template renders to something like below:

```
<form method='post' action='https://select-test.wp3.rbsworldpay.com/wcc/purchase'>
 <input type="hidden" name="futurePayType" id="id_futurePayType" />
 <input type="hidden" name="intervalUnit" id="id_intervalUnit" />
 <input type="hidden" name="intervalMult" id="id_intervalMult" />
 <input type="hidden" name="option" id="id_option" />
 <input type="hidden" name="noOfPayments" id="id_noOfPayments" />
 <input type="hidden" name="normalAmount" id="id_normalAmount" />
 <input type="hidden" name="startDelayUnit" id="id_startDelayUnit" />
 <input type="hidden" name="startDelayMult" id="id_startDelayMult" />
 <input type="hidden" name="instId" value="WP_ID" id="id_instId" />
 <input type="hidden" name="cartId" value="TEST123" id="id_cartId" />
 <input type="hidden" name="amount" value="100" id="id_amount" />
 <input type="hidden" name="currency" value="USD" id="id_currency" />
 <input type="hidden" name="desc" value="Test Item" id="id_desc" />
 <input type="hidden" name="testMode" value="100" id="id_testMode" />
```

```
\leinput type="hidden" name="signatureFields" value="instId:amount:cartId" id="id signatureFields" /:
 <input type="hidden" name="signature" value="6c165d7abea54bf6c1ce19af60359a59" id="id_signature" />
 <input type='submit' value='Pay through WorldPay'/>
</form>
```
Amazon Flexible Payment Service [Amazon FPS,](http://aws.amazon.com/fps/) is a service that allows for building very flexible payment systems. The service can be classified as a part Gateway and part Integration (offsite processor). This is because the customer is redirected to the Amazon site where he authorizes the payment and after this the customer is redirected back to the merchant site with a token that is used by the merchant to transact with the customer. In plain offsite processors, the authorization and transaction take place in one shot almost simultaneously.

Since the service isn't conventional (though very flexible), implementing FPS in merchant takes a couple of steps more.

The documentation for the service is available at [Amazon FPS Docs.](http://aws.amazon.com/documentation/fps/)

Note: This integration has a dependency on boto, a popular AWS library for python.

Settings attributes required for this integration are:

- AWS\_ACCESS\_KEY: The Amazon AWS access key available from the user's AWS dashboard.
- AWS\_SECRET\_ACCESS\_KEY: The Amazon AWS secret access key also available from the user's dashboard. Shouldn't be distributed to anyone.

Settings attributes:

```
MERCHANT_TEST_MODE = True
MERCHANT_SETTINGS = {
    "amazon_fps": {
        "AWS_ACCESS_KEY": "???",
        "AWS_SECRET_ACCESS_KEY": "???"
    }
}
```
Here are the methods and attributes implemented on the AmazonFpsIntegration class:

- $\text{init}$  (options = {}): The constructor takes a dictionary of options that are used to initialize the underlying FPSConnection that is bundled with boto.
- service\_url: A property that returns the API Endpoint depending on whether the the integration is in test\_mode or not.
- link\_url: A property that returns the link which redirects the customer to the Amazon Payments site to authorize the transaction.
- purchase (amount, options={}): The method that charges a customer right away for the amount amount after receiving a successful token from Amazon. The options dictionary is generated from the return\_url on successful redirect from the Amazon payments page. This method returns a dictionary with two items, status representing the status and response representing the response as described by boto.fps.response.FPSResponse.
- authorize(amount, options={}): Similar to the purchase method except that it reserves the payment and doesn't not charge until a capture (settle) is not called. The response is the same as that of purchase.
- capture (amount, options={}): Captures funds from an authorized transaction. The response is the same as the above two methods.
- credit (amount, options={}): Refunds a part of full amount of the transaction.
- void(identification, options={}): Cancel/Null an authorized transaction.
- fps\_ipn\_handler: A method that handles the asynchronous HTTP POST request from the Amazon IPN and saves into the AmazonFPSResponse model.
- fps\_return\_url: This method verifies the source of the return URL from Amazon and directs to the transaction.
- transaction: This is the main method that charges/authorizes funds from the customer. This method has to be subclassed to implement the logic for the transaction on return from the Amazon Payments page.

Example In any app that is present in the settings. INSTALLED APPS, subclass the AmazonFpsIntegration and implement the transaction method. The file should be available under <app>/integrations/<integration\_name>\_integration.py:

```
class FpsIntegration(AmazonFpsIntegration):
    # The class name is based on the filename.
    # So if the files exists in <app>/integrations/fps_integration.py
    # then the class name should be FpsIntegration
   def transaction(self, request):
       # Logic to decide if the user should
        # be charged immediately or funds
        # authorized and then redirect the user
        # Below is an example:
       resp = self.purchase(10, \{... \})if resp["status"] == "Success":
           return HttpResponseRedirect("/success/")
       return HttpResponseRedirect("/failure/")
```
In urls.py:

```
from billing import get_integration
amazon_fps = get_integration("fps")
urlpatterns += patterns('',
  (r'^amazon_fps/', include(amazon_fps.urls)),
  # You'll have to register /amazon_fps/fps-notify-handler/ in the
  # Amazon FPS admin dashboard for the notification URL
)
```
In views.py:

```
from billing import get_integration
def productPage(request):
  amazon_fps = get_integration("fps")
  url_scheme = "http"
  if request.is_secure():
      url_scheme = "https"
   domain = RequestSite(request).domain
   fields = {"transactionAmount": "100",
             "pipelineName": "SingleUse",
             "paymentReason": "Merchant Test",
             "paymentPage": request.build absolute uri(),
             # Send the correct url where the redirect should happen
             "returnURL": "%s://%s%s" % (url_scheme,
                                         domain,
                                         reverse("fps_return_url")),
            }
    # You might want to save the fields["callerReference"] that
    # is auto-generated in the db or session to uniquely identify
```

```
# this user (or use the user id as the callerReference) because
# amazon passes this callerReference back in the return URL.
amazon_fps.add_fields(fields)
return render_to_response("some_template.html",
                          {"fps": amazon_fps},
                          context_instance=RequestContext(request))
```
In some\_template.html:

```
{% load render_integration from billing_tags %}
{% render_integration fps %}
```
The above template renders the following code:

```
<p><a href="https://authorize.payments-sandbox.amazon.com/cobranded-ui/actions/start?callerKey=AKIAI
```
[Braintree Payments Transparent Redirect](http://www.braintreepayments.com/gateway/api) Braintree Payments Transparent Redirect is a service offered by [Brain](http://www.braintreepayments.com/)[tree Payments](http://www.braintreepayments.com/) to reduce the complexity of PCI compliance.

Note: This integration makes use of the official [braintree](http://pypi.python.org/pypi/braintree/) python package offered by Braintree Payments. Please install it before you use this integration.

Refer to the [Braintree Payments Server to Server](#page-9064-0) Gateway for the settings attributes.

Here are the methods and attributes implemented on the BraintreePaymentsIntegration class:

- init (self, options=None): The constructor method that configures the Braintree environment setting it either to production or sandbox mode based on the value of settings. MERCHANT\_TEST\_MODE.
- service\_url(self): A property that provides the URL to which the Transparent Redirect form is submitted.
- get\_urls(self): The method sets the url to which Braintree redirects after the form submission is successful. This method is generally mapped directly in the urls.py.

```
from billing import get_integration
braintree = get_integration("braintree_payments")
urlpatterns += patterns('',
   (r'^braintree/', include(braintree.urls)),
)
```
- braintree\_notify\_handler(self, request): The view method that handles the confirmation of the transaction after successful redirection from Braintree.
- braintree\_success\_handler(self, request, response): If the transaction is successful, the braintree\_notify\_handler calls the braintree\_success\_handler which renders the billing/braintree success.html with the response object. The response object is a standard braintree result described [here.](http://www.braintreepayments.com/docs/python/transactions/result_handling)
- braintree\_failure\_handler(self, request, response): If the transaction fails, the braintree\_notify\_handler calls the braintree\_failure\_handler which renders the billing/braintree\_error.html with the response which is a standar braintree error object.
- generate tr data(self): The method that calculates the tr data to prevent a form from being tampered post-submission.

• generate form(self): The method that generates and returns the form (present in billing.forms.braintree\_payments\_form) and populates the initial data with the self.fields (added through either the add fields or add field methods) and tr\_data.

### Example:

In the views.py:

```
braintree_obj = get_integration("braintree_payments")
# Standard braintree fields
fields = {"transaction": {
            "order_id": "some_unique_id",
            "type": "sale",
            "options": {
                "submit_for_settlement": True
              },
            },
            "site": "%s://%s" %("https" if request.is_secure() else "http",
                                RequestSite(request).domain)
         }
braintree_obj.add_fields(fields)
return render_to_response("some_template.html",
                          {"bp": braintree_obj},
                          context_instance=RequestContext(request))
```
In the urls.py:

```
braintree_obj = get_integration("braintree_payments")
urlpatterns += patterns('',
   (r'^braintree/', include(braintree.urls)),
)
```
In the template:

```
{% load render_integration from billing_tags %}
{% render_integration bp %}
```
Stripe Payment Integration *[Stripe Payment Integration](#page-9092-0)* is a service offered by [Stripe Payment](https://stripe.com) to reduce the complexity of PCI compliance.

Note: This integration makes use of the official [stripe](http://pypi.python.org/pypi/stripe/) python package offered by Stripe Payments. Please install it before you use this integration.

Refer to the [Stripe Payments](#page-9074-0) Gateway for the settings attributes.

Here are the methods and attributes implemented on the StripeIntegration class:

- \_init\_(self, options=None): The constructor method that configures the stripe setting
- get urls (self): The method sets the url to which the token is sent after the it is obtained from Stripe. This method is generally mapped directly in the  $urls.py$ .

```
from billing import get_integration
```

```
stripe_obj = get_integration("stripe")
```

```
urlpatterns += patterns('',
```

```
(r'^stripe/', include(stripe_obj.urls)),
)
```
- transaction(self, request): The method that receives the Stripe Token after successfully validating with the Stripe servers. Needs to be subclassed to include the token transaction logic.
- generate\_form(self): The method that generates and returns the form (present in billing.forms.stripe\_form)

### Example:

In <some\_app>/integrations/stripe\_example\_integration.py:

```
from billing.integrations.stripe_integration import StripeIntegration
class StripeExampleIntegration(StripeIntegration):
   def transaction(self, request):
        # The token is received in the POST request
        resp = self.gateway.purchase(100, request.POST["stripeToken"])
        if resp["status"] == "SUCCESS":
            # Redirect if the transaction is successful
            ...
        else:
            # Transaction failed
            ...
```
In the views.py:

```
stripe_obj = get_integration("stripe_example")
return render_to_response("some_template.html",
                        {"stripe_obj": stripe_obj},
                         context_instance=RequestContext(request))
```
In the urls.py:

```
stripe_obj = get_integration("stripe_example")
urlpatterns += patterns('',
   (r'^stripe/', include(stripe_obj.urls)),
)
```
In the template:

```
{% load render_integration from billing_tags %}
{% render_integration stripe_obj %}
```
eWAY Payment Integration The eWAY integration functionality interfaces with eWAY's Merchant Hosted Payments facility. Their service makes it extremely easy to be PCI-DSS compliant by allowing you to never receive customer credit card information.

Note: This integration requires the [suds](https://fedorahosted.org/suds/) package. Please install it before you use this integration.

The basic data flow is as follows:

- 1. Request an *access code* from eWAY.
- 2. Create an HTML form with the *access code* and user credit card fields.
- 3. Encourage the user to submit the form to eWAY and they'll be redirected back to your site.

4. Use the *access code* to ask eWAY if the transaction was successful.

You must add the following to project's settings:

```
MERCHANT_SETTINGS = {
    "eway": {
        "CUSTOMER_ID": "???",
        "USERNAME": "???",
        "PASSWORD": "???",
    }
}
```
The integration class is used to request an *access code* and also to check its success after the redirect:

```
class EwayIntegration(access_code=None)
```
Creates an integration object for use with eWAY.

*access\_code* is optional, but must be configured prior to using [check\\_transaction\(\)](#page-9096-0).

```
request_access_code(payment, redirect_url, customer=None, billing_country=None,
                      ip_address=None)
```
Requests an *access code* from eWAY to use with a transaction.

**Parameters** 

- **payment** (*dict*) Information about the payment
- **redirect\_url** (*unicode*) URL to redirect the user to after payment
- **customer** (*dict*) Customer related information
- **billing\_country** (*unicode alpha-2 country code (as per ISO 3166)*) Customer's billing country
- **ip\_address** (*unicode*) Customer's IP address

Returns (access\_code, customer)

The integration is automatically updated with the returned access code.

Supported keys in customer:

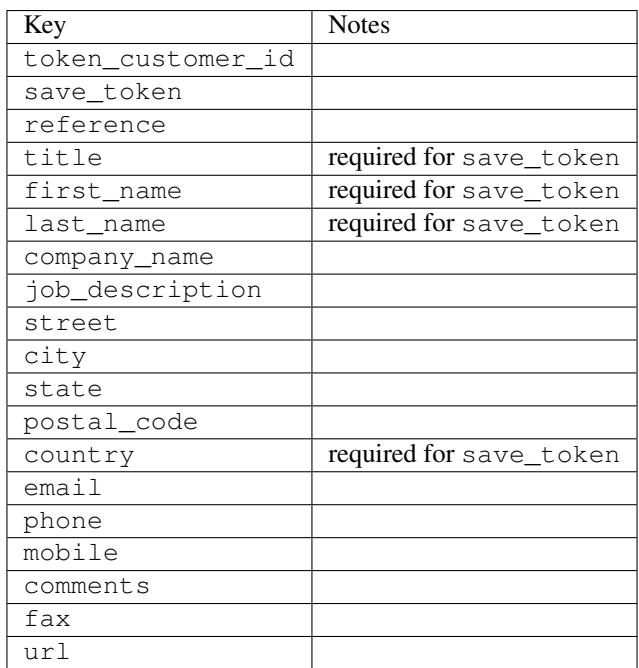

Supported keys in payment:

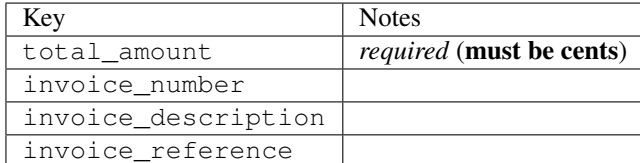

To add extra security, it's a good idea to specify ip\_address. The value is given to eWAY to allow them to ensure that the POST request they receive comes from the given address. E.g.:

```
def payment(request):
    integration = get_integration("eway_au")
    access_code, customer = integration.request_access_code(..., ip_address=request.META["REMOTE
    # ...
```
# Returned value

The returned value is a tuple (access\_code, customer). access\_code is the access code granted by eWAY that must be included in the HTML form, and is used to request transaction status after the redirect.

customer is a dict containing information about the customer. This is particularly useful if you make use of save\_token and token\_customer\_id to save customer details on eWAY's servers. Keys in the dict are:

```
•token_customer_id
•save_token
•reference
•title
•first_name
•last_name
•company_name
•job_description
•street
•city
•state
•postal_code
•country – e.g. au
•email
•phone
•mobile
•comments
•fax
•url
•card_number – e.g. 444433XXXXXX1111
•card_name
•card_expiry_month
```
•card\_expiry\_year

#### **check\_transaction**()

Check with eWAY what happened with a transaction.

This method requires access\_code has been configured.

#### Returns dict

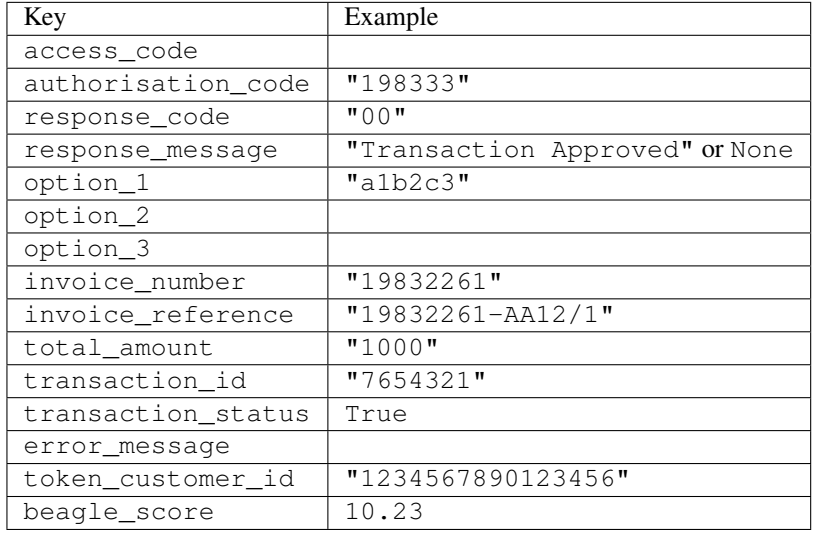

## Example:

```
# views.py
from billing import get_integration
from django.shortcuts import get_object_or_404
def payment(request, cart_pk):
    # Pretend some 'Order' model exists with a 'total_price' in dollars
   order = get_object_or_404(Order, pk=cart_pk)
   integration = get_integration("eway_au")
   access_code, customer = integration.request_access_code(
       customer={"first_name": "Bradley", "last_name": "Ayers"},
       payment={"total_amount": order.total_price * 100},
        return_url=reverse(payment_done))
    request.session["eway_access_code"] = integration.access_code
    return render(request, "payment.html", {"integration": integration})
def payment_done(request, cart_pk):
   order = get_object_or_404(Order, pk=cart_pk)
   access_code = request.session["access_code"]
   integration = get_integration("eway_au", access_code=access_code)
   # Retrieve transaction status from eWAY
   status = integration.check_transaction()
   if status["response_code"] in ("00", "08", "11"):
       order.is_paid = True
       order.save()
        template = "receipt.html"
    else:
       template = "payment_failed.html"
```
**return** render(request, template, {"status": status})

In order for eWAY to process the transaction, the user must submit the payment HTML form directly to eWAY. The helper tag  $\{\,$  % eway  $\,$  % } makes this trivial:

```
{% load render_integration from billing_tags %}
{% render_integration integration %}
```
For a more configurable form, use the following pattern:

```
<form method="post" action="{{ integration.service_url }}">
    {{ integration.generate_form.as_p }}
    <input type="submit"/>
</form>
```
Authorize.Net Direct Post Method [Authorize.Net Direct Post Method](http://developer.authorize.net/api/dpm) is a service offered by [Authorize.Net](http://authorize.net/) to reduce the complexity of PCI compliance.

Here are the following settings attributes that are required:

- LOGIN\_ID: The Login id provided by Authorize.Net. Can be obtained from the dashboard.
- TRANSACTION KEY: The Transaction key is used to sign the generated form with a shared key to validate against form tampering.
- MD5 HASH: This attribute is used to generate a hash that is verified against the hash sent by Authorize.Net to confirm the request's source.

Here are the methods and attributes implemented on the AuthorizeNetDpmIntegration class:

- init (self): The constructor that configures the Authorize.Net Integration environment setting it either to production or sandbox mode based on the value of settings.MERCHANT\_TEST\_MODE.
- **form\_class(self)**: Returns the form class that is used to generate the form. Defaults to billing.forms.authorize\_net\_forms.AuthorizeNetDPMForm.
- generate\_form(self): Renders the form and generates some precomputed field values.
- service url(self): Returns the Authorize.net url to be set on the form.
- verify\_response(self, request): Verifies if the relay response originated from Authorize.Net.
- get\_urls(self): The method sets the url to which Authorize.Net sends a relay response, redirects on a success or failure.

```
from billing import get_integration
integration = get\_integration("authorize.net_dpm")urlpatterns += patterns('',
   (r'^authorize_net/', include(integration.urls)),
\lambda
```
- authorize\_net\_notify\_handler(self, request): The view method that handles the verification of the response, firing of the signal and sends out the redirect snippet to Authorize.Net.
- authorize\_net\_success\_handler(self, request): The method that renders the *billing/authorize\_net\_success.html*.
- authorize\_net\_failure\_handler(self, request): The method that renders the *billing/authorize\_net\_failure.html*.

#### Example:

In the views.py:

```
int_obj = get_integration("authorize_net_dpm")
fields = \{ 'x\_amount' : 1,'x_fp_sequence': datetime.datetime.now().strftime('%Y%m%d%H%M%S'),
          'x_fp_timestamp': datetime.datetime.utcnow().strftime('%s'),
          'x_recurring_bill': 'F',
         }
int_obj.add_fields(fields)
return render_to_response("some_template.html",
                           {"adp": int_obj},
                          context_instance=RequestContext(request))
```
In the urls.py:

```
int_obj = get_integration("authorize_net_dpm")
urlpatterns += patterns('',
   (r'^authorize_net/', include(int_obj.urls)),
)
```
In the template:

```
{% load render_integration from billing_tags %}
{% render_integration adp %}
```
Signals The signals emitted by [Merchant](http://github.com/agiliq/merchant) are:

- *transaction was successful(sender, type=..., response=...)*: This signal is dispatched when a payment is successfully transacted. The *sender* is the object which has dispatched the signal. *type* is the kind of transaction. Current choices for type are:
	- *purchase*
	- *authorize*
	- *capture*
	- *credit*
	- *void*
	- *store*
	- *unstore*

*response* is the actual response object that is sent after the success. Please consult the individual gateway docs for the response object.

• *transaction\_was\_unsuccessful(sender, type=..., response=...)*: This signal is dispatched when a payment fails. The *sender* is the object which has dispatched the signal. *type* is the kind of transation. Current choices for type are:

- *purchase*
- *authorize*
- *capture*
- *credit*
- *void*

– *store*

...

– *unstore*

*response* is the actual response object that is sent after the success.

Note: Some gateways are implemented to raise an error on failure. This exception may be passed as the response object. Please consult the docs to confirm.

Writing a new gateway Writing a new gateway for [Merchant](http://github.com/agiliq/merchant) is very easy. Here are the steps to follow to write a new gateway:

• Create a new gateway file under the *billing.gateways* module which should follow this naming convention:

<gateway\_name>\_gateway.py

So for example, PayPal would have *pay\_pal\_gateway.py*. Similarly, Authorize.Net, would have *authorize\_net\_gateway.py*.

• Create a class in this file with the following name:

```
class GatewayNameGateway(Gateway):
```
So for PayPal, it would be *PayPalGateway* and for Authorize.Net, it would be *AuthorizeNetGateway*.

• Implement all or any of following methods in the class:

```
def purchase(self, money, credit_card, options = None):
...
def authorize(self, money, credit_card, options = None):
...
def capture(self, money, authorization, options = None):
...
def void(self, identification, options = None):
...
def credit(self, money, identification, options = None):
...
def recurring(self, money, creditcard, options = None):
...
def store(self, creditcard, options = None):
...
def unstore(self, identification, options = None):
...
```
Customizing Merchant While we make all attempts to cover most of the functionality of the payment processors but may fall short sometimes. There is absolutely no need to worry as the gateway and integration objects are extensible.

[Merchant](https://github.com/agiliq/merchant) looks for gateways and integration objects under every INSTALLED\_APPS in settings.py. So it is possible for you to write your custom or modified objects within your app without having to patch the merchant code. Note: Most of what is written below will also be applicable for gateways and you will have to replace instances of integration with gateway.

Suppose you want to extend the [Braintree Payments Integration,](#page-9090-0) to render a different template on success instead of the default billing/braintree\_success.html.

Here is the process:

- In any of the settings.INSTALLED\_APPS, create an integrations module (in layman's term an integrations directory with an \_\_init\_\_.py file under that directory).
- Create a file in that integrations directory that follows the convention below:

<integration\_name>\_integration.py

Let us name the modified integration as  $\text{modified}$  bp, then the filename would be:

modified\_bp\_integration.py

and the Integration class name in that file as ModifiedBpIntegration.

Note: The naming of the file and class follows a simple rule. The filename is split on underscores and each element of the split sequence is capitalized to obtain the class name.

So in our example, in the modified bp integration.py:

```
class ModifiedBpIntegration(BraintreePaymentsIntegration):
    def braintree_success_handler(self, request, response):
       return render_to_response("my_new_success.html",
                                 {"resp": response},
                                 context_instance=RequestContext(request))
```
• Then use the new integration in your code just as you would for a built-in integration:

**>>>** bp\_obj = get\_integration("modified\_bp")

Contributing to Merchant While there is no requirement for you to contribute your new gateway code or changes back to the [upstream project,](http://github.com/agiliq/merchant) you can play a good samaritan by contributing back to the project and helping scores of people.

Here are the steps to follow to contribute back to [Merchant:](http://github.com/agiliq/merchant)

- Fork the project from it's [github page.](http://github.com/agiliq/merchant)
- Make the changes in your fork.
- File an issue at the [github page](http://github.com/agiliq/merchant) and enclose a pull request.

Note: If you want to include a new gateway, we request you to include a few tests (probably using the current tests as a template).

• Don't forget to add yourself to the *CONTRIBUTORS.txt* file before opening an issue.

#### Changes

## 0.4 (upcoming)

- Added python3 support
- Removed google checkout

# 0.3

- Django 1.7 suport (potentially backwards incompatible changes)
- Updated the example *requirements.txt*

## 0.2

- Unit tests are skipped unless the corresponding gateways are configured
- Bugfix Use settings.AUTH\_USER\_MODEL instead of get\_user\_model
- Demo fill up initial data for all gateways

## 0.1

• Added PIN payments support

## 0.09

• Removed Samurai gateway and integration

## 0.08

- Added bitcoin backend
- Bugfixes to eWay, paypal integration and authorize.net
- Google Checkout shipping, tax rate and private data support
- Changes to Amazon FPS to work with latest boto. Addition of new fields to the FPS response model. A backwards incompatible change
- Made merchant django v1.5 compatible
- Fixes in the chargebee gateway broken by changes in the 'requests' api
- Changes to the example to prevent empty forms from raising a Server Error

## 0.07

- Added Chargebee support
- Added Beanstream gateway

## 0.06

- Added WePay gateway
- Added Authorize.Net Direct Post Method integration

# 0.05

• Added Paylane gateway support.

#### 0.04

- Backwards incompatible version.
- Changes in the settings attributes. Now there is a single attribute for storing the configuration of all gateways and integrations. Check the docs for details.
- Changed the usage of the template tags. Refer the docs for details.
- Added a display\_name to the integration object. Shouldn't affect users.

# 0.03

• Added support for Stripe and Samurai gateways and integrations.

#### 0.02

• Added a setup.py and uploaded the package to pypi

## 0.01

- Initial commit.
- [Overview](#page-9042-0)
- [Install Merchant](#page-9046-0)
- [Credit Card](#page-9048-0)
- [Gateways](#page-9052-0)
	- [On-site Processing](#page-9056-0)
		- \* [Authorize.Net](#page-9058-0)
		- \* [Braintree Payments Server to Server](#page-9064-0)
		- \* [eWay](#page-9068-0)
		- \* [PayPal](#page-9072-0)
		- \* [Stripe Payments](#page-9074-0)
		- \* [Paylane](#page-9070-0)
		- \* [WePay](#page-9076-0)
		- \* [Beanstream](#page-9060-0)
		- \* [Chargebee](#page-9066-0)
		- \* [Bitcoin](#page-9062-0)
		- \* Global Iris
	- [Off-site Processing](#page-9078-0)
		- \* [PayPal](#page-9080-0)
		- \* Google Checkout
- \* [RBS WorldPay](#page-9084-0)
- \* [Amazon FPS](#page-9086-0)
- \* [Braintree Payments Transparent Redirect](#page-9090-0)
- \* [Stripe](#page-9092-0)
- \* [eWAY](#page-9094-0)
- \* [Authorize.Net Direct Post Method](#page-9098-0)
- \* Global Iris RealMPI
- [Signals](#page-9100-0)
- [Writing your own gateway](#page-9102-0)
- [Customizing the inbuilt Gateway/Integrations](#page-9104-0)
- [Contributing to Merchant](#page-9106-0)
- [Changelist](#page-9108-0)

# Indices and tables

- genindex
- modindex
- search

Merchant: Pluggable and Unified API for Payment Processors [Merchant,](http://github.com/agiliq/merchant) is a [django](http://www.djangoproject.com/) app that offers a uniform api and pluggable interface to interact with a variety of payment processors. It is heavily inspired from Ruby's [Active-](http://activemerchant.org/)[Merchant.](http://activemerchant.org/)

#### Overview Simple how to:

```
# settings.py
# Authorize.Net settings
AUTHORIZE_LOGIN_ID = "..."
AUTHORIZE_TRANSACTION_KEY = "..."
# PayPal settings
PAYPAL_TEST = True
PAYPAL_WPP_USER = "..."
PAYPAL_WPP_PASSWORD = "..."
PAYPAL_WPP_SIGNATURE = "..."
# views.py or wherever you want to use it
>>> g1 = get_gateway("authorize_net")
>>>
>>> cc = CreditCard(first_name= "Test",
... last_name = "User,
... month=10, year=2011,
... number="4222222222222",
... verification_value="100")
>>>
>>> response1 = g1.purchase(100, cc, options = {...})>>> response1
{"status": "SUCCESS", "response": <AuthorizeNetAIMResponse object>}
```

```
>>>
>>> g2 = get_gateway("pay_pal")
>>>
>>> response2 = q2.purchase(100, cc, options = {\dots})
>>> response2
{"status": "SUCCESS", "response": <PayPalNVP object>}
```
Installing Merchant You can use any of the following methods to install merchant.

• The recommended way is to install from [PyPi:](http://pypi.python.org/pypi/django-merchant)

pip install django-merchant

• If you are feeling adventurous, you might want to run the code off the git repository:

pip install -e git+git://github.com/agiliq/merchant.git#egg=django-merchant

## Post-installation

- Install the dependencies for the gateways as prescribed in the individual gateway doc.
- Reference the billing app in your settings INSTALLED\_APPS.
- Run python manage.py syncdb to create the new required database tables

Configuration To configure a gateway/integration add the corresponding key to MERCHANT\_SETTINGS. Take a look at local.py-dist for reference.

**Running the Test Suite** By default, the test suite is configured to run tests for all the gateways and integrations which are configured:

python manage.py test billing

Tests for gateways and integrations which are not configured will be skipped.

If you are planning to integrate your app with a specific gateway/integration then you might wish to run only that apps test suite. For example, to run the Google Checkout Integration test case:

python manage.py test billing.GoogleCheckoutTestCase

Credit Card The *CreditCard* class is a helper class with some useful methods mainly for validation. This class is available in *billing.utils.credit\_card*.

#### Attribute Reference

- *regexp*: The compiled regular expression that matches all card numbers for the card issuing authority. For the *CreditCard* class, this is *None*. It is overridden by subclasses.
- *card\_type*: Points to a one of *CreditCard*'s subclasses. This attribute is set by the *validate\_card* method of the selected gateway.
- *card\_name*: Card issuing authority name. Generally not required, but some gateways expect the user to figure out the credit card type to send with the requests.

#### Method Reference

- *\_\_init\_\_*: This method expects 6 keyword arguments. They are
	- *first\_name*: The first name of the credit card holder.
	- *last\_name*: The last name of the credit card holder.
	- *cardholders\_name*: The full name of the credit card holder, as an alternative to supplying *first\_name* and *last\_name*.
	- *month*: The expiration month of the credit card as an integer. Required
	- *year*: The expiration year of the credit card as an integer. Required
	- *number*: The credit card number (generally 16 digits). Required
	- *verification\_value*: The card security code (CVV2). Required
- *is\_luhn\_valid*: Checks the validity of the credit card number by using the *Luhn's algorithm* and returns a boolean. This method takes no arguments.
- *is expired*: Checks if the expiration date of the card is beyond today and returns a boolean. This method takes no arguments.
- *valid\_essential\_attributes*: Verifies if all the 6 arguments provided to the *\_\_init\_\_* method are filled and returns a boolean.
- *is\_valid*: Checks the validity of the card by calling the *is\_luhn\_valid*, *is\_expired* and *valid\_essential\_attributes* method and returns a boolean. This method takes no arguments.
- *expire\_date*: Returns the card expiry date in the "MM-YYYY" format. This is also available as a property.
- *name*: Returns the full name of the credit card holder by concatenating the *first\_name* and *last\_name*. This is also available as a property.

Subclasses Normally you do not use the subclasses directly. Instead, you use *CreditCard*, and call gateway.validate\_card() which will add a *card\_type* attribute which is the subclass.

The various credit cards and debit cards supported by [Merchant](http://github.com/agiliq/merchant) are:

# Credit Cards

- *Visa*
	- $-$  card name  $=$  "Visa"
	- $-$  regexp = re.compile('^4d{12}(d{3})?\$')
- *MasterCard*
	- card\_name = "MasterCard"
	- $-$  regexp = re.compile( $\sqrt{(5[1-5]d{4}1677189)d{10}^{\circ}}$ )
- *Discover*
	- card\_name = "Discover"
	- $-$  regexp = re.compile( $^{(6011|65d}{2})d{12}\$ )
- *AmericanExpress*
	- card\_name = "Amex"
	- $-$  regexp = re.compile('^3[47]d{13}\$')

```
• DinersClub
```
- card\_name = "DinersClub"
- $-$  regexp = re.compile('^3(0[0-5]|[68]d)d{11}\$')
- *JCB*
	- $-$  card name  $=$  "JCB"
	- regexp = re.compile('^35(28|29|[3-8]d)d{12}\$')

# Debit Cards

- *Switch*
	- card\_name = "Switch"
	- $-$  regexp = re.compile('^6759d{12}(d{2,3})?\$')
- *Solo*
	- card\_name = "Solo"
	- $-$  regexp = re.compile(' $6767d$ {12}(d{2,3})?\$')
- *Dankort*
	- card\_name = "Dankort"
	- $-$  regexp = re.compile(' $\sim$ 5019d{12}\$')
- *Maestro*
	- $-$  card name  $=$  "Maestro"
	- $-$  regexp = re.compile( $\sqrt{(5[06-8][6d)d(10,17)}\$ )
- *Forbrugsforeningen*
	- card\_name = "Forbrugsforeningen"
	- $-$  regexp = re.compile(' $\sim$ 600722d{10}\$')
- *Laser*
	- card\_name = "Laser"
	- $-$  regexp = re.compile(' $(6304|6706|6771|6709)d{8}(d{4}|d{6,7})$ ?\$')

# **Helpers**

- all\_credit\_cards = [Visa, MasterCard, Discover, AmericanExpress, DinersClub, JCB]
- all debit cards = [Switch, Solo, Dankort, Maestro, Forbrugsforeningen, Laser]
- all\_cards = all\_credit\_cards + all\_debit\_cards

Gateways Gateways are the payment processors implemented in [Merchant.](http://github.com/agiliq/merchant) This is implemented as a class so that it is easy to extend and create as many gateways as possible.

The base gateway class is *billing.gateway.Gateway* which has the following methods and attributes.

## Attribute Reference

- test\_mode: This boolean attribute signifies if the gateway is in the test mode. By default, it looks up this value from the *MERCHANT\_TEST\_MODE* attribute from the settings file. If the *MERCHANT\_TEST\_MODE* attribute is not found in the settings file, the default value is *True* indicating that the gateway is in the test mode. So do not forget to either set the attribute to *True* in the subclass or through the settings file.
- default currency: This is the currency in which the transactions are settled ie the currency in which the payment gateway sends the invoice, transaction reports etc. This does not prevent the developer from charging a customer in other currencies but the exchange rate conversion has to be manually handled by the developer. This is a string, for example *"USD"* for US Dollar.
- supported\_countries: This is a *list* of supported countries that are handled by the payment gateway. This should contain a list of the country codes as prescribed by the [ISO 3166-alpha 2 standard.](http://en.wikipedia.org/wiki/ISO_3166-1_alpha-2) The *billing.utils.countries* contains a mapping of the country names and ISO codes.
- supported\_cardtypes: This is a *list* of supported card types handled by the payment gateway. This should contain a list of instances of the [CreditCard](#page-9048-0) class.
- homepage\_url: A string pointing to the URL of the payment gateway. This is just a helper attribute that is currently not used.
- display name: A string that contains the name of the payment gateway. Another helper attribute that is currently not used.
- application\_id: An application name or unique identifier for the gateway. Yet another helper attribute not currently used.

## Method Reference

- validate card(credit card): This method validates the supplied card by checking if it is supported by the gateway (through the *supported\_cardtypes* attribute) and calls the *is\_valid* method of the card and returns a boolean. if the card is not supported by the gateway, a *CardNotSupported* exception is raised.
- service\_url: A property that returns the url to which the credit card and other transaction related details are submitted.
- purchase (money, credit card, options  $=$  None): A method that charges the given card (one-time) for the given amount *money* using the *options* provided. Subclasses have to implement this method.
- authorize(money, credit\_card, options = None): A method that authorizes (for a future transaction) the credit card for the amount *money* using the *options* provided. Subclasses have to implement this method.
- capture(money, authorization, options = None): A method that captures funds from a previously authorized transaction using the *options* provided. Subclasses have to implement this method.
- void(identification, options = None): A method that nulls/voids/blanks an authorized transaction identified by *identification* to prevent a subsequent capture. Subclasses have to implement this method.
- credit(money, identification, options = None): A method that refunds a settled transaction with the transacation id *identification* and given *options*. Subclasses must implement this method.
- recurring(money, creditcard, options = None): A method that sets up a recurring transaction (or a subscription). Subclasses must implement this method.
- store(creditcard, options = None): A method that stores the credit card and user profile information on the payment gateway's servers for future reference. Subclasses must implement this method.
- unstore(identification, options = None): A method that reverses the *store* method's results. Subclasses must implement this method.

The *options* dictionary passed to the above methods consists of the following keys:

- order id: A unique order identification code (usually set by the gateway).
- ip: The IP address of the customer making the purchase. This is required by certain gateways like PayPal.
- customer: The name, customer number, or other information that identifies the customer. Optional.
- invoice: The invoice code/number (set by the merchant).
- merchant: The name or description of the merchant offering the product.
- description: A description of the product or transaction.
- email: The email address of the customer. Required by a few gateways.
- currency: Required when using a currency with a gateway that supports multiple currencies. If not specified, the value of the *default\_currency* attribute of the gateway instance is used.
- billing\_address: A dictionary containing the billing address of the customer. Generally required by gateways for address verification (AVS) etc.
- shipping address: A dictionary containing the shipping address of the customer. Required if the merchant requires shipping of products and where billing address is not the same as shipping address.

The address dictionary for *billing\_address* and *shipping\_address* should have the following keys:

- **name**: The full name of the customer.
- company: The company name of the customer. Required by a few gateways.
- address1: The primary street address of the customer. Required by many gateways.
- address2: Additional line for the address. Optional.
- city: The city of the customer.
- state: The state of the customer.
- country: The [ISO 3166-alpha 2 standard](http://en.wikipedia.org/wiki/ISO_3166-1_alpha-2) code for the country of the customer.
- zip: The zip or postal code of the customer.
- phone: The phone number of the customer. Optional.

All the above methods return a standard *response* dictionary containing the following keys:

- status: Indicating if the transaction is a "SUCCESS" or a "FAILURE"
- response: The response object for the transaction. Please consult the respective gateway's documentation to learn more about it.

#### Helper functions

• get\_gateway(name, \*args, \*\*kwargs): A helper function that loads the gateway class by the *name* and initializes it with the *args* and *kwargs*.

On-site Processing Onsite processing refers to the payment mechanism where the customer stays on the merchant website and the authentication is done by the merchant website with the gateway in the background.

Merchant websites need to comply with [PCI standards](http://en.wikipedia.org/wiki/Payment_Card_Industry_Data_Security_Standard) to be able to securely carry out transactions.

On-site processing for payment gateways is implemented by using subclasses of the [Gateway class.](#page-9052-0)

Authorize.Net Gateway This gateway implements the [Authorize.Net Advanced Integration Method \(AIM\).](http://developer.authorize.net/api/aim/)

#### Usage

}

- Setup a [test account](http://developer.authorize.net/testaccount/) with Authorize.Net.
- Add the following attributes to your *settings.py*:

```
MERCHANT_TEST_MODE = True # Toggle for live transactions
MERCHANT_SETTINGS = {
    "authorize_net": {
       "LOGIN_ID" : "???",
       "TRANSACTION_KEY" : "???"
   }
    ...
```
• Use the gateway instance:

```
>>> g1 = get_gateway("authorize_net")
\gt>>> cc = CreditCard(first_name= "Test",
... last_name = "User",
... month=10, year=2011,
... number="4222222222222",
... verification_value="100")
>>>
\Rightarrow response1 = q1.purchase(1, cc, options = {...})
>>> response1
{"status": "SUCCESS", "response": <AuthorizeNetAIMResponse object>}
```
[Beanstream](http://www.beanstream.com/site/ca/index.html) Beanstream is a gateway headquartered in Canada and offering payment processing across North America.

Note: You will require the [beanstream python package](http://github.com/dragonx/beanstream) maintained by the community.

Settings attributes required (optional if you are passing them while initializing the gateway) for this integration are:

- MERCHANT\_ID: The merchant id provided by Beanstream. Can be obtained from the account dashboard.
- LOGIN\_COMPANY: The company name as visible from the account settings in the dashboard.
- LOGIN\_USER: The username used to login to the account dashboard.
- LOGIN\_PASSWORD: The password used to login to the account dashboard.
- HASH\_ALGORITHM: This is optional but required if you have enabled hashing in account dashboard. The values may be one of *SHA-1* and *MD5*.
- HASHCODE: If the above attribute is enabled, then set this attribute to the hash value you've setup in the account dashboard.

Settings attributes:

```
MERCHANT_TEST_MODE = True # Toggle for live
MERCHANT_SETTINGS = {
    "beanstream": {
        "MERCHANT_ID": "???",
        "LOGIN_COMPANY": "???",
        "LOGIN_USER": "???",
        "LOGIN_PASSWORD": "???",
        # The below two attributes are optional
        "HASH_ALGORITHM": "???",
```

```
"HASHCODE": "???",
}
...
```
Example:

}

Simple usage:

```
>>> beanstream = get_gateway("beanstream")
>>> credit_card = CreditCard(first_name="Test", last_name="User",
                             month=10, year=2011,
                             number="4111111111111111",
                             verification_value="100")
# Bill the user for 1000 USD
>>> resp = beanstream.purchase(1000, credit_card)
>>> resp["response"].resp.approved()
True
# Authorize the card for 1000 USD
>>> resp = beanstream.authorize(1000, credit_card)
# Capture funds (900 USD) from a previously authorized transaction
>>> response = beanstream.capture(900, resp["response"].resp["trnId"])
>>> response["response"].resp.approved()
True
# Void an authorized transaction
>>> beanstream.void(resp["response"].resp["trnId"])
```
Bitcoin Gateway The Bitcoin gateway implements the [Bitcoin digital currency.](http://bitcoin.org/)

It is implemented using the JSON-RPC API as described in the [Merchant Howto.](https://en.bitcoin.it/wiki/Merchant_Howto#Using_a_third-party_plugin)

Note: The Bitcoin gateway depends on the *bitcoin-python* library which can be installed from pypi

## Usage

• Add the following attributes to your *settings.py*:

```
"bitcoin": {
    "RPCUSER": "", # you'll find these settings in your $HOME/.bitcoin/bitcoin.conf
    "RPCPASSWORD": "",
    "HOST": "",
   "PORT": "",
    "ACCOUNT": "",
    "MINCONF": 1,
},
```
• Use the gateway instance:

```
>>> g1 = get_gateway("bitcoin")
>>> addr = g1.get_new_address()
>>> # pass along this address to your customer
>>> # the purchase will only be successful when
```

```
>>> # the amount is transferred to the above address
>>> response1 = g1.purchase(100, addr, options = {...})
>>> response1
{"status": "SUCCESS", "response": <instance>}
```
[Braintree Payments Server to Server](http://www.braintreepayments.com/gateway/api) [Braintree](http://www.braintreepayments.com/) Payments Server to Server is a gateway provided by Braintree [Payments](http://www.braintreepayments.com/) to services which are willing to take the burden of PCI compliance. This does not involve any redirects and only Server to Server calls happen in the background.

Note: You will require the official [braintree](http://pypi.python.org/pypi/braintree/) python package offered by Braintree for this gateway to work.

Settings attributes required for this integration are:

- MERCHANT\_ACCOUNT\_ID: The merchant account id provided by Braintree. Can be obtained from the account dashboard.
- PUBLIC\_KEY: The public key provided by Braintree through their account dashboard.
- PRIVATE\_KEY: The private key provided by Braintree through their account dashboard.

Settings attributes:

```
MERCHANT TEST MODE = True # Toggle for live
MERCHANT_SETTINGS = {
    "braintree_payments": {
        "MERCHANT_ACCOUNT_ID": "???",
        "PUBLIC_KEY": "???",
        "PRIVATE_KEY": "???"
    }
    ...
}
```
## Example:

Simple usage:

```
>>> braintree = get_gateway("braintree_payments")
>>> credit_card = CreditCard(first_name="Test", last_name="User",
                             month=10, year=2011,
                             number="4111111111111111",
                             verification_value="100")
# Bill the user for 1000 USD
>>> resp = braintree.purchase(1000, credit_card)
>>> resp["response"].is_success
True
# Authorize the card for 1000 USD
>>> resp = braintree.authorize(1000, credit_card)
# Capture funds (900 USD) from a previously authorized transaction
>>> response = braintree.capture(900, resp["response"].transaction.id)
>>> response["response"].is_success
True
# Void an authorized transaction
>>> braintree.void(resp["response"].transaction.id)
```

```
# Store Customer and Credit Card information in the vault
>>> options = {
        "customer": {
            "name": "John Doe",
            "email": "john.doe@example.com",
            },
        }
>>> resp = braintree.store(credit_card, options = options)
# Unstore a previously stored credit card from the vault
>>> response = braintree.unstore(resp["response"].customer.credit_cards[0].token)
>>> response["response"].is_success
True
# A recurring plan charge
>>> options = {
        "customer": {
            "name": "John Doe",
            "email": "john.doe@example.com",
            },
        "recurring": {
            "plan_id": "test_plan",
            "trial_duration": 2,
            "trial_duration_unit": "month",
            "number_of_billing_cycles": 12,
            },
        }
>>> resp = braintree.recurring(10, credit_card, options = options)
>>> resp["response"].is_success
True
>>> resp["response"].subscription.number_of_billing_cycles
12
```
Chargebee [Chargebee](http://www.chargebee.com/) is a SAAS that makes subscription billing easy to handle. They also provide the functionality to plug to multiple gateways in the backend.

Note: You will require the [requests](http://docs.python-requests.org/en/latest/index.html) package to get Chargebee to work.

Settings attributes required (optional if you are passing them while initializing the gateway) for this integration are:

- SITE: The name of the Chargebee app (or site as they refer). The URL is generally of the form ["https://](https:/){site}.chargebee.com/".
- API\_KEY: This key is provided in your settings dashboard.

Settings attributes:

```
MERCHANT_TEST_MODE = True # Toggle for live
MERCHANT_SETTINGS = {
    "chargebee": {
        "SITE": "some-test",
        "API_KEY": "???",
    }
    ...
}
```
#### Example:

Simple usage:

```
>>> chargebee = get_gateway("chargebee")
>>> credit_card = CreditCard(first_name="Test", last_name="User",
                             month=10, year=2011,
                             number="4111111111111111",
                             verification_value="100")
# Bill the user for 10 USD per month based on a plan called 'monthly'
# The 'recurring' method on the gateway is a mirror to the 'store' method
>>> resp = chargebee.store(credit_card, options = {"plan_id": "monthly"})
>>> resp["response"]["customer"]["subscription"]["id"]
...
# Cancel the existing subscription
>>> response = chargebee.unstore(resp["response"]["customer"]["subscription"]["id"])
>>> response["response"]["subscription"]["status"]
'cancelled'
# Bill the user for 1000 USD
# Technically, Chargebee doesn't have a one shot purchase.
# Create a plan (called 'oneshot' below) that does a recurring
# subscription with an interval of a decade or more
>>> resp = chargebee.purchase(1000, credit_card,
   options = {"plan_id": "oneshot", "description": "Quick Purchase"})
>>> resp["response"]["invoice"]["subscription_id"]
...
# Authorize the card for 100 USD
# Technically, Chargebee doesn't have a one shot authorize.
# Create a plan (called 'oneshot' below) that does a recurring
# subscription with an interval of a decade or more and authorizes
# the card for a large amount
>>> resp = chargebee.authorize(100, credit_card,
   options = {"plan_id": "oneshot", "description": "Quick Authorize"})
# Capture funds (90 USD) from a previously authorized transaction
>>> response = chargebee.capture(90, resp["response"]["subscription"]["id"])
>>> response["status"]
'SUCCESS'
# Void an authorized transaction
>>> resp = chargebee.void(resp["response"]["invoice"]["subscription_id"])
>>> resp["status"]
'SUCCESS'
```
eWay Gateway The eWay gateway implements the [eWay Hosted Payment API.](http://www.eway.com.au/Developer/eway-api/hosted-payment-solution.aspx)

Note: Since the eWay payment gateway uses [SOAP,](http://en.wikipedia.org/wiki/SOAP) the API has been implemented using the [suds](https://fedorahosted.org/suds/) SOAP library for python. You'll require it to be able to use this gateway.

Usage

• Add the following attributes to your *settings.py*:

```
MERCHANT_TEST_MODE = True
MERCHANT_SETTINGS = {
    "eway": {
       "CUSTOMER_ID": "???",
       "USERNAME": "???",
       "PASSWORD": "???",
    }
}
```
• Use the gateway instance:

```
>>> g1 = get_gateway("eway")
>>>
>>> cc = CreditCard(first_name= "Test",
... last_name = "User",
... month=10, year=2011,
... number="4222222222222",
... verification_value="100")
>>>
\Rightarrow response1 = g1.purchase(100, cc, options = {...})
>>> response1
{"status": "SUCCESS", "response": <instance>}
```
[Paylane](https://paylane.com/) Gateway Paylane is a payment processor focussed mainly in Europe.

Note: You will require [suds](https://fedorahosted.org/suds) python package to work with the the SOAP interface.

Settings attributes required for this gateway are:

- USERNAME: The username provided by Paylane while signing up for an account.
- PASSWORD: The password you set from the merchant admin panel. Not to be confused with the merchant login password.
- WSDL (optional): The location of the WSDL file. Defaults to [https://direct.paylane.com/wsdl/production/Direct.wsdl.](https://direct.paylane.com/wsdl/production/Direct.wsdl)
- SUDS\_CACHE\_DIR (optional): The location of the suds cache files. Defaults to /tmp/suds.

Settings attributes:

```
MERCHANT_TEST_MODE = True # Toggle for live
MERCHANT_SETTINGS = {
    "paylane": {
        "USERNAME": "???",
        "PASSWORD": "???",
    }
    ...
}
```
## Example:

Simple usage:

```
>>> paylane = get_gateway("paylane")
>>> credit_card = CreditCard(first_name="Test", last_name="User",
                             month=10, year=2012,
                             number="4242424242424242",
```

```
verification_value="100")
# Bill the user for 1000 USD
>>> resp = paylane.purchase(1000, credit_card)
>>> resp["status"]
SUCCESS
# Authorize the card for 1000 USD
>>> resp = paylane.authorize(1000, credit_card)
# Capture funds (900 USD) from a previously authorized transaction
>>> response = paylane.capture(900, resp["response"].id)
>>> response["status"]
SUCCESS
# A recurring plan charge
>>> options = {"plan_id": "gold"}
>>> resp = paylane.recurring(credit_card, options = options)
>>> resp["status"]
SUCCESS
```
## PayPal Gateway

Note: This gateway is a wrapper to the [django-paypal](http://github.com/dcramer/django-paypal/) package. Please download it to be able to use the gateway.

The PayPal gateway is an implementation of the [PayPal Website Payments Pro](https://merchant.paypal.com/cgi-bin/marketingweb?cmd=_render-content&content_ID=merchant/wp_pro) product.

#### Usage

- Setup a PayPal Website Payments Pro account and obtain the API details.
- Add *paypal.standard* and *paypal.pro* (apps from [django-paypal\)](http://github.com/dcramer/django-paypal/) to the *INSTALLED\_APPS* in your *settings.py*.
- Also add the following attributes to your *settings.py*:

```
MERCHANT_TEST_MODE = True # Toggle for live transactions
MERCHANT_SETTINGS = {
    "pay_pal": {
        "WPP_USER" : "???",
       "WPP_PASSWORD" : "???",
       "WPP_SIGNATURE" : "???"
    }
}
# Since merchant relies on django-paypal
# you have to additionally provide the
# below attributes
PAYPAL_TEST = MERCHANT_TEST_MODE
PAYPAL_WPP_USER = MERCHANT_SETTINGS["pay_pal"]["WPP_USER"]
PAYPAL_WPP_PASSWORD = MERCHANT_SETTINGS["pay_pal"]["WPP_PASSWORD"]
PAYPAL_WPP_SIGNATURE = MERCHANT_SETTINGS["pay_pal"]["WPP_SIGNATURE"]
```
- Run *python manage.py syncdb* to get the response tables.
- Use the gateway instance:

```
>>> g1 = get_gateway("pay_pal")
>>>
>>> cc = CreditCard(first_name= "Test",
```

```
... last_name = "User",
... month=10, year=2011,
... number="4222222222222",
... verification_value="100")
>>>
>>> response1 = g1.purchase(100, cc, options = {"request": request, ...})
>>> response1
{"status": "SUCCESS", "response": <PayPalNVP object>}
```
Note: The PayPal gateway expects you pass the *request* object as a part of the *options* dictionary because the client's IP address may be used for fraud detection.

**[Stripe Payments](https://stripe.com/)** [Stripe](http://pypi.python.org/pypi/stripe/) Payments is a gateway provided by Stripe to services which are willing to take the burden of PCI compliance. This does not involve any redirects and only Server to Server calls happen in the background.

Note: You will require the official [stripe](http://pypi.python.org/pypi/stripe/) python package offered by Stripe for this gateway to work.

Settings attributes required for this integration are:

• API\_KEY: The merchant api key is provided by Stripe. Can be obtained from the account dashboard.

Settings attributes:

```
MERCHANT_TEST_MODE = True # Toggle for live
MERCHANT_SETTINGS = {
    "stripe": {
        "API_KEY": "???",
        "PUBLISHABLE_KEY": "???", # Used for stripe integration
    }
    ...
}
```
#### Example:

Simple usage:

```
>>> from billing import get_gateway, CreditCard
>>> stripe = get_gateway("stripe")
>>> credit_card = CreditCard(first_name="Test", last_name="User",
                             month=10, year=2012,
                             number="4242424242424242",
                             verification_value="100")
# Bill the user for 1000 USD
>>> resp = stripe.purchase(1000, credit_card)
>>> resp["status"]
SUCCESS
# Authorize the card for 1000 USD
>>> resp = stripe.authorize(1000, credit_card)
# Capture funds (900 USD) from a previously authorized transaction
>>> response = stripe.capture(900, resp["response"].id)
>>> response["status"]
SUCCESS
```

```
# Store Customer and Credit Card information in the vault
>>> resp = stripe.store(credit_card)
# Unstore a previously stored credit card from the vault
>>> response = stripe.unstore(resp["response"].id)
>>> response["status"]
SUCCESS
# A recurring plan charge
>>> options = {"plan_id": "gold"}
>>> resp = stripe.recurring(credit_card, options = options)
>>> resp["status"]
SUCCESS
```
WePay Payments [WePay.com](https://www.wepay.com/) is a service that lets you accept payments not just from credit cards but also from bank accounts.

WePay works slightly differently and is a hybrid between a [Gateway](#page-9052-0) and an [Integration](#page-9078-0) but should still be fairly easy to use.

Note: You will require the official [wepay](http://pypi.python.org/pypi/wepay/) python package offered by WePay.

Settings attributes required for this integration are:

- CLIENT\_ID: This attribute refers to the application id that can be obtained from the account dashboard.
- CLIENT SECRET: This is the secret for the corresponding CLIENT ID.
- ACCOUNT\_ID: Refers to the WePay user account id. If you are accepting payments for yourself, then this attribute is compulsory. If you are accepting payments for other users (say in a marketplace setup), then it is optional in the settings.py file but has to be passed in the options dictionary (with the key account\_id) in the views.
- ACCESS\_TOKEN: The OAuth2 access token acquired from the user after the installation of the WePay application. If you are accepting payments for yourself, then this attribute is compulsory. If you are accepting payments for other users (say in a marketplace setup), then it is optional in the settings.py file but has to be passed in the options dictionary (with the key token) in the views.

Settings attributes:

```
MERCHANT_TEST_MODE = True # Toggle for live
MERCHANT SETTINGS = {
    "we_pay": {
        "CLIENT_ID": "???",
        "CLIENT_SECRET": "???",
        "ACCESS_TOKEN": "???",
        "ACCOUNT_ID": "???"
    }
    ...
}
```
Example:

Simple usage:

```
wp = get_gateway("we_pay")
credit_card = CreditCard(first_name="Test", last_name="User",
```

```
month=10, year=2012,
                         number="4242424242424242",
                         verification_value="100")
def we_pay_purchase(request):
    # Bill the user for 10 USD
    # Credit card is not required here because the user
    # is redirected to the wepay site for authorization
    resp = wp.purchase(10, None, {
        "description": "Product Description",
        "type": "GOODS",
        "redirect_uri": "http://example.com/success/redirect/"
    })
    if resp["status"] == "SUCCESS":
        return HttpResponseRedirect(resp["response"]["checkout_uri"])
    ...
# Authorize the card for 1000 USD
def we_pay_authorize(request):
    # Authorize the card, the amount is not required.
    resp = wp.authorize(None, credit\_card, { "customer": } { "email":} "abc@example.com" |, " "billing_a"resp["checkout_id"]
    ...
# Capture funds from a previously authorized transaction
def we_pay_capture(request):
    # No ability to partially capture and hence first argument is None
    resp = wp.capture(None, '<authorization_id>')
    ...
# Refund a transaction
def we_pay_refund(request):
    # Refund completely
   resp = wp.credit(None, '<checkout_id>')
    ...
    # Refund partially from a transaction charged $15
    resp = wp.credit(10, '<checkout_id>')
    ...
# Store Customer and Credit Card information in the vault
def we_pay_store(request)
    resp = wp.store(credit_card, {"customer": {"email": "abc@example.com"}, "billing_address": {
    ...
# A recurring plan for $100/month
def we_pay_recurring(request):
    options = {"period": "monthly", "start_time": "2012-01-01",
               "end_time": "2013-01-01", "auto_recur": "true",
               "redirect_uri": "http://example.com/redirect/success/"}
    resp = wp.recurring(100, None, options = options)
    if resp["status"] == "SUCCESS":
        return HttpResponseRedirect(resp["response"]["preapproval_uri"])
    ...
```
Off-site Processing Off-site processing is the payment mechanism where the customer is redirected to the payment gateways site to complete the transaction and is redirected back to the merchant website on completion.

Since the credit card number and other sensitive details are entered on the payment gateway's site, the merchant

website may not comply to [PCI standards.](http://en.wikipedia.org/wiki/Payment_Card_Industry_Data_Security_Standard) This mode of payment is recommended when the merchant website is not in a position to use SSL certificates, not able to guarantee a secure network etc

Off-site processing is generally implemented in merchant through *Integrations* (name derived from [Active Merchant\)](http://activemerchant.org/).

Integration An Integration much like a [Gateway](#page-9052-0) is a Python class. But unlike a Gateway which is used in a view, an Integration renders a form (usually with hidden fields) through a template tag. An integration may also support asynchronous and real-time transaction status handling through callbacks or notifiers like the [PayPal IPN](https://www.paypal.com/ipn)

Here is a reference of the attributes and methods of the Integration class:

## **Attributes**

- fields: Dictionary of form fields that have to be rendered in the template.
- test\_mode: Signifies if the integration is in a test mode or production. The default value for this is taken from the *MERCHANT\_TEST\_MODE* setting attribute.
- display\_name: A human readable name that is generally used to tag the errors when the integration is not correctly configured.

## Methods

- **\_\_init\_\_(options={})**: The constructor for the Integration. The options dictionary if present overrides the default items of the fields attribute.
- add field(key, value): A method to modify the fields attribute.
- add\_fields(fields): A method to update the fields attribute with the fields dictionary specified.
- service\_url: The URL on the form where the fields data is posted. Overridden by implementations.
- get\_urls: A method that returns the urlpatterns for the notifier/ callback. This method is modified by implementations.
- urls: A property that returns the above method.

Helper Function Very much like [Gateways,](#page-9052-0) Integrations have a method of easily referencing the corresponding integration class through the *get\_integration* helper function.

• get\_integration(integration\_name, \*args, \*\*kwargs): Returns the Integration class for the corresponding *integration\_name*.

Example:

```
>>> from billing import get_integration
>>> get_integration("pay_pal")
<billing.integrations.pay_pal_integration.PayPalIntegration object at 0xa57e12c>
```
[PayPal Website Payments Standard](https://merchant.paypal.com/cgi-bin/marketingweb?cmd=_render-content&content_ID=merchant/wp_standard) PayPal Website Payments Standard (PWS) is an offsite payment processor. This method of payment is implemented in merchant as a wrapper on top of [django-paypal.](https://github.com/dcramer/django-paypal) You need to install the package to be able to use this payment processor.

For a list of the fields and settings attribute expected, please refer to the PWS and django-paypal documentation.

After a transaction, PayPal pings the notification URL and all the data sent is stored in the *PayPalIPN* model instance that can be viewed from the django admin.

Test or Live Mode By default the form renders in test mode with POST against sandbox.paypal.com. Add following to you *settings.py* to put the form into live mode:

```
### Django Merchant
MERCHANT_TEST_MODE = False
PAYPAL_TEST = MERCHANT_TEST_MODE
```
Don't forget to add the settings attributes from  $d$  jango-paypal:

```
INSTALLED_APPS = (
    ...,
    'paypal.standard.pdt',
    ...)
MERCHANT_SETTINGS = {
     ...,
     'pay_pal': {
         "WPP_USER" : '...',
         "WPP_PASSWORD" : '...',
         "WPP_SIGNATURE" : '...',
         "RECEIVER_EMAIL" : '...',
         # Below attribute is optional
         "ENCRYPTED": True
    }
     ...}
PAYPAL_RECEIVER_EMAIL = MERCHANT_SETTINGS['pay_pal']['RECEIVER_EMAIL']
```
## Example In urls.py:

```
from billing import get_integration
pay_pal = get_integration("pay_pal")
urlpatterns += patterns('',
  (r'^paypal-ipn-handler/', include(pay_pal.urls)),
)
```
In views.py:

```
>>> from billing import get_integration
>>> pay_pal = get_integration("pay_pal")
>>> pay_pal.add_fields({
... "business": "paypalemail@somedomain.com",
... "item_name": "Test Item",
... "invoice": "UID",
... "notify_url": "http://example.com/paypal-ipn-handler/",
... "return_url": "http://example.com/paypal/",
... "cancel_return": "http://example.com/paypal/unsuccessful/",
... "amount": 100})
>>> return render_to_response("some_template.html",
... {"obj": pay_pal},
... because the context_instance=RequestContext (request))
```
You can also implement a shopping cart by adding multiple items with keys like item\_name\_1, amount\_1 etc, for e.g:

```
>>> pay_pal.add_fields({
... "business": "paypalemail@somedomain.com",
... "item_name_1": "Test Item 1",
... "amount_1": "10",
```

```
... "item_name_2": "Test Item 2",
... "amount_2": "20",
... "invoice": "UID",
... "notify_url": "http://example.com/paypal-ipn-handler/",
... "return_url": "http://example.com/paypal/",
... "cancel_return": "http://example.com/paypal/unsuccessful/",
... })
```
In some\_template.html:

```
{% load render_integration from billing_tags %}
{% render_integration obj %}
```
Template renders to something like below:

```
<form action="https://www.sandbox.paypal.com/cgi-bin/webscr" method="post">
 <input type="hidden" name="business" value="paypalemail@somedomain.com" id="id_business" />
 <input type="hidden" name="amount" value="100" id="id_amount" />
 <input type="hidden" name="item_name" value="Test Item" id="id_item_name" />
 <input type="hidden" name="notify_url" value="http://example.com/paypal-ipn-handler/" id="id_notify_url" />
  <input type="hidden" name="cancel_return" value="http://example.com/paypal/unsuccessful" id="id_cancel_return" />
 <input type="hidden" name="return" value="http://example.com/paypal/" id="id_return_url" />
 <input type="hidden" name="invoice" value="UID" id="id_invoice" />
 <input type="hidden" name="cmd" value="_xclick" id="id_cmd" />
 <input type="hidden" name="charset" value="utf-8" id="id_charset" />
 <input type="hidden" name="currency_code" value="USD" id="id_currency_code" />
 <input type="hidden" name="no_shipping" value="1" id="id_no_shipping" />
 <input type="image" src="https://www.sandbox.paypal.com/en_US/i/btn/btn_buynowCC_LG.gif" border="0"
</form>
```
WorldPay [WorldPay,](http://www.rbsworldpay.com/) provides a hosted payments page for offsite transactions for merchants who cannot guarantee PCI compliance. The documentation for the service is available [here.](http://rbsworldpay.com/support/bg/index.php?page=development&sub=integration&c=UK)

After a transaction, WorldPay pings the notification URL and all the data sent is stored in the *RBSResponse* model instance that can be viewed from the django admin.

The settings attribute required for this integration are:

• MD5\_SECRET\_KEY: The MD5 secret key chosen by the user while signing up for the WorldPay Hosted Payments Service.

Settings Attributes:

```
MERCHANT_TEST_MODE = True # Toggle for live
MERCHANT_SETTINGS = {
    "world_pay": {
        "MD5_SECRET_KEY": "???"
    }
    ...
}
```
Example In urls.py:

```
world_pay = get_integration("world_pay")
urlpatterns += patterns('',
  (r'^world_pay/', include(world_pay.urls)),
  # You'll have to register /world_pay/rbs-notify-handler/ in the
```

```
# WorldPay admin dashboard for the notification URL
```
In views.py:

)

```
>>> from billing import get_integration
>>> world_pay = get_integration("world_pay")
>>> world_pay.add_fields({
... "instId": "WP_ID",
... "cartId": "TEST123",
... "amount": 100,
... "currency": "USD",
... "desc": "Test Item",
... })
>>> return render_to_response("some_template.html",
... {"obj": world_pay},
... context_instance=RequestContext(request))
```
In some\_template.html:

{% load render\_integration from billing\_tags %} {% render\_integration obj %}

Template renders to something like below:

```
<form method='post' action='https://select-test.wp3.rbsworldpay.com/wcc/purchase'>
 <input type="hidden" name="futurePayType" id="id_futurePayType" />
 <input type="hidden" name="intervalUnit" id="id_intervalUnit" />
 <input type="hidden" name="intervalMult" id="id_intervalMult" />
 <input type="hidden" name="option" id="id_option" />
 <input type="hidden" name="noOfPayments" id="id_noOfPayments" />
 <input type="hidden" name="normalAmount" id="id_normalAmount" />
 <input type="hidden" name="startDelayUnit" id="id_startDelayUnit" />
 <input type="hidden" name="startDelayMult" id="id_startDelayMult" />
 <input type="hidden" name="instId" value="WP_ID" id="id_instId" />
 <input type="hidden" name="cartId" value="TEST123" id="id_cartId" />
 <input type="hidden" name="amount" value="100" id="id_amount" />
 <input type="hidden" name="currency" value="USD" id="id_currency" />
 <input type="hidden" name="desc" value="Test Item" id="id_desc" />
 <input type="hidden" name="testMode" value="100" id="id_testMode" />
 <input type="hidden" name="signatureFields" value="instId:amount:cartId" id="id_signatureFields" />
 <input type="hidden" name="signature" value="6c165d7abea54bf6c1ce19af60359a59" id="id_signature" />
 <input type='submit' value='Pay through WorldPay'/>
</form>
```
Amazon Flexible Payment Service [Amazon FPS,](http://aws.amazon.com/fps/) is a service that allows for building very flexible payment systems. The service can be classified as a part Gateway and part Integration (offsite processor). This is because the customer is redirected to the Amazon site where he authorizes the payment and after this the customer is redirected back to the merchant site with a token that is used by the merchant to transact with the customer. In plain offsite processors, the authorization and transaction take place in one shot almost simultaneously.

Since the service isn't conventional (though very flexible), implementing FPS in merchant takes a couple of steps more.

The documentation for the service is available at [Amazon FPS Docs.](http://aws.amazon.com/documentation/fps/)

Note: This integration has a dependency on boto, a popular AWS library for python.

Settings attributes required for this integration are:

- AWS\_ACCESS\_KEY: The Amazon AWS access key available from the user's AWS dashboard.
- AWS\_SECRET\_ACCESS\_KEY: The Amazon AWS secret access key also available from the user's dashboard. Shouldn't be distributed to anyone.

#### Settings attributes:

```
MERCHANT_TEST_MODE = True
MERCHANT_SETTINGS = {
    "amazon_fps": {
        "AWS ACCESS KEY": "???",
        "AWS_SECRET_ACCESS_KEY": "???"
    }
}
```
Here are the methods and attributes implemented on the AmazonFpsIntegration class:

- \_init\_(options = {}): The constructor takes a dictionary of options that are used to initialize the underlying FPSConnection that is bundled with boto.
- service\_url: A property that returns the API Endpoint depending on whether the the integration is in test\_mode or not.
- link\_url: A property that returns the link which redirects the customer to the Amazon Payments site to authorize the transaction.
- purchase(amount, options={}): The method that charges a customer right away for the amount amount after receiving a successful token from Amazon. The options dictionary is generated from the return url on successful redirect from the Amazon payments page. This method returns a dictionary with two items, status representing the status and response representing the response as described by boto.fps.response.FPSResponse.
- authorize(amount, options={}): Similar to the purchase method except that it reserves the payment and doesn't not charge until a capture (settle) is not called. The response is the same as that of purchase.
- capture (amount, options={}): Captures funds from an authorized transaction. The response is the same as the above two methods.
- credit (amount, options={}): Refunds a part of full amount of the transaction.
- void(identification, options={}): Cancel/Null an authorized transaction.
- fps\_ipn\_handler: A method that handles the asynchronous HTTP POST request from the Amazon IPN and saves into the AmazonFPSResponse model.
- fps\_return\_url: This method verifies the source of the return URL from Amazon and directs to the transaction.
- transaction: This is the main method that charges/authorizes funds from the customer. This method has to be subclassed to implement the logic for the transaction on return from the Amazon Payments page.

Example In any app that is present in the settings.INSTALLED\_APPS, subclass the AmazonFpsIntegration and implement the transaction method. The file should be available under <app>/integrations/<integration\_name>\_integration.py:

```
class FpsIntegration(AmazonFpsIntegration):
    # The class name is based on the filename.
    # So if the files exists in <app>/integrations/fps_integration.py
    # then the class name should be FpsIntegration
```

```
def transaction(self, request):
   # Logic to decide if the user should
    # be charged immediately or funds
    # authorized and then redirect the user
    # Below is an example:
   resp = self.purchase(10, {...})if resp["status"] == "Success":
      return HttpResponseRedirect("/success/")
   return HttpResponseRedirect("/failure/")
```
In urls.py:

```
from billing import get_integration
amazon_fps = get\_integration("fps")urlpatterns += patterns('',
  (r'^amazon_fps/', include(amazon_fps.urls)),
  # You'll have to register /amazon_fps/fps-notify-handler/ in the
  # Amazon FPS admin dashboard for the notification URL
)
```
In views.py:

```
from billing import get_integration
def productPage(request):
  amazon_fps = get_integration("fps")
  url_scheme = "http"
  if request.is_secure():
      url_scheme = "https"
  domain = RequestSite(request).domain
   fields = {"transactionAmount": "100",
             "pipelineName": "SingleUse",
             "paymentReason": "Merchant Test",
             "paymentPage": request.build_absolute_uri(),
             # Send the correct url where the redirect should happen
             "returnURL": "%s://%s%s" % (url_scheme,
                                         domain,
                                         reverse("fps_return_url")),
            }
    # You might want to save the fields["callerReference"] that
    # is auto-generated in the db or session to uniquely identify
    # this user (or use the user id as the callerReference) because
    # amazon passes this callerReference back in the return URL.
   amazon_fps.add_fields(fields)
   return render_to_response("some_template.html",
                              {"fps": amazon_fps},
                              context_instance=RequestContext(request))
```
In some\_template.html:

{% load render\_integration from billing\_tags %} {% render\_integration fps %}

The above template renders the following code:

<p><a href="https://authorize.payments-sandbox.amazon.com/cobranded-ui/actions/start?callerKey=AKIAI

[Braintree Payments Transparent Redirect](http://www.braintreepayments.com/gateway/api) Braintree Payments Transparent Redirect is a service offered by [Brain](http://www.braintreepayments.com/)[tree Payments](http://www.braintreepayments.com/) to reduce the complexity of PCI compliance.

Note: This integration makes use of the official [braintree](http://pypi.python.org/pypi/braintree/) python package offered by Braintree Payments. Please install it before you use this integration.

Refer to the [Braintree Payments Server to Server](#page-9064-0) Gateway for the settings attributes.

Here are the methods and attributes implemented on the BraintreePaymentsIntegration class:

- \_init\_(self, options=None): The constructor method that configures the Braintree environment setting it either to production or sandbox mode based on the value of settings.MERCHANT\_TEST\_MODE.
- service\_url(self): A property that provides the URL to which the Transparent Redirect form is submitted.
- get\_urls(self): The method sets the url to which Braintree redirects after the form submission is successful. This method is generally mapped directly in the  $urls.py$ .

```
from billing import get_integration
braintree = get_integration("braintree_payments")
urlpatterns += patterns('',
   (r'^braintree/', include(braintree.urls)),
)
```
- braintree\_notify\_handler(self, request): The view method that handles the confirmation of the transaction after successful redirection from Braintree.
- braintree success handler(self, request, response): If the transaction is successful, the braintree\_notify\_handler calls the braintree\_success\_handler which renders the billing/braintree success.html with the response object. The response object is a standard braintree result described [here.](http://www.braintreepayments.com/docs/python/transactions/result_handling)
- braintree\_failure\_handler(self, request, response): If the transaction fails, the braintree notify handler calls the braintree failure handler which renders the billing/braintree\_error.html with the response which is a standar braintree error object.
- generate\_tr\_data(self): The method that calculates the [tr\\_data](http://www.braintreepayments.com/docs/python/transactions/create_tr#tr_data) to prevent a form from being tampered post-submission.
- generate\_form(self): The method that generates and returns the form (present in billing.forms.braintree\_payments\_form) and populates the initial data with the self.fields (added through either the add\_fields or add\_field methods) and tr\_data.

#### Example:

In the views.py:

```
braintree_obj = get_integration("braintree_payments")
# Standard braintree fields
fields = {"transaction": {
            "order_id": "some_unique_id",
            "type": "sale",
            "options": {
                "submit_for_settlement": True
              },
            },
            "site": "%s://%s" %("https" if request.is_secure() else "http",
                                 RequestSite(request).domain)
         }
```

```
braintree_obj.add_fields(fields)
return render_to_response("some_template.html",
                          {"bp": braintree_obj},
                          context_instance=RequestContext(request))
```
In the urls.py:

```
braintree_obj = get_integration("braintree_payments")
urlpatterns += patterns('',
   (r'^braintree/', include(braintree.urls)),
```
#### In the template:

)

```
{% load render_integration from billing_tags %}
{% render_integration bp %}
```
Stripe Payment Integration *[Stripe Payment Integration](#page-9092-0)* is a service offered by [Stripe Payment](https://stripe.com) to reduce the complexity of PCI compliance.

Note: This integration makes use of the official [stripe](http://pypi.python.org/pypi/stripe/) python package offered by Stripe Payments. Please install it before you use this integration.

Refer to the [Stripe Payments](#page-9074-0) Gateway for the settings attributes.

Here are the methods and attributes implemented on the StripeIntegration class:

- \_init\_(self, options=None): The constructor method that configures the stripe setting
- get urls (self): The method sets the url to which the token is sent after the it is obtained from Stripe. This method is generally mapped directly in the urls.py.

```
from billing import get_integration
stripe_obj = get_integration("stripe")
urlpatterns += patterns('',
   (r'^stripe/', include(stripe_obj.urls)),
)
```
- transaction(self, request): The method that receives the Stripe Token after successfully validating with the Stripe servers. Needs to be subclassed to include the token transaction logic.
- generate form(self): The method that generates and returns the form (present in billing.forms.stripe\_form)

#### Example:

In <some\_app>/integrations/stripe\_example\_integration.py:

```
from billing.integrations.stripe_integration import StripeIntegration
class StripeExampleIntegration(StripeIntegration):
   def transaction(self, request):
        # The token is received in the POST request
        resp = self.gateway.purchase(100, request.POST["stripeToken"])
        if resp["status"] == "SUCCESS":
            # Redirect if the transaction is successful
```
...

**else**: # Transaction failed

...

In the views.py:

```
stripe_obj = get_integration("stripe_example")
return render_to_response("some_template.html",
                       {"stripe_obj": stripe_obj},
                        context_instance=RequestContext(request))
```
In the urls.py:

```
stripe_obj = get_integration("stripe_example")
urlpatterns += patterns('',
   (r'^stripe/', include(stripe_obj.urls)),
)
```
In the template:

```
{% load render_integration from billing_tags %}
{% render_integration stripe_obj %}
```
eWAY Payment Integration The eWAY integration functionality interfaces with eWAY's Merchant Hosted Payments facility. Their service makes it extremely easy to be PCI-DSS compliant by allowing you to never receive customer credit card information.

Note: This integration requires the [suds](https://fedorahosted.org/suds/) package. Please install it before you use this integration.

The basic data flow is as follows:

- 1. Request an *access code* from eWAY.
- 2. Create an HTML form with the *access code* and user credit card fields.
- 3. Encourage the user to submit the form to eWAY and they'll be redirected back to your site.
- 4. Use the *access code* to ask eWAY if the transaction was successful.

You must add the following to project's settings:

```
MERCHANT_SETTINGS = {
    "eway": {
        "CUSTOMER_ID": "???",
        "USERNAME": "???",
        "PASSWORD": "???",
    }
}
```
The integration class is used to request an *access code* and also to check its success after the redirect:

```
class EwayIntegration(access_code=None)
     Creates an integration object for use with eWAY.
```
*access\_code* is optional, but must be configured prior to using [check\\_transaction\(\)](#page-9096-0).

**request\_access\_code**(*payment*, *redirect\_url*, *customer=None*, *billing\_country=None*, *ip\_address=None*)

Requests an *access code* from eWAY to use with a transaction.

**Parameters** 

- **payment** (*dict*) Information about the payment
- **redirect\_url** (*unicode*) URL to redirect the user to after payment
- **customer** (*dict*) Customer related information
- **billing\_country** (*unicode alpha-2 country code (as per ISO 3166)*) Customer's billing country
- **ip\_address** (*unicode*) Customer's IP address

Returns (access\_code, customer)

The integration is automatically updated with the returned access code.

Supported keys in customer:

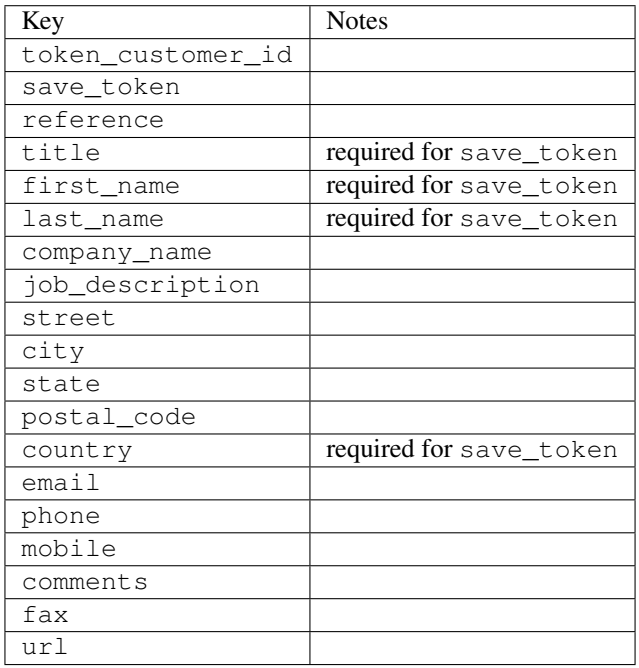

Supported keys in payment:

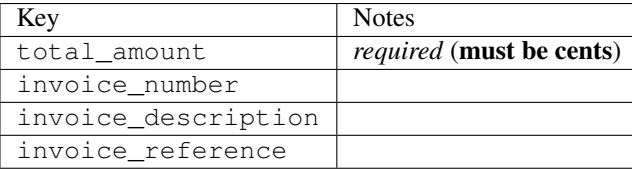

To add extra security, it's a good idea to specify ip\_address. The value is given to eWAY to allow them to ensure that the POST request they receive comes from the given address. E.g.:

```
def payment(request):
    integration = get_integration("eway_au")
    access_code, customer = integration.request_access_code(..., ip_address=request.META["REMOTE
    \# ...
```
# Returned value

The returned value is a tuple (access\_code, customer). access\_code is the access code granted by eWAY that must be included in the HTML form, and is used to request transaction status after the redirect.

customer is a dict containing information about the customer. This is particularly useful if you make use of save\_token and token\_customer\_id to save customer details on eWAY's servers. Keys in the dict are:

•token\_customer\_id •save\_token •reference •title •first\_name •last\_name •company\_name •job\_description •street •city •state •postal\_code •country – e.g. au •email •phone •mobile •comments •fax •url •card\_number – e.g. 444433XXXXXX1111 •card\_name •card\_expiry\_month •card\_expiry\_year

## **check\_transaction**()

Check with eWAY what happened with a transaction.

This method requires access\_code has been configured.

Returns dict

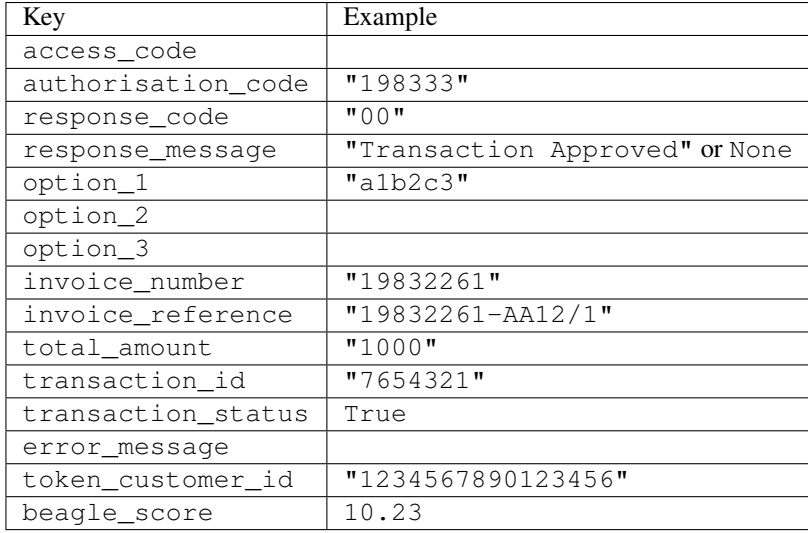

#### Example:

```
# views.py
from billing import get_integration
from django.shortcuts import get_object_or_404
def payment(request, cart_pk):
    # Pretend some 'Order' model exists with a 'total_price' in dollars
   order = get_object_or_404(Order, pk=cart_pk)
    integration = get_integration("eway_au")
    access_code, customer = integration.request_access_code(
       customer={"first_name": "Bradley", "last_name": "Ayers"},
       payment={"total_amount": order.total_price * 100},
       return_url=reverse(payment_done))
    request.session["eway_access_code"] = integration.access_code
   return render(request, "payment.html", {"integration": integration})
def payment done(request, cart pk):
   order = get_object_or_404(Order, pk=cart_pk)
   access_code = request.session["access_code"]
   integration = get_integration("eway_au", access_code=access_code)
    # Retrieve transaction status from eWAY
    status = integration.check_transaction()
   if status["response_code"] in ("00", "08", "11"):
       order.is_paid = True
       order.save()
       template = "receipt.html"
   else:
       template = "payment_failed.html"
    return render(request, template, {"status": status})
```
In order for eWAY to process the transaction, the user must submit the payment HTML form directly to eWAY. The helper tag {% eway %} makes this trivial:

```
{% load render_integration from billing_tags %}
{% render_integration integration %}
```
For a more configurable form, use the following pattern:

```
\n  <form method="post" action="{{ integration.service_url }}">
    {{ integration.generate_form.as_p }}
    <input type="submit"/>
\langle/form>
```
Authorize.Net Direct Post Method [Authorize.Net Direct Post Method](http://developer.authorize.net/api/dpm) is a service offered by [Authorize.Net](http://authorize.net/) to reduce the complexity of PCI compliance.

Here are the following settings attributes that are required:

- LOGIN\_ID: The Login id provided by Authorize.Net. Can be obtained from the dashboard.
- TRANSACTION\_KEY: The Transaction key is used to sign the generated form with a shared key to validate against form tampering.
- MD5 HASH: This attribute is used to generate a hash that is verified against the hash sent by Authorize.Net to confirm the request's source.

Here are the methods and attributes implemented on the AuthorizeNetDpmIntegration class:

- \_init\_(self): The constructor that configures the Authorize.Net Integration environment setting it either to production or sandbox mode based on the value of settings.MERCHANT\_TEST\_MODE.
- **form\_class(self)**: Returns the form class that is used to generate the form. Defaults to billing.forms.authorize\_net\_forms.AuthorizeNetDPMForm.
- generate\_form(self): Renders the form and generates some precomputed field values.
- service url(self): Returns the Authorize.net url to be set on the form.
- verify\_response(self, request): Verifies if the relay response originated from Authorize.Net.
- get urls (self): The method sets the url to which Authorize.Net sends a relay response, redirects on a success or failure.

```
from billing import get_integration
integration = get_integration("authorize_net_dpm")
urlpatterns += patterns('',
   (r'^authorize_net/', include(integration.urls)),
)
```
- authorize\_net\_notify\_handler(self, request): The view method that handles the verification of the response, firing of the signal and sends out the redirect snippet to Authorize.Net.
- authorize\_net\_success\_handler(self, request): The method that renders the *billing/authorize\_net\_success.html*.
- authorize\_net\_failure\_handler(self, request): The method that renders the *billing/authorize\_net\_failure.html*.

### Example:

In the views.py:

```
int_obj = get_integration("authorize_net_dpm")
fields = \{ 'x\_amount' : 1,'x_fp_sequence': datetime.datetime.now().strftime('%Y%m%d%H%M%S'),
          'x_fp_timestamp': datetime.datetime.utcnow().strftime('%s'),
```
```
'x recurring bill': 'F',
}
```

```
int_obj.add_fields(fields)
return render_to_response("some_template.html",
                          {"adp": int_obj},
                          context_instance=RequestContext(request))
```
In the urls.py:

```
int_obj = get_integration("authorize_net_dpm")
urlpatterns += patterns('',
   (r'^authorize_net/', include(int_obj.urls)),
)
```
In the template:

```
{% load render_integration from billing_tags %}
{% render_integration adp %}
```
Signals The signals emitted by [Merchant](http://github.com/agiliq/merchant) are:

- *transaction\_was\_successful(sender, type=..., response=...)*: This signal is dispatched when a payment is successfully transacted. The *sender* is the object which has dispatched the signal. *type* is the kind of transaction. Current choices for type are:
	- *purchase*
	- *authorize*
	- *capture*
	- *credit*
	- *void*
	- *store*
	- *unstore*

*response* is the actual response object that is sent after the success. Please consult the individual gateway docs for the response object.

- *transaction\_was\_unsuccessful(sender, type=..., response=...)*: This signal is dispatched when a payment fails. The *sender* is the object which has dispatched the signal. *type* is the kind of transation. Current choices for type are:
	- *purchase*
	- *authorize*
	- *capture*
	- *credit*
	- *void*
	- *store*
	- *unstore*

*response* is the actual response object that is sent after the success.

Note: Some gateways are implemented to raise an error on failure. This exception may be passed as the response object. Please consult the docs to confirm.

Writing a new gateway Writing a new gateway for [Merchant](http://github.com/agiliq/merchant) is very easy. Here are the steps to follow to write a new gateway:

• Create a new gateway file under the *billing.gateways* module which should follow this naming convention:

<gateway\_name>\_gateway.py

...

So for example, PayPal would have *pay\_pal\_gateway.py*. Similarly, Authorize.Net, would have *authorize\_net\_gateway.py*.

• Create a class in this file with the following name:

```
class GatewayNameGateway(Gateway):
```
So for PayPal, it would be *PayPalGateway* and for Authorize.Net, it would be *AuthorizeNetGateway*.

• Implement all or any of following methods in the class:

```
def purchase(self, money, credit_card, options = None):
...
def authorize(self, money, credit_card, options = None):
...
def capture(self, money, authorization, options = None):
...
def void(self, identification, options = None):
...
def credit(self, money, identification, options = None):
...
def recurring(self, money, creditcard, options = None):
...
def store(self, creditcard, options = None):
...
def unstore(self, identification, options = None):
...
```
Customizing Merchant While we make all attempts to cover most of the functionality of the payment processors but may fall short sometimes. There is absolutely no need to worry as the gateway and integration objects are extensible.

[Merchant](https://github.com/agiliq/merchant) looks for gateways and integration objects under every INSTALLED\_APPS in settings.py. So it is possible for you to write your custom or modified objects within your app without having to patch the merchant code.

Note: Most of what is written below will also be applicable for gateways and you will have to replace instances of integration with gateway.

Suppose you want to extend the [Braintree Payments Integration,](#page-9090-0) to render a different template on success instead of the default billing/braintree\_success.html.

Here is the process:

- In any of the settings.INSTALLED\_APPS, create an integrations module (in layman's term an integrations directory with an \_\_init \_\_.py file under that directory).
- Create a file in that integrations directory that follows the convention below:

<integration\_name>\_integration.py

Let us name the modified integration as modified\_bp, then the filename would be:

modified\_bp\_integration.py

and the Integration class name in that file as ModifiedBpIntegration.

Note: The naming of the file and class follows a simple rule. The filename is split on underscores and each element of the split sequence is capitalized to obtain the class name.

So in our example, in the modified\_bp\_integration.py:

```
class ModifiedBpIntegration(BraintreePaymentsIntegration):
    def braintree_success_handler(self, request, response):
       return render_to_response("my_new_success.html",
                                 {"resp": response},
                                 context_instance=RequestContext(request))
```
• Then use the new integration in your code just as you would for a built-in integration:

**>>>** bp\_obj = get\_integration("modified\_bp")

Contributing to Merchant While there is no requirement for you to contribute your new gateway code or changes back to the [upstream project,](http://github.com/agiliq/merchant) you can play a good samaritan by contributing back to the project and helping scores of people.

Here are the steps to follow to contribute back to [Merchant:](http://github.com/agiliq/merchant)

- Fork the project from it's [github page.](http://github.com/agiliq/merchant)
- Make the changes in your fork.
- File an issue at the [github page](http://github.com/agiliq/merchant) and enclose a pull request.

Note: If you want to include a new gateway, we request you to include a few tests (probably using the current tests as a template).

• Don't forget to add yourself to the *CONTRIBUTORS.txt* file before opening an issue.

### Changes

#### 0.4 (upcoming)

- Added python3 support
- Removed google checkout

#### 0.3

- Django 1.7 suport (potentially backwards incompatible changes)
- Updated the example *requirements.txt*

# $0.2$

- Unit tests are skipped unless the corresponding gateways are configured
- Bugfix Use settings.AUTH\_USER\_MODEL instead of get\_user\_model
- Demo fill up initial data for all gateways

## 0.1

• Added PIN payments support

## 0.09

• Removed Samurai gateway and integration

## 0.08

- Added bitcoin backend
- Bugfixes to eWay, paypal integration and authorize.net
- Google Checkout shipping, tax rate and private data support
- Changes to Amazon FPS to work with latest boto. Addition of new fields to the FPS response model. A backwards incompatible change
- Made merchant django v1.5 compatible
- Fixes in the chargebee gateway broken by changes in the 'requests' api
- Changes to the example to prevent empty forms from raising a Server Error

## 0.07

- Added Chargebee support
- Added Beanstream gateway

## 0.06

- Added WePay gateway
- Added Authorize.Net Direct Post Method integration

## 0.05

• Added Paylane gateway support.

## 0.04

- Backwards incompatible version.
- Changes in the settings attributes. Now there is a single attribute for storing the configuration of all gateways and integrations. Check the docs for details.
- Changed the usage of the template tags. Refer the docs for details.
- Added a display\_name to the integration object. Shouldn't affect users.

# 0.03

• Added support for Stripe and Samurai gateways and integrations.

## 0.02

• Added a setup.py and uploaded the package to pypi

## 0.01

- Initial commit.
- [Overview](#page-9042-0)
- [Install Merchant](#page-9046-0)
- [Credit Card](#page-9048-0)
- [Gateways](#page-9052-0)
	- [On-site Processing](#page-9056-0)
		- \* [Authorize.Net](#page-9058-0)
		- \* [Braintree Payments Server to Server](#page-9064-0)
		- \* [eWay](#page-9068-0)
		- \* [PayPal](#page-9072-0)
		- \* [Stripe Payments](#page-9074-0)
		- \* [Paylane](#page-9070-0)
		- \* [WePay](#page-9076-0)
		- \* [Beanstream](#page-9060-0)
		- \* [Chargebee](#page-9066-0)
		- \* [Bitcoin](#page-9062-0)
		- \* Global Iris
	- [Off-site Processing](#page-9078-0)
		- \* [PayPal](#page-9080-0)
		- \* Google Checkout
		- \* [RBS WorldPay](#page-9084-0)
		- \* [Amazon FPS](#page-9086-0)
		- \* [Braintree Payments Transparent Redirect](#page-9090-0)
		- \* [Stripe](#page-9092-0)
		- \* [eWAY](#page-9094-0)
		- \* [Authorize.Net Direct Post Method](#page-9098-0)
		- \* Global Iris RealMPI
- [Signals](#page-9100-0)
- [Writing your own gateway](#page-9102-0)
- [Customizing the inbuilt Gateway/Integrations](#page-9104-0)
- [Contributing to Merchant](#page-9106-0)
- [Changelist](#page-9108-0)

#### Indices and tables

- genindex
- modindex
- search

Merchant: Pluggable and Unified API for Payment Processors [Merchant,](http://github.com/agiliq/merchant) is a [django](http://www.djangoproject.com/) app that offers a uniform api and pluggable interface to interact with a variety of payment processors. It is heavily inspired from Ruby's [Active-](http://activemerchant.org/)[Merchant.](http://activemerchant.org/)

Overview Simple how to:

```
# settings.py
# Authorize.Net settings
AUTHORIZE_LOGIN_ID = "..."
AUTHORIZE_TRANSACTION_KEY = "..."
# PayPal settings
PAYPAL TEST = True
PAYPAL_WPP_USER = "..."
PAYPAL_WPP_PASSWORD = "..."
PAYPAL WPP_SIGNATURE = "..."
# views.py or wherever you want to use it
>>> g1 = get_gateway("authorize_net")
>>>
>>> cc = CreditCard(first_name= "Test",
... last_name = "User,
... month=10, year=2011,
... number="4222222222222",
... verification value="100")
>>>
>>> response1 = g1.purchase(100, cc, options = {...})
>>> response1
{"status": "SUCCESS", "response": <AuthorizeNetAIMResponse object>}
>>>>>> g2 = get_gateway("pay_pal")
>>>>>> response2 = q2.purchase(100, cc, options = {\dots})
>>> response2
{"status": "SUCCESS", "response": <PayPalNVP object>}
```
Installing Merchant You can use any of the following methods to install merchant.

- The recommended way is to install from [PyPi:](http://pypi.python.org/pypi/django-merchant)
- pip install django-merchant
- If you are feeling adventurous, you might want to run the code off the git repository:

pip install -e git+git://github.com/agiliq/merchant.git#egg=django-merchant

#### Post-installation

- Install the dependencies for the gateways as prescribed in the individual gateway doc.
- Reference the billing app in your settings INSTALLED\_APPS.
- Run python manage.py syncdb to create the new required database tables

Configuration To configure a gateway/integration add the corresponding key to MERCHANT\_SETTINGS. Take a look at local.py-dist for reference.

Running the Test Suite By default, the test suite is configured to run tests for all the gateways and integrations which are configured:

python manage.py test billing

Tests for gateways and integrations which are not configured will be skipped.

If you are planning to integrate your app with a specific gateway/integration then you might wish to run only that apps test suite. For example, to run the Google Checkout Integration test case:

python manage.py test billing.GoogleCheckoutTestCase

Credit Card The *CreditCard* class is a helper class with some useful methods mainly for validation. This class is available in *billing.utils.credit\_card*.

### Attribute Reference

- *regexp*: The compiled regular expression that matches all card numbers for the card issuing authority. For the *CreditCard* class, this is *None*. It is overridden by subclasses.
- *card\_type*: Points to a one of *CreditCard*'s subclasses. This attribute is set by the *validate\_card* method of the selected gateway.
- *card\_name*: Card issuing authority name. Generally not required, but some gateways expect the user to figure out the credit card type to send with the requests.

#### Method Reference

- *\_\_init\_\_*: This method expects 6 keyword arguments. They are
	- *first\_name*: The first name of the credit card holder.
	- *last\_name*: The last name of the credit card holder.
	- *cardholders\_name*: The full name of the credit card holder, as an alternative to supplying *first\_name* and *last\_name*.
	- *month*: The expiration month of the credit card as an integer. Required
	- *year*: The expiration year of the credit card as an integer. Required
	- *number*: The credit card number (generally 16 digits). Required
	- *verification\_value*: The card security code (CVV2). Required
- *is luhn valid:* Checks the validity of the credit card number by using the *Luhn's algorithm* and returns a boolean. This method takes no arguments.
- *is\_expired*: Checks if the expiration date of the card is beyond today and returns a boolean. This method takes no arguments.
- *valid essential attributes*: Verifies if all the 6 arguments provided to the *init* method are filled and returns a boolean.
- *is\_valid*: Checks the validity of the card by calling the *is\_luhn\_valid*, *is\_expired* and *valid\_essential\_attributes* method and returns a boolean. This method takes no arguments.
- *expire\_date*: Returns the card expiry date in the "MM-YYYY" format. This is also available as a property.
- *name*: Returns the full name of the credit card holder by concatenating the *first\_name* and *last\_name*. This is also available as a property.

Subclasses Normally you do not use the subclasses directly. Instead, you use *CreditCard*, and call gateway.validate\_card() which will add a *card\_type* attribute which is the subclass.

The various credit cards and debit cards supported by [Merchant](http://github.com/agiliq/merchant) are:

### Credit Cards

- *Visa*
	- $-$  card name  $=$  "Visa"
	- $-$  regexp = re.compile('^4d{12}(d{3})?\$')
- *MasterCard*
	- card\_name = "MasterCard"
	- $-$  regexp = re.compile( $\sqrt{(5[1-5]d{4}1677189)d{10}^{\circ}}$ )
- *Discover*
	- card\_name = "Discover"
	- $-$  regexp = re.compile(' $(6011|65d{2})d{12}$ ')
- *AmericanExpress*
	- $-$  card name  $=$  "Amex"
	- $-$  regexp = re.compile('^3[47]d{13}\$')
- *DinersClub*
	- card\_name = "DinersClub"
	- $-$  regexp = re.compile('^3(0[0-5]|[68]d)d{11}\$')
- *JCB*
	- $-$  card name  $=$  "JCB"
	- $-$  regexp = re.compile('^35(28|29|[3-8]d)d{12}\$')

## Debit Cards

```
• Switch
```
- card\_name = "Switch"
- $-$  regexp = re.compile(' $\sqrt{6759d}$ {12}(d{2,3})?\$')

```
• Solo
```
- card\_name = "Solo"
- $-$  regexp = re.compile('^6767d{12}(d{2,3})?\$')
- *Dankort*
	- card\_name = "Dankort"
	- $-$  regexp = re.compile(' $\sim$ 5019d{12}\$')
- *Maestro*
	- card\_name = "Maestro"
	- $-$  regexp = re.compile( $\sqrt{(5[06-8][6d)d(10,17)}\$ )
- *Forbrugsforeningen*
	- card\_name = "Forbrugsforeningen"
	- $-$  regexp = re.compile( $^{(0.600722d}{10})$ \$')
- *Laser*
	- card\_name = "Laser"
	- $-$  regexp = re.compile(' $(6304167061677116709)d{8}(d{4}d{6,7})$ ?\$')

### **Helpers**

- all\_credit\_cards = [Visa, MasterCard, Discover, AmericanExpress, DinersClub, JCB]
- all debit cards = [Switch, Solo, Dankort, Maestro, Forbrugsforeningen, Laser]
- all\_cards = all\_credit\_cards + all\_debit\_cards

Gateways Gateways are the payment processors implemented in [Merchant.](http://github.com/agiliq/merchant) This is implemented as a class so that it is easy to extend and create as many gateways as possible.

The base gateway class is *billing.gateway.Gateway* which has the following methods and attributes.

### Attribute Reference

- test\_mode: This boolean attribute signifies if the gateway is in the test mode. By default, it looks up this value from the *MERCHANT\_TEST\_MODE* attribute from the settings file. If the *MERCHANT\_TEST\_MODE* attribute is not found in the settings file, the default value is *True* indicating that the gateway is in the test mode. So do not forget to either set the attribute to *True* in the subclass or through the settings file.
- default\_currency: This is the currency in which the transactions are settled ie the currency in which the payment gateway sends the invoice, transaction reports etc. This does not prevent the developer from charging a customer in other currencies but the exchange rate conversion has to be manually handled by the developer. This is a string, for example *"USD"* for US Dollar.
- supported countries: This is a *list* of supported countries that are handled by the payment gateway. This should contain a list of the country codes as prescribed by the [ISO 3166-alpha 2 standard.](http://en.wikipedia.org/wiki/ISO_3166-1_alpha-2) The *billing.utils.countries* contains a mapping of the country names and ISO codes.
- supported\_cardtypes: This is a *list* of supported card types handled by the payment gateway. This should contain a list of instances of the [CreditCard](#page-9048-0) class.
- homepage url: A string pointing to the URL of the payment gateway. This is just a helper attribute that is currently not used.
- display\_name: A string that contains the name of the payment gateway. Another helper attribute that is currently not used.
- application\_id: An application name or unique identifier for the gateway. Yet another helper attribute not currently used.

### Method Reference

- validate card(credit card): This method validates the supplied card by checking if it is supported by the gateway (through the *supported\_cardtypes* attribute) and calls the *is\_valid* method of the card and returns a boolean. if the card is not supported by the gateway, a *CardNotSupported* exception is raised.
- service\_url: A property that returns the url to which the credit card and other transaction related details are submitted.
- purchase(money, credit\_card, options = None): A method that charges the given card (one-time) for the given amount *money* using the *options* provided. Subclasses have to implement this method.
- authorize(money, credit\_card, options = None): A method that authorizes (for a future transaction) the credit card for the amount *money* using the *options* provided. Subclasses have to implement this method.
- capture(money, authorization, options = None): A method that captures funds from a previously authorized transaction using the *options* provided. Subclasses have to implement this method.
- void(identification, options = None): A method that nulls/voids/blanks an authorized transaction identified by *identification* to prevent a subsequent capture. Subclasses have to implement this method.
- credit(money, identification, options = None): A method that refunds a settled transaction with the transacation id *identification* and given *options*. Subclasses must implement this method.
- recurring(money, creditcard, options = None): A method that sets up a recurring transaction (or a subscription). Subclasses must implement this method.
- store(creditcard, options = None): A method that stores the credit card and user profile information on the payment gateway's servers for future reference. Subclasses must implement this method.
- unstore(identification, options = None): A method that reverses the *store* method's results. Subclasses must implement this method.

The *options* dictionary passed to the above methods consists of the following keys:

- order id: A unique order identification code (usually set by the gateway).
- ip: The IP address of the customer making the purchase. This is required by certain gateways like PayPal.
- customer: The name, customer number, or other information that identifies the customer. Optional.
- invoice: The invoice code/number (set by the merchant).
- merchant: The name or description of the merchant offering the product.
- description: A description of the product or transaction.
- email: The email address of the customer. Required by a few gateways.
- currency: Required when using a currency with a gateway that supports multiple currencies. If not specified, the value of the *default\_currency* attribute of the gateway instance is used.
- billing address: A dictionary containing the billing address of the customer. Generally required by gateways for address verification (AVS) etc.
- shipping address: A dictionary containing the shipping address of the customer. Required if the merchant requires shipping of products and where billing address is not the same as shipping address.

The address dictionary for *billing\_address* and *shipping\_address* should have the following keys:

- name: The full name of the customer.
- company: The company name of the customer. Required by a few gateways.
- address1: The primary street address of the customer. Required by many gateways.
- address2: Additional line for the address. Optional.
- city: The city of the customer.
- state: The state of the customer.
- country: The [ISO 3166-alpha 2 standard](http://en.wikipedia.org/wiki/ISO_3166-1_alpha-2) code for the country of the customer.
- zip: The zip or postal code of the customer.
- phone: The phone number of the customer. Optional.

All the above methods return a standard *response* dictionary containing the following keys:

- status: Indicating if the transaction is a "SUCCESS" or a "FAILURE"
- response: The response object for the transaction. Please consult the respective gateway's documentation to learn more about it.

#### Helper functions

• get\_gateway(name, \*args, \*\*kwargs): A helper function that loads the gateway class by the *name* and initializes it with the *args* and *kwargs*.

On-site Processing Onsite processing refers to the payment mechanism where the customer stays on the merchant website and the authentication is done by the merchant website with the gateway in the background.

Merchant websites need to comply with [PCI standards](http://en.wikipedia.org/wiki/Payment_Card_Industry_Data_Security_Standard) to be able to securely carry out transactions.

On-site processing for payment gateways is implemented by using subclasses of the [Gateway class.](#page-9052-0)

Authorize.Net Gateway This gateway implements the [Authorize.Net Advanced Integration Method \(AIM\).](http://developer.authorize.net/api/aim/)

#### Usage

- Setup a [test account](http://developer.authorize.net/testaccount/) with Authorize.Net.
- Add the following attributes to your *settings.py*:

```
MERCHANT_TEST_MODE = True # Toggle for live transactions
MERCHANT_SETTINGS = {
    "authorize_net": {
       "LOGIN_ID" : "???",
       "TRANSACTION_KEY" : "???"
    }
```
- ... }
- Use the gateway instance:

```
>>> g1 = get_gateway("authorize_net")
>>>
>>> cc = CreditCard(first_name= "Test",
... last_name = "User",
... month=10, year=2011,
... number="4222222222222",
... verification value="100")
>>>
\Rightarrow response1 = q1.purchase(1, cc, options = {...})
>>> response1
{"status": "SUCCESS", "response": <AuthorizeNetAIMResponse object>}
```
[Beanstream](http://www.beanstream.com/site/ca/index.html) Beanstream is a gateway headquartered in Canada and offering payment processing across North America.

Note: You will require the [beanstream python package](http://github.com/dragonx/beanstream) maintained by the community.

Settings attributes required (optional if you are passing them while initializing the gateway) for this integration are:

- MERCHANT\_ID: The merchant id provided by Beanstream. Can be obtained from the account dashboard.
- LOGIN\_COMPANY: The company name as visible from the account settings in the dashboard.
- LOGIN\_USER: The username used to login to the account dashboard.
- LOGIN\_PASSWORD: The password used to login to the account dashboard.
- HASH\_ALGORITHM: This is optional but required if you have enabled hashing in account dashboard. The values may be one of *SHA-1* and *MD5*.
- HASHCODE: If the above attribute is enabled, then set this attribute to the hash value you've setup in the account dashboard.

Settings attributes:

```
MERCHANT_TEST_MODE = True # Toggle for live
MERCHANT SETTINGS = {
    "beanstream": {
        "MERCHANT_ID": "???",
        "LOGIN_COMPANY": "???",
        "LOGIN_USER": "???",
        "LOGIN_PASSWORD": "???",
        # The below two attributes are optional
        "HASH_ALGORITHM": "???",
        "HASHCODE": "???",
    }
    ...
}
```
### Example:

Simple usage:

```
>>> beanstream = get_gateway("beanstream")
>>> credit_card = CreditCard(first_name="Test", last_name="User",
                             month=10, year=2011,
                             number="4111111111111111",
                             verification_value="100")
# Bill the user for 1000 USD
>>> resp = beanstream.purchase(1000, credit_card)
>>> resp["response"].resp.approved()
True
# Authorize the card for 1000 USD
>>> resp = beanstream.authorize(1000, credit_card)
# Capture funds (900 USD) from a previously authorized transaction
>>> response = beanstream.capture(900, resp["response"].resp["trnId"])
>>> response["response"].resp.approved()
True
# Void an authorized transaction
>>> beanstream.void(resp["response"].resp["trnId"])
```
Bitcoin Gateway The Bitcoin gateway implements the [Bitcoin digital currency.](http://bitcoin.org/)

It is implemented using the JSON-RPC API as described in the [Merchant Howto.](https://en.bitcoin.it/wiki/Merchant_Howto#Using_a_third-party_plugin)

Note: The Bitcoin gateway depends on the *bitcoin-python* library which can be installed from pypi

#### Usage

• Add the following attributes to your *settings.py*:

```
"bitcoin": {
   "RPCUSER": "", # you'll find these settings in your $HOME/.bitcoin/bitcoin.conf
   "RPCPASSWORD": "",
    "HOST": "",
    "PORT": "",
    "ACCOUNT": "",
    "MINCONF": 1,
},
```
• Use the gateway instance:

```
>>> g1 = get_gateway("bitcoin")
>>> addr = g1.get_new_address()
>>> # pass along this address to your customer
>>> # the purchase will only be successful when
>>> # the amount is transferred to the above address
>>> response1 = g1.purchase(100, addr, options = {...})
>>> response1
{"status": "SUCCESS", "response": <instance>}
```
**[Braintree Payments Server to Server](http://www.braintreepayments.com/gateway/api)** [Braintree](http://www.braintreepayments.com/) Payments Server to Server is a gateway provided by Braintree [Payments](http://www.braintreepayments.com/) to services which are willing to take the burden of PCI compliance. This does not involve any redirects and only Server to Server calls happen in the background.

Note: You will require the official [braintree](http://pypi.python.org/pypi/braintree/) python package offered by Braintree for this gateway to work.

Settings attributes required for this integration are:

- MERCHANT\_ACCOUNT\_ID: The merchant account id provided by Braintree. Can be obtained from the account dashboard.
- PUBLIC\_KEY: The public key provided by Braintree through their account dashboard.
- PRIVATE\_KEY: The private key provided by Braintree through their account dashboard.

Settings attributes:

```
MERCHANT_TEST_MODE = True # Toggle for live
MERCHANT SETTINGS = {
    "braintree_payments": {
        "MERCHANT_ACCOUNT_ID": "???",
        "PUBLIC_KEY": "???",
        "PRIVATE_KEY": "???"
    }
    ...
}
```
#### Example:

Simple usage:

```
>>> braintree = get_gateway("braintree_payments")
>>> credit_card = CreditCard(first_name="Test", last_name="User",
                             month=10, year=2011,
                             number="4111111111111111",
                             verification_value="100")
# Bill the user for 1000 USD
>>> resp = braintree.purchase(1000, credit_card)
>>> resp["response"].is_success
True
# Authorize the card for 1000 USD
>>> resp = braintree.authorize(1000, credit_card)
# Capture funds (900 USD) from a previously authorized transaction
>>> response = braintree.capture(900, resp["response"].transaction.id)
>>> response["response"].is_success
True
# Void an authorized transaction
>>> braintree.void(resp["response"].transaction.id)
# Store Customer and Credit Card information in the vault
>>> options = {
        "customer": {
            "name": "John Doe",
            "email": "john.doe@example.com",
            },
        }
>>> resp = braintree.store(credit_card, options = options)
```

```
# Unstore a previously stored credit card from the vault
>>> response = braintree.unstore(resp["response"].customer.credit_cards[0].token)
>>> response["response"].is_success
True
# A recurring plan charge
>>> options = {
        "customer": {
            "name": "John Doe",
            "email": "john.doe@example.com",
            },
        "recurring": {
            "plan_id": "test_plan",
            "trial duration": 2,
            "trial_duration_unit": "month",
            "number_of_billing_cycles": 12,
            },
        }
>>> resp = braintree.recurring(10, credit_card, options = options)
>>> resp["response"].is_success
True
>>> resp["response"].subscription.number_of_billing_cycles
12
```
Chargebee [Chargebee](http://www.chargebee.com/) is a SAAS that makes subscription billing easy to handle. They also provide the functionality to plug to multiple gateways in the backend.

Note: You will require the [requests](http://docs.python-requests.org/en/latest/index.html) package to get Chargebee to work.

Settings attributes required (optional if you are passing them while initializing the gateway) for this integration are:

- SITE: The name of the Chargebee app (or site as they refer). The URL is generally of the form ["https://](https:/){site}.chargebee.com/".
- API\_KEY: This key is provided in your settings dashboard.

Settings attributes:

```
MERCHANT TEST MODE = True # Together for liveMERCHANT_SETTINGS = {
    "chargebee": {
        "SITE": "some-test",
        "API_KEY": "???",
    }
    ...
}
```
Example:

Simple usage:

```
>>> chargebee = get_gateway("chargebee")
>>> credit_card = CreditCard(first_name="Test", last_name="User",
                             month=10, year=2011,
                             number="4111111111111111",
                             verification_value="100")
```

```
# Bill the user for 10 USD per month based on a plan called 'monthly'
# The 'recurring' method on the gateway is a mirror to the 'store' method
>>> resp = chargebee.store(credit_card, options = {"plan_id": "monthly"})
>>> resp["response"]["customer"]["subscription"]["id"]
...
# Cancel the existing subscription
>>> response = chargebee.unstore(resp["response"]["customer"]["subscription"]["id"])
>>> response["response"]["subscription"]["status"]
'cancelled'
# Bill the user for 1000 USD
# Technically, Chargebee doesn't have a one shot purchase.
# Create a plan (called 'oneshot' below) that does a recurring
# subscription with an interval of a decade or more
>>> resp = chargebee.purchase(1000, credit_card,
   options = {"plan_id": "oneshot", "description": "Quick Purchase"})
>>> resp["response"]["invoice"]["subscription_id"]
...
# Authorize the card for 100 USD
# Technically, Chargebee doesn't have a one shot authorize.
# Create a plan (called 'oneshot' below) that does a recurring
# subscription with an interval of a decade or more and authorizes
# the card for a large amount
>>> resp = chargebee.authorize(100, credit_card,
   options = {"plan_id": "oneshot", "description": "Quick Authorize"})
# Capture funds (90 USD) from a previously authorized transaction
>>> response = chargebee.capture(90, resp["response"]["subscription"]["id"])
>>> response["status"]
'SUCCESS'
# Void an authorized transaction
>>> resp = chargebee.void(resp["response"]["invoice"]["subscription_id"])
>>> resp["status"]
'SUCCESS'
```
eWay Gateway The eWay gateway implements the [eWay Hosted Payment API.](http://www.eway.com.au/Developer/eway-api/hosted-payment-solution.aspx)

Note: Since the eWay payment gateway uses [SOAP,](http://en.wikipedia.org/wiki/SOAP) the API has been implemented using the [suds](https://fedorahosted.org/suds/) SOAP library for python. You'll require it to be able to use this gateway.

#### Usage

• Add the following attributes to your *settings.py*:

```
MERCHANT_TEST_MODE = True
MERCHANT_SETTINGS = {
    "eway": {
        "CUSTOMER_ID": "???",
        "USERNAME": "???",
        "PASSWORD": "???",
    }
}
```
• Use the gateway instance:

```
>>> g1 = get_gateway("eway")
>>>
>>> cc = CreditCard(first_name= "Test",
... last_name = "User",
... month=10, year=2011,
... number="4222222222222",
... verification_value="100")
>>>
\Rightarrow response1 = q1.purchase(100, cc, options = {...})
>>> response1
{"status": "SUCCESS", "response": <instance>}
```
[Paylane](https://paylane.com/) Gateway Paylane is a payment processor focussed mainly in Europe.

Note: You will require [suds](https://fedorahosted.org/suds) python package to work with the the SOAP interface.

Settings attributes required for this gateway are:

- USERNAME: The username provided by Paylane while signing up for an account.
- PASSWORD: The password you set from the merchant admin panel. Not to be confused with the merchant login password.
- WSDL (optional): The location of the WSDL file. Defaults to [https://direct.paylane.com/wsdl/production/Direct.wsdl.](https://direct.paylane.com/wsdl/production/Direct.wsdl)
- SUDS\_CACHE\_DIR (optional): The location of the suds cache files. Defaults to /tmp/suds.

Settings attributes:

```
MERCHANT_TEST_MODE = True # Toggle for live
MERCHANT_SETTINGS = {
    "paylane": {
        "USERNAME": "???",
        "PASSWORD": "???",
    }
    ...
}
```
#### Example:

Simple usage:

```
>>> paylane = get_gateway("paylane")
>>> credit_card = CreditCard(first_name="Test", last_name="User",
                             month=10, year=2012,
                             number="4242424242424242",
                             verification_value="100")
# Bill the user for 1000 USD
>>> resp = paylane.purchase(1000, credit_card)
>>> resp["status"]
SUCCESS
# Authorize the card for 1000 USD
>>> resp = paylane.authorize(1000, credit_card)
```

```
# Capture funds (900 USD) from a previously authorized transaction
>>> response = paylane.capture(900, resp["response"].id)
>>> response["status"]
SUCCESS
# A recurring plan charge
>>> options = {"plan_id": "gold"}
>>> resp = paylane.recurring(credit_card, options = options)
>>> resp["status"]
SUCCESS
```
#### PayPal Gateway

Note: This gateway is a wrapper to the [django-paypal](http://github.com/dcramer/django-paypal/) package. Please download it to be able to use the gateway.

The PayPal gateway is an implementation of the [PayPal Website Payments Pro](https://merchant.paypal.com/cgi-bin/marketingweb?cmd=_render-content&content_ID=merchant/wp_pro) product.

#### Usage

- Setup a PayPal Website Payments Pro account and obtain the API details.
- Add *paypal.standard* and *paypal.pro* (apps from [django-paypal\)](http://github.com/dcramer/django-paypal/) to the *INSTALLED\_APPS* in your *settings.py*.
- Also add the following attributes to your *settings.py*:

```
MERCHANT TEST MODE = True # Toggle for live transactions
MERCHANT_SETTINGS = {
    "pay_pal": {
        "WPP_USER" : "???",
       "WPP_PASSWORD" : "???",
       "WPP_SIGNATURE" : "???"
   }
}
# Since merchant relies on django-paypal
# you have to additionally provide the
# below attributes
PAYPAL_TEST = MERCHANT_TEST_MODE
PAYPAL_WPP_USER = MERCHANT_SETTINGS["pay_pal"]["WPP_USER"]
PAYPAL_WPP_PASSWORD = MERCHANT_SETTINGS["pay_pal"]["WPP_PASSWORD"]
PAYPAL_WPP_SIGNATURE = MERCHANT_SETTINGS["pay_pal"]["WPP_SIGNATURE"]
```
- Run *python manage.py syncdb* to get the response tables.
- Use the gateway instance:

```
>>> g1 = get_gateway("pay_pal")
>>>
>>> cc = CreditCard(first_name= "Test",
... last_name = "User",
... month=10, year=2011,
... number="4222222222222",
... verification value="100")
>>>
>>> response1 = g1.purchase(100, cc, options = {"request": request, ...})
>>> response1
{"status": "SUCCESS", "response": <PayPalNVP object>}
```
Note: The PayPal gateway expects you pass the *request* object as a part of the *options* dictionary because the client's

IP address may be used for fraud detection.

**[Stripe Payments](https://stripe.com/)** [Stripe](http://pypi.python.org/pypi/stripe/) Payments is a gateway provided by Stripe to services which are willing to take the burden of PCI compliance. This does not involve any redirects and only Server to Server calls happen in the background.

Note: You will require the official [stripe](http://pypi.python.org/pypi/stripe/) python package offered by Stripe for this gateway to work.

Settings attributes required for this integration are:

• API KEY: The merchant api key is provided by Stripe. Can be obtained from the account dashboard.

Settings attributes:

```
MERCHANT TEST MODE = True # Together for liveMERCHANT_SETTINGS = {
    "stripe": {
        "API_KEY": "???",
        "PUBLISHABLE_KEY": "???", # Used for stripe integration
    }
    ...
}
```
### Example:

Simple usage:

```
>>> from billing import get_gateway, CreditCard
>>> stripe = get_gateway("stripe")
>>> credit_card = CreditCard(first_name="Test", last_name="User",
                             month=10, year=2012,
                             number="4242424242424242",
                             verification_value="100")
# Bill the user for 1000 USD
>>> resp = stripe.purchase(1000, credit_card)
>>> resp["status"]
SUCCESS
# Authorize the card for 1000 USD
>>> resp = stripe.authorize(1000, credit_card)
# Capture funds (900 USD) from a previously authorized transaction
>>> response = stripe.capture(900, resp["response"].id)
>>> response["status"]
SUCCESS
# Store Customer and Credit Card information in the vault
>>> resp = stripe.store(credit_card)
# Unstore a previously stored credit card from the vault
>>> response = stripe.unstore(resp["response"].id)
>>> response["status"]
SUCCESS
# A recurring plan charge
>>> options = {"plan_id": "gold"}
```

```
>>> resp = stripe.recurring(credit_card, options = options)
>>> resp["status"]
SUCCESS
```
WePay Payments [WePay.com](https://www.wepay.com/) is a service that lets you accept payments not just from credit cards but also from bank accounts.

WePay works slightly differently and is a hybrid between a [Gateway](#page-9052-0) and an [Integration](#page-9078-0) but should still be fairly easy to use.

Note: You will require the official [wepay](http://pypi.python.org/pypi/wepay/) python package offered by WePay.

Settings attributes required for this integration are:

- CLIENT\_ID: This attribute refers to the application id that can be obtained from the account dashboard.
- CLIENT SECRET: This is the secret for the corresponding CLIENT ID.
- ACCOUNT\_ID: Refers to the WePay user account id. If you are accepting payments for yourself, then this attribute is compulsory. If you are accepting payments for other users (say in a marketplace setup), then it is optional in the settings.py file but has to be passed in the options dictionary (with the key account\_id) in the views.
- ACCESS TOKEN: The OAuth2 access token acquired from the user after the installation of the WePay application. If you are accepting payments for yourself, then this attribute is compulsory. If you are accepting payments for other users (say in a marketplace setup), then it is optional in the settings.py file but has to be passed in the options dictionary (with the key token) in the views.

Settings attributes:

```
MERCHANT_TEST_MODE = True # Toggle for live
MERCHANT_SETTINGS = {
    "we_pay": {
        "CLIENT_ID": "???",
        "CLIENT_SECRET": "???",
        "ACCESS_TOKEN": "???",
        "ACCOUNT_ID": "???"
    }
    ...
}
```
Example:

Simple usage:

```
wp = qet qateway("we pay")credit_card = CreditCard(first_name="Test", last_name="User",
                        month=10, year=2012,
                         number="4242424242424242",
                         verification_value="100")
def we_pay_purchase(request):
    # Bill the user for 10 USD
    # Credit card is not required here because the user
    # is redirected to the wepay site for authorization
    resp = wp.purchase(10, None, {"description": "Product Description",
        "type": "GOODS",
```

```
"redirect_uri": "http://example.com/success/redirect/"
    })
    if resp["status"] == "SUCCESS":
        return HttpResponseRedirect(resp["response"]["checkout_uri"])
    ...
# Authorize the card for 1000 USD
def we_pay_authorize(request):
    # Authorize the card, the amount is not required.
    resp = wp.authorize(None, credit_card, {"customer": {"email": "abc@example.com"|}, "billing_a
   resp["checkout_id"]
    ...
# Capture funds from a previously authorized transaction
def we_pay_capture(request):
    # No ability to partially capture and hence first argument is None
    resp = wp.capture(None, '<authorization_id>')
    ...
# Refund a transaction
def we_pay_refund(request):
    # Refund completely
   resp = wp.credit(None, '<checkout_id>')
    ...
    # Refund partially from a transaction charged $15
    resp = wp.credit(10, '<checkout_id>')
    ...
# Store Customer and Credit Card information in the vault
def we_pay_store(request)
    resp = wp.store(credit_card, {"customer": {"email": "abc@example.com"}, "billing_address": {
    ...
# A recurring plan for $100/month
def we_pay_recurring(request):
   options = {"period": "monthly", "start_time": "2012-01-01",
               "end_time": "2013-01-01", "auto_recur": "true",
               "redirect_uri": "http://example.com/redirect/success/"}
    resp = wp.recurring(100, None, options = options)
    if resp["status"] == "SUCCESS":
        return HttpResponseRedirect(resp["response"]["preapproval_uri"])
    ...
```
Off-site Processing Off-site processing is the payment mechanism where the customer is redirected to the payment gateways site to complete the transaction and is redirected back to the merchant website on completion.

Since the credit card number and other sensitive details are entered on the payment gateway's site, the merchant website may not comply to [PCI standards.](http://en.wikipedia.org/wiki/Payment_Card_Industry_Data_Security_Standard) This mode of payment is recommended when the merchant website is not in a position to use SSL certificates, not able to guarantee a secure network etc

Off-site processing is generally implemented in merchant through *Integrations* (name derived from [Active Merchant\)](http://activemerchant.org/).

Integration An Integration much like a [Gateway](#page-9052-0) is a Python class. But unlike a Gateway which is used in a view, an Integration renders a form (usually with hidden fields) through a template tag. An integration may also support asynchronous and real-time transaction status handling through callbacks or notifiers like the [PayPal IPN](https://www.paypal.com/ipn)

Here is a reference of the attributes and methods of the Integration class:

#### Attributes

- fields: Dictionary of form fields that have to be rendered in the template.
- test\_mode: Signifies if the integration is in a test mode or production. The default value for this is taken from the *MERCHANT\_TEST\_MODE* setting attribute.
- display name: A human readable name that is generally used to tag the errors when the integration is not correctly configured.

### Methods

- $\bullet$  init (options={}): The constructor for the Integration. The options dictionary if present overrides the default items of the fields attribute.
- add\_field(key, value): A method to modify the fields attribute.
- add fields(fields): A method to update the fields attribute with the fields dictionary specified.
- service url: The URL on the form where the fields data is posted. Overridden by implementations.
- get urls: A method that returns the urlpatterns for the notifier/ callback. This method is modified by implementations.
- urls: A property that returns the above method.

Helper Function Very much like [Gateways,](#page-9052-0) Integrations have a method of easily referencing the corresponding integration class through the *get\_integration* helper function.

• get integration(integration name, \*args, \*\*kwargs): Returns the Integration class for the corresponding *integration\_name*.

Example:

```
>>> from billing import get_integration
>>> get_integration("pay_pal")
<billing.integrations.pay_pal_integration.PayPalIntegration object at 0xa57e12c>
```
[PayPal Website Payments Standard](https://merchant.paypal.com/cgi-bin/marketingweb?cmd=_render-content&content_ID=merchant/wp_standard) PayPal Website Payments Standard (PWS) is an offsite payment processor. This method of payment is implemented in merchant as a wrapper on top of [django-paypal.](https://github.com/dcramer/django-paypal) You need to install the package to be able to use this payment processor.

For a list of the fields and settings attribute expected, please refer to the PWS and django-paypal documentation.

After a transaction, PayPal pings the notification URL and all the data sent is stored in the *PayPalIPN* model instance that can be viewed from the django admin.

Test or Live Mode By default the form renders in test mode with POST against sandbox.paypal.com. Add following to you *settings.py* to put the form into live mode:

```
### Django Merchant
MERCHANT_TEST_MODE = False
PAYPAL_TEST = MERCHANT_TEST_MODE
```
Don't forget to add the settings attributes from  $d$  jango-paypal:

```
INSTALLED_APPS = (
    ...,
    'paypal.standard.pdt',
    ...)
MERCHANT_SETTINGS = {
     ...,
     'pay_pal': {
         "WPP_USER" : '...',
        "WPP_PASSWORD" : '...',
        "WPP_SIGNATURE" : '...',
        "RECEIVER_EMAIL" : '...',
         # Below attribute is optional
         "ENCRYPTED": True
     }
     ...}
PAYPAL_RECEIVER_EMAIL = MERCHANT_SETTINGS['pay_pal']['RECEIVER_EMAIL']
```
## Example In urls.py:

```
from billing import get_integration
pay_pal = get_integration("pay_pal")
urlpatterns += patterns('',
  (r'^paypal-ipn-handler/', include(pay_pal.urls)),
)
```
In views.py:

```
>>> from billing import get_integration
>>> pay_pal = get_integration("pay_pal")
>>> pay_pal.add_fields({
... "business": "paypalemail@somedomain.com",
... "item_name": "Test Item",
... "invoice": "UID",
... "notify_url": "http://example.com/paypal-ipn-handler/",
... "return_url": "http://example.com/paypal/",
... "cancel_return": "http://example.com/paypal/unsuccessful/",
... "amount": 100})
>>> return render_to_response("some_template.html",
... {"obj": pay_pal},
... b.... context_instance=RequestContext(request))
```
You can also implement a shopping cart by adding multiple items with keys like item\_name\_1, amount\_1 etc, for e.g:

```
>>> pay_pal.add_fields({
... "business": "paypalemail@somedomain.com",
... "item_name_1": "Test Item 1",
... "amount_1": "10",
... "item_name_2": "Test Item 2",
... "amount_2": "20",
... "invoice": "UID",
... "notify_url": "http://example.com/paypal-ipn-handler/",
... "return_url": "http://example.com/paypal/",
... "cancel_return": "http://example.com/paypal/unsuccessful/",
... })
```
In some\_template.html:

```
{% load render_integration from billing_tags %}
{% render_integration obj %}
```
Template renders to something like below:

```
<form action="https://www.sandbox.paypal.com/cgi-bin/webscr" method="post">
 <input type="hidden" name="business" value="paypalemail@somedomain.com" id="id_business" />
 <input type="hidden" name="amount" value="100" id="id_amount" />
 <input type="hidden" name="item_name" value="Test Item" id="id_item_name" />
 <input type="hidden" name="notify_url" value="http://example.com/paypal-ipn-handler/" id="id_notify_url" />
 <input type="hidden" name="cancel_return" value="http://example.com/paypal/unsuccessful" id="id_cancel_return" />
 <input type="hidden" name="return" value="http://example.com/paypal/" id="id_return_url" />
 <input type="hidden" name="invoice" value="UID" id="id_invoice" />
 <input type="hidden" name="cmd" value="_xclick" id="id_cmd" />
 <input type="hidden" name="charset" value="utf-8" id="id_charset" />
 <input type="hidden" name="currency_code" value="USD" id="id_currency_code" />
 <input type="hidden" name="no_shipping" value="1" id="id_no_shipping" />
  <input type="image" src="https://www.sandbox.paypal.com/en_US/i/btn/btn_buynowCC_LG.gif" border="0"
</form>
```
WorldPay [WorldPay,](http://www.rbsworldpay.com/) provides a hosted payments page for offsite transactions for merchants who cannot guarantee PCI compliance. The documentation for the service is available [here.](http://rbsworldpay.com/support/bg/index.php?page=development&sub=integration&c=UK)

After a transaction, WorldPay pings the notification URL and all the data sent is stored in the *RBSResponse* model instance that can be viewed from the django admin.

The settings attribute required for this integration are:

• MD5\_SECRET\_KEY: The MD5 secret key chosen by the user while signing up for the WorldPay Hosted Payments Service.

Settings Attributes:

```
MERCHANT_TEST_MODE = True # Toggle for live
MERCHANT SETTINGS = {
    "world_pay": {
        "MD5_SECRET_KEY": "???"
    }
    ...
}
```
Example In urls.py:

```
world_pay = get_integration("world_pay")
urlpatterns += patterns('',
 (r'^world_pay/', include(world_pay.urls)),
  # You'll have to register /world_pay/rbs-notify-handler/ in the
  # WorldPay admin dashboard for the notification URL
)
```
In views.py:

```
>>> from billing import get_integration
>>> world_pay = get_integration("world_pay")
>>> world_pay.add_fields({
... "instId": "WP_ID",
... "cartId": "TEST123",
```

```
... "amount": 100,
... "currency": "USD",
... "desc": "Test Item",
... })
>>> return render_to_response("some_template.html",
... {"obj": world_pay},
... context_instance=RequestContext(request))
```
### In some\_template.html:

```
{% load render_integration from billing_tags %}
{% render_integration obj %}
```
Template renders to something like below:

```
<form method='post' action='https://select-test.wp3.rbsworldpay.com/wcc/purchase'>
 <input type="hidden" name="futurePayType" id="id_futurePayType" />
 <input type="hidden" name="intervalUnit" id="id_intervalUnit" />
 <input type="hidden" name="intervalMult" id="id_intervalMult" />
 <input type="hidden" name="option" id="id_option" />
 <input type="hidden" name="noOfPayments" id="id_noOfPayments" />
 <input type="hidden" name="normalAmount" id="id_normalAmount" />
 <input type="hidden" name="startDelayUnit" id="id_startDelayUnit" />
 <input type="hidden" name="startDelayMult" id="id_startDelayMult" />
 <input type="hidden" name="instId" value="WP_ID" id="id_instId" />
 <input type="hidden" name="cartId" value="TEST123" id="id_cartId" />
 <input type="hidden" name="amount" value="100" id="id_amount" />
 <input type="hidden" name="currency" value="USD" id="id_currency" />
 <input type="hidden" name="desc" value="Test Item" id="id_desc" />
 <input type="hidden" name="testMode" value="100" id="id_testMode" />
 <input type="hidden" name="signatureFields" value="instId:amount:cartId" id="id_signatureFields" />
 <input type="hidden" name="signature" value="6c165d7abea54bf6c1ce19af60359a59" id="id_signature" />
 <input type='submit' value='Pay through WorldPay'/>
</form>
```
Amazon Flexible Payment Service [Amazon FPS,](http://aws.amazon.com/fps/) is a service that allows for building very flexible payment systems. The service can be classified as a part Gateway and part Integration (offsite processor). This is because the customer is redirected to the Amazon site where he authorizes the payment and after this the customer is redirected back to the merchant site with a token that is used by the merchant to transact with the customer. In plain offsite processors, the authorization and transaction take place in one shot almost simultaneously.

Since the service isn't conventional (though very flexible), implementing FPS in merchant takes a couple of steps more.

The documentation for the service is available at [Amazon FPS Docs.](http://aws.amazon.com/documentation/fps/)

Note: This integration has a dependency on boto, a popular AWS library for python.

Settings attributes required for this integration are:

- AWS\_ACCESS\_KEY: The Amazon AWS access key available from the user's AWS dashboard.
- AWS\_SECRET\_ACCESS\_KEY: The Amazon AWS secret access key also available from the user's dashboard. Shouldn't be distributed to anyone.

Settings attributes:

```
MERCHANT_TEST_MODE = True
MERCHANT_SETTINGS = {
    "amazon_fps": {
        "AWS_ACCESS_KEY": "???",
        "AWS_SECRET_ACCESS_KEY": "???"
    }
}
```
Here are the methods and attributes implemented on the AmazonFpsIntegration class:

- \_\_init\_(options = {}): The constructor takes a dictionary of options that are used to initialize the underlying FPSConnection that is bundled with boto.
- service\_url: A property that returns the API Endpoint depending on whether the the integration is in test\_mode or not.
- link\_url: A property that returns the link which redirects the customer to the Amazon Payments site to authorize the transaction.
- purchase(amount, options={}): The method that charges a customer right away for the amount amount after receiving a successful token from Amazon. The options dictionary is generated from the return\_url on successful redirect from the Amazon payments page. This method returns a dictionary with two items, status representing the status and response representing the response as described by boto.fps.response.FPSResponse.
- authorize (amount, options={}): Similar to the purchase method except that it reserves the payment and doesn't not charge until a capture (settle) is not called. The response is the same as that of purchase.
- capture (amount, options= $\{\}\)$ : Captures funds from an authorized transaction. The response is the same as the above two methods.
- credit (amount, options={}): Refunds a part of full amount of the transaction.
- void(identification, options={}): Cancel/Null an authorized transaction.
- fps\_ipn\_handler: A method that handles the asynchronous HTTP POST request from the Amazon IPN and saves into the AmazonFPSResponse model.
- fps\_return\_url: This method verifies the source of the return URL from Amazon and directs to the transaction.
- transaction: This is the main method that charges/authorizes funds from the customer. This method has to be subclassed to implement the logic for the transaction on return from the Amazon Payments page.

Example In any app that is present in the settings. INSTALLED APPS, subclass the AmazonFpsIntegration and implement the transaction method. The file should be available under <app>/integrations/<integration\_name>\_integration.py:

```
class FpsIntegration(AmazonFpsIntegration):
    # The class name is based on the filename.
    # So if the files exists in <app>/integrations/fps_integration.py
    # then the class name should be FpsIntegration
   def transaction(self, request):
       # Logic to decide if the user should
        # be charged immediately or funds
        # authorized and then redirect the user
        # Below is an example:
       resp = self.purchase(10, {...})if resp["status"] == "Success":
```

```
return HttpResponseRedirect("/success/")
return HttpResponseRedirect("/failure/")
```
In urls.py:

```
from billing import get_integration
amazon fps = qet integration("fps")
urlpatterns += patterns('',
  (r'^amazon_fps/', include(amazon_fps.urls)),
  # You'll have to register /amazon_fps/fps-notify-handler/ in the
  # Amazon FPS admin dashboard for the notification URL
)
```
In views.py:

```
from billing import get integration
def productPage(request):
  amazon_fps = get_integration("fps")
  url_scheme = "http"
  if request.is_secure():
      url_scheme = "https"
  domain = RequestSite(request).domain
   fields = {"transactionAmount": "100",
             "pipelineName": "SingleUse",
             "paymentReason": "Merchant Test",
             "paymentPage": request.build_absolute_uri(),
             # Send the correct url where the redirect should happen
             "returnURL": "%s://%s%s" % (url_scheme,
                                         domain,
                                         reverse("fps_return_url")),
            }
    # You might want to save the fields["callerReference"] that
    # is auto-generated in the db or session to uniquely identify
    # this user (or use the user id as the callerReference) because
    # amazon passes this callerReference back in the return URL.
    amazon_fps.add_fields(fields)
    return render_to_response("some_template.html",
                              {"fps": amazon_fps},
                              context_instance=RequestContext(request))
```
In some\_template.html:

{% load render\_integration from billing\_tags %} {% render\_integration fps %}

The above template renders the following code:

<p><a href="https://authorize.payments-sandbox.amazon.com/cobranded-ui/actions/start?callerKey=AKIAI

[Braintree Payments Transparent Redirect](http://www.braintreepayments.com/gateway/api) Braintree Payments Transparent Redirect is a service offered by [Brain](http://www.braintreepayments.com/)[tree Payments](http://www.braintreepayments.com/) to reduce the complexity of PCI compliance.

Note: This integration makes use of the official [braintree](http://pypi.python.org/pypi/braintree/) python package offered by Braintree Payments. Please install it before you use this integration.

Refer to the [Braintree Payments Server to Server](#page-9064-0) Gateway for the settings attributes.

Here are the methods and attributes implemented on the BraintreePaymentsIntegration class:

- init (self, options=None): The constructor method that configures the Braintree environment setting it either to production or sandbox mode based on the value of settings. MERCHANT\_TEST\_MODE.
- service\_url(self): A property that provides the URL to which the Transparent Redirect form is submitted.
- get urls (self): The method sets the url to which Braintree redirects after the form submission is successful. This method is generally mapped directly in the urls.py.

```
from billing import get_integration
braintree = get_integration("braintree_payments")
urlpatterns += patterns('',
   (r'^braintree/', include(braintree.urls)),
)
```
- braintree\_notify\_handler(self, request): The view method that handles the confirmation of the transaction after successful redirection from Braintree.
- braintree\_success\_handler(self, request, response): If the transaction is successful, the braintree\_notify\_handler calls the braintree\_success\_handler which renders the billing/braintree\_success.html with the response object. The response object is a standard braintree result described [here.](http://www.braintreepayments.com/docs/python/transactions/result_handling)
- braintree\_failure\_handler(self, request, response): If the transaction fails, the braintree\_notify\_handler calls the braintree\_failure\_handler which renders the billing/braintree error.html with the response which is a standar braintree error object.
- generate  $tr$  data (self): The method that calculates the [tr\\_data](http://www.braintreepayments.com/docs/python/transactions/create_tr#tr_data) to prevent a form from being tampered post-submission.
- generate\_form(self): The method that generates and returns the form (present in billing.forms.braintree\_payments\_form) and populates the initial data with the self.fields (added through either the add\_fields or add\_field methods) and tr\_data.

## Example:

In the views.py:

```
braintree obj = get integration("braintree payments")
# Standard braintree fields
fields = {"transaction": {
            "order_id": "some_unique_id",
            "type": "sale",
            "options": {
                "submit_for_settlement": True
              },
            },
            "site": "%s://%s" %("https" if request.is_secure() else "http",
                                RequestSite(request).domain)
         }
braintree_obj.add_fields(fields)
return render to response("some template.html",
                          {"bp": braintree_obj},
                          context_instance=RequestContext(request))
```
In the urls.py:

```
braintree_obj = get_integration("braintree_payments")
urlpatterns += patterns('',
   (r'^braintree/', include(braintree.urls)),
)
```
#### In the template:

```
{% load render_integration from billing_tags %}
{% render_integration bp %}
```
Stripe Payment Integration *[Stripe Payment Integration](#page-9092-0)* is a service offered by [Stripe Payment](https://stripe.com) to reduce the complexity of PCI compliance.

Note: This integration makes use of the official [stripe](http://pypi.python.org/pypi/stripe/) python package offered by Stripe Payments. Please install it before you use this integration.

Refer to the [Stripe Payments](#page-9074-0) Gateway for the settings attributes.

Here are the methods and attributes implemented on the StripeIntegration class:

- \_init\_(self, options=None): The constructor method that configures the stripe setting
- get\_urls(self): The method sets the url to which the token is sent after the it is obtained from Stripe. This method is generally mapped directly in the urls.py.

```
from billing import get_integration
stripe_obj = get_integration("stripe")
urlpatterns += patterns('',
   (r'^stripe/', include(stripe_obj.urls)),
)
```
- transaction (self, request): The method that receives the Stripe Token after successfully validating with the Stripe servers. Needs to be subclassed to include the token transaction logic.
- generate\_form(self): The method that generates and returns the form (present in billing.forms.stripe\_form)

## Example:

In <some\_app>/integrations/stripe\_example\_integration.py:

```
from billing.integrations.stripe_integration import StripeIntegration
class StripeExampleIntegration(StripeIntegration):
   def transaction(self, request):
        # The token is received in the POST request
        resp = self.gateway.purchase(100, request.POST["stripeToken"])
        if resp["status"] == "SUCCESS":
            # Redirect if the transaction is successful
            ...
        else:
            # Transaction failed
            ...
```
In the views.py:

```
stripe obj = get integration("stripe example")
return render_to_response("some_template.html",
                        {"stripe_obj": stripe_obj},
                         context_instance=RequestContext(request))
```
In the urls.py:

```
stripe_obj = get_integration("stripe_example")
urlpatterns += patterns('',
   (r'^stripe/', include(stripe_obj.urls)),
```
In the template:

)

```
{% load render_integration from billing_tags %}
{% render_integration stripe_obj %}
```
eWAY Payment Integration The eWAY integration functionality interfaces with eWAY's Merchant Hosted Payments facility. Their service makes it extremely easy to be PCI-DSS compliant by allowing you to never receive customer credit card information.

Note: This integration requires the [suds](https://fedorahosted.org/suds/) package. Please install it before you use this integration.

The basic data flow is as follows:

- 1. Request an *access code* from eWAY.
- 2. Create an HTML form with the *access code* and user credit card fields.
- 3. Encourage the user to submit the form to eWAY and they'll be redirected back to your site.
- 4. Use the *access code* to ask eWAY if the transaction was successful.

You must add the following to project's settings:

```
MERCHANT_SETTINGS = {
    "eway": {
        "CUSTOMER_ID": "???",
        "USERNAME": "???",
        "PASSWORD": "???",
    }
}
```
The integration class is used to request an *access code* and also to check its success after the redirect:

```
class EwayIntegration(access_code=None)
     Creates an integration object for use with eWAY.
```
*access\_code* is optional, but must be configured prior to using [check\\_transaction\(\)](#page-9096-0).

**request\_access\_code**(*payment*, *redirect\_url*, *customer=None*, *billing\_country=None*, *ip\_address=None*)

Requests an *access code* from eWAY to use with a transaction.

**Parameters** 

- **payment** (*dict*) Information about the payment
- **redirect\_url** (*unicode*) URL to redirect the user to after payment
- **customer** (*dict*) Customer related information
- **billing\_country** (*unicode alpha-2 country code (as per ISO 3166)*) Customer's billing country
- **ip\_address** (*unicode*) Customer's IP address

Returns (access\_code, customer)

The integration is automatically updated with the returned access code.

Supported keys in customer:

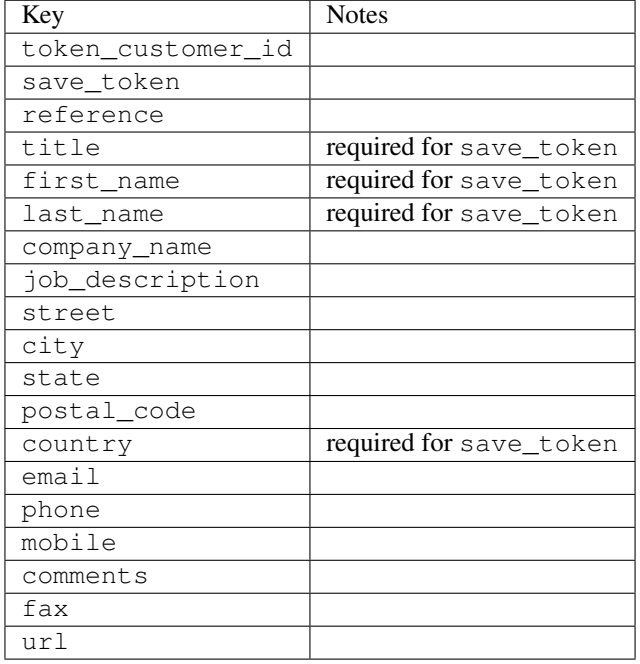

Supported keys in payment:

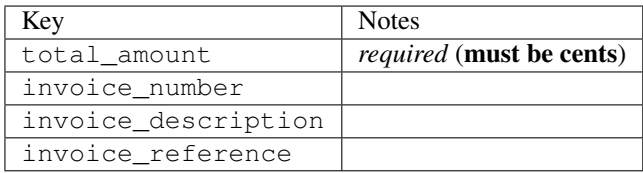

To add extra security, it's a good idea to specify ip\_address. The value is given to eWAY to allow them to ensure that the POST request they receive comes from the given address. E.g.:

```
def payment(request):
    integration = get_integration("eway_au")
    access_code, customer = integration.request_access_code(..., ip_address=request.META["REMOTE
    # ...
```
### Returned value

The returned value is a tuple (access\_code, customer). access\_code is the access code granted by eWAY that must be included in the HTML form, and is used to request transaction status after the redirect.

customer is a dict containing information about the customer. This is particularly useful if you make use of save\_token and token\_customer\_id to save customer details on eWAY's servers. Keys in the dict are:

•token\_customer\_id •save\_token •reference

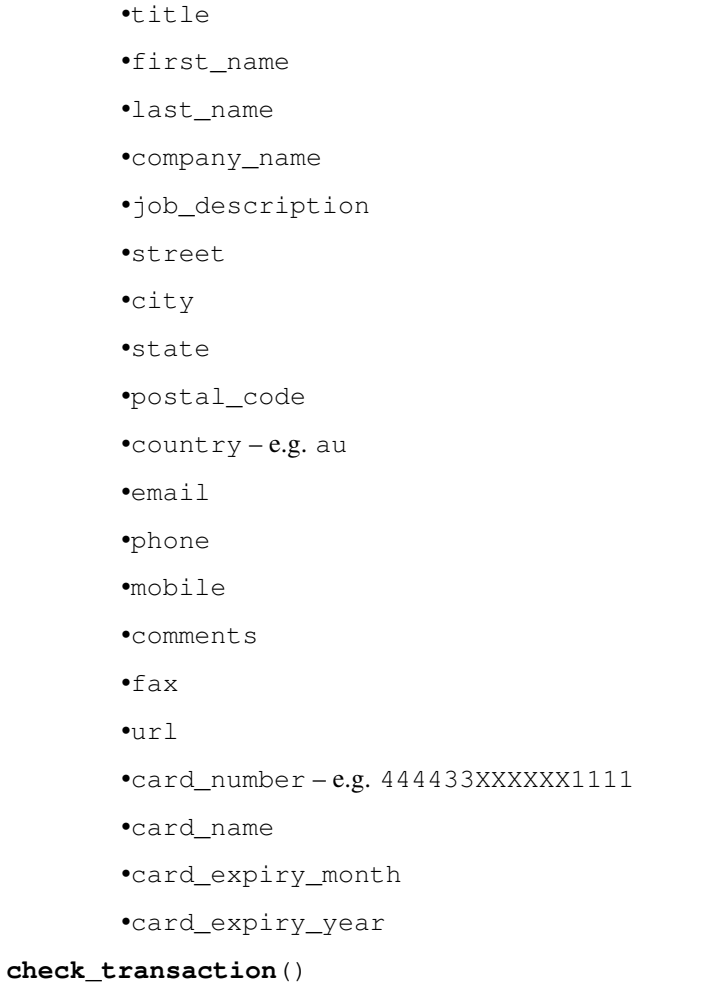

Check with eWAY what happened with a transaction.

This method requires access\_code has been configured.

# Returns dict

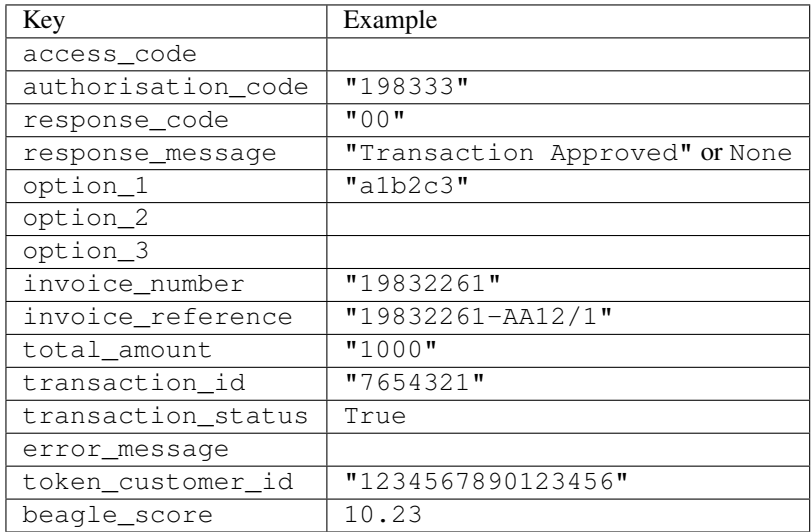

Example:

```
# views.py
from billing import get_integration
from django.shortcuts import get_object_or_404
def payment(request, cart_pk):
    # Pretend some 'Order' model exists with a 'total_price' in dollars
   order = get_object_or_404(Order, pk=cart_pk)
   integration = get_integration("eway_au")
   access_code, customer = integration.request_access_code(
        customer={"first_name": "Bradley", "last_name": "Ayers"},
        payment={"total_amount": order.total_price * 100},
        return_url=reverse(payment_done))
    request.session["eway_access_code"] = integration.access_code
   return render(request, "payment.html", {"integration": integration})
def payment_done(request, cart_pk):
   order = get_object_or_404(Order, pk=cart_pk)
   access_code = request.session["access_code"]
   integration = get_integration("eway_au", access_code=access_code)
   # Retrieve transaction status from eWAY
   status = integration.check transaction()
   if status["response_code"] in ("00", "08", "11"):
       order.is_paid = True
        order.save()
       template = "receipt.html"
   else:
        template = "payment_failed.html"
    return render(request, template, {"status": status})
```
In order for eWAY to process the transaction, the user must submit the payment HTML form directly to eWAY. The helper tag {% eway %} makes this trivial:

```
{% load render_integration from billing_tags %}
{% render_integration integration %}
```
For a more configurable form, use the following pattern:

```
<form method="post" action="{{ integration.service_url }}">
    {{ integration.generate_form.as_p }}
    <input type="submit"/>
</form>
```
Authorize.Net Direct Post Method [Authorize.Net Direct Post Method](http://developer.authorize.net/api/dpm) is a service offered by [Authorize.Net](http://authorize.net/) to reduce the complexity of PCI compliance.

Here are the following settings attributes that are required:

- LOGIN\_ID: The Login id provided by Authorize.Net. Can be obtained from the dashboard.
- TRANSACTION\_KEY: The Transaction key is used to sign the generated form with a shared key to validate against form tampering.
- MD5 HASH: This attribute is used to generate a hash that is verified against the hash sent by Authorize.Net to confirm the request's source.

Here are the methods and attributes implemented on the AuthorizeNetDpmIntegration class:

- init (self): The constructor that configures the Authorize.Net Integration environment setting it either to production or sandbox mode based on the value of settings. MERCHANT\_TEST\_MODE.
- **form class (self)**: Returns the form class that is used to generate the form. Defaults to billing.forms.authorize\_net\_forms.AuthorizeNetDPMForm.
- generate form(self): Renders the form and generates some precomputed field values.
- service url (self): Returns the Authorize.net url to be set on the form.
- verify\_response(self, request): Verifies if the relay response originated from Authorize.Net.
- get\_urls(self): The method sets the url to which Authorize.Net sends a relay response, redirects on a success or failure.

```
from billing import get_integration
integration = get_integration("authorize_net_dpm")
urlpatterns += patterns('',
   (r'^authorize_net/', include(integration.urls)),
)
```
- authorize\_net\_notify\_handler(self, request): The view method that handles the verification of the response, firing of the signal and sends out the redirect snippet to Authorize.Net.
- authorize\_net\_success\_handler(self, request): The method that renders the *billing/authorize\_net\_success.html*.
- authorize\_net\_failure\_handler(self, request): The method that renders the *billing/authorize\_net\_failure.html*.

### Example:

In the views.py:

```
int_obj = get_integration("authorize_net_dpm")
fields = \{ 'x\_amount' : 1,'x_fp_sequence': datetime.datetime.now().strftime('%Y%m%d%H%M%S'),
          'x_fp_timestamp': datetime.datetime.utcnow().strftime('%s'),
          'x_recurring_bill': 'F',
         }
int_obj.add_fields(fields)
return render_to_response("some_template.html",
                          {"adp": int_obj},
                          context_instance=RequestContext(request))
```
In the urls.py:

```
int_obj = get_integration("authorize_net_dpm")
urlpatterns += patterns('',
   (r'^authorize_net/', include(int_obj.urls)),
)
```
In the template:

```
{% load render_integration from billing_tags %}
{% render_integration adp %}
```
Signals The signals emitted by [Merchant](http://github.com/agiliq/merchant) are:

- *transaction\_was\_successful(sender, type=..., response=...)*: This signal is dispatched when a payment is successfully transacted. The *sender* is the object which has dispatched the signal. *type* is the kind of transaction. Current choices for type are:
	- *purchase*
	- *authorize*
	- *capture*
	- *credit*
	- *void*
	- *store*
	- *unstore*

*response* is the actual response object that is sent after the success. Please consult the individual gateway docs for the response object.

- *transaction\_was\_unsuccessful(sender, type=..., response=...)*: This signal is dispatched when a payment fails. The *sender* is the object which has dispatched the signal. *type* is the kind of transation. Current choices for type are:
	- *purchase*
	- *authorize*
	- *capture*
	- *credit*
	- *void*
	- *store*

...

– *unstore*

*response* is the actual response object that is sent after the success.

Note: Some gateways are implemented to raise an error on failure. This exception may be passed as the response object. Please consult the docs to confirm.

Writing a new gateway Writing a new gateway for [Merchant](http://github.com/agiliq/merchant) is very easy. Here are the steps to follow to write a new gateway:

• Create a new gateway file under the *billing.gateways* module which should follow this naming convention:

<gateway\_name>\_gateway.py

So for example, PayPal would have *pay\_pal\_gateway.py*. Similarly, Authorize.Net, would have *authorize\_net\_gateway.py*.

• Create a class in this file with the following name:

class GatewayNameGateway(Gateway):

So for PayPal, it would be *PayPalGateway* and for Authorize.Net, it would be *AuthorizeNetGateway*.

• Implement all or any of following methods in the class:

```
def purchase(self, money, credit_card, options = None):
...
def authorize(self, money, credit_card, options = None):
...
def capture(self, money, authorization, options = None):
...
def void(self, identification, options = None):
...
def credit(self, money, identification, options = None):
...
def recurring(self, money, creditcard, options = None):
...
def store(self, creditcard, options = None):
...
def unstore(self, identification, options = None):
...
```
Customizing Merchant While we make all attempts to cover most of the functionality of the payment processors but may fall short sometimes. There is absolutely no need to worry as the gateway and integration objects are extensible.

[Merchant](https://github.com/agiliq/merchant) looks for gateways and integration objects under every INSTALLED\_APPS in settings.py. So it is possible for you to write your custom or modified objects within your app without having to patch the merchant code.

Note: Most of what is written below will also be applicable for gateways and you will have to replace instances of integration with gateway.

Suppose you want to extend the [Braintree Payments Integration,](#page-9090-0) to render a different template on success instead of the default billing/braintree\_success.html.

Here is the process:

- In any of the settings. INSTALLED APPS, create an integrations module (in layman's term an integrations directory with an \_\_init\_\_.py file under that directory).
- Create a file in that integrations directory that follows the convention below:

<integration\_name>\_integration.py

Let us name the modified integration as  $\text{modified}$  bp, then the filename would be:

modified\_bp\_integration.py

and the Integration class name in that file as ModifiedBpIntegration.

Note: The naming of the file and class follows a simple rule. The filename is split on underscores and each element of the split sequence is capitalized to obtain the class name.

So in our example, in the modified\_bp\_integration.py:

```
class ModifiedBpIntegration(BraintreePaymentsIntegration):
    def braintree_success_handler(self, request, response):
```
```
return render_to_response("my_new_success.html",
                          {"resp": response},
                          context_instance=RequestContext(request))
```
• Then use the new integration in your code just as you would for a built-in integration:

```
>>> bp_obj = get_integration("modified_bp")
```
Contributing to Merchant While there is no requirement for you to contribute your new gateway code or changes back to the [upstream project,](http://github.com/agiliq/merchant) you can play a good samaritan by contributing back to the project and helping scores of people.

Here are the steps to follow to contribute back to [Merchant:](http://github.com/agiliq/merchant)

- Fork the project from it's [github page.](http://github.com/agiliq/merchant)
- Make the changes in your fork.
- File an issue at the [github page](http://github.com/agiliq/merchant) and enclose a pull request.

Note: If you want to include a new gateway, we request you to include a few tests (probably using the current tests as a template).

• Don't forget to add yourself to the *CONTRIBUTORS.txt* file before opening an issue.

### Changes

### 0.4 (upcoming)

- Added python3 support
- Removed google checkout

# 0.3

- Django 1.7 suport (potentially backwards incompatible changes)
- Updated the example *requirements.txt*

### 0.2

- Unit tests are skipped unless the corresponding gateways are configured
- Bugfix Use settings.AUTH\_USER\_MODEL instead of get\_user\_model
- Demo fill up initial data for all gateways

## 0.1

• Added PIN payments support

## 0.09

• Removed Samurai gateway and integration

## 0.08

- Added bitcoin backend
- Bugfixes to eWay, paypal integration and authorize.net
- Google Checkout shipping, tax rate and private data support
- Changes to Amazon FPS to work with latest boto. Addition of new fields to the FPS response model. A backwards incompatible change
- Made merchant django v1.5 compatible
- Fixes in the chargebee gateway broken by changes in the 'requests' api
- Changes to the example to prevent empty forms from raising a Server Error

### 0.07

- Added Chargebee support
- Added Beanstream gateway

### 0.06

- Added WePay gateway
- Added Authorize.Net Direct Post Method integration

### 0.05

• Added Paylane gateway support.

### 0.04

- Backwards incompatible version.
- Changes in the settings attributes. Now there is a single attribute for storing the configuration of all gateways and integrations. Check the docs for details.
- Changed the usage of the template tags. Refer the docs for details.
- Added a display\_name to the integration object. Shouldn't affect users.

### 0.03

• Added support for Stripe and Samurai gateways and integrations.

### 0.02

• Added a setup.py and uploaded the package to pypi

# 0.01

- Initial commit.
- [Overview](#page-9042-0)
- [Install Merchant](#page-9046-0)
- [Credit Card](#page-9048-0)
- [Gateways](#page-9052-0)
	- [On-site Processing](#page-9056-0)
		- \* [Authorize.Net](#page-9058-0)
		- \* [Braintree Payments Server to Server](#page-9064-0)
		- \* [eWay](#page-9068-0)
		- \* [PayPal](#page-9072-0)
		- \* [Stripe Payments](#page-9074-0)
		- \* [Paylane](#page-9070-0)
		- \* [WePay](#page-9076-0)
		- \* [Beanstream](#page-9060-0)
		- \* [Chargebee](#page-9066-0)
		- \* [Bitcoin](#page-9062-0)
		- \* Global Iris
	- [Off-site Processing](#page-9078-0)
		- \* [PayPal](#page-9080-0)
		- \* Google Checkout
		- \* [RBS WorldPay](#page-9084-0)
		- \* [Amazon FPS](#page-9086-0)
		- \* [Braintree Payments Transparent Redirect](#page-9090-0)
		- \* [Stripe](#page-9092-0)
		- \* [eWAY](#page-9094-0)
		- \* [Authorize.Net Direct Post Method](#page-9098-0)
		- \* Global Iris RealMPI
- [Signals](#page-9100-0)
- [Writing your own gateway](#page-9102-0)
- [Customizing the inbuilt Gateway/Integrations](#page-9104-0)
- [Contributing to Merchant](#page-9106-0)
- [Changelist](#page-9108-0)

Indices and tables

- genindex
- modindex
- search

Merchant: Pluggable and Unified API for Payment Processors [Merchant,](http://github.com/agiliq/merchant) is a [django](http://www.djangoproject.com/) app that offers a uniform api and pluggable interface to interact with a variety of payment processors. It is heavily inspired from Ruby's [Active-](http://activemerchant.org/)[Merchant.](http://activemerchant.org/)

#### Overview Simple how to:

```
# settings.py
# Authorize.Net settings
AUTHORIZE_LOGIN_ID = "..."
AUTHORIZE_TRANSACTION_KEY = "..."
# PayPal settings
PAYPAL_TEST = True
PAYPAL WPP USER = " \ldots"PAYPAL_WPP_PASSWORD = "..."
PAYPAL_WPP_SIGNATURE = "..."
# views.py or wherever you want to use it
>>> g1 = get_gateway("authorize_net")
>>>
>>> cc = CreditCard(first_name= "Test",
... last_name = "User,
... month=10, year=2011,
... number="4222222222222",
... verification_value="100")
>>>
>>> response1 = g1.purchase(100, cc, options = {\dots})
>>> response1
{"status": "SUCCESS", "response": <AuthorizeNetAIMResponse object>}
>>>
>>> g2 = get_gateway("pay_pal")
>>>
>>> response2 = g2.purchase(100, cc, options = {...})>>> response2
{"status": "SUCCESS", "response": <PayPalNVP object>}
```
Installing Merchant You can use any of the following methods to install merchant.

• The recommended way is to install from [PyPi:](http://pypi.python.org/pypi/django-merchant)

pip install django-merchant

• If you are feeling adventurous, you might want to run the code off the git repository:

pip install -e git+git://github.com/agiliq/merchant.git#egg=django-merchant

#### Post-installation

• Install the dependencies for the gateways as prescribed in the individual gateway doc.

- Reference the billing app in your settings INSTALLED\_APPS.
- Run python manage.py syncdb to create the new required database tables

Configuration To configure a gateway/integration add the corresponding key to MERCHANT\_SETTINGS. Take a look at local.py-dist for reference.

Running the Test Suite By default, the test suite is configured to run tests for all the gateways and integrations which are configured:

python manage.py test billing

Tests for gateways and integrations which are not configured will be skipped.

If you are planning to integrate your app with a specific gateway/integration then you might wish to run only that apps test suite. For example, to run the Google Checkout Integration test case:

python manage.py test billing.GoogleCheckoutTestCase

Credit Card The *CreditCard* class is a helper class with some useful methods mainly for validation. This class is available in *billing.utils.credit\_card*.

#### Attribute Reference

- *regexp*: The compiled regular expression that matches all card numbers for the card issuing authority. For the *CreditCard* class, this is *None*. It is overridden by subclasses.
- *card\_type*: Points to a one of *CreditCard*'s subclasses. This attribute is set by the *validate\_card* method of the selected gateway.
- *card\_name*: Card issuing authority name. Generally not required, but some gateways expect the user to figure out the credit card type to send with the requests.

#### Method Reference

- *\_\_init\_\_*: This method expects 6 keyword arguments. They are
	- *first\_name*: The first name of the credit card holder.
	- *last\_name*: The last name of the credit card holder.
	- *cardholders\_name*: The full name of the credit card holder, as an alternative to supplying *first\_name* and *last\_name*.
	- *month*: The expiration month of the credit card as an integer. Required
	- *year*: The expiration year of the credit card as an integer. Required
	- *number*: The credit card number (generally 16 digits). Required
	- *verification\_value*: The card security code (CVV2). Required
- *is\_luhn\_valid*: Checks the validity of the credit card number by using the *Luhn's algorithm* and returns a boolean. This method takes no arguments.
- *is\_expired*: Checks if the expiration date of the card is beyond today and returns a boolean. This method takes no arguments.
- *valid essential attributes*: Verifies if all the 6 arguments provided to the *init* method are filled and returns a boolean.
- *is\_valid*: Checks the validity of the card by calling the *is\_luhn\_valid*, *is\_expired* and *valid\_essential\_attributes* method and returns a boolean. This method takes no arguments.
- *expire\_date*: Returns the card expiry date in the "MM-YYYY" format. This is also available as a property.
- *name*: Returns the full name of the credit card holder by concatenating the *first\_name* and *last\_name*. This is also available as a property.

Subclasses Normally you do not use the subclasses directly. Instead, you use *CreditCard*, and call gateway.validate\_card() which will add a *card\_type* attribute which is the subclass.

The various credit cards and debit cards supported by [Merchant](http://github.com/agiliq/merchant) are:

## Credit Cards

- *Visa*
	- card\_name = "Visa"
	- $-$  regexp = re.compile('^4d{12}(d{3})?\$')
- *MasterCard*
	- card\_name = "MasterCard"
	- $-$  regexp = re.compile( $\sqrt{(5[1-5]d{4}1677189)d{10}^{\circ}}$ )
- *Discover*
	- card\_name = "Discover"
	- $-$  regexp = re.compile(' $(6011|65d{2})d{12}$ ')
- *AmericanExpress*
	- card\_name = "Amex"
	- $-$  regexp = re.compile('^3[47]d{13}\$')
- *DinersClub*
	- card\_name = "DinersClub"
	- $-$  regexp = re.compile(' $^{4}3(0[0-5][68]d)d{11}\$ \$')
- *JCB*
	- $-$  card name  $=$  "JCB"
	- $-$  regexp = re.compile('^35(28|29|[3-8]d)d{12}\$')

# Debit Cards

- *Switch*
	- $-$  card name  $=$  "Switch"
	- $-$  regexp = re.compile(' $\sqrt{6759d}$ {12}(d{2,3})?\$')
- *Solo*
	- card\_name = "Solo"
- $-$  regexp = re.compile(' $^{6767d}$ {12}(d{2,3})?\$')
- *Dankort*
	- card\_name = "Dankort"
	- $-$  regexp = re.compile(' $\sim$ 5019d{12}\$')
- *Maestro*
	- card\_name = "Maestro"
	- $-$  regexp = re.compile( $\sqrt{(5[06-8][6d)d(10,17)}\$ )
- *Forbrugsforeningen*
	- card\_name = "Forbrugsforeningen"
	- $-$  regexp = re.compile( $^{(0.600722d}{10})$ \$')
- *Laser*
	- card\_name = "Laser"
	- $-$  regexp = re.compile(' $(6304167061677116709) d{8}(d{4}d{6,7})$ ?\$')

#### Helpers

- all\_credit\_cards = [Visa, MasterCard, Discover, AmericanExpress, DinersClub, JCB]
- all\_debit\_cards = [Switch, Solo, Dankort, Maestro, Forbrugsforeningen, Laser]
- all\_cards = all\_credit\_cards + all\_debit\_cards

Gateways Gateways are the payment processors implemented in [Merchant.](http://github.com/agiliq/merchant) This is implemented as a class so that it is easy to extend and create as many gateways as possible.

The base gateway class is *billing.gateway.Gateway* which has the following methods and attributes.

### Attribute Reference

- test mode: This boolean attribute signifies if the gateway is in the test mode. By default, it looks up this value from the *MERCHANT\_TEST\_MODE* attribute from the settings file. If the *MERCHANT\_TEST\_MODE* attribute is not found in the settings file, the default value is *True* indicating that the gateway is in the test mode. So do not forget to either set the attribute to *True* in the subclass or through the settings file.
- default\_currency: This is the currency in which the transactions are settled ie the currency in which the payment gateway sends the invoice, transaction reports etc. This does not prevent the developer from charging a customer in other currencies but the exchange rate conversion has to be manually handled by the developer. This is a string, for example *"USD"* for US Dollar.
- supported\_countries: This is a *list* of supported countries that are handled by the payment gateway. This should contain a list of the country codes as prescribed by the [ISO 3166-alpha 2 standard.](http://en.wikipedia.org/wiki/ISO_3166-1_alpha-2) The *billing.utils.countries* contains a mapping of the country names and ISO codes.
- supported\_cardtypes: This is a *list* of supported card types handled by the payment gateway. This should contain a list of instances of the [CreditCard](#page-9048-0) class.
- homepage\_url: A string pointing to the URL of the payment gateway. This is just a helper attribute that is currently not used.
- display\_name: A string that contains the name of the payment gateway. Another helper attribute that is currently not used.

• application id: An application name or unique identifier for the gateway. Yet another helper attribute not currently used.

## Method Reference

- validate\_card(credit\_card): This method validates the supplied card by checking if it is supported by the gateway (through the *supported\_cardtypes* attribute) and calls the *is\_valid* method of the card and returns a boolean. if the card is not supported by the gateway, a *CardNotSupported* exception is raised.
- service\_url: A property that returns the url to which the credit card and other transaction related details are submitted.
- purchase(money, credit\_card, options = None): A method that charges the given card (one-time) for the given amount *money* using the *options* provided. Subclasses have to implement this method.
- authorize(money, credit\_card, options = None): A method that authorizes (for a future transaction) the credit card for the amount *money* using the *options* provided. Subclasses have to implement this method.
- capture(money, authorization, options = None): A method that captures funds from a previously authorized transaction using the *options* provided. Subclasses have to implement this method.
- void(identification, options = None): A method that nulls/voids/blanks an authorized transaction identified by *identification* to prevent a subsequent capture. Subclasses have to implement this method.
- credit(money, identification, options = None): A method that refunds a settled transaction with the transacation id *identification* and given *options*. Subclasses must implement this method.
- recurring(money, creditcard, options = None): A method that sets up a recurring transaction (or a subscription). Subclasses must implement this method.
- store(creditcard, options = None): A method that stores the credit card and user profile information on the payment gateway's servers for future reference. Subclasses must implement this method.
- unstore(identification, options = None): A method that reverses the *store* method's results. Subclasses must implement this method.

The *options* dictionary passed to the above methods consists of the following keys:

- order id: A unique order identification code (usually set by the gateway).
- ip: The IP address of the customer making the purchase. This is required by certain gateways like PayPal.
- customer: The name, customer number, or other information that identifies the customer. Optional.
- invoice: The invoice code/number (set by the merchant).
- merchant: The name or description of the merchant offering the product.
- description: A description of the product or transaction.
- email: The email address of the customer. Required by a few gateways.
- currency: Required when using a currency with a gateway that supports multiple currencies. If not specified, the value of the *default\_currency* attribute of the gateway instance is used.
- billing\_address: A dictionary containing the billing address of the customer. Generally required by gateways for address verification (AVS) etc.
- shipping\_address: A dictionary containing the shipping address of the customer. Required if the merchant requires shipping of products and where billing address is not the same as shipping address.

The address dictionary for *billing\_address* and *shipping\_address* should have the following keys:

• name: The full name of the customer.

- company: The company name of the customer. Required by a few gateways.
- address1: The primary street address of the customer. Required by many gateways.
- address2: Additional line for the address. Optional.
- city: The city of the customer.
- state: The state of the customer.
- country: The [ISO 3166-alpha 2 standard](http://en.wikipedia.org/wiki/ISO_3166-1_alpha-2) code for the country of the customer.
- zip: The zip or postal code of the customer.
- phone: The phone number of the customer. Optional.

All the above methods return a standard *response* dictionary containing the following keys:

- status: Indicating if the transaction is a "SUCCESS" or a "FAILURE"
- response: The response object for the transaction. Please consult the respective gateway's documentation to learn more about it.

### Helper functions

• get\_gateway(name, \*args, \*\*kwargs): A helper function that loads the gateway class by the *name* and initializes it with the *args* and *kwargs*.

On-site Processing Onsite processing refers to the payment mechanism where the customer stays on the merchant website and the authentication is done by the merchant website with the gateway in the background.

Merchant websites need to comply with [PCI standards](http://en.wikipedia.org/wiki/Payment_Card_Industry_Data_Security_Standard) to be able to securely carry out transactions.

On-site processing for payment gateways is implemented by using subclasses of the [Gateway class.](#page-9052-0)

Authorize.Net Gateway This gateway implements the [Authorize.Net Advanced Integration Method \(AIM\).](http://developer.authorize.net/api/aim/)

#### Usage

}

- Setup a [test account](http://developer.authorize.net/testaccount/) with Authorize.Net.
- Add the following attributes to your *settings.py*:

```
MERCHANT_TEST_MODE = True \qquad # Toggle for live transactions
MERCHANT_SETTINGS = {
    "authorize_net": {
       "LOGIN_ID" : "???",
       "TRANSACTION_KEY" : "???"
    }
    ...
```
• Use the gateway instance:

```
>>> g1 = get_gateway("authorize_net")
>>>
>>> cc = CreditCard(first_name= "Test",
... last_name = "User",
               ... month=10, year=2011,
... number="4222222222222",
... verification_value="100")
```

```
>>>
\Rightarrow response1 = q1.purchase(1, cc, options = {...})
>>> response1
{"status": "SUCCESS", "response": <AuthorizeNetAIMResponse object>}
```
[Beanstream](http://www.beanstream.com/site/ca/index.html) Beanstream is a gateway headquartered in Canada and offering payment processing across North America.

Note: You will require the [beanstream python package](http://github.com/dragonx/beanstream) maintained by the community.

Settings attributes required (optional if you are passing them while initializing the gateway) for this integration are:

- MERCHANT\_ID: The merchant id provided by Beanstream. Can be obtained from the account dashboard.
- LOGIN\_COMPANY: The company name as visible from the account settings in the dashboard.
- LOGIN\_USER: The username used to login to the account dashboard.
- LOGIN PASSWORD: The password used to login to the account dashboard.
- HASH\_ALGORITHM: This is optional but required if you have enabled hashing in account dashboard. The values may be one of *SHA-1* and *MD5*.
- HASHCODE: If the above attribute is enabled, then set this attribute to the hash value you've setup in the account dashboard.

Settings attributes:

```
MERCHANT_TEST_MODE = True # Toggle for live
MERCHANT_SETTINGS = {
    "beanstream": {
        "MERCHANT_ID": "???",
        "LOGIN_COMPANY": "???",
        "LOGIN_USER": "???",
        "LOGIN_PASSWORD": "???",
        # The below two attributes are optional
        "HASH_ALGORITHM": "???",
        "HASHCODE": "???",
    }
    ...
}
```
## Example:

Simple usage:

```
>>> beanstream = get_gateway("beanstream")
>>> credit_card = CreditCard(first_name="Test", last_name="User",
                             month=10, year=2011,
                             number="4111111111111111",
                             verification_value="100")
# Bill the user for 1000 USD
>>> resp = beanstream.purchase(1000, credit_card)
>>> resp["response"].resp.approved()
True
# Authorize the card for 1000 USD
>>> resp = beanstream.authorize(1000, credit_card)
```

```
# Capture funds (900 USD) from a previously authorized transaction
>>> response = beanstream.capture(900, resp["response"].resp["trnId"])
>>> response["response"].resp.approved()
True
# Void an authorized transaction
>>> beanstream.void(resp["response"].resp["trnId"])
```
**Bitcoin Gateway** The Bitcoin gateway implements the [Bitcoin digital currency.](http://bitcoin.org/)

It is implemented using the JSON-RPC API as described in the [Merchant Howto.](https://en.bitcoin.it/wiki/Merchant_Howto#Using_a_third-party_plugin)

Note: The Bitcoin gateway depends on the *bitcoin-python* library which can be installed from pypi

Usage

• Add the following attributes to your *settings.py*:

```
"bitcoin": {
   "RPCUSER": "", # you'll find these settings in your $HOME/.bitcoin/bitcoin.conf
    "RPCPASSWORD": "",
   "HOST": "",
    "PORT": "",
    "ACCOUNT": "",
    "MINCONF": 1,
},
```
• Use the gateway instance:

```
>>> g1 = get_gateway("bitcoin")
>>> addr = g1.get_new_address()
>>> # pass along this address to your customer
>>> # the purchase will only be successful when
>>> # the amount is transferred to the above address
>>> response1 = g1.purchase(100, addr, options = {...})
>>> response1
{"status": "SUCCESS", "response": <instance>}
```
[Braintree Payments Server to Server](http://www.braintreepayments.com/gateway/api) [Braintree](http://www.braintreepayments.com/) Payments Server to Server is a gateway provided by Braintree [Payments](http://www.braintreepayments.com/) to services which are willing to take the burden of PCI compliance. This does not involve any redirects and only Server to Server calls happen in the background.

Note: You will require the official [braintree](http://pypi.python.org/pypi/braintree/) python package offered by Braintree for this gateway to work.

Settings attributes required for this integration are:

- MERCHANT\_ACCOUNT\_ID: The merchant account id provided by Braintree. Can be obtained from the account dashboard.
- PUBLIC\_KEY: The public key provided by Braintree through their account dashboard.
- PRIVATE\_KEY: The private key provided by Braintree through their account dashboard.

Settings attributes:

```
MERCHANT TEST MODE = True # Toggle for live
MERCHANT_SETTINGS = {
    "braintree_payments": {
        "MERCHANT_ACCOUNT_ID": "???",
        "PUBLIC_KEY": "???",
        "PRIVATE_KEY": "???"
    }
    ...
}
```
### Example:

Simple usage:

```
>>> braintree = get_gateway("braintree_payments")
>>> credit_card = CreditCard(first_name="Test", last_name="User",
                             month=10, year=2011,
                             number="4111111111111111",
                             verification_value="100")
# Bill the user for 1000 USD
>>> resp = braintree.purchase(1000, credit_card)
>>> resp["response"].is_success
True
# Authorize the card for 1000 USD
>>> resp = braintree.authorize(1000, credit_card)
# Capture funds (900 USD) from a previously authorized transaction
>>> response = braintree.capture(900, resp["response"].transaction.id)
>>> response["response"].is_success
True
# Void an authorized transaction
>>> braintree.void(resp["response"].transaction.id)
# Store Customer and Credit Card information in the vault
>>> options = {
        "customer": {
            "name": "John Doe",
            "email": "john.doe@example.com",
            },
        }
>>> resp = braintree.store(credit_card, options = options)
# Unstore a previously stored credit card from the vault
>>> response = braintree.unstore(resp["response"].customer.credit_cards[0].token)
>>> response["response"].is_success
True
# A recurring plan charge
>>> options = {
        "customer": {
            "name": "John Doe",
            "email": "john.doe@example.com",
            },
        "recurring": {
            "plan_id": "test_plan",
```

```
"trial duration": 2,
            "trial_duration_unit": "month",
            "number_of_billing_cycles": 12,
            },
        }
>>> resp = braintree.recurring(10, credit_card, options = options)
>>> resp["response"].is_success
True
>>> resp["response"].subscription.number_of_billing_cycles
12
```
Chargebee [Chargebee](http://www.chargebee.com/) is a SAAS that makes subscription billing easy to handle. They also provide the functionality to plug to multiple gateways in the backend.

Note: You will require the [requests](http://docs.python-requests.org/en/latest/index.html) package to get Chargebee to work.

Settings attributes required (optional if you are passing them while initializing the gateway) for this integration are:

- SITE: The name of the Chargebee app (or site as they refer). The URL is generally of the form ["https://](https:/){site}.chargebee.com/".
- API\_KEY: This key is provided in your settings dashboard.

#### Settings attributes:

```
MERCHANT_TEST_MODE = True # Toggle for live
MERCHANT_SETTINGS = {
    "chargebee": {
        "SITE": "some-test",
        "API_KEY": "???",
    }
    ...
}
```
#### Example:

Simple usage:

```
>>> chargebee = get_gateway("chargebee")
>>> credit_card = CreditCard(first_name="Test", last_name="User",
                             month=10, year=2011,
                             number="4111111111111111",
                             verification_value="100")
# Bill the user for 10 USD per month based on a plan called 'monthly'
# The 'recurring' method on the gateway is a mirror to the 'store' method
>>> resp = chargebee.store(credit_card, options = {"plan_id": "monthly"})
>>> resp["response"]["customer"]["subscription"]["id"]
...
# Cancel the existing subscription
>>> response = chargebee.unstore(resp["response"]["customer"]["subscription"]["id"])
>>> response["response"]["subscription"]["status"]
'cancelled'
# Bill the user for 1000 USD
# Technically, Chargebee doesn't have a one shot purchase.
```

```
# Create a plan (called 'oneshot' below) that does a recurring
# subscription with an interval of a decade or more
>>> resp = chargebee.purchase(1000, credit_card,
   options = {"plan_id": "oneshot", "description": "Quick Purchase"})
>>> resp["response"]["invoice"]["subscription_id"]
...
# Authorize the card for 100 USD
# Technically, Chargebee doesn't have a one shot authorize.
# Create a plan (called 'oneshot' below) that does a recurring
# subscription with an interval of a decade or more and authorizes
# the card for a large amount
>>> resp = chargebee.authorize(100, credit_card,
   options = {"plan_id": "oneshot", "description": "Quick Authorize"})
# Capture funds (90 USD) from a previously authorized transaction
>>> response = chargebee.capture(90, resp["response"]["subscription"]["id"])
>>> response["status"]
'SUCCESS'
# Void an authorized transaction
>>> resp = chargebee.void(resp["response"]["invoice"]["subscription_id"])
>>> resp["status"]
'SUCCESS'
```
**eWay Gateway** The eWay gateway implements the [eWay Hosted Payment API.](http://www.eway.com.au/Developer/eway-api/hosted-payment-solution.aspx)

Note: Since the eWay payment gateway uses [SOAP,](http://en.wikipedia.org/wiki/SOAP) the API has been implemented using the [suds](https://fedorahosted.org/suds/) SOAP library for python. You'll require it to be able to use this gateway.

#### Usage

• Add the following attributes to your *settings.py*:

```
MERCHANT_TEST_MODE = True
MERCHANT_SETTINGS = {
    "eway": {
        "CUSTOMER_ID": "???",
        "USERNAME": "???",
        "PASSWORD": "???",
    }
}
```
• Use the gateway instance:

```
>>> g1 = get_gateway("eway")
>>>
>>> cc = CreditCard(first_name= "Test",
... last_name = "User",
... month=10, year=2011,
... number="4222222222222",
... verification value="100")
>>>
>>> response1 = g1.purchase(100, cc, options = {...})
>>> response1
{"status": "SUCCESS", "response": <instance>}
```
[Paylane](https://paylane.com/) Gateway Paylane is a payment processor focussed mainly in Europe.

Note: You will require [suds](https://fedorahosted.org/suds) python package to work with the the SOAP interface.

Settings attributes required for this gateway are:

- USERNAME: The username provided by Paylane while signing up for an account.
- PASSWORD: The password you set from the merchant admin panel. Not to be confused with the merchant login password.
- WSDL (optional): The location of the WSDL file. Defaults to [https://direct.paylane.com/wsdl/production/Direct.wsdl.](https://direct.paylane.com/wsdl/production/Direct.wsdl)
- SUDS\_CACHE\_DIR (optional): The location of the suds cache files. Defaults to /tmp/suds.

Settings attributes:

```
MERCHANT_TEST_MODE = True # Toggle for live
MERCHANT_SETTINGS = {
    "paylane": {
        "USERNAME": "???",
        "PASSWORD": "???",
    }
    ...
}
```
#### Example:

Simple usage:

```
>>> paylane = get_gateway("paylane")
>>> credit_card = CreditCard(first_name="Test", last_name="User",
                             month=10, year=2012,
                             number="4242424242424242",
                             verification_value="100")
# Bill the user for 1000 USD
>>> resp = paylane.purchase(1000, credit_card)
>>> resp["status"]
SUCCESS
# Authorize the card for 1000 USD
>>> resp = paylane.authorize(1000, credit_card)
# Capture funds (900 USD) from a previously authorized transaction
>>> response = paylane.capture(900, resp["response"].id)
>>> response["status"]
SUCCESS
# A recurring plan charge
>>> options = {"plan_id": "gold"}
>>> resp = paylane.recurring(credit_card, options = options)
>>> resp["status"]
SUCCESS
```
#### PayPal Gateway

Note: This gateway is a wrapper to the [django-paypal](http://github.com/dcramer/django-paypal/) package. Please download it to be able to use the gateway.

The PayPal gateway is an implementation of the [PayPal Website Payments Pro](https://merchant.paypal.com/cgi-bin/marketingweb?cmd=_render-content&content_ID=merchant/wp_pro) product.

Usage

- Setup a PayPal Website Payments Pro account and obtain the API details.
- Add *paypal.standard* and *paypal.pro* (apps from [django-paypal\)](http://github.com/dcramer/django-paypal/) to the *INSTALLED\_APPS* in your *settings.py*.
- Also add the following attributes to your *settings.py*:

```
MERCHANT_TEST_MODE = True # Toggle for live transactions
MERCHANT_SETTINGS = {
    "pay_pal": {
        "WPP_USER" : "???",
       "WPP_PASSWORD" : "???",
        "WPP_SIGNATURE" : "???"
    }
}
# Since merchant relies on django-paypal
# you have to additionally provide the
# below attributes
PAYPAL_TEST = MERCHANT_TEST_MODE
PAYPAL_WPP_USER = MERCHANT_SETTINGS["pay_pal"]["WPP_USER"]
PAYPAL_WPP_PASSWORD = MERCHANT_SETTINGS["pay_pal"]["WPP_PASSWORD"]
PAYPAL_WPP_SIGNATURE = MERCHANT_SETTINGS["pay_pal"]["WPP_SIGNATURE"]
```
- Run *python manage.py syncdb* to get the response tables.
- Use the gateway instance:

```
>>> g1 = get_gateway("pay_pal")
>>>
>>> cc = CreditCard(first_name= "Test",
... last_name = "User",
... month=10, year=2011,
... number="4222222222222",
... verification_value="100")
>>>
>>> response1 = g1.purchase(100, cc, options = {"request": request, ...})
>>> response1
{"status": "SUCCESS", "response": <PayPalNVP object>}
```
Note: The PayPal gateway expects you pass the *request* object as a part of the *options* dictionary because the client's IP address may be used for fraud detection.

[Stripe Payments](https://stripe.com/) [Stripe](http://pypi.python.org/pypi/stripe/) Payments is a gateway provided by Stripe to services which are willing to take the burden of PCI compliance. This does not involve any redirects and only Server to Server calls happen in the background.

Note: You will require the official [stripe](http://pypi.python.org/pypi/stripe/) python package offered by Stripe for this gateway to work.

Settings attributes required for this integration are:

• API\_KEY: The merchant api key is provided by Stripe. Can be obtained from the account dashboard.

Settings attributes:

```
MERCHANT TEST MODE = True # Toggle for live
MERCHANT_SETTINGS = {
    "stripe": {
        "API_KEY": "???",
        "PUBLISHABLE_KEY": "???", # Used for stripe integration
    }
    ...
}
```
#### Example:

Simple usage:

```
>>> from billing import get_gateway, CreditCard
>>> stripe = get_gateway("stripe")
>>> credit_card = CreditCard(first_name="Test", last_name="User",
                             month=10, year=2012,
                             number="4242424242424242",
                             verification_value="100")
# Bill the user for 1000 USD
>>> resp = stripe.purchase(1000, credit_card)
>>> resp["status"]
SUCCESS
# Authorize the card for 1000 USD
>>> resp = stripe.authorize(1000, credit_card)
# Capture funds (900 USD) from a previously authorized transaction
>>> response = stripe.capture(900, resp["response"].id)
>>> response["status"]
SUCCESS
# Store Customer and Credit Card information in the vault
>>> resp = stripe.store(credit_card)
# Unstore a previously stored credit card from the vault
>>> response = stripe.unstore(resp["response"].id)
>>> response["status"]
SUCCESS
# A recurring plan charge
>>> options = {"plan_id": "gold"}
>>> resp = stripe.recurring(credit_card, options = options)
>>> resp["status"]
SUCCESS
```
WePay Payments [WePay.com](https://www.wepay.com/) is a service that lets you accept payments not just from credit cards but also from bank accounts.

WePay works slightly differently and is a hybrid between a [Gateway](#page-9052-0) and an [Integration](#page-9078-0) but should still be fairly easy to use.

Note: You will require the official [wepay](http://pypi.python.org/pypi/wepay/) python package offered by WePay.

Settings attributes required for this integration are:

- CLIENT ID: This attribute refers to the application id that can be obtained from the account dashboard.
- CLIENT SECRET: This is the secret for the corresponding CLIENT ID.
- ACCOUNT\_ID: Refers to the WePay user account id. If you are accepting payments for yourself, then this attribute is compulsory. If you are accepting payments for other users (say in a marketplace setup), then it is optional in the settings. py file but has to be passed in the options dictionary (with the key account  $id$ ) in the views.
- ACCESS TOKEN: The OAuth2 access token acquired from the user after the installation of the WePay application. If you are accepting payments for yourself, then this attribute is compulsory. If you are accepting payments for other users (say in a marketplace setup), then it is optional in the settings.py file but has to be passed in the options dictionary (with the key token) in the views.

Settings attributes:

```
MERCHANT_TEST_MODE = True # Toggle for live
MERCHANT SETTINGS = {
    "we_pay": {
        "CLIENT_ID": "???",
        "CLIENT_SECRET": "???",
        "ACCESS_TOKEN": "???",
        "ACCOUNT_ID": "???"
    }
    ...
}
```
### Example:

Simple usage:

```
wp = get_q \text{ateway}("we_p \text{ay}")credit_card = CreditCard(first_name="Test", last_name="User",
                         month=10, year=2012,
                         number="4242424242424242",
                         verification_value="100")
def we_pay_purchase(request):
    # Bill the user for 10 USD
    # Credit card is not required here because the user
    # is redirected to the wepay site for authorization
    resp = wp.purchase(10, None, {
        "description": "Product Description",
        "type": "GOODS",
        "redirect_uri": "http://example.com/success/redirect/"
    })
    if resp["status"] == "SUCCESS":
        return HttpResponseRedirect(resp["response"]["checkout_uri"])
    ...
# Authorize the card for 1000 USD
def we_pay_authorize(request):
    # Authorize the card, the amount is not required.
    resp = wp.authorize(None, credit_card, {"customer": {"email": "abc@example.com"|}, "billing_a
    resp["checkout_id"]
    ...
# Capture funds from a previously authorized transaction
def we_pay_capture(request):
```

```
# No ability to partially capture and hence first argument is None
    resp = wp.capture(None, '<authorization_id>')
    ...
# Refund a transaction
def we_pay_refund(request):
    # Refund completely
   resp = wp.credit(None, '<checkout_id>')
    ...
    # Refund partially from a transaction charged $15
    resp = wp.credit(10, '<checkout_id>')
    ...
# Store Customer and Credit Card information in the vault
def we_pay_store(request)
    resp = wp.store(credit_card, {"customer": {"email": "abc@example.com"}, "billing_address": {
    ...
# A recurring plan for $100/month
def we_pay_recurring(request):
    options = {"period": "monthly", "start_time": "2012-01-01",
               "end_time": "2013-01-01", "auto_recur": "true",
               "redirect_uri": "http://example.com/redirect/success/"}
    resp = wp.recurring(100, None, options = options)
    if resp["status"] == "SUCCESS":
        return HttpResponseRedirect(resp["response"]["preapproval_uri"])
    ...
```
Off-site Processing Off-site processing is the payment mechanism where the customer is redirected to the payment gateways site to complete the transaction and is redirected back to the merchant website on completion.

Since the credit card number and other sensitive details are entered on the payment gateway's site, the merchant website may not comply to [PCI standards.](http://en.wikipedia.org/wiki/Payment_Card_Industry_Data_Security_Standard) This mode of payment is recommended when the merchant website is not in a position to use SSL certificates, not able to guarantee a secure network etc

Off-site processing is generally implemented in merchant through *Integrations* (name derived from [Active Merchant\)](http://activemerchant.org/).

Integration An Integration much like a [Gateway](#page-9052-0) is a Python class. But unlike a Gateway which is used in a view, an Integration renders a form (usually with hidden fields) through a template tag. An integration may also support asynchronous and real-time transaction status handling through callbacks or notifiers like the [PayPal IPN](https://www.paypal.com/ipn)

Here is a reference of the attributes and methods of the Integration class:

### **Attributes**

- fields: Dictionary of form fields that have to be rendered in the template.
- test\_mode: Signifies if the integration is in a test mode or production. The default value for this is taken from the *MERCHANT\_TEST\_MODE* setting attribute.
- display\_name: A human readable name that is generally used to tag the errors when the integration is not correctly configured.

### Methods

• init (options={}): The constructor for the Integration. The options dictionary if present overrides the default items of the fields attribute.

- add field(key, value): A method to modify the fields attribute.
- add\_fields(fields): A method to update the fields attribute with the fields dictionary specified.
- service\_url: The URL on the form where the fields data is posted. Overridden by implementations.
- get\_urls: A method that returns the urlpatterns for the notifier/ callback. This method is modified by implementations.
- urls: A property that returns the above method.

Helper Function Very much like [Gateways,](#page-9052-0) Integrations have a method of easily referencing the corresponding integration class through the *get\_integration* helper function.

• get integration(integration name, \*args, \*\*kwargs): Returns the Integration class for the corresponding *integration\_name*.

Example:

```
>>> from billing import get_integration
>>> get_integration("pay_pal")
<billing.integrations.pay_pal_integration.PayPalIntegration object at 0xa57e12c>
```
[PayPal Website Payments Standard](https://merchant.paypal.com/cgi-bin/marketingweb?cmd=_render-content&content_ID=merchant/wp_standard) PayPal Website Payments Standard (PWS) is an offsite payment processor. This method of payment is implemented in merchant as a wrapper on top of [django-paypal.](https://github.com/dcramer/django-paypal) You need to install the package to be able to use this payment processor.

For a list of the fields and settings attribute expected, please refer to the PWS and django-paypal documentation.

After a transaction, PayPal pings the notification URL and all the data sent is stored in the *PayPalIPN* model instance that can be viewed from the django admin.

Test or Live Mode By default the form renders in test mode with POST against sandbox.paypal.com. Add following to you *settings.py* to put the form into live mode:

```
### Django Merchant
MERCHANT_TEST_MODE = False
PAYPAL TEST = MERCHANT TEST MODE
```
Don't forget to add the settings attributes from  $d$  jango-paypal:

```
INSTALLED_APPS = (
    ...,
    'paypal.standard.pdt',
    ...)
MERCHANT SETTINGS = {
     ...,
     'pay_pal': {
         "WPP_USER" : '...',
         "WPP_PASSWORD" : '...',
         "WPP_SIGNATURE" : '...',
         "RECEIVER_EMAIL" : '...',
         # Below attribute is optional
         "ENCRYPTED": True
     }
     ...}
 PAYPAL_RECEIVER_EMAIL = MERCHANT_SETTINGS['pay_pal']['RECEIVER_EMAIL']
```
Example In urls.py:

```
from billing import get_integration
pay pal = get integration("pay pal")
urlpatterns += patterns('',
  (r'^paypal-ipn-handler/', include(pay_pal.urls)),
)
```
In views.py:

```
>>> from billing import get_integration
>>> pay_pal = get_integration("pay_pal")
>>> pay_pal.add_fields({
... "business": "paypalemail@somedomain.com",
... "item_name": "Test Item",
... "invoice": "UID",
... "notify_url": "http://example.com/paypal-ipn-handler/",
... "return_url": "http://example.com/paypal/",
... "cancel_return": "http://example.com/paypal/unsuccessful/",
... "amount": 100})
>>> return render_to_response("some_template.html",
... {"obj": pay_pal},
... context_instance=RequestContext(request))
```
You can also implement a shopping cart by adding multiple items with keys like item\_name\_1, amount\_1 etc, for e.g:

```
>>> pay_pal.add_fields({
... "business": "paypalemail@somedomain.com",
... "item_name_1": "Test Item 1",
... "amount_1": "10",
... "item_name_2": "Test Item 2",
... "amount_2": "20",
... "invoice": "UID",
... "notify_url": "http://example.com/paypal-ipn-handler/",
... "return_url": "http://example.com/paypal/",
... "cancel_return": "http://example.com/paypal/unsuccessful/",
... })
```
In some\_template.html:

```
{% load render_integration from billing_tags %}
{% render_integration obj %}
```
Template renders to something like below:

```
<form action="https://www.sandbox.paypal.com/cgi-bin/webscr" method="post">
 <input type="hidden" name="business" value="paypalemail@somedomain.com" id="id_business" />
 <input type="hidden" name="amount" value="100" id="id_amount" />
  <input type="hidden" name="item_name" value="Test Item" id="id_item_name" />
  <input type="hidden" name="notify_url" value="http://example.com/paypal-ipn-handler/" id="id_notify_url" />
 <input type="hidden" name="cancel_return" value="http://example.com/paypal/unsuccessful" id="id_cancel_return" />
 <input type="hidden" name="return" value="http://example.com/paypal/" id="id_return_url" />
 <input type="hidden" name="invoice" value="UID" id="id_invoice" />
 <input type="hidden" name="cmd" value="_xclick" id="id_cmd" />
 <input type="hidden" name="charset" value="utf-8" id="id_charset" />
 <input type="hidden" name="currency_code" value="USD" id="id_currency_code" />
 <input type="hidden" name="no_shipping" value="1" id="id_no_shipping" />
 <input type="image" src="https://www.sandbox.paypal.com/en_US/i/btn/btn_buynowCC_LG.gif" border="0"
</form>
```
WorldPay [WorldPay,](http://www.rbsworldpay.com/) provides a hosted payments page for offsite transactions for merchants who cannot guarantee PCI compliance. The documentation for the service is available [here.](http://rbsworldpay.com/support/bg/index.php?page=development&sub=integration&c=UK)

After a transaction, WorldPay pings the notification URL and all the data sent is stored in the *RBSResponse* model instance that can be viewed from the django admin.

The settings attribute required for this integration are:

• MD5\_SECRET\_KEY: The MD5 secret key chosen by the user while signing up for the WorldPay Hosted Payments Service.

Settings Attributes:

```
MERCHANT_TEST_MODE = True # Toggle for live
MERCHANT_SETTINGS = {
    "world_pay": {
        "MD5_SECRET_KEY": "???"
    }
    ...
}
```
Example In urls.py:

```
world_pay = get_integration("world_pay")
urlpatterns += patterns('',
 (r'^world_pay/', include(world_pay.urls)),
  # You'll have to register /world_pay/rbs-notify-handler/ in the
  # WorldPay admin dashboard for the notification URL
)
```
In views.py:

```
>>> from billing import get_integration
>>> world_pay = get_integration("world_pay")
>>> world_pay.add_fields({
... "instId": "WP_ID",
... "cartId": "TEST123",
... "amount": 100,
... "currency": "USD",
... "desc": "Test Item",
... })
>>> return render_to_response("some_template.html",
... \{\n \text{"obj"}: \text{world pay}\},... context_instance=RequestContext(request))
```
In some\_template.html:

```
{% load render_integration from billing_tags %}
{% render_integration obj %}
```
Template renders to something like below:

```
<form method='post' action='https://select-test.wp3.rbsworldpay.com/wcc/purchase'>
 <input type="hidden" name="futurePayType" id="id_futurePayType" />
 <input type="hidden" name="intervalUnit" id="id_intervalUnit" />
 <input type="hidden" name="intervalMult" id="id_intervalMult" />
 <input type="hidden" name="option" id="id_option" />
 <input type="hidden" name="noOfPayments" id="id_noOfPayments" />
 <input type="hidden" name="normalAmount" id="id_normalAmount" />
 <input type="hidden" name="startDelayUnit" id="id_startDelayUnit" />
```

```
<input type="hidden" name="startDelayMult" id="id_startDelayMult" />
 <input type="hidden" name="instId" value="WP_ID" id="id_instId" />
 <input type="hidden" name="cartId" value="TEST123" id="id_cartId" />
 <input type="hidden" name="amount" value="100" id="id_amount" />
 <input type="hidden" name="currency" value="USD" id="id_currency" />
 <input type="hidden" name="desc" value="Test Item" id="id_desc" />
 <input type="hidden" name="testMode" value="100" id="id_testMode" />
 <input type="hidden" name="signatureFields" value="instId:amount:cartId" id="id_signatureFields" />
 <input type="hidden" name="signature" value="6c165d7abea54bf6c1ce19af60359a59" id="id_signature" />
 <input type='submit' value='Pay through WorldPay'/>
</form>
```
Amazon Flexible Payment Service [Amazon FPS,](http://aws.amazon.com/fps/) is a service that allows for building very flexible payment systems. The service can be classified as a part Gateway and part Integration (offsite processor). This is because the customer is redirected to the Amazon site where he authorizes the payment and after this the customer is redirected back to the merchant site with a token that is used by the merchant to transact with the customer. In plain offsite processors, the authorization and transaction take place in one shot almost simultaneously.

Since the service isn't conventional (though very flexible), implementing FPS in merchant takes a couple of steps more.

The documentation for the service is available at [Amazon FPS Docs.](http://aws.amazon.com/documentation/fps/)

Note: This integration has a dependency on boto, a popular AWS library for python.

Settings attributes required for this integration are:

- AWS\_ACCESS\_KEY: The Amazon AWS access key available from the user's AWS dashboard.
- AWS\_SECRET\_ACCESS\_KEY: The Amazon AWS secret access key also available from the user's dashboard. Shouldn't be distributed to anyone.

Settings attributes:

```
MERCHANT_TEST_MODE = True
MERCHANT_SETTINGS = {
    "amazon fps": {
        "AWS_ACCESS_KEY": "???",
        "AWS_SECRET_ACCESS_KEY": "???"
    }
}
```
Here are the methods and attributes implemented on the AmazonFpsIntegration class:

- $\text{init}$  (options = {}): The constructor takes a dictionary of options that are used to initialize the underlying FPSConnection that is bundled with boto.
- service\_url: A property that returns the API Endpoint depending on whether the the integration is in test\_mode or not.
- link\_url: A property that returns the link which redirects the customer to the Amazon Payments site to authorize the transaction.
- purchase (amount, options={}): The method that charges a customer right away for the amount amount after receiving a successful token from Amazon. The options dictionary is generated from the return\_url on successful redirect from the Amazon payments page. This method returns a dictionary with two items, status representing the status and response representing the response as described by boto.fps.response.FPSResponse.
- authorize (amount, options={}): Similar to the purchase method except that it reserves the payment and doesn't not charge until a capture (settle) is not called. The response is the same as that of purchase.
- capture (amount, options={}): Captures funds from an authorized transaction. The response is the same as the above two methods.
- credit (amount, options={}): Refunds a part of full amount of the transaction.
- void(identification, options={}): Cancel/Null an authorized transaction.
- fps\_ipn\_handler: A method that handles the asynchronous HTTP POST request from the Amazon IPN and saves into the AmazonFPSResponse model.
- fps\_return\_url: This method verifies the source of the return URL from Amazon and directs to the transaction.
- transaction: This is the main method that charges/authorizes funds from the customer. This method has to be subclassed to implement the logic for the transaction on return from the Amazon Payments page.

Example In any app that is present in the settings. INSTALLED APPS, subclass the AmazonFpsIntegration and implement the transaction method. The file should be available under <app>/integrations/<integration\_name>\_integration.py:

```
class FpsIntegration(AmazonFpsIntegration):
    # The class name is based on the filename.
    # So if the files exists in <app>/integrations/fps_integration.py
    # then the class name should be FpsIntegration
   def transaction(self, request):
       # Logic to decide if the user should
        # be charged immediately or funds
        # authorized and then redirect the user
        # Below is an example:
       resp = self.purchase(10, \{... \})if resp["status"] == "Success":
           return HttpResponseRedirect("/success/")
       return HttpResponseRedirect("/failure/")
```
In urls.py:

```
from billing import get_integration
amazon_fps = get_integration("fps")
urlpatterns += patterns('',
  (r'^amazon_fps/', include(amazon_fps.urls)),
  # You'll have to register /amazon_fps/fps-notify-handler/ in the
  # Amazon FPS admin dashboard for the notification URL
)
```
In views.py:

```
from billing import get_integration
def productPage(request):
  amazon_fps = get_integration("fps")
  url_scheme = "http"
  if request.is_secure():
      url_scheme = "https"
  domain = RequestSite(request).domain
   fields = {"transactionAmount": "100",
             "pipelineName": "SingleUse",
             "paymentReason": "Merchant Test",
```

```
"paymentPage": request.build absolute uri(),
         # Send the correct url where the redirect should happen
         "returnURL": "%s://%s%s" % (url_scheme,
                                     domain,
                                     reverse("fps_return_url")),
        }
# You might want to save the fields["callerReference"] that
# is auto-generated in the db or session to uniquely identify
# this user (or use the user id as the callerReference) because
# amazon passes this callerReference back in the return URL.
amazon_fps.add_fields(fields)
return render_to_response("some_template.html",
                          {"fps": amazon_fps},
                          context_instance=RequestContext(request))
```
In some\_template.html:

```
{% load render_integration from billing_tags %}
{% render_integration fps %}
```
The above template renders the following code:

<p><a href="https://authorize.payments-sandbox.amazon.com/cobranded-ui/actions/start?callerKey=AKIAI

[Braintree Payments Transparent Redirect](http://www.braintreepayments.com/gateway/api) Braintree Payments Transparent Redirect is a service offered by [Brain](http://www.braintreepayments.com/)[tree Payments](http://www.braintreepayments.com/) to reduce the complexity of PCI compliance.

Note: This integration makes use of the official [braintree](http://pypi.python.org/pypi/braintree/) python package offered by Braintree Payments. Please install it before you use this integration.

Refer to the [Braintree Payments Server to Server](#page-9064-0) Gateway for the settings attributes.

Here are the methods and attributes implemented on the BraintreePaymentsIntegration class:

- \_init\_(self, options=None): The constructor method that configures the Braintree environment setting it either to production or sandbox mode based on the value of settings.MERCHANT\_TEST\_MODE.
- service\_url(self): A property that provides the URL to which the Transparent Redirect form is submitted.
- get\_urls(self): The method sets the url to which Braintree redirects after the form submission is successful. This method is generally mapped directly in the urls.py.

```
from billing import get_integration
braintree = get_integration("braintree_payments")
urlpatterns += patterns('',
   (r'^braintree/', include(braintree.urls)),
\lambda
```
- braintree\_notify\_handler(self, request): The view method that handles the confirmation of the transaction after successful redirection from Braintree.
- braintree\_success\_handler(self, request, response): If the transaction is successful, the braintree\_notify\_handler calls the braintree\_success\_handler which renders the billing/braintree\_success.html with the response object. The response object is a standard braintree result described [here.](http://www.braintreepayments.com/docs/python/transactions/result_handling)
- braintree failure handler(self, request, response): If the transaction fails, the braintree notify handler calls the braintree failure handler which renders the billing/braintree error.html with the response which is a standar braintree error object.
- generate\_tr\_data(self): The method that calculates the [tr\\_data](http://www.braintreepayments.com/docs/python/transactions/create_tr#tr_data) to prevent a form from being tampered post-submission.
- generate form(self): The method that generates and returns the form (present in billing.forms.braintree\_payments\_form) and populates the initial data with the self.fields (added through either the add\_fields or add\_field methods) and tr\_data.

### Example:

In the views.py:

```
braintree_obj = get_integration("braintree_payments")
# Standard braintree fields
fields = {"transaction": {
            "order_id": "some_unique_id",
            "type": "sale",
            "options": {
                "submit_for_settlement": True
              },
            },
            "site": "%s://%s" %("https" if request.is_secure() else "http",
                                RequestSite(request).domain)
         }
braintree_obj.add_fields(fields)
return render_to_response("some_template.html",
                          {"bp": braintree_obj},
                          context_instance=RequestContext(request))
```
In the urls.py:

```
braintree_obj = qet_integration("braintree_payments")urlpatterns += patterns('',
   (r'^braintree/', include(braintree.urls)),
)
```
#### In the template:

```
{% load render_integration from billing_tags %}
{% render_integration bp %}
```
Stripe Payment Integration *[Stripe Payment Integration](#page-9092-0)* is a service offered by [Stripe Payment](https://stripe.com) to reduce the complexity of PCI compliance.

Note: This integration makes use of the official [stripe](http://pypi.python.org/pypi/stripe/) python package offered by Stripe Payments. Please install it before you use this integration.

Refer to the [Stripe Payments](#page-9074-0) Gateway for the settings attributes.

Here are the methods and attributes implemented on the StripeIntegration class:

- \_init\_(self, options=None): The constructor method that configures the stripe setting
- get\_urls(self): The method sets the url to which the token is sent after the it is obtained from Stripe. This method is generally mapped directly in the urls.py.

```
from billing import get_integration
stripe_obj = get_integration("stripe")
urlpatterns += patterns('',
   (r'^stripe/', include(stripe_obj.urls)),
)
```
- transaction(self, request): The method that receives the Stripe Token after successfully validating with the Stripe servers. Needs to be subclassed to include the token transaction logic.
- generate form(self): The method that generates and returns the form (present in billing.forms.stripe\_form)

# Example:

In <some\_app>/integrations/stripe\_example\_integration.py:

```
from billing.integrations.stripe_integration import StripeIntegration
class StripeExampleIntegration(StripeIntegration):
   def transaction(self, request):
        # The token is received in the POST request
       resp = self.gateway.purchase(100, request.POST["stripeToken"])
        if resp["status"] == "SUCCESS":
            # Redirect if the transaction is successful
            ...
        else:
            # Transaction failed
```
In the views.py:

...

```
stripe_obj = get_integration("stripe_example")
return render_to_response("some_template.html",
                        {"stripe_obj": stripe_obj},
                         context_instance=RequestContext(request))
```
In the urls.py:

```
stripe_obj = get_integration("stripe_example")
urlpatterns += patterns('',
   (r'^stripe/', include(stripe_obj.urls)),
\lambda
```
In the template:

```
{% load render_integration from billing_tags %}
{% render_integration stripe_obj %}
```
eWAY Payment Integration The eWAY integration functionality interfaces with eWAY's Merchant Hosted Payments facility. Their service makes it extremely easy to be PCI-DSS compliant by allowing you to never receive customer credit card information.

Note: This integration requires the [suds](https://fedorahosted.org/suds/) package. Please install it before you use this integration.

The basic data flow is as follows:

- 1. Request an *access code* from eWAY.
- 2. Create an HTML form with the *access code* and user credit card fields.
- 3. Encourage the user to submit the form to eWAY and they'll be redirected back to your site.
- 4. Use the *access code* to ask eWAY if the transaction was successful.

You must add the following to project's settings:

```
MERCHANT_SETTINGS = {
    "eway": {
        "CUSTOMER_ID": "???",
        "USERNAME": "???",
        "PASSWORD": "???",
    }
}
```
The integration class is used to request an *access code* and also to check its success after the redirect:

# class **EwayIntegration**(*access\_code=None*)

Creates an integration object for use with eWAY.

*access\_code* is optional, but must be configured prior to using [check\\_transaction\(\)](#page-9096-0).

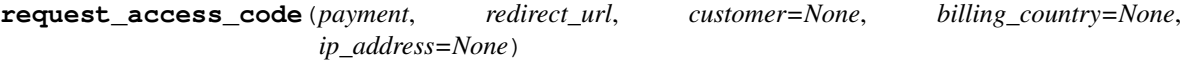

Requests an *access code* from eWAY to use with a transaction.

Parameters

- **payment** (*dict*) Information about the payment
- **redirect\_url** (*unicode*) URL to redirect the user to after payment
- **customer** (*dict*) Customer related information
- **billing\_country** (*unicode alpha-2 country code (as per ISO 3166)*) Customer's billing country
- **ip\_address** (*unicode*) Customer's IP address

Returns (access\_code, customer)

The integration is automatically updated with the returned access code.

Supported keys in customer:

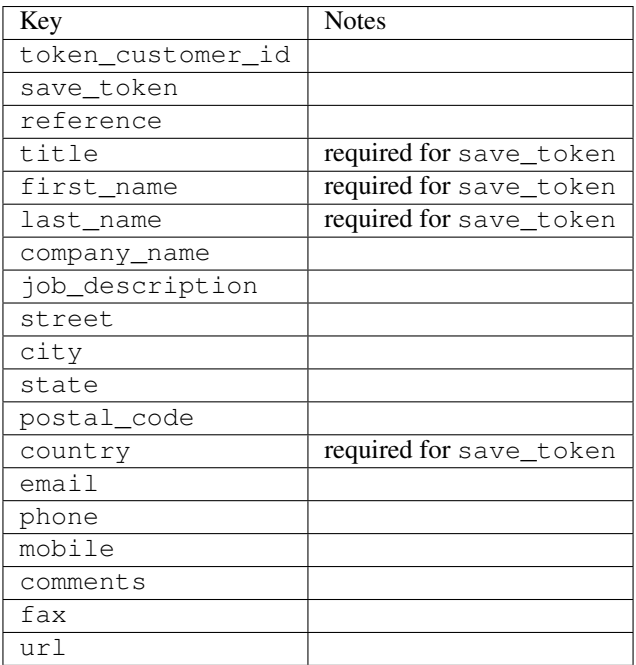

Supported keys in payment:

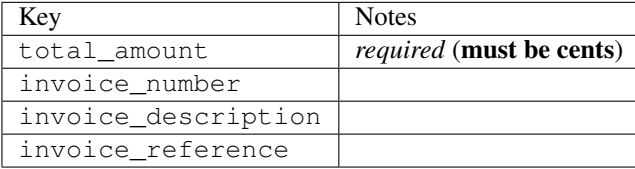

To add extra security, it's a good idea to specify ip\_address. The value is given to eWAY to allow them to ensure that the POST request they receive comes from the given address. E.g.:

```
def payment(request):
    integration = get_integration("eway_au")
    access_code, customer = integration.request_access_code(..., ip_address=request.META["REMOTE
    # ...
```
### Returned value

The returned value is a tuple (access\_code, customer). access\_code is the access code granted by eWAY that must be included in the HTML form, and is used to request transaction status after the redirect.

customer is a dict containing information about the customer. This is particularly useful if you make use of save\_token and token\_customer\_id to save customer details on eWAY's servers. Keys in the dict are:

```
•token_customer_id
```
- •save\_token
- •reference
- •title
- •first\_name
- •last\_name
- •company\_name
- •job\_description

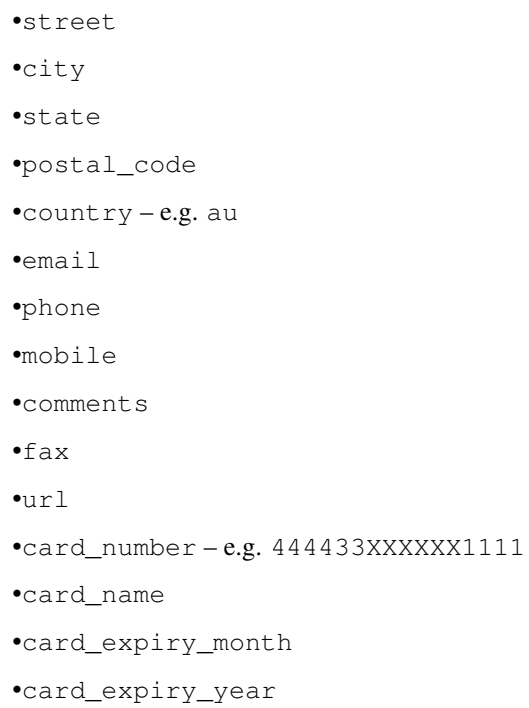

## **check\_transaction**()

Check with eWAY what happened with a transaction.

This method requires access\_code has been configured.

## Returns dict

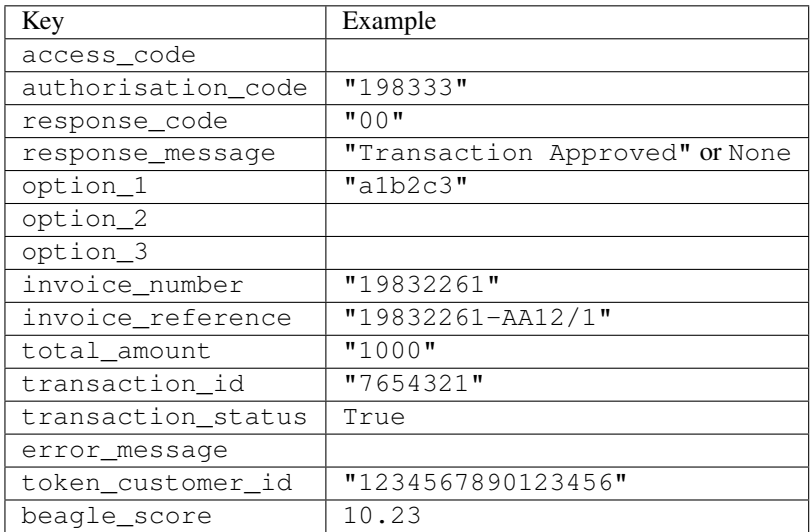

## Example:

```
# views.py
from billing import get_integration
from django.shortcuts import get_object_or_404
def payment(request, cart_pk):
    # Pretend some 'Order' model exists with a 'total_price' in dollars
```

```
order = get_object_or_404(Order, pk=cart_pk)
   integration = get_integration("eway_au")
   access_code, customer = integration.request_access_code(
       customer={"first_name": "Bradley", "last_name": "Ayers"},
       payment={"total_amount": order.total_price * 100},
       return_url=reverse(payment_done))
   request.session["eway_access_code"] = integration.access_code
   return render(request, "payment.html", {"integration": integration})
def payment_done(request, cart_pk):
   order = get_object_or_404(Order, pk=cart_pk)
   access code = request.Session["accesscode"]integration = get_integration("eway_au", access_code=access_code)
   # Retrieve transaction status from eWAY
   status = integration.check_transaction()
   if status["response_code"] in ("00", "08", "11"):
       order.is_paid = True
       order.save()
       template = "receipt.html"
   else:
       template = "payment_failed.html"
   return render(request, template, {"status": status})
```
In order for eWAY to process the transaction, the user must submit the payment HTML form directly to eWAY. The helper tag {% eway %} makes this trivial:

```
{% load render_integration from billing_tags %}
{% render_integration integration %}
```
For a more configurable form, use the following pattern:

```
<form method="post" action="{{ integration.service_url }}">
    {{ integration.generate_form.as_p }}
    <input type="submit"/>
</form>
```
Authorize.Net Direct Post Method [Authorize.Net Direct Post Method](http://developer.authorize.net/api/dpm) is a service offered by [Authorize.Net](http://authorize.net/) to reduce the complexity of PCI compliance.

Here are the following settings attributes that are required:

- LOGIN ID: The Login id provided by Authorize.Net. Can be obtained from the dashboard.
- TRANSACTION\_KEY: The Transaction key is used to sign the generated form with a shared key to validate against form tampering.
- MD5\_HASH: This attribute is used to generate a hash that is verified against the hash sent by Authorize.Net to confirm the request's source.

Here are the methods and attributes implemented on the AuthorizeNetDpmIntegration class:

- init (self): The constructor that configures the Authorize.Net Integration environment setting it either to production or sandbox mode based on the value of settings. MERCHANT\_TEST\_MODE.
- **form class (self)**: Returns the form class that is used to generate the form. Defaults to billing.forms.authorize\_net\_forms.AuthorizeNetDPMForm.
- generate\_form(self): Renders the form and generates some precomputed field values.
- service url(self): Returns the Authorize.net url to be set on the form.
- verify\_response(self, request): Verifies if the relay response originated from Authorize.Net.
- get\_urls(self): The method sets the url to which Authorize.Net sends a relay response, redirects on a success or failure.

```
from billing import get_integration
integration = get_integration("authorize_net_dpm")
urlpatterns += patterns('',
   (r'^authorize_net/', include(integration.urls)),
)
```
- authorize\_net\_notify\_handler(self, request): The view method that handles the verification of the response, firing of the signal and sends out the redirect snippet to Authorize.Net.
- authorize\_net\_success\_handler(self, request): The method that renders the *billing/authorize\_net\_success.html*.
- authorize\_net\_failure\_handler(self, request): The method that renders the *billing/authorize\_net\_failure.html*.

### Example:

In the views.py:

```
int_obj = get_integration("authorize_net_dpm")
fields = \{ 'x\_amount' : 1,'x_fp_sequence': datetime.datetime.now().strftime('%Y%m%d%H%M%S'),
          'x_fp_timestamp': datetime.datetime.utcnow().strftime('%s'),
          'x_recurring_bill': 'F',
         }
int_obj.add_fields(fields)
return render_to_response("some_template.html",
                           {"adp": int_obj},
                          context_instance=RequestContext(request))
```
In the urls.py:

```
int_obj = get_integration("authorize_net_dpm")
urlpatterns += patterns('',
   (r'^authorize_net/', include(int_obj.urls)),
```
In the template:

)

```
{% load render_integration from billing_tags %}
{% render_integration adp %}
```
Signals The signals emitted by [Merchant](http://github.com/agiliq/merchant) are:

- *transaction\_was\_successful(sender, type=..., response=...)*: This signal is dispatched when a payment is successfully transacted. The *sender* is the object which has dispatched the signal. *type* is the kind of transaction. Current choices for type are:
	- *purchase*
	- *authorize*
- *capture*
- *credit*
- *void*
- *store*
- *unstore*

*response* is the actual response object that is sent after the success. Please consult the individual gateway docs for the response object.

- *transaction\_was\_unsuccessful(sender, type=..., response=...)*: This signal is dispatched when a payment fails. The *sender* is the object which has dispatched the signal. *type* is the kind of transation. Current choices for type are:
	- *purchase*
	- *authorize*
	- *capture*
	- *credit*
	- *void*
	- *store*
	- *unstore*

...

*response* is the actual response object that is sent after the success.

Note: Some gateways are implemented to raise an error on failure. This exception may be passed as the response object. Please consult the docs to confirm.

Writing a new gateway Writing a new gateway for [Merchant](http://github.com/agiliq/merchant) is very easy. Here are the steps to follow to write a new gateway:

• Create a new gateway file under the *billing.gateways* module which should follow this naming convention:

```
<gateway_name>_gateway.py
```
So for example, PayPal would have *pay\_pal\_gateway.py*. Similarly, Authorize.Net, would have *authorize\_net\_gateway.py*.

• Create a class in this file with the following name:

class GatewayNameGateway(Gateway):

So for PayPal, it would be *PayPalGateway* and for Authorize.Net, it would be *AuthorizeNetGateway*.

• Implement all or any of following methods in the class:

```
def purchase(self, money, credit_card, options = None):
...
def authorize(self, money, credit_card, options = None):
...
def capture(self, money, authorization, options = None):
...
```

```
def void(self, identification, options = None):
...
def credit(self, money, identification, options = None):
...
def recurring(self, money, creditcard, options = None):
...
def store(self, creditcard, options = None):
...
def unstore(self, identification, options = None):
...
```
Customizing Merchant While we make all attempts to cover most of the functionality of the payment processors but may fall short sometimes. There is absolutely no need to worry as the gateway and integration objects are extensible.

[Merchant](https://github.com/agiliq/merchant) looks for gateways and integration objects under every INSTALLED\_APPS in settings.py. So it is possible for you to write your custom or modified objects within your app without having to patch the merchant code.

Note: Most of what is written below will also be applicable for gateways and you will have to replace instances of integration with gateway.

Suppose you want to extend the [Braintree Payments Integration,](#page-9090-0) to render a different template on success instead of the default billing/braintree\_success.html.

Here is the process:

- In any of the settings.INSTALLED\_APPS, create an integrations module (in layman's term an integrations directory with an \_\_init\_\_.py file under that directory).
- Create a file in that integrations directory that follows the convention below:

<integration\_name>\_integration.py

Let us name the modified integration as modified\_bp, then the filename would be:

modified\_bp\_integration.py

and the Integration class name in that file as ModifiedBpIntegration.

Note: The naming of the file and class follows a simple rule. The filename is split on underscores and each element of the split sequence is capitalized to obtain the class name.

So in our example, in the modified\_bp\_integration.py:

```
class ModifiedBpIntegration(BraintreePaymentsIntegration):
    def braintree_success_handler(self, request, response):
       return render_to_response("my_new_success.html",
                                 {"resp": response},
                                 context_instance=RequestContext(request))
```
• Then use the new integration in your code just as you would for a built-in integration:

**>>>** bp\_obj = get\_integration("modified\_bp")

Contributing to Merchant While there is no requirement for you to contribute your new gateway code or changes back to the [upstream project,](http://github.com/agiliq/merchant) you can play a good samaritan by contributing back to the project and helping scores of people.

Here are the steps to follow to contribute back to [Merchant:](http://github.com/agiliq/merchant)

- Fork the project from it's [github page.](http://github.com/agiliq/merchant)
- Make the changes in your fork.
- File an issue at the [github page](http://github.com/agiliq/merchant) and enclose a pull request.

Note: If you want to include a new gateway, we request you to include a few tests (probably using the current tests as a template).

• Don't forget to add yourself to the *CONTRIBUTORS.txt* file before opening an issue.

### Changes

### 0.4 (upcoming)

- Added python3 support
- Removed google checkout

### 0.3

- Django 1.7 suport (potentially backwards incompatible changes)
- Updated the example *requirements.txt*

# 0.2

- Unit tests are skipped unless the corresponding gateways are configured
- Bugfix Use settings.AUTH\_USER\_MODEL instead of get\_user\_model
- Demo fill up initial data for all gateways

### 0.1

• Added PIN payments support

### 0.09

• Removed Samurai gateway and integration

### 0.08

- Added bitcoin backend
- Bugfixes to eWay, paypal integration and authorize.net
- Google Checkout shipping, tax rate and private data support
- Changes to Amazon FPS to work with latest boto. Addition of new fields to the FPS response model. A backwards incompatible change
- Made merchant django v1.5 compatible
- Fixes in the chargebee gateway broken by changes in the 'requests' api
- Changes to the example to prevent empty forms from raising a Server Error

### 0.07

- Added Chargebee support
- Added Beanstream gateway

### 0.06

- Added WePay gateway
- Added Authorize.Net Direct Post Method integration

### 0.05

• Added Paylane gateway support.

### 0.04

- Backwards incompatible version.
- Changes in the settings attributes. Now there is a single attribute for storing the configuration of all gateways and integrations. Check the docs for details.
- Changed the usage of the template tags. Refer the docs for details.
- Added a display\_name to the integration object. Shouldn't affect users.

## 0.03

• Added support for Stripe and Samurai gateways and integrations.

### 0.02

• Added a setup.py and uploaded the package to pypi

### 0.01

- Initial commit.
- [Overview](#page-9042-0)
- [Install Merchant](#page-9046-0)
- [Credit Card](#page-9048-0)
- [Gateways](#page-9052-0)
	- [On-site Processing](#page-9056-0)
		- \* [Authorize.Net](#page-9058-0)
		- \* [Braintree Payments Server to Server](#page-9064-0)
		- \* [eWay](#page-9068-0)
- \* [PayPal](#page-9072-0)
- \* [Stripe Payments](#page-9074-0)
- \* [Paylane](#page-9070-0)
- \* [WePay](#page-9076-0)
- \* [Beanstream](#page-9060-0)
- \* [Chargebee](#page-9066-0)
- \* [Bitcoin](#page-9062-0)
- \* Global Iris
- [Off-site Processing](#page-9078-0)
	- \* [PayPal](#page-9080-0)
	- \* Google Checkout
	- \* [RBS WorldPay](#page-9084-0)
	- \* [Amazon FPS](#page-9086-0)
	- \* [Braintree Payments Transparent Redirect](#page-9090-0)
	- \* [Stripe](#page-9092-0)
	- \* [eWAY](#page-9094-0)
	- \* [Authorize.Net Direct Post Method](#page-9098-0)
	- \* Global Iris RealMPI
- [Signals](#page-9100-0)
- [Writing your own gateway](#page-9102-0)
- [Customizing the inbuilt Gateway/Integrations](#page-9104-0)
- [Contributing to Merchant](#page-9106-0)
- [Changelist](#page-9108-0)

## Indices and tables

- genindex
- modindex
- search

Merchant: Pluggable and Unified API for Payment Processors [Merchant,](http://github.com/agiliq/merchant) is a [django](http://www.djangoproject.com/) app that offers a uniform api and pluggable interface to interact with a variety of payment processors. It is heavily inspired from Ruby's [Active-](http://activemerchant.org/)[Merchant.](http://activemerchant.org/)

Overview Simple how to:

```
# settings.py
# Authorize.Net settings
AUTHORIZE_LOGIN_ID = "..."
AUTHORIZE_TRANSACTION_KEY = "..."
```

```
# PayPal settings
PAYPAL_TEST = True
PAYPAL_WPP_USER = "..."
PAYPAL_WPP_PASSWORD = "..."
PAYPAL WPP_SIGNATURE = "..."
# views.py or wherever you want to use it
>>> g1 = get_gateway("authorize_net")
>>>
>>> cc = CreditCard(first_name= "Test",
... last_name = "User,
... month=10, year=2011,
... number="4222222222222",
... verification value="100")
>>>
>>> response1 = g1.purchase(100, cc, options = {...})>>> response1
{"status": "SUCCESS", "response": <AuthorizeNetAIMResponse object>}
>>>
>>> g2 = get_gateway("pay_pal")
>>>
>>> response2 = q2.purchase(100, cc, options = {...})>>> response2
{"status": "SUCCESS", "response": <PayPalNVP object>}
```
Installing Merchant You can use any of the following methods to install merchant.

• The recommended way is to install from [PyPi:](http://pypi.python.org/pypi/django-merchant)

pip install django-merchant

• If you are feeling adventurous, you might want to run the code off the git repository:

```
pip install -e git+git://github.com/agiliq/merchant.git#egg=django-merchant
```
# Post-installation

- Install the dependencies for the gateways as prescribed in the individual gateway doc.
- Reference the billing app in your settings INSTALLED APPS.
- Run python manage.py syncdb to create the new required database tables

**Configuration** To configure a gateway/integration add the corresponding key to MERCHANT SETTINGS. Take a look at local.py-dist for reference.

Running the Test Suite By default, the test suite is configured to run tests for all the gateways and integrations which are configured:

python manage.py test billing

Tests for gateways and integrations which are not configured will be skipped.

If you are planning to integrate your app with a specific gateway/integration then you might wish to run only that apps test suite. For example, to run the Google Checkout Integration test case:

python manage.py test billing.GoogleCheckoutTestCase

Credit Card The *CreditCard* class is a helper class with some useful methods mainly for validation. This class is available in *billing.utils.credit\_card*.

### Attribute Reference

- *regexp*: The compiled regular expression that matches all card numbers for the card issuing authority. For the *CreditCard* class, this is *None*. It is overridden by subclasses.
- *card\_type*: Points to a one of *CreditCard*'s subclasses. This attribute is set by the *validate\_card* method of the selected gateway.
- *card\_name*: Card issuing authority name. Generally not required, but some gateways expect the user to figure out the credit card type to send with the requests.

#### Method Reference

- *\_\_init\_\_*: This method expects 6 keyword arguments. They are
	- *first\_name*: The first name of the credit card holder.
	- *last\_name*: The last name of the credit card holder.
	- *cardholders\_name*: The full name of the credit card holder, as an alternative to supplying *first\_name* and *last\_name*.
	- *month*: The expiration month of the credit card as an integer. Required
	- *year*: The expiration year of the credit card as an integer. Required
	- *number*: The credit card number (generally 16 digits). Required
	- *verification\_value*: The card security code (CVV2). Required
- *is luhn valid:* Checks the validity of the credit card number by using the *Luhn's algorithm* and returns a boolean. This method takes no arguments.
- *is\_expired*: Checks if the expiration date of the card is beyond today and returns a boolean. This method takes no arguments.
- *valid\_essential\_attributes*: Verifies if all the 6 arguments provided to the *\_\_init\_\_* method are filled and returns a boolean.
- *is\_valid*: Checks the validity of the card by calling the *is\_luhn\_valid*, *is\_expired* and *valid\_essential\_attributes* method and returns a boolean. This method takes no arguments.
- *expire\_date*: Returns the card expiry date in the "MM-YYYY" format. This is also available as a property.
- *name*: Returns the full name of the credit card holder by concatenating the *first\_name* and *last\_name*. This is also available as a property.

Subclasses Normally you do not use the subclasses directly. Instead, you use *CreditCard*, and call gateway.validate\_card() which will add a *card\_type* attribute which is the subclass.

The various credit cards and debit cards supported by [Merchant](http://github.com/agiliq/merchant) are:

# Credit Cards

- *Visa*
	- $-$  card name  $=$  "Visa"
	- $-$  regexp = re.compile('^4d{12}(d{3})?\$')
- *MasterCard*
	- card\_name = "MasterCard"
	- $-$  regexp = re.compile(' $(5[1-5]d{4}|677189)d{10}$ 's')
- *Discover*
	- card\_name = "Discover"
	- $-$  regexp = re.compile(' $(6011|65d{2})d{12}$ ')
- *AmericanExpress*
	- card\_name = "Amex"
	- $-$  regexp = re.compile(' $^{3}[47]d{13}$ 's')
- *DinersClub*
	- card\_name = "DinersClub"
	- $-$  regexp = re.compile('^3(0[0-5]|[68]d)d{11}\$')
- *JCB*
	- $-$  card name  $=$  "JCB"
	- $-$  regexp = re.compile('^35(28|29|[3-8]d)d{12}\$')

# Debit Cards

- *Switch*
	- card\_name = "Switch"
	- $-$  regexp = re.compile(' $6759d{12}(d{2,3})$ ?\$')
- *Solo*
	- card\_name = "Solo"
	- regexp = re.compile(' $6767d$ {12}(d{2,3})?\$')
- *Dankort*
	- card\_name = "Dankort"
	- $-$  regexp = re.compile( $\textdegree$ 5019d{12}\$')
- *Maestro*
	- card\_name = "Maestro"
	- $-$  regexp = re.compile(' $\sqrt{(5[06-8]]6d}d[10,17]$ \$')
- *Forbrugsforeningen*
	- card\_name = "Forbrugsforeningen"
	- $-$  regexp = re.compile(' $600722d$ {10}\$')

## • *Laser*

- $-$  card name  $=$  "Laser"
- $-$  regexp = re.compile(' $(6304167061677116709) d{8}(d{4}d{6,7})$ ?\$')

# Helpers

- all\_credit\_cards = [Visa, MasterCard, Discover, AmericanExpress, DinersClub, JCB]
- all\_debit\_cards = [Switch, Solo, Dankort, Maestro, Forbrugsforeningen, Laser]
- all cards = all credit cards + all debit cards

Gateways Gateways are the payment processors implemented in [Merchant.](http://github.com/agiliq/merchant) This is implemented as a class so that it is easy to extend and create as many gateways as possible.

The base gateway class is *billing.gateway.Gateway* which has the following methods and attributes.

### Attribute Reference

- test mode: This boolean attribute signifies if the gateway is in the test mode. By default, it looks up this value from the *MERCHANT\_TEST\_MODE* attribute from the settings file. If the *MERCHANT\_TEST\_MODE* attribute is not found in the settings file, the default value is *True* indicating that the gateway is in the test mode. So do not forget to either set the attribute to *True* in the subclass or through the settings file.
- default\_currency: This is the currency in which the transactions are settled ie the currency in which the payment gateway sends the invoice, transaction reports etc. This does not prevent the developer from charging a customer in other currencies but the exchange rate conversion has to be manually handled by the developer. This is a string, for example *"USD"* for US Dollar.
- supported countries: This is a *list* of supported countries that are handled by the payment gateway. This should contain a list of the country codes as prescribed by the [ISO 3166-alpha 2 standard.](http://en.wikipedia.org/wiki/ISO_3166-1_alpha-2) The *billing.utils.countries* contains a mapping of the country names and ISO codes.
- supported\_cardtypes: This is a *list* of supported card types handled by the payment gateway. This should contain a list of instances of the [CreditCard](#page-9048-0) class.
- homepage url: A string pointing to the URL of the payment gateway. This is just a helper attribute that is currently not used.
- display\_name: A string that contains the name of the payment gateway. Another helper attribute that is currently not used.
- application id: An application name or unique identifier for the gateway. Yet another helper attribute not currently used.

# Method Reference

- validate card(credit card): This method validates the supplied card by checking if it is supported by the gateway (through the *supported\_cardtypes* attribute) and calls the *is\_valid* method of the card and returns a boolean. if the card is not supported by the gateway, a *CardNotSupported* exception is raised.
- service\_url: A property that returns the url to which the credit card and other transaction related details are submitted.
- purchase(money, credit\_card, options = None): A method that charges the given card (one-time) for the given amount *money* using the *options* provided. Subclasses have to implement this method.
- authorize(money, credit card, options = None): A method that authorizes (for a future transaction) the credit card for the amount *money* using the *options* provided. Subclasses have to implement this method.
- capture(money, authorization, options = None): A method that captures funds from a previously authorized transaction using the *options* provided. Subclasses have to implement this method.
- void(identification, options = None): A method that nulls/voids/blanks an authorized transaction identified by *identification* to prevent a subsequent capture. Subclasses have to implement this method.
- credit(money, identification, options = None): A method that refunds a settled transaction with the transacation id *identification* and given *options*. Subclasses must implement this method.
- recurring(money, creditcard, options = None): A method that sets up a recurring transaction (or a subscription). Subclasses must implement this method.
- store(creditcard, options = None): A method that stores the credit card and user profile information on the payment gateway's servers for future reference. Subclasses must implement this method.
- unstore(identification, options = None): A method that reverses the *store* method's results. Subclasses must implement this method.

The *options* dictionary passed to the above methods consists of the following keys:

- **order id:** A unique order identification code (usually set by the gateway).
- ip: The IP address of the customer making the purchase. This is required by certain gateways like PayPal.
- customer: The name, customer number, or other information that identifies the customer. Optional.
- invoice: The invoice code/number (set by the merchant).
- merchant: The name or description of the merchant offering the product.
- description: A description of the product or transaction.
- email: The email address of the customer. Required by a few gateways.
- currency: Required when using a currency with a gateway that supports multiple currencies. If not specified, the value of the *default\_currency* attribute of the gateway instance is used.
- billing\_address: A dictionary containing the billing address of the customer. Generally required by gateways for address verification (AVS) etc.
- shipping address: A dictionary containing the shipping address of the customer. Required if the merchant requires shipping of products and where billing address is not the same as shipping address.

The address dictionary for *billing\_address* and *shipping\_address* should have the following keys:

- name: The full name of the customer.
- company: The company name of the customer. Required by a few gateways.
- **address1**: The primary street address of the customer. Required by many gateways.
- address2: Additional line for the address. Optional.
- city: The city of the customer.
- state: The state of the customer.
- country: The [ISO 3166-alpha 2 standard](http://en.wikipedia.org/wiki/ISO_3166-1_alpha-2) code for the country of the customer.
- zip: The zip or postal code of the customer.
- phone: The phone number of the customer. Optional.

All the above methods return a standard *response* dictionary containing the following keys:

- status: Indicating if the transaction is a "SUCCESS" or a "FAILURE"
- response: The response object for the transaction. Please consult the respective gateway's documentation to learn more about it.

#### Helper functions

• get\_gateway(name, \*args, \*\*kwargs): A helper function that loads the gateway class by the *name* and initializes it with the *args* and *kwargs*.

On-site Processing Onsite processing refers to the payment mechanism where the customer stays on the merchant website and the authentication is done by the merchant website with the gateway in the background.

Merchant websites need to comply with [PCI standards](http://en.wikipedia.org/wiki/Payment_Card_Industry_Data_Security_Standard) to be able to securely carry out transactions.

On-site processing for payment gateways is implemented by using subclasses of the [Gateway class.](#page-9052-0)

Authorize.Net Gateway This gateway implements the [Authorize.Net Advanced Integration Method \(AIM\).](http://developer.authorize.net/api/aim/)

#### Usage

- Setup a [test account](http://developer.authorize.net/testaccount/) with Authorize. Net.
- Add the following attributes to your *settings.py*:

```
MERCHANT_TEST_MODE = True # Toggle for live transactions
MERCHANT_SETTINGS = {
    "authorize_net": {
       "LOGIN_ID" : "???",
       "TRANSACTION_KEY" : "???"
   }
    ...
}
```
• Use the gateway instance:

```
>>> g1 = get_gateway("authorize_net")
>>>
>>> cc = CreditCard(first_name= "Test",
... last_name = "User",
... month=10, year=2011,
... number="4222222222222",
... verification_value="100")
>>>
\Rightarrow response1 = g1.purchase(1, cc, options = {...})
>>> response1
{"status": "SUCCESS", "response": <AuthorizeNetAIMResponse object>}
```
[Beanstream](http://www.beanstream.com/site/ca/index.html) Beanstream is a gateway headquartered in Canada and offering payment processing across North America.

Note: You will require the [beanstream python package](http://github.com/dragonx/beanstream) maintained by the community.

Settings attributes required (optional if you are passing them while initializing the gateway) for this integration are:

• MERCHANT\_ID: The merchant id provided by Beanstream. Can be obtained from the account dashboard.

- LOGIN COMPANY: The company name as visible from the account settings in the dashboard.
- LOGIN\_USER: The username used to login to the account dashboard.
- LOGIN\_PASSWORD: The password used to login to the account dashboard.
- HASH\_ALGORITHM: This is optional but required if you have enabled hashing in account dashboard. The values may be one of *SHA-1* and *MD5*.
- HASHCODE: If the above attribute is enabled, then set this attribute to the hash value you've setup in the account dashboard.

#### Settings attributes:

```
MERCHANT_TEST_MODE = True # Toggle for live
MERCHANT SETTINGS = {
    "beanstream": {
        "MERCHANT_ID": "???",
        "LOGIN_COMPANY": "???",
        "LOGIN_USER": "???",
        "LOGIN_PASSWORD": "???",
        # The below two attributes are optional
        "HASH_ALGORITHM": "???",
        "HASHCODE": "???",
    }
    ...
}
```
## Example:

Simple usage:

```
>>> beanstream = get_gateway("beanstream")
>>> credit_card = CreditCard(first_name="Test", last_name="User",
                             month=10, year=2011,
                             number="4111111111111111",
                             verification_value="100")
# Bill the user for 1000 USD
>>> resp = beanstream.purchase(1000, credit_card)
>>> resp["response"].resp.approved()
True
# Authorize the card for 1000 USD
>>> resp = beanstream.authorize(1000, credit_card)
# Capture funds (900 USD) from a previously authorized transaction
>>> response = beanstream.capture(900, resp["response"].resp["trnId"])
>>> response["response"].resp.approved()
True
# Void an authorized transaction
>>> beanstream.void(resp["response"].resp["trnId"])
```
Bitcoin Gateway The Bitcoin gateway implements the [Bitcoin digital currency.](http://bitcoin.org/)

It is implemented using the JSON-RPC API as described in the [Merchant Howto.](https://en.bitcoin.it/wiki/Merchant_Howto#Using_a_third-party_plugin)

Note: The Bitcoin gateway depends on the *bitcoin-python* library which can be installed from pypi

#### Usage

• Add the following attributes to your *settings.py*:

```
"bitcoin": {
    "RPCUSER": "", # you'll find these settings in your $HOME/.bitcoin/bitcoin.conf
    "RPCPASSWORD": "",
    "HOST": "",
    "PORT": "",
    "ACCOUNT": "",
    "MINCONF": 1,
},
```
• Use the gateway instance:

```
>>> g1 = get_gateway("bitcoin")
>>> addr = g1.get_new_address()
>>> # pass along this address to your customer
>>> # the purchase will only be successful when
>>> # the amount is transferred to the above address
\Rightarrow response1 = q1.purchase(100, addr, options = {...})
>>> response1
{"status": "SUCCESS", "response": <instance>}
```
[Braintree Payments Server to Server](http://www.braintreepayments.com/gateway/api) [Braintree](http://www.braintreepayments.com/) Payments Server to Server is a gateway provided by Braintree [Payments](http://www.braintreepayments.com/) to services which are willing to take the burden of PCI compliance. This does not involve any redirects and only Server to Server calls happen in the background.

Note: You will require the official [braintree](http://pypi.python.org/pypi/braintree/) python package offered by Braintree for this gateway to work.

Settings attributes required for this integration are:

- MERCHANT\_ACCOUNT\_ID: The merchant account id provided by Braintree. Can be obtained from the account dashboard.
- PUBLIC\_KEY: The public key provided by Braintree through their account dashboard.
- PRIVATE\_KEY: The private key provided by Braintree through their account dashboard.

Settings attributes:

```
MERCHANT_TEST_MODE = True # Toggle for live
MERCHANT_SETTINGS = {
    "braintree_payments": {
        "MERCHANT_ACCOUNT_ID": "???",
        "PUBLIC_KEY": "???",
        "PRIVATE_KEY": "???"
    }
    ...
}
```
#### Example:

Simple usage:

```
>>> braintree = get_gateway("braintree_payments")
>>> credit_card = CreditCard(first_name="Test", last_name="User",
                             month=10, year=2011,
                             number="4111111111111111",
                             verification_value="100")
# Bill the user for 1000 USD
>>> resp = braintree.purchase(1000, credit_card)
>>> resp["response"].is_success
True
# Authorize the card for 1000 USD
>>> resp = braintree.authorize(1000, credit_card)
# Capture funds (900 USD) from a previously authorized transaction
>>> response = braintree.capture(900, resp["response"].transaction.id)
>>> response["response"].is_success
True
# Void an authorized transaction
>>> braintree.void(resp["response"].transaction.id)
# Store Customer and Credit Card information in the vault
>>> options = {
        "customer": {
            "name": "John Doe",
            "email": "john.doe@example.com",
            },
        }
>>> resp = braintree.store(credit_card, options = options)
# Unstore a previously stored credit card from the vault
>>> response = braintree.unstore(resp["response"].customer.credit_cards[0].token)
>>> response["response"].is_success
True
# A recurring plan charge
>>> options = {
        "customer": {
            "name": "John Doe",
            "email": "john.doe@example.com",
            },
        "recurring": {
            "plan_id": "test_plan",
            "trial duration": 2,
            "trial_duration_unit": "month",
            "number_of_billing_cycles": 12,
            },
        }
>>> resp = braintree.recurring(10, credit_card, options = options)
>>> resp["response"].is_success
True
>>> resp["response"].subscription.number_of_billing_cycles
12
```
Chargebee [Chargebee](http://www.chargebee.com/) is a SAAS that makes subscription billing easy to handle. They also provide the functionality to plug to multiple gateways in the backend.

Note: You will require the [requests](http://docs.python-requests.org/en/latest/index.html) package to get Chargebee to work.

Settings attributes required (optional if you are passing them while initializing the gateway) for this integration are:

- SITE: The name of the Chargebee app (or site as they refer). The URL is generally of the form ["https://](https:/){site}.chargebee.com/".
- API\_KEY: This key is provided in your settings dashboard.

Settings attributes:

```
MERCHANT_TEST_MODE = True # Toggle for live
MERCHANT SETTINGS = {
    "chargebee": {
        "SITE": "some-test",
        "API_KEY": "???",
    }
    ...
}
```
## Example:

Simple usage:

```
>>> chargebee = get_gateway("chargebee")
>>> credit_card = CreditCard(first_name="Test", last_name="User",
                             month=10, year=2011,
                             number="4111111111111111",
                             verification_value="100")
# Bill the user for 10 USD per month based on a plan called 'monthly'
# The 'recurring' method on the gateway is a mirror to the 'store' method
>>> resp = chargebee.store(credit_card, options = {"plan_id": "monthly"})
>>> resp["response"]["customer"]["subscription"]["id"]
...
# Cancel the existing subscription
>>> response = chargebee.unstore(resp["response"]["customer"]["subscription"]["id"])
>>> response["response"]["subscription"]["status"]
'cancelled'
# Bill the user for 1000 USD
# Technically, Chargebee doesn't have a one shot purchase.
# Create a plan (called 'oneshot' below) that does a recurring
# subscription with an interval of a decade or more
>>> resp = chargebee.purchase(1000, credit_card,
   options = {"plan_id": "oneshot", "description": "Quick Purchase"})
>>> resp["response"]["invoice"]["subscription_id"]
...
# Authorize the card for 100 USD
# Technically, Chargebee doesn't have a one shot authorize.
# Create a plan (called 'oneshot' below) that does a recurring
# subscription with an interval of a decade or more and authorizes
# the card for a large amount
>>> resp = chargebee.authorize(100, credit_card,
   options = {"plan_id": "oneshot", "description": "Quick Authorize"})
```

```
# Capture funds (90 USD) from a previously authorized transaction
>>> response = chargebee.capture(90, resp["response"]["subscription"]["id"])
>>> response["status"]
'SUCCESS'
# Void an authorized transaction
>>> resp = chargebee.void(resp["response"]["invoice"]["subscription_id"])
>>> resp["status"]
'SUCCESS'
```
**eWay Gateway** The eWay gateway implements the [eWay Hosted Payment API.](http://www.eway.com.au/Developer/eway-api/hosted-payment-solution.aspx)

Note: Since the eWay payment gateway uses [SOAP,](http://en.wikipedia.org/wiki/SOAP) the API has been implemented using the [suds](https://fedorahosted.org/suds/) SOAP library for python. You'll require it to be able to use this gateway.

#### Usage

• Add the following attributes to your *settings.py*:

```
MERCHANT TEST MODE = True
MERCHANT_SETTINGS = {
    "eway": {
       "CUSTOMER_ID": "???",
       "USERNAME": "???",
       "PASSWORD": "???",
    }
}
```
• Use the gateway instance:

```
>>> g1 = get_gateway("eway")
>>>
>>> cc = CreditCard(first_name= "Test",
... last_name = "User",
... month=10, year=2011,
... number="4222222222222",
... verification_value="100")
>>>
\Rightarrow response1 = g1.purchase(100, cc, options = {...})
>>> response1
{"status": "SUCCESS", "response": <instance>}
```
[Paylane](https://paylane.com/) Gateway Paylane is a payment processor focussed mainly in Europe.

Note: You will require [suds](https://fedorahosted.org/suds) python package to work with the the SOAP interface.

Settings attributes required for this gateway are:

- USERNAME: The username provided by Paylane while signing up for an account.
- PASSWORD: The password you set from the merchant admin panel. Not to be confused with the merchant login password.
- WSDL (optional): The location of the WSDL file. Defaults to [https://direct.paylane.com/wsdl/production/Direct.wsdl.](https://direct.paylane.com/wsdl/production/Direct.wsdl)

• SUDS CACHE DIR (optional): The location of the suds cache files. Defaults to /tmp/suds.

Settings attributes:

```
MERCHANT_TEST_MODE = True # Toggle for live
MERCHANT_SETTINGS = {
    "paylane": {
        "USERNAME": "???",
        "PASSWORD": "???",
    }
    ...
```
## Example:

}

Simple usage:

```
>>> paylane = get_gateway("paylane")
>>> credit_card = CreditCard(first_name="Test", last_name="User",
                             month=10, year=2012,
                             number="4242424242424242",
                             verification_value="100")
# Bill the user for 1000 USD
>>> resp = paylane.purchase(1000, credit_card)
>>> resp["status"]
SUCCESS
# Authorize the card for 1000 USD
>>> resp = paylane.authorize(1000, credit_card)
# Capture funds (900 USD) from a previously authorized transaction
>>> response = paylane.capture(900, resp["response"].id)
>>> response["status"]
SUCCESS
# A recurring plan charge
>>> options = {"plan_id": "gold"}
>>> resp = paylane.recurring(credit_card, options = options)
>>> resp["status"]
SUCCESS
```
## PayPal Gateway

Note: This gateway is a wrapper to the [django-paypal](http://github.com/dcramer/django-paypal/) package. Please download it to be able to use the gateway.

The PayPal gateway is an implementation of the [PayPal Website Payments Pro](https://merchant.paypal.com/cgi-bin/marketingweb?cmd=_render-content&content_ID=merchant/wp_pro) product.

#### Usage

- Setup a PayPal Website Payments Pro account and obtain the API details.
- Add *paypal.standard* and *paypal.pro* (apps from [django-paypal\)](http://github.com/dcramer/django-paypal/) to the *INSTALLED\_APPS* in your *settings.py*.
- Also add the following attributes to your *settings.py*:

```
MERCHANT TEST MODE = True # Toggle for live transactions
MERCHANT_SETTINGS = {
    "pay_pal": {
```

```
"WPP_USER" : "???",
        "WPP_PASSWORD" : "???",
        "WPP_SIGNATURE" : "???"
    }
}
# Since merchant relies on django-paypal
# you have to additionally provide the
# below attributes
PAYPAL_TEST = MERCHANT_TEST_MODE
PAYPAL_WPP_USER = MERCHANT_SETTINGS["pay_pal"]["WPP_USER"]
PAYPAL_WPP_PASSWORD = MERCHANT_SETTINGS["pay_pal"]["WPP_PASSWORD"]
PAYPAL_WPP_SIGNATURE = MERCHANT_SETTINGS["pay_pal"]["WPP_SIGNATURE"]
```
- Run *python manage.py syncdb* to get the response tables.
- Use the gateway instance:

```
>>> g1 = get_gateway("pay_pal")
>>>
>>> cc = CreditCard(first_name= "Test",
                ... last_name = "User",
... month=10, year=2011,
... number="4222222222222",
... verification value="100")
>>>
>>> response1 = g1.purchase(100, cc, options = {"request": request, ...})
>>> response1
{"status": "SUCCESS", "response": <PayPalNVP object>}
```
Note: The PayPal gateway expects you pass the *request* object as a part of the *options* dictionary because the client's IP address may be used for fraud detection.

**[Stripe Payments](https://stripe.com/)** [Stripe](http://pypi.python.org/pypi/stripe/) Payments is a gateway provided by Stripe to services which are willing to take the burden of PCI compliance. This does not involve any redirects and only Server to Server calls happen in the background.

Note: You will require the official [stripe](http://pypi.python.org/pypi/stripe/) python package offered by Stripe for this gateway to work.

Settings attributes required for this integration are:

• API KEY: The merchant api key is provided by Stripe. Can be obtained from the account dashboard.

Settings attributes:

```
MERCHANT_TEST_MODE = True # Toggle for live
MERCHANT_SETTINGS = {
    "stripe": {
        "API_KEY": "???",
        "PUBLISHABLE_KEY": "???", # Used for stripe integration
    }
    ...
}
```
#### Example:

Simple usage:

```
>>> from billing import get_gateway, CreditCard
>>> stripe = get_gateway("stripe")
>>> credit_card = CreditCard(first_name="Test", last_name="User",
                             month=10, year=2012,
                             number="4242424242424242",
                             verification_value="100")
# Bill the user for 1000 USD
>>> resp = stripe.purchase(1000, credit_card)
>>> resp["status"]
SUCCESS
# Authorize the card for 1000 USD
>>> resp = stripe.authorize(1000, credit_card)
# Capture funds (900 USD) from a previously authorized transaction
>>> response = stripe.capture(900, resp["response"].id)
>>> response["status"]
SUCCESS
# Store Customer and Credit Card information in the vault
>>> resp = stripe.store(credit_card)
# Unstore a previously stored credit card from the vault
>>> response = stripe.unstore(resp["response"].id)
>>> response["status"]
SUCCESS
# A recurring plan charge
>>> options = {"plan_id": "gold"}
>>> resp = stripe.recurring(credit_card, options = options)
>>> resp["status"]
SUCCESS
```
WePay Payments [WePay.com](https://www.wepay.com/) is a service that lets you accept payments not just from credit cards but also from bank accounts.

WePay works slightly differently and is a hybrid between a [Gateway](#page-9052-0) and an [Integration](#page-9078-0) but should still be fairly easy to use.

Note: You will require the official [wepay](http://pypi.python.org/pypi/wepay/) python package offered by WePay.

Settings attributes required for this integration are:

- CLIENT\_ID: This attribute refers to the application id that can be obtained from the account dashboard.
- CLIENT\_SECRET: This is the secret for the corresponding CLIENT\_ID.
- ACCOUNT\_ID: Refers to the WePay user account id. If you are accepting payments for yourself, then this attribute is compulsory. If you are accepting payments for other users (say in a marketplace setup), then it is optional in the settings.py file but has to be passed in the options dictionary (with the key account\_id) in the views.
- ACCESS TOKEN: The OAuth2 access token acquired from the user after the installation of the WePay application. If you are accepting payments for yourself, then this attribute is compulsory. If you are accepting payments for other users (say in a marketplace setup), then it is optional in the settings.py file but has to be passed in the options dictionary (with the key token) in the views.

Settings attributes:

```
MERCHANT_TEST_MODE = True # Toggle for live
MERCHANT_SETTINGS = {
    "we_pay": {
        "CLIENT_ID": "???",
        "CLIENT_SECRET": "???",
        "ACCESS_TOKEN": "???",
        "ACCOUNT_ID": "???"
    }
    ...
}
```
### Example:

Simple usage:

```
wp = get_gateway("we_pay")
credit_card = CreditCard(first_name="Test", last_name="User",
                         month=10, year=2012,
                         number="4242424242424242",
                         verification_value="100")
def we_pay_purchase(request):
   # Bill the user for 10 USD
    # Credit card is not required here because the user
    # is redirected to the wepay site for authorization
    resp = wp.purchase(10, None, {"description": "Product Description",
        "type": "GOODS",
        "redirect_uri": "http://example.com/success/redirect/"
    })
    if resp["status"] == "SUCCESS":
        return HttpResponseRedirect(resp["response"]["checkout_uri"])
    ...
# Authorize the card for 1000 USD
def we_pay_authorize(request):
    # Authorize the card, the amount is not required.
    resp = wp^\prime.authorize(None, credit_card, {"customer": {"email": "abc@example.com"|}, "billing_a
    resp["checkout_id"]
    ...
# Capture funds from a previously authorized transaction
def we_pay_capture(request):
    # No ability to partially capture and hence first argument is None
    resp = wp.capture(None, '<authorization_id>')
    ...
# Refund a transaction
def we_pay_refund(request):
    # Refund completely
   resp = wp.credit(None, '<checkout_id>')
    ...
    # Refund partially from a transaction charged $15
    resp = wp.credit(10, '<checkout_id>')
    ...
```

```
# Store Customer and Credit Card information in the vault
def we_pay_store(request)
    resp = wp.store(credit_card, {"customer": {"email": "abc@example.com"}, "billing_address": {
    ...
# A recurring plan for $100/month
def we_pay_recurring(request):
    options = {"period": "monthly", "start_time": "2012-01-01",
               "end_time": "2013-01-01", "auto_recur": "true",
               "redirect_uri": "http://example.com/redirect/success/"}
    resp = wp.recurring(100, None, options = options)
    if resp["status"] == "SUCCESS":
        return HttpResponseRedirect(resp["response"]["preapproval_uri"])
    ...
```
Off-site Processing Off-site processing is the payment mechanism where the customer is redirected to the payment gateways site to complete the transaction and is redirected back to the merchant website on completion.

Since the credit card number and other sensitive details are entered on the payment gateway's site, the merchant website may not comply to [PCI standards.](http://en.wikipedia.org/wiki/Payment_Card_Industry_Data_Security_Standard) This mode of payment is recommended when the merchant website is not in a position to use SSL certificates, not able to guarantee a secure network etc

Off-site processing is generally implemented in merchant through *Integrations* (name derived from [Active Merchant\)](http://activemerchant.org/).

Integration An Integration much like a [Gateway](#page-9052-0) is a Python class. But unlike a Gateway which is used in a view, an Integration renders a form (usually with hidden fields) through a template tag. An integration may also support asynchronous and real-time transaction status handling through callbacks or notifiers like the [PayPal IPN](https://www.paypal.com/ipn)

Here is a reference of the attributes and methods of the Integration class:

## Attributes

- fields: Dictionary of form fields that have to be rendered in the template.
- test\_mode: Signifies if the integration is in a test mode or production. The default value for this is taken from the *MERCHANT\_TEST\_MODE* setting attribute.
- display\_name: A human readable name that is generally used to tag the errors when the integration is not correctly configured.

#### Methods

- init (options={}): The constructor for the Integration. The options dictionary if present overrides the default items of the fields attribute.
- add\_field(key, value): A method to modify the fields attribute.
- add fields(fields): A method to update the fields attribute with the fields dictionary specified.
- service\_url: The URL on the form where the fields data is posted. Overridden by implementations.
- get\_urls: A method that returns the urlpatterns for the notifier/ callback. This method is modified by implementations.
- urls: A property that returns the above method.

Helper Function Very much like [Gateways,](#page-9052-0) Integrations have a method of easily referencing the corresponding integration class through the *get\_integration* helper function.

• get\_integration(integration\_name, \*args, \*\*kwargs): Returns the Integration class for the corresponding *integration\_name*.

Example:

```
>>> from billing import get_integration
>>> get_integration("pay_pal")
<billing.integrations.pay_pal_integration.PayPalIntegration object at 0xa57e12c>
```
[PayPal Website Payments Standard](https://merchant.paypal.com/cgi-bin/marketingweb?cmd=_render-content&content_ID=merchant/wp_standard) PayPal Website Payments Standard (PWS) is an offsite payment processor. This method of payment is implemented in merchant as a wrapper on top of [django-paypal.](https://github.com/dcramer/django-paypal) You need to install the package to be able to use this payment processor.

For a list of the fields and settings attribute expected, please refer to the PWS and django-paypal documentation.

After a transaction, PayPal pings the notification URL and all the data sent is stored in the *PayPalIPN* model instance that can be viewed from the django admin.

Test or Live Mode By default the form renders in test mode with POST against sandbox.paypal.com. Add following to you *settings.py* to put the form into live mode:

```
### Django Merchant
MERCHANT_TEST_MODE = False
PAYPAL_TEST = MERCHANT_TEST_MODE
```
Don't forget to add the settings attributes from django-paypal:

```
INSTALLED_APPS = (
    ...,
    'paypal.standard.pdt',
    ...)
MERCHANT_SETTINGS = {
     ...,
     'pay_pal': {
         "WPP_USER" : '...',
         "WPP_PASSWORD" : '...',
         "WPP_SIGNATURE" : '...',
         "RECEIVER_EMAIL" : '...',
         # Below attribute is optional
         "ENCRYPTED": True
     }
     ...}
PAYPAL_RECEIVER_EMAIL = MERCHANT_SETTINGS['pay_pal']['RECEIVER_EMAIL']
```
Example In urls.py:

```
from billing import get_integration
pay_pal = get_integration("pay_pal")
urlpatterns += patterns('',
  (r'^paypal-ipn-handler/', include(pay_pal.urls)),
)
```
In views.py:

```
>>> from billing import get_integration
>>> pay_pal = get_integration("pay_pal")
>>> pay_pal.add_fields({
... "business": "paypalemail@somedomain.com",
... "item_name": "Test Item",
... "invoice": "UID",
... "notify_url": "http://example.com/paypal-ipn-handler/",
... "return_url": "http://example.com/paypal/",
... "cancel_return": "http://example.com/paypal/unsuccessful/",
... "amount": 100})
>>> return render_to_response("some_template.html",
... {"obj": pay_pal},
... context_instance=RequestContext(request))
```
You can also implement a shopping cart by adding multiple items with keys like item name 1, amount 1 etc, for e.g:

```
>>> pay_pal.add_fields({
... "business": "paypalemail@somedomain.com",
... "item_name_1": "Test Item 1",
... "amount_1": "10",
... "item_name_2": "Test Item 2",
... "amount_2": "20",
... "invoice": "UID",
... "notify_url": "http://example.com/paypal-ipn-handler/",
... "return_url": "http://example.com/paypal/",
... "cancel_return": "http://example.com/paypal/unsuccessful/",
... })
```
In some\_template.html:

```
{% load render_integration from billing_tags %}
{% render_integration obj %}
```
Template renders to something like below:

```
<form action="https://www.sandbox.paypal.com/cgi-bin/webscr" method="post">
 <input type="hidden" name="business" value="paypalemail@somedomain.com" id="id_business" />
  <input type="hidden" name="amount" value="100" id="id_amount" />
 <input type="hidden" name="item_name" value="Test Item" id="id_item_name" />
 <input type="hidden" name="notify_url" value="http://example.com/paypal-ipn-handler/" id="id_notify_url" />
 <input type="hidden" name="cancel_return" value="http://example.com/paypal/unsuccessful" id="id_cancel_return" />
 <input type="hidden" name="return" value="http://example.com/paypal/" id="id_return_url" />
 <input type="hidden" name="invoice" value="UID" id="id_invoice" />
 <input type="hidden" name="cmd" value="_xclick" id="id_cmd" />
 <input type="hidden" name="charset" value="utf-8" id="id_charset" />
 <input type="hidden" name="currency_code" value="USD" id="id_currency_code" />
 <input type="hidden" name="no_shipping" value="1" id="id_no_shipping" />
  <input type="image" src="https://www.sandbox.paypal.com/en_US/i/btn/btn_buynowCC_LG.gif" border="0"
</form>
```
WorldPay [WorldPay,](http://www.rbsworldpay.com/) provides a hosted payments page for offsite transactions for merchants who cannot guarantee PCI compliance. The documentation for the service is available [here.](http://rbsworldpay.com/support/bg/index.php?page=development&sub=integration&c=UK)

After a transaction, WorldPay pings the notification URL and all the data sent is stored in the *RBSResponse* model instance that can be viewed from the django admin.

The settings attribute required for this integration are:

• MD5 SECRET KEY: The MD5 secret key chosen by the user while signing up for the WorldPay Hosted Payments Service.

Settings Attributes:

```
MERCHANT_TEST_MODE = True # Toggle for live
MERCHANT_SETTINGS = {
    "world_pay": {
        "MD5_SECRET_KEY": "???"
    }
    ...
}
```
#### Example In urls.py:

```
world_pay = get_integration("world_pay")
urlpatterns += patterns('',
  (r'^world_pay/', include(world_pay.urls)),
  # You'll have to register /world_pay/rbs-notify-handler/ in the
  # WorldPay admin dashboard for the notification URL
)
```
In views.py:

```
>>> from billing import get_integration
>>> world_pay = get_integration("world_pay")
>>> world_pay.add_fields({
... "instId": "WP_ID",
... "cartId": "TEST123",
... "amount": 100,
... "currency": "USD",
... "desc": "Test Item",
... })
>>> return render_to_response("some_template.html",
                           ... {"obj": world_pay},
... context_instance=RequestContext(request))
```
In some\_template.html:

```
{% load render_integration from billing_tags %}
{% render_integration obj %}
```
Template renders to something like below:

```
<form method='post' action='https://select-test.wp3.rbsworldpay.com/wcc/purchase'>
 <input type="hidden" name="futurePayType" id="id_futurePayType" />
 <input type="hidden" name="intervalUnit" id="id_intervalUnit" />
 <input type="hidden" name="intervalMult" id="id_intervalMult" />
 <input type="hidden" name="option" id="id_option" />
 <input type="hidden" name="noOfPayments" id="id_noOfPayments" />
 <input type="hidden" name="normalAmount" id="id_normalAmount" />
 <input type="hidden" name="startDelayUnit" id="id_startDelayUnit" />
 <input type="hidden" name="startDelayMult" id="id_startDelayMult" />
 <input type="hidden" name="instId" value="WP_ID" id="id_instId" />
 <input type="hidden" name="cartId" value="TEST123" id="id_cartId" />
 <input type="hidden" name="amount" value="100" id="id_amount" />
 <input type="hidden" name="currency" value="USD" id="id_currency" />
 <input type="hidden" name="desc" value="Test Item" id="id_desc" />
 <input type="hidden" name="testMode" value="100" id="id_testMode" />
```

```
\leinput type="hidden" name="signatureFields" value="instId:amount:cartId" id="id signatureFields" /:
 <input type="hidden" name="signature" value="6c165d7abea54bf6c1ce19af60359a59" id="id_signature" />
 <input type='submit' value='Pay through WorldPay'/>
</form>
```
Amazon Flexible Payment Service [Amazon FPS,](http://aws.amazon.com/fps/) is a service that allows for building very flexible payment systems. The service can be classified as a part Gateway and part Integration (offsite processor). This is because the customer is redirected to the Amazon site where he authorizes the payment and after this the customer is redirected back to the merchant site with a token that is used by the merchant to transact with the customer. In plain offsite processors, the authorization and transaction take place in one shot almost simultaneously.

Since the service isn't conventional (though very flexible), implementing FPS in merchant takes a couple of steps more.

The documentation for the service is available at [Amazon FPS Docs.](http://aws.amazon.com/documentation/fps/)

Note: This integration has a dependency on boto, a popular AWS library for python.

Settings attributes required for this integration are:

- AWS\_ACCESS\_KEY: The Amazon AWS access key available from the user's AWS dashboard.
- AWS\_SECRET\_ACCESS\_KEY: The Amazon AWS secret access key also available from the user's dashboard. Shouldn't be distributed to anyone.

Settings attributes:

```
MERCHANT_TEST_MODE = True
MERCHANT_SETTINGS = {
    "amazon_fps": {
        "AWS_ACCESS_KEY": "???",
        "AWS_SECRET_ACCESS_KEY": "???"
    }
}
```
Here are the methods and attributes implemented on the AmazonFpsIntegration class:

- $\text{init}$  (options = {}): The constructor takes a dictionary of options that are used to initialize the underlying FPSConnection that is bundled with boto.
- service\_url: A property that returns the API Endpoint depending on whether the the integration is in test\_mode or not.
- link\_url: A property that returns the link which redirects the customer to the Amazon Payments site to authorize the transaction.
- purchase (amount, options={}): The method that charges a customer right away for the amount amount after receiving a successful token from Amazon. The options dictionary is generated from the return\_url on successful redirect from the Amazon payments page. This method returns a dictionary with two items, status representing the status and response representing the response as described by boto.fps.response.FPSResponse.
- authorize(amount, options={}): Similar to the purchase method except that it reserves the payment and doesn't not charge until a capture (settle) is not called. The response is the same as that of purchase.
- capture (amount, options={}): Captures funds from an authorized transaction. The response is the same as the above two methods.
- credit (amount, options={}): Refunds a part of full amount of the transaction.
- void(identification, options={}): Cancel/Null an authorized transaction.
- fps\_ipn\_handler: A method that handles the asynchronous HTTP POST request from the Amazon IPN and saves into the AmazonFPSResponse model.
- fps\_return\_url: This method verifies the source of the return URL from Amazon and directs to the transaction.
- transaction: This is the main method that charges/authorizes funds from the customer. This method has to be subclassed to implement the logic for the transaction on return from the Amazon Payments page.

Example In any app that is present in the settings.INSTALLED\_APPS, subclass the AmazonFpsIntegration and implement the transaction method. The file should be available under <app>/integrations/<integration\_name>\_integration.py:

```
class FpsIntegration(AmazonFpsIntegration):
    # The class name is based on the filename.
    # So if the files exists in <app>/integrations/fps_integration.py
    # then the class name should be FpsIntegration
   def transaction(self, request):
       # Logic to decide if the user should
        # be charged immediately or funds
        # authorized and then redirect the user
        # Below is an example:
       resp = self.purchase(10, \{... \})if resp["status"] == "Success":
           return HttpResponseRedirect("/success/")
       return HttpResponseRedirect("/failure/")
```
In urls.py:

```
from billing import get_integration
amazon_fps = get_integration("fps")
urlpatterns += patterns('',
  (r'^amazon_fps/', include(amazon_fps.urls)),
  # You'll have to register /amazon_fps/fps-notify-handler/ in the
  # Amazon FPS admin dashboard for the notification URL
)
```
In views.py:

```
from billing import get_integration
def productPage(request):
  amazon_fps = get_integration("fps")
  url_scheme = "http"
  if request.is_secure():
      url_scheme = "https"
  domain = RequestSite(request).domain
   fields = {"transactionAmount": "100",
             "pipelineName": "SingleUse",
             "paymentReason": "Merchant Test",
             "paymentPage": request.build absolute uri(),
             # Send the correct url where the redirect should happen
             "returnURL": "%s://%s%s" % (url_scheme,
                                         domain,
                                         reverse("fps_return_url")),
            }
    # You might want to save the fields["callerReference"] that
    # is auto-generated in the db or session to uniquely identify
```

```
# this user (or use the user id as the callerReference) because
# amazon passes this callerReference back in the return URL.
amazon_fps.add_fields(fields)
return render_to_response("some_template.html",
                          {"fps": amazon_fps},
                          context_instance=RequestContext(request))
```
In some\_template.html:

```
{% load render_integration from billing_tags %}
{% render_integration fps %}
```
The above template renders the following code:

```
<p><a href="https://authorize.payments-sandbox.amazon.com/cobranded-ui/actions/start?callerKey=AKIAI
```
[Braintree Payments Transparent Redirect](http://www.braintreepayments.com/gateway/api) Braintree Payments Transparent Redirect is a service offered by [Brain](http://www.braintreepayments.com/)[tree Payments](http://www.braintreepayments.com/) to reduce the complexity of PCI compliance.

Note: This integration makes use of the official [braintree](http://pypi.python.org/pypi/braintree/) python package offered by Braintree Payments. Please install it before you use this integration.

Refer to the [Braintree Payments Server to Server](#page-9064-0) Gateway for the settings attributes.

Here are the methods and attributes implemented on the BraintreePaymentsIntegration class:

- \_init\_(self, options=None): The constructor method that configures the Braintree environment setting it either to production or sandbox mode based on the value of settings.MERCHANT\_TEST\_MODE.
- service\_url(self): A property that provides the URL to which the Transparent Redirect form is submitted.
- get\_urls(self): The method sets the url to which Braintree redirects after the form submission is successful. This method is generally mapped directly in the urls.py.

```
from billing import get_integration
braintree = get_integration("braintree_payments")
urlpatterns += patterns('',
   (r'^braintree/', include(braintree.urls)),
)
```
- braintree\_notify\_handler(self, request): The view method that handles the confirmation of the transaction after successful redirection from Braintree.
- braintree\_success\_handler(self, request, response): If the transaction is successful, the braintree\_notify\_handler calls the braintree\_success\_handler which renders the billing/braintree success.html with the response object. The response object is a standard braintree result described [here.](http://www.braintreepayments.com/docs/python/transactions/result_handling)
- braintree\_failure\_handler(self, request, response): If the transaction fails, the braintree\_notify\_handler calls the braintree\_failure\_handler which renders the billing/braintree\_error.html with the response which is a standar braintree error object.
- generate tr data(self): The method that calculates the tr data to prevent a form from being tampered post-submission.

• generate form(self): The method that generates and returns the form (present in billing.forms.braintree\_payments\_form) and populates the initial data with the self.fields (added through either the add  $fields$  or add  $field$  methods) and  $tr$  data.

#### Example:

In the views.py:

```
braintree_obj = get_integration("braintree_payments")
# Standard braintree fields
fields = {"transaction": {
            "order_id": "some_unique_id",
            "type": "sale",
            "options": {
                "submit_for_settlement": True
              },
            },
            "site": "%s://%s" %("https" if request.is_secure() else "http",
                                RequestSite(request).domain)
         }
braintree_obj.add_fields(fields)
return render_to_response("some_template.html",
                          {"bp": braintree_obj},
                          context_instance=RequestContext(request))
```
In the urls.py:

```
braintree_obj = get_integration("braintree_payments")
urlpatterns += patterns('',
   (r'^braintree/', include(braintree.urls)),
)
```
In the template:

```
{% load render_integration from billing_tags %}
{% render_integration bp %}
```
Stripe Payment Integration *[Stripe Payment Integration](#page-9092-0)* is a service offered by [Stripe Payment](https://stripe.com) to reduce the complexity of PCI compliance.

Note: This integration makes use of the official [stripe](http://pypi.python.org/pypi/stripe/) python package offered by Stripe Payments. Please install it before you use this integration.

Refer to the [Stripe Payments](#page-9074-0) Gateway for the settings attributes.

Here are the methods and attributes implemented on the StripeIntegration class:

- \_init\_(self, options=None): The constructor method that configures the stripe setting
- get urls (self): The method sets the url to which the token is sent after the it is obtained from Stripe. This method is generally mapped directly in the  $urls.py$ .

```
from billing import get_integration
```

```
stripe_obj = get_integration("stripe")
```

```
urlpatterns += patterns('',
```

```
(r'^stripe/', include(stripe_obj.urls)),
)
```
- transaction(self, request): The method that receives the Stripe Token after successfully validating with the Stripe servers. Needs to be subclassed to include the token transaction logic.
- generate\_form(self): The method that generates and returns the form (present in billing.forms.stripe\_form)

#### Example:

In <some\_app>/integrations/stripe\_example\_integration.py:

```
from billing.integrations.stripe_integration import StripeIntegration
class StripeExampleIntegration(StripeIntegration):
   def transaction(self, request):
        # The token is received in the POST request
        resp = self.gateway.purchase(100, request.POST["stripeToken"])
        if resp["status"] == "SUCCESS":
            # Redirect if the transaction is successful
            ...
        else:
            # Transaction failed
            ...
```
In the views.py:

```
stripe_obj = get_integration("stripe_example")
return render_to_response("some_template.html",
                        {"stripe_obj": stripe_obj},
                         context_instance=RequestContext(request))
```
In the urls.py:

```
stripe_obj = get_integration("stripe_example")
urlpatterns += patterns('',
   (r'^stripe/', include(stripe_obj.urls)),
)
```
In the template:

```
{% load render_integration from billing_tags %}
{% render_integration stripe_obj %}
```
eWAY Payment Integration The eWAY integration functionality interfaces with eWAY's Merchant Hosted Payments facility. Their service makes it extremely easy to be PCI-DSS compliant by allowing you to never receive customer credit card information.

Note: This integration requires the [suds](https://fedorahosted.org/suds/) package. Please install it before you use this integration.

The basic data flow is as follows:

- 1. Request an *access code* from eWAY.
- 2. Create an HTML form with the *access code* and user credit card fields.
- 3. Encourage the user to submit the form to eWAY and they'll be redirected back to your site.

4. Use the *access code* to ask eWAY if the transaction was successful.

You must add the following to project's settings:

```
MERCHANT_SETTINGS = {
    "eway": {
        "CUSTOMER_ID": "???",
        "USERNAME": "???",
        "PASSWORD": "???",
    }
}
```
The integration class is used to request an *access code* and also to check its success after the redirect:

```
class EwayIntegration(access_code=None)
```
Creates an integration object for use with eWAY.

*access\_code* is optional, but must be configured prior to using [check\\_transaction\(\)](#page-9096-0).

```
request_access_code(payment, redirect_url, customer=None, billing_country=None,
                      ip_address=None)
```
Requests an *access code* from eWAY to use with a transaction.

**Parameters** 

- **payment** (*dict*) Information about the payment
- **redirect\_url** (*unicode*) URL to redirect the user to after payment
- **customer** (*dict*) Customer related information
- **billing\_country** (*unicode alpha-2 country code (as per ISO 3166)*) Customer's billing country
- **ip\_address** (*unicode*) Customer's IP address

Returns (access\_code, customer)

The integration is automatically updated with the returned access code.

Supported keys in customer:

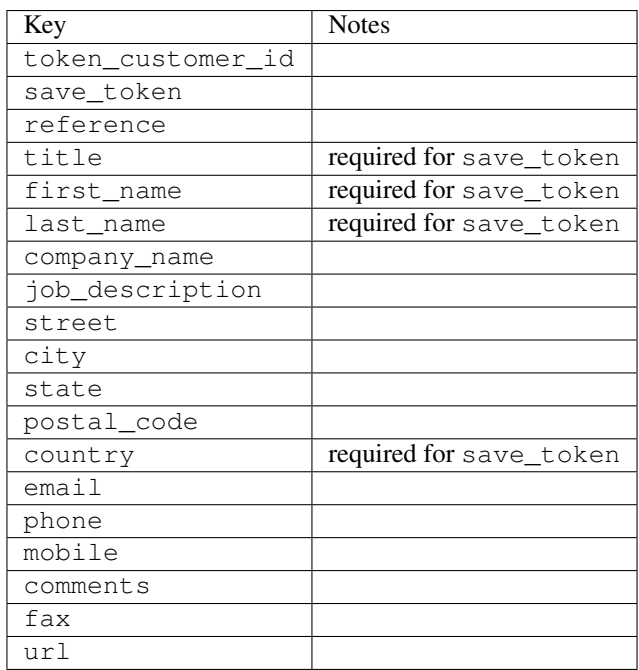

Supported keys in payment:

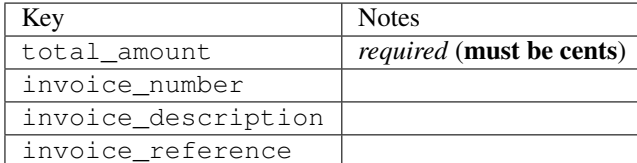

To add extra security, it's a good idea to specify ip\_address. The value is given to eWAY to allow them to ensure that the POST request they receive comes from the given address. E.g.:

```
def payment(request):
    integration = get_integration("eway_au")
    access_code, customer = integration.request_access_code(..., ip_address=request.META["REMOTE
    # ...
```
# Returned value

The returned value is a tuple (access code, customer). access code is the access code granted by eWAY that must be included in the HTML form, and is used to request transaction status after the redirect.

customer is a dict containing information about the customer. This is particularly useful if you make use of save\_token and token\_customer\_id to save customer details on eWAY's servers. Keys in the dict are:

```
•token_customer_id
•save_token
•reference
•title
•first_name
•last_name
•company_name
•job_description
•street
•city
•state
•postal_code
•country – e.g. au
•email
•phone
•mobile
•comments
•fax
•url
•card_number – e.g. 444433XXXXXX1111
•card_name
•card_expiry_month
```
•card\_expiry\_year

#### **check\_transaction**()

Check with eWAY what happened with a transaction.

This method requires access\_code has been configured.

### Returns dict

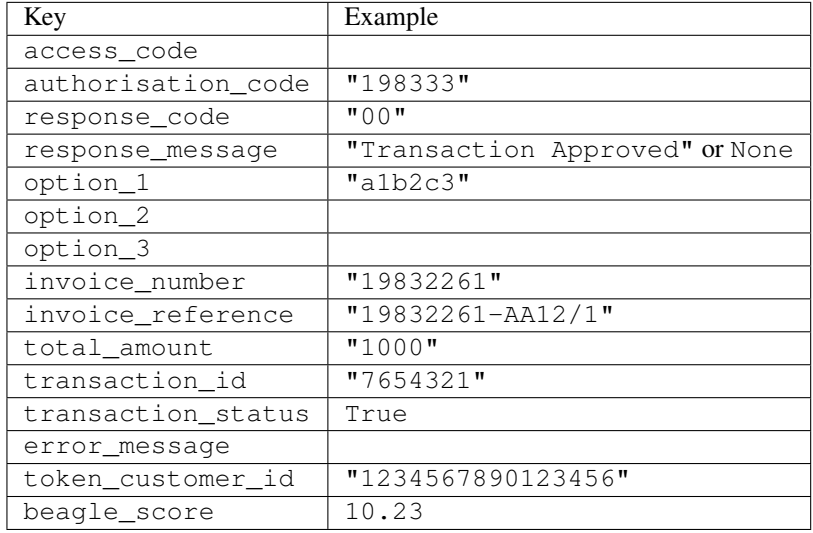

### Example:

```
# views.py
from billing import get_integration
from django.shortcuts import get_object_or_404
def payment(request, cart_pk):
    # Pretend some 'Order' model exists with a 'total_price' in dollars
   order = get_object_or_404(Order, pk=cart_pk)
   integration = get_integration("eway_au")
   access_code, customer = integration.request_access_code(
       customer={"first_name": "Bradley", "last_name": "Ayers"},
       payment={"total_amount": order.total_price * 100},
        return_url=reverse(payment_done))
    request.session["eway_access_code"] = integration.access_code
    return render(request, "payment.html", {"integration": integration})
def payment_done(request, cart_pk):
   order = get_object_or_404(Order, pk=cart_pk)
   access_code = request.session["access_code"]
   integration = get_integration("eway_au", access_code=access_code)
   # Retrieve transaction status from eWAY
   status = integration.check_transaction()
   if status["response_code"] in ("00", "08", "11"):
       order.is_paid = True
        order.save()
        template = "receipt.html"
   else:
       template = "payment_failed.html"
```
**return** render(request, template, {"status": status})

In order for eWAY to process the transaction, the user must submit the payment HTML form directly to eWAY. The helper tag  $\{\,$  % eway  $\,$  % } makes this trivial:

```
{% load render_integration from billing_tags %}
{% render_integration integration %}
```
For a more configurable form, use the following pattern:

```
<form method="post" action="{{ integration.service_url }}">
    {{ integration.generate_form.as_p }}
    <input type="submit"/>
</form>
```
Authorize.Net Direct Post Method [Authorize.Net Direct Post Method](http://developer.authorize.net/api/dpm) is a service offered by [Authorize.Net](http://authorize.net/) to reduce the complexity of PCI compliance.

Here are the following settings attributes that are required:

- LOGIN\_ID: The Login id provided by Authorize.Net. Can be obtained from the dashboard.
- TRANSACTION KEY: The Transaction key is used to sign the generated form with a shared key to validate against form tampering.
- MD5 HASH: This attribute is used to generate a hash that is verified against the hash sent by Authorize.Net to confirm the request's source.

Here are the methods and attributes implemented on the AuthorizeNetDpmIntegration class:

- init (self): The constructor that configures the Authorize.Net Integration environment setting it either to production or sandbox mode based on the value of settings. MERCHANT\_TEST\_MODE.
- **form\_class(self)**: Returns the form class that is used to generate the form. Defaults to billing.forms.authorize\_net\_forms.AuthorizeNetDPMForm.
- generate\_form(self): Renders the form and generates some precomputed field values.
- service url (self): Returns the Authorize.net url to be set on the form.
- verify\_response(self, request): Verifies if the relay response originated from Authorize.Net.
- get\_urls(self): The method sets the url to which Authorize.Net sends a relay response, redirects on a success or failure.

```
from billing import get_integration
integration = get\_integration("authorize.net_dpm")urlpatterns += patterns('',
   (r'^authorize_net/', include(integration.urls)),
\lambda
```
- authorize\_net\_notify\_handler(self, request): The view method that handles the verification of the response, firing of the signal and sends out the redirect snippet to Authorize.Net.
- authorize\_net\_success\_handler(self, request): The method that renders the *billing/authorize\_net\_success.html*.
- authorize\_net\_failure\_handler(self, request): The method that renders the *billing/authorize\_net\_failure.html*.

#### Example:

In the views.py:

```
int_obj = get_integration("authorize_net_dpm")
fields = \{ 'x\_amount' : 1,'x_fp_sequence': datetime.datetime.now().strftime('%Y%m%d%H%M%S'),
          'x_fp_timestamp': datetime.datetime.utcnow().strftime('%s'),
          'x_recurring_bill': 'F',
         }
int_obj.add_fields(fields)
return render_to_response("some_template.html",
                          {"adp": int_obj},
                          context_instance=RequestContext(request))
```
In the urls.py:

```
int_obj = get_integration("authorize_net_dpm")
urlpatterns += patterns('',
   (r'^authorize_net/', include(int_obj.urls)),
)
```
In the template:

```
{% load render_integration from billing_tags %}
{% render_integration adp %}
```
Signals The signals emitted by [Merchant](http://github.com/agiliq/merchant) are:

- *transaction was successful(sender, type=..., response=...)*: This signal is dispatched when a payment is successfully transacted. The *sender* is the object which has dispatched the signal. *type* is the kind of transaction. Current choices for type are:
	- *purchase*
	- *authorize*
	- *capture*
	- *credit*
	- *void*
	- *store*
	- *unstore*

*response* is the actual response object that is sent after the success. Please consult the individual gateway docs for the response object.

• *transaction\_was\_unsuccessful(sender, type=..., response=...)*: This signal is dispatched when a payment fails. The *sender* is the object which has dispatched the signal. *type* is the kind of transation. Current choices for type are:

- *purchase*
- *authorize*
- *capture*
- *credit*
- *void*

– *store*

...

– *unstore*

*response* is the actual response object that is sent after the success.

Note: Some gateways are implemented to raise an error on failure. This exception may be passed as the response object. Please consult the docs to confirm.

Writing a new gateway Writing a new gateway for [Merchant](http://github.com/agiliq/merchant) is very easy. Here are the steps to follow to write a new gateway:

• Create a new gateway file under the *billing.gateways* module which should follow this naming convention:

<gateway\_name>\_gateway.py

So for example, PayPal would have *pay\_pal\_gateway.py*. Similarly, Authorize.Net, would have *authorize\_net\_gateway.py*.

• Create a class in this file with the following name:

```
class GatewayNameGateway(Gateway):
```
So for PayPal, it would be *PayPalGateway* and for Authorize.Net, it would be *AuthorizeNetGateway*.

• Implement all or any of following methods in the class:

```
def purchase(self, money, credit_card, options = None):
...
def authorize(self, money, credit_card, options = None):
...
def capture(self, money, authorization, options = None):
...
def void(self, identification, options = None):
...
def credit(self, money, identification, options = None):
...
def recurring(self, money, creditcard, options = None):
...
def store(self, creditcard, options = None):
...
def unstore(self, identification, options = None):
...
```
Customizing Merchant While we make all attempts to cover most of the functionality of the payment processors but may fall short sometimes. There is absolutely no need to worry as the gateway and integration objects are extensible.

[Merchant](https://github.com/agiliq/merchant) looks for gateways and integration objects under every INSTALLED\_APPS in settings.py. So it is possible for you to write your custom or modified objects within your app without having to patch the merchant code.

Note: Most of what is written below will also be applicable for gateways and you will have to replace instances of integration with gateway.

Suppose you want to extend the [Braintree Payments Integration,](#page-9090-0) to render a different template on success instead of the default billing/braintree\_success.html.

Here is the process:

- In any of the settings.INSTALLED\_APPS, create an integrations module (in layman's term an integrations directory with an \_\_init\_\_.py file under that directory).
- Create a file in that integrations directory that follows the convention below:

<integration\_name>\_integration.py

Let us name the modified integration as  $\text{modified}$  bp, then the filename would be:

modified\_bp\_integration.py

and the Integration class name in that file as ModifiedBpIntegration.

Note: The naming of the file and class follows a simple rule. The filename is split on underscores and each element of the split sequence is capitalized to obtain the class name.

So in our example, in the modified bp integration.py:

```
class ModifiedBpIntegration(BraintreePaymentsIntegration):
    def braintree_success_handler(self, request, response):
       return render_to_response("my_new_success.html",
                                 {"resp": response},
                                 context_instance=RequestContext(request))
```
• Then use the new integration in your code just as you would for a built-in integration:

**>>>** bp\_obj = get\_integration("modified\_bp")

Contributing to Merchant While there is no requirement for you to contribute your new gateway code or changes back to the [upstream project,](http://github.com/agiliq/merchant) you can play a good samaritan by contributing back to the project and helping scores of people.

Here are the steps to follow to contribute back to [Merchant:](http://github.com/agiliq/merchant)

- Fork the project from it's [github page.](http://github.com/agiliq/merchant)
- Make the changes in your fork.
- File an issue at the [github page](http://github.com/agiliq/merchant) and enclose a pull request.

Note: If you want to include a new gateway, we request you to include a few tests (probably using the current tests as a template).

• Don't forget to add yourself to the *CONTRIBUTORS.txt* file before opening an issue.

#### Changes

## 0.4 (upcoming)

- Added python3 support
- Removed google checkout

# 0.3

- Django 1.7 suport (potentially backwards incompatible changes)
- Updated the example *requirements.txt*

# 0.2

- Unit tests are skipped unless the corresponding gateways are configured
- Bugfix Use settings.AUTH\_USER\_MODEL instead of get\_user\_model
- Demo fill up initial data for all gateways

# 0.1

• Added PIN payments support

# 0.09

• Removed Samurai gateway and integration

## 0.08

- Added bitcoin backend
- Bugfixes to eWay, paypal integration and authorize.net
- Google Checkout shipping, tax rate and private data support
- Changes to Amazon FPS to work with latest boto. Addition of new fields to the FPS response model. A backwards incompatible change
- Made merchant django v1.5 compatible
- Fixes in the chargebee gateway broken by changes in the 'requests' api
- Changes to the example to prevent empty forms from raising a Server Error

# 0.07

- Added Chargebee support
- Added Beanstream gateway

# 0.06

- Added WePay gateway
- Added Authorize.Net Direct Post Method integration

# 0.05

• Added Paylane gateway support.

## 0.04

- Backwards incompatible version.
- Changes in the settings attributes. Now there is a single attribute for storing the configuration of all gateways and integrations. Check the docs for details.
- Changed the usage of the template tags. Refer the docs for details.
- Added a display\_name to the integration object. Shouldn't affect users.

# 0.03

• Added support for Stripe and Samurai gateways and integrations.

## 0.02

• Added a setup.py and uploaded the package to pypi

### 0.01

- Initial commit.
- [Overview](#page-9042-0)
- [Install Merchant](#page-9046-0)
- [Credit Card](#page-9048-0)
- [Gateways](#page-9052-0)
	- [On-site Processing](#page-9056-0)
		- \* [Authorize.Net](#page-9058-0)
		- \* [Braintree Payments Server to Server](#page-9064-0)
		- \* [eWay](#page-9068-0)
		- \* [PayPal](#page-9072-0)
		- \* [Stripe Payments](#page-9074-0)
		- \* [Paylane](#page-9070-0)
		- \* [WePay](#page-9076-0)
		- \* [Beanstream](#page-9060-0)
		- \* [Chargebee](#page-9066-0)
		- \* [Bitcoin](#page-9062-0)
		- \* Global Iris
	- [Off-site Processing](#page-9078-0)
		- \* [PayPal](#page-9080-0)
		- \* Google Checkout
- \* [RBS WorldPay](#page-9084-0)
- \* [Amazon FPS](#page-9086-0)
- \* [Braintree Payments Transparent Redirect](#page-9090-0)
- \* [Stripe](#page-9092-0)
- \* [eWAY](#page-9094-0)
- \* [Authorize.Net Direct Post Method](#page-9098-0)
- \* Global Iris RealMPI
- [Signals](#page-9100-0)
- [Writing your own gateway](#page-9102-0)
- [Customizing the inbuilt Gateway/Integrations](#page-9104-0)
- [Contributing to Merchant](#page-9106-0)
- [Changelist](#page-9108-0)

# Indices and tables

- genindex
- modindex
- search

Merchant: Pluggable and Unified API for Payment Processors [Merchant,](http://github.com/agiliq/merchant) is a [django](http://www.djangoproject.com/) app that offers a uniform api and pluggable interface to interact with a variety of payment processors. It is heavily inspired from Ruby's [Active-](http://activemerchant.org/)[Merchant.](http://activemerchant.org/)

## Overview Simple how to:

```
# settings.py
# Authorize.Net settings
AUTHORIZE_LOGIN_ID = "..."
AUTHORIZE_TRANSACTION_KEY = "..."
# PayPal settings
PAYPAL_TEST = True
PAYPAL_WPP_USER = "..."
PAYPAL_WPP_PASSWORD = "..."
PAYPAL_WPP_SIGNATURE = "..."
# views.py or wherever you want to use it
>>> g1 = get_gateway("authorize_net")
>>>
>>> cc = CreditCard(first_name= "Test",
... last_name = "User,
... month=10, year=2011,
... number="4222222222222",
... verification_value="100")
>>>
>>> response1 = g1.purchase(100, cc, options = {...})>>> response1
{"status": "SUCCESS", "response": <AuthorizeNetAIMResponse object>}
```

```
>>>
>>> g2 = get_gateway("pay_pal")
>>>
>>> response2 = q2.purchase(100, cc, options = {...})
>>> response2
{"status": "SUCCESS", "response": <PayPalNVP object>}
```
Installing Merchant You can use any of the following methods to install merchant.

• The recommended way is to install from [PyPi:](http://pypi.python.org/pypi/django-merchant)

pip install django-merchant

• If you are feeling adventurous, you might want to run the code off the git repository:

pip install -e git+git://github.com/agiliq/merchant.git#egg=django-merchant

### Post-installation

- Install the dependencies for the gateways as prescribed in the individual gateway doc.
- Reference the billing app in your settings INSTALLED\_APPS.
- Run python manage.py syncdb to create the new required database tables

Configuration To configure a gateway/integration add the corresponding key to MERCHANT\_SETTINGS. Take a look at local.py-dist for reference.

Running the Test Suite By default, the test suite is configured to run tests for all the gateways and integrations which are configured:

python manage.py test billing

Tests for gateways and integrations which are not configured will be skipped.

If you are planning to integrate your app with a specific gateway/integration then you might wish to run only that apps test suite. For example, to run the Google Checkout Integration test case:

python manage.py test billing.GoogleCheckoutTestCase

Credit Card The *CreditCard* class is a helper class with some useful methods mainly for validation. This class is available in *billing.utils.credit\_card*.

### Attribute Reference

- *regexp*: The compiled regular expression that matches all card numbers for the card issuing authority. For the *CreditCard* class, this is *None*. It is overridden by subclasses.
- *card\_type*: Points to a one of *CreditCard*'s subclasses. This attribute is set by the *validate\_card* method of the selected gateway.
- *card\_name*: Card issuing authority name. Generally not required, but some gateways expect the user to figure out the credit card type to send with the requests.
### Method Reference

- *\_\_init\_\_*: This method expects 6 keyword arguments. They are
	- *first\_name*: The first name of the credit card holder.
	- *last\_name*: The last name of the credit card holder.
	- *cardholders\_name*: The full name of the credit card holder, as an alternative to supplying *first\_name* and *last\_name*.
	- *month*: The expiration month of the credit card as an integer. Required
	- *year*: The expiration year of the credit card as an integer. Required
	- *number*: The credit card number (generally 16 digits). Required
	- *verification\_value*: The card security code (CVV2). Required
- *is\_luhn\_valid*: Checks the validity of the credit card number by using the *Luhn's algorithm* and returns a boolean. This method takes no arguments.
- *is expired*: Checks if the expiration date of the card is beyond today and returns a boolean. This method takes no arguments.
- *valid\_essential\_attributes*: Verifies if all the 6 arguments provided to the *\_\_init\_\_* method are filled and returns a boolean.
- *is\_valid*: Checks the validity of the card by calling the *is\_luhn\_valid*, *is\_expired* and *valid\_essential\_attributes* method and returns a boolean. This method takes no arguments.
- *expire\_date*: Returns the card expiry date in the "MM-YYYY" format. This is also available as a property.
- *name*: Returns the full name of the credit card holder by concatenating the *first\_name* and *last\_name*. This is also available as a property.

Subclasses Normally you do not use the subclasses directly. Instead, you use *CreditCard*, and call gateway.validate\_card() which will add a *card\_type* attribute which is the subclass.

The various credit cards and debit cards supported by [Merchant](http://github.com/agiliq/merchant) are:

# Credit Cards

- *Visa*
	- $-$  card name  $=$  "Visa"
	- $-$  regexp = re.compile('^4d{12}(d{3})?\$')
- *MasterCard*
	- card\_name = "MasterCard"
	- $-$  regexp = re.compile( $\sqrt{(5[1-5]d{4}1677189)d{10}^{\circ}}$ )
- *Discover*
	- card\_name = "Discover"
	- $-$  regexp = re.compile( $^{(0)}(6011|65d\{2\})d\{12\}\$ ')
- *AmericanExpress*
	- card\_name = "Amex"
	- $-$  regexp = re.compile(' $\sqrt{3}[47]d\{13\}\$ ')
- *DinersClub*
	- card\_name = "DinersClub"
	- $-$  regexp = re.compile('^3(0[0-5]|[68]d)d{11}\$')
- *JCB*
	- $-$  card name  $=$  "JCB"
	- regexp = re.compile('^35(28|29|[3-8]d)d{12}\$')

# Debit Cards

- *Switch*
	- card\_name = "Switch"
	- $-$  regexp = re.compile(' $6759d{12}(d{2,3})$ ?\$')
- *Solo*
	- card\_name = "Solo"
	- $-$  regexp = re.compile(' $^{6767d}$ {12}(d{2,3})?\$')
- *Dankort*
	- card\_name = "Dankort"
	- $-$  regexp = re.compile(' $\sim$ 5019d{12}\$')
- *Maestro*
	- $-$  card name  $=$  "Maestro"
	- $-$  regexp = re.compile( $\sqrt{(5[06-8][6d)d\{10,17\}\$)}$ )
- *Forbrugsforeningen*
	- card\_name = "Forbrugsforeningen"
	- $-$  regexp = re.compile(' $\sim$ 600722d{10}\$')
- *Laser*
	- card\_name = "Laser"
	- $-$  regexp = re.compile(' $(6304167061677116709)d{8}(d{4}ld{6,7})$ ?\$')

# **Helpers**

- all\_credit\_cards = [Visa, MasterCard, Discover, AmericanExpress, DinersClub, JCB]
- all\_debit\_cards = [Switch, Solo, Dankort, Maestro, Forbrugsforeningen, Laser]
- all\_cards = all\_credit\_cards + all\_debit\_cards

Gateways Gateways are the payment processors implemented in [Merchant.](http://github.com/agiliq/merchant) This is implemented as a class so that it is easy to extend and create as many gateways as possible.

The base gateway class is *billing.gateway.Gateway* which has the following methods and attributes.

### Attribute Reference

- test mode: This boolean attribute signifies if the gateway is in the test mode. By default, it looks up this value from the *MERCHANT\_TEST\_MODE* attribute from the settings file. If the *MERCHANT\_TEST\_MODE* attribute is not found in the settings file, the default value is *True* indicating that the gateway is in the test mode. So do not forget to either set the attribute to *True* in the subclass or through the settings file.
- default currency: This is the currency in which the transactions are settled ie the currency in which the payment gateway sends the invoice, transaction reports etc. This does not prevent the developer from charging a customer in other currencies but the exchange rate conversion has to be manually handled by the developer. This is a string, for example *"USD"* for US Dollar.
- supported\_countries: This is a *list* of supported countries that are handled by the payment gateway. This should contain a list of the country codes as prescribed by the [ISO 3166-alpha 2 standard.](http://en.wikipedia.org/wiki/ISO_3166-1_alpha-2) The *billing.utils.countries* contains a mapping of the country names and ISO codes.
- supported\_cardtypes: This is a *list* of supported card types handled by the payment gateway. This should contain a list of instances of the [CreditCard](#page-9048-0) class.
- homepage\_url: A string pointing to the URL of the payment gateway. This is just a helper attribute that is currently not used.
- display name: A string that contains the name of the payment gateway. Another helper attribute that is currently not used.
- application\_id: An application name or unique identifier for the gateway. Yet another helper attribute not currently used.

### Method Reference

- validate card(credit card): This method validates the supplied card by checking if it is supported by the gateway (through the *supported\_cardtypes* attribute) and calls the *is\_valid* method of the card and returns a boolean. if the card is not supported by the gateway, a *CardNotSupported* exception is raised.
- service\_url: A property that returns the url to which the credit card and other transaction related details are submitted.
- purchase(money, credit card, options = None): A method that charges the given card (one-time) for the given amount *money* using the *options* provided. Subclasses have to implement this method.
- authorize(money, credit\_card, options = None): A method that authorizes (for a future transaction) the credit card for the amount *money* using the *options* provided. Subclasses have to implement this method.
- capture(money, authorization, options = None): A method that captures funds from a previously authorized transaction using the *options* provided. Subclasses have to implement this method.
- void(identification, options = None): A method that nulls/voids/blanks an authorized transaction identified by *identification* to prevent a subsequent capture. Subclasses have to implement this method.
- credit(money, identification, options = None): A method that refunds a settled transaction with the transacation id *identification* and given *options*. Subclasses must implement this method.
- recurring(money, creditcard, options = None): A method that sets up a recurring transaction (or a subscription). Subclasses must implement this method.
- store(creditcard, options = None): A method that stores the credit card and user profile information on the payment gateway's servers for future reference. Subclasses must implement this method.
- unstore(identification, options = None): A method that reverses the *store* method's results. Subclasses must implement this method.

The *options* dictionary passed to the above methods consists of the following keys:

- order id: A unique order identification code (usually set by the gateway).
- ip: The IP address of the customer making the purchase. This is required by certain gateways like PayPal.
- customer: The name, customer number, or other information that identifies the customer. Optional.
- invoice: The invoice code/number (set by the merchant).
- merchant: The name or description of the merchant offering the product.
- description: A description of the product or transaction.
- email: The email address of the customer. Required by a few gateways.
- currency: Required when using a currency with a gateway that supports multiple currencies. If not specified, the value of the *default\_currency* attribute of the gateway instance is used.
- billing\_address: A dictionary containing the billing address of the customer. Generally required by gateways for address verification (AVS) etc.
- shipping address: A dictionary containing the shipping address of the customer. Required if the merchant requires shipping of products and where billing address is not the same as shipping address.

The address dictionary for *billing\_address* and *shipping\_address* should have the following keys:

- **name**: The full name of the customer.
- company: The company name of the customer. Required by a few gateways.
- **address1**: The primary street address of the customer. Required by many gateways.
- address2: Additional line for the address. Optional.
- city: The city of the customer.
- state: The state of the customer.
- country: The [ISO 3166-alpha 2 standard](http://en.wikipedia.org/wiki/ISO_3166-1_alpha-2) code for the country of the customer.
- zip: The zip or postal code of the customer.
- phone: The phone number of the customer. Optional.

All the above methods return a standard *response* dictionary containing the following keys:

- status: Indicating if the transaction is a "SUCCESS" or a "FAILURE"
- response: The response object for the transaction. Please consult the respective gateway's documentation to learn more about it.

### Helper functions

• get\_gateway(name, \*args, \*\*kwargs): A helper function that loads the gateway class by the *name* and initializes it with the *args* and *kwargs*.

On-site Processing Onsite processing refers to the payment mechanism where the customer stays on the merchant website and the authentication is done by the merchant website with the gateway in the background.

Merchant websites need to comply with [PCI standards](http://en.wikipedia.org/wiki/Payment_Card_Industry_Data_Security_Standard) to be able to securely carry out transactions.

On-site processing for payment gateways is implemented by using subclasses of the [Gateway class.](#page-9052-0)

Authorize.Net Gateway This gateway implements the [Authorize.Net Advanced Integration Method \(AIM\).](http://developer.authorize.net/api/aim/)

#### Usage

}

- Setup a [test account](http://developer.authorize.net/testaccount/) with Authorize.Net.
- Add the following attributes to your *settings.py*:

```
MERCHANT_TEST_MODE = True # Toggle for live transactions
MERCHANT_SETTINGS = {
    "authorize_net": {
       "LOGIN_ID" : "???",
       "TRANSACTION_KEY" : "???"
   }
    ...
```
• Use the gateway instance:

```
>>> g1 = get_gateway("authorize_net")
\gt>>> cc = CreditCard(first_name= "Test",
... last_name = "User",
... month=10, year=2011,
... number="4222222222222",
... verification_value="100")
>>>
\Rightarrow response1 = q1.purchase(1, cc, options = {...})
>>> response1
{"status": "SUCCESS", "response": <AuthorizeNetAIMResponse object>}
```
[Beanstream](http://www.beanstream.com/site/ca/index.html) Beanstream is a gateway headquartered in Canada and offering payment processing across North America.

Note: You will require the [beanstream python package](http://github.com/dragonx/beanstream) maintained by the community.

Settings attributes required (optional if you are passing them while initializing the gateway) for this integration are:

- MERCHANT\_ID: The merchant id provided by Beanstream. Can be obtained from the account dashboard.
- LOGIN\_COMPANY: The company name as visible from the account settings in the dashboard.
- LOGIN\_USER: The username used to login to the account dashboard.
- LOGIN\_PASSWORD: The password used to login to the account dashboard.
- HASH\_ALGORITHM: This is optional but required if you have enabled hashing in account dashboard. The values may be one of *SHA-1* and *MD5*.
- HASHCODE: If the above attribute is enabled, then set this attribute to the hash value you've setup in the account dashboard.

Settings attributes:

```
MERCHANT_TEST_MODE = True # Toggle for live
MERCHANT_SETTINGS = {
    "beanstream": {
        "MERCHANT_ID": "???",
        "LOGIN_COMPANY": "???",
        "LOGIN_USER": "???",
        "LOGIN_PASSWORD": "???",
        # The below two attributes are optional
        "HASH_ALGORITHM": "???",
```

```
"HASHCODE": "???",
}
...
```
Example:

}

Simple usage:

```
>>> beanstream = get_gateway("beanstream")
>>> credit_card = CreditCard(first_name="Test", last_name="User",
                             month=10, year=2011,
                             number="4111111111111111",
                             verification_value="100")
# Bill the user for 1000 USD
>>> resp = beanstream.purchase(1000, credit_card)
>>> resp["response"].resp.approved()
True
# Authorize the card for 1000 USD
>>> resp = beanstream.authorize(1000, credit_card)
# Capture funds (900 USD) from a previously authorized transaction
>>> response = beanstream.capture(900, resp["response"].resp["trnId"])
>>> response["response"].resp.approved()
True
# Void an authorized transaction
>>> beanstream.void(resp["response"].resp["trnId"])
```
Bitcoin Gateway The Bitcoin gateway implements the [Bitcoin digital currency.](http://bitcoin.org/)

It is implemented using the JSON-RPC API as described in the [Merchant Howto.](https://en.bitcoin.it/wiki/Merchant_Howto#Using_a_third-party_plugin)

Note: The Bitcoin gateway depends on the *bitcoin-python* library which can be installed from pypi

### Usage

• Add the following attributes to your *settings.py*:

```
"bitcoin": {
    "RPCUSER": "", # you'll find these settings in your $HOME/.bitcoin/bitcoin.conf
    "RPCPASSWORD": "",
    "HOST": "",
    "PORT": "",
    "ACCOUNT": "",
    "MINCONF": 1,
},
```
• Use the gateway instance:

```
>>> g1 = get_gateway("bitcoin")
>>> addr = g1.get_new_address()
>>> # pass along this address to your customer
>>> # the purchase will only be successful when
```

```
>>> # the amount is transferred to the above address
>>> response1 = g1.purchase(100, addr, options = {...})
>>> response1
{"status": "SUCCESS", "response": <instance>}
```
[Braintree Payments Server to Server](http://www.braintreepayments.com/gateway/api) [Braintree](http://www.braintreepayments.com/) Payments Server to Server is a gateway provided by Braintree [Payments](http://www.braintreepayments.com/) to services which are willing to take the burden of PCI compliance. This does not involve any redirects and only Server to Server calls happen in the background.

Note: You will require the official [braintree](http://pypi.python.org/pypi/braintree/) python package offered by Braintree for this gateway to work.

Settings attributes required for this integration are:

- MERCHANT\_ACCOUNT\_ID: The merchant account id provided by Braintree. Can be obtained from the account dashboard.
- PUBLIC\_KEY: The public key provided by Braintree through their account dashboard.
- PRIVATE\_KEY: The private key provided by Braintree through their account dashboard.

Settings attributes:

```
MERCHANT TEST MODE = True # Toggle for live
MERCHANT_SETTINGS = {
    "braintree_payments": {
        "MERCHANT_ACCOUNT_ID": "???",
        "PUBLIC_KEY": "???",
       "PRIVATE_KEY": "???"
    }
    ...
}
```
### Example:

Simple usage:

```
>>> braintree = get_gateway("braintree_payments")
>>> credit_card = CreditCard(first_name="Test", last_name="User",
                             month=10, year=2011,
                             number="4111111111111111",
                             verification_value="100")
# Bill the user for 1000 USD
>>> resp = braintree.purchase(1000, credit_card)
>>> resp["response"].is_success
True
# Authorize the card for 1000 USD
>>> resp = braintree.authorize(1000, credit_card)
# Capture funds (900 USD) from a previously authorized transaction
>>> response = braintree.capture(900, resp["response"].transaction.id)
>>> response["response"].is_success
True
# Void an authorized transaction
>>> braintree.void(resp["response"].transaction.id)
```

```
# Store Customer and Credit Card information in the vault
>>> options = {
        "customer": {
            "name": "John Doe",
            "email": "john.doe@example.com",
            },
        }
>>> resp = braintree.store(credit_card, options = options)
# Unstore a previously stored credit card from the vault
>>> response = braintree.unstore(resp["response"].customer.credit_cards[0].token)
>>> response["response"].is_success
True
# A recurring plan charge
>>> options = {
        "customer": {
            "name": "John Doe",
            "email": "john.doe@example.com",
            },
        "recurring": {
            "plan_id": "test_plan",
            "trial_duration": 2,
            "trial_duration_unit": "month",
            "number_of_billing_cycles": 12,
            },
        }
>>> resp = braintree.recurring(10, credit_card, options = options)
>>> resp["response"].is_success
True
>>> resp["response"].subscription.number_of_billing_cycles
12
```
Chargebee [Chargebee](http://www.chargebee.com/) is a SAAS that makes subscription billing easy to handle. They also provide the functionality to plug to multiple gateways in the backend.

Note: You will require the [requests](http://docs.python-requests.org/en/latest/index.html) package to get Chargebee to work.

Settings attributes required (optional if you are passing them while initializing the gateway) for this integration are:

- SITE: The name of the Chargebee app (or site as they refer). The URL is generally of the form ["https://](https:/){site}.chargebee.com/".
- API\_KEY: This key is provided in your settings dashboard.

Settings attributes:

```
MERCHANT_TEST_MODE = True # Toggle for live
MERCHANT_SETTINGS = {
    "chargebee": {
        "SITE": "some-test",
        "API_KEY": "???",
    }
    ...
}
```
### Example:

Simple usage:

```
>>> chargebee = get_gateway("chargebee")
>>> credit_card = CreditCard(first_name="Test", last_name="User",
                             month=10, year=2011,
                             number="4111111111111111",
                             verification_value="100")
# Bill the user for 10 USD per month based on a plan called 'monthly'
# The 'recurring' method on the gateway is a mirror to the 'store' method
>>> resp = chargebee.store(credit_card, options = {"plan_id": "monthly"})
>>> resp["response"]["customer"]["subscription"]["id"]
...
# Cancel the existing subscription
>>> response = chargebee.unstore(resp["response"]["customer"]["subscription"]["id"])
>>> response["response"]["subscription"]["status"]
'cancelled'
# Bill the user for 1000 USD
# Technically, Chargebee doesn't have a one shot purchase.
# Create a plan (called 'oneshot' below) that does a recurring
# subscription with an interval of a decade or more
>>> resp = chargebee.purchase(1000, credit_card,
   options = {"plan_id": "oneshot", "description": "Quick Purchase"})
>>> resp["response"]["invoice"]["subscription_id"]
...
# Authorize the card for 100 USD
# Technically, Chargebee doesn't have a one shot authorize.
# Create a plan (called 'oneshot' below) that does a recurring
# subscription with an interval of a decade or more and authorizes
# the card for a large amount
>>> resp = chargebee.authorize(100, credit_card,
   options = {"plan_id": "oneshot", "description": "Quick Authorize"})
# Capture funds (90 USD) from a previously authorized transaction
>>> response = chargebee.capture(90, resp["response"]["subscription"]["id"])
>>> response["status"]
'SUCCESS'
# Void an authorized transaction
>>> resp = chargebee.void(resp["response"]["invoice"]["subscription_id"])
>>> resp["status"]
'SUCCESS'
```
eWay Gateway The eWay gateway implements the [eWay Hosted Payment API.](http://www.eway.com.au/Developer/eway-api/hosted-payment-solution.aspx)

Note: Since the eWay payment gateway uses [SOAP,](http://en.wikipedia.org/wiki/SOAP) the API has been implemented using the [suds](https://fedorahosted.org/suds/) SOAP library for python. You'll require it to be able to use this gateway.

Usage

• Add the following attributes to your *settings.py*:

```
MERCHANT_TEST_MODE = True
MERCHANT_SETTINGS = {
    "eway": {
       "CUSTOMER_ID": "???",
        "USERNAME": "???",
        "PASSWORD": "???",
    }
}
```
• Use the gateway instance:

```
>>> g1 = get_gateway("eway")
>>>
>>> cc = CreditCard(first_name= "Test",
... last_name = "User",
... month=10, year=2011,
... number="4222222222222",
... verification_value="100")
>>>
\Rightarrow response1 = g1.purchase(100, cc, options = {...})
>>> response1
{"status": "SUCCESS", "response": <instance>}
```
[Paylane](https://paylane.com/) Gateway Paylane is a payment processor focussed mainly in Europe.

Note: You will require [suds](https://fedorahosted.org/suds) python package to work with the the SOAP interface.

Settings attributes required for this gateway are:

- USERNAME: The username provided by Paylane while signing up for an account.
- PASSWORD: The password you set from the merchant admin panel. Not to be confused with the merchant login password.
- WSDL (optional): The location of the WSDL file. Defaults to [https://direct.paylane.com/wsdl/production/Direct.wsdl.](https://direct.paylane.com/wsdl/production/Direct.wsdl)
- SUDS\_CACHE\_DIR (optional): The location of the suds cache files. Defaults to /tmp/suds.

Settings attributes:

```
MERCHANT_TEST_MODE = True # Toggle for live
MERCHANT_SETTINGS = {
    "paylane": {
        "USERNAME": "???",
        "PASSWORD": "???",
    }
    ...
}
```
## Example:

Simple usage:

```
>>> paylane = get_gateway("paylane")
>>> credit_card = CreditCard(first_name="Test", last_name="User",
                             month=10, year=2012,
                             number="4242424242424242",
```

```
verification_value="100")
```

```
# Bill the user for 1000 USD
>>> resp = paylane.purchase(1000, credit_card)
>>> resp["status"]
SUCCESS
# Authorize the card for 1000 USD
>>> resp = paylane.authorize(1000, credit_card)
# Capture funds (900 USD) from a previously authorized transaction
>>> response = paylane.capture(900, resp["response"].id)
>>> response["status"]
SUCCESS
# A recurring plan charge
>>> options = {"plan_id": "gold"}
>>> resp = paylane.recurring(credit_card, options = options)
>>> resp["status"]
SUCCESS
```
### PayPal Gateway

Note: This gateway is a wrapper to the [django-paypal](http://github.com/dcramer/django-paypal/) package. Please download it to be able to use the gateway.

The PayPal gateway is an implementation of the [PayPal Website Payments Pro](https://merchant.paypal.com/cgi-bin/marketingweb?cmd=_render-content&content_ID=merchant/wp_pro) product.

### Usage

- Setup a PayPal Website Payments Pro account and obtain the API details.
- Add *paypal.standard* and *paypal.pro* (apps from [django-paypal\)](http://github.com/dcramer/django-paypal/) to the *INSTALLED\_APPS* in your *settings.py*.
- Also add the following attributes to your *settings.py*:

```
MERCHANT_TEST_MODE = True # Toggle for live transactions
MERCHANT_SETTINGS = {
    "pay_pal": {
        "WPP_USER" : "???",
       "WPP_PASSWORD" : "???",
       "WPP_SIGNATURE" : "???"
    }
}
# Since merchant relies on django-paypal
# you have to additionally provide the
# below attributes
PAYPAL_TEST = MERCHANT_TEST_MODE
PAYPAL_WPP_USER = MERCHANT_SETTINGS["pay_pal"]["WPP_USER"]
PAYPAL_WPP_PASSWORD = MERCHANT_SETTINGS["pay_pal"]["WPP_PASSWORD"]
PAYPAL_WPP_SIGNATURE = MERCHANT_SETTINGS["pay_pal"]["WPP_SIGNATURE"]
```
- Run *python manage.py syncdb* to get the response tables.
- Use the gateway instance:

```
>>> g1 = get_gateway("pay_pal")
>>>
>>> cc = CreditCard(first_name= "Test",
```

```
... last_name = "User",
... month=10, year=2011,
... number="4222222222222",
... verification_value="100")
>>>
>>> response1 = g1.purchase(100, cc, options = {"request": request, ...})
>>> response1
{"status": "SUCCESS", "response": <PayPalNVP object>}
```
Note: The PayPal gateway expects you pass the *request* object as a part of the *options* dictionary because the client's IP address may be used for fraud detection.

**[Stripe Payments](https://stripe.com/)** [Stripe](http://pypi.python.org/pypi/stripe/) Payments is a gateway provided by Stripe to services which are willing to take the burden of PCI compliance. This does not involve any redirects and only Server to Server calls happen in the background.

Note: You will require the official [stripe](http://pypi.python.org/pypi/stripe/) python package offered by Stripe for this gateway to work.

Settings attributes required for this integration are:

• API\_KEY: The merchant api key is provided by Stripe. Can be obtained from the account dashboard.

Settings attributes:

```
MERCHANT_TEST_MODE = True # Toggle for live
MERCHANT_SETTINGS = {
    "stripe": {
        "API_KEY": "???",
        "PUBLISHABLE_KEY": "???", # Used for stripe integration
    }
    ...
}
```
#### Example:

Simple usage:

```
>>> from billing import get_gateway, CreditCard
>>> stripe = get_gateway("stripe")
>>> credit_card = CreditCard(first_name="Test", last_name="User",
                             month=10, year=2012,
                             number="4242424242424242",
                             verification_value="100")
# Bill the user for 1000 USD
>>> resp = stripe.purchase(1000, credit_card)
>>> resp["status"]
SUCCESS
# Authorize the card for 1000 USD
>>> resp = stripe.authorize(1000, credit_card)
# Capture funds (900 USD) from a previously authorized transaction
>>> response = stripe.capture(900, resp["response"].id)
>>> response["status"]
SUCCESS
```

```
# Store Customer and Credit Card information in the vault
>>> resp = stripe.store(credit_card)
# Unstore a previously stored credit card from the vault
>>> response = stripe.unstore(resp["response"].id)
>>> response["status"]
SUCCESS
# A recurring plan charge
>>> options = {"plan_id": "gold"}
>>> resp = stripe.recurring(credit_card, options = options)
>>> resp["status"]
SUCCESS
```
WePay Payments [WePay.com](https://www.wepay.com/) is a service that lets you accept payments not just from credit cards but also from bank accounts.

WePay works slightly differently and is a hybrid between a [Gateway](#page-9052-0) and an [Integration](#page-9078-0) but should still be fairly easy to use.

Note: You will require the official [wepay](http://pypi.python.org/pypi/wepay/) python package offered by WePay.

Settings attributes required for this integration are:

- CLIENT\_ID: This attribute refers to the application id that can be obtained from the account dashboard.
- CLIENT SECRET: This is the secret for the corresponding CLIENT ID.
- ACCOUNT\_ID: Refers to the WePay user account id. If you are accepting payments for yourself, then this attribute is compulsory. If you are accepting payments for other users (say in a marketplace setup), then it is optional in the settings.py file but has to be passed in the options dictionary (with the key account\_id) in the views.
- ACCESS TOKEN: The OAuth2 access token acquired from the user after the installation of the WePay application. If you are accepting payments for yourself, then this attribute is compulsory. If you are accepting payments for other users (say in a marketplace setup), then it is optional in the settings.py file but has to be passed in the options dictionary (with the key token) in the views.

Settings attributes:

```
MERCHANT_TEST_MODE = True # Toggle for live
MERCHANT SETTINGS = {
    "we_pay": {
        "CLIENT_ID": "???",
        "CLIENT_SECRET": "???",
        "ACCESS_TOKEN": "???",
        "ACCOUNT_ID": "???"
    }
    ...
}
```
Example:

Simple usage:

```
wp = get_gateway("we_pay")
credit_card = CreditCard(first_name="Test", last_name="User",
```

```
month=10, year=2012,
                         number="4242424242424242",
                         verification_value="100")
def we_pay_purchase(request):
    # Bill the user for 10 USD
    # Credit card is not required here because the user
    # is redirected to the wepay site for authorization
    resp = wp.purchase(10, None, {
        "description": "Product Description",
        "type": "GOODS",
        "redirect_uri": "http://example.com/success/redirect/"
    })
    if resp["status"] == "SUCCESS":
        return HttpResponseRedirect(resp["response"]["checkout_uri"])
    ...
# Authorize the card for 1000 USD
def we_pay_authorize(request):
    # Authorize the card, the amount is not required.
    resp = wp.authorize(None, credit\_card, { "customer": } { "email":} "abc@example.com" |, " "billing_a"resp["checkout_id"]
    ...
# Capture funds from a previously authorized transaction
def we_pay_capture(request):
    # No ability to partially capture and hence first argument is None
    resp = wp.capture(None, '<authorization_id>')
    ...
# Refund a transaction
def we_pay_refund(request):
    # Refund completely
   resp = wp.credit(None, '<checkout_id>')
    ...
    # Refund partially from a transaction charged $15
    resp = wp.credit(10, '<checkout_id>')
    ...
# Store Customer and Credit Card information in the vault
def we_pay_store(request)
    resp = wp.store(credit_card, {"customer": {"email": "abc@example.com"}, "billing_address": {
    ...
# A recurring plan for $100/month
def we_pay_recurring(request):
    options = {"period": "monthly", "start_time": "2012-01-01",
               "end_time": "2013-01-01", "auto_recur": "true",
               "redirect_uri": "http://example.com/redirect/success/"}
    resp = wp.recurring(100, None, options = options)
    if resp["status"] == "SUCCESS":
        return HttpResponseRedirect(resp["response"]["preapproval_uri"])
    ...
```
Off-site Processing Off-site processing is the payment mechanism where the customer is redirected to the payment gateways site to complete the transaction and is redirected back to the merchant website on completion.

Since the credit card number and other sensitive details are entered on the payment gateway's site, the merchant

website may not comply to [PCI standards.](http://en.wikipedia.org/wiki/Payment_Card_Industry_Data_Security_Standard) This mode of payment is recommended when the merchant website is not in a position to use SSL certificates, not able to guarantee a secure network etc

Off-site processing is generally implemented in merchant through *Integrations* (name derived from [Active Merchant\)](http://activemerchant.org/).

Integration An Integration much like a [Gateway](#page-9052-0) is a Python class. But unlike a Gateway which is used in a view, an Integration renders a form (usually with hidden fields) through a template tag. An integration may also support asynchronous and real-time transaction status handling through callbacks or notifiers like the [PayPal IPN](https://www.paypal.com/ipn)

Here is a reference of the attributes and methods of the Integration class:

### **Attributes**

- fields: Dictionary of form fields that have to be rendered in the template.
- test\_mode: Signifies if the integration is in a test mode or production. The default value for this is taken from the *MERCHANT\_TEST\_MODE* setting attribute.
- display\_name: A human readable name that is generally used to tag the errors when the integration is not correctly configured.

### Methods

- **\_\_init\_\_(options={})**: The constructor for the Integration. The options dictionary if present overrides the default items of the fields attribute.
- add field(key, value): A method to modify the fields attribute.
- add\_fields(fields): A method to update the fields attribute with the fields dictionary specified.
- service\_url: The URL on the form where the fields data is posted. Overridden by implementations.
- get\_urls: A method that returns the urlpatterns for the notifier/ callback. This method is modified by implementations.
- urls: A property that returns the above method.

Helper Function Very much like [Gateways,](#page-9052-0) Integrations have a method of easily referencing the corresponding integration class through the *get\_integration* helper function.

• get\_integration(integration\_name, \*args, \*\*kwargs): Returns the Integration class for the corresponding *integration\_name*.

Example:

```
>>> from billing import get_integration
>>> get_integration("pay_pal")
<billing.integrations.pay_pal_integration.PayPalIntegration object at 0xa57e12c>
```
[PayPal Website Payments Standard](https://merchant.paypal.com/cgi-bin/marketingweb?cmd=_render-content&content_ID=merchant/wp_standard) PayPal Website Payments Standard (PWS) is an offsite payment processor. This method of payment is implemented in merchant as a wrapper on top of [django-paypal.](https://github.com/dcramer/django-paypal) You need to install the package to be able to use this payment processor.

For a list of the fields and settings attribute expected, please refer to the PWS and django-paypal documentation.

After a transaction, PayPal pings the notification URL and all the data sent is stored in the *PayPalIPN* model instance that can be viewed from the django admin.

Test or Live Mode By default the form renders in test mode with POST against sandbox.paypal.com. Add following to you *settings.py* to put the form into live mode:

```
### Django Merchant
MERCHANT_TEST_MODE = False
PAYPAL_TEST = MERCHANT_TEST_MODE
```
Don't forget to add the settings attributes from  $d$  jango-paypal:

```
INSTALLED_APPS = (
    ...,
    'paypal.standard.pdt',
    ...)
MERCHANT_SETTINGS = {
     ...,
     'pay_pal': {
         "WPP_USER" : '...',
         "WPP_PASSWORD" : '...',
         "WPP_SIGNATURE" : '...',
         "RECEIVER_EMAIL" : '...',
         # Below attribute is optional
         "ENCRYPTED": True
    }
     ...}
PAYPAL_RECEIVER_EMAIL = MERCHANT_SETTINGS['pay_pal']['RECEIVER_EMAIL']
```
Example In urls.py:

```
from billing import get_integration
pay_pal = get_integration("pay_pal")
urlpatterns += patterns('',
  (r'^paypal-ipn-handler/', include(pay_pal.urls)),
)
```
In views.py:

```
>>> from billing import get_integration
>>> pay_pal = get_integration("pay_pal")
>>> pay_pal.add_fields({
... "business": "paypalemail@somedomain.com",
... "item_name": "Test Item",
... "invoice": "UID",
... "notify_url": "http://example.com/paypal-ipn-handler/",
... "return_url": "http://example.com/paypal/",
... "cancel_return": "http://example.com/paypal/unsuccessful/",
... "amount": 100})
>>> return render_to_response("some_template.html",
... {"obj": pay_pal},
... because the context_instance=RequestContext (request))
```
You can also implement a shopping cart by adding multiple items with keys like item\_name\_1, amount\_1 etc, for e.g:

```
>>> pay_pal.add_fields({
... "business": "paypalemail@somedomain.com",
... "item_name_1": "Test Item 1",
... "amount_1": "10",
```

```
... "item_name_2": "Test Item 2",
... "amount_2": "20",
... "invoice": "UID",
... "notify_url": "http://example.com/paypal-ipn-handler/",
... "return_url": "http://example.com/paypal/",
... "cancel_return": "http://example.com/paypal/unsuccessful/",
... })
```
In some\_template.html:

```
{% load render_integration from billing_tags %}
{% render_integration obj %}
```
Template renders to something like below:

```
<form action="https://www.sandbox.paypal.com/cgi-bin/webscr" method="post">
 <input type="hidden" name="business" value="paypalemail@somedomain.com" id="id_business" />
 <input type="hidden" name="amount" value="100" id="id_amount" />
 <input type="hidden" name="item_name" value="Test Item" id="id_item_name" />
 <input type="hidden" name="notify_url" value="http://example.com/paypal-ipn-handler/" id="id_notify_url" />
  <input type="hidden" name="cancel_return" value="http://example.com/paypal/unsuccessful" id="id_cancel_return" />
 <input type="hidden" name="return" value="http://example.com/paypal/" id="id_return_url" />
 <input type="hidden" name="invoice" value="UID" id="id_invoice" />
 <input type="hidden" name="cmd" value="_xclick" id="id_cmd" />
 <input type="hidden" name="charset" value="utf-8" id="id_charset" />
 <input type="hidden" name="currency_code" value="USD" id="id_currency_code" />
 <input type="hidden" name="no_shipping" value="1" id="id_no_shipping" />
 <input type="image" src="https://www.sandbox.paypal.com/en_US/i/btn/btn_buynowCC_LG.gif" border="0"
</form>
```
WorldPay [WorldPay,](http://www.rbsworldpay.com/) provides a hosted payments page for offsite transactions for merchants who cannot guarantee PCI compliance. The documentation for the service is available [here.](http://rbsworldpay.com/support/bg/index.php?page=development&sub=integration&c=UK)

After a transaction, WorldPay pings the notification URL and all the data sent is stored in the *RBSResponse* model instance that can be viewed from the django admin.

The settings attribute required for this integration are:

• MD5\_SECRET\_KEY: The MD5 secret key chosen by the user while signing up for the WorldPay Hosted Payments Service.

Settings Attributes:

```
MERCHANT_TEST_MODE = True # Toggle for live
MERCHANT_SETTINGS = {
    "world_pay": {
        "MD5_SECRET_KEY": "???"
    }
    ...
}
```
Example In urls.py:

```
world_pay = get_integration("world_pay")
urlpatterns += patterns('',
  (r'^world_pay/', include(world_pay.urls)),
  # You'll have to register /world_pay/rbs-notify-handler/ in the
```
# WorldPay admin dashboard for the notification URL

In views.py:

)

```
>>> from billing import get_integration
>>> world_pay = get_integration("world_pay")
>>> world_pay.add_fields({
... "instId": "WP_ID",
... "cartId": "TEST123",
... "amount": 100,
... "currency": "USD",
... "desc": "Test Item",
... })
>>> return render_to_response("some_template.html",
... {"obj": world_pay},
... context_instance=RequestContext(request))
```
In some\_template.html:

{% load render\_integration from billing\_tags %} {% render\_integration obj %}

Template renders to something like below:

```
<form method='post' action='https://select-test.wp3.rbsworldpay.com/wcc/purchase'>
 <input type="hidden" name="futurePayType" id="id_futurePayType" />
 <input type="hidden" name="intervalUnit" id="id_intervalUnit" />
 <input type="hidden" name="intervalMult" id="id_intervalMult" />
 <input type="hidden" name="option" id="id_option" />
 <input type="hidden" name="noOfPayments" id="id_noOfPayments" />
 <input type="hidden" name="normalAmount" id="id_normalAmount" />
 <input type="hidden" name="startDelayUnit" id="id_startDelayUnit" />
 <input type="hidden" name="startDelayMult" id="id_startDelayMult" />
 <input type="hidden" name="instId" value="WP_ID" id="id_instId" />
 <input type="hidden" name="cartId" value="TEST123" id="id_cartId" />
 <input type="hidden" name="amount" value="100" id="id_amount" />
 <input type="hidden" name="currency" value="USD" id="id_currency" />
 <input type="hidden" name="desc" value="Test Item" id="id_desc" />
 <input type="hidden" name="testMode" value="100" id="id_testMode" />
 <input type="hidden" name="signatureFields" value="instId:amount:cartId" id="id_signatureFields" />
 <input type="hidden" name="signature" value="6c165d7abea54bf6c1ce19af60359a59" id="id_signature" />
 <input type='submit' value='Pay through WorldPay'/>
</form>
```
Amazon Flexible Payment Service [Amazon FPS,](http://aws.amazon.com/fps/) is a service that allows for building very flexible payment systems. The service can be classified as a part Gateway and part Integration (offsite processor). This is because the customer is redirected to the Amazon site where he authorizes the payment and after this the customer is redirected back to the merchant site with a token that is used by the merchant to transact with the customer. In plain offsite processors, the authorization and transaction take place in one shot almost simultaneously.

Since the service isn't conventional (though very flexible), implementing FPS in merchant takes a couple of steps more.

The documentation for the service is available at [Amazon FPS Docs.](http://aws.amazon.com/documentation/fps/)

Note: This integration has a dependency on boto, a popular AWS library for python.

Settings attributes required for this integration are:

- AWS\_ACCESS\_KEY: The Amazon AWS access key available from the user's AWS dashboard.
- AWS\_SECRET\_ACCESS\_KEY: The Amazon AWS secret access key also available from the user's dashboard. Shouldn't be distributed to anyone.

Settings attributes:

```
MERCHANT_TEST_MODE = True
MERCHANT_SETTINGS = {
    "amazon_fps": {
        "AWS ACCESS KEY": "???",
        "AWS_SECRET_ACCESS_KEY": "???"
    }
}
```
Here are the methods and attributes implemented on the AmazonFpsIntegration class:

- \_init\_(options = {}): The constructor takes a dictionary of options that are used to initialize the underlying FPSConnection that is bundled with boto.
- service\_url: A property that returns the API Endpoint depending on whether the the integration is in test\_mode or not.
- link\_url: A property that returns the link which redirects the customer to the Amazon Payments site to authorize the transaction.
- purchase(amount, options={}): The method that charges a customer right away for the amount amount after receiving a successful token from Amazon. The options dictionary is generated from the return url on successful redirect from the Amazon payments page. This method returns a dictionary with two items, status representing the status and response representing the response as described by boto.fps.response.FPSResponse.
- authorize(amount, options={}): Similar to the purchase method except that it reserves the payment and doesn't not charge until a capture (settle) is not called. The response is the same as that of purchase.
- capture (amount, options={}): Captures funds from an authorized transaction. The response is the same as the above two methods.
- credit (amount, options={}): Refunds a part of full amount of the transaction.
- void(identification, options={}): Cancel/Null an authorized transaction.
- fps\_ipn\_handler: A method that handles the asynchronous HTTP POST request from the Amazon IPN and saves into the AmazonFPSResponse model.
- fps\_return\_url: This method verifies the source of the return URL from Amazon and directs to the transaction.
- transaction: This is the main method that charges/authorizes funds from the customer. This method has to be subclassed to implement the logic for the transaction on return from the Amazon Payments page.

Example In any app that is present in the settings.INSTALLED\_APPS, subclass the AmazonFpsIntegration and implement the transaction method. The file should be available under <app>/integrations/<integration\_name>\_integration.py:

```
class FpsIntegration(AmazonFpsIntegration):
    # The class name is based on the filename.
    # So if the files exists in <app>/integrations/fps_integration.py
    # then the class name should be FpsIntegration
```

```
def transaction(self, request):
   # Logic to decide if the user should
    # be charged immediately or funds
    # authorized and then redirect the user
    # Below is an example:
   resp = self.purchase(10, {...})if resp["status"] == "Success":
      return HttpResponseRedirect("/success/")
   return HttpResponseRedirect("/failure/")
```
In urls.py:

```
from billing import get_integration
amazon_fps = get\_integration("fps")urlpatterns += patterns('',
  (r'^amazon_fps/', include(amazon_fps.urls)),
  # You'll have to register /amazon_fps/fps-notify-handler/ in the
  # Amazon FPS admin dashboard for the notification URL
)
```
In views.py:

```
from billing import get_integration
def productPage(request):
  amazon_fps = get_integration("fps")
  url_scheme = "http"
  if request.is_secure():
      url_scheme = "https"
  domain = RequestSite(request).domain
   fields = {"transactionAmount": "100",
             "pipelineName": "SingleUse",
             "paymentReason": "Merchant Test",
             "paymentPage": request.build_absolute_uri(),
             # Send the correct url where the redirect should happen
             "returnURL": "%s://%s%s" % (url_scheme,
                                         domain,
                                         reverse("fps_return_url")),
            }
    # You might want to save the fields["callerReference"] that
    # is auto-generated in the db or session to uniquely identify
    # this user (or use the user id as the callerReference) because
    # amazon passes this callerReference back in the return URL.
   amazon_fps.add_fields(fields)
   return render_to_response("some_template.html",
                              {"fps": amazon_fps},
                              context_instance=RequestContext(request))
```
In some\_template.html:

{% load render\_integration from billing\_tags %} {% render\_integration fps %}

The above template renders the following code:

<p><a href="https://authorize.payments-sandbox.amazon.com/cobranded-ui/actions/start?callerKey=AKIAI

[Braintree Payments Transparent Redirect](http://www.braintreepayments.com/gateway/api) Braintree Payments Transparent Redirect is a service offered by [Brain](http://www.braintreepayments.com/)[tree Payments](http://www.braintreepayments.com/) to reduce the complexity of PCI compliance.

Note: This integration makes use of the official [braintree](http://pypi.python.org/pypi/braintree/) python package offered by Braintree Payments. Please install it before you use this integration.

Refer to the [Braintree Payments Server to Server](#page-9064-0) Gateway for the settings attributes.

Here are the methods and attributes implemented on the BraintreePaymentsIntegration class:

- \_init\_(self, options=None): The constructor method that configures the Braintree environment setting it either to production or sandbox mode based on the value of settings.MERCHANT\_TEST\_MODE.
- service\_url(self): A property that provides the URL to which the Transparent Redirect form is submitted.
- get\_urls(self): The method sets the url to which Braintree redirects after the form submission is successful. This method is generally mapped directly in the  $urls.py$ .

```
from billing import get_integration
braintree = get_integration("braintree_payments")
urlpatterns += patterns('',
   (r'^braintree/', include(braintree.urls)),
)
```
- braintree\_notify\_handler(self, request): The view method that handles the confirmation of the transaction after successful redirection from Braintree.
- braintree success handler(self, request, response): If the transaction is successful, the braintree\_notify\_handler calls the braintree\_success\_handler which renders the billing/braintree success.html with the response object. The response object is a standard braintree result described [here.](http://www.braintreepayments.com/docs/python/transactions/result_handling)
- braintree\_failure\_handler(self, request, response): If the transaction fails, the braintree notify handler calls the braintree failure handler which renders the billing/braintree\_error.html with the response which is a standar braintree error object.
- generate\_tr\_data(self): The method that calculates the [tr\\_data](http://www.braintreepayments.com/docs/python/transactions/create_tr#tr_data) to prevent a form from being tampered post-submission.
- generate\_form(self): The method that generates and returns the form (present in billing.forms.braintree\_payments\_form) and populates the initial data with the self.fields (added through either the add\_fields or add\_field methods) and tr\_data.

### Example:

In the views.py:

```
braintree_obj = get_integration("braintree_payments")
# Standard braintree fields
fields = {"transaction": {
            "order_id": "some_unique_id",
            "type": "sale",
            "options": {
                "submit_for_settlement": True
              },
            },
            "site": "%s://%s" %("https" if request.is_secure() else "http",
                                 RequestSite(request).domain)
         }
```

```
braintree_obj.add_fields(fields)
return render_to_response("some_template.html",
                          {"bp": braintree_obj},
                          context_instance=RequestContext(request))
```
In the urls.py:

```
braintree_obj = get_integration("braintree_payments")
urlpatterns += patterns('',
   (r'^braintree/', include(braintree.urls)),
```
#### In the template:

)

```
{% load render_integration from billing_tags %}
{% render_integration bp %}
```
Stripe Payment Integration *[Stripe Payment Integration](#page-9092-0)* is a service offered by [Stripe Payment](https://stripe.com) to reduce the complexity of PCI compliance.

Note: This integration makes use of the official [stripe](http://pypi.python.org/pypi/stripe/) python package offered by Stripe Payments. Please install it before you use this integration.

Refer to the [Stripe Payments](#page-9074-0) Gateway for the settings attributes.

Here are the methods and attributes implemented on the StripeIntegration class:

- \_init\_(self, options=None): The constructor method that configures the stripe setting
- get urls (self): The method sets the url to which the token is sent after the it is obtained from Stripe. This method is generally mapped directly in the urls.py.

```
from billing import get_integration
stripe_obj = get_integration("stripe")
urlpatterns += patterns('',
   (r'^stripe/', include(stripe_obj.urls)),
)
```
- transaction(self, request): The method that receives the Stripe Token after successfully validating with the Stripe servers. Needs to be subclassed to include the token transaction logic.
- generate form(self): The method that generates and returns the form (present in billing.forms.stripe\_form)

#### Example:

In <some\_app>/integrations/stripe\_example\_integration.py:

```
from billing.integrations.stripe_integration import StripeIntegration
class StripeExampleIntegration(StripeIntegration):
   def transaction(self, request):
        # The token is received in the POST request
        resp = self.gateway.purchase(100, request.POST["stripeToken"])
        if resp["status"] == "SUCCESS":
            # Redirect if the transaction is successful
```

```
else:
    # Transaction failed
```
...

...

In the views.py:

```
stripe_obj = get_integration("stripe_example")
return render_to_response("some_template.html",
                        {"stripe_obj": stripe_obj},
                        context_instance=RequestContext(request))
```
In the urls.py:

```
stripe_obj = get_integration("stripe_example")
urlpatterns += patterns('',
   (r'^stripe/', include(stripe_obj.urls)),
)
```
In the template:

```
{% load render_integration from billing_tags %}
{% render_integration stripe_obj %}
```
eWAY Payment Integration The eWAY integration functionality interfaces with eWAY's Merchant Hosted Payments facility. Their service makes it extremely easy to be PCI-DSS compliant by allowing you to never receive customer credit card information.

Note: This integration requires the [suds](https://fedorahosted.org/suds/) package. Please install it before you use this integration.

The basic data flow is as follows:

- 1. Request an *access code* from eWAY.
- 2. Create an HTML form with the *access code* and user credit card fields.
- 3. Encourage the user to submit the form to eWAY and they'll be redirected back to your site.
- 4. Use the *access code* to ask eWAY if the transaction was successful.

You must add the following to project's settings:

```
MERCHANT_SETTINGS = {
    "eway": {
        "CUSTOMER_ID": "???",
        "USERNAME": "???",
        "PASSWORD": "???",
    }
}
```
The integration class is used to request an *access code* and also to check its success after the redirect:

```
class EwayIntegration(access_code=None)
     Creates an integration object for use with eWAY.
```
*access\_code* is optional, but must be configured prior to using [check\\_transaction\(\)](#page-9096-0).

**request\_access\_code**(*payment*, *redirect\_url*, *customer=None*, *billing\_country=None*, *ip\_address=None*)

Requests an *access code* from eWAY to use with a transaction.

**Parameters** 

- **payment** (*dict*) Information about the payment
- **redirect\_url** (*unicode*) URL to redirect the user to after payment
- **customer** (*dict*) Customer related information
- **billing\_country** (*unicode alpha-2 country code (as per ISO 3166)*) Customer's billing country
- **ip\_address** (*unicode*) Customer's IP address

Returns (access\_code, customer)

The integration is automatically updated with the returned access code.

Supported keys in customer:

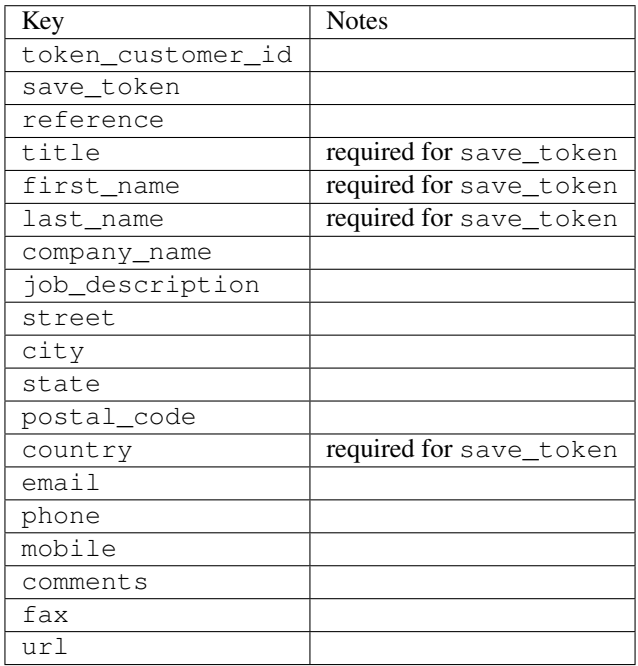

Supported keys in payment:

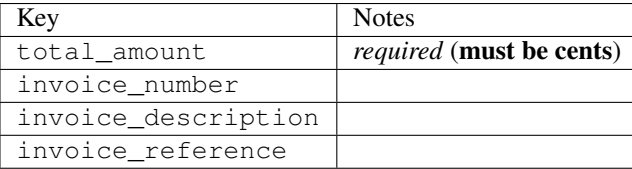

To add extra security, it's a good idea to specify ip\_address. The value is given to eWAY to allow them to ensure that the POST request they receive comes from the given address. E.g.:

```
def payment(request):
    integration = get_integration("eway_au")
    access_code, customer = integration.request_access_code(..., ip_address=request.META["REMOTE
    \# ...
```
# Returned value

The returned value is a tuple (access\_code, customer). access\_code is the access code granted by eWAY that must be included in the HTML form, and is used to request transaction status after the redirect.

customer is a dict containing information about the customer. This is particularly useful if you make use of save\_token and token\_customer\_id to save customer details on eWAY's servers. Keys in the dict are:

•token\_customer\_id •save\_token •reference •title •first\_name •last\_name •company\_name •job\_description •street •city •state •postal\_code •country – e.g. au •email •phone •mobile •comments •fax •url •card\_number – e.g. 444433XXXXXX1111 •card\_name •card\_expiry\_month •card\_expiry\_year

## **check\_transaction**()

Check with eWAY what happened with a transaction.

This method requires access\_code has been configured.

Returns dict

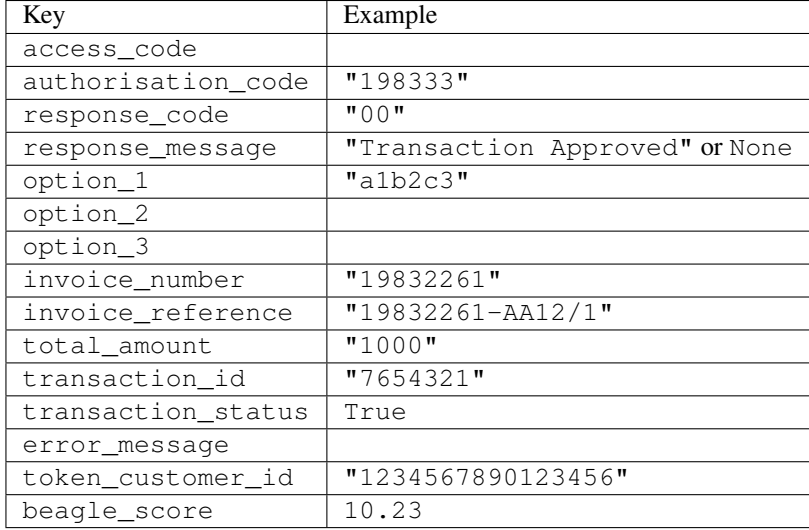

### Example:

```
# views.py
from billing import get_integration
from django.shortcuts import get_object_or_404
def payment(request, cart_pk):
    # Pretend some 'Order' model exists with a 'total_price' in dollars
   order = get_object_or_404(Order, pk=cart_pk)
    integration = get_integration("eway_au")
    access_code, customer = integration.request_access_code(
       customer={"first_name": "Bradley", "last_name": "Ayers"},
       payment={"total_amount": order.total_price * 100},
       return_url=reverse(payment_done))
    request.session["eway_access_code"] = integration.access_code
   return render(request, "payment.html", {"integration": integration})
def payment done(request, cart pk):
   order = get_object_or_404(Order, pk=cart_pk)
   access_code = request.session["access_code"]
   integration = get_integration("eway_au", access_code=access_code)
    # Retrieve transaction status from eWAY
    status = integration.check_transaction()
   if status["response_code"] in ("00", "08", "11"):
       order.is_paid = True
       order.save()
       template = "receipt.html"
   else:
       template = "payment_failed.html"
    return render(request, template, {"status": status})
```
In order for eWAY to process the transaction, the user must submit the payment HTML form directly to eWAY. The helper tag {% eway %} makes this trivial:

```
{% load render_integration from billing_tags %}
{% render_integration integration %}
```
For a more configurable form, use the following pattern:

```
\n  <form method="post" action="{{ integration.service_url }}">
    {{ integration.generate_form.as_p }}
    <input type="submit"/>
\langle/form>
```
Authorize.Net Direct Post Method [Authorize.Net Direct Post Method](http://developer.authorize.net/api/dpm) is a service offered by [Authorize.Net](http://authorize.net/) to reduce the complexity of PCI compliance.

Here are the following settings attributes that are required:

- LOGIN\_ID: The Login id provided by Authorize.Net. Can be obtained from the dashboard.
- TRANSACTION\_KEY: The Transaction key is used to sign the generated form with a shared key to validate against form tampering.
- MD5 HASH: This attribute is used to generate a hash that is verified against the hash sent by Authorize.Net to confirm the request's source.

Here are the methods and attributes implemented on the AuthorizeNetDpmIntegration class:

- \_init\_(self): The constructor that configures the Authorize.Net Integration environment setting it either to production or sandbox mode based on the value of settings.MERCHANT\_TEST\_MODE.
- **form\_class(self)**: Returns the form class that is used to generate the form. Defaults to billing.forms.authorize\_net\_forms.AuthorizeNetDPMForm.
- generate\_form(self): Renders the form and generates some precomputed field values.
- service url(self): Returns the Authorize.net url to be set on the form.
- verify\_response(self, request): Verifies if the relay response originated from Authorize.Net.
- get urls (self): The method sets the url to which Authorize.Net sends a relay response, redirects on a success or failure.

```
from billing import get_integration
integration = get_integration("authorize_net_dpm")
urlpatterns += patterns('',
   (r'^authorize_net/', include(integration.urls)),
)
```
- authorize\_net\_notify\_handler(self, request): The view method that handles the verification of the response, firing of the signal and sends out the redirect snippet to Authorize.Net.
- authorize net success handler(self, request): The method that renders the *billing/authorize\_net\_success.html*.
- authorize\_net\_failure\_handler(self, request): The method that renders the *billing/authorize\_net\_failure.html*.

### Example:

In the views.py:

```
int_obj = get_integration("authorize_net_dpm")
fields = \{ 'x\_amount' : 1,'x_fp_sequence': datetime.datetime.now().strftime('%Y%m%d%H%M%S'),
          'x_fp_timestamp': datetime.datetime.utcnow().strftime('%s'),
```

```
'x recurring bill': 'F',
         }
int_obj.add_fields(fields)
return render_to_response("some_template.html",
                           {"adp": int_obj},
                          context_instance=RequestContext(request))
```
In the urls.py:

```
int_obj = get_integration("authorize_net_dpm")
urlpatterns += patterns('',
   (r'^authorize_net/', include(int_obj.urls)),
)
```
In the template:

```
{% load render_integration from billing_tags %}
{% render_integration adp %}
```
Signals The signals emitted by [Merchant](http://github.com/agiliq/merchant) are:

- *transaction\_was\_successful(sender, type=..., response=...)*: This signal is dispatched when a payment is successfully transacted. The *sender* is the object which has dispatched the signal. *type* is the kind of transaction. Current choices for type are:
	- *purchase*
	- *authorize*
	- *capture*
	- *credit*
	- *void*
	- *store*
	- *unstore*

*response* is the actual response object that is sent after the success. Please consult the individual gateway docs for the response object.

- *transaction\_was\_unsuccessful(sender, type=..., response=...)*: This signal is dispatched when a payment fails. The *sender* is the object which has dispatched the signal. *type* is the kind of transation. Current choices for type are:
	- *purchase*
	- *authorize*
	- *capture*
	- *credit*
	- *void*
	- *store*
	- *unstore*

*response* is the actual response object that is sent after the success.

Note: Some gateways are implemented to raise an error on failure. This exception may be passed as the response object. Please consult the docs to confirm.

Writing a new gateway Writing a new gateway for [Merchant](http://github.com/agiliq/merchant) is very easy. Here are the steps to follow to write a new gateway:

• Create a new gateway file under the *billing.gateways* module which should follow this naming convention:

```
<gateway_name>_gateway.py
```
...

So for example, PayPal would have *pay\_pal\_gateway.py*. Similarly, Authorize.Net, would have *authorize\_net\_gateway.py*.

• Create a class in this file with the following name:

```
class GatewayNameGateway(Gateway):
```
So for PayPal, it would be *PayPalGateway* and for Authorize.Net, it would be *AuthorizeNetGateway*.

• Implement all or any of following methods in the class:

```
def purchase(self, money, credit_card, options = None):
...
def authorize(self, money, credit_card, options = None):
...
def capture(self, money, authorization, options = None):
...
def void(self, identification, options = None):
...
def credit(self, money, identification, options = None):
...
def recurring(self, money, creditcard, options = None):
...
def store(self, creditcard, options = None):
...
def unstore(self, identification, options = None):
...
```
Customizing Merchant While we make all attempts to cover most of the functionality of the payment processors but may fall short sometimes. There is absolutely no need to worry as the gateway and integration objects are extensible.

[Merchant](https://github.com/agiliq/merchant) looks for gateways and integration objects under every INSTALLED\_APPS in settings.py. So it is possible for you to write your custom or modified objects within your app without having to patch the merchant code.

Note: Most of what is written below will also be applicable for gateways and you will have to replace instances of integration with gateway.

Suppose you want to extend the [Braintree Payments Integration,](#page-9090-0) to render a different template on success instead of the default billing/braintree\_success.html.

Here is the process:

- In any of the settings.INSTALLED\_APPS, create an integrations module (in layman's term an integrations directory with an \_\_init \_\_.py file under that directory).
- Create a file in that integrations directory that follows the convention below:

```
<integration_name>_integration.py
```
Let us name the modified integration as modified\_bp, then the filename would be:

modified\_bp\_integration.py

and the Integration class name in that file as ModifiedBpIntegration.

Note: The naming of the file and class follows a simple rule. The filename is split on underscores and each element of the split sequence is capitalized to obtain the class name.

So in our example, in the modified\_bp\_integration.py:

```
class ModifiedBpIntegration(BraintreePaymentsIntegration):
    def braintree_success_handler(self, request, response):
       return render_to_response("my_new_success.html",
                                 {"resp": response},
                                 context_instance=RequestContext(request))
```
• Then use the new integration in your code just as you would for a built-in integration:

**>>>** bp\_obj = get\_integration("modified\_bp")

Contributing to Merchant While there is no requirement for you to contribute your new gateway code or changes back to the [upstream project,](http://github.com/agiliq/merchant) you can play a good samaritan by contributing back to the project and helping scores of people.

Here are the steps to follow to contribute back to [Merchant:](http://github.com/agiliq/merchant)

- Fork the project from it's [github page.](http://github.com/agiliq/merchant)
- Make the changes in your fork.
- File an issue at the [github page](http://github.com/agiliq/merchant) and enclose a pull request.

Note: If you want to include a new gateway, we request you to include a few tests (probably using the current tests as a template).

• Don't forget to add yourself to the *CONTRIBUTORS.txt* file before opening an issue.

#### Changes

### 0.4 (upcoming)

- Added python3 support
- Removed google checkout

#### 0.3

- Django 1.7 suport (potentially backwards incompatible changes)
- Updated the example *requirements.txt*

# $0.2$

- Unit tests are skipped unless the corresponding gateways are configured
- Bugfix Use settings.AUTH\_USER\_MODEL instead of get\_user\_model
- Demo fill up initial data for all gateways

# 0.1

• Added PIN payments support

# 0.09

• Removed Samurai gateway and integration

# 0.08

- Added bitcoin backend
- Bugfixes to eWay, paypal integration and authorize.net
- Google Checkout shipping, tax rate and private data support
- Changes to Amazon FPS to work with latest boto. Addition of new fields to the FPS response model. A backwards incompatible change
- Made merchant django v1.5 compatible
- Fixes in the chargebee gateway broken by changes in the 'requests' api
- Changes to the example to prevent empty forms from raising a Server Error

# 0.07

- Added Chargebee support
- Added Beanstream gateway

# 0.06

- Added WePay gateway
- Added Authorize.Net Direct Post Method integration

# 0.05

• Added Paylane gateway support.

# 0.04

- Backwards incompatible version.
- Changes in the settings attributes. Now there is a single attribute for storing the configuration of all gateways and integrations. Check the docs for details.
- Changed the usage of the template tags. Refer the docs for details.
- Added a display\_name to the integration object. Shouldn't affect users.

# 0.03

• Added support for Stripe and Samurai gateways and integrations.

## 0.02

• Added a setup.py and uploaded the package to pypi

# 0.01

- Initial commit.
- [Overview](#page-9042-0)
- [Install Merchant](#page-9046-0)
- [Credit Card](#page-9048-0)
- [Gateways](#page-9052-0)
	- [On-site Processing](#page-9056-0)
		- \* [Authorize.Net](#page-9058-0)
		- \* [Braintree Payments Server to Server](#page-9064-0)
		- \* [eWay](#page-9068-0)
		- \* [PayPal](#page-9072-0)
		- \* [Stripe Payments](#page-9074-0)
		- \* [Paylane](#page-9070-0)
		- \* [WePay](#page-9076-0)
		- \* [Beanstream](#page-9060-0)
		- \* [Chargebee](#page-9066-0)
		- \* [Bitcoin](#page-9062-0)
		- \* Global Iris
	- [Off-site Processing](#page-9078-0)
		- \* [PayPal](#page-9080-0)
		- \* Google Checkout
		- \* [RBS WorldPay](#page-9084-0)
		- \* [Amazon FPS](#page-9086-0)
		- \* [Braintree Payments Transparent Redirect](#page-9090-0)
		- \* [Stripe](#page-9092-0)
		- \* [eWAY](#page-9094-0)
		- \* [Authorize.Net Direct Post Method](#page-9098-0)
		- \* Global Iris RealMPI
- [Signals](#page-9100-0)
- [Writing your own gateway](#page-9102-0)
- [Customizing the inbuilt Gateway/Integrations](#page-9104-0)
- [Contributing to Merchant](#page-9106-0)
- [Changelist](#page-9108-0)

#### Indices and tables

- genindex
- modindex
- search

Merchant: Pluggable and Unified API for Payment Processors [Merchant,](http://github.com/agiliq/merchant) is a [django](http://www.djangoproject.com/) app that offers a uniform api and pluggable interface to interact with a variety of payment processors. It is heavily inspired from Ruby's [Active-](http://activemerchant.org/)[Merchant.](http://activemerchant.org/)

Overview Simple how to:

```
# settings.py
# Authorize.Net settings
AUTHORIZE_LOGIN_ID = "..."
AUTHORIZE_TRANSACTION_KEY = "..."
# PayPal settings
PAYPAL TEST = True
PAYPAL_WPP_USER = "..."
PAYPAL_WPP_PASSWORD = "..."
PAYPAL WPP_SIGNATURE = "..."
# views.py or wherever you want to use it
>>> g1 = get_gateway("authorize_net")
>>>
>>> cc = CreditCard(first_name= "Test",
... last_name = "User,
... month=10, year=2011,
... number="4222222222222",
... verification value="100")
>>>
>>> response1 = g1.purchase(100, cc, options = {...})
>>> response1
{"status": "SUCCESS", "response": <AuthorizeNetAIMResponse object>}
>>>>>> g2 = get_gateway("pay_pal")
>>>>>> response2 = q2.purchase(100, cc, options = {\dots})
>>> response2
{"status": "SUCCESS", "response": <PayPalNVP object>}
```
Installing Merchant You can use any of the following methods to install merchant.

• The recommended way is to install from [PyPi:](http://pypi.python.org/pypi/django-merchant)

pip install django-merchant

• If you are feeling adventurous, you might want to run the code off the git repository:

pip install -e git+git://github.com/agiliq/merchant.git#egg=django-merchant

#### Post-installation

- Install the dependencies for the gateways as prescribed in the individual gateway doc.
- Reference the billing app in your settings INSTALLED\_APPS.
- Run python manage.py syncdb to create the new required database tables

Configuration To configure a gateway/integration add the corresponding key to MERCHANT\_SETTINGS. Take a look at local.py-dist for reference.

Running the Test Suite By default, the test suite is configured to run tests for all the gateways and integrations which are configured:

python manage.py test billing

Tests for gateways and integrations which are not configured will be skipped.

If you are planning to integrate your app with a specific gateway/integration then you might wish to run only that apps test suite. For example, to run the Google Checkout Integration test case:

python manage.py test billing.GoogleCheckoutTestCase

Credit Card The *CreditCard* class is a helper class with some useful methods mainly for validation. This class is available in *billing.utils.credit\_card*.

### Attribute Reference

- *regexp*: The compiled regular expression that matches all card numbers for the card issuing authority. For the *CreditCard* class, this is *None*. It is overridden by subclasses.
- *card\_type*: Points to a one of *CreditCard*'s subclasses. This attribute is set by the *validate\_card* method of the selected gateway.
- *card\_name*: Card issuing authority name. Generally not required, but some gateways expect the user to figure out the credit card type to send with the requests.

### Method Reference

- *\_\_init\_\_*: This method expects 6 keyword arguments. They are
	- *first\_name*: The first name of the credit card holder.
	- *last\_name*: The last name of the credit card holder.
	- *cardholders\_name*: The full name of the credit card holder, as an alternative to supplying *first\_name* and *last\_name*.
	- *month*: The expiration month of the credit card as an integer. Required
	- *year*: The expiration year of the credit card as an integer. Required
	- *number*: The credit card number (generally 16 digits). Required
	- *verification\_value*: The card security code (CVV2). Required
- *is luhn valid:* Checks the validity of the credit card number by using the *Luhn's algorithm* and returns a boolean. This method takes no arguments.
- *is\_expired*: Checks if the expiration date of the card is beyond today and returns a boolean. This method takes no arguments.
- *valid\_essential\_attributes*: Verifies if all the 6 arguments provided to the *\_\_init\_\_* method are filled and returns a boolean.
- *is\_valid*: Checks the validity of the card by calling the *is\_luhn\_valid*, *is\_expired* and *valid\_essential\_attributes* method and returns a boolean. This method takes no arguments.
- *expire\_date*: Returns the card expiry date in the "MM-YYYY" format. This is also available as a property.
- *name*: Returns the full name of the credit card holder by concatenating the *first\_name* and *last\_name*. This is also available as a property.

Subclasses Normally you do not use the subclasses directly. Instead, you use *CreditCard*, and call gateway.validate\_card() which will add a *card\_type* attribute which is the subclass.

The various credit cards and debit cards supported by [Merchant](http://github.com/agiliq/merchant) are:

### Credit Cards

- *Visa*
	- $-$  card name  $=$  "Visa"
	- $-$  regexp = re.compile('^4d{12}(d{3})?\$')
- *MasterCard*
	- card\_name = "MasterCard"
	- $-$  regexp = re.compile( $\sqrt{(5[1-5]d{4}1677189)d{10}^{\circ}}$ )
- *Discover*
	- card\_name = "Discover"
	- $-$  regexp = re.compile(' $(6011|65d{2})d{12}$ ')
- *AmericanExpress*
	- $-$  card name  $=$  "Amex"
	- $-$  regexp = re.compile('^3[47]d{13}\$')
- *DinersClub*
	- card\_name = "DinersClub"
	- $-$  regexp = re.compile('^3(0[0-5]|[68]d)d{11}\$')
- *JCB*
	- $-$  card name  $=$  "JCB"
	- $-$  regexp = re.compile('^35(28|29|[3-8]d)d{12}\$')

# Debit Cards

- *Switch*
	- card\_name = "Switch"
	- $-$  regexp = re.compile(' $^{6759d}$ {12}(d{2,3})?\$')
- *Solo*
	- card\_name = "Solo"
	- $-$  regexp = re.compile('^6767d{12}(d{2,3})?\$')
- *Dankort*
	- card\_name = "Dankort"
	- $-$  regexp = re.compile(' $\sim$ 5019d{12}\$')
- *Maestro*
	- card\_name = "Maestro"
	- $-$  regexp = re.compile( $\sqrt{(5[06-8][6d)d(10,17)}\$ )
- *Forbrugsforeningen*
	- card\_name = "Forbrugsforeningen"
	- $-$  regexp = re.compile( $^{(0.600722d}{10}\$ \$')
- *Laser*
	- card\_name = "Laser"
	- $-$  regexp = re.compile(' $(6304167061677116709)d{8}(d{4}d{6,7})$ ?\$')

# **Helpers**

- all\_credit\_cards = [Visa, MasterCard, Discover, AmericanExpress, DinersClub, JCB]
- all debit cards = [Switch, Solo, Dankort, Maestro, Forbrugsforeningen, Laser]
- all\_cards = all\_credit\_cards + all\_debit\_cards

Gateways Gateways are the payment processors implemented in [Merchant.](http://github.com/agiliq/merchant) This is implemented as a class so that it is easy to extend and create as many gateways as possible.

The base gateway class is *billing.gateway.Gateway* which has the following methods and attributes.

### Attribute Reference

- test\_mode: This boolean attribute signifies if the gateway is in the test mode. By default, it looks up this value from the *MERCHANT\_TEST\_MODE* attribute from the settings file. If the *MERCHANT\_TEST\_MODE* attribute is not found in the settings file, the default value is *True* indicating that the gateway is in the test mode. So do not forget to either set the attribute to *True* in the subclass or through the settings file.
- default\_currency: This is the currency in which the transactions are settled ie the currency in which the payment gateway sends the invoice, transaction reports etc. This does not prevent the developer from charging a customer in other currencies but the exchange rate conversion has to be manually handled by the developer. This is a string, for example *"USD"* for US Dollar.
- supported\_countries: This is a *list* of supported countries that are handled by the payment gateway. This should contain a list of the country codes as prescribed by the [ISO 3166-alpha 2 standard.](http://en.wikipedia.org/wiki/ISO_3166-1_alpha-2) The *billing.utils.countries* contains a mapping of the country names and ISO codes.
- supported\_cardtypes: This is a *list* of supported card types handled by the payment gateway. This should contain a list of instances of the [CreditCard](#page-9048-0) class.
- homepage url: A string pointing to the URL of the payment gateway. This is just a helper attribute that is currently not used.
- display\_name: A string that contains the name of the payment gateway. Another helper attribute that is currently not used.
- application\_id: An application name or unique identifier for the gateway. Yet another helper attribute not currently used.

### Method Reference

- validate card(credit card): This method validates the supplied card by checking if it is supported by the gateway (through the *supported\_cardtypes* attribute) and calls the *is\_valid* method of the card and returns a boolean. if the card is not supported by the gateway, a *CardNotSupported* exception is raised.
- service\_url: A property that returns the url to which the credit card and other transaction related details are submitted.
- purchase(money, credit\_card, options = None): A method that charges the given card (one-time) for the given amount *money* using the *options* provided. Subclasses have to implement this method.
- authorize(money, credit\_card, options = None): A method that authorizes (for a future transaction) the credit card for the amount *money* using the *options* provided. Subclasses have to implement this method.
- capture(money, authorization, options = None): A method that captures funds from a previously authorized transaction using the *options* provided. Subclasses have to implement this method.
- void(identification, options = None): A method that nulls/voids/blanks an authorized transaction identified by *identification* to prevent a subsequent capture. Subclasses have to implement this method.
- credit(money, identification, options = None): A method that refunds a settled transaction with the transacation id *identification* and given *options*. Subclasses must implement this method.
- recurring(money, creditcard, options = None): A method that sets up a recurring transaction (or a subscription). Subclasses must implement this method.
- store(creditcard, options = None): A method that stores the credit card and user profile information on the payment gateway's servers for future reference. Subclasses must implement this method.
- unstore(identification, options = None): A method that reverses the *store* method's results. Subclasses must implement this method.

The *options* dictionary passed to the above methods consists of the following keys:

- order id: A unique order identification code (usually set by the gateway).
- ip: The IP address of the customer making the purchase. This is required by certain gateways like PayPal.
- customer: The name, customer number, or other information that identifies the customer. Optional.
- invoice: The invoice code/number (set by the merchant).
- merchant: The name or description of the merchant offering the product.
- description: A description of the product or transaction.
- email: The email address of the customer. Required by a few gateways.
- currency: Required when using a currency with a gateway that supports multiple currencies. If not specified, the value of the *default\_currency* attribute of the gateway instance is used.
- billing address: A dictionary containing the billing address of the customer. Generally required by gateways for address verification (AVS) etc.
- shipping address: A dictionary containing the shipping address of the customer. Required if the merchant requires shipping of products and where billing address is not the same as shipping address.

The address dictionary for *billing\_address* and *shipping\_address* should have the following keys:

- name: The full name of the customer.
- company: The company name of the customer. Required by a few gateways.
- address1: The primary street address of the customer. Required by many gateways.
- address2: Additional line for the address. Optional.
- city: The city of the customer.
- state: The state of the customer.
- country: The [ISO 3166-alpha 2 standard](http://en.wikipedia.org/wiki/ISO_3166-1_alpha-2) code for the country of the customer.
- zip: The zip or postal code of the customer.
- phone: The phone number of the customer. Optional.

All the above methods return a standard *response* dictionary containing the following keys:

- status: Indicating if the transaction is a "SUCCESS" or a "FAILURE"
- response: The response object for the transaction. Please consult the respective gateway's documentation to learn more about it.

### Helper functions

• get\_gateway(name, \*args, \*\*kwargs): A helper function that loads the gateway class by the *name* and initializes it with the *args* and *kwargs*.

On-site Processing Onsite processing refers to the payment mechanism where the customer stays on the merchant website and the authentication is done by the merchant website with the gateway in the background.

Merchant websites need to comply with [PCI standards](http://en.wikipedia.org/wiki/Payment_Card_Industry_Data_Security_Standard) to be able to securely carry out transactions.

On-site processing for payment gateways is implemented by using subclasses of the [Gateway class.](#page-9052-0)

Authorize.Net Gateway This gateway implements the [Authorize.Net Advanced Integration Method \(AIM\).](http://developer.authorize.net/api/aim/)

### Usage

- Setup a [test account](http://developer.authorize.net/testaccount/) with Authorize.Net.
- Add the following attributes to your *settings.py*:

```
MERCHANT_TEST_MODE = True # Toggle for live transactions
MERCHANT_SETTINGS = {
    "authorize_net": {
       "LOGIN_ID" : "???",
       "TRANSACTION_KEY" : "???"
    }
```
... }

• Use the gateway instance:

```
>>> g1 = get_gateway("authorize_net")
>>>
>>> cc = CreditCard(first_name= "Test",
... last_name = "User",
... month=10, year=2011,
... number="4222222222222",
... verification value="100")
\gt\Rightarrow response1 = q1. purchase(1, cc, options = {...})
>>> response1
{"status": "SUCCESS", "response": <AuthorizeNetAIMResponse object>}
```
[Beanstream](http://www.beanstream.com/site/ca/index.html) Beanstream is a gateway headquartered in Canada and offering payment processing across North America.

Note: You will require the [beanstream python package](http://github.com/dragonx/beanstream) maintained by the community.

Settings attributes required (optional if you are passing them while initializing the gateway) for this integration are:

- MERCHANT\_ID: The merchant id provided by Beanstream. Can be obtained from the account dashboard.
- LOGIN\_COMPANY: The company name as visible from the account settings in the dashboard.
- LOGIN\_USER: The username used to login to the account dashboard.
- LOGIN\_PASSWORD: The password used to login to the account dashboard.
- HASH\_ALGORITHM: This is optional but required if you have enabled hashing in account dashboard. The values may be one of *SHA-1* and *MD5*.
- HASHCODE: If the above attribute is enabled, then set this attribute to the hash value you've setup in the account dashboard.

Settings attributes:

```
MERCHANT_TEST_MODE = True # Toggle for live
MERCHANT SETTINGS = {
    "beanstream": {
        "MERCHANT_ID": "???",
        "LOGIN_COMPANY": "???",
        "LOGIN_USER": "???",
        "LOGIN_PASSWORD": "???",
        # The below two attributes are optional
        "HASH_ALGORITHM": "???",
        "HASHCODE": "???",
    }
    ...
}
```
### Example:

Simple usage:

```
>>> beanstream = get_gateway("beanstream")
>>> credit_card = CreditCard(first_name="Test", last_name="User",
                             month=10, year=2011,
                             number="4111111111111111",
                             verification_value="100")
# Bill the user for 1000 USD
>>> resp = beanstream.purchase(1000, credit_card)
>>> resp["response"].resp.approved()
True
# Authorize the card for 1000 USD
>>> resp = beanstream.authorize(1000, credit_card)
# Capture funds (900 USD) from a previously authorized transaction
>>> response = beanstream.capture(900, resp["response"].resp["trnId"])
>>> response["response"].resp.approved()
True
# Void an authorized transaction
>>> beanstream.void(resp["response"].resp["trnId"])
```
Bitcoin Gateway The Bitcoin gateway implements the [Bitcoin digital currency.](http://bitcoin.org/)

It is implemented using the JSON-RPC API as described in the [Merchant Howto.](https://en.bitcoin.it/wiki/Merchant_Howto#Using_a_third-party_plugin)

Note: The Bitcoin gateway depends on the *bitcoin-python* library which can be installed from pypi

#### Usage

• Add the following attributes to your *settings.py*:

```
"bitcoin": {
    "RPCUSER": "", # you'll find these settings in your $HOME/.bitcoin/bitcoin.conf
    "RPCPASSWORD": "",
    "HOST": "",
    "PORT": "",
    "ACCOUNT": "",
    "MINCONF": 1,
},
```
• Use the gateway instance:

```
>>> g1 = get_gateway("bitcoin")
>>> addr = g1.get_new_address()
>>> # pass along this address to your customer
>>> # the purchase will only be successful when
>>> # the amount is transferred to the above address
>>> response1 = g1.purchase(100, addr, options = {...})
>>> response1
{"status": "SUCCESS", "response": <instance>}
```
**[Braintree Payments Server to Server](http://www.braintreepayments.com/gateway/api)** [Braintree](http://www.braintreepayments.com/) Payments Server to Server is a gateway provided by Braintree [Payments](http://www.braintreepayments.com/) to services which are willing to take the burden of PCI compliance. This does not involve any redirects and only Server to Server calls happen in the background.

Note: You will require the official [braintree](http://pypi.python.org/pypi/braintree/) python package offered by Braintree for this gateway to work.

Settings attributes required for this integration are:

- MERCHANT\_ACCOUNT\_ID: The merchant account id provided by Braintree. Can be obtained from the account dashboard.
- PUBLIC\_KEY: The public key provided by Braintree through their account dashboard.
- PRIVATE\_KEY: The private key provided by Braintree through their account dashboard.

Settings attributes:

```
MERCHANT_TEST_MODE = True # Toggle for live
MERCHANT SETTINGS = {
    "braintree_payments": {
        "MERCHANT_ACCOUNT_ID": "???",
        "PUBLIC_KEY": "???",
        "PRIVATE_KEY": "???"
    }
    ...
}
```
#### Example:

Simple usage:

```
>>> braintree = get_gateway("braintree_payments")
>>> credit_card = CreditCard(first_name="Test", last_name="User",
                             month=10, year=2011,
                             number="4111111111111111",
                             verification_value="100")
# Bill the user for 1000 USD
>>> resp = braintree.purchase(1000, credit_card)
>>> resp["response"].is_success
True
# Authorize the card for 1000 USD
>>> resp = braintree.authorize(1000, credit_card)
# Capture funds (900 USD) from a previously authorized transaction
>>> response = braintree.capture(900, resp["response"].transaction.id)
>>> response["response"].is_success
True
# Void an authorized transaction
>>> braintree.void(resp["response"].transaction.id)
# Store Customer and Credit Card information in the vault
>>> options = {
        "customer": {
            "name": "John Doe",
            "email": "john.doe@example.com",
            },
        }
>>> resp = braintree.store(credit_card, options = options)
```

```
# Unstore a previously stored credit card from the vault
>>> response = braintree.unstore(resp["response"].customer.credit_cards[0].token)
>>> response["response"].is_success
True
# A recurring plan charge
>>> options = {
        "customer": {
            "name": "John Doe",
            "email": "john.doe@example.com",
            },
        "recurring": {
            "plan_id": "test_plan",
            "trial duration": 2,
            "trial_duration_unit": "month",
            "number_of_billing_cycles": 12,
            },
        }
>>> resp = braintree.recurring(10, credit_card, options = options)
>>> resp["response"].is_success
True
>>> resp["response"].subscription.number_of_billing_cycles
12
```
Chargebee [Chargebee](http://www.chargebee.com/) is a SAAS that makes subscription billing easy to handle. They also provide the functionality to plug to multiple gateways in the backend.

Note: You will require the [requests](http://docs.python-requests.org/en/latest/index.html) package to get Chargebee to work.

Settings attributes required (optional if you are passing them while initializing the gateway) for this integration are:

- SITE: The name of the Chargebee app (or site as they refer). The URL is generally of the form ["https://](https:/){site}.chargebee.com/".
- API\_KEY: This key is provided in your settings dashboard.

Settings attributes:

```
MERCHANT TEST MODE = True # Together for liveMERCHANT_SETTINGS = {
    "chargebee": {
        "SITE": "some-test",
        "API_KEY": "???",
    }
    ...
}
```
Example:

Simple usage:

```
>>> chargebee = get_gateway("chargebee")
>>> credit_card = CreditCard(first_name="Test", last_name="User",
                             month=10, year=2011,
                             number="4111111111111111",
                             verification_value="100")
```

```
# Bill the user for 10 USD per month based on a plan called 'monthly'
# The 'recurring' method on the gateway is a mirror to the 'store' method
>>> resp = chargebee.store(credit_card, options = {"plan_id": "monthly"})
>>> resp["response"]["customer"]["subscription"]["id"]
...
# Cancel the existing subscription
>>> response = chargebee.unstore(resp["response"]["customer"]["subscription"]["id"])
>>> response["response"]["subscription"]["status"]
'cancelled'
# Bill the user for 1000 USD
# Technically, Chargebee doesn't have a one shot purchase.
# Create a plan (called 'oneshot' below) that does a recurring
# subscription with an interval of a decade or more
>>> resp = chargebee.purchase(1000, credit_card,
   options = {"plan_id": "oneshot", "description": "Quick Purchase"})
>>> resp["response"]["invoice"]["subscription_id"]
...
# Authorize the card for 100 USD
# Technically, Chargebee doesn't have a one shot authorize.
# Create a plan (called 'oneshot' below) that does a recurring
# subscription with an interval of a decade or more and authorizes
# the card for a large amount
>>> resp = chargebee.authorize(100, credit_card,
   options = {"plan_id": "oneshot", "description": "Quick Authorize"})
# Capture funds (90 USD) from a previously authorized transaction
>>> response = chargebee.capture(90, resp["response"]["subscription"]["id"])
>>> response["status"]
'SUCCESS'
# Void an authorized transaction
>>> resp = chargebee.void(resp["response"]["invoice"]["subscription_id"])
>>> resp["status"]
'SUCCESS'
```
eWay Gateway The eWay gateway implements the [eWay Hosted Payment API.](http://www.eway.com.au/Developer/eway-api/hosted-payment-solution.aspx)

Note: Since the eWay payment gateway uses [SOAP,](http://en.wikipedia.org/wiki/SOAP) the API has been implemented using the [suds](https://fedorahosted.org/suds/) SOAP library for python. You'll require it to be able to use this gateway.

#### Usage

• Add the following attributes to your *settings.py*:

```
MERCHANT_TEST_MODE = True
MERCHANT_SETTINGS = {
    "eway": {
        "CUSTOMER_ID": "???",
        "USERNAME": "???",
        "PASSWORD": "???",
    }
}
```
• Use the gateway instance:

```
>>> g1 = get_gateway("eway")
>>>
>>> cc = CreditCard(first_name= "Test",
... last_name = "User",
... month=10, year=2011,
... number="4222222222222",
... verification_value="100")
>>>
\Rightarrow response1 = q1.purchase(100, cc, options = {...})
>>> response1
{"status": "SUCCESS", "response": <instance>}
```
[Paylane](https://paylane.com/) Gateway Paylane is a payment processor focussed mainly in Europe.

Note: You will require [suds](https://fedorahosted.org/suds) python package to work with the the SOAP interface.

Settings attributes required for this gateway are:

- USERNAME: The username provided by Paylane while signing up for an account.
- PASSWORD: The password you set from the merchant admin panel. Not to be confused with the merchant login password.
- WSDL (optional): The location of the WSDL file. Defaults to [https://direct.paylane.com/wsdl/production/Direct.wsdl.](https://direct.paylane.com/wsdl/production/Direct.wsdl)
- SUDS\_CACHE\_DIR (optional): The location of the suds cache files. Defaults to /tmp/suds.

Settings attributes:

```
MERCHANT_TEST_MODE = True # Toggle for live
MERCHANT_SETTINGS = {
    "paylane": {
        "USERNAME": "???",
        "PASSWORD": "???",
    }
    ...
}
```
#### Example:

Simple usage:

```
>>> paylane = get_gateway("paylane")
>>> credit_card = CreditCard(first_name="Test", last_name="User",
                             month=10, year=2012,
                             number="4242424242424242",
                             verification_value="100")
# Bill the user for 1000 USD
>>> resp = paylane.purchase(1000, credit_card)
>>> resp["status"]
SUCCESS
# Authorize the card for 1000 USD
>>> resp = paylane.authorize(1000, credit_card)
```

```
# Capture funds (900 USD) from a previously authorized transaction
>>> response = paylane.capture(900, resp["response"].id)
>>> response["status"]
SUCCESS
# A recurring plan charge
>>> options = {"plan_id": "gold"}
>>> resp = paylane.recurring(credit_card, options = options)
>>> resp["status"]
SUCCESS
```
#### PayPal Gateway

Note: This gateway is a wrapper to the [django-paypal](http://github.com/dcramer/django-paypal/) package. Please download it to be able to use the gateway.

The PayPal gateway is an implementation of the [PayPal Website Payments Pro](https://merchant.paypal.com/cgi-bin/marketingweb?cmd=_render-content&content_ID=merchant/wp_pro) product.

#### Usage

- Setup a PayPal Website Payments Pro account and obtain the API details.
- Add *paypal.standard* and *paypal.pro* (apps from [django-paypal\)](http://github.com/dcramer/django-paypal/) to the *INSTALLED\_APPS* in your *settings.py*.
- Also add the following attributes to your *settings.py*:

```
MERCHANT TEST MODE = True # Toggle for live transactions
MERCHANT_SETTINGS = {
    "pay_pal": {
        "WPP_USER" : "???",
       "WPP_PASSWORD" : "???",
       "WPP_SIGNATURE" : "???"
   }
}
# Since merchant relies on django-paypal
# you have to additionally provide the
# below attributes
PAYPAL_TEST = MERCHANT_TEST_MODE
PAYPAL_WPP_USER = MERCHANT_SETTINGS["pay_pal"]["WPP_USER"]
PAYPAL_WPP_PASSWORD = MERCHANT_SETTINGS["pay_pal"]["WPP_PASSWORD"]
PAYPAL_WPP_SIGNATURE = MERCHANT_SETTINGS["pay_pal"]["WPP_SIGNATURE"]
```
- Run *python manage.py syncdb* to get the response tables.
- Use the gateway instance:

```
>>> g1 = get_gateway("pay_pal")
>>>
>>> cc = CreditCard(first_name= "Test",
... last_name = "User",
... month=10, year=2011,
... number="4222222222222",
... verification value="100")
>>>
>>> response1 = g1.purchase(100, cc, options = {"request": request, ...})
>>> response1
{"status": "SUCCESS", "response": <PayPalNVP object>}
```
Note: The PayPal gateway expects you pass the *request* object as a part of the *options* dictionary because the client's

IP address may be used for fraud detection.

**[Stripe Payments](https://stripe.com/)** [Stripe](http://pypi.python.org/pypi/stripe/) Payments is a gateway provided by Stripe to services which are willing to take the burden of PCI compliance. This does not involve any redirects and only Server to Server calls happen in the background.

Note: You will require the official [stripe](http://pypi.python.org/pypi/stripe/) python package offered by Stripe for this gateway to work.

Settings attributes required for this integration are:

• API KEY: The merchant api key is provided by Stripe. Can be obtained from the account dashboard.

Settings attributes:

```
MERCHANT TEST MODE = True # Together for liveMERCHANT_SETTINGS = {
    "stripe": {
        "API_KEY": "???",
        "PUBLISHABLE_KEY": "???", # Used for stripe integration
    }
    ...
}
```
### Example:

Simple usage:

```
>>> from billing import get_gateway, CreditCard
>>> stripe = get_gateway("stripe")
>>> credit_card = CreditCard(first_name="Test", last_name="User",
                             month=10, year=2012,
                             number="4242424242424242",
                             verification_value="100")
# Bill the user for 1000 USD
>>> resp = stripe.purchase(1000, credit_card)
>>> resp["status"]
SUCCESS
# Authorize the card for 1000 USD
>>> resp = stripe.authorize(1000, credit_card)
# Capture funds (900 USD) from a previously authorized transaction
>>> response = stripe.capture(900, resp["response"].id)
>>> response["status"]
SUCCESS
# Store Customer and Credit Card information in the vault
>>> resp = stripe.store(credit_card)
# Unstore a previously stored credit card from the vault
>>> response = stripe.unstore(resp["response"].id)
>>> response["status"]
SUCCESS
# A recurring plan charge
>>> options = {"plan_id": "gold"}
```

```
>>> resp = stripe.recurring(credit_card, options = options)
>>> resp["status"]
SUCCESS
```
WePay Payments [WePay.com](https://www.wepay.com/) is a service that lets you accept payments not just from credit cards but also from bank accounts.

WePay works slightly differently and is a hybrid between a [Gateway](#page-9052-0) and an [Integration](#page-9078-0) but should still be fairly easy to use.

Note: You will require the official [wepay](http://pypi.python.org/pypi/wepay/) python package offered by WePay.

Settings attributes required for this integration are:

- CLIENT\_ID: This attribute refers to the application id that can be obtained from the account dashboard.
- CLIENT SECRET: This is the secret for the corresponding CLIENT ID.
- ACCOUNT\_ID: Refers to the WePay user account id. If you are accepting payments for yourself, then this attribute is compulsory. If you are accepting payments for other users (say in a marketplace setup), then it is optional in the settings.py file but has to be passed in the options dictionary (with the key account\_id) in the views.
- ACCESS TOKEN: The OAuth2 access token acquired from the user after the installation of the WePay application. If you are accepting payments for yourself, then this attribute is compulsory. If you are accepting payments for other users (say in a marketplace setup), then it is optional in the settings.py file but has to be passed in the options dictionary (with the key token) in the views.

Settings attributes:

```
MERCHANT_TEST_MODE = True # Toggle for live
MERCHANT_SETTINGS = {
    "we_pay": {
        "CLIENT_ID": "???",
        "CLIENT_SECRET": "???",
        "ACCESS_TOKEN": "???",
        "ACCOUNT_ID": "???"
    }
    ...
}
```
# Example:

Simple usage:

```
wp = qet qateway("we pay")credit_card = CreditCard(first_name="Test", last_name="User",
                        month=10, year=2012,
                         number="4242424242424242",
                         verification_value="100")
def we_pay_purchase(request):
    # Bill the user for 10 USD
    # Credit card is not required here because the user
    # is redirected to the wepay site for authorization
    resp = wp.purchase(10, None, {"description": "Product Description",
        "type": "GOODS",
```

```
"redirect_uri": "http://example.com/success/redirect/"
    })
    if resp["status"] == "SUCCESS":
        return HttpResponseRedirect(resp["response"]["checkout_uri"])
    ...
# Authorize the card for 1000 USD
def we_pay_authorize(request):
    # Authorize the card, the amount is not required.
    resp = wp.authorize(None, credit\_card, { "customer":} : { "email":} "abc@example.com" |, "``hilling__a" ; ...resp["checkout_id"]
    ...
# Capture funds from a previously authorized transaction
def we_pay_capture(request):
    # No ability to partially capture and hence first argument is None
    resp = wp.capture(None, '<authorization_id>')
    ...
# Refund a transaction
def we_pay_refund(request):
    # Refund completely
    resp = wp.credit(None, '<checkout_id>')
    ...
    # Refund partially from a transaction charged $15
    resp = wp.credit(10, '<checkout_id>')
    ...
# Store Customer and Credit Card information in the vault
def we_pay_store(request)
    resp = wp.store(credit_card, {"customer": {"email": "abc@example.com"}, "billing_address": {
    ...
# A recurring plan for $100/month
def we_pay_recurring(request):
    options = {"period": "monthly", "start_time": "2012-01-01",
               "end_time": "2013-01-01", "auto_recur": "true",
               "redirect_uri": "http://example.com/redirect/success/"}
    resp = wp.recurring(100, None, options = options)if resp["status"] == "SUCCESS":
        return HttpResponseRedirect(resp["response"]["preapproval_uri"])
    ...
```
Off-site Processing Off-site processing is the payment mechanism where the customer is redirected to the payment gateways site to complete the transaction and is redirected back to the merchant website on completion.

Since the credit card number and other sensitive details are entered on the payment gateway's site, the merchant website may not comply to [PCI standards.](http://en.wikipedia.org/wiki/Payment_Card_Industry_Data_Security_Standard) This mode of payment is recommended when the merchant website is not in a position to use SSL certificates, not able to guarantee a secure network etc

Off-site processing is generally implemented in merchant through *Integrations* (name derived from [Active Merchant\)](http://activemerchant.org/).

Integration An Integration much like a [Gateway](#page-9052-0) is a Python class. But unlike a Gateway which is used in a view, an Integration renders a form (usually with hidden fields) through a template tag. An integration may also support asynchronous and real-time transaction status handling through callbacks or notifiers like the [PayPal IPN](https://www.paypal.com/ipn)

Here is a reference of the attributes and methods of the Integration class:

### **Attributes**

- fields: Dictionary of form fields that have to be rendered in the template.
- test\_mode: Signifies if the integration is in a test mode or production. The default value for this is taken from the *MERCHANT\_TEST\_MODE* setting attribute.
- display name: A human readable name that is generally used to tag the errors when the integration is not correctly configured.

### Methods

- init (options={}): The constructor for the Integration. The options dictionary if present overrides the default items of the fields attribute.
- add\_field(key, value): A method to modify the fields attribute.
- add fields(fields): A method to update the fields attribute with the fields dictionary specified.
- service url: The URL on the form where the fields data is posted. Overridden by implementations.
- get urls: A method that returns the urlpatterns for the notifier/ callback. This method is modified by implementations.
- urls: A property that returns the above method.

Helper Function Very much like [Gateways,](#page-9052-0) Integrations have a method of easily referencing the corresponding integration class through the *get\_integration* helper function.

• get integration(integration name, \*args, \*\*kwargs): Returns the Integration class for the corresponding *integration\_name*.

Example:

```
>>> from billing import get_integration
>>> get_integration("pay_pal")
<billing.integrations.pay_pal_integration.PayPalIntegration object at 0xa57e12c>
```
[PayPal Website Payments Standard](https://merchant.paypal.com/cgi-bin/marketingweb?cmd=_render-content&content_ID=merchant/wp_standard) PayPal Website Payments Standard (PWS) is an offsite payment processor. This method of payment is implemented in merchant as a wrapper on top of [django-paypal.](https://github.com/dcramer/django-paypal) You need to install the package to be able to use this payment processor.

For a list of the fields and settings attribute expected, please refer to the PWS and django-paypal documentation.

After a transaction, PayPal pings the notification URL and all the data sent is stored in the *PayPalIPN* model instance that can be viewed from the django admin.

Test or Live Mode By default the form renders in test mode with POST against sandbox.paypal.com. Add following to you *settings.py* to put the form into live mode:

```
### Django Merchant
MERCHANT_TEST_MODE = False
PAYPAL_TEST = MERCHANT_TEST_MODE
```
Don't forget to add the settings attributes from  $d$  jango-paypal:

```
INSTALLED_APPS = (
    ...,
    'paypal.standard.pdt',
    ...)
MERCHANT_SETTINGS = {
     ...,
     'pay_pal': {
         "WPP_USER" : '...',
        "WPP_PASSWORD" : '...',
        "WPP_SIGNATURE" : '...',
        "RECEIVER_EMAIL" : '...',
         # Below attribute is optional
         "ENCRYPTED": True
     }
     ...}
PAYPAL_RECEIVER_EMAIL = MERCHANT_SETTINGS['pay_pal']['RECEIVER_EMAIL']
```
# Example In urls.py:

```
from billing import get_integration
pay_pal = get_integration("pay_pal")
urlpatterns += patterns('',
  (r'^paypal-ipn-handler/', include(pay_pal.urls)),
)
```
In views.py:

```
>>> from billing import get_integration
>>> pay_pal = get_integration("pay_pal")
>>> pay_pal.add_fields({
... "business": "paypalemail@somedomain.com",
... "item_name": "Test Item",
... "invoice": "UID",
... "notify_url": "http://example.com/paypal-ipn-handler/",
... "return_url": "http://example.com/paypal/",
... "cancel_return": "http://example.com/paypal/unsuccessful/",
... "amount": 100})
>>> return render_to_response("some_template.html",
... {"obj": pay_pal},
... b.... context_instance=RequestContext(request))
```
You can also implement a shopping cart by adding multiple items with keys like item\_name\_1, amount\_1 etc, for e.g:

```
>>> pay_pal.add_fields({
... "business": "paypalemail@somedomain.com",
... "item_name_1": "Test Item 1",
... "amount_1": "10",
... "item_name_2": "Test Item 2",
... "amount_2": "20",
... "invoice": "UID",
... "notify_url": "http://example.com/paypal-ipn-handler/",
... "return_url": "http://example.com/paypal/",
... "cancel_return": "http://example.com/paypal/unsuccessful/",
... })
```
In some\_template.html:

```
{% load render_integration from billing_tags %}
{% render_integration obj %}
```
Template renders to something like below:

```
<form action="https://www.sandbox.paypal.com/cgi-bin/webscr" method="post">
 <input type="hidden" name="business" value="paypalemail@somedomain.com" id="id_business" />
 <input type="hidden" name="amount" value="100" id="id_amount" />
 <input type="hidden" name="item_name" value="Test Item" id="id_item_name" />
 <input type="hidden" name="notify_url" value="http://example.com/paypal-ipn-handler/" id="id_notify_url" />
 <input type="hidden" name="cancel_return" value="http://example.com/paypal/unsuccessful" id="id_cancel_return" />
 <input type="hidden" name="return" value="http://example.com/paypal/" id="id_return_url" />
 <input type="hidden" name="invoice" value="UID" id="id_invoice" />
 <input type="hidden" name="cmd" value="_xclick" id="id_cmd" />
 <input type="hidden" name="charset" value="utf-8" id="id_charset" />
 <input type="hidden" name="currency_code" value="USD" id="id_currency_code" />
 <input type="hidden" name="no_shipping" value="1" id="id_no_shipping" />
  <input type="image" src="https://www.sandbox.paypal.com/en_US/i/btn/btn_buynowCC_LG.gif" border="0"
</form>
```
WorldPay [WorldPay,](http://www.rbsworldpay.com/) provides a hosted payments page for offsite transactions for merchants who cannot guarantee PCI compliance. The documentation for the service is available [here.](http://rbsworldpay.com/support/bg/index.php?page=development&sub=integration&c=UK)

After a transaction, WorldPay pings the notification URL and all the data sent is stored in the *RBSResponse* model instance that can be viewed from the django admin.

The settings attribute required for this integration are:

• MD5\_SECRET\_KEY: The MD5 secret key chosen by the user while signing up for the WorldPay Hosted Payments Service.

Settings Attributes:

```
MERCHANT_TEST_MODE = True # Toggle for live
MERCHANT SETTINGS = {
    "world_pay": {
        "MD5_SECRET_KEY": "???"
    }
    ...
}
```
Example In urls.py:

```
world_pay = get_integration("world_pay")
urlpatterns += patterns('',
 (r'^world_pay/', include(world_pay.urls)),
  # You'll have to register /world_pay/rbs-notify-handler/ in the
  # WorldPay admin dashboard for the notification URL
)
```
In views.py:

```
>>> from billing import get_integration
>>> world_pay = get_integration("world_pay")
>>> world_pay.add_fields({
... "instId": "WP_ID",
... "cartId": "TEST123",
```

```
... "amount": 100,
... "currency": "USD",
... "desc": "Test Item",
... })
>>> return render_to_response("some_template.html",
... {"obj": world_pay},
... context_instance=RequestContext(request))
```
### In some\_template.html:

```
{% load render_integration from billing_tags %}
{% render_integration obj %}
```
Template renders to something like below:

```
<form method='post' action='https://select-test.wp3.rbsworldpay.com/wcc/purchase'>
 <input type="hidden" name="futurePayType" id="id_futurePayType" />
 <input type="hidden" name="intervalUnit" id="id_intervalUnit" />
 <input type="hidden" name="intervalMult" id="id_intervalMult" />
 <input type="hidden" name="option" id="id_option" />
 <input type="hidden" name="noOfPayments" id="id_noOfPayments" />
 <input type="hidden" name="normalAmount" id="id_normalAmount" />
 <input type="hidden" name="startDelayUnit" id="id_startDelayUnit" />
 <input type="hidden" name="startDelayMult" id="id_startDelayMult" />
 <input type="hidden" name="instId" value="WP_ID" id="id_instId" />
 <input type="hidden" name="cartId" value="TEST123" id="id_cartId" />
 <input type="hidden" name="amount" value="100" id="id_amount" />
 <input type="hidden" name="currency" value="USD" id="id_currency" />
 <input type="hidden" name="desc" value="Test Item" id="id_desc" />
 <input type="hidden" name="testMode" value="100" id="id_testMode" />
 <input type="hidden" name="signatureFields" value="instId:amount:cartId" id="id_signatureFields" />
 <input type="hidden" name="signature" value="6c165d7abea54bf6c1ce19af60359a59" id="id_signature" />
 <input type='submit' value='Pay through WorldPay'/>
</form>
```
Amazon Flexible Payment Service [Amazon FPS,](http://aws.amazon.com/fps/) is a service that allows for building very flexible payment systems. The service can be classified as a part Gateway and part Integration (offsite processor). This is because the customer is redirected to the Amazon site where he authorizes the payment and after this the customer is redirected back to the merchant site with a token that is used by the merchant to transact with the customer. In plain offsite processors, the authorization and transaction take place in one shot almost simultaneously.

Since the service isn't conventional (though very flexible), implementing FPS in merchant takes a couple of steps more.

The documentation for the service is available at [Amazon FPS Docs.](http://aws.amazon.com/documentation/fps/)

Note: This integration has a dependency on boto, a popular AWS library for python.

Settings attributes required for this integration are:

- AWS\_ACCESS\_KEY: The Amazon AWS access key available from the user's AWS dashboard.
- AWS\_SECRET\_ACCESS\_KEY: The Amazon AWS secret access key also available from the user's dashboard. Shouldn't be distributed to anyone.

Settings attributes:

```
MERCHANT_TEST_MODE = True
MERCHANT_SETTINGS = {
    "amazon_fps": {
        "AWS_ACCESS_KEY": "???",
        "AWS_SECRET_ACCESS_KEY": "???"
    }
}
```
Here are the methods and attributes implemented on the AmazonFpsIntegration class:

- $\text{init}$  (options = {}): The constructor takes a dictionary of options that are used to initialize the underlying FPSConnection that is bundled with boto.
- service\_url: A property that returns the API Endpoint depending on whether the the integration is in test\_mode or not.
- link\_url: A property that returns the link which redirects the customer to the Amazon Payments site to authorize the transaction.
- purchase (amount, options={}): The method that charges a customer right away for the amount amount after receiving a successful token from Amazon. The options dictionary is generated from the return\_url on successful redirect from the Amazon payments page. This method returns a dictionary with two items, status representing the status and response representing the response as described by boto.fps.response.FPSResponse.
- authorize (amount, options={}): Similar to the purchase method except that it reserves the payment and doesn't not charge until a capture (settle) is not called. The response is the same as that of purchase.
- capture (amount, options= $\{\}\)$ : Captures funds from an authorized transaction. The response is the same as the above two methods.
- credit (amount, options={}): Refunds a part of full amount of the transaction.
- void(identification, options={}): Cancel/Null an authorized transaction.
- fps\_ipn\_handler: A method that handles the asynchronous HTTP POST request from the Amazon IPN and saves into the AmazonFPSResponse model.
- fps\_return\_url: This method verifies the source of the return URL from Amazon and directs to the transaction.
- transaction: This is the main method that charges/authorizes funds from the customer. This method has to be subclassed to implement the logic for the transaction on return from the Amazon Payments page.

Example In any app that is present in the settings. INSTALLED APPS, subclass the AmazonFpsIntegration and implement the transaction method. The file should be available under <app>/integrations/<integration\_name>\_integration.py:

```
class FpsIntegration(AmazonFpsIntegration):
    # The class name is based on the filename.
    # So if the files exists in <app>/integrations/fps_integration.py
    # then the class name should be FpsIntegration
   def transaction(self, request):
       # Logic to decide if the user should
        # be charged immediately or funds
        # authorized and then redirect the user
        # Below is an example:
       resp = self.purchase(10, {...})if resp["status"] == "Success":
```
**return** HttpResponseRedirect("/success/") **return** HttpResponseRedirect("/failure/")

In urls.py:

```
from billing import get_integration
amazon fps = get integration("fps")
urlpatterns += patterns('',
 (r'^amazon_fps/', include(amazon_fps.urls)),
  # You'll have to register /amazon_fps/fps-notify-handler/ in the
  # Amazon FPS admin dashboard for the notification URL
)
```
In views.py:

```
from billing import get integration
def productPage(request):
  amazon_fps = get_integration("fps")
  url_scheme = "http"
  if request.is_secure():
      url_scheme = "https"
  domain = RequestSite(request).domain
   fields = {"transactionAmount": "100",
             "pipelineName": "SingleUse",
             "paymentReason": "Merchant Test",
             "paymentPage": request.build_absolute_uri(),
             # Send the correct url where the redirect should happen
             "returnURL": "%s://%s%s" % (url_scheme,
                                         domain,
                                         reverse("fps_return_url")),
            }
    # You might want to save the fields["callerReference"] that
    # is auto-generated in the db or session to uniquely identify
    # this user (or use the user id as the callerReference) because
    # amazon passes this callerReference back in the return URL.
    amazon_fps.add_fields(fields)
   return render_to_response("some_template.html",
                              {"fps": amazon_fps},
                              context_instance=RequestContext(request))
```
In some\_template.html:

{% load render\_integration from billing\_tags %} {% render\_integration fps %}

The above template renders the following code:

<p><a href="https://authorize.payments-sandbox.amazon.com/cobranded-ui/actions/start?callerKey=AKIAI

[Braintree Payments Transparent Redirect](http://www.braintreepayments.com/gateway/api) Braintree Payments Transparent Redirect is a service offered by [Brain](http://www.braintreepayments.com/)[tree Payments](http://www.braintreepayments.com/) to reduce the complexity of PCI compliance.

Note: This integration makes use of the official [braintree](http://pypi.python.org/pypi/braintree/) python package offered by Braintree Payments. Please install it before you use this integration.

Refer to the [Braintree Payments Server to Server](#page-9064-0) Gateway for the settings attributes.

Here are the methods and attributes implemented on the BraintreePaymentsIntegration class:

- init (self, options=None): The constructor method that configures the Braintree environment setting it either to production or sandbox mode based on the value of settings.MERCHANT\_TEST\_MODE.
- service\_url(self): A property that provides the URL to which the Transparent Redirect form is submitted.
- get urls (self): The method sets the url to which Braintree redirects after the form submission is successful. This method is generally mapped directly in the urls.py.

```
from billing import get_integration
braintree = get_integration("braintree_payments")
urlpatterns += patterns('',
   (r'^braintree/', include(braintree.urls)),
)
```
- braintree\_notify\_handler(self, request): The view method that handles the confirmation of the transaction after successful redirection from Braintree.
- braintree\_success\_handler(self, request, response): If the transaction is successful, the braintree\_notify\_handler calls the braintree\_success\_handler which renders the billing/braintree\_success.html with the response object. The response object is a standard braintree result described [here.](http://www.braintreepayments.com/docs/python/transactions/result_handling)
- braintree\_failure\_handler(self, request, response): If the transaction fails, the braintree\_notify\_handler calls the braintree\_failure\_handler which renders the billing/braintree error.html with the response which is a standar braintree error object.
- generate  $tr$  data (self): The method that calculates the [tr\\_data](http://www.braintreepayments.com/docs/python/transactions/create_tr#tr_data) to prevent a form from being tampered post-submission.
- generate\_form(self): The method that generates and returns the form (present in billing.forms.braintree\_payments\_form) and populates the initial data with the self.fields (added through either the add\_fields or add\_field methods) and tr\_data.

# Example:

In the views.py:

```
braintree obj = get integration("braintree payments")
# Standard braintree fields
fields = {"transaction": {
            "order_id": "some_unique_id",
            "type": "sale",
            "options": {
                "submit_for_settlement": True
              },
            },
            "site": "%s://%s" %("https" if request.is_secure() else "http",
                                RequestSite(request).domain)
         }
braintree_obj.add_fields(fields)
return render to response("some template.html",
                          {"bp": braintree_obj},
                          context_instance=RequestContext(request))
```
In the urls.py:

```
braintree_obj = get_integration("braintree_payments")
urlpatterns += patterns('',
   (r'^braintree/', include(braintree.urls)),
)
```
#### In the template:

```
{% load render_integration from billing_tags %}
{% render_integration bp %}
```
Stripe Payment Integration *[Stripe Payment Integration](#page-9092-0)* is a service offered by [Stripe Payment](https://stripe.com) to reduce the complexity of PCI compliance.

Note: This integration makes use of the official [stripe](http://pypi.python.org/pypi/stripe/) python package offered by Stripe Payments. Please install it before you use this integration.

Refer to the [Stripe Payments](#page-9074-0) Gateway for the settings attributes.

Here are the methods and attributes implemented on the StripeIntegration class:

- \_init\_(self, options=None): The constructor method that configures the stripe setting
- get\_urls(self): The method sets the url to which the token is sent after the it is obtained from Stripe. This method is generally mapped directly in the urls.py.

```
from billing import get_integration
stripe_obj = get_integration("stripe")
urlpatterns += patterns('',
   (r'^stripe/', include(stripe_obj.urls)),
)
```
- transaction (self, request): The method that receives the Stripe Token after successfully validating with the Stripe servers. Needs to be subclassed to include the token transaction logic.
- generate\_form(self): The method that generates and returns the form (present in billing.forms.stripe\_form)

# Example:

In <some\_app>/integrations/stripe\_example\_integration.py:

```
from billing.integrations.stripe_integration import StripeIntegration
class StripeExampleIntegration(StripeIntegration):
   def transaction(self, request):
        # The token is received in the POST request
        resp = self.gateway.purchase(100, request.POST["stripeToken"])
        if resp["status"] == "SUCCESS":
            # Redirect if the transaction is successful
            ...
        else:
            # Transaction failed
            ...
```
In the views.py:

```
stripe obj = get integration("stripe example")
return render_to_response("some_template.html",
                        {"stripe_obj": stripe_obj},
                         context_instance=RequestContext(request))
```
In the urls.py:

```
stripe_obj = get_integration("stripe_example")
urlpatterns += patterns('',
   (r'^stripe/', include(stripe_obj.urls)),
```
In the template:

)

```
{% load render_integration from billing_tags %}
{% render_integration stripe_obj %}
```
eWAY Payment Integration The eWAY integration functionality interfaces with eWAY's Merchant Hosted Payments facility. Their service makes it extremely easy to be PCI-DSS compliant by allowing you to never receive customer credit card information.

Note: This integration requires the [suds](https://fedorahosted.org/suds/) package. Please install it before you use this integration.

The basic data flow is as follows:

- 1. Request an *access code* from eWAY.
- 2. Create an HTML form with the *access code* and user credit card fields.
- 3. Encourage the user to submit the form to eWAY and they'll be redirected back to your site.
- 4. Use the *access code* to ask eWAY if the transaction was successful.

You must add the following to project's settings:

```
MERCHANT_SETTINGS = {
    "eway": {
        "CUSTOMER_ID": "???",
        "USERNAME": "???",
        "PASSWORD": "???",
    }
}
```
The integration class is used to request an *access code* and also to check its success after the redirect:

```
class EwayIntegration(access_code=None)
     Creates an integration object for use with eWAY.
```
*access\_code* is optional, but must be configured prior to using [check\\_transaction\(\)](#page-9096-0).

**request\_access\_code**(*payment*, *redirect\_url*, *customer=None*, *billing\_country=None*, *ip\_address=None*)

Requests an *access code* from eWAY to use with a transaction.

**Parameters** 

- **payment** (*dict*) Information about the payment
- **redirect\_url** (*unicode*) URL to redirect the user to after payment
- **customer** (*dict*) Customer related information
- **billing\_country** (*unicode alpha-2 country code (as per ISO 3166)*) Customer's billing country
- **ip\_address** (*unicode*) Customer's IP address

Returns (access\_code, customer)

The integration is automatically updated with the returned access code.

Supported keys in customer:

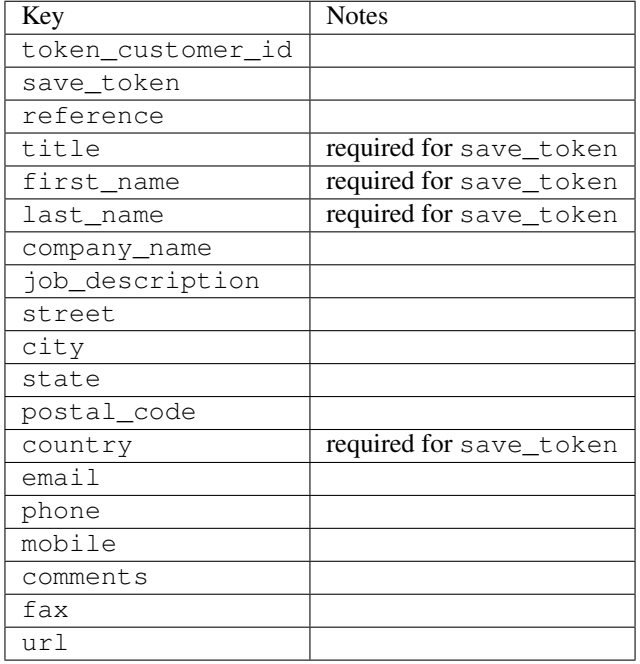

Supported keys in payment:

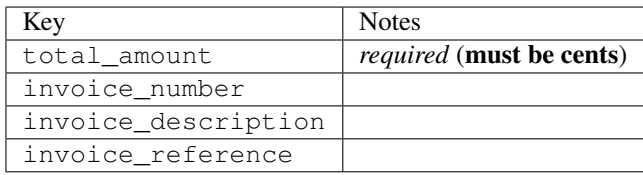

To add extra security, it's a good idea to specify ip\_address. The value is given to eWAY to allow them to ensure that the POST request they receive comes from the given address. E.g.:

```
def payment(request):
    integration = get_integration("eway_au")
    access_code, customer = integration.request_access_code(..., ip_address=request.META["REMOTE
    # . . .
```
### Returned value

The returned value is a tuple (access\_code, customer). access\_code is the access code granted by eWAY that must be included in the HTML form, and is used to request transaction status after the redirect.

customer is a dict containing information about the customer. This is particularly useful if you make use of save\_token and token\_customer\_id to save customer details on eWAY's servers. Keys in the dict are:

•token\_customer\_id •save\_token •reference

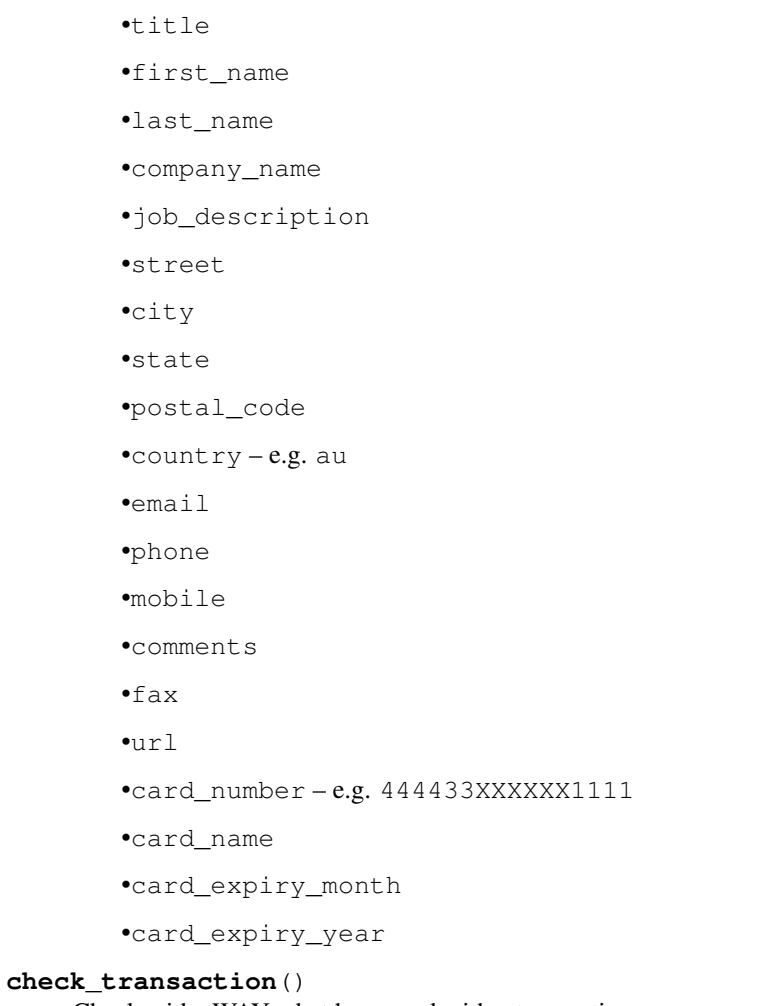

Check with eWAY what happened with a transaction.

This method requires access\_code has been configured.

# Returns dict

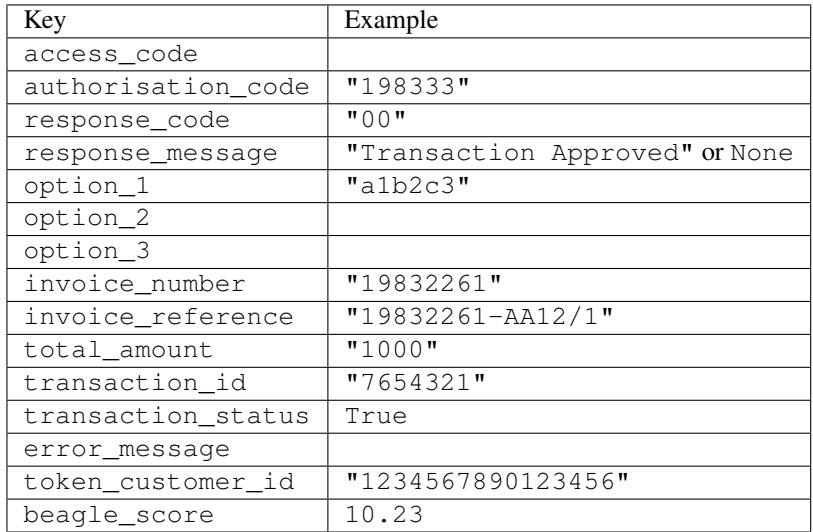

Example:

```
# views.py
from billing import get_integration
from django.shortcuts import get_object_or_404
def payment(request, cart_pk):
    # Pretend some 'Order' model exists with a 'total_price' in dollars
   order = get_object_or_404(Order, pk=cart_pk)
   integration = get_integration("eway_au")
   access_code, customer = integration.request_access_code(
        customer={"first_name": "Bradley", "last_name": "Ayers"},
        payment={"total_amount": order.total_price * 100},
        return_url=reverse(payment_done))
    request.session["eway_access_code"] = integration.access_code
   return render(request, "payment.html", {"integration": integration})
def payment_done(request, cart_pk):
   order = get_object_or_404(Order, pk=cart_pk)
   access_code = request.session["access_code"]
   integration = get_integration("eway_au", access_code=access_code)
   # Retrieve transaction status from eWAY
   status = integration.check transaction()
   if status["response_code"] in ("00", "08", "11"):
       order.is_paid = True
        order.save()
       template = "receipt.html"
   else:
        template = "payment_failed.html"
    return render(request, template, {"status": status})
```
In order for eWAY to process the transaction, the user must submit the payment HTML form directly to eWAY. The helper tag {% eway %} makes this trivial:

```
{% load render_integration from billing_tags %}
{% render_integration integration %}
```
For a more configurable form, use the following pattern:

```
<form method="post" action="{{ integration.service_url }}">
    {{ integration.generate_form.as_p }}
    <input type="submit"/>
</form>
```
Authorize.Net Direct Post Method [Authorize.Net Direct Post Method](http://developer.authorize.net/api/dpm) is a service offered by [Authorize.Net](http://authorize.net/) to reduce the complexity of PCI compliance.

Here are the following settings attributes that are required:

- LOGIN\_ID: The Login id provided by Authorize.Net. Can be obtained from the dashboard.
- TRANSACTION\_KEY: The Transaction key is used to sign the generated form with a shared key to validate against form tampering.
- MD5 HASH: This attribute is used to generate a hash that is verified against the hash sent by Authorize.Net to confirm the request's source.

Here are the methods and attributes implemented on the AuthorizeNetDpmIntegration class:

- init (self): The constructor that configures the Authorize.Net Integration environment setting it either to production or sandbox mode based on the value of settings. MERCHANT\_TEST\_MODE.
- **form class (self)**: Returns the form class that is used to generate the form. Defaults to billing.forms.authorize\_net\_forms.AuthorizeNetDPMForm.
- generate form(self): Renders the form and generates some precomputed field values.
- service url (self): Returns the Authorize.net url to be set on the form.
- verify\_response(self, request): Verifies if the relay response originated from Authorize.Net.
- get\_urls(self): The method sets the url to which Authorize.Net sends a relay response, redirects on a success or failure.

```
from billing import get_integration
integration = get_integration("authorize_net_dpm")
urlpatterns += patterns('',
   (r'^authorize_net/', include(integration.urls)),
)
```
- authorize\_net\_notify\_handler(self, request): The view method that handles the verification of the response, firing of the signal and sends out the redirect snippet to Authorize.Net.
- authorize\_net\_success\_handler(self, request): The method that renders the *billing/authorize\_net\_success.html*.
- authorize\_net\_failure\_handler(self, request): The method that renders the *billing/authorize\_net\_failure.html*.

### Example:

In the views.py:

```
int_obj = get_integration("authorize_net_dpm")
fields = \{ 'x\_amount' : 1,'x_fp_sequence': datetime.datetime.now().strftime('%Y%m%d%H%M%S'),
          'x_fp_timestamp': datetime.datetime.utcnow().strftime('%s'),
          'x_recurring_bill': 'F',
         }
int_obj.add_fields(fields)
return render_to_response("some_template.html",
                          {"adp": int_obj},
                          context_instance=RequestContext(request))
```
In the urls.py:

```
int_obj = get_integration("authorize_net_dpm")
urlpatterns += patterns('',
   (r'^authorize_net/', include(int_obj.urls)),
)
```
In the template:

```
{% load render_integration from billing_tags %}
{% render_integration adp %}
```
Signals The signals emitted by [Merchant](http://github.com/agiliq/merchant) are:

- *transaction\_was\_successful(sender, type=..., response=...)*: This signal is dispatched when a payment is successfully transacted. The *sender* is the object which has dispatched the signal. *type* is the kind of transaction. Current choices for type are:
	- *purchase*
	- *authorize*
	- *capture*
	- *credit*
	- *void*
	- *store*
	- *unstore*

*response* is the actual response object that is sent after the success. Please consult the individual gateway docs for the response object.

- *transaction\_was\_unsuccessful(sender, type=..., response=...)*: This signal is dispatched when a payment fails. The *sender* is the object which has dispatched the signal. *type* is the kind of transation. Current choices for type are:
	- *purchase*
	- *authorize*
	- *capture*
	- *credit*
	- *void*
	- *store*
	- *unstore*

*response* is the actual response object that is sent after the success.

Note: Some gateways are implemented to raise an error on failure. This exception may be passed as the response object. Please consult the docs to confirm.

Writing a new gateway Writing a new gateway for [Merchant](http://github.com/agiliq/merchant) is very easy. Here are the steps to follow to write a new gateway:

• Create a new gateway file under the *billing.gateways* module which should follow this naming convention:

<gateway\_name>\_gateway.py

So for example, PayPal would have *pay\_pal\_gateway.py*. Similarly, Authorize.Net, would have *authorize\_net\_gateway.py*.

• Create a class in this file with the following name:

class GatewayNameGateway(Gateway):

So for PayPal, it would be *PayPalGateway* and for Authorize.Net, it would be *AuthorizeNetGateway*.

• Implement all or any of following methods in the class:

...

```
def purchase(self, money, credit card, options = None):
...
def authorize(self, money, credit_card, options = None):
...
def capture(self, money, authorization, options = None):
...
def void(self, identification, options = None):
...
def credit(self, money, identification, options = None):
...
def recurring(self, money, creditcard, options = None):
...
def store(self, creditcard, options = None):
...
def unstore(self, identification, options = None):
...
```
Customizing Merchant While we make all attempts to cover most of the functionality of the payment processors but may fall short sometimes. There is absolutely no need to worry as the gateway and integration objects are extensible.

[Merchant](https://github.com/agiliq/merchant) looks for gateways and integration objects under every INSTALLED\_APPS in settings.py. So it is possible for you to write your custom or modified objects within your app without having to patch the merchant code.

Note: Most of what is written below will also be applicable for gateways and you will have to replace instances of integration with gateway.

Suppose you want to extend the [Braintree Payments Integration,](#page-9090-0) to render a different template on success instead of the default billing/braintree\_success.html.

Here is the process:

- In any of the settings. INSTALLED APPS, create an integrations module (in layman's term an integrations directory with an \_\_init\_\_.py file under that directory).
- Create a file in that integrations directory that follows the convention below:

<integration\_name>\_integration.py

Let us name the modified integration as  $\text{modified}$  bp, then the filename would be:

modified\_bp\_integration.py

and the Integration class name in that file as ModifiedBpIntegration.

Note: The naming of the file and class follows a simple rule. The filename is split on underscores and each element of the split sequence is capitalized to obtain the class name.

So in our example, in the modified\_bp\_integration.py:

```
class ModifiedBpIntegration(BraintreePaymentsIntegration):
    def braintree_success_handler(self, request, response):
```

```
return render_to_response("my_new_success.html",
                          {"resp": response},
                          context_instance=RequestContext(request))
```
• Then use the new integration in your code just as you would for a built-in integration:

```
>>> bp_obj = get_integration("modified_bp")
```
Contributing to Merchant While there is no requirement for you to contribute your new gateway code or changes back to the [upstream project,](http://github.com/agiliq/merchant) you can play a good samaritan by contributing back to the project and helping scores of people.

Here are the steps to follow to contribute back to [Merchant:](http://github.com/agiliq/merchant)

- Fork the project from it's [github page.](http://github.com/agiliq/merchant)
- Make the changes in your fork.
- File an issue at the [github page](http://github.com/agiliq/merchant) and enclose a pull request.

Note: If you want to include a new gateway, we request you to include a few tests (probably using the current tests as a template).

• Don't forget to add yourself to the *CONTRIBUTORS.txt* file before opening an issue.

### Changes

### 0.4 (upcoming)

- Added python3 support
- Removed google checkout

# 0.3

- Django 1.7 suport (potentially backwards incompatible changes)
- Updated the example *requirements.txt*

### 0.2

- Unit tests are skipped unless the corresponding gateways are configured
- Bugfix Use settings.AUTH\_USER\_MODEL instead of get\_user\_model
- Demo fill up initial data for all gateways

# 0.1

• Added PIN payments support

### 0.09

• Removed Samurai gateway and integration

# 0.08

- Added bitcoin backend
- Bugfixes to eWay, paypal integration and authorize.net
- Google Checkout shipping, tax rate and private data support
- Changes to Amazon FPS to work with latest boto. Addition of new fields to the FPS response model. A backwards incompatible change
- Made merchant django v1.5 compatible
- Fixes in the chargebee gateway broken by changes in the 'requests' api
- Changes to the example to prevent empty forms from raising a Server Error

# 0.07

- Added Chargebee support
- Added Beanstream gateway

# 0.06

- Added WePay gateway
- Added Authorize.Net Direct Post Method integration

### 0.05

• Added Paylane gateway support.

# 0.04

- Backwards incompatible version.
- Changes in the settings attributes. Now there is a single attribute for storing the configuration of all gateways and integrations. Check the docs for details.
- Changed the usage of the template tags. Refer the docs for details.
- Added a display\_name to the integration object. Shouldn't affect users.

# 0.03

• Added support for Stripe and Samurai gateways and integrations.

# 0.02

• Added a setup.py and uploaded the package to pypi

# 0.01

- Initial commit.
- [Overview](#page-9042-0)
- [Install Merchant](#page-9046-0)
- [Credit Card](#page-9048-0)
- [Gateways](#page-9052-0)
	- [On-site Processing](#page-9056-0)
		- \* [Authorize.Net](#page-9058-0)
		- \* [Braintree Payments Server to Server](#page-9064-0)
		- \* [eWay](#page-9068-0)
		- \* [PayPal](#page-9072-0)
		- \* [Stripe Payments](#page-9074-0)
		- \* [Paylane](#page-9070-0)
		- \* [WePay](#page-9076-0)
		- \* [Beanstream](#page-9060-0)
		- \* [Chargebee](#page-9066-0)
		- \* [Bitcoin](#page-9062-0)
		- \* Global Iris
	- [Off-site Processing](#page-9078-0)
		- \* [PayPal](#page-9080-0)
		- \* Google Checkout
		- \* [RBS WorldPay](#page-9084-0)
		- \* [Amazon FPS](#page-9086-0)
		- \* [Braintree Payments Transparent Redirect](#page-9090-0)
		- \* [Stripe](#page-9092-0)
		- \* [eWAY](#page-9094-0)
		- \* [Authorize.Net Direct Post Method](#page-9098-0)
		- \* Global Iris RealMPI
- [Signals](#page-9100-0)
- [Writing your own gateway](#page-9102-0)
- [Customizing the inbuilt Gateway/Integrations](#page-9104-0)
- [Contributing to Merchant](#page-9106-0)
- [Changelist](#page-9108-0)

#### Indices and tables

- genindex
- modindex
- search

Merchant: Pluggable and Unified API for Payment Processors [Merchant,](http://github.com/agiliq/merchant) is a [django](http://www.djangoproject.com/) app that offers a uniform api and pluggable interface to interact with a variety of payment processors. It is heavily inspired from Ruby's [Active-](http://activemerchant.org/)[Merchant.](http://activemerchant.org/)

#### Overview Simple how to:

```
# settings.py
# Authorize.Net settings
AUTHORIZE_LOGIN_ID = "..."
AUTHORIZE_TRANSACTION_KEY = "..."
# PayPal settings
PAYPAL_TEST = True
PAYPAL_WPP_USER = "..."
PAYPAL_WPP_PASSWORD = "..."
PAYPAL_WPP_SIGNATURE = "..."
# views.py or wherever you want to use it
>>> g1 = get_gateway("authorize_net")
>>>
>>> cc = CreditCard(first_name= "Test",
... last_name = "User,
... month=10, year=2011,
... number="4222222222222",
... verification_value="100")
>>>
>>> response1 = g1.purchase(100, cc, options = {\dots})
>>> response1
{"status": "SUCCESS", "response": <AuthorizeNetAIMResponse object>}
>>>
>>> g2 = get_gateway("pay_pal")
>>>
>>> response2 = g2.purchase(100, cc, options = {...})>>> response2
{"status": "SUCCESS", "response": <PayPalNVP object>}
```
Installing Merchant You can use any of the following methods to install merchant.

• The recommended way is to install from [PyPi:](http://pypi.python.org/pypi/django-merchant)

pip install django-merchant

• If you are feeling adventurous, you might want to run the code off the git repository:

```
pip install -e git+git://github.com/agiliq/merchant.git#egg=django-merchant
```
# Post-installation

• Install the dependencies for the gateways as prescribed in the individual gateway doc.

- Reference the billing app in your settings INSTALLED\_APPS.
- Run python manage.py syncdb to create the new required database tables

Configuration To configure a gateway/integration add the corresponding key to MERCHANT\_SETTINGS. Take a look at local.py-dist for reference.

Running the Test Suite By default, the test suite is configured to run tests for all the gateways and integrations which are configured:

python manage.py test billing

Tests for gateways and integrations which are not configured will be skipped.

If you are planning to integrate your app with a specific gateway/integration then you might wish to run only that apps test suite. For example, to run the Google Checkout Integration test case:

python manage.py test billing.GoogleCheckoutTestCase

Credit Card The *CreditCard* class is a helper class with some useful methods mainly for validation. This class is available in *billing.utils.credit\_card*.

### Attribute Reference

- *regexp*: The compiled regular expression that matches all card numbers for the card issuing authority. For the *CreditCard* class, this is *None*. It is overridden by subclasses.
- *card\_type*: Points to a one of *CreditCard*'s subclasses. This attribute is set by the *validate\_card* method of the selected gateway.
- *card\_name*: Card issuing authority name. Generally not required, but some gateways expect the user to figure out the credit card type to send with the requests.

#### Method Reference

- *\_\_init\_\_*: This method expects 6 keyword arguments. They are
	- *first\_name*: The first name of the credit card holder.
	- *last\_name*: The last name of the credit card holder.
	- *cardholders\_name*: The full name of the credit card holder, as an alternative to supplying *first\_name* and *last\_name*.
	- *month*: The expiration month of the credit card as an integer. Required
	- *year*: The expiration year of the credit card as an integer. Required
	- *number*: The credit card number (generally 16 digits). Required
	- *verification\_value*: The card security code (CVV2). Required
- *is\_luhn\_valid*: Checks the validity of the credit card number by using the *Luhn's algorithm* and returns a boolean. This method takes no arguments.
- *is\_expired*: Checks if the expiration date of the card is beyond today and returns a boolean. This method takes no arguments.
- *valid essential attributes*: Verifies if all the 6 arguments provided to the *init* method are filled and returns a boolean.
- *is\_valid*: Checks the validity of the card by calling the *is\_luhn\_valid*, *is\_expired* and *valid\_essential\_attributes* method and returns a boolean. This method takes no arguments.
- *expire date*: Returns the card expiry date in the "MM-YYYY" format. This is also available as a property.
- *name*: Returns the full name of the credit card holder by concatenating the *first\_name* and *last\_name*. This is also available as a property.

Subclasses Normally you do not use the subclasses directly. Instead, you use *CreditCard*, and call gateway.validate\_card() which will add a *card\_type* attribute which is the subclass.

The various credit cards and debit cards supported by [Merchant](http://github.com/agiliq/merchant) are:

# Credit Cards

- *Visa*
	- card\_name = "Visa"
	- $-$  regexp = re.compile('^4d{12}(d{3})?\$')
- *MasterCard*
	- card\_name = "MasterCard"
	- $-$  regexp = re.compile( $\sqrt[6]{(5[1-5]d\{4\}|677189)d\{10\}\$'}$ )
- *Discover*
	- card\_name = "Discover"
	- $-$  regexp = re.compile(' $(6011|65d{2})d{12}$ ')
- *AmericanExpress*
	- card\_name = "Amex"
	- $-$  regexp = re.compile('^3[47]d{13}\$')
- *DinersClub*
	- card\_name = "DinersClub"
	- $-$  regexp = re.compile(' $^{4}3(0[0-5][68]d)d{11}\$ \$')
- *JCB*
	- $-$  card name  $=$  "JCB"
	- $-$  regexp = re.compile('^35(28|29|[3-8]d)d{12}\$')

# Debit Cards

- *Switch*
	- $-$  card name  $=$  "Switch"
	- $-$  regexp = re.compile(' $\sqrt{6759d}$ {12}(d{2,3})?\$')
- *Solo*
	- card\_name = "Solo"
- $-$  regexp = re.compile(' $^{6767d}{12}(d{2,3})$ ?\$')
- *Dankort*
	- card\_name = "Dankort"
	- $-$  regexp = re.compile(' $\sim$ 5019d{12}\$')
- *Maestro*
	- card\_name = "Maestro"
	- $-$  regexp = re.compile( $\sqrt{(5[06-8][6d)d(10,17)}\$ )
- *Forbrugsforeningen*
	- card\_name = "Forbrugsforeningen"
	- $-$  regexp = re.compile( $^{(0.600722d}{10})$ \$')
- *Laser*
	- card\_name = "Laser"
	- $-$  regexp = re.compile(' $(6304167061677116709) d{8}(d{4}d{6,7})$ ?\$')

### **Helpers**

- all\_credit\_cards = [Visa, MasterCard, Discover, AmericanExpress, DinersClub, JCB]
- all\_debit\_cards = [Switch, Solo, Dankort, Maestro, Forbrugsforeningen, Laser]
- all\_cards = all\_credit\_cards + all\_debit\_cards

Gateways Gateways are the payment processors implemented in [Merchant.](http://github.com/agiliq/merchant) This is implemented as a class so that it is easy to extend and create as many gateways as possible.

The base gateway class is *billing.gateway.Gateway* which has the following methods and attributes.

### Attribute Reference

- test mode: This boolean attribute signifies if the gateway is in the test mode. By default, it looks up this value from the *MERCHANT\_TEST\_MODE* attribute from the settings file. If the *MERCHANT\_TEST\_MODE* attribute is not found in the settings file, the default value is *True* indicating that the gateway is in the test mode. So do not forget to either set the attribute to *True* in the subclass or through the settings file.
- default\_currency: This is the currency in which the transactions are settled ie the currency in which the payment gateway sends the invoice, transaction reports etc. This does not prevent the developer from charging a customer in other currencies but the exchange rate conversion has to be manually handled by the developer. This is a string, for example *"USD"* for US Dollar.
- supported\_countries: This is a *list* of supported countries that are handled by the payment gateway. This should contain a list of the country codes as prescribed by the [ISO 3166-alpha 2 standard.](http://en.wikipedia.org/wiki/ISO_3166-1_alpha-2) The *billing.utils.countries* contains a mapping of the country names and ISO codes.
- supported\_cardtypes: This is a *list* of supported card types handled by the payment gateway. This should contain a list of instances of the [CreditCard](#page-9048-0) class.
- homepage\_url: A string pointing to the URL of the payment gateway. This is just a helper attribute that is currently not used.
- display\_name: A string that contains the name of the payment gateway. Another helper attribute that is currently not used.

• application id: An application name or unique identifier for the gateway. Yet another helper attribute not currently used.

### Method Reference

- validate\_card(credit\_card): This method validates the supplied card by checking if it is supported by the gateway (through the *supported\_cardtypes* attribute) and calls the *is\_valid* method of the card and returns a boolean. if the card is not supported by the gateway, a *CardNotSupported* exception is raised.
- service\_url: A property that returns the url to which the credit card and other transaction related details are submitted.
- purchase(money, credit card, options = None): A method that charges the given card (one-time) for the given amount *money* using the *options* provided. Subclasses have to implement this method.
- authorize(money, credit\_card, options = None): A method that authorizes (for a future transaction) the credit card for the amount *money* using the *options* provided. Subclasses have to implement this method.
- capture(money, authorization, options = None): A method that captures funds from a previously authorized transaction using the *options* provided. Subclasses have to implement this method.
- void(identification, options = None): A method that nulls/voids/blanks an authorized transaction identified by *identification* to prevent a subsequent capture. Subclasses have to implement this method.
- credit(money, identification, options = None): A method that refunds a settled transaction with the transacation id *identification* and given *options*. Subclasses must implement this method.
- recurring(money, creditcard, options = None): A method that sets up a recurring transaction (or a subscription). Subclasses must implement this method.
- store(creditcard, options = None): A method that stores the credit card and user profile information on the payment gateway's servers for future reference. Subclasses must implement this method.
- unstore(identification, options = None): A method that reverses the *store* method's results. Subclasses must implement this method.

The *options* dictionary passed to the above methods consists of the following keys:

- order id: A unique order identification code (usually set by the gateway).
- ip: The IP address of the customer making the purchase. This is required by certain gateways like PayPal.
- customer: The name, customer number, or other information that identifies the customer. Optional.
- invoice: The invoice code/number (set by the merchant).
- merchant: The name or description of the merchant offering the product.
- description: A description of the product or transaction.
- email: The email address of the customer. Required by a few gateways.
- currency: Required when using a currency with a gateway that supports multiple currencies. If not specified, the value of the *default\_currency* attribute of the gateway instance is used.
- billing\_address: A dictionary containing the billing address of the customer. Generally required by gateways for address verification (AVS) etc.
- shipping address: A dictionary containing the shipping address of the customer. Required if the merchant requires shipping of products and where billing address is not the same as shipping address.

The address dictionary for *billing\_address* and *shipping\_address* should have the following keys:

• name: The full name of the customer.

- company: The company name of the customer. Required by a few gateways.
- address1: The primary street address of the customer. Required by many gateways.
- address2: Additional line for the address. Optional.
- city: The city of the customer.
- state: The state of the customer.
- **country**: The [ISO 3166-alpha 2 standard](http://en.wikipedia.org/wiki/ISO_3166-1_alpha-2) code for the country of the customer.
- zip: The zip or postal code of the customer.
- phone: The phone number of the customer. Optional.

All the above methods return a standard *response* dictionary containing the following keys:

- status: Indicating if the transaction is a "SUCCESS" or a "FAILURE"
- response: The response object for the transaction. Please consult the respective gateway's documentation to learn more about it.

### Helper functions

• get\_gateway(name, \*args, \*\*kwargs): A helper function that loads the gateway class by the *name* and initializes it with the *args* and *kwargs*.

On-site Processing Onsite processing refers to the payment mechanism where the customer stays on the merchant website and the authentication is done by the merchant website with the gateway in the background.

Merchant websites need to comply with [PCI standards](http://en.wikipedia.org/wiki/Payment_Card_Industry_Data_Security_Standard) to be able to securely carry out transactions.

On-site processing for payment gateways is implemented by using subclasses of the [Gateway class.](#page-9052-0)

Authorize.Net Gateway This gateway implements the [Authorize.Net Advanced Integration Method \(AIM\).](http://developer.authorize.net/api/aim/)

#### Usage

}

- Setup a [test account](http://developer.authorize.net/testaccount/) with Authorize.Net.
- Add the following attributes to your *settings.py*:

```
MERCHANT_TEST_MODE = True \qquad # Toggle for live transactions
MERCHANT_SETTINGS = {
    "authorize_net": {
       "LOGIN_ID" : "???",
        "TRANSACTION_KEY" : "???"
    }
    ...
```
• Use the gateway instance:

```
>>> g1 = get_gateway("authorize_net")
>>>
>>> cc = CreditCard(first_name= "Test",
... last_name = "User",
               ... month=10, year=2011,
... number="4222222222222",
... verification_value="100")
```
```
>>>
\Rightarrow response1 = q1.purchase(1, cc, options = {...})
>>> response1
{"status": "SUCCESS", "response": <AuthorizeNetAIMResponse object>}
```
[Beanstream](http://www.beanstream.com/site/ca/index.html) Beanstream is a gateway headquartered in Canada and offering payment processing across North America.

Note: You will require the [beanstream python package](http://github.com/dragonx/beanstream) maintained by the community.

Settings attributes required (optional if you are passing them while initializing the gateway) for this integration are:

- MERCHANT\_ID: The merchant id provided by Beanstream. Can be obtained from the account dashboard.
- LOGIN\_COMPANY: The company name as visible from the account settings in the dashboard.
- LOGIN\_USER: The username used to login to the account dashboard.
- LOGIN PASSWORD: The password used to login to the account dashboard.
- HASH\_ALGORITHM: This is optional but required if you have enabled hashing in account dashboard. The values may be one of *SHA-1* and *MD5*.
- HASHCODE: If the above attribute is enabled, then set this attribute to the hash value you've setup in the account dashboard.

Settings attributes:

```
MERCHANT_TEST_MODE = True # Toggle for live
MERCHANT_SETTINGS = {
    "beanstream": {
        "MERCHANT_ID": "???",
        "LOGIN_COMPANY": "???",
        "LOGIN_USER": "???",
        "LOGIN_PASSWORD": "???",
        # The below two attributes are optional
        "HASH_ALGORITHM": "???",
        "HASHCODE": "???",
    }
    ...
}
```
# Example:

Simple usage:

```
>>> beanstream = get_gateway("beanstream")
>>> credit_card = CreditCard(first_name="Test", last_name="User",
                             month=10, year=2011,
                             number="4111111111111111",
                             verification_value="100")
# Bill the user for 1000 USD
>>> resp = beanstream.purchase(1000, credit_card)
>>> resp["response"].resp.approved()
True
# Authorize the card for 1000 USD
>>> resp = beanstream.authorize(1000, credit_card)
```

```
# Capture funds (900 USD) from a previously authorized transaction
>>> response = beanstream.capture(900, resp["response"].resp["trnId"])
>>> response["response"].resp.approved()
True
# Void an authorized transaction
>>> beanstream.void(resp["response"].resp["trnId"])
```
**Bitcoin Gateway** The Bitcoin gateway implements the [Bitcoin digital currency.](http://bitcoin.org/)

It is implemented using the JSON-RPC API as described in the [Merchant Howto.](https://en.bitcoin.it/wiki/Merchant_Howto#Using_a_third-party_plugin)

Note: The Bitcoin gateway depends on the *bitcoin-python* library which can be installed from pypi

Usage

• Add the following attributes to your *settings.py*:

```
"bitcoin": {
   "RPCUSER": "", # you'll find these settings in your $HOME/.bitcoin/bitcoin.conf
    "RPCPASSWORD": "",
   "HOST": "",
    "PORT": "",
    "ACCOUNT": "",
    "MINCONF": 1,
},
```
• Use the gateway instance:

```
>>> g1 = get_gateway("bitcoin")
>>> addr = g1.get_new_address()
>>> # pass along this address to your customer
>>> # the purchase will only be successful when
>>> # the amount is transferred to the above address
>>> response1 = g1.purchase(100, addr, options = {...})
>>> response1
{"status": "SUCCESS", "response": <instance>}
```
[Braintree Payments Server to Server](http://www.braintreepayments.com/gateway/api) [Braintree](http://www.braintreepayments.com/) Payments Server to Server is a gateway provided by Braintree [Payments](http://www.braintreepayments.com/) to services which are willing to take the burden of PCI compliance. This does not involve any redirects and only Server to Server calls happen in the background.

Note: You will require the official [braintree](http://pypi.python.org/pypi/braintree/) python package offered by Braintree for this gateway to work.

Settings attributes required for this integration are:

- MERCHANT\_ACCOUNT\_ID: The merchant account id provided by Braintree. Can be obtained from the account dashboard.
- PUBLIC\_KEY: The public key provided by Braintree through their account dashboard.
- PRIVATE\_KEY: The private key provided by Braintree through their account dashboard.

Settings attributes:

```
MERCHANT TEST MODE = True # Toggle for live
MERCHANT_SETTINGS = {
    "braintree_payments": {
        "MERCHANT_ACCOUNT_ID": "???",
        "PUBLIC_KEY": "???",
        "PRIVATE_KEY": "???"
    }
    ...
}
```
#### Example:

Simple usage:

```
>>> braintree = get_gateway("braintree_payments")
>>> credit_card = CreditCard(first_name="Test", last_name="User",
                             month=10, year=2011,
                             number="4111111111111111",
                             verification_value="100")
# Bill the user for 1000 USD
>>> resp = braintree.purchase(1000, credit_card)
>>> resp["response"].is_success
True
# Authorize the card for 1000 USD
>>> resp = braintree.authorize(1000, credit_card)
# Capture funds (900 USD) from a previously authorized transaction
>>> response = braintree.capture(900, resp["response"].transaction.id)
>>> response["response"].is_success
True
# Void an authorized transaction
>>> braintree.void(resp["response"].transaction.id)
# Store Customer and Credit Card information in the vault
>>> options = {
        "customer": {
            "name": "John Doe",
            "email": "john.doe@example.com",
            },
        }
>>> resp = braintree.store(credit_card, options = options)
# Unstore a previously stored credit card from the vault
>>> response = braintree.unstore(resp["response"].customer.credit_cards[0].token)
>>> response["response"].is_success
True
# A recurring plan charge
>>> options = {
        "customer": {
            "name": "John Doe",
            "email": "john.doe@example.com",
            },
        "recurring": {
            "plan_id": "test_plan",
```

```
"trial duration": 2,
            "trial_duration_unit": "month",
            "number_of_billing_cycles": 12,
            },
        }
>>> resp = braintree.recurring(10, credit_card, options = options)
>>> resp["response"].is_success
True
>>> resp["response"].subscription.number_of_billing_cycles
12
```
Chargebee [Chargebee](http://www.chargebee.com/) is a SAAS that makes subscription billing easy to handle. They also provide the functionality to plug to multiple gateways in the backend.

Note: You will require the [requests](http://docs.python-requests.org/en/latest/index.html) package to get Chargebee to work.

Settings attributes required (optional if you are passing them while initializing the gateway) for this integration are:

- SITE: The name of the Chargebee app (or site as they refer). The URL is generally of the form ["https://](https:/){site}.chargebee.com/".
- API\_KEY: This key is provided in your settings dashboard.

#### Settings attributes:

```
MERCHANT_TEST_MODE = True # Toggle for live
MERCHANT_SETTINGS = {
    "chargebee": {
        "SITE": "some-test",
        "API_KEY": "???",
    }
    ...
}
```
### Example:

Simple usage:

```
>>> chargebee = get_gateway("chargebee")
>>> credit_card = CreditCard(first_name="Test", last_name="User",
                             month=10, year=2011,
                             number="4111111111111111",
                             verification_value="100")
# Bill the user for 10 USD per month based on a plan called 'monthly'
# The 'recurring' method on the gateway is a mirror to the 'store' method
>>> resp = chargebee.store(credit_card, options = {"plan_id": "monthly"})
>>> resp["response"]["customer"]["subscription"]["id"]
...
# Cancel the existing subscription
>>> response = chargebee.unstore(resp["response"]["customer"]["subscription"]["id"])
>>> response["response"]["subscription"]["status"]
'cancelled'
# Bill the user for 1000 USD
# Technically, Chargebee doesn't have a one shot purchase.
```

```
# Create a plan (called 'oneshot' below) that does a recurring
# subscription with an interval of a decade or more
>>> resp = chargebee.purchase(1000, credit_card,
    options = {"plan_id": "oneshot", "description": "Quick Purchase"})
>>> resp["response"]["invoice"]["subscription_id"]
...
# Authorize the card for 100 USD
# Technically, Chargebee doesn't have a one shot authorize.
# Create a plan (called 'oneshot' below) that does a recurring
# subscription with an interval of a decade or more and authorizes
# the card for a large amount
>>> resp = chargebee.authorize(100, credit_card,
   options = {"plan_id": "oneshot", "description": "Quick Authorize"})
# Capture funds (90 USD) from a previously authorized transaction
>>> response = chargebee.capture(90, resp["response"]["subscription"]["id"])
>>> response["status"]
'SUCCESS'
# Void an authorized transaction
>>> resp = chargebee.void(resp["response"]["invoice"]["subscription_id"])
>>> resp["status"]
'SUCCESS'
```
**eWay Gateway** The eWay gateway implements the [eWay Hosted Payment API.](http://www.eway.com.au/Developer/eway-api/hosted-payment-solution.aspx)

Note: Since the eWay payment gateway uses [SOAP,](http://en.wikipedia.org/wiki/SOAP) the API has been implemented using the [suds](https://fedorahosted.org/suds/) SOAP library for python. You'll require it to be able to use this gateway.

#### Usage

• Add the following attributes to your *settings.py*:

```
MERCHANT_TEST_MODE = True
MERCHANT_SETTINGS = {
    "eway": {
        "CUSTOMER_ID": "???",
        "USERNAME": "???",
        "PASSWORD": "???",
    }
}
```
• Use the gateway instance:

```
>>> g1 = get_gateway("eway")
>>>
>>> cc = CreditCard(first_name= "Test",
... last_name = "User",
... month=10, year=2011,
... number="4222222222222",
... verification value="100")
>>>
>>> response1 = g1.purchase(100, cc, options = {...})
>>> response1
{"status": "SUCCESS", "response": <instance>}
```
[Paylane](https://paylane.com/) Gateway Paylane is a payment processor focussed mainly in Europe.

Note: You will require [suds](https://fedorahosted.org/suds) python package to work with the the SOAP interface.

Settings attributes required for this gateway are:

- USERNAME: The username provided by Paylane while signing up for an account.
- PASSWORD: The password you set from the merchant admin panel. Not to be confused with the merchant login password.
- WSDL (optional): The location of the WSDL file. Defaults to [https://direct.paylane.com/wsdl/production/Direct.wsdl.](https://direct.paylane.com/wsdl/production/Direct.wsdl)
- SUDS\_CACHE\_DIR (optional): The location of the suds cache files. Defaults to /tmp/suds.

Settings attributes:

```
MERCHANT_TEST_MODE = True # Toggle for live
MERCHANT_SETTINGS = {
    "paylane": {
        "USERNAME": "???",
        "PASSWORD": "???",
    }
    ...
}
```
### Example:

Simple usage:

```
>>> paylane = get_gateway("paylane")
>>> credit_card = CreditCard(first_name="Test", last_name="User",
                             month=10, year=2012,
                             number="4242424242424242",
                             verification_value="100")
# Bill the user for 1000 USD
>>> resp = paylane.purchase(1000, credit_card)
>>> resp["status"]
SUCCESS
# Authorize the card for 1000 USD
>>> resp = paylane.authorize(1000, credit_card)
# Capture funds (900 USD) from a previously authorized transaction
>>> response = paylane.capture(900, resp["response"].id)
>>> response["status"]
SUCCESS
# A recurring plan charge
>>> options = {"plan_id": "gold"}
>>> resp = paylane.recurring(credit_card, options = options)
>>> resp["status"]
SUCCESS
```
#### PayPal Gateway

Note: This gateway is a wrapper to the [django-paypal](http://github.com/dcramer/django-paypal/) package. Please download it to be able to use the gateway.

The PayPal gateway is an implementation of the [PayPal Website Payments Pro](https://merchant.paypal.com/cgi-bin/marketingweb?cmd=_render-content&content_ID=merchant/wp_pro) product.

Usage

- Setup a PayPal Website Payments Pro account and obtain the API details.
- Add *paypal.standard* and *paypal.pro* (apps from [django-paypal\)](http://github.com/dcramer/django-paypal/) to the *INSTALLED\_APPS* in your *settings.py*.
- Also add the following attributes to your *settings.py*:

```
MERCHANT_TEST_MODE = True # Toggle for live transactions
MERCHANT_SETTINGS = {
    "pay_pal": {
        "WPP_USER" : "???",
       "WPP_PASSWORD" : "???",
        "WPP_SIGNATURE" : "???"
    }
}
# Since merchant relies on django-paypal
# you have to additionally provide the
# below attributes
PAYPAL_TEST = MERCHANT_TEST_MODE
PAYPAL_WPP_USER = MERCHANT_SETTINGS["pay_pal"]["WPP_USER"]
PAYPAL_WPP_PASSWORD = MERCHANT_SETTINGS["pay_pal"]["WPP_PASSWORD"]
PAYPAL_WPP_SIGNATURE = MERCHANT_SETTINGS["pay_pal"]["WPP_SIGNATURE"]
```
- Run *python manage.py syncdb* to get the response tables.
- Use the gateway instance:

```
>>> g1 = get_gateway("pay_pal")
>>>
>>> cc = CreditCard(first_name= "Test",
... last_name = "User",
... month=10, year=2011,
... number="4222222222222",
... verification_value="100")
>>>
>>> response1 = g1.purchase(100, cc, options = {"request": request, ...})
>>> response1
{"status": "SUCCESS", "response": <PayPalNVP object>}
```
Note: The PayPal gateway expects you pass the *request* object as a part of the *options* dictionary because the client's IP address may be used for fraud detection.

[Stripe Payments](https://stripe.com/) [Stripe](http://pypi.python.org/pypi/stripe/) Payments is a gateway provided by Stripe to services which are willing to take the burden of PCI compliance. This does not involve any redirects and only Server to Server calls happen in the background.

Note: You will require the official [stripe](http://pypi.python.org/pypi/stripe/) python package offered by Stripe for this gateway to work.

Settings attributes required for this integration are:

• API\_KEY: The merchant api key is provided by Stripe. Can be obtained from the account dashboard.

Settings attributes:

```
MERCHANT TEST MODE = True # Toggle for live
MERCHANT_SETTINGS = {
    "stripe": {
        "API_KEY": "???",
        "PUBLISHABLE_KEY": "???", # Used for stripe integration
    }
    ...
}
```
### Example:

Simple usage:

```
>>> from billing import get_gateway, CreditCard
>>> stripe = get_gateway("stripe")
>>> credit_card = CreditCard(first_name="Test", last_name="User",
                             month=10, year=2012,
                             number="4242424242424242",
                             verification_value="100")
# Bill the user for 1000 USD
>>> resp = stripe.purchase(1000, credit_card)
>>> resp["status"]
SUCCESS
# Authorize the card for 1000 USD
>>> resp = stripe.authorize(1000, credit_card)
# Capture funds (900 USD) from a previously authorized transaction
>>> response = stripe.capture(900, resp["response"].id)
>>> response["status"]
SUCCESS
# Store Customer and Credit Card information in the vault
>>> resp = stripe.store(credit_card)
# Unstore a previously stored credit card from the vault
>>> response = stripe.unstore(resp["response"].id)
>>> response["status"]
SUCCESS
# A recurring plan charge
>>> options = {"plan_id": "gold"}
>>> resp = stripe.recurring(credit_card, options = options)
>>> resp["status"]
SUCCESS
```
WePay Payments [WePay.com](https://www.wepay.com/) is a service that lets you accept payments not just from credit cards but also from bank accounts.

WePay works slightly differently and is a hybrid between a [Gateway](#page-9052-0) and an [Integration](#page-9078-0) but should still be fairly easy to use.

Note: You will require the official [wepay](http://pypi.python.org/pypi/wepay/) python package offered by WePay.

Settings attributes required for this integration are:

- CLIENT ID: This attribute refers to the application id that can be obtained from the account dashboard.
- CLIENT\_SECRET: This is the secret for the corresponding CLIENT\_ID.
- ACCOUNT\_ID: Refers to the WePay user account id. If you are accepting payments for yourself, then this attribute is compulsory. If you are accepting payments for other users (say in a marketplace setup), then it is optional in the settings. py file but has to be passed in the options dictionary (with the key account  $id$ ) in the views.
- ACCESS TOKEN: The OAuth2 access token acquired from the user after the installation of the WePay application. If you are accepting payments for yourself, then this attribute is compulsory. If you are accepting payments for other users (say in a marketplace setup), then it is optional in the settings.py file but has to be passed in the options dictionary (with the key token) in the views.

Settings attributes:

```
MERCHANT_TEST_MODE = True # Toggle for live
MERCHANT SETTINGS = {
    "we_pay": {
        "CLIENT_ID": "???",
        "CLIENT_SECRET": "???",
        "ACCESS_TOKEN": "???",
        "ACCOUNT_ID": "???"
    }
    ...
}
```
### Example:

Simple usage:

```
wp = get_q \text{ateway}("we_p \text{ay}")credit_card = CreditCard(first_name="Test", last_name="User",
                         month=10, year=2012,
                         number="4242424242424242",
                         verification_value="100")
def we_pay_purchase(request):
    # Bill the user for 10 USD
    # Credit card is not required here because the user
    # is redirected to the wepay site for authorization
    resp = wp.purchase(10, None, {
        "description": "Product Description",
        "type": "GOODS",
        "redirect_uri": "http://example.com/success/redirect/"
    })
    if resp["status"] == "SUCCESS":
        return HttpResponseRedirect(resp["response"]["checkout_uri"])
    ...
# Authorize the card for 1000 USD
def we_pay_authorize(request):
    # Authorize the card, the amount is not required.
    resp = wp.authorize(None, credit_card, {"customer": {"email": "abc@example.com"|}, "billing_a
    resp["checkout_id"]
    ...
# Capture funds from a previously authorized transaction
def we_pay_capture(request):
```

```
# No ability to partially capture and hence first argument is None
    resp = wp.capture(None, '<authorization_id>')
    ...
# Refund a transaction
def we_pay_refund(request):
    # Refund completely
   resp = wp.credit(None, '<checkout_id>')
    ...
    # Refund partially from a transaction charged $15
    resp = wp.credit(10, '<checkout_id>')
    ...
# Store Customer and Credit Card information in the vault
def we_pay_store(request)
    resp = wp.store(credit_card, {"customer": {"email": "abc@example.com"}, "billing_address": {
    ...
# A recurring plan for $100/month
def we_pay_recurring(request):
    options = {"period": "monthly", "start_time": "2012-01-01",
               "end_time": "2013-01-01", "auto_recur": "true",
               "redirect_uri": "http://example.com/redirect/success/"}
    resp = wp.recurring(100, None, options = options)
    if resp["status"] == "SUCCESS":
        return HttpResponseRedirect(resp["response"]["preapproval_uri"])
    ...
```
Off-site Processing Off-site processing is the payment mechanism where the customer is redirected to the payment gateways site to complete the transaction and is redirected back to the merchant website on completion.

Since the credit card number and other sensitive details are entered on the payment gateway's site, the merchant website may not comply to [PCI standards.](http://en.wikipedia.org/wiki/Payment_Card_Industry_Data_Security_Standard) This mode of payment is recommended when the merchant website is not in a position to use SSL certificates, not able to guarantee a secure network etc

Off-site processing is generally implemented in merchant through *Integrations* (name derived from [Active Merchant\)](http://activemerchant.org/).

Integration An Integration much like a [Gateway](#page-9052-0) is a Python class. But unlike a Gateway which is used in a view, an Integration renders a form (usually with hidden fields) through a template tag. An integration may also support asynchronous and real-time transaction status handling through callbacks or notifiers like the [PayPal IPN](https://www.paypal.com/ipn)

Here is a reference of the attributes and methods of the Integration class:

# **Attributes**

- fields: Dictionary of form fields that have to be rendered in the template.
- test\_mode: Signifies if the integration is in a test mode or production. The default value for this is taken from the *MERCHANT\_TEST\_MODE* setting attribute.
- display\_name: A human readable name that is generally used to tag the errors when the integration is not correctly configured.

## Methods

• **\_\_init\_\_(options={})**: The constructor for the Integration. The options dictionary if present overrides the default items of the fields attribute.

- add field(key, value): A method to modify the fields attribute.
- add\_fields(fields): A method to update the fields attribute with the fields dictionary specified.
- service\_url: The URL on the form where the fields data is posted. Overridden by implementations.
- get\_urls: A method that returns the urlpatterns for the notifier/ callback. This method is modified by implementations.
- urls: A property that returns the above method.

Helper Function Very much like [Gateways,](#page-9052-0) Integrations have a method of easily referencing the corresponding integration class through the *get\_integration* helper function.

• get integration(integration name, \*args, \*\*kwargs): Returns the Integration class for the corresponding *integration\_name*.

Example:

```
>>> from billing import get_integration
>>> get_integration("pay_pal")
<billing.integrations.pay_pal_integration.PayPalIntegration object at 0xa57e12c>
```
[PayPal Website Payments Standard](https://merchant.paypal.com/cgi-bin/marketingweb?cmd=_render-content&content_ID=merchant/wp_standard) PayPal Website Payments Standard (PWS) is an offsite payment processor. This method of payment is implemented in merchant as a wrapper on top of [django-paypal.](https://github.com/dcramer/django-paypal) You need to install the package to be able to use this payment processor.

For a list of the fields and settings attribute expected, please refer to the PWS and django-paypal documentation.

After a transaction, PayPal pings the notification URL and all the data sent is stored in the *PayPalIPN* model instance that can be viewed from the django admin.

Test or Live Mode By default the form renders in test mode with POST against sandbox.paypal.com. Add following to you *settings.py* to put the form into live mode:

```
### Django Merchant
MERCHANT_TEST_MODE = False
PAYPAL TEST = MERCHANT TEST MODE
```
Don't forget to add the settings attributes from  $d$  jango-paypal:

```
INSTALLED_APPS = (
    ...,
    'paypal.standard.pdt',
    ...)
MERCHANT SETTINGS = {
     ...,
     'pay_pal': {
         "WPP_USER" : '...',
         "WPP_PASSWORD" : '...',
         "WPP_SIGNATURE" : '...',
         "RECEIVER_EMAIL" : '...',
         # Below attribute is optional
         "ENCRYPTED": True
     }
     ...}
 PAYPAL_RECEIVER_EMAIL = MERCHANT_SETTINGS['pay_pal']['RECEIVER_EMAIL']
```
Example In urls.py:

```
from billing import get_integration
pay pal = get integration("pay pal")
urlpatterns += patterns('',
  (r'^paypal-ipn-handler/', include(pay_pal.urls)),
)
```
In views.py:

```
>>> from billing import get_integration
>>> pay_pal = get_integration("pay_pal")
>>> pay_pal.add_fields({
... "business": "paypalemail@somedomain.com",
... "item_name": "Test Item",
... "invoice": "UID",
... "notify_url": "http://example.com/paypal-ipn-handler/",
... "return_url": "http://example.com/paypal/",
... "cancel_return": "http://example.com/paypal/unsuccessful/",
... "amount": 100})
>>> return render_to_response("some_template.html",
... {"obj": pay_pal},
... context_instance=RequestContext(request))
```
You can also implement a shopping cart by adding multiple items with keys like item\_name\_1, amount\_1 etc, for e.g:

```
>>> pay_pal.add_fields({
... "business": "paypalemail@somedomain.com",
... "item_name_1": "Test Item 1",
... "amount_1": "10",
... "item_name_2": "Test Item 2",
... "amount_2": "20",
... "invoice": "UID",
... "notify_url": "http://example.com/paypal-ipn-handler/",
... "return_url": "http://example.com/paypal/",
... "cancel_return": "http://example.com/paypal/unsuccessful/",
... })
```
In some\_template.html:

```
{% load render_integration from billing_tags %}
{% render_integration obj %}
```
Template renders to something like below:

```
<form action="https://www.sandbox.paypal.com/cgi-bin/webscr" method="post">
 <input type="hidden" name="business" value="paypalemail@somedomain.com" id="id_business" />
 <input type="hidden" name="amount" value="100" id="id_amount" />
  <input type="hidden" name="item_name" value="Test Item" id="id_item_name" />
  <input type="hidden" name="notify_url" value="http://example.com/paypal-ipn-handler/" id="id_notify_url" />
 <input type="hidden" name="cancel_return" value="http://example.com/paypal/unsuccessful" id="id_cancel_return" />
 <input type="hidden" name="return" value="http://example.com/paypal/" id="id_return_url" />
 <input type="hidden" name="invoice" value="UID" id="id_invoice" />
 <input type="hidden" name="cmd" value="_xclick" id="id_cmd" />
 <input type="hidden" name="charset" value="utf-8" id="id_charset" />
 <input type="hidden" name="currency_code" value="USD" id="id_currency_code" />
 <input type="hidden" name="no_shipping" value="1" id="id_no_shipping" />
 <input type="image" src="https://www.sandbox.paypal.com/en_US/i/btn/btn_buynowCC_LG.gif" border="0"
</form>
```
WorldPay [WorldPay,](http://www.rbsworldpay.com/) provides a hosted payments page for offsite transactions for merchants who cannot guarantee PCI compliance. The documentation for the service is available [here.](http://rbsworldpay.com/support/bg/index.php?page=development&sub=integration&c=UK)

After a transaction, WorldPay pings the notification URL and all the data sent is stored in the *RBSResponse* model instance that can be viewed from the django admin.

The settings attribute required for this integration are:

• MD5\_SECRET\_KEY: The MD5 secret key chosen by the user while signing up for the WorldPay Hosted Payments Service.

Settings Attributes:

```
MERCHANT_TEST_MODE = True # Toggle for live
MERCHANT_SETTINGS = {
    "world_pay": {
        "MD5_SECRET_KEY": "???"
    }
    ...
}
```
Example In urls.py:

```
world_pay = get_integration("world_pay")
urlpatterns += patterns('',
 (r'^world_pay/', include(world_pay.urls)),
  # You'll have to register /world_pay/rbs-notify-handler/ in the
  # WorldPay admin dashboard for the notification URL
)
```
In views.py:

```
>>> from billing import get_integration
>>> world_pay = get_integration("world_pay")
>>> world_pay.add_fields({
... "instId": "WP_ID",
... "cartId": "TEST123",
... "amount": 100,
... "currency": "USD",
... "desc": "Test Item",
... })
>>> return render_to_response("some_template.html",
... \{\n \text{"obj"}: \text{world pay}\},... context_instance=RequestContext(request))
```
In some\_template.html:

```
{% load render integration from billing tags %}
{% render_integration obj %}
```
Template renders to something like below:

```
<form method='post' action='https://select-test.wp3.rbsworldpay.com/wcc/purchase'>
 <input type="hidden" name="futurePayType" id="id_futurePayType" />
 <input type="hidden" name="intervalUnit" id="id_intervalUnit" />
 <input type="hidden" name="intervalMult" id="id_intervalMult" />
 <input type="hidden" name="option" id="id_option" />
 <input type="hidden" name="noOfPayments" id="id_noOfPayments" />
 <input type="hidden" name="normalAmount" id="id_normalAmount" />
 <input type="hidden" name="startDelayUnit" id="id_startDelayUnit" />
```
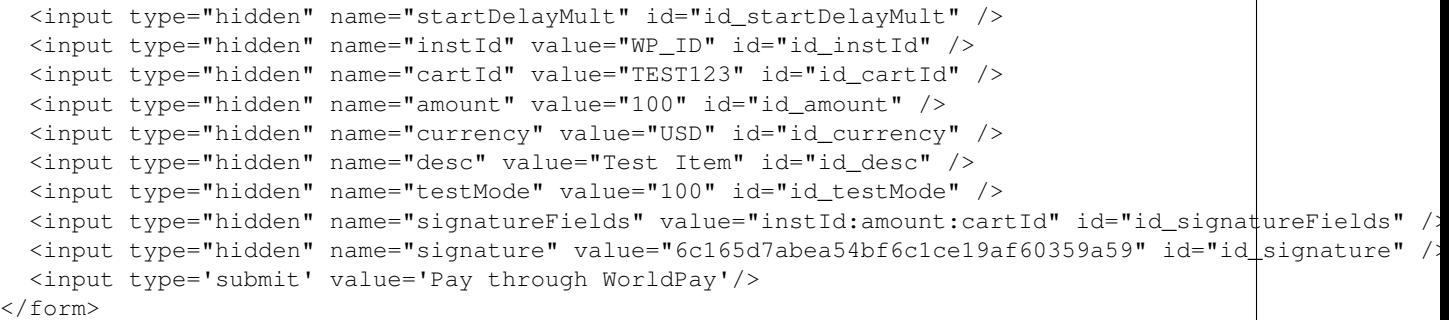

Amazon Flexible Payment Service [Amazon FPS,](http://aws.amazon.com/fps/) is a service that allows for building very flexible payment systems. The service can be classified as a part Gateway and part Integration (offsite processor). This is because the customer is redirected to the Amazon site where he authorizes the payment and after this the customer is redirected back to the merchant site with a token that is used by the merchant to transact with the customer. In plain offsite processors, the authorization and transaction take place in one shot almost simultaneously.

Since the service isn't conventional (though very flexible), implementing FPS in merchant takes a couple of steps more.

The documentation for the service is available at [Amazon FPS Docs.](http://aws.amazon.com/documentation/fps/)

Note: This integration has a dependency on boto, a popular AWS library for python.

Settings attributes required for this integration are:

- AWS\_ACCESS\_KEY: The Amazon AWS access key available from the user's AWS dashboard.
- AWS\_SECRET\_ACCESS\_KEY: The Amazon AWS secret access key also available from the user's dashboard. Shouldn't be distributed to anyone.

Settings attributes:

```
MERCHANT_TEST_MODE = True
MERCHANT_SETTINGS = {
    "amazon fps": {
        "AWS_ACCESS_KEY": "???",
        "AWS_SECRET_ACCESS_KEY": "???"
    }
}
```
Here are the methods and attributes implemented on the AmazonFpsIntegration class:

- $\text{init}$  (options = {}): The constructor takes a dictionary of options that are used to initialize the underlying FPSConnection that is bundled with boto.
- service\_url: A property that returns the API Endpoint depending on whether the the integration is in test\_mode or not.
- link\_url: A property that returns the link which redirects the customer to the Amazon Payments site to authorize the transaction.
- purchase (amount, options={}): The method that charges a customer right away for the amount amount after receiving a successful token from Amazon. The options dictionary is generated from the return\_url on successful redirect from the Amazon payments page. This method returns a dictionary with two items, status representing the status and response representing the response as described by boto.fps.response.FPSResponse.
- authorize (amount, options={}): Similar to the purchase method except that it reserves the payment and doesn't not charge until a capture (settle) is not called. The response is the same as that of purchase.
- capture (amount, options={}): Captures funds from an authorized transaction. The response is the same as the above two methods.
- credit (amount, options={}): Refunds a part of full amount of the transaction.
- void(identification, options={}): Cancel/Null an authorized transaction.
- fps\_ipn\_handler: A method that handles the asynchronous HTTP POST request from the Amazon IPN and saves into the AmazonFPSResponse model.
- fps\_return\_url: This method verifies the source of the return URL from Amazon and directs to the transaction.
- transaction: This is the main method that charges/authorizes funds from the customer. This method has to be subclassed to implement the logic for the transaction on return from the Amazon Payments page.

Example In any app that is present in the settings. INSTALLED APPS, subclass the AmazonFpsIntegration and implement the transaction method. The file should be available under <app>/integrations/<integration\_name>\_integration.py:

```
class FpsIntegration(AmazonFpsIntegration):
    # The class name is based on the filename.
    # So if the files exists in <app>/integrations/fps_integration.py
    # then the class name should be FpsIntegration
   def transaction(self, request):
       # Logic to decide if the user should
        # be charged immediately or funds
        # authorized and then redirect the user
        # Below is an example:
       resp = self.purchase(10, {...})if resp["status"] == "Success":
           return HttpResponseRedirect("/success/")
       return HttpResponseRedirect("/failure/")
```
In urls.py:

```
from billing import get_integration
amazon_fps = get_integration("fps")
urlpatterns += patterns('',
  (r'^amazon_fps/', include(amazon_fps.urls)),
  # You'll have to register /amazon_fps/fps-notify-handler/ in the
  # Amazon FPS admin dashboard for the notification URL
)
```
In views.py:

```
from billing import get_integration
def productPage(request):
  amazon_fps = get_integration("fps")
  url_scheme = "http"
  if request.is_secure():
      url_scheme = "https"
  domain = RequestSite(request).domain
   fields = {"transactionAmount": "100",
             "pipelineName": "SingleUse",
             "paymentReason": "Merchant Test",
```

```
"paymentPage": request.build absolute uri(),
         # Send the correct url where the redirect should happen
         "returnURL": "%s://%s%s" % (url_scheme,
                                     domain,
                                     reverse("fps_return_url")),
        }
# You might want to save the fields["callerReference"] that
# is auto-generated in the db or session to uniquely identify
# this user (or use the user id as the callerReference) because
# amazon passes this callerReference back in the return URL.
amazon_fps.add_fields(fields)
return render_to_response("some_template.html",
                          {"fps": amazon_fps},
                          context_instance=RequestContext(request))
```
In some\_template.html:

```
{% load render_integration from billing_tags %}
{% render_integration fps %}
```
The above template renders the following code:

<p><a href="https://authorize.payments-sandbox.amazon.com/cobranded-ui/actions/start?callerKey=AKIAI

[Braintree Payments Transparent Redirect](http://www.braintreepayments.com/gateway/api) Braintree Payments Transparent Redirect is a service offered by [Brain](http://www.braintreepayments.com/)[tree Payments](http://www.braintreepayments.com/) to reduce the complexity of PCI compliance.

Note: This integration makes use of the official [braintree](http://pypi.python.org/pypi/braintree/) python package offered by Braintree Payments. Please install it before you use this integration.

Refer to the [Braintree Payments Server to Server](#page-9064-0) Gateway for the settings attributes.

Here are the methods and attributes implemented on the BraintreePaymentsIntegration class:

- \_init\_(self, options=None): The constructor method that configures the Braintree environment setting it either to production or sandbox mode based on the value of settings.MERCHANT\_TEST\_MODE.
- service\_url(self): A property that provides the URL to which the Transparent Redirect form is submitted.
- get\_urls(self): The method sets the url to which Braintree redirects after the form submission is successful. This method is generally mapped directly in the urls.py.

```
from billing import get_integration
braintree = get_integration("braintree_payments")
urlpatterns += patterns('',
   (r'^braintree/', include(braintree.urls)),
\lambda
```
- braintree\_notify\_handler(self, request): The view method that handles the confirmation of the transaction after successful redirection from Braintree.
- braintree\_success\_handler(self, request, response): If the transaction is successful, the braintree\_notify\_handler calls the braintree\_success\_handler which renders the billing/braintree\_success.html with the response object. The response object is a standard braintree result described [here.](http://www.braintreepayments.com/docs/python/transactions/result_handling)
- braintree failure handler(self, request, response): If the transaction fails, the braintree notify handler calls the braintree failure handler which renders the billing/braintree error.html with the response which is a standar braintree error object.
- generate\_tr\_data(self): The method that calculates the [tr\\_data](http://www.braintreepayments.com/docs/python/transactions/create_tr#tr_data) to prevent a form from being tampered post-submission.
- generate form(self): The method that generates and returns the form (present in billing.forms.braintree\_payments\_form) and populates the initial data with the self.fields (added through either the add\_fields or add\_field methods) and tr\_data.

### Example:

In the views.py:

```
braintree_obj = get_integration("braintree_payments")
# Standard braintree fields
fields = {"transaction": {
            "order_id": "some_unique_id",
            "type": "sale",
            "options": {
                "submit_for_settlement": True
              },
            },
            "site": "%s://%s" %("https" if request.is_secure() else "http",
                                RequestSite(request).domain)
         }
braintree_obj.add_fields(fields)
return render_to_response("some_template.html",
                          {"bp": braintree_obj},
                          context_instance=RequestContext(request))
```
In the urls.py:

```
braintree_obj = qet_integration("braintree_payments")urlpatterns += patterns('',
   (r'^braintree/', include(braintree.urls)),
)
```
In the template:

```
{% load render_integration from billing_tags %}
{% render_integration bp %}
```
Stripe Payment Integration *[Stripe Payment Integration](#page-9092-0)* is a service offered by [Stripe Payment](https://stripe.com) to reduce the complexity of PCI compliance.

Note: This integration makes use of the official [stripe](http://pypi.python.org/pypi/stripe/) python package offered by Stripe Payments. Please install it before you use this integration.

Refer to the [Stripe Payments](#page-9074-0) Gateway for the settings attributes.

Here are the methods and attributes implemented on the StripeIntegration class:

- \_init\_(self, options=None): The constructor method that configures the stripe setting
- get urls (self): The method sets the url to which the token is sent after the it is obtained from Stripe. This method is generally mapped directly in the urls.py.

```
from billing import get_integration
stripe_obj = get_integration("stripe")
urlpatterns += patterns('',
   (r'^stripe/', include(stripe_obj.urls)),
)
```
- transaction(self, request): The method that receives the Stripe Token after successfully validating with the Stripe servers. Needs to be subclassed to include the token transaction logic.
- generate form(self): The method that generates and returns the form (present in billing.forms.stripe\_form)

# Example:

In <some\_app>/integrations/stripe\_example\_integration.py:

```
from billing.integrations.stripe_integration import StripeIntegration
class StripeExampleIntegration(StripeIntegration):
   def transaction(self, request):
        # The token is received in the POST request
       resp = self.gateway.purchase(100, request.POST["stripeToken"])
        if resp["status"] == "SUCCESS":
            # Redirect if the transaction is successful
            ...
        else:
            # Transaction failed
```
In the views.py:

...

```
stripe_obj = get_integration("stripe_example")
return render_to_response("some_template.html",
                        {"stripe_obj": stripe_obj},
                         context_instance=RequestContext(request))
```
In the urls.py:

```
stripe_obj = get_integration("stripe_example")
urlpatterns += patterns('',
   (r'^stripe/', include(stripe_obj.urls)),
\lambda
```
In the template:

```
{% load render_integration from billing_tags %}
{% render_integration stripe_obj %}
```
eWAY Payment Integration The eWAY integration functionality interfaces with eWAY's Merchant Hosted Payments facility. Their service makes it extremely easy to be PCI-DSS compliant by allowing you to never receive customer credit card information.

Note: This integration requires the [suds](https://fedorahosted.org/suds/) package. Please install it before you use this integration.

The basic data flow is as follows:

- 1. Request an *access code* from eWAY.
- 2. Create an HTML form with the *access code* and user credit card fields.
- 3. Encourage the user to submit the form to eWAY and they'll be redirected back to your site.
- 4. Use the *access code* to ask eWAY if the transaction was successful.

You must add the following to project's settings:

```
MERCHANT_SETTINGS = {
    "eway": {
        "CUSTOMER_ID": "???",
        "USERNAME": "???",
        "PASSWORD": "???",
    }
}
```
The integration class is used to request an *access code* and also to check its success after the redirect:

# class **EwayIntegration**(*access\_code=None*)

Creates an integration object for use with eWAY.

*access\_code* is optional, but must be configured prior to using [check\\_transaction\(\)](#page-9096-0).

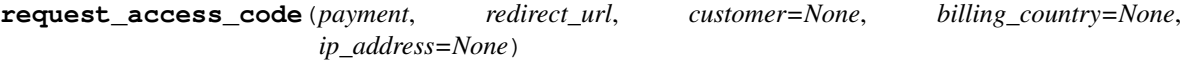

Requests an *access code* from eWAY to use with a transaction.

Parameters

- **payment** (*dict*) Information about the payment
- **redirect\_url** (*unicode*) URL to redirect the user to after payment
- **customer** (*dict*) Customer related information
- **billing\_country** (*unicode alpha-2 country code (as per ISO 3166)*) Customer's billing country
- **ip\_address** (*unicode*) Customer's IP address

Returns (access\_code, customer)

The integration is automatically updated with the returned access code.

Supported keys in customer:

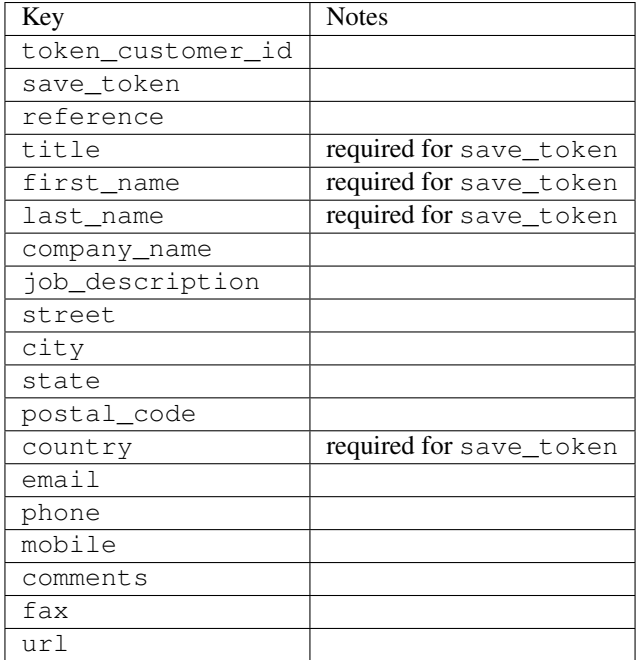

Supported keys in payment:

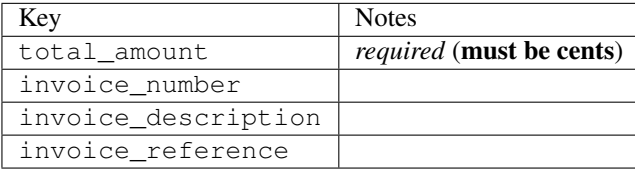

To add extra security, it's a good idea to specify ip\_address. The value is given to eWAY to allow them to ensure that the POST request they receive comes from the given address. E.g.:

```
def payment(request):
    integration = get_integration("eway_au")
    access_code, customer = integration.request_access_code(..., ip_address=request.META["REMOTE
    # ...
```
### Returned value

The returned value is a tuple (access\_code, customer). access\_code is the access code granted by eWAY that must be included in the HTML form, and is used to request transaction status after the redirect.

customer is a dict containing information about the customer. This is particularly useful if you make use of save\_token and token\_customer\_id to save customer details on eWAY's servers. Keys in the dict are:

```
•token_customer_id
```
- •save\_token
- •reference
- •title
- •first\_name
- •last\_name
- •company\_name
- •job\_description

•street •city •state •postal\_code •country – e.g. au •email •phone •mobile •comments •fax •url •card\_number – e.g. 444433XXXXXX1111 •card\_name •card\_expiry\_month •card\_expiry\_year

# **check\_transaction**()

Check with eWAY what happened with a transaction.

This method requires access\_code has been configured.

# Returns dict

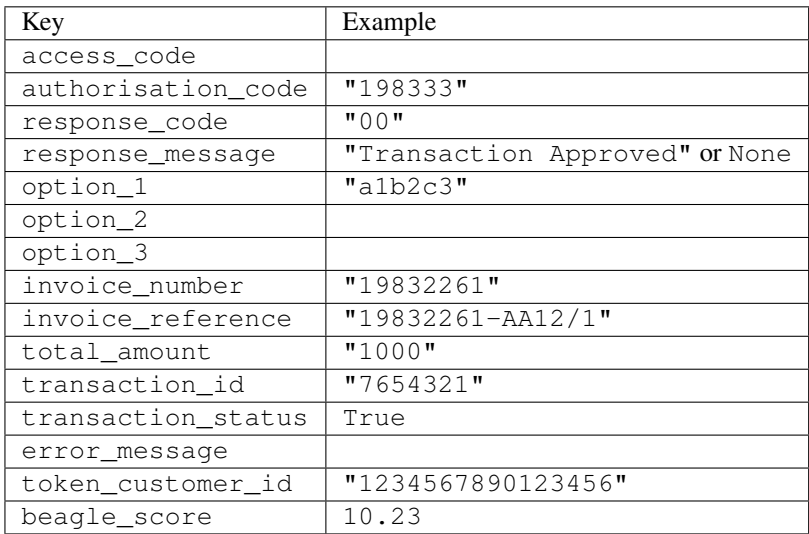

### Example:

```
# views.py
from billing import get_integration
from django.shortcuts import get_object_or_404
def payment(request, cart_pk):
    # Pretend some 'Order' model exists with a 'total_price' in dollars
```

```
order = get_object_or_404(Order, pk=cart_pk)
   integration = get_integration("eway_au")
   access_code, customer = integration.request_access_code(
       customer={"first_name": "Bradley", "last_name": "Ayers"},
       payment={"total_amount": order.total_price * 100},
       return_url=reverse(payment_done))
   request.session["eway_access_code"] = integration.access_code
   return render(request, "payment.html", {"integration": integration})
def payment_done(request, cart_pk):
   order = get_object_or_404(Order, pk=cart_pk)
   access code = request.Session["accesscode"]integration = get_integration("eway_au", access_code=access_code)
   # Retrieve transaction status from eWAY
   status = integration.check_transaction()
   if status["response_code"] in ("00", "08", "11"):
       order.is_paid = True
       order.save()
       template = "receipt.html"
   else:
       template = "payment_failed.html"
   return render(request, template, {"status": status})
```
In order for eWAY to process the transaction, the user must submit the payment HTML form directly to eWAY. The helper tag {% eway %} makes this trivial:

```
{% load render_integration from billing_tags %}
{% render_integration integration %}
```
For a more configurable form, use the following pattern:

```
<form method="post" action="{{ integration.service_url }}">
    {{ integration.generate_form.as_p }}
    <input type="submit"/>
</form>
```
Authorize.Net Direct Post Method [Authorize.Net Direct Post Method](http://developer.authorize.net/api/dpm) is a service offered by [Authorize.Net](http://authorize.net/) to reduce the complexity of PCI compliance.

Here are the following settings attributes that are required:

- LOGIN ID: The Login id provided by Authorize.Net. Can be obtained from the dashboard.
- TRANSACTION\_KEY: The Transaction key is used to sign the generated form with a shared key to validate against form tampering.
- MD5\_HASH: This attribute is used to generate a hash that is verified against the hash sent by Authorize.Net to confirm the request's source.

Here are the methods and attributes implemented on the AuthorizeNetDpmIntegration class:

- init (self): The constructor that configures the Authorize.Net Integration environment setting it either to production or sandbox mode based on the value of settings. MERCHANT\_TEST\_MODE.
- **form class (self)**: Returns the form class that is used to generate the form. Defaults to to billing.forms.authorize\_net\_forms.AuthorizeNetDPMForm.
- generate\_form(self): Renders the form and generates some precomputed field values.
- service url(self): Returns the Authorize.net url to be set on the form.
- verify\_response(self, request): Verifies if the relay response originated from Authorize.Net.
- get\_urls(self): The method sets the url to which Authorize.Net sends a relay response, redirects on a success or failure.

```
from billing import get_integration
integration = get_integration("authorize_net_dpm")
urlpatterns += patterns('',
   (r'^authorize_net/', include(integration.urls)),
)
```
- authorize\_net\_notify\_handler(self, request): The view method that handles the verification of the response, firing of the signal and sends out the redirect snippet to Authorize.Net.
- authorize\_net\_success\_handler(self, request): The method that renders the *billing/authorize\_net\_success.html*.
- authorize\_net\_failure\_handler(self, request): The method that renders the *billing/authorize\_net\_failure.html*.

#### Example:

In the views.py:

```
int_obj = get_integration("authorize_net_dpm")
fields = \{ 'x\_amount' : 1,'x_fp_sequence': datetime.datetime.now().strftime('%Y%m%d%H%M%S'),
          'x_fp_timestamp': datetime.datetime.utcnow().strftime('%s'),
          'x_recurring_bill': 'F',
         }
int_obj.add_fields(fields)
return render_to_response("some_template.html",
                           {"adp": int_obj},
                          context_instance=RequestContext(request))
```
In the urls.py:

```
int_obj = get_integration("authorize_net_dpm")
urlpatterns += patterns('',
   (r'^authorize_net/', include(int_obj.urls)),
```
In the template:

)

```
{% load render_integration from billing_tags %}
{% render_integration adp %}
```
Signals The signals emitted by [Merchant](http://github.com/agiliq/merchant) are:

- *transaction\_was\_successful(sender, type=..., response=...)*: This signal is dispatched when a payment is successfully transacted. The *sender* is the object which has dispatched the signal. *type* is the kind of transaction. Current choices for type are:
	- *purchase*
	- *authorize*
- *capture*
- *credit*
- *void*
- *store*
- *unstore*

*response* is the actual response object that is sent after the success. Please consult the individual gateway docs for the response object.

- *transaction\_was\_unsuccessful(sender, type=..., response=...)*: This signal is dispatched when a payment fails. The *sender* is the object which has dispatched the signal. *type* is the kind of transation. Current choices for type are:
	- *purchase*
	- *authorize*
	- *capture*
	- *credit*
	- *void*
	- *store*
	- *unstore*

*response* is the actual response object that is sent after the success.

Note: Some gateways are implemented to raise an error on failure. This exception may be passed as the response object. Please consult the docs to confirm.

Writing a new gateway Writing a new gateway for [Merchant](http://github.com/agiliq/merchant) is very easy. Here are the steps to follow to write a new gateway:

• Create a new gateway file under the *billing.gateways* module which should follow this naming convention:

```
<gateway_name>_gateway.py
```
So for example, PayPal would have *pay\_pal\_gateway.py*. Similarly, Authorize.Net, would have *authorize\_net\_gateway.py*.

• Create a class in this file with the following name:

class GatewayNameGateway(Gateway):

So for PayPal, it would be *PayPalGateway* and for Authorize.Net, it would be *AuthorizeNetGateway*.

• Implement all or any of following methods in the class:

```
def purchase(self, money, credit_card, options = None):
...
def authorize(self, money, credit_card, options = None):
...
def capture(self, money, authorization, options = None):
...
```
...

```
def void(self, identification, options = None):
...
def credit(self, money, identification, options = None):
...
def recurring(self, money, creditcard, options = None):
...
def store(self, creditcard, options = None):
...
def unstore(self, identification, options = None):
...
```
Customizing Merchant While we make all attempts to cover most of the functionality of the payment processors but may fall short sometimes. There is absolutely no need to worry as the gateway and integration objects are extensible.

[Merchant](https://github.com/agiliq/merchant) looks for gateways and integration objects under every INSTALLED\_APPS in settings.py. So it is possible for you to write your custom or modified objects within your app without having to patch the merchant code.

Note: Most of what is written below will also be applicable for gateways and you will have to replace instances of integration with gateway.

Suppose you want to extend the [Braintree Payments Integration,](#page-9090-0) to render a different template on success instead of the default billing/braintree\_success.html.

Here is the process:

- In any of the settings.INSTALLED\_APPS, create an integrations module (in layman's term an integrations directory with an \_\_init\_\_.py file under that directory).
- Create a file in that integrations directory that follows the convention below:

<integration\_name>\_integration.py

Let us name the modified integration as modified\_bp, then the filename would be:

modified\_bp\_integration.py

and the Integration class name in that file as ModifiedBpIntegration.

Note: The naming of the file and class follows a simple rule. The filename is split on underscores and each element of the split sequence is capitalized to obtain the class name.

So in our example, in the modified\_bp\_integration.py:

```
class ModifiedBpIntegration(BraintreePaymentsIntegration):
    def braintree_success_handler(self, request, response):
       return render_to_response("my_new_success.html",
                                 {"resp": response},
                                 context_instance=RequestContext(request))
```
• Then use the new integration in your code just as you would for a built-in integration:

**>>>** bp\_obj = get\_integration("modified\_bp")

Contributing to Merchant While there is no requirement for you to contribute your new gateway code or changes back to the [upstream project,](http://github.com/agiliq/merchant) you can play a good samaritan by contributing back to the project and helping scores of people.

Here are the steps to follow to contribute back to [Merchant:](http://github.com/agiliq/merchant)

- Fork the project from it's [github page.](http://github.com/agiliq/merchant)
- Make the changes in your fork.
- File an issue at the [github page](http://github.com/agiliq/merchant) and enclose a pull request.

Note: If you want to include a new gateway, we request you to include a few tests (probably using the current tests as a template).

• Don't forget to add yourself to the *CONTRIBUTORS.txt* file before opening an issue.

### Changes

### 0.4 (upcoming)

- Added python3 support
- Removed google checkout

### 0.3

- Django 1.7 suport (potentially backwards incompatible changes)
- Updated the example *requirements.txt*

# 0.2

- Unit tests are skipped unless the corresponding gateways are configured
- Bugfix Use settings.AUTH\_USER\_MODEL instead of get\_user\_model
- Demo fill up initial data for all gateways

### 0.1

• Added PIN payments support

### 0.09

• Removed Samurai gateway and integration

### 0.08

- Added bitcoin backend
- Bugfixes to eWay, paypal integration and authorize.net
- Google Checkout shipping, tax rate and private data support
- Changes to Amazon FPS to work with latest boto. Addition of new fields to the FPS response model. A backwards incompatible change
- Made merchant django v1.5 compatible
- Fixes in the chargebee gateway broken by changes in the 'requests' api
- Changes to the example to prevent empty forms from raising a Server Error

## 0.07

- Added Chargebee support
- Added Beanstream gateway

### 0.06

- Added WePay gateway
- Added Authorize.Net Direct Post Method integration

## 0.05

• Added Paylane gateway support.

### 0.04

- Backwards incompatible version.
- Changes in the settings attributes. Now there is a single attribute for storing the configuration of all gateways and integrations. Check the docs for details.
- Changed the usage of the template tags. Refer the docs for details.
- Added a display\_name to the integration object. Shouldn't affect users.

# 0.03

• Added support for Stripe and Samurai gateways and integrations.

### 0.02

• Added a setup.py and uploaded the package to pypi

### 0.01

- Initial commit.
- [Overview](#page-9042-0)
- [Install Merchant](#page-9046-0)
- [Credit Card](#page-9048-0)
- [Gateways](#page-9052-0)
	- [On-site Processing](#page-9056-0)
		- \* [Authorize.Net](#page-9058-0)
		- \* [Braintree Payments Server to Server](#page-9064-0)
		- \* [eWay](#page-9068-0)
- \* [PayPal](#page-9072-0)
- \* [Stripe Payments](#page-9074-0)
- \* [Paylane](#page-9070-0)
- \* [WePay](#page-9076-0)
- \* [Beanstream](#page-9060-0)
- \* [Chargebee](#page-9066-0)
- \* [Bitcoin](#page-9062-0)
- \* Global Iris
- [Off-site Processing](#page-9078-0)
	- \* [PayPal](#page-9080-0)
	- \* Google Checkout
	- \* [RBS WorldPay](#page-9084-0)
	- \* [Amazon FPS](#page-9086-0)
	- \* [Braintree Payments Transparent Redirect](#page-9090-0)
	- \* [Stripe](#page-9092-0)
	- \* [eWAY](#page-9094-0)
	- \* [Authorize.Net Direct Post Method](#page-9098-0)
	- \* Global Iris RealMPI
- [Signals](#page-9100-0)
- [Writing your own gateway](#page-9102-0)
- [Customizing the inbuilt Gateway/Integrations](#page-9104-0)
- [Contributing to Merchant](#page-9106-0)
- [Changelist](#page-9108-0)

### Indices and tables

- genindex
- modindex
- search

Merchant: Pluggable and Unified API for Payment Processors [Merchant,](http://github.com/agiliq/merchant) is a [django](http://www.djangoproject.com/) app that offers a uniform api and pluggable interface to interact with a variety of payment processors. It is heavily inspired from Ruby's [Active-](http://activemerchant.org/)[Merchant.](http://activemerchant.org/)

Overview Simple how to:

```
# settings.py
# Authorize.Net settings
AUTHORIZE_LOGIN_ID = "..."
AUTHORIZE_TRANSACTION_KEY = "..."
```

```
# PayPal settings
PAYPAL_TEST = True
PAYPAL_WPP_USER = "..."
PAYPAL_WPP_PASSWORD = "..."
PAYPAL WPP_SIGNATURE = "..."
# views.py or wherever you want to use it
>>> g1 = get_gateway("authorize_net")
>>>
>>> cc = CreditCard(first_name= "Test",
... last_name = "User,
... month=10, year=2011,
... number="4222222222222",
... verification_value="100")
>>>
>>> response1 = g1.purchase(100, cc, options = {...})>>> response1
{"status": "SUCCESS", "response": <AuthorizeNetAIMResponse object>}
>>>
>>> g2 = get_gateway("pay_pal")
>>>
>>> response2 = q2.purchase(100, cc, options = {...})>>> response2
{"status": "SUCCESS", "response": <PayPalNVP object>}
```
Installing Merchant You can use any of the following methods to install merchant.

• The recommended way is to install from [PyPi:](http://pypi.python.org/pypi/django-merchant)

pip install django-merchant

• If you are feeling adventurous, you might want to run the code off the git repository:

```
pip install -e git+git://github.com/agiliq/merchant.git#egg=django-merchant
```
# Post-installation

- Install the dependencies for the gateways as prescribed in the individual gateway doc.
- Reference the billing app in your settings INSTALLED APPS.
- Run python manage.py syncdb to create the new required database tables

**Configuration** To configure a gateway/integration add the corresponding key to MERCHANT SETTINGS. Take a look at local.py-dist for reference.

Running the Test Suite By default, the test suite is configured to run tests for all the gateways and integrations which are configured:

python manage.py test billing

Tests for gateways and integrations which are not configured will be skipped.

If you are planning to integrate your app with a specific gateway/integration then you might wish to run only that apps test suite. For example, to run the Google Checkout Integration test case:

python manage.py test billing.GoogleCheckoutTestCase

Credit Card The *CreditCard* class is a helper class with some useful methods mainly for validation. This class is available in *billing.utils.credit\_card*.

### Attribute Reference

- *regexp*: The compiled regular expression that matches all card numbers for the card issuing authority. For the *CreditCard* class, this is *None*. It is overridden by subclasses.
- *card\_type*: Points to a one of *CreditCard*'s subclasses. This attribute is set by the *validate\_card* method of the selected gateway.
- *card\_name*: Card issuing authority name. Generally not required, but some gateways expect the user to figure out the credit card type to send with the requests.

## Method Reference

- *\_init\_*: This method expects 6 keyword arguments. They are
	- *first\_name*: The first name of the credit card holder.
	- *last\_name*: The last name of the credit card holder.
	- *cardholders\_name*: The full name of the credit card holder, as an alternative to supplying *first\_name* and *last\_name*.
	- *month*: The expiration month of the credit card as an integer. Required
	- *year*: The expiration year of the credit card as an integer. Required
	- *number*: The credit card number (generally 16 digits). Required
	- *verification\_value*: The card security code (CVV2). Required
- *is luhn valid:* Checks the validity of the credit card number by using the *Luhn's algorithm* and returns a boolean. This method takes no arguments.
- *is\_expired*: Checks if the expiration date of the card is beyond today and returns a boolean. This method takes no arguments.
- *valid\_essential\_attributes*: Verifies if all the 6 arguments provided to the *\_\_init\_\_* method are filled and returns a boolean.
- *is\_valid*: Checks the validity of the card by calling the *is\_luhn\_valid*, *is\_expired* and *valid\_essential\_attributes* method and returns a boolean. This method takes no arguments.
- *expire\_date*: Returns the card expiry date in the "MM-YYYY" format. This is also available as a property.
- *name*: Returns the full name of the credit card holder by concatenating the *first\_name* and *last\_name*. This is also available as a property.

Subclasses Normally you do not use the subclasses directly. Instead, you use *CreditCard*, and call gateway.validate\_card() which will add a *card\_type* attribute which is the subclass.

The various credit cards and debit cards supported by [Merchant](http://github.com/agiliq/merchant) are:

# Credit Cards

- *Visa*
	- $-$  card name  $=$  "Visa"
	- $-$  regexp = re.compile('^4d{12}(d{3})?\$')
- *MasterCard*
	- card\_name = "MasterCard"
	- $-$  regexp = re.compile(' $(5[1-5]d{4}|677189)d{10}$ 's')
- *Discover*
	- card\_name = "Discover"
	- $-$  regexp = re.compile(' $(6011|65d{2})d{12}$ ')
- *AmericanExpress*
	- card\_name = "Amex"
	- $-$  regexp = re.compile(' $\sqrt{3}[47]d\{13\}\$ ')
- *DinersClub*
	- card\_name = "DinersClub"
	- $-$  regexp = re.compile('^3(0[0-5]|[68]d)d{11}\$')
- *JCB*
	- $-$  card name  $=$  "JCB"
	- $-$  regexp = re.compile('^35(28|29|[3-8]d)d{12}\$')

# Debit Cards

- *Switch*
	- card\_name = "Switch"
	- $-$  regexp = re.compile(' $\frac{6759d}{12}(d{2,3})$ ?\$')
- *Solo*
	- card\_name = "Solo"
	- regexp = re.compile(' $6767d$ {12}(d{2,3})?\$')
- *Dankort*
	- card\_name = "Dankort"
	- $-$  regexp = re.compile( $\textdegree$ 5019d{12}\$')
- *Maestro*
	- card\_name = "Maestro"
	- $-$  regexp = re.compile( $\sqrt{(5[06-8]]6d}d[10,17]$ \$')
- *Forbrugsforeningen*
	- card\_name = "Forbrugsforeningen"
	- $-$  regexp = re.compile(' $600722d$ {10}\$')
- *Laser*
	- $-$  card name  $=$  "Laser"
	- $-$  regexp = re.compile(' $(6304167061677116709) d{8}(d{4}d{6,7})$ ?\$')

# **Helpers**

- all\_credit\_cards = [Visa, MasterCard, Discover, AmericanExpress, DinersClub, JCB]
- all\_debit\_cards = [Switch, Solo, Dankort, Maestro, Forbrugsforeningen, Laser]
- all cards = all credit cards + all debit cards

Gateways Gateways are the payment processors implemented in [Merchant.](http://github.com/agiliq/merchant) This is implemented as a class so that it is easy to extend and create as many gateways as possible.

The base gateway class is *billing.gateway.Gateway* which has the following methods and attributes.

### Attribute Reference

- test mode: This boolean attribute signifies if the gateway is in the test mode. By default, it looks up this value from the *MERCHANT\_TEST\_MODE* attribute from the settings file. If the *MERCHANT\_TEST\_MODE* attribute is not found in the settings file, the default value is *True* indicating that the gateway is in the test mode. So do not forget to either set the attribute to *True* in the subclass or through the settings file.
- default\_currency: This is the currency in which the transactions are settled ie the currency in which the payment gateway sends the invoice, transaction reports etc. This does not prevent the developer from charging a customer in other currencies but the exchange rate conversion has to be manually handled by the developer. This is a string, for example *"USD"* for US Dollar.
- supported countries: This is a *list* of supported countries that are handled by the payment gateway. This should contain a list of the country codes as prescribed by the [ISO 3166-alpha 2 standard.](http://en.wikipedia.org/wiki/ISO_3166-1_alpha-2) The *billing.utils.countries* contains a mapping of the country names and ISO codes.
- supported\_cardtypes: This is a *list* of supported card types handled by the payment gateway. This should contain a list of instances of the [CreditCard](#page-9048-0) class.
- homepage url: A string pointing to the URL of the payment gateway. This is just a helper attribute that is currently not used.
- display\_name: A string that contains the name of the payment gateway. Another helper attribute that is currently not used.
- application id: An application name or unique identifier for the gateway. Yet another helper attribute not currently used.

# Method Reference

- validate card(credit card): This method validates the supplied card by checking if it is supported by the gateway (through the *supported\_cardtypes* attribute) and calls the *is\_valid* method of the card and returns a boolean. if the card is not supported by the gateway, a *CardNotSupported* exception is raised.
- service\_url: A property that returns the url to which the credit card and other transaction related details are submitted.
- purchase(money, credit\_card, options = None): A method that charges the given card (one-time) for the given amount *money* using the *options* provided. Subclasses have to implement this method.
- authorize(money, credit card, options = None): A method that authorizes (for a future transaction) the credit card for the amount *money* using the *options* provided. Subclasses have to implement this method.
- capture(money, authorization, options = None): A method that captures funds from a previously authorized transaction using the *options* provided. Subclasses have to implement this method.
- void(identification, options = None): A method that nulls/voids/blanks an authorized transaction identified by *identification* to prevent a subsequent capture. Subclasses have to implement this method.
- credit(money, identification, options = None): A method that refunds a settled transaction with the transacation id *identification* and given *options*. Subclasses must implement this method.
- recurring(money, creditcard, options = None): A method that sets up a recurring transaction (or a subscription). Subclasses must implement this method.
- store(creditcard, options = None): A method that stores the credit card and user profile information on the payment gateway's servers for future reference. Subclasses must implement this method.
- unstore(identification, options = None): A method that reverses the *store* method's results. Subclasses must implement this method.

The *options* dictionary passed to the above methods consists of the following keys:

- **order id:** A unique order identification code (usually set by the gateway).
- ip: The IP address of the customer making the purchase. This is required by certain gateways like PayPal.
- customer: The name, customer number, or other information that identifies the customer. Optional.
- invoice: The invoice code/number (set by the merchant).
- merchant: The name or description of the merchant offering the product.
- description: A description of the product or transaction.
- email: The email address of the customer. Required by a few gateways.
- currency: Required when using a currency with a gateway that supports multiple currencies. If not specified, the value of the *default\_currency* attribute of the gateway instance is used.
- billing\_address: A dictionary containing the billing address of the customer. Generally required by gateways for address verification (AVS) etc.
- shipping address: A dictionary containing the shipping address of the customer. Required if the merchant requires shipping of products and where billing address is not the same as shipping address.

The address dictionary for *billing\_address* and *shipping\_address* should have the following keys:

- name: The full name of the customer.
- company: The company name of the customer. Required by a few gateways.
- **address1**: The primary street address of the customer. Required by many gateways.
- address2: Additional line for the address. Optional.
- city: The city of the customer.
- state: The state of the customer.
- country: The [ISO 3166-alpha 2 standard](http://en.wikipedia.org/wiki/ISO_3166-1_alpha-2) code for the country of the customer.
- zip: The zip or postal code of the customer.
- phone: The phone number of the customer. Optional.

All the above methods return a standard *response* dictionary containing the following keys:

- status: Indicating if the transaction is a "SUCCESS" or a "FAILURE"
- response: The response object for the transaction. Please consult the respective gateway's documentation to learn more about it.

### Helper functions

• get\_gateway(name, \*args, \*\*kwargs): A helper function that loads the gateway class by the *name* and initializes it with the *args* and *kwargs*.

On-site Processing Onsite processing refers to the payment mechanism where the customer stays on the merchant website and the authentication is done by the merchant website with the gateway in the background.

Merchant websites need to comply with [PCI standards](http://en.wikipedia.org/wiki/Payment_Card_Industry_Data_Security_Standard) to be able to securely carry out transactions.

On-site processing for payment gateways is implemented by using subclasses of the [Gateway class.](#page-9052-0)

Authorize.Net Gateway This gateway implements the [Authorize.Net Advanced Integration Method \(AIM\).](http://developer.authorize.net/api/aim/)

### Usage

- Setup a [test account](http://developer.authorize.net/testaccount/) with Authorize. Net.
- Add the following attributes to your *settings.py*:

```
MERCHANT_TEST_MODE = True # Toggle for live transactions
MERCHANT_SETTINGS = {
   "authorize_net": {
       "LOGIN_ID" : "???",
       "TRANSACTION_KEY" : "???"
   }
    ...
}
```
• Use the gateway instance:

```
>>> g1 = get_gateway("authorize_net")
>>>
>>> cc = CreditCard(first_name= "Test",
... last_name = "User",
... month=10, year=2011,
... number="4222222222222",
... verification_value="100")
>>>
\Rightarrow response1 = g1.purchase(1, cc, options = {...})
>>> response1
{"status": "SUCCESS", "response": <AuthorizeNetAIMResponse object>}
```
[Beanstream](http://www.beanstream.com/site/ca/index.html) Beanstream is a gateway headquartered in Canada and offering payment processing across North America.

Note: You will require the [beanstream python package](http://github.com/dragonx/beanstream) maintained by the community.

Settings attributes required (optional if you are passing them while initializing the gateway) for this integration are:

• MERCHANT\_ID: The merchant id provided by Beanstream. Can be obtained from the account dashboard.

- LOGIN COMPANY: The company name as visible from the account settings in the dashboard.
- LOGIN\_USER: The username used to login to the account dashboard.
- LOGIN\_PASSWORD: The password used to login to the account dashboard.
- HASH\_ALGORITHM: This is optional but required if you have enabled hashing in account dashboard. The values may be one of *SHA-1* and *MD5*.
- HASHCODE: If the above attribute is enabled, then set this attribute to the hash value you've setup in the account dashboard.

### Settings attributes:

```
MERCHANT_TEST_MODE = True # Toggle for live
MERCHANT SETTINGS = {
    "beanstream": {
        "MERCHANT_ID": "???",
        "LOGIN_COMPANY": "???",
        "LOGIN_USER": "???",
        "LOGIN_PASSWORD": "???",
        # The below two attributes are optional
        "HASH_ALGORITHM": "???",
        "HASHCODE": "???",
    }
    ...
}
```
## Example:

Simple usage:

```
>>> beanstream = get_gateway("beanstream")
>>> credit_card = CreditCard(first_name="Test", last_name="User",
                             month=10, year=2011,
                             number="4111111111111111",
                             verification_value="100")
# Bill the user for 1000 USD
>>> resp = beanstream.purchase(1000, credit_card)
>>> resp["response"].resp.approved()
True
# Authorize the card for 1000 USD
>>> resp = beanstream.authorize(1000, credit_card)
# Capture funds (900 USD) from a previously authorized transaction
>>> response = beanstream.capture(900, resp["response"].resp["trnId"])
>>> response["response"].resp.approved()
True
# Void an authorized transaction
>>> beanstream.void(resp["response"].resp["trnId"])
```
Bitcoin Gateway The Bitcoin gateway implements the [Bitcoin digital currency.](http://bitcoin.org/)

It is implemented using the JSON-RPC API as described in the [Merchant Howto.](https://en.bitcoin.it/wiki/Merchant_Howto#Using_a_third-party_plugin)

Note: The Bitcoin gateway depends on the *bitcoin-python* library which can be installed from pypi

Usage

• Add the following attributes to your *settings.py*:

```
"bitcoin": {
    "RPCUSER": "", # you'll find these settings in your $HOME/.bitcoin/bitcoin.conf
    "RPCPASSWORD": "",
    "HOST": "",
    "PORT": "",
    "ACCOUNT": "",
    "MINCONF": 1,
},
```
• Use the gateway instance:

```
>>> g1 = get_gateway("bitcoin")
>>> addr = g1.get_new_address()
>>> # pass along this address to your customer
>>> # the purchase will only be successful when
>>> # the amount is transferred to the above address
\Rightarrow response1 = q1.purchase(100, addr, options = {...})
>>> response1
{"status": "SUCCESS", "response": <instance>}
```
[Braintree Payments Server to Server](http://www.braintreepayments.com/gateway/api) [Braintree](http://www.braintreepayments.com/) Payments Server to Server is a gateway provided by Braintree [Payments](http://www.braintreepayments.com/) to services which are willing to take the burden of PCI compliance. This does not involve any redirects and only Server to Server calls happen in the background.

Note: You will require the official [braintree](http://pypi.python.org/pypi/braintree/) python package offered by Braintree for this gateway to work.

Settings attributes required for this integration are:

- MERCHANT\_ACCOUNT\_ID: The merchant account id provided by Braintree. Can be obtained from the account dashboard.
- PUBLIC\_KEY: The public key provided by Braintree through their account dashboard.
- PRIVATE\_KEY: The private key provided by Braintree through their account dashboard.

Settings attributes:

```
MERCHANT_TEST_MODE = True # Toggle for live
MERCHANT_SETTINGS = {
    "braintree_payments": {
        "MERCHANT_ACCOUNT_ID": "???",
        "PUBLIC_KEY": "???",
        "PRIVATE_KEY": "???"
    }
    ...
}
```
### Example:

Simple usage:
```
>>> braintree = get_gateway("braintree_payments")
>>> credit_card = CreditCard(first_name="Test", last_name="User",
                             month=10, year=2011,
                             number="4111111111111111",
                             verification_value="100")
# Bill the user for 1000 USD
>>> resp = braintree.purchase(1000, credit_card)
>>> resp["response"].is_success
True
# Authorize the card for 1000 USD
>>> resp = braintree.authorize(1000, credit_card)
# Capture funds (900 USD) from a previously authorized transaction
>>> response = braintree.capture(900, resp["response"].transaction.id)
>>> response["response"].is_success
True
# Void an authorized transaction
>>> braintree.void(resp["response"].transaction.id)
# Store Customer and Credit Card information in the vault
>>> options = {
        "customer": {
            "name": "John Doe",
            "email": "john.doe@example.com",
            },
        }
>>> resp = braintree.store(credit_card, options = options)
# Unstore a previously stored credit card from the vault
>>> response = braintree.unstore(resp["response"].customer.credit_cards[0].token)
>>> response["response"].is_success
True
# A recurring plan charge
>>> options = {
        "customer": {
            "name": "John Doe",
            "email": "john.doe@example.com",
            },
        "recurring": {
            "plan_id": "test_plan",
            "trial duration": 2,
            "trial_duration_unit": "month",
            "number_of_billing_cycles": 12,
            },
        }
>>> resp = braintree.recurring(10, credit_card, options = options)
>>> resp["response"].is_success
True
>>> resp["response"].subscription.number_of_billing_cycles
12
```
Chargebee [Chargebee](http://www.chargebee.com/) is a SAAS that makes subscription billing easy to handle. They also provide the functionality to plug to multiple gateways in the backend.

Note: You will require the [requests](http://docs.python-requests.org/en/latest/index.html) package to get Chargebee to work.

Settings attributes required (optional if you are passing them while initializing the gateway) for this integration are:

- SITE: The name of the Chargebee app (or site as they refer). The URL is generally of the form ["https://](https:/){site}.chargebee.com/".
- API\_KEY: This key is provided in your settings dashboard.

Settings attributes:

```
MERCHANT_TEST_MODE = True # Toggle for live
MERCHANT SETTINGS = {
    "chargebee": {
        "SITE": "some-test",
        "API_KEY": "???",
    }
    ...
}
```
# Example:

Simple usage:

```
>>> chargebee = get_gateway("chargebee")
>>> credit_card = CreditCard(first_name="Test", last_name="User",
                             month=10, year=2011,
                             number="4111111111111111",
                             verification_value="100")
# Bill the user for 10 USD per month based on a plan called 'monthly'
# The 'recurring' method on the gateway is a mirror to the 'store' method
>>> resp = chargebee.store(credit_card, options = {"plan_id": "monthly"})
>>> resp["response"]["customer"]["subscription"]["id"]
...
# Cancel the existing subscription
>>> response = chargebee.unstore(resp["response"]["customer"]["subscription"]["id"])
>>> response["response"]["subscription"]["status"]
'cancelled'
# Bill the user for 1000 USD
# Technically, Chargebee doesn't have a one shot purchase.
# Create a plan (called 'oneshot' below) that does a recurring
# subscription with an interval of a decade or more
>>> resp = chargebee.purchase(1000, credit_card,
   options = {"plan_id": "oneshot", "description": "Quick Purchase"})
>>> resp["response"]["invoice"]["subscription_id"]
...
# Authorize the card for 100 USD
# Technically, Chargebee doesn't have a one shot authorize.
# Create a plan (called 'oneshot' below) that does a recurring
# subscription with an interval of a decade or more and authorizes
# the card for a large amount
>>> resp = chargebee.authorize(100, credit_card,
   options = {"plan_id": "oneshot", "description": "Quick Authorize"})
```

```
# Capture funds (90 USD) from a previously authorized transaction
>>> response = chargebee.capture(90, resp["response"]["subscription"]["id"])
>>> response["status"]
'SUCCESS'
# Void an authorized transaction
>>> resp = chargebee.void(resp["response"]["invoice"]["subscription_id"])
>>> resp["status"]
'SUCCESS'
```
**eWay Gateway** The eWay gateway implements the [eWay Hosted Payment API.](http://www.eway.com.au/Developer/eway-api/hosted-payment-solution.aspx)

Note: Since the eWay payment gateway uses [SOAP,](http://en.wikipedia.org/wiki/SOAP) the API has been implemented using the [suds](https://fedorahosted.org/suds/) SOAP library for python. You'll require it to be able to use this gateway.

# Usage

• Add the following attributes to your *settings.py*:

```
MERCHANT TEST MODE = True
MERCHANT_SETTINGS = {
    "eway": {
       "CUSTOMER_ID": "???",
       "USERNAME": "???",
       "PASSWORD": "???",
    }
}
```
• Use the gateway instance:

```
>>> g1 = get_gateway("eway")
>>>
>>> cc = CreditCard(first_name= "Test",
... last_name = "User",
... month=10, year=2011,
... number="4222222222222",
... verification_value="100")
>>>
\Rightarrow response1 = g1.purchase(100, cc, options = {...})
>>> response1
{"status": "SUCCESS", "response": <instance>}
```
[Paylane](https://paylane.com/) Gateway Paylane is a payment processor focussed mainly in Europe.

Note: You will require [suds](https://fedorahosted.org/suds) python package to work with the the SOAP interface.

Settings attributes required for this gateway are:

- USERNAME: The username provided by Paylane while signing up for an account.
- PASSWORD: The password you set from the merchant admin panel. Not to be confused with the merchant login password.
- WSDL (optional): The location of the WSDL file. Defaults to [https://direct.paylane.com/wsdl/production/Direct.wsdl.](https://direct.paylane.com/wsdl/production/Direct.wsdl)

• SUDS CACHE DIR (optional): The location of the suds cache files. Defaults to /tmp/suds.

Settings attributes:

```
MERCHANT_TEST_MODE = True # Toggle for live
MERCHANT_SETTINGS = {
    "paylane": {
        "USERNAME": "???",
        "PASSWORD": "???",
    }
    ...
```
# Example:

}

Simple usage:

```
>>> paylane = get_gateway("paylane")
>>> credit_card = CreditCard(first_name="Test", last_name="User",
                             month=10, year=2012,
                             number="4242424242424242",
                             verification_value="100")
# Bill the user for 1000 USD
>>> resp = paylane.purchase(1000, credit_card)
>>> resp["status"]
SUCCESS
# Authorize the card for 1000 USD
>>> resp = paylane.authorize(1000, credit_card)
# Capture funds (900 USD) from a previously authorized transaction
>>> response = paylane.capture(900, resp["response"].id)
>>> response["status"]
SUCCESS
# A recurring plan charge
>>> options = {"plan_id": "gold"}
>>> resp = paylane.recurring(credit_card, options = options)
>>> resp["status"]
SUCCESS
```
# PayPal Gateway

Note: This gateway is a wrapper to the [django-paypal](http://github.com/dcramer/django-paypal/) package. Please download it to be able to use the gateway.

The PayPal gateway is an implementation of the [PayPal Website Payments Pro](https://merchant.paypal.com/cgi-bin/marketingweb?cmd=_render-content&content_ID=merchant/wp_pro) product.

#### Usage

- Setup a PayPal Website Payments Pro account and obtain the API details.
- Add *paypal.standard* and *paypal.pro* (apps from [django-paypal\)](http://github.com/dcramer/django-paypal/) to the *INSTALLED\_APPS* in your *settings.py*.
- Also add the following attributes to your *settings.py*:

```
MERCHANT TEST MODE = True # Toggle for live transactions
MERCHANT_SETTINGS = {
    "pay_pal": {
```

```
"WPP_USER" : "???",
        "WPP_PASSWORD" : "???",
        "WPP_SIGNATURE" : "???"
    }
}
# Since merchant relies on django-paypal
# you have to additionally provide the
# below attributes
PAYPAL_TEST = MERCHANT_TEST_MODE
PAYPAL_WPP_USER = MERCHANT_SETTINGS["pay_pal"]["WPP_USER"]
PAYPAL_WPP_PASSWORD = MERCHANT_SETTINGS["pay_pal"]["WPP_PASSWORD"]
PAYPAL_WPP_SIGNATURE = MERCHANT_SETTINGS["pay_pal"]["WPP_SIGNATURE"]
```
- Run *python manage.py syncdb* to get the response tables.
- Use the gateway instance:

```
>>> g1 = get_gateway("pay_pal")
>>>
>>> cc = CreditCard(first_name= "Test",
                ... last_name = "User",
... month=10, year=2011,
... number="4222222222222",
... verification value="100")
>>>
>>> response1 = g1.purchase(100, cc, options = {"request": request, ...})
>>> response1
{"status": "SUCCESS", "response": <PayPalNVP object>}
```
Note: The PayPal gateway expects you pass the *request* object as a part of the *options* dictionary because the client's IP address may be used for fraud detection.

**[Stripe Payments](https://stripe.com/)** [Stripe](http://pypi.python.org/pypi/stripe/) Payments is a gateway provided by Stripe to services which are willing to take the burden of PCI compliance. This does not involve any redirects and only Server to Server calls happen in the background.

Note: You will require the official [stripe](http://pypi.python.org/pypi/stripe/) python package offered by Stripe for this gateway to work.

Settings attributes required for this integration are:

• API KEY: The merchant api key is provided by Stripe. Can be obtained from the account dashboard.

Settings attributes:

```
MERCHANT_TEST_MODE = True # Toggle for live
MERCHANT_SETTINGS = {
    "stripe": {
        "API_KEY": "???",
        "PUBLISHABLE_KEY": "???", # Used for stripe integration
    }
    ...
}
```
#### Example:

Simple usage:

```
>>> from billing import get_gateway, CreditCard
>>> stripe = get_gateway("stripe")
>>> credit_card = CreditCard(first_name="Test", last_name="User",
                             month=10, year=2012,
                             number="4242424242424242",
                             verification_value="100")
# Bill the user for 1000 USD
>>> resp = stripe.purchase(1000, credit_card)
>>> resp["status"]
SUCCESS
# Authorize the card for 1000 USD
>>> resp = stripe.authorize(1000, credit_card)
# Capture funds (900 USD) from a previously authorized transaction
>>> response = stripe.capture(900, resp["response"].id)
>>> response["status"]
SUCCESS
# Store Customer and Credit Card information in the vault
>>> resp = stripe.store(credit_card)
# Unstore a previously stored credit card from the vault
>>> response = stripe.unstore(resp["response"].id)
>>> response["status"]
SUCCESS
# A recurring plan charge
>>> options = {"plan_id": "gold"}
>>> resp = stripe.recurring(credit_card, options = options)
>>> resp["status"]
SUCCESS
```
WePay Payments [WePay.com](https://www.wepay.com/) is a service that lets you accept payments not just from credit cards but also from bank accounts.

WePay works slightly differently and is a hybrid between a [Gateway](#page-9052-0) and an [Integration](#page-9078-0) but should still be fairly easy to use.

Note: You will require the official [wepay](http://pypi.python.org/pypi/wepay/) python package offered by WePay.

Settings attributes required for this integration are:

- CLIENT\_ID: This attribute refers to the application id that can be obtained from the account dashboard.
- CLIENT\_SECRET: This is the secret for the corresponding CLIENT\_ID.
- ACCOUNT\_ID: Refers to the WePay user account id. If you are accepting payments for yourself, then this attribute is compulsory. If you are accepting payments for other users (say in a marketplace setup), then it is optional in the settings.py file but has to be passed in the options dictionary (with the key account\_id) in the views.
- ACCESS TOKEN: The OAuth2 access token acquired from the user after the installation of the WePay application. If you are accepting payments for yourself, then this attribute is compulsory. If you are accepting payments for other users (say in a marketplace setup), then it is optional in the settings.py file but has to be passed in the options dictionary (with the key token) in the views.

Settings attributes:

```
MERCHANT_TEST_MODE = True # Toggle for live
MERCHANT_SETTINGS = {
    "we_pay": {
        "CLIENT_ID": "???",
        "CLIENT_SECRET": "???",
        "ACCESS_TOKEN": "???",
        "ACCOUNT_ID": "???"
    }
    ...
}
```
# Example:

Simple usage:

```
wp = get_gateway("we_pay")
credit_card = CreditCard(first_name="Test", last_name="User",
                         month=10, year=2012,
                         number="4242424242424242",
                         verification_value="100")
def we_pay_purchase(request):
   # Bill the user for 10 USD
    # Credit card is not required here because the user
    # is redirected to the wepay site for authorization
    resp = wp.purchase(10, None, {"description": "Product Description",
        "type": "GOODS",
        "redirect_uri": "http://example.com/success/redirect/"
    })
    if resp["status"] == "SUCCESS":
        return HttpResponseRedirect(resp["response"]["checkout_uri"])
    ...
# Authorize the card for 1000 USD
def we_pay_authorize(request):
    # Authorize the card, the amount is not required.
    resp = wp^\prime.authorize(None, credit_card, {"customer": {"email": "abc@example.com"|}, "billing_a
    resp["checkout_id"]
    ...
# Capture funds from a previously authorized transaction
def we_pay_capture(request):
    # No ability to partially capture and hence first argument is None
    resp = wp.capture(None, '<authorization_id>')
    ...
# Refund a transaction
def we_pay_refund(request):
    # Refund completely
   resp = wp.credit(None, '<checkout_id>')
    ...
    # Refund partially from a transaction charged $15
    resp = wp.credit(10, '<checkout_id>')
    ...
```

```
# Store Customer and Credit Card information in the vault
def we_pay_store(request)
    resp = wp.store(credit_card, {"customer": {"email": "abc@example.com"}, "billing_address": {
    ...
# A recurring plan for $100/month
def we_pay_recurring(request):
    options = {"period": "monthly", "start_time": "2012-01-01",
               "end_time": "2013-01-01", "auto_recur": "true",
               "redirect_uri": "http://example.com/redirect/success/"}
    resp = wp.recurring(100, None, options = options)
    if resp["status"] == "SUCCESS":
        return HttpResponseRedirect(resp["response"]["preapproval_uri"])
    ...
```
Off-site Processing Off-site processing is the payment mechanism where the customer is redirected to the payment gateways site to complete the transaction and is redirected back to the merchant website on completion.

Since the credit card number and other sensitive details are entered on the payment gateway's site, the merchant website may not comply to [PCI standards.](http://en.wikipedia.org/wiki/Payment_Card_Industry_Data_Security_Standard) This mode of payment is recommended when the merchant website is not in a position to use SSL certificates, not able to guarantee a secure network etc

Off-site processing is generally implemented in merchant through *Integrations* (name derived from [Active Merchant\)](http://activemerchant.org/).

Integration An Integration much like a [Gateway](#page-9052-0) is a Python class. But unlike a Gateway which is used in a view, an Integration renders a form (usually with hidden fields) through a template tag. An integration may also support asynchronous and real-time transaction status handling through callbacks or notifiers like the [PayPal IPN](https://www.paypal.com/ipn)

Here is a reference of the attributes and methods of the Integration class:

## Attributes

- fields: Dictionary of form fields that have to be rendered in the template.
- test\_mode: Signifies if the integration is in a test mode or production. The default value for this is taken from the *MERCHANT\_TEST\_MODE* setting attribute.
- display\_name: A human readable name that is generally used to tag the errors when the integration is not correctly configured.

#### Methods

- init (options={}): The constructor for the Integration. The options dictionary if present overrides the default items of the fields attribute.
- add\_field(key, value): A method to modify the fields attribute.
- add fields(fields): A method to update the fields attribute with the fields dictionary specified.
- service\_url: The URL on the form where the fields data is posted. Overridden by implementations.
- get\_urls: A method that returns the urlpatterns for the notifier/ callback. This method is modified by implementations.
- urls: A property that returns the above method.

Helper Function Very much like [Gateways,](#page-9052-0) Integrations have a method of easily referencing the corresponding integration class through the *get\_integration* helper function.

• get\_integration(integration\_name, \*args, \*\*kwargs): Returns the Integration class for the corresponding *integration\_name*.

Example:

```
>>> from billing import get_integration
>>> get_integration("pay_pal")
<billing.integrations.pay_pal_integration.PayPalIntegration object at 0xa57e12c>
```
[PayPal Website Payments Standard](https://merchant.paypal.com/cgi-bin/marketingweb?cmd=_render-content&content_ID=merchant/wp_standard) PayPal Website Payments Standard (PWS) is an offsite payment processor. This method of payment is implemented in merchant as a wrapper on top of [django-paypal.](https://github.com/dcramer/django-paypal) You need to install the package to be able to use this payment processor.

For a list of the fields and settings attribute expected, please refer to the PWS and django-paypal documentation.

After a transaction, PayPal pings the notification URL and all the data sent is stored in the *PayPalIPN* model instance that can be viewed from the django admin.

Test or Live Mode By default the form renders in test mode with POST against sandbox.paypal.com. Add following to you *settings.py* to put the form into live mode:

```
### Django Merchant
MERCHANT_TEST_MODE = False
PAYPAL_TEST = MERCHANT_TEST_MODE
```
Don't forget to add the settings attributes from django-paypal:

```
INSTALLED_APPS = (
    ...,
    'paypal.standard.pdt',
    ...)
MERCHANT_SETTINGS = {
     ...,
     'pay_pal': {
         "WPP_USER" : '...',
         "WPP_PASSWORD" : '...',
         "WPP_SIGNATURE" : '...',
         "RECEIVER_EMAIL" : '...',
         # Below attribute is optional
         "ENCRYPTED": True
     }
     ...}
PAYPAL_RECEIVER_EMAIL = MERCHANT_SETTINGS['pay_pal']['RECEIVER_EMAIL']
```
Example In urls.py:

```
from billing import get_integration
pay_pal = get_integration("pay_pal")
urlpatterns += patterns('',
  (r'^paypal-ipn-handler/', include(pay_pal.urls)),
)
```
In views.py:

```
>>> from billing import get_integration
>>> pay_pal = get_integration("pay_pal")
>>> pay_pal.add_fields({
... "business": "paypalemail@somedomain.com",
... "item_name": "Test Item",
... "invoice": "UID",
... "notify_url": "http://example.com/paypal-ipn-handler/",
... "return_url": "http://example.com/paypal/",
... "cancel_return": "http://example.com/paypal/unsuccessful/",
... "amount": 100})
>>> return render_to_response("some_template.html",
... {"obj": pay_pal},
... context_instance=RequestContext(request))
```
You can also implement a shopping cart by adding multiple items with keys like item name 1, amount 1 etc, for e.g:

```
>>> pay_pal.add_fields({
... "business": "paypalemail@somedomain.com",
... "item_name_1": "Test Item 1",
... "amount_1": "10",
... "item_name_2": "Test Item 2",
... "amount_2": "20",
... "invoice": "UID",
... "notify_url": "http://example.com/paypal-ipn-handler/",
... "return_url": "http://example.com/paypal/",
... "cancel_return": "http://example.com/paypal/unsuccessful/",
... })
```
In some\_template.html:

```
{% load render_integration from billing_tags %}
{% render_integration obj %}
```
Template renders to something like below:

```
<form action="https://www.sandbox.paypal.com/cgi-bin/webscr" method="post">
 <input type="hidden" name="business" value="paypalemail@somedomain.com" id="id_business" />
  <input type="hidden" name="amount" value="100" id="id_amount" />
 <input type="hidden" name="item_name" value="Test Item" id="id_item_name" />
 <input type="hidden" name="notify_url" value="http://example.com/paypal-ipn-handler/" | id="id_notify
 <input type="hidden" name="cancel_return" value="http://example.com/paypal/unsuccessful" id="id_cancel_return" />
 <input type="hidden" name="return" value="http://example.com/paypal/" id="id_return_url" />
 <input type="hidden" name="invoice" value="UID" id="id_invoice" />
 <input type="hidden" name="cmd" value="_xclick" id="id_cmd" />
 <input type="hidden" name="charset" value="utf-8" id="id_charset" />
 <input type="hidden" name="currency_code" value="USD" id="id_currency_code" />
 <input type="hidden" name="no_shipping" value="1" id="id_no_shipping" />
  <input type="image" src="https://www.sandbox.paypal.com/en_US/i/btn/btn_buynowCC_LG.gif" border="0"
</form>
```
WorldPay [WorldPay,](http://www.rbsworldpay.com/) provides a hosted payments page for offsite transactions for merchants who cannot guarantee PCI compliance. The documentation for the service is available [here.](http://rbsworldpay.com/support/bg/index.php?page=development&sub=integration&c=UK)

After a transaction, WorldPay pings the notification URL and all the data sent is stored in the *RBSResponse* model instance that can be viewed from the django admin.

The settings attribute required for this integration are:

• MD5 SECRET KEY: The MD5 secret key chosen by the user while signing up for the WorldPay Hosted Payments Service.

Settings Attributes:

```
MERCHANT_TEST_MODE = True # Toggle for live
MERCHANT_SETTINGS = {
    "world_pay": {
        "MD5_SECRET_KEY": "???"
    }
    ...
}
```
#### Example In urls.py:

```
world_pay = get_integration("world_pay")
urlpatterns += patterns('',
  (r'^world_pay/', include(world_pay.urls)),
  # You'll have to register /world_pay/rbs-notify-handler/ in the
  # WorldPay admin dashboard for the notification URL
)
```
In views.py:

```
>>> from billing import get_integration
>>> world_pay = get_integration("world_pay")
>>> world_pay.add_fields({
... "instId": "WP_ID",
... "cartId": "TEST123",
... "amount": 100,
... "currency": "USD",
... "desc": "Test Item",
... })
>>> return render_to_response("some_template.html",
                           ... {"obj": world_pay},
... context_instance=RequestContext(request))
```
In some\_template.html:

```
{% load render_integration from billing_tags %}
{% render_integration obj %}
```
Template renders to something like below:

```
<form method='post' action='https://select-test.wp3.rbsworldpay.com/wcc/purchase'>
 <input type="hidden" name="futurePayType" id="id_futurePayType" />
 <input type="hidden" name="intervalUnit" id="id_intervalUnit" />
 <input type="hidden" name="intervalMult" id="id_intervalMult" />
 <input type="hidden" name="option" id="id_option" />
 <input type="hidden" name="noOfPayments" id="id_noOfPayments" />
 <input type="hidden" name="normalAmount" id="id_normalAmount" />
 <input type="hidden" name="startDelayUnit" id="id_startDelayUnit" />
 <input type="hidden" name="startDelayMult" id="id_startDelayMult" />
 <input type="hidden" name="instId" value="WP_ID" id="id_instId" />
 <input type="hidden" name="cartId" value="TEST123" id="id_cartId" />
 <input type="hidden" name="amount" value="100" id="id_amount" />
 <input type="hidden" name="currency" value="USD" id="id_currency" />
 <input type="hidden" name="desc" value="Test Item" id="id_desc" />
 <input type="hidden" name="testMode" value="100" id="id_testMode" />
```

```
\leinput type="hidden" name="signatureFields" value="instId:amount:cartId" id="id signatureFields" /:
 <input type="hidden" name="signature" value="6c165d7abea54bf6c1ce19af60359a59" id="id_signature" />
 <input type='submit' value='Pay through WorldPay'/>
</form>
```
Amazon Flexible Payment Service [Amazon FPS,](http://aws.amazon.com/fps/) is a service that allows for building very flexible payment systems. The service can be classified as a part Gateway and part Integration (offsite processor). This is because the customer is redirected to the Amazon site where he authorizes the payment and after this the customer is redirected back to the merchant site with a token that is used by the merchant to transact with the customer. In plain offsite processors, the authorization and transaction take place in one shot almost simultaneously.

Since the service isn't conventional (though very flexible), implementing FPS in merchant takes a couple of steps more.

The documentation for the service is available at [Amazon FPS Docs.](http://aws.amazon.com/documentation/fps/)

Note: This integration has a dependency on boto, a popular AWS library for python.

Settings attributes required for this integration are:

- AWS\_ACCESS\_KEY: The Amazon AWS access key available from the user's AWS dashboard.
- AWS\_SECRET\_ACCESS\_KEY: The Amazon AWS secret access key also available from the user's dashboard. Shouldn't be distributed to anyone.

Settings attributes:

```
MERCHANT_TEST_MODE = True
MERCHANT_SETTINGS = {
    "amazon_fps": {
        "AWS_ACCESS_KEY": "???",
        "AWS_SECRET_ACCESS_KEY": "???"
    }
}
```
Here are the methods and attributes implemented on the AmazonFpsIntegration class:

- $\text{init}$  (options = {}): The constructor takes a dictionary of options that are used to initialize the underlying FPSConnection that is bundled with boto.
- service\_url: A property that returns the API Endpoint depending on whether the the integration is in test\_mode or not.
- link\_url: A property that returns the link which redirects the customer to the Amazon Payments site to authorize the transaction.
- purchase (amount, options={}): The method that charges a customer right away for the amount amount after receiving a successful token from Amazon. The options dictionary is generated from the return\_url on successful redirect from the Amazon payments page. This method returns a dictionary with two items, status representing the status and response representing the response as described by boto.fps.response.FPSResponse.
- authorize(amount, options={}): Similar to the purchase method except that it reserves the payment and doesn't not charge until a capture (settle) is not called. The response is the same as that of purchase.
- capture (amount, options={}): Captures funds from an authorized transaction. The response is the same as the above two methods.
- credit (amount, options={}): Refunds a part of full amount of the transaction.
- void(identification, options={}): Cancel/Null an authorized transaction.
- fps\_ipn\_handler: A method that handles the asynchronous HTTP POST request from the Amazon IPN and saves into the AmazonFPSResponse model.
- fps\_return\_url: This method verifies the source of the return URL from Amazon and directs to the transaction.
- transaction: This is the main method that charges/authorizes funds from the customer. This method has to be subclassed to implement the logic for the transaction on return from the Amazon Payments page.

Example In any app that is present in the settings. INSTALLED APPS, subclass the AmazonFpsIntegration and implement the transaction method. The file should be available under <app>/integrations/<integration\_name>\_integration.py:

```
class FpsIntegration(AmazonFpsIntegration):
    # The class name is based on the filename.
    # So if the files exists in <app>/integrations/fps_integration.py
    # then the class name should be FpsIntegration
   def transaction(self, request):
       # Logic to decide if the user should
        # be charged immediately or funds
        # authorized and then redirect the user
        # Below is an example:
       resp = self.purchase(10, {...})if resp["status"] == "Success":
           return HttpResponseRedirect("/success/")
       return HttpResponseRedirect("/failure/")
```
In urls.py:

```
from billing import get_integration
amazon_fps = get_integration("fps")
urlpatterns += patterns('',
  (r'^amazon_fps/', include(amazon_fps.urls)),
  # You'll have to register /amazon_fps/fps-notify-handler/ in the
  # Amazon FPS admin dashboard for the notification URL
)
```
In views.py:

```
from billing import get_integration
def productPage(request):
   amazon_fps = get_integration("fps")
  url_scheme = "http"
  if request.is_secure():
       url_scheme = "https"
   domain = RequestSite(request).domain
   fields = {"transactionAmount": "100",
             "pipelineName": "SingleUse",
             "paymentReason": "Merchant Test",
             "paymentPage": request.build absolute uri(),
             # Send the correct url where the redirect should happen
             "returnURL": "%s://%s%s" % (url_scheme,
                                         domain,
                                         reverse("fps_return_url")),
            }
    # You might want to save the fields["callerReference"] that
    # is auto-generated in the db or session to uniquely identify
```

```
# this user (or use the user id as the callerReference) because
# amazon passes this callerReference back in the return URL.
amazon_fps.add_fields(fields)
return render_to_response("some_template.html",
                          {"fps": amazon_fps},
                          context_instance=RequestContext(request))
```
In some\_template.html:

```
{% load render_integration from billing_tags %}
{% render_integration fps %}
```
The above template renders the following code:

```
<p><a href="https://authorize.payments-sandbox.amazon.com/cobranded-ui/actions/start?callerKey=AKIAI
```
[Braintree Payments Transparent Redirect](http://www.braintreepayments.com/gateway/api) Braintree Payments Transparent Redirect is a service offered by [Brain](http://www.braintreepayments.com/)[tree Payments](http://www.braintreepayments.com/) to reduce the complexity of PCI compliance.

Note: This integration makes use of the official [braintree](http://pypi.python.org/pypi/braintree/) python package offered by Braintree Payments. Please install it before you use this integration.

Refer to the [Braintree Payments Server to Server](#page-9064-0) Gateway for the settings attributes.

Here are the methods and attributes implemented on the BraintreePaymentsIntegration class:

- init (self, options=None): The constructor method that configures the Braintree environment setting it either to production or sandbox mode based on the value of settings. MERCHANT\_TEST\_MODE.
- service\_url(self): A property that provides the URL to which the Transparent Redirect form is submitted.
- get\_urls(self): The method sets the url to which Braintree redirects after the form submission is successful. This method is generally mapped directly in the urls.py.

```
from billing import get_integration
braintree = get_integration("braintree_payments")
urlpatterns += patterns('',
   (r'^braintree/', include(braintree.urls)),
)
```
- braintree\_notify\_handler(self, request): The view method that handles the confirmation of the transaction after successful redirection from Braintree.
- braintree\_success\_handler(self, request, response): If the transaction is successful, the braintree\_notify\_handler calls the braintree\_success\_handler which renders the billing/braintree success.html with the response object. The response object is a standard braintree result described [here.](http://www.braintreepayments.com/docs/python/transactions/result_handling)
- braintree\_failure\_handler(self, request, response): If the transaction fails, the braintree\_notify\_handler calls the braintree\_failure\_handler which renders the billing/braintree\_error.html with the response which is a standar braintree error object.
- generate tr data(self): The method that calculates the tr data to prevent a form from being tampered post-submission.

• generate form(self): The method that generates and returns the form (present in billing.forms.braintree\_payments\_form) and populates the initial data with the self.fields (added through either the add fields or add field methods) and tr\_data.

#### Example:

In the views.py:

```
braintree_obj = get_integration("braintree_payments")
# Standard braintree fields
fields = {"transaction": {
            "order_id": "some_unique_id",
            "type": "sale",
            "options": {
                "submit_for_settlement": True
              },
            },
            "site": "%s://%s" %("https" if request.is_secure() else "http",
                                RequestSite(request).domain)
         }
braintree_obj.add_fields(fields)
return render_to_response("some_template.html",
                          {"bp": braintree_obj},
                          context_instance=RequestContext(request))
```
In the urls.py:

```
braintree_obj = get_integration("braintree_payments")
urlpatterns += patterns('',
   (r'^braintree/', include(braintree.urls)),
)
```
In the template:

```
{% load render_integration from billing_tags %}
{% render_integration bp %}
```
Stripe Payment Integration *[Stripe Payment Integration](#page-9092-0)* is a service offered by [Stripe Payment](https://stripe.com) to reduce the complexity of PCI compliance.

Note: This integration makes use of the official [stripe](http://pypi.python.org/pypi/stripe/) python package offered by Stripe Payments. Please install it before you use this integration.

Refer to the [Stripe Payments](#page-9074-0) Gateway for the settings attributes.

Here are the methods and attributes implemented on the StripeIntegration class:

- \_init\_(self, options=None): The constructor method that configures the stripe setting
- get urls (self): The method sets the url to which the token is sent after the it is obtained from Stripe. This method is generally mapped directly in the  $urls.py$ .

```
from billing import get_integration
```

```
stripe obj = get integration("stripe")
```

```
urlpatterns += patterns('',
```

```
(r'^stripe/', include(stripe_obj.urls)),
)
```
- transaction(self, request): The method that receives the Stripe Token after successfully validating with the Stripe servers. Needs to be subclassed to include the token transaction logic.
- generate\_form(self): The method that generates and returns the form (present in billing.forms.stripe\_form)

#### Example:

In <some\_app>/integrations/stripe\_example\_integration.py:

```
from billing.integrations.stripe_integration import StripeIntegration
class StripeExampleIntegration(StripeIntegration):
   def transaction(self, request):
        # The token is received in the POST request
        resp = self.gateway.purchase(100, request.POST["stripeToken"])
        if resp["status"] == "SUCCESS":
            # Redirect if the transaction is successful
            ...
        else:
            # Transaction failed
            ...
```
In the views.py:

```
stripe_obj = get_integration("stripe_example")
return render_to_response("some_template.html",
                        {"stripe_obj": stripe_obj},
                         context_instance=RequestContext(request))
```
In the urls.py:

```
stripe_obj = get_integration("stripe_example")
urlpatterns += patterns('',
   (r'^stripe/', include(stripe_obj.urls)),
)
```
In the template:

```
{% load render_integration from billing_tags %}
{% render_integration stripe_obj %}
```
eWAY Payment Integration The eWAY integration functionality interfaces with eWAY's Merchant Hosted Payments facility. Their service makes it extremely easy to be PCI-DSS compliant by allowing you to never receive customer credit card information.

Note: This integration requires the [suds](https://fedorahosted.org/suds/) package. Please install it before you use this integration.

The basic data flow is as follows:

- 1. Request an *access code* from eWAY.
- 2. Create an HTML form with the *access code* and user credit card fields.
- 3. Encourage the user to submit the form to eWAY and they'll be redirected back to your site.

4. Use the *access code* to ask eWAY if the transaction was successful.

You must add the following to project's settings:

```
MERCHANT_SETTINGS = {
    "eway": {
        "CUSTOMER_ID": "???",
        "USERNAME": "???",
        "PASSWORD": "???",
    }
}
```
The integration class is used to request an *access code* and also to check its success after the redirect:

```
class EwayIntegration(access_code=None)
```
Creates an integration object for use with eWAY.

*access\_code* is optional, but must be configured prior to using [check\\_transaction\(\)](#page-9096-0).

```
request_access_code(payment, redirect_url, customer=None, billing_country=None,
                      ip_address=None)
```
Requests an *access code* from eWAY to use with a transaction.

**Parameters** 

- **payment** (*dict*) Information about the payment
- **redirect\_url** (*unicode*) URL to redirect the user to after payment
- **customer** (*dict*) Customer related information
- **billing\_country** (*unicode alpha-2 country code (as per ISO 3166)*) Customer's billing country
- **ip\_address** (*unicode*) Customer's IP address

Returns (access\_code, customer)

The integration is automatically updated with the returned access code.

Supported keys in customer:

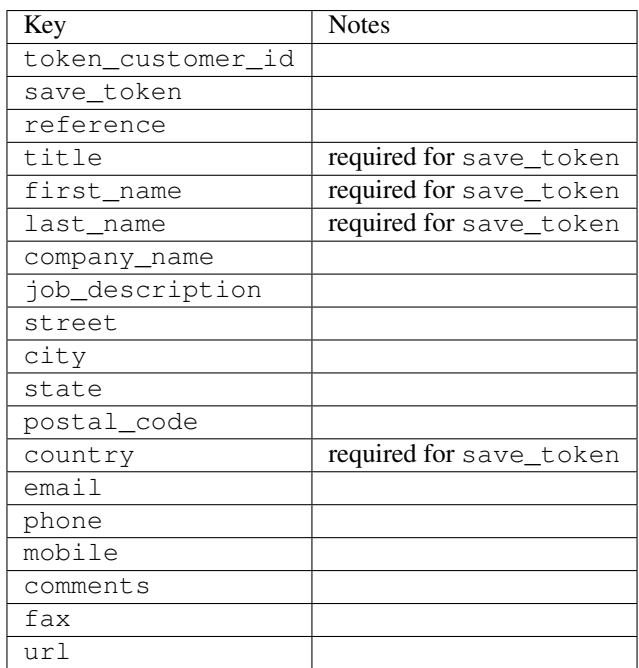

Supported keys in payment:

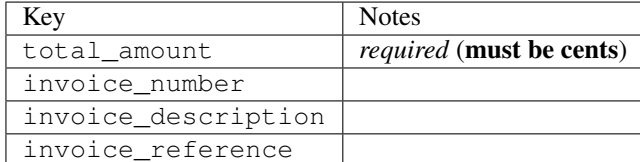

To add extra security, it's a good idea to specify ip\_address. The value is given to eWAY to allow them to ensure that the POST request they receive comes from the given address. E.g.:

```
def payment(request):
    integration = get_integration("eway_au")
    access_code, customer = integration.request_access_code(..., ip_address=request.META["REMOTE
    # ...
```
# Returned value

The returned value is a tuple (access\_code, customer). access\_code is the access code granted by eWAY that must be included in the HTML form, and is used to request transaction status after the redirect.

customer is a dict containing information about the customer. This is particularly useful if you make use of save\_token and token\_customer\_id to save customer details on eWAY's servers. Keys in the dict are:

```
•token_customer_id
•save_token
•reference
•title
•first_name
•last_name
•company_name
•job_description
•street
•city
•state
•postal_code
•country – e.g. au
•email
•phone
•mobile
•comments
•fax
•url
•card_number – e.g. 444433XXXXXX1111
•card_name
•card_expiry_month
```
•card\_expiry\_year

#### **check\_transaction**()

Check with eWAY what happened with a transaction.

This method requires access\_code has been configured.

#### Returns dict

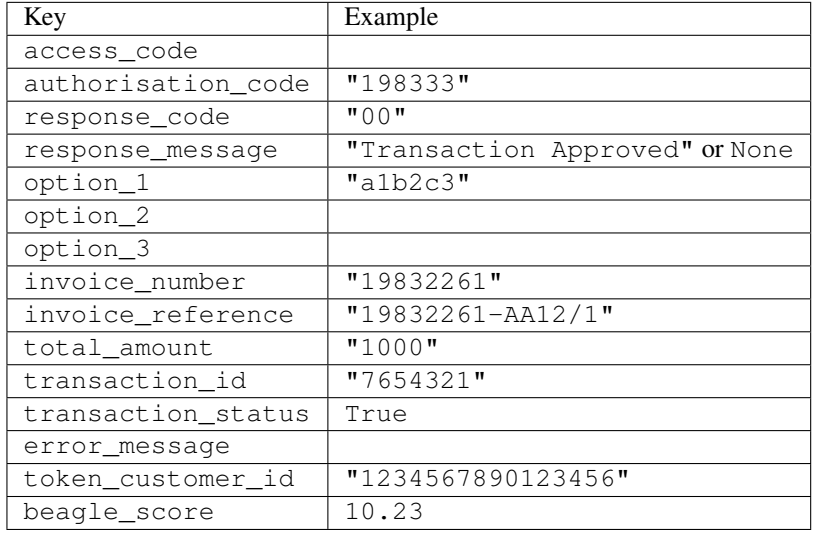

## Example:

```
# views.py
from billing import get_integration
from django.shortcuts import get_object_or_404
def payment(request, cart_pk):
    # Pretend some 'Order' model exists with a 'total_price' in dollars
   order = get_object_or_404(Order, pk=cart_pk)
   integration = get_integration("eway_au")
   access_code, customer = integration.request_access_code(
       customer={"first_name": "Bradley", "last_name": "Ayers"},
       payment={"total_amount": order.total_price * 100},
        return_url=reverse(payment_done))
    request.session["eway_access_code"] = integration.access_code
    return render(request, "payment.html", {"integration": integration})
def payment_done(request, cart_pk):
   order = get_object_or_404(Order, pk=cart_pk)
   access_code = request.session["access_code"]
   integration = get_integration("eway_au", access_code=access_code)
   # Retrieve transaction status from eWAY
   status = integration.check_transaction()
   if status["response_code"] in ("00", "08", "11"):
       order.is_paid = True
        order.save()
        template = "receipt.html"
    else:
       template = "payment_failed.html"
```
**return** render(request, template, {"status": status})

In order for eWAY to process the transaction, the user must submit the payment HTML form directly to eWAY. The helper tag  $\{\,$  % eway  $\,$  % } makes this trivial:

```
{% load render_integration from billing_tags %}
{% render_integration integration %}
```
For a more configurable form, use the following pattern:

```
<form method="post" action="{{ integration.service_url }}">
    {{ integration.generate_form.as_p }}
    <input type="submit"/>
</form>
```
Authorize.Net Direct Post Method [Authorize.Net Direct Post Method](http://developer.authorize.net/api/dpm) is a service offered by [Authorize.Net](http://authorize.net/) to reduce the complexity of PCI compliance.

Here are the following settings attributes that are required:

- LOGIN\_ID: The Login id provided by Authorize.Net. Can be obtained from the dashboard.
- TRANSACTION KEY: The Transaction key is used to sign the generated form with a shared key to validate against form tampering.
- MD5 HASH: This attribute is used to generate a hash that is verified against the hash sent by Authorize.Net to confirm the request's source.

Here are the methods and attributes implemented on the AuthorizeNetDpmIntegration class:

- init (self): The constructor that configures the Authorize.Net Integration environment setting it either to production or sandbox mode based on the value of settings.MERCHANT\_TEST\_MODE.
- **form\_class(self)**: Returns the form class that is used to generate the form. Defaults to billing.forms.authorize\_net\_forms.AuthorizeNetDPMForm.
- generate\_form(self): Renders the form and generates some precomputed field values.
- service url(self): Returns the Authorize.net url to be set on the form.
- verify\_response(self, request): Verifies if the relay response originated from Authorize.Net.
- get\_urls(self): The method sets the url to which Authorize.Net sends a relay response, redirects on a success or failure.

```
from billing import get_integration
integration = get\_integration("authorize.net_dpm")urlpatterns += patterns('',
   (r'^authorize_net/', include(integration.urls)),
\lambda
```
- authorize\_net\_notify\_handler(self, request): The view method that handles the verification of the response, firing of the signal and sends out the redirect snippet to Authorize.Net.
- authorize\_net\_success\_handler(self, request): The method that renders the *billing/authorize\_net\_success.html*.
- authorize\_net\_failure\_handler(self, request): The method that renders the *billing/authorize\_net\_failure.html*.

#### Example:

In the views.py:

```
int_obj = get_integration("authorize_net_dpm")
fields = \{ 'x\_amount' : 1,'x_fp_sequence': datetime.datetime.now().strftime('%Y%m%d%H%M%S'),
          'x_fp_timestamp': datetime.datetime.utcnow().strftime('%s'),
          'x_recurring_bill': 'F',
         }
int_obj.add_fields(fields)
return render_to_response("some_template.html",
                           {"adp": int_obj},
                          context_instance=RequestContext(request))
```
In the urls.py:

```
int_obj = get_integration("authorize_net_dpm")
urlpatterns += patterns('',
   (r'^authorize_net/', include(int_obj.urls)),
)
```
In the template:

```
{% load render_integration from billing_tags %}
{% render_integration adp %}
```
Signals The signals emitted by [Merchant](http://github.com/agiliq/merchant) are:

- *transaction was successful(sender, type=..., response=...)*: This signal is dispatched when a payment is successfully transacted. The *sender* is the object which has dispatched the signal. *type* is the kind of transaction. Current choices for type are:
	- *purchase*
	- *authorize*
	- *capture*
	- *credit*
	- *void*
	- *store*
	- *unstore*

*response* is the actual response object that is sent after the success. Please consult the individual gateway docs for the response object.

• *transaction\_was\_unsuccessful(sender, type=..., response=...)*: This signal is dispatched when a payment fails. The *sender* is the object which has dispatched the signal. *type* is the kind of transation. Current choices for type are:

- *purchase*
- *authorize*
- *capture*
- *credit*
- *void*

– *store*

...

– *unstore*

*response* is the actual response object that is sent after the success.

Note: Some gateways are implemented to raise an error on failure. This exception may be passed as the response object. Please consult the docs to confirm.

Writing a new gateway Writing a new gateway for [Merchant](http://github.com/agiliq/merchant) is very easy. Here are the steps to follow to write a new gateway:

• Create a new gateway file under the *billing.gateways* module which should follow this naming convention:

<gateway\_name>\_gateway.py

So for example, PayPal would have *pay\_pal\_gateway.py*. Similarly, Authorize.Net, would have *authorize\_net\_gateway.py*.

• Create a class in this file with the following name:

```
class GatewayNameGateway(Gateway):
```
So for PayPal, it would be *PayPalGateway* and for Authorize.Net, it would be *AuthorizeNetGateway*.

• Implement all or any of following methods in the class:

```
def purchase(self, money, credit_card, options = None):
...
def authorize(self, money, credit_card, options = None):
...
def capture(self, money, authorization, options = None):
...
def void(self, identification, options = None):
...
def credit(self, money, identification, options = None):
...
def recurring(self, money, creditcard, options = None):
...
def store(self, creditcard, options = None):
...
def unstore(self, identification, options = None):
...
```
Customizing Merchant While we make all attempts to cover most of the functionality of the payment processors but may fall short sometimes. There is absolutely no need to worry as the gateway and integration objects are extensible.

[Merchant](https://github.com/agiliq/merchant) looks for gateways and integration objects under every INSTALLED\_APPS in settings.py. So it is possible for you to write your custom or modified objects within your app without having to patch the merchant code. Note: Most of what is written below will also be applicable for gateways and you will have to replace instances of integration with gateway.

Suppose you want to extend the [Braintree Payments Integration,](#page-9090-0) to render a different template on success instead of the default billing/braintree\_success.html.

Here is the process:

- In any of the settings.INSTALLED\_APPS, create an integrations module (in layman's term an integrations directory with an \_\_init\_\_.py file under that directory).
- Create a file in that integrations directory that follows the convention below:

<integration\_name>\_integration.py

Let us name the modified integration as  $\text{modified}$  bp, then the filename would be:

modified\_bp\_integration.py

and the Integration class name in that file as ModifiedBpIntegration.

Note: The naming of the file and class follows a simple rule. The filename is split on underscores and each element of the split sequence is capitalized to obtain the class name.

So in our example, in the modified bp integration.py:

```
class ModifiedBpIntegration(BraintreePaymentsIntegration):
    def braintree_success_handler(self, request, response):
       return render_to_response("my_new_success.html",
                                 {"resp": response},
                                 context_instance=RequestContext(request))
```
• Then use the new integration in your code just as you would for a built-in integration:

**>>>** bp\_obj = get\_integration("modified\_bp")

Contributing to Merchant While there is no requirement for you to contribute your new gateway code or changes back to the [upstream project,](http://github.com/agiliq/merchant) you can play a good samaritan by contributing back to the project and helping scores of people.

Here are the steps to follow to contribute back to [Merchant:](http://github.com/agiliq/merchant)

- Fork the project from it's [github page.](http://github.com/agiliq/merchant)
- Make the changes in your fork.
- File an issue at the [github page](http://github.com/agiliq/merchant) and enclose a pull request.

Note: If you want to include a new gateway, we request you to include a few tests (probably using the current tests as a template).

• Don't forget to add yourself to the *CONTRIBUTORS.txt* file before opening an issue.

#### Changes

# 0.4 (upcoming)

- Added python3 support
- Removed google checkout

# 0.3

- Django 1.7 suport (potentially backwards incompatible changes)
- Updated the example *requirements.txt*

# 0.2

- Unit tests are skipped unless the corresponding gateways are configured
- Bugfix Use settings.AUTH\_USER\_MODEL instead of get\_user\_model
- Demo fill up initial data for all gateways

# 0.1

• Added PIN payments support

## 0.09

• Removed Samurai gateway and integration

## 0.08

- Added bitcoin backend
- Bugfixes to eWay, paypal integration and authorize.net
- Google Checkout shipping, tax rate and private data support
- Changes to Amazon FPS to work with latest boto. Addition of new fields to the FPS response model. A backwards incompatible change
- Made merchant django v1.5 compatible
- Fixes in the chargebee gateway broken by changes in the 'requests' api
- Changes to the example to prevent empty forms from raising a Server Error

# 0.07

- Added Chargebee support
- Added Beanstream gateway

## 0.06

- Added WePay gateway
- Added Authorize.Net Direct Post Method integration

# 0.05

• Added Paylane gateway support.

#### 0.04

- Backwards incompatible version.
- Changes in the settings attributes. Now there is a single attribute for storing the configuration of all gateways and integrations. Check the docs for details.
- Changed the usage of the template tags. Refer the docs for details.
- Added a display\_name to the integration object. Shouldn't affect users.

# 0.03

• Added support for Stripe and Samurai gateways and integrations.

#### 0.02

• Added a setup.py and uploaded the package to pypi

## 0.01

- Initial commit.
- [Overview](#page-9042-0)
- [Install Merchant](#page-9046-0)
- [Credit Card](#page-9048-0)
- [Gateways](#page-9052-0)
	- [On-site Processing](#page-9056-0)
		- \* [Authorize.Net](#page-9058-0)
		- \* [Braintree Payments Server to Server](#page-9064-0)
		- \* [eWay](#page-9068-0)
		- \* [PayPal](#page-9072-0)
		- \* [Stripe Payments](#page-9074-0)
		- \* [Paylane](#page-9070-0)
		- \* [WePay](#page-9076-0)
		- \* [Beanstream](#page-9060-0)
		- \* [Chargebee](#page-9066-0)
		- \* [Bitcoin](#page-9062-0)
		- \* Global Iris
	- [Off-site Processing](#page-9078-0)
		- \* [PayPal](#page-9080-0)
		- \* Google Checkout
- \* [RBS WorldPay](#page-9084-0)
- \* [Amazon FPS](#page-9086-0)
- \* [Braintree Payments Transparent Redirect](#page-9090-0)
- \* [Stripe](#page-9092-0)
- \* [eWAY](#page-9094-0)
- \* [Authorize.Net Direct Post Method](#page-9098-0)
- \* Global Iris RealMPI
- [Signals](#page-9100-0)
- [Writing your own gateway](#page-9102-0)
- [Customizing the inbuilt Gateway/Integrations](#page-9104-0)
- [Contributing to Merchant](#page-9106-0)
- [Changelist](#page-9108-0)

# Indices and tables

- genindex
- modindex
- search

Merchant: Pluggable and Unified API for Payment Processors [Merchant,](http://github.com/agiliq/merchant) is a [django](http://www.djangoproject.com/) app that offers a uniform api and pluggable interface to interact with a variety of payment processors. It is heavily inspired from Ruby's [Active-](http://activemerchant.org/)[Merchant.](http://activemerchant.org/)

#### Overview Simple how to:

```
# settings.py
# Authorize.Net settings
AUTHORIZE_LOGIN_ID = "..."
AUTHORIZE_TRANSACTION_KEY = "..."
# PayPal settings
PAYPAL_TEST = True
PAYPAL_WPP_USER = "..."
PAYPAL_WPP_PASSWORD = "..."
PAYPAL_WPP_SIGNATURE = "..."
# views.py or wherever you want to use it
>>> g1 = get_gateway("authorize_net")
>>>
>>> cc = CreditCard(first_name= "Test",
... last_name = "User,
... month=10, year=2011,
... number="4222222222222",
... verification_value="100")
>>>
>>> response1 = g1.purchase(100, cc, options = {...})>>> response1
{"status": "SUCCESS", "response": <AuthorizeNetAIMResponse object>}
```

```
>>>
>>> g2 = get_gateway("pay_pal")
>>>
>>> response2 = q2.purchase(100, cc, options = {\dots})
>>> response2
{"status": "SUCCESS", "response": <PayPalNVP object>}
```
Installing Merchant You can use any of the following methods to install merchant.

• The recommended way is to install from [PyPi:](http://pypi.python.org/pypi/django-merchant)

pip install django-merchant

• If you are feeling adventurous, you might want to run the code off the git repository:

pip install -e git+git://github.com/agiliq/merchant.git#egg=django-merchant

#### Post-installation

- Install the dependencies for the gateways as prescribed in the individual gateway doc.
- Reference the billing app in your settings INSTALLED\_APPS.
- Run python manage.py syncdb to create the new required database tables

Configuration To configure a gateway/integration add the corresponding key to MERCHANT\_SETTINGS. Take a look at local.py-dist for reference.

**Running the Test Suite** By default, the test suite is configured to run tests for all the gateways and integrations which are configured:

python manage.py test billing

Tests for gateways and integrations which are not configured will be skipped.

If you are planning to integrate your app with a specific gateway/integration then you might wish to run only that apps test suite. For example, to run the Google Checkout Integration test case:

python manage.py test billing.GoogleCheckoutTestCase

Credit Card The *CreditCard* class is a helper class with some useful methods mainly for validation. This class is available in *billing.utils.credit\_card*.

#### Attribute Reference

- *regexp*: The compiled regular expression that matches all card numbers for the card issuing authority. For the *CreditCard* class, this is *None*. It is overridden by subclasses.
- *card\_type*: Points to a one of *CreditCard*'s subclasses. This attribute is set by the *validate\_card* method of the selected gateway.
- *card\_name*: Card issuing authority name. Generally not required, but some gateways expect the user to figure out the credit card type to send with the requests.

#### Method Reference

- *\_\_init\_\_*: This method expects 6 keyword arguments. They are
	- *first\_name*: The first name of the credit card holder.
	- *last\_name*: The last name of the credit card holder.
	- *cardholders\_name*: The full name of the credit card holder, as an alternative to supplying *first\_name* and *last\_name*.
	- *month*: The expiration month of the credit card as an integer. Required
	- *year*: The expiration year of the credit card as an integer. Required
	- *number*: The credit card number (generally 16 digits). Required
	- *verification\_value*: The card security code (CVV2). Required
- *is\_luhn\_valid*: Checks the validity of the credit card number by using the *Luhn's algorithm* and returns a boolean. This method takes no arguments.
- *is expired*: Checks if the expiration date of the card is beyond today and returns a boolean. This method takes no arguments.
- *valid\_essential\_attributes*: Verifies if all the 6 arguments provided to the *\_\_init\_\_* method are filled and returns a boolean.
- *is\_valid*: Checks the validity of the card by calling the *is\_luhn\_valid*, *is\_expired* and *valid\_essential\_attributes* method and returns a boolean. This method takes no arguments.
- *expire\_date*: Returns the card expiry date in the "MM-YYYY" format. This is also available as a property.
- *name*: Returns the full name of the credit card holder by concatenating the *first\_name* and *last\_name*. This is also available as a property.

Subclasses Normally you do not use the subclasses directly. Instead, you use *CreditCard*, and call gateway.validate\_card() which will add a *card\_type* attribute which is the subclass.

The various credit cards and debit cards supported by [Merchant](http://github.com/agiliq/merchant) are:

# Credit Cards

- *Visa*
	- $-$  card name  $=$  "Visa"
	- $-$  regexp = re.compile('^4d{12}(d{3})?\$')
- *MasterCard*
	- card\_name = "MasterCard"
	- $-$  regexp = re.compile( $\sqrt{(5[1-5]d{4}1677189)d{10}^{\circ}}$ )
- *Discover*
	- card\_name = "Discover"
	- $-$  regexp = re.compile( $^{(6011|65d}{2})d{12}\$ )
- *AmericanExpress*
	- card\_name = "Amex"
	- $-$  regexp = re.compile(' $\sqrt{3}[47]d\{13\}\$ ')

```
• DinersClub
```
- card\_name = "DinersClub"
- $-$  regexp = re.compile(' $^{(4)}3(0[0-5]$ ][[68]d)d{11}\$')
- *JCB*
	- $-$  card name  $=$  "JCB"
	- regexp = re.compile('^35(28|29|[3-8]d)d{12}\$')

# Debit Cards

- *Switch*
	- card\_name = "Switch"
	- $-$  regexp = re.compile('^6759d{12}(d{2,3})?\$')
- *Solo*
	- card\_name = "Solo"
	- $-$  regexp = re.compile(' $6767d$ {12}(d{2,3})?\$')
- *Dankort*
	- card\_name = "Dankort"
	- $-$  regexp = re.compile(' $\sim$ 5019d{12}\$')
- *Maestro*
	- $-$  card name  $=$  "Maestro"
	- $-$  regexp = re.compile( $\sqrt{(5[06-8][6d)d\{10,17\}\$)}$ )
- *Forbrugsforeningen*
	- card\_name = "Forbrugsforeningen"
	- $-$  regexp = re.compile(' $\sim$ 600722d{10}\$')
- *Laser*
	- card\_name = "Laser"
	- $-$  regexp = re.compile(' $(6304|6706|6771|6709)d{8}(d{4}|d{6,7})$ ?\$')

# **Helpers**

- all\_credit\_cards = [Visa, MasterCard, Discover, AmericanExpress, DinersClub, JCB]
- all debit cards = [Switch, Solo, Dankort, Maestro, Forbrugsforeningen, Laser]
- all\_cards = all\_credit\_cards + all\_debit\_cards

Gateways Gateways are the payment processors implemented in [Merchant.](http://github.com/agiliq/merchant) This is implemented as a class so that it is easy to extend and create as many gateways as possible.

The base gateway class is *billing.gateway.Gateway* which has the following methods and attributes.

# Attribute Reference

- test\_mode: This boolean attribute signifies if the gateway is in the test mode. By default, it looks up this value from the *MERCHANT\_TEST\_MODE* attribute from the settings file. If the *MERCHANT\_TEST\_MODE* attribute is not found in the settings file, the default value is *True* indicating that the gateway is in the test mode. So do not forget to either set the attribute to *True* in the subclass or through the settings file.
- default currency: This is the currency in which the transactions are settled ie the currency in which the payment gateway sends the invoice, transaction reports etc. This does not prevent the developer from charging a customer in other currencies but the exchange rate conversion has to be manually handled by the developer. This is a string, for example *"USD"* for US Dollar.
- supported\_countries: This is a *list* of supported countries that are handled by the payment gateway. This should contain a list of the country codes as prescribed by the [ISO 3166-alpha 2 standard.](http://en.wikipedia.org/wiki/ISO_3166-1_alpha-2) The *billing.utils.countries* contains a mapping of the country names and ISO codes.
- supported\_cardtypes: This is a *list* of supported card types handled by the payment gateway. This should contain a list of instances of the [CreditCard](#page-9048-0) class.
- homepage\_url: A string pointing to the URL of the payment gateway. This is just a helper attribute that is currently not used.
- display name: A string that contains the name of the payment gateway. Another helper attribute that is currently not used.
- application\_id: An application name or unique identifier for the gateway. Yet another helper attribute not currently used.

# Method Reference

- validate card(credit card): This method validates the supplied card by checking if it is supported by the gateway (through the *supported\_cardtypes* attribute) and calls the *is\_valid* method of the card and returns a boolean. if the card is not supported by the gateway, a *CardNotSupported* exception is raised.
- service\_url: A property that returns the url to which the credit card and other transaction related details are submitted.
- purchase (money, credit card, options  $=$  None): A method that charges the given card (one-time) for the given amount *money* using the *options* provided. Subclasses have to implement this method.
- authorize(money, credit\_card, options = None): A method that authorizes (for a future transaction) the credit card for the amount *money* using the *options* provided. Subclasses have to implement this method.
- capture(money, authorization, options = None): A method that captures funds from a previously authorized transaction using the *options* provided. Subclasses have to implement this method.
- void(identification, options = None): A method that nulls/voids/blanks an authorized transaction identified by *identification* to prevent a subsequent capture. Subclasses have to implement this method.
- credit(money, identification, options = None): A method that refunds a settled transaction with the transacation id *identification* and given *options*. Subclasses must implement this method.
- recurring(money, creditcard, options = None): A method that sets up a recurring transaction (or a subscription). Subclasses must implement this method.
- store(creditcard, options = None): A method that stores the credit card and user profile information on the payment gateway's servers for future reference. Subclasses must implement this method.
- unstore(identification, options = None): A method that reverses the *store* method's results. Subclasses must implement this method.

The *options* dictionary passed to the above methods consists of the following keys:

- order id: A unique order identification code (usually set by the gateway).
- ip: The IP address of the customer making the purchase. This is required by certain gateways like PayPal.
- customer: The name, customer number, or other information that identifies the customer. Optional.
- invoice: The invoice code/number (set by the merchant).
- merchant: The name or description of the merchant offering the product.
- description: A description of the product or transaction.
- email: The email address of the customer. Required by a few gateways.
- currency: Required when using a currency with a gateway that supports multiple currencies. If not specified, the value of the *default\_currency* attribute of the gateway instance is used.
- billing\_address: A dictionary containing the billing address of the customer. Generally required by gateways for address verification (AVS) etc.
- shipping address: A dictionary containing the shipping address of the customer. Required if the merchant requires shipping of products and where billing address is not the same as shipping address.

The address dictionary for *billing\_address* and *shipping\_address* should have the following keys:

- **name**: The full name of the customer.
- company: The company name of the customer. Required by a few gateways.
- address1: The primary street address of the customer. Required by many gateways.
- address2: Additional line for the address. Optional.
- city: The city of the customer.
- state: The state of the customer.
- country: The [ISO 3166-alpha 2 standard](http://en.wikipedia.org/wiki/ISO_3166-1_alpha-2) code for the country of the customer.
- zip: The zip or postal code of the customer.
- phone: The phone number of the customer. Optional.

All the above methods return a standard *response* dictionary containing the following keys:

- status: Indicating if the transaction is a "SUCCESS" or a "FAILURE"
- response: The response object for the transaction. Please consult the respective gateway's documentation to learn more about it.

#### Helper functions

• get\_gateway(name, \*args, \*\*kwargs): A helper function that loads the gateway class by the *name* and initializes it with the *args* and *kwargs*.

On-site Processing Onsite processing refers to the payment mechanism where the customer stays on the merchant website and the authentication is done by the merchant website with the gateway in the background.

Merchant websites need to comply with [PCI standards](http://en.wikipedia.org/wiki/Payment_Card_Industry_Data_Security_Standard) to be able to securely carry out transactions.

On-site processing for payment gateways is implemented by using subclasses of the [Gateway class.](#page-9052-0)

Authorize.Net Gateway This gateway implements the [Authorize.Net Advanced Integration Method \(AIM\).](http://developer.authorize.net/api/aim/)

#### Usage

}

- Setup a [test account](http://developer.authorize.net/testaccount/) with Authorize.Net.
- Add the following attributes to your *settings.py*:

```
MERCHANT_TEST_MODE = True # Toggle for live transactions
MERCHANT_SETTINGS = {
    "authorize_net": {
       "LOGIN_ID" : "???",
       "TRANSACTION_KEY" : "???"
   }
    ...
```
• Use the gateway instance:

```
>>> g1 = get_gateway("authorize_net")
\gt>>> cc = CreditCard(first_name= "Test",
... last_name = "User",
... month=10, year=2011,
... number="4222222222222",
... verification_value="100")
>>>
\Rightarrow response1 = q1.purchase(1, cc, options = {...})
>>> response1
{"status": "SUCCESS", "response": <AuthorizeNetAIMResponse object>}
```
[Beanstream](http://www.beanstream.com/site/ca/index.html) Beanstream is a gateway headquartered in Canada and offering payment processing across North America.

Note: You will require the [beanstream python package](http://github.com/dragonx/beanstream) maintained by the community.

Settings attributes required (optional if you are passing them while initializing the gateway) for this integration are:

- MERCHANT\_ID: The merchant id provided by Beanstream. Can be obtained from the account dashboard.
- LOGIN\_COMPANY: The company name as visible from the account settings in the dashboard.
- LOGIN\_USER: The username used to login to the account dashboard.
- LOGIN\_PASSWORD: The password used to login to the account dashboard.
- HASH\_ALGORITHM: This is optional but required if you have enabled hashing in account dashboard. The values may be one of *SHA-1* and *MD5*.
- HASHCODE: If the above attribute is enabled, then set this attribute to the hash value you've setup in the account dashboard.

Settings attributes:

```
MERCHANT_TEST_MODE = True # Toggle for live
MERCHANT_SETTINGS = {
    "beanstream": {
        "MERCHANT_ID": "???",
        "LOGIN_COMPANY": "???",
        "LOGIN_USER": "???",
        "LOGIN_PASSWORD": "???",
        # The below two attributes are optional
        "HASH_ALGORITHM": "???",
```

```
"HASHCODE": "???",
}
...
```
Example:

}

Simple usage:

```
>>> beanstream = get_gateway("beanstream")
>>> credit_card = CreditCard(first_name="Test", last_name="User",
                             month=10, year=2011,
                             number="4111111111111111",
                             verification_value="100")
# Bill the user for 1000 USD
>>> resp = beanstream.purchase(1000, credit_card)
>>> resp["response"].resp.approved()
True
# Authorize the card for 1000 USD
>>> resp = beanstream.authorize(1000, credit_card)
# Capture funds (900 USD) from a previously authorized transaction
>>> response = beanstream.capture(900, resp["response"].resp["trnId"])
>>> response["response"].resp.approved()
True
# Void an authorized transaction
>>> beanstream.void(resp["response"].resp["trnId"])
```
Bitcoin Gateway The Bitcoin gateway implements the [Bitcoin digital currency.](http://bitcoin.org/)

It is implemented using the JSON-RPC API as described in the [Merchant Howto.](https://en.bitcoin.it/wiki/Merchant_Howto#Using_a_third-party_plugin)

Note: The Bitcoin gateway depends on the *bitcoin-python* library which can be installed from pypi

## Usage

• Add the following attributes to your *settings.py*:

```
"bitcoin": {
    "RPCUSER": "", # you'll find these settings in your $HOME/.bitcoin/bitcoin.conf
    "RPCPASSWORD": "",
    "HOST": "",
   "PORT": "",
    "ACCOUNT": "",
    "MINCONF": 1,
},
```
• Use the gateway instance:

```
>>> g1 = get_gateway("bitcoin")
>>> addr = g1.get_new_address()
>>> # pass along this address to your customer
>>> # the purchase will only be successful when
```

```
>>> # the amount is transferred to the above address
>>> response1 = g1.purchase(100, addr, options = {...})
>>> response1
{"status": "SUCCESS", "response": <instance>}
```
[Braintree Payments Server to Server](http://www.braintreepayments.com/gateway/api) [Braintree](http://www.braintreepayments.com/) Payments Server to Server is a gateway provided by Braintree [Payments](http://www.braintreepayments.com/) to services which are willing to take the burden of PCI compliance. This does not involve any redirects and only Server to Server calls happen in the background.

Note: You will require the official [braintree](http://pypi.python.org/pypi/braintree/) python package offered by Braintree for this gateway to work.

Settings attributes required for this integration are:

- MERCHANT\_ACCOUNT\_ID: The merchant account id provided by Braintree. Can be obtained from the account dashboard.
- PUBLIC\_KEY: The public key provided by Braintree through their account dashboard.
- PRIVATE\_KEY: The private key provided by Braintree through their account dashboard.

Settings attributes:

```
MERCHANT TEST MODE = True # Toggle for live
MERCHANT_SETTINGS = {
    "braintree_payments": {
        "MERCHANT_ACCOUNT_ID": "???",
        "PUBLIC_KEY": "???",
        "PRIVATE_KEY": "???"
    }
    ...
}
```
## Example:

Simple usage:

```
>>> braintree = get_gateway("braintree_payments")
>>> credit_card = CreditCard(first_name="Test", last_name="User",
                             month=10, year=2011,
                             number="4111111111111111",
                             verification_value="100")
# Bill the user for 1000 USD
>>> resp = braintree.purchase(1000, credit_card)
>>> resp["response"].is_success
True
# Authorize the card for 1000 USD
>>> resp = braintree.authorize(1000, credit_card)
# Capture funds (900 USD) from a previously authorized transaction
>>> response = braintree.capture(900, resp["response"].transaction.id)
>>> response["response"].is_success
True
# Void an authorized transaction
>>> braintree.void(resp["response"].transaction.id)
```

```
# Store Customer and Credit Card information in the vault
>>> options = {
        "customer": {
            "name": "John Doe",
            "email": "john.doe@example.com",
            },
        }
>>> resp = braintree.store(credit_card, options = options)
# Unstore a previously stored credit card from the vault
>>> response = braintree.unstore(resp["response"].customer.credit_cards[0].token)
>>> response["response"].is_success
True
# A recurring plan charge
>>> options = {
        "customer": {
            "name": "John Doe",
            "email": "john.doe@example.com",
            },
        "recurring": {
            "plan_id": "test_plan",
            "trial_duration": 2,
            "trial_duration_unit": "month",
            "number_of_billing_cycles": 12,
            },
        }
>>> resp = braintree.recurring(10, credit_card, options = options)
>>> resp["response"].is_success
True
>>> resp["response"].subscription.number_of_billing_cycles
12
```
Chargebee [Chargebee](http://www.chargebee.com/) is a SAAS that makes subscription billing easy to handle. They also provide the functionality to plug to multiple gateways in the backend.

Note: You will require the [requests](http://docs.python-requests.org/en/latest/index.html) package to get Chargebee to work.

Settings attributes required (optional if you are passing them while initializing the gateway) for this integration are:

- SITE: The name of the Chargebee app (or site as they refer). The URL is generally of the form ["https://](https:/){site}.chargebee.com/".
- API\_KEY: This key is provided in your settings dashboard.

Settings attributes:

```
MERCHANT_TEST_MODE = True # Toggle for live
MERCHANT_SETTINGS = {
    "chargebee": {
        "SITE": "some-test",
        "API_KEY": "???",
    }
    ...
}
```
#### Example:

Simple usage:

```
>>> chargebee = get_gateway("chargebee")
>>> credit_card = CreditCard(first_name="Test", last_name="User",
                             month=10, year=2011,
                             number="4111111111111111",
                             verification_value="100")
# Bill the user for 10 USD per month based on a plan called 'monthly'
# The 'recurring' method on the gateway is a mirror to the 'store' method
>>> resp = chargebee.store(credit_card, options = {"plan_id": "monthly"})
>>> resp["response"]["customer"]["subscription"]["id"]
...
# Cancel the existing subscription
>>> response = chargebee.unstore(resp["response"]["customer"]["subscription"]["id"])
>>> response["response"]["subscription"]["status"]
'cancelled'
# Bill the user for 1000 USD
# Technically, Chargebee doesn't have a one shot purchase.
# Create a plan (called 'oneshot' below) that does a recurring
# subscription with an interval of a decade or more
>>> resp = chargebee.purchase(1000, credit_card,
   options = {"plan_id": "oneshot", "description": "Quick Purchase"})
>>> resp["response"]["invoice"]["subscription_id"]
...
# Authorize the card for 100 USD
# Technically, Chargebee doesn't have a one shot authorize.
# Create a plan (called 'oneshot' below) that does a recurring
# subscription with an interval of a decade or more and authorizes
# the card for a large amount
>>> resp = chargebee.authorize(100, credit_card,
   options = {"plan_id": "oneshot", "description": "Quick Authorize"})
# Capture funds (90 USD) from a previously authorized transaction
>>> response = chargebee.capture(90, resp["response"]["subscription"]["id"])
>>> response["status"]
'SUCCESS'
# Void an authorized transaction
>>> resp = chargebee.void(resp["response"]["invoice"]["subscription_id"])
>>> resp["status"]
'SUCCESS'
```
eWay Gateway The eWay gateway implements the [eWay Hosted Payment API.](http://www.eway.com.au/Developer/eway-api/hosted-payment-solution.aspx)

Note: Since the eWay payment gateway uses [SOAP,](http://en.wikipedia.org/wiki/SOAP) the API has been implemented using the [suds](https://fedorahosted.org/suds/) SOAP library for python. You'll require it to be able to use this gateway.

Usage

• Add the following attributes to your *settings.py*:
```
MERCHANT_TEST_MODE = True
MERCHANT_SETTINGS = {
    "eway": {
       "CUSTOMER_ID": "???",
        "USERNAME": "???",
        "PASSWORD": "???",
    }
}
```
• Use the gateway instance:

```
>>> g1 = get_gateway("eway")
>>>
>>> cc = CreditCard(first_name= "Test",
... last_name = "User",
... month=10, year=2011,
... number="4222222222222",
... verification_value="100")
>>>
>>> response1 = g1.purchase(100, cc, options = {...})
>>> response1
{"status": "SUCCESS", "response": <instance>}
```
[Paylane](https://paylane.com/) Gateway Paylane is a payment processor focussed mainly in Europe.

Note: You will require [suds](https://fedorahosted.org/suds) python package to work with the the SOAP interface.

Settings attributes required for this gateway are:

- USERNAME: The username provided by Paylane while signing up for an account.
- PASSWORD: The password you set from the merchant admin panel. Not to be confused with the merchant login password.
- WSDL (optional): The location of the WSDL file. Defaults to [https://direct.paylane.com/wsdl/production/Direct.wsdl.](https://direct.paylane.com/wsdl/production/Direct.wsdl)
- SUDS\_CACHE\_DIR (optional): The location of the suds cache files. Defaults to /tmp/suds.

Settings attributes:

```
MERCHANT_TEST_MODE = True # Toggle for live
MERCHANT_SETTINGS = {
    "paylane": {
        "USERNAME": "???",
        "PASSWORD": "???",
    }
    ...
}
```
### Example:

Simple usage:

```
>>> paylane = get_gateway("paylane")
>>> credit_card = CreditCard(first_name="Test", last_name="User",
                             month=10, year=2012,
                             number="4242424242424242",
```

```
verification_value="100")
# Bill the user for 1000 USD
>>> resp = paylane.purchase(1000, credit_card)
>>> resp["status"]
SUCCESS
# Authorize the card for 1000 USD
>>> resp = paylane.authorize(1000, credit_card)
# Capture funds (900 USD) from a previously authorized transaction
>>> response = paylane.capture(900, resp["response"].id)
>>> response["status"]
SUCCESS
# A recurring plan charge
>>> options = {"plan_id": "gold"}
>>> resp = paylane.recurring(credit_card, options = options)
>>> resp["status"]
SUCCESS
```
### PayPal Gateway

Note: This gateway is a wrapper to the [django-paypal](http://github.com/dcramer/django-paypal/) package. Please download it to be able to use the gateway.

The PayPal gateway is an implementation of the [PayPal Website Payments Pro](https://merchant.paypal.com/cgi-bin/marketingweb?cmd=_render-content&content_ID=merchant/wp_pro) product.

### Usage

- Setup a PayPal Website Payments Pro account and obtain the API details.
- Add *paypal.standard* and *paypal.pro* (apps from [django-paypal\)](http://github.com/dcramer/django-paypal/) to the *INSTALLED\_APPS* in your *settings.py*.
- Also add the following attributes to your *settings.py*:

```
MERCHANT_TEST_MODE = True # Toggle for live transactions
MERCHANT_SETTINGS = {
    "pay_pal": {
        "WPP_USER" : "???",
       "WPP_PASSWORD" : "???",
       "WPP_SIGNATURE" : "???"
    }
}
# Since merchant relies on django-paypal
# you have to additionally provide the
# below attributes
PAYPAL_TEST = MERCHANT_TEST_MODE
PAYPAL_WPP_USER = MERCHANT_SETTINGS["pay_pal"]["WPP_USER"]
PAYPAL_WPP_PASSWORD = MERCHANT_SETTINGS["pay_pal"]["WPP_PASSWORD"]
PAYPAL_WPP_SIGNATURE = MERCHANT_SETTINGS["pay_pal"]["WPP_SIGNATURE"]
```
- Run *python manage.py syncdb* to get the response tables.
- Use the gateway instance:

```
>>> g1 = get_gateway("pay_pal")
>>>
>>> cc = CreditCard(first_name= "Test",
```

```
... last_name = "User",
... month=10, year=2011,
... number="4222222222222",
... verification_value="100")
>>>
>>> response1 = g1.purchase(100, cc, options = {"request": request, ...})
>>> response1
{"status": "SUCCESS", "response": <PayPalNVP object>}
```
Note: The PayPal gateway expects you pass the *request* object as a part of the *options* dictionary because the client's IP address may be used for fraud detection.

**[Stripe Payments](https://stripe.com/)** [Stripe](http://pypi.python.org/pypi/stripe/) Payments is a gateway provided by Stripe to services which are willing to take the burden of PCI compliance. This does not involve any redirects and only Server to Server calls happen in the background.

Note: You will require the official [stripe](http://pypi.python.org/pypi/stripe/) python package offered by Stripe for this gateway to work.

Settings attributes required for this integration are:

• API\_KEY: The merchant api key is provided by Stripe. Can be obtained from the account dashboard.

Settings attributes:

```
MERCHANT_TEST_MODE = True # Toggle for live
MERCHANT_SETTINGS = {
    "stripe": {
        "API_KEY": "???",
        "PUBLISHABLE_KEY": "???", # Used for stripe integration
    }
    ...
}
```
### Example:

Simple usage:

```
>>> from billing import get_gateway, CreditCard
>>> stripe = get_gateway("stripe")
>>> credit_card = CreditCard(first_name="Test", last_name="User",
                             month=10, year=2012,
                             number="4242424242424242",
                             verification_value="100")
# Bill the user for 1000 USD
>>> resp = stripe.purchase(1000, credit_card)
>>> resp["status"]
SUCCESS
# Authorize the card for 1000 USD
>>> resp = stripe.authorize(1000, credit_card)
# Capture funds (900 USD) from a previously authorized transaction
>>> response = stripe.capture(900, resp["response"].id)
>>> response["status"]
SUCCESS
```

```
# Store Customer and Credit Card information in the vault
>>> resp = stripe.store(credit_card)
# Unstore a previously stored credit card from the vault
>>> response = stripe.unstore(resp["response"].id)
>>> response["status"]
SUCCESS
# A recurring plan charge
>>> options = {"plan_id": "gold"}
>>> resp = stripe.recurring(credit_card, options = options)
>>> resp["status"]
SUCCESS
```
WePay Payments [WePay.com](https://www.wepay.com/) is a service that lets you accept payments not just from credit cards but also from bank accounts.

WePay works slightly differently and is a hybrid between a [Gateway](#page-9052-0) and an [Integration](#page-9078-0) but should still be fairly easy to use.

Note: You will require the official [wepay](http://pypi.python.org/pypi/wepay/) python package offered by WePay.

Settings attributes required for this integration are:

- CLIENT\_ID: This attribute refers to the application id that can be obtained from the account dashboard.
- CLIENT SECRET: This is the secret for the corresponding CLIENT ID.
- ACCOUNT\_ID: Refers to the WePay user account id. If you are accepting payments for yourself, then this attribute is compulsory. If you are accepting payments for other users (say in a marketplace setup), then it is optional in the settings.py file but has to be passed in the options dictionary (with the key account\_id) in the views.
- ACCESS\_TOKEN: The OAuth2 access token acquired from the user after the installation of the WePay application. If you are accepting payments for yourself, then this attribute is compulsory. If you are accepting payments for other users (say in a marketplace setup), then it is optional in the settings.py file but has to be passed in the options dictionary (with the key token) in the views.

Settings attributes:

```
MERCHANT_TEST_MODE = True # Toggle for live
MERCHANT SETTINGS = {
    "we_pay": {
        "CLIENT_ID": "???",
        "CLIENT_SECRET": "???",
        "ACCESS_TOKEN": "???",
        "ACCOUNT_ID": "???"
    }
    ...
}
```
Example:

Simple usage:

```
wp = get_gateway("we_pay")
credit_card = CreditCard(first_name="Test", last_name="User",
```

```
month=10, year=2012,
                         number="4242424242424242",
                         verification_value="100")
def we_pay_purchase(request):
    # Bill the user for 10 USD
    # Credit card is not required here because the user
    # is redirected to the wepay site for authorization
    resp = wp.purchase(10, None, {
        "description": "Product Description",
        "type": "GOODS",
        "redirect_uri": "http://example.com/success/redirect/"
    })
    if resp["status"] == "SUCCESS":
        return HttpResponseRedirect(resp["response"]["checkout_uri"])
    ...
# Authorize the card for 1000 USD
def we_pay_authorize(request):
    # Authorize the card, the amount is not required.
    resp = wp.authorize(None, credit\_card, { "customer": } { "email":} "abc@example.com" |, " "billing_a"resp["checkout_id"]
    ...
# Capture funds from a previously authorized transaction
def we_pay_capture(request):
    # No ability to partially capture and hence first argument is None
    resp = wp.capture(None, '<authorization_id>')
    ...
# Refund a transaction
def we_pay_refund(request):
    # Refund completely
   resp = wp.credit(None, '<checkout_id>')
    ...
    # Refund partially from a transaction charged $15
    resp = wp.credit(10, '<checkout_id>')
    ...
# Store Customer and Credit Card information in the vault
def we_pay_store(request)
    resp = wp.store(credit_card, {"customer": {"email": "abc@example.com"}, "billing_address": {
    ...
# A recurring plan for $100/month
def we_pay_recurring(request):
    options = {"period": "monthly", "start_time": "2012-01-01",
               "end_time": "2013-01-01", "auto_recur": "true",
               "redirect_uri": "http://example.com/redirect/success/"}
    resp = wp.recurring(100, None, options = options)if resp["status"] == "SUCCESS":
        return HttpResponseRedirect(resp["response"]["preapproval_uri"])
    ...
```
Off-site Processing Off-site processing is the payment mechanism where the customer is redirected to the payment gateways site to complete the transaction and is redirected back to the merchant website on completion.

Since the credit card number and other sensitive details are entered on the payment gateway's site, the merchant

website may not comply to [PCI standards.](http://en.wikipedia.org/wiki/Payment_Card_Industry_Data_Security_Standard) This mode of payment is recommended when the merchant website is not in a position to use SSL certificates, not able to guarantee a secure network etc

Off-site processing is generally implemented in merchant through *Integrations* (name derived from [Active Merchant\)](http://activemerchant.org/).

Integration An Integration much like a [Gateway](#page-9052-0) is a Python class. But unlike a Gateway which is used in a view, an Integration renders a form (usually with hidden fields) through a template tag. An integration may also support asynchronous and real-time transaction status handling through callbacks or notifiers like the [PayPal IPN](https://www.paypal.com/ipn)

Here is a reference of the attributes and methods of the Integration class:

# **Attributes**

- fields: Dictionary of form fields that have to be rendered in the template.
- test\_mode: Signifies if the integration is in a test mode or production. The default value for this is taken from the *MERCHANT\_TEST\_MODE* setting attribute.
- display\_name: A human readable name that is generally used to tag the errors when the integration is not correctly configured.

# Methods

- **\_\_init\_\_(options={})**: The constructor for the Integration. The options dictionary if present overrides the default items of the fields attribute.
- add field(key, value): A method to modify the fields attribute.
- add\_fields(fields): A method to update the fields attribute with the fields dictionary specified.
- service\_url: The URL on the form where the fields data is posted. Overridden by implementations.
- get\_urls: A method that returns the urlpatterns for the notifier/ callback. This method is modified by implementations.
- urls: A property that returns the above method.

Helper Function Very much like [Gateways,](#page-9052-0) Integrations have a method of easily referencing the corresponding integration class through the *get\_integration* helper function.

• get\_integration(integration\_name, \*args, \*\*kwargs): Returns the Integration class for the corresponding *integration\_name*.

Example:

```
>>> from billing import get_integration
>>> get_integration("pay_pal")
<billing.integrations.pay_pal_integration.PayPalIntegration object at 0xa57e12c>
```
[PayPal Website Payments Standard](https://merchant.paypal.com/cgi-bin/marketingweb?cmd=_render-content&content_ID=merchant/wp_standard) PayPal Website Payments Standard (PWS) is an offsite payment processor. This method of payment is implemented in merchant as a wrapper on top of [django-paypal.](https://github.com/dcramer/django-paypal) You need to install the package to be able to use this payment processor.

For a list of the fields and settings attribute expected, please refer to the PWS and django-paypal documentation.

After a transaction, PayPal pings the notification URL and all the data sent is stored in the *PayPalIPN* model instance that can be viewed from the django admin.

Test or Live Mode By default the form renders in test mode with POST against sandbox.paypal.com. Add following to you *settings.py* to put the form into live mode:

```
### Django Merchant
MERCHANT_TEST_MODE = False
PAYPAL_TEST = MERCHANT_TEST_MODE
```
Don't forget to add the settings attributes from  $d$  jango-paypal:

```
INSTALLED_APPS = (
    ...,
    'paypal.standard.pdt',
    ...)
MERCHANT_SETTINGS = {
     ...,
     'pay_pal': {
         "WPP_USER" : '...',
         "WPP_PASSWORD" : '...',
         "WPP_SIGNATURE" : '...',
         "RECEIVER_EMAIL" : '...',
         # Below attribute is optional
         "ENCRYPTED": True
    }
     ...}
PAYPAL_RECEIVER_EMAIL = MERCHANT_SETTINGS['pay_pal']['RECEIVER_EMAIL']
```
## Example In urls.py:

```
from billing import get_integration
pay_pal = get_integration("pay_pal")
urlpatterns += patterns('',
  (r'^paypal-ipn-handler/', include(pay_pal.urls)),
)
```
In views.py:

```
>>> from billing import get_integration
>>> pay_pal = get_integration("pay_pal")
>>> pay_pal.add_fields({
... "business": "paypalemail@somedomain.com",
... "item_name": "Test Item",
... "invoice": "UID",
... "notify_url": "http://example.com/paypal-ipn-handler/",
... "return_url": "http://example.com/paypal/",
... "cancel_return": "http://example.com/paypal/unsuccessful/",
... "amount": 100})
>>> return render_to_response("some_template.html",
... {"obj": pay_pal},
... because the context_instance=RequestContext (request))
```
You can also implement a shopping cart by adding multiple items with keys like item\_name\_1, amount\_1 etc, for e.g:

```
>>> pay_pal.add_fields({
... "business": "paypalemail@somedomain.com",
... "item_name_1": "Test Item 1",
... "amount_1": "10",
```

```
... "item_name_2": "Test Item 2",
... "amount_2": "20",
... "invoice": "UID",
... "notify_url": "http://example.com/paypal-ipn-handler/",
... "return_url": "http://example.com/paypal/",
... "cancel_return": "http://example.com/paypal/unsuccessful/",
... })
```
In some\_template.html:

```
{% load render_integration from billing_tags %}
{% render_integration obj %}
```
Template renders to something like below:

```
<form action="https://www.sandbox.paypal.com/cgi-bin/webscr" method="post">
 <input type="hidden" name="business" value="paypalemail@somedomain.com" id="id_business" />
 <input type="hidden" name="amount" value="100" id="id_amount" />
 <input type="hidden" name="item_name" value="Test Item" id="id_item_name" />
 <input type="hidden" name="notify_url" value="http://example.com/paypal-ipn-handler/" id="id_notify_url" />
  <input type="hidden" name="cancel_return" value="http://example.com/paypal/unsuccessful" id="id_cancel_return" />
 <input type="hidden" name="return" value="http://example.com/paypal/" id="id_return_url" />
 <input type="hidden" name="invoice" value="UID" id="id_invoice" />
 <input type="hidden" name="cmd" value="_xclick" id="id_cmd" />
 <input type="hidden" name="charset" value="utf-8" id="id_charset" />
 <input type="hidden" name="currency_code" value="USD" id="id_currency_code" />
 <input type="hidden" name="no_shipping" value="1" id="id_no_shipping" />
 <input type="image" src="https://www.sandbox.paypal.com/en_US/i/btn/btn_buynowCC_LG.gif" border="0"
</form>
```
WorldPay [WorldPay,](http://www.rbsworldpay.com/) provides a hosted payments page for offsite transactions for merchants who cannot guarantee PCI compliance. The documentation for the service is available [here.](http://rbsworldpay.com/support/bg/index.php?page=development&sub=integration&c=UK)

After a transaction, WorldPay pings the notification URL and all the data sent is stored in the *RBSResponse* model instance that can be viewed from the django admin.

The settings attribute required for this integration are:

• MD5\_SECRET\_KEY: The MD5 secret key chosen by the user while signing up for the WorldPay Hosted Payments Service.

Settings Attributes:

```
MERCHANT_TEST_MODE = True # Toggle for live
MERCHANT_SETTINGS = {
    "world_pay": {
        "MD5_SECRET_KEY": "???"
    }
    ...
}
```
Example In urls.py:

```
world_pay = get_integration("world_pay")
urlpatterns += patterns('',
  (r'^world_pay/', include(world_pay.urls)),
  # You'll have to register /world_pay/rbs-notify-handler/ in the
```

```
# WorldPay admin dashboard for the notification URL
```
In views.py:

)

```
>>> from billing import get_integration
>>> world_pay = get_integration("world_pay")
>>> world_pay.add_fields({
... "instId": "WP_ID",
... "cartId": "TEST123",
... "amount": 100,
... "currency": "USD",
... "desc": "Test Item",
... })
>>> return render_to_response("some_template.html",
... {"obj": world_pay},
... context_instance=RequestContext(request))
```
In some\_template.html:

{% load render\_integration from billing\_tags %} {% render\_integration obj %}

Template renders to something like below:

```
<form method='post' action='https://select-test.wp3.rbsworldpay.com/wcc/purchase'>
 <input type="hidden" name="futurePayType" id="id_futurePayType" />
 <input type="hidden" name="intervalUnit" id="id_intervalUnit" />
 <input type="hidden" name="intervalMult" id="id_intervalMult" />
 <input type="hidden" name="option" id="id_option" />
 <input type="hidden" name="noOfPayments" id="id_noOfPayments" />
 <input type="hidden" name="normalAmount" id="id_normalAmount" />
 <input type="hidden" name="startDelayUnit" id="id_startDelayUnit" />
 <input type="hidden" name="startDelayMult" id="id_startDelayMult" />
 <input type="hidden" name="instId" value="WP_ID" id="id_instId" />
 <input type="hidden" name="cartId" value="TEST123" id="id_cartId" />
 <input type="hidden" name="amount" value="100" id="id_amount" />
 <input type="hidden" name="currency" value="USD" id="id_currency" />
 <input type="hidden" name="desc" value="Test Item" id="id_desc" />
 <input type="hidden" name="testMode" value="100" id="id_testMode" />
 <input type="hidden" name="signatureFields" value="instId:amount:cartId" id="id_signatureFields" />
 <input type="hidden" name="signature" value="6c165d7abea54bf6c1ce19af60359a59" id="id_signature" />
 <input type='submit' value='Pay through WorldPay'/>
</form>
```
Amazon Flexible Payment Service [Amazon FPS,](http://aws.amazon.com/fps/) is a service that allows for building very flexible payment systems. The service can be classified as a part Gateway and part Integration (offsite processor). This is because the customer is redirected to the Amazon site where he authorizes the payment and after this the customer is redirected back to the merchant site with a token that is used by the merchant to transact with the customer. In plain offsite processors, the authorization and transaction take place in one shot almost simultaneously.

Since the service isn't conventional (though very flexible), implementing FPS in merchant takes a couple of steps more.

The documentation for the service is available at [Amazon FPS Docs.](http://aws.amazon.com/documentation/fps/)

Note: This integration has a dependency on boto, a popular AWS library for python.

Settings attributes required for this integration are:

- AWS\_ACCESS\_KEY: The Amazon AWS access key available from the user's AWS dashboard.
- AWS\_SECRET\_ACCESS\_KEY: The Amazon AWS secret access key also available from the user's dashboard. Shouldn't be distributed to anyone.

#### Settings attributes:

```
MERCHANT_TEST_MODE = True
MERCHANT_SETTINGS = {
    "amazon_fps": {
        "AWS_ACCESS_KEY": "???",
        "AWS_SECRET_ACCESS_KEY": "???"
    }
}
```
Here are the methods and attributes implemented on the AmazonFpsIntegration class:

- \_init\_(options = {}): The constructor takes a dictionary of options that are used to initialize the underlying FPSConnection that is bundled with boto.
- service\_url: A property that returns the API Endpoint depending on whether the the integration is in test\_mode or not.
- link\_url: A property that returns the link which redirects the customer to the Amazon Payments site to authorize the transaction.
- purchase(amount, options={}): The method that charges a customer right away for the amount amount after receiving a successful token from Amazon. The options dictionary is generated from the return url on successful redirect from the Amazon payments page. This method returns a dictionary with two items, status representing the status and response representing the response as described by boto.fps.response.FPSResponse.
- authorize(amount, options={}): Similar to the purchase method except that it reserves the payment and doesn't not charge until a capture (settle) is not called. The response is the same as that of purchase.
- capture (amount, options={}): Captures funds from an authorized transaction. The response is the same as the above two methods.
- credit (amount, options={}): Refunds a part of full amount of the transaction.
- void(identification, options={}): Cancel/Null an authorized transaction.
- fps\_ipn\_handler: A method that handles the asynchronous HTTP POST request from the Amazon IPN and saves into the AmazonFPSResponse model.
- fps\_return\_url: This method verifies the source of the return URL from Amazon and directs to the transaction.
- transaction: This is the main method that charges/authorizes funds from the customer. This method has to be subclassed to implement the logic for the transaction on return from the Amazon Payments page.

Example In any app that is present in the settings.INSTALLED\_APPS, subclass the AmazonFpsIntegration and implement the transaction method. The file should be available under <app>/integrations/<integration\_name>\_integration.py:

```
class FpsIntegration(AmazonFpsIntegration):
    # The class name is based on the filename.
    # So if the files exists in <app>/integrations/fps_integration.py
    # then the class name should be FpsIntegration
```

```
def transaction(self, request):
   # Logic to decide if the user should
    # be charged immediately or funds
    # authorized and then redirect the user
    # Below is an example:
   resp = self.purchase(10, {...})if resp["status"] == "Success":
      return HttpResponseRedirect("/success/")
   return HttpResponseRedirect("/failure/")
```
In urls.py:

```
from billing import get_integration
amazon_fps = get\_integration("fps")urlpatterns += patterns('',
  (r'^amazon_fps/', include(amazon_fps.urls)),
  # You'll have to register /amazon_fps/fps-notify-handler/ in the
  # Amazon FPS admin dashboard for the notification URL
)
```
In views.py:

```
from billing import get_integration
def productPage(request):
  amazon_fps = get_integration("fps")
  url_scheme = "http"
  if request.is_secure():
      url_scheme = "https"
  domain = RequestSite(request).domain
   fields = {"transactionAmount": "100",
             "pipelineName": "SingleUse",
             "paymentReason": "Merchant Test",
             "paymentPage": request.build_absolute_uri(),
             # Send the correct url where the redirect should happen
             "returnURL": "%s://%s%s" % (url_scheme,
                                         domain,
                                         reverse("fps_return_url")),
            }
    # You might want to save the fields["callerReference"] that
    # is auto-generated in the db or session to uniquely identify
    # this user (or use the user id as the callerReference) because
    # amazon passes this callerReference back in the return URL.
   amazon_fps.add_fields(fields)
   return render_to_response("some_template.html",
                              {"fps": amazon_fps},
                              context_instance=RequestContext(request))
```
In some\_template.html:

{% load render\_integration from billing\_tags %} {% render\_integration fps %}

The above template renders the following code:

<p><a href="https://authorize.payments-sandbox.amazon.com/cobranded-ui/actions/start?callerKey=AKIAI

[Braintree Payments Transparent Redirect](http://www.braintreepayments.com/gateway/api) Braintree Payments Transparent Redirect is a service offered by [Brain](http://www.braintreepayments.com/)[tree Payments](http://www.braintreepayments.com/) to reduce the complexity of PCI compliance.

Note: This integration makes use of the official [braintree](http://pypi.python.org/pypi/braintree/) python package offered by Braintree Payments. Please install it before you use this integration.

Refer to the [Braintree Payments Server to Server](#page-9064-0) Gateway for the settings attributes.

Here are the methods and attributes implemented on the BraintreePaymentsIntegration class:

- \_init\_(self, options=None): The constructor method that configures the Braintree environment setting it either to production or sandbox mode based on the value of settings.MERCHANT\_TEST\_MODE.
- service\_url(self): A property that provides the URL to which the Transparent Redirect form is submitted.
- get\_urls(self): The method sets the url to which Braintree redirects after the form submission is successful. This method is generally mapped directly in the  $urls.py$ .

```
from billing import get_integration
braintree = get_integration("braintree_payments")
urlpatterns += patterns('',
   (r'^braintree/', include(braintree.urls)),
)
```
- braintree\_notify\_handler(self, request): The view method that handles the confirmation of the transaction after successful redirection from Braintree.
- braintree success handler(self, request, response): If the transaction is successful, the braintree\_notify\_handler calls the braintree\_success\_handler which renders the billing/braintree success.html with the response object. The response object is a standard braintree result described [here.](http://www.braintreepayments.com/docs/python/transactions/result_handling)
- braintree\_failure\_handler(self, request, response): If the transaction fails, the braintree notify handler calls the braintree failure handler which renders the billing/braintree\_error.html with the response which is a standar braintree error object.
- generate\_tr\_data(self): The method that calculates the [tr\\_data](http://www.braintreepayments.com/docs/python/transactions/create_tr#tr_data) to prevent a form from being tampered post-submission.
- generate\_form(self): The method that generates and returns the form (present in billing.forms.braintree\_payments\_form) and populates the initial data with the self.fields (added through either the add\_fields or add\_field methods) and tr\_data.

### Example:

In the views.py:

```
braintree_obj = get_integration("braintree_payments")
# Standard braintree fields
fields = {"transaction": {
            "order_id": "some_unique_id",
            "type": "sale",
            "options": {
                "submit_for_settlement": True
              },
            },
            "site": "%s://%s" %("https" if request.is_secure() else "http",
                                 RequestSite(request).domain)
         }
```

```
braintree_obj.add_fields(fields)
return render_to_response("some_template.html",
                          {"bp": braintree_obj},
                          context_instance=RequestContext(request))
```
In the urls.py:

```
braintree_obj = get_integration("braintree_payments")
urlpatterns += patterns('',
   (r'^braintree/', include(braintree.urls)),
```
#### In the template:

)

```
{% load render_integration from billing_tags %}
{% render_integration bp %}
```
Stripe Payment Integration *[Stripe Payment Integration](#page-9092-0)* is a service offered by [Stripe Payment](https://stripe.com) to reduce the complexity of PCI compliance.

Note: This integration makes use of the official [stripe](http://pypi.python.org/pypi/stripe/) python package offered by Stripe Payments. Please install it before you use this integration.

Refer to the [Stripe Payments](#page-9074-0) Gateway for the settings attributes.

Here are the methods and attributes implemented on the StripeIntegration class:

- \_init\_(self, options=None): The constructor method that configures the stripe setting
- get urls (self): The method sets the url to which the token is sent after the it is obtained from Stripe. This method is generally mapped directly in the urls.py.

```
from billing import get_integration
stripe_obj = get_integration("stripe")
urlpatterns += patterns('',
   (r'^stripe/', include(stripe_obj.urls)),
)
```
- transaction(self, request): The method that receives the Stripe Token after successfully validating with the Stripe servers. Needs to be subclassed to include the token transaction logic.
- generate form(self): The method that generates and returns the form (present in billing.forms.stripe\_form)

#### Example:

In <some\_app>/integrations/stripe\_example\_integration.py:

```
from billing.integrations.stripe_integration import StripeIntegration
class StripeExampleIntegration(StripeIntegration):
   def transaction(self, request):
        # The token is received in the POST request
        resp = self.gateway.purchase(100, request.POST["stripeToken"])
        if resp["status"] == "SUCCESS":
            # Redirect if the transaction is successful
```
...

**else**: # Transaction failed

...

In the views.py:

```
stripe_obj = get_integration("stripe_example")
return render_to_response("some_template.html",
                       {"stripe_obj": stripe_obj},
                        context_instance=RequestContext(request))
```
In the urls.py:

```
stripe_obj = get_integration("stripe_example")
urlpatterns += patterns('',
   (r'^stripe/', include(stripe_obj.urls)),
)
```
In the template:

```
{% load render_integration from billing_tags %}
{% render_integration stripe_obj %}
```
eWAY Payment Integration The eWAY integration functionality interfaces with eWAY's Merchant Hosted Payments facility. Their service makes it extremely easy to be PCI-DSS compliant by allowing you to never receive customer credit card information.

Note: This integration requires the [suds](https://fedorahosted.org/suds/) package. Please install it before you use this integration.

The basic data flow is as follows:

- 1. Request an *access code* from eWAY.
- 2. Create an HTML form with the *access code* and user credit card fields.
- 3. Encourage the user to submit the form to eWAY and they'll be redirected back to your site.
- 4. Use the *access code* to ask eWAY if the transaction was successful.

You must add the following to project's settings:

```
MERCHANT_SETTINGS = {
    "eway": {
        "CUSTOMER_ID": "???",
        "USERNAME": "???",
        "PASSWORD": "???",
    }
}
```
The integration class is used to request an *access code* and also to check its success after the redirect:

```
class EwayIntegration(access_code=None)
     Creates an integration object for use with eWAY.
```
*access\_code* is optional, but must be configured prior to using [check\\_transaction\(\)](#page-9096-0).

**request\_access\_code**(*payment*, *redirect\_url*, *customer=None*, *billing\_country=None*, *ip\_address=None*)

Requests an *access code* from eWAY to use with a transaction.

**Parameters** 

- **payment** (*dict*) Information about the payment
- **redirect\_url** (*unicode*) URL to redirect the user to after payment
- **customer** (*dict*) Customer related information
- **billing\_country** (*unicode alpha-2 country code (as per ISO 3166)*) Customer's billing country
- **ip\_address** (*unicode*) Customer's IP address

Returns (access\_code, customer)

The integration is automatically updated with the returned access code.

Supported keys in customer:

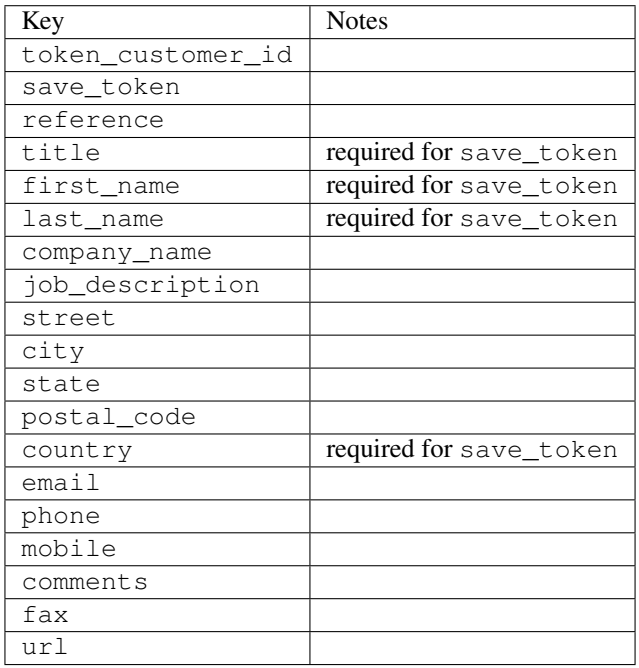

Supported keys in payment:

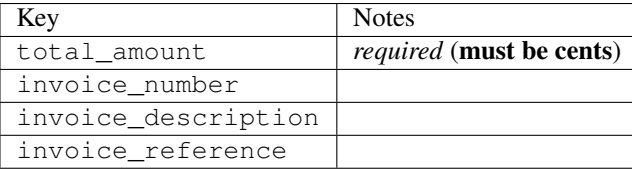

To add extra security, it's a good idea to specify ip\_address. The value is given to eWAY to allow them to ensure that the POST request they receive comes from the given address. E.g.:

```
def payment(request):
    integration = get_integration("eway_au")
    access_code, customer = integration.request_access_code(..., ip_address=request.META["REMOTE
    \# ...
```
# Returned value

The returned value is a tuple (access\_code, customer). access\_code is the access code granted by eWAY that must be included in the HTML form, and is used to request transaction status after the redirect.

customer is a dict containing information about the customer. This is particularly useful if you make use of save\_token and token\_customer\_id to save customer details on eWAY's servers. Keys in the dict are:

•token\_customer\_id •save\_token •reference •title •first\_name •last\_name •company\_name •job\_description •street •city •state •postal\_code •country – e.g. au •email •phone •mobile •comments •fax •url •card\_number – e.g. 444433XXXXXX1111 •card\_name •card\_expiry\_month •card\_expiry\_year

### **check\_transaction**()

Check with eWAY what happened with a transaction.

This method requires access\_code has been configured.

Returns dict

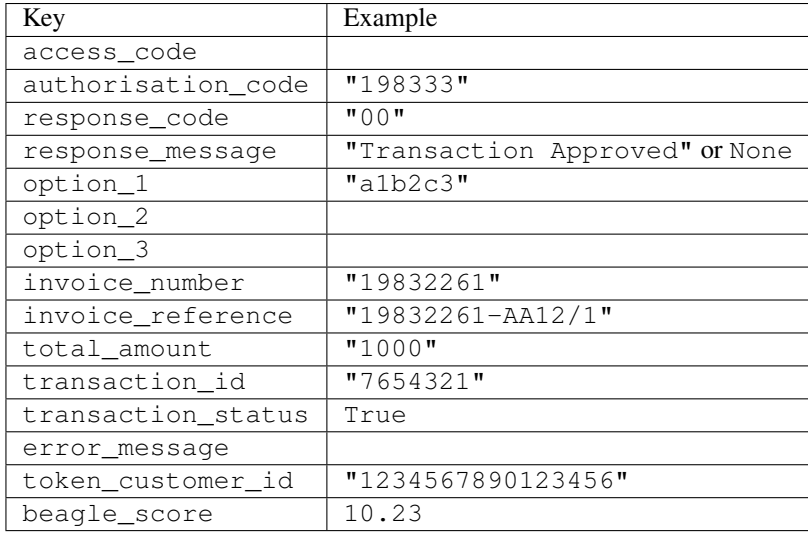

### Example:

```
# views.py
from billing import get_integration
from django.shortcuts import get_object_or_404
def payment(request, cart_pk):
    # Pretend some 'Order' model exists with a 'total_price' in dollars
   order = get_object_or_404(Order, pk=cart_pk)
    integration = get_integration("eway_au")
    access_code, customer = integration.request_access_code(
       customer={"first_name": "Bradley", "last_name": "Ayers"},
       payment={"total_amount": order.total_price * 100},
       return_url=reverse(payment_done))
    request.session["eway_access_code"] = integration.access_code
   return render(request, "payment.html", {"integration": integration})
def payment done(request, cart pk):
   order = get_object_or_404(Order, pk=cart_pk)
   access_code = request.session["access_code"]
   integration = get_integration("eway_au", access_code=access_code)
    # Retrieve transaction status from eWAY
    status = integration.check_transaction()
   if status["response_code"] in ("00", "08", "11"):
       order.is_paid = True
       order.save()
       template = "receipt.html"
   else:
       template = "payment_failed.html"
    return render(request, template, {"status": status})
```
In order for eWAY to process the transaction, the user must submit the payment HTML form directly to eWAY. The helper tag {% eway %} makes this trivial:

```
{% load render_integration from billing_tags %}
{% render_integration integration %}
```
For a more configurable form, use the following pattern:

```
\n  <form method="post" action="{{ integration.service_url }}">
    {{ integration.generate_form.as_p }}
    <input type="submit"/>
\langle/form>
```
Authorize.Net Direct Post Method [Authorize.Net Direct Post Method](http://developer.authorize.net/api/dpm) is a service offered by [Authorize.Net](http://authorize.net/) to reduce the complexity of PCI compliance.

Here are the following settings attributes that are required:

- LOGIN\_ID: The Login id provided by Authorize.Net. Can be obtained from the dashboard.
- TRANSACTION\_KEY: The Transaction key is used to sign the generated form with a shared key to validate against form tampering.
- MD5 HASH: This attribute is used to generate a hash that is verified against the hash sent by Authorize.Net to confirm the request's source.

Here are the methods and attributes implemented on the AuthorizeNetDpmIntegration class:

- \_init\_(self): The constructor that configures the Authorize.Net Integration environment setting it either to production or sandbox mode based on the value of settings.MERCHANT\_TEST\_MODE.
- **form\_class(self)**: Returns the form class that is used to generate the form. Defaults to billing.forms.authorize\_net\_forms.AuthorizeNetDPMForm.
- generate\_form(self): Renders the form and generates some precomputed field values.
- service url(self): Returns the Authorize.net url to be set on the form.
- verify response(self, request): Verifies if the relay response originated from Authorize.Net.
- get urls (self): The method sets the url to which Authorize.Net sends a relay response, redirects on a success or failure.

```
from billing import get_integration
integration = get_integration("authorize_net_dpm")
urlpatterns += patterns('',
   (r'^authorize_net/', include(integration.urls)),
)
```
- authorize\_net\_notify\_handler(self, request): The view method that handles the verification of the response, firing of the signal and sends out the redirect snippet to Authorize.Net.
- authorize\_net\_success\_handler(self, request): The method that renders the *billing/authorize\_net\_success.html*.
- authorize\_net\_failure\_handler(self, request): The method that renders the *billing/authorize\_net\_failure.html*.

### Example:

In the views.py:

```
int_obj = get_integration("authorize_net_dpm")
fields = \{ 'x amount': 1,
          'x_fp_sequence': datetime.datetime.now().strftime('%Y%m%d%H%M%S'),
          'x_fp_timestamp': datetime.datetime.utcnow().strftime('%s'),
```

```
'x recurring bill': 'F',
}
```

```
int_obj.add_fields(fields)
return render_to_response("some_template.html",
                          {"adp": int_obj},
                          context_instance=RequestContext(request))
```
In the urls.py:

```
int_obj = get_integration("authorize_net_dpm")
urlpatterns += patterns('',
   (r'^authorize_net/', include(int_obj.urls)),
)
```
In the template:

```
{% load render_integration from billing_tags %}
{% render_integration adp %}
```
Signals The signals emitted by [Merchant](http://github.com/agiliq/merchant) are:

- *transaction\_was\_successful(sender, type=..., response=...)*: This signal is dispatched when a payment is successfully transacted. The *sender* is the object which has dispatched the signal. *type* is the kind of transaction. Current choices for type are:
	- *purchase*
	- *authorize*
	- *capture*
	- *credit*
	- *void*
	- *store*
	- *unstore*

*response* is the actual response object that is sent after the success. Please consult the individual gateway docs for the response object.

- *transaction\_was\_unsuccessful(sender, type=..., response=...)*: This signal is dispatched when a payment fails. The *sender* is the object which has dispatched the signal. *type* is the kind of transation. Current choices for type are:
	- *purchase*
	- *authorize*
	- *capture*
	- *credit*
	- *void*
	- *store*
	- *unstore*

*response* is the actual response object that is sent after the success.

Note: Some gateways are implemented to raise an error on failure. This exception may be passed as the response object. Please consult the docs to confirm.

Writing a new gateway Writing a new gateway for [Merchant](http://github.com/agiliq/merchant) is very easy. Here are the steps to follow to write a new gateway:

• Create a new gateway file under the *billing.gateways* module which should follow this naming convention:

<gateway\_name>\_gateway.py

...

So for example, PayPal would have *pay\_pal\_gateway.py*. Similarly, Authorize.Net, would have *authorize\_net\_gateway.py*.

• Create a class in this file with the following name:

```
class GatewayNameGateway(Gateway):
```
So for PayPal, it would be *PayPalGateway* and for Authorize.Net, it would be *AuthorizeNetGateway*.

• Implement all or any of following methods in the class:

```
def purchase(self, money, credit_card, options = None):
...
def authorize(self, money, credit_card, options = None):
...
def capture(self, money, authorization, options = None):
...
def void(self, identification, options = None):
...
def credit(self, money, identification, options = None):
...
def recurring(self, money, creditcard, options = None):
...
def store(self, creditcard, options = None):
...
def unstore(self, identification, options = None):
...
```
Customizing Merchant While we make all attempts to cover most of the functionality of the payment processors but may fall short sometimes. There is absolutely no need to worry as the gateway and integration objects are extensible.

[Merchant](https://github.com/agiliq/merchant) looks for gateways and integration objects under every INSTALLED\_APPS in settings.py. So it is possible for you to write your custom or modified objects within your app without having to patch the merchant code.

Note: Most of what is written below will also be applicable for gateways and you will have to replace instances of integration with gateway.

Suppose you want to extend the [Braintree Payments Integration,](#page-9090-0) to render a different template on success instead of the default billing/braintree\_success.html.

Here is the process:

- In any of the settings.INSTALLED\_APPS, create an integrations module (in layman's term an integrations directory with an \_\_init \_\_.py file under that directory).
- Create a file in that integrations directory that follows the convention below:

<integration\_name>\_integration.py

Let us name the modified integration as modified\_bp, then the filename would be:

modified\_bp\_integration.py

and the Integration class name in that file as ModifiedBpIntegration.

Note: The naming of the file and class follows a simple rule. The filename is split on underscores and each element of the split sequence is capitalized to obtain the class name.

So in our example, in the modified\_bp\_integration.py:

```
class ModifiedBpIntegration(BraintreePaymentsIntegration):
    def braintree_success_handler(self, request, response):
       return render_to_response("my_new_success.html",
                                 {"resp": response},
                                 context_instance=RequestContext(request))
```
• Then use the new integration in your code just as you would for a built-in integration:

**>>>** bp\_obj = get\_integration("modified\_bp")

Contributing to Merchant While there is no requirement for you to contribute your new gateway code or changes back to the [upstream project,](http://github.com/agiliq/merchant) you can play a good samaritan by contributing back to the project and helping scores of people.

Here are the steps to follow to contribute back to [Merchant:](http://github.com/agiliq/merchant)

- Fork the project from it's [github page.](http://github.com/agiliq/merchant)
- Make the changes in your fork.
- File an issue at the [github page](http://github.com/agiliq/merchant) and enclose a pull request.

Note: If you want to include a new gateway, we request you to include a few tests (probably using the current tests as a template).

• Don't forget to add yourself to the *CONTRIBUTORS.txt* file before opening an issue.

### Changes

#### 0.4 (upcoming)

- Added python3 support
- Removed google checkout

#### 0.3

- Django 1.7 suport (potentially backwards incompatible changes)
- Updated the example *requirements.txt*

# $0.2$

- Unit tests are skipped unless the corresponding gateways are configured
- Bugfix Use settings.AUTH\_USER\_MODEL instead of get\_user\_model
- Demo fill up initial data for all gateways

# 0.1

• Added PIN payments support

# 0.09

• Removed Samurai gateway and integration

# 0.08

- Added bitcoin backend
- Bugfixes to eWay, paypal integration and authorize.net
- Google Checkout shipping, tax rate and private data support
- Changes to Amazon FPS to work with latest boto. Addition of new fields to the FPS response model. A backwards incompatible change
- Made merchant django v1.5 compatible
- Fixes in the chargebee gateway broken by changes in the 'requests' api
- Changes to the example to prevent empty forms from raising a Server Error

# 0.07

- Added Chargebee support
- Added Beanstream gateway

# 0.06

- Added WePay gateway
- Added Authorize.Net Direct Post Method integration

# 0.05

• Added Paylane gateway support.

# 0.04

- Backwards incompatible version.
- Changes in the settings attributes. Now there is a single attribute for storing the configuration of all gateways and integrations. Check the docs for details.
- Changed the usage of the template tags. Refer the docs for details.
- Added a display\_name to the integration object. Shouldn't affect users.

# 0.03

• Added support for Stripe and Samurai gateways and integrations.

# 0.02

• Added a setup.py and uploaded the package to pypi

# 0.01

- Initial commit.
- [Overview](#page-9042-0)
- [Install Merchant](#page-9046-0)
- [Credit Card](#page-9048-0)
- [Gateways](#page-9052-0)
	- [On-site Processing](#page-9056-0)
		- \* [Authorize.Net](#page-9058-0)
		- \* [Braintree Payments Server to Server](#page-9064-0)
		- \* [eWay](#page-9068-0)
		- \* [PayPal](#page-9072-0)
		- \* [Stripe Payments](#page-9074-0)
		- \* [Paylane](#page-9070-0)
		- \* [WePay](#page-9076-0)
		- \* [Beanstream](#page-9060-0)
		- \* [Chargebee](#page-9066-0)
		- \* [Bitcoin](#page-9062-0)
		- \* Global Iris
	- [Off-site Processing](#page-9078-0)
		- \* [PayPal](#page-9080-0)
		- \* Google Checkout
		- \* [RBS WorldPay](#page-9084-0)
		- \* [Amazon FPS](#page-9086-0)
		- \* [Braintree Payments Transparent Redirect](#page-9090-0)
		- \* [Stripe](#page-9092-0)
		- \* [eWAY](#page-9094-0)
		- \* [Authorize.Net Direct Post Method](#page-9098-0)
		- \* Global Iris RealMPI
- [Signals](#page-9100-0)
- [Writing your own gateway](#page-9102-0)
- [Customizing the inbuilt Gateway/Integrations](#page-9104-0)
- [Contributing to Merchant](#page-9106-0)
- [Changelist](#page-9108-0)

#### Indices and tables

- genindex
- modindex
- search

Merchant: Pluggable and Unified API for Payment Processors [Merchant,](http://github.com/agiliq/merchant) is a [django](http://www.djangoproject.com/) app that offers a uniform api and pluggable interface to interact with a variety of payment processors. It is heavily inspired from Ruby's [Active-](http://activemerchant.org/)[Merchant.](http://activemerchant.org/)

Overview Simple how to:

```
# settings.py
# Authorize.Net settings
AUTHORIZE_LOGIN_ID = "..."
AUTHORIZE_TRANSACTION_KEY = "..."
# PayPal settings
PAYPAL TEST = True
PAYPAL_WPP_USER = "..."
PAYPAL_WPP_PASSWORD = "..."
PAYPAL WPP_SIGNATURE = "..."
# views.py or wherever you want to use it
>>> g1 = get_gateway("authorize_net")
>>>
>>> cc = CreditCard(first_name= "Test",
... last_name = "User,
... month=10, year=2011,
... number="4222222222222",
... verification value="100")
>>>
>>> response1 = g1.purchase(100, cc, options = {...})
>>> response1
{"status": "SUCCESS", "response": <AuthorizeNetAIMResponse object>}
>>>>>> g2 = get_gateway("pay_pal")
>>>>>> response2 = q2.purchase(100, cc, options = {\dots})
>>> response2
{"status": "SUCCESS", "response": <PayPalNVP object>}
```
Installing Merchant You can use any of the following methods to install merchant.

- The recommended way is to install from [PyPi:](http://pypi.python.org/pypi/django-merchant)
- pip install django-merchant
- If you are feeling adventurous, you might want to run the code off the git repository:

pip install -e git+git://github.com/agiliq/merchant.git#egg=django-merchant

#### Post-installation

- Install the dependencies for the gateways as prescribed in the individual gateway doc.
- Reference the billing app in your settings INSTALLED\_APPS.
- Run python manage.py syncdb to create the new required database tables

Configuration To configure a gateway/integration add the corresponding key to MERCHANT\_SETTINGS. Take a look at local.py-dist for reference.

Running the Test Suite By default, the test suite is configured to run tests for all the gateways and integrations which are configured:

python manage.py test billing

Tests for gateways and integrations which are not configured will be skipped.

If you are planning to integrate your app with a specific gateway/integration then you might wish to run only that apps test suite. For example, to run the Google Checkout Integration test case:

python manage.py test billing.GoogleCheckoutTestCase

Credit Card The *CreditCard* class is a helper class with some useful methods mainly for validation. This class is available in *billing.utils.credit\_card*.

### Attribute Reference

- *regexp*: The compiled regular expression that matches all card numbers for the card issuing authority. For the *CreditCard* class, this is *None*. It is overridden by subclasses.
- *card\_type*: Points to a one of *CreditCard*'s subclasses. This attribute is set by the *validate\_card* method of the selected gateway.
- *card\_name*: Card issuing authority name. Generally not required, but some gateways expect the user to figure out the credit card type to send with the requests.

### Method Reference

- *\_\_init\_\_*: This method expects 6 keyword arguments. They are
	- *first\_name*: The first name of the credit card holder.
	- *last\_name*: The last name of the credit card holder.
	- *cardholders\_name*: The full name of the credit card holder, as an alternative to supplying *first\_name* and *last\_name*.
	- *month*: The expiration month of the credit card as an integer. Required
	- *year*: The expiration year of the credit card as an integer. Required
	- *number*: The credit card number (generally 16 digits). Required
	- *verification\_value*: The card security code (CVV2). Required
- *is luhn valid:* Checks the validity of the credit card number by using the *Luhn's algorithm* and returns a boolean. This method takes no arguments.
- *is\_expired*: Checks if the expiration date of the card is beyond today and returns a boolean. This method takes no arguments.
- *valid essential attributes*: Verifies if all the 6 arguments provided to the *init* method are filled and returns a boolean.
- *is\_valid*: Checks the validity of the card by calling the *is\_luhn\_valid*, *is\_expired* and *valid\_essential\_attributes* method and returns a boolean. This method takes no arguments.
- *expire\_date*: Returns the card expiry date in the "MM-YYYY" format. This is also available as a property.
- *name*: Returns the full name of the credit card holder by concatenating the *first\_name* and *last\_name*. This is also available as a property.

Subclasses Normally you do not use the subclasses directly. Instead, you use *CreditCard*, and call gateway.validate\_card() which will add a *card\_type* attribute which is the subclass.

The various credit cards and debit cards supported by [Merchant](http://github.com/agiliq/merchant) are:

### Credit Cards

- *Visa*
	- $-$  card name  $=$  "Visa"
	- $-$  regexp = re.compile('^4d{12}(d{3})?\$')
- *MasterCard*
	- card\_name = "MasterCard"
	- $-$  regexp = re.compile( $\sqrt{(5[1-5]d{4}1677189)d{10}^{\circ}}$ )
- *Discover*
	- card\_name = "Discover"
	- $-$  regexp = re.compile(' $(6011|65d{2})d{12}$ ')
- *AmericanExpress*
	- $-$  card name  $=$  "Amex"
	- $-$  regexp = re.compile('^3[47]d{13}\$')
- *DinersClub*
	- card\_name = "DinersClub"
	- $-$  regexp = re.compile('^3(0[0-5]|[68]d)d{11}\$')
- *JCB*
	- $-$  card name  $=$  "JCB"
	- $-$  regexp = re.compile('^35(28|29|[3-8]d)d{12}\$')

# Debit Cards

```
• Switch
```
- card\_name = "Switch"
- $-$  regexp = re.compile(' $\sqrt{6759d}$ {12}(d{2,3})?\$')

```
• Solo
```
- card\_name = "Solo"
- $-$  regexp = re.compile('^6767d{12}(d{2,3})?\$')
- *Dankort*
	- card\_name = "Dankort"
	- $-$  regexp = re.compile(' $\sim$ 5019d{12}\$')
- *Maestro*
	- card\_name = "Maestro"
	- $-$  regexp = re.compile( $\sqrt{(5[06-8][6d)d(10,17)}\$ )
- *Forbrugsforeningen*
	- card\_name = "Forbrugsforeningen"
	- $-$  regexp = re.compile( $^{(0.600722d}{10})$ \$')
- *Laser*
	- card\_name = "Laser"
	- $-$  regexp = re.compile(' $(6304167061677116709)d{8}(d{4}d{6,7})$ ?\$')

## **Helpers**

- all\_credit\_cards = [Visa, MasterCard, Discover, AmericanExpress, DinersClub, JCB]
- all debit cards = [Switch, Solo, Dankort, Maestro, Forbrugsforeningen, Laser]
- all\_cards = all\_credit\_cards + all\_debit\_cards

Gateways Gateways are the payment processors implemented in [Merchant.](http://github.com/agiliq/merchant) This is implemented as a class so that it is easy to extend and create as many gateways as possible.

The base gateway class is *billing.gateway.Gateway* which has the following methods and attributes.

### Attribute Reference

- test\_mode: This boolean attribute signifies if the gateway is in the test mode. By default, it looks up this value from the *MERCHANT\_TEST\_MODE* attribute from the settings file. If the *MERCHANT\_TEST\_MODE* attribute is not found in the settings file, the default value is *True* indicating that the gateway is in the test mode. So do not forget to either set the attribute to *True* in the subclass or through the settings file.
- default\_currency: This is the currency in which the transactions are settled ie the currency in which the payment gateway sends the invoice, transaction reports etc. This does not prevent the developer from charging a customer in other currencies but the exchange rate conversion has to be manually handled by the developer. This is a string, for example *"USD"* for US Dollar.
- supported countries: This is a *list* of supported countries that are handled by the payment gateway. This should contain a list of the country codes as prescribed by the [ISO 3166-alpha 2 standard.](http://en.wikipedia.org/wiki/ISO_3166-1_alpha-2) The *billing.utils.countries* contains a mapping of the country names and ISO codes.
- supported\_cardtypes: This is a *list* of supported card types handled by the payment gateway. This should contain a list of instances of the [CreditCard](#page-9048-0) class.
- homepage url: A string pointing to the URL of the payment gateway. This is just a helper attribute that is currently not used.
- display\_name: A string that contains the name of the payment gateway. Another helper attribute that is currently not used.
- application\_id: An application name or unique identifier for the gateway. Yet another helper attribute not currently used.

## Method Reference

- validate card(credit card): This method validates the supplied card by checking if it is supported by the gateway (through the *supported\_cardtypes* attribute) and calls the *is\_valid* method of the card and returns a boolean. if the card is not supported by the gateway, a *CardNotSupported* exception is raised.
- service\_url: A property that returns the url to which the credit card and other transaction related details are submitted.
- purchase(money, credit\_card, options = None): A method that charges the given card (one-time) for the given amount *money* using the *options* provided. Subclasses have to implement this method.
- authorize(money, credit\_card, options = None): A method that authorizes (for a future transaction) the credit card for the amount *money* using the *options* provided. Subclasses have to implement this method.
- capture(money, authorization, options = None): A method that captures funds from a previously authorized transaction using the *options* provided. Subclasses have to implement this method.
- void(identification, options = None): A method that nulls/voids/blanks an authorized transaction identified by *identification* to prevent a subsequent capture. Subclasses have to implement this method.
- credit(money, identification, options = None): A method that refunds a settled transaction with the transacation id *identification* and given *options*. Subclasses must implement this method.
- recurring(money, creditcard, options = None): A method that sets up a recurring transaction (or a subscription). Subclasses must implement this method.
- store(creditcard, options = None): A method that stores the credit card and user profile information on the payment gateway's servers for future reference. Subclasses must implement this method.
- unstore(identification, options = None): A method that reverses the *store* method's results. Subclasses must implement this method.

The *options* dictionary passed to the above methods consists of the following keys:

- order id: A unique order identification code (usually set by the gateway).
- ip: The IP address of the customer making the purchase. This is required by certain gateways like PayPal.
- customer: The name, customer number, or other information that identifies the customer. Optional.
- invoice: The invoice code/number (set by the merchant).
- merchant: The name or description of the merchant offering the product.
- description: A description of the product or transaction.
- email: The email address of the customer. Required by a few gateways.
- currency: Required when using a currency with a gateway that supports multiple currencies. If not specified, the value of the *default\_currency* attribute of the gateway instance is used.
- billing address: A dictionary containing the billing address of the customer. Generally required by gateways for address verification (AVS) etc.
- shipping address: A dictionary containing the shipping address of the customer. Required if the merchant requires shipping of products and where billing address is not the same as shipping address.

The address dictionary for *billing\_address* and *shipping\_address* should have the following keys:

- name: The full name of the customer.
- company: The company name of the customer. Required by a few gateways.
- address1: The primary street address of the customer. Required by many gateways.
- address2: Additional line for the address. Optional.
- city: The city of the customer.
- state: The state of the customer.
- country: The [ISO 3166-alpha 2 standard](http://en.wikipedia.org/wiki/ISO_3166-1_alpha-2) code for the country of the customer.
- zip: The zip or postal code of the customer.
- phone: The phone number of the customer. Optional.

All the above methods return a standard *response* dictionary containing the following keys:

- status: Indicating if the transaction is a "SUCCESS" or a "FAILURE"
- response: The response object for the transaction. Please consult the respective gateway's documentation to learn more about it.

#### Helper functions

• get\_gateway(name, \*args, \*\*kwargs): A helper function that loads the gateway class by the *name* and initializes it with the *args* and *kwargs*.

On-site Processing Onsite processing refers to the payment mechanism where the customer stays on the merchant website and the authentication is done by the merchant website with the gateway in the background.

Merchant websites need to comply with [PCI standards](http://en.wikipedia.org/wiki/Payment_Card_Industry_Data_Security_Standard) to be able to securely carry out transactions.

On-site processing for payment gateways is implemented by using subclasses of the [Gateway class.](#page-9052-0)

Authorize.Net Gateway This gateway implements the [Authorize.Net Advanced Integration Method \(AIM\).](http://developer.authorize.net/api/aim/)

### Usage

- Setup a [test account](http://developer.authorize.net/testaccount/) with Authorize.Net.
- Add the following attributes to your *settings.py*:

```
MERCHANT_TEST_MODE = True # Toggle for live transactions
MERCHANT_SETTINGS = {
    "authorize_net": {
       "LOGIN_ID" : "???",
       "TRANSACTION_KEY" : "???"
    }
```
- ... }
- Use the gateway instance:

```
>>> g1 = get_gateway("authorize_net")
>>>
>>> cc = CreditCard(first_name= "Test",
... last_name = "User",
... month=10, year=2011,
... number="4222222222222",
... verification value="100")
>>>
\Rightarrow response1 = q1. purchase(1, cc, options = {...})
>>> response1
{"status": "SUCCESS", "response": <AuthorizeNetAIMResponse object>}
```
[Beanstream](http://www.beanstream.com/site/ca/index.html) Beanstream is a gateway headquartered in Canada and offering payment processing across North America.

Note: You will require the [beanstream python package](http://github.com/dragonx/beanstream) maintained by the community.

Settings attributes required (optional if you are passing them while initializing the gateway) for this integration are:

- MERCHANT\_ID: The merchant id provided by Beanstream. Can be obtained from the account dashboard.
- LOGIN\_COMPANY: The company name as visible from the account settings in the dashboard.
- LOGIN\_USER: The username used to login to the account dashboard.
- LOGIN\_PASSWORD: The password used to login to the account dashboard.
- HASH\_ALGORITHM: This is optional but required if you have enabled hashing in account dashboard. The values may be one of *SHA-1* and *MD5*.
- HASHCODE: If the above attribute is enabled, then set this attribute to the hash value you've setup in the account dashboard.

Settings attributes:

```
MERCHANT_TEST_MODE = True # Toggle for live
MERCHANT SETTINGS = {
    "beanstream": {
        "MERCHANT_ID": "???",
        "LOGIN_COMPANY": "???",
        "LOGIN_USER": "???",
        "LOGIN_PASSWORD": "???",
        # The below two attributes are optional
        "HASH_ALGORITHM": "???",
        "HASHCODE": "???",
    }
    ...
}
```
# Example:

Simple usage:

```
>>> beanstream = get_gateway("beanstream")
>>> credit_card = CreditCard(first_name="Test", last_name="User",
                             month=10, year=2011,
                             number="4111111111111111",
                             verification_value="100")
# Bill the user for 1000 USD
>>> resp = beanstream.purchase(1000, credit_card)
>>> resp["response"].resp.approved()
True
# Authorize the card for 1000 USD
>>> resp = beanstream.authorize(1000, credit_card)
# Capture funds (900 USD) from a previously authorized transaction
>>> response = beanstream.capture(900, resp["response"].resp["trnId"])
>>> response["response"].resp.approved()
True
# Void an authorized transaction
>>> beanstream.void(resp["response"].resp["trnId"])
```
Bitcoin Gateway The Bitcoin gateway implements the [Bitcoin digital currency.](http://bitcoin.org/)

It is implemented using the JSON-RPC API as described in the [Merchant Howto.](https://en.bitcoin.it/wiki/Merchant_Howto#Using_a_third-party_plugin)

Note: The Bitcoin gateway depends on the *bitcoin-python* library which can be installed from pypi

#### Usage

• Add the following attributes to your *settings.py*:

```
"bitcoin": {
   "RPCUSER": "", # you'll find these settings in your $HOME/.bitcoin/bitcoin.conf
   "RPCPASSWORD": "",
    "HOST": "",
    "PORT": "",
    "ACCOUNT": "",
    "MINCONF": 1,
},
```
• Use the gateway instance:

```
>>> g1 = get_gateway("bitcoin")
>>> addr = g1.get_new_address()
>>> # pass along this address to your customer
>>> # the purchase will only be successful when
>>> # the amount is transferred to the above address
>>> response1 = g1.purchase(100, addr, options = {...})
>>> response1
{"status": "SUCCESS", "response": <instance>}
```
**[Braintree Payments Server to Server](http://www.braintreepayments.com/gateway/api)** [Braintree](http://www.braintreepayments.com/) Payments Server to Server is a gateway provided by Braintree [Payments](http://www.braintreepayments.com/) to services which are willing to take the burden of PCI compliance. This does not involve any redirects and only Server to Server calls happen in the background.

Note: You will require the official [braintree](http://pypi.python.org/pypi/braintree/) python package offered by Braintree for this gateway to work.

Settings attributes required for this integration are:

- MERCHANT\_ACCOUNT\_ID: The merchant account id provided by Braintree. Can be obtained from the account dashboard.
- PUBLIC\_KEY: The public key provided by Braintree through their account dashboard.
- PRIVATE\_KEY: The private key provided by Braintree through their account dashboard.

Settings attributes:

```
MERCHANT_TEST_MODE = True # Toggle for live
MERCHANT SETTINGS = {
    "braintree_payments": {
        "MERCHANT_ACCOUNT_ID": "???",
        "PUBLIC_KEY": "???",
        "PRIVATE_KEY": "???"
    }
    ...
}
```
#### Example:

Simple usage:

```
>>> braintree = get_gateway("braintree_payments")
>>> credit_card = CreditCard(first_name="Test", last_name="User",
                             month=10, year=2011,
                             number="4111111111111111",
                             verification_value="100")
# Bill the user for 1000 USD
>>> resp = braintree.purchase(1000, credit_card)
>>> resp["response"].is_success
True
# Authorize the card for 1000 USD
>>> resp = braintree.authorize(1000, credit_card)
# Capture funds (900 USD) from a previously authorized transaction
>>> response = braintree.capture(900, resp["response"].transaction.id)
>>> response["response"].is_success
True
# Void an authorized transaction
>>> braintree.void(resp["response"].transaction.id)
# Store Customer and Credit Card information in the vault
>>> options = {
        "customer": {
            "name": "John Doe",
            "email": "john.doe@example.com",
            },
        }
>>> resp = braintree.store(credit_card, options = options)
```

```
# Unstore a previously stored credit card from the vault
>>> response = braintree.unstore(resp["response"].customer.credit_cards[0].token)
>>> response["response"].is_success
True
# A recurring plan charge
>>> options = {
        "customer": {
            "name": "John Doe",
            "email": "john.doe@example.com",
            },
        "recurring": {
            "plan_id": "test_plan",
            "trial duration": 2,
            "trial_duration_unit": "month",
            "number_of_billing_cycles": 12,
            },
        }
>>> resp = braintree.recurring(10, credit_card, options = options)
>>> resp["response"].is_success
True
>>> resp["response"].subscription.number_of_billing_cycles
12
```
Chargebee [Chargebee](http://www.chargebee.com/) is a SAAS that makes subscription billing easy to handle. They also provide the functionality to plug to multiple gateways in the backend.

Note: You will require the [requests](http://docs.python-requests.org/en/latest/index.html) package to get Chargebee to work.

Settings attributes required (optional if you are passing them while initializing the gateway) for this integration are:

- SITE: The name of the Chargebee app (or site as they refer). The URL is generally of the form ["https://](https:/){site}.chargebee.com/".
- API\_KEY: This key is provided in your settings dashboard.

Settings attributes:

```
MERCHANT TEST MODE = True # Together for liveMERCHANT_SETTINGS = {
    "chargebee": {
        "SITE": "some-test",
        "API_KEY": "???",
    }
    ...
}
```
Example:

Simple usage:

```
>>> chargebee = get_gateway("chargebee")
>>> credit_card = CreditCard(first_name="Test", last_name="User",
                             month=10, year=2011,
                             number="4111111111111111",
                             verification_value="100")
```

```
# Bill the user for 10 USD per month based on a plan called 'monthly'
# The 'recurring' method on the gateway is a mirror to the 'store' method
>>> resp = chargebee.store(credit_card, options = {"plan_id": "monthly"})
>>> resp["response"]["customer"]["subscription"]["id"]
...
# Cancel the existing subscription
>>> response = chargebee.unstore(resp["response"]["customer"]["subscription"]["id"])
>>> response["response"]["subscription"]["status"]
'cancelled'
# Bill the user for 1000 USD
# Technically, Chargebee doesn't have a one shot purchase.
# Create a plan (called 'oneshot' below) that does a recurring
# subscription with an interval of a decade or more
>>> resp = chargebee.purchase(1000, credit_card,
   options = {"plan_id": "oneshot", "description": "Quick Purchase"})
>>> resp["response"]["invoice"]["subscription_id"]
...
# Authorize the card for 100 USD
# Technically, Chargebee doesn't have a one shot authorize.
# Create a plan (called 'oneshot' below) that does a recurring
# subscription with an interval of a decade or more and authorizes
# the card for a large amount
>>> resp = chargebee.authorize(100, credit_card,
   options = {"plan_id": "oneshot", "description": "Quick Authorize"})
# Capture funds (90 USD) from a previously authorized transaction
>>> response = chargebee.capture(90, resp["response"]["subscription"]["id"])
>>> response["status"]
'SUCCESS'
# Void an authorized transaction
>>> resp = chargebee.void(resp["response"]["invoice"]["subscription_id"])
>>> resp["status"]
'SUCCESS'
```
eWay Gateway The eWay gateway implements the [eWay Hosted Payment API.](http://www.eway.com.au/Developer/eway-api/hosted-payment-solution.aspx)

Note: Since the eWay payment gateway uses [SOAP,](http://en.wikipedia.org/wiki/SOAP) the API has been implemented using the [suds](https://fedorahosted.org/suds/) SOAP library for python. You'll require it to be able to use this gateway.

#### Usage

• Add the following attributes to your *settings.py*:

```
MERCHANT_TEST_MODE = True
MERCHANT_SETTINGS = {
    "eway": {
        "CUSTOMER_ID": "???",
        "USERNAME": "???",
        "PASSWORD": "???",
    }
}
```
• Use the gateway instance:

```
>>> g1 = get_gateway("eway")
>>>
>>> cc = CreditCard(first_name= "Test",
... last_name = "User",
... month=10, year=2011,
... number="4222222222222",
... verification_value="100")
>>>
\Rightarrow response1 = q1.purchase(100, cc, options = {...})
>>> response1
{"status": "SUCCESS", "response": <instance>}
```
[Paylane](https://paylane.com/) Gateway Paylane is a payment processor focussed mainly in Europe.

Note: You will require [suds](https://fedorahosted.org/suds) python package to work with the the SOAP interface.

Settings attributes required for this gateway are:

- USERNAME: The username provided by Paylane while signing up for an account.
- PASSWORD: The password you set from the merchant admin panel. Not to be confused with the merchant login password.
- WSDL (optional): The location of the WSDL file. Defaults to [https://direct.paylane.com/wsdl/production/Direct.wsdl.](https://direct.paylane.com/wsdl/production/Direct.wsdl)
- SUDS\_CACHE\_DIR (optional): The location of the suds cache files. Defaults to /tmp/suds.

Settings attributes:

```
MERCHANT_TEST_MODE = True # Toggle for live
MERCHANT_SETTINGS = {
    "paylane": {
        "USERNAME": "???",
        "PASSWORD": "???",
    }
    ...
}
```
#### Example:

Simple usage:

```
>>> paylane = get_gateway("paylane")
>>> credit_card = CreditCard(first_name="Test", last_name="User",
                             month=10, year=2012,
                             number="4242424242424242",
                             verification_value="100")
# Bill the user for 1000 USD
>>> resp = paylane.purchase(1000, credit_card)
>>> resp["status"]
SUCCESS
# Authorize the card for 1000 USD
>>> resp = paylane.authorize(1000, credit_card)
```

```
# Capture funds (900 USD) from a previously authorized transaction
>>> response = paylane.capture(900, resp["response"].id)
>>> response["status"]
SUCCESS
# A recurring plan charge
>>> options = {"plan_id": "gold"}
>>> resp = paylane.recurring(credit_card, options = options)
>>> resp["status"]
SUCCESS
```
### PayPal Gateway

Note: This gateway is a wrapper to the [django-paypal](http://github.com/dcramer/django-paypal/) package. Please download it to be able to use the gateway.

The PayPal gateway is an implementation of the [PayPal Website Payments Pro](https://merchant.paypal.com/cgi-bin/marketingweb?cmd=_render-content&content_ID=merchant/wp_pro) product.

### Usage

- Setup a PayPal Website Payments Pro account and obtain the API details.
- Add *paypal.standard* and *paypal.pro* (apps from [django-paypal\)](http://github.com/dcramer/django-paypal/) to the *INSTALLED\_APPS* in your *settings.py*.
- Also add the following attributes to your *settings.py*:

```
MERCHANT TEST MODE = True # Toggle for live transactions
MERCHANT_SETTINGS = {
    "pay_pal": {
        "WPP_USER" : "???",
       "WPP_PASSWORD" : "???",
       "WPP_SIGNATURE" : "???"
   }
}
# Since merchant relies on django-paypal
# you have to additionally provide the
# below attributes
PAYPAL_TEST = MERCHANT_TEST_MODE
PAYPAL_WPP_USER = MERCHANT_SETTINGS["pay_pal"]["WPP_USER"]
PAYPAL_WPP_PASSWORD = MERCHANT_SETTINGS["pay_pal"]["WPP_PASSWORD"]
PAYPAL_WPP_SIGNATURE = MERCHANT_SETTINGS["pay_pal"]["WPP_SIGNATURE"]
```
- Run *python manage.py syncdb* to get the response tables.
- Use the gateway instance:

```
>>> g1 = get_gateway("pay_pal")
>>>
>>> cc = CreditCard(first_name= "Test",
... last_name = "User",
... month=10, year=2011,
... number="4222222222222",
... verification value="100")
>>>
>>> response1 = g1.purchase(100, cc, options = {"request": request, ...})
>>> response1
{"status": "SUCCESS", "response": <PayPalNVP object>}
```
Note: The PayPal gateway expects you pass the *request* object as a part of the *options* dictionary because the client's
IP address may be used for fraud detection.

**[Stripe Payments](https://stripe.com/)** [Stripe](http://pypi.python.org/pypi/stripe/) Payments is a gateway provided by Stripe to services which are willing to take the burden of PCI compliance. This does not involve any redirects and only Server to Server calls happen in the background.

Note: You will require the official [stripe](http://pypi.python.org/pypi/stripe/) python package offered by Stripe for this gateway to work.

Settings attributes required for this integration are:

• API KEY: The merchant api key is provided by Stripe. Can be obtained from the account dashboard.

Settings attributes:

```
MERCHANT TEST MODE = True # Together for liveMERCHANT_SETTINGS = {
    "stripe": {
        "API_KEY": "???",
        "PUBLISHABLE_KEY": "???", # Used for stripe integration
    }
    ...
}
```
## Example:

Simple usage:

```
>>> from billing import get_gateway, CreditCard
>>> stripe = get_gateway("stripe")
>>> credit_card = CreditCard(first_name="Test", last_name="User",
                             month=10, year=2012,
                             number="4242424242424242",
                             verification_value="100")
# Bill the user for 1000 USD
>>> resp = stripe.purchase(1000, credit_card)
>>> resp["status"]
SUCCESS
# Authorize the card for 1000 USD
>>> resp = stripe.authorize(1000, credit_card)
# Capture funds (900 USD) from a previously authorized transaction
>>> response = stripe.capture(900, resp["response"].id)
>>> response["status"]
SUCCESS
# Store Customer and Credit Card information in the vault
>>> resp = stripe.store(credit_card)
# Unstore a previously stored credit card from the vault
>>> response = stripe.unstore(resp["response"].id)
>>> response["status"]
SUCCESS
# A recurring plan charge
>>> options = {"plan_id": "gold"}
```

```
>>> resp = stripe.recurring(credit_card, options = options)
>>> resp["status"]
SUCCESS
```
WePay Payments [WePay.com](https://www.wepay.com/) is a service that lets you accept payments not just from credit cards but also from bank accounts.

WePay works slightly differently and is a hybrid between a [Gateway](#page-9052-0) and an [Integration](#page-9078-0) but should still be fairly easy to use.

Note: You will require the official [wepay](http://pypi.python.org/pypi/wepay/) python package offered by WePay.

Settings attributes required for this integration are:

- CLIENT\_ID: This attribute refers to the application id that can be obtained from the account dashboard.
- CLIENT SECRET: This is the secret for the corresponding CLIENT ID.
- ACCOUNT\_ID: Refers to the WePay user account id. If you are accepting payments for yourself, then this attribute is compulsory. If you are accepting payments for other users (say in a marketplace setup), then it is optional in the settings.py file but has to be passed in the options dictionary (with the key account\_id) in the views.
- ACCESS TOKEN: The OAuth2 access token acquired from the user after the installation of the WePay application. If you are accepting payments for yourself, then this attribute is compulsory. If you are accepting payments for other users (say in a marketplace setup), then it is optional in the settings.py file but has to be passed in the options dictionary (with the key token) in the views.

Settings attributes:

```
MERCHANT_TEST_MODE = True # Toggle for live
MERCHANT_SETTINGS = {
    "we_pay": {
        "CLIENT_ID": "???",
        "CLIENT_SECRET": "???",
        "ACCESS_TOKEN": "???",
        "ACCOUNT_ID": "???"
    }
    ...
}
```
Example:

Simple usage:

```
wp = qet qateway("we pay")credit_card = CreditCard(first_name="Test", last_name="User",
                        month=10, year=2012,
                         number="4242424242424242",
                         verification_value="100")
def we_pay_purchase(request):
    # Bill the user for 10 USD
    # Credit card is not required here because the user
    # is redirected to the wepay site for authorization
    resp = wp.purchase(10, None, {"description": "Product Description",
        "type": "GOODS",
```

```
"redirect_uri": "http://example.com/success/redirect/"
    })
    if resp["status"] == "SUCCESS":
        return HttpResponseRedirect(resp["response"]["checkout_uri"])
    ...
# Authorize the card for 1000 USD
def we_pay_authorize(request):
    # Authorize the card, the amount is not required.
    resp = wp.authorize(None, credit_card, {"customer": {"email": "abc@example.com"|}, "billing_a
   resp["checkout_id"]
    ...
# Capture funds from a previously authorized transaction
def we_pay_capture(request):
    # No ability to partially capture and hence first argument is None
    resp = wp.capture(None, '<authorization_id>')
    ...
# Refund a transaction
def we_pay_refund(request):
    # Refund completely
   resp = wp.credit(None, '<checkout_id>')
    ...
    # Refund partially from a transaction charged $15
    resp = wp.credit(10, '<checkout_id>')
    ...
# Store Customer and Credit Card information in the vault
def we_pay_store(request)
    resp = wp.store(credit_card, {"customer": {"email": "abc@example.com"}, "billing_address": {
    ...
# A recurring plan for $100/month
def we_pay_recurring(request):
   options = {"period": "monthly", "start_time": "2012-01-01",
               "end_time": "2013-01-01", "auto_recur": "true",
               "redirect_uri": "http://example.com/redirect/success/"}
    resp = wp.recurring(100, None, options = options)
    if resp["status"] == "SUCCESS":
        return HttpResponseRedirect(resp["response"]["preapproval_uri"])
    ...
```
Off-site Processing Off-site processing is the payment mechanism where the customer is redirected to the payment gateways site to complete the transaction and is redirected back to the merchant website on completion.

Since the credit card number and other sensitive details are entered on the payment gateway's site, the merchant website may not comply to [PCI standards.](http://en.wikipedia.org/wiki/Payment_Card_Industry_Data_Security_Standard) This mode of payment is recommended when the merchant website is not in a position to use SSL certificates, not able to guarantee a secure network etc

Off-site processing is generally implemented in merchant through *Integrations* (name derived from [Active Merchant\)](http://activemerchant.org/).

Integration An Integration much like a [Gateway](#page-9052-0) is a Python class. But unlike a Gateway which is used in a view, an Integration renders a form (usually with hidden fields) through a template tag. An integration may also support asynchronous and real-time transaction status handling through callbacks or notifiers like the [PayPal IPN](https://www.paypal.com/ipn)

Here is a reference of the attributes and methods of the Integration class:

## Attributes

- fields: Dictionary of form fields that have to be rendered in the template.
- test\_mode: Signifies if the integration is in a test mode or production. The default value for this is taken from the *MERCHANT\_TEST\_MODE* setting attribute.
- display name: A human readable name that is generally used to tag the errors when the integration is not correctly configured.

# Methods

- init (options={}): The constructor for the Integration. The options dictionary if present overrides the default items of the fields attribute.
- add\_field(key, value): A method to modify the fields attribute.
- add fields(fields): A method to update the fields attribute with the fields dictionary specified.
- service url: The URL on the form where the fields data is posted. Overridden by implementations.
- get urls: A method that returns the urlpatterns for the notifier/ callback. This method is modified by implementations.
- urls: A property that returns the above method.

Helper Function Very much like [Gateways,](#page-9052-0) Integrations have a method of easily referencing the corresponding integration class through the *get\_integration* helper function.

• get integration(integration name, \*args, \*\*kwargs): Returns the Integration class for the corresponding *integration\_name*.

Example:

```
>>> from billing import get_integration
>>> get_integration("pay_pal")
<billing.integrations.pay_pal_integration.PayPalIntegration object at 0xa57e12c>
```
[PayPal Website Payments Standard](https://merchant.paypal.com/cgi-bin/marketingweb?cmd=_render-content&content_ID=merchant/wp_standard) PayPal Website Payments Standard (PWS) is an offsite payment processor. This method of payment is implemented in merchant as a wrapper on top of [django-paypal.](https://github.com/dcramer/django-paypal) You need to install the package to be able to use this payment processor.

For a list of the fields and settings attribute expected, please refer to the PWS and django-paypal documentation.

After a transaction, PayPal pings the notification URL and all the data sent is stored in the *PayPalIPN* model instance that can be viewed from the django admin.

Test or Live Mode By default the form renders in test mode with POST against sandbox.paypal.com. Add following to you *settings.py* to put the form into live mode:

```
### Django Merchant
MERCHANT_TEST_MODE = False
PAYPAL_TEST = MERCHANT_TEST_MODE
```
Don't forget to add the settings attributes from  $d$  jango-paypal:

```
INSTALLED_APPS = (
    ...,
    'paypal.standard.pdt',
    ...)
MERCHANT_SETTINGS = {
     ...,
     'pay_pal': {
         "WPP_USER" : '...',
        "WPP_PASSWORD" : '...',
        "WPP_SIGNATURE" : '...',
        "RECEIVER_EMAIL" : '...',
         # Below attribute is optional
         "ENCRYPTED": True
     }
     ...}
PAYPAL_RECEIVER_EMAIL = MERCHANT_SETTINGS['pay_pal']['RECEIVER_EMAIL']
```
# Example In urls.py:

```
from billing import get_integration
pay_pal = get_integration("pay_pal")
urlpatterns += patterns('',
  (r'^paypal-ipn-handler/', include(pay_pal.urls)),
)
```
In views.py:

```
>>> from billing import get_integration
>>> pay_pal = get_integration("pay_pal")
>>> pay_pal.add_fields({
... "business": "paypalemail@somedomain.com",
... "item_name": "Test Item",
... "invoice": "UID",
... "notify_url": "http://example.com/paypal-ipn-handler/",
... "return_url": "http://example.com/paypal/",
... "cancel_return": "http://example.com/paypal/unsuccessful/",
... "amount": 100})
>>> return render_to_response("some_template.html",
... {"obj": pay_pal},
... context_instance=RequestContext(request))
```
You can also implement a shopping cart by adding multiple items with keys like item\_name\_1, amount\_1 etc, for e.g:

```
>>> pay_pal.add_fields({
... "business": "paypalemail@somedomain.com",
... "item_name_1": "Test Item 1",
... "amount_1": "10",
... "item_name_2": "Test Item 2",
... "amount_2": "20",
... "invoice": "UID",
... "notify_url": "http://example.com/paypal-ipn-handler/",
... "return_url": "http://example.com/paypal/",
... "cancel_return": "http://example.com/paypal/unsuccessful/",
... })
```
In some\_template.html:

```
{% load render_integration from billing_tags %}
{% render_integration obj %}
```
Template renders to something like below:

```
<form action="https://www.sandbox.paypal.com/cgi-bin/webscr" method="post">
 <input type="hidden" name="business" value="paypalemail@somedomain.com" id="id_business" />
 <input type="hidden" name="amount" value="100" id="id_amount" />
 <input type="hidden" name="item_name" value="Test Item" id="id_item_name" />
 <input type="hidden" name="notify_url" value="http://example.com/paypal-ipn-handler/" id="id_notify_url" />
 <input type="hidden" name="cancel_return" value="http://example.com/paypal/unsuccessful" id="id_cancel_return" />
 <input type="hidden" name="return" value="http://example.com/paypal/" id="id_return_url" />
 <input type="hidden" name="invoice" value="UID" id="id_invoice" />
 <input type="hidden" name="cmd" value="_xclick" id="id_cmd" />
 <input type="hidden" name="charset" value="utf-8" id="id_charset" />
 <input type="hidden" name="currency_code" value="USD" id="id_currency_code" />
 <input type="hidden" name="no_shipping" value="1" id="id_no_shipping" />
  <input type="image" src="https://www.sandbox.paypal.com/en_US/i/btn/btn_buynowCC_LG.gif" border="0"
</form>
```
WorldPay [WorldPay,](http://www.rbsworldpay.com/) provides a hosted payments page for offsite transactions for merchants who cannot guarantee PCI compliance. The documentation for the service is available [here.](http://rbsworldpay.com/support/bg/index.php?page=development&sub=integration&c=UK)

After a transaction, WorldPay pings the notification URL and all the data sent is stored in the *RBSResponse* model instance that can be viewed from the django admin.

The settings attribute required for this integration are:

• MD5\_SECRET\_KEY: The MD5 secret key chosen by the user while signing up for the WorldPay Hosted Payments Service.

Settings Attributes:

```
MERCHANT_TEST_MODE = True # Toggle for live
MERCHANT SETTINGS = {
    "world_pay": {
        "MD5_SECRET_KEY": "???"
    }
    ...
}
```
Example In urls.py:

```
world_pay = get_integration("world_pay")
urlpatterns += patterns('',
 (r'^world_pay/', include(world_pay.urls)),
  # You'll have to register /world_pay/rbs-notify-handler/ in the
  # WorldPay admin dashboard for the notification URL
)
```
In views.py:

```
>>> from billing import get_integration
>>> world_pay = get_integration("world_pay")
>>> world_pay.add_fields({
... "instId": "WP_ID",
... "cartId": "TEST123",
```

```
... "amount": 100,
... "currency": "USD",
... "desc": "Test Item",
... })
>>> return render_to_response("some_template.html",
... {"obj": world_pay},
... context_instance=RequestContext(request))
```
## In some\_template.html:

```
{% load render_integration from billing_tags %}
{% render_integration obj %}
```
Template renders to something like below:

```
<form method='post' action='https://select-test.wp3.rbsworldpay.com/wcc/purchase'>
 <input type="hidden" name="futurePayType" id="id_futurePayType" />
 <input type="hidden" name="intervalUnit" id="id_intervalUnit" />
 <input type="hidden" name="intervalMult" id="id_intervalMult" />
 <input type="hidden" name="option" id="id_option" />
 <input type="hidden" name="noOfPayments" id="id_noOfPayments" />
 <input type="hidden" name="normalAmount" id="id_normalAmount" />
 <input type="hidden" name="startDelayUnit" id="id_startDelayUnit" />
 <input type="hidden" name="startDelayMult" id="id_startDelayMult" />
 <input type="hidden" name="instId" value="WP_ID" id="id_instId" />
 <input type="hidden" name="cartId" value="TEST123" id="id_cartId" />
 <input type="hidden" name="amount" value="100" id="id_amount" />
 <input type="hidden" name="currency" value="USD" id="id_currency" />
 <input type="hidden" name="desc" value="Test Item" id="id_desc" />
 <input type="hidden" name="testMode" value="100" id="id_testMode" />
 <input type="hidden" name="signatureFields" value="instId:amount:cartId" id="id_signatureFields" />
 <input type="hidden" name="signature" value="6c165d7abea54bf6c1ce19af60359a59" id="id_signature" />
 <input type='submit' value='Pay through WorldPay'/>
</form>
```
Amazon Flexible Payment Service [Amazon FPS,](http://aws.amazon.com/fps/) is a service that allows for building very flexible payment systems. The service can be classified as a part Gateway and part Integration (offsite processor). This is because the customer is redirected to the Amazon site where he authorizes the payment and after this the customer is redirected back to the merchant site with a token that is used by the merchant to transact with the customer. In plain offsite processors, the authorization and transaction take place in one shot almost simultaneously.

Since the service isn't conventional (though very flexible), implementing FPS in merchant takes a couple of steps more.

The documentation for the service is available at [Amazon FPS Docs.](http://aws.amazon.com/documentation/fps/)

Note: This integration has a dependency on boto, a popular AWS library for python.

Settings attributes required for this integration are:

- AWS\_ACCESS\_KEY: The Amazon AWS access key available from the user's AWS dashboard.
- AWS\_SECRET\_ACCESS\_KEY: The Amazon AWS secret access key also available from the user's dashboard. Shouldn't be distributed to anyone.

Settings attributes:

```
MERCHANT_TEST_MODE = True
MERCHANT_SETTINGS = {
    "amazon_fps": {
        "AWS_ACCESS_KEY": "???",
        "AWS_SECRET_ACCESS_KEY": "???"
    }
}
```
Here are the methods and attributes implemented on the AmazonFpsIntegration class:

- \_\_init\_(options = {}): The constructor takes a dictionary of options that are used to initialize the underlying FPSConnection that is bundled with boto.
- service\_url: A property that returns the API Endpoint depending on whether the the integration is in test\_mode or not.
- link\_url: A property that returns the link which redirects the customer to the Amazon Payments site to authorize the transaction.
- purchase(amount, options={}): The method that charges a customer right away for the amount amount after receiving a successful token from Amazon. The options dictionary is generated from the return\_url on successful redirect from the Amazon payments page. This method returns a dictionary with two items, status representing the status and response representing the response as described by boto.fps.response.FPSResponse.
- authorize (amount, options={}): Similar to the purchase method except that it reserves the payment and doesn't not charge until a capture (settle) is not called. The response is the same as that of purchase.
- capture (amount, options= $\{\}\)$ : Captures funds from an authorized transaction. The response is the same as the above two methods.
- credit (amount, options={}): Refunds a part of full amount of the transaction.
- void(identification, options={}): Cancel/Null an authorized transaction.
- fps\_ipn\_handler: A method that handles the asynchronous HTTP POST request from the Amazon IPN and saves into the AmazonFPSResponse model.
- fps\_return\_url: This method verifies the source of the return URL from Amazon and directs to the transaction.
- transaction: This is the main method that charges/authorizes funds from the customer. This method has to be subclassed to implement the logic for the transaction on return from the Amazon Payments page.

Example In any app that is present in the settings. INSTALLED APPS, subclass the AmazonFpsIntegration and implement the transaction method. The file should be available under <app>/integrations/<integration\_name>\_integration.py:

```
class FpsIntegration(AmazonFpsIntegration):
    # The class name is based on the filename.
    # So if the files exists in <app>/integrations/fps_integration.py
    # then the class name should be FpsIntegration
   def transaction(self, request):
       # Logic to decide if the user should
        # be charged immediately or funds
        # authorized and then redirect the user
        # Below is an example:
       resp = self.purchase(10, {...})if resp["status"] == "Success":
```

```
return HttpResponseRedirect("/success/")
return HttpResponseRedirect("/failure/")
```
In urls.py:

```
from billing import get_integration
amazon fps = qet integration("fps")
urlpatterns += patterns('',
  (r'^amazon_fps/', include(amazon_fps.urls)),
  # You'll have to register /amazon_fps/fps-notify-handler/ in the
  # Amazon FPS admin dashboard for the notification URL
)
```
In views.py:

```
from billing import get integration
def productPage(request):
  amazon_fps = get_integration("fps")
  url_scheme = "http"
  if request.is_secure():
      url_scheme = "https"
  domain = RequestSite(request).domain
   fields = {"transactionAmount": "100",
             "pipelineName": "SingleUse",
             "paymentReason": "Merchant Test",
             "paymentPage": request.build_absolute_uri(),
             # Send the correct url where the redirect should happen
             "returnURL": "%s://%s%s" % (url_scheme,
                                         domain,
                                         reverse("fps_return_url")),
            }
    # You might want to save the fields["callerReference"] that
    # is auto-generated in the db or session to uniquely identify
    # this user (or use the user id as the callerReference) because
    # amazon passes this callerReference back in the return URL.
    amazon_fps.add_fields(fields)
    return render_to_response("some_template.html",
                              {"fps": amazon_fps},
                              context_instance=RequestContext(request))
```
In some\_template.html:

{% load render\_integration from billing\_tags %} {% render\_integration fps %}

The above template renders the following code:

<p><a href="https://authorize.payments-sandbox.amazon.com/cobranded-ui/actions/start?callerKey=AKIAI</a>

[Braintree Payments Transparent Redirect](http://www.braintreepayments.com/gateway/api) Braintree Payments Transparent Redirect is a service offered by [Brain](http://www.braintreepayments.com/)[tree Payments](http://www.braintreepayments.com/) to reduce the complexity of PCI compliance.

Note: This integration makes use of the official [braintree](http://pypi.python.org/pypi/braintree/) python package offered by Braintree Payments. Please install it before you use this integration.

Refer to the [Braintree Payments Server to Server](#page-9064-0) Gateway for the settings attributes.

Here are the methods and attributes implemented on the BraintreePaymentsIntegration class:

- init (self, options=None): The constructor method that configures the Braintree environment setting it either to production or sandbox mode based on the value of settings. MERCHANT\_TEST\_MODE.
- service\_url(self): A property that provides the URL to which the Transparent Redirect form is submitted.
- get urls (self): The method sets the url to which Braintree redirects after the form submission is successful. This method is generally mapped directly in the urls.py.

```
from billing import get_integration
braintree = get_integration("braintree_payments")
urlpatterns += patterns('',
   (r'^braintree/', include(braintree.urls)),
)
```
- braintree\_notify\_handler(self, request): The view method that handles the confirmation of the transaction after successful redirection from Braintree.
- braintree\_success\_handler(self, request, response): If the transaction is successful, the braintree\_notify\_handler calls the braintree\_success\_handler which renders the billing/braintree\_success.html with the response object. The response object is a standard braintree result described [here.](http://www.braintreepayments.com/docs/python/transactions/result_handling)
- braintree\_failure\_handler(self, request, response): If the transaction fails, the braintree\_notify\_handler calls the braintree\_failure\_handler which renders the billing/braintree error.html with the response which is a standar braintree error object.
- generate  $tr$  data (self): The method that calculates the [tr\\_data](http://www.braintreepayments.com/docs/python/transactions/create_tr#tr_data) to prevent a form from being tampered post-submission.
- generate\_form(self): The method that generates and returns the form (present in billing.forms.braintree\_payments\_form) and populates the initial data with the self.fields (added through either the add\_fields or add\_field methods) and tr\_data.

# Example:

In the views.py:

```
braintree obj = get integration("braintree payments")
# Standard braintree fields
fields = {"transaction": {
            "order_id": "some_unique_id",
            "type": "sale",
            "options": {
                "submit_for_settlement": True
              },
            },
            "site": "%s://%s" %("https" if request.is_secure() else "http",
                                RequestSite(request).domain)
         }
braintree_obj.add_fields(fields)
return render to response("some template.html",
                          {"bp": braintree_obj},
                          context_instance=RequestContext(request))
```
In the urls.py:

```
braintree_obj = get_integration("braintree_payments")
urlpatterns += patterns('',
   (r'^braintree/', include(braintree.urls)),
)
```
#### In the template:

```
{% load render_integration from billing_tags %}
{% render_integration bp %}
```
Stripe Payment Integration *[Stripe Payment Integration](#page-9092-0)* is a service offered by [Stripe Payment](https://stripe.com) to reduce the complexity of PCI compliance.

Note: This integration makes use of the official [stripe](http://pypi.python.org/pypi/stripe/) python package offered by Stripe Payments. Please install it before you use this integration.

Refer to the [Stripe Payments](#page-9074-0) Gateway for the settings attributes.

Here are the methods and attributes implemented on the StripeIntegration class:

- \_init\_(self, options=None): The constructor method that configures the stripe setting
- get\_urls(self): The method sets the url to which the token is sent after the it is obtained from Stripe. This method is generally mapped directly in the urls.py.

```
from billing import get_integration
stripe_obj = get_integration("stripe")
urlpatterns += patterns('',
   (r'^stripe/', include(stripe_obj.urls)),
)
```
- transaction (self, request): The method that receives the Stripe Token after successfully validating with the Stripe servers. Needs to be subclassed to include the token transaction logic.
- generate\_form(self): The method that generates and returns the form (present in billing.forms.stripe\_form)

# Example:

In <some\_app>/integrations/stripe\_example\_integration.py:

```
from billing.integrations.stripe_integration import StripeIntegration
class StripeExampleIntegration(StripeIntegration):
   def transaction(self, request):
        # The token is received in the POST request
        resp = self.gateway.purchase(100, request.POST["stripeToken"])
        if resp["status"] == "SUCCESS":
            # Redirect if the transaction is successful
            ...
        else:
            # Transaction failed
            ...
```
In the views.py:

```
stripe obj = get integration("stripe example")
return render_to_response("some_template.html",
                        {"stripe_obj": stripe_obj},
                         context_instance=RequestContext(request))
```
In the urls.py:

```
stripe_obj = get_integration("stripe_example")
urlpatterns += patterns('',
   (r'^stripe/', include(stripe_obj.urls)),
```
In the template:

)

```
{% load render_integration from billing_tags %}
{% render_integration stripe_obj %}
```
eWAY Payment Integration The eWAY integration functionality interfaces with eWAY's Merchant Hosted Payments facility. Their service makes it extremely easy to be PCI-DSS compliant by allowing you to never receive customer credit card information.

Note: This integration requires the [suds](https://fedorahosted.org/suds/) package. Please install it before you use this integration.

The basic data flow is as follows:

- 1. Request an *access code* from eWAY.
- 2. Create an HTML form with the *access code* and user credit card fields.
- 3. Encourage the user to submit the form to eWAY and they'll be redirected back to your site.
- 4. Use the *access code* to ask eWAY if the transaction was successful.

You must add the following to project's settings:

```
MERCHANT_SETTINGS = {
    "eway": {
        "CUSTOMER_ID": "???",
        "USERNAME": "???",
        "PASSWORD": "???",
    }
}
```
The integration class is used to request an *access code* and also to check its success after the redirect:

```
class EwayIntegration(access_code=None)
     Creates an integration object for use with eWAY.
```
*access\_code* is optional, but must be configured prior to using [check\\_transaction\(\)](#page-9096-0).

**request\_access\_code**(*payment*, *redirect\_url*, *customer=None*, *billing\_country=None*, *ip\_address=None*)

Requests an *access code* from eWAY to use with a transaction.

**Parameters** 

- **payment** (*dict*) Information about the payment
- **redirect\_url** (*unicode*) URL to redirect the user to after payment
- **customer** (*dict*) Customer related information
- **billing\_country** (*unicode alpha-2 country code (as per ISO 3166)*) Customer's billing country
- **ip\_address** (*unicode*) Customer's IP address

Returns (access\_code, customer)

The integration is automatically updated with the returned access code.

Supported keys in customer:

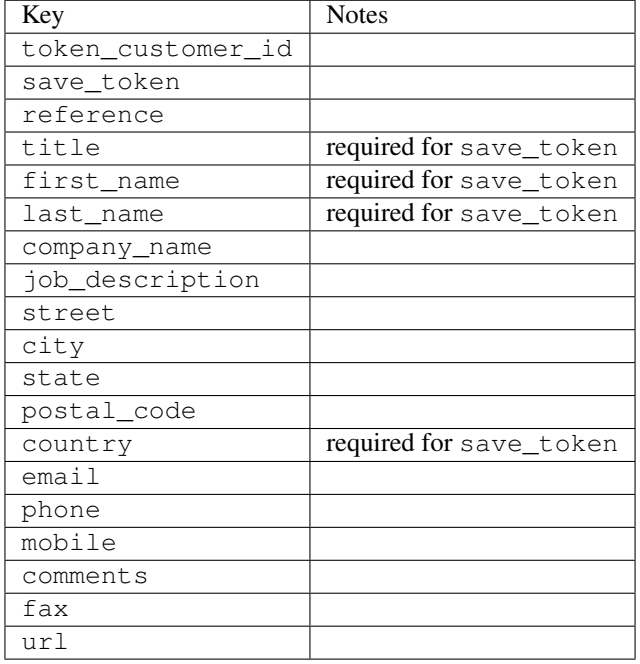

Supported keys in payment:

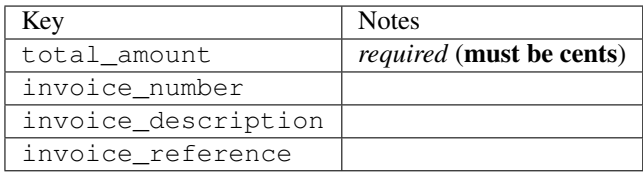

To add extra security, it's a good idea to specify ip\_address. The value is given to eWAY to allow them to ensure that the POST request they receive comes from the given address. E.g.:

```
def payment(request):
    integration = get_integration("eway_au")
    access_code, customer = integration.request_access_code(..., ip_address=request.META["REMOTE
    # ...
```
## Returned value

The returned value is a tuple (access\_code, customer). access\_code is the access code granted by eWAY that must be included in the HTML form, and is used to request transaction status after the redirect.

customer is a dict containing information about the customer. This is particularly useful if you make use of save\_token and token\_customer\_id to save customer details on eWAY's servers. Keys in the dict are:

•token\_customer\_id •save\_token •reference

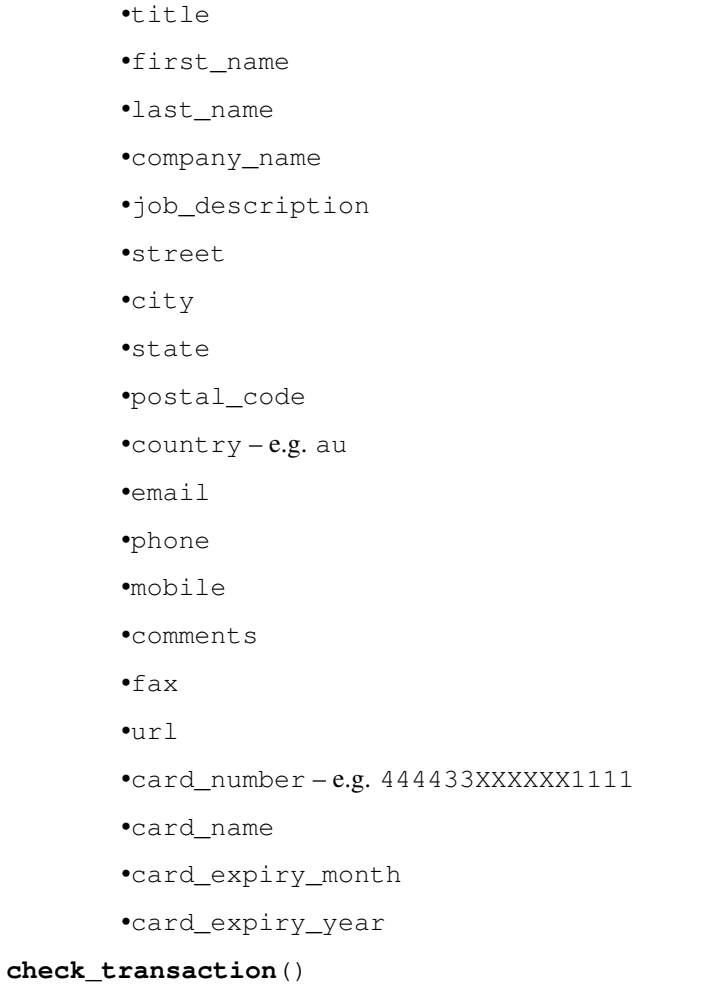

Check with eWAY what happened with a transaction.

This method requires access\_code has been configured.

# Returns dict

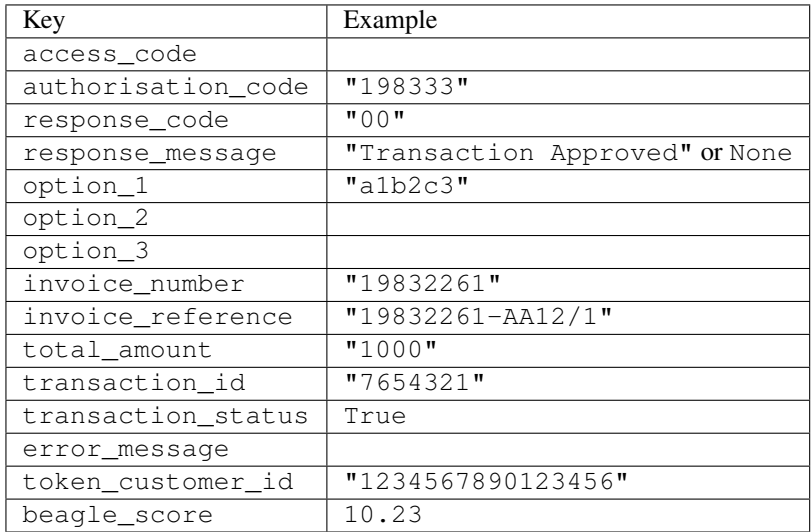

Example:

```
# views.py
from billing import get_integration
from django.shortcuts import get_object_or_404
def payment(request, cart_pk):
    # Pretend some 'Order' model exists with a 'total_price' in dollars
   order = get_object_or_404(Order, pk=cart_pk)
   integration = get_integration("eway_au")
   access_code, customer = integration.request_access_code(
        customer={"first_name": "Bradley", "last_name": "Ayers"},
        payment={"total_amount": order.total_price * 100},
        return_url=reverse(payment_done))
    request.session["eway_access_code"] = integration.access_code
   return render(request, "payment.html", {"integration": integration})
def payment_done(request, cart_pk):
   order = get_object_or_404(Order, pk=cart_pk)
   access_code = request.session["access_code"]
   integration = get_integration("eway_au", access_code=access_code)
   # Retrieve transaction status from eWAY
   status = integration.check transaction()
   if status["response_code"] in ("00", "08", "11"):
       order.is_paid = True
        order.save()
       template = "receipt.html"
   else:
        template = "payment_failed.html"
    return render(request, template, {"status": status})
```
In order for eWAY to process the transaction, the user must submit the payment HTML form directly to eWAY. The helper tag {% eway %} makes this trivial:

```
{% load render_integration from billing_tags %}
{% render_integration integration %}
```
For a more configurable form, use the following pattern:

```
<form method="post" action="{{ integration.service_url }}">
    {{ integration.generate_form.as_p }}
    <input type="submit"/>
</form>
```
Authorize.Net Direct Post Method [Authorize.Net Direct Post Method](http://developer.authorize.net/api/dpm) is a service offered by [Authorize.Net](http://authorize.net/) to reduce the complexity of PCI compliance.

Here are the following settings attributes that are required:

- LOGIN\_ID: The Login id provided by Authorize.Net. Can be obtained from the dashboard.
- TRANSACTION\_KEY: The Transaction key is used to sign the generated form with a shared key to validate against form tampering.
- MD5 HASH: This attribute is used to generate a hash that is verified against the hash sent by Authorize.Net to confirm the request's source.

Here are the methods and attributes implemented on the AuthorizeNetDpmIntegration class:

- init (self): The constructor that configures the Authorize.Net Integration environment setting it either to production or sandbox mode based on the value of settings. MERCHANT\_TEST\_MODE.
- **form class (self)**: Returns the form class that is used to generate the form. Defaults to billing.forms.authorize\_net\_forms.AuthorizeNetDPMForm.
- generate form(self): Renders the form and generates some precomputed field values.
- service url(self): Returns the Authorize.net url to be set on the form.
- verify\_response(self, request): Verifies if the relay response originated from Authorize.Net.
- get\_urls(self): The method sets the url to which Authorize.Net sends a relay response, redirects on a success or failure.

```
from billing import get_integration
integration = get_integration("authorize_net_dpm")
urlpatterns += patterns('',
   (r'^authorize_net/', include(integration.urls)),
)
```
- authorize\_net\_notify\_handler(self, request): The view method that handles the verification of the response, firing of the signal and sends out the redirect snippet to Authorize.Net.
- authorize\_net\_success\_handler(self, request): The method that renders the *billing/authorize\_net\_success.html*.
- authorize\_net\_failure\_handler(self, request): The method that renders the *billing/authorize\_net\_failure.html*.

## Example:

In the views.py:

```
int_obj = get_integration("authorize_net_dpm")
fields = \{ 'x\_amount' : 1,'x_fp_sequence': datetime.datetime.now().strftime('%Y%m%d%H%M%S'),
          'x_fp_timestamp': datetime.datetime.utcnow().strftime('%s'),
          'x_recurring_bill': 'F',
         }
int_obj.add_fields(fields)
return render_to_response("some_template.html",
                          {"adp": int_obj},
                          context_instance=RequestContext(request))
```
In the urls.py:

```
int_obj = get_integration("authorize_net_dpm")
urlpatterns += patterns('',
   (r'^authorize_net/', include(int_obj.urls)),
)
```
In the template:

```
{% load render_integration from billing_tags %}
{% render_integration adp %}
```
Signals The signals emitted by [Merchant](http://github.com/agiliq/merchant) are:

- *transaction\_was\_successful(sender, type=..., response=...)*: This signal is dispatched when a payment is successfully transacted. The *sender* is the object which has dispatched the signal. *type* is the kind of transaction. Current choices for type are:
	- *purchase*
	- *authorize*
	- *capture*
	- *credit*
	- *void*
	- *store*
	- *unstore*

*response* is the actual response object that is sent after the success. Please consult the individual gateway docs for the response object.

- *transaction\_was\_unsuccessful(sender, type=..., response=...)*: This signal is dispatched when a payment fails. The *sender* is the object which has dispatched the signal. *type* is the kind of transation. Current choices for type are:
	- *purchase*
	- *authorize*
	- *capture*
	- *credit*
	- *void*
	- *store*

...

– *unstore*

*response* is the actual response object that is sent after the success.

Note: Some gateways are implemented to raise an error on failure. This exception may be passed as the response object. Please consult the docs to confirm.

Writing a new gateway Writing a new gateway for [Merchant](http://github.com/agiliq/merchant) is very easy. Here are the steps to follow to write a new gateway:

• Create a new gateway file under the *billing.gateways* module which should follow this naming convention:

<gateway\_name>\_gateway.py

So for example, PayPal would have *pay\_pal\_gateway.py*. Similarly, Authorize.Net, would have *authorize\_net\_gateway.py*.

• Create a class in this file with the following name:

class GatewayNameGateway(Gateway):

So for PayPal, it would be *PayPalGateway* and for Authorize.Net, it would be *AuthorizeNetGateway*.

• Implement all or any of following methods in the class:

```
def purchase(self, money, credit_card, options = None):
...
def authorize(self, money, credit_card, options = None):
...
def capture(self, money, authorization, options = None):
...
def void(self, identification, options = None):
...
def credit(self, money, identification, options = None):
...
def recurring(self, money, creditcard, options = None):
...
def store(self, creditcard, options = None):
...
def unstore(self, identification, options = None):
...
```
Customizing Merchant While we make all attempts to cover most of the functionality of the payment processors but may fall short sometimes. There is absolutely no need to worry as the gateway and integration objects are extensible.

[Merchant](https://github.com/agiliq/merchant) looks for gateways and integration objects under every INSTALLED\_APPS in settings.py. So it is possible for you to write your custom or modified objects within your app without having to patch the merchant code.

Note: Most of what is written below will also be applicable for gateways and you will have to replace instances of integration with gateway.

Suppose you want to extend the [Braintree Payments Integration,](#page-9090-0) to render a different template on success instead of the default billing/braintree\_success.html.

Here is the process:

- In any of the settings. INSTALLED APPS, create an integrations module (in layman's term an integrations directory with an \_\_init\_\_.py file under that directory).
- Create a file in that integrations directory that follows the convention below:

<integration\_name>\_integration.py

Let us name the modified integration as  $\text{model}$  be, then the filename would be:

modified\_bp\_integration.py

and the Integration class name in that file as ModifiedBpIntegration.

Note: The naming of the file and class follows a simple rule. The filename is split on underscores and each element of the split sequence is capitalized to obtain the class name.

So in our example, in the modified\_bp\_integration.py:

```
class ModifiedBpIntegration(BraintreePaymentsIntegration):
    def braintree_success_handler(self, request, response):
```

```
return render_to_response("my_new_success.html",
                          {"resp": response},
                          context_instance=RequestContext(request))
```
• Then use the new integration in your code just as you would for a built-in integration:

```
>>> bp_obj = get_integration("modified_bp")
```
Contributing to Merchant While there is no requirement for you to contribute your new gateway code or changes back to the [upstream project,](http://github.com/agiliq/merchant) you can play a good samaritan by contributing back to the project and helping scores of people.

Here are the steps to follow to contribute back to [Merchant:](http://github.com/agiliq/merchant)

- Fork the project from it's [github page.](http://github.com/agiliq/merchant)
- Make the changes in your fork.
- File an issue at the [github page](http://github.com/agiliq/merchant) and enclose a pull request.

Note: If you want to include a new gateway, we request you to include a few tests (probably using the current tests as a template).

• Don't forget to add yourself to the *CONTRIBUTORS.txt* file before opening an issue.

### Changes

## 0.4 (upcoming)

- Added python3 support
- Removed google checkout

# 0.3

- Django 1.7 suport (potentially backwards incompatible changes)
- Updated the example *requirements.txt*

# 0.2

- Unit tests are skipped unless the corresponding gateways are configured
- Bugfix Use settings.AUTH\_USER\_MODEL instead of get\_user\_model
- Demo fill up initial data for all gateways

# 0.1

• Added PIN payments support

# 0.09

• Removed Samurai gateway and integration

# 0.08

- Added bitcoin backend
- Bugfixes to eWay, paypal integration and authorize.net
- Google Checkout shipping, tax rate and private data support
- Changes to Amazon FPS to work with latest boto. Addition of new fields to the FPS response model. A backwards incompatible change
- Made merchant django v1.5 compatible
- Fixes in the chargebee gateway broken by changes in the 'requests' api
- Changes to the example to prevent empty forms from raising a Server Error

# 0.07

- Added Chargebee support
- Added Beanstream gateway

## 0.06

- Added WePay gateway
- Added Authorize.Net Direct Post Method integration

## 0.05

• Added Paylane gateway support.

## 0.04

- Backwards incompatible version.
- Changes in the settings attributes. Now there is a single attribute for storing the configuration of all gateways and integrations. Check the docs for details.
- Changed the usage of the template tags. Refer the docs for details.
- Added a display\_name to the integration object. Shouldn't affect users.

## 0.03

• Added support for Stripe and Samurai gateways and integrations.

# 0.02

• Added a setup.py and uploaded the package to pypi

# 0.01

- Initial commit.
- [Overview](#page-9042-0)
- [Install Merchant](#page-9046-0)
- [Credit Card](#page-9048-0)
- [Gateways](#page-9052-0)
	- [On-site Processing](#page-9056-0)
		- \* [Authorize.Net](#page-9058-0)
		- \* [Braintree Payments Server to Server](#page-9064-0)
		- \* [eWay](#page-9068-0)
		- \* [PayPal](#page-9072-0)
		- \* [Stripe Payments](#page-9074-0)
		- \* [Paylane](#page-9070-0)
		- \* [WePay](#page-9076-0)
		- \* [Beanstream](#page-9060-0)
		- \* [Chargebee](#page-9066-0)
		- \* [Bitcoin](#page-9062-0)
		- \* Global Iris
	- [Off-site Processing](#page-9078-0)
		- \* [PayPal](#page-9080-0)
		- \* Google Checkout
		- \* [RBS WorldPay](#page-9084-0)
		- \* [Amazon FPS](#page-9086-0)
		- \* [Braintree Payments Transparent Redirect](#page-9090-0)
		- \* [Stripe](#page-9092-0)
		- \* [eWAY](#page-9094-0)
		- \* [Authorize.Net Direct Post Method](#page-9098-0)
		- \* Global Iris RealMPI
- [Signals](#page-9100-0)
- [Writing your own gateway](#page-9102-0)
- [Customizing the inbuilt Gateway/Integrations](#page-9104-0)
- [Contributing to Merchant](#page-9106-0)
- [Changelist](#page-9108-0)

Indices and tables

- genindex
- modindex
- search

Merchant: Pluggable and Unified API for Payment Processors [Merchant,](http://github.com/agiliq/merchant) is a [django](http://www.djangoproject.com/) app that offers a uniform api and pluggable interface to interact with a variety of payment processors. It is heavily inspired from Ruby's [Active-](http://activemerchant.org/)[Merchant.](http://activemerchant.org/)

### Overview Simple how to:

```
# settings.py
# Authorize.Net settings
AUTHORIZE_LOGIN_ID = "..."
AUTHORIZE_TRANSACTION_KEY = "..."
# PayPal settings
PAYPAL_TEST = True
PAYPAL WPP USER = " \ldots"PAYPAL_WPP_PASSWORD = "..."
PAYPAL_WPP_SIGNATURE = "..."
# views.py or wherever you want to use it
>>> g1 = get_gateway("authorize_net")
>>>
>>> cc = CreditCard(first_name= "Test",
... last_name = "User,
... month=10, year=2011,
... number="4222222222222",
... verification_value="100")
>>>
>>> response1 = g1.purchase(100, cc, options = {\dots})
>>> response1
{"status": "SUCCESS", "response": <AuthorizeNetAIMResponse object>}
>>>
>>> g2 = get_gateway("pay_pal")
>>>
>>> response2 = g2.purchase(100, cc, options = {...})>>> response2
{"status": "SUCCESS", "response": <PayPalNVP object>}
```
Installing Merchant You can use any of the following methods to install merchant.

• The recommended way is to install from [PyPi:](http://pypi.python.org/pypi/django-merchant)

pip install django-merchant

• If you are feeling adventurous, you might want to run the code off the git repository:

pip install -e git+git://github.com/agiliq/merchant.git#egg=django-merchant

### Post-installation

• Install the dependencies for the gateways as prescribed in the individual gateway doc.

- Reference the billing app in your settings INSTALLED\_APPS.
- Run python manage.py syncdb to create the new required database tables

Configuration To configure a gateway/integration add the corresponding key to MERCHANT\_SETTINGS. Take a look at local.py-dist for reference.

Running the Test Suite By default, the test suite is configured to run tests for all the gateways and integrations which are configured:

python manage.py test billing

Tests for gateways and integrations which are not configured will be skipped.

If you are planning to integrate your app with a specific gateway/integration then you might wish to run only that apps test suite. For example, to run the Google Checkout Integration test case:

python manage.py test billing.GoogleCheckoutTestCase

Credit Card The *CreditCard* class is a helper class with some useful methods mainly for validation. This class is available in *billing.utils.credit\_card*.

## Attribute Reference

- *regexp*: The compiled regular expression that matches all card numbers for the card issuing authority. For the *CreditCard* class, this is *None*. It is overridden by subclasses.
- *card\_type*: Points to a one of *CreditCard*'s subclasses. This attribute is set by the *validate\_card* method of the selected gateway.
- *card\_name*: Card issuing authority name. Generally not required, but some gateways expect the user to figure out the credit card type to send with the requests.

### Method Reference

- *\_\_init\_\_*: This method expects 6 keyword arguments. They are
	- *first\_name*: The first name of the credit card holder.
	- *last\_name*: The last name of the credit card holder.
	- *cardholders\_name*: The full name of the credit card holder, as an alternative to supplying *first\_name* and *last\_name*.
	- *month*: The expiration month of the credit card as an integer. Required
	- *year*: The expiration year of the credit card as an integer. Required
	- *number*: The credit card number (generally 16 digits). Required
	- *verification\_value*: The card security code (CVV2). Required
- *is\_luhn\_valid*: Checks the validity of the credit card number by using the *Luhn's algorithm* and returns a boolean. This method takes no arguments.
- *is\_expired*: Checks if the expiration date of the card is beyond today and returns a boolean. This method takes no arguments.
- *valid essential attributes*: Verifies if all the 6 arguments provided to the *init* method are filled and returns a boolean.
- *is\_valid*: Checks the validity of the card by calling the *is\_luhn\_valid*, *is\_expired* and *valid\_essential\_attributes* method and returns a boolean. This method takes no arguments.
- *expire date*: Returns the card expiry date in the "MM-YYYY" format. This is also available as a property.
- *name*: Returns the full name of the credit card holder by concatenating the *first\_name* and *last\_name*. This is also available as a property.

Subclasses Normally you do not use the subclasses directly. Instead, you use *CreditCard*, and call gateway.validate\_card() which will add a *card\_type* attribute which is the subclass.

The various credit cards and debit cards supported by [Merchant](http://github.com/agiliq/merchant) are:

# Credit Cards

- *Visa*
	- card\_name = "Visa"
	- $-$  regexp = re.compile('^4d{12}(d{3})?\$')
- *MasterCard*
	- card\_name = "MasterCard"
	- $-$  regexp = re.compile( $\sqrt{(5[1-5]d{4}1677189)d{10}^{\circ}}$ )
- *Discover*
	- card\_name = "Discover"
	- $-$  regexp = re.compile(' $(6011|65d{2})d{12}$ ')
- *AmericanExpress*
	- card\_name = "Amex"
	- $-$  regexp = re.compile('^3[47]d{13}\$')
- *DinersClub*
	- card\_name = "DinersClub"
	- $-$  regexp = re.compile(' $^{4}3(0[0-5][68]d)d{11}\$ \$')
- *JCB*
	- $-$  card name  $=$  "JCB"
	- $-$  regexp = re.compile('^35(28|29|[3-8]d)d{12}\$')

# Debit Cards

- *Switch*
	- $-$  card name  $=$  "Switch"
	- $-$  regexp = re.compile(' $\sqrt{6759d}$ {12}(d{2,3})?\$')
- *Solo*
	- card\_name = "Solo"
- $-$  regexp = re.compile(' $^{6767d}$ {12}(d{2,3})?\$')
- *Dankort*
	- card\_name = "Dankort"
	- $-$  regexp = re.compile(' $\sim$ 5019d{12}\$')
- *Maestro*
	- card\_name = "Maestro"
	- $-$  regexp = re.compile( $\sqrt{(5[06-8][6d)d(10,17)}\$ )
- *Forbrugsforeningen*
	- card\_name = "Forbrugsforeningen"
	- $-$  regexp = re.compile( $^{(0.600722d}{10})$ \$')
- *Laser*
	- card\_name = "Laser"
	- $-$  regexp = re.compile(' $(6304167061677116709) d{8}(d{4}d{6,7})$ ?\$')

## Helpers

- all\_credit\_cards = [Visa, MasterCard, Discover, AmericanExpress, DinersClub, JCB]
- all\_debit\_cards = [Switch, Solo, Dankort, Maestro, Forbrugsforeningen, Laser]
- all\_cards = all\_credit\_cards + all\_debit\_cards

Gateways Gateways are the payment processors implemented in [Merchant.](http://github.com/agiliq/merchant) This is implemented as a class so that it is easy to extend and create as many gateways as possible.

The base gateway class is *billing.gateway.Gateway* which has the following methods and attributes.

# Attribute Reference

- test mode: This boolean attribute signifies if the gateway is in the test mode. By default, it looks up this value from the *MERCHANT\_TEST\_MODE* attribute from the settings file. If the *MERCHANT\_TEST\_MODE* attribute is not found in the settings file, the default value is *True* indicating that the gateway is in the test mode. So do not forget to either set the attribute to *True* in the subclass or through the settings file.
- default\_currency: This is the currency in which the transactions are settled ie the currency in which the payment gateway sends the invoice, transaction reports etc. This does not prevent the developer from charging a customer in other currencies but the exchange rate conversion has to be manually handled by the developer. This is a string, for example *"USD"* for US Dollar.
- supported\_countries: This is a *list* of supported countries that are handled by the payment gateway. This should contain a list of the country codes as prescribed by the [ISO 3166-alpha 2 standard.](http://en.wikipedia.org/wiki/ISO_3166-1_alpha-2) The *billing.utils.countries* contains a mapping of the country names and ISO codes.
- supported\_cardtypes: This is a *list* of supported card types handled by the payment gateway. This should contain a list of instances of the [CreditCard](#page-9048-0) class.
- homepage\_url: A string pointing to the URL of the payment gateway. This is just a helper attribute that is currently not used.
- display\_name: A string that contains the name of the payment gateway. Another helper attribute that is currently not used.

• application id: An application name or unique identifier for the gateway. Yet another helper attribute not currently used.

# Method Reference

- validate\_card(credit\_card): This method validates the supplied card by checking if it is supported by the gateway (through the *supported\_cardtypes* attribute) and calls the *is\_valid* method of the card and returns a boolean. if the card is not supported by the gateway, a *CardNotSupported* exception is raised.
- service\_url: A property that returns the url to which the credit card and other transaction related details are submitted.
- purchase(money, credit\_card, options = None): A method that charges the given card (one-time) for the given amount *money* using the *options* provided. Subclasses have to implement this method.
- authorize(money, credit\_card, options = None): A method that authorizes (for a future transaction) the credit card for the amount *money* using the *options* provided. Subclasses have to implement this method.
- capture(money, authorization, options = None): A method that captures funds from a previously authorized transaction using the *options* provided. Subclasses have to implement this method.
- void(identification, options = None): A method that nulls/voids/blanks an authorized transaction identified by *identification* to prevent a subsequent capture. Subclasses have to implement this method.
- credit(money, identification, options = None): A method that refunds a settled transaction with the transacation id *identification* and given *options*. Subclasses must implement this method.
- recurring(money, creditcard, options = None): A method that sets up a recurring transaction (or a subscription). Subclasses must implement this method.
- store(creditcard, options = None): A method that stores the credit card and user profile information on the payment gateway's servers for future reference. Subclasses must implement this method.
- unstore(identification, options = None): A method that reverses the *store* method's results. Subclasses must implement this method.

The *options* dictionary passed to the above methods consists of the following keys:

- order id: A unique order identification code (usually set by the gateway).
- ip: The IP address of the customer making the purchase. This is required by certain gateways like PayPal.
- customer: The name, customer number, or other information that identifies the customer. Optional.
- invoice: The invoice code/number (set by the merchant).
- merchant: The name or description of the merchant offering the product.
- description: A description of the product or transaction.
- email: The email address of the customer. Required by a few gateways.
- currency: Required when using a currency with a gateway that supports multiple currencies. If not specified, the value of the *default\_currency* attribute of the gateway instance is used.
- billing\_address: A dictionary containing the billing address of the customer. Generally required by gateways for address verification (AVS) etc.
- shipping address: A dictionary containing the shipping address of the customer. Required if the merchant requires shipping of products and where billing address is not the same as shipping address.

The address dictionary for *billing\_address* and *shipping\_address* should have the following keys:

• name: The full name of the customer.

- company: The company name of the customer. Required by a few gateways.
- address1: The primary street address of the customer. Required by many gateways.
- address2: Additional line for the address. Optional.
- city: The city of the customer.
- state: The state of the customer.
- country: The [ISO 3166-alpha 2 standard](http://en.wikipedia.org/wiki/ISO_3166-1_alpha-2) code for the country of the customer.
- zip: The zip or postal code of the customer.
- phone: The phone number of the customer. Optional.

All the above methods return a standard *response* dictionary containing the following keys:

- status: Indicating if the transaction is a "SUCCESS" or a "FAILURE"
- response: The response object for the transaction. Please consult the respective gateway's documentation to learn more about it.

# Helper functions

• get\_gateway(name, \*args, \*\*kwargs): A helper function that loads the gateway class by the *name* and initializes it with the *args* and *kwargs*.

On-site Processing Onsite processing refers to the payment mechanism where the customer stays on the merchant website and the authentication is done by the merchant website with the gateway in the background.

Merchant websites need to comply with [PCI standards](http://en.wikipedia.org/wiki/Payment_Card_Industry_Data_Security_Standard) to be able to securely carry out transactions.

On-site processing for payment gateways is implemented by using subclasses of the [Gateway class.](#page-9052-0)

Authorize.Net Gateway This gateway implements the [Authorize.Net Advanced Integration Method \(AIM\).](http://developer.authorize.net/api/aim/)

## Usage

}

- Setup a [test account](http://developer.authorize.net/testaccount/) with Authorize.Net.
- Add the following attributes to your *settings.py*:

```
MERCHANT_TEST_MODE = True \qquad # Toggle for live transactions
MERCHANT_SETTINGS = {
    "authorize_net": {
       "LOGIN_ID" : "???",
        "TRANSACTION_KEY" : "???"
    }
    ...
```
• Use the gateway instance:

```
>>> g1 = get_gateway("authorize_net")
>>>
>>> cc = CreditCard(first_name= "Test",
... last_name = "User",
               ... month=10, year=2011,
... number="4222222222222",
... verification_value="100")
```

```
>>>
\Rightarrow response1 = q1.purchase(1, cc, options = {...})
>>> response1
{"status": "SUCCESS", "response": <AuthorizeNetAIMResponse object>}
```
[Beanstream](http://www.beanstream.com/site/ca/index.html) Beanstream is a gateway headquartered in Canada and offering payment processing across North America.

Note: You will require the [beanstream python package](http://github.com/dragonx/beanstream) maintained by the community.

Settings attributes required (optional if you are passing them while initializing the gateway) for this integration are:

- MERCHANT\_ID: The merchant id provided by Beanstream. Can be obtained from the account dashboard.
- LOGIN\_COMPANY: The company name as visible from the account settings in the dashboard.
- LOGIN\_USER: The username used to login to the account dashboard.
- LOGIN PASSWORD: The password used to login to the account dashboard.
- HASH\_ALGORITHM: This is optional but required if you have enabled hashing in account dashboard. The values may be one of *SHA-1* and *MD5*.
- HASHCODE: If the above attribute is enabled, then set this attribute to the hash value you've setup in the account dashboard.

Settings attributes:

```
MERCHANT_TEST_MODE = True # Toggle for live
MERCHANT_SETTINGS = {
    "beanstream": {
        "MERCHANT_ID": "???",
        "LOGIN_COMPANY": "???",
        "LOGIN_USER": "???",
        "LOGIN_PASSWORD": "???",
        # The below two attributes are optional
        "HASH_ALGORITHM": "???",
        "HASHCODE": "???",
    }
    ...
}
```
# Example:

Simple usage:

```
>>> beanstream = get_gateway("beanstream")
>>> credit_card = CreditCard(first_name="Test", last_name="User",
                             month=10, year=2011,
                             number="4111111111111111",
                             verification_value="100")
# Bill the user for 1000 USD
>>> resp = beanstream.purchase(1000, credit_card)
>>> resp["response"].resp.approved()
True
# Authorize the card for 1000 USD
>>> resp = beanstream.authorize(1000, credit_card)
```

```
# Capture funds (900 USD) from a previously authorized transaction
>>> response = beanstream.capture(900, resp["response"].resp["trnId"])
>>> response["response"].resp.approved()
True
# Void an authorized transaction
>>> beanstream.void(resp["response"].resp["trnId"])
```
**Bitcoin Gateway** The Bitcoin gateway implements the [Bitcoin digital currency.](http://bitcoin.org/)

It is implemented using the JSON-RPC API as described in the [Merchant Howto.](https://en.bitcoin.it/wiki/Merchant_Howto#Using_a_third-party_plugin)

Note: The Bitcoin gateway depends on the *bitcoin-python* library which can be installed from pypi

Usage

• Add the following attributes to your *settings.py*:

```
"bitcoin": {
   "RPCUSER": "", # you'll find these settings in your $HOME/.bitcoin/bitcoin.conf
    "RPCPASSWORD": "",
   "HOST": "",
    "PORT": "",
    "ACCOUNT": "",
    "MINCONF": 1,
},
```
• Use the gateway instance:

```
>>> g1 = get_gateway("bitcoin")
>>> addr = g1.get_new_address()
>>> # pass along this address to your customer
>>> # the purchase will only be successful when
>>> # the amount is transferred to the above address
>>> response1 = g1.purchase(100, addr, options = {...})
>>> response1
{"status": "SUCCESS", "response": <instance>}
```
[Braintree Payments Server to Server](http://www.braintreepayments.com/gateway/api) [Braintree](http://www.braintreepayments.com/) Payments Server to Server is a gateway provided by Braintree [Payments](http://www.braintreepayments.com/) to services which are willing to take the burden of PCI compliance. This does not involve any redirects and only Server to Server calls happen in the background.

Note: You will require the official [braintree](http://pypi.python.org/pypi/braintree/) python package offered by Braintree for this gateway to work.

Settings attributes required for this integration are:

- MERCHANT\_ACCOUNT\_ID: The merchant account id provided by Braintree. Can be obtained from the account dashboard.
- PUBLIC\_KEY: The public key provided by Braintree through their account dashboard.
- PRIVATE\_KEY: The private key provided by Braintree through their account dashboard.

Settings attributes:

```
MERCHANT TEST MODE = True # Toggle for live
MERCHANT_SETTINGS = {
    "braintree_payments": {
        "MERCHANT_ACCOUNT_ID": "???",
        "PUBLIC_KEY": "???",
        "PRIVATE_KEY": "???"
    }
    ...
}
```
## Example:

Simple usage:

```
>>> braintree = get_gateway("braintree_payments")
>>> credit_card = CreditCard(first_name="Test", last_name="User",
                             month=10, year=2011,
                             number="4111111111111111",
                             verification_value="100")
# Bill the user for 1000 USD
>>> resp = braintree.purchase(1000, credit_card)
>>> resp["response"].is_success
True
# Authorize the card for 1000 USD
>>> resp = braintree.authorize(1000, credit_card)
# Capture funds (900 USD) from a previously authorized transaction
>>> response = braintree.capture(900, resp["response"].transaction.id)
>>> response["response"].is_success
True
# Void an authorized transaction
>>> braintree.void(resp["response"].transaction.id)
# Store Customer and Credit Card information in the vault
>>> options = {
        "customer": {
            "name": "John Doe",
            "email": "john.doe@example.com",
            },
        }
>>> resp = braintree.store(credit_card, options = options)
# Unstore a previously stored credit card from the vault
>>> response = braintree.unstore(resp["response"].customer.credit_cards[0].token)
>>> response["response"].is_success
True
# A recurring plan charge
>>> options = {
        "customer": {
            "name": "John Doe",
            "email": "john.doe@example.com",
            },
        "recurring": {
            "plan_id": "test_plan",
```

```
"trial duration": 2,
            "trial_duration_unit": "month",
            "number_of_billing_cycles": 12,
            },
        }
>>> resp = braintree.recurring(10, credit_card, options = options)
>>> resp["response"].is_success
True
>>> resp["response"].subscription.number_of_billing_cycles
12
```
Chargebee [Chargebee](http://www.chargebee.com/) is a SAAS that makes subscription billing easy to handle. They also provide the functionality to plug to multiple gateways in the backend.

Note: You will require the [requests](http://docs.python-requests.org/en/latest/index.html) package to get Chargebee to work.

Settings attributes required (optional if you are passing them while initializing the gateway) for this integration are:

- SITE: The name of the Chargebee app (or site as they refer). The URL is generally of the form ["https://](https:/){site}.chargebee.com/".
- API\_KEY: This key is provided in your settings dashboard.

#### Settings attributes:

```
MERCHANT_TEST_MODE = True # Toggle for live
MERCHANT_SETTINGS = {
    "chargebee": {
        "SITE": "some-test",
        "API_KEY": "???",
    }
    ...
}
```
### Example:

Simple usage:

```
>>> chargebee = get_gateway("chargebee")
>>> credit_card = CreditCard(first_name="Test", last_name="User",
                             month=10, year=2011,
                             number="4111111111111111",
                             verification_value="100")
# Bill the user for 10 USD per month based on a plan called 'monthly'
# The 'recurring' method on the gateway is a mirror to the 'store' method
>>> resp = chargebee.store(credit_card, options = {"plan_id": "monthly"})
>>> resp["response"]["customer"]["subscription"]["id"]
...
# Cancel the existing subscription
>>> response = chargebee.unstore(resp["response"]["customer"]["subscription"]["id"])
>>> response["response"]["subscription"]["status"]
'cancelled'
# Bill the user for 1000 USD
# Technically, Chargebee doesn't have a one shot purchase.
```

```
# Create a plan (called 'oneshot' below) that does a recurring
# subscription with an interval of a decade or more
>>> resp = chargebee.purchase(1000, credit_card,
   options = {"plan_id": "oneshot", "description": "Quick Purchase"})
>>> resp["response"]["invoice"]["subscription_id"]
...
# Authorize the card for 100 USD
# Technically, Chargebee doesn't have a one shot authorize.
# Create a plan (called 'oneshot' below) that does a recurring
# subscription with an interval of a decade or more and authorizes
# the card for a large amount
>>> resp = chargebee.authorize(100, credit_card,
   options = {"plan_id": "oneshot", "description": "Quick Authorize"})
# Capture funds (90 USD) from a previously authorized transaction
>>> response = chargebee.capture(90, resp["response"]["subscription"]["id"])
>>> response["status"]
'SUCCESS'
# Void an authorized transaction
>>> resp = chargebee.void(resp["response"]["invoice"]["subscription_id"])
>>> resp["status"]
'SUCCESS'
```
**eWay Gateway** The eWay gateway implements the [eWay Hosted Payment API.](http://www.eway.com.au/Developer/eway-api/hosted-payment-solution.aspx)

Note: Since the eWay payment gateway uses [SOAP,](http://en.wikipedia.org/wiki/SOAP) the API has been implemented using the [suds](https://fedorahosted.org/suds/) SOAP library for python. You'll require it to be able to use this gateway.

### Usage

• Add the following attributes to your *settings.py*:

```
MERCHANT_TEST_MODE = True
MERCHANT_SETTINGS = {
    "eway": {
        "CUSTOMER_ID": "???",
        "USERNAME": "???",
        "PASSWORD": "???",
    }
}
```
• Use the gateway instance:

```
>>> g1 = get_gateway("eway")
>>>
>>> cc = CreditCard(first_name= "Test",
... last_name = "User",
... month=10, year=2011,
... number="4222222222222",
... verification value="100")
>>>
>>> response1 = g1.purchase(100, cc, options = {...})
>>> response1
{"status": "SUCCESS", "response": <instance>}
```
[Paylane](https://paylane.com/) Gateway Paylane is a payment processor focussed mainly in Europe.

Note: You will require [suds](https://fedorahosted.org/suds) python package to work with the the SOAP interface.

Settings attributes required for this gateway are:

- USERNAME: The username provided by Paylane while signing up for an account.
- PASSWORD: The password you set from the merchant admin panel. Not to be confused with the merchant login password.
- WSDL (optional): The location of the WSDL file. Defaults to [https://direct.paylane.com/wsdl/production/Direct.wsdl.](https://direct.paylane.com/wsdl/production/Direct.wsdl)
- SUDS\_CACHE\_DIR (optional): The location of the suds cache files. Defaults to /tmp/suds.

Settings attributes:

```
MERCHANT_TEST_MODE = True # Toggle for live
MERCHANT_SETTINGS = {
    "paylane": {
        "USERNAME": "???",
        "PASSWORD": "???",
    }
    ...
}
```
## Example:

Simple usage:

```
>>> paylane = get_gateway("paylane")
>>> credit_card = CreditCard(first_name="Test", last_name="User",
                             month=10, year=2012,
                             number="4242424242424242",
                             verification_value="100")
# Bill the user for 1000 USD
>>> resp = paylane.purchase(1000, credit_card)
>>> resp["status"]
SUCCESS
# Authorize the card for 1000 USD
>>> resp = paylane.authorize(1000, credit_card)
# Capture funds (900 USD) from a previously authorized transaction
>>> response = paylane.capture(900, resp["response"].id)
>>> response["status"]
SUCCESS
# A recurring plan charge
>>> options = {"plan_id": "gold"}
>>> resp = paylane.recurring(credit_card, options = options)
>>> resp["status"]
SUCCESS
```
#### PayPal Gateway

Note: This gateway is a wrapper to the [django-paypal](http://github.com/dcramer/django-paypal/) package. Please download it to be able to use the gateway.

The PayPal gateway is an implementation of the [PayPal Website Payments Pro](https://merchant.paypal.com/cgi-bin/marketingweb?cmd=_render-content&content_ID=merchant/wp_pro) product.

Usage

- Setup a PayPal Website Payments Pro account and obtain the API details.
- Add *paypal.standard* and *paypal.pro* (apps from [django-paypal\)](http://github.com/dcramer/django-paypal/) to the *INSTALLED\_APPS* in your *settings.py*.
- Also add the following attributes to your *settings.py*:

```
MERCHANT_TEST_MODE = True # Toggle for live transactions
MERCHANT_SETTINGS = {
    "pay_pal": {
        "WPP_USER" : "???",
       "WPP_PASSWORD" : "???",
       "WPP_SIGNATURE" : "???"
   }
}
# Since merchant relies on django-paypal
# you have to additionally provide the
# below attributes
PAYPAL_TEST = MERCHANT_TEST_MODE
PAYPAL_WPP_USER = MERCHANT_SETTINGS["pay_pal"]["WPP_USER"]
PAYPAL_WPP_PASSWORD = MERCHANT_SETTINGS["pay_pal"]["WPP_PASSWORD"]
PAYPAL_WPP_SIGNATURE = MERCHANT_SETTINGS["pay_pal"]["WPP_SIGNATURE"]
```
- Run *python manage.py syncdb* to get the response tables.
- Use the gateway instance:

```
>>> g1 = get_gateway("pay_pal")
>>>
>>> cc = CreditCard(first_name= "Test",
... last_name = "User",
... month=10, year=2011,
... number="4222222222222",
... verification_value="100")
>>>
>>> response1 = g1.purchase(100, cc, options = {"request": request, ...})
>>> response1
{"status": "SUCCESS", "response": <PayPalNVP object>}
```
Note: The PayPal gateway expects you pass the *request* object as a part of the *options* dictionary because the client's IP address may be used for fraud detection.

[Stripe Payments](https://stripe.com/) [Stripe](http://pypi.python.org/pypi/stripe/) Payments is a gateway provided by Stripe to services which are willing to take the burden of PCI compliance. This does not involve any redirects and only Server to Server calls happen in the background.

Note: You will require the official [stripe](http://pypi.python.org/pypi/stripe/) python package offered by Stripe for this gateway to work.

Settings attributes required for this integration are:

• API\_KEY: The merchant api key is provided by Stripe. Can be obtained from the account dashboard.

Settings attributes:

```
MERCHANT TEST MODE = True # Toggle for live
MERCHANT_SETTINGS = {
    "stripe": {
        "API_KEY": "???",
        "PUBLISHABLE_KEY": "???", # Used for stripe integration
    }
    ...
}
```
## Example:

Simple usage:

```
>>> from billing import get_gateway, CreditCard
>>> stripe = get_gateway("stripe")
>>> credit_card = CreditCard(first_name="Test", last_name="User",
                             month=10, year=2012,
                             number="4242424242424242",
                             verification_value="100")
# Bill the user for 1000 USD
>>> resp = stripe.purchase(1000, credit_card)
>>> resp["status"]
SUCCESS
# Authorize the card for 1000 USD
>>> resp = stripe.authorize(1000, credit_card)
# Capture funds (900 USD) from a previously authorized transaction
>>> response = stripe.capture(900, resp["response"].id)
>>> response["status"]
SUCCESS
# Store Customer and Credit Card information in the vault
>>> resp = stripe.store(credit_card)
# Unstore a previously stored credit card from the vault
>>> response = stripe.unstore(resp["response"].id)
>>> response["status"]
SUCCESS
# A recurring plan charge
>>> options = {"plan_id": "gold"}
>>> resp = stripe.recurring(credit_card, options = options)
>>> resp["status"]
SUCCESS
```
WePay Payments [WePay.com](https://www.wepay.com/) is a service that lets you accept payments not just from credit cards but also from bank accounts.

WePay works slightly differently and is a hybrid between a [Gateway](#page-9052-0) and an [Integration](#page-9078-0) but should still be fairly easy to use.

Note: You will require the official [wepay](http://pypi.python.org/pypi/wepay/) python package offered by WePay.

Settings attributes required for this integration are:

- CLIENT ID: This attribute refers to the application id that can be obtained from the account dashboard.
- CLIENT SECRET: This is the secret for the corresponding CLIENT ID.
- ACCOUNT\_ID: Refers to the WePay user account id. If you are accepting payments for yourself, then this attribute is compulsory. If you are accepting payments for other users (say in a marketplace setup), then it is optional in the settings. py file but has to be passed in the options dictionary (with the key account  $id$ ) in the views.
- ACCESS TOKEN: The OAuth2 access token acquired from the user after the installation of the WePay application. If you are accepting payments for yourself, then this attribute is compulsory. If you are accepting payments for other users (say in a marketplace setup), then it is optional in the settings.py file but has to be passed in the options dictionary (with the key token) in the views.

Settings attributes:

```
MERCHANT_TEST_MODE = True # Toggle for live
MERCHANT SETTINGS = \{"we_pay": {
        "CLIENT_ID": "???",
        "CLIENT_SECRET": "???",
        "ACCESS_TOKEN": "???",
        "ACCOUNT_ID": "???"
    }
    ...
}
```
## Example:

Simple usage:

```
wp = get_q \text{ateway}("we_p \text{ay}")credit_card = CreditCard(first_name="Test", last_name="User",
                         month=10, year=2012,
                         number="4242424242424242",
                         verification_value="100")
def we_pay_purchase(request):
    # Bill the user for 10 USD
    # Credit card is not required here because the user
    # is redirected to the wepay site for authorization
    resp = wp.purchase(10, None, {
        "description": "Product Description",
        "type": "GOODS",
        "redirect_uri": "http://example.com/success/redirect/"
    })
    if resp["status"] == "SUCCESS":
        return HttpResponseRedirect(resp["response"]["checkout_uri"])
    ...
# Authorize the card for 1000 USD
def we_pay_authorize(request):
    # Authorize the card, the amount is not required.
    resp = wp.authorize(None, credit_card, {"customer": {"email": "abc@example.com"|}, "billing_a
    resp["checkout_id"]
    ...
# Capture funds from a previously authorized transaction
def we_pay_capture(request):
```
```
# No ability to partially capture and hence first argument is None
    resp = wp.capture(None, '<authorization_id>')
    ...
# Refund a transaction
def we_pay_refund(request):
    # Refund completely
   resp = wp.credit(None, '<checkout_id>')
    ...
    # Refund partially from a transaction charged $15
    resp = wp.credit(10, '<checkout_id>')
    ...
# Store Customer and Credit Card information in the vault
def we_pay_store(request)
    resp = wp.store(credit_card, {"customer": {"email": "abc@example.com"}, "billing_address": {
    ...
# A recurring plan for $100/month
def we_pay_recurring(request):
    options = {"period": "monthly", "start_time": "2012-01-01",
               "end_time": "2013-01-01", "auto_recur": "true",
               "redirect_uri": "http://example.com/redirect/success/"}
    resp = wp.recurring(100, None, options = options)
    if resp["status"] == "SUCCESS":
        return HttpResponseRedirect(resp["response"]["preapproval_uri"])
    ...
```
Off-site Processing Off-site processing is the payment mechanism where the customer is redirected to the payment gateways site to complete the transaction and is redirected back to the merchant website on completion.

Since the credit card number and other sensitive details are entered on the payment gateway's site, the merchant website may not comply to [PCI standards.](http://en.wikipedia.org/wiki/Payment_Card_Industry_Data_Security_Standard) This mode of payment is recommended when the merchant website is not in a position to use SSL certificates, not able to guarantee a secure network etc

Off-site processing is generally implemented in merchant through *Integrations* (name derived from [Active Merchant\)](http://activemerchant.org/).

Integration An Integration much like a [Gateway](#page-9052-0) is a Python class. But unlike a Gateway which is used in a view, an Integration renders a form (usually with hidden fields) through a template tag. An integration may also support asynchronous and real-time transaction status handling through callbacks or notifiers like the [PayPal IPN](https://www.paypal.com/ipn)

Here is a reference of the attributes and methods of the Integration class:

## **Attributes**

- fields: Dictionary of form fields that have to be rendered in the template.
- test\_mode: Signifies if the integration is in a test mode or production. The default value for this is taken from the *MERCHANT\_TEST\_MODE* setting attribute.
- display\_name: A human readable name that is generally used to tag the errors when the integration is not correctly configured.

## Methods

• init (options={}): The constructor for the Integration. The options dictionary if present overrides the default items of the fields attribute.

- add field(key, value): A method to modify the fields attribute.
- add\_fields(fields): A method to update the fields attribute with the fields dictionary specified.
- service\_url: The URL on the form where the fields data is posted. Overridden by implementations.
- get\_urls: A method that returns the urlpatterns for the notifier/ callback. This method is modified by implementations.
- urls: A property that returns the above method.

Helper Function Very much like [Gateways,](#page-9052-0) Integrations have a method of easily referencing the corresponding integration class through the *get\_integration* helper function.

• get integration(integration name, \*args, \*\*kwargs): Returns the Integration class for the corresponding *integration\_name*.

Example:

```
>>> from billing import get_integration
>>> get_integration("pay_pal")
<billing.integrations.pay_pal_integration.PayPalIntegration object at 0xa57e12c>
```
[PayPal Website Payments Standard](https://merchant.paypal.com/cgi-bin/marketingweb?cmd=_render-content&content_ID=merchant/wp_standard) PayPal Website Payments Standard (PWS) is an offsite payment processor. This method of payment is implemented in merchant as a wrapper on top of [django-paypal.](https://github.com/dcramer/django-paypal) You need to install the package to be able to use this payment processor.

For a list of the fields and settings attribute expected, please refer to the PWS and django-paypal documentation.

After a transaction, PayPal pings the notification URL and all the data sent is stored in the *PayPalIPN* model instance that can be viewed from the django admin.

Test or Live Mode By default the form renders in test mode with POST against sandbox.paypal.com. Add following to you *settings.py* to put the form into live mode:

```
### Django Merchant
MERCHANT_TEST_MODE = False
PAYPAL TEST = MERCHANT TEST MODE
```
Don't forget to add the settings attributes from  $d$  jango-paypal:

```
INSTALLED_APPS = (
    ...,
    'paypal.standard.pdt',
    ...)
MERCHANT SETTINGS = {
     ...,
     'pay_pal': {
         "WPP_USER" : '...',
         "WPP_PASSWORD" : '...',
         "WPP_SIGNATURE" : '...',
         "RECEIVER_EMAIL" : '...',
         # Below attribute is optional
         "ENCRYPTED": True
     }
     ...}
 PAYPAL_RECEIVER_EMAIL = MERCHANT_SETTINGS['pay_pal']['RECEIVER_EMAIL']
```
Example In urls.py:

```
from billing import get_integration
pay pal = get integration("pay pal")
urlpatterns += patterns('',
  (r'^paypal-ipn-handler/', include(pay_pal.urls)),
)
```
In views.py:

```
>>> from billing import get_integration
>>> pay_pal = get_integration("pay_pal")
>>> pay_pal.add_fields({
... "business": "paypalemail@somedomain.com",
... "item_name": "Test Item",
... "invoice": "UID",
... "notify_url": "http://example.com/paypal-ipn-handler/",
... "return_url": "http://example.com/paypal/",
... "cancel_return": "http://example.com/paypal/unsuccessful/",
... "amount": 100})
>>> return render_to_response("some_template.html",
... {"obj": pay_pal},
... context_instance=RequestContext(request))
```
You can also implement a shopping cart by adding multiple items with keys like item\_name\_1, amount\_1 etc, for e.g:

```
>>> pay_pal.add_fields({
... "business": "paypalemail@somedomain.com",
... "item_name_1": "Test Item 1",
... "amount_1": "10",
... "item_name_2": "Test Item 2",
... "amount_2": "20",
... "invoice": "UID",
... "notify_url": "http://example.com/paypal-ipn-handler/",
... "return_url": "http://example.com/paypal/",
... "cancel_return": "http://example.com/paypal/unsuccessful/",
... })
```
In some\_template.html:

```
{% load render_integration from billing_tags %}
{% render_integration obj %}
```
Template renders to something like below:

```
<form action="https://www.sandbox.paypal.com/cgi-bin/webscr" method="post">
 <input type="hidden" name="business" value="paypalemail@somedomain.com" id="id_business" />
 <input type="hidden" name="amount" value="100" id="id_amount" />
  <input type="hidden" name="item_name" value="Test Item" id="id_item_name" />
  <input type="hidden" name="notify_url" value="http://example.com/paypal-ipn-handler/" id="id_notify_url" />
 <input type="hidden" name="cancel_return" value="http://example.com/paypal/unsuccessful" id="id_cancel_return" />
 <input type="hidden" name="return" value="http://example.com/paypal/" id="id_return_url" />
 <input type="hidden" name="invoice" value="UID" id="id_invoice" />
 <input type="hidden" name="cmd" value="_xclick" id="id_cmd" />
 <input type="hidden" name="charset" value="utf-8" id="id_charset" />
 <input type="hidden" name="currency_code" value="USD" id="id_currency_code" />
 <input type="hidden" name="no_shipping" value="1" id="id_no_shipping" />
 <input type="image" src="https://www.sandbox.paypal.com/en_US/i/btn/btn_buynowCC_LG.gif" border="0"
</form>
```
WorldPay [WorldPay,](http://www.rbsworldpay.com/) provides a hosted payments page for offsite transactions for merchants who cannot guarantee PCI compliance. The documentation for the service is available [here.](http://rbsworldpay.com/support/bg/index.php?page=development&sub=integration&c=UK)

After a transaction, WorldPay pings the notification URL and all the data sent is stored in the *RBSResponse* model instance that can be viewed from the django admin.

The settings attribute required for this integration are:

• MD5\_SECRET\_KEY: The MD5 secret key chosen by the user while signing up for the WorldPay Hosted Payments Service.

Settings Attributes:

```
MERCHANT_TEST_MODE = True # Toggle for live
MERCHANT_SETTINGS = {
    "world_pay": {
        "MD5_SECRET_KEY": "???"
    }
    ...
}
```
Example In urls.py:

```
world_pay = get_integration("world_pay")
urlpatterns += patterns('',
 (r'^world_pay/', include(world_pay.urls)),
  # You'll have to register /world_pay/rbs-notify-handler/ in the
  # WorldPay admin dashboard for the notification URL
)
```
In views.py:

```
>>> from billing import get_integration
>>> world_pay = get_integration("world_pay")
>>> world_pay.add_fields({
... "instId": "WP_ID",
... "cartId": "TEST123",
... "amount": 100,
... "currency": "USD",
... "desc": "Test Item",
... })
>>> return render_to_response("some_template.html",
... \{\n \text{"obj"}: \text{world pay}\},... context_instance=RequestContext(request))
```
In some\_template.html:

```
{% load render integration from billing tags %}
{% render_integration obj %}
```
Template renders to something like below:

```
<form method='post' action='https://select-test.wp3.rbsworldpay.com/wcc/purchase'>
 <input type="hidden" name="futurePayType" id="id_futurePayType" />
 <input type="hidden" name="intervalUnit" id="id_intervalUnit" />
 <input type="hidden" name="intervalMult" id="id_intervalMult" />
 <input type="hidden" name="option" id="id_option" />
 <input type="hidden" name="noOfPayments" id="id_noOfPayments" />
 <input type="hidden" name="normalAmount" id="id_normalAmount" />
 <input type="hidden" name="startDelayUnit" id="id_startDelayUnit" />
```

```
<input type="hidden" name="startDelayMult" id="id_startDelayMult" />
 <input type="hidden" name="instId" value="WP_ID" id="id_instId" />
 <input type="hidden" name="cartId" value="TEST123" id="id_cartId" />
 <input type="hidden" name="amount" value="100" id="id_amount" />
 <input type="hidden" name="currency" value="USD" id="id_currency" />
 <input type="hidden" name="desc" value="Test Item" id="id_desc" />
 <input type="hidden" name="testMode" value="100" id="id_testMode" />
 <input type="hidden" name="signatureFields" value="instId:amount:cartId" id="id_signatureFields" />
 <input type="hidden" name="signature" value="6c165d7abea54bf6c1ce19af60359a59" id="id_signature" />
 <input type='submit' value='Pay through WorldPay'/>
</form>
```
Amazon Flexible Payment Service [Amazon FPS,](http://aws.amazon.com/fps/) is a service that allows for building very flexible payment systems. The service can be classified as a part Gateway and part Integration (offsite processor). This is because the customer is redirected to the Amazon site where he authorizes the payment and after this the customer is redirected back to the merchant site with a token that is used by the merchant to transact with the customer. In plain offsite processors, the authorization and transaction take place in one shot almost simultaneously.

Since the service isn't conventional (though very flexible), implementing FPS in merchant takes a couple of steps more.

The documentation for the service is available at [Amazon FPS Docs.](http://aws.amazon.com/documentation/fps/)

Note: This integration has a dependency on boto, a popular AWS library for python.

Settings attributes required for this integration are:

- AWS\_ACCESS\_KEY: The Amazon AWS access key available from the user's AWS dashboard.
- AWS\_SECRET\_ACCESS\_KEY: The Amazon AWS secret access key also available from the user's dashboard. Shouldn't be distributed to anyone.

Settings attributes:

```
MERCHANT_TEST_MODE = True
MERCHANT_SETTINGS = {
    "amazon fps": {
        "AWS_ACCESS_KEY": "???",
        "AWS_SECRET_ACCESS_KEY": "???"
    }
}
```
Here are the methods and attributes implemented on the AmazonFpsIntegration class:

- \_init\_(options = {}): The constructor takes a dictionary of options that are used to initialize the underlying FPSConnection that is bundled with boto.
- service\_url: A property that returns the API Endpoint depending on whether the the integration is in test\_mode or not.
- link\_url: A property that returns the link which redirects the customer to the Amazon Payments site to authorize the transaction.
- purchase (amount, options={}): The method that charges a customer right away for the amount amount after receiving a successful token from Amazon. The options dictionary is generated from the return\_url on successful redirect from the Amazon payments page. This method returns a dictionary with two items, status representing the status and response representing the response as described by boto.fps.response.FPSResponse.
- authorize (amount, options={}): Similar to the purchase method except that it reserves the payment and doesn't not charge until a capture (settle) is not called. The response is the same as that of purchase.
- capture (amount, options={}): Captures funds from an authorized transaction. The response is the same as the above two methods.
- credit (amount, options={}): Refunds a part of full amount of the transaction.
- void(identification, options={}): Cancel/Null an authorized transaction.
- fps\_ipn\_handler: A method that handles the asynchronous HTTP POST request from the Amazon IPN and saves into the AmazonFPSResponse model.
- fps\_return\_url: This method verifies the source of the return URL from Amazon and directs to the transaction.
- transaction: This is the main method that charges/authorizes funds from the customer. This method has to be subclassed to implement the logic for the transaction on return from the Amazon Payments page.

Example In any app that is present in the settings. INSTALLED APPS, subclass the AmazonFpsIntegration and implement the transaction method. The file should be available under <app>/integrations/<integration\_name>\_integration.py:

```
class FpsIntegration(AmazonFpsIntegration):
    # The class name is based on the filename.
    # So if the files exists in <app>/integrations/fps_integration.py
    # then the class name should be FpsIntegration
   def transaction(self, request):
       # Logic to decide if the user should
        # be charged immediately or funds
        # authorized and then redirect the user
        # Below is an example:
       resp = self.purchase(10, {...})if resp["status"] == "Success":
           return HttpResponseRedirect("/success/")
       return HttpResponseRedirect("/failure/")
```
In urls.py:

```
from billing import get_integration
amazon_fps = get_integration("fps")
urlpatterns += patterns('',
  (r'^amazon_fps/', include(amazon_fps.urls)),
  # You'll have to register /amazon_fps/fps-notify-handler/ in the
  # Amazon FPS admin dashboard for the notification URL
)
```
In views.py:

```
from billing import get_integration
def productPage(request):
  amazon_fps = get_integration("fps")
  url_scheme = "http"
  if request.is_secure():
      url_scheme = "https"
  domain = RequestSite(request).domain
   fields = {"transactionAmount": "100",
             "pipelineName": "SingleUse",
             "paymentReason": "Merchant Test",
```

```
"paymentPage": request.build absolute uri(),
         # Send the correct url where the redirect should happen
         "returnURL": "%s://%s%s" % (url_scheme,
                                     domain,
                                     reverse("fps_return_url")),
        }
# You might want to save the fields["callerReference"] that
# is auto-generated in the db or session to uniquely identify
# this user (or use the user id as the callerReference) because
# amazon passes this callerReference back in the return URL.
amazon_fps.add_fields(fields)
return render_to_response("some_template.html",
                          {"fps": amazon_fps},
                          context_instance=RequestContext(request))
```
In some\_template.html:

```
{% load render_integration from billing_tags %}
{% render_integration fps %}
```
The above template renders the following code:

<p><a href="https://authorize.payments-sandbox.amazon.com/cobranded-ui/actions/start?callerKey=AKIAI

[Braintree Payments Transparent Redirect](http://www.braintreepayments.com/gateway/api) Braintree Payments Transparent Redirect is a service offered by [Brain](http://www.braintreepayments.com/)[tree Payments](http://www.braintreepayments.com/) to reduce the complexity of PCI compliance.

Note: This integration makes use of the official [braintree](http://pypi.python.org/pypi/braintree/) python package offered by Braintree Payments. Please install it before you use this integration.

Refer to the [Braintree Payments Server to Server](#page-9064-0) Gateway for the settings attributes.

Here are the methods and attributes implemented on the BraintreePaymentsIntegration class:

- \_init\_(self, options=None): The constructor method that configures the Braintree environment setting it either to production or sandbox mode based on the value of settings.MERCHANT\_TEST\_MODE.
- service\_url(self): A property that provides the URL to which the Transparent Redirect form is submitted.
- get\_urls(self): The method sets the url to which Braintree redirects after the form submission is successful. This method is generally mapped directly in the urls.py.

```
from billing import get_integration
braintree = get_integration("braintree_payments")
urlpatterns += patterns('',
   (r'^braintree/', include(braintree.urls)),
\lambda
```
- braintree\_notify\_handler(self, request): The view method that handles the confirmation of the transaction after successful redirection from Braintree.
- braintree\_success\_handler(self, request, response): If the transaction is successful, the braintree\_notify\_handler calls the braintree\_success\_handler which renders the billing/braintree\_success.html with the response object. The response object is a standard braintree result described [here.](http://www.braintreepayments.com/docs/python/transactions/result_handling)
- braintree failure handler(self, request, response): If the transaction fails, the braintree notify handler calls the braintree failure handler which renders the billing/braintree error.html with the response which is a standar braintree error object.
- generate\_tr\_data(self): The method that calculates the [tr\\_data](http://www.braintreepayments.com/docs/python/transactions/create_tr#tr_data) to prevent a form from being tampered post-submission.
- generate form(self): The method that generates and returns the form (present in billing.forms.braintree\_payments\_form) and populates the initial data with the self.fields (added through either the add\_fields or add\_field methods) and tr\_data.

### Example:

In the views.py:

```
braintree_obj = get_integration("braintree_payments")
# Standard braintree fields
fields = {"transaction": {
            "order_id": "some_unique_id",
            "type": "sale",
            "options": {
                "submit_for_settlement": True
              },
            },
            "site": "%s://%s" %("https" if request.is_secure() else "http",
                                RequestSite(request).domain)
         }
braintree_obj.add_fields(fields)
return render_to_response("some_template.html",
                          {"bp": braintree_obj},
                          context_instance=RequestContext(request))
```
In the urls.py:

```
braintree_obj = qet_integration("braintree_payments")urlpatterns += patterns('',
   (r'^braintree/', include(braintree.urls)),
)
```
In the template:

```
{% load render_integration from billing_tags %}
{% render_integration bp %}
```
Stripe Payment Integration *[Stripe Payment Integration](#page-9092-0)* is a service offered by [Stripe Payment](https://stripe.com) to reduce the complexity of PCI compliance.

Note: This integration makes use of the official [stripe](http://pypi.python.org/pypi/stripe/) python package offered by Stripe Payments. Please install it before you use this integration.

Refer to the [Stripe Payments](#page-9074-0) Gateway for the settings attributes.

Here are the methods and attributes implemented on the StripeIntegration class:

- \_init\_(self, options=None): The constructor method that configures the stripe setting
- get\_urls(self): The method sets the url to which the token is sent after the it is obtained from Stripe. This method is generally mapped directly in the urls.py.

```
from billing import get_integration
stripe_obj = get_integration("stripe")
urlpatterns += patterns('',
   (r'^stripe/', include(stripe_obj.urls)),
)
```
- transaction(self, request): The method that receives the Stripe Token after successfully validating with the Stripe servers. Needs to be subclassed to include the token transaction logic.
- generate form(self): The method that generates and returns the form (present in billing.forms.stripe\_form)

# Example:

In <some\_app>/integrations/stripe\_example\_integration.py:

```
from billing.integrations.stripe_integration import StripeIntegration
class StripeExampleIntegration(StripeIntegration):
   def transaction(self, request):
        # The token is received in the POST request
       resp = self.gateway.purchase(100, request.POST["stripeToken"])
        if resp["status"] == "SUCCESS":
            # Redirect if the transaction is successful
            ...
        else:
            # Transaction failed
```
In the views.py:

...

```
stripe_obj = get_integration("stripe_example")
return render_to_response("some_template.html",
                        {"stripe_obj": stripe_obj},
                         context_instance=RequestContext(request))
```
In the urls.py:

```
stripe_obj = get_integration("stripe_example")
urlpatterns += patterns('',
   (r'^stripe/', include(stripe_obj.urls)),
\lambda
```
In the template:

```
{% load render_integration from billing_tags %}
{% render_integration stripe_obj %}
```
eWAY Payment Integration The eWAY integration functionality interfaces with eWAY's Merchant Hosted Payments facility. Their service makes it extremely easy to be PCI-DSS compliant by allowing you to never receive customer credit card information.

Note: This integration requires the [suds](https://fedorahosted.org/suds/) package. Please install it before you use this integration.

The basic data flow is as follows:

- 1. Request an *access code* from eWAY.
- 2. Create an HTML form with the *access code* and user credit card fields.
- 3. Encourage the user to submit the form to eWAY and they'll be redirected back to your site.
- 4. Use the *access code* to ask eWAY if the transaction was successful.

You must add the following to project's settings:

```
MERCHANT_SETTINGS = {
    "eway": {
        "CUSTOMER_ID": "???",
        "USERNAME": "???",
        "PASSWORD": "???",
    }
}
```
The integration class is used to request an *access code* and also to check its success after the redirect:

# class **EwayIntegration**(*access\_code=None*)

Creates an integration object for use with eWAY.

*access\_code* is optional, but must be configured prior to using [check\\_transaction\(\)](#page-9096-0).

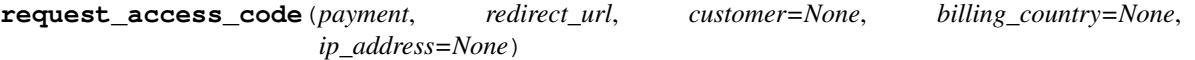

Requests an *access code* from eWAY to use with a transaction.

Parameters

- **payment** (*dict*) Information about the payment
- **redirect\_url** (*unicode*) URL to redirect the user to after payment
- **customer** (*dict*) Customer related information
- **billing\_country** (*unicode alpha-2 country code (as per ISO 3166)*) Customer's billing country
- **ip\_address** (*unicode*) Customer's IP address

Returns (access\_code, customer)

The integration is automatically updated with the returned access code.

Supported keys in customer:

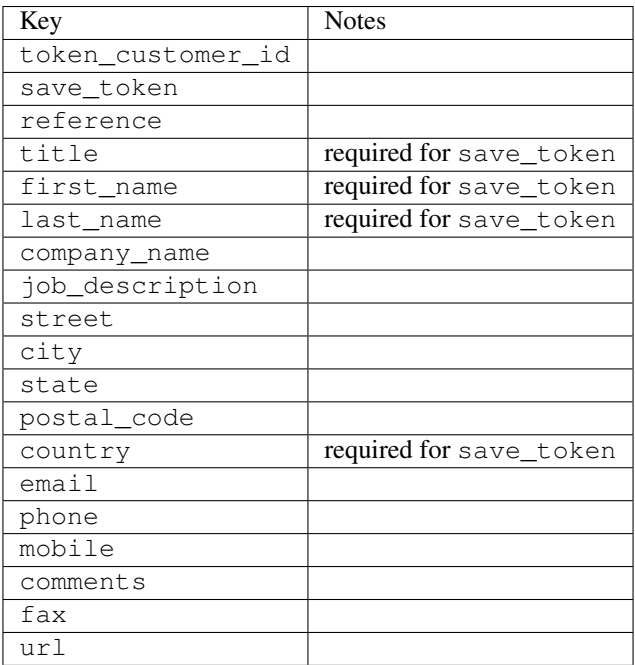

Supported keys in payment:

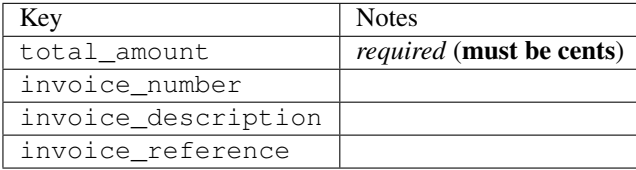

To add extra security, it's a good idea to specify ip\_address. The value is given to eWAY to allow them to ensure that the POST request they receive comes from the given address. E.g.:

```
def payment(request):
    integration = get_integration("eway_au")
    access_code, customer = integration.request_access_code(..., ip_address=request.META["REMOTE
    # ...
```
### Returned value

The returned value is a tuple (access\_code, customer). access\_code is the access code granted by eWAY that must be included in the HTML form, and is used to request transaction status after the redirect.

customer is a dict containing information about the customer. This is particularly useful if you make use of save\_token and token\_customer\_id to save customer details on eWAY's servers. Keys in the dict are:

```
•token_customer_id
```
- •save\_token
- •reference
- •title
- •first\_name
- •last\_name
- •company\_name
- •job\_description

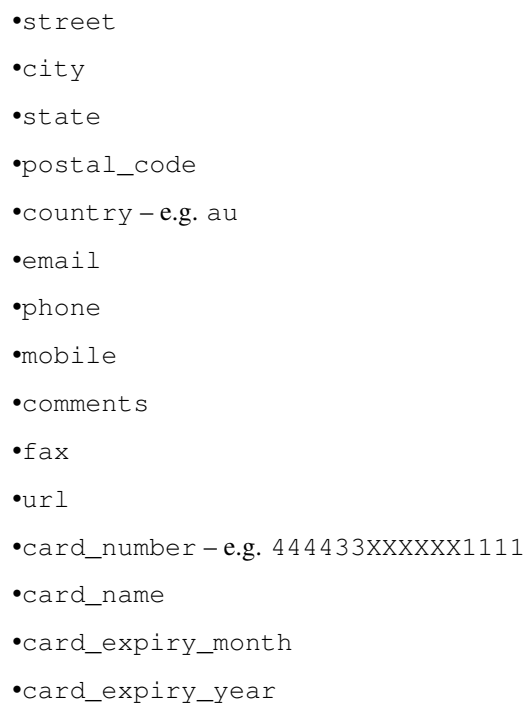

## **check\_transaction**()

Check with eWAY what happened with a transaction.

This method requires access\_code has been configured.

## Returns dict

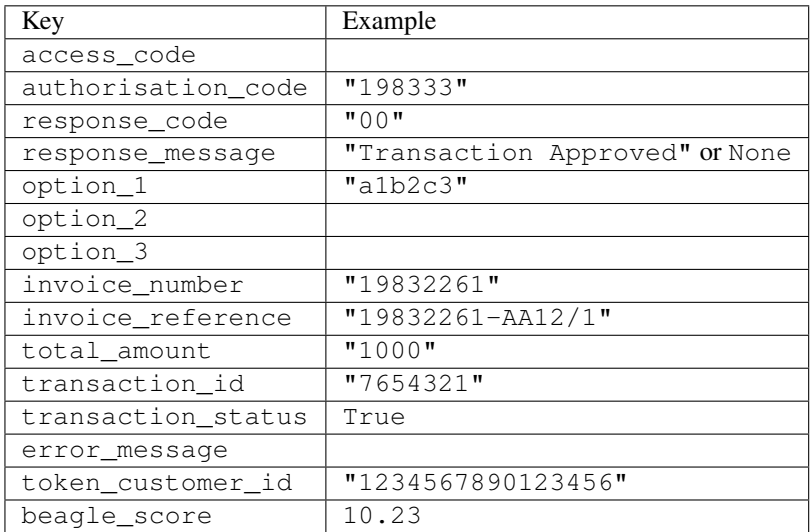

## Example:

```
# views.py
from billing import get_integration
from django.shortcuts import get_object_or_404
def payment(request, cart_pk):
    # Pretend some 'Order' model exists with a 'total_price' in dollars
```

```
order = get_object_or_404(Order, pk=cart_pk)
   integration = get_integration("eway_au")
   access_code, customer = integration.request_access_code(
       customer={"first_name": "Bradley", "last_name": "Ayers"},
       payment={"total_amount": order.total_price * 100},
       return_url=reverse(payment_done))
   request.session["eway_access_code"] = integration.access_code
   return render(request, "payment.html", {"integration": integration})
def payment_done(request, cart_pk):
   order = get_object_or_404(Order, pk=cart_pk)
   access code = request.session["access code"]
   integration = get_integration("eway_au", access_code=access_code)
   # Retrieve transaction status from eWAY
   status = integration.check_transaction()
   if status["response_code"] in ("00", "08", "11"):
       order.is_paid = True
       order.save()
       template = "receipt.html"
   else:
       template = "payment_failed.html"
   return render(request, template, {"status": status})
```
In order for eWAY to process the transaction, the user must submit the payment HTML form directly to eWAY. The helper tag {% eway %} makes this trivial:

```
{% load render_integration from billing_tags %}
{% render_integration integration %}
```
For a more configurable form, use the following pattern:

```
<form method="post" action="{{ integration.service_url }}">
    {{ integration.generate_form.as_p }}
    <input type="submit"/>
</form>
```
Authorize.Net Direct Post Method [Authorize.Net Direct Post Method](http://developer.authorize.net/api/dpm) is a service offered by [Authorize.Net](http://authorize.net/) to reduce the complexity of PCI compliance.

Here are the following settings attributes that are required:

- LOGIN ID: The Login id provided by Authorize.Net. Can be obtained from the dashboard.
- TRANSACTION\_KEY: The Transaction key is used to sign the generated form with a shared key to validate against form tampering.
- MD5\_HASH: This attribute is used to generate a hash that is verified against the hash sent by Authorize.Net to confirm the request's source.

Here are the methods and attributes implemented on the AuthorizeNetDpmIntegration class:

- init (self): The constructor that configures the Authorize.Net Integration environment setting it either to production or sandbox mode based on the value of settings. MERCHANT\_TEST\_MODE.
- **form class (self)**: Returns the form class that is used to generate the form. Defaults to billing.forms.authorize\_net\_forms.AuthorizeNetDPMForm.
- generate\_form(self): Renders the form and generates some precomputed field values.
- service url(self): Returns the Authorize.net url to be set on the form.
- verify\_response(self, request): Verifies if the relay response originated from Authorize.Net.
- get\_urls(self): The method sets the url to which Authorize.Net sends a relay response, redirects on a success or failure.

```
from billing import get_integration
integration = get_integration("authorize_net_dpm")
urlpatterns += patterns('',
   (r'^authorize_net/', include(integration.urls)),
)
```
- authorize\_net\_notify\_handler(self, request): The view method that handles the verification of the response, firing of the signal and sends out the redirect snippet to Authorize.Net.
- authorize\_net\_success\_handler(self, request): The method that renders the *billing/authorize\_net\_success.html*.
- authorize\_net\_failure\_handler(self, request): The method that renders the *billing/authorize\_net\_failure.html*.

### Example:

In the views.py:

```
int_obj = get_integration("authorize_net_dpm")
fields = \{ 'x\_amount' : 1,'x_fp_sequence': datetime.datetime.now().strftime('%Y%m%d%H%M%S'),
          'x_fp_timestamp': datetime.datetime.utcnow().strftime('%s'),
          'x_recurring_bill': 'F',
         }
int_obj.add_fields(fields)
return render_to_response("some_template.html",
                           {"adp": int_obj},
                          context_instance=RequestContext(request))
```
In the urls.py:

```
int_obj = get_integration("authorize_net_dpm")
urlpatterns += patterns('',
   (r'^authorize_net/', include(int_obj.urls)),
```
In the template:

)

```
{% load render_integration from billing_tags %}
{% render_integration adp %}
```
Signals The signals emitted by [Merchant](http://github.com/agiliq/merchant) are:

- *transaction\_was\_successful(sender, type=..., response=...)*: This signal is dispatched when a payment is successfully transacted. The *sender* is the object which has dispatched the signal. *type* is the kind of transaction. Current choices for type are:
	- *purchase*
	- *authorize*
- *capture*
- *credit*
- *void*
- *store*
- *unstore*

*response* is the actual response object that is sent after the success. Please consult the individual gateway docs for the response object.

- *transaction\_was\_unsuccessful(sender, type=..., response=...)*: This signal is dispatched when a payment fails. The *sender* is the object which has dispatched the signal. *type* is the kind of transation. Current choices for type are:
	- *purchase*
	- *authorize*
	- *capture*
	- *credit*
	- *void*
	- *store*

...

– *unstore*

*response* is the actual response object that is sent after the success.

Note: Some gateways are implemented to raise an error on failure. This exception may be passed as the response object. Please consult the docs to confirm.

Writing a new gateway Writing a new gateway for [Merchant](http://github.com/agiliq/merchant) is very easy. Here are the steps to follow to write a new gateway:

• Create a new gateway file under the *billing.gateways* module which should follow this naming convention:

```
<gateway_name>_gateway.py
```
So for example, PayPal would have *pay\_pal\_gateway.py*. Similarly, Authorize.Net, would have *authorize\_net\_gateway.py*.

• Create a class in this file with the following name:

class GatewayNameGateway(Gateway):

So for PayPal, it would be *PayPalGateway* and for Authorize.Net, it would be *AuthorizeNetGateway*.

• Implement all or any of following methods in the class:

```
def purchase(self, money, credit_card, options = None):
...
def authorize(self, money, credit_card, options = None):
...
def capture(self, money, authorization, options = None):
...
```

```
def void(self, identification, options = None):
...
def credit(self, money, identification, options = None):
...
def recurring(self, money, creditcard, options = None):
...
def store(self, creditcard, options = None):
...
def unstore(self, identification, options = None):
...
```
Customizing Merchant While we make all attempts to cover most of the functionality of the payment processors but may fall short sometimes. There is absolutely no need to worry as the gateway and integration objects are extensible.

[Merchant](https://github.com/agiliq/merchant) looks for gateways and integration objects under every INSTALLED\_APPS in settings.py. So it is possible for you to write your custom or modified objects within your app without having to patch the merchant code.

Note: Most of what is written below will also be applicable for gateways and you will have to replace instances of integration with gateway.

Suppose you want to extend the [Braintree Payments Integration,](#page-9090-0) to render a different template on success instead of the default billing/braintree\_success.html.

Here is the process:

- In any of the settings.INSTALLED\_APPS, create an integrations module (in layman's term an integrations directory with an \_\_init\_\_.py file under that directory).
- Create a file in that integrations directory that follows the convention below:

<integration\_name>\_integration.py

Let us name the modified integration as modified\_bp, then the filename would be:

modified\_bp\_integration.py

and the Integration class name in that file as ModifiedBpIntegration.

Note: The naming of the file and class follows a simple rule. The filename is split on underscores and each element of the split sequence is capitalized to obtain the class name.

So in our example, in the modified\_bp\_integration.py:

```
class ModifiedBpIntegration(BraintreePaymentsIntegration):
    def braintree_success_handler(self, request, response):
       return render_to_response("my_new_success.html",
                                 {"resp": response},
                                 context_instance=RequestContext(request))
```
• Then use the new integration in your code just as you would for a built-in integration:

**>>>** bp\_obj = get\_integration("modified\_bp")

Contributing to Merchant While there is no requirement for you to contribute your new gateway code or changes back to the [upstream project,](http://github.com/agiliq/merchant) you can play a good samaritan by contributing back to the project and helping scores of people.

Here are the steps to follow to contribute back to [Merchant:](http://github.com/agiliq/merchant)

- Fork the project from it's [github page.](http://github.com/agiliq/merchant)
- Make the changes in your fork.
- File an issue at the [github page](http://github.com/agiliq/merchant) and enclose a pull request.

Note: If you want to include a new gateway, we request you to include a few tests (probably using the current tests as a template).

• Don't forget to add yourself to the *CONTRIBUTORS.txt* file before opening an issue.

## Changes

### 0.4 (upcoming)

- Added python3 support
- Removed google checkout

## 0.3

- Django 1.7 suport (potentially backwards incompatible changes)
- Updated the example *requirements.txt*

# 0.2

- Unit tests are skipped unless the corresponding gateways are configured
- Bugfix Use settings.AUTH\_USER\_MODEL instead of get\_user\_model
- Demo fill up initial data for all gateways

### 0.1

• Added PIN payments support

### 0.09

• Removed Samurai gateway and integration

## 0.08

- Added bitcoin backend
- Bugfixes to eWay, paypal integration and authorize.net
- Google Checkout shipping, tax rate and private data support
- Changes to Amazon FPS to work with latest boto. Addition of new fields to the FPS response model. A backwards incompatible change
- Made merchant django v1.5 compatible
- Fixes in the chargebee gateway broken by changes in the 'requests' api
- Changes to the example to prevent empty forms from raising a Server Error

## 0.07

- Added Chargebee support
- Added Beanstream gateway

### 0.06

- Added WePay gateway
- Added Authorize.Net Direct Post Method integration

## 0.05

• Added Paylane gateway support.

### 0.04

- Backwards incompatible version.
- Changes in the settings attributes. Now there is a single attribute for storing the configuration of all gateways and integrations. Check the docs for details.
- Changed the usage of the template tags. Refer the docs for details.
- Added a display\_name to the integration object. Shouldn't affect users.

## 0.03

• Added support for Stripe and Samurai gateways and integrations.

### 0.02

• Added a setup.py and uploaded the package to pypi

### 0.01

- Initial commit.
- [Overview](#page-9042-0)
- [Install Merchant](#page-9046-0)
- [Credit Card](#page-9048-0)
- [Gateways](#page-9052-0)
	- [On-site Processing](#page-9056-0)
		- \* [Authorize.Net](#page-9058-0)
		- \* [Braintree Payments Server to Server](#page-9064-0)
		- \* [eWay](#page-9068-0)
- \* [PayPal](#page-9072-0)
- \* [Stripe Payments](#page-9074-0)
- \* [Paylane](#page-9070-0)
- \* [WePay](#page-9076-0)
- \* [Beanstream](#page-9060-0)
- \* [Chargebee](#page-9066-0)
- \* [Bitcoin](#page-9062-0)
- \* Global Iris
- [Off-site Processing](#page-9078-0)
	- \* [PayPal](#page-9080-0)
	- \* Google Checkout
	- \* [RBS WorldPay](#page-9084-0)
	- \* [Amazon FPS](#page-9086-0)
	- \* [Braintree Payments Transparent Redirect](#page-9090-0)
	- \* [Stripe](#page-9092-0)
	- \* [eWAY](#page-9094-0)
	- \* [Authorize.Net Direct Post Method](#page-9098-0)
	- \* Global Iris RealMPI
- [Signals](#page-9100-0)
- [Writing your own gateway](#page-9102-0)
- [Customizing the inbuilt Gateway/Integrations](#page-9104-0)
- [Contributing to Merchant](#page-9106-0)
- [Changelist](#page-9108-0)

## Indices and tables

- genindex
- modindex
- search

Merchant: Pluggable and Unified API for Payment Processors [Merchant,](http://github.com/agiliq/merchant) is a [django](http://www.djangoproject.com/) app that offers a uniform api and pluggable interface to interact with a variety of payment processors. It is heavily inspired from Ruby's [Active-](http://activemerchant.org/)[Merchant.](http://activemerchant.org/)

Overview Simple how to:

```
# settings.py
# Authorize.Net settings
AUTHORIZE_LOGIN_ID = "..."
AUTHORIZE_TRANSACTION_KEY = "..."
```

```
# PayPal settings
PAYPAL_TEST = True
PAYPAL_WPP_USER = "..."
PAYPAL_WPP_PASSWORD = "..."
PAYPAL WPP_SIGNATURE = "..."
# views.py or wherever you want to use it
>>> g1 = get_gateway("authorize_net")
>>>
>>> cc = CreditCard(first_name= "Test",
... last_name = "User,
... month=10, year=2011,
... number="4222222222222",
... verification value="100")
>>>
>>> response1 = g1.purchase(100, cc, options = {...})>>> response1
{"status": "SUCCESS", "response": <AuthorizeNetAIMResponse object>}
>>>
>>> g2 = get_gateway("pay_pal")
>>>
>>> response2 = q2.purchase(100, cc, options = {...})>>> response2
{"status": "SUCCESS", "response": <PayPalNVP object>}
```
Installing Merchant You can use any of the following methods to install merchant.

• The recommended way is to install from [PyPi:](http://pypi.python.org/pypi/django-merchant)

pip install django-merchant

• If you are feeling adventurous, you might want to run the code off the git repository:

```
pip install -e git+git://github.com/agiliq/merchant.git#egg=django-merchant
```
## Post-installation

- Install the dependencies for the gateways as prescribed in the individual gateway doc.
- Reference the billing app in your settings INSTALLED APPS.
- Run python manage.py syncdb to create the new required database tables

**Configuration** To configure a gateway/integration add the corresponding key to MERCHANT SETTINGS. Take a look at local.py-dist for reference.

Running the Test Suite By default, the test suite is configured to run tests for all the gateways and integrations which are configured:

python manage.py test billing

Tests for gateways and integrations which are not configured will be skipped.

If you are planning to integrate your app with a specific gateway/integration then you might wish to run only that apps test suite. For example, to run the Google Checkout Integration test case:

python manage.py test billing.GoogleCheckoutTestCase

Credit Card The *CreditCard* class is a helper class with some useful methods mainly for validation. This class is available in *billing.utils.credit\_card*.

#### Attribute Reference

- *regexp*: The compiled regular expression that matches all card numbers for the card issuing authority. For the *CreditCard* class, this is *None*. It is overridden by subclasses.
- *card\_type*: Points to a one of *CreditCard*'s subclasses. This attribute is set by the *validate\_card* method of the selected gateway.
- *card\_name*: Card issuing authority name. Generally not required, but some gateways expect the user to figure out the credit card type to send with the requests.

#### Method Reference

- *\_\_init\_\_*: This method expects 6 keyword arguments. They are
	- *first\_name*: The first name of the credit card holder.
	- *last\_name*: The last name of the credit card holder.
	- *cardholders\_name*: The full name of the credit card holder, as an alternative to supplying *first\_name* and *last\_name*.
	- *month*: The expiration month of the credit card as an integer. Required
	- *year*: The expiration year of the credit card as an integer. Required
	- *number*: The credit card number (generally 16 digits). Required
	- *verification\_value*: The card security code (CVV2). Required
- *is luhn valid:* Checks the validity of the credit card number by using the *Luhn's algorithm* and returns a boolean. This method takes no arguments.
- *is\_expired*: Checks if the expiration date of the card is beyond today and returns a boolean. This method takes no arguments.
- *valid\_essential\_attributes*: Verifies if all the 6 arguments provided to the *\_\_init\_\_* method are filled and returns a boolean.
- *is\_valid*: Checks the validity of the card by calling the *is\_luhn\_valid*, *is\_expired* and *valid\_essential\_attributes* method and returns a boolean. This method takes no arguments.
- *expire\_date*: Returns the card expiry date in the "MM-YYYY" format. This is also available as a property.
- *name*: Returns the full name of the credit card holder by concatenating the *first\_name* and *last\_name*. This is also available as a property.

Subclasses Normally you do not use the subclasses directly. Instead, you use *CreditCard*, and call gateway.validate\_card() which will add a *card\_type* attribute which is the subclass.

The various credit cards and debit cards supported by [Merchant](http://github.com/agiliq/merchant) are:

# Credit Cards

- *Visa*
	- $-$  card name  $=$  "Visa"
	- $-$  regexp = re.compile('^4d{12}(d{3})?\$')
- *MasterCard*
	- card\_name = "MasterCard"
	- $-$  regexp = re.compile(' $(5[1-5]d{4}|677189)d{10}$ 's')
- *Discover*
	- card\_name = "Discover"
	- $-$  regexp = re.compile(' $(6011|65d{2})d{12}$ ')
- *AmericanExpress*
	- card\_name = "Amex"
	- $-$  regexp = re.compile(' $^{3}[47]d{13}$ 's')
- *DinersClub*
	- card\_name = "DinersClub"
	- $-$  regexp = re.compile('^3(0[0-5]|[68]d)d{11}\$')
- *JCB*
	- $-$  card name  $=$  "JCB"
	- $-$  regexp = re.compile('^35(28|29|[3-8]d)d{12}\$')

## Debit Cards

- *Switch*
	- card\_name = "Switch"
	- $-$  regexp = re.compile(' $6759d{12}(d{2,3})$ ?\$')
- *Solo*
	- card\_name = "Solo"
	- regexp = re.compile(' $6767d$ {12}(d{2,3})?\$')
- *Dankort*
	- card\_name = "Dankort"
	- $-$  regexp = re.compile( $\textdegree$ 5019d{12}\$')
- *Maestro*
	- card\_name = "Maestro"
	- $-$  regexp = re.compile(' $\sqrt{(5[06-8]]6d}d[10,17]$ \$')
- *Forbrugsforeningen*
	- card\_name = "Forbrugsforeningen"
	- $-$  regexp = re.compile(' $600722d$ {10}\$')

## • *Laser*

- $-$  card name  $=$  "Laser"
- $-$  regexp = re.compile(' $(6304167061677116709) d{8}(d{4}d{6,7})$ ?\$')

## Helpers

- all\_credit\_cards = [Visa, MasterCard, Discover, AmericanExpress, DinersClub, JCB]
- all\_debit\_cards = [Switch, Solo, Dankort, Maestro, Forbrugsforeningen, Laser]
- all cards = all credit cards + all debit cards

Gateways Gateways are the payment processors implemented in [Merchant.](http://github.com/agiliq/merchant) This is implemented as a class so that it is easy to extend and create as many gateways as possible.

The base gateway class is *billing.gateway.Gateway* which has the following methods and attributes.

### Attribute Reference

- test mode: This boolean attribute signifies if the gateway is in the test mode. By default, it looks up this value from the *MERCHANT\_TEST\_MODE* attribute from the settings file. If the *MERCHANT\_TEST\_MODE* attribute is not found in the settings file, the default value is *True* indicating that the gateway is in the test mode. So do not forget to either set the attribute to *True* in the subclass or through the settings file.
- default\_currency: This is the currency in which the transactions are settled ie the currency in which the payment gateway sends the invoice, transaction reports etc. This does not prevent the developer from charging a customer in other currencies but the exchange rate conversion has to be manually handled by the developer. This is a string, for example *"USD"* for US Dollar.
- supported countries: This is a *list* of supported countries that are handled by the payment gateway. This should contain a list of the country codes as prescribed by the [ISO 3166-alpha 2 standard.](http://en.wikipedia.org/wiki/ISO_3166-1_alpha-2) The *billing.utils.countries* contains a mapping of the country names and ISO codes.
- supported\_cardtypes: This is a *list* of supported card types handled by the payment gateway. This should contain a list of instances of the [CreditCard](#page-9048-0) class.
- homepage url: A string pointing to the URL of the payment gateway. This is just a helper attribute that is currently not used.
- display\_name: A string that contains the name of the payment gateway. Another helper attribute that is currently not used.
- application id: An application name or unique identifier for the gateway. Yet another helper attribute not currently used.

## Method Reference

- validate card(credit card): This method validates the supplied card by checking if it is supported by the gateway (through the *supported\_cardtypes* attribute) and calls the *is\_valid* method of the card and returns a boolean. if the card is not supported by the gateway, a *CardNotSupported* exception is raised.
- service\_url: A property that returns the url to which the credit card and other transaction related details are submitted.
- purchase(money, credit\_card, options = None): A method that charges the given card (one-time) for the given amount *money* using the *options* provided. Subclasses have to implement this method.
- authorize(money, credit card, options = None): A method that authorizes (for a future transaction) the credit card for the amount *money* using the *options* provided. Subclasses have to implement this method.
- capture(money, authorization, options = None): A method that captures funds from a previously authorized transaction using the *options* provided. Subclasses have to implement this method.
- void(identification, options = None): A method that nulls/voids/blanks an authorized transaction identified by *identification* to prevent a subsequent capture. Subclasses have to implement this method.
- credit(money, identification, options = None): A method that refunds a settled transaction with the transacation id *identification* and given *options*. Subclasses must implement this method.
- recurring(money, creditcard, options = None): A method that sets up a recurring transaction (or a subscription). Subclasses must implement this method.
- store(creditcard, options = None): A method that stores the credit card and user profile information on the payment gateway's servers for future reference. Subclasses must implement this method.
- unstore(identification, options = None): A method that reverses the *store* method's results. Subclasses must implement this method.

The *options* dictionary passed to the above methods consists of the following keys:

- **order id:** A unique order identification code (usually set by the gateway).
- ip: The IP address of the customer making the purchase. This is required by certain gateways like PayPal.
- customer: The name, customer number, or other information that identifies the customer. Optional.
- invoice: The invoice code/number (set by the merchant).
- merchant: The name or description of the merchant offering the product.
- description: A description of the product or transaction.
- email: The email address of the customer. Required by a few gateways.
- currency: Required when using a currency with a gateway that supports multiple currencies. If not specified, the value of the *default\_currency* attribute of the gateway instance is used.
- billing\_address: A dictionary containing the billing address of the customer. Generally required by gateways for address verification (AVS) etc.
- shipping address: A dictionary containing the shipping address of the customer. Required if the merchant requires shipping of products and where billing address is not the same as shipping address.

The address dictionary for *billing\_address* and *shipping\_address* should have the following keys:

- name: The full name of the customer.
- company: The company name of the customer. Required by a few gateways.
- **address1**: The primary street address of the customer. Required by many gateways.
- address2: Additional line for the address. Optional.
- city: The city of the customer.
- state: The state of the customer.
- country: The [ISO 3166-alpha 2 standard](http://en.wikipedia.org/wiki/ISO_3166-1_alpha-2) code for the country of the customer.
- zip: The zip or postal code of the customer.
- phone: The phone number of the customer. Optional.

All the above methods return a standard *response* dictionary containing the following keys:

- status: Indicating if the transaction is a "SUCCESS" or a "FAILURE"
- response: The response object for the transaction. Please consult the respective gateway's documentation to learn more about it.

#### Helper functions

• get\_gateway(name, \*args, \*\*kwargs): A helper function that loads the gateway class by the *name* and initializes it with the *args* and *kwargs*.

On-site Processing Onsite processing refers to the payment mechanism where the customer stays on the merchant website and the authentication is done by the merchant website with the gateway in the background.

Merchant websites need to comply with [PCI standards](http://en.wikipedia.org/wiki/Payment_Card_Industry_Data_Security_Standard) to be able to securely carry out transactions.

On-site processing for payment gateways is implemented by using subclasses of the [Gateway class.](#page-9052-0)

Authorize.Net Gateway This gateway implements the [Authorize.Net Advanced Integration Method \(AIM\).](http://developer.authorize.net/api/aim/)

#### Usage

- Setup a [test account](http://developer.authorize.net/testaccount/) with Authorize. Net.
- Add the following attributes to your *settings.py*:

```
MERCHANT_TEST_MODE = True # Toggle for live transactions
MERCHANT_SETTINGS = {
    "authorize_net": {
       "LOGIN_ID" : "???",
       "TRANSACTION_KEY" : "???"
   }
    ...
}
```
• Use the gateway instance:

```
>>> g1 = get_gateway("authorize_net")
>>>
>>> cc = CreditCard(first_name= "Test",
... last_name = "User",
... month=10, year=2011,
... number="4222222222222",
... verification_value="100")
>>>
\Rightarrow response1 = g1.purchase(1, cc, options = {...})
>>> response1
{"status": "SUCCESS", "response": <AuthorizeNetAIMResponse object>}
```
[Beanstream](http://www.beanstream.com/site/ca/index.html) Beanstream is a gateway headquartered in Canada and offering payment processing across North America.

Note: You will require the [beanstream python package](http://github.com/dragonx/beanstream) maintained by the community.

Settings attributes required (optional if you are passing them while initializing the gateway) for this integration are:

• MERCHANT\_ID: The merchant id provided by Beanstream. Can be obtained from the account dashboard.

- LOGIN COMPANY: The company name as visible from the account settings in the dashboard.
- LOGIN\_USER: The username used to login to the account dashboard.
- LOGIN\_PASSWORD: The password used to login to the account dashboard.
- HASH\_ALGORITHM: This is optional but required if you have enabled hashing in account dashboard. The values may be one of *SHA-1* and *MD5*.
- HASHCODE: If the above attribute is enabled, then set this attribute to the hash value you've setup in the account dashboard.

#### Settings attributes:

```
MERCHANT_TEST_MODE = True # Toggle for live
MERCHANT SETTINGS = {
    "beanstream": {
        "MERCHANT_ID": "???",
        "LOGIN_COMPANY": "???",
        "LOGIN_USER": "???",
        "LOGIN_PASSWORD": "???",
        # The below two attributes are optional
        "HASH_ALGORITHM": "???",
        "HASHCODE": "???",
    }
    ...
}
```
## Example:

Simple usage:

```
>>> beanstream = get_gateway("beanstream")
>>> credit_card = CreditCard(first_name="Test", last_name="User",
                             month=10, year=2011,
                             number="4111111111111111",
                             verification_value="100")
# Bill the user for 1000 USD
>>> resp = beanstream.purchase(1000, credit_card)
>>> resp["response"].resp.approved()
True
# Authorize the card for 1000 USD
>>> resp = beanstream.authorize(1000, credit_card)
# Capture funds (900 USD) from a previously authorized transaction
>>> response = beanstream.capture(900, resp["response"].resp["trnId"])
>>> response["response"].resp.approved()
True
# Void an authorized transaction
>>> beanstream.void(resp["response"].resp["trnId"])
```
Bitcoin Gateway The Bitcoin gateway implements the [Bitcoin digital currency.](http://bitcoin.org/)

It is implemented using the JSON-RPC API as described in the [Merchant Howto.](https://en.bitcoin.it/wiki/Merchant_Howto#Using_a_third-party_plugin)

Note: The Bitcoin gateway depends on the *bitcoin-python* library which can be installed from pypi

#### Usage

• Add the following attributes to your *settings.py*:

```
"bitcoin": {
    "RPCUSER": "", # you'll find these settings in your $HOME/.bitcoin/bitcoin.conf
    "RPCPASSWORD": "",
    "HOST": "",
    "PORT": "",
    "ACCOUNT": "",
    "MINCONF": 1,
},
```
• Use the gateway instance:

```
>>> g1 = get_gateway("bitcoin")
>>> addr = g1.get_new_address()
>>> # pass along this address to your customer
>>> # the purchase will only be successful when
>>> # the amount is transferred to the above address
\Rightarrow response1 = q1.purchase(100, addr, options = {...})
>>> response1
{"status": "SUCCESS", "response": <instance>}
```
[Braintree Payments Server to Server](http://www.braintreepayments.com/gateway/api) [Braintree](http://www.braintreepayments.com/) Payments Server to Server is a gateway provided by Braintree [Payments](http://www.braintreepayments.com/) to services which are willing to take the burden of PCI compliance. This does not involve any redirects and only Server to Server calls happen in the background.

Note: You will require the official [braintree](http://pypi.python.org/pypi/braintree/) python package offered by Braintree for this gateway to work.

Settings attributes required for this integration are:

- MERCHANT\_ACCOUNT\_ID: The merchant account id provided by Braintree. Can be obtained from the account dashboard.
- PUBLIC\_KEY: The public key provided by Braintree through their account dashboard.
- PRIVATE\_KEY: The private key provided by Braintree through their account dashboard.

Settings attributes:

```
MERCHANT_TEST_MODE = True # Toggle for live
MERCHANT_SETTINGS = {
    "braintree_payments": {
        "MERCHANT_ACCOUNT_ID": "???",
        "PUBLIC_KEY": "???",
        "PRIVATE_KEY": "???"
    }
    ...
}
```
#### Example:

Simple usage:

```
>>> braintree = get_gateway("braintree_payments")
>>> credit_card = CreditCard(first_name="Test", last_name="User",
                             month=10, year=2011,
                             number="4111111111111111",
                             verification_value="100")
# Bill the user for 1000 USD
>>> resp = braintree.purchase(1000, credit_card)
>>> resp["response"].is_success
True
# Authorize the card for 1000 USD
>>> resp = braintree.authorize(1000, credit_card)
# Capture funds (900 USD) from a previously authorized transaction
>>> response = braintree.capture(900, resp["response"].transaction.id)
>>> response["response"].is_success
True
# Void an authorized transaction
>>> braintree.void(resp["response"].transaction.id)
# Store Customer and Credit Card information in the vault
>>> options = {
        "customer": {
            "name": "John Doe",
            "email": "john.doe@example.com",
            },
        }
>>> resp = braintree.store(credit_card, options = options)
# Unstore a previously stored credit card from the vault
>>> response = braintree.unstore(resp["response"].customer.credit_cards[0].token)
>>> response["response"].is_success
True
# A recurring plan charge
>>> options = {
        "customer": {
            "name": "John Doe",
            "email": "john.doe@example.com",
            },
        "recurring": {
            "plan_id": "test_plan",
            "trial duration": 2,
            "trial_duration_unit": "month",
            "number_of_billing_cycles": 12,
            },
        }
>>> resp = braintree.recurring(10, credit_card, options = options)
>>> resp["response"].is_success
True
>>> resp["response"].subscription.number_of_billing_cycles
12
```
Chargebee [Chargebee](http://www.chargebee.com/) is a SAAS that makes subscription billing easy to handle. They also provide the functionality to plug to multiple gateways in the backend.

Note: You will require the [requests](http://docs.python-requests.org/en/latest/index.html) package to get Chargebee to work.

Settings attributes required (optional if you are passing them while initializing the gateway) for this integration are:

- SITE: The name of the Chargebee app (or site as they refer). The URL is generally of the form ["https://](https:/){site}.chargebee.com/".
- API\_KEY: This key is provided in your settings dashboard.

Settings attributes:

```
MERCHANT_TEST_MODE = True # Toggle for live
MERCHANT SETTINGS = {
    "chargebee": {
        "SITE": "some-test",
        "API_KEY": "???",
    }
    ...
}
```
## Example:

Simple usage:

```
>>> chargebee = get_gateway("chargebee")
>>> credit_card = CreditCard(first_name="Test", last_name="User",
                             month=10, year=2011,
                             number="4111111111111111",
                             verification_value="100")
# Bill the user for 10 USD per month based on a plan called 'monthly'
# The 'recurring' method on the gateway is a mirror to the 'store' method
>>> resp = chargebee.store(credit_card, options = {"plan_id": "monthly"})
>>> resp["response"]["customer"]["subscription"]["id"]
...
# Cancel the existing subscription
>>> response = chargebee.unstore(resp["response"]["customer"]["subscription"]["id"])
>>> response["response"]["subscription"]["status"]
'cancelled'
# Bill the user for 1000 USD
# Technically, Chargebee doesn't have a one shot purchase.
# Create a plan (called 'oneshot' below) that does a recurring
# subscription with an interval of a decade or more
>>> resp = chargebee.purchase(1000, credit_card,
   options = {"plan_id": "oneshot", "description": "Quick Purchase"})
>>> resp["response"]["invoice"]["subscription_id"]
...
# Authorize the card for 100 USD
# Technically, Chargebee doesn't have a one shot authorize.
# Create a plan (called 'oneshot' below) that does a recurring
# subscription with an interval of a decade or more and authorizes
# the card for a large amount
>>> resp = chargebee.authorize(100, credit_card,
   options = {"plan_id": "oneshot", "description": "Quick Authorize"})
```

```
# Capture funds (90 USD) from a previously authorized transaction
>>> response = chargebee.capture(90, resp["response"]["subscription"]["id"])
>>> response["status"]
'SUCCESS'
# Void an authorized transaction
>>> resp = chargebee.void(resp["response"]["invoice"]["subscription_id"])
>>> resp["status"]
'SUCCESS'
```
**eWay Gateway** The eWay gateway implements the [eWay Hosted Payment API.](http://www.eway.com.au/Developer/eway-api/hosted-payment-solution.aspx)

Note: Since the eWay payment gateway uses [SOAP,](http://en.wikipedia.org/wiki/SOAP) the API has been implemented using the [suds](https://fedorahosted.org/suds/) SOAP library for python. You'll require it to be able to use this gateway.

#### Usage

• Add the following attributes to your *settings.py*:

```
MERCHANT TEST MODE = True
MERCHANT_SETTINGS = {
    "eway": {
       "CUSTOMER_ID": "???",
       "USERNAME": "???",
       "PASSWORD": "???",
    }
}
```
• Use the gateway instance:

```
>>> g1 = get_gateway("eway")
>>>
>>> cc = CreditCard(first_name= "Test",
... last_name = "User",
... month=10, year=2011,
... number="4222222222222",
... verification_value="100")
>>>
\Rightarrow response1 = g1.purchase(100, cc, options = {...})
>>> response1
{"status": "SUCCESS", "response": <instance>}
```
[Paylane](https://paylane.com/) Gateway Paylane is a payment processor focussed mainly in Europe.

Note: You will require [suds](https://fedorahosted.org/suds) python package to work with the the SOAP interface.

Settings attributes required for this gateway are:

- USERNAME: The username provided by Paylane while signing up for an account.
- PASSWORD: The password you set from the merchant admin panel. Not to be confused with the merchant login password.
- WSDL (optional): The location of the WSDL file. Defaults to [https://direct.paylane.com/wsdl/production/Direct.wsdl.](https://direct.paylane.com/wsdl/production/Direct.wsdl)

• SUDS CACHE DIR (optional): The location of the suds cache files. Defaults to /tmp/suds.

Settings attributes:

```
MERCHANT_TEST_MODE = True # Toggle for live
MERCHANT_SETTINGS = {
    "paylane": {
        "USERNAME": "???",
        "PASSWORD": "???",
    }
    ...
```
## Example:

}

Simple usage:

```
>>> paylane = get_gateway("paylane")
>>> credit_card = CreditCard(first_name="Test", last_name="User",
                             month=10, year=2012,
                             number="4242424242424242",
                             verification_value="100")
# Bill the user for 1000 USD
>>> resp = paylane.purchase(1000, credit_card)
>>> resp["status"]
SUCCESS
# Authorize the card for 1000 USD
>>> resp = paylane.authorize(1000, credit_card)
# Capture funds (900 USD) from a previously authorized transaction
>>> response = paylane.capture(900, resp["response"].id)
>>> response["status"]
SUCCESS
# A recurring plan charge
>>> options = {"plan_id": "gold"}
>>> resp = paylane.recurring(credit_card, options = options)
>>> resp["status"]
SUCCESS
```
## PayPal Gateway

Note: This gateway is a wrapper to the [django-paypal](http://github.com/dcramer/django-paypal/) package. Please download it to be able to use the gateway.

The PayPal gateway is an implementation of the [PayPal Website Payments Pro](https://merchant.paypal.com/cgi-bin/marketingweb?cmd=_render-content&content_ID=merchant/wp_pro) product.

#### Usage

- Setup a PayPal Website Payments Pro account and obtain the API details.
- Add *paypal.standard* and *paypal.pro* (apps from [django-paypal\)](http://github.com/dcramer/django-paypal/) to the *INSTALLED\_APPS* in your *settings.py*.
- Also add the following attributes to your *settings.py*:

```
MERCHANT TEST MODE = True # Toggle for live transactions
MERCHANT_SETTINGS = {
    "pay_pal": {
```

```
"WPP_USER" : "???",
        "WPP_PASSWORD" : "???",
        "WPP_SIGNATURE" : "???"
    }
}
# Since merchant relies on django-paypal
# you have to additionally provide the
# below attributes
PAYPAL_TEST = MERCHANT_TEST_MODE
PAYPAL_WPP_USER = MERCHANT_SETTINGS["pay_pal"]["WPP_USER"]
PAYPAL_WPP_PASSWORD = MERCHANT_SETTINGS["pay_pal"]["WPP_PASSWORD"]
PAYPAL_WPP_SIGNATURE = MERCHANT_SETTINGS["pay_pal"]["WPP_SIGNATURE"]
```
- Run *python manage.py syncdb* to get the response tables.
- Use the gateway instance:

```
>>> g1 = get_gateway("pay_pal")
>>>
>>> cc = CreditCard(first_name= "Test",
                ... last_name = "User",
... month=10, year=2011,
... number="4222222222222",
... verification value="100")
>>>
>>> response1 = g1.purchase(100, cc, options = {"request": request, ...})
>>> response1
{"status": "SUCCESS", "response": <PayPalNVP object>}
```
Note: The PayPal gateway expects you pass the *request* object as a part of the *options* dictionary because the client's IP address may be used for fraud detection.

**[Stripe Payments](https://stripe.com/)** [Stripe](http://pypi.python.org/pypi/stripe/) Payments is a gateway provided by Stripe to services which are willing to take the burden of PCI compliance. This does not involve any redirects and only Server to Server calls happen in the background.

Note: You will require the official [stripe](http://pypi.python.org/pypi/stripe/) python package offered by Stripe for this gateway to work.

Settings attributes required for this integration are:

• API KEY: The merchant api key is provided by Stripe. Can be obtained from the account dashboard.

Settings attributes:

```
MERCHANT_TEST_MODE = True # Toggle for live
MERCHANT_SETTINGS = {
    "stripe": {
        "API_KEY": "???",
        "PUBLISHABLE_KEY": "???", # Used for stripe integration
    }
    ...
}
```
#### Example:

Simple usage:

```
>>> from billing import get_gateway, CreditCard
>>> stripe = get_gateway("stripe")
>>> credit_card = CreditCard(first_name="Test", last_name="User",
                             month=10, year=2012,
                             number="4242424242424242",
                             verification_value="100")
# Bill the user for 1000 USD
>>> resp = stripe.purchase(1000, credit_card)
>>> resp["status"]
SUCCESS
# Authorize the card for 1000 USD
>>> resp = stripe.authorize(1000, credit_card)
# Capture funds (900 USD) from a previously authorized transaction
>>> response = stripe.capture(900, resp["response"].id)
>>> response["status"]
SUCCESS
# Store Customer and Credit Card information in the vault
>>> resp = stripe.store(credit_card)
# Unstore a previously stored credit card from the vault
>>> response = stripe.unstore(resp["response"].id)
>>> response["status"]
SUCCESS
# A recurring plan charge
>>> options = {"plan_id": "gold"}
>>> resp = stripe.recurring(credit_card, options = options)
>>> resp["status"]
SUCCESS
```
WePay Payments [WePay.com](https://www.wepay.com/) is a service that lets you accept payments not just from credit cards but also from bank accounts.

WePay works slightly differently and is a hybrid between a [Gateway](#page-9052-0) and an [Integration](#page-9078-0) but should still be fairly easy to use.

Note: You will require the official [wepay](http://pypi.python.org/pypi/wepay/) python package offered by WePay.

Settings attributes required for this integration are:

- CLIENT\_ID: This attribute refers to the application id that can be obtained from the account dashboard.
- CLIENT\_SECRET: This is the secret for the corresponding CLIENT\_ID.
- ACCOUNT\_ID: Refers to the WePay user account id. If you are accepting payments for yourself, then this attribute is compulsory. If you are accepting payments for other users (say in a marketplace setup), then it is optional in the settings.py file but has to be passed in the options dictionary (with the key account\_id) in the views.
- ACCESS TOKEN: The OAuth2 access token acquired from the user after the installation of the WePay application. If you are accepting payments for yourself, then this attribute is compulsory. If you are accepting payments for other users (say in a marketplace setup), then it is optional in the settings.py file but has to be passed in the options dictionary (with the key token) in the views.

Settings attributes:

```
MERCHANT_TEST_MODE = True # Toggle for live
MERCHANT_SETTINGS = {
    "we_pay": {
        "CLIENT_ID": "???",
        "CLIENT_SECRET": "???",
        "ACCESS_TOKEN": "???",
        "ACCOUNT_ID": "???"
    }
    ...
}
```
### Example:

Simple usage:

```
wp = get_gateway("we_pay")
credit_card = CreditCard(first_name="Test", last_name="User",
                         month=10, year=2012,
                         number="4242424242424242",
                         verification_value="100")
def we_pay_purchase(request):
   # Bill the user for 10 USD
    # Credit card is not required here because the user
    # is redirected to the wepay site for authorization
    resp = wp.purchase(10, None, {"description": "Product Description",
        "type": "GOODS",
        "redirect_uri": "http://example.com/success/redirect/"
    })
    if resp["status"] == "SUCCESS":
        return HttpResponseRedirect(resp["response"]["checkout_uri"])
    ...
# Authorize the card for 1000 USD
def we_pay_authorize(request):
    # Authorize the card, the amount is not required.
    resp = wp^\prime.authorize(None, credit_card, {"customer": {"email": "abc@example.com"|}, "billing_a
    resp["checkout_id"]
    ...
# Capture funds from a previously authorized transaction
def we_pay_capture(request):
    # No ability to partially capture and hence first argument is None
    resp = wp.capture(None, '<authorization_id>')
    ...
# Refund a transaction
def we_pay_refund(request):
    # Refund completely
   resp = wp.credit(None, '<checkout_id>')
    ...
    # Refund partially from a transaction charged $15
    resp = wp.credit(10, '<checkout_id>')
    ...
```

```
# Store Customer and Credit Card information in the vault
def we_pay_store(request)
    resp = wp.store(credit_card, {"customer": {"email": "abc@example.com"}, "billing_address": {
    ...
# A recurring plan for $100/month
def we_pay_recurring(request):
    options = {"period": "monthly", "start_time": "2012-01-01",
               "end_time": "2013-01-01", "auto_recur": "true",
               "redirect_uri": "http://example.com/redirect/success/"}
    resp = wp.recurring(100, None, options = options)
    if resp["status"] == "SUCCESS":
        return HttpResponseRedirect(resp["response"]["preapproval_uri"])
    ...
```
Off-site Processing Off-site processing is the payment mechanism where the customer is redirected to the payment gateways site to complete the transaction and is redirected back to the merchant website on completion.

Since the credit card number and other sensitive details are entered on the payment gateway's site, the merchant website may not comply to [PCI standards.](http://en.wikipedia.org/wiki/Payment_Card_Industry_Data_Security_Standard) This mode of payment is recommended when the merchant website is not in a position to use SSL certificates, not able to guarantee a secure network etc

Off-site processing is generally implemented in merchant through *Integrations* (name derived from [Active Merchant\)](http://activemerchant.org/).

Integration An Integration much like a [Gateway](#page-9052-0) is a Python class. But unlike a Gateway which is used in a view, an Integration renders a form (usually with hidden fields) through a template tag. An integration may also support asynchronous and real-time transaction status handling through callbacks or notifiers like the [PayPal IPN](https://www.paypal.com/ipn)

Here is a reference of the attributes and methods of the Integration class:

## Attributes

- fields: Dictionary of form fields that have to be rendered in the template.
- test\_mode: Signifies if the integration is in a test mode or production. The default value for this is taken from the *MERCHANT\_TEST\_MODE* setting attribute.
- display\_name: A human readable name that is generally used to tag the errors when the integration is not correctly configured.

#### Methods

- init (options={}): The constructor for the Integration. The options dictionary if present overrides the default items of the fields attribute.
- add\_field(key, value): A method to modify the fields attribute.
- add fields(fields): A method to update the fields attribute with the fields dictionary specified.
- service\_url: The URL on the form where the fields data is posted. Overridden by implementations.
- get\_urls: A method that returns the urlpatterns for the notifier/ callback. This method is modified by implementations.
- urls: A property that returns the above method.

Helper Function Very much like [Gateways,](#page-9052-0) Integrations have a method of easily referencing the corresponding integration class through the *get\_integration* helper function.

• get\_integration(integration\_name, \*args, \*\*kwargs): Returns the Integration class for the corresponding *integration\_name*.

Example:

```
>>> from billing import get_integration
>>> get_integration("pay_pal")
<billing.integrations.pay_pal_integration.PayPalIntegration object at 0xa57e12c>
```
[PayPal Website Payments Standard](https://merchant.paypal.com/cgi-bin/marketingweb?cmd=_render-content&content_ID=merchant/wp_standard) PayPal Website Payments Standard (PWS) is an offsite payment processor. This method of payment is implemented in merchant as a wrapper on top of [django-paypal.](https://github.com/dcramer/django-paypal) You need to install the package to be able to use this payment processor.

For a list of the fields and settings attribute expected, please refer to the PWS and django-paypal documentation.

After a transaction, PayPal pings the notification URL and all the data sent is stored in the *PayPalIPN* model instance that can be viewed from the django admin.

Test or Live Mode By default the form renders in test mode with POST against sandbox.paypal.com. Add following to you *settings.py* to put the form into live mode:

```
### Django Merchant
MERCHANT_TEST_MODE = False
PAYPAL_TEST = MERCHANT_TEST_MODE
```
Don't forget to add the settings attributes from django-paypal:

```
INSTALLED_APPS = (
    ...,
    'paypal.standard.pdt',
    ...)
MERCHANT_SETTINGS = {
     ...,
     'pay_pal': {
         "WPP_USER" : '...',
         "WPP_PASSWORD" : '...',
         "WPP_SIGNATURE" : '...',
         "RECEIVER_EMAIL" : '...',
         # Below attribute is optional
         "ENCRYPTED": True
     }
     ...}
PAYPAL_RECEIVER_EMAIL = MERCHANT_SETTINGS['pay_pal']['RECEIVER_EMAIL']
```
Example In urls.py:

```
from billing import get_integration
pay_pal = get_integration("pay_pal")
urlpatterns += patterns('',
  (r'^paypal-ipn-handler/', include(pay_pal.urls)),
)
```
In views.py:

```
>>> from billing import get_integration
>>> pay_pal = get_integration("pay_pal")
>>> pay_pal.add_fields({
... "business": "paypalemail@somedomain.com",
... "item_name": "Test Item",
... "invoice": "UID",
... "notify_url": "http://example.com/paypal-ipn-handler/",
... "return_url": "http://example.com/paypal/",
... "cancel_return": "http://example.com/paypal/unsuccessful/",
... "amount": 100})
>>> return render_to_response("some_template.html",
... {"obj": pay_pal},
... context_instance=RequestContext(request))
```
You can also implement a shopping cart by adding multiple items with keys like item name 1, amount 1 etc, for e.g:

```
>>> pay_pal.add_fields({
... "business": "paypalemail@somedomain.com",
... "item_name_1": "Test Item 1",
... "amount_1": "10",
... "item_name_2": "Test Item 2",
... "amount_2": "20",
... "invoice": "UID",
... "notify_url": "http://example.com/paypal-ipn-handler/",
... "return_url": "http://example.com/paypal/",
... "cancel_return": "http://example.com/paypal/unsuccessful/",
... })
```
In some\_template.html:

```
{% load render_integration from billing_tags %}
{% render_integration obj %}
```
Template renders to something like below:

```
<form action="https://www.sandbox.paypal.com/cgi-bin/webscr" method="post">
 <input type="hidden" name="business" value="paypalemail@somedomain.com" id="id_business" />
  <input type="hidden" name="amount" value="100" id="id_amount" />
 <input type="hidden" name="item_name" value="Test Item" id="id_item_name" />
 <input type="hidden" name="notify_url" value="http://example.com/paypal-ipn-handler/" id="id_notify_url" />
 <input type="hidden" name="cancel_return" value="http://example.com/paypal/unsuccessful" id="id_cancel_return" />
 <input type="hidden" name="return" value="http://example.com/paypal/" id="id_return_url" />
 <input type="hidden" name="invoice" value="UID" id="id_invoice" />
 <input type="hidden" name="cmd" value="_xclick" id="id_cmd" />
 <input type="hidden" name="charset" value="utf-8" id="id_charset" />
 <input type="hidden" name="currency_code" value="USD" id="id_currency_code" />
 <input type="hidden" name="no_shipping" value="1" id="id_no_shipping" />
  <input type="image" src="https://www.sandbox.paypal.com/en_US/i/btn/btn_buynowCC_LG.gif" border="0"
</form>
```
WorldPay [WorldPay,](http://www.rbsworldpay.com/) provides a hosted payments page for offsite transactions for merchants who cannot guarantee PCI compliance. The documentation for the service is available [here.](http://rbsworldpay.com/support/bg/index.php?page=development&sub=integration&c=UK)

After a transaction, WorldPay pings the notification URL and all the data sent is stored in the *RBSResponse* model instance that can be viewed from the django admin.

The settings attribute required for this integration are:

• MD5 SECRET KEY: The MD5 secret key chosen by the user while signing up for the WorldPay Hosted Payments Service.

Settings Attributes:

```
MERCHANT_TEST_MODE = True # Toggle for live
MERCHANT_SETTINGS = {
    "world_pay": {
        "MD5_SECRET_KEY": "???"
    }
    ...
}
```
#### Example In urls.py:

```
world_pay = get_integration("world_pay")
urlpatterns += patterns('',
  (r'^world_pay/', include(world_pay.urls)),
  # You'll have to register /world_pay/rbs-notify-handler/ in the
  # WorldPay admin dashboard for the notification URL
)
```
In views.py:

```
>>> from billing import get_integration
>>> world_pay = get_integration("world_pay")
>>> world_pay.add_fields({
... "instId": "WP_ID",
... "cartId": "TEST123",
... "amount": 100,
... "currency": "USD",
... "desc": "Test Item",
... })
>>> return render_to_response("some_template.html",
                           ... {"obj": world_pay},
... context_instance=RequestContext(request))
```
In some\_template.html:

```
{% load render_integration from billing_tags %}
{% render_integration obj %}
```
Template renders to something like below:

```
<form method='post' action='https://select-test.wp3.rbsworldpay.com/wcc/purchase'>
 <input type="hidden" name="futurePayType" id="id_futurePayType" />
 <input type="hidden" name="intervalUnit" id="id_intervalUnit" />
 <input type="hidden" name="intervalMult" id="id_intervalMult" />
 <input type="hidden" name="option" id="id_option" />
 <input type="hidden" name="noOfPayments" id="id_noOfPayments" />
 <input type="hidden" name="normalAmount" id="id_normalAmount" />
 <input type="hidden" name="startDelayUnit" id="id_startDelayUnit" />
 <input type="hidden" name="startDelayMult" id="id_startDelayMult" />
 <input type="hidden" name="instId" value="WP_ID" id="id_instId" />
 <input type="hidden" name="cartId" value="TEST123" id="id_cartId" />
 <input type="hidden" name="amount" value="100" id="id_amount" />
 <input type="hidden" name="currency" value="USD" id="id_currency" />
 <input type="hidden" name="desc" value="Test Item" id="id_desc" />
 <input type="hidden" name="testMode" value="100" id="id_testMode" />
```

```
\leinput type="hidden" name="signatureFields" value="instId:amount:cartId" id="id signatureFields" /:
 <input type="hidden" name="signature" value="6c165d7abea54bf6c1ce19af60359a59" id="id_signature" />
 <input type='submit' value='Pay through WorldPay'/>
</form>
```
Amazon Flexible Payment Service [Amazon FPS,](http://aws.amazon.com/fps/) is a service that allows for building very flexible payment systems. The service can be classified as a part Gateway and part Integration (offsite processor). This is because the customer is redirected to the Amazon site where he authorizes the payment and after this the customer is redirected back to the merchant site with a token that is used by the merchant to transact with the customer. In plain offsite processors, the authorization and transaction take place in one shot almost simultaneously.

Since the service isn't conventional (though very flexible), implementing FPS in merchant takes a couple of steps more.

The documentation for the service is available at [Amazon FPS Docs.](http://aws.amazon.com/documentation/fps/)

Note: This integration has a dependency on boto, a popular AWS library for python.

Settings attributes required for this integration are:

- AWS\_ACCESS\_KEY: The Amazon AWS access key available from the user's AWS dashboard.
- AWS\_SECRET\_ACCESS\_KEY: The Amazon AWS secret access key also available from the user's dashboard. Shouldn't be distributed to anyone.

Settings attributes:

```
MERCHANT_TEST_MODE = True
MERCHANT_SETTINGS = {
    "amazon_fps": {
        "AWS_ACCESS_KEY": "???",
        "AWS_SECRET_ACCESS_KEY": "???"
    }
}
```
Here are the methods and attributes implemented on the AmazonFpsIntegration class:

- $\text{init}$  (options = {}): The constructor takes a dictionary of options that are used to initialize the underlying FPSConnection that is bundled with boto.
- service\_url: A property that returns the API Endpoint depending on whether the the integration is in test\_mode or not.
- link\_url: A property that returns the link which redirects the customer to the Amazon Payments site to authorize the transaction.
- purchase (amount, options={}): The method that charges a customer right away for the amount amount after receiving a successful token from Amazon. The options dictionary is generated from the return\_url on successful redirect from the Amazon payments page. This method returns a dictionary with two items, status representing the status and response representing the response as described by boto.fps.response.FPSResponse.
- authorize(amount, options={}): Similar to the purchase method except that it reserves the payment and doesn't not charge until a capture (settle) is not called. The response is the same as that of purchase.
- capture (amount, options={}): Captures funds from an authorized transaction. The response is the same as the above two methods.
- credit (amount, options={}): Refunds a part of full amount of the transaction.
- void(identification, options={}): Cancel/Null an authorized transaction.
- fps\_ipn\_handler: A method that handles the asynchronous HTTP POST request from the Amazon IPN and saves into the AmazonFPSResponse model.
- fps\_return\_url: This method verifies the source of the return URL from Amazon and directs to the transaction.
- transaction: This is the main method that charges/authorizes funds from the customer. This method has to be subclassed to implement the logic for the transaction on return from the Amazon Payments page.

Example In any app that is present in the settings. INSTALLED APPS, subclass the AmazonFpsIntegration and implement the transaction method. The file should be available under <app>/integrations/<integration\_name>\_integration.py:

```
class FpsIntegration(AmazonFpsIntegration):
    # The class name is based on the filename.
    # So if the files exists in <app>/integrations/fps_integration.py
    # then the class name should be FpsIntegration
   def transaction(self, request):
       # Logic to decide if the user should
        # be charged immediately or funds
        # authorized and then redirect the user
        # Below is an example:
       resp = self.purchase(10, \{... \})if resp["status"] == "Success":
           return HttpResponseRedirect("/success/")
       return HttpResponseRedirect("/failure/")
```
In urls.py:

```
from billing import get_integration
amazon_fps = get_integration("fps")
urlpatterns += patterns('',
  (r'^amazon_fps/', include(amazon_fps.urls)),
  # You'll have to register /amazon_fps/fps-notify-handler/ in the
  # Amazon FPS admin dashboard for the notification URL
)
```
In views.py:

```
from billing import get_integration
def productPage(request):
  amazon_fps = get_integration("fps")
  url_scheme = "http"
  if request.is_secure():
      url_scheme = "https"
  domain = RequestSite(request).domain
   fields = {"transactionAmount": "100",
             "pipelineName": "SingleUse",
             "paymentReason": "Merchant Test",
             "paymentPage": request.build absolute uri(),
             # Send the correct url where the redirect should happen
             "returnURL": "%s://%s%s" % (url_scheme,
                                         domain,
                                         reverse("fps_return_url")),
            }
    # You might want to save the fields["callerReference"] that
    # is auto-generated in the db or session to uniquely identify
```

```
# this user (or use the user id as the callerReference) because
# amazon passes this callerReference back in the return URL.
amazon_fps.add_fields(fields)
return render_to_response("some_template.html",
                          {"fps": amazon_fps},
                          context_instance=RequestContext(request))
```
In some\_template.html:

```
{% load render_integration from billing_tags %}
{% render_integration fps %}
```
The above template renders the following code:

```
<p><a href="https://authorize.payments-sandbox.amazon.com/cobranded-ui/actions/start?callerKey=AKIAI
```
[Braintree Payments Transparent Redirect](http://www.braintreepayments.com/gateway/api) Braintree Payments Transparent Redirect is a service offered by [Brain](http://www.braintreepayments.com/)[tree Payments](http://www.braintreepayments.com/) to reduce the complexity of PCI compliance.

Note: This integration makes use of the official [braintree](http://pypi.python.org/pypi/braintree/) python package offered by Braintree Payments. Please install it before you use this integration.

Refer to the [Braintree Payments Server to Server](#page-9064-0) Gateway for the settings attributes.

Here are the methods and attributes implemented on the BraintreePaymentsIntegration class:

- \_init\_(self, options=None): The constructor method that configures the Braintree environment setting it either to production or sandbox mode based on the value of settings.MERCHANT\_TEST\_MODE.
- service\_url(self): A property that provides the URL to which the Transparent Redirect form is submitted.
- get\_urls(self): The method sets the url to which Braintree redirects after the form submission is successful. This method is generally mapped directly in the urls.py.

```
from billing import get_integration
braintree = get_integration("braintree_payments")
urlpatterns += patterns('',
   (r'^braintree/', include(braintree.urls)),
)
```
- braintree\_notify\_handler(self, request): The view method that handles the confirmation of the transaction after successful redirection from Braintree.
- braintree\_success\_handler(self, request, response): If the transaction is successful, the braintree\_notify\_handler calls the braintree\_success\_handler which renders the billing/braintree success.html with the response object. The response object is a standard braintree result described [here.](http://www.braintreepayments.com/docs/python/transactions/result_handling)
- braintree\_failure\_handler(self, request, response): If the transaction fails, the braintree\_notify\_handler calls the braintree\_failure\_handler which renders the billing/braintree\_error.html with the response which is a standar braintree error object.
- generate tr data(self): The method that calculates the tr data to prevent a form from being tampered post-submission.

• generate form(self): The method that generates and returns the form (present in billing.forms.braintree\_payments\_form) and populates the initial data with the self.fields (added through either the add  $fields$  or add  $field$  methods) and  $tr$  data.

#### Example:

In the views.py:

```
braintree_obj = get_integration("braintree_payments")
# Standard braintree fields
fields = {"transaction": {
            "order_id": "some_unique_id",
            "type": "sale",
            "options": {
                "submit_for_settlement": True
              },
            },
            "site": "%s://%s" %("https" if request.is_secure() else "http",
                                RequestSite(request).domain)
         }
braintree_obj.add_fields(fields)
return render_to_response("some_template.html",
                          {"bp": braintree_obj},
                          context_instance=RequestContext(request))
```
In the urls.py:

```
braintree_obj = get_integration("braintree_payments")
urlpatterns += patterns('',
   (r'^braintree/', include(braintree.urls)),
)
```
In the template:

```
{% load render_integration from billing_tags %}
{% render_integration bp %}
```
Stripe Payment Integration *[Stripe Payment Integration](#page-9092-0)* is a service offered by [Stripe Payment](https://stripe.com) to reduce the complexity of PCI compliance.

Note: This integration makes use of the official [stripe](http://pypi.python.org/pypi/stripe/) python package offered by Stripe Payments. Please install it before you use this integration.

Refer to the [Stripe Payments](#page-9074-0) Gateway for the settings attributes.

Here are the methods and attributes implemented on the StripeIntegration class:

- \_init\_(self, options=None): The constructor method that configures the stripe setting
- get urls (self): The method sets the url to which the token is sent after the it is obtained from Stripe. This method is generally mapped directly in the  $urls.py$ .

```
from billing import get_integration
```

```
stripe_obj = get_integration("stripe")
```

```
urlpatterns += patterns('',
```

```
(r'^stripe/', include(stripe_obj.urls)),
)
```
- transaction(self, request): The method that receives the Stripe Token after successfully validating with the Stripe servers. Needs to be subclassed to include the token transaction logic.
- generate\_form(self): The method that generates and returns the form (present in billing.forms.stripe\_form)

#### Example:

In <some\_app>/integrations/stripe\_example\_integration.py:

```
from billing.integrations.stripe_integration import StripeIntegration
class StripeExampleIntegration(StripeIntegration):
   def transaction(self, request):
        # The token is received in the POST request
        resp = self.gateway.purchase(100, request.POST["stripeToken"])
        if resp["status"] == "SUCCESS":
            # Redirect if the transaction is successful
            ...
        else:
            # Transaction failed
            ...
```
In the views.py:

```
stripe_obj = get_integration("stripe_example")
return render_to_response("some_template.html",
                        {"stripe_obj": stripe_obj},
                         context_instance=RequestContext(request))
```
In the urls.py:

```
stripe_obj = get_integration("stripe_example")
urlpatterns += patterns('',
   (r'^stripe/', include(stripe_obj.urls)),
)
```
In the template:

```
{% load render_integration from billing_tags %}
{% render_integration stripe_obj %}
```
eWAY Payment Integration The eWAY integration functionality interfaces with eWAY's Merchant Hosted Payments facility. Their service makes it extremely easy to be PCI-DSS compliant by allowing you to never receive customer credit card information.

Note: This integration requires the [suds](https://fedorahosted.org/suds/) package. Please install it before you use this integration.

The basic data flow is as follows:

- 1. Request an *access code* from eWAY.
- 2. Create an HTML form with the *access code* and user credit card fields.
- 3. Encourage the user to submit the form to eWAY and they'll be redirected back to your site.

4. Use the *access code* to ask eWAY if the transaction was successful.

You must add the following to project's settings:

```
MERCHANT_SETTINGS = {
    "eway": {
        "CUSTOMER_ID": "???",
        "USERNAME": "???",
        "PASSWORD": "???",
    }
}
```
The integration class is used to request an *access code* and also to check its success after the redirect:

```
class EwayIntegration(access_code=None)
```
Creates an integration object for use with eWAY.

*access\_code* is optional, but must be configured prior to using [check\\_transaction\(\)](#page-9096-0).

```
request_access_code(payment, redirect_url, customer=None, billing_country=None,
                      ip_address=None)
```
Requests an *access code* from eWAY to use with a transaction.

**Parameters** 

- **payment** (*dict*) Information about the payment
- **redirect\_url** (*unicode*) URL to redirect the user to after payment
- **customer** (*dict*) Customer related information
- **billing\_country** (*unicode alpha-2 country code (as per ISO 3166)*) Customer's billing country
- **ip\_address** (*unicode*) Customer's IP address

Returns (access\_code, customer)

The integration is automatically updated with the returned access code.

Supported keys in customer:

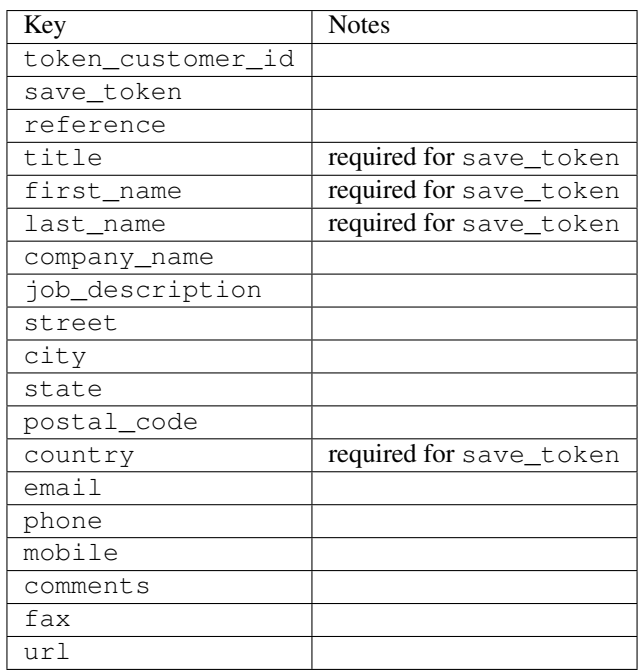

Supported keys in payment:

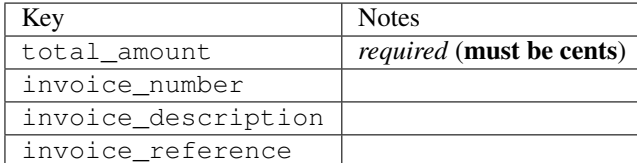

To add extra security, it's a good idea to specify ip\_address. The value is given to eWAY to allow them to ensure that the POST request they receive comes from the given address. E.g.:

```
def payment(request):
    integration = get_integration("eway_au")
    access_code, customer = integration.request_access_code(..., ip_address=request.META["REMOTE
    # ...
```
# Returned value

The returned value is a tuple (access code, customer). access code is the access code granted by eWAY that must be included in the HTML form, and is used to request transaction status after the redirect.

customer is a dict containing information about the customer. This is particularly useful if you make use of save\_token and token\_customer\_id to save customer details on eWAY's servers. Keys in the dict are:

```
•token_customer_id
•save_token
•reference
•title
•first_name
•last_name
•company_name
•job_description
•street
•city
•state
•postal_code
•country – e.g. au
•email
•phone
•mobile
•comments
•fax
•url
•card_number – e.g. 444433XXXXXX1111
•card_name
•card_expiry_month
```
•card\_expiry\_year

#### **check\_transaction**()

Check with eWAY what happened with a transaction.

This method requires access\_code has been configured.

### Returns dict

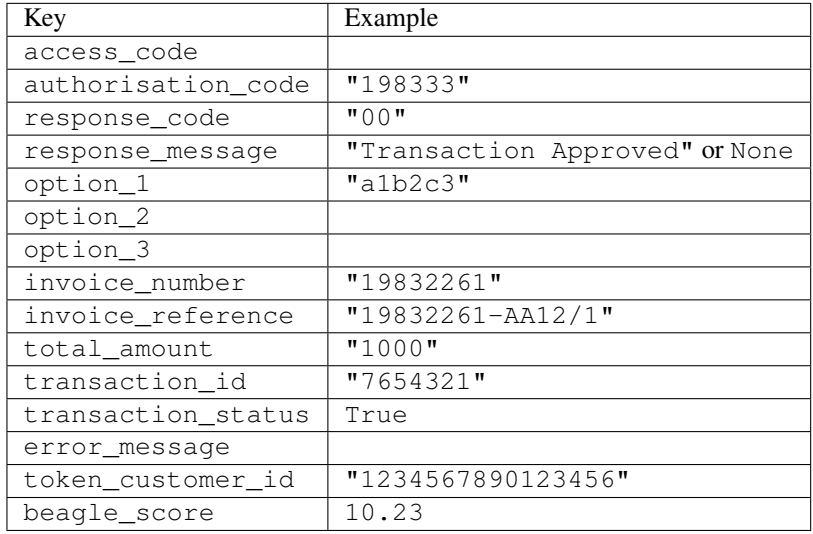

### Example:

```
# views.py
from billing import get_integration
from django.shortcuts import get_object_or_404
def payment(request, cart_pk):
    # Pretend some 'Order' model exists with a 'total_price' in dollars
   order = get_object_or_404(Order, pk=cart_pk)
   integration = get_integration("eway_au")
   access_code, customer = integration.request_access_code(
       customer={"first_name": "Bradley", "last_name": "Ayers"},
       payment={"total_amount": order.total_price * 100},
        return_url=reverse(payment_done))
    request.session["eway_access_code"] = integration.access_code
    return render(request, "payment.html", {"integration": integration})
def payment_done(request, cart_pk):
   order = get_object_or_404(Order, pk=cart_pk)
   access_code = request.session["access_code"]
   integration = get_integration("eway_au", access_code=access_code)
   # Retrieve transaction status from eWAY
   status = integration.check_transaction()
   if status["response_code"] in ("00", "08", "11"):
       order.is_paid = True
        order.save()
        template = "receipt.html"
   else:
       template = "payment_failed.html"
```
**return** render(request, template, {"status": status})

In order for eWAY to process the transaction, the user must submit the payment HTML form directly to eWAY. The helper tag  $\{\,$  % eway  $\,$  % } makes this trivial:

```
{% load render_integration from billing_tags %}
{% render_integration integration %}
```
For a more configurable form, use the following pattern:

```
<form method="post" action="{{ integration.service_url }}">
    {{ integration.generate_form.as_p }}
    <input type="submit"/>
</form>
```
Authorize.Net Direct Post Method [Authorize.Net Direct Post Method](http://developer.authorize.net/api/dpm) is a service offered by [Authorize.Net](http://authorize.net/) to reduce the complexity of PCI compliance.

Here are the following settings attributes that are required:

- LOGIN\_ID: The Login id provided by Authorize.Net. Can be obtained from the dashboard.
- TRANSACTION KEY: The Transaction key is used to sign the generated form with a shared key to validate against form tampering.
- MD5 HASH: This attribute is used to generate a hash that is verified against the hash sent by Authorize.Net to confirm the request's source.

Here are the methods and attributes implemented on the AuthorizeNetDpmIntegration class:

- init (self): The constructor that configures the Authorize.Net Integration environment setting it either to production or sandbox mode based on the value of settings. MERCHANT\_TEST\_MODE.
- **form\_class(self)**: Returns the form class that is used to generate the form. Defaults to billing.forms.authorize\_net\_forms.AuthorizeNetDPMForm.
- generate\_form(self): Renders the form and generates some precomputed field values.
- service url(self): Returns the Authorize.net url to be set on the form.
- verify\_response(self, request): Verifies if the relay response originated from Authorize.Net.
- get\_urls(self): The method sets the url to which Authorize.Net sends a relay response, redirects on a success or failure.

```
from billing import get_integration
integration = get\_integration("authorize.net_dpm")urlpatterns += patterns('',
   (r'^authorize_net/', include(integration.urls)),
\lambda
```
- authorize net notify handler(self, request): The view method that handles the verification of the response, firing of the signal and sends out the redirect snippet to Authorize.Net.
- authorize\_net\_success\_handler(self, request): The method that renders the *billing/authorize\_net\_success.html*.
- authorize\_net\_failure\_handler(self, request): The method that renders the *billing/authorize\_net\_failure.html*.

### Example:

In the views.py:

```
int_obj = get_integration("authorize_net_dpm")
fields = \{ 'x\_amount' : 1,'x_fp_sequence': datetime.datetime.now().strftime('%Y%m%d%H%M%S'),
          'x_fp_timestamp': datetime.datetime.utcnow().strftime('%s'),
          'x_recurring_bill': 'F',
         }
int_obj.add_fields(fields)
return render_to_response("some_template.html",
                          {"adp": int_obj},
                          context_instance=RequestContext(request))
```
In the urls.py:

```
int_obj = get_integration("authorize_net_dpm")
urlpatterns += patterns('',
   (r'^authorize_net/', include(int_obj.urls)),
)
```
In the template:

```
{% load render_integration from billing_tags %}
{% render_integration adp %}
```
Signals The signals emitted by [Merchant](http://github.com/agiliq/merchant) are:

- *transaction was successful(sender, type=..., response=...)*: This signal is dispatched when a payment is successfully transacted. The *sender* is the object which has dispatched the signal. *type* is the kind of transaction. Current choices for type are:
	- *purchase*
	- *authorize*
	- *capture*
	- *credit*
	- *void*
	- *store*
	- *unstore*

*response* is the actual response object that is sent after the success. Please consult the individual gateway docs for the response object.

• *transaction\_was\_unsuccessful(sender, type=..., response=...)*: This signal is dispatched when a payment fails. The *sender* is the object which has dispatched the signal. *type* is the kind of transation. Current choices for type are:

- *purchase*
- *authorize*
- *capture*
- *credit*
- *void*

– *store*

...

– *unstore*

*response* is the actual response object that is sent after the success.

Note: Some gateways are implemented to raise an error on failure. This exception may be passed as the response object. Please consult the docs to confirm.

Writing a new gateway Writing a new gateway for [Merchant](http://github.com/agiliq/merchant) is very easy. Here are the steps to follow to write a new gateway:

• Create a new gateway file under the *billing.gateways* module which should follow this naming convention:

<gateway\_name>\_gateway.py

So for example, PayPal would have *pay\_pal\_gateway.py*. Similarly, Authorize.Net, would have *authorize\_net\_gateway.py*.

• Create a class in this file with the following name:

```
class GatewayNameGateway(Gateway):
```
So for PayPal, it would be *PayPalGateway* and for Authorize.Net, it would be *AuthorizeNetGateway*.

• Implement all or any of following methods in the class:

```
def purchase(self, money, credit_card, options = None):
...
def authorize(self, money, credit_card, options = None):
...
def capture(self, money, authorization, options = None):
...
def void(self, identification, options = None):
...
def credit(self, money, identification, options = None):
...
def recurring(self, money, creditcard, options = None):
...
def store(self, creditcard, options = None):
...
def unstore(self, identification, options = None):
...
```
Customizing Merchant While we make all attempts to cover most of the functionality of the payment processors but may fall short sometimes. There is absolutely no need to worry as the gateway and integration objects are extensible.

[Merchant](https://github.com/agiliq/merchant) looks for gateways and integration objects under every INSTALLED\_APPS in settings.py. So it is possible for you to write your custom or modified objects within your app without having to patch the merchant code.

Note: Most of what is written below will also be applicable for gateways and you will have to replace instances of integration with gateway.

Suppose you want to extend the [Braintree Payments Integration,](#page-9090-0) to render a different template on success instead of the default billing/braintree\_success.html.

Here is the process:

- In any of the settings.INSTALLED\_APPS, create an integrations module (in layman's term an integrations directory with an \_\_init\_\_.py file under that directory).
- Create a file in that integrations directory that follows the convention below:

<integration\_name>\_integration.py

Let us name the modified integration as  $\text{modified}$  bp, then the filename would be:

modified\_bp\_integration.py

and the Integration class name in that file as ModifiedBpIntegration.

Note: The naming of the file and class follows a simple rule. The filename is split on underscores and each element of the split sequence is capitalized to obtain the class name.

So in our example, in the modified bp integration.py:

```
class ModifiedBpIntegration(BraintreePaymentsIntegration):
    def braintree_success_handler(self, request, response):
       return render_to_response("my_new_success.html",
                                 {"resp": response},
                                 context_instance=RequestContext(request))
```
• Then use the new integration in your code just as you would for a built-in integration:

**>>>** bp\_obj = get\_integration("modified\_bp")

Contributing to Merchant While there is no requirement for you to contribute your new gateway code or changes back to the [upstream project,](http://github.com/agiliq/merchant) you can play a good samaritan by contributing back to the project and helping scores of people.

Here are the steps to follow to contribute back to [Merchant:](http://github.com/agiliq/merchant)

- Fork the project from it's [github page.](http://github.com/agiliq/merchant)
- Make the changes in your fork.
- File an issue at the [github page](http://github.com/agiliq/merchant) and enclose a pull request.

Note: If you want to include a new gateway, we request you to include a few tests (probably using the current tests as a template).

• Don't forget to add yourself to the *CONTRIBUTORS.txt* file before opening an issue.

### Changes

## 0.4 (upcoming)

- Added python3 support
- Removed google checkout

# 0.3

- Django 1.7 suport (potentially backwards incompatible changes)
- Updated the example *requirements.txt*

# 0.2

- Unit tests are skipped unless the corresponding gateways are configured
- Bugfix Use settings.AUTH\_USER\_MODEL instead of get\_user\_model
- Demo fill up initial data for all gateways

## 0.1

• Added PIN payments support

## 0.09

• Removed Samurai gateway and integration

### 0.08

- Added bitcoin backend
- Bugfixes to eWay, paypal integration and authorize.net
- Google Checkout shipping, tax rate and private data support
- Changes to Amazon FPS to work with latest boto. Addition of new fields to the FPS response model. A backwards incompatible change
- Made merchant django v1.5 compatible
- Fixes in the chargebee gateway broken by changes in the 'requests' api
- Changes to the example to prevent empty forms from raising a Server Error

## 0.07

- Added Chargebee support
- Added Beanstream gateway

## 0.06

- Added WePay gateway
- Added Authorize.Net Direct Post Method integration

# 0.05

• Added Paylane gateway support.

### 0.04

- Backwards incompatible version.
- Changes in the settings attributes. Now there is a single attribute for storing the configuration of all gateways and integrations. Check the docs for details.
- Changed the usage of the template tags. Refer the docs for details.
- Added a display\_name to the integration object. Shouldn't affect users.

## 0.03

• Added support for Stripe and Samurai gateways and integrations.

## 0.02

• Added a setup.py and uploaded the package to pypi

## 0.01

- Initial commit.
- [Overview](#page-9042-0)
- [Install Merchant](#page-9046-0)
- [Credit Card](#page-9048-0)
- [Gateways](#page-9052-0)
	- [On-site Processing](#page-9056-0)
		- \* [Authorize.Net](#page-9058-0)
		- \* [Braintree Payments Server to Server](#page-9064-0)
		- \* [eWay](#page-9068-0)
		- \* [PayPal](#page-9072-0)
		- \* [Stripe Payments](#page-9074-0)
		- \* [Paylane](#page-9070-0)
		- \* [WePay](#page-9076-0)
		- \* [Beanstream](#page-9060-0)
		- \* [Chargebee](#page-9066-0)
		- \* [Bitcoin](#page-9062-0)
		- \* Global Iris
	- [Off-site Processing](#page-9078-0)
		- \* [PayPal](#page-9080-0)
		- \* Google Checkout
- \* [RBS WorldPay](#page-9084-0)
- \* [Amazon FPS](#page-9086-0)
- \* [Braintree Payments Transparent Redirect](#page-9090-0)
- \* [Stripe](#page-9092-0)
- \* [eWAY](#page-9094-0)
- \* [Authorize.Net Direct Post Method](#page-9098-0)
- \* Global Iris RealMPI
- [Signals](#page-9100-0)
- [Writing your own gateway](#page-9102-0)
- [Customizing the inbuilt Gateway/Integrations](#page-9104-0)
- [Contributing to Merchant](#page-9106-0)
- [Changelist](#page-9108-0)

## Indices and tables

- genindex
- modindex
- search

Merchant: Pluggable and Unified API for Payment Processors [Merchant,](http://github.com/agiliq/merchant) is a [django](http://www.djangoproject.com/) app that offers a uniform api and pluggable interface to interact with a variety of payment processors. It is heavily inspired from Ruby's [Active-](http://activemerchant.org/)[Merchant.](http://activemerchant.org/)

## Overview Simple how to:

```
# settings.py
# Authorize.Net settings
AUTHORIZE_LOGIN_ID = "..."
AUTHORIZE_TRANSACTION_KEY = "..."
# PayPal settings
PAYPAL_TEST = True
PAYPAL_WPP_USER = "..."
PAYPAL_WPP_PASSWORD = "..."
PAYPAL_WPP_SIGNATURE = "..."
# views.py or wherever you want to use it
>>> g1 = get_gateway("authorize_net")
>>>
>>> cc = CreditCard(first_name= "Test",
... last_name = "User,
... month=10, year=2011,
... number="4222222222222",
... verification_value="100")
>>>
>>> response1 = g1.purchase(100, cc, options = {...})>>> response1
{"status": "SUCCESS", "response": <AuthorizeNetAIMResponse object>}
```

```
>>>
>>> g2 = get_gateway("pay_pal")
>>>
>>> response2 = q2.purchase(100, cc, options = {...})
>>> response2
{"status": "SUCCESS", "response": <PayPalNVP object>}
```
Installing Merchant You can use any of the following methods to install merchant.

• The recommended way is to install from [PyPi:](http://pypi.python.org/pypi/django-merchant)

pip install django-merchant

• If you are feeling adventurous, you might want to run the code off the git repository:

pip install -e git+git://github.com/agiliq/merchant.git#egg=django-merchant

### Post-installation

- Install the dependencies for the gateways as prescribed in the individual gateway doc.
- Reference the billing app in your settings INSTALLED\_APPS.
- Run python manage.py syncdb to create the new required database tables

Configuration To configure a gateway/integration add the corresponding key to MERCHANT\_SETTINGS. Take a look at local.py-dist for reference.

Running the Test Suite By default, the test suite is configured to run tests for all the gateways and integrations which are configured:

python manage.py test billing

Tests for gateways and integrations which are not configured will be skipped.

If you are planning to integrate your app with a specific gateway/integration then you might wish to run only that apps test suite. For example, to run the Google Checkout Integration test case:

python manage.py test billing.GoogleCheckoutTestCase

Credit Card The *CreditCard* class is a helper class with some useful methods mainly for validation. This class is available in *billing.utils.credit\_card*.

### Attribute Reference

- *regexp*: The compiled regular expression that matches all card numbers for the card issuing authority. For the *CreditCard* class, this is *None*. It is overridden by subclasses.
- *card\_type*: Points to a one of *CreditCard*'s subclasses. This attribute is set by the *validate\_card* method of the selected gateway.
- *card\_name*: Card issuing authority name. Generally not required, but some gateways expect the user to figure out the credit card type to send with the requests.

## Method Reference

- *\_\_init\_\_*: This method expects 6 keyword arguments. They are
	- *first\_name*: The first name of the credit card holder.
	- *last\_name*: The last name of the credit card holder.
	- *cardholders\_name*: The full name of the credit card holder, as an alternative to supplying *first\_name* and *last\_name*.
	- *month*: The expiration month of the credit card as an integer. Required
	- *year*: The expiration year of the credit card as an integer. Required
	- *number*: The credit card number (generally 16 digits). Required
	- *verification\_value*: The card security code (CVV2). Required
- *is\_luhn\_valid*: Checks the validity of the credit card number by using the *Luhn's algorithm* and returns a boolean. This method takes no arguments.
- *is expired*: Checks if the expiration date of the card is beyond today and returns a boolean. This method takes no arguments.
- *valid\_essential\_attributes*: Verifies if all the 6 arguments provided to the *\_\_init\_\_* method are filled and returns a boolean.
- *is\_valid*: Checks the validity of the card by calling the *is\_luhn\_valid*, *is\_expired* and *valid\_essential\_attributes* method and returns a boolean. This method takes no arguments.
- *expire\_date*: Returns the card expiry date in the "MM-YYYY" format. This is also available as a property.
- *name*: Returns the full name of the credit card holder by concatenating the *first\_name* and *last\_name*. This is also available as a property.

Subclasses Normally you do not use the subclasses directly. Instead, you use *CreditCard*, and call gateway.validate\_card() which will add a *card\_type* attribute which is the subclass.

The various credit cards and debit cards supported by [Merchant](http://github.com/agiliq/merchant) are:

## Credit Cards

- *Visa*
	- $-$  card name  $=$  "Visa"
	- $-$  regexp = re.compile('^4d{12}(d{3})?\$')
- *MasterCard*
	- card\_name = "MasterCard"
	- $-$  regexp = re.compile( $\sqrt{(5[1-5]d{4}1677189)d{10}^{\circ}}$ )
- *Discover*
	- card\_name = "Discover"
	- $-$  regexp = re.compile( $^{(0)}(6011|65d\{2\})d\{12\}\$ ')
- *AmericanExpress*
	- card\_name = "Amex"
	- $-$  regexp = re.compile('^3[47]d{13}\$')
- *DinersClub*
	- card\_name = "DinersClub"
	- $-$  regexp = re.compile('^3(0[0-5]|[68]d)d{11}\$')
- *JCB*
	- $-$  card name  $=$  "JCB"
	- regexp = re.compile('^35(28|29|[3-8]d)d{12}\$')

# Debit Cards

- *Switch*
	- card\_name = "Switch"
	- $-$  regexp = re.compile(' $\sqrt{6759d}{12}(d{2,3})$ ?\$')
- *Solo*
	- card\_name = "Solo"
	- $-$  regexp = re.compile(' $^{6767d}$ {12}(d{2,3})?\$')
- *Dankort*
	- card\_name = "Dankort"
	- $-$  regexp = re.compile(' $\sim$ 5019d{12}\$')
- *Maestro*
	- $-$  card name  $=$  "Maestro"
	- $-$  regexp = re.compile( $\sqrt{(5[06-8][6d)d(10,17)}\$ )
- *Forbrugsforeningen*
	- card\_name = "Forbrugsforeningen"
	- $-$  regexp = re.compile(' $\sim$ 600722d{10}\$')
- *Laser*
	- card\_name = "Laser"
	- $-$  regexp = re.compile(' $(6304167061677116709)d{8}(d{4}ld{6,7})$ ?\$')

# **Helpers**

- all\_credit\_cards = [Visa, MasterCard, Discover, AmericanExpress, DinersClub, JCB]
- all\_debit\_cards = [Switch, Solo, Dankort, Maestro, Forbrugsforeningen, Laser]
- all\_cards = all\_credit\_cards + all\_debit\_cards

Gateways Gateways are the payment processors implemented in [Merchant.](http://github.com/agiliq/merchant) This is implemented as a class so that it is easy to extend and create as many gateways as possible.

The base gateway class is *billing.gateway.Gateway* which has the following methods and attributes.

### Attribute Reference

- test mode: This boolean attribute signifies if the gateway is in the test mode. By default, it looks up this value from the *MERCHANT\_TEST\_MODE* attribute from the settings file. If the *MERCHANT\_TEST\_MODE* attribute is not found in the settings file, the default value is *True* indicating that the gateway is in the test mode. So do not forget to either set the attribute to *True* in the subclass or through the settings file.
- default currency: This is the currency in which the transactions are settled ie the currency in which the payment gateway sends the invoice, transaction reports etc. This does not prevent the developer from charging a customer in other currencies but the exchange rate conversion has to be manually handled by the developer. This is a string, for example *"USD"* for US Dollar.
- supported\_countries: This is a *list* of supported countries that are handled by the payment gateway. This should contain a list of the country codes as prescribed by the [ISO 3166-alpha 2 standard.](http://en.wikipedia.org/wiki/ISO_3166-1_alpha-2) The *billing.utils.countries* contains a mapping of the country names and ISO codes.
- supported\_cardtypes: This is a *list* of supported card types handled by the payment gateway. This should contain a list of instances of the [CreditCard](#page-9048-0) class.
- homepage\_url: A string pointing to the URL of the payment gateway. This is just a helper attribute that is currently not used.
- display name: A string that contains the name of the payment gateway. Another helper attribute that is currently not used.
- application\_id: An application name or unique identifier for the gateway. Yet another helper attribute not currently used.

#### Method Reference

- validate card(credit card): This method validates the supplied card by checking if it is supported by the gateway (through the *supported\_cardtypes* attribute) and calls the *is\_valid* method of the card and returns a boolean. if the card is not supported by the gateway, a *CardNotSupported* exception is raised.
- service\_url: A property that returns the url to which the credit card and other transaction related details are submitted.
- purchase (money, credit card, options  $=$  None): A method that charges the given card (one-time) for the given amount *money* using the *options* provided. Subclasses have to implement this method.
- authorize(money, credit\_card, options = None): A method that authorizes (for a future transaction) the credit card for the amount *money* using the *options* provided. Subclasses have to implement this method.
- capture(money, authorization, options = None): A method that captures funds from a previously authorized transaction using the *options* provided. Subclasses have to implement this method.
- void(identification, options = None): A method that nulls/voids/blanks an authorized transaction identified by *identification* to prevent a subsequent capture. Subclasses have to implement this method.
- credit(money, identification, options = None): A method that refunds a settled transaction with the transacation id *identification* and given *options*. Subclasses must implement this method.
- recurring(money, creditcard, options = None): A method that sets up a recurring transaction (or a subscription). Subclasses must implement this method.
- store(creditcard, options = None): A method that stores the credit card and user profile information on the payment gateway's servers for future reference. Subclasses must implement this method.
- unstore(identification, options = None): A method that reverses the *store* method's results. Subclasses must implement this method.

The *options* dictionary passed to the above methods consists of the following keys:

- order id: A unique order identification code (usually set by the gateway).
- ip: The IP address of the customer making the purchase. This is required by certain gateways like PayPal.
- customer: The name, customer number, or other information that identifies the customer. Optional.
- invoice: The invoice code/number (set by the merchant).
- merchant: The name or description of the merchant offering the product.
- description: A description of the product or transaction.
- email: The email address of the customer. Required by a few gateways.
- currency: Required when using a currency with a gateway that supports multiple currencies. If not specified, the value of the *default\_currency* attribute of the gateway instance is used.
- billing\_address: A dictionary containing the billing address of the customer. Generally required by gateways for address verification (AVS) etc.
- shipping address: A dictionary containing the shipping address of the customer. Required if the merchant requires shipping of products and where billing address is not the same as shipping address.

The address dictionary for *billing\_address* and *shipping\_address* should have the following keys:

- **name**: The full name of the customer.
- company: The company name of the customer. Required by a few gateways.
- address1: The primary street address of the customer. Required by many gateways.
- address2: Additional line for the address. Optional.
- city: The city of the customer.
- state: The state of the customer.
- country: The [ISO 3166-alpha 2 standard](http://en.wikipedia.org/wiki/ISO_3166-1_alpha-2) code for the country of the customer.
- zip: The zip or postal code of the customer.
- phone: The phone number of the customer. Optional.

All the above methods return a standard *response* dictionary containing the following keys:

- status: Indicating if the transaction is a "SUCCESS" or a "FAILURE"
- response: The response object for the transaction. Please consult the respective gateway's documentation to learn more about it.

### Helper functions

• get\_gateway(name, \*args, \*\*kwargs): A helper function that loads the gateway class by the *name* and initializes it with the *args* and *kwargs*.

On-site Processing Onsite processing refers to the payment mechanism where the customer stays on the merchant website and the authentication is done by the merchant website with the gateway in the background.

Merchant websites need to comply with [PCI standards](http://en.wikipedia.org/wiki/Payment_Card_Industry_Data_Security_Standard) to be able to securely carry out transactions.

On-site processing for payment gateways is implemented by using subclasses of the [Gateway class.](#page-9052-0)

Authorize.Net Gateway This gateway implements the [Authorize.Net Advanced Integration Method \(AIM\).](http://developer.authorize.net/api/aim/)

#### Usage

}

- Setup a [test account](http://developer.authorize.net/testaccount/) with Authorize.Net.
- Add the following attributes to your *settings.py*:

```
MERCHANT_TEST_MODE = True # Toggle for live transactions
MERCHANT_SETTINGS = {
    "authorize_net": {
       "LOGIN_ID" : "???",
       "TRANSACTION_KEY" : "???"
   }
    ...
```
• Use the gateway instance:

```
>>> g1 = get_gateway("authorize_net")
\gt>>> cc = CreditCard(first_name= "Test",
... last_name = "User",
... month=10, year=2011,
... number="4222222222222",
... verification_value="100")
>>>
\Rightarrow response1 = q1.purchase(1, cc, options = {...})
>>> response1
{"status": "SUCCESS", "response": <AuthorizeNetAIMResponse object>}
```
[Beanstream](http://www.beanstream.com/site/ca/index.html) Beanstream is a gateway headquartered in Canada and offering payment processing across North America.

Note: You will require the [beanstream python package](http://github.com/dragonx/beanstream) maintained by the community.

Settings attributes required (optional if you are passing them while initializing the gateway) for this integration are:

- MERCHANT\_ID: The merchant id provided by Beanstream. Can be obtained from the account dashboard.
- LOGIN\_COMPANY: The company name as visible from the account settings in the dashboard.
- LOGIN\_USER: The username used to login to the account dashboard.
- LOGIN\_PASSWORD: The password used to login to the account dashboard.
- HASH\_ALGORITHM: This is optional but required if you have enabled hashing in account dashboard. The values may be one of *SHA-1* and *MD5*.
- HASHCODE: If the above attribute is enabled, then set this attribute to the hash value you've setup in the account dashboard.

Settings attributes:

```
MERCHANT_TEST_MODE = True # Toggle for live
MERCHANT_SETTINGS = {
    "beanstream": {
        "MERCHANT_ID": "???",
        "LOGIN_COMPANY": "???",
        "LOGIN_USER": "???",
        "LOGIN_PASSWORD": "???",
        # The below two attributes are optional
        "HASH_ALGORITHM": "???",
```

```
"HASHCODE": "???",
}
...
```
Example:

}

Simple usage:

```
>>> beanstream = get_gateway("beanstream")
>>> credit_card = CreditCard(first_name="Test", last_name="User",
                             month=10, year=2011,
                             number="4111111111111111",
                             verification_value="100")
# Bill the user for 1000 USD
>>> resp = beanstream.purchase(1000, credit_card)
>>> resp["response"].resp.approved()
True
# Authorize the card for 1000 USD
>>> resp = beanstream.authorize(1000, credit_card)
# Capture funds (900 USD) from a previously authorized transaction
>>> response = beanstream.capture(900, resp["response"].resp["trnId"])
>>> response["response"].resp.approved()
True
# Void an authorized transaction
>>> beanstream.void(resp["response"].resp["trnId"])
```
Bitcoin Gateway The Bitcoin gateway implements the [Bitcoin digital currency.](http://bitcoin.org/)

It is implemented using the JSON-RPC API as described in the [Merchant Howto.](https://en.bitcoin.it/wiki/Merchant_Howto#Using_a_third-party_plugin)

Note: The Bitcoin gateway depends on the *bitcoin-python* library which can be installed from pypi

#### Usage

• Add the following attributes to your *settings.py*:

```
"bitcoin": {
    "RPCUSER": "", # you'll find these settings in your $HOME/.bitcoin/bitcoin.conf
    "RPCPASSWORD": "",
    "HOST": "",
    "PORT": "",
    "ACCOUNT": "",
    "MINCONF": 1,
},
```
• Use the gateway instance:

```
>>> g1 = get_gateway("bitcoin")
>>> addr = g1.get_new_address()
>>> # pass along this address to your customer
>>> # the purchase will only be successful when
```

```
>>> # the amount is transferred to the above address
>>> response1 = g1.purchase(100, addr, options = {...})
>>> response1
{"status": "SUCCESS", "response": <instance>}
```
[Braintree Payments Server to Server](http://www.braintreepayments.com/gateway/api) [Braintree](http://www.braintreepayments.com/) Payments Server to Server is a gateway provided by Braintree [Payments](http://www.braintreepayments.com/) to services which are willing to take the burden of PCI compliance. This does not involve any redirects and only Server to Server calls happen in the background.

Note: You will require the official [braintree](http://pypi.python.org/pypi/braintree/) python package offered by Braintree for this gateway to work.

Settings attributes required for this integration are:

- MERCHANT\_ACCOUNT\_ID: The merchant account id provided by Braintree. Can be obtained from the account dashboard.
- PUBLIC\_KEY: The public key provided by Braintree through their account dashboard.
- PRIVATE\_KEY: The private key provided by Braintree through their account dashboard.

Settings attributes:

```
MERCHANT TEST MODE = True # Toggle for live
MERCHANT_SETTINGS = {
    "braintree_payments": {
        "MERCHANT_ACCOUNT_ID": "???",
        "PUBLIC_KEY": "???",
       "PRIVATE_KEY": "???"
    }
    ...
}
```
### Example:

Simple usage:

```
>>> braintree = get_gateway("braintree_payments")
>>> credit_card = CreditCard(first_name="Test", last_name="User",
                             month=10, year=2011,
                             number="4111111111111111",
                             verification_value="100")
# Bill the user for 1000 USD
>>> resp = braintree.purchase(1000, credit_card)
>>> resp["response"].is_success
True
# Authorize the card for 1000 USD
>>> resp = braintree.authorize(1000, credit_card)
# Capture funds (900 USD) from a previously authorized transaction
>>> response = braintree.capture(900, resp["response"].transaction.id)
>>> response["response"].is_success
True
# Void an authorized transaction
>>> braintree.void(resp["response"].transaction.id)
```

```
# Store Customer and Credit Card information in the vault
>>> options = {
        "customer": {
            "name": "John Doe",
            "email": "john.doe@example.com",
            },
        }
>>> resp = braintree.store(credit_card, options = options)
# Unstore a previously stored credit card from the vault
>>> response = braintree.unstore(resp["response"].customer.credit_cards[0].token)
>>> response["response"].is_success
True
# A recurring plan charge
>>> options = {
        "customer": {
            "name": "John Doe",
            "email": "john.doe@example.com",
            },
        "recurring": {
            "plan_id": "test_plan",
            "trial_duration": 2,
            "trial_duration_unit": "month",
            "number_of_billing_cycles": 12,
            },
        }
>>> resp = braintree.recurring(10, credit_card, options = options)
>>> resp["response"].is_success
True
>>> resp["response"].subscription.number_of_billing_cycles
12
```
Chargebee [Chargebee](http://www.chargebee.com/) is a SAAS that makes subscription billing easy to handle. They also provide the functionality to plug to multiple gateways in the backend.

Note: You will require the [requests](http://docs.python-requests.org/en/latest/index.html) package to get Chargebee to work.

Settings attributes required (optional if you are passing them while initializing the gateway) for this integration are:

- SITE: The name of the Chargebee app (or site as they refer). The URL is generally of the form ["https://](https:/){site}.chargebee.com/".
- API\_KEY: This key is provided in your settings dashboard.

Settings attributes:

```
MERCHANT_TEST_MODE = True # Toggle for live
MERCHANT_SETTINGS = {
    "chargebee": {
        "SITE": "some-test",
        "API_KEY": "???",
    }
    ...
}
```
### Example:

Simple usage:

```
>>> chargebee = get_gateway("chargebee")
>>> credit_card = CreditCard(first_name="Test", last_name="User",
                             month=10, year=2011,
                             number="4111111111111111",
                             verification_value="100")
# Bill the user for 10 USD per month based on a plan called 'monthly'
# The 'recurring' method on the gateway is a mirror to the 'store' method
>>> resp = chargebee.store(credit_card, options = {"plan_id": "monthly"})
>>> resp["response"]["customer"]["subscription"]["id"]
...
# Cancel the existing subscription
>>> response = chargebee.unstore(resp["response"]["customer"]["subscription"]["id"])
>>> response["response"]["subscription"]["status"]
'cancelled'
# Bill the user for 1000 USD
# Technically, Chargebee doesn't have a one shot purchase.
# Create a plan (called 'oneshot' below) that does a recurring
# subscription with an interval of a decade or more
>>> resp = chargebee.purchase(1000, credit_card,
   options = {"plan_id": "oneshot", "description": "Quick Purchase"})
>>> resp["response"]["invoice"]["subscription_id"]
...
# Authorize the card for 100 USD
# Technically, Chargebee doesn't have a one shot authorize.
# Create a plan (called 'oneshot' below) that does a recurring
# subscription with an interval of a decade or more and authorizes
# the card for a large amount
>>> resp = chargebee.authorize(100, credit_card,
   options = {"plan_id": "oneshot", "description": "Quick Authorize"})
# Capture funds (90 USD) from a previously authorized transaction
>>> response = chargebee.capture(90, resp["response"]["subscription"]["id"])
>>> response["status"]
'SUCCESS'
# Void an authorized transaction
>>> resp = chargebee.void(resp["response"]["invoice"]["subscription_id"])
>>> resp["status"]
'SUCCESS'
```
eWay Gateway The eWay gateway implements the [eWay Hosted Payment API.](http://www.eway.com.au/Developer/eway-api/hosted-payment-solution.aspx)

Note: Since the eWay payment gateway uses [SOAP,](http://en.wikipedia.org/wiki/SOAP) the API has been implemented using the [suds](https://fedorahosted.org/suds/) SOAP library for python. You'll require it to be able to use this gateway.

Usage

• Add the following attributes to your *settings.py*:

```
MERCHANT_TEST_MODE = True
MERCHANT_SETTINGS = {
    "eway": {
        "CUSTOMER_ID": "???",
        "USERNAME": "???",
        "PASSWORD": "???",
    }
}
```
• Use the gateway instance:

```
>>> g1 = get_gateway("eway")
>>>
>>> cc = CreditCard(first_name= "Test",
... last_name = "User",
... month=10, year=2011,
... number="4222222222222",
... verification_value="100")
>>>
>>> response1 = g1.purchase(100, cc, options = {...})
>>> response1
{"status": "SUCCESS", "response": <instance>}
```
[Paylane](https://paylane.com/) Gateway Paylane is a payment processor focussed mainly in Europe.

Note: You will require [suds](https://fedorahosted.org/suds) python package to work with the the SOAP interface.

Settings attributes required for this gateway are:

- USERNAME: The username provided by Paylane while signing up for an account.
- PASSWORD: The password you set from the merchant admin panel. Not to be confused with the merchant login password.
- WSDL (optional): The location of the WSDL file. Defaults to [https://direct.paylane.com/wsdl/production/Direct.wsdl.](https://direct.paylane.com/wsdl/production/Direct.wsdl)
- SUDS\_CACHE\_DIR (optional): The location of the suds cache files. Defaults to /tmp/suds.

Settings attributes:

```
MERCHANT_TEST_MODE = True # Toggle for live
MERCHANT_SETTINGS = {
    "paylane": {
        "USERNAME": "???",
        "PASSWORD": "???",
    }
    ...
}
```
## Example:

Simple usage:

```
>>> paylane = get_gateway("paylane")
>>> credit_card = CreditCard(first_name="Test", last_name="User",
                             month=10, year=2012,
                             number="4242424242424242",
```

```
verification_value="100")
```

```
# Bill the user for 1000 USD
>>> resp = paylane.purchase(1000, credit_card)
>>> resp["status"]
SUCCESS
# Authorize the card for 1000 USD
>>> resp = paylane.authorize(1000, credit_card)
# Capture funds (900 USD) from a previously authorized transaction
>>> response = paylane.capture(900, resp["response"].id)
>>> response["status"]
SUCCESS
# A recurring plan charge
>>> options = {"plan_id": "gold"}
>>> resp = paylane.recurring(credit_card, options = options)
>>> resp["status"]
SUCCESS
```
### PayPal Gateway

Note: This gateway is a wrapper to the [django-paypal](http://github.com/dcramer/django-paypal/) package. Please download it to be able to use the gateway.

The PayPal gateway is an implementation of the [PayPal Website Payments Pro](https://merchant.paypal.com/cgi-bin/marketingweb?cmd=_render-content&content_ID=merchant/wp_pro) product.

### Usage

- Setup a PayPal Website Payments Pro account and obtain the API details.
- Add *paypal.standard* and *paypal.pro* (apps from [django-paypal\)](http://github.com/dcramer/django-paypal/) to the *INSTALLED\_APPS* in your *settings.py*.
- Also add the following attributes to your *settings.py*:

```
MERCHANT_TEST_MODE = True # Toggle for live transactions
MERCHANT_SETTINGS = {
    "pay_pal": {
        "WPP_USER" : "???",
       "WPP_PASSWORD" : "???",
       "WPP_SIGNATURE" : "???"
    }
}
# Since merchant relies on django-paypal
# you have to additionally provide the
# below attributes
PAYPAL_TEST = MERCHANT_TEST_MODE
PAYPAL_WPP_USER = MERCHANT_SETTINGS["pay_pal"]["WPP_USER"]
PAYPAL_WPP_PASSWORD = MERCHANT_SETTINGS["pay_pal"]["WPP_PASSWORD"]
PAYPAL_WPP_SIGNATURE = MERCHANT_SETTINGS["pay_pal"]["WPP_SIGNATURE"]
```
- Run *python manage.py syncdb* to get the response tables.
- Use the gateway instance:

```
>>> g1 = get_gateway("pay_pal")
>>>
>>> cc = CreditCard(first_name= "Test",
```

```
... last_name = "User",
... month=10, year=2011,
... number="4222222222222",
... verification_value="100")
>>>
>>> response1 = g1.purchase(100, cc, options = {"request": request, ...})
>>> response1
{"status": "SUCCESS", "response": <PayPalNVP object>}
```
Note: The PayPal gateway expects you pass the *request* object as a part of the *options* dictionary because the client's IP address may be used for fraud detection.

**[Stripe Payments](https://stripe.com/)** [Stripe](http://pypi.python.org/pypi/stripe/) Payments is a gateway provided by Stripe to services which are willing to take the burden of PCI compliance. This does not involve any redirects and only Server to Server calls happen in the background.

Note: You will require the official [stripe](http://pypi.python.org/pypi/stripe/) python package offered by Stripe for this gateway to work.

Settings attributes required for this integration are:

• API\_KEY: The merchant api key is provided by Stripe. Can be obtained from the account dashboard.

Settings attributes:

```
MERCHANT_TEST_MODE = True # Toggle for live
MERCHANT_SETTINGS = {
    "stripe": {
        "API_KEY": "???",
        "PUBLISHABLE_KEY": "???", # Used for stripe integration
    }
    ...
}
```
#### Example:

Simple usage:

```
>>> from billing import get_gateway, CreditCard
>>> stripe = get_gateway("stripe")
>>> credit_card = CreditCard(first_name="Test", last_name="User",
                             month=10, year=2012,
                             number="4242424242424242",
                             verification_value="100")
# Bill the user for 1000 USD
>>> resp = stripe.purchase(1000, credit_card)
>>> resp["status"]
SUCCESS
# Authorize the card for 1000 USD
>>> resp = stripe.authorize(1000, credit_card)
# Capture funds (900 USD) from a previously authorized transaction
>>> response = stripe.capture(900, resp["response"].id)
>>> response["status"]
SUCCESS
```

```
# Store Customer and Credit Card information in the vault
>>> resp = stripe.store(credit_card)
# Unstore a previously stored credit card from the vault
>>> response = stripe.unstore(resp["response"].id)
>>> response["status"]
SUCCESS
# A recurring plan charge
>>> options = {"plan_id": "gold"}
>>> resp = stripe.recurring(credit_card, options = options)
>>> resp["status"]
SUCCESS
```
WePay Payments [WePay.com](https://www.wepay.com/) is a service that lets you accept payments not just from credit cards but also from bank accounts.

WePay works slightly differently and is a hybrid between a [Gateway](#page-9052-0) and an [Integration](#page-9078-0) but should still be fairly easy to use.

Note: You will require the official [wepay](http://pypi.python.org/pypi/wepay/) python package offered by WePay.

Settings attributes required for this integration are:

- CLIENT\_ID: This attribute refers to the application id that can be obtained from the account dashboard.
- CLIENT SECRET: This is the secret for the corresponding CLIENT ID.
- ACCOUNT\_ID: Refers to the WePay user account id. If you are accepting payments for yourself, then this attribute is compulsory. If you are accepting payments for other users (say in a marketplace setup), then it is optional in the settings.py file but has to be passed in the options dictionary (with the key account\_id) in the views.
- ACCESS TOKEN: The OAuth2 access token acquired from the user after the installation of the WePay application. If you are accepting payments for yourself, then this attribute is compulsory. If you are accepting payments for other users (say in a marketplace setup), then it is optional in the settings.py file but has to be passed in the options dictionary (with the key token) in the views.

Settings attributes:

```
MERCHANT_TEST_MODE = True # Toggle for live
MERCHANT SETTINGS = {
    "we_pay": {
        "CLIENT_ID": "???",
        "CLIENT_SECRET": "???",
        "ACCESS_TOKEN": "???",
        "ACCOUNT_ID": "???"
    }
    ...
}
```
Example:

Simple usage:

```
wp = get_gateway("we_pay")
credit_card = CreditCard(first_name="Test", last_name="User",
```

```
month=10, year=2012,
                         number="4242424242424242",
                         verification_value="100")
def we_pay_purchase(request):
    # Bill the user for 10 USD
    # Credit card is not required here because the user
    # is redirected to the wepay site for authorization
    resp = wp.purchase(10, None, {
        "description": "Product Description",
        "type": "GOODS",
        "redirect_uri": "http://example.com/success/redirect/"
    })
    if resp["status"] == "SUCCESS":
        return HttpResponseRedirect(resp["response"]["checkout_uri"])
    ...
# Authorize the card for 1000 USD
def we_pay_authorize(request):
    # Authorize the card, the amount is not required.
    resp = wp.authorize(None, credit\_card, { "customer": } { "email":} "abc@example.com" |, " "billing_a"resp["checkout_id"]
    ...
# Capture funds from a previously authorized transaction
def we_pay_capture(request):
    # No ability to partially capture and hence first argument is None
    resp = wp.capture(None, '<authorization_id>')
    ...
# Refund a transaction
def we_pay_refund(request):
    # Refund completely
   resp = wp.credit(None, '<checkout_id>')
    ...
    # Refund partially from a transaction charged $15
    resp = wp.credit(10, '<checkout_id>')
    ...
# Store Customer and Credit Card information in the vault
def we_pay_store(request)
    resp = wp.store(credit_card, {"customer": {"email": "abc@example.com"}, "billing_address": {
    ...
# A recurring plan for $100/month
def we_pay_recurring(request):
    options = {"period": "monthly", "start_time": "2012-01-01",
               "end_time": "2013-01-01", "auto_recur": "true",
               "redirect_uri": "http://example.com/redirect/success/"}
    resp = wp.recurring(100, None, options = options)
    if resp["status"] == "SUCCESS":
        return HttpResponseRedirect(resp["response"]["preapproval_uri"])
    ...
```
Off-site Processing Off-site processing is the payment mechanism where the customer is redirected to the payment gateways site to complete the transaction and is redirected back to the merchant website on completion.

Since the credit card number and other sensitive details are entered on the payment gateway's site, the merchant

website may not comply to [PCI standards.](http://en.wikipedia.org/wiki/Payment_Card_Industry_Data_Security_Standard) This mode of payment is recommended when the merchant website is not in a position to use SSL certificates, not able to guarantee a secure network etc

Off-site processing is generally implemented in merchant through *Integrations* (name derived from [Active Merchant\)](http://activemerchant.org/).

Integration An Integration much like a [Gateway](#page-9052-0) is a Python class. But unlike a Gateway which is used in a view, an Integration renders a form (usually with hidden fields) through a template tag. An integration may also support asynchronous and real-time transaction status handling through callbacks or notifiers like the [PayPal IPN](https://www.paypal.com/ipn)

Here is a reference of the attributes and methods of the Integration class:

### **Attributes**

- fields: Dictionary of form fields that have to be rendered in the template.
- test\_mode: Signifies if the integration is in a test mode or production. The default value for this is taken from the *MERCHANT\_TEST\_MODE* setting attribute.
- display\_name: A human readable name that is generally used to tag the errors when the integration is not correctly configured.

### Methods

- **\_\_init\_\_(options={})**: The constructor for the Integration. The options dictionary if present overrides the default items of the fields attribute.
- add field(key, value): A method to modify the fields attribute.
- add\_fields(fields): A method to update the fields attribute with the fields dictionary specified.
- service\_url: The URL on the form where the fields data is posted. Overridden by implementations.
- get\_urls: A method that returns the urlpatterns for the notifier/ callback. This method is modified by implementations.
- urls: A property that returns the above method.

Helper Function Very much like [Gateways,](#page-9052-0) Integrations have a method of easily referencing the corresponding integration class through the *get\_integration* helper function.

• get\_integration(integration\_name, \*args, \*\*kwargs): Returns the Integration class for the corresponding *integration\_name*.

Example:

```
>>> from billing import get_integration
>>> get_integration("pay_pal")
<billing.integrations.pay_pal_integration.PayPalIntegration object at 0xa57e12c>
```
[PayPal Website Payments Standard](https://merchant.paypal.com/cgi-bin/marketingweb?cmd=_render-content&content_ID=merchant/wp_standard) PayPal Website Payments Standard (PWS) is an offsite payment processor. This method of payment is implemented in merchant as a wrapper on top of [django-paypal.](https://github.com/dcramer/django-paypal) You need to install the package to be able to use this payment processor.

For a list of the fields and settings attribute expected, please refer to the PWS and django-paypal documentation.

After a transaction, PayPal pings the notification URL and all the data sent is stored in the *PayPalIPN* model instance that can be viewed from the django admin.

Test or Live Mode By default the form renders in test mode with POST against sandbox.paypal.com. Add following to you *settings.py* to put the form into live mode:

```
### Django Merchant
MERCHANT_TEST_MODE = False
PAYPAL_TEST = MERCHANT_TEST_MODE
```
Don't forget to add the settings attributes from  $d$  jango-paypal:

```
INSTALLED_APPS = (
    ...,
    'paypal.standard.pdt',
    ...)
MERCHANT_SETTINGS = {
     ...,
     'pay_pal': {
         "WPP_USER" : '...',
         "WPP_PASSWORD" : '...',
         "WPP_SIGNATURE" : '...',
         "RECEIVER_EMAIL" : '...',
         # Below attribute is optional
         "ENCRYPTED": True
    }
     ...}
PAYPAL_RECEIVER_EMAIL = MERCHANT_SETTINGS['pay_pal']['RECEIVER_EMAIL']
```
Example In urls.py:

```
from billing import get_integration
pay_pal = get_integration("pay_pal")
urlpatterns += patterns('',
  (r'^paypal-ipn-handler/', include(pay_pal.urls)),
)
```
In views.py:

```
>>> from billing import get_integration
>>> pay_pal = get_integration("pay_pal")
>>> pay_pal.add_fields({
... "business": "paypalemail@somedomain.com",
... "item_name": "Test Item",
... "invoice": "UID",
... "notify_url": "http://example.com/paypal-ipn-handler/",
... "return_url": "http://example.com/paypal/",
... "cancel_return": "http://example.com/paypal/unsuccessful/",
... "amount": 100})
>>> return render_to_response("some_template.html",
... {"obj": pay_pal},
... because the context_instance=RequestContext (request))
```
You can also implement a shopping cart by adding multiple items with keys like item\_name\_1, amount\_1 etc, for e.g:

```
>>> pay_pal.add_fields({
... "business": "paypalemail@somedomain.com",
... "item_name_1": "Test Item 1",
... "amount_1": "10",
```

```
... "item_name_2": "Test Item 2",
... "amount_2": "20",
... "invoice": "UID",
... "notify_url": "http://example.com/paypal-ipn-handler/",
... "return_url": "http://example.com/paypal/",
... "cancel_return": "http://example.com/paypal/unsuccessful/",
... })
```
In some\_template.html:

```
{% load render_integration from billing_tags %}
{% render_integration obj %}
```
Template renders to something like below:

```
<form action="https://www.sandbox.paypal.com/cgi-bin/webscr" method="post">
 <input type="hidden" name="business" value="paypalemail@somedomain.com" id="id_business" />
 <input type="hidden" name="amount" value="100" id="id_amount" />
 <input type="hidden" name="item_name" value="Test Item" id="id_item_name" />
 <input type="hidden" name="notify_url" value="http://example.com/paypal-ipn-handler/" id="id_notify_url" />
  <input type="hidden" name="cancel_return" value="http://example.com/paypal/unsuccessful" id="id_cancel_return" />
 <input type="hidden" name="return" value="http://example.com/paypal/" id="id_return_url" />
 <input type="hidden" name="invoice" value="UID" id="id_invoice" />
 <input type="hidden" name="cmd" value="_xclick" id="id_cmd" />
 <input type="hidden" name="charset" value="utf-8" id="id_charset" />
 <input type="hidden" name="currency_code" value="USD" id="id_currency_code" />
 <input type="hidden" name="no_shipping" value="1" id="id_no_shipping" />
 <input type="image" src="https://www.sandbox.paypal.com/en_US/i/btn/btn_buynowCC_LG.gif" border="0"
</form>
```
WorldPay [WorldPay,](http://www.rbsworldpay.com/) provides a hosted payments page for offsite transactions for merchants who cannot guarantee PCI compliance. The documentation for the service is available [here.](http://rbsworldpay.com/support/bg/index.php?page=development&sub=integration&c=UK)

After a transaction, WorldPay pings the notification URL and all the data sent is stored in the *RBSResponse* model instance that can be viewed from the django admin.

The settings attribute required for this integration are:

• MD5\_SECRET\_KEY: The MD5 secret key chosen by the user while signing up for the WorldPay Hosted Payments Service.

Settings Attributes:

```
MERCHANT_TEST_MODE = True # Toggle for live
MERCHANT_SETTINGS = {
    "world_pay": {
        "MD5_SECRET_KEY": "???"
    }
    ...
}
```
Example In urls.py:

```
world_pay = get_integration("world_pay")
urlpatterns += patterns('',
  (r'^world_pay/', include(world_pay.urls)),
  # You'll have to register /world_pay/rbs-notify-handler/ in the
```
# WorldPay admin dashboard for the notification URL

In views.py:

)

```
>>> from billing import get_integration
>>> world_pay = get_integration("world_pay")
>>> world_pay.add_fields({
... "instId": "WP_ID",
... "cartId": "TEST123",
... "amount": 100,
... "currency": "USD",
... "desc": "Test Item",
... })
>>> return render_to_response("some_template.html",
... {"obj": world_pay},
... context_instance=RequestContext(request))
```
In some\_template.html:

{% load render\_integration from billing\_tags %} {% render\_integration obj %}

Template renders to something like below:

```
<form method='post' action='https://select-test.wp3.rbsworldpay.com/wcc/purchase'>
 <input type="hidden" name="futurePayType" id="id_futurePayType" />
 <input type="hidden" name="intervalUnit" id="id_intervalUnit" />
 <input type="hidden" name="intervalMult" id="id_intervalMult" />
 <input type="hidden" name="option" id="id_option" />
 <input type="hidden" name="noOfPayments" id="id_noOfPayments" />
 <input type="hidden" name="normalAmount" id="id_normalAmount" />
 <input type="hidden" name="startDelayUnit" id="id_startDelayUnit" />
 <input type="hidden" name="startDelayMult" id="id_startDelayMult" />
 <input type="hidden" name="instId" value="WP_ID" id="id_instId" />
 <input type="hidden" name="cartId" value="TEST123" id="id_cartId" />
 <input type="hidden" name="amount" value="100" id="id_amount" />
 <input type="hidden" name="currency" value="USD" id="id_currency" />
 <input type="hidden" name="desc" value="Test Item" id="id_desc" />
 <input type="hidden" name="testMode" value="100" id="id_testMode" />
 <input type="hidden" name="signatureFields" value="instId:amount:cartId" id="id_signatureFields" />
 <input type="hidden" name="signature" value="6c165d7abea54bf6c1ce19af60359a59" id="id_signature" />
 <input type='submit' value='Pay through WorldPay'/>
</form>
```
Amazon Flexible Payment Service [Amazon FPS,](http://aws.amazon.com/fps/) is a service that allows for building very flexible payment systems. The service can be classified as a part Gateway and part Integration (offsite processor). This is because the customer is redirected to the Amazon site where he authorizes the payment and after this the customer is redirected back to the merchant site with a token that is used by the merchant to transact with the customer. In plain offsite processors, the authorization and transaction take place in one shot almost simultaneously.

Since the service isn't conventional (though very flexible), implementing FPS in merchant takes a couple of steps more.

The documentation for the service is available at [Amazon FPS Docs.](http://aws.amazon.com/documentation/fps/)

Note: This integration has a dependency on boto, a popular AWS library for python.
Settings attributes required for this integration are:

- AWS\_ACCESS\_KEY: The Amazon AWS access key available from the user's AWS dashboard.
- AWS\_SECRET\_ACCESS\_KEY: The Amazon AWS secret access key also available from the user's dashboard. Shouldn't be distributed to anyone.

Settings attributes:

```
MERCHANT_TEST_MODE = True
MERCHANT_SETTINGS = {
    "amazon_fps": {
        "AWS_ACCESS_KEY": "???",
        "AWS_SECRET_ACCESS_KEY": "???"
    }
}
```
Here are the methods and attributes implemented on the AmazonFpsIntegration class:

- \_init\_(options = {}): The constructor takes a dictionary of options that are used to initialize the underlying FPSConnection that is bundled with boto.
- service\_url: A property that returns the API Endpoint depending on whether the the integration is in test\_mode or not.
- link\_url: A property that returns the link which redirects the customer to the Amazon Payments site to authorize the transaction.
- purchase(amount, options={}): The method that charges a customer right away for the amount amount after receiving a successful token from Amazon. The options dictionary is generated from the return url on successful redirect from the Amazon payments page. This method returns a dictionary with two items, status representing the status and response representing the response as described by boto.fps.response.FPSResponse.
- authorize(amount, options={}): Similar to the purchase method except that it reserves the payment and doesn't not charge until a capture (settle) is not called. The response is the same as that of purchase.
- capture (amount, options={}): Captures funds from an authorized transaction. The response is the same as the above two methods.
- credit (amount, options={}): Refunds a part of full amount of the transaction.
- void(identification, options={}): Cancel/Null an authorized transaction.
- fps\_ipn\_handler: A method that handles the asynchronous HTTP POST request from the Amazon IPN and saves into the AmazonFPSResponse model.
- fps\_return\_url: This method verifies the source of the return URL from Amazon and directs to the transaction.
- transaction: This is the main method that charges/authorizes funds from the customer. This method has to be subclassed to implement the logic for the transaction on return from the Amazon Payments page.

Example In any app that is present in the settings.INSTALLED\_APPS, subclass the AmazonFpsIntegration and implement the transaction method. The file should be available under <app>/integrations/<integration\_name>\_integration.py:

```
class FpsIntegration(AmazonFpsIntegration):
    # The class name is based on the filename.
    # So if the files exists in <app>/integrations/fps_integration.py
    # then the class name should be FpsIntegration
```

```
def transaction(self, request):
   # Logic to decide if the user should
    # be charged immediately or funds
    # authorized and then redirect the user
    # Below is an example:
   resp = self.purchase(10, {...})if resp["status"] == "Success":
      return HttpResponseRedirect("/success/")
   return HttpResponseRedirect("/failure/")
```
In urls.py:

```
from billing import get_integration
amazon_fps = get\_integration("fps")urlpatterns += patterns('',
  (r'^amazon_fps/', include(amazon_fps.urls)),
  # You'll have to register /amazon_fps/fps-notify-handler/ in the
  # Amazon FPS admin dashboard for the notification URL
)
```
In views.py:

```
from billing import get_integration
def productPage(request):
  amazon_fps = get_integration("fps")
  url_scheme = "http"
  if request.is_secure():
      url_scheme = "https"
  domain = RequestSite(request).domain
   fields = {"transactionAmount": "100",
             "pipelineName": "SingleUse",
             "paymentReason": "Merchant Test",
             "paymentPage": request.build_absolute_uri(),
             # Send the correct url where the redirect should happen
             "returnURL": "%s://%s%s" % (url_scheme,
                                         domain,
                                         reverse("fps_return_url")),
            }
    # You might want to save the fields["callerReference"] that
    # is auto-generated in the db or session to uniquely identify
    # this user (or use the user id as the callerReference) because
    # amazon passes this callerReference back in the return URL.
   amazon_fps.add_fields(fields)
   return render_to_response("some_template.html",
                              {"fps": amazon_fps},
                              context_instance=RequestContext(request))
```
In some\_template.html:

{% load render\_integration from billing\_tags %} {% render\_integration fps %}

The above template renders the following code:

<p><a href="https://authorize.payments-sandbox.amazon.com/cobranded-ui/actions/start?callerKey=AKIAI

[Braintree Payments Transparent Redirect](http://www.braintreepayments.com/gateway/api) Braintree Payments Transparent Redirect is a service offered by [Brain](http://www.braintreepayments.com/)[tree Payments](http://www.braintreepayments.com/) to reduce the complexity of PCI compliance.

Note: This integration makes use of the official [braintree](http://pypi.python.org/pypi/braintree/) python package offered by Braintree Payments. Please install it before you use this integration.

Refer to the [Braintree Payments Server to Server](#page-9064-0) Gateway for the settings attributes.

Here are the methods and attributes implemented on the BraintreePaymentsIntegration class:

- \_init\_(self, options=None): The constructor method that configures the Braintree environment setting it either to production or sandbox mode based on the value of settings.MERCHANT\_TEST\_MODE.
- service\_url(self): A property that provides the URL to which the Transparent Redirect form is submitted.
- get\_urls(self): The method sets the url to which Braintree redirects after the form submission is successful. This method is generally mapped directly in the  $urls.py$ .

```
from billing import get_integration
braintree = get_integration("braintree_payments")
urlpatterns += patterns('',
   (r'^braintree/', include(braintree.urls)),
)
```
- braintree\_notify\_handler(self, request): The view method that handles the confirmation of the transaction after successful redirection from Braintree.
- braintree success handler(self, request, response): If the transaction is successful, the braintree\_notify\_handler calls the braintree\_success\_handler which renders the billing/braintree success.html with the response object. The response object is a standard braintree result described [here.](http://www.braintreepayments.com/docs/python/transactions/result_handling)
- braintree\_failure\_handler(self, request, response): If the transaction fails, the braintree notify handler calls the braintree failure handler which renders the billing/braintree\_error.html with the response which is a standar braintree error object.
- generate\_tr\_data(self): The method that calculates the [tr\\_data](http://www.braintreepayments.com/docs/python/transactions/create_tr#tr_data) to prevent a form from being tampered post-submission.
- generate\_form(self): The method that generates and returns the form (present in billing.forms.braintree\_payments\_form) and populates the initial data with the self.fields (added through either the add\_fields or add\_field methods) and tr\_data.

### Example:

In the views.py:

```
braintree_obj = get_integration("braintree_payments")
# Standard braintree fields
fields = {"transaction": {
            "order_id": "some_unique_id",
            "type": "sale",
            "options": {
                "submit_for_settlement": True
              },
            },
            "site": "%s://%s" %("https" if request.is_secure() else "http",
                                 RequestSite(request).domain)
         }
```

```
braintree obj.add fields(fields)
return render_to_response("some_template.html",
                          {"bp": braintree_obj},
                          context_instance=RequestContext(request))
```
In the urls.py:

```
braintree_obj = get_integration("braintree_payments")
urlpatterns += patterns('',
   (r'^braintree/', include(braintree.urls)),
```
#### In the template:

)

```
{% load render_integration from billing_tags %}
{% render_integration bp %}
```
Stripe Payment Integration *[Stripe Payment Integration](#page-9092-0)* is a service offered by [Stripe Payment](https://stripe.com) to reduce the complexity of PCI compliance.

Note: This integration makes use of the official [stripe](http://pypi.python.org/pypi/stripe/) python package offered by Stripe Payments. Please install it before you use this integration.

Refer to the [Stripe Payments](#page-9074-0) Gateway for the settings attributes.

Here are the methods and attributes implemented on the StripeIntegration class:

- \_init\_(self, options=None): The constructor method that configures the stripe setting
- get urls (self): The method sets the url to which the token is sent after the it is obtained from Stripe. This method is generally mapped directly in the urls.py.

```
from billing import get_integration
stripe_obj = get_integration("stripe")
urlpatterns += patterns('',
   (r'^stripe/', include(stripe_obj.urls)),
)
```
- transaction(self, request): The method that receives the Stripe Token after successfully validating with the Stripe servers. Needs to be subclassed to include the token transaction logic.
- generate form(self): The method that generates and returns the form (present in billing.forms.stripe\_form)

#### Example:

In <some\_app>/integrations/stripe\_example\_integration.py:

```
from billing.integrations.stripe_integration import StripeIntegration
class StripeExampleIntegration(StripeIntegration):
   def transaction(self, request):
        # The token is received in the POST request
        resp = self.gateway.purchase(100, request.POST["stripeToken"])
        if resp["status"] == "SUCCESS":
            # Redirect if the transaction is successful
```

```
else:
    # Transaction failed
```
...

...

In the views.py:

```
stripe_obj = get_integration("stripe_example")
return render_to_response("some_template.html",
                        {"stripe_obj": stripe_obj},
                        context_instance=RequestContext(request))
```
In the urls.py:

```
stripe_obj = get_integration("stripe_example")
urlpatterns += patterns('',
   (r'^stripe/', include(stripe_obj.urls)),
)
```
In the template:

```
{% load render_integration from billing_tags %}
{% render_integration stripe_obj %}
```
eWAY Payment Integration The eWAY integration functionality interfaces with eWAY's Merchant Hosted Payments facility. Their service makes it extremely easy to be PCI-DSS compliant by allowing you to never receive customer credit card information.

Note: This integration requires the [suds](https://fedorahosted.org/suds/) package. Please install it before you use this integration.

The basic data flow is as follows:

- 1. Request an *access code* from eWAY.
- 2. Create an HTML form with the *access code* and user credit card fields.
- 3. Encourage the user to submit the form to eWAY and they'll be redirected back to your site.
- 4. Use the *access code* to ask eWAY if the transaction was successful.

You must add the following to project's settings:

```
MERCHANT_SETTINGS = {
    "eway": {
        "CUSTOMER_ID": "???",
        "USERNAME": "???",
        "PASSWORD": "???",
    }
}
```
The integration class is used to request an *access code* and also to check its success after the redirect:

```
class EwayIntegration(access_code=None)
     Creates an integration object for use with eWAY.
```
*access\_code* is optional, but must be configured prior to using [check\\_transaction\(\)](#page-9096-0).

**request\_access\_code**(*payment*, *redirect\_url*, *customer=None*, *billing\_country=None*, *ip\_address=None*)

Requests an *access code* from eWAY to use with a transaction.

**Parameters** 

- **payment** (*dict*) Information about the payment
- **redirect\_url** (*unicode*) URL to redirect the user to after payment
- **customer** (*dict*) Customer related information
- **billing\_country** (*unicode alpha-2 country code (as per ISO 3166)*) Customer's billing country
- **ip\_address** (*unicode*) Customer's IP address

Returns (access\_code, customer)

The integration is automatically updated with the returned access code.

Supported keys in customer:

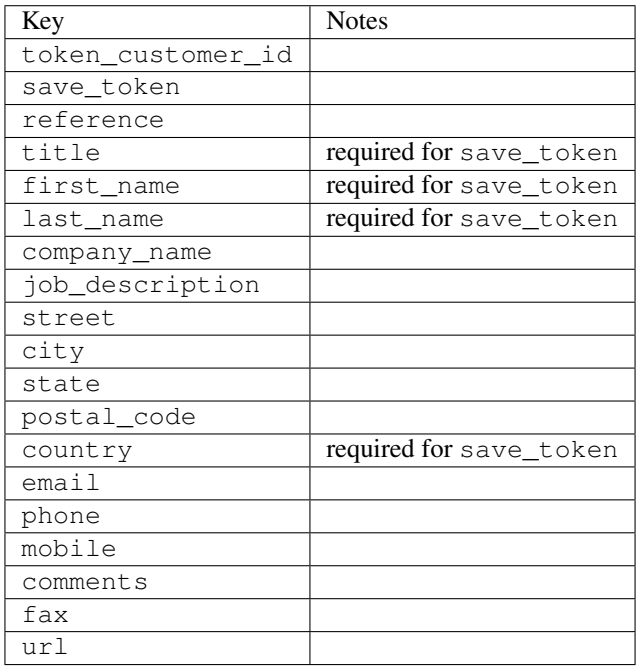

Supported keys in payment:

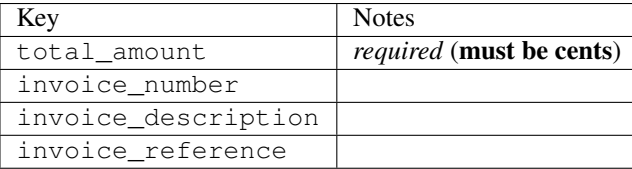

To add extra security, it's a good idea to specify ip\_address. The value is given to eWAY to allow them to ensure that the POST request they receive comes from the given address. E.g.:

```
def payment(request):
    integration = get_integration("eway_au")
    access_code, customer = integration.request_access_code(..., ip_address=request.META["REMOTE
    \# ...
```
## Returned value

The returned value is a tuple (access\_code, customer). access\_code is the access code granted by eWAY that must be included in the HTML form, and is used to request transaction status after the redirect.

customer is a dict containing information about the customer. This is particularly useful if you make use of save\_token and token\_customer\_id to save customer details on eWAY's servers. Keys in the dict are:

•token\_customer\_id •save\_token •reference •title •first\_name •last\_name •company\_name •job\_description •street •city •state •postal\_code •country – e.g. au •email •phone •mobile •comments •fax •url •card\_number – e.g. 444433XXXXXX1111 •card\_name •card\_expiry\_month •card\_expiry\_year

### **check\_transaction**()

Check with eWAY what happened with a transaction.

This method requires access\_code has been configured.

Returns dict

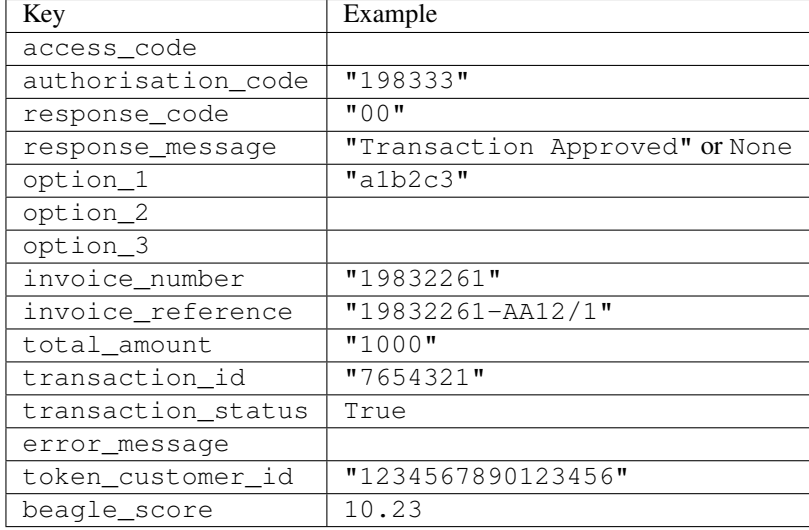

#### Example:

```
# views.py
from billing import get_integration
from django.shortcuts import get_object_or_404
def payment(request, cart_pk):
    # Pretend some 'Order' model exists with a 'total_price' in dollars
   order = get_object_or_404(Order, pk=cart_pk)
    integration = get_integration("eway_au")
    access_code, customer = integration.request_access_code(
       customer={"first_name": "Bradley", "last_name": "Ayers"},
       payment={"total_amount": order.total_price * 100},
       return_url=reverse(payment_done))
    request.session["eway_access_code"] = integration.access_code
   return render(request, "payment.html", {"integration": integration})
def payment done(request, cart pk):
   order = get_object_or_404(Order, pk=cart_pk)
   access_code = request.session["access_code"]
   integration = get_integration("eway_au", access_code=access_code)
    # Retrieve transaction status from eWAY
    status = integration.check_transaction()
   if status["response_code"] in ("00", "08", "11"):
       order.is_paid = True
       order.save()
       template = "receipt.html"
   else:
       template = "payment_failed.html"
    return render(request, template, {"status": status})
```
In order for eWAY to process the transaction, the user must submit the payment HTML form directly to eWAY. The helper tag {% eway %} makes this trivial:

```
{% load render_integration from billing_tags %}
{% render_integration integration %}
```
For a more configurable form, use the following pattern:

```
\n  <form method="post" action="{{ integration.service_url }}">
    {{ integration.generate_form.as_p }}
    <input type="submit"/>
\langle/form>
```
Authorize.Net Direct Post Method [Authorize.Net Direct Post Method](http://developer.authorize.net/api/dpm) is a service offered by [Authorize.Net](http://authorize.net/) to reduce the complexity of PCI compliance.

Here are the following settings attributes that are required:

- LOGIN\_ID: The Login id provided by Authorize.Net. Can be obtained from the dashboard.
- TRANSACTION\_KEY: The Transaction key is used to sign the generated form with a shared key to validate against form tampering.
- MD5 HASH: This attribute is used to generate a hash that is verified against the hash sent by Authorize.Net to confirm the request's source.

Here are the methods and attributes implemented on the AuthorizeNetDpmIntegration class:

- \_init\_(self): The constructor that configures the Authorize.Net Integration environment setting it either to production or sandbox mode based on the value of settings.MERCHANT\_TEST\_MODE.
- **form\_class(self)**: Returns the form class that is used to generate the form. Defaults to billing.forms.authorize\_net\_forms.AuthorizeNetDPMForm.
- generate\_form(self): Renders the form and generates some precomputed field values.
- service url(self): Returns the Authorize.net url to be set on the form.
- verify\_response(self, request): Verifies if the relay response originated from Authorize.Net.
- get urls (self): The method sets the url to which Authorize.Net sends a relay response, redirects on a success or failure.

```
from billing import get_integration
integration = get_integration("authorize_net_dpm")
urlpatterns += patterns('',
   (r'^authorize_net/', include(integration.urls)),
)
```
- authorize\_net\_notify\_handler(self, request): The view method that handles the verification of the response, firing of the signal and sends out the redirect snippet to Authorize.Net.
- authorize net success handler(self, request): The method that renders the *billing/authorize\_net\_success.html*.
- authorize\_net\_failure\_handler(self, request): The method that renders the *billing/authorize\_net\_failure.html*.

### Example:

In the views.py:

```
int_obj = get_integration("authorize_net_dpm")
fields = \{ 'x\_amount' : 1,'x_fp_sequence': datetime.datetime.now().strftime('%Y%m%d%H%M%S'),
          'x_fp_timestamp': datetime.datetime.utcnow().strftime('%s'),
```

```
'x recurring bill': 'F',
         }
int_obj.add_fields(fields)
return render_to_response("some_template.html",
                           {"adp": int_obj},
                          context_instance=RequestContext(request))
```
In the urls.py:

```
int_obj = get_integration("authorize_net_dpm")
urlpatterns += patterns('',
   (r'^authorize_net/', include(int_obj.urls)),
)
```
In the template:

```
{% load render_integration from billing_tags %}
{% render_integration adp %}
```
Signals The signals emitted by [Merchant](http://github.com/agiliq/merchant) are:

- *transaction\_was\_successful(sender, type=..., response=...)*: This signal is dispatched when a payment is successfully transacted. The *sender* is the object which has dispatched the signal. *type* is the kind of transaction. Current choices for type are:
	- *purchase*
	- *authorize*
	- *capture*
	- *credit*
	- *void*
	- *store*
	- *unstore*

*response* is the actual response object that is sent after the success. Please consult the individual gateway docs for the response object.

- *transaction\_was\_unsuccessful(sender, type=..., response=...)*: This signal is dispatched when a payment fails. The *sender* is the object which has dispatched the signal. *type* is the kind of transation. Current choices for type are:
	- *purchase*
	- *authorize*
	- *capture*
	- *credit*
	- *void*
	- *store*
	- *unstore*

*response* is the actual response object that is sent after the success.

Note: Some gateways are implemented to raise an error on failure. This exception may be passed as the response object. Please consult the docs to confirm.

Writing a new gateway Writing a new gateway for [Merchant](http://github.com/agiliq/merchant) is very easy. Here are the steps to follow to write a new gateway:

• Create a new gateway file under the *billing.gateways* module which should follow this naming convention:

```
<gateway_name>_gateway.py
```
...

So for example, PayPal would have *pay\_pal\_gateway.py*. Similarly, Authorize.Net, would have *authorize\_net\_gateway.py*.

• Create a class in this file with the following name:

```
class GatewayNameGateway(Gateway):
```
So for PayPal, it would be *PayPalGateway* and for Authorize.Net, it would be *AuthorizeNetGateway*.

• Implement all or any of following methods in the class:

```
def purchase(self, money, credit_card, options = None):
...
def authorize(self, money, credit_card, options = None):
...
def capture(self, money, authorization, options = None):
...
def void(self, identification, options = None):
...
def credit(self, money, identification, options = None):
...
def recurring(self, money, creditcard, options = None):
...
def store(self, creditcard, options = None):
...
def unstore(self, identification, options = None):
...
```
Customizing Merchant While we make all attempts to cover most of the functionality of the payment processors but may fall short sometimes. There is absolutely no need to worry as the gateway and integration objects are extensible.

[Merchant](https://github.com/agiliq/merchant) looks for gateways and integration objects under every INSTALLED\_APPS in settings.py. So it is possible for you to write your custom or modified objects within your app without having to patch the merchant code.

Note: Most of what is written below will also be applicable for gateways and you will have to replace instances of integration with gateway.

Suppose you want to extend the [Braintree Payments Integration,](#page-9090-0) to render a different template on success instead of the default billing/braintree\_success.html.

Here is the process:

- In any of the settings.INSTALLED\_APPS, create an integrations module (in layman's term an integrations directory with an \_\_init \_\_.py file under that directory).
- Create a file in that integrations directory that follows the convention below:

```
<integration_name>_integration.py
```
Let us name the modified integration as modified\_bp, then the filename would be:

modified\_bp\_integration.py

and the Integration class name in that file as ModifiedBpIntegration.

Note: The naming of the file and class follows a simple rule. The filename is split on underscores and each element of the split sequence is capitalized to obtain the class name.

So in our example, in the modified\_bp\_integration.py:

```
class ModifiedBpIntegration(BraintreePaymentsIntegration):
    def braintree_success_handler(self, request, response):
       return render_to_response("my_new_success.html",
                                 {"resp": response},
                                 context_instance=RequestContext(request))
```
• Then use the new integration in your code just as you would for a built-in integration:

**>>>** bp\_obj = get\_integration("modified\_bp")

Contributing to Merchant While there is no requirement for you to contribute your new gateway code or changes back to the [upstream project,](http://github.com/agiliq/merchant) you can play a good samaritan by contributing back to the project and helping scores of people.

Here are the steps to follow to contribute back to [Merchant:](http://github.com/agiliq/merchant)

- Fork the project from it's [github page.](http://github.com/agiliq/merchant)
- Make the changes in your fork.
- File an issue at the [github page](http://github.com/agiliq/merchant) and enclose a pull request.

Note: If you want to include a new gateway, we request you to include a few tests (probably using the current tests as a template).

• Don't forget to add yourself to the *CONTRIBUTORS.txt* file before opening an issue.

#### Changes

#### 0.4 (upcoming)

- Added python3 support
- Removed google checkout

#### 0.3

- Django 1.7 suport (potentially backwards incompatible changes)
- Updated the example *requirements.txt*

# $0.2$

- Unit tests are skipped unless the corresponding gateways are configured
- Bugfix Use settings.AUTH\_USER\_MODEL instead of get\_user\_model
- Demo fill up initial data for all gateways

# 0.1

• Added PIN payments support

# 0.09

• Removed Samurai gateway and integration

# 0.08

- Added bitcoin backend
- Bugfixes to eWay, paypal integration and authorize.net
- Google Checkout shipping, tax rate and private data support
- Changes to Amazon FPS to work with latest boto. Addition of new fields to the FPS response model. A backwards incompatible change
- Made merchant django v1.5 compatible
- Fixes in the chargebee gateway broken by changes in the 'requests' api
- Changes to the example to prevent empty forms from raising a Server Error

# 0.07

- Added Chargebee support
- Added Beanstream gateway

# 0.06

- Added WePay gateway
- Added Authorize.Net Direct Post Method integration

# 0.05

• Added Paylane gateway support.

# 0.04

- Backwards incompatible version.
- Changes in the settings attributes. Now there is a single attribute for storing the configuration of all gateways and integrations. Check the docs for details.
- Changed the usage of the template tags. Refer the docs for details.
- Added a display\_name to the integration object. Shouldn't affect users.

# 0.03

• Added support for Stripe and Samurai gateways and integrations.

### 0.02

• Added a setup.py and uploaded the package to pypi

# 0.01

- Initial commit.
- [Overview](#page-9042-0)
- [Install Merchant](#page-9046-0)
- [Credit Card](#page-9048-0)
- [Gateways](#page-9052-0)
	- [On-site Processing](#page-9056-0)
		- \* [Authorize.Net](#page-9058-0)
		- \* [Braintree Payments Server to Server](#page-9064-0)
		- \* [eWay](#page-9068-0)
		- \* [PayPal](#page-9072-0)
		- \* [Stripe Payments](#page-9074-0)
		- \* [Paylane](#page-9070-0)
		- \* [WePay](#page-9076-0)
		- \* [Beanstream](#page-9060-0)
		- \* [Chargebee](#page-9066-0)
		- \* [Bitcoin](#page-9062-0)
		- \* Global Iris
	- [Off-site Processing](#page-9078-0)
		- \* [PayPal](#page-9080-0)
		- \* Google Checkout
		- \* [RBS WorldPay](#page-9084-0)
		- \* [Amazon FPS](#page-9086-0)
		- \* [Braintree Payments Transparent Redirect](#page-9090-0)
		- \* [Stripe](#page-9092-0)
		- \* [eWAY](#page-9094-0)
		- \* [Authorize.Net Direct Post Method](#page-9098-0)
		- \* Global Iris RealMPI
- [Signals](#page-9100-0)
- [Writing your own gateway](#page-9102-0)
- [Customizing the inbuilt Gateway/Integrations](#page-9104-0)
- [Contributing to Merchant](#page-9106-0)
- [Changelist](#page-9108-0)

#### Indices and tables

- genindex
- modindex
- search

Merchant: Pluggable and Unified API for Payment Processors [Merchant,](http://github.com/agiliq/merchant) is a [django](http://www.djangoproject.com/) app that offers a uniform api and pluggable interface to interact with a variety of payment processors. It is heavily inspired from Ruby's [Active-](http://activemerchant.org/)[Merchant.](http://activemerchant.org/)

Overview Simple how to:

```
# settings.py
# Authorize.Net settings
AUTHORIZE_LOGIN_ID = "..."
AUTHORIZE_TRANSACTION_KEY = "..."
# PayPal settings
PAYPAL TEST = True
PAYPAL_WPP_USER = "..."
PAYPAL_WPP_PASSWORD = "..."
PAYPAL WPP_SIGNATURE = "..."
# views.py or wherever you want to use it
>>> g1 = get_gateway("authorize_net")
>>>
>>> cc = CreditCard(first_name= "Test",
... last_name = "User,
... month=10, year=2011,
... number="4222222222222",
... verification value="100")
>>>
>>> response1 = g1.purchase(100, cc, options = {...})
>>> response1
{"status": "SUCCESS", "response": <AuthorizeNetAIMResponse object>}
>>>>>> g2 = get_gateway("pay_pal")
>>>>>> response2 = q2.purchase(100, cc, options = {\dots})
>>> response2
{"status": "SUCCESS", "response": <PayPalNVP object>}
```
Installing Merchant You can use any of the following methods to install merchant.

• The recommended way is to install from [PyPi:](http://pypi.python.org/pypi/django-merchant)

pip install django-merchant

• If you are feeling adventurous, you might want to run the code off the git repository:

pip install -e git+git://github.com/agiliq/merchant.git#egg=django-merchant

#### Post-installation

- Install the dependencies for the gateways as prescribed in the individual gateway doc.
- Reference the billing app in your settings INSTALLED\_APPS.
- Run python manage.py syncdb to create the new required database tables

Configuration To configure a gateway/integration add the corresponding key to MERCHANT\_SETTINGS. Take a look at local.py-dist for reference.

Running the Test Suite By default, the test suite is configured to run tests for all the gateways and integrations which are configured:

python manage.py test billing

Tests for gateways and integrations which are not configured will be skipped.

If you are planning to integrate your app with a specific gateway/integration then you might wish to run only that apps test suite. For example, to run the Google Checkout Integration test case:

python manage.py test billing.GoogleCheckoutTestCase

Credit Card The *CreditCard* class is a helper class with some useful methods mainly for validation. This class is available in *billing.utils.credit\_card*.

### Attribute Reference

- *regexp*: The compiled regular expression that matches all card numbers for the card issuing authority. For the *CreditCard* class, this is *None*. It is overridden by subclasses.
- *card\_type*: Points to a one of *CreditCard*'s subclasses. This attribute is set by the *validate\_card* method of the selected gateway.
- *card\_name*: Card issuing authority name. Generally not required, but some gateways expect the user to figure out the credit card type to send with the requests.

#### Method Reference

- *\_\_init\_\_*: This method expects 6 keyword arguments. They are
	- *first\_name*: The first name of the credit card holder.
	- *last\_name*: The last name of the credit card holder.
	- *cardholders\_name*: The full name of the credit card holder, as an alternative to supplying *first\_name* and *last\_name*.
	- *month*: The expiration month of the credit card as an integer. Required
	- *year*: The expiration year of the credit card as an integer. Required
	- *number*: The credit card number (generally 16 digits). Required
	- *verification\_value*: The card security code (CVV2). Required
- *is luhn valid:* Checks the validity of the credit card number by using the *Luhn's algorithm* and returns a boolean. This method takes no arguments.
- *is\_expired*: Checks if the expiration date of the card is beyond today and returns a boolean. This method takes no arguments.
- *valid\_essential\_attributes*: Verifies if all the 6 arguments provided to the *\_\_init\_\_* method are filled and returns a boolean.
- *is\_valid*: Checks the validity of the card by calling the *is\_luhn\_valid*, *is\_expired* and *valid\_essential\_attributes* method and returns a boolean. This method takes no arguments.
- *expire\_date*: Returns the card expiry date in the "MM-YYYY" format. This is also available as a property.
- *name*: Returns the full name of the credit card holder by concatenating the *first\_name* and *last\_name*. This is also available as a property.

Subclasses Normally you do not use the subclasses directly. Instead, you use *CreditCard*, and call gateway.validate\_card() which will add a *card\_type* attribute which is the subclass.

The various credit cards and debit cards supported by [Merchant](http://github.com/agiliq/merchant) are:

### Credit Cards

- *Visa*
	- $-$  card name  $=$  "Visa"
	- $-$  regexp = re.compile('^4d{12}(d{3})?\$')
- *MasterCard*
	- card\_name = "MasterCard"
	- $-$  regexp = re.compile( $\sqrt{(5[1-5]d{4}1677189)d{10}^{\circ}}$ )
- *Discover*
	- card\_name = "Discover"
	- $-$  regexp = re.compile(' $(6011|65d{2})d{12}$ ')
- *AmericanExpress*
	- $-$  card name  $=$  "Amex"
	- $-$  regexp = re.compile('^3[47]d{13}\$')
- *DinersClub*
	- card\_name = "DinersClub"
	- $-$  regexp = re.compile('^3(0[0-5]|[68]d)d{11}\$')
- *JCB*
	- $-$  card name  $=$  "JCB"
	- $-$  regexp = re.compile('^35(28|29|[3-8]d)d{12}\$')

# Debit Cards

- *Switch*
	- card\_name = "Switch"
	- $-$  regexp = re.compile(' $^{6759d}$ {12}(d{2,3})?\$')
- *Solo*
	- card\_name = "Solo"
	- $-$  regexp = re.compile('^6767d{12}(d{2,3})?\$')
- *Dankort*
	- card\_name = "Dankort"
	- $-$  regexp = re.compile(' $\sim$ 5019d{12}\$')
- *Maestro*
	- card\_name = "Maestro"
	- $-$  regexp = re.compile( $\sqrt{(5[06-8][6d)d(10,17)}\$ )
- *Forbrugsforeningen*
	- card\_name = "Forbrugsforeningen"
	- $-$  regexp = re.compile( $^{(0.600722d}{10}\$ \$')
- *Laser*
	- card\_name = "Laser"
	- $-$  regexp = re.compile(' $(6304167061677116709)d{8}(d{4}d{6,7})$ ?\$')

### **Helpers**

- all\_credit\_cards = [Visa, MasterCard, Discover, AmericanExpress, DinersClub, JCB]
- all debit cards = [Switch, Solo, Dankort, Maestro, Forbrugsforeningen, Laser]
- all\_cards = all\_credit\_cards + all\_debit\_cards

Gateways Gateways are the payment processors implemented in [Merchant.](http://github.com/agiliq/merchant) This is implemented as a class so that it is easy to extend and create as many gateways as possible.

The base gateway class is *billing.gateway.Gateway* which has the following methods and attributes.

### Attribute Reference

- test\_mode: This boolean attribute signifies if the gateway is in the test mode. By default, it looks up this value from the *MERCHANT\_TEST\_MODE* attribute from the settings file. If the *MERCHANT\_TEST\_MODE* attribute is not found in the settings file, the default value is *True* indicating that the gateway is in the test mode. So do not forget to either set the attribute to *True* in the subclass or through the settings file.
- default\_currency: This is the currency in which the transactions are settled ie the currency in which the payment gateway sends the invoice, transaction reports etc. This does not prevent the developer from charging a customer in other currencies but the exchange rate conversion has to be manually handled by the developer. This is a string, for example *"USD"* for US Dollar.
- supported\_countries: This is a *list* of supported countries that are handled by the payment gateway. This should contain a list of the country codes as prescribed by the [ISO 3166-alpha 2 standard.](http://en.wikipedia.org/wiki/ISO_3166-1_alpha-2) The *billing.utils.countries* contains a mapping of the country names and ISO codes.
- supported\_cardtypes: This is a *list* of supported card types handled by the payment gateway. This should contain a list of instances of the [CreditCard](#page-9048-0) class.
- homepage url: A string pointing to the URL of the payment gateway. This is just a helper attribute that is currently not used.
- display\_name: A string that contains the name of the payment gateway. Another helper attribute that is currently not used.
- application\_id: An application name or unique identifier for the gateway. Yet another helper attribute not currently used.

### Method Reference

- validate card(credit card): This method validates the supplied card by checking if it is supported by the gateway (through the *supported\_cardtypes* attribute) and calls the *is\_valid* method of the card and returns a boolean. if the card is not supported by the gateway, a *CardNotSupported* exception is raised.
- service\_url: A property that returns the url to which the credit card and other transaction related details are submitted.
- purchase(money, credit\_card, options = None): A method that charges the given card (one-time) for the given amount *money* using the *options* provided. Subclasses have to implement this method.
- authorize(money, credit\_card, options = None): A method that authorizes (for a future transaction) the credit card for the amount *money* using the *options* provided. Subclasses have to implement this method.
- capture(money, authorization, options = None): A method that captures funds from a previously authorized transaction using the *options* provided. Subclasses have to implement this method.
- void(identification, options = None): A method that nulls/voids/blanks an authorized transaction identified by *identification* to prevent a subsequent capture. Subclasses have to implement this method.
- credit(money, identification, options = None): A method that refunds a settled transaction with the transacation id *identification* and given *options*. Subclasses must implement this method.
- recurring(money, creditcard, options = None): A method that sets up a recurring transaction (or a subscription). Subclasses must implement this method.
- store(creditcard, options = None): A method that stores the credit card and user profile information on the payment gateway's servers for future reference. Subclasses must implement this method.
- unstore(identification, options = None): A method that reverses the *store* method's results. Subclasses must implement this method.

The *options* dictionary passed to the above methods consists of the following keys:

- order id: A unique order identification code (usually set by the gateway).
- ip: The IP address of the customer making the purchase. This is required by certain gateways like PayPal.
- customer: The name, customer number, or other information that identifies the customer. Optional.
- invoice: The invoice code/number (set by the merchant).
- merchant: The name or description of the merchant offering the product.
- description: A description of the product or transaction.
- email: The email address of the customer. Required by a few gateways.
- currency: Required when using a currency with a gateway that supports multiple currencies. If not specified, the value of the *default\_currency* attribute of the gateway instance is used.
- billing address: A dictionary containing the billing address of the customer. Generally required by gateways for address verification (AVS) etc.
- shipping address: A dictionary containing the shipping address of the customer. Required if the merchant requires shipping of products and where billing address is not the same as shipping address.

The address dictionary for *billing\_address* and *shipping\_address* should have the following keys:

- name: The full name of the customer.
- company: The company name of the customer. Required by a few gateways.
- address1: The primary street address of the customer. Required by many gateways.
- address2: Additional line for the address. Optional.
- city: The city of the customer.
- state: The state of the customer.
- country: The [ISO 3166-alpha 2 standard](http://en.wikipedia.org/wiki/ISO_3166-1_alpha-2) code for the country of the customer.
- zip: The zip or postal code of the customer.
- phone: The phone number of the customer. Optional.

All the above methods return a standard *response* dictionary containing the following keys:

- status: Indicating if the transaction is a "SUCCESS" or a "FAILURE"
- response: The response object for the transaction. Please consult the respective gateway's documentation to learn more about it.

#### Helper functions

• get\_gateway(name, \*args, \*\*kwargs): A helper function that loads the gateway class by the *name* and initializes it with the *args* and *kwargs*.

On-site Processing Onsite processing refers to the payment mechanism where the customer stays on the merchant website and the authentication is done by the merchant website with the gateway in the background.

Merchant websites need to comply with [PCI standards](http://en.wikipedia.org/wiki/Payment_Card_Industry_Data_Security_Standard) to be able to securely carry out transactions.

On-site processing for payment gateways is implemented by using subclasses of the [Gateway class.](#page-9052-0)

Authorize.Net Gateway This gateway implements the [Authorize.Net Advanced Integration Method \(AIM\).](http://developer.authorize.net/api/aim/)

#### Usage

- Setup a [test account](http://developer.authorize.net/testaccount/) with Authorize.Net.
- Add the following attributes to your *settings.py*:

```
MERCHANT_TEST_MODE = True # Toggle for live transactions
MERCHANT_SETTINGS = {
    "authorize_net": {
       "LOGIN_ID" : "???",
       "TRANSACTION_KEY" : "???"
    }
```
... }

• Use the gateway instance:

```
>>> g1 = get_gateway("authorize_net")
>>>
>>> cc = CreditCard(first_name= "Test",
... last_name = "User",
... month=10, year=2011,
... number="4222222222222",
... verification value="100")
\gt\Rightarrow response1 = q1. purchase(1, cc, options = {...})
>>> response1
{"status": "SUCCESS", "response": <AuthorizeNetAIMResponse object>}
```
[Beanstream](http://www.beanstream.com/site/ca/index.html) Beanstream is a gateway headquartered in Canada and offering payment processing across North America.

Note: You will require the [beanstream python package](http://github.com/dragonx/beanstream) maintained by the community.

Settings attributes required (optional if you are passing them while initializing the gateway) for this integration are:

- MERCHANT\_ID: The merchant id provided by Beanstream. Can be obtained from the account dashboard.
- LOGIN\_COMPANY: The company name as visible from the account settings in the dashboard.
- LOGIN\_USER: The username used to login to the account dashboard.
- LOGIN\_PASSWORD: The password used to login to the account dashboard.
- HASH\_ALGORITHM: This is optional but required if you have enabled hashing in account dashboard. The values may be one of *SHA-1* and *MD5*.
- HASHCODE: If the above attribute is enabled, then set this attribute to the hash value you've setup in the account dashboard.

Settings attributes:

```
MERCHANT_TEST_MODE = True # Toggle for live
MERCHANT SETTINGS = {
    "beanstream": {
        "MERCHANT_ID": "???",
        "LOGIN_COMPANY": "???",
        "LOGIN_USER": "???",
        "LOGIN_PASSWORD": "???",
        # The below two attributes are optional
        "HASH_ALGORITHM": "???",
        "HASHCODE": "???",
    }
    ...
}
```
### Example:

Simple usage:

```
>>> beanstream = get_gateway("beanstream")
>>> credit_card = CreditCard(first_name="Test", last_name="User",
                             month=10, year=2011,
                             number="4111111111111111",
                             verification_value="100")
# Bill the user for 1000 USD
>>> resp = beanstream.purchase(1000, credit_card)
>>> resp["response"].resp.approved()
True
# Authorize the card for 1000 USD
>>> resp = beanstream.authorize(1000, credit_card)
# Capture funds (900 USD) from a previously authorized transaction
>>> response = beanstream.capture(900, resp["response"].resp["trnId"])
>>> response["response"].resp.approved()
True
# Void an authorized transaction
>>> beanstream.void(resp["response"].resp["trnId"])
```
Bitcoin Gateway The Bitcoin gateway implements the [Bitcoin digital currency.](http://bitcoin.org/)

It is implemented using the JSON-RPC API as described in the [Merchant Howto.](https://en.bitcoin.it/wiki/Merchant_Howto#Using_a_third-party_plugin)

Note: The Bitcoin gateway depends on the *bitcoin-python* library which can be installed from pypi

#### Usage

• Add the following attributes to your *settings.py*:

```
"bitcoin": {
    "RPCUSER": "", # you'll find these settings in your $HOME/.bitcoin/bitcoin.conf
    "RPCPASSWORD": "",
    "HOST": "",
    "PORT": "",
    "ACCOUNT": "",
    "MINCONF": 1,
},
```
• Use the gateway instance:

```
>>> g1 = get_gateway("bitcoin")
>>> addr = g1.get_new_address()
>>> # pass along this address to your customer
>>> # the purchase will only be successful when
>>> # the amount is transferred to the above address
>>> response1 = g1.purchase(100, addr, options = {...})
>>> response1
{"status": "SUCCESS", "response": <instance>}
```
**[Braintree Payments Server to Server](http://www.braintreepayments.com/gateway/api)** [Braintree](http://www.braintreepayments.com/) Payments Server to Server is a gateway provided by Braintree [Payments](http://www.braintreepayments.com/) to services which are willing to take the burden of PCI compliance. This does not involve any redirects and only Server to Server calls happen in the background.

Note: You will require the official [braintree](http://pypi.python.org/pypi/braintree/) python package offered by Braintree for this gateway to work.

Settings attributes required for this integration are:

- MERCHANT\_ACCOUNT\_ID: The merchant account id provided by Braintree. Can be obtained from the account dashboard.
- PUBLIC\_KEY: The public key provided by Braintree through their account dashboard.
- PRIVATE\_KEY: The private key provided by Braintree through their account dashboard.

Settings attributes:

```
MERCHANT_TEST_MODE = True # Toggle for live
MERCHANT SETTINGS = {
    "braintree_payments": {
        "MERCHANT_ACCOUNT_ID": "???",
        "PUBLIC_KEY": "???",
        "PRIVATE_KEY": "???"
    }
    ...
}
```
#### Example:

Simple usage:

```
>>> braintree = get_gateway("braintree_payments")
>>> credit_card = CreditCard(first_name="Test", last_name="User",
                             month=10, year=2011,
                             number="4111111111111111",
                             verification_value="100")
# Bill the user for 1000 USD
>>> resp = braintree.purchase(1000, credit_card)
>>> resp["response"].is_success
True
# Authorize the card for 1000 USD
>>> resp = braintree.authorize(1000, credit_card)
# Capture funds (900 USD) from a previously authorized transaction
>>> response = braintree.capture(900, resp["response"].transaction.id)
>>> response["response"].is_success
True
# Void an authorized transaction
>>> braintree.void(resp["response"].transaction.id)
# Store Customer and Credit Card information in the vault
>>> options = {
        "customer": {
            "name": "John Doe",
            "email": "john.doe@example.com",
            },
        }
>>> resp = braintree.store(credit_card, options = options)
```

```
# Unstore a previously stored credit card from the vault
>>> response = braintree.unstore(resp["response"].customer.credit_cards[0].token)
>>> response["response"].is_success
True
# A recurring plan charge
>>> options = {
        "customer": {
            "name": "John Doe",
            "email": "john.doe@example.com",
            },
        "recurring": {
            "plan_id": "test_plan",
            "trial duration": 2,
            "trial_duration_unit": "month",
            "number_of_billing_cycles": 12,
            },
        }
>>> resp = braintree.recurring(10, credit_card, options = options)
>>> resp["response"].is_success
True
>>> resp["response"].subscription.number_of_billing_cycles
12
```
Chargebee [Chargebee](http://www.chargebee.com/) is a SAAS that makes subscription billing easy to handle. They also provide the functionality to plug to multiple gateways in the backend.

Note: You will require the [requests](http://docs.python-requests.org/en/latest/index.html) package to get Chargebee to work.

Settings attributes required (optional if you are passing them while initializing the gateway) for this integration are:

- SITE: The name of the Chargebee app (or site as they refer). The URL is generally of the form ["https://](https:/){site}.chargebee.com/".
- API\_KEY: This key is provided in your settings dashboard.

Settings attributes:

```
MERCHANT TEST MODE = True # Together for liveMERCHANT_SETTINGS = {
    "chargebee": {
        "SITE": "some-test",
        "API_KEY": "???",
    }
    ...
}
```
Example:

Simple usage:

```
>>> chargebee = get_gateway("chargebee")
>>> credit_card = CreditCard(first_name="Test", last_name="User",
                             month=10, year=2011,
                             number="4111111111111111",
                             verification_value="100")
```

```
# Bill the user for 10 USD per month based on a plan called 'monthly'
# The 'recurring' method on the gateway is a mirror to the 'store' method
>>> resp = chargebee.store(credit_card, options = {"plan_id": "monthly"})
>>> resp["response"]["customer"]["subscription"]["id"]
...
# Cancel the existing subscription
>>> response = chargebee.unstore(resp["response"]["customer"]["subscription"]["id"])
>>> response["response"]["subscription"]["status"]
'cancelled'
# Bill the user for 1000 USD
# Technically, Chargebee doesn't have a one shot purchase.
# Create a plan (called 'oneshot' below) that does a recurring
# subscription with an interval of a decade or more
>>> resp = chargebee.purchase(1000, credit_card,
   options = {"plan_id": "oneshot", "description": "Quick Purchase"})
>>> resp["response"]["invoice"]["subscription_id"]
...
# Authorize the card for 100 USD
# Technically, Chargebee doesn't have a one shot authorize.
# Create a plan (called 'oneshot' below) that does a recurring
# subscription with an interval of a decade or more and authorizes
# the card for a large amount
>>> resp = chargebee.authorize(100, credit_card,
   options = {"plan_id": "oneshot", "description": "Quick Authorize"})
# Capture funds (90 USD) from a previously authorized transaction
>>> response = chargebee.capture(90, resp["response"]["subscription"]["id"])
>>> response["status"]
'SUCCESS'
# Void an authorized transaction
>>> resp = chargebee.void(resp["response"]["invoice"]["subscription_id"])
>>> resp["status"]
'SUCCESS'
```
eWay Gateway The eWay gateway implements the [eWay Hosted Payment API.](http://www.eway.com.au/Developer/eway-api/hosted-payment-solution.aspx)

Note: Since the eWay payment gateway uses [SOAP,](http://en.wikipedia.org/wiki/SOAP) the API has been implemented using the [suds](https://fedorahosted.org/suds/) SOAP library for python. You'll require it to be able to use this gateway.

#### Usage

• Add the following attributes to your *settings.py*:

```
MERCHANT_TEST_MODE = True
MERCHANT_SETTINGS = {
    "eway": {
        "CUSTOMER_ID": "???",
        "USERNAME": "???",
        "PASSWORD": "???",
    }
}
```
• Use the gateway instance:

```
>>> g1 = get_gateway("eway")
>>>
>>> cc = CreditCard(first_name= "Test",
... last_name = "User",
... month=10, year=2011,
... number="4222222222222",
... verification_value="100")
>>>
\Rightarrow response1 = q1.purchase(100, cc, options = {...})
>>> response1
{"status": "SUCCESS", "response": <instance>}
```
**[Paylane](https://paylane.com/) Gateway** Paylane is a payment processor focussed mainly in Europe.

Note: You will require [suds](https://fedorahosted.org/suds) python package to work with the the SOAP interface.

Settings attributes required for this gateway are:

- USERNAME: The username provided by Paylane while signing up for an account.
- PASSWORD: The password you set from the merchant admin panel. Not to be confused with the merchant login password.
- WSDL (optional): The location of the WSDL file. Defaults to [https://direct.paylane.com/wsdl/production/Direct.wsdl.](https://direct.paylane.com/wsdl/production/Direct.wsdl)
- SUDS\_CACHE\_DIR (optional): The location of the suds cache files. Defaults to /tmp/suds.

Settings attributes:

```
MERCHANT_TEST_MODE = True # Toggle for live
MERCHANT_SETTINGS = {
    "paylane": {
        "USERNAME": "???",
        "PASSWORD": "???",
    }
    ...
}
```
#### Example:

Simple usage:

```
>>> paylane = get_gateway("paylane")
>>> credit_card = CreditCard(first_name="Test", last_name="User",
                             month=10, year=2012,
                             number="4242424242424242",
                             verification_value="100")
# Bill the user for 1000 USD
>>> resp = paylane.purchase(1000, credit_card)
>>> resp["status"]
SUCCESS
# Authorize the card for 1000 USD
>>> resp = paylane.authorize(1000, credit_card)
```

```
# Capture funds (900 USD) from a previously authorized transaction
>>> response = paylane.capture(900, resp["response"].id)
>>> response["status"]
SUCCESS
# A recurring plan charge
>>> options = {"plan_id": "gold"}
>>> resp = paylane.recurring(credit_card, options = options)
>>> resp["status"]
SUCCESS
```
#### PayPal Gateway

Note: This gateway is a wrapper to the [django-paypal](http://github.com/dcramer/django-paypal/) package. Please download it to be able to use the gateway.

The PayPal gateway is an implementation of the [PayPal Website Payments Pro](https://merchant.paypal.com/cgi-bin/marketingweb?cmd=_render-content&content_ID=merchant/wp_pro) product.

#### Usage

- Setup a PayPal Website Payments Pro account and obtain the API details.
- Add *paypal.standard* and *paypal.pro* (apps from [django-paypal\)](http://github.com/dcramer/django-paypal/) to the *INSTALLED\_APPS* in your *settings.py*.
- Also add the following attributes to your *settings.py*:

```
MERCHANT TEST MODE = True # Toggle for live transactions
MERCHANT_SETTINGS = {
    "pay_pal": {
        "WPP_USER" : "???",
       "WPP_PASSWORD" : "???",
       "WPP_SIGNATURE" : "???"
    }
}
# Since merchant relies on django-paypal
# you have to additionally provide the
# below attributes
PAYPAL_TEST = MERCHANT_TEST_MODE
PAYPAL_WPP_USER = MERCHANT_SETTINGS["pay_pal"]["WPP_USER"]
PAYPAL_WPP_PASSWORD = MERCHANT_SETTINGS["pay_pal"]["WPP_PASSWORD"]
PAYPAL_WPP_SIGNATURE = MERCHANT_SETTINGS["pay_pal"]["WPP_SIGNATURE"]
```
- Run *python manage.py syncdb* to get the response tables.
- Use the gateway instance:

```
>>> g1 = get_gateway("pay_pal")
>>>
>>> cc = CreditCard(first_name= "Test",
... last_name = "User",
... month=10, year=2011,
... number="4222222222222",
... verification value="100")
>>>
>>> response1 = g1.purchase(100, cc, options = {"request": request, ...})
>>> response1
{"status": "SUCCESS", "response": <PayPalNVP object>}
```
Note: The PayPal gateway expects you pass the *request* object as a part of the *options* dictionary because the client's

IP address may be used for fraud detection.

**[Stripe Payments](https://stripe.com/)** [Stripe](http://pypi.python.org/pypi/stripe/) Payments is a gateway provided by Stripe to services which are willing to take the burden of PCI compliance. This does not involve any redirects and only Server to Server calls happen in the background.

Note: You will require the official [stripe](http://pypi.python.org/pypi/stripe/) python package offered by Stripe for this gateway to work.

Settings attributes required for this integration are:

• API KEY: The merchant api key is provided by Stripe. Can be obtained from the account dashboard.

Settings attributes:

```
MERCHANT TEST MODE = True # Together for liveMERCHANT_SETTINGS = {
    "stripe": {
        "API_KEY": "???",
        "PUBLISHABLE_KEY": "???", # Used for stripe integration
    }
    ...
}
```
### Example:

Simple usage:

```
>>> from billing import get_gateway, CreditCard
>>> stripe = get_gateway("stripe")
>>> credit_card = CreditCard(first_name="Test", last_name="User",
                             month=10, year=2012,
                             number="4242424242424242",
                             verification_value="100")
# Bill the user for 1000 USD
>>> resp = stripe.purchase(1000, credit_card)
>>> resp["status"]
SUCCESS
# Authorize the card for 1000 USD
>>> resp = stripe.authorize(1000, credit_card)
# Capture funds (900 USD) from a previously authorized transaction
>>> response = stripe.capture(900, resp["response"].id)
>>> response["status"]
SUCCESS
# Store Customer and Credit Card information in the vault
>>> resp = stripe.store(credit_card)
# Unstore a previously stored credit card from the vault
>>> response = stripe.unstore(resp["response"].id)
>>> response["status"]
SUCCESS
# A recurring plan charge
>>> options = {"plan_id": "gold"}
```

```
>>> resp = stripe.recurring(credit_card, options = options)
>>> resp["status"]
SUCCESS
```
WePay Payments [WePay.com](https://www.wepay.com/) is a service that lets you accept payments not just from credit cards but also from bank accounts.

WePay works slightly differently and is a hybrid between a [Gateway](#page-9052-0) and an [Integration](#page-9078-0) but should still be fairly easy to use.

Note: You will require the official [wepay](http://pypi.python.org/pypi/wepay/) python package offered by WePay.

Settings attributes required for this integration are:

- CLIENT\_ID: This attribute refers to the application id that can be obtained from the account dashboard.
- CLIENT SECRET: This is the secret for the corresponding CLIENT ID.
- ACCOUNT\_ID: Refers to the WePay user account id. If you are accepting payments for yourself, then this attribute is compulsory. If you are accepting payments for other users (say in a marketplace setup), then it is optional in the settings.py file but has to be passed in the options dictionary (with the key account\_id) in the views.
- ACCESS TOKEN: The OAuth2 access token acquired from the user after the installation of the WePay application. If you are accepting payments for yourself, then this attribute is compulsory. If you are accepting payments for other users (say in a marketplace setup), then it is optional in the settings.py file but has to be passed in the options dictionary (with the key token) in the views.

Settings attributes:

```
MERCHANT_TEST_MODE = True # Toggle for live
MERCHANT_SETTINGS = {
    "we_pay": {
        "CLIENT_ID": "???",
        "CLIENT_SECRET": "???",
        "ACCESS_TOKEN": "???",
        "ACCOUNT_ID": "???"
    }
    ...
}
```
## Example:

Simple usage:

```
wp = qet qateway("we pay")credit_card = CreditCard(first_name="Test", last_name="User",
                        month=10, year=2012,
                         number="4242424242424242",
                         verification_value="100")
def we_pay_purchase(request):
    # Bill the user for 10 USD
    # Credit card is not required here because the user
    # is redirected to the wepay site for authorization
    resp = wp.purchase(10, None, {"description": "Product Description",
        "type": "GOODS",
```

```
"redirect_uri": "http://example.com/success/redirect/"
    })
    if resp["status"] == "SUCCESS":
        return HttpResponseRedirect(resp["response"]["checkout_uri"])
    ...
# Authorize the card for 1000 USD
def we_pay_authorize(request):
    # Authorize the card, the amount is not required.
    resp = wp.authorize(None, credit\_card, { "customer":} : { "email":} "abc@example.com" |, "``hilling__a" ; ...resp["checkout_id"]
    ...
# Capture funds from a previously authorized transaction
def we_pay_capture(request):
    # No ability to partially capture and hence first argument is None
    resp = wp.capture(None, '<authorization_id>')
    ...
# Refund a transaction
def we_pay_refund(request):
    # Refund completely
    resp = wp.credit(None, '<checkout_id>')
    ...
    # Refund partially from a transaction charged $15
    resp = wp.credit(10, '<checkout_id>')
    ...
# Store Customer and Credit Card information in the vault
def we_pay_store(request)
    resp = wp.store(credit_card, {"customer": {"email": "abc@example.com"}, "billing_address": {
    ...
# A recurring plan for $100/month
def we_pay_recurring(request):
    options = {"period": "monthly", "start_time": "2012-01-01",
               "end_time": "2013-01-01", "auto_recur": "true",
               "redirect_uri": "http://example.com/redirect/success/"}
    resp = wp.recurring(100, None, options = options)if resp["status"] == "SUCCESS":
        return HttpResponseRedirect(resp["response"]["preapproval_uri"])
    ...
```
Off-site Processing Off-site processing is the payment mechanism where the customer is redirected to the payment gateways site to complete the transaction and is redirected back to the merchant website on completion.

Since the credit card number and other sensitive details are entered on the payment gateway's site, the merchant website may not comply to [PCI standards.](http://en.wikipedia.org/wiki/Payment_Card_Industry_Data_Security_Standard) This mode of payment is recommended when the merchant website is not in a position to use SSL certificates, not able to guarantee a secure network etc

Off-site processing is generally implemented in merchant through *Integrations* (name derived from [Active Merchant\)](http://activemerchant.org/).

Integration An Integration much like a [Gateway](#page-9052-0) is a Python class. But unlike a Gateway which is used in a view, an Integration renders a form (usually with hidden fields) through a template tag. An integration may also support asynchronous and real-time transaction status handling through callbacks or notifiers like the [PayPal IPN](https://www.paypal.com/ipn)

Here is a reference of the attributes and methods of the Integration class:

### **Attributes**

- fields: Dictionary of form fields that have to be rendered in the template.
- test\_mode: Signifies if the integration is in a test mode or production. The default value for this is taken from the *MERCHANT\_TEST\_MODE* setting attribute.
- display name: A human readable name that is generally used to tag the errors when the integration is not correctly configured.

### Methods

- init (options={}): The constructor for the Integration. The options dictionary if present overrides the default items of the fields attribute.
- add\_field(key, value): A method to modify the fields attribute.
- add fields(fields): A method to update the fields attribute with the fields dictionary specified.
- service url: The URL on the form where the fields data is posted. Overridden by implementations.
- get urls: A method that returns the urlpatterns for the notifier/ callback. This method is modified by implementations.
- urls: A property that returns the above method.

Helper Function Very much like [Gateways,](#page-9052-0) Integrations have a method of easily referencing the corresponding integration class through the *get\_integration* helper function.

• get integration(integration name, \*args, \*\*kwargs): Returns the Integration class for the corresponding *integration\_name*.

Example:

```
>>> from billing import get_integration
>>> get_integration("pay_pal")
<billing.integrations.pay_pal_integration.PayPalIntegration object at 0xa57e12c>
```
[PayPal Website Payments Standard](https://merchant.paypal.com/cgi-bin/marketingweb?cmd=_render-content&content_ID=merchant/wp_standard) PayPal Website Payments Standard (PWS) is an offsite payment processor. This method of payment is implemented in merchant as a wrapper on top of [django-paypal.](https://github.com/dcramer/django-paypal) You need to install the package to be able to use this payment processor.

For a list of the fields and settings attribute expected, please refer to the PWS and django-paypal documentation.

After a transaction, PayPal pings the notification URL and all the data sent is stored in the *PayPalIPN* model instance that can be viewed from the django admin.

Test or Live Mode By default the form renders in test mode with POST against sandbox.paypal.com. Add following to you *settings.py* to put the form into live mode:

```
### Django Merchant
MERCHANT_TEST_MODE = False
PAYPAL_TEST = MERCHANT_TEST_MODE
```
Don't forget to add the settings attributes from  $d$  jango-paypal:

```
INSTALLED_APPS = (
    ...,
    'paypal.standard.pdt',
    ...)
MERCHANT_SETTINGS = {
     ...,
     'pay_pal': {
         "WPP_USER" : '...',
        "WPP_PASSWORD" : '...',
        "WPP_SIGNATURE" : '...',
        "RECEIVER_EMAIL" : '...',
         # Below attribute is optional
         "ENCRYPTED": True
     }
     ...}
PAYPAL_RECEIVER_EMAIL = MERCHANT_SETTINGS['pay_pal']['RECEIVER_EMAIL']
```
# Example In urls.py:

```
from billing import get_integration
pay_pal = get_integration("pay_pal")
urlpatterns += patterns('',
  (r'^paypal-ipn-handler/', include(pay_pal.urls)),
)
```
In views.py:

```
>>> from billing import get_integration
>>> pay_pal = get_integration("pay_pal")
>>> pay_pal.add_fields({
... "business": "paypalemail@somedomain.com",
... "item_name": "Test Item",
... "invoice": "UID",
... "notify_url": "http://example.com/paypal-ipn-handler/",
... "return_url": "http://example.com/paypal/",
... "cancel_return": "http://example.com/paypal/unsuccessful/",
... "amount": 100})
>>> return render_to_response("some_template.html",
... {"obj": pay_pal},
... context_instance=RequestContext(request))
```
You can also implement a shopping cart by adding multiple items with keys like item\_name\_1, amount\_1 etc, for e.g:

```
>>> pay_pal.add_fields({
... "business": "paypalemail@somedomain.com",
... "item_name_1": "Test Item 1",
... "amount_1": "10",
... "item_name_2": "Test Item 2",
... "amount_2": "20",
... "invoice": "UID",
... "notify_url": "http://example.com/paypal-ipn-handler/",
... "return_url": "http://example.com/paypal/",
... "cancel_return": "http://example.com/paypal/unsuccessful/",
... })
```
In some\_template.html:

```
{% load render_integration from billing_tags %}
{% render_integration obj %}
```
Template renders to something like below:

```
<form action="https://www.sandbox.paypal.com/cgi-bin/webscr" method="post">
 <input type="hidden" name="business" value="paypalemail@somedomain.com" id="id_business" />
 <input type="hidden" name="amount" value="100" id="id_amount" />
 <input type="hidden" name="item_name" value="Test Item" id="id_item_name" />
 <input type="hidden" name="notify_url" value="http://example.com/paypal-ipn-handler/" id="id_notify_url" />
 <input type="hidden" name="cancel_return" value="http://example.com/paypal/unsuccessful" id="id_cancel_return" />
 <input type="hidden" name="return" value="http://example.com/paypal/" id="id_return_url" />
 <input type="hidden" name="invoice" value="UID" id="id_invoice" />
 <input type="hidden" name="cmd" value="_xclick" id="id_cmd" />
 <input type="hidden" name="charset" value="utf-8" id="id_charset" />
 <input type="hidden" name="currency_code" value="USD" id="id_currency_code" />
 <input type="hidden" name="no_shipping" value="1" id="id_no_shipping" />
  <input type="image" src="https://www.sandbox.paypal.com/en_US/i/btn/btn_buynowCC_LG.gif" border="0"
</form>
```
WorldPay [WorldPay,](http://www.rbsworldpay.com/) provides a hosted payments page for offsite transactions for merchants who cannot guarantee PCI compliance. The documentation for the service is available [here.](http://rbsworldpay.com/support/bg/index.php?page=development&sub=integration&c=UK)

After a transaction, WorldPay pings the notification URL and all the data sent is stored in the *RBSResponse* model instance that can be viewed from the django admin.

The settings attribute required for this integration are:

• MD5\_SECRET\_KEY: The MD5 secret key chosen by the user while signing up for the WorldPay Hosted Payments Service.

Settings Attributes:

```
MERCHANT_TEST_MODE = True # Toggle for live
MERCHANT SETTINGS = {
    "world_pay": {
        "MD5_SECRET_KEY": "???"
    }
    ...
}
```
Example In urls.py:

```
world_pay = get_integration("world_pay")
urlpatterns += patterns('',
 (r'^world_pay/', include(world_pay.urls)),
  # You'll have to register /world_pay/rbs-notify-handler/ in the
  # WorldPay admin dashboard for the notification URL
)
```
In views.py:

```
>>> from billing import get_integration
>>> world_pay = get_integration("world_pay")
>>> world_pay.add_fields({
... "instId": "WP_ID",
... "cartId": "TEST123",
```

```
... "amount": 100,
... "currency": "USD",
... "desc": "Test Item",
... })
>>> return render_to_response("some_template.html",
... {"obj": world_pay},
... context_instance=RequestContext(request))
```
### In some\_template.html:

```
{% load render_integration from billing_tags %}
{% render_integration obj %}
```
Template renders to something like below:

```
<form method='post' action='https://select-test.wp3.rbsworldpay.com/wcc/purchase'>
 <input type="hidden" name="futurePayType" id="id_futurePayType" />
 <input type="hidden" name="intervalUnit" id="id_intervalUnit" />
 <input type="hidden" name="intervalMult" id="id_intervalMult" />
 <input type="hidden" name="option" id="id_option" />
 <input type="hidden" name="noOfPayments" id="id_noOfPayments" />
 <input type="hidden" name="normalAmount" id="id_normalAmount" />
 <input type="hidden" name="startDelayUnit" id="id_startDelayUnit" />
 <input type="hidden" name="startDelayMult" id="id_startDelayMult" />
 <input type="hidden" name="instId" value="WP_ID" id="id_instId" />
 <input type="hidden" name="cartId" value="TEST123" id="id_cartId" />
 <input type="hidden" name="amount" value="100" id="id_amount" />
 <input type="hidden" name="currency" value="USD" id="id_currency" />
 <input type="hidden" name="desc" value="Test Item" id="id_desc" />
 <input type="hidden" name="testMode" value="100" id="id_testMode" />
 <input type="hidden" name="signatureFields" value="instId:amount:cartId" id="id_signatureFields" />
 <input type="hidden" name="signature" value="6c165d7abea54bf6c1ce19af60359a59" id="id_signature" />
 <input type='submit' value='Pay through WorldPay'/>
</form>
```
Amazon Flexible Payment Service [Amazon FPS,](http://aws.amazon.com/fps/) is a service that allows for building very flexible payment systems. The service can be classified as a part Gateway and part Integration (offsite processor). This is because the customer is redirected to the Amazon site where he authorizes the payment and after this the customer is redirected back to the merchant site with a token that is used by the merchant to transact with the customer. In plain offsite processors, the authorization and transaction take place in one shot almost simultaneously.

Since the service isn't conventional (though very flexible), implementing FPS in merchant takes a couple of steps more.

The documentation for the service is available at [Amazon FPS Docs.](http://aws.amazon.com/documentation/fps/)

Note: This integration has a dependency on boto, a popular AWS library for python.

Settings attributes required for this integration are:

- AWS\_ACCESS\_KEY: The Amazon AWS access key available from the user's AWS dashboard.
- AWS\_SECRET\_ACCESS\_KEY: The Amazon AWS secret access key also available from the user's dashboard. Shouldn't be distributed to anyone.

Settings attributes:

```
MERCHANT_TEST_MODE = True
MERCHANT_SETTINGS = {
    "amazon_fps": {
        "AWS_ACCESS_KEY": "???",
        "AWS_SECRET_ACCESS_KEY": "???"
    }
}
```
Here are the methods and attributes implemented on the AmazonFpsIntegration class:

- $\text{init}$  (options = {}): The constructor takes a dictionary of options that are used to initialize the underlying FPSConnection that is bundled with boto.
- service\_url: A property that returns the API Endpoint depending on whether the the integration is in test\_mode or not.
- link\_url: A property that returns the link which redirects the customer to the Amazon Payments site to authorize the transaction.
- purchase (amount, options={}): The method that charges a customer right away for the amount amount after receiving a successful token from Amazon. The options dictionary is generated from the return\_url on successful redirect from the Amazon payments page. This method returns a dictionary with two items, status representing the status and response representing the response as described by boto.fps.response.FPSResponse.
- authorize (amount, options={}): Similar to the purchase method except that it reserves the payment and doesn't not charge until a capture (settle) is not called. The response is the same as that of purchase.
- capture (amount, options= $\{\}\)$ : Captures funds from an authorized transaction. The response is the same as the above two methods.
- credit (amount, options={}): Refunds a part of full amount of the transaction.
- void(identification, options={}): Cancel/Null an authorized transaction.
- fps\_ipn\_handler: A method that handles the asynchronous HTTP POST request from the Amazon IPN and saves into the AmazonFPSResponse model.
- fps\_return\_url: This method verifies the source of the return URL from Amazon and directs to the transaction.
- transaction: This is the main method that charges/authorizes funds from the customer. This method has to be subclassed to implement the logic for the transaction on return from the Amazon Payments page.

Example In any app that is present in the settings. INSTALLED APPS, subclass the AmazonFpsIntegration and implement the transaction method. The file should be available under <app>/integrations/<integration\_name>\_integration.py:

```
class FpsIntegration(AmazonFpsIntegration):
    # The class name is based on the filename.
    # So if the files exists in <app>/integrations/fps_integration.py
    # then the class name should be FpsIntegration
   def transaction(self, request):
       # Logic to decide if the user should
        # be charged immediately or funds
        # authorized and then redirect the user
        # Below is an example:
       resp = self.purchase(10, {...})if resp["status"] == "Success":
```

```
return HttpResponseRedirect("/success/")
return HttpResponseRedirect("/failure/")
```
In urls.py:

```
from billing import get_integration
amazon fps = get integration("fps")
urlpatterns += patterns('',
 (r'^amazon_fps/', include(amazon_fps.urls)),
  # You'll have to register /amazon_fps/fps-notify-handler/ in the
  # Amazon FPS admin dashboard for the notification URL
)
```
In views.py:

```
from billing import get integration
def productPage(request):
  amazon_fps = get_integration("fps")
  url_scheme = "http"
  if request.is_secure():
      url_scheme = "https"
  domain = RequestSite(request).domain
   fields = {"transactionAmount": "100",
             "pipelineName": "SingleUse",
             "paymentReason": "Merchant Test",
             "paymentPage": request.build_absolute_uri(),
             # Send the correct url where the redirect should happen
             "returnURL": "%s://%s%s" % (url_scheme,
                                         domain,
                                         reverse("fps_return_url")),
            }
    # You might want to save the fields["callerReference"] that
    # is auto-generated in the db or session to uniquely identify
    # this user (or use the user id as the callerReference) because
    # amazon passes this callerReference back in the return URL.
    amazon_fps.add_fields(fields)
   return render_to_response("some_template.html",
                              {"fps": amazon_fps},
                              context_instance=RequestContext(request))
```
In some\_template.html:

{% load render\_integration from billing\_tags %} {% render\_integration fps %}

The above template renders the following code:

<p><a href="https://authorize.payments-sandbox.amazon.com/cobranded-ui/actions/start?callerKey=AKIAI

[Braintree Payments Transparent Redirect](http://www.braintreepayments.com/gateway/api) Braintree Payments Transparent Redirect is a service offered by [Brain](http://www.braintreepayments.com/)[tree Payments](http://www.braintreepayments.com/) to reduce the complexity of PCI compliance.

Note: This integration makes use of the official [braintree](http://pypi.python.org/pypi/braintree/) python package offered by Braintree Payments. Please install it before you use this integration.

Refer to the [Braintree Payments Server to Server](#page-9064-0) Gateway for the settings attributes.

Here are the methods and attributes implemented on the BraintreePaymentsIntegration class:
- init (self, options=None): The constructor method that configures the Braintree environment setting it either to production or sandbox mode based on the value of settings.MERCHANT\_TEST\_MODE.
- service\_url(self): A property that provides the URL to which the Transparent Redirect form is submitted.
- get urls (self): The method sets the url to which Braintree redirects after the form submission is successful. This method is generally mapped directly in the urls.py.

```
from billing import get_integration
braintree = get_integration("braintree_payments")
urlpatterns += patterns('',
   (r'^braintree/', include(braintree.urls)),
)
```
- braintree\_notify\_handler(self, request): The view method that handles the confirmation of the transaction after successful redirection from Braintree.
- braintree\_success\_handler(self, request, response): If the transaction is successful, the braintree\_notify\_handler calls the braintree\_success\_handler which renders the billing/braintree\_success.html with the response object. The response object is a standard braintree result described [here.](http://www.braintreepayments.com/docs/python/transactions/result_handling)
- braintree\_failure\_handler(self, request, response): If the transaction fails, the braintree\_notify\_handler calls the braintree\_failure\_handler which renders the billing/braintree error.html with the response which is a standar braintree error object.
- generate  $tr$  data (self): The method that calculates the [tr\\_data](http://www.braintreepayments.com/docs/python/transactions/create_tr#tr_data) to prevent a form from being tampered post-submission.
- generate\_form(self): The method that generates and returns the form (present in billing.forms.braintree payments form) and populates the initial data with the self.fields (added through either the add\_fields or add\_field methods) and tr\_data.

## Example:

In the views.py:

```
braintree obj = get integration("braintree payments")
# Standard braintree fields
fields = {"transaction": {
            "order_id": "some_unique_id",
            "type": "sale",
            "options": {
                "submit_for_settlement": True
              },
            },
            "site": "%s://%s" %("https" if request.is_secure() else "http",
                                RequestSite(request).domain)
         }
braintree_obj.add_fields(fields)
return render to response("some template.html",
                          {"bp": braintree_obj},
                          context_instance=RequestContext(request))
```
In the urls.py:

```
braintree_obj = get_integration("braintree_payments")
urlpatterns += patterns('',
   (r'^braintree/', include(braintree.urls)),
)
```
#### In the template:

```
{% load render_integration from billing_tags %}
{% render_integration bp %}
```
Stripe Payment Integration *[Stripe Payment Integration](#page-9092-0)* is a service offered by [Stripe Payment](https://stripe.com) to reduce the complexity of PCI compliance.

Note: This integration makes use of the official [stripe](http://pypi.python.org/pypi/stripe/) python package offered by Stripe Payments. Please install it before you use this integration.

Refer to the [Stripe Payments](#page-9074-0) Gateway for the settings attributes.

Here are the methods and attributes implemented on the StripeIntegration class:

- \_init\_(self, options=None): The constructor method that configures the stripe setting
- get\_urls(self): The method sets the url to which the token is sent after the it is obtained from Stripe. This method is generally mapped directly in the urls.py.

```
from billing import get_integration
stripe_obj = get_integration("stripe")
urlpatterns += patterns('',
   (r'^stripe/', include(stripe_obj.urls)),
)
```
- transaction (self, request): The method that receives the Stripe Token after successfully validating with the Stripe servers. Needs to be subclassed to include the token transaction logic.
- generate\_form(self): The method that generates and returns the form (present in billing.forms.stripe\_form)

## Example:

In <some\_app>/integrations/stripe\_example\_integration.py:

```
from billing.integrations.stripe_integration import StripeIntegration
class StripeExampleIntegration(StripeIntegration):
   def transaction(self, request):
        # The token is received in the POST request
        resp = self.gateway.purchase(100, request.POST["stripeToken"])
        if resp["status"] == "SUCCESS":
            # Redirect if the transaction is successful
            ...
        else:
            # Transaction failed
            ...
```
In the views.py:

```
stripe obj = get integration("stripe example")
return render_to_response("some_template.html",
                        {"stripe_obj": stripe_obj},
                         context_instance=RequestContext(request))
```
In the urls.py:

```
stripe_obj = get_integration("stripe_example")
urlpatterns += patterns('',
   (r'^stripe/', include(stripe_obj.urls)),
```
In the template:

)

```
{% load render_integration from billing_tags %}
{% render_integration stripe_obj %}
```
eWAY Payment Integration The eWAY integration functionality interfaces with eWAY's Merchant Hosted Payments facility. Their service makes it extremely easy to be PCI-DSS compliant by allowing you to never receive customer credit card information.

Note: This integration requires the [suds](https://fedorahosted.org/suds/) package. Please install it before you use this integration.

The basic data flow is as follows:

- 1. Request an *access code* from eWAY.
- 2. Create an HTML form with the *access code* and user credit card fields.
- 3. Encourage the user to submit the form to eWAY and they'll be redirected back to your site.
- 4. Use the *access code* to ask eWAY if the transaction was successful.

You must add the following to project's settings:

```
MERCHANT_SETTINGS = {
    "eway": {
        "CUSTOMER_ID": "???",
        "USERNAME": "???",
        "PASSWORD": "???",
    }
}
```
The integration class is used to request an *access code* and also to check its success after the redirect:

```
class EwayIntegration(access_code=None)
     Creates an integration object for use with eWAY.
```
*access\_code* is optional, but must be configured prior to using [check\\_transaction\(\)](#page-9096-0).

**request\_access\_code**(*payment*, *redirect\_url*, *customer=None*, *billing\_country=None*, *ip\_address=None*)

Requests an *access code* from eWAY to use with a transaction.

**Parameters** 

- **payment** (*dict*) Information about the payment
- **redirect\_url** (*unicode*) URL to redirect the user to after payment
- **customer** (*dict*) Customer related information
- **billing\_country** (*unicode alpha-2 country code (as per ISO 3166)*) Customer's billing country
- **ip\_address** (*unicode*) Customer's IP address

Returns (access\_code, customer)

The integration is automatically updated with the returned access code.

Supported keys in customer:

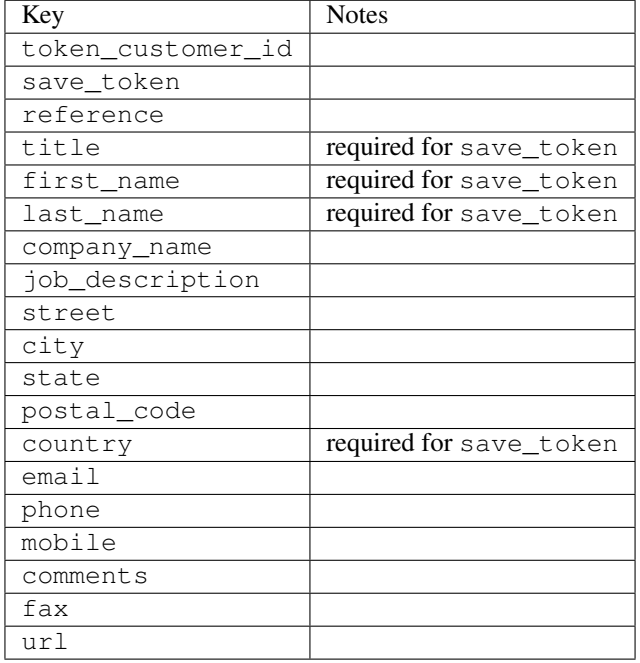

#### Supported keys in payment:

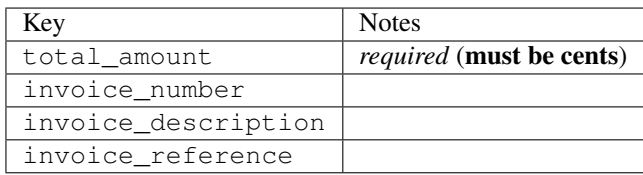

To add extra security, it's a good idea to specify ip\_address. The value is given to eWAY to allow them to ensure that the POST request they receive comes from the given address. E.g.:

```
def payment(request):
    integration = get_integration("eway_au")
    access_code, customer = integration.request_access_code(..., ip_address=request.META["REMOTE
    # ...
```
### Returned value

The returned value is a tuple (access\_code, customer). access\_code is the access code granted by eWAY that must be included in the HTML form, and is used to request transaction status after the redirect.

customer is a dict containing information about the customer. This is particularly useful if you make use of save\_token and token\_customer\_id to save customer details on eWAY's servers. Keys in the dict are:

•token\_customer\_id •save\_token

•reference

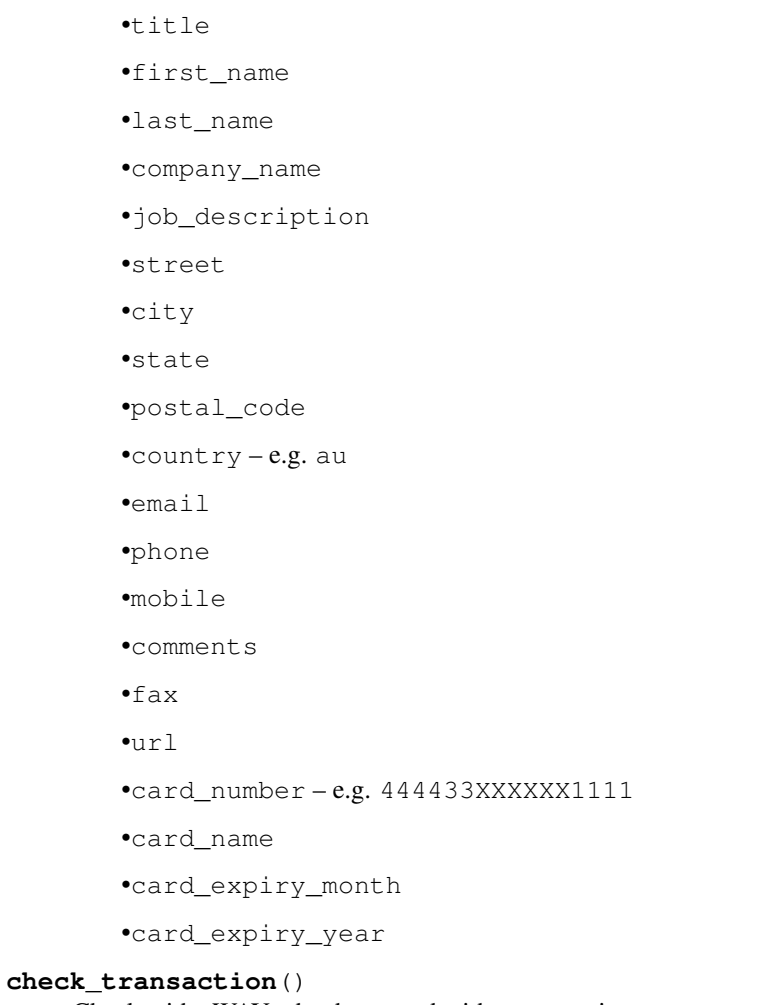

Check with eWAY what happened with a transaction.

This method requires access\_code has been configured.

# Returns dict

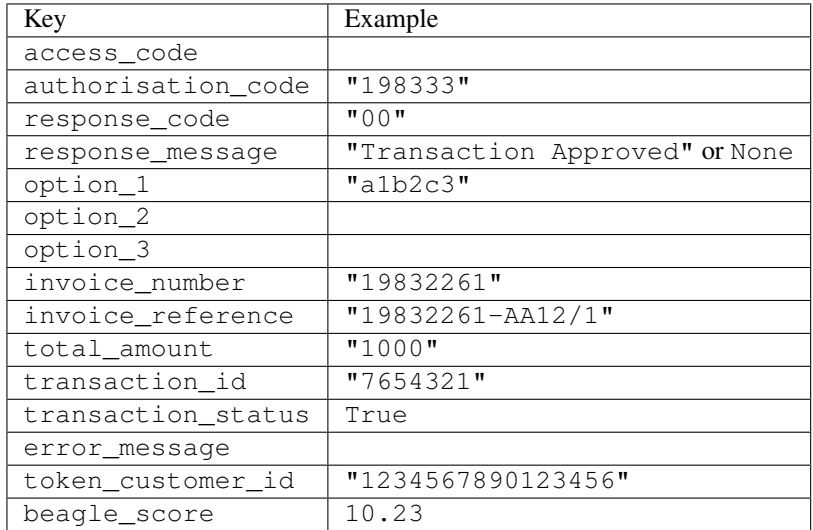

Example:

```
# views.py
from billing import get_integration
from django.shortcuts import get_object_or_404
def payment(request, cart_pk):
    # Pretend some 'Order' model exists with a 'total_price' in dollars
   order = get_object_or_404(Order, pk=cart_pk)
   integration = get_integration("eway_au")
   access_code, customer = integration.request_access_code(
        customer={"first_name": "Bradley", "last_name": "Ayers"},
        payment={"total_amount": order.total_price * 100},
        return_url=reverse(payment_done))
    request.session["eway_access_code"] = integration.access_code
   return render(request, "payment.html", {"integration": integration})
def payment_done(request, cart_pk):
   order = get_object_or_404(Order, pk=cart_pk)
   access_code = request.session["access_code"]
   integration = get_integration("eway_au", access_code=access_code)
   # Retrieve transaction status from eWAY
   status = integration.check transaction()
   if status["response_code"] in ("00", "08", "11"):
       order.is_paid = True
        order.save()
       template = "receipt.html"
   else:
        template = "payment_failed.html"
    return render(request, template, {"status": status})
```
In order for eWAY to process the transaction, the user must submit the payment HTML form directly to eWAY. The helper tag {% eway %} makes this trivial:

```
{% load render_integration from billing_tags %}
{% render_integration integration %}
```
For a more configurable form, use the following pattern:

```
<form method="post" action="{{ integration.service_url }}">
    {{ integration.generate_form.as_p }}
    <input type="submit"/>
</form>
```
Authorize.Net Direct Post Method [Authorize.Net Direct Post Method](http://developer.authorize.net/api/dpm) is a service offered by [Authorize.Net](http://authorize.net/) to reduce the complexity of PCI compliance.

Here are the following settings attributes that are required:

- LOGIN\_ID: The Login id provided by Authorize.Net. Can be obtained from the dashboard.
- TRANSACTION\_KEY: The Transaction key is used to sign the generated form with a shared key to validate against form tampering.
- MD5 HASH: This attribute is used to generate a hash that is verified against the hash sent by Authorize.Net to confirm the request's source.

Here are the methods and attributes implemented on the AuthorizeNetDpmIntegration class:

- init (self): The constructor that configures the Authorize.Net Integration environment setting it either to production or sandbox mode based on the value of settings. MERCHANT\_TEST\_MODE.
- **form class (self)**: Returns the form class that is used to generate the form. Defaults to billing.forms.authorize\_net\_forms.AuthorizeNetDPMForm.
- generate form(self): Renders the form and generates some precomputed field values.
- service url(self): Returns the Authorize.net url to be set on the form.
- verify\_response(self, request): Verifies if the relay response originated from Authorize.Net.
- get\_urls(self): The method sets the url to which Authorize.Net sends a relay response, redirects on a success or failure.

```
from billing import get_integration
integration = get_integration("authorize_net_dpm")
urlpatterns += patterns('',
   (r'^authorize_net/', include(integration.urls)),
)
```
- authorize\_net\_notify\_handler(self, request): The view method that handles the verification of the response, firing of the signal and sends out the redirect snippet to Authorize.Net.
- authorize\_net\_success\_handler(self, request): The method that renders the *billing/authorize\_net\_success.html*.
- authorize\_net\_failure\_handler(self, request): The method that renders the *billing/authorize\_net\_failure.html*.

### Example:

In the views.py:

```
int_obj = get_integration("authorize_net_dpm")
fields = \{ 'x\_amount' : 1,'x_fp_sequence': datetime.datetime.now().strftime('%Y%m%d%H%M%S'),
          'x_fp_timestamp': datetime.datetime.utcnow().strftime('%s'),
          'x_recurring_bill': 'F',
         }
int_obj.add_fields(fields)
return render_to_response("some_template.html",
                          {"adp": int_obj},
                          context_instance=RequestContext(request))
```
In the urls.py:

```
int_obj = get_integration("authorize_net_dpm")
urlpatterns += patterns('',
   (r'^authorize_net/', include(int_obj.urls)),
)
```
In the template:

```
{% load render_integration from billing_tags %}
{% render_integration adp %}
```
Signals The signals emitted by [Merchant](http://github.com/agiliq/merchant) are:

- *transaction\_was\_successful(sender, type=..., response=...)*: This signal is dispatched when a payment is successfully transacted. The *sender* is the object which has dispatched the signal. *type* is the kind of transaction. Current choices for type are:
	- *purchase*
	- *authorize*
	- *capture*
	- *credit*
	- *void*
	- *store*
	- *unstore*

*response* is the actual response object that is sent after the success. Please consult the individual gateway docs for the response object.

- *transaction\_was\_unsuccessful(sender, type=..., response=...)*: This signal is dispatched when a payment fails. The *sender* is the object which has dispatched the signal. *type* is the kind of transation. Current choices for type are:
	- *purchase*
	- *authorize*
	- *capture*
	- *credit*
	- *void*
	- *store*
	- *unstore*

*response* is the actual response object that is sent after the success.

Note: Some gateways are implemented to raise an error on failure. This exception may be passed as the response object. Please consult the docs to confirm.

Writing a new gateway Writing a new gateway for [Merchant](http://github.com/agiliq/merchant) is very easy. Here are the steps to follow to write a new gateway:

• Create a new gateway file under the *billing.gateways* module which should follow this naming convention:

<gateway\_name>\_gateway.py

So for example, PayPal would have *pay\_pal\_gateway.py*. Similarly, Authorize.Net, would have *authorize\_net\_gateway.py*.

• Create a class in this file with the following name:

class GatewayNameGateway(Gateway):

So for PayPal, it would be *PayPalGateway* and for Authorize.Net, it would be *AuthorizeNetGateway*.

• Implement all or any of following methods in the class:

...

```
def purchase(self, money, credit_card, options = None):
...
def authorize(self, money, credit_card, options = None):
...
def capture(self, money, authorization, options = None):
...
def void(self, identification, options = None):
...
def credit(self, money, identification, options = None):
...
def recurring(self, money, creditcard, options = None):
...
def store(self, creditcard, options = None):
...
def unstore(self, identification, options = None):
...
```
Customizing Merchant While we make all attempts to cover most of the functionality of the payment processors but may fall short sometimes. There is absolutely no need to worry as the gateway and integration objects are extensible.

[Merchant](https://github.com/agiliq/merchant) looks for gateways and integration objects under every INSTALLED\_APPS in settings.py. So it is possible for you to write your custom or modified objects within your app without having to patch the merchant code.

Note: Most of what is written below will also be applicable for gateways and you will have to replace instances of integration with gateway.

Suppose you want to extend the [Braintree Payments Integration,](#page-9090-0) to render a different template on success instead of the default billing/braintree\_success.html.

Here is the process:

- In any of the settings. INSTALLED APPS, create an integrations module (in layman's term an integrations directory with an \_\_init\_\_.py file under that directory).
- Create a file in that integrations directory that follows the convention below:

<integration\_name>\_integration.py

Let us name the modified integration as  $\text{model}$  be, then the filename would be:

modified\_bp\_integration.py

and the Integration class name in that file as ModifiedBpIntegration.

Note: The naming of the file and class follows a simple rule. The filename is split on underscores and each element of the split sequence is capitalized to obtain the class name.

So in our example, in the modified\_bp\_integration.py:

```
class ModifiedBpIntegration(BraintreePaymentsIntegration):
    def braintree_success_handler(self, request, response):
```

```
return render_to_response("my_new_success.html",
                          {"resp": response},
                          context_instance=RequestContext(request))
```
• Then use the new integration in your code just as you would for a built-in integration:

```
>>> bp_obj = get_integration("modified_bp")
```
Contributing to Merchant While there is no requirement for you to contribute your new gateway code or changes back to the [upstream project,](http://github.com/agiliq/merchant) you can play a good samaritan by contributing back to the project and helping scores of people.

Here are the steps to follow to contribute back to [Merchant:](http://github.com/agiliq/merchant)

- Fork the project from it's [github page.](http://github.com/agiliq/merchant)
- Make the changes in your fork.
- File an issue at the [github page](http://github.com/agiliq/merchant) and enclose a pull request.

Note: If you want to include a new gateway, we request you to include a few tests (probably using the current tests as a template).

• Don't forget to add yourself to the *CONTRIBUTORS.txt* file before opening an issue.

### Changes

### 0.4 (upcoming)

- Added python3 support
- Removed google checkout

## 0.3

- Django 1.7 suport (potentially backwards incompatible changes)
- Updated the example *requirements.txt*

### 0.2

- Unit tests are skipped unless the corresponding gateways are configured
- Bugfix Use settings.AUTH\_USER\_MODEL instead of get\_user\_model
- Demo fill up initial data for all gateways

## 0.1

• Added PIN payments support

### 0.09

• Removed Samurai gateway and integration

## 0.08

- Added bitcoin backend
- Bugfixes to eWay, paypal integration and authorize.net
- Google Checkout shipping, tax rate and private data support
- Changes to Amazon FPS to work with latest boto. Addition of new fields to the FPS response model. A backwards incompatible change
- Made merchant django v1.5 compatible
- Fixes in the chargebee gateway broken by changes in the 'requests' api
- Changes to the example to prevent empty forms from raising a Server Error

## 0.07

- Added Chargebee support
- Added Beanstream gateway

## 0.06

- Added WePay gateway
- Added Authorize.Net Direct Post Method integration

### 0.05

• Added Paylane gateway support.

## 0.04

- Backwards incompatible version.
- Changes in the settings attributes. Now there is a single attribute for storing the configuration of all gateways and integrations. Check the docs for details.
- Changed the usage of the template tags. Refer the docs for details.
- Added a display\_name to the integration object. Shouldn't affect users.

## 0.03

• Added support for Stripe and Samurai gateways and integrations.

## 0.02

• Added a setup.py and uploaded the package to pypi

## 0.01

- Initial commit.
- [Overview](#page-9042-0)
- [Install Merchant](#page-9046-0)
- [Credit Card](#page-9048-0)
- [Gateways](#page-9052-0)
	- [On-site Processing](#page-9056-0)
		- \* [Authorize.Net](#page-9058-0)
		- \* [Braintree Payments Server to Server](#page-9064-0)
		- \* [eWay](#page-9068-0)
		- \* [PayPal](#page-9072-0)
		- \* [Stripe Payments](#page-9074-0)
		- \* [Paylane](#page-9070-0)
		- \* [WePay](#page-9076-0)
		- \* [Beanstream](#page-9060-0)
		- \* [Chargebee](#page-9066-0)
		- \* [Bitcoin](#page-9062-0)
		- \* Global Iris
	- [Off-site Processing](#page-9078-0)
		- \* [PayPal](#page-9080-0)
		- \* Google Checkout
		- \* [RBS WorldPay](#page-9084-0)
		- \* [Amazon FPS](#page-9086-0)
		- \* [Braintree Payments Transparent Redirect](#page-9090-0)
		- \* [Stripe](#page-9092-0)
		- \* [eWAY](#page-9094-0)
		- \* [Authorize.Net Direct Post Method](#page-9098-0)
		- \* Global Iris RealMPI
- [Signals](#page-9100-0)
- [Writing your own gateway](#page-9102-0)
- [Customizing the inbuilt Gateway/Integrations](#page-9104-0)
- [Contributing to Merchant](#page-9106-0)
- [Changelist](#page-9108-0)

### Indices and tables

- genindex
- modindex
- search

Merchant: Pluggable and Unified API for Payment Processors [Merchant,](http://github.com/agiliq/merchant) is a [django](http://www.djangoproject.com/) app that offers a uniform api and pluggable interface to interact with a variety of payment processors. It is heavily inspired from Ruby's [Active-](http://activemerchant.org/)[Merchant.](http://activemerchant.org/)

#### Overview Simple how to:

```
# settings.py
# Authorize.Net settings
AUTHORIZE_LOGIN_ID = "..."
AUTHORIZE_TRANSACTION_KEY = "..."
# PayPal settings
PAYPAL_TEST = True
PAYPAL_WPP_USER = "..."
PAYPAL WPP_PASSWORD = "..."
PAYPAL_WPP_SIGNATURE = "..."
# views.py or wherever you want to use it
>>> g1 = get_gateway("authorize_net")
>>>
>>> cc = CreditCard(first_name= "Test",
... last_name = "User,
... month=10, year=2011,
... number="4222222222222",
... verification_value="100")
>>>
>>> response1 = g1.purchase(100, cc, options = {\dots})
>>> response1
{"status": "SUCCESS", "response": <AuthorizeNetAIMResponse object>}
>>>
>>> g2 = get_gateway("pay_pal")
>>>
>>> response2 = g2.purchase(100, cc, options = {...})>>> response2
{"status": "SUCCESS", "response": <PayPalNVP object>}
```
Installing Merchant You can use any of the following methods to install merchant.

• The recommended way is to install from [PyPi:](http://pypi.python.org/pypi/django-merchant)

pip install django-merchant

• If you are feeling adventurous, you might want to run the code off the git repository:

```
pip install -e git+git://github.com/agiliq/merchant.git#egg=django-merchant
```
### Post-installation

• Install the dependencies for the gateways as prescribed in the individual gateway doc.

- Reference the billing app in your settings INSTALLED\_APPS.
- Run python manage.py syncdb to create the new required database tables

Configuration To configure a gateway/integration add the corresponding key to MERCHANT\_SETTINGS. Take a look at local.py-dist for reference.

Running the Test Suite By default, the test suite is configured to run tests for all the gateways and integrations which are configured:

python manage.py test billing

Tests for gateways and integrations which are not configured will be skipped.

If you are planning to integrate your app with a specific gateway/integration then you might wish to run only that apps test suite. For example, to run the Google Checkout Integration test case:

python manage.py test billing.GoogleCheckoutTestCase

Credit Card The *CreditCard* class is a helper class with some useful methods mainly for validation. This class is available in *billing.utils.credit\_card*.

### Attribute Reference

- *regexp*: The compiled regular expression that matches all card numbers for the card issuing authority. For the *CreditCard* class, this is *None*. It is overridden by subclasses.
- *card\_type*: Points to a one of *CreditCard*'s subclasses. This attribute is set by the *validate\_card* method of the selected gateway.
- *card\_name*: Card issuing authority name. Generally not required, but some gateways expect the user to figure out the credit card type to send with the requests.

#### Method Reference

- *\_\_init\_\_*: This method expects 6 keyword arguments. They are
	- *first\_name*: The first name of the credit card holder.
	- *last\_name*: The last name of the credit card holder.
	- *cardholders\_name*: The full name of the credit card holder, as an alternative to supplying *first\_name* and *last\_name*.
	- *month*: The expiration month of the credit card as an integer. Required
	- *year*: The expiration year of the credit card as an integer. Required
	- *number*: The credit card number (generally 16 digits). Required
	- *verification\_value*: The card security code (CVV2). Required
- *is\_luhn\_valid*: Checks the validity of the credit card number by using the *Luhn's algorithm* and returns a boolean. This method takes no arguments.
- *is\_expired*: Checks if the expiration date of the card is beyond today and returns a boolean. This method takes no arguments.
- *valid essential attributes*: Verifies if all the 6 arguments provided to the *init* method are filled and returns a boolean.
- *is\_valid*: Checks the validity of the card by calling the *is\_luhn\_valid*, *is\_expired* and *valid\_essential\_attributes* method and returns a boolean. This method takes no arguments.
- *expire date*: Returns the card expiry date in the "MM-YYYY" format. This is also available as a property.
- *name*: Returns the full name of the credit card holder by concatenating the *first\_name* and *last\_name*. This is also available as a property.

Subclasses Normally you do not use the subclasses directly. Instead, you use *CreditCard*, and call gateway.validate\_card() which will add a *card\_type* attribute which is the subclass.

The various credit cards and debit cards supported by [Merchant](http://github.com/agiliq/merchant) are:

## Credit Cards

- *Visa*
	- card\_name = "Visa"
	- $-$  regexp = re.compile('^4d{12}(d{3})?\$')
- *MasterCard*
	- card\_name = "MasterCard"
	- $-$  regexp = re.compile( $\sqrt[6]{(5[1-5]d\{4\}|677189)d\{10\}\$'}$ )
- *Discover*
	- card\_name = "Discover"
	- $-$  regexp = re.compile(' $(6011|65d{2})d{12}$ ')
- *AmericanExpress*
	- card\_name = "Amex"
	- $-$  regexp = re.compile('^3[47]d{13}\$')
- *DinersClub*
	- card\_name = "DinersClub"
	- $-$  regexp = re.compile(' $^{4}3(0[0-5][68]d)d{11}\$ \$')
- *JCB*
	- $-$  card name  $=$  "JCB"
	- $-$  regexp = re.compile('^35(28|29|[3-8]d)d{12}\$')

# Debit Cards

- *Switch*
	- $-$  card name  $=$  "Switch"
	- $-$  regexp = re.compile(' $\sqrt{6759d}$ {12}(d{2,3})?\$')
- *Solo*
	- card\_name = "Solo"
- $-$  regexp = re.compile(' $^{6767d}{12}(d{2,3})$ ?\$')
- *Dankort*
	- card\_name = "Dankort"
	- $-$  regexp = re.compile(' $\sim$ 5019d{12}\$')
- *Maestro*
	- card\_name = "Maestro"
	- $-$  regexp = re.compile( $\sqrt{(5[06-8][6d)d(10,17)}\$ )
- *Forbrugsforeningen*
	- card\_name = "Forbrugsforeningen"
	- $-$  regexp = re.compile( $^{(0.600722d}{10})$ \$')
- *Laser*
	- card\_name = "Laser"
	- $-$  regexp = re.compile(' $(6304167061677116709) d{8}(d{4}d{6,7})$ ?\$')

### **Helpers**

- all\_credit\_cards = [Visa, MasterCard, Discover, AmericanExpress, DinersClub, JCB]
- all\_debit\_cards = [Switch, Solo, Dankort, Maestro, Forbrugsforeningen, Laser]
- all\_cards = all\_credit\_cards + all\_debit\_cards

Gateways Gateways are the payment processors implemented in [Merchant.](http://github.com/agiliq/merchant) This is implemented as a class so that it is easy to extend and create as many gateways as possible.

The base gateway class is *billing.gateway.Gateway* which has the following methods and attributes.

### Attribute Reference

- test mode: This boolean attribute signifies if the gateway is in the test mode. By default, it looks up this value from the *MERCHANT\_TEST\_MODE* attribute from the settings file. If the *MERCHANT\_TEST\_MODE* attribute is not found in the settings file, the default value is *True* indicating that the gateway is in the test mode. So do not forget to either set the attribute to *True* in the subclass or through the settings file.
- default\_currency: This is the currency in which the transactions are settled ie the currency in which the payment gateway sends the invoice, transaction reports etc. This does not prevent the developer from charging a customer in other currencies but the exchange rate conversion has to be manually handled by the developer. This is a string, for example *"USD"* for US Dollar.
- supported\_countries: This is a *list* of supported countries that are handled by the payment gateway. This should contain a list of the country codes as prescribed by the [ISO 3166-alpha 2 standard.](http://en.wikipedia.org/wiki/ISO_3166-1_alpha-2) The *billing.utils.countries* contains a mapping of the country names and ISO codes.
- supported\_cardtypes: This is a *list* of supported card types handled by the payment gateway. This should contain a list of instances of the [CreditCard](#page-9048-0) class.
- homepage\_url: A string pointing to the URL of the payment gateway. This is just a helper attribute that is currently not used.
- display\_name: A string that contains the name of the payment gateway. Another helper attribute that is currently not used.

• application id: An application name or unique identifier for the gateway. Yet another helper attribute not currently used.

## Method Reference

- validate\_card(credit\_card): This method validates the supplied card by checking if it is supported by the gateway (through the *supported\_cardtypes* attribute) and calls the *is\_valid* method of the card and returns a boolean. if the card is not supported by the gateway, a *CardNotSupported* exception is raised.
- service\_url: A property that returns the url to which the credit card and other transaction related details are submitted.
- purchase(money, credit\_card, options = None): A method that charges the given card (one-time) for the given amount *money* using the *options* provided. Subclasses have to implement this method.
- authorize(money, credit\_card, options = None): A method that authorizes (for a future transaction) the credit card for the amount *money* using the *options* provided. Subclasses have to implement this method.
- capture(money, authorization, options = None): A method that captures funds from a previously authorized transaction using the *options* provided. Subclasses have to implement this method.
- void(identification, options = None): A method that nulls/voids/blanks an authorized transaction identified by *identification* to prevent a subsequent capture. Subclasses have to implement this method.
- credit(money, identification, options = None): A method that refunds a settled transaction with the transacation id *identification* and given *options*. Subclasses must implement this method.
- recurring(money, creditcard, options = None): A method that sets up a recurring transaction (or a subscription). Subclasses must implement this method.
- store(creditcard, options = None): A method that stores the credit card and user profile information on the payment gateway's servers for future reference. Subclasses must implement this method.
- unstore(identification, options = None): A method that reverses the *store* method's results. Subclasses must implement this method.

The *options* dictionary passed to the above methods consists of the following keys:

- order id: A unique order identification code (usually set by the gateway).
- ip: The IP address of the customer making the purchase. This is required by certain gateways like PayPal.
- customer: The name, customer number, or other information that identifies the customer. Optional.
- invoice: The invoice code/number (set by the merchant).
- merchant: The name or description of the merchant offering the product.
- description: A description of the product or transaction.
- email: The email address of the customer. Required by a few gateways.
- currency: Required when using a currency with a gateway that supports multiple currencies. If not specified, the value of the *default\_currency* attribute of the gateway instance is used.
- billing\_address: A dictionary containing the billing address of the customer. Generally required by gateways for address verification (AVS) etc.
- shipping address: A dictionary containing the shipping address of the customer. Required if the merchant requires shipping of products and where billing address is not the same as shipping address.

The address dictionary for *billing\_address* and *shipping\_address* should have the following keys:

• name: The full name of the customer.

- company: The company name of the customer. Required by a few gateways.
- address1: The primary street address of the customer. Required by many gateways.
- address2: Additional line for the address. Optional.
- city: The city of the customer.
- state: The state of the customer.
- country: The [ISO 3166-alpha 2 standard](http://en.wikipedia.org/wiki/ISO_3166-1_alpha-2) code for the country of the customer.
- zip: The zip or postal code of the customer.
- phone: The phone number of the customer. Optional.

All the above methods return a standard *response* dictionary containing the following keys:

- status: Indicating if the transaction is a "SUCCESS" or a "FAILURE"
- response: The response object for the transaction. Please consult the respective gateway's documentation to learn more about it.

### Helper functions

• get\_gateway(name, \*args, \*\*kwargs): A helper function that loads the gateway class by the *name* and initializes it with the *args* and *kwargs*.

On-site Processing Onsite processing refers to the payment mechanism where the customer stays on the merchant website and the authentication is done by the merchant website with the gateway in the background.

Merchant websites need to comply with [PCI standards](http://en.wikipedia.org/wiki/Payment_Card_Industry_Data_Security_Standard) to be able to securely carry out transactions.

On-site processing for payment gateways is implemented by using subclasses of the [Gateway class.](#page-9052-0)

Authorize.Net Gateway This gateway implements the [Authorize.Net Advanced Integration Method \(AIM\).](http://developer.authorize.net/api/aim/)

### Usage

}

- Setup a [test account](http://developer.authorize.net/testaccount/) with Authorize.Net.
- Add the following attributes to your *settings.py*:

```
MERCHANT_TEST_MODE = True \qquad # Toggle for live transactions
MERCHANT_SETTINGS = {
    "authorize_net": {
       "LOGIN_ID" : "???",
        "TRANSACTION_KEY" : "???"
    }
    ...
```
• Use the gateway instance:

```
>>> g1 = get_gateway("authorize_net")
>>>
>>> cc = CreditCard(first_name= "Test",
... last_name = "User",
               ... month=10, year=2011,
... number="4222222222222",
... verification_value="100")
```

```
>>>
\Rightarrow response1 = q1.purchase(1, cc, options = {...})
>>> response1
{"status": "SUCCESS", "response": <AuthorizeNetAIMResponse object>}
```
[Beanstream](http://www.beanstream.com/site/ca/index.html) Beanstream is a gateway headquartered in Canada and offering payment processing across North America.

Note: You will require the [beanstream python package](http://github.com/dragonx/beanstream) maintained by the community.

Settings attributes required (optional if you are passing them while initializing the gateway) for this integration are:

- MERCHANT\_ID: The merchant id provided by Beanstream. Can be obtained from the account dashboard.
- LOGIN\_COMPANY: The company name as visible from the account settings in the dashboard.
- LOGIN\_USER: The username used to login to the account dashboard.
- LOGIN PASSWORD: The password used to login to the account dashboard.
- HASH\_ALGORITHM: This is optional but required if you have enabled hashing in account dashboard. The values may be one of *SHA-1* and *MD5*.
- HASHCODE: If the above attribute is enabled, then set this attribute to the hash value you've setup in the account dashboard.

Settings attributes:

```
MERCHANT_TEST_MODE = True # Toggle for live
MERCHANT_SETTINGS = {
    "beanstream": {
        "MERCHANT_ID": "???",
        "LOGIN_COMPANY": "???",
        "LOGIN_USER": "???",
        "LOGIN_PASSWORD": "???",
        # The below two attributes are optional
        "HASH_ALGORITHM": "???",
        "HASHCODE": "???",
    }
    ...
}
```
## Example:

Simple usage:

```
>>> beanstream = get_gateway("beanstream")
>>> credit_card = CreditCard(first_name="Test", last_name="User",
                             month=10, year=2011,
                             number="4111111111111111",
                             verification_value="100")
# Bill the user for 1000 USD
>>> resp = beanstream.purchase(1000, credit_card)
>>> resp["response"].resp.approved()
True
# Authorize the card for 1000 USD
>>> resp = beanstream.authorize(1000, credit_card)
```

```
# Capture funds (900 USD) from a previously authorized transaction
>>> response = beanstream.capture(900, resp["response"].resp["trnId"])
>>> response["response"].resp.approved()
True
# Void an authorized transaction
>>> beanstream.void(resp["response"].resp["trnId"])
```
**Bitcoin Gateway** The Bitcoin gateway implements the [Bitcoin digital currency.](http://bitcoin.org/)

It is implemented using the JSON-RPC API as described in the [Merchant Howto.](https://en.bitcoin.it/wiki/Merchant_Howto#Using_a_third-party_plugin)

Note: The Bitcoin gateway depends on the *bitcoin-python* library which can be installed from pypi

Usage

• Add the following attributes to your *settings.py*:

```
"bitcoin": {
   "RPCUSER": "", # you'll find these settings in your $HOME/.bitcoin/bitcoin.conf
    "RPCPASSWORD": "",
   "HOST": "",
    "PORT": "",
    "ACCOUNT": "",
    "MINCONF": 1,
},
```
• Use the gateway instance:

```
>>> g1 = get_gateway("bitcoin")
>>> addr = g1.get_new_address()
>>> # pass along this address to your customer
>>> # the purchase will only be successful when
>>> # the amount is transferred to the above address
>>> response1 = g1.purchase(100, addr, options = {...})
>>> response1
{"status": "SUCCESS", "response": <instance>}
```
[Braintree Payments Server to Server](http://www.braintreepayments.com/gateway/api) [Braintree](http://www.braintreepayments.com/) Payments Server to Server is a gateway provided by Braintree [Payments](http://www.braintreepayments.com/) to services which are willing to take the burden of PCI compliance. This does not involve any redirects and only Server to Server calls happen in the background.

Note: You will require the official [braintree](http://pypi.python.org/pypi/braintree/) python package offered by Braintree for this gateway to work.

Settings attributes required for this integration are:

- MERCHANT\_ACCOUNT\_ID: The merchant account id provided by Braintree. Can be obtained from the account dashboard.
- PUBLIC\_KEY: The public key provided by Braintree through their account dashboard.
- PRIVATE\_KEY: The private key provided by Braintree through their account dashboard.

Settings attributes:

```
MERCHANT TEST MODE = True # Toggle for live
MERCHANT_SETTINGS = {
    "braintree_payments": {
        "MERCHANT_ACCOUNT_ID": "???",
        "PUBLIC_KEY": "???",
        "PRIVATE_KEY": "???"
    }
    ...
}
```
#### Example:

Simple usage:

```
>>> braintree = get_gateway("braintree_payments")
>>> credit_card = CreditCard(first_name="Test", last_name="User",
                             month=10, year=2011,
                             number="4111111111111111",
                             verification_value="100")
# Bill the user for 1000 USD
>>> resp = braintree.purchase(1000, credit_card)
>>> resp["response"].is_success
True
# Authorize the card for 1000 USD
>>> resp = braintree.authorize(1000, credit_card)
# Capture funds (900 USD) from a previously authorized transaction
>>> response = braintree.capture(900, resp["response"].transaction.id)
>>> response["response"].is_success
True
# Void an authorized transaction
>>> braintree.void(resp["response"].transaction.id)
# Store Customer and Credit Card information in the vault
>>> options = {
        "customer": {
            "name": "John Doe",
            "email": "john.doe@example.com",
            },
        }
>>> resp = braintree.store(credit_card, options = options)
# Unstore a previously stored credit card from the vault
>>> response = braintree.unstore(resp["response"].customer.credit_cards[0].token)
>>> response["response"].is_success
True
# A recurring plan charge
>>> options = {
        "customer": {
            "name": "John Doe",
            "email": "john.doe@example.com",
            },
        "recurring": {
            "plan_id": "test_plan",
```

```
"trial duration": 2,
            "trial_duration_unit": "month",
            "number_of_billing_cycles": 12,
            },
        }
>>> resp = braintree.recurring(10, credit_card, options = options)
>>> resp["response"].is_success
True
>>> resp["response"].subscription.number_of_billing_cycles
12
```
Chargebee [Chargebee](http://www.chargebee.com/) is a SAAS that makes subscription billing easy to handle. They also provide the functionality to plug to multiple gateways in the backend.

Note: You will require the [requests](http://docs.python-requests.org/en/latest/index.html) package to get Chargebee to work.

Settings attributes required (optional if you are passing them while initializing the gateway) for this integration are:

- SITE: The name of the Chargebee app (or site as they refer). The URL is generally of the form ["https://](https:/){site}.chargebee.com/".
- API\_KEY: This key is provided in your settings dashboard.

#### Settings attributes:

```
MERCHANT_TEST_MODE = True # Toggle for live
MERCHANT_SETTINGS = {
    "chargebee": {
        "SITE": "some-test",
        "API_KEY": "???",
    }
    ...
}
```
### Example:

Simple usage:

```
>>> chargebee = get_gateway("chargebee")
>>> credit_card = CreditCard(first_name="Test", last_name="User",
                             month=10, year=2011,
                             number="4111111111111111",
                             verification_value="100")
# Bill the user for 10 USD per month based on a plan called 'monthly'
# The 'recurring' method on the gateway is a mirror to the 'store' method
>>> resp = chargebee.store(credit_card, options = {"plan_id": "monthly"})
>>> resp["response"]["customer"]["subscription"]["id"]
...
# Cancel the existing subscription
>>> response = chargebee.unstore(resp["response"]["customer"]["subscription"]["id"])
>>> response["response"]["subscription"]["status"]
'cancelled'
# Bill the user for 1000 USD
# Technically, Chargebee doesn't have a one shot purchase.
```

```
# Create a plan (called 'oneshot' below) that does a recurring
# subscription with an interval of a decade or more
>>> resp = chargebee.purchase(1000, credit_card,
    options = {"plan_id": "oneshot", "description": "Quick Purchase"})
>>> resp["response"]["invoice"]["subscription_id"]
...
# Authorize the card for 100 USD
# Technically, Chargebee doesn't have a one shot authorize.
# Create a plan (called 'oneshot' below) that does a recurring
# subscription with an interval of a decade or more and authorizes
# the card for a large amount
>>> resp = chargebee.authorize(100, credit_card,
   options = {"plan_id": "oneshot", "description": "Quick Authorize"})
# Capture funds (90 USD) from a previously authorized transaction
>>> response = chargebee.capture(90, resp["response"]["subscription"]["id"])
>>> response["status"]
'SUCCESS'
# Void an authorized transaction
>>> resp = chargebee.void(resp["response"]["invoice"]["subscription_id"])
>>> resp["status"]
'SUCCESS'
```
**eWay Gateway** The eWay gateway implements the [eWay Hosted Payment API.](http://www.eway.com.au/Developer/eway-api/hosted-payment-solution.aspx)

Note: Since the eWay payment gateway uses [SOAP,](http://en.wikipedia.org/wiki/SOAP) the API has been implemented using the [suds](https://fedorahosted.org/suds/) SOAP library for python. You'll require it to be able to use this gateway.

#### Usage

• Add the following attributes to your *settings.py*:

```
MERCHANT_TEST_MODE = True
MERCHANT_SETTINGS = {
    "eway": {
        "CUSTOMER_ID": "???",
        "USERNAME": "???",
        "PASSWORD": "???",
    }
}
```
• Use the gateway instance:

```
>>> g1 = get_gateway("eway")
>>>
>>> cc = CreditCard(first_name= "Test",
... last_name = "User",
... month=10, year=2011,
... number="4222222222222",
... verification value="100")
>>>
>>> response1 = g1.purchase(100, cc, options = {...})
>>> response1
{"status": "SUCCESS", "response": <instance>}
```
[Paylane](https://paylane.com/) Gateway Paylane is a payment processor focussed mainly in Europe.

Note: You will require [suds](https://fedorahosted.org/suds) python package to work with the the SOAP interface.

Settings attributes required for this gateway are:

- USERNAME: The username provided by Paylane while signing up for an account.
- PASSWORD: The password you set from the merchant admin panel. Not to be confused with the merchant login password.
- WSDL (optional): The location of the WSDL file. Defaults to [https://direct.paylane.com/wsdl/production/Direct.wsdl.](https://direct.paylane.com/wsdl/production/Direct.wsdl)
- SUDS\_CACHE\_DIR (optional): The location of the suds cache files. Defaults to /tmp/suds.

Settings attributes:

```
MERCHANT_TEST_MODE = True # Toggle for live
MERCHANT_SETTINGS = {
    "paylane": {
        "USERNAME": "???",
        "PASSWORD": "???",
    }
    ...
}
```
### Example:

Simple usage:

```
>>> paylane = get_gateway("paylane")
>>> credit_card = CreditCard(first_name="Test", last_name="User",
                             month=10, year=2012,
                             number="4242424242424242",
                             verification_value="100")
# Bill the user for 1000 USD
>>> resp = paylane.purchase(1000, credit_card)
>>> resp["status"]
SUCCESS
# Authorize the card for 1000 USD
>>> resp = paylane.authorize(1000, credit_card)
# Capture funds (900 USD) from a previously authorized transaction
>>> response = paylane.capture(900, resp["response"].id)
>>> response["status"]
SUCCESS
# A recurring plan charge
>>> options = {"plan_id": "gold"}
>>> resp = paylane.recurring(credit_card, options = options)
>>> resp["status"]
SUCCESS
```
#### PayPal Gateway

Note: This gateway is a wrapper to the [django-paypal](http://github.com/dcramer/django-paypal/) package. Please download it to be able to use the gateway.

The PayPal gateway is an implementation of the [PayPal Website Payments Pro](https://merchant.paypal.com/cgi-bin/marketingweb?cmd=_render-content&content_ID=merchant/wp_pro) product.

Usage

- Setup a PayPal Website Payments Pro account and obtain the API details.
- Add *paypal.standard* and *paypal.pro* (apps from [django-paypal\)](http://github.com/dcramer/django-paypal/) to the *INSTALLED\_APPS* in your *settings.py*.
- Also add the following attributes to your *settings.py*:

```
MERCHANT_TEST_MODE = True # Toggle for live transactions
MERCHANT_SETTINGS = {
    "pay_pal": {
        "WPP_USER" : "???",
       "WPP_PASSWORD" : "???",
       "WPP_SIGNATURE" : "???"
   }
}
# Since merchant relies on django-paypal
# you have to additionally provide the
# below attributes
PAYPAL_TEST = MERCHANT_TEST_MODE
PAYPAL_WPP_USER = MERCHANT_SETTINGS["pay_pal"]["WPP_USER"]
PAYPAL_WPP_PASSWORD = MERCHANT_SETTINGS["pay_pal"]["WPP_PASSWORD"]
PAYPAL_WPP_SIGNATURE = MERCHANT_SETTINGS["pay_pal"]["WPP_SIGNATURE"]
```
- Run *python manage.py syncdb* to get the response tables.
- Use the gateway instance:

```
>>> g1 = get_gateway("pay_pal")
>>>
>>> cc = CreditCard(first_name= "Test",
... last_name = "User",
... month=10, year=2011,
... number="4222222222222",
... verification_value="100")
>>>
>>> response1 = g1.purchase(100, cc, options = {"request": request, ...})
>>> response1
{"status": "SUCCESS", "response": <PayPalNVP object>}
```
Note: The PayPal gateway expects you pass the *request* object as a part of the *options* dictionary because the client's IP address may be used for fraud detection.

**[Stripe Payments](https://stripe.com/)** [Stripe](http://pypi.python.org/pypi/stripe/) Payments is a gateway provided by Stripe to services which are willing to take the burden of PCI compliance. This does not involve any redirects and only Server to Server calls happen in the background.

Note: You will require the official [stripe](http://pypi.python.org/pypi/stripe/) python package offered by Stripe for this gateway to work.

Settings attributes required for this integration are:

• API\_KEY: The merchant api key is provided by Stripe. Can be obtained from the account dashboard.

Settings attributes:

```
MERCHANT TEST MODE = True # Toggle for live
MERCHANT_SETTINGS = {
    "stripe": {
       "API_KEY": "???",
        "PUBLISHABLE_KEY": "???", # Used for stripe integration
    }
    ...
}
```
### Example:

Simple usage:

```
>>> from billing import get_gateway, CreditCard
>>> stripe = get_gateway("stripe")
>>> credit_card = CreditCard(first_name="Test", last_name="User",
                             month=10, year=2012,
                             number="4242424242424242",
                             verification_value="100")
# Bill the user for 1000 USD
>>> resp = stripe.purchase(1000, credit_card)
>>> resp["status"]
SUCCESS
# Authorize the card for 1000 USD
>>> resp = stripe.authorize(1000, credit_card)
# Capture funds (900 USD) from a previously authorized transaction
>>> response = stripe.capture(900, resp["response"].id)
>>> response["status"]
SUCCESS
# Store Customer and Credit Card information in the vault
>>> resp = stripe.store(credit_card)
# Unstore a previously stored credit card from the vault
>>> response = stripe.unstore(resp["response"].id)
>>> response["status"]
SUCCESS
# A recurring plan charge
>>> options = {"plan_id": "gold"}
>>> resp = stripe.recurring(credit_card, options = options)
>>> resp["status"]
SUCCESS
```
WePay Payments [WePay.com](https://www.wepay.com/) is a service that lets you accept payments not just from credit cards but also from bank accounts.

WePay works slightly differently and is a hybrid between a [Gateway](#page-9052-0) and an [Integration](#page-9078-0) but should still be fairly easy to use.

Note: You will require the official [wepay](http://pypi.python.org/pypi/wepay/) python package offered by WePay.

Settings attributes required for this integration are:

- CLIENT ID: This attribute refers to the application id that can be obtained from the account dashboard.
- CLIENT\_SECRET: This is the secret for the corresponding CLIENT\_ID.
- ACCOUNT\_ID: Refers to the WePay user account id. If you are accepting payments for yourself, then this attribute is compulsory. If you are accepting payments for other users (say in a marketplace setup), then it is optional in the settings. py file but has to be passed in the options dictionary (with the key account  $id$ ) in the views.
- ACCESS TOKEN: The OAuth2 access token acquired from the user after the installation of the WePay application. If you are accepting payments for yourself, then this attribute is compulsory. If you are accepting payments for other users (say in a marketplace setup), then it is optional in the settings.py file but has to be passed in the options dictionary (with the key token) in the views.

Settings attributes:

```
MERCHANT_TEST_MODE = True # Toggle for live
MERCHANT SETTINGS = {
    "we_pay": {
        "CLIENT_ID": "???",
        "CLIENT_SECRET": "???",
        "ACCESS_TOKEN": "???",
        "ACCOUNT_ID": "???"
    }
    ...
}
```
### Example:

Simple usage:

```
wp = get_q \text{ateway}("we_p \text{ay}")credit_card = CreditCard(first_name="Test", last_name="User",
                         month=10, year=2012,
                         number="4242424242424242",
                         verification_value="100")
def we_pay_purchase(request):
    # Bill the user for 10 USD
    # Credit card is not required here because the user
    # is redirected to the wepay site for authorization
    resp = wp.purchase(10, None, {
        "description": "Product Description",
        "type": "GOODS",
        "redirect_uri": "http://example.com/success/redirect/"
    })
    if resp["status"] == "SUCCESS":
        return HttpResponseRedirect(resp["response"]["checkout_uri"])
    ...
# Authorize the card for 1000 USD
def we_pay_authorize(request):
    # Authorize the card, the amount is not required.
    resp = wp.authorize(None, credit_card, {"customer": {"email": "abc@example.com"|}, "billing_a
    resp["checkout_id"]
    ...
# Capture funds from a previously authorized transaction
def we_pay_capture(request):
```

```
# No ability to partially capture and hence first argument is None
    resp = wp.capture(None, '<authorization_id>')
    ...
# Refund a transaction
def we_pay_refund(request):
    # Refund completely
   resp = wp.credit(None, '<checkout_id>')
    ...
    # Refund partially from a transaction charged $15
    resp = wp.credit(10, '<checkout_id>')
    ...
# Store Customer and Credit Card information in the vault
def we_pay_store(request)
    resp = wp.store(credit_card, {"customer": {"email": "abc@example.com"}, "billing_address": {
    ...
# A recurring plan for $100/month
def we_pay_recurring(request):
    options = {"period": "monthly", "start_time": "2012-01-01",
               "end_time": "2013-01-01", "auto_recur": "true",
               "redirect_uri": "http://example.com/redirect/success/"}
    resp = wp.recurring(100, None, options = options)
    if resp["status"] == "SUCCESS":
        return HttpResponseRedirect(resp["response"]["preapproval_uri"])
    ...
```
Off-site Processing Off-site processing is the payment mechanism where the customer is redirected to the payment gateways site to complete the transaction and is redirected back to the merchant website on completion.

Since the credit card number and other sensitive details are entered on the payment gateway's site, the merchant website may not comply to [PCI standards.](http://en.wikipedia.org/wiki/Payment_Card_Industry_Data_Security_Standard) This mode of payment is recommended when the merchant website is not in a position to use SSL certificates, not able to guarantee a secure network etc

Off-site processing is generally implemented in merchant through *Integrations* (name derived from [Active Merchant\)](http://activemerchant.org/).

Integration An Integration much like a [Gateway](#page-9052-0) is a Python class. But unlike a Gateway which is used in a view, an Integration renders a form (usually with hidden fields) through a template tag. An integration may also support asynchronous and real-time transaction status handling through callbacks or notifiers like the [PayPal IPN](https://www.paypal.com/ipn)

Here is a reference of the attributes and methods of the Integration class:

## **Attributes**

- fields: Dictionary of form fields that have to be rendered in the template.
- test\_mode: Signifies if the integration is in a test mode or production. The default value for this is taken from the *MERCHANT\_TEST\_MODE* setting attribute.
- display\_name: A human readable name that is generally used to tag the errors when the integration is not correctly configured.

## Methods

• init (options={}): The constructor for the Integration. The options dictionary if present overrides the default items of the fields attribute.

- add field(key, value): A method to modify the fields attribute.
- add\_fields(fields): A method to update the fields attribute with the fields dictionary specified.
- service\_url: The URL on the form where the fields data is posted. Overridden by implementations.
- get\_urls: A method that returns the urlpatterns for the notifier/ callback. This method is modified by implementations.
- urls: A property that returns the above method.

Helper Function Very much like [Gateways,](#page-9052-0) Integrations have a method of easily referencing the corresponding integration class through the *get\_integration* helper function.

• get integration(integration name, \*args, \*\*kwargs): Returns the Integration class for the corresponding *integration\_name*.

Example:

```
>>> from billing import get_integration
>>> get_integration("pay_pal")
<billing.integrations.pay_pal_integration.PayPalIntegration object at 0xa57e12c>
```
[PayPal Website Payments Standard](https://merchant.paypal.com/cgi-bin/marketingweb?cmd=_render-content&content_ID=merchant/wp_standard) PayPal Website Payments Standard (PWS) is an offsite payment processor. This method of payment is implemented in merchant as a wrapper on top of [django-paypal.](https://github.com/dcramer/django-paypal) You need to install the package to be able to use this payment processor.

For a list of the fields and settings attribute expected, please refer to the PWS and django-paypal documentation.

After a transaction, PayPal pings the notification URL and all the data sent is stored in the *PayPalIPN* model instance that can be viewed from the django admin.

Test or Live Mode By default the form renders in test mode with POST against sandbox.paypal.com. Add following to you *settings.py* to put the form into live mode:

```
### Django Merchant
MERCHANT_TEST_MODE = False
PAYPAL TEST = MERCHANT TEST MODE
```
Don't forget to add the settings attributes from  $d$  jango-paypal:

```
INSTALLED_APPS = (
    ...,
    'paypal.standard.pdt',
    ...)
MERCHANT SETTINGS = {
     ...,
     'pay_pal': {
         "WPP_USER" : '...',
         "WPP_PASSWORD" : '...',
         "WPP_SIGNATURE" : '...',
         "RECEIVER_EMAIL" : '...',
         # Below attribute is optional
         "ENCRYPTED": True
     }
     ...}
PAYPAL_RECEIVER_EMAIL = MERCHANT_SETTINGS['pay_pal']['RECEIVER_EMAIL']
```
Example In urls.py:

```
from billing import get_integration
pay pal = get integration("pay pal")
urlpatterns += patterns('',
  (r'^paypal-ipn-handler/', include(pay_pal.urls)),
)
```
In views.py:

```
>>> from billing import get_integration
>>> pay_pal = get_integration("pay_pal")
>>> pay_pal.add_fields({
... "business": "paypalemail@somedomain.com",
... "item_name": "Test Item",
... "invoice": "UID",
... "notify_url": "http://example.com/paypal-ipn-handler/",
... "return_url": "http://example.com/paypal/",
... "cancel_return": "http://example.com/paypal/unsuccessful/",
... "amount": 100})
>>> return render_to_response("some_template.html",
... {"obj": pay_pal},
... context_instance=RequestContext(request))
```
You can also implement a shopping cart by adding multiple items with keys like item\_name\_1, amount\_1 etc, for e.g:

```
>>> pay_pal.add_fields({
... "business": "paypalemail@somedomain.com",
... "item_name_1": "Test Item 1",
... "amount_1": "10",
... "item_name_2": "Test Item 2",
... "amount_2": "20",
... "invoice": "UID",
... "notify_url": "http://example.com/paypal-ipn-handler/",
... "return_url": "http://example.com/paypal/",
... "cancel_return": "http://example.com/paypal/unsuccessful/",
... })
```
In some\_template.html:

```
{% load render_integration from billing_tags %}
{% render_integration obj %}
```
Template renders to something like below:

```
<form action="https://www.sandbox.paypal.com/cgi-bin/webscr" method="post">
 <input type="hidden" name="business" value="paypalemail@somedomain.com" id="id_business" />
 <input type="hidden" name="amount" value="100" id="id_amount" />
  <input type="hidden" name="item_name" value="Test Item" id="id_item_name" />
  <input type="hidden" name="notify_url" value="http://example.com/paypal-ipn-handler/" id="id_notify_url" />
 <input type="hidden" name="cancel_return" value="http://example.com/paypal/unsuccessful" id="id_cancel_return" />
 <input type="hidden" name="return" value="http://example.com/paypal/" id="id_return_url" />
 <input type="hidden" name="invoice" value="UID" id="id_invoice" />
 <input type="hidden" name="cmd" value="_xclick" id="id_cmd" />
 <input type="hidden" name="charset" value="utf-8" id="id_charset" />
 <input type="hidden" name="currency_code" value="USD" id="id_currency_code" />
 <input type="hidden" name="no_shipping" value="1" id="id_no_shipping" />
 <input type="image" src="https://www.sandbox.paypal.com/en_US/i/btn/btn_buynowCC_LG.gif" border="0"
</form>
```
WorldPay [WorldPay,](http://www.rbsworldpay.com/) provides a hosted payments page for offsite transactions for merchants who cannot guarantee PCI compliance. The documentation for the service is available [here.](http://rbsworldpay.com/support/bg/index.php?page=development&sub=integration&c=UK)

After a transaction, WorldPay pings the notification URL and all the data sent is stored in the *RBSResponse* model instance that can be viewed from the django admin.

The settings attribute required for this integration are:

• MD5\_SECRET\_KEY: The MD5 secret key chosen by the user while signing up for the WorldPay Hosted Payments Service.

Settings Attributes:

```
MERCHANT_TEST_MODE = True # Toggle for live
MERCHANT_SETTINGS = {
    "world_pay": {
        "MD5_SECRET_KEY": "???"
    }
    ...
}
```
Example In urls.py:

```
world_pay = get_integration("world_pay")
urlpatterns += patterns('',
 (r'^world_pay/', include(world_pay.urls)),
  # You'll have to register /world_pay/rbs-notify-handler/ in the
  # WorldPay admin dashboard for the notification URL
)
```
In views.py:

```
>>> from billing import get_integration
>>> world_pay = get_integration("world_pay")
>>> world_pay.add_fields({
... "instId": "WP_ID",
... "cartId": "TEST123",
... "amount": 100,
... "currency": "USD",
... "desc": "Test Item",
... })
>>> return render_to_response("some_template.html",
... \{\n \text{"obj"}: \text{world pay}\},... context_instance=RequestContext(request))
```
In some\_template.html:

```
{% load render integration from billing tags %}
{% render_integration obj %}
```
Template renders to something like below:

```
<form method='post' action='https://select-test.wp3.rbsworldpay.com/wcc/purchase'>
 <input type="hidden" name="futurePayType" id="id_futurePayType" />
 <input type="hidden" name="intervalUnit" id="id_intervalUnit" />
 <input type="hidden" name="intervalMult" id="id_intervalMult" />
 <input type="hidden" name="option" id="id_option" />
 <input type="hidden" name="noOfPayments" id="id_noOfPayments" />
 <input type="hidden" name="normalAmount" id="id_normalAmount" />
 <input type="hidden" name="startDelayUnit" id="id_startDelayUnit" />
```
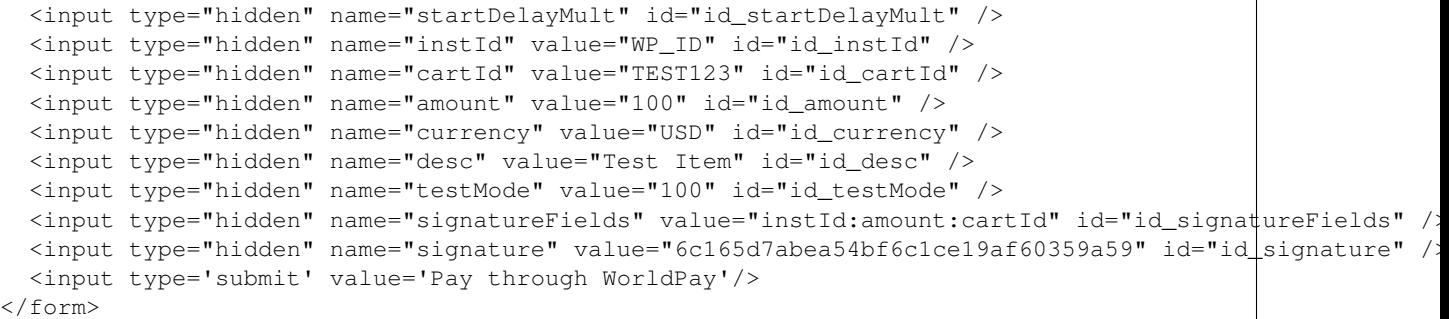

Amazon Flexible Payment Service [Amazon FPS,](http://aws.amazon.com/fps/) is a service that allows for building very flexible payment systems. The service can be classified as a part Gateway and part Integration (offsite processor). This is because the customer is redirected to the Amazon site where he authorizes the payment and after this the customer is redirected back to the merchant site with a token that is used by the merchant to transact with the customer. In plain offsite processors, the authorization and transaction take place in one shot almost simultaneously.

Since the service isn't conventional (though very flexible), implementing FPS in merchant takes a couple of steps more.

The documentation for the service is available at [Amazon FPS Docs.](http://aws.amazon.com/documentation/fps/)

Note: This integration has a dependency on boto, a popular AWS library for python.

Settings attributes required for this integration are:

- AWS\_ACCESS\_KEY: The Amazon AWS access key available from the user's AWS dashboard.
- AWS\_SECRET\_ACCESS\_KEY: The Amazon AWS secret access key also available from the user's dashboard. Shouldn't be distributed to anyone.

Settings attributes:

```
MERCHANT_TEST_MODE = True
MERCHANT_SETTINGS = {
    "amazon fps": {
        "AWS_ACCESS_KEY": "???",
        "AWS_SECRET_ACCESS_KEY": "???"
    }
}
```
Here are the methods and attributes implemented on the AmazonFpsIntegration class:

- $\text{init}$  (options = {}): The constructor takes a dictionary of options that are used to initialize the underlying FPSConnection that is bundled with boto.
- service\_url: A property that returns the API Endpoint depending on whether the the integration is in test\_mode or not.
- link\_url: A property that returns the link which redirects the customer to the Amazon Payments site to authorize the transaction.
- purchase (amount, options={}): The method that charges a customer right away for the amount amount after receiving a successful token from Amazon. The options dictionary is generated from the return\_url on successful redirect from the Amazon payments page. This method returns a dictionary with two items, status representing the status and response representing the response as described by boto.fps.response.FPSResponse.
- authorize (amount, options={}): Similar to the purchase method except that it reserves the payment and doesn't not charge until a capture (settle) is not called. The response is the same as that of purchase.
- capture (amount, options={}): Captures funds from an authorized transaction. The response is the same as the above two methods.
- credit (amount, options={}): Refunds a part of full amount of the transaction.
- void(identification, options={}): Cancel/Null an authorized transaction.
- fps\_ipn\_handler: A method that handles the asynchronous HTTP POST request from the Amazon IPN and saves into the AmazonFPSResponse model.
- fps\_return\_url: This method verifies the source of the return URL from Amazon and directs to the transaction.
- transaction: This is the main method that charges/authorizes funds from the customer. This method has to be subclassed to implement the logic for the transaction on return from the Amazon Payments page.

Example In any app that is present in the settings. INSTALLED APPS, subclass the AmazonFpsIntegration and implement the transaction method. The file should be available under <app>/integrations/<integration\_name>\_integration.py:

```
class FpsIntegration(AmazonFpsIntegration):
    # The class name is based on the filename.
    # So if the files exists in <app>/integrations/fps_integration.py
    # then the class name should be FpsIntegration
   def transaction(self, request):
       # Logic to decide if the user should
        # be charged immediately or funds
        # authorized and then redirect the user
        # Below is an example:
       resp = self.purchase(10, {...})if resp["status"] == "Success":
           return HttpResponseRedirect("/success/")
       return HttpResponseRedirect("/failure/")
```
In urls.py:

```
from billing import get_integration
amazon_fps = get_integration("fps")
urlpatterns += patterns('',
  (r'^amazon_fps/', include(amazon_fps.urls)),
  # You'll have to register /amazon_fps/fps-notify-handler/ in the
  # Amazon FPS admin dashboard for the notification URL
)
```
In views.py:

```
from billing import get_integration
def productPage(request):
  amazon_fps = get_integration("fps")
  url_scheme = "http"
  if request.is_secure():
      url_scheme = "https"
  domain = RequestSite(request).domain
   fields = {"transactionAmount": "100",
             "pipelineName": "SingleUse",
             "paymentReason": "Merchant Test",
```

```
"paymentPage": request.build absolute uri(),
         # Send the correct url where the redirect should happen
         "returnURL": "%s://%s%s" % (url_scheme,
                                     domain,
                                     reverse("fps_return_url")),
        }
# You might want to save the fields["callerReference"] that
# is auto-generated in the db or session to uniquely identify
# this user (or use the user id as the callerReference) because
# amazon passes this callerReference back in the return URL.
amazon_fps.add_fields(fields)
return render_to_response("some_template.html",
                          {"fps": amazon_fps},
                          context_instance=RequestContext(request))
```
In some\_template.html:

```
{% load render_integration from billing_tags %}
{% render_integration fps %}
```
The above template renders the following code:

<p><a href="https://authorize.payments-sandbox.amazon.com/cobranded-ui/actions/start?callerKey=AKIAI

[Braintree Payments Transparent Redirect](http://www.braintreepayments.com/gateway/api) Braintree Payments Transparent Redirect is a service offered by [Brain](http://www.braintreepayments.com/)[tree Payments](http://www.braintreepayments.com/) to reduce the complexity of PCI compliance.

Note: This integration makes use of the official [braintree](http://pypi.python.org/pypi/braintree/) python package offered by Braintree Payments. Please install it before you use this integration.

Refer to the [Braintree Payments Server to Server](#page-9064-0) Gateway for the settings attributes.

Here are the methods and attributes implemented on the BraintreePaymentsIntegration class:

- \_init\_(self, options=None): The constructor method that configures the Braintree environment setting it either to production or sandbox mode based on the value of settings.MERCHANT\_TEST\_MODE.
- service\_url(self): A property that provides the URL to which the Transparent Redirect form is submitted.
- get\_urls(self): The method sets the url to which Braintree redirects after the form submission is successful. This method is generally mapped directly in the urls.py.

```
from billing import get_integration
braintree = get_integration("braintree_payments")
urlpatterns += patterns('',
   (r'^braintree/', include(braintree.urls)),
\lambda
```
- braintree\_notify\_handler(self, request): The view method that handles the confirmation of the transaction after successful redirection from Braintree.
- braintree\_success\_handler(self, request, response): If the transaction is successful, the braintree\_notify\_handler calls the braintree\_success\_handler which renders the billing/braintree\_success.html with the response object. The response object is a standard braintree result described [here.](http://www.braintreepayments.com/docs/python/transactions/result_handling)
- braintree failure handler(self, request, response): If the transaction fails, the braintree notify handler calls the braintree failure handler which renders the billing/braintree error.html with the response which is a standar braintree error object.
- generate\_tr\_data(self): The method that calculates the [tr\\_data](http://www.braintreepayments.com/docs/python/transactions/create_tr#tr_data) to prevent a form from being tampered post-submission.
- generate form(self): The method that generates and returns the form (present in billing.forms.braintree\_payments\_form) and populates the initial data with the self.fields (added through either the add\_fields or add\_field methods) and tr\_data.

### Example:

In the views.py:

```
braintree_obj = get_integration("braintree_payments")
# Standard braintree fields
fields = {"transaction": {
            "order_id": "some_unique_id",
            "type": "sale",
            "options": {
                "submit_for_settlement": True
              },
            },
            "site": "%s://%s" %("https" if request.is_secure() else "http",
                                RequestSite(request).domain)
         }
braintree_obj.add_fields(fields)
return render_to_response("some_template.html",
                          {"bp": braintree_obj},
                          context_instance=RequestContext(request))
```
In the urls.py:

```
braintree_obj = qet_integration("braintree_payments")urlpatterns += patterns('',
   (r'^braintree/', include(braintree.urls)),
)
```
In the template:

```
{% load render_integration from billing_tags %}
{% render_integration bp %}
```
Stripe Payment Integration *[Stripe Payment Integration](#page-9092-0)* is a service offered by [Stripe Payment](https://stripe.com) to reduce the complexity of PCI compliance.

Note: This integration makes use of the official [stripe](http://pypi.python.org/pypi/stripe/) python package offered by Stripe Payments. Please install it before you use this integration.

Refer to the [Stripe Payments](#page-9074-0) Gateway for the settings attributes.

Here are the methods and attributes implemented on the StripeIntegration class:

- \_init\_(self, options=None): The constructor method that configures the stripe setting
- get urls (self): The method sets the url to which the token is sent after the it is obtained from Stripe. This method is generally mapped directly in the urls.py.

```
from billing import get_integration
stripe_obj = get_integration("stripe")
urlpatterns += patterns('',
   (r'^stripe/', include(stripe_obj.urls)),
)
```
- transaction(self, request): The method that receives the Stripe Token after successfully validating with the Stripe servers. Needs to be subclassed to include the token transaction logic.
- generate form(self): The method that generates and returns the form (present in billing.forms.stripe\_form)

### Example:

In <some\_app>/integrations/stripe\_example\_integration.py:

```
from billing.integrations.stripe_integration import StripeIntegration
class StripeExampleIntegration(StripeIntegration):
   def transaction(self, request):
        # The token is received in the POST request
       resp = self.gateway.purchase(100, request.POST["stripeToken"])
        if resp["status"] == "SUCCESS":
            # Redirect if the transaction is successful
            ...
        else:
            # Transaction failed
```
In the views.py:

...

```
stripe_obj = get_integration("stripe_example")
return render_to_response("some_template.html",
                        {"stripe_obj": stripe_obj},
                         context_instance=RequestContext(request))
```
In the urls.py:

```
stripe_obj = get_integration("stripe_example")
urlpatterns += patterns('',
   (r'^stripe/', include(stripe_obj.urls)),
\lambda
```
In the template:

```
{% load render_integration from billing_tags %}
{% render_integration stripe_obj %}
```
eWAY Payment Integration The eWAY integration functionality interfaces with eWAY's Merchant Hosted Payments facility. Their service makes it extremely easy to be PCI-DSS compliant by allowing you to never receive customer credit card information.

Note: This integration requires the [suds](https://fedorahosted.org/suds/) package. Please install it before you use this integration.

The basic data flow is as follows:
- 1. Request an *access code* from eWAY.
- 2. Create an HTML form with the *access code* and user credit card fields.
- 3. Encourage the user to submit the form to eWAY and they'll be redirected back to your site.
- 4. Use the *access code* to ask eWAY if the transaction was successful.

You must add the following to project's settings:

```
MERCHANT_SETTINGS = {
    "eway": {
        "CUSTOMER_ID": "???",
        "USERNAME": "???",
        "PASSWORD": "???",
    }
}
```
The integration class is used to request an *access code* and also to check its success after the redirect:

## class **EwayIntegration**(*access\_code=None*)

Creates an integration object for use with eWAY.

*access\_code* is optional, but must be configured prior to using [check\\_transaction\(\)](#page-9096-0).

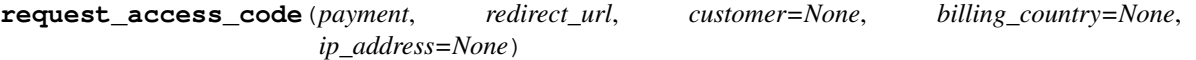

Requests an *access code* from eWAY to use with a transaction.

Parameters

- **payment** (*dict*) Information about the payment
- **redirect\_url** (*unicode*) URL to redirect the user to after payment
- **customer** (*dict*) Customer related information
- **billing\_country** (*unicode alpha-2 country code (as per ISO 3166)*) Customer's billing country
- **ip\_address** (*unicode*) Customer's IP address

Returns (access\_code, customer)

The integration is automatically updated with the returned access code.

Supported keys in customer:

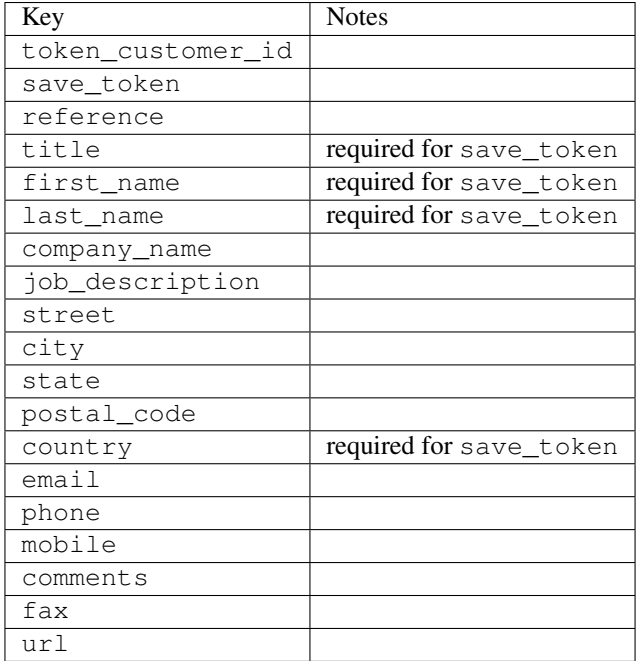

Supported keys in payment:

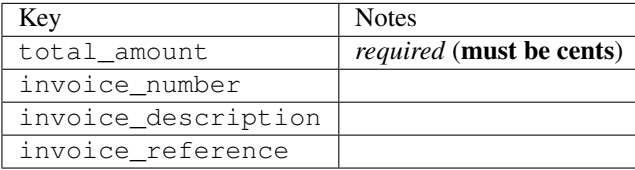

To add extra security, it's a good idea to specify ip\_address. The value is given to eWAY to allow them to ensure that the POST request they receive comes from the given address. E.g.:

```
def payment(request):
    integration = get_integration("eway_au")
    access_code, customer = integration.request_access_code(..., ip_address=request.META["REMOTE
    # ...
```
#### Returned value

The returned value is a tuple (access\_code, customer). access\_code is the access code granted by eWAY that must be included in the HTML form, and is used to request transaction status after the redirect.

customer is a dict containing information about the customer. This is particularly useful if you make use of save\_token and token\_customer\_id to save customer details on eWAY's servers. Keys in the dict are:

```
•token_customer_id
```
- •save\_token
- •reference
- •title
- •first\_name
- •last\_name
- •company\_name
- •job\_description

•street •city •state •postal\_code •country – e.g. au •email •phone •mobile •comments •fax •url •card\_number – e.g. 444433XXXXXX1111 •card\_name •card\_expiry\_month •card\_expiry\_year

## **check\_transaction**()

Check with eWAY what happened with a transaction.

This method requires access\_code has been configured.

### Returns dict

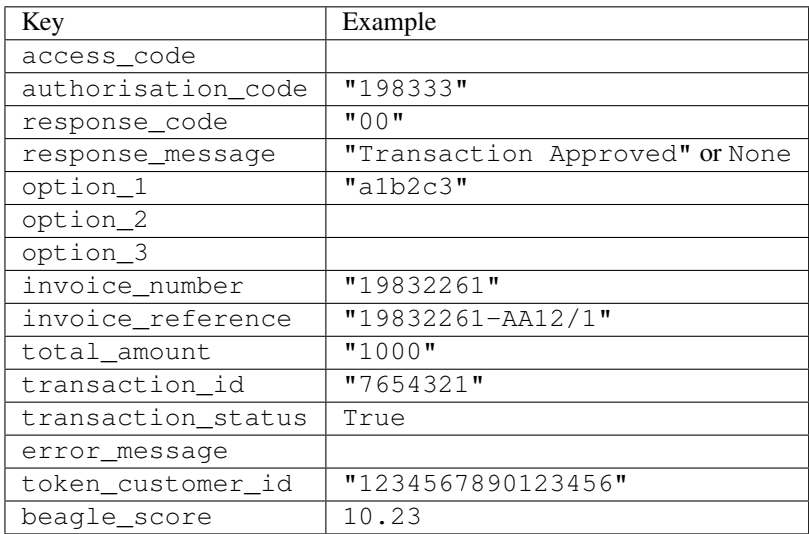

## Example:

```
# views.py
from billing import get_integration
from django.shortcuts import get_object_or_404
def payment(request, cart_pk):
    # Pretend some 'Order' model exists with a 'total_price' in dollars
```

```
order = get_object_or_404(Order, pk=cart_pk)
   integration = get_integration("eway_au")
   access_code, customer = integration.request_access_code(
       customer={"first_name": "Bradley", "last_name": "Ayers"},
       payment={"total_amount": order.total_price * 100},
       return_url=reverse(payment_done))
   request.session["eway_access_code"] = integration.access_code
   return render(request, "payment.html", {"integration": integration})
def payment_done(request, cart_pk):
   order = get_object_or_404(Order, pk=cart_pk)
   access code = request.session["access code"]
   integration = get_integration("eway_au", access_code=access_code)
   # Retrieve transaction status from eWAY
   status = integration.check_transaction()
   if status["response_code"] in ("00", "08", "11"):
       order.is_paid = True
       order.save()
       template = "receipt.html"
   else:
       template = "payment_failed.html"
   return render(request, template, {"status": status})
```
In order for eWAY to process the transaction, the user must submit the payment HTML form directly to eWAY. The helper tag {% eway %} makes this trivial:

```
{% load render_integration from billing_tags %}
{% render_integration integration %}
```
For a more configurable form, use the following pattern:

```
<form method="post" action="{{ integration.service_url }}">
    {{ integration.generate_form.as_p }}
    <input type="submit"/>
</form>
```
Authorize.Net Direct Post Method [Authorize.Net Direct Post Method](http://developer.authorize.net/api/dpm) is a service offered by [Authorize.Net](http://authorize.net/) to reduce the complexity of PCI compliance.

Here are the following settings attributes that are required:

- LOGIN ID: The Login id provided by Authorize.Net. Can be obtained from the dashboard.
- TRANSACTION\_KEY: The Transaction key is used to sign the generated form with a shared key to validate against form tampering.
- MD5\_HASH: This attribute is used to generate a hash that is verified against the hash sent by Authorize.Net to confirm the request's source.

Here are the methods and attributes implemented on the AuthorizeNetDpmIntegration class:

- init (self): The constructor that configures the Authorize.Net Integration environment setting it either to production or sandbox mode based on the value of settings. MERCHANT\_TEST\_MODE.
- **form class (self)**: Returns the form class that is used to generate the form. Defaults to to billing.forms.authorize\_net\_forms.AuthorizeNetDPMForm.
- generate\_form(self): Renders the form and generates some precomputed field values.
- service url(self): Returns the Authorize.net url to be set on the form.
- verify\_response(self, request): Verifies if the relay response originated from Authorize.Net.
- get\_urls(self): The method sets the url to which Authorize.Net sends a relay response, redirects on a success or failure.

```
from billing import get_integration
integration = get_integration("authorize_net_dpm")
urlpatterns += patterns('',
   (r'^authorize_net/', include(integration.urls)),
)
```
- authorize\_net\_notify\_handler(self, request): The view method that handles the verification of the response, firing of the signal and sends out the redirect snippet to Authorize.Net.
- authorize\_net\_success\_handler(self, request): The method that renders the *billing/authorize\_net\_success.html*.
- authorize\_net\_failure\_handler(self, request): The method that renders the *billing/authorize\_net\_failure.html*.

#### Example:

In the views.py:

```
int_obj = get_integration("authorize_net_dpm")
fields = \{ 'x\_amount' : 1,'x_fp_sequence': datetime.datetime.now().strftime('%Y%m%d%H%M%S'),
          'x_fp_timestamp': datetime.datetime.utcnow().strftime('%s'),
          'x_recurring_bill': 'F',
         }
int_obj.add_fields(fields)
return render_to_response("some_template.html",
                           {"adp": int_obj},
                          context_instance=RequestContext(request))
```
In the urls.py:

```
int_obj = get_integration("authorize_net_dpm")
urlpatterns += patterns('',
   (r'^authorize_net/', include(int_obj.urls)),
```
In the template:

)

```
{% load render_integration from billing_tags %}
{% render_integration adp %}
```
Signals The signals emitted by [Merchant](http://github.com/agiliq/merchant) are:

- *transaction\_was\_successful(sender, type=..., response=...)*: This signal is dispatched when a payment is successfully transacted. The *sender* is the object which has dispatched the signal. *type* is the kind of transaction. Current choices for type are:
	- *purchase*
	- *authorize*
- *capture*
- *credit*
- *void*
- *store*
- *unstore*

*response* is the actual response object that is sent after the success. Please consult the individual gateway docs for the response object.

- *transaction\_was\_unsuccessful(sender, type=..., response=...)*: This signal is dispatched when a payment fails. The *sender* is the object which has dispatched the signal. *type* is the kind of transation. Current choices for type are:
	- *purchase*
	- *authorize*
	- *capture*
	- *credit*
	- *void*
	- *store*
	- *unstore*

*response* is the actual response object that is sent after the success.

Note: Some gateways are implemented to raise an error on failure. This exception may be passed as the response object. Please consult the docs to confirm.

Writing a new gateway Writing a new gateway for [Merchant](http://github.com/agiliq/merchant) is very easy. Here are the steps to follow to write a new gateway:

• Create a new gateway file under the *billing.gateways* module which should follow this naming convention:

```
<gateway_name>_gateway.py
```
So for example, PayPal would have *pay\_pal\_gateway.py*. Similarly, Authorize.Net, would have *authorize\_net\_gateway.py*.

• Create a class in this file with the following name:

```
class GatewayNameGateway(Gateway):
```
So for PayPal, it would be *PayPalGateway* and for Authorize.Net, it would be *AuthorizeNetGateway*.

• Implement all or any of following methods in the class:

```
def purchase(self, money, credit_card, options = None):
...
def authorize(self, money, credit_card, options = None):
...
def capture(self, money, authorization, options = None):
...
```
...

```
def void(self, identification, options = None):
...
def credit(self, money, identification, options = None):
...
def recurring(self, money, creditcard, options = None):
...
def store(self, creditcard, options = None):
...
def unstore(self, identification, options = None):
...
```
Customizing Merchant While we make all attempts to cover most of the functionality of the payment processors but may fall short sometimes. There is absolutely no need to worry as the gateway and integration objects are extensible.

[Merchant](https://github.com/agiliq/merchant) looks for gateways and integration objects under every INSTALLED\_APPS in settings.py. So it is possible for you to write your custom or modified objects within your app without having to patch the merchant code.

Note: Most of what is written below will also be applicable for gateways and you will have to replace instances of integration with gateway.

Suppose you want to extend the [Braintree Payments Integration,](#page-9090-0) to render a different template on success instead of the default billing/braintree\_success.html.

Here is the process:

- In any of the settings.INSTALLED\_APPS, create an integrations module (in layman's term an integrations directory with an \_\_init\_\_.py file under that directory).
- Create a file in that integrations directory that follows the convention below:

<integration\_name>\_integration.py

Let us name the modified integration as modified\_bp, then the filename would be:

modified\_bp\_integration.py

and the Integration class name in that file as ModifiedBpIntegration.

Note: The naming of the file and class follows a simple rule. The filename is split on underscores and each element of the split sequence is capitalized to obtain the class name.

So in our example, in the modified\_bp\_integration.py:

```
class ModifiedBpIntegration(BraintreePaymentsIntegration):
    def braintree_success_handler(self, request, response):
       return render_to_response("my_new_success.html",
                                 {"resp": response},
                                 context_instance=RequestContext(request))
```
• Then use the new integration in your code just as you would for a built-in integration:

**>>>** bp\_obj = get\_integration("modified\_bp")

Contributing to Merchant While there is no requirement for you to contribute your new gateway code or changes back to the [upstream project,](http://github.com/agiliq/merchant) you can play a good samaritan by contributing back to the project and helping scores of people.

Here are the steps to follow to contribute back to [Merchant:](http://github.com/agiliq/merchant)

- Fork the project from it's [github page.](http://github.com/agiliq/merchant)
- Make the changes in your fork.
- File an issue at the [github page](http://github.com/agiliq/merchant) and enclose a pull request.

Note: If you want to include a new gateway, we request you to include a few tests (probably using the current tests as a template).

• Don't forget to add yourself to the *CONTRIBUTORS.txt* file before opening an issue.

## Changes

## 0.4 (upcoming)

- Added python3 support
- Removed google checkout

## 0.3

- Django 1.7 suport (potentially backwards incompatible changes)
- Updated the example *requirements.txt*

## 0.2

- Unit tests are skipped unless the corresponding gateways are configured
- Bugfix Use settings.AUTH\_USER\_MODEL instead of get\_user\_model
- Demo fill up initial data for all gateways

## 0.1

• Added PIN payments support

## 0.09

• Removed Samurai gateway and integration

## 0.08

- Added bitcoin backend
- Bugfixes to eWay, paypal integration and authorize.net
- Google Checkout shipping, tax rate and private data support
- Changes to Amazon FPS to work with latest boto. Addition of new fields to the FPS response model. A backwards incompatible change
- Made merchant django v1.5 compatible
- Fixes in the chargebee gateway broken by changes in the 'requests' api
- Changes to the example to prevent empty forms from raising a Server Error

## 0.07

- Added Chargebee support
- Added Beanstream gateway

## 0.06

- Added WePay gateway
- Added Authorize.Net Direct Post Method integration

## 0.05

• Added Paylane gateway support.

## 0.04

- Backwards incompatible version.
- Changes in the settings attributes. Now there is a single attribute for storing the configuration of all gateways and integrations. Check the docs for details.
- Changed the usage of the template tags. Refer the docs for details.
- Added a display\_name to the integration object. Shouldn't affect users.

## 0.03

• Added support for Stripe and Samurai gateways and integrations.

## 0.02

• Added a setup.py and uploaded the package to pypi

## 0.01

- Initial commit.
- [Overview](#page-9042-0)
- [Install Merchant](#page-9046-0)
- [Credit Card](#page-9048-0)
- [Gateways](#page-9052-0)
	- [On-site Processing](#page-9056-0)
		- \* [Authorize.Net](#page-9058-0)
		- \* [Braintree Payments Server to Server](#page-9064-0)
		- \* [eWay](#page-9068-0)
- \* [PayPal](#page-9072-0)
- \* [Stripe Payments](#page-9074-0)
- \* [Paylane](#page-9070-0)
- \* [WePay](#page-9076-0)
- \* [Beanstream](#page-9060-0)
- \* [Chargebee](#page-9066-0)
- \* [Bitcoin](#page-9062-0)
- \* Global Iris
- [Off-site Processing](#page-9078-0)
	- \* [PayPal](#page-9080-0)
	- \* Google Checkout
	- \* [RBS WorldPay](#page-9084-0)
	- \* [Amazon FPS](#page-9086-0)
	- \* [Braintree Payments Transparent Redirect](#page-9090-0)
	- \* [Stripe](#page-9092-0)
	- \* [eWAY](#page-9094-0)
	- \* [Authorize.Net Direct Post Method](#page-9098-0)
	- \* Global Iris RealMPI
- [Signals](#page-9100-0)
- [Writing your own gateway](#page-9102-0)
- [Customizing the inbuilt Gateway/Integrations](#page-9104-0)
- [Contributing to Merchant](#page-9106-0)
- [Changelist](#page-9108-0)

## Indices and tables

- genindex
- modindex
- search

Merchant: Pluggable and Unified API for Payment Processors [Merchant,](http://github.com/agiliq/merchant) is a [django](http://www.djangoproject.com/) app that offers a uniform api and pluggable interface to interact with a variety of payment processors. It is heavily inspired from Ruby's [Active-](http://activemerchant.org/)[Merchant.](http://activemerchant.org/)

Overview Simple how to:

```
# settings.py
# Authorize.Net settings
AUTHORIZE_LOGIN_ID = "..."
AUTHORIZE_TRANSACTION_KEY = "..."
```

```
# PayPal settings
PAYPAL_TEST = True
PAYPAL_WPP_USER = "..."
PAYPAL_WPP_PASSWORD = "..."
PAYPAL WPP_SIGNATURE = "..."
# views.py or wherever you want to use it
>>> g1 = get_gateway("authorize_net")
>>>
>>> cc = CreditCard(first_name= "Test",
... last_name = "User,
... month=10, year=2011,
... number="4222222222222",
... verification_value="100")
>>>
>>> response1 = g1.purchase(100, cc, options = {...})>>> response1
{"status": "SUCCESS", "response": <AuthorizeNetAIMResponse object>}
>>>
>>> g2 = get_gateway("pay_pal")
>>>
>>> response2 = q2.purchase(100, cc, options = {...})>>> response2
{"status": "SUCCESS", "response": <PayPalNVP object>}
```
Installing Merchant You can use any of the following methods to install merchant.

• The recommended way is to install from [PyPi:](http://pypi.python.org/pypi/django-merchant)

pip install django-merchant

• If you are feeling adventurous, you might want to run the code off the git repository:

```
pip install -e git+git://github.com/agiliq/merchant.git#egg=django-merchant
```
## Post-installation

- Install the dependencies for the gateways as prescribed in the individual gateway doc.
- Reference the billing app in your settings INSTALLED APPS.
- Run python manage.py syncdb to create the new required database tables

**Configuration** To configure a gateway/integration add the corresponding key to MERCHANT SETTINGS. Take a look at local.py-dist for reference.

Running the Test Suite By default, the test suite is configured to run tests for all the gateways and integrations which are configured:

python manage.py test billing

Tests for gateways and integrations which are not configured will be skipped.

If you are planning to integrate your app with a specific gateway/integration then you might wish to run only that apps test suite. For example, to run the Google Checkout Integration test case:

python manage.py test billing.GoogleCheckoutTestCase

Credit Card The *CreditCard* class is a helper class with some useful methods mainly for validation. This class is available in *billing.utils.credit\_card*.

## Attribute Reference

- *regexp*: The compiled regular expression that matches all card numbers for the card issuing authority. For the *CreditCard* class, this is *None*. It is overridden by subclasses.
- *card\_type*: Points to a one of *CreditCard*'s subclasses. This attribute is set by the *validate\_card* method of the selected gateway.
- *card\_name*: Card issuing authority name. Generally not required, but some gateways expect the user to figure out the credit card type to send with the requests.

## Method Reference

- *\_\_init\_\_*: This method expects 6 keyword arguments. They are
	- *first\_name*: The first name of the credit card holder.
	- *last\_name*: The last name of the credit card holder.
	- *cardholders\_name*: The full name of the credit card holder, as an alternative to supplying *first\_name* and *last\_name*.
	- *month*: The expiration month of the credit card as an integer. Required
	- *year*: The expiration year of the credit card as an integer. Required
	- *number*: The credit card number (generally 16 digits). Required
	- *verification\_value*: The card security code (CVV2). Required
- *is luhn valid:* Checks the validity of the credit card number by using the *Luhn's algorithm* and returns a boolean. This method takes no arguments.
- *is\_expired*: Checks if the expiration date of the card is beyond today and returns a boolean. This method takes no arguments.
- *valid\_essential\_attributes*: Verifies if all the 6 arguments provided to the *\_\_init\_\_* method are filled and returns a boolean.
- *is\_valid*: Checks the validity of the card by calling the *is\_luhn\_valid*, *is\_expired* and *valid\_essential\_attributes* method and returns a boolean. This method takes no arguments.
- *expire\_date*: Returns the card expiry date in the "MM-YYYY" format. This is also available as a property.
- *name*: Returns the full name of the credit card holder by concatenating the *first\_name* and *last\_name*. This is also available as a property.

Subclasses Normally you do not use the subclasses directly. Instead, you use *CreditCard*, and call gateway.validate\_card() which will add a *card\_type* attribute which is the subclass.

The various credit cards and debit cards supported by [Merchant](http://github.com/agiliq/merchant) are:

# Credit Cards

- *Visa*
	- $-$  card name  $=$  "Visa"
	- $-$  regexp = re.compile('^4d{12}(d{3})?\$')
- *MasterCard*
	- card\_name = "MasterCard"
	- $-$  regexp = re.compile(' $(5[1-5]d{4}|677189)d{10}$ 's')
- *Discover*
	- card\_name = "Discover"
	- $-$  regexp = re.compile(' $(6011|65d{2})d{12}$ ')
- *AmericanExpress*
	- card\_name = "Amex"
	- $-$  regexp = re.compile(' $\sqrt{3}[47]d\{13\}\$ ')
- *DinersClub*
	- card\_name = "DinersClub"
	- $-$  regexp = re.compile('^3(0[0-5]|[68]d)d{11}\$')
- *JCB*
	- $-$  card name  $=$  "JCB"
	- $-$  regexp = re.compile('^35(28|29|[3-8]d)d{12}\$')

# Debit Cards

- *Switch*
	- card\_name = "Switch"
	- $-$  regexp = re.compile(' $6759d$ {12}(d{2,3})?\$')
- *Solo*
	- card\_name = "Solo"
	- regexp = re.compile(' $6767d$ {12}(d{2,3})?\$')
- *Dankort*
	- card\_name = "Dankort"
	- $-$  regexp = re.compile( $\textdegree$ 5019d{12}\$')
- *Maestro*
	- card\_name = "Maestro"
	- $-$  regexp = re.compile( $\sqrt{(5[06-8]]6d}d[10,17]$ \$')
- *Forbrugsforeningen*
	- card\_name = "Forbrugsforeningen"
	- $-$  regexp = re.compile(' $600722d$ {10}\$')
- *Laser*
	- $-$  card name  $=$  "Laser"
	- $-$  regexp = re.compile(' $(6304167061677116709) d{8}(d{4}d{6,7})$ ?\$')

## **Helpers**

- all\_credit\_cards = [Visa, MasterCard, Discover, AmericanExpress, DinersClub, JCB]
- all\_debit\_cards = [Switch, Solo, Dankort, Maestro, Forbrugsforeningen, Laser]
- all cards = all credit cards + all debit cards

Gateways Gateways are the payment processors implemented in [Merchant.](http://github.com/agiliq/merchant) This is implemented as a class so that it is easy to extend and create as many gateways as possible.

The base gateway class is *billing.gateway.Gateway* which has the following methods and attributes.

## Attribute Reference

- test mode: This boolean attribute signifies if the gateway is in the test mode. By default, it looks up this value from the *MERCHANT\_TEST\_MODE* attribute from the settings file. If the *MERCHANT\_TEST\_MODE* attribute is not found in the settings file, the default value is *True* indicating that the gateway is in the test mode. So do not forget to either set the attribute to *True* in the subclass or through the settings file.
- default\_currency: This is the currency in which the transactions are settled ie the currency in which the payment gateway sends the invoice, transaction reports etc. This does not prevent the developer from charging a customer in other currencies but the exchange rate conversion has to be manually handled by the developer. This is a string, for example *"USD"* for US Dollar.
- supported countries: This is a *list* of supported countries that are handled by the payment gateway. This should contain a list of the country codes as prescribed by the [ISO 3166-alpha 2 standard.](http://en.wikipedia.org/wiki/ISO_3166-1_alpha-2) The *billing.utils.countries* contains a mapping of the country names and ISO codes.
- supported\_cardtypes: This is a *list* of supported card types handled by the payment gateway. This should contain a list of instances of the [CreditCard](#page-9048-0) class.
- homepage url: A string pointing to the URL of the payment gateway. This is just a helper attribute that is currently not used.
- display\_name: A string that contains the name of the payment gateway. Another helper attribute that is currently not used.
- application id: An application name or unique identifier for the gateway. Yet another helper attribute not currently used.

## Method Reference

- validate card(credit card): This method validates the supplied card by checking if it is supported by the gateway (through the *supported\_cardtypes* attribute) and calls the *is\_valid* method of the card and returns a boolean. if the card is not supported by the gateway, a *CardNotSupported* exception is raised.
- service\_url: A property that returns the url to which the credit card and other transaction related details are submitted.
- purchase(money, credit\_card, options = None): A method that charges the given card (one-time) for the given amount *money* using the *options* provided. Subclasses have to implement this method.
- authorize(money, credit card, options = None): A method that authorizes (for a future transaction) the credit card for the amount *money* using the *options* provided. Subclasses have to implement this method.
- capture(money, authorization, options = None): A method that captures funds from a previously authorized transaction using the *options* provided. Subclasses have to implement this method.
- void(identification, options = None): A method that nulls/voids/blanks an authorized transaction identified by *identification* to prevent a subsequent capture. Subclasses have to implement this method.
- credit(money, identification, options = None): A method that refunds a settled transaction with the transacation id *identification* and given *options*. Subclasses must implement this method.
- recurring(money, creditcard, options = None): A method that sets up a recurring transaction (or a subscription). Subclasses must implement this method.
- store(creditcard, options = None): A method that stores the credit card and user profile information on the payment gateway's servers for future reference. Subclasses must implement this method.
- unstore(identification, options = None): A method that reverses the *store* method's results. Subclasses must implement this method.

The *options* dictionary passed to the above methods consists of the following keys:

- **order id:** A unique order identification code (usually set by the gateway).
- ip: The IP address of the customer making the purchase. This is required by certain gateways like PayPal.
- customer: The name, customer number, or other information that identifies the customer. Optional.
- invoice: The invoice code/number (set by the merchant).
- merchant: The name or description of the merchant offering the product.
- description: A description of the product or transaction.
- email: The email address of the customer. Required by a few gateways.
- currency: Required when using a currency with a gateway that supports multiple currencies. If not specified, the value of the *default\_currency* attribute of the gateway instance is used.
- billing\_address: A dictionary containing the billing address of the customer. Generally required by gateways for address verification (AVS) etc.
- shipping address: A dictionary containing the shipping address of the customer. Required if the merchant requires shipping of products and where billing address is not the same as shipping address.

The address dictionary for *billing\_address* and *shipping\_address* should have the following keys:

- name: The full name of the customer.
- company: The company name of the customer. Required by a few gateways.
- **address1**: The primary street address of the customer. Required by many gateways.
- address2: Additional line for the address. Optional.
- city: The city of the customer.
- state: The state of the customer.
- country: The [ISO 3166-alpha 2 standard](http://en.wikipedia.org/wiki/ISO_3166-1_alpha-2) code for the country of the customer.
- zip: The zip or postal code of the customer.
- phone: The phone number of the customer. Optional.

All the above methods return a standard *response* dictionary containing the following keys:

- status: Indicating if the transaction is a "SUCCESS" or a "FAILURE"
- response: The response object for the transaction. Please consult the respective gateway's documentation to learn more about it.

### Helper functions

• get\_gateway(name, \*args, \*\*kwargs): A helper function that loads the gateway class by the *name* and initializes it with the *args* and *kwargs*.

On-site Processing Onsite processing refers to the payment mechanism where the customer stays on the merchant website and the authentication is done by the merchant website with the gateway in the background.

Merchant websites need to comply with [PCI standards](http://en.wikipedia.org/wiki/Payment_Card_Industry_Data_Security_Standard) to be able to securely carry out transactions.

On-site processing for payment gateways is implemented by using subclasses of the [Gateway class.](#page-9052-0)

Authorize.Net Gateway This gateway implements the [Authorize.Net Advanced Integration Method \(AIM\).](http://developer.authorize.net/api/aim/)

#### Usage

- Setup a [test account](http://developer.authorize.net/testaccount/) with Authorize. Net.
- Add the following attributes to your *settings.py*:

```
MERCHANT_TEST_MODE = True # Toggle for live transactions
MERCHANT_SETTINGS = {
   "authorize_net": {
       "LOGIN_ID" : "???",
       "TRANSACTION_KEY" : "???"
   }
    ...
}
```
• Use the gateway instance:

```
>>> g1 = get_gateway("authorize_net")
>>>
>>> cc = CreditCard(first_name= "Test",
... last_name = "User",
... month=10, year=2011,
... number="4222222222222",
... verification_value="100")
>>>
\Rightarrow response1 = g1.purchase(1, cc, options = {...})
>>> response1
{"status": "SUCCESS", "response": <AuthorizeNetAIMResponse object>}
```
[Beanstream](http://www.beanstream.com/site/ca/index.html) Beanstream is a gateway headquartered in Canada and offering payment processing across North America.

Note: You will require the [beanstream python package](http://github.com/dragonx/beanstream) maintained by the community.

Settings attributes required (optional if you are passing them while initializing the gateway) for this integration are:

• MERCHANT\_ID: The merchant id provided by Beanstream. Can be obtained from the account dashboard.

- LOGIN COMPANY: The company name as visible from the account settings in the dashboard.
- LOGIN\_USER: The username used to login to the account dashboard.
- LOGIN\_PASSWORD: The password used to login to the account dashboard.
- HASH\_ALGORITHM: This is optional but required if you have enabled hashing in account dashboard. The values may be one of *SHA-1* and *MD5*.
- HASHCODE: If the above attribute is enabled, then set this attribute to the hash value you've setup in the account dashboard.

#### Settings attributes:

```
MERCHANT_TEST_MODE = True # Toggle for live
MERCHANT SETTINGS = {
    "beanstream": {
        "MERCHANT_ID": "???",
        "LOGIN_COMPANY": "???",
        "LOGIN_USER": "???",
        "LOGIN_PASSWORD": "???",
        # The below two attributes are optional
        "HASH_ALGORITHM": "???",
        "HASHCODE": "???",
    }
    ...
}
```
## Example:

Simple usage:

```
>>> beanstream = get_gateway("beanstream")
>>> credit_card = CreditCard(first_name="Test", last_name="User",
                             month=10, year=2011,
                             number="411111111111111",
                             verification_value="100")
# Bill the user for 1000 USD
>>> resp = beanstream.purchase(1000, credit_card)
>>> resp["response"].resp.approved()
True
# Authorize the card for 1000 USD
>>> resp = beanstream.authorize(1000, credit_card)
# Capture funds (900 USD) from a previously authorized transaction
>>> response = beanstream.capture(900, resp["response"].resp["trnId"])
>>> response["response"].resp.approved()
True
# Void an authorized transaction
>>> beanstream.void(resp["response"].resp["trnId"])
```
Bitcoin Gateway The Bitcoin gateway implements the [Bitcoin digital currency.](http://bitcoin.org/)

It is implemented using the JSON-RPC API as described in the [Merchant Howto.](https://en.bitcoin.it/wiki/Merchant_Howto#Using_a_third-party_plugin)

Note: The Bitcoin gateway depends on the *bitcoin-python* library which can be installed from pypi

Usage

• Add the following attributes to your *settings.py*:

```
"bitcoin": {
    "RPCUSER": "", # you'll find these settings in your $HOME/.bitcoin/bitcoin.conf
    "RPCPASSWORD": "",
    "HOST": "",
    "PORT": "",
    "ACCOUNT": "",
    "MINCONF": 1,
},
```
• Use the gateway instance:

```
>>> g1 = get_gateway("bitcoin")
>>> addr = g1.get_new_address()
>>> # pass along this address to your customer
>>> # the purchase will only be successful when
>>> # the amount is transferred to the above address
\Rightarrow response1 = q1.purchase(100, addr, options = {...})
>>> response1
{"status": "SUCCESS", "response": <instance>}
```
[Braintree Payments Server to Server](http://www.braintreepayments.com/gateway/api) [Braintree](http://www.braintreepayments.com/) Payments Server to Server is a gateway provided by Braintree [Payments](http://www.braintreepayments.com/) to services which are willing to take the burden of PCI compliance. This does not involve any redirects and only Server to Server calls happen in the background.

Note: You will require the official [braintree](http://pypi.python.org/pypi/braintree/) python package offered by Braintree for this gateway to work.

Settings attributes required for this integration are:

- MERCHANT\_ACCOUNT\_ID: The merchant account id provided by Braintree. Can be obtained from the account dashboard.
- PUBLIC\_KEY: The public key provided by Braintree through their account dashboard.
- PRIVATE\_KEY: The private key provided by Braintree through their account dashboard.

Settings attributes:

```
MERCHANT_TEST_MODE = True # Toggle for live
MERCHANT_SETTINGS = {
    "braintree_payments": {
        "MERCHANT_ACCOUNT_ID": "???",
        "PUBLIC_KEY": "???",
        "PRIVATE_KEY": "???"
    }
    ...
}
```
#### Example:

Simple usage:

```
>>> braintree = get_gateway("braintree_payments")
>>> credit_card = CreditCard(first_name="Test", last_name="User",
                             month=10, year=2011,
                             number="4111111111111111",
                             verification_value="100")
# Bill the user for 1000 USD
>>> resp = braintree.purchase(1000, credit_card)
>>> resp["response"].is_success
True
# Authorize the card for 1000 USD
>>> resp = braintree.authorize(1000, credit_card)
# Capture funds (900 USD) from a previously authorized transaction
>>> response = braintree.capture(900, resp["response"].transaction.id)
>>> response["response"].is_success
True
# Void an authorized transaction
>>> braintree.void(resp["response"].transaction.id)
# Store Customer and Credit Card information in the vault
>>> options = {
        "customer": {
            "name": "John Doe",
            "email": "john.doe@example.com",
            },
        }
>>> resp = braintree.store(credit_card, options = options)
# Unstore a previously stored credit card from the vault
>>> response = braintree.unstore(resp["response"].customer.credit_cards[0].token)
>>> response["response"].is_success
True
# A recurring plan charge
>>> options = {
        "customer": {
            "name": "John Doe",
            "email": "john.doe@example.com",
            },
        "recurring": {
            "plan_id": "test_plan",
            "trial duration": 2,
            "trial_duration_unit": "month",
            "number_of_billing_cycles": 12,
            },
        }
>>> resp = braintree.recurring(10, credit_card, options = options)
>>> resp["response"].is_success
True
>>> resp["response"].subscription.number_of_billing_cycles
12
```
Chargebee [Chargebee](http://www.chargebee.com/) is a SAAS that makes subscription billing easy to handle. They also provide the functionality to plug to multiple gateways in the backend.

Note: You will require the [requests](http://docs.python-requests.org/en/latest/index.html) package to get Chargebee to work.

Settings attributes required (optional if you are passing them while initializing the gateway) for this integration are:

- SITE: The name of the Chargebee app (or site as they refer). The URL is generally of the form ["https://](https:/){site}.chargebee.com/".
- API\_KEY: This key is provided in your settings dashboard.

Settings attributes:

```
MERCHANT_TEST_MODE = True # Toggle for live
MERCHANT SETTINGS = {
    "chargebee": {
        "SITE": "some-test",
        "API_KEY": "???",
    }
    ...
}
```
## Example:

Simple usage:

```
>>> chargebee = get_gateway("chargebee")
>>> credit_card = CreditCard(first_name="Test", last_name="User",
                             month=10, year=2011,
                             number="4111111111111111",
                             verification_value="100")
# Bill the user for 10 USD per month based on a plan called 'monthly'
# The 'recurring' method on the gateway is a mirror to the 'store' method
>>> resp = chargebee.store(credit_card, options = {"plan_id": "monthly"})
>>> resp["response"]["customer"]["subscription"]["id"]
...
# Cancel the existing subscription
>>> response = chargebee.unstore(resp["response"]["customer"]["subscription"]["id"])
>>> response["response"]["subscription"]["status"]
'cancelled'
# Bill the user for 1000 USD
# Technically, Chargebee doesn't have a one shot purchase.
# Create a plan (called 'oneshot' below) that does a recurring
# subscription with an interval of a decade or more
>>> resp = chargebee.purchase(1000, credit_card,
   options = {"plan_id": "oneshot", "description": "Quick Purchase"})
>>> resp["response"]["invoice"]["subscription_id"]
...
# Authorize the card for 100 USD
# Technically, Chargebee doesn't have a one shot authorize.
# Create a plan (called 'oneshot' below) that does a recurring
# subscription with an interval of a decade or more and authorizes
# the card for a large amount
>>> resp = chargebee.authorize(100, credit_card,
   options = {"plan_id": "oneshot", "description": "Quick Authorize"})
```

```
# Capture funds (90 USD) from a previously authorized transaction
>>> response = chargebee.capture(90, resp["response"]["subscription"]["id"])
>>> response["status"]
'SUCCESS'
# Void an authorized transaction
>>> resp = chargebee.void(resp["response"]["invoice"]["subscription_id"])
>>> resp["status"]
'SUCCESS'
```
**eWay Gateway** The eWay gateway implements the [eWay Hosted Payment API.](http://www.eway.com.au/Developer/eway-api/hosted-payment-solution.aspx)

Note: Since the eWay payment gateway uses [SOAP,](http://en.wikipedia.org/wiki/SOAP) the API has been implemented using the [suds](https://fedorahosted.org/suds/) SOAP library for python. You'll require it to be able to use this gateway.

## Usage

• Add the following attributes to your *settings.py*:

```
MERCHANT TEST MODE = True
MERCHANT_SETTINGS = {
    "eway": {
       "CUSTOMER_ID": "???",
       "USERNAME": "???",
       "PASSWORD": "???",
    }
}
```
• Use the gateway instance:

```
>>> g1 = get_gateway("eway")
>>>
>>> cc = CreditCard(first_name= "Test",
... last_name = "User",
... month=10, year=2011,
... number="4222222222222",
... verification_value="100")
>>>
\Rightarrow response1 = g1.purchase(100, cc, options = {...})
>>> response1
{"status": "SUCCESS", "response": <instance>}
```
[Paylane](https://paylane.com/) Gateway Paylane is a payment processor focussed mainly in Europe.

Note: You will require [suds](https://fedorahosted.org/suds) python package to work with the the SOAP interface.

Settings attributes required for this gateway are:

- USERNAME: The username provided by Paylane while signing up for an account.
- PASSWORD: The password you set from the merchant admin panel. Not to be confused with the merchant login password.
- WSDL (optional): The location of the WSDL file. Defaults to [https://direct.paylane.com/wsdl/production/Direct.wsdl.](https://direct.paylane.com/wsdl/production/Direct.wsdl)

• SUDS CACHE DIR (optional): The location of the suds cache files. Defaults to /tmp/suds.

Settings attributes:

```
MERCHANT_TEST_MODE = True # Toggle for live
MERCHANT_SETTINGS = {
    "paylane": {
        "USERNAME": "???",
        "PASSWORD": "???",
    }
    ...
}
```
## Example:

Simple usage:

```
>>> paylane = get_gateway("paylane")
>>> credit_card = CreditCard(first_name="Test", last_name="User",
                             month=10, year=2012,
                             number="4242424242424242",
                             verification_value="100")
# Bill the user for 1000 USD
>>> resp = paylane.purchase(1000, credit_card)
>>> resp["status"]
SUCCESS
# Authorize the card for 1000 USD
>>> resp = paylane.authorize(1000, credit_card)
# Capture funds (900 USD) from a previously authorized transaction
>>> response = paylane.capture(900, resp["response"].id)
>>> response["status"]
SUCCESS
# A recurring plan charge
>>> options = {"plan_id": "gold"}
>>> resp = paylane.recurring(credit_card, options = options)
>>> resp["status"]
SUCCESS
```
### PayPal Gateway

Note: This gateway is a wrapper to the [django-paypal](http://github.com/dcramer/django-paypal/) package. Please download it to be able to use the gateway.

The PayPal gateway is an implementation of the [PayPal Website Payments Pro](https://merchant.paypal.com/cgi-bin/marketingweb?cmd=_render-content&content_ID=merchant/wp_pro) product.

### Usage

- Setup a PayPal Website Payments Pro account and obtain the API details.
- Add *paypal.standard* and *paypal.pro* (apps from [django-paypal\)](http://github.com/dcramer/django-paypal/) to the *INSTALLED\_APPS* in your *settings.py*.
- Also add the following attributes to your *settings.py*:

```
MERCHANT TEST MODE = True # Toggle for live transactions
MERCHANT_SETTINGS = {
    "pay_pal": {
```

```
"WPP_USER" : "???",
        "WPP_PASSWORD" : "???",
        "WPP_SIGNATURE" : "???"
    }
}
# Since merchant relies on django-paypal
# you have to additionally provide the
# below attributes
PAYPAL_TEST = MERCHANT_TEST_MODE
PAYPAL_WPP_USER = MERCHANT_SETTINGS["pay_pal"]["WPP_USER"]
PAYPAL_WPP_PASSWORD = MERCHANT_SETTINGS["pay_pal"]["WPP_PASSWORD"]
PAYPAL_WPP_SIGNATURE = MERCHANT_SETTINGS["pay_pal"]["WPP_SIGNATURE"]
```
- Run *python manage.py syncdb* to get the response tables.
- Use the gateway instance:

```
>>> g1 = get_gateway("pay_pal")
>>>
>>> cc = CreditCard(first_name= "Test",
                ... last_name = "User",
... month=10, year=2011,
... number="4222222222222",
... verification value="100")
>>>
>>> response1 = g1.purchase(100, cc, options = {"request": request, ...})
>>> response1
{"status": "SUCCESS", "response": <PayPalNVP object>}
```
Note: The PayPal gateway expects you pass the *request* object as a part of the *options* dictionary because the client's IP address may be used for fraud detection.

**[Stripe Payments](https://stripe.com/)** [Stripe](http://pypi.python.org/pypi/stripe/) Payments is a gateway provided by Stripe to services which are willing to take the burden of PCI compliance. This does not involve any redirects and only Server to Server calls happen in the background.

Note: You will require the official [stripe](http://pypi.python.org/pypi/stripe/) python package offered by Stripe for this gateway to work.

Settings attributes required for this integration are:

• API KEY: The merchant api key is provided by Stripe. Can be obtained from the account dashboard.

Settings attributes:

```
MERCHANT_TEST_MODE = True # Toggle for live
MERCHANT_SETTINGS = {
    "stripe": {
        "API_KEY": "???",
        "PUBLISHABLE_KEY": "???", # Used for stripe integration
    }
    ...
}
```
### Example:

Simple usage:

```
>>> from billing import get_gateway, CreditCard
>>> stripe = get_gateway("stripe")
>>> credit_card = CreditCard(first_name="Test", last_name="User",
                             month=10, year=2012,
                             number="4242424242424242",
                             verification_value="100")
# Bill the user for 1000 USD
>>> resp = stripe.purchase(1000, credit_card)
>>> resp["status"]
SUCCESS
# Authorize the card for 1000 USD
>>> resp = stripe.authorize(1000, credit_card)
# Capture funds (900 USD) from a previously authorized transaction
>>> response = stripe.capture(900, resp["response"].id)
>>> response["status"]
SUCCESS
# Store Customer and Credit Card information in the vault
>>> resp = stripe.store(credit_card)
# Unstore a previously stored credit card from the vault
>>> response = stripe.unstore(resp["response"].id)
>>> response["status"]
SUCCESS
# A recurring plan charge
>>> options = {"plan_id": "gold"}
>>> resp = stripe.recurring(credit_card, options = options)
>>> resp["status"]
SUCCESS
```
WePay Payments [WePay.com](https://www.wepay.com/) is a service that lets you accept payments not just from credit cards but also from bank accounts.

WePay works slightly differently and is a hybrid between a [Gateway](#page-9052-0) and an [Integration](#page-9078-0) but should still be fairly easy to use.

Note: You will require the official [wepay](http://pypi.python.org/pypi/wepay/) python package offered by WePay.

Settings attributes required for this integration are:

- CLIENT\_ID: This attribute refers to the application id that can be obtained from the account dashboard.
- CLIENT\_SECRET: This is the secret for the corresponding CLIENT\_ID.
- ACCOUNT\_ID: Refers to the WePay user account id. If you are accepting payments for yourself, then this attribute is compulsory. If you are accepting payments for other users (say in a marketplace setup), then it is optional in the settings.py file but has to be passed in the options dictionary (with the key account\_id) in the views.
- ACCESS TOKEN: The OAuth2 access token acquired from the user after the installation of the WePay application. If you are accepting payments for yourself, then this attribute is compulsory. If you are accepting payments for other users (say in a marketplace setup), then it is optional in the settings.py file but has to be passed in the options dictionary (with the key token) in the views.

Settings attributes:

```
MERCHANT_TEST_MODE = True # Toggle for live
MERCHANT_SETTINGS = {
    "we_pay": {
        "CLIENT_ID": "???",
        "CLIENT_SECRET": "???",
        "ACCESS_TOKEN": "???",
        "ACCOUNT_ID": "???"
    }
    ...
}
```
## Example:

Simple usage:

```
wp = get_gateway("we_pay")
credit_card = CreditCard(first_name="Test", last_name="User",
                         month=10, year=2012,
                         number="4242424242424242",
                         verification_value="100")
def we_pay_purchase(request):
   # Bill the user for 10 USD
    # Credit card is not required here because the user
    # is redirected to the wepay site for authorization
    resp = wp.purchase(10, None, {"description": "Product Description",
        "type": "GOODS",
        "redirect_uri": "http://example.com/success/redirect/"
    })
    if resp["status"] == "SUCCESS":
        return HttpResponseRedirect(resp["response"]["checkout_uri"])
    ...
# Authorize the card for 1000 USD
def we_pay_authorize(request):
    # Authorize the card, the amount is not required.
    resp = wp^\prime.authorize(None, credit_card, {"customer": {"email": "abc@example.com"|}, "billing_a
    resp["checkout_id"]
    ...
# Capture funds from a previously authorized transaction
def we_pay_capture(request):
    # No ability to partially capture and hence first argument is None
    resp = wp.capture(None, '<authorization_id>')
    ...
# Refund a transaction
def we_pay_refund(request):
    # Refund completely
   resp = wp.credit(None, '<checkout_id>')
    ...
    # Refund partially from a transaction charged $15
    resp = wp.credit(10, '<checkout_id>')
    ...
```

```
# Store Customer and Credit Card information in the vault
def we_pay_store(request)
    resp = wp.store(credit_card, {"customer": {"email": "abc@example.com"}, "billing_address": {
    ...
# A recurring plan for $100/month
def we_pay_recurring(request):
    options = {"period": "monthly", "start_time": "2012-01-01",
               "end_time": "2013-01-01", "auto_recur": "true",
               "redirect_uri": "http://example.com/redirect/success/"}
    resp = wp.recurring(100, None, options = options)
    if resp["status"] == "SUCCESS":
        return HttpResponseRedirect(resp["response"]["preapproval_uri"])
    ...
```
Off-site Processing Off-site processing is the payment mechanism where the customer is redirected to the payment gateways site to complete the transaction and is redirected back to the merchant website on completion.

Since the credit card number and other sensitive details are entered on the payment gateway's site, the merchant website may not comply to [PCI standards.](http://en.wikipedia.org/wiki/Payment_Card_Industry_Data_Security_Standard) This mode of payment is recommended when the merchant website is not in a position to use SSL certificates, not able to guarantee a secure network etc

Off-site processing is generally implemented in merchant through *Integrations* (name derived from [Active Merchant\)](http://activemerchant.org/).

Integration An Integration much like a [Gateway](#page-9052-0) is a Python class. But unlike a Gateway which is used in a view, an Integration renders a form (usually with hidden fields) through a template tag. An integration may also support asynchronous and real-time transaction status handling through callbacks or notifiers like the [PayPal IPN](https://www.paypal.com/ipn)

Here is a reference of the attributes and methods of the Integration class:

## Attributes

- fields: Dictionary of form fields that have to be rendered in the template.
- test\_mode: Signifies if the integration is in a test mode or production. The default value for this is taken from the *MERCHANT\_TEST\_MODE* setting attribute.
- display\_name: A human readable name that is generally used to tag the errors when the integration is not correctly configured.

#### Methods

- init (options={}): The constructor for the Integration. The options dictionary if present overrides the default items of the fields attribute.
- add\_field(key, value): A method to modify the fields attribute.
- add fields(fields): A method to update the fields attribute with the fields dictionary specified.
- service\_url: The URL on the form where the fields data is posted. Overridden by implementations.
- get\_urls: A method that returns the urlpatterns for the notifier/ callback. This method is modified by implementations.
- urls: A property that returns the above method.

Helper Function Very much like [Gateways,](#page-9052-0) Integrations have a method of easily referencing the corresponding integration class through the *get\_integration* helper function.

• get\_integration(integration\_name, \*args, \*\*kwargs): Returns the Integration class for the corresponding *integration\_name*.

Example:

```
>>> from billing import get_integration
>>> get_integration("pay_pal")
<billing.integrations.pay_pal_integration.PayPalIntegration object at 0xa57e12c>
```
[PayPal Website Payments Standard](https://merchant.paypal.com/cgi-bin/marketingweb?cmd=_render-content&content_ID=merchant/wp_standard) PayPal Website Payments Standard (PWS) is an offsite payment processor. This method of payment is implemented in merchant as a wrapper on top of [django-paypal.](https://github.com/dcramer/django-paypal) You need to install the package to be able to use this payment processor.

For a list of the fields and settings attribute expected, please refer to the PWS and django-paypal documentation.

After a transaction, PayPal pings the notification URL and all the data sent is stored in the *PayPalIPN* model instance that can be viewed from the django admin.

Test or Live Mode By default the form renders in test mode with POST against sandbox.paypal.com. Add following to you *settings.py* to put the form into live mode:

```
### Django Merchant
MERCHANT_TEST_MODE = False
PAYPAL_TEST = MERCHANT_TEST_MODE
```
Don't forget to add the settings attributes from django-paypal:

```
INSTALLED_APPS = (
    ...,
    'paypal.standard.pdt',
    ...)
MERCHANT_SETTINGS = {
     ...,
     'pay_pal': {
         "WPP_USER" : '...',
         "WPP_PASSWORD" : '...',
         "WPP_SIGNATURE" : '...',
         "RECEIVER_EMAIL" : '...',
         # Below attribute is optional
         "ENCRYPTED": True
     }
     ...}
PAYPAL_RECEIVER_EMAIL = MERCHANT_SETTINGS['pay_pal']['RECEIVER_EMAIL']
```
Example In urls.py:

```
from billing import get_integration
pay_pal = get_integration("pay_pal")
urlpatterns += patterns('',
  (r'^paypal-ipn-handler/', include(pay_pal.urls)),
)
```
In views.py:

```
>>> from billing import get_integration
>>> pay_pal = get_integration("pay_pal")
>>> pay_pal.add_fields({
... "business": "paypalemail@somedomain.com",
... "item_name": "Test Item",
... "invoice": "UID",
... "notify_url": "http://example.com/paypal-ipn-handler/",
... "return_url": "http://example.com/paypal/",
... "cancel_return": "http://example.com/paypal/unsuccessful/",
... "amount": 100})
>>> return render_to_response("some_template.html",
... {"obj": pay_pal},
... context_instance=RequestContext(request))
```
You can also implement a shopping cart by adding multiple items with keys like item name 1, amount 1 etc, for e.g:

```
>>> pay_pal.add_fields({
... "business": "paypalemail@somedomain.com",
... "item_name_1": "Test Item 1",
... "amount_1": "10",
... "item_name_2": "Test Item 2",
... "amount_2": "20",
... "invoice": "UID",
... "notify_url": "http://example.com/paypal-ipn-handler/",
... "return_url": "http://example.com/paypal/",
... "cancel_return": "http://example.com/paypal/unsuccessful/",
... })
```
In some\_template.html:

```
{% load render_integration from billing_tags %}
{% render_integration obj %}
```
Template renders to something like below:

```
<form action="https://www.sandbox.paypal.com/cgi-bin/webscr" method="post">
 <input type="hidden" name="business" value="paypalemail@somedomain.com" id="id_business" />
  <input type="hidden" name="amount" value="100" id="id_amount" />
 <input type="hidden" name="item_name" value="Test Item" id="id_item_name" />
 <input type="hidden" name="notify_url" value="http://example.com/paypal-ipn-handler/" | id="id_notify
 <input type="hidden" name="cancel_return" value="http://example.com/paypal/unsuccessful" id="id_cancel_return" />
 <input type="hidden" name="return" value="http://example.com/paypal/" id="id_return_url" />
 <input type="hidden" name="invoice" value="UID" id="id_invoice" />
 <input type="hidden" name="cmd" value="_xclick" id="id_cmd" />
 <input type="hidden" name="charset" value="utf-8" id="id_charset" />
 <input type="hidden" name="currency_code" value="USD" id="id_currency_code" />
 <input type="hidden" name="no_shipping" value="1" id="id_no_shipping" />
  <input type="image" src="https://www.sandbox.paypal.com/en_US/i/btn/btn_buynowCC_LG.gif" border="0"
</form>
```
WorldPay [WorldPay,](http://www.rbsworldpay.com/) provides a hosted payments page for offsite transactions for merchants who cannot guarantee PCI compliance. The documentation for the service is available [here.](http://rbsworldpay.com/support/bg/index.php?page=development&sub=integration&c=UK)

After a transaction, WorldPay pings the notification URL and all the data sent is stored in the *RBSResponse* model instance that can be viewed from the django admin.

The settings attribute required for this integration are:

• MD5 SECRET KEY: The MD5 secret key chosen by the user while signing up for the WorldPay Hosted Payments Service.

Settings Attributes:

```
MERCHANT_TEST_MODE = True # Toggle for live
MERCHANT_SETTINGS = {
    "world_pay": {
        "MD5_SECRET_KEY": "???"
    }
    ...
}
```
#### Example In urls.py:

```
world_pay = get_integration("world_pay")
urlpatterns += patterns('',
  (r'^world_pay/', include(world_pay.urls)),
  # You'll have to register /world_pay/rbs-notify-handler/ in the
  # WorldPay admin dashboard for the notification URL
)
```
In views.py:

```
>>> from billing import get_integration
>>> world_pay = get_integration("world_pay")
>>> world_pay.add_fields({
... "instId": "WP_ID",
... "cartId": "TEST123",
... "amount": 100,
... "currency": "USD",
... "desc": "Test Item",
... })
>>> return render_to_response("some_template.html",
                           ... {"obj": world_pay},
... context_instance=RequestContext(request))
```
In some\_template.html:

```
{% load render_integration from billing_tags %}
{% render_integration obj %}
```
Template renders to something like below:

```
<form method='post' action='https://select-test.wp3.rbsworldpay.com/wcc/purchase'>
 <input type="hidden" name="futurePayType" id="id_futurePayType" />
 <input type="hidden" name="intervalUnit" id="id_intervalUnit" />
 <input type="hidden" name="intervalMult" id="id_intervalMult" />
 <input type="hidden" name="option" id="id_option" />
 <input type="hidden" name="noOfPayments" id="id_noOfPayments" />
 <input type="hidden" name="normalAmount" id="id_normalAmount" />
 <input type="hidden" name="startDelayUnit" id="id_startDelayUnit" />
 <input type="hidden" name="startDelayMult" id="id_startDelayMult" />
 <input type="hidden" name="instId" value="WP_ID" id="id_instId" />
 <input type="hidden" name="cartId" value="TEST123" id="id_cartId" />
 <input type="hidden" name="amount" value="100" id="id_amount" />
 <input type="hidden" name="currency" value="USD" id="id_currency" />
 <input type="hidden" name="desc" value="Test Item" id="id_desc" />
 <input type="hidden" name="testMode" value="100" id="id_testMode" />
```

```
\leinput type="hidden" name="signatureFields" value="instId:amount:cartId" id="id signatureFields" /:
 <input type="hidden" name="signature" value="6c165d7abea54bf6c1ce19af60359a59" id="id_signature" />
 <input type='submit' value='Pay through WorldPay'/>
</form>
```
Amazon Flexible Payment Service [Amazon FPS,](http://aws.amazon.com/fps/) is a service that allows for building very flexible payment systems. The service can be classified as a part Gateway and part Integration (offsite processor). This is because the customer is redirected to the Amazon site where he authorizes the payment and after this the customer is redirected back to the merchant site with a token that is used by the merchant to transact with the customer. In plain offsite processors, the authorization and transaction take place in one shot almost simultaneously.

Since the service isn't conventional (though very flexible), implementing FPS in merchant takes a couple of steps more.

The documentation for the service is available at [Amazon FPS Docs.](http://aws.amazon.com/documentation/fps/)

Note: This integration has a dependency on boto, a popular AWS library for python.

Settings attributes required for this integration are:

- AWS\_ACCESS\_KEY: The Amazon AWS access key available from the user's AWS dashboard.
- AWS\_SECRET\_ACCESS\_KEY: The Amazon AWS secret access key also available from the user's dashboard. Shouldn't be distributed to anyone.

Settings attributes:

```
MERCHANT_TEST_MODE = True
MERCHANT_SETTINGS = {
    "amazon_fps": {
        "AWS_ACCESS_KEY": "???",
        "AWS_SECRET_ACCESS_KEY": "???"
    }
}
```
Here are the methods and attributes implemented on the AmazonFpsIntegration class:

- $\text{init}$  (options = {}): The constructor takes a dictionary of options that are used to initialize the underlying FPSConnection that is bundled with boto.
- service\_url: A property that returns the API Endpoint depending on whether the the integration is in test\_mode or not.
- link\_url: A property that returns the link which redirects the customer to the Amazon Payments site to authorize the transaction.
- purchase (amount, options={}): The method that charges a customer right away for the amount amount after receiving a successful token from Amazon. The options dictionary is generated from the return\_url on successful redirect from the Amazon payments page. This method returns a dictionary with two items, status representing the status and response representing the response as described by boto.fps.response.FPSResponse.
- authorize(amount, options={}): Similar to the purchase method except that it reserves the payment and doesn't not charge until a capture (settle) is not called. The response is the same as that of purchase.
- capture (amount, options={}): Captures funds from an authorized transaction. The response is the same as the above two methods.
- credit (amount, options={}): Refunds a part of full amount of the transaction.
- void(identification, options={}): Cancel/Null an authorized transaction.
- fps\_ipn\_handler: A method that handles the asynchronous HTTP POST request from the Amazon IPN and saves into the AmazonFPSResponse model.
- fps\_return\_url: This method verifies the source of the return URL from Amazon and directs to the transaction.
- transaction: This is the main method that charges/authorizes funds from the customer. This method has to be subclassed to implement the logic for the transaction on return from the Amazon Payments page.

Example In any app that is present in the settings. INSTALLED APPS, subclass the AmazonFpsIntegration and implement the transaction method. The file should be available under <app>/integrations/<integration\_name>\_integration.py:

```
class FpsIntegration(AmazonFpsIntegration):
    # The class name is based on the filename.
    # So if the files exists in <app>/integrations/fps_integration.py
    # then the class name should be FpsIntegration
   def transaction(self, request):
       # Logic to decide if the user should
        # be charged immediately or funds
        # authorized and then redirect the user
        # Below is an example:
       resp = self.purchase(10, \{... \})if resp["status"] == "Success":
           return HttpResponseRedirect("/success/")
       return HttpResponseRedirect("/failure/")
```
In urls.py:

```
from billing import get_integration
amazon_fps = get_integration("fps")
urlpatterns += patterns('',
  (r'^amazon_fps/', include(amazon_fps.urls)),
  # You'll have to register /amazon_fps/fps-notify-handler/ in the
  # Amazon FPS admin dashboard for the notification URL
)
```
In views.py:

```
from billing import get_integration
def productPage(request):
   amazon_fps = get_integration("fps")
  url_scheme = "http"
  if request.is_secure():
      url_scheme = "https"
   domain = RequestSite(request).domain
   fields = {"transactionAmount": "100",
             "pipelineName": "SingleUse",
             "paymentReason": "Merchant Test",
             "paymentPage": request.build absolute uri(),
             # Send the correct url where the redirect should happen
             "returnURL": "%s://%s%s" % (url_scheme,
                                         domain,
                                         reverse("fps_return_url")),
            }
    # You might want to save the fields["callerReference"] that
    # is auto-generated in the db or session to uniquely identify
```

```
# this user (or use the user id as the callerReference) because
# amazon passes this callerReference back in the return URL.
amazon_fps.add_fields(fields)
return render_to_response("some_template.html",
                          {"fps": amazon_fps},
                          context_instance=RequestContext(request))
```
In some\_template.html:

```
{% load render_integration from billing_tags %}
{% render_integration fps %}
```
The above template renders the following code:

```
<p><a href="https://authorize.payments-sandbox.amazon.com/cobranded-ui/actions/start?callerKey=AKIAI
```
[Braintree Payments Transparent Redirect](http://www.braintreepayments.com/gateway/api) Braintree Payments Transparent Redirect is a service offered by [Brain](http://www.braintreepayments.com/)[tree Payments](http://www.braintreepayments.com/) to reduce the complexity of PCI compliance.

Note: This integration makes use of the official [braintree](http://pypi.python.org/pypi/braintree/) python package offered by Braintree Payments. Please install it before you use this integration.

Refer to the [Braintree Payments Server to Server](#page-9064-0) Gateway for the settings attributes.

Here are the methods and attributes implemented on the BraintreePaymentsIntegration class:

- init (self, options=None): The constructor method that configures the Braintree environment setting it either to production or sandbox mode based on the value of settings. MERCHANT\_TEST\_MODE.
- service\_url(self): A property that provides the URL to which the Transparent Redirect form is submitted.
- get\_urls(self): The method sets the url to which Braintree redirects after the form submission is successful. This method is generally mapped directly in the urls.py.

```
from billing import get_integration
braintree = get_integration("braintree_payments")
urlpatterns += patterns('',
   (r'^braintree/', include(braintree.urls)),
)
```
- braintree\_notify\_handler(self, request): The view method that handles the confirmation of the transaction after successful redirection from Braintree.
- braintree\_success\_handler(self, request, response): If the transaction is successful, the braintree\_notify\_handler calls the braintree\_success\_handler which renders the billing/braintree success.html with the response object. The response object is a standard braintree result described [here.](http://www.braintreepayments.com/docs/python/transactions/result_handling)
- braintree\_failure\_handler(self, request, response): If the transaction fails, the braintree\_notify\_handler calls the braintree\_failure\_handler which renders the billing/braintree\_error.html with the response which is a standar braintree error object.
- generate tr data(self): The method that calculates the tr data to prevent a form from being tampered post-submission.

• generate form(self): The method that generates and returns the form (present in billing.forms.braintree\_payments\_form) and populates the initial data with the self.fields (added through either the add fields or add field methods) and tr\_data.

### Example:

In the views.py:

```
braintree_obj = get_integration("braintree_payments")
# Standard braintree fields
fields = {"transaction": {
            "order_id": "some_unique_id",
            "type": "sale",
            "options": {
                "submit_for_settlement": True
              },
            },
            "site": "%s://%s" %("https" if request.is_secure() else "http",
                                RequestSite(request).domain)
         }
braintree_obj.add_fields(fields)
return render_to_response("some_template.html",
                          {"bp": braintree_obj},
                          context_instance=RequestContext(request))
```
In the urls.py:

```
braintree_obj = get_integration("braintree_payments")
urlpatterns += patterns('',
   (r'^braintree/', include(braintree.urls)),
)
```
In the template:

```
{% load render_integration from billing_tags %}
{% render_integration bp %}
```
Stripe Payment Integration *[Stripe Payment Integration](#page-9092-0)* is a service offered by [Stripe Payment](https://stripe.com) to reduce the complexity of PCI compliance.

Note: This integration makes use of the official [stripe](http://pypi.python.org/pypi/stripe/) python package offered by Stripe Payments. Please install it before you use this integration.

Refer to the [Stripe Payments](#page-9074-0) Gateway for the settings attributes.

Here are the methods and attributes implemented on the StripeIntegration class:

- \_init\_(self, options=None): The constructor method that configures the stripe setting
- get urls (self): The method sets the url to which the token is sent after the it is obtained from Stripe. This method is generally mapped directly in the  $urls.py$ .

```
from billing import get_integration
```

```
stripe_obj = get_integration("stripe")
```

```
urlpatterns += patterns('',
```

```
(r'^stripe/', include(stripe_obj.urls)),
)
```
- transaction(self, request): The method that receives the Stripe Token after successfully validating with the Stripe servers. Needs to be subclassed to include the token transaction logic.
- generate\_form(self): The method that generates and returns the form (present in billing.forms.stripe\_form)

#### Example:

In <some\_app>/integrations/stripe\_example\_integration.py:

```
from billing.integrations.stripe_integration import StripeIntegration
class StripeExampleIntegration(StripeIntegration):
   def transaction(self, request):
        # The token is received in the POST request
        resp = self.gateway.purchase(100, request.POST["stripeToken"])
        if resp["status"] == "SUCCESS":
            # Redirect if the transaction is successful
            ...
        else:
            # Transaction failed
            ...
```
In the views.py:

```
stripe_obj = get_integration("stripe_example")
return render_to_response("some_template.html",
                        {"stripe_obj": stripe_obj},
                         context_instance=RequestContext(request))
```
In the urls.py:

```
stripe_obj = get_integration("stripe_example")
urlpatterns += patterns('',
   (r'^stripe/', include(stripe_obj.urls)),
)
```
In the template:

```
{% load render_integration from billing_tags %}
{% render_integration stripe_obj %}
```
eWAY Payment Integration The eWAY integration functionality interfaces with eWAY's Merchant Hosted Payments facility. Their service makes it extremely easy to be PCI-DSS compliant by allowing you to never receive customer credit card information.

Note: This integration requires the [suds](https://fedorahosted.org/suds/) package. Please install it before you use this integration.

The basic data flow is as follows:

- 1. Request an *access code* from eWAY.
- 2. Create an HTML form with the *access code* and user credit card fields.
- 3. Encourage the user to submit the form to eWAY and they'll be redirected back to your site.

4. Use the *access code* to ask eWAY if the transaction was successful.

You must add the following to project's settings:

```
MERCHANT_SETTINGS = {
    "eway": {
        "CUSTOMER_ID": "???",
        "USERNAME": "???",
        "PASSWORD": "???",
    }
}
```
The integration class is used to request an *access code* and also to check its success after the redirect:

```
class EwayIntegration(access_code=None)
```
Creates an integration object for use with eWAY.

*access\_code* is optional, but must be configured prior to using [check\\_transaction\(\)](#page-9096-0).

```
request_access_code(payment, redirect_url, customer=None, billing_country=None,
                      ip_address=None)
```
Requests an *access code* from eWAY to use with a transaction.

**Parameters** 

- **payment** (*dict*) Information about the payment
- **redirect\_url** (*unicode*) URL to redirect the user to after payment
- **customer** (*dict*) Customer related information
- **billing\_country** (*unicode alpha-2 country code (as per ISO 3166)*) Customer's billing country
- **ip\_address** (*unicode*) Customer's IP address

Returns (access\_code, customer)

The integration is automatically updated with the returned access code.

Supported keys in customer:

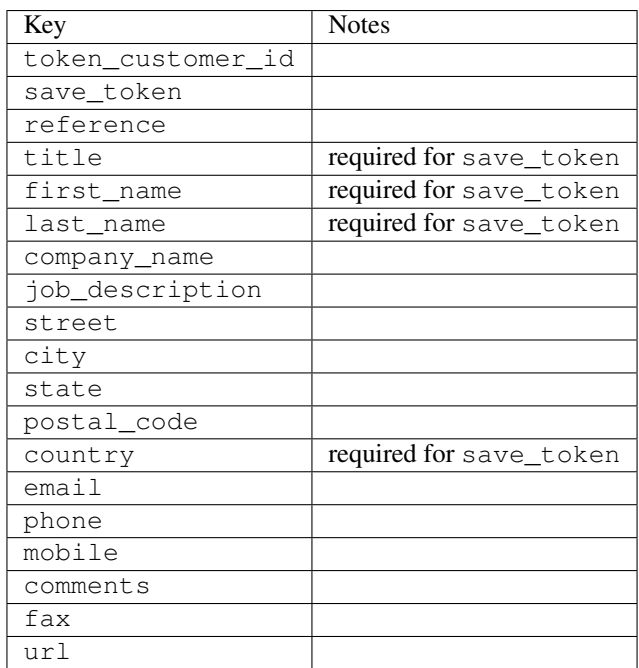

Supported keys in payment:

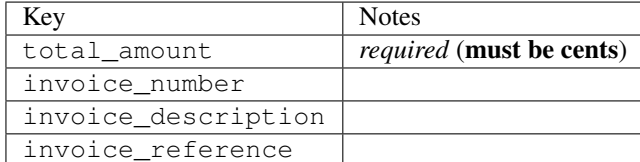

To add extra security, it's a good idea to specify ip\_address. The value is given to eWAY to allow them to ensure that the POST request they receive comes from the given address. E.g.:

```
def payment(request):
    integration = get_integration("eway_au")
    access_code, customer = integration.request_access_code(..., ip_address=request.META["REMOTE
    # ...
```
## Returned value

The returned value is a tuple (access\_code, customer). access\_code is the access code granted by eWAY that must be included in the HTML form, and is used to request transaction status after the redirect.

customer is a dict containing information about the customer. This is particularly useful if you make use of save\_token and token\_customer\_id to save customer details on eWAY's servers. Keys in the dict are:

```
•token_customer_id
•save_token
•reference
•title
•first_name
•last_name
•company_name
•job_description
•street
•city
•state
•postal_code
•country – e.g. au
•email
•phone
•mobile
•comments
•fax
•url
•card_number – e.g. 444433XXXXXX1111
•card_name
•card_expiry_month
```
•card\_expiry\_year

### **check\_transaction**()

Check with eWAY what happened with a transaction.

This method requires access\_code has been configured.

### Returns dict

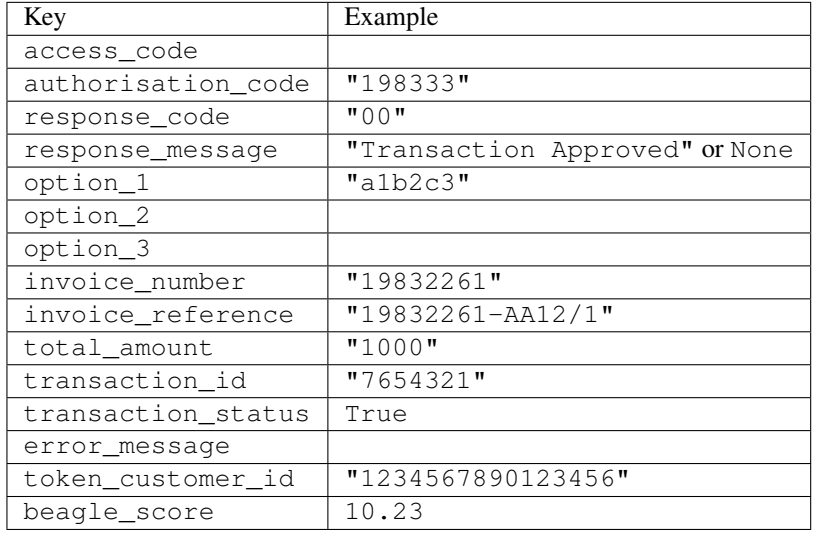

## Example:

```
# views.py
from billing import get_integration
from django.shortcuts import get_object_or_404
def payment(request, cart_pk):
    # Pretend some 'Order' model exists with a 'total_price' in dollars
   order = get_object_or_404(Order, pk=cart_pk)
   integration = get_integration("eway_au")
   access_code, customer = integration.request_access_code(
       customer={"first_name": "Bradley", "last_name": "Ayers"},
       payment={"total_amount": order.total_price * 100},
        return_url=reverse(payment_done))
    request.session["eway_access_code"] = integration.access_code
    return render(request, "payment.html", {"integration": integration})
def payment_done(request, cart_pk):
   order = get_object_or_404(Order, pk=cart_pk)
   access_code = request.session["access_code"]
   integration = get_integration("eway_au", access_code=access_code)
   # Retrieve transaction status from eWAY
   status = integration.check_transaction()
   if status["response_code"] in ("00", "08", "11"):
       order.is_paid = True
       order.save()
        template = "receipt.html"
    else:
       template = "payment_failed.html"
```
**return** render(request, template, {"status": status})

In order for eWAY to process the transaction, the user must submit the payment HTML form directly to eWAY. The helper tag  $\{\,$  % eway  $\,$  % } makes this trivial:

```
{% load render_integration from billing_tags %}
{% render_integration integration %}
```
For a more configurable form, use the following pattern:

```
<form method="post" action="{{ integration.service_url }}">
    {{ integration.generate_form.as_p }}
    <input type="submit"/>
</form>
```
Authorize.Net Direct Post Method [Authorize.Net Direct Post Method](http://developer.authorize.net/api/dpm) is a service offered by [Authorize.Net](http://authorize.net/) to reduce the complexity of PCI compliance.

Here are the following settings attributes that are required:

- LOGIN\_ID: The Login id provided by Authorize.Net. Can be obtained from the dashboard.
- TRANSACTION KEY: The Transaction key is used to sign the generated form with a shared key to validate against form tampering.
- MD5 HASH: This attribute is used to generate a hash that is verified against the hash sent by Authorize.Net to confirm the request's source.

Here are the methods and attributes implemented on the AuthorizeNetDpmIntegration class:

- init (self): The constructor that configures the Authorize.Net Integration environment setting it either to production or sandbox mode based on the value of settings.MERCHANT\_TEST\_MODE.
- **form\_class(self)**: Returns the form class that is used to generate the form. Defaults to billing.forms.authorize\_net\_forms.AuthorizeNetDPMForm.
- generate\_form(self): Renders the form and generates some precomputed field values.
- service url (self): Returns the Authorize.net url to be set on the form.
- verify\_response(self, request): Verifies if the relay response originated from Authorize.Net.
- get\_urls(self): The method sets the url to which Authorize.Net sends a relay response, redirects on a success or failure.

```
from billing import get_integration
integration = get\_integration("authorize.net_dpm")urlpatterns += patterns('',
   (r'^authorize_net/', include(integration.urls)),
\lambda
```
- authorize\_net\_notify\_handler(self, request): The view method that handles the verification of the response, firing of the signal and sends out the redirect snippet to Authorize.Net.
- authorize\_net\_success\_handler(self, request): The method that renders the *billing/authorize\_net\_success.html*.
- authorize\_net\_failure\_handler(self, request): The method that renders the *billing/authorize\_net\_failure.html*.

#### Example:

In the views.py:

```
int_obj = get_integration("authorize_net_dpm")
fields = \{ 'x\_amount' : 1,'x_fp_sequence': datetime.datetime.now().strftime('%Y%m%d%H%M%S'),
          'x_fp_timestamp': datetime.datetime.utcnow().strftime('%s'),
          'x_recurring_bill': 'F',
         }
int_obj.add_fields(fields)
return render_to_response("some_template.html",
                           {"adp": int_obj},
                          context_instance=RequestContext(request))
```
In the urls.py:

```
int_obj = get_integration("authorize_net_dpm")
urlpatterns += patterns('',
   (r'^authorize_net/', include(int_obj.urls)),
)
```
In the template:

```
{% load render_integration from billing_tags %}
{% render_integration adp %}
```
Signals The signals emitted by [Merchant](http://github.com/agiliq/merchant) are:

- *transaction was successful(sender, type=..., response=...)*: This signal is dispatched when a payment is successfully transacted. The *sender* is the object which has dispatched the signal. *type* is the kind of transaction. Current choices for type are:
	- *purchase*
	- *authorize*
	- *capture*
	- *credit*
	- *void*
	- *store*
	- *unstore*

*response* is the actual response object that is sent after the success. Please consult the individual gateway docs for the response object.

• *transaction\_was\_unsuccessful(sender, type=..., response=...)*: This signal is dispatched when a payment fails. The *sender* is the object which has dispatched the signal. *type* is the kind of transation. Current choices for type are:

- *purchase*
- *authorize*
- *capture*
- *credit*
- *void*

– *store*

...

– *unstore*

*response* is the actual response object that is sent after the success.

Note: Some gateways are implemented to raise an error on failure. This exception may be passed as the response object. Please consult the docs to confirm.

Writing a new gateway Writing a new gateway for [Merchant](http://github.com/agiliq/merchant) is very easy. Here are the steps to follow to write a new gateway:

• Create a new gateway file under the *billing.gateways* module which should follow this naming convention:

<gateway\_name>\_gateway.py

So for example, PayPal would have *pay\_pal\_gateway.py*. Similarly, Authorize.Net, would have *authorize\_net\_gateway.py*.

• Create a class in this file with the following name:

```
class GatewayNameGateway(Gateway):
```
So for PayPal, it would be *PayPalGateway* and for Authorize.Net, it would be *AuthorizeNetGateway*.

• Implement all or any of following methods in the class:

```
def purchase(self, money, credit_card, options = None):
...
def authorize(self, money, credit_card, options = None):
...
def capture(self, money, authorization, options = None):
...
def void(self, identification, options = None):
...
def credit(self, money, identification, options = None):
...
def recurring(self, money, creditcard, options = None):
...
def store(self, creditcard, options = None):
...
def unstore(self, identification, options = None):
...
```
Customizing Merchant While we make all attempts to cover most of the functionality of the payment processors but may fall short sometimes. There is absolutely no need to worry as the gateway and integration objects are extensible.

[Merchant](https://github.com/agiliq/merchant) looks for gateways and integration objects under every INSTALLED\_APPS in settings.py. So it is possible for you to write your custom or modified objects within your app without having to patch the merchant code. Note: Most of what is written below will also be applicable for gateways and you will have to replace instances of integration with gateway.

Suppose you want to extend the [Braintree Payments Integration,](#page-9090-0) to render a different template on success instead of the default billing/braintree\_success.html.

Here is the process:

- In any of the settings.INSTALLED\_APPS, create an integrations module (in layman's term an integrations directory with an \_\_init\_\_.py file under that directory).
- Create a file in that integrations directory that follows the convention below:

<integration\_name>\_integration.py

Let us name the modified integration as  $\text{modified}$  bp, then the filename would be:

modified\_bp\_integration.py

and the Integration class name in that file as ModifiedBpIntegration.

Note: The naming of the file and class follows a simple rule. The filename is split on underscores and each element of the split sequence is capitalized to obtain the class name.

So in our example, in the modified bp integration.py:

```
class ModifiedBpIntegration(BraintreePaymentsIntegration):
    def braintree_success_handler(self, request, response):
       return render_to_response("my_new_success.html",
                                 {"resp": response},
                                 context_instance=RequestContext(request))
```
• Then use the new integration in your code just as you would for a built-in integration:

**>>>** bp\_obj = get\_integration("modified\_bp")

Contributing to Merchant While there is no requirement for you to contribute your new gateway code or changes back to the [upstream project,](http://github.com/agiliq/merchant) you can play a good samaritan by contributing back to the project and helping scores of people.

Here are the steps to follow to contribute back to [Merchant:](http://github.com/agiliq/merchant)

- Fork the project from it's [github page.](http://github.com/agiliq/merchant)
- Make the changes in your fork.
- File an issue at the [github page](http://github.com/agiliq/merchant) and enclose a pull request.

Note: If you want to include a new gateway, we request you to include a few tests (probably using the current tests as a template).

• Don't forget to add yourself to the *CONTRIBUTORS.txt* file before opening an issue.

### Changes

## 0.4 (upcoming)

- Added python3 support
- Removed google checkout

# 0.3

- Django 1.7 suport (potentially backwards incompatible changes)
- Updated the example *requirements.txt*

## 0.2

- Unit tests are skipped unless the corresponding gateways are configured
- Bugfix Use settings.AUTH\_USER\_MODEL instead of get\_user\_model
- Demo fill up initial data for all gateways

## 0.1

• Added PIN payments support

## 0.09

• Removed Samurai gateway and integration

## 0.08

- Added bitcoin backend
- Bugfixes to eWay, paypal integration and authorize.net
- Google Checkout shipping, tax rate and private data support
- Changes to Amazon FPS to work with latest boto. Addition of new fields to the FPS response model. A backwards incompatible change
- Made merchant django v1.5 compatible
- Fixes in the chargebee gateway broken by changes in the 'requests' api
- Changes to the example to prevent empty forms from raising a Server Error

## 0.07

- Added Chargebee support
- Added Beanstream gateway

## 0.06

- Added WePay gateway
- Added Authorize.Net Direct Post Method integration

# 0.05

• Added Paylane gateway support.

### 0.04

- Backwards incompatible version.
- Changes in the settings attributes. Now there is a single attribute for storing the configuration of all gateways and integrations. Check the docs for details.
- Changed the usage of the template tags. Refer the docs for details.
- Added a display\_name to the integration object. Shouldn't affect users.

# 0.03

• Added support for Stripe and Samurai gateways and integrations.

### 0.02

• Added a setup.py and uploaded the package to pypi

## 0.01

- Initial commit.
- [Overview](#page-9042-0)
- [Install Merchant](#page-9046-0)
- [Credit Card](#page-9048-0)
- [Gateways](#page-9052-0)
	- [On-site Processing](#page-9056-0)
		- \* [Authorize.Net](#page-9058-0)
		- \* [Braintree Payments Server to Server](#page-9064-0)
		- \* [eWay](#page-9068-0)
		- \* [PayPal](#page-9072-0)
		- \* [Stripe Payments](#page-9074-0)
		- \* [Paylane](#page-9070-0)
		- \* [WePay](#page-9076-0)
		- \* [Beanstream](#page-9060-0)
		- \* [Chargebee](#page-9066-0)
		- \* [Bitcoin](#page-9062-0)
		- \* Global Iris
	- [Off-site Processing](#page-9078-0)
		- \* [PayPal](#page-9080-0)
		- \* Google Checkout
- \* [RBS WorldPay](#page-9084-0)
- \* [Amazon FPS](#page-9086-0)
- \* [Braintree Payments Transparent Redirect](#page-9090-0)
- \* [Stripe](#page-9092-0)
- \* [eWAY](#page-9094-0)
- \* [Authorize.Net Direct Post Method](#page-9098-0)
- \* Global Iris RealMPI
- [Signals](#page-9100-0)
- [Writing your own gateway](#page-9102-0)
- [Customizing the inbuilt Gateway/Integrations](#page-9104-0)
- [Contributing to Merchant](#page-9106-0)
- [Changelist](#page-9108-0)

# Indices and tables

- genindex
- modindex
- search

Merchant: Pluggable and Unified API for Payment Processors [Merchant,](http://github.com/agiliq/merchant) is a [django](http://www.djangoproject.com/) app that offers a uniform api and pluggable interface to interact with a variety of payment processors. It is heavily inspired from Ruby's [Active-](http://activemerchant.org/)[Merchant.](http://activemerchant.org/)

#### Overview Simple how to:

```
# settings.py
# Authorize.Net settings
AUTHORIZE_LOGIN_ID = "..."
AUTHORIZE_TRANSACTION_KEY = "..."
# PayPal settings
PAYPAL_TEST = True
PAYPAL_WPP_USER = "..."
PAYPAL_WPP_PASSWORD = "..."
PAYPAL_WPP_SIGNATURE = "..."
# views.py or wherever you want to use it
>>> g1 = get_gateway("authorize_net")
>>>
>>> cc = CreditCard(first_name= "Test",
... last_name = "User,
... month=10, year=2011,
... number="4222222222222",
... verification_value="100")
>>>
>>> response1 = g1.purchase(100, cc, options = {...})>>> response1
{"status": "SUCCESS", "response": <AuthorizeNetAIMResponse object>}
```

```
>>>
>>> g2 = get_gateway("pay_pal")
>>>
>>> response2 = q2.purchase(100, cc, options = {\dots})
>>> response2
{"status": "SUCCESS", "response": <PayPalNVP object>}
```
Installing Merchant You can use any of the following methods to install merchant.

• The recommended way is to install from [PyPi:](http://pypi.python.org/pypi/django-merchant)

pip install django-merchant

• If you are feeling adventurous, you might want to run the code off the git repository:

pip install -e git+git://github.com/agiliq/merchant.git#egg=django-merchant

#### Post-installation

- Install the dependencies for the gateways as prescribed in the individual gateway doc.
- Reference the billing app in your settings INSTALLED\_APPS.
- Run python manage.py syncdb to create the new required database tables

Configuration To configure a gateway/integration add the corresponding key to MERCHANT\_SETTINGS. Take a look at local.py-dist for reference.

**Running the Test Suite** By default, the test suite is configured to run tests for all the gateways and integrations which are configured:

python manage.py test billing

Tests for gateways and integrations which are not configured will be skipped.

If you are planning to integrate your app with a specific gateway/integration then you might wish to run only that apps test suite. For example, to run the Google Checkout Integration test case:

python manage.py test billing.GoogleCheckoutTestCase

Credit Card The *CreditCard* class is a helper class with some useful methods mainly for validation. This class is available in *billing.utils.credit\_card*.

#### Attribute Reference

- *regexp*: The compiled regular expression that matches all card numbers for the card issuing authority. For the *CreditCard* class, this is *None*. It is overridden by subclasses.
- *card\_type*: Points to a one of *CreditCard*'s subclasses. This attribute is set by the *validate\_card* method of the selected gateway.
- *card\_name*: Card issuing authority name. Generally not required, but some gateways expect the user to figure out the credit card type to send with the requests.

### Method Reference

- *\_\_init\_\_*: This method expects 6 keyword arguments. They are
	- *first\_name*: The first name of the credit card holder.
	- *last\_name*: The last name of the credit card holder.
	- *cardholders\_name*: The full name of the credit card holder, as an alternative to supplying *first\_name* and *last\_name*.
	- *month*: The expiration month of the credit card as an integer. Required
	- *year*: The expiration year of the credit card as an integer. Required
	- *number*: The credit card number (generally 16 digits). Required
	- *verification\_value*: The card security code (CVV2). Required
- *is\_luhn\_valid*: Checks the validity of the credit card number by using the *Luhn's algorithm* and returns a boolean. This method takes no arguments.
- *is expired*: Checks if the expiration date of the card is beyond today and returns a boolean. This method takes no arguments.
- *valid\_essential\_attributes*: Verifies if all the 6 arguments provided to the *\_\_init\_\_* method are filled and returns a boolean.
- *is\_valid*: Checks the validity of the card by calling the *is\_luhn\_valid*, *is\_expired* and *valid\_essential\_attributes* method and returns a boolean. This method takes no arguments.
- *expire\_date*: Returns the card expiry date in the "MM-YYYY" format. This is also available as a property.
- *name*: Returns the full name of the credit card holder by concatenating the *first\_name* and *last\_name*. This is also available as a property.

Subclasses Normally you do not use the subclasses directly. Instead, you use *CreditCard*, and call gateway.validate\_card() which will add a *card\_type* attribute which is the subclass.

The various credit cards and debit cards supported by [Merchant](http://github.com/agiliq/merchant) are:

# Credit Cards

- *Visa*
	- $-$  card name  $=$  "Visa"
	- $-$  regexp = re.compile('^4d{12}(d{3})?\$')
- *MasterCard*
	- card\_name = "MasterCard"
	- $-$  regexp = re.compile( $\sqrt{(5[1-5]d{4}1677189)d{10}^{\circ}}$ )
- *Discover*
	- card\_name = "Discover"
	- $-$  regexp = re.compile( $^{(6011|65d}{2})d{12}\$ )
- *AmericanExpress*
	- card\_name = "Amex"
	- $-$  regexp = re.compile('^3[47]d{13}\$')

```
• DinersClub
```
- card\_name = "DinersClub"
- $-$  regexp = re.compile('^3(0[0-5]|[68]d)d{11}\$')
- *JCB*
	- $-$  card name  $=$  "JCB"
	- regexp = re.compile('^35(28|29|[3-8]d)d{12}\$')

# Debit Cards

- *Switch*
	- card\_name = "Switch"
	- $-$  regexp = re.compile('^6759d{12}(d{2,3})?\$')
- *Solo*
	- card\_name = "Solo"
	- $-$  regexp = re.compile(' $6767d$ {12}(d{2,3})?\$')
- *Dankort*
	- card\_name = "Dankort"
	- $-$  regexp = re.compile(' $\sim$ 5019d{12}\$')
- *Maestro*
	- $-$  card name  $=$  "Maestro"
	- $-$  regexp = re.compile( $\sqrt{(5[06-8][6d)d(10,17)}\$ )
- *Forbrugsforeningen*
	- card\_name = "Forbrugsforeningen"
	- $-$  regexp = re.compile(' $\sim$ 600722d{10}\$')
- *Laser*
	- card\_name = "Laser"
	- $-$  regexp = re.compile(' $(6304|6706|6771|6709)d{8}(d{4}|d{6,7})$ ?\$')

# **Helpers**

- all\_credit\_cards = [Visa, MasterCard, Discover, AmericanExpress, DinersClub, JCB]
- all debit cards = [Switch, Solo, Dankort, Maestro, Forbrugsforeningen, Laser]
- all\_cards = all\_credit\_cards + all\_debit\_cards

Gateways Gateways are the payment processors implemented in [Merchant.](http://github.com/agiliq/merchant) This is implemented as a class so that it is easy to extend and create as many gateways as possible.

The base gateway class is *billing.gateway.Gateway* which has the following methods and attributes.

## Attribute Reference

- test\_mode: This boolean attribute signifies if the gateway is in the test mode. By default, it looks up this value from the *MERCHANT\_TEST\_MODE* attribute from the settings file. If the *MERCHANT\_TEST\_MODE* attribute is not found in the settings file, the default value is *True* indicating that the gateway is in the test mode. So do not forget to either set the attribute to *True* in the subclass or through the settings file.
- default currency: This is the currency in which the transactions are settled ie the currency in which the payment gateway sends the invoice, transaction reports etc. This does not prevent the developer from charging a customer in other currencies but the exchange rate conversion has to be manually handled by the developer. This is a string, for example *"USD"* for US Dollar.
- supported\_countries: This is a *list* of supported countries that are handled by the payment gateway. This should contain a list of the country codes as prescribed by the [ISO 3166-alpha 2 standard.](http://en.wikipedia.org/wiki/ISO_3166-1_alpha-2) The *billing.utils.countries* contains a mapping of the country names and ISO codes.
- supported\_cardtypes: This is a *list* of supported card types handled by the payment gateway. This should contain a list of instances of the [CreditCard](#page-9048-0) class.
- homepage\_url: A string pointing to the URL of the payment gateway. This is just a helper attribute that is currently not used.
- display name: A string that contains the name of the payment gateway. Another helper attribute that is currently not used.
- application\_id: An application name or unique identifier for the gateway. Yet another helper attribute not currently used.

## Method Reference

- validate card(credit card): This method validates the supplied card by checking if it is supported by the gateway (through the *supported\_cardtypes* attribute) and calls the *is\_valid* method of the card and returns a boolean. if the card is not supported by the gateway, a *CardNotSupported* exception is raised.
- service\_url: A property that returns the url to which the credit card and other transaction related details are submitted.
- purchase (money, credit card, options  $=$  None): A method that charges the given card (one-time) for the given amount *money* using the *options* provided. Subclasses have to implement this method.
- authorize(money, credit\_card, options = None): A method that authorizes (for a future transaction) the credit card for the amount *money* using the *options* provided. Subclasses have to implement this method.
- capture(money, authorization, options = None): A method that captures funds from a previously authorized transaction using the *options* provided. Subclasses have to implement this method.
- void(identification, options = None): A method that nulls/voids/blanks an authorized transaction identified by *identification* to prevent a subsequent capture. Subclasses have to implement this method.
- credit(money, identification, options = None): A method that refunds a settled transaction with the transacation id *identification* and given *options*. Subclasses must implement this method.
- recurring(money, creditcard, options = None): A method that sets up a recurring transaction (or a subscription). Subclasses must implement this method.
- store(creditcard, options = None): A method that stores the credit card and user profile information on the payment gateway's servers for future reference. Subclasses must implement this method.
- unstore(identification, options = None): A method that reverses the *store* method's results. Subclasses must implement this method.

The *options* dictionary passed to the above methods consists of the following keys:

- order id: A unique order identification code (usually set by the gateway).
- ip: The IP address of the customer making the purchase. This is required by certain gateways like PayPal.
- customer: The name, customer number, or other information that identifies the customer. Optional.
- invoice: The invoice code/number (set by the merchant).
- merchant: The name or description of the merchant offering the product.
- description: A description of the product or transaction.
- email: The email address of the customer. Required by a few gateways.
- currency: Required when using a currency with a gateway that supports multiple currencies. If not specified, the value of the *default\_currency* attribute of the gateway instance is used.
- billing\_address: A dictionary containing the billing address of the customer. Generally required by gateways for address verification (AVS) etc.
- shipping address: A dictionary containing the shipping address of the customer. Required if the merchant requires shipping of products and where billing address is not the same as shipping address.

The address dictionary for *billing\_address* and *shipping\_address* should have the following keys:

- **name**: The full name of the customer.
- company: The company name of the customer. Required by a few gateways.
- **address1**: The primary street address of the customer. Required by many gateways.
- address2: Additional line for the address. Optional.
- city: The city of the customer.
- state: The state of the customer.
- country: The [ISO 3166-alpha 2 standard](http://en.wikipedia.org/wiki/ISO_3166-1_alpha-2) code for the country of the customer.
- zip: The zip or postal code of the customer.
- phone: The phone number of the customer. Optional.

All the above methods return a standard *response* dictionary containing the following keys:

- status: Indicating if the transaction is a "SUCCESS" or a "FAILURE"
- response: The response object for the transaction. Please consult the respective gateway's documentation to learn more about it.

### Helper functions

• get\_gateway(name, \*args, \*\*kwargs): A helper function that loads the gateway class by the *name* and initializes it with the *args* and *kwargs*.

On-site Processing Onsite processing refers to the payment mechanism where the customer stays on the merchant website and the authentication is done by the merchant website with the gateway in the background.

Merchant websites need to comply with [PCI standards](http://en.wikipedia.org/wiki/Payment_Card_Industry_Data_Security_Standard) to be able to securely carry out transactions.

On-site processing for payment gateways is implemented by using subclasses of the [Gateway class.](#page-9052-0)

Authorize.Net Gateway This gateway implements the [Authorize.Net Advanced Integration Method \(AIM\).](http://developer.authorize.net/api/aim/)

#### Usage

}

- Setup a [test account](http://developer.authorize.net/testaccount/) with Authorize.Net.
- Add the following attributes to your *settings.py*:

```
MERCHANT_TEST_MODE = True # Toggle for live transactions
MERCHANT_SETTINGS = {
    "authorize_net": {
       "LOGIN_ID" : "???",
       "TRANSACTION_KEY" : "???"
   }
    ...
```
• Use the gateway instance:

```
>>> g1 = get_gateway("authorize_net")
\gt>>> cc = CreditCard(first_name= "Test",
... last_name = "User",
... month=10, year=2011,
... number="4222222222222",
... verification_value="100")
>>>
\Rightarrow response1 = q1.purchase(1, cc, options = {...})
>>> response1
{"status": "SUCCESS", "response": <AuthorizeNetAIMResponse object>}
```
[Beanstream](http://www.beanstream.com/site/ca/index.html) Beanstream is a gateway headquartered in Canada and offering payment processing across North America.

Note: You will require the [beanstream python package](http://github.com/dragonx/beanstream) maintained by the community.

Settings attributes required (optional if you are passing them while initializing the gateway) for this integration are:

- MERCHANT\_ID: The merchant id provided by Beanstream. Can be obtained from the account dashboard.
- LOGIN\_COMPANY: The company name as visible from the account settings in the dashboard.
- LOGIN\_USER: The username used to login to the account dashboard.
- LOGIN\_PASSWORD: The password used to login to the account dashboard.
- HASH\_ALGORITHM: This is optional but required if you have enabled hashing in account dashboard. The values may be one of *SHA-1* and *MD5*.
- HASHCODE: If the above attribute is enabled, then set this attribute to the hash value you've setup in the account dashboard.

Settings attributes:

```
MERCHANT_TEST_MODE = True # Toggle for live
MERCHANT_SETTINGS = {
    "beanstream": {
        "MERCHANT_ID": "???",
        "LOGIN_COMPANY": "???",
        "LOGIN_USER": "???",
        "LOGIN_PASSWORD": "???",
        # The below two attributes are optional
        "HASH_ALGORITHM": "???",
```

```
"HASHCODE": "???",
}
...
```
Example:

}

Simple usage:

```
>>> beanstream = get_gateway("beanstream")
>>> credit_card = CreditCard(first_name="Test", last_name="User",
                             month=10, year=2011,
                             number="4111111111111111",
                             verification_value="100")
# Bill the user for 1000 USD
>>> resp = beanstream.purchase(1000, credit_card)
>>> resp["response"].resp.approved()
True
# Authorize the card for 1000 USD
>>> resp = beanstream.authorize(1000, credit_card)
# Capture funds (900 USD) from a previously authorized transaction
>>> response = beanstream.capture(900, resp["response"].resp["trnId"])
>>> response["response"].resp.approved()
True
# Void an authorized transaction
>>> beanstream.void(resp["response"].resp["trnId"])
```
Bitcoin Gateway The Bitcoin gateway implements the [Bitcoin digital currency.](http://bitcoin.org/)

It is implemented using the JSON-RPC API as described in the [Merchant Howto.](https://en.bitcoin.it/wiki/Merchant_Howto#Using_a_third-party_plugin)

Note: The Bitcoin gateway depends on the *bitcoin-python* library which can be installed from pypi

## Usage

• Add the following attributes to your *settings.py*:

```
"bitcoin": {
    "RPCUSER": "", # you'll find these settings in your $HOME/.bitcoin/bitcoin.conf
    "RPCPASSWORD": "",
    "HOST": "",
   "PORT": "",
    "ACCOUNT": "",
    "MINCONF": 1,
},
```
• Use the gateway instance:

```
>>> g1 = get_gateway("bitcoin")
>>> addr = g1.get_new_address()
>>> # pass along this address to your customer
>>> # the purchase will only be successful when
```

```
>>> # the amount is transferred to the above address
>>> response1 = g1.purchase(100, addr, options = {...})
>>> response1
{"status": "SUCCESS", "response": <instance>}
```
[Braintree Payments Server to Server](http://www.braintreepayments.com/gateway/api) [Braintree](http://www.braintreepayments.com/) Payments Server to Server is a gateway provided by Braintree [Payments](http://www.braintreepayments.com/) to services which are willing to take the burden of PCI compliance. This does not involve any redirects and only Server to Server calls happen in the background.

Note: You will require the official [braintree](http://pypi.python.org/pypi/braintree/) python package offered by Braintree for this gateway to work.

Settings attributes required for this integration are:

- MERCHANT\_ACCOUNT\_ID: The merchant account id provided by Braintree. Can be obtained from the account dashboard.
- PUBLIC\_KEY: The public key provided by Braintree through their account dashboard.
- PRIVATE\_KEY: The private key provided by Braintree through their account dashboard.

Settings attributes:

```
MERCHANT TEST MODE = True # Toggle for live
MERCHANT_SETTINGS = {
    "braintree_payments": {
        "MERCHANT_ACCOUNT_ID": "???",
        "PUBLIC_KEY": "???",
        "PRIVATE_KEY": "???"
    }
    ...
}
```
## Example:

Simple usage:

```
>>> braintree = get_gateway("braintree_payments")
>>> credit_card = CreditCard(first_name="Test", last_name="User",
                             month=10, year=2011,
                             number="4111111111111111",
                             verification_value="100")
# Bill the user for 1000 USD
>>> resp = braintree.purchase(1000, credit_card)
>>> resp["response"].is_success
True
# Authorize the card for 1000 USD
>>> resp = braintree.authorize(1000, credit_card)
# Capture funds (900 USD) from a previously authorized transaction
>>> response = braintree.capture(900, resp["response"].transaction.id)
>>> response["response"].is_success
True
# Void an authorized transaction
>>> braintree.void(resp["response"].transaction.id)
```

```
# Store Customer and Credit Card information in the vault
>>> options = {
        "customer": {
            "name": "John Doe",
            "email": "john.doe@example.com",
            },
        }
>>> resp = braintree.store(credit_card, options = options)
# Unstore a previously stored credit card from the vault
>>> response = braintree.unstore(resp["response"].customer.credit_cards[0].token)
>>> response["response"].is_success
True
# A recurring plan charge
>>> options = {
        "customer": {
            "name": "John Doe",
            "email": "john.doe@example.com",
            },
        "recurring": {
            "plan_id": "test_plan",
            "trial_duration": 2,
            "trial_duration_unit": "month",
            "number_of_billing_cycles": 12,
            },
        }
>>> resp = braintree.recurring(10, credit_card, options = options)
>>> resp["response"].is_success
True
>>> resp["response"].subscription.number_of_billing_cycles
12
```
Chargebee [Chargebee](http://www.chargebee.com/) is a SAAS that makes subscription billing easy to handle. They also provide the functionality to plug to multiple gateways in the backend.

Note: You will require the [requests](http://docs.python-requests.org/en/latest/index.html) package to get Chargebee to work.

Settings attributes required (optional if you are passing them while initializing the gateway) for this integration are:

- SITE: The name of the Chargebee app (or site as they refer). The URL is generally of the form ["https://](https:/){site}.chargebee.com/".
- API\_KEY: This key is provided in your settings dashboard.

Settings attributes:

```
MERCHANT_TEST_MODE = True # Toggle for live
MERCHANT_SETTINGS = {
    "chargebee": {
        "SITE": "some-test",
        "API_KEY": "???",
    }
    ...
}
```
### Example:

Simple usage:

```
>>> chargebee = get_gateway("chargebee")
>>> credit_card = CreditCard(first_name="Test", last_name="User",
                             month=10, year=2011,
                             number="4111111111111111",
                             verification_value="100")
# Bill the user for 10 USD per month based on a plan called 'monthly'
# The 'recurring' method on the gateway is a mirror to the 'store' method
>>> resp = chargebee.store(credit_card, options = {"plan_id": "monthly"})
>>> resp["response"]["customer"]["subscription"]["id"]
...
# Cancel the existing subscription
>>> response = chargebee.unstore(resp["response"]["customer"]["subscription"]["id"])
>>> response["response"]["subscription"]["status"]
'cancelled'
# Bill the user for 1000 USD
# Technically, Chargebee doesn't have a one shot purchase.
# Create a plan (called 'oneshot' below) that does a recurring
# subscription with an interval of a decade or more
>>> resp = chargebee.purchase(1000, credit_card,
   options = {"plan_id": "oneshot", "description": "Quick Purchase"})
>>> resp["response"]["invoice"]["subscription_id"]
...
# Authorize the card for 100 USD
# Technically, Chargebee doesn't have a one shot authorize.
# Create a plan (called 'oneshot' below) that does a recurring
# subscription with an interval of a decade or more and authorizes
# the card for a large amount
>>> resp = chargebee.authorize(100, credit_card,
   options = {"plan_id": "oneshot", "description": "Quick Authorize"})
# Capture funds (90 USD) from a previously authorized transaction
>>> response = chargebee.capture(90, resp["response"]["subscription"]["id"])
>>> response["status"]
'SUCCESS'
# Void an authorized transaction
>>> resp = chargebee.void(resp["response"]["invoice"]["subscription_id"])
>>> resp["status"]
'SUCCESS'
```
eWay Gateway The eWay gateway implements the [eWay Hosted Payment API.](http://www.eway.com.au/Developer/eway-api/hosted-payment-solution.aspx)

Note: Since the eWay payment gateway uses [SOAP,](http://en.wikipedia.org/wiki/SOAP) the API has been implemented using the [suds](https://fedorahosted.org/suds/) SOAP library for python. You'll require it to be able to use this gateway.

Usage

• Add the following attributes to your *settings.py*:

```
MERCHANT_TEST_MODE = True
MERCHANT_SETTINGS = {
    "eway": {
       "CUSTOMER_ID": "???",
       "USERNAME": "???",
       "PASSWORD": "???",
    }
}
```
• Use the gateway instance:

```
>>> g1 = get_gateway("eway")
>>>
>>> cc = CreditCard(first_name= "Test",
... last_name = "User",
... month=10, year=2011,
... number="4222222222222",
... verification_value="100")
>>>
\Rightarrow response1 = g1.purchase(100, cc, options = {...})
>>> response1
{"status": "SUCCESS", "response": <instance>}
```
[Paylane](https://paylane.com/) Gateway Paylane is a payment processor focussed mainly in Europe.

Note: You will require [suds](https://fedorahosted.org/suds) python package to work with the the SOAP interface.

Settings attributes required for this gateway are:

- USERNAME: The username provided by Paylane while signing up for an account.
- PASSWORD: The password you set from the merchant admin panel. Not to be confused with the merchant login password.
- WSDL (optional): The location of the WSDL file. Defaults to [https://direct.paylane.com/wsdl/production/Direct.wsdl.](https://direct.paylane.com/wsdl/production/Direct.wsdl)
- SUDS\_CACHE\_DIR (optional): The location of the suds cache files. Defaults to /tmp/suds.

Settings attributes:

```
MERCHANT_TEST_MODE = True # Toggle for live
MERCHANT_SETTINGS = {
    "paylane": {
        "USERNAME": "???",
        "PASSWORD": "???",
    }
    ...
}
```
## Example:

Simple usage:

```
>>> paylane = get_gateway("paylane")
>>> credit_card = CreditCard(first_name="Test", last_name="User",
                             month=10, year=2012,
                             number="4242424242424242",
```

```
verification_value="100")
# Bill the user for 1000 USD
>>> resp = paylane.purchase(1000, credit_card)
>>> resp["status"]
SUCCESS
# Authorize the card for 1000 USD
>>> resp = paylane.authorize(1000, credit_card)
# Capture funds (900 USD) from a previously authorized transaction
>>> response = paylane.capture(900, resp["response"].id)
>>> response["status"]
SUCCESS
# A recurring plan charge
>>> options = {"plan_id": "gold"}
>>> resp = paylane.recurring(credit_card, options = options)
>>> resp["status"]
SUCCESS
```
## PayPal Gateway

Note: This gateway is a wrapper to the [django-paypal](http://github.com/dcramer/django-paypal/) package. Please download it to be able to use the gateway.

The PayPal gateway is an implementation of the [PayPal Website Payments Pro](https://merchant.paypal.com/cgi-bin/marketingweb?cmd=_render-content&content_ID=merchant/wp_pro) product.

#### Usage

- Setup a PayPal Website Payments Pro account and obtain the API details.
- Add *paypal.standard* and *paypal.pro* (apps from [django-paypal\)](http://github.com/dcramer/django-paypal/) to the *INSTALLED\_APPS* in your *settings.py*.
- Also add the following attributes to your *settings.py*:

```
MERCHANT_TEST_MODE = True # Toggle for live transactions
MERCHANT_SETTINGS = {
    "pay_pal": {
        "WPP_USER" : "???",
       "WPP_PASSWORD" : "???",
       "WPP_SIGNATURE" : "???"
    }
}
# Since merchant relies on django-paypal
# you have to additionally provide the
# below attributes
PAYPAL_TEST = MERCHANT_TEST_MODE
PAYPAL_WPP_USER = MERCHANT_SETTINGS["pay_pal"]["WPP_USER"]
PAYPAL_WPP_PASSWORD = MERCHANT_SETTINGS["pay_pal"]["WPP_PASSWORD"]
PAYPAL_WPP_SIGNATURE = MERCHANT_SETTINGS["pay_pal"]["WPP_SIGNATURE"]
```
- Run *python manage.py syncdb* to get the response tables.
- Use the gateway instance:

```
>>> g1 = get_gateway("pay_pal")
>>>
>>> cc = CreditCard(first_name= "Test",
```

```
... last_name = "User",
... month=10, year=2011,
... number="4222222222222",
... verification_value="100")
>>>
>>> response1 = g1.purchase(100, cc, options = {"request": request, ...})
>>> response1
{"status": "SUCCESS", "response": <PayPalNVP object>}
```
Note: The PayPal gateway expects you pass the *request* object as a part of the *options* dictionary because the client's IP address may be used for fraud detection.

**[Stripe Payments](https://stripe.com/)** [Stripe](http://pypi.python.org/pypi/stripe/) Payments is a gateway provided by Stripe to services which are willing to take the burden of PCI compliance. This does not involve any redirects and only Server to Server calls happen in the background.

Note: You will require the official [stripe](http://pypi.python.org/pypi/stripe/) python package offered by Stripe for this gateway to work.

Settings attributes required for this integration are:

• API\_KEY: The merchant api key is provided by Stripe. Can be obtained from the account dashboard.

Settings attributes:

```
MERCHANT_TEST_MODE = True # Toggle for live
MERCHANT_SETTINGS = {
    "stripe": {
        "API_KEY": "???",
        "PUBLISHABLE_KEY": "???", # Used for stripe integration
    }
    ...
}
```
### Example:

Simple usage:

```
>>> from billing import get_gateway, CreditCard
>>> stripe = get_gateway("stripe")
>>> credit_card = CreditCard(first_name="Test", last_name="User",
                             month=10, year=2012,
                             number="4242424242424242",
                             verification_value="100")
# Bill the user for 1000 USD
>>> resp = stripe.purchase(1000, credit_card)
>>> resp["status"]
SUCCESS
# Authorize the card for 1000 USD
>>> resp = stripe.authorize(1000, credit_card)
# Capture funds (900 USD) from a previously authorized transaction
>>> response = stripe.capture(900, resp["response"].id)
>>> response["status"]
SUCCESS
```

```
# Store Customer and Credit Card information in the vault
>>> resp = stripe.store(credit_card)
# Unstore a previously stored credit card from the vault
>>> response = stripe.unstore(resp["response"].id)
>>> response["status"]
SUCCESS
# A recurring plan charge
>>> options = {"plan_id": "gold"}
>>> resp = stripe.recurring(credit_card, options = options)
>>> resp["status"]
SUCCESS
```
WePay Payments [WePay.com](https://www.wepay.com/) is a service that lets you accept payments not just from credit cards but also from bank accounts.

WePay works slightly differently and is a hybrid between a [Gateway](#page-9052-0) and an [Integration](#page-9078-0) but should still be fairly easy to use.

Note: You will require the official [wepay](http://pypi.python.org/pypi/wepay/) python package offered by WePay.

Settings attributes required for this integration are:

- CLIENT\_ID: This attribute refers to the application id that can be obtained from the account dashboard.
- CLIENT SECRET: This is the secret for the corresponding CLIENT ID.
- ACCOUNT\_ID: Refers to the WePay user account id. If you are accepting payments for yourself, then this attribute is compulsory. If you are accepting payments for other users (say in a marketplace setup), then it is optional in the settings.py file but has to be passed in the options dictionary (with the key account\_id) in the views.
- ACCESS\_TOKEN: The OAuth2 access token acquired from the user after the installation of the WePay application. If you are accepting payments for yourself, then this attribute is compulsory. If you are accepting payments for other users (say in a marketplace setup), then it is optional in the settings.py file but has to be passed in the options dictionary (with the key token) in the views.

Settings attributes:

```
MERCHANT_TEST_MODE = True # Toggle for live
MERCHANT SETTINGS = {
    "we_pay": {
        "CLIENT_ID": "???",
        "CLIENT_SECRET": "???",
        "ACCESS_TOKEN": "???",
        "ACCOUNT_ID": "???"
    }
    ...
}
```
Example:

Simple usage:

```
wp = get_gateway("we_pay")
credit_card = CreditCard(first_name="Test", last_name="User",
```

```
month=10, year=2012,
                         number="4242424242424242",
                         verification_value="100")
def we_pay_purchase(request):
    # Bill the user for 10 USD
    # Credit card is not required here because the user
    # is redirected to the wepay site for authorization
    resp = wp.purchase(10, None, {
        "description": "Product Description",
        "type": "GOODS",
        "redirect_uri": "http://example.com/success/redirect/"
    })
    if resp["status"] == "SUCCESS":
        return HttpResponseRedirect(resp["response"]["checkout_uri"])
    ...
# Authorize the card for 1000 USD
def we_pay_authorize(request):
    # Authorize the card, the amount is not required.
    resp = wp.authorize(None, credit\_card, { "customer": } { "email":} "abc@example.com" |, " "billing_a"resp["checkout_id"]
    ...
# Capture funds from a previously authorized transaction
def we_pay_capture(request):
    # No ability to partially capture and hence first argument is None
    resp = wp.capture(None, '<authorization_id>')
    ...
# Refund a transaction
def we_pay_refund(request):
    # Refund completely
   resp = wp.credit(None, '<checkout_id>')
    ...
    # Refund partially from a transaction charged $15
    resp = wp.credit(10, '<checkout_id>')
    ...
# Store Customer and Credit Card information in the vault
def we_pay_store(request)
    resp = wp.store(credit_card, {"customer": {"email": "abc@example.com"}, "billing_address": {
    ...
# A recurring plan for $100/month
def we_pay_recurring(request):
    options = {"period": "monthly", "start_time": "2012-01-01",
               "end_time": "2013-01-01", "auto_recur": "true",
               "redirect_uri": "http://example.com/redirect/success/"}
    resp = wp.recurring(100, None, options = options)if resp["status"] == "SUCCESS":
        return HttpResponseRedirect(resp["response"]["preapproval_uri"])
    ...
```
Off-site Processing Off-site processing is the payment mechanism where the customer is redirected to the payment gateways site to complete the transaction and is redirected back to the merchant website on completion.

Since the credit card number and other sensitive details are entered on the payment gateway's site, the merchant

website may not comply to [PCI standards.](http://en.wikipedia.org/wiki/Payment_Card_Industry_Data_Security_Standard) This mode of payment is recommended when the merchant website is not in a position to use SSL certificates, not able to guarantee a secure network etc

Off-site processing is generally implemented in merchant through *Integrations* (name derived from [Active Merchant\)](http://activemerchant.org/).

Integration An Integration much like a [Gateway](#page-9052-0) is a Python class. But unlike a Gateway which is used in a view, an Integration renders a form (usually with hidden fields) through a template tag. An integration may also support asynchronous and real-time transaction status handling through callbacks or notifiers like the [PayPal IPN](https://www.paypal.com/ipn)

Here is a reference of the attributes and methods of the Integration class:

## **Attributes**

- fields: Dictionary of form fields that have to be rendered in the template.
- test\_mode: Signifies if the integration is in a test mode or production. The default value for this is taken from the *MERCHANT\_TEST\_MODE* setting attribute.
- display\_name: A human readable name that is generally used to tag the errors when the integration is not correctly configured.

## Methods

- **\_\_init\_\_(options={})**: The constructor for the Integration. The options dictionary if present overrides the default items of the fields attribute.
- add field(key, value): A method to modify the fields attribute.
- add\_fields(fields): A method to update the fields attribute with the fields dictionary specified.
- service\_url: The URL on the form where the fields data is posted. Overridden by implementations.
- get\_urls: A method that returns the urlpatterns for the notifier/ callback. This method is modified by implementations.
- urls: A property that returns the above method.

Helper Function Very much like [Gateways,](#page-9052-0) Integrations have a method of easily referencing the corresponding integration class through the *get\_integration* helper function.

• get\_integration(integration\_name, \*args, \*\*kwargs): Returns the Integration class for the corresponding *integration\_name*.

Example:

```
>>> from billing import get_integration
>>> get_integration("pay_pal")
<billing.integrations.pay_pal_integration.PayPalIntegration object at 0xa57e12c>
```
[PayPal Website Payments Standard](https://merchant.paypal.com/cgi-bin/marketingweb?cmd=_render-content&content_ID=merchant/wp_standard) PayPal Website Payments Standard (PWS) is an offsite payment processor. This method of payment is implemented in merchant as a wrapper on top of [django-paypal.](https://github.com/dcramer/django-paypal) You need to install the package to be able to use this payment processor.

For a list of the fields and settings attribute expected, please refer to the PWS and django-paypal documentation.

After a transaction, PayPal pings the notification URL and all the data sent is stored in the *PayPalIPN* model instance that can be viewed from the django admin.

Test or Live Mode By default the form renders in test mode with POST against sandbox.paypal.com. Add following to you *settings.py* to put the form into live mode:

```
### Django Merchant
MERCHANT_TEST_MODE = False
PAYPAL_TEST = MERCHANT_TEST_MODE
```
Don't forget to add the settings attributes from  $d$  jango-paypal:

```
INSTALLED_APPS = (
    ...,
    'paypal.standard.pdt',
    ...)
MERCHANT_SETTINGS = {
     ...,
     'pay_pal': {
         "WPP_USER" : '...',
         "WPP_PASSWORD" : '...',
         "WPP_SIGNATURE" : '...',
         "RECEIVER_EMAIL" : '...',
         # Below attribute is optional
         "ENCRYPTED": True
    }
     ...}
PAYPAL_RECEIVER_EMAIL = MERCHANT_SETTINGS['pay_pal']['RECEIVER_EMAIL']
```
## Example In urls.py:

```
from billing import get_integration
pay_pal = get_integration("pay_pal")
urlpatterns += patterns('',
  (r'^paypal-ipn-handler/', include(pay_pal.urls)),
)
```
In views.py:

```
>>> from billing import get_integration
>>> pay_pal = get_integration("pay_pal")
>>> pay_pal.add_fields({
... "business": "paypalemail@somedomain.com",
... "item_name": "Test Item",
... "invoice": "UID",
... "notify_url": "http://example.com/paypal-ipn-handler/",
... "return_url": "http://example.com/paypal/",
... "cancel_return": "http://example.com/paypal/unsuccessful/",
... "amount": 100})
>>> return render_to_response("some_template.html",
... {"obj": pay_pal},
... because the context_instance=RequestContext (request))
```
You can also implement a shopping cart by adding multiple items with keys like item\_name\_1, amount\_1 etc, for e.g:

```
>>> pay_pal.add_fields({
... "business": "paypalemail@somedomain.com",
... "item_name_1": "Test Item 1",
... "amount_1": "10",
```

```
... "item_name_2": "Test Item 2",
... "amount_2": "20",
... "invoice": "UID",
... "notify_url": "http://example.com/paypal-ipn-handler/",
... "return_url": "http://example.com/paypal/",
... "cancel_return": "http://example.com/paypal/unsuccessful/",
... })
```
In some\_template.html:

```
{% load render_integration from billing_tags %}
{% render_integration obj %}
```
Template renders to something like below:

```
<form action="https://www.sandbox.paypal.com/cgi-bin/webscr" method="post">
 <input type="hidden" name="business" value="paypalemail@somedomain.com" id="id_business" />
 <input type="hidden" name="amount" value="100" id="id_amount" />
 <input type="hidden" name="item_name" value="Test Item" id="id_item_name" />
 <input type="hidden" name="notify_url" value="http://example.com/paypal-ipn-handler/" id="id_notify_url" />
 <input type="hidden" name="cancel_return" value="http://example.com/paypal/unsuccessful" id="id_cancel_return" />
 <input type="hidden" name="return" value="http://example.com/paypal/" id="id_return_url" />
 <input type="hidden" name="invoice" value="UID" id="id_invoice" />
 <input type="hidden" name="cmd" value="_xclick" id="id_cmd" />
 <input type="hidden" name="charset" value="utf-8" id="id_charset" />
 <input type="hidden" name="currency_code" value="USD" id="id_currency_code" />
 <input type="hidden" name="no_shipping" value="1" id="id_no_shipping" />
 <input type="image" src="https://www.sandbox.paypal.com/en_US/i/btn/btn_buynowCC_LG.gif" border="0"
</form>
```
WorldPay [WorldPay,](http://www.rbsworldpay.com/) provides a hosted payments page for offsite transactions for merchants who cannot guarantee PCI compliance. The documentation for the service is available [here.](http://rbsworldpay.com/support/bg/index.php?page=development&sub=integration&c=UK)

After a transaction, WorldPay pings the notification URL and all the data sent is stored in the *RBSResponse* model instance that can be viewed from the django admin.

The settings attribute required for this integration are:

• MD5\_SECRET\_KEY: The MD5 secret key chosen by the user while signing up for the WorldPay Hosted Payments Service.

Settings Attributes:

```
MERCHANT_TEST_MODE = True # Toggle for live
MERCHANT_SETTINGS = {
    "world_pay": {
        "MD5_SECRET_KEY": "???"
    }
    ...
}
```
Example In urls.py:

```
world_pay = get_integration("world_pay")
urlpatterns += patterns('',
  (r'^world_pay/', include(world_pay.urls)),
  # You'll have to register /world_pay/rbs-notify-handler/ in the
```

```
# WorldPay admin dashboard for the notification URL
```
In views.py:

)

```
>>> from billing import get_integration
>>> world_pay = get_integration("world_pay")
>>> world_pay.add_fields({
... "instId": "WP_ID",
... "cartId": "TEST123",
... "amount": 100,
... "currency": "USD",
... "desc": "Test Item",
... })
>>> return render_to_response("some_template.html",
... \{\text{"obj"}: world pay}\},... context_instance=RequestContext(request))
```
In some\_template.html:

{% load render\_integration from billing\_tags %} {% render\_integration obj %}

Template renders to something like below:

```
<form method='post' action='https://select-test.wp3.rbsworldpay.com/wcc/purchase'>
 <input type="hidden" name="futurePayType" id="id_futurePayType" />
 <input type="hidden" name="intervalUnit" id="id_intervalUnit" />
 <input type="hidden" name="intervalMult" id="id_intervalMult" />
 <input type="hidden" name="option" id="id_option" />
 <input type="hidden" name="noOfPayments" id="id_noOfPayments" />
 <input type="hidden" name="normalAmount" id="id_normalAmount" />
 <input type="hidden" name="startDelayUnit" id="id_startDelayUnit" />
 <input type="hidden" name="startDelayMult" id="id_startDelayMult" />
 <input type="hidden" name="instId" value="WP_ID" id="id_instId" />
 <input type="hidden" name="cartId" value="TEST123" id="id_cartId" />
 <input type="hidden" name="amount" value="100" id="id_amount" />
 <input type="hidden" name="currency" value="USD" id="id_currency" />
 <input type="hidden" name="desc" value="Test Item" id="id_desc" />
 <input type="hidden" name="testMode" value="100" id="id_testMode" />
 <input type="hidden" name="signatureFields" value="instId:amount:cartId" id="id_signatureFields" />
 <input type="hidden" name="signature" value="6c165d7abea54bf6c1ce19af60359a59" id="id_signature" />
 <input type='submit' value='Pay through WorldPay'/>
</form>
```
Amazon Flexible Payment Service [Amazon FPS,](http://aws.amazon.com/fps/) is a service that allows for building very flexible payment systems. The service can be classified as a part Gateway and part Integration (offsite processor). This is because the customer is redirected to the Amazon site where he authorizes the payment and after this the customer is redirected back to the merchant site with a token that is used by the merchant to transact with the customer. In plain offsite processors, the authorization and transaction take place in one shot almost simultaneously.

Since the service isn't conventional (though very flexible), implementing FPS in merchant takes a couple of steps more.

The documentation for the service is available at [Amazon FPS Docs.](http://aws.amazon.com/documentation/fps/)

Note: This integration has a dependency on boto, a popular AWS library for python.

Settings attributes required for this integration are:

- AWS\_ACCESS\_KEY: The Amazon AWS access key available from the user's AWS dashboard.
- AWS\_SECRET\_ACCESS\_KEY: The Amazon AWS secret access key also available from the user's dashboard. Shouldn't be distributed to anyone.

#### Settings attributes:

```
MERCHANT_TEST_MODE = True
MERCHANT_SETTINGS = {
    "amazon_fps": {
        "AWS ACCESS KEY": "???",
        "AWS_SECRET_ACCESS_KEY": "???"
    }
}
```
Here are the methods and attributes implemented on the AmazonFpsIntegration class:

- \_init\_(options = {}): The constructor takes a dictionary of options that are used to initialize the underlying FPSConnection that is bundled with boto.
- service\_url: A property that returns the API Endpoint depending on whether the the integration is in test\_mode or not.
- link\_url: A property that returns the link which redirects the customer to the Amazon Payments site to authorize the transaction.
- purchase(amount, options={}): The method that charges a customer right away for the amount amount after receiving a successful token from Amazon. The options dictionary is generated from the return url on successful redirect from the Amazon payments page. This method returns a dictionary with two items, status representing the status and response representing the response as described by boto.fps.response.FPSResponse.
- authorize(amount, options={}): Similar to the purchase method except that it reserves the payment and doesn't not charge until a capture (settle) is not called. The response is the same as that of purchase.
- capture (amount, options={}): Captures funds from an authorized transaction. The response is the same as the above two methods.
- credit (amount, options={}): Refunds a part of full amount of the transaction.
- void(identification, options={}): Cancel/Null an authorized transaction.
- fps\_ipn\_handler: A method that handles the asynchronous HTTP POST request from the Amazon IPN and saves into the AmazonFPSResponse model.
- fps\_return\_url: This method verifies the source of the return URL from Amazon and directs to the transaction.
- transaction: This is the main method that charges/authorizes funds from the customer. This method has to be subclassed to implement the logic for the transaction on return from the Amazon Payments page.

Example In any app that is present in the settings.INSTALLED\_APPS, subclass the AmazonFpsIntegration and implement the transaction method. The file should be available under <app>/integrations/<integration\_name>\_integration.py:

```
class FpsIntegration(AmazonFpsIntegration):
    # The class name is based on the filename.
    # So if the files exists in <app>/integrations/fps_integration.py
    # then the class name should be FpsIntegration
```

```
def transaction(self, request):
   # Logic to decide if the user should
    # be charged immediately or funds
    # authorized and then redirect the user
    # Below is an example:
   resp = self.purchase(10, {...})if resp["status"] == "Success":
      return HttpResponseRedirect("/success/")
   return HttpResponseRedirect("/failure/")
```
In urls.py:

```
from billing import get_integration
amazon_fps = get\_integration("fps")urlpatterns += patterns('',
  (r'^amazon_fps/', include(amazon_fps.urls)),
  # You'll have to register /amazon_fps/fps-notify-handler/ in the
  # Amazon FPS admin dashboard for the notification URL
)
```
In views.py:

```
from billing import get_integration
def productPage(request):
  amazon_fps = get_integration("fps")
  url_scheme = "http"
  if request.is_secure():
      url_scheme = "https"
  domain = RequestSite(request).domain
   fields = {"transactionAmount": "100",
             "pipelineName": "SingleUse",
             "paymentReason": "Merchant Test",
             "paymentPage": request.build_absolute_uri(),
             # Send the correct url where the redirect should happen
             "returnURL": "%s://%s%s" % (url_scheme,
                                         domain,
                                         reverse("fps_return_url")),
            }
    # You might want to save the fields["callerReference"] that
    # is auto-generated in the db or session to uniquely identify
    # this user (or use the user id as the callerReference) because
    # amazon passes this callerReference back in the return URL.
   amazon_fps.add_fields(fields)
   return render_to_response("some_template.html",
                              {"fps": amazon_fps},
                              context_instance=RequestContext(request))
```
In some\_template.html:

{% load render\_integration from billing\_tags %} {% render\_integration fps %}

The above template renders the following code:

<p><a href="https://authorize.payments-sandbox.amazon.com/cobranded-ui/actions/start?callerKey=AKIAI

[Braintree Payments Transparent Redirect](http://www.braintreepayments.com/gateway/api) Braintree Payments Transparent Redirect is a service offered by [Brain](http://www.braintreepayments.com/)[tree Payments](http://www.braintreepayments.com/) to reduce the complexity of PCI compliance.

Note: This integration makes use of the official [braintree](http://pypi.python.org/pypi/braintree/) python package offered by Braintree Payments. Please install it before you use this integration.

Refer to the [Braintree Payments Server to Server](#page-9064-0) Gateway for the settings attributes.

Here are the methods and attributes implemented on the BraintreePaymentsIntegration class:

- \_init\_(self, options=None): The constructor method that configures the Braintree environment setting it either to production or sandbox mode based on the value of settings.MERCHANT\_TEST\_MODE.
- service\_url(self): A property that provides the URL to which the Transparent Redirect form is submitted.
- get\_urls(self): The method sets the url to which Braintree redirects after the form submission is successful. This method is generally mapped directly in the  $urls.py$ .

```
from billing import get_integration
braintree = get_integration("braintree_payments")
urlpatterns += patterns('',
   (r'^braintree/', include(braintree.urls)),
)
```
- braintree\_notify\_handler(self, request): The view method that handles the confirmation of the transaction after successful redirection from Braintree.
- braintree success handler(self, request, response): If the transaction is successful, the braintree\_notify\_handler calls the braintree\_success\_handler which renders the billing/braintree success.html with the response object. The response object is a standard braintree result described [here.](http://www.braintreepayments.com/docs/python/transactions/result_handling)
- braintree\_failure\_handler(self, request, response): If the transaction fails, the braintree notify handler calls the braintree failure handler which renders the billing/braintree\_error.html with the response which is a standar braintree error object.
- generate\_tr\_data(self): The method that calculates the [tr\\_data](http://www.braintreepayments.com/docs/python/transactions/create_tr#tr_data) to prevent a form from being tampered post-submission.
- generate\_form(self): The method that generates and returns the form (present in billing.forms.braintree\_payments\_form) and populates the initial data with the self.fields (added through either the add\_fields or add\_field methods) and tr\_data.

### Example:

In the views.py:

```
braintree_obj = get_integration("braintree_payments")
# Standard braintree fields
fields = {"transaction": {
            "order_id": "some_unique_id",
            "type": "sale",
            "options": {
                "submit_for_settlement": True
              },
            },
            "site": "%s://%s" %("https" if request.is_secure() else "http",
                                 RequestSite(request).domain)
         }
```

```
braintree_obj.add_fields(fields)
return render_to_response("some_template.html",
                          {"bp": braintree_obj},
                          context_instance=RequestContext(request))
```
In the urls.py:

```
braintree_obj = get_integration("braintree_payments")
urlpatterns += patterns('',
   (r'^braintree/', include(braintree.urls)),
```
#### In the template:

)

```
{% load render_integration from billing_tags %}
{% render_integration bp %}
```
Stripe Payment Integration *[Stripe Payment Integration](#page-9092-0)* is a service offered by [Stripe Payment](https://stripe.com) to reduce the complexity of PCI compliance.

Note: This integration makes use of the official [stripe](http://pypi.python.org/pypi/stripe/) python package offered by Stripe Payments. Please install it before you use this integration.

Refer to the [Stripe Payments](#page-9074-0) Gateway for the settings attributes.

Here are the methods and attributes implemented on the StripeIntegration class:

- \_init\_(self, options=None): The constructor method that configures the stripe setting
- get urls (self): The method sets the url to which the token is sent after the it is obtained from Stripe. This method is generally mapped directly in the urls.py.

```
from billing import get_integration
stripe_obj = get_integration("stripe")
urlpatterns += patterns('',
   (r'^stripe/', include(stripe_obj.urls)),
)
```
- transaction(self, request): The method that receives the Stripe Token after successfully validating with the Stripe servers. Needs to be subclassed to include the token transaction logic.
- generate form(self): The method that generates and returns the form (present in billing.forms.stripe\_form)

#### Example:

In <some\_app>/integrations/stripe\_example\_integration.py:

```
from billing.integrations.stripe_integration import StripeIntegration
class StripeExampleIntegration(StripeIntegration):
   def transaction(self, request):
        # The token is received in the POST request
        resp = self.gateway.purchase(100, request.POST["stripeToken"])
        if resp["status"] == "SUCCESS":
            # Redirect if the transaction is successful
```
...

**else**: # Transaction failed

...

In the views.py:

```
stripe_obj = get_integration("stripe_example")
return render_to_response("some_template.html",
                       {"stripe_obj": stripe_obj},
                        context_instance=RequestContext(request))
```
In the urls.py:

```
stripe_obj = get_integration("stripe_example")
urlpatterns += patterns('',
   (r'^stripe/', include(stripe_obj.urls)),
)
```
In the template:

```
{% load render_integration from billing_tags %}
{% render_integration stripe_obj %}
```
eWAY Payment Integration The eWAY integration functionality interfaces with eWAY's Merchant Hosted Payments facility. Their service makes it extremely easy to be PCI-DSS compliant by allowing you to never receive customer credit card information.

Note: This integration requires the [suds](https://fedorahosted.org/suds/) package. Please install it before you use this integration.

The basic data flow is as follows:

- 1. Request an *access code* from eWAY.
- 2. Create an HTML form with the *access code* and user credit card fields.
- 3. Encourage the user to submit the form to eWAY and they'll be redirected back to your site.
- 4. Use the *access code* to ask eWAY if the transaction was successful.

You must add the following to project's settings:

```
MERCHANT_SETTINGS = {
    "eway": {
        "CUSTOMER_ID": "???",
        "USERNAME": "???",
        "PASSWORD": "???",
    }
}
```
The integration class is used to request an *access code* and also to check its success after the redirect:

```
class EwayIntegration(access_code=None)
     Creates an integration object for use with eWAY.
```
*access\_code* is optional, but must be configured prior to using [check\\_transaction\(\)](#page-9096-0).

**request\_access\_code**(*payment*, *redirect\_url*, *customer=None*, *billing\_country=None*, *ip\_address=None*)

Requests an *access code* from eWAY to use with a transaction.

**Parameters** 

- **payment** (*dict*) Information about the payment
- **redirect\_url** (*unicode*) URL to redirect the user to after payment
- **customer** (*dict*) Customer related information
- **billing\_country** (*unicode alpha-2 country code (as per ISO 3166)*) Customer's billing country
- **ip\_address** (*unicode*) Customer's IP address

Returns (access\_code, customer)

The integration is automatically updated with the returned access code.

Supported keys in customer:

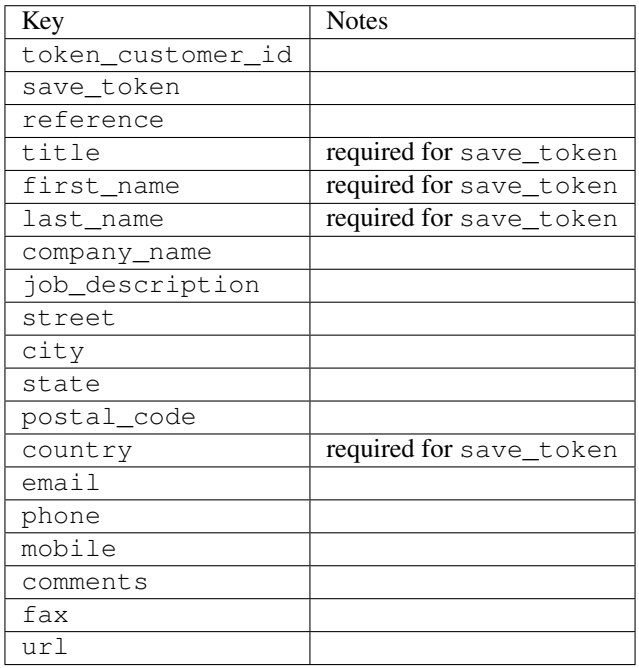

Supported keys in payment:

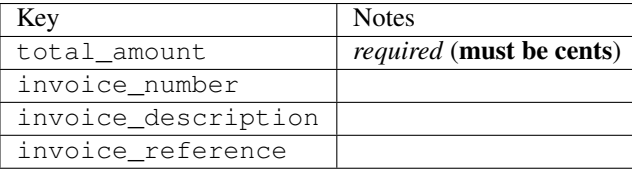

To add extra security, it's a good idea to specify ip\_address. The value is given to eWAY to allow them to ensure that the POST request they receive comes from the given address. E.g.:

```
def payment(request):
    integration = get_integration("eway_au")
    access_code, customer = integration.request_access_code(..., ip_address=request.META["REMOTE
    \# ...
```
# Returned value

The returned value is a tuple (access\_code, customer). access\_code is the access code granted by eWAY that must be included in the HTML form, and is used to request transaction status after the redirect.

customer is a dict containing information about the customer. This is particularly useful if you make use of save\_token and token\_customer\_id to save customer details on eWAY's servers. Keys in the dict are:

•token\_customer\_id •save\_token •reference •title •first\_name •last\_name •company\_name •job\_description •street •city •state •postal\_code •country – e.g. au •email •phone •mobile •comments •fax •url •card\_number – e.g. 444433XXXXXX1111 •card\_name •card\_expiry\_month •card\_expiry\_year

## **check\_transaction**()

Check with eWAY what happened with a transaction.

This method requires access\_code has been configured.

Returns dict

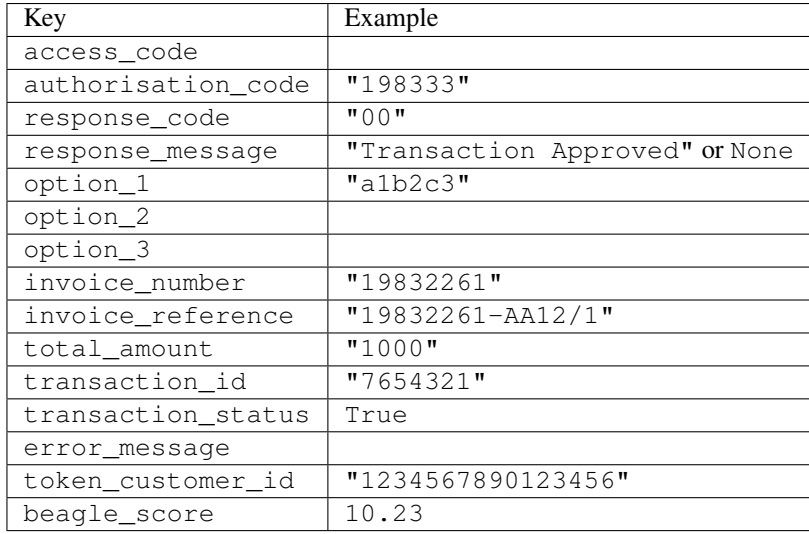

#### Example:

```
# views.py
from billing import get_integration
from django.shortcuts import get_object_or_404
def payment(request, cart_pk):
    # Pretend some 'Order' model exists with a 'total_price' in dollars
   order = get_object_or_404(Order, pk=cart_pk)
    integration = get_integration("eway_au")
    access_code, customer = integration.request_access_code(
       customer={"first_name": "Bradley", "last_name": "Ayers"},
       payment={"total_amount": order.total_price * 100},
       return_url=reverse(payment_done))
    request.session["eway_access_code"] = integration.access_code
   return render(request, "payment.html", {"integration": integration})
def payment_done(request, cart_pk):
   order = get_object_or_404(Order, pk=cart_pk)
   access_code = request.session["access_code"]
   integration = get_integration("eway_au", access_code=access_code)
    # Retrieve transaction status from eWAY
    status = integration.check_transaction()
   if status["response_code"] in ("00", "08", "11"):
       order.is_paid = True
       order.save()
       template = "receipt.html"
   else:
       template = "payment_failed.html"
    return render(request, template, {"status": status})
```
In order for eWAY to process the transaction, the user must submit the payment HTML form directly to eWAY. The helper tag {% eway %} makes this trivial:

```
{% load render_integration from billing_tags %}
{% render_integration integration %}
```
For a more configurable form, use the following pattern:

```
\n  <form method="post" action="{{ integration.service_url }}">
    {{ integration.generate_form.as_p }}
    <input type="submit"/>
\langle/form>
```
Authorize.Net Direct Post Method [Authorize.Net Direct Post Method](http://developer.authorize.net/api/dpm) is a service offered by [Authorize.Net](http://authorize.net/) to reduce the complexity of PCI compliance.

Here are the following settings attributes that are required:

- LOGIN\_ID: The Login id provided by Authorize.Net. Can be obtained from the dashboard.
- TRANSACTION\_KEY: The Transaction key is used to sign the generated form with a shared key to validate against form tampering.
- MD5 HASH: This attribute is used to generate a hash that is verified against the hash sent by Authorize.Net to confirm the request's source.

Here are the methods and attributes implemented on the AuthorizeNetDpmIntegration class:

- \_init\_(self): The constructor that configures the Authorize.Net Integration environment setting it either to production or sandbox mode based on the value of settings.MERCHANT\_TEST\_MODE.
- **form\_class(self)**: Returns the form class that is used to generate the form. Defaults to billing.forms.authorize\_net\_forms.AuthorizeNetDPMForm.
- generate\_form(self): Renders the form and generates some precomputed field values.
- service url(self): Returns the Authorize.net url to be set on the form.
- verify\_response(self, request): Verifies if the relay response originated from Authorize.Net.
- get urls (self): The method sets the url to which Authorize.Net sends a relay response, redirects on a success or failure.

```
from billing import get_integration
integration = get_integration("authorize_net_dpm")
urlpatterns += patterns('',
   (r'^authorize_net/', include(integration.urls)),
)
```
- authorize\_net\_notify\_handler(self, request): The view method that handles the verification of the response, firing of the signal and sends out the redirect snippet to Authorize.Net.
- authorize\_net\_success\_handler(self, request): The method that renders the *billing/authorize\_net\_success.html*.
- authorize\_net\_failure\_handler(self, request): The method that renders the *billing/authorize\_net\_failure.html*.

### Example:

In the views.py:

```
int_obj = get_integration("authorize_net_dpm")
fields = \{ 'x\_amount' : 1,'x_fp_sequence': datetime.datetime.now().strftime('%Y%m%d%H%M%S'),
          'x_fp_timestamp': datetime.datetime.utcnow().strftime('%s'),
```
```
'x recurring bill': 'F',
}
```

```
int_obj.add_fields(fields)
return render_to_response("some_template.html",
                          {"adp": int_obj},
                          context_instance=RequestContext(request))
```
In the urls.py:

```
int_obj = get_integration("authorize_net_dpm")
urlpatterns += patterns('',
   (r'^authorize_net/', include(int_obj.urls)),
)
```
In the template:

```
{% load render_integration from billing_tags %}
{% render_integration adp %}
```
Signals The signals emitted by [Merchant](http://github.com/agiliq/merchant) are:

- *transaction\_was\_successful(sender, type=..., response=...)*: This signal is dispatched when a payment is successfully transacted. The *sender* is the object which has dispatched the signal. *type* is the kind of transaction. Current choices for type are:
	- *purchase*
	- *authorize*
	- *capture*
	- *credit*
	- *void*
	- *store*
	- *unstore*

*response* is the actual response object that is sent after the success. Please consult the individual gateway docs for the response object.

- *transaction\_was\_unsuccessful(sender, type=..., response=...)*: This signal is dispatched when a payment fails. The *sender* is the object which has dispatched the signal. *type* is the kind of transation. Current choices for type are:
	- *purchase*
	- *authorize*
	- *capture*
	- *credit*
	- *void*
	- *store*
	- *unstore*

*response* is the actual response object that is sent after the success.

Note: Some gateways are implemented to raise an error on failure. This exception may be passed as the response object. Please consult the docs to confirm.

Writing a new gateway Writing a new gateway for [Merchant](http://github.com/agiliq/merchant) is very easy. Here are the steps to follow to write a new gateway:

• Create a new gateway file under the *billing.gateways* module which should follow this naming convention:

<gateway\_name>\_gateway.py

...

So for example, PayPal would have *pay\_pal\_gateway.py*. Similarly, Authorize.Net, would have *authorize\_net\_gateway.py*.

• Create a class in this file with the following name:

```
class GatewayNameGateway(Gateway):
```
So for PayPal, it would be *PayPalGateway* and for Authorize.Net, it would be *AuthorizeNetGateway*.

• Implement all or any of following methods in the class:

```
def purchase(self, money, credit_card, options = None):
...
def authorize(self, money, credit_card, options = None):
...
def capture(self, money, authorization, options = None):
...
def void(self, identification, options = None):
...
def credit(self, money, identification, options = None):
...
def recurring(self, money, creditcard, options = None):
...
def store(self, creditcard, options = None):
...
def unstore(self, identification, options = None):
...
```
Customizing Merchant While we make all attempts to cover most of the functionality of the payment processors but may fall short sometimes. There is absolutely no need to worry as the gateway and integration objects are extensible.

[Merchant](https://github.com/agiliq/merchant) looks for gateways and integration objects under every INSTALLED\_APPS in settings.py. So it is possible for you to write your custom or modified objects within your app without having to patch the merchant code.

Note: Most of what is written below will also be applicable for gateways and you will have to replace instances of integration with gateway.

Suppose you want to extend the [Braintree Payments Integration,](#page-9090-0) to render a different template on success instead of the default billing/braintree\_success.html.

Here is the process:

- In any of the settings.INSTALLED\_APPS, create an integrations module (in layman's term an integrations directory with an \_\_init \_\_.py file under that directory).
- Create a file in that integrations directory that follows the convention below:

<integration\_name>\_integration.py

Let us name the modified integration as modified\_bp, then the filename would be:

modified\_bp\_integration.py

and the Integration class name in that file as ModifiedBpIntegration.

Note: The naming of the file and class follows a simple rule. The filename is split on underscores and each element of the split sequence is capitalized to obtain the class name.

So in our example, in the modified\_bp\_integration.py:

```
class ModifiedBpIntegration(BraintreePaymentsIntegration):
    def braintree_success_handler(self, request, response):
       return render_to_response("my_new_success.html",
                                 {"resp": response},
                                 context_instance=RequestContext(request))
```
• Then use the new integration in your code just as you would for a built-in integration:

**>>>** bp\_obj = get\_integration("modified\_bp")

Contributing to Merchant While there is no requirement for you to contribute your new gateway code or changes back to the [upstream project,](http://github.com/agiliq/merchant) you can play a good samaritan by contributing back to the project and helping scores of people.

Here are the steps to follow to contribute back to [Merchant:](http://github.com/agiliq/merchant)

- Fork the project from it's [github page.](http://github.com/agiliq/merchant)
- Make the changes in your fork.
- File an issue at the [github page](http://github.com/agiliq/merchant) and enclose a pull request.

Note: If you want to include a new gateway, we request you to include a few tests (probably using the current tests as a template).

• Don't forget to add yourself to the *CONTRIBUTORS.txt* file before opening an issue.

#### Changes

#### 0.4 (upcoming)

- Added python3 support
- Removed google checkout

#### 0.3

- Django 1.7 suport (potentially backwards incompatible changes)
- Updated the example *requirements.txt*

# $0.2$

- Unit tests are skipped unless the corresponding gateways are configured
- Bugfix Use settings.AUTH\_USER\_MODEL instead of get\_user\_model
- Demo fill up initial data for all gateways

## 0.1

• Added PIN payments support

## 0.09

• Removed Samurai gateway and integration

## 0.08

- Added bitcoin backend
- Bugfixes to eWay, paypal integration and authorize.net
- Google Checkout shipping, tax rate and private data support
- Changes to Amazon FPS to work with latest boto. Addition of new fields to the FPS response model. A backwards incompatible change
- Made merchant django v1.5 compatible
- Fixes in the chargebee gateway broken by changes in the 'requests' api
- Changes to the example to prevent empty forms from raising a Server Error

## 0.07

- Added Chargebee support
- Added Beanstream gateway

## 0.06

- Added WePay gateway
- Added Authorize.Net Direct Post Method integration

## 0.05

• Added Paylane gateway support.

## 0.04

- Backwards incompatible version.
- Changes in the settings attributes. Now there is a single attribute for storing the configuration of all gateways and integrations. Check the docs for details.
- Changed the usage of the template tags. Refer the docs for details.
- Added a display\_name to the integration object. Shouldn't affect users.

# 0.03

• Added support for Stripe and Samurai gateways and integrations.

## 0.02

• Added a setup.py and uploaded the package to pypi

## 0.01

- Initial commit.
- [Overview](#page-9042-0)
- [Install Merchant](#page-9046-0)
- [Credit Card](#page-9048-0)
- [Gateways](#page-9052-0)
	- [On-site Processing](#page-9056-0)
		- \* [Authorize.Net](#page-9058-0)
		- \* [Braintree Payments Server to Server](#page-9064-0)
		- \* [eWay](#page-9068-0)
		- \* [PayPal](#page-9072-0)
		- \* [Stripe Payments](#page-9074-0)
		- \* [Paylane](#page-9070-0)
		- \* [WePay](#page-9076-0)
		- \* [Beanstream](#page-9060-0)
		- \* [Chargebee](#page-9066-0)
		- \* [Bitcoin](#page-9062-0)
		- \* Global Iris
	- [Off-site Processing](#page-9078-0)
		- \* [PayPal](#page-9080-0)
		- \* Google Checkout
		- \* [RBS WorldPay](#page-9084-0)
		- \* [Amazon FPS](#page-9086-0)
		- \* [Braintree Payments Transparent Redirect](#page-9090-0)
		- \* [Stripe](#page-9092-0)
		- \* [eWAY](#page-9094-0)
		- \* [Authorize.Net Direct Post Method](#page-9098-0)
		- \* Global Iris RealMPI
- [Signals](#page-9100-0)
- [Writing your own gateway](#page-9102-0)
- [Customizing the inbuilt Gateway/Integrations](#page-9104-0)
- [Contributing to Merchant](#page-9106-0)
- [Changelist](#page-9108-0)

#### Indices and tables

- genindex
- modindex
- search

Merchant: Pluggable and Unified API for Payment Processors [Merchant,](http://github.com/agiliq/merchant) is a [django](http://www.djangoproject.com/) app that offers a uniform api and pluggable interface to interact with a variety of payment processors. It is heavily inspired from Ruby's [Active-](http://activemerchant.org/)[Merchant.](http://activemerchant.org/)

Overview Simple how to:

```
# settings.py
# Authorize.Net settings
AUTHORIZE_LOGIN_ID = "..."
AUTHORIZE_TRANSACTION_KEY = "..."
# PayPal settings
PAYPAL TEST = True
PAYPAL_WPP_USER = "..."
PAYPAL_WPP_PASSWORD = "..."
PAYPAL WPP_SIGNATURE = "..."
# views.py or wherever you want to use it
>>> g1 = get_gateway("authorize_net")
>>>
>>> cc = CreditCard(first_name= "Test",
... last_name = "User,
... month=10, year=2011,
... number="4222222222222",
... verification value="100")
>>>
>>> response1 = g1.purchase(100, cc, options = {...})
>>> response1
{"status": "SUCCESS", "response": <AuthorizeNetAIMResponse object>}
>>>>>> g2 = get_gateway("pay_pal")
>>>>>> response2 = q2.purchase(100, cc, options = {\dots})
>>> response2
{"status": "SUCCESS", "response": <PayPalNVP object>}
```
Installing Merchant You can use any of the following methods to install merchant.

- The recommended way is to install from [PyPi:](http://pypi.python.org/pypi/django-merchant)
- pip install django-merchant
- If you are feeling adventurous, you might want to run the code off the git repository:

pip install -e git+git://github.com/agiliq/merchant.git#egg=django-merchant

#### Post-installation

- Install the dependencies for the gateways as prescribed in the individual gateway doc.
- Reference the billing app in your settings INSTALLED\_APPS.
- Run python manage.py syncdb to create the new required database tables

Configuration To configure a gateway/integration add the corresponding key to MERCHANT\_SETTINGS. Take a look at local.py-dist for reference.

Running the Test Suite By default, the test suite is configured to run tests for all the gateways and integrations which are configured:

python manage.py test billing

Tests for gateways and integrations which are not configured will be skipped.

If you are planning to integrate your app with a specific gateway/integration then you might wish to run only that apps test suite. For example, to run the Google Checkout Integration test case:

python manage.py test billing.GoogleCheckoutTestCase

Credit Card The *CreditCard* class is a helper class with some useful methods mainly for validation. This class is available in *billing.utils.credit\_card*.

### Attribute Reference

- *regexp*: The compiled regular expression that matches all card numbers for the card issuing authority. For the *CreditCard* class, this is *None*. It is overridden by subclasses.
- *card\_type*: Points to a one of *CreditCard*'s subclasses. This attribute is set by the *validate\_card* method of the selected gateway.
- *card\_name*: Card issuing authority name. Generally not required, but some gateways expect the user to figure out the credit card type to send with the requests.

#### Method Reference

- *\_\_init\_\_*: This method expects 6 keyword arguments. They are
	- *first\_name*: The first name of the credit card holder.
	- *last\_name*: The last name of the credit card holder.
	- *cardholders\_name*: The full name of the credit card holder, as an alternative to supplying *first\_name* and *last\_name*.
	- *month*: The expiration month of the credit card as an integer. Required
	- *year*: The expiration year of the credit card as an integer. Required
	- *number*: The credit card number (generally 16 digits). Required
	- *verification\_value*: The card security code (CVV2). Required
- *is luhn valid:* Checks the validity of the credit card number by using the *Luhn's algorithm* and returns a boolean. This method takes no arguments.
- *is\_expired*: Checks if the expiration date of the card is beyond today and returns a boolean. This method takes no arguments.
- *valid essential attributes*: Verifies if all the 6 arguments provided to the *init* method are filled and returns a boolean.
- *is\_valid*: Checks the validity of the card by calling the *is\_luhn\_valid*, *is\_expired* and *valid\_essential\_attributes* method and returns a boolean. This method takes no arguments.
- *expire\_date*: Returns the card expiry date in the "MM-YYYY" format. This is also available as a property.
- *name*: Returns the full name of the credit card holder by concatenating the *first\_name* and *last\_name*. This is also available as a property.

Subclasses Normally you do not use the subclasses directly. Instead, you use *CreditCard*, and call gateway.validate\_card() which will add a *card\_type* attribute which is the subclass.

The various credit cards and debit cards supported by [Merchant](http://github.com/agiliq/merchant) are:

### Credit Cards

- *Visa*
	- $-$  card name  $=$  "Visa"
	- $-$  regexp = re.compile('^4d{12}(d{3})?\$')
- *MasterCard*
	- card\_name = "MasterCard"
	- $-$  regexp = re.compile( $\sqrt{(5[1-5]d{4}1677189)d{10}^{\circ}}$ )
- *Discover*
	- card\_name = "Discover"
	- $-$  regexp = re.compile(' $(6011|65d{2})d{12}$ ')
- *AmericanExpress*
	- $-$  card name  $=$  "Amex"
	- $-$  regexp = re.compile('^3[47]d{13}\$')
- *DinersClub*
	- card\_name = "DinersClub"
	- $-$  regexp = re.compile('^3(0[0-5]|[68]d)d{11}\$')
- *JCB*
	- $-$  card name  $=$  "JCB"
	- $-$  regexp = re.compile('^35(28|29|[3-8]d)d{12}\$')

## Debit Cards

```
• Switch
```
- card\_name = "Switch"
- $-$  regexp = re.compile(' $\sqrt{6759d}$ {12}(d{2,3})?\$')

```
• Solo
```
- card\_name = "Solo"
- $-$  regexp = re.compile('^6767d{12}(d{2,3})?\$')
- *Dankort*
	- card\_name = "Dankort"
	- $-$  regexp = re.compile(' $\sim$ 5019d{12}\$')
- *Maestro*
	- card\_name = "Maestro"
	- $-$  regexp = re.compile( $\sqrt{(5[06-8][6d)d(10,17)}\$ )
- *Forbrugsforeningen*
	- card\_name = "Forbrugsforeningen"
	- $-$  regexp = re.compile( $^{(0.600722d}{10})$ \$')
- *Laser*
	- card\_name = "Laser"
	- $-$  regexp = re.compile(' $(6304167061677116709)d{8}(d{4}d{6,7})$ ?\$')

### **Helpers**

- all\_credit\_cards = [Visa, MasterCard, Discover, AmericanExpress, DinersClub, JCB]
- all debit cards = [Switch, Solo, Dankort, Maestro, Forbrugsforeningen, Laser]
- all\_cards = all\_credit\_cards + all\_debit\_cards

Gateways Gateways are the payment processors implemented in [Merchant.](http://github.com/agiliq/merchant) This is implemented as a class so that it is easy to extend and create as many gateways as possible.

The base gateway class is *billing.gateway.Gateway* which has the following methods and attributes.

### Attribute Reference

- test\_mode: This boolean attribute signifies if the gateway is in the test mode. By default, it looks up this value from the *MERCHANT\_TEST\_MODE* attribute from the settings file. If the *MERCHANT\_TEST\_MODE* attribute is not found in the settings file, the default value is *True* indicating that the gateway is in the test mode. So do not forget to either set the attribute to *True* in the subclass or through the settings file.
- default\_currency: This is the currency in which the transactions are settled ie the currency in which the payment gateway sends the invoice, transaction reports etc. This does not prevent the developer from charging a customer in other currencies but the exchange rate conversion has to be manually handled by the developer. This is a string, for example *"USD"* for US Dollar.
- supported countries: This is a *list* of supported countries that are handled by the payment gateway. This should contain a list of the country codes as prescribed by the [ISO 3166-alpha 2 standard.](http://en.wikipedia.org/wiki/ISO_3166-1_alpha-2) The *billing.utils.countries* contains a mapping of the country names and ISO codes.
- supported\_cardtypes: This is a *list* of supported card types handled by the payment gateway. This should contain a list of instances of the [CreditCard](#page-9048-0) class.
- homepage url: A string pointing to the URL of the payment gateway. This is just a helper attribute that is currently not used.
- display\_name: A string that contains the name of the payment gateway. Another helper attribute that is currently not used.
- application\_id: An application name or unique identifier for the gateway. Yet another helper attribute not currently used.

### Method Reference

- validate card(credit card): This method validates the supplied card by checking if it is supported by the gateway (through the *supported\_cardtypes* attribute) and calls the *is\_valid* method of the card and returns a boolean. if the card is not supported by the gateway, a *CardNotSupported* exception is raised.
- service\_url: A property that returns the url to which the credit card and other transaction related details are submitted.
- purchase(money, credit\_card, options = None): A method that charges the given card (one-time) for the given amount *money* using the *options* provided. Subclasses have to implement this method.
- authorize(money, credit\_card, options = None): A method that authorizes (for a future transaction) the credit card for the amount *money* using the *options* provided. Subclasses have to implement this method.
- capture(money, authorization, options = None): A method that captures funds from a previously authorized transaction using the *options* provided. Subclasses have to implement this method.
- void(identification, options = None): A method that nulls/voids/blanks an authorized transaction identified by *identification* to prevent a subsequent capture. Subclasses have to implement this method.
- credit(money, identification, options = None): A method that refunds a settled transaction with the transacation id *identification* and given *options*. Subclasses must implement this method.
- recurring(money, creditcard, options = None): A method that sets up a recurring transaction (or a subscription). Subclasses must implement this method.
- store(creditcard, options = None): A method that stores the credit card and user profile information on the payment gateway's servers for future reference. Subclasses must implement this method.
- unstore(identification, options = None): A method that reverses the *store* method's results. Subclasses must implement this method.

The *options* dictionary passed to the above methods consists of the following keys:

- order id: A unique order identification code (usually set by the gateway).
- ip: The IP address of the customer making the purchase. This is required by certain gateways like PayPal.
- customer: The name, customer number, or other information that identifies the customer. Optional.
- invoice: The invoice code/number (set by the merchant).
- merchant: The name or description of the merchant offering the product.
- description: A description of the product or transaction.
- email: The email address of the customer. Required by a few gateways.
- currency: Required when using a currency with a gateway that supports multiple currencies. If not specified, the value of the *default\_currency* attribute of the gateway instance is used.
- billing address: A dictionary containing the billing address of the customer. Generally required by gateways for address verification (AVS) etc.
- shipping address: A dictionary containing the shipping address of the customer. Required if the merchant requires shipping of products and where billing address is not the same as shipping address.

The address dictionary for *billing\_address* and *shipping\_address* should have the following keys:

- name: The full name of the customer.
- company: The company name of the customer. Required by a few gateways.
- address1: The primary street address of the customer. Required by many gateways.
- address2: Additional line for the address. Optional.
- city: The city of the customer.
- state: The state of the customer.
- country: The [ISO 3166-alpha 2 standard](http://en.wikipedia.org/wiki/ISO_3166-1_alpha-2) code for the country of the customer.
- zip: The zip or postal code of the customer.
- phone: The phone number of the customer. Optional.

All the above methods return a standard *response* dictionary containing the following keys:

- status: Indicating if the transaction is a "SUCCESS" or a "FAILURE"
- response: The response object for the transaction. Please consult the respective gateway's documentation to learn more about it.

#### Helper functions

• get\_gateway(name, \*args, \*\*kwargs): A helper function that loads the gateway class by the *name* and initializes it with the *args* and *kwargs*.

On-site Processing Onsite processing refers to the payment mechanism where the customer stays on the merchant website and the authentication is done by the merchant website with the gateway in the background.

Merchant websites need to comply with [PCI standards](http://en.wikipedia.org/wiki/Payment_Card_Industry_Data_Security_Standard) to be able to securely carry out transactions.

On-site processing for payment gateways is implemented by using subclasses of the [Gateway class.](#page-9052-0)

Authorize.Net Gateway This gateway implements the [Authorize.Net Advanced Integration Method \(AIM\).](http://developer.authorize.net/api/aim/)

#### Usage

- Setup a [test account](http://developer.authorize.net/testaccount/) with Authorize.Net.
- Add the following attributes to your *settings.py*:

```
MERCHANT_TEST_MODE = True # Toggle for live transactions
MERCHANT_SETTINGS = {
    "authorize_net": {
       "LOGIN_ID" : "???",
       "TRANSACTION_KEY" : "???"
    }
```
- ... }
- Use the gateway instance:

```
>>> g1 = get_gateway("authorize_net")
>>>
>>> cc = CreditCard(first_name= "Test",
... last_name = "User",
... month=10, year=2011,
... number="4222222222222",
... verification value="100")
>>>
\Rightarrow response1 = q1. purchase(1, cc, options = {...})
>>> response1
{"status": "SUCCESS", "response": <AuthorizeNetAIMResponse object>}
```
[Beanstream](http://www.beanstream.com/site/ca/index.html) Beanstream is a gateway headquartered in Canada and offering payment processing across North America.

Note: You will require the [beanstream python package](http://github.com/dragonx/beanstream) maintained by the community.

Settings attributes required (optional if you are passing them while initializing the gateway) for this integration are:

- MERCHANT\_ID: The merchant id provided by Beanstream. Can be obtained from the account dashboard.
- LOGIN\_COMPANY: The company name as visible from the account settings in the dashboard.
- LOGIN\_USER: The username used to login to the account dashboard.
- LOGIN\_PASSWORD: The password used to login to the account dashboard.
- HASH\_ALGORITHM: This is optional but required if you have enabled hashing in account dashboard. The values may be one of *SHA-1* and *MD5*.
- HASHCODE: If the above attribute is enabled, then set this attribute to the hash value you've setup in the account dashboard.

Settings attributes:

```
MERCHANT_TEST_MODE = True # Toggle for live
MERCHANT SETTINGS = {
    "beanstream": {
        "MERCHANT_ID": "???",
        "LOGIN_COMPANY": "???",
        "LOGIN_USER": "???",
        "LOGIN_PASSWORD": "???",
        # The below two attributes are optional
        "HASH_ALGORITHM": "???",
        "HASHCODE": "???",
    }
    ...
}
```
### Example:

Simple usage:

```
>>> beanstream = get_gateway("beanstream")
>>> credit_card = CreditCard(first_name="Test", last_name="User",
                             month=10, year=2011,
                             number="4111111111111111",
                             verification_value="100")
# Bill the user for 1000 USD
>>> resp = beanstream.purchase(1000, credit_card)
>>> resp["response"].resp.approved()
True
# Authorize the card for 1000 USD
>>> resp = beanstream.authorize(1000, credit_card)
# Capture funds (900 USD) from a previously authorized transaction
>>> response = beanstream.capture(900, resp["response"].resp["trnId"])
>>> response["response"].resp.approved()
True
# Void an authorized transaction
>>> beanstream.void(resp["response"].resp["trnId"])
```
Bitcoin Gateway The Bitcoin gateway implements the [Bitcoin digital currency.](http://bitcoin.org/)

It is implemented using the JSON-RPC API as described in the [Merchant Howto.](https://en.bitcoin.it/wiki/Merchant_Howto#Using_a_third-party_plugin)

Note: The Bitcoin gateway depends on the *bitcoin-python* library which can be installed from pypi

#### Usage

• Add the following attributes to your *settings.py*:

```
"bitcoin": {
   "RPCUSER": "", # you'll find these settings in your $HOME/.bitcoin/bitcoin.conf
   "RPCPASSWORD": "",
    "HOST": "",
    "PORT": "",
    "ACCOUNT": "",
    "MINCONF": 1,
},
```
• Use the gateway instance:

```
>>> g1 = get_gateway("bitcoin")
>>> addr = g1.get_new_address()
>>> # pass along this address to your customer
>>> # the purchase will only be successful when
>>> # the amount is transferred to the above address
>>> response1 = g1.purchase(100, addr, options = {...})
>>> response1
{"status": "SUCCESS", "response": <instance>}
```
**[Braintree Payments Server to Server](http://www.braintreepayments.com/gateway/api)** [Braintree](http://www.braintreepayments.com/) Payments Server to Server is a gateway provided by Braintree [Payments](http://www.braintreepayments.com/) to services which are willing to take the burden of PCI compliance. This does not involve any redirects and only Server to Server calls happen in the background.

Note: You will require the official [braintree](http://pypi.python.org/pypi/braintree/) python package offered by Braintree for this gateway to work.

Settings attributes required for this integration are:

- MERCHANT\_ACCOUNT\_ID: The merchant account id provided by Braintree. Can be obtained from the account dashboard.
- PUBLIC\_KEY: The public key provided by Braintree through their account dashboard.
- PRIVATE\_KEY: The private key provided by Braintree through their account dashboard.

Settings attributes:

```
MERCHANT_TEST_MODE = True # Toggle for live
MERCHANT SETTINGS = {
    "braintree_payments": {
        "MERCHANT_ACCOUNT_ID": "???",
        "PUBLIC_KEY": "???",
        "PRIVATE_KEY": "???"
    }
    ...
}
```
#### Example:

Simple usage:

```
>>> braintree = get_gateway("braintree_payments")
>>> credit_card = CreditCard(first_name="Test", last_name="User",
                             month=10, year=2011,
                             number="4111111111111111",
                             verification_value="100")
# Bill the user for 1000 USD
>>> resp = braintree.purchase(1000, credit_card)
>>> resp["response"].is_success
True
# Authorize the card for 1000 USD
>>> resp = braintree.authorize(1000, credit_card)
# Capture funds (900 USD) from a previously authorized transaction
>>> response = braintree.capture(900, resp["response"].transaction.id)
>>> response["response"].is_success
True
# Void an authorized transaction
>>> braintree.void(resp["response"].transaction.id)
# Store Customer and Credit Card information in the vault
>>> options = {
        "customer": {
            "name": "John Doe",
            "email": "john.doe@example.com",
            },
        }
>>> resp = braintree.store(credit_card, options = options)
```

```
# Unstore a previously stored credit card from the vault
>>> response = braintree.unstore(resp["response"].customer.credit_cards[0].token)
>>> response["response"].is_success
True
# A recurring plan charge
>>> options = {
        "customer": {
            "name": "John Doe",
            "email": "john.doe@example.com",
            },
        "recurring": {
            "plan_id": "test_plan",
            "trial duration": 2,
            "trial_duration_unit": "month",
            "number_of_billing_cycles": 12,
            },
        }
>>> resp = braintree.recurring(10, credit_card, options = options)
>>> resp["response"].is_success
True
>>> resp["response"].subscription.number_of_billing_cycles
12
```
Chargebee [Chargebee](http://www.chargebee.com/) is a SAAS that makes subscription billing easy to handle. They also provide the functionality to plug to multiple gateways in the backend.

Note: You will require the [requests](http://docs.python-requests.org/en/latest/index.html) package to get Chargebee to work.

Settings attributes required (optional if you are passing them while initializing the gateway) for this integration are:

- SITE: The name of the Chargebee app (or site as they refer). The URL is generally of the form ["https://](https:/){site}.chargebee.com/".
- API\_KEY: This key is provided in your settings dashboard.

Settings attributes:

```
MERCHANT TEST MODE = True # Together for liveMERCHANT_SETTINGS = {
    "chargebee": {
        "SITE": "some-test",
        "API_KEY": "???",
    }
    ...
}
```
Example:

Simple usage:

```
>>> chargebee = get_gateway("chargebee")
>>> credit_card = CreditCard(first_name="Test", last_name="User",
                             month=10, year=2011,
                             number="4111111111111111",
                             verification_value="100")
```

```
# Bill the user for 10 USD per month based on a plan called 'monthly'
# The 'recurring' method on the gateway is a mirror to the 'store' method
>>> resp = chargebee.store(credit_card, options = {"plan_id": "monthly"})
>>> resp["response"]["customer"]["subscription"]["id"]
...
# Cancel the existing subscription
>>> response = chargebee.unstore(resp["response"]["customer"]["subscription"]["id"])
>>> response["response"]["subscription"]["status"]
'cancelled'
# Bill the user for 1000 USD
# Technically, Chargebee doesn't have a one shot purchase.
# Create a plan (called 'oneshot' below) that does a recurring
# subscription with an interval of a decade or more
>>> resp = chargebee.purchase(1000, credit_card,
   options = {"plan_id": "oneshot", "description": "Quick Purchase"})
>>> resp["response"]["invoice"]["subscription_id"]
...
# Authorize the card for 100 USD
# Technically, Chargebee doesn't have a one shot authorize.
# Create a plan (called 'oneshot' below) that does a recurring
# subscription with an interval of a decade or more and authorizes
# the card for a large amount
>>> resp = chargebee.authorize(100, credit_card,
   options = {"plan_id": "oneshot", "description": "Quick Authorize"})
# Capture funds (90 USD) from a previously authorized transaction
>>> response = chargebee.capture(90, resp["response"]["subscription"]["id"])
>>> response["status"]
'SUCCESS'
# Void an authorized transaction
>>> resp = chargebee.void(resp["response"]["invoice"]["subscription_id"])
>>> resp["status"]
'SUCCESS'
```
eWay Gateway The eWay gateway implements the [eWay Hosted Payment API.](http://www.eway.com.au/Developer/eway-api/hosted-payment-solution.aspx)

Note: Since the eWay payment gateway uses [SOAP,](http://en.wikipedia.org/wiki/SOAP) the API has been implemented using the [suds](https://fedorahosted.org/suds/) SOAP library for python. You'll require it to be able to use this gateway.

#### Usage

• Add the following attributes to your *settings.py*:

```
MERCHANT_TEST_MODE = True
MERCHANT_SETTINGS = {
    "eway": {
        "CUSTOMER_ID": "???",
        "USERNAME": "???",
        "PASSWORD": "???",
    }
}
```
• Use the gateway instance:

```
>>> g1 = get_gateway("eway")
>>>
>>> cc = CreditCard(first_name= "Test",
... last_name = "User",
... month=10, year=2011,
... number="4222222222222",
... verification_value="100")
>>>
\Rightarrow response1 = q1.purchase(100, cc, options = {...})
>>> response1
{"status": "SUCCESS", "response": <instance>}
```
[Paylane](https://paylane.com/) Gateway Paylane is a payment processor focussed mainly in Europe.

Note: You will require [suds](https://fedorahosted.org/suds) python package to work with the the SOAP interface.

Settings attributes required for this gateway are:

- USERNAME: The username provided by Paylane while signing up for an account.
- PASSWORD: The password you set from the merchant admin panel. Not to be confused with the merchant login password.
- WSDL (optional): The location of the WSDL file. Defaults to [https://direct.paylane.com/wsdl/production/Direct.wsdl.](https://direct.paylane.com/wsdl/production/Direct.wsdl)
- SUDS\_CACHE\_DIR (optional): The location of the suds cache files. Defaults to /tmp/suds.

Settings attributes:

```
MERCHANT_TEST_MODE = True # Toggle for live
MERCHANT_SETTINGS = {
    "paylane": {
        "USERNAME": "???",
        "PASSWORD": "???",
    }
    ...
}
```
#### Example:

Simple usage:

```
>>> paylane = get_gateway("paylane")
>>> credit_card = CreditCard(first_name="Test", last_name="User",
                             month=10, year=2012,
                             number="4242424242424242",
                             verification_value="100")
# Bill the user for 1000 USD
>>> resp = paylane.purchase(1000, credit_card)
>>> resp["status"]
SUCCESS
# Authorize the card for 1000 USD
>>> resp = paylane.authorize(1000, credit_card)
```

```
# Capture funds (900 USD) from a previously authorized transaction
>>> response = paylane.capture(900, resp["response"].id)
>>> response["status"]
SUCCESS
# A recurring plan charge
>>> options = {"plan_id": "gold"}
>>> resp = paylane.recurring(credit_card, options = options)
>>> resp["status"]
SUCCESS
```
### PayPal Gateway

Note: This gateway is a wrapper to the [django-paypal](http://github.com/dcramer/django-paypal/) package. Please download it to be able to use the gateway.

The PayPal gateway is an implementation of the [PayPal Website Payments Pro](https://merchant.paypal.com/cgi-bin/marketingweb?cmd=_render-content&content_ID=merchant/wp_pro) product.

#### Usage

- Setup a PayPal Website Payments Pro account and obtain the API details.
- Add *paypal.standard* and *paypal.pro* (apps from [django-paypal\)](http://github.com/dcramer/django-paypal/) to the *INSTALLED\_APPS* in your *settings.py*.
- Also add the following attributes to your *settings.py*:

```
MERCHANT TEST MODE = True # Toggle for live transactions
MERCHANT_SETTINGS = {
    "pay_pal": {
        "WPP_USER" : "???",
       "WPP_PASSWORD" : "???",
       "WPP_SIGNATURE" : "???"
   }
}
# Since merchant relies on django-paypal
# you have to additionally provide the
# below attributes
PAYPAL_TEST = MERCHANT_TEST_MODE
PAYPAL_WPP_USER = MERCHANT_SETTINGS["pay_pal"]["WPP_USER"]
PAYPAL_WPP_PASSWORD = MERCHANT_SETTINGS["pay_pal"]["WPP_PASSWORD"]
PAYPAL_WPP_SIGNATURE = MERCHANT_SETTINGS["pay_pal"]["WPP_SIGNATURE"]
```
- Run *python manage.py syncdb* to get the response tables.
- Use the gateway instance:

```
>>> g1 = get_gateway("pay_pal")
>>>
>>> cc = CreditCard(first_name= "Test",
... last_name = "User",
... month=10, year=2011,
... number="4222222222222",
... verification value="100")
>>>
>>> response1 = g1.purchase(100, cc, options = {"request": request, ...})
>>> response1
{"status": "SUCCESS", "response": <PayPalNVP object>}
```
Note: The PayPal gateway expects you pass the *request* object as a part of the *options* dictionary because the client's

IP address may be used for fraud detection.

**[Stripe Payments](https://stripe.com/)** [Stripe](http://pypi.python.org/pypi/stripe/) Payments is a gateway provided by Stripe to services which are willing to take the burden of PCI compliance. This does not involve any redirects and only Server to Server calls happen in the background.

Note: You will require the official [stripe](http://pypi.python.org/pypi/stripe/) python package offered by Stripe for this gateway to work.

Settings attributes required for this integration are:

• API KEY: The merchant api key is provided by Stripe. Can be obtained from the account dashboard.

Settings attributes:

```
MERCHANT TEST MODE = True # Together for liveMERCHANT_SETTINGS = {
    "stripe": {
        "API_KEY": "???",
        "PUBLISHABLE_KEY": "???", # Used for stripe integration
    }
    ...
}
```
### Example:

Simple usage:

```
>>> from billing import get_gateway, CreditCard
>>> stripe = get_gateway("stripe")
>>> credit_card = CreditCard(first_name="Test", last_name="User",
                             month=10, year=2012,
                             number="4242424242424242",
                             verification_value="100")
# Bill the user for 1000 USD
>>> resp = stripe.purchase(1000, credit_card)
>>> resp["status"]
SUCCESS
# Authorize the card for 1000 USD
>>> resp = stripe.authorize(1000, credit_card)
# Capture funds (900 USD) from a previously authorized transaction
>>> response = stripe.capture(900, resp["response"].id)
>>> response["status"]
SUCCESS
# Store Customer and Credit Card information in the vault
>>> resp = stripe.store(credit_card)
# Unstore a previously stored credit card from the vault
>>> response = stripe.unstore(resp["response"].id)
>>> response["status"]
SUCCESS
# A recurring plan charge
>>> options = {"plan_id": "gold"}
```

```
>>> resp = stripe.recurring(credit_card, options = options)
>>> resp["status"]
SUCCESS
```
WePay Payments [WePay.com](https://www.wepay.com/) is a service that lets you accept payments not just from credit cards but also from bank accounts.

WePay works slightly differently and is a hybrid between a [Gateway](#page-9052-0) and an [Integration](#page-9078-0) but should still be fairly easy to use.

Note: You will require the official [wepay](http://pypi.python.org/pypi/wepay/) python package offered by WePay.

Settings attributes required for this integration are:

- CLIENT\_ID: This attribute refers to the application id that can be obtained from the account dashboard.
- CLIENT SECRET: This is the secret for the corresponding CLIENT ID.
- ACCOUNT\_ID: Refers to the WePay user account id. If you are accepting payments for yourself, then this attribute is compulsory. If you are accepting payments for other users (say in a marketplace setup), then it is optional in the settings.py file but has to be passed in the options dictionary (with the key account\_id) in the views.
- ACCESS TOKEN: The OAuth2 access token acquired from the user after the installation of the WePay application. If you are accepting payments for yourself, then this attribute is compulsory. If you are accepting payments for other users (say in a marketplace setup), then it is optional in the settings.py file but has to be passed in the options dictionary (with the key token) in the views.

Settings attributes:

```
MERCHANT_TEST_MODE = True # Toggle for live
MERCHANT_SETTINGS = {
    "we_pay": {
        "CLIENT_ID": "???",
        "CLIENT_SECRET": "???",
        "ACCESS_TOKEN": "???",
        "ACCOUNT_ID": "???"
    }
    ...
}
```
Example:

Simple usage:

```
wp = qet qateway("we pay")credit_card = CreditCard(first_name="Test", last_name="User",
                        month=10, year=2012,
                         number="4242424242424242",
                         verification_value="100")
def we_pay_purchase(request):
    # Bill the user for 10 USD
    # Credit card is not required here because the user
    # is redirected to the wepay site for authorization
    resp = wp.purchase(10, None, {"description": "Product Description",
        "type": "GOODS",
```

```
"redirect_uri": "http://example.com/success/redirect/"
    })
    if resp["status"] == "SUCCESS":
        return HttpResponseRedirect(resp["response"]["checkout_uri"])
    ...
# Authorize the card for 1000 USD
def we_pay_authorize(request):
    # Authorize the card, the amount is not required.
    resp = wp.authorize(None, credit_card, {"customer": {"email": "abc@example.com"|}, "billing_a
   resp["checkout_id"]
    ...
# Capture funds from a previously authorized transaction
def we_pay_capture(request):
    # No ability to partially capture and hence first argument is None
    resp = wp.capture(None, '<authorization_id>')
    ...
# Refund a transaction
def we_pay_refund(request):
    # Refund completely
   resp = wp.credit(None, '<checkout_id>')
    ...
    # Refund partially from a transaction charged $15
    resp = wp.credit(10, '<checkout_id>')
    ...
# Store Customer and Credit Card information in the vault
def we_pay_store(request)
    resp = wp.store(credit_card, {"customer": {"email": "abc@example.com"}, "billing_address": {
    ...
# A recurring plan for $100/month
def we_pay_recurring(request):
   options = {"period": "monthly", "start_time": "2012-01-01",
               "end_time": "2013-01-01", "auto_recur": "true",
               "redirect_uri": "http://example.com/redirect/success/"}
    resp = wp.recurring(100, None, options = options)
    if resp["status"] == "SUCCESS":
        return HttpResponseRedirect(resp["response"]["preapproval_uri"])
    ...
```
Off-site Processing Off-site processing is the payment mechanism where the customer is redirected to the payment gateways site to complete the transaction and is redirected back to the merchant website on completion.

Since the credit card number and other sensitive details are entered on the payment gateway's site, the merchant website may not comply to [PCI standards.](http://en.wikipedia.org/wiki/Payment_Card_Industry_Data_Security_Standard) This mode of payment is recommended when the merchant website is not in a position to use SSL certificates, not able to guarantee a secure network etc

Off-site processing is generally implemented in merchant through *Integrations* (name derived from [Active Merchant\)](http://activemerchant.org/).

Integration An Integration much like a [Gateway](#page-9052-0) is a Python class. But unlike a Gateway which is used in a view, an Integration renders a form (usually with hidden fields) through a template tag. An integration may also support asynchronous and real-time transaction status handling through callbacks or notifiers like the [PayPal IPN](https://www.paypal.com/ipn)

Here is a reference of the attributes and methods of the Integration class:

### Attributes

- fields: Dictionary of form fields that have to be rendered in the template.
- test\_mode: Signifies if the integration is in a test mode or production. The default value for this is taken from the *MERCHANT\_TEST\_MODE* setting attribute.
- display name: A human readable name that is generally used to tag the errors when the integration is not correctly configured.

### Methods

- $\bullet$  init (options={}): The constructor for the Integration. The options dictionary if present overrides the default items of the fields attribute.
- add\_field(key, value): A method to modify the fields attribute.
- add fields(fields): A method to update the fields attribute with the fields dictionary specified.
- service url: The URL on the form where the fields data is posted. Overridden by implementations.
- get urls: A method that returns the urlpatterns for the notifier/ callback. This method is modified by implementations.
- urls: A property that returns the above method.

Helper Function Very much like [Gateways,](#page-9052-0) Integrations have a method of easily referencing the corresponding integration class through the *get\_integration* helper function.

• get integration(integration name, \*args, \*\*kwargs): Returns the Integration class for the corresponding *integration\_name*.

Example:

```
>>> from billing import get_integration
>>> get_integration("pay_pal")
<billing.integrations.pay_pal_integration.PayPalIntegration object at 0xa57e12c>
```
[PayPal Website Payments Standard](https://merchant.paypal.com/cgi-bin/marketingweb?cmd=_render-content&content_ID=merchant/wp_standard) PayPal Website Payments Standard (PWS) is an offsite payment processor. This method of payment is implemented in merchant as a wrapper on top of [django-paypal.](https://github.com/dcramer/django-paypal) You need to install the package to be able to use this payment processor.

For a list of the fields and settings attribute expected, please refer to the PWS and django-paypal documentation.

After a transaction, PayPal pings the notification URL and all the data sent is stored in the *PayPalIPN* model instance that can be viewed from the django admin.

Test or Live Mode By default the form renders in test mode with POST against sandbox.paypal.com. Add following to you *settings.py* to put the form into live mode:

```
### Django Merchant
MERCHANT_TEST_MODE = False
PAYPAL_TEST = MERCHANT_TEST_MODE
```
Don't forget to add the settings attributes from  $d$  jango-paypal:

```
INSTALLED_APPS = (
    ...,
    'paypal.standard.pdt',
    ...)
MERCHANT_SETTINGS = {
     ...,
     'pay_pal': {
         "WPP_USER" : '...',
        "WPP_PASSWORD" : '...',
        "WPP_SIGNATURE" : '...',
        "RECEIVER_EMAIL" : '...',
         # Below attribute is optional
         "ENCRYPTED": True
     }
     ...}
PAYPAL_RECEIVER_EMAIL = MERCHANT_SETTINGS['pay_pal']['RECEIVER_EMAIL']
```
## Example In urls.py:

```
from billing import get_integration
pay_pal = get_integration("pay_pal")
urlpatterns += patterns('',
  (r'^paypal-ipn-handler/', include(pay_pal.urls)),
)
```
In views.py:

```
>>> from billing import get_integration
>>> pay_pal = get_integration("pay_pal")
>>> pay_pal.add_fields({
... "business": "paypalemail@somedomain.com",
... "item_name": "Test Item",
... "invoice": "UID",
... "notify_url": "http://example.com/paypal-ipn-handler/",
... "return_url": "http://example.com/paypal/",
... "cancel_return": "http://example.com/paypal/unsuccessful/",
... "amount": 100})
>>> return render_to_response("some_template.html",
... {"obj": pay_pal},
... b.... context_instance=RequestContext(request))
```
You can also implement a shopping cart by adding multiple items with keys like item\_name\_1, amount\_1 etc, for e.g:

```
>>> pay_pal.add_fields({
... "business": "paypalemail@somedomain.com",
... "item_name_1": "Test Item 1",
... "amount_1": "10",
... "item_name_2": "Test Item 2",
... "amount_2": "20",
... "invoice": "UID",
... "notify_url": "http://example.com/paypal-ipn-handler/",
... "return_url": "http://example.com/paypal/",
... "cancel_return": "http://example.com/paypal/unsuccessful/",
... })
```
In some\_template.html:

```
{% load render_integration from billing_tags %}
{% render_integration obj %}
```
Template renders to something like below:

```
<form action="https://www.sandbox.paypal.com/cgi-bin/webscr" method="post">
 <input type="hidden" name="business" value="paypalemail@somedomain.com" id="id_business" />
 <input type="hidden" name="amount" value="100" id="id_amount" />
 <input type="hidden" name="item_name" value="Test Item" id="id_item_name" />
 <input type="hidden" name="notify_url" value="http://example.com/paypal-ipn-handler/" id="id_notify_url" />
 <input type="hidden" name="cancel_return" value="http://example.com/paypal/unsuccessful" id="id_cancel_return" />
 <input type="hidden" name="return" value="http://example.com/paypal/" id="id_return_url" />
 <input type="hidden" name="invoice" value="UID" id="id_invoice" />
 <input type="hidden" name="cmd" value="_xclick" id="id_cmd" />
 <input type="hidden" name="charset" value="utf-8" id="id_charset" />
 <input type="hidden" name="currency_code" value="USD" id="id_currency_code" />
 <input type="hidden" name="no_shipping" value="1" id="id_no_shipping" />
  <input type="image" src="https://www.sandbox.paypal.com/en_US/i/btn/btn_buynowCC_LG.gif" border="0"
</form>
```
WorldPay [WorldPay,](http://www.rbsworldpay.com/) provides a hosted payments page for offsite transactions for merchants who cannot guarantee PCI compliance. The documentation for the service is available [here.](http://rbsworldpay.com/support/bg/index.php?page=development&sub=integration&c=UK)

After a transaction, WorldPay pings the notification URL and all the data sent is stored in the *RBSResponse* model instance that can be viewed from the django admin.

The settings attribute required for this integration are:

• MD5\_SECRET\_KEY: The MD5 secret key chosen by the user while signing up for the WorldPay Hosted Payments Service.

Settings Attributes:

```
MERCHANT_TEST_MODE = True # Toggle for live
MERCHANT SETTINGS = {
    "world_pay": {
        "MD5_SECRET_KEY": "???"
    }
    ...
}
```
Example In urls.py:

```
world_pay = get_integration("world_pay")
urlpatterns += patterns('',
 (r'^world_pay/', include(world_pay.urls)),
  # You'll have to register /world_pay/rbs-notify-handler/ in the
  # WorldPay admin dashboard for the notification URL
)
```
In views.py:

```
>>> from billing import get_integration
>>> world_pay = get_integration("world_pay")
>>> world_pay.add_fields({
... "instId": "WP_ID",
... "cartId": "TEST123",
```

```
... "amount": 100,
... "currency": "USD",
... "desc": "Test Item",
... })
>>> return render_to_response("some_template.html",
... {"obj": world_pay},
... context_instance=RequestContext(request))
```
### In some\_template.html:

```
{% load render_integration from billing_tags %}
{% render_integration obj %}
```
Template renders to something like below:

```
<form method='post' action='https://select-test.wp3.rbsworldpay.com/wcc/purchase'>
 <input type="hidden" name="futurePayType" id="id_futurePayType" />
 <input type="hidden" name="intervalUnit" id="id_intervalUnit" />
 <input type="hidden" name="intervalMult" id="id_intervalMult" />
 <input type="hidden" name="option" id="id_option" />
 <input type="hidden" name="noOfPayments" id="id_noOfPayments" />
 <input type="hidden" name="normalAmount" id="id_normalAmount" />
 <input type="hidden" name="startDelayUnit" id="id_startDelayUnit" />
 <input type="hidden" name="startDelayMult" id="id_startDelayMult" />
 <input type="hidden" name="instId" value="WP_ID" id="id_instId" />
 <input type="hidden" name="cartId" value="TEST123" id="id_cartId" />
 <input type="hidden" name="amount" value="100" id="id_amount" />
 <input type="hidden" name="currency" value="USD" id="id_currency" />
 <input type="hidden" name="desc" value="Test Item" id="id_desc" />
 <input type="hidden" name="testMode" value="100" id="id_testMode" />
 <input type="hidden" name="signatureFields" value="instId:amount:cartId" id="id_signatureFields" />
 <input type="hidden" name="signature" value="6c165d7abea54bf6c1ce19af60359a59" id="id_signature" />
 <input type='submit' value='Pay through WorldPay'/>
</form>
```
Amazon Flexible Payment Service [Amazon FPS,](http://aws.amazon.com/fps/) is a service that allows for building very flexible payment systems. The service can be classified as a part Gateway and part Integration (offsite processor). This is because the customer is redirected to the Amazon site where he authorizes the payment and after this the customer is redirected back to the merchant site with a token that is used by the merchant to transact with the customer. In plain offsite processors, the authorization and transaction take place in one shot almost simultaneously.

Since the service isn't conventional (though very flexible), implementing FPS in merchant takes a couple of steps more.

The documentation for the service is available at [Amazon FPS Docs.](http://aws.amazon.com/documentation/fps/)

Note: This integration has a dependency on boto, a popular AWS library for python.

Settings attributes required for this integration are:

- AWS\_ACCESS\_KEY: The Amazon AWS access key available from the user's AWS dashboard.
- AWS\_SECRET\_ACCESS\_KEY: The Amazon AWS secret access key also available from the user's dashboard. Shouldn't be distributed to anyone.

Settings attributes:

```
MERCHANT_TEST_MODE = True
MERCHANT_SETTINGS = {
    "amazon_fps": {
        "AWS_ACCESS_KEY": "???",
        "AWS_SECRET_ACCESS_KEY": "???"
    }
}
```
Here are the methods and attributes implemented on the AmazonFpsIntegration class:

- \_\_init\_(options = {}): The constructor takes a dictionary of options that are used to initialize the underlying FPSConnection that is bundled with boto.
- service\_url: A property that returns the API Endpoint depending on whether the the integration is in test\_mode or not.
- link\_url: A property that returns the link which redirects the customer to the Amazon Payments site to authorize the transaction.
- purchase(amount, options={}): The method that charges a customer right away for the amount amount after receiving a successful token from Amazon. The options dictionary is generated from the return\_url on successful redirect from the Amazon payments page. This method returns a dictionary with two items, status representing the status and response representing the response as described by boto.fps.response.FPSResponse.
- authorize (amount, options={}): Similar to the purchase method except that it reserves the payment and doesn't not charge until a capture (settle) is not called. The response is the same as that of purchase.
- capture (amount, options= $\{\}\)$ : Captures funds from an authorized transaction. The response is the same as the above two methods.
- credit (amount, options={}): Refunds a part of full amount of the transaction.
- void(identification, options={}): Cancel/Null an authorized transaction.
- fps\_ipn\_handler: A method that handles the asynchronous HTTP POST request from the Amazon IPN and saves into the AmazonFPSResponse model.
- fps\_return\_url: This method verifies the source of the return URL from Amazon and directs to the transaction.
- transaction: This is the main method that charges/authorizes funds from the customer. This method has to be subclassed to implement the logic for the transaction on return from the Amazon Payments page.

Example In any app that is present in the settings. INSTALLED APPS, subclass the AmazonFpsIntegration and implement the transaction method. The file should be available under <app>/integrations/<integration\_name>\_integration.py:

```
class FpsIntegration(AmazonFpsIntegration):
    # The class name is based on the filename.
    # So if the files exists in <app>/integrations/fps_integration.py
    # then the class name should be FpsIntegration
   def transaction(self, request):
       # Logic to decide if the user should
        # be charged immediately or funds
        # authorized and then redirect the user
        # Below is an example:
       resp = self.purchase(10, {...})if resp["status"] == "Success":
```

```
return HttpResponseRedirect("/success/")
return HttpResponseRedirect("/failure/")
```
In urls.py:

```
from billing import get_integration
amazon fps = qet integration("fps")
urlpatterns += patterns('',
  (r'^amazon_fps/', include(amazon_fps.urls)),
  # You'll have to register /amazon_fps/fps-notify-handler/ in the
  # Amazon FPS admin dashboard for the notification URL
)
```
In views.py:

```
from billing import get integration
def productPage(request):
  amazon_fps = get_integration("fps")
  url_scheme = "http"
  if request.is_secure():
      url_scheme = "https"
  domain = RequestSite(request).domain
   fields = {"transactionAmount": "100",
             "pipelineName": "SingleUse",
             "paymentReason": "Merchant Test",
             "paymentPage": request.build_absolute_uri(),
             # Send the correct url where the redirect should happen
             "returnURL": "%s://%s%s" % (url_scheme,
                                         domain,
                                         reverse("fps_return_url")),
            }
    # You might want to save the fields["callerReference"] that
    # is auto-generated in the db or session to uniquely identify
    # this user (or use the user id as the callerReference) because
    # amazon passes this callerReference back in the return URL.
    amazon_fps.add_fields(fields)
    return render_to_response("some_template.html",
                              {"fps": amazon_fps},
                              context_instance=RequestContext(request))
```
In some\_template.html:

{% load render\_integration from billing\_tags %} {% render\_integration fps %}

The above template renders the following code:

<p><a href="https://authorize.payments-sandbox.amazon.com/cobranded-ui/actions/start?callerKey=AKIAI</r>

[Braintree Payments Transparent Redirect](http://www.braintreepayments.com/gateway/api) Braintree Payments Transparent Redirect is a service offered by [Brain](http://www.braintreepayments.com/)[tree Payments](http://www.braintreepayments.com/) to reduce the complexity of PCI compliance.

Note: This integration makes use of the official [braintree](http://pypi.python.org/pypi/braintree/) python package offered by Braintree Payments. Please install it before you use this integration.

Refer to the [Braintree Payments Server to Server](#page-9064-0) Gateway for the settings attributes.

Here are the methods and attributes implemented on the BraintreePaymentsIntegration class:

- init (self, options=None): The constructor method that configures the Braintree environment setting it either to production or sandbox mode based on the value of settings. MERCHANT\_TEST\_MODE.
- service\_url(self): A property that provides the URL to which the Transparent Redirect form is submitted.
- get urls (self): The method sets the url to which Braintree redirects after the form submission is successful. This method is generally mapped directly in the urls.py.

```
from billing import get_integration
braintree = get_integration("braintree_payments")
urlpatterns += patterns('',
   (r'^braintree/', include(braintree.urls)),
)
```
- braintree\_notify\_handler(self, request): The view method that handles the confirmation of the transaction after successful redirection from Braintree.
- braintree\_success\_handler(self, request, response): If the transaction is successful, the braintree\_notify\_handler calls the braintree\_success\_handler which renders the billing/braintree\_success.html with the response object. The response object is a standard braintree result described [here.](http://www.braintreepayments.com/docs/python/transactions/result_handling)
- braintree\_failure\_handler(self, request, response): If the transaction fails, the braintree\_notify\_handler calls the braintree\_failure\_handler which renders the billing/braintree error.html with the response which is a standar braintree error object.
- generate  $tr$  data (self): The method that calculates the [tr\\_data](http://www.braintreepayments.com/docs/python/transactions/create_tr#tr_data) to prevent a form from being tampered post-submission.
- generate\_form(self): The method that generates and returns the form (present in billing.forms.braintree\_payments\_form) and populates the initial data with the self.fields (added through either the add\_fields or add\_field methods) and tr\_data.

## Example:

In the views.py:

```
braintree obj = get integration("braintree payments")
# Standard braintree fields
fields = {"transaction": {
            "order_id": "some_unique_id",
            "type": "sale",
            "options": {
                "submit_for_settlement": True
              },
            },
            "site": "%s://%s" %("https" if request.is_secure() else "http",
                                RequestSite(request).domain)
         }
braintree_obj.add_fields(fields)
return render to response("some template.html",
                          {"bp": braintree_obj},
                          context_instance=RequestContext(request))
```
In the urls.py:

```
braintree_obj = get_integration("braintree_payments")
urlpatterns += patterns('',
   (r'^braintree/', include(braintree.urls)),
)
```
#### In the template:

```
{% load render_integration from billing_tags %}
{% render_integration bp %}
```
Stripe Payment Integration *[Stripe Payment Integration](#page-9092-0)* is a service offered by [Stripe Payment](https://stripe.com) to reduce the complexity of PCI compliance.

Note: This integration makes use of the official [stripe](http://pypi.python.org/pypi/stripe/) python package offered by Stripe Payments. Please install it before you use this integration.

Refer to the [Stripe Payments](#page-9074-0) Gateway for the settings attributes.

Here are the methods and attributes implemented on the StripeIntegration class:

- \_init\_(self, options=None): The constructor method that configures the stripe setting
- get\_urls(self): The method sets the url to which the token is sent after the it is obtained from Stripe. This method is generally mapped directly in the urls.py.

```
from billing import get_integration
stripe_obj = get_integration("stripe")
urlpatterns += patterns('',
   (r'^stripe/', include(stripe_obj.urls)),
)
```
- transaction (self, request): The method that receives the Stripe Token after successfully validating with the Stripe servers. Needs to be subclassed to include the token transaction logic.
- generate\_form(self): The method that generates and returns the form (present in billing.forms.stripe\_form)

## Example:

In <some\_app>/integrations/stripe\_example\_integration.py:

```
from billing.integrations.stripe_integration import StripeIntegration
class StripeExampleIntegration(StripeIntegration):
   def transaction(self, request):
        # The token is received in the POST request
        resp = self.gateway.purchase(100, request.POST["stripeToken"])
        if resp["status"] == "SUCCESS":
            # Redirect if the transaction is successful
            ...
        else:
            # Transaction failed
            ...
```
In the views.py:

```
stripe obj = get integration("stripe example")
return render_to_response("some_template.html",
                        {"stripe_obj": stripe_obj},
                         context_instance=RequestContext(request))
```
In the urls.py:

```
stripe_obj = get_integration("stripe_example")
urlpatterns += patterns('',
   (r'^stripe/', include(stripe_obj.urls)),
```
In the template:

)

```
{% load render_integration from billing_tags %}
{% render_integration stripe_obj %}
```
eWAY Payment Integration The eWAY integration functionality interfaces with eWAY's Merchant Hosted Payments facility. Their service makes it extremely easy to be PCI-DSS compliant by allowing you to never receive customer credit card information.

Note: This integration requires the [suds](https://fedorahosted.org/suds/) package. Please install it before you use this integration.

The basic data flow is as follows:

- 1. Request an *access code* from eWAY.
- 2. Create an HTML form with the *access code* and user credit card fields.
- 3. Encourage the user to submit the form to eWAY and they'll be redirected back to your site.
- 4. Use the *access code* to ask eWAY if the transaction was successful.

You must add the following to project's settings:

```
MERCHANT_SETTINGS = {
    "eway": {
        "CUSTOMER_ID": "???",
        "USERNAME": "???",
        "PASSWORD": "???",
    }
}
```
The integration class is used to request an *access code* and also to check its success after the redirect:

```
class EwayIntegration(access_code=None)
     Creates an integration object for use with eWAY.
```
*access\_code* is optional, but must be configured prior to using [check\\_transaction\(\)](#page-9096-0).

**request\_access\_code**(*payment*, *redirect\_url*, *customer=None*, *billing\_country=None*, *ip\_address=None*)

Requests an *access code* from eWAY to use with a transaction.

**Parameters** 

- **payment** (*dict*) Information about the payment
- **redirect\_url** (*unicode*) URL to redirect the user to after payment
- **customer** (*dict*) Customer related information
- **billing\_country** (*unicode alpha-2 country code (as per ISO 3166)*) Customer's billing country
- **ip\_address** (*unicode*) Customer's IP address

Returns (access\_code, customer)

The integration is automatically updated with the returned access code.

Supported keys in customer:

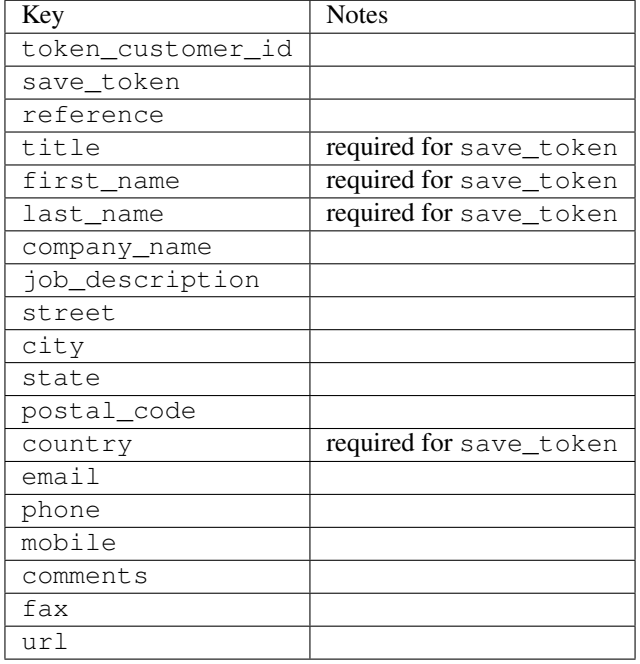

#### Supported keys in payment:

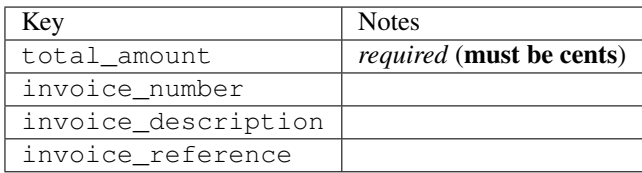

To add extra security, it's a good idea to specify ip\_address. The value is given to eWAY to allow them to ensure that the POST request they receive comes from the given address. E.g.:

```
def payment(request):
    integration = get_integration("eway_au")
    access_code, customer = integration.request_access_code(..., ip_address=request.META["REMOTE
    # ...
```
### Returned value

The returned value is a tuple (access\_code, customer). access\_code is the access code granted by eWAY that must be included in the HTML form, and is used to request transaction status after the redirect.

customer is a dict containing information about the customer. This is particularly useful if you make use of save\_token and token\_customer\_id to save customer details on eWAY's servers. Keys in the dict are:

•token\_customer\_id •save\_token •reference

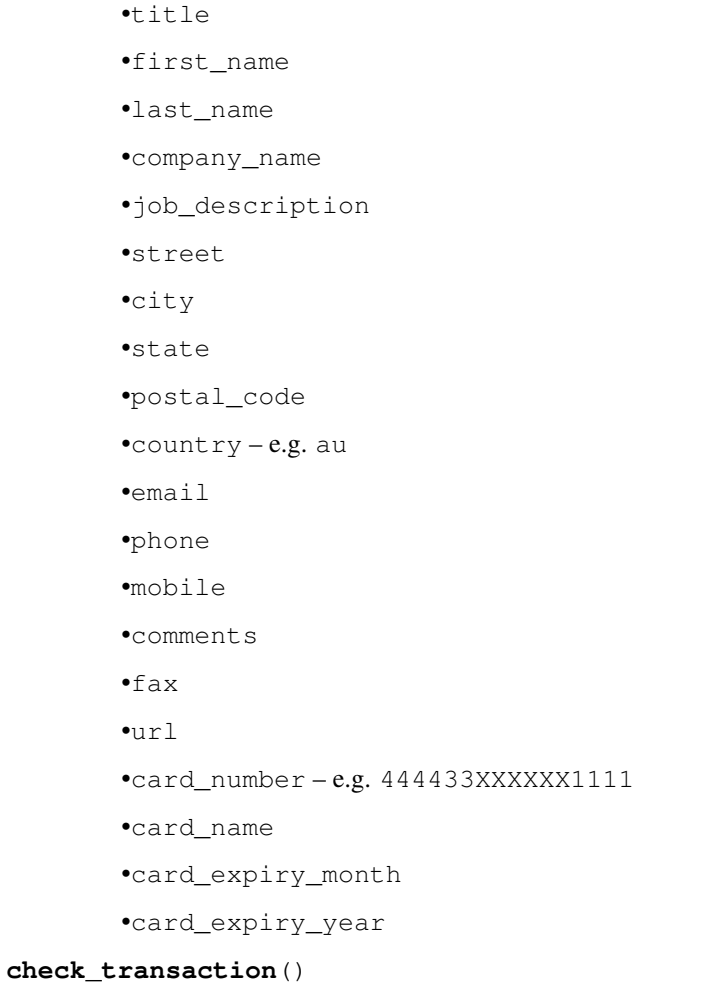

Check with eWAY what happened with a transaction.

This method requires access\_code has been configured.

# Returns dict

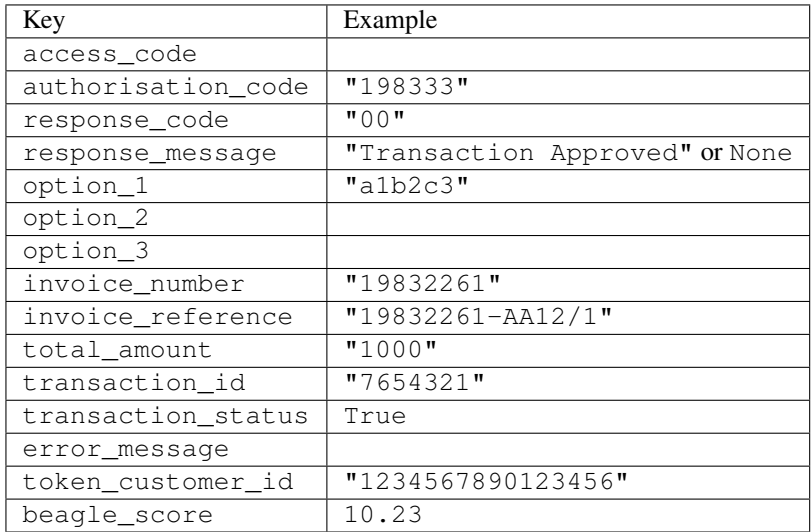

Example:

```
# views.py
from billing import get_integration
from django.shortcuts import get_object_or_404
def payment(request, cart_pk):
    # Pretend some 'Order' model exists with a 'total_price' in dollars
   order = get_object_or_404(Order, pk=cart_pk)
   integration = get_integration("eway_au")
   access_code, customer = integration.request_access_code(
        customer={"first_name": "Bradley", "last_name": "Ayers"},
        payment={"total_amount": order.total_price * 100},
        return_url=reverse(payment_done))
    request.session["eway_access_code"] = integration.access_code
   return render(request, "payment.html", {"integration": integration})
def payment_done(request, cart_pk):
   order = get_object_or_404(Order, pk=cart_pk)
   access_code = request.session["access_code"]
   integration = get_integration("eway_au", access_code=access_code)
   # Retrieve transaction status from eWAY
   status = integration.check transaction()
   if status["response_code"] in ("00", "08", "11"):
       order.is_paid = True
        order.save()
       template = "receipt.html"
   else:
        template = "payment_failed.html"
    return render(request, template, {"status": status})
```
In order for eWAY to process the transaction, the user must submit the payment HTML form directly to eWAY. The helper tag {% eway %} makes this trivial:

```
{% load render_integration from billing_tags %}
{% render_integration integration %}
```
For a more configurable form, use the following pattern:

```
<form method="post" action="{{ integration.service_url }}">
    {{ integration.generate_form.as_p }}
    <input type="submit"/>
</form>
```
Authorize.Net Direct Post Method [Authorize.Net Direct Post Method](http://developer.authorize.net/api/dpm) is a service offered by [Authorize.Net](http://authorize.net/) to reduce the complexity of PCI compliance.

Here are the following settings attributes that are required:

- LOGIN\_ID: The Login id provided by Authorize.Net. Can be obtained from the dashboard.
- TRANSACTION\_KEY: The Transaction key is used to sign the generated form with a shared key to validate against form tampering.
- MD5 HASH: This attribute is used to generate a hash that is verified against the hash sent by Authorize.Net to confirm the request's source.

Here are the methods and attributes implemented on the AuthorizeNetDpmIntegration class:

- init (self): The constructor that configures the Authorize.Net Integration environment setting it either to production or sandbox mode based on the value of settings. MERCHANT\_TEST\_MODE.
- **form class (self)**: Returns the form class that is used to generate the form. Defaults to billing.forms.authorize\_net\_forms.AuthorizeNetDPMForm.
- generate form(self): Renders the form and generates some precomputed field values.
- service url (self): Returns the Authorize.net url to be set on the form.
- verify\_response(self, request): Verifies if the relay response originated from Authorize.Net.
- get\_urls(self): The method sets the url to which Authorize.Net sends a relay response, redirects on a success or failure.

```
from billing import get_integration
integration = get_integration("authorize_net_dpm")
urlpatterns += patterns('',
   (r'^authorize_net/', include(integration.urls)),
)
```
- authorize\_net\_notify\_handler(self, request): The view method that handles the verification of the response, firing of the signal and sends out the redirect snippet to Authorize.Net.
- authorize\_net\_success\_handler(self, request): The method that renders the *billing/authorize\_net\_success.html*.
- authorize\_net\_failure\_handler(self, request): The method that renders the *billing/authorize\_net\_failure.html*.

### Example:

In the views.py:

```
int_obj = get_integration("authorize_net_dpm")
fields = \{ 'x\_amount' : 1,'x_fp_sequence': datetime.datetime.now().strftime('%Y%m%d%H%M%S'),
          'x_fp_timestamp': datetime.datetime.utcnow().strftime('%s'),
          'x_recurring_bill': 'F',
         }
int_obj.add_fields(fields)
return render_to_response("some_template.html",
                          {"adp": int_obj},
                          context_instance=RequestContext(request))
```
In the urls.py:

```
int_obj = get_integration("authorize_net_dpm")
urlpatterns += patterns('',
   (r'^authorize_net/', include(int_obj.urls)),
)
```
In the template:

```
{% load render_integration from billing_tags %}
{% render_integration adp %}
```
Signals The signals emitted by [Merchant](http://github.com/agiliq/merchant) are:

- *transaction\_was\_successful(sender, type=..., response=...)*: This signal is dispatched when a payment is successfully transacted. The *sender* is the object which has dispatched the signal. *type* is the kind of transaction. Current choices for type are:
	- *purchase*
	- *authorize*
	- *capture*
	- *credit*
	- *void*
	- *store*
	- *unstore*

*response* is the actual response object that is sent after the success. Please consult the individual gateway docs for the response object.

- *transaction\_was\_unsuccessful(sender, type=..., response=...)*: This signal is dispatched when a payment fails. The *sender* is the object which has dispatched the signal. *type* is the kind of transation. Current choices for type are:
	- *purchase*
	- *authorize*
	- *capture*
	- *credit*
	- *void*
	- *store*

...

– *unstore*

*response* is the actual response object that is sent after the success.

Note: Some gateways are implemented to raise an error on failure. This exception may be passed as the response object. Please consult the docs to confirm.

Writing a new gateway Writing a new gateway for [Merchant](http://github.com/agiliq/merchant) is very easy. Here are the steps to follow to write a new gateway:

• Create a new gateway file under the *billing.gateways* module which should follow this naming convention:

<gateway\_name>\_gateway.py

So for example, PayPal would have *pay\_pal\_gateway.py*. Similarly, Authorize.Net, would have *authorize\_net\_gateway.py*.

• Create a class in this file with the following name:

class GatewayNameGateway(Gateway):

So for PayPal, it would be *PayPalGateway* and for Authorize.Net, it would be *AuthorizeNetGateway*.

• Implement all or any of following methods in the class:

```
def purchase(self, money, credit_card, options = None):
...
def authorize(self, money, credit_card, options = None):
...
def capture(self, money, authorization, options = None):
...
def void(self, identification, options = None):
...
def credit(self, money, identification, options = None):
...
def recurring(self, money, creditcard, options = None):
...
def store(self, creditcard, options = None):
...
def unstore(self, identification, options = None):
...
```
Customizing Merchant While we make all attempts to cover most of the functionality of the payment processors but may fall short sometimes. There is absolutely no need to worry as the gateway and integration objects are extensible.

[Merchant](https://github.com/agiliq/merchant) looks for gateways and integration objects under every INSTALLED\_APPS in settings.py. So it is possible for you to write your custom or modified objects within your app without having to patch the merchant code.

Note: Most of what is written below will also be applicable for gateways and you will have to replace instances of integration with gateway.

Suppose you want to extend the [Braintree Payments Integration,](#page-9090-0) to render a different template on success instead of the default billing/braintree\_success.html.

Here is the process:

- In any of the settings. INSTALLED APPS, create an integrations module (in layman's term an integrations directory with an \_\_init\_\_.py file under that directory).
- Create a file in that integrations directory that follows the convention below:

<integration\_name>\_integration.py

Let us name the modified integration as  $\text{modified}$  bp, then the filename would be:

modified\_bp\_integration.py

and the Integration class name in that file as ModifiedBpIntegration.

Note: The naming of the file and class follows a simple rule. The filename is split on underscores and each element of the split sequence is capitalized to obtain the class name.

So in our example, in the modified\_bp\_integration.py:

```
class ModifiedBpIntegration(BraintreePaymentsIntegration):
    def braintree_success_handler(self, request, response):
```
```
return render_to_response("my_new_success.html",
                          {"resp": response},
                          context_instance=RequestContext(request))
```
• Then use the new integration in your code just as you would for a built-in integration:

```
>>> bp_obj = get_integration("modified_bp")
```
Contributing to Merchant While there is no requirement for you to contribute your new gateway code or changes back to the [upstream project,](http://github.com/agiliq/merchant) you can play a good samaritan by contributing back to the project and helping scores of people.

Here are the steps to follow to contribute back to [Merchant:](http://github.com/agiliq/merchant)

- Fork the project from it's [github page.](http://github.com/agiliq/merchant)
- Make the changes in your fork.
- File an issue at the [github page](http://github.com/agiliq/merchant) and enclose a pull request.

Note: If you want to include a new gateway, we request you to include a few tests (probably using the current tests as a template).

• Don't forget to add yourself to the *CONTRIBUTORS.txt* file before opening an issue.

### Changes

### 0.4 (upcoming)

- Added python3 support
- Removed google checkout

# 0.3

- Django 1.7 suport (potentially backwards incompatible changes)
- Updated the example *requirements.txt*

## 0.2

- Unit tests are skipped unless the corresponding gateways are configured
- Bugfix Use settings.AUTH\_USER\_MODEL instead of get\_user\_model
- Demo fill up initial data for all gateways

## 0.1

• Added PIN payments support

## 0.09

• Removed Samurai gateway and integration

## 0.08

- Added bitcoin backend
- Bugfixes to eWay, paypal integration and authorize.net
- Google Checkout shipping, tax rate and private data support
- Changes to Amazon FPS to work with latest boto. Addition of new fields to the FPS response model. A backwards incompatible change
- Made merchant django v1.5 compatible
- Fixes in the chargebee gateway broken by changes in the 'requests' api
- Changes to the example to prevent empty forms from raising a Server Error

## 0.07

- Added Chargebee support
- Added Beanstream gateway

### 0.06

- Added WePay gateway
- Added Authorize.Net Direct Post Method integration

### 0.05

• Added Paylane gateway support.

### 0.04

- Backwards incompatible version.
- Changes in the settings attributes. Now there is a single attribute for storing the configuration of all gateways and integrations. Check the docs for details.
- Changed the usage of the template tags. Refer the docs for details.
- Added a display\_name to the integration object. Shouldn't affect users.

### 0.03

• Added support for Stripe and Samurai gateways and integrations.

## 0.02

• Added a setup.py and uploaded the package to pypi

# 0.01

- Initial commit.
- [Overview](#page-9042-0)
- [Install Merchant](#page-9046-0)
- [Credit Card](#page-9048-0)
- [Gateways](#page-9052-0)
	- [On-site Processing](#page-9056-0)
		- \* [Authorize.Net](#page-9058-0)
		- \* [Braintree Payments Server to Server](#page-9064-0)
		- \* [eWay](#page-9068-0)
		- \* [PayPal](#page-9072-0)
		- \* [Stripe Payments](#page-9074-0)
		- \* [Paylane](#page-9070-0)
		- \* [WePay](#page-9076-0)
		- \* [Beanstream](#page-9060-0)
		- \* [Chargebee](#page-9066-0)
		- \* [Bitcoin](#page-9062-0)
		- \* Global Iris
	- [Off-site Processing](#page-9078-0)
		- \* [PayPal](#page-9080-0)
		- \* Google Checkout
		- \* [RBS WorldPay](#page-9084-0)
		- \* [Amazon FPS](#page-9086-0)
		- \* [Braintree Payments Transparent Redirect](#page-9090-0)
		- \* [Stripe](#page-9092-0)
		- \* [eWAY](#page-9094-0)
		- \* [Authorize.Net Direct Post Method](#page-9098-0)
		- \* Global Iris RealMPI
- [Signals](#page-9100-0)
- [Writing your own gateway](#page-9102-0)
- [Customizing the inbuilt Gateway/Integrations](#page-9104-0)
- [Contributing to Merchant](#page-9106-0)
- [Changelist](#page-9108-0)

Indices and tables

- genindex
- modindex
- search

Merchant: Pluggable and Unified API for Payment Processors [Merchant,](http://github.com/agiliq/merchant) is a [django](http://www.djangoproject.com/) app that offers a uniform api and pluggable interface to interact with a variety of payment processors. It is heavily inspired from Ruby's [Active-](http://activemerchant.org/)[Merchant.](http://activemerchant.org/)

### Overview Simple how to:

```
# settings.py
# Authorize.Net settings
AUTHORIZE_LOGIN_ID = "..."
AUTHORIZE_TRANSACTION_KEY = "..."
# PayPal settings
PAYPAL_TEST = True
PAYPAL WPP USER = " \ldots"PAYPAL_WPP_PASSWORD = "..."
PAYPAL_WPP_SIGNATURE = "..."
# views.py or wherever you want to use it
>>> g1 = get_gateway("authorize_net")
>>>
>>> cc = CreditCard(first_name= "Test",
... last_name = "User,
... month=10, year=2011,
... number="4222222222222",
... verification_value="100")
>>>
>>> response1 = g1.purchase(100, cc, options = {\dots})
>>> response1
{"status": "SUCCESS", "response": <AuthorizeNetAIMResponse object>}
>>>
>>> g2 = get_gateway("pay_pal")
>>>
>>> response2 = g2.purchase(100, cc, options = {...})>>> response2
{"status": "SUCCESS", "response": <PayPalNVP object>}
```
Installing Merchant You can use any of the following methods to install merchant.

• The recommended way is to install from [PyPi:](http://pypi.python.org/pypi/django-merchant)

pip install django-merchant

• If you are feeling adventurous, you might want to run the code off the git repository:

pip install -e git+git://github.com/agiliq/merchant.git#egg=django-merchant

### Post-installation

• Install the dependencies for the gateways as prescribed in the individual gateway doc.

- Reference the billing app in your settings INSTALLED\_APPS.
- Run python manage.py syncdb to create the new required database tables

Configuration To configure a gateway/integration add the corresponding key to MERCHANT\_SETTINGS. Take a look at local.py-dist for reference.

Running the Test Suite By default, the test suite is configured to run tests for all the gateways and integrations which are configured:

python manage.py test billing

Tests for gateways and integrations which are not configured will be skipped.

If you are planning to integrate your app with a specific gateway/integration then you might wish to run only that apps test suite. For example, to run the Google Checkout Integration test case:

python manage.py test billing.GoogleCheckoutTestCase

Credit Card The *CreditCard* class is a helper class with some useful methods mainly for validation. This class is available in *billing.utils.credit\_card*.

### Attribute Reference

- *regexp*: The compiled regular expression that matches all card numbers for the card issuing authority. For the *CreditCard* class, this is *None*. It is overridden by subclasses.
- *card\_type*: Points to a one of *CreditCard*'s subclasses. This attribute is set by the *validate\_card* method of the selected gateway.
- *card\_name*: Card issuing authority name. Generally not required, but some gateways expect the user to figure out the credit card type to send with the requests.

### Method Reference

- *\_\_init\_\_*: This method expects 6 keyword arguments. They are
	- *first\_name*: The first name of the credit card holder.
	- *last\_name*: The last name of the credit card holder.
	- *cardholders\_name*: The full name of the credit card holder, as an alternative to supplying *first\_name* and *last\_name*.
	- *month*: The expiration month of the credit card as an integer. Required
	- *year*: The expiration year of the credit card as an integer. Required
	- *number*: The credit card number (generally 16 digits). Required
	- *verification\_value*: The card security code (CVV2). Required
- *is\_luhn\_valid*: Checks the validity of the credit card number by using the *Luhn's algorithm* and returns a boolean. This method takes no arguments.
- *is\_expired*: Checks if the expiration date of the card is beyond today and returns a boolean. This method takes no arguments.
- *valid essential attributes*: Verifies if all the 6 arguments provided to the *init* method are filled and returns a boolean.
- *is\_valid*: Checks the validity of the card by calling the *is\_luhn\_valid*, *is\_expired* and *valid\_essential\_attributes* method and returns a boolean. This method takes no arguments.
- *expire date*: Returns the card expiry date in the "MM-YYYY" format. This is also available as a property.
- *name*: Returns the full name of the credit card holder by concatenating the *first\_name* and *last\_name*. This is also available as a property.

Subclasses Normally you do not use the subclasses directly. Instead, you use *CreditCard*, and call gateway.validate\_card() which will add a *card\_type* attribute which is the subclass.

The various credit cards and debit cards supported by [Merchant](http://github.com/agiliq/merchant) are:

## Credit Cards

- *Visa*
	- card\_name = "Visa"
	- $-$  regexp = re.compile('^4d{12}(d{3})?\$')
- *MasterCard*
	- card\_name = "MasterCard"
	- $-$  regexp = re.compile( $\sqrt{(5[1-5]d{4}1677189)d{10}^{\circ}}$ )
- *Discover*
	- card\_name = "Discover"
	- $-$  regexp = re.compile(' $(6011|65d{2})d{12}$ ')
- *AmericanExpress*
	- card\_name = "Amex"
	- $-$  regexp = re.compile('^3[47]d{13}\$')
- *DinersClub*
	- card\_name = "DinersClub"
	- $-$  regexp = re.compile(' $^{4}3(0[0-5][68]d)d{11}\$ \$')
- *JCB*
	- $-$  card name  $=$  "JCB"
	- $-$  regexp = re.compile('^35(28|29|[3-8]d)d{12}\$')

# Debit Cards

- *Switch*
	- $-$  card name  $=$  "Switch"
	- $-$  regexp = re.compile(' $\sqrt{6759d}$ {12}(d{2,3})?\$')
- *Solo*
	- card\_name = "Solo"
- $-$  regexp = re.compile(' $^{6767d}$ {12}(d{2,3})?\$')
- *Dankort*
	- card\_name = "Dankort"
	- $-$  regexp = re.compile(' $\sim$ 5019d{12}\$')
- *Maestro*
	- card\_name = "Maestro"
	- $-$  regexp = re.compile( $\sqrt{(5[06-8][6d)d(10,17)}\$ )
- *Forbrugsforeningen*
	- card\_name = "Forbrugsforeningen"
	- $-$  regexp = re.compile( $^{(0.600722d}{10})$ \$')
- *Laser*
	- card\_name = "Laser"
	- $-$  regexp = re.compile(' $(6304167061677116709) d{8}(d{4}d{6,7})$ ?\$')

### Helpers

- all\_credit\_cards = [Visa, MasterCard, Discover, AmericanExpress, DinersClub, JCB]
- all\_debit\_cards = [Switch, Solo, Dankort, Maestro, Forbrugsforeningen, Laser]
- all\_cards = all\_credit\_cards + all\_debit\_cards

Gateways Gateways are the payment processors implemented in [Merchant.](http://github.com/agiliq/merchant) This is implemented as a class so that it is easy to extend and create as many gateways as possible.

The base gateway class is *billing.gateway.Gateway* which has the following methods and attributes.

## Attribute Reference

- test mode: This boolean attribute signifies if the gateway is in the test mode. By default, it looks up this value from the *MERCHANT\_TEST\_MODE* attribute from the settings file. If the *MERCHANT\_TEST\_MODE* attribute is not found in the settings file, the default value is *True* indicating that the gateway is in the test mode. So do not forget to either set the attribute to *True* in the subclass or through the settings file.
- default\_currency: This is the currency in which the transactions are settled ie the currency in which the payment gateway sends the invoice, transaction reports etc. This does not prevent the developer from charging a customer in other currencies but the exchange rate conversion has to be manually handled by the developer. This is a string, for example *"USD"* for US Dollar.
- supported\_countries: This is a *list* of supported countries that are handled by the payment gateway. This should contain a list of the country codes as prescribed by the [ISO 3166-alpha 2 standard.](http://en.wikipedia.org/wiki/ISO_3166-1_alpha-2) The *billing.utils.countries* contains a mapping of the country names and ISO codes.
- supported\_cardtypes: This is a *list* of supported card types handled by the payment gateway. This should contain a list of instances of the [CreditCard](#page-9048-0) class.
- homepage\_url: A string pointing to the URL of the payment gateway. This is just a helper attribute that is currently not used.
- display\_name: A string that contains the name of the payment gateway. Another helper attribute that is currently not used.

• application id: An application name or unique identifier for the gateway. Yet another helper attribute not currently used.

## Method Reference

- validate\_card(credit\_card): This method validates the supplied card by checking if it is supported by the gateway (through the *supported\_cardtypes* attribute) and calls the *is\_valid* method of the card and returns a boolean. if the card is not supported by the gateway, a *CardNotSupported* exception is raised.
- service\_url: A property that returns the url to which the credit card and other transaction related details are submitted.
- purchase(money, credit\_card, options = None): A method that charges the given card (one-time) for the given amount *money* using the *options* provided. Subclasses have to implement this method.
- authorize(money, credit\_card, options = None): A method that authorizes (for a future transaction) the credit card for the amount *money* using the *options* provided. Subclasses have to implement this method.
- capture(money, authorization, options = None): A method that captures funds from a previously authorized transaction using the *options* provided. Subclasses have to implement this method.
- void(identification, options = None): A method that nulls/voids/blanks an authorized transaction identified by *identification* to prevent a subsequent capture. Subclasses have to implement this method.
- credit(money, identification, options = None): A method that refunds a settled transaction with the transacation id *identification* and given *options*. Subclasses must implement this method.
- recurring(money, creditcard, options = None): A method that sets up a recurring transaction (or a subscription). Subclasses must implement this method.
- store(creditcard, options = None): A method that stores the credit card and user profile information on the payment gateway's servers for future reference. Subclasses must implement this method.
- unstore(identification, options = None): A method that reverses the *store* method's results. Subclasses must implement this method.

The *options* dictionary passed to the above methods consists of the following keys:

- order id: A unique order identification code (usually set by the gateway).
- ip: The IP address of the customer making the purchase. This is required by certain gateways like PayPal.
- customer: The name, customer number, or other information that identifies the customer. Optional.
- invoice: The invoice code/number (set by the merchant).
- merchant: The name or description of the merchant offering the product.
- description: A description of the product or transaction.
- email: The email address of the customer. Required by a few gateways.
- currency: Required when using a currency with a gateway that supports multiple currencies. If not specified, the value of the *default\_currency* attribute of the gateway instance is used.
- billing\_address: A dictionary containing the billing address of the customer. Generally required by gateways for address verification (AVS) etc.
- shipping\_address: A dictionary containing the shipping address of the customer. Required if the merchant requires shipping of products and where billing address is not the same as shipping address.

The address dictionary for *billing\_address* and *shipping\_address* should have the following keys:

• name: The full name of the customer.

- company: The company name of the customer. Required by a few gateways.
- address1: The primary street address of the customer. Required by many gateways.
- address2: Additional line for the address. Optional.
- city: The city of the customer.
- state: The state of the customer.
- country: The [ISO 3166-alpha 2 standard](http://en.wikipedia.org/wiki/ISO_3166-1_alpha-2) code for the country of the customer.
- zip: The zip or postal code of the customer.
- phone: The phone number of the customer. Optional.

All the above methods return a standard *response* dictionary containing the following keys:

- status: Indicating if the transaction is a "SUCCESS" or a "FAILURE"
- response: The response object for the transaction. Please consult the respective gateway's documentation to learn more about it.

### Helper functions

• get\_gateway(name, \*args, \*\*kwargs): A helper function that loads the gateway class by the *name* and initializes it with the *args* and *kwargs*.

On-site Processing Onsite processing refers to the payment mechanism where the customer stays on the merchant website and the authentication is done by the merchant website with the gateway in the background.

Merchant websites need to comply with [PCI standards](http://en.wikipedia.org/wiki/Payment_Card_Industry_Data_Security_Standard) to be able to securely carry out transactions.

On-site processing for payment gateways is implemented by using subclasses of the [Gateway class.](#page-9052-0)

Authorize.Net Gateway This gateway implements the [Authorize.Net Advanced Integration Method \(AIM\).](http://developer.authorize.net/api/aim/)

### Usage

}

- Setup a [test account](http://developer.authorize.net/testaccount/) with Authorize.Net.
- Add the following attributes to your *settings.py*:

```
MERCHANT_TEST_MODE = True \qquad # Toggle for live transactions
MERCHANT_SETTINGS = {
    "authorize_net": {
       "LOGIN_ID" : "???",
        "TRANSACTION_KEY" : "???"
    }
    ...
```
• Use the gateway instance:

```
>>> g1 = get_gateway("authorize_net")
>>>
>>> cc = CreditCard(first_name= "Test",
... last_name = "User",
               ... month=10, year=2011,
... number="4222222222222",
... verification_value="100")
```

```
>>>
\Rightarrow response1 = q1.purchase(1, cc, options = {...})
>>> response1
{"status": "SUCCESS", "response": <AuthorizeNetAIMResponse object>}
```
[Beanstream](http://www.beanstream.com/site/ca/index.html) Beanstream is a gateway headquartered in Canada and offering payment processing across North America.

Note: You will require the [beanstream python package](http://github.com/dragonx/beanstream) maintained by the community.

Settings attributes required (optional if you are passing them while initializing the gateway) for this integration are:

- MERCHANT\_ID: The merchant id provided by Beanstream. Can be obtained from the account dashboard.
- LOGIN\_COMPANY: The company name as visible from the account settings in the dashboard.
- LOGIN\_USER: The username used to login to the account dashboard.
- LOGIN PASSWORD: The password used to login to the account dashboard.
- HASH\_ALGORITHM: This is optional but required if you have enabled hashing in account dashboard. The values may be one of *SHA-1* and *MD5*.
- HASHCODE: If the above attribute is enabled, then set this attribute to the hash value you've setup in the account dashboard.

Settings attributes:

```
MERCHANT_TEST_MODE = True # Toggle for live
MERCHANT_SETTINGS = {
    "beanstream": {
        "MERCHANT_ID": "???",
        "LOGIN_COMPANY": "???",
        "LOGIN_USER": "???",
        "LOGIN_PASSWORD": "???",
        # The below two attributes are optional
        "HASH_ALGORITHM": "???",
        "HASHCODE": "???",
    }
    ...
}
```
## Example:

Simple usage:

```
>>> beanstream = get_gateway("beanstream")
>>> credit_card = CreditCard(first_name="Test", last_name="User",
                             month=10, year=2011,
                             number="4111111111111111",
                             verification_value="100")
# Bill the user for 1000 USD
>>> resp = beanstream.purchase(1000, credit_card)
>>> resp["response"].resp.approved()
True
# Authorize the card for 1000 USD
>>> resp = beanstream.authorize(1000, credit_card)
```

```
# Capture funds (900 USD) from a previously authorized transaction
>>> response = beanstream.capture(900, resp["response"].resp["trnId"])
>>> response["response"].resp.approved()
True
# Void an authorized transaction
>>> beanstream.void(resp["response"].resp["trnId"])
```
**Bitcoin Gateway** The Bitcoin gateway implements the [Bitcoin digital currency.](http://bitcoin.org/)

It is implemented using the JSON-RPC API as described in the [Merchant Howto.](https://en.bitcoin.it/wiki/Merchant_Howto#Using_a_third-party_plugin)

Note: The Bitcoin gateway depends on the *bitcoin-python* library which can be installed from pypi

Usage

• Add the following attributes to your *settings.py*:

```
"bitcoin": {
   "RPCUSER": "", # you'll find these settings in your $HOME/.bitcoin/bitcoin.conf
    "RPCPASSWORD": "",
   "HOST": "",
    "PORT": "",
    "ACCOUNT": "",
    "MINCONF": 1,
},
```
• Use the gateway instance:

```
>>> g1 = get_gateway("bitcoin")
>>> addr = g1.get_new_address()
>>> # pass along this address to your customer
>>> # the purchase will only be successful when
>>> # the amount is transferred to the above address
>>> response1 = g1.purchase(100, addr, options = {...})
>>> response1
{"status": "SUCCESS", "response": <instance>}
```
[Braintree Payments Server to Server](http://www.braintreepayments.com/gateway/api) [Braintree](http://www.braintreepayments.com/) Payments Server to Server is a gateway provided by Braintree [Payments](http://www.braintreepayments.com/) to services which are willing to take the burden of PCI compliance. This does not involve any redirects and only Server to Server calls happen in the background.

Note: You will require the official [braintree](http://pypi.python.org/pypi/braintree/) python package offered by Braintree for this gateway to work.

Settings attributes required for this integration are:

- MERCHANT\_ACCOUNT\_ID: The merchant account id provided by Braintree. Can be obtained from the account dashboard.
- PUBLIC\_KEY: The public key provided by Braintree through their account dashboard.
- PRIVATE\_KEY: The private key provided by Braintree through their account dashboard.

Settings attributes:

```
MERCHANT TEST MODE = True # Toggle for live
MERCHANT_SETTINGS = {
    "braintree_payments": {
        "MERCHANT_ACCOUNT_ID": "???",
        "PUBLIC_KEY": "???",
        "PRIVATE_KEY": "???"
    }
    ...
}
```
### Example:

Simple usage:

```
>>> braintree = get_gateway("braintree_payments")
>>> credit_card = CreditCard(first_name="Test", last_name="User",
                             month=10, year=2011,
                             number="4111111111111111",
                             verification_value="100")
# Bill the user for 1000 USD
>>> resp = braintree.purchase(1000, credit_card)
>>> resp["response"].is_success
True
# Authorize the card for 1000 USD
>>> resp = braintree.authorize(1000, credit_card)
# Capture funds (900 USD) from a previously authorized transaction
>>> response = braintree.capture(900, resp["response"].transaction.id)
>>> response["response"].is_success
True
# Void an authorized transaction
>>> braintree.void(resp["response"].transaction.id)
# Store Customer and Credit Card information in the vault
>>> options = {
        "customer": {
            "name": "John Doe",
            "email": "john.doe@example.com",
            },
        }
>>> resp = braintree.store(credit_card, options = options)
# Unstore a previously stored credit card from the vault
>>> response = braintree.unstore(resp["response"].customer.credit_cards[0].token)
>>> response["response"].is_success
True
# A recurring plan charge
>>> options = {
        "customer": {
            "name": "John Doe",
            "email": "john.doe@example.com",
            },
        "recurring": {
            "plan_id": "test_plan",
```

```
"trial duration": 2,
            "trial_duration_unit": "month",
            "number_of_billing_cycles": 12,
            },
        }
>>> resp = braintree.recurring(10, credit_card, options = options)
>>> resp["response"].is_success
True
>>> resp["response"].subscription.number_of_billing_cycles
12
```
Chargebee [Chargebee](http://www.chargebee.com/) is a SAAS that makes subscription billing easy to handle. They also provide the functionality to plug to multiple gateways in the backend.

Note: You will require the [requests](http://docs.python-requests.org/en/latest/index.html) package to get Chargebee to work.

Settings attributes required (optional if you are passing them while initializing the gateway) for this integration are:

- SITE: The name of the Chargebee app (or site as they refer). The URL is generally of the form ["https://](https:/){site}.chargebee.com/".
- API\_KEY: This key is provided in your settings dashboard.

#### Settings attributes:

```
MERCHANT_TEST_MODE = True # Toggle for live
MERCHANT_SETTINGS = {
    "chargebee": {
        "SITE": "some-test",
        "API_KEY": "???",
    }
    ...
}
```
### Example:

Simple usage:

```
>>> chargebee = get_gateway("chargebee")
>>> credit_card = CreditCard(first_name="Test", last_name="User",
                             month=10, year=2011,
                             number="4111111111111111",
                             verification_value="100")
# Bill the user for 10 USD per month based on a plan called 'monthly'
# The 'recurring' method on the gateway is a mirror to the 'store' method
>>> resp = chargebee.store(credit_card, options = {"plan_id": "monthly"})
>>> resp["response"]["customer"]["subscription"]["id"]
...
# Cancel the existing subscription
>>> response = chargebee.unstore(resp["response"]["customer"]["subscription"]["id"])
>>> response["response"]["subscription"]["status"]
'cancelled'
# Bill the user for 1000 USD
# Technically, Chargebee doesn't have a one shot purchase.
```

```
# Create a plan (called 'oneshot' below) that does a recurring
# subscription with an interval of a decade or more
>>> resp = chargebee.purchase(1000, credit_card,
   options = {"plan_id": "oneshot", "description": "Quick Purchase"})
>>> resp["response"]["invoice"]["subscription_id"]
...
# Authorize the card for 100 USD
# Technically, Chargebee doesn't have a one shot authorize.
# Create a plan (called 'oneshot' below) that does a recurring
# subscription with an interval of a decade or more and authorizes
# the card for a large amount
>>> resp = chargebee.authorize(100, credit_card,
   options = {"plan_id": "oneshot", "description": "Quick Authorize"})
# Capture funds (90 USD) from a previously authorized transaction
>>> response = chargebee.capture(90, resp["response"]["subscription"]["id"])
>>> response["status"]
'SUCCESS'
# Void an authorized transaction
>>> resp = chargebee.void(resp["response"]["invoice"]["subscription_id"])
>>> resp["status"]
'SUCCESS'
```
**eWay Gateway** The eWay gateway implements the [eWay Hosted Payment API.](http://www.eway.com.au/Developer/eway-api/hosted-payment-solution.aspx)

Note: Since the eWay payment gateway uses [SOAP,](http://en.wikipedia.org/wiki/SOAP) the API has been implemented using the [suds](https://fedorahosted.org/suds/) SOAP library for python. You'll require it to be able to use this gateway.

### Usage

• Add the following attributes to your *settings.py*:

```
MERCHANT_TEST_MODE = True
MERCHANT_SETTINGS = {
    "eway": {
        "CUSTOMER_ID": "???",
        "USERNAME": "???",
        "PASSWORD": "???",
    }
}
```
• Use the gateway instance:

```
>>> g1 = get_gateway("eway")
>>>
>>> cc = CreditCard(first_name= "Test",
... last_name = "User",
... month=10, year=2011,
... number="4222222222222",
... verification value="100")
>>>
>>> response1 = g1.purchase(100, cc, options = {...})
>>> response1
{"status": "SUCCESS", "response": <instance>}
```
[Paylane](https://paylane.com/) Gateway Paylane is a payment processor focussed mainly in Europe.

Note: You will require [suds](https://fedorahosted.org/suds) python package to work with the the SOAP interface.

Settings attributes required for this gateway are:

- USERNAME: The username provided by Paylane while signing up for an account.
- PASSWORD: The password you set from the merchant admin panel. Not to be confused with the merchant login password.
- WSDL (optional): The location of the WSDL file. Defaults to [https://direct.paylane.com/wsdl/production/Direct.wsdl.](https://direct.paylane.com/wsdl/production/Direct.wsdl)
- SUDS\_CACHE\_DIR (optional): The location of the suds cache files. Defaults to /tmp/suds.

Settings attributes:

```
MERCHANT_TEST_MODE = True # Toggle for live
MERCHANT_SETTINGS = {
    "paylane": {
        "USERNAME": "???",
        "PASSWORD": "???",
    }
    ...
}
```
### Example:

Simple usage:

```
>>> paylane = get_gateway("paylane")
>>> credit_card = CreditCard(first_name="Test", last_name="User",
                             month=10, year=2012,
                             number="4242424242424242",
                             verification_value="100")
# Bill the user for 1000 USD
>>> resp = paylane.purchase(1000, credit_card)
>>> resp["status"]
SUCCESS
# Authorize the card for 1000 USD
>>> resp = paylane.authorize(1000, credit_card)
# Capture funds (900 USD) from a previously authorized transaction
>>> response = paylane.capture(900, resp["response"].id)
>>> response["status"]
SUCCESS
# A recurring plan charge
>>> options = {"plan_id": "gold"}
>>> resp = paylane.recurring(credit_card, options = options)
>>> resp["status"]
SUCCESS
```
#### PayPal Gateway

Note: This gateway is a wrapper to the [django-paypal](http://github.com/dcramer/django-paypal/) package. Please download it to be able to use the gateway.

The PayPal gateway is an implementation of the [PayPal Website Payments Pro](https://merchant.paypal.com/cgi-bin/marketingweb?cmd=_render-content&content_ID=merchant/wp_pro) product.

Usage

- Setup a PayPal Website Payments Pro account and obtain the API details.
- Add *paypal.standard* and *paypal.pro* (apps from [django-paypal\)](http://github.com/dcramer/django-paypal/) to the *INSTALLED\_APPS* in your *settings.py*.
- Also add the following attributes to your *settings.py*:

```
MERCHANT_TEST_MODE = True # Toggle for live transactions
MERCHANT_SETTINGS = {
    "pay_pal": {
        "WPP_USER" : "???",
       "WPP_PASSWORD" : "???",
        "WPP_SIGNATURE" : "???"
    }
}
# Since merchant relies on django-paypal
# you have to additionally provide the
# below attributes
PAYPAL_TEST = MERCHANT_TEST_MODE
PAYPAL_WPP_USER = MERCHANT_SETTINGS["pay_pal"]["WPP_USER"]
PAYPAL_WPP_PASSWORD = MERCHANT_SETTINGS["pay_pal"]["WPP_PASSWORD"]
PAYPAL_WPP_SIGNATURE = MERCHANT_SETTINGS["pay_pal"]["WPP_SIGNATURE"]
```
- Run *python manage.py syncdb* to get the response tables.
- Use the gateway instance:

```
>>> g1 = get_gateway("pay_pal")
>>>
>>> cc = CreditCard(first_name= "Test",
... last_name = "User",
... month=10, year=2011,
... number="4222222222222",
... verification_value="100")
>>>
>>> response1 = g1.purchase(100, cc, options = {"request": request, ...})
>>> response1
{"status": "SUCCESS", "response": <PayPalNVP object>}
```
Note: The PayPal gateway expects you pass the *request* object as a part of the *options* dictionary because the client's IP address may be used for fraud detection.

[Stripe Payments](https://stripe.com/) [Stripe](http://pypi.python.org/pypi/stripe/) Payments is a gateway provided by Stripe to services which are willing to take the burden of PCI compliance. This does not involve any redirects and only Server to Server calls happen in the background.

Note: You will require the official [stripe](http://pypi.python.org/pypi/stripe/) python package offered by Stripe for this gateway to work.

Settings attributes required for this integration are:

• API\_KEY: The merchant api key is provided by Stripe. Can be obtained from the account dashboard.

Settings attributes:

```
MERCHANT TEST MODE = True # Toggle for live
MERCHANT_SETTINGS = {
    "stripe": {
        "API_KEY": "???",
        "PUBLISHABLE_KEY": "???", # Used for stripe integration
    }
    ...
}
```
### Example:

Simple usage:

```
>>> from billing import get_gateway, CreditCard
>>> stripe = get_gateway("stripe")
>>> credit_card = CreditCard(first_name="Test", last_name="User",
                             month=10, year=2012,
                             number="4242424242424242",
                             verification_value="100")
# Bill the user for 1000 USD
>>> resp = stripe.purchase(1000, credit_card)
>>> resp["status"]
SUCCESS
# Authorize the card for 1000 USD
>>> resp = stripe.authorize(1000, credit_card)
# Capture funds (900 USD) from a previously authorized transaction
>>> response = stripe.capture(900, resp["response"].id)
>>> response["status"]
SUCCESS
# Store Customer and Credit Card information in the vault
>>> resp = stripe.store(credit_card)
# Unstore a previously stored credit card from the vault
>>> response = stripe.unstore(resp["response"].id)
>>> response["status"]
SUCCESS
# A recurring plan charge
>>> options = {"plan_id": "gold"}
>>> resp = stripe.recurring(credit_card, options = options)
>>> resp["status"]
SUCCESS
```
WePay Payments [WePay.com](https://www.wepay.com/) is a service that lets you accept payments not just from credit cards but also from bank accounts.

WePay works slightly differently and is a hybrid between a [Gateway](#page-9052-0) and an [Integration](#page-9078-0) but should still be fairly easy to use.

Note: You will require the official [wepay](http://pypi.python.org/pypi/wepay/) python package offered by WePay.

Settings attributes required for this integration are:

- CLIENT ID: This attribute refers to the application id that can be obtained from the account dashboard.
- CLIENT SECRET: This is the secret for the corresponding CLIENT ID.
- ACCOUNT\_ID: Refers to the WePay user account id. If you are accepting payments for yourself, then this attribute is compulsory. If you are accepting payments for other users (say in a marketplace setup), then it is optional in the settings. py file but has to be passed in the options dictionary (with the key account  $id$ ) in the views.
- ACCESS TOKEN: The OAuth2 access token acquired from the user after the installation of the WePay application. If you are accepting payments for yourself, then this attribute is compulsory. If you are accepting payments for other users (say in a marketplace setup), then it is optional in the settings.py file but has to be passed in the options dictionary (with the key token) in the views.

Settings attributes:

```
MERCHANT_TEST_MODE = True # Toggle for live
MERCHANT SETTINGS = {
    "we_pay": {
        "CLIENT_ID": "???",
        "CLIENT_SECRET": "???",
        "ACCESS_TOKEN": "???",
        "ACCOUNT_ID": "???"
    }
    ...
}
```
### Example:

Simple usage:

```
wp = get_q \text{ateway}("we_p \text{ay}")credit_card = CreditCard(first_name="Test", last_name="User",
                         month=10, year=2012,
                         number="4242424242424242",
                         verification_value="100")
def we_pay_purchase(request):
    # Bill the user for 10 USD
    # Credit card is not required here because the user
    # is redirected to the wepay site for authorization
    resp = wp.purchase(10, None, {
        "description": "Product Description",
        "type": "GOODS",
        "redirect_uri": "http://example.com/success/redirect/"
    })
    if resp["status"] == "SUCCESS":
        return HttpResponseRedirect(resp["response"]["checkout_uri"])
    ...
# Authorize the card for 1000 USD
def we_pay_authorize(request):
    # Authorize the card, the amount is not required.
    resp = wp.authorize(None, credit_card, {"customer": {"email": "abc@example.com"|}, "billing_a
    resp["checkout_id"]
    ...
# Capture funds from a previously authorized transaction
def we_pay_capture(request):
```

```
# No ability to partially capture and hence first argument is None
    resp = wp.capture(None, '<authorization_id>')
    ...
# Refund a transaction
def we_pay_refund(request):
    # Refund completely
   resp = wp.credit(None, '<checkout_id>')
    ...
    # Refund partially from a transaction charged $15
    resp = wp.credit(10, '<checkout_id>')
    ...
# Store Customer and Credit Card information in the vault
def we_pay_store(request)
    resp = wp.store(credit_card, {"customer": {"email": "abc@example.com"}, "billing_address": {
    ...
# A recurring plan for $100/month
def we_pay_recurring(request):
    options = {"period": "monthly", "start_time": "2012-01-01",
               "end_time": "2013-01-01", "auto_recur": "true",
               "redirect_uri": "http://example.com/redirect/success/"}
    resp = wp.recurring(100, None, options = options)
    if resp["status"] == "SUCCESS":
        return HttpResponseRedirect(resp["response"]["preapproval_uri"])
    ...
```
Off-site Processing Off-site processing is the payment mechanism where the customer is redirected to the payment gateways site to complete the transaction and is redirected back to the merchant website on completion.

Since the credit card number and other sensitive details are entered on the payment gateway's site, the merchant website may not comply to [PCI standards.](http://en.wikipedia.org/wiki/Payment_Card_Industry_Data_Security_Standard) This mode of payment is recommended when the merchant website is not in a position to use SSL certificates, not able to guarantee a secure network etc

Off-site processing is generally implemented in merchant through *Integrations* (name derived from [Active Merchant\)](http://activemerchant.org/).

Integration An Integration much like a [Gateway](#page-9052-0) is a Python class. But unlike a Gateway which is used in a view, an Integration renders a form (usually with hidden fields) through a template tag. An integration may also support asynchronous and real-time transaction status handling through callbacks or notifiers like the [PayPal IPN](https://www.paypal.com/ipn)

Here is a reference of the attributes and methods of the Integration class:

## **Attributes**

- fields: Dictionary of form fields that have to be rendered in the template.
- test\_mode: Signifies if the integration is in a test mode or production. The default value for this is taken from the *MERCHANT\_TEST\_MODE* setting attribute.
- display\_name: A human readable name that is generally used to tag the errors when the integration is not correctly configured.

## Methods

• init (options={}): The constructor for the Integration. The options dictionary if present overrides the default items of the fields attribute.

- add field(key, value): A method to modify the fields attribute.
- add\_fields(fields): A method to update the fields attribute with the fields dictionary specified.
- service\_url: The URL on the form where the fields data is posted. Overridden by implementations.
- get\_urls: A method that returns the urlpatterns for the notifier/ callback. This method is modified by implementations.
- urls: A property that returns the above method.

Helper Function Very much like [Gateways,](#page-9052-0) Integrations have a method of easily referencing the corresponding integration class through the *get\_integration* helper function.

• get integration(integration name, \*args, \*\*kwargs): Returns the Integration class for the corresponding *integration\_name*.

Example:

```
>>> from billing import get_integration
>>> get_integration("pay_pal")
<billing.integrations.pay_pal_integration.PayPalIntegration object at 0xa57e12c>
```
[PayPal Website Payments Standard](https://merchant.paypal.com/cgi-bin/marketingweb?cmd=_render-content&content_ID=merchant/wp_standard) PayPal Website Payments Standard (PWS) is an offsite payment processor. This method of payment is implemented in merchant as a wrapper on top of [django-paypal.](https://github.com/dcramer/django-paypal) You need to install the package to be able to use this payment processor.

For a list of the fields and settings attribute expected, please refer to the PWS and django-paypal documentation.

After a transaction, PayPal pings the notification URL and all the data sent is stored in the *PayPalIPN* model instance that can be viewed from the django admin.

Test or Live Mode By default the form renders in test mode with POST against sandbox.paypal.com. Add following to you *settings.py* to put the form into live mode:

```
### Django Merchant
MERCHANT_TEST_MODE = False
PAYPAL_TEST = MERCHANT_TEST_MODE
```
Don't forget to add the settings attributes from  $d$  jango-paypal:

```
INSTALLED_APPS = (
    ...,
    'paypal.standard.pdt',
    ...)
MERCHANT SETTINGS = {
     ...,
     'pay_pal': {
         "WPP_USER" : '...',
         "WPP_PASSWORD" : '...',
         "WPP_SIGNATURE" : '...',
         "RECEIVER_EMAIL" : '...',
         # Below attribute is optional
         "ENCRYPTED": True
     }
     ...}
 PAYPAL_RECEIVER_EMAIL = MERCHANT_SETTINGS['pay_pal']['RECEIVER_EMAIL']
```
Example In urls.py:

```
from billing import get_integration
pay pal = get integration("pay pal")
urlpatterns += patterns('',
  (r'^paypal-ipn-handler/', include(pay_pal.urls)),
)
```
In views.py:

```
>>> from billing import get_integration
>>> pay_pal = get_integration("pay_pal")
>>> pay_pal.add_fields({
... "business": "paypalemail@somedomain.com",
... "item_name": "Test Item",
... "invoice": "UID",
... "notify_url": "http://example.com/paypal-ipn-handler/",
... "return_url": "http://example.com/paypal/",
... "cancel_return": "http://example.com/paypal/unsuccessful/",
... "amount": 100})
>>> return render_to_response("some_template.html",
... {"obj": pay_pal},
... context_instance=RequestContext(request))
```
You can also implement a shopping cart by adding multiple items with keys like item\_name\_1, amount\_1 etc, for e.g:

```
>>> pay_pal.add_fields({
... "business": "paypalemail@somedomain.com",
... "item_name_1": "Test Item 1",
... "amount_1": "10",
... "item_name_2": "Test Item 2",
... "amount_2": "20",
... "invoice": "UID",
... "notify_url": "http://example.com/paypal-ipn-handler/",
... "return_url": "http://example.com/paypal/",
... "cancel_return": "http://example.com/paypal/unsuccessful/",
... })
```
In some\_template.html:

```
{% load render_integration from billing_tags %}
{% render_integration obj %}
```
Template renders to something like below:

```
<form action="https://www.sandbox.paypal.com/cgi-bin/webscr" method="post">
 <input type="hidden" name="business" value="paypalemail@somedomain.com" id="id_business" />
 <input type="hidden" name="amount" value="100" id="id_amount" />
  <input type="hidden" name="item_name" value="Test Item" id="id_item_name" />
  <input type="hidden" name="notify_url" value="http://example.com/paypal-ipn-handler/" id="id_notify_url" />
 <input type="hidden" name="cancel_return" value="http://example.com/paypal/unsuccessful" id="id_cancel_return" />
 <input type="hidden" name="return" value="http://example.com/paypal/" id="id_return_url" />
 <input type="hidden" name="invoice" value="UID" id="id_invoice" />
 <input type="hidden" name="cmd" value="_xclick" id="id_cmd" />
 <input type="hidden" name="charset" value="utf-8" id="id_charset" />
 <input type="hidden" name="currency_code" value="USD" id="id_currency_code" />
 <input type="hidden" name="no_shipping" value="1" id="id_no_shipping" />
 <input type="image" src="https://www.sandbox.paypal.com/en_US/i/btn/btn_buynowCC_LG.gif" border="0"
</form>
```
WorldPay [WorldPay,](http://www.rbsworldpay.com/) provides a hosted payments page for offsite transactions for merchants who cannot guarantee PCI compliance. The documentation for the service is available [here.](http://rbsworldpay.com/support/bg/index.php?page=development&sub=integration&c=UK)

After a transaction, WorldPay pings the notification URL and all the data sent is stored in the *RBSResponse* model instance that can be viewed from the django admin.

The settings attribute required for this integration are:

• MD5\_SECRET\_KEY: The MD5 secret key chosen by the user while signing up for the WorldPay Hosted Payments Service.

Settings Attributes:

```
MERCHANT_TEST_MODE = True # Toggle for live
MERCHANT_SETTINGS = {
    "world_pay": {
        "MD5_SECRET_KEY": "???"
    }
    ...
}
```
Example In urls.py:

```
world_pay = get_integration("world_pay")
urlpatterns += patterns('',
 (r'^world_pay/', include(world_pay.urls)),
  # You'll have to register /world_pay/rbs-notify-handler/ in the
  # WorldPay admin dashboard for the notification URL
)
```
In views.py:

```
>>> from billing import get_integration
>>> world_pay = get_integration("world_pay")
>>> world_pay.add_fields({
... "instId": "WP_ID",
... "cartId": "TEST123",
... "amount": 100,
... "currency": "USD",
... "desc": "Test Item",
... })
>>> return render_to_response("some_template.html",
... \{\n \text{"obj"}: \text{world pay}\},... context_instance=RequestContext(request))
```
In some\_template.html:

```
{% load render integration from billing tags %}
{% render_integration obj %}
```
Template renders to something like below:

```
<form method='post' action='https://select-test.wp3.rbsworldpay.com/wcc/purchase'>
 <input type="hidden" name="futurePayType" id="id_futurePayType" />
 <input type="hidden" name="intervalUnit" id="id_intervalUnit" />
 <input type="hidden" name="intervalMult" id="id_intervalMult" />
 <input type="hidden" name="option" id="id_option" />
 <input type="hidden" name="noOfPayments" id="id_noOfPayments" />
 <input type="hidden" name="normalAmount" id="id_normalAmount" />
 <input type="hidden" name="startDelayUnit" id="id_startDelayUnit" />
```

```
<input type="hidden" name="startDelayMult" id="id_startDelayMult" />
 <input type="hidden" name="instId" value="WP_ID" id="id_instId" />
 <input type="hidden" name="cartId" value="TEST123" id="id_cartId" />
 <input type="hidden" name="amount" value="100" id="id_amount" />
 <input type="hidden" name="currency" value="USD" id="id_currency" />
 <input type="hidden" name="desc" value="Test Item" id="id_desc" />
 <input type="hidden" name="testMode" value="100" id="id_testMode" />
 <input type="hidden" name="signatureFields" value="instId:amount:cartId" id="id_signatureFields" />
 <input type="hidden" name="signature" value="6c165d7abea54bf6c1ce19af60359a59" id="id_signature" />
 <input type='submit' value='Pay through WorldPay'/>
</form>
```
Amazon Flexible Payment Service [Amazon FPS,](http://aws.amazon.com/fps/) is a service that allows for building very flexible payment systems. The service can be classified as a part Gateway and part Integration (offsite processor). This is because the customer is redirected to the Amazon site where he authorizes the payment and after this the customer is redirected back to the merchant site with a token that is used by the merchant to transact with the customer. In plain offsite processors, the authorization and transaction take place in one shot almost simultaneously.

Since the service isn't conventional (though very flexible), implementing FPS in merchant takes a couple of steps more.

The documentation for the service is available at [Amazon FPS Docs.](http://aws.amazon.com/documentation/fps/)

Note: This integration has a dependency on boto, a popular AWS library for python.

Settings attributes required for this integration are:

- AWS\_ACCESS\_KEY: The Amazon AWS access key available from the user's AWS dashboard.
- AWS\_SECRET\_ACCESS\_KEY: The Amazon AWS secret access key also available from the user's dashboard. Shouldn't be distributed to anyone.

Settings attributes:

```
MERCHANT_TEST_MODE = True
MERCHANT_SETTINGS = {
    "amazon fps": {
        "AWS_ACCESS_KEY": "???",
        "AWS_SECRET_ACCESS_KEY": "???"
    }
}
```
Here are the methods and attributes implemented on the AmazonFpsIntegration class:

- $\text{init}$  (options = {}): The constructor takes a dictionary of options that are used to initialize the underlying FPSConnection that is bundled with boto.
- service\_url: A property that returns the API Endpoint depending on whether the the integration is in test\_mode or not.
- link\_url: A property that returns the link which redirects the customer to the Amazon Payments site to authorize the transaction.
- purchase (amount, options={}): The method that charges a customer right away for the amount amount after receiving a successful token from Amazon. The options dictionary is generated from the return\_url on successful redirect from the Amazon payments page. This method returns a dictionary with two items, status representing the status and response representing the response as described by boto.fps.response.FPSResponse.
- authorize (amount, options={}): Similar to the purchase method except that it reserves the payment and doesn't not charge until a capture (settle) is not called. The response is the same as that of purchase.
- capture (amount, options={}): Captures funds from an authorized transaction. The response is the same as the above two methods.
- credit (amount, options={}): Refunds a part of full amount of the transaction.
- void(identification, options={}): Cancel/Null an authorized transaction.
- fps\_ipn\_handler: A method that handles the asynchronous HTTP POST request from the Amazon IPN and saves into the AmazonFPSResponse model.
- fps\_return\_url: This method verifies the source of the return URL from Amazon and directs to the transaction.
- transaction: This is the main method that charges/authorizes funds from the customer. This method has to be subclassed to implement the logic for the transaction on return from the Amazon Payments page.

Example In any app that is present in the settings. INSTALLED APPS, subclass the AmazonFpsIntegration and implement the transaction method. The file should be available under <app>/integrations/<integration\_name>\_integration.py:

```
class FpsIntegration(AmazonFpsIntegration):
    # The class name is based on the filename.
    # So if the files exists in <app>/integrations/fps_integration.py
    # then the class name should be FpsIntegration
   def transaction(self, request):
       # Logic to decide if the user should
        # be charged immediately or funds
        # authorized and then redirect the user
        # Below is an example:
       resp = self.purchase(10, {...})if resp["status"] == "Success":
           return HttpResponseRedirect("/success/")
       return HttpResponseRedirect("/failure/")
```
In urls.py:

```
from billing import get_integration
amazon_fps = get_integration("fps")
urlpatterns += patterns('',
  (r'^amazon_fps/', include(amazon_fps.urls)),
  # You'll have to register /amazon_fps/fps-notify-handler/ in the
  # Amazon FPS admin dashboard for the notification URL
)
```
In views.py:

```
from billing import get_integration
def productPage(request):
  amazon_fps = get_integration("fps")
  url_scheme = "http"
  if request.is_secure():
      url_scheme = "https"
  domain = RequestSite(request).domain
   fields = {"transactionAmount": "100",
             "pipelineName": "SingleUse",
             "paymentReason": "Merchant Test",
```

```
"paymentPage": request.build absolute uri(),
         # Send the correct url where the redirect should happen
         "returnURL": "%s://%s%s" % (url_scheme,
                                     domain,
                                     reverse("fps_return_url")),
        }
# You might want to save the fields["callerReference"] that
# is auto-generated in the db or session to uniquely identify
# this user (or use the user id as the callerReference) because
# amazon passes this callerReference back in the return URL.
amazon_fps.add_fields(fields)
return render_to_response("some_template.html",
                          {"fps": amazon_fps},
                          context_instance=RequestContext(request))
```
In some\_template.html:

```
{% load render_integration from billing_tags %}
{% render_integration fps %}
```
The above template renders the following code:

<p><a href="https://authorize.payments-sandbox.amazon.com/cobranded-ui/actions/start?callerKey=AKIAI

[Braintree Payments Transparent Redirect](http://www.braintreepayments.com/gateway/api) Braintree Payments Transparent Redirect is a service offered by [Brain](http://www.braintreepayments.com/)[tree Payments](http://www.braintreepayments.com/) to reduce the complexity of PCI compliance.

Note: This integration makes use of the official [braintree](http://pypi.python.org/pypi/braintree/) python package offered by Braintree Payments. Please install it before you use this integration.

Refer to the [Braintree Payments Server to Server](#page-9064-0) Gateway for the settings attributes.

Here are the methods and attributes implemented on the BraintreePaymentsIntegration class:

- \_init\_(self, options=None): The constructor method that configures the Braintree environment setting it either to production or sandbox mode based on the value of settings.MERCHANT\_TEST\_MODE.
- service\_url(self): A property that provides the URL to which the Transparent Redirect form is submitted.
- get\_urls(self): The method sets the url to which Braintree redirects after the form submission is successful. This method is generally mapped directly in the urls.py.

```
from billing import get_integration
braintree = get_integration("braintree_payments")
urlpatterns += patterns('',
   (r'^braintree/', include(braintree.urls)),
\lambda
```
- braintree\_notify\_handler(self, request): The view method that handles the confirmation of the transaction after successful redirection from Braintree.
- braintree\_success\_handler(self, request, response): If the transaction is successful, the braintree\_notify\_handler calls the braintree\_success\_handler which renders the billing/braintree\_success.html with the response object. The response object is a standard braintree result described [here.](http://www.braintreepayments.com/docs/python/transactions/result_handling)
- braintree failure handler(self, request, response): If the transaction fails, the braintree notify handler calls the braintree failure handler which renders the billing/braintree error.html with the response which is a standar braintree error object.
- generate\_tr\_data(self): The method that calculates the [tr\\_data](http://www.braintreepayments.com/docs/python/transactions/create_tr#tr_data) to prevent a form from being tampered post-submission.
- generate form(self): The method that generates and returns the form (present in billing.forms.braintree\_payments\_form) and populates the initial data with the self.fields (added through either the add\_fields or add\_field methods) and tr\_data.

### Example:

In the views.py:

```
braintree_obj = get_integration("braintree_payments")
# Standard braintree fields
fields = {"transaction": {
            "order_id": "some_unique_id",
            "type": "sale",
            "options": {
                "submit_for_settlement": True
              },
            },
            "site": "%s://%s" %("https" if request.is_secure() else "http",
                                RequestSite(request).domain)
         }
braintree_obj.add_fields(fields)
return render_to_response("some_template.html",
                          {"bp": braintree_obj},
                          context_instance=RequestContext(request))
```
In the urls.py:

```
braintree_obj = qet_integration("braintree_payments")urlpatterns += patterns('',
   (r'^braintree/', include(braintree.urls)),
)
```
In the template:

```
{% load render_integration from billing_tags %}
{% render_integration bp %}
```
Stripe Payment Integration *[Stripe Payment Integration](#page-9092-0)* is a service offered by [Stripe Payment](https://stripe.com) to reduce the complexity of PCI compliance.

Note: This integration makes use of the official [stripe](http://pypi.python.org/pypi/stripe/) python package offered by Stripe Payments. Please install it before you use this integration.

Refer to the [Stripe Payments](#page-9074-0) Gateway for the settings attributes.

Here are the methods and attributes implemented on the StripeIntegration class:

- \_init\_(self, options=None): The constructor method that configures the stripe setting
- get\_urls(self): The method sets the url to which the token is sent after the it is obtained from Stripe. This method is generally mapped directly in the urls.py.

```
from billing import get_integration
stripe_obj = get_integration("stripe")
urlpatterns += patterns('',
   (r'^stripe/', include(stripe_obj.urls)),
)
```
- transaction(self, request): The method that receives the Stripe Token after successfully validating with the Stripe servers. Needs to be subclassed to include the token transaction logic.
- generate form(self): The method that generates and returns the form (present in billing.forms.stripe\_form)

# Example:

In <some\_app>/integrations/stripe\_example\_integration.py:

```
from billing.integrations.stripe_integration import StripeIntegration
class StripeExampleIntegration(StripeIntegration):
   def transaction(self, request):
        # The token is received in the POST request
       resp = self.gateway.purchase(100, request.POST["stripeToken"])
        if resp["status"] == "SUCCESS":
            # Redirect if the transaction is successful
            ...
        else:
            # Transaction failed
```
In the views.py:

...

```
stripe_obj = get_integration("stripe_example")
return render_to_response("some_template.html",
                        {"stripe_obj": stripe_obj},
                         context_instance=RequestContext(request))
```
In the urls.py:

```
stripe_obj = get_integration("stripe_example")
urlpatterns += patterns('',
   (r'^stripe/', include(stripe_obj.urls)),
\lambda
```
In the template:

```
{% load render_integration from billing_tags %}
{% render_integration stripe_obj %}
```
eWAY Payment Integration The eWAY integration functionality interfaces with eWAY's Merchant Hosted Payments facility. Their service makes it extremely easy to be PCI-DSS compliant by allowing you to never receive customer credit card information.

Note: This integration requires the [suds](https://fedorahosted.org/suds/) package. Please install it before you use this integration.

The basic data flow is as follows:

- 1. Request an *access code* from eWAY.
- 2. Create an HTML form with the *access code* and user credit card fields.
- 3. Encourage the user to submit the form to eWAY and they'll be redirected back to your site.
- 4. Use the *access code* to ask eWAY if the transaction was successful.

You must add the following to project's settings:

```
MERCHANT_SETTINGS = {
    "eway": {
        "CUSTOMER_ID": "???",
        "USERNAME": "???",
        "PASSWORD": "???",
    }
}
```
The integration class is used to request an *access code* and also to check its success after the redirect:

# class **EwayIntegration**(*access\_code=None*)

Creates an integration object for use with eWAY.

*access\_code* is optional, but must be configured prior to using [check\\_transaction\(\)](#page-9096-0).

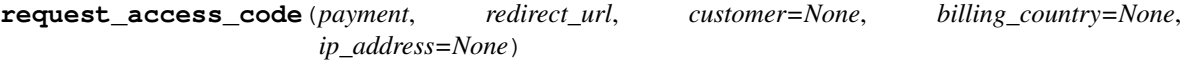

Requests an *access code* from eWAY to use with a transaction.

Parameters

- **payment** (*dict*) Information about the payment
- **redirect\_url** (*unicode*) URL to redirect the user to after payment
- **customer** (*dict*) Customer related information
- **billing\_country** (*unicode alpha-2 country code (as per ISO 3166)*) Customer's billing country
- **ip\_address** (*unicode*) Customer's IP address

Returns (access\_code, customer)

The integration is automatically updated with the returned access code.

Supported keys in customer:

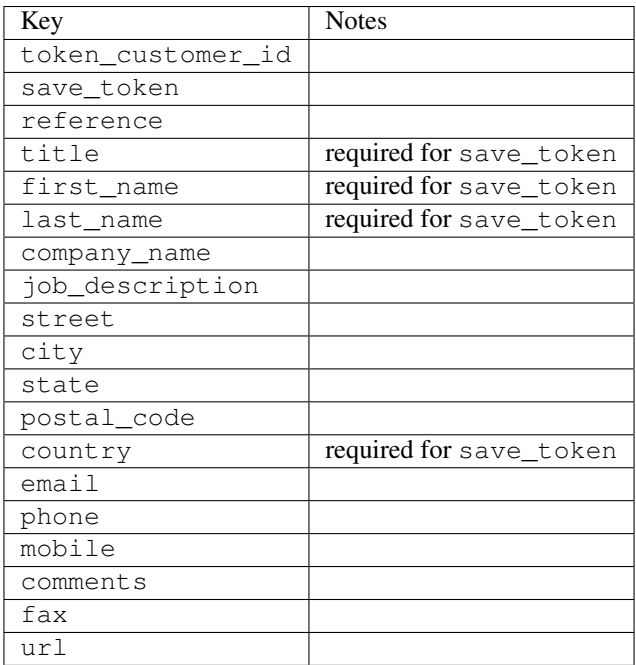

Supported keys in payment:

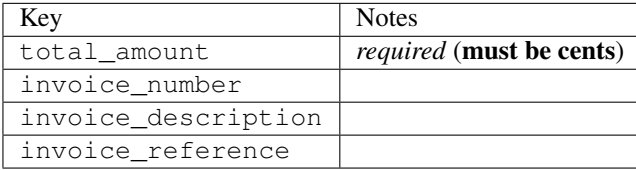

To add extra security, it's a good idea to specify ip\_address. The value is given to eWAY to allow them to ensure that the POST request they receive comes from the given address. E.g.:

```
def payment(request):
    integration = get_integration("eway_au")
    access_code, customer = integration.request_access_code(..., ip_address=request.META["REMOTE
    # ...
```
### Returned value

The returned value is a tuple (access\_code, customer). access\_code is the access code granted by eWAY that must be included in the HTML form, and is used to request transaction status after the redirect.

customer is a dict containing information about the customer. This is particularly useful if you make use of save\_token and token\_customer\_id to save customer details on eWAY's servers. Keys in the dict are:

```
•token_customer_id
```
- •save\_token
- •reference
- •title
- •first\_name
- •last\_name
- •company\_name
- •job\_description

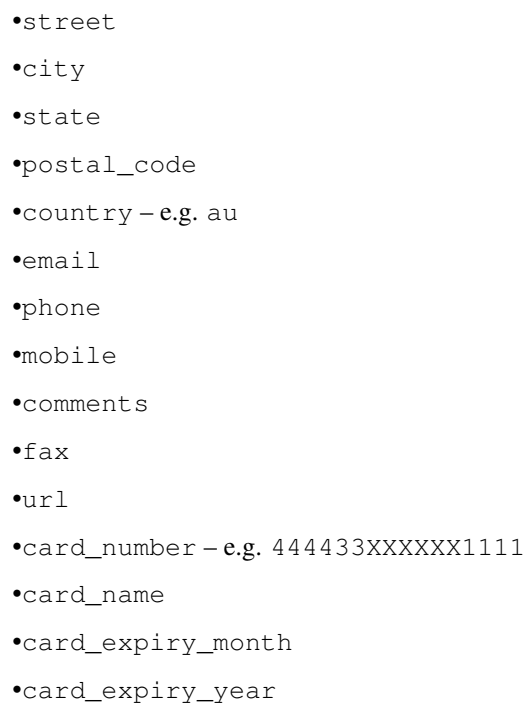

# **check\_transaction**()

Check with eWAY what happened with a transaction.

This method requires access\_code has been configured.

## Returns dict

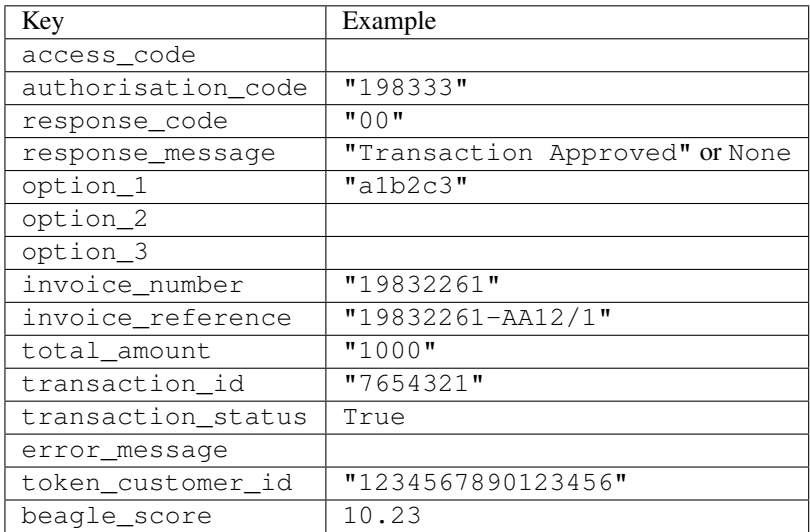

# Example:

```
# views.py
from billing import get_integration
from django.shortcuts import get_object_or_404
def payment(request, cart_pk):
    # Pretend some 'Order' model exists with a 'total_price' in dollars
```

```
order = get_object_or_404(Order, pk=cart_pk)
   integration = get_integration("eway_au")
   access_code, customer = integration.request_access_code(
       customer={"first_name": "Bradley", "last_name": "Ayers"},
       payment={"total_amount": order.total_price * 100},
       return_url=reverse(payment_done))
   request.session["eway_access_code"] = integration.access_code
   return render(request, "payment.html", {"integration": integration})
def payment_done(request, cart_pk):
   order = get_object_or_404(Order, pk=cart_pk)
   access code = request.Session["accesscode"]integration = get_integration("eway_au", access_code=access_code)
   # Retrieve transaction status from eWAY
   status = integration.check_transaction()
   if status["response_code"] in ("00", "08", "11"):
       order.is_paid = True
       order.save()
       template = "receipt.html"
   else:
       template = "payment_failed.html"
   return render(request, template, {"status": status})
```
In order for eWAY to process the transaction, the user must submit the payment HTML form directly to eWAY. The helper tag {% eway %} makes this trivial:

```
{% load render_integration from billing_tags %}
{% render_integration integration %}
```
For a more configurable form, use the following pattern:

```
<form method="post" action="{{ integration.service_url }}">
    {{ integration.generate_form.as_p }}
    <input type="submit"/>
</form>
```
Authorize.Net Direct Post Method [Authorize.Net Direct Post Method](http://developer.authorize.net/api/dpm) is a service offered by [Authorize.Net](http://authorize.net/) to reduce the complexity of PCI compliance.

Here are the following settings attributes that are required:

- LOGIN ID: The Login id provided by Authorize.Net. Can be obtained from the dashboard.
- TRANSACTION\_KEY: The Transaction key is used to sign the generated form with a shared key to validate against form tampering.
- MD5\_HASH: This attribute is used to generate a hash that is verified against the hash sent by Authorize.Net to confirm the request's source.

Here are the methods and attributes implemented on the AuthorizeNetDpmIntegration class:

- init (self): The constructor that configures the Authorize.Net Integration environment setting it either to production or sandbox mode based on the value of settings. MERCHANT\_TEST\_MODE.
- **form class (self)**: Returns the form class that is used to generate the form. Defaults to billing.forms.authorize\_net\_forms.AuthorizeNetDPMForm.
- generate\_form(self): Renders the form and generates some precomputed field values.
- service url(self): Returns the Authorize.net url to be set on the form.
- verify\_response(self, request): Verifies if the relay response originated from Authorize.Net.
- get\_urls(self): The method sets the url to which Authorize.Net sends a relay response, redirects on a success or failure.

```
from billing import get_integration
integration = get_integration("authorize_net_dpm")
urlpatterns += patterns('',
   (r'^authorize_net/', include(integration.urls)),
)
```
- authorize\_net\_notify\_handler(self, request): The view method that handles the verification of the response, firing of the signal and sends out the redirect snippet to Authorize.Net.
- authorize\_net\_success\_handler(self, request): The method that renders the *billing/authorize\_net\_success.html*.
- authorize\_net\_failure\_handler(self, request): The method that renders the *billing/authorize\_net\_failure.html*.

### Example:

In the views.py:

```
int_obj = get_integration("authorize_net_dpm")
fields = \{ 'x\_amount' : 1,'x_fp_sequence': datetime.datetime.now().strftime('%Y%m%d%H%M%S'),
          'x_fp_timestamp': datetime.datetime.utcnow().strftime('%s'),
          'x_recurring_bill': 'F',
         }
int_obj.add_fields(fields)
return render_to_response("some_template.html",
                           {"adp": int_obj},
                          context_instance=RequestContext(request))
```
In the urls.py:

```
int_obj = get_integration("authorize_net_dpm")
urlpatterns += patterns('',
   (r'^authorize_net/', include(int_obj.urls)),
```
In the template:

)

```
{% load render_integration from billing_tags %}
{% render_integration adp %}
```
Signals The signals emitted by [Merchant](http://github.com/agiliq/merchant) are:

- *transaction\_was\_successful(sender, type=..., response=...)*: This signal is dispatched when a payment is successfully transacted. The *sender* is the object which has dispatched the signal. *type* is the kind of transaction. Current choices for type are:
	- *purchase*
	- *authorize*
- *capture*
- *credit*
- *void*
- *store*
- *unstore*

*response* is the actual response object that is sent after the success. Please consult the individual gateway docs for the response object.

- *transaction\_was\_unsuccessful(sender, type=..., response=...)*: This signal is dispatched when a payment fails. The *sender* is the object which has dispatched the signal. *type* is the kind of transation. Current choices for type are:
	- *purchase*
	- *authorize*
	- *capture*
	- *credit*
	- *void*
	- *store*

...

– *unstore*

*response* is the actual response object that is sent after the success.

Note: Some gateways are implemented to raise an error on failure. This exception may be passed as the response object. Please consult the docs to confirm.

Writing a new gateway Writing a new gateway for [Merchant](http://github.com/agiliq/merchant) is very easy. Here are the steps to follow to write a new gateway:

• Create a new gateway file under the *billing.gateways* module which should follow this naming convention:

```
<gateway_name>_gateway.py
```
So for example, PayPal would have *pay\_pal\_gateway.py*. Similarly, Authorize.Net, would have *authorize\_net\_gateway.py*.

• Create a class in this file with the following name:

class GatewayNameGateway(Gateway):

So for PayPal, it would be *PayPalGateway* and for Authorize.Net, it would be *AuthorizeNetGateway*.

• Implement all or any of following methods in the class:

```
def purchase(self, money, credit_card, options = None):
...
def authorize(self, money, credit_card, options = None):
...
def capture(self, money, authorization, options = None):
...
```

```
def void(self, identification, options = None):
...
def credit(self, money, identification, options = None):
...
def recurring(self, money, creditcard, options = None):
...
def store(self, creditcard, options = None):
...
def unstore(self, identification, options = None):
...
```
Customizing Merchant While we make all attempts to cover most of the functionality of the payment processors but may fall short sometimes. There is absolutely no need to worry as the gateway and integration objects are extensible.

[Merchant](https://github.com/agiliq/merchant) looks for gateways and integration objects under every INSTALLED\_APPS in settings.py. So it is possible for you to write your custom or modified objects within your app without having to patch the merchant code.

Note: Most of what is written below will also be applicable for gateways and you will have to replace instances of integration with gateway.

Suppose you want to extend the [Braintree Payments Integration,](#page-9090-0) to render a different template on success instead of the default billing/braintree\_success.html.

Here is the process:

- In any of the settings.INSTALLED\_APPS, create an integrations module (in layman's term an integrations directory with an \_\_init\_\_.py file under that directory).
- Create a file in that integrations directory that follows the convention below:

<integration\_name>\_integration.py

Let us name the modified integration as modified\_bp, then the filename would be:

modified\_bp\_integration.py

and the Integration class name in that file as ModifiedBpIntegration.

Note: The naming of the file and class follows a simple rule. The filename is split on underscores and each element of the split sequence is capitalized to obtain the class name.

So in our example, in the modified\_bp\_integration.py:

```
class ModifiedBpIntegration(BraintreePaymentsIntegration):
    def braintree_success_handler(self, request, response):
       return render_to_response("my_new_success.html",
                                 {"resp": response},
                                 context_instance=RequestContext(request))
```
• Then use the new integration in your code just as you would for a built-in integration:

**>>>** bp\_obj = get\_integration("modified\_bp")

Contributing to Merchant While there is no requirement for you to contribute your new gateway code or changes back to the [upstream project,](http://github.com/agiliq/merchant) you can play a good samaritan by contributing back to the project and helping scores of people.

Here are the steps to follow to contribute back to [Merchant:](http://github.com/agiliq/merchant)

- Fork the project from it's [github page.](http://github.com/agiliq/merchant)
- Make the changes in your fork.
- File an issue at the [github page](http://github.com/agiliq/merchant) and enclose a pull request.

Note: If you want to include a new gateway, we request you to include a few tests (probably using the current tests as a template).

• Don't forget to add yourself to the *CONTRIBUTORS.txt* file before opening an issue.

## Changes

### 0.4 (upcoming)

- Added python3 support
- Removed google checkout

## 0.3

- Django 1.7 suport (potentially backwards incompatible changes)
- Updated the example *requirements.txt*

# 0.2

- Unit tests are skipped unless the corresponding gateways are configured
- Bugfix Use settings.AUTH\_USER\_MODEL instead of get\_user\_model
- Demo fill up initial data for all gateways

### 0.1

• Added PIN payments support

### 0.09

• Removed Samurai gateway and integration

### 0.08

- Added bitcoin backend
- Bugfixes to eWay, paypal integration and authorize.net
- Google Checkout shipping, tax rate and private data support
- Changes to Amazon FPS to work with latest boto. Addition of new fields to the FPS response model. A backwards incompatible change
- Made merchant django v1.5 compatible
- Fixes in the chargebee gateway broken by changes in the 'requests' api
- Changes to the example to prevent empty forms from raising a Server Error

## 0.07

- Added Chargebee support
- Added Beanstream gateway

### 0.06

- Added WePay gateway
- Added Authorize.Net Direct Post Method integration

## 0.05

• Added Paylane gateway support.

### 0.04

- Backwards incompatible version.
- Changes in the settings attributes. Now there is a single attribute for storing the configuration of all gateways and integrations. Check the docs for details.
- Changed the usage of the template tags. Refer the docs for details.
- Added a display\_name to the integration object. Shouldn't affect users.

## 0.03

• Added support for Stripe and Samurai gateways and integrations.

### 0.02

• Added a setup.py and uploaded the package to pypi

### 0.01

- Initial commit.
- [Overview](#page-9042-0)
- [Install Merchant](#page-9046-0)
- [Credit Card](#page-9048-0)
- [Gateways](#page-9052-0)
	- [On-site Processing](#page-9056-0)
		- \* [Authorize.Net](#page-9058-0)
		- \* [Braintree Payments Server to Server](#page-9064-0)
		- \* [eWay](#page-9068-0)
- \* [PayPal](#page-9072-0)
- \* [Stripe Payments](#page-9074-0)
- \* [Paylane](#page-9070-0)
- \* [WePay](#page-9076-0)
- \* [Beanstream](#page-9060-0)
- \* [Chargebee](#page-9066-0)
- \* [Bitcoin](#page-9062-0)
- \* Global Iris
- [Off-site Processing](#page-9078-0)
	- \* [PayPal](#page-9080-0)
	- \* Google Checkout
	- \* [RBS WorldPay](#page-9084-0)
	- \* [Amazon FPS](#page-9086-0)
	- \* [Braintree Payments Transparent Redirect](#page-9090-0)
	- \* [Stripe](#page-9092-0)
	- \* [eWAY](#page-9094-0)
	- \* [Authorize.Net Direct Post Method](#page-9098-0)
	- \* Global Iris RealMPI
- [Signals](#page-9100-0)
- [Writing your own gateway](#page-9102-0)
- [Customizing the inbuilt Gateway/Integrations](#page-9104-0)
- [Contributing to Merchant](#page-9106-0)
- [Changelist](#page-9108-0)

## Indices and tables

- genindex
- modindex
- search

Merchant: Pluggable and Unified API for Payment Processors [Merchant,](http://github.com/agiliq/merchant) is a [django](http://www.djangoproject.com/) app that offers a uniform api and pluggable interface to interact with a variety of payment processors. It is heavily inspired from Ruby's [Active-](http://activemerchant.org/)[Merchant.](http://activemerchant.org/)

Overview Simple how to:

```
# settings.py
# Authorize.Net settings
AUTHORIZE_LOGIN_ID = "..."
AUTHORIZE_TRANSACTION_KEY = "..."
```

```
# PayPal settings
PAYPAL_TEST = True
PAYPAL_WPP_USER = "..."
PAYPAL_WPP_PASSWORD = "..."
PAYPAL WPP_SIGNATURE = "..."
# views.py or wherever you want to use it
>>> g1 = get_gateway("authorize_net")
>>>
>>> cc = CreditCard(first_name= "Test",
... last_name = "User,
... month=10, year=2011,
... number="4222222222222",
... verification value="100")
>>>
>>> response1 = g1.purchase(100, cc, options = {...})>>> response1
{"status": "SUCCESS", "response": <AuthorizeNetAIMResponse object>}
>>>
>>> g2 = get_gateway("pay_pal")
>>>
>>> response2 = q2.purchase(100, cc, options = {...})>>> response2
{"status": "SUCCESS", "response": <PayPalNVP object>}
```
Installing Merchant You can use any of the following methods to install merchant.

• The recommended way is to install from [PyPi:](http://pypi.python.org/pypi/django-merchant)

pip install django-merchant

• If you are feeling adventurous, you might want to run the code off the git repository:

```
pip install -e git+git://github.com/agiliq/merchant.git#egg=django-merchant
```
# Post-installation

- Install the dependencies for the gateways as prescribed in the individual gateway doc.
- Reference the billing app in your settings INSTALLED APPS.
- Run python manage.py syncdb to create the new required database tables

**Configuration** To configure a gateway/integration add the corresponding key to MERCHANT SETTINGS. Take a look at local.py-dist for reference.

Running the Test Suite By default, the test suite is configured to run tests for all the gateways and integrations which are configured:

python manage.py test billing

Tests for gateways and integrations which are not configured will be skipped.

If you are planning to integrate your app with a specific gateway/integration then you might wish to run only that apps test suite. For example, to run the Google Checkout Integration test case:

python manage.py test billing.GoogleCheckoutTestCase

Credit Card The *CreditCard* class is a helper class with some useful methods mainly for validation. This class is available in *billing.utils.credit\_card*.

### Attribute Reference

- *regexp*: The compiled regular expression that matches all card numbers for the card issuing authority. For the *CreditCard* class, this is *None*. It is overridden by subclasses.
- *card\_type*: Points to a one of *CreditCard*'s subclasses. This attribute is set by the *validate\_card* method of the selected gateway.
- *card\_name*: Card issuing authority name. Generally not required, but some gateways expect the user to figure out the credit card type to send with the requests.

### Method Reference

- *\_\_init\_\_*: This method expects 6 keyword arguments. They are
	- *first\_name*: The first name of the credit card holder.
	- *last\_name*: The last name of the credit card holder.
	- *cardholders\_name*: The full name of the credit card holder, as an alternative to supplying *first\_name* and *last\_name*.
	- *month*: The expiration month of the credit card as an integer. Required
	- *year*: The expiration year of the credit card as an integer. Required
	- *number*: The credit card number (generally 16 digits). Required
	- *verification\_value*: The card security code (CVV2). Required
- *is luhn valid:* Checks the validity of the credit card number by using the *Luhn's algorithm* and returns a boolean. This method takes no arguments.
- *is\_expired*: Checks if the expiration date of the card is beyond today and returns a boolean. This method takes no arguments.
- *valid\_essential\_attributes*: Verifies if all the 6 arguments provided to the *\_\_init\_\_* method are filled and returns a boolean.
- *is\_valid*: Checks the validity of the card by calling the *is\_luhn\_valid*, *is\_expired* and *valid\_essential\_attributes* method and returns a boolean. This method takes no arguments.
- *expire\_date*: Returns the card expiry date in the "MM-YYYY" format. This is also available as a property.
- *name*: Returns the full name of the credit card holder by concatenating the *first\_name* and *last\_name*. This is also available as a property.

Subclasses Normally you do not use the subclasses directly. Instead, you use *CreditCard*, and call gateway.validate\_card() which will add a *card\_type* attribute which is the subclass.

The various credit cards and debit cards supported by [Merchant](http://github.com/agiliq/merchant) are:

# Credit Cards

- *Visa*
	- $-$  card name  $=$  "Visa"
	- $-$  regexp = re.compile('^4d{12}(d{3})?\$')
- *MasterCard*
	- card\_name = "MasterCard"
	- $-$  regexp = re.compile(' $(5[1-5]d{4}|677189)d{10}$ 's')
- *Discover*
	- card\_name = "Discover"
	- $-$  regexp = re.compile(' $(6011|65d{2})d{12}$ ')
- *AmericanExpress*
	- card\_name = "Amex"
	- $-$  regexp = re.compile(' $^{3}[47]d{13}$ 's')
- *DinersClub*
	- card\_name = "DinersClub"
	- $-$  regexp = re.compile('^3(0[0-5]|[68]d)d{11}\$')
- *JCB*
	- $-$  card name  $=$  "JCB"
	- $-$  regexp = re.compile('^35(28|29|[3-8]d)d{12}\$')

# Debit Cards

- *Switch*
	- card\_name = "Switch"
	- $-$  regexp = re.compile(' $6759d{12}(d{2,3})$ ?\$')
- *Solo*
	- card\_name = "Solo"
	- regexp = re.compile(' $6767d$ {12}(d{2,3})?\$')
- *Dankort*
	- card\_name = "Dankort"
	- $-$  regexp = re.compile( $\textdegree$ 5019d{12}\$')
- *Maestro*
	- card\_name = "Maestro"
	- $-$  regexp = re.compile(' $\sqrt{(5[06-8]]6d}d[10,17]$ \$')
- *Forbrugsforeningen*
	- card\_name = "Forbrugsforeningen"
	- $-$  regexp = re.compile(' $600722d$ {10}\$')

# • *Laser*

- $-$  card name  $=$  "Laser"
- $-$  regexp = re.compile(' $(6304167061677116709) d{8}(d{4}d{6,7})$ ?\$')

# Helpers

- all\_credit\_cards = [Visa, MasterCard, Discover, AmericanExpress, DinersClub, JCB]
- all\_debit\_cards = [Switch, Solo, Dankort, Maestro, Forbrugsforeningen, Laser]
- all cards = all credit cards + all debit cards

Gateways Gateways are the payment processors implemented in [Merchant.](http://github.com/agiliq/merchant) This is implemented as a class so that it is easy to extend and create as many gateways as possible.

The base gateway class is *billing.gateway.Gateway* which has the following methods and attributes.

## Attribute Reference

- test mode: This boolean attribute signifies if the gateway is in the test mode. By default, it looks up this value from the *MERCHANT\_TEST\_MODE* attribute from the settings file. If the *MERCHANT\_TEST\_MODE* attribute is not found in the settings file, the default value is *True* indicating that the gateway is in the test mode. So do not forget to either set the attribute to *True* in the subclass or through the settings file.
- default\_currency: This is the currency in which the transactions are settled ie the currency in which the payment gateway sends the invoice, transaction reports etc. This does not prevent the developer from charging a customer in other currencies but the exchange rate conversion has to be manually handled by the developer. This is a string, for example *"USD"* for US Dollar.
- supported countries: This is a *list* of supported countries that are handled by the payment gateway. This should contain a list of the country codes as prescribed by the [ISO 3166-alpha 2 standard.](http://en.wikipedia.org/wiki/ISO_3166-1_alpha-2) The *billing.utils.countries* contains a mapping of the country names and ISO codes.
- supported\_cardtypes: This is a *list* of supported card types handled by the payment gateway. This should contain a list of instances of the [CreditCard](#page-9048-0) class.
- homepage url: A string pointing to the URL of the payment gateway. This is just a helper attribute that is currently not used.
- display\_name: A string that contains the name of the payment gateway. Another helper attribute that is currently not used.
- application id: An application name or unique identifier for the gateway. Yet another helper attribute not currently used.

# Method Reference

- validate card(credit card): This method validates the supplied card by checking if it is supported by the gateway (through the *supported\_cardtypes* attribute) and calls the *is\_valid* method of the card and returns a boolean. if the card is not supported by the gateway, a *CardNotSupported* exception is raised.
- service\_url: A property that returns the url to which the credit card and other transaction related details are submitted.
- purchase(money, credit\_card, options = None): A method that charges the given card (one-time) for the given amount *money* using the *options* provided. Subclasses have to implement this method.
- authorize(money, credit card, options = None): A method that authorizes (for a future transaction) the credit card for the amount *money* using the *options* provided. Subclasses have to implement this method.
- capture(money, authorization, options = None): A method that captures funds from a previously authorized transaction using the *options* provided. Subclasses have to implement this method.
- void(identification, options = None): A method that nulls/voids/blanks an authorized transaction identified by *identification* to prevent a subsequent capture. Subclasses have to implement this method.
- credit(money, identification, options = None): A method that refunds a settled transaction with the transacation id *identification* and given *options*. Subclasses must implement this method.
- recurring(money, creditcard, options = None): A method that sets up a recurring transaction (or a subscription). Subclasses must implement this method.
- store(creditcard, options = None): A method that stores the credit card and user profile information on the payment gateway's servers for future reference. Subclasses must implement this method.
- unstore(identification, options = None): A method that reverses the *store* method's results. Subclasses must implement this method.

The *options* dictionary passed to the above methods consists of the following keys:

- **order id:** A unique order identification code (usually set by the gateway).
- ip: The IP address of the customer making the purchase. This is required by certain gateways like PayPal.
- customer: The name, customer number, or other information that identifies the customer. Optional.
- invoice: The invoice code/number (set by the merchant).
- merchant: The name or description of the merchant offering the product.
- description: A description of the product or transaction.
- email: The email address of the customer. Required by a few gateways.
- currency: Required when using a currency with a gateway that supports multiple currencies. If not specified, the value of the *default\_currency* attribute of the gateway instance is used.
- billing\_address: A dictionary containing the billing address of the customer. Generally required by gateways for address verification (AVS) etc.
- shipping address: A dictionary containing the shipping address of the customer. Required if the merchant requires shipping of products and where billing address is not the same as shipping address.

The address dictionary for *billing\_address* and *shipping\_address* should have the following keys:

- name: The full name of the customer.
- company: The company name of the customer. Required by a few gateways.
- **address1**: The primary street address of the customer. Required by many gateways.
- address2: Additional line for the address. Optional.
- city: The city of the customer.
- state: The state of the customer.
- country: The [ISO 3166-alpha 2 standard](http://en.wikipedia.org/wiki/ISO_3166-1_alpha-2) code for the country of the customer.
- zip: The zip or postal code of the customer.
- phone: The phone number of the customer. Optional.

All the above methods return a standard *response* dictionary containing the following keys:

- status: Indicating if the transaction is a "SUCCESS" or a "FAILURE"
- response: The response object for the transaction. Please consult the respective gateway's documentation to learn more about it.

### Helper functions

• get\_gateway(name, \*args, \*\*kwargs): A helper function that loads the gateway class by the *name* and initializes it with the *args* and *kwargs*.

On-site Processing Onsite processing refers to the payment mechanism where the customer stays on the merchant website and the authentication is done by the merchant website with the gateway in the background.

Merchant websites need to comply with [PCI standards](http://en.wikipedia.org/wiki/Payment_Card_Industry_Data_Security_Standard) to be able to securely carry out transactions.

On-site processing for payment gateways is implemented by using subclasses of the [Gateway class.](#page-9052-0)

Authorize.Net Gateway This gateway implements the [Authorize.Net Advanced Integration Method \(AIM\).](http://developer.authorize.net/api/aim/)

### Usage

- Setup a [test account](http://developer.authorize.net/testaccount/) with Authorize. Net.
- Add the following attributes to your *settings.py*:

```
MERCHANT_TEST_MODE = True # Toggle for live transactions
MERCHANT_SETTINGS = {
    "authorize_net": {
       "LOGIN_ID" : "???",
       "TRANSACTION_KEY" : "???"
   }
    ...
}
```
• Use the gateway instance:

```
>>> g1 = get_gateway("authorize_net")
>>>
>>> cc = CreditCard(first_name= "Test",
... last_name = "User",
... month=10, year=2011,
... number="4222222222222",
... verification_value="100")
>>>
\Rightarrow response1 = g1.purchase(1, cc, options = {...})
>>> response1
{"status": "SUCCESS", "response": <AuthorizeNetAIMResponse object>}
```
[Beanstream](http://www.beanstream.com/site/ca/index.html) Beanstream is a gateway headquartered in Canada and offering payment processing across North America.

Note: You will require the [beanstream python package](http://github.com/dragonx/beanstream) maintained by the community.

Settings attributes required (optional if you are passing them while initializing the gateway) for this integration are:

• MERCHANT\_ID: The merchant id provided by Beanstream. Can be obtained from the account dashboard.

- LOGIN COMPANY: The company name as visible from the account settings in the dashboard.
- LOGIN\_USER: The username used to login to the account dashboard.
- LOGIN\_PASSWORD: The password used to login to the account dashboard.
- HASH\_ALGORITHM: This is optional but required if you have enabled hashing in account dashboard. The values may be one of *SHA-1* and *MD5*.
- HASHCODE: If the above attribute is enabled, then set this attribute to the hash value you've setup in the account dashboard.

### Settings attributes:

```
MERCHANT_TEST_MODE = True # Toggle for live
MERCHANT SETTINGS = {
    "beanstream": {
        "MERCHANT_ID": "???",
        "LOGIN_COMPANY": "???",
        "LOGIN_USER": "???",
        "LOGIN_PASSWORD": "???",
        # The below two attributes are optional
        "HASH_ALGORITHM": "???",
        "HASHCODE": "???",
    }
    ...
}
```
## Example:

Simple usage:

```
>>> beanstream = get_gateway("beanstream")
>>> credit_card = CreditCard(first_name="Test", last_name="User",
                             month=10, year=2011,
                             number="4111111111111111",
                             verification_value="100")
# Bill the user for 1000 USD
>>> resp = beanstream.purchase(1000, credit_card)
>>> resp["response"].resp.approved()
True
# Authorize the card for 1000 USD
>>> resp = beanstream.authorize(1000, credit_card)
# Capture funds (900 USD) from a previously authorized transaction
>>> response = beanstream.capture(900, resp["response"].resp["trnId"])
>>> response["response"].resp.approved()
True
# Void an authorized transaction
>>> beanstream.void(resp["response"].resp["trnId"])
```
Bitcoin Gateway The Bitcoin gateway implements the [Bitcoin digital currency.](http://bitcoin.org/)

It is implemented using the JSON-RPC API as described in the [Merchant Howto.](https://en.bitcoin.it/wiki/Merchant_Howto#Using_a_third-party_plugin)

Note: The Bitcoin gateway depends on the *bitcoin-python* library which can be installed from pypi

### Usage

• Add the following attributes to your *settings.py*:

```
"bitcoin": {
    "RPCUSER": "", # you'll find these settings in your $HOME/.bitcoin/bitcoin.conf
    "RPCPASSWORD": "",
    "HOST": "",
    "PORT": "",
    "ACCOUNT": "",
    "MINCONF": 1,
},
```
• Use the gateway instance:

```
>>> g1 = get_gateway("bitcoin")
>>> addr = g1.get_new_address()
>>> # pass along this address to your customer
>>> # the purchase will only be successful when
>>> # the amount is transferred to the above address
\Rightarrow response1 = q1.purchase(100, addr, options = {...})
>>> response1
{"status": "SUCCESS", "response": <instance>}
```
[Braintree Payments Server to Server](http://www.braintreepayments.com/gateway/api) [Braintree](http://www.braintreepayments.com/) Payments Server to Server is a gateway provided by Braintree [Payments](http://www.braintreepayments.com/) to services which are willing to take the burden of PCI compliance. This does not involve any redirects and only Server to Server calls happen in the background.

Note: You will require the official [braintree](http://pypi.python.org/pypi/braintree/) python package offered by Braintree for this gateway to work.

Settings attributes required for this integration are:

- MERCHANT\_ACCOUNT\_ID: The merchant account id provided by Braintree. Can be obtained from the account dashboard.
- PUBLIC\_KEY: The public key provided by Braintree through their account dashboard.
- PRIVATE\_KEY: The private key provided by Braintree through their account dashboard.

Settings attributes:

```
MERCHANT_TEST_MODE = True # Toggle for live
MERCHANT_SETTINGS = {
    "braintree_payments": {
        "MERCHANT_ACCOUNT_ID": "???",
        "PUBLIC_KEY": "???",
        "PRIVATE_KEY": "???"
    }
    ...
}
```
### Example:

Simple usage:

```
>>> braintree = get_gateway("braintree_payments")
>>> credit_card = CreditCard(first_name="Test", last_name="User",
                             month=10, year=2011,
                             number="4111111111111111",
                             verification_value="100")
# Bill the user for 1000 USD
>>> resp = braintree.purchase(1000, credit_card)
>>> resp["response"].is_success
True
# Authorize the card for 1000 USD
>>> resp = braintree.authorize(1000, credit_card)
# Capture funds (900 USD) from a previously authorized transaction
>>> response = braintree.capture(900, resp["response"].transaction.id)
>>> response["response"].is_success
True
# Void an authorized transaction
>>> braintree.void(resp["response"].transaction.id)
# Store Customer and Credit Card information in the vault
>>> options = {
        "customer": {
            "name": "John Doe",
            "email": "john.doe@example.com",
            },
        }
>>> resp = braintree.store(credit_card, options = options)
# Unstore a previously stored credit card from the vault
>>> response = braintree.unstore(resp["response"].customer.credit_cards[0].token)
>>> response["response"].is_success
True
# A recurring plan charge
>>> options = {
        "customer": {
            "name": "John Doe",
            "email": "john.doe@example.com",
            },
        "recurring": {
            "plan_id": "test_plan",
            "trial duration": 2,
            "trial_duration_unit": "month",
            "number_of_billing_cycles": 12,
            },
        }
>>> resp = braintree.recurring(10, credit_card, options = options)
>>> resp["response"].is_success
True
>>> resp["response"].subscription.number_of_billing_cycles
12
```
Chargebee [Chargebee](http://www.chargebee.com/) is a SAAS that makes subscription billing easy to handle. They also provide the functionality to plug to multiple gateways in the backend.

Note: You will require the [requests](http://docs.python-requests.org/en/latest/index.html) package to get Chargebee to work.

Settings attributes required (optional if you are passing them while initializing the gateway) for this integration are:

- SITE: The name of the Chargebee app (or site as they refer). The URL is generally of the form ["https://](https:/){site}.chargebee.com/".
- API\_KEY: This key is provided in your settings dashboard.

Settings attributes:

```
MERCHANT_TEST_MODE = True # Toggle for live
MERCHANT SETTINGS = {
    "chargebee": {
        "SITE": "some-test",
        "API_KEY": "???",
    }
    ...
}
```
# Example:

Simple usage:

```
>>> chargebee = get_gateway("chargebee")
>>> credit_card = CreditCard(first_name="Test", last_name="User",
                             month=10, year=2011,
                             number="4111111111111111",
                             verification_value="100")
# Bill the user for 10 USD per month based on a plan called 'monthly'
# The 'recurring' method on the gateway is a mirror to the 'store' method
>>> resp = chargebee.store(credit_card, options = {"plan_id": "monthly"})
>>> resp["response"]["customer"]["subscription"]["id"]
...
# Cancel the existing subscription
>>> response = chargebee.unstore(resp["response"]["customer"]["subscription"]["id"])
>>> response["response"]["subscription"]["status"]
'cancelled'
# Bill the user for 1000 USD
# Technically, Chargebee doesn't have a one shot purchase.
# Create a plan (called 'oneshot' below) that does a recurring
# subscription with an interval of a decade or more
>>> resp = chargebee.purchase(1000, credit_card,
   options = {"plan_id": "oneshot", "description": "Quick Purchase"})
>>> resp["response"]["invoice"]["subscription_id"]
...
# Authorize the card for 100 USD
# Technically, Chargebee doesn't have a one shot authorize.
# Create a plan (called 'oneshot' below) that does a recurring
# subscription with an interval of a decade or more and authorizes
# the card for a large amount
>>> resp = chargebee.authorize(100, credit_card,
   options = {"plan_id": "oneshot", "description": "Quick Authorize"})
```

```
# Capture funds (90 USD) from a previously authorized transaction
>>> response = chargebee.capture(90, resp["response"]["subscription"]["id"])
>>> response["status"]
'SUCCESS'
# Void an authorized transaction
>>> resp = chargebee.void(resp["response"]["invoice"]["subscription_id"])
>>> resp["status"]
'SUCCESS'
```
**eWay Gateway** The eWay gateway implements the [eWay Hosted Payment API.](http://www.eway.com.au/Developer/eway-api/hosted-payment-solution.aspx)

Note: Since the eWay payment gateway uses [SOAP,](http://en.wikipedia.org/wiki/SOAP) the API has been implemented using the [suds](https://fedorahosted.org/suds/) SOAP library for python. You'll require it to be able to use this gateway.

### Usage

• Add the following attributes to your *settings.py*:

```
MERCHANT TEST MODE = True
MERCHANT_SETTINGS = {
    "eway": {
       "CUSTOMER_ID": "???",
       "USERNAME": "???",
       "PASSWORD": "???",
    }
}
```
• Use the gateway instance:

```
>>> g1 = get_gateway("eway")
>>>
>>> cc = CreditCard(first_name= "Test",
... last_name = "User",
... month=10, year=2011,
... number="4222222222222",
... verification_value="100")
>>>
\Rightarrow response1 = g1.purchase(100, cc, options = {...})
>>> response1
{"status": "SUCCESS", "response": <instance>}
```
[Paylane](https://paylane.com/) Gateway Paylane is a payment processor focussed mainly in Europe.

Note: You will require [suds](https://fedorahosted.org/suds) python package to work with the the SOAP interface.

Settings attributes required for this gateway are:

- USERNAME: The username provided by Paylane while signing up for an account.
- PASSWORD: The password you set from the merchant admin panel. Not to be confused with the merchant login password.
- WSDL (optional): The location of the WSDL file. Defaults to [https://direct.paylane.com/wsdl/production/Direct.wsdl.](https://direct.paylane.com/wsdl/production/Direct.wsdl)

• SUDS CACHE DIR (optional): The location of the suds cache files. Defaults to /tmp/suds.

Settings attributes:

```
MERCHANT_TEST_MODE = True # Toggle for live
MERCHANT_SETTINGS = {
    "paylane": {
        "USERNAME": "???",
        "PASSWORD": "???",
    }
    ...
```
## Example:

}

Simple usage:

```
>>> paylane = get_gateway("paylane")
>>> credit_card = CreditCard(first_name="Test", last_name="User",
                             month=10, year=2012,
                             number="4242424242424242",
                             verification_value="100")
# Bill the user for 1000 USD
>>> resp = paylane.purchase(1000, credit_card)
>>> resp["status"]
SUCCESS
# Authorize the card for 1000 USD
>>> resp = paylane.authorize(1000, credit_card)
# Capture funds (900 USD) from a previously authorized transaction
>>> response = paylane.capture(900, resp["response"].id)
>>> response["status"]
SUCCESS
# A recurring plan charge
>>> options = {"plan_id": "gold"}
>>> resp = paylane.recurring(credit_card, options = options)
>>> resp["status"]
SUCCESS
```
## PayPal Gateway

Note: This gateway is a wrapper to the [django-paypal](http://github.com/dcramer/django-paypal/) package. Please download it to be able to use the gateway.

The PayPal gateway is an implementation of the [PayPal Website Payments Pro](https://merchant.paypal.com/cgi-bin/marketingweb?cmd=_render-content&content_ID=merchant/wp_pro) product.

### Usage

- Setup a PayPal Website Payments Pro account and obtain the API details.
- Add *paypal.standard* and *paypal.pro* (apps from [django-paypal\)](http://github.com/dcramer/django-paypal/) to the *INSTALLED\_APPS* in your *settings.py*.
- Also add the following attributes to your *settings.py*:

```
MERCHANT TEST MODE = True # Toggle for live transactions
MERCHANT_SETTINGS = {
    "pay_pal": {
```

```
"WPP_USER" : "???",
        "WPP_PASSWORD" : "???",
        "WPP_SIGNATURE" : "???"
    }
}
# Since merchant relies on django-paypal
# you have to additionally provide the
# below attributes
PAYPAL_TEST = MERCHANT_TEST_MODE
PAYPAL_WPP_USER = MERCHANT_SETTINGS["pay_pal"]["WPP_USER"]
PAYPAL_WPP_PASSWORD = MERCHANT_SETTINGS["pay_pal"]["WPP_PASSWORD"]
PAYPAL_WPP_SIGNATURE = MERCHANT_SETTINGS["pay_pal"]["WPP_SIGNATURE"]
```
- Run *python manage.py syncdb* to get the response tables.
- Use the gateway instance:

```
>>> g1 = get_gateway("pay_pal")
>>>
>>> cc = CreditCard(first_name= "Test",
                ... last_name = "User",
... month=10, year=2011,
... number="4222222222222",
... verification value="100")
>>>
>>> response1 = g1.purchase(100, cc, options = {"request": request, ...})
>>> response1
{"status": "SUCCESS", "response": <PayPalNVP object>}
```
Note: The PayPal gateway expects you pass the *request* object as a part of the *options* dictionary because the client's IP address may be used for fraud detection.

**[Stripe Payments](https://stripe.com/)** [Stripe](http://pypi.python.org/pypi/stripe/) Payments is a gateway provided by Stripe to services which are willing to take the burden of PCI compliance. This does not involve any redirects and only Server to Server calls happen in the background.

Note: You will require the official [stripe](http://pypi.python.org/pypi/stripe/) python package offered by Stripe for this gateway to work.

Settings attributes required for this integration are:

• API KEY: The merchant api key is provided by Stripe. Can be obtained from the account dashboard.

Settings attributes:

```
MERCHANT_TEST_MODE = True # Toggle for live
MERCHANT_SETTINGS = {
    "stripe": {
        "API_KEY": "???",
        "PUBLISHABLE_KEY": "???", # Used for stripe integration
    }
    ...
}
```
### Example:

Simple usage:

```
>>> from billing import get_gateway, CreditCard
>>> stripe = get_gateway("stripe")
>>> credit_card = CreditCard(first_name="Test", last_name="User",
                             month=10, year=2012,
                             number="4242424242424242",
                             verification_value="100")
# Bill the user for 1000 USD
>>> resp = stripe.purchase(1000, credit_card)
>>> resp["status"]
SUCCESS
# Authorize the card for 1000 USD
>>> resp = stripe.authorize(1000, credit_card)
# Capture funds (900 USD) from a previously authorized transaction
>>> response = stripe.capture(900, resp["response"].id)
>>> response["status"]
SUCCESS
# Store Customer and Credit Card information in the vault
>>> resp = stripe.store(credit_card)
# Unstore a previously stored credit card from the vault
>>> response = stripe.unstore(resp["response"].id)
>>> response["status"]
SUCCESS
# A recurring plan charge
>>> options = {"plan_id": "gold"}
>>> resp = stripe.recurring(credit_card, options = options)
>>> resp["status"]
SUCCESS
```
WePay Payments [WePay.com](https://www.wepay.com/) is a service that lets you accept payments not just from credit cards but also from bank accounts.

WePay works slightly differently and is a hybrid between a [Gateway](#page-9052-0) and an [Integration](#page-9078-0) but should still be fairly easy to use.

Note: You will require the official [wepay](http://pypi.python.org/pypi/wepay/) python package offered by WePay.

Settings attributes required for this integration are:

- CLIENT\_ID: This attribute refers to the application id that can be obtained from the account dashboard.
- CLIENT\_SECRET: This is the secret for the corresponding CLIENT\_ID.
- ACCOUNT\_ID: Refers to the WePay user account id. If you are accepting payments for yourself, then this attribute is compulsory. If you are accepting payments for other users (say in a marketplace setup), then it is optional in the settings.py file but has to be passed in the options dictionary (with the key account\_id) in the views.
- ACCESS TOKEN: The OAuth2 access token acquired from the user after the installation of the WePay application. If you are accepting payments for yourself, then this attribute is compulsory. If you are accepting payments for other users (say in a marketplace setup), then it is optional in the settings.py file but has to be passed in the options dictionary (with the key token) in the views.

Settings attributes:

```
MERCHANT_TEST_MODE = True # Toggle for live
MERCHANT_SETTINGS = {
    "we_pay": {
        "CLIENT_ID": "???",
        "CLIENT_SECRET": "???",
        "ACCESS_TOKEN": "???",
        "ACCOUNT_ID": "???"
    }
    ...
}
```
## Example:

Simple usage:

```
wp = get_gateway("we_pay")
credit_card = CreditCard(first_name="Test", last_name="User",
                         month=10, year=2012,
                         number="4242424242424242",
                         verification_value="100")
def we_pay_purchase(request):
   # Bill the user for 10 USD
    # Credit card is not required here because the user
    # is redirected to the wepay site for authorization
    resp = wp.purchase(10, None, {"description": "Product Description",
        "type": "GOODS",
        "redirect_uri": "http://example.com/success/redirect/"
    })
    if resp["status"] == "SUCCESS":
        return HttpResponseRedirect(resp["response"]["checkout_uri"])
    ...
# Authorize the card for 1000 USD
def we_pay_authorize(request):
    # Authorize the card, the amount is not required.
    resp = wp^\prime.authorize(None, credit_card, {"customer": {"email": "abc@example.com"|}, "billing_a
    resp["checkout_id"]
    ...
# Capture funds from a previously authorized transaction
def we_pay_capture(request):
    # No ability to partially capture and hence first argument is None
    resp = wp.capture(None, '<authorization_id>')
    ...
# Refund a transaction
def we_pay_refund(request):
    # Refund completely
   resp = wp.credit(None, '<checkout_id>')
    ...
    # Refund partially from a transaction charged $15
    resp = wp.credit(10, '<checkout_id>')
    ...
```

```
# Store Customer and Credit Card information in the vault
def we_pay_store(request)
    resp = wp.store(credit_card, {"customer": {"email": "abc@example.com"}, "billing_address": {
    ...
# A recurring plan for $100/month
def we_pay_recurring(request):
    options = {"period": "monthly", "start_time": "2012-01-01",
               "end_time": "2013-01-01", "auto_recur": "true",
               "redirect_uri": "http://example.com/redirect/success/"}
    resp = wp.recurring(100, None, options = options)
    if resp["status"] == "SUCCESS":
        return HttpResponseRedirect(resp["response"]["preapproval_uri"])
    ...
```
Off-site Processing Off-site processing is the payment mechanism where the customer is redirected to the payment gateways site to complete the transaction and is redirected back to the merchant website on completion.

Since the credit card number and other sensitive details are entered on the payment gateway's site, the merchant website may not comply to [PCI standards.](http://en.wikipedia.org/wiki/Payment_Card_Industry_Data_Security_Standard) This mode of payment is recommended when the merchant website is not in a position to use SSL certificates, not able to guarantee a secure network etc

Off-site processing is generally implemented in merchant through *Integrations* (name derived from [Active Merchant\)](http://activemerchant.org/).

Integration An Integration much like a [Gateway](#page-9052-0) is a Python class. But unlike a Gateway which is used in a view, an Integration renders a form (usually with hidden fields) through a template tag. An integration may also support asynchronous and real-time transaction status handling through callbacks or notifiers like the [PayPal IPN](https://www.paypal.com/ipn)

Here is a reference of the attributes and methods of the Integration class:

## Attributes

- fields: Dictionary of form fields that have to be rendered in the template.
- test\_mode: Signifies if the integration is in a test mode or production. The default value for this is taken from the *MERCHANT\_TEST\_MODE* setting attribute.
- display\_name: A human readable name that is generally used to tag the errors when the integration is not correctly configured.

### Methods

- init (options={}): The constructor for the Integration. The options dictionary if present overrides the default items of the fields attribute.
- add\_field(key, value): A method to modify the fields attribute.
- add fields(fields): A method to update the fields attribute with the fields dictionary specified.
- service\_url: The URL on the form where the fields data is posted. Overridden by implementations.
- get\_urls: A method that returns the urlpatterns for the notifier/ callback. This method is modified by implementations.
- urls: A property that returns the above method.

Helper Function Very much like [Gateways,](#page-9052-0) Integrations have a method of easily referencing the corresponding integration class through the *get\_integration* helper function.

• get\_integration(integration\_name, \*args, \*\*kwargs): Returns the Integration class for the corresponding *integration\_name*.

Example:

```
>>> from billing import get_integration
>>> get_integration("pay_pal")
<billing.integrations.pay_pal_integration.PayPalIntegration object at 0xa57e12c>
```
[PayPal Website Payments Standard](https://merchant.paypal.com/cgi-bin/marketingweb?cmd=_render-content&content_ID=merchant/wp_standard) PayPal Website Payments Standard (PWS) is an offsite payment processor. This method of payment is implemented in merchant as a wrapper on top of [django-paypal.](https://github.com/dcramer/django-paypal) You need to install the package to be able to use this payment processor.

For a list of the fields and settings attribute expected, please refer to the PWS and django-paypal documentation.

After a transaction, PayPal pings the notification URL and all the data sent is stored in the *PayPalIPN* model instance that can be viewed from the django admin.

Test or Live Mode By default the form renders in test mode with POST against sandbox.paypal.com. Add following to you *settings.py* to put the form into live mode:

```
### Django Merchant
MERCHANT_TEST_MODE = False
PAYPAL_TEST = MERCHANT_TEST_MODE
```
Don't forget to add the settings attributes from django-paypal:

```
INSTALLED_APPS = (
    ...,
    'paypal.standard.pdt',
    ...)
MERCHANT_SETTINGS = {
     ...,
     'pay_pal': {
         "WPP_USER" : '...',
         "WPP_PASSWORD" : '...',
         "WPP_SIGNATURE" : '...',
         "RECEIVER_EMAIL" : '...',
         # Below attribute is optional
         "ENCRYPTED": True
     }
     ...}
PAYPAL_RECEIVER_EMAIL = MERCHANT_SETTINGS['pay_pal']['RECEIVER_EMAIL']
```
Example In urls.py:

```
from billing import get_integration
pay_pal = get_integration("pay_pal")
urlpatterns += patterns('',
  (r'^paypal-ipn-handler/', include(pay_pal.urls)),
)
```
In views.py:

```
>>> from billing import get_integration
>>> pay_pal = get_integration("pay_pal")
>>> pay_pal.add_fields({
... "business": "paypalemail@somedomain.com",
... "item_name": "Test Item",
... "invoice": "UID",
... "notify_url": "http://example.com/paypal-ipn-handler/",
... "return_url": "http://example.com/paypal/",
... "cancel_return": "http://example.com/paypal/unsuccessful/",
... "amount": 100})
>>> return render_to_response("some_template.html",
... {"obj": pay_pal},
... context_instance=RequestContext(request))
```
You can also implement a shopping cart by adding multiple items with keys like item name 1, amount 1 etc, for e.g:

```
>>> pay_pal.add_fields({
... "business": "paypalemail@somedomain.com",
... "item_name_1": "Test Item 1",
... "amount_1": "10",
... "item_name_2": "Test Item 2",
... "amount_2": "20",
... "invoice": "UID",
... "notify_url": "http://example.com/paypal-ipn-handler/",
... "return_url": "http://example.com/paypal/",
... "cancel_return": "http://example.com/paypal/unsuccessful/",
... })
```
In some\_template.html:

```
{% load render_integration from billing_tags %}
{% render_integration obj %}
```
Template renders to something like below:

```
<form action="https://www.sandbox.paypal.com/cgi-bin/webscr" method="post">
 <input type="hidden" name="business" value="paypalemail@somedomain.com" id="id_business" />
  <input type="hidden" name="amount" value="100" id="id_amount" />
 <input type="hidden" name="item_name" value="Test Item" id="id_item_name" />
 <input type="hidden" name="notify_url" value="http://example.com/paypal-ipn-handler/" id="id_notify_url" />
 <input type="hidden" name="cancel_return" value="http://example.com/paypal/unsuccessful" id="id_cancel_return" />
 <input type="hidden" name="return" value="http://example.com/paypal/" id="id_return_url" />
 <input type="hidden" name="invoice" value="UID" id="id_invoice" />
 <input type="hidden" name="cmd" value="_xclick" id="id_cmd" />
 <input type="hidden" name="charset" value="utf-8" id="id_charset" />
 <input type="hidden" name="currency_code" value="USD" id="id_currency_code" />
 <input type="hidden" name="no_shipping" value="1" id="id_no_shipping" />
  <input type="image" src="https://www.sandbox.paypal.com/en_US/i/btn/btn_buynowCC_LG.gif" border="0"
</form>
```
WorldPay [WorldPay,](http://www.rbsworldpay.com/) provides a hosted payments page for offsite transactions for merchants who cannot guarantee PCI compliance. The documentation for the service is available [here.](http://rbsworldpay.com/support/bg/index.php?page=development&sub=integration&c=UK)

After a transaction, WorldPay pings the notification URL and all the data sent is stored in the *RBSResponse* model instance that can be viewed from the django admin.

The settings attribute required for this integration are:

• MD5 SECRET KEY: The MD5 secret key chosen by the user while signing up for the WorldPay Hosted Payments Service.

Settings Attributes:

```
MERCHANT_TEST_MODE = True # Toggle for live
MERCHANT_SETTINGS = {
    "world_pay": {
        "MD5_SECRET_KEY": "???"
    }
    ...
}
```
### Example In urls.py:

```
world_pay = get_integration("world_pay")
urlpatterns += patterns('',
  (r'^world_pay/', include(world_pay.urls)),
  # You'll have to register /world_pay/rbs-notify-handler/ in the
  # WorldPay admin dashboard for the notification URL
)
```
In views.py:

```
>>> from billing import get_integration
>>> world_pay = get_integration("world_pay")
>>> world_pay.add_fields({
... "instId": "WP_ID",
... "cartId": "TEST123",
... "amount": 100,
... "currency": "USD",
... "desc": "Test Item",
... })
>>> return render_to_response("some_template.html",
                           ... {"obj": world_pay},
... context_instance=RequestContext(request))
```
In some\_template.html:

```
{% load render_integration from billing_tags %}
{% render_integration obj %}
```
Template renders to something like below:

```
<form method='post' action='https://select-test.wp3.rbsworldpay.com/wcc/purchase'>
 <input type="hidden" name="futurePayType" id="id_futurePayType" />
 <input type="hidden" name="intervalUnit" id="id_intervalUnit" />
 <input type="hidden" name="intervalMult" id="id_intervalMult" />
 <input type="hidden" name="option" id="id_option" />
 <input type="hidden" name="noOfPayments" id="id_noOfPayments" />
 <input type="hidden" name="normalAmount" id="id_normalAmount" />
 <input type="hidden" name="startDelayUnit" id="id_startDelayUnit" />
 <input type="hidden" name="startDelayMult" id="id_startDelayMult" />
 <input type="hidden" name="instId" value="WP_ID" id="id_instId" />
 <input type="hidden" name="cartId" value="TEST123" id="id_cartId" />
 <input type="hidden" name="amount" value="100" id="id_amount" />
 <input type="hidden" name="currency" value="USD" id="id_currency" />
 <input type="hidden" name="desc" value="Test Item" id="id_desc" />
 <input type="hidden" name="testMode" value="100" id="id_testMode" />
```

```
\leinput type="hidden" name="signatureFields" value="instId:amount:cartId" id="id signatureFields" /:
 <input type="hidden" name="signature" value="6c165d7abea54bf6c1ce19af60359a59" id="id_signature" />
 <input type='submit' value='Pay through WorldPay'/>
</form>
```
Amazon Flexible Payment Service [Amazon FPS,](http://aws.amazon.com/fps/) is a service that allows for building very flexible payment systems. The service can be classified as a part Gateway and part Integration (offsite processor). This is because the customer is redirected to the Amazon site where he authorizes the payment and after this the customer is redirected back to the merchant site with a token that is used by the merchant to transact with the customer. In plain offsite processors, the authorization and transaction take place in one shot almost simultaneously.

Since the service isn't conventional (though very flexible), implementing FPS in merchant takes a couple of steps more.

The documentation for the service is available at [Amazon FPS Docs.](http://aws.amazon.com/documentation/fps/)

Note: This integration has a dependency on boto, a popular AWS library for python.

Settings attributes required for this integration are:

- AWS\_ACCESS\_KEY: The Amazon AWS access key available from the user's AWS dashboard.
- AWS\_SECRET\_ACCESS\_KEY: The Amazon AWS secret access key also available from the user's dashboard. Shouldn't be distributed to anyone.

Settings attributes:

```
MERCHANT_TEST_MODE = True
MERCHANT_SETTINGS = {
    "amazon_fps": {
        "AWS_ACCESS_KEY": "???",
        "AWS_SECRET_ACCESS_KEY": "???"
    }
}
```
Here are the methods and attributes implemented on the AmazonFpsIntegration class:

- $\text{init}$  (options = {}): The constructor takes a dictionary of options that are used to initialize the underlying FPSConnection that is bundled with boto.
- service\_url: A property that returns the API Endpoint depending on whether the the integration is in test\_mode or not.
- link\_url: A property that returns the link which redirects the customer to the Amazon Payments site to authorize the transaction.
- purchase (amount, options={}): The method that charges a customer right away for the amount amount after receiving a successful token from Amazon. The options dictionary is generated from the return\_url on successful redirect from the Amazon payments page. This method returns a dictionary with two items, status representing the status and response representing the response as described by boto.fps.response.FPSResponse.
- authorize(amount, options={}): Similar to the purchase method except that it reserves the payment and doesn't not charge until a capture (settle) is not called. The response is the same as that of purchase.
- capture (amount, options={}): Captures funds from an authorized transaction. The response is the same as the above two methods.
- credit (amount, options={}): Refunds a part of full amount of the transaction.
- void(identification, options={}): Cancel/Null an authorized transaction.
- fps\_ipn\_handler: A method that handles the asynchronous HTTP POST request from the Amazon IPN and saves into the AmazonFPSResponse model.
- fps\_return\_url: This method verifies the source of the return URL from Amazon and directs to the transaction.
- transaction: This is the main method that charges/authorizes funds from the customer. This method has to be subclassed to implement the logic for the transaction on return from the Amazon Payments page.

Example In any app that is present in the settings.INSTALLED\_APPS, subclass the AmazonFpsIntegration and implement the transaction method. The file should be available under <app>/integrations/<integration\_name>\_integration.py:

```
class FpsIntegration(AmazonFpsIntegration):
    # The class name is based on the filename.
    # So if the files exists in <app>/integrations/fps_integration.py
    # then the class name should be FpsIntegration
   def transaction(self, request):
       # Logic to decide if the user should
        # be charged immediately or funds
        # authorized and then redirect the user
        # Below is an example:
       resp = self.purchase(10, \{... \})if resp["status"] == "Success":
           return HttpResponseRedirect("/success/")
       return HttpResponseRedirect("/failure/")
```
In urls.py:

```
from billing import get_integration
amazon_fps = get_integration("fps")
urlpatterns += patterns('',
  (r'^amazon_fps/', include(amazon_fps.urls)),
  # You'll have to register /amazon_fps/fps-notify-handler/ in the
  # Amazon FPS admin dashboard for the notification URL
)
```
In views.py:

```
from billing import get_integration
def productPage(request):
  amazon_fps = get_integration("fps")
  url_scheme = "http"
  if request.is_secure():
      url_scheme = "https"
  domain = RequestSite(request).domain
   fields = {"transactionAmount": "100",
             "pipelineName": "SingleUse",
             "paymentReason": "Merchant Test",
             "paymentPage": request.build absolute uri(),
             # Send the correct url where the redirect should happen
             "returnURL": "%s://%s%s" % (url_scheme,
                                         domain,
                                         reverse("fps_return_url")),
            }
    # You might want to save the fields["callerReference"] that
    # is auto-generated in the db or session to uniquely identify
```

```
# this user (or use the user id as the callerReference) because
# amazon passes this callerReference back in the return URL.
amazon_fps.add_fields(fields)
return render_to_response("some_template.html",
                          {"fps": amazon_fps},
                          context_instance=RequestContext(request))
```
In some\_template.html:

```
{% load render_integration from billing_tags %}
{% render_integration fps %}
```
The above template renders the following code:

```
<p><a href="https://authorize.payments-sandbox.amazon.com/cobranded-ui/actions/start?callerKey=AKIAI
```
[Braintree Payments Transparent Redirect](http://www.braintreepayments.com/gateway/api) Braintree Payments Transparent Redirect is a service offered by [Brain](http://www.braintreepayments.com/)[tree Payments](http://www.braintreepayments.com/) to reduce the complexity of PCI compliance.

Note: This integration makes use of the official [braintree](http://pypi.python.org/pypi/braintree/) python package offered by Braintree Payments. Please install it before you use this integration.

Refer to the [Braintree Payments Server to Server](#page-9064-0) Gateway for the settings attributes.

Here are the methods and attributes implemented on the BraintreePaymentsIntegration class:

- \_init\_(self, options=None): The constructor method that configures the Braintree environment setting it either to production or sandbox mode based on the value of settings.MERCHANT\_TEST\_MODE.
- service\_url(self): A property that provides the URL to which the Transparent Redirect form is submitted.
- get\_urls(self): The method sets the url to which Braintree redirects after the form submission is successful. This method is generally mapped directly in the urls.py.

```
from billing import get_integration
braintree = get_integration("braintree_payments")
urlpatterns += patterns('',
   (r'^braintree/', include(braintree.urls)),
)
```
- braintree\_notify\_handler(self, request): The view method that handles the confirmation of the transaction after successful redirection from Braintree.
- braintree\_success\_handler(self, request, response): If the transaction is successful, the braintree\_notify\_handler calls the braintree\_success\_handler which renders the billing/braintree success.html with the response object. The response object is a standard braintree result described [here.](http://www.braintreepayments.com/docs/python/transactions/result_handling)
- braintree\_failure\_handler(self, request, response): If the transaction fails, the braintree\_notify\_handler calls the braintree\_failure\_handler which renders the billing/braintree\_error.html with the response which is a standar braintree error object.
- generate tr data(self): The method that calculates the tr data to prevent a form from being tampered post-submission.

• generate form(self): The method that generates and returns the form (present in billing.forms.braintree\_payments\_form) and populates the initial data with the self.fields (added through either the add  $fields$  or add  $field$  methods) and  $tr$  data.

### Example:

In the views.py:

```
braintree_obj = get_integration("braintree_payments")
# Standard braintree fields
fields = {"transaction": {
            "order_id": "some_unique_id",
            "type": "sale",
            "options": {
                "submit_for_settlement": True
              },
            },
            "site": "%s://%s" %("https" if request.is_secure() else "http",
                                RequestSite(request).domain)
         }
braintree_obj.add_fields(fields)
return render_to_response("some_template.html",
                          {"bp": braintree_obj},
                          context_instance=RequestContext(request))
```
In the urls.py:

```
braintree_obj = get_integration("braintree_payments")
urlpatterns += patterns('',
   (r'^braintree/', include(braintree.urls)),
)
```
In the template:

```
{% load render_integration from billing_tags %}
{% render_integration bp %}
```
Stripe Payment Integration *[Stripe Payment Integration](#page-9092-0)* is a service offered by [Stripe Payment](https://stripe.com) to reduce the complexity of PCI compliance.

Note: This integration makes use of the official [stripe](http://pypi.python.org/pypi/stripe/) python package offered by Stripe Payments. Please install it before you use this integration.

Refer to the [Stripe Payments](#page-9074-0) Gateway for the settings attributes.

Here are the methods and attributes implemented on the StripeIntegration class:

- \_init\_(self, options=None): The constructor method that configures the stripe setting
- get urls (self): The method sets the url to which the token is sent after the it is obtained from Stripe. This method is generally mapped directly in the  $urls.py$ .

```
from billing import get_integration
```

```
stripe_obj = get_integration("stripe")
```

```
urlpatterns += patterns('',
```

```
(r'^stripe/', include(stripe_obj.urls)),
)
```
- transaction(self, request): The method that receives the Stripe Token after successfully validating with the Stripe servers. Needs to be subclassed to include the token transaction logic.
- generate\_form(self): The method that generates and returns the form (present in billing.forms.stripe\_form)

#### Example:

In <some\_app>/integrations/stripe\_example\_integration.py:

```
from billing.integrations.stripe_integration import StripeIntegration
class StripeExampleIntegration(StripeIntegration):
   def transaction(self, request):
        # The token is received in the POST request
        resp = self.gateway.purchase(100, request.POST["stripeToken"])
        if resp["status"] == "SUCCESS":
            # Redirect if the transaction is successful
            ...
        else:
            # Transaction failed
            ...
```
In the views.py:

```
stripe_obj = get_integration("stripe_example")
return render_to_response("some_template.html",
                        {"stripe_obj": stripe_obj},
                         context_instance=RequestContext(request))
```
In the urls.py:

```
stripe_obj = get_integration("stripe_example")
urlpatterns += patterns('',
   (r'^stripe/', include(stripe_obj.urls)),
)
```
In the template:

```
{% load render_integration from billing_tags %}
{% render_integration stripe_obj %}
```
eWAY Payment Integration The eWAY integration functionality interfaces with eWAY's Merchant Hosted Payments facility. Their service makes it extremely easy to be PCI-DSS compliant by allowing you to never receive customer credit card information.

Note: This integration requires the [suds](https://fedorahosted.org/suds/) package. Please install it before you use this integration.

The basic data flow is as follows:

- 1. Request an *access code* from eWAY.
- 2. Create an HTML form with the *access code* and user credit card fields.
- 3. Encourage the user to submit the form to eWAY and they'll be redirected back to your site.

4. Use the *access code* to ask eWAY if the transaction was successful.

You must add the following to project's settings:

```
MERCHANT_SETTINGS = {
    "eway": {
        "CUSTOMER_ID": "???",
        "USERNAME": "???",
        "PASSWORD": "???",
    }
}
```
The integration class is used to request an *access code* and also to check its success after the redirect:

```
class EwayIntegration(access_code=None)
```
Creates an integration object for use with eWAY.

*access\_code* is optional, but must be configured prior to using [check\\_transaction\(\)](#page-9096-0).

```
request_access_code(payment, redirect_url, customer=None, billing_country=None,
                      ip_address=None)
```
Requests an *access code* from eWAY to use with a transaction.

**Parameters** 

- **payment** (*dict*) Information about the payment
- **redirect\_url** (*unicode*) URL to redirect the user to after payment
- **customer** (*dict*) Customer related information
- **billing\_country** (*unicode alpha-2 country code (as per ISO 3166)*) Customer's billing country
- **ip\_address** (*unicode*) Customer's IP address

Returns (access\_code, customer)

The integration is automatically updated with the returned access code.

Supported keys in customer:

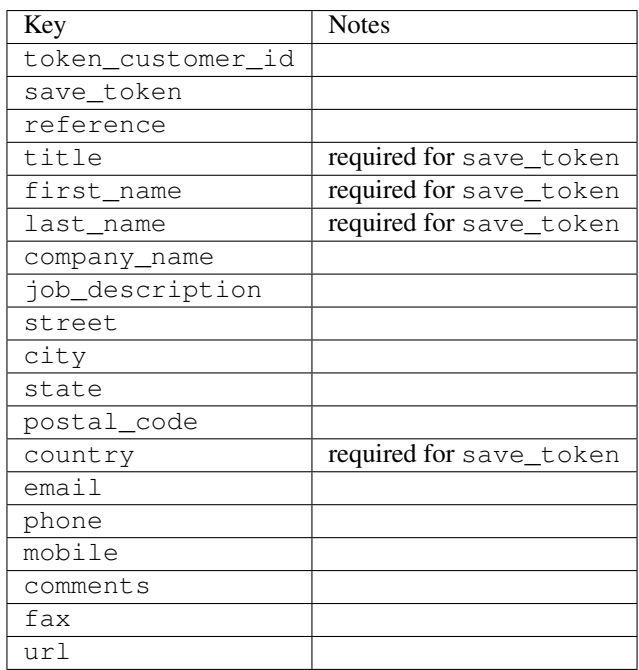

Supported keys in payment:

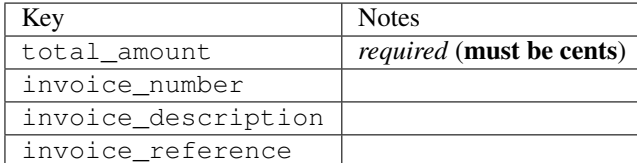

To add extra security, it's a good idea to specify ip\_address. The value is given to eWAY to allow them to ensure that the POST request they receive comes from the given address. E.g.:

```
def payment(request):
    integration = get_integration("eway_au")
    access_code, customer = integration.request_access_code(..., ip_address=request.META["REMOTE
    # ...
```
# Returned value

The returned value is a tuple (access\_code, customer). access\_code is the access code granted by eWAY that must be included in the HTML form, and is used to request transaction status after the redirect.

customer is a dict containing information about the customer. This is particularly useful if you make use of save\_token and token\_customer\_id to save customer details on eWAY's servers. Keys in the dict are:

```
•token_customer_id
•save_token
•reference
•title
•first_name
•last_name
•company_name
•job_description
•street
•city
•state
•postal_code
•country – e.g. au
•email
•phone
•mobile
•comments
•fax
•url
•card_number – e.g. 444433XXXXXX1111
•card_name
•card_expiry_month
```
•card\_expiry\_year

#### **check\_transaction**()

Check with eWAY what happened with a transaction.

This method requires access\_code has been configured.

### Returns dict

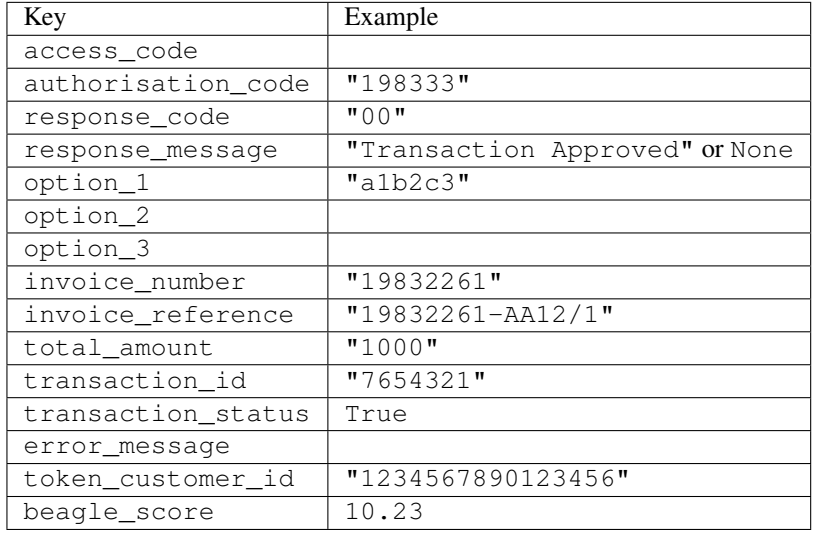

## Example:

```
# views.py
from billing import get_integration
from django.shortcuts import get_object_or_404
def payment(request, cart_pk):
    # Pretend some 'Order' model exists with a 'total_price' in dollars
   order = get_object_or_404(Order, pk=cart_pk)
   integration = get_integration("eway_au")
   access_code, customer = integration.request_access_code(
       customer={"first_name": "Bradley", "last_name": "Ayers"},
       payment={"total_amount": order.total_price * 100},
        return_url=reverse(payment_done))
    request.session["eway_access_code"] = integration.access_code
    return render(request, "payment.html", {"integration": integration})
def payment_done(request, cart_pk):
   order = get_object_or_404(Order, pk=cart_pk)
   access_code = request.session["access_code"]
   integration = get_integration("eway_au", access_code=access_code)
   # Retrieve transaction status from eWAY
   status = integration.check_transaction()
   if status["response_code"] in ("00", "08", "11"):
       order.is_paid = True
        order.save()
        template = "receipt.html"
   else:
       template = "payment_failed.html"
```
**return** render(request, template, {"status": status})

In order for eWAY to process the transaction, the user must submit the payment HTML form directly to eWAY. The helper tag  $\{\,$  % eway  $\,$  % } makes this trivial:

```
{% load render_integration from billing_tags %}
{% render_integration integration %}
```
For a more configurable form, use the following pattern:

```
<form method="post" action="{{ integration.service_url }}">
    {{ integration.generate_form.as_p }}
    <input type="submit"/>
</form>
```
Authorize.Net Direct Post Method [Authorize.Net Direct Post Method](http://developer.authorize.net/api/dpm) is a service offered by [Authorize.Net](http://authorize.net/) to reduce the complexity of PCI compliance.

Here are the following settings attributes that are required:

- LOGIN\_ID: The Login id provided by Authorize.Net. Can be obtained from the dashboard.
- TRANSACTION KEY: The Transaction key is used to sign the generated form with a shared key to validate against form tampering.
- MD5 HASH: This attribute is used to generate a hash that is verified against the hash sent by Authorize.Net to confirm the request's source.

Here are the methods and attributes implemented on the AuthorizeNetDpmIntegration class:

- init (self): The constructor that configures the Authorize.Net Integration environment setting it either to production or sandbox mode based on the value of settings. MERCHANT\_TEST\_MODE.
- **form\_class(self)**: Returns the form class that is used to generate the form. Defaults to billing.forms.authorize\_net\_forms.AuthorizeNetDPMForm.
- generate\_form(self): Renders the form and generates some precomputed field values.
- service url(self): Returns the Authorize.net url to be set on the form.
- verify\_response(self, request): Verifies if the relay response originated from Authorize.Net.
- get\_urls(self): The method sets the url to which Authorize.Net sends a relay response, redirects on a success or failure.

```
from billing import get_integration
integration = get\_integration("authorize.net_dpm")urlpatterns += patterns('',
   (r'^authorize_net/', include(integration.urls)),
\lambda
```
- authorize\_net\_notify\_handler(self, request): The view method that handles the verification of the response, firing of the signal and sends out the redirect snippet to Authorize.Net.
- authorize\_net\_success\_handler(self, request): The method that renders the *billing/authorize\_net\_success.html*.
- authorize\_net\_failure\_handler(self, request): The method that renders the *billing/authorize\_net\_failure.html*.

### Example:

In the views.py:

```
int_obj = get_integration("authorize_net_dpm")
fields = \{ 'x\_amount' : 1,'x_fp_sequence': datetime.datetime.now().strftime('%Y%m%d%H%M%S'),
          'x_fp_timestamp': datetime.datetime.utcnow().strftime('%s'),
          'x_recurring_bill': 'F',
         }
int_obj.add_fields(fields)
return render_to_response("some_template.html",
                          {"adp": int_obj},
                          context_instance=RequestContext(request))
```
In the urls.py:

```
int_obj = get_integration("authorize_net_dpm")
urlpatterns += patterns('',
   (r'^authorize_net/', include(int_obj.urls)),
)
```
In the template:

```
{% load render_integration from billing_tags %}
{% render_integration adp %}
```
Signals The signals emitted by [Merchant](http://github.com/agiliq/merchant) are:

- *transaction was successful(sender, type=..., response=...)*: This signal is dispatched when a payment is successfully transacted. The *sender* is the object which has dispatched the signal. *type* is the kind of transaction. Current choices for type are:
	- *purchase*
	- *authorize*
	- *capture*
	- *credit*
	- *void*
	- *store*
	- *unstore*

*response* is the actual response object that is sent after the success. Please consult the individual gateway docs for the response object.

• *transaction\_was\_unsuccessful(sender, type=..., response=...)*: This signal is dispatched when a payment fails. The *sender* is the object which has dispatched the signal. *type* is the kind of transation. Current choices for type are:

- *purchase*
- *authorize*
- *capture*
- *credit*
- *void*

– *store*

...

– *unstore*

*response* is the actual response object that is sent after the success.

Note: Some gateways are implemented to raise an error on failure. This exception may be passed as the response object. Please consult the docs to confirm.

Writing a new gateway Writing a new gateway for [Merchant](http://github.com/agiliq/merchant) is very easy. Here are the steps to follow to write a new gateway:

• Create a new gateway file under the *billing.gateways* module which should follow this naming convention:

<gateway\_name>\_gateway.py

So for example, PayPal would have *pay\_pal\_gateway.py*. Similarly, Authorize.Net, would have *authorize\_net\_gateway.py*.

• Create a class in this file with the following name:

```
class GatewayNameGateway(Gateway):
```
So for PayPal, it would be *PayPalGateway* and for Authorize.Net, it would be *AuthorizeNetGateway*.

• Implement all or any of following methods in the class:

```
def purchase(self, money, credit_card, options = None):
...
def authorize(self, money, credit_card, options = None):
...
def capture(self, money, authorization, options = None):
...
def void(self, identification, options = None):
...
def credit(self, money, identification, options = None):
...
def recurring(self, money, creditcard, options = None):
...
def store(self, creditcard, options = None):
...
def unstore(self, identification, options = None):
...
```
Customizing Merchant While we make all attempts to cover most of the functionality of the payment processors but may fall short sometimes. There is absolutely no need to worry as the gateway and integration objects are extensible.

[Merchant](https://github.com/agiliq/merchant) looks for gateways and integration objects under every INSTALLED\_APPS in settings.py. So it is possible for you to write your custom or modified objects within your app without having to patch the merchant code.

Note: Most of what is written below will also be applicable for gateways and you will have to replace instances of integration with gateway.

Suppose you want to extend the [Braintree Payments Integration,](#page-9090-0) to render a different template on success instead of the default billing/braintree\_success.html.

Here is the process:

- In any of the settings.INSTALLED\_APPS, create an integrations module (in layman's term an integrations directory with an \_\_init\_\_.py file under that directory).
- Create a file in that integrations directory that follows the convention below:

<integration\_name>\_integration.py

Let us name the modified integration as  $\text{modified}$  bp, then the filename would be:

modified\_bp\_integration.py

and the Integration class name in that file as ModifiedBpIntegration.

Note: The naming of the file and class follows a simple rule. The filename is split on underscores and each element of the split sequence is capitalized to obtain the class name.

So in our example, in the modified bp integration.py:

```
class ModifiedBpIntegration(BraintreePaymentsIntegration):
    def braintree_success_handler(self, request, response):
       return render_to_response("my_new_success.html",
                                 {"resp": response},
                                 context_instance=RequestContext(request))
```
• Then use the new integration in your code just as you would for a built-in integration:

**>>>** bp\_obj = get\_integration("modified\_bp")

Contributing to Merchant While there is no requirement for you to contribute your new gateway code or changes back to the [upstream project,](http://github.com/agiliq/merchant) you can play a good samaritan by contributing back to the project and helping scores of people.

Here are the steps to follow to contribute back to [Merchant:](http://github.com/agiliq/merchant)

- Fork the project from it's [github page.](http://github.com/agiliq/merchant)
- Make the changes in your fork.
- File an issue at the [github page](http://github.com/agiliq/merchant) and enclose a pull request.

Note: If you want to include a new gateway, we request you to include a few tests (probably using the current tests as a template).

• Don't forget to add yourself to the *CONTRIBUTORS.txt* file before opening an issue.

### Changes

# 0.4 (upcoming)

- Added python3 support
- Removed google checkout

# 0.3

- Django 1.7 suport (potentially backwards incompatible changes)
- Updated the example *requirements.txt*

# 0.2

- Unit tests are skipped unless the corresponding gateways are configured
- Bugfix Use settings.AUTH\_USER\_MODEL instead of get\_user\_model
- Demo fill up initial data for all gateways

# 0.1

• Added PIN payments support

# 0.09

• Removed Samurai gateway and integration

## 0.08

- Added bitcoin backend
- Bugfixes to eWay, paypal integration and authorize.net
- Google Checkout shipping, tax rate and private data support
- Changes to Amazon FPS to work with latest boto. Addition of new fields to the FPS response model. A backwards incompatible change
- Made merchant django v1.5 compatible
- Fixes in the chargebee gateway broken by changes in the 'requests' api
- Changes to the example to prevent empty forms from raising a Server Error

# 0.07

- Added Chargebee support
- Added Beanstream gateway

# 0.06

- Added WePay gateway
- Added Authorize.Net Direct Post Method integration

# 0.05

• Added Paylane gateway support.

## 0.04

- Backwards incompatible version.
- Changes in the settings attributes. Now there is a single attribute for storing the configuration of all gateways and integrations. Check the docs for details.
- Changed the usage of the template tags. Refer the docs for details.
- Added a display\_name to the integration object. Shouldn't affect users.

# 0.03

• Added support for Stripe and Samurai gateways and integrations.

## 0.02

• Added a setup.py and uploaded the package to pypi

## 0.01

- Initial commit.
- [Overview](#page-9042-0)
- [Install Merchant](#page-9046-0)
- [Credit Card](#page-9048-0)
- [Gateways](#page-9052-0)
	- [On-site Processing](#page-9056-0)
		- \* [Authorize.Net](#page-9058-0)
		- \* [Braintree Payments Server to Server](#page-9064-0)
		- \* [eWay](#page-9068-0)
		- \* [PayPal](#page-9072-0)
		- \* [Stripe Payments](#page-9074-0)
		- \* [Paylane](#page-9070-0)
		- \* [WePay](#page-9076-0)
		- \* [Beanstream](#page-9060-0)
		- \* [Chargebee](#page-9066-0)
		- \* [Bitcoin](#page-9062-0)
		- \* Global Iris
	- [Off-site Processing](#page-9078-0)
		- \* [PayPal](#page-9080-0)
		- \* Google Checkout
- \* [RBS WorldPay](#page-9084-0)
- \* [Amazon FPS](#page-9086-0)
- \* [Braintree Payments Transparent Redirect](#page-9090-0)
- \* [Stripe](#page-9092-0)
- \* [eWAY](#page-9094-0)
- \* [Authorize.Net Direct Post Method](#page-9098-0)
- \* Global Iris RealMPI
- [Signals](#page-9100-0)
- [Writing your own gateway](#page-9102-0)
- [Customizing the inbuilt Gateway/Integrations](#page-9104-0)
- [Contributing to Merchant](#page-9106-0)
- [Changelist](#page-9108-0)

# Indices and tables

- genindex
- modindex
- search

Merchant: Pluggable and Unified API for Payment Processors [Merchant,](http://github.com/agiliq/merchant) is a [django](http://www.djangoproject.com/) app that offers a uniform api and pluggable interface to interact with a variety of payment processors. It is heavily inspired from Ruby's [Active-](http://activemerchant.org/)[Merchant.](http://activemerchant.org/)

## Overview Simple how to:

```
# settings.py
# Authorize.Net settings
AUTHORIZE_LOGIN_ID = "..."
AUTHORIZE_TRANSACTION_KEY = "..."
# PayPal settings
PAYPAL_TEST = True
PAYPAL_WPP_USER = "..."
PAYPAL_WPP_PASSWORD = "..."
PAYPAL_WPP_SIGNATURE = "..."
# views.py or wherever you want to use it
>>> g1 = get_gateway("authorize_net")
>>>
>>> cc = CreditCard(first_name= "Test",
... last_name = "User,
... month=10, year=2011,
... number="4222222222222",
... verification_value="100")
>>>
>>> response1 = g1.purchase(100, cc, options = {...})>>> response1
{"status": "SUCCESS", "response": <AuthorizeNetAIMResponse object>}
```

```
>>>
>>> g2 = get_gateway("pay_pal")
>>>
>>> response2 = q2.purchase(100, cc, options = {...})
>>> response2
{"status": "SUCCESS", "response": <PayPalNVP object>}
```
Installing Merchant You can use any of the following methods to install merchant.

• The recommended way is to install from [PyPi:](http://pypi.python.org/pypi/django-merchant)

pip install django-merchant

• If you are feeling adventurous, you might want to run the code off the git repository:

pip install -e git+git://github.com/agiliq/merchant.git#egg=django-merchant

### Post-installation

- Install the dependencies for the gateways as prescribed in the individual gateway doc.
- Reference the billing app in your settings INSTALLED\_APPS.
- Run python manage.py syncdb to create the new required database tables

Configuration To configure a gateway/integration add the corresponding key to MERCHANT\_SETTINGS. Take a look at local.py-dist for reference.

Running the Test Suite By default, the test suite is configured to run tests for all the gateways and integrations which are configured:

python manage.py test billing

Tests for gateways and integrations which are not configured will be skipped.

If you are planning to integrate your app with a specific gateway/integration then you might wish to run only that apps test suite. For example, to run the Google Checkout Integration test case:

python manage.py test billing.GoogleCheckoutTestCase

Credit Card The *CreditCard* class is a helper class with some useful methods mainly for validation. This class is available in *billing.utils.credit\_card*.

## Attribute Reference

- *regexp*: The compiled regular expression that matches all card numbers for the card issuing authority. For the *CreditCard* class, this is *None*. It is overridden by subclasses.
- *card\_type*: Points to a one of *CreditCard*'s subclasses. This attribute is set by the *validate\_card* method of the selected gateway.
- *card\_name*: Card issuing authority name. Generally not required, but some gateways expect the user to figure out the credit card type to send with the requests.
## Method Reference

- *\_\_init\_\_*: This method expects 6 keyword arguments. They are
	- *first\_name*: The first name of the credit card holder.
	- *last\_name*: The last name of the credit card holder.
	- *cardholders\_name*: The full name of the credit card holder, as an alternative to supplying *first\_name* and *last\_name*.
	- *month*: The expiration month of the credit card as an integer. Required
	- *year*: The expiration year of the credit card as an integer. Required
	- *number*: The credit card number (generally 16 digits). Required
	- *verification\_value*: The card security code (CVV2). Required
- *is\_luhn\_valid*: Checks the validity of the credit card number by using the *Luhn's algorithm* and returns a boolean. This method takes no arguments.
- *is expired*: Checks if the expiration date of the card is beyond today and returns a boolean. This method takes no arguments.
- *valid\_essential\_attributes*: Verifies if all the 6 arguments provided to the *\_\_init\_\_* method are filled and returns a boolean.
- *is\_valid*: Checks the validity of the card by calling the *is\_luhn\_valid*, *is\_expired* and *valid\_essential\_attributes* method and returns a boolean. This method takes no arguments.
- *expire\_date*: Returns the card expiry date in the "MM-YYYY" format. This is also available as a property.
- *name*: Returns the full name of the credit card holder by concatenating the *first\_name* and *last\_name*. This is also available as a property.

Subclasses Normally you do not use the subclasses directly. Instead, you use *CreditCard*, and call gateway.validate\_card() which will add a *card\_type* attribute which is the subclass.

The various credit cards and debit cards supported by [Merchant](http://github.com/agiliq/merchant) are:

## Credit Cards

- *Visa*
	- $-$  card name  $=$  "Visa"
	- $-$  regexp = re.compile('^4d{12}(d{3})?\$')
- *MasterCard*
	- card\_name = "MasterCard"
	- $-$  regexp = re.compile( $\sqrt{(5[1-5]d{4}1677189)d{10}^{\circ}}$ )
- *Discover*
	- card\_name = "Discover"
	- $-$  regexp = re.compile( $^{(0)}(6011|65d\{2\})d\{12\}\$ ')
- *AmericanExpress*
	- card\_name = "Amex"
	- $-$  regexp = re.compile('^3[47]d{13}\$')
- *DinersClub*
	- card\_name = "DinersClub"
	- $-$  regexp = re.compile('^3(0[0-5]|[68]d)d{11}\$')
- *JCB*
	- $-$  card name  $=$  "JCB"
	- regexp = re.compile('^35(28|29|[3-8]d)d{12}\$')

# Debit Cards

- *Switch*
	- card\_name = "Switch"
	- $-$  regexp = re.compile(' $\sqrt{6759d}{12}(d{2,3})$ ?\$')
- *Solo*
	- card\_name = "Solo"
	- $-$  regexp = re.compile(' $^{6767d}$ {12}(d{2,3})?\$')
- *Dankort*
	- card\_name = "Dankort"
	- $-$  regexp = re.compile(' $\sim$ 5019d{12}\$')
- *Maestro*
	- $-$  card name  $=$  "Maestro"
	- $-$  regexp = re.compile( $\sqrt{(5[06-8][6d)d\{10,17\}\$)}$ )
- *Forbrugsforeningen*
	- card\_name = "Forbrugsforeningen"
	- $-$  regexp = re.compile(' $\sim$ 600722d{10}\$')
- *Laser*
	- card\_name = "Laser"
	- $-$  regexp = re.compile(' $(6304167061677116709)d{8}(d{4}d{6,7})$ ?\$')

## **Helpers**

- all\_credit\_cards = [Visa, MasterCard, Discover, AmericanExpress, DinersClub, JCB]
- all\_debit\_cards = [Switch, Solo, Dankort, Maestro, Forbrugsforeningen, Laser]
- all\_cards = all\_credit\_cards + all\_debit\_cards

Gateways Gateways are the payment processors implemented in [Merchant.](http://github.com/agiliq/merchant) This is implemented as a class so that it is easy to extend and create as many gateways as possible.

The base gateway class is *billing.gateway.Gateway* which has the following methods and attributes.

### Attribute Reference

- test mode: This boolean attribute signifies if the gateway is in the test mode. By default, it looks up this value from the *MERCHANT\_TEST\_MODE* attribute from the settings file. If the *MERCHANT\_TEST\_MODE* attribute is not found in the settings file, the default value is *True* indicating that the gateway is in the test mode. So do not forget to either set the attribute to *True* in the subclass or through the settings file.
- default currency: This is the currency in which the transactions are settled ie the currency in which the payment gateway sends the invoice, transaction reports etc. This does not prevent the developer from charging a customer in other currencies but the exchange rate conversion has to be manually handled by the developer. This is a string, for example *"USD"* for US Dollar.
- supported\_countries: This is a *list* of supported countries that are handled by the payment gateway. This should contain a list of the country codes as prescribed by the [ISO 3166-alpha 2 standard.](http://en.wikipedia.org/wiki/ISO_3166-1_alpha-2) The *billing.utils.countries* contains a mapping of the country names and ISO codes.
- supported\_cardtypes: This is a *list* of supported card types handled by the payment gateway. This should contain a list of instances of the [CreditCard](#page-9048-0) class.
- homepage\_url: A string pointing to the URL of the payment gateway. This is just a helper attribute that is currently not used.
- display name: A string that contains the name of the payment gateway. Another helper attribute that is currently not used.
- application\_id: An application name or unique identifier for the gateway. Yet another helper attribute not currently used.

### Method Reference

- validate card(credit card): This method validates the supplied card by checking if it is supported by the gateway (through the *supported\_cardtypes* attribute) and calls the *is\_valid* method of the card and returns a boolean. if the card is not supported by the gateway, a *CardNotSupported* exception is raised.
- service\_url: A property that returns the url to which the credit card and other transaction related details are submitted.
- purchase(money, credit card, options = None): A method that charges the given card (one-time) for the given amount *money* using the *options* provided. Subclasses have to implement this method.
- authorize(money, credit\_card, options = None): A method that authorizes (for a future transaction) the credit card for the amount *money* using the *options* provided. Subclasses have to implement this method.
- capture(money, authorization, options = None): A method that captures funds from a previously authorized transaction using the *options* provided. Subclasses have to implement this method.
- void(identification, options = None): A method that nulls/voids/blanks an authorized transaction identified by *identification* to prevent a subsequent capture. Subclasses have to implement this method.
- credit(money, identification, options = None): A method that refunds a settled transaction with the transacation id *identification* and given *options*. Subclasses must implement this method.
- recurring(money, creditcard, options = None): A method that sets up a recurring transaction (or a subscription). Subclasses must implement this method.
- store(creditcard, options = None): A method that stores the credit card and user profile information on the payment gateway's servers for future reference. Subclasses must implement this method.
- unstore(identification, options = None): A method that reverses the *store* method's results. Subclasses must implement this method.

The *options* dictionary passed to the above methods consists of the following keys:

- order id: A unique order identification code (usually set by the gateway).
- ip: The IP address of the customer making the purchase. This is required by certain gateways like PayPal.
- customer: The name, customer number, or other information that identifies the customer. Optional.
- invoice: The invoice code/number (set by the merchant).
- merchant: The name or description of the merchant offering the product.
- description: A description of the product or transaction.
- email: The email address of the customer. Required by a few gateways.
- currency: Required when using a currency with a gateway that supports multiple currencies. If not specified, the value of the *default\_currency* attribute of the gateway instance is used.
- billing\_address: A dictionary containing the billing address of the customer. Generally required by gateways for address verification (AVS) etc.
- shipping address: A dictionary containing the shipping address of the customer. Required if the merchant requires shipping of products and where billing address is not the same as shipping address.

The address dictionary for *billing\_address* and *shipping\_address* should have the following keys:

- **name**: The full name of the customer.
- company: The company name of the customer. Required by a few gateways.
- address1: The primary street address of the customer. Required by many gateways.
- address2: Additional line for the address. Optional.
- city: The city of the customer.
- state: The state of the customer.
- country: The [ISO 3166-alpha 2 standard](http://en.wikipedia.org/wiki/ISO_3166-1_alpha-2) code for the country of the customer.
- zip: The zip or postal code of the customer.
- phone: The phone number of the customer. Optional.

All the above methods return a standard *response* dictionary containing the following keys:

- status: Indicating if the transaction is a "SUCCESS" or a "FAILURE"
- response: The response object for the transaction. Please consult the respective gateway's documentation to learn more about it.

### Helper functions

• get\_gateway(name, \*args, \*\*kwargs): A helper function that loads the gateway class by the *name* and initializes it with the *args* and *kwargs*.

On-site Processing Onsite processing refers to the payment mechanism where the customer stays on the merchant website and the authentication is done by the merchant website with the gateway in the background.

Merchant websites need to comply with [PCI standards](http://en.wikipedia.org/wiki/Payment_Card_Industry_Data_Security_Standard) to be able to securely carry out transactions.

On-site processing for payment gateways is implemented by using subclasses of the [Gateway class.](#page-9052-0)

Authorize.Net Gateway This gateway implements the [Authorize.Net Advanced Integration Method \(AIM\).](http://developer.authorize.net/api/aim/)

#### Usage

}

- Setup a [test account](http://developer.authorize.net/testaccount/) with Authorize.Net.
- Add the following attributes to your *settings.py*:

```
MERCHANT_TEST_MODE = True # Toggle for live transactions
MERCHANT_SETTINGS = {
    "authorize_net": {
       "LOGIN_ID" : "???",
       "TRANSACTION_KEY" : "???"
   }
    ...
```
• Use the gateway instance:

```
>>> g1 = get_gateway("authorize_net")
\gt>>> cc = CreditCard(first_name= "Test",
... last_name = "User",
... month=10, year=2011,
... number="4222222222222",
... verification_value="100")
>>>
\Rightarrow response1 = q1.purchase(1, cc, options = {...})
>>> response1
{"status": "SUCCESS", "response": <AuthorizeNetAIMResponse object>}
```
[Beanstream](http://www.beanstream.com/site/ca/index.html) Beanstream is a gateway headquartered in Canada and offering payment processing across North America.

Note: You will require the [beanstream python package](http://github.com/dragonx/beanstream) maintained by the community.

Settings attributes required (optional if you are passing them while initializing the gateway) for this integration are:

- MERCHANT\_ID: The merchant id provided by Beanstream. Can be obtained from the account dashboard.
- LOGIN\_COMPANY: The company name as visible from the account settings in the dashboard.
- LOGIN\_USER: The username used to login to the account dashboard.
- LOGIN\_PASSWORD: The password used to login to the account dashboard.
- HASH\_ALGORITHM: This is optional but required if you have enabled hashing in account dashboard. The values may be one of *SHA-1* and *MD5*.
- HASHCODE: If the above attribute is enabled, then set this attribute to the hash value you've setup in the account dashboard.

Settings attributes:

```
MERCHANT_TEST_MODE = True # Toggle for live
MERCHANT_SETTINGS = {
    "beanstream": {
        "MERCHANT_ID": "???",
        "LOGIN_COMPANY": "???",
        "LOGIN_USER": "???",
        "LOGIN_PASSWORD": "???",
        # The below two attributes are optional
        "HASH_ALGORITHM": "???",
```

```
"HASHCODE": "???",
}
...
```
Example:

}

Simple usage:

```
>>> beanstream = get_gateway("beanstream")
>>> credit_card = CreditCard(first_name="Test", last_name="User",
                             month=10, year=2011,
                             number="4111111111111111",
                             verification_value="100")
# Bill the user for 1000 USD
>>> resp = beanstream.purchase(1000, credit_card)
>>> resp["response"].resp.approved()
True
# Authorize the card for 1000 USD
>>> resp = beanstream.authorize(1000, credit_card)
# Capture funds (900 USD) from a previously authorized transaction
>>> response = beanstream.capture(900, resp["response"].resp["trnId"])
>>> response["response"].resp.approved()
True
# Void an authorized transaction
>>> beanstream.void(resp["response"].resp["trnId"])
```
Bitcoin Gateway The Bitcoin gateway implements the [Bitcoin digital currency.](http://bitcoin.org/)

It is implemented using the JSON-RPC API as described in the [Merchant Howto.](https://en.bitcoin.it/wiki/Merchant_Howto#Using_a_third-party_plugin)

Note: The Bitcoin gateway depends on the *bitcoin-python* library which can be installed from pypi

### Usage

• Add the following attributes to your *settings.py*:

```
"bitcoin": {
    "RPCUSER": "", # you'll find these settings in your $HOME/.bitcoin/bitcoin.conf
    "RPCPASSWORD": "",
    "HOST": "",
    "PORT": "",
    "ACCOUNT": "",
    "MINCONF": 1,
},
```
• Use the gateway instance:

```
>>> g1 = get_gateway("bitcoin")
>>> addr = g1.get_new_address()
>>> # pass along this address to your customer
>>> # the purchase will only be successful when
```

```
>>> # the amount is transferred to the above address
>>> response1 = g1.purchase(100, addr, options = {...})
>>> response1
{"status": "SUCCESS", "response": <instance>}
```
[Braintree Payments Server to Server](http://www.braintreepayments.com/gateway/api) [Braintree](http://www.braintreepayments.com/) Payments Server to Server is a gateway provided by Braintree [Payments](http://www.braintreepayments.com/) to services which are willing to take the burden of PCI compliance. This does not involve any redirects and only Server to Server calls happen in the background.

Note: You will require the official [braintree](http://pypi.python.org/pypi/braintree/) python package offered by Braintree for this gateway to work.

Settings attributes required for this integration are:

- MERCHANT\_ACCOUNT\_ID: The merchant account id provided by Braintree. Can be obtained from the account dashboard.
- PUBLIC\_KEY: The public key provided by Braintree through their account dashboard.
- PRIVATE\_KEY: The private key provided by Braintree through their account dashboard.

Settings attributes:

```
MERCHANT TEST MODE = True # Toggle for live
MERCHANT_SETTINGS = {
    "braintree_payments": {
        "MERCHANT_ACCOUNT_ID": "???",
        "PUBLIC_KEY": "???",
       "PRIVATE_KEY": "???"
    }
    ...
}
```
## Example:

Simple usage:

```
>>> braintree = get_gateway("braintree_payments")
>>> credit_card = CreditCard(first_name="Test", last_name="User",
                             month=10, year=2011,
                             number="4111111111111111",
                             verification_value="100")
# Bill the user for 1000 USD
>>> resp = braintree.purchase(1000, credit_card)
>>> resp["response"].is_success
True
# Authorize the card for 1000 USD
>>> resp = braintree.authorize(1000, credit_card)
# Capture funds (900 USD) from a previously authorized transaction
>>> response = braintree.capture(900, resp["response"].transaction.id)
>>> response["response"].is_success
True
# Void an authorized transaction
>>> braintree.void(resp["response"].transaction.id)
```

```
# Store Customer and Credit Card information in the vault
>>> options = {
        "customer": {
            "name": "John Doe",
            "email": "john.doe@example.com",
            },
        }
>>> resp = braintree.store(credit_card, options = options)
# Unstore a previously stored credit card from the vault
>>> response = braintree.unstore(resp["response"].customer.credit_cards[0].token)
>>> response["response"].is_success
True
# A recurring plan charge
>>> options = {
        "customer": {
            "name": "John Doe",
            "email": "john.doe@example.com",
            },
        "recurring": {
            "plan_id": "test_plan",
            "trial_duration": 2,
            "trial_duration_unit": "month",
            "number_of_billing_cycles": 12,
            },
        }
>>> resp = braintree.recurring(10, credit_card, options = options)
>>> resp["response"].is_success
True
>>> resp["response"].subscription.number_of_billing_cycles
12
```
Chargebee [Chargebee](http://www.chargebee.com/) is a SAAS that makes subscription billing easy to handle. They also provide the functionality to plug to multiple gateways in the backend.

Note: You will require the [requests](http://docs.python-requests.org/en/latest/index.html) package to get Chargebee to work.

Settings attributes required (optional if you are passing them while initializing the gateway) for this integration are:

- SITE: The name of the Chargebee app (or site as they refer). The URL is generally of the form ["https://](https:/){site}.chargebee.com/".
- API\_KEY: This key is provided in your settings dashboard.

Settings attributes:

```
MERCHANT_TEST_MODE = True # Toggle for live
MERCHANT_SETTINGS = {
    "chargebee": {
        "SITE": "some-test",
        "API_KEY": "???",
    }
    ...
}
```
### Example:

Simple usage:

```
>>> chargebee = get_gateway("chargebee")
>>> credit_card = CreditCard(first_name="Test", last_name="User",
                             month=10, year=2011,
                             number="4111111111111111",
                             verification_value="100")
# Bill the user for 10 USD per month based on a plan called 'monthly'
# The 'recurring' method on the gateway is a mirror to the 'store' method
>>> resp = chargebee.store(credit_card, options = {"plan_id": "monthly"})
>>> resp["response"]["customer"]["subscription"]["id"]
...
# Cancel the existing subscription
>>> response = chargebee.unstore(resp["response"]["customer"]["subscription"]["id"])
>>> response["response"]["subscription"]["status"]
'cancelled'
# Bill the user for 1000 USD
# Technically, Chargebee doesn't have a one shot purchase.
# Create a plan (called 'oneshot' below) that does a recurring
# subscription with an interval of a decade or more
>>> resp = chargebee.purchase(1000, credit_card,
   options = {"plan_id": "oneshot", "description": "Quick Purchase"})
>>> resp["response"]["invoice"]["subscription_id"]
...
# Authorize the card for 100 USD
# Technically, Chargebee doesn't have a one shot authorize.
# Create a plan (called 'oneshot' below) that does a recurring
# subscription with an interval of a decade or more and authorizes
# the card for a large amount
>>> resp = chargebee.authorize(100, credit_card,
   options = {"plan_id": "oneshot", "description": "Quick Authorize"})
# Capture funds (90 USD) from a previously authorized transaction
>>> response = chargebee.capture(90, resp["response"]["subscription"]["id"])
>>> response["status"]
'SUCCESS'
# Void an authorized transaction
>>> resp = chargebee.void(resp["response"]["invoice"]["subscription_id"])
>>> resp["status"]
'SUCCESS'
```
eWay Gateway The eWay gateway implements the [eWay Hosted Payment API.](http://www.eway.com.au/Developer/eway-api/hosted-payment-solution.aspx)

Note: Since the eWay payment gateway uses [SOAP,](http://en.wikipedia.org/wiki/SOAP) the API has been implemented using the [suds](https://fedorahosted.org/suds/) SOAP library for python. You'll require it to be able to use this gateway.

Usage

• Add the following attributes to your *settings.py*:

```
MERCHANT_TEST_MODE = True
MERCHANT_SETTINGS = {
    "eway": {
       "CUSTOMER_ID": "???",
        "USERNAME": "???",
        "PASSWORD": "???",
    }
}
```
• Use the gateway instance:

```
>>> g1 = get_gateway("eway")
>>>
>>> cc = CreditCard(first_name= "Test",
... last_name = "User",
... month=10, year=2011,
... number="4222222222222",
... verification_value="100")
>>>
\Rightarrow response1 = g1.purchase(100, cc, options = {...})
>>> response1
{"status": "SUCCESS", "response": <instance>}
```
[Paylane](https://paylane.com/) Gateway Paylane is a payment processor focussed mainly in Europe.

Note: You will require [suds](https://fedorahosted.org/suds) python package to work with the the SOAP interface.

Settings attributes required for this gateway are:

- USERNAME: The username provided by Paylane while signing up for an account.
- PASSWORD: The password you set from the merchant admin panel. Not to be confused with the merchant login password.
- WSDL (optional): The location of the WSDL file. Defaults to [https://direct.paylane.com/wsdl/production/Direct.wsdl.](https://direct.paylane.com/wsdl/production/Direct.wsdl)
- SUDS\_CACHE\_DIR (optional): The location of the suds cache files. Defaults to /tmp/suds.

Settings attributes:

```
MERCHANT_TEST_MODE = True # Toggle for live
MERCHANT_SETTINGS = {
    "paylane": {
        "USERNAME": "???",
        "PASSWORD": "???",
    }
    ...
}
```
## Example:

Simple usage:

```
>>> paylane = get_gateway("paylane")
>>> credit_card = CreditCard(first_name="Test", last_name="User",
                             month=10, year=2012,
                             number="4242424242424242",
```

```
verification_value="100")
```

```
# Bill the user for 1000 USD
>>> resp = paylane.purchase(1000, credit_card)
>>> resp["status"]
SUCCESS
# Authorize the card for 1000 USD
>>> resp = paylane.authorize(1000, credit_card)
# Capture funds (900 USD) from a previously authorized transaction
>>> response = paylane.capture(900, resp["response"].id)
>>> response["status"]
SUCCESS
# A recurring plan charge
>>> options = {"plan_id": "gold"}
>>> resp = paylane.recurring(credit_card, options = options)
>>> resp["status"]
SUCCESS
```
## PayPal Gateway

Note: This gateway is a wrapper to the [django-paypal](http://github.com/dcramer/django-paypal/) package. Please download it to be able to use the gateway.

The PayPal gateway is an implementation of the [PayPal Website Payments Pro](https://merchant.paypal.com/cgi-bin/marketingweb?cmd=_render-content&content_ID=merchant/wp_pro) product.

### Usage

- Setup a PayPal Website Payments Pro account and obtain the API details.
- Add *paypal.standard* and *paypal.pro* (apps from [django-paypal\)](http://github.com/dcramer/django-paypal/) to the *INSTALLED\_APPS* in your *settings.py*.
- Also add the following attributes to your *settings.py*:

```
MERCHANT_TEST_MODE = True # Toggle for live transactions
MERCHANT_SETTINGS = {
    "pay_pal": {
        "WPP_USER" : "???",
       "WPP_PASSWORD" : "???",
       "WPP_SIGNATURE" : "???"
    }
}
# Since merchant relies on django-paypal
# you have to additionally provide the
# below attributes
PAYPAL_TEST = MERCHANT_TEST_MODE
PAYPAL_WPP_USER = MERCHANT_SETTINGS["pay_pal"]["WPP_USER"]
PAYPAL_WPP_PASSWORD = MERCHANT_SETTINGS["pay_pal"]["WPP_PASSWORD"]
PAYPAL_WPP_SIGNATURE = MERCHANT_SETTINGS["pay_pal"]["WPP_SIGNATURE"]
```
- Run *python manage.py syncdb* to get the response tables.
- Use the gateway instance:

```
>>> g1 = get_gateway("pay_pal")
>>>
>>> cc = CreditCard(first_name= "Test",
```

```
... last_name = "User",
... month=10, year=2011,
... number="4222222222222",
... verification_value="100")
>>>
>>> response1 = g1.purchase(100, cc, options = {"request": request, ...})
>>> response1
{"status": "SUCCESS", "response": <PayPalNVP object>}
```
Note: The PayPal gateway expects you pass the *request* object as a part of the *options* dictionary because the client's IP address may be used for fraud detection.

**[Stripe Payments](https://stripe.com/)** [Stripe](http://pypi.python.org/pypi/stripe/) Payments is a gateway provided by Stripe to services which are willing to take the burden of PCI compliance. This does not involve any redirects and only Server to Server calls happen in the background.

Note: You will require the official [stripe](http://pypi.python.org/pypi/stripe/) python package offered by Stripe for this gateway to work.

Settings attributes required for this integration are:

• API\_KEY: The merchant api key is provided by Stripe. Can be obtained from the account dashboard.

Settings attributes:

```
MERCHANT_TEST_MODE = True # Toggle for live
MERCHANT_SETTINGS = {
    "stripe": {
        "API_KEY": "???",
        "PUBLISHABLE_KEY": "???", # Used for stripe integration
    }
    ...
}
```
### Example:

Simple usage:

```
>>> from billing import get_gateway, CreditCard
>>> stripe = get_gateway("stripe")
>>> credit_card = CreditCard(first_name="Test", last_name="User",
                             month=10, year=2012,
                             number="4242424242424242",
                             verification_value="100")
# Bill the user for 1000 USD
>>> resp = stripe.purchase(1000, credit_card)
>>> resp["status"]
SUCCESS
# Authorize the card for 1000 USD
>>> resp = stripe.authorize(1000, credit_card)
# Capture funds (900 USD) from a previously authorized transaction
>>> response = stripe.capture(900, resp["response"].id)
>>> response["status"]
SUCCESS
```

```
# Store Customer and Credit Card information in the vault
>>> resp = stripe.store(credit_card)
# Unstore a previously stored credit card from the vault
>>> response = stripe.unstore(resp["response"].id)
>>> response["status"]
SUCCESS
# A recurring plan charge
>>> options = {"plan_id": "gold"}
>>> resp = stripe.recurring(credit_card, options = options)
>>> resp["status"]
SUCCESS
```
WePay Payments [WePay.com](https://www.wepay.com/) is a service that lets you accept payments not just from credit cards but also from bank accounts.

WePay works slightly differently and is a hybrid between a [Gateway](#page-9052-0) and an [Integration](#page-9078-0) but should still be fairly easy to use.

Note: You will require the official [wepay](http://pypi.python.org/pypi/wepay/) python package offered by WePay.

Settings attributes required for this integration are:

- CLIENT\_ID: This attribute refers to the application id that can be obtained from the account dashboard.
- CLIENT SECRET: This is the secret for the corresponding CLIENT ID.
- ACCOUNT\_ID: Refers to the WePay user account id. If you are accepting payments for yourself, then this attribute is compulsory. If you are accepting payments for other users (say in a marketplace setup), then it is optional in the settings.py file but has to be passed in the options dictionary (with the key account\_id) in the views.
- ACCESS TOKEN: The OAuth2 access token acquired from the user after the installation of the WePay application. If you are accepting payments for yourself, then this attribute is compulsory. If you are accepting payments for other users (say in a marketplace setup), then it is optional in the settings.py file but has to be passed in the options dictionary (with the key token) in the views.

Settings attributes:

```
MERCHANT_TEST_MODE = True # Toggle for live
MERCHANT SETTINGS = {
    "we_pay": {
        "CLIENT_ID": "???",
        "CLIENT_SECRET": "???",
        "ACCESS_TOKEN": "???",
        "ACCOUNT_ID": "???"
    }
    ...
}
```
Example:

Simple usage:

```
wp = get_gateway("we_pay")
credit_card = CreditCard(first_name="Test", last_name="User",
```

```
month=10, year=2012,
                         number="4242424242424242",
                         verification_value="100")
def we_pay_purchase(request):
    # Bill the user for 10 USD
    # Credit card is not required here because the user
    # is redirected to the wepay site for authorization
    resp = wp.purchase(10, None, {
        "description": "Product Description",
        "type": "GOODS",
        "redirect_uri": "http://example.com/success/redirect/"
    })
    if resp["status"] == "SUCCESS":
        return HttpResponseRedirect(resp["response"]["checkout_uri"])
    ...
# Authorize the card for 1000 USD
def we_pay_authorize(request):
    # Authorize the card, the amount is not required.
    resp = wp.authorize(None, credit\_card, { "customer": } { "email":} "abc@example.com" |, " "billing_a"resp["checkout_id"]
    ...
# Capture funds from a previously authorized transaction
def we_pay_capture(request):
    # No ability to partially capture and hence first argument is None
    resp = wp.capture(None, '<authorization_id>')
    ...
# Refund a transaction
def we_pay_refund(request):
    # Refund completely
   resp = wp.credit(None, '<checkout_id>')
    ...
    # Refund partially from a transaction charged $15
    resp = wp.credit(10, '<checkout_id>')
    ...
# Store Customer and Credit Card information in the vault
def we_pay_store(request)
    resp = wp.store(credit_card, {"customer": {"email": "abc@example.com"}, "billing_address": {
    ...
# A recurring plan for $100/month
def we_pay_recurring(request):
    options = {"period": "monthly", "start_time": "2012-01-01",
               "end_time": "2013-01-01", "auto_recur": "true",
               "redirect_uri": "http://example.com/redirect/success/"}
    resp = wp.recurring(100, None, options = options)
    if resp["status"] == "SUCCESS":
        return HttpResponseRedirect(resp["response"]["preapproval_uri"])
    ...
```
Off-site Processing Off-site processing is the payment mechanism where the customer is redirected to the payment gateways site to complete the transaction and is redirected back to the merchant website on completion.

Since the credit card number and other sensitive details are entered on the payment gateway's site, the merchant

website may not comply to [PCI standards.](http://en.wikipedia.org/wiki/Payment_Card_Industry_Data_Security_Standard) This mode of payment is recommended when the merchant website is not in a position to use SSL certificates, not able to guarantee a secure network etc

Off-site processing is generally implemented in merchant through *Integrations* (name derived from [Active Merchant\)](http://activemerchant.org/).

Integration An Integration much like a [Gateway](#page-9052-0) is a Python class. But unlike a Gateway which is used in a view, an Integration renders a form (usually with hidden fields) through a template tag. An integration may also support asynchronous and real-time transaction status handling through callbacks or notifiers like the [PayPal IPN](https://www.paypal.com/ipn)

Here is a reference of the attributes and methods of the Integration class:

## **Attributes**

- fields: Dictionary of form fields that have to be rendered in the template.
- test\_mode: Signifies if the integration is in a test mode or production. The default value for this is taken from the *MERCHANT\_TEST\_MODE* setting attribute.
- display\_name: A human readable name that is generally used to tag the errors when the integration is not correctly configured.

### Methods

- **\_\_init\_\_(options={})**: The constructor for the Integration. The options dictionary if present overrides the default items of the fields attribute.
- add field(key, value): A method to modify the fields attribute.
- add\_fields(fields): A method to update the fields attribute with the fields dictionary specified.
- service\_url: The URL on the form where the fields data is posted. Overridden by implementations.
- get\_urls: A method that returns the urlpatterns for the notifier/ callback. This method is modified by implementations.
- urls: A property that returns the above method.

Helper Function Very much like [Gateways,](#page-9052-0) Integrations have a method of easily referencing the corresponding integration class through the *get\_integration* helper function.

• get\_integration(integration\_name, \*args, \*\*kwargs): Returns the Integration class for the corresponding *integration\_name*.

Example:

```
>>> from billing import get_integration
>>> get_integration("pay_pal")
<billing.integrations.pay_pal_integration.PayPalIntegration object at 0xa57e12c>
```
[PayPal Website Payments Standard](https://merchant.paypal.com/cgi-bin/marketingweb?cmd=_render-content&content_ID=merchant/wp_standard) PayPal Website Payments Standard (PWS) is an offsite payment processor. This method of payment is implemented in merchant as a wrapper on top of [django-paypal.](https://github.com/dcramer/django-paypal) You need to install the package to be able to use this payment processor.

For a list of the fields and settings attribute expected, please refer to the PWS and django-paypal documentation.

After a transaction, PayPal pings the notification URL and all the data sent is stored in the *PayPalIPN* model instance that can be viewed from the django admin.

Test or Live Mode By default the form renders in test mode with POST against sandbox.paypal.com. Add following to you *settings.py* to put the form into live mode:

```
### Django Merchant
MERCHANT_TEST_MODE = False
PAYPAL_TEST = MERCHANT_TEST_MODE
```
Don't forget to add the settings attributes from  $d$  jango-paypal:

```
INSTALLED_APPS = (
    ...,
    'paypal.standard.pdt',
    ...)
MERCHANT_SETTINGS = {
     ...,
     'pay_pal': {
         "WPP_USER" : '...',
         "WPP_PASSWORD" : '...',
         "WPP_SIGNATURE" : '...',
         "RECEIVER_EMAIL" : '...',
         # Below attribute is optional
         "ENCRYPTED": True
    }
     ...}
PAYPAL_RECEIVER_EMAIL = MERCHANT_SETTINGS['pay_pal']['RECEIVER_EMAIL']
```
Example In urls.py:

```
from billing import get_integration
pay_pal = get_integration("pay_pal")
urlpatterns += patterns('',
  (r'^paypal-ipn-handler/', include(pay_pal.urls)),
)
```
In views.py:

```
>>> from billing import get_integration
>>> pay_pal = get_integration("pay_pal")
>>> pay_pal.add_fields({
... "business": "paypalemail@somedomain.com",
... "item_name": "Test Item",
... "invoice": "UID",
... "notify_url": "http://example.com/paypal-ipn-handler/",
... "return_url": "http://example.com/paypal/",
... "cancel_return": "http://example.com/paypal/unsuccessful/",
... "amount": 100})
>>> return render_to_response("some_template.html",
... {"obj": pay_pal},
... because the context_instance=RequestContext (request))
```
You can also implement a shopping cart by adding multiple items with keys like item\_name\_1, amount\_1 etc, for e.g:

```
>>> pay_pal.add_fields({
... "business": "paypalemail@somedomain.com",
... "item_name_1": "Test Item 1",
... "amount_1": "10",
```

```
... "item_name_2": "Test Item 2",
... "amount_2": "20",
... "invoice": "UID",
... "notify_url": "http://example.com/paypal-ipn-handler/",
... "return_url": "http://example.com/paypal/",
... "cancel_return": "http://example.com/paypal/unsuccessful/",
... })
```
In some\_template.html:

```
{% load render_integration from billing_tags %}
{% render_integration obj %}
```
Template renders to something like below:

```
<form action="https://www.sandbox.paypal.com/cgi-bin/webscr" method="post">
 <input type="hidden" name="business" value="paypalemail@somedomain.com" id="id_business" />
 <input type="hidden" name="amount" value="100" id="id_amount" />
 <input type="hidden" name="item_name" value="Test Item" id="id_item_name" />
 <input type="hidden" name="notify_url" value="http://example.com/paypal-ipn-handler/" id="id_notify_url" />
  <input type="hidden" name="cancel_return" value="http://example.com/paypal/unsuccessful" id="id_cancel_return" />
 <input type="hidden" name="return" value="http://example.com/paypal/" id="id_return_url" />
 <input type="hidden" name="invoice" value="UID" id="id_invoice" />
 <input type="hidden" name="cmd" value="_xclick" id="id_cmd" />
 <input type="hidden" name="charset" value="utf-8" id="id_charset" />
 <input type="hidden" name="currency_code" value="USD" id="id_currency_code" />
 <input type="hidden" name="no_shipping" value="1" id="id_no_shipping" />
 <input type="image" src="https://www.sandbox.paypal.com/en_US/i/btn/btn_buynowCC_LG.gif" border="0"
</form>
```
WorldPay [WorldPay,](http://www.rbsworldpay.com/) provides a hosted payments page for offsite transactions for merchants who cannot guarantee PCI compliance. The documentation for the service is available [here.](http://rbsworldpay.com/support/bg/index.php?page=development&sub=integration&c=UK)

After a transaction, WorldPay pings the notification URL and all the data sent is stored in the *RBSResponse* model instance that can be viewed from the django admin.

The settings attribute required for this integration are:

• MD5\_SECRET\_KEY: The MD5 secret key chosen by the user while signing up for the WorldPay Hosted Payments Service.

Settings Attributes:

```
MERCHANT_TEST_MODE = True # Toggle for live
MERCHANT_SETTINGS = {
    "world_pay": {
        "MD5_SECRET_KEY": "???"
    }
    ...
}
```
Example In urls.py:

```
world_pay = get_integration("world_pay")
urlpatterns += patterns('',
  (r'^world_pay/', include(world_pay.urls)),
  # You'll have to register /world_pay/rbs-notify-handler/ in the
```
# WorldPay admin dashboard for the notification URL

In views.py:

)

```
>>> from billing import get_integration
>>> world_pay = get_integration("world_pay")
>>> world_pay.add_fields({
... "instId": "WP_ID",
... "cartId": "TEST123",
... "amount": 100,
... "currency": "USD",
... "desc": "Test Item",
... })
>>> return render_to_response("some_template.html",
... {"obj": world_pay},
... context_instance=RequestContext(request))
```
In some\_template.html:

{% load render\_integration from billing\_tags %} {% render\_integration obj %}

Template renders to something like below:

```
<form method='post' action='https://select-test.wp3.rbsworldpay.com/wcc/purchase'>
 <input type="hidden" name="futurePayType" id="id_futurePayType" />
 <input type="hidden" name="intervalUnit" id="id_intervalUnit" />
 <input type="hidden" name="intervalMult" id="id_intervalMult" />
 <input type="hidden" name="option" id="id_option" />
 <input type="hidden" name="noOfPayments" id="id_noOfPayments" />
 <input type="hidden" name="normalAmount" id="id_normalAmount" />
 <input type="hidden" name="startDelayUnit" id="id_startDelayUnit" />
 <input type="hidden" name="startDelayMult" id="id_startDelayMult" />
 <input type="hidden" name="instId" value="WP_ID" id="id_instId" />
 <input type="hidden" name="cartId" value="TEST123" id="id_cartId" />
 <input type="hidden" name="amount" value="100" id="id_amount" />
 <input type="hidden" name="currency" value="USD" id="id_currency" />
 <input type="hidden" name="desc" value="Test Item" id="id_desc" />
 <input type="hidden" name="testMode" value="100" id="id_testMode" />
 <input type="hidden" name="signatureFields" value="instId:amount:cartId" id="id_signatureFields" />
 <input type="hidden" name="signature" value="6c165d7abea54bf6c1ce19af60359a59" id="id_signature" />
 <input type='submit' value='Pay through WorldPay'/>
</form>
```
Amazon Flexible Payment Service [Amazon FPS,](http://aws.amazon.com/fps/) is a service that allows for building very flexible payment systems. The service can be classified as a part Gateway and part Integration (offsite processor). This is because the customer is redirected to the Amazon site where he authorizes the payment and after this the customer is redirected back to the merchant site with a token that is used by the merchant to transact with the customer. In plain offsite processors, the authorization and transaction take place in one shot almost simultaneously.

Since the service isn't conventional (though very flexible), implementing FPS in merchant takes a couple of steps more.

The documentation for the service is available at [Amazon FPS Docs.](http://aws.amazon.com/documentation/fps/)

Note: This integration has a dependency on boto, a popular AWS library for python.

Settings attributes required for this integration are:

- AWS\_ACCESS\_KEY: The Amazon AWS access key available from the user's AWS dashboard.
- AWS\_SECRET\_ACCESS\_KEY: The Amazon AWS secret access key also available from the user's dashboard. Shouldn't be distributed to anyone.

Settings attributes:

```
MERCHANT_TEST_MODE = True
MERCHANT_SETTINGS = {
    "amazon_fps": {
        "AWS_ACCESS_KEY": "???",
        "AWS_SECRET_ACCESS_KEY": "???"
    }
}
```
Here are the methods and attributes implemented on the AmazonFpsIntegration class:

- \_init\_(options = {}): The constructor takes a dictionary of options that are used to initialize the underlying FPSConnection that is bundled with boto.
- service\_url: A property that returns the API Endpoint depending on whether the the integration is in test\_mode or not.
- link\_url: A property that returns the link which redirects the customer to the Amazon Payments site to authorize the transaction.
- purchase(amount, options={}): The method that charges a customer right away for the amount amount after receiving a successful token from Amazon. The options dictionary is generated from the return url on successful redirect from the Amazon payments page. This method returns a dictionary with two items, status representing the status and response representing the response as described by boto.fps.response.FPSResponse.
- authorize(amount, options={}): Similar to the purchase method except that it reserves the payment and doesn't not charge until a capture (settle) is not called. The response is the same as that of purchase.
- capture (amount, options={}): Captures funds from an authorized transaction. The response is the same as the above two methods.
- credit (amount, options={}): Refunds a part of full amount of the transaction.
- void(identification, options={}): Cancel/Null an authorized transaction.
- fps\_ipn\_handler: A method that handles the asynchronous HTTP POST request from the Amazon IPN and saves into the AmazonFPSResponse model.
- fps\_return\_url: This method verifies the source of the return URL from Amazon and directs to the transaction.
- transaction: This is the main method that charges/authorizes funds from the customer. This method has to be subclassed to implement the logic for the transaction on return from the Amazon Payments page.

Example In any app that is present in the settings.INSTALLED\_APPS, subclass the AmazonFpsIntegration and implement the transaction method. The file should be available under <app>/integrations/<integration\_name>\_integration.py:

```
class FpsIntegration(AmazonFpsIntegration):
    # The class name is based on the filename.
    # So if the files exists in <app>/integrations/fps_integration.py
    # then the class name should be FpsIntegration
```

```
def transaction(self, request):
   # Logic to decide if the user should
    # be charged immediately or funds
    # authorized and then redirect the user
    # Below is an example:
   resp = self.purchase(10, {...})if resp["status"] == "Success":
      return HttpResponseRedirect("/success/")
   return HttpResponseRedirect("/failure/")
```
In urls.py:

```
from billing import get_integration
amazon_fps = get\_integration("fps")urlpatterns += patterns('',
  (r'^amazon_fps/', include(amazon_fps.urls)),
  # You'll have to register /amazon_fps/fps-notify-handler/ in the
  # Amazon FPS admin dashboard for the notification URL
)
```
In views.py:

```
from billing import get_integration
def productPage(request):
  amazon_fps = get_integration("fps")
  url_scheme = "http"
  if request.is_secure():
      url_scheme = "https"
  domain = RequestSite(request).domain
   fields = {"transactionAmount": "100",
             "pipelineName": "SingleUse",
             "paymentReason": "Merchant Test",
             "paymentPage": request.build_absolute_uri(),
             # Send the correct url where the redirect should happen
             "returnURL": "%s://%s%s" % (url_scheme,
                                         domain,
                                         reverse("fps_return_url")),
            }
    # You might want to save the fields["callerReference"] that
    # is auto-generated in the db or session to uniquely identify
    # this user (or use the user id as the callerReference) because
    # amazon passes this callerReference back in the return URL.
   amazon_fps.add_fields(fields)
   return render_to_response("some_template.html",
                              {"fps": amazon_fps},
                              context_instance=RequestContext(request))
```
In some\_template.html:

{% load render\_integration from billing\_tags %} {% render\_integration fps %}

The above template renders the following code:

<p><a href="https://authorize.payments-sandbox.amazon.com/cobranded-ui/actions/start?callerKey=AKIAI

[Braintree Payments Transparent Redirect](http://www.braintreepayments.com/gateway/api) Braintree Payments Transparent Redirect is a service offered by [Brain](http://www.braintreepayments.com/)[tree Payments](http://www.braintreepayments.com/) to reduce the complexity of PCI compliance.

Note: This integration makes use of the official [braintree](http://pypi.python.org/pypi/braintree/) python package offered by Braintree Payments. Please install it before you use this integration.

Refer to the [Braintree Payments Server to Server](#page-9064-0) Gateway for the settings attributes.

Here are the methods and attributes implemented on the BraintreePaymentsIntegration class:

- \_init\_(self, options=None): The constructor method that configures the Braintree environment setting it either to production or sandbox mode based on the value of settings.MERCHANT\_TEST\_MODE.
- service\_url(self): A property that provides the URL to which the Transparent Redirect form is submitted.
- get\_urls(self): The method sets the url to which Braintree redirects after the form submission is successful. This method is generally mapped directly in the  $urls.py$ .

```
from billing import get_integration
braintree = get_integration("braintree_payments")
urlpatterns += patterns('',
   (r'^braintree/', include(braintree.urls)),
)
```
- braintree\_notify\_handler(self, request): The view method that handles the confirmation of the transaction after successful redirection from Braintree.
- braintree success handler(self, request, response): If the transaction is successful, the braintree\_notify\_handler calls the braintree\_success\_handler which renders the billing/braintree success.html with the response object. The response object is a standard braintree result described [here.](http://www.braintreepayments.com/docs/python/transactions/result_handling)
- braintree\_failure\_handler(self, request, response): If the transaction fails, the braintree notify handler calls the braintree failure handler which renders the billing/braintree\_error.html with the response which is a standar braintree error object.
- generate\_tr\_data(self): The method that calculates the [tr\\_data](http://www.braintreepayments.com/docs/python/transactions/create_tr#tr_data) to prevent a form from being tampered post-submission.
- generate\_form(self): The method that generates and returns the form (present in billing.forms.braintree\_payments\_form) and populates the initial data with the self.fields (added through either the add\_fields or add\_field methods) and tr\_data.

### Example:

In the views.py:

```
braintree_obj = get_integration("braintree_payments")
# Standard braintree fields
fields = {"transaction": {
            "order_id": "some_unique_id",
            "type": "sale",
            "options": {
                "submit_for_settlement": True
              },
            },
            "site": "%s://%s" %("https" if request.is_secure() else "http",
                                 RequestSite(request).domain)
         }
```

```
braintree_obj.add_fields(fields)
return render_to_response("some_template.html",
                          {"bp": braintree_obj},
                          context_instance=RequestContext(request))
```
In the urls.py:

```
braintree_obj = get_integration("braintree_payments")
urlpatterns += patterns('',
   (r'^braintree/', include(braintree.urls)),
```
#### In the template:

)

```
{% load render_integration from billing_tags %}
{% render_integration bp %}
```
Stripe Payment Integration *[Stripe Payment Integration](#page-9092-0)* is a service offered by [Stripe Payment](https://stripe.com) to reduce the complexity of PCI compliance.

Note: This integration makes use of the official [stripe](http://pypi.python.org/pypi/stripe/) python package offered by Stripe Payments. Please install it before you use this integration.

Refer to the [Stripe Payments](#page-9074-0) Gateway for the settings attributes.

Here are the methods and attributes implemented on the StripeIntegration class:

- \_init\_(self, options=None): The constructor method that configures the stripe setting
- get urls (self): The method sets the url to which the token is sent after the it is obtained from Stripe. This method is generally mapped directly in the urls.py.

```
from billing import get_integration
stripe_obj = get_integration("stripe")
urlpatterns += patterns('',
   (r'^stripe/', include(stripe_obj.urls)),
)
```
- transaction(self, request): The method that receives the Stripe Token after successfully validating with the Stripe servers. Needs to be subclassed to include the token transaction logic.
- generate form(self): The method that generates and returns the form (present in billing.forms.stripe\_form)

### Example:

In <some\_app>/integrations/stripe\_example\_integration.py:

```
from billing.integrations.stripe_integration import StripeIntegration
class StripeExampleIntegration(StripeIntegration):
   def transaction(self, request):
        # The token is received in the POST request
        resp = self.gateway.purchase(100, request.POST["stripeToken"])
        if resp["status"] == "SUCCESS":
            # Redirect if the transaction is successful
```

```
else:
    # Transaction failed
```
...

...

In the views.py:

```
stripe_obj = get_integration("stripe_example")
return render_to_response("some_template.html",
                        {"stripe_obj": stripe_obj},
                        context_instance=RequestContext(request))
```
In the urls.py:

```
stripe_obj = get_integration("stripe_example")
urlpatterns += patterns('',
   (r'^stripe/', include(stripe_obj.urls)),
)
```
In the template:

```
{% load render_integration from billing_tags %}
{% render_integration stripe_obj %}
```
eWAY Payment Integration The eWAY integration functionality interfaces with eWAY's Merchant Hosted Payments facility. Their service makes it extremely easy to be PCI-DSS compliant by allowing you to never receive customer credit card information.

Note: This integration requires the [suds](https://fedorahosted.org/suds/) package. Please install it before you use this integration.

The basic data flow is as follows:

- 1. Request an *access code* from eWAY.
- 2. Create an HTML form with the *access code* and user credit card fields.
- 3. Encourage the user to submit the form to eWAY and they'll be redirected back to your site.
- 4. Use the *access code* to ask eWAY if the transaction was successful.

You must add the following to project's settings:

```
MERCHANT_SETTINGS = {
    "eway": {
        "CUSTOMER_ID": "???",
        "USERNAME": "???",
        "PASSWORD": "???",
    }
}
```
The integration class is used to request an *access code* and also to check its success after the redirect:

```
class EwayIntegration(access_code=None)
     Creates an integration object for use with eWAY.
```
*access\_code* is optional, but must be configured prior to using [check\\_transaction\(\)](#page-9096-0).

**request\_access\_code**(*payment*, *redirect\_url*, *customer=None*, *billing\_country=None*, *ip\_address=None*)

Requests an *access code* from eWAY to use with a transaction.

**Parameters** 

- **payment** (*dict*) Information about the payment
- **redirect\_url** (*unicode*) URL to redirect the user to after payment
- **customer** (*dict*) Customer related information
- **billing\_country** (*unicode alpha-2 country code (as per ISO 3166)*) Customer's billing country
- **ip\_address** (*unicode*) Customer's IP address

Returns (access\_code, customer)

The integration is automatically updated with the returned access code.

Supported keys in customer:

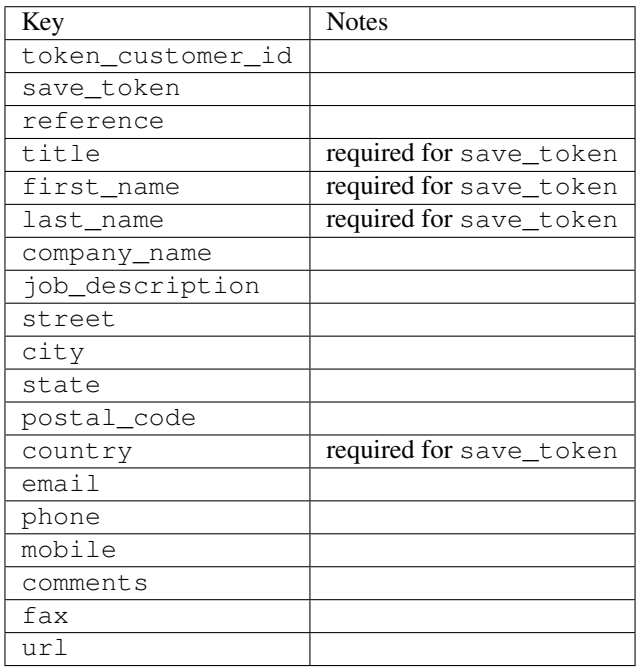

Supported keys in payment:

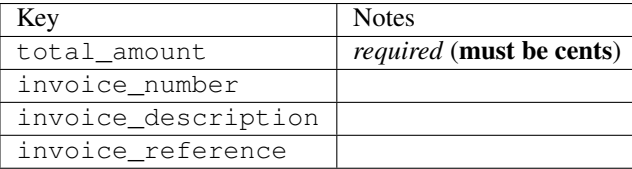

To add extra security, it's a good idea to specify ip\_address. The value is given to eWAY to allow them to ensure that the POST request they receive comes from the given address. E.g.:

```
def payment(request):
    integration = get_integration("eway_au")
    access_code, customer = integration.request_access_code(..., ip_address=request.META["REMOTE
    \# ...
```
## Returned value

The returned value is a tuple (access\_code, customer). access\_code is the access code granted by eWAY that must be included in the HTML form, and is used to request transaction status after the redirect.

customer is a dict containing information about the customer. This is particularly useful if you make use of save\_token and token\_customer\_id to save customer details on eWAY's servers. Keys in the dict are:

•token\_customer\_id •save\_token •reference •title •first\_name •last\_name •company\_name •job\_description •street •city •state •postal\_code •country – e.g. au •email •phone •mobile •comments •fax •url •card\_number – e.g. 444433XXXXXX1111 •card\_name •card\_expiry\_month •card\_expiry\_year

## **check\_transaction**()

Check with eWAY what happened with a transaction.

This method requires access\_code has been configured.

Returns dict

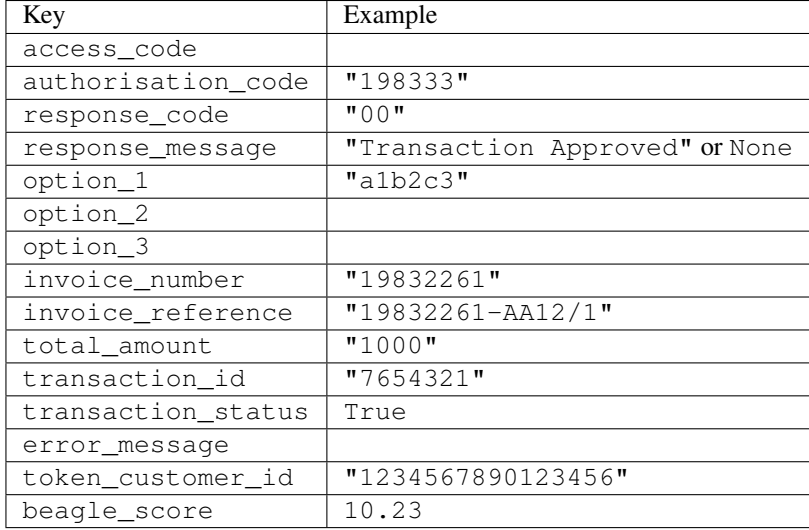

### Example:

```
# views.py
from billing import get_integration
from django.shortcuts import get_object_or_404
def payment(request, cart_pk):
    # Pretend some 'Order' model exists with a 'total_price' in dollars
   order = get_object_or_404(Order, pk=cart_pk)
    integration = get_integration("eway_au")
    access_code, customer = integration.request_access_code(
       customer={"first_name": "Bradley", "last_name": "Ayers"},
       payment={"total_amount": order.total_price * 100},
       return_url=reverse(payment_done))
    request.session["eway_access_code"] = integration.access_code
   return render(request, "payment.html", {"integration": integration})
def payment done(request, cart pk):
   order = get_object_or_404(Order, pk=cart_pk)
   access_code = request.session["access_code"]
   integration = get_integration("eway_au", access_code=access_code)
    # Retrieve transaction status from eWAY
    status = integration.check_transaction()
   if status["response_code"] in ("00", "08", "11"):
       order.is_paid = True
       order.save()
       template = "receipt.html"
   else:
       template = "payment_failed.html"
    return render(request, template, {"status": status})
```
In order for eWAY to process the transaction, the user must submit the payment HTML form directly to eWAY. The helper tag {% eway %} makes this trivial:

```
{% load render_integration from billing_tags %}
{% render_integration integration %}
```
For a more configurable form, use the following pattern:

```
\n  <form method="post" action="{{ integration.service_url }}">
    {{ integration.generate_form.as_p }}
    <input type="submit"/>
\langle/form>
```
Authorize.Net Direct Post Method [Authorize.Net Direct Post Method](http://developer.authorize.net/api/dpm) is a service offered by [Authorize.Net](http://authorize.net/) to reduce the complexity of PCI compliance.

Here are the following settings attributes that are required:

- LOGIN\_ID: The Login id provided by Authorize.Net. Can be obtained from the dashboard.
- TRANSACTION\_KEY: The Transaction key is used to sign the generated form with a shared key to validate against form tampering.
- MD5 HASH: This attribute is used to generate a hash that is verified against the hash sent by Authorize.Net to confirm the request's source.

Here are the methods and attributes implemented on the AuthorizeNetDpmIntegration class:

- \_init\_(self): The constructor that configures the Authorize.Net Integration environment setting it either to production or sandbox mode based on the value of settings.MERCHANT\_TEST\_MODE.
- **form\_class(self)**: Returns the form class that is used to generate the form. Defaults to billing.forms.authorize\_net\_forms.AuthorizeNetDPMForm.
- generate\_form(self): Renders the form and generates some precomputed field values.
- service url(self): Returns the Authorize.net url to be set on the form.
- verify\_response(self, request): Verifies if the relay response originated from Authorize.Net.
- get urls (self): The method sets the url to which Authorize.Net sends a relay response, redirects on a success or failure.

```
from billing import get_integration
integration = get_integration("authorize_net_dpm")
urlpatterns += patterns('',
   (r'^authorize_net/', include(integration.urls)),
)
```
- authorize\_net\_notify\_handler(self, request): The view method that handles the verification of the response, firing of the signal and sends out the redirect snippet to Authorize.Net.
- authorize net success handler(self, request): The method that renders the *billing/authorize\_net\_success.html*.
- authorize\_net\_failure\_handler(self, request): The method that renders the *billing/authorize\_net\_failure.html*.

### Example:

In the views.py:

```
int_obj = get_integration("authorize_net_dpm")
fields = \{ 'x\_amount' : 1,'x_fp_sequence': datetime.datetime.now().strftime('%Y%m%d%H%M%S'),
          'x_fp_timestamp': datetime.datetime.utcnow().strftime('%s'),
```

```
'x recurring bill': 'F',
         }
int_obj.add_fields(fields)
return render_to_response("some_template.html",
                           {"adp": int_obj},
                          context_instance=RequestContext(request))
```
In the urls.py:

```
int_obj = get_integration("authorize_net_dpm")
urlpatterns += patterns('',
   (r'^authorize_net/', include(int_obj.urls)),
)
```
In the template:

```
{% load render_integration from billing_tags %}
{% render_integration adp %}
```
Signals The signals emitted by [Merchant](http://github.com/agiliq/merchant) are:

- *transaction\_was\_successful(sender, type=..., response=...)*: This signal is dispatched when a payment is successfully transacted. The *sender* is the object which has dispatched the signal. *type* is the kind of transaction. Current choices for type are:
	- *purchase*
	- *authorize*
	- *capture*
	- *credit*
	- *void*
	- *store*
	- *unstore*

*response* is the actual response object that is sent after the success. Please consult the individual gateway docs for the response object.

- *transaction\_was\_unsuccessful(sender, type=..., response=...)*: This signal is dispatched when a payment fails. The *sender* is the object which has dispatched the signal. *type* is the kind of transation. Current choices for type are:
	- *purchase*
	- *authorize*
	- *capture*
	- *credit*
	- *void*
	- *store*
	- *unstore*

*response* is the actual response object that is sent after the success.

Note: Some gateways are implemented to raise an error on failure. This exception may be passed as the response object. Please consult the docs to confirm.

Writing a new gateway Writing a new gateway for [Merchant](http://github.com/agiliq/merchant) is very easy. Here are the steps to follow to write a new gateway:

• Create a new gateway file under the *billing.gateways* module which should follow this naming convention:

```
<gateway_name>_gateway.py
```
...

So for example, PayPal would have *pay\_pal\_gateway.py*. Similarly, Authorize.Net, would have *authorize\_net\_gateway.py*.

• Create a class in this file with the following name:

```
class GatewayNameGateway(Gateway):
```
So for PayPal, it would be *PayPalGateway* and for Authorize.Net, it would be *AuthorizeNetGateway*.

• Implement all or any of following methods in the class:

```
def purchase(self, money, credit_card, options = None):
...
def authorize(self, money, credit_card, options = None):
...
def capture(self, money, authorization, options = None):
...
def void(self, identification, options = None):
...
def credit(self, money, identification, options = None):
...
def recurring(self, money, creditcard, options = None):
...
def store(self, creditcard, options = None):
...
def unstore(self, identification, options = None):
...
```
Customizing Merchant While we make all attempts to cover most of the functionality of the payment processors but may fall short sometimes. There is absolutely no need to worry as the gateway and integration objects are extensible.

[Merchant](https://github.com/agiliq/merchant) looks for gateways and integration objects under every INSTALLED\_APPS in settings.py. So it is possible for you to write your custom or modified objects within your app without having to patch the merchant code.

Note: Most of what is written below will also be applicable for gateways and you will have to replace instances of integration with gateway.

Suppose you want to extend the [Braintree Payments Integration,](#page-9090-0) to render a different template on success instead of the default billing/braintree\_success.html.

Here is the process:

- In any of the settings.INSTALLED\_APPS, create an integrations module (in layman's term an integrations directory with an \_\_init \_\_.py file under that directory).
- Create a file in that integrations directory that follows the convention below:

```
<integration_name>_integration.py
```
Let us name the modified integration as  $modified\_bp$ , then the filename would be:

modified\_bp\_integration.py

and the Integration class name in that file as ModifiedBpIntegration.

Note: The naming of the file and class follows a simple rule. The filename is split on underscores and each element of the split sequence is capitalized to obtain the class name.

So in our example, in the modified\_bp\_integration.py:

```
class ModifiedBpIntegration(BraintreePaymentsIntegration):
    def braintree_success_handler(self, request, response):
       return render_to_response("my_new_success.html",
                                 {"resp": response},
                                 context_instance=RequestContext(request))
```
• Then use the new integration in your code just as you would for a built-in integration:

**>>>** bp\_obj = get\_integration("modified\_bp")

Contributing to Merchant While there is no requirement for you to contribute your new gateway code or changes back to the [upstream project,](http://github.com/agiliq/merchant) you can play a good samaritan by contributing back to the project and helping scores of people.

Here are the steps to follow to contribute back to [Merchant:](http://github.com/agiliq/merchant)

- Fork the project from it's [github page.](http://github.com/agiliq/merchant)
- Make the changes in your fork.
- File an issue at the [github page](http://github.com/agiliq/merchant) and enclose a pull request.

Note: If you want to include a new gateway, we request you to include a few tests (probably using the current tests as a template).

• Don't forget to add yourself to the *CONTRIBUTORS.txt* file before opening an issue.

#### Changes

#### 0.4 (upcoming)

- Added python3 support
- Removed google checkout

#### 0.3

- Django 1.7 suport (potentially backwards incompatible changes)
- Updated the example *requirements.txt*

# $0.2$

- Unit tests are skipped unless the corresponding gateways are configured
- Bugfix Use settings.AUTH\_USER\_MODEL instead of get\_user\_model
- Demo fill up initial data for all gateways

## 0.1

• Added PIN payments support

## 0.09

• Removed Samurai gateway and integration

## 0.08

- Added bitcoin backend
- Bugfixes to eWay, paypal integration and authorize.net
- Google Checkout shipping, tax rate and private data support
- Changes to Amazon FPS to work with latest boto. Addition of new fields to the FPS response model. A backwards incompatible change
- Made merchant django v1.5 compatible
- Fixes in the chargebee gateway broken by changes in the 'requests' api
- Changes to the example to prevent empty forms from raising a Server Error

## 0.07

- Added Chargebee support
- Added Beanstream gateway

# 0.06

- Added WePay gateway
- Added Authorize.Net Direct Post Method integration

## 0.05

• Added Paylane gateway support.

## 0.04

- Backwards incompatible version.
- Changes in the settings attributes. Now there is a single attribute for storing the configuration of all gateways and integrations. Check the docs for details.
- Changed the usage of the template tags. Refer the docs for details.
- Added a display\_name to the integration object. Shouldn't affect users.

# 0.03

• Added support for Stripe and Samurai gateways and integrations.

## 0.02

• Added a setup.py and uploaded the package to pypi

## 0.01

- Initial commit.
- [Overview](#page-9042-0)
- [Install Merchant](#page-9046-0)
- [Credit Card](#page-9048-0)
- [Gateways](#page-9052-0)
	- [On-site Processing](#page-9056-0)
		- \* [Authorize.Net](#page-9058-0)
		- \* [Braintree Payments Server to Server](#page-9064-0)
		- \* [eWay](#page-9068-0)
		- \* [PayPal](#page-9072-0)
		- \* [Stripe Payments](#page-9074-0)
		- \* [Paylane](#page-9070-0)
		- \* [WePay](#page-9076-0)
		- \* [Beanstream](#page-9060-0)
		- \* [Chargebee](#page-9066-0)
		- \* [Bitcoin](#page-9062-0)
		- \* Global Iris
	- [Off-site Processing](#page-9078-0)
		- \* [PayPal](#page-9080-0)
		- \* Google Checkout
		- \* [RBS WorldPay](#page-9084-0)
		- \* [Amazon FPS](#page-9086-0)
		- \* [Braintree Payments Transparent Redirect](#page-9090-0)
		- \* [Stripe](#page-9092-0)
		- \* [eWAY](#page-9094-0)
		- \* [Authorize.Net Direct Post Method](#page-9098-0)
		- \* Global Iris RealMPI
- [Signals](#page-9100-0)
- [Writing your own gateway](#page-9102-0)
- [Customizing the inbuilt Gateway/Integrations](#page-9104-0)
- [Contributing to Merchant](#page-9106-0)
- [Changelist](#page-9108-0)

### Indices and tables

- genindex
- modindex
- search

Merchant: Pluggable and Unified API for Payment Processors [Merchant,](http://github.com/agiliq/merchant) is a [django](http://www.djangoproject.com/) app that offers a uniform api and pluggable interface to interact with a variety of payment processors. It is heavily inspired from Ruby's [Active-](http://activemerchant.org/)[Merchant.](http://activemerchant.org/)

Overview Simple how to:

```
# settings.py
# Authorize.Net settings
AUTHORIZE_LOGIN_ID = "..."
AUTHORIZE_TRANSACTION_KEY = "..."
# PayPal settings
PAYPAL TEST = True
PAYPAL_WPP_USER = "..."
PAYPAL_WPP_PASSWORD = "..."
PAYPAL WPP_SIGNATURE = "..."
# views.py or wherever you want to use it
>>> g1 = get_gateway("authorize_net")
>>>
>>> cc = CreditCard(first_name= "Test",
... last_name = "User,
... month=10, year=2011,
... number="4222222222222",
... verification value="100")
>>>
>>> response1 = g1.purchase(100, cc, options = {...})
>>> response1
{"status": "SUCCESS", "response": <AuthorizeNetAIMResponse object>}
>>>>>> g2 = get_gateway("pay_pal")
>>>>>> response2 = q2.purchase(100, cc, options = {\dots})
>>> response2
{"status": "SUCCESS", "response": <PayPalNVP object>}
```
Installing Merchant You can use any of the following methods to install merchant.

• The recommended way is to install from [PyPi:](http://pypi.python.org/pypi/django-merchant)

pip install django-merchant

• If you are feeling adventurous, you might want to run the code off the git repository:

pip install -e git+git://github.com/agiliq/merchant.git#egg=django-merchant

#### Post-installation

- Install the dependencies for the gateways as prescribed in the individual gateway doc.
- Reference the billing app in your settings INSTALLED\_APPS.
- Run python manage.py syncdb to create the new required database tables

Configuration To configure a gateway/integration add the corresponding key to MERCHANT\_SETTINGS. Take a look at local.py-dist for reference.

Running the Test Suite By default, the test suite is configured to run tests for all the gateways and integrations which are configured:

python manage.py test billing

Tests for gateways and integrations which are not configured will be skipped.

If you are planning to integrate your app with a specific gateway/integration then you might wish to run only that apps test suite. For example, to run the Google Checkout Integration test case:

python manage.py test billing.GoogleCheckoutTestCase

Credit Card The *CreditCard* class is a helper class with some useful methods mainly for validation. This class is available in *billing.utils.credit\_card*.

## Attribute Reference

- *regexp*: The compiled regular expression that matches all card numbers for the card issuing authority. For the *CreditCard* class, this is *None*. It is overridden by subclasses.
- *card\_type*: Points to a one of *CreditCard*'s subclasses. This attribute is set by the *validate\_card* method of the selected gateway.
- *card\_name*: Card issuing authority name. Generally not required, but some gateways expect the user to figure out the credit card type to send with the requests.

### Method Reference

- *\_\_init\_\_*: This method expects 6 keyword arguments. They are
	- *first\_name*: The first name of the credit card holder.
	- *last\_name*: The last name of the credit card holder.
	- *cardholders\_name*: The full name of the credit card holder, as an alternative to supplying *first\_name* and *last\_name*.
	- *month*: The expiration month of the credit card as an integer. Required
	- *year*: The expiration year of the credit card as an integer. Required
	- *number*: The credit card number (generally 16 digits). Required
	- *verification\_value*: The card security code (CVV2). Required
- *is luhn valid:* Checks the validity of the credit card number by using the *Luhn's algorithm* and returns a boolean. This method takes no arguments.
- *is\_expired*: Checks if the expiration date of the card is beyond today and returns a boolean. This method takes no arguments.
- *valid essential attributes*: Verifies if all the 6 arguments provided to the *init* method are filled and returns a boolean.
- *is\_valid*: Checks the validity of the card by calling the *is\_luhn\_valid*, *is\_expired* and *valid\_essential\_attributes* method and returns a boolean. This method takes no arguments.
- *expire\_date*: Returns the card expiry date in the "MM-YYYY" format. This is also available as a property.
- *name*: Returns the full name of the credit card holder by concatenating the *first\_name* and *last\_name*. This is also available as a property.

Subclasses Normally you do not use the subclasses directly. Instead, you use *CreditCard*, and call gateway.validate\_card() which will add a *card\_type* attribute which is the subclass.

The various credit cards and debit cards supported by [Merchant](http://github.com/agiliq/merchant) are:

## Credit Cards

- *Visa*
	- $-$  card name  $=$  "Visa"
	- $-$  regexp = re.compile('^4d{12}(d{3})?\$')
- *MasterCard*
	- card\_name = "MasterCard"
	- $-$  regexp = re.compile( $\sqrt{(5[1-5]d{4}1677189)d{10}^{\circ}}$ )
- *Discover*
	- card\_name = "Discover"
	- $-$  regexp = re.compile(' $(6011|65d{2})d{12}$ ')
- *AmericanExpress*
	- $-$  card name  $=$  "Amex"
	- $-$  regexp = re.compile('^3[47]d{13}\$')
- *DinersClub*
	- card\_name = "DinersClub"
	- $-$  regexp = re.compile('^3(0[0-5]|[68]d)d{11}\$')
- *JCB*
	- $-$  card name  $=$  "JCB"
	- $-$  regexp = re.compile('^35(28|29|[3-8]d)d{12}\$')

## Debit Cards

- *Switch*
	- card\_name = "Switch"
	- $-$  regexp = re.compile(' $^{6759d}$ {12}(d{2,3})?\$')
- *Solo*
	- card\_name = "Solo"
	- $-$  regexp = re.compile('^6767d{12}(d{2,3})?\$')
- *Dankort*
	- card\_name = "Dankort"
	- $-$  regexp = re.compile(' $\sim$ 5019d{12}\$')
- *Maestro*
	- card\_name = "Maestro"
	- $-$  regexp = re.compile( $\sqrt{(5[06-8][6d)d(10,17)}\$ )
- *Forbrugsforeningen*
	- card\_name = "Forbrugsforeningen"
	- $-$  regexp = re.compile( $^{(0.600722d}{10}\$ \$')
- *Laser*
	- card\_name = "Laser"
	- $-$  regexp = re.compile(' $(6304167061677116709)d{8}(d{4}d{6,7})$ ?\$')

## **Helpers**

- all\_credit\_cards = [Visa, MasterCard, Discover, AmericanExpress, DinersClub, JCB]
- all debit cards = [Switch, Solo, Dankort, Maestro, Forbrugsforeningen, Laser]
- all\_cards = all\_credit\_cards + all\_debit\_cards

Gateways Gateways are the payment processors implemented in [Merchant.](http://github.com/agiliq/merchant) This is implemented as a class so that it is easy to extend and create as many gateways as possible.

The base gateway class is *billing.gateway.Gateway* which has the following methods and attributes.

## Attribute Reference

- test\_mode: This boolean attribute signifies if the gateway is in the test mode. By default, it looks up this value from the *MERCHANT\_TEST\_MODE* attribute from the settings file. If the *MERCHANT\_TEST\_MODE* attribute is not found in the settings file, the default value is *True* indicating that the gateway is in the test mode. So do not forget to either set the attribute to *True* in the subclass or through the settings file.
- default\_currency: This is the currency in which the transactions are settled ie the currency in which the payment gateway sends the invoice, transaction reports etc. This does not prevent the developer from charging a customer in other currencies but the exchange rate conversion has to be manually handled by the developer. This is a string, for example *"USD"* for US Dollar.
- supported\_countries: This is a *list* of supported countries that are handled by the payment gateway. This should contain a list of the country codes as prescribed by the [ISO 3166-alpha 2 standard.](http://en.wikipedia.org/wiki/ISO_3166-1_alpha-2) The *billing.utils.countries* contains a mapping of the country names and ISO codes.
- supported\_cardtypes: This is a *list* of supported card types handled by the payment gateway. This should contain a list of instances of the [CreditCard](#page-9048-0) class.
- homepage url: A string pointing to the URL of the payment gateway. This is just a helper attribute that is currently not used.
- display\_name: A string that contains the name of the payment gateway. Another helper attribute that is currently not used.
- application\_id: An application name or unique identifier for the gateway. Yet another helper attribute not currently used.

## Method Reference

- validate card(credit card): This method validates the supplied card by checking if it is supported by the gateway (through the *supported\_cardtypes* attribute) and calls the *is\_valid* method of the card and returns a boolean. if the card is not supported by the gateway, a *CardNotSupported* exception is raised.
- service\_url: A property that returns the url to which the credit card and other transaction related details are submitted.
- purchase(money, credit\_card, options = None): A method that charges the given card (one-time) for the given amount *money* using the *options* provided. Subclasses have to implement this method.
- authorize(money, credit\_card, options = None): A method that authorizes (for a future transaction) the credit card for the amount *money* using the *options* provided. Subclasses have to implement this method.
- capture(money, authorization, options = None): A method that captures funds from a previously authorized transaction using the *options* provided. Subclasses have to implement this method.
- void(identification, options = None): A method that nulls/voids/blanks an authorized transaction identified by *identification* to prevent a subsequent capture. Subclasses have to implement this method.
- credit(money, identification, options = None): A method that refunds a settled transaction with the transacation id *identification* and given *options*. Subclasses must implement this method.
- recurring(money, creditcard, options = None): A method that sets up a recurring transaction (or a subscription). Subclasses must implement this method.
- store(creditcard, options = None): A method that stores the credit card and user profile information on the payment gateway's servers for future reference. Subclasses must implement this method.
- unstore(identification, options = None): A method that reverses the *store* method's results. Subclasses must implement this method.

The *options* dictionary passed to the above methods consists of the following keys:

- order id: A unique order identification code (usually set by the gateway).
- ip: The IP address of the customer making the purchase. This is required by certain gateways like PayPal.
- customer: The name, customer number, or other information that identifies the customer. Optional.
- invoice: The invoice code/number (set by the merchant).
- merchant: The name or description of the merchant offering the product.
- description: A description of the product or transaction.
- email: The email address of the customer. Required by a few gateways.
- currency: Required when using a currency with a gateway that supports multiple currencies. If not specified, the value of the *default\_currency* attribute of the gateway instance is used.
- billing address: A dictionary containing the billing address of the customer. Generally required by gateways for address verification (AVS) etc.
- shipping address: A dictionary containing the shipping address of the customer. Required if the merchant requires shipping of products and where billing address is not the same as shipping address.

The address dictionary for *billing\_address* and *shipping\_address* should have the following keys:

- name: The full name of the customer.
- company: The company name of the customer. Required by a few gateways.
- address1: The primary street address of the customer. Required by many gateways.
- address2: Additional line for the address. Optional.
- city: The city of the customer.
- state: The state of the customer.
- country: The [ISO 3166-alpha 2 standard](http://en.wikipedia.org/wiki/ISO_3166-1_alpha-2) code for the country of the customer.
- zip: The zip or postal code of the customer.
- phone: The phone number of the customer. Optional.

All the above methods return a standard *response* dictionary containing the following keys:

- status: Indicating if the transaction is a "SUCCESS" or a "FAILURE"
- response: The response object for the transaction. Please consult the respective gateway's documentation to learn more about it.

## Helper functions

• get\_gateway(name, \*args, \*\*kwargs): A helper function that loads the gateway class by the *name* and initializes it with the *args* and *kwargs*.

On-site Processing Onsite processing refers to the payment mechanism where the customer stays on the merchant website and the authentication is done by the merchant website with the gateway in the background.

Merchant websites need to comply with [PCI standards](http://en.wikipedia.org/wiki/Payment_Card_Industry_Data_Security_Standard) to be able to securely carry out transactions.

On-site processing for payment gateways is implemented by using subclasses of the [Gateway class.](#page-9052-0)

Authorize.Net Gateway This gateway implements the [Authorize.Net Advanced Integration Method \(AIM\).](http://developer.authorize.net/api/aim/)

## Usage

- Setup a [test account](http://developer.authorize.net/testaccount/) with Authorize.Net.
- Add the following attributes to your *settings.py*:

```
MERCHANT_TEST_MODE = True # Toggle for live transactions
MERCHANT_SETTINGS = {
    "authorize_net": {
       "LOGIN_ID" : "???",
       "TRANSACTION_KEY" : "???"
    }
```
... }

• Use the gateway instance:

```
>>> g1 = get_gateway("authorize_net")
>>>
>>> cc = CreditCard(first_name= "Test",
... last_name = "User",
... month=10, year=2011,
... number="4222222222222",
... verification value="100")
\gt\Rightarrow response1 = q1. purchase(1, cc, options = {...})
>>> response1
{"status": "SUCCESS", "response": <AuthorizeNetAIMResponse object>}
```
[Beanstream](http://www.beanstream.com/site/ca/index.html) Beanstream is a gateway headquartered in Canada and offering payment processing across North America.

Note: You will require the [beanstream python package](http://github.com/dragonx/beanstream) maintained by the community.

Settings attributes required (optional if you are passing them while initializing the gateway) for this integration are:

- MERCHANT\_ID: The merchant id provided by Beanstream. Can be obtained from the account dashboard.
- LOGIN\_COMPANY: The company name as visible from the account settings in the dashboard.
- LOGIN\_USER: The username used to login to the account dashboard.
- LOGIN\_PASSWORD: The password used to login to the account dashboard.
- HASH\_ALGORITHM: This is optional but required if you have enabled hashing in account dashboard. The values may be one of *SHA-1* and *MD5*.
- HASHCODE: If the above attribute is enabled, then set this attribute to the hash value you've setup in the account dashboard.

Settings attributes:

```
MERCHANT_TEST_MODE = True # Toggle for live
MERCHANT SETTINGS = {
    "beanstream": {
        "MERCHANT_ID": "???",
        "LOGIN_COMPANY": "???",
        "LOGIN_USER": "???",
        "LOGIN_PASSWORD": "???",
        # The below two attributes are optional
        "HASH_ALGORITHM": "???",
        "HASHCODE": "???",
    }
    ...
}
```
## Example:

Simple usage:

```
>>> beanstream = get_gateway("beanstream")
>>> credit_card = CreditCard(first_name="Test", last_name="User",
                             month=10, year=2011,
                             number="4111111111111111",
                             verification_value="100")
# Bill the user for 1000 USD
>>> resp = beanstream.purchase(1000, credit_card)
>>> resp["response"].resp.approved()
True
# Authorize the card for 1000 USD
>>> resp = beanstream.authorize(1000, credit_card)
# Capture funds (900 USD) from a previously authorized transaction
>>> response = beanstream.capture(900, resp["response"].resp["trnId"])
>>> response["response"].resp.approved()
True
# Void an authorized transaction
>>> beanstream.void(resp["response"].resp["trnId"])
```
Bitcoin Gateway The Bitcoin gateway implements the [Bitcoin digital currency.](http://bitcoin.org/)

It is implemented using the JSON-RPC API as described in the [Merchant Howto.](https://en.bitcoin.it/wiki/Merchant_Howto#Using_a_third-party_plugin)

Note: The Bitcoin gateway depends on the *bitcoin-python* library which can be installed from pypi

#### Usage

• Add the following attributes to your *settings.py*:

```
"bitcoin": {
    "RPCUSER": "", # you'll find these settings in your $HOME/.bitcoin/bitcoin.conf
    "RPCPASSWORD": "",
    "HOST": "",
    "PORT": "",
    "ACCOUNT": "",
    "MINCONF": 1,
},
```
• Use the gateway instance:

```
>>> g1 = get_gateway("bitcoin")
>>> addr = g1.get_new_address()
>>> # pass along this address to your customer
>>> # the purchase will only be successful when
>>> # the amount is transferred to the above address
>>> response1 = g1.purchase(100, addr, options = {...})
>>> response1
{"status": "SUCCESS", "response": <instance>}
```
**[Braintree Payments Server to Server](http://www.braintreepayments.com/gateway/api)** [Braintree](http://www.braintreepayments.com/) Payments Server to Server is a gateway provided by Braintree [Payments](http://www.braintreepayments.com/) to services which are willing to take the burden of PCI compliance. This does not involve any redirects and only Server to Server calls happen in the background.

Note: You will require the official [braintree](http://pypi.python.org/pypi/braintree/) python package offered by Braintree for this gateway to work.

Settings attributes required for this integration are:

- MERCHANT\_ACCOUNT\_ID: The merchant account id provided by Braintree. Can be obtained from the account dashboard.
- PUBLIC\_KEY: The public key provided by Braintree through their account dashboard.
- PRIVATE\_KEY: The private key provided by Braintree through their account dashboard.

Settings attributes:

```
MERCHANT_TEST_MODE = True # Toggle for live
MERCHANT SETTINGS = {
    "braintree_payments": {
        "MERCHANT_ACCOUNT_ID": "???",
        "PUBLIC_KEY": "???",
        "PRIVATE_KEY": "???"
    }
    ...
}
```
#### Example:

Simple usage:

```
>>> braintree = get_gateway("braintree_payments")
>>> credit_card = CreditCard(first_name="Test", last_name="User",
                             month=10, year=2011,
                             number="4111111111111111",
                             verification_value="100")
# Bill the user for 1000 USD
>>> resp = braintree.purchase(1000, credit_card)
>>> resp["response"].is_success
True
# Authorize the card for 1000 USD
>>> resp = braintree.authorize(1000, credit_card)
# Capture funds (900 USD) from a previously authorized transaction
>>> response = braintree.capture(900, resp["response"].transaction.id)
>>> response["response"].is_success
True
# Void an authorized transaction
>>> braintree.void(resp["response"].transaction.id)
# Store Customer and Credit Card information in the vault
>>> options = {
        "customer": {
            "name": "John Doe",
            "email": "john.doe@example.com",
            },
        }
>>> resp = braintree.store(credit_card, options = options)
```

```
# Unstore a previously stored credit card from the vault
>>> response = braintree.unstore(resp["response"].customer.credit_cards[0].token)
>>> response["response"].is_success
True
# A recurring plan charge
>>> options = {
        "customer": {
            "name": "John Doe",
            "email": "john.doe@example.com",
            },
        "recurring": {
            "plan_id": "test_plan",
            "trial duration": 2,
            "trial_duration_unit": "month",
            "number_of_billing_cycles": 12,
            },
        }
>>> resp = braintree.recurring(10, credit_card, options = options)
>>> resp["response"].is_success
True
>>> resp["response"].subscription.number_of_billing_cycles
12
```
Chargebee [Chargebee](http://www.chargebee.com/) is a SAAS that makes subscription billing easy to handle. They also provide the functionality to plug to multiple gateways in the backend.

Note: You will require the [requests](http://docs.python-requests.org/en/latest/index.html) package to get Chargebee to work.

Settings attributes required (optional if you are passing them while initializing the gateway) for this integration are:

- SITE: The name of the Chargebee app (or site as they refer). The URL is generally of the form ["https://](https:/){site}.chargebee.com/".
- API\_KEY: This key is provided in your settings dashboard.

Settings attributes:

```
MERCHANT TEST MODE = True # Together for liveMERCHANT_SETTINGS = {
    "chargebee": {
        "SITE": "some-test",
        "API_KEY": "???",
    }
    ...
}
```
Example:

Simple usage:

```
>>> chargebee = get_gateway("chargebee")
>>> credit_card = CreditCard(first_name="Test", last_name="User",
                             month=10, year=2011,
                             number="4111111111111111",
                             verification_value="100")
```

```
# Bill the user for 10 USD per month based on a plan called 'monthly'
# The 'recurring' method on the gateway is a mirror to the 'store' method
>>> resp = chargebee.store(credit_card, options = {"plan_id": "monthly"})
>>> resp["response"]["customer"]["subscription"]["id"]
...
# Cancel the existing subscription
>>> response = chargebee.unstore(resp["response"]["customer"]["subscription"]["id"])
>>> response["response"]["subscription"]["status"]
'cancelled'
# Bill the user for 1000 USD
# Technically, Chargebee doesn't have a one shot purchase.
# Create a plan (called 'oneshot' below) that does a recurring
# subscription with an interval of a decade or more
>>> resp = chargebee.purchase(1000, credit_card,
   options = {"plan_id": "oneshot", "description": "Quick Purchase"})
>>> resp["response"]["invoice"]["subscription_id"]
...
# Authorize the card for 100 USD
# Technically, Chargebee doesn't have a one shot authorize.
# Create a plan (called 'oneshot' below) that does a recurring
# subscription with an interval of a decade or more and authorizes
# the card for a large amount
>>> resp = chargebee.authorize(100, credit_card,
   options = {"plan_id": "oneshot", "description": "Quick Authorize"})
# Capture funds (90 USD) from a previously authorized transaction
>>> response = chargebee.capture(90, resp["response"]["subscription"]["id"])
>>> response["status"]
'SUCCESS'
# Void an authorized transaction
>>> resp = chargebee.void(resp["response"]["invoice"]["subscription_id"])
>>> resp["status"]
'SUCCESS'
```
eWay Gateway The eWay gateway implements the [eWay Hosted Payment API.](http://www.eway.com.au/Developer/eway-api/hosted-payment-solution.aspx)

Note: Since the eWay payment gateway uses [SOAP,](http://en.wikipedia.org/wiki/SOAP) the API has been implemented using the [suds](https://fedorahosted.org/suds/) SOAP library for python. You'll require it to be able to use this gateway.

#### Usage

• Add the following attributes to your *settings.py*:

```
MERCHANT_TEST_MODE = True
MERCHANT_SETTINGS = {
    "eway": {
        "CUSTOMER_ID": "???",
        "USERNAME": "???",
        "PASSWORD": "???",
    }
}
```
• Use the gateway instance:

```
>>> g1 = get_gateway("eway")
>>>
>>> cc = CreditCard(first_name= "Test",
... last_name = "User",
... month=10, year=2011,
... number="4222222222222",
... verification_value="100")
>>>
\Rightarrow response1 = q1.purchase(100, cc, options = {...})
>>> response1
{"status": "SUCCESS", "response": <instance>}
```
**[Paylane](https://paylane.com/) Gateway** Paylane is a payment processor focussed mainly in Europe.

Note: You will require [suds](https://fedorahosted.org/suds) python package to work with the the SOAP interface.

Settings attributes required for this gateway are:

- USERNAME: The username provided by Paylane while signing up for an account.
- PASSWORD: The password you set from the merchant admin panel. Not to be confused with the merchant login password.
- WSDL (optional): The location of the WSDL file. Defaults to [https://direct.paylane.com/wsdl/production/Direct.wsdl.](https://direct.paylane.com/wsdl/production/Direct.wsdl)
- SUDS\_CACHE\_DIR (optional): The location of the suds cache files. Defaults to /tmp/suds.

Settings attributes:

```
MERCHANT_TEST_MODE = True # Toggle for live
MERCHANT_SETTINGS = {
    "paylane": {
        "USERNAME": "???",
        "PASSWORD": "???",
    }
    ...
}
```
## Example:

Simple usage:

```
>>> paylane = get_gateway("paylane")
>>> credit_card = CreditCard(first_name="Test", last_name="User",
                             month=10, year=2012,
                             number="4242424242424242",
                             verification_value="100")
# Bill the user for 1000 USD
>>> resp = paylane.purchase(1000, credit_card)
>>> resp["status"]
SUCCESS
# Authorize the card for 1000 USD
>>> resp = paylane.authorize(1000, credit_card)
```

```
# Capture funds (900 USD) from a previously authorized transaction
>>> response = paylane.capture(900, resp["response"].id)
>>> response["status"]
SUCCESS
# A recurring plan charge
>>> options = {"plan_id": "gold"}
>>> resp = paylane.recurring(credit_card, options = options)
>>> resp["status"]
SUCCESS
```
#### PayPal Gateway

Note: This gateway is a wrapper to the [django-paypal](http://github.com/dcramer/django-paypal/) package. Please download it to be able to use the gateway.

The PayPal gateway is an implementation of the [PayPal Website Payments Pro](https://merchant.paypal.com/cgi-bin/marketingweb?cmd=_render-content&content_ID=merchant/wp_pro) product.

## Usage

- Setup a PayPal Website Payments Pro account and obtain the API details.
- Add *paypal.standard* and *paypal.pro* (apps from [django-paypal\)](http://github.com/dcramer/django-paypal/) to the *INSTALLED\_APPS* in your *settings.py*.
- Also add the following attributes to your *settings.py*:

```
MERCHANT TEST MODE = True # Toggle for live transactions
MERCHANT_SETTINGS = {
    "pay_pal": {
        "WPP_USER" : "???",
       "WPP_PASSWORD" : "???",
       "WPP_SIGNATURE" : "???"
    }
}
# Since merchant relies on django-paypal
# you have to additionally provide the
# below attributes
PAYPAL_TEST = MERCHANT_TEST_MODE
PAYPAL_WPP_USER = MERCHANT_SETTINGS["pay_pal"]["WPP_USER"]
PAYPAL_WPP_PASSWORD = MERCHANT_SETTINGS["pay_pal"]["WPP_PASSWORD"]
PAYPAL_WPP_SIGNATURE = MERCHANT_SETTINGS["pay_pal"]["WPP_SIGNATURE"]
```
- Run *python manage.py syncdb* to get the response tables.
- Use the gateway instance:

```
>>> g1 = get_gateway("pay_pal")
>>>
>>> cc = CreditCard(first_name= "Test",
... last_name = "User",
... month=10, year=2011,
... number="4222222222222",
... verification value="100")
>>>
>>> response1 = g1.purchase(100, cc, options = {"request": request, ...})
>>> response1
{"status": "SUCCESS", "response": <PayPalNVP object>}
```
Note: The PayPal gateway expects you pass the *request* object as a part of the *options* dictionary because the client's

IP address may be used for fraud detection.

**[Stripe Payments](https://stripe.com/)** [Stripe](http://pypi.python.org/pypi/stripe/) Payments is a gateway provided by Stripe to services which are willing to take the burden of PCI compliance. This does not involve any redirects and only Server to Server calls happen in the background.

Note: You will require the official [stripe](http://pypi.python.org/pypi/stripe/) python package offered by Stripe for this gateway to work.

Settings attributes required for this integration are:

• API KEY: The merchant api key is provided by Stripe. Can be obtained from the account dashboard.

Settings attributes:

```
MERCHANT TEST MODE = True # Together for liveMERCHANT_SETTINGS = {
    "stripe": {
        "API_KEY": "???",
        "PUBLISHABLE_KEY": "???", # Used for stripe integration
    }
    ...
}
```
## Example:

Simple usage:

```
>>> from billing import get_gateway, CreditCard
>>> stripe = get_gateway("stripe")
>>> credit_card = CreditCard(first_name="Test", last_name="User",
                             month=10, year=2012,
                             number="4242424242424242",
                             verification_value="100")
# Bill the user for 1000 USD
>>> resp = stripe.purchase(1000, credit_card)
>>> resp["status"]
SUCCESS
# Authorize the card for 1000 USD
>>> resp = stripe.authorize(1000, credit_card)
# Capture funds (900 USD) from a previously authorized transaction
>>> response = stripe.capture(900, resp["response"].id)
>>> response["status"]
SUCCESS
# Store Customer and Credit Card information in the vault
>>> resp = stripe.store(credit_card)
# Unstore a previously stored credit card from the vault
>>> response = stripe.unstore(resp["response"].id)
>>> response["status"]
SUCCESS
# A recurring plan charge
>>> options = {"plan_id": "gold"}
```

```
>>> resp = stripe.recurring(credit_card, options = options)
>>> resp["status"]
SUCCESS
```
WePay Payments [WePay.com](https://www.wepay.com/) is a service that lets you accept payments not just from credit cards but also from bank accounts.

WePay works slightly differently and is a hybrid between a [Gateway](#page-9052-0) and an [Integration](#page-9078-0) but should still be fairly easy to use.

Note: You will require the official [wepay](http://pypi.python.org/pypi/wepay/) python package offered by WePay.

Settings attributes required for this integration are:

- CLIENT\_ID: This attribute refers to the application id that can be obtained from the account dashboard.
- CLIENT SECRET: This is the secret for the corresponding CLIENT ID.
- ACCOUNT\_ID: Refers to the WePay user account id. If you are accepting payments for yourself, then this attribute is compulsory. If you are accepting payments for other users (say in a marketplace setup), then it is optional in the settings.py file but has to be passed in the options dictionary (with the key account\_id) in the views.
- ACCESS TOKEN: The OAuth2 access token acquired from the user after the installation of the WePay application. If you are accepting payments for yourself, then this attribute is compulsory. If you are accepting payments for other users (say in a marketplace setup), then it is optional in the settings.py file but has to be passed in the options dictionary (with the key token) in the views.

Settings attributes:

```
MERCHANT_TEST_MODE = True # Toggle for live
MERCHANT_SETTINGS = {
    "we_pay": {
        "CLIENT_ID": "???",
        "CLIENT_SECRET": "???",
        "ACCESS_TOKEN": "???",
        "ACCOUNT_ID": "???"
    }
    ...
}
```
# Example:

Simple usage:

```
wp = qet qateway("we pay")credit_card = CreditCard(first_name="Test", last_name="User",
                        month=10, year=2012,
                         number="4242424242424242",
                         verification_value="100")
def we_pay_purchase(request):
    # Bill the user for 10 USD
    # Credit card is not required here because the user
    # is redirected to the wepay site for authorization
    resp = wp.purchase(10, None, {"description": "Product Description",
        "type": "GOODS",
```

```
"redirect_uri": "http://example.com/success/redirect/"
    })
    if resp["status"] == "SUCCESS":
        return HttpResponseRedirect(resp["response"]["checkout_uri"])
    ...
# Authorize the card for 1000 USD
def we_pay_authorize(request):
    # Authorize the card, the amount is not required.
    resp = wp.authorize(None, credit\_card, { "customer":} : { "email":} "abc@example.com" |, "``hilling__a" ; ...resp["checkout_id"]
    ...
# Capture funds from a previously authorized transaction
def we_pay_capture(request):
    # No ability to partially capture and hence first argument is None
    resp = wp.capture(None, '<authorization_id>')
    ...
# Refund a transaction
def we_pay_refund(request):
    # Refund completely
    resp = wp.credit(None, '<checkout_id>')
    ...
    # Refund partially from a transaction charged $15
    resp = wp.credit(10, '<checkout_id>')
    ...
# Store Customer and Credit Card information in the vault
def we_pay_store(request)
    resp = wp.store(credit_card, {"customer": {"email": "abc@example.com"}, "billing_address": {
    ...
# A recurring plan for $100/month
def we_pay_recurring(request):
    options = {"period": "monthly", "start_time": "2012-01-01",
               "end_time": "2013-01-01", "auto_recur": "true",
               "redirect_uri": "http://example.com/redirect/success/"}
    resp = wp.recurring(100, None, options = options)if resp["status"] == "SUCCESS":
        return HttpResponseRedirect(resp["response"]["preapproval_uri"])
    ...
```
Off-site Processing Off-site processing is the payment mechanism where the customer is redirected to the payment gateways site to complete the transaction and is redirected back to the merchant website on completion.

Since the credit card number and other sensitive details are entered on the payment gateway's site, the merchant website may not comply to [PCI standards.](http://en.wikipedia.org/wiki/Payment_Card_Industry_Data_Security_Standard) This mode of payment is recommended when the merchant website is not in a position to use SSL certificates, not able to guarantee a secure network etc

Off-site processing is generally implemented in merchant through *Integrations* (name derived from [Active Merchant\)](http://activemerchant.org/).

Integration An Integration much like a [Gateway](#page-9052-0) is a Python class. But unlike a Gateway which is used in a view, an Integration renders a form (usually with hidden fields) through a template tag. An integration may also support asynchronous and real-time transaction status handling through callbacks or notifiers like the [PayPal IPN](https://www.paypal.com/ipn)

Here is a reference of the attributes and methods of the Integration class:

## **Attributes**

- fields: Dictionary of form fields that have to be rendered in the template.
- test\_mode: Signifies if the integration is in a test mode or production. The default value for this is taken from the *MERCHANT\_TEST\_MODE* setting attribute.
- display name: A human readable name that is generally used to tag the errors when the integration is not correctly configured.

## Methods

- $\bullet$  init (options={}): The constructor for the Integration. The options dictionary if present overrides the default items of the fields attribute.
- add\_field(key, value): A method to modify the fields attribute.
- add fields(fields): A method to update the fields attribute with the fields dictionary specified.
- service url: The URL on the form where the fields data is posted. Overridden by implementations.
- get urls: A method that returns the urlpatterns for the notifier/ callback. This method is modified by implementations.
- urls: A property that returns the above method.

Helper Function Very much like [Gateways,](#page-9052-0) Integrations have a method of easily referencing the corresponding integration class through the *get\_integration* helper function.

• get integration(integration name, \*args, \*\*kwargs): Returns the Integration class for the corresponding *integration\_name*.

Example:

```
>>> from billing import get_integration
>>> get_integration("pay_pal")
<billing.integrations.pay_pal_integration.PayPalIntegration object at 0xa57e12c>
```
[PayPal Website Payments Standard](https://merchant.paypal.com/cgi-bin/marketingweb?cmd=_render-content&content_ID=merchant/wp_standard) PayPal Website Payments Standard (PWS) is an offsite payment processor. This method of payment is implemented in merchant as a wrapper on top of [django-paypal.](https://github.com/dcramer/django-paypal) You need to install the package to be able to use this payment processor.

For a list of the fields and settings attribute expected, please refer to the PWS and django-paypal documentation.

After a transaction, PayPal pings the notification URL and all the data sent is stored in the *PayPalIPN* model instance that can be viewed from the django admin.

Test or Live Mode By default the form renders in test mode with POST against sandbox.paypal.com. Add following to you *settings.py* to put the form into live mode:

```
### Django Merchant
MERCHANT_TEST_MODE = False
PAYPAL_TEST = MERCHANT_TEST_MODE
```
Don't forget to add the settings attributes from  $d$  jango-paypal:

```
INSTALLED_APPS = (
    ...,
    'paypal.standard.pdt',
    ...)
MERCHANT_SETTINGS = {
     ...,
     'pay_pal': {
         "WPP_USER" : '...',
        "WPP_PASSWORD" : '...',
        "WPP_SIGNATURE" : '...',
        "RECEIVER_EMAIL" : '...',
         # Below attribute is optional
         "ENCRYPTED": True
     }
     ...}
PAYPAL_RECEIVER_EMAIL = MERCHANT_SETTINGS['pay_pal']['RECEIVER_EMAIL']
```
# Example In urls.py:

```
from billing import get_integration
pay_pal = get_integration("pay_pal")
urlpatterns += patterns('',
  (r'^paypal-ipn-handler/', include(pay_pal.urls)),
)
```
In views.py:

```
>>> from billing import get_integration
>>> pay_pal = get_integration("pay_pal")
>>> pay_pal.add_fields({
... "business": "paypalemail@somedomain.com",
... "item_name": "Test Item",
... "invoice": "UID",
... "notify_url": "http://example.com/paypal-ipn-handler/",
... "return_url": "http://example.com/paypal/",
... "cancel_return": "http://example.com/paypal/unsuccessful/",
... "amount": 100})
>>> return render_to_response("some_template.html",
... {"obj": pay_pal},
... b.... context_instance=RequestContext(request))
```
You can also implement a shopping cart by adding multiple items with keys like item\_name\_1, amount\_1 etc, for e.g:

```
>>> pay_pal.add_fields({
... "business": "paypalemail@somedomain.com",
... "item_name_1": "Test Item 1",
... "amount_1": "10",
... "item_name_2": "Test Item 2",
... "amount_2": "20",
... "invoice": "UID",
... "notify_url": "http://example.com/paypal-ipn-handler/",
... "return_url": "http://example.com/paypal/",
... "cancel_return": "http://example.com/paypal/unsuccessful/",
... })
```
In some\_template.html:

```
{% load render_integration from billing_tags %}
{% render_integration obj %}
```
Template renders to something like below:

```
<form action="https://www.sandbox.paypal.com/cgi-bin/webscr" method="post">
 <input type="hidden" name="business" value="paypalemail@somedomain.com" id="id_business" />
 <input type="hidden" name="amount" value="100" id="id_amount" />
 <input type="hidden" name="item_name" value="Test Item" id="id_item_name" />
 <input type="hidden" name="notify_url" value="http://example.com/paypal-ipn-handler/" id="id_notify_url" />
 <input type="hidden" name="cancel_return" value="http://example.com/paypal/unsuccessful" id="id_cancel_return" />
 <input type="hidden" name="return" value="http://example.com/paypal/" id="id_return_url" />
 <input type="hidden" name="invoice" value="UID" id="id_invoice" />
 <input type="hidden" name="cmd" value="_xclick" id="id_cmd" />
 <input type="hidden" name="charset" value="utf-8" id="id_charset" />
 <input type="hidden" name="currency_code" value="USD" id="id_currency_code" />
 <input type="hidden" name="no_shipping" value="1" id="id_no_shipping" />
  <input type="image" src="https://www.sandbox.paypal.com/en_US/i/btn/btn_buynowCC_LG.gif" border="0"
</form>
```
WorldPay [WorldPay,](http://www.rbsworldpay.com/) provides a hosted payments page for offsite transactions for merchants who cannot guarantee PCI compliance. The documentation for the service is available [here.](http://rbsworldpay.com/support/bg/index.php?page=development&sub=integration&c=UK)

After a transaction, WorldPay pings the notification URL and all the data sent is stored in the *RBSResponse* model instance that can be viewed from the django admin.

The settings attribute required for this integration are:

• MD5\_SECRET\_KEY: The MD5 secret key chosen by the user while signing up for the WorldPay Hosted Payments Service.

Settings Attributes:

```
MERCHANT_TEST_MODE = True # Toggle for live
MERCHANT SETTINGS = {
    "world_pay": {
        "MD5_SECRET_KEY": "???"
    }
    ...
}
```
Example In urls.py:

```
world_pay = get_integration("world_pay")
urlpatterns += patterns('',
 (r'^world_pay/', include(world_pay.urls)),
  # You'll have to register /world_pay/rbs-notify-handler/ in the
  # WorldPay admin dashboard for the notification URL
)
```
In views.py:

```
>>> from billing import get_integration
>>> world_pay = get_integration("world_pay")
>>> world_pay.add_fields({
... "instId": "WP_ID",
... "cartId": "TEST123",
```

```
... "amount": 100,
... "currency": "USD",
... "desc": "Test Item",
... })
>>> return render_to_response("some_template.html",
... {"obj": world_pay},
... context_instance=RequestContext(request))
```
#### In some\_template.html:

```
{% load render_integration from billing_tags %}
{% render_integration obj %}
```
Template renders to something like below:

```
<form method='post' action='https://select-test.wp3.rbsworldpay.com/wcc/purchase'>
 <input type="hidden" name="futurePayType" id="id_futurePayType" />
 <input type="hidden" name="intervalUnit" id="id_intervalUnit" />
 <input type="hidden" name="intervalMult" id="id_intervalMult" />
 <input type="hidden" name="option" id="id_option" />
 <input type="hidden" name="noOfPayments" id="id_noOfPayments" />
 <input type="hidden" name="normalAmount" id="id_normalAmount" />
 <input type="hidden" name="startDelayUnit" id="id_startDelayUnit" />
 <input type="hidden" name="startDelayMult" id="id_startDelayMult" />
 <input type="hidden" name="instId" value="WP_ID" id="id_instId" />
 <input type="hidden" name="cartId" value="TEST123" id="id_cartId" />
 <input type="hidden" name="amount" value="100" id="id_amount" />
 <input type="hidden" name="currency" value="USD" id="id_currency" />
 <input type="hidden" name="desc" value="Test Item" id="id_desc" />
 <input type="hidden" name="testMode" value="100" id="id_testMode" />
 <input type="hidden" name="signatureFields" value="instId:amount:cartId" id="id_signatureFields" />
 <input type="hidden" name="signature" value="6c165d7abea54bf6c1ce19af60359a59" id="id_signature" />
 <input type='submit' value='Pay through WorldPay'/>
</form>
```
Amazon Flexible Payment Service [Amazon FPS,](http://aws.amazon.com/fps/) is a service that allows for building very flexible payment systems. The service can be classified as a part Gateway and part Integration (offsite processor). This is because the customer is redirected to the Amazon site where he authorizes the payment and after this the customer is redirected back to the merchant site with a token that is used by the merchant to transact with the customer. In plain offsite processors, the authorization and transaction take place in one shot almost simultaneously.

Since the service isn't conventional (though very flexible), implementing FPS in merchant takes a couple of steps more.

The documentation for the service is available at [Amazon FPS Docs.](http://aws.amazon.com/documentation/fps/)

Note: This integration has a dependency on boto, a popular AWS library for python.

Settings attributes required for this integration are:

- AWS\_ACCESS\_KEY: The Amazon AWS access key available from the user's AWS dashboard.
- AWS\_SECRET\_ACCESS\_KEY: The Amazon AWS secret access key also available from the user's dashboard. Shouldn't be distributed to anyone.

Settings attributes:

```
MERCHANT_TEST_MODE = True
MERCHANT_SETTINGS = {
    "amazon_fps": {
        "AWS_ACCESS_KEY": "???",
        "AWS_SECRET_ACCESS_KEY": "???"
    }
}
```
Here are the methods and attributes implemented on the AmazonFpsIntegration class:

- $\text{init}$  (options = {}): The constructor takes a dictionary of options that are used to initialize the underlying FPSConnection that is bundled with boto.
- service\_url: A property that returns the API Endpoint depending on whether the the integration is in test\_mode or not.
- link\_url: A property that returns the link which redirects the customer to the Amazon Payments site to authorize the transaction.
- purchase (amount, options={}): The method that charges a customer right away for the amount amount after receiving a successful token from Amazon. The options dictionary is generated from the return\_url on successful redirect from the Amazon payments page. This method returns a dictionary with two items, status representing the status and response representing the response as described by boto.fps.response.FPSResponse.
- authorize (amount, options={}): Similar to the purchase method except that it reserves the payment and doesn't not charge until a capture (settle) is not called. The response is the same as that of purchase.
- capture (amount, options= $\{\}\)$ : Captures funds from an authorized transaction. The response is the same as the above two methods.
- credit (amount, options={}): Refunds a part of full amount of the transaction.
- void(identification, options={}): Cancel/Null an authorized transaction.
- fps\_ipn\_handler: A method that handles the asynchronous HTTP POST request from the Amazon IPN and saves into the AmazonFPSResponse model.
- fps\_return\_url: This method verifies the source of the return URL from Amazon and directs to the transaction.
- transaction: This is the main method that charges/authorizes funds from the customer. This method has to be subclassed to implement the logic for the transaction on return from the Amazon Payments page.

Example In any app that is present in the settings. INSTALLED APPS, subclass the AmazonFpsIntegration and implement the transaction method. The file should be available under <app>/integrations/<integration\_name>\_integration.py:

```
class FpsIntegration(AmazonFpsIntegration):
    # The class name is based on the filename.
    # So if the files exists in <app>/integrations/fps_integration.py
    # then the class name should be FpsIntegration
   def transaction(self, request):
       # Logic to decide if the user should
        # be charged immediately or funds
        # authorized and then redirect the user
        # Below is an example:
       resp = self.purchase(10, {...})if resp["status"] == "Success":
```
**return** HttpResponseRedirect("/success/") **return** HttpResponseRedirect("/failure/")

In urls.py:

```
from billing import get_integration
amazon fps = get integration("fps")
urlpatterns += patterns('',
 (r'^amazon_fps/', include(amazon_fps.urls)),
  # You'll have to register /amazon_fps/fps-notify-handler/ in the
  # Amazon FPS admin dashboard for the notification URL
)
```
In views.py:

```
from billing import get integration
def productPage(request):
  amazon_fps = get_integration("fps")
  url_scheme = "http"
  if request.is_secure():
      url_scheme = "https"
  domain = RequestSite(request).domain
   fields = {"transactionAmount": "100",
             "pipelineName": "SingleUse",
             "paymentReason": "Merchant Test",
             "paymentPage": request.build_absolute_uri(),
             # Send the correct url where the redirect should happen
             "returnURL": "%s://%s%s" % (url_scheme,
                                         domain,
                                         reverse("fps_return_url")),
            }
    # You might want to save the fields["callerReference"] that
    # is auto-generated in the db or session to uniquely identify
    # this user (or use the user id as the callerReference) because
    # amazon passes this callerReference back in the return URL.
    amazon_fps.add_fields(fields)
   return render_to_response("some_template.html",
                              {"fps": amazon_fps},
                              context_instance=RequestContext(request))
```
In some\_template.html:

{% load render\_integration from billing\_tags %} {% render\_integration fps %}

The above template renders the following code:

<p><a href="https://authorize.payments-sandbox.amazon.com/cobranded-ui/actions/start?callerKey=AKIAI

[Braintree Payments Transparent Redirect](http://www.braintreepayments.com/gateway/api) Braintree Payments Transparent Redirect is a service offered by [Brain](http://www.braintreepayments.com/)[tree Payments](http://www.braintreepayments.com/) to reduce the complexity of PCI compliance.

Note: This integration makes use of the official [braintree](http://pypi.python.org/pypi/braintree/) python package offered by Braintree Payments. Please install it before you use this integration.

Refer to the [Braintree Payments Server to Server](#page-9064-0) Gateway for the settings attributes.

Here are the methods and attributes implemented on the BraintreePaymentsIntegration class:

- init (self, options=None): The constructor method that configures the Braintree environment setting it either to production or sandbox mode based on the value of settings.MERCHANT\_TEST\_MODE.
- service\_url(self): A property that provides the URL to which the Transparent Redirect form is submitted.
- get urls (self): The method sets the url to which Braintree redirects after the form submission is successful. This method is generally mapped directly in the urls.py.

```
from billing import get_integration
braintree = get_integration("braintree_payments")
urlpatterns += patterns('',
   (r'^braintree/', include(braintree.urls)),
)
```
- braintree\_notify\_handler(self, request): The view method that handles the confirmation of the transaction after successful redirection from Braintree.
- braintree\_success\_handler(self, request, response): If the transaction is successful, the braintree\_notify\_handler calls the braintree\_success\_handler which renders the billing/braintree\_success.html with the response object. The response object is a standard braintree result described [here.](http://www.braintreepayments.com/docs/python/transactions/result_handling)
- braintree\_failure\_handler(self, request, response): If the transaction fails, the braintree\_notify\_handler calls the braintree\_failure\_handler which renders the billing/braintree error.html with the response which is a standar braintree error object.
- generate  $tr$  data (self): The method that calculates the [tr\\_data](http://www.braintreepayments.com/docs/python/transactions/create_tr#tr_data) to prevent a form from being tampered post-submission.
- generate\_form(self): The method that generates and returns the form (present in billing.forms.braintree\_payments\_form) and populates the initial data with the self.fields (added through either the add\_fields or add\_field methods) and tr\_data.

# Example:

In the views.py:

```
braintree obj = get integration("braintree payments")
# Standard braintree fields
fields = {"transaction": {
            "order_id": "some_unique_id",
            "type": "sale",
            "options": {
                "submit_for_settlement": True
              },
            },
            "site": "%s://%s" %("https" if request.is_secure() else "http",
                                RequestSite(request).domain)
         }
braintree_obj.add_fields(fields)
return render to response("some template.html",
                          {"bp": braintree_obj},
                          context_instance=RequestContext(request))
```
In the urls.py:

```
braintree_obj = get_integration("braintree_payments")
urlpatterns += patterns('',
   (r'^braintree/', include(braintree.urls)),
)
```
#### In the template:

```
{% load render_integration from billing_tags %}
{% render_integration bp %}
```
Stripe Payment Integration *[Stripe Payment Integration](#page-9092-0)* is a service offered by [Stripe Payment](https://stripe.com) to reduce the complexity of PCI compliance.

Note: This integration makes use of the official [stripe](http://pypi.python.org/pypi/stripe/) python package offered by Stripe Payments. Please install it before you use this integration.

Refer to the [Stripe Payments](#page-9074-0) Gateway for the settings attributes.

Here are the methods and attributes implemented on the StripeIntegration class:

- \_init\_(self, options=None): The constructor method that configures the stripe setting
- get\_urls(self): The method sets the url to which the token is sent after the it is obtained from Stripe. This method is generally mapped directly in the urls.py.

```
from billing import get_integration
stripe_obj = get_integration("stripe")
urlpatterns += patterns('',
   (r'^stripe/', include(stripe_obj.urls)),
)
```
- transaction (self, request): The method that receives the Stripe Token after successfully validating with the Stripe servers. Needs to be subclassed to include the token transaction logic.
- generate\_form(self): The method that generates and returns the form (present in billing.forms.stripe\_form)

# Example:

In <some\_app>/integrations/stripe\_example\_integration.py:

```
from billing.integrations.stripe_integration import StripeIntegration
class StripeExampleIntegration(StripeIntegration):
   def transaction(self, request):
        # The token is received in the POST request
        resp = self.gateway.purchase(100, request.POST["stripeToken"])
        if resp["status"] == "SUCCESS":
            # Redirect if the transaction is successful
            ...
        else:
            # Transaction failed
            ...
```
In the views.py:

```
stripe obj = get integration("stripe example")
return render_to_response("some_template.html",
                        {"stripe_obj": stripe_obj},
                         context_instance=RequestContext(request))
```
In the urls.py:

```
stripe_obj = get_integration("stripe_example")
urlpatterns += patterns('',
   (r'^stripe/', include(stripe_obj.urls)),
```
In the template:

)

```
{% load render_integration from billing_tags %}
{% render_integration stripe_obj %}
```
eWAY Payment Integration The eWAY integration functionality interfaces with eWAY's Merchant Hosted Payments facility. Their service makes it extremely easy to be PCI-DSS compliant by allowing you to never receive customer credit card information.

Note: This integration requires the [suds](https://fedorahosted.org/suds/) package. Please install it before you use this integration.

The basic data flow is as follows:

- 1. Request an *access code* from eWAY.
- 2. Create an HTML form with the *access code* and user credit card fields.
- 3. Encourage the user to submit the form to eWAY and they'll be redirected back to your site.
- 4. Use the *access code* to ask eWAY if the transaction was successful.

You must add the following to project's settings:

```
MERCHANT_SETTINGS = {
    "eway": {
        "CUSTOMER_ID": "???",
        "USERNAME": "???",
        "PASSWORD": "???",
    }
}
```
The integration class is used to request an *access code* and also to check its success after the redirect:

```
class EwayIntegration(access_code=None)
     Creates an integration object for use with eWAY.
```
*access\_code* is optional, but must be configured prior to using [check\\_transaction\(\)](#page-9096-0).

**request\_access\_code**(*payment*, *redirect\_url*, *customer=None*, *billing\_country=None*, *ip\_address=None*)

Requests an *access code* from eWAY to use with a transaction.

**Parameters** 

- **payment** (*dict*) Information about the payment
- **redirect\_url** (*unicode*) URL to redirect the user to after payment
- **customer** (*dict*) Customer related information
- **billing\_country** (*unicode alpha-2 country code (as per ISO 3166)*) Customer's billing country
- **ip\_address** (*unicode*) Customer's IP address

Returns (access\_code, customer)

The integration is automatically updated with the returned access code.

Supported keys in customer:

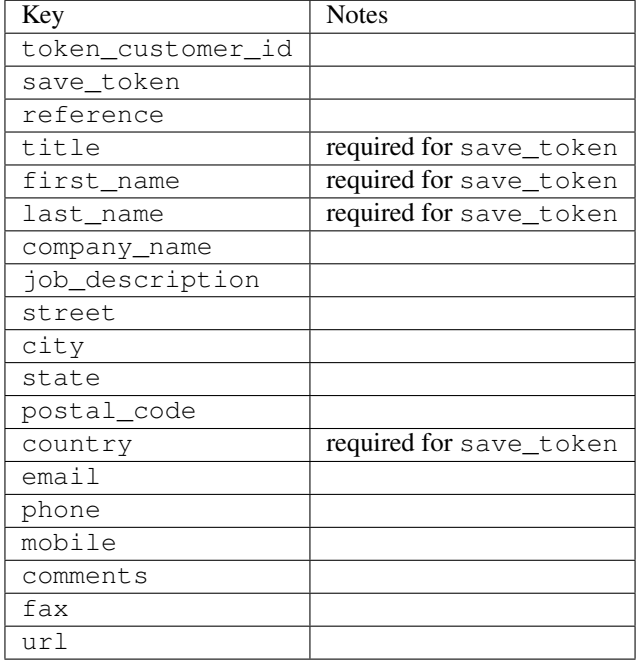

#### Supported keys in payment:

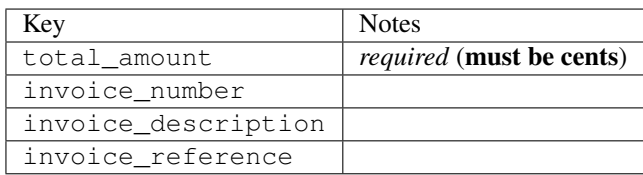

To add extra security, it's a good idea to specify ip\_address. The value is given to eWAY to allow them to ensure that the POST request they receive comes from the given address. E.g.:

```
def payment(request):
    integration = get_integration("eway_au")
    access_code, customer = integration.request_access_code(..., ip_address=request.META["REMOTE
    # ...
```
#### Returned value

The returned value is a tuple (access\_code, customer). access\_code is the access code granted by eWAY that must be included in the HTML form, and is used to request transaction status after the redirect.

customer is a dict containing information about the customer. This is particularly useful if you make use of save\_token and token\_customer\_id to save customer details on eWAY's servers. Keys in the dict are:

•token\_customer\_id •save\_token

•reference

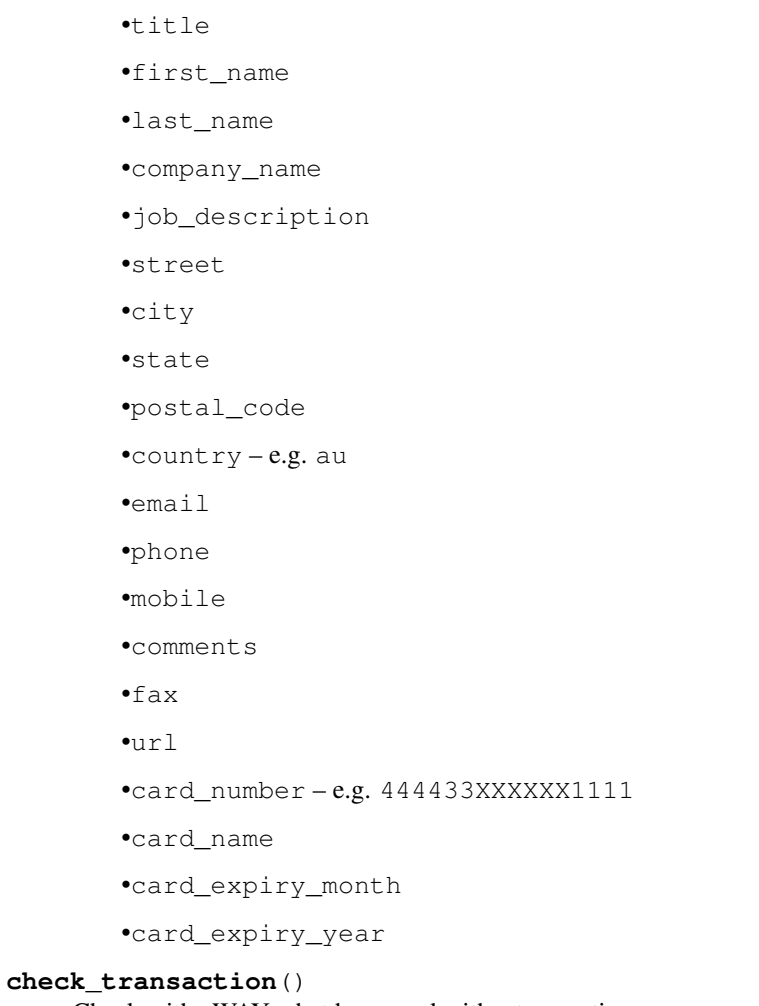

Check with eWAY what happened with a transaction.

This method requires access\_code has been configured.

# Returns dict

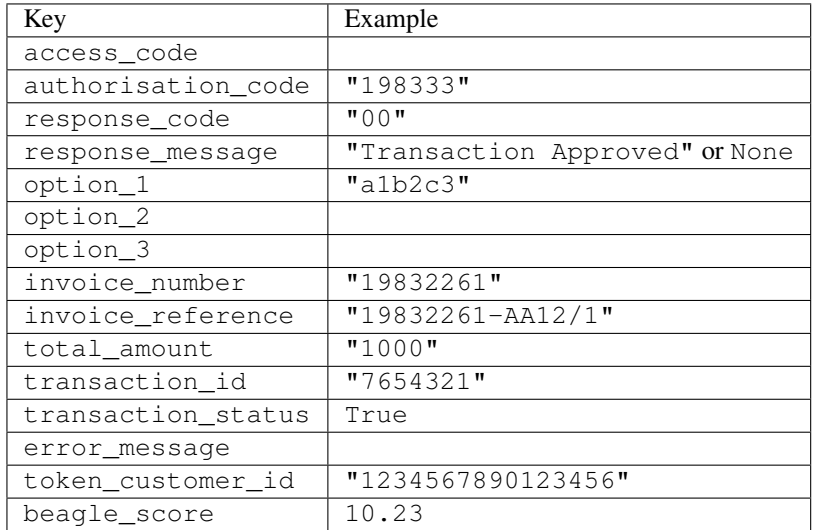

Example:

```
# views.py
from billing import get_integration
from django.shortcuts import get_object_or_404
def payment(request, cart_pk):
    # Pretend some 'Order' model exists with a 'total_price' in dollars
   order = get_object_or_404(Order, pk=cart_pk)
   integration = get_integration("eway_au")
   access_code, customer = integration.request_access_code(
        customer={"first_name": "Bradley", "last_name": "Ayers"},
        payment={"total_amount": order.total_price * 100},
        return_url=reverse(payment_done))
    request.session["eway_access_code"] = integration.access_code
   return render(request, "payment.html", {"integration": integration})
def payment_done(request, cart_pk):
   order = get_object_or_404(Order, pk=cart_pk)
   access_code = request.session["access_code"]
   integration = get_integration("eway_au", access_code=access_code)
   # Retrieve transaction status from eWAY
   status = integration.check transaction()
   if status["response_code"] in ("00", "08", "11"):
       order.is_paid = True
        order.save()
       template = "receipt.html"
   else:
        template = "payment_failed.html"
    return render(request, template, {"status": status})
```
In order for eWAY to process the transaction, the user must submit the payment HTML form directly to eWAY. The helper tag {% eway %} makes this trivial:

```
{% load render_integration from billing_tags %}
{% render_integration integration %}
```
For a more configurable form, use the following pattern:

```
<form method="post" action="{{ integration.service_url }}">
    {{ integration.generate_form.as_p }}
    <input type="submit"/>
</form>
```
Authorize.Net Direct Post Method [Authorize.Net Direct Post Method](http://developer.authorize.net/api/dpm) is a service offered by [Authorize.Net](http://authorize.net/) to reduce the complexity of PCI compliance.

Here are the following settings attributes that are required:

- LOGIN\_ID: The Login id provided by Authorize.Net. Can be obtained from the dashboard.
- TRANSACTION\_KEY: The Transaction key is used to sign the generated form with a shared key to validate against form tampering.
- MD5 HASH: This attribute is used to generate a hash that is verified against the hash sent by Authorize.Net to confirm the request's source.

Here are the methods and attributes implemented on the AuthorizeNetDpmIntegration class:

- init (self): The constructor that configures the Authorize.Net Integration environment setting it either to production or sandbox mode based on the value of settings. MERCHANT\_TEST\_MODE.
- **form class (self)**: Returns the form class that is used to generate the form. Defaults to billing.forms.authorize\_net\_forms.AuthorizeNetDPMForm.
- generate form(self): Renders the form and generates some precomputed field values.
- service url(self): Returns the Authorize.net url to be set on the form.
- verify\_response(self, request): Verifies if the relay response originated from Authorize.Net.
- get\_urls(self): The method sets the url to which Authorize.Net sends a relay response, redirects on a success or failure.

```
from billing import get_integration
integration = get_integration("authorize_net_dpm")
urlpatterns += patterns('',
   (r'^authorize_net/', include(integration.urls)),
)
```
- authorize\_net\_notify\_handler(self, request): The view method that handles the verification of the response, firing of the signal and sends out the redirect snippet to Authorize.Net.
- authorize\_net\_success\_handler(self, request): The method that renders the *billing/authorize\_net\_success.html*.
- authorize\_net\_failure\_handler(self, request): The method that renders the *billing/authorize\_net\_failure.html*.

## Example:

In the views.py:

```
int_obj = get_integration("authorize_net_dpm")
fields = \{ 'x\_amount' : 1,'x_fp_sequence': datetime.datetime.now().strftime('%Y%m%d%H%M%S'),
          'x_fp_timestamp': datetime.datetime.utcnow().strftime('%s'),
          'x_recurring_bill': 'F',
         }
int_obj.add_fields(fields)
return render_to_response("some_template.html",
                          {"adp": int_obj},
                          context_instance=RequestContext(request))
```
In the urls.py:

```
int_obj = get_integration("authorize_net_dpm")
urlpatterns += patterns('',
   (r'^authorize_net/', include(int_obj.urls)),
)
```
In the template:

```
{% load render_integration from billing_tags %}
{% render_integration adp %}
```
Signals The signals emitted by [Merchant](http://github.com/agiliq/merchant) are:

- *transaction\_was\_successful(sender, type=..., response=...)*: This signal is dispatched when a payment is successfully transacted. The *sender* is the object which has dispatched the signal. *type* is the kind of transaction. Current choices for type are:
	- *purchase*
	- *authorize*
	- *capture*
	- *credit*
	- *void*
	- *store*
	- *unstore*

*response* is the actual response object that is sent after the success. Please consult the individual gateway docs for the response object.

- *transaction\_was\_unsuccessful(sender, type=..., response=...)*: This signal is dispatched when a payment fails. The *sender* is the object which has dispatched the signal. *type* is the kind of transation. Current choices for type are:
	- *purchase*
	- *authorize*
	- *capture*
	- *credit*
	- *void*
	- *store*
	- *unstore*

*response* is the actual response object that is sent after the success.

Note: Some gateways are implemented to raise an error on failure. This exception may be passed as the response object. Please consult the docs to confirm.

Writing a new gateway Writing a new gateway for [Merchant](http://github.com/agiliq/merchant) is very easy. Here are the steps to follow to write a new gateway:

• Create a new gateway file under the *billing.gateways* module which should follow this naming convention:

<gateway\_name>\_gateway.py

So for example, PayPal would have *pay\_pal\_gateway.py*. Similarly, Authorize.Net, would have *authorize\_net\_gateway.py*.

• Create a class in this file with the following name:

class GatewayNameGateway(Gateway):

So for PayPal, it would be *PayPalGateway* and for Authorize.Net, it would be *AuthorizeNetGateway*.

• Implement all or any of following methods in the class:

...

```
def purchase(self, money, credit card, options = None):
...
def authorize(self, money, credit_card, options = None):
...
def capture(self, money, authorization, options = None):
...
def void(self, identification, options = None):
...
def credit(self, money, identification, options = None):
...
def recurring(self, money, creditcard, options = None):
...
def store(self, creditcard, options = None):
...
def unstore(self, identification, options = None):
...
```
Customizing Merchant While we make all attempts to cover most of the functionality of the payment processors but may fall short sometimes. There is absolutely no need to worry as the gateway and integration objects are extensible.

[Merchant](https://github.com/agiliq/merchant) looks for gateways and integration objects under every INSTALLED\_APPS in settings.py. So it is possible for you to write your custom or modified objects within your app without having to patch the merchant code.

Note: Most of what is written below will also be applicable for gateways and you will have to replace instances of integration with gateway.

Suppose you want to extend the [Braintree Payments Integration,](#page-9090-0) to render a different template on success instead of the default billing/braintree\_success.html.

Here is the process:

- In any of the settings. INSTALLED APPS, create an integrations module (in layman's term an integrations directory with an \_\_init\_\_.py file under that directory).
- Create a file in that integrations directory that follows the convention below:

<integration\_name>\_integration.py

Let us name the modified integration as  $\text{modified}$  bp, then the filename would be:

modified\_bp\_integration.py

and the Integration class name in that file as ModifiedBpIntegration.

Note: The naming of the file and class follows a simple rule. The filename is split on underscores and each element of the split sequence is capitalized to obtain the class name.

So in our example, in the modified\_bp\_integration.py:

```
class ModifiedBpIntegration(BraintreePaymentsIntegration):
    def braintree_success_handler(self, request, response):
```

```
return render_to_response("my_new_success.html",
                          {"resp": response},
                          context_instance=RequestContext(request))
```
• Then use the new integration in your code just as you would for a built-in integration:

```
>>> bp_obj = get_integration("modified_bp")
```
Contributing to Merchant While there is no requirement for you to contribute your new gateway code or changes back to the [upstream project,](http://github.com/agiliq/merchant) you can play a good samaritan by contributing back to the project and helping scores of people.

Here are the steps to follow to contribute back to [Merchant:](http://github.com/agiliq/merchant)

- Fork the project from it's [github page.](http://github.com/agiliq/merchant)
- Make the changes in your fork.
- File an issue at the [github page](http://github.com/agiliq/merchant) and enclose a pull request.

Note: If you want to include a new gateway, we request you to include a few tests (probably using the current tests as a template).

• Don't forget to add yourself to the *CONTRIBUTORS.txt* file before opening an issue.

## Changes

## 0.4 (upcoming)

- Added python3 support
- Removed google checkout

# 0.3

- Django 1.7 suport (potentially backwards incompatible changes)
- Updated the example *requirements.txt*

## 0.2

- Unit tests are skipped unless the corresponding gateways are configured
- Bugfix Use settings.AUTH\_USER\_MODEL instead of get\_user\_model
- Demo fill up initial data for all gateways

## 0.1

• Added PIN payments support

## 0.09

• Removed Samurai gateway and integration

# 0.08

- Added bitcoin backend
- Bugfixes to eWay, paypal integration and authorize.net
- Google Checkout shipping, tax rate and private data support
- Changes to Amazon FPS to work with latest boto. Addition of new fields to the FPS response model. A backwards incompatible change
- Made merchant django v1.5 compatible
- Fixes in the chargebee gateway broken by changes in the 'requests' api
- Changes to the example to prevent empty forms from raising a Server Error

# 0.07

- Added Chargebee support
- Added Beanstream gateway

# 0.06

- Added WePay gateway
- Added Authorize.Net Direct Post Method integration

## 0.05

• Added Paylane gateway support.

# 0.04

- Backwards incompatible version.
- Changes in the settings attributes. Now there is a single attribute for storing the configuration of all gateways and integrations. Check the docs for details.
- Changed the usage of the template tags. Refer the docs for details.
- Added a display\_name to the integration object. Shouldn't affect users.

# 0.03

• Added support for Stripe and Samurai gateways and integrations.

# 0.02

• Added a setup.py and uploaded the package to pypi

# 0.01

- Initial commit.
- [Overview](#page-9042-0)
- [Install Merchant](#page-9046-0)
- [Credit Card](#page-9048-0)
- [Gateways](#page-9052-0)
	- [On-site Processing](#page-9056-0)
		- \* [Authorize.Net](#page-9058-0)
		- \* [Braintree Payments Server to Server](#page-9064-0)
		- \* [eWay](#page-9068-0)
		- \* [PayPal](#page-9072-0)
		- \* [Stripe Payments](#page-9074-0)
		- \* [Paylane](#page-9070-0)
		- \* [WePay](#page-9076-0)
		- \* [Beanstream](#page-9060-0)
		- \* [Chargebee](#page-9066-0)
		- \* [Bitcoin](#page-9062-0)
		- \* Global Iris
	- [Off-site Processing](#page-9078-0)
		- \* [PayPal](#page-9080-0)
		- \* Google Checkout
		- \* [RBS WorldPay](#page-9084-0)
		- \* [Amazon FPS](#page-9086-0)
		- \* [Braintree Payments Transparent Redirect](#page-9090-0)
		- \* [Stripe](#page-9092-0)
		- \* [eWAY](#page-9094-0)
		- \* [Authorize.Net Direct Post Method](#page-9098-0)
		- \* Global Iris RealMPI
- [Signals](#page-9100-0)
- [Writing your own gateway](#page-9102-0)
- [Customizing the inbuilt Gateway/Integrations](#page-9104-0)
- [Contributing to Merchant](#page-9106-0)
- [Changelist](#page-9108-0)

#### Indices and tables

- genindex
- modindex
- search

Merchant: Pluggable and Unified API for Payment Processors [Merchant,](http://github.com/agiliq/merchant) is a [django](http://www.djangoproject.com/) app that offers a uniform api and pluggable interface to interact with a variety of payment processors. It is heavily inspired from Ruby's [Active-](http://activemerchant.org/)[Merchant.](http://activemerchant.org/)

#### Overview Simple how to:

```
# settings.py
# Authorize.Net settings
AUTHORIZE_LOGIN_ID = "..."
AUTHORIZE_TRANSACTION_KEY = "..."
# PayPal settings
PAYPAL_TEST = True
PAYPAL_WPP_USER = "..."
PAYPAL_WPP_PASSWORD = "..."
PAYPAL_WPP_SIGNATURE = "..."
# views.py or wherever you want to use it
>>> g1 = get_gateway("authorize_net")
>>>
>>> cc = CreditCard(first_name= "Test",
... last_name = "User,
... month=10, year=2011,
... number="4222222222222",
... verification_value="100")
>>>
>>> response1 = g1.purchase(100, cc, options = {\dots})
>>> response1
{"status": "SUCCESS", "response": <AuthorizeNetAIMResponse object>}
>>>
>>> g2 = get_gateway("pay_pal")
>>>
>>> response2 = g2.purchase(100, cc, options = {...})>>> response2
{"status": "SUCCESS", "response": <PayPalNVP object>}
```
Installing Merchant You can use any of the following methods to install merchant.

• The recommended way is to install from [PyPi:](http://pypi.python.org/pypi/django-merchant)

pip install django-merchant

• If you are feeling adventurous, you might want to run the code off the git repository:

```
pip install -e git+git://github.com/agiliq/merchant.git#egg=django-merchant
```
## Post-installation

• Install the dependencies for the gateways as prescribed in the individual gateway doc.

- Reference the billing app in your settings INSTALLED\_APPS.
- Run python manage.py syncdb to create the new required database tables

Configuration To configure a gateway/integration add the corresponding key to MERCHANT\_SETTINGS. Take a look at local.py-dist for reference.

Running the Test Suite By default, the test suite is configured to run tests for all the gateways and integrations which are configured:

python manage.py test billing

Tests for gateways and integrations which are not configured will be skipped.

If you are planning to integrate your app with a specific gateway/integration then you might wish to run only that apps test suite. For example, to run the Google Checkout Integration test case:

python manage.py test billing.GoogleCheckoutTestCase

Credit Card The *CreditCard* class is a helper class with some useful methods mainly for validation. This class is available in *billing.utils.credit\_card*.

## Attribute Reference

- *regexp*: The compiled regular expression that matches all card numbers for the card issuing authority. For the *CreditCard* class, this is *None*. It is overridden by subclasses.
- *card\_type*: Points to a one of *CreditCard*'s subclasses. This attribute is set by the *validate\_card* method of the selected gateway.
- *card\_name*: Card issuing authority name. Generally not required, but some gateways expect the user to figure out the credit card type to send with the requests.

#### Method Reference

- *\_\_init\_\_*: This method expects 6 keyword arguments. They are
	- *first\_name*: The first name of the credit card holder.
	- *last\_name*: The last name of the credit card holder.
	- *cardholders\_name*: The full name of the credit card holder, as an alternative to supplying *first\_name* and *last\_name*.
	- *month*: The expiration month of the credit card as an integer. Required
	- *year*: The expiration year of the credit card as an integer. Required
	- *number*: The credit card number (generally 16 digits). Required
	- *verification\_value*: The card security code (CVV2). Required
- *is\_luhn\_valid*: Checks the validity of the credit card number by using the *Luhn's algorithm* and returns a boolean. This method takes no arguments.
- *is\_expired*: Checks if the expiration date of the card is beyond today and returns a boolean. This method takes no arguments.
- *valid essential attributes*: Verifies if all the 6 arguments provided to the *init* method are filled and returns a boolean.
- *is\_valid*: Checks the validity of the card by calling the *is\_luhn\_valid*, *is\_expired* and *valid\_essential\_attributes* method and returns a boolean. This method takes no arguments.
- *expire date*: Returns the card expiry date in the "MM-YYYY" format. This is also available as a property.
- *name*: Returns the full name of the credit card holder by concatenating the *first\_name* and *last\_name*. This is also available as a property.

Subclasses Normally you do not use the subclasses directly. Instead, you use *CreditCard*, and call gateway.validate\_card() which will add a *card\_type* attribute which is the subclass.

The various credit cards and debit cards supported by [Merchant](http://github.com/agiliq/merchant) are:

# Credit Cards

- *Visa*
	- card\_name = "Visa"
	- $-$  regexp = re.compile('^4d{12}(d{3})?\$')
- *MasterCard*
	- card\_name = "MasterCard"
	- $-$  regexp = re.compile( $\sqrt[6]{(5[1-5]d\{4\}|677189)d\{10\}\$'}$ )
- *Discover*
	- card\_name = "Discover"
	- $-$  regexp = re.compile(' $(6011|65d{2})d{12}$ ')
- *AmericanExpress*
	- card\_name = "Amex"
	- $-$  regexp = re.compile('^3[47]d{13}\$')
- *DinersClub*
	- card\_name = "DinersClub"
	- $-$  regexp = re.compile(' $^{4}3(0[0-5][68]d)d{11}\$ \$')
- *JCB*
	- $-$  card name  $=$  "JCB"
	- $-$  regexp = re.compile('^35(28|29|[3-8]d)d{12}\$')

# Debit Cards

- *Switch*
	- $-$  card name  $=$  "Switch"
	- $-$  regexp = re.compile(' $\sqrt{6759d}$ {12}(d{2,3})?\$')
- *Solo*
	- card\_name = "Solo"
- $-$  regexp = re.compile(' $^{6767d}{12}(d{2,3})$ ?\$')
- *Dankort*
	- card\_name = "Dankort"
	- $-$  regexp = re.compile(' $\sim$ 5019d{12}\$')
- *Maestro*
	- card\_name = "Maestro"
	- $-$  regexp = re.compile( $\sqrt{(5[06-8][6d)d(10,17)}\$ )
- *Forbrugsforeningen*
	- card\_name = "Forbrugsforeningen"
	- $-$  regexp = re.compile( $^{(0.600722d}{10})$ \$')
- *Laser*
	- card\_name = "Laser"
	- $-$  regexp = re.compile(' $(6304167061677116709) d{8}(d{4}d{6,7})$ ?\$')

## **Helpers**

- all\_credit\_cards = [Visa, MasterCard, Discover, AmericanExpress, DinersClub, JCB]
- all\_debit\_cards = [Switch, Solo, Dankort, Maestro, Forbrugsforeningen, Laser]
- all\_cards = all\_credit\_cards + all\_debit\_cards

Gateways Gateways are the payment processors implemented in [Merchant.](http://github.com/agiliq/merchant) This is implemented as a class so that it is easy to extend and create as many gateways as possible.

The base gateway class is *billing.gateway.Gateway* which has the following methods and attributes.

## Attribute Reference

- test mode: This boolean attribute signifies if the gateway is in the test mode. By default, it looks up this value from the *MERCHANT\_TEST\_MODE* attribute from the settings file. If the *MERCHANT\_TEST\_MODE* attribute is not found in the settings file, the default value is *True* indicating that the gateway is in the test mode. So do not forget to either set the attribute to *True* in the subclass or through the settings file.
- default\_currency: This is the currency in which the transactions are settled ie the currency in which the payment gateway sends the invoice, transaction reports etc. This does not prevent the developer from charging a customer in other currencies but the exchange rate conversion has to be manually handled by the developer. This is a string, for example *"USD"* for US Dollar.
- supported\_countries: This is a *list* of supported countries that are handled by the payment gateway. This should contain a list of the country codes as prescribed by the [ISO 3166-alpha 2 standard.](http://en.wikipedia.org/wiki/ISO_3166-1_alpha-2) The *billing.utils.countries* contains a mapping of the country names and ISO codes.
- supported\_cardtypes: This is a *list* of supported card types handled by the payment gateway. This should contain a list of instances of the [CreditCard](#page-9048-0) class.
- homepage\_url: A string pointing to the URL of the payment gateway. This is just a helper attribute that is currently not used.
- display\_name: A string that contains the name of the payment gateway. Another helper attribute that is currently not used.

• application id: An application name or unique identifier for the gateway. Yet another helper attribute not currently used.

# Method Reference

- validate\_card(credit\_card): This method validates the supplied card by checking if it is supported by the gateway (through the *supported\_cardtypes* attribute) and calls the *is\_valid* method of the card and returns a boolean. if the card is not supported by the gateway, a *CardNotSupported* exception is raised.
- service\_url: A property that returns the url to which the credit card and other transaction related details are submitted.
- purchase(money, credit\_card, options = None): A method that charges the given card (one-time) for the given amount *money* using the *options* provided. Subclasses have to implement this method.
- authorize(money, credit\_card, options = None): A method that authorizes (for a future transaction) the credit card for the amount *money* using the *options* provided. Subclasses have to implement this method.
- capture(money, authorization, options = None): A method that captures funds from a previously authorized transaction using the *options* provided. Subclasses have to implement this method.
- void(identification, options = None): A method that nulls/voids/blanks an authorized transaction identified by *identification* to prevent a subsequent capture. Subclasses have to implement this method.
- credit(money, identification, options = None): A method that refunds a settled transaction with the transacation id *identification* and given *options*. Subclasses must implement this method.
- recurring(money, creditcard, options = None): A method that sets up a recurring transaction (or a subscription). Subclasses must implement this method.
- store(creditcard, options = None): A method that stores the credit card and user profile information on the payment gateway's servers for future reference. Subclasses must implement this method.
- unstore(identification, options = None): A method that reverses the *store* method's results. Subclasses must implement this method.

The *options* dictionary passed to the above methods consists of the following keys:

- order id: A unique order identification code (usually set by the gateway).
- ip: The IP address of the customer making the purchase. This is required by certain gateways like PayPal.
- customer: The name, customer number, or other information that identifies the customer. Optional.
- invoice: The invoice code/number (set by the merchant).
- merchant: The name or description of the merchant offering the product.
- description: A description of the product or transaction.
- email: The email address of the customer. Required by a few gateways.
- currency: Required when using a currency with a gateway that supports multiple currencies. If not specified, the value of the *default\_currency* attribute of the gateway instance is used.
- billing\_address: A dictionary containing the billing address of the customer. Generally required by gateways for address verification (AVS) etc.
- shipping address: A dictionary containing the shipping address of the customer. Required if the merchant requires shipping of products and where billing address is not the same as shipping address.

The address dictionary for *billing\_address* and *shipping\_address* should have the following keys:

• name: The full name of the customer.

- company: The company name of the customer. Required by a few gateways.
- address1: The primary street address of the customer. Required by many gateways.
- address2: Additional line for the address. Optional.
- city: The city of the customer.
- state: The state of the customer.
- country: The [ISO 3166-alpha 2 standard](http://en.wikipedia.org/wiki/ISO_3166-1_alpha-2) code for the country of the customer.
- zip: The zip or postal code of the customer.
- phone: The phone number of the customer. Optional.

All the above methods return a standard *response* dictionary containing the following keys:

- status: Indicating if the transaction is a "SUCCESS" or a "FAILURE"
- response: The response object for the transaction. Please consult the respective gateway's documentation to learn more about it.

## Helper functions

• get\_gateway(name, \*args, \*\*kwargs): A helper function that loads the gateway class by the *name* and initializes it with the *args* and *kwargs*.

On-site Processing Onsite processing refers to the payment mechanism where the customer stays on the merchant website and the authentication is done by the merchant website with the gateway in the background.

Merchant websites need to comply with [PCI standards](http://en.wikipedia.org/wiki/Payment_Card_Industry_Data_Security_Standard) to be able to securely carry out transactions.

On-site processing for payment gateways is implemented by using subclasses of the [Gateway class.](#page-9052-0)

Authorize.Net Gateway This gateway implements the [Authorize.Net Advanced Integration Method \(AIM\).](http://developer.authorize.net/api/aim/)

## Usage

}

- Setup a [test account](http://developer.authorize.net/testaccount/) with Authorize.Net.
- Add the following attributes to your *settings.py*:

```
MERCHANT_TEST_MODE = True \qquad # Toggle for live transactions
MERCHANT_SETTINGS = {
    "authorize_net": {
       "LOGIN_ID" : "???",
        "TRANSACTION_KEY" : "???"
    }
    ...
```
• Use the gateway instance:

```
>>> g1 = get_gateway("authorize_net")
>>>
>>> cc = CreditCard(first_name= "Test",
... last_name = "User",
               ... month=10, year=2011,
... number="4222222222222",
... verification_value="100")
```
```
>>>
\Rightarrow response1 = q1.purchase(1, cc, options = {...})
>>> response1
{"status": "SUCCESS", "response": <AuthorizeNetAIMResponse object>}
```
[Beanstream](http://www.beanstream.com/site/ca/index.html) Beanstream is a gateway headquartered in Canada and offering payment processing across North America.

Note: You will require the [beanstream python package](http://github.com/dragonx/beanstream) maintained by the community.

Settings attributes required (optional if you are passing them while initializing the gateway) for this integration are:

- MERCHANT\_ID: The merchant id provided by Beanstream. Can be obtained from the account dashboard.
- LOGIN\_COMPANY: The company name as visible from the account settings in the dashboard.
- LOGIN\_USER: The username used to login to the account dashboard.
- LOGIN PASSWORD: The password used to login to the account dashboard.
- HASH\_ALGORITHM: This is optional but required if you have enabled hashing in account dashboard. The values may be one of *SHA-1* and *MD5*.
- HASHCODE: If the above attribute is enabled, then set this attribute to the hash value you've setup in the account dashboard.

Settings attributes:

```
MERCHANT_TEST_MODE = True # Toggle for live
MERCHANT_SETTINGS = {
    "beanstream": {
        "MERCHANT_ID": "???",
        "LOGIN_COMPANY": "???",
        "LOGIN_USER": "???",
        "LOGIN_PASSWORD": "???",
        # The below two attributes are optional
        "HASH_ALGORITHM": "???",
        "HASHCODE": "???",
    }
    ...
}
```
# Example:

Simple usage:

```
>>> beanstream = get_gateway("beanstream")
>>> credit_card = CreditCard(first_name="Test", last_name="User",
                             month=10, year=2011,
                             number="4111111111111111",
                             verification_value="100")
# Bill the user for 1000 USD
>>> resp = beanstream.purchase(1000, credit_card)
>>> resp["response"].resp.approved()
True
# Authorize the card for 1000 USD
>>> resp = beanstream.authorize(1000, credit_card)
```

```
# Capture funds (900 USD) from a previously authorized transaction
>>> response = beanstream.capture(900, resp["response"].resp["trnId"])
>>> response["response"].resp.approved()
True
# Void an authorized transaction
>>> beanstream.void(resp["response"].resp["trnId"])
```
**Bitcoin Gateway** The Bitcoin gateway implements the [Bitcoin digital currency.](http://bitcoin.org/)

It is implemented using the JSON-RPC API as described in the [Merchant Howto.](https://en.bitcoin.it/wiki/Merchant_Howto#Using_a_third-party_plugin)

Note: The Bitcoin gateway depends on the *bitcoin-python* library which can be installed from pypi

Usage

• Add the following attributes to your *settings.py*:

```
"bitcoin": {
   "RPCUSER": "", # you'll find these settings in your $HOME/.bitcoin/bitcoin.conf
    "RPCPASSWORD": "",
   "HOST": "",
    "PORT": "",
    "ACCOUNT": "",
    "MINCONF": 1,
},
```
• Use the gateway instance:

```
>>> g1 = get_gateway("bitcoin")
>>> addr = g1.get_new_address()
>>> # pass along this address to your customer
>>> # the purchase will only be successful when
>>> # the amount is transferred to the above address
>>> response1 = g1.purchase(100, addr, options = {...})
>>> response1
{"status": "SUCCESS", "response": <instance>}
```
[Braintree Payments Server to Server](http://www.braintreepayments.com/gateway/api) [Braintree](http://www.braintreepayments.com/) Payments Server to Server is a gateway provided by Braintree [Payments](http://www.braintreepayments.com/) to services which are willing to take the burden of PCI compliance. This does not involve any redirects and only Server to Server calls happen in the background.

Note: You will require the official [braintree](http://pypi.python.org/pypi/braintree/) python package offered by Braintree for this gateway to work.

Settings attributes required for this integration are:

- MERCHANT\_ACCOUNT\_ID: The merchant account id provided by Braintree. Can be obtained from the account dashboard.
- PUBLIC\_KEY: The public key provided by Braintree through their account dashboard.
- PRIVATE\_KEY: The private key provided by Braintree through their account dashboard.

Settings attributes:

```
MERCHANT TEST MODE = True # Toggle for live
MERCHANT_SETTINGS = {
    "braintree_payments": {
        "MERCHANT_ACCOUNT_ID": "???",
        "PUBLIC_KEY": "???",
        "PRIVATE_KEY": "???"
    }
    ...
}
```
#### Example:

Simple usage:

```
>>> braintree = get_gateway("braintree_payments")
>>> credit_card = CreditCard(first_name="Test", last_name="User",
                             month=10, year=2011,
                             number="4111111111111111",
                             verification_value="100")
# Bill the user for 1000 USD
>>> resp = braintree.purchase(1000, credit_card)
>>> resp["response"].is_success
True
# Authorize the card for 1000 USD
>>> resp = braintree.authorize(1000, credit_card)
# Capture funds (900 USD) from a previously authorized transaction
>>> response = braintree.capture(900, resp["response"].transaction.id)
>>> response["response"].is_success
True
# Void an authorized transaction
>>> braintree.void(resp["response"].transaction.id)
# Store Customer and Credit Card information in the vault
>>> options = {
        "customer": {
            "name": "John Doe",
            "email": "john.doe@example.com",
            },
        }
>>> resp = braintree.store(credit_card, options = options)
# Unstore a previously stored credit card from the vault
>>> response = braintree.unstore(resp["response"].customer.credit_cards[0].token)
>>> response["response"].is_success
True
# A recurring plan charge
>>> options = {
        "customer": {
            "name": "John Doe",
            "email": "john.doe@example.com",
            },
        "recurring": {
            "plan_id": "test_plan",
```

```
"trial duration": 2,
            "trial_duration_unit": "month",
            "number_of_billing_cycles": 12,
            },
        }
>>> resp = braintree.recurring(10, credit_card, options = options)
>>> resp["response"].is_success
True
>>> resp["response"].subscription.number_of_billing_cycles
12
```
Chargebee [Chargebee](http://www.chargebee.com/) is a SAAS that makes subscription billing easy to handle. They also provide the functionality to plug to multiple gateways in the backend.

Note: You will require the [requests](http://docs.python-requests.org/en/latest/index.html) package to get Chargebee to work.

Settings attributes required (optional if you are passing them while initializing the gateway) for this integration are:

- SITE: The name of the Chargebee app (or site as they refer). The URL is generally of the form ["https://](https:/){site}.chargebee.com/".
- API\_KEY: This key is provided in your settings dashboard.

#### Settings attributes:

```
MERCHANT_TEST_MODE = True # Toggle for live
MERCHANT_SETTINGS = {
    "chargebee": {
        "SITE": "some-test",
        "API_KEY": "???",
    }
    ...
}
```
### Example:

Simple usage:

```
>>> chargebee = get_gateway("chargebee")
>>> credit_card = CreditCard(first_name="Test", last_name="User",
                             month=10, year=2011,
                             number="4111111111111111",
                             verification_value="100")
# Bill the user for 10 USD per month based on a plan called 'monthly'
# The 'recurring' method on the gateway is a mirror to the 'store' method
>>> resp = chargebee.store(credit_card, options = {"plan_id": "monthly"})
>>> resp["response"]["customer"]["subscription"]["id"]
...
# Cancel the existing subscription
>>> response = chargebee.unstore(resp["response"]["customer"]["subscription"]["id"])
>>> response["response"]["subscription"]["status"]
'cancelled'
# Bill the user for 1000 USD
# Technically, Chargebee doesn't have a one shot purchase.
```

```
# Create a plan (called 'oneshot' below) that does a recurring
# subscription with an interval of a decade or more
>>> resp = chargebee.purchase(1000, credit_card,
    options = {"plan_id": "oneshot", "description": "Quick Purchase"})
>>> resp["response"]["invoice"]["subscription_id"]
...
# Authorize the card for 100 USD
# Technically, Chargebee doesn't have a one shot authorize.
# Create a plan (called 'oneshot' below) that does a recurring
# subscription with an interval of a decade or more and authorizes
# the card for a large amount
>>> resp = chargebee.authorize(100, credit_card,
   options = {"plan_id": "oneshot", "description": "Quick Authorize"})
# Capture funds (90 USD) from a previously authorized transaction
>>> response = chargebee.capture(90, resp["response"]["subscription"]["id"])
>>> response["status"]
'SUCCESS'
# Void an authorized transaction
>>> resp = chargebee.void(resp["response"]["invoice"]["subscription_id"])
>>> resp["status"]
'SUCCESS'
```
**eWay Gateway** The eWay gateway implements the [eWay Hosted Payment API.](http://www.eway.com.au/Developer/eway-api/hosted-payment-solution.aspx)

Note: Since the eWay payment gateway uses [SOAP,](http://en.wikipedia.org/wiki/SOAP) the API has been implemented using the [suds](https://fedorahosted.org/suds/) SOAP library for python. You'll require it to be able to use this gateway.

#### Usage

• Add the following attributes to your *settings.py*:

```
MERCHANT_TEST_MODE = True
MERCHANT_SETTINGS = {
    "eway": {
        "CUSTOMER_ID": "???",
        "USERNAME": "???",
        "PASSWORD": "???",
    }
}
```
• Use the gateway instance:

```
>>> g1 = get_gateway("eway")
>>>
>>> cc = CreditCard(first_name= "Test",
... last_name = "User",
... month=10, year=2011,
... number="4222222222222",
... verification value="100")
>>>
>>> response1 = g1.purchase(100, cc, options = {...})
>>> response1
{"status": "SUCCESS", "response": <instance>}
```
[Paylane](https://paylane.com/) Gateway Paylane is a payment processor focussed mainly in Europe.

Note: You will require [suds](https://fedorahosted.org/suds) python package to work with the the SOAP interface.

Settings attributes required for this gateway are:

- USERNAME: The username provided by Paylane while signing up for an account.
- PASSWORD: The password you set from the merchant admin panel. Not to be confused with the merchant login password.
- WSDL (optional): The location of the WSDL file. Defaults to [https://direct.paylane.com/wsdl/production/Direct.wsdl.](https://direct.paylane.com/wsdl/production/Direct.wsdl)
- SUDS\_CACHE\_DIR (optional): The location of the suds cache files. Defaults to /tmp/suds.

Settings attributes:

```
MERCHANT_TEST_MODE = True # Toggle for live
MERCHANT_SETTINGS = {
    "paylane": {
        "USERNAME": "???",
        "PASSWORD": "???",
    }
    ...
}
```
### Example:

Simple usage:

```
>>> paylane = get_gateway("paylane")
>>> credit_card = CreditCard(first_name="Test", last_name="User",
                             month=10, year=2012,
                             number="4242424242424242",
                             verification_value="100")
# Bill the user for 1000 USD
>>> resp = paylane.purchase(1000, credit_card)
>>> resp["status"]
SUCCESS
# Authorize the card for 1000 USD
>>> resp = paylane.authorize(1000, credit_card)
# Capture funds (900 USD) from a previously authorized transaction
>>> response = paylane.capture(900, resp["response"].id)
>>> response["status"]
SUCCESS
# A recurring plan charge
>>> options = {"plan_id": "gold"}
>>> resp = paylane.recurring(credit_card, options = options)
>>> resp["status"]
SUCCESS
```
#### PayPal Gateway

Note: This gateway is a wrapper to the [django-paypal](http://github.com/dcramer/django-paypal/) package. Please download it to be able to use the gateway.

The PayPal gateway is an implementation of the [PayPal Website Payments Pro](https://merchant.paypal.com/cgi-bin/marketingweb?cmd=_render-content&content_ID=merchant/wp_pro) product.

Usage

- Setup a PayPal Website Payments Pro account and obtain the API details.
- Add *paypal.standard* and *paypal.pro* (apps from [django-paypal\)](http://github.com/dcramer/django-paypal/) to the *INSTALLED\_APPS* in your *settings.py*.
- Also add the following attributes to your *settings.py*:

```
MERCHANT_TEST_MODE = True # Toggle for live transactions
MERCHANT_SETTINGS = {
    "pay_pal": {
        "WPP_USER" : "???",
       "WPP_PASSWORD" : "???",
        "WPP_SIGNATURE" : "???"
    }
}
# Since merchant relies on django-paypal
# you have to additionally provide the
# below attributes
PAYPAL_TEST = MERCHANT_TEST_MODE
PAYPAL_WPP_USER = MERCHANT_SETTINGS["pay_pal"]["WPP_USER"]
PAYPAL_WPP_PASSWORD = MERCHANT_SETTINGS["pay_pal"]["WPP_PASSWORD"]
PAYPAL_WPP_SIGNATURE = MERCHANT_SETTINGS["pay_pal"]["WPP_SIGNATURE"]
```
- Run *python manage.py syncdb* to get the response tables.
- Use the gateway instance:

```
>>> g1 = get_gateway("pay_pal")
>>>
>>> cc = CreditCard(first_name= "Test",
... last_name = "User",
... month=10, year=2011,
... number="4222222222222",
... verification_value="100")
>>>
>>> response1 = g1.purchase(100, cc, options = {"request": request, ...})
>>> response1
{"status": "SUCCESS", "response": <PayPalNVP object>}
```
Note: The PayPal gateway expects you pass the *request* object as a part of the *options* dictionary because the client's IP address may be used for fraud detection.

[Stripe Payments](https://stripe.com/) [Stripe](http://pypi.python.org/pypi/stripe/) Payments is a gateway provided by Stripe to services which are willing to take the burden of PCI compliance. This does not involve any redirects and only Server to Server calls happen in the background.

Note: You will require the official [stripe](http://pypi.python.org/pypi/stripe/) python package offered by Stripe for this gateway to work.

Settings attributes required for this integration are:

• API\_KEY: The merchant api key is provided by Stripe. Can be obtained from the account dashboard.

Settings attributes:

```
MERCHANT TEST MODE = True # Toggle for live
MERCHANT_SETTINGS = {
    "stripe": {
       "API_KEY": "???",
        "PUBLISHABLE_KEY": "???", # Used for stripe integration
    }
    ...
}
```
### Example:

Simple usage:

```
>>> from billing import get_gateway, CreditCard
>>> stripe = get_gateway("stripe")
>>> credit_card = CreditCard(first_name="Test", last_name="User",
                             month=10, year=2012,
                             number="4242424242424242",
                             verification_value="100")
# Bill the user for 1000 USD
>>> resp = stripe.purchase(1000, credit_card)
>>> resp["status"]
SUCCESS
# Authorize the card for 1000 USD
>>> resp = stripe.authorize(1000, credit_card)
# Capture funds (900 USD) from a previously authorized transaction
>>> response = stripe.capture(900, resp["response"].id)
>>> response["status"]
SUCCESS
# Store Customer and Credit Card information in the vault
>>> resp = stripe.store(credit_card)
# Unstore a previously stored credit card from the vault
>>> response = stripe.unstore(resp["response"].id)
>>> response["status"]
SUCCESS
# A recurring plan charge
>>> options = {"plan_id": "gold"}
>>> resp = stripe.recurring(credit_card, options = options)
>>> resp["status"]
SUCCESS
```
WePay Payments [WePay.com](https://www.wepay.com/) is a service that lets you accept payments not just from credit cards but also from bank accounts.

WePay works slightly differently and is a hybrid between a [Gateway](#page-9052-0) and an [Integration](#page-9078-0) but should still be fairly easy to use.

Note: You will require the official [wepay](http://pypi.python.org/pypi/wepay/) python package offered by WePay.

Settings attributes required for this integration are:

- CLIENT ID: This attribute refers to the application id that can be obtained from the account dashboard.
- CLIENT\_SECRET: This is the secret for the corresponding CLIENT\_ID.
- ACCOUNT\_ID: Refers to the WePay user account id. If you are accepting payments for yourself, then this attribute is compulsory. If you are accepting payments for other users (say in a marketplace setup), then it is optional in the settings. py file but has to be passed in the options dictionary (with the key account  $id$ ) in the views.
- ACCESS TOKEN: The OAuth2 access token acquired from the user after the installation of the WePay application. If you are accepting payments for yourself, then this attribute is compulsory. If you are accepting payments for other users (say in a marketplace setup), then it is optional in the settings.py file but has to be passed in the options dictionary (with the key token) in the views.

Settings attributes:

```
MERCHANT_TEST_MODE = True # Toggle for live
MERCHANT SETTINGS = \{"we_pay": {
        "CLIENT_ID": "???",
        "CLIENT_SECRET": "???",
        "ACCESS_TOKEN": "???",
        "ACCOUNT_ID": "???"
    }
    ...
}
```
## Example:

Simple usage:

```
wp = get_q \text{ateway}("we_p \text{ay}")credit_card = CreditCard(first_name="Test", last_name="User",
                         month=10, year=2012,
                         number="4242424242424242",
                         verification_value="100")
def we_pay_purchase(request):
    # Bill the user for 10 USD
    # Credit card is not required here because the user
    # is redirected to the wepay site for authorization
    resp = wp.purchase(10, None, {
        "description": "Product Description",
        "type": "GOODS",
        "redirect_uri": "http://example.com/success/redirect/"
    })
    if resp["status"] == "SUCCESS":
        return HttpResponseRedirect(resp["response"]["checkout_uri"])
    ...
# Authorize the card for 1000 USD
def we_pay_authorize(request):
    # Authorize the card, the amount is not required.
    resp = wp.authorize(None, credit_card, {"customer": {"email": "abc@example.com"|}, "billing_a
    resp["checkout_id"]
    ...
# Capture funds from a previously authorized transaction
def we_pay_capture(request):
```

```
# No ability to partially capture and hence first argument is None
    resp = wp.capture(None, '<authorization_id>')
    ...
# Refund a transaction
def we_pay_refund(request):
    # Refund completely
   resp = wp.credit(None, '<checkout_id>')
    ...
    # Refund partially from a transaction charged $15
    resp = wp.credit(10, '<checkout_id>')
    ...
# Store Customer and Credit Card information in the vault
def we_pay_store(request)
    resp = wp.store(credit_card, {"customer": {"email": "abc@example.com"}, "billing_address": {
    ...
# A recurring plan for $100/month
def we_pay_recurring(request):
    options = {"period": "monthly", "start_time": "2012-01-01",
               "end_time": "2013-01-01", "auto_recur": "true",
               "redirect_uri": "http://example.com/redirect/success/"}
    resp = wp.recurring(100, None, options = options)
    if resp["status"] == "SUCCESS":
        return HttpResponseRedirect(resp["response"]["preapproval_uri"])
    ...
```
Off-site Processing Off-site processing is the payment mechanism where the customer is redirected to the payment gateways site to complete the transaction and is redirected back to the merchant website on completion.

Since the credit card number and other sensitive details are entered on the payment gateway's site, the merchant website may not comply to [PCI standards.](http://en.wikipedia.org/wiki/Payment_Card_Industry_Data_Security_Standard) This mode of payment is recommended when the merchant website is not in a position to use SSL certificates, not able to guarantee a secure network etc

Off-site processing is generally implemented in merchant through *Integrations* (name derived from [Active Merchant\)](http://activemerchant.org/).

Integration An Integration much like a [Gateway](#page-9052-0) is a Python class. But unlike a Gateway which is used in a view, an Integration renders a form (usually with hidden fields) through a template tag. An integration may also support asynchronous and real-time transaction status handling through callbacks or notifiers like the [PayPal IPN](https://www.paypal.com/ipn)

Here is a reference of the attributes and methods of the Integration class:

# Attributes

- fields: Dictionary of form fields that have to be rendered in the template.
- test\_mode: Signifies if the integration is in a test mode or production. The default value for this is taken from the *MERCHANT\_TEST\_MODE* setting attribute.
- display\_name: A human readable name that is generally used to tag the errors when the integration is not correctly configured.

# Methods

• **\_\_init\_\_(options={})**: The constructor for the Integration. The options dictionary if present overrides the default items of the fields attribute.

- add field(key, value): A method to modify the fields attribute.
- add\_fields(fields): A method to update the fields attribute with the fields dictionary specified.
- service\_url: The URL on the form where the fields data is posted. Overridden by implementations.
- get\_urls: A method that returns the urlpatterns for the notifier/ callback. This method is modified by implementations.
- urls: A property that returns the above method.

Helper Function Very much like [Gateways,](#page-9052-0) Integrations have a method of easily referencing the corresponding integration class through the *get\_integration* helper function.

• get integration(integration name, \*args, \*\*kwargs): Returns the Integration class for the corresponding *integration\_name*.

Example:

```
>>> from billing import get_integration
>>> get_integration("pay_pal")
<billing.integrations.pay_pal_integration.PayPalIntegration object at 0xa57e12c>
```
[PayPal Website Payments Standard](https://merchant.paypal.com/cgi-bin/marketingweb?cmd=_render-content&content_ID=merchant/wp_standard) PayPal Website Payments Standard (PWS) is an offsite payment processor. This method of payment is implemented in merchant as a wrapper on top of [django-paypal.](https://github.com/dcramer/django-paypal) You need to install the package to be able to use this payment processor.

For a list of the fields and settings attribute expected, please refer to the PWS and django-paypal documentation.

After a transaction, PayPal pings the notification URL and all the data sent is stored in the *PayPalIPN* model instance that can be viewed from the django admin.

Test or Live Mode By default the form renders in test mode with POST against sandbox.paypal.com. Add following to you *settings.py* to put the form into live mode:

```
### Django Merchant
MERCHANT_TEST_MODE = False
PAYPAL TEST = MERCHANT TEST MODE
```
Don't forget to add the settings attributes from  $d$  jango-paypal:

```
INSTALLED_APPS = (
    ...,
    'paypal.standard.pdt',
    ...)
MERCHANT SETTINGS = {
     ...,
     'pay_pal': {
         "WPP_USER" : '...',
         "WPP_PASSWORD" : '...',
         "WPP_SIGNATURE" : '...',
         "RECEIVER_EMAIL" : '...',
         # Below attribute is optional
         "ENCRYPTED": True
     }
     ...}
PAYPAL_RECEIVER_EMAIL = MERCHANT_SETTINGS['pay_pal']['RECEIVER_EMAIL']
```
Example In urls.py:

```
from billing import get_integration
pay pal = get integration("pay pal")
urlpatterns += patterns('',
  (r'^paypal-ipn-handler/', include(pay_pal.urls)),
)
```
In views.py:

```
>>> from billing import get_integration
>>> pay_pal = get_integration("pay_pal")
>>> pay_pal.add_fields({
... "business": "paypalemail@somedomain.com",
... "item_name": "Test Item",
... "invoice": "UID",
... "notify_url": "http://example.com/paypal-ipn-handler/",
... "return_url": "http://example.com/paypal/",
... "cancel_return": "http://example.com/paypal/unsuccessful/",
... "amount": 100})
>>> return render_to_response("some_template.html",
... {"obj": pay_pal},
... context_instance=RequestContext(request))
```
You can also implement a shopping cart by adding multiple items with keys like item\_name\_1, amount\_1 etc, for e.g:

```
>>> pay_pal.add_fields({
... "business": "paypalemail@somedomain.com",
... "item_name_1": "Test Item 1",
... "amount_1": "10",
... "item_name_2": "Test Item 2",
... "amount_2": "20",
... "invoice": "UID",
... "notify_url": "http://example.com/paypal-ipn-handler/",
... "return_url": "http://example.com/paypal/",
... "cancel_return": "http://example.com/paypal/unsuccessful/",
... })
```
In some\_template.html:

```
{% load render_integration from billing_tags %}
{% render_integration obj %}
```
Template renders to something like below:

```
<form action="https://www.sandbox.paypal.com/cgi-bin/webscr" method="post">
 <input type="hidden" name="business" value="paypalemail@somedomain.com" id="id_business" />
 <input type="hidden" name="amount" value="100" id="id_amount" />
  <input type="hidden" name="item_name" value="Test Item" id="id_item_name" />
  <input type="hidden" name="notify_url" value="http://example.com/paypal-ipn-handler/" id="id_notify_url" />
 <input type="hidden" name="cancel_return" value="http://example.com/paypal/unsuccessful" id="id_cancel_return" />
 <input type="hidden" name="return" value="http://example.com/paypal/" id="id_return_url" />
 <input type="hidden" name="invoice" value="UID" id="id_invoice" />
 <input type="hidden" name="cmd" value="_xclick" id="id_cmd" />
 <input type="hidden" name="charset" value="utf-8" id="id_charset" />
 <input type="hidden" name="currency_code" value="USD" id="id_currency_code" />
 <input type="hidden" name="no_shipping" value="1" id="id_no_shipping" />
 <input type="image" src="https://www.sandbox.paypal.com/en_US/i/btn/btn_buynowCC_LG.gif" border="0"
</form>
```
WorldPay [WorldPay,](http://www.rbsworldpay.com/) provides a hosted payments page for offsite transactions for merchants who cannot guarantee PCI compliance. The documentation for the service is available [here.](http://rbsworldpay.com/support/bg/index.php?page=development&sub=integration&c=UK)

After a transaction, WorldPay pings the notification URL and all the data sent is stored in the *RBSResponse* model instance that can be viewed from the django admin.

The settings attribute required for this integration are:

• MD5\_SECRET\_KEY: The MD5 secret key chosen by the user while signing up for the WorldPay Hosted Payments Service.

Settings Attributes:

```
MERCHANT_TEST_MODE = True # Toggle for live
MERCHANT_SETTINGS = {
    "world_pay": {
        "MD5_SECRET_KEY": "???"
    }
    ...
}
```
Example In urls.py:

```
world_pay = get_integration("world_pay")
urlpatterns += patterns('',
 (r'^world_pay/', include(world_pay.urls)),
  # You'll have to register /world_pay/rbs-notify-handler/ in the
  # WorldPay admin dashboard for the notification URL
)
```
In views.py:

```
>>> from billing import get_integration
>>> world_pay = get_integration("world_pay")
>>> world_pay.add_fields({
... "instId": "WP_ID",
... "cartId": "TEST123",
... "amount": 100,
... "currency": "USD",
... "desc": "Test Item",
... })
>>> return render_to_response("some_template.html",
... \{\n \text{"obj"}: \text{world pay}\},... context_instance=RequestContext(request))
```
In some\_template.html:

```
{% load render integration from billing tags %}
{% render_integration obj %}
```
Template renders to something like below:

```
<form method='post' action='https://select-test.wp3.rbsworldpay.com/wcc/purchase'>
 <input type="hidden" name="futurePayType" id="id_futurePayType" />
 <input type="hidden" name="intervalUnit" id="id_intervalUnit" />
 <input type="hidden" name="intervalMult" id="id_intervalMult" />
 <input type="hidden" name="option" id="id_option" />
 <input type="hidden" name="noOfPayments" id="id_noOfPayments" />
 <input type="hidden" name="normalAmount" id="id_normalAmount" />
 <input type="hidden" name="startDelayUnit" id="id_startDelayUnit" />
```
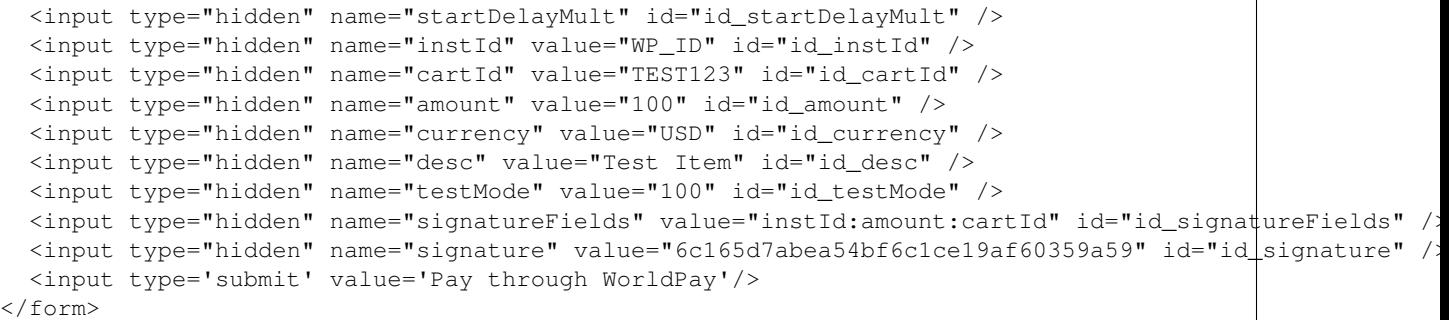

Amazon Flexible Payment Service [Amazon FPS,](http://aws.amazon.com/fps/) is a service that allows for building very flexible payment systems. The service can be classified as a part Gateway and part Integration (offsite processor). This is because the customer is redirected to the Amazon site where he authorizes the payment and after this the customer is redirected back to the merchant site with a token that is used by the merchant to transact with the customer. In plain offsite processors, the authorization and transaction take place in one shot almost simultaneously.

Since the service isn't conventional (though very flexible), implementing FPS in merchant takes a couple of steps more.

The documentation for the service is available at [Amazon FPS Docs.](http://aws.amazon.com/documentation/fps/)

Note: This integration has a dependency on boto, a popular AWS library for python.

Settings attributes required for this integration are:

- AWS\_ACCESS\_KEY: The Amazon AWS access key available from the user's AWS dashboard.
- AWS\_SECRET\_ACCESS\_KEY: The Amazon AWS secret access key also available from the user's dashboard. Shouldn't be distributed to anyone.

Settings attributes:

```
MERCHANT_TEST_MODE = True
MERCHANT_SETTINGS = {
    "amazon fps": {
        "AWS_ACCESS_KEY": "???",
        "AWS_SECRET_ACCESS_KEY": "???"
    }
}
```
Here are the methods and attributes implemented on the AmazonFpsIntegration class:

- $\text{unit}$  (options = {}): The constructor takes a dictionary of options that are used to initialize the underlying FPSConnection that is bundled with boto.
- service\_url: A property that returns the API Endpoint depending on whether the the integration is in test\_mode or not.
- link\_url: A property that returns the link which redirects the customer to the Amazon Payments site to authorize the transaction.
- purchase (amount, options={}): The method that charges a customer right away for the amount amount after receiving a successful token from Amazon. The options dictionary is generated from the return\_url on successful redirect from the Amazon payments page. This method returns a dictionary with two items, status representing the status and response representing the response as described by boto.fps.response.FPSResponse.
- authorize (amount, options={}): Similar to the purchase method except that it reserves the payment and doesn't not charge until a capture (settle) is not called. The response is the same as that of purchase.
- capture (amount, options={}): Captures funds from an authorized transaction. The response is the same as the above two methods.
- credit (amount, options={}): Refunds a part of full amount of the transaction.
- void(identification, options={}): Cancel/Null an authorized transaction.
- fps\_ipn\_handler: A method that handles the asynchronous HTTP POST request from the Amazon IPN and saves into the AmazonFPSResponse model.
- fps\_return\_url: This method verifies the source of the return URL from Amazon and directs to the transaction.
- transaction: This is the main method that charges/authorizes funds from the customer. This method has to be subclassed to implement the logic for the transaction on return from the Amazon Payments page.

Example In any app that is present in the settings. INSTALLED APPS, subclass the AmazonFpsIntegration and implement the transaction method. The file should be available under <app>/integrations/<integration\_name>\_integration.py:

```
class FpsIntegration(AmazonFpsIntegration):
    # The class name is based on the filename.
    # So if the files exists in <app>/integrations/fps_integration.py
    # then the class name should be FpsIntegration
   def transaction(self, request):
       # Logic to decide if the user should
        # be charged immediately or funds
        # authorized and then redirect the user
        # Below is an example:
       resp = self.purchase(10, {...})if resp["status"] == "Success":
           return HttpResponseRedirect("/success/")
       return HttpResponseRedirect("/failure/")
```
In urls.py:

```
from billing import get_integration
amazon_fps = get_integration("fps")
urlpatterns += patterns('',
  (r'^amazon_fps/', include(amazon_fps.urls)),
  # You'll have to register /amazon_fps/fps-notify-handler/ in the
  # Amazon FPS admin dashboard for the notification URL
)
```
In views.py:

```
from billing import get_integration
def productPage(request):
  amazon_fps = get_integration("fps")
  url_scheme = "http"
  if request.is_secure():
      url_scheme = "https"
  domain = RequestSite(request).domain
   fields = {"transactionAmount": "100",
             "pipelineName": "SingleUse",
             "paymentReason": "Merchant Test",
```

```
"paymentPage": request.build absolute uri(),
         # Send the correct url where the redirect should happen
         "returnURL": "%s://%s%s" % (url_scheme,
                                     domain,
                                     reverse("fps_return_url")),
        }
# You might want to save the fields["callerReference"] that
# is auto-generated in the db or session to uniquely identify
# this user (or use the user id as the callerReference) because
# amazon passes this callerReference back in the return URL.
amazon_fps.add_fields(fields)
return render_to_response("some_template.html",
                          {"fps": amazon_fps},
                          context_instance=RequestContext(request))
```
In some\_template.html:

```
{% load render_integration from billing_tags %}
{% render_integration fps %}
```
The above template renders the following code:

<p><a href="https://authorize.payments-sandbox.amazon.com/cobranded-ui/actions/start?callerKey=AKIAI

[Braintree Payments Transparent Redirect](http://www.braintreepayments.com/gateway/api) Braintree Payments Transparent Redirect is a service offered by [Brain](http://www.braintreepayments.com/)[tree Payments](http://www.braintreepayments.com/) to reduce the complexity of PCI compliance.

Note: This integration makes use of the official [braintree](http://pypi.python.org/pypi/braintree/) python package offered by Braintree Payments. Please install it before you use this integration.

Refer to the [Braintree Payments Server to Server](#page-9064-0) Gateway for the settings attributes.

Here are the methods and attributes implemented on the BraintreePaymentsIntegration class:

- \_init\_(self, options=None): The constructor method that configures the Braintree environment setting it either to production or sandbox mode based on the value of settings.MERCHANT\_TEST\_MODE.
- service\_url(self): A property that provides the URL to which the Transparent Redirect form is submitted.
- get\_urls(self): The method sets the url to which Braintree redirects after the form submission is successful. This method is generally mapped directly in the urls.py.

```
from billing import get_integration
braintree = get_integration("braintree_payments")
urlpatterns += patterns('',
   (r'^braintree/', include(braintree.urls)),
\lambda
```
- braintree\_notify\_handler(self, request): The view method that handles the confirmation of the transaction after successful redirection from Braintree.
- braintree\_success\_handler(self, request, response): If the transaction is successful, the braintree\_notify\_handler calls the braintree\_success\_handler which renders the billing/braintree\_success.html with the response object. The response object is a standard braintree result described [here.](http://www.braintreepayments.com/docs/python/transactions/result_handling)
- braintree failure handler(self, request, response): If the transaction fails, the braintree notify handler calls the braintree failure handler which renders the billing/braintree error.html with the response which is a standar braintree error object.
- generate\_tr\_data(self): The method that calculates the [tr\\_data](http://www.braintreepayments.com/docs/python/transactions/create_tr#tr_data) to prevent a form from being tampered post-submission.
- generate form(self): The method that generates and returns the form (present in billing.forms.braintree\_payments\_form) and populates the initial data with the self.fields (added through either the add\_fields or add\_field methods) and tr\_data.

## Example:

In the views.py:

```
braintree_obj = get_integration("braintree_payments")
# Standard braintree fields
fields = {"transaction": {
            "order_id": "some_unique_id",
            "type": "sale",
            "options": {
                "submit_for_settlement": True
              },
            },
            "site": "%s://%s" %("https" if request.is_secure() else "http",
                                RequestSite(request).domain)
         }
braintree_obj.add_fields(fields)
return render_to_response("some_template.html",
                          {"bp": braintree_obj},
                          context_instance=RequestContext(request))
```
In the urls.py:

```
braintree_obj = qet_integration("braintree_payments")urlpatterns += patterns('',
   (r'^braintree/', include(braintree.urls)),
)
```
In the template:

```
{% load render_integration from billing_tags %}
{% render_integration bp %}
```
Stripe Payment Integration *[Stripe Payment Integration](#page-9092-0)* is a service offered by [Stripe Payment](https://stripe.com) to reduce the complexity of PCI compliance.

Note: This integration makes use of the official [stripe](http://pypi.python.org/pypi/stripe/) python package offered by Stripe Payments. Please install it before you use this integration.

Refer to the [Stripe Payments](#page-9074-0) Gateway for the settings attributes.

Here are the methods and attributes implemented on the StripeIntegration class:

- \_init\_(self, options=None): The constructor method that configures the stripe setting
- get\_urls(self): The method sets the url to which the token is sent after the it is obtained from Stripe. This method is generally mapped directly in the urls.py.

```
from billing import get_integration
stripe_obj = get_integration("stripe")
urlpatterns += patterns('',
   (r'^stripe/', include(stripe_obj.urls)),
)
```
- transaction(self, request): The method that receives the Stripe Token after successfully validating with the Stripe servers. Needs to be subclassed to include the token transaction logic.
- generate\_form(self): The method that generates and returns the form (present in billing.forms.stripe\_form)

## Example:

In <some\_app>/integrations/stripe\_example\_integration.py:

```
from billing.integrations.stripe_integration import StripeIntegration
class StripeExampleIntegration(StripeIntegration):
   def transaction(self, request):
        # The token is received in the POST request
       resp = self.gateway.purchase(100, request.POST["stripeToken"])
        if resp["status"] == "SUCCESS":
            # Redirect if the transaction is successful
            ...
        else:
            # Transaction failed
```
In the views.py:

...

```
stripe_obj = get_integration("stripe_example")
return render_to_response("some_template.html",
                        {"stripe_obj": stripe_obj},
                         context_instance=RequestContext(request))
```
In the urls.py:

```
stripe_obj = get_integration("stripe_example")
urlpatterns += patterns('',
   (r'^stripe/', include(stripe_obj.urls)),
\lambda
```
In the template:

```
{% load render_integration from billing_tags %}
{% render_integration stripe_obj %}
```
eWAY Payment Integration The eWAY integration functionality interfaces with eWAY's Merchant Hosted Payments facility. Their service makes it extremely easy to be PCI-DSS compliant by allowing you to never receive customer credit card information.

Note: This integration requires the [suds](https://fedorahosted.org/suds/) package. Please install it before you use this integration.

The basic data flow is as follows:

- 1. Request an *access code* from eWAY.
- 2. Create an HTML form with the *access code* and user credit card fields.
- 3. Encourage the user to submit the form to eWAY and they'll be redirected back to your site.
- 4. Use the *access code* to ask eWAY if the transaction was successful.

You must add the following to project's settings:

```
MERCHANT_SETTINGS = {
    "eway": {
        "CUSTOMER_ID": "???",
        "USERNAME": "???",
        "PASSWORD": "???",
    }
}
```
The integration class is used to request an *access code* and also to check its success after the redirect:

# class **EwayIntegration**(*access\_code=None*)

Creates an integration object for use with eWAY.

*access\_code* is optional, but must be configured prior to using [check\\_transaction\(\)](#page-9096-0).

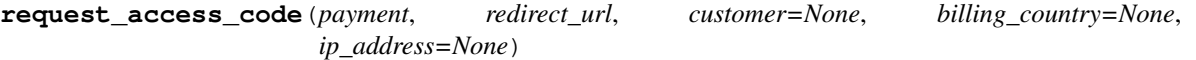

Requests an *access code* from eWAY to use with a transaction.

Parameters

- **payment** (*dict*) Information about the payment
- **redirect\_url** (*unicode*) URL to redirect the user to after payment
- **customer** (*dict*) Customer related information
- **billing\_country** (*unicode alpha-2 country code (as per ISO 3166)*) Customer's billing country
- **ip\_address** (*unicode*) Customer's IP address

Returns (access\_code, customer)

The integration is automatically updated with the returned access code.

Supported keys in customer:

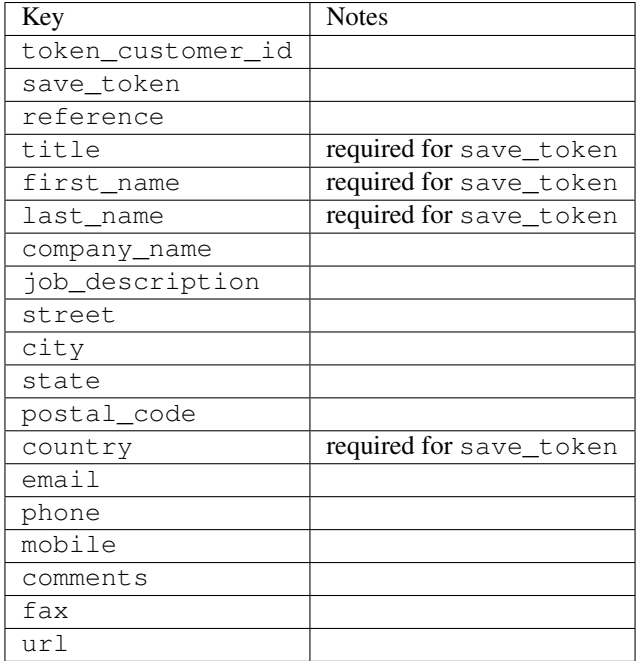

Supported keys in payment:

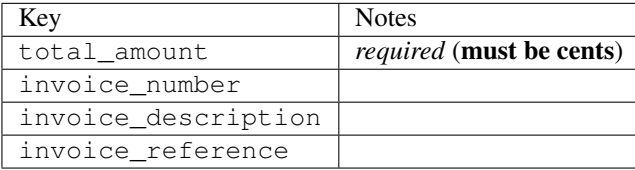

To add extra security, it's a good idea to specify ip\_address. The value is given to eWAY to allow them to ensure that the POST request they receive comes from the given address. E.g.:

```
def payment(request):
    integration = get_integration("eway_au")
    access_code, customer = integration.request_access_code(..., ip_address=request.META["REMOTE
    # ...
```
### Returned value

The returned value is a tuple (access\_code, customer). access\_code is the access code granted by eWAY that must be included in the HTML form, and is used to request transaction status after the redirect.

customer is a dict containing information about the customer. This is particularly useful if you make use of save\_token and token\_customer\_id to save customer details on eWAY's servers. Keys in the dict are:

```
•token_customer_id
```
- •save\_token
- •reference
- •title
- •first\_name
- •last\_name
- •company\_name
- •job\_description

•street •city •state •postal\_code •country – e.g. au •email •phone •mobile •comments •fax •url •card\_number – e.g. 444433XXXXXX1111 •card\_name •card\_expiry\_month •card\_expiry\_year

# **check\_transaction**()

Check with eWAY what happened with a transaction.

This method requires access\_code has been configured.

### Returns dict

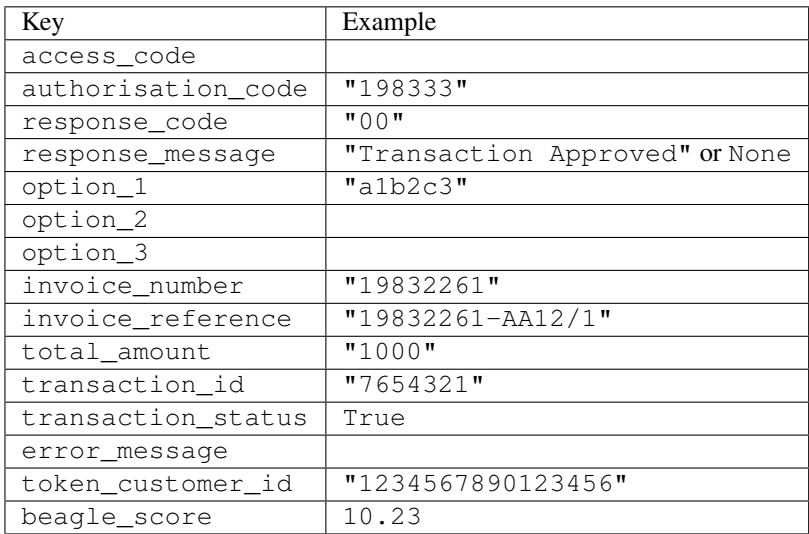

## Example:

```
# views.py
from billing import get_integration
from django.shortcuts import get_object_or_404
def payment(request, cart_pk):
    # Pretend some 'Order' model exists with a 'total_price' in dollars
```

```
order = get_object_or_404(Order, pk=cart_pk)
   integration = get_integration("eway_au")
   access_code, customer = integration.request_access_code(
       customer={"first_name": "Bradley", "last_name": "Ayers"},
       payment={"total_amount": order.total_price * 100},
       return_url=reverse(payment_done))
   request.session["eway_access_code"] = integration.access_code
   return render(request, "payment.html", {"integration": integration})
def payment_done(request, cart_pk):
   order = get_object_or_404(Order, pk=cart_pk)
   access code = request.Session["accesscode"]integration = get_integration("eway_au", access_code=access_code)
   # Retrieve transaction status from eWAY
   status = integration.check_transaction()
   if status["response_code"] in ("00", "08", "11"):
       order.is_paid = True
       order.save()
       template = "receipt.html"
   else:
       template = "payment_failed.html"
   return render(request, template, {"status": status})
```
In order for eWAY to process the transaction, the user must submit the payment HTML form directly to eWAY. The helper tag {% eway %} makes this trivial:

```
{% load render_integration from billing_tags %}
{% render_integration integration %}
```
For a more configurable form, use the following pattern:

```
<form method="post" action="{{ integration.service_url }}">
    {{ integration.generate_form.as_p }}
    <input type="submit"/>
</form>
```
Authorize.Net Direct Post Method [Authorize.Net Direct Post Method](http://developer.authorize.net/api/dpm) is a service offered by [Authorize.Net](http://authorize.net/) to reduce the complexity of PCI compliance.

Here are the following settings attributes that are required:

- LOGIN ID: The Login id provided by Authorize.Net. Can be obtained from the dashboard.
- TRANSACTION\_KEY: The Transaction key is used to sign the generated form with a shared key to validate against form tampering.
- MD5\_HASH: This attribute is used to generate a hash that is verified against the hash sent by Authorize.Net to confirm the request's source.

Here are the methods and attributes implemented on the AuthorizeNetDpmIntegration class:

- init (self): The constructor that configures the Authorize.Net Integration environment setting it either to production or sandbox mode based on the value of settings.MERCHANT\_TEST\_MODE.
- **form class (self)**: Returns the form class that is used to generate the form. Defaults to to billing.forms.authorize\_net\_forms.AuthorizeNetDPMForm.
- generate\_form(self): Renders the form and generates some precomputed field values.
- service url(self): Returns the Authorize.net url to be set on the form.
- verify\_response(self, request): Verifies if the relay response originated from Authorize.Net.
- get\_urls(self): The method sets the url to which Authorize.Net sends a relay response, redirects on a success or failure.

```
from billing import get_integration
integration = get_integration("authorize_net_dpm")
urlpatterns += patterns('',
   (r'^authorize_net/', include(integration.urls)),
)
```
- authorize\_net\_notify\_handler(self, request): The view method that handles the verification of the response, firing of the signal and sends out the redirect snippet to Authorize.Net.
- authorize\_net\_success\_handler(self, request): The method that renders the *billing/authorize\_net\_success.html*.
- authorize\_net\_failure\_handler(self, request): The method that renders the *billing/authorize\_net\_failure.html*.

### Example:

In the views.py:

```
int_obj = get_integration("authorize_net_dpm")
fields = \{ 'x\_amount' : 1,'x_fp_sequence': datetime.datetime.now().strftime('%Y%m%d%H%M%S'),
          'x_fp_timestamp': datetime.datetime.utcnow().strftime('%s'),
          'x_recurring_bill': 'F',
         }
int_obj.add_fields(fields)
return render_to_response("some_template.html",
                           {"adp": int_obj},
                          context_instance=RequestContext(request))
```
In the urls.py:

```
int_obj = get_integration("authorize_net_dpm")
urlpatterns += patterns('',
   (r'^authorize_net/', include(int_obj.urls)),
```
In the template:

)

```
{% load render_integration from billing_tags %}
{% render_integration adp %}
```
Signals The signals emitted by [Merchant](http://github.com/agiliq/merchant) are:

- *transaction\_was\_successful(sender, type=..., response=...)*: This signal is dispatched when a payment is successfully transacted. The *sender* is the object which has dispatched the signal. *type* is the kind of transaction. Current choices for type are:
	- *purchase*
	- *authorize*
- *capture*
- *credit*
- *void*
- *store*
- *unstore*

*response* is the actual response object that is sent after the success. Please consult the individual gateway docs for the response object.

- *transaction\_was\_unsuccessful(sender, type=..., response=...)*: This signal is dispatched when a payment fails. The *sender* is the object which has dispatched the signal. *type* is the kind of transation. Current choices for type are:
	- *purchase*
	- *authorize*
	- *capture*
	- *credit*
	- *void*
	- *store*
	- *unstore*

*response* is the actual response object that is sent after the success.

Note: Some gateways are implemented to raise an error on failure. This exception may be passed as the response object. Please consult the docs to confirm.

Writing a new gateway Writing a new gateway for [Merchant](http://github.com/agiliq/merchant) is very easy. Here are the steps to follow to write a new gateway:

• Create a new gateway file under the *billing.gateways* module which should follow this naming convention:

```
<gateway_name>_gateway.py
```
So for example, PayPal would have *pay\_pal\_gateway.py*. Similarly, Authorize.Net, would have *authorize\_net\_gateway.py*.

• Create a class in this file with the following name:

class GatewayNameGateway(Gateway):

So for PayPal, it would be *PayPalGateway* and for Authorize.Net, it would be *AuthorizeNetGateway*.

• Implement all or any of following methods in the class:

```
def purchase(self, money, credit_card, options = None):
...
def authorize(self, money, credit_card, options = None):
...
def capture(self, money, authorization, options = None):
...
```
...

```
def void(self, identification, options = None):
...
def credit(self, money, identification, options = None):
...
def recurring(self, money, creditcard, options = None):
...
def store(self, creditcard, options = None):
...
def unstore(self, identification, options = None):
...
```
Customizing Merchant While we make all attempts to cover most of the functionality of the payment processors but may fall short sometimes. There is absolutely no need to worry as the gateway and integration objects are extensible.

[Merchant](https://github.com/agiliq/merchant) looks for gateways and integration objects under every INSTALLED\_APPS in settings.py. So it is possible for you to write your custom or modified objects within your app without having to patch the merchant code.

Note: Most of what is written below will also be applicable for gateways and you will have to replace instances of integration with gateway.

Suppose you want to extend the [Braintree Payments Integration,](#page-9090-0) to render a different template on success instead of the default billing/braintree\_success.html.

Here is the process:

- In any of the settings.INSTALLED\_APPS, create an integrations module (in layman's term an integrations directory with an \_\_init\_\_.py file under that directory).
- Create a file in that integrations directory that follows the convention below:

<integration\_name>\_integration.py

Let us name the modified integration as modified\_bp, then the filename would be:

modified\_bp\_integration.py

and the Integration class name in that file as ModifiedBpIntegration.

Note: The naming of the file and class follows a simple rule. The filename is split on underscores and each element of the split sequence is capitalized to obtain the class name.

So in our example, in the modified\_bp\_integration.py:

```
class ModifiedBpIntegration(BraintreePaymentsIntegration):
    def braintree_success_handler(self, request, response):
       return render_to_response("my_new_success.html",
                                 {"resp": response},
                                 context_instance=RequestContext(request))
```
• Then use the new integration in your code just as you would for a built-in integration:

**>>>** bp\_obj = get\_integration("modified\_bp")

Contributing to Merchant While there is no requirement for you to contribute your new gateway code or changes back to the [upstream project,](http://github.com/agiliq/merchant) you can play a good samaritan by contributing back to the project and helping scores of people.

Here are the steps to follow to contribute back to [Merchant:](http://github.com/agiliq/merchant)

- Fork the project from it's [github page.](http://github.com/agiliq/merchant)
- Make the changes in your fork.
- File an issue at the [github page](http://github.com/agiliq/merchant) and enclose a pull request.

Note: If you want to include a new gateway, we request you to include a few tests (probably using the current tests as a template).

• Don't forget to add yourself to the *CONTRIBUTORS.txt* file before opening an issue.

## Changes

## 0.4 (upcoming)

- Added python3 support
- Removed google checkout

## 0.3

- Django 1.7 suport (potentially backwards incompatible changes)
- Updated the example *requirements.txt*

# 0.2

- Unit tests are skipped unless the corresponding gateways are configured
- Bugfix Use settings.AUTH\_USER\_MODEL instead of get\_user\_model
- Demo fill up initial data for all gateways

## 0.1

• Added PIN payments support

## 0.09

• Removed Samurai gateway and integration

## 0.08

- Added bitcoin backend
- Bugfixes to eWay, paypal integration and authorize.net
- Google Checkout shipping, tax rate and private data support
- Changes to Amazon FPS to work with latest boto. Addition of new fields to the FPS response model. A backwards incompatible change
- Made merchant django v1.5 compatible
- Fixes in the chargebee gateway broken by changes in the 'requests' api
- Changes to the example to prevent empty forms from raising a Server Error

## 0.07

- Added Chargebee support
- Added Beanstream gateway

## 0.06

- Added WePay gateway
- Added Authorize.Net Direct Post Method integration

## 0.05

• Added Paylane gateway support.

## 0.04

- Backwards incompatible version.
- Changes in the settings attributes. Now there is a single attribute for storing the configuration of all gateways and integrations. Check the docs for details.
- Changed the usage of the template tags. Refer the docs for details.
- Added a display\_name to the integration object. Shouldn't affect users.

# 0.03

• Added support for Stripe and Samurai gateways and integrations.

## 0.02

• Added a setup.py and uploaded the package to pypi

## 0.01

- Initial commit.
- [Overview](#page-9042-0)
- [Install Merchant](#page-9046-0)
- [Credit Card](#page-9048-0)
- [Gateways](#page-9052-0)
	- [On-site Processing](#page-9056-0)
		- \* [Authorize.Net](#page-9058-0)
		- \* [Braintree Payments Server to Server](#page-9064-0)
		- \* [eWay](#page-9068-0)
- \* [PayPal](#page-9072-0)
- \* [Stripe Payments](#page-9074-0)
- \* [Paylane](#page-9070-0)
- \* [WePay](#page-9076-0)
- \* [Beanstream](#page-9060-0)
- \* [Chargebee](#page-9066-0)
- \* [Bitcoin](#page-9062-0)
- \* Global Iris
- [Off-site Processing](#page-9078-0)
	- \* [PayPal](#page-9080-0)
	- \* Google Checkout
	- \* [RBS WorldPay](#page-9084-0)
	- \* [Amazon FPS](#page-9086-0)
	- \* [Braintree Payments Transparent Redirect](#page-9090-0)
	- \* [Stripe](#page-9092-0)
	- \* [eWAY](#page-9094-0)
	- \* [Authorize.Net Direct Post Method](#page-9098-0)
	- \* Global Iris RealMPI
- [Signals](#page-9100-0)
- [Writing your own gateway](#page-9102-0)
- [Customizing the inbuilt Gateway/Integrations](#page-9104-0)
- [Contributing to Merchant](#page-9106-0)
- [Changelist](#page-9108-0)

## Indices and tables

- genindex
- modindex
- search

Merchant: Pluggable and Unified API for Payment Processors [Merchant,](http://github.com/agiliq/merchant) is a [django](http://www.djangoproject.com/) app that offers a uniform api and pluggable interface to interact with a variety of payment processors. It is heavily inspired from Ruby's [Active-](http://activemerchant.org/)[Merchant.](http://activemerchant.org/)

Overview Simple how to:

```
# settings.py
# Authorize.Net settings
AUTHORIZE_LOGIN_ID = "..."
AUTHORIZE_TRANSACTION_KEY = "..."
```

```
# PayPal settings
PAYPAL_TEST = True
PAYPAL_WPP_USER = "..."
PAYPAL_WPP_PASSWORD = "..."
PAYPAL WPP_SIGNATURE = "..."
# views.py or wherever you want to use it
>>> g1 = get_gateway("authorize_net")
>>>
>>> cc = CreditCard(first_name= "Test",
... last_name = "User,
... month=10, year=2011,
... number="4222222222222",
... verification value="100")
>>>
>>> response1 = g1.purchase(100, cc, options = {...})>>> response1
{"status": "SUCCESS", "response": <AuthorizeNetAIMResponse object>}
>>>
>>> g2 = get_gateway("pay_pal")
>>>
>>> response2 = q2.purchase(100, cc, options = {...})>>> response2
{"status": "SUCCESS", "response": <PayPalNVP object>}
```
Installing Merchant You can use any of the following methods to install merchant.

• The recommended way is to install from [PyPi:](http://pypi.python.org/pypi/django-merchant)

pip install django-merchant

• If you are feeling adventurous, you might want to run the code off the git repository:

```
pip install -e git+git://github.com/agiliq/merchant.git#egg=django-merchant
```
# Post-installation

- Install the dependencies for the gateways as prescribed in the individual gateway doc.
- Reference the billing app in your settings INSTALLED APPS.
- Run python manage.py syncdb to create the new required database tables

**Configuration** To configure a gateway/integration add the corresponding key to MERCHANT SETTINGS. Take a look at local.py-dist for reference.

Running the Test Suite By default, the test suite is configured to run tests for all the gateways and integrations which are configured:

python manage.py test billing

Tests for gateways and integrations which are not configured will be skipped.

If you are planning to integrate your app with a specific gateway/integration then you might wish to run only that apps test suite. For example, to run the Google Checkout Integration test case:

python manage.py test billing.GoogleCheckoutTestCase

Credit Card The *CreditCard* class is a helper class with some useful methods mainly for validation. This class is available in *billing.utils.credit\_card*.

## Attribute Reference

- *regexp*: The compiled regular expression that matches all card numbers for the card issuing authority. For the *CreditCard* class, this is *None*. It is overridden by subclasses.
- *card\_type*: Points to a one of *CreditCard*'s subclasses. This attribute is set by the *validate\_card* method of the selected gateway.
- *card\_name*: Card issuing authority name. Generally not required, but some gateways expect the user to figure out the credit card type to send with the requests.

## Method Reference

- *\_\_init\_\_*: This method expects 6 keyword arguments. They are
	- *first\_name*: The first name of the credit card holder.
	- *last\_name*: The last name of the credit card holder.
	- *cardholders\_name*: The full name of the credit card holder, as an alternative to supplying *first\_name* and *last\_name*.
	- *month*: The expiration month of the credit card as an integer. Required
	- *year*: The expiration year of the credit card as an integer. Required
	- *number*: The credit card number (generally 16 digits). Required
	- *verification\_value*: The card security code (CVV2). Required
- *is\_luhn\_valid*: Checks the validity of the credit card number by using the *Luhn's algorithm* and returns a boolean. This method takes no arguments.
- *is\_expired*: Checks if the expiration date of the card is beyond today and returns a boolean. This method takes no arguments.
- *valid\_essential\_attributes*: Verifies if all the 6 arguments provided to the *\_\_init\_\_* method are filled and returns a boolean.
- *is\_valid*: Checks the validity of the card by calling the *is\_luhn\_valid*, *is\_expired* and *valid\_essential\_attributes* method and returns a boolean. This method takes no arguments.
- *expire\_date*: Returns the card expiry date in the "MM-YYYY" format. This is also available as a property.
- *name*: Returns the full name of the credit card holder by concatenating the *first\_name* and *last\_name*. This is also available as a property.

Subclasses Normally you do not use the subclasses directly. Instead, you use *CreditCard*, and call gateway.validate\_card() which will add a *card\_type* attribute which is the subclass.

The various credit cards and debit cards supported by [Merchant](http://github.com/agiliq/merchant) are:

# Credit Cards

- *Visa*
	- $-$  card name  $=$  "Visa"
	- $-$  regexp = re.compile('^4d{12}(d{3})?\$')
- *MasterCard*
	- card\_name = "MasterCard"
	- $-$  regexp = re.compile(' $(5[1-5]d{4}|677189)d{10}$ 's')
- *Discover*
	- card\_name = "Discover"
	- $-$  regexp = re.compile(' $(6011|65d{2})d{12}$ ')
- *AmericanExpress*
	- card\_name = "Amex"
	- $-$  regexp = re.compile(' $\sqrt{3}[47]d\{13\}\$ ')
- *DinersClub*
	- card\_name = "DinersClub"
	- $-$  regexp = re.compile('^3(0[0-5]|[68]d)d{11}\$')
- *JCB*
	- $-$  card name  $=$  "JCB"
	- $-$  regexp = re.compile('^35(28|29|[3-8]d)d{12}\$')

# Debit Cards

- *Switch*
	- card\_name = "Switch"
	- $-$  regexp = re.compile(' $\frac{6759d}{12}(d{2,3})$ ?\$')
- *Solo*
	- card\_name = "Solo"
	- regexp = re.compile(' $6767d$ {12}(d{2,3})?\$')
- *Dankort*
	- card\_name = "Dankort"
	- $-$  regexp = re.compile( $\textdegree$ 5019d{12}\$')
- *Maestro*
	- card\_name = "Maestro"
	- $-$  regexp = re.compile( $\sqrt{(5[06-8]]6d}d[10,17]$ \$')
- *Forbrugsforeningen*
	- card\_name = "Forbrugsforeningen"
	- $-$  regexp = re.compile(' $600722d$ {10}\$')
- *Laser*
	- $-$  card name  $=$  "Laser"
	- $-$  regexp = re.compile(' $(6304167061677116709) d{8}(d{4}d{6,7})$ ?\$')

# **Helpers**

- all\_credit\_cards = [Visa, MasterCard, Discover, AmericanExpress, DinersClub, JCB]
- all\_debit\_cards = [Switch, Solo, Dankort, Maestro, Forbrugsforeningen, Laser]
- all cards = all credit cards + all debit cards

Gateways Gateways are the payment processors implemented in [Merchant.](http://github.com/agiliq/merchant) This is implemented as a class so that it is easy to extend and create as many gateways as possible.

The base gateway class is *billing.gateway.Gateway* which has the following methods and attributes.

## Attribute Reference

- test mode: This boolean attribute signifies if the gateway is in the test mode. By default, it looks up this value from the *MERCHANT\_TEST\_MODE* attribute from the settings file. If the *MERCHANT\_TEST\_MODE* attribute is not found in the settings file, the default value is *True* indicating that the gateway is in the test mode. So do not forget to either set the attribute to *True* in the subclass or through the settings file.
- default\_currency: This is the currency in which the transactions are settled ie the currency in which the payment gateway sends the invoice, transaction reports etc. This does not prevent the developer from charging a customer in other currencies but the exchange rate conversion has to be manually handled by the developer. This is a string, for example *"USD"* for US Dollar.
- supported countries: This is a *list* of supported countries that are handled by the payment gateway. This should contain a list of the country codes as prescribed by the [ISO 3166-alpha 2 standard.](http://en.wikipedia.org/wiki/ISO_3166-1_alpha-2) The *billing.utils.countries* contains a mapping of the country names and ISO codes.
- supported\_cardtypes: This is a *list* of supported card types handled by the payment gateway. This should contain a list of instances of the [CreditCard](#page-9048-0) class.
- homepage url: A string pointing to the URL of the payment gateway. This is just a helper attribute that is currently not used.
- display\_name: A string that contains the name of the payment gateway. Another helper attribute that is currently not used.
- application id: An application name or unique identifier for the gateway. Yet another helper attribute not currently used.

# Method Reference

- validate card(credit card): This method validates the supplied card by checking if it is supported by the gateway (through the *supported\_cardtypes* attribute) and calls the *is\_valid* method of the card and returns a boolean. if the card is not supported by the gateway, a *CardNotSupported* exception is raised.
- service\_url: A property that returns the url to which the credit card and other transaction related details are submitted.
- purchase(money, credit\_card, options = None): A method that charges the given card (one-time) for the given amount *money* using the *options* provided. Subclasses have to implement this method.
- authorize(money, credit card, options = None): A method that authorizes (for a future transaction) the credit card for the amount *money* using the *options* provided. Subclasses have to implement this method.
- capture(money, authorization, options = None): A method that captures funds from a previously authorized transaction using the *options* provided. Subclasses have to implement this method.
- void(identification, options = None): A method that nulls/voids/blanks an authorized transaction identified by *identification* to prevent a subsequent capture. Subclasses have to implement this method.
- credit(money, identification, options = None): A method that refunds a settled transaction with the transacation id *identification* and given *options*. Subclasses must implement this method.
- recurring(money, creditcard, options = None): A method that sets up a recurring transaction (or a subscription). Subclasses must implement this method.
- store(creditcard, options = None): A method that stores the credit card and user profile information on the payment gateway's servers for future reference. Subclasses must implement this method.
- unstore(identification, options = None): A method that reverses the *store* method's results. Subclasses must implement this method.

The *options* dictionary passed to the above methods consists of the following keys:

- **order id:** A unique order identification code (usually set by the gateway).
- ip: The IP address of the customer making the purchase. This is required by certain gateways like PayPal.
- customer: The name, customer number, or other information that identifies the customer. Optional.
- invoice: The invoice code/number (set by the merchant).
- merchant: The name or description of the merchant offering the product.
- description: A description of the product or transaction.
- email: The email address of the customer. Required by a few gateways.
- currency: Required when using a currency with a gateway that supports multiple currencies. If not specified, the value of the *default\_currency* attribute of the gateway instance is used.
- billing\_address: A dictionary containing the billing address of the customer. Generally required by gateways for address verification (AVS) etc.
- shipping address: A dictionary containing the shipping address of the customer. Required if the merchant requires shipping of products and where billing address is not the same as shipping address.

The address dictionary for *billing\_address* and *shipping\_address* should have the following keys:

- name: The full name of the customer.
- company: The company name of the customer. Required by a few gateways.
- **address1**: The primary street address of the customer. Required by many gateways.
- address2: Additional line for the address. Optional.
- city: The city of the customer.
- state: The state of the customer.
- country: The [ISO 3166-alpha 2 standard](http://en.wikipedia.org/wiki/ISO_3166-1_alpha-2) code for the country of the customer.
- zip: The zip or postal code of the customer.
- phone: The phone number of the customer. Optional.

All the above methods return a standard *response* dictionary containing the following keys:

- status: Indicating if the transaction is a "SUCCESS" or a "FAILURE"
- response: The response object for the transaction. Please consult the respective gateway's documentation to learn more about it.

### Helper functions

• get\_gateway(name, \*args, \*\*kwargs): A helper function that loads the gateway class by the *name* and initializes it with the *args* and *kwargs*.

On-site Processing Onsite processing refers to the payment mechanism where the customer stays on the merchant website and the authentication is done by the merchant website with the gateway in the background.

Merchant websites need to comply with [PCI standards](http://en.wikipedia.org/wiki/Payment_Card_Industry_Data_Security_Standard) to be able to securely carry out transactions.

On-site processing for payment gateways is implemented by using subclasses of the [Gateway class.](#page-9052-0)

Authorize.Net Gateway This gateway implements the [Authorize.Net Advanced Integration Method \(AIM\).](http://developer.authorize.net/api/aim/)

### Usage

- Setup a [test account](http://developer.authorize.net/testaccount/) with Authorize. Net.
- Add the following attributes to your *settings.py*:

```
MERCHANT_TEST_MODE = True # Toggle for live transactions
MERCHANT_SETTINGS = {
   "authorize_net": {
       "LOGIN_ID" : "???",
       "TRANSACTION_KEY" : "???"
   }
    ...
}
```
• Use the gateway instance:

```
>>> g1 = get_gateway("authorize_net")
>>>
>>> cc = CreditCard(first_name= "Test",
... last_name = "User",
... month=10, year=2011,
... number="4222222222222",
... verification_value="100")
>>>
\Rightarrow response1 = g1.purchase(1, cc, options = {...})
>>> response1
{"status": "SUCCESS", "response": <AuthorizeNetAIMResponse object>}
```
[Beanstream](http://www.beanstream.com/site/ca/index.html) Beanstream is a gateway headquartered in Canada and offering payment processing across North America.

Note: You will require the [beanstream python package](http://github.com/dragonx/beanstream) maintained by the community.

Settings attributes required (optional if you are passing them while initializing the gateway) for this integration are:

• MERCHANT\_ID: The merchant id provided by Beanstream. Can be obtained from the account dashboard.

- LOGIN COMPANY: The company name as visible from the account settings in the dashboard.
- LOGIN\_USER: The username used to login to the account dashboard.
- LOGIN\_PASSWORD: The password used to login to the account dashboard.
- HASH\_ALGORITHM: This is optional but required if you have enabled hashing in account dashboard. The values may be one of *SHA-1* and *MD5*.
- HASHCODE: If the above attribute is enabled, then set this attribute to the hash value you've setup in the account dashboard.

#### Settings attributes:

```
MERCHANT_TEST_MODE = True # Toggle for live
MERCHANT SETTINGS = {
    "beanstream": {
        "MERCHANT_ID": "???",
        "LOGIN_COMPANY": "???",
        "LOGIN_USER": "???",
        "LOGIN_PASSWORD": "???",
        # The below two attributes are optional
        "HASH_ALGORITHM": "???",
        "HASHCODE": "???",
    }
    ...
}
```
## Example:

Simple usage:

```
>>> beanstream = get_gateway("beanstream")
>>> credit_card = CreditCard(first_name="Test", last_name="User",
                             month=10, year=2011,
                             number="411111111111111",
                             verification_value="100")
# Bill the user for 1000 USD
>>> resp = beanstream.purchase(1000, credit_card)
>>> resp["response"].resp.approved()
True
# Authorize the card for 1000 USD
>>> resp = beanstream.authorize(1000, credit_card)
# Capture funds (900 USD) from a previously authorized transaction
>>> response = beanstream.capture(900, resp["response"].resp["trnId"])
>>> response["response"].resp.approved()
True
# Void an authorized transaction
>>> beanstream.void(resp["response"].resp["trnId"])
```
Bitcoin Gateway The Bitcoin gateway implements the [Bitcoin digital currency.](http://bitcoin.org/)

It is implemented using the JSON-RPC API as described in the [Merchant Howto.](https://en.bitcoin.it/wiki/Merchant_Howto#Using_a_third-party_plugin)

Note: The Bitcoin gateway depends on the *bitcoin-python* library which can be installed from pypi

Usage

• Add the following attributes to your *settings.py*:

```
"bitcoin": {
    "RPCUSER": "", # you'll find these settings in your $HOME/.bitcoin/bitcoin.conf
    "RPCPASSWORD": "",
    "HOST": "",
    "PORT": "",
    "ACCOUNT": "",
    "MINCONF": 1,
},
```
• Use the gateway instance:

```
>>> g1 = get_gateway("bitcoin")
>>> addr = g1.get_new_address()
>>> # pass along this address to your customer
>>> # the purchase will only be successful when
>>> # the amount is transferred to the above address
\Rightarrow response1 = q1.purchase(100, addr, options = {...})
>>> response1
{"status": "SUCCESS", "response": <instance>}
```
Braintree Payments Server to Server [Braintree Payments Server to Server](http://www.braintreepayments.com/gateway/api) is a gateway provided by [Braintree](http://www.braintreepayments.com/) [Payments](http://www.braintreepayments.com/) to services which are willing to take the burden of PCI compliance. This does not involve any redirects and only Server to Server calls happen in the background.

Note: You will require the official [braintree](http://pypi.python.org/pypi/braintree/) python package offered by Braintree for this gateway to work.

Settings attributes required for this integration are:

- MERCHANT\_ACCOUNT\_ID: The merchant account id provided by Braintree. Can be obtained from the account dashboard.
- PUBLIC\_KEY: The public key provided by Braintree through their account dashboard.
- PRIVATE\_KEY: The private key provided by Braintree through their account dashboard.

Settings attributes:

```
MERCHANT_TEST_MODE = True # Toggle for live
MERCHANT_SETTINGS = {
    "braintree_payments": {
        "MERCHANT_ACCOUNT_ID": "???",
        "PUBLIC_KEY": "???",
        "PRIVATE_KEY": "???"
    }
    ...
}
```
### Example:

Simple usage:
```
>>> braintree = get_gateway("braintree_payments")
>>> credit_card = CreditCard(first_name="Test", last_name="User",
                             month=10, year=2011,
                             number="4111111111111111",
                             verification_value="100")
# Bill the user for 1000 USD
>>> resp = braintree.purchase(1000, credit_card)
>>> resp["response"].is_success
True
# Authorize the card for 1000 USD
>>> resp = braintree.authorize(1000, credit_card)
# Capture funds (900 USD) from a previously authorized transaction
>>> response = braintree.capture(900, resp["response"].transaction.id)
>>> response["response"].is_success
True
# Void an authorized transaction
>>> braintree.void(resp["response"].transaction.id)
# Store Customer and Credit Card information in the vault
>>> options = {
        "customer": {
            "name": "John Doe",
            "email": "john.doe@example.com",
            },
        }
>>> resp = braintree.store(credit_card, options = options)
# Unstore a previously stored credit card from the vault
>>> response = braintree.unstore(resp["response"].customer.credit_cards[0].token)
>>> response["response"].is_success
True
# A recurring plan charge
>>> options = {
        "customer": {
            "name": "John Doe",
            "email": "john.doe@example.com",
            },
        "recurring": {
            "plan_id": "test_plan",
            "trial duration": 2,
            "trial_duration_unit": "month",
            "number_of_billing_cycles": 12,
            },
        }
>>> resp = braintree.recurring(10, credit_card, options = options)
>>> resp["response"].is_success
True
>>> resp["response"].subscription.number_of_billing_cycles
12
```
Chargebee [Chargebee](http://www.chargebee.com/) is a SAAS that makes subscription billing easy to handle. They also provide the functionality to plug to multiple gateways in the backend.

Note: You will require the [requests](http://docs.python-requests.org/en/latest/index.html) package to get Chargebee to work.

Settings attributes required (optional if you are passing them while initializing the gateway) for this integration are:

- SITE: The name of the Chargebee app (or site as they refer). The URL is generally of the form ["https://](https:/){site}.chargebee.com/".
- API\_KEY: This key is provided in your settings dashboard.

Settings attributes:

```
MERCHANT_TEST_MODE = True # Toggle for live
MERCHANT SETTINGS = {
    "chargebee": {
        "SITE": "some-test",
        "API_KEY": "???",
    }
    ...
}
```
### Example:

Simple usage:

```
>>> chargebee = get_gateway("chargebee")
>>> credit_card = CreditCard(first_name="Test", last_name="User",
                             month=10, year=2011,
                             number="4111111111111111",
                             verification_value="100")
# Bill the user for 10 USD per month based on a plan called 'monthly'
# The 'recurring' method on the gateway is a mirror to the 'store' method
>>> resp = chargebee.store(credit_card, options = {"plan_id": "monthly"})
>>> resp["response"]["customer"]["subscription"]["id"]
...
# Cancel the existing subscription
>>> response = chargebee.unstore(resp["response"]["customer"]["subscription"]["id"])
>>> response["response"]["subscription"]["status"]
'cancelled'
# Bill the user for 1000 USD
# Technically, Chargebee doesn't have a one shot purchase.
# Create a plan (called 'oneshot' below) that does a recurring
# subscription with an interval of a decade or more
>>> resp = chargebee.purchase(1000, credit_card,
   options = {"plan_id": "oneshot", "description": "Quick Purchase"})
>>> resp["response"]["invoice"]["subscription_id"]
...
# Authorize the card for 100 USD
# Technically, Chargebee doesn't have a one shot authorize.
# Create a plan (called 'oneshot' below) that does a recurring
# subscription with an interval of a decade or more and authorizes
# the card for a large amount
>>> resp = chargebee.authorize(100, credit_card,
   options = {"plan_id": "oneshot", "description": "Quick Authorize"})
```

```
# Capture funds (90 USD) from a previously authorized transaction
>>> response = chargebee.capture(90, resp["response"]["subscription"]["id"])
>>> response["status"]
'SUCCESS'
# Void an authorized transaction
>>> resp = chargebee.void(resp["response"]["invoice"]["subscription_id"])
>>> resp["status"]
'SUCCESS'
```
**eWay Gateway** The eWay gateway implements the [eWay Hosted Payment API.](http://www.eway.com.au/Developer/eway-api/hosted-payment-solution.aspx)

Note: Since the eWay payment gateway uses [SOAP,](http://en.wikipedia.org/wiki/SOAP) the API has been implemented using the [suds](https://fedorahosted.org/suds/) SOAP library for python. You'll require it to be able to use this gateway.

## Usage

• Add the following attributes to your *settings.py*:

```
MERCHANT TEST MODE = True
MERCHANT_SETTINGS = {
    "eway": {
       "CUSTOMER_ID": "???",
       "USERNAME": "???",
       "PASSWORD": "???",
    }
}
```
• Use the gateway instance:

```
>>> g1 = get_gateway("eway")
>>>
>>> cc = CreditCard(first_name= "Test",
... last_name = "User",
... month=10, year=2011,
... number="4222222222222",
... verification_value="100")
>>>
\Rightarrow response1 = g1.purchase(100, cc, options = {...})
>>> response1
{"status": "SUCCESS", "response": <instance>}
```
[Paylane](https://paylane.com/) Gateway Paylane is a payment processor focussed mainly in Europe.

Note: You will require [suds](https://fedorahosted.org/suds) python package to work with the the SOAP interface.

Settings attributes required for this gateway are:

- USERNAME: The username provided by Paylane while signing up for an account.
- PASSWORD: The password you set from the merchant admin panel. Not to be confused with the merchant login password.
- WSDL (optional): The location of the WSDL file. Defaults to [https://direct.paylane.com/wsdl/production/Direct.wsdl.](https://direct.paylane.com/wsdl/production/Direct.wsdl)

• SUDS CACHE DIR (optional): The location of the suds cache files. Defaults to /tmp/suds.

Settings attributes:

```
MERCHANT_TEST_MODE = True # Toggle for live
MERCHANT_SETTINGS = {
    "paylane": {
        "USERNAME": "???",
        "PASSWORD": "???",
    }
    ...
}
```
## Example:

Simple usage:

```
>>> paylane = get_gateway("paylane")
>>> credit_card = CreditCard(first_name="Test", last_name="User",
                             month=10, year=2012,
                             number="4242424242424242",
                             verification_value="100")
# Bill the user for 1000 USD
>>> resp = paylane.purchase(1000, credit_card)
>>> resp["status"]
SUCCESS
# Authorize the card for 1000 USD
>>> resp = paylane.authorize(1000, credit_card)
# Capture funds (900 USD) from a previously authorized transaction
>>> response = paylane.capture(900, resp["response"].id)
>>> response["status"]
SUCCESS
# A recurring plan charge
>>> options = {"plan_id": "gold"}
>>> resp = paylane.recurring(credit_card, options = options)
>>> resp["status"]
SUCCESS
```
## PayPal Gateway

Note: This gateway is a wrapper to the [django-paypal](http://github.com/dcramer/django-paypal/) package. Please download it to be able to use the gateway.

The PayPal gateway is an implementation of the [PayPal Website Payments Pro](https://merchant.paypal.com/cgi-bin/marketingweb?cmd=_render-content&content_ID=merchant/wp_pro) product.

### Usage

- Setup a PayPal Website Payments Pro account and obtain the API details.
- Add *paypal.standard* and *paypal.pro* (apps from [django-paypal\)](http://github.com/dcramer/django-paypal/) to the *INSTALLED\_APPS* in your *settings.py*.
- Also add the following attributes to your *settings.py*:

```
MERCHANT TEST MODE = True # Toggle for live transactions
MERCHANT_SETTINGS = {
    "pay_pal": {
```

```
"WPP_USER" : "???",
        "WPP_PASSWORD" : "???",
        "WPP_SIGNATURE" : "???"
    }
}
# Since merchant relies on django-paypal
# you have to additionally provide the
# below attributes
PAYPAL_TEST = MERCHANT_TEST_MODE
PAYPAL_WPP_USER = MERCHANT_SETTINGS["pay_pal"]["WPP_USER"]
PAYPAL_WPP_PASSWORD = MERCHANT_SETTINGS["pay_pal"]["WPP_PASSWORD"]
PAYPAL_WPP_SIGNATURE = MERCHANT_SETTINGS["pay_pal"]["WPP_SIGNATURE"]
```
- Run *python manage.py syncdb* to get the response tables.
- Use the gateway instance:

```
>>> g1 = get_gateway("pay_pal")
>>>
>>> cc = CreditCard(first_name= "Test",
                ... last_name = "User",
... month=10, year=2011,
... number="4222222222222",
... verification value="100")
>>>
>>> response1 = g1.purchase(100, cc, options = {"request": request, ...})
>>> response1
{"status": "SUCCESS", "response": <PayPalNVP object>}
```
Note: The PayPal gateway expects you pass the *request* object as a part of the *options* dictionary because the client's IP address may be used for fraud detection.

**[Stripe Payments](https://stripe.com/)** [Stripe](http://pypi.python.org/pypi/stripe/) Payments is a gateway provided by Stripe to services which are willing to take the burden of PCI compliance. This does not involve any redirects and only Server to Server calls happen in the background.

Note: You will require the official [stripe](http://pypi.python.org/pypi/stripe/) python package offered by Stripe for this gateway to work.

Settings attributes required for this integration are:

• API KEY: The merchant api key is provided by Stripe. Can be obtained from the account dashboard.

Settings attributes:

```
MERCHANT_TEST_MODE = True # Toggle for live
MERCHANT_SETTINGS = {
    "stripe": {
        "API_KEY": "???",
        "PUBLISHABLE_KEY": "???", # Used for stripe integration
    }
    ...
}
```
#### Example:

Simple usage:

```
>>> from billing import get_gateway, CreditCard
>>> stripe = get_gateway("stripe")
>>> credit_card = CreditCard(first_name="Test", last_name="User",
                             month=10, year=2012,
                             number="4242424242424242",
                             verification_value="100")
# Bill the user for 1000 USD
>>> resp = stripe.purchase(1000, credit_card)
>>> resp["status"]
SUCCESS
# Authorize the card for 1000 USD
>>> resp = stripe.authorize(1000, credit_card)
# Capture funds (900 USD) from a previously authorized transaction
>>> response = stripe.capture(900, resp["response"].id)
>>> response["status"]
SUCCESS
# Store Customer and Credit Card information in the vault
>>> resp = stripe.store(credit_card)
# Unstore a previously stored credit card from the vault
>>> response = stripe.unstore(resp["response"].id)
>>> response["status"]
SUCCESS
# A recurring plan charge
>>> options = {"plan_id": "gold"}
>>> resp = stripe.recurring(credit_card, options = options)
>>> resp["status"]
SUCCESS
```
WePay Payments [WePay.com](https://www.wepay.com/) is a service that lets you accept payments not just from credit cards but also from bank accounts.

WePay works slightly differently and is a hybrid between a [Gateway](#page-9052-0) and an [Integration](#page-9078-0) but should still be fairly easy to use.

Note: You will require the official [wepay](http://pypi.python.org/pypi/wepay/) python package offered by WePay.

Settings attributes required for this integration are:

- CLIENT\_ID: This attribute refers to the application id that can be obtained from the account dashboard.
- CLIENT\_SECRET: This is the secret for the corresponding CLIENT\_ID.
- ACCOUNT\_ID: Refers to the WePay user account id. If you are accepting payments for yourself, then this attribute is compulsory. If you are accepting payments for other users (say in a marketplace setup), then it is optional in the settings.py file but has to be passed in the options dictionary (with the key account\_id) in the views.
- ACCESS TOKEN: The OAuth2 access token acquired from the user after the installation of the WePay application. If you are accepting payments for yourself, then this attribute is compulsory. If you are accepting payments for other users (say in a marketplace setup), then it is optional in the settings.py file but has to be passed in the options dictionary (with the key token) in the views.

Settings attributes:

```
MERCHANT_TEST_MODE = True # Toggle for live
MERCHANT_SETTINGS = {
    "we_pay": {
        "CLIENT_ID": "???",
        "CLIENT_SECRET": "???",
        "ACCESS_TOKEN": "???",
        "ACCOUNT_ID": "???"
    }
    ...
}
```
## Example:

Simple usage:

```
wp = get_gateway("we_pay")
credit_card = CreditCard(first_name="Test", last_name="User",
                         month=10, year=2012,
                         number="4242424242424242",
                         verification_value="100")
def we_pay_purchase(request):
   # Bill the user for 10 USD
    # Credit card is not required here because the user
    # is redirected to the wepay site for authorization
    resp = wp.purchase(10, None, {"description": "Product Description",
        "type": "GOODS",
        "redirect_uri": "http://example.com/success/redirect/"
    })
    if resp["status"] == "SUCCESS":
        return HttpResponseRedirect(resp["response"]["checkout_uri"])
    ...
# Authorize the card for 1000 USD
def we_pay_authorize(request):
    # Authorize the card, the amount is not required.
    resp = wp^\prime.authorize(None, credit_card, {"customer": {"email": "abc@example.com"|}, "billing_a
    resp["checkout_id"]
    ...
# Capture funds from a previously authorized transaction
def we_pay_capture(request):
    # No ability to partially capture and hence first argument is None
    resp = wp.capture(None, '<authorization_id>')
    ...
# Refund a transaction
def we_pay_refund(request):
    # Refund completely
   resp = wp.credit(None, '<checkout_id>')
    ...
    # Refund partially from a transaction charged $15
    resp = wp.credit(10, '<checkout_id>')
    ...
```

```
# Store Customer and Credit Card information in the vault
def we_pay_store(request)
    resp = wp.store(credit_card, {"customer": {"email": "abc@example.com"}, "billing_address": {
    ...
# A recurring plan for $100/month
def we_pay_recurring(request):
    options = {"period": "monthly", "start_time": "2012-01-01",
               "end_time": "2013-01-01", "auto_recur": "true",
               "redirect_uri": "http://example.com/redirect/success/"}
    resp = wp.recurring(100, None, options = options)
    if resp["status"] == "SUCCESS":
        return HttpResponseRedirect(resp["response"]["preapproval_uri"])
    ...
```
Off-site Processing Off-site processing is the payment mechanism where the customer is redirected to the payment gateways site to complete the transaction and is redirected back to the merchant website on completion.

Since the credit card number and other sensitive details are entered on the payment gateway's site, the merchant website may not comply to [PCI standards.](http://en.wikipedia.org/wiki/Payment_Card_Industry_Data_Security_Standard) This mode of payment is recommended when the merchant website is not in a position to use SSL certificates, not able to guarantee a secure network etc

Off-site processing is generally implemented in merchant through *Integrations* (name derived from [Active Merchant\)](http://activemerchant.org/).

Integration An Integration much like a [Gateway](#page-9052-0) is a Python class. But unlike a Gateway which is used in a view, an Integration renders a form (usually with hidden fields) through a template tag. An integration may also support asynchronous and real-time transaction status handling through callbacks or notifiers like the [PayPal IPN](https://www.paypal.com/ipn)

Here is a reference of the attributes and methods of the Integration class:

## Attributes

- fields: Dictionary of form fields that have to be rendered in the template.
- test\_mode: Signifies if the integration is in a test mode or production. The default value for this is taken from the *MERCHANT\_TEST\_MODE* setting attribute.
- display\_name: A human readable name that is generally used to tag the errors when the integration is not correctly configured.

#### Methods

- init (options={}): The constructor for the Integration. The options dictionary if present overrides the default items of the fields attribute.
- add\_field(key, value): A method to modify the fields attribute.
- add fields(fields): A method to update the fields attribute with the fields dictionary specified.
- service\_url: The URL on the form where the fields data is posted. Overridden by implementations.
- get\_urls: A method that returns the urlpatterns for the notifier/ callback. This method is modified by implementations.
- urls: A property that returns the above method.

Helper Function Very much like [Gateways,](#page-9052-0) Integrations have a method of easily referencing the corresponding integration class through the *get\_integration* helper function.

• get\_integration(integration\_name, \*args, \*\*kwargs): Returns the Integration class for the corresponding *integration\_name*.

Example:

```
>>> from billing import get_integration
>>> get_integration("pay_pal")
<billing.integrations.pay_pal_integration.PayPalIntegration object at 0xa57e12c>
```
[PayPal Website Payments Standard](https://merchant.paypal.com/cgi-bin/marketingweb?cmd=_render-content&content_ID=merchant/wp_standard) PayPal Website Payments Standard (PWS) is an offsite payment processor. This method of payment is implemented in merchant as a wrapper on top of [django-paypal.](https://github.com/dcramer/django-paypal) You need to install the package to be able to use this payment processor.

For a list of the fields and settings attribute expected, please refer to the PWS and django-paypal documentation.

After a transaction, PayPal pings the notification URL and all the data sent is stored in the *PayPalIPN* model instance that can be viewed from the django admin.

Test or Live Mode By default the form renders in test mode with POST against sandbox.paypal.com. Add following to you *settings.py* to put the form into live mode:

```
### Django Merchant
MERCHANT_TEST_MODE = False
PAYPAL_TEST = MERCHANT_TEST_MODE
```
Don't forget to add the settings attributes from django-paypal:

```
INSTALLED_APPS = (
    ...,
    'paypal.standard.pdt',
    ...)
MERCHANT_SETTINGS = {
     ...,
     'pay_pal': {
         "WPP_USER" : '...',
         "WPP_PASSWORD" : '...',
         "WPP_SIGNATURE" : '...',
         "RECEIVER_EMAIL" : '...',
         # Below attribute is optional
         "ENCRYPTED": True
     }
     ...}
PAYPAL_RECEIVER_EMAIL = MERCHANT_SETTINGS['pay_pal']['RECEIVER_EMAIL']
```
Example In urls.py:

```
from billing import get_integration
pay_pal = get_integration("pay_pal")
urlpatterns += patterns('',
  (r'^paypal-ipn-handler/', include(pay_pal.urls)),
)
```
In views.py:

```
>>> from billing import get_integration
>>> pay_pal = get_integration("pay_pal")
>>> pay_pal.add_fields({
... "business": "paypalemail@somedomain.com",
... "item_name": "Test Item",
... "invoice": "UID",
... "notify_url": "http://example.com/paypal-ipn-handler/",
... "return_url": "http://example.com/paypal/",
... "cancel_return": "http://example.com/paypal/unsuccessful/",
... "amount": 100})
>>> return render_to_response("some_template.html",
... {"obj": pay_pal},
... context_instance=RequestContext(request))
```
You can also implement a shopping cart by adding multiple items with keys like item name 1, amount 1 etc, for e.g:

```
>>> pay_pal.add_fields({
... "business": "paypalemail@somedomain.com",
... "item_name_1": "Test Item 1",
... "amount_1": "10",
... "item_name_2": "Test Item 2",
... "amount_2": "20",
... "invoice": "UID",
... "notify_url": "http://example.com/paypal-ipn-handler/",
... "return_url": "http://example.com/paypal/",
... "cancel_return": "http://example.com/paypal/unsuccessful/",
... })
```
In some\_template.html:

```
{% load render_integration from billing_tags %}
{% render_integration obj %}
```
Template renders to something like below:

```
<form action="https://www.sandbox.paypal.com/cgi-bin/webscr" method="post">
 <input type="hidden" name="business" value="paypalemail@somedomain.com" id="id_business" />
  <input type="hidden" name="amount" value="100" id="id_amount" />
 <input type="hidden" name="item_name" value="Test Item" id="id_item_name" />
 <input type="hidden" name="notify_url" value="http://example.com/paypal-ipn-handler/" | id="id_notify
 <input type="hidden" name="cancel_return" value="http://example.com/paypal/unsuccessful" id="id_cancel_return" />
 <input type="hidden" name="return" value="http://example.com/paypal/" id="id_return_url" />
 <input type="hidden" name="invoice" value="UID" id="id_invoice" />
 <input type="hidden" name="cmd" value="_xclick" id="id_cmd" />
 <input type="hidden" name="charset" value="utf-8" id="id_charset" />
 <input type="hidden" name="currency_code" value="USD" id="id_currency_code" />
 <input type="hidden" name="no_shipping" value="1" id="id_no_shipping" />
  <input type="image" src="https://www.sandbox.paypal.com/en_US/i/btn/btn_buynowCC_LG.gif" border="0"
</form>
```
WorldPay [WorldPay,](http://www.rbsworldpay.com/) provides a hosted payments page for offsite transactions for merchants who cannot guarantee PCI compliance. The documentation for the service is available [here.](http://rbsworldpay.com/support/bg/index.php?page=development&sub=integration&c=UK)

After a transaction, WorldPay pings the notification URL and all the data sent is stored in the *RBSResponse* model instance that can be viewed from the django admin.

The settings attribute required for this integration are:

• MD5 SECRET KEY: The MD5 secret key chosen by the user while signing up for the WorldPay Hosted Payments Service.

Settings Attributes:

```
MERCHANT_TEST_MODE = True # Toggle for live
MERCHANT_SETTINGS = {
    "world_pay": {
        "MD5_SECRET_KEY": "???"
    }
    ...
}
```
#### Example In urls.py:

```
world_pay = get_integration("world_pay")
urlpatterns += patterns('',
  (r'^world_pay/', include(world_pay.urls)),
  # You'll have to register /world_pay/rbs-notify-handler/ in the
  # WorldPay admin dashboard for the notification URL
)
```
In views.py:

```
>>> from billing import get_integration
>>> world_pay = get_integration("world_pay")
>>> world_pay.add_fields({
... "instId": "WP_ID",
... "cartId": "TEST123",
... "amount": 100,
... "currency": "USD",
... "desc": "Test Item",
... })
>>> return render_to_response("some_template.html",
                           ... {"obj": world_pay},
... context_instance=RequestContext(request))
```
In some\_template.html:

```
{% load render_integration from billing_tags %}
{% render_integration obj %}
```
Template renders to something like below:

```
<form method='post' action='https://select-test.wp3.rbsworldpay.com/wcc/purchase'>
 <input type="hidden" name="futurePayType" id="id_futurePayType" />
 <input type="hidden" name="intervalUnit" id="id_intervalUnit" />
 <input type="hidden" name="intervalMult" id="id_intervalMult" />
 <input type="hidden" name="option" id="id_option" />
 <input type="hidden" name="noOfPayments" id="id_noOfPayments" />
 <input type="hidden" name="normalAmount" id="id_normalAmount" />
 <input type="hidden" name="startDelayUnit" id="id_startDelayUnit" />
 <input type="hidden" name="startDelayMult" id="id_startDelayMult" />
 <input type="hidden" name="instId" value="WP_ID" id="id_instId" />
 <input type="hidden" name="cartId" value="TEST123" id="id_cartId" />
 <input type="hidden" name="amount" value="100" id="id_amount" />
 <input type="hidden" name="currency" value="USD" id="id_currency" />
 <input type="hidden" name="desc" value="Test Item" id="id_desc" />
 <input type="hidden" name="testMode" value="100" id="id_testMode" />
```

```
\leinput type="hidden" name="signatureFields" value="instId:amount:cartId" id="id signatureFields" /:
 <input type="hidden" name="signature" value="6c165d7abea54bf6c1ce19af60359a59" id="id_signature" />
 <input type='submit' value='Pay through WorldPay'/>
</form>
```
Amazon Flexible Payment Service [Amazon FPS,](http://aws.amazon.com/fps/) is a service that allows for building very flexible payment systems. The service can be classified as a part Gateway and part Integration (offsite processor). This is because the customer is redirected to the Amazon site where he authorizes the payment and after this the customer is redirected back to the merchant site with a token that is used by the merchant to transact with the customer. In plain offsite processors, the authorization and transaction take place in one shot almost simultaneously.

Since the service isn't conventional (though very flexible), implementing FPS in merchant takes a couple of steps more.

The documentation for the service is available at [Amazon FPS Docs.](http://aws.amazon.com/documentation/fps/)

Note: This integration has a dependency on boto, a popular AWS library for python.

Settings attributes required for this integration are:

- AWS\_ACCESS\_KEY: The Amazon AWS access key available from the user's AWS dashboard.
- AWS\_SECRET\_ACCESS\_KEY: The Amazon AWS secret access key also available from the user's dashboard. Shouldn't be distributed to anyone.

Settings attributes:

```
MERCHANT_TEST_MODE = True
MERCHANT_SETTINGS = {
    "amazon_fps": {
        "AWS_ACCESS_KEY": "???",
        "AWS_SECRET_ACCESS_KEY": "???"
    }
}
```
Here are the methods and attributes implemented on the AmazonFpsIntegration class:

- $\text{init}$  (options = {}): The constructor takes a dictionary of options that are used to initialize the underlying FPSConnection that is bundled with boto.
- service\_url: A property that returns the API Endpoint depending on whether the the integration is in test\_mode or not.
- link\_url: A property that returns the link which redirects the customer to the Amazon Payments site to authorize the transaction.
- purchase (amount, options={}): The method that charges a customer right away for the amount amount after receiving a successful token from Amazon. The options dictionary is generated from the return\_url on successful redirect from the Amazon payments page. This method returns a dictionary with two items, status representing the status and response representing the response as described by boto.fps.response.FPSResponse.
- authorize(amount, options={}): Similar to the purchase method except that it reserves the payment and doesn't not charge until a capture (settle) is not called. The response is the same as that of purchase.
- capture (amount, options={}): Captures funds from an authorized transaction. The response is the same as the above two methods.
- credit (amount, options={}): Refunds a part of full amount of the transaction.
- void(identification, options={}): Cancel/Null an authorized transaction.
- fps\_ipn\_handler: A method that handles the asynchronous HTTP POST request from the Amazon IPN and saves into the AmazonFPSResponse model.
- fps\_return\_url: This method verifies the source of the return URL from Amazon and directs to the transaction.
- transaction: This is the main method that charges/authorizes funds from the customer. This method has to be subclassed to implement the logic for the transaction on return from the Amazon Payments page.

Example In any app that is present in the settings. INSTALLED APPS, subclass the AmazonFpsIntegration and implement the transaction method. The file should be available under <app>/integrations/<integration\_name>\_integration.py:

```
class FpsIntegration(AmazonFpsIntegration):
    # The class name is based on the filename.
    # So if the files exists in <app>/integrations/fps_integration.py
    # then the class name should be FpsIntegration
   def transaction(self, request):
       # Logic to decide if the user should
        # be charged immediately or funds
        # authorized and then redirect the user
        # Below is an example:
       resp = self.purchase(10, {...})if resp["status"] == "Success":
           return HttpResponseRedirect("/success/")
       return HttpResponseRedirect("/failure/")
```
In urls.py:

```
from billing import get_integration
amazon_fps = get_integration("fps")
urlpatterns += patterns('',
  (r'^amazon_fps/', include(amazon_fps.urls)),
  # You'll have to register /amazon_fps/fps-notify-handler/ in the
  # Amazon FPS admin dashboard for the notification URL
)
```
In views.py:

```
from billing import get_integration
def productPage(request):
   amazon_fps = get_integration("fps")
  url_scheme = "http"
  if request.is_secure():
       url_scheme = "https"
   domain = RequestSite(request).domain
   fields = {"transactionAmount": "100",
             "pipelineName": "SingleUse",
             "paymentReason": "Merchant Test",
             "paymentPage": request.build absolute uri(),
             # Send the correct url where the redirect should happen
             "returnURL": "%s://%s%s" % (url_scheme,
                                         domain,
                                         reverse("fps_return_url")),
            }
    # You might want to save the fields["callerReference"] that
    # is auto-generated in the db or session to uniquely identify
```

```
# this user (or use the user id as the callerReference) because
# amazon passes this callerReference back in the return URL.
amazon_fps.add_fields(fields)
return render_to_response("some_template.html",
                          {"fps": amazon_fps},
                          context_instance=RequestContext(request))
```
In some\_template.html:

```
{% load render_integration from billing_tags %}
{% render_integration fps %}
```
The above template renders the following code:

```
<p><a href="https://authorize.payments-sandbox.amazon.com/cobranded-ui/actions/start?callerKey=AKIAI
```
[Braintree Payments Transparent Redirect](http://www.braintreepayments.com/gateway/api) Braintree Payments Transparent Redirect is a service offered by [Brain](http://www.braintreepayments.com/)[tree Payments](http://www.braintreepayments.com/) to reduce the complexity of PCI compliance.

Note: This integration makes use of the official [braintree](http://pypi.python.org/pypi/braintree/) python package offered by Braintree Payments. Please install it before you use this integration.

Refer to the [Braintree Payments Server to Server](#page-9064-0) Gateway for the settings attributes.

Here are the methods and attributes implemented on the BraintreePaymentsIntegration class:

- init (self, options=None): The constructor method that configures the Braintree environment setting it either to production or sandbox mode based on the value of settings. MERCHANT\_TEST\_MODE.
- service\_url(self): A property that provides the URL to which the Transparent Redirect form is submitted.
- get\_urls(self): The method sets the url to which Braintree redirects after the form submission is successful. This method is generally mapped directly in the urls.py.

```
from billing import get_integration
braintree = get_integration("braintree_payments")
urlpatterns += patterns('',
   (r'^braintree/', include(braintree.urls)),
)
```
- braintree\_notify\_handler(self, request): The view method that handles the confirmation of the transaction after successful redirection from Braintree.
- braintree\_success\_handler(self, request, response): If the transaction is successful, the braintree\_notify\_handler calls the braintree\_success\_handler which renders the billing/braintree success.html with the response object. The response object is a standard braintree result described [here.](http://www.braintreepayments.com/docs/python/transactions/result_handling)
- braintree\_failure\_handler(self, request, response): If the transaction fails, the braintree\_notify\_handler calls the braintree\_failure\_handler which renders the billing/braintree\_error.html with the response which is a standar braintree error object.
- generate tr data(self): The method that calculates the tr data to prevent a form from being tampered post-submission.

• generate form(self): The method that generates and returns the form (present in billing.forms.braintree\_payments\_form) and populates the initial data with the self.fields (added through either the add fields or add field methods) and tr\_data.

### Example:

In the views.py:

```
braintree_obj = get_integration("braintree_payments")
# Standard braintree fields
fields = {"transaction": {
            "order_id": "some_unique_id",
            "type": "sale",
            "options": {
                "submit_for_settlement": True
              },
            },
            "site": "%s://%s" %("https" if request.is_secure() else "http",
                                RequestSite(request).domain)
         }
braintree_obj.add_fields(fields)
return render_to_response("some_template.html",
                          {"bp": braintree_obj},
                          context_instance=RequestContext(request))
```
In the urls.py:

```
braintree_obj = get_integration("braintree_payments")
urlpatterns += patterns('',
   (r'^braintree/', include(braintree.urls)),
)
```
In the template:

```
{% load render_integration from billing_tags %}
{% render_integration bp %}
```
Stripe Payment Integration *[Stripe Payment Integration](#page-9092-0)* is a service offered by [Stripe Payment](https://stripe.com) to reduce the complexity of PCI compliance.

Note: This integration makes use of the official [stripe](http://pypi.python.org/pypi/stripe/) python package offered by Stripe Payments. Please install it before you use this integration.

Refer to the [Stripe Payments](#page-9074-0) Gateway for the settings attributes.

Here are the methods and attributes implemented on the StripeIntegration class:

- \_init\_(self, options=None): The constructor method that configures the stripe setting
- get urls (self): The method sets the url to which the token is sent after the it is obtained from Stripe. This method is generally mapped directly in the  $urls.py$ .

```
from billing import get_integration
```

```
stripe obj = get integration("stripe")
```

```
urlpatterns += patterns('',
```

```
(r'^stripe/', include(stripe_obj.urls)),
)
```
- transaction(self, request): The method that receives the Stripe Token after successfully validating with the Stripe servers. Needs to be subclassed to include the token transaction logic.
- generate\_form(self): The method that generates and returns the form (present in billing.forms.stripe\_form)

#### Example:

In <some\_app>/integrations/stripe\_example\_integration.py:

```
from billing.integrations.stripe_integration import StripeIntegration
class StripeExampleIntegration(StripeIntegration):
   def transaction(self, request):
        # The token is received in the POST request
        resp = self.gateway.purchase(100, request.POST["stripeToken"])
        if resp["status"] == "SUCCESS":
            # Redirect if the transaction is successful
            ...
        else:
            # Transaction failed
            ...
```
In the views.py:

```
stripe_obj = get_integration("stripe_example")
return render_to_response("some_template.html",
                        {"stripe_obj": stripe_obj},
                         context_instance=RequestContext(request))
```
In the urls.py:

```
stripe_obj = get_integration("stripe_example")
urlpatterns += patterns('',
   (r'^stripe/', include(stripe_obj.urls)),
)
```
In the template:

```
{% load render_integration from billing_tags %}
{% render_integration stripe_obj %}
```
eWAY Payment Integration The eWAY integration functionality interfaces with eWAY's Merchant Hosted Payments facility. Their service makes it extremely easy to be PCI-DSS compliant by allowing you to never receive customer credit card information.

Note: This integration requires the [suds](https://fedorahosted.org/suds/) package. Please install it before you use this integration.

The basic data flow is as follows:

- 1. Request an *access code* from eWAY.
- 2. Create an HTML form with the *access code* and user credit card fields.
- 3. Encourage the user to submit the form to eWAY and they'll be redirected back to your site.

4. Use the *access code* to ask eWAY if the transaction was successful.

You must add the following to project's settings:

```
MERCHANT_SETTINGS = {
    "eway": {
        "CUSTOMER_ID": "???",
        "USERNAME": "???",
        "PASSWORD": "???",
    }
}
```
The integration class is used to request an *access code* and also to check its success after the redirect:

```
class EwayIntegration(access_code=None)
```
Creates an integration object for use with eWAY.

*access\_code* is optional, but must be configured prior to using [check\\_transaction\(\)](#page-9096-0).

```
request_access_code(payment, redirect_url, customer=None, billing_country=None,
                      ip_address=None)
```
Requests an *access code* from eWAY to use with a transaction.

**Parameters** 

- **payment** (*dict*) Information about the payment
- **redirect\_url** (*unicode*) URL to redirect the user to after payment
- **customer** (*dict*) Customer related information
- **billing\_country** (*unicode alpha-2 country code (as per ISO 3166)*) Customer's billing country
- **ip\_address** (*unicode*) Customer's IP address

Returns (access\_code, customer)

The integration is automatically updated with the returned access code.

Supported keys in customer:

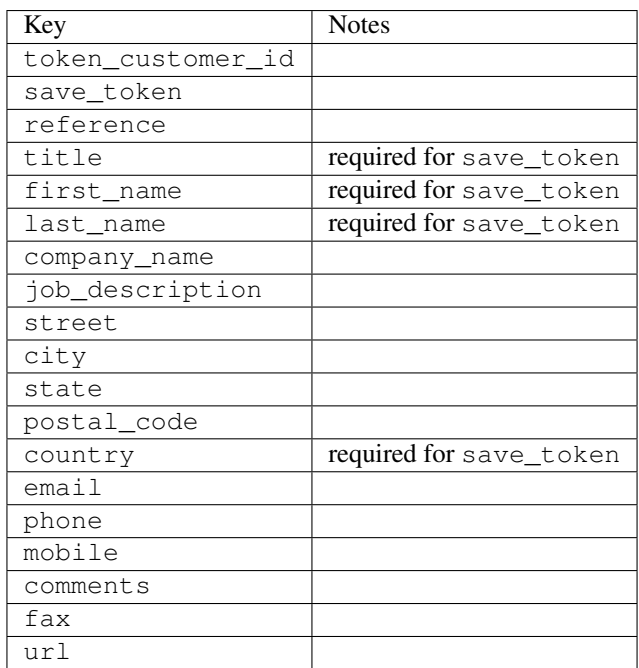

Supported keys in payment:

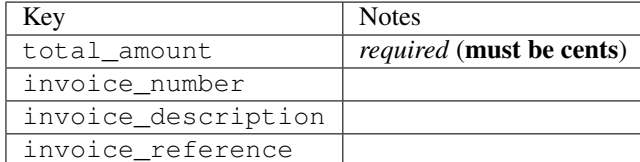

To add extra security, it's a good idea to specify ip\_address. The value is given to eWAY to allow them to ensure that the POST request they receive comes from the given address. E.g.:

```
def payment(request):
    integration = get_integration("eway_au")
    access_code, customer = integration.request_access_code(..., ip_address=request.META["REMOTE
    # ...
```
## Returned value

The returned value is a tuple (access\_code, customer). access\_code is the access code granted by eWAY that must be included in the HTML form, and is used to request transaction status after the redirect.

customer is a dict containing information about the customer. This is particularly useful if you make use of save\_token and token\_customer\_id to save customer details on eWAY's servers. Keys in the dict are:

```
•token_customer_id
•save_token
•reference
•title
•first_name
•last_name
•company_name
•job_description
•street
•city
•state
•postal_code
•country – e.g. au
•email
•phone
•mobile
•comments
•fax
•url
•card_number – e.g. 444433XXXXXX1111
•card_name
•card_expiry_month
```
•card\_expiry\_year

### **check\_transaction**()

Check with eWAY what happened with a transaction.

This method requires access\_code has been configured.

### Returns dict

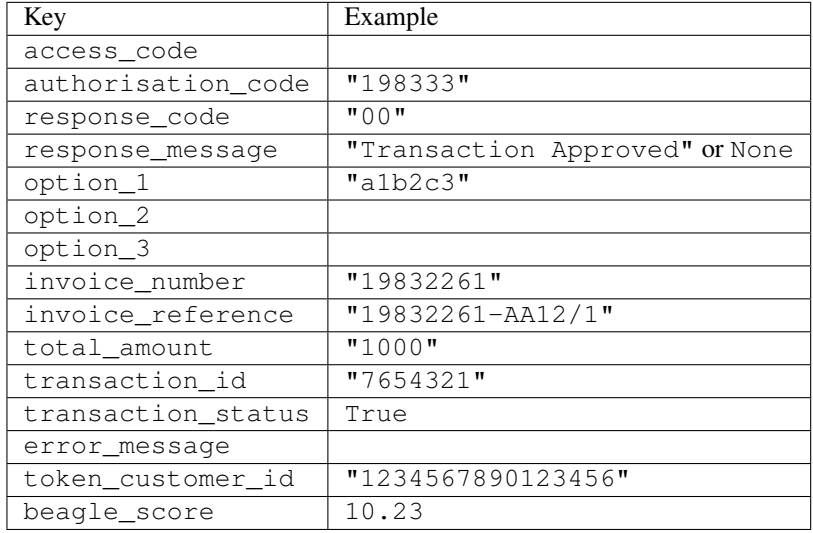

### Example:

```
# views.py
from billing import get_integration
from django.shortcuts import get_object_or_404
def payment(request, cart_pk):
    # Pretend some 'Order' model exists with a 'total_price' in dollars
   order = get_object_or_404(Order, pk=cart_pk)
   integration = get_integration("eway_au")
   access_code, customer = integration.request_access_code(
       customer={"first_name": "Bradley", "last_name": "Ayers"},
       payment={"total_amount": order.total_price * 100},
        return_url=reverse(payment_done))
    request.session["eway_access_code"] = integration.access_code
    return render(request, "payment.html", {"integration": integration})
def payment_done(request, cart_pk):
   order = get_object_or_404(Order, pk=cart_pk)
   access_code = request.session["access_code"]
   integration = get_integration("eway_au", access_code=access_code)
   # Retrieve transaction status from eWAY
   status = integration.check_transaction()
   if status["response_code"] in ("00", "08", "11"):
       order.is_paid = True
       order.save()
        template = "receipt.html"
    else:
       template = "payment_failed.html"
```
**return** render(request, template, {"status": status})

In order for eWAY to process the transaction, the user must submit the payment HTML form directly to eWAY. The helper tag  $\{\,$  % eway  $\,$  % } makes this trivial:

```
{% load render_integration from billing_tags %}
{% render_integration integration %}
```
For a more configurable form, use the following pattern:

```
<form method="post" action="{{ integration.service_url }}">
    {{ integration.generate_form.as_p }}
    <input type="submit"/>
</form>
```
Authorize.Net Direct Post Method [Authorize.Net Direct Post Method](http://developer.authorize.net/api/dpm) is a service offered by [Authorize.Net](http://authorize.net/) to reduce the complexity of PCI compliance.

Here are the following settings attributes that are required:

- LOGIN\_ID: The Login id provided by Authorize.Net. Can be obtained from the dashboard.
- TRANSACTION KEY: The Transaction key is used to sign the generated form with a shared key to validate against form tampering.
- MD5 HASH: This attribute is used to generate a hash that is verified against the hash sent by Authorize.Net to confirm the request's source.

Here are the methods and attributes implemented on the AuthorizeNetDpmIntegration class:

- init (self): The constructor that configures the Authorize.Net Integration environment setting it either to production or sandbox mode based on the value of settings.MERCHANT\_TEST\_MODE.
- **form\_class(self)**: Returns the form class that is used to generate the form. Defaults to billing.forms.authorize\_net\_forms.AuthorizeNetDPMForm.
- generate\_form(self): Renders the form and generates some precomputed field values.
- service url(self): Returns the Authorize.net url to be set on the form.
- verify\_response(self, request): Verifies if the relay response originated from Authorize.Net.
- get\_urls(self): The method sets the url to which Authorize.Net sends a relay response, redirects on a success or failure.

```
from billing import get_integration
integration = get\_integration("authorize.net_dpm")urlpatterns += patterns('',
   (r'^authorize_net/', include(integration.urls)),
\lambda
```
- authorize\_net\_notify\_handler(self, request): The view method that handles the verification of the response, firing of the signal and sends out the redirect snippet to Authorize.Net.
- authorize\_net\_success\_handler(self, request): The method that renders the *billing/authorize\_net\_success.html*.
- authorize\_net\_failure\_handler(self, request): The method that renders the *billing/authorize\_net\_failure.html*.

### Example:

In the views.py:

```
int_obj = get_integration("authorize_net_dpm")
fields = \{ 'x\_amount' : 1,'x_fp_sequence': datetime.datetime.now().strftime('%Y%m%d%H%M%S'),
          'x_fp_timestamp': datetime.datetime.utcnow().strftime('%s'),
          'x_recurring_bill': 'F',
         }
int_obj.add_fields(fields)
return render_to_response("some_template.html",
                           {"adp": int_obj},
                          context_instance=RequestContext(request))
```
In the urls.py:

```
int_obj = get_integration("authorize_net_dpm")
urlpatterns += patterns('',
   (r'^authorize_net/', include(int_obj.urls)),
)
```
In the template:

```
{% load render_integration from billing_tags %}
{% render_integration adp %}
```
Signals The signals emitted by [Merchant](http://github.com/agiliq/merchant) are:

- *transaction was successful(sender, type=..., response=...)*: This signal is dispatched when a payment is successfully transacted. The *sender* is the object which has dispatched the signal. *type* is the kind of transaction. Current choices for type are:
	- *purchase*
	- *authorize*
	- *capture*
	- *credit*
	- *void*
	- *store*
	- *unstore*

*response* is the actual response object that is sent after the success. Please consult the individual gateway docs for the response object.

• *transaction\_was\_unsuccessful(sender, type=..., response=...)*: This signal is dispatched when a payment fails. The *sender* is the object which has dispatched the signal. *type* is the kind of transation. Current choices for type are:

- *purchase*
- *authorize*
- *capture*
- *credit*
- *void*

– *store*

...

– *unstore*

*response* is the actual response object that is sent after the success.

Note: Some gateways are implemented to raise an error on failure. This exception may be passed as the response object. Please consult the docs to confirm.

Writing a new gateway Writing a new gateway for [Merchant](http://github.com/agiliq/merchant) is very easy. Here are the steps to follow to write a new gateway:

• Create a new gateway file under the *billing.gateways* module which should follow this naming convention:

<gateway\_name>\_gateway.py

So for example, PayPal would have *pay\_pal\_gateway.py*. Similarly, Authorize.Net, would have *authorize\_net\_gateway.py*.

• Create a class in this file with the following name:

```
class GatewayNameGateway(Gateway):
```
So for PayPal, it would be *PayPalGateway* and for Authorize.Net, it would be *AuthorizeNetGateway*.

• Implement all or any of following methods in the class:

```
def purchase(self, money, credit_card, options = None):
...
def authorize(self, money, credit_card, options = None):
...
def capture(self, money, authorization, options = None):
...
def void(self, identification, options = None):
...
def credit(self, money, identification, options = None):
...
def recurring(self, money, creditcard, options = None):
...
def store(self, creditcard, options = None):
...
def unstore(self, identification, options = None):
...
```
Customizing Merchant While we make all attempts to cover most of the functionality of the payment processors but may fall short sometimes. There is absolutely no need to worry as the gateway and integration objects are extensible.

[Merchant](https://github.com/agiliq/merchant) looks for gateways and integration objects under every INSTALLED\_APPS in settings.py. So it is possible for you to write your custom or modified objects within your app without having to patch the merchant code. Note: Most of what is written below will also be applicable for gateways and you will have to replace instances of integration with gateway.

Suppose you want to extend the [Braintree Payments Integration,](#page-9090-0) to render a different template on success instead of the default billing/braintree\_success.html.

Here is the process:

- In any of the settings.INSTALLED\_APPS, create an integrations module (in layman's term an integrations directory with an \_\_init\_\_.py file under that directory).
- Create a file in that integrations directory that follows the convention below:

<integration\_name>\_integration.py

Let us name the modified integration as  $\text{modified}$  bp, then the filename would be:

modified\_bp\_integration.py

and the Integration class name in that file as ModifiedBpIntegration.

Note: The naming of the file and class follows a simple rule. The filename is split on underscores and each element of the split sequence is capitalized to obtain the class name.

So in our example, in the modified bp integration.py:

```
class ModifiedBpIntegration(BraintreePaymentsIntegration):
    def braintree_success_handler(self, request, response):
       return render_to_response("my_new_success.html",
                                 {"resp": response},
                                 context_instance=RequestContext(request))
```
• Then use the new integration in your code just as you would for a built-in integration:

**>>>** bp\_obj = get\_integration("modified\_bp")

Contributing to Merchant While there is no requirement for you to contribute your new gateway code or changes back to the [upstream project,](http://github.com/agiliq/merchant) you can play a good samaritan by contributing back to the project and helping scores of people.

Here are the steps to follow to contribute back to [Merchant:](http://github.com/agiliq/merchant)

- Fork the project from it's [github page.](http://github.com/agiliq/merchant)
- Make the changes in your fork.
- File an issue at the [github page](http://github.com/agiliq/merchant) and enclose a pull request.

Note: If you want to include a new gateway, we request you to include a few tests (probably using the current tests as a template).

• Don't forget to add yourself to the *CONTRIBUTORS.txt* file before opening an issue.

### Changes

## 0.4 (upcoming)

- Added python3 support
- Removed google checkout

## 0.3

- Django 1.7 suport (potentially backwards incompatible changes)
- Updated the example *requirements.txt*

## 0.2

- Unit tests are skipped unless the corresponding gateways are configured
- Bugfix Use settings.AUTH\_USER\_MODEL instead of get\_user\_model
- Demo fill up initial data for all gateways

## 0.1

• Added PIN payments support

### 0.09

• Removed Samurai gateway and integration

### 0.08

- Added bitcoin backend
- Bugfixes to eWay, paypal integration and authorize.net
- Google Checkout shipping, tax rate and private data support
- Changes to Amazon FPS to work with latest boto. Addition of new fields to the FPS response model. A backwards incompatible change
- Made merchant django v1.5 compatible
- Fixes in the chargebee gateway broken by changes in the 'requests' api
- Changes to the example to prevent empty forms from raising a Server Error

### 0.07

- Added Chargebee support
- Added Beanstream gateway

### 0.06

- Added WePay gateway
- Added Authorize.Net Direct Post Method integration

## 0.05

• Added Paylane gateway support.

### 0.04

- Backwards incompatible version.
- Changes in the settings attributes. Now there is a single attribute for storing the configuration of all gateways and integrations. Check the docs for details.
- Changed the usage of the template tags. Refer the docs for details.
- Added a display\_name to the integration object. Shouldn't affect users.

## 0.03

• Added support for Stripe and Samurai gateways and integrations.

### 0.02

• Added a setup.py and uploaded the package to pypi

### 0.01

- Initial commit.
- [Overview](#page-9042-0)
- [Install Merchant](#page-9046-0)
- [Credit Card](#page-9048-0)
- [Gateways](#page-9052-0)
	- [On-site Processing](#page-9056-0)
		- \* [Authorize.Net](#page-9058-0)
		- \* [Braintree Payments Server to Server](#page-9064-0)
		- \* [eWay](#page-9068-0)
		- \* [PayPal](#page-9072-0)
		- \* [Stripe Payments](#page-9074-0)
		- \* [Paylane](#page-9070-0)
		- \* [WePay](#page-9076-0)
		- \* [Beanstream](#page-9060-0)
		- \* [Chargebee](#page-9066-0)
		- \* [Bitcoin](#page-9062-0)
		- \* Global Iris
	- [Off-site Processing](#page-9078-0)
		- \* [PayPal](#page-9080-0)
		- \* Google Checkout
- \* [RBS WorldPay](#page-9084-0)
- \* [Amazon FPS](#page-9086-0)
- \* [Braintree Payments Transparent Redirect](#page-9090-0)
- \* [Stripe](#page-9092-0)
- \* [eWAY](#page-9094-0)
- \* [Authorize.Net Direct Post Method](#page-9098-0)
- \* Global Iris RealMPI
- [Signals](#page-9100-0)
- [Writing your own gateway](#page-9102-0)
- [Customizing the inbuilt Gateway/Integrations](#page-9104-0)
- [Contributing to Merchant](#page-9106-0)
- [Changelist](#page-9108-0)

## Indices and tables

- genindex
- modindex
- search

Merchant: Pluggable and Unified API for Payment Processors [Merchant,](http://github.com/agiliq/merchant) is a [django](http://www.djangoproject.com/) app that offers a uniform api and pluggable interface to interact with a variety of payment processors. It is heavily inspired from Ruby's [Active-](http://activemerchant.org/)[Merchant.](http://activemerchant.org/)

#### Overview Simple how to:

```
# settings.py
# Authorize.Net settings
AUTHORIZE_LOGIN_ID = "..."
AUTHORIZE_TRANSACTION_KEY = "..."
# PayPal settings
PAYPAL_TEST = True
PAYPAL_WPP_USER = "..."
PAYPAL_WPP_PASSWORD = "..."
PAYPAL_WPP_SIGNATURE = "..."
# views.py or wherever you want to use it
>>> g1 = get_gateway("authorize_net")
>>>
>>> cc = CreditCard(first_name= "Test",
... last_name = "User,
... month=10, year=2011,
... number="4222222222222",
... verification_value="100")
>>>
>>> response1 = g1.purchase(100, cc, options = {...})>>> response1
{"status": "SUCCESS", "response": <AuthorizeNetAIMResponse object>}
```

```
>>>
>>> g2 = get_gateway("pay_pal")
>>>
>>> response2 = q2.purchase(100, cc, options = {\dots})
>>> response2
{"status": "SUCCESS", "response": <PayPalNVP object>}
```
Installing Merchant You can use any of the following methods to install merchant.

• The recommended way is to install from [PyPi:](http://pypi.python.org/pypi/django-merchant)

pip install django-merchant

• If you are feeling adventurous, you might want to run the code off the git repository:

pip install -e git+git://github.com/agiliq/merchant.git#egg=django-merchant

### Post-installation

- Install the dependencies for the gateways as prescribed in the individual gateway doc.
- Reference the billing app in your settings INSTALLED\_APPS.
- Run python manage.py syncdb to create the new required database tables

Configuration To configure a gateway/integration add the corresponding key to MERCHANT\_SETTINGS. Take a look at local.py-dist for reference.

**Running the Test Suite** By default, the test suite is configured to run tests for all the gateways and integrations which are configured:

python manage.py test billing

Tests for gateways and integrations which are not configured will be skipped.

If you are planning to integrate your app with a specific gateway/integration then you might wish to run only that apps test suite. For example, to run the Google Checkout Integration test case:

python manage.py test billing.GoogleCheckoutTestCase

Credit Card The *CreditCard* class is a helper class with some useful methods mainly for validation. This class is available in *billing.utils.credit\_card*.

#### Attribute Reference

- *regexp*: The compiled regular expression that matches all card numbers for the card issuing authority. For the *CreditCard* class, this is *None*. It is overridden by subclasses.
- *card\_type*: Points to a one of *CreditCard*'s subclasses. This attribute is set by the *validate\_card* method of the selected gateway.
- *card\_name*: Card issuing authority name. Generally not required, but some gateways expect the user to figure out the credit card type to send with the requests.

### Method Reference

- *\_\_init\_\_*: This method expects 6 keyword arguments. They are
	- *first\_name*: The first name of the credit card holder.
	- *last\_name*: The last name of the credit card holder.
	- *cardholders\_name*: The full name of the credit card holder, as an alternative to supplying *first\_name* and *last\_name*.
	- *month*: The expiration month of the credit card as an integer. Required
	- *year*: The expiration year of the credit card as an integer. Required
	- *number*: The credit card number (generally 16 digits). Required
	- *verification\_value*: The card security code (CVV2). Required
- *is\_luhn\_valid*: Checks the validity of the credit card number by using the *Luhn's algorithm* and returns a boolean. This method takes no arguments.
- *is expired*: Checks if the expiration date of the card is beyond today and returns a boolean. This method takes no arguments.
- *valid\_essential\_attributes*: Verifies if all the 6 arguments provided to the *\_\_init\_\_* method are filled and returns a boolean.
- *is\_valid*: Checks the validity of the card by calling the *is\_luhn\_valid*, *is\_expired* and *valid\_essential\_attributes* method and returns a boolean. This method takes no arguments.
- *expire\_date*: Returns the card expiry date in the "MM-YYYY" format. This is also available as a property.
- *name*: Returns the full name of the credit card holder by concatenating the *first\_name* and *last\_name*. This is also available as a property.

Subclasses Normally you do not use the subclasses directly. Instead, you use *CreditCard*, and call gateway.validate\_card() which will add a *card\_type* attribute which is the subclass.

The various credit cards and debit cards supported by [Merchant](http://github.com/agiliq/merchant) are:

## Credit Cards

- *Visa*
	- $-$  card name  $=$  "Visa"
	- $-$  regexp = re.compile('^4d{12}(d{3})?\$')
- *MasterCard*
	- card\_name = "MasterCard"
	- $-$  regexp = re.compile( $\sqrt{(5[1-5]d{4}1677189)d{10}^{\circ}}$ )
- *Discover*
	- card\_name = "Discover"
	- $-$  regexp = re.compile( $^{(6011|65d}{2})d{12}\$ )
- *AmericanExpress*
	- card\_name = "Amex"
	- $-$  regexp = re.compile('^3[47]d{13}\$')

```
• DinersClub
```
- card\_name = "DinersClub"
- $-$  regexp = re.compile(' $^{(4)}3(0[0-5]$ ][[68]d)d{11}\$')
- *JCB*
	- $-$  card name  $=$  "JCB"
	- regexp = re.compile('^35(28|29|[3-8]d)d{12}\$')

# Debit Cards

- *Switch*
	- card\_name = "Switch"
	- $-$  regexp = re.compile('^6759d{12}(d{2,3})?\$')
- *Solo*
	- card\_name = "Solo"
	- $-$  regexp = re.compile(' $6767d$ {12}(d{2,3})?\$')
- *Dankort*
	- card\_name = "Dankort"
	- $-$  regexp = re.compile(' $\sim$ 5019d{12}\$')
- *Maestro*
	- $-$  card name  $=$  "Maestro"
	- $-$  regexp = re.compile( $\sqrt{(5[06-8][6d)d\{10,17\}\$)}$ )
- *Forbrugsforeningen*
	- card\_name = "Forbrugsforeningen"
	- $-$  regexp = re.compile(' $\sim$ 600722d{10}\$')
- *Laser*
	- card\_name = "Laser"
	- $-$  regexp = re.compile(' $(6304|6706|6771|6709)d{8}(d{4}|d{6,7})$ ?\$')

## **Helpers**

- all\_credit\_cards = [Visa, MasterCard, Discover, AmericanExpress, DinersClub, JCB]
- all debit cards = [Switch, Solo, Dankort, Maestro, Forbrugsforeningen, Laser]
- all\_cards = all\_credit\_cards + all\_debit\_cards

Gateways Gateways are the payment processors implemented in [Merchant.](http://github.com/agiliq/merchant) This is implemented as a class so that it is easy to extend and create as many gateways as possible.

The base gateway class is *billing.gateway.Gateway* which has the following methods and attributes.

## Attribute Reference

- test\_mode: This boolean attribute signifies if the gateway is in the test mode. By default, it looks up this value from the *MERCHANT\_TEST\_MODE* attribute from the settings file. If the *MERCHANT\_TEST\_MODE* attribute is not found in the settings file, the default value is *True* indicating that the gateway is in the test mode. So do not forget to either set the attribute to *True* in the subclass or through the settings file.
- default currency: This is the currency in which the transactions are settled ie the currency in which the payment gateway sends the invoice, transaction reports etc. This does not prevent the developer from charging a customer in other currencies but the exchange rate conversion has to be manually handled by the developer. This is a string, for example *"USD"* for US Dollar.
- supported\_countries: This is a *list* of supported countries that are handled by the payment gateway. This should contain a list of the country codes as prescribed by the [ISO 3166-alpha 2 standard.](http://en.wikipedia.org/wiki/ISO_3166-1_alpha-2) The *billing.utils.countries* contains a mapping of the country names and ISO codes.
- supported\_cardtypes: This is a *list* of supported card types handled by the payment gateway. This should contain a list of instances of the [CreditCard](#page-9048-0) class.
- homepage\_url: A string pointing to the URL of the payment gateway. This is just a helper attribute that is currently not used.
- display name: A string that contains the name of the payment gateway. Another helper attribute that is currently not used.
- application\_id: An application name or unique identifier for the gateway. Yet another helper attribute not currently used.

## Method Reference

- validate card(credit card): This method validates the supplied card by checking if it is supported by the gateway (through the *supported\_cardtypes* attribute) and calls the *is\_valid* method of the card and returns a boolean. if the card is not supported by the gateway, a *CardNotSupported* exception is raised.
- service\_url: A property that returns the url to which the credit card and other transaction related details are submitted.
- purchase (money, credit card, options  $=$  None): A method that charges the given card (one-time) for the given amount *money* using the *options* provided. Subclasses have to implement this method.
- authorize(money, credit\_card, options = None): A method that authorizes (for a future transaction) the credit card for the amount *money* using the *options* provided. Subclasses have to implement this method.
- capture(money, authorization, options = None): A method that captures funds from a previously authorized transaction using the *options* provided. Subclasses have to implement this method.
- void(identification, options = None): A method that nulls/voids/blanks an authorized transaction identified by *identification* to prevent a subsequent capture. Subclasses have to implement this method.
- credit(money, identification, options = None): A method that refunds a settled transaction with the transacation id *identification* and given *options*. Subclasses must implement this method.
- recurring(money, creditcard, options = None): A method that sets up a recurring transaction (or a subscription). Subclasses must implement this method.
- store(creditcard, options = None): A method that stores the credit card and user profile information on the payment gateway's servers for future reference. Subclasses must implement this method.
- unstore(identification, options = None): A method that reverses the *store* method's results. Subclasses must implement this method.

The *options* dictionary passed to the above methods consists of the following keys:

- order id: A unique order identification code (usually set by the gateway).
- ip: The IP address of the customer making the purchase. This is required by certain gateways like PayPal.
- customer: The name, customer number, or other information that identifies the customer. Optional.
- invoice: The invoice code/number (set by the merchant).
- merchant: The name or description of the merchant offering the product.
- description: A description of the product or transaction.
- email: The email address of the customer. Required by a few gateways.
- currency: Required when using a currency with a gateway that supports multiple currencies. If not specified, the value of the *default\_currency* attribute of the gateway instance is used.
- billing\_address: A dictionary containing the billing address of the customer. Generally required by gateways for address verification (AVS) etc.
- shipping address: A dictionary containing the shipping address of the customer. Required if the merchant requires shipping of products and where billing address is not the same as shipping address.

The address dictionary for *billing\_address* and *shipping\_address* should have the following keys:

- **name**: The full name of the customer.
- company: The company name of the customer. Required by a few gateways.
- address1: The primary street address of the customer. Required by many gateways.
- address2: Additional line for the address. Optional.
- city: The city of the customer.
- state: The state of the customer.
- country: The [ISO 3166-alpha 2 standard](http://en.wikipedia.org/wiki/ISO_3166-1_alpha-2) code for the country of the customer.
- zip: The zip or postal code of the customer.
- phone: The phone number of the customer. Optional.

All the above methods return a standard *response* dictionary containing the following keys:

- status: Indicating if the transaction is a "SUCCESS" or a "FAILURE"
- response: The response object for the transaction. Please consult the respective gateway's documentation to learn more about it.

### Helper functions

• get\_gateway(name, \*args, \*\*kwargs): A helper function that loads the gateway class by the *name* and initializes it with the *args* and *kwargs*.

On-site Processing Onsite processing refers to the payment mechanism where the customer stays on the merchant website and the authentication is done by the merchant website with the gateway in the background.

Merchant websites need to comply with [PCI standards](http://en.wikipedia.org/wiki/Payment_Card_Industry_Data_Security_Standard) to be able to securely carry out transactions.

On-site processing for payment gateways is implemented by using subclasses of the [Gateway class.](#page-9052-0)

Authorize.Net Gateway This gateway implements the [Authorize.Net Advanced Integration Method \(AIM\).](http://developer.authorize.net/api/aim/)

#### Usage

}

- Setup a [test account](http://developer.authorize.net/testaccount/) with Authorize.Net.
- Add the following attributes to your *settings.py*:

```
MERCHANT_TEST_MODE = True # Toggle for live transactions
MERCHANT_SETTINGS = {
    "authorize_net": {
       "LOGIN_ID" : "???",
       "TRANSACTION_KEY" : "???"
   }
    ...
```
• Use the gateway instance:

```
>>> g1 = get_gateway("authorize_net")
\gt>>> cc = CreditCard(first_name= "Test",
... last_name = "User",
... month=10, year=2011,
... number="4222222222222",
... verification_value="100")
>>>
\Rightarrow response1 = q1.purchase(1, cc, options = {...})
>>> response1
{"status": "SUCCESS", "response": <AuthorizeNetAIMResponse object>}
```
[Beanstream](http://www.beanstream.com/site/ca/index.html) Beanstream is a gateway headquartered in Canada and offering payment processing across North America.

Note: You will require the [beanstream python package](http://github.com/dragonx/beanstream) maintained by the community.

Settings attributes required (optional if you are passing them while initializing the gateway) for this integration are:

- MERCHANT\_ID: The merchant id provided by Beanstream. Can be obtained from the account dashboard.
- LOGIN\_COMPANY: The company name as visible from the account settings in the dashboard.
- LOGIN\_USER: The username used to login to the account dashboard.
- LOGIN\_PASSWORD: The password used to login to the account dashboard.
- HASH\_ALGORITHM: This is optional but required if you have enabled hashing in account dashboard. The values may be one of *SHA-1* and *MD5*.
- HASHCODE: If the above attribute is enabled, then set this attribute to the hash value you've setup in the account dashboard.

Settings attributes:

```
MERCHANT_TEST_MODE = True # Toggle for live
MERCHANT_SETTINGS = {
    "beanstream": {
        "MERCHANT_ID": "???",
        "LOGIN_COMPANY": "???",
        "LOGIN_USER": "???",
        "LOGIN_PASSWORD": "???",
        # The below two attributes are optional
        "HASH_ALGORITHM": "???",
```

```
"HASHCODE": "???",
}
...
```
Example:

}

Simple usage:

```
>>> beanstream = get_gateway("beanstream")
>>> credit_card = CreditCard(first_name="Test", last_name="User",
                             month=10, year=2011,
                             number="4111111111111111",
                             verification_value="100")
# Bill the user for 1000 USD
>>> resp = beanstream.purchase(1000, credit_card)
>>> resp["response"].resp.approved()
True
# Authorize the card for 1000 USD
>>> resp = beanstream.authorize(1000, credit_card)
# Capture funds (900 USD) from a previously authorized transaction
>>> response = beanstream.capture(900, resp["response"].resp["trnId"])
>>> response["response"].resp.approved()
True
# Void an authorized transaction
>>> beanstream.void(resp["response"].resp["trnId"])
```
Bitcoin Gateway The Bitcoin gateway implements the [Bitcoin digital currency.](http://bitcoin.org/)

It is implemented using the JSON-RPC API as described in the [Merchant Howto.](https://en.bitcoin.it/wiki/Merchant_Howto#Using_a_third-party_plugin)

Note: The Bitcoin gateway depends on the *bitcoin-python* library which can be installed from pypi

### Usage

• Add the following attributes to your *settings.py*:

```
"bitcoin": {
    "RPCUSER": "", # you'll find these settings in your $HOME/.bitcoin/bitcoin.conf
    "RPCPASSWORD": "",
    "HOST": "",
   "PORT": "",
    "ACCOUNT": "",
    "MINCONF": 1,
},
```
• Use the gateway instance:

```
>>> g1 = get_gateway("bitcoin")
>>> addr = g1.get_new_address()
>>> # pass along this address to your customer
>>> # the purchase will only be successful when
```

```
>>> # the amount is transferred to the above address
>>> response1 = g1.purchase(100, addr, options = {...})
>>> response1
{"status": "SUCCESS", "response": <instance>}
```
[Braintree Payments Server to Server](http://www.braintreepayments.com/gateway/api) [Braintree](http://www.braintreepayments.com/) Payments Server to Server is a gateway provided by Braintree [Payments](http://www.braintreepayments.com/) to services which are willing to take the burden of PCI compliance. This does not involve any redirects and only Server to Server calls happen in the background.

Note: You will require the official [braintree](http://pypi.python.org/pypi/braintree/) python package offered by Braintree for this gateway to work.

Settings attributes required for this integration are:

- MERCHANT\_ACCOUNT\_ID: The merchant account id provided by Braintree. Can be obtained from the account dashboard.
- PUBLIC\_KEY: The public key provided by Braintree through their account dashboard.
- PRIVATE\_KEY: The private key provided by Braintree through their account dashboard.

Settings attributes:

```
MERCHANT TEST MODE = True # Toggle for live
MERCHANT_SETTINGS = {
    "braintree_payments": {
        "MERCHANT_ACCOUNT_ID": "???",
        "PUBLIC_KEY": "???",
        "PRIVATE_KEY": "???"
    }
    ...
}
```
### Example:

Simple usage:

```
>>> braintree = get_gateway("braintree_payments")
>>> credit_card = CreditCard(first_name="Test", last_name="User",
                             month=10, year=2011,
                             number="4111111111111111",
                             verification_value="100")
# Bill the user for 1000 USD
>>> resp = braintree.purchase(1000, credit_card)
>>> resp["response"].is_success
True
# Authorize the card for 1000 USD
>>> resp = braintree.authorize(1000, credit_card)
# Capture funds (900 USD) from a previously authorized transaction
>>> response = braintree.capture(900, resp["response"].transaction.id)
>>> response["response"].is_success
True
# Void an authorized transaction
>>> braintree.void(resp["response"].transaction.id)
```

```
# Store Customer and Credit Card information in the vault
>>> options = {
        "customer": {
            "name": "John Doe",
            "email": "john.doe@example.com",
            },
        }
>>> resp = braintree.store(credit_card, options = options)
# Unstore a previously stored credit card from the vault
>>> response = braintree.unstore(resp["response"].customer.credit_cards[0].token)
>>> response["response"].is_success
True
# A recurring plan charge
>>> options = {
        "customer": {
            "name": "John Doe",
            "email": "john.doe@example.com",
            },
        "recurring": {
            "plan_id": "test_plan",
            "trial_duration": 2,
            "trial_duration_unit": "month",
            "number_of_billing_cycles": 12,
            },
        }
>>> resp = braintree.recurring(10, credit_card, options = options)
>>> resp["response"].is_success
True
>>> resp["response"].subscription.number_of_billing_cycles
12
```
Chargebee [Chargebee](http://www.chargebee.com/) is a SAAS that makes subscription billing easy to handle. They also provide the functionality to plug to multiple gateways in the backend.

Note: You will require the [requests](http://docs.python-requests.org/en/latest/index.html) package to get Chargebee to work.

Settings attributes required (optional if you are passing them while initializing the gateway) for this integration are:

- SITE: The name of the Chargebee app (or site as they refer). The URL is generally of the form ["https://](https:/){site}.chargebee.com/".
- API\_KEY: This key is provided in your settings dashboard.

Settings attributes:

```
MERCHANT_TEST_MODE = True # Toggle for live
MERCHANT_SETTINGS = {
    "chargebee": {
        "SITE": "some-test",
        "API_KEY": "???",
    }
    ...
}
```
### Example:

Simple usage:

```
>>> chargebee = get_gateway("chargebee")
>>> credit_card = CreditCard(first_name="Test", last_name="User",
                             month=10, year=2011,
                             number="4111111111111111",
                             verification_value="100")
# Bill the user for 10 USD per month based on a plan called 'monthly'
# The 'recurring' method on the gateway is a mirror to the 'store' method
>>> resp = chargebee.store(credit_card, options = {"plan_id": "monthly"})
>>> resp["response"]["customer"]["subscription"]["id"]
...
# Cancel the existing subscription
>>> response = chargebee.unstore(resp["response"]["customer"]["subscription"]["id"])
>>> response["response"]["subscription"]["status"]
'cancelled'
# Bill the user for 1000 USD
# Technically, Chargebee doesn't have a one shot purchase.
# Create a plan (called 'oneshot' below) that does a recurring
# subscription with an interval of a decade or more
>>> resp = chargebee.purchase(1000, credit_card,
   options = {"plan_id": "oneshot", "description": "Quick Purchase"})
>>> resp["response"]["invoice"]["subscription_id"]
...
# Authorize the card for 100 USD
# Technically, Chargebee doesn't have a one shot authorize.
# Create a plan (called 'oneshot' below) that does a recurring
# subscription with an interval of a decade or more and authorizes
# the card for a large amount
>>> resp = chargebee.authorize(100, credit_card,
   options = {"plan_id": "oneshot", "description": "Quick Authorize"})
# Capture funds (90 USD) from a previously authorized transaction
>>> response = chargebee.capture(90, resp["response"]["subscription"]["id"])
>>> response["status"]
'SUCCESS'
# Void an authorized transaction
>>> resp = chargebee.void(resp["response"]["invoice"]["subscription_id"])
>>> resp["status"]
'SUCCESS'
```
eWay Gateway The eWay gateway implements the [eWay Hosted Payment API.](http://www.eway.com.au/Developer/eway-api/hosted-payment-solution.aspx)

Note: Since the eWay payment gateway uses [SOAP,](http://en.wikipedia.org/wiki/SOAP) the API has been implemented using the [suds](https://fedorahosted.org/suds/) SOAP library for python. You'll require it to be able to use this gateway.

#### Usage

• Add the following attributes to your *settings.py*:
```
MERCHANT_TEST_MODE = True
MERCHANT_SETTINGS = {
    "eway": {
       "CUSTOMER_ID": "???",
        "USERNAME": "???",
        "PASSWORD": "???",
    }
}
```
• Use the gateway instance:

```
>>> g1 = get_gateway("eway")
>>>
>>> cc = CreditCard(first_name= "Test",
... last_name = "User",
... month=10, year=2011,
... number="4222222222222",
... verification_value="100")
>>>
>>> response1 = g1.purchase(100, cc, options = {...})
>>> response1
{"status": "SUCCESS", "response": <instance>}
```
[Paylane](https://paylane.com/) Gateway Paylane is a payment processor focussed mainly in Europe.

Note: You will require [suds](https://fedorahosted.org/suds) python package to work with the the SOAP interface.

Settings attributes required for this gateway are:

- USERNAME: The username provided by Paylane while signing up for an account.
- PASSWORD: The password you set from the merchant admin panel. Not to be confused with the merchant login password.
- WSDL (optional): The location of the WSDL file. Defaults to [https://direct.paylane.com/wsdl/production/Direct.wsdl.](https://direct.paylane.com/wsdl/production/Direct.wsdl)
- SUDS\_CACHE\_DIR (optional): The location of the suds cache files. Defaults to /tmp/suds.

Settings attributes:

```
MERCHANT_TEST_MODE = True # Toggle for live
MERCHANT_SETTINGS = {
    "paylane": {
        "USERNAME": "???",
        "PASSWORD": "???",
    }
    ...
}
```
### Example:

Simple usage:

```
>>> paylane = get_gateway("paylane")
>>> credit_card = CreditCard(first_name="Test", last_name="User",
                             month=10, year=2012,
                             number="4242424242424242",
```

```
verification_value="100")
# Bill the user for 1000 USD
>>> resp = paylane.purchase(1000, credit_card)
>>> resp["status"]
SUCCESS
# Authorize the card for 1000 USD
>>> resp = paylane.authorize(1000, credit_card)
# Capture funds (900 USD) from a previously authorized transaction
>>> response = paylane.capture(900, resp["response"].id)
>>> response["status"]
SUCCESS
# A recurring plan charge
>>> options = {"plan_id": "gold"}
>>> resp = paylane.recurring(credit_card, options = options)
>>> resp["status"]
SUCCESS
```
### PayPal Gateway

Note: This gateway is a wrapper to the [django-paypal](http://github.com/dcramer/django-paypal/) package. Please download it to be able to use the gateway.

The PayPal gateway is an implementation of the [PayPal Website Payments Pro](https://merchant.paypal.com/cgi-bin/marketingweb?cmd=_render-content&content_ID=merchant/wp_pro) product.

### Usage

- Setup a PayPal Website Payments Pro account and obtain the API details.
- Add *paypal.standard* and *paypal.pro* (apps from [django-paypal\)](http://github.com/dcramer/django-paypal/) to the *INSTALLED\_APPS* in your *settings.py*.
- Also add the following attributes to your *settings.py*:

```
MERCHANT_TEST_MODE = True # Toggle for live transactions
MERCHANT_SETTINGS = {
    "pay_pal": {
        "WPP_USER" : "???",
       "WPP_PASSWORD" : "???",
       "WPP_SIGNATURE" : "???"
    }
}
# Since merchant relies on django-paypal
# you have to additionally provide the
# below attributes
PAYPAL_TEST = MERCHANT_TEST_MODE
PAYPAL_WPP_USER = MERCHANT_SETTINGS["pay_pal"]["WPP_USER"]
PAYPAL_WPP_PASSWORD = MERCHANT_SETTINGS["pay_pal"]["WPP_PASSWORD"]
PAYPAL_WPP_SIGNATURE = MERCHANT_SETTINGS["pay_pal"]["WPP_SIGNATURE"]
```
- Run *python manage.py syncdb* to get the response tables.
- Use the gateway instance:

```
>>> g1 = get_gateway("pay_pal")
>>>
>>> cc = CreditCard(first_name= "Test",
```

```
... last_name = "User",
... month=10, year=2011,
... number="4222222222222",
... verification_value="100")
>>>
>>> response1 = g1.purchase(100, cc, options = {"request": request, ...})
>>> response1
{"status": "SUCCESS", "response": <PayPalNVP object>}
```
Note: The PayPal gateway expects you pass the *request* object as a part of the *options* dictionary because the client's IP address may be used for fraud detection.

**[Stripe Payments](https://stripe.com/)** [Stripe](http://pypi.python.org/pypi/stripe/) Payments is a gateway provided by Stripe to services which are willing to take the burden of PCI compliance. This does not involve any redirects and only Server to Server calls happen in the background.

Note: You will require the official [stripe](http://pypi.python.org/pypi/stripe/) python package offered by Stripe for this gateway to work.

Settings attributes required for this integration are:

• API\_KEY: The merchant api key is provided by Stripe. Can be obtained from the account dashboard.

Settings attributes:

```
MERCHANT_TEST_MODE = True # Toggle for live
MERCHANT_SETTINGS = {
    "stripe": {
        "API_KEY": "???",
        "PUBLISHABLE_KEY": "???", # Used for stripe integration
    }
    ...
}
```
### Example:

Simple usage:

```
>>> from billing import get_gateway, CreditCard
>>> stripe = get_gateway("stripe")
>>> credit_card = CreditCard(first_name="Test", last_name="User",
                             month=10, year=2012,
                             number="4242424242424242",
                             verification_value="100")
# Bill the user for 1000 USD
>>> resp = stripe.purchase(1000, credit_card)
>>> resp["status"]
SUCCESS
# Authorize the card for 1000 USD
>>> resp = stripe.authorize(1000, credit_card)
# Capture funds (900 USD) from a previously authorized transaction
>>> response = stripe.capture(900, resp["response"].id)
>>> response["status"]
SUCCESS
```

```
# Store Customer and Credit Card information in the vault
>>> resp = stripe.store(credit_card)
# Unstore a previously stored credit card from the vault
>>> response = stripe.unstore(resp["response"].id)
>>> response["status"]
SUCCESS
# A recurring plan charge
>>> options = {"plan_id": "gold"}
>>> resp = stripe.recurring(credit_card, options = options)
>>> resp["status"]
SUCCESS
```
WePay Payments [WePay.com](https://www.wepay.com/) is a service that lets you accept payments not just from credit cards but also from bank accounts.

WePay works slightly differently and is a hybrid between a [Gateway](#page-9052-0) and an [Integration](#page-9078-0) but should still be fairly easy to use.

Note: You will require the official [wepay](http://pypi.python.org/pypi/wepay/) python package offered by WePay.

Settings attributes required for this integration are:

- CLIENT\_ID: This attribute refers to the application id that can be obtained from the account dashboard.
- CLIENT SECRET: This is the secret for the corresponding CLIENT ID.
- ACCOUNT\_ID: Refers to the WePay user account id. If you are accepting payments for yourself, then this attribute is compulsory. If you are accepting payments for other users (say in a marketplace setup), then it is optional in the settings.py file but has to be passed in the options dictionary (with the key account\_id) in the views.
- ACCESS\_TOKEN: The OAuth2 access token acquired from the user after the installation of the WePay application. If you are accepting payments for yourself, then this attribute is compulsory. If you are accepting payments for other users (say in a marketplace setup), then it is optional in the settings.py file but has to be passed in the options dictionary (with the key token) in the views.

Settings attributes:

```
MERCHANT_TEST_MODE = True # Toggle for live
MERCHANT SETTINGS = {
    "we_pay": {
        "CLIENT_ID": "???",
        "CLIENT_SECRET": "???",
        "ACCESS_TOKEN": "???",
        "ACCOUNT_ID": "???"
    }
    ...
}
```
Example:

Simple usage:

```
wp = get_gateway("we_pay")
credit_card = CreditCard(first_name="Test", last_name="User",
```

```
month=10, year=2012,
                         number="4242424242424242",
                         verification_value="100")
def we_pay_purchase(request):
    # Bill the user for 10 USD
    # Credit card is not required here because the user
    # is redirected to the wepay site for authorization
    resp = wp.purchase(10, None, {
        "description": "Product Description",
        "type": "GOODS",
        "redirect_uri": "http://example.com/success/redirect/"
    })
    if resp["status"] == "SUCCESS":
        return HttpResponseRedirect(resp["response"]["checkout_uri"])
    ...
# Authorize the card for 1000 USD
def we_pay_authorize(request):
    # Authorize the card, the amount is not required.
    resp = wp.authorize(None, credit\_card, { "customer": } { "email":} "abc@example.com" |, " "billing_a"resp["checkout_id"]
    ...
# Capture funds from a previously authorized transaction
def we_pay_capture(request):
    # No ability to partially capture and hence first argument is None
    resp = wp.capture(None, '<authorization_id>')
    ...
# Refund a transaction
def we_pay_refund(request):
    # Refund completely
   resp = wp.credit(None, '<checkout_id>')
    ...
    # Refund partially from a transaction charged $15
    resp = wp.credit(10, '<checkout_id>')
    ...
# Store Customer and Credit Card information in the vault
def we_pay_store(request)
    resp = wp.store(credit_card, {"customer": {"email": "abc@example.com"}, "billing_address": {
    ...
# A recurring plan for $100/month
def we_pay_recurring(request):
    options = {"period": "monthly", "start_time": "2012-01-01",
               "end_time": "2013-01-01", "auto_recur": "true",
               "redirect_uri": "http://example.com/redirect/success/"}
    resp = wp.recurring(100, None, options = options)if resp["status"] == "SUCCESS":
        return HttpResponseRedirect(resp["response"]["preapproval_uri"])
    ...
```
Off-site Processing Off-site processing is the payment mechanism where the customer is redirected to the payment gateways site to complete the transaction and is redirected back to the merchant website on completion.

Since the credit card number and other sensitive details are entered on the payment gateway's site, the merchant

website may not comply to [PCI standards.](http://en.wikipedia.org/wiki/Payment_Card_Industry_Data_Security_Standard) This mode of payment is recommended when the merchant website is not in a position to use SSL certificates, not able to guarantee a secure network etc

Off-site processing is generally implemented in merchant through *Integrations* (name derived from [Active Merchant\)](http://activemerchant.org/).

Integration An Integration much like a [Gateway](#page-9052-0) is a Python class. But unlike a Gateway which is used in a view, an Integration renders a form (usually with hidden fields) through a template tag. An integration may also support asynchronous and real-time transaction status handling through callbacks or notifiers like the [PayPal IPN](https://www.paypal.com/ipn)

Here is a reference of the attributes and methods of the Integration class:

# **Attributes**

- fields: Dictionary of form fields that have to be rendered in the template.
- test\_mode: Signifies if the integration is in a test mode or production. The default value for this is taken from the *MERCHANT\_TEST\_MODE* setting attribute.
- display\_name: A human readable name that is generally used to tag the errors when the integration is not correctly configured.

# Methods

- **\_\_init\_\_(options={})**: The constructor for the Integration. The options dictionary if present overrides the default items of the fields attribute.
- add field(key, value): A method to modify the fields attribute.
- add\_fields(fields): A method to update the fields attribute with the fields dictionary specified.
- service\_url: The URL on the form where the fields data is posted. Overridden by implementations.
- get\_urls: A method that returns the urlpatterns for the notifier/ callback. This method is modified by implementations.
- urls: A property that returns the above method.

Helper Function Very much like [Gateways,](#page-9052-0) Integrations have a method of easily referencing the corresponding integration class through the *get\_integration* helper function.

• get\_integration(integration\_name, \*args, \*\*kwargs): Returns the Integration class for the corresponding *integration\_name*.

Example:

```
>>> from billing import get_integration
>>> get_integration("pay_pal")
<billing.integrations.pay_pal_integration.PayPalIntegration object at 0xa57e12c>
```
[PayPal Website Payments Standard](https://merchant.paypal.com/cgi-bin/marketingweb?cmd=_render-content&content_ID=merchant/wp_standard) PayPal Website Payments Standard (PWS) is an offsite payment processor. This method of payment is implemented in merchant as a wrapper on top of [django-paypal.](https://github.com/dcramer/django-paypal) You need to install the package to be able to use this payment processor.

For a list of the fields and settings attribute expected, please refer to the PWS and django-paypal documentation.

After a transaction, PayPal pings the notification URL and all the data sent is stored in the *PayPalIPN* model instance that can be viewed from the django admin.

Test or Live Mode By default the form renders in test mode with POST against sandbox.paypal.com. Add following to you *settings.py* to put the form into live mode:

```
### Django Merchant
MERCHANT_TEST_MODE = False
PAYPAL_TEST = MERCHANT_TEST_MODE
```
Don't forget to add the settings attributes from  $d$  jango-paypal:

```
INSTALLED_APPS = (
    ...,
    'paypal.standard.pdt',
    ...)
MERCHANT_SETTINGS = {
     ...,
     'pay_pal': {
         "WPP_USER" : '...',
         "WPP_PASSWORD" : '...',
         "WPP_SIGNATURE" : '...',
         "RECEIVER_EMAIL" : '...',
         # Below attribute is optional
         "ENCRYPTED": True
    }
     ...}
PAYPAL_RECEIVER_EMAIL = MERCHANT_SETTINGS['pay_pal']['RECEIVER_EMAIL']
```
## Example In urls.py:

```
from billing import get_integration
pay_pal = get_integration("pay_pal")
urlpatterns += patterns('',
  (r'^paypal-ipn-handler/', include(pay_pal.urls)),
)
```
In views.py:

```
>>> from billing import get_integration
>>> pay_pal = get_integration("pay_pal")
>>> pay_pal.add_fields({
... "business": "paypalemail@somedomain.com",
... "item_name": "Test Item",
... "invoice": "UID",
... "notify_url": "http://example.com/paypal-ipn-handler/",
... "return_url": "http://example.com/paypal/",
... "cancel_return": "http://example.com/paypal/unsuccessful/",
... "amount": 100})
>>> return render_to_response("some_template.html",
... {"obj": pay_pal},
... because the context_instance=RequestContext (request))
```
You can also implement a shopping cart by adding multiple items with keys like item\_name\_1, amount\_1 etc, for e.g:

```
>>> pay_pal.add_fields({
... "business": "paypalemail@somedomain.com",
... "item_name_1": "Test Item 1",
... "amount_1": "10",
```

```
... "item_name_2": "Test Item 2",
... "amount_2": "20",
... "invoice": "UID",
... "notify_url": "http://example.com/paypal-ipn-handler/",
... "return_url": "http://example.com/paypal/",
... "cancel_return": "http://example.com/paypal/unsuccessful/",
... })
```
In some\_template.html:

```
{% load render_integration from billing_tags %}
{% render_integration obj %}
```
Template renders to something like below:

```
<form action="https://www.sandbox.paypal.com/cgi-bin/webscr" method="post">
 <input type="hidden" name="business" value="paypalemail@somedomain.com" id="id_business" />
 <input type="hidden" name="amount" value="100" id="id_amount" />
 <input type="hidden" name="item_name" value="Test Item" id="id_item_name" />
 <input type="hidden" name="notify_url" value="http://example.com/paypal-ipn-handler/" id="id_notify_url" />
 <input type="hidden" name="cancel_return" value="http://example.com/paypal/unsuccessful" id="id_cancel_return" />
 <input type="hidden" name="return" value="http://example.com/paypal/" id="id_return_url" />
 <input type="hidden" name="invoice" value="UID" id="id_invoice" />
 <input type="hidden" name="cmd" value="_xclick" id="id_cmd" />
 <input type="hidden" name="charset" value="utf-8" id="id_charset" />
 <input type="hidden" name="currency_code" value="USD" id="id_currency_code" />
 <input type="hidden" name="no_shipping" value="1" id="id_no_shipping" />
 <input type="image" src="https://www.sandbox.paypal.com/en_US/i/btn/btn_buynowCC_LG.gif" border="0"
</form>
```
WorldPay [WorldPay,](http://www.rbsworldpay.com/) provides a hosted payments page for offsite transactions for merchants who cannot guarantee PCI compliance. The documentation for the service is available [here.](http://rbsworldpay.com/support/bg/index.php?page=development&sub=integration&c=UK)

After a transaction, WorldPay pings the notification URL and all the data sent is stored in the *RBSResponse* model instance that can be viewed from the django admin.

The settings attribute required for this integration are:

• MD5\_SECRET\_KEY: The MD5 secret key chosen by the user while signing up for the WorldPay Hosted Payments Service.

Settings Attributes:

```
MERCHANT_TEST_MODE = True # Toggle for live
MERCHANT_SETTINGS = {
    "world_pay": {
        "MD5_SECRET_KEY": "???"
    }
    ...
}
```
Example In urls.py:

```
world_pay = get_integration("world_pay")
urlpatterns += patterns('',
  (r'^world_pay/', include(world_pay.urls)),
  # You'll have to register /world_pay/rbs-notify-handler/ in the
```

```
# WorldPay admin dashboard for the notification URL
```
In views.py:

)

```
>>> from billing import get_integration
>>> world_pay = get_integration("world_pay")
>>> world_pay.add_fields({
... "instId": "WP_ID",
... "cartId": "TEST123",
... "amount": 100,
... "currency": "USD",
... "desc": "Test Item",
... })
>>> return render_to_response("some_template.html",
... \{\text{"obj"}: world pay}\},... context_instance=RequestContext(request))
```
In some\_template.html:

{% load render\_integration from billing\_tags %} {% render\_integration obj %}

Template renders to something like below:

```
<form method='post' action='https://select-test.wp3.rbsworldpay.com/wcc/purchase'>
 <input type="hidden" name="futurePayType" id="id_futurePayType" />
 <input type="hidden" name="intervalUnit" id="id_intervalUnit" />
 <input type="hidden" name="intervalMult" id="id_intervalMult" />
 <input type="hidden" name="option" id="id_option" />
 <input type="hidden" name="noOfPayments" id="id_noOfPayments" />
 <input type="hidden" name="normalAmount" id="id_normalAmount" />
 <input type="hidden" name="startDelayUnit" id="id_startDelayUnit" />
 <input type="hidden" name="startDelayMult" id="id_startDelayMult" />
 <input type="hidden" name="instId" value="WP_ID" id="id_instId" />
 <input type="hidden" name="cartId" value="TEST123" id="id_cartId" />
 <input type="hidden" name="amount" value="100" id="id_amount" />
 <input type="hidden" name="currency" value="USD" id="id_currency" />
 <input type="hidden" name="desc" value="Test Item" id="id_desc" />
 <input type="hidden" name="testMode" value="100" id="id_testMode" />
 <input type="hidden" name="signatureFields" value="instId:amount:cartId" id="id_signatureFields" />
 <input type="hidden" name="signature" value="6c165d7abea54bf6c1ce19af60359a59" id="id_signature" />
 <input type='submit' value='Pay through WorldPay'/>
</form>
```
Amazon Flexible Payment Service [Amazon FPS,](http://aws.amazon.com/fps/) is a service that allows for building very flexible payment systems. The service can be classified as a part Gateway and part Integration (offsite processor). This is because the customer is redirected to the Amazon site where he authorizes the payment and after this the customer is redirected back to the merchant site with a token that is used by the merchant to transact with the customer. In plain offsite processors, the authorization and transaction take place in one shot almost simultaneously.

Since the service isn't conventional (though very flexible), implementing FPS in merchant takes a couple of steps more.

The documentation for the service is available at [Amazon FPS Docs.](http://aws.amazon.com/documentation/fps/)

Note: This integration has a dependency on boto, a popular AWS library for python.

Settings attributes required for this integration are:

- AWS\_ACCESS\_KEY: The Amazon AWS access key available from the user's AWS dashboard.
- AWS\_SECRET\_ACCESS\_KEY: The Amazon AWS secret access key also available from the user's dashboard. Shouldn't be distributed to anyone.

#### Settings attributes:

```
MERCHANT_TEST_MODE = True
MERCHANT_SETTINGS = {
    "amazon_fps": {
        "AWS_ACCESS_KEY": "???",
        "AWS_SECRET_ACCESS_KEY": "???"
    }
}
```
Here are the methods and attributes implemented on the AmazonFpsIntegration class:

- \_init\_(options = {}): The constructor takes a dictionary of options that are used to initialize the underlying FPSConnection that is bundled with boto.
- service\_url: A property that returns the API Endpoint depending on whether the the integration is in test\_mode or not.
- link\_url: A property that returns the link which redirects the customer to the Amazon Payments site to authorize the transaction.
- purchase(amount, options={}): The method that charges a customer right away for the amount amount after receiving a successful token from Amazon. The options dictionary is generated from the return url on successful redirect from the Amazon payments page. This method returns a dictionary with two items, status representing the status and response representing the response as described by boto.fps.response.FPSResponse.
- authorize(amount, options={}): Similar to the purchase method except that it reserves the payment and doesn't not charge until a capture (settle) is not called. The response is the same as that of purchase.
- capture (amount, options={}): Captures funds from an authorized transaction. The response is the same as the above two methods.
- credit (amount, options={}): Refunds a part of full amount of the transaction.
- void(identification, options={}): Cancel/Null an authorized transaction.
- fps\_ipn\_handler: A method that handles the asynchronous HTTP POST request from the Amazon IPN and saves into the AmazonFPSResponse model.
- fps\_return\_url: This method verifies the source of the return URL from Amazon and directs to the transaction.
- transaction: This is the main method that charges/authorizes funds from the customer. This method has to be subclassed to implement the logic for the transaction on return from the Amazon Payments page.

Example In any app that is present in the settings.INSTALLED\_APPS, subclass the AmazonFpsIntegration and implement the transaction method. The file should be available under <app>/integrations/<integration\_name>\_integration.py:

```
class FpsIntegration(AmazonFpsIntegration):
    # The class name is based on the filename.
    # So if the files exists in <app>/integrations/fps_integration.py
    # then the class name should be FpsIntegration
```

```
def transaction(self, request):
   # Logic to decide if the user should
    # be charged immediately or funds
    # authorized and then redirect the user
    # Below is an example:
   resp = self.purchase(10, {...})if resp["status"] == "Success":
      return HttpResponseRedirect("/success/")
   return HttpResponseRedirect("/failure/")
```
In urls.py:

```
from billing import get_integration
amazon_fps = get\_integration("fps")urlpatterns += patterns('',
  (r'^amazon_fps/', include(amazon_fps.urls)),
  # You'll have to register /amazon_fps/fps-notify-handler/ in the
  # Amazon FPS admin dashboard for the notification URL
)
```
In views.py:

```
from billing import get_integration
def productPage(request):
  amazon_fps = get_integration("fps")
  url_scheme = "http"
  if request.is_secure():
      url_scheme = "https"
  domain = RequestSite(request).domain
   fields = {"transactionAmount": "100",
             "pipelineName": "SingleUse",
             "paymentReason": "Merchant Test",
             "paymentPage": request.build_absolute_uri(),
             # Send the correct url where the redirect should happen
             "returnURL": "%s://%s%s" % (url_scheme,
                                         domain,
                                         reverse("fps_return_url")),
            }
    # You might want to save the fields["callerReference"] that
    # is auto-generated in the db or session to uniquely identify
    # this user (or use the user id as the callerReference) because
    # amazon passes this callerReference back in the return URL.
   amazon_fps.add_fields(fields)
   return render_to_response("some_template.html",
                              {"fps": amazon_fps},
                              context_instance=RequestContext(request))
```
In some\_template.html:

{% load render\_integration from billing\_tags %} {% render\_integration fps %}

The above template renders the following code:

<p><a href="https://authorize.payments-sandbox.amazon.com/cobranded-ui/actions/start?callerKey=AKIAI

[Braintree Payments Transparent Redirect](http://www.braintreepayments.com/gateway/api) Braintree Payments Transparent Redirect is a service offered by [Brain](http://www.braintreepayments.com/)[tree Payments](http://www.braintreepayments.com/) to reduce the complexity of PCI compliance.

Note: This integration makes use of the official [braintree](http://pypi.python.org/pypi/braintree/) python package offered by Braintree Payments. Please install it before you use this integration.

Refer to the [Braintree Payments Server to Server](#page-9064-0) Gateway for the settings attributes.

Here are the methods and attributes implemented on the BraintreePaymentsIntegration class:

- \_init\_(self, options=None): The constructor method that configures the Braintree environment setting it either to production or sandbox mode based on the value of settings.MERCHANT\_TEST\_MODE.
- service\_url(self): A property that provides the URL to which the Transparent Redirect form is submitted.
- get\_urls(self): The method sets the url to which Braintree redirects after the form submission is successful. This method is generally mapped directly in the  $urls.py$ .

```
from billing import get_integration
braintree = get_integration("braintree_payments")
urlpatterns += patterns('',
   (r'^braintree/', include(braintree.urls)),
)
```
- braintree\_notify\_handler(self, request): The view method that handles the confirmation of the transaction after successful redirection from Braintree.
- braintree success handler(self, request, response): If the transaction is successful, the braintree\_notify\_handler calls the braintree\_success\_handler which renders the billing/braintree success.html with the response object. The response object is a standard braintree result described [here.](http://www.braintreepayments.com/docs/python/transactions/result_handling)
- braintree\_failure\_handler(self, request, response): If the transaction fails, the braintree notify handler calls the braintree failure handler which renders the billing/braintree\_error.html with the response which is a standar braintree error object.
- generate\_tr\_data(self): The method that calculates the [tr\\_data](http://www.braintreepayments.com/docs/python/transactions/create_tr#tr_data) to prevent a form from being tampered post-submission.
- generate\_form(self): The method that generates and returns the form (present in billing.forms.braintree\_payments\_form) and populates the initial data with the self.fields (added through either the add\_fields or add\_field methods) and tr\_data.

### Example:

In the views.py:

```
braintree_obj = get_integration("braintree_payments")
# Standard braintree fields
fields = {"transaction": {
            "order_id": "some_unique_id",
            "type": "sale",
            "options": {
                "submit_for_settlement": True
              },
            },
            "site": "%s://%s" %("https" if request.is_secure() else "http",
                                 RequestSite(request).domain)
         }
```

```
braintree_obj.add_fields(fields)
return render_to_response("some_template.html",
                          {"bp": braintree_obj},
                          context_instance=RequestContext(request))
```
In the urls.py:

```
braintree_obj = get_integration("braintree_payments")
urlpatterns += patterns('',
   (r'^braintree/', include(braintree.urls)),
```
#### In the template:

)

```
{% load render_integration from billing_tags %}
{% render_integration bp %}
```
Stripe Payment Integration *[Stripe Payment Integration](#page-9092-0)* is a service offered by [Stripe Payment](https://stripe.com) to reduce the complexity of PCI compliance.

Note: This integration makes use of the official [stripe](http://pypi.python.org/pypi/stripe/) python package offered by Stripe Payments. Please install it before you use this integration.

Refer to the [Stripe Payments](#page-9074-0) Gateway for the settings attributes.

Here are the methods and attributes implemented on the StripeIntegration class:

- \_init\_(self, options=None): The constructor method that configures the stripe setting
- get urls (self): The method sets the url to which the token is sent after the it is obtained from Stripe. This method is generally mapped directly in the urls.py.

```
from billing import get_integration
stripe_obj = get_integration("stripe")
urlpatterns += patterns('',
   (r'^stripe/', include(stripe_obj.urls)),
)
```
- transaction(self, request): The method that receives the Stripe Token after successfully validating with the Stripe servers. Needs to be subclassed to include the token transaction logic.
- generate form(self): The method that generates and returns the form (present in billing.forms.stripe\_form)

### Example:

In <some\_app>/integrations/stripe\_example\_integration.py:

```
from billing.integrations.stripe_integration import StripeIntegration
class StripeExampleIntegration(StripeIntegration):
   def transaction(self, request):
        # The token is received in the POST request
        resp = self.gateway.purchase(100, request.POST["stripeToken"])
        if resp["status"] == "SUCCESS":
            # Redirect if the transaction is successful
```
...

**else**: # Transaction failed

...

In the views.py:

```
stripe_obj = get_integration("stripe_example")
return render_to_response("some_template.html",
                       {"stripe_obj": stripe_obj},
                        context_instance=RequestContext(request))
```
In the urls.py:

```
stripe_obj = get_integration("stripe_example")
urlpatterns += patterns('',
   (r'^stripe/', include(stripe_obj.urls)),
)
```
In the template:

```
{% load render_integration from billing_tags %}
{% render_integration stripe_obj %}
```
eWAY Payment Integration The eWAY integration functionality interfaces with eWAY's Merchant Hosted Payments facility. Their service makes it extremely easy to be PCI-DSS compliant by allowing you to never receive customer credit card information.

Note: This integration requires the [suds](https://fedorahosted.org/suds/) package. Please install it before you use this integration.

The basic data flow is as follows:

- 1. Request an *access code* from eWAY.
- 2. Create an HTML form with the *access code* and user credit card fields.
- 3. Encourage the user to submit the form to eWAY and they'll be redirected back to your site.
- 4. Use the *access code* to ask eWAY if the transaction was successful.

You must add the following to project's settings:

```
MERCHANT_SETTINGS = {
    "eway": {
        "CUSTOMER_ID": "???",
        "USERNAME": "???",
        "PASSWORD": "???",
    }
}
```
The integration class is used to request an *access code* and also to check its success after the redirect:

```
class EwayIntegration(access_code=None)
     Creates an integration object for use with eWAY.
```
*access\_code* is optional, but must be configured prior to using [check\\_transaction\(\)](#page-9096-0).

**request\_access\_code**(*payment*, *redirect\_url*, *customer=None*, *billing\_country=None*, *ip\_address=None*)

Requests an *access code* from eWAY to use with a transaction.

**Parameters** 

- **payment** (*dict*) Information about the payment
- **redirect\_url** (*unicode*) URL to redirect the user to after payment
- **customer** (*dict*) Customer related information
- **billing\_country** (*unicode alpha-2 country code (as per ISO 3166)*) Customer's billing country
- **ip\_address** (*unicode*) Customer's IP address

Returns (access\_code, customer)

The integration is automatically updated with the returned access code.

Supported keys in customer:

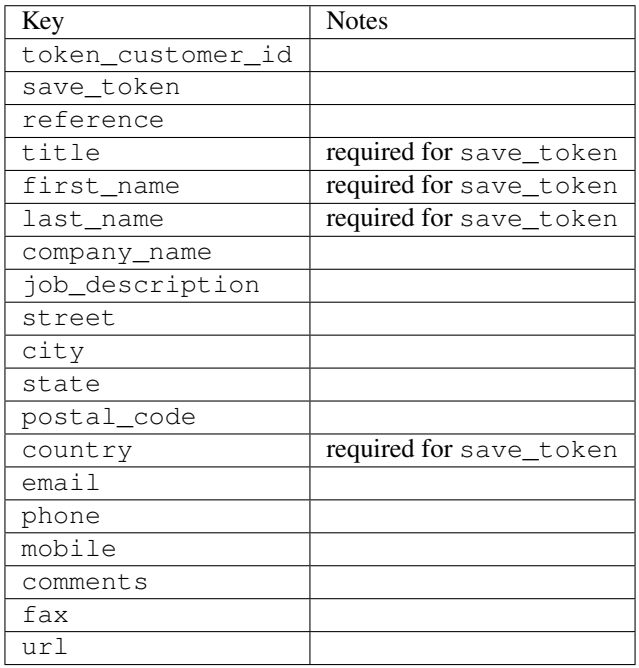

Supported keys in payment:

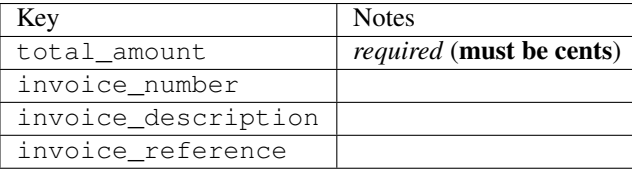

To add extra security, it's a good idea to specify ip\_address. The value is given to eWAY to allow them to ensure that the POST request they receive comes from the given address. E.g.:

```
def payment(request):
    integration = get_integration("eway_au")
    access_code, customer = integration.request_access_code(..., ip_address=request.META["REMOTE
    \# ...
```
# Returned value

The returned value is a tuple (access\_code, customer). access\_code is the access code granted by eWAY that must be included in the HTML form, and is used to request transaction status after the redirect.

customer is a dict containing information about the customer. This is particularly useful if you make use of save\_token and token\_customer\_id to save customer details on eWAY's servers. Keys in the dict are:

•token\_customer\_id •save\_token •reference •title •first\_name •last\_name •company\_name •job\_description •street •city •state •postal\_code •country – e.g. au •email •phone •mobile •comments •fax •url •card\_number – e.g. 444433XXXXXX1111 •card\_name •card\_expiry\_month •card\_expiry\_year

### **check\_transaction**()

Check with eWAY what happened with a transaction.

This method requires access\_code has been configured.

Returns dict

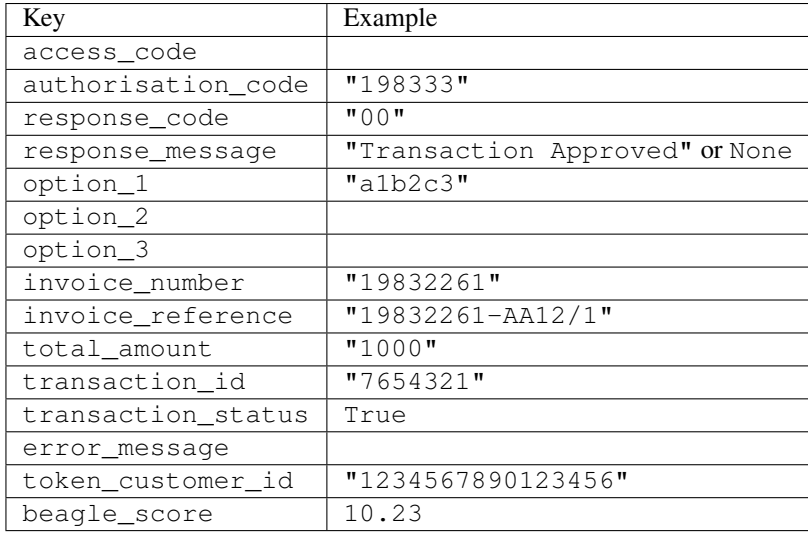

### Example:

```
# views.py
from billing import get_integration
from django.shortcuts import get_object_or_404
def payment(request, cart_pk):
    # Pretend some 'Order' model exists with a 'total_price' in dollars
   order = get_object_or_404(Order, pk=cart_pk)
    integration = get_integration("eway_au")
    access_code, customer = integration.request_access_code(
       customer={"first_name": "Bradley", "last_name": "Ayers"},
       payment={"total_amount": order.total_price * 100},
       return_url=reverse(payment_done))
    request.session["eway_access_code"] = integration.access_code
   return render(request, "payment.html", {"integration": integration})
def payment done(request, cart pk):
   order = get_object_or_404(Order, pk=cart_pk)
   access_code = request.session["access_code"]
   integration = get_integration("eway_au", access_code=access_code)
    # Retrieve transaction status from eWAY
    status = integration.check_transaction()
   if status["response_code"] in ("00", "08", "11"):
       order.is_paid = True
       order.save()
       template = "receipt.html"
   else:
       template = "payment_failed.html"
    return render(request, template, {"status": status})
```
In order for eWAY to process the transaction, the user must submit the payment HTML form directly to eWAY. The helper tag {% eway %} makes this trivial:

```
{% load render_integration from billing_tags %}
{% render_integration integration %}
```
For a more configurable form, use the following pattern:

```
\n  <form method="post" action="{{ integration.service_url }}">
    {{ integration.generate_form.as_p }}
    <input type="submit"/>
\langle/form>
```
Authorize.Net Direct Post Method [Authorize.Net Direct Post Method](http://developer.authorize.net/api/dpm) is a service offered by [Authorize.Net](http://authorize.net/) to reduce the complexity of PCI compliance.

Here are the following settings attributes that are required:

- LOGIN\_ID: The Login id provided by Authorize.Net. Can be obtained from the dashboard.
- TRANSACTION\_KEY: The Transaction key is used to sign the generated form with a shared key to validate against form tampering.
- MD5 HASH: This attribute is used to generate a hash that is verified against the hash sent by Authorize.Net to confirm the request's source.

Here are the methods and attributes implemented on the AuthorizeNetDpmIntegration class:

- \_init\_(self): The constructor that configures the Authorize.Net Integration environment setting it either to production or sandbox mode based on the value of settings.MERCHANT\_TEST\_MODE.
- **form\_class(self)**: Returns the form class that is used to generate the form. Defaults to billing.forms.authorize\_net\_forms.AuthorizeNetDPMForm.
- generate\_form(self): Renders the form and generates some precomputed field values.
- service url(self): Returns the Authorize.net url to be set on the form.
- verify\_response(self, request): Verifies if the relay response originated from Authorize.Net.
- get urls (self): The method sets the url to which Authorize.Net sends a relay response, redirects on a success or failure.

```
from billing import get_integration
integration = get_integration("authorize_net_dpm")
urlpatterns += patterns('',
   (r'^authorize_net/', include(integration.urls)),
)
```
- authorize\_net\_notify\_handler(self, request): The view method that handles the verification of the response, firing of the signal and sends out the redirect snippet to Authorize.Net.
- authorize\_net\_success\_handler(self, request): The method that renders the *billing/authorize\_net\_success.html*.
- authorize\_net\_failure\_handler(self, request): The method that renders the *billing/authorize\_net\_failure.html*.

### Example:

In the views.py:

```
int_obj = get_integration("authorize_net_dpm")
fields = \{ 'x amount': 1,
          'x_fp_sequence': datetime.datetime.now().strftime('%Y%m%d%H%M%S'),
          'x_fp_timestamp': datetime.datetime.utcnow().strftime('%s'),
```

```
'x recurring bill': 'F',
}
```

```
int_obj.add_fields(fields)
return render_to_response("some_template.html",
                          {"adp": int_obj},
                          context_instance=RequestContext(request))
```
In the urls.py:

```
int_obj = get_integration("authorize_net_dpm")
urlpatterns += patterns('',
   (r'^authorize_net/', include(int_obj.urls)),
)
```
In the template:

```
{% load render_integration from billing_tags %}
{% render_integration adp %}
```
Signals The signals emitted by [Merchant](http://github.com/agiliq/merchant) are:

- *transaction\_was\_successful(sender, type=..., response=...)*: This signal is dispatched when a payment is successfully transacted. The *sender* is the object which has dispatched the signal. *type* is the kind of transaction. Current choices for type are:
	- *purchase*
	- *authorize*
	- *capture*
	- *credit*
	- *void*
	- *store*
	- *unstore*

*response* is the actual response object that is sent after the success. Please consult the individual gateway docs for the response object.

- *transaction\_was\_unsuccessful(sender, type=..., response=...)*: This signal is dispatched when a payment fails. The *sender* is the object which has dispatched the signal. *type* is the kind of transation. Current choices for type are:
	- *purchase*
	- *authorize*
	- *capture*
	- *credit*
	- *void*
	- *store*
	- *unstore*

*response* is the actual response object that is sent after the success.

Note: Some gateways are implemented to raise an error on failure. This exception may be passed as the response object. Please consult the docs to confirm.

Writing a new gateway Writing a new gateway for [Merchant](http://github.com/agiliq/merchant) is very easy. Here are the steps to follow to write a new gateway:

• Create a new gateway file under the *billing.gateways* module which should follow this naming convention:

<gateway\_name>\_gateway.py

...

So for example, PayPal would have *pay\_pal\_gateway.py*. Similarly, Authorize.Net, would have *authorize\_net\_gateway.py*.

• Create a class in this file with the following name:

```
class GatewayNameGateway(Gateway):
```
So for PayPal, it would be *PayPalGateway* and for Authorize.Net, it would be *AuthorizeNetGateway*.

• Implement all or any of following methods in the class:

```
def purchase(self, money, credit_card, options = None):
...
def authorize(self, money, credit_card, options = None):
...
def capture(self, money, authorization, options = None):
...
def void(self, identification, options = None):
...
def credit(self, money, identification, options = None):
...
def recurring(self, money, creditcard, options = None):
...
def store(self, creditcard, options = None):
...
def unstore(self, identification, options = None):
...
```
Customizing Merchant While we make all attempts to cover most of the functionality of the payment processors but may fall short sometimes. There is absolutely no need to worry as the gateway and integration objects are extensible.

[Merchant](https://github.com/agiliq/merchant) looks for gateways and integration objects under every INSTALLED\_APPS in settings.py. So it is possible for you to write your custom or modified objects within your app without having to patch the merchant code.

Note: Most of what is written below will also be applicable for gateways and you will have to replace instances of integration with gateway.

Suppose you want to extend the [Braintree Payments Integration,](#page-9090-0) to render a different template on success instead of the default billing/braintree\_success.html.

Here is the process:

- In any of the settings.INSTALLED\_APPS, create an integrations module (in layman's term an integrations directory with an \_\_init \_\_.py file under that directory).
- Create a file in that integrations directory that follows the convention below:

<integration\_name>\_integration.py

Let us name the modified integration as modified\_bp, then the filename would be:

modified\_bp\_integration.py

and the Integration class name in that file as ModifiedBpIntegration.

Note: The naming of the file and class follows a simple rule. The filename is split on underscores and each element of the split sequence is capitalized to obtain the class name.

So in our example, in the modified\_bp\_integration.py:

```
class ModifiedBpIntegration(BraintreePaymentsIntegration):
    def braintree_success_handler(self, request, response):
       return render_to_response("my_new_success.html",
                                 {"resp": response},
                                 context_instance=RequestContext(request))
```
• Then use the new integration in your code just as you would for a built-in integration:

**>>>** bp\_obj = get\_integration("modified\_bp")

Contributing to Merchant While there is no requirement for you to contribute your new gateway code or changes back to the [upstream project,](http://github.com/agiliq/merchant) you can play a good samaritan by contributing back to the project and helping scores of people.

Here are the steps to follow to contribute back to [Merchant:](http://github.com/agiliq/merchant)

- Fork the project from it's [github page.](http://github.com/agiliq/merchant)
- Make the changes in your fork.
- File an issue at the [github page](http://github.com/agiliq/merchant) and enclose a pull request.

Note: If you want to include a new gateway, we request you to include a few tests (probably using the current tests as a template).

• Don't forget to add yourself to the *CONTRIBUTORS.txt* file before opening an issue.

#### Changes

### 0.4 (upcoming)

- Added python3 support
- Removed google checkout

#### 0.3

- Django 1.7 suport (potentially backwards incompatible changes)
- Updated the example *requirements.txt*

# $0.2$

- Unit tests are skipped unless the corresponding gateways are configured
- Bugfix Use settings.AUTH\_USER\_MODEL instead of get\_user\_model
- Demo fill up initial data for all gateways

# 0.1

• Added PIN payments support

# 0.09

• Removed Samurai gateway and integration

# 0.08

- Added bitcoin backend
- Bugfixes to eWay, paypal integration and authorize.net
- Google Checkout shipping, tax rate and private data support
- Changes to Amazon FPS to work with latest boto. Addition of new fields to the FPS response model. A backwards incompatible change
- Made merchant django v1.5 compatible
- Fixes in the chargebee gateway broken by changes in the 'requests' api
- Changes to the example to prevent empty forms from raising a Server Error

# 0.07

- Added Chargebee support
- Added Beanstream gateway

# 0.06

- Added WePay gateway
- Added Authorize.Net Direct Post Method integration

# 0.05

• Added Paylane gateway support.

# 0.04

- Backwards incompatible version.
- Changes in the settings attributes. Now there is a single attribute for storing the configuration of all gateways and integrations. Check the docs for details.
- Changed the usage of the template tags. Refer the docs for details.
- Added a display\_name to the integration object. Shouldn't affect users.

# 0.03

• Added support for Stripe and Samurai gateways and integrations.

# 0.02

• Added a setup.py and uploaded the package to pypi

# 0.01

- Initial commit.
- [Overview](#page-9042-0)
- [Install Merchant](#page-9046-0)
- [Credit Card](#page-9048-0)
- [Gateways](#page-9052-0)
	- [On-site Processing](#page-9056-0)
		- \* [Authorize.Net](#page-9058-0)
		- \* [Braintree Payments Server to Server](#page-9064-0)
		- \* [eWay](#page-9068-0)
		- \* [PayPal](#page-9072-0)
		- \* [Stripe Payments](#page-9074-0)
		- \* [Paylane](#page-9070-0)
		- \* [WePay](#page-9076-0)
		- \* [Beanstream](#page-9060-0)
		- \* [Chargebee](#page-9066-0)
		- \* [Bitcoin](#page-9062-0)
		- \* Global Iris
	- [Off-site Processing](#page-9078-0)
		- \* [PayPal](#page-9080-0)
		- \* Google Checkout
		- \* [RBS WorldPay](#page-9084-0)
		- \* [Amazon FPS](#page-9086-0)
		- \* [Braintree Payments Transparent Redirect](#page-9090-0)
		- \* [Stripe](#page-9092-0)
		- \* [eWAY](#page-9094-0)
		- \* [Authorize.Net Direct Post Method](#page-9098-0)
		- \* Global Iris RealMPI
- [Signals](#page-9100-0)
- [Writing your own gateway](#page-9102-0)
- [Customizing the inbuilt Gateway/Integrations](#page-9104-0)
- [Contributing to Merchant](#page-9106-0)
- [Changelist](#page-9108-0)

#### Indices and tables

- genindex
- modindex
- search

Merchant: Pluggable and Unified API for Payment Processors [Merchant,](http://github.com/agiliq/merchant) is a [django](http://www.djangoproject.com/) app that offers a uniform api and pluggable interface to interact with a variety of payment processors. It is heavily inspired from Ruby's [Active-](http://activemerchant.org/)[Merchant.](http://activemerchant.org/)

Overview Simple how to:

```
# settings.py
# Authorize.Net settings
AUTHORIZE_LOGIN_ID = "..."
AUTHORIZE_TRANSACTION_KEY = "..."
# PayPal settings
PAYPAL TEST = True
PAYPAL_WPP_USER = "..."
PAYPAL_WPP_PASSWORD = "..."
PAYPAL WPP_SIGNATURE = "..."
# views.py or wherever you want to use it
>>> g1 = get_gateway("authorize_net")
>>>
>>> cc = CreditCard(first_name= "Test",
... last_name = "User,
... month=10, year=2011,
... number="4222222222222",
... verification value="100")
>>>
>>> response1 = g1.purchase(100, cc, options = {...})
>>> response1
{"status": "SUCCESS", "response": <AuthorizeNetAIMResponse object>}
>>>>>> g2 = get_gateway("pay_pal")
>>>>>> response2 = q2.purchase(100, cc, options = {\dots})
>>> response2
{"status": "SUCCESS", "response": <PayPalNVP object>}
```
Installing Merchant You can use any of the following methods to install merchant.

- The recommended way is to install from [PyPi:](http://pypi.python.org/pypi/django-merchant)
- pip install django-merchant
- If you are feeling adventurous, you might want to run the code off the git repository:

pip install -e git+git://github.com/agiliq/merchant.git#egg=django-merchant

#### Post-installation

- Install the dependencies for the gateways as prescribed in the individual gateway doc.
- Reference the billing app in your settings INSTALLED\_APPS.
- Run python manage.py syncdb to create the new required database tables

Configuration To configure a gateway/integration add the corresponding key to MERCHANT\_SETTINGS. Take a look at local.py-dist for reference.

Running the Test Suite By default, the test suite is configured to run tests for all the gateways and integrations which are configured:

python manage.py test billing

Tests for gateways and integrations which are not configured will be skipped.

If you are planning to integrate your app with a specific gateway/integration then you might wish to run only that apps test suite. For example, to run the Google Checkout Integration test case:

python manage.py test billing.GoogleCheckoutTestCase

Credit Card The *CreditCard* class is a helper class with some useful methods mainly for validation. This class is available in *billing.utils.credit\_card*.

### Attribute Reference

- *regexp*: The compiled regular expression that matches all card numbers for the card issuing authority. For the *CreditCard* class, this is *None*. It is overridden by subclasses.
- *card\_type*: Points to a one of *CreditCard*'s subclasses. This attribute is set by the *validate\_card* method of the selected gateway.
- *card\_name*: Card issuing authority name. Generally not required, but some gateways expect the user to figure out the credit card type to send with the requests.

### Method Reference

- *\_\_init\_\_*: This method expects 6 keyword arguments. They are
	- *first\_name*: The first name of the credit card holder.
	- *last\_name*: The last name of the credit card holder.
	- *cardholders\_name*: The full name of the credit card holder, as an alternative to supplying *first\_name* and *last\_name*.
	- *month*: The expiration month of the credit card as an integer. Required
	- *year*: The expiration year of the credit card as an integer. Required
	- *number*: The credit card number (generally 16 digits). Required
	- *verification\_value*: The card security code (CVV2). Required
- *is luhn valid:* Checks the validity of the credit card number by using the *Luhn's algorithm* and returns a boolean. This method takes no arguments.
- *is\_expired*: Checks if the expiration date of the card is beyond today and returns a boolean. This method takes no arguments.
- *valid essential attributes*: Verifies if all the 6 arguments provided to the *init* method are filled and returns a boolean.
- *is\_valid*: Checks the validity of the card by calling the *is\_luhn\_valid*, *is\_expired* and *valid\_essential\_attributes* method and returns a boolean. This method takes no arguments.
- *expire\_date*: Returns the card expiry date in the "MM-YYYY" format. This is also available as a property.
- *name*: Returns the full name of the credit card holder by concatenating the *first\_name* and *last\_name*. This is also available as a property.

Subclasses Normally you do not use the subclasses directly. Instead, you use *CreditCard*, and call gateway.validate\_card() which will add a *card\_type* attribute which is the subclass.

The various credit cards and debit cards supported by [Merchant](http://github.com/agiliq/merchant) are:

### Credit Cards

- *Visa*
	- $-$  card name  $=$  "Visa"
	- $-$  regexp = re.compile('^4d{12}(d{3})?\$')
- *MasterCard*
	- card\_name = "MasterCard"
	- $-$  regexp = re.compile( $\sqrt{(5[1-5]d{4}1677189)d{10}^{\circ}}$ )
- *Discover*
	- card\_name = "Discover"
	- $-$  regexp = re.compile(' $(6011|65d{2})d{12}$ ')
- *AmericanExpress*
	- $-$  card name  $=$  "Amex"
	- $-$  regexp = re.compile('^3[47]d{13}\$')
- *DinersClub*
	- card\_name = "DinersClub"
	- $-$  regexp = re.compile('^3(0[0-5]|[68]d)d{11}\$')
- *JCB*
	- $-$  card name  $=$  "JCB"
	- $-$  regexp = re.compile('^35(28|29|[3-8]d)d{12}\$')

# Debit Cards

```
• Switch
```
- card\_name = "Switch"
- $-$  regexp = re.compile(' $\sqrt{6759d}$ {12}(d{2,3})?\$')

```
• Solo
```
- card\_name = "Solo"
- $-$  regexp = re.compile('^6767d{12}(d{2,3})?\$')
- *Dankort*
	- card\_name = "Dankort"
	- $-$  regexp = re.compile(' $\sim$ 5019d{12}\$')
- *Maestro*
	- card\_name = "Maestro"
	- $-$  regexp = re.compile( $\sqrt{(5[06-8][6d)d(10,17)}\$ )
- *Forbrugsforeningen*
	- card\_name = "Forbrugsforeningen"
	- $-$  regexp = re.compile( $^{(0.600722d}{10})$ \$')
- *Laser*
	- card\_name = "Laser"
	- $-$  regexp = re.compile(' $(6304167061677116709)d{8}(d{4}d{6,7})$ ?\$')

## **Helpers**

- all\_credit\_cards = [Visa, MasterCard, Discover, AmericanExpress, DinersClub, JCB]
- all debit cards = [Switch, Solo, Dankort, Maestro, Forbrugsforeningen, Laser]
- all\_cards = all\_credit\_cards + all\_debit\_cards

Gateways Gateways are the payment processors implemented in [Merchant.](http://github.com/agiliq/merchant) This is implemented as a class so that it is easy to extend and create as many gateways as possible.

The base gateway class is *billing.gateway.Gateway* which has the following methods and attributes.

### Attribute Reference

- test\_mode: This boolean attribute signifies if the gateway is in the test mode. By default, it looks up this value from the *MERCHANT\_TEST\_MODE* attribute from the settings file. If the *MERCHANT\_TEST\_MODE* attribute is not found in the settings file, the default value is *True* indicating that the gateway is in the test mode. So do not forget to either set the attribute to *True* in the subclass or through the settings file.
- default\_currency: This is the currency in which the transactions are settled ie the currency in which the payment gateway sends the invoice, transaction reports etc. This does not prevent the developer from charging a customer in other currencies but the exchange rate conversion has to be manually handled by the developer. This is a string, for example *"USD"* for US Dollar.
- supported countries: This is a *list* of supported countries that are handled by the payment gateway. This should contain a list of the country codes as prescribed by the [ISO 3166-alpha 2 standard.](http://en.wikipedia.org/wiki/ISO_3166-1_alpha-2) The *billing.utils.countries* contains a mapping of the country names and ISO codes.
- supported\_cardtypes: This is a *list* of supported card types handled by the payment gateway. This should contain a list of instances of the [CreditCard](#page-9048-0) class.
- homepage url: A string pointing to the URL of the payment gateway. This is just a helper attribute that is currently not used.
- display\_name: A string that contains the name of the payment gateway. Another helper attribute that is currently not used.
- application\_id: An application name or unique identifier for the gateway. Yet another helper attribute not currently used.

## Method Reference

- validate card(credit card): This method validates the supplied card by checking if it is supported by the gateway (through the *supported\_cardtypes* attribute) and calls the *is\_valid* method of the card and returns a boolean. if the card is not supported by the gateway, a *CardNotSupported* exception is raised.
- service\_url: A property that returns the url to which the credit card and other transaction related details are submitted.
- purchase(money, credit\_card, options = None): A method that charges the given card (one-time) for the given amount *money* using the *options* provided. Subclasses have to implement this method.
- authorize(money, credit\_card, options = None): A method that authorizes (for a future transaction) the credit card for the amount *money* using the *options* provided. Subclasses have to implement this method.
- capture(money, authorization, options = None): A method that captures funds from a previously authorized transaction using the *options* provided. Subclasses have to implement this method.
- void(identification, options = None): A method that nulls/voids/blanks an authorized transaction identified by *identification* to prevent a subsequent capture. Subclasses have to implement this method.
- credit(money, identification, options = None): A method that refunds a settled transaction with the transacation id *identification* and given *options*. Subclasses must implement this method.
- recurring(money, creditcard, options = None): A method that sets up a recurring transaction (or a subscription). Subclasses must implement this method.
- store(creditcard, options = None): A method that stores the credit card and user profile information on the payment gateway's servers for future reference. Subclasses must implement this method.
- unstore(identification, options = None): A method that reverses the *store* method's results. Subclasses must implement this method.

The *options* dictionary passed to the above methods consists of the following keys:

- order id: A unique order identification code (usually set by the gateway).
- ip: The IP address of the customer making the purchase. This is required by certain gateways like PayPal.
- customer: The name, customer number, or other information that identifies the customer. Optional.
- invoice: The invoice code/number (set by the merchant).
- merchant: The name or description of the merchant offering the product.
- description: A description of the product or transaction.
- email: The email address of the customer. Required by a few gateways.
- currency: Required when using a currency with a gateway that supports multiple currencies. If not specified, the value of the *default\_currency* attribute of the gateway instance is used.
- billing address: A dictionary containing the billing address of the customer. Generally required by gateways for address verification (AVS) etc.
- shipping address: A dictionary containing the shipping address of the customer. Required if the merchant requires shipping of products and where billing address is not the same as shipping address.

The address dictionary for *billing\_address* and *shipping\_address* should have the following keys:

- name: The full name of the customer.
- company: The company name of the customer. Required by a few gateways.
- address1: The primary street address of the customer. Required by many gateways.
- address2: Additional line for the address. Optional.
- city: The city of the customer.
- state: The state of the customer.
- country: The [ISO 3166-alpha 2 standard](http://en.wikipedia.org/wiki/ISO_3166-1_alpha-2) code for the country of the customer.
- zip: The zip or postal code of the customer.
- phone: The phone number of the customer. Optional.

All the above methods return a standard *response* dictionary containing the following keys:

- status: Indicating if the transaction is a "SUCCESS" or a "FAILURE"
- response: The response object for the transaction. Please consult the respective gateway's documentation to learn more about it.

#### Helper functions

• get\_gateway(name, \*args, \*\*kwargs): A helper function that loads the gateway class by the *name* and initializes it with the *args* and *kwargs*.

On-site Processing Onsite processing refers to the payment mechanism where the customer stays on the merchant website and the authentication is done by the merchant website with the gateway in the background.

Merchant websites need to comply with [PCI standards](http://en.wikipedia.org/wiki/Payment_Card_Industry_Data_Security_Standard) to be able to securely carry out transactions.

On-site processing for payment gateways is implemented by using subclasses of the [Gateway class.](#page-9052-0)

Authorize.Net Gateway This gateway implements the [Authorize.Net Advanced Integration Method \(AIM\).](http://developer.authorize.net/api/aim/)

### Usage

- Setup a [test account](http://developer.authorize.net/testaccount/) with Authorize.Net.
- Add the following attributes to your *settings.py*:

```
MERCHANT_TEST_MODE = True # Toggle for live transactions
MERCHANT_SETTINGS = {
    "authorize_net": {
       "LOGIN_ID" : "???",
       "TRANSACTION_KEY" : "???"
    }
```
- ... }
- Use the gateway instance:

```
>>> g1 = get_gateway("authorize_net")
>>>
>>> cc = CreditCard(first_name= "Test",
... last_name = "User",
... month=10, year=2011,
... number="4222222222222",
... verification value="100")
>>>
\Rightarrow response1 = q1. purchase(1, cc, options = {...})
>>> response1
{"status": "SUCCESS", "response": <AuthorizeNetAIMResponse object>}
```
[Beanstream](http://www.beanstream.com/site/ca/index.html) Beanstream is a gateway headquartered in Canada and offering payment processing across North America.

Note: You will require the [beanstream python package](http://github.com/dragonx/beanstream) maintained by the community.

Settings attributes required (optional if you are passing them while initializing the gateway) for this integration are:

- MERCHANT\_ID: The merchant id provided by Beanstream. Can be obtained from the account dashboard.
- LOGIN\_COMPANY: The company name as visible from the account settings in the dashboard.
- LOGIN\_USER: The username used to login to the account dashboard.
- LOGIN\_PASSWORD: The password used to login to the account dashboard.
- HASH\_ALGORITHM: This is optional but required if you have enabled hashing in account dashboard. The values may be one of *SHA-1* and *MD5*.
- HASHCODE: If the above attribute is enabled, then set this attribute to the hash value you've setup in the account dashboard.

Settings attributes:

```
MERCHANT_TEST_MODE = True # Toggle for live
MERCHANT SETTINGS = {
    "beanstream": {
        "MERCHANT_ID": "???",
        "LOGIN_COMPANY": "???",
        "LOGIN_USER": "???",
        "LOGIN_PASSWORD": "???",
        # The below two attributes are optional
        "HASH_ALGORITHM": "???",
        "HASHCODE": "???",
    }
    ...
}
```
# Example:

Simple usage:

```
>>> beanstream = get_gateway("beanstream")
>>> credit_card = CreditCard(first_name="Test", last_name="User",
                             month=10, year=2011,
                             number="4111111111111111",
                             verification_value="100")
# Bill the user for 1000 USD
>>> resp = beanstream.purchase(1000, credit_card)
>>> resp["response"].resp.approved()
True
# Authorize the card for 1000 USD
>>> resp = beanstream.authorize(1000, credit_card)
# Capture funds (900 USD) from a previously authorized transaction
>>> response = beanstream.capture(900, resp["response"].resp["trnId"])
>>> response["response"].resp.approved()
True
# Void an authorized transaction
>>> beanstream.void(resp["response"].resp["trnId"])
```
Bitcoin Gateway The Bitcoin gateway implements the [Bitcoin digital currency.](http://bitcoin.org/)

It is implemented using the JSON-RPC API as described in the [Merchant Howto.](https://en.bitcoin.it/wiki/Merchant_Howto#Using_a_third-party_plugin)

Note: The Bitcoin gateway depends on the *bitcoin-python* library which can be installed from pypi

### Usage

• Add the following attributes to your *settings.py*:

```
"bitcoin": {
   "RPCUSER": "", # you'll find these settings in your $HOME/.bitcoin/bitcoin.conf
   "RPCPASSWORD": "",
    "HOST": "",
    "PORT": "",
    "ACCOUNT": "",
    "MINCONF": 1,
},
```
• Use the gateway instance:

```
>>> g1 = get_gateway("bitcoin")
>>> addr = g1.get_new_address()
>>> # pass along this address to your customer
>>> # the purchase will only be successful when
>>> # the amount is transferred to the above address
>>> response1 = g1.purchase(100, addr, options = {...})
>>> response1
{"status": "SUCCESS", "response": <instance>}
```
[Braintree Payments Server to Server](http://www.braintreepayments.com/gateway/api) [Braintree](http://www.braintreepayments.com/) Payments Server to Server is a gateway provided by Braintree [Payments](http://www.braintreepayments.com/) to services which are willing to take the burden of PCI compliance. This does not involve any redirects and only Server to Server calls happen in the background.

Note: You will require the official [braintree](http://pypi.python.org/pypi/braintree/) python package offered by Braintree for this gateway to work.

Settings attributes required for this integration are:

- MERCHANT\_ACCOUNT\_ID: The merchant account id provided by Braintree. Can be obtained from the account dashboard.
- PUBLIC\_KEY: The public key provided by Braintree through their account dashboard.
- PRIVATE\_KEY: The private key provided by Braintree through their account dashboard.

Settings attributes:

```
MERCHANT_TEST_MODE = True # Toggle for live
MERCHANT SETTINGS = {
    "braintree_payments": {
        "MERCHANT_ACCOUNT_ID": "???",
        "PUBLIC_KEY": "???",
        "PRIVATE_KEY": "???"
    }
    ...
}
```
### Example:

Simple usage:

```
>>> braintree = get_gateway("braintree_payments")
>>> credit_card = CreditCard(first_name="Test", last_name="User",
                             month=10, year=2011,
                             number="4111111111111111",
                             verification_value="100")
# Bill the user for 1000 USD
>>> resp = braintree.purchase(1000, credit_card)
>>> resp["response"].is_success
True
# Authorize the card for 1000 USD
>>> resp = braintree.authorize(1000, credit_card)
# Capture funds (900 USD) from a previously authorized transaction
>>> response = braintree.capture(900, resp["response"].transaction.id)
>>> response["response"].is_success
True
# Void an authorized transaction
>>> braintree.void(resp["response"].transaction.id)
# Store Customer and Credit Card information in the vault
>>> options = {
        "customer": {
            "name": "John Doe",
            "email": "john.doe@example.com",
            },
        }
>>> resp = braintree.store(credit_card, options = options)
```

```
# Unstore a previously stored credit card from the vault
>>> response = braintree.unstore(resp["response"].customer.credit_cards[0].token)
>>> response["response"].is_success
True
# A recurring plan charge
>>> options = {
        "customer": {
            "name": "John Doe",
            "email": "john.doe@example.com",
            },
        "recurring": {
            "plan_id": "test_plan",
            "trial duration": 2,
            "trial_duration_unit": "month",
            "number_of_billing_cycles": 12,
            },
        }
>>> resp = braintree.recurring(10, credit_card, options = options)
>>> resp["response"].is_success
True
>>> resp["response"].subscription.number_of_billing_cycles
12
```
Chargebee [Chargebee](http://www.chargebee.com/) is a SAAS that makes subscription billing easy to handle. They also provide the functionality to plug to multiple gateways in the backend.

Note: You will require the [requests](http://docs.python-requests.org/en/latest/index.html) package to get Chargebee to work.

Settings attributes required (optional if you are passing them while initializing the gateway) for this integration are:

- SITE: The name of the Chargebee app (or site as they refer). The URL is generally of the form ["https://](https:/){site}.chargebee.com/".
- API\_KEY: This key is provided in your settings dashboard.

Settings attributes:

```
MERCHANT TEST MODE = True # Together for liveMERCHANT_SETTINGS = {
    "chargebee": {
        "SITE": "some-test",
        "API_KEY": "???",
    }
    ...
}
```
Example:

Simple usage:

```
>>> chargebee = get_gateway("chargebee")
>>> credit_card = CreditCard(first_name="Test", last_name="User",
                             month=10, year=2011,
                             number="4111111111111111",
                             verification_value="100")
```

```
# Bill the user for 10 USD per month based on a plan called 'monthly'
# The 'recurring' method on the gateway is a mirror to the 'store' method
>>> resp = chargebee.store(credit_card, options = {"plan_id": "monthly"})
>>> resp["response"]["customer"]["subscription"]["id"]
...
# Cancel the existing subscription
>>> response = chargebee.unstore(resp["response"]["customer"]["subscription"]["id"])
>>> response["response"]["subscription"]["status"]
'cancelled'
# Bill the user for 1000 USD
# Technically, Chargebee doesn't have a one shot purchase.
# Create a plan (called 'oneshot' below) that does a recurring
# subscription with an interval of a decade or more
>>> resp = chargebee.purchase(1000, credit_card,
   options = {"plan_id": "oneshot", "description": "Quick Purchase"})
>>> resp["response"]["invoice"]["subscription_id"]
...
# Authorize the card for 100 USD
# Technically, Chargebee doesn't have a one shot authorize.
# Create a plan (called 'oneshot' below) that does a recurring
# subscription with an interval of a decade or more and authorizes
# the card for a large amount
>>> resp = chargebee.authorize(100, credit_card,
   options = {"plan_id": "oneshot", "description": "Quick Authorize"})
# Capture funds (90 USD) from a previously authorized transaction
>>> response = chargebee.capture(90, resp["response"]["subscription"]["id"])
>>> response["status"]
'SUCCESS'
# Void an authorized transaction
>>> resp = chargebee.void(resp["response"]["invoice"]["subscription_id"])
>>> resp["status"]
'SUCCESS'
```
eWay Gateway The eWay gateway implements the [eWay Hosted Payment API.](http://www.eway.com.au/Developer/eway-api/hosted-payment-solution.aspx)

Note: Since the eWay payment gateway uses [SOAP,](http://en.wikipedia.org/wiki/SOAP) the API has been implemented using the [suds](https://fedorahosted.org/suds/) SOAP library for python. You'll require it to be able to use this gateway.

#### Usage

• Add the following attributes to your *settings.py*:

```
MERCHANT_TEST_MODE = True
MERCHANT_SETTINGS = {
    "eway": {
        "CUSTOMER_ID": "???",
        "USERNAME": "???",
        "PASSWORD": "???",
    }
}
```
• Use the gateway instance:

```
>>> g1 = get_gateway("eway")
>>>
>>> cc = CreditCard(first_name= "Test",
... last_name = "User",
... month=10, year=2011,
... number="4222222222222",
... verification_value="100")
>>>
\Rightarrow response1 = q1.purchase(100, cc, options = {...})
>>> response1
{"status": "SUCCESS", "response": <instance>}
```
**[Paylane](https://paylane.com/) Gateway** Paylane is a payment processor focussed mainly in Europe.

Note: You will require [suds](https://fedorahosted.org/suds) python package to work with the the SOAP interface.

Settings attributes required for this gateway are:

- USERNAME: The username provided by Paylane while signing up for an account.
- PASSWORD: The password you set from the merchant admin panel. Not to be confused with the merchant login password.
- WSDL (optional): The location of the WSDL file. Defaults to [https://direct.paylane.com/wsdl/production/Direct.wsdl.](https://direct.paylane.com/wsdl/production/Direct.wsdl)
- SUDS\_CACHE\_DIR (optional): The location of the suds cache files. Defaults to /tmp/suds.

Settings attributes:

```
MERCHANT_TEST_MODE = True # Toggle for live
MERCHANT_SETTINGS = {
    "paylane": {
        "USERNAME": "???",
        "PASSWORD": "???",
    }
    ...
}
```
#### Example:

Simple usage:

```
>>> paylane = get_gateway("paylane")
>>> credit_card = CreditCard(first_name="Test", last_name="User",
                             month=10, year=2012,
                             number="4242424242424242",
                             verification_value="100")
# Bill the user for 1000 USD
>>> resp = paylane.purchase(1000, credit_card)
>>> resp["status"]
SUCCESS
# Authorize the card for 1000 USD
>>> resp = paylane.authorize(1000, credit_card)
```

```
# Capture funds (900 USD) from a previously authorized transaction
>>> response = paylane.capture(900, resp["response"].id)
>>> response["status"]
SUCCESS
# A recurring plan charge
>>> options = {"plan_id": "gold"}
>>> resp = paylane.recurring(credit_card, options = options)
>>> resp["status"]
SUCCESS
```
### PayPal Gateway

Note: This gateway is a wrapper to the [django-paypal](http://github.com/dcramer/django-paypal/) package. Please download it to be able to use the gateway.

The PayPal gateway is an implementation of the [PayPal Website Payments Pro](https://merchant.paypal.com/cgi-bin/marketingweb?cmd=_render-content&content_ID=merchant/wp_pro) product.

### Usage

- Setup a PayPal Website Payments Pro account and obtain the API details.
- Add *paypal.standard* and *paypal.pro* (apps from [django-paypal\)](http://github.com/dcramer/django-paypal/) to the *INSTALLED\_APPS* in your *settings.py*.
- Also add the following attributes to your *settings.py*:

```
MERCHANT TEST MODE = True # Toggle for live transactions
MERCHANT_SETTINGS = {
    "pay_pal": {
        "WPP_USER" : "???",
       "WPP_PASSWORD" : "???",
       "WPP_SIGNATURE" : "???"
   }
}
# Since merchant relies on django-paypal
# you have to additionally provide the
# below attributes
PAYPAL_TEST = MERCHANT_TEST_MODE
PAYPAL_WPP_USER = MERCHANT_SETTINGS["pay_pal"]["WPP_USER"]
PAYPAL_WPP_PASSWORD = MERCHANT_SETTINGS["pay_pal"]["WPP_PASSWORD"]
PAYPAL_WPP_SIGNATURE = MERCHANT_SETTINGS["pay_pal"]["WPP_SIGNATURE"]
```
- Run *python manage.py syncdb* to get the response tables.
- Use the gateway instance:

```
>>> g1 = get_gateway("pay_pal")
>>>
>>> cc = CreditCard(first_name= "Test",
... last_name = "User",
... month=10, year=2011,
... number="4222222222222",
... verification value="100")
>>>
>>> response1 = g1.purchase(100, cc, options = {"request": request, ...})
>>> response1
{"status": "SUCCESS", "response": <PayPalNVP object>}
```
Note: The PayPal gateway expects you pass the *request* object as a part of the *options* dictionary because the client's
IP address may be used for fraud detection.

**[Stripe Payments](https://stripe.com/)** [Stripe](http://pypi.python.org/pypi/stripe/) Payments is a gateway provided by Stripe to services which are willing to take the burden of PCI compliance. This does not involve any redirects and only Server to Server calls happen in the background.

Note: You will require the official [stripe](http://pypi.python.org/pypi/stripe/) python package offered by Stripe for this gateway to work.

Settings attributes required for this integration are:

• API KEY: The merchant api key is provided by Stripe. Can be obtained from the account dashboard.

Settings attributes:

```
MERCHANT TEST MODE = True # Together for liveMERCHANT_SETTINGS = {
    "stripe": {
        "API_KEY": "???",
        "PUBLISHABLE_KEY": "???", # Used for stripe integration
    }
    ...
}
```
## Example:

Simple usage:

```
>>> from billing import get_gateway, CreditCard
>>> stripe = get_gateway("stripe")
>>> credit_card = CreditCard(first_name="Test", last_name="User",
                             month=10, year=2012,
                             number="4242424242424242",
                             verification_value="100")
# Bill the user for 1000 USD
>>> resp = stripe.purchase(1000, credit_card)
>>> resp["status"]
SUCCESS
# Authorize the card for 1000 USD
>>> resp = stripe.authorize(1000, credit_card)
# Capture funds (900 USD) from a previously authorized transaction
>>> response = stripe.capture(900, resp["response"].id)
>>> response["status"]
SUCCESS
# Store Customer and Credit Card information in the vault
>>> resp = stripe.store(credit_card)
# Unstore a previously stored credit card from the vault
>>> response = stripe.unstore(resp["response"].id)
>>> response["status"]
SUCCESS
# A recurring plan charge
>>> options = {"plan_id": "gold"}
```

```
>>> resp = stripe.recurring(credit_card, options = options)
>>> resp["status"]
SUCCESS
```
WePay Payments [WePay.com](https://www.wepay.com/) is a service that lets you accept payments not just from credit cards but also from bank accounts.

WePay works slightly differently and is a hybrid between a [Gateway](#page-9052-0) and an [Integration](#page-9078-0) but should still be fairly easy to use.

Note: You will require the official [wepay](http://pypi.python.org/pypi/wepay/) python package offered by WePay.

Settings attributes required for this integration are:

- CLIENT\_ID: This attribute refers to the application id that can be obtained from the account dashboard.
- CLIENT SECRET: This is the secret for the corresponding CLIENT ID.
- ACCOUNT\_ID: Refers to the WePay user account id. If you are accepting payments for yourself, then this attribute is compulsory. If you are accepting payments for other users (say in a marketplace setup), then it is optional in the settings.py file but has to be passed in the options dictionary (with the key account\_id) in the views.
- ACCESS TOKEN: The OAuth2 access token acquired from the user after the installation of the WePay application. If you are accepting payments for yourself, then this attribute is compulsory. If you are accepting payments for other users (say in a marketplace setup), then it is optional in the settings.py file but has to be passed in the options dictionary (with the key token) in the views.

Settings attributes:

```
MERCHANT_TEST_MODE = True # Toggle for live
MERCHANT_SETTINGS = {
    "we_pay": {
        "CLIENT_ID": "???",
        "CLIENT_SECRET": "???",
        "ACCESS_TOKEN": "???",
        "ACCOUNT_ID": "???"
    }
    ...
}
```
Example:

Simple usage:

```
wp = qet qateway("we pay")credit_card = CreditCard(first_name="Test", last_name="User",
                        month=10, year=2012,
                         number="4242424242424242",
                         verification_value="100")
def we_pay_purchase(request):
    # Bill the user for 10 USD
    # Credit card is not required here because the user
    # is redirected to the wepay site for authorization
    resp = wp.purchase(10, None, {"description": "Product Description",
        "type": "GOODS",
```

```
"redirect_uri": "http://example.com/success/redirect/"
    })
    if resp["status"] == "SUCCESS":
        return HttpResponseRedirect(resp["response"]["checkout_uri"])
    ...
# Authorize the card for 1000 USD
def we_pay_authorize(request):
    # Authorize the card, the amount is not required.
    resp = wp.authorize(None, credit_card, {"customer": {"email": "abc@example.com"|}, "billing_a
    resp["checkout_id"]
    ...
# Capture funds from a previously authorized transaction
def we_pay_capture(request):
    # No ability to partially capture and hence first argument is None
    resp = wp.capture(None, '<authorization_id>')
    ...
# Refund a transaction
def we_pay_refund(request):
    # Refund completely
   resp = wp.credit(None, '<checkout_id>')
    ...
    # Refund partially from a transaction charged $15
    resp = wp.credit(10, '<checkout_id>')
    ...
# Store Customer and Credit Card information in the vault
def we_pay_store(request)
    resp = wp.store(credit_card, {"customer": {"email": "abc@example.com"}, "billing_address": {
    ...
# A recurring plan for $100/month
def we_pay_recurring(request):
   options = {"period": "monthly", "start_time": "2012-01-01",
               "end_time": "2013-01-01", "auto_recur": "true",
               "redirect_uri": "http://example.com/redirect/success/"}
    resp = wp.recurring(100, None, options = options)
    if resp["status"] == "SUCCESS":
        return HttpResponseRedirect(resp["response"]["preapproval_uri"])
    ...
```
Off-site Processing Off-site processing is the payment mechanism where the customer is redirected to the payment gateways site to complete the transaction and is redirected back to the merchant website on completion.

Since the credit card number and other sensitive details are entered on the payment gateway's site, the merchant website may not comply to [PCI standards.](http://en.wikipedia.org/wiki/Payment_Card_Industry_Data_Security_Standard) This mode of payment is recommended when the merchant website is not in a position to use SSL certificates, not able to guarantee a secure network etc

Off-site processing is generally implemented in merchant through *Integrations* (name derived from [Active Merchant\)](http://activemerchant.org/).

Integration An Integration much like a [Gateway](#page-9052-0) is a Python class. But unlike a Gateway which is used in a view, an Integration renders a form (usually with hidden fields) through a template tag. An integration may also support asynchronous and real-time transaction status handling through callbacks or notifiers like the [PayPal IPN](https://www.paypal.com/ipn)

Here is a reference of the attributes and methods of the Integration class:

## Attributes

- fields: Dictionary of form fields that have to be rendered in the template.
- test\_mode: Signifies if the integration is in a test mode or production. The default value for this is taken from the *MERCHANT\_TEST\_MODE* setting attribute.
- display name: A human readable name that is generally used to tag the errors when the integration is not correctly configured.

# Methods

- init (options={}): The constructor for the Integration. The options dictionary if present overrides the default items of the fields attribute.
- add\_field(key, value): A method to modify the fields attribute.
- add fields(fields): A method to update the fields attribute with the fields dictionary specified.
- service url: The URL on the form where the fields data is posted. Overridden by implementations.
- get urls: A method that returns the urlpatterns for the notifier/ callback. This method is modified by implementations.
- urls: A property that returns the above method.

Helper Function Very much like [Gateways,](#page-9052-0) Integrations have a method of easily referencing the corresponding integration class through the *get\_integration* helper function.

• get integration(integration name, \*args, \*\*kwargs): Returns the Integration class for the corresponding *integration\_name*.

Example:

```
>>> from billing import get_integration
>>> get_integration("pay_pal")
<billing.integrations.pay_pal_integration.PayPalIntegration object at 0xa57e12c>
```
[PayPal Website Payments Standard](https://merchant.paypal.com/cgi-bin/marketingweb?cmd=_render-content&content_ID=merchant/wp_standard) PayPal Website Payments Standard (PWS) is an offsite payment processor. This method of payment is implemented in merchant as a wrapper on top of [django-paypal.](https://github.com/dcramer/django-paypal) You need to install the package to be able to use this payment processor.

For a list of the fields and settings attribute expected, please refer to the PWS and django-paypal documentation.

After a transaction, PayPal pings the notification URL and all the data sent is stored in the *PayPalIPN* model instance that can be viewed from the django admin.

Test or Live Mode By default the form renders in test mode with POST against sandbox.paypal.com. Add following to you *settings.py* to put the form into live mode:

```
### Django Merchant
MERCHANT_TEST_MODE = False
PAYPAL_TEST = MERCHANT_TEST_MODE
```
Don't forget to add the settings attributes from  $d$  jango-paypal:

```
INSTALLED_APPS = (
    ...,
    'paypal.standard.pdt',
    ...)
MERCHANT_SETTINGS = {
     ...,
     'pay_pal': {
         "WPP_USER" : '...',
        "WPP_PASSWORD" : '...',
        "WPP_SIGNATURE" : '...',
        "RECEIVER_EMAIL" : '...',
         # Below attribute is optional
         "ENCRYPTED": True
    }
     ...}
PAYPAL_RECEIVER_EMAIL = MERCHANT_SETTINGS['pay_pal']['RECEIVER_EMAIL']
```
# Example In urls.py:

```
from billing import get_integration
pay_pal = get_integration("pay_pal")
urlpatterns += patterns('',
  (r'^paypal-ipn-handler/', include(pay_pal.urls)),
)
```
In views.py:

```
>>> from billing import get_integration
>>> pay_pal = get_integration("pay_pal")
>>> pay_pal.add_fields({
... "business": "paypalemail@somedomain.com",
... "item_name": "Test Item",
... "invoice": "UID",
... "notify_url": "http://example.com/paypal-ipn-handler/",
... "return_url": "http://example.com/paypal/",
... "cancel_return": "http://example.com/paypal/unsuccessful/",
... "amount": 100})
>>> return render_to_response("some_template.html",
... {"obj": pay_pal},
... b.... context_instance=RequestContext(request))
```
You can also implement a shopping cart by adding multiple items with keys like item\_name\_1, amount\_1 etc, for e.g:

```
>>> pay_pal.add_fields({
... "business": "paypalemail@somedomain.com",
... "item_name_1": "Test Item 1",
... "amount_1": "10",
... "item_name_2": "Test Item 2",
... "amount_2": "20",
... "invoice": "UID",
... "notify_url": "http://example.com/paypal-ipn-handler/",
... "return_url": "http://example.com/paypal/",
... "cancel_return": "http://example.com/paypal/unsuccessful/",
... })
```
In some\_template.html:

```
{% load render_integration from billing_tags %}
{% render_integration obj %}
```
Template renders to something like below:

```
<form action="https://www.sandbox.paypal.com/cgi-bin/webscr" method="post">
 <input type="hidden" name="business" value="paypalemail@somedomain.com" id="id_business" />
 <input type="hidden" name="amount" value="100" id="id_amount" />
 <input type="hidden" name="item_name" value="Test Item" id="id_item_name" />
 <input type="hidden" name="notify_url" value="http://example.com/paypal-ipn-handler/" id="id_notify_url" />
 <input type="hidden" name="cancel_return" value="http://example.com/paypal/unsuccessful" id="id_cancel_return" />
 <input type="hidden" name="return" value="http://example.com/paypal/" id="id_return_url" />
 <input type="hidden" name="invoice" value="UID" id="id_invoice" />
 <input type="hidden" name="cmd" value="_xclick" id="id_cmd" />
 <input type="hidden" name="charset" value="utf-8" id="id_charset" />
 <input type="hidden" name="currency_code" value="USD" id="id_currency_code" />
 <input type="hidden" name="no_shipping" value="1" id="id_no_shipping" />
  <input type="image" src="https://www.sandbox.paypal.com/en_US/i/btn/btn_buynowCC_LG.gif" border="0"
</form>
```
WorldPay [WorldPay,](http://www.rbsworldpay.com/) provides a hosted payments page for offsite transactions for merchants who cannot guarantee PCI compliance. The documentation for the service is available [here.](http://rbsworldpay.com/support/bg/index.php?page=development&sub=integration&c=UK)

After a transaction, WorldPay pings the notification URL and all the data sent is stored in the *RBSResponse* model instance that can be viewed from the django admin.

The settings attribute required for this integration are:

• MD5\_SECRET\_KEY: The MD5 secret key chosen by the user while signing up for the WorldPay Hosted Payments Service.

Settings Attributes:

```
MERCHANT_TEST_MODE = True # Toggle for live
MERCHANT SETTINGS = {
    "world_pay": {
        "MD5_SECRET_KEY": "???"
    }
    ...
}
```
Example In urls.py:

```
world_pay = get_integration("world_pay")
urlpatterns += patterns('',
 (r'^world_pay/', include(world_pay.urls)),
  # You'll have to register /world_pay/rbs-notify-handler/ in the
  # WorldPay admin dashboard for the notification URL
)
```
In views.py:

```
>>> from billing import get_integration
>>> world_pay = get_integration("world_pay")
>>> world_pay.add_fields({
... "instId": "WP_ID",
... "cartId": "TEST123",
```

```
... "amount": 100,
... "currency": "USD",
... "desc": "Test Item",
... })
>>> return render_to_response("some_template.html",
... {"obj": world_pay},
... context_instance=RequestContext(request))
```
## In some\_template.html:

```
{% load render_integration from billing_tags %}
{% render_integration obj %}
```
Template renders to something like below:

```
<form method='post' action='https://select-test.wp3.rbsworldpay.com/wcc/purchase'>
 <input type="hidden" name="futurePayType" id="id_futurePayType" />
 <input type="hidden" name="intervalUnit" id="id_intervalUnit" />
 <input type="hidden" name="intervalMult" id="id_intervalMult" />
 <input type="hidden" name="option" id="id_option" />
 <input type="hidden" name="noOfPayments" id="id_noOfPayments" />
 <input type="hidden" name="normalAmount" id="id_normalAmount" />
 <input type="hidden" name="startDelayUnit" id="id_startDelayUnit" />
 <input type="hidden" name="startDelayMult" id="id_startDelayMult" />
 <input type="hidden" name="instId" value="WP_ID" id="id_instId" />
 <input type="hidden" name="cartId" value="TEST123" id="id_cartId" />
 <input type="hidden" name="amount" value="100" id="id_amount" />
 <input type="hidden" name="currency" value="USD" id="id_currency" />
 <input type="hidden" name="desc" value="Test Item" id="id_desc" />
 <input type="hidden" name="testMode" value="100" id="id_testMode" />
 <input type="hidden" name="signatureFields" value="instId:amount:cartId" id="id_signatureFields" />
 <input type="hidden" name="signature" value="6c165d7abea54bf6c1ce19af60359a59" id="id_signature" />
 <input type='submit' value='Pay through WorldPay'/>
</form>
```
Amazon Flexible Payment Service [Amazon FPS,](http://aws.amazon.com/fps/) is a service that allows for building very flexible payment systems. The service can be classified as a part Gateway and part Integration (offsite processor). This is because the customer is redirected to the Amazon site where he authorizes the payment and after this the customer is redirected back to the merchant site with a token that is used by the merchant to transact with the customer. In plain offsite processors, the authorization and transaction take place in one shot almost simultaneously.

Since the service isn't conventional (though very flexible), implementing FPS in merchant takes a couple of steps more.

The documentation for the service is available at [Amazon FPS Docs.](http://aws.amazon.com/documentation/fps/)

Note: This integration has a dependency on boto, a popular AWS library for python.

Settings attributes required for this integration are:

- AWS\_ACCESS\_KEY: The Amazon AWS access key available from the user's AWS dashboard.
- AWS\_SECRET\_ACCESS\_KEY: The Amazon AWS secret access key also available from the user's dashboard. Shouldn't be distributed to anyone.

Settings attributes:

```
MERCHANT_TEST_MODE = True
MERCHANT_SETTINGS = {
    "amazon_fps": {
        "AWS_ACCESS_KEY": "???",
        "AWS_SECRET_ACCESS_KEY": "???"
    }
}
```
Here are the methods and attributes implemented on the AmazonFpsIntegration class:

- \_\_init\_(options = {}): The constructor takes a dictionary of options that are used to initialize the underlying FPSConnection that is bundled with boto.
- service\_url: A property that returns the API Endpoint depending on whether the the integration is in test\_mode or not.
- link\_url: A property that returns the link which redirects the customer to the Amazon Payments site to authorize the transaction.
- purchase(amount, options={}): The method that charges a customer right away for the amount amount after receiving a successful token from Amazon. The options dictionary is generated from the return\_url on successful redirect from the Amazon payments page. This method returns a dictionary with two items, status representing the status and response representing the response as described by boto.fps.response.FPSResponse.
- authorize (amount, options={}): Similar to the purchase method except that it reserves the payment and doesn't not charge until a capture (settle) is not called. The response is the same as that of purchase.
- capture (amount, options= $\{\}\)$ : Captures funds from an authorized transaction. The response is the same as the above two methods.
- credit (amount, options={}): Refunds a part of full amount of the transaction.
- void(identification, options={}): Cancel/Null an authorized transaction.
- fps\_ipn\_handler: A method that handles the asynchronous HTTP POST request from the Amazon IPN and saves into the AmazonFPSResponse model.
- fps\_return\_url: This method verifies the source of the return URL from Amazon and directs to the transaction.
- transaction: This is the main method that charges/authorizes funds from the customer. This method has to be subclassed to implement the logic for the transaction on return from the Amazon Payments page.

Example In any app that is present in the settings. INSTALLED APPS, subclass the AmazonFpsIntegration and implement the transaction method. The file should be available under <app>/integrations/<integration\_name>\_integration.py:

```
class FpsIntegration(AmazonFpsIntegration):
    # The class name is based on the filename.
    # So if the files exists in <app>/integrations/fps_integration.py
    # then the class name should be FpsIntegration
   def transaction(self, request):
       # Logic to decide if the user should
        # be charged immediately or funds
        # authorized and then redirect the user
        # Below is an example:
       resp = self.purchase(10, {...})if resp["status"] == "Success":
```

```
return HttpResponseRedirect("/success/")
return HttpResponseRedirect("/failure/")
```
In urls.py:

```
from billing import get_integration
amazon fps = get integration("fps")
urlpatterns += patterns('',
  (r'^amazon_fps/', include(amazon_fps.urls)),
  # You'll have to register /amazon_fps/fps-notify-handler/ in the
  # Amazon FPS admin dashboard for the notification URL
)
```
In views.py:

```
from billing import get integration
def productPage(request):
  amazon_fps = get_integration("fps")
  url_scheme = "http"
  if request.is_secure():
      url_scheme = "https"
  domain = RequestSite(request).domain
   fields = {"transactionAmount": "100",
             "pipelineName": "SingleUse",
             "paymentReason": "Merchant Test",
             "paymentPage": request.build_absolute_uri(),
             # Send the correct url where the redirect should happen
             "returnURL": "%s://%s%s" % (url_scheme,
                                         domain,
                                         reverse("fps_return_url")),
            }
    # You might want to save the fields["callerReference"] that
    # is auto-generated in the db or session to uniquely identify
    # this user (or use the user id as the callerReference) because
    # amazon passes this callerReference back in the return URL.
    amazon_fps.add_fields(fields)
    return render_to_response("some_template.html",
                              {"fps": amazon_fps},
                              context_instance=RequestContext(request))
```
In some\_template.html:

{% load render\_integration from billing\_tags %} {% render\_integration fps %}

The above template renders the following code:

<p><a href="https://authorize.payments-sandbox.amazon.com/cobranded-ui/actions/start?callerKey=AKIAI

[Braintree Payments Transparent Redirect](http://www.braintreepayments.com/gateway/api) Braintree Payments Transparent Redirect is a service offered by [Brain](http://www.braintreepayments.com/)[tree Payments](http://www.braintreepayments.com/) to reduce the complexity of PCI compliance.

Note: This integration makes use of the official [braintree](http://pypi.python.org/pypi/braintree/) python package offered by Braintree Payments. Please install it before you use this integration.

Refer to the [Braintree Payments Server to Server](#page-9064-0) Gateway for the settings attributes.

Here are the methods and attributes implemented on the BraintreePaymentsIntegration class:

- init (self, options=None): The constructor method that configures the Braintree environment setting it either to production or sandbox mode based on the value of settings. MERCHANT\_TEST\_MODE.
- service\_url(self): A property that provides the URL to which the Transparent Redirect form is submitted.
- get urls (self): The method sets the url to which Braintree redirects after the form submission is successful. This method is generally mapped directly in the urls.py.

```
from billing import get_integration
braintree = get_integration("braintree_payments")
urlpatterns += patterns('',
   (r'^braintree/', include(braintree.urls)),
)
```
- braintree\_notify\_handler(self, request): The view method that handles the confirmation of the transaction after successful redirection from Braintree.
- braintree\_success\_handler(self, request, response): If the transaction is successful, the braintree\_notify\_handler calls the braintree\_success\_handler which renders the billing/braintree\_success.html with the response object. The response object is a standard braintree result described [here.](http://www.braintreepayments.com/docs/python/transactions/result_handling)
- braintree\_failure\_handler(self, request, response): If the transaction fails, the braintree\_notify\_handler calls the braintree\_failure\_handler which renders the billing/braintree error.html with the response which is a standar braintree error object.
- generate  $tr$  data (self): The method that calculates the [tr\\_data](http://www.braintreepayments.com/docs/python/transactions/create_tr#tr_data) to prevent a form from being tampered post-submission.
- generate\_form(self): The method that generates and returns the form (present in billing.forms.braintree\_payments\_form) and populates the initial data with the self.fields (added through either the add\_fields or add\_field methods) and tr\_data.

# Example:

In the views.py:

```
braintree obj = get integration("braintree payments")
# Standard braintree fields
fields = {"transaction": {
            "order_id": "some_unique_id",
            "type": "sale",
            "options": {
                "submit_for_settlement": True
              },
            },
            "site": "%s://%s" %("https" if request.is_secure() else "http",
                                RequestSite(request).domain)
         }
braintree_obj.add_fields(fields)
return render to response("some template.html",
                          {"bp": braintree_obj},
                          context_instance=RequestContext(request))
```
In the urls.py:

```
braintree_obj = get_integration("braintree_payments")
urlpatterns += patterns('',
   (r'^braintree/', include(braintree.urls)),
)
```
#### In the template:

```
{% load render_integration from billing_tags %}
{% render_integration bp %}
```
Stripe Payment Integration *[Stripe Payment Integration](#page-9092-0)* is a service offered by [Stripe Payment](https://stripe.com) to reduce the complexity of PCI compliance.

Note: This integration makes use of the official [stripe](http://pypi.python.org/pypi/stripe/) python package offered by Stripe Payments. Please install it before you use this integration.

Refer to the [Stripe Payments](#page-9074-0) Gateway for the settings attributes.

Here are the methods and attributes implemented on the StripeIntegration class:

- \_init\_(self, options=None): The constructor method that configures the stripe setting
- get\_urls(self): The method sets the url to which the token is sent after the it is obtained from Stripe. This method is generally mapped directly in the urls.py.

```
from billing import get_integration
stripe_obj = get_integration("stripe")
urlpatterns += patterns('',
   (r'^stripe/', include(stripe_obj.urls)),
)
```
- transaction (self, request): The method that receives the Stripe Token after successfully validating with the Stripe servers. Needs to be subclassed to include the token transaction logic.
- generate\_form(self): The method that generates and returns the form (present in billing.forms.stripe\_form)

# Example:

In <some\_app>/integrations/stripe\_example\_integration.py:

```
from billing.integrations.stripe_integration import StripeIntegration
class StripeExampleIntegration(StripeIntegration):
   def transaction(self, request):
        # The token is received in the POST request
        resp = self.gateway.purchase(100, request.POST["stripeToken"])
        if resp["status"] == "SUCCESS":
            # Redirect if the transaction is successful
            ...
        else:
            # Transaction failed
            ...
```
In the views.py:

```
stripe obj = get integration("stripe example")
return render_to_response("some_template.html",
                        {"stripe_obj": stripe_obj},
                         context_instance=RequestContext(request))
```
In the urls.py:

```
stripe_obj = get_integration("stripe_example")
urlpatterns += patterns('',
   (r'^stripe/', include(stripe_obj.urls)),
```
In the template:

)

```
{% load render_integration from billing_tags %}
{% render_integration stripe_obj %}
```
eWAY Payment Integration The eWAY integration functionality interfaces with eWAY's Merchant Hosted Payments facility. Their service makes it extremely easy to be PCI-DSS compliant by allowing you to never receive customer credit card information.

Note: This integration requires the [suds](https://fedorahosted.org/suds/) package. Please install it before you use this integration.

The basic data flow is as follows:

- 1. Request an *access code* from eWAY.
- 2. Create an HTML form with the *access code* and user credit card fields.
- 3. Encourage the user to submit the form to eWAY and they'll be redirected back to your site.
- 4. Use the *access code* to ask eWAY if the transaction was successful.

You must add the following to project's settings:

```
MERCHANT_SETTINGS = {
    "eway": {
        "CUSTOMER_ID": "???",
        "USERNAME": "???",
        "PASSWORD": "???",
    }
}
```
The integration class is used to request an *access code* and also to check its success after the redirect:

```
class EwayIntegration(access_code=None)
     Creates an integration object for use with eWAY.
```
*access\_code* is optional, but must be configured prior to using [check\\_transaction\(\)](#page-9096-0).

**request\_access\_code**(*payment*, *redirect\_url*, *customer=None*, *billing\_country=None*, *ip\_address=None*)

Requests an *access code* from eWAY to use with a transaction.

**Parameters** 

- **payment** (*dict*) Information about the payment
- **redirect\_url** (*unicode*) URL to redirect the user to after payment
- **customer** (*dict*) Customer related information
- **billing\_country** (*unicode alpha-2 country code (as per ISO 3166)*) Customer's billing country
- **ip\_address** (*unicode*) Customer's IP address

Returns (access\_code, customer)

The integration is automatically updated with the returned access code.

Supported keys in customer:

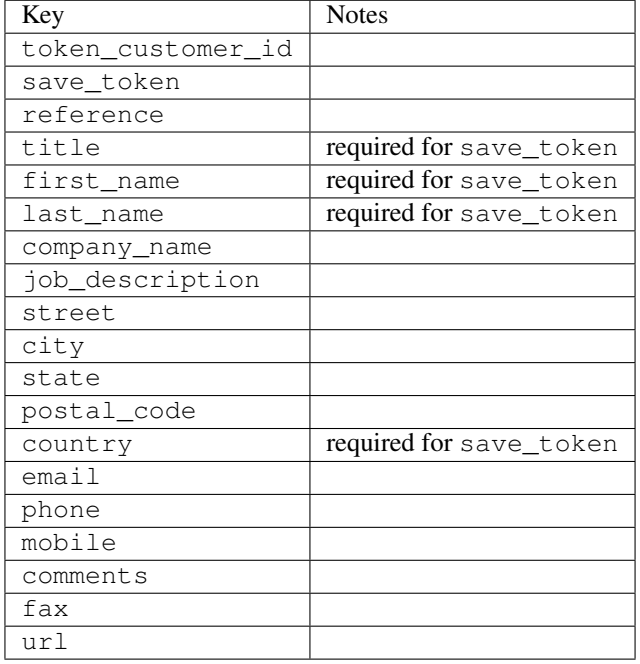

Supported keys in payment:

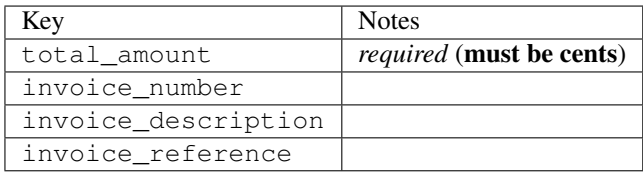

To add extra security, it's a good idea to specify ip\_address. The value is given to eWAY to allow them to ensure that the POST request they receive comes from the given address. E.g.:

```
def payment(request):
    integration = get_integration("eway_au")
    access_code, customer = integration.request_access_code(..., ip_address=request.META["REMOTE
    # ...
```
## Returned value

The returned value is a tuple (access\_code, customer). access\_code is the access code granted by eWAY that must be included in the HTML form, and is used to request transaction status after the redirect.

customer is a dict containing information about the customer. This is particularly useful if you make use of save\_token and token\_customer\_id to save customer details on eWAY's servers. Keys in the dict are:

•token\_customer\_id •save\_token •reference

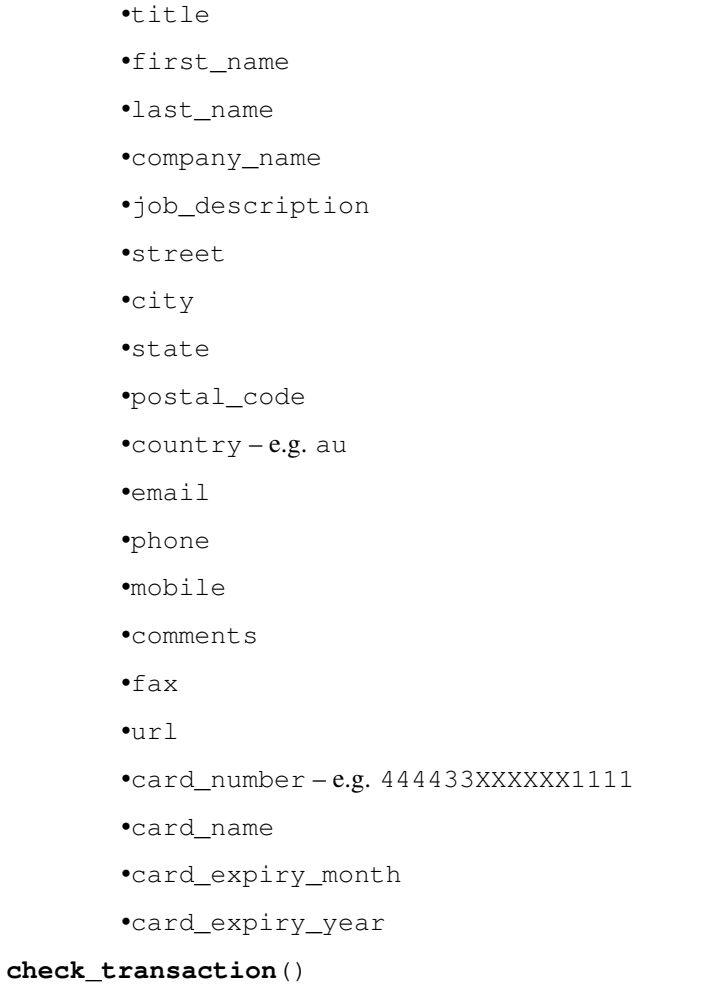

Check with eWAY what happened with a transaction.

This method requires access\_code has been configured.

# Returns dict

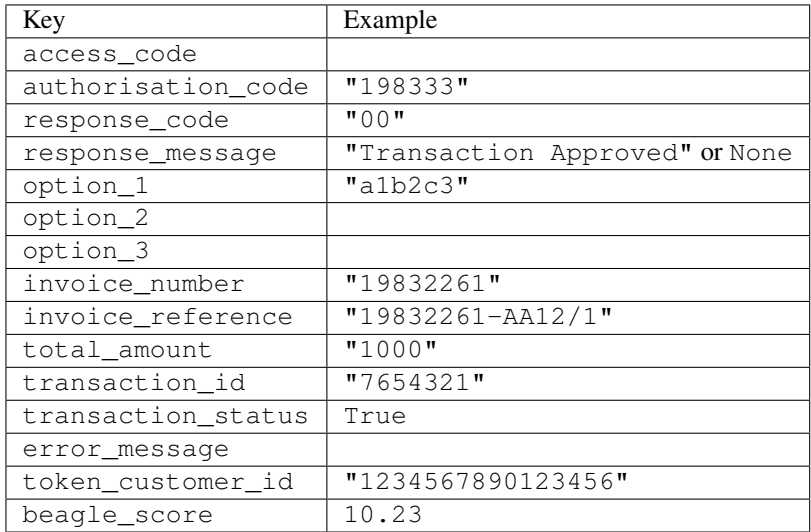

Example:

```
# views.py
from billing import get_integration
from django.shortcuts import get_object_or_404
def payment(request, cart_pk):
    # Pretend some 'Order' model exists with a 'total_price' in dollars
   order = get_object_or_404(Order, pk=cart_pk)
   integration = get_integration("eway_au")
   access_code, customer = integration.request_access_code(
        customer={"first_name": "Bradley", "last_name": "Ayers"},
        payment={"total_amount": order.total_price * 100},
        return_url=reverse(payment_done))
    request.session["eway_access_code"] = integration.access_code
   return render(request, "payment.html", {"integration": integration})
def payment_done(request, cart_pk):
   order = get_object_or_404(Order, pk=cart_pk)
   access_code = request.session["access_code"]
   integration = get_integration("eway_au", access_code=access_code)
   # Retrieve transaction status from eWAY
   status = integration.check transaction()
   if status["response_code"] in ("00", "08", "11"):
       order.is_paid = True
        order.save()
       template = "receipt.html"
   else:
        template = "payment_failed.html"
    return render(request, template, {"status": status})
```
In order for eWAY to process the transaction, the user must submit the payment HTML form directly to eWAY. The helper tag {% eway %} makes this trivial:

```
{% load render_integration from billing_tags %}
{% render_integration integration %}
```
For a more configurable form, use the following pattern:

```
<form method="post" action="{{ integration.service_url }}">
    {{ integration.generate_form.as_p }}
    <input type="submit"/>
</form>
```
Authorize.Net Direct Post Method [Authorize.Net Direct Post Method](http://developer.authorize.net/api/dpm) is a service offered by [Authorize.Net](http://authorize.net/) to reduce the complexity of PCI compliance.

Here are the following settings attributes that are required:

- LOGIN\_ID: The Login id provided by Authorize.Net. Can be obtained from the dashboard.
- TRANSACTION\_KEY: The Transaction key is used to sign the generated form with a shared key to validate against form tampering.
- MD5 HASH: This attribute is used to generate a hash that is verified against the hash sent by Authorize.Net to confirm the request's source.

Here are the methods and attributes implemented on the AuthorizeNetDpmIntegration class:

- init (self): The constructor that configures the Authorize.Net Integration environment setting it either to production or sandbox mode based on the value of settings. MERCHANT\_TEST\_MODE.
- **form class (self)**: Returns the form class that is used to generate the form. Defaults to billing.forms.authorize\_net\_forms.AuthorizeNetDPMForm.
- generate form(self): Renders the form and generates some precomputed field values.
- service url(self): Returns the Authorize.net url to be set on the form.
- verify\_response(self, request): Verifies if the relay response originated from Authorize.Net.
- get\_urls(self): The method sets the url to which Authorize.Net sends a relay response, redirects on a success or failure.

```
from billing import get_integration
integration = get_integration("authorize_net_dpm")
urlpatterns += patterns('',
   (r'^authorize_net/', include(integration.urls)),
)
```
- authorize\_net\_notify\_handler(self, request): The view method that handles the verification of the response, firing of the signal and sends out the redirect snippet to Authorize.Net.
- authorize\_net\_success\_handler(self, request): The method that renders the *billing/authorize\_net\_success.html*.
- authorize\_net\_failure\_handler(self, request): The method that renders the *billing/authorize\_net\_failure.html*.

## Example:

In the views.py:

```
int_obj = get_integration("authorize_net_dpm")
fields = \{ 'x\_amount' : 1,'x_fp_sequence': datetime.datetime.now().strftime('%Y%m%d%H%M%S'),
          'x_fp_timestamp': datetime.datetime.utcnow().strftime('%s'),
          'x_recurring_bill': 'F',
         }
int_obj.add_fields(fields)
return render_to_response("some_template.html",
                          {"adp": int_obj},
                          context_instance=RequestContext(request))
```
In the urls.py:

```
int_obj = get_integration("authorize_net_dpm")
urlpatterns += patterns('',
   (r'^authorize_net/', include(int_obj.urls)),
)
```
In the template:

```
{% load render_integration from billing_tags %}
{% render_integration adp %}
```
Signals The signals emitted by [Merchant](http://github.com/agiliq/merchant) are:

- *transaction\_was\_successful(sender, type=..., response=...)*: This signal is dispatched when a payment is successfully transacted. The *sender* is the object which has dispatched the signal. *type* is the kind of transaction. Current choices for type are:
	- *purchase*
	- *authorize*
	- *capture*
	- *credit*
	- *void*
	- *store*
	- *unstore*

*response* is the actual response object that is sent after the success. Please consult the individual gateway docs for the response object.

- *transaction\_was\_unsuccessful(sender, type=..., response=...)*: This signal is dispatched when a payment fails. The *sender* is the object which has dispatched the signal. *type* is the kind of transation. Current choices for type are:
	- *purchase*
	- *authorize*
	- *capture*
	- *credit*
	- *void*
	- *store*

...

– *unstore*

*response* is the actual response object that is sent after the success.

Note: Some gateways are implemented to raise an error on failure. This exception may be passed as the response object. Please consult the docs to confirm.

Writing a new gateway Writing a new gateway for [Merchant](http://github.com/agiliq/merchant) is very easy. Here are the steps to follow to write a new gateway:

• Create a new gateway file under the *billing.gateways* module which should follow this naming convention:

<gateway\_name>\_gateway.py

So for example, PayPal would have *pay\_pal\_gateway.py*. Similarly, Authorize.Net, would have *authorize\_net\_gateway.py*.

• Create a class in this file with the following name:

class GatewayNameGateway(Gateway):

So for PayPal, it would be *PayPalGateway* and for Authorize.Net, it would be *AuthorizeNetGateway*.

• Implement all or any of following methods in the class:

```
def purchase(self, money, credit_card, options = None):
...
def authorize(self, money, credit_card, options = None):
...
def capture(self, money, authorization, options = None):
...
def void(self, identification, options = None):
...
def credit(self, money, identification, options = None):
...
def recurring(self, money, creditcard, options = None):
...
def store(self, creditcard, options = None):
...
def unstore(self, identification, options = None):
...
```
Customizing Merchant While we make all attempts to cover most of the functionality of the payment processors but may fall short sometimes. There is absolutely no need to worry as the gateway and integration objects are extensible.

[Merchant](https://github.com/agiliq/merchant) looks for gateways and integration objects under every INSTALLED\_APPS in settings.py. So it is possible for you to write your custom or modified objects within your app without having to patch the merchant code.

Note: Most of what is written below will also be applicable for gateways and you will have to replace instances of integration with gateway.

Suppose you want to extend the [Braintree Payments Integration,](#page-9090-0) to render a different template on success instead of the default billing/braintree\_success.html.

Here is the process:

- In any of the settings. INSTALLED APPS, create an integrations module (in layman's term an integrations directory with an \_\_init\_\_.py file under that directory).
- Create a file in that integrations directory that follows the convention below:

<integration\_name>\_integration.py

Let us name the modified integration as  $\text{model}$  be, then the filename would be:

modified\_bp\_integration.py

and the Integration class name in that file as ModifiedBpIntegration.

Note: The naming of the file and class follows a simple rule. The filename is split on underscores and each element of the split sequence is capitalized to obtain the class name.

So in our example, in the modified\_bp\_integration.py:

```
class ModifiedBpIntegration(BraintreePaymentsIntegration):
    def braintree_success_handler(self, request, response):
```

```
return render_to_response("my_new_success.html",
                          {"resp": response},
                          context_instance=RequestContext(request))
```
• Then use the new integration in your code just as you would for a built-in integration:

```
>>> bp_obj = get_integration("modified_bp")
```
Contributing to Merchant While there is no requirement for you to contribute your new gateway code or changes back to the [upstream project,](http://github.com/agiliq/merchant) you can play a good samaritan by contributing back to the project and helping scores of people.

Here are the steps to follow to contribute back to [Merchant:](http://github.com/agiliq/merchant)

- Fork the project from it's [github page.](http://github.com/agiliq/merchant)
- Make the changes in your fork.
- File an issue at the [github page](http://github.com/agiliq/merchant) and enclose a pull request.

Note: If you want to include a new gateway, we request you to include a few tests (probably using the current tests as a template).

• Don't forget to add yourself to the *CONTRIBUTORS.txt* file before opening an issue.

### Changes

## 0.4 (upcoming)

- Added python3 support
- Removed google checkout

# 0.3

- Django 1.7 suport (potentially backwards incompatible changes)
- Updated the example *requirements.txt*

# 0.2

- Unit tests are skipped unless the corresponding gateways are configured
- Bugfix Use settings.AUTH\_USER\_MODEL instead of get\_user\_model
- Demo fill up initial data for all gateways

# 0.1

• Added PIN payments support

# 0.09

• Removed Samurai gateway and integration

# 0.08

- Added bitcoin backend
- Bugfixes to eWay, paypal integration and authorize.net
- Google Checkout shipping, tax rate and private data support
- Changes to Amazon FPS to work with latest boto. Addition of new fields to the FPS response model. A backwards incompatible change
- Made merchant django v1.5 compatible
- Fixes in the chargebee gateway broken by changes in the 'requests' api
- Changes to the example to prevent empty forms from raising a Server Error

# 0.07

- Added Chargebee support
- Added Beanstream gateway

## 0.06

- Added WePay gateway
- Added Authorize.Net Direct Post Method integration

## 0.05

• Added Paylane gateway support.

## 0.04

- Backwards incompatible version.
- Changes in the settings attributes. Now there is a single attribute for storing the configuration of all gateways and integrations. Check the docs for details.
- Changed the usage of the template tags. Refer the docs for details.
- Added a display\_name to the integration object. Shouldn't affect users.

## 0.03

• Added support for Stripe and Samurai gateways and integrations.

# 0.02

• Added a setup.py and uploaded the package to pypi

# 0.01

- Initial commit.
- [Overview](#page-9042-0)
- [Install Merchant](#page-9046-0)
- [Credit Card](#page-9048-0)
- [Gateways](#page-9052-0)
	- [On-site Processing](#page-9056-0)
		- \* [Authorize.Net](#page-9058-0)
		- \* [Braintree Payments Server to Server](#page-9064-0)
		- \* [eWay](#page-9068-0)
		- \* [PayPal](#page-9072-0)
		- \* [Stripe Payments](#page-9074-0)
		- \* [Paylane](#page-9070-0)
		- \* [WePay](#page-9076-0)
		- \* [Beanstream](#page-9060-0)
		- \* [Chargebee](#page-9066-0)
		- \* [Bitcoin](#page-9062-0)
		- \* Global Iris
	- [Off-site Processing](#page-9078-0)
		- \* [PayPal](#page-9080-0)
		- \* Google Checkout
		- \* [RBS WorldPay](#page-9084-0)
		- \* [Amazon FPS](#page-9086-0)
		- \* [Braintree Payments Transparent Redirect](#page-9090-0)
		- \* [Stripe](#page-9092-0)
		- \* [eWAY](#page-9094-0)
		- \* [Authorize.Net Direct Post Method](#page-9098-0)
		- \* Global Iris RealMPI
- [Signals](#page-9100-0)
- [Writing your own gateway](#page-9102-0)
- [Customizing the inbuilt Gateway/Integrations](#page-9104-0)
- [Contributing to Merchant](#page-9106-0)
- [Changelist](#page-9108-0)

Indices and tables

- genindex
- modindex
- search

Merchant: Pluggable and Unified API for Payment Processors [Merchant,](http://github.com/agiliq/merchant) is a [django](http://www.djangoproject.com/) app that offers a uniform api and pluggable interface to interact with a variety of payment processors. It is heavily inspired from Ruby's [Active-](http://activemerchant.org/)[Merchant.](http://activemerchant.org/)

#### Overview Simple how to:

```
# settings.py
# Authorize.Net settings
AUTHORIZE_LOGIN_ID = "..."
AUTHORIZE_TRANSACTION_KEY = "..."
# PayPal settings
PAYPAL_TEST = True
PAYPAL WPP USER = " \ldots"PAYPAL_WPP_PASSWORD = "..."
PAYPAL_WPP_SIGNATURE = "..."
# views.py or wherever you want to use it
>>> g1 = get_gateway("authorize_net")
>>>
>>> cc = CreditCard(first_name= "Test",
... last_name = "User,
... month=10, year=2011,
... number="4222222222222",
... verification_value="100")
>>>
>>> response1 = g1.purchase(100, cc, options = {\dots})
>>> response1
{"status": "SUCCESS", "response": <AuthorizeNetAIMResponse object>}
>>>
>>> g2 = get_gateway("pay_pal")
>>>
>>> response2 = g2.purchase(100, cc, options = {...})>>> response2
{"status": "SUCCESS", "response": <PayPalNVP object>}
```
Installing Merchant You can use any of the following methods to install merchant.

• The recommended way is to install from [PyPi:](http://pypi.python.org/pypi/django-merchant)

pip install django-merchant

• If you are feeling adventurous, you might want to run the code off the git repository:

pip install -e git+git://github.com/agiliq/merchant.git#egg=django-merchant

### Post-installation

• Install the dependencies for the gateways as prescribed in the individual gateway doc.

- Reference the billing app in your settings INSTALLED\_APPS.
- Run python manage.py syncdb to create the new required database tables

Configuration To configure a gateway/integration add the corresponding key to MERCHANT\_SETTINGS. Take a look at local.py-dist for reference.

Running the Test Suite By default, the test suite is configured to run tests for all the gateways and integrations which are configured:

python manage.py test billing

Tests for gateways and integrations which are not configured will be skipped.

If you are planning to integrate your app with a specific gateway/integration then you might wish to run only that apps test suite. For example, to run the Google Checkout Integration test case:

python manage.py test billing.GoogleCheckoutTestCase

Credit Card The *CreditCard* class is a helper class with some useful methods mainly for validation. This class is available in *billing.utils.credit\_card*.

## Attribute Reference

- *regexp*: The compiled regular expression that matches all card numbers for the card issuing authority. For the *CreditCard* class, this is *None*. It is overridden by subclasses.
- *card\_type*: Points to a one of *CreditCard*'s subclasses. This attribute is set by the *validate\_card* method of the selected gateway.
- *card\_name*: Card issuing authority name. Generally not required, but some gateways expect the user to figure out the credit card type to send with the requests.

### Method Reference

- *\_\_init\_\_*: This method expects 6 keyword arguments. They are
	- *first\_name*: The first name of the credit card holder.
	- *last\_name*: The last name of the credit card holder.
	- *cardholders\_name*: The full name of the credit card holder, as an alternative to supplying *first\_name* and *last\_name*.
	- *month*: The expiration month of the credit card as an integer. Required
	- *year*: The expiration year of the credit card as an integer. Required
	- *number*: The credit card number (generally 16 digits). Required
	- *verification\_value*: The card security code (CVV2). Required
- *is\_luhn\_valid*: Checks the validity of the credit card number by using the *Luhn's algorithm* and returns a boolean. This method takes no arguments.
- *is\_expired*: Checks if the expiration date of the card is beyond today and returns a boolean. This method takes no arguments.
- *valid essential attributes*: Verifies if all the 6 arguments provided to the *init* method are filled and returns a boolean.
- *is\_valid*: Checks the validity of the card by calling the *is\_luhn\_valid*, *is\_expired* and *valid\_essential\_attributes* method and returns a boolean. This method takes no arguments.
- *expire date*: Returns the card expiry date in the "MM-YYYY" format. This is also available as a property.
- *name*: Returns the full name of the credit card holder by concatenating the *first\_name* and *last\_name*. This is also available as a property.

Subclasses Normally you do not use the subclasses directly. Instead, you use *CreditCard*, and call gateway.validate\_card() which will add a *card\_type* attribute which is the subclass.

The various credit cards and debit cards supported by [Merchant](http://github.com/agiliq/merchant) are:

# Credit Cards

- *Visa*
	- card\_name = "Visa"
	- $-$  regexp = re.compile('^4d{12}(d{3})?\$')
- *MasterCard*
	- card\_name = "MasterCard"
	- $-$  regexp = re.compile( $\sqrt{(5[1-5]d{4}1677189)d{10}^{\circ}}$ )
- *Discover*
	- card\_name = "Discover"
	- $-$  regexp = re.compile(' $(6011|65d{2})d{12}$ ')
- *AmericanExpress*
	- card\_name = "Amex"
	- $-$  regexp = re.compile('^3[47]d{13}\$')
- *DinersClub*
	- card\_name = "DinersClub"
	- $-$  regexp = re.compile(' $^{4}3(0[0-5][68]d)d{11}\$ \$')
- *JCB*
	- $-$  card name  $=$  "JCB"
	- $-$  regexp = re.compile('^35(28|29|[3-8]d)d{12}\$')

# Debit Cards

- *Switch*
	- $-$  card name  $=$  "Switch"
	- $-$  regexp = re.compile(' $\sqrt{6759d}$ {12}(d{2,3})?\$')
- *Solo*
	- card\_name = "Solo"
- $-$  regexp = re.compile(' $^{6767d}$ {12}(d{2,3})?\$')
- *Dankort*
	- card\_name = "Dankort"
	- $-$  regexp = re.compile(' $\sim$ 5019d{12}\$')
- *Maestro*
	- card\_name = "Maestro"
	- $-$  regexp = re.compile( $\sqrt{(5[06-8][6d)d(10,17)}\$ )
- *Forbrugsforeningen*
	- card\_name = "Forbrugsforeningen"
	- $-$  regexp = re.compile( $^{(0.600722d}{10})$ \$')
- *Laser*
	- card\_name = "Laser"
	- $-$  regexp = re.compile(' $(6304167061677116709) d{8}(d{4}d{6,7})$ ?\$')

## Helpers

- all\_credit\_cards = [Visa, MasterCard, Discover, AmericanExpress, DinersClub, JCB]
- all\_debit\_cards = [Switch, Solo, Dankort, Maestro, Forbrugsforeningen, Laser]
- all\_cards = all\_credit\_cards + all\_debit\_cards

Gateways Gateways are the payment processors implemented in [Merchant.](http://github.com/agiliq/merchant) This is implemented as a class so that it is easy to extend and create as many gateways as possible.

The base gateway class is *billing.gateway.Gateway* which has the following methods and attributes.

# Attribute Reference

- test mode: This boolean attribute signifies if the gateway is in the test mode. By default, it looks up this value from the *MERCHANT\_TEST\_MODE* attribute from the settings file. If the *MERCHANT\_TEST\_MODE* attribute is not found in the settings file, the default value is *True* indicating that the gateway is in the test mode. So do not forget to either set the attribute to *True* in the subclass or through the settings file.
- default\_currency: This is the currency in which the transactions are settled ie the currency in which the payment gateway sends the invoice, transaction reports etc. This does not prevent the developer from charging a customer in other currencies but the exchange rate conversion has to be manually handled by the developer. This is a string, for example *"USD"* for US Dollar.
- supported\_countries: This is a *list* of supported countries that are handled by the payment gateway. This should contain a list of the country codes as prescribed by the [ISO 3166-alpha 2 standard.](http://en.wikipedia.org/wiki/ISO_3166-1_alpha-2) The *billing.utils.countries* contains a mapping of the country names and ISO codes.
- supported\_cardtypes: This is a *list* of supported card types handled by the payment gateway. This should contain a list of instances of the [CreditCard](#page-9048-0) class.
- homepage\_url: A string pointing to the URL of the payment gateway. This is just a helper attribute that is currently not used.
- display\_name: A string that contains the name of the payment gateway. Another helper attribute that is currently not used.

• application id: An application name or unique identifier for the gateway. Yet another helper attribute not currently used.

# Method Reference

- validate\_card(credit\_card): This method validates the supplied card by checking if it is supported by the gateway (through the *supported\_cardtypes* attribute) and calls the *is\_valid* method of the card and returns a boolean. if the card is not supported by the gateway, a *CardNotSupported* exception is raised.
- service\_url: A property that returns the url to which the credit card and other transaction related details are submitted.
- purchase(money, credit\_card, options = None): A method that charges the given card (one-time) for the given amount *money* using the *options* provided. Subclasses have to implement this method.
- authorize(money, credit\_card, options = None): A method that authorizes (for a future transaction) the credit card for the amount *money* using the *options* provided. Subclasses have to implement this method.
- capture(money, authorization, options = None): A method that captures funds from a previously authorized transaction using the *options* provided. Subclasses have to implement this method.
- void(identification, options = None): A method that nulls/voids/blanks an authorized transaction identified by *identification* to prevent a subsequent capture. Subclasses have to implement this method.
- credit(money, identification, options = None): A method that refunds a settled transaction with the transacation id *identification* and given *options*. Subclasses must implement this method.
- recurring(money, creditcard, options = None): A method that sets up a recurring transaction (or a subscription). Subclasses must implement this method.
- store(creditcard, options = None): A method that stores the credit card and user profile information on the payment gateway's servers for future reference. Subclasses must implement this method.
- unstore(identification, options = None): A method that reverses the *store* method's results. Subclasses must implement this method.

The *options* dictionary passed to the above methods consists of the following keys:

- **order id:** A unique order identification code (usually set by the gateway).
- ip: The IP address of the customer making the purchase. This is required by certain gateways like PayPal.
- customer: The name, customer number, or other information that identifies the customer. Optional.
- invoice: The invoice code/number (set by the merchant).
- merchant: The name or description of the merchant offering the product.
- description: A description of the product or transaction.
- email: The email address of the customer. Required by a few gateways.
- currency: Required when using a currency with a gateway that supports multiple currencies. If not specified, the value of the *default\_currency* attribute of the gateway instance is used.
- billing\_address: A dictionary containing the billing address of the customer. Generally required by gateways for address verification (AVS) etc.
- shipping\_address: A dictionary containing the shipping address of the customer. Required if the merchant requires shipping of products and where billing address is not the same as shipping address.

The address dictionary for *billing\_address* and *shipping\_address* should have the following keys:

• name: The full name of the customer.

- company: The company name of the customer. Required by a few gateways.
- address1: The primary street address of the customer. Required by many gateways.
- address2: Additional line for the address. Optional.
- city: The city of the customer.
- state: The state of the customer.
- country: The [ISO 3166-alpha 2 standard](http://en.wikipedia.org/wiki/ISO_3166-1_alpha-2) code for the country of the customer.
- zip: The zip or postal code of the customer.
- phone: The phone number of the customer. Optional.

All the above methods return a standard *response* dictionary containing the following keys:

- status: Indicating if the transaction is a "SUCCESS" or a "FAILURE"
- response: The response object for the transaction. Please consult the respective gateway's documentation to learn more about it.

# Helper functions

• get\_gateway(name, \*args, \*\*kwargs): A helper function that loads the gateway class by the *name* and initializes it with the *args* and *kwargs*.

On-site Processing Onsite processing refers to the payment mechanism where the customer stays on the merchant website and the authentication is done by the merchant website with the gateway in the background.

Merchant websites need to comply with [PCI standards](http://en.wikipedia.org/wiki/Payment_Card_Industry_Data_Security_Standard) to be able to securely carry out transactions.

On-site processing for payment gateways is implemented by using subclasses of the [Gateway class.](#page-9052-0)

Authorize.Net Gateway This gateway implements the [Authorize.Net Advanced Integration Method \(AIM\).](http://developer.authorize.net/api/aim/)

## Usage

}

- Setup a [test account](http://developer.authorize.net/testaccount/) with Authorize.Net.
- Add the following attributes to your *settings.py*:

```
MERCHANT_TEST_MODE = True \qquad # Toggle for live transactions
MERCHANT_SETTINGS = {
    "authorize_net": {
       "LOGIN_ID" : "???",
       "TRANSACTION_KEY" : "???"
    }
    ...
```
• Use the gateway instance:

```
>>> g1 = get_gateway("authorize_net")
>>>
>>> cc = CreditCard(first_name= "Test",
... last_name = "User",
               ... month=10, year=2011,
... number="4222222222222",
... verification_value="100")
```

```
>>>
\Rightarrow response1 = q1.purchase(1, cc, options = {...})
>>> response1
{"status": "SUCCESS", "response": <AuthorizeNetAIMResponse object>}
```
[Beanstream](http://www.beanstream.com/site/ca/index.html) Beanstream is a gateway headquartered in Canada and offering payment processing across North America.

Note: You will require the [beanstream python package](http://github.com/dragonx/beanstream) maintained by the community.

Settings attributes required (optional if you are passing them while initializing the gateway) for this integration are:

- MERCHANT\_ID: The merchant id provided by Beanstream. Can be obtained from the account dashboard.
- LOGIN\_COMPANY: The company name as visible from the account settings in the dashboard.
- LOGIN\_USER: The username used to login to the account dashboard.
- LOGIN PASSWORD: The password used to login to the account dashboard.
- HASH\_ALGORITHM: This is optional but required if you have enabled hashing in account dashboard. The values may be one of *SHA-1* and *MD5*.
- HASHCODE: If the above attribute is enabled, then set this attribute to the hash value you've setup in the account dashboard.

Settings attributes:

```
MERCHANT_TEST_MODE = True # Toggle for live
MERCHANT_SETTINGS = {
    "beanstream": {
        "MERCHANT_ID": "???",
        "LOGIN_COMPANY": "???",
        "LOGIN_USER": "???",
        "LOGIN_PASSWORD": "???",
        # The below two attributes are optional
        "HASH_ALGORITHM": "???",
        "HASHCODE": "???",
    }
    ...
}
```
# Example:

Simple usage:

```
>>> beanstream = get_gateway("beanstream")
>>> credit_card = CreditCard(first_name="Test", last_name="User",
                             month=10, year=2011,
                             number="4111111111111111",
                             verification_value="100")
# Bill the user for 1000 USD
>>> resp = beanstream.purchase(1000, credit_card)
>>> resp["response"].resp.approved()
True
# Authorize the card for 1000 USD
>>> resp = beanstream.authorize(1000, credit_card)
```

```
# Capture funds (900 USD) from a previously authorized transaction
>>> response = beanstream.capture(900, resp["response"].resp["trnId"])
>>> response["response"].resp.approved()
True
# Void an authorized transaction
>>> beanstream.void(resp["response"].resp["trnId"])
```
**Bitcoin Gateway** The Bitcoin gateway implements the [Bitcoin digital currency.](http://bitcoin.org/)

It is implemented using the JSON-RPC API as described in the [Merchant Howto.](https://en.bitcoin.it/wiki/Merchant_Howto#Using_a_third-party_plugin)

Note: The Bitcoin gateway depends on the *bitcoin-python* library which can be installed from pypi

Usage

• Add the following attributes to your *settings.py*:

```
"bitcoin": {
   "RPCUSER": "", # you'll find these settings in your $HOME/.bitcoin/bitcoin.conf
    "RPCPASSWORD": "",
   "HOST": "",
    "PORT": "",
    "ACCOUNT": "",
    "MINCONF": 1,
},
```
• Use the gateway instance:

```
>>> g1 = get_gateway("bitcoin")
>>> addr = g1.get_new_address()
>>> # pass along this address to your customer
>>> # the purchase will only be successful when
>>> # the amount is transferred to the above address
>>> response1 = g1.purchase(100, addr, options = {...})
>>> response1
{"status": "SUCCESS", "response": <instance>}
```
[Braintree Payments Server to Server](http://www.braintreepayments.com/gateway/api) [Braintree](http://www.braintreepayments.com/) Payments Server to Server is a gateway provided by Braintree [Payments](http://www.braintreepayments.com/) to services which are willing to take the burden of PCI compliance. This does not involve any redirects and only Server to Server calls happen in the background.

Note: You will require the official [braintree](http://pypi.python.org/pypi/braintree/) python package offered by Braintree for this gateway to work.

Settings attributes required for this integration are:

- MERCHANT\_ACCOUNT\_ID: The merchant account id provided by Braintree. Can be obtained from the account dashboard.
- PUBLIC\_KEY: The public key provided by Braintree through their account dashboard.
- PRIVATE\_KEY: The private key provided by Braintree through their account dashboard.

Settings attributes:

```
MERCHANT TEST MODE = True # Toggle for live
MERCHANT_SETTINGS = {
    "braintree_payments": {
        "MERCHANT_ACCOUNT_ID": "???",
        "PUBLIC_KEY": "???",
        "PRIVATE_KEY": "???"
    }
    ...
}
```
## Example:

Simple usage:

```
>>> braintree = get_gateway("braintree_payments")
>>> credit_card = CreditCard(first_name="Test", last_name="User",
                             month=10, year=2011,
                             number="4111111111111111",
                             verification_value="100")
# Bill the user for 1000 USD
>>> resp = braintree.purchase(1000, credit_card)
>>> resp["response"].is_success
True
# Authorize the card for 1000 USD
>>> resp = braintree.authorize(1000, credit_card)
# Capture funds (900 USD) from a previously authorized transaction
>>> response = braintree.capture(900, resp["response"].transaction.id)
>>> response["response"].is_success
True
# Void an authorized transaction
>>> braintree.void(resp["response"].transaction.id)
# Store Customer and Credit Card information in the vault
>>> options = {
        "customer": {
            "name": "John Doe",
            "email": "john.doe@example.com",
            },
        }
>>> resp = braintree.store(credit_card, options = options)
# Unstore a previously stored credit card from the vault
>>> response = braintree.unstore(resp["response"].customer.credit_cards[0].token)
>>> response["response"].is_success
True
# A recurring plan charge
>>> options = {
        "customer": {
            "name": "John Doe",
            "email": "john.doe@example.com",
            },
        "recurring": {
            "plan_id": "test_plan",
```

```
"trial duration": 2,
            "trial_duration_unit": "month",
            "number_of_billing_cycles": 12,
            },
        }
>>> resp = braintree.recurring(10, credit_card, options = options)
>>> resp["response"].is_success
True
>>> resp["response"].subscription.number_of_billing_cycles
12
```
Chargebee [Chargebee](http://www.chargebee.com/) is a SAAS that makes subscription billing easy to handle. They also provide the functionality to plug to multiple gateways in the backend.

Note: You will require the [requests](http://docs.python-requests.org/en/latest/index.html) package to get Chargebee to work.

Settings attributes required (optional if you are passing them while initializing the gateway) for this integration are:

- SITE: The name of the Chargebee app (or site as they refer). The URL is generally of the form ["https://](https:/){site}.chargebee.com/".
- API\_KEY: This key is provided in your settings dashboard.

#### Settings attributes:

```
MERCHANT_TEST_MODE = True # Toggle for live
MERCHANT_SETTINGS = {
    "chargebee": {
        "SITE": "some-test",
        "API_KEY": "???",
    }
    ...
}
```
### Example:

Simple usage:

```
>>> chargebee = get_gateway("chargebee")
>>> credit_card = CreditCard(first_name="Test", last_name="User",
                             month=10, year=2011,
                             number="4111111111111111",
                             verification_value="100")
# Bill the user for 10 USD per month based on a plan called 'monthly'
# The 'recurring' method on the gateway is a mirror to the 'store' method
>>> resp = chargebee.store(credit_card, options = {"plan_id": "monthly"})
>>> resp["response"]["customer"]["subscription"]["id"]
...
# Cancel the existing subscription
>>> response = chargebee.unstore(resp["response"]["customer"]["subscription"]["id"])
>>> response["response"]["subscription"]["status"]
'cancelled'
# Bill the user for 1000 USD
# Technically, Chargebee doesn't have a one shot purchase.
```

```
# Create a plan (called 'oneshot' below) that does a recurring
# subscription with an interval of a decade or more
>>> resp = chargebee.purchase(1000, credit_card,
   options = {"plan_id": "oneshot", "description": "Quick Purchase"})
>>> resp["response"]["invoice"]["subscription_id"]
...
# Authorize the card for 100 USD
# Technically, Chargebee doesn't have a one shot authorize.
# Create a plan (called 'oneshot' below) that does a recurring
# subscription with an interval of a decade or more and authorizes
# the card for a large amount
>>> resp = chargebee.authorize(100, credit_card,
   options = {"plan_id": "oneshot", "description": "Quick Authorize"})
# Capture funds (90 USD) from a previously authorized transaction
>>> response = chargebee.capture(90, resp["response"]["subscription"]["id"])
>>> response["status"]
'SUCCESS'
# Void an authorized transaction
>>> resp = chargebee.void(resp["response"]["invoice"]["subscription_id"])
>>> resp["status"]
'SUCCESS'
```
**eWay Gateway** The eWay gateway implements the [eWay Hosted Payment API.](http://www.eway.com.au/Developer/eway-api/hosted-payment-solution.aspx)

Note: Since the eWay payment gateway uses [SOAP,](http://en.wikipedia.org/wiki/SOAP) the API has been implemented using the [suds](https://fedorahosted.org/suds/) SOAP library for python. You'll require it to be able to use this gateway.

### Usage

• Add the following attributes to your *settings.py*:

```
MERCHANT_TEST_MODE = True
MERCHANT_SETTINGS = {
    "eway": {
        "CUSTOMER_ID": "???",
        "USERNAME": "???",
        "PASSWORD": "???",
    }
}
```
• Use the gateway instance:

```
>>> g1 = get_gateway("eway")
>>>
>>> cc = CreditCard(first_name= "Test",
... last_name = "User",
... month=10, year=2011,
... number="4222222222222",
... verification value="100")
>>>
>>> response1 = g1.purchase(100, cc, options = {...})
>>> response1
{"status": "SUCCESS", "response": <instance>}
```
[Paylane](https://paylane.com/) Gateway Paylane is a payment processor focussed mainly in Europe.

Note: You will require [suds](https://fedorahosted.org/suds) python package to work with the the SOAP interface.

Settings attributes required for this gateway are:

- USERNAME: The username provided by Paylane while signing up for an account.
- PASSWORD: The password you set from the merchant admin panel. Not to be confused with the merchant login password.
- WSDL (optional): The location of the WSDL file. Defaults to [https://direct.paylane.com/wsdl/production/Direct.wsdl.](https://direct.paylane.com/wsdl/production/Direct.wsdl)
- SUDS\_CACHE\_DIR (optional): The location of the suds cache files. Defaults to /tmp/suds.

Settings attributes:

```
MERCHANT_TEST_MODE = True # Toggle for live
MERCHANT_SETTINGS = {
    "paylane": {
        "USERNAME": "???",
        "PASSWORD": "???",
    }
    ...
}
```
## Example:

Simple usage:

```
>>> paylane = get_gateway("paylane")
>>> credit_card = CreditCard(first_name="Test", last_name="User",
                             month=10, year=2012,
                             number="4242424242424242",
                             verification_value="100")
# Bill the user for 1000 USD
>>> resp = paylane.purchase(1000, credit_card)
>>> resp["status"]
SUCCESS
# Authorize the card for 1000 USD
>>> resp = paylane.authorize(1000, credit_card)
# Capture funds (900 USD) from a previously authorized transaction
>>> response = paylane.capture(900, resp["response"].id)
>>> response["status"]
SUCCESS
# A recurring plan charge
>>> options = {"plan_id": "gold"}
>>> resp = paylane.recurring(credit_card, options = options)
>>> resp["status"]
SUCCESS
```
#### PayPal Gateway

Note: This gateway is a wrapper to the [django-paypal](http://github.com/dcramer/django-paypal/) package. Please download it to be able to use the gateway.

The PayPal gateway is an implementation of the [PayPal Website Payments Pro](https://merchant.paypal.com/cgi-bin/marketingweb?cmd=_render-content&content_ID=merchant/wp_pro) product.

Usage

- Setup a PayPal Website Payments Pro account and obtain the API details.
- Add *paypal.standard* and *paypal.pro* (apps from [django-paypal\)](http://github.com/dcramer/django-paypal/) to the *INSTALLED\_APPS* in your *settings.py*.
- Also add the following attributes to your *settings.py*:

```
MERCHANT_TEST_MODE = True # Toggle for live transactions
MERCHANT_SETTINGS = {
    "pay_pal": {
        "WPP_USER" : "???",
       "WPP_PASSWORD" : "???",
        "WPP_SIGNATURE" : "???"
    }
}
# Since merchant relies on django-paypal
# you have to additionally provide the
# below attributes
PAYPAL_TEST = MERCHANT_TEST_MODE
PAYPAL_WPP_USER = MERCHANT_SETTINGS["pay_pal"]["WPP_USER"]
PAYPAL_WPP_PASSWORD = MERCHANT_SETTINGS["pay_pal"]["WPP_PASSWORD"]
PAYPAL_WPP_SIGNATURE = MERCHANT_SETTINGS["pay_pal"]["WPP_SIGNATURE"]
```
- Run *python manage.py syncdb* to get the response tables.
- Use the gateway instance:

```
>>> g1 = get_gateway("pay_pal")
>>>
>>> cc = CreditCard(first_name= "Test",
... last_name = "User",
... month=10, year=2011,
... number="4222222222222",
... verification_value="100")
>>>
>>> response1 = g1.purchase(100, cc, options = {"request": request, ...})
>>> response1
{"status": "SUCCESS", "response": <PayPalNVP object>}
```
Note: The PayPal gateway expects you pass the *request* object as a part of the *options* dictionary because the client's IP address may be used for fraud detection.

[Stripe Payments](https://stripe.com/) [Stripe](http://pypi.python.org/pypi/stripe/) Payments is a gateway provided by Stripe to services which are willing to take the burden of PCI compliance. This does not involve any redirects and only Server to Server calls happen in the background.

Note: You will require the official [stripe](http://pypi.python.org/pypi/stripe/) python package offered by Stripe for this gateway to work.

Settings attributes required for this integration are:

• API\_KEY: The merchant api key is provided by Stripe. Can be obtained from the account dashboard.

Settings attributes:

```
MERCHANT TEST MODE = True # Toggle for live
MERCHANT_SETTINGS = {
    "stripe": {
        "API_KEY": "???",
        "PUBLISHABLE_KEY": "???", # Used for stripe integration
    }
    ...
}
```
## Example:

Simple usage:

```
>>> from billing import get_gateway, CreditCard
>>> stripe = get_gateway("stripe")
>>> credit_card = CreditCard(first_name="Test", last_name="User",
                             month=10, year=2012,
                             number="4242424242424242",
                             verification_value="100")
# Bill the user for 1000 USD
>>> resp = stripe.purchase(1000, credit_card)
>>> resp["status"]
SUCCESS
# Authorize the card for 1000 USD
>>> resp = stripe.authorize(1000, credit_card)
# Capture funds (900 USD) from a previously authorized transaction
>>> response = stripe.capture(900, resp["response"].id)
>>> response["status"]
SUCCESS
# Store Customer and Credit Card information in the vault
>>> resp = stripe.store(credit_card)
# Unstore a previously stored credit card from the vault
>>> response = stripe.unstore(resp["response"].id)
>>> response["status"]
SUCCESS
# A recurring plan charge
>>> options = {"plan_id": "gold"}
>>> resp = stripe.recurring(credit_card, options = options)
>>> resp["status"]
SUCCESS
```
WePay Payments [WePay.com](https://www.wepay.com/) is a service that lets you accept payments not just from credit cards but also from bank accounts.

WePay works slightly differently and is a hybrid between a [Gateway](#page-9052-0) and an [Integration](#page-9078-0) but should still be fairly easy to use.

Note: You will require the official [wepay](http://pypi.python.org/pypi/wepay/) python package offered by WePay.

Settings attributes required for this integration are:

- CLIENT ID: This attribute refers to the application id that can be obtained from the account dashboard.
- CLIENT SECRET: This is the secret for the corresponding CLIENT ID.
- ACCOUNT\_ID: Refers to the WePay user account id. If you are accepting payments for yourself, then this attribute is compulsory. If you are accepting payments for other users (say in a marketplace setup), then it is optional in the settings. py file but has to be passed in the options dictionary (with the key account  $id$ ) in the views.
- ACCESS TOKEN: The OAuth2 access token acquired from the user after the installation of the WePay application. If you are accepting payments for yourself, then this attribute is compulsory. If you are accepting payments for other users (say in a marketplace setup), then it is optional in the settings.py file but has to be passed in the options dictionary (with the key token) in the views.

Settings attributes:

```
MERCHANT_TEST_MODE = True # Toggle for live
MERCHANT SETTINGS = {
    "we_pay": {
        "CLIENT_ID": "???",
        "CLIENT_SECRET": "???",
        "ACCESS_TOKEN": "???",
        "ACCOUNT_ID": "???"
    }
    ...
}
```
## Example:

Simple usage:

```
wp = get_q \text{ateway}("we_p \text{ay}")credit_card = CreditCard(first_name="Test", last_name="User",
                         month=10, year=2012,
                         number="4242424242424242",
                         verification_value="100")
def we_pay_purchase(request):
    # Bill the user for 10 USD
    # Credit card is not required here because the user
    # is redirected to the wepay site for authorization
    resp = wp.purchase(10, None, {
        "description": "Product Description",
        "type": "GOODS",
        "redirect_uri": "http://example.com/success/redirect/"
    })
    if resp["status"] == "SUCCESS":
        return HttpResponseRedirect(resp["response"]["checkout_uri"])
    ...
# Authorize the card for 1000 USD
def we_pay_authorize(request):
    # Authorize the card, the amount is not required.
    resp = wp.authorize(None, credit_card, {"customer": {"email": "abc@example.com"|}, "billing_a
    resp["checkout_id"]
    ...
# Capture funds from a previously authorized transaction
def we_pay_capture(request):
```
```
# No ability to partially capture and hence first argument is None
    resp = wp.capture(None, '<authorization_id>')
    ...
# Refund a transaction
def we_pay_refund(request):
    # Refund completely
   resp = wp.credit(None, '<checkout_id>')
    ...
    # Refund partially from a transaction charged $15
    resp = wp.credit(10, '<checkout_id>')
    ...
# Store Customer and Credit Card information in the vault
def we_pay_store(request)
    resp = wp.store(credit_card, {"customer": {"email": "abc@example.com"}, "billing_address": {
    ...
# A recurring plan for $100/month
def we_pay_recurring(request):
    options = {"period": "monthly", "start_time": "2012-01-01",
               "end_time": "2013-01-01", "auto_recur": "true",
               "redirect_uri": "http://example.com/redirect/success/"}
    resp = wp.recurring(100, None, options = options)
    if resp["status"] == "SUCCESS":
        return HttpResponseRedirect(resp["response"]["preapproval_uri"])
    ...
```
Off-site Processing Off-site processing is the payment mechanism where the customer is redirected to the payment gateways site to complete the transaction and is redirected back to the merchant website on completion.

Since the credit card number and other sensitive details are entered on the payment gateway's site, the merchant website may not comply to [PCI standards.](http://en.wikipedia.org/wiki/Payment_Card_Industry_Data_Security_Standard) This mode of payment is recommended when the merchant website is not in a position to use SSL certificates, not able to guarantee a secure network etc

Off-site processing is generally implemented in merchant through *Integrations* (name derived from [Active Merchant\)](http://activemerchant.org/).

Integration An Integration much like a [Gateway](#page-9052-0) is a Python class. But unlike a Gateway which is used in a view, an Integration renders a form (usually with hidden fields) through a template tag. An integration may also support asynchronous and real-time transaction status handling through callbacks or notifiers like the [PayPal IPN](https://www.paypal.com/ipn)

Here is a reference of the attributes and methods of the Integration class:

# **Attributes**

- fields: Dictionary of form fields that have to be rendered in the template.
- test\_mode: Signifies if the integration is in a test mode or production. The default value for this is taken from the *MERCHANT\_TEST\_MODE* setting attribute.
- display\_name: A human readable name that is generally used to tag the errors when the integration is not correctly configured.

# Methods

• init (options={}): The constructor for the Integration. The options dictionary if present overrides the default items of the fields attribute.

- add field(key, value): A method to modify the fields attribute.
- add\_fields(fields): A method to update the fields attribute with the fields dictionary specified.
- service\_url: The URL on the form where the fields data is posted. Overridden by implementations.
- get\_urls: A method that returns the urlpatterns for the notifier/ callback. This method is modified by implementations.
- urls: A property that returns the above method.

Helper Function Very much like [Gateways,](#page-9052-0) Integrations have a method of easily referencing the corresponding integration class through the *get\_integration* helper function.

• get integration(integration name, \*args, \*\*kwargs): Returns the Integration class for the corresponding *integration\_name*.

Example:

```
>>> from billing import get_integration
>>> get_integration("pay_pal")
<billing.integrations.pay_pal_integration.PayPalIntegration object at 0xa57e12c>
```
[PayPal Website Payments Standard](https://merchant.paypal.com/cgi-bin/marketingweb?cmd=_render-content&content_ID=merchant/wp_standard) PayPal Website Payments Standard (PWS) is an offsite payment processor. This method of payment is implemented in merchant as a wrapper on top of [django-paypal.](https://github.com/dcramer/django-paypal) You need to install the package to be able to use this payment processor.

For a list of the fields and settings attribute expected, please refer to the PWS and django-paypal documentation.

After a transaction, PayPal pings the notification URL and all the data sent is stored in the *PayPalIPN* model instance that can be viewed from the django admin.

Test or Live Mode By default the form renders in test mode with POST against sandbox.paypal.com. Add following to you *settings.py* to put the form into live mode:

```
### Django Merchant
MERCHANT_TEST_MODE = False
PAYPAL TEST = MERCHANT TEST MODE
```
Don't forget to add the settings attributes from  $d$  jango-paypal:

```
INSTALLED_APPS = (
    ...,
    'paypal.standard.pdt',
    ...)
MERCHANT SETTINGS = {
     ...,
     'pay_pal': {
         "WPP_USER" : '...',
         "WPP_PASSWORD" : '...',
         "WPP_SIGNATURE" : '...',
         "RECEIVER_EMAIL" : '...',
         # Below attribute is optional
         "ENCRYPTED": True
     }
     ...}
 PAYPAL_RECEIVER_EMAIL = MERCHANT_SETTINGS['pay_pal']['RECEIVER_EMAIL']
```
Example In urls.py:

```
from billing import get_integration
pay pal = get integration("pay pal")
urlpatterns += patterns('',
  (r'^paypal-ipn-handler/', include(pay_pal.urls)),
)
```
In views.py:

```
>>> from billing import get_integration
>>> pay_pal = get_integration("pay_pal")
>>> pay_pal.add_fields({
... "business": "paypalemail@somedomain.com",
... "item_name": "Test Item",
... "invoice": "UID",
... "notify_url": "http://example.com/paypal-ipn-handler/",
... "return_url": "http://example.com/paypal/",
... "cancel_return": "http://example.com/paypal/unsuccessful/",
... "amount": 100})
>>> return render_to_response("some_template.html",
... {"obj": pay_pal},
... context_instance=RequestContext(request))
```
You can also implement a shopping cart by adding multiple items with keys like item\_name\_1, amount\_1 etc, for e.g:

```
>>> pay_pal.add_fields({
... "business": "paypalemail@somedomain.com",
... "item_name_1": "Test Item 1",
... "amount_1": "10",
... "item_name_2": "Test Item 2",
... "amount_2": "20",
... "invoice": "UID",
... "notify_url": "http://example.com/paypal-ipn-handler/",
... "return_url": "http://example.com/paypal/",
... "cancel_return": "http://example.com/paypal/unsuccessful/",
... })
```
In some\_template.html:

```
{% load render_integration from billing_tags %}
{% render_integration obj %}
```
Template renders to something like below:

```
<form action="https://www.sandbox.paypal.com/cgi-bin/webscr" method="post">
 <input type="hidden" name="business" value="paypalemail@somedomain.com" id="id_business" />
 <input type="hidden" name="amount" value="100" id="id_amount" />
  <input type="hidden" name="item_name" value="Test Item" id="id_item_name" />
  <input type="hidden" name="notify_url" value="http://example.com/paypal-ipn-handler/" id="id_notify_url" />
 <input type="hidden" name="cancel_return" value="http://example.com/paypal/unsuccessful" id="id_cancel_return" />
 <input type="hidden" name="return" value="http://example.com/paypal/" id="id_return_url" />
 <input type="hidden" name="invoice" value="UID" id="id_invoice" />
 <input type="hidden" name="cmd" value="_xclick" id="id_cmd" />
 <input type="hidden" name="charset" value="utf-8" id="id_charset" />
 <input type="hidden" name="currency_code" value="USD" id="id_currency_code" />
 <input type="hidden" name="no_shipping" value="1" id="id_no_shipping" />
 <input type="image" src="https://www.sandbox.paypal.com/en_US/i/btn/btn_buynowCC_LG.gif" border="0"
</form>
```
WorldPay [WorldPay,](http://www.rbsworldpay.com/) provides a hosted payments page for offsite transactions for merchants who cannot guarantee PCI compliance. The documentation for the service is available [here.](http://rbsworldpay.com/support/bg/index.php?page=development&sub=integration&c=UK)

After a transaction, WorldPay pings the notification URL and all the data sent is stored in the *RBSResponse* model instance that can be viewed from the django admin.

The settings attribute required for this integration are:

• MD5\_SECRET\_KEY: The MD5 secret key chosen by the user while signing up for the WorldPay Hosted Payments Service.

Settings Attributes:

```
MERCHANT_TEST_MODE = True # Toggle for live
MERCHANT_SETTINGS = {
    "world_pay": {
        "MD5_SECRET_KEY": "???"
    }
    ...
}
```
Example In urls.py:

```
world_pay = get_integration("world_pay")
urlpatterns += patterns('',
 (r'^world_pay/', include(world_pay.urls)),
  # You'll have to register /world_pay/rbs-notify-handler/ in the
  # WorldPay admin dashboard for the notification URL
)
```
In views.py:

```
>>> from billing import get_integration
>>> world_pay = get_integration("world_pay")
>>> world_pay.add_fields({
... "instId": "WP_ID",
... "cartId": "TEST123",
... "amount": 100,
... "currency": "USD",
... "desc": "Test Item",
... })
>>> return render_to_response("some_template.html",
... \{\n \text{"obj"}: \text{world pay}\},... context_instance=RequestContext(request))
```
In some\_template.html:

```
{% load render integration from billing tags %}
{% render_integration obj %}
```
Template renders to something like below:

```
<form method='post' action='https://select-test.wp3.rbsworldpay.com/wcc/purchase'>
 <input type="hidden" name="futurePayType" id="id_futurePayType" />
 <input type="hidden" name="intervalUnit" id="id_intervalUnit" />
 <input type="hidden" name="intervalMult" id="id_intervalMult" />
 <input type="hidden" name="option" id="id_option" />
 <input type="hidden" name="noOfPayments" id="id_noOfPayments" />
 <input type="hidden" name="normalAmount" id="id_normalAmount" />
 <input type="hidden" name="startDelayUnit" id="id_startDelayUnit" />
```

```
<input type="hidden" name="startDelayMult" id="id_startDelayMult" />
 <input type="hidden" name="instId" value="WP_ID" id="id_instId" />
 <input type="hidden" name="cartId" value="TEST123" id="id_cartId" />
 <input type="hidden" name="amount" value="100" id="id_amount" />
 <input type="hidden" name="currency" value="USD" id="id_currency" />
 <input type="hidden" name="desc" value="Test Item" id="id_desc" />
 <input type="hidden" name="testMode" value="100" id="id_testMode" />
 <input type="hidden" name="signatureFields" value="instId:amount:cartId" id="id_signatureFields" />
 <input type="hidden" name="signature" value="6c165d7abea54bf6c1ce19af60359a59" id="id_signature" />
 <input type='submit' value='Pay through WorldPay'/>
</form>
```
Amazon Flexible Payment Service [Amazon FPS,](http://aws.amazon.com/fps/) is a service that allows for building very flexible payment systems. The service can be classified as a part Gateway and part Integration (offsite processor). This is because the customer is redirected to the Amazon site where he authorizes the payment and after this the customer is redirected back to the merchant site with a token that is used by the merchant to transact with the customer. In plain offsite processors, the authorization and transaction take place in one shot almost simultaneously.

Since the service isn't conventional (though very flexible), implementing FPS in merchant takes a couple of steps more.

The documentation for the service is available at [Amazon FPS Docs.](http://aws.amazon.com/documentation/fps/)

Note: This integration has a dependency on boto, a popular AWS library for python.

Settings attributes required for this integration are:

- AWS\_ACCESS\_KEY: The Amazon AWS access key available from the user's AWS dashboard.
- AWS\_SECRET\_ACCESS\_KEY: The Amazon AWS secret access key also available from the user's dashboard. Shouldn't be distributed to anyone.

Settings attributes:

```
MERCHANT_TEST_MODE = True
MERCHANT_SETTINGS = {
    "amazon fps": {
        "AWS_ACCESS_KEY": "???",
        "AWS_SECRET_ACCESS_KEY": "???"
    }
}
```
Here are the methods and attributes implemented on the AmazonFpsIntegration class:

- \_init\_(options = {}): The constructor takes a dictionary of options that are used to initialize the underlying FPSConnection that is bundled with boto.
- service\_url: A property that returns the API Endpoint depending on whether the the integration is in test\_mode or not.
- link\_url: A property that returns the link which redirects the customer to the Amazon Payments site to authorize the transaction.
- purchase (amount, options={}): The method that charges a customer right away for the amount amount after receiving a successful token from Amazon. The options dictionary is generated from the return\_url on successful redirect from the Amazon payments page. This method returns a dictionary with two items, status representing the status and response representing the response as described by boto.fps.response.FPSResponse.
- authorize (amount, options={}): Similar to the purchase method except that it reserves the payment and doesn't not charge until a capture (settle) is not called. The response is the same as that of purchase.
- capture (amount, options={}): Captures funds from an authorized transaction. The response is the same as the above two methods.
- credit (amount, options={}): Refunds a part of full amount of the transaction.
- void(identification, options={}): Cancel/Null an authorized transaction.
- fps\_ipn\_handler: A method that handles the asynchronous HTTP POST request from the Amazon IPN and saves into the AmazonFPSResponse model.
- fps\_return\_url: This method verifies the source of the return URL from Amazon and directs to the transaction.
- transaction: This is the main method that charges/authorizes funds from the customer. This method has to be subclassed to implement the logic for the transaction on return from the Amazon Payments page.

Example In any app that is present in the settings. INSTALLED APPS, subclass the AmazonFpsIntegration and implement the transaction method. The file should be available under <app>/integrations/<integration\_name>\_integration.py:

```
class FpsIntegration(AmazonFpsIntegration):
    # The class name is based on the filename.
    # So if the files exists in <app>/integrations/fps_integration.py
    # then the class name should be FpsIntegration
   def transaction(self, request):
       # Logic to decide if the user should
        # be charged immediately or funds
        # authorized and then redirect the user
        # Below is an example:
       resp = self.purchase(10, {...})if resp["status"] == "Success":
           return HttpResponseRedirect("/success/")
       return HttpResponseRedirect("/failure/")
```
In urls.py:

```
from billing import get_integration
amazon_fps = get_integration("fps")
urlpatterns += patterns('',
  (r'^amazon_fps/', include(amazon_fps.urls)),
  # You'll have to register /amazon_fps/fps-notify-handler/ in the
  # Amazon FPS admin dashboard for the notification URL
)
```
In views.py:

```
from billing import get_integration
def productPage(request):
  amazon_fps = get_integration("fps")
  url_scheme = "http"
  if request.is_secure():
      url_scheme = "https"
  domain = RequestSite(request).domain
   fields = {"transactionAmount": "100",
             "pipelineName": "SingleUse",
             "paymentReason": "Merchant Test",
```

```
"paymentPage": request.build absolute uri(),
         # Send the correct url where the redirect should happen
         "returnURL": "%s://%s%s" % (url_scheme,
                                     domain,
                                     reverse("fps_return_url")),
        }
# You might want to save the fields["callerReference"] that
# is auto-generated in the db or session to uniquely identify
# this user (or use the user id as the callerReference) because
# amazon passes this callerReference back in the return URL.
amazon_fps.add_fields(fields)
return render_to_response("some_template.html",
                          {"fps": amazon_fps},
                          context_instance=RequestContext(request))
```
In some\_template.html:

```
{% load render_integration from billing_tags %}
{% render_integration fps %}
```
The above template renders the following code:

<p><a href="https://authorize.payments-sandbox.amazon.com/cobranded-ui/actions/start?callerKey=AKIAI

[Braintree Payments Transparent Redirect](http://www.braintreepayments.com/gateway/api) Braintree Payments Transparent Redirect is a service offered by [Brain](http://www.braintreepayments.com/)[tree Payments](http://www.braintreepayments.com/) to reduce the complexity of PCI compliance.

Note: This integration makes use of the official [braintree](http://pypi.python.org/pypi/braintree/) python package offered by Braintree Payments. Please install it before you use this integration.

Refer to the [Braintree Payments Server to Server](#page-9064-0) Gateway for the settings attributes.

Here are the methods and attributes implemented on the BraintreePaymentsIntegration class:

- \_init\_(self, options=None): The constructor method that configures the Braintree environment setting it either to production or sandbox mode based on the value of settings.MERCHANT\_TEST\_MODE.
- service\_url(self): A property that provides the URL to which the Transparent Redirect form is submitted.
- get\_urls(self): The method sets the url to which Braintree redirects after the form submission is successful. This method is generally mapped directly in the urls.py.

```
from billing import get_integration
braintree = get_integration("braintree_payments")
urlpatterns += patterns('',
   (r'^braintree/', include(braintree.urls)),
\lambda
```
- braintree\_notify\_handler(self, request): The view method that handles the confirmation of the transaction after successful redirection from Braintree.
- braintree\_success\_handler(self, request, response): If the transaction is successful, the braintree\_notify\_handler calls the braintree\_success\_handler which renders the billing/braintree\_success.html with the response object. The response object is a standard braintree result described [here.](http://www.braintreepayments.com/docs/python/transactions/result_handling)
- braintree failure handler(self, request, response): If the transaction fails, the braintree notify handler calls the braintree failure handler which renders the billing/braintree error.html with the response which is a standar braintree error object.
- generate\_tr\_data(self): The method that calculates the [tr\\_data](http://www.braintreepayments.com/docs/python/transactions/create_tr#tr_data) to prevent a form from being tampered post-submission.
- generate form(self): The method that generates and returns the form (present in billing.forms.braintree\_payments\_form) and populates the initial data with the self.fields (added through either the add\_fields or add\_field methods) and tr\_data.

### Example:

In the views.py:

```
braintree_obj = get_integration("braintree_payments")
# Standard braintree fields
fields = {"transaction": {
            "order_id": "some_unique_id",
            "type": "sale",
            "options": {
                "submit_for_settlement": True
              },
            },
            "site": "%s://%s" %("https" if request.is_secure() else "http",
                                RequestSite(request).domain)
         }
braintree_obj.add_fields(fields)
return render_to_response("some_template.html",
                          {"bp": braintree_obj},
                          context_instance=RequestContext(request))
```
In the urls.py:

```
braintree_obj = qet_integration("braintree_payments")urlpatterns += patterns('',
   (r'^braintree/', include(braintree.urls)),
)
```
In the template:

```
{% load render_integration from billing_tags %}
{% render_integration bp %}
```
Stripe Payment Integration *[Stripe Payment Integration](#page-9092-0)* is a service offered by [Stripe Payment](https://stripe.com) to reduce the complexity of PCI compliance.

Note: This integration makes use of the official [stripe](http://pypi.python.org/pypi/stripe/) python package offered by Stripe Payments. Please install it before you use this integration.

Refer to the [Stripe Payments](#page-9074-0) Gateway for the settings attributes.

Here are the methods and attributes implemented on the StripeIntegration class:

- \_init\_(self, options=None): The constructor method that configures the stripe setting
- get\_urls(self): The method sets the url to which the token is sent after the it is obtained from Stripe. This method is generally mapped directly in the urls.py.

```
from billing import get_integration
stripe_obj = get_integration("stripe")
urlpatterns += patterns('',
   (r'^stripe/', include(stripe_obj.urls)),
)
```
- transaction(self, request): The method that receives the Stripe Token after successfully validating with the Stripe servers. Needs to be subclassed to include the token transaction logic.
- generate form(self): The method that generates and returns the form (present in billing.forms.stripe\_form)

# Example:

In <some\_app>/integrations/stripe\_example\_integration.py:

```
from billing.integrations.stripe_integration import StripeIntegration
class StripeExampleIntegration(StripeIntegration):
   def transaction(self, request):
        # The token is received in the POST request
       resp = self.gateway.purchase(100, request.POST["stripeToken"])
        if resp["status"] == "SUCCESS":
            # Redirect if the transaction is successful
            ...
        else:
            # Transaction failed
```
In the views.py:

...

```
stripe_obj = get_integration("stripe_example")
return render_to_response("some_template.html",
                        {"stripe_obj": stripe_obj},
                         context_instance=RequestContext(request))
```
In the urls.py:

```
stripe_obj = get_integration("stripe_example")
urlpatterns += patterns('',
   (r'^stripe/', include(stripe_obj.urls)),
\lambda
```
In the template:

```
{% load render_integration from billing_tags %}
{% render_integration stripe_obj %}
```
eWAY Payment Integration The eWAY integration functionality interfaces with eWAY's Merchant Hosted Payments facility. Their service makes it extremely easy to be PCI-DSS compliant by allowing you to never receive customer credit card information.

Note: This integration requires the [suds](https://fedorahosted.org/suds/) package. Please install it before you use this integration.

The basic data flow is as follows:

- 1. Request an *access code* from eWAY.
- 2. Create an HTML form with the *access code* and user credit card fields.
- 3. Encourage the user to submit the form to eWAY and they'll be redirected back to your site.
- 4. Use the *access code* to ask eWAY if the transaction was successful.

You must add the following to project's settings:

```
MERCHANT_SETTINGS = {
    "eway": {
        "CUSTOMER_ID": "???",
        "USERNAME": "???",
        "PASSWORD": "???",
    }
}
```
The integration class is used to request an *access code* and also to check its success after the redirect:

# class **EwayIntegration**(*access\_code=None*)

Creates an integration object for use with eWAY.

*access\_code* is optional, but must be configured prior to using [check\\_transaction\(\)](#page-9096-0).

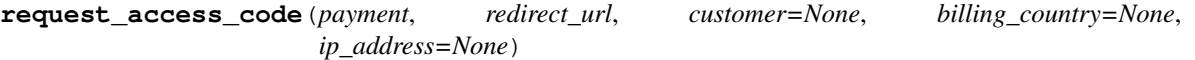

Requests an *access code* from eWAY to use with a transaction.

Parameters

- **payment** (*dict*) Information about the payment
- **redirect\_url** (*unicode*) URL to redirect the user to after payment
- **customer** (*dict*) Customer related information
- **billing\_country** (*unicode alpha-2 country code (as per ISO 3166)*) Customer's billing country
- **ip\_address** (*unicode*) Customer's IP address

Returns (access\_code, customer)

The integration is automatically updated with the returned access code.

Supported keys in customer:

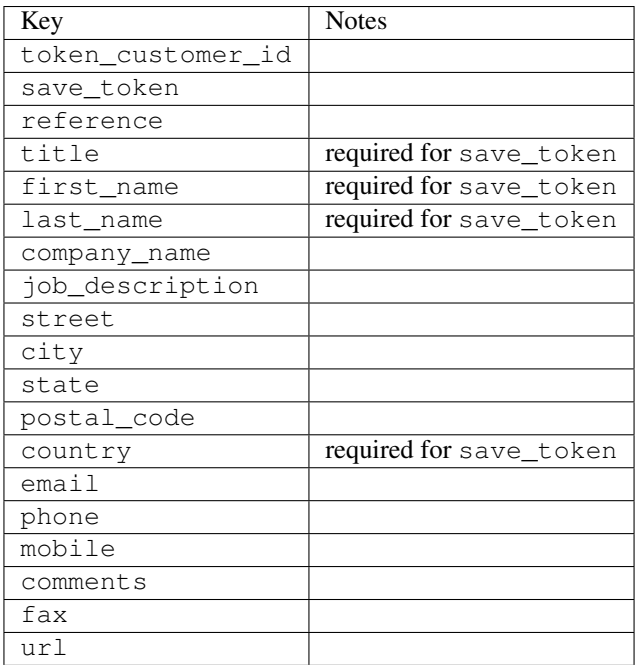

Supported keys in payment:

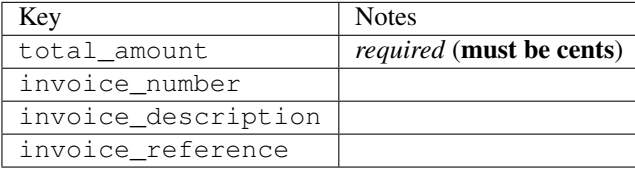

To add extra security, it's a good idea to specify ip\_address. The value is given to eWAY to allow them to ensure that the POST request they receive comes from the given address. E.g.:

```
def payment(request):
    integration = get_integration("eway_au")
    access_code, customer = integration.request_access_code(..., ip_address=request.META["REMOTE
    # ...
```
### Returned value

The returned value is a tuple (access\_code, customer). access\_code is the access code granted by eWAY that must be included in the HTML form, and is used to request transaction status after the redirect.

customer is a dict containing information about the customer. This is particularly useful if you make use of save\_token and token\_customer\_id to save customer details on eWAY's servers. Keys in the dict are:

```
•token_customer_id
```
- •save\_token
- •reference
- •title
- •first\_name
- •last\_name
- •company\_name
- •job\_description

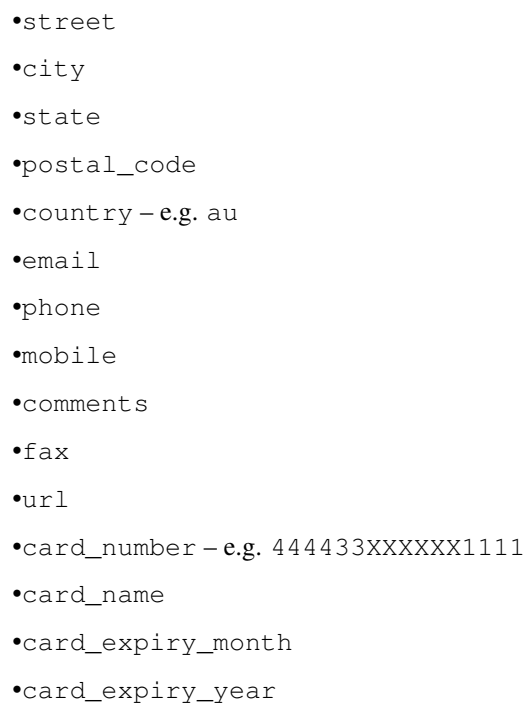

# **check\_transaction**()

Check with eWAY what happened with a transaction.

This method requires access\_code has been configured.

# Returns dict

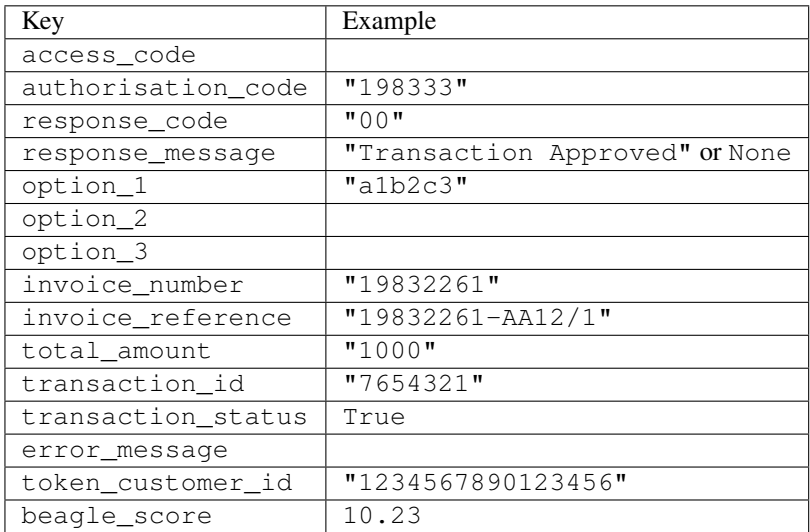

# Example:

```
# views.py
from billing import get_integration
from django.shortcuts import get_object_or_404
def payment(request, cart_pk):
    # Pretend some 'Order' model exists with a 'total_price' in dollars
```

```
order = get_object_or_404(Order, pk=cart_pk)
   integration = get_integration("eway_au")
   access_code, customer = integration.request_access_code(
       customer={"first_name": "Bradley", "last_name": "Ayers"},
       payment={"total_amount": order.total_price * 100},
       return_url=reverse(payment_done))
   request.session["eway_access_code"] = integration.access_code
   return render(request, "payment.html", {"integration": integration})
def payment_done(request, cart_pk):
   order = get_object_or_404(Order, pk=cart_pk)
   access code = request.Session["accesscode"]integration = get_integration("eway_au", access_code=access_code)
   # Retrieve transaction status from eWAY
   status = integration.check_transaction()
   if status["response_code"] in ("00", "08", "11"):
       order.is_paid = True
       order.save()
       template = "receipt.html"
   else:
       template = "payment_failed.html"
   return render(request, template, {"status": status})
```
In order for eWAY to process the transaction, the user must submit the payment HTML form directly to eWAY. The helper tag {% eway %} makes this trivial:

```
{% load render_integration from billing_tags %}
{% render_integration integration %}
```
For a more configurable form, use the following pattern:

```
<form method="post" action="{{ integration.service_url }}">
    {{ integration.generate_form.as_p }}
    <input type="submit"/>
</form>
```
Authorize.Net Direct Post Method [Authorize.Net Direct Post Method](http://developer.authorize.net/api/dpm) is a service offered by [Authorize.Net](http://authorize.net/) to reduce the complexity of PCI compliance.

Here are the following settings attributes that are required:

- LOGIN ID: The Login id provided by Authorize.Net. Can be obtained from the dashboard.
- TRANSACTION\_KEY: The Transaction key is used to sign the generated form with a shared key to validate against form tampering.
- MD5\_HASH: This attribute is used to generate a hash that is verified against the hash sent by Authorize.Net to confirm the request's source.

Here are the methods and attributes implemented on the AuthorizeNetDpmIntegration class:

- init (self): The constructor that configures the Authorize.Net Integration environment setting it either to production or sandbox mode based on the value of settings. MERCHANT\_TEST\_MODE.
- **form class (self)**: Returns the form class that is used to generate the form. Defaults to billing.forms.authorize\_net\_forms.AuthorizeNetDPMForm.
- generate\_form(self): Renders the form and generates some precomputed field values.
- service url(self): Returns the Authorize.net url to be set on the form.
- verify\_response(self, request): Verifies if the relay response originated from Authorize.Net.
- get\_urls(self): The method sets the url to which Authorize.Net sends a relay response, redirects on a success or failure.

```
from billing import get_integration
integration = get_integration("authorize_net_dpm")
urlpatterns += patterns('',
   (r'^authorize_net/', include(integration.urls)),
)
```
- authorize\_net\_notify\_handler(self, request): The view method that handles the verification of the response, firing of the signal and sends out the redirect snippet to Authorize.Net.
- authorize\_net\_success\_handler(self, request): The method that renders the *billing/authorize\_net\_success.html*.
- authorize\_net\_failure\_handler(self, request): The method that renders the *billing/authorize\_net\_failure.html*.

### Example:

In the views.py:

```
int_obj = get_integration("authorize_net_dpm")
fields = \{ 'x\_amount' : 1,'x_fp_sequence': datetime.datetime.now().strftime('%Y%m%d%H%M%S'),
          'x_fp_timestamp': datetime.datetime.utcnow().strftime('%s'),
          'x_recurring_bill': 'F',
         }
int_obj.add_fields(fields)
return render_to_response("some_template.html",
                           {"adp": int_obj},
                          context_instance=RequestContext(request))
```
In the urls.py:

```
int_obj = get_integration("authorize_net_dpm")
urlpatterns += patterns('',
   (r'^authorize_net/', include(int_obj.urls)),
```
In the template:

)

```
{% load render_integration from billing_tags %}
{% render_integration adp %}
```
Signals The signals emitted by [Merchant](http://github.com/agiliq/merchant) are:

- *transaction\_was\_successful(sender, type=..., response=...)*: This signal is dispatched when a payment is successfully transacted. The *sender* is the object which has dispatched the signal. *type* is the kind of transaction. Current choices for type are:
	- *purchase*
	- *authorize*
- *capture*
- *credit*
- *void*
- *store*
- *unstore*

*response* is the actual response object that is sent after the success. Please consult the individual gateway docs for the response object.

- *transaction\_was\_unsuccessful(sender, type=..., response=...)*: This signal is dispatched when a payment fails. The *sender* is the object which has dispatched the signal. *type* is the kind of transation. Current choices for type are:
	- *purchase*
	- *authorize*
	- *capture*
	- *credit*
	- *void*
	- *store*

...

– *unstore*

*response* is the actual response object that is sent after the success.

Note: Some gateways are implemented to raise an error on failure. This exception may be passed as the response object. Please consult the docs to confirm.

Writing a new gateway Writing a new gateway for [Merchant](http://github.com/agiliq/merchant) is very easy. Here are the steps to follow to write a new gateway:

• Create a new gateway file under the *billing.gateways* module which should follow this naming convention:

```
<gateway_name>_gateway.py
```
So for example, PayPal would have *pay\_pal\_gateway.py*. Similarly, Authorize.Net, would have *authorize\_net\_gateway.py*.

• Create a class in this file with the following name:

class GatewayNameGateway(Gateway):

So for PayPal, it would be *PayPalGateway* and for Authorize.Net, it would be *AuthorizeNetGateway*.

• Implement all or any of following methods in the class:

```
def purchase(self, money, credit_card, options = None):
...
def authorize(self, money, credit_card, options = None):
...
def capture(self, money, authorization, options = None):
...
```

```
def void(self, identification, options = None):
...
def credit(self, money, identification, options = None):
...
def recurring(self, money, creditcard, options = None):
...
def store(self, creditcard, options = None):
...
def unstore(self, identification, options = None):
...
```
Customizing Merchant While we make all attempts to cover most of the functionality of the payment processors but may fall short sometimes. There is absolutely no need to worry as the gateway and integration objects are extensible.

[Merchant](https://github.com/agiliq/merchant) looks for gateways and integration objects under every INSTALLED\_APPS in settings.py. So it is possible for you to write your custom or modified objects within your app without having to patch the merchant code.

Note: Most of what is written below will also be applicable for gateways and you will have to replace instances of integration with gateway.

Suppose you want to extend the [Braintree Payments Integration,](#page-9090-0) to render a different template on success instead of the default billing/braintree\_success.html.

Here is the process:

- In any of the settings.INSTALLED\_APPS, create an integrations module (in layman's term an integrations directory with an \_\_init\_\_.py file under that directory).
- Create a file in that integrations directory that follows the convention below:

<integration\_name>\_integration.py

Let us name the modified integration as modified\_bp, then the filename would be:

modified\_bp\_integration.py

and the Integration class name in that file as ModifiedBpIntegration.

Note: The naming of the file and class follows a simple rule. The filename is split on underscores and each element of the split sequence is capitalized to obtain the class name.

So in our example, in the modified\_bp\_integration.py:

```
class ModifiedBpIntegration(BraintreePaymentsIntegration):
    def braintree_success_handler(self, request, response):
       return render_to_response("my_new_success.html",
                                 {"resp": response},
                                 context_instance=RequestContext(request))
```
• Then use the new integration in your code just as you would for a built-in integration:

**>>>** bp\_obj = get\_integration("modified\_bp")

Contributing to Merchant While there is no requirement for you to contribute your new gateway code or changes back to the [upstream project,](http://github.com/agiliq/merchant) you can play a good samaritan by contributing back to the project and helping scores of people.

Here are the steps to follow to contribute back to [Merchant:](http://github.com/agiliq/merchant)

- Fork the project from it's [github page.](http://github.com/agiliq/merchant)
- Make the changes in your fork.
- File an issue at the [github page](http://github.com/agiliq/merchant) and enclose a pull request.

Note: If you want to include a new gateway, we request you to include a few tests (probably using the current tests as a template).

• Don't forget to add yourself to the *CONTRIBUTORS.txt* file before opening an issue.

# Changes

### 0.4 (upcoming)

- Added python3 support
- Removed google checkout

### 0.3

- Django 1.7 suport (potentially backwards incompatible changes)
- Updated the example *requirements.txt*

# 0.2

- Unit tests are skipped unless the corresponding gateways are configured
- Bugfix Use settings.AUTH\_USER\_MODEL instead of get\_user\_model
- Demo fill up initial data for all gateways

### 0.1

• Added PIN payments support

### 0.09

• Removed Samurai gateway and integration

### 0.08

- Added bitcoin backend
- Bugfixes to eWay, paypal integration and authorize.net
- Google Checkout shipping, tax rate and private data support
- Changes to Amazon FPS to work with latest boto. Addition of new fields to the FPS response model. A backwards incompatible change
- Made merchant django v1.5 compatible
- Fixes in the chargebee gateway broken by changes in the 'requests' api
- Changes to the example to prevent empty forms from raising a Server Error

# 0.07

- Added Chargebee support
- Added Beanstream gateway

### 0.06

- Added WePay gateway
- Added Authorize.Net Direct Post Method integration

# 0.05

• Added Paylane gateway support.

### 0.04

- Backwards incompatible version.
- Changes in the settings attributes. Now there is a single attribute for storing the configuration of all gateways and integrations. Check the docs for details.
- Changed the usage of the template tags. Refer the docs for details.
- Added a display\_name to the integration object. Shouldn't affect users.

# 0.03

• Added support for Stripe and Samurai gateways and integrations.

### 0.02

• Added a setup.py and uploaded the package to pypi

### 0.01

- Initial commit.
- [Overview](#page-9042-0)
- [Install Merchant](#page-9046-0)
- [Credit Card](#page-9048-0)
- [Gateways](#page-9052-0)
	- [On-site Processing](#page-9056-0)
		- \* [Authorize.Net](#page-9058-0)
		- \* [Braintree Payments Server to Server](#page-9064-0)
		- \* [eWay](#page-9068-0)
- \* [PayPal](#page-9072-0)
- \* [Stripe Payments](#page-9074-0)
- \* [Paylane](#page-9070-0)
- \* [WePay](#page-9076-0)
- \* [Beanstream](#page-9060-0)
- \* [Chargebee](#page-9066-0)
- \* [Bitcoin](#page-9062-0)
- \* Global Iris
- [Off-site Processing](#page-9078-0)
	- \* [PayPal](#page-9080-0)
	- \* Google Checkout
	- \* [RBS WorldPay](#page-9084-0)
	- \* [Amazon FPS](#page-9086-0)
	- \* [Braintree Payments Transparent Redirect](#page-9090-0)
	- \* [Stripe](#page-9092-0)
	- \* [eWAY](#page-9094-0)
	- \* [Authorize.Net Direct Post Method](#page-9098-0)
	- \* Global Iris RealMPI
- [Signals](#page-9100-0)
- [Writing your own gateway](#page-9102-0)
- [Customizing the inbuilt Gateway/Integrations](#page-9104-0)
- [Contributing to Merchant](#page-9106-0)
- [Changelist](#page-9108-0)

### Indices and tables

- genindex
- modindex
- search

Merchant: Pluggable and Unified API for Payment Processors [Merchant,](http://github.com/agiliq/merchant) is a [django](http://www.djangoproject.com/) app that offers a uniform api and pluggable interface to interact with a variety of payment processors. It is heavily inspired from Ruby's [Active-](http://activemerchant.org/)[Merchant.](http://activemerchant.org/)

Overview Simple how to:

```
# settings.py
# Authorize.Net settings
AUTHORIZE_LOGIN_ID = "..."
AUTHORIZE_TRANSACTION_KEY = "..."
```

```
# PayPal settings
PAYPAL_TEST = True
PAYPAL_WPP_USER = "..."
PAYPAL_WPP_PASSWORD = "..."
PAYPAL WPP_SIGNATURE = "..."
# views.py or wherever you want to use it
>>> g1 = get_gateway("authorize_net")
>>>
>>> cc = CreditCard(first_name= "Test",
... last_name = "User,
... month=10, year=2011,
... number="4222222222222",
... verification value="100")
>>>
>>> response1 = g1.purchase(100, cc, options = {...})>>> response1
{"status": "SUCCESS", "response": <AuthorizeNetAIMResponse object>}
>>>
>>> g2 = get_gateway("pay_pal")
>>>
>>> response2 = q2.purchase(100, cc, options = {...})>>> response2
{"status": "SUCCESS", "response": <PayPalNVP object>}
```
Installing Merchant You can use any of the following methods to install merchant.

• The recommended way is to install from [PyPi:](http://pypi.python.org/pypi/django-merchant)

pip install django-merchant

• If you are feeling adventurous, you might want to run the code off the git repository:

```
pip install -e git+git://github.com/agiliq/merchant.git#egg=django-merchant
```
# Post-installation

- Install the dependencies for the gateways as prescribed in the individual gateway doc.
- Reference the billing app in your settings INSTALLED APPS.
- Run python manage.py syncdb to create the new required database tables

**Configuration** To configure a gateway/integration add the corresponding key to MERCHANT SETTINGS. Take a look at local.py-dist for reference.

Running the Test Suite By default, the test suite is configured to run tests for all the gateways and integrations which are configured:

python manage.py test billing

Tests for gateways and integrations which are not configured will be skipped.

If you are planning to integrate your app with a specific gateway/integration then you might wish to run only that apps test suite. For example, to run the Google Checkout Integration test case:

python manage.py test billing.GoogleCheckoutTestCase

Credit Card The *CreditCard* class is a helper class with some useful methods mainly for validation. This class is available in *billing.utils.credit\_card*.

#### Attribute Reference

- *regexp*: The compiled regular expression that matches all card numbers for the card issuing authority. For the *CreditCard* class, this is *None*. It is overridden by subclasses.
- *card\_type*: Points to a one of *CreditCard*'s subclasses. This attribute is set by the *validate\_card* method of the selected gateway.
- *card\_name*: Card issuing authority name. Generally not required, but some gateways expect the user to figure out the credit card type to send with the requests.

#### Method Reference

- *\_\_init\_\_*: This method expects 6 keyword arguments. They are
	- *first\_name*: The first name of the credit card holder.
	- *last\_name*: The last name of the credit card holder.
	- *cardholders\_name*: The full name of the credit card holder, as an alternative to supplying *first\_name* and *last\_name*.
	- *month*: The expiration month of the credit card as an integer. Required
	- *year*: The expiration year of the credit card as an integer. Required
	- *number*: The credit card number (generally 16 digits). Required
	- *verification\_value*: The card security code (CVV2). Required
- *is luhn valid:* Checks the validity of the credit card number by using the *Luhn's algorithm* and returns a boolean. This method takes no arguments.
- *is\_expired*: Checks if the expiration date of the card is beyond today and returns a boolean. This method takes no arguments.
- *valid\_essential\_attributes*: Verifies if all the 6 arguments provided to the *\_\_init\_\_* method are filled and returns a boolean.
- *is\_valid*: Checks the validity of the card by calling the *is\_luhn\_valid*, *is\_expired* and *valid\_essential\_attributes* method and returns a boolean. This method takes no arguments.
- *expire\_date*: Returns the card expiry date in the "MM-YYYY" format. This is also available as a property.
- *name*: Returns the full name of the credit card holder by concatenating the *first\_name* and *last\_name*. This is also available as a property.

Subclasses Normally you do not use the subclasses directly. Instead, you use *CreditCard*, and call gateway.validate\_card() which will add a *card\_type* attribute which is the subclass.

The various credit cards and debit cards supported by [Merchant](http://github.com/agiliq/merchant) are:

# Credit Cards

- *Visa*
	- $-$  card name  $=$  "Visa"
	- $-$  regexp = re.compile('^4d{12}(d{3})?\$')
- *MasterCard*
	- card\_name = "MasterCard"
	- $-$  regexp = re.compile(' $(5[1-5]d{4}|677189)d{10}$ 's')
- *Discover*
	- card\_name = "Discover"
	- $-$  regexp = re.compile(' $(6011|65d{2})d{12}$ ')
- *AmericanExpress*
	- card\_name = "Amex"
	- $-$  regexp = re.compile(' $^{3}[47]d{13}$ 's')
- *DinersClub*
	- card\_name = "DinersClub"
	- $-$  regexp = re.compile('^3(0[0-5]|[68]d)d{11}\$')
- *JCB*
	- $-$  card name  $=$  "JCB"
	- $-$  regexp = re.compile('^35(28|29|[3-8]d)d{12}\$')

# Debit Cards

- *Switch*
	- card\_name = "Switch"
	- $-$  regexp = re.compile(' $6759d{12}(d{2,3})$ ?\$')
- *Solo*
	- card\_name = "Solo"
	- regexp = re.compile(' $6767d$ {12}(d{2,3})?\$')
- *Dankort*
	- card\_name = "Dankort"
	- $-$  regexp = re.compile( $\textdegree$ 5019d{12}\$')
- *Maestro*
	- card\_name = "Maestro"
	- $-$  regexp = re.compile(' $\sqrt{(5[06-8]]6d}d[10,17]$ \$')
- *Forbrugsforeningen*
	- card\_name = "Forbrugsforeningen"
	- $-$  regexp = re.compile(' $600722d$ {10}\$')

# • *Laser*

- $-$  card name  $=$  "Laser"
- $-$  regexp = re.compile(' $(6304167061677116709) d{8}(d{4}d{6,7})$ ?\$')

# Helpers

- all\_credit\_cards = [Visa, MasterCard, Discover, AmericanExpress, DinersClub, JCB]
- all\_debit\_cards = [Switch, Solo, Dankort, Maestro, Forbrugsforeningen, Laser]
- all cards = all credit cards + all debit cards

Gateways Gateways are the payment processors implemented in [Merchant.](http://github.com/agiliq/merchant) This is implemented as a class so that it is easy to extend and create as many gateways as possible.

The base gateway class is *billing.gateway.Gateway* which has the following methods and attributes.

### Attribute Reference

- test mode: This boolean attribute signifies if the gateway is in the test mode. By default, it looks up this value from the *MERCHANT\_TEST\_MODE* attribute from the settings file. If the *MERCHANT\_TEST\_MODE* attribute is not found in the settings file, the default value is *True* indicating that the gateway is in the test mode. So do not forget to either set the attribute to *True* in the subclass or through the settings file.
- default\_currency: This is the currency in which the transactions are settled ie the currency in which the payment gateway sends the invoice, transaction reports etc. This does not prevent the developer from charging a customer in other currencies but the exchange rate conversion has to be manually handled by the developer. This is a string, for example *"USD"* for US Dollar.
- supported countries: This is a *list* of supported countries that are handled by the payment gateway. This should contain a list of the country codes as prescribed by the [ISO 3166-alpha 2 standard.](http://en.wikipedia.org/wiki/ISO_3166-1_alpha-2) The *billing.utils.countries* contains a mapping of the country names and ISO codes.
- supported\_cardtypes: This is a *list* of supported card types handled by the payment gateway. This should contain a list of instances of the [CreditCard](#page-9048-0) class.
- homepage url: A string pointing to the URL of the payment gateway. This is just a helper attribute that is currently not used.
- display\_name: A string that contains the name of the payment gateway. Another helper attribute that is currently not used.
- application id: An application name or unique identifier for the gateway. Yet another helper attribute not currently used.

# Method Reference

- validate card(credit card): This method validates the supplied card by checking if it is supported by the gateway (through the *supported\_cardtypes* attribute) and calls the *is\_valid* method of the card and returns a boolean. if the card is not supported by the gateway, a *CardNotSupported* exception is raised.
- service\_url: A property that returns the url to which the credit card and other transaction related details are submitted.
- purchase(money, credit\_card, options = None): A method that charges the given card (one-time) for the given amount *money* using the *options* provided. Subclasses have to implement this method.
- authorize(money, credit card, options = None): A method that authorizes (for a future transaction) the credit card for the amount *money* using the *options* provided. Subclasses have to implement this method.
- capture(money, authorization, options = None): A method that captures funds from a previously authorized transaction using the *options* provided. Subclasses have to implement this method.
- void(identification, options = None): A method that nulls/voids/blanks an authorized transaction identified by *identification* to prevent a subsequent capture. Subclasses have to implement this method.
- credit(money, identification, options = None): A method that refunds a settled transaction with the transacation id *identification* and given *options*. Subclasses must implement this method.
- recurring(money, creditcard, options = None): A method that sets up a recurring transaction (or a subscription). Subclasses must implement this method.
- store(creditcard, options = None): A method that stores the credit card and user profile information on the payment gateway's servers for future reference. Subclasses must implement this method.
- unstore(identification, options = None): A method that reverses the *store* method's results. Subclasses must implement this method.

The *options* dictionary passed to the above methods consists of the following keys:

- **order id:** A unique order identification code (usually set by the gateway).
- ip: The IP address of the customer making the purchase. This is required by certain gateways like PayPal.
- customer: The name, customer number, or other information that identifies the customer. Optional.
- invoice: The invoice code/number (set by the merchant).
- merchant: The name or description of the merchant offering the product.
- description: A description of the product or transaction.
- email: The email address of the customer. Required by a few gateways.
- currency: Required when using a currency with a gateway that supports multiple currencies. If not specified, the value of the *default\_currency* attribute of the gateway instance is used.
- billing\_address: A dictionary containing the billing address of the customer. Generally required by gateways for address verification (AVS) etc.
- shipping address: A dictionary containing the shipping address of the customer. Required if the merchant requires shipping of products and where billing address is not the same as shipping address.

The address dictionary for *billing\_address* and *shipping\_address* should have the following keys:

- name: The full name of the customer.
- company: The company name of the customer. Required by a few gateways.
- **address1**: The primary street address of the customer. Required by many gateways.
- address2: Additional line for the address. Optional.
- city: The city of the customer.
- state: The state of the customer.
- country: The [ISO 3166-alpha 2 standard](http://en.wikipedia.org/wiki/ISO_3166-1_alpha-2) code for the country of the customer.
- zip: The zip or postal code of the customer.
- phone: The phone number of the customer. Optional.

All the above methods return a standard *response* dictionary containing the following keys:

- status: Indicating if the transaction is a "SUCCESS" or a "FAILURE"
- response: The response object for the transaction. Please consult the respective gateway's documentation to learn more about it.

#### Helper functions

• get\_gateway(name, \*args, \*\*kwargs): A helper function that loads the gateway class by the *name* and initializes it with the *args* and *kwargs*.

On-site Processing Onsite processing refers to the payment mechanism where the customer stays on the merchant website and the authentication is done by the merchant website with the gateway in the background.

Merchant websites need to comply with [PCI standards](http://en.wikipedia.org/wiki/Payment_Card_Industry_Data_Security_Standard) to be able to securely carry out transactions.

On-site processing for payment gateways is implemented by using subclasses of the [Gateway class.](#page-9052-0)

Authorize.Net Gateway This gateway implements the [Authorize.Net Advanced Integration Method \(AIM\).](http://developer.authorize.net/api/aim/)

#### Usage

- Setup a [test account](http://developer.authorize.net/testaccount/) with Authorize. Net.
- Add the following attributes to your *settings.py*:

```
MERCHANT_TEST_MODE = True # Toggle for live transactions
MERCHANT_SETTINGS = {
    "authorize_net": {
       "LOGIN_ID" : "???",
       "TRANSACTION_KEY" : "???"
   }
    ...
}
```
• Use the gateway instance:

```
>>> g1 = get_gateway("authorize_net")
>>>
>>> cc = CreditCard(first_name= "Test",
... last_name = "User",
... month=10, year=2011,
... number="4222222222222",
... verification_value="100")
>>>
\Rightarrow response1 = g1.purchase(1, cc, options = {...})
>>> response1
{"status": "SUCCESS", "response": <AuthorizeNetAIMResponse object>}
```
[Beanstream](http://www.beanstream.com/site/ca/index.html) Beanstream is a gateway headquartered in Canada and offering payment processing across North America.

Note: You will require the [beanstream python package](http://github.com/dragonx/beanstream) maintained by the community.

Settings attributes required (optional if you are passing them while initializing the gateway) for this integration are:

• MERCHANT\_ID: The merchant id provided by Beanstream. Can be obtained from the account dashboard.

- LOGIN COMPANY: The company name as visible from the account settings in the dashboard.
- LOGIN\_USER: The username used to login to the account dashboard.
- LOGIN\_PASSWORD: The password used to login to the account dashboard.
- HASH\_ALGORITHM: This is optional but required if you have enabled hashing in account dashboard. The values may be one of *SHA-1* and *MD5*.
- HASHCODE: If the above attribute is enabled, then set this attribute to the hash value you've setup in the account dashboard.

#### Settings attributes:

```
MERCHANT_TEST_MODE = True # Toggle for live
MERCHANT SETTINGS = {
    "beanstream": {
        "MERCHANT_ID": "???",
        "LOGIN_COMPANY": "???",
        "LOGIN_USER": "???",
        "LOGIN_PASSWORD": "???",
        # The below two attributes are optional
        "HASH_ALGORITHM": "???",
        "HASHCODE": "???",
    }
    ...
}
```
# Example:

Simple usage:

```
>>> beanstream = get_gateway("beanstream")
>>> credit_card = CreditCard(first_name="Test", last_name="User",
                             month=10, year=2011,
                             number="4111111111111111",
                             verification_value="100")
# Bill the user for 1000 USD
>>> resp = beanstream.purchase(1000, credit_card)
>>> resp["response"].resp.approved()
True
# Authorize the card for 1000 USD
>>> resp = beanstream.authorize(1000, credit_card)
# Capture funds (900 USD) from a previously authorized transaction
>>> response = beanstream.capture(900, resp["response"].resp["trnId"])
>>> response["response"].resp.approved()
True
# Void an authorized transaction
>>> beanstream.void(resp["response"].resp["trnId"])
```
Bitcoin Gateway The Bitcoin gateway implements the [Bitcoin digital currency.](http://bitcoin.org/)

It is implemented using the JSON-RPC API as described in the [Merchant Howto.](https://en.bitcoin.it/wiki/Merchant_Howto#Using_a_third-party_plugin)

Note: The Bitcoin gateway depends on the *bitcoin-python* library which can be installed from pypi

#### Usage

• Add the following attributes to your *settings.py*:

```
"bitcoin": {
    "RPCUSER": "", # you'll find these settings in your $HOME/.bitcoin/bitcoin.conf
    "RPCPASSWORD": "",
    "HOST": "",
    "PORT": "",
    "ACCOUNT": "",
    "MINCONF": 1,
},
```
• Use the gateway instance:

```
>>> g1 = get_gateway("bitcoin")
>>> addr = g1.get_new_address()
>>> # pass along this address to your customer
>>> # the purchase will only be successful when
>>> # the amount is transferred to the above address
\Rightarrow response1 = q1.purchase(100, addr, options = {...})
>>> response1
{"status": "SUCCESS", "response": <instance>}
```
[Braintree Payments Server to Server](http://www.braintreepayments.com/gateway/api) [Braintree](http://www.braintreepayments.com/) Payments Server to Server is a gateway provided by Braintree [Payments](http://www.braintreepayments.com/) to services which are willing to take the burden of PCI compliance. This does not involve any redirects and only Server to Server calls happen in the background.

Note: You will require the official [braintree](http://pypi.python.org/pypi/braintree/) python package offered by Braintree for this gateway to work.

Settings attributes required for this integration are:

- MERCHANT\_ACCOUNT\_ID: The merchant account id provided by Braintree. Can be obtained from the account dashboard.
- PUBLIC\_KEY: The public key provided by Braintree through their account dashboard.
- PRIVATE\_KEY: The private key provided by Braintree through their account dashboard.

Settings attributes:

```
MERCHANT_TEST_MODE = True # Toggle for live
MERCHANT_SETTINGS = {
    "braintree_payments": {
        "MERCHANT_ACCOUNT_ID": "???",
        "PUBLIC_KEY": "???",
        "PRIVATE_KEY": "???"
    }
    ...
}
```
#### Example:

Simple usage:

```
>>> braintree = get_gateway("braintree_payments")
>>> credit_card = CreditCard(first_name="Test", last_name="User",
                             month=10, year=2011,
                             number="4111111111111111",
                             verification_value="100")
# Bill the user for 1000 USD
>>> resp = braintree.purchase(1000, credit_card)
>>> resp["response"].is_success
True
# Authorize the card for 1000 USD
>>> resp = braintree.authorize(1000, credit_card)
# Capture funds (900 USD) from a previously authorized transaction
>>> response = braintree.capture(900, resp["response"].transaction.id)
>>> response["response"].is_success
True
# Void an authorized transaction
>>> braintree.void(resp["response"].transaction.id)
# Store Customer and Credit Card information in the vault
>>> options = {
        "customer": {
            "name": "John Doe",
            "email": "john.doe@example.com",
            },
        }
>>> resp = braintree.store(credit_card, options = options)
# Unstore a previously stored credit card from the vault
>>> response = braintree.unstore(resp["response"].customer.credit_cards[0].token)
>>> response["response"].is_success
True
# A recurring plan charge
>>> options = {
        "customer": {
            "name": "John Doe",
            "email": "john.doe@example.com",
            },
        "recurring": {
            "plan_id": "test_plan",
            "trial duration": 2,
            "trial_duration_unit": "month",
            "number_of_billing_cycles": 12,
            },
        }
>>> resp = braintree.recurring(10, credit_card, options = options)
>>> resp["response"].is_success
True
>>> resp["response"].subscription.number_of_billing_cycles
12
```
Chargebee [Chargebee](http://www.chargebee.com/) is a SAAS that makes subscription billing easy to handle. They also provide the functionality to plug to multiple gateways in the backend.

Note: You will require the [requests](http://docs.python-requests.org/en/latest/index.html) package to get Chargebee to work.

Settings attributes required (optional if you are passing them while initializing the gateway) for this integration are:

- SITE: The name of the Chargebee app (or site as they refer). The URL is generally of the form ["https://](https:/){site}.chargebee.com/".
- API\_KEY: This key is provided in your settings dashboard.

Settings attributes:

```
MERCHANT_TEST_MODE = True # Toggle for live
MERCHANT SETTINGS = {
    "chargebee": {
        "SITE": "some-test",
        "API_KEY": "???",
    }
    ...
}
```
# Example:

Simple usage:

```
>>> chargebee = get_gateway("chargebee")
>>> credit_card = CreditCard(first_name="Test", last_name="User",
                             month=10, year=2011,
                             number="4111111111111111",
                             verification_value="100")
# Bill the user for 10 USD per month based on a plan called 'monthly'
# The 'recurring' method on the gateway is a mirror to the 'store' method
>>> resp = chargebee.store(credit_card, options = {"plan_id": "monthly"})
>>> resp["response"]["customer"]["subscription"]["id"]
...
# Cancel the existing subscription
>>> response = chargebee.unstore(resp["response"]["customer"]["subscription"]["id"])
>>> response["response"]["subscription"]["status"]
'cancelled'
# Bill the user for 1000 USD
# Technically, Chargebee doesn't have a one shot purchase.
# Create a plan (called 'oneshot' below) that does a recurring
# subscription with an interval of a decade or more
>>> resp = chargebee.purchase(1000, credit_card,
   options = {"plan_id": "oneshot", "description": "Quick Purchase"})
>>> resp["response"]["invoice"]["subscription_id"]
...
# Authorize the card for 100 USD
# Technically, Chargebee doesn't have a one shot authorize.
# Create a plan (called 'oneshot' below) that does a recurring
# subscription with an interval of a decade or more and authorizes
# the card for a large amount
>>> resp = chargebee.authorize(100, credit card,
   options = {"plan_id": "oneshot", "description": "Quick Authorize"})
```

```
# Capture funds (90 USD) from a previously authorized transaction
>>> response = chargebee.capture(90, resp["response"]["subscription"]["id"])
>>> response["status"]
'SUCCESS'
# Void an authorized transaction
>>> resp = chargebee.void(resp["response"]["invoice"]["subscription_id"])
>>> resp["status"]
'SUCCESS'
```
**eWay Gateway** The eWay gateway implements the [eWay Hosted Payment API.](http://www.eway.com.au/Developer/eway-api/hosted-payment-solution.aspx)

Note: Since the eWay payment gateway uses [SOAP,](http://en.wikipedia.org/wiki/SOAP) the API has been implemented using the [suds](https://fedorahosted.org/suds/) SOAP library for python. You'll require it to be able to use this gateway.

#### Usage

• Add the following attributes to your *settings.py*:

```
MERCHANT TEST MODE = True
MERCHANT_SETTINGS = {
    "eway": {
       "CUSTOMER_ID": "???",
       "USERNAME": "???",
       "PASSWORD": "???",
    }
}
```
• Use the gateway instance:

```
>>> g1 = get_gateway("eway")
>>>
>>> cc = CreditCard(first_name= "Test",
... last_name = "User",
... month=10, year=2011,
... number="4222222222222",
... verification_value="100")
>>>
\Rightarrow response1 = g1.purchase(100, cc, options = {...})
>>> response1
{"status": "SUCCESS", "response": <instance>}
```
[Paylane](https://paylane.com/) Gateway Paylane is a payment processor focussed mainly in Europe.

Note: You will require [suds](https://fedorahosted.org/suds) python package to work with the the SOAP interface.

Settings attributes required for this gateway are:

- USERNAME: The username provided by Paylane while signing up for an account.
- PASSWORD: The password you set from the merchant admin panel. Not to be confused with the merchant login password.
- WSDL (optional): The location of the WSDL file. Defaults to [https://direct.paylane.com/wsdl/production/Direct.wsdl.](https://direct.paylane.com/wsdl/production/Direct.wsdl)

• SUDS CACHE DIR (optional): The location of the suds cache files. Defaults to /tmp/suds.

Settings attributes:

```
MERCHANT_TEST_MODE = True # Toggle for live
MERCHANT_SETTINGS = {
    "paylane": {
        "USERNAME": "???",
        "PASSWORD": "???",
    }
    ...
```
## Example:

}

Simple usage:

```
>>> paylane = get_gateway("paylane")
>>> credit_card = CreditCard(first_name="Test", last_name="User",
                             month=10, year=2012,
                             number="4242424242424242",
                             verification_value="100")
# Bill the user for 1000 USD
>>> resp = paylane.purchase(1000, credit_card)
>>> resp["status"]
SUCCESS
# Authorize the card for 1000 USD
>>> resp = paylane.authorize(1000, credit_card)
# Capture funds (900 USD) from a previously authorized transaction
>>> response = paylane.capture(900, resp["response"].id)
>>> response["status"]
SUCCESS
# A recurring plan charge
>>> options = {"plan_id": "gold"}
>>> resp = paylane.recurring(credit_card, options = options)
>>> resp["status"]
SUCCESS
```
### PayPal Gateway

Note: This gateway is a wrapper to the [django-paypal](http://github.com/dcramer/django-paypal/) package. Please download it to be able to use the gateway.

The PayPal gateway is an implementation of the [PayPal Website Payments Pro](https://merchant.paypal.com/cgi-bin/marketingweb?cmd=_render-content&content_ID=merchant/wp_pro) product.

#### Usage

- Setup a PayPal Website Payments Pro account and obtain the API details.
- Add *paypal.standard* and *paypal.pro* (apps from [django-paypal\)](http://github.com/dcramer/django-paypal/) to the *INSTALLED\_APPS* in your *settings.py*.
- Also add the following attributes to your *settings.py*:

```
MERCHANT TEST MODE = True # Toggle for live transactions
MERCHANT_SETTINGS = {
    "pay_pal": {
```

```
"WPP_USER" : "???",
        "WPP_PASSWORD" : "???",
        "WPP_SIGNATURE" : "???"
    }
}
# Since merchant relies on django-paypal
# you have to additionally provide the
# below attributes
PAYPAL_TEST = MERCHANT_TEST_MODE
PAYPAL_WPP_USER = MERCHANT_SETTINGS["pay_pal"]["WPP_USER"]
PAYPAL_WPP_PASSWORD = MERCHANT_SETTINGS["pay_pal"]["WPP_PASSWORD"]
PAYPAL_WPP_SIGNATURE = MERCHANT_SETTINGS["pay_pal"]["WPP_SIGNATURE"]
```
- Run *python manage.py syncdb* to get the response tables.
- Use the gateway instance:

```
>>> g1 = get_gateway("pay_pal")
>>>
>>> cc = CreditCard(first_name= "Test",
                ... last_name = "User",
... month=10, year=2011,
... number="4222222222222",
... verification value="100")
>>>
>>> response1 = g1.purchase(100, cc, options = {"request": request, ...})
>>> response1
{"status": "SUCCESS", "response": <PayPalNVP object>}
```
Note: The PayPal gateway expects you pass the *request* object as a part of the *options* dictionary because the client's IP address may be used for fraud detection.

**[Stripe Payments](https://stripe.com/)** [Stripe](http://pypi.python.org/pypi/stripe/) Payments is a gateway provided by Stripe to services which are willing to take the burden of PCI compliance. This does not involve any redirects and only Server to Server calls happen in the background.

Note: You will require the official [stripe](http://pypi.python.org/pypi/stripe/) python package offered by Stripe for this gateway to work.

Settings attributes required for this integration are:

• API KEY: The merchant api key is provided by Stripe. Can be obtained from the account dashboard.

Settings attributes:

```
MERCHANT_TEST_MODE = True # Toggle for live
MERCHANT_SETTINGS = {
    "stripe": {
        "API_KEY": "???",
        "PUBLISHABLE_KEY": "???", # Used for stripe integration
    }
    ...
}
```
#### Example:

Simple usage:

```
>>> from billing import get_gateway, CreditCard
>>> stripe = get_gateway("stripe")
>>> credit_card = CreditCard(first_name="Test", last_name="User",
                             month=10, year=2012,
                             number="4242424242424242",
                             verification_value="100")
# Bill the user for 1000 USD
>>> resp = stripe.purchase(1000, credit_card)
>>> resp["status"]
SUCCESS
# Authorize the card for 1000 USD
>>> resp = stripe.authorize(1000, credit_card)
# Capture funds (900 USD) from a previously authorized transaction
>>> response = stripe.capture(900, resp["response"].id)
>>> response["status"]
SUCCESS
# Store Customer and Credit Card information in the vault
>>> resp = stripe.store(credit_card)
# Unstore a previously stored credit card from the vault
>>> response = stripe.unstore(resp["response"].id)
>>> response["status"]
SUCCESS
# A recurring plan charge
>>> options = {"plan_id": "gold"}
>>> resp = stripe.recurring(credit_card, options = options)
>>> resp["status"]
SUCCESS
```
WePay Payments [WePay.com](https://www.wepay.com/) is a service that lets you accept payments not just from credit cards but also from bank accounts.

WePay works slightly differently and is a hybrid between a [Gateway](#page-9052-0) and an [Integration](#page-9078-0) but should still be fairly easy to use.

Note: You will require the official [wepay](http://pypi.python.org/pypi/wepay/) python package offered by WePay.

Settings attributes required for this integration are:

- CLIENT\_ID: This attribute refers to the application id that can be obtained from the account dashboard.
- CLIENT\_SECRET: This is the secret for the corresponding CLIENT\_ID.
- ACCOUNT\_ID: Refers to the WePay user account id. If you are accepting payments for yourself, then this attribute is compulsory. If you are accepting payments for other users (say in a marketplace setup), then it is optional in the settings.py file but has to be passed in the options dictionary (with the key account\_id) in the views.
- ACCESS TOKEN: The OAuth2 access token acquired from the user after the installation of the WePay application. If you are accepting payments for yourself, then this attribute is compulsory. If you are accepting payments for other users (say in a marketplace setup), then it is optional in the settings.py file but has to be passed in the options dictionary (with the key token) in the views.

Settings attributes:

```
MERCHANT_TEST_MODE = True # Toggle for live
MERCHANT_SETTINGS = {
    "we_pay": {
        "CLIENT_ID": "???",
        "CLIENT_SECRET": "???",
        "ACCESS_TOKEN": "???",
        "ACCOUNT_ID": "???"
    }
    ...
}
```
### Example:

Simple usage:

```
wp = get_gateway("we_pay")
credit_card = CreditCard(first_name="Test", last_name="User",
                         month=10, year=2012,
                         number="4242424242424242",
                         verification_value="100")
def we_pay_purchase(request):
   # Bill the user for 10 USD
    # Credit card is not required here because the user
    # is redirected to the wepay site for authorization
    resp = wp.purchase(10, None, {"description": "Product Description",
        "type": "GOODS",
        "redirect_uri": "http://example.com/success/redirect/"
    })
    if resp["status"] == "SUCCESS":
        return HttpResponseRedirect(resp["response"]["checkout_uri"])
    ...
# Authorize the card for 1000 USD
def we_pay_authorize(request):
    # Authorize the card, the amount is not required.
    resp = wp^\prime.authorize(None, credit_card, {"customer": {"email": "abc@example.com"|}, "billing_a
    resp["checkout_id"]
    ...
# Capture funds from a previously authorized transaction
def we_pay_capture(request):
    # No ability to partially capture and hence first argument is None
    resp = wp.capture(None, '<authorization_id>')
    ...
# Refund a transaction
def we_pay_refund(request):
    # Refund completely
   resp = wp.credit(None, '<checkout_id>')
    ...
    # Refund partially from a transaction charged $15
    resp = wp.credit(10, '<checkout_id>')
    ...
```

```
# Store Customer and Credit Card information in the vault
def we_pay_store(request)
    resp = wp.store(credit_card, {"customer": {"email": "abc@example.com"}, "billing_address": {
    ...
# A recurring plan for $100/month
def we_pay_recurring(request):
    options = {"period": "monthly", "start_time": "2012-01-01",
               "end_time": "2013-01-01", "auto_recur": "true",
               "redirect_uri": "http://example.com/redirect/success/"}
    resp = wp.recurring(100, None, options = options)
    if resp["status"] == "SUCCESS":
        return HttpResponseRedirect(resp["response"]["preapproval_uri"])
    ...
```
Off-site Processing Off-site processing is the payment mechanism where the customer is redirected to the payment gateways site to complete the transaction and is redirected back to the merchant website on completion.

Since the credit card number and other sensitive details are entered on the payment gateway's site, the merchant website may not comply to [PCI standards.](http://en.wikipedia.org/wiki/Payment_Card_Industry_Data_Security_Standard) This mode of payment is recommended when the merchant website is not in a position to use SSL certificates, not able to guarantee a secure network etc

Off-site processing is generally implemented in merchant through *Integrations* (name derived from [Active Merchant\)](http://activemerchant.org/).

Integration An Integration much like a [Gateway](#page-9052-0) is a Python class. But unlike a Gateway which is used in a view, an Integration renders a form (usually with hidden fields) through a template tag. An integration may also support asynchronous and real-time transaction status handling through callbacks or notifiers like the [PayPal IPN](https://www.paypal.com/ipn)

Here is a reference of the attributes and methods of the Integration class:

## Attributes

- fields: Dictionary of form fields that have to be rendered in the template.
- test\_mode: Signifies if the integration is in a test mode or production. The default value for this is taken from the *MERCHANT\_TEST\_MODE* setting attribute.
- display\_name: A human readable name that is generally used to tag the errors when the integration is not correctly configured.

#### Methods

- init (options={}): The constructor for the Integration. The options dictionary if present overrides the default items of the fields attribute.
- add\_field(key, value): A method to modify the fields attribute.
- add fields(fields): A method to update the fields attribute with the fields dictionary specified.
- service\_url: The URL on the form where the fields data is posted. Overridden by implementations.
- get\_urls: A method that returns the urlpatterns for the notifier/ callback. This method is modified by implementations.
- urls: A property that returns the above method.

Helper Function Very much like [Gateways,](#page-9052-0) Integrations have a method of easily referencing the corresponding integration class through the *get\_integration* helper function.

• get\_integration(integration\_name, \*args, \*\*kwargs): Returns the Integration class for the corresponding *integration\_name*.

Example:

```
>>> from billing import get_integration
>>> get_integration("pay_pal")
<billing.integrations.pay_pal_integration.PayPalIntegration object at 0xa57e12c>
```
[PayPal Website Payments Standard](https://merchant.paypal.com/cgi-bin/marketingweb?cmd=_render-content&content_ID=merchant/wp_standard) PayPal Website Payments Standard (PWS) is an offsite payment processor. This method of payment is implemented in merchant as a wrapper on top of [django-paypal.](https://github.com/dcramer/django-paypal) You need to install the package to be able to use this payment processor.

For a list of the fields and settings attribute expected, please refer to the PWS and django-paypal documentation.

After a transaction, PayPal pings the notification URL and all the data sent is stored in the *PayPalIPN* model instance that can be viewed from the django admin.

Test or Live Mode By default the form renders in test mode with POST against sandbox.paypal.com. Add following to you *settings.py* to put the form into live mode:

```
### Django Merchant
MERCHANT_TEST_MODE = False
PAYPAL_TEST = MERCHANT_TEST_MODE
```
Don't forget to add the settings attributes from django-paypal:

```
INSTALLED_APPS = (
    ...,
    'paypal.standard.pdt',
    ...)
MERCHANT_SETTINGS = {
     ...,
     'pay_pal': {
         "WPP_USER" : '...',
         "WPP_PASSWORD" : '...',
         "WPP_SIGNATURE" : '...',
         "RECEIVER_EMAIL" : '...',
         # Below attribute is optional
         "ENCRYPTED": True
     }
     ...}
PAYPAL_RECEIVER_EMAIL = MERCHANT_SETTINGS['pay_pal']['RECEIVER_EMAIL']
```
Example In urls.py:

```
from billing import get_integration
pay_pal = get_integration("pay_pal")
urlpatterns += patterns('',
  (r'^paypal-ipn-handler/', include(pay_pal.urls)),
)
```
In views.py:

```
>>> from billing import get_integration
>>> pay_pal = get_integration("pay_pal")
>>> pay_pal.add_fields({
... "business": "paypalemail@somedomain.com",
... "item_name": "Test Item",
... "invoice": "UID",
... "notify_url": "http://example.com/paypal-ipn-handler/",
... "return_url": "http://example.com/paypal/",
... "cancel_return": "http://example.com/paypal/unsuccessful/",
... "amount": 100})
>>> return render_to_response("some_template.html",
... {"obj": pay_pal},
... context_instance=RequestContext(request))
```
You can also implement a shopping cart by adding multiple items with keys like item name 1, amount 1 etc, for e.g:

```
>>> pay_pal.add_fields({
... "business": "paypalemail@somedomain.com",
... "item_name_1": "Test Item 1",
... "amount_1": "10",
... "item_name_2": "Test Item 2",
... "amount_2": "20",
... "invoice": "UID",
... "notify_url": "http://example.com/paypal-ipn-handler/",
... "return_url": "http://example.com/paypal/",
... "cancel_return": "http://example.com/paypal/unsuccessful/",
... })
```
In some\_template.html:

```
{% load render_integration from billing_tags %}
{% render_integration obj %}
```
Template renders to something like below:

```
<form action="https://www.sandbox.paypal.com/cgi-bin/webscr" method="post">
 <input type="hidden" name="business" value="paypalemail@somedomain.com" id="id_business" />
  <input type="hidden" name="amount" value="100" id="id_amount" />
 <input type="hidden" name="item_name" value="Test Item" id="id_item_name" />
 <input type="hidden" name="notify_url" value="http://example.com/paypal-ipn-handler/" id="id_notify_url" />
 <input type="hidden" name="cancel_return" value="http://example.com/paypal/unsuccessful" id="id_cancel_return" />
 <input type="hidden" name="return" value="http://example.com/paypal/" id="id_return_url" />
 <input type="hidden" name="invoice" value="UID" id="id_invoice" />
 <input type="hidden" name="cmd" value="_xclick" id="id_cmd" />
 <input type="hidden" name="charset" value="utf-8" id="id_charset" />
 <input type="hidden" name="currency_code" value="USD" id="id_currency_code" />
 <input type="hidden" name="no_shipping" value="1" id="id_no_shipping" />
  <input type="image" src="https://www.sandbox.paypal.com/en_US/i/btn/btn_buynowCC_LG.gif" border="0"
</form>
```
WorldPay [WorldPay,](http://www.rbsworldpay.com/) provides a hosted payments page for offsite transactions for merchants who cannot guarantee PCI compliance. The documentation for the service is available [here.](http://rbsworldpay.com/support/bg/index.php?page=development&sub=integration&c=UK)

After a transaction, WorldPay pings the notification URL and all the data sent is stored in the *RBSResponse* model instance that can be viewed from the django admin.

The settings attribute required for this integration are:

• MD5 SECRET KEY: The MD5 secret key chosen by the user while signing up for the WorldPay Hosted Payments Service.

Settings Attributes:

```
MERCHANT_TEST_MODE = True # Toggle for live
MERCHANT_SETTINGS = {
    "world_pay": {
        "MD5_SECRET_KEY": "???"
    }
    ...
}
```
### Example In urls.py:

```
world_pay = get_integration("world_pay")
urlpatterns += patterns('',
  (r'^world_pay/', include(world_pay.urls)),
  # You'll have to register /world_pay/rbs-notify-handler/ in the
  # WorldPay admin dashboard for the notification URL
)
```
In views.py:

```
>>> from billing import get_integration
>>> world_pay = get_integration("world_pay")
>>> world_pay.add_fields({
... "instId": "WP_ID",
... "cartId": "TEST123",
... "amount": 100,
... "currency": "USD",
... "desc": "Test Item",
... })
>>> return render_to_response("some_template.html",
                           ... {"obj": world_pay},
... context_instance=RequestContext(request))
```
In some\_template.html:

```
{% load render_integration from billing_tags %}
{% render_integration obj %}
```
Template renders to something like below:

```
<form method='post' action='https://select-test.wp3.rbsworldpay.com/wcc/purchase'>
 <input type="hidden" name="futurePayType" id="id_futurePayType" />
 <input type="hidden" name="intervalUnit" id="id_intervalUnit" />
 <input type="hidden" name="intervalMult" id="id_intervalMult" />
 <input type="hidden" name="option" id="id_option" />
 <input type="hidden" name="noOfPayments" id="id_noOfPayments" />
 <input type="hidden" name="normalAmount" id="id_normalAmount" />
 <input type="hidden" name="startDelayUnit" id="id_startDelayUnit" />
 <input type="hidden" name="startDelayMult" id="id_startDelayMult" />
 <input type="hidden" name="instId" value="WP_ID" id="id_instId" />
 <input type="hidden" name="cartId" value="TEST123" id="id_cartId" />
 <input type="hidden" name="amount" value="100" id="id_amount" />
 <input type="hidden" name="currency" value="USD" id="id_currency" />
 <input type="hidden" name="desc" value="Test Item" id="id_desc" />
 <input type="hidden" name="testMode" value="100" id="id_testMode" />
```

```
\leinput type="hidden" name="signatureFields" value="instId:amount:cartId" id="id signatureFields" /:
 <input type="hidden" name="signature" value="6c165d7abea54bf6c1ce19af60359a59" id="id_signature" />
 <input type='submit' value='Pay through WorldPay'/>
</form>
```
Amazon Flexible Payment Service [Amazon FPS,](http://aws.amazon.com/fps/) is a service that allows for building very flexible payment systems. The service can be classified as a part Gateway and part Integration (offsite processor). This is because the customer is redirected to the Amazon site where he authorizes the payment and after this the customer is redirected back to the merchant site with a token that is used by the merchant to transact with the customer. In plain offsite processors, the authorization and transaction take place in one shot almost simultaneously.

Since the service isn't conventional (though very flexible), implementing FPS in merchant takes a couple of steps more.

The documentation for the service is available at [Amazon FPS Docs.](http://aws.amazon.com/documentation/fps/)

Note: This integration has a dependency on boto, a popular AWS library for python.

Settings attributes required for this integration are:

- AWS\_ACCESS\_KEY: The Amazon AWS access key available from the user's AWS dashboard.
- AWS\_SECRET\_ACCESS\_KEY: The Amazon AWS secret access key also available from the user's dashboard. Shouldn't be distributed to anyone.

Settings attributes:

```
MERCHANT_TEST_MODE = True
MERCHANT_SETTINGS = {
    "amazon_fps": {
        "AWS_ACCESS_KEY": "???",
        "AWS_SECRET_ACCESS_KEY": "???"
    }
}
```
Here are the methods and attributes implemented on the AmazonFpsIntegration class:

- $\text{init}$  (options = {}): The constructor takes a dictionary of options that are used to initialize the underlying FPSConnection that is bundled with boto.
- service\_url: A property that returns the API Endpoint depending on whether the the integration is in test\_mode or not.
- link\_url: A property that returns the link which redirects the customer to the Amazon Payments site to authorize the transaction.
- purchase (amount, options={}): The method that charges a customer right away for the amount amount after receiving a successful token from Amazon. The options dictionary is generated from the return\_url on successful redirect from the Amazon payments page. This method returns a dictionary with two items, status representing the status and response representing the response as described by boto.fps.response.FPSResponse.
- authorize(amount, options={}): Similar to the purchase method except that it reserves the payment and doesn't not charge until a capture (settle) is not called. The response is the same as that of purchase.
- capture (amount, options={}): Captures funds from an authorized transaction. The response is the same as the above two methods.
- credit (amount, options={}): Refunds a part of full amount of the transaction.
- void(identification, options={}): Cancel/Null an authorized transaction.
- fps\_ipn\_handler: A method that handles the asynchronous HTTP POST request from the Amazon IPN and saves into the AmazonFPSResponse model.
- fps\_return\_url: This method verifies the source of the return URL from Amazon and directs to the transaction.
- transaction: This is the main method that charges/authorizes funds from the customer. This method has to be subclassed to implement the logic for the transaction on return from the Amazon Payments page.

Example In any app that is present in the settings.INSTALLED\_APPS, subclass the AmazonFpsIntegration and implement the transaction method. The file should be available under <app>/integrations/<integration\_name>\_integration.py:

```
class FpsIntegration(AmazonFpsIntegration):
    # The class name is based on the filename.
    # So if the files exists in <app>/integrations/fps_integration.py
    # then the class name should be FpsIntegration
   def transaction(self, request):
       # Logic to decide if the user should
        # be charged immediately or funds
        # authorized and then redirect the user
        # Below is an example:
       resp = self.purchase(10, \{... \})if resp["status"] == "Success":
           return HttpResponseRedirect("/success/")
       return HttpResponseRedirect("/failure/")
```
In urls.py:

```
from billing import get_integration
amazon_fps = get_integration("fps")
urlpatterns += patterns('',
  (r'^amazon_fps/', include(amazon_fps.urls)),
  # You'll have to register /amazon_fps/fps-notify-handler/ in the
  # Amazon FPS admin dashboard for the notification URL
)
```
In views.py:

```
from billing import get_integration
def productPage(request):
  amazon_fps = get_integration("fps")
  url_scheme = "http"
  if request.is_secure():
      url_scheme = "https"
  domain = RequestSite(request).domain
   fields = {"transactionAmount": "100",
             "pipelineName": "SingleUse",
             "paymentReason": "Merchant Test",
             "paymentPage": request.build absolute uri(),
             # Send the correct url where the redirect should happen
             "returnURL": "%s://%s%s" % (url_scheme,
                                         domain,
                                         reverse("fps_return_url")),
            }
    # You might want to save the fields["callerReference"] that
    # is auto-generated in the db or session to uniquely identify
```

```
# this user (or use the user id as the callerReference) because
# amazon passes this callerReference back in the return URL.
amazon_fps.add_fields(fields)
return render_to_response("some_template.html",
                          {"fps": amazon_fps},
                          context_instance=RequestContext(request))
```
In some\_template.html:

```
{% load render_integration from billing_tags %}
{% render_integration fps %}
```
The above template renders the following code:

```
<p><a href="https://authorize.payments-sandbox.amazon.com/cobranded-ui/actions/start?callerKey=AKIAI
```
[Braintree Payments Transparent Redirect](http://www.braintreepayments.com/gateway/api) Braintree Payments Transparent Redirect is a service offered by [Brain](http://www.braintreepayments.com/)[tree Payments](http://www.braintreepayments.com/) to reduce the complexity of PCI compliance.

Note: This integration makes use of the official [braintree](http://pypi.python.org/pypi/braintree/) python package offered by Braintree Payments. Please install it before you use this integration.

Refer to the [Braintree Payments Server to Server](#page-9064-0) Gateway for the settings attributes.

Here are the methods and attributes implemented on the BraintreePaymentsIntegration class:

- \_init\_(self, options=None): The constructor method that configures the Braintree environment setting it either to production or sandbox mode based on the value of settings.MERCHANT\_TEST\_MODE.
- service\_url(self): A property that provides the URL to which the Transparent Redirect form is submitted.
- get\_urls(self): The method sets the url to which Braintree redirects after the form submission is successful. This method is generally mapped directly in the urls.py.

```
from billing import get_integration
braintree = get_integration("braintree_payments")
urlpatterns += patterns('',
   (r'^braintree/', include(braintree.urls)),
)
```
- braintree\_notify\_handler(self, request): The view method that handles the confirmation of the transaction after successful redirection from Braintree.
- braintree\_success\_handler(self, request, response): If the transaction is successful, the braintree\_notify\_handler calls the braintree\_success\_handler which renders the billing/braintree success.html with the response object. The response object is a standard braintree result described [here.](http://www.braintreepayments.com/docs/python/transactions/result_handling)
- braintree\_failure\_handler(self, request, response): If the transaction fails, the braintree\_notify\_handler calls the braintree\_failure\_handler which renders the billing/braintree\_error.html with the response which is a standar braintree error object.
- generate tr data(self): The method that calculates the tr data to prevent a form from being tampered post-submission.

• generate form(self): The method that generates and returns the form (present in billing.forms.braintree\_payments\_form) and populates the initial data with the self.fields (added through either the add  $field$  solid field methods) and  $tr$  data.

### Example:

In the views.py:

```
braintree_obj = get_integration("braintree_payments")
# Standard braintree fields
fields = {"transaction": {
            "order_id": "some_unique_id",
            "type": "sale",
            "options": {
                "submit_for_settlement": True
              },
            },
            "site": "%s://%s" %("https" if request.is_secure() else "http",
                                RequestSite(request).domain)
         }
braintree_obj.add_fields(fields)
return render_to_response("some_template.html",
                          {"bp": braintree_obj},
                          context_instance=RequestContext(request))
```
In the urls.py:

```
braintree_obj = get_integration("braintree_payments")
urlpatterns += patterns('',
   (r'^braintree/', include(braintree.urls)),
)
```
In the template:

```
{% load render_integration from billing_tags %}
{% render_integration bp %}
```
Stripe Payment Integration *[Stripe Payment Integration](#page-9092-0)* is a service offered by [Stripe Payment](https://stripe.com) to reduce the complexity of PCI compliance.

Note: This integration makes use of the official [stripe](http://pypi.python.org/pypi/stripe/) python package offered by Stripe Payments. Please install it before you use this integration.

Refer to the [Stripe Payments](#page-9074-0) Gateway for the settings attributes.

Here are the methods and attributes implemented on the StripeIntegration class:

- \_init\_(self, options=None): The constructor method that configures the stripe setting
- get urls (self): The method sets the url to which the token is sent after the it is obtained from Stripe. This method is generally mapped directly in the  $urls.py$ .

```
from billing import get_integration
```

```
stripe_obj = get_integration("stripe")
```

```
urlpatterns += patterns('',
```

```
(r'^stripe/', include(stripe_obj.urls)),
)
```
- transaction(self, request): The method that receives the Stripe Token after successfully validating with the Stripe servers. Needs to be subclassed to include the token transaction logic.
- generate\_form(self): The method that generates and returns the form (present in billing.forms.stripe\_form)

#### Example:

In <some\_app>/integrations/stripe\_example\_integration.py:

```
from billing.integrations.stripe_integration import StripeIntegration
class StripeExampleIntegration(StripeIntegration):
   def transaction(self, request):
        # The token is received in the POST request
        resp = self.gateway.purchase(100, request.POST["stripeToken"])
        if resp["status"] == "SUCCESS":
            # Redirect if the transaction is successful
            ...
        else:
            # Transaction failed
            ...
```
In the views.py:

```
stripe_obj = get_integration("stripe_example")
return render_to_response("some_template.html",
                        {"stripe_obj": stripe_obj},
                         context_instance=RequestContext(request))
```
In the urls.py:

```
stripe_obj = get_integration("stripe_example")
urlpatterns += patterns('',
   (r'^stripe/', include(stripe_obj.urls)),
)
```
In the template:

```
{% load render_integration from billing_tags %}
{% render_integration stripe_obj %}
```
eWAY Payment Integration The eWAY integration functionality interfaces with eWAY's Merchant Hosted Payments facility. Their service makes it extremely easy to be PCI-DSS compliant by allowing you to never receive customer credit card information.

Note: This integration requires the [suds](https://fedorahosted.org/suds/) package. Please install it before you use this integration.

The basic data flow is as follows:

- 1. Request an *access code* from eWAY.
- 2. Create an HTML form with the *access code* and user credit card fields.
- 3. Encourage the user to submit the form to eWAY and they'll be redirected back to your site.

4. Use the *access code* to ask eWAY if the transaction was successful.

You must add the following to project's settings:

```
MERCHANT_SETTINGS = {
    "eway": {
        "CUSTOMER_ID": "???",
        "USERNAME": "???",
        "PASSWORD": "???",
    }
}
```
The integration class is used to request an *access code* and also to check its success after the redirect:

```
class EwayIntegration(access_code=None)
```
Creates an integration object for use with eWAY.

*access\_code* is optional, but must be configured prior to using [check\\_transaction\(\)](#page-9096-0).

```
request_access_code(payment, redirect_url, customer=None, billing_country=None,
                      ip_address=None)
```
Requests an *access code* from eWAY to use with a transaction.

**Parameters** 

- **payment** (*dict*) Information about the payment
- **redirect\_url** (*unicode*) URL to redirect the user to after payment
- **customer** (*dict*) Customer related information
- **billing\_country** (*unicode alpha-2 country code (as per ISO 3166)*) Customer's billing country
- **ip\_address** (*unicode*) Customer's IP address

Returns (access\_code, customer)

The integration is automatically updated with the returned access code.

Supported keys in customer:

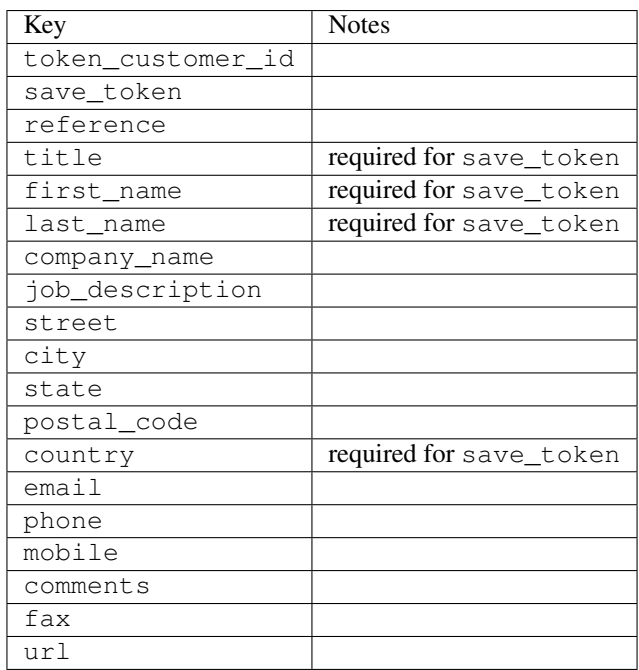

Supported keys in payment:

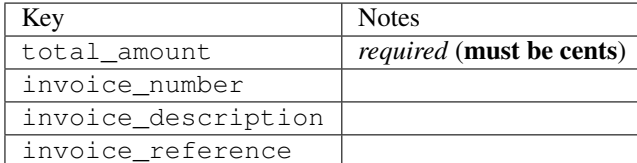

To add extra security, it's a good idea to specify ip\_address. The value is given to eWAY to allow them to ensure that the POST request they receive comes from the given address. E.g.:

```
def payment(request):
    integration = get_integration("eway_au")
    access_code, customer = integration.request_access_code(..., ip_address=request.META["REMOTE
    # ...
```
# Returned value

The returned value is a tuple (access\_code, customer). access\_code is the access code granted by eWAY that must be included in the HTML form, and is used to request transaction status after the redirect.

customer is a dict containing information about the customer. This is particularly useful if you make use of save\_token and token\_customer\_id to save customer details on eWAY's servers. Keys in the dict are:

```
•token_customer_id
•save_token
•reference
•title
•first_name
•last_name
•company_name
•job_description
•street
•city
•state
•postal_code
•country – e.g. au
•email
•phone
•mobile
•comments
•fax
•url
•card_number – e.g. 444433XXXXXX1111
•card_name
•card_expiry_month
```
•card\_expiry\_year

#### **check\_transaction**()

Check with eWAY what happened with a transaction.

This method requires access\_code has been configured.

### Returns dict

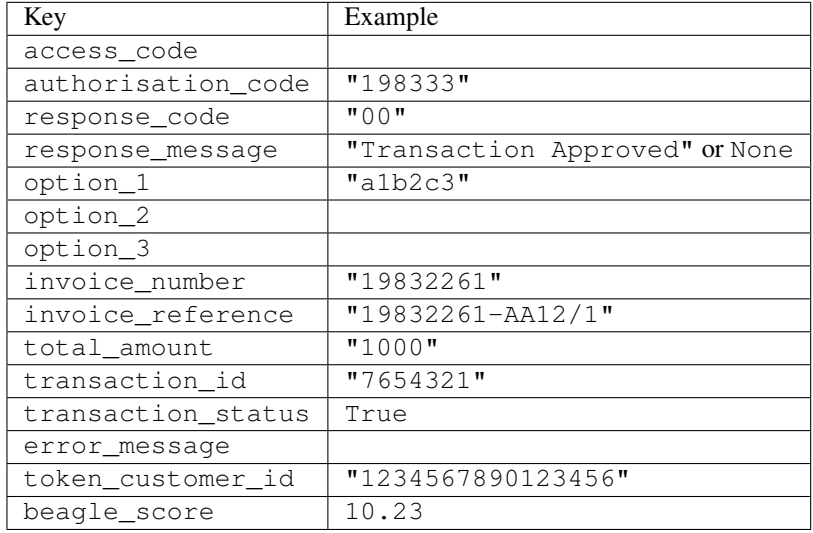

## Example:

```
# views.py
from billing import get_integration
from django.shortcuts import get_object_or_404
def payment(request, cart_pk):
    # Pretend some 'Order' model exists with a 'total_price' in dollars
   order = get_object_or_404(Order, pk=cart_pk)
   integration = get_integration("eway_au")
   access_code, customer = integration.request_access_code(
       customer={"first_name": "Bradley", "last_name": "Ayers"},
       payment={"total_amount": order.total_price * 100},
        return_url=reverse(payment_done))
    request.session["eway_access_code"] = integration.access_code
    return render(request, "payment.html", {"integration": integration})
def payment_done(request, cart_pk):
   order = get_object_or_404(Order, pk=cart_pk)
   access_code = request.session["access_code"]
   integration = get_integration("eway_au", access_code=access_code)
   # Retrieve transaction status from eWAY
   status = integration.check_transaction()
   if status["response_code"] in ("00", "08", "11"):
       order.is_paid = True
       order.save()
        template = "receipt.html"
   else:
       template = "payment_failed.html"
```
**return** render(request, template, {"status": status})

In order for eWAY to process the transaction, the user must submit the payment HTML form directly to eWAY. The helper tag  $\{\,$  % eway  $\,$  % } makes this trivial:

```
{% load render_integration from billing_tags %}
{% render_integration integration %}
```
For a more configurable form, use the following pattern:

```
<form method="post" action="{{ integration.service_url }}">
    {{ integration.generate_form.as_p }}
    <input type="submit"/>
</form>
```
Authorize.Net Direct Post Method [Authorize.Net Direct Post Method](http://developer.authorize.net/api/dpm) is a service offered by [Authorize.Net](http://authorize.net/) to reduce the complexity of PCI compliance.

Here are the following settings attributes that are required:

- LOGIN\_ID: The Login id provided by Authorize.Net. Can be obtained from the dashboard.
- TRANSACTION KEY: The Transaction key is used to sign the generated form with a shared key to validate against form tampering.
- MD5 HASH: This attribute is used to generate a hash that is verified against the hash sent by Authorize.Net to confirm the request's source.

Here are the methods and attributes implemented on the AuthorizeNetDpmIntegration class:

- init (self): The constructor that configures the Authorize.Net Integration environment setting it either to production or sandbox mode based on the value of settings. MERCHANT\_TEST\_MODE.
- **form\_class(self)**: Returns the form class that is used to generate the form. Defaults to billing.forms.authorize\_net\_forms.AuthorizeNetDPMForm.
- generate\_form(self): Renders the form and generates some precomputed field values.
- service url (self): Returns the Authorize.net url to be set on the form.
- verify\_response(self, request): Verifies if the relay response originated from Authorize.Net.
- get\_urls(self): The method sets the url to which Authorize.Net sends a relay response, redirects on a success or failure.

```
from billing import get_integration
integration = get\_integration("authorize.net_dpm")urlpatterns += patterns('',
   (r'^authorize_net/', include(integration.urls)),
\lambda
```
- authorize\_net\_notify\_handler(self, request): The view method that handles the verification of the response, firing of the signal and sends out the redirect snippet to Authorize.Net.
- authorize\_net\_success\_handler(self, request): The method that renders the *billing/authorize\_net\_success.html*.
- authorize\_net\_failure\_handler(self, request): The method that renders the *billing/authorize\_net\_failure.html*.

### Example:

In the views.py:

```
int_obj = get_integration("authorize_net_dpm")
fields = \{ 'x\_amount' : 1,'x_fp_sequence': datetime.datetime.now().strftime('%Y%m%d%H%M%S'),
          'x_fp_timestamp': datetime.datetime.utcnow().strftime('%s'),
          'x_recurring_bill': 'F',
         }
int_obj.add_fields(fields)
return render_to_response("some_template.html",
                          {"adp": int_obj},
                          context_instance=RequestContext(request))
```
In the urls.py:

```
int_obj = get_integration("authorize_net_dpm")
urlpatterns += patterns('',
   (r'^authorize_net/', include(int_obj.urls)),
)
```
In the template:

```
{% load render_integration from billing_tags %}
{% render_integration adp %}
```
Signals The signals emitted by [Merchant](http://github.com/agiliq/merchant) are:

- *transaction was successful(sender, type=..., response=...)*: This signal is dispatched when a payment is successfully transacted. The *sender* is the object which has dispatched the signal. *type* is the kind of transaction. Current choices for type are:
	- *purchase*
	- *authorize*
	- *capture*
	- *credit*
	- *void*
	- *store*
	- *unstore*

*response* is the actual response object that is sent after the success. Please consult the individual gateway docs for the response object.

• *transaction\_was\_unsuccessful(sender, type=..., response=...)*: This signal is dispatched when a payment fails. The *sender* is the object which has dispatched the signal. *type* is the kind of transation. Current choices for type are:

- *purchase*
- *authorize*
- *capture*
- *credit*
- *void*

– *store*

...

– *unstore*

*response* is the actual response object that is sent after the success.

Note: Some gateways are implemented to raise an error on failure. This exception may be passed as the response object. Please consult the docs to confirm.

Writing a new gateway Writing a new gateway for [Merchant](http://github.com/agiliq/merchant) is very easy. Here are the steps to follow to write a new gateway:

• Create a new gateway file under the *billing.gateways* module which should follow this naming convention:

<gateway\_name>\_gateway.py

So for example, PayPal would have *pay\_pal\_gateway.py*. Similarly, Authorize.Net, would have *authorize\_net\_gateway.py*.

• Create a class in this file with the following name:

```
class GatewayNameGateway(Gateway):
```
So for PayPal, it would be *PayPalGateway* and for Authorize.Net, it would be *AuthorizeNetGateway*.

• Implement all or any of following methods in the class:

```
def purchase(self, money, credit_card, options = None):
...
def authorize(self, money, credit_card, options = None):
...
def capture(self, money, authorization, options = None):
...
def void(self, identification, options = None):
...
def credit(self, money, identification, options = None):
...
def recurring(self, money, creditcard, options = None):
...
def store(self, creditcard, options = None):
...
def unstore(self, identification, options = None):
...
```
Customizing Merchant While we make all attempts to cover most of the functionality of the payment processors but may fall short sometimes. There is absolutely no need to worry as the gateway and integration objects are extensible.

[Merchant](https://github.com/agiliq/merchant) looks for gateways and integration objects under every INSTALLED\_APPS in settings.py. So it is possible for you to write your custom or modified objects within your app without having to patch the merchant code.

Note: Most of what is written below will also be applicable for gateways and you will have to replace instances of integration with gateway.

Suppose you want to extend the [Braintree Payments Integration,](#page-9090-0) to render a different template on success instead of the default billing/braintree\_success.html.

Here is the process:

- In any of the settings.INSTALLED\_APPS, create an integrations module (in layman's term an integrations directory with an \_\_init\_\_.py file under that directory).
- Create a file in that integrations directory that follows the convention below:

<integration\_name>\_integration.py

Let us name the modified integration as  $\text{modified}$  bp, then the filename would be:

modified\_bp\_integration.py

and the Integration class name in that file as ModifiedBpIntegration.

Note: The naming of the file and class follows a simple rule. The filename is split on underscores and each element of the split sequence is capitalized to obtain the class name.

So in our example, in the modified bp integration.py:

```
class ModifiedBpIntegration(BraintreePaymentsIntegration):
    def braintree_success_handler(self, request, response):
       return render_to_response("my_new_success.html",
                                 {"resp": response},
                                 context_instance=RequestContext(request))
```
• Then use the new integration in your code just as you would for a built-in integration:

**>>>** bp\_obj = get\_integration("modified\_bp")

Contributing to Merchant While there is no requirement for you to contribute your new gateway code or changes back to the [upstream project,](http://github.com/agiliq/merchant) you can play a good samaritan by contributing back to the project and helping scores of people.

Here are the steps to follow to contribute back to [Merchant:](http://github.com/agiliq/merchant)

- Fork the project from it's [github page.](http://github.com/agiliq/merchant)
- Make the changes in your fork.
- File an issue at the [github page](http://github.com/agiliq/merchant) and enclose a pull request.

Note: If you want to include a new gateway, we request you to include a few tests (probably using the current tests as a template).

• Don't forget to add yourself to the *CONTRIBUTORS.txt* file before opening an issue.

### Changes

## 0.4 (upcoming)

- Added python3 support
- Removed google checkout

# 0.3

- Django 1.7 suport (potentially backwards incompatible changes)
- Updated the example *requirements.txt*

# 0.2

- Unit tests are skipped unless the corresponding gateways are configured
- Bugfix Use settings.AUTH\_USER\_MODEL instead of get\_user\_model
- Demo fill up initial data for all gateways

# 0.1

• Added PIN payments support

# 0.09

• Removed Samurai gateway and integration

## 0.08

- Added bitcoin backend
- Bugfixes to eWay, paypal integration and authorize.net
- Google Checkout shipping, tax rate and private data support
- Changes to Amazon FPS to work with latest boto. Addition of new fields to the FPS response model. A backwards incompatible change
- Made merchant django v1.5 compatible
- Fixes in the chargebee gateway broken by changes in the 'requests' api
- Changes to the example to prevent empty forms from raising a Server Error

# 0.07

- Added Chargebee support
- Added Beanstream gateway

# 0.06

- Added WePay gateway
- Added Authorize.Net Direct Post Method integration

# 0.05

• Added Paylane gateway support.

## 0.04

- Backwards incompatible version.
- Changes in the settings attributes. Now there is a single attribute for storing the configuration of all gateways and integrations. Check the docs for details.
- Changed the usage of the template tags. Refer the docs for details.
- Added a display\_name to the integration object. Shouldn't affect users.

# 0.03

• Added support for Stripe and Samurai gateways and integrations.

## 0.02

• Added a setup.py and uploaded the package to pypi

## 0.01

- Initial commit.
- [Overview](#page-9042-0)
- [Install Merchant](#page-9046-0)
- [Credit Card](#page-9048-0)
- [Gateways](#page-9052-0)
	- [On-site Processing](#page-9056-0)
		- \* [Authorize.Net](#page-9058-0)
		- \* [Braintree Payments Server to Server](#page-9064-0)
		- \* [eWay](#page-9068-0)
		- \* [PayPal](#page-9072-0)
		- \* [Stripe Payments](#page-9074-0)
		- \* [Paylane](#page-9070-0)
		- \* [WePay](#page-9076-0)
		- \* [Beanstream](#page-9060-0)
		- \* [Chargebee](#page-9066-0)
		- \* [Bitcoin](#page-9062-0)
		- \* Global Iris
	- [Off-site Processing](#page-9078-0)
		- \* [PayPal](#page-9080-0)
		- \* Google Checkout
- \* [RBS WorldPay](#page-9084-0)
- \* [Amazon FPS](#page-9086-0)
- \* [Braintree Payments Transparent Redirect](#page-9090-0)
- \* [Stripe](#page-9092-0)
- \* [eWAY](#page-9094-0)
- \* [Authorize.Net Direct Post Method](#page-9098-0)
- \* Global Iris RealMPI
- [Signals](#page-9100-0)
- [Writing your own gateway](#page-9102-0)
- [Customizing the inbuilt Gateway/Integrations](#page-9104-0)
- [Contributing to Merchant](#page-9106-0)
- [Changelist](#page-9108-0)

# Indices and tables

- genindex
- modindex
- search

Merchant: Pluggable and Unified API for Payment Processors [Merchant,](http://github.com/agiliq/merchant) is a [django](http://www.djangoproject.com/) app that offers a uniform api and pluggable interface to interact with a variety of payment processors. It is heavily inspired from Ruby's [Active-](http://activemerchant.org/)[Merchant.](http://activemerchant.org/)

## Overview Simple how to:

```
# settings.py
# Authorize.Net settings
AUTHORIZE_LOGIN_ID = "..."
AUTHORIZE_TRANSACTION_KEY = "..."
# PayPal settings
PAYPAL_TEST = True
PAYPAL_WPP_USER = "..."
PAYPAL_WPP_PASSWORD = "..."
PAYPAL_WPP_SIGNATURE = "..."
# views.py or wherever you want to use it
>>> g1 = get_gateway("authorize_net")
>>>
>>> cc = CreditCard(first_name= "Test",
... last_name = "User,
... month=10, year=2011,
... number="4222222222222",
... verification_value="100")
>>>
>>> response1 = g1.purchase(100, cc, options = {...})>>> response1
{"status": "SUCCESS", "response": <AuthorizeNetAIMResponse object>}
```

```
>>>
>>> g2 = get_gateway("pay_pal")
>>>
>>> response2 = q2.purchase(100, cc, options = {...})
>>> response2
{"status": "SUCCESS", "response": <PayPalNVP object>}
```
Installing Merchant You can use any of the following methods to install merchant.

• The recommended way is to install from [PyPi:](http://pypi.python.org/pypi/django-merchant)

pip install django-merchant

• If you are feeling adventurous, you might want to run the code off the git repository:

pip install -e git+git://github.com/agiliq/merchant.git#egg=django-merchant

## Post-installation

- Install the dependencies for the gateways as prescribed in the individual gateway doc.
- Reference the billing app in your settings INSTALLED\_APPS.
- Run python manage.py syncdb to create the new required database tables

Configuration To configure a gateway/integration add the corresponding key to MERCHANT\_SETTINGS. Take a look at local.py-dist for reference.

Running the Test Suite By default, the test suite is configured to run tests for all the gateways and integrations which are configured:

python manage.py test billing

Tests for gateways and integrations which are not configured will be skipped.

If you are planning to integrate your app with a specific gateway/integration then you might wish to run only that apps test suite. For example, to run the Google Checkout Integration test case:

python manage.py test billing.GoogleCheckoutTestCase

Credit Card The *CreditCard* class is a helper class with some useful methods mainly for validation. This class is available in *billing.utils.credit\_card*.

## Attribute Reference

- *regexp*: The compiled regular expression that matches all card numbers for the card issuing authority. For the *CreditCard* class, this is *None*. It is overridden by subclasses.
- *card\_type*: Points to a one of *CreditCard*'s subclasses. This attribute is set by the *validate\_card* method of the selected gateway.
- *card\_name*: Card issuing authority name. Generally not required, but some gateways expect the user to figure out the credit card type to send with the requests.

## Method Reference

- *\_\_init\_\_*: This method expects 6 keyword arguments. They are
	- *first\_name*: The first name of the credit card holder.
	- *last\_name*: The last name of the credit card holder.
	- *cardholders\_name*: The full name of the credit card holder, as an alternative to supplying *first\_name* and *last\_name*.
	- *month*: The expiration month of the credit card as an integer. Required
	- *year*: The expiration year of the credit card as an integer. Required
	- *number*: The credit card number (generally 16 digits). Required
	- *verification\_value*: The card security code (CVV2). Required
- *is\_luhn\_valid*: Checks the validity of the credit card number by using the *Luhn's algorithm* and returns a boolean. This method takes no arguments.
- *is expired*: Checks if the expiration date of the card is beyond today and returns a boolean. This method takes no arguments.
- *valid\_essential\_attributes*: Verifies if all the 6 arguments provided to the *\_\_init\_\_* method are filled and returns a boolean.
- *is\_valid*: Checks the validity of the card by calling the *is\_luhn\_valid*, *is\_expired* and *valid\_essential\_attributes* method and returns a boolean. This method takes no arguments.
- *expire\_date*: Returns the card expiry date in the "MM-YYYY" format. This is also available as a property.
- *name*: Returns the full name of the credit card holder by concatenating the *first\_name* and *last\_name*. This is also available as a property.

Subclasses Normally you do not use the subclasses directly. Instead, you use *CreditCard*, and call gateway.validate\_card() which will add a *card\_type* attribute which is the subclass.

The various credit cards and debit cards supported by [Merchant](http://github.com/agiliq/merchant) are:

# Credit Cards

- *Visa*
	- $-$  card name  $=$  "Visa"
	- $-$  regexp = re.compile('^4d{12}(d{3})?\$')
- *MasterCard*
	- card\_name = "MasterCard"
	- $-$  regexp = re.compile( $\sqrt{(5[1-5]d{4}1677189)d{10}^{\circ}}$ )
- *Discover*
	- card\_name = "Discover"
	- $-$  regexp = re.compile( $^{(0)}(6011|65d\{2\})d\{12\}\$ ')
- *AmericanExpress*
	- card\_name = "Amex"
	- $-$  regexp = re.compile(' $^{4}3[47]d{13}$ \$')
- *DinersClub*
	- card\_name = "DinersClub"
	- $-$  regexp = re.compile('^3(0[0-5]|[68]d)d{11}\$')
- *JCB*
	- $-$  card name  $=$  "JCB"
	- regexp = re.compile('^35(28|29|[3-8]d)d{12}\$')

# Debit Cards

- *Switch*
	- card\_name = "Switch"
	- $-$  regexp = re.compile(' $\sqrt{6759d}{12}(d{2,3})$ ?\$')
- *Solo*
	- card\_name = "Solo"
	- $-$  regexp = re.compile(' $^{6767d}$ {12}(d{2,3})?\$')
- *Dankort*
	- card\_name = "Dankort"
	- $-$  regexp = re.compile(' $\sim$ 5019d{12}\$')
- *Maestro*
	- $-$  card name  $=$  "Maestro"
	- $-$  regexp = re.compile( $\sqrt{(5[06-8][6d)d(10,17)}\$ )
- *Forbrugsforeningen*
	- card\_name = "Forbrugsforeningen"
	- $-$  regexp = re.compile(' $\sim$ 600722d{10}\$')
- *Laser*
	- card\_name = "Laser"
	- $-$  regexp = re.compile(' $(6304167061677116709)d{8}(d{4}ld{6,7})$ ?\$')

# **Helpers**

- all\_credit\_cards = [Visa, MasterCard, Discover, AmericanExpress, DinersClub, JCB]
- all\_debit\_cards = [Switch, Solo, Dankort, Maestro, Forbrugsforeningen, Laser]
- all\_cards = all\_credit\_cards + all\_debit\_cards

Gateways Gateways are the payment processors implemented in [Merchant.](http://github.com/agiliq/merchant) This is implemented as a class so that it is easy to extend and create as many gateways as possible.

The base gateway class is *billing.gateway.Gateway* which has the following methods and attributes.

### Attribute Reference

- test mode: This boolean attribute signifies if the gateway is in the test mode. By default, it looks up this value from the *MERCHANT\_TEST\_MODE* attribute from the settings file. If the *MERCHANT\_TEST\_MODE* attribute is not found in the settings file, the default value is *True* indicating that the gateway is in the test mode. So do not forget to either set the attribute to *True* in the subclass or through the settings file.
- default currency: This is the currency in which the transactions are settled ie the currency in which the payment gateway sends the invoice, transaction reports etc. This does not prevent the developer from charging a customer in other currencies but the exchange rate conversion has to be manually handled by the developer. This is a string, for example *"USD"* for US Dollar.
- supported\_countries: This is a *list* of supported countries that are handled by the payment gateway. This should contain a list of the country codes as prescribed by the [ISO 3166-alpha 2 standard.](http://en.wikipedia.org/wiki/ISO_3166-1_alpha-2) The *billing.utils.countries* contains a mapping of the country names and ISO codes.
- supported\_cardtypes: This is a *list* of supported card types handled by the payment gateway. This should contain a list of instances of the [CreditCard](#page-9048-0) class.
- homepage\_url: A string pointing to the URL of the payment gateway. This is just a helper attribute that is currently not used.
- display name: A string that contains the name of the payment gateway. Another helper attribute that is currently not used.
- application\_id: An application name or unique identifier for the gateway. Yet another helper attribute not currently used.

### Method Reference

- validate card(credit card): This method validates the supplied card by checking if it is supported by the gateway (through the *supported\_cardtypes* attribute) and calls the *is\_valid* method of the card and returns a boolean. if the card is not supported by the gateway, a *CardNotSupported* exception is raised.
- service\_url: A property that returns the url to which the credit card and other transaction related details are submitted.
- purchase (money, credit card, options  $=$  None): A method that charges the given card (one-time) for the given amount *money* using the *options* provided. Subclasses have to implement this method.
- authorize(money, credit\_card, options = None): A method that authorizes (for a future transaction) the credit card for the amount *money* using the *options* provided. Subclasses have to implement this method.
- capture(money, authorization, options = None): A method that captures funds from a previously authorized transaction using the *options* provided. Subclasses have to implement this method.
- void(identification, options = None): A method that nulls/voids/blanks an authorized transaction identified by *identification* to prevent a subsequent capture. Subclasses have to implement this method.
- credit(money, identification, options = None): A method that refunds a settled transaction with the transacation id *identification* and given *options*. Subclasses must implement this method.
- recurring(money, creditcard, options = None): A method that sets up a recurring transaction (or a subscription). Subclasses must implement this method.
- store(creditcard, options = None): A method that stores the credit card and user profile information on the payment gateway's servers for future reference. Subclasses must implement this method.
- unstore(identification, options = None): A method that reverses the *store* method's results. Subclasses must implement this method.

The *options* dictionary passed to the above methods consists of the following keys:

- order id: A unique order identification code (usually set by the gateway).
- ip: The IP address of the customer making the purchase. This is required by certain gateways like PayPal.
- customer: The name, customer number, or other information that identifies the customer. Optional.
- invoice: The invoice code/number (set by the merchant).
- merchant: The name or description of the merchant offering the product.
- description: A description of the product or transaction.
- email: The email address of the customer. Required by a few gateways.
- currency: Required when using a currency with a gateway that supports multiple currencies. If not specified, the value of the *default\_currency* attribute of the gateway instance is used.
- billing\_address: A dictionary containing the billing address of the customer. Generally required by gateways for address verification (AVS) etc.
- shipping address: A dictionary containing the shipping address of the customer. Required if the merchant requires shipping of products and where billing address is not the same as shipping address.

The address dictionary for *billing\_address* and *shipping\_address* should have the following keys:

- **name**: The full name of the customer.
- company: The company name of the customer. Required by a few gateways.
- address1: The primary street address of the customer. Required by many gateways.
- address2: Additional line for the address. Optional.
- city: The city of the customer.
- state: The state of the customer.
- country: The [ISO 3166-alpha 2 standard](http://en.wikipedia.org/wiki/ISO_3166-1_alpha-2) code for the country of the customer.
- zip: The zip or postal code of the customer.
- phone: The phone number of the customer. Optional.

All the above methods return a standard *response* dictionary containing the following keys:

- status: Indicating if the transaction is a "SUCCESS" or a "FAILURE"
- response: The response object for the transaction. Please consult the respective gateway's documentation to learn more about it.

### Helper functions

• get\_gateway(name, \*args, \*\*kwargs): A helper function that loads the gateway class by the *name* and initializes it with the *args* and *kwargs*.

On-site Processing Onsite processing refers to the payment mechanism where the customer stays on the merchant website and the authentication is done by the merchant website with the gateway in the background.

Merchant websites need to comply with [PCI standards](http://en.wikipedia.org/wiki/Payment_Card_Industry_Data_Security_Standard) to be able to securely carry out transactions.

On-site processing for payment gateways is implemented by using subclasses of the [Gateway class.](#page-9052-0)

Authorize.Net Gateway This gateway implements the [Authorize.Net Advanced Integration Method \(AIM\).](http://developer.authorize.net/api/aim/)

#### Usage

}

- Setup a [test account](http://developer.authorize.net/testaccount/) with Authorize.Net.
- Add the following attributes to your *settings.py*:

```
MERCHANT_TEST_MODE = True # Toggle for live transactions
MERCHANT_SETTINGS = {
    "authorize_net": {
       "LOGIN_ID" : "???",
       "TRANSACTION_KEY" : "???"
   }
    ...
```
• Use the gateway instance:

```
>>> g1 = get_gateway("authorize_net")
\gt>>> cc = CreditCard(first_name= "Test",
... last_name = "User",
... month=10, year=2011,
... number="4222222222222",
... verification_value="100")
>>>
\Rightarrow response1 = q1.purchase(1, cc, options = {...})
>>> response1
{"status": "SUCCESS", "response": <AuthorizeNetAIMResponse object>}
```
[Beanstream](http://www.beanstream.com/site/ca/index.html) Beanstream is a gateway headquartered in Canada and offering payment processing across North America.

Note: You will require the [beanstream python package](http://github.com/dragonx/beanstream) maintained by the community.

Settings attributes required (optional if you are passing them while initializing the gateway) for this integration are:

- MERCHANT\_ID: The merchant id provided by Beanstream. Can be obtained from the account dashboard.
- LOGIN\_COMPANY: The company name as visible from the account settings in the dashboard.
- LOGIN\_USER: The username used to login to the account dashboard.
- LOGIN\_PASSWORD: The password used to login to the account dashboard.
- HASH\_ALGORITHM: This is optional but required if you have enabled hashing in account dashboard. The values may be one of *SHA-1* and *MD5*.
- HASHCODE: If the above attribute is enabled, then set this attribute to the hash value you've setup in the account dashboard.

Settings attributes:

```
MERCHANT_TEST_MODE = True # Toggle for live
MERCHANT_SETTINGS = {
    "beanstream": {
        "MERCHANT_ID": "???",
        "LOGIN_COMPANY": "???",
        "LOGIN_USER": "???",
        "LOGIN_PASSWORD": "???",
        # The below two attributes are optional
        "HASH_ALGORITHM": "???",
```

```
"HASHCODE": "???",
}
...
```
Example:

}

Simple usage:

```
>>> beanstream = get_gateway("beanstream")
>>> credit_card = CreditCard(first_name="Test", last_name="User",
                             month=10, year=2011,
                             number="4111111111111111",
                             verification_value="100")
# Bill the user for 1000 USD
>>> resp = beanstream.purchase(1000, credit_card)
>>> resp["response"].resp.approved()
True
# Authorize the card for 1000 USD
>>> resp = beanstream.authorize(1000, credit_card)
# Capture funds (900 USD) from a previously authorized transaction
>>> response = beanstream.capture(900, resp["response"].resp["trnId"])
>>> response["response"].resp.approved()
True
# Void an authorized transaction
>>> beanstream.void(resp["response"].resp["trnId"])
```
Bitcoin Gateway The Bitcoin gateway implements the [Bitcoin digital currency.](http://bitcoin.org/)

It is implemented using the JSON-RPC API as described in the [Merchant Howto.](https://en.bitcoin.it/wiki/Merchant_Howto#Using_a_third-party_plugin)

Note: The Bitcoin gateway depends on the *bitcoin-python* library which can be installed from pypi

### Usage

• Add the following attributes to your *settings.py*:

```
"bitcoin": {
    "RPCUSER": "", # you'll find these settings in your $HOME/.bitcoin/bitcoin.conf
    "RPCPASSWORD": "",
    "HOST": "",
    "PORT": "",
    "ACCOUNT": "",
    "MINCONF": 1,
},
```
• Use the gateway instance:

```
>>> g1 = get_gateway("bitcoin")
>>> addr = g1.get_new_address()
>>> # pass along this address to your customer
>>> # the purchase will only be successful when
```

```
>>> # the amount is transferred to the above address
>>> response1 = g1.purchase(100, addr, options = {...})
>>> response1
{"status": "SUCCESS", "response": <instance>}
```
[Braintree Payments Server to Server](http://www.braintreepayments.com/gateway/api) [Braintree](http://www.braintreepayments.com/) Payments Server to Server is a gateway provided by Braintree [Payments](http://www.braintreepayments.com/) to services which are willing to take the burden of PCI compliance. This does not involve any redirects and only Server to Server calls happen in the background.

Note: You will require the official [braintree](http://pypi.python.org/pypi/braintree/) python package offered by Braintree for this gateway to work.

Settings attributes required for this integration are:

- MERCHANT\_ACCOUNT\_ID: The merchant account id provided by Braintree. Can be obtained from the account dashboard.
- PUBLIC\_KEY: The public key provided by Braintree through their account dashboard.
- PRIVATE\_KEY: The private key provided by Braintree through their account dashboard.

Settings attributes:

```
MERCHANT TEST MODE = True # Toggle for live
MERCHANT_SETTINGS = {
    "braintree_payments": {
        "MERCHANT_ACCOUNT_ID": "???",
        "PUBLIC_KEY": "???",
       "PRIVATE_KEY": "???"
    }
    ...
}
```
## Example:

Simple usage:

```
>>> braintree = get_gateway("braintree_payments")
>>> credit_card = CreditCard(first_name="Test", last_name="User",
                             month=10, year=2011,
                             number="4111111111111111",
                             verification_value="100")
# Bill the user for 1000 USD
>>> resp = braintree.purchase(1000, credit_card)
>>> resp["response"].is_success
True
# Authorize the card for 1000 USD
>>> resp = braintree.authorize(1000, credit_card)
# Capture funds (900 USD) from a previously authorized transaction
>>> response = braintree.capture(900, resp["response"].transaction.id)
>>> response["response"].is_success
True
# Void an authorized transaction
>>> braintree.void(resp["response"].transaction.id)
```

```
# Store Customer and Credit Card information in the vault
>>> options = {
        "customer": {
            "name": "John Doe",
            "email": "john.doe@example.com",
            },
        }
>>> resp = braintree.store(credit_card, options = options)
# Unstore a previously stored credit card from the vault
>>> response = braintree.unstore(resp["response"].customer.credit_cards[0].token)
>>> response["response"].is_success
True
# A recurring plan charge
>>> options = {
        "customer": {
            "name": "John Doe",
            "email": "john.doe@example.com",
            },
        "recurring": {
            "plan_id": "test_plan",
            "trial_duration": 2,
            "trial_duration_unit": "month",
            "number_of_billing_cycles": 12,
            },
        }
>>> resp = braintree.recurring(10, credit_card, options = options)
>>> resp["response"].is_success
True
>>> resp["response"].subscription.number_of_billing_cycles
12
```
Chargebee [Chargebee](http://www.chargebee.com/) is a SAAS that makes subscription billing easy to handle. They also provide the functionality to plug to multiple gateways in the backend.

Note: You will require the [requests](http://docs.python-requests.org/en/latest/index.html) package to get Chargebee to work.

Settings attributes required (optional if you are passing them while initializing the gateway) for this integration are:

- SITE: The name of the Chargebee app (or site as they refer). The URL is generally of the form ["https://](https:/){site}.chargebee.com/".
- API\_KEY: This key is provided in your settings dashboard.

Settings attributes:

```
MERCHANT_TEST_MODE = True # Toggle for live
MERCHANT_SETTINGS = {
    "chargebee": {
        "SITE": "some-test",
        "API_KEY": "???",
    }
    ...
}
```
### Example:

Simple usage:

```
>>> chargebee = get_gateway("chargebee")
>>> credit_card = CreditCard(first_name="Test", last_name="User",
                             month=10, year=2011,
                             number="4111111111111111",
                             verification_value="100")
# Bill the user for 10 USD per month based on a plan called 'monthly'
# The 'recurring' method on the gateway is a mirror to the 'store' method
>>> resp = chargebee.store(credit_card, options = {"plan_id": "monthly"})
>>> resp["response"]["customer"]["subscription"]["id"]
...
# Cancel the existing subscription
>>> response = chargebee.unstore(resp["response"]["customer"]["subscription"]["id"])
>>> response["response"]["subscription"]["status"]
'cancelled'
# Bill the user for 1000 USD
# Technically, Chargebee doesn't have a one shot purchase.
# Create a plan (called 'oneshot' below) that does a recurring
# subscription with an interval of a decade or more
>>> resp = chargebee.purchase(1000, credit_card,
   options = {"plan_id": "oneshot", "description": "Quick Purchase"})
>>> resp["response"]["invoice"]["subscription_id"]
...
# Authorize the card for 100 USD
# Technically, Chargebee doesn't have a one shot authorize.
# Create a plan (called 'oneshot' below) that does a recurring
# subscription with an interval of a decade or more and authorizes
# the card for a large amount
>>> resp = chargebee.authorize(100, credit_card,
   options = {"plan_id": "oneshot", "description": "Quick Authorize"})
# Capture funds (90 USD) from a previously authorized transaction
>>> response = chargebee.capture(90, resp["response"]["subscription"]["id"])
>>> response["status"]
'SUCCESS'
# Void an authorized transaction
>>> resp = chargebee.void(resp["response"]["invoice"]["subscription_id"])
>>> resp["status"]
'SUCCESS'
```
eWay Gateway The eWay gateway implements the [eWay Hosted Payment API.](http://www.eway.com.au/Developer/eway-api/hosted-payment-solution.aspx)

Note: Since the eWay payment gateway uses [SOAP,](http://en.wikipedia.org/wiki/SOAP) the API has been implemented using the [suds](https://fedorahosted.org/suds/) SOAP library for python. You'll require it to be able to use this gateway.

Usage

• Add the following attributes to your *settings.py*:

```
MERCHANT_TEST_MODE = True
MERCHANT_SETTINGS = {
    "eway": {
        "CUSTOMER_ID": "???",
        "USERNAME": "???",
        "PASSWORD": "???",
    }
}
```
• Use the gateway instance:

```
>>> g1 = get_gateway("eway")
>>>
>>> cc = CreditCard(first_name= "Test",
... last_name = "User",
... month=10, year=2011,
... number="4222222222222",
... verification_value="100")
>>>
>>> response1 = g1.purchase(100, cc, options = {...})
>>> response1
{"status": "SUCCESS", "response": <instance>}
```
[Paylane](https://paylane.com/) Gateway Paylane is a payment processor focussed mainly in Europe.

Note: You will require [suds](https://fedorahosted.org/suds) python package to work with the the SOAP interface.

Settings attributes required for this gateway are:

- USERNAME: The username provided by Paylane while signing up for an account.
- PASSWORD: The password you set from the merchant admin panel. Not to be confused with the merchant login password.
- WSDL (optional): The location of the WSDL file. Defaults to [https://direct.paylane.com/wsdl/production/Direct.wsdl.](https://direct.paylane.com/wsdl/production/Direct.wsdl)
- SUDS\_CACHE\_DIR (optional): The location of the suds cache files. Defaults to /tmp/suds.

Settings attributes:

```
MERCHANT_TEST_MODE = True # Toggle for live
MERCHANT_SETTINGS = {
    "paylane": {
        "USERNAME": "???",
        "PASSWORD": "???",
    }
    ...
}
```
## Example:

Simple usage:

```
>>> paylane = get_gateway("paylane")
>>> credit_card = CreditCard(first_name="Test", last_name="User",
                             month=10, year=2012,
                             number="4242424242424242",
```

```
verification_value="100")
```

```
# Bill the user for 1000 USD
>>> resp = paylane.purchase(1000, credit_card)
>>> resp["status"]
SUCCESS
# Authorize the card for 1000 USD
>>> resp = paylane.authorize(1000, credit_card)
# Capture funds (900 USD) from a previously authorized transaction
>>> response = paylane.capture(900, resp["response"].id)
>>> response["status"]
SUCCESS
# A recurring plan charge
>>> options = {"plan_id": "gold"}
>>> resp = paylane.recurring(credit_card, options = options)
>>> resp["status"]
SUCCESS
```
## PayPal Gateway

Note: This gateway is a wrapper to the [django-paypal](http://github.com/dcramer/django-paypal/) package. Please download it to be able to use the gateway.

The PayPal gateway is an implementation of the [PayPal Website Payments Pro](https://merchant.paypal.com/cgi-bin/marketingweb?cmd=_render-content&content_ID=merchant/wp_pro) product.

### Usage

- Setup a PayPal Website Payments Pro account and obtain the API details.
- Add *paypal.standard* and *paypal.pro* (apps from [django-paypal\)](http://github.com/dcramer/django-paypal/) to the *INSTALLED\_APPS* in your *settings.py*.
- Also add the following attributes to your *settings.py*:

```
MERCHANT_TEST_MODE = True # Toggle for live transactions
MERCHANT_SETTINGS = {
    "pay_pal": {
        "WPP_USER" : "???",
       "WPP_PASSWORD" : "???",
       "WPP_SIGNATURE" : "???"
    }
}
# Since merchant relies on django-paypal
# you have to additionally provide the
# below attributes
PAYPAL_TEST = MERCHANT_TEST_MODE
PAYPAL_WPP_USER = MERCHANT_SETTINGS["pay_pal"]["WPP_USER"]
PAYPAL_WPP_PASSWORD = MERCHANT_SETTINGS["pay_pal"]["WPP_PASSWORD"]
PAYPAL_WPP_SIGNATURE = MERCHANT_SETTINGS["pay_pal"]["WPP_SIGNATURE"]
```
- Run *python manage.py syncdb* to get the response tables.
- Use the gateway instance:

```
>>> g1 = get_gateway("pay_pal")
>>>
>>> cc = CreditCard(first_name= "Test",
```

```
... last_name = "User",
... month=10, year=2011,
... number="4222222222222",
... verification_value="100")
>>>
>>> response1 = g1.purchase(100, cc, options = {"request": request, ...})
>>> response1
{"status": "SUCCESS", "response": <PayPalNVP object>}
```
Note: The PayPal gateway expects you pass the *request* object as a part of the *options* dictionary because the client's IP address may be used for fraud detection.

**[Stripe Payments](https://stripe.com/)** [Stripe](http://pypi.python.org/pypi/stripe/) Payments is a gateway provided by Stripe to services which are willing to take the burden of PCI compliance. This does not involve any redirects and only Server to Server calls happen in the background.

Note: You will require the official [stripe](http://pypi.python.org/pypi/stripe/) python package offered by Stripe for this gateway to work.

Settings attributes required for this integration are:

• API\_KEY: The merchant api key is provided by Stripe. Can be obtained from the account dashboard.

Settings attributes:

```
MERCHANT_TEST_MODE = True # Toggle for live
MERCHANT_SETTINGS = {
    "stripe": {
        "API_KEY": "???",
        "PUBLISHABLE_KEY": "???", # Used for stripe integration
    }
    ...
}
```
#### Example:

Simple usage:

```
>>> from billing import get_gateway, CreditCard
>>> stripe = get_gateway("stripe")
>>> credit_card = CreditCard(first_name="Test", last_name="User",
                             month=10, year=2012,
                             number="4242424242424242",
                             verification_value="100")
# Bill the user for 1000 USD
>>> resp = stripe.purchase(1000, credit_card)
>>> resp["status"]
SUCCESS
# Authorize the card for 1000 USD
>>> resp = stripe.authorize(1000, credit_card)
# Capture funds (900 USD) from a previously authorized transaction
>>> response = stripe.capture(900, resp["response"].id)
>>> response["status"]
SUCCESS
```

```
# Store Customer and Credit Card information in the vault
>>> resp = stripe.store(credit_card)
# Unstore a previously stored credit card from the vault
>>> response = stripe.unstore(resp["response"].id)
>>> response["status"]
SUCCESS
# A recurring plan charge
>>> options = {"plan_id": "gold"}
>>> resp = stripe.recurring(credit_card, options = options)
>>> resp["status"]
SUCCESS
```
WePay Payments [WePay.com](https://www.wepay.com/) is a service that lets you accept payments not just from credit cards but also from bank accounts.

WePay works slightly differently and is a hybrid between a [Gateway](#page-9052-0) and an [Integration](#page-9078-0) but should still be fairly easy to use.

Note: You will require the official [wepay](http://pypi.python.org/pypi/wepay/) python package offered by WePay.

Settings attributes required for this integration are:

- CLIENT\_ID: This attribute refers to the application id that can be obtained from the account dashboard.
- CLIENT SECRET: This is the secret for the corresponding CLIENT ID.
- ACCOUNT\_ID: Refers to the WePay user account id. If you are accepting payments for yourself, then this attribute is compulsory. If you are accepting payments for other users (say in a marketplace setup), then it is optional in the settings.py file but has to be passed in the options dictionary (with the key account\_id) in the views.
- ACCESS TOKEN: The OAuth2 access token acquired from the user after the installation of the WePay application. If you are accepting payments for yourself, then this attribute is compulsory. If you are accepting payments for other users (say in a marketplace setup), then it is optional in the settings.py file but has to be passed in the options dictionary (with the key token) in the views.

Settings attributes:

```
MERCHANT_TEST_MODE = True # Toggle for live
MERCHANT SETTINGS = {
    "we_pay": {
        "CLIENT_ID": "???",
        "CLIENT_SECRET": "???",
        "ACCESS_TOKEN": "???",
        "ACCOUNT_ID": "???"
    }
    ...
}
```
Example:

Simple usage:

```
wp = get_gateway("we_pay")
credit_card = CreditCard(first_name="Test", last_name="User",
```

```
month=10, year=2012,
                         number="4242424242424242",
                         verification_value="100")
def we_pay_purchase(request):
    # Bill the user for 10 USD
    # Credit card is not required here because the user
    # is redirected to the wepay site for authorization
    resp = wp.purchase(10, None, {
        "description": "Product Description",
        "type": "GOODS",
        "redirect_uri": "http://example.com/success/redirect/"
    })
    if resp["status"] == "SUCCESS":
        return HttpResponseRedirect(resp["response"]["checkout_uri"])
    ...
# Authorize the card for 1000 USD
def we_pay_authorize(request):
    # Authorize the card, the amount is not required.
    resp = wp.authorize(None, credit\_card, { "customer": } { "email":} "abc@example.com" |, " "billing_a"resp["checkout_id"]
    ...
# Capture funds from a previously authorized transaction
def we_pay_capture(request):
    # No ability to partially capture and hence first argument is None
    resp = wp.capture(None, '<authorization_id>')
    ...
# Refund a transaction
def we_pay_refund(request):
    # Refund completely
   resp = wp.credit(None, '<checkout_id>')
    ...
    # Refund partially from a transaction charged $15
    resp = wp.credit(10, '<checkout_id>')
    ...
# Store Customer and Credit Card information in the vault
def we_pay_store(request)
    resp = wp.store(credit_card, {"customer": {"email": "abc@example.com"}, "billing_address": {
    ...
# A recurring plan for $100/month
def we_pay_recurring(request):
    options = {"period": "monthly", "start_time": "2012-01-01",
               "end_time": "2013-01-01", "auto_recur": "true",
               "redirect_uri": "http://example.com/redirect/success/"}
    resp = wp.recurring(100, None, options = options)if resp["status"] == "SUCCESS":
        return HttpResponseRedirect(resp["response"]["preapproval_uri"])
    ...
```
Off-site Processing Off-site processing is the payment mechanism where the customer is redirected to the payment gateways site to complete the transaction and is redirected back to the merchant website on completion.

Since the credit card number and other sensitive details are entered on the payment gateway's site, the merchant

website may not comply to [PCI standards.](http://en.wikipedia.org/wiki/Payment_Card_Industry_Data_Security_Standard) This mode of payment is recommended when the merchant website is not in a position to use SSL certificates, not able to guarantee a secure network etc

Off-site processing is generally implemented in merchant through *Integrations* (name derived from [Active Merchant\)](http://activemerchant.org/).

Integration An Integration much like a [Gateway](#page-9052-0) is a Python class. But unlike a Gateway which is used in a view, an Integration renders a form (usually with hidden fields) through a template tag. An integration may also support asynchronous and real-time transaction status handling through callbacks or notifiers like the [PayPal IPN](https://www.paypal.com/ipn)

Here is a reference of the attributes and methods of the Integration class:

## **Attributes**

- fields: Dictionary of form fields that have to be rendered in the template.
- test\_mode: Signifies if the integration is in a test mode or production. The default value for this is taken from the *MERCHANT\_TEST\_MODE* setting attribute.
- display\_name: A human readable name that is generally used to tag the errors when the integration is not correctly configured.

## Methods

- **\_\_init\_\_(options={})**: The constructor for the Integration. The options dictionary if present overrides the default items of the fields attribute.
- add field(key, value): A method to modify the fields attribute.
- add\_fields(fields): A method to update the fields attribute with the fields dictionary specified.
- service\_url: The URL on the form where the fields data is posted. Overridden by implementations.
- get\_urls: A method that returns the urlpatterns for the notifier/ callback. This method is modified by implementations.
- urls: A property that returns the above method.

Helper Function Very much like [Gateways,](#page-9052-0) Integrations have a method of easily referencing the corresponding integration class through the *get\_integration* helper function.

• get\_integration(integration\_name, \*args, \*\*kwargs): Returns the Integration class for the corresponding *integration\_name*.

Example:

```
>>> from billing import get_integration
>>> get_integration("pay_pal")
<billing.integrations.pay_pal_integration.PayPalIntegration object at 0xa57e12c>
```
[PayPal Website Payments Standard](https://merchant.paypal.com/cgi-bin/marketingweb?cmd=_render-content&content_ID=merchant/wp_standard) PayPal Website Payments Standard (PWS) is an offsite payment processor. This method of payment is implemented in merchant as a wrapper on top of [django-paypal.](https://github.com/dcramer/django-paypal) You need to install the package to be able to use this payment processor.

For a list of the fields and settings attribute expected, please refer to the PWS and django-paypal documentation.

After a transaction, PayPal pings the notification URL and all the data sent is stored in the *PayPalIPN* model instance that can be viewed from the django admin.

Test or Live Mode By default the form renders in test mode with POST against sandbox.paypal.com. Add following to you *settings.py* to put the form into live mode:

```
### Django Merchant
MERCHANT_TEST_MODE = False
PAYPAL_TEST = MERCHANT_TEST_MODE
```
Don't forget to add the settings attributes from  $d$  jango-paypal:

```
INSTALLED_APPS = (
    ...,
    'paypal.standard.pdt',
    ...)
MERCHANT_SETTINGS = {
     ...,
     'pay_pal': {
         "WPP_USER" : '...',
         "WPP_PASSWORD" : '...',
         "WPP_SIGNATURE" : '...',
         "RECEIVER_EMAIL" : '...',
         # Below attribute is optional
         "ENCRYPTED": True
    }
     ...}
PAYPAL_RECEIVER_EMAIL = MERCHANT_SETTINGS['pay_pal']['RECEIVER_EMAIL']
```
Example In urls.py:

```
from billing import get_integration
pay_pal = get_integration("pay_pal")
urlpatterns += patterns('',
  (r'^paypal-ipn-handler/', include(pay_pal.urls)),
)
```
In views.py:

```
>>> from billing import get_integration
>>> pay_pal = get_integration("pay_pal")
>>> pay_pal.add_fields({
... "business": "paypalemail@somedomain.com",
... "item_name": "Test Item",
... "invoice": "UID",
... "notify_url": "http://example.com/paypal-ipn-handler/",
... "return_url": "http://example.com/paypal/",
... "cancel_return": "http://example.com/paypal/unsuccessful/",
... "amount": 100})
>>> return render_to_response("some_template.html",
... {"obj": pay_pal},
... because the context_instance=RequestContext (request))
```
You can also implement a shopping cart by adding multiple items with keys like item\_name\_1, amount\_1 etc, for e.g:

```
>>> pay_pal.add_fields({
... "business": "paypalemail@somedomain.com",
... "item_name_1": "Test Item 1",
... "amount_1": "10",
```

```
... "item_name_2": "Test Item 2",
... "amount_2": "20",
... "invoice": "UID",
... "notify_url": "http://example.com/paypal-ipn-handler/",
... "return_url": "http://example.com/paypal/",
... "cancel_return": "http://example.com/paypal/unsuccessful/",
... })
```
In some\_template.html:

```
{% load render_integration from billing_tags %}
{% render_integration obj %}
```
Template renders to something like below:

```
<form action="https://www.sandbox.paypal.com/cgi-bin/webscr" method="post">
 <input type="hidden" name="business" value="paypalemail@somedomain.com" id="id_business" />
 <input type="hidden" name="amount" value="100" id="id_amount" />
 <input type="hidden" name="item_name" value="Test Item" id="id_item_name" />
 <input type="hidden" name="notify_url" value="http://example.com/paypal-ipn-handler/" id="id_notify_url" />
  <input type="hidden" name="cancel_return" value="http://example.com/paypal/unsuccessful" id="id_cancel_return" />
 <input type="hidden" name="return" value="http://example.com/paypal/" id="id_return_url" />
 <input type="hidden" name="invoice" value="UID" id="id_invoice" />
 <input type="hidden" name="cmd" value="_xclick" id="id_cmd" />
 <input type="hidden" name="charset" value="utf-8" id="id_charset" />
 <input type="hidden" name="currency_code" value="USD" id="id_currency_code" />
 <input type="hidden" name="no_shipping" value="1" id="id_no_shipping" />
 <input type="image" src="https://www.sandbox.paypal.com/en_US/i/btn/btn_buynowCC_LG.gif" border="0"
</form>
```
WorldPay [WorldPay,](http://www.rbsworldpay.com/) provides a hosted payments page for offsite transactions for merchants who cannot guarantee PCI compliance. The documentation for the service is available [here.](http://rbsworldpay.com/support/bg/index.php?page=development&sub=integration&c=UK)

After a transaction, WorldPay pings the notification URL and all the data sent is stored in the *RBSResponse* model instance that can be viewed from the django admin.

The settings attribute required for this integration are:

• MD5\_SECRET\_KEY: The MD5 secret key chosen by the user while signing up for the WorldPay Hosted Payments Service.

Settings Attributes:

```
MERCHANT_TEST_MODE = True # Toggle for live
MERCHANT_SETTINGS = {
    "world_pay": {
        "MD5_SECRET_KEY": "???"
    }
    ...
}
```
Example In urls.py:

```
world_pay = get_integration("world_pay")
urlpatterns += patterns('',
  (r'^world_pay/', include(world_pay.urls)),
  # You'll have to register /world_pay/rbs-notify-handler/ in the
```
# WorldPay admin dashboard for the notification URL

In views.py:

)

```
>>> from billing import get_integration
>>> world_pay = get_integration("world_pay")
>>> world_pay.add_fields({
... "instId": "WP_ID",
... "cartId": "TEST123",
... "amount": 100,
... "currency": "USD",
... "desc": "Test Item",
... })
>>> return render_to_response("some_template.html",
... {"obj": world_pay},
... context_instance=RequestContext(request))
```
In some\_template.html:

{% load render\_integration from billing\_tags %} {% render\_integration obj %}

Template renders to something like below:

```
<form method='post' action='https://select-test.wp3.rbsworldpay.com/wcc/purchase'>
 <input type="hidden" name="futurePayType" id="id_futurePayType" />
 <input type="hidden" name="intervalUnit" id="id_intervalUnit" />
 <input type="hidden" name="intervalMult" id="id_intervalMult" />
 <input type="hidden" name="option" id="id_option" />
 <input type="hidden" name="noOfPayments" id="id_noOfPayments" />
 <input type="hidden" name="normalAmount" id="id_normalAmount" />
 <input type="hidden" name="startDelayUnit" id="id_startDelayUnit" />
 <input type="hidden" name="startDelayMult" id="id_startDelayMult" />
 <input type="hidden" name="instId" value="WP_ID" id="id_instId" />
 <input type="hidden" name="cartId" value="TEST123" id="id_cartId" />
 <input type="hidden" name="amount" value="100" id="id_amount" />
 <input type="hidden" name="currency" value="USD" id="id_currency" />
 <input type="hidden" name="desc" value="Test Item" id="id_desc" />
 <input type="hidden" name="testMode" value="100" id="id_testMode" />
 <input type="hidden" name="signatureFields" value="instId:amount:cartId" id="id_signatureFields" />
 <input type="hidden" name="signature" value="6c165d7abea54bf6c1ce19af60359a59" id="id_signature" />
 <input type='submit' value='Pay through WorldPay'/>
</form>
```
Amazon Flexible Payment Service [Amazon FPS,](http://aws.amazon.com/fps/) is a service that allows for building very flexible payment systems. The service can be classified as a part Gateway and part Integration (offsite processor). This is because the customer is redirected to the Amazon site where he authorizes the payment and after this the customer is redirected back to the merchant site with a token that is used by the merchant to transact with the customer. In plain offsite processors, the authorization and transaction take place in one shot almost simultaneously.

Since the service isn't conventional (though very flexible), implementing FPS in merchant takes a couple of steps more.

The documentation for the service is available at [Amazon FPS Docs.](http://aws.amazon.com/documentation/fps/)

Note: This integration has a dependency on boto, a popular AWS library for python.
Settings attributes required for this integration are:

- AWS\_ACCESS\_KEY: The Amazon AWS access key available from the user's AWS dashboard.
- AWS\_SECRET\_ACCESS\_KEY: The Amazon AWS secret access key also available from the user's dashboard. Shouldn't be distributed to anyone.

Settings attributes:

```
MERCHANT_TEST_MODE = True
MERCHANT_SETTINGS = {
    "amazon_fps": {
        "AWS_ACCESS_KEY": "???",
        "AWS_SECRET_ACCESS_KEY": "???"
    }
}
```
Here are the methods and attributes implemented on the AmazonFpsIntegration class:

- \_init\_(options = {}): The constructor takes a dictionary of options that are used to initialize the underlying FPSConnection that is bundled with boto.
- service\_url: A property that returns the API Endpoint depending on whether the the integration is in test\_mode or not.
- link\_url: A property that returns the link which redirects the customer to the Amazon Payments site to authorize the transaction.
- purchase(amount, options={}): The method that charges a customer right away for the amount amount after receiving a successful token from Amazon. The options dictionary is generated from the return url on successful redirect from the Amazon payments page. This method returns a dictionary with two items, status representing the status and response representing the response as described by boto.fps.response.FPSResponse.
- authorize(amount, options={}): Similar to the purchase method except that it reserves the payment and doesn't not charge until a capture (settle) is not called. The response is the same as that of purchase.
- capture (amount, options={}): Captures funds from an authorized transaction. The response is the same as the above two methods.
- credit (amount, options={}): Refunds a part of full amount of the transaction.
- void(identification, options={}): Cancel/Null an authorized transaction.
- fps\_ipn\_handler: A method that handles the asynchronous HTTP POST request from the Amazon IPN and saves into the AmazonFPSResponse model.
- fps\_return\_url: This method verifies the source of the return URL from Amazon and directs to the transaction.
- transaction: This is the main method that charges/authorizes funds from the customer. This method has to be subclassed to implement the logic for the transaction on return from the Amazon Payments page.

Example In any app that is present in the settings.INSTALLED\_APPS, subclass the AmazonFpsIntegration and implement the transaction method. The file should be available under <app>/integrations/<integration\_name>\_integration.py:

```
class FpsIntegration(AmazonFpsIntegration):
    # The class name is based on the filename.
    # So if the files exists in <app>/integrations/fps_integration.py
    # then the class name should be FpsIntegration
```

```
def transaction(self, request):
   # Logic to decide if the user should
    # be charged immediately or funds
    # authorized and then redirect the user
    # Below is an example:
   resp = self.purchase(10, {...})if resp["status"] == "Success":
      return HttpResponseRedirect("/success/")
   return HttpResponseRedirect("/failure/")
```
In urls.py:

```
from billing import get_integration
amazon_fps = get\_integration("fps")urlpatterns += patterns('',
  (r'^amazon_fps/', include(amazon_fps.urls)),
  # You'll have to register /amazon_fps/fps-notify-handler/ in the
  # Amazon FPS admin dashboard for the notification URL
)
```
In views.py:

```
from billing import get_integration
def productPage(request):
  amazon_fps = get_integration("fps")
  url_scheme = "http"
  if request.is_secure():
      url_scheme = "https"
  domain = RequestSite(request).domain
   fields = {"transactionAmount": "100",
             "pipelineName": "SingleUse",
             "paymentReason": "Merchant Test",
             "paymentPage": request.build_absolute_uri(),
             # Send the correct url where the redirect should happen
             "returnURL": "%s://%s%s" % (url_scheme,
                                         domain,
                                         reverse("fps_return_url")),
            }
    # You might want to save the fields["callerReference"] that
    # is auto-generated in the db or session to uniquely identify
    # this user (or use the user id as the callerReference) because
    # amazon passes this callerReference back in the return URL.
   amazon_fps.add_fields(fields)
   return render_to_response("some_template.html",
                              {"fps": amazon_fps},
                              context_instance=RequestContext(request))
```
In some\_template.html:

{% load render\_integration from billing\_tags %} {% render\_integration fps %}

The above template renders the following code:

<p><a href="https://authorize.payments-sandbox.amazon.com/cobranded-ui/actions/start?callerKey=AKIAI

[Braintree Payments Transparent Redirect](http://www.braintreepayments.com/gateway/api) Braintree Payments Transparent Redirect is a service offered by [Brain](http://www.braintreepayments.com/)[tree Payments](http://www.braintreepayments.com/) to reduce the complexity of PCI compliance.

Note: This integration makes use of the official [braintree](http://pypi.python.org/pypi/braintree/) python package offered by Braintree Payments. Please install it before you use this integration.

Refer to the [Braintree Payments Server to Server](#page-9064-0) Gateway for the settings attributes.

Here are the methods and attributes implemented on the BraintreePaymentsIntegration class:

- \_init\_(self, options=None): The constructor method that configures the Braintree environment setting it either to production or sandbox mode based on the value of settings.MERCHANT\_TEST\_MODE.
- service\_url(self): A property that provides the URL to which the Transparent Redirect form is submitted.
- get\_urls(self): The method sets the url to which Braintree redirects after the form submission is successful. This method is generally mapped directly in the  $urls.py$ .

```
from billing import get_integration
braintree = get_integration("braintree_payments")
urlpatterns += patterns('',
   (r'^braintree/', include(braintree.urls)),
)
```
- braintree\_notify\_handler(self, request): The view method that handles the confirmation of the transaction after successful redirection from Braintree.
- braintree success handler(self, request, response): If the transaction is successful, the braintree\_notify\_handler calls the braintree\_success\_handler which renders the billing/braintree success.html with the response object. The response object is a standard braintree result described [here.](http://www.braintreepayments.com/docs/python/transactions/result_handling)
- braintree\_failure\_handler(self, request, response): If the transaction fails, the braintree notify handler calls the braintree failure handler which renders the billing/braintree\_error.html with the response which is a standar braintree error object.
- generate\_tr\_data(self): The method that calculates the [tr\\_data](http://www.braintreepayments.com/docs/python/transactions/create_tr#tr_data) to prevent a form from being tampered post-submission.
- generate\_form(self): The method that generates and returns the form (present in billing.forms.braintree\_payments\_form) and populates the initial data with the self.fields (added through either the add\_fields or add\_field methods) and tr\_data.

### Example:

In the views.py:

```
braintree_obj = get_integration("braintree_payments")
# Standard braintree fields
fields = {"transaction": {
            "order_id": "some_unique_id",
            "type": "sale",
            "options": {
                "submit_for_settlement": True
              },
            },
            "site": "%s://%s" %("https" if request.is_secure() else "http",
                                 RequestSite(request).domain)
         }
```

```
braintree obj.add fields(fields)
return render_to_response("some_template.html",
                          {"bp": braintree_obj},
                          context_instance=RequestContext(request))
```
In the urls.py:

```
braintree_obj = get_integration("braintree_payments")
urlpatterns += patterns('',
   (r'^braintree/', include(braintree.urls)),
```
#### In the template:

)

```
{% load render_integration from billing_tags %}
{% render_integration bp %}
```
Stripe Payment Integration *[Stripe Payment Integration](#page-9092-0)* is a service offered by [Stripe Payment](https://stripe.com) to reduce the complexity of PCI compliance.

Note: This integration makes use of the official [stripe](http://pypi.python.org/pypi/stripe/) python package offered by Stripe Payments. Please install it before you use this integration.

Refer to the [Stripe Payments](#page-9074-0) Gateway for the settings attributes.

Here are the methods and attributes implemented on the StripeIntegration class:

- \_init\_(self, options=None): The constructor method that configures the stripe setting
- get urls (self): The method sets the url to which the token is sent after the it is obtained from Stripe. This method is generally mapped directly in the urls.py.

```
from billing import get_integration
stripe_obj = get_integration("stripe")
urlpatterns += patterns('',
   (r'^stripe/', include(stripe_obj.urls)),
)
```
- transaction(self, request): The method that receives the Stripe Token after successfully validating with the Stripe servers. Needs to be subclassed to include the token transaction logic.
- generate form(self): The method that generates and returns the form (present in billing.forms.stripe\_form)

#### Example:

In <some\_app>/integrations/stripe\_example\_integration.py:

```
from billing.integrations.stripe_integration import StripeIntegration
class StripeExampleIntegration(StripeIntegration):
   def transaction(self, request):
        # The token is received in the POST request
        resp = self.gateway.purchase(100, request.POST["stripeToken"])
        if resp["status"] == "SUCCESS":
            # Redirect if the transaction is successful
```

```
else:
    # Transaction failed
```
...

...

In the views.py:

```
stripe_obj = get_integration("stripe_example")
return render_to_response("some_template.html",
                        {"stripe_obj": stripe_obj},
                        context_instance=RequestContext(request))
```
In the urls.py:

```
stripe_obj = get_integration("stripe_example")
urlpatterns += patterns('',
   (r'^stripe/', include(stripe_obj.urls)),
)
```
In the template:

```
{% load render_integration from billing_tags %}
{% render_integration stripe_obj %}
```
eWAY Payment Integration The eWAY integration functionality interfaces with eWAY's Merchant Hosted Payments facility. Their service makes it extremely easy to be PCI-DSS compliant by allowing you to never receive customer credit card information.

Note: This integration requires the [suds](https://fedorahosted.org/suds/) package. Please install it before you use this integration.

The basic data flow is as follows:

- 1. Request an *access code* from eWAY.
- 2. Create an HTML form with the *access code* and user credit card fields.
- 3. Encourage the user to submit the form to eWAY and they'll be redirected back to your site.
- 4. Use the *access code* to ask eWAY if the transaction was successful.

You must add the following to project's settings:

```
MERCHANT_SETTINGS = {
    "eway": {
        "CUSTOMER_ID": "???",
        "USERNAME": "???",
        "PASSWORD": "???",
    }
}
```
The integration class is used to request an *access code* and also to check its success after the redirect:

```
class EwayIntegration(access_code=None)
     Creates an integration object for use with eWAY.
```
*access\_code* is optional, but must be configured prior to using [check\\_transaction\(\)](#page-9096-0).

**request\_access\_code**(*payment*, *redirect\_url*, *customer=None*, *billing\_country=None*, *ip\_address=None*)

Requests an *access code* from eWAY to use with a transaction.

**Parameters** 

- **payment** (*dict*) Information about the payment
- **redirect\_url** (*unicode*) URL to redirect the user to after payment
- **customer** (*dict*) Customer related information
- **billing\_country** (*unicode alpha-2 country code (as per ISO 3166)*) Customer's billing country
- **ip\_address** (*unicode*) Customer's IP address

Returns (access\_code, customer)

The integration is automatically updated with the returned access code.

Supported keys in customer:

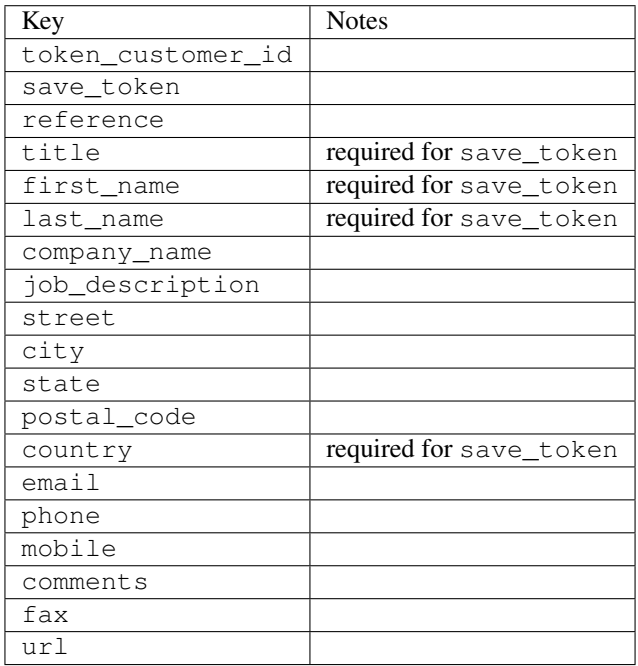

Supported keys in payment:

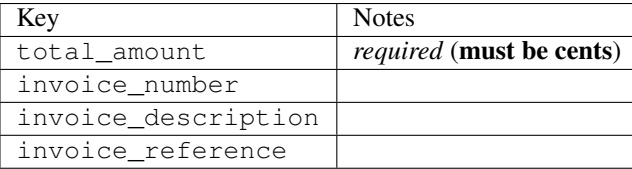

To add extra security, it's a good idea to specify ip\_address. The value is given to eWAY to allow them to ensure that the POST request they receive comes from the given address. E.g.:

```
def payment(request):
    integration = get_integration("eway_au")
    access_code, customer = integration.request_access_code(..., ip_address=request.META["REMOTE
    \# ...
```
### Returned value

The returned value is a tuple (access\_code, customer). access\_code is the access code granted by eWAY that must be included in the HTML form, and is used to request transaction status after the redirect.

customer is a dict containing information about the customer. This is particularly useful if you make use of save\_token and token\_customer\_id to save customer details on eWAY's servers. Keys in the dict are:

•token\_customer\_id •save\_token •reference •title •first\_name •last\_name •company\_name •job\_description •street •city •state •postal\_code •country – e.g. au •email •phone •mobile •comments •fax •url •card\_number – e.g. 444433XXXXXX1111 •card\_name •card\_expiry\_month •card\_expiry\_year

### **check\_transaction**()

Check with eWAY what happened with a transaction.

This method requires access\_code has been configured.

Returns dict

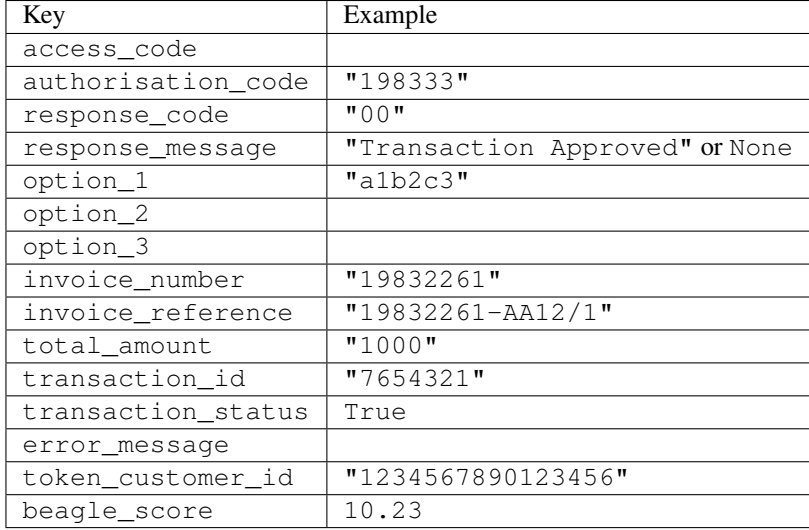

#### Example:

```
# views.py
from billing import get_integration
from django.shortcuts import get_object_or_404
def payment(request, cart_pk):
    # Pretend some 'Order' model exists with a 'total_price' in dollars
   order = get_object_or_404(Order, pk=cart_pk)
    integration = get_integration("eway_au")
    access_code, customer = integration.request_access_code(
       customer={"first_name": "Bradley", "last_name": "Ayers"},
       payment={"total_amount": order.total_price * 100},
       return_url=reverse(payment_done))
    request.session["eway_access_code"] = integration.access_code
   return render(request, "payment.html", {"integration": integration})
def payment done(request, cart pk):
   order = get_object_or_404(Order, pk=cart_pk)
   access_code = request.session["access_code"]
   integration = get_integration("eway_au", access_code=access_code)
    # Retrieve transaction status from eWAY
    status = integration.check_transaction()
   if status["response_code"] in ("00", "08", "11"):
       order.is_paid = True
       order.save()
       template = "receipt.html"
   else:
       template = "payment_failed.html"
    return render(request, template, {"status": status})
```
In order for eWAY to process the transaction, the user must submit the payment HTML form directly to eWAY. The helper tag {% eway %} makes this trivial:

```
{% load render_integration from billing_tags %}
{% render_integration integration %}
```
For a more configurable form, use the following pattern:

```
\n  <form method="post" action="{{ integration.service_url }}">
    {{ integration.generate_form.as_p }}
    <input type="submit"/>
\langle/form>
```
Authorize.Net Direct Post Method [Authorize.Net Direct Post Method](http://developer.authorize.net/api/dpm) is a service offered by [Authorize.Net](http://authorize.net/) to reduce the complexity of PCI compliance.

Here are the following settings attributes that are required:

- LOGIN\_ID: The Login id provided by Authorize.Net. Can be obtained from the dashboard.
- TRANSACTION\_KEY: The Transaction key is used to sign the generated form with a shared key to validate against form tampering.
- MD5 HASH: This attribute is used to generate a hash that is verified against the hash sent by Authorize.Net to confirm the request's source.

Here are the methods and attributes implemented on the AuthorizeNetDpmIntegration class:

- \_init\_(self): The constructor that configures the Authorize.Net Integration environment setting it either to production or sandbox mode based on the value of settings.MERCHANT\_TEST\_MODE.
- **form\_class(self)**: Returns the form class that is used to generate the form. Defaults to billing.forms.authorize\_net\_forms.AuthorizeNetDPMForm.
- generate\_form(self): Renders the form and generates some precomputed field values.
- service url(self): Returns the Authorize.net url to be set on the form.
- verify\_response(self, request): Verifies if the relay response originated from Authorize.Net.
- get urls (self): The method sets the url to which Authorize.Net sends a relay response, redirects on a success or failure.

```
from billing import get_integration
integration = get_integration("authorize_net_dpm")
urlpatterns += patterns('',
   (r'^authorize_net/', include(integration.urls)),
)
```
- authorize\_net\_notify\_handler(self, request): The view method that handles the verification of the response, firing of the signal and sends out the redirect snippet to Authorize.Net.
- authorize net success handler(self, request): The method that renders the *billing/authorize\_net\_success.html*.
- authorize\_net\_failure\_handler(self, request): The method that renders the *billing/authorize\_net\_failure.html*.

### Example:

In the views.py:

```
int_obj = get_integration("authorize_net_dpm")
fields = \{ 'x\_amount' : 1,'x_fp_sequence': datetime.datetime.now().strftime('%Y%m%d%H%M%S'),
          'x_fp_timestamp': datetime.datetime.utcnow().strftime('%s'),
```

```
'x recurring bill': 'F',
         }
int_obj.add_fields(fields)
return render_to_response("some_template.html",
                           {"adp": int_obj},
                          context_instance=RequestContext(request))
```
In the urls.py:

```
int_obj = get_integration("authorize_net_dpm")
urlpatterns += patterns('',
   (r'^authorize_net/', include(int_obj.urls)),
)
```
In the template:

```
{% load render_integration from billing_tags %}
{% render_integration adp %}
```
Signals The signals emitted by [Merchant](http://github.com/agiliq/merchant) are:

- *transaction\_was\_successful(sender, type=..., response=...)*: This signal is dispatched when a payment is successfully transacted. The *sender* is the object which has dispatched the signal. *type* is the kind of transaction. Current choices for type are:
	- *purchase*
	- *authorize*
	- *capture*
	- *credit*
	- *void*
	- *store*
	- *unstore*

*response* is the actual response object that is sent after the success. Please consult the individual gateway docs for the response object.

- *transaction\_was\_unsuccessful(sender, type=..., response=...)*: This signal is dispatched when a payment fails. The *sender* is the object which has dispatched the signal. *type* is the kind of transation. Current choices for type are:
	- *purchase*
	- *authorize*
	- *capture*
	- *credit*
	- *void*
	- *store*
	- *unstore*

*response* is the actual response object that is sent after the success.

Note: Some gateways are implemented to raise an error on failure. This exception may be passed as the response object. Please consult the docs to confirm.

Writing a new gateway Writing a new gateway for [Merchant](http://github.com/agiliq/merchant) is very easy. Here are the steps to follow to write a new gateway:

• Create a new gateway file under the *billing.gateways* module which should follow this naming convention:

```
<gateway_name>_gateway.py
```
...

So for example, PayPal would have *pay\_pal\_gateway.py*. Similarly, Authorize.Net, would have *authorize\_net\_gateway.py*.

• Create a class in this file with the following name:

```
class GatewayNameGateway(Gateway):
```
So for PayPal, it would be *PayPalGateway* and for Authorize.Net, it would be *AuthorizeNetGateway*.

• Implement all or any of following methods in the class:

```
def purchase(self, money, credit_card, options = None):
...
def authorize(self, money, credit_card, options = None):
...
def capture(self, money, authorization, options = None):
...
def void(self, identification, options = None):
...
def credit(self, money, identification, options = None):
...
def recurring(self, money, creditcard, options = None):
...
def store(self, creditcard, options = None):
...
def unstore(self, identification, options = None):
...
```
Customizing Merchant While we make all attempts to cover most of the functionality of the payment processors but may fall short sometimes. There is absolutely no need to worry as the gateway and integration objects are extensible.

[Merchant](https://github.com/agiliq/merchant) looks for gateways and integration objects under every INSTALLED\_APPS in settings.py. So it is possible for you to write your custom or modified objects within your app without having to patch the merchant code.

Note: Most of what is written below will also be applicable for gateways and you will have to replace instances of integration with gateway.

Suppose you want to extend the [Braintree Payments Integration,](#page-9090-0) to render a different template on success instead of the default billing/braintree\_success.html.

Here is the process:

- In any of the settings.INSTALLED\_APPS, create an integrations module (in layman's term an integrations directory with an \_\_init \_\_.py file under that directory).
- Create a file in that integrations directory that follows the convention below:

```
<integration_name>_integration.py
```
Let us name the modified integration as modified\_bp, then the filename would be:

modified\_bp\_integration.py

and the Integration class name in that file as ModifiedBpIntegration.

Note: The naming of the file and class follows a simple rule. The filename is split on underscores and each element of the split sequence is capitalized to obtain the class name.

So in our example, in the modified\_bp\_integration.py:

```
class ModifiedBpIntegration(BraintreePaymentsIntegration):
    def braintree_success_handler(self, request, response):
       return render_to_response("my_new_success.html",
                                 {"resp": response},
                                 context_instance=RequestContext(request))
```
• Then use the new integration in your code just as you would for a built-in integration:

**>>>** bp\_obj = get\_integration("modified\_bp")

Contributing to Merchant While there is no requirement for you to contribute your new gateway code or changes back to the [upstream project,](http://github.com/agiliq/merchant) you can play a good samaritan by contributing back to the project and helping scores of people.

Here are the steps to follow to contribute back to [Merchant:](http://github.com/agiliq/merchant)

- Fork the project from it's [github page.](http://github.com/agiliq/merchant)
- Make the changes in your fork.
- File an issue at the [github page](http://github.com/agiliq/merchant) and enclose a pull request.

Note: If you want to include a new gateway, we request you to include a few tests (probably using the current tests as a template).

• Don't forget to add yourself to the *CONTRIBUTORS.txt* file before opening an issue.

#### Changes

#### 0.4 (upcoming)

- Added python3 support
- Removed google checkout

#### 0.3

- Django 1.7 suport (potentially backwards incompatible changes)
- Updated the example *requirements.txt*

# $0.2$

- Unit tests are skipped unless the corresponding gateways are configured
- Bugfix Use settings.AUTH\_USER\_MODEL instead of get\_user\_model
- Demo fill up initial data for all gateways

# 0.1

• Added PIN payments support

# 0.09

• Removed Samurai gateway and integration

# 0.08

- Added bitcoin backend
- Bugfixes to eWay, paypal integration and authorize.net
- Google Checkout shipping, tax rate and private data support
- Changes to Amazon FPS to work with latest boto. Addition of new fields to the FPS response model. A backwards incompatible change
- Made merchant django v1.5 compatible
- Fixes in the chargebee gateway broken by changes in the 'requests' api
- Changes to the example to prevent empty forms from raising a Server Error

# 0.07

- Added Chargebee support
- Added Beanstream gateway

# 0.06

- Added WePay gateway
- Added Authorize.Net Direct Post Method integration

# 0.05

• Added Paylane gateway support.

# 0.04

- Backwards incompatible version.
- Changes in the settings attributes. Now there is a single attribute for storing the configuration of all gateways and integrations. Check the docs for details.
- Changed the usage of the template tags. Refer the docs for details.
- Added a display\_name to the integration object. Shouldn't affect users.

# 0.03

• Added support for Stripe and Samurai gateways and integrations.

### 0.02

• Added a setup.py and uploaded the package to pypi

### 0.01

- Initial commit.
- [Overview](#page-9042-0)
- [Install Merchant](#page-9046-0)
- [Credit Card](#page-9048-0)
- [Gateways](#page-9052-0)
	- [On-site Processing](#page-9056-0)
		- \* [Authorize.Net](#page-9058-0)
		- \* [Braintree Payments Server to Server](#page-9064-0)
		- \* [eWay](#page-9068-0)
		- \* [PayPal](#page-9072-0)
		- \* [Stripe Payments](#page-9074-0)
		- \* [Paylane](#page-9070-0)
		- \* [WePay](#page-9076-0)
		- \* [Beanstream](#page-9060-0)
		- \* [Chargebee](#page-9066-0)
		- \* [Bitcoin](#page-9062-0)
		- \* Global Iris
	- [Off-site Processing](#page-9078-0)
		- \* [PayPal](#page-9080-0)
		- \* Google Checkout
		- \* [RBS WorldPay](#page-9084-0)
		- \* [Amazon FPS](#page-9086-0)
		- \* [Braintree Payments Transparent Redirect](#page-9090-0)
		- \* [Stripe](#page-9092-0)
		- \* [eWAY](#page-9094-0)
		- \* [Authorize.Net Direct Post Method](#page-9098-0)
		- \* Global Iris RealMPI
- [Signals](#page-9100-0)
- [Writing your own gateway](#page-9102-0)
- [Customizing the inbuilt Gateway/Integrations](#page-9104-0)
- [Contributing to Merchant](#page-9106-0)
- [Changelist](#page-9108-0)

#### Indices and tables

- genindex
- modindex
- search

Merchant: Pluggable and Unified API for Payment Processors [Merchant,](http://github.com/agiliq/merchant) is a [django](http://www.djangoproject.com/) app that offers a uniform api and pluggable interface to interact with a variety of payment processors. It is heavily inspired from Ruby's [Active-](http://activemerchant.org/)[Merchant.](http://activemerchant.org/)

Overview Simple how to:

```
# settings.py
# Authorize.Net settings
AUTHORIZE_LOGIN_ID = "..."
AUTHORIZE_TRANSACTION_KEY = "..."
# PayPal settings
PAYPAL TEST = True
PAYPAL_WPP_USER = "..."
PAYPAL_WPP_PASSWORD = "..."
PAYPAL WPP_SIGNATURE = "..."
# views.py or wherever you want to use it
>>> g1 = get_gateway("authorize_net")
>>>
>>> cc = CreditCard(first_name= "Test",
... last_name = "User,
... month=10, year=2011,
... number="4222222222222",
... verification value="100")
>>>
>>> response1 = g1.purchase(100, cc, options = {...})
>>> response1
{"status": "SUCCESS", "response": <AuthorizeNetAIMResponse object>}
>>>>>> g2 = get_gateway("pay_pal")
>>>>>> response2 = q2.purchase(100, cc, options = {\dots})
>>> response2
{"status": "SUCCESS", "response": <PayPalNVP object>}
```
Installing Merchant You can use any of the following methods to install merchant.

• The recommended way is to install from [PyPi:](http://pypi.python.org/pypi/django-merchant)

pip install django-merchant

• If you are feeling adventurous, you might want to run the code off the git repository:

pip install -e git+git://github.com/agiliq/merchant.git#egg=django-merchant

#### Post-installation

- Install the dependencies for the gateways as prescribed in the individual gateway doc.
- Reference the billing app in your settings INSTALLED\_APPS.
- Run python manage.py syncdb to create the new required database tables

Configuration To configure a gateway/integration add the corresponding key to MERCHANT\_SETTINGS. Take a look at local.py-dist for reference.

Running the Test Suite By default, the test suite is configured to run tests for all the gateways and integrations which are configured:

python manage.py test billing

Tests for gateways and integrations which are not configured will be skipped.

If you are planning to integrate your app with a specific gateway/integration then you might wish to run only that apps test suite. For example, to run the Google Checkout Integration test case:

python manage.py test billing.GoogleCheckoutTestCase

Credit Card The *CreditCard* class is a helper class with some useful methods mainly for validation. This class is available in *billing.utils.credit\_card*.

### Attribute Reference

- *regexp*: The compiled regular expression that matches all card numbers for the card issuing authority. For the *CreditCard* class, this is *None*. It is overridden by subclasses.
- *card\_type*: Points to a one of *CreditCard*'s subclasses. This attribute is set by the *validate\_card* method of the selected gateway.
- *card\_name*: Card issuing authority name. Generally not required, but some gateways expect the user to figure out the credit card type to send with the requests.

### Method Reference

- *\_\_init\_\_*: This method expects 6 keyword arguments. They are
	- *first\_name*: The first name of the credit card holder.
	- *last\_name*: The last name of the credit card holder.
	- *cardholders\_name*: The full name of the credit card holder, as an alternative to supplying *first\_name* and *last\_name*.
	- *month*: The expiration month of the credit card as an integer. Required
	- *year*: The expiration year of the credit card as an integer. Required
	- *number*: The credit card number (generally 16 digits). Required
	- *verification\_value*: The card security code (CVV2). Required
- *is luhn valid:* Checks the validity of the credit card number by using the *Luhn's algorithm* and returns a boolean. This method takes no arguments.
- *is\_expired*: Checks if the expiration date of the card is beyond today and returns a boolean. This method takes no arguments.
- *valid\_essential\_attributes*: Verifies if all the 6 arguments provided to the *\_\_init\_\_* method are filled and returns a boolean.
- *is\_valid*: Checks the validity of the card by calling the *is\_luhn\_valid*, *is\_expired* and *valid\_essential\_attributes* method and returns a boolean. This method takes no arguments.
- *expire\_date*: Returns the card expiry date in the "MM-YYYY" format. This is also available as a property.
- *name*: Returns the full name of the credit card holder by concatenating the *first\_name* and *last\_name*. This is also available as a property.

Subclasses Normally you do not use the subclasses directly. Instead, you use *CreditCard*, and call gateway.validate\_card() which will add a *card\_type* attribute which is the subclass.

The various credit cards and debit cards supported by [Merchant](http://github.com/agiliq/merchant) are:

### Credit Cards

- *Visa*
	- $-$  card name  $=$  "Visa"
	- $-$  regexp = re.compile('^4d{12}(d{3})?\$')
- *MasterCard*
	- card\_name = "MasterCard"
	- $-$  regexp = re.compile( $\sqrt{(5[1-5]d{4}1677189)d{10}^{\circ}}$ )
- *Discover*
	- card\_name = "Discover"
	- $-$  regexp = re.compile(' $(6011|65d{2})d{12}$ ')
- *AmericanExpress*
	- $-$  card name  $=$  "Amex"
	- $-$  regexp = re.compile('^3[47]d{13}\$')
- *DinersClub*
	- card\_name = "DinersClub"
	- $-$  regexp = re.compile('^3(0[0-5]|[68]d)d{11}\$')
- *JCB*
	- $-$  card name  $=$  "JCB"
	- $-$  regexp = re.compile('^35(28|29|[3-8]d)d{12}\$')

# Debit Cards

- *Switch*
	- card\_name = "Switch"
	- $-$  regexp = re.compile(' $^{6759d}$ {12}(d{2,3})?\$')
- *Solo*
	- card\_name = "Solo"
	- $-$  regexp = re.compile('^6767d{12}(d{2,3})?\$')
- *Dankort*
	- card\_name = "Dankort"
	- $-$  regexp = re.compile(' $\sim$ 5019d{12}\$')
- *Maestro*
	- card\_name = "Maestro"
	- $-$  regexp = re.compile( $\sqrt{(5[06-8][6d)d(10,17)}\$ )
- *Forbrugsforeningen*
	- card\_name = "Forbrugsforeningen"
	- $-$  regexp = re.compile( $^{(0.600722d}{10}\$ \$')
- *Laser*
	- card\_name = "Laser"
	- $-$  regexp = re.compile(' $(6304167061677116709)d{8}(d{4}d{6,7})$ ?\$')

### **Helpers**

- all\_credit\_cards = [Visa, MasterCard, Discover, AmericanExpress, DinersClub, JCB]
- all debit cards = [Switch, Solo, Dankort, Maestro, Forbrugsforeningen, Laser]
- all\_cards = all\_credit\_cards + all\_debit\_cards

Gateways Gateways are the payment processors implemented in [Merchant.](http://github.com/agiliq/merchant) This is implemented as a class so that it is easy to extend and create as many gateways as possible.

The base gateway class is *billing.gateway.Gateway* which has the following methods and attributes.

### Attribute Reference

- test\_mode: This boolean attribute signifies if the gateway is in the test mode. By default, it looks up this value from the *MERCHANT\_TEST\_MODE* attribute from the settings file. If the *MERCHANT\_TEST\_MODE* attribute is not found in the settings file, the default value is *True* indicating that the gateway is in the test mode. So do not forget to either set the attribute to *True* in the subclass or through the settings file.
- default\_currency: This is the currency in which the transactions are settled ie the currency in which the payment gateway sends the invoice, transaction reports etc. This does not prevent the developer from charging a customer in other currencies but the exchange rate conversion has to be manually handled by the developer. This is a string, for example *"USD"* for US Dollar.
- supported\_countries: This is a *list* of supported countries that are handled by the payment gateway. This should contain a list of the country codes as prescribed by the [ISO 3166-alpha 2 standard.](http://en.wikipedia.org/wiki/ISO_3166-1_alpha-2) The *billing.utils.countries* contains a mapping of the country names and ISO codes.
- supported\_cardtypes: This is a *list* of supported card types handled by the payment gateway. This should contain a list of instances of the [CreditCard](#page-9048-0) class.
- homepage url: A string pointing to the URL of the payment gateway. This is just a helper attribute that is currently not used.
- display\_name: A string that contains the name of the payment gateway. Another helper attribute that is currently not used.
- application\_id: An application name or unique identifier for the gateway. Yet another helper attribute not currently used.

### Method Reference

- validate card(credit card): This method validates the supplied card by checking if it is supported by the gateway (through the *supported\_cardtypes* attribute) and calls the *is\_valid* method of the card and returns a boolean. if the card is not supported by the gateway, a *CardNotSupported* exception is raised.
- service\_url: A property that returns the url to which the credit card and other transaction related details are submitted.
- purchase(money, credit\_card, options = None): A method that charges the given card (one-time) for the given amount *money* using the *options* provided. Subclasses have to implement this method.
- authorize(money, credit\_card, options = None): A method that authorizes (for a future transaction) the credit card for the amount *money* using the *options* provided. Subclasses have to implement this method.
- capture(money, authorization, options = None): A method that captures funds from a previously authorized transaction using the *options* provided. Subclasses have to implement this method.
- void(identification, options = None): A method that nulls/voids/blanks an authorized transaction identified by *identification* to prevent a subsequent capture. Subclasses have to implement this method.
- credit(money, identification, options = None): A method that refunds a settled transaction with the transacation id *identification* and given *options*. Subclasses must implement this method.
- recurring(money, creditcard, options = None): A method that sets up a recurring transaction (or a subscription). Subclasses must implement this method.
- store(creditcard, options = None): A method that stores the credit card and user profile information on the payment gateway's servers for future reference. Subclasses must implement this method.
- unstore(identification, options = None): A method that reverses the *store* method's results. Subclasses must implement this method.

The *options* dictionary passed to the above methods consists of the following keys:

- order id: A unique order identification code (usually set by the gateway).
- ip: The IP address of the customer making the purchase. This is required by certain gateways like PayPal.
- customer: The name, customer number, or other information that identifies the customer. Optional.
- invoice: The invoice code/number (set by the merchant).
- merchant: The name or description of the merchant offering the product.
- description: A description of the product or transaction.
- email: The email address of the customer. Required by a few gateways.
- currency: Required when using a currency with a gateway that supports multiple currencies. If not specified, the value of the *default\_currency* attribute of the gateway instance is used.
- billing address: A dictionary containing the billing address of the customer. Generally required by gateways for address verification (AVS) etc.
- shipping address: A dictionary containing the shipping address of the customer. Required if the merchant requires shipping of products and where billing address is not the same as shipping address.

The address dictionary for *billing\_address* and *shipping\_address* should have the following keys:

- name: The full name of the customer.
- company: The company name of the customer. Required by a few gateways.
- address1: The primary street address of the customer. Required by many gateways.
- address2: Additional line for the address. Optional.
- city: The city of the customer.
- state: The state of the customer.
- country: The [ISO 3166-alpha 2 standard](http://en.wikipedia.org/wiki/ISO_3166-1_alpha-2) code for the country of the customer.
- zip: The zip or postal code of the customer.
- phone: The phone number of the customer. Optional.

All the above methods return a standard *response* dictionary containing the following keys:

- status: Indicating if the transaction is a "SUCCESS" or a "FAILURE"
- response: The response object for the transaction. Please consult the respective gateway's documentation to learn more about it.

### Helper functions

• get\_gateway(name, \*args, \*\*kwargs): A helper function that loads the gateway class by the *name* and initializes it with the *args* and *kwargs*.

On-site Processing Onsite processing refers to the payment mechanism where the customer stays on the merchant website and the authentication is done by the merchant website with the gateway in the background.

Merchant websites need to comply with [PCI standards](http://en.wikipedia.org/wiki/Payment_Card_Industry_Data_Security_Standard) to be able to securely carry out transactions.

On-site processing for payment gateways is implemented by using subclasses of the [Gateway class.](#page-9052-0)

Authorize.Net Gateway This gateway implements the [Authorize.Net Advanced Integration Method \(AIM\).](http://developer.authorize.net/api/aim/)

### Usage

- Setup a [test account](http://developer.authorize.net/testaccount/) with Authorize.Net.
- Add the following attributes to your *settings.py*:

```
MERCHANT_TEST_MODE = True # Toggle for live transactions
MERCHANT_SETTINGS = {
    "authorize_net": {
       "LOGIN_ID" : "???",
       "TRANSACTION_KEY" : "???"
    }
```
... }

• Use the gateway instance:

```
>>> g1 = get_gateway("authorize_net")
>>>
>>> cc = CreditCard(first_name= "Test",
... last_name = "User",
... month=10, year=2011,
... number="4222222222222",
... verification value="100")
\gt\Rightarrow response1 = g1.purchase(1, cc, options = {...})
>>> response1
{"status": "SUCCESS", "response": <AuthorizeNetAIMResponse object>}
```
[Beanstream](http://www.beanstream.com/site/ca/index.html) Beanstream is a gateway headquartered in Canada and offering payment processing across North America.

Note: You will require the [beanstream python package](http://github.com/dragonx/beanstream) maintained by the community.

Settings attributes required (optional if you are passing them while initializing the gateway) for this integration are:

- MERCHANT\_ID: The merchant id provided by Beanstream. Can be obtained from the account dashboard.
- LOGIN\_COMPANY: The company name as visible from the account settings in the dashboard.
- LOGIN\_USER: The username used to login to the account dashboard.
- LOGIN\_PASSWORD: The password used to login to the account dashboard.
- HASH\_ALGORITHM: This is optional but required if you have enabled hashing in account dashboard. The values may be one of *SHA-1* and *MD5*.
- HASHCODE: If the above attribute is enabled, then set this attribute to the hash value you've setup in the account dashboard.

Settings attributes:

```
MERCHANT_TEST_MODE = True # Toggle for live
MERCHANT SETTINGS = {
    "beanstream": {
        "MERCHANT_ID": "???",
        "LOGIN_COMPANY": "???",
        "LOGIN_USER": "???",
        "LOGIN_PASSWORD": "???",
        # The below two attributes are optional
        "HASH_ALGORITHM": "???",
        "HASHCODE": "???",
    }
    ...
}
```
### Example:

Simple usage:

```
>>> beanstream = get_gateway("beanstream")
>>> credit_card = CreditCard(first_name="Test", last_name="User",
                             month=10, year=2011,
                             number="4111111111111111",
                             verification_value="100")
# Bill the user for 1000 USD
>>> resp = beanstream.purchase(1000, credit_card)
>>> resp["response"].resp.approved()
True
# Authorize the card for 1000 USD
>>> resp = beanstream.authorize(1000, credit_card)
# Capture funds (900 USD) from a previously authorized transaction
>>> response = beanstream.capture(900, resp["response"].resp["trnId"])
>>> response["response"].resp.approved()
True
# Void an authorized transaction
>>> beanstream.void(resp["response"].resp["trnId"])
```
Bitcoin Gateway The Bitcoin gateway implements the [Bitcoin digital currency.](http://bitcoin.org/)

It is implemented using the JSON-RPC API as described in the [Merchant Howto.](https://en.bitcoin.it/wiki/Merchant_Howto#Using_a_third-party_plugin)

Note: The Bitcoin gateway depends on the *bitcoin-python* library which can be installed from pypi

#### Usage

• Add the following attributes to your *settings.py*:

```
"bitcoin": {
    "RPCUSER": "", # you'll find these settings in your $HOME/.bitcoin/bitcoin.conf
    "RPCPASSWORD": "",
    "HOST": "",
    "PORT": "",
    "ACCOUNT": "",
    "MINCONF": 1,
},
```
• Use the gateway instance:

```
>>> g1 = get_gateway("bitcoin")
>>> addr = g1.get_new_address()
>>> # pass along this address to your customer
>>> # the purchase will only be successful when
>>> # the amount is transferred to the above address
>>> response1 = g1.purchase(100, addr, options = {...})
>>> response1
{"status": "SUCCESS", "response": <instance>}
```
**[Braintree Payments Server to Server](http://www.braintreepayments.com/gateway/api)** [Braintree](http://www.braintreepayments.com/) Payments Server to Server is a gateway provided by Braintree [Payments](http://www.braintreepayments.com/) to services which are willing to take the burden of PCI compliance. This does not involve any redirects and only Server to Server calls happen in the background.

Note: You will require the official [braintree](http://pypi.python.org/pypi/braintree/) python package offered by Braintree for this gateway to work.

Settings attributes required for this integration are:

- MERCHANT\_ACCOUNT\_ID: The merchant account id provided by Braintree. Can be obtained from the account dashboard.
- PUBLIC\_KEY: The public key provided by Braintree through their account dashboard.
- PRIVATE\_KEY: The private key provided by Braintree through their account dashboard.

Settings attributes:

```
MERCHANT_TEST_MODE = True # Toggle for live
MERCHANT SETTINGS = {
    "braintree_payments": {
        "MERCHANT_ACCOUNT_ID": "???",
        "PUBLIC_KEY": "???",
        "PRIVATE_KEY": "???"
    }
    ...
}
```
#### Example:

Simple usage:

```
>>> braintree = get_gateway("braintree_payments")
>>> credit_card = CreditCard(first_name="Test", last_name="User",
                             month=10, year=2011,
                             number="4111111111111111",
                             verification_value="100")
# Bill the user for 1000 USD
>>> resp = braintree.purchase(1000, credit_card)
>>> resp["response"].is_success
True
# Authorize the card for 1000 USD
>>> resp = braintree.authorize(1000, credit_card)
# Capture funds (900 USD) from a previously authorized transaction
>>> response = braintree.capture(900, resp["response"].transaction.id)
>>> response["response"].is_success
True
# Void an authorized transaction
>>> braintree.void(resp["response"].transaction.id)
# Store Customer and Credit Card information in the vault
>>> options = {
        "customer": {
            "name": "John Doe",
            "email": "john.doe@example.com",
            },
        }
>>> resp = braintree.store(credit_card, options = options)
```

```
# Unstore a previously stored credit card from the vault
>>> response = braintree.unstore(resp["response"].customer.credit_cards[0].token)
>>> response["response"].is_success
True
# A recurring plan charge
>>> options = {
        "customer": {
            "name": "John Doe",
            "email": "john.doe@example.com",
            },
        "recurring": {
            "plan_id": "test_plan",
            "trial duration": 2,
            "trial_duration_unit": "month",
            "number_of_billing_cycles": 12,
            },
        }
>>> resp = braintree.recurring(10, credit_card, options = options)
>>> resp["response"].is_success
True
>>> resp["response"].subscription.number_of_billing_cycles
12
```
Chargebee [Chargebee](http://www.chargebee.com/) is a SAAS that makes subscription billing easy to handle. They also provide the functionality to plug to multiple gateways in the backend.

Note: You will require the [requests](http://docs.python-requests.org/en/latest/index.html) package to get Chargebee to work.

Settings attributes required (optional if you are passing them while initializing the gateway) for this integration are:

- SITE: The name of the Chargebee app (or site as they refer). The URL is generally of the form ["https://](https:/){site}.chargebee.com/".
- API\_KEY: This key is provided in your settings dashboard.

Settings attributes:

```
MERCHANT TEST MODE = True # Together for liveMERCHANT_SETTINGS = {
    "chargebee": {
        "SITE": "some-test",
        "API_KEY": "???",
    }
    ...
}
```
Example:

Simple usage:

```
>>> chargebee = get_gateway("chargebee")
>>> credit_card = CreditCard(first_name="Test", last_name="User",
                             month=10, year=2011,
                             number="4111111111111111",
                             verification_value="100")
```

```
# Bill the user for 10 USD per month based on a plan called 'monthly'
# The 'recurring' method on the gateway is a mirror to the 'store' method
>>> resp = chargebee.store(credit_card, options = {"plan_id": "monthly"})
>>> resp["response"]["customer"]["subscription"]["id"]
...
# Cancel the existing subscription
>>> response = chargebee.unstore(resp["response"]["customer"]["subscription"]["id"])
>>> response["response"]["subscription"]["status"]
'cancelled'
# Bill the user for 1000 USD
# Technically, Chargebee doesn't have a one shot purchase.
# Create a plan (called 'oneshot' below) that does a recurring
# subscription with an interval of a decade or more
>>> resp = chargebee.purchase(1000, credit_card,
   options = {"plan_id": "oneshot", "description": "Quick Purchase"})
>>> resp["response"]["invoice"]["subscription_id"]
...
# Authorize the card for 100 USD
# Technically, Chargebee doesn't have a one shot authorize.
# Create a plan (called 'oneshot' below) that does a recurring
# subscription with an interval of a decade or more and authorizes
# the card for a large amount
>>> resp = chargebee.authorize(100, credit_card,
   options = {"plan_id": "oneshot", "description": "Quick Authorize"})
# Capture funds (90 USD) from a previously authorized transaction
>>> response = chargebee.capture(90, resp["response"]["subscription"]["id"])
>>> response["status"]
'SUCCESS'
# Void an authorized transaction
>>> resp = chargebee.void(resp["response"]["invoice"]["subscription_id"])
>>> resp["status"]
'SUCCESS'
```
eWay Gateway The eWay gateway implements the [eWay Hosted Payment API.](http://www.eway.com.au/Developer/eway-api/hosted-payment-solution.aspx)

Note: Since the eWay payment gateway uses [SOAP,](http://en.wikipedia.org/wiki/SOAP) the API has been implemented using the [suds](https://fedorahosted.org/suds/) SOAP library for python. You'll require it to be able to use this gateway.

#### Usage

• Add the following attributes to your *settings.py*:

```
MERCHANT_TEST_MODE = True
MERCHANT_SETTINGS = {
    "eway": {
        "CUSTOMER_ID": "???",
        "USERNAME": "???",
        "PASSWORD": "???",
    }
}
```
• Use the gateway instance:

```
>>> g1 = get_gateway("eway")
>>>
>>> cc = CreditCard(first_name= "Test",
... last_name = "User",
... month=10, year=2011,
... number="4222222222222",
... verification_value="100")
>>>
\Rightarrow response1 = q1.purchase(100, cc, options = {...})
>>> response1
{"status": "SUCCESS", "response": <instance>}
```
[Paylane](https://paylane.com/) Gateway Paylane is a payment processor focussed mainly in Europe.

Note: You will require [suds](https://fedorahosted.org/suds) python package to work with the the SOAP interface.

Settings attributes required for this gateway are:

- USERNAME: The username provided by Paylane while signing up for an account.
- PASSWORD: The password you set from the merchant admin panel. Not to be confused with the merchant login password.
- WSDL (optional): The location of the WSDL file. Defaults to [https://direct.paylane.com/wsdl/production/Direct.wsdl.](https://direct.paylane.com/wsdl/production/Direct.wsdl)
- SUDS\_CACHE\_DIR (optional): The location of the suds cache files. Defaults to /tmp/suds.

Settings attributes:

```
MERCHANT_TEST_MODE = True # Toggle for live
MERCHANT_SETTINGS = {
    "paylane": {
        "USERNAME": "???",
        "PASSWORD": "???",
    }
    ...
}
```
#### Example:

Simple usage:

```
>>> paylane = get_gateway("paylane")
>>> credit_card = CreditCard(first_name="Test", last_name="User",
                             month=10, year=2012,
                             number="4242424242424242",
                             verification_value="100")
# Bill the user for 1000 USD
>>> resp = paylane.purchase(1000, credit_card)
>>> resp["status"]
SUCCESS
# Authorize the card for 1000 USD
>>> resp = paylane.authorize(1000, credit_card)
```

```
# Capture funds (900 USD) from a previously authorized transaction
>>> response = paylane.capture(900, resp["response"].id)
>>> response["status"]
SUCCESS
# A recurring plan charge
>>> options = {"plan_id": "gold"}
>>> resp = paylane.recurring(credit_card, options = options)
>>> resp["status"]
SUCCESS
```
#### PayPal Gateway

Note: This gateway is a wrapper to the [django-paypal](http://github.com/dcramer/django-paypal/) package. Please download it to be able to use the gateway.

The PayPal gateway is an implementation of the [PayPal Website Payments Pro](https://merchant.paypal.com/cgi-bin/marketingweb?cmd=_render-content&content_ID=merchant/wp_pro) product.

#### Usage

- Setup a PayPal Website Payments Pro account and obtain the API details.
- Add *paypal.standard* and *paypal.pro* (apps from [django-paypal\)](http://github.com/dcramer/django-paypal/) to the *INSTALLED\_APPS* in your *settings.py*.
- Also add the following attributes to your *settings.py*:

```
MERCHANT TEST MODE = True # Toggle for live transactions
MERCHANT_SETTINGS = {
    "pay_pal": {
        "WPP_USER" : "???",
       "WPP_PASSWORD" : "???",
       "WPP_SIGNATURE" : "???"
   }
}
# Since merchant relies on django-paypal
# you have to additionally provide the
# below attributes
PAYPAL_TEST = MERCHANT_TEST_MODE
PAYPAL_WPP_USER = MERCHANT_SETTINGS["pay_pal"]["WPP_USER"]
PAYPAL_WPP_PASSWORD = MERCHANT_SETTINGS["pay_pal"]["WPP_PASSWORD"]
PAYPAL_WPP_SIGNATURE = MERCHANT_SETTINGS["pay_pal"]["WPP_SIGNATURE"]
```
- Run *python manage.py syncdb* to get the response tables.
- Use the gateway instance:

```
>>> g1 = get_gateway("pay_pal")
>>>
>>> cc = CreditCard(first_name= "Test",
... last_name = "User",
... month=10, year=2011,
... number="4222222222222",
... verification value="100")
>>>
>>> response1 = g1.purchase(100, cc, options = {"request": request, ...})
>>> response1
{"status": "SUCCESS", "response": <PayPalNVP object>}
```
Note: The PayPal gateway expects you pass the *request* object as a part of the *options* dictionary because the client's

IP address may be used for fraud detection.

**[Stripe Payments](https://stripe.com/)** [Stripe](http://pypi.python.org/pypi/stripe/) Payments is a gateway provided by Stripe to services which are willing to take the burden of PCI compliance. This does not involve any redirects and only Server to Server calls happen in the background.

Note: You will require the official [stripe](http://pypi.python.org/pypi/stripe/) python package offered by Stripe for this gateway to work.

Settings attributes required for this integration are:

• API KEY: The merchant api key is provided by Stripe. Can be obtained from the account dashboard.

Settings attributes:

```
MERCHANT TEST MODE = True # Together for liveMERCHANT_SETTINGS = {
    "stripe": {
        "API_KEY": "???",
        "PUBLISHABLE_KEY": "???", # Used for stripe integration
    }
    ...
}
```
### Example:

Simple usage:

```
>>> from billing import get_gateway, CreditCard
>>> stripe = get_gateway("stripe")
>>> credit_card = CreditCard(first_name="Test", last_name="User",
                             month=10, year=2012,
                             number="4242424242424242",
                             verification_value="100")
# Bill the user for 1000 USD
>>> resp = stripe.purchase(1000, credit_card)
>>> resp["status"]
SUCCESS
# Authorize the card for 1000 USD
>>> resp = stripe.authorize(1000, credit_card)
# Capture funds (900 USD) from a previously authorized transaction
>>> response = stripe.capture(900, resp["response"].id)
>>> response["status"]
SUCCESS
# Store Customer and Credit Card information in the vault
>>> resp = stripe.store(credit_card)
# Unstore a previously stored credit card from the vault
>>> response = stripe.unstore(resp["response"].id)
>>> response["status"]
SUCCESS
# A recurring plan charge
>>> options = {"plan_id": "gold"}
```

```
>>> resp = stripe.recurring(credit_card, options = options)
>>> resp["status"]
SUCCESS
```
WePay Payments [WePay.com](https://www.wepay.com/) is a service that lets you accept payments not just from credit cards but also from bank accounts.

WePay works slightly differently and is a hybrid between a [Gateway](#page-9052-0) and an [Integration](#page-9078-0) but should still be fairly easy to use.

Note: You will require the official [wepay](http://pypi.python.org/pypi/wepay/) python package offered by WePay.

Settings attributes required for this integration are:

- CLIENT\_ID: This attribute refers to the application id that can be obtained from the account dashboard.
- CLIENT SECRET: This is the secret for the corresponding CLIENT ID.
- ACCOUNT\_ID: Refers to the WePay user account id. If you are accepting payments for yourself, then this attribute is compulsory. If you are accepting payments for other users (say in a marketplace setup), then it is optional in the settings.py file but has to be passed in the options dictionary (with the key account\_id) in the views.
- ACCESS TOKEN: The OAuth2 access token acquired from the user after the installation of the WePay application. If you are accepting payments for yourself, then this attribute is compulsory. If you are accepting payments for other users (say in a marketplace setup), then it is optional in the settings.py file but has to be passed in the options dictionary (with the key token) in the views.

Settings attributes:

```
MERCHANT_TEST_MODE = True # Toggle for live
MERCHANT_SETTINGS = {
    "we_pay": {
        "CLIENT_ID": "???",
        "CLIENT_SECRET": "???",
        "ACCESS_TOKEN": "???",
        "ACCOUNT_ID": "???"
    }
    ...
}
```
### Example:

Simple usage:

```
wp = qet qateway("we pay")credit_card = CreditCard(first_name="Test", last_name="User",
                        month=10, year=2012,
                         number="4242424242424242",
                         verification_value="100")
def we_pay_purchase(request):
    # Bill the user for 10 USD
    # Credit card is not required here because the user
    # is redirected to the wepay site for authorization
    resp = wp.purchase(10, None, {"description": "Product Description",
        "type": "GOODS",
```

```
"redirect_uri": "http://example.com/success/redirect/"
    })
    if resp["status"] == "SUCCESS":
        return HttpResponseRedirect(resp["response"]["checkout_uri"])
    ...
# Authorize the card for 1000 USD
def we_pay_authorize(request):
    # Authorize the card, the amount is not required.
    resp = wp.authorize(None, credit\_card, { "customer":} : { "email":} "abc@example.com" |, "``hilling__a" ; ...resp["checkout_id"]
    ...
# Capture funds from a previously authorized transaction
def we_pay_capture(request):
    # No ability to partially capture and hence first argument is None
    resp = wp.capture(None, '<authorization_id>')
    ...
# Refund a transaction
def we_pay_refund(request):
    # Refund completely
    resp = wp.credit(None, '<checkout_id>')
    ...
    # Refund partially from a transaction charged $15
    resp = wp.credit(10, '<checkout_id>')
    ...
# Store Customer and Credit Card information in the vault
def we_pay_store(request)
    resp = wp.store(credit_card, {"customer": {"email": "abc@example.com"}, "billing_address": {
    ...
# A recurring plan for $100/month
def we_pay_recurring(request):
    options = {"period": "monthly", "start_time": "2012-01-01",
               "end_time": "2013-01-01", "auto_recur": "true",
               "redirect_uri": "http://example.com/redirect/success/"}
    resp = wp.recurring(100, None, options = options)if resp["status"] == "SUCCESS":
        return HttpResponseRedirect(resp["response"]["preapproval_uri"])
    ...
```
Off-site Processing Off-site processing is the payment mechanism where the customer is redirected to the payment gateways site to complete the transaction and is redirected back to the merchant website on completion.

Since the credit card number and other sensitive details are entered on the payment gateway's site, the merchant website may not comply to [PCI standards.](http://en.wikipedia.org/wiki/Payment_Card_Industry_Data_Security_Standard) This mode of payment is recommended when the merchant website is not in a position to use SSL certificates, not able to guarantee a secure network etc

Off-site processing is generally implemented in merchant through *Integrations* (name derived from [Active Merchant\)](http://activemerchant.org/).

Integration An Integration much like a [Gateway](#page-9052-0) is a Python class. But unlike a Gateway which is used in a view, an Integration renders a form (usually with hidden fields) through a template tag. An integration may also support asynchronous and real-time transaction status handling through callbacks or notifiers like the [PayPal IPN](https://www.paypal.com/ipn)

Here is a reference of the attributes and methods of the Integration class:

### **Attributes**

- fields: Dictionary of form fields that have to be rendered in the template.
- test\_mode: Signifies if the integration is in a test mode or production. The default value for this is taken from the *MERCHANT\_TEST\_MODE* setting attribute.
- display name: A human readable name that is generally used to tag the errors when the integration is not correctly configured.

### Methods

- init (options={}): The constructor for the Integration. The options dictionary if present overrides the default items of the fields attribute.
- add\_field(key, value): A method to modify the fields attribute.
- add fields(fields): A method to update the fields attribute with the fields dictionary specified.
- service url: The URL on the form where the fields data is posted. Overridden by implementations.
- get urls: A method that returns the urlpatterns for the notifier/ callback. This method is modified by implementations.
- urls: A property that returns the above method.

Helper Function Very much like [Gateways,](#page-9052-0) Integrations have a method of easily referencing the corresponding integration class through the *get\_integration* helper function.

• get integration(integration name, \*args, \*\*kwargs): Returns the Integration class for the corresponding *integration\_name*.

Example:

```
>>> from billing import get_integration
>>> get_integration("pay_pal")
<billing.integrations.pay_pal_integration.PayPalIntegration object at 0xa57e12c>
```
[PayPal Website Payments Standard](https://merchant.paypal.com/cgi-bin/marketingweb?cmd=_render-content&content_ID=merchant/wp_standard) PayPal Website Payments Standard (PWS) is an offsite payment processor. This method of payment is implemented in merchant as a wrapper on top of [django-paypal.](https://github.com/dcramer/django-paypal) You need to install the package to be able to use this payment processor.

For a list of the fields and settings attribute expected, please refer to the PWS and django-paypal documentation.

After a transaction, PayPal pings the notification URL and all the data sent is stored in the *PayPalIPN* model instance that can be viewed from the django admin.

Test or Live Mode By default the form renders in test mode with POST against sandbox.paypal.com. Add following to you *settings.py* to put the form into live mode:

```
### Django Merchant
MERCHANT_TEST_MODE = False
PAYPAL_TEST = MERCHANT_TEST_MODE
```
Don't forget to add the settings attributes from  $d$  jango-paypal:

```
INSTALLED_APPS = (
    ...,
    'paypal.standard.pdt',
    ...)
MERCHANT_SETTINGS = {
     ...,
     'pay_pal': {
         "WPP_USER" : '...',
        "WPP_PASSWORD" : '...',
        "WPP_SIGNATURE" : '...',
        "RECEIVER_EMAIL" : '...',
         # Below attribute is optional
         "ENCRYPTED": True
     }
     ...}
PAYPAL_RECEIVER_EMAIL = MERCHANT_SETTINGS['pay_pal']['RECEIVER_EMAIL']
```
### Example In urls.py:

```
from billing import get_integration
pay_pal = get_integration("pay_pal")
urlpatterns += patterns('',
  (r'^paypal-ipn-handler/', include(pay_pal.urls)),
)
```
In views.py:

```
>>> from billing import get_integration
>>> pay_pal = get_integration("pay_pal")
>>> pay_pal.add_fields({
... "business": "paypalemail@somedomain.com",
... "item_name": "Test Item",
... "invoice": "UID",
... "notify_url": "http://example.com/paypal-ipn-handler/",
... "return_url": "http://example.com/paypal/",
... "cancel_return": "http://example.com/paypal/unsuccessful/",
... "amount": 100})
>>> return render_to_response("some_template.html",
... {"obj": pay_pal},
... context_instance=RequestContext(request))
```
You can also implement a shopping cart by adding multiple items with keys like item\_name\_1, amount\_1 etc, for e.g:

```
>>> pay_pal.add_fields({
... "business": "paypalemail@somedomain.com",
... "item_name_1": "Test Item 1",
... "amount_1": "10",
... "item_name_2": "Test Item 2",
... "amount_2": "20",
... "invoice": "UID",
... "notify_url": "http://example.com/paypal-ipn-handler/",
... "return_url": "http://example.com/paypal/",
... "cancel_return": "http://example.com/paypal/unsuccessful/",
... })
```
In some\_template.html:

```
{% load render_integration from billing_tags %}
{% render_integration obj %}
```
Template renders to something like below:

```
<form action="https://www.sandbox.paypal.com/cgi-bin/webscr" method="post">
 <input type="hidden" name="business" value="paypalemail@somedomain.com" id="id_business" />
 <input type="hidden" name="amount" value="100" id="id_amount" />
 <input type="hidden" name="item_name" value="Test Item" id="id_item_name" />
 <input type="hidden" name="notify_url" value="http://example.com/paypal-ipn-handler/" id="id_notify_url" />
 <input type="hidden" name="cancel_return" value="http://example.com/paypal/unsuccessful" id="id_cancel_return" />
 <input type="hidden" name="return" value="http://example.com/paypal/" id="id_return_url" />
 <input type="hidden" name="invoice" value="UID" id="id_invoice" />
 <input type="hidden" name="cmd" value="_xclick" id="id_cmd" />
 <input type="hidden" name="charset" value="utf-8" id="id_charset" />
 <input type="hidden" name="currency_code" value="USD" id="id_currency_code" />
 <input type="hidden" name="no_shipping" value="1" id="id_no_shipping" />
  <input type="image" src="https://www.sandbox.paypal.com/en_US/i/btn/btn_buynowCC_LG.gif" border="0"
</form>
```
WorldPay [WorldPay,](http://www.rbsworldpay.com/) provides a hosted payments page for offsite transactions for merchants who cannot guarantee PCI compliance. The documentation for the service is available [here.](http://rbsworldpay.com/support/bg/index.php?page=development&sub=integration&c=UK)

After a transaction, WorldPay pings the notification URL and all the data sent is stored in the *RBSResponse* model instance that can be viewed from the django admin.

The settings attribute required for this integration are:

• MD5\_SECRET\_KEY: The MD5 secret key chosen by the user while signing up for the WorldPay Hosted Payments Service.

Settings Attributes:

```
MERCHANT_TEST_MODE = True # Toggle for live
MERCHANT SETTINGS = {
    "world_pay": {
        "MD5_SECRET_KEY": "???"
    }
    ...
}
```
Example In urls.py:

```
world_pay = get_integration("world_pay")
urlpatterns += patterns('',
 (r'^world_pay/', include(world_pay.urls)),
  # You'll have to register /world_pay/rbs-notify-handler/ in the
  # WorldPay admin dashboard for the notification URL
)
```
In views.py:

```
>>> from billing import get_integration
>>> world_pay = get_integration("world_pay")
>>> world_pay.add_fields({
... "instId": "WP_ID",
... "cartId": "TEST123",
```

```
... "amount": 100,
... "currency": "USD",
... "desc": "Test Item",
... })
>>> return render_to_response("some_template.html",
... {"obj": world_pay},
... context_instance=RequestContext(request))
```
### In some\_template.html:

```
{% load render_integration from billing_tags %}
{% render_integration obj %}
```
Template renders to something like below:

```
<form method='post' action='https://select-test.wp3.rbsworldpay.com/wcc/purchase'>
 <input type="hidden" name="futurePayType" id="id_futurePayType" />
 <input type="hidden" name="intervalUnit" id="id_intervalUnit" />
 <input type="hidden" name="intervalMult" id="id_intervalMult" />
 <input type="hidden" name="option" id="id_option" />
 <input type="hidden" name="noOfPayments" id="id_noOfPayments" />
 <input type="hidden" name="normalAmount" id="id_normalAmount" />
 <input type="hidden" name="startDelayUnit" id="id_startDelayUnit" />
 <input type="hidden" name="startDelayMult" id="id_startDelayMult" />
 <input type="hidden" name="instId" value="WP_ID" id="id_instId" />
 <input type="hidden" name="cartId" value="TEST123" id="id_cartId" />
 <input type="hidden" name="amount" value="100" id="id_amount" />
 <input type="hidden" name="currency" value="USD" id="id_currency" />
 <input type="hidden" name="desc" value="Test Item" id="id_desc" />
 <input type="hidden" name="testMode" value="100" id="id_testMode" />
 <input type="hidden" name="signatureFields" value="instId:amount:cartId" id="id_signatureFields" />
 <input type="hidden" name="signature" value="6c165d7abea54bf6c1ce19af60359a59" id="id_signature" />
 <input type='submit' value='Pay through WorldPay'/>
</form>
```
Amazon Flexible Payment Service [Amazon FPS,](http://aws.amazon.com/fps/) is a service that allows for building very flexible payment systems. The service can be classified as a part Gateway and part Integration (offsite processor). This is because the customer is redirected to the Amazon site where he authorizes the payment and after this the customer is redirected back to the merchant site with a token that is used by the merchant to transact with the customer. In plain offsite processors, the authorization and transaction take place in one shot almost simultaneously.

Since the service isn't conventional (though very flexible), implementing FPS in merchant takes a couple of steps more.

The documentation for the service is available at [Amazon FPS Docs.](http://aws.amazon.com/documentation/fps/)

Note: This integration has a dependency on boto, a popular AWS library for python.

Settings attributes required for this integration are:

- AWS\_ACCESS\_KEY: The Amazon AWS access key available from the user's AWS dashboard.
- AWS\_SECRET\_ACCESS\_KEY: The Amazon AWS secret access key also available from the user's dashboard. Shouldn't be distributed to anyone.

Settings attributes:

```
MERCHANT_TEST_MODE = True
MERCHANT_SETTINGS = {
    "amazon_fps": {
        "AWS_ACCESS_KEY": "???",
        "AWS_SECRET_ACCESS_KEY": "???"
    }
}
```
Here are the methods and attributes implemented on the AmazonFpsIntegration class:

- $\text{init}$  (options = {}): The constructor takes a dictionary of options that are used to initialize the underlying FPSConnection that is bundled with boto.
- service\_url: A property that returns the API Endpoint depending on whether the the integration is in test\_mode or not.
- link\_url: A property that returns the link which redirects the customer to the Amazon Payments site to authorize the transaction.
- purchase (amount, options={}): The method that charges a customer right away for the amount amount after receiving a successful token from Amazon. The options dictionary is generated from the return\_url on successful redirect from the Amazon payments page. This method returns a dictionary with two items, status representing the status and response representing the response as described by boto.fps.response.FPSResponse.
- authorize (amount, options={}): Similar to the purchase method except that it reserves the payment and doesn't not charge until a capture (settle) is not called. The response is the same as that of purchase.
- capture (amount, options= $\{\}\)$ : Captures funds from an authorized transaction. The response is the same as the above two methods.
- credit (amount, options={}): Refunds a part of full amount of the transaction.
- void(identification, options={}): Cancel/Null an authorized transaction.
- fps\_ipn\_handler: A method that handles the asynchronous HTTP POST request from the Amazon IPN and saves into the AmazonFPSResponse model.
- fps\_return\_url: This method verifies the source of the return URL from Amazon and directs to the transaction.
- transaction: This is the main method that charges/authorizes funds from the customer. This method has to be subclassed to implement the logic for the transaction on return from the Amazon Payments page.

Example In any app that is present in the settings. INSTALLED APPS, subclass the AmazonFpsIntegration and implement the transaction method. The file should be available under <app>/integrations/<integration\_name>\_integration.py:

```
class FpsIntegration(AmazonFpsIntegration):
    # The class name is based on the filename.
    # So if the files exists in <app>/integrations/fps_integration.py
    # then the class name should be FpsIntegration
   def transaction(self, request):
       # Logic to decide if the user should
        # be charged immediately or funds
        # authorized and then redirect the user
        # Below is an example:
       resp = self.purchase(10, {...})if resp["status"] == "Success":
```

```
return HttpResponseRedirect("/success/")
return HttpResponseRedirect("/failure/")
```
In urls.py:

```
from billing import get_integration
amazon fps = get integration("fps")
urlpatterns += patterns('',
 (r'^amazon_fps/', include(amazon_fps.urls)),
  # You'll have to register /amazon_fps/fps-notify-handler/ in the
  # Amazon FPS admin dashboard for the notification URL
)
```
In views.py:

```
from billing import get integration
def productPage(request):
  amazon_fps = get_integration("fps")
  url_scheme = "http"
  if request.is_secure():
      url_scheme = "https"
  domain = RequestSite(request).domain
   fields = {"transactionAmount": "100",
             "pipelineName": "SingleUse",
             "paymentReason": "Merchant Test",
             "paymentPage": request.build_absolute_uri(),
             # Send the correct url where the redirect should happen
             "returnURL": "%s://%s%s" % (url_scheme,
                                         domain,
                                         reverse("fps_return_url")),
            }
    # You might want to save the fields["callerReference"] that
    # is auto-generated in the db or session to uniquely identify
    # this user (or use the user id as the callerReference) because
    # amazon passes this callerReference back in the return URL.
    amazon_fps.add_fields(fields)
   return render_to_response("some_template.html",
                              {"fps": amazon_fps},
                              context_instance=RequestContext(request))
```
In some\_template.html:

{% load render\_integration from billing\_tags %} {% render\_integration fps %}

The above template renders the following code:

<p><a href="https://authorize.payments-sandbox.amazon.com/cobranded-ui/actions/start?callerKey=AKIAI

[Braintree Payments Transparent Redirect](http://www.braintreepayments.com/gateway/api) Braintree Payments Transparent Redirect is a service offered by [Brain](http://www.braintreepayments.com/)[tree Payments](http://www.braintreepayments.com/) to reduce the complexity of PCI compliance.

Note: This integration makes use of the official [braintree](http://pypi.python.org/pypi/braintree/) python package offered by Braintree Payments. Please install it before you use this integration.

Refer to the [Braintree Payments Server to Server](#page-9064-0) Gateway for the settings attributes.

Here are the methods and attributes implemented on the BraintreePaymentsIntegration class:
- init (self, options=None): The constructor method that configures the Braintree environment setting it either to production or sandbox mode based on the value of settings.MERCHANT\_TEST\_MODE.
- service\_url(self): A property that provides the URL to which the Transparent Redirect form is submitted.
- get urls (self): The method sets the url to which Braintree redirects after the form submission is successful. This method is generally mapped directly in the urls.py.

```
from billing import get_integration
braintree = get_integration("braintree_payments")
urlpatterns += patterns('',
   (r'^braintree/', include(braintree.urls)),
)
```
- braintree\_notify\_handler(self, request): The view method that handles the confirmation of the transaction after successful redirection from Braintree.
- braintree\_success\_handler(self, request, response): If the transaction is successful, the braintree\_notify\_handler calls the braintree\_success\_handler which renders the billing/braintree\_success.html with the response object. The response object is a standard braintree result described [here.](http://www.braintreepayments.com/docs/python/transactions/result_handling)
- braintree\_failure\_handler(self, request, response): If the transaction fails, the braintree\_notify\_handler calls the braintree\_failure\_handler which renders the billing/braintree error.html with the response which is a standar braintree error object.
- generate  $tr$  data (self): The method that calculates the [tr\\_data](http://www.braintreepayments.com/docs/python/transactions/create_tr#tr_data) to prevent a form from being tampered post-submission.
- generate\_form(self): The method that generates and returns the form (present in billing.forms.braintree payments form) and populates the initial data with the self.fields (added through either the add\_fields or add\_field methods) and tr\_data.

## Example:

In the views.py:

```
braintree obj = get integration("braintree payments")
# Standard braintree fields
fields = {"transaction": {
            "order_id": "some_unique_id",
            "type": "sale",
            "options": {
                "submit_for_settlement": True
              },
            },
            "site": "%s://%s" %("https" if request.is_secure() else "http",
                                RequestSite(request).domain)
         }
braintree_obj.add_fields(fields)
return render to response("some template.html",
                          {"bp": braintree_obj},
                          context_instance=RequestContext(request))
```
In the urls.py:

```
braintree_obj = get_integration("braintree_payments")
urlpatterns += patterns('',
   (r'^braintree/', include(braintree.urls)),
)
```
#### In the template:

```
{% load render_integration from billing_tags %}
{% render_integration bp %}
```
Stripe Payment Integration *[Stripe Payment Integration](#page-9092-0)* is a service offered by [Stripe Payment](https://stripe.com) to reduce the complexity of PCI compliance.

Note: This integration makes use of the official [stripe](http://pypi.python.org/pypi/stripe/) python package offered by Stripe Payments. Please install it before you use this integration.

Refer to the [Stripe Payments](#page-9074-0) Gateway for the settings attributes.

Here are the methods and attributes implemented on the StripeIntegration class:

- \_init\_(self, options=None): The constructor method that configures the stripe setting
- get\_urls(self): The method sets the url to which the token is sent after the it is obtained from Stripe. This method is generally mapped directly in the urls.py.

```
from billing import get_integration
stripe_obj = get_integration("stripe")
urlpatterns += patterns('',
   (r'^stripe/', include(stripe_obj.urls)),
)
```
- transaction (self, request): The method that receives the Stripe Token after successfully validating with the Stripe servers. Needs to be subclassed to include the token transaction logic.
- generate\_form(self): The method that generates and returns the form (present in billing.forms.stripe\_form)

## Example:

In <some\_app>/integrations/stripe\_example\_integration.py:

```
from billing.integrations.stripe_integration import StripeIntegration
class StripeExampleIntegration(StripeIntegration):
   def transaction(self, request):
        # The token is received in the POST request
        resp = self.gateway.purchase(100, request.POST["stripeToken"])
        if resp["status"] == "SUCCESS":
            # Redirect if the transaction is successful
            ...
        else:
            # Transaction failed
            ...
```
In the views.py:

```
stripe obj = get integration("stripe example")
return render_to_response("some_template.html",
                        {"stripe_obj": stripe_obj},
                         context_instance=RequestContext(request))
```
In the urls.py:

```
stripe_obj = get_integration("stripe_example")
urlpatterns += patterns('',
   (r'^stripe/', include(stripe_obj.urls)),
```
In the template:

)

```
{% load render_integration from billing_tags %}
{% render_integration stripe_obj %}
```
eWAY Payment Integration The eWAY integration functionality interfaces with eWAY's Merchant Hosted Payments facility. Their service makes it extremely easy to be PCI-DSS compliant by allowing you to never receive customer credit card information.

Note: This integration requires the [suds](https://fedorahosted.org/suds/) package. Please install it before you use this integration.

The basic data flow is as follows:

- 1. Request an *access code* from eWAY.
- 2. Create an HTML form with the *access code* and user credit card fields.
- 3. Encourage the user to submit the form to eWAY and they'll be redirected back to your site.
- 4. Use the *access code* to ask eWAY if the transaction was successful.

You must add the following to project's settings:

```
MERCHANT_SETTINGS = {
    "eway": {
        "CUSTOMER_ID": "???",
        "USERNAME": "???",
        "PASSWORD": "???",
    }
}
```
The integration class is used to request an *access code* and also to check its success after the redirect:

```
class EwayIntegration(access_code=None)
     Creates an integration object for use with eWAY.
```
*access\_code* is optional, but must be configured prior to using [check\\_transaction\(\)](#page-9096-0).

**request\_access\_code**(*payment*, *redirect\_url*, *customer=None*, *billing\_country=None*, *ip\_address=None*)

Requests an *access code* from eWAY to use with a transaction.

**Parameters** 

- **payment** (*dict*) Information about the payment
- **redirect\_url** (*unicode*) URL to redirect the user to after payment
- **customer** (*dict*) Customer related information
- **billing\_country** (*unicode alpha-2 country code (as per ISO 3166)*) Customer's billing country
- **ip\_address** (*unicode*) Customer's IP address

Returns (access\_code, customer)

The integration is automatically updated with the returned access code.

Supported keys in customer:

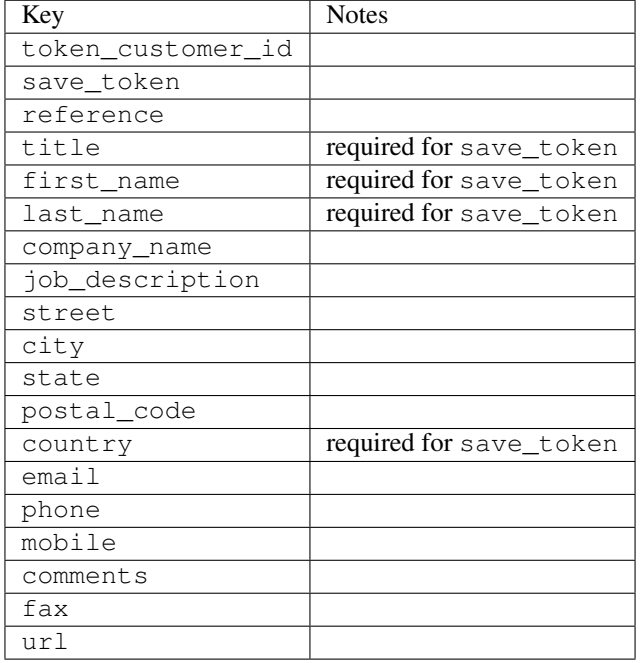

#### Supported keys in payment:

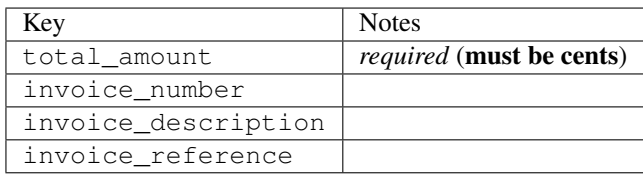

To add extra security, it's a good idea to specify ip\_address. The value is given to eWAY to allow them to ensure that the POST request they receive comes from the given address. E.g.:

```
def payment(request):
    integration = get_integration("eway_au")
    access_code, customer = integration.request_access_code(..., ip_address=request.META["REMOTE
    # ...
```
### Returned value

The returned value is a tuple (access\_code, customer). access\_code is the access code granted by eWAY that must be included in the HTML form, and is used to request transaction status after the redirect.

customer is a dict containing information about the customer. This is particularly useful if you make use of save\_token and token\_customer\_id to save customer details on eWAY's servers. Keys in the dict are:

•token\_customer\_id •save\_token

•reference

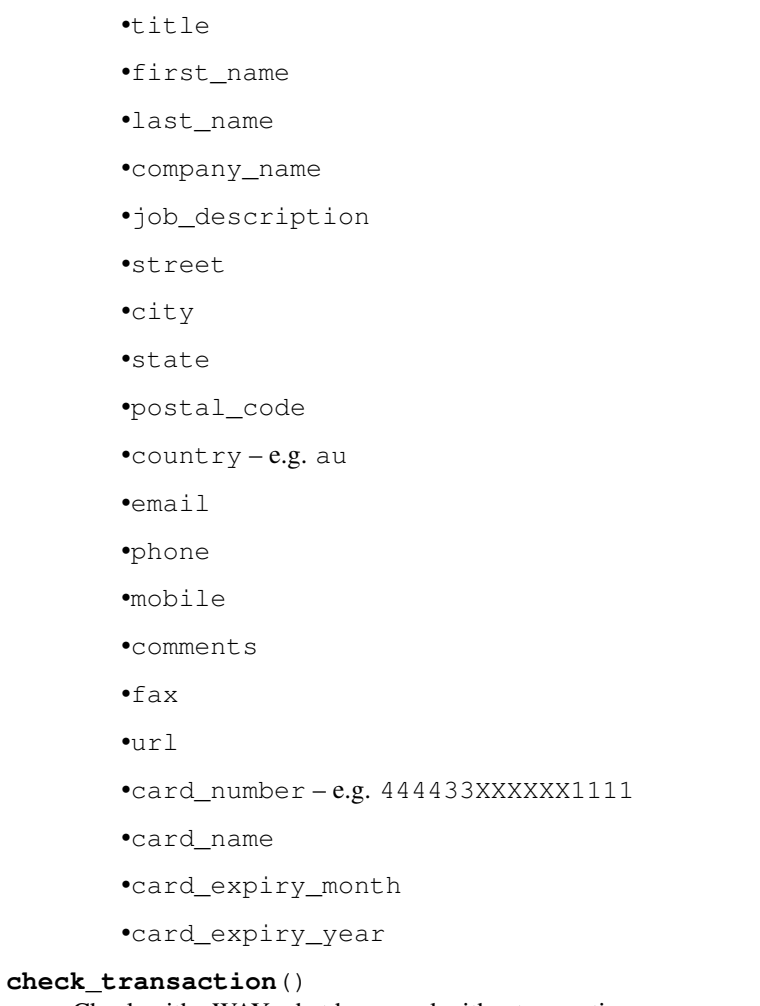

Check with eWAY what happened with a transaction.

This method requires access\_code has been configured.

# Returns dict

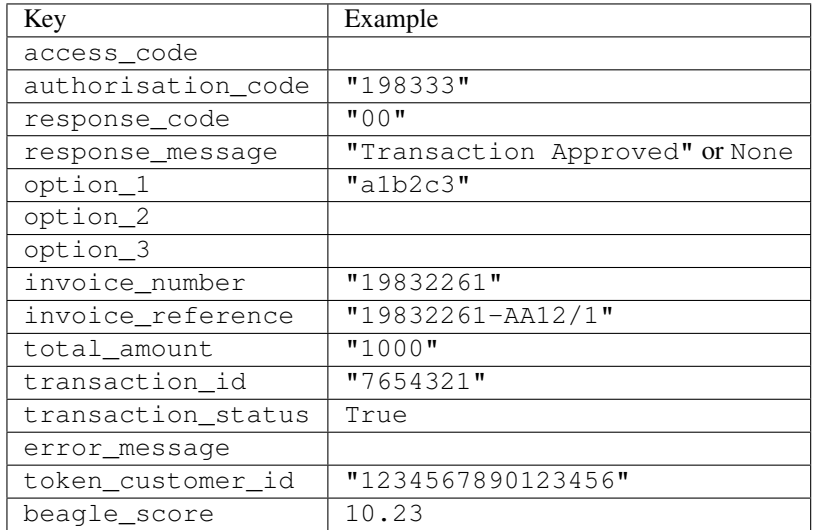

Example:

```
# views.py
from billing import get_integration
from django.shortcuts import get_object_or_404
def payment(request, cart_pk):
    # Pretend some 'Order' model exists with a 'total_price' in dollars
   order = get_object_or_404(Order, pk=cart_pk)
   integration = get_integration("eway_au")
   access_code, customer = integration.request_access_code(
        customer={"first_name": "Bradley", "last_name": "Ayers"},
        payment={"total_amount": order.total_price * 100},
        return_url=reverse(payment_done))
    request.session["eway_access_code"] = integration.access_code
   return render(request, "payment.html", {"integration": integration})
def payment_done(request, cart_pk):
   order = get_object_or_404(Order, pk=cart_pk)
   access_code = request.session["access_code"]
   integration = get_integration("eway_au", access_code=access_code)
   # Retrieve transaction status from eWAY
   status = integration.check transaction()
   if status["response_code"] in ("00", "08", "11"):
       order.is_paid = True
        order.save()
       template = "receipt.html"
   else:
        template = "payment_failed.html"
    return render(request, template, {"status": status})
```
In order for eWAY to process the transaction, the user must submit the payment HTML form directly to eWAY. The helper tag {% eway %} makes this trivial:

```
{% load render_integration from billing_tags %}
{% render_integration integration %}
```
For a more configurable form, use the following pattern:

```
<form method="post" action="{{ integration.service_url }}">
    {{ integration.generate_form.as_p }}
    <input type="submit"/>
</form>
```
Authorize.Net Direct Post Method [Authorize.Net Direct Post Method](http://developer.authorize.net/api/dpm) is a service offered by [Authorize.Net](http://authorize.net/) to reduce the complexity of PCI compliance.

Here are the following settings attributes that are required:

- LOGIN\_ID: The Login id provided by Authorize.Net. Can be obtained from the dashboard.
- TRANSACTION\_KEY: The Transaction key is used to sign the generated form with a shared key to validate against form tampering.
- MD5 HASH: This attribute is used to generate a hash that is verified against the hash sent by Authorize.Net to confirm the request's source.

Here are the methods and attributes implemented on the AuthorizeNetDpmIntegration class:

- init (self): The constructor that configures the Authorize.Net Integration environment setting it either to production or sandbox mode based on the value of settings. MERCHANT\_TEST\_MODE.
- **form class (self)**: Returns the form class that is used to generate the form. Defaults to billing.forms.authorize\_net\_forms.AuthorizeNetDPMForm.
- generate form(self): Renders the form and generates some precomputed field values.
- service url(self): Returns the Authorize.net url to be set on the form.
- verify\_response(self, request): Verifies if the relay response originated from Authorize.Net.
- get\_urls(self): The method sets the url to which Authorize.Net sends a relay response, redirects on a success or failure.

```
from billing import get_integration
integration = get_integration("authorize_net_dpm")
urlpatterns += patterns('',
   (r'^authorize_net/', include(integration.urls)),
)
```
- authorize\_net\_notify\_handler(self, request): The view method that handles the verification of the response, firing of the signal and sends out the redirect snippet to Authorize.Net.
- authorize\_net\_success\_handler(self, request): The method that renders the *billing/authorize\_net\_success.html*.
- authorize\_net\_failure\_handler(self, request): The method that renders the *billing/authorize\_net\_failure.html*.

### Example:

In the views.py:

```
int_obj = get_integration("authorize_net_dpm")
fields = \{ 'x\_amount' : 1,'x_fp_sequence': datetime.datetime.now().strftime('%Y%m%d%H%M%S'),
          'x_fp_timestamp': datetime.datetime.utcnow().strftime('%s'),
          'x_recurring_bill': 'F',
         }
int_obj.add_fields(fields)
return render_to_response("some_template.html",
                          {"adp": int_obj},
                          context_instance=RequestContext(request))
```
In the urls.py:

```
int_obj = get_integration("authorize_net_dpm")
urlpatterns += patterns('',
   (r'^authorize_net/', include(int_obj.urls)),
)
```
In the template:

```
{% load render_integration from billing_tags %}
{% render_integration adp %}
```
Signals The signals emitted by [Merchant](http://github.com/agiliq/merchant) are:

- *transaction\_was\_successful(sender, type=..., response=...)*: This signal is dispatched when a payment is successfully transacted. The *sender* is the object which has dispatched the signal. *type* is the kind of transaction. Current choices for type are:
	- *purchase*
	- *authorize*
	- *capture*
	- *credit*
	- *void*
	- *store*
	- *unstore*

*response* is the actual response object that is sent after the success. Please consult the individual gateway docs for the response object.

- *transaction\_was\_unsuccessful(sender, type=..., response=...)*: This signal is dispatched when a payment fails. The *sender* is the object which has dispatched the signal. *type* is the kind of transation. Current choices for type are:
	- *purchase*
	- *authorize*
	- *capture*
	- *credit*
	- *void*
	- *store*
	- *unstore*

*response* is the actual response object that is sent after the success.

Note: Some gateways are implemented to raise an error on failure. This exception may be passed as the response object. Please consult the docs to confirm.

Writing a new gateway Writing a new gateway for [Merchant](http://github.com/agiliq/merchant) is very easy. Here are the steps to follow to write a new gateway:

• Create a new gateway file under the *billing.gateways* module which should follow this naming convention:

<gateway\_name>\_gateway.py

So for example, PayPal would have *pay\_pal\_gateway.py*. Similarly, Authorize.Net, would have *authorize\_net\_gateway.py*.

• Create a class in this file with the following name:

class GatewayNameGateway(Gateway):

So for PayPal, it would be *PayPalGateway* and for Authorize.Net, it would be *AuthorizeNetGateway*.

• Implement all or any of following methods in the class:

...

```
def purchase(self, money, credit card, options = None):
...
def authorize(self, money, credit_card, options = None):
...
def capture(self, money, authorization, options = None):
...
def void(self, identification, options = None):
...
def credit(self, money, identification, options = None):
...
def recurring(self, money, creditcard, options = None):
...
def store(self, creditcard, options = None):
...
def unstore(self, identification, options = None):
...
```
Customizing Merchant While we make all attempts to cover most of the functionality of the payment processors but may fall short sometimes. There is absolutely no need to worry as the gateway and integration objects are extensible.

[Merchant](https://github.com/agiliq/merchant) looks for gateways and integration objects under every INSTALLED\_APPS in settings.py. So it is possible for you to write your custom or modified objects within your app without having to patch the merchant code.

Note: Most of what is written below will also be applicable for gateways and you will have to replace instances of integration with gateway.

Suppose you want to extend the [Braintree Payments Integration,](#page-9090-0) to render a different template on success instead of the default billing/braintree\_success.html.

Here is the process:

- In any of the settings. INSTALLED APPS, create an integrations module (in layman's term an integrations directory with an \_\_init\_\_.py file under that directory).
- Create a file in that integrations directory that follows the convention below:

<integration\_name>\_integration.py

Let us name the modified integration as  $\text{model}$  be, then the filename would be:

modified\_bp\_integration.py

and the Integration class name in that file as ModifiedBpIntegration.

Note: The naming of the file and class follows a simple rule. The filename is split on underscores and each element of the split sequence is capitalized to obtain the class name.

So in our example, in the modified\_bp\_integration.py:

```
class ModifiedBpIntegration(BraintreePaymentsIntegration):
    def braintree_success_handler(self, request, response):
```

```
return render_to_response("my_new_success.html",
                          {"resp": response},
                          context_instance=RequestContext(request))
```
• Then use the new integration in your code just as you would for a built-in integration:

```
>>> bp_obj = get_integration("modified_bp")
```
Contributing to Merchant While there is no requirement for you to contribute your new gateway code or changes back to the [upstream project,](http://github.com/agiliq/merchant) you can play a good samaritan by contributing back to the project and helping scores of people.

Here are the steps to follow to contribute back to [Merchant:](http://github.com/agiliq/merchant)

- Fork the project from it's [github page.](http://github.com/agiliq/merchant)
- Make the changes in your fork.
- File an issue at the [github page](http://github.com/agiliq/merchant) and enclose a pull request.

Note: If you want to include a new gateway, we request you to include a few tests (probably using the current tests as a template).

• Don't forget to add yourself to the *CONTRIBUTORS.txt* file before opening an issue.

### Changes

### 0.4 (upcoming)

- Added python3 support
- Removed google checkout

## 0.3

- Django 1.7 suport (potentially backwards incompatible changes)
- Updated the example *requirements.txt*

## 0.2

- Unit tests are skipped unless the corresponding gateways are configured
- Bugfix Use settings.AUTH\_USER\_MODEL instead of get\_user\_model
- Demo fill up initial data for all gateways

### 0.1

• Added PIN payments support

### 0.09

• Removed Samurai gateway and integration

## 0.08

- Added bitcoin backend
- Bugfixes to eWay, paypal integration and authorize.net
- Google Checkout shipping, tax rate and private data support
- Changes to Amazon FPS to work with latest boto. Addition of new fields to the FPS response model. A backwards incompatible change
- Made merchant django v1.5 compatible
- Fixes in the chargebee gateway broken by changes in the 'requests' api
- Changes to the example to prevent empty forms from raising a Server Error

## 0.07

- Added Chargebee support
- Added Beanstream gateway

## 0.06

- Added WePay gateway
- Added Authorize.Net Direct Post Method integration

## 0.05

• Added Paylane gateway support.

## 0.04

- Backwards incompatible version.
- Changes in the settings attributes. Now there is a single attribute for storing the configuration of all gateways and integrations. Check the docs for details.
- Changed the usage of the template tags. Refer the docs for details.
- Added a display\_name to the integration object. Shouldn't affect users.

## 0.03

• Added support for Stripe and Samurai gateways and integrations.

## 0.02

• Added a setup.py and uploaded the package to pypi

## 0.01

- Initial commit.
- [Overview](#page-9042-0)
- [Install Merchant](#page-9046-0)
- [Credit Card](#page-9048-0)
- [Gateways](#page-9052-0)
	- [On-site Processing](#page-9056-0)
		- \* [Authorize.Net](#page-9058-0)
		- \* [Braintree Payments Server to Server](#page-9064-0)
		- \* [eWay](#page-9068-0)
		- \* [PayPal](#page-9072-0)
		- \* [Stripe Payments](#page-9074-0)
		- \* [Paylane](#page-9070-0)
		- \* [WePay](#page-9076-0)
		- \* [Beanstream](#page-9060-0)
		- \* [Chargebee](#page-9066-0)
		- \* [Bitcoin](#page-9062-0)
		- \* Global Iris
	- [Off-site Processing](#page-9078-0)
		- \* [PayPal](#page-9080-0)
		- \* Google Checkout
		- \* [RBS WorldPay](#page-9084-0)
		- \* [Amazon FPS](#page-9086-0)
		- \* [Braintree Payments Transparent Redirect](#page-9090-0)
		- \* [Stripe](#page-9092-0)
		- \* [eWAY](#page-9094-0)
		- \* [Authorize.Net Direct Post Method](#page-9098-0)
		- \* Global Iris RealMPI
- [Signals](#page-9100-0)
- [Writing your own gateway](#page-9102-0)
- [Customizing the inbuilt Gateway/Integrations](#page-9104-0)
- [Contributing to Merchant](#page-9106-0)
- [Changelist](#page-9108-0)

### Indices and tables

- genindex
- modindex
- search

Merchant: Pluggable and Unified API for Payment Processors [Merchant,](http://github.com/agiliq/merchant) is a [django](http://www.djangoproject.com/) app that offers a uniform api and pluggable interface to interact with a variety of payment processors. It is heavily inspired from Ruby's [Active-](http://activemerchant.org/)[Merchant.](http://activemerchant.org/)

#### Overview Simple how to:

```
# settings.py
# Authorize.Net settings
AUTHORIZE_LOGIN_ID = "..."
AUTHORIZE_TRANSACTION_KEY = "..."
# PayPal settings
PAYPAL_TEST = True
PAYPAL_WPP_USER = "..."
PAYPAL WPP_PASSWORD = "..."
PAYPAL_WPP_SIGNATURE = "..."
# views.py or wherever you want to use it
>>> g1 = get_gateway("authorize_net")
>>>
>>> cc = CreditCard(first_name= "Test",
... last_name = "User,
... month=10, year=2011,
... number="4222222222222",
... verification_value="100")
>>>
>>> response1 = g1.purchase(100, cc, options = {\dots})
>>> response1
{"status": "SUCCESS", "response": <AuthorizeNetAIMResponse object>}
>>>
>>> g2 = get_gateway("pay_pal")
>>>
>>> response2 = g2.purchase(100, cc, options = {...})>>> response2
{"status": "SUCCESS", "response": <PayPalNVP object>}
```
Installing Merchant You can use any of the following methods to install merchant.

• The recommended way is to install from [PyPi:](http://pypi.python.org/pypi/django-merchant)

pip install django-merchant

• If you are feeling adventurous, you might want to run the code off the git repository:

```
pip install -e git+git://github.com/agiliq/merchant.git#egg=django-merchant
```
### Post-installation

• Install the dependencies for the gateways as prescribed in the individual gateway doc.

- Reference the billing app in your settings INSTALLED\_APPS.
- Run python manage.py syncdb to create the new required database tables

Configuration To configure a gateway/integration add the corresponding key to MERCHANT\_SETTINGS. Take a look at local.py-dist for reference.

Running the Test Suite By default, the test suite is configured to run tests for all the gateways and integrations which are configured:

python manage.py test billing

Tests for gateways and integrations which are not configured will be skipped.

If you are planning to integrate your app with a specific gateway/integration then you might wish to run only that apps test suite. For example, to run the Google Checkout Integration test case:

python manage.py test billing.GoogleCheckoutTestCase

Credit Card The *CreditCard* class is a helper class with some useful methods mainly for validation. This class is available in *billing.utils.credit\_card*.

### Attribute Reference

- *regexp*: The compiled regular expression that matches all card numbers for the card issuing authority. For the *CreditCard* class, this is *None*. It is overridden by subclasses.
- *card\_type*: Points to a one of *CreditCard*'s subclasses. This attribute is set by the *validate\_card* method of the selected gateway.
- *card\_name*: Card issuing authority name. Generally not required, but some gateways expect the user to figure out the credit card type to send with the requests.

#### Method Reference

- *\_\_init\_\_*: This method expects 6 keyword arguments. They are
	- *first\_name*: The first name of the credit card holder.
	- *last\_name*: The last name of the credit card holder.
	- *cardholders\_name*: The full name of the credit card holder, as an alternative to supplying *first\_name* and *last\_name*.
	- *month*: The expiration month of the credit card as an integer. Required
	- *year*: The expiration year of the credit card as an integer. Required
	- *number*: The credit card number (generally 16 digits). Required
	- *verification\_value*: The card security code (CVV2). Required
- *is\_luhn\_valid*: Checks the validity of the credit card number by using the *Luhn's algorithm* and returns a boolean. This method takes no arguments.
- *is\_expired*: Checks if the expiration date of the card is beyond today and returns a boolean. This method takes no arguments.
- *valid essential attributes*: Verifies if all the 6 arguments provided to the *init* method are filled and returns a boolean.
- *is\_valid*: Checks the validity of the card by calling the *is\_luhn\_valid*, *is\_expired* and *valid\_essential\_attributes* method and returns a boolean. This method takes no arguments.
- *expire date*: Returns the card expiry date in the "MM-YYYY" format. This is also available as a property.
- *name*: Returns the full name of the credit card holder by concatenating the *first\_name* and *last\_name*. This is also available as a property.

Subclasses Normally you do not use the subclasses directly. Instead, you use *CreditCard*, and call gateway.validate\_card() which will add a *card\_type* attribute which is the subclass.

The various credit cards and debit cards supported by [Merchant](http://github.com/agiliq/merchant) are:

## Credit Cards

- *Visa*
	- card\_name = "Visa"
	- $-$  regexp = re.compile('^4d{12}(d{3})?\$')
- *MasterCard*
	- card\_name = "MasterCard"
	- $-$  regexp = re.compile( $\sqrt[6]{(5[1-5]d\{4\}|677189)d\{10\}\$'}$ )
- *Discover*
	- card\_name = "Discover"
	- $-$  regexp = re.compile(' $(6011|65d{2})d{12}$ ')
- *AmericanExpress*
	- card\_name = "Amex"
	- $-$  regexp = re.compile('^3[47]d{13}\$')
- *DinersClub*
	- card\_name = "DinersClub"
	- $-$  regexp = re.compile(' $^{4}3(0[0-5][68]d)d{11}\$ \$')
- *JCB*
	- $-$  card name  $=$  "JCB"
	- $-$  regexp = re.compile('^35(28|29|[3-8]d)d{12}\$')

# Debit Cards

- *Switch*
	- $-$  card name  $=$  "Switch"
	- $-$  regexp = re.compile(' $\sqrt{6759d}$ {12}(d{2,3})?\$')
- *Solo*
	- card\_name = "Solo"
- $-$  regexp = re.compile(' $^{6767d}{12}(d{2,3})$ ?\$')
- *Dankort*
	- card\_name = "Dankort"
	- $-$  regexp = re.compile(' $\sim$ 5019d{12}\$')
- *Maestro*
	- card\_name = "Maestro"
	- $-$  regexp = re.compile( $\sqrt{(5[06-8][6d)d(10,17)}\$ )
- *Forbrugsforeningen*
	- card\_name = "Forbrugsforeningen"
	- $-$  regexp = re.compile( $^{(0.600722d}{10})$ \$')
- *Laser*
	- card\_name = "Laser"
	- $-$  regexp = re.compile(' $(6304167061677116709) d{8}(d{4}d{6,7})$ ?\$')

### **Helpers**

- all\_credit\_cards = [Visa, MasterCard, Discover, AmericanExpress, DinersClub, JCB]
- all\_debit\_cards = [Switch, Solo, Dankort, Maestro, Forbrugsforeningen, Laser]
- all\_cards = all\_credit\_cards + all\_debit\_cards

Gateways Gateways are the payment processors implemented in [Merchant.](http://github.com/agiliq/merchant) This is implemented as a class so that it is easy to extend and create as many gateways as possible.

The base gateway class is *billing.gateway.Gateway* which has the following methods and attributes.

### Attribute Reference

- test mode: This boolean attribute signifies if the gateway is in the test mode. By default, it looks up this value from the *MERCHANT\_TEST\_MODE* attribute from the settings file. If the *MERCHANT\_TEST\_MODE* attribute is not found in the settings file, the default value is *True* indicating that the gateway is in the test mode. So do not forget to either set the attribute to *True* in the subclass or through the settings file.
- default\_currency: This is the currency in which the transactions are settled ie the currency in which the payment gateway sends the invoice, transaction reports etc. This does not prevent the developer from charging a customer in other currencies but the exchange rate conversion has to be manually handled by the developer. This is a string, for example *"USD"* for US Dollar.
- supported\_countries: This is a *list* of supported countries that are handled by the payment gateway. This should contain a list of the country codes as prescribed by the [ISO 3166-alpha 2 standard.](http://en.wikipedia.org/wiki/ISO_3166-1_alpha-2) The *billing.utils.countries* contains a mapping of the country names and ISO codes.
- supported\_cardtypes: This is a *list* of supported card types handled by the payment gateway. This should contain a list of instances of the [CreditCard](#page-9048-0) class.
- homepage\_url: A string pointing to the URL of the payment gateway. This is just a helper attribute that is currently not used.
- display\_name: A string that contains the name of the payment gateway. Another helper attribute that is currently not used.

• application id: An application name or unique identifier for the gateway. Yet another helper attribute not currently used.

## Method Reference

- validate\_card(credit\_card): This method validates the supplied card by checking if it is supported by the gateway (through the *supported\_cardtypes* attribute) and calls the *is\_valid* method of the card and returns a boolean. if the card is not supported by the gateway, a *CardNotSupported* exception is raised.
- service\_url: A property that returns the url to which the credit card and other transaction related details are submitted.
- purchase(money, credit\_card, options = None): A method that charges the given card (one-time) for the given amount *money* using the *options* provided. Subclasses have to implement this method.
- authorize(money, credit\_card, options = None): A method that authorizes (for a future transaction) the credit card for the amount *money* using the *options* provided. Subclasses have to implement this method.
- capture(money, authorization, options = None): A method that captures funds from a previously authorized transaction using the *options* provided. Subclasses have to implement this method.
- void(identification, options = None): A method that nulls/voids/blanks an authorized transaction identified by *identification* to prevent a subsequent capture. Subclasses have to implement this method.
- credit(money, identification, options = None): A method that refunds a settled transaction with the transacation id *identification* and given *options*. Subclasses must implement this method.
- recurring(money, creditcard, options = None): A method that sets up a recurring transaction (or a subscription). Subclasses must implement this method.
- store(creditcard, options = None): A method that stores the credit card and user profile information on the payment gateway's servers for future reference. Subclasses must implement this method.
- unstore(identification, options = None): A method that reverses the *store* method's results. Subclasses must implement this method.

The *options* dictionary passed to the above methods consists of the following keys:

- order id: A unique order identification code (usually set by the gateway).
- ip: The IP address of the customer making the purchase. This is required by certain gateways like PayPal.
- customer: The name, customer number, or other information that identifies the customer. Optional.
- invoice: The invoice code/number (set by the merchant).
- merchant: The name or description of the merchant offering the product.
- description: A description of the product or transaction.
- email: The email address of the customer. Required by a few gateways.
- currency: Required when using a currency with a gateway that supports multiple currencies. If not specified, the value of the *default\_currency* attribute of the gateway instance is used.
- billing\_address: A dictionary containing the billing address of the customer. Generally required by gateways for address verification (AVS) etc.
- shipping address: A dictionary containing the shipping address of the customer. Required if the merchant requires shipping of products and where billing address is not the same as shipping address.

The address dictionary for *billing\_address* and *shipping\_address* should have the following keys:

• name: The full name of the customer.

- company: The company name of the customer. Required by a few gateways.
- address1: The primary street address of the customer. Required by many gateways.
- address2: Additional line for the address. Optional.
- city: The city of the customer.
- state: The state of the customer.
- country: The [ISO 3166-alpha 2 standard](http://en.wikipedia.org/wiki/ISO_3166-1_alpha-2) code for the country of the customer.
- zip: The zip or postal code of the customer.
- phone: The phone number of the customer. Optional.

All the above methods return a standard *response* dictionary containing the following keys:

- status: Indicating if the transaction is a "SUCCESS" or a "FAILURE"
- response: The response object for the transaction. Please consult the respective gateway's documentation to learn more about it.

### Helper functions

• get\_gateway(name, \*args, \*\*kwargs): A helper function that loads the gateway class by the *name* and initializes it with the *args* and *kwargs*.

On-site Processing Onsite processing refers to the payment mechanism where the customer stays on the merchant website and the authentication is done by the merchant website with the gateway in the background.

Merchant websites need to comply with [PCI standards](http://en.wikipedia.org/wiki/Payment_Card_Industry_Data_Security_Standard) to be able to securely carry out transactions.

On-site processing for payment gateways is implemented by using subclasses of the [Gateway class.](#page-9052-0)

Authorize.Net Gateway This gateway implements the [Authorize.Net Advanced Integration Method \(AIM\).](http://developer.authorize.net/api/aim/)

### Usage

}

- Setup a [test account](http://developer.authorize.net/testaccount/) with Authorize.Net.
- Add the following attributes to your *settings.py*:

```
MERCHANT_TEST_MODE = True \qquad # Toggle for live transactions
MERCHANT_SETTINGS = {
    "authorize_net": {
       "LOGIN_ID" : "???",
        "TRANSACTION_KEY" : "???"
    }
    ...
```
• Use the gateway instance:

```
>>> g1 = get_gateway("authorize_net")
>>>
>>> cc = CreditCard(first_name= "Test",
... last_name = "User",
               ... month=10, year=2011,
... number="4222222222222",
... verification_value="100")
```

```
>>>
\Rightarrow response1 = q1.purchase(1, cc, options = {...})
>>> response1
{"status": "SUCCESS", "response": <AuthorizeNetAIMResponse object>}
```
[Beanstream](http://www.beanstream.com/site/ca/index.html) Beanstream is a gateway headquartered in Canada and offering payment processing across North America.

Note: You will require the [beanstream python package](http://github.com/dragonx/beanstream) maintained by the community.

Settings attributes required (optional if you are passing them while initializing the gateway) for this integration are:

- MERCHANT\_ID: The merchant id provided by Beanstream. Can be obtained from the account dashboard.
- LOGIN\_COMPANY: The company name as visible from the account settings in the dashboard.
- LOGIN\_USER: The username used to login to the account dashboard.
- LOGIN PASSWORD: The password used to login to the account dashboard.
- HASH\_ALGORITHM: This is optional but required if you have enabled hashing in account dashboard. The values may be one of *SHA-1* and *MD5*.
- HASHCODE: If the above attribute is enabled, then set this attribute to the hash value you've setup in the account dashboard.

Settings attributes:

```
MERCHANT_TEST_MODE = True # Toggle for live
MERCHANT_SETTINGS = {
    "beanstream": {
        "MERCHANT_ID": "???",
        "LOGIN_COMPANY": "???",
        "LOGIN_USER": "???",
        "LOGIN_PASSWORD": "???",
        # The below two attributes are optional
        "HASH_ALGORITHM": "???",
        "HASHCODE": "???",
    }
    ...
}
```
## Example:

Simple usage:

```
>>> beanstream = get_gateway("beanstream")
>>> credit_card = CreditCard(first_name="Test", last_name="User",
                             month=10, year=2011,
                             number="4111111111111111",
                             verification_value="100")
# Bill the user for 1000 USD
>>> resp = beanstream.purchase(1000, credit_card)
>>> resp["response"].resp.approved()
True
# Authorize the card for 1000 USD
>>> resp = beanstream.authorize(1000, credit_card)
```

```
# Capture funds (900 USD) from a previously authorized transaction
>>> response = beanstream.capture(900, resp["response"].resp["trnId"])
>>> response["response"].resp.approved()
True
# Void an authorized transaction
>>> beanstream.void(resp["response"].resp["trnId"])
```
**Bitcoin Gateway** The Bitcoin gateway implements the [Bitcoin digital currency.](http://bitcoin.org/)

It is implemented using the JSON-RPC API as described in the [Merchant Howto.](https://en.bitcoin.it/wiki/Merchant_Howto#Using_a_third-party_plugin)

Note: The Bitcoin gateway depends on the *bitcoin-python* library which can be installed from pypi

Usage

• Add the following attributes to your *settings.py*:

```
"bitcoin": {
   "RPCUSER": "", # you'll find these settings in your $HOME/.bitcoin/bitcoin.conf
    "RPCPASSWORD": "",
   "HOST": "",
    "PORT": "",
    "ACCOUNT": "",
    "MINCONF": 1,
},
```
• Use the gateway instance:

```
>>> g1 = get_gateway("bitcoin")
>>> addr = g1.get_new_address()
>>> # pass along this address to your customer
>>> # the purchase will only be successful when
>>> # the amount is transferred to the above address
>>> response1 = g1.purchase(100, addr, options = {...})
>>> response1
{"status": "SUCCESS", "response": <instance>}
```
[Braintree Payments Server to Server](http://www.braintreepayments.com/gateway/api) [Braintree](http://www.braintreepayments.com/) Payments Server to Server is a gateway provided by Braintree [Payments](http://www.braintreepayments.com/) to services which are willing to take the burden of PCI compliance. This does not involve any redirects and only Server to Server calls happen in the background.

Note: You will require the official [braintree](http://pypi.python.org/pypi/braintree/) python package offered by Braintree for this gateway to work.

Settings attributes required for this integration are:

- MERCHANT\_ACCOUNT\_ID: The merchant account id provided by Braintree. Can be obtained from the account dashboard.
- PUBLIC\_KEY: The public key provided by Braintree through their account dashboard.
- PRIVATE\_KEY: The private key provided by Braintree through their account dashboard.

Settings attributes:

```
MERCHANT TEST MODE = True # Toggle for live
MERCHANT_SETTINGS = {
    "braintree_payments": {
        "MERCHANT_ACCOUNT_ID": "???",
        "PUBLIC_KEY": "???",
        "PRIVATE_KEY": "???"
    }
    ...
}
```
#### Example:

Simple usage:

```
>>> braintree = get_gateway("braintree_payments")
>>> credit_card = CreditCard(first_name="Test", last_name="User",
                             month=10, year=2011,
                             number="4111111111111111",
                             verification_value="100")
# Bill the user for 1000 USD
>>> resp = braintree.purchase(1000, credit_card)
>>> resp["response"].is_success
True
# Authorize the card for 1000 USD
>>> resp = braintree.authorize(1000, credit_card)
# Capture funds (900 USD) from a previously authorized transaction
>>> response = braintree.capture(900, resp["response"].transaction.id)
>>> response["response"].is_success
True
# Void an authorized transaction
>>> braintree.void(resp["response"].transaction.id)
# Store Customer and Credit Card information in the vault
>>> options = {
        "customer": {
            "name": "John Doe",
            "email": "john.doe@example.com",
            },
        }
>>> resp = braintree.store(credit_card, options = options)
# Unstore a previously stored credit card from the vault
>>> response = braintree.unstore(resp["response"].customer.credit_cards[0].token)
>>> response["response"].is_success
True
# A recurring plan charge
>>> options = {
        "customer": {
            "name": "John Doe",
            "email": "john.doe@example.com",
            },
        "recurring": {
            "plan_id": "test_plan",
```

```
"trial duration": 2,
            "trial_duration_unit": "month",
            "number_of_billing_cycles": 12,
            },
        }
>>> resp = braintree.recurring(10, credit_card, options = options)
>>> resp["response"].is_success
True
>>> resp["response"].subscription.number_of_billing_cycles
12
```
Chargebee [Chargebee](http://www.chargebee.com/) is a SAAS that makes subscription billing easy to handle. They also provide the functionality to plug to multiple gateways in the backend.

Note: You will require the [requests](http://docs.python-requests.org/en/latest/index.html) package to get Chargebee to work.

Settings attributes required (optional if you are passing them while initializing the gateway) for this integration are:

- SITE: The name of the Chargebee app (or site as they refer). The URL is generally of the form ["https://](https:/){site}.chargebee.com/".
- API\_KEY: This key is provided in your settings dashboard.

#### Settings attributes:

```
MERCHANT_TEST_MODE = True # Toggle for live
MERCHANT_SETTINGS = {
    "chargebee": {
        "SITE": "some-test",
        "API_KEY": "???",
    }
    ...
}
```
### Example:

Simple usage:

```
>>> chargebee = get_gateway("chargebee")
>>> credit_card = CreditCard(first_name="Test", last_name="User",
                             month=10, year=2011,
                             number="4111111111111111",
                             verification_value="100")
# Bill the user for 10 USD per month based on a plan called 'monthly'
# The 'recurring' method on the gateway is a mirror to the 'store' method
>>> resp = chargebee.store(credit_card, options = {"plan_id": "monthly"})
>>> resp["response"]["customer"]["subscription"]["id"]
...
# Cancel the existing subscription
>>> response = chargebee.unstore(resp["response"]["customer"]["subscription"]["id"])
>>> response["response"]["subscription"]["status"]
'cancelled'
# Bill the user for 1000 USD
# Technically, Chargebee doesn't have a one shot purchase.
```

```
# Create a plan (called 'oneshot' below) that does a recurring
# subscription with an interval of a decade or more
>>> resp = chargebee.purchase(1000, credit_card,
    options = {"plan_id": "oneshot", "description": "Quick Purchase"})
>>> resp["response"]["invoice"]["subscription_id"]
...
# Authorize the card for 100 USD
# Technically, Chargebee doesn't have a one shot authorize.
# Create a plan (called 'oneshot' below) that does a recurring
# subscription with an interval of a decade or more and authorizes
# the card for a large amount
>>> resp = chargebee.authorize(100, credit_card,
   options = {"plan_id": "oneshot", "description": "Quick Authorize"})
# Capture funds (90 USD) from a previously authorized transaction
>>> response = chargebee.capture(90, resp["response"]["subscription"]["id"])
>>> response["status"]
'SUCCESS'
# Void an authorized transaction
>>> resp = chargebee.void(resp["response"]["invoice"]["subscription_id"])
>>> resp["status"]
'SUCCESS'
```
**eWay Gateway** The eWay gateway implements the [eWay Hosted Payment API.](http://www.eway.com.au/Developer/eway-api/hosted-payment-solution.aspx)

Note: Since the eWay payment gateway uses [SOAP,](http://en.wikipedia.org/wiki/SOAP) the API has been implemented using the [suds](https://fedorahosted.org/suds/) SOAP library for python. You'll require it to be able to use this gateway.

### Usage

• Add the following attributes to your *settings.py*:

```
MERCHANT_TEST_MODE = True
MERCHANT_SETTINGS = {
    "eway": {
        "CUSTOMER_ID": "???",
        "USERNAME": "???",
        "PASSWORD": "???",
    }
}
```
• Use the gateway instance:

```
>>> g1 = get_gateway("eway")
>>>
>>> cc = CreditCard(first_name= "Test",
... last_name = "User",
... month=10, year=2011,
... number="4222222222222",
... verification value="100")
>>>
>>> response1 = g1.purchase(100, cc, options = {...})
>>> response1
{"status": "SUCCESS", "response": <instance>}
```
[Paylane](https://paylane.com/) Gateway Paylane is a payment processor focussed mainly in Europe.

Note: You will require [suds](https://fedorahosted.org/suds) python package to work with the the SOAP interface.

Settings attributes required for this gateway are:

- USERNAME: The username provided by Paylane while signing up for an account.
- PASSWORD: The password you set from the merchant admin panel. Not to be confused with the merchant login password.
- WSDL (optional): The location of the WSDL file. Defaults to [https://direct.paylane.com/wsdl/production/Direct.wsdl.](https://direct.paylane.com/wsdl/production/Direct.wsdl)
- SUDS\_CACHE\_DIR (optional): The location of the suds cache files. Defaults to /tmp/suds.

Settings attributes:

```
MERCHANT_TEST_MODE = True # Toggle for live
MERCHANT_SETTINGS = {
    "paylane": {
        "USERNAME": "???",
        "PASSWORD": "???",
    }
    ...
}
```
### Example:

Simple usage:

```
>>> paylane = get_gateway("paylane")
>>> credit_card = CreditCard(first_name="Test", last_name="User",
                             month=10, year=2012,
                             number="4242424242424242",
                             verification_value="100")
# Bill the user for 1000 USD
>>> resp = paylane.purchase(1000, credit_card)
>>> resp["status"]
SUCCESS
# Authorize the card for 1000 USD
>>> resp = paylane.authorize(1000, credit_card)
# Capture funds (900 USD) from a previously authorized transaction
>>> response = paylane.capture(900, resp["response"].id)
>>> response["status"]
SUCCESS
# A recurring plan charge
>>> options = {"plan_id": "gold"}
>>> resp = paylane.recurring(credit_card, options = options)
>>> resp["status"]
SUCCESS
```
#### PayPal Gateway

Note: This gateway is a wrapper to the [django-paypal](http://github.com/dcramer/django-paypal/) package. Please download it to be able to use the gateway.

The PayPal gateway is an implementation of the [PayPal Website Payments Pro](https://merchant.paypal.com/cgi-bin/marketingweb?cmd=_render-content&content_ID=merchant/wp_pro) product.

Usage

- Setup a PayPal Website Payments Pro account and obtain the API details.
- Add *paypal.standard* and *paypal.pro* (apps from [django-paypal\)](http://github.com/dcramer/django-paypal/) to the *INSTALLED\_APPS* in your *settings.py*.
- Also add the following attributes to your *settings.py*:

```
MERCHANT_TEST_MODE = True # Toggle for live transactions
MERCHANT_SETTINGS = {
    "pay_pal": {
        "WPP_USER" : "???",
       "WPP_PASSWORD" : "???",
       "WPP_SIGNATURE" : "???"
   }
}
# Since merchant relies on django-paypal
# you have to additionally provide the
# below attributes
PAYPAL_TEST = MERCHANT_TEST_MODE
PAYPAL_WPP_USER = MERCHANT_SETTINGS["pay_pal"]["WPP_USER"]
PAYPAL_WPP_PASSWORD = MERCHANT_SETTINGS["pay_pal"]["WPP_PASSWORD"]
PAYPAL_WPP_SIGNATURE = MERCHANT_SETTINGS["pay_pal"]["WPP_SIGNATURE"]
```
- Run *python manage.py syncdb* to get the response tables.
- Use the gateway instance:

```
>>> g1 = get_gateway("pay_pal")
>>>
>>> cc = CreditCard(first_name= "Test",
... last_name = "User",
... month=10, year=2011,
... number="4222222222222",
... verification_value="100")
>>>
>>> response1 = g1.purchase(100, cc, options = {"request": request, ...})
>>> response1
{"status": "SUCCESS", "response": <PayPalNVP object>}
```
Note: The PayPal gateway expects you pass the *request* object as a part of the *options* dictionary because the client's IP address may be used for fraud detection.

**[Stripe Payments](https://stripe.com/)** [Stripe](http://pypi.python.org/pypi/stripe/) Payments is a gateway provided by Stripe to services which are willing to take the burden of PCI compliance. This does not involve any redirects and only Server to Server calls happen in the background.

Note: You will require the official [stripe](http://pypi.python.org/pypi/stripe/) python package offered by Stripe for this gateway to work.

Settings attributes required for this integration are:

• API\_KEY: The merchant api key is provided by Stripe. Can be obtained from the account dashboard.

Settings attributes:

```
MERCHANT TEST MODE = True # Toggle for live
MERCHANT_SETTINGS = {
    "stripe": {
       "API_KEY": "???",
        "PUBLISHABLE_KEY": "???", # Used for stripe integration
    }
    ...
}
```
### Example:

Simple usage:

```
>>> from billing import get_gateway, CreditCard
>>> stripe = get_gateway("stripe")
>>> credit_card = CreditCard(first_name="Test", last_name="User",
                             month=10, year=2012,
                             number="4242424242424242",
                             verification_value="100")
# Bill the user for 1000 USD
>>> resp = stripe.purchase(1000, credit_card)
>>> resp["status"]
SUCCESS
# Authorize the card for 1000 USD
>>> resp = stripe.authorize(1000, credit_card)
# Capture funds (900 USD) from a previously authorized transaction
>>> response = stripe.capture(900, resp["response"].id)
>>> response["status"]
SUCCESS
# Store Customer and Credit Card information in the vault
>>> resp = stripe.store(credit_card)
# Unstore a previously stored credit card from the vault
>>> response = stripe.unstore(resp["response"].id)
>>> response["status"]
SUCCESS
# A recurring plan charge
>>> options = {"plan_id": "gold"}
>>> resp = stripe.recurring(credit_card, options = options)
>>> resp["status"]
SUCCESS
```
WePay Payments [WePay.com](https://www.wepay.com/) is a service that lets you accept payments not just from credit cards but also from bank accounts.

WePay works slightly differently and is a hybrid between a [Gateway](#page-9052-0) and an [Integration](#page-9078-0) but should still be fairly easy to use.

Note: You will require the official [wepay](http://pypi.python.org/pypi/wepay/) python package offered by WePay.

Settings attributes required for this integration are:

- CLIENT ID: This attribute refers to the application id that can be obtained from the account dashboard.
- CLIENT\_SECRET: This is the secret for the corresponding CLIENT\_ID.
- ACCOUNT\_ID: Refers to the WePay user account id. If you are accepting payments for yourself, then this attribute is compulsory. If you are accepting payments for other users (say in a marketplace setup), then it is optional in the settings. py file but has to be passed in the options dictionary (with the key account  $id$ ) in the views.
- ACCESS TOKEN: The OAuth2 access token acquired from the user after the installation of the WePay application. If you are accepting payments for yourself, then this attribute is compulsory. If you are accepting payments for other users (say in a marketplace setup), then it is optional in the settings.py file but has to be passed in the options dictionary (with the key token) in the views.

Settings attributes:

```
MERCHANT_TEST_MODE = True # Toggle for live
MERCHANT SETTINGS = {
    "we_pay": {
        "CLIENT_ID": "???",
        "CLIENT_SECRET": "???",
        "ACCESS_TOKEN": "???",
        "ACCOUNT_ID": "???"
    }
    ...
}
```
### Example:

Simple usage:

```
wp = get_q \text{ateway}("we_p \text{ay}")credit_card = CreditCard(first_name="Test", last_name="User",
                         month=10, year=2012,
                         number="4242424242424242",
                         verification_value="100")
def we_pay_purchase(request):
    # Bill the user for 10 USD
    # Credit card is not required here because the user
    # is redirected to the wepay site for authorization
    resp = wp.purchase(10, None, {
        "description": "Product Description",
        "type": "GOODS",
        "redirect_uri": "http://example.com/success/redirect/"
    })
    if resp["status"] == "SUCCESS":
        return HttpResponseRedirect(resp["response"]["checkout_uri"])
    ...
# Authorize the card for 1000 USD
def we_pay_authorize(request):
    # Authorize the card, the amount is not required.
    resp = wp.authorize(None, credit_card, {"customer": {"email": "abc@example.com"|}, "billing_a
    resp["checkout_id"]
    ...
# Capture funds from a previously authorized transaction
def we_pay_capture(request):
```

```
# No ability to partially capture and hence first argument is None
    resp = wp.capture(None, '<authorization_id>')
    ...
# Refund a transaction
def we_pay_refund(request):
    # Refund completely
   resp = wp.credit(None, '<checkout_id>')
    ...
    # Refund partially from a transaction charged $15
    resp = wp.credit(10, '<checkout_id>')
    ...
# Store Customer and Credit Card information in the vault
def we_pay_store(request)
    resp = wp.store(credit_card, {"customer": {"email": "abc@example.com"}, "billing_address": {
    ...
# A recurring plan for $100/month
def we_pay_recurring(request):
    options = {"period": "monthly", "start_time": "2012-01-01",
               "end_time": "2013-01-01", "auto_recur": "true",
               "redirect_uri": "http://example.com/redirect/success/"}
    resp = wp.recurring(100, None, options = options)
    if resp["status"] == "SUCCESS":
        return HttpResponseRedirect(resp["response"]["preapproval_uri"])
    ...
```
Off-site Processing Off-site processing is the payment mechanism where the customer is redirected to the payment gateways site to complete the transaction and is redirected back to the merchant website on completion.

Since the credit card number and other sensitive details are entered on the payment gateway's site, the merchant website may not comply to [PCI standards.](http://en.wikipedia.org/wiki/Payment_Card_Industry_Data_Security_Standard) This mode of payment is recommended when the merchant website is not in a position to use SSL certificates, not able to guarantee a secure network etc

Off-site processing is generally implemented in merchant through *Integrations* (name derived from [Active Merchant\)](http://activemerchant.org/).

Integration An Integration much like a [Gateway](#page-9052-0) is a Python class. But unlike a Gateway which is used in a view, an Integration renders a form (usually with hidden fields) through a template tag. An integration may also support asynchronous and real-time transaction status handling through callbacks or notifiers like the [PayPal IPN](https://www.paypal.com/ipn)

Here is a reference of the attributes and methods of the Integration class:

## Attributes

- fields: Dictionary of form fields that have to be rendered in the template.
- test\_mode: Signifies if the integration is in a test mode or production. The default value for this is taken from the *MERCHANT\_TEST\_MODE* setting attribute.
- display\_name: A human readable name that is generally used to tag the errors when the integration is not correctly configured.

## Methods

• **\_\_init\_\_(options={})**: The constructor for the Integration. The options dictionary if present overrides the default items of the fields attribute.

- add field(key, value): A method to modify the fields attribute.
- add\_fields(fields): A method to update the fields attribute with the fields dictionary specified.
- service\_url: The URL on the form where the fields data is posted. Overridden by implementations.
- get\_urls: A method that returns the urlpatterns for the notifier/ callback. This method is modified by implementations.
- urls: A property that returns the above method.

Helper Function Very much like [Gateways,](#page-9052-0) Integrations have a method of easily referencing the corresponding integration class through the *get\_integration* helper function.

• get integration(integration name, \*args, \*\*kwargs): Returns the Integration class for the corresponding *integration\_name*.

Example:

```
>>> from billing import get_integration
>>> get_integration("pay_pal")
<billing.integrations.pay_pal_integration.PayPalIntegration object at 0xa57e12c>
```
[PayPal Website Payments Standard](https://merchant.paypal.com/cgi-bin/marketingweb?cmd=_render-content&content_ID=merchant/wp_standard) PayPal Website Payments Standard (PWS) is an offsite payment processor. This method of payment is implemented in merchant as a wrapper on top of [django-paypal.](https://github.com/dcramer/django-paypal) You need to install the package to be able to use this payment processor.

For a list of the fields and settings attribute expected, please refer to the PWS and django-paypal documentation.

After a transaction, PayPal pings the notification URL and all the data sent is stored in the *PayPalIPN* model instance that can be viewed from the django admin.

Test or Live Mode By default the form renders in test mode with POST against sandbox.paypal.com. Add following to you *settings.py* to put the form into live mode:

```
### Django Merchant
MERCHANT_TEST_MODE = False
PAYPAL TEST = MERCHANT TEST MODE
```
Don't forget to add the settings attributes from  $d$  jango-paypal:

```
INSTALLED_APPS = (
    ...,
    'paypal.standard.pdt',
    ...)
MERCHANT SETTINGS = {
     ...,
     'pay_pal': {
         "WPP_USER" : '...',
         "WPP_PASSWORD" : '...',
         "WPP_SIGNATURE" : '...',
         "RECEIVER_EMAIL" : '...',
         # Below attribute is optional
         "ENCRYPTED": True
     }
     ...}
 PAYPAL_RECEIVER_EMAIL = MERCHANT_SETTINGS['pay_pal']['RECEIVER_EMAIL']
```
Example In urls.py:

```
from billing import get_integration
pay pal = get integration("pay pal")
urlpatterns += patterns('',
  (r'^paypal-ipn-handler/', include(pay_pal.urls)),
)
```
In views.py:

```
>>> from billing import get_integration
>>> pay_pal = get_integration("pay_pal")
>>> pay_pal.add_fields({
... "business": "paypalemail@somedomain.com",
... "item_name": "Test Item",
... "invoice": "UID",
... "notify_url": "http://example.com/paypal-ipn-handler/",
... "return_url": "http://example.com/paypal/",
... "cancel_return": "http://example.com/paypal/unsuccessful/",
... "amount": 100})
>>> return render_to_response("some_template.html",
... {"obj": pay_pal},
... context_instance=RequestContext(request))
```
You can also implement a shopping cart by adding multiple items with keys like item\_name\_1, amount\_1 etc, for e.g:

```
>>> pay_pal.add_fields({
... "business": "paypalemail@somedomain.com",
... "item_name_1": "Test Item 1",
... "amount_1": "10",
... "item_name_2": "Test Item 2",
... "amount_2": "20",
... "invoice": "UID",
... "notify_url": "http://example.com/paypal-ipn-handler/",
... "return_url": "http://example.com/paypal/",
... "cancel_return": "http://example.com/paypal/unsuccessful/",
... })
```
In some\_template.html:

```
{% load render_integration from billing_tags %}
{% render_integration obj %}
```
Template renders to something like below:

```
<form action="https://www.sandbox.paypal.com/cgi-bin/webscr" method="post">
 <input type="hidden" name="business" value="paypalemail@somedomain.com" id="id_business" />
 <input type="hidden" name="amount" value="100" id="id_amount" />
  <input type="hidden" name="item_name" value="Test Item" id="id_item_name" />
  <input type="hidden" name="notify_url" value="http://example.com/paypal-ipn-handler/" id="id_notify_url" />
 <input type="hidden" name="cancel_return" value="http://example.com/paypal/unsuccessful" id="id_cancel_return" />
 <input type="hidden" name="return" value="http://example.com/paypal/" id="id_return_url" />
 <input type="hidden" name="invoice" value="UID" id="id_invoice" />
 <input type="hidden" name="cmd" value="_xclick" id="id_cmd" />
 <input type="hidden" name="charset" value="utf-8" id="id_charset" />
 <input type="hidden" name="currency_code" value="USD" id="id_currency_code" />
 <input type="hidden" name="no_shipping" value="1" id="id_no_shipping" />
 <input type="image" src="https://www.sandbox.paypal.com/en_US/i/btn/btn_buynowCC_LG.gif" border="0"
</form>
```
WorldPay [WorldPay,](http://www.rbsworldpay.com/) provides a hosted payments page for offsite transactions for merchants who cannot guarantee PCI compliance. The documentation for the service is available [here.](http://rbsworldpay.com/support/bg/index.php?page=development&sub=integration&c=UK)

After a transaction, WorldPay pings the notification URL and all the data sent is stored in the *RBSResponse* model instance that can be viewed from the django admin.

The settings attribute required for this integration are:

• MD5\_SECRET\_KEY: The MD5 secret key chosen by the user while signing up for the WorldPay Hosted Payments Service.

Settings Attributes:

```
MERCHANT_TEST_MODE = True # Toggle for live
MERCHANT_SETTINGS = {
    "world_pay": {
        "MD5_SECRET_KEY": "???"
    }
    ...
}
```
Example In urls.py:

```
world_pay = get_integration("world_pay")
urlpatterns += patterns('',
 (r'^world_pay/', include(world_pay.urls)),
  # You'll have to register /world_pay/rbs-notify-handler/ in the
  # WorldPay admin dashboard for the notification URL
)
```
In views.py:

```
>>> from billing import get_integration
>>> world_pay = get_integration("world_pay")
>>> world_pay.add_fields({
... "instId": "WP_ID",
... "cartId": "TEST123",
... "amount": 100,
... "currency": "USD",
... "desc": "Test Item",
... })
>>> return render_to_response("some_template.html",
... \{\n \text{"obj"}: \text{world pay}\},... context_instance=RequestContext(request))
```
In some\_template.html:

```
{% load render integration from billing tags %}
{% render_integration obj %}
```
Template renders to something like below:

```
<form method='post' action='https://select-test.wp3.rbsworldpay.com/wcc/purchase'>
 <input type="hidden" name="futurePayType" id="id_futurePayType" />
 <input type="hidden" name="intervalUnit" id="id_intervalUnit" />
 <input type="hidden" name="intervalMult" id="id_intervalMult" />
 <input type="hidden" name="option" id="id_option" />
 <input type="hidden" name="noOfPayments" id="id_noOfPayments" />
 <input type="hidden" name="normalAmount" id="id_normalAmount" />
 <input type="hidden" name="startDelayUnit" id="id_startDelayUnit" />
```
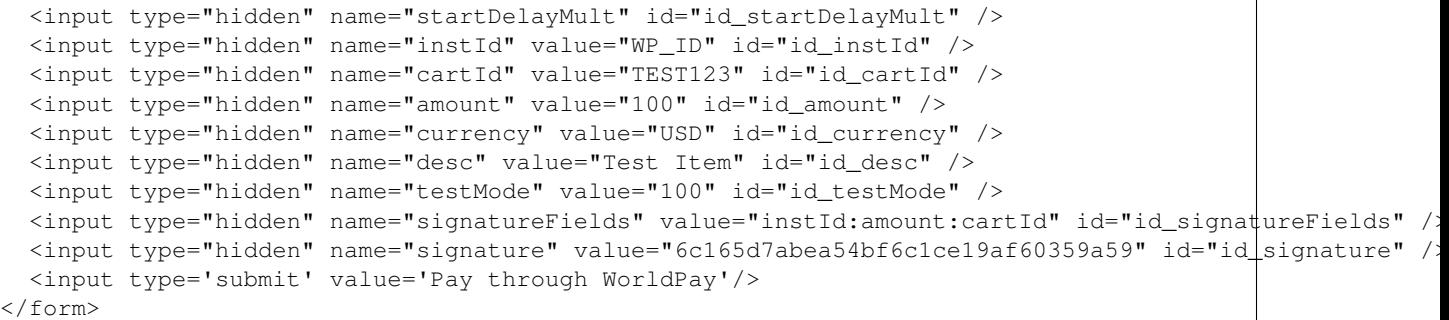

Amazon Flexible Payment Service [Amazon FPS,](http://aws.amazon.com/fps/) is a service that allows for building very flexible payment systems. The service can be classified as a part Gateway and part Integration (offsite processor). This is because the customer is redirected to the Amazon site where he authorizes the payment and after this the customer is redirected back to the merchant site with a token that is used by the merchant to transact with the customer. In plain offsite processors, the authorization and transaction take place in one shot almost simultaneously.

Since the service isn't conventional (though very flexible), implementing FPS in merchant takes a couple of steps more.

The documentation for the service is available at [Amazon FPS Docs.](http://aws.amazon.com/documentation/fps/)

Note: This integration has a dependency on boto, a popular AWS library for python.

Settings attributes required for this integration are:

- AWS\_ACCESS\_KEY: The Amazon AWS access key available from the user's AWS dashboard.
- AWS\_SECRET\_ACCESS\_KEY: The Amazon AWS secret access key also available from the user's dashboard. Shouldn't be distributed to anyone.

Settings attributes:

```
MERCHANT_TEST_MODE = True
MERCHANT_SETTINGS = {
    "amazon fps": {
        "AWS_ACCESS_KEY": "???",
        "AWS_SECRET_ACCESS_KEY": "???"
    }
}
```
Here are the methods and attributes implemented on the AmazonFpsIntegration class:

- $\text{unit}$  (options = {}): The constructor takes a dictionary of options that are used to initialize the underlying FPSConnection that is bundled with boto.
- service\_url: A property that returns the API Endpoint depending on whether the the integration is in test\_mode or not.
- link\_url: A property that returns the link which redirects the customer to the Amazon Payments site to authorize the transaction.
- purchase (amount, options={}): The method that charges a customer right away for the amount amount after receiving a successful token from Amazon. The options dictionary is generated from the return\_url on successful redirect from the Amazon payments page. This method returns a dictionary with two items, status representing the status and response representing the response as described by boto.fps.response.FPSResponse.
- authorize (amount, options={}): Similar to the purchase method except that it reserves the payment and doesn't not charge until a capture (settle) is not called. The response is the same as that of purchase.
- capture (amount, options={}): Captures funds from an authorized transaction. The response is the same as the above two methods.
- credit (amount, options={}): Refunds a part of full amount of the transaction.
- void(identification, options={}): Cancel/Null an authorized transaction.
- fps\_ipn\_handler: A method that handles the asynchronous HTTP POST request from the Amazon IPN and saves into the AmazonFPSResponse model.
- fps\_return\_url: This method verifies the source of the return URL from Amazon and directs to the transaction.
- transaction: This is the main method that charges/authorizes funds from the customer. This method has to be subclassed to implement the logic for the transaction on return from the Amazon Payments page.

Example In any app that is present in the settings. INSTALLED APPS, subclass the AmazonFpsIntegration and implement the transaction method. The file should be available under <app>/integrations/<integration\_name>\_integration.py:

```
class FpsIntegration(AmazonFpsIntegration):
    # The class name is based on the filename.
    # So if the files exists in <app>/integrations/fps_integration.py
    # then the class name should be FpsIntegration
   def transaction(self, request):
       # Logic to decide if the user should
        # be charged immediately or funds
        # authorized and then redirect the user
        # Below is an example:
       resp = self.purchase(10, {...})if resp["status"] == "Success":
           return HttpResponseRedirect("/success/")
       return HttpResponseRedirect("/failure/")
```
In urls.py:

```
from billing import get_integration
amazon_fps = get_integration("fps")
urlpatterns += patterns('',
  (r'^amazon_fps/', include(amazon_fps.urls)),
  # You'll have to register /amazon_fps/fps-notify-handler/ in the
  # Amazon FPS admin dashboard for the notification URL
)
```
In views.py:

```
from billing import get_integration
def productPage(request):
  amazon_fps = get_integration("fps")
  url_scheme = "http"
  if request.is_secure():
      url_scheme = "https"
  domain = RequestSite(request).domain
   fields = {"transactionAmount": "100",
             "pipelineName": "SingleUse",
             "paymentReason": "Merchant Test",
```

```
"paymentPage": request.build absolute uri(),
         # Send the correct url where the redirect should happen
         "returnURL": "%s://%s%s" % (url_scheme,
                                     domain,
                                     reverse("fps_return_url")),
        }
# You might want to save the fields["callerReference"] that
# is auto-generated in the db or session to uniquely identify
# this user (or use the user id as the callerReference) because
# amazon passes this callerReference back in the return URL.
amazon_fps.add_fields(fields)
return render_to_response("some_template.html",
                          {"fps": amazon_fps},
                          context_instance=RequestContext(request))
```
In some\_template.html:

```
{% load render_integration from billing_tags %}
{% render_integration fps %}
```
The above template renders the following code:

<p><a href="https://authorize.payments-sandbox.amazon.com/cobranded-ui/actions/start?callerKey=AKIAI

[Braintree Payments Transparent Redirect](http://www.braintreepayments.com/gateway/api) Braintree Payments Transparent Redirect is a service offered by [Brain](http://www.braintreepayments.com/)[tree Payments](http://www.braintreepayments.com/) to reduce the complexity of PCI compliance.

Note: This integration makes use of the official [braintree](http://pypi.python.org/pypi/braintree/) python package offered by Braintree Payments. Please install it before you use this integration.

Refer to the [Braintree Payments Server to Server](#page-9064-0) Gateway for the settings attributes.

Here are the methods and attributes implemented on the BraintreePaymentsIntegration class:

- \_init\_(self, options=None): The constructor method that configures the Braintree environment setting it either to production or sandbox mode based on the value of settings.MERCHANT\_TEST\_MODE.
- service\_url(self): A property that provides the URL to which the Transparent Redirect form is submitted.
- get\_urls(self): The method sets the url to which Braintree redirects after the form submission is successful. This method is generally mapped directly in the urls.py.

```
from billing import get_integration
braintree = get_integration("braintree_payments")
urlpatterns += patterns('',
   (r'^braintree/', include(braintree.urls)),
\lambda
```
- braintree\_notify\_handler(self, request): The view method that handles the confirmation of the transaction after successful redirection from Braintree.
- braintree\_success\_handler(self, request, response): If the transaction is successful, the braintree\_notify\_handler calls the braintree\_success\_handler which renders the billing/braintree\_success.html with the response object. The response object is a standard braintree result described [here.](http://www.braintreepayments.com/docs/python/transactions/result_handling)
- braintree failure handler(self, request, response): If the transaction fails, the braintree notify handler calls the braintree failure handler which renders the billing/braintree error.html with the response which is a standar braintree error object.
- generate\_tr\_data(self): The method that calculates the [tr\\_data](http://www.braintreepayments.com/docs/python/transactions/create_tr#tr_data) to prevent a form from being tampered post-submission.
- generate form(self): The method that generates and returns the form (present in billing.forms.braintree\_payments\_form) and populates the initial data with the self.fields (added through either the add\_fields or add\_field methods) and tr\_data.

### Example:

In the views.py:

```
braintree_obj = get_integration("braintree_payments")
# Standard braintree fields
fields = {"transaction": {
            "order_id": "some_unique_id",
            "type": "sale",
            "options": {
                "submit_for_settlement": True
              },
            },
            "site": "%s://%s" %("https" if request.is_secure() else "http",
                                RequestSite(request).domain)
         }
braintree_obj.add_fields(fields)
return render_to_response("some_template.html",
                          {"bp": braintree_obj},
                          context_instance=RequestContext(request))
```
In the urls.py:

```
braintree_obj = qet_integration("braintree_payments")urlpatterns += patterns('',
   (r'^braintree/', include(braintree.urls)),
)
```
In the template:

```
{% load render_integration from billing_tags %}
{% render_integration bp %}
```
Stripe Payment Integration *[Stripe Payment Integration](#page-9092-0)* is a service offered by [Stripe Payment](https://stripe.com) to reduce the complexity of PCI compliance.

Note: This integration makes use of the official [stripe](http://pypi.python.org/pypi/stripe/) python package offered by Stripe Payments. Please install it before you use this integration.

Refer to the [Stripe Payments](#page-9074-0) Gateway for the settings attributes.

Here are the methods and attributes implemented on the StripeIntegration class:

- \_init\_(self, options=None): The constructor method that configures the stripe setting
- get\_urls(self): The method sets the url to which the token is sent after the it is obtained from Stripe. This method is generally mapped directly in the urls.py.

```
from billing import get_integration
stripe_obj = get_integration("stripe")
urlpatterns += patterns('',
   (r'^stripe/', include(stripe_obj.urls)),
)
```
- transaction(self, request): The method that receives the Stripe Token after successfully validating with the Stripe servers. Needs to be subclassed to include the token transaction logic.
- generate\_form(self): The method that generates and returns the form (present in billing.forms.stripe\_form)

## Example:

In <some\_app>/integrations/stripe\_example\_integration.py:

```
from billing.integrations.stripe_integration import StripeIntegration
class StripeExampleIntegration(StripeIntegration):
   def transaction(self, request):
        # The token is received in the POST request
       resp = self.gateway.purchase(100, request.POST["stripeToken"])
        if resp["status"] == "SUCCESS":
            # Redirect if the transaction is successful
            ...
        else:
            # Transaction failed
```
In the views.py:

...

```
stripe_obj = get_integration("stripe_example")
return render_to_response("some_template.html",
                        {"stripe_obj": stripe_obj},
                         context_instance=RequestContext(request))
```
In the urls.py:

```
stripe_obj = get_integration("stripe_example")
urlpatterns += patterns('',
   (r'^stripe/', include(stripe_obj.urls)),
\lambda
```
In the template:

```
{% load render_integration from billing_tags %}
{% render_integration stripe_obj %}
```
eWAY Payment Integration The eWAY integration functionality interfaces with eWAY's Merchant Hosted Payments facility. Their service makes it extremely easy to be PCI-DSS compliant by allowing you to never receive customer credit card information.

Note: This integration requires the [suds](https://fedorahosted.org/suds/) package. Please install it before you use this integration.

The basic data flow is as follows:
- 1. Request an *access code* from eWAY.
- 2. Create an HTML form with the *access code* and user credit card fields.
- 3. Encourage the user to submit the form to eWAY and they'll be redirected back to your site.
- 4. Use the *access code* to ask eWAY if the transaction was successful.

You must add the following to project's settings:

```
MERCHANT_SETTINGS = {
    "eway": {
        "CUSTOMER_ID": "???",
        "USERNAME": "???",
        "PASSWORD": "???",
    }
}
```
The integration class is used to request an *access code* and also to check its success after the redirect:

# class **EwayIntegration**(*access\_code=None*)

Creates an integration object for use with eWAY.

*access\_code* is optional, but must be configured prior to using [check\\_transaction\(\)](#page-9096-0).

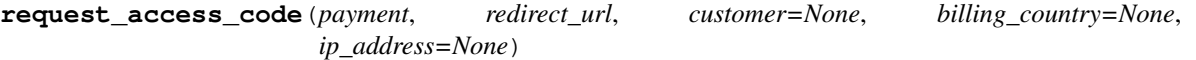

Requests an *access code* from eWAY to use with a transaction.

Parameters

- **payment** (*dict*) Information about the payment
- **redirect\_url** (*unicode*) URL to redirect the user to after payment
- **customer** (*dict*) Customer related information
- **billing\_country** (*unicode alpha-2 country code (as per ISO 3166)*) Customer's billing country
- **ip\_address** (*unicode*) Customer's IP address

Returns (access\_code, customer)

The integration is automatically updated with the returned access code.

Supported keys in customer:

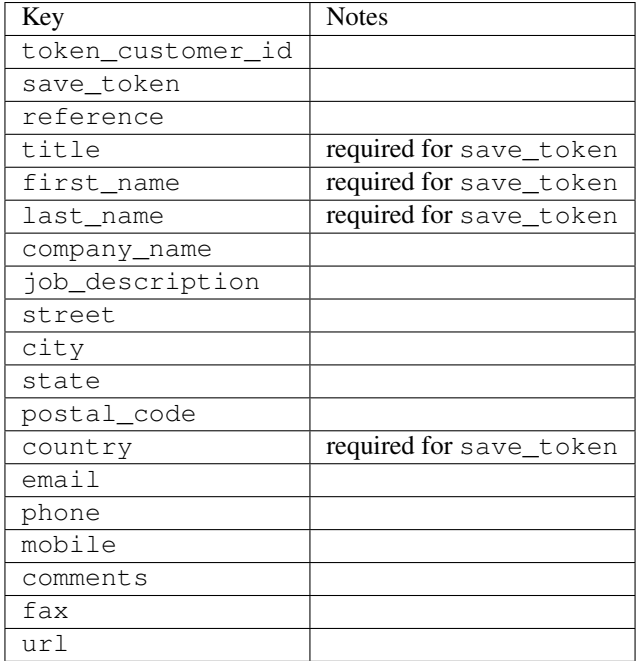

Supported keys in payment:

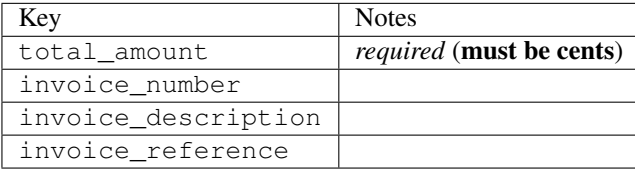

To add extra security, it's a good idea to specify ip\_address. The value is given to eWAY to allow them to ensure that the POST request they receive comes from the given address. E.g.:

```
def payment(request):
    integration = get_integration("eway_au")
    access_code, customer = integration.request_access_code(..., ip_address=request.META["REMOTE
    # ...
```
#### Returned value

The returned value is a tuple (access\_code, customer). access\_code is the access code granted by eWAY that must be included in the HTML form, and is used to request transaction status after the redirect.

customer is a dict containing information about the customer. This is particularly useful if you make use of save\_token and token\_customer\_id to save customer details on eWAY's servers. Keys in the dict are:

```
•token_customer_id
```
- •save\_token
- •reference
- •title
- •first\_name
- •last\_name
- •company\_name
- •job\_description

•street •city •state •postal\_code •country – e.g. au •email •phone •mobile •comments •fax •url •card\_number – e.g. 444433XXXXXX1111 •card\_name •card\_expiry\_month •card\_expiry\_year

# **check\_transaction**()

Check with eWAY what happened with a transaction.

This method requires access\_code has been configured.

### Returns dict

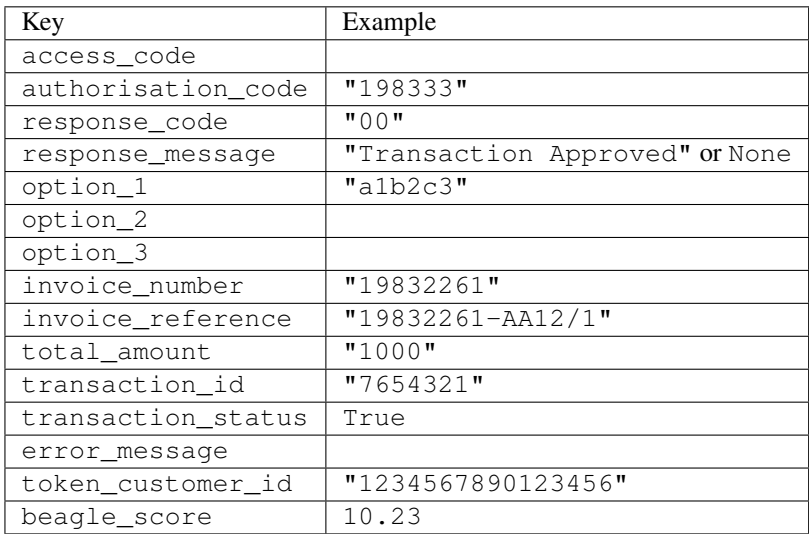

## Example:

```
# views.py
from billing import get_integration
from django.shortcuts import get_object_or_404
def payment(request, cart_pk):
    # Pretend some 'Order' model exists with a 'total_price' in dollars
```

```
order = get_object_or_404(Order, pk=cart_pk)
   integration = get_integration("eway_au")
   access_code, customer = integration.request_access_code(
       customer={"first_name": "Bradley", "last_name": "Ayers"},
       payment={"total_amount": order.total_price * 100},
       return_url=reverse(payment_done))
   request.session["eway_access_code"] = integration.access_code
   return render(request, "payment.html", {"integration": integration})
def payment_done(request, cart_pk):
   order = get_object_or_404(Order, pk=cart_pk)
   access code = request.session["access code"]
   integration = get_integration("eway_au", access_code=access_code)
   # Retrieve transaction status from eWAY
   status = integration.check_transaction()
   if status["response_code"] in ("00", "08", "11"):
       order.is_paid = True
       order.save()
       template = "receipt.html"
   else:
       template = "payment_failed.html"
   return render(request, template, {"status": status})
```
In order for eWAY to process the transaction, the user must submit the payment HTML form directly to eWAY. The helper tag {% eway %} makes this trivial:

```
{% load render_integration from billing_tags %}
{% render_integration integration %}
```
For a more configurable form, use the following pattern:

```
<form method="post" action="{{ integration.service_url }}">
    {{ integration.generate_form.as_p }}
    <input type="submit"/>
</form>
```
Authorize.Net Direct Post Method [Authorize.Net Direct Post Method](http://developer.authorize.net/api/dpm) is a service offered by [Authorize.Net](http://authorize.net/) to reduce the complexity of PCI compliance.

Here are the following settings attributes that are required:

- LOGIN ID: The Login id provided by Authorize.Net. Can be obtained from the dashboard.
- TRANSACTION\_KEY: The Transaction key is used to sign the generated form with a shared key to validate against form tampering.
- MD5\_HASH: This attribute is used to generate a hash that is verified against the hash sent by Authorize.Net to confirm the request's source.

Here are the methods and attributes implemented on the AuthorizeNetDpmIntegration class:

- init (self): The constructor that configures the Authorize.Net Integration environment setting it either to production or sandbox mode based on the value of settings.MERCHANT\_TEST\_MODE.
- **form class (self)**: Returns the form class that is used to generate the form. Defaults to to billing.forms.authorize\_net\_forms.AuthorizeNetDPMForm.
- generate\_form(self): Renders the form and generates some precomputed field values.
- service url(self): Returns the Authorize.net url to be set on the form.
- verify\_response(self, request): Verifies if the relay response originated from Authorize.Net.
- get\_urls(self): The method sets the url to which Authorize.Net sends a relay response, redirects on a success or failure.

```
from billing import get_integration
integration = get_integration("authorize_net_dpm")
urlpatterns += patterns('',
   (r'^authorize_net/', include(integration.urls)),
)
```
- authorize\_net\_notify\_handler(self, request): The view method that handles the verification of the response, firing of the signal and sends out the redirect snippet to Authorize.Net.
- authorize\_net\_success\_handler(self, request): The method that renders the *billing/authorize\_net\_success.html*.
- authorize\_net\_failure\_handler(self, request): The method that renders the *billing/authorize\_net\_failure.html*.

#### Example:

In the views.py:

```
int_obj = get_integration("authorize_net_dpm")
fields = \{ 'x\_amount' : 1,'x_fp_sequence': datetime.datetime.now().strftime('%Y%m%d%H%M%S'),
          'x_fp_timestamp': datetime.datetime.utcnow().strftime('%s'),
          'x_recurring_bill': 'F',
         }
int_obj.add_fields(fields)
return render_to_response("some_template.html",
                           {"adp": int_obj},
                          context_instance=RequestContext(request))
```
In the urls.py:

```
int_obj = get_integration("authorize_net_dpm")
urlpatterns += patterns('',
   (r'^authorize_net/', include(int_obj.urls)),
```
In the template:

)

```
{% load render_integration from billing_tags %}
{% render_integration adp %}
```
Signals The signals emitted by [Merchant](http://github.com/agiliq/merchant) are:

- *transaction\_was\_successful(sender, type=..., response=...)*: This signal is dispatched when a payment is successfully transacted. The *sender* is the object which has dispatched the signal. *type* is the kind of transaction. Current choices for type are:
	- *purchase*
	- *authorize*
- *capture*
- *credit*
- *void*
- *store*
- *unstore*

*response* is the actual response object that is sent after the success. Please consult the individual gateway docs for the response object.

- *transaction\_was\_unsuccessful(sender, type=..., response=...)*: This signal is dispatched when a payment fails. The *sender* is the object which has dispatched the signal. *type* is the kind of transation. Current choices for type are:
	- *purchase*
	- *authorize*
	- *capture*
	- *credit*
	- *void*
	- *store*
	- *unstore*

*response* is the actual response object that is sent after the success.

Note: Some gateways are implemented to raise an error on failure. This exception may be passed as the response object. Please consult the docs to confirm.

Writing a new gateway Writing a new gateway for [Merchant](http://github.com/agiliq/merchant) is very easy. Here are the steps to follow to write a new gateway:

• Create a new gateway file under the *billing.gateways* module which should follow this naming convention:

```
<gateway_name>_gateway.py
```
So for example, PayPal would have *pay\_pal\_gateway.py*. Similarly, Authorize.Net, would have *authorize\_net\_gateway.py*.

• Create a class in this file with the following name:

```
class GatewayNameGateway(Gateway):
```
So for PayPal, it would be *PayPalGateway* and for Authorize.Net, it would be *AuthorizeNetGateway*.

• Implement all or any of following methods in the class:

```
def purchase(self, money, credit_card, options = None):
...
def authorize(self, money, credit_card, options = None):
...
def capture(self, money, authorization, options = None):
...
```
...

```
def void(self, identification, options = None):
...
def credit(self, money, identification, options = None):
...
def recurring(self, money, creditcard, options = None):
...
def store(self, creditcard, options = None):
...
def unstore(self, identification, options = None):
...
```
Customizing Merchant While we make all attempts to cover most of the functionality of the payment processors but may fall short sometimes. There is absolutely no need to worry as the gateway and integration objects are extensible.

[Merchant](https://github.com/agiliq/merchant) looks for gateways and integration objects under every INSTALLED\_APPS in settings.py. So it is possible for you to write your custom or modified objects within your app without having to patch the merchant code.

Note: Most of what is written below will also be applicable for gateways and you will have to replace instances of integration with gateway.

Suppose you want to extend the [Braintree Payments Integration,](#page-9090-0) to render a different template on success instead of the default billing/braintree\_success.html.

Here is the process:

- In any of the settings.INSTALLED\_APPS, create an integrations module (in layman's term an integrations directory with an \_\_init\_\_.py file under that directory).
- Create a file in that integrations directory that follows the convention below:

<integration\_name>\_integration.py

Let us name the modified integration as modified\_bp, then the filename would be:

modified\_bp\_integration.py

and the Integration class name in that file as ModifiedBpIntegration.

Note: The naming of the file and class follows a simple rule. The filename is split on underscores and each element of the split sequence is capitalized to obtain the class name.

So in our example, in the modified\_bp\_integration.py:

```
class ModifiedBpIntegration(BraintreePaymentsIntegration):
    def braintree_success_handler(self, request, response):
       return render_to_response("my_new_success.html",
                                 {"resp": response},
                                 context_instance=RequestContext(request))
```
• Then use the new integration in your code just as you would for a built-in integration:

**>>>** bp\_obj = get\_integration("modified\_bp")

Contributing to Merchant While there is no requirement for you to contribute your new gateway code or changes back to the [upstream project,](http://github.com/agiliq/merchant) you can play a good samaritan by contributing back to the project and helping scores of people.

Here are the steps to follow to contribute back to [Merchant:](http://github.com/agiliq/merchant)

- Fork the project from it's [github page.](http://github.com/agiliq/merchant)
- Make the changes in your fork.
- File an issue at the [github page](http://github.com/agiliq/merchant) and enclose a pull request.

Note: If you want to include a new gateway, we request you to include a few tests (probably using the current tests as a template).

• Don't forget to add yourself to the *CONTRIBUTORS.txt* file before opening an issue.

## Changes

## 0.4 (upcoming)

- Added python3 support
- Removed google checkout

## 0.3

- Django 1.7 suport (potentially backwards incompatible changes)
- Updated the example *requirements.txt*

# 0.2

- Unit tests are skipped unless the corresponding gateways are configured
- Bugfix Use settings.AUTH\_USER\_MODEL instead of get\_user\_model
- Demo fill up initial data for all gateways

## 0.1

• Added PIN payments support

## 0.09

• Removed Samurai gateway and integration

## 0.08

- Added bitcoin backend
- Bugfixes to eWay, paypal integration and authorize.net
- Google Checkout shipping, tax rate and private data support
- Changes to Amazon FPS to work with latest boto. Addition of new fields to the FPS response model. A backwards incompatible change
- Made merchant django v1.5 compatible
- Fixes in the chargebee gateway broken by changes in the 'requests' api
- Changes to the example to prevent empty forms from raising a Server Error

# 0.07

- Added Chargebee support
- Added Beanstream gateway

## 0.06

- Added WePay gateway
- Added Authorize.Net Direct Post Method integration

# 0.05

• Added Paylane gateway support.

## 0.04

- Backwards incompatible version.
- Changes in the settings attributes. Now there is a single attribute for storing the configuration of all gateways and integrations. Check the docs for details.
- Changed the usage of the template tags. Refer the docs for details.
- Added a display\_name to the integration object. Shouldn't affect users.

# 0.03

• Added support for Stripe and Samurai gateways and integrations.

## 0.02

• Added a setup.py and uploaded the package to pypi

## 0.01

- Initial commit.
- [Overview](#page-9042-0)
- [Install Merchant](#page-9046-0)
- [Credit Card](#page-9048-0)
- [Gateways](#page-9052-0)
	- [On-site Processing](#page-9056-0)
		- \* [Authorize.Net](#page-9058-0)
		- \* [Braintree Payments Server to Server](#page-9064-0)
		- \* [eWay](#page-9068-0)
- \* [PayPal](#page-9072-0)
- \* [Stripe Payments](#page-9074-0)
- \* [Paylane](#page-9070-0)
- \* [WePay](#page-9076-0)
- \* [Beanstream](#page-9060-0)
- \* [Chargebee](#page-9066-0)
- \* [Bitcoin](#page-9062-0)
- \* Global Iris
- [Off-site Processing](#page-9078-0)
	- \* [PayPal](#page-9080-0)
	- \* Google Checkout
	- \* [RBS WorldPay](#page-9084-0)
	- \* [Amazon FPS](#page-9086-0)
	- \* [Braintree Payments Transparent Redirect](#page-9090-0)
	- \* [Stripe](#page-9092-0)
	- \* [eWAY](#page-9094-0)
	- \* [Authorize.Net Direct Post Method](#page-9098-0)
	- \* Global Iris RealMPI
- [Signals](#page-9100-0)
- [Writing your own gateway](#page-9102-0)
- [Customizing the inbuilt Gateway/Integrations](#page-9104-0)
- [Contributing to Merchant](#page-9106-0)
- [Changelist](#page-9108-0)

## Indices and tables

- genindex
- modindex
- search

Merchant: Pluggable and Unified API for Payment Processors [Merchant,](http://github.com/agiliq/merchant) is a [django](http://www.djangoproject.com/) app that offers a uniform api and pluggable interface to interact with a variety of payment processors. It is heavily inspired from Ruby's [Active-](http://activemerchant.org/)[Merchant.](http://activemerchant.org/)

Overview Simple how to:

```
# settings.py
# Authorize.Net settings
AUTHORIZE_LOGIN_ID = "..."
AUTHORIZE_TRANSACTION_KEY = "..."
```

```
# PayPal settings
PAYPAL_TEST = True
PAYPAL_WPP_USER = "..."
PAYPAL_WPP_PASSWORD = "..."
PAYPAL WPP_SIGNATURE = "..."
# views.py or wherever you want to use it
>>> g1 = get_gateway("authorize_net")
>>>
>>> cc = CreditCard(first_name= "Test",
... last_name = "User,
... month=10, year=2011,
... number="4222222222222",
... verification value="100")
>>>
>>> response1 = g1.purchase(100, cc, options = {...})>>> response1
{"status": "SUCCESS", "response": <AuthorizeNetAIMResponse object>}
>>>
>>> g2 = get_gateway("pay_pal")
>>>
>>> response2 = q2.purchase(100, cc, options = {...})>>> response2
{"status": "SUCCESS", "response": <PayPalNVP object>}
```
Installing Merchant You can use any of the following methods to install merchant.

• The recommended way is to install from [PyPi:](http://pypi.python.org/pypi/django-merchant)

pip install django-merchant

• If you are feeling adventurous, you might want to run the code off the git repository:

```
pip install -e git+git://github.com/agiliq/merchant.git#egg=django-merchant
```
# Post-installation

- Install the dependencies for the gateways as prescribed in the individual gateway doc.
- Reference the billing app in your settings INSTALLED APPS.
- Run python manage.py syncdb to create the new required database tables

**Configuration** To configure a gateway/integration add the corresponding key to MERCHANT SETTINGS. Take a look at local.py-dist for reference.

Running the Test Suite By default, the test suite is configured to run tests for all the gateways and integrations which are configured:

python manage.py test billing

Tests for gateways and integrations which are not configured will be skipped.

If you are planning to integrate your app with a specific gateway/integration then you might wish to run only that apps test suite. For example, to run the Google Checkout Integration test case:

python manage.py test billing.GoogleCheckoutTestCase

Credit Card The *CreditCard* class is a helper class with some useful methods mainly for validation. This class is available in *billing.utils.credit\_card*.

## Attribute Reference

- *regexp*: The compiled regular expression that matches all card numbers for the card issuing authority. For the *CreditCard* class, this is *None*. It is overridden by subclasses.
- *card\_type*: Points to a one of *CreditCard*'s subclasses. This attribute is set by the *validate\_card* method of the selected gateway.
- *card\_name*: Card issuing authority name. Generally not required, but some gateways expect the user to figure out the credit card type to send with the requests.

# Method Reference

- *\_\_init\_\_*: This method expects 6 keyword arguments. They are
	- *first\_name*: The first name of the credit card holder.
	- *last\_name*: The last name of the credit card holder.
	- *cardholders\_name*: The full name of the credit card holder, as an alternative to supplying *first\_name* and *last\_name*.
	- *month*: The expiration month of the credit card as an integer. Required
	- *year*: The expiration year of the credit card as an integer. Required
	- *number*: The credit card number (generally 16 digits). Required
	- *verification\_value*: The card security code (CVV2). Required
- *is\_luhn\_valid*: Checks the validity of the credit card number by using the *Luhn's algorithm* and returns a boolean. This method takes no arguments.
- *is\_expired*: Checks if the expiration date of the card is beyond today and returns a boolean. This method takes no arguments.
- *valid\_essential\_attributes*: Verifies if all the 6 arguments provided to the *\_\_init\_\_* method are filled and returns a boolean.
- *is\_valid*: Checks the validity of the card by calling the *is\_luhn\_valid*, *is\_expired* and *valid\_essential\_attributes* method and returns a boolean. This method takes no arguments.
- *expire\_date*: Returns the card expiry date in the "MM-YYYY" format. This is also available as a property.
- *name*: Returns the full name of the credit card holder by concatenating the *first\_name* and *last\_name*. This is also available as a property.

Subclasses Normally you do not use the subclasses directly. Instead, you use *CreditCard*, and call gateway.validate\_card() which will add a *card\_type* attribute which is the subclass.

The various credit cards and debit cards supported by [Merchant](http://github.com/agiliq/merchant) are:

# Credit Cards

- *Visa*
	- $-$  card name  $=$  "Visa"
	- $-$  regexp = re.compile('^4d{12}(d{3})?\$')
- *MasterCard*
	- card\_name = "MasterCard"
	- $-$  regexp = re.compile(' $(5[1-5]d{4}|677189)d{10}$ 's')
- *Discover*
	- card\_name = "Discover"
	- $-$  regexp = re.compile(' $(6011|65d{2})d{12}$ ')
- *AmericanExpress*
	- card\_name = "Amex"
	- $-$  regexp = re.compile(' $\sqrt{3}[47]d\{13\}\$ ')
- *DinersClub*
	- card\_name = "DinersClub"
	- $-$  regexp = re.compile('^3(0[0-5]|[68]d)d{11}\$')
- *JCB*
	- $-$  card name  $=$  "JCB"
	- $-$  regexp = re.compile('^35(28|29|[3-8]d)d{12}\$')

# Debit Cards

- *Switch*
	- card\_name = "Switch"
	- $-$  regexp = re.compile(' $6759d$ {12}(d{2,3})?\$')
- *Solo*
	- card\_name = "Solo"
	- regexp = re.compile(' $6767d$ {12}(d{2,3})?\$')
- *Dankort*
	- card\_name = "Dankort"
	- $-$  regexp = re.compile( $\textdegree$ 5019d{12}\$')
- *Maestro*
	- card\_name = "Maestro"
	- $-$  regexp = re.compile( $\sqrt{(5[06-8]]6d}d[10,17]$ \$')
- *Forbrugsforeningen*
	- card\_name = "Forbrugsforeningen"
	- $-$  regexp = re.compile(' $600722d$ {10}\$')
- *Laser*
	- $-$  card name  $=$  "Laser"
	- $-$  regexp = re.compile(' $(6304167061677116709) d{8}(d{4}d{6,7})$ ?\$')

# **Helpers**

- all\_credit\_cards = [Visa, MasterCard, Discover, AmericanExpress, DinersClub, JCB]
- all\_debit\_cards = [Switch, Solo, Dankort, Maestro, Forbrugsforeningen, Laser]
- all cards = all credit cards + all debit cards

Gateways Gateways are the payment processors implemented in [Merchant.](http://github.com/agiliq/merchant) This is implemented as a class so that it is easy to extend and create as many gateways as possible.

The base gateway class is *billing.gateway.Gateway* which has the following methods and attributes.

## Attribute Reference

- test mode: This boolean attribute signifies if the gateway is in the test mode. By default, it looks up this value from the *MERCHANT\_TEST\_MODE* attribute from the settings file. If the *MERCHANT\_TEST\_MODE* attribute is not found in the settings file, the default value is *True* indicating that the gateway is in the test mode. So do not forget to either set the attribute to *True* in the subclass or through the settings file.
- default\_currency: This is the currency in which the transactions are settled ie the currency in which the payment gateway sends the invoice, transaction reports etc. This does not prevent the developer from charging a customer in other currencies but the exchange rate conversion has to be manually handled by the developer. This is a string, for example *"USD"* for US Dollar.
- supported countries: This is a *list* of supported countries that are handled by the payment gateway. This should contain a list of the country codes as prescribed by the [ISO 3166-alpha 2 standard.](http://en.wikipedia.org/wiki/ISO_3166-1_alpha-2) The *billing.utils.countries* contains a mapping of the country names and ISO codes.
- supported\_cardtypes: This is a *list* of supported card types handled by the payment gateway. This should contain a list of instances of the [CreditCard](#page-9048-0) class.
- homepage url: A string pointing to the URL of the payment gateway. This is just a helper attribute that is currently not used.
- display\_name: A string that contains the name of the payment gateway. Another helper attribute that is currently not used.
- application id: An application name or unique identifier for the gateway. Yet another helper attribute not currently used.

# Method Reference

- validate card(credit card): This method validates the supplied card by checking if it is supported by the gateway (through the *supported\_cardtypes* attribute) and calls the *is\_valid* method of the card and returns a boolean. if the card is not supported by the gateway, a *CardNotSupported* exception is raised.
- service\_url: A property that returns the url to which the credit card and other transaction related details are submitted.
- purchase(money, credit\_card, options = None): A method that charges the given card (one-time) for the given amount *money* using the *options* provided. Subclasses have to implement this method.
- authorize(money, credit card, options = None): A method that authorizes (for a future transaction) the credit card for the amount *money* using the *options* provided. Subclasses have to implement this method.
- capture(money, authorization, options = None): A method that captures funds from a previously authorized transaction using the *options* provided. Subclasses have to implement this method.
- void(identification, options = None): A method that nulls/voids/blanks an authorized transaction identified by *identification* to prevent a subsequent capture. Subclasses have to implement this method.
- credit(money, identification, options = None): A method that refunds a settled transaction with the transacation id *identification* and given *options*. Subclasses must implement this method.
- recurring(money, creditcard, options = None): A method that sets up a recurring transaction (or a subscription). Subclasses must implement this method.
- store(creditcard, options = None): A method that stores the credit card and user profile information on the payment gateway's servers for future reference. Subclasses must implement this method.
- unstore(identification, options = None): A method that reverses the *store* method's results. Subclasses must implement this method.

The *options* dictionary passed to the above methods consists of the following keys:

- **order id:** A unique order identification code (usually set by the gateway).
- ip: The IP address of the customer making the purchase. This is required by certain gateways like PayPal.
- customer: The name, customer number, or other information that identifies the customer. Optional.
- invoice: The invoice code/number (set by the merchant).
- merchant: The name or description of the merchant offering the product.
- description: A description of the product or transaction.
- email: The email address of the customer. Required by a few gateways.
- currency: Required when using a currency with a gateway that supports multiple currencies. If not specified, the value of the *default\_currency* attribute of the gateway instance is used.
- billing\_address: A dictionary containing the billing address of the customer. Generally required by gateways for address verification (AVS) etc.
- shipping address: A dictionary containing the shipping address of the customer. Required if the merchant requires shipping of products and where billing address is not the same as shipping address.

The address dictionary for *billing\_address* and *shipping\_address* should have the following keys:

- name: The full name of the customer.
- company: The company name of the customer. Required by a few gateways.
- **address1**: The primary street address of the customer. Required by many gateways.
- address2: Additional line for the address. Optional.
- city: The city of the customer.
- state: The state of the customer.
- country: The [ISO 3166-alpha 2 standard](http://en.wikipedia.org/wiki/ISO_3166-1_alpha-2) code for the country of the customer.
- zip: The zip or postal code of the customer.
- phone: The phone number of the customer. Optional.

All the above methods return a standard *response* dictionary containing the following keys:

- status: Indicating if the transaction is a "SUCCESS" or a "FAILURE"
- response: The response object for the transaction. Please consult the respective gateway's documentation to learn more about it.

### Helper functions

• get\_gateway(name, \*args, \*\*kwargs): A helper function that loads the gateway class by the *name* and initializes it with the *args* and *kwargs*.

On-site Processing Onsite processing refers to the payment mechanism where the customer stays on the merchant website and the authentication is done by the merchant website with the gateway in the background.

Merchant websites need to comply with [PCI standards](http://en.wikipedia.org/wiki/Payment_Card_Industry_Data_Security_Standard) to be able to securely carry out transactions.

On-site processing for payment gateways is implemented by using subclasses of the [Gateway class.](#page-9052-0)

Authorize.Net Gateway This gateway implements the [Authorize.Net Advanced Integration Method \(AIM\).](http://developer.authorize.net/api/aim/)

#### Usage

- Setup a [test account](http://developer.authorize.net/testaccount/) with Authorize. Net.
- Add the following attributes to your *settings.py*:

```
MERCHANT_TEST_MODE = True # Toggle for live transactions
MERCHANT_SETTINGS = {
   "authorize_net": {
       "LOGIN_ID" : "???",
       "TRANSACTION_KEY" : "???"
   }
    ...
}
```
• Use the gateway instance:

```
>>> g1 = get_gateway("authorize_net")
>>>
>>> cc = CreditCard(first_name= "Test",
... last_name = "User",
... month=10, year=2011,
... number="4222222222222",
... verification_value="100")
>>>
\Rightarrow response1 = g1.purchase(1, cc, options = {...})
>>> response1
{"status": "SUCCESS", "response": <AuthorizeNetAIMResponse object>}
```
[Beanstream](http://www.beanstream.com/site/ca/index.html) Beanstream is a gateway headquartered in Canada and offering payment processing across North America.

Note: You will require the [beanstream python package](http://github.com/dragonx/beanstream) maintained by the community.

Settings attributes required (optional if you are passing them while initializing the gateway) for this integration are:

• MERCHANT\_ID: The merchant id provided by Beanstream. Can be obtained from the account dashboard.

- LOGIN COMPANY: The company name as visible from the account settings in the dashboard.
- LOGIN\_USER: The username used to login to the account dashboard.
- LOGIN\_PASSWORD: The password used to login to the account dashboard.
- HASH\_ALGORITHM: This is optional but required if you have enabled hashing in account dashboard. The values may be one of *SHA-1* and *MD5*.
- HASHCODE: If the above attribute is enabled, then set this attribute to the hash value you've setup in the account dashboard.

### Settings attributes:

```
MERCHANT_TEST_MODE = True # Toggle for live
MERCHANT SETTINGS = {
    "beanstream": {
        "MERCHANT_ID": "???",
        "LOGIN_COMPANY": "???",
        "LOGIN_USER": "???",
        "LOGIN_PASSWORD": "???",
        # The below two attributes are optional
        "HASH_ALGORITHM": "???",
        "HASHCODE": "???",
    }
    ...
}
```
# Example:

Simple usage:

```
>>> beanstream = get_gateway("beanstream")
>>> credit_card = CreditCard(first_name="Test", last_name="User",
                             month=10, year=2011,
                             number="411111111111111",
                             verification_value="100")
# Bill the user for 1000 USD
>>> resp = beanstream.purchase(1000, credit_card)
>>> resp["response"].resp.approved()
True
# Authorize the card for 1000 USD
>>> resp = beanstream.authorize(1000, credit_card)
# Capture funds (900 USD) from a previously authorized transaction
>>> response = beanstream.capture(900, resp["response"].resp["trnId"])
>>> response["response"].resp.approved()
True
# Void an authorized transaction
>>> beanstream.void(resp["response"].resp["trnId"])
```
Bitcoin Gateway The Bitcoin gateway implements the [Bitcoin digital currency.](http://bitcoin.org/)

It is implemented using the JSON-RPC API as described in the [Merchant Howto.](https://en.bitcoin.it/wiki/Merchant_Howto#Using_a_third-party_plugin)

Note: The Bitcoin gateway depends on the *bitcoin-python* library which can be installed from pypi

Usage

• Add the following attributes to your *settings.py*:

```
"bitcoin": {
    "RPCUSER": "", # you'll find these settings in your $HOME/.bitcoin/bitcoin.conf
    "RPCPASSWORD": "",
    "HOST": "",
    "PORT": "",
    "ACCOUNT": "",
    "MINCONF": 1,
},
```
• Use the gateway instance:

```
>>> g1 = get_gateway("bitcoin")
>>> addr = g1.get_new_address()
>>> # pass along this address to your customer
>>> # the purchase will only be successful when
>>> # the amount is transferred to the above address
\Rightarrow response1 = q1.purchase(100, addr, options = {...})
>>> response1
{"status": "SUCCESS", "response": <instance>}
```
Braintree Payments Server to Server [Braintree Payments Server to Server](http://www.braintreepayments.com/gateway/api) is a gateway provided by [Braintree](http://www.braintreepayments.com/) [Payments](http://www.braintreepayments.com/) to services which are willing to take the burden of PCI compliance. This does not involve any redirects and only Server to Server calls happen in the background.

Note: You will require the official [braintree](http://pypi.python.org/pypi/braintree/) python package offered by Braintree for this gateway to work.

Settings attributes required for this integration are:

- MERCHANT\_ACCOUNT\_ID: The merchant account id provided by Braintree. Can be obtained from the account dashboard.
- PUBLIC\_KEY: The public key provided by Braintree through their account dashboard.
- PRIVATE\_KEY: The private key provided by Braintree through their account dashboard.

Settings attributes:

```
MERCHANT_TEST_MODE = True # Toggle for live
MERCHANT_SETTINGS = {
    "braintree_payments": {
        "MERCHANT_ACCOUNT_ID": "???",
        "PUBLIC_KEY": "???",
        "PRIVATE_KEY": "???"
    }
    ...
}
```
### Example:

Simple usage:

```
>>> braintree = get_gateway("braintree_payments")
>>> credit_card = CreditCard(first_name="Test", last_name="User",
                             month=10, year=2011,
                             number="4111111111111111",
                             verification_value="100")
# Bill the user for 1000 USD
>>> resp = braintree.purchase(1000, credit_card)
>>> resp["response"].is_success
True
# Authorize the card for 1000 USD
>>> resp = braintree.authorize(1000, credit_card)
# Capture funds (900 USD) from a previously authorized transaction
>>> response = braintree.capture(900, resp["response"].transaction.id)
>>> response["response"].is_success
True
# Void an authorized transaction
>>> braintree.void(resp["response"].transaction.id)
# Store Customer and Credit Card information in the vault
>>> options = {
        "customer": {
            "name": "John Doe",
            "email": "john.doe@example.com",
            },
        }
>>> resp = braintree.store(credit_card, options = options)
# Unstore a previously stored credit card from the vault
>>> response = braintree.unstore(resp["response"].customer.credit_cards[0].token)
>>> response["response"].is_success
True
# A recurring plan charge
>>> options = {
        "customer": {
            "name": "John Doe",
            "email": "john.doe@example.com",
            },
        "recurring": {
            "plan_id": "test_plan",
            "trial duration": 2,
            "trial_duration_unit": "month",
            "number_of_billing_cycles": 12,
            },
        }
>>> resp = braintree.recurring(10, credit_card, options = options)
>>> resp["response"].is_success
True
>>> resp["response"].subscription.number_of_billing_cycles
12
```
Chargebee [Chargebee](http://www.chargebee.com/) is a SAAS that makes subscription billing easy to handle. They also provide the functionality to plug to multiple gateways in the backend.

Note: You will require the [requests](http://docs.python-requests.org/en/latest/index.html) package to get Chargebee to work.

Settings attributes required (optional if you are passing them while initializing the gateway) for this integration are:

- SITE: The name of the Chargebee app (or site as they refer). The URL is generally of the form ["https://](https:/){site}.chargebee.com/".
- API\_KEY: This key is provided in your settings dashboard.

Settings attributes:

```
MERCHANT_TEST_MODE = True # Toggle for live
MERCHANT SETTINGS = {
    "chargebee": {
        "SITE": "some-test",
        "API_KEY": "???",
    }
    ...
}
```
# Example:

Simple usage:

```
>>> chargebee = get_gateway("chargebee")
>>> credit_card = CreditCard(first_name="Test", last_name="User",
                             month=10, year=2011,
                             number="4111111111111111",
                             verification_value="100")
# Bill the user for 10 USD per month based on a plan called 'monthly'
# The 'recurring' method on the gateway is a mirror to the 'store' method
>>> resp = chargebee.store(credit_card, options = {"plan_id": "monthly"})
>>> resp["response"]["customer"]["subscription"]["id"]
...
# Cancel the existing subscription
>>> response = chargebee.unstore(resp["response"]["customer"]["subscription"]["id"])
>>> response["response"]["subscription"]["status"]
'cancelled'
# Bill the user for 1000 USD
# Technically, Chargebee doesn't have a one shot purchase.
# Create a plan (called 'oneshot' below) that does a recurring
# subscription with an interval of a decade or more
>>> resp = chargebee.purchase(1000, credit_card,
   options = {"plan_id": "oneshot", "description": "Quick Purchase"})
>>> resp["response"]["invoice"]["subscription_id"]
...
# Authorize the card for 100 USD
# Technically, Chargebee doesn't have a one shot authorize.
# Create a plan (called 'oneshot' below) that does a recurring
# subscription with an interval of a decade or more and authorizes
# the card for a large amount
>>> resp = chargebee.authorize(100, credit_card,
   options = {"plan_id": "oneshot", "description": "Quick Authorize"})
```

```
# Capture funds (90 USD) from a previously authorized transaction
>>> response = chargebee.capture(90, resp["response"]["subscription"]["id"])
>>> response["status"]
'SUCCESS'
# Void an authorized transaction
>>> resp = chargebee.void(resp["response"]["invoice"]["subscription_id"])
>>> resp["status"]
'SUCCESS'
```
**eWay Gateway** The eWay gateway implements the [eWay Hosted Payment API.](http://www.eway.com.au/Developer/eway-api/hosted-payment-solution.aspx)

Note: Since the eWay payment gateway uses [SOAP,](http://en.wikipedia.org/wiki/SOAP) the API has been implemented using the [suds](https://fedorahosted.org/suds/) SOAP library for python. You'll require it to be able to use this gateway.

## Usage

• Add the following attributes to your *settings.py*:

```
MERCHANT TEST MODE = True
MERCHANT_SETTINGS = {
    "eway": {
       "CUSTOMER_ID": "???",
       "USERNAME": "???",
       "PASSWORD": "???",
    }
}
```
• Use the gateway instance:

```
>>> g1 = get_gateway("eway")
>>>
>>> cc = CreditCard(first_name= "Test",
... last_name = "User",
... month=10, year=2011,
... number="4222222222222",
... verification_value="100")
>>>
\Rightarrow response1 = g1.purchase(100, cc, options = {...})
>>> response1
{"status": "SUCCESS", "response": <instance>}
```
[Paylane](https://paylane.com/) Gateway Paylane is a payment processor focussed mainly in Europe.

Note: You will require [suds](https://fedorahosted.org/suds) python package to work with the the SOAP interface.

Settings attributes required for this gateway are:

- USERNAME: The username provided by Paylane while signing up for an account.
- PASSWORD: The password you set from the merchant admin panel. Not to be confused with the merchant login password.
- WSDL (optional): The location of the WSDL file. Defaults to [https://direct.paylane.com/wsdl/production/Direct.wsdl.](https://direct.paylane.com/wsdl/production/Direct.wsdl)

• SUDS CACHE DIR (optional): The location of the suds cache files. Defaults to /tmp/suds.

Settings attributes:

```
MERCHANT_TEST_MODE = True # Toggle for live
MERCHANT_SETTINGS = {
    "paylane": {
        "USERNAME": "???",
        "PASSWORD": "???",
    }
    ...
```
# Example:

}

Simple usage:

```
>>> paylane = get_gateway("paylane")
>>> credit_card = CreditCard(first_name="Test", last_name="User",
                             month=10, year=2012,
                             number="4242424242424242",
                             verification_value="100")
# Bill the user for 1000 USD
>>> resp = paylane.purchase(1000, credit_card)
>>> resp["status"]
SUCCESS
# Authorize the card for 1000 USD
>>> resp = paylane.authorize(1000, credit_card)
# Capture funds (900 USD) from a previously authorized transaction
>>> response = paylane.capture(900, resp["response"].id)
>>> response["status"]
SUCCESS
# A recurring plan charge
>>> options = {"plan_id": "gold"}
>>> resp = paylane.recurring(credit_card, options = options)
>>> resp["status"]
SUCCESS
```
## PayPal Gateway

Note: This gateway is a wrapper to the [django-paypal](http://github.com/dcramer/django-paypal/) package. Please download it to be able to use the gateway.

The PayPal gateway is an implementation of the [PayPal Website Payments Pro](https://merchant.paypal.com/cgi-bin/marketingweb?cmd=_render-content&content_ID=merchant/wp_pro) product.

### Usage

- Setup a PayPal Website Payments Pro account and obtain the API details.
- Add *paypal.standard* and *paypal.pro* (apps from [django-paypal\)](http://github.com/dcramer/django-paypal/) to the *INSTALLED\_APPS* in your *settings.py*.
- Also add the following attributes to your *settings.py*:

```
MERCHANT TEST MODE = True # Toggle for live transactions
MERCHANT_SETTINGS = {
    "pay_pal": {
```

```
"WPP_USER" : "???",
        "WPP_PASSWORD" : "???",
        "WPP_SIGNATURE" : "???"
    }
}
# Since merchant relies on django-paypal
# you have to additionally provide the
# below attributes
PAYPAL_TEST = MERCHANT_TEST_MODE
PAYPAL_WPP_USER = MERCHANT_SETTINGS["pay_pal"]["WPP_USER"]
PAYPAL_WPP_PASSWORD = MERCHANT_SETTINGS["pay_pal"]["WPP_PASSWORD"]
PAYPAL_WPP_SIGNATURE = MERCHANT_SETTINGS["pay_pal"]["WPP_SIGNATURE"]
```
- Run *python manage.py syncdb* to get the response tables.
- Use the gateway instance:

```
>>> g1 = get_gateway("pay_pal")
>>>
>>> cc = CreditCard(first_name= "Test",
                ... last_name = "User",
... month=10, year=2011,
... number="4222222222222",
... verification value="100")
>>>
>>> response1 = g1.purchase(100, cc, options = {"request": request, ...})
>>> response1
{"status": "SUCCESS", "response": <PayPalNVP object>}
```
Note: The PayPal gateway expects you pass the *request* object as a part of the *options* dictionary because the client's IP address may be used for fraud detection.

**[Stripe Payments](https://stripe.com/)** [Stripe](http://pypi.python.org/pypi/stripe/) Payments is a gateway provided by Stripe to services which are willing to take the burden of PCI compliance. This does not involve any redirects and only Server to Server calls happen in the background.

Note: You will require the official [stripe](http://pypi.python.org/pypi/stripe/) python package offered by Stripe for this gateway to work.

Settings attributes required for this integration are:

• API KEY: The merchant api key is provided by Stripe. Can be obtained from the account dashboard.

Settings attributes:

```
MERCHANT_TEST_MODE = True # Toggle for live
MERCHANT_SETTINGS = {
    "stripe": {
        "API_KEY": "???",
        "PUBLISHABLE_KEY": "???", # Used for stripe integration
    }
    ...
}
```
#### Example:

Simple usage:

```
>>> from billing import get_gateway, CreditCard
>>> stripe = get_gateway("stripe")
>>> credit_card = CreditCard(first_name="Test", last_name="User",
                             month=10, year=2012,
                             number="4242424242424242",
                             verification_value="100")
# Bill the user for 1000 USD
>>> resp = stripe.purchase(1000, credit_card)
>>> resp["status"]
SUCCESS
# Authorize the card for 1000 USD
>>> resp = stripe.authorize(1000, credit_card)
# Capture funds (900 USD) from a previously authorized transaction
>>> response = stripe.capture(900, resp["response"].id)
>>> response["status"]
SUCCESS
# Store Customer and Credit Card information in the vault
>>> resp = stripe.store(credit_card)
# Unstore a previously stored credit card from the vault
>>> response = stripe.unstore(resp["response"].id)
>>> response["status"]
SUCCESS
# A recurring plan charge
>>> options = {"plan_id": "gold"}
>>> resp = stripe.recurring(credit_card, options = options)
>>> resp["status"]
SUCCESS
```
WePay Payments [WePay.com](https://www.wepay.com/) is a service that lets you accept payments not just from credit cards but also from bank accounts.

WePay works slightly differently and is a hybrid between a [Gateway](#page-9052-0) and an [Integration](#page-9078-0) but should still be fairly easy to use.

Note: You will require the official [wepay](http://pypi.python.org/pypi/wepay/) python package offered by WePay.

Settings attributes required for this integration are:

- CLIENT\_ID: This attribute refers to the application id that can be obtained from the account dashboard.
- CLIENT\_SECRET: This is the secret for the corresponding CLIENT\_ID.
- ACCOUNT\_ID: Refers to the WePay user account id. If you are accepting payments for yourself, then this attribute is compulsory. If you are accepting payments for other users (say in a marketplace setup), then it is optional in the settings.py file but has to be passed in the options dictionary (with the key account\_id) in the views.
- ACCESS TOKEN: The OAuth2 access token acquired from the user after the installation of the WePay application. If you are accepting payments for yourself, then this attribute is compulsory. If you are accepting payments for other users (say in a marketplace setup), then it is optional in the settings.py file but has to be passed in the options dictionary (with the key token) in the views.

Settings attributes:

```
MERCHANT_TEST_MODE = True # Toggle for live
MERCHANT_SETTINGS = {
    "we_pay": {
        "CLIENT_ID": "???",
        "CLIENT_SECRET": "???",
        "ACCESS_TOKEN": "???",
        "ACCOUNT_ID": "???"
    }
    ...
}
```
# Example:

Simple usage:

```
wp = get_gateway("we_pay")
credit_card = CreditCard(first_name="Test", last_name="User",
                         month=10, year=2012,
                         number="4242424242424242",
                         verification_value="100")
def we_pay_purchase(request):
   # Bill the user for 10 USD
    # Credit card is not required here because the user
    # is redirected to the wepay site for authorization
    resp = wp.purchase(10, None, {"description": "Product Description",
        "type": "GOODS",
        "redirect_uri": "http://example.com/success/redirect/"
    })
    if resp["status"] == "SUCCESS":
        return HttpResponseRedirect(resp["response"]["checkout_uri"])
    ...
# Authorize the card for 1000 USD
def we_pay_authorize(request):
    # Authorize the card, the amount is not required.
    resp = wp^\prime.authorize(None, credit_card, {"customer": {"email": "abc@example.com"|}, "billing_a
    resp["checkout_id"]
    ...
# Capture funds from a previously authorized transaction
def we_pay_capture(request):
    # No ability to partially capture and hence first argument is None
    resp = wp.capture(None, '<authorization_id>')
    ...
# Refund a transaction
def we_pay_refund(request):
    # Refund completely
   resp = wp.credit(None, '<checkout_id>')
    ...
    # Refund partially from a transaction charged $15
    resp = wp.credit(10, '<checkout_id>')
    ...
```

```
# Store Customer and Credit Card information in the vault
def we_pay_store(request)
    resp = wp.store(credit_card, {"customer": {"email": "abc@example.com"}, "billing_address": {
    ...
# A recurring plan for $100/month
def we_pay_recurring(request):
    options = {"period": "monthly", "start_time": "2012-01-01",
               "end_time": "2013-01-01", "auto_recur": "true",
               "redirect_uri": "http://example.com/redirect/success/"}
    resp = wp.recurring(100, None, options = options)
    if resp["status"] == "SUCCESS":
        return HttpResponseRedirect(resp["response"]["preapproval_uri"])
    ...
```
Off-site Processing Off-site processing is the payment mechanism where the customer is redirected to the payment gateways site to complete the transaction and is redirected back to the merchant website on completion.

Since the credit card number and other sensitive details are entered on the payment gateway's site, the merchant website may not comply to [PCI standards.](http://en.wikipedia.org/wiki/Payment_Card_Industry_Data_Security_Standard) This mode of payment is recommended when the merchant website is not in a position to use SSL certificates, not able to guarantee a secure network etc

Off-site processing is generally implemented in merchant through *Integrations* (name derived from [Active Merchant\)](http://activemerchant.org/).

Integration An Integration much like a [Gateway](#page-9052-0) is a Python class. But unlike a Gateway which is used in a view, an Integration renders a form (usually with hidden fields) through a template tag. An integration may also support asynchronous and real-time transaction status handling through callbacks or notifiers like the [PayPal IPN](https://www.paypal.com/ipn)

Here is a reference of the attributes and methods of the Integration class:

# Attributes

- fields: Dictionary of form fields that have to be rendered in the template.
- test\_mode: Signifies if the integration is in a test mode or production. The default value for this is taken from the *MERCHANT\_TEST\_MODE* setting attribute.
- display\_name: A human readable name that is generally used to tag the errors when the integration is not correctly configured.

#### Methods

- init (options={}): The constructor for the Integration. The options dictionary if present overrides the default items of the fields attribute.
- add\_field(key, value): A method to modify the fields attribute.
- add fields(fields): A method to update the fields attribute with the fields dictionary specified.
- service\_url: The URL on the form where the fields data is posted. Overridden by implementations.
- get\_urls: A method that returns the urlpatterns for the notifier/ callback. This method is modified by implementations.
- urls: A property that returns the above method.

Helper Function Very much like [Gateways,](#page-9052-0) Integrations have a method of easily referencing the corresponding integration class through the *get\_integration* helper function.

• get\_integration(integration\_name, \*args, \*\*kwargs): Returns the Integration class for the corresponding *integration\_name*.

Example:

```
>>> from billing import get_integration
>>> get_integration("pay_pal")
<billing.integrations.pay_pal_integration.PayPalIntegration object at 0xa57e12c>
```
[PayPal Website Payments Standard](https://merchant.paypal.com/cgi-bin/marketingweb?cmd=_render-content&content_ID=merchant/wp_standard) PayPal Website Payments Standard (PWS) is an offsite payment processor. This method of payment is implemented in merchant as a wrapper on top of [django-paypal.](https://github.com/dcramer/django-paypal) You need to install the package to be able to use this payment processor.

For a list of the fields and settings attribute expected, please refer to the PWS and django-paypal documentation.

After a transaction, PayPal pings the notification URL and all the data sent is stored in the *PayPalIPN* model instance that can be viewed from the django admin.

Test or Live Mode By default the form renders in test mode with POST against sandbox.paypal.com. Add following to you *settings.py* to put the form into live mode:

```
### Django Merchant
MERCHANT_TEST_MODE = False
PAYPAL_TEST = MERCHANT_TEST_MODE
```
Don't forget to add the settings attributes from django-paypal:

```
INSTALLED_APPS = (
    ...,
    'paypal.standard.pdt',
    ...)
MERCHANT_SETTINGS = {
     ...,
     'pay_pal': {
         "WPP_USER" : '...',
         "WPP_PASSWORD" : '...',
         "WPP_SIGNATURE" : '...',
         "RECEIVER_EMAIL" : '...',
         # Below attribute is optional
         "ENCRYPTED": True
     }
     ...}
PAYPAL_RECEIVER_EMAIL = MERCHANT_SETTINGS['pay_pal']['RECEIVER_EMAIL']
```
Example In urls.py:

```
from billing import get_integration
pay_pal = get_integration("pay_pal")
urlpatterns += patterns('',
  (r'^paypal-ipn-handler/', include(pay_pal.urls)),
)
```
In views.py:

```
>>> from billing import get_integration
>>> pay_pal = get_integration("pay_pal")
>>> pay_pal.add_fields({
... "business": "paypalemail@somedomain.com",
... "item_name": "Test Item",
... "invoice": "UID",
... "notify_url": "http://example.com/paypal-ipn-handler/",
... "return_url": "http://example.com/paypal/",
... "cancel_return": "http://example.com/paypal/unsuccessful/",
... "amount": 100})
>>> return render_to_response("some_template.html",
... {"obj": pay_pal},
... context_instance=RequestContext(request))
```
You can also implement a shopping cart by adding multiple items with keys like item name 1, amount 1 etc, for e.g:

```
>>> pay_pal.add_fields({
... "business": "paypalemail@somedomain.com",
... "item_name_1": "Test Item 1",
... "amount_1": "10",
... "item_name_2": "Test Item 2",
... "amount_2": "20",
... "invoice": "UID",
... "notify_url": "http://example.com/paypal-ipn-handler/",
... "return_url": "http://example.com/paypal/",
... "cancel_return": "http://example.com/paypal/unsuccessful/",
... })
```
In some\_template.html:

```
{% load render_integration from billing_tags %}
{% render_integration obj %}
```
Template renders to something like below:

```
<form action="https://www.sandbox.paypal.com/cgi-bin/webscr" method="post">
 <input type="hidden" name="business" value="paypalemail@somedomain.com" id="id_business" />
  <input type="hidden" name="amount" value="100" id="id_amount" />
 <input type="hidden" name="item_name" value="Test Item" id="id_item_name" />
 <input type="hidden" name="notify_url" value="http://example.com/paypal-ipn-handler/" | id="id_notify
 <input type="hidden" name="cancel_return" value="http://example.com/paypal/unsuccessful" id="id_cancel_return" />
 <input type="hidden" name="return" value="http://example.com/paypal/" id="id_return_url" />
 <input type="hidden" name="invoice" value="UID" id="id_invoice" />
 <input type="hidden" name="cmd" value="_xclick" id="id_cmd" />
 <input type="hidden" name="charset" value="utf-8" id="id_charset" />
 <input type="hidden" name="currency_code" value="USD" id="id_currency_code" />
 <input type="hidden" name="no_shipping" value="1" id="id_no_shipping" />
  <input type="image" src="https://www.sandbox.paypal.com/en_US/i/btn/btn_buynowCC_LG.gif" border="0"
</form>
```
WorldPay [WorldPay,](http://www.rbsworldpay.com/) provides a hosted payments page for offsite transactions for merchants who cannot guarantee PCI compliance. The documentation for the service is available [here.](http://rbsworldpay.com/support/bg/index.php?page=development&sub=integration&c=UK)

After a transaction, WorldPay pings the notification URL and all the data sent is stored in the *RBSResponse* model instance that can be viewed from the django admin.

The settings attribute required for this integration are:

• MD5 SECRET KEY: The MD5 secret key chosen by the user while signing up for the WorldPay Hosted Payments Service.

Settings Attributes:

```
MERCHANT_TEST_MODE = True # Toggle for live
MERCHANT_SETTINGS = {
    "world_pay": {
        "MD5_SECRET_KEY": "???"
    }
    ...
}
```
#### Example In urls.py:

```
world_pay = get_integration("world_pay")
urlpatterns += patterns('',
  (r'^world_pay/', include(world_pay.urls)),
  # You'll have to register /world_pay/rbs-notify-handler/ in the
  # WorldPay admin dashboard for the notification URL
)
```
In views.py:

```
>>> from billing import get_integration
>>> world_pay = get_integration("world_pay")
>>> world_pay.add_fields({
... "instId": "WP_ID",
... "cartId": "TEST123",
... "amount": 100,
... "currency": "USD",
... "desc": "Test Item",
... })
>>> return render_to_response("some_template.html",
                           ... {"obj": world_pay},
... context_instance=RequestContext(request))
```
In some\_template.html:

```
{% load render_integration from billing_tags %}
{% render_integration obj %}
```
Template renders to something like below:

```
<form method='post' action='https://select-test.wp3.rbsworldpay.com/wcc/purchase'>
 <input type="hidden" name="futurePayType" id="id_futurePayType" />
 <input type="hidden" name="intervalUnit" id="id_intervalUnit" />
 <input type="hidden" name="intervalMult" id="id_intervalMult" />
 <input type="hidden" name="option" id="id_option" />
 <input type="hidden" name="noOfPayments" id="id_noOfPayments" />
 <input type="hidden" name="normalAmount" id="id_normalAmount" />
 <input type="hidden" name="startDelayUnit" id="id_startDelayUnit" />
 <input type="hidden" name="startDelayMult" id="id_startDelayMult" />
 <input type="hidden" name="instId" value="WP_ID" id="id_instId" />
 <input type="hidden" name="cartId" value="TEST123" id="id_cartId" />
 <input type="hidden" name="amount" value="100" id="id_amount" />
 <input type="hidden" name="currency" value="USD" id="id_currency" />
 <input type="hidden" name="desc" value="Test Item" id="id_desc" />
 <input type="hidden" name="testMode" value="100" id="id_testMode" />
```

```
\leinput type="hidden" name="signatureFields" value="instId:amount:cartId" id="id signatureFields" /:
 <input type="hidden" name="signature" value="6c165d7abea54bf6c1ce19af60359a59" id="id_signature" />
 <input type='submit' value='Pay through WorldPay'/>
</form>
```
Amazon Flexible Payment Service [Amazon FPS,](http://aws.amazon.com/fps/) is a service that allows for building very flexible payment systems. The service can be classified as a part Gateway and part Integration (offsite processor). This is because the customer is redirected to the Amazon site where he authorizes the payment and after this the customer is redirected back to the merchant site with a token that is used by the merchant to transact with the customer. In plain offsite processors, the authorization and transaction take place in one shot almost simultaneously.

Since the service isn't conventional (though very flexible), implementing FPS in merchant takes a couple of steps more.

The documentation for the service is available at [Amazon FPS Docs.](http://aws.amazon.com/documentation/fps/)

Note: This integration has a dependency on boto, a popular AWS library for python.

Settings attributes required for this integration are:

- AWS\_ACCESS\_KEY: The Amazon AWS access key available from the user's AWS dashboard.
- AWS\_SECRET\_ACCESS\_KEY: The Amazon AWS secret access key also available from the user's dashboard. Shouldn't be distributed to anyone.

Settings attributes:

```
MERCHANT_TEST_MODE = True
MERCHANT_SETTINGS = {
    "amazon_fps": {
        "AWS_ACCESS_KEY": "???",
        "AWS_SECRET_ACCESS_KEY": "???"
    }
}
```
Here are the methods and attributes implemented on the AmazonFpsIntegration class:

- $\text{init}$  (options = {}): The constructor takes a dictionary of options that are used to initialize the underlying FPSConnection that is bundled with boto.
- service\_url: A property that returns the API Endpoint depending on whether the the integration is in test\_mode or not.
- link\_url: A property that returns the link which redirects the customer to the Amazon Payments site to authorize the transaction.
- purchase (amount, options={}): The method that charges a customer right away for the amount amount after receiving a successful token from Amazon. The options dictionary is generated from the return\_url on successful redirect from the Amazon payments page. This method returns a dictionary with two items, status representing the status and response representing the response as described by boto.fps.response.FPSResponse.
- authorize(amount, options={}): Similar to the purchase method except that it reserves the payment and doesn't not charge until a capture (settle) is not called. The response is the same as that of purchase.
- capture (amount, options={}): Captures funds from an authorized transaction. The response is the same as the above two methods.
- credit (amount, options={}): Refunds a part of full amount of the transaction.
- void(identification, options={}): Cancel/Null an authorized transaction.
- fps\_ipn\_handler: A method that handles the asynchronous HTTP POST request from the Amazon IPN and saves into the AmazonFPSResponse model.
- fps\_return\_url: This method verifies the source of the return URL from Amazon and directs to the transaction.
- transaction: This is the main method that charges/authorizes funds from the customer. This method has to be subclassed to implement the logic for the transaction on return from the Amazon Payments page.

Example In any app that is present in the settings. INSTALLED APPS, subclass the AmazonFpsIntegration and implement the transaction method. The file should be available under <app>/integrations/<integration\_name>\_integration.py:

```
class FpsIntegration(AmazonFpsIntegration):
    # The class name is based on the filename.
    # So if the files exists in <app>/integrations/fps_integration.py
    # then the class name should be FpsIntegration
   def transaction(self, request):
       # Logic to decide if the user should
        # be charged immediately or funds
        # authorized and then redirect the user
        # Below is an example:
       resp = self.purchase(10, \{... \})if resp["status"] == "Success":
           return HttpResponseRedirect("/success/")
       return HttpResponseRedirect("/failure/")
```
In urls.py:

```
from billing import get_integration
amazon_fps = get_integration("fps")
urlpatterns += patterns('',
  (r'^amazon_fps/', include(amazon_fps.urls)),
  # You'll have to register /amazon_fps/fps-notify-handler/ in the
  # Amazon FPS admin dashboard for the notification URL
)
```
In views.py:

```
from billing import get_integration
def productPage(request):
  amazon_fps = get_integration("fps")
  url_scheme = "http"
  if request.is_secure():
      url_scheme = "https"
   domain = RequestSite(request).domain
   fields = {"transactionAmount": "100",
             "pipelineName": "SingleUse",
             "paymentReason": "Merchant Test",
             "paymentPage": request.build absolute uri(),
             # Send the correct url where the redirect should happen
             "returnURL": "%s://%s%s" % (url_scheme,
                                         domain,
                                         reverse("fps_return_url")),
            }
    # You might want to save the fields["callerReference"] that
    # is auto-generated in the db or session to uniquely identify
```

```
# this user (or use the user id as the callerReference) because
# amazon passes this callerReference back in the return URL.
amazon_fps.add_fields(fields)
return render_to_response("some_template.html",
                          {"fps": amazon_fps},
                          context_instance=RequestContext(request))
```
In some\_template.html:

```
{% load render_integration from billing_tags %}
{% render_integration fps %}
```
The above template renders the following code:

```
<p><a href="https://authorize.payments-sandbox.amazon.com/cobranded-ui/actions/start?callerKey=AKIAI
```
[Braintree Payments Transparent Redirect](http://www.braintreepayments.com/gateway/api) Braintree Payments Transparent Redirect is a service offered by [Brain](http://www.braintreepayments.com/)[tree Payments](http://www.braintreepayments.com/) to reduce the complexity of PCI compliance.

Note: This integration makes use of the official [braintree](http://pypi.python.org/pypi/braintree/) python package offered by Braintree Payments. Please install it before you use this integration.

Refer to the [Braintree Payments Server to Server](#page-9064-0) Gateway for the settings attributes.

Here are the methods and attributes implemented on the BraintreePaymentsIntegration class:

- \_init\_(self, options=None): The constructor method that configures the Braintree environment setting it either to production or sandbox mode based on the value of settings. MERCHANT\_TEST\_MODE.
- service\_url(self): A property that provides the URL to which the Transparent Redirect form is submitted.
- get\_urls(self): The method sets the url to which Braintree redirects after the form submission is successful. This method is generally mapped directly in the urls.py.

```
from billing import get_integration
braintree = get_integration("braintree_payments")
urlpatterns += patterns('',
   (r'^braintree/', include(braintree.urls)),
)
```
- braintree\_notify\_handler(self, request): The view method that handles the confirmation of the transaction after successful redirection from Braintree.
- braintree\_success\_handler(self, request, response): If the transaction is successful, the braintree\_notify\_handler calls the braintree\_success\_handler which renders the billing/braintree success.html with the response object. The response object is a standard braintree result described [here.](http://www.braintreepayments.com/docs/python/transactions/result_handling)
- braintree\_failure\_handler(self, request, response): If the transaction fails, the braintree\_notify\_handler calls the braintree\_failure\_handler which renders the billing/braintree\_error.html with the response which is a standar braintree error object.
- generate tr data(self): The method that calculates the tr data to prevent a form from being tampered post-submission.

• generate form(self): The method that generates and returns the form (present in billing.forms.braintree\_payments\_form) and populates the initial data with the self.fields (added through either the add fields or add field methods) and tr\_data.

### Example:

In the views.py:

```
braintree_obj = get_integration("braintree_payments")
# Standard braintree fields
fields = {"transaction": {
            "order_id": "some_unique_id",
            "type": "sale",
            "options": {
                "submit_for_settlement": True
              },
            },
            "site": "%s://%s" %("https" if request.is_secure() else "http",
                                RequestSite(request).domain)
         }
braintree_obj.add_fields(fields)
return render_to_response("some_template.html",
                          {"bp": braintree_obj},
                          context_instance=RequestContext(request))
```
In the urls.py:

```
braintree_obj = get_integration("braintree_payments")
urlpatterns += patterns('',
   (r'^braintree/', include(braintree.urls)),
)
```
In the template:

```
{% load render_integration from billing_tags %}
{% render_integration bp %}
```
Stripe Payment Integration *[Stripe Payment Integration](#page-9092-0)* is a service offered by [Stripe Payment](https://stripe.com) to reduce the complexity of PCI compliance.

Note: This integration makes use of the official [stripe](http://pypi.python.org/pypi/stripe/) python package offered by Stripe Payments. Please install it before you use this integration.

Refer to the [Stripe Payments](#page-9074-0) Gateway for the settings attributes.

Here are the methods and attributes implemented on the StripeIntegration class:

- \_init\_(self, options=None): The constructor method that configures the stripe setting
- get urls (self): The method sets the url to which the token is sent after the it is obtained from Stripe. This method is generally mapped directly in the  $urls.py$ .

```
from billing import get_integration
```

```
stripe_obj = get_integration("stripe")
```

```
urlpatterns += patterns('',
```

```
(r'^stripe/', include(stripe_obj.urls)),
)
```
- transaction(self, request): The method that receives the Stripe Token after successfully validating with the Stripe servers. Needs to be subclassed to include the token transaction logic.
- generate\_form(self): The method that generates and returns the form (present in billing.forms.stripe\_form)

### Example:

In <some\_app>/integrations/stripe\_example\_integration.py:

```
from billing.integrations.stripe_integration import StripeIntegration
class StripeExampleIntegration(StripeIntegration):
   def transaction(self, request):
        # The token is received in the POST request
        resp = self.gateway.purchase(100, request.POST["stripeToken"])
        if resp["status"] == "SUCCESS":
            # Redirect if the transaction is successful
            ...
        else:
            # Transaction failed
            ...
```
In the views.py:

```
stripe_obj = get_integration("stripe_example")
return render_to_response("some_template.html",
                        {"stripe_obj": stripe_obj},
                         context_instance=RequestContext(request))
```
In the urls.py:

```
stripe_obj = get_integration("stripe_example")
urlpatterns += patterns('',
   (r'^stripe/', include(stripe_obj.urls)),
)
```
In the template:

```
{% load render_integration from billing_tags %}
{% render_integration stripe_obj %}
```
eWAY Payment Integration The eWAY integration functionality interfaces with eWAY's Merchant Hosted Payments facility. Their service makes it extremely easy to be PCI-DSS compliant by allowing you to never receive customer credit card information.

Note: This integration requires the [suds](https://fedorahosted.org/suds/) package. Please install it before you use this integration.

The basic data flow is as follows:

- 1. Request an *access code* from eWAY.
- 2. Create an HTML form with the *access code* and user credit card fields.
- 3. Encourage the user to submit the form to eWAY and they'll be redirected back to your site.

4. Use the *access code* to ask eWAY if the transaction was successful.

You must add the following to project's settings:

```
MERCHANT_SETTINGS = {
    "eway": {
        "CUSTOMER_ID": "???",
        "USERNAME": "???",
        "PASSWORD": "???",
    }
}
```
The integration class is used to request an *access code* and also to check its success after the redirect:

```
class EwayIntegration(access_code=None)
```
Creates an integration object for use with eWAY.

*access\_code* is optional, but must be configured prior to using [check\\_transaction\(\)](#page-9096-0).

```
request_access_code(payment, redirect_url, customer=None, billing_country=None,
                      ip_address=None)
```
Requests an *access code* from eWAY to use with a transaction.

**Parameters** 

- **payment** (*dict*) Information about the payment
- **redirect\_url** (*unicode*) URL to redirect the user to after payment
- **customer** (*dict*) Customer related information
- **billing\_country** (*unicode alpha-2 country code (as per ISO 3166)*) Customer's billing country
- **ip\_address** (*unicode*) Customer's IP address

Returns (access\_code, customer)

The integration is automatically updated with the returned access code.

Supported keys in customer:

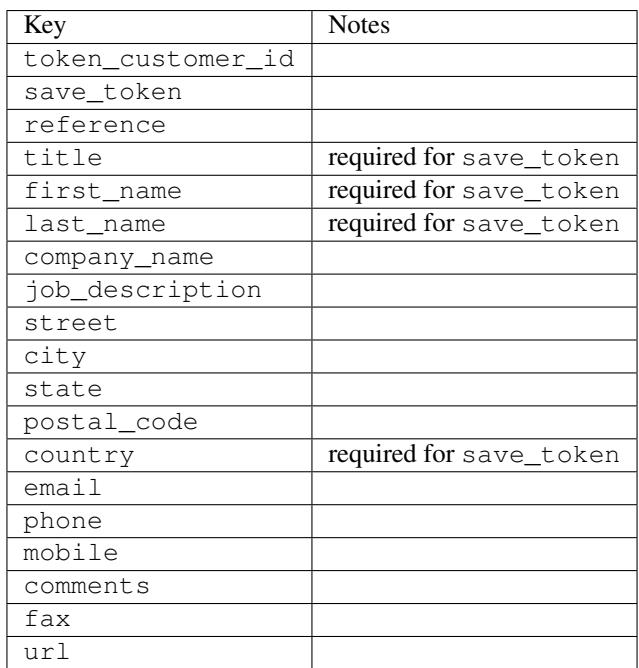

Supported keys in payment:

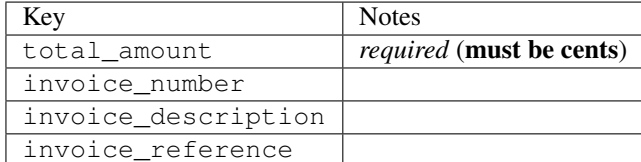

To add extra security, it's a good idea to specify ip\_address. The value is given to eWAY to allow them to ensure that the POST request they receive comes from the given address. E.g.:

```
def payment(request):
    integration = get_integration("eway_au")
    access_code, customer = integration.request_access_code(..., ip_address=request.META["REMOTE
    # ...
```
# Returned value

The returned value is a tuple (access\_code, customer). access\_code is the access code granted by eWAY that must be included in the HTML form, and is used to request transaction status after the redirect.

customer is a dict containing information about the customer. This is particularly useful if you make use of save\_token and token\_customer\_id to save customer details on eWAY's servers. Keys in the dict are:

```
•token_customer_id
•save_token
•reference
•title
•first_name
•last_name
•company_name
•job_description
•street
•city
•state
•postal_code
•country – e.g. au
•email
•phone
•mobile
•comments
•fax
•url
•card_number – e.g. 444433XXXXXX1111
•card_name
•card_expiry_month
```
•card\_expiry\_year

### **check\_transaction**()

Check with eWAY what happened with a transaction.

This method requires access\_code has been configured.

#### Returns dict

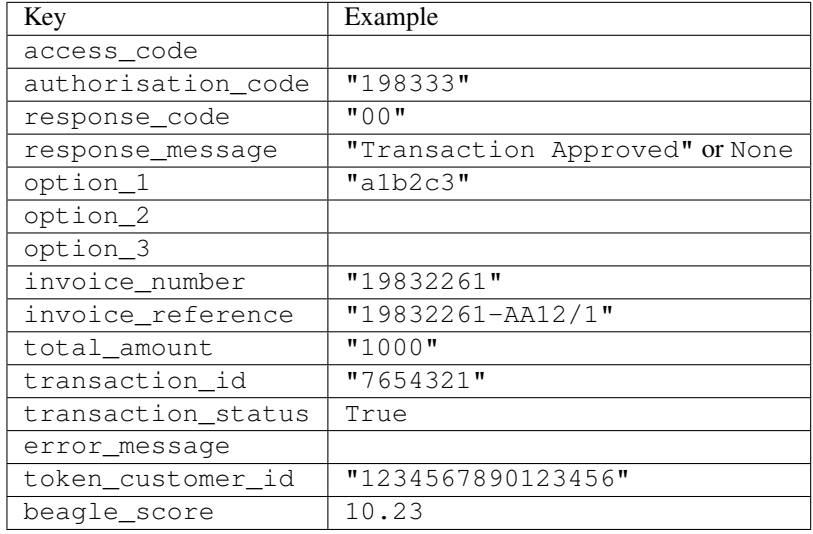

## Example:

```
# views.py
from billing import get_integration
from django.shortcuts import get_object_or_404
def payment(request, cart_pk):
    # Pretend some 'Order' model exists with a 'total_price' in dollars
   order = get_object_or_404(Order, pk=cart_pk)
   integration = get_integration("eway_au")
   access_code, customer = integration.request_access_code(
       customer={"first_name": "Bradley", "last_name": "Ayers"},
       payment={"total_amount": order.total_price * 100},
        return_url=reverse(payment_done))
    request.session["eway_access_code"] = integration.access_code
    return render(request, "payment.html", {"integration": integration})
def payment_done(request, cart_pk):
   order = get_object_or_404(Order, pk=cart_pk)
   access_code = request.session["access_code"]
   integration = get_integration("eway_au", access_code=access_code)
   # Retrieve transaction status from eWAY
   status = integration.check_transaction()
   if status["response_code"] in ("00", "08", "11"):
       order.is_paid = True
       order.save()
        template = "receipt.html"
    else:
       template = "payment_failed.html"
```
**return** render(request, template, {"status": status})

In order for eWAY to process the transaction, the user must submit the payment HTML form directly to eWAY. The helper tag  $\{\,$  % eway  $\,$  % } makes this trivial:

```
{% load render_integration from billing_tags %}
{% render_integration integration %}
```
For a more configurable form, use the following pattern:

```
<form method="post" action="{{ integration.service_url }}">
    {{ integration.generate_form.as_p }}
    <input type="submit"/>
</form>
```
Authorize.Net Direct Post Method [Authorize.Net Direct Post Method](http://developer.authorize.net/api/dpm) is a service offered by [Authorize.Net](http://authorize.net/) to reduce the complexity of PCI compliance.

Here are the following settings attributes that are required:

- LOGIN\_ID: The Login id provided by Authorize.Net. Can be obtained from the dashboard.
- TRANSACTION KEY: The Transaction key is used to sign the generated form with a shared key to validate against form tampering.
- MD5 HASH: This attribute is used to generate a hash that is verified against the hash sent by Authorize.Net to confirm the request's source.

Here are the methods and attributes implemented on the AuthorizeNetDpmIntegration class:

- init (self): The constructor that configures the Authorize.Net Integration environment setting it either to production or sandbox mode based on the value of settings.MERCHANT\_TEST\_MODE.
- **form\_class(self)**: Returns the form class that is used to generate the form. Defaults to billing.forms.authorize\_net\_forms.AuthorizeNetDPMForm.
- generate\_form(self): Renders the form and generates some precomputed field values.
- service\_url(self): Returns the Authorize.net url to be set on the form.
- verify\_response(self, request): Verifies if the relay response originated from Authorize.Net.
- get\_urls(self): The method sets the url to which Authorize.Net sends a relay response, redirects on a success or failure.

```
from billing import get_integration
integration = get\_integration("authorize.net_dpm")urlpatterns += patterns('',
   (r'^authorize_net/', include(integration.urls)),
\lambda
```
- authorize\_net\_notify\_handler(self, request): The view method that handles the verification of the response, firing of the signal and sends out the redirect snippet to Authorize.Net.
- authorize\_net\_success\_handler(self, request): The method that renders the *billing/authorize\_net\_success.html*.
- authorize\_net\_failure\_handler(self, request): The method that renders the *billing/authorize\_net\_failure.html*.

#### Example:

In the views.py:

```
int_obj = get_integration("authorize_net_dpm")
fields = \{ 'x\_amount' : 1,'x_fp_sequence': datetime.datetime.now().strftime('%Y%m%d%H%M%S'),
          'x_fp_timestamp': datetime.datetime.utcnow().strftime('%s'),
          'x_recurring_bill': 'F',
         }
int_obj.add_fields(fields)
return render_to_response("some_template.html",
                           {"adp": int_obj},
                          context_instance=RequestContext(request))
```
In the urls.py:

```
int_obj = get_integration("authorize_net_dpm")
urlpatterns += patterns('',
   (r'^authorize_net/', include(int_obj.urls)),
)
```
In the template:

```
{% load render_integration from billing_tags %}
{% render_integration adp %}
```
Signals The signals emitted by [Merchant](http://github.com/agiliq/merchant) are:

- *transaction was successful(sender, type=..., response=...)*: This signal is dispatched when a payment is successfully transacted. The *sender* is the object which has dispatched the signal. *type* is the kind of transaction. Current choices for type are:
	- *purchase*
	- *authorize*
	- *capture*
	- *credit*
	- *void*
	- *store*
	- *unstore*

*response* is the actual response object that is sent after the success. Please consult the individual gateway docs for the response object.

• *transaction\_was\_unsuccessful(sender, type=..., response=...)*: This signal is dispatched when a payment fails. The *sender* is the object which has dispatched the signal. *type* is the kind of transation. Current choices for type are:

- *purchase*
- *authorize*
- *capture*
- *credit*
- *void*

– *store*

...

– *unstore*

*response* is the actual response object that is sent after the success.

Note: Some gateways are implemented to raise an error on failure. This exception may be passed as the response object. Please consult the docs to confirm.

Writing a new gateway Writing a new gateway for [Merchant](http://github.com/agiliq/merchant) is very easy. Here are the steps to follow to write a new gateway:

• Create a new gateway file under the *billing.gateways* module which should follow this naming convention:

<gateway\_name>\_gateway.py

So for example, PayPal would have *pay\_pal\_gateway.py*. Similarly, Authorize.Net, would have *authorize\_net\_gateway.py*.

• Create a class in this file with the following name:

```
class GatewayNameGateway(Gateway):
```
So for PayPal, it would be *PayPalGateway* and for Authorize.Net, it would be *AuthorizeNetGateway*.

• Implement all or any of following methods in the class:

```
def purchase(self, money, credit_card, options = None):
...
def authorize(self, money, credit_card, options = None):
...
def capture(self, money, authorization, options = None):
...
def void(self, identification, options = None):
...
def credit(self, money, identification, options = None):
...
def recurring(self, money, creditcard, options = None):
...
def store(self, creditcard, options = None):
...
def unstore(self, identification, options = None):
...
```
Customizing Merchant While we make all attempts to cover most of the functionality of the payment processors but may fall short sometimes. There is absolutely no need to worry as the gateway and integration objects are extensible.

[Merchant](https://github.com/agiliq/merchant) looks for gateways and integration objects under every INSTALLED\_APPS in settings.py. So it is possible for you to write your custom or modified objects within your app without having to patch the merchant code. Note: Most of what is written below will also be applicable for gateways and you will have to replace instances of integration with gateway.

Suppose you want to extend the [Braintree Payments Integration,](#page-9090-0) to render a different template on success instead of the default billing/braintree\_success.html.

Here is the process:

- In any of the settings.INSTALLED\_APPS, create an integrations module (in layman's term an integrations directory with an \_\_init\_\_.py file under that directory).
- Create a file in that integrations directory that follows the convention below:

<integration\_name>\_integration.py

Let us name the modified integration as  $\text{modified}$  bp, then the filename would be:

modified\_bp\_integration.py

and the Integration class name in that file as ModifiedBpIntegration.

Note: The naming of the file and class follows a simple rule. The filename is split on underscores and each element of the split sequence is capitalized to obtain the class name.

So in our example, in the modified bp integration.py:

```
class ModifiedBpIntegration(BraintreePaymentsIntegration):
    def braintree_success_handler(self, request, response):
       return render_to_response("my_new_success.html",
                                 {"resp": response},
                                 context_instance=RequestContext(request))
```
• Then use the new integration in your code just as you would for a built-in integration:

**>>>** bp\_obj = get\_integration("modified\_bp")

Contributing to Merchant While there is no requirement for you to contribute your new gateway code or changes back to the [upstream project,](http://github.com/agiliq/merchant) you can play a good samaritan by contributing back to the project and helping scores of people.

Here are the steps to follow to contribute back to [Merchant:](http://github.com/agiliq/merchant)

- Fork the project from it's [github page.](http://github.com/agiliq/merchant)
- Make the changes in your fork.
- File an issue at the [github page](http://github.com/agiliq/merchant) and enclose a pull request.

Note: If you want to include a new gateway, we request you to include a few tests (probably using the current tests as a template).

• Don't forget to add yourself to the *CONTRIBUTORS.txt* file before opening an issue.

### Changes

## 0.4 (upcoming)

- Added python3 support
- Removed google checkout

# 0.3

- Django 1.7 suport (potentially backwards incompatible changes)
- Updated the example *requirements.txt*

## 0.2

- Unit tests are skipped unless the corresponding gateways are configured
- Bugfix Use settings.AUTH\_USER\_MODEL instead of get\_user\_model
- Demo fill up initial data for all gateways

## 0.1

• Added PIN payments support

## 0.09

• Removed Samurai gateway and integration

## 0.08

- Added bitcoin backend
- Bugfixes to eWay, paypal integration and authorize.net
- Google Checkout shipping, tax rate and private data support
- Changes to Amazon FPS to work with latest boto. Addition of new fields to the FPS response model. A backwards incompatible change
- Made merchant django v1.5 compatible
- Fixes in the chargebee gateway broken by changes in the 'requests' api
- Changes to the example to prevent empty forms from raising a Server Error

## 0.07

- Added Chargebee support
- Added Beanstream gateway

## 0.06

- Added WePay gateway
- Added Authorize.Net Direct Post Method integration

# 0.05

• Added Paylane gateway support.

### 0.04

- Backwards incompatible version.
- Changes in the settings attributes. Now there is a single attribute for storing the configuration of all gateways and integrations. Check the docs for details.
- Changed the usage of the template tags. Refer the docs for details.
- Added a display\_name to the integration object. Shouldn't affect users.

# 0.03

• Added support for Stripe and Samurai gateways and integrations.

#### 0.02

• Added a setup.py and uploaded the package to pypi

## 0.01

- Initial commit.
- [Overview](#page-9042-0)
- [Install Merchant](#page-9046-0)
- [Credit Card](#page-9048-0)
- [Gateways](#page-9052-0)
	- [On-site Processing](#page-9056-0)
		- \* [Authorize.Net](#page-9058-0)
		- \* [Braintree Payments Server to Server](#page-9064-0)
		- \* [eWay](#page-9068-0)
		- \* [PayPal](#page-9072-0)
		- \* [Stripe Payments](#page-9074-0)
		- \* [Paylane](#page-9070-0)
		- \* [WePay](#page-9076-0)
		- \* [Beanstream](#page-9060-0)
		- \* [Chargebee](#page-9066-0)
		- \* [Bitcoin](#page-9062-0)
		- \* Global Iris
	- [Off-site Processing](#page-9078-0)
		- \* [PayPal](#page-9080-0)
		- \* Google Checkout
- \* [RBS WorldPay](#page-9084-0)
- \* [Amazon FPS](#page-9086-0)
- \* [Braintree Payments Transparent Redirect](#page-9090-0)
- \* [Stripe](#page-9092-0)
- \* [eWAY](#page-9094-0)
- \* [Authorize.Net Direct Post Method](#page-9098-0)
- \* Global Iris RealMPI
- [Signals](#page-9100-0)
- [Writing your own gateway](#page-9102-0)
- [Customizing the inbuilt Gateway/Integrations](#page-9104-0)
- [Contributing to Merchant](#page-9106-0)
- [Changelist](#page-9108-0)

# Indices and tables

- genindex
- modindex
- search

Merchant: Pluggable and Unified API for Payment Processors [Merchant,](http://github.com/agiliq/merchant) is a [django](http://www.djangoproject.com/) app that offers a uniform api and pluggable interface to interact with a variety of payment processors. It is heavily inspired from Ruby's [Active-](http://activemerchant.org/)[Merchant.](http://activemerchant.org/)

#### Overview Simple how to:

```
# settings.py
# Authorize.Net settings
AUTHORIZE_LOGIN_ID = "..."
AUTHORIZE_TRANSACTION_KEY = "..."
# PayPal settings
PAYPAL_TEST = True
PAYPAL_WPP_USER = "..."
PAYPAL_WPP_PASSWORD = "..."
PAYPAL_WPP_SIGNATURE = "..."
# views.py or wherever you want to use it
>>> g1 = get_gateway("authorize_net")
>>>
>>> cc = CreditCard(first_name= "Test",
... last_name = "User,
... month=10, year=2011,
... number="4222222222222",
... verification_value="100")
>>>
>>> response1 = g1.purchase(100, cc, options = {...})>>> response1
{"status": "SUCCESS", "response": <AuthorizeNetAIMResponse object>}
```

```
>>>
>>> g2 = get_gateway("pay_pal")
>>>
>>> response2 = q2.purchase(100, cc, options = {\dots})
>>> response2
{"status": "SUCCESS", "response": <PayPalNVP object>}
```
Installing Merchant You can use any of the following methods to install merchant.

• The recommended way is to install from [PyPi:](http://pypi.python.org/pypi/django-merchant)

pip install django-merchant

• If you are feeling adventurous, you might want to run the code off the git repository:

pip install -e git+git://github.com/agiliq/merchant.git#egg=django-merchant

#### Post-installation

- Install the dependencies for the gateways as prescribed in the individual gateway doc.
- Reference the billing app in your settings INSTALLED\_APPS.
- Run python manage.py syncdb to create the new required database tables

Configuration To configure a gateway/integration add the corresponding key to MERCHANT\_SETTINGS. Take a look at local.py-dist for reference.

**Running the Test Suite** By default, the test suite is configured to run tests for all the gateways and integrations which are configured:

python manage.py test billing

Tests for gateways and integrations which are not configured will be skipped.

If you are planning to integrate your app with a specific gateway/integration then you might wish to run only that apps test suite. For example, to run the Google Checkout Integration test case:

python manage.py test billing.GoogleCheckoutTestCase

Credit Card The *CreditCard* class is a helper class with some useful methods mainly for validation. This class is available in *billing.utils.credit\_card*.

#### Attribute Reference

- *regexp*: The compiled regular expression that matches all card numbers for the card issuing authority. For the *CreditCard* class, this is *None*. It is overridden by subclasses.
- *card\_type*: Points to a one of *CreditCard*'s subclasses. This attribute is set by the *validate\_card* method of the selected gateway.
- *card\_name*: Card issuing authority name. Generally not required, but some gateways expect the user to figure out the credit card type to send with the requests.

#### Method Reference

- *\_\_init\_\_*: This method expects 6 keyword arguments. They are
	- *first\_name*: The first name of the credit card holder.
	- *last\_name*: The last name of the credit card holder.
	- *cardholders\_name*: The full name of the credit card holder, as an alternative to supplying *first\_name* and *last\_name*.
	- *month*: The expiration month of the credit card as an integer. Required
	- *year*: The expiration year of the credit card as an integer. Required
	- *number*: The credit card number (generally 16 digits). Required
	- *verification\_value*: The card security code (CVV2). Required
- *is\_luhn\_valid*: Checks the validity of the credit card number by using the *Luhn's algorithm* and returns a boolean. This method takes no arguments.
- *is expired*: Checks if the expiration date of the card is beyond today and returns a boolean. This method takes no arguments.
- *valid\_essential\_attributes*: Verifies if all the 6 arguments provided to the *\_\_init\_\_* method are filled and returns a boolean.
- *is\_valid*: Checks the validity of the card by calling the *is\_luhn\_valid*, *is\_expired* and *valid\_essential\_attributes* method and returns a boolean. This method takes no arguments.
- *expire\_date*: Returns the card expiry date in the "MM-YYYY" format. This is also available as a property.
- *name*: Returns the full name of the credit card holder by concatenating the *first\_name* and *last\_name*. This is also available as a property.

Subclasses Normally you do not use the subclasses directly. Instead, you use *CreditCard*, and call gateway.validate\_card() which will add a *card\_type* attribute which is the subclass.

The various credit cards and debit cards supported by [Merchant](http://github.com/agiliq/merchant) are:

# Credit Cards

- *Visa*
	- $-$  card name  $=$  "Visa"
	- $-$  regexp = re.compile('^4d{12}(d{3})?\$')
- *MasterCard*
	- card\_name = "MasterCard"
	- $-$  regexp = re.compile( $\sqrt{(5[1-5]d{4}1677189)d{10}^{\circ}}$ )
- *Discover*
	- card\_name = "Discover"
	- $-$  regexp = re.compile( $^{(6011|65d}{2})d{12}\$ )
- *AmericanExpress*
	- card\_name = "Amex"
	- $-$  regexp = re.compile('^3[47]d{13}\$')

```
• DinersClub
```
- card\_name = "DinersClub"
- $-$  regexp = re.compile('^3(0[0-5]|[68]d)d{11}\$')
- *JCB*
	- $-$  card name  $=$  "JCB"
	- regexp = re.compile('^35(28|29|[3-8]d)d{12}\$')

# Debit Cards

- *Switch*
	- card\_name = "Switch"
	- $-$  regexp = re.compile(' $\sqrt{6759d}$ {12}(d{2,3})?\$')
- *Solo*
	- card\_name = "Solo"
	- $-$  regexp = re.compile(' $6767d$ {12}(d{2,3})?\$')
- *Dankort*
	- card\_name = "Dankort"
	- $-$  regexp = re.compile(' $\sim$ 5019d{12}\$')
- *Maestro*
	- $-$  card name  $=$  "Maestro"
	- $-$  regexp = re.compile( $\sqrt{(5[06-8][6d)d(10,17)}\$ )
- *Forbrugsforeningen*
	- card\_name = "Forbrugsforeningen"
	- $-$  regexp = re.compile(' $\sim$ 600722d{10}\$')
- *Laser*
	- card\_name = "Laser"
	- $-$  regexp = re.compile(' $(6304|6706|6771|6709)d{8}(d{4}|d{6,7})$ ?\$')

## **Helpers**

- all\_credit\_cards = [Visa, MasterCard, Discover, AmericanExpress, DinersClub, JCB]
- all debit cards = [Switch, Solo, Dankort, Maestro, Forbrugsforeningen, Laser]
- all\_cards = all\_credit\_cards + all\_debit\_cards

Gateways Gateways are the payment processors implemented in [Merchant.](http://github.com/agiliq/merchant) This is implemented as a class so that it is easy to extend and create as many gateways as possible.

The base gateway class is *billing.gateway.Gateway* which has the following methods and attributes.

## Attribute Reference

- test\_mode: This boolean attribute signifies if the gateway is in the test mode. By default, it looks up this value from the *MERCHANT\_TEST\_MODE* attribute from the settings file. If the *MERCHANT\_TEST\_MODE* attribute is not found in the settings file, the default value is *True* indicating that the gateway is in the test mode. So do not forget to either set the attribute to *True* in the subclass or through the settings file.
- default currency: This is the currency in which the transactions are settled ie the currency in which the payment gateway sends the invoice, transaction reports etc. This does not prevent the developer from charging a customer in other currencies but the exchange rate conversion has to be manually handled by the developer. This is a string, for example *"USD"* for US Dollar.
- supported\_countries: This is a *list* of supported countries that are handled by the payment gateway. This should contain a list of the country codes as prescribed by the [ISO 3166-alpha 2 standard.](http://en.wikipedia.org/wiki/ISO_3166-1_alpha-2) The *billing.utils.countries* contains a mapping of the country names and ISO codes.
- supported\_cardtypes: This is a *list* of supported card types handled by the payment gateway. This should contain a list of instances of the [CreditCard](#page-9048-0) class.
- homepage\_url: A string pointing to the URL of the payment gateway. This is just a helper attribute that is currently not used.
- display name: A string that contains the name of the payment gateway. Another helper attribute that is currently not used.
- application\_id: An application name or unique identifier for the gateway. Yet another helper attribute not currently used.

## Method Reference

- validate card(credit card): This method validates the supplied card by checking if it is supported by the gateway (through the *supported\_cardtypes* attribute) and calls the *is\_valid* method of the card and returns a boolean. if the card is not supported by the gateway, a *CardNotSupported* exception is raised.
- service\_url: A property that returns the url to which the credit card and other transaction related details are submitted.
- purchase (money, credit card, options  $=$  None): A method that charges the given card (one-time) for the given amount *money* using the *options* provided. Subclasses have to implement this method.
- authorize(money, credit\_card, options = None): A method that authorizes (for a future transaction) the credit card for the amount *money* using the *options* provided. Subclasses have to implement this method.
- capture(money, authorization, options = None): A method that captures funds from a previously authorized transaction using the *options* provided. Subclasses have to implement this method.
- void(identification, options = None): A method that nulls/voids/blanks an authorized transaction identified by *identification* to prevent a subsequent capture. Subclasses have to implement this method.
- credit(money, identification, options = None): A method that refunds a settled transaction with the transacation id *identification* and given *options*. Subclasses must implement this method.
- recurring(money, creditcard, options = None): A method that sets up a recurring transaction (or a subscription). Subclasses must implement this method.
- store(creditcard, options = None): A method that stores the credit card and user profile information on the payment gateway's servers for future reference. Subclasses must implement this method.
- unstore(identification, options = None): A method that reverses the *store* method's results. Subclasses must implement this method.

The *options* dictionary passed to the above methods consists of the following keys:

- order id: A unique order identification code (usually set by the gateway).
- ip: The IP address of the customer making the purchase. This is required by certain gateways like PayPal.
- customer: The name, customer number, or other information that identifies the customer. Optional.
- invoice: The invoice code/number (set by the merchant).
- merchant: The name or description of the merchant offering the product.
- description: A description of the product or transaction.
- email: The email address of the customer. Required by a few gateways.
- currency: Required when using a currency with a gateway that supports multiple currencies. If not specified, the value of the *default\_currency* attribute of the gateway instance is used.
- billing\_address: A dictionary containing the billing address of the customer. Generally required by gateways for address verification (AVS) etc.
- shipping address: A dictionary containing the shipping address of the customer. Required if the merchant requires shipping of products and where billing address is not the same as shipping address.

The address dictionary for *billing\_address* and *shipping\_address* should have the following keys:

- **name**: The full name of the customer.
- company: The company name of the customer. Required by a few gateways.
- address1: The primary street address of the customer. Required by many gateways.
- address2: Additional line for the address. Optional.
- city: The city of the customer.
- state: The state of the customer.
- country: The [ISO 3166-alpha 2 standard](http://en.wikipedia.org/wiki/ISO_3166-1_alpha-2) code for the country of the customer.
- zip: The zip or postal code of the customer.
- phone: The phone number of the customer. Optional.

All the above methods return a standard *response* dictionary containing the following keys:

- status: Indicating if the transaction is a "SUCCESS" or a "FAILURE"
- response: The response object for the transaction. Please consult the respective gateway's documentation to learn more about it.

### Helper functions

• get\_gateway(name, \*args, \*\*kwargs): A helper function that loads the gateway class by the *name* and initializes it with the *args* and *kwargs*.

On-site Processing Onsite processing refers to the payment mechanism where the customer stays on the merchant website and the authentication is done by the merchant website with the gateway in the background.

Merchant websites need to comply with [PCI standards](http://en.wikipedia.org/wiki/Payment_Card_Industry_Data_Security_Standard) to be able to securely carry out transactions.

On-site processing for payment gateways is implemented by using subclasses of the [Gateway class.](#page-9052-0)

Authorize.Net Gateway This gateway implements the [Authorize.Net Advanced Integration Method \(AIM\).](http://developer.authorize.net/api/aim/)

#### Usage

}

- Setup a [test account](http://developer.authorize.net/testaccount/) with Authorize.Net.
- Add the following attributes to your *settings.py*:

```
MERCHANT_TEST_MODE = True # Toggle for live transactions
MERCHANT_SETTINGS = {
    "authorize_net": {
       "LOGIN_ID" : "???",
       "TRANSACTION_KEY" : "???"
   }
    ...
```
• Use the gateway instance:

```
>>> g1 = get_gateway("authorize_net")
\gt>>> cc = CreditCard(first_name= "Test",
... last_name = "User",
... month=10, year=2011,
... number="4222222222222",
... verification_value="100")
>>>
\Rightarrow response1 = q1.purchase(1, cc, options = {...})
>>> response1
{"status": "SUCCESS", "response": <AuthorizeNetAIMResponse object>}
```
[Beanstream](http://www.beanstream.com/site/ca/index.html) Beanstream is a gateway headquartered in Canada and offering payment processing across North America.

Note: You will require the [beanstream python package](http://github.com/dragonx/beanstream) maintained by the community.

Settings attributes required (optional if you are passing them while initializing the gateway) for this integration are:

- MERCHANT\_ID: The merchant id provided by Beanstream. Can be obtained from the account dashboard.
- LOGIN\_COMPANY: The company name as visible from the account settings in the dashboard.
- LOGIN\_USER: The username used to login to the account dashboard.
- LOGIN\_PASSWORD: The password used to login to the account dashboard.
- HASH\_ALGORITHM: This is optional but required if you have enabled hashing in account dashboard. The values may be one of *SHA-1* and *MD5*.
- HASHCODE: If the above attribute is enabled, then set this attribute to the hash value you've setup in the account dashboard.

Settings attributes:

```
MERCHANT_TEST_MODE = True # Toggle for live
MERCHANT_SETTINGS = {
    "beanstream": {
        "MERCHANT_ID": "???",
        "LOGIN_COMPANY": "???",
        "LOGIN_USER": "???",
        "LOGIN_PASSWORD": "???",
        # The below two attributes are optional
        "HASH_ALGORITHM": "???",
```

```
"HASHCODE": "???",
}
...
```
Example:

}

Simple usage:

```
>>> beanstream = get_gateway("beanstream")
>>> credit_card = CreditCard(first_name="Test", last_name="User",
                             month=10, year=2011,
                             number="4111111111111111",
                             verification_value="100")
# Bill the user for 1000 USD
>>> resp = beanstream.purchase(1000, credit_card)
>>> resp["response"].resp.approved()
True
# Authorize the card for 1000 USD
>>> resp = beanstream.authorize(1000, credit_card)
# Capture funds (900 USD) from a previously authorized transaction
>>> response = beanstream.capture(900, resp["response"].resp["trnId"])
>>> response["response"].resp.approved()
True
# Void an authorized transaction
>>> beanstream.void(resp["response"].resp["trnId"])
```
Bitcoin Gateway The Bitcoin gateway implements the [Bitcoin digital currency.](http://bitcoin.org/)

It is implemented using the JSON-RPC API as described in the [Merchant Howto.](https://en.bitcoin.it/wiki/Merchant_Howto#Using_a_third-party_plugin)

Note: The Bitcoin gateway depends on the *bitcoin-python* library which can be installed from pypi

## Usage

• Add the following attributes to your *settings.py*:

```
"bitcoin": {
    "RPCUSER": "", # you'll find these settings in your $HOME/.bitcoin/bitcoin.conf
    "RPCPASSWORD": "",
    "HOST": "",
   "PORT": "",
    "ACCOUNT": "",
    "MINCONF": 1,
},
```
• Use the gateway instance:

```
>>> g1 = get_gateway("bitcoin")
>>> addr = g1.get_new_address()
>>> # pass along this address to your customer
>>> # the purchase will only be successful when
```

```
>>> # the amount is transferred to the above address
>>> response1 = g1.purchase(100, addr, options = {...})
>>> response1
{"status": "SUCCESS", "response": <instance>}
```
[Braintree Payments Server to Server](http://www.braintreepayments.com/gateway/api) [Braintree](http://www.braintreepayments.com/) Payments Server to Server is a gateway provided by Braintree [Payments](http://www.braintreepayments.com/) to services which are willing to take the burden of PCI compliance. This does not involve any redirects and only Server to Server calls happen in the background.

Note: You will require the official [braintree](http://pypi.python.org/pypi/braintree/) python package offered by Braintree for this gateway to work.

Settings attributes required for this integration are:

- MERCHANT\_ACCOUNT\_ID: The merchant account id provided by Braintree. Can be obtained from the account dashboard.
- PUBLIC\_KEY: The public key provided by Braintree through their account dashboard.
- PRIVATE\_KEY: The private key provided by Braintree through their account dashboard.

Settings attributes:

```
MERCHANT TEST MODE = True # Toggle for live
MERCHANT_SETTINGS = {
    "braintree_payments": {
        "MERCHANT_ACCOUNT_ID": "???",
        "PUBLIC_KEY": "???",
       "PRIVATE_KEY": "???"
    }
    ...
}
```
## Example:

Simple usage:

```
>>> braintree = get_gateway("braintree_payments")
>>> credit_card = CreditCard(first_name="Test", last_name="User",
                             month=10, year=2011,
                             number="4111111111111111",
                             verification_value="100")
# Bill the user for 1000 USD
>>> resp = braintree.purchase(1000, credit_card)
>>> resp["response"].is_success
True
# Authorize the card for 1000 USD
>>> resp = braintree.authorize(1000, credit_card)
# Capture funds (900 USD) from a previously authorized transaction
>>> response = braintree.capture(900, resp["response"].transaction.id)
>>> response["response"].is_success
True
# Void an authorized transaction
>>> braintree.void(resp["response"].transaction.id)
```

```
# Store Customer and Credit Card information in the vault
>>> options = {
        "customer": {
            "name": "John Doe",
            "email": "john.doe@example.com",
            },
        }
>>> resp = braintree.store(credit_card, options = options)
# Unstore a previously stored credit card from the vault
>>> response = braintree.unstore(resp["response"].customer.credit_cards[0].token)
>>> response["response"].is_success
True
# A recurring plan charge
>>> options = {
        "customer": {
            "name": "John Doe",
            "email": "john.doe@example.com",
            },
        "recurring": {
            "plan_id": "test_plan",
            "trial_duration": 2,
            "trial_duration_unit": "month",
            "number_of_billing_cycles": 12,
            },
        }
>>> resp = braintree.recurring(10, credit_card, options = options)
>>> resp["response"].is_success
True
>>> resp["response"].subscription.number_of_billing_cycles
12
```
Chargebee [Chargebee](http://www.chargebee.com/) is a SAAS that makes subscription billing easy to handle. They also provide the functionality to plug to multiple gateways in the backend.

Note: You will require the [requests](http://docs.python-requests.org/en/latest/index.html) package to get Chargebee to work.

Settings attributes required (optional if you are passing them while initializing the gateway) for this integration are:

- SITE: The name of the Chargebee app (or site as they refer). The URL is generally of the form ["https://](https:/){site}.chargebee.com/".
- API\_KEY: This key is provided in your settings dashboard.

Settings attributes:

```
MERCHANT_TEST_MODE = True # Toggle for live
MERCHANT_SETTINGS = {
    "chargebee": {
        "SITE": "some-test",
        "API_KEY": "???",
    }
    ...
}
```
### Example:

Simple usage:

```
>>> chargebee = get_gateway("chargebee")
>>> credit_card = CreditCard(first_name="Test", last_name="User",
                             month=10, year=2011,
                             number="4111111111111111",
                             verification_value="100")
# Bill the user for 10 USD per month based on a plan called 'monthly'
# The 'recurring' method on the gateway is a mirror to the 'store' method
>>> resp = chargebee.store(credit_card, options = {"plan_id": "monthly"})
>>> resp["response"]["customer"]["subscription"]["id"]
...
# Cancel the existing subscription
>>> response = chargebee.unstore(resp["response"]["customer"]["subscription"]["id"])
>>> response["response"]["subscription"]["status"]
'cancelled'
# Bill the user for 1000 USD
# Technically, Chargebee doesn't have a one shot purchase.
# Create a plan (called 'oneshot' below) that does a recurring
# subscription with an interval of a decade or more
>>> resp = chargebee.purchase(1000, credit_card,
   options = {"plan_id": "oneshot", "description": "Quick Purchase"})
>>> resp["response"]["invoice"]["subscription_id"]
...
# Authorize the card for 100 USD
# Technically, Chargebee doesn't have a one shot authorize.
# Create a plan (called 'oneshot' below) that does a recurring
# subscription with an interval of a decade or more and authorizes
# the card for a large amount
>>> resp = chargebee.authorize(100, credit_card,
   options = {"plan_id": "oneshot", "description": "Quick Authorize"})
# Capture funds (90 USD) from a previously authorized transaction
>>> response = chargebee.capture(90, resp["response"]["subscription"]["id"])
>>> response["status"]
'SUCCESS'
# Void an authorized transaction
>>> resp = chargebee.void(resp["response"]["invoice"]["subscription_id"])
>>> resp["status"]
'SUCCESS'
```
eWay Gateway The eWay gateway implements the [eWay Hosted Payment API.](http://www.eway.com.au/Developer/eway-api/hosted-payment-solution.aspx)

Note: Since the eWay payment gateway uses [SOAP,](http://en.wikipedia.org/wiki/SOAP) the API has been implemented using the [suds](https://fedorahosted.org/suds/) SOAP library for python. You'll require it to be able to use this gateway.

Usage

• Add the following attributes to your *settings.py*:

```
MERCHANT_TEST_MODE = True
MERCHANT_SETTINGS = {
    "eway": {
       "CUSTOMER_ID": "???",
       "USERNAME": "???",
       "PASSWORD": "???",
    }
}
```
• Use the gateway instance:

```
>>> g1 = get_gateway("eway")
>>>
>>> cc = CreditCard(first_name= "Test",
... last_name = "User",
... month=10, year=2011,
... number="4222222222222",
... verification_value="100")
>>>
\Rightarrow response1 = g1.purchase(100, cc, options = {...})
>>> response1
{"status": "SUCCESS", "response": <instance>}
```
[Paylane](https://paylane.com/) Gateway Paylane is a payment processor focussed mainly in Europe.

Note: You will require [suds](https://fedorahosted.org/suds) python package to work with the the SOAP interface.

Settings attributes required for this gateway are:

- USERNAME: The username provided by Paylane while signing up for an account.
- PASSWORD: The password you set from the merchant admin panel. Not to be confused with the merchant login password.
- WSDL (optional): The location of the WSDL file. Defaults to [https://direct.paylane.com/wsdl/production/Direct.wsdl.](https://direct.paylane.com/wsdl/production/Direct.wsdl)
- SUDS\_CACHE\_DIR (optional): The location of the suds cache files. Defaults to /tmp/suds.

Settings attributes:

```
MERCHANT_TEST_MODE = True # Toggle for live
MERCHANT_SETTINGS = {
    "paylane": {
        "USERNAME": "???",
        "PASSWORD": "???",
    }
    ...
}
```
## Example:

Simple usage:

```
>>> paylane = get_gateway("paylane")
>>> credit_card = CreditCard(first_name="Test", last_name="User",
                             month=10, year=2012,
                             number="4242424242424242",
```

```
verification_value="100")
# Bill the user for 1000 USD
>>> resp = paylane.purchase(1000, credit_card)
>>> resp["status"]
SUCCESS
# Authorize the card for 1000 USD
>>> resp = paylane.authorize(1000, credit_card)
# Capture funds (900 USD) from a previously authorized transaction
>>> response = paylane.capture(900, resp["response"].id)
>>> response["status"]
SUCCESS
# A recurring plan charge
>>> options = {"plan_id": "gold"}
>>> resp = paylane.recurring(credit_card, options = options)
>>> resp["status"]
SUCCESS
```
## PayPal Gateway

Note: This gateway is a wrapper to the [django-paypal](http://github.com/dcramer/django-paypal/) package. Please download it to be able to use the gateway.

The PayPal gateway is an implementation of the [PayPal Website Payments Pro](https://merchant.paypal.com/cgi-bin/marketingweb?cmd=_render-content&content_ID=merchant/wp_pro) product.

#### Usage

- Setup a PayPal Website Payments Pro account and obtain the API details.
- Add *paypal.standard* and *paypal.pro* (apps from [django-paypal\)](http://github.com/dcramer/django-paypal/) to the *INSTALLED\_APPS* in your *settings.py*.
- Also add the following attributes to your *settings.py*:

```
MERCHANT_TEST_MODE = True # Toggle for live transactions
MERCHANT_SETTINGS = {
    "pay_pal": {
        "WPP_USER" : "???",
       "WPP_PASSWORD" : "???",
       "WPP_SIGNATURE" : "???"
    }
}
# Since merchant relies on django-paypal
# you have to additionally provide the
# below attributes
PAYPAL_TEST = MERCHANT_TEST_MODE
PAYPAL_WPP_USER = MERCHANT_SETTINGS["pay_pal"]["WPP_USER"]
PAYPAL_WPP_PASSWORD = MERCHANT_SETTINGS["pay_pal"]["WPP_PASSWORD"]
PAYPAL_WPP_SIGNATURE = MERCHANT_SETTINGS["pay_pal"]["WPP_SIGNATURE"]
```
- Run *python manage.py syncdb* to get the response tables.
- Use the gateway instance:

```
>>> g1 = get_gateway("pay_pal")
>>>
>>> cc = CreditCard(first_name= "Test",
```

```
... last_name = "User",
... month=10, year=2011,
... number="4222222222222",
... verification_value="100")
>>>
>>> response1 = g1.purchase(100, cc, options = {"request": request, ...})
>>> response1
{"status": "SUCCESS", "response": <PayPalNVP object>}
```
Note: The PayPal gateway expects you pass the *request* object as a part of the *options* dictionary because the client's IP address may be used for fraud detection.

**[Stripe Payments](https://stripe.com/)** [Stripe](http://pypi.python.org/pypi/stripe/) Payments is a gateway provided by Stripe to services which are willing to take the burden of PCI compliance. This does not involve any redirects and only Server to Server calls happen in the background.

Note: You will require the official [stripe](http://pypi.python.org/pypi/stripe/) python package offered by Stripe for this gateway to work.

Settings attributes required for this integration are:

• API\_KEY: The merchant api key is provided by Stripe. Can be obtained from the account dashboard.

Settings attributes:

```
MERCHANT_TEST_MODE = True # Toggle for live
MERCHANT_SETTINGS = {
    "stripe": {
        "API_KEY": "???",
        "PUBLISHABLE_KEY": "???", # Used for stripe integration
    }
    ...
}
```
### Example:

Simple usage:

```
>>> from billing import get_gateway, CreditCard
>>> stripe = get_gateway("stripe")
>>> credit_card = CreditCard(first_name="Test", last_name="User",
                             month=10, year=2012,
                             number="4242424242424242",
                             verification_value="100")
# Bill the user for 1000 USD
>>> resp = stripe.purchase(1000, credit_card)
>>> resp["status"]
SUCCESS
# Authorize the card for 1000 USD
>>> resp = stripe.authorize(1000, credit_card)
# Capture funds (900 USD) from a previously authorized transaction
>>> response = stripe.capture(900, resp["response"].id)
>>> response["status"]
SUCCESS
```

```
# Store Customer and Credit Card information in the vault
>>> resp = stripe.store(credit_card)
# Unstore a previously stored credit card from the vault
>>> response = stripe.unstore(resp["response"].id)
>>> response["status"]
SUCCESS
# A recurring plan charge
>>> options = {"plan_id": "gold"}
>>> resp = stripe.recurring(credit_card, options = options)
>>> resp["status"]
SUCCESS
```
WePay Payments [WePay.com](https://www.wepay.com/) is a service that lets you accept payments not just from credit cards but also from bank accounts.

WePay works slightly differently and is a hybrid between a [Gateway](#page-9052-0) and an [Integration](#page-9078-0) but should still be fairly easy to use.

Note: You will require the official [wepay](http://pypi.python.org/pypi/wepay/) python package offered by WePay.

Settings attributes required for this integration are:

- CLIENT\_ID: This attribute refers to the application id that can be obtained from the account dashboard.
- CLIENT SECRET: This is the secret for the corresponding CLIENT ID.
- ACCOUNT\_ID: Refers to the WePay user account id. If you are accepting payments for yourself, then this attribute is compulsory. If you are accepting payments for other users (say in a marketplace setup), then it is optional in the settings.py file but has to be passed in the options dictionary (with the key account\_id) in the views.
- ACCESS\_TOKEN: The OAuth2 access token acquired from the user after the installation of the WePay application. If you are accepting payments for yourself, then this attribute is compulsory. If you are accepting payments for other users (say in a marketplace setup), then it is optional in the settings.py file but has to be passed in the options dictionary (with the key token) in the views.

Settings attributes:

```
MERCHANT_TEST_MODE = True # Toggle for live
MERCHANT SETTINGS = {
    "we_pay": {
        "CLIENT_ID": "???",
        "CLIENT_SECRET": "???",
        "ACCESS_TOKEN": "???",
        "ACCOUNT_ID": "???"
    }
    ...
}
```
Example:

Simple usage:

```
wp = get_gateway("we_pay")
credit_card = CreditCard(first_name="Test", last_name="User",
```

```
month=10, year=2012,
                         number="4242424242424242",
                         verification_value="100")
def we_pay_purchase(request):
    # Bill the user for 10 USD
    # Credit card is not required here because the user
    # is redirected to the wepay site for authorization
    resp = wp.purchase(10, None, {
        "description": "Product Description",
        "type": "GOODS",
        "redirect_uri": "http://example.com/success/redirect/"
    })
    if resp["status"] == "SUCCESS":
        return HttpResponseRedirect(resp["response"]["checkout_uri"])
    ...
# Authorize the card for 1000 USD
def we_pay_authorize(request):
    # Authorize the card, the amount is not required.
    resp = wp.authorize(None, credit\_card, { "customer": } { "email":} "abc@example.com" |, " "billing_a"resp["checkout_id"]
    ...
# Capture funds from a previously authorized transaction
def we_pay_capture(request):
    # No ability to partially capture and hence first argument is None
    resp = wp.capture(None, '<authorization_id>')
    ...
# Refund a transaction
def we_pay_refund(request):
    # Refund completely
   resp = wp.credit(None, '<checkout_id>')
    ...
    # Refund partially from a transaction charged $15
    resp = wp.credit(10, '<checkout_id>')
    ...
# Store Customer and Credit Card information in the vault
def we_pay_store(request)
    resp = wp.store(credit_card, {"customer": {"email": "abc@example.com"}, "billing_address": {
    ...
# A recurring plan for $100/month
def we_pay_recurring(request):
    options = {"period": "monthly", "start_time": "2012-01-01",
               "end_time": "2013-01-01", "auto_recur": "true",
               "redirect_uri": "http://example.com/redirect/success/"}
    resp = wp.recurring(100, None, options = options)if resp["status"] == "SUCCESS":
        return HttpResponseRedirect(resp["response"]["preapproval_uri"])
    ...
```
Off-site Processing Off-site processing is the payment mechanism where the customer is redirected to the payment gateways site to complete the transaction and is redirected back to the merchant website on completion.

Since the credit card number and other sensitive details are entered on the payment gateway's site, the merchant

website may not comply to [PCI standards.](http://en.wikipedia.org/wiki/Payment_Card_Industry_Data_Security_Standard) This mode of payment is recommended when the merchant website is not in a position to use SSL certificates, not able to guarantee a secure network etc

Off-site processing is generally implemented in merchant through *Integrations* (name derived from [Active Merchant\)](http://activemerchant.org/).

Integration An Integration much like a [Gateway](#page-9052-0) is a Python class. But unlike a Gateway which is used in a view, an Integration renders a form (usually with hidden fields) through a template tag. An integration may also support asynchronous and real-time transaction status handling through callbacks or notifiers like the [PayPal IPN](https://www.paypal.com/ipn)

Here is a reference of the attributes and methods of the Integration class:

## **Attributes**

- fields: Dictionary of form fields that have to be rendered in the template.
- test\_mode: Signifies if the integration is in a test mode or production. The default value for this is taken from the *MERCHANT\_TEST\_MODE* setting attribute.
- display\_name: A human readable name that is generally used to tag the errors when the integration is not correctly configured.

## Methods

- **\_\_init\_\_(options={})**: The constructor for the Integration. The options dictionary if present overrides the default items of the fields attribute.
- add field(key, value): A method to modify the fields attribute.
- add\_fields(fields): A method to update the fields attribute with the fields dictionary specified.
- service\_url: The URL on the form where the fields data is posted. Overridden by implementations.
- get\_urls: A method that returns the urlpatterns for the notifier/ callback. This method is modified by implementations.
- urls: A property that returns the above method.

Helper Function Very much like [Gateways,](#page-9052-0) Integrations have a method of easily referencing the corresponding integration class through the *get\_integration* helper function.

• get\_integration(integration\_name, \*args, \*\*kwargs): Returns the Integration class for the corresponding *integration\_name*.

Example:

```
>>> from billing import get_integration
>>> get_integration("pay_pal")
<billing.integrations.pay_pal_integration.PayPalIntegration object at 0xa57e12c>
```
[PayPal Website Payments Standard](https://merchant.paypal.com/cgi-bin/marketingweb?cmd=_render-content&content_ID=merchant/wp_standard) PayPal Website Payments Standard (PWS) is an offsite payment processor. This method of payment is implemented in merchant as a wrapper on top of [django-paypal.](https://github.com/dcramer/django-paypal) You need to install the package to be able to use this payment processor.

For a list of the fields and settings attribute expected, please refer to the PWS and django-paypal documentation.

After a transaction, PayPal pings the notification URL and all the data sent is stored in the *PayPalIPN* model instance that can be viewed from the django admin.

Test or Live Mode By default the form renders in test mode with POST against sandbox.paypal.com. Add following to you *settings.py* to put the form into live mode:

```
### Django Merchant
MERCHANT_TEST_MODE = False
PAYPAL_TEST = MERCHANT_TEST_MODE
```
Don't forget to add the settings attributes from  $d$  jango-paypal:

```
INSTALLED_APPS = (
    ...,
    'paypal.standard.pdt',
    ...)
MERCHANT_SETTINGS = {
     ...,
     'pay_pal': {
         "WPP_USER" : '...',
         "WPP_PASSWORD" : '...',
         "WPP_SIGNATURE" : '...',
         "RECEIVER_EMAIL" : '...',
         # Below attribute is optional
         "ENCRYPTED": True
    }
     ...}
PAYPAL_RECEIVER_EMAIL = MERCHANT_SETTINGS['pay_pal']['RECEIVER_EMAIL']
```
## Example In urls.py:

```
from billing import get_integration
pay_pal = get_integration("pay_pal")
urlpatterns += patterns('',
  (r'^paypal-ipn-handler/', include(pay_pal.urls)),
)
```
In views.py:

```
>>> from billing import get_integration
>>> pay_pal = get_integration("pay_pal")
>>> pay_pal.add_fields({
... "business": "paypalemail@somedomain.com",
... "item_name": "Test Item",
... "invoice": "UID",
... "notify_url": "http://example.com/paypal-ipn-handler/",
... "return_url": "http://example.com/paypal/",
... "cancel_return": "http://example.com/paypal/unsuccessful/",
... "amount": 100})
>>> return render_to_response("some_template.html",
... {"obj": pay_pal},
... because the context_instance=RequestContext (request))
```
You can also implement a shopping cart by adding multiple items with keys like item\_name\_1, amount\_1 etc, for e.g:

```
>>> pay_pal.add_fields({
... "business": "paypalemail@somedomain.com",
... "item_name_1": "Test Item 1",
... "amount_1": "10",
```

```
... "item_name_2": "Test Item 2",
... "amount_2": "20",
... "invoice": "UID",
... "notify_url": "http://example.com/paypal-ipn-handler/",
... "return_url": "http://example.com/paypal/",
... "cancel_return": "http://example.com/paypal/unsuccessful/",
... })
```
In some\_template.html:

```
{% load render_integration from billing_tags %}
{% render_integration obj %}
```
Template renders to something like below:

```
<form action="https://www.sandbox.paypal.com/cgi-bin/webscr" method="post">
 <input type="hidden" name="business" value="paypalemail@somedomain.com" id="id_business" />
 <input type="hidden" name="amount" value="100" id="id_amount" />
 <input type="hidden" name="item_name" value="Test Item" id="id_item_name" />
 <input type="hidden" name="notify_url" value="http://example.com/paypal-ipn-handler/" id="id_notify_url" />
 <input type="hidden" name="cancel_return" value="http://example.com/paypal/unsuccessful" id="id_cancel_return" />
 <input type="hidden" name="return" value="http://example.com/paypal/" id="id_return_url" />
 <input type="hidden" name="invoice" value="UID" id="id_invoice" />
 <input type="hidden" name="cmd" value="_xclick" id="id_cmd" />
 <input type="hidden" name="charset" value="utf-8" id="id_charset" />
 <input type="hidden" name="currency_code" value="USD" id="id_currency_code" />
 <input type="hidden" name="no_shipping" value="1" id="id_no_shipping" />
 <input type="image" src="https://www.sandbox.paypal.com/en_US/i/btn/btn_buynowCC_LG.gif" border="0"
</form>
```
WorldPay [WorldPay,](http://www.rbsworldpay.com/) provides a hosted payments page for offsite transactions for merchants who cannot guarantee PCI compliance. The documentation for the service is available [here.](http://rbsworldpay.com/support/bg/index.php?page=development&sub=integration&c=UK)

After a transaction, WorldPay pings the notification URL and all the data sent is stored in the *RBSResponse* model instance that can be viewed from the django admin.

The settings attribute required for this integration are:

• MD5\_SECRET\_KEY: The MD5 secret key chosen by the user while signing up for the WorldPay Hosted Payments Service.

Settings Attributes:

```
MERCHANT_TEST_MODE = True # Toggle for live
MERCHANT_SETTINGS = {
    "world_pay": {
        "MD5_SECRET_KEY": "???"
    }
    ...
}
```
Example In urls.py:

```
world_pay = get_integration("world_pay")
urlpatterns += patterns('',
  (r'^world_pay/', include(world_pay.urls)),
  # You'll have to register /world_pay/rbs-notify-handler/ in the
```

```
# WorldPay admin dashboard for the notification URL
```
In views.py:

)

```
>>> from billing import get_integration
>>> world_pay = get_integration("world_pay")
>>> world_pay.add_fields({
... "instId": "WP_ID",
... "cartId": "TEST123",
... "amount": 100,
... "currency": "USD",
... "desc": "Test Item",
... })
>>> return render_to_response("some_template.html",
... {"obj": world_pay},
... context_instance=RequestContext(request))
```
In some\_template.html:

{% load render\_integration from billing\_tags %} {% render\_integration obj %}

Template renders to something like below:

```
<form method='post' action='https://select-test.wp3.rbsworldpay.com/wcc/purchase'>
 <input type="hidden" name="futurePayType" id="id_futurePayType" />
 <input type="hidden" name="intervalUnit" id="id_intervalUnit" />
 <input type="hidden" name="intervalMult" id="id_intervalMult" />
 <input type="hidden" name="option" id="id_option" />
 <input type="hidden" name="noOfPayments" id="id_noOfPayments" />
 <input type="hidden" name="normalAmount" id="id_normalAmount" />
 <input type="hidden" name="startDelayUnit" id="id_startDelayUnit" />
 <input type="hidden" name="startDelayMult" id="id_startDelayMult" />
 <input type="hidden" name="instId" value="WP_ID" id="id_instId" />
 <input type="hidden" name="cartId" value="TEST123" id="id_cartId" />
 <input type="hidden" name="amount" value="100" id="id_amount" />
 <input type="hidden" name="currency" value="USD" id="id_currency" />
 <input type="hidden" name="desc" value="Test Item" id="id_desc" />
 <input type="hidden" name="testMode" value="100" id="id_testMode" />
 <input type="hidden" name="signatureFields" value="instId:amount:cartId" id="id_signatureFields" />
 <input type="hidden" name="signature" value="6c165d7abea54bf6c1ce19af60359a59" id="id_signature" />
 <input type='submit' value='Pay through WorldPay'/>
</form>
```
Amazon Flexible Payment Service [Amazon FPS,](http://aws.amazon.com/fps/) is a service that allows for building very flexible payment systems. The service can be classified as a part Gateway and part Integration (offsite processor). This is because the customer is redirected to the Amazon site where he authorizes the payment and after this the customer is redirected back to the merchant site with a token that is used by the merchant to transact with the customer. In plain offsite processors, the authorization and transaction take place in one shot almost simultaneously.

Since the service isn't conventional (though very flexible), implementing FPS in merchant takes a couple of steps more.

The documentation for the service is available at [Amazon FPS Docs.](http://aws.amazon.com/documentation/fps/)

Note: This integration has a dependency on boto, a popular AWS library for python.

Settings attributes required for this integration are:

- AWS\_ACCESS\_KEY: The Amazon AWS access key available from the user's AWS dashboard.
- AWS\_SECRET\_ACCESS\_KEY: The Amazon AWS secret access key also available from the user's dashboard. Shouldn't be distributed to anyone.

#### Settings attributes:

```
MERCHANT_TEST_MODE = True
MERCHANT_SETTINGS = {
    "amazon_fps": {
        "AWS ACCESS KEY": "???",
        "AWS_SECRET_ACCESS_KEY": "???"
    }
}
```
Here are the methods and attributes implemented on the AmazonFpsIntegration class:

- \_init\_(options = {}): The constructor takes a dictionary of options that are used to initialize the underlying FPSConnection that is bundled with boto.
- service\_url: A property that returns the API Endpoint depending on whether the the integration is in test\_mode or not.
- link\_url: A property that returns the link which redirects the customer to the Amazon Payments site to authorize the transaction.
- purchase(amount, options={}): The method that charges a customer right away for the amount amount after receiving a successful token from Amazon. The options dictionary is generated from the return url on successful redirect from the Amazon payments page. This method returns a dictionary with two items, status representing the status and response representing the response as described by boto.fps.response.FPSResponse.
- authorize(amount, options={}): Similar to the purchase method except that it reserves the payment and doesn't not charge until a capture (settle) is not called. The response is the same as that of purchase.
- capture (amount, options={}): Captures funds from an authorized transaction. The response is the same as the above two methods.
- credit (amount, options={}): Refunds a part of full amount of the transaction.
- void(identification, options={}): Cancel/Null an authorized transaction.
- fps\_ipn\_handler: A method that handles the asynchronous HTTP POST request from the Amazon IPN and saves into the AmazonFPSResponse model.
- fps\_return\_url: This method verifies the source of the return URL from Amazon and directs to the transaction.
- transaction: This is the main method that charges/authorizes funds from the customer. This method has to be subclassed to implement the logic for the transaction on return from the Amazon Payments page.

Example In any app that is present in the settings.INSTALLED\_APPS, subclass the AmazonFpsIntegration and implement the transaction method. The file should be available under <app>/integrations/<integration\_name>\_integration.py:

```
class FpsIntegration(AmazonFpsIntegration):
    # The class name is based on the filename.
    # So if the files exists in <app>/integrations/fps_integration.py
    # then the class name should be FpsIntegration
```

```
def transaction(self, request):
   # Logic to decide if the user should
    # be charged immediately or funds
    # authorized and then redirect the user
    # Below is an example:
   resp = self.purchase(10, {...})if resp["status"] == "Success":
      return HttpResponseRedirect("/success/")
   return HttpResponseRedirect("/failure/")
```
In urls.py:

```
from billing import get_integration
amazon_fps = get\_integration("fps")urlpatterns += patterns('',
  (r'^amazon_fps/', include(amazon_fps.urls)),
  # You'll have to register /amazon_fps/fps-notify-handler/ in the
  # Amazon FPS admin dashboard for the notification URL
)
```
In views.py:

```
from billing import get_integration
def productPage(request):
  amazon_fps = get_integration("fps")
  url_scheme = "http"
  if request.is_secure():
      url_scheme = "https"
  domain = RequestSite(request).domain
   fields = {"transactionAmount": "100",
             "pipelineName": "SingleUse",
             "paymentReason": "Merchant Test",
             "paymentPage": request.build_absolute_uri(),
             # Send the correct url where the redirect should happen
             "returnURL": "%s://%s%s" % (url_scheme,
                                         domain,
                                         reverse("fps_return_url")),
            }
    # You might want to save the fields["callerReference"] that
    # is auto-generated in the db or session to uniquely identify
    # this user (or use the user id as the callerReference) because
    # amazon passes this callerReference back in the return URL.
   amazon_fps.add_fields(fields)
   return render_to_response("some_template.html",
                              {"fps": amazon_fps},
                              context_instance=RequestContext(request))
```
In some\_template.html:

{% load render\_integration from billing\_tags %} {% render\_integration fps %}

The above template renders the following code:

<p><a href="https://authorize.payments-sandbox.amazon.com/cobranded-ui/actions/start?callerKey=AKIAI

[Braintree Payments Transparent Redirect](http://www.braintreepayments.com/gateway/api) Braintree Payments Transparent Redirect is a service offered by [Brain](http://www.braintreepayments.com/)[tree Payments](http://www.braintreepayments.com/) to reduce the complexity of PCI compliance.

Note: This integration makes use of the official [braintree](http://pypi.python.org/pypi/braintree/) python package offered by Braintree Payments. Please install it before you use this integration.

Refer to the [Braintree Payments Server to Server](#page-9064-0) Gateway for the settings attributes.

Here are the methods and attributes implemented on the BraintreePaymentsIntegration class:

- \_init\_(self, options=None): The constructor method that configures the Braintree environment setting it either to production or sandbox mode based on the value of settings.MERCHANT\_TEST\_MODE.
- service\_url(self): A property that provides the URL to which the Transparent Redirect form is submitted.
- get\_urls(self): The method sets the url to which Braintree redirects after the form submission is successful. This method is generally mapped directly in the  $urls.py$ .

```
from billing import get_integration
braintree = get_integration("braintree_payments")
urlpatterns += patterns('',
   (r'^braintree/', include(braintree.urls)),
)
```
- braintree\_notify\_handler(self, request): The view method that handles the confirmation of the transaction after successful redirection from Braintree.
- braintree success handler(self, request, response): If the transaction is successful, the braintree\_notify\_handler calls the braintree\_success\_handler which renders the billing/braintree success.html with the response object. The response object is a standard braintree result described [here.](http://www.braintreepayments.com/docs/python/transactions/result_handling)
- braintree\_failure\_handler(self, request, response): If the transaction fails, the braintree notify handler calls the braintree failure handler which renders the billing/braintree\_error.html with the response which is a standar braintree error object.
- generate\_tr\_data(self): The method that calculates the [tr\\_data](http://www.braintreepayments.com/docs/python/transactions/create_tr#tr_data) to prevent a form from being tampered post-submission.
- generate\_form(self): The method that generates and returns the form (present in billing.forms.braintree\_payments\_form) and populates the initial data with the self.fields (added through either the add\_fields or add\_field methods) and tr\_data.

### Example:

In the views.py:

```
braintree_obj = get_integration("braintree_payments")
# Standard braintree fields
fields = {"transaction": {
            "order_id": "some_unique_id",
            "type": "sale",
            "options": {
                "submit_for_settlement": True
              },
            },
            "site": "%s://%s" %("https" if request.is_secure() else "http",
                                 RequestSite(request).domain)
         }
```

```
braintree_obj.add_fields(fields)
return render_to_response("some_template.html",
                          {"bp": braintree_obj},
                          context_instance=RequestContext(request))
```
In the urls.py:

```
braintree_obj = get_integration("braintree_payments")
urlpatterns += patterns('',
   (r'^braintree/', include(braintree.urls)),
```
#### In the template:

)

```
{% load render_integration from billing_tags %}
{% render_integration bp %}
```
Stripe Payment Integration *[Stripe Payment Integration](#page-9092-0)* is a service offered by [Stripe Payment](https://stripe.com) to reduce the complexity of PCI compliance.

Note: This integration makes use of the official [stripe](http://pypi.python.org/pypi/stripe/) python package offered by Stripe Payments. Please install it before you use this integration.

Refer to the [Stripe Payments](#page-9074-0) Gateway for the settings attributes.

Here are the methods and attributes implemented on the StripeIntegration class:

- \_init\_(self, options=None): The constructor method that configures the stripe setting
- get urls (self): The method sets the url to which the token is sent after the it is obtained from Stripe. This method is generally mapped directly in the urls.py.

```
from billing import get_integration
stripe_obj = get_integration("stripe")
urlpatterns += patterns('',
   (r'^stripe/', include(stripe_obj.urls)),
)
```
- transaction(self, request): The method that receives the Stripe Token after successfully validating with the Stripe servers. Needs to be subclassed to include the token transaction logic.
- generate form(self): The method that generates and returns the form (present in billing.forms.stripe\_form)

#### Example:

In <some\_app>/integrations/stripe\_example\_integration.py:

```
from billing.integrations.stripe_integration import StripeIntegration
class StripeExampleIntegration(StripeIntegration):
   def transaction(self, request):
        # The token is received in the POST request
        resp = self.gateway.purchase(100, request.POST["stripeToken"])
        if resp["status"] == "SUCCESS":
            # Redirect if the transaction is successful
```
...

**else**: # Transaction failed

...

In the views.py:

```
stripe_obj = get_integration("stripe_example")
return render_to_response("some_template.html",
                       {"stripe_obj": stripe_obj},
                        context_instance=RequestContext(request))
```
In the urls.py:

```
stripe_obj = get_integration("stripe_example")
urlpatterns += patterns('',
   (r'^stripe/', include(stripe_obj.urls)),
)
```
In the template:

```
{% load render_integration from billing_tags %}
{% render_integration stripe_obj %}
```
eWAY Payment Integration The eWAY integration functionality interfaces with eWAY's Merchant Hosted Payments facility. Their service makes it extremely easy to be PCI-DSS compliant by allowing you to never receive customer credit card information.

Note: This integration requires the [suds](https://fedorahosted.org/suds/) package. Please install it before you use this integration.

The basic data flow is as follows:

- 1. Request an *access code* from eWAY.
- 2. Create an HTML form with the *access code* and user credit card fields.
- 3. Encourage the user to submit the form to eWAY and they'll be redirected back to your site.
- 4. Use the *access code* to ask eWAY if the transaction was successful.

You must add the following to project's settings:

```
MERCHANT_SETTINGS = {
    "eway": {
        "CUSTOMER_ID": "???",
        "USERNAME": "???",
        "PASSWORD": "???",
    }
}
```
The integration class is used to request an *access code* and also to check its success after the redirect:

```
class EwayIntegration(access_code=None)
     Creates an integration object for use with eWAY.
```
*access\_code* is optional, but must be configured prior to using [check\\_transaction\(\)](#page-9096-0).

**request\_access\_code**(*payment*, *redirect\_url*, *customer=None*, *billing\_country=None*, *ip\_address=None*)

Requests an *access code* from eWAY to use with a transaction.

**Parameters** 

- **payment** (*dict*) Information about the payment
- **redirect\_url** (*unicode*) URL to redirect the user to after payment
- **customer** (*dict*) Customer related information
- **billing\_country** (*unicode alpha-2 country code (as per ISO 3166)*) Customer's billing country
- **ip\_address** (*unicode*) Customer's IP address

Returns (access\_code, customer)

The integration is automatically updated with the returned access code.

Supported keys in customer:

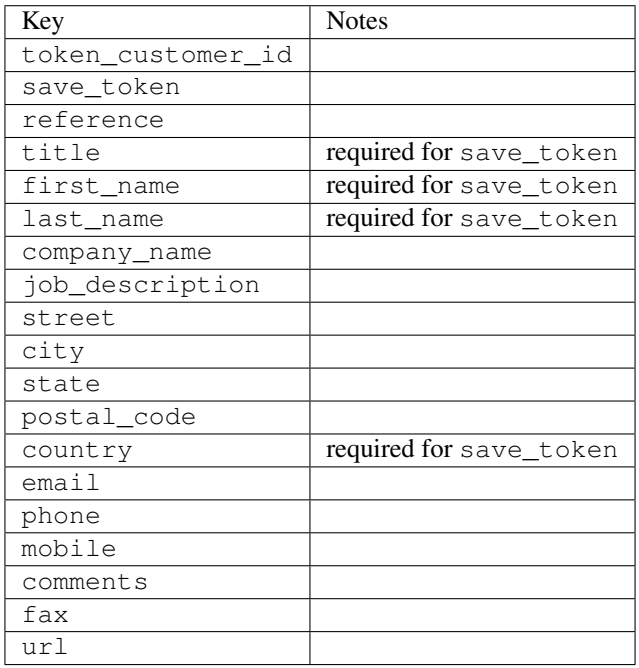

Supported keys in payment:

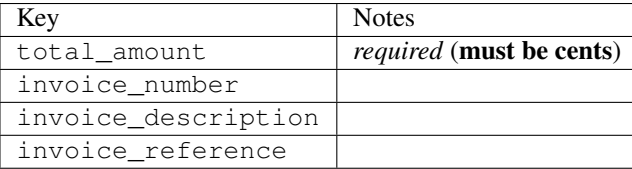

To add extra security, it's a good idea to specify ip\_address. The value is given to eWAY to allow them to ensure that the POST request they receive comes from the given address. E.g.:

```
def payment(request):
    integration = get_integration("eway_au")
    access_code, customer = integration.request_access_code(..., ip_address=request.META["REMOTE
    \# ...
```
# Returned value

The returned value is a tuple (access\_code, customer). access\_code is the access code granted by eWAY that must be included in the HTML form, and is used to request transaction status after the redirect.

customer is a dict containing information about the customer. This is particularly useful if you make use of save\_token and token\_customer\_id to save customer details on eWAY's servers. Keys in the dict are:

•token\_customer\_id •save\_token •reference •title •first\_name •last\_name •company\_name •job\_description •street •city •state •postal\_code •country – e.g. au •email •phone •mobile •comments •fax •url •card\_number – e.g. 444433XXXXXX1111 •card\_name •card\_expiry\_month •card\_expiry\_year

## **check\_transaction**()

Check with eWAY what happened with a transaction.

This method requires access\_code has been configured.

Returns dict

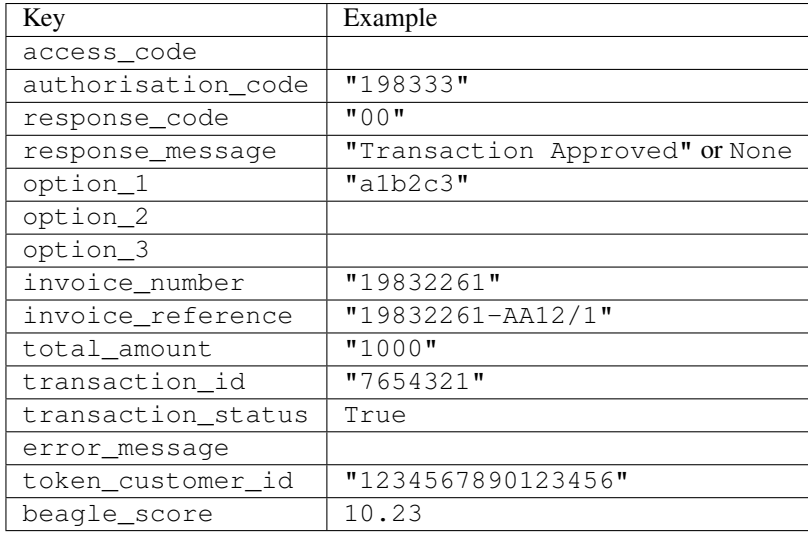

#### Example:

```
# views.py
from billing import get_integration
from django.shortcuts import get_object_or_404
def payment(request, cart_pk):
    # Pretend some 'Order' model exists with a 'total_price' in dollars
   order = get_object_or_404(Order, pk=cart_pk)
    integration = get_integration("eway_au")
    access_code, customer = integration.request_access_code(
       customer={"first_name": "Bradley", "last_name": "Ayers"},
       payment={"total_amount": order.total_price * 100},
       return_url=reverse(payment_done))
    request.session["eway_access_code"] = integration.access_code
   return render(request, "payment.html", {"integration": integration})
def payment_done(request, cart_pk):
   order = get_object_or_404(Order, pk=cart_pk)
   access_code = request.session["access_code"]
   integration = get_integration("eway_au", access_code=access_code)
    # Retrieve transaction status from eWAY
    status = integration.check_transaction()
   if status["response_code"] in ("00", "08", "11"):
       order.is_paid = True
       order.save()
       template = "receipt.html"
   else:
       template = "payment_failed.html"
    return render(request, template, {"status": status})
```
In order for eWAY to process the transaction, the user must submit the payment HTML form directly to eWAY. The helper tag {% eway %} makes this trivial:

```
{% load render_integration from billing_tags %}
{% render_integration integration %}
```
For a more configurable form, use the following pattern:

```
\n  <form method="post" action="{{ integration.service_url }}">
    {{ integration.generate_form.as_p }}
    <input type="submit"/>
\langle/form>
```
Authorize.Net Direct Post Method [Authorize.Net Direct Post Method](http://developer.authorize.net/api/dpm) is a service offered by [Authorize.Net](http://authorize.net/) to reduce the complexity of PCI compliance.

Here are the following settings attributes that are required:

- LOGIN\_ID: The Login id provided by Authorize.Net. Can be obtained from the dashboard.
- TRANSACTION\_KEY: The Transaction key is used to sign the generated form with a shared key to validate against form tampering.
- MD5 HASH: This attribute is used to generate a hash that is verified against the hash sent by Authorize.Net to confirm the request's source.

Here are the methods and attributes implemented on the AuthorizeNetDpmIntegration class:

- \_init\_(self): The constructor that configures the Authorize.Net Integration environment setting it either to production or sandbox mode based on the value of settings.MERCHANT\_TEST\_MODE.
- **form\_class(self)**: Returns the form class that is used to generate the form. Defaults to billing.forms.authorize\_net\_forms.AuthorizeNetDPMForm.
- generate\_form(self): Renders the form and generates some precomputed field values.
- service url(self): Returns the Authorize.net url to be set on the form.
- verify\_response(self, request): Verifies if the relay response originated from Authorize.Net.
- get urls (self): The method sets the url to which Authorize.Net sends a relay response, redirects on a success or failure.

```
from billing import get_integration
integration = get_integration("authorize_net_dpm")
urlpatterns += patterns('',
   (r'^authorize_net/', include(integration.urls)),
)
```
- authorize\_net\_notify\_handler(self, request): The view method that handles the verification of the response, firing of the signal and sends out the redirect snippet to Authorize.Net.
- authorize\_net\_success\_handler(self, request): The method that renders the *billing/authorize\_net\_success.html*.
- authorize\_net\_failure\_handler(self, request): The method that renders the *billing/authorize\_net\_failure.html*.

### Example:

In the views.py:

```
int_obj = get_integration("authorize_net_dpm")
fields = \{ 'x\_amount' : 1,'x_fp_sequence': datetime.datetime.now().strftime('%Y%m%d%H%M%S'),
          'x_fp_timestamp': datetime.datetime.utcnow().strftime('%s'),
```
```
'x recurring bill': 'F',
}
```

```
int_obj.add_fields(fields)
return render_to_response("some_template.html",
                          {"adp": int_obj},
                          context_instance=RequestContext(request))
```
In the urls.py:

```
int_obj = get_integration("authorize_net_dpm")
urlpatterns += patterns('',
   (r'^authorize_net/', include(int_obj.urls)),
)
```
In the template:

```
{% load render_integration from billing_tags %}
{% render_integration adp %}
```
Signals The signals emitted by [Merchant](http://github.com/agiliq/merchant) are:

- *transaction\_was\_successful(sender, type=..., response=...)*: This signal is dispatched when a payment is successfully transacted. The *sender* is the object which has dispatched the signal. *type* is the kind of transaction. Current choices for type are:
	- *purchase*
	- *authorize*
	- *capture*
	- *credit*
	- *void*
	- *store*
	- *unstore*

*response* is the actual response object that is sent after the success. Please consult the individual gateway docs for the response object.

- *transaction\_was\_unsuccessful(sender, type=..., response=...)*: This signal is dispatched when a payment fails. The *sender* is the object which has dispatched the signal. *type* is the kind of transation. Current choices for type are:
	- *purchase*
	- *authorize*
	- *capture*
	- *credit*
	- *void*
	- *store*
	- *unstore*

*response* is the actual response object that is sent after the success.

Note: Some gateways are implemented to raise an error on failure. This exception may be passed as the response object. Please consult the docs to confirm.

Writing a new gateway Writing a new gateway for [Merchant](http://github.com/agiliq/merchant) is very easy. Here are the steps to follow to write a new gateway:

• Create a new gateway file under the *billing.gateways* module which should follow this naming convention:

<gateway\_name>\_gateway.py

...

So for example, PayPal would have *pay\_pal\_gateway.py*. Similarly, Authorize.Net, would have *authorize\_net\_gateway.py*.

• Create a class in this file with the following name:

```
class GatewayNameGateway(Gateway):
```
So for PayPal, it would be *PayPalGateway* and for Authorize.Net, it would be *AuthorizeNetGateway*.

• Implement all or any of following methods in the class:

```
def purchase(self, money, credit_card, options = None):
...
def authorize(self, money, credit_card, options = None):
...
def capture(self, money, authorization, options = None):
...
def void(self, identification, options = None):
...
def credit(self, money, identification, options = None):
...
def recurring(self, money, creditcard, options = None):
...
def store(self, creditcard, options = None):
...
def unstore(self, identification, options = None):
...
```
Customizing Merchant While we make all attempts to cover most of the functionality of the payment processors but may fall short sometimes. There is absolutely no need to worry as the gateway and integration objects are extensible.

[Merchant](https://github.com/agiliq/merchant) looks for gateways and integration objects under every INSTALLED\_APPS in settings.py. So it is possible for you to write your custom or modified objects within your app without having to patch the merchant code.

Note: Most of what is written below will also be applicable for gateways and you will have to replace instances of integration with gateway.

Suppose you want to extend the [Braintree Payments Integration,](#page-9090-0) to render a different template on success instead of the default billing/braintree\_success.html.

Here is the process:

- In any of the settings.INSTALLED\_APPS, create an integrations module (in layman's term an integrations directory with an \_\_init \_\_.py file under that directory).
- Create a file in that integrations directory that follows the convention below:

<integration\_name>\_integration.py

Let us name the modified integration as modified\_bp, then the filename would be:

modified\_bp\_integration.py

and the Integration class name in that file as ModifiedBpIntegration.

Note: The naming of the file and class follows a simple rule. The filename is split on underscores and each element of the split sequence is capitalized to obtain the class name.

So in our example, in the modified\_bp\_integration.py:

```
class ModifiedBpIntegration(BraintreePaymentsIntegration):
    def braintree_success_handler(self, request, response):
       return render_to_response("my_new_success.html",
                                 {"resp": response},
                                 context_instance=RequestContext(request))
```
• Then use the new integration in your code just as you would for a built-in integration:

**>>>** bp\_obj = get\_integration("modified\_bp")

Contributing to Merchant While there is no requirement for you to contribute your new gateway code or changes back to the [upstream project,](http://github.com/agiliq/merchant) you can play a good samaritan by contributing back to the project and helping scores of people.

Here are the steps to follow to contribute back to [Merchant:](http://github.com/agiliq/merchant)

- Fork the project from it's [github page.](http://github.com/agiliq/merchant)
- Make the changes in your fork.
- File an issue at the [github page](http://github.com/agiliq/merchant) and enclose a pull request.

Note: If you want to include a new gateway, we request you to include a few tests (probably using the current tests as a template).

• Don't forget to add yourself to the *CONTRIBUTORS.txt* file before opening an issue.

#### Changes

### 0.4 (upcoming)

- Added python3 support
- Removed google checkout

#### 0.3

- Django 1.7 suport (potentially backwards incompatible changes)
- Updated the example *requirements.txt*

# $0.2$

- Unit tests are skipped unless the corresponding gateways are configured
- Bugfix Use settings.AUTH\_USER\_MODEL instead of get\_user\_model
- Demo fill up initial data for all gateways

## 0.1

• Added PIN payments support

## 0.09

• Removed Samurai gateway and integration

## 0.08

- Added bitcoin backend
- Bugfixes to eWay, paypal integration and authorize.net
- Google Checkout shipping, tax rate and private data support
- Changes to Amazon FPS to work with latest boto. Addition of new fields to the FPS response model. A backwards incompatible change
- Made merchant django v1.5 compatible
- Fixes in the chargebee gateway broken by changes in the 'requests' api
- Changes to the example to prevent empty forms from raising a Server Error

## 0.07

- Added Chargebee support
- Added Beanstream gateway

## 0.06

- Added WePay gateway
- Added Authorize.Net Direct Post Method integration

## 0.05

• Added Paylane gateway support.

## 0.04

- Backwards incompatible version.
- Changes in the settings attributes. Now there is a single attribute for storing the configuration of all gateways and integrations. Check the docs for details.
- Changed the usage of the template tags. Refer the docs for details.
- Added a display\_name to the integration object. Shouldn't affect users.

# 0.03

• Added support for Stripe and Samurai gateways and integrations.

## 0.02

• Added a setup.py and uploaded the package to pypi

## 0.01

- Initial commit.
- [Overview](#page-9042-0)
- [Install Merchant](#page-9046-0)
- [Credit Card](#page-9048-0)
- [Gateways](#page-9052-0)
	- [On-site Processing](#page-9056-0)
		- \* [Authorize.Net](#page-9058-0)
		- \* [Braintree Payments Server to Server](#page-9064-0)
		- \* [eWay](#page-9068-0)
		- \* [PayPal](#page-9072-0)
		- \* [Stripe Payments](#page-9074-0)
		- \* [Paylane](#page-9070-0)
		- \* [WePay](#page-9076-0)
		- \* [Beanstream](#page-9060-0)
		- \* [Chargebee](#page-9066-0)
		- \* [Bitcoin](#page-9062-0)
		- \* Global Iris
	- [Off-site Processing](#page-9078-0)
		- \* [PayPal](#page-9080-0)
		- \* Google Checkout
		- \* [RBS WorldPay](#page-9084-0)
		- \* [Amazon FPS](#page-9086-0)
		- \* [Braintree Payments Transparent Redirect](#page-9090-0)
		- \* [Stripe](#page-9092-0)
		- \* [eWAY](#page-9094-0)
		- \* [Authorize.Net Direct Post Method](#page-9098-0)
		- \* Global Iris RealMPI
- [Signals](#page-9100-0)
- [Writing your own gateway](#page-9102-0)
- [Customizing the inbuilt Gateway/Integrations](#page-9104-0)
- [Contributing to Merchant](#page-9106-0)
- [Changelist](#page-9108-0)

#### Indices and tables

- genindex
- modindex
- search

Merchant: Pluggable and Unified API for Payment Processors [Merchant,](http://github.com/agiliq/merchant) is a [django](http://www.djangoproject.com/) app that offers a uniform api and pluggable interface to interact with a variety of payment processors. It is heavily inspired from Ruby's [Active-](http://activemerchant.org/)[Merchant.](http://activemerchant.org/)

Overview Simple how to:

```
# settings.py
# Authorize.Net settings
AUTHORIZE_LOGIN_ID = "..."
AUTHORIZE_TRANSACTION_KEY = "..."
# PayPal settings
PAYPAL TEST = True
PAYPAL_WPP_USER = "..."
PAYPAL_WPP_PASSWORD = "..."
PAYPAL WPP_SIGNATURE = "..."
# views.py or wherever you want to use it
>>> g1 = get_gateway("authorize_net")
>>>
>>> cc = CreditCard(first_name= "Test",
... last_name = "User,
... month=10, year=2011,
... number="4222222222222",
... verification value="100")
>>>
>>> response1 = g1.purchase(100, cc, options = {...})
>>> response1
{"status": "SUCCESS", "response": <AuthorizeNetAIMResponse object>}
>>>>>> g2 = get_gateway("pay_pal")
>>>>>> response2 = q2.purchase(100, cc, options = {\dots})
>>> response2
{"status": "SUCCESS", "response": <PayPalNVP object>}
```
Installing Merchant You can use any of the following methods to install merchant.

- The recommended way is to install from [PyPi:](http://pypi.python.org/pypi/django-merchant)
- pip install django-merchant
- If you are feeling adventurous, you might want to run the code off the git repository:

pip install -e git+git://github.com/agiliq/merchant.git#egg=django-merchant

#### Post-installation

- Install the dependencies for the gateways as prescribed in the individual gateway doc.
- Reference the billing app in your settings INSTALLED\_APPS.
- Run python manage.py syncdb to create the new required database tables

Configuration To configure a gateway/integration add the corresponding key to MERCHANT\_SETTINGS. Take a look at local.py-dist for reference.

Running the Test Suite By default, the test suite is configured to run tests for all the gateways and integrations which are configured:

python manage.py test billing

Tests for gateways and integrations which are not configured will be skipped.

If you are planning to integrate your app with a specific gateway/integration then you might wish to run only that apps test suite. For example, to run the Google Checkout Integration test case:

python manage.py test billing.GoogleCheckoutTestCase

Credit Card The *CreditCard* class is a helper class with some useful methods mainly for validation. This class is available in *billing.utils.credit\_card*.

### Attribute Reference

- *regexp*: The compiled regular expression that matches all card numbers for the card issuing authority. For the *CreditCard* class, this is *None*. It is overridden by subclasses.
- *card\_type*: Points to a one of *CreditCard*'s subclasses. This attribute is set by the *validate\_card* method of the selected gateway.
- *card\_name*: Card issuing authority name. Generally not required, but some gateways expect the user to figure out the credit card type to send with the requests.

### Method Reference

- *\_\_init\_\_*: This method expects 6 keyword arguments. They are
	- *first\_name*: The first name of the credit card holder.
	- *last\_name*: The last name of the credit card holder.
	- *cardholders\_name*: The full name of the credit card holder, as an alternative to supplying *first\_name* and *last\_name*.
	- *month*: The expiration month of the credit card as an integer. Required
	- *year*: The expiration year of the credit card as an integer. Required
	- *number*: The credit card number (generally 16 digits). Required
	- *verification\_value*: The card security code (CVV2). Required
- *is luhn valid:* Checks the validity of the credit card number by using the *Luhn's algorithm* and returns a boolean. This method takes no arguments.
- *is\_expired*: Checks if the expiration date of the card is beyond today and returns a boolean. This method takes no arguments.
- *valid essential attributes*: Verifies if all the 6 arguments provided to the *init* method are filled and returns a boolean.
- *is\_valid*: Checks the validity of the card by calling the *is\_luhn\_valid*, *is\_expired* and *valid\_essential\_attributes* method and returns a boolean. This method takes no arguments.
- *expire\_date*: Returns the card expiry date in the "MM-YYYY" format. This is also available as a property.
- *name*: Returns the full name of the credit card holder by concatenating the *first\_name* and *last\_name*. This is also available as a property.

Subclasses Normally you do not use the subclasses directly. Instead, you use *CreditCard*, and call gateway.validate\_card() which will add a *card\_type* attribute which is the subclass.

The various credit cards and debit cards supported by [Merchant](http://github.com/agiliq/merchant) are:

### Credit Cards

- *Visa*
	- $-$  card name  $=$  "Visa"
	- $-$  regexp = re.compile('^4d{12}(d{3})?\$')
- *MasterCard*
	- card\_name = "MasterCard"
	- $-$  regexp = re.compile( $\sqrt{(5[1-5]d{4}1677189)d{10}^{\circ}}$ )
- *Discover*
	- card\_name = "Discover"
	- $-$  regexp = re.compile(' $(6011|65d{2})d{12}$ ')
- *AmericanExpress*
	- $-$  card name  $=$  "Amex"
	- $-$  regexp = re.compile('^3[47]d{13}\$')
- *DinersClub*
	- card\_name = "DinersClub"
	- $-$  regexp = re.compile('^3(0[0-5]|[68]d)d{11}\$')
- *JCB*
	- $-$  card name  $=$  "JCB"
	- $-$  regexp = re.compile('^35(28|29|[3-8]d)d{12}\$')

## Debit Cards

```
• Switch
```
- card\_name = "Switch"
- $-$  regexp = re.compile(' $\sqrt{6759d}$ {12}(d{2,3})?\$')

```
• Solo
```
- card\_name = "Solo"
- $-$  regexp = re.compile('^6767d{12}(d{2,3})?\$')
- *Dankort*
	- card\_name = "Dankort"
	- $-$  regexp = re.compile(' $\sim$ 5019d{12}\$')
- *Maestro*
	- card\_name = "Maestro"
	- $-$  regexp = re.compile( $\sqrt{(5[06-8][6d)d(10,17)}\$ )
- *Forbrugsforeningen*
	- card\_name = "Forbrugsforeningen"
	- $-$  regexp = re.compile( $^{(0.600722d}{10})$ \$')
- *Laser*
	- card\_name = "Laser"
	- $-$  regexp = re.compile(' $(6304167061677116709)d{8}(d{4}d{6,7})$ ?\$')

## **Helpers**

- all\_credit\_cards = [Visa, MasterCard, Discover, AmericanExpress, DinersClub, JCB]
- all debit cards = [Switch, Solo, Dankort, Maestro, Forbrugsforeningen, Laser]
- all\_cards = all\_credit\_cards + all\_debit\_cards

Gateways Gateways are the payment processors implemented in [Merchant.](http://github.com/agiliq/merchant) This is implemented as a class so that it is easy to extend and create as many gateways as possible.

The base gateway class is *billing.gateway.Gateway* which has the following methods and attributes.

### Attribute Reference

- test\_mode: This boolean attribute signifies if the gateway is in the test mode. By default, it looks up this value from the *MERCHANT\_TEST\_MODE* attribute from the settings file. If the *MERCHANT\_TEST\_MODE* attribute is not found in the settings file, the default value is *True* indicating that the gateway is in the test mode. So do not forget to either set the attribute to *True* in the subclass or through the settings file.
- default\_currency: This is the currency in which the transactions are settled ie the currency in which the payment gateway sends the invoice, transaction reports etc. This does not prevent the developer from charging a customer in other currencies but the exchange rate conversion has to be manually handled by the developer. This is a string, for example *"USD"* for US Dollar.
- supported countries: This is a *list* of supported countries that are handled by the payment gateway. This should contain a list of the country codes as prescribed by the [ISO 3166-alpha 2 standard.](http://en.wikipedia.org/wiki/ISO_3166-1_alpha-2) The *billing.utils.countries* contains a mapping of the country names and ISO codes.
- supported\_cardtypes: This is a *list* of supported card types handled by the payment gateway. This should contain a list of instances of the [CreditCard](#page-9048-0) class.
- homepage url: A string pointing to the URL of the payment gateway. This is just a helper attribute that is currently not used.
- display\_name: A string that contains the name of the payment gateway. Another helper attribute that is currently not used.
- application\_id: An application name or unique identifier for the gateway. Yet another helper attribute not currently used.

## Method Reference

- validate card(credit card): This method validates the supplied card by checking if it is supported by the gateway (through the *supported\_cardtypes* attribute) and calls the *is\_valid* method of the card and returns a boolean. if the card is not supported by the gateway, a *CardNotSupported* exception is raised.
- service\_url: A property that returns the url to which the credit card and other transaction related details are submitted.
- purchase(money, credit\_card, options = None): A method that charges the given card (one-time) for the given amount *money* using the *options* provided. Subclasses have to implement this method.
- authorize(money, credit\_card, options = None): A method that authorizes (for a future transaction) the credit card for the amount *money* using the *options* provided. Subclasses have to implement this method.
- capture(money, authorization, options = None): A method that captures funds from a previously authorized transaction using the *options* provided. Subclasses have to implement this method.
- void(identification, options = None): A method that nulls/voids/blanks an authorized transaction identified by *identification* to prevent a subsequent capture. Subclasses have to implement this method.
- credit(money, identification, options = None): A method that refunds a settled transaction with the transacation id *identification* and given *options*. Subclasses must implement this method.
- recurring(money, creditcard, options = None): A method that sets up a recurring transaction (or a subscription). Subclasses must implement this method.
- store(creditcard, options = None): A method that stores the credit card and user profile information on the payment gateway's servers for future reference. Subclasses must implement this method.
- unstore(identification, options = None): A method that reverses the *store* method's results. Subclasses must implement this method.

The *options* dictionary passed to the above methods consists of the following keys:

- order id: A unique order identification code (usually set by the gateway).
- ip: The IP address of the customer making the purchase. This is required by certain gateways like PayPal.
- customer: The name, customer number, or other information that identifies the customer. Optional.
- invoice: The invoice code/number (set by the merchant).
- merchant: The name or description of the merchant offering the product.
- description: A description of the product or transaction.
- email: The email address of the customer. Required by a few gateways.
- currency: Required when using a currency with a gateway that supports multiple currencies. If not specified, the value of the *default\_currency* attribute of the gateway instance is used.
- billing address: A dictionary containing the billing address of the customer. Generally required by gateways for address verification (AVS) etc.
- shipping address: A dictionary containing the shipping address of the customer. Required if the merchant requires shipping of products and where billing address is not the same as shipping address.

The address dictionary for *billing\_address* and *shipping\_address* should have the following keys:

- name: The full name of the customer.
- company: The company name of the customer. Required by a few gateways.
- address1: The primary street address of the customer. Required by many gateways.
- address2: Additional line for the address. Optional.
- city: The city of the customer.
- state: The state of the customer.
- country: The [ISO 3166-alpha 2 standard](http://en.wikipedia.org/wiki/ISO_3166-1_alpha-2) code for the country of the customer.
- zip: The zip or postal code of the customer.
- phone: The phone number of the customer. Optional.

All the above methods return a standard *response* dictionary containing the following keys:

- status: Indicating if the transaction is a "SUCCESS" or a "FAILURE"
- response: The response object for the transaction. Please consult the respective gateway's documentation to learn more about it.

#### Helper functions

• get\_gateway(name, \*args, \*\*kwargs): A helper function that loads the gateway class by the *name* and initializes it with the *args* and *kwargs*.

On-site Processing Onsite processing refers to the payment mechanism where the customer stays on the merchant website and the authentication is done by the merchant website with the gateway in the background.

Merchant websites need to comply with [PCI standards](http://en.wikipedia.org/wiki/Payment_Card_Industry_Data_Security_Standard) to be able to securely carry out transactions.

On-site processing for payment gateways is implemented by using subclasses of the [Gateway class.](#page-9052-0)

Authorize.Net Gateway This gateway implements the [Authorize.Net Advanced Integration Method \(AIM\).](http://developer.authorize.net/api/aim/)

### Usage

- Setup a [test account](http://developer.authorize.net/testaccount/) with Authorize.Net.
- Add the following attributes to your *settings.py*:

```
MERCHANT_TEST_MODE = True # Toggle for live transactions
MERCHANT_SETTINGS = {
    "authorize_net": {
       "LOGIN_ID" : "???",
       "TRANSACTION_KEY" : "???"
    }
```
- ... }
- Use the gateway instance:

```
>>> g1 = get_gateway("authorize_net")
>>>
>>> cc = CreditCard(first_name= "Test",
... last_name = "User",
... month=10, year=2011,
... number="4222222222222",
... verification value="100")
>>>
\Rightarrow response1 = q1.purchase(1, cc, options = {...})
>>> response1
{"status": "SUCCESS", "response": <AuthorizeNetAIMResponse object>}
```
[Beanstream](http://www.beanstream.com/site/ca/index.html) Beanstream is a gateway headquartered in Canada and offering payment processing across North America.

Note: You will require the [beanstream python package](http://github.com/dragonx/beanstream) maintained by the community.

Settings attributes required (optional if you are passing them while initializing the gateway) for this integration are:

- MERCHANT\_ID: The merchant id provided by Beanstream. Can be obtained from the account dashboard.
- LOGIN\_COMPANY: The company name as visible from the account settings in the dashboard.
- LOGIN\_USER: The username used to login to the account dashboard.
- LOGIN\_PASSWORD: The password used to login to the account dashboard.
- HASH\_ALGORITHM: This is optional but required if you have enabled hashing in account dashboard. The values may be one of *SHA-1* and *MD5*.
- HASHCODE: If the above attribute is enabled, then set this attribute to the hash value you've setup in the account dashboard.

Settings attributes:

```
MERCHANT_TEST_MODE = True # Toggle for live
MERCHANT SETTINGS = {
    "beanstream": {
        "MERCHANT_ID": "???",
        "LOGIN_COMPANY": "???",
        "LOGIN_USER": "???",
        "LOGIN_PASSWORD": "???",
        # The below two attributes are optional
        "HASH_ALGORITHM": "???",
        "HASHCODE": "???",
    }
    ...
}
```
### Example:

Simple usage:

```
>>> beanstream = get_gateway("beanstream")
>>> credit_card = CreditCard(first_name="Test", last_name="User",
                             month=10, year=2011,
                             number="4111111111111111",
                             verification_value="100")
# Bill the user for 1000 USD
>>> resp = beanstream.purchase(1000, credit_card)
>>> resp["response"].resp.approved()
True
# Authorize the card for 1000 USD
>>> resp = beanstream.authorize(1000, credit_card)
# Capture funds (900 USD) from a previously authorized transaction
>>> response = beanstream.capture(900, resp["response"].resp["trnId"])
>>> response["response"].resp.approved()
True
# Void an authorized transaction
>>> beanstream.void(resp["response"].resp["trnId"])
```
Bitcoin Gateway The Bitcoin gateway implements the [Bitcoin digital currency.](http://bitcoin.org/)

It is implemented using the JSON-RPC API as described in the [Merchant Howto.](https://en.bitcoin.it/wiki/Merchant_Howto#Using_a_third-party_plugin)

Note: The Bitcoin gateway depends on the *bitcoin-python* library which can be installed from pypi

### Usage

• Add the following attributes to your *settings.py*:

```
"bitcoin": {
   "RPCUSER": "", # you'll find these settings in your $HOME/.bitcoin/bitcoin.conf
   "RPCPASSWORD": "",
    "HOST": "",
    "PORT": "",
    "ACCOUNT": "",
    "MINCONF": 1,
},
```
• Use the gateway instance:

```
>>> g1 = get_gateway("bitcoin")
>>> addr = g1.get_new_address()
>>> # pass along this address to your customer
>>> # the purchase will only be successful when
>>> # the amount is transferred to the above address
>>> response1 = g1.purchase(100, addr, options = {...})
>>> response1
{"status": "SUCCESS", "response": <instance>}
```
**[Braintree Payments Server to Server](http://www.braintreepayments.com/gateway/api)** [Braintree](http://www.braintreepayments.com/) Payments Server to Server is a gateway provided by Braintree [Payments](http://www.braintreepayments.com/) to services which are willing to take the burden of PCI compliance. This does not involve any redirects and only Server to Server calls happen in the background.

Note: You will require the official [braintree](http://pypi.python.org/pypi/braintree/) python package offered by Braintree for this gateway to work.

Settings attributes required for this integration are:

- MERCHANT\_ACCOUNT\_ID: The merchant account id provided by Braintree. Can be obtained from the account dashboard.
- PUBLIC\_KEY: The public key provided by Braintree through their account dashboard.
- PRIVATE\_KEY: The private key provided by Braintree through their account dashboard.

Settings attributes:

```
MERCHANT_TEST_MODE = True # Toggle for live
MERCHANT SETTINGS = {
    "braintree_payments": {
        "MERCHANT_ACCOUNT_ID": "???",
        "PUBLIC_KEY": "???",
        "PRIVATE_KEY": "???"
    }
    ...
}
```
### Example:

Simple usage:

```
>>> braintree = get_gateway("braintree_payments")
>>> credit_card = CreditCard(first_name="Test", last_name="User",
                             month=10, year=2011,
                             number="4111111111111111",
                             verification_value="100")
# Bill the user for 1000 USD
>>> resp = braintree.purchase(1000, credit_card)
>>> resp["response"].is_success
True
# Authorize the card for 1000 USD
>>> resp = braintree.authorize(1000, credit_card)
# Capture funds (900 USD) from a previously authorized transaction
>>> response = braintree.capture(900, resp["response"].transaction.id)
>>> response["response"].is_success
True
# Void an authorized transaction
>>> braintree.void(resp["response"].transaction.id)
# Store Customer and Credit Card information in the vault
>>> options = {
        "customer": {
            "name": "John Doe",
            "email": "john.doe@example.com",
            },
        }
>>> resp = braintree.store(credit_card, options = options)
```

```
# Unstore a previously stored credit card from the vault
>>> response = braintree.unstore(resp["response"].customer.credit_cards[0].token)
>>> response["response"].is_success
True
# A recurring plan charge
>>> options = {
        "customer": {
            "name": "John Doe",
            "email": "john.doe@example.com",
            },
        "recurring": {
            "plan_id": "test_plan",
            "trial duration": 2,
            "trial_duration_unit": "month",
            "number_of_billing_cycles": 12,
            },
        }
>>> resp = braintree.recurring(10, credit_card, options = options)
>>> resp["response"].is_success
True
>>> resp["response"].subscription.number_of_billing_cycles
12
```
Chargebee [Chargebee](http://www.chargebee.com/) is a SAAS that makes subscription billing easy to handle. They also provide the functionality to plug to multiple gateways in the backend.

Note: You will require the [requests](http://docs.python-requests.org/en/latest/index.html) package to get Chargebee to work.

Settings attributes required (optional if you are passing them while initializing the gateway) for this integration are:

- SITE: The name of the Chargebee app (or site as they refer). The URL is generally of the form ["https://](https:/){site}.chargebee.com/".
- API\_KEY: This key is provided in your settings dashboard.

Settings attributes:

```
MERCHANT TEST MODE = True # Together for liveMERCHANT_SETTINGS = {
    "chargebee": {
        "SITE": "some-test",
        "API_KEY": "???",
    }
    ...
}
```
Example:

Simple usage:

```
>>> chargebee = get_gateway("chargebee")
>>> credit_card = CreditCard(first_name="Test", last_name="User",
                             month=10, year=2011,
                             number="4111111111111111",
                             verification_value="100")
```

```
# Bill the user for 10 USD per month based on a plan called 'monthly'
# The 'recurring' method on the gateway is a mirror to the 'store' method
>>> resp = chargebee.store(credit_card, options = {"plan_id": "monthly"})
>>> resp["response"]["customer"]["subscription"]["id"]
...
# Cancel the existing subscription
>>> response = chargebee.unstore(resp["response"]["customer"]["subscription"]["id"])
>>> response["response"]["subscription"]["status"]
'cancelled'
# Bill the user for 1000 USD
# Technically, Chargebee doesn't have a one shot purchase.
# Create a plan (called 'oneshot' below) that does a recurring
# subscription with an interval of a decade or more
>>> resp = chargebee.purchase(1000, credit_card,
   options = {"plan_id": "oneshot", "description": "Quick Purchase"})
>>> resp["response"]["invoice"]["subscription_id"]
...
# Authorize the card for 100 USD
# Technically, Chargebee doesn't have a one shot authorize.
# Create a plan (called 'oneshot' below) that does a recurring
# subscription with an interval of a decade or more and authorizes
# the card for a large amount
>>> resp = chargebee.authorize(100, credit_card,
   options = {"plan_id": "oneshot", "description": "Quick Authorize"})
# Capture funds (90 USD) from a previously authorized transaction
>>> response = chargebee.capture(90, resp["response"]["subscription"]["id"])
>>> response["status"]
'SUCCESS'
# Void an authorized transaction
>>> resp = chargebee.void(resp["response"]["invoice"]["subscription_id"])
>>> resp["status"]
'SUCCESS'
```
eWay Gateway The eWay gateway implements the [eWay Hosted Payment API.](http://www.eway.com.au/Developer/eway-api/hosted-payment-solution.aspx)

Note: Since the eWay payment gateway uses [SOAP,](http://en.wikipedia.org/wiki/SOAP) the API has been implemented using the [suds](https://fedorahosted.org/suds/) SOAP library for python. You'll require it to be able to use this gateway.

#### Usage

• Add the following attributes to your *settings.py*:

```
MERCHANT_TEST_MODE = True
MERCHANT_SETTINGS = {
    "eway": {
        "CUSTOMER_ID": "???",
        "USERNAME": "???",
        "PASSWORD": "???",
    }
}
```
• Use the gateway instance:

```
>>> g1 = get_gateway("eway")
>>>
>>> cc = CreditCard(first_name= "Test",
... last_name = "User",
... month=10, year=2011,
... number="4222222222222",
... verification_value="100")
>>>
\Rightarrow response1 = q1.purchase(100, cc, options = {...})
>>> response1
{"status": "SUCCESS", "response": <instance>}
```
[Paylane](https://paylane.com/) Gateway Paylane is a payment processor focussed mainly in Europe.

Note: You will require [suds](https://fedorahosted.org/suds) python package to work with the the SOAP interface.

Settings attributes required for this gateway are:

- USERNAME: The username provided by Paylane while signing up for an account.
- PASSWORD: The password you set from the merchant admin panel. Not to be confused with the merchant login password.
- WSDL (optional): The location of the WSDL file. Defaults to [https://direct.paylane.com/wsdl/production/Direct.wsdl.](https://direct.paylane.com/wsdl/production/Direct.wsdl)
- SUDS\_CACHE\_DIR (optional): The location of the suds cache files. Defaults to /tmp/suds.

Settings attributes:

```
MERCHANT_TEST_MODE = True # Toggle for live
MERCHANT_SETTINGS = {
    "paylane": {
        "USERNAME": "???",
        "PASSWORD": "???",
    }
    ...
}
```
#### Example:

Simple usage:

```
>>> paylane = get_gateway("paylane")
>>> credit_card = CreditCard(first_name="Test", last_name="User",
                             month=10, year=2012,
                             number="4242424242424242",
                             verification_value="100")
# Bill the user for 1000 USD
>>> resp = paylane.purchase(1000, credit_card)
>>> resp["status"]
SUCCESS
# Authorize the card for 1000 USD
>>> resp = paylane.authorize(1000, credit_card)
```

```
# Capture funds (900 USD) from a previously authorized transaction
>>> response = paylane.capture(900, resp["response"].id)
>>> response["status"]
SUCCESS
# A recurring plan charge
>>> options = {"plan_id": "gold"}
>>> resp = paylane.recurring(credit_card, options = options)
>>> resp["status"]
SUCCESS
```
### PayPal Gateway

Note: This gateway is a wrapper to the [django-paypal](http://github.com/dcramer/django-paypal/) package. Please download it to be able to use the gateway.

The PayPal gateway is an implementation of the [PayPal Website Payments Pro](https://merchant.paypal.com/cgi-bin/marketingweb?cmd=_render-content&content_ID=merchant/wp_pro) product.

### Usage

- Setup a PayPal Website Payments Pro account and obtain the API details.
- Add *paypal.standard* and *paypal.pro* (apps from [django-paypal\)](http://github.com/dcramer/django-paypal/) to the *INSTALLED\_APPS* in your *settings.py*.
- Also add the following attributes to your *settings.py*:

```
MERCHANT TEST MODE = True # Toggle for live transactions
MERCHANT_SETTINGS = {
    "pay_pal": {
        "WPP_USER" : "???",
       "WPP_PASSWORD" : "???",
       "WPP_SIGNATURE" : "???"
   }
}
# Since merchant relies on django-paypal
# you have to additionally provide the
# below attributes
PAYPAL_TEST = MERCHANT_TEST_MODE
PAYPAL_WPP_USER = MERCHANT_SETTINGS["pay_pal"]["WPP_USER"]
PAYPAL_WPP_PASSWORD = MERCHANT_SETTINGS["pay_pal"]["WPP_PASSWORD"]
PAYPAL_WPP_SIGNATURE = MERCHANT_SETTINGS["pay_pal"]["WPP_SIGNATURE"]
```
- Run *python manage.py syncdb* to get the response tables.
- Use the gateway instance:

```
>>> g1 = get_gateway("pay_pal")
>>>
>>> cc = CreditCard(first_name= "Test",
... last_name = "User",
... month=10, year=2011,
... number="4222222222222",
... verification value="100")
>>>
>>> response1 = g1.purchase(100, cc, options = {"request": request, ...})
>>> response1
{"status": "SUCCESS", "response": <PayPalNVP object>}
```
Note: The PayPal gateway expects you pass the *request* object as a part of the *options* dictionary because the client's

IP address may be used for fraud detection.

**[Stripe Payments](https://stripe.com/)** [Stripe](http://pypi.python.org/pypi/stripe/) Payments is a gateway provided by Stripe to services which are willing to take the burden of PCI compliance. This does not involve any redirects and only Server to Server calls happen in the background.

Note: You will require the official [stripe](http://pypi.python.org/pypi/stripe/) python package offered by Stripe for this gateway to work.

Settings attributes required for this integration are:

• API KEY: The merchant api key is provided by Stripe. Can be obtained from the account dashboard.

Settings attributes:

```
MERCHANT TEST MODE = True # Together for liveMERCHANT_SETTINGS = {
    "stripe": {
        "API_KEY": "???",
        "PUBLISHABLE_KEY": "???", # Used for stripe integration
    }
    ...
}
```
## Example:

Simple usage:

```
>>> from billing import get_gateway, CreditCard
>>> stripe = get_gateway("stripe")
>>> credit_card = CreditCard(first_name="Test", last_name="User",
                             month=10, year=2012,
                             number="4242424242424242",
                             verification_value="100")
# Bill the user for 1000 USD
>>> resp = stripe.purchase(1000, credit_card)
>>> resp["status"]
SUCCESS
# Authorize the card for 1000 USD
>>> resp = stripe.authorize(1000, credit_card)
# Capture funds (900 USD) from a previously authorized transaction
>>> response = stripe.capture(900, resp["response"].id)
>>> response["status"]
SUCCESS
# Store Customer and Credit Card information in the vault
>>> resp = stripe.store(credit_card)
# Unstore a previously stored credit card from the vault
>>> response = stripe.unstore(resp["response"].id)
>>> response["status"]
SUCCESS
# A recurring plan charge
>>> options = {"plan_id": "gold"}
```

```
>>> resp = stripe.recurring(credit_card, options = options)
>>> resp["status"]
SUCCESS
```
WePay Payments [WePay.com](https://www.wepay.com/) is a service that lets you accept payments not just from credit cards but also from bank accounts.

WePay works slightly differently and is a hybrid between a [Gateway](#page-9052-0) and an [Integration](#page-9078-0) but should still be fairly easy to use.

Note: You will require the official [wepay](http://pypi.python.org/pypi/wepay/) python package offered by WePay.

Settings attributes required for this integration are:

- CLIENT\_ID: This attribute refers to the application id that can be obtained from the account dashboard.
- CLIENT SECRET: This is the secret for the corresponding CLIENT ID.
- ACCOUNT\_ID: Refers to the WePay user account id. If you are accepting payments for yourself, then this attribute is compulsory. If you are accepting payments for other users (say in a marketplace setup), then it is optional in the settings.py file but has to be passed in the options dictionary (with the key account\_id) in the views.
- ACCESS TOKEN: The OAuth2 access token acquired from the user after the installation of the WePay application. If you are accepting payments for yourself, then this attribute is compulsory. If you are accepting payments for other users (say in a marketplace setup), then it is optional in the settings.py file but has to be passed in the options dictionary (with the key token) in the views.

Settings attributes:

```
MERCHANT_TEST_MODE = True # Toggle for live
MERCHANT_SETTINGS = {
    "we_pay": {
        "CLIENT_ID": "???",
        "CLIENT_SECRET": "???",
        "ACCESS_TOKEN": "???",
        "ACCOUNT_ID": "???"
    }
    ...
}
```
## Example:

Simple usage:

```
wp = qet qateway("we pay")credit_card = CreditCard(first_name="Test", last_name="User",
                        month=10, year=2012,
                         number="4242424242424242",
                         verification_value="100")
def we_pay_purchase(request):
    # Bill the user for 10 USD
    # Credit card is not required here because the user
    # is redirected to the wepay site for authorization
    resp = wp.purchase(10, None, {"description": "Product Description",
        "type": "GOODS",
```

```
"redirect_uri": "http://example.com/success/redirect/"
    })
    if resp["status"] == "SUCCESS":
        return HttpResponseRedirect(resp["response"]["checkout_uri"])
    ...
# Authorize the card for 1000 USD
def we_pay_authorize(request):
    # Authorize the card, the amount is not required.
    resp = wp.authorize(None, credit_card, {"customer": {"email": "abc@example.com"|}, "billing_a
   resp["checkout_id"]
    ...
# Capture funds from a previously authorized transaction
def we_pay_capture(request):
    # No ability to partially capture and hence first argument is None
    resp = wp.capture(None, '<authorization_id>')
    ...
# Refund a transaction
def we_pay_refund(request):
    # Refund completely
   resp = wp.credit(None, '<checkout_id>')
    ...
    # Refund partially from a transaction charged $15
    resp = wp.credit(10, '<checkout_id>')
    ...
# Store Customer and Credit Card information in the vault
def we_pay_store(request)
    resp = wp.store(credit_card, {"customer": {"email": "abc@example.com"}, "billing_address": {
    ...
# A recurring plan for $100/month
def we_pay_recurring(request):
   options = {"period": "monthly", "start_time": "2012-01-01",
               "end_time": "2013-01-01", "auto_recur": "true",
               "redirect_uri": "http://example.com/redirect/success/"}
    resp = wp.recurring(100, None, options = options)
    if resp["status"] == "SUCCESS":
        return HttpResponseRedirect(resp["response"]["preapproval_uri"])
    ...
```
Off-site Processing Off-site processing is the payment mechanism where the customer is redirected to the payment gateways site to complete the transaction and is redirected back to the merchant website on completion.

Since the credit card number and other sensitive details are entered on the payment gateway's site, the merchant website may not comply to [PCI standards.](http://en.wikipedia.org/wiki/Payment_Card_Industry_Data_Security_Standard) This mode of payment is recommended when the merchant website is not in a position to use SSL certificates, not able to guarantee a secure network etc

Off-site processing is generally implemented in merchant through *Integrations* (name derived from [Active Merchant\)](http://activemerchant.org/).

Integration An Integration much like a [Gateway](#page-9052-0) is a Python class. But unlike a Gateway which is used in a view, an Integration renders a form (usually with hidden fields) through a template tag. An integration may also support asynchronous and real-time transaction status handling through callbacks or notifiers like the [PayPal IPN](https://www.paypal.com/ipn)

Here is a reference of the attributes and methods of the Integration class:

### Attributes

- fields: Dictionary of form fields that have to be rendered in the template.
- test\_mode: Signifies if the integration is in a test mode or production. The default value for this is taken from the *MERCHANT\_TEST\_MODE* setting attribute.
- display name: A human readable name that is generally used to tag the errors when the integration is not correctly configured.

## Methods

- $\bullet$  init (options={}): The constructor for the Integration. The options dictionary if present overrides the default items of the fields attribute.
- add\_field(key, value): A method to modify the fields attribute.
- add fields(fields): A method to update the fields attribute with the fields dictionary specified.
- service url: The URL on the form where the fields data is posted. Overridden by implementations.
- get urls: A method that returns the urlpatterns for the notifier/ callback. This method is modified by implementations.
- urls: A property that returns the above method.

Helper Function Very much like [Gateways,](#page-9052-0) Integrations have a method of easily referencing the corresponding integration class through the *get\_integration* helper function.

• get integration(integration name, \*args, \*\*kwargs): Returns the Integration class for the corresponding *integration\_name*.

Example:

```
>>> from billing import get_integration
>>> get_integration("pay_pal")
<billing.integrations.pay_pal_integration.PayPalIntegration object at 0xa57e12c>
```
[PayPal Website Payments Standard](https://merchant.paypal.com/cgi-bin/marketingweb?cmd=_render-content&content_ID=merchant/wp_standard) PayPal Website Payments Standard (PWS) is an offsite payment processor. This method of payment is implemented in merchant as a wrapper on top of [django-paypal.](https://github.com/dcramer/django-paypal) You need to install the package to be able to use this payment processor.

For a list of the fields and settings attribute expected, please refer to the PWS and django-paypal documentation.

After a transaction, PayPal pings the notification URL and all the data sent is stored in the *PayPalIPN* model instance that can be viewed from the django admin.

Test or Live Mode By default the form renders in test mode with POST against sandbox.paypal.com. Add following to you *settings.py* to put the form into live mode:

```
### Django Merchant
MERCHANT_TEST_MODE = False
PAYPAL_TEST = MERCHANT_TEST_MODE
```
Don't forget to add the settings attributes from  $d$  jango-paypal:

```
INSTALLED_APPS = (
    ...,
    'paypal.standard.pdt',
    ...)
MERCHANT_SETTINGS = {
     ...,
     'pay_pal': {
         "WPP_USER" : '...',
        "WPP_PASSWORD" : '...',
        "WPP_SIGNATURE" : '...',
        "RECEIVER_EMAIL" : '...',
         # Below attribute is optional
         "ENCRYPTED": True
     }
     ...}
PAYPAL_RECEIVER_EMAIL = MERCHANT_SETTINGS['pay_pal']['RECEIVER_EMAIL']
```
## Example In urls.py:

```
from billing import get_integration
pay_pal = get_integration("pay_pal")
urlpatterns += patterns('',
  (r'^paypal-ipn-handler/', include(pay_pal.urls)),
)
```
In views.py:

```
>>> from billing import get_integration
>>> pay_pal = get_integration("pay_pal")
>>> pay_pal.add_fields({
... "business": "paypalemail@somedomain.com",
... "item_name": "Test Item",
... "invoice": "UID",
... "notify_url": "http://example.com/paypal-ipn-handler/",
... "return_url": "http://example.com/paypal/",
... "cancel_return": "http://example.com/paypal/unsuccessful/",
... "amount": 100})
>>> return render_to_response("some_template.html",
... {"obj": pay_pal},
... b.... context_instance=RequestContext(request))
```
You can also implement a shopping cart by adding multiple items with keys like item\_name\_1, amount\_1 etc, for e.g:

```
>>> pay_pal.add_fields({
... "business": "paypalemail@somedomain.com",
... "item_name_1": "Test Item 1",
... "amount_1": "10",
... "item_name_2": "Test Item 2",
... "amount_2": "20",
... "invoice": "UID",
... "notify_url": "http://example.com/paypal-ipn-handler/",
... "return_url": "http://example.com/paypal/",
... "cancel_return": "http://example.com/paypal/unsuccessful/",
... })
```
In some\_template.html:

```
{% load render_integration from billing_tags %}
{% render_integration obj %}
```
Template renders to something like below:

```
<form action="https://www.sandbox.paypal.com/cgi-bin/webscr" method="post">
 <input type="hidden" name="business" value="paypalemail@somedomain.com" id="id_business" />
 <input type="hidden" name="amount" value="100" id="id_amount" />
 <input type="hidden" name="item_name" value="Test Item" id="id_item_name" />
 <input type="hidden" name="notify_url" value="http://example.com/paypal-ipn-handler/" id="id_notify_url" />
 <input type="hidden" name="cancel_return" value="http://example.com/paypal/unsuccessful" id="id_cancel_return" />
 <input type="hidden" name="return" value="http://example.com/paypal/" id="id_return_url" />
 <input type="hidden" name="invoice" value="UID" id="id_invoice" />
 <input type="hidden" name="cmd" value="_xclick" id="id_cmd" />
 <input type="hidden" name="charset" value="utf-8" id="id_charset" />
 <input type="hidden" name="currency_code" value="USD" id="id_currency_code" />
 <input type="hidden" name="no_shipping" value="1" id="id_no_shipping" />
  <input type="image" src="https://www.sandbox.paypal.com/en_US/i/btn/btn_buynowCC_LG.gif" border="0"
</form>
```
WorldPay [WorldPay,](http://www.rbsworldpay.com/) provides a hosted payments page for offsite transactions for merchants who cannot guarantee PCI compliance. The documentation for the service is available [here.](http://rbsworldpay.com/support/bg/index.php?page=development&sub=integration&c=UK)

After a transaction, WorldPay pings the notification URL and all the data sent is stored in the *RBSResponse* model instance that can be viewed from the django admin.

The settings attribute required for this integration are:

• MD5\_SECRET\_KEY: The MD5 secret key chosen by the user while signing up for the WorldPay Hosted Payments Service.

Settings Attributes:

```
MERCHANT_TEST_MODE = True # Toggle for live
MERCHANT SETTINGS = {
    "world_pay": {
        "MD5_SECRET_KEY": "???"
    }
    ...
}
```
Example In urls.py:

```
world_pay = get_integration("world_pay")
urlpatterns += patterns('',
 (r'^world_pay/', include(world_pay.urls)),
  # You'll have to register /world_pay/rbs-notify-handler/ in the
  # WorldPay admin dashboard for the notification URL
)
```
In views.py:

```
>>> from billing import get_integration
>>> world_pay = get_integration("world_pay")
>>> world_pay.add_fields({
... "instId": "WP_ID",
... "cartId": "TEST123",
```

```
... "amount": 100,
... "currency": "USD",
... "desc": "Test Item",
... })
>>> return render_to_response("some_template.html",
... {"obj": world_pay},
... context_instance=RequestContext(request))
```
### In some\_template.html:

```
{% load render_integration from billing_tags %}
{% render_integration obj %}
```
Template renders to something like below:

```
<form method='post' action='https://select-test.wp3.rbsworldpay.com/wcc/purchase'>
 <input type="hidden" name="futurePayType" id="id_futurePayType" />
 <input type="hidden" name="intervalUnit" id="id_intervalUnit" />
 <input type="hidden" name="intervalMult" id="id_intervalMult" />
 <input type="hidden" name="option" id="id_option" />
 <input type="hidden" name="noOfPayments" id="id_noOfPayments" />
 <input type="hidden" name="normalAmount" id="id_normalAmount" />
 <input type="hidden" name="startDelayUnit" id="id_startDelayUnit" />
 <input type="hidden" name="startDelayMult" id="id_startDelayMult" />
 <input type="hidden" name="instId" value="WP_ID" id="id_instId" />
 <input type="hidden" name="cartId" value="TEST123" id="id_cartId" />
 <input type="hidden" name="amount" value="100" id="id_amount" />
 <input type="hidden" name="currency" value="USD" id="id_currency" />
 <input type="hidden" name="desc" value="Test Item" id="id_desc" />
 <input type="hidden" name="testMode" value="100" id="id_testMode" />
 <input type="hidden" name="signatureFields" value="instId:amount:cartId" id="id_signatureFields" />
 <input type="hidden" name="signature" value="6c165d7abea54bf6c1ce19af60359a59" id="id_signature" />
 <input type='submit' value='Pay through WorldPay'/>
</form>
```
Amazon Flexible Payment Service [Amazon FPS,](http://aws.amazon.com/fps/) is a service that allows for building very flexible payment systems. The service can be classified as a part Gateway and part Integration (offsite processor). This is because the customer is redirected to the Amazon site where he authorizes the payment and after this the customer is redirected back to the merchant site with a token that is used by the merchant to transact with the customer. In plain offsite processors, the authorization and transaction take place in one shot almost simultaneously.

Since the service isn't conventional (though very flexible), implementing FPS in merchant takes a couple of steps more.

The documentation for the service is available at [Amazon FPS Docs.](http://aws.amazon.com/documentation/fps/)

Note: This integration has a dependency on boto, a popular AWS library for python.

Settings attributes required for this integration are:

- AWS\_ACCESS\_KEY: The Amazon AWS access key available from the user's AWS dashboard.
- AWS\_SECRET\_ACCESS\_KEY: The Amazon AWS secret access key also available from the user's dashboard. Shouldn't be distributed to anyone.

Settings attributes:

```
MERCHANT_TEST_MODE = True
MERCHANT_SETTINGS = {
    "amazon_fps": {
        "AWS_ACCESS_KEY": "???",
        "AWS_SECRET_ACCESS_KEY": "???"
    }
}
```
Here are the methods and attributes implemented on the AmazonFpsIntegration class:

- \_\_init\_(options = {}): The constructor takes a dictionary of options that are used to initialize the underlying FPSConnection that is bundled with boto.
- service\_url: A property that returns the API Endpoint depending on whether the the integration is in test\_mode or not.
- link\_url: A property that returns the link which redirects the customer to the Amazon Payments site to authorize the transaction.
- purchase(amount, options={}): The method that charges a customer right away for the amount amount after receiving a successful token from Amazon. The options dictionary is generated from the return\_url on successful redirect from the Amazon payments page. This method returns a dictionary with two items, status representing the status and response representing the response as described by boto.fps.response.FPSResponse.
- authorize (amount, options={}): Similar to the purchase method except that it reserves the payment and doesn't not charge until a capture (settle) is not called. The response is the same as that of purchase.
- capture (amount, options= $\{\}\)$ : Captures funds from an authorized transaction. The response is the same as the above two methods.
- credit (amount, options={}): Refunds a part of full amount of the transaction.
- void(identification, options={}): Cancel/Null an authorized transaction.
- fps\_ipn\_handler: A method that handles the asynchronous HTTP POST request from the Amazon IPN and saves into the AmazonFPSResponse model.
- fps\_return\_url: This method verifies the source of the return URL from Amazon and directs to the transaction.
- transaction: This is the main method that charges/authorizes funds from the customer. This method has to be subclassed to implement the logic for the transaction on return from the Amazon Payments page.

Example In any app that is present in the settings. INSTALLED APPS, subclass the AmazonFpsIntegration and implement the transaction method. The file should be available under <app>/integrations/<integration\_name>\_integration.py:

```
class FpsIntegration(AmazonFpsIntegration):
    # The class name is based on the filename.
    # So if the files exists in <app>/integrations/fps_integration.py
    # then the class name should be FpsIntegration
   def transaction(self, request):
       # Logic to decide if the user should
        # be charged immediately or funds
        # authorized and then redirect the user
        # Below is an example:
       resp = self.purchase(10, {...})if resp["status"] == "Success":
```

```
return HttpResponseRedirect("/success/")
return HttpResponseRedirect("/failure/")
```
In urls.py:

```
from billing import get_integration
amazon fps = qet integration("fps")
urlpatterns += patterns('',
  (r'^amazon_fps/', include(amazon_fps.urls)),
  # You'll have to register /amazon_fps/fps-notify-handler/ in the
  # Amazon FPS admin dashboard for the notification URL
)
```
In views.py:

```
from billing import get integration
def productPage(request):
  amazon_fps = get_integration("fps")
  url_scheme = "http"
  if request.is_secure():
      url_scheme = "https"
  domain = RequestSite(request).domain
   fields = {"transactionAmount": "100",
             "pipelineName": "SingleUse",
             "paymentReason": "Merchant Test",
             "paymentPage": request.build_absolute_uri(),
             # Send the correct url where the redirect should happen
             "returnURL": "%s://%s%s" % (url_scheme,
                                         domain,
                                         reverse("fps_return_url")),
            }
    # You might want to save the fields["callerReference"] that
    # is auto-generated in the db or session to uniquely identify
    # this user (or use the user id as the callerReference) because
    # amazon passes this callerReference back in the return URL.
    amazon_fps.add_fields(fields)
    return render_to_response("some_template.html",
                              {"fps": amazon_fps},
                              context_instance=RequestContext(request))
```
In some\_template.html:

{% load render\_integration from billing\_tags %} {% render\_integration fps %}

The above template renders the following code:

<p><a href="https://authorize.payments-sandbox.amazon.com/cobranded-ui/actions/start?callerKey=AKIAI</a>

[Braintree Payments Transparent Redirect](http://www.braintreepayments.com/gateway/api) Braintree Payments Transparent Redirect is a service offered by [Brain](http://www.braintreepayments.com/)[tree Payments](http://www.braintreepayments.com/) to reduce the complexity of PCI compliance.

Note: This integration makes use of the official [braintree](http://pypi.python.org/pypi/braintree/) python package offered by Braintree Payments. Please install it before you use this integration.

Refer to the [Braintree Payments Server to Server](#page-9064-0) Gateway for the settings attributes.

Here are the methods and attributes implemented on the BraintreePaymentsIntegration class:

- init (self, options=None): The constructor method that configures the Braintree environment setting it either to production or sandbox mode based on the value of settings.MERCHANT\_TEST\_MODE.
- service\_url(self): A property that provides the URL to which the Transparent Redirect form is submitted.
- get urls (self): The method sets the url to which Braintree redirects after the form submission is successful. This method is generally mapped directly in the urls.py.

```
from billing import get_integration
braintree = get_integration("braintree_payments")
urlpatterns += patterns('',
   (r'^braintree/', include(braintree.urls)),
)
```
- braintree\_notify\_handler(self, request): The view method that handles the confirmation of the transaction after successful redirection from Braintree.
- braintree\_success\_handler(self, request, response): If the transaction is successful, the braintree\_notify\_handler calls the braintree\_success\_handler which renders the billing/braintree\_success.html with the response object. The response object is a standard braintree result described [here.](http://www.braintreepayments.com/docs/python/transactions/result_handling)
- braintree\_failure\_handler(self, request, response): If the transaction fails, the braintree\_notify\_handler calls the braintree\_failure\_handler which renders the billing/braintree error.html with the response which is a standar braintree error object.
- generate  $tr$  data (self): The method that calculates the [tr\\_data](http://www.braintreepayments.com/docs/python/transactions/create_tr#tr_data) to prevent a form from being tampered post-submission.
- generate\_form(self): The method that generates and returns the form (present in billing.forms.braintree\_payments\_form) and populates the initial data with the self.fields (added through either the add\_fields or add\_field methods) and tr\_data.

## Example:

In the views.py:

```
braintree obj = get integration("braintree payments")
# Standard braintree fields
fields = {"transaction": {
            "order_id": "some_unique_id",
            "type": "sale",
            "options": {
                "submit_for_settlement": True
              },
            },
            "site": "%s://%s" %("https" if request.is_secure() else "http",
                                RequestSite(request).domain)
         }
braintree_obj.add_fields(fields)
return render to response("some template.html",
                          {"bp": braintree_obj},
                          context_instance=RequestContext(request))
```
In the urls.py:

```
braintree_obj = get_integration("braintree_payments")
urlpatterns += patterns('',
   (r'^braintree/', include(braintree.urls)),
)
```
#### In the template:

```
{% load render_integration from billing_tags %}
{% render_integration bp %}
```
Stripe Payment Integration *[Stripe Payment Integration](#page-9092-0)* is a service offered by [Stripe Payment](https://stripe.com) to reduce the complexity of PCI compliance.

Note: This integration makes use of the official [stripe](http://pypi.python.org/pypi/stripe/) python package offered by Stripe Payments. Please install it before you use this integration.

Refer to the [Stripe Payments](#page-9074-0) Gateway for the settings attributes.

Here are the methods and attributes implemented on the StripeIntegration class:

- \_init\_(self, options=None): The constructor method that configures the stripe setting
- get\_urls(self): The method sets the url to which the token is sent after the it is obtained from Stripe. This method is generally mapped directly in the urls.py.

```
from billing import get_integration
stripe_obj = get_integration("stripe")
urlpatterns += patterns('',
   (r'^stripe/', include(stripe_obj.urls)),
)
```
- transaction (self, request): The method that receives the Stripe Token after successfully validating with the Stripe servers. Needs to be subclassed to include the token transaction logic.
- generate\_form(self): The method that generates and returns the form (present in billing.forms.stripe\_form)

## Example:

In <some\_app>/integrations/stripe\_example\_integration.py:

```
from billing.integrations.stripe_integration import StripeIntegration
class StripeExampleIntegration(StripeIntegration):
   def transaction(self, request):
        # The token is received in the POST request
        resp = self.gateway.purchase(100, request.POST["stripeToken"])
        if resp["status"] == "SUCCESS":
            # Redirect if the transaction is successful
            ...
        else:
            # Transaction failed
            ...
```
In the views.py:

```
stripe obj = get integration("stripe example")
return render_to_response("some_template.html",
                        {"stripe_obj": stripe_obj},
                         context_instance=RequestContext(request))
```
In the urls.py:

```
stripe_obj = get_integration("stripe_example")
urlpatterns += patterns('',
   (r'^stripe/', include(stripe_obj.urls)),
```
In the template:

)

```
{% load render_integration from billing_tags %}
{% render_integration stripe_obj %}
```
eWAY Payment Integration The eWAY integration functionality interfaces with eWAY's Merchant Hosted Payments facility. Their service makes it extremely easy to be PCI-DSS compliant by allowing you to never receive customer credit card information.

Note: This integration requires the [suds](https://fedorahosted.org/suds/) package. Please install it before you use this integration.

The basic data flow is as follows:

- 1. Request an *access code* from eWAY.
- 2. Create an HTML form with the *access code* and user credit card fields.
- 3. Encourage the user to submit the form to eWAY and they'll be redirected back to your site.
- 4. Use the *access code* to ask eWAY if the transaction was successful.

You must add the following to project's settings:

```
MERCHANT_SETTINGS = {
    "eway": {
        "CUSTOMER_ID": "???",
        "USERNAME": "???",
        "PASSWORD": "???",
    }
}
```
The integration class is used to request an *access code* and also to check its success after the redirect:

```
class EwayIntegration(access_code=None)
     Creates an integration object for use with eWAY.
```
*access\_code* is optional, but must be configured prior to using [check\\_transaction\(\)](#page-9096-0).

**request\_access\_code**(*payment*, *redirect\_url*, *customer=None*, *billing\_country=None*, *ip\_address=None*)

Requests an *access code* from eWAY to use with a transaction.

**Parameters** 

- **payment** (*dict*) Information about the payment
- **redirect\_url** (*unicode*) URL to redirect the user to after payment
- **customer** (*dict*) Customer related information
- **billing\_country** (*unicode alpha-2 country code (as per ISO 3166)*) Customer's billing country
- **ip\_address** (*unicode*) Customer's IP address

Returns (access\_code, customer)

The integration is automatically updated with the returned access code.

Supported keys in customer:

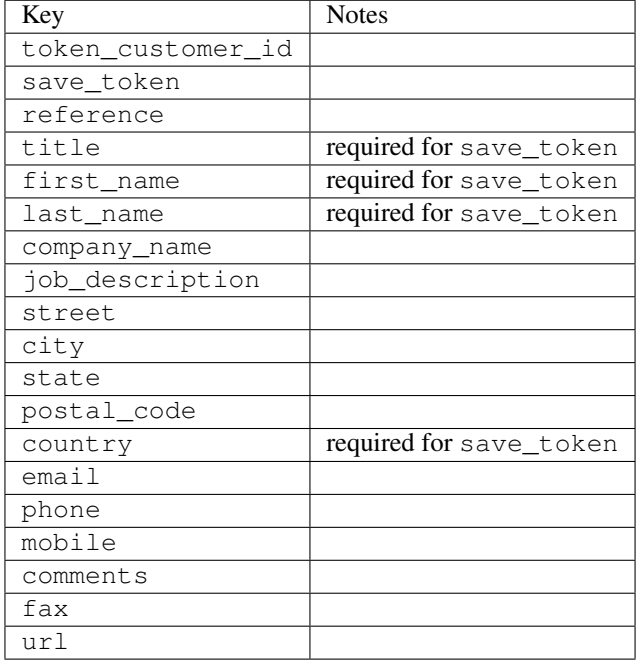

#### Supported keys in payment:

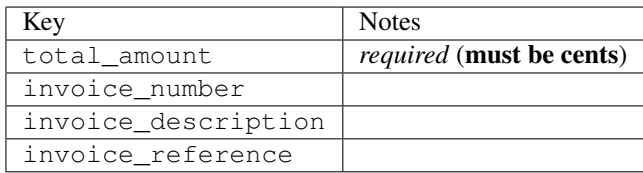

To add extra security, it's a good idea to specify ip\_address. The value is given to eWAY to allow them to ensure that the POST request they receive comes from the given address. E.g.:

```
def payment(request):
    integration = get_integration("eway_au")
    access_code, customer = integration.request_access_code(..., ip_address=request.META["REMOTE
    # ...
```
### Returned value

The returned value is a tuple (access\_code, customer). access\_code is the access code granted by eWAY that must be included in the HTML form, and is used to request transaction status after the redirect.

customer is a dict containing information about the customer. This is particularly useful if you make use of save\_token and token\_customer\_id to save customer details on eWAY's servers. Keys in the dict are:

•token\_customer\_id •save\_token •reference

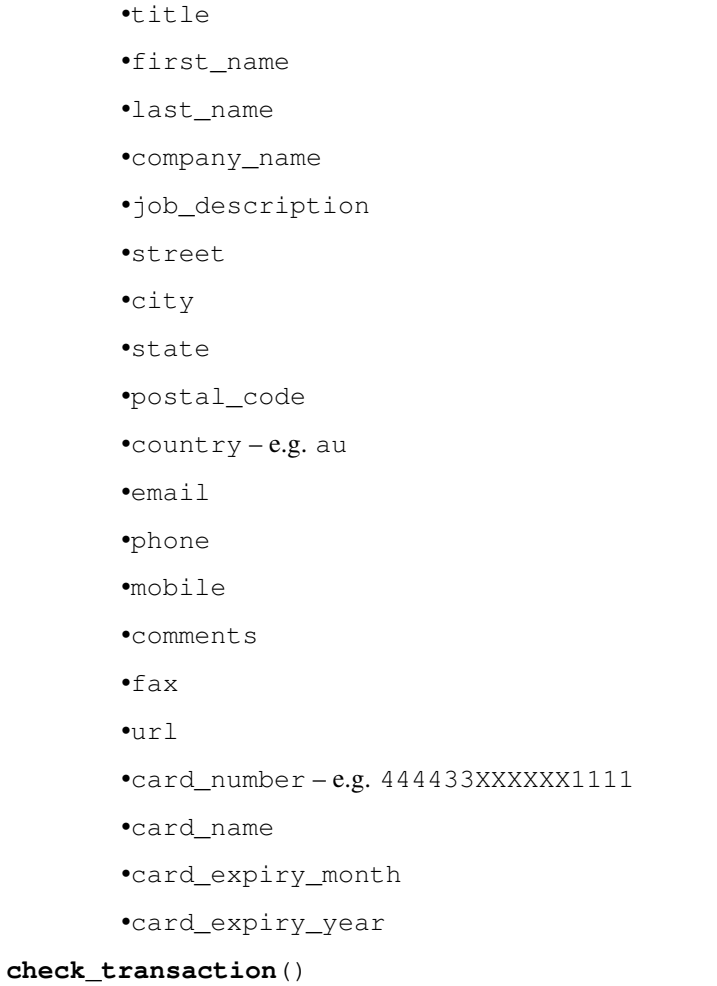

Check with eWAY what happened with a transaction.

This method requires access\_code has been configured.

# Returns dict

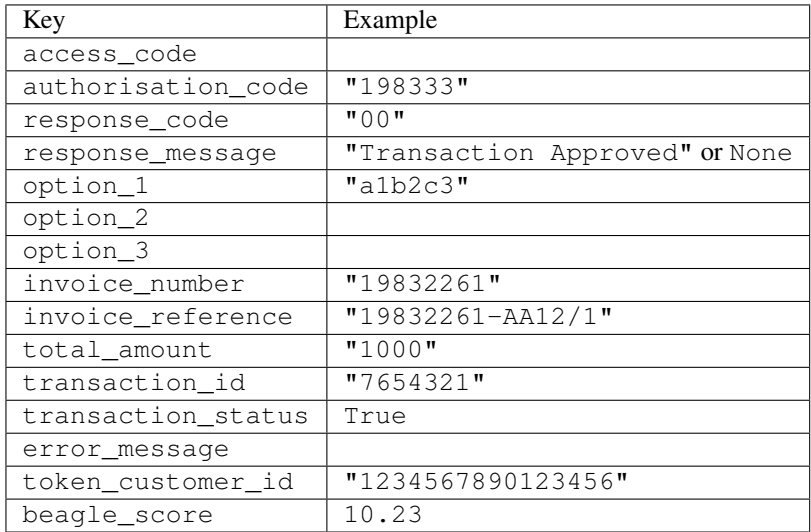

Example:

```
# views.py
from billing import get_integration
from django.shortcuts import get_object_or_404
def payment(request, cart_pk):
    # Pretend some 'Order' model exists with a 'total_price' in dollars
   order = get_object_or_404(Order, pk=cart_pk)
   integration = get_integration("eway_au")
   access_code, customer = integration.request_access_code(
        customer={"first_name": "Bradley", "last_name": "Ayers"},
        payment={"total_amount": order.total_price * 100},
        return_url=reverse(payment_done))
    request.session["eway_access_code"] = integration.access_code
   return render(request, "payment.html", {"integration": integration})
def payment_done(request, cart_pk):
   order = get_object_or_404(Order, pk=cart_pk)
   access_code = request.session["access_code"]
   integration = get_integration("eway_au", access_code=access_code)
   # Retrieve transaction status from eWAY
   status = integration.check transaction()
   if status["response_code"] in ("00", "08", "11"):
       order.is_paid = True
        order.save()
       template = "receipt.html"
   else:
        template = "payment_failed.html"
    return render(request, template, {"status": status})
```
In order for eWAY to process the transaction, the user must submit the payment HTML form directly to eWAY. The helper tag {% eway %} makes this trivial:

```
{% load render_integration from billing_tags %}
{% render_integration integration %}
```
For a more configurable form, use the following pattern:

```
<form method="post" action="{{ integration.service_url }}">
    {{ integration.generate_form.as_p }}
    <input type="submit"/>
</form>
```
Authorize.Net Direct Post Method [Authorize.Net Direct Post Method](http://developer.authorize.net/api/dpm) is a service offered by [Authorize.Net](http://authorize.net/) to reduce the complexity of PCI compliance.

Here are the following settings attributes that are required:

- LOGIN\_ID: The Login id provided by Authorize.Net. Can be obtained from the dashboard.
- TRANSACTION\_KEY: The Transaction key is used to sign the generated form with a shared key to validate against form tampering.
- MD5 HASH: This attribute is used to generate a hash that is verified against the hash sent by Authorize.Net to confirm the request's source.

Here are the methods and attributes implemented on the AuthorizeNetDpmIntegration class:

- init (self): The constructor that configures the Authorize.Net Integration environment setting it either to production or sandbox mode based on the value of settings. MERCHANT\_TEST\_MODE.
- **form class (self)**: Returns the form class that is used to generate the form. Defaults to billing.forms.authorize\_net\_forms.AuthorizeNetDPMForm.
- generate form(self): Renders the form and generates some precomputed field values.
- service url (self): Returns the Authorize.net url to be set on the form.
- verify\_response(self, request): Verifies if the relay response originated from Authorize.Net.
- get\_urls(self): The method sets the url to which Authorize.Net sends a relay response, redirects on a success or failure.

```
from billing import get_integration
integration = get_integration("authorize_net_dpm")
urlpatterns += patterns('',
   (r'^authorize_net/', include(integration.urls)),
)
```
- authorize\_net\_notify\_handler(self, request): The view method that handles the verification of the response, firing of the signal and sends out the redirect snippet to Authorize.Net.
- authorize\_net\_success\_handler(self, request): The method that renders the *billing/authorize\_net\_success.html*.
- authorize\_net\_failure\_handler(self, request): The method that renders the *billing/authorize\_net\_failure.html*.

### Example:

In the views.py:

```
int_obj = get_integration("authorize_net_dpm")
fields = \{ 'x\_amount' : 1,'x_fp_sequence': datetime.datetime.now().strftime('%Y%m%d%H%M%S'),
          'x_fp_timestamp': datetime.datetime.utcnow().strftime('%s'),
          'x_recurring_bill': 'F',
         }
int_obj.add_fields(fields)
return render_to_response("some_template.html",
                          {"adp": int_obj},
                          context_instance=RequestContext(request))
```
In the urls.py:

```
int_obj = get_integration("authorize_net_dpm")
urlpatterns += patterns('',
   (r'^authorize_net/', include(int_obj.urls)),
)
```
In the template:

```
{% load render_integration from billing_tags %}
{% render_integration adp %}
```
Signals The signals emitted by [Merchant](http://github.com/agiliq/merchant) are:

- *transaction\_was\_successful(sender, type=..., response=...)*: This signal is dispatched when a payment is successfully transacted. The *sender* is the object which has dispatched the signal. *type* is the kind of transaction. Current choices for type are:
	- *purchase*
	- *authorize*
	- *capture*
	- *credit*
	- *void*
	- *store*
	- *unstore*

*response* is the actual response object that is sent after the success. Please consult the individual gateway docs for the response object.

- *transaction\_was\_unsuccessful(sender, type=..., response=...)*: This signal is dispatched when a payment fails. The *sender* is the object which has dispatched the signal. *type* is the kind of transation. Current choices for type are:
	- *purchase*
	- *authorize*
	- *capture*
	- *credit*
	- *void*
	- *store*

...

– *unstore*

*response* is the actual response object that is sent after the success.

Note: Some gateways are implemented to raise an error on failure. This exception may be passed as the response object. Please consult the docs to confirm.

Writing a new gateway Writing a new gateway for [Merchant](http://github.com/agiliq/merchant) is very easy. Here are the steps to follow to write a new gateway:

• Create a new gateway file under the *billing.gateways* module which should follow this naming convention:

<gateway\_name>\_gateway.py

So for example, PayPal would have *pay\_pal\_gateway.py*. Similarly, Authorize.Net, would have *authorize\_net\_gateway.py*.

• Create a class in this file with the following name:

class GatewayNameGateway(Gateway):

So for PayPal, it would be *PayPalGateway* and for Authorize.Net, it would be *AuthorizeNetGateway*.

• Implement all or any of following methods in the class:

```
def purchase(self, money, credit_card, options = None):
...
def authorize(self, money, credit_card, options = None):
...
def capture(self, money, authorization, options = None):
...
def void(self, identification, options = None):
...
def credit(self, money, identification, options = None):
...
def recurring(self, money, creditcard, options = None):
...
def store(self, creditcard, options = None):
...
def unstore(self, identification, options = None):
...
```
Customizing Merchant While we make all attempts to cover most of the functionality of the payment processors but may fall short sometimes. There is absolutely no need to worry as the gateway and integration objects are extensible.

[Merchant](https://github.com/agiliq/merchant) looks for gateways and integration objects under every INSTALLED\_APPS in settings.py. So it is possible for you to write your custom or modified objects within your app without having to patch the merchant code.

Note: Most of what is written below will also be applicable for gateways and you will have to replace instances of integration with gateway.

Suppose you want to extend the [Braintree Payments Integration,](#page-9090-0) to render a different template on success instead of the default billing/braintree\_success.html.

Here is the process:

- In any of the settings. INSTALLED APPS, create an integrations module (in layman's term an integrations directory with an \_\_init\_\_.py file under that directory).
- Create a file in that integrations directory that follows the convention below:

<integration\_name>\_integration.py

Let us name the modified integration as  $\text{model}$  be, then the filename would be:

modified\_bp\_integration.py

and the Integration class name in that file as ModifiedBpIntegration.

Note: The naming of the file and class follows a simple rule. The filename is split on underscores and each element of the split sequence is capitalized to obtain the class name.

So in our example, in the modified\_bp\_integration.py:

```
class ModifiedBpIntegration(BraintreePaymentsIntegration):
    def braintree_success_handler(self, request, response):
```
```
return render_to_response("my_new_success.html",
                          {"resp": response},
                          context_instance=RequestContext(request))
```
• Then use the new integration in your code just as you would for a built-in integration:

```
>>> bp_obj = get_integration("modified_bp")
```
Contributing to Merchant While there is no requirement for you to contribute your new gateway code or changes back to the [upstream project,](http://github.com/agiliq/merchant) you can play a good samaritan by contributing back to the project and helping scores of people.

Here are the steps to follow to contribute back to [Merchant:](http://github.com/agiliq/merchant)

- Fork the project from it's [github page.](http://github.com/agiliq/merchant)
- Make the changes in your fork.
- File an issue at the [github page](http://github.com/agiliq/merchant) and enclose a pull request.

Note: If you want to include a new gateway, we request you to include a few tests (probably using the current tests as a template).

• Don't forget to add yourself to the *CONTRIBUTORS.txt* file before opening an issue.

## Changes

## 0.4 (upcoming)

- Added python3 support
- Removed google checkout

# 0.3

- Django 1.7 suport (potentially backwards incompatible changes)
- Updated the example *requirements.txt*

## 0.2

- Unit tests are skipped unless the corresponding gateways are configured
- Bugfix Use settings.AUTH\_USER\_MODEL instead of get\_user\_model
- Demo fill up initial data for all gateways

## 0.1

• Added PIN payments support

## 0.09

• Removed Samurai gateway and integration

## 0.08

- Added bitcoin backend
- Bugfixes to eWay, paypal integration and authorize.net
- Google Checkout shipping, tax rate and private data support
- Changes to Amazon FPS to work with latest boto. Addition of new fields to the FPS response model. A backwards incompatible change
- Made merchant django v1.5 compatible
- Fixes in the chargebee gateway broken by changes in the 'requests' api
- Changes to the example to prevent empty forms from raising a Server Error

## 0.07

- Added Chargebee support
- Added Beanstream gateway

## 0.06

- Added WePay gateway
- Added Authorize.Net Direct Post Method integration

## 0.05

• Added Paylane gateway support.

## 0.04

- Backwards incompatible version.
- Changes in the settings attributes. Now there is a single attribute for storing the configuration of all gateways and integrations. Check the docs for details.
- Changed the usage of the template tags. Refer the docs for details.
- Added a display\_name to the integration object. Shouldn't affect users.

## 0.03

• Added support for Stripe and Samurai gateways and integrations.

## 0.02

• Added a setup.py and uploaded the package to pypi

# 0.01

- Initial commit.
- [Overview](#page-9042-0)
- [Install Merchant](#page-9046-0)
- [Credit Card](#page-9048-0)
- [Gateways](#page-9052-0)
	- [On-site Processing](#page-9056-0)
		- \* [Authorize.Net](#page-9058-0)
		- \* [Braintree Payments Server to Server](#page-9064-0)
		- \* [eWay](#page-9068-0)
		- \* [PayPal](#page-9072-0)
		- \* [Stripe Payments](#page-9074-0)
		- \* [Paylane](#page-9070-0)
		- \* [WePay](#page-9076-0)
		- \* [Beanstream](#page-9060-0)
		- \* [Chargebee](#page-9066-0)
		- \* [Bitcoin](#page-9062-0)
		- \* Global Iris
	- [Off-site Processing](#page-9078-0)
		- \* [PayPal](#page-9080-0)
		- \* Google Checkout
		- \* [RBS WorldPay](#page-9084-0)
		- \* [Amazon FPS](#page-9086-0)
		- \* [Braintree Payments Transparent Redirect](#page-9090-0)
		- \* [Stripe](#page-9092-0)
		- \* [eWAY](#page-9094-0)
		- \* [Authorize.Net Direct Post Method](#page-9098-0)
		- \* Global Iris RealMPI
- [Signals](#page-9100-0)
- [Writing your own gateway](#page-9102-0)
- [Customizing the inbuilt Gateway/Integrations](#page-9104-0)
- [Contributing to Merchant](#page-9106-0)
- [Changelist](#page-9108-0)

Indices and tables

- genindex
- modindex
- search

Merchant: Pluggable and Unified API for Payment Processors [Merchant,](http://github.com/agiliq/merchant) is a [django](http://www.djangoproject.com/) app that offers a uniform api and pluggable interface to interact with a variety of payment processors. It is heavily inspired from Ruby's [Active-](http://activemerchant.org/)[Merchant.](http://activemerchant.org/)

#### Overview Simple how to:

```
# settings.py
# Authorize.Net settings
AUTHORIZE_LOGIN_ID = "..."
AUTHORIZE_TRANSACTION_KEY = "..."
# PayPal settings
PAYPAL_TEST = True
PAYPAL WPP USER = " \ldots"PAYPAL_WPP_PASSWORD = "..."
PAYPAL_WPP_SIGNATURE = "..."
# views.py or wherever you want to use it
>>> g1 = get_gateway("authorize_net")
>>>
>>> cc = CreditCard(first_name= "Test",
... last_name = "User,
... month=10, year=2011,
... number="4222222222222",
... verification_value="100")
>>>
>>> response1 = g1.purchase(100, cc, options = {\dots})
>>> response1
{"status": "SUCCESS", "response": <AuthorizeNetAIMResponse object>}
>>>
>>> g2 = get_gateway("pay_pal")
>>>
>>> response2 = g2.purchase(100, cc, options = {...})>>> response2
{"status": "SUCCESS", "response": <PayPalNVP object>}
```
Installing Merchant You can use any of the following methods to install merchant.

• The recommended way is to install from [PyPi:](http://pypi.python.org/pypi/django-merchant)

pip install django-merchant

• If you are feeling adventurous, you might want to run the code off the git repository:

pip install -e git+git://github.com/agiliq/merchant.git#egg=django-merchant

### Post-installation

• Install the dependencies for the gateways as prescribed in the individual gateway doc.

- Reference the billing app in your settings INSTALLED\_APPS.
- Run python manage.py syncdb to create the new required database tables

Configuration To configure a gateway/integration add the corresponding key to MERCHANT\_SETTINGS. Take a look at local.py-dist for reference.

Running the Test Suite By default, the test suite is configured to run tests for all the gateways and integrations which are configured:

python manage.py test billing

Tests for gateways and integrations which are not configured will be skipped.

If you are planning to integrate your app with a specific gateway/integration then you might wish to run only that apps test suite. For example, to run the Google Checkout Integration test case:

python manage.py test billing.GoogleCheckoutTestCase

Credit Card The *CreditCard* class is a helper class with some useful methods mainly for validation. This class is available in *billing.utils.credit\_card*.

### Attribute Reference

- *regexp*: The compiled regular expression that matches all card numbers for the card issuing authority. For the *CreditCard* class, this is *None*. It is overridden by subclasses.
- *card\_type*: Points to a one of *CreditCard*'s subclasses. This attribute is set by the *validate\_card* method of the selected gateway.
- *card\_name*: Card issuing authority name. Generally not required, but some gateways expect the user to figure out the credit card type to send with the requests.

### Method Reference

- *\_\_init\_\_*: This method expects 6 keyword arguments. They are
	- *first\_name*: The first name of the credit card holder.
	- *last\_name*: The last name of the credit card holder.
	- *cardholders\_name*: The full name of the credit card holder, as an alternative to supplying *first\_name* and *last\_name*.
	- *month*: The expiration month of the credit card as an integer. Required
	- *year*: The expiration year of the credit card as an integer. Required
	- *number*: The credit card number (generally 16 digits). Required
	- *verification\_value*: The card security code (CVV2). Required
- *is\_luhn\_valid*: Checks the validity of the credit card number by using the *Luhn's algorithm* and returns a boolean. This method takes no arguments.
- *is\_expired*: Checks if the expiration date of the card is beyond today and returns a boolean. This method takes no arguments.
- *valid essential attributes*: Verifies if all the 6 arguments provided to the *init* method are filled and returns a boolean.
- *is\_valid*: Checks the validity of the card by calling the *is\_luhn\_valid*, *is\_expired* and *valid\_essential\_attributes* method and returns a boolean. This method takes no arguments.
- *expire\_date*: Returns the card expiry date in the "MM-YYYY" format. This is also available as a property.
- *name*: Returns the full name of the credit card holder by concatenating the *first\_name* and *last\_name*. This is also available as a property.

Subclasses Normally you do not use the subclasses directly. Instead, you use *CreditCard*, and call gateway.validate\_card() which will add a *card\_type* attribute which is the subclass.

The various credit cards and debit cards supported by [Merchant](http://github.com/agiliq/merchant) are:

## Credit Cards

- *Visa*
	- card\_name = "Visa"
	- $-$  regexp = re.compile('^4d{12}(d{3})?\$')
- *MasterCard*
	- card\_name = "MasterCard"
	- $-$  regexp = re.compile( $\sqrt{(5[1-5]d{4}1677189)d{10}^{\circ}}$ )
- *Discover*
	- card\_name = "Discover"
	- $-$  regexp = re.compile(' $(6011|65d{2})d{12}$ ')
- *AmericanExpress*
	- card\_name = "Amex"
	- $-$  regexp = re.compile('^3[47]d{13}\$')
- *DinersClub*
	- card\_name = "DinersClub"
	- $-$  regexp = re.compile(' $^{4}3(0[0-5][68]d)d{11}\$ \$')
- *JCB*
	- $-$  card name  $=$  "JCB"
	- $-$  regexp = re.compile('^35(28|29|[3-8]d)d{12}\$')

# Debit Cards

- *Switch*
	- $-$  card name  $=$  "Switch"
	- $-$  regexp = re.compile(' $\sqrt{6759d}$ {12}(d{2,3})?\$')
- *Solo*
	- card\_name = "Solo"
- $-$  regexp = re.compile(' $^{6767d}$ {12}(d{2,3})?\$')
- *Dankort*
	- card\_name = "Dankort"
	- $-$  regexp = re.compile(' $\sim$ 5019d{12}\$')
- *Maestro*
	- card\_name = "Maestro"
	- $-$  regexp = re.compile( $\sqrt{(5[06-8][6d)d(10,17)}\$ )
- *Forbrugsforeningen*
	- card\_name = "Forbrugsforeningen"
	- $-$  regexp = re.compile( $^{(0.600722d}{10})$ \$')
- *Laser*
	- card\_name = "Laser"
	- $-$  regexp = re.compile(' $(6304167061677116709) d{8}(d{4}d{6,7})$ ?\$')

### Helpers

- all\_credit\_cards = [Visa, MasterCard, Discover, AmericanExpress, DinersClub, JCB]
- all\_debit\_cards = [Switch, Solo, Dankort, Maestro, Forbrugsforeningen, Laser]
- all\_cards = all\_credit\_cards + all\_debit\_cards

Gateways Gateways are the payment processors implemented in [Merchant.](http://github.com/agiliq/merchant) This is implemented as a class so that it is easy to extend and create as many gateways as possible.

The base gateway class is *billing.gateway.Gateway* which has the following methods and attributes.

## Attribute Reference

- test mode: This boolean attribute signifies if the gateway is in the test mode. By default, it looks up this value from the *MERCHANT\_TEST\_MODE* attribute from the settings file. If the *MERCHANT\_TEST\_MODE* attribute is not found in the settings file, the default value is *True* indicating that the gateway is in the test mode. So do not forget to either set the attribute to *True* in the subclass or through the settings file.
- default\_currency: This is the currency in which the transactions are settled ie the currency in which the payment gateway sends the invoice, transaction reports etc. This does not prevent the developer from charging a customer in other currencies but the exchange rate conversion has to be manually handled by the developer. This is a string, for example *"USD"* for US Dollar.
- supported\_countries: This is a *list* of supported countries that are handled by the payment gateway. This should contain a list of the country codes as prescribed by the [ISO 3166-alpha 2 standard.](http://en.wikipedia.org/wiki/ISO_3166-1_alpha-2) The *billing.utils.countries* contains a mapping of the country names and ISO codes.
- supported\_cardtypes: This is a *list* of supported card types handled by the payment gateway. This should contain a list of instances of the [CreditCard](#page-9048-0) class.
- homepage\_url: A string pointing to the URL of the payment gateway. This is just a helper attribute that is currently not used.
- display\_name: A string that contains the name of the payment gateway. Another helper attribute that is currently not used.

• application id: An application name or unique identifier for the gateway. Yet another helper attribute not currently used.

## Method Reference

- validate\_card(credit\_card): This method validates the supplied card by checking if it is supported by the gateway (through the *supported\_cardtypes* attribute) and calls the *is\_valid* method of the card and returns a boolean. if the card is not supported by the gateway, a *CardNotSupported* exception is raised.
- service\_url: A property that returns the url to which the credit card and other transaction related details are submitted.
- purchase(money, credit\_card, options = None): A method that charges the given card (one-time) for the given amount *money* using the *options* provided. Subclasses have to implement this method.
- authorize(money, credit\_card, options = None): A method that authorizes (for a future transaction) the credit card for the amount *money* using the *options* provided. Subclasses have to implement this method.
- capture(money, authorization, options = None): A method that captures funds from a previously authorized transaction using the *options* provided. Subclasses have to implement this method.
- void(identification, options = None): A method that nulls/voids/blanks an authorized transaction identified by *identification* to prevent a subsequent capture. Subclasses have to implement this method.
- credit(money, identification, options = None): A method that refunds a settled transaction with the transacation id *identification* and given *options*. Subclasses must implement this method.
- recurring(money, creditcard, options = None): A method that sets up a recurring transaction (or a subscription). Subclasses must implement this method.
- store(creditcard, options = None): A method that stores the credit card and user profile information on the payment gateway's servers for future reference. Subclasses must implement this method.
- unstore(identification, options = None): A method that reverses the *store* method's results. Subclasses must implement this method.

The *options* dictionary passed to the above methods consists of the following keys:

- order id: A unique order identification code (usually set by the gateway).
- ip: The IP address of the customer making the purchase. This is required by certain gateways like PayPal.
- customer: The name, customer number, or other information that identifies the customer. Optional.
- invoice: The invoice code/number (set by the merchant).
- merchant: The name or description of the merchant offering the product.
- description: A description of the product or transaction.
- email: The email address of the customer. Required by a few gateways.
- currency: Required when using a currency with a gateway that supports multiple currencies. If not specified, the value of the *default\_currency* attribute of the gateway instance is used.
- billing\_address: A dictionary containing the billing address of the customer. Generally required by gateways for address verification (AVS) etc.
- shipping address: A dictionary containing the shipping address of the customer. Required if the merchant requires shipping of products and where billing address is not the same as shipping address.

The address dictionary for *billing\_address* and *shipping\_address* should have the following keys:

• name: The full name of the customer.

- company: The company name of the customer. Required by a few gateways.
- address1: The primary street address of the customer. Required by many gateways.
- address2: Additional line for the address. Optional.
- city: The city of the customer.
- state: The state of the customer.
- country: The [ISO 3166-alpha 2 standard](http://en.wikipedia.org/wiki/ISO_3166-1_alpha-2) code for the country of the customer.
- zip: The zip or postal code of the customer.
- phone: The phone number of the customer. Optional.

All the above methods return a standard *response* dictionary containing the following keys:

- status: Indicating if the transaction is a "SUCCESS" or a "FAILURE"
- response: The response object for the transaction. Please consult the respective gateway's documentation to learn more about it.

## Helper functions

• get\_gateway(name, \*args, \*\*kwargs): A helper function that loads the gateway class by the *name* and initializes it with the *args* and *kwargs*.

On-site Processing Onsite processing refers to the payment mechanism where the customer stays on the merchant website and the authentication is done by the merchant website with the gateway in the background.

Merchant websites need to comply with [PCI standards](http://en.wikipedia.org/wiki/Payment_Card_Industry_Data_Security_Standard) to be able to securely carry out transactions.

On-site processing for payment gateways is implemented by using subclasses of the [Gateway class.](#page-9052-0)

Authorize.Net Gateway This gateway implements the [Authorize.Net Advanced Integration Method \(AIM\).](http://developer.authorize.net/api/aim/)

### Usage

}

- Setup a [test account](http://developer.authorize.net/testaccount/) with Authorize.Net.
- Add the following attributes to your *settings.py*:

```
MERCHANT_TEST_MODE = True \qquad # Toggle for live transactions
MERCHANT_SETTINGS = {
    "authorize_net": {
       "LOGIN_ID" : "???",
        "TRANSACTION_KEY" : "???"
    }
    ...
```
• Use the gateway instance:

```
>>> g1 = get_gateway("authorize_net")
>>>
>>> cc = CreditCard(first_name= "Test",
... last_name = "User",
               ... month=10, year=2011,
... number="4222222222222",
... verification_value="100")
```

```
>>>
\Rightarrow response1 = q1.purchase(1, cc, options = {...})
>>> response1
{"status": "SUCCESS", "response": <AuthorizeNetAIMResponse object>}
```
[Beanstream](http://www.beanstream.com/site/ca/index.html) Beanstream is a gateway headquartered in Canada and offering payment processing across North America.

Note: You will require the [beanstream python package](http://github.com/dragonx/beanstream) maintained by the community.

Settings attributes required (optional if you are passing them while initializing the gateway) for this integration are:

- MERCHANT\_ID: The merchant id provided by Beanstream. Can be obtained from the account dashboard.
- LOGIN\_COMPANY: The company name as visible from the account settings in the dashboard.
- LOGIN\_USER: The username used to login to the account dashboard.
- LOGIN PASSWORD: The password used to login to the account dashboard.
- HASH\_ALGORITHM: This is optional but required if you have enabled hashing in account dashboard. The values may be one of *SHA-1* and *MD5*.
- HASHCODE: If the above attribute is enabled, then set this attribute to the hash value you've setup in the account dashboard.

Settings attributes:

```
MERCHANT_TEST_MODE = True # Toggle for live
MERCHANT_SETTINGS = {
    "beanstream": {
        "MERCHANT_ID": "???",
        "LOGIN_COMPANY": "???",
        "LOGIN_USER": "???",
        "LOGIN_PASSWORD": "???",
        # The below two attributes are optional
        "HASH_ALGORITHM": "???",
        "HASHCODE": "???",
    }
    ...
}
```
## Example:

Simple usage:

```
>>> beanstream = get_gateway("beanstream")
>>> credit_card = CreditCard(first_name="Test", last_name="User",
                             month=10, year=2011,
                             number="4111111111111111",
                             verification_value="100")
# Bill the user for 1000 USD
>>> resp = beanstream.purchase(1000, credit_card)
>>> resp["response"].resp.approved()
True
# Authorize the card for 1000 USD
>>> resp = beanstream.authorize(1000, credit_card)
```

```
# Capture funds (900 USD) from a previously authorized transaction
>>> response = beanstream.capture(900, resp["response"].resp["trnId"])
>>> response["response"].resp.approved()
True
# Void an authorized transaction
>>> beanstream.void(resp["response"].resp["trnId"])
```
**Bitcoin Gateway** The Bitcoin gateway implements the [Bitcoin digital currency.](http://bitcoin.org/)

It is implemented using the JSON-RPC API as described in the [Merchant Howto.](https://en.bitcoin.it/wiki/Merchant_Howto#Using_a_third-party_plugin)

Note: The Bitcoin gateway depends on the *bitcoin-python* library which can be installed from pypi

Usage

• Add the following attributes to your *settings.py*:

```
"bitcoin": {
   "RPCUSER": "", # you'll find these settings in your $HOME/.bitcoin/bitcoin.conf
    "RPCPASSWORD": "",
   "HOST": "",
    "PORT": "",
    "ACCOUNT": "",
    "MINCONF": 1,
},
```
• Use the gateway instance:

```
>>> g1 = get_gateway("bitcoin")
>>> addr = g1.get_new_address()
>>> # pass along this address to your customer
>>> # the purchase will only be successful when
>>> # the amount is transferred to the above address
>>> response1 = g1.purchase(100, addr, options = {...})
>>> response1
{"status": "SUCCESS", "response": <instance>}
```
[Braintree Payments Server to Server](http://www.braintreepayments.com/gateway/api) [Braintree](http://www.braintreepayments.com/) Payments Server to Server is a gateway provided by Braintree [Payments](http://www.braintreepayments.com/) to services which are willing to take the burden of PCI compliance. This does not involve any redirects and only Server to Server calls happen in the background.

Note: You will require the official [braintree](http://pypi.python.org/pypi/braintree/) python package offered by Braintree for this gateway to work.

Settings attributes required for this integration are:

- MERCHANT\_ACCOUNT\_ID: The merchant account id provided by Braintree. Can be obtained from the account dashboard.
- PUBLIC\_KEY: The public key provided by Braintree through their account dashboard.
- PRIVATE\_KEY: The private key provided by Braintree through their account dashboard.

Settings attributes:

```
MERCHANT TEST MODE = True # Toggle for live
MERCHANT_SETTINGS = {
    "braintree_payments": {
        "MERCHANT_ACCOUNT_ID": "???",
        "PUBLIC_KEY": "???",
        "PRIVATE_KEY": "???"
    }
    ...
}
```
## Example:

Simple usage:

```
>>> braintree = get_gateway("braintree_payments")
>>> credit_card = CreditCard(first_name="Test", last_name="User",
                             month=10, year=2011,
                             number="4111111111111111",
                             verification_value="100")
# Bill the user for 1000 USD
>>> resp = braintree.purchase(1000, credit_card)
>>> resp["response"].is_success
True
# Authorize the card for 1000 USD
>>> resp = braintree.authorize(1000, credit_card)
# Capture funds (900 USD) from a previously authorized transaction
>>> response = braintree.capture(900, resp["response"].transaction.id)
>>> response["response"].is_success
True
# Void an authorized transaction
>>> braintree.void(resp["response"].transaction.id)
# Store Customer and Credit Card information in the vault
>>> options = {
        "customer": {
            "name": "John Doe",
            "email": "john.doe@example.com",
            },
        }
>>> resp = braintree.store(credit_card, options = options)
# Unstore a previously stored credit card from the vault
>>> response = braintree.unstore(resp["response"].customer.credit_cards[0].token)
>>> response["response"].is_success
True
# A recurring plan charge
>>> options = {
        "customer": {
            "name": "John Doe",
            "email": "john.doe@example.com",
            },
        "recurring": {
            "plan_id": "test_plan",
```

```
"trial duration": 2,
            "trial_duration_unit": "month",
            "number_of_billing_cycles": 12,
            },
        }
>>> resp = braintree.recurring(10, credit_card, options = options)
>>> resp["response"].is_success
True
>>> resp["response"].subscription.number_of_billing_cycles
12
```
Chargebee [Chargebee](http://www.chargebee.com/) is a SAAS that makes subscription billing easy to handle. They also provide the functionality to plug to multiple gateways in the backend.

Note: You will require the [requests](http://docs.python-requests.org/en/latest/index.html) package to get Chargebee to work.

Settings attributes required (optional if you are passing them while initializing the gateway) for this integration are:

- SITE: The name of the Chargebee app (or site as they refer). The URL is generally of the form ["https://](https:/){site}.chargebee.com/".
- API\_KEY: This key is provided in your settings dashboard.

#### Settings attributes:

```
MERCHANT_TEST_MODE = True # Toggle for live
MERCHANT_SETTINGS = {
    "chargebee": {
        "SITE": "some-test",
        "API_KEY": "???",
    }
    ...
}
```
### Example:

Simple usage:

```
>>> chargebee = get_gateway("chargebee")
>>> credit_card = CreditCard(first_name="Test", last_name="User",
                             month=10, year=2011,
                             number="4111111111111111",
                             verification_value="100")
# Bill the user for 10 USD per month based on a plan called 'monthly'
# The 'recurring' method on the gateway is a mirror to the 'store' method
>>> resp = chargebee.store(credit_card, options = {"plan_id": "monthly"})
>>> resp["response"]["customer"]["subscription"]["id"]
...
# Cancel the existing subscription
>>> response = chargebee.unstore(resp["response"]["customer"]["subscription"]["id"])
>>> response["response"]["subscription"]["status"]
'cancelled'
# Bill the user for 1000 USD
# Technically, Chargebee doesn't have a one shot purchase.
```

```
# Create a plan (called 'oneshot' below) that does a recurring
# subscription with an interval of a decade or more
>>> resp = chargebee.purchase(1000, credit_card,
   options = {"plan_id": "oneshot", "description": "Quick Purchase"})
>>> resp["response"]["invoice"]["subscription_id"]
...
# Authorize the card for 100 USD
# Technically, Chargebee doesn't have a one shot authorize.
# Create a plan (called 'oneshot' below) that does a recurring
# subscription with an interval of a decade or more and authorizes
# the card for a large amount
>>> resp = chargebee.authorize(100, credit_card,
   options = {"plan_id": "oneshot", "description": "Quick Authorize"})
# Capture funds (90 USD) from a previously authorized transaction
>>> response = chargebee.capture(90, resp["response"]["subscription"]["id"])
>>> response["status"]
'SUCCESS'
# Void an authorized transaction
>>> resp = chargebee.void(resp["response"]["invoice"]["subscription_id"])
>>> resp["status"]
'SUCCESS'
```
**eWay Gateway** The eWay gateway implements the [eWay Hosted Payment API.](http://www.eway.com.au/Developer/eway-api/hosted-payment-solution.aspx)

Note: Since the eWay payment gateway uses [SOAP,](http://en.wikipedia.org/wiki/SOAP) the API has been implemented using the [suds](https://fedorahosted.org/suds/) SOAP library for python. You'll require it to be able to use this gateway.

### Usage

• Add the following attributes to your *settings.py*:

```
MERCHANT_TEST_MODE = True
MERCHANT_SETTINGS = {
    "eway": {
        "CUSTOMER_ID": "???",
        "USERNAME": "???",
        "PASSWORD": "???",
    }
}
```
• Use the gateway instance:

```
>>> g1 = get_gateway("eway")
>>>
>>> cc = CreditCard(first_name= "Test",
... last_name = "User",
... month=10, year=2011,
... number="4222222222222",
... verification value="100")
>>>
>>> response1 = g1.purchase(100, cc, options = {...})
>>> response1
{"status": "SUCCESS", "response": <instance>}
```
[Paylane](https://paylane.com/) Gateway Paylane is a payment processor focussed mainly in Europe.

Note: You will require [suds](https://fedorahosted.org/suds) python package to work with the the SOAP interface.

Settings attributes required for this gateway are:

- USERNAME: The username provided by Paylane while signing up for an account.
- PASSWORD: The password you set from the merchant admin panel. Not to be confused with the merchant login password.
- WSDL (optional): The location of the WSDL file. Defaults to [https://direct.paylane.com/wsdl/production/Direct.wsdl.](https://direct.paylane.com/wsdl/production/Direct.wsdl)
- SUDS\_CACHE\_DIR (optional): The location of the suds cache files. Defaults to /tmp/suds.

Settings attributes:

```
MERCHANT_TEST_MODE = True # Toggle for live
MERCHANT_SETTINGS = {
    "paylane": {
        "USERNAME": "???",
        "PASSWORD": "???",
    }
    ...
}
```
### Example:

Simple usage:

```
>>> paylane = get_gateway("paylane")
>>> credit_card = CreditCard(first_name="Test", last_name="User",
                             month=10, year=2012,
                             number="4242424242424242",
                             verification_value="100")
# Bill the user for 1000 USD
>>> resp = paylane.purchase(1000, credit_card)
>>> resp["status"]
SUCCESS
# Authorize the card for 1000 USD
>>> resp = paylane.authorize(1000, credit_card)
# Capture funds (900 USD) from a previously authorized transaction
>>> response = paylane.capture(900, resp["response"].id)
>>> response["status"]
SUCCESS
# A recurring plan charge
>>> options = {"plan_id": "gold"}
>>> resp = paylane.recurring(credit_card, options = options)
>>> resp["status"]
SUCCESS
```
#### PayPal Gateway

Note: This gateway is a wrapper to the [django-paypal](http://github.com/dcramer/django-paypal/) package. Please download it to be able to use the gateway.

The PayPal gateway is an implementation of the [PayPal Website Payments Pro](https://merchant.paypal.com/cgi-bin/marketingweb?cmd=_render-content&content_ID=merchant/wp_pro) product.

Usage

- Setup a PayPal Website Payments Pro account and obtain the API details.
- Add *paypal.standard* and *paypal.pro* (apps from [django-paypal\)](http://github.com/dcramer/django-paypal/) to the *INSTALLED\_APPS* in your *settings.py*.
- Also add the following attributes to your *settings.py*:

```
MERCHANT_TEST_MODE = True # Toggle for live transactions
MERCHANT_SETTINGS = {
    "pay_pal": {
        "WPP_USER" : "???",
       "WPP_PASSWORD" : "???",
       "WPP_SIGNATURE" : "???"
    }
}
# Since merchant relies on django-paypal
# you have to additionally provide the
# below attributes
PAYPAL_TEST = MERCHANT_TEST_MODE
PAYPAL_WPP_USER = MERCHANT_SETTINGS["pay_pal"]["WPP_USER"]
PAYPAL_WPP_PASSWORD = MERCHANT_SETTINGS["pay_pal"]["WPP_PASSWORD"]
PAYPAL_WPP_SIGNATURE = MERCHANT_SETTINGS["pay_pal"]["WPP_SIGNATURE"]
```
- Run *python manage.py syncdb* to get the response tables.
- Use the gateway instance:

```
>>> g1 = get_gateway("pay_pal")
>>>
>>> cc = CreditCard(first_name= "Test",
... last_name = "User",
... month=10, year=2011,
... number="4222222222222",
... verification_value="100")
>>>
>>> response1 = g1.purchase(100, cc, options = {"request": request, ...})
>>> response1
{"status": "SUCCESS", "response": <PayPalNVP object>}
```
Note: The PayPal gateway expects you pass the *request* object as a part of the *options* dictionary because the client's IP address may be used for fraud detection.

[Stripe Payments](https://stripe.com/) [Stripe](http://pypi.python.org/pypi/stripe/) Payments is a gateway provided by Stripe to services which are willing to take the burden of PCI compliance. This does not involve any redirects and only Server to Server calls happen in the background.

Note: You will require the official [stripe](http://pypi.python.org/pypi/stripe/) python package offered by Stripe for this gateway to work.

Settings attributes required for this integration are:

• API\_KEY: The merchant api key is provided by Stripe. Can be obtained from the account dashboard.

Settings attributes:

```
MERCHANT TEST MODE = True # Toggle for live
MERCHANT_SETTINGS = {
    "stripe": {
        "API_KEY": "???",
        "PUBLISHABLE_KEY": "???", # Used for stripe integration
    }
    ...
}
```
### Example:

Simple usage:

```
>>> from billing import get_gateway, CreditCard
>>> stripe = get_gateway("stripe")
>>> credit_card = CreditCard(first_name="Test", last_name="User",
                             month=10, year=2012,
                             number="4242424242424242",
                             verification_value="100")
# Bill the user for 1000 USD
>>> resp = stripe.purchase(1000, credit_card)
>>> resp["status"]
SUCCESS
# Authorize the card for 1000 USD
>>> resp = stripe.authorize(1000, credit_card)
# Capture funds (900 USD) from a previously authorized transaction
>>> response = stripe.capture(900, resp["response"].id)
>>> response["status"]
SUCCESS
# Store Customer and Credit Card information in the vault
>>> resp = stripe.store(credit_card)
# Unstore a previously stored credit card from the vault
>>> response = stripe.unstore(resp["response"].id)
>>> response["status"]
SUCCESS
# A recurring plan charge
>>> options = {"plan_id": "gold"}
>>> resp = stripe.recurring(credit_card, options = options)
>>> resp["status"]
SUCCESS
```
WePay Payments [WePay.com](https://www.wepay.com/) is a service that lets you accept payments not just from credit cards but also from bank accounts.

WePay works slightly differently and is a hybrid between a [Gateway](#page-9052-0) and an [Integration](#page-9078-0) but should still be fairly easy to use.

Note: You will require the official [wepay](http://pypi.python.org/pypi/wepay/) python package offered by WePay.

Settings attributes required for this integration are:

- CLIENT ID: This attribute refers to the application id that can be obtained from the account dashboard.
- CLIENT SECRET: This is the secret for the corresponding CLIENT ID.
- ACCOUNT\_ID: Refers to the WePay user account id. If you are accepting payments for yourself, then this attribute is compulsory. If you are accepting payments for other users (say in a marketplace setup), then it is optional in the settings. py file but has to be passed in the options dictionary (with the key account  $id$ ) in the views.
- ACCESS TOKEN: The OAuth2 access token acquired from the user after the installation of the WePay application. If you are accepting payments for yourself, then this attribute is compulsory. If you are accepting payments for other users (say in a marketplace setup), then it is optional in the settings.py file but has to be passed in the options dictionary (with the key token) in the views.

Settings attributes:

```
MERCHANT_TEST_MODE = True # Toggle for live
MERCHANT SETTINGS = {
    "we_pay": {
        "CLIENT_ID": "???",
        "CLIENT_SECRET": "???",
        "ACCESS_TOKEN": "???",
        "ACCOUNT_ID": "???"
    }
    ...
}
```
## Example:

Simple usage:

```
wp = get_q \text{ateway}("we_p \text{ay}")credit_card = CreditCard(first_name="Test", last_name="User",
                         month=10, year=2012,
                         number="4242424242424242",
                         verification_value="100")
def we_pay_purchase(request):
    # Bill the user for 10 USD
    # Credit card is not required here because the user
    # is redirected to the wepay site for authorization
    resp = wp.purchase(10, None, {
        "description": "Product Description",
        "type": "GOODS",
        "redirect_uri": "http://example.com/success/redirect/"
    })
    if resp["status"] == "SUCCESS":
        return HttpResponseRedirect(resp["response"]["checkout_uri"])
    ...
# Authorize the card for 1000 USD
def we_pay_authorize(request):
    # Authorize the card, the amount is not required.
    resp = wp.authorize(None, credit_card, {"customer": {"email": "abc@example.com"|}, "billing_a
    resp["checkout_id"]
    ...
# Capture funds from a previously authorized transaction
def we_pay_capture(request):
```

```
# No ability to partially capture and hence first argument is None
    resp = wp.capture(None, '<authorization_id>')
    ...
# Refund a transaction
def we_pay_refund(request):
    # Refund completely
   resp = wp.credit(None, '<checkout_id>')
    ...
    # Refund partially from a transaction charged $15
    resp = wp.credit(10, '<checkout_id>')
    ...
# Store Customer and Credit Card information in the vault
def we_pay_store(request)
    resp = wp.store(credit_card, {"customer": {"email": "abc@example.com"}, "billing_address": {
    ...
# A recurring plan for $100/month
def we_pay_recurring(request):
    options = {"period": "monthly", "start_time": "2012-01-01",
               "end_time": "2013-01-01", "auto_recur": "true",
               "redirect_uri": "http://example.com/redirect/success/"}
    resp = wp.recurring(100, None, options = options)
    if resp["status"] == "SUCCESS":
        return HttpResponseRedirect(resp["response"]["preapproval_uri"])
    ...
```
Off-site Processing Off-site processing is the payment mechanism where the customer is redirected to the payment gateways site to complete the transaction and is redirected back to the merchant website on completion.

Since the credit card number and other sensitive details are entered on the payment gateway's site, the merchant website may not comply to [PCI standards.](http://en.wikipedia.org/wiki/Payment_Card_Industry_Data_Security_Standard) This mode of payment is recommended when the merchant website is not in a position to use SSL certificates, not able to guarantee a secure network etc

Off-site processing is generally implemented in merchant through *Integrations* (name derived from [Active Merchant\)](http://activemerchant.org/).

Integration An Integration much like a [Gateway](#page-9052-0) is a Python class. But unlike a Gateway which is used in a view, an Integration renders a form (usually with hidden fields) through a template tag. An integration may also support asynchronous and real-time transaction status handling through callbacks or notifiers like the [PayPal IPN](https://www.paypal.com/ipn)

Here is a reference of the attributes and methods of the Integration class:

## **Attributes**

- fields: Dictionary of form fields that have to be rendered in the template.
- test\_mode: Signifies if the integration is in a test mode or production. The default value for this is taken from the *MERCHANT\_TEST\_MODE* setting attribute.
- display\_name: A human readable name that is generally used to tag the errors when the integration is not correctly configured.

## Methods

• init (options={}): The constructor for the Integration. The options dictionary if present overrides the default items of the fields attribute.

- add field(key, value): A method to modify the fields attribute.
- add\_fields(fields): A method to update the fields attribute with the fields dictionary specified.
- service\_url: The URL on the form where the fields data is posted. Overridden by implementations.
- get\_urls: A method that returns the urlpatterns for the notifier/ callback. This method is modified by implementations.
- urls: A property that returns the above method.

Helper Function Very much like [Gateways,](#page-9052-0) Integrations have a method of easily referencing the corresponding integration class through the *get\_integration* helper function.

• get integration(integration name, \*args, \*\*kwargs): Returns the Integration class for the corresponding *integration\_name*.

Example:

```
>>> from billing import get_integration
>>> get_integration("pay_pal")
<billing.integrations.pay_pal_integration.PayPalIntegration object at 0xa57e12c>
```
[PayPal Website Payments Standard](https://merchant.paypal.com/cgi-bin/marketingweb?cmd=_render-content&content_ID=merchant/wp_standard) PayPal Website Payments Standard (PWS) is an offsite payment processor. This method of payment is implemented in merchant as a wrapper on top of [django-paypal.](https://github.com/dcramer/django-paypal) You need to install the package to be able to use this payment processor.

For a list of the fields and settings attribute expected, please refer to the PWS and django-paypal documentation.

After a transaction, PayPal pings the notification URL and all the data sent is stored in the *PayPalIPN* model instance that can be viewed from the django admin.

Test or Live Mode By default the form renders in test mode with POST against sandbox.paypal.com. Add following to you *settings.py* to put the form into live mode:

```
### Django Merchant
MERCHANT_TEST_MODE = False
PAYPAL TEST = MERCHANT TEST MODE
```
Don't forget to add the settings attributes from  $d$  jango-paypal:

```
INSTALLED_APPS = (
    ...,
    'paypal.standard.pdt',
    ...)
MERCHANT SETTINGS = {
     ...,
     'pay_pal': {
         "WPP_USER" : '...',
         "WPP_PASSWORD" : '...',
         "WPP_SIGNATURE" : '...',
         "RECEIVER_EMAIL" : '...',
         # Below attribute is optional
         "ENCRYPTED": True
     }
     ...}
 PAYPAL_RECEIVER_EMAIL = MERCHANT_SETTINGS['pay_pal']['RECEIVER_EMAIL']
```
Example In urls.py:

```
from billing import get_integration
pay pal = get integration("pay pal")
urlpatterns += patterns('',
  (r'^paypal-ipn-handler/', include(pay_pal.urls)),
)
```
In views.py:

```
>>> from billing import get_integration
>>> pay_pal = get_integration("pay_pal")
>>> pay_pal.add_fields({
... "business": "paypalemail@somedomain.com",
... "item_name": "Test Item",
... "invoice": "UID",
... "notify_url": "http://example.com/paypal-ipn-handler/",
... "return_url": "http://example.com/paypal/",
... "cancel_return": "http://example.com/paypal/unsuccessful/",
... "amount": 100})
>>> return render_to_response("some_template.html",
... {"obj": pay_pal},
... context_instance=RequestContext(request))
```
You can also implement a shopping cart by adding multiple items with keys like item\_name\_1, amount\_1 etc, for e.g:

```
>>> pay_pal.add_fields({
... "business": "paypalemail@somedomain.com",
... "item_name_1": "Test Item 1",
... "amount_1": "10",
... "item_name_2": "Test Item 2",
... "amount_2": "20",
... "invoice": "UID",
... "notify_url": "http://example.com/paypal-ipn-handler/",
... "return_url": "http://example.com/paypal/",
... "cancel_return": "http://example.com/paypal/unsuccessful/",
... })
```
In some\_template.html:

```
{% load render_integration from billing_tags %}
{% render_integration obj %}
```
Template renders to something like below:

```
<form action="https://www.sandbox.paypal.com/cgi-bin/webscr" method="post">
 <input type="hidden" name="business" value="paypalemail@somedomain.com" id="id_business" />
 <input type="hidden" name="amount" value="100" id="id_amount" />
  <input type="hidden" name="item_name" value="Test Item" id="id_item_name" />
  <input type="hidden" name="notify_url" value="http://example.com/paypal-ipn-handler/" id="id_notify_url" />
 <input type="hidden" name="cancel_return" value="http://example.com/paypal/unsuccessful" id="id_cancel_return" />
 <input type="hidden" name="return" value="http://example.com/paypal/" id="id_return_url" />
 <input type="hidden" name="invoice" value="UID" id="id_invoice" />
 <input type="hidden" name="cmd" value="_xclick" id="id_cmd" />
 <input type="hidden" name="charset" value="utf-8" id="id_charset" />
 <input type="hidden" name="currency_code" value="USD" id="id_currency_code" />
 <input type="hidden" name="no_shipping" value="1" id="id_no_shipping" />
 <input type="image" src="https://www.sandbox.paypal.com/en_US/i/btn/btn_buynowCC_LG.gif" border="0"
</form>
```
WorldPay [WorldPay,](http://www.rbsworldpay.com/) provides a hosted payments page for offsite transactions for merchants who cannot guarantee PCI compliance. The documentation for the service is available [here.](http://rbsworldpay.com/support/bg/index.php?page=development&sub=integration&c=UK)

After a transaction, WorldPay pings the notification URL and all the data sent is stored in the *RBSResponse* model instance that can be viewed from the django admin.

The settings attribute required for this integration are:

• MD5\_SECRET\_KEY: The MD5 secret key chosen by the user while signing up for the WorldPay Hosted Payments Service.

Settings Attributes:

```
MERCHANT_TEST_MODE = True # Toggle for live
MERCHANT_SETTINGS = {
    "world_pay": {
        "MD5_SECRET_KEY": "???"
    }
    ...
}
```
Example In urls.py:

```
world_pay = get_integration("world_pay")
urlpatterns += patterns('',
 (r'^world_pay/', include(world_pay.urls)),
  # You'll have to register /world_pay/rbs-notify-handler/ in the
  # WorldPay admin dashboard for the notification URL
)
```
In views.py:

```
>>> from billing import get_integration
>>> world_pay = get_integration("world_pay")
>>> world_pay.add_fields({
... "instId": "WP_ID",
... "cartId": "TEST123",
... "amount": 100,
... "currency": "USD",
... "desc": "Test Item",
... })
>>> return render_to_response("some_template.html",
... \{\n \text{"obj"}: \text{world pay}\},... context_instance=RequestContext(request))
```
In some\_template.html:

```
{% load render integration from billing tags %}
{% render_integration obj %}
```
Template renders to something like below:

```
<form method='post' action='https://select-test.wp3.rbsworldpay.com/wcc/purchase'>
 <input type="hidden" name="futurePayType" id="id_futurePayType" />
 <input type="hidden" name="intervalUnit" id="id_intervalUnit" />
 <input type="hidden" name="intervalMult" id="id_intervalMult" />
 <input type="hidden" name="option" id="id_option" />
 <input type="hidden" name="noOfPayments" id="id_noOfPayments" />
 <input type="hidden" name="normalAmount" id="id_normalAmount" />
 <input type="hidden" name="startDelayUnit" id="id_startDelayUnit" />
```

```
<input type="hidden" name="startDelayMult" id="id_startDelayMult" />
 <input type="hidden" name="instId" value="WP_ID" id="id_instId" />
 <input type="hidden" name="cartId" value="TEST123" id="id_cartId" />
 <input type="hidden" name="amount" value="100" id="id_amount" />
 <input type="hidden" name="currency" value="USD" id="id_currency" />
 <input type="hidden" name="desc" value="Test Item" id="id_desc" />
 <input type="hidden" name="testMode" value="100" id="id_testMode" />
 <input type="hidden" name="signatureFields" value="instId:amount:cartId" id="id_signatureFields" />
 <input type="hidden" name="signature" value="6c165d7abea54bf6c1ce19af60359a59" id="id_signature" />
 <input type='submit' value='Pay through WorldPay'/>
</form>
```
Amazon Flexible Payment Service [Amazon FPS,](http://aws.amazon.com/fps/) is a service that allows for building very flexible payment systems. The service can be classified as a part Gateway and part Integration (offsite processor). This is because the customer is redirected to the Amazon site where he authorizes the payment and after this the customer is redirected back to the merchant site with a token that is used by the merchant to transact with the customer. In plain offsite processors, the authorization and transaction take place in one shot almost simultaneously.

Since the service isn't conventional (though very flexible), implementing FPS in merchant takes a couple of steps more.

The documentation for the service is available at [Amazon FPS Docs.](http://aws.amazon.com/documentation/fps/)

Note: This integration has a dependency on boto, a popular AWS library for python.

Settings attributes required for this integration are:

- AWS\_ACCESS\_KEY: The Amazon AWS access key available from the user's AWS dashboard.
- AWS\_SECRET\_ACCESS\_KEY: The Amazon AWS secret access key also available from the user's dashboard. Shouldn't be distributed to anyone.

Settings attributes:

```
MERCHANT_TEST_MODE = True
MERCHANT_SETTINGS = {
    "amazon fps": {
        "AWS_ACCESS_KEY": "???",
        "AWS_SECRET_ACCESS_KEY": "???"
    }
}
```
Here are the methods and attributes implemented on the AmazonFpsIntegration class:

- $\text{init}$  (options = {}): The constructor takes a dictionary of options that are used to initialize the underlying FPSConnection that is bundled with boto.
- service\_url: A property that returns the API Endpoint depending on whether the the integration is in test\_mode or not.
- link\_url: A property that returns the link which redirects the customer to the Amazon Payments site to authorize the transaction.
- purchase (amount, options={}): The method that charges a customer right away for the amount amount after receiving a successful token from Amazon. The options dictionary is generated from the return\_url on successful redirect from the Amazon payments page. This method returns a dictionary with two items, status representing the status and response representing the response as described by boto.fps.response.FPSResponse.
- authorize (amount, options={}): Similar to the purchase method except that it reserves the payment and doesn't not charge until a capture (settle) is not called. The response is the same as that of purchase.
- capture (amount, options={}): Captures funds from an authorized transaction. The response is the same as the above two methods.
- credit (amount, options={}): Refunds a part of full amount of the transaction.
- void(identification, options={}): Cancel/Null an authorized transaction.
- fps\_ipn\_handler: A method that handles the asynchronous HTTP POST request from the Amazon IPN and saves into the AmazonFPSResponse model.
- fps\_return\_url: This method verifies the source of the return URL from Amazon and directs to the transaction.
- transaction: This is the main method that charges/authorizes funds from the customer. This method has to be subclassed to implement the logic for the transaction on return from the Amazon Payments page.

Example In any app that is present in the settings. INSTALLED APPS, subclass the AmazonFpsIntegration and implement the transaction method. The file should be available under <app>/integrations/<integration\_name>\_integration.py:

```
class FpsIntegration(AmazonFpsIntegration):
    # The class name is based on the filename.
    # So if the files exists in <app>/integrations/fps_integration.py
    # then the class name should be FpsIntegration
   def transaction(self, request):
       # Logic to decide if the user should
        # be charged immediately or funds
        # authorized and then redirect the user
        # Below is an example:
       resp = self.purchase(10, \{... \})if resp["status"] == "Success":
           return HttpResponseRedirect("/success/")
       return HttpResponseRedirect("/failure/")
```
In urls.py:

```
from billing import get_integration
amazon_fps = get_integration("fps")
urlpatterns += patterns('',
  (r'^amazon_fps/', include(amazon_fps.urls)),
  # You'll have to register /amazon_fps/fps-notify-handler/ in the
  # Amazon FPS admin dashboard for the notification URL
)
```
In views.py:

```
from billing import get_integration
def productPage(request):
  amazon_fps = get_integration("fps")
  url_scheme = "http"
  if request.is_secure():
      url_scheme = "https"
  domain = RequestSite(request).domain
   fields = {"transactionAmount": "100",
             "pipelineName": "SingleUse",
             "paymentReason": "Merchant Test",
```

```
"paymentPage": request.build absolute uri(),
         # Send the correct url where the redirect should happen
         "returnURL": "%s://%s%s" % (url_scheme,
                                     domain,
                                     reverse("fps_return_url")),
        }
# You might want to save the fields["callerReference"] that
# is auto-generated in the db or session to uniquely identify
# this user (or use the user id as the callerReference) because
# amazon passes this callerReference back in the return URL.
amazon_fps.add_fields(fields)
return render_to_response("some_template.html",
                          {"fps": amazon_fps},
                          context_instance=RequestContext(request))
```
In some\_template.html:

```
{% load render_integration from billing_tags %}
{% render_integration fps %}
```
The above template renders the following code:

<p><a href="https://authorize.payments-sandbox.amazon.com/cobranded-ui/actions/start?callerKey=AKIAI

[Braintree Payments Transparent Redirect](http://www.braintreepayments.com/gateway/api) Braintree Payments Transparent Redirect is a service offered by [Brain](http://www.braintreepayments.com/)[tree Payments](http://www.braintreepayments.com/) to reduce the complexity of PCI compliance.

Note: This integration makes use of the official [braintree](http://pypi.python.org/pypi/braintree/) python package offered by Braintree Payments. Please install it before you use this integration.

Refer to the [Braintree Payments Server to Server](#page-9064-0) Gateway for the settings attributes.

Here are the methods and attributes implemented on the BraintreePaymentsIntegration class:

- \_init\_(self, options=None): The constructor method that configures the Braintree environment setting it either to production or sandbox mode based on the value of settings.MERCHANT\_TEST\_MODE.
- service\_url(self): A property that provides the URL to which the Transparent Redirect form is submitted.
- get\_urls(self): The method sets the url to which Braintree redirects after the form submission is successful. This method is generally mapped directly in the urls.py.

```
from billing import get_integration
braintree = get_integration("braintree_payments")
urlpatterns += patterns('',
   (r'^braintree/', include(braintree.urls)),
\lambda
```
- braintree\_notify\_handler(self, request): The view method that handles the confirmation of the transaction after successful redirection from Braintree.
- braintree\_success\_handler(self, request, response): If the transaction is successful, the braintree\_notify\_handler calls the braintree\_success\_handler which renders the billing/braintree\_success.html with the response object. The response object is a standard braintree result described [here.](http://www.braintreepayments.com/docs/python/transactions/result_handling)
- braintree failure handler(self, request, response): If the transaction fails, the braintree notify handler calls the braintree failure handler which renders the billing/braintree error.html with the response which is a standar braintree error object.
- generate\_tr\_data(self): The method that calculates the [tr\\_data](http://www.braintreepayments.com/docs/python/transactions/create_tr#tr_data) to prevent a form from being tampered post-submission.
- generate form(self): The method that generates and returns the form (present in billing.forms.braintree\_payments\_form) and populates the initial data with the self.fields (added through either the add\_fields or add\_field methods) and tr\_data.

## Example:

In the views.py:

```
braintree_obj = get_integration("braintree_payments")
# Standard braintree fields
fields = {"transaction": {
            "order_id": "some_unique_id",
            "type": "sale",
            "options": {
                "submit_for_settlement": True
              },
            },
            "site": "%s://%s" %("https" if request.is_secure() else "http",
                                RequestSite(request).domain)
         }
braintree_obj.add_fields(fields)
return render_to_response("some_template.html",
                          {"bp": braintree_obj},
                          context_instance=RequestContext(request))
```
In the urls.py:

```
braintree_obj = qet_integration("braintree_payments")urlpatterns += patterns('',
   (r'^braintree/', include(braintree.urls)),
)
```
In the template:

```
{% load render_integration from billing_tags %}
{% render_integration bp %}
```
Stripe Payment Integration *[Stripe Payment Integration](#page-9092-0)* is a service offered by [Stripe Payment](https://stripe.com) to reduce the complexity of PCI compliance.

Note: This integration makes use of the official [stripe](http://pypi.python.org/pypi/stripe/) python package offered by Stripe Payments. Please install it before you use this integration.

Refer to the [Stripe Payments](#page-9074-0) Gateway for the settings attributes.

Here are the methods and attributes implemented on the StripeIntegration class:

- \_init\_(self, options=None): The constructor method that configures the stripe setting
- get\_urls(self): The method sets the url to which the token is sent after the it is obtained from Stripe. This method is generally mapped directly in the urls.py.

```
from billing import get_integration
stripe_obj = get_integration("stripe")
urlpatterns += patterns('',
   (r'^stripe/', include(stripe_obj.urls)),
)
```
- transaction(self, request): The method that receives the Stripe Token after successfully validating with the Stripe servers. Needs to be subclassed to include the token transaction logic.
- generate form(self): The method that generates and returns the form (present in billing.forms.stripe\_form)

# Example:

In <some\_app>/integrations/stripe\_example\_integration.py:

```
from billing.integrations.stripe_integration import StripeIntegration
class StripeExampleIntegration(StripeIntegration):
   def transaction(self, request):
        # The token is received in the POST request
       resp = self.gateway.purchase(100, request.POST["stripeToken"])
        if resp["status"] == "SUCCESS":
            # Redirect if the transaction is successful
            ...
        else:
            # Transaction failed
```
In the views.py:

...

```
stripe_obj = get_integration("stripe_example")
return render_to_response("some_template.html",
                        {"stripe_obj": stripe_obj},
                         context_instance=RequestContext(request))
```
In the urls.py:

```
stripe_obj = get_integration("stripe_example")
urlpatterns += patterns('',
   (r'^stripe/', include(stripe_obj.urls)),
\lambda
```
In the template:

```
{% load render_integration from billing_tags %}
{% render_integration stripe_obj %}
```
eWAY Payment Integration The eWAY integration functionality interfaces with eWAY's Merchant Hosted Payments facility. Their service makes it extremely easy to be PCI-DSS compliant by allowing you to never receive customer credit card information.

Note: This integration requires the [suds](https://fedorahosted.org/suds/) package. Please install it before you use this integration.

The basic data flow is as follows:

- 1. Request an *access code* from eWAY.
- 2. Create an HTML form with the *access code* and user credit card fields.
- 3. Encourage the user to submit the form to eWAY and they'll be redirected back to your site.
- 4. Use the *access code* to ask eWAY if the transaction was successful.

You must add the following to project's settings:

```
MERCHANT_SETTINGS = {
    "eway": {
        "CUSTOMER_ID": "???",
        "USERNAME": "???",
        "PASSWORD": "???",
    }
}
```
The integration class is used to request an *access code* and also to check its success after the redirect:

# class **EwayIntegration**(*access\_code=None*)

Creates an integration object for use with eWAY.

*access\_code* is optional, but must be configured prior to using [check\\_transaction\(\)](#page-9096-0).

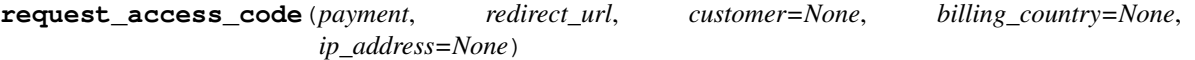

Requests an *access code* from eWAY to use with a transaction.

Parameters

- **payment** (*dict*) Information about the payment
- **redirect\_url** (*unicode*) URL to redirect the user to after payment
- **customer** (*dict*) Customer related information
- **billing\_country** (*unicode alpha-2 country code (as per ISO 3166)*) Customer's billing country
- **ip\_address** (*unicode*) Customer's IP address

Returns (access\_code, customer)

The integration is automatically updated with the returned access code.

Supported keys in customer:

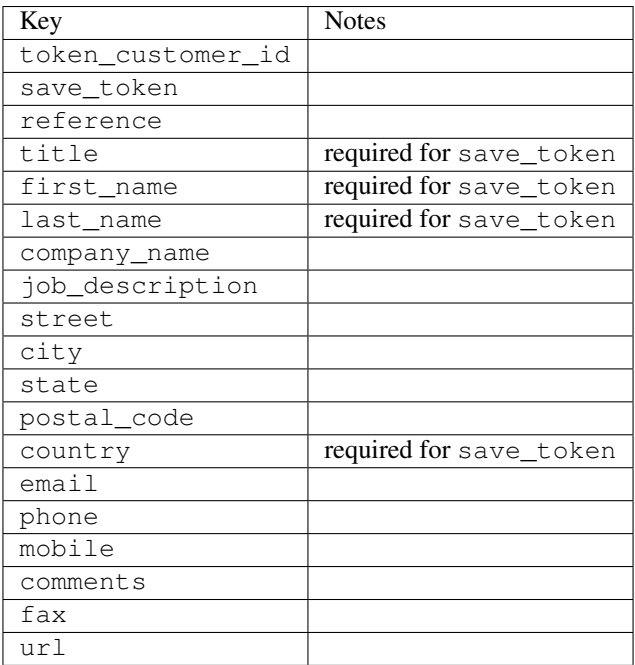

Supported keys in payment:

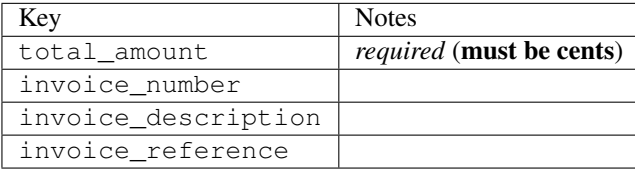

To add extra security, it's a good idea to specify ip\_address. The value is given to eWAY to allow them to ensure that the POST request they receive comes from the given address. E.g.:

```
def payment(request):
    integration = get_integration("eway_au")
    access_code, customer = integration.request_access_code(..., ip_address=request.META["REMOTE
    # ...
```
## Returned value

The returned value is a tuple (access\_code, customer). access\_code is the access code granted by eWAY that must be included in the HTML form, and is used to request transaction status after the redirect.

customer is a dict containing information about the customer. This is particularly useful if you make use of save\_token and token\_customer\_id to save customer details on eWAY's servers. Keys in the dict are:

```
•token_customer_id
```
- •save\_token
- •reference
- •title
- •first\_name
- •last\_name
- •company\_name
- •job\_description

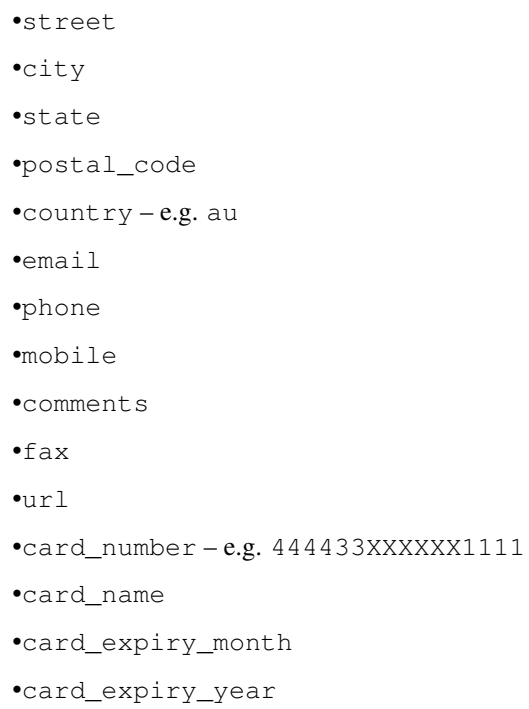

## **check\_transaction**()

Check with eWAY what happened with a transaction.

This method requires access\_code has been configured.

## Returns dict

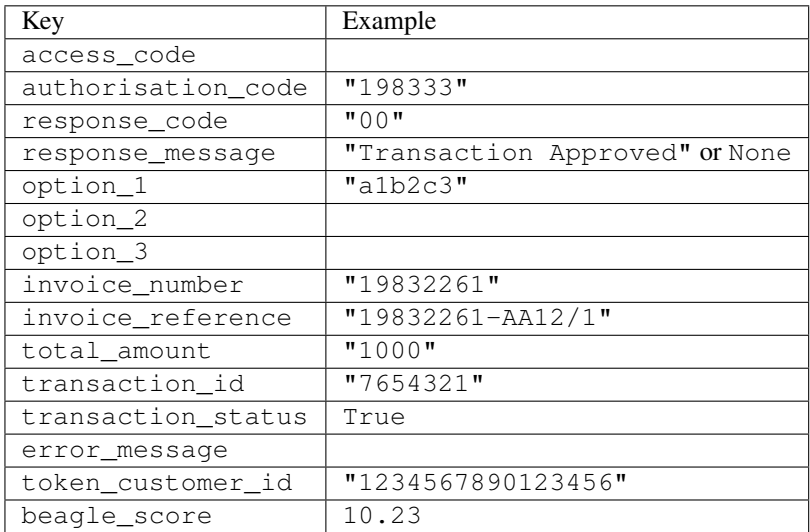

# Example:

```
# views.py
from billing import get_integration
from django.shortcuts import get_object_or_404
def payment(request, cart_pk):
    # Pretend some 'Order' model exists with a 'total_price' in dollars
```

```
order = get_object_or_404(Order, pk=cart_pk)
   integration = get_integration("eway_au")
   access_code, customer = integration.request_access_code(
       customer={"first_name": "Bradley", "last_name": "Ayers"},
       payment={"total_amount": order.total_price * 100},
       return_url=reverse(payment_done))
   request.session["eway_access_code"] = integration.access_code
   return render(request, "payment.html", {"integration": integration})
def payment_done(request, cart_pk):
   order = get_object_or_404(Order, pk=cart_pk)
   access code = request.Session["accesscode"]integration = get_integration("eway_au", access_code=access_code)
   # Retrieve transaction status from eWAY
   status = integration.check_transaction()
   if status["response_code"] in ("00", "08", "11"):
       order.is_paid = True
       order.save()
       template = "receipt.html"
   else:
       template = "payment_failed.html"
   return render(request, template, {"status": status})
```
In order for eWAY to process the transaction, the user must submit the payment HTML form directly to eWAY. The helper tag {% eway %} makes this trivial:

```
{% load render_integration from billing_tags %}
{% render_integration integration %}
```
For a more configurable form, use the following pattern:

```
<form method="post" action="{{ integration.service_url }}">
    {{ integration.generate_form.as_p }}
    <input type="submit"/>
</form>
```
Authorize.Net Direct Post Method [Authorize.Net Direct Post Method](http://developer.authorize.net/api/dpm) is a service offered by [Authorize.Net](http://authorize.net/) to reduce the complexity of PCI compliance.

Here are the following settings attributes that are required:

- LOGIN ID: The Login id provided by Authorize.Net. Can be obtained from the dashboard.
- TRANSACTION\_KEY: The Transaction key is used to sign the generated form with a shared key to validate against form tampering.
- MD5\_HASH: This attribute is used to generate a hash that is verified against the hash sent by Authorize.Net to confirm the request's source.

Here are the methods and attributes implemented on the AuthorizeNetDpmIntegration class:

- init (self): The constructor that configures the Authorize.Net Integration environment setting it either to production or sandbox mode based on the value of settings. MERCHANT\_TEST\_MODE.
- **form class (self)**: Returns the form class that is used to generate the form. Defaults to billing.forms.authorize\_net\_forms.AuthorizeNetDPMForm.
- generate\_form(self): Renders the form and generates some precomputed field values.
- service url(self): Returns the Authorize.net url to be set on the form.
- verify\_response(self, request): Verifies if the relay response originated from Authorize.Net.
- get\_urls(self): The method sets the url to which Authorize.Net sends a relay response, redirects on a success or failure.

```
from billing import get_integration
integration = get_integration("authorize_net_dpm")
urlpatterns += patterns('',
   (r'^authorize_net/', include(integration.urls)),
)
```
- authorize\_net\_notify\_handler(self, request): The view method that handles the verification of the response, firing of the signal and sends out the redirect snippet to Authorize.Net.
- authorize\_net\_success\_handler(self, request): The method that renders the *billing/authorize\_net\_success.html*.
- authorize\_net\_failure\_handler(self, request): The method that renders the *billing/authorize\_net\_failure.html*.

## Example:

In the views.py:

```
int_obj = get_integration("authorize_net_dpm")
fields = \{ 'x\_amount' : 1,'x_fp_sequence': datetime.datetime.now().strftime('%Y%m%d%H%M%S'),
          'x_fp_timestamp': datetime.datetime.utcnow().strftime('%s'),
          'x_recurring_bill': 'F',
         }
int_obj.add_fields(fields)
return render_to_response("some_template.html",
                           {"adp": int_obj},
                          context_instance=RequestContext(request))
```
In the urls.py:

```
int_obj = get_integration("authorize_net_dpm")
urlpatterns += patterns('',
   (r'^authorize_net/', include(int_obj.urls)),
```
In the template:

)

```
{% load render_integration from billing_tags %}
{% render_integration adp %}
```
Signals The signals emitted by [Merchant](http://github.com/agiliq/merchant) are:

- *transaction\_was\_successful(sender, type=..., response=...)*: This signal is dispatched when a payment is successfully transacted. The *sender* is the object which has dispatched the signal. *type* is the kind of transaction. Current choices for type are:
	- *purchase*
	- *authorize*
- *capture*
- *credit*
- *void*
- *store*
- *unstore*

*response* is the actual response object that is sent after the success. Please consult the individual gateway docs for the response object.

- *transaction\_was\_unsuccessful(sender, type=..., response=...)*: This signal is dispatched when a payment fails. The *sender* is the object which has dispatched the signal. *type* is the kind of transation. Current choices for type are:
	- *purchase*
	- *authorize*
	- *capture*
	- *credit*
	- *void*
	- *store*

...

– *unstore*

*response* is the actual response object that is sent after the success.

Note: Some gateways are implemented to raise an error on failure. This exception may be passed as the response object. Please consult the docs to confirm.

Writing a new gateway Writing a new gateway for [Merchant](http://github.com/agiliq/merchant) is very easy. Here are the steps to follow to write a new gateway:

• Create a new gateway file under the *billing.gateways* module which should follow this naming convention:

```
<gateway_name>_gateway.py
```
So for example, PayPal would have *pay\_pal\_gateway.py*. Similarly, Authorize.Net, would have *authorize\_net\_gateway.py*.

• Create a class in this file with the following name:

class GatewayNameGateway(Gateway):

So for PayPal, it would be *PayPalGateway* and for Authorize.Net, it would be *AuthorizeNetGateway*.

• Implement all or any of following methods in the class:

```
def purchase(self, money, credit_card, options = None):
...
def authorize(self, money, credit_card, options = None):
...
def capture(self, money, authorization, options = None):
...
```

```
def void(self, identification, options = None):
...
def credit(self, money, identification, options = None):
...
def recurring(self, money, creditcard, options = None):
...
def store(self, creditcard, options = None):
...
def unstore(self, identification, options = None):
...
```
Customizing Merchant While we make all attempts to cover most of the functionality of the payment processors but may fall short sometimes. There is absolutely no need to worry as the gateway and integration objects are extensible.

[Merchant](https://github.com/agiliq/merchant) looks for gateways and integration objects under every INSTALLED\_APPS in settings.py. So it is possible for you to write your custom or modified objects within your app without having to patch the merchant code.

Note: Most of what is written below will also be applicable for gateways and you will have to replace instances of integration with gateway.

Suppose you want to extend the [Braintree Payments Integration,](#page-9090-0) to render a different template on success instead of the default billing/braintree\_success.html.

Here is the process:

- In any of the settings.INSTALLED\_APPS, create an integrations module (in layman's term an integrations directory with an \_\_init\_\_.py file under that directory).
- Create a file in that integrations directory that follows the convention below:

<integration\_name>\_integration.py

Let us name the modified integration as modified\_bp, then the filename would be:

modified\_bp\_integration.py

and the Integration class name in that file as ModifiedBpIntegration.

Note: The naming of the file and class follows a simple rule. The filename is split on underscores and each element of the split sequence is capitalized to obtain the class name.

So in our example, in the modified\_bp\_integration.py:

```
class ModifiedBpIntegration(BraintreePaymentsIntegration):
    def braintree_success_handler(self, request, response):
       return render_to_response("my_new_success.html",
                                 {"resp": response},
                                 context_instance=RequestContext(request))
```
• Then use the new integration in your code just as you would for a built-in integration:

**>>>** bp\_obj = get\_integration("modified\_bp")

Contributing to Merchant While there is no requirement for you to contribute your new gateway code or changes back to the [upstream project,](http://github.com/agiliq/merchant) you can play a good samaritan by contributing back to the project and helping scores of people.

Here are the steps to follow to contribute back to [Merchant:](http://github.com/agiliq/merchant)

- Fork the project from it's [github page.](http://github.com/agiliq/merchant)
- Make the changes in your fork.
- File an issue at the [github page](http://github.com/agiliq/merchant) and enclose a pull request.

Note: If you want to include a new gateway, we request you to include a few tests (probably using the current tests as a template).

• Don't forget to add yourself to the *CONTRIBUTORS.txt* file before opening an issue.

## Changes

## 0.4 (upcoming)

- Added python3 support
- Removed google checkout

## 0.3

- Django 1.7 suport (potentially backwards incompatible changes)
- Updated the example *requirements.txt*

# 0.2

- Unit tests are skipped unless the corresponding gateways are configured
- Bugfix Use settings.AUTH\_USER\_MODEL instead of get\_user\_model
- Demo fill up initial data for all gateways

## 0.1

• Added PIN payments support

## 0.09

• Removed Samurai gateway and integration

## 0.08

- Added bitcoin backend
- Bugfixes to eWay, paypal integration and authorize.net
- Google Checkout shipping, tax rate and private data support
- Changes to Amazon FPS to work with latest boto. Addition of new fields to the FPS response model. A backwards incompatible change
- Made merchant django v1.5 compatible
- Fixes in the chargebee gateway broken by changes in the 'requests' api
- Changes to the example to prevent empty forms from raising a Server Error

## 0.07

- Added Chargebee support
- Added Beanstream gateway

## 0.06

- Added WePay gateway
- Added Authorize.Net Direct Post Method integration

## 0.05

• Added Paylane gateway support.

## 0.04

- Backwards incompatible version.
- Changes in the settings attributes. Now there is a single attribute for storing the configuration of all gateways and integrations. Check the docs for details.
- Changed the usage of the template tags. Refer the docs for details.
- Added a display\_name to the integration object. Shouldn't affect users.

## 0.03

• Added support for Stripe and Samurai gateways and integrations.

## 0.02

• Added a setup.py and uploaded the package to pypi

## 0.01

- Initial commit.
- [Overview](#page-9042-0)
- [Install Merchant](#page-9046-0)
- [Credit Card](#page-9048-0)
- [Gateways](#page-9052-0)
	- [On-site Processing](#page-9056-0)
		- \* [Authorize.Net](#page-9058-0)
		- \* [Braintree Payments Server to Server](#page-9064-0)
		- \* [eWay](#page-9068-0)
- \* [PayPal](#page-9072-0)
- \* [Stripe Payments](#page-9074-0)
- \* [Paylane](#page-9070-0)
- \* [WePay](#page-9076-0)
- \* [Beanstream](#page-9060-0)
- \* [Chargebee](#page-9066-0)
- \* [Bitcoin](#page-9062-0)
- \* Global Iris
- [Off-site Processing](#page-9078-0)
	- \* [PayPal](#page-9080-0)
	- \* Google Checkout
	- \* [RBS WorldPay](#page-9084-0)
	- \* [Amazon FPS](#page-9086-0)
	- \* [Braintree Payments Transparent Redirect](#page-9090-0)
	- \* [Stripe](#page-9092-0)
	- \* [eWAY](#page-9094-0)
	- \* [Authorize.Net Direct Post Method](#page-9098-0)
	- \* Global Iris RealMPI
- [Signals](#page-9100-0)
- [Writing your own gateway](#page-9102-0)
- [Customizing the inbuilt Gateway/Integrations](#page-9104-0)
- [Contributing to Merchant](#page-9106-0)
- [Changelist](#page-9108-0)

### Indices and tables

- genindex
- modindex
- search

Merchant: Pluggable and Unified API for Payment Processors [Merchant,](http://github.com/agiliq/merchant) is a [django](http://www.djangoproject.com/) app that offers a uniform api and pluggable interface to interact with a variety of payment processors. It is heavily inspired from Ruby's [Active-](http://activemerchant.org/)[Merchant.](http://activemerchant.org/)

Overview Simple how to:

```
# settings.py
# Authorize.Net settings
AUTHORIZE_LOGIN_ID = "..."
AUTHORIZE_TRANSACTION_KEY = "..."
```

```
# PayPal settings
PAYPAL_TEST = True
PAYPAL_WPP_USER = "..."
PAYPAL_WPP_PASSWORD = "..."
PAYPAL WPP_SIGNATURE = "..."
# views.py or wherever you want to use it
>>> g1 = get_gateway("authorize_net")
>>>
>>> cc = CreditCard(first_name= "Test",
... last_name = "User,
... month=10, year=2011,
... number="4222222222222",
... verification value="100")
>>>
>>> response1 = g1.purchase(100, cc, options = {...})>>> response1
{"status": "SUCCESS", "response": <AuthorizeNetAIMResponse object>}
>>>
>>> g2 = get_gateway("pay_pal")
>>>
>>> response2 = q2.purchase(100, cc, options = {...})>>> response2
{"status": "SUCCESS", "response": <PayPalNVP object>}
```
Installing Merchant You can use any of the following methods to install merchant.

• The recommended way is to install from [PyPi:](http://pypi.python.org/pypi/django-merchant)

pip install django-merchant

• If you are feeling adventurous, you might want to run the code off the git repository:

```
pip install -e git+git://github.com/agiliq/merchant.git#egg=django-merchant
```
## Post-installation

- Install the dependencies for the gateways as prescribed in the individual gateway doc.
- Reference the billing app in your settings INSTALLED APPS.
- Run python manage.py syncdb to create the new required database tables

**Configuration** To configure a gateway/integration add the corresponding key to MERCHANT SETTINGS. Take a look at local.py-dist for reference.

Running the Test Suite By default, the test suite is configured to run tests for all the gateways and integrations which are configured:

python manage.py test billing

Tests for gateways and integrations which are not configured will be skipped.

If you are planning to integrate your app with a specific gateway/integration then you might wish to run only that apps test suite. For example, to run the Google Checkout Integration test case:

python manage.py test billing.GoogleCheckoutTestCase

Credit Card The *CreditCard* class is a helper class with some useful methods mainly for validation. This class is available in *billing.utils.credit\_card*.

#### Attribute Reference

- *regexp*: The compiled regular expression that matches all card numbers for the card issuing authority. For the *CreditCard* class, this is *None*. It is overridden by subclasses.
- *card\_type*: Points to a one of *CreditCard*'s subclasses. This attribute is set by the *validate\_card* method of the selected gateway.
- *card\_name*: Card issuing authority name. Generally not required, but some gateways expect the user to figure out the credit card type to send with the requests.

#### Method Reference

- *\_\_init\_\_*: This method expects 6 keyword arguments. They are
	- *first\_name*: The first name of the credit card holder.
	- *last\_name*: The last name of the credit card holder.
	- *cardholders\_name*: The full name of the credit card holder, as an alternative to supplying *first\_name* and *last\_name*.
	- *month*: The expiration month of the credit card as an integer. Required
	- *year*: The expiration year of the credit card as an integer. Required
	- *number*: The credit card number (generally 16 digits). Required
	- *verification\_value*: The card security code (CVV2). Required
- *is\_luhn\_valid*: Checks the validity of the credit card number by using the *Luhn's algorithm* and returns a boolean. This method takes no arguments.
- *is\_expired*: Checks if the expiration date of the card is beyond today and returns a boolean. This method takes no arguments.
- *valid\_essential\_attributes*: Verifies if all the 6 arguments provided to the *\_\_init\_\_* method are filled and returns a boolean.
- *is\_valid*: Checks the validity of the card by calling the *is\_luhn\_valid*, *is\_expired* and *valid\_essential\_attributes* method and returns a boolean. This method takes no arguments.
- *expire\_date*: Returns the card expiry date in the "MM-YYYY" format. This is also available as a property.
- *name*: Returns the full name of the credit card holder by concatenating the *first\_name* and *last\_name*. This is also available as a property.

Subclasses Normally you do not use the subclasses directly. Instead, you use *CreditCard*, and call gateway.validate\_card() which will add a *card\_type* attribute which is the subclass.

The various credit cards and debit cards supported by [Merchant](http://github.com/agiliq/merchant) are:

# Credit Cards

- *Visa*
	- $-$  card name  $=$  "Visa"
	- $-$  regexp = re.compile('^4d{12}(d{3})?\$')
- *MasterCard*
	- card\_name = "MasterCard"
	- $-$  regexp = re.compile(' $(5[1-5]d{4}|677189)d{10}$ 's')
- *Discover*
	- card\_name = "Discover"
	- $-$  regexp = re.compile(' $(6011|65d{2})d{12}$ ')
- *AmericanExpress*
	- card\_name = "Amex"
	- $-$  regexp = re.compile(' $^{3}[47]d{13}$ 's')
- *DinersClub*
	- card\_name = "DinersClub"
	- $-$  regexp = re.compile('^3(0[0-5]|[68]d)d{11}\$')
- *JCB*
	- $-$  card name  $=$  "JCB"
	- $-$  regexp = re.compile('^35(28|29|[3-8]d)d{12}\$')

## Debit Cards

- *Switch*
	- card\_name = "Switch"
	- $-$  regexp = re.compile(' $6759d{12}(d{2,3})$ ?\$')
- *Solo*
	- card\_name = "Solo"
	- regexp = re.compile(' $6767d$ {12}(d{2,3})?\$')
- *Dankort*
	- card\_name = "Dankort"
	- $-$  regexp = re.compile( $\textdegree$ 5019d{12}\$')
- *Maestro*
	- card\_name = "Maestro"
	- $-$  regexp = re.compile(' $\sqrt{(5[06-8]]6d}d[10,17]$ \$')
- *Forbrugsforeningen*
	- card\_name = "Forbrugsforeningen"
	- $-$  regexp = re.compile(' $\sim$ 600722d{10}\$')

### • *Laser*

- $-$  card name  $=$  "Laser"
- $-$  regexp = re.compile(' $(6304167061677116709) d{8}(d{4}d{6,7})$ ?\$')

## Helpers

- all\_credit\_cards = [Visa, MasterCard, Discover, AmericanExpress, DinersClub, JCB]
- all\_debit\_cards = [Switch, Solo, Dankort, Maestro, Forbrugsforeningen, Laser]
- all cards = all credit cards + all debit cards

Gateways Gateways are the payment processors implemented in [Merchant.](http://github.com/agiliq/merchant) This is implemented as a class so that it is easy to extend and create as many gateways as possible.

The base gateway class is *billing.gateway.Gateway* which has the following methods and attributes.

### Attribute Reference

- test mode: This boolean attribute signifies if the gateway is in the test mode. By default, it looks up this value from the *MERCHANT\_TEST\_MODE* attribute from the settings file. If the *MERCHANT\_TEST\_MODE* attribute is not found in the settings file, the default value is *True* indicating that the gateway is in the test mode. So do not forget to either set the attribute to *True* in the subclass or through the settings file.
- default\_currency: This is the currency in which the transactions are settled ie the currency in which the payment gateway sends the invoice, transaction reports etc. This does not prevent the developer from charging a customer in other currencies but the exchange rate conversion has to be manually handled by the developer. This is a string, for example *"USD"* for US Dollar.
- supported countries: This is a *list* of supported countries that are handled by the payment gateway. This should contain a list of the country codes as prescribed by the [ISO 3166-alpha 2 standard.](http://en.wikipedia.org/wiki/ISO_3166-1_alpha-2) The *billing.utils.countries* contains a mapping of the country names and ISO codes.
- supported\_cardtypes: This is a *list* of supported card types handled by the payment gateway. This should contain a list of instances of the [CreditCard](#page-9048-0) class.
- homepage url: A string pointing to the URL of the payment gateway. This is just a helper attribute that is currently not used.
- display\_name: A string that contains the name of the payment gateway. Another helper attribute that is currently not used.
- application id: An application name or unique identifier for the gateway. Yet another helper attribute not currently used.

## Method Reference

- validate card(credit card): This method validates the supplied card by checking if it is supported by the gateway (through the *supported\_cardtypes* attribute) and calls the *is\_valid* method of the card and returns a boolean. if the card is not supported by the gateway, a *CardNotSupported* exception is raised.
- service\_url: A property that returns the url to which the credit card and other transaction related details are submitted.
- purchase(money, credit\_card, options = None): A method that charges the given card (one-time) for the given amount *money* using the *options* provided. Subclasses have to implement this method.
- authorize(money, credit card, options = None): A method that authorizes (for a future transaction) the credit card for the amount *money* using the *options* provided. Subclasses have to implement this method.
- capture(money, authorization, options = None): A method that captures funds from a previously authorized transaction using the *options* provided. Subclasses have to implement this method.
- void(identification, options = None): A method that nulls/voids/blanks an authorized transaction identified by *identification* to prevent a subsequent capture. Subclasses have to implement this method.
- credit(money, identification, options = None): A method that refunds a settled transaction with the transacation id *identification* and given *options*. Subclasses must implement this method.
- recurring(money, creditcard, options = None): A method that sets up a recurring transaction (or a subscription). Subclasses must implement this method.
- store(creditcard, options = None): A method that stores the credit card and user profile information on the payment gateway's servers for future reference. Subclasses must implement this method.
- unstore(identification, options = None): A method that reverses the *store* method's results. Subclasses must implement this method.

The *options* dictionary passed to the above methods consists of the following keys:

- **order id:** A unique order identification code (usually set by the gateway).
- ip: The IP address of the customer making the purchase. This is required by certain gateways like PayPal.
- customer: The name, customer number, or other information that identifies the customer. Optional.
- invoice: The invoice code/number (set by the merchant).
- merchant: The name or description of the merchant offering the product.
- description: A description of the product or transaction.
- email: The email address of the customer. Required by a few gateways.
- currency: Required when using a currency with a gateway that supports multiple currencies. If not specified, the value of the *default\_currency* attribute of the gateway instance is used.
- billing\_address: A dictionary containing the billing address of the customer. Generally required by gateways for address verification (AVS) etc.
- shipping address: A dictionary containing the shipping address of the customer. Required if the merchant requires shipping of products and where billing address is not the same as shipping address.

The address dictionary for *billing\_address* and *shipping\_address* should have the following keys:

- name: The full name of the customer.
- company: The company name of the customer. Required by a few gateways.
- **address1**: The primary street address of the customer. Required by many gateways.
- address2: Additional line for the address. Optional.
- city: The city of the customer.
- state: The state of the customer.
- country: The [ISO 3166-alpha 2 standard](http://en.wikipedia.org/wiki/ISO_3166-1_alpha-2) code for the country of the customer.
- zip: The zip or postal code of the customer.
- phone: The phone number of the customer. Optional.

All the above methods return a standard *response* dictionary containing the following keys:

- status: Indicating if the transaction is a "SUCCESS" or a "FAILURE"
- response: The response object for the transaction. Please consult the respective gateway's documentation to learn more about it.

#### Helper functions

• get\_gateway(name, \*args, \*\*kwargs): A helper function that loads the gateway class by the *name* and initializes it with the *args* and *kwargs*.

On-site Processing Onsite processing refers to the payment mechanism where the customer stays on the merchant website and the authentication is done by the merchant website with the gateway in the background.

Merchant websites need to comply with [PCI standards](http://en.wikipedia.org/wiki/Payment_Card_Industry_Data_Security_Standard) to be able to securely carry out transactions.

On-site processing for payment gateways is implemented by using subclasses of the [Gateway class.](#page-9052-0)

Authorize.Net Gateway This gateway implements the [Authorize.Net Advanced Integration Method \(AIM\).](http://developer.authorize.net/api/aim/)

#### Usage

- Setup a [test account](http://developer.authorize.net/testaccount/) with Authorize. Net.
- Add the following attributes to your *settings.py*:

```
MERCHANT_TEST_MODE = True # Toggle for live transactions
MERCHANT_SETTINGS = {
    "authorize_net": {
       "LOGIN_ID" : "???",
       "TRANSACTION_KEY" : "???"
    }
    ...
}
```
• Use the gateway instance:

```
>>> g1 = get_gateway("authorize_net")
>>>
>>> cc = CreditCard(first_name= "Test",
... last_name = "User",
... month=10, year=2011,
... number="4222222222222",
... verification_value="100")
>>>
\Rightarrow response1 = g1.purchase(1, cc, options = {...})
>>> response1
{"status": "SUCCESS", "response": <AuthorizeNetAIMResponse object>}
```
[Beanstream](http://www.beanstream.com/site/ca/index.html) Beanstream is a gateway headquartered in Canada and offering payment processing across North America.

Note: You will require the [beanstream python package](http://github.com/dragonx/beanstream) maintained by the community.

Settings attributes required (optional if you are passing them while initializing the gateway) for this integration are:

• MERCHANT\_ID: The merchant id provided by Beanstream. Can be obtained from the account dashboard.

- LOGIN COMPANY: The company name as visible from the account settings in the dashboard.
- LOGIN\_USER: The username used to login to the account dashboard.
- LOGIN\_PASSWORD: The password used to login to the account dashboard.
- HASH\_ALGORITHM: This is optional but required if you have enabled hashing in account dashboard. The values may be one of *SHA-1* and *MD5*.
- HASHCODE: If the above attribute is enabled, then set this attribute to the hash value you've setup in the account dashboard.

#### Settings attributes:

```
MERCHANT_TEST_MODE = True # Toggle for live
MERCHANT SETTINGS = {
    "beanstream": {
        "MERCHANT_ID": "???",
        "LOGIN_COMPANY": "???",
        "LOGIN_USER": "???",
        "LOGIN_PASSWORD": "???",
        # The below two attributes are optional
        "HASH_ALGORITHM": "???",
        "HASHCODE": "???",
    }
    ...
}
```
## Example:

Simple usage:

```
>>> beanstream = get_gateway("beanstream")
>>> credit_card = CreditCard(first_name="Test", last_name="User",
                             month=10, year=2011,
                             number="4111111111111111",
                             verification_value="100")
# Bill the user for 1000 USD
>>> resp = beanstream.purchase(1000, credit_card)
>>> resp["response"].resp.approved()
True
# Authorize the card for 1000 USD
>>> resp = beanstream.authorize(1000, credit_card)
# Capture funds (900 USD) from a previously authorized transaction
>>> response = beanstream.capture(900, resp["response"].resp["trnId"])
>>> response["response"].resp.approved()
True
# Void an authorized transaction
>>> beanstream.void(resp["response"].resp["trnId"])
```
Bitcoin Gateway The Bitcoin gateway implements the [Bitcoin digital currency.](http://bitcoin.org/)

It is implemented using the JSON-RPC API as described in the [Merchant Howto.](https://en.bitcoin.it/wiki/Merchant_Howto#Using_a_third-party_plugin)

Note: The Bitcoin gateway depends on the *bitcoin-python* library which can be installed from pypi

#### Usage

• Add the following attributes to your *settings.py*:

```
"bitcoin": {
    "RPCUSER": "", # you'll find these settings in your $HOME/.bitcoin/bitcoin.conf
    "RPCPASSWORD": "",
    "HOST": "",
    "PORT": "",
    "ACCOUNT": "",
    "MINCONF": 1,
},
```
• Use the gateway instance:

```
>>> g1 = get_gateway("bitcoin")
>>> addr = g1.get_new_address()
>>> # pass along this address to your customer
>>> # the purchase will only be successful when
>>> # the amount is transferred to the above address
\Rightarrow response1 = q1.purchase(100, addr, options = {...})
>>> response1
{"status": "SUCCESS", "response": <instance>}
```
[Braintree Payments Server to Server](http://www.braintreepayments.com/gateway/api) [Braintree](http://www.braintreepayments.com/) Payments Server to Server is a gateway provided by Braintree [Payments](http://www.braintreepayments.com/) to services which are willing to take the burden of PCI compliance. This does not involve any redirects and only Server to Server calls happen in the background.

Note: You will require the official [braintree](http://pypi.python.org/pypi/braintree/) python package offered by Braintree for this gateway to work.

Settings attributes required for this integration are:

- MERCHANT\_ACCOUNT\_ID: The merchant account id provided by Braintree. Can be obtained from the account dashboard.
- PUBLIC\_KEY: The public key provided by Braintree through their account dashboard.
- PRIVATE\_KEY: The private key provided by Braintree through their account dashboard.

Settings attributes:

```
MERCHANT_TEST_MODE = True # Toggle for live
MERCHANT_SETTINGS = {
    "braintree_payments": {
        "MERCHANT_ACCOUNT_ID": "???",
        "PUBLIC_KEY": "???",
        "PRIVATE_KEY": "???"
    }
    ...
}
```
#### Example:

Simple usage:

```
>>> braintree = get_gateway("braintree_payments")
>>> credit_card = CreditCard(first_name="Test", last_name="User",
                             month=10, year=2011,
                             number="4111111111111111",
                             verification_value="100")
# Bill the user for 1000 USD
>>> resp = braintree.purchase(1000, credit_card)
>>> resp["response"].is_success
True
# Authorize the card for 1000 USD
>>> resp = braintree.authorize(1000, credit_card)
# Capture funds (900 USD) from a previously authorized transaction
>>> response = braintree.capture(900, resp["response"].transaction.id)
>>> response["response"].is_success
True
# Void an authorized transaction
>>> braintree.void(resp["response"].transaction.id)
# Store Customer and Credit Card information in the vault
>>> options = {
        "customer": {
            "name": "John Doe",
            "email": "john.doe@example.com",
            },
        }
>>> resp = braintree.store(credit_card, options = options)
# Unstore a previously stored credit card from the vault
>>> response = braintree.unstore(resp["response"].customer.credit_cards[0].token)
>>> response["response"].is_success
True
# A recurring plan charge
>>> options = {
        "customer": {
            "name": "John Doe",
            "email": "john.doe@example.com",
            },
        "recurring": {
            "plan_id": "test_plan",
            "trial duration": 2,
            "trial_duration_unit": "month",
            "number_of_billing_cycles": 12,
            },
        }
>>> resp = braintree.recurring(10, credit_card, options = options)
>>> resp["response"].is_success
True
>>> resp["response"].subscription.number_of_billing_cycles
12
```
Chargebee [Chargebee](http://www.chargebee.com/) is a SAAS that makes subscription billing easy to handle. They also provide the functionality to plug to multiple gateways in the backend.

Note: You will require the [requests](http://docs.python-requests.org/en/latest/index.html) package to get Chargebee to work.

Settings attributes required (optional if you are passing them while initializing the gateway) for this integration are:

- SITE: The name of the Chargebee app (or site as they refer). The URL is generally of the form ["https://](https:/){site}.chargebee.com/".
- API\_KEY: This key is provided in your settings dashboard.

Settings attributes:

```
MERCHANT_TEST_MODE = True # Toggle for live
MERCHANT SETTINGS = {
    "chargebee": {
        "SITE": "some-test",
        "API_KEY": "???",
    }
    ...
}
```
## Example:

Simple usage:

```
>>> chargebee = get_gateway("chargebee")
>>> credit_card = CreditCard(first_name="Test", last_name="User",
                             month=10, year=2011,
                             number="4111111111111111",
                             verification_value="100")
# Bill the user for 10 USD per month based on a plan called 'monthly'
# The 'recurring' method on the gateway is a mirror to the 'store' method
>>> resp = chargebee.store(credit_card, options = {"plan_id": "monthly"})
>>> resp["response"]["customer"]["subscription"]["id"]
...
# Cancel the existing subscription
>>> response = chargebee.unstore(resp["response"]["customer"]["subscription"]["id"])
>>> response["response"]["subscription"]["status"]
'cancelled'
# Bill the user for 1000 USD
# Technically, Chargebee doesn't have a one shot purchase.
# Create a plan (called 'oneshot' below) that does a recurring
# subscription with an interval of a decade or more
>>> resp = chargebee.purchase(1000, credit_card,
   options = {"plan_id": "oneshot", "description": "Quick Purchase"})
>>> resp["response"]["invoice"]["subscription_id"]
...
# Authorize the card for 100 USD
# Technically, Chargebee doesn't have a one shot authorize.
# Create a plan (called 'oneshot' below) that does a recurring
# subscription with an interval of a decade or more and authorizes
# the card for a large amount
>>> resp = chargebee.authorize(100, credit card,
   options = {"plan_id": "oneshot", "description": "Quick Authorize"})
```

```
# Capture funds (90 USD) from a previously authorized transaction
>>> response = chargebee.capture(90, resp["response"]["subscription"]["id"])
>>> response["status"]
'SUCCESS'
# Void an authorized transaction
>>> resp = chargebee.void(resp["response"]["invoice"]["subscription_id"])
>>> resp["status"]
'SUCCESS'
```
**eWay Gateway** The eWay gateway implements the [eWay Hosted Payment API.](http://www.eway.com.au/Developer/eway-api/hosted-payment-solution.aspx)

Note: Since the eWay payment gateway uses [SOAP,](http://en.wikipedia.org/wiki/SOAP) the API has been implemented using the [suds](https://fedorahosted.org/suds/) SOAP library for python. You'll require it to be able to use this gateway.

#### Usage

• Add the following attributes to your *settings.py*:

```
MERCHANT TEST MODE = True
MERCHANT_SETTINGS = {
    "eway": {
       "CUSTOMER_ID": "???",
       "USERNAME": "???",
       "PASSWORD": "???",
    }
}
```
• Use the gateway instance:

```
>>> g1 = get_gateway("eway")
>>>
>>> cc = CreditCard(first_name= "Test",
... last_name = "User",
... month=10, year=2011,
... number="4222222222222",
... verification_value="100")
>>>
\Rightarrow response1 = g1.purchase(100, cc, options = {...})
>>> response1
{"status": "SUCCESS", "response": <instance>}
```
[Paylane](https://paylane.com/) Gateway Paylane is a payment processor focussed mainly in Europe.

Note: You will require [suds](https://fedorahosted.org/suds) python package to work with the the SOAP interface.

Settings attributes required for this gateway are:

- USERNAME: The username provided by Paylane while signing up for an account.
- PASSWORD: The password you set from the merchant admin panel. Not to be confused with the merchant login password.
- WSDL (optional): The location of the WSDL file. Defaults to [https://direct.paylane.com/wsdl/production/Direct.wsdl.](https://direct.paylane.com/wsdl/production/Direct.wsdl)

• SUDS CACHE DIR (optional): The location of the suds cache files. Defaults to /tmp/suds.

Settings attributes:

```
MERCHANT_TEST_MODE = True # Toggle for live
MERCHANT_SETTINGS = {
    "paylane": {
        "USERNAME": "???",
        "PASSWORD": "???",
    }
    ...
```
## Example:

}

Simple usage:

```
>>> paylane = get_gateway("paylane")
>>> credit_card = CreditCard(first_name="Test", last_name="User",
                             month=10, year=2012,
                             number="4242424242424242",
                             verification_value="100")
# Bill the user for 1000 USD
>>> resp = paylane.purchase(1000, credit_card)
>>> resp["status"]
SUCCESS
# Authorize the card for 1000 USD
>>> resp = paylane.authorize(1000, credit_card)
# Capture funds (900 USD) from a previously authorized transaction
>>> response = paylane.capture(900, resp["response"].id)
>>> response["status"]
SUCCESS
# A recurring plan charge
>>> options = {"plan_id": "gold"}
>>> resp = paylane.recurring(credit_card, options = options)
>>> resp["status"]
SUCCESS
```
### PayPal Gateway

Note: This gateway is a wrapper to the [django-paypal](http://github.com/dcramer/django-paypal/) package. Please download it to be able to use the gateway.

The PayPal gateway is an implementation of the [PayPal Website Payments Pro](https://merchant.paypal.com/cgi-bin/marketingweb?cmd=_render-content&content_ID=merchant/wp_pro) product.

#### Usage

- Setup a PayPal Website Payments Pro account and obtain the API details.
- Add *paypal.standard* and *paypal.pro* (apps from [django-paypal\)](http://github.com/dcramer/django-paypal/) to the *INSTALLED\_APPS* in your *settings.py*.
- Also add the following attributes to your *settings.py*:

```
MERCHANT TEST MODE = True # Toggle for live transactions
MERCHANT_SETTINGS = {
    "pay_pal": {
```

```
"WPP_USER" : "???",
        "WPP_PASSWORD" : "???",
        "WPP_SIGNATURE" : "???"
    }
}
# Since merchant relies on django-paypal
# you have to additionally provide the
# below attributes
PAYPAL_TEST = MERCHANT_TEST_MODE
PAYPAL_WPP_USER = MERCHANT_SETTINGS["pay_pal"]["WPP_USER"]
PAYPAL_WPP_PASSWORD = MERCHANT_SETTINGS["pay_pal"]["WPP_PASSWORD"]
PAYPAL_WPP_SIGNATURE = MERCHANT_SETTINGS["pay_pal"]["WPP_SIGNATURE"]
```
- Run *python manage.py syncdb* to get the response tables.
- Use the gateway instance:

```
>>> g1 = get_gateway("pay_pal")
>>>
>>> cc = CreditCard(first_name= "Test",
                ... last_name = "User",
... month=10, year=2011,
... number="4222222222222",
... verification value="100")
>>>
>>> response1 = g1.purchase(100, cc, options = {"request": request, ...})
>>> response1
{"status": "SUCCESS", "response": <PayPalNVP object>}
```
Note: The PayPal gateway expects you pass the *request* object as a part of the *options* dictionary because the client's IP address may be used for fraud detection.

**[Stripe Payments](https://stripe.com/)** [Stripe](http://pypi.python.org/pypi/stripe/) Payments is a gateway provided by Stripe to services which are willing to take the burden of PCI compliance. This does not involve any redirects and only Server to Server calls happen in the background.

Note: You will require the official [stripe](http://pypi.python.org/pypi/stripe/) python package offered by Stripe for this gateway to work.

Settings attributes required for this integration are:

• API KEY: The merchant api key is provided by Stripe. Can be obtained from the account dashboard.

Settings attributes:

```
MERCHANT_TEST_MODE = True # Toggle for live
MERCHANT_SETTINGS = {
    "stripe": {
        "API_KEY": "???",
        "PUBLISHABLE_KEY": "???", # Used for stripe integration
    }
    ...
}
```
#### Example:

Simple usage:

```
>>> from billing import get_gateway, CreditCard
>>> stripe = get_gateway("stripe")
>>> credit_card = CreditCard(first_name="Test", last_name="User",
                             month=10, year=2012,
                             number="4242424242424242",
                             verification_value="100")
# Bill the user for 1000 USD
>>> resp = stripe.purchase(1000, credit_card)
>>> resp["status"]
SUCCESS
# Authorize the card for 1000 USD
>>> resp = stripe.authorize(1000, credit_card)
# Capture funds (900 USD) from a previously authorized transaction
>>> response = stripe.capture(900, resp["response"].id)
>>> response["status"]
SUCCESS
# Store Customer and Credit Card information in the vault
>>> resp = stripe.store(credit_card)
# Unstore a previously stored credit card from the vault
>>> response = stripe.unstore(resp["response"].id)
>>> response["status"]
SUCCESS
# A recurring plan charge
>>> options = {"plan_id": "gold"}
>>> resp = stripe.recurring(credit_card, options = options)
>>> resp["status"]
SUCCESS
```
WePay Payments [WePay.com](https://www.wepay.com/) is a service that lets you accept payments not just from credit cards but also from bank accounts.

WePay works slightly differently and is a hybrid between a [Gateway](#page-9052-0) and an [Integration](#page-9078-0) but should still be fairly easy to use.

Note: You will require the official [wepay](http://pypi.python.org/pypi/wepay/) python package offered by WePay.

Settings attributes required for this integration are:

- CLIENT\_ID: This attribute refers to the application id that can be obtained from the account dashboard.
- CLIENT\_SECRET: This is the secret for the corresponding CLIENT\_ID.
- ACCOUNT\_ID: Refers to the WePay user account id. If you are accepting payments for yourself, then this attribute is compulsory. If you are accepting payments for other users (say in a marketplace setup), then it is optional in the settings.py file but has to be passed in the options dictionary (with the key account\_id) in the views.
- ACCESS TOKEN: The OAuth2 access token acquired from the user after the installation of the WePay application. If you are accepting payments for yourself, then this attribute is compulsory. If you are accepting payments for other users (say in a marketplace setup), then it is optional in the settings.py file but has to be passed in the options dictionary (with the key token) in the views.

Settings attributes:

```
MERCHANT_TEST_MODE = True # Toggle for live
MERCHANT_SETTINGS = {
    "we_pay": {
        "CLIENT_ID": "???",
        "CLIENT_SECRET": "???",
        "ACCESS_TOKEN": "???",
        "ACCOUNT_ID": "???"
    }
    ...
}
```
### Example:

Simple usage:

```
wp = get_gateway("we_pay")
credit_card = CreditCard(first_name="Test", last_name="User",
                         month=10, year=2012,
                         number="4242424242424242",
                         verification_value="100")
def we_pay_purchase(request):
    # Bill the user for 10 USD
    # Credit card is not required here because the user
    # is redirected to the wepay site for authorization
    resp = wp.purchase(10, None, {"description": "Product Description",
        "type": "GOODS",
        "redirect_uri": "http://example.com/success/redirect/"
    })
    if resp["status"] == "SUCCESS":
        return HttpResponseRedirect(resp["response"]["checkout_uri"])
    ...
# Authorize the card for 1000 USD
def we_pay_authorize(request):
    # Authorize the card, the amount is not required.
    resp = wp^\prime.authorize(None, credit_card, {"customer": {"email": "abc@example.com"|}, "billing_a
    resp["checkout_id"]
    ...
# Capture funds from a previously authorized transaction
def we_pay_capture(request):
    # No ability to partially capture and hence first argument is None
    resp = wp.capture(None, '<authorization_id>')
    ...
# Refund a transaction
def we_pay_refund(request):
    # Refund completely
   resp = wp.credit(None, '<checkout_id>')
    ...
    # Refund partially from a transaction charged $15
    resp = wp.credit(10, '<checkout_id>')
    ...
```

```
# Store Customer and Credit Card information in the vault
def we_pay_store(request)
    resp = wp.store(credit_card, {"customer": {"email": "abc@example.com"}, "billing_address": {
    ...
# A recurring plan for $100/month
def we_pay_recurring(request):
    options = {"period": "monthly", "start_time": "2012-01-01",
               "end_time": "2013-01-01", "auto_recur": "true",
               "redirect_uri": "http://example.com/redirect/success/"}
    resp = wp.recurring(100, None, options = options)
    if resp["status"] == "SUCCESS":
        return HttpResponseRedirect(resp["response"]["preapproval_uri"])
    ...
```
Off-site Processing Off-site processing is the payment mechanism where the customer is redirected to the payment gateways site to complete the transaction and is redirected back to the merchant website on completion.

Since the credit card number and other sensitive details are entered on the payment gateway's site, the merchant website may not comply to [PCI standards.](http://en.wikipedia.org/wiki/Payment_Card_Industry_Data_Security_Standard) This mode of payment is recommended when the merchant website is not in a position to use SSL certificates, not able to guarantee a secure network etc

Off-site processing is generally implemented in merchant through *Integrations* (name derived from [Active Merchant\)](http://activemerchant.org/).

Integration An Integration much like a [Gateway](#page-9052-0) is a Python class. But unlike a Gateway which is used in a view, an Integration renders a form (usually with hidden fields) through a template tag. An integration may also support asynchronous and real-time transaction status handling through callbacks or notifiers like the [PayPal IPN](https://www.paypal.com/ipn)

Here is a reference of the attributes and methods of the Integration class:

## Attributes

- fields: Dictionary of form fields that have to be rendered in the template.
- test\_mode: Signifies if the integration is in a test mode or production. The default value for this is taken from the *MERCHANT\_TEST\_MODE* setting attribute.
- display\_name: A human readable name that is generally used to tag the errors when the integration is not correctly configured.

#### Methods

- init (options={}): The constructor for the Integration. The options dictionary if present overrides the default items of the fields attribute.
- add\_field(key, value): A method to modify the fields attribute.
- add fields(fields): A method to update the fields attribute with the fields dictionary specified.
- service\_url: The URL on the form where the fields data is posted. Overridden by implementations.
- get\_urls: A method that returns the urlpatterns for the notifier/ callback. This method is modified by implementations.
- urls: A property that returns the above method.

Helper Function Very much like [Gateways,](#page-9052-0) Integrations have a method of easily referencing the corresponding integration class through the *get\_integration* helper function.

• get\_integration(integration\_name, \*args, \*\*kwargs): Returns the Integration class for the corresponding *integration\_name*.

Example:

```
>>> from billing import get_integration
>>> get_integration("pay_pal")
<billing.integrations.pay_pal_integration.PayPalIntegration object at 0xa57e12c>
```
[PayPal Website Payments Standard](https://merchant.paypal.com/cgi-bin/marketingweb?cmd=_render-content&content_ID=merchant/wp_standard) PayPal Website Payments Standard (PWS) is an offsite payment processor. This method of payment is implemented in merchant as a wrapper on top of [django-paypal.](https://github.com/dcramer/django-paypal) You need to install the package to be able to use this payment processor.

For a list of the fields and settings attribute expected, please refer to the PWS and django-paypal documentation.

After a transaction, PayPal pings the notification URL and all the data sent is stored in the *PayPalIPN* model instance that can be viewed from the django admin.

Test or Live Mode By default the form renders in test mode with POST against sandbox.paypal.com. Add following to you *settings.py* to put the form into live mode:

```
### Django Merchant
MERCHANT_TEST_MODE = False
PAYPAL_TEST = MERCHANT_TEST_MODE
```
Don't forget to add the settings attributes from django-paypal:

```
INSTALLED_APPS = (
    ...,
    'paypal.standard.pdt',
    ...)
MERCHANT_SETTINGS = {
     ...,
     'pay_pal': {
         "WPP_USER" : '...',
         "WPP_PASSWORD" : '...',
         "WPP_SIGNATURE" : '...',
         "RECEIVER_EMAIL" : '...',
         # Below attribute is optional
         "ENCRYPTED": True
     }
     ...}
PAYPAL_RECEIVER_EMAIL = MERCHANT_SETTINGS['pay_pal']['RECEIVER_EMAIL']
```
Example In urls.py:

```
from billing import get_integration
pay_pal = get_integration("pay_pal")
urlpatterns += patterns('',
  (r'^paypal-ipn-handler/', include(pay_pal.urls)),
)
```
In views.py:

```
>>> from billing import get_integration
>>> pay_pal = get_integration("pay_pal")
>>> pay_pal.add_fields({
... "business": "paypalemail@somedomain.com",
... "item_name": "Test Item",
... "invoice": "UID",
... "notify_url": "http://example.com/paypal-ipn-handler/",
... "return_url": "http://example.com/paypal/",
... "cancel_return": "http://example.com/paypal/unsuccessful/",
... "amount": 100})
>>> return render_to_response("some_template.html",
... {"obj": pay_pal},
... context_instance=RequestContext(request))
```
You can also implement a shopping cart by adding multiple items with keys like item name 1, amount 1 etc, for e.g:

```
>>> pay_pal.add_fields({
... "business": "paypalemail@somedomain.com",
... "item_name_1": "Test Item 1",
... "amount_1": "10",
... "item_name_2": "Test Item 2",
... "amount_2": "20",
... "invoice": "UID",
... "notify_url": "http://example.com/paypal-ipn-handler/",
... "return_url": "http://example.com/paypal/",
... "cancel_return": "http://example.com/paypal/unsuccessful/",
... })
```
In some\_template.html:

```
{% load render_integration from billing_tags %}
{% render_integration obj %}
```
Template renders to something like below:

```
<form action="https://www.sandbox.paypal.com/cgi-bin/webscr" method="post">
 <input type="hidden" name="business" value="paypalemail@somedomain.com" id="id_business" />
  <input type="hidden" name="amount" value="100" id="id_amount" />
 <input type="hidden" name="item_name" value="Test Item" id="id_item_name" />
 <input type="hidden" name="notify_url" value="http://example.com/paypal-ipn-handler/" id="id_notify_url" />
 <input type="hidden" name="cancel_return" value="http://example.com/paypal/unsuccessful" id="id_cancel_return" />
 <input type="hidden" name="return" value="http://example.com/paypal/" id="id_return_url" />
 <input type="hidden" name="invoice" value="UID" id="id_invoice" />
 <input type="hidden" name="cmd" value="_xclick" id="id_cmd" />
 <input type="hidden" name="charset" value="utf-8" id="id_charset" />
 <input type="hidden" name="currency_code" value="USD" id="id_currency_code" />
 <input type="hidden" name="no_shipping" value="1" id="id_no_shipping" />
  <input type="image" src="https://www.sandbox.paypal.com/en_US/i/btn/btn_buynowCC_LG.gif" border="0"
</form>
```
WorldPay [WorldPay,](http://www.rbsworldpay.com/) provides a hosted payments page for offsite transactions for merchants who cannot guarantee PCI compliance. The documentation for the service is available [here.](http://rbsworldpay.com/support/bg/index.php?page=development&sub=integration&c=UK)

After a transaction, WorldPay pings the notification URL and all the data sent is stored in the *RBSResponse* model instance that can be viewed from the django admin.

The settings attribute required for this integration are:

• MD5 SECRET KEY: The MD5 secret key chosen by the user while signing up for the WorldPay Hosted Payments Service.

Settings Attributes:

```
MERCHANT_TEST_MODE = True # Toggle for live
MERCHANT_SETTINGS = {
    "world_pay": {
        "MD5_SECRET_KEY": "???"
    }
    ...
}
```
#### Example In urls.py:

```
world_pay = get_integration("world_pay")
urlpatterns += patterns('',
  (r'^world_pay/', include(world_pay.urls)),
  # You'll have to register /world_pay/rbs-notify-handler/ in the
  # WorldPay admin dashboard for the notification URL
)
```
In views.py:

```
>>> from billing import get_integration
>>> world_pay = get_integration("world_pay")
>>> world_pay.add_fields({
... "instId": "WP_ID",
... "cartId": "TEST123",
... "amount": 100,
... "currency": "USD",
... "desc": "Test Item",
... })
>>> return render_to_response("some_template.html",
                           ... {"obj": world_pay},
... context_instance=RequestContext(request))
```
In some\_template.html:

```
{% load render_integration from billing_tags %}
{% render_integration obj %}
```
Template renders to something like below:

```
<form method='post' action='https://select-test.wp3.rbsworldpay.com/wcc/purchase'>
 <input type="hidden" name="futurePayType" id="id_futurePayType" />
 <input type="hidden" name="intervalUnit" id="id_intervalUnit" />
 <input type="hidden" name="intervalMult" id="id_intervalMult" />
 <input type="hidden" name="option" id="id_option" />
 <input type="hidden" name="noOfPayments" id="id_noOfPayments" />
 <input type="hidden" name="normalAmount" id="id_normalAmount" />
 <input type="hidden" name="startDelayUnit" id="id_startDelayUnit" />
 <input type="hidden" name="startDelayMult" id="id_startDelayMult" />
 <input type="hidden" name="instId" value="WP_ID" id="id_instId" />
 <input type="hidden" name="cartId" value="TEST123" id="id_cartId" />
 <input type="hidden" name="amount" value="100" id="id_amount" />
 <input type="hidden" name="currency" value="USD" id="id_currency" />
 <input type="hidden" name="desc" value="Test Item" id="id_desc" />
 <input type="hidden" name="testMode" value="100" id="id_testMode" />
```

```
\leinput type="hidden" name="signatureFields" value="instId:amount:cartId" id="id signatureFields" /:
 <input type="hidden" name="signature" value="6c165d7abea54bf6c1ce19af60359a59" id="id_signature" />
 <input type='submit' value='Pay through WorldPay'/>
</form>
```
Amazon Flexible Payment Service [Amazon FPS,](http://aws.amazon.com/fps/) is a service that allows for building very flexible payment systems. The service can be classified as a part Gateway and part Integration (offsite processor). This is because the customer is redirected to the Amazon site where he authorizes the payment and after this the customer is redirected back to the merchant site with a token that is used by the merchant to transact with the customer. In plain offsite processors, the authorization and transaction take place in one shot almost simultaneously.

Since the service isn't conventional (though very flexible), implementing FPS in merchant takes a couple of steps more.

The documentation for the service is available at [Amazon FPS Docs.](http://aws.amazon.com/documentation/fps/)

Note: This integration has a dependency on boto, a popular AWS library for python.

Settings attributes required for this integration are:

- AWS\_ACCESS\_KEY: The Amazon AWS access key available from the user's AWS dashboard.
- AWS\_SECRET\_ACCESS\_KEY: The Amazon AWS secret access key also available from the user's dashboard. Shouldn't be distributed to anyone.

Settings attributes:

```
MERCHANT_TEST_MODE = True
MERCHANT_SETTINGS = {
    "amazon_fps": {
        "AWS_ACCESS_KEY": "???",
        "AWS_SECRET_ACCESS_KEY": "???"
    }
}
```
Here are the methods and attributes implemented on the AmazonFpsIntegration class:

- $\text{init}$  (options = {}): The constructor takes a dictionary of options that are used to initialize the underlying FPSConnection that is bundled with boto.
- service\_url: A property that returns the API Endpoint depending on whether the the integration is in test\_mode or not.
- link\_url: A property that returns the link which redirects the customer to the Amazon Payments site to authorize the transaction.
- purchase (amount, options={}): The method that charges a customer right away for the amount amount after receiving a successful token from Amazon. The options dictionary is generated from the return\_url on successful redirect from the Amazon payments page. This method returns a dictionary with two items, status representing the status and response representing the response as described by boto.fps.response.FPSResponse.
- authorize(amount, options={}): Similar to the purchase method except that it reserves the payment and doesn't not charge until a capture (settle) is not called. The response is the same as that of purchase.
- capture (amount, options={}): Captures funds from an authorized transaction. The response is the same as the above two methods.
- credit (amount, options={}): Refunds a part of full amount of the transaction.
- void(identification, options={}): Cancel/Null an authorized transaction.
- fps\_ipn\_handler: A method that handles the asynchronous HTTP POST request from the Amazon IPN and saves into the AmazonFPSResponse model.
- fps\_return\_url: This method verifies the source of the return URL from Amazon and directs to the transaction.
- transaction: This is the main method that charges/authorizes funds from the customer. This method has to be subclassed to implement the logic for the transaction on return from the Amazon Payments page.

Example In any app that is present in the settings. INSTALLED APPS, subclass the AmazonFpsIntegration and implement the transaction method. The file should be available under <app>/integrations/<integration\_name>\_integration.py:

```
class FpsIntegration(AmazonFpsIntegration):
    # The class name is based on the filename.
    # So if the files exists in <app>/integrations/fps_integration.py
    # then the class name should be FpsIntegration
   def transaction(self, request):
       # Logic to decide if the user should
        # be charged immediately or funds
        # authorized and then redirect the user
        # Below is an example:
       resp = self.purchase(10, \{... \})if resp["status"] == "Success":
           return HttpResponseRedirect("/success/")
       return HttpResponseRedirect("/failure/")
```
In urls.py:

```
from billing import get_integration
amazon_fps = get_integration("fps")
urlpatterns += patterns('',
  (r'^amazon_fps/', include(amazon_fps.urls)),
  # You'll have to register /amazon_fps/fps-notify-handler/ in the
  # Amazon FPS admin dashboard for the notification URL
)
```
In views.py:

```
from billing import get_integration
def productPage(request):
   amazon_fps = get_integration("fps")
  url_scheme = "http"
  if request.is_secure():
      url_scheme = "https"
   domain = RequestSite(request).domain
   fields = {"transactionAmount": "100",
             "pipelineName": "SingleUse",
             "paymentReason": "Merchant Test",
             "paymentPage": request.build absolute uri(),
             # Send the correct url where the redirect should happen
             "returnURL": "%s://%s%s" % (url_scheme,
                                         domain,
                                         reverse("fps_return_url")),
            }
    # You might want to save the fields["callerReference"] that
    # is auto-generated in the db or session to uniquely identify
```

```
# this user (or use the user id as the callerReference) because
# amazon passes this callerReference back in the return URL.
amazon_fps.add_fields(fields)
return render_to_response("some_template.html",
                          {"fps": amazon_fps},
                          context_instance=RequestContext(request))
```
In some\_template.html:

```
{% load render_integration from billing_tags %}
{% render_integration fps %}
```
The above template renders the following code:

```
<p><a href="https://authorize.payments-sandbox.amazon.com/cobranded-ui/actions/start?callerKey=AKIAI
```
[Braintree Payments Transparent Redirect](http://www.braintreepayments.com/gateway/api) Braintree Payments Transparent Redirect is a service offered by [Brain](http://www.braintreepayments.com/)[tree Payments](http://www.braintreepayments.com/) to reduce the complexity of PCI compliance.

Note: This integration makes use of the official [braintree](http://pypi.python.org/pypi/braintree/) python package offered by Braintree Payments. Please install it before you use this integration.

Refer to the [Braintree Payments Server to Server](#page-9064-0) Gateway for the settings attributes.

Here are the methods and attributes implemented on the BraintreePaymentsIntegration class:

- \_init\_(self, options=None): The constructor method that configures the Braintree environment setting it either to production or sandbox mode based on the value of settings.MERCHANT\_TEST\_MODE.
- service\_url(self): A property that provides the URL to which the Transparent Redirect form is submitted.
- get\_urls(self): The method sets the url to which Braintree redirects after the form submission is successful. This method is generally mapped directly in the urls.py.

```
from billing import get_integration
braintree = get_integration("braintree_payments")
urlpatterns += patterns('',
   (r'^braintree/', include(braintree.urls)),
)
```
- braintree\_notify\_handler(self, request): The view method that handles the confirmation of the transaction after successful redirection from Braintree.
- braintree\_success\_handler(self, request, response): If the transaction is successful, the braintree\_notify\_handler calls the braintree\_success\_handler which renders the billing/braintree success.html with the response object. The response object is a standard braintree result described [here.](http://www.braintreepayments.com/docs/python/transactions/result_handling)
- braintree\_failure\_handler(self, request, response): If the transaction fails, the braintree\_notify\_handler calls the braintree\_failure\_handler which renders the billing/braintree\_error.html with the response which is a standar braintree error object.
- generate tr data(self): The method that calculates the tr data to prevent a form from being tampered post-submission.

• generate form(self): The method that generates and returns the form (present in billing.forms.braintree\_payments\_form) and populates the initial data with the self.fields (added through either the add fields or add field methods) and tr\_data.

#### Example:

In the views.py:

```
braintree_obj = get_integration("braintree_payments")
# Standard braintree fields
fields = {"transaction": {
            "order_id": "some_unique_id",
            "type": "sale",
            "options": {
                "submit_for_settlement": True
              },
            },
            "site": "%s://%s" %("https" if request.is_secure() else "http",
                                RequestSite(request).domain)
         }
braintree_obj.add_fields(fields)
return render_to_response("some_template.html",
                          {"bp": braintree_obj},
                          context_instance=RequestContext(request))
```
In the urls.py:

```
braintree_obj = get_integration("braintree_payments")
urlpatterns += patterns('',
   (r'^braintree/', include(braintree.urls)),
)
```
In the template:

```
{% load render_integration from billing_tags %}
{% render_integration bp %}
```
Stripe Payment Integration *[Stripe Payment Integration](#page-9092-0)* is a service offered by [Stripe Payment](https://stripe.com) to reduce the complexity of PCI compliance.

Note: This integration makes use of the official [stripe](http://pypi.python.org/pypi/stripe/) python package offered by Stripe Payments. Please install it before you use this integration.

Refer to the [Stripe Payments](#page-9074-0) Gateway for the settings attributes.

Here are the methods and attributes implemented on the StripeIntegration class:

- \_init\_(self, options=None): The constructor method that configures the stripe setting
- get urls (self): The method sets the url to which the token is sent after the it is obtained from Stripe. This method is generally mapped directly in the  $urls.py$ .

```
from billing import get_integration
```

```
stripe_obj = get_integration("stripe")
```

```
urlpatterns += patterns('',
```

```
(r'^stripe/', include(stripe_obj.urls)),
)
```
- transaction(self, request): The method that receives the Stripe Token after successfully validating with the Stripe servers. Needs to be subclassed to include the token transaction logic.
- generate\_form(self): The method that generates and returns the form (present in billing.forms.stripe\_form)

#### Example:

In <some\_app>/integrations/stripe\_example\_integration.py:

```
from billing.integrations.stripe_integration import StripeIntegration
class StripeExampleIntegration(StripeIntegration):
   def transaction(self, request):
        # The token is received in the POST request
        resp = self.gateway.purchase(100, request.POST["stripeToken"])
        if resp["status"] == "SUCCESS":
            # Redirect if the transaction is successful
            ...
        else:
            # Transaction failed
            ...
```
In the views.py:

```
stripe_obj = get_integration("stripe_example")
return render_to_response("some_template.html",
                        {"stripe_obj": stripe_obj},
                         context_instance=RequestContext(request))
```
In the urls.py:

```
stripe_obj = get_integration("stripe_example")
urlpatterns += patterns('',
   (r'^stripe/', include(stripe_obj.urls)),
)
```
In the template:

```
{% load render_integration from billing_tags %}
{% render_integration stripe_obj %}
```
eWAY Payment Integration The eWAY integration functionality interfaces with eWAY's Merchant Hosted Payments facility. Their service makes it extremely easy to be PCI-DSS compliant by allowing you to never receive customer credit card information.

Note: This integration requires the [suds](https://fedorahosted.org/suds/) package. Please install it before you use this integration.

The basic data flow is as follows:

- 1. Request an *access code* from eWAY.
- 2. Create an HTML form with the *access code* and user credit card fields.
- 3. Encourage the user to submit the form to eWAY and they'll be redirected back to your site.

4. Use the *access code* to ask eWAY if the transaction was successful.

You must add the following to project's settings:

```
MERCHANT_SETTINGS = {
    "eway": {
        "CUSTOMER_ID": "???",
        "USERNAME": "???",
        "PASSWORD": "???",
    }
}
```
The integration class is used to request an *access code* and also to check its success after the redirect:

```
class EwayIntegration(access_code=None)
```
Creates an integration object for use with eWAY.

*access\_code* is optional, but must be configured prior to using [check\\_transaction\(\)](#page-9096-0).

```
request_access_code(payment, redirect_url, customer=None, billing_country=None,
                      ip_address=None)
```
Requests an *access code* from eWAY to use with a transaction.

**Parameters** 

- **payment** (*dict*) Information about the payment
- **redirect\_url** (*unicode*) URL to redirect the user to after payment
- **customer** (*dict*) Customer related information
- **billing\_country** (*unicode alpha-2 country code (as per ISO 3166)*) Customer's billing country
- **ip\_address** (*unicode*) Customer's IP address

Returns (access\_code, customer)

The integration is automatically updated with the returned access code.

Supported keys in customer:

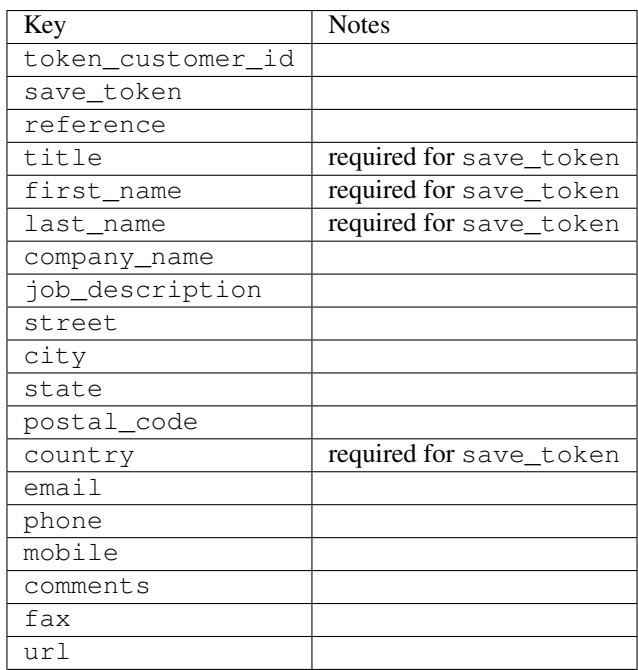

Supported keys in payment:

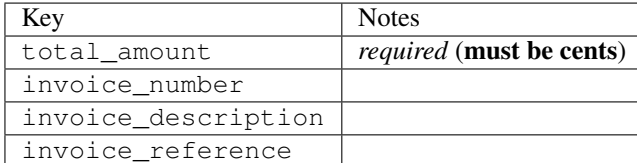

To add extra security, it's a good idea to specify ip\_address. The value is given to eWAY to allow them to ensure that the POST request they receive comes from the given address. E.g.:

```
def payment(request):
    integration = get_integration("eway_au")
    access_code, customer = integration.request_access_code(..., ip_address=request.META["REMOTE
    # ...
```
## Returned value

The returned value is a tuple (access code, customer). access code is the access code granted by eWAY that must be included in the HTML form, and is used to request transaction status after the redirect.

customer is a dict containing information about the customer. This is particularly useful if you make use of save\_token and token\_customer\_id to save customer details on eWAY's servers. Keys in the dict are:

```
•token_customer_id
•save_token
•reference
•title
•first_name
•last_name
•company_name
•job_description
•street
•city
•state
•postal_code
•country – e.g. au
•email
•phone
•mobile
•comments
•fax
•url
•card_number – e.g. 444433XXXXXX1111
•card_name
•card_expiry_month
```
•card\_expiry\_year

#### **check\_transaction**()

Check with eWAY what happened with a transaction.

This method requires access\_code has been configured.

#### Returns dict

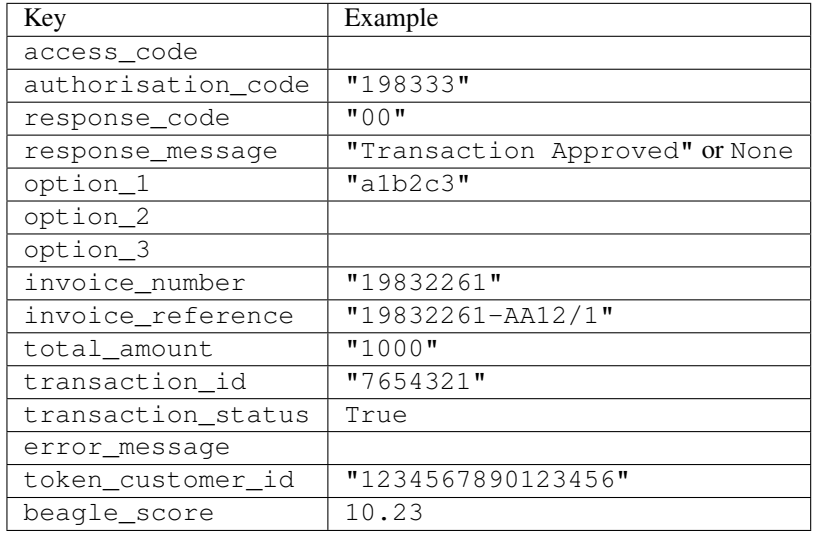

### Example:

```
# views.py
from billing import get_integration
from django.shortcuts import get_object_or_404
def payment(request, cart_pk):
    # Pretend some 'Order' model exists with a 'total_price' in dollars
   order = get_object_or_404(Order, pk=cart_pk)
   integration = get\_integration("eway_au")access_code, customer = integration.request_access_code(
       customer={"first_name": "Bradley", "last_name": "Ayers"},
       payment={"total_amount": order.total_price * 100},
        return_url=reverse(payment_done))
    request.session["eway_access_code"] = integration.access_code
    return render(request, "payment.html", {"integration": integration})
def payment_done(request, cart_pk):
   order = get_object_or_404(Order, pk=cart_pk)
   access_code = request.session["access_code"]
   integration = get_integration("eway_au", access_code=access_code)
   # Retrieve transaction status from eWAY
   status = integration.check_transaction()
   if status["response_code"] in ("00", "08", "11"):
       order.is_paid = True
        order.save()
        template = "receipt.html"
   else:
       template = "payment_failed.html"
```
**return** render(request, template, {"status": status})

In order for eWAY to process the transaction, the user must submit the payment HTML form directly to eWAY. The helper tag  $\{\,$  % eway  $\,$  % } makes this trivial:

```
{% load render_integration from billing_tags %}
{% render_integration integration %}
```
For a more configurable form, use the following pattern:

```
<form method="post" action="{{ integration.service_url }}">
    {{ integration.generate_form.as_p }}
    <input type="submit"/>
</form>
```
Authorize.Net Direct Post Method [Authorize.Net Direct Post Method](http://developer.authorize.net/api/dpm) is a service offered by [Authorize.Net](http://authorize.net/) to reduce the complexity of PCI compliance.

Here are the following settings attributes that are required:

- LOGIN\_ID: The Login id provided by Authorize.Net. Can be obtained from the dashboard.
- TRANSACTION KEY: The Transaction key is used to sign the generated form with a shared key to validate against form tampering.
- MD5 HASH: This attribute is used to generate a hash that is verified against the hash sent by Authorize.Net to confirm the request's source.

Here are the methods and attributes implemented on the AuthorizeNetDpmIntegration class:

- init (self): The constructor that configures the Authorize.Net Integration environment setting it either to production or sandbox mode based on the value of settings. MERCHANT\_TEST\_MODE.
- **form\_class(self)**: Returns the form class that is used to generate the form. Defaults to billing.forms.authorize\_net\_forms.AuthorizeNetDPMForm.
- generate\_form(self): Renders the form and generates some precomputed field values.
- service url(self): Returns the Authorize.net url to be set on the form.
- verify\_response(self, request): Verifies if the relay response originated from Authorize.Net.
- get\_urls(self): The method sets the url to which Authorize.Net sends a relay response, redirects on a success or failure.

```
from billing import get_integration
integration = get\_integration("authorize.net_dpm")urlpatterns += patterns('',
   (r'^authorize_net/', include(integration.urls)),
\lambda
```
- authorize net notify handler(self, request): The view method that handles the verification of the response, firing of the signal and sends out the redirect snippet to Authorize.Net.
- authorize\_net\_success\_handler(self, request): The method that renders the *billing/authorize\_net\_success.html*.
- authorize\_net\_failure\_handler(self, request): The method that renders the *billing/authorize\_net\_failure.html*.

#### Example:

In the views.py:

```
int_obj = get_integration("authorize_net_dpm")
fields = \{ 'x\_amount' : 1,'x_fp_sequence': datetime.datetime.now().strftime('%Y%m%d%H%M%S'),
          'x_fp_timestamp': datetime.datetime.utcnow().strftime('%s'),
          'x_recurring_bill': 'F',
         }
int_obj.add_fields(fields)
return render_to_response("some_template.html",
                          {"adp": int_obj},
                          context_instance=RequestContext(request))
```
In the urls.py:

```
int_obj = get_integration("authorize_net_dpm")
urlpatterns += patterns('',
   (r'^authorize_net/', include(int_obj.urls)),
)
```
In the template:

```
{% load render_integration from billing_tags %}
{% render_integration adp %}
```
Signals The signals emitted by [Merchant](http://github.com/agiliq/merchant) are:

- *transaction was successful(sender, type=..., response=...)*: This signal is dispatched when a payment is successfully transacted. The *sender* is the object which has dispatched the signal. *type* is the kind of transaction. Current choices for type are:
	- *purchase*
	- *authorize*
	- *capture*
	- *credit*
	- *void*
	- *store*
	- *unstore*

*response* is the actual response object that is sent after the success. Please consult the individual gateway docs for the response object.

• *transaction\_was\_unsuccessful(sender, type=..., response=...)*: This signal is dispatched when a payment fails. The *sender* is the object which has dispatched the signal. *type* is the kind of transation. Current choices for type are:

- *purchase*
- *authorize*
- *capture*
- *credit*
- *void*

– *store*

...

– *unstore*

*response* is the actual response object that is sent after the success.

Note: Some gateways are implemented to raise an error on failure. This exception may be passed as the response object. Please consult the docs to confirm.

Writing a new gateway Writing a new gateway for [Merchant](http://github.com/agiliq/merchant) is very easy. Here are the steps to follow to write a new gateway:

• Create a new gateway file under the *billing.gateways* module which should follow this naming convention:

<gateway\_name>\_gateway.py

So for example, PayPal would have *pay\_pal\_gateway.py*. Similarly, Authorize.Net, would have *authorize\_net\_gateway.py*.

• Create a class in this file with the following name:

```
class GatewayNameGateway(Gateway):
```
So for PayPal, it would be *PayPalGateway* and for Authorize.Net, it would be *AuthorizeNetGateway*.

• Implement all or any of following methods in the class:

```
def purchase(self, money, credit_card, options = None):
...
def authorize(self, money, credit_card, options = None):
...
def capture(self, money, authorization, options = None):
...
def void(self, identification, options = None):
...
def credit(self, money, identification, options = None):
...
def recurring(self, money, creditcard, options = None):
...
def store(self, creditcard, options = None):
...
def unstore(self, identification, options = None):
...
```
Customizing Merchant While we make all attempts to cover most of the functionality of the payment processors but may fall short sometimes. There is absolutely no need to worry as the gateway and integration objects are extensible.

[Merchant](https://github.com/agiliq/merchant) looks for gateways and integration objects under every INSTALLED\_APPS in settings.py. So it is possible for you to write your custom or modified objects within your app without having to patch the merchant code.

Note: Most of what is written below will also be applicable for gateways and you will have to replace instances of integration with gateway.

Suppose you want to extend the [Braintree Payments Integration,](#page-9090-0) to render a different template on success instead of the default billing/braintree\_success.html.

Here is the process:

- In any of the settings.INSTALLED\_APPS, create an integrations module (in layman's term an integrations directory with an \_\_init\_\_.py file under that directory).
- Create a file in that integrations directory that follows the convention below:

<integration\_name>\_integration.py

Let us name the modified integration as  $\text{modified}$  bp, then the filename would be:

modified\_bp\_integration.py

and the Integration class name in that file as ModifiedBpIntegration.

Note: The naming of the file and class follows a simple rule. The filename is split on underscores and each element of the split sequence is capitalized to obtain the class name.

So in our example, in the modified bp integration.py:

```
class ModifiedBpIntegration(BraintreePaymentsIntegration):
    def braintree_success_handler(self, request, response):
       return render_to_response("my_new_success.html",
                                 {"resp": response},
                                 context_instance=RequestContext(request))
```
• Then use the new integration in your code just as you would for a built-in integration:

**>>>** bp\_obj = get\_integration("modified\_bp")

Contributing to Merchant While there is no requirement for you to contribute your new gateway code or changes back to the [upstream project,](http://github.com/agiliq/merchant) you can play a good samaritan by contributing back to the project and helping scores of people.

Here are the steps to follow to contribute back to [Merchant:](http://github.com/agiliq/merchant)

- Fork the project from it's [github page.](http://github.com/agiliq/merchant)
- Make the changes in your fork.
- File an issue at the [github page](http://github.com/agiliq/merchant) and enclose a pull request.

Note: If you want to include a new gateway, we request you to include a few tests (probably using the current tests as a template).

• Don't forget to add yourself to the *CONTRIBUTORS.txt* file before opening an issue.

#### Changes

## 0.4 (upcoming)

- Added python3 support
- Removed google checkout

# 0.3

- Django 1.7 suport (potentially backwards incompatible changes)
- Updated the example *requirements.txt*

# 0.2

- Unit tests are skipped unless the corresponding gateways are configured
- Bugfix Use settings.AUTH\_USER\_MODEL instead of get\_user\_model
- Demo fill up initial data for all gateways

# 0.1

• Added PIN payments support

## 0.09

• Removed Samurai gateway and integration

### 0.08

- Added bitcoin backend
- Bugfixes to eWay, paypal integration and authorize.net
- Google Checkout shipping, tax rate and private data support
- Changes to Amazon FPS to work with latest boto. Addition of new fields to the FPS response model. A backwards incompatible change
- Made merchant django v1.5 compatible
- Fixes in the chargebee gateway broken by changes in the 'requests' api
- Changes to the example to prevent empty forms from raising a Server Error

## 0.07

- Added Chargebee support
- Added Beanstream gateway

## 0.06

- Added WePay gateway
- Added Authorize.Net Direct Post Method integration

## 0.05

• Added Paylane gateway support.

### 0.04

- Backwards incompatible version.
- Changes in the settings attributes. Now there is a single attribute for storing the configuration of all gateways and integrations. Check the docs for details.
- Changed the usage of the template tags. Refer the docs for details.
- Added a display\_name to the integration object. Shouldn't affect users.

## 0.03

• Added support for Stripe and Samurai gateways and integrations.

## 0.02

• Added a setup.py and uploaded the package to pypi

## 0.01

- Initial commit.
- [Overview](#page-9042-0)
- [Install Merchant](#page-9046-0)
- [Credit Card](#page-9048-0)
- [Gateways](#page-9052-0)
	- [On-site Processing](#page-9056-0)
		- \* [Authorize.Net](#page-9058-0)
		- \* [Braintree Payments Server to Server](#page-9064-0)
		- \* [eWay](#page-9068-0)
		- \* [PayPal](#page-9072-0)
		- \* [Stripe Payments](#page-9074-0)
		- \* [Paylane](#page-9070-0)
		- \* [WePay](#page-9076-0)
		- \* [Beanstream](#page-9060-0)
		- \* [Chargebee](#page-9066-0)
		- \* [Bitcoin](#page-9062-0)
		- \* Global Iris
	- [Off-site Processing](#page-9078-0)
		- \* [PayPal](#page-9080-0)
		- \* Google Checkout
- \* [RBS WorldPay](#page-9084-0)
- \* [Amazon FPS](#page-9086-0)
- \* [Braintree Payments Transparent Redirect](#page-9090-0)
- \* [Stripe](#page-9092-0)
- \* [eWAY](#page-9094-0)
- \* [Authorize.Net Direct Post Method](#page-9098-0)
- \* Global Iris RealMPI
- [Signals](#page-9100-0)
- [Writing your own gateway](#page-9102-0)
- [Customizing the inbuilt Gateway/Integrations](#page-9104-0)
- [Contributing to Merchant](#page-9106-0)
- [Changelist](#page-9108-0)

## Indices and tables

- genindex
- modindex
- search

Merchant: Pluggable and Unified API for Payment Processors [Merchant,](http://github.com/agiliq/merchant) is a [django](http://www.djangoproject.com/) app that offers a uniform api and pluggable interface to interact with a variety of payment processors. It is heavily inspired from Ruby's [Active-](http://activemerchant.org/)[Merchant.](http://activemerchant.org/)

# Overview Simple how to:

```
# settings.py
# Authorize.Net settings
AUTHORIZE_LOGIN_ID = "..."
AUTHORIZE_TRANSACTION_KEY = "..."
# PayPal settings
PAYPAL_TEST = True
PAYPAL_WPP_USER = "..."
PAYPAL_WPP_PASSWORD = "..."
PAYPAL_WPP_SIGNATURE = "..."
# views.py or wherever you want to use it
>>> g1 = get_gateway("authorize_net")
>>>
>>> cc = CreditCard(first_name= "Test",
... last_name = "User,
... month=10, year=2011,
... number="4222222222222",
... verification_value="100")
>>>
>>> response1 = g1.purchase(100, cc, options = {...})>>> response1
{"status": "SUCCESS", "response": <AuthorizeNetAIMResponse object>}
```

```
>>>
>>> g2 = get_gateway("pay_pal")
>>>
>>> response2 = q2.purchase(100, cc, options = {\dots})
>>> response2
{"status": "SUCCESS", "response": <PayPalNVP object>}
```
Installing Merchant You can use any of the following methods to install merchant.

• The recommended way is to install from [PyPi:](http://pypi.python.org/pypi/django-merchant)

pip install django-merchant

• If you are feeling adventurous, you might want to run the code off the git repository:

pip install -e git+git://github.com/agiliq/merchant.git#egg=django-merchant

### Post-installation

- Install the dependencies for the gateways as prescribed in the individual gateway doc.
- Reference the billing app in your settings INSTALLED\_APPS.
- Run python manage.py syncdb to create the new required database tables

Configuration To configure a gateway/integration add the corresponding key to MERCHANT\_SETTINGS. Take a look at local.py-dist for reference.

Running the Test Suite By default, the test suite is configured to run tests for all the gateways and integrations which are configured:

python manage.py test billing

Tests for gateways and integrations which are not configured will be skipped.

If you are planning to integrate your app with a specific gateway/integration then you might wish to run only that apps test suite. For example, to run the Google Checkout Integration test case:

python manage.py test billing.GoogleCheckoutTestCase

Credit Card The *CreditCard* class is a helper class with some useful methods mainly for validation. This class is available in *billing.utils.credit\_card*.

### Attribute Reference

- *regexp*: The compiled regular expression that matches all card numbers for the card issuing authority. For the *CreditCard* class, this is *None*. It is overridden by subclasses.
- *card\_type*: Points to a one of *CreditCard*'s subclasses. This attribute is set by the *validate\_card* method of the selected gateway.
- *card\_name*: Card issuing authority name. Generally not required, but some gateways expect the user to figure out the credit card type to send with the requests.
## Method Reference

- *\_\_init\_\_*: This method expects 6 keyword arguments. They are
	- *first\_name*: The first name of the credit card holder.
	- *last\_name*: The last name of the credit card holder.
	- *cardholders\_name*: The full name of the credit card holder, as an alternative to supplying *first\_name* and *last\_name*.
	- *month*: The expiration month of the credit card as an integer. Required
	- *year*: The expiration year of the credit card as an integer. Required
	- *number*: The credit card number (generally 16 digits). Required
	- *verification\_value*: The card security code (CVV2). Required
- *is\_luhn\_valid*: Checks the validity of the credit card number by using the *Luhn's algorithm* and returns a boolean. This method takes no arguments.
- *is expired*: Checks if the expiration date of the card is beyond today and returns a boolean. This method takes no arguments.
- *valid\_essential\_attributes*: Verifies if all the 6 arguments provided to the *\_\_init\_\_* method are filled and returns a boolean.
- *is\_valid*: Checks the validity of the card by calling the *is\_luhn\_valid*, *is\_expired* and *valid\_essential\_attributes* method and returns a boolean. This method takes no arguments.
- *expire\_date*: Returns the card expiry date in the "MM-YYYY" format. This is also available as a property.
- *name*: Returns the full name of the credit card holder by concatenating the *first\_name* and *last\_name*. This is also available as a property.

Subclasses Normally you do not use the subclasses directly. Instead, you use *CreditCard*, and call gateway.validate\_card() which will add a *card\_type* attribute which is the subclass.

The various credit cards and debit cards supported by [Merchant](http://github.com/agiliq/merchant) are:

## Credit Cards

- *Visa*
	- $-$  card name  $=$  "Visa"
	- $-$  regexp = re.compile('^4d{12}(d{3})?\$')
- *MasterCard*
	- card\_name = "MasterCard"
	- $-$  regexp = re.compile( $\sqrt{(5[1-5]d{4}1677189)d{10}^{\circ}}$ )
- *Discover*
	- card\_name = "Discover"
	- $-$  regexp = re.compile( $^{(0)}(6011|65d\{2\})d\{12\}\$ ')
- *AmericanExpress*
	- card\_name = "Amex"
	- $-$  regexp = re.compile('^3[47]d{13}\$')
- *DinersClub*
	- card\_name = "DinersClub"
	- $-$  regexp = re.compile('^3(0[0-5]|[68]d)d{11}\$')
- *JCB*
	- $-$  card name  $=$  "JCB"
	- regexp = re.compile('^35(28|29|[3-8]d)d{12}\$')

# Debit Cards

- *Switch*
	- card\_name = "Switch"
	- $-$  regexp = re.compile(' $\sqrt{6759d}{12}(d{2,3})$ ?\$')
- *Solo*
	- card\_name = "Solo"
	- $-$  regexp = re.compile(' $^{6767d}$ {12}(d{2,3})?\$')
- *Dankort*
	- card\_name = "Dankort"
	- $-$  regexp = re.compile(' $\sim$ 5019d{12}\$')
- *Maestro*
	- $-$  card name  $=$  "Maestro"
	- $-$  regexp = re.compile( $\sqrt{(5[06-8][6d)d\{10,17\}\$)}$ )
- *Forbrugsforeningen*
	- card\_name = "Forbrugsforeningen"
	- $-$  regexp = re.compile(' $\sim$ 600722d{10}\$')
- *Laser*
	- card\_name = "Laser"
	- $-$  regexp = re.compile(' $(6304167061677116709)d{8}(d{4}d{6,7})$ ?\$')

## **Helpers**

- all\_credit\_cards = [Visa, MasterCard, Discover, AmericanExpress, DinersClub, JCB]
- all\_debit\_cards = [Switch, Solo, Dankort, Maestro, Forbrugsforeningen, Laser]
- all\_cards = all\_credit\_cards + all\_debit\_cards

Gateways Gateways are the payment processors implemented in [Merchant.](http://github.com/agiliq/merchant) This is implemented as a class so that it is easy to extend and create as many gateways as possible.

The base gateway class is *billing.gateway.Gateway* which has the following methods and attributes.

### Attribute Reference

- test mode: This boolean attribute signifies if the gateway is in the test mode. By default, it looks up this value from the *MERCHANT\_TEST\_MODE* attribute from the settings file. If the *MERCHANT\_TEST\_MODE* attribute is not found in the settings file, the default value is *True* indicating that the gateway is in the test mode. So do not forget to either set the attribute to *True* in the subclass or through the settings file.
- default currency: This is the currency in which the transactions are settled ie the currency in which the payment gateway sends the invoice, transaction reports etc. This does not prevent the developer from charging a customer in other currencies but the exchange rate conversion has to be manually handled by the developer. This is a string, for example *"USD"* for US Dollar.
- supported\_countries: This is a *list* of supported countries that are handled by the payment gateway. This should contain a list of the country codes as prescribed by the [ISO 3166-alpha 2 standard.](http://en.wikipedia.org/wiki/ISO_3166-1_alpha-2) The *billing.utils.countries* contains a mapping of the country names and ISO codes.
- supported\_cardtypes: This is a *list* of supported card types handled by the payment gateway. This should contain a list of instances of the [CreditCard](#page-9048-0) class.
- homepage\_url: A string pointing to the URL of the payment gateway. This is just a helper attribute that is currently not used.
- display name: A string that contains the name of the payment gateway. Another helper attribute that is currently not used.
- application\_id: An application name or unique identifier for the gateway. Yet another helper attribute not currently used.

### Method Reference

- validate card(credit card): This method validates the supplied card by checking if it is supported by the gateway (through the *supported\_cardtypes* attribute) and calls the *is\_valid* method of the card and returns a boolean. if the card is not supported by the gateway, a *CardNotSupported* exception is raised.
- service\_url: A property that returns the url to which the credit card and other transaction related details are submitted.
- purchase (money, credit card, options  $=$  None): A method that charges the given card (one-time) for the given amount *money* using the *options* provided. Subclasses have to implement this method.
- authorize(money, credit\_card, options = None): A method that authorizes (for a future transaction) the credit card for the amount *money* using the *options* provided. Subclasses have to implement this method.
- capture(money, authorization, options = None): A method that captures funds from a previously authorized transaction using the *options* provided. Subclasses have to implement this method.
- void(identification, options = None): A method that nulls/voids/blanks an authorized transaction identified by *identification* to prevent a subsequent capture. Subclasses have to implement this method.
- credit(money, identification, options = None): A method that refunds a settled transaction with the transacation id *identification* and given *options*. Subclasses must implement this method.
- recurring(money, creditcard, options = None): A method that sets up a recurring transaction (or a subscription). Subclasses must implement this method.
- store(creditcard, options = None): A method that stores the credit card and user profile information on the payment gateway's servers for future reference. Subclasses must implement this method.
- unstore(identification, options = None): A method that reverses the *store* method's results. Subclasses must implement this method.

The *options* dictionary passed to the above methods consists of the following keys:

- order id: A unique order identification code (usually set by the gateway).
- ip: The IP address of the customer making the purchase. This is required by certain gateways like PayPal.
- customer: The name, customer number, or other information that identifies the customer. Optional.
- invoice: The invoice code/number (set by the merchant).
- merchant: The name or description of the merchant offering the product.
- description: A description of the product or transaction.
- email: The email address of the customer. Required by a few gateways.
- currency: Required when using a currency with a gateway that supports multiple currencies. If not specified, the value of the *default\_currency* attribute of the gateway instance is used.
- billing\_address: A dictionary containing the billing address of the customer. Generally required by gateways for address verification (AVS) etc.
- shipping address: A dictionary containing the shipping address of the customer. Required if the merchant requires shipping of products and where billing address is not the same as shipping address.

The address dictionary for *billing\_address* and *shipping\_address* should have the following keys:

- **name**: The full name of the customer.
- company: The company name of the customer. Required by a few gateways.
- address1: The primary street address of the customer. Required by many gateways.
- address2: Additional line for the address. Optional.
- city: The city of the customer.
- state: The state of the customer.
- country: The [ISO 3166-alpha 2 standard](http://en.wikipedia.org/wiki/ISO_3166-1_alpha-2) code for the country of the customer.
- zip: The zip or postal code of the customer.
- phone: The phone number of the customer. Optional.

All the above methods return a standard *response* dictionary containing the following keys:

- status: Indicating if the transaction is a "SUCCESS" or a "FAILURE"
- response: The response object for the transaction. Please consult the respective gateway's documentation to learn more about it.

### Helper functions

• get\_gateway(name, \*args, \*\*kwargs): A helper function that loads the gateway class by the *name* and initializes it with the *args* and *kwargs*.

On-site Processing Onsite processing refers to the payment mechanism where the customer stays on the merchant website and the authentication is done by the merchant website with the gateway in the background.

Merchant websites need to comply with [PCI standards](http://en.wikipedia.org/wiki/Payment_Card_Industry_Data_Security_Standard) to be able to securely carry out transactions.

On-site processing for payment gateways is implemented by using subclasses of the [Gateway class.](#page-9052-0)

Authorize.Net Gateway This gateway implements the [Authorize.Net Advanced Integration Method \(AIM\).](http://developer.authorize.net/api/aim/)

#### Usage

}

- Setup a [test account](http://developer.authorize.net/testaccount/) with Authorize.Net.
- Add the following attributes to your *settings.py*:

```
MERCHANT_TEST_MODE = True # Toggle for live transactions
MERCHANT_SETTINGS = {
    "authorize_net": {
       "LOGIN_ID" : "???",
       "TRANSACTION_KEY" : "???"
   }
    ...
```
• Use the gateway instance:

```
>>> g1 = get_gateway("authorize_net")
\gt>>> cc = CreditCard(first_name= "Test",
... last_name = "User",
... month=10, year=2011,
... number="4222222222222",
... verification_value="100")
>>>
\Rightarrow response1 = q1.purchase(1, cc, options = {...})
>>> response1
{"status": "SUCCESS", "response": <AuthorizeNetAIMResponse object>}
```
[Beanstream](http://www.beanstream.com/site/ca/index.html) Beanstream is a gateway headquartered in Canada and offering payment processing across North America.

Note: You will require the [beanstream python package](http://github.com/dragonx/beanstream) maintained by the community.

Settings attributes required (optional if you are passing them while initializing the gateway) for this integration are:

- MERCHANT\_ID: The merchant id provided by Beanstream. Can be obtained from the account dashboard.
- LOGIN\_COMPANY: The company name as visible from the account settings in the dashboard.
- LOGIN\_USER: The username used to login to the account dashboard.
- LOGIN\_PASSWORD: The password used to login to the account dashboard.
- HASH\_ALGORITHM: This is optional but required if you have enabled hashing in account dashboard. The values may be one of *SHA-1* and *MD5*.
- HASHCODE: If the above attribute is enabled, then set this attribute to the hash value you've setup in the account dashboard.

Settings attributes:

```
MERCHANT_TEST_MODE = True # Toggle for live
MERCHANT_SETTINGS = {
    "beanstream": {
        "MERCHANT_ID": "???",
        "LOGIN_COMPANY": "???",
        "LOGIN_USER": "???",
        "LOGIN_PASSWORD": "???",
        # The below two attributes are optional
        "HASH_ALGORITHM": "???",
```

```
"HASHCODE": "???",
}
...
```
Example:

}

Simple usage:

```
>>> beanstream = get_gateway("beanstream")
>>> credit_card = CreditCard(first_name="Test", last_name="User",
                             month=10, year=2011,
                             number="4111111111111111",
                             verification_value="100")
# Bill the user for 1000 USD
>>> resp = beanstream.purchase(1000, credit_card)
>>> resp["response"].resp.approved()
True
# Authorize the card for 1000 USD
>>> resp = beanstream.authorize(1000, credit_card)
# Capture funds (900 USD) from a previously authorized transaction
>>> response = beanstream.capture(900, resp["response"].resp["trnId"])
>>> response["response"].resp.approved()
True
# Void an authorized transaction
>>> beanstream.void(resp["response"].resp["trnId"])
```
Bitcoin Gateway The Bitcoin gateway implements the [Bitcoin digital currency.](http://bitcoin.org/)

It is implemented using the JSON-RPC API as described in the [Merchant Howto.](https://en.bitcoin.it/wiki/Merchant_Howto#Using_a_third-party_plugin)

Note: The Bitcoin gateway depends on the *bitcoin-python* library which can be installed from pypi

### Usage

• Add the following attributes to your *settings.py*:

```
"bitcoin": {
    "RPCUSER": "", # you'll find these settings in your $HOME/.bitcoin/bitcoin.conf
    "RPCPASSWORD": "",
    "HOST": "",
    "PORT": "",
    "ACCOUNT": "",
    "MINCONF": 1,
},
```
• Use the gateway instance:

```
>>> g1 = get_gateway("bitcoin")
>>> addr = g1.get_new_address()
>>> # pass along this address to your customer
>>> # the purchase will only be successful when
```

```
>>> # the amount is transferred to the above address
>>> response1 = g1.purchase(100, addr, options = {...})
>>> response1
{"status": "SUCCESS", "response": <instance>}
```
[Braintree Payments Server to Server](http://www.braintreepayments.com/gateway/api) [Braintree](http://www.braintreepayments.com/) Payments Server to Server is a gateway provided by Braintree [Payments](http://www.braintreepayments.com/) to services which are willing to take the burden of PCI compliance. This does not involve any redirects and only Server to Server calls happen in the background.

Note: You will require the official [braintree](http://pypi.python.org/pypi/braintree/) python package offered by Braintree for this gateway to work.

Settings attributes required for this integration are:

- MERCHANT\_ACCOUNT\_ID: The merchant account id provided by Braintree. Can be obtained from the account dashboard.
- PUBLIC\_KEY: The public key provided by Braintree through their account dashboard.
- PRIVATE\_KEY: The private key provided by Braintree through their account dashboard.

Settings attributes:

```
MERCHANT TEST MODE = True # Toggle for live
MERCHANT_SETTINGS = {
    "braintree_payments": {
        "MERCHANT_ACCOUNT_ID": "???",
        "PUBLIC_KEY": "???",
        "PRIVATE_KEY": "???"
    }
    ...
}
```
### Example:

Simple usage:

```
>>> braintree = get_gateway("braintree_payments")
>>> credit_card = CreditCard(first_name="Test", last_name="User",
                             month=10, year=2011,
                             number="4111111111111111",
                             verification_value="100")
# Bill the user for 1000 USD
>>> resp = braintree.purchase(1000, credit_card)
>>> resp["response"].is_success
True
# Authorize the card for 1000 USD
>>> resp = braintree.authorize(1000, credit_card)
# Capture funds (900 USD) from a previously authorized transaction
>>> response = braintree.capture(900, resp["response"].transaction.id)
>>> response["response"].is_success
True
# Void an authorized transaction
>>> braintree.void(resp["response"].transaction.id)
```

```
# Store Customer and Credit Card information in the vault
>>> options = {
        "customer": {
            "name": "John Doe",
            "email": "john.doe@example.com",
            },
        }
>>> resp = braintree.store(credit_card, options = options)
# Unstore a previously stored credit card from the vault
>>> response = braintree.unstore(resp["response"].customer.credit_cards[0].token)
>>> response["response"].is_success
True
# A recurring plan charge
>>> options = {
        "customer": {
            "name": "John Doe",
            "email": "john.doe@example.com",
            },
        "recurring": {
            "plan_id": "test_plan",
            "trial_duration": 2,
            "trial_duration_unit": "month",
            "number_of_billing_cycles": 12,
            },
        }
>>> resp = braintree.recurring(10, credit_card, options = options)
>>> resp["response"].is_success
True
>>> resp["response"].subscription.number_of_billing_cycles
12
```
Chargebee [Chargebee](http://www.chargebee.com/) is a SAAS that makes subscription billing easy to handle. They also provide the functionality to plug to multiple gateways in the backend.

Note: You will require the [requests](http://docs.python-requests.org/en/latest/index.html) package to get Chargebee to work.

Settings attributes required (optional if you are passing them while initializing the gateway) for this integration are:

- SITE: The name of the Chargebee app (or site as they refer). The URL is generally of the form ["https://](https:/){site}.chargebee.com/".
- API\_KEY: This key is provided in your settings dashboard.

Settings attributes:

```
MERCHANT_TEST_MODE = True # Toggle for live
MERCHANT_SETTINGS = {
    "chargebee": {
        "SITE": "some-test",
        "API_KEY": "???",
    }
    ...
}
```
### Example:

Simple usage:

```
>>> chargebee = get_gateway("chargebee")
>>> credit_card = CreditCard(first_name="Test", last_name="User",
                             month=10, year=2011,
                             number="4111111111111111",
                             verification_value="100")
# Bill the user for 10 USD per month based on a plan called 'monthly'
# The 'recurring' method on the gateway is a mirror to the 'store' method
>>> resp = chargebee.store(credit_card, options = {"plan_id": "monthly"})
>>> resp["response"]["customer"]["subscription"]["id"]
...
# Cancel the existing subscription
>>> response = chargebee.unstore(resp["response"]["customer"]["subscription"]["id"])
>>> response["response"]["subscription"]["status"]
'cancelled'
# Bill the user for 1000 USD
# Technically, Chargebee doesn't have a one shot purchase.
# Create a plan (called 'oneshot' below) that does a recurring
# subscription with an interval of a decade or more
>>> resp = chargebee.purchase(1000, credit_card,
   options = {"plan_id": "oneshot", "description": "Quick Purchase"})
>>> resp["response"]["invoice"]["subscription_id"]
...
# Authorize the card for 100 USD
# Technically, Chargebee doesn't have a one shot authorize.
# Create a plan (called 'oneshot' below) that does a recurring
# subscription with an interval of a decade or more and authorizes
# the card for a large amount
>>> resp = chargebee.authorize(100, credit_card,
   options = {"plan_id": "oneshot", "description": "Quick Authorize"})
# Capture funds (90 USD) from a previously authorized transaction
>>> response = chargebee.capture(90, resp["response"]["subscription"]["id"])
>>> response["status"]
'SUCCESS'
# Void an authorized transaction
>>> resp = chargebee.void(resp["response"]["invoice"]["subscription_id"])
>>> resp["status"]
'SUCCESS'
```
eWay Gateway The eWay gateway implements the [eWay Hosted Payment API.](http://www.eway.com.au/Developer/eway-api/hosted-payment-solution.aspx)

Note: Since the eWay payment gateway uses [SOAP,](http://en.wikipedia.org/wiki/SOAP) the API has been implemented using the [suds](https://fedorahosted.org/suds/) SOAP library for python. You'll require it to be able to use this gateway.

Usage

• Add the following attributes to your *settings.py*:

```
MERCHANT_TEST_MODE = True
MERCHANT_SETTINGS = {
    "eway": {
        "CUSTOMER_ID": "???",
        "USERNAME": "???",
        "PASSWORD": "???",
    }
}
```
• Use the gateway instance:

```
>>> g1 = get_gateway("eway")
>>>
>>> cc = CreditCard(first_name= "Test",
... last_name = "User",
... month=10, year=2011,
... number="4222222222222",
... verification_value="100")
>>>
>>> response1 = g1.purchase(100, cc, options = {...})
>>> response1
{"status": "SUCCESS", "response": <instance>}
```
[Paylane](https://paylane.com/) Gateway Paylane is a payment processor focussed mainly in Europe.

Note: You will require [suds](https://fedorahosted.org/suds) python package to work with the the SOAP interface.

Settings attributes required for this gateway are:

- USERNAME: The username provided by Paylane while signing up for an account.
- PASSWORD: The password you set from the merchant admin panel. Not to be confused with the merchant login password.
- WSDL (optional): The location of the WSDL file. Defaults to [https://direct.paylane.com/wsdl/production/Direct.wsdl.](https://direct.paylane.com/wsdl/production/Direct.wsdl)
- SUDS\_CACHE\_DIR (optional): The location of the suds cache files. Defaults to /tmp/suds.

Settings attributes:

```
MERCHANT_TEST_MODE = True # Toggle for live
MERCHANT_SETTINGS = {
    "paylane": {
        "USERNAME": "???",
        "PASSWORD": "???",
    }
    ...
}
```
## Example:

Simple usage:

```
>>> paylane = get_gateway("paylane")
>>> credit_card = CreditCard(first_name="Test", last_name="User",
                             month=10, year=2012,
                             number="4242424242424242",
```

```
verification_value="100")
```

```
# Bill the user for 1000 USD
>>> resp = paylane.purchase(1000, credit_card)
>>> resp["status"]
SUCCESS
# Authorize the card for 1000 USD
>>> resp = paylane.authorize(1000, credit_card)
# Capture funds (900 USD) from a previously authorized transaction
>>> response = paylane.capture(900, resp["response"].id)
>>> response["status"]
SUCCESS
# A recurring plan charge
>>> options = {"plan_id": "gold"}
>>> resp = paylane.recurring(credit_card, options = options)
>>> resp["status"]
SUCCESS
```
## PayPal Gateway

Note: This gateway is a wrapper to the [django-paypal](http://github.com/dcramer/django-paypal/) package. Please download it to be able to use the gateway.

The PayPal gateway is an implementation of the [PayPal Website Payments Pro](https://merchant.paypal.com/cgi-bin/marketingweb?cmd=_render-content&content_ID=merchant/wp_pro) product.

### Usage

- Setup a PayPal Website Payments Pro account and obtain the API details.
- Add *paypal.standard* and *paypal.pro* (apps from [django-paypal\)](http://github.com/dcramer/django-paypal/) to the *INSTALLED\_APPS* in your *settings.py*.
- Also add the following attributes to your *settings.py*:

```
MERCHANT_TEST_MODE = True # Toggle for live transactions
MERCHANT_SETTINGS = {
    "pay_pal": {
        "WPP_USER" : "???",
       "WPP_PASSWORD" : "???",
       "WPP_SIGNATURE" : "???"
    }
}
# Since merchant relies on django-paypal
# you have to additionally provide the
# below attributes
PAYPAL_TEST = MERCHANT_TEST_MODE
PAYPAL_WPP_USER = MERCHANT_SETTINGS["pay_pal"]["WPP_USER"]
PAYPAL_WPP_PASSWORD = MERCHANT_SETTINGS["pay_pal"]["WPP_PASSWORD"]
PAYPAL_WPP_SIGNATURE = MERCHANT_SETTINGS["pay_pal"]["WPP_SIGNATURE"]
```
- Run *python manage.py syncdb* to get the response tables.
- Use the gateway instance:

```
>>> g1 = get_gateway("pay_pal")
>>>
>>> cc = CreditCard(first_name= "Test",
```

```
... last_name = "User",
... month=10, year=2011,
... number="4222222222222",
... verification_value="100")
>>>
>>> response1 = g1.purchase(100, cc, options = {"request": request, ...})
>>> response1
{"status": "SUCCESS", "response": <PayPalNVP object>}
```
Note: The PayPal gateway expects you pass the *request* object as a part of the *options* dictionary because the client's IP address may be used for fraud detection.

**[Stripe Payments](https://stripe.com/)** [Stripe](http://pypi.python.org/pypi/stripe/) Payments is a gateway provided by Stripe to services which are willing to take the burden of PCI compliance. This does not involve any redirects and only Server to Server calls happen in the background.

Note: You will require the official [stripe](http://pypi.python.org/pypi/stripe/) python package offered by Stripe for this gateway to work.

Settings attributes required for this integration are:

• API\_KEY: The merchant api key is provided by Stripe. Can be obtained from the account dashboard.

Settings attributes:

```
MERCHANT_TEST_MODE = True # Toggle for live
MERCHANT_SETTINGS = {
    "stripe": {
        "API_KEY": "???",
        "PUBLISHABLE_KEY": "???", # Used for stripe integration
    }
    ...
}
```
#### Example:

Simple usage:

```
>>> from billing import get_gateway, CreditCard
>>> stripe = get_gateway("stripe")
>>> credit_card = CreditCard(first_name="Test", last_name="User",
                             month=10, year=2012,
                             number="4242424242424242",
                             verification_value="100")
# Bill the user for 1000 USD
>>> resp = stripe.purchase(1000, credit_card)
>>> resp["status"]
SUCCESS
# Authorize the card for 1000 USD
>>> resp = stripe.authorize(1000, credit_card)
# Capture funds (900 USD) from a previously authorized transaction
>>> response = stripe.capture(900, resp["response"].id)
>>> response["status"]
SUCCESS
```

```
# Store Customer and Credit Card information in the vault
>>> resp = stripe.store(credit_card)
# Unstore a previously stored credit card from the vault
>>> response = stripe.unstore(resp["response"].id)
>>> response["status"]
SUCCESS
# A recurring plan charge
>>> options = {"plan_id": "gold"}
>>> resp = stripe.recurring(credit_card, options = options)
>>> resp["status"]
SUCCESS
```
WePay Payments [WePay.com](https://www.wepay.com/) is a service that lets you accept payments not just from credit cards but also from bank accounts.

WePay works slightly differently and is a hybrid between a [Gateway](#page-9052-0) and an [Integration](#page-9078-0) but should still be fairly easy to use.

Note: You will require the official [wepay](http://pypi.python.org/pypi/wepay/) python package offered by WePay.

Settings attributes required for this integration are:

- CLIENT\_ID: This attribute refers to the application id that can be obtained from the account dashboard.
- CLIENT SECRET: This is the secret for the corresponding CLIENT ID.
- ACCOUNT\_ID: Refers to the WePay user account id. If you are accepting payments for yourself, then this attribute is compulsory. If you are accepting payments for other users (say in a marketplace setup), then it is optional in the settings.py file but has to be passed in the options dictionary (with the key account\_id) in the views.
- ACCESS TOKEN: The OAuth2 access token acquired from the user after the installation of the WePay application. If you are accepting payments for yourself, then this attribute is compulsory. If you are accepting payments for other users (say in a marketplace setup), then it is optional in the settings.py file but has to be passed in the options dictionary (with the key token) in the views.

Settings attributes:

```
MERCHANT_TEST_MODE = True # Toggle for live
MERCHANT SETTINGS = {
    "we_pay": {
        "CLIENT_ID": "???",
        "CLIENT_SECRET": "???",
        "ACCESS_TOKEN": "???",
        "ACCOUNT_ID": "???"
    }
    ...
}
```
Example:

Simple usage:

```
wp = get_gateway("we_pay")
credit_card = CreditCard(first_name="Test", last_name="User",
```

```
month=10, year=2012,
                         number="4242424242424242",
                         verification_value="100")
def we_pay_purchase(request):
    # Bill the user for 10 USD
    # Credit card is not required here because the user
    # is redirected to the wepay site for authorization
    resp = wp.purchase(10, None, {
        "description": "Product Description",
        "type": "GOODS",
        "redirect_uri": "http://example.com/success/redirect/"
    })
    if resp["status"] == "SUCCESS":
        return HttpResponseRedirect(resp["response"]["checkout_uri"])
    ...
# Authorize the card for 1000 USD
def we_pay_authorize(request):
    # Authorize the card, the amount is not required.
    resp = wp.authorize(None, credit\_card, { "customer": } { "email":} "abc@example.com" |, " "billing_a"resp["checkout_id"]
    ...
# Capture funds from a previously authorized transaction
def we_pay_capture(request):
    # No ability to partially capture and hence first argument is None
    resp = wp.capture(None, '<authorization_id>')
    ...
# Refund a transaction
def we_pay_refund(request):
    # Refund completely
   resp = wp.credit(None, '<checkout_id>')
    ...
    # Refund partially from a transaction charged $15
    resp = wp.credit(10, '<checkout_id>')
    ...
# Store Customer and Credit Card information in the vault
def we_pay_store(request)
    resp = wp.store(credit_card, {"customer": {"email": "abc@example.com"}, "billing_address": {
    ...
# A recurring plan for $100/month
def we_pay_recurring(request):
    options = {"period": "monthly", "start_time": "2012-01-01",
               "end_time": "2013-01-01", "auto_recur": "true",
               "redirect_uri": "http://example.com/redirect/success/"}
    resp = wp.recurring(100, None, options = options)if resp["status"] == "SUCCESS":
        return HttpResponseRedirect(resp["response"]["preapproval_uri"])
    ...
```
Off-site Processing Off-site processing is the payment mechanism where the customer is redirected to the payment gateways site to complete the transaction and is redirected back to the merchant website on completion.

Since the credit card number and other sensitive details are entered on the payment gateway's site, the merchant

website may not comply to [PCI standards.](http://en.wikipedia.org/wiki/Payment_Card_Industry_Data_Security_Standard) This mode of payment is recommended when the merchant website is not in a position to use SSL certificates, not able to guarantee a secure network etc

Off-site processing is generally implemented in merchant through *Integrations* (name derived from [Active Merchant\)](http://activemerchant.org/).

Integration An Integration much like a [Gateway](#page-9052-0) is a Python class. But unlike a Gateway which is used in a view, an Integration renders a form (usually with hidden fields) through a template tag. An integration may also support asynchronous and real-time transaction status handling through callbacks or notifiers like the [PayPal IPN](https://www.paypal.com/ipn)

Here is a reference of the attributes and methods of the Integration class:

### **Attributes**

- fields: Dictionary of form fields that have to be rendered in the template.
- test\_mode: Signifies if the integration is in a test mode or production. The default value for this is taken from the *MERCHANT\_TEST\_MODE* setting attribute.
- display\_name: A human readable name that is generally used to tag the errors when the integration is not correctly configured.

### Methods

- **\_\_init\_\_(options={})**: The constructor for the Integration. The options dictionary if present overrides the default items of the fields attribute.
- add field(key, value): A method to modify the fields attribute.
- add\_fields(fields): A method to update the fields attribute with the fields dictionary specified.
- service\_url: The URL on the form where the fields data is posted. Overridden by implementations.
- get\_urls: A method that returns the urlpatterns for the notifier/ callback. This method is modified by implementations.
- urls: A property that returns the above method.

Helper Function Very much like [Gateways,](#page-9052-0) Integrations have a method of easily referencing the corresponding integration class through the *get\_integration* helper function.

• get\_integration(integration\_name, \*args, \*\*kwargs): Returns the Integration class for the corresponding *integration\_name*.

Example:

```
>>> from billing import get_integration
>>> get_integration("pay_pal")
<billing.integrations.pay_pal_integration.PayPalIntegration object at 0xa57e12c>
```
[PayPal Website Payments Standard](https://merchant.paypal.com/cgi-bin/marketingweb?cmd=_render-content&content_ID=merchant/wp_standard) PayPal Website Payments Standard (PWS) is an offsite payment processor. This method of payment is implemented in merchant as a wrapper on top of [django-paypal.](https://github.com/dcramer/django-paypal) You need to install the package to be able to use this payment processor.

For a list of the fields and settings attribute expected, please refer to the PWS and django-paypal documentation.

After a transaction, PayPal pings the notification URL and all the data sent is stored in the *PayPalIPN* model instance that can be viewed from the django admin.

Test or Live Mode By default the form renders in test mode with POST against sandbox.paypal.com. Add following to you *settings.py* to put the form into live mode:

```
### Django Merchant
MERCHANT_TEST_MODE = False
PAYPAL_TEST = MERCHANT_TEST_MODE
```
Don't forget to add the settings attributes from  $d$  jango-paypal:

```
INSTALLED_APPS = (
    ...,
    'paypal.standard.pdt',
    ...)
MERCHANT_SETTINGS = {
     ...,
     'pay_pal': {
         "WPP_USER" : '...',
         "WPP_PASSWORD" : '...',
         "WPP_SIGNATURE" : '...',
         "RECEIVER_EMAIL" : '...',
         # Below attribute is optional
         "ENCRYPTED": True
    }
     ...}
PAYPAL_RECEIVER_EMAIL = MERCHANT_SETTINGS['pay_pal']['RECEIVER_EMAIL']
```
Example In urls.py:

```
from billing import get_integration
pay_pal = get_integration("pay_pal")
urlpatterns += patterns('',
  (r'^paypal-ipn-handler/', include(pay_pal.urls)),
)
```
In views.py:

```
>>> from billing import get_integration
>>> pay_pal = get_integration("pay_pal")
>>> pay_pal.add_fields({
... "business": "paypalemail@somedomain.com",
... "item_name": "Test Item",
... "invoice": "UID",
... "notify_url": "http://example.com/paypal-ipn-handler/",
... "return_url": "http://example.com/paypal/",
... "cancel_return": "http://example.com/paypal/unsuccessful/",
... "amount": 100})
>>> return render_to_response("some_template.html",
... {"obj": pay_pal},
... because the context_instance=RequestContext (request))
```
You can also implement a shopping cart by adding multiple items with keys like item\_name\_1, amount\_1 etc, for e.g:

```
>>> pay_pal.add_fields({
... "business": "paypalemail@somedomain.com",
... "item_name_1": "Test Item 1",
... "amount_1": "10",
```

```
... "item_name_2": "Test Item 2",
... "amount_2": "20",
... "invoice": "UID",
... "notify_url": "http://example.com/paypal-ipn-handler/",
... "return_url": "http://example.com/paypal/",
... "cancel_return": "http://example.com/paypal/unsuccessful/",
... })
```
In some\_template.html:

```
{% load render_integration from billing_tags %}
{% render_integration obj %}
```
Template renders to something like below:

```
<form action="https://www.sandbox.paypal.com/cgi-bin/webscr" method="post">
 <input type="hidden" name="business" value="paypalemail@somedomain.com" id="id_business" />
 <input type="hidden" name="amount" value="100" id="id_amount" />
 <input type="hidden" name="item_name" value="Test Item" id="id_item_name" />
 <input type="hidden" name="notify_url" value="http://example.com/paypal-ipn-handler/" id="id_notify_url" />
  <input type="hidden" name="cancel_return" value="http://example.com/paypal/unsuccessful" id="id_cancel_return" />
 <input type="hidden" name="return" value="http://example.com/paypal/" id="id_return_url" />
 <input type="hidden" name="invoice" value="UID" id="id_invoice" />
 <input type="hidden" name="cmd" value="_xclick" id="id_cmd" />
 <input type="hidden" name="charset" value="utf-8" id="id_charset" />
 <input type="hidden" name="currency_code" value="USD" id="id_currency_code" />
 <input type="hidden" name="no_shipping" value="1" id="id_no_shipping" />
 <input type="image" src="https://www.sandbox.paypal.com/en_US/i/btn/btn_buynowCC_LG.gif" border="0"
</form>
```
WorldPay [WorldPay,](http://www.rbsworldpay.com/) provides a hosted payments page for offsite transactions for merchants who cannot guarantee PCI compliance. The documentation for the service is available [here.](http://rbsworldpay.com/support/bg/index.php?page=development&sub=integration&c=UK)

After a transaction, WorldPay pings the notification URL and all the data sent is stored in the *RBSResponse* model instance that can be viewed from the django admin.

The settings attribute required for this integration are:

• MD5\_SECRET\_KEY: The MD5 secret key chosen by the user while signing up for the WorldPay Hosted Payments Service.

Settings Attributes:

```
MERCHANT_TEST_MODE = True # Toggle for live
MERCHANT_SETTINGS = {
    "world_pay": {
        "MD5_SECRET_KEY": "???"
    }
    ...
}
```
Example In urls.py:

```
world_pay = get_integration("world_pay")
urlpatterns += patterns('',
  (r'^world_pay/', include(world_pay.urls)),
  # You'll have to register /world_pay/rbs-notify-handler/ in the
```
# WorldPay admin dashboard for the notification URL

In views.py:

)

```
>>> from billing import get_integration
>>> world_pay = get_integration("world_pay")
>>> world_pay.add_fields({
... "instId": "WP_ID",
... "cartId": "TEST123",
... "amount": 100,
... "currency": "USD",
... "desc": "Test Item",
... })
>>> return render_to_response("some_template.html",
... {"obj": world_pay},
... context_instance=RequestContext(request))
```
In some\_template.html:

{% load render\_integration from billing\_tags %} {% render\_integration obj %}

Template renders to something like below:

```
<form method='post' action='https://select-test.wp3.rbsworldpay.com/wcc/purchase'>
 <input type="hidden" name="futurePayType" id="id_futurePayType" />
 <input type="hidden" name="intervalUnit" id="id_intervalUnit" />
 <input type="hidden" name="intervalMult" id="id_intervalMult" />
 <input type="hidden" name="option" id="id_option" />
 <input type="hidden" name="noOfPayments" id="id_noOfPayments" />
 <input type="hidden" name="normalAmount" id="id_normalAmount" />
 <input type="hidden" name="startDelayUnit" id="id_startDelayUnit" />
 <input type="hidden" name="startDelayMult" id="id_startDelayMult" />
 <input type="hidden" name="instId" value="WP_ID" id="id_instId" />
 <input type="hidden" name="cartId" value="TEST123" id="id_cartId" />
 <input type="hidden" name="amount" value="100" id="id_amount" />
 <input type="hidden" name="currency" value="USD" id="id_currency" />
 <input type="hidden" name="desc" value="Test Item" id="id_desc" />
 <input type="hidden" name="testMode" value="100" id="id_testMode" />
 <input type="hidden" name="signatureFields" value="instId:amount:cartId" id="id_signatureFields" />
 <input type="hidden" name="signature" value="6c165d7abea54bf6c1ce19af60359a59" id="id_signature" />
 <input type='submit' value='Pay through WorldPay'/>
</form>
```
Amazon Flexible Payment Service [Amazon FPS,](http://aws.amazon.com/fps/) is a service that allows for building very flexible payment systems. The service can be classified as a part Gateway and part Integration (offsite processor). This is because the customer is redirected to the Amazon site where he authorizes the payment and after this the customer is redirected back to the merchant site with a token that is used by the merchant to transact with the customer. In plain offsite processors, the authorization and transaction take place in one shot almost simultaneously.

Since the service isn't conventional (though very flexible), implementing FPS in merchant takes a couple of steps more.

The documentation for the service is available at [Amazon FPS Docs.](http://aws.amazon.com/documentation/fps/)

Note: This integration has a dependency on boto, a popular AWS library for python.

Settings attributes required for this integration are:

- AWS\_ACCESS\_KEY: The Amazon AWS access key available from the user's AWS dashboard.
- AWS\_SECRET\_ACCESS\_KEY: The Amazon AWS secret access key also available from the user's dashboard. Shouldn't be distributed to anyone.

Settings attributes:

```
MERCHANT_TEST_MODE = True
MERCHANT_SETTINGS = {
    "amazon_fps": {
        "AWS ACCESS KEY": "???",
        "AWS_SECRET_ACCESS_KEY": "???"
    }
}
```
Here are the methods and attributes implemented on the AmazonFpsIntegration class:

- \_init\_(options = {}): The constructor takes a dictionary of options that are used to initialize the underlying FPSConnection that is bundled with boto.
- service\_url: A property that returns the API Endpoint depending on whether the the integration is in test\_mode or not.
- link\_url: A property that returns the link which redirects the customer to the Amazon Payments site to authorize the transaction.
- purchase(amount, options={}): The method that charges a customer right away for the amount amount after receiving a successful token from Amazon. The options dictionary is generated from the return url on successful redirect from the Amazon payments page. This method returns a dictionary with two items, status representing the status and response representing the response as described by boto.fps.response.FPSResponse.
- authorize(amount, options={}): Similar to the purchase method except that it reserves the payment and doesn't not charge until a capture (settle) is not called. The response is the same as that of purchase.
- capture (amount, options={}): Captures funds from an authorized transaction. The response is the same as the above two methods.
- credit (amount, options={}): Refunds a part of full amount of the transaction.
- void(identification, options={}): Cancel/Null an authorized transaction.
- fps\_ipn\_handler: A method that handles the asynchronous HTTP POST request from the Amazon IPN and saves into the AmazonFPSResponse model.
- fps\_return\_url: This method verifies the source of the return URL from Amazon and directs to the transaction.
- transaction: This is the main method that charges/authorizes funds from the customer. This method has to be subclassed to implement the logic for the transaction on return from the Amazon Payments page.

Example In any app that is present in the settings.INSTALLED\_APPS, subclass the AmazonFpsIntegration and implement the transaction method. The file should be available under <app>/integrations/<integration\_name>\_integration.py:

```
class FpsIntegration(AmazonFpsIntegration):
    # The class name is based on the filename.
    # So if the files exists in <app>/integrations/fps_integration.py
    # then the class name should be FpsIntegration
```

```
def transaction(self, request):
   # Logic to decide if the user should
    # be charged immediately or funds
    # authorized and then redirect the user
    # Below is an example:
   resp = self.purchase(10, {...})if resp["status"] == "Success":
      return HttpResponseRedirect("/success/")
   return HttpResponseRedirect("/failure/")
```
In urls.py:

```
from billing import get_integration
amazon_fps = get\_integration("fps")urlpatterns += patterns('',
  (r'^amazon_fps/', include(amazon_fps.urls)),
  # You'll have to register /amazon_fps/fps-notify-handler/ in the
  # Amazon FPS admin dashboard for the notification URL
)
```
In views.py:

```
from billing import get_integration
def productPage(request):
  amazon_fps = get_integration("fps")
  url_scheme = "http"
  if request.is_secure():
      url_scheme = "https"
  domain = RequestSite(request).domain
   fields = {"transactionAmount": "100",
             "pipelineName": "SingleUse",
             "paymentReason": "Merchant Test",
             "paymentPage": request.build_absolute_uri(),
             # Send the correct url where the redirect should happen
             "returnURL": "%s://%s%s" % (url_scheme,
                                         domain,
                                         reverse("fps_return_url")),
            }
    # You might want to save the fields["callerReference"] that
    # is auto-generated in the db or session to uniquely identify
    # this user (or use the user id as the callerReference) because
    # amazon passes this callerReference back in the return URL.
   amazon_fps.add_fields(fields)
   return render_to_response("some_template.html",
                              {"fps": amazon_fps},
                              context_instance=RequestContext(request))
```
In some\_template.html:

{% load render\_integration from billing\_tags %} {% render\_integration fps %}

The above template renders the following code:

<p><a href="https://authorize.payments-sandbox.amazon.com/cobranded-ui/actions/start?callerKey=AKIAI

[Braintree Payments Transparent Redirect](http://www.braintreepayments.com/gateway/api) Braintree Payments Transparent Redirect is a service offered by [Brain](http://www.braintreepayments.com/)[tree Payments](http://www.braintreepayments.com/) to reduce the complexity of PCI compliance.

Note: This integration makes use of the official [braintree](http://pypi.python.org/pypi/braintree/) python package offered by Braintree Payments. Please install it before you use this integration.

Refer to the [Braintree Payments Server to Server](#page-9064-0) Gateway for the settings attributes.

Here are the methods and attributes implemented on the BraintreePaymentsIntegration class:

- \_init\_(self, options=None): The constructor method that configures the Braintree environment setting it either to production or sandbox mode based on the value of settings.MERCHANT\_TEST\_MODE.
- service\_url(self): A property that provides the URL to which the Transparent Redirect form is submitted.
- get\_urls(self): The method sets the url to which Braintree redirects after the form submission is successful. This method is generally mapped directly in the  $urls.py$ .

```
from billing import get_integration
braintree = get_integration("braintree_payments")
urlpatterns += patterns('',
   (r'^braintree/', include(braintree.urls)),
)
```
- braintree\_notify\_handler(self, request): The view method that handles the confirmation of the transaction after successful redirection from Braintree.
- braintree success handler(self, request, response): If the transaction is successful, the braintree\_notify\_handler calls the braintree\_success\_handler which renders the billing/braintree success.html with the response object. The response object is a standard braintree result described [here.](http://www.braintreepayments.com/docs/python/transactions/result_handling)
- braintree\_failure\_handler(self, request, response): If the transaction fails, the braintree notify handler calls the braintree failure handler which renders the billing/braintree\_error.html with the response which is a standar braintree error object.
- generate\_tr\_data(self): The method that calculates the [tr\\_data](http://www.braintreepayments.com/docs/python/transactions/create_tr#tr_data) to prevent a form from being tampered post-submission.
- generate\_form(self): The method that generates and returns the form (present in billing.forms.braintree\_payments\_form) and populates the initial data with the self.fields (added through either the add\_fields or add\_field methods) and tr\_data.

### Example:

In the views.py:

```
braintree_obj = get_integration("braintree_payments")
# Standard braintree fields
fields = {"transaction": {
            "order_id": "some_unique_id",
            "type": "sale",
            "options": {
                "submit_for_settlement": True
              },
            },
            "site": "%s://%s" %("https" if request.is_secure() else "http",
                                 RequestSite(request).domain)
         }
```

```
braintree_obj.add_fields(fields)
return render_to_response("some_template.html",
                          {"bp": braintree_obj},
                          context_instance=RequestContext(request))
```
In the urls.py:

```
braintree_obj = get_integration("braintree_payments")
urlpatterns += patterns('',
   (r'^braintree/', include(braintree.urls)),
```
#### In the template:

)

```
{% load render_integration from billing_tags %}
{% render_integration bp %}
```
Stripe Payment Integration *[Stripe Payment Integration](#page-9092-0)* is a service offered by [Stripe Payment](https://stripe.com) to reduce the complexity of PCI compliance.

Note: This integration makes use of the official [stripe](http://pypi.python.org/pypi/stripe/) python package offered by Stripe Payments. Please install it before you use this integration.

Refer to the [Stripe Payments](#page-9074-0) Gateway for the settings attributes.

Here are the methods and attributes implemented on the StripeIntegration class:

- \_init\_(self, options=None): The constructor method that configures the stripe setting
- get urls (self): The method sets the url to which the token is sent after the it is obtained from Stripe. This method is generally mapped directly in the urls.py.

```
from billing import get_integration
stripe_obj = get_integration("stripe")
urlpatterns += patterns('',
   (r'^stripe/', include(stripe_obj.urls)),
)
```
- transaction(self, request): The method that receives the Stripe Token after successfully validating with the Stripe servers. Needs to be subclassed to include the token transaction logic.
- generate\_form(self): The method that generates and returns the form (present in billing.forms.stripe\_form)

### Example:

In <some\_app>/integrations/stripe\_example\_integration.py:

```
from billing.integrations.stripe_integration import StripeIntegration
class StripeExampleIntegration(StripeIntegration):
   def transaction(self, request):
        # The token is received in the POST request
        resp = self.gateway.purchase(100, request.POST["stripeToken"])
        if resp["status"] == "SUCCESS":
            # Redirect if the transaction is successful
```

```
else:
    # Transaction failed
```
...

...

In the views.py:

```
stripe_obj = get_integration("stripe_example")
return render_to_response("some_template.html",
                        {"stripe_obj": stripe_obj},
                        context_instance=RequestContext(request))
```
In the urls.py:

```
stripe_obj = get_integration("stripe_example")
urlpatterns += patterns('',
   (r'^stripe/', include(stripe_obj.urls)),
)
```
In the template:

```
{% load render_integration from billing_tags %}
{% render_integration stripe_obj %}
```
eWAY Payment Integration The eWAY integration functionality interfaces with eWAY's Merchant Hosted Payments facility. Their service makes it extremely easy to be PCI-DSS compliant by allowing you to never receive customer credit card information.

Note: This integration requires the [suds](https://fedorahosted.org/suds/) package. Please install it before you use this integration.

The basic data flow is as follows:

- 1. Request an *access code* from eWAY.
- 2. Create an HTML form with the *access code* and user credit card fields.
- 3. Encourage the user to submit the form to eWAY and they'll be redirected back to your site.
- 4. Use the *access code* to ask eWAY if the transaction was successful.

You must add the following to project's settings:

```
MERCHANT_SETTINGS = {
    "eway": {
        "CUSTOMER_ID": "???",
        "USERNAME": "???",
        "PASSWORD": "???",
    }
}
```
The integration class is used to request an *access code* and also to check its success after the redirect:

```
class EwayIntegration(access_code=None)
     Creates an integration object for use with eWAY.
```
*access\_code* is optional, but must be configured prior to using [check\\_transaction\(\)](#page-9096-0).

**request\_access\_code**(*payment*, *redirect\_url*, *customer=None*, *billing\_country=None*, *ip\_address=None*)

Requests an *access code* from eWAY to use with a transaction.

**Parameters** 

- **payment** (*dict*) Information about the payment
- **redirect\_url** (*unicode*) URL to redirect the user to after payment
- **customer** (*dict*) Customer related information
- **billing\_country** (*unicode alpha-2 country code (as per ISO 3166)*) Customer's billing country
- **ip\_address** (*unicode*) Customer's IP address

Returns (access\_code, customer)

The integration is automatically updated with the returned access code.

Supported keys in customer:

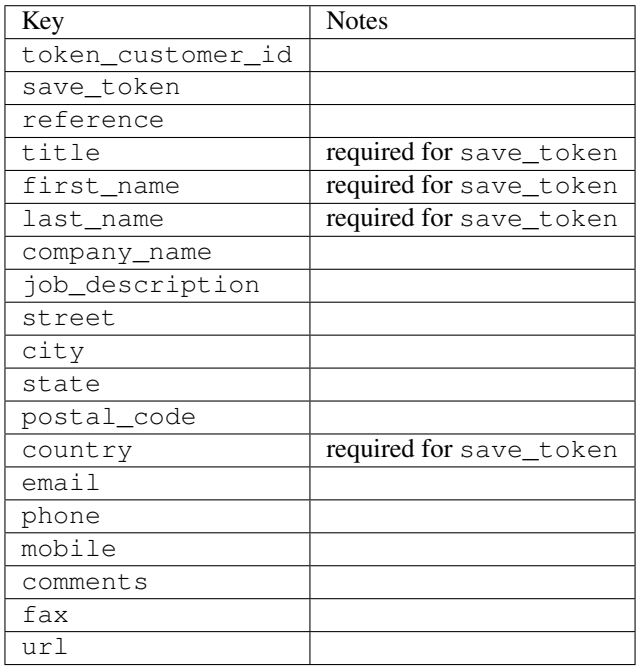

Supported keys in payment:

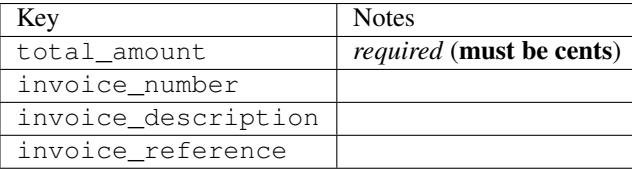

To add extra security, it's a good idea to specify ip\_address. The value is given to eWAY to allow them to ensure that the POST request they receive comes from the given address. E.g.:

```
def payment(request):
    integration = get_integration("eway_au")
    access_code, customer = integration.request_access_code(..., ip_address=request.META["REMOTE
    \# ...
```
## Returned value

The returned value is a tuple (access\_code, customer). access\_code is the access code granted by eWAY that must be included in the HTML form, and is used to request transaction status after the redirect.

customer is a dict containing information about the customer. This is particularly useful if you make use of save\_token and token\_customer\_id to save customer details on eWAY's servers. Keys in the dict are:

•token\_customer\_id •save\_token •reference •title •first\_name •last\_name •company\_name •job\_description •street •city •state •postal\_code •country – e.g. au •email •phone •mobile •comments •fax •url •card\_number – e.g. 444433XXXXXX1111 •card\_name •card\_expiry\_month •card\_expiry\_year

## **check\_transaction**()

Check with eWAY what happened with a transaction.

This method requires access\_code has been configured.

Returns dict

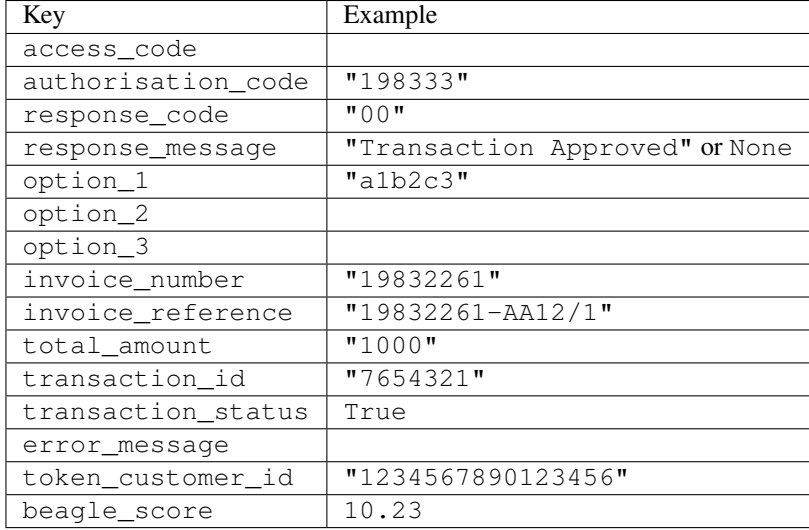

### Example:

```
# views.py
from billing import get_integration
from django.shortcuts import get_object_or_404
def payment(request, cart_pk):
    # Pretend some 'Order' model exists with a 'total_price' in dollars
   order = get_object_or_404(Order, pk=cart_pk)
    integration = get_integration("eway_au")
    access_code, customer = integration.request_access_code(
        customer={"first_name": "Bradley", "last_name": "Ayers"},
       payment={"total_amount": order.total_price * 100},
       return_url=reverse(payment_done))
    request.session["eway_access_code"] = integration.access_code
   return render(request, "payment.html", {"integration": integration})
def payment done(request, cart pk):
   order = get_object_or_404(Order, pk=cart_pk)
   access_code = request.session["access_code"]
   integration = get_integration("eway_au", access_code=access_code)
    # Retrieve transaction status from eWAY
    status = integration.check_transaction()
   if status["response_code"] in ("00", "08", "11"):
       order.is_paid = True
       order.save()
       template = "receipt.html"
   else:
       template = "payment_failed.html"
    return render(request, template, {"status": status})
```
In order for eWAY to process the transaction, the user must submit the payment HTML form directly to eWAY. The helper tag {% eway %} makes this trivial:

```
{% load render_integration from billing_tags %}
{% render_integration integration %}
```
For a more configurable form, use the following pattern:

```
\n  <form method="post" action="{{ integration.service_url }}">
    {{ integration.generate_form.as_p }}
    <input type="submit"/>
\langle/form>
```
Authorize.Net Direct Post Method [Authorize.Net Direct Post Method](http://developer.authorize.net/api/dpm) is a service offered by [Authorize.Net](http://authorize.net/) to reduce the complexity of PCI compliance.

Here are the following settings attributes that are required:

- LOGIN\_ID: The Login id provided by Authorize.Net. Can be obtained from the dashboard.
- TRANSACTION\_KEY: The Transaction key is used to sign the generated form with a shared key to validate against form tampering.
- MD5 HASH: This attribute is used to generate a hash that is verified against the hash sent by Authorize.Net to confirm the request's source.

Here are the methods and attributes implemented on the AuthorizeNetDpmIntegration class:

- \_init\_(self): The constructor that configures the Authorize.Net Integration environment setting it either to production or sandbox mode based on the value of settings.MERCHANT\_TEST\_MODE.
- **form\_class (self)**: Returns the form class that is used to generate the form. Defaults to billing.forms.authorize\_net\_forms.AuthorizeNetDPMForm.
- generate\_form(self): Renders the form and generates some precomputed field values.
- service url(self): Returns the Authorize.net url to be set on the form.
- verify response(self, request): Verifies if the relay response originated from Authorize.Net.
- get urls (self): The method sets the url to which Authorize.Net sends a relay response, redirects on a success or failure.

```
from billing import get_integration
integration = get_integration("authorize_net_dpm")
urlpatterns += patterns('',
   (r'^authorize_net/', include(integration.urls)),
)
```
- authorize\_net\_notify\_handler(self, request): The view method that handles the verification of the response, firing of the signal and sends out the redirect snippet to Authorize.Net.
- authorize net success handler(self, request): The method that renders the *billing/authorize\_net\_success.html*.
- authorize\_net\_failure\_handler(self, request): The method that renders the *billing/authorize\_net\_failure.html*.

### Example:

In the views.py:

```
int_obj = get_integration("authorize_net_dpm")
fields = \{ 'x\_amount' : 1,'x_fp_sequence': datetime.datetime.now().strftime('%Y%m%d%H%M%S'),
          'x_fp_timestamp': datetime.datetime.utcnow().strftime('%s'),
```

```
'x recurring bill': 'F',
         }
int_obj.add_fields(fields)
return render_to_response("some_template.html",
                           {"adp": int_obj},
                          context_instance=RequestContext(request))
```
In the urls.py:

```
int_obj = get_integration("authorize_net_dpm")
urlpatterns += patterns('',
   (r'^authorize_net/', include(int_obj.urls)),
)
```
In the template:

```
{% load render_integration from billing_tags %}
{% render_integration adp %}
```
Signals The signals emitted by [Merchant](http://github.com/agiliq/merchant) are:

- *transaction was successful(sender, type=..., response=...)*: This signal is dispatched when a payment is successfully transacted. The *sender* is the object which has dispatched the signal. *type* is the kind of transaction. Current choices for type are:
	- *purchase*
	- *authorize*
	- *capture*
	- *credit*
	- *void*
	- *store*
	- *unstore*

*response* is the actual response object that is sent after the success. Please consult the individual gateway docs for the response object.

- *transaction\_was\_unsuccessful(sender, type=..., response=...)*: This signal is dispatched when a payment fails. The *sender* is the object which has dispatched the signal. *type* is the kind of transation. Current choices for type are:
	- *purchase*
	- *authorize*
	- *capture*
	- *credit*
	- *void*
	- *store*
	- *unstore*

*response* is the actual response object that is sent after the success.

Note: Some gateways are implemented to raise an error on failure. This exception may be passed as the response object. Please consult the docs to confirm.

Writing a new gateway Writing a new gateway for [Merchant](http://github.com/agiliq/merchant) is very easy. Here are the steps to follow to write a new gateway:

• Create a new gateway file under the *billing.gateways* module which should follow this naming convention:

```
<gateway_name>_gateway.py
```
...

So for example, PayPal would have *pay\_pal\_gateway.py*. Similarly, Authorize.Net, would have *authorize\_net\_gateway.py*.

• Create a class in this file with the following name:

```
class GatewayNameGateway(Gateway):
```
So for PayPal, it would be *PayPalGateway* and for Authorize.Net, it would be *AuthorizeNetGateway*.

• Implement all or any of following methods in the class:

```
def purchase(self, money, credit_card, options = None):
...
def authorize(self, money, credit_card, options = None):
...
def capture(self, money, authorization, options = None):
...
def void(self, identification, options = None):
...
def credit(self, money, identification, options = None):
...
def recurring(self, money, creditcard, options = None):
...
def store(self, creditcard, options = None):
...
def unstore(self, identification, options = None):
...
```
Customizing Merchant While we make all attempts to cover most of the functionality of the payment processors but may fall short sometimes. There is absolutely no need to worry as the gateway and integration objects are extensible.

[Merchant](https://github.com/agiliq/merchant) looks for gateways and integration objects under every INSTALLED\_APPS in settings.py. So it is possible for you to write your custom or modified objects within your app without having to patch the merchant code.

Note: Most of what is written below will also be applicable for gateways and you will have to replace instances of integration with gateway.

Suppose you want to extend the [Braintree Payments Integration,](#page-9090-0) to render a different template on success instead of the default billing/braintree\_success.html.

Here is the process:

- In any of the settings.INSTALLED\_APPS, create an integrations module (in layman's term an integrations directory with an \_\_init \_\_.py file under that directory).
- Create a file in that integrations directory that follows the convention below:

```
<integration_name>_integration.py
```
Let us name the modified integration as  $modified\_bp$ , then the filename would be:

modified\_bp\_integration.py

and the Integration class name in that file as ModifiedBpIntegration.

Note: The naming of the file and class follows a simple rule. The filename is split on underscores and each element of the split sequence is capitalized to obtain the class name.

So in our example, in the modified\_bp\_integration.py:

```
class ModifiedBpIntegration(BraintreePaymentsIntegration):
    def braintree_success_handler(self, request, response):
       return render_to_response("my_new_success.html",
                                 {"resp": response},
                                 context_instance=RequestContext(request))
```
• Then use the new integration in your code just as you would for a built-in integration:

**>>>** bp\_obj = get\_integration("modified\_bp")

Contributing to Merchant While there is no requirement for you to contribute your new gateway code or changes back to the [upstream project,](http://github.com/agiliq/merchant) you can play a good samaritan by contributing back to the project and helping scores of people.

Here are the steps to follow to contribute back to [Merchant:](http://github.com/agiliq/merchant)

- Fork the project from it's [github page.](http://github.com/agiliq/merchant)
- Make the changes in your fork.
- File an issue at the [github page](http://github.com/agiliq/merchant) and enclose a pull request.

Note: If you want to include a new gateway, we request you to include a few tests (probably using the current tests as a template).

• Don't forget to add yourself to the *CONTRIBUTORS.txt* file before opening an issue.

### Changes

#### 0.4 (upcoming)

- Added python3 support
- Removed google checkout

#### 0.3

- Django 1.7 suport (potentially backwards incompatible changes)
- Updated the example *requirements.txt*

# $0.2$

- Unit tests are skipped unless the corresponding gateways are configured
- Bugfix Use settings.AUTH\_USER\_MODEL instead of get\_user\_model
- Demo fill up initial data for all gateways

## 0.1

• Added PIN payments support

## 0.09

• Removed Samurai gateway and integration

## 0.08

- Added bitcoin backend
- Bugfixes to eWay, paypal integration and authorize.net
- Google Checkout shipping, tax rate and private data support
- Changes to Amazon FPS to work with latest boto. Addition of new fields to the FPS response model. A backwards incompatible change
- Made merchant django v1.5 compatible
- Fixes in the chargebee gateway broken by changes in the 'requests' api
- Changes to the example to prevent empty forms from raising a Server Error

## 0.07

- Added Chargebee support
- Added Beanstream gateway

## 0.06

- Added WePay gateway
- Added Authorize.Net Direct Post Method integration

## 0.05

• Added Paylane gateway support.

## 0.04

- Backwards incompatible version.
- Changes in the settings attributes. Now there is a single attribute for storing the configuration of all gateways and integrations. Check the docs for details.
- Changed the usage of the template tags. Refer the docs for details.
- Added a display\_name to the integration object. Shouldn't affect users.

# 0.03

• Added support for Stripe and Samurai gateways and integrations.

## 0.02

• Added a setup.py and uploaded the package to pypi

## 0.01

- Initial commit.
- [Overview](#page-9042-0)
- [Install Merchant](#page-9046-0)
- [Credit Card](#page-9048-0)
- [Gateways](#page-9052-0)
	- [On-site Processing](#page-9056-0)
		- \* [Authorize.Net](#page-9058-0)
		- \* [Braintree Payments Server to Server](#page-9064-0)
		- \* [eWay](#page-9068-0)
		- \* [PayPal](#page-9072-0)
		- \* [Stripe Payments](#page-9074-0)
		- \* [Paylane](#page-9070-0)
		- \* [WePay](#page-9076-0)
		- \* [Beanstream](#page-9060-0)
		- \* [Chargebee](#page-9066-0)
		- \* [Bitcoin](#page-9062-0)
		- \* Global Iris
	- [Off-site Processing](#page-9078-0)
		- \* [PayPal](#page-9080-0)
		- \* Google Checkout
		- \* [RBS WorldPay](#page-9084-0)
		- \* [Amazon FPS](#page-9086-0)
		- \* [Braintree Payments Transparent Redirect](#page-9090-0)
		- \* [Stripe](#page-9092-0)
		- \* [eWAY](#page-9094-0)
		- \* [Authorize.Net Direct Post Method](#page-9098-0)
		- \* Global Iris RealMPI
- [Signals](#page-9100-0)
- [Writing your own gateway](#page-9102-0)
- [Customizing the inbuilt Gateway/Integrations](#page-9104-0)
- [Contributing to Merchant](#page-9106-0)
- [Changelist](#page-9108-0)

### Indices and tables

- genindex
- modindex
- search

Merchant: Pluggable and Unified API for Payment Processors [Merchant,](http://github.com/agiliq/merchant) is a [django](http://www.djangoproject.com/) app that offers a uniform api and pluggable interface to interact with a variety of payment processors. It is heavily inspired from Ruby's [Active-](http://activemerchant.org/)[Merchant.](http://activemerchant.org/)

Overview Simple how to:

```
# settings.py
# Authorize.Net settings
AUTHORIZE_LOGIN_ID = "..."
AUTHORIZE_TRANSACTION_KEY = "..."
# PayPal settings
PAYPAL TEST = True
PAYPAL_WPP_USER = "..."
PAYPAL_WPP_PASSWORD = "..."
PAYPAL WPP_SIGNATURE = "..."
# views.py or wherever you want to use it
>>> g1 = get_gateway("authorize_net")
>>>
>>> cc = CreditCard(first_name= "Test",
... last_name = "User,
... month=10, year=2011,
... number="4222222222222",
... verification value="100")
>>>
>>> response1 = g1.purchase(100, cc, options = {...})
>>> response1
{"status": "SUCCESS", "response": <AuthorizeNetAIMResponse object>}
>>>>>> g2 = get_gateway("pay_pal")
>>>>>> response2 = q2.purchase(100, cc, options = {\dots})
>>> response2
{"status": "SUCCESS", "response": <PayPalNVP object>}
```
Installing Merchant You can use any of the following methods to install merchant.

• The recommended way is to install from [PyPi:](http://pypi.python.org/pypi/django-merchant)

pip install django-merchant

• If you are feeling adventurous, you might want to run the code off the git repository:

pip install -e git+git://github.com/agiliq/merchant.git#egg=django-merchant

#### Post-installation

- Install the dependencies for the gateways as prescribed in the individual gateway doc.
- Reference the billing app in your settings INSTALLED\_APPS.
- Run python manage.py syncdb to create the new required database tables

Configuration To configure a gateway/integration add the corresponding key to MERCHANT\_SETTINGS. Take a look at local.py-dist for reference.

Running the Test Suite By default, the test suite is configured to run tests for all the gateways and integrations which are configured:

python manage.py test billing

Tests for gateways and integrations which are not configured will be skipped.

If you are planning to integrate your app with a specific gateway/integration then you might wish to run only that apps test suite. For example, to run the Google Checkout Integration test case:

python manage.py test billing.GoogleCheckoutTestCase

Credit Card The *CreditCard* class is a helper class with some useful methods mainly for validation. This class is available in *billing.utils.credit\_card*.

## Attribute Reference

- *regexp*: The compiled regular expression that matches all card numbers for the card issuing authority. For the *CreditCard* class, this is *None*. It is overridden by subclasses.
- *card\_type*: Points to a one of *CreditCard*'s subclasses. This attribute is set by the *validate\_card* method of the selected gateway.
- *card\_name*: Card issuing authority name. Generally not required, but some gateways expect the user to figure out the credit card type to send with the requests.

### Method Reference

- *\_\_init\_\_*: This method expects 6 keyword arguments. They are
	- *first\_name*: The first name of the credit card holder.
	- *last\_name*: The last name of the credit card holder.
	- *cardholders\_name*: The full name of the credit card holder, as an alternative to supplying *first\_name* and *last\_name*.
	- *month*: The expiration month of the credit card as an integer. Required
	- *year*: The expiration year of the credit card as an integer. Required
	- *number*: The credit card number (generally 16 digits). Required
	- *verification\_value*: The card security code (CVV2). Required
- *is luhn valid:* Checks the validity of the credit card number by using the *Luhn's algorithm* and returns a boolean. This method takes no arguments.
- *is\_expired*: Checks if the expiration date of the card is beyond today and returns a boolean. This method takes no arguments.
- *valid essential attributes*: Verifies if all the 6 arguments provided to the *init* method are filled and returns a boolean.
- *is\_valid*: Checks the validity of the card by calling the *is\_luhn\_valid*, *is\_expired* and *valid\_essential\_attributes* method and returns a boolean. This method takes no arguments.
- *expire\_date*: Returns the card expiry date in the "MM-YYYY" format. This is also available as a property.
- *name*: Returns the full name of the credit card holder by concatenating the *first\_name* and *last\_name*. This is also available as a property.

Subclasses Normally you do not use the subclasses directly. Instead, you use *CreditCard*, and call gateway.validate\_card() which will add a *card\_type* attribute which is the subclass.

The various credit cards and debit cards supported by [Merchant](http://github.com/agiliq/merchant) are:

### Credit Cards

- *Visa*
	- $-$  card name  $=$  "Visa"
	- $-$  regexp = re.compile('^4d{12}(d{3})?\$')
- *MasterCard*
	- card\_name = "MasterCard"
	- $-$  regexp = re.compile( $\sqrt{(5[1-5]d{4}1677189)d{10}^{\circ}}$ )
- *Discover*
	- card\_name = "Discover"
	- $-$  regexp = re.compile(' $(6011|65d{2})d{12}$ ')
- *AmericanExpress*
	- $-$  card name  $=$  "Amex"
	- $-$  regexp = re.compile('^3[47]d{13}\$')
- *DinersClub*
	- card\_name = "DinersClub"
	- $-$  regexp = re.compile('^3(0[0-5]|[68]d)d{11}\$')
- *JCB*
	- $-$  card name  $=$  "JCB"
	- $-$  regexp = re.compile('^35(28|29|[3-8]d)d{12}\$')

## Debit Cards

- *Switch*
	- card\_name = "Switch"
	- $-$  regexp = re.compile(' $^{6759d}$ {12}(d{2,3})?\$')
- *Solo*
	- card\_name = "Solo"
	- $-$  regexp = re.compile('^6767d{12}(d{2,3})?\$')
- *Dankort*
	- card\_name = "Dankort"
	- $-$  regexp = re.compile(' $\sim$ 5019d{12}\$')
- *Maestro*
	- card\_name = "Maestro"
	- $-$  regexp = re.compile( $\sqrt{(5[06-8][6d)d(10,17)}\$ )
- *Forbrugsforeningen*
	- card\_name = "Forbrugsforeningen"
	- $-$  regexp = re.compile( $^{(0.600722d}{10}\$ \$')
- *Laser*
	- card\_name = "Laser"
	- $-$  regexp = re.compile(' $(6304167061677116709)d{8}(d{4}d{6,7})$ ?\$')

## **Helpers**

- all\_credit\_cards = [Visa, MasterCard, Discover, AmericanExpress, DinersClub, JCB]
- all debit cards = [Switch, Solo, Dankort, Maestro, Forbrugsforeningen, Laser]
- all\_cards = all\_credit\_cards + all\_debit\_cards

Gateways Gateways are the payment processors implemented in [Merchant.](http://github.com/agiliq/merchant) This is implemented as a class so that it is easy to extend and create as many gateways as possible.

The base gateway class is *billing.gateway.Gateway* which has the following methods and attributes.

## Attribute Reference

- test\_mode: This boolean attribute signifies if the gateway is in the test mode. By default, it looks up this value from the *MERCHANT\_TEST\_MODE* attribute from the settings file. If the *MERCHANT\_TEST\_MODE* attribute is not found in the settings file, the default value is *True* indicating that the gateway is in the test mode. So do not forget to either set the attribute to *True* in the subclass or through the settings file.
- default\_currency: This is the currency in which the transactions are settled ie the currency in which the payment gateway sends the invoice, transaction reports etc. This does not prevent the developer from charging a customer in other currencies but the exchange rate conversion has to be manually handled by the developer. This is a string, for example *"USD"* for US Dollar.
- supported\_countries: This is a *list* of supported countries that are handled by the payment gateway. This should contain a list of the country codes as prescribed by the [ISO 3166-alpha 2 standard.](http://en.wikipedia.org/wiki/ISO_3166-1_alpha-2) The *billing.utils.countries* contains a mapping of the country names and ISO codes.
- supported\_cardtypes: This is a *list* of supported card types handled by the payment gateway. This should contain a list of instances of the [CreditCard](#page-9048-0) class.
- homepage url: A string pointing to the URL of the payment gateway. This is just a helper attribute that is currently not used.
- display\_name: A string that contains the name of the payment gateway. Another helper attribute that is currently not used.
- application\_id: An application name or unique identifier for the gateway. Yet another helper attribute not currently used.

### Method Reference

- validate card(credit card): This method validates the supplied card by checking if it is supported by the gateway (through the *supported\_cardtypes* attribute) and calls the *is\_valid* method of the card and returns a boolean. if the card is not supported by the gateway, a *CardNotSupported* exception is raised.
- service\_url: A property that returns the url to which the credit card and other transaction related details are submitted.
- purchase(money, credit\_card, options = None): A method that charges the given card (one-time) for the given amount *money* using the *options* provided. Subclasses have to implement this method.
- authorize(money, credit\_card, options = None): A method that authorizes (for a future transaction) the credit card for the amount *money* using the *options* provided. Subclasses have to implement this method.
- capture(money, authorization, options = None): A method that captures funds from a previously authorized transaction using the *options* provided. Subclasses have to implement this method.
- void(identification, options = None): A method that nulls/voids/blanks an authorized transaction identified by *identification* to prevent a subsequent capture. Subclasses have to implement this method.
- credit(money, identification, options = None): A method that refunds a settled transaction with the transacation id *identification* and given *options*. Subclasses must implement this method.
- recurring(money, creditcard, options = None): A method that sets up a recurring transaction (or a subscription). Subclasses must implement this method.
- store(creditcard, options = None): A method that stores the credit card and user profile information on the payment gateway's servers for future reference. Subclasses must implement this method.
- unstore(identification, options = None): A method that reverses the *store* method's results. Subclasses must implement this method.

The *options* dictionary passed to the above methods consists of the following keys:

- order id: A unique order identification code (usually set by the gateway).
- ip: The IP address of the customer making the purchase. This is required by certain gateways like PayPal.
- customer: The name, customer number, or other information that identifies the customer. Optional.
- invoice: The invoice code/number (set by the merchant).
- merchant: The name or description of the merchant offering the product.
- description: A description of the product or transaction.
- email: The email address of the customer. Required by a few gateways.
- currency: Required when using a currency with a gateway that supports multiple currencies. If not specified, the value of the *default\_currency* attribute of the gateway instance is used.
- billing address: A dictionary containing the billing address of the customer. Generally required by gateways for address verification (AVS) etc.
- shipping address: A dictionary containing the shipping address of the customer. Required if the merchant requires shipping of products and where billing address is not the same as shipping address.

The address dictionary for *billing\_address* and *shipping\_address* should have the following keys:

- name: The full name of the customer.
- company: The company name of the customer. Required by a few gateways.
- address1: The primary street address of the customer. Required by many gateways.
- address2: Additional line for the address. Optional.
- city: The city of the customer.
- state: The state of the customer.
- country: The [ISO 3166-alpha 2 standard](http://en.wikipedia.org/wiki/ISO_3166-1_alpha-2) code for the country of the customer.
- zip: The zip or postal code of the customer.
- phone: The phone number of the customer. Optional.

All the above methods return a standard *response* dictionary containing the following keys:

- status: Indicating if the transaction is a "SUCCESS" or a "FAILURE"
- response: The response object for the transaction. Please consult the respective gateway's documentation to learn more about it.

### Helper functions

• get\_gateway(name, \*args, \*\*kwargs): A helper function that loads the gateway class by the *name* and initializes it with the *args* and *kwargs*.

On-site Processing Onsite processing refers to the payment mechanism where the customer stays on the merchant website and the authentication is done by the merchant website with the gateway in the background.

Merchant websites need to comply with [PCI standards](http://en.wikipedia.org/wiki/Payment_Card_Industry_Data_Security_Standard) to be able to securely carry out transactions.

On-site processing for payment gateways is implemented by using subclasses of the [Gateway class.](#page-9052-0)

Authorize.Net Gateway This gateway implements the [Authorize.Net Advanced Integration Method \(AIM\).](http://developer.authorize.net/api/aim/)

### Usage

- Setup a [test account](http://developer.authorize.net/testaccount/) with Authorize.Net.
- Add the following attributes to your *settings.py*:

```
MERCHANT_TEST_MODE = True # Toggle for live transactions
MERCHANT_SETTINGS = {
    "authorize_net": {
       "LOGIN_ID" : "???",
       "TRANSACTION_KEY" : "???"
    }
```
... }

• Use the gateway instance:

```
>>> g1 = get_gateway("authorize_net")
>>>
>>> cc = CreditCard(first_name= "Test",
... last_name = "User",
... month=10, year=2011,
... number="4222222222222",
... verification value="100")
\gt\Rightarrow response1 = q1. purchase(1, cc, options = {...})
>>> response1
{"status": "SUCCESS", "response": <AuthorizeNetAIMResponse object>}
```
[Beanstream](http://www.beanstream.com/site/ca/index.html) Beanstream is a gateway headquartered in Canada and offering payment processing across North America.

Note: You will require the [beanstream python package](http://github.com/dragonx/beanstream) maintained by the community.

Settings attributes required (optional if you are passing them while initializing the gateway) for this integration are:

- MERCHANT\_ID: The merchant id provided by Beanstream. Can be obtained from the account dashboard.
- LOGIN\_COMPANY: The company name as visible from the account settings in the dashboard.
- LOGIN\_USER: The username used to login to the account dashboard.
- LOGIN PASSWORD: The password used to login to the account dashboard.
- HASH\_ALGORITHM: This is optional but required if you have enabled hashing in account dashboard. The values may be one of *SHA-1* and *MD5*.
- HASHCODE: If the above attribute is enabled, then set this attribute to the hash value you've setup in the account dashboard.

Settings attributes:

```
MERCHANT_TEST_MODE = True # Toggle for live
MERCHANT SETTINGS = {
    "beanstream": {
        "MERCHANT_ID": "???",
        "LOGIN_COMPANY": "???",
        "LOGIN_USER": "???",
        "LOGIN_PASSWORD": "???",
        # The below two attributes are optional
        "HASH_ALGORITHM": "???",
        "HASHCODE": "???",
    }
    ...
}
```
### Example:

Simple usage:

```
>>> beanstream = get_gateway("beanstream")
>>> credit_card = CreditCard(first_name="Test", last_name="User",
                             month=10, year=2011,
                             number="4111111111111111",
                             verification_value="100")
# Bill the user for 1000 USD
>>> resp = beanstream.purchase(1000, credit_card)
>>> resp["response"].resp.approved()
True
# Authorize the card for 1000 USD
>>> resp = beanstream.authorize(1000, credit_card)
# Capture funds (900 USD) from a previously authorized transaction
>>> response = beanstream.capture(900, resp["response"].resp["trnId"])
>>> response["response"].resp.approved()
True
# Void an authorized transaction
>>> beanstream.void(resp["response"].resp["trnId"])
```
Bitcoin Gateway The Bitcoin gateway implements the [Bitcoin digital currency.](http://bitcoin.org/)

It is implemented using the JSON-RPC API as described in the [Merchant Howto.](https://en.bitcoin.it/wiki/Merchant_Howto#Using_a_third-party_plugin)

Note: The Bitcoin gateway depends on the *bitcoin-python* library which can be installed from pypi

#### Usage

• Add the following attributes to your *settings.py*:

```
"bitcoin": {
    "RPCUSER": "", # you'll find these settings in your $HOME/.bitcoin/bitcoin.conf
    "RPCPASSWORD": "",
    "HOST": "",
    "PORT": "",
    "ACCOUNT": "",
    "MINCONF": 1,
},
```
• Use the gateway instance:

```
>>> g1 = get_gateway("bitcoin")
>>> addr = g1.get_new_address()
>>> # pass along this address to your customer
>>> # the purchase will only be successful when
>>> # the amount is transferred to the above address
>>> response1 = g1.purchase(100, addr, options = {...})
>>> response1
{"status": "SUCCESS", "response": <instance>}
```
[Braintree Payments Server to Server](http://www.braintreepayments.com/gateway/api) [Braintree](http://www.braintreepayments.com/) Payments Server to Server is a gateway provided by Braintree [Payments](http://www.braintreepayments.com/) to services which are willing to take the burden of PCI compliance. This does not involve any redirects and only Server to Server calls happen in the background.

Note: You will require the official [braintree](http://pypi.python.org/pypi/braintree/) python package offered by Braintree for this gateway to work.

Settings attributes required for this integration are:

- MERCHANT\_ACCOUNT\_ID: The merchant account id provided by Braintree. Can be obtained from the account dashboard.
- PUBLIC\_KEY: The public key provided by Braintree through their account dashboard.
- PRIVATE\_KEY: The private key provided by Braintree through their account dashboard.

Settings attributes:

```
MERCHANT_TEST_MODE = True # Toggle for live
MERCHANT SETTINGS = {
    "braintree_payments": {
        "MERCHANT_ACCOUNT_ID": "???",
        "PUBLIC_KEY": "???",
        "PRIVATE_KEY": "???"
    }
    ...
}
```
#### Example:

Simple usage:

```
>>> braintree = get_gateway("braintree_payments")
>>> credit_card = CreditCard(first_name="Test", last_name="User",
                             month=10, year=2011,
                             number="4111111111111111",
                             verification_value="100")
# Bill the user for 1000 USD
>>> resp = braintree.purchase(1000, credit_card)
>>> resp["response"].is_success
True
# Authorize the card for 1000 USD
>>> resp = braintree.authorize(1000, credit_card)
# Capture funds (900 USD) from a previously authorized transaction
>>> response = braintree.capture(900, resp["response"].transaction.id)
>>> response["response"].is_success
True
# Void an authorized transaction
>>> braintree.void(resp["response"].transaction.id)
# Store Customer and Credit Card information in the vault
>>> options = {
        "customer": {
            "name": "John Doe",
            "email": "john.doe@example.com",
            },
        }
>>> resp = braintree.store(credit_card, options = options)
```

```
# Unstore a previously stored credit card from the vault
>>> response = braintree.unstore(resp["response"].customer.credit_cards[0].token)
>>> response["response"].is_success
True
# A recurring plan charge
>>> options = {
        "customer": {
            "name": "John Doe",
            "email": "john.doe@example.com",
            },
        "recurring": {
            "plan_id": "test_plan",
            "trial duration": 2,
            "trial_duration_unit": "month",
            "number_of_billing_cycles": 12,
            },
        }
>>> resp = braintree.recurring(10, credit_card, options = options)
>>> resp["response"].is_success
True
>>> resp["response"].subscription.number_of_billing_cycles
12
```
Chargebee [Chargebee](http://www.chargebee.com/) is a SAAS that makes subscription billing easy to handle. They also provide the functionality to plug to multiple gateways in the backend.

Note: You will require the [requests](http://docs.python-requests.org/en/latest/index.html) package to get Chargebee to work.

Settings attributes required (optional if you are passing them while initializing the gateway) for this integration are:

- SITE: The name of the Chargebee app (or site as they refer). The URL is generally of the form ["https://](https:/){site}.chargebee.com/".
- API\_KEY: This key is provided in your settings dashboard.

Settings attributes:

```
MERCHANT TEST MODE = True # Together for liveMERCHANT_SETTINGS = {
    "chargebee": {
        "SITE": "some-test",
        "API_KEY": "???",
    }
    ...
}
```
Example:

Simple usage:

```
>>> chargebee = get_gateway("chargebee")
>>> credit_card = CreditCard(first_name="Test", last_name="User",
                             month=10, year=2011,
                             number="4111111111111111",
                             verification_value="100")
```

```
# Bill the user for 10 USD per month based on a plan called 'monthly'
# The 'recurring' method on the gateway is a mirror to the 'store' method
>>> resp = chargebee.store(credit_card, options = {"plan_id": "monthly"})
>>> resp["response"]["customer"]["subscription"]["id"]
...
# Cancel the existing subscription
>>> response = chargebee.unstore(resp["response"]["customer"]["subscription"]["id"])
>>> response["response"]["subscription"]["status"]
'cancelled'
# Bill the user for 1000 USD
# Technically, Chargebee doesn't have a one shot purchase.
# Create a plan (called 'oneshot' below) that does a recurring
# subscription with an interval of a decade or more
>>> resp = chargebee.purchase(1000, credit_card,
   options = {"plan_id": "oneshot", "description": "Quick Purchase"})
>>> resp["response"]["invoice"]["subscription_id"]
...
# Authorize the card for 100 USD
# Technically, Chargebee doesn't have a one shot authorize.
# Create a plan (called 'oneshot' below) that does a recurring
# subscription with an interval of a decade or more and authorizes
# the card for a large amount
>>> resp = chargebee.authorize(100, credit_card,
   options = {"plan_id": "oneshot", "description": "Quick Authorize"})
# Capture funds (90 USD) from a previously authorized transaction
>>> response = chargebee.capture(90, resp["response"]["subscription"]["id"])
>>> response["status"]
'SUCCESS'
# Void an authorized transaction
>>> resp = chargebee.void(resp["response"]["invoice"]["subscription_id"])
>>> resp["status"]
'SUCCESS'
```
eWay Gateway The eWay gateway implements the [eWay Hosted Payment API.](http://www.eway.com.au/Developer/eway-api/hosted-payment-solution.aspx)

Note: Since the eWay payment gateway uses [SOAP,](http://en.wikipedia.org/wiki/SOAP) the API has been implemented using the [suds](https://fedorahosted.org/suds/) SOAP library for python. You'll require it to be able to use this gateway.

#### Usage

• Add the following attributes to your *settings.py*:

```
MERCHANT_TEST_MODE = True
MERCHANT_SETTINGS = {
    "eway": {
        "CUSTOMER_ID": "???",
        "USERNAME": "???",
        "PASSWORD": "???",
    }
}
```
• Use the gateway instance:

```
>>> g1 = get_gateway("eway")
>>>
>>> cc = CreditCard(first_name= "Test",
... last_name = "User",
... month=10, year=2011,
... number="4222222222222",
... verification_value="100")
>>>
\Rightarrow response1 = q1.purchase(100, cc, options = {...})
>>> response1
{"status": "SUCCESS", "response": <instance>}
```
[Paylane](https://paylane.com/) Gateway Paylane is a payment processor focussed mainly in Europe.

Note: You will require [suds](https://fedorahosted.org/suds) python package to work with the the SOAP interface.

Settings attributes required for this gateway are:

- USERNAME: The username provided by Paylane while signing up for an account.
- PASSWORD: The password you set from the merchant admin panel. Not to be confused with the merchant login password.
- WSDL (optional): The location of the WSDL file. Defaults to [https://direct.paylane.com/wsdl/production/Direct.wsdl.](https://direct.paylane.com/wsdl/production/Direct.wsdl)
- SUDS\_CACHE\_DIR (optional): The location of the suds cache files. Defaults to /tmp/suds.

Settings attributes:

```
MERCHANT_TEST_MODE = True # Toggle for live
MERCHANT_SETTINGS = {
    "paylane": {
        "USERNAME": "???",
        "PASSWORD": "???",
    }
    ...
}
```
### Example:

Simple usage:

```
>>> paylane = get_gateway("paylane")
>>> credit_card = CreditCard(first_name="Test", last_name="User",
                             month=10, year=2012,
                             number="4242424242424242",
                             verification_value="100")
# Bill the user for 1000 USD
>>> resp = paylane.purchase(1000, credit_card)
>>> resp["status"]
SUCCESS
# Authorize the card for 1000 USD
>>> resp = paylane.authorize(1000, credit_card)
```

```
# Capture funds (900 USD) from a previously authorized transaction
>>> response = paylane.capture(900, resp["response"].id)
>>> response["status"]
SUCCESS
# A recurring plan charge
>>> options = {"plan_id": "gold"}
>>> resp = paylane.recurring(credit_card, options = options)
>>> resp["status"]
SUCCESS
```
#### PayPal Gateway

Note: This gateway is a wrapper to the [django-paypal](http://github.com/dcramer/django-paypal/) package. Please download it to be able to use the gateway.

The PayPal gateway is an implementation of the [PayPal Website Payments Pro](https://merchant.paypal.com/cgi-bin/marketingweb?cmd=_render-content&content_ID=merchant/wp_pro) product.

#### Usage

- Setup a PayPal Website Payments Pro account and obtain the API details.
- Add *paypal.standard* and *paypal.pro* (apps from [django-paypal\)](http://github.com/dcramer/django-paypal/) to the *INSTALLED\_APPS* in your *settings.py*.
- Also add the following attributes to your *settings.py*:

```
MERCHANT TEST MODE = True # Toggle for live transactions
MERCHANT_SETTINGS = {
    "pay_pal": {
        "WPP_USER" : "???",
       "WPP_PASSWORD" : "???",
       "WPP_SIGNATURE" : "???"
    }
}
# Since merchant relies on django-paypal
# you have to additionally provide the
# below attributes
PAYPAL_TEST = MERCHANT_TEST_MODE
PAYPAL_WPP_USER = MERCHANT_SETTINGS["pay_pal"]["WPP_USER"]
PAYPAL_WPP_PASSWORD = MERCHANT_SETTINGS["pay_pal"]["WPP_PASSWORD"]
PAYPAL_WPP_SIGNATURE = MERCHANT_SETTINGS["pay_pal"]["WPP_SIGNATURE"]
```
- Run *python manage.py syncdb* to get the response tables.
- Use the gateway instance:

```
>>> g1 = get_gateway("pay_pal")
>>>
>>> cc = CreditCard(first_name= "Test",
... last_name = "User",
... month=10, year=2011,
... number="4222222222222",
... verification value="100")
>>>
>>> response1 = g1.purchase(100, cc, options = {"request": request, ...})
>>> response1
{"status": "SUCCESS", "response": <PayPalNVP object>}
```
Note: The PayPal gateway expects you pass the *request* object as a part of the *options* dictionary because the client's

IP address may be used for fraud detection.

**[Stripe Payments](https://stripe.com/)** [Stripe](http://pypi.python.org/pypi/stripe/) Payments is a gateway provided by Stripe to services which are willing to take the burden of PCI compliance. This does not involve any redirects and only Server to Server calls happen in the background.

Note: You will require the official [stripe](http://pypi.python.org/pypi/stripe/) python package offered by Stripe for this gateway to work.

Settings attributes required for this integration are:

• API KEY: The merchant api key is provided by Stripe. Can be obtained from the account dashboard.

Settings attributes:

```
MERCHANT TEST MODE = True # Together for liveMERCHANT_SETTINGS = {
    "stripe": {
        "API_KEY": "???",
        "PUBLISHABLE_KEY": "???", # Used for stripe integration
    }
    ...
}
```
### Example:

Simple usage:

```
>>> from billing import get_gateway, CreditCard
>>> stripe = get_gateway("stripe")
>>> credit_card = CreditCard(first_name="Test", last_name="User",
                             month=10, year=2012,
                             number="4242424242424242",
                             verification_value="100")
# Bill the user for 1000 USD
>>> resp = stripe.purchase(1000, credit_card)
>>> resp["status"]
SUCCESS
# Authorize the card for 1000 USD
>>> resp = stripe.authorize(1000, credit_card)
# Capture funds (900 USD) from a previously authorized transaction
>>> response = stripe.capture(900, resp["response"].id)
>>> response["status"]
SUCCESS
# Store Customer and Credit Card information in the vault
>>> resp = stripe.store(credit_card)
# Unstore a previously stored credit card from the vault
>>> response = stripe.unstore(resp["response"].id)
>>> response["status"]
SUCCESS
# A recurring plan charge
>>> options = {"plan_id": "gold"}
```

```
>>> resp = stripe.recurring(credit_card, options = options)
>>> resp["status"]
SUCCESS
```
WePay Payments [WePay.com](https://www.wepay.com/) is a service that lets you accept payments not just from credit cards but also from bank accounts.

WePay works slightly differently and is a hybrid between a [Gateway](#page-9052-0) and an [Integration](#page-9078-0) but should still be fairly easy to use.

Note: You will require the official [wepay](http://pypi.python.org/pypi/wepay/) python package offered by WePay.

Settings attributes required for this integration are:

- CLIENT\_ID: This attribute refers to the application id that can be obtained from the account dashboard.
- CLIENT SECRET: This is the secret for the corresponding CLIENT ID.
- ACCOUNT\_ID: Refers to the WePay user account id. If you are accepting payments for yourself, then this attribute is compulsory. If you are accepting payments for other users (say in a marketplace setup), then it is optional in the settings.py file but has to be passed in the options dictionary (with the key account\_id) in the views.
- ACCESS TOKEN: The OAuth2 access token acquired from the user after the installation of the WePay application. If you are accepting payments for yourself, then this attribute is compulsory. If you are accepting payments for other users (say in a marketplace setup), then it is optional in the settings.py file but has to be passed in the options dictionary (with the key token) in the views.

Settings attributes:

```
MERCHANT_TEST_MODE = True # Toggle for live
MERCHANT_SETTINGS = {
    "we_pay": {
        "CLIENT_ID": "???",
        "CLIENT_SECRET": "???",
        "ACCESS_TOKEN": "???",
        "ACCOUNT_ID": "???"
    }
    ...
}
```
## Example:

Simple usage:

```
wp = qet qateway("we pay")credit_card = CreditCard(first_name="Test", last_name="User",
                        month=10, year=2012,
                         number="4242424242424242",
                         verification_value="100")
def we_pay_purchase(request):
    # Bill the user for 10 USD
    # Credit card is not required here because the user
    # is redirected to the wepay site for authorization
    resp = wp.purchase(10, None, {"description": "Product Description",
        "type": "GOODS",
```

```
"redirect_uri": "http://example.com/success/redirect/"
    })
    if resp["status"] == "SUCCESS":
        return HttpResponseRedirect(resp["response"]["checkout_uri"])
    ...
# Authorize the card for 1000 USD
def we_pay_authorize(request):
    # Authorize the card, the amount is not required.
    resp = wp.authorize(None, credit\_card, { "customer":} : { "email":} "abc@example.com" |, "``hilling__a" ; ...resp["checkout_id"]
    ...
# Capture funds from a previously authorized transaction
def we_pay_capture(request):
    # No ability to partially capture and hence first argument is None
    resp = wp.capture(None, '<authorization_id>')
    ...
# Refund a transaction
def we_pay_refund(request):
    # Refund completely
    resp = wp.credit(None, '<checkout_id>')
    ...
    # Refund partially from a transaction charged $15
    resp = wp.credit(10, '<checkout_id>')
    ...
# Store Customer and Credit Card information in the vault
def we_pay_store(request)
    resp = wp.store(credit_card, {"customer": {"email": "abc@example.com"}, "billing_address": {
    ...
# A recurring plan for $100/month
def we_pay_recurring(request):
    options = {"period": "monthly", "start_time": "2012-01-01",
               "end_time": "2013-01-01", "auto_recur": "true",
               "redirect_uri": "http://example.com/redirect/success/"}
    resp = wp.recurring(100, None, options = options)if resp["status"] == "SUCCESS":
        return HttpResponseRedirect(resp["response"]["preapproval_uri"])
    ...
```
Off-site Processing Off-site processing is the payment mechanism where the customer is redirected to the payment gateways site to complete the transaction and is redirected back to the merchant website on completion.

Since the credit card number and other sensitive details are entered on the payment gateway's site, the merchant website may not comply to [PCI standards.](http://en.wikipedia.org/wiki/Payment_Card_Industry_Data_Security_Standard) This mode of payment is recommended when the merchant website is not in a position to use SSL certificates, not able to guarantee a secure network etc

Off-site processing is generally implemented in merchant through *Integrations* (name derived from [Active Merchant\)](http://activemerchant.org/).

Integration An Integration much like a [Gateway](#page-9052-0) is a Python class. But unlike a Gateway which is used in a view, an Integration renders a form (usually with hidden fields) through a template tag. An integration may also support asynchronous and real-time transaction status handling through callbacks or notifiers like the [PayPal IPN](https://www.paypal.com/ipn)

Here is a reference of the attributes and methods of the Integration class:

### **Attributes**

- fields: Dictionary of form fields that have to be rendered in the template.
- test\_mode: Signifies if the integration is in a test mode or production. The default value for this is taken from the *MERCHANT\_TEST\_MODE* setting attribute.
- display name: A human readable name that is generally used to tag the errors when the integration is not correctly configured.

### Methods

- init (options={}): The constructor for the Integration. The options dictionary if present overrides the default items of the fields attribute.
- add\_field(key, value): A method to modify the fields attribute.
- add fields(fields): A method to update the fields attribute with the fields dictionary specified.
- service url: The URL on the form where the fields data is posted. Overridden by implementations.
- get urls: A method that returns the urlpatterns for the notifier/ callback. This method is modified by implementations.
- urls: A property that returns the above method.

Helper Function Very much like [Gateways,](#page-9052-0) Integrations have a method of easily referencing the corresponding integration class through the *get\_integration* helper function.

• get integration(integration name, \*args, \*\*kwargs): Returns the Integration class for the corresponding *integration\_name*.

Example:

```
>>> from billing import get_integration
>>> get_integration("pay_pal")
<billing.integrations.pay_pal_integration.PayPalIntegration object at 0xa57e12c>
```
[PayPal Website Payments Standard](https://merchant.paypal.com/cgi-bin/marketingweb?cmd=_render-content&content_ID=merchant/wp_standard) PayPal Website Payments Standard (PWS) is an offsite payment processor. This method of payment is implemented in merchant as a wrapper on top of [django-paypal.](https://github.com/dcramer/django-paypal) You need to install the package to be able to use this payment processor.

For a list of the fields and settings attribute expected, please refer to the PWS and django-paypal documentation.

After a transaction, PayPal pings the notification URL and all the data sent is stored in the *PayPalIPN* model instance that can be viewed from the django admin.

Test or Live Mode By default the form renders in test mode with POST against sandbox.paypal.com. Add following to you *settings.py* to put the form into live mode:

```
### Django Merchant
MERCHANT_TEST_MODE = False
PAYPAL_TEST = MERCHANT_TEST_MODE
```
Don't forget to add the settings attributes from  $d$  jango-paypal:

```
INSTALLED_APPS = (
    ...,
    'paypal.standard.pdt',
    ...)
MERCHANT_SETTINGS = {
     ...,
     'pay_pal': {
         "WPP_USER" : '...',
        "WPP_PASSWORD" : '...',
        "WPP_SIGNATURE" : '...',
        "RECEIVER_EMAIL" : '...',
         # Below attribute is optional
         "ENCRYPTED": True
     }
     ...}
PAYPAL_RECEIVER_EMAIL = MERCHANT_SETTINGS['pay_pal']['RECEIVER_EMAIL']
```
## Example In urls.py:

```
from billing import get_integration
pay_pal = get_integration("pay_pal")
urlpatterns += patterns('',
  (r'^paypal-ipn-handler/', include(pay_pal.urls)),
)
```
In views.py:

```
>>> from billing import get_integration
>>> pay_pal = get_integration("pay_pal")
>>> pay_pal.add_fields({
... "business": "paypalemail@somedomain.com",
... "item_name": "Test Item",
... "invoice": "UID",
... "notify_url": "http://example.com/paypal-ipn-handler/",
... "return_url": "http://example.com/paypal/",
... "cancel_return": "http://example.com/paypal/unsuccessful/",
... "amount": 100})
>>> return render_to_response("some_template.html",
... {"obj": pay_pal},
... b.... context_instance=RequestContext(request))
```
You can also implement a shopping cart by adding multiple items with keys like item\_name\_1, amount\_1 etc, for e.g:

```
>>> pay_pal.add_fields({
... "business": "paypalemail@somedomain.com",
... "item_name_1": "Test Item 1",
... "amount_1": "10",
... "item_name_2": "Test Item 2",
... "amount_2": "20",
... "invoice": "UID",
... "notify_url": "http://example.com/paypal-ipn-handler/",
... "return_url": "http://example.com/paypal/",
... "cancel_return": "http://example.com/paypal/unsuccessful/",
... })
```
In some\_template.html:

```
{% load render_integration from billing_tags %}
{% render_integration obj %}
```
Template renders to something like below:

```
<form action="https://www.sandbox.paypal.com/cgi-bin/webscr" method="post">
 <input type="hidden" name="business" value="paypalemail@somedomain.com" id="id_business" />
 <input type="hidden" name="amount" value="100" id="id_amount" />
 <input type="hidden" name="item_name" value="Test Item" id="id_item_name" />
 <input type="hidden" name="notify_url" value="http://example.com/paypal-ipn-handler/" id="id_notify_url" />
 <input type="hidden" name="cancel_return" value="http://example.com/paypal/unsuccessful" id="id_cancel_return" />
 <input type="hidden" name="return" value="http://example.com/paypal/" id="id_return_url" />
 <input type="hidden" name="invoice" value="UID" id="id_invoice" />
 <input type="hidden" name="cmd" value="_xclick" id="id_cmd" />
 <input type="hidden" name="charset" value="utf-8" id="id_charset" />
 <input type="hidden" name="currency_code" value="USD" id="id_currency_code" />
 <input type="hidden" name="no_shipping" value="1" id="id_no_shipping" />
  <input type="image" src="https://www.sandbox.paypal.com/en_US/i/btn/btn_buynowCC_LG.gif" border="0"
</form>
```
WorldPay [WorldPay,](http://www.rbsworldpay.com/) provides a hosted payments page for offsite transactions for merchants who cannot guarantee PCI compliance. The documentation for the service is available [here.](http://rbsworldpay.com/support/bg/index.php?page=development&sub=integration&c=UK)

After a transaction, WorldPay pings the notification URL and all the data sent is stored in the *RBSResponse* model instance that can be viewed from the django admin.

The settings attribute required for this integration are:

• MD5\_SECRET\_KEY: The MD5 secret key chosen by the user while signing up for the WorldPay Hosted Payments Service.

Settings Attributes:

```
MERCHANT_TEST_MODE = True # Toggle for live
MERCHANT SETTINGS = {
    "world_pay": {
        "MD5_SECRET_KEY": "???"
    }
    ...
}
```
Example In urls.py:

```
world_pay = get_integration("world_pay")
urlpatterns += patterns('',
 (r'^world_pay/', include(world_pay.urls)),
  # You'll have to register /world_pay/rbs-notify-handler/ in the
  # WorldPay admin dashboard for the notification URL
)
```
In views.py:

```
>>> from billing import get_integration
>>> world_pay = get_integration("world_pay")
>>> world_pay.add_fields({
... "instId": "WP_ID",
... "cartId": "TEST123",
```

```
... "amount": 100,
... "currency": "USD",
... "desc": "Test Item",
... })
>>> return render_to_response("some_template.html",
... {"obj": world_pay},
... context_instance=RequestContext(request))
```
### In some\_template.html:

```
{% load render_integration from billing_tags %}
{% render_integration obj %}
```
Template renders to something like below:

```
<form method='post' action='https://select-test.wp3.rbsworldpay.com/wcc/purchase'>
 <input type="hidden" name="futurePayType" id="id_futurePayType" />
 <input type="hidden" name="intervalUnit" id="id_intervalUnit" />
 <input type="hidden" name="intervalMult" id="id_intervalMult" />
 <input type="hidden" name="option" id="id_option" />
 <input type="hidden" name="noOfPayments" id="id_noOfPayments" />
 <input type="hidden" name="normalAmount" id="id_normalAmount" />
 <input type="hidden" name="startDelayUnit" id="id_startDelayUnit" />
 <input type="hidden" name="startDelayMult" id="id_startDelayMult" />
 <input type="hidden" name="instId" value="WP_ID" id="id_instId" />
 <input type="hidden" name="cartId" value="TEST123" id="id_cartId" />
 <input type="hidden" name="amount" value="100" id="id_amount" />
 <input type="hidden" name="currency" value="USD" id="id_currency" />
 <input type="hidden" name="desc" value="Test Item" id="id_desc" />
 <input type="hidden" name="testMode" value="100" id="id_testMode" />
 <input type="hidden" name="signatureFields" value="instId:amount:cartId" id="id_signatureFields" />
 <input type="hidden" name="signature" value="6c165d7abea54bf6c1ce19af60359a59" id="id_signature" />
 <input type='submit' value='Pay through WorldPay'/>
</form>
```
Amazon Flexible Payment Service [Amazon FPS,](http://aws.amazon.com/fps/) is a service that allows for building very flexible payment systems. The service can be classified as a part Gateway and part Integration (offsite processor). This is because the customer is redirected to the Amazon site where he authorizes the payment and after this the customer is redirected back to the merchant site with a token that is used by the merchant to transact with the customer. In plain offsite processors, the authorization and transaction take place in one shot almost simultaneously.

Since the service isn't conventional (though very flexible), implementing FPS in merchant takes a couple of steps more.

The documentation for the service is available at [Amazon FPS Docs.](http://aws.amazon.com/documentation/fps/)

Note: This integration has a dependency on boto, a popular AWS library for python.

Settings attributes required for this integration are:

- AWS\_ACCESS\_KEY: The Amazon AWS access key available from the user's AWS dashboard.
- AWS\_SECRET\_ACCESS\_KEY: The Amazon AWS secret access key also available from the user's dashboard. Shouldn't be distributed to anyone.

Settings attributes:

```
MERCHANT_TEST_MODE = True
MERCHANT_SETTINGS = {
    "amazon_fps": {
        "AWS_ACCESS_KEY": "???",
        "AWS_SECRET_ACCESS_KEY": "???"
    }
}
```
Here are the methods and attributes implemented on the AmazonFpsIntegration class:

- $\text{init}$  (options = {}): The constructor takes a dictionary of options that are used to initialize the underlying FPSConnection that is bundled with boto.
- service\_url: A property that returns the API Endpoint depending on whether the the integration is in test\_mode or not.
- link\_url: A property that returns the link which redirects the customer to the Amazon Payments site to authorize the transaction.
- purchase (amount, options={}): The method that charges a customer right away for the amount amount after receiving a successful token from Amazon. The options dictionary is generated from the return\_url on successful redirect from the Amazon payments page. This method returns a dictionary with two items, status representing the status and response representing the response as described by boto.fps.response.FPSResponse.
- authorize (amount, options={}): Similar to the purchase method except that it reserves the payment and doesn't not charge until a capture (settle) is not called. The response is the same as that of purchase.
- capture (amount, options= $\{\}\)$ : Captures funds from an authorized transaction. The response is the same as the above two methods.
- credit (amount, options={}): Refunds a part of full amount of the transaction.
- void(identification, options={}): Cancel/Null an authorized transaction.
- fps\_ipn\_handler: A method that handles the asynchronous HTTP POST request from the Amazon IPN and saves into the AmazonFPSResponse model.
- fps\_return\_url: This method verifies the source of the return URL from Amazon and directs to the transaction.
- transaction: This is the main method that charges/authorizes funds from the customer. This method has to be subclassed to implement the logic for the transaction on return from the Amazon Payments page.

Example In any app that is present in the settings. INSTALLED APPS, subclass the AmazonFpsIntegration and implement the transaction method. The file should be available under <app>/integrations/<integration\_name>\_integration.py:

```
class FpsIntegration(AmazonFpsIntegration):
    # The class name is based on the filename.
    # So if the files exists in <app>/integrations/fps_integration.py
    # then the class name should be FpsIntegration
   def transaction(self, request):
       # Logic to decide if the user should
        # be charged immediately or funds
        # authorized and then redirect the user
        # Below is an example:
       resp = self.purchase(10, {...})if resp["status"] == "Success":
```
**return** HttpResponseRedirect("/success/") **return** HttpResponseRedirect("/failure/")

In urls.py:

```
from billing import get_integration
amazon fps = get integration("fps")
urlpatterns += patterns('',
 (r'^amazon_fps/', include(amazon_fps.urls)),
  # You'll have to register /amazon_fps/fps-notify-handler/ in the
  # Amazon FPS admin dashboard for the notification URL
)
```
In views.py:

```
from billing import get integration
def productPage(request):
  amazon_fps = get_integration("fps")
  url_scheme = "http"
  if request.is_secure():
      url_scheme = "https"
  domain = RequestSite(request).domain
   fields = {"transactionAmount": "100",
             "pipelineName": "SingleUse",
             "paymentReason": "Merchant Test",
             "paymentPage": request.build_absolute_uri(),
             # Send the correct url where the redirect should happen
             "returnURL": "%s://%s%s" % (url_scheme,
                                         domain,
                                         reverse("fps_return_url")),
            }
    # You might want to save the fields["callerReference"] that
    # is auto-generated in the db or session to uniquely identify
    # this user (or use the user id as the callerReference) because
    # amazon passes this callerReference back in the return URL.
    amazon_fps.add_fields(fields)
   return render_to_response("some_template.html",
                              {"fps": amazon_fps},
                              context_instance=RequestContext(request))
```
In some\_template.html:

{% load render\_integration from billing\_tags %} {% render\_integration fps %}

The above template renders the following code:

<p><a href="https://authorize.payments-sandbox.amazon.com/cobranded-ui/actions/start?callerKey=AKIAI

[Braintree Payments Transparent Redirect](http://www.braintreepayments.com/gateway/api) Braintree Payments Transparent Redirect is a service offered by [Brain](http://www.braintreepayments.com/)[tree Payments](http://www.braintreepayments.com/) to reduce the complexity of PCI compliance.

Note: This integration makes use of the official [braintree](http://pypi.python.org/pypi/braintree/) python package offered by Braintree Payments. Please install it before you use this integration.

Refer to the [Braintree Payments Server to Server](#page-9064-0) Gateway for the settings attributes.

Here are the methods and attributes implemented on the BraintreePaymentsIntegration class:

- init (self, options=None): The constructor method that configures the Braintree environment setting it either to production or sandbox mode based on the value of settings.MERCHANT\_TEST\_MODE.
- service\_url(self): A property that provides the URL to which the Transparent Redirect form is submitted.
- get urls (self): The method sets the url to which Braintree redirects after the form submission is successful. This method is generally mapped directly in the urls.py.

```
from billing import get_integration
braintree = get_integration("braintree_payments")
urlpatterns += patterns('',
   (r'^braintree/', include(braintree.urls)),
)
```
- braintree\_notify\_handler(self, request): The view method that handles the confirmation of the transaction after successful redirection from Braintree.
- braintree\_success\_handler(self, request, response): If the transaction is successful, the braintree\_notify\_handler calls the braintree\_success\_handler which renders the billing/braintree\_success.html with the response object. The response object is a standard braintree result described [here.](http://www.braintreepayments.com/docs/python/transactions/result_handling)
- braintree\_failure\_handler(self, request, response): If the transaction fails, the braintree\_notify\_handler calls the braintree\_failure\_handler which renders the billing/braintree error.html with the response which is a standar braintree error object.
- generate  $tr$  data (self): The method that calculates the [tr\\_data](http://www.braintreepayments.com/docs/python/transactions/create_tr#tr_data) to prevent a form from being tampered post-submission.
- generate\_form(self): The method that generates and returns the form (present in billing.forms.braintree payments form) and populates the initial data with the self.fields (added through either the add\_fields or add\_field methods) and tr\_data.

## Example:

In the views.py:

```
braintree obj = get integration("braintree payments")
# Standard braintree fields
fields = {"transaction": {
            "order_id": "some_unique_id",
            "type": "sale",
            "options": {
                "submit_for_settlement": True
              },
            },
            "site": "%s://%s" %("https" if request.is_secure() else "http",
                                RequestSite(request).domain)
         }
braintree_obj.add_fields(fields)
return render to response("some template.html",
                          {"bp": braintree_obj},
                          context_instance=RequestContext(request))
```
In the urls.py:

```
braintree_obj = get_integration("braintree_payments")
urlpatterns += patterns('',
   (r'^braintree/', include(braintree.urls)),
)
```
#### In the template:

```
{% load render_integration from billing_tags %}
{% render_integration bp %}
```
Stripe Payment Integration *[Stripe Payment Integration](#page-9092-0)* is a service offered by [Stripe Payment](https://stripe.com) to reduce the complexity of PCI compliance.

Note: This integration makes use of the official [stripe](http://pypi.python.org/pypi/stripe/) python package offered by Stripe Payments. Please install it before you use this integration.

Refer to the [Stripe Payments](#page-9074-0) Gateway for the settings attributes.

Here are the methods and attributes implemented on the StripeIntegration class:

- \_init\_(self, options=None): The constructor method that configures the stripe setting
- get\_urls(self): The method sets the url to which the token is sent after the it is obtained from Stripe. This method is generally mapped directly in the urls.py.

```
from billing import get_integration
stripe_obj = get_integration("stripe")
urlpatterns += patterns('',
   (r'^stripe/', include(stripe_obj.urls)),
)
```
- transaction (self, request): The method that receives the Stripe Token after successfully validating with the Stripe servers. Needs to be subclassed to include the token transaction logic.
- generate\_form(self): The method that generates and returns the form (present in billing.forms.stripe\_form)

## Example:

In <some\_app>/integrations/stripe\_example\_integration.py:

```
from billing.integrations.stripe_integration import StripeIntegration
class StripeExampleIntegration(StripeIntegration):
   def transaction(self, request):
        # The token is received in the POST request
        resp = self.gateway.purchase(100, request.POST["stripeToken"])
        if resp["status"] == "SUCCESS":
            # Redirect if the transaction is successful
            ...
        else:
            # Transaction failed
            ...
```
In the views.py:

```
stripe obj = get integration("stripe example")
return render_to_response("some_template.html",
                        {"stripe_obj": stripe_obj},
                         context_instance=RequestContext(request))
```
In the urls.py:

```
stripe_obj = get_integration("stripe_example")
urlpatterns += patterns('',
   (r'^stripe/', include(stripe_obj.urls)),
```
In the template:

)

```
{% load render_integration from billing_tags %}
{% render_integration stripe_obj %}
```
eWAY Payment Integration The eWAY integration functionality interfaces with eWAY's Merchant Hosted Payments facility. Their service makes it extremely easy to be PCI-DSS compliant by allowing you to never receive customer credit card information.

Note: This integration requires the [suds](https://fedorahosted.org/suds/) package. Please install it before you use this integration.

The basic data flow is as follows:

- 1. Request an *access code* from eWAY.
- 2. Create an HTML form with the *access code* and user credit card fields.
- 3. Encourage the user to submit the form to eWAY and they'll be redirected back to your site.
- 4. Use the *access code* to ask eWAY if the transaction was successful.

You must add the following to project's settings:

```
MERCHANT_SETTINGS = {
    "eway": {
        "CUSTOMER_ID": "???",
        "USERNAME": "???",
        "PASSWORD": "???",
    }
}
```
The integration class is used to request an *access code* and also to check its success after the redirect:

```
class EwayIntegration(access_code=None)
     Creates an integration object for use with eWAY.
```
*access\_code* is optional, but must be configured prior to using [check\\_transaction\(\)](#page-9096-0).

**request\_access\_code**(*payment*, *redirect\_url*, *customer=None*, *billing\_country=None*, *ip\_address=None*)

Requests an *access code* from eWAY to use with a transaction.

**Parameters** 

- **payment** (*dict*) Information about the payment
- **redirect\_url** (*unicode*) URL to redirect the user to after payment
- **customer** (*dict*) Customer related information
- **billing\_country** (*unicode alpha-2 country code (as per ISO 3166)*) Customer's billing country
- **ip\_address** (*unicode*) Customer's IP address

Returns (access\_code, customer)

The integration is automatically updated with the returned access code.

Supported keys in customer:

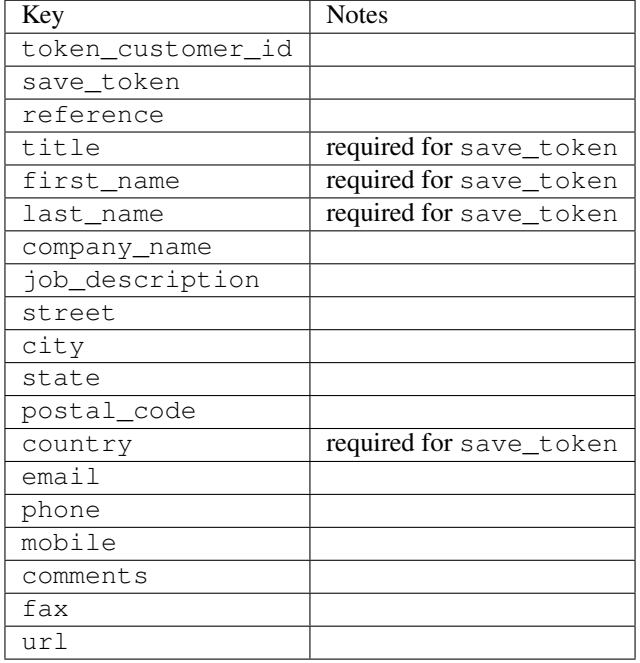

#### Supported keys in payment:

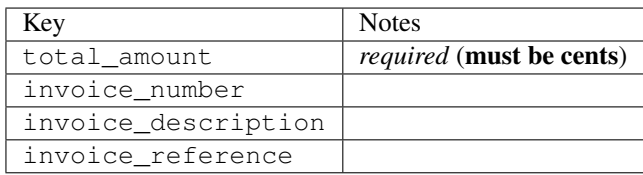

To add extra security, it's a good idea to specify ip\_address. The value is given to eWAY to allow them to ensure that the POST request they receive comes from the given address. E.g.:

```
def payment(request):
    integration = get_integration("eway_au")
    access_code, customer = integration.request_access_code(..., ip_address=request.META["REMOTE
    # ...
```
### Returned value

The returned value is a tuple (access\_code, customer). access\_code is the access code granted by eWAY that must be included in the HTML form, and is used to request transaction status after the redirect.

customer is a dict containing information about the customer. This is particularly useful if you make use of save\_token and token\_customer\_id to save customer details on eWAY's servers. Keys in the dict are:

•token\_customer\_id •save\_token •reference

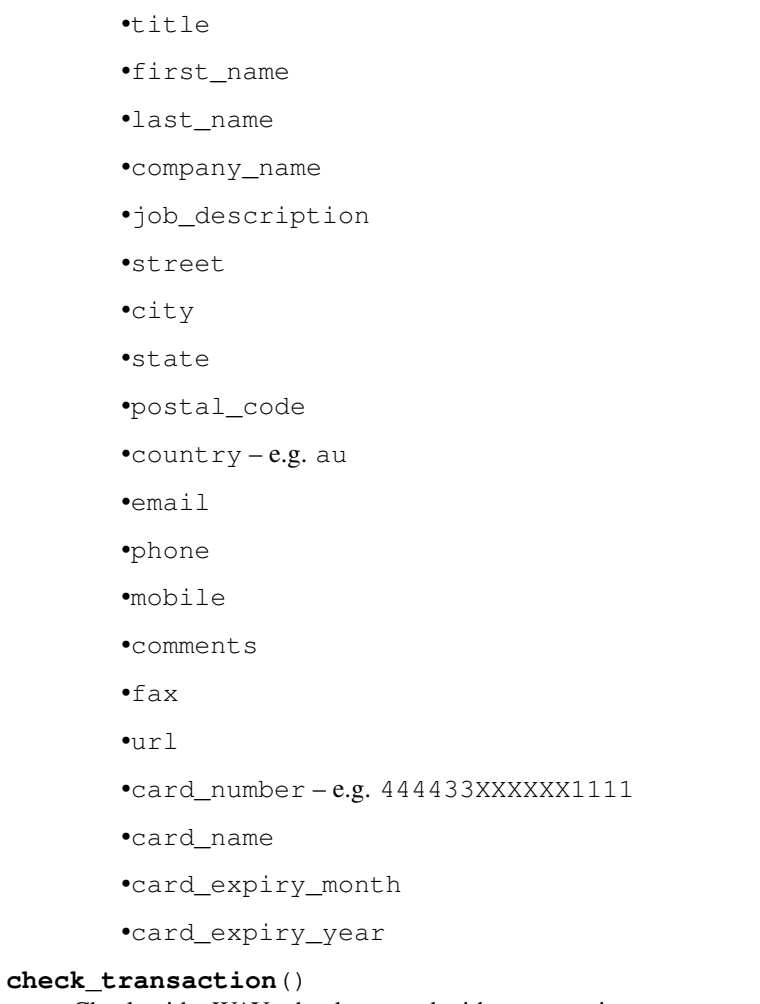

Check with eWAY what happened with a transaction.

This method requires access\_code has been configured.

# Returns dict

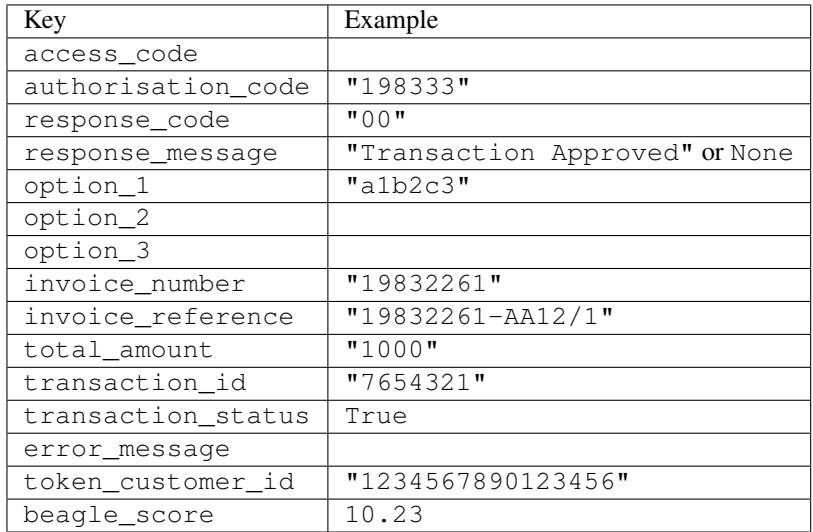

Example:

```
# views.py
from billing import get_integration
from django.shortcuts import get_object_or_404
def payment(request, cart_pk):
    # Pretend some 'Order' model exists with a 'total_price' in dollars
   order = get_object_or_404(Order, pk=cart_pk)
   integration = get_integration("eway_au")
   access_code, customer = integration.request_access_code(
        customer={"first_name": "Bradley", "last_name": "Ayers"},
        payment={"total_amount": order.total_price * 100},
        return_url=reverse(payment_done))
    request.session["eway_access_code"] = integration.access_code
   return render(request, "payment.html", {"integration": integration})
def payment_done(request, cart_pk):
   order = get_object_or_404(Order, pk=cart_pk)
   access_code = request.session["access_code"]
   integration = get_integration("eway_au", access_code=access_code)
   # Retrieve transaction status from eWAY
   status = integration.check transaction()
   if status["response_code"] in ("00", "08", "11"):
       order.is_paid = True
        order.save()
       template = "receipt.html"
   else:
        template = "payment_failed.html"
    return render(request, template, {"status": status})
```
In order for eWAY to process the transaction, the user must submit the payment HTML form directly to eWAY. The helper tag {% eway %} makes this trivial:

```
{% load render_integration from billing_tags %}
{% render_integration integration %}
```
For a more configurable form, use the following pattern:

```
<form method="post" action="{{ integration.service_url }}">
    {{ integration.generate_form.as_p }}
    <input type="submit"/>
</form>
```
Authorize.Net Direct Post Method [Authorize.Net Direct Post Method](http://developer.authorize.net/api/dpm) is a service offered by [Authorize.Net](http://authorize.net/) to reduce the complexity of PCI compliance.

Here are the following settings attributes that are required:

- LOGIN\_ID: The Login id provided by Authorize.Net. Can be obtained from the dashboard.
- TRANSACTION\_KEY: The Transaction key is used to sign the generated form with a shared key to validate against form tampering.
- MD5 HASH: This attribute is used to generate a hash that is verified against the hash sent by Authorize.Net to confirm the request's source.

Here are the methods and attributes implemented on the AuthorizeNetDpmIntegration class:

- init (self): The constructor that configures the Authorize.Net Integration environment setting it either to production or sandbox mode based on the value of settings. MERCHANT\_TEST\_MODE.
- **form class (self)**: Returns the form class that is used to generate the form. Defaults to billing.forms.authorize\_net\_forms.AuthorizeNetDPMForm.
- generate form(self): Renders the form and generates some precomputed field values.
- service url(self): Returns the Authorize.net url to be set on the form.
- verify\_response(self, request): Verifies if the relay response originated from Authorize.Net.
- get\_urls(self): The method sets the url to which Authorize.Net sends a relay response, redirects on a success or failure.

```
from billing import get_integration
integration = get_integration("authorize_net_dpm")
urlpatterns += patterns('',
   (r'^authorize_net/', include(integration.urls)),
)
```
- authorize\_net\_notify\_handler(self, request): The view method that handles the verification of the response, firing of the signal and sends out the redirect snippet to Authorize.Net.
- authorize\_net\_success\_handler(self, request): The method that renders the *billing/authorize\_net\_success.html*.
- authorize\_net\_failure\_handler(self, request): The method that renders the *billing/authorize\_net\_failure.html*.

### Example:

In the views.py:

```
int_obj = get_integration("authorize_net_dpm")
fields = \{ 'x\_amount' : 1,'x_fp_sequence': datetime.datetime.now().strftime('%Y%m%d%H%M%S'),
          'x_fp_timestamp': datetime.datetime.utcnow().strftime('%s'),
          'x_recurring_bill': 'F',
         }
int_obj.add_fields(fields)
return render_to_response("some_template.html",
                          {"adp": int_obj},
                          context_instance=RequestContext(request))
```
In the urls.py:

```
int_obj = get_integration("authorize_net_dpm")
urlpatterns += patterns('',
   (r'^authorize_net/', include(int_obj.urls)),
)
```
In the template:

```
{% load render_integration from billing_tags %}
{% render_integration adp %}
```
Signals The signals emitted by [Merchant](http://github.com/agiliq/merchant) are:

- *transaction\_was\_successful(sender, type=..., response=...)*: This signal is dispatched when a payment is successfully transacted. The *sender* is the object which has dispatched the signal. *type* is the kind of transaction. Current choices for type are:
	- *purchase*
	- *authorize*
	- *capture*
	- *credit*
	- *void*
	- *store*
	- *unstore*

*response* is the actual response object that is sent after the success. Please consult the individual gateway docs for the response object.

- *transaction\_was\_unsuccessful(sender, type=..., response=...)*: This signal is dispatched when a payment fails. The *sender* is the object which has dispatched the signal. *type* is the kind of transation. Current choices for type are:
	- *purchase*
	- *authorize*
	- *capture*
	- *credit*
	- *void*
	- *store*
	- *unstore*

*response* is the actual response object that is sent after the success.

Note: Some gateways are implemented to raise an error on failure. This exception may be passed as the response object. Please consult the docs to confirm.

Writing a new gateway Writing a new gateway for [Merchant](http://github.com/agiliq/merchant) is very easy. Here are the steps to follow to write a new gateway:

• Create a new gateway file under the *billing.gateways* module which should follow this naming convention:

<gateway\_name>\_gateway.py

So for example, PayPal would have *pay\_pal\_gateway.py*. Similarly, Authorize.Net, would have *authorize\_net\_gateway.py*.

• Create a class in this file with the following name:

class GatewayNameGateway(Gateway):

So for PayPal, it would be *PayPalGateway* and for Authorize.Net, it would be *AuthorizeNetGateway*.

• Implement all or any of following methods in the class:

...

```
def purchase(self, money, credit card, options = None):
...
def authorize(self, money, credit_card, options = None):
...
def capture(self, money, authorization, options = None):
...
def void(self, identification, options = None):
...
def credit(self, money, identification, options = None):
...
def recurring(self, money, creditcard, options = None):
...
def store(self, creditcard, options = None):
...
def unstore(self, identification, options = None):
...
```
Customizing Merchant While we make all attempts to cover most of the functionality of the payment processors but may fall short sometimes. There is absolutely no need to worry as the gateway and integration objects are extensible.

[Merchant](https://github.com/agiliq/merchant) looks for gateways and integration objects under every INSTALLED\_APPS in settings.py. So it is possible for you to write your custom or modified objects within your app without having to patch the merchant code.

Note: Most of what is written below will also be applicable for gateways and you will have to replace instances of integration with gateway.

Suppose you want to extend the [Braintree Payments Integration,](#page-9090-0) to render a different template on success instead of the default billing/braintree\_success.html.

Here is the process:

- In any of the settings. INSTALLED APPS, create an integrations module (in layman's term an integrations directory with an \_\_init\_\_.py file under that directory).
- Create a file in that integrations directory that follows the convention below:

<integration\_name>\_integration.py

Let us name the modified integration as  $\text{modified}$  bp, then the filename would be:

modified\_bp\_integration.py

and the Integration class name in that file as ModifiedBpIntegration.

Note: The naming of the file and class follows a simple rule. The filename is split on underscores and each element of the split sequence is capitalized to obtain the class name.

So in our example, in the modified\_bp\_integration.py:

```
class ModifiedBpIntegration(BraintreePaymentsIntegration):
    def braintree_success_handler(self, request, response):
```

```
return render_to_response("my_new_success.html",
                          {"resp": response},
                          context_instance=RequestContext(request))
```
• Then use the new integration in your code just as you would for a built-in integration:

```
>>> bp_obj = get_integration("modified_bp")
```
Contributing to Merchant While there is no requirement for you to contribute your new gateway code or changes back to the [upstream project,](http://github.com/agiliq/merchant) you can play a good samaritan by contributing back to the project and helping scores of people.

Here are the steps to follow to contribute back to [Merchant:](http://github.com/agiliq/merchant)

- Fork the project from it's [github page.](http://github.com/agiliq/merchant)
- Make the changes in your fork.
- File an issue at the [github page](http://github.com/agiliq/merchant) and enclose a pull request.

Note: If you want to include a new gateway, we request you to include a few tests (probably using the current tests as a template).

• Don't forget to add yourself to the *CONTRIBUTORS.txt* file before opening an issue.

### Changes

### 0.4 (upcoming)

- Added python3 support
- Removed google checkout

# 0.3

- Django 1.7 suport (potentially backwards incompatible changes)
- Updated the example *requirements.txt*

### 0.2

- Unit tests are skipped unless the corresponding gateways are configured
- Bugfix Use settings.AUTH\_USER\_MODEL instead of get\_user\_model
- Demo fill up initial data for all gateways

## 0.1

• Added PIN payments support

### 0.09

• Removed Samurai gateway and integration

## 0.08

- Added bitcoin backend
- Bugfixes to eWay, paypal integration and authorize.net
- Google Checkout shipping, tax rate and private data support
- Changes to Amazon FPS to work with latest boto. Addition of new fields to the FPS response model. A backwards incompatible change
- Made merchant django v1.5 compatible
- Fixes in the chargebee gateway broken by changes in the 'requests' api
- Changes to the example to prevent empty forms from raising a Server Error

## 0.07

- Added Chargebee support
- Added Beanstream gateway

## 0.06

- Added WePay gateway
- Added Authorize.Net Direct Post Method integration

### 0.05

• Added Paylane gateway support.

## 0.04

- Backwards incompatible version.
- Changes in the settings attributes. Now there is a single attribute for storing the configuration of all gateways and integrations. Check the docs for details.
- Changed the usage of the template tags. Refer the docs for details.
- Added a display\_name to the integration object. Shouldn't affect users.

## 0.03

• Added support for Stripe and Samurai gateways and integrations.

## 0.02

• Added a setup.py and uploaded the package to pypi

## 0.01

- Initial commit.
- [Overview](#page-9042-0)
- [Install Merchant](#page-9046-0)
- [Credit Card](#page-9048-0)
- [Gateways](#page-9052-0)
	- [On-site Processing](#page-9056-0)
		- \* [Authorize.Net](#page-9058-0)
		- \* [Braintree Payments Server to Server](#page-9064-0)
		- \* [eWay](#page-9068-0)
		- \* [PayPal](#page-9072-0)
		- \* [Stripe Payments](#page-9074-0)
		- \* [Paylane](#page-9070-0)
		- \* [WePay](#page-9076-0)
		- \* [Beanstream](#page-9060-0)
		- \* [Chargebee](#page-9066-0)
		- \* [Bitcoin](#page-9062-0)
		- \* Global Iris
	- [Off-site Processing](#page-9078-0)
		- \* [PayPal](#page-9080-0)
		- \* Google Checkout
		- \* [RBS WorldPay](#page-9084-0)
		- \* [Amazon FPS](#page-9086-0)
		- \* [Braintree Payments Transparent Redirect](#page-9090-0)
		- \* [Stripe](#page-9092-0)
		- \* [eWAY](#page-9094-0)
		- \* [Authorize.Net Direct Post Method](#page-9098-0)
		- \* Global Iris RealMPI
- [Signals](#page-9100-0)
- [Writing your own gateway](#page-9102-0)
- [Customizing the inbuilt Gateway/Integrations](#page-9104-0)
- [Contributing to Merchant](#page-9106-0)
- [Changelist](#page-9108-0)

#### Indices and tables

- genindex
- modindex
- search

Merchant: Pluggable and Unified API for Payment Processors [Merchant,](http://github.com/agiliq/merchant) is a [django](http://www.djangoproject.com/) app that offers a uniform api and pluggable interface to interact with a variety of payment processors. It is heavily inspired from Ruby's [Active-](http://activemerchant.org/)[Merchant.](http://activemerchant.org/)

#### Overview Simple how to:

```
# settings.py
# Authorize.Net settings
AUTHORIZE_LOGIN_ID = "..."
AUTHORIZE_TRANSACTION_KEY = "..."
# PayPal settings
PAYPAL_TEST = True
PAYPAL_WPP_USER = "..."
PAYPAL_WPP_PASSWORD = "..."
PAYPAL_WPP_SIGNATURE = "..."
# views.py or wherever you want to use it
>>> g1 = get_gateway("authorize_net")
>>>
>>> cc = CreditCard(first_name= "Test",
... last_name = "User,
... month=10, year=2011,
... number="4222222222222",
... verification_value="100")
>>>
>>> response1 = g1.purchase(100, cc, options = {\dots})
>>> response1
{"status": "SUCCESS", "response": <AuthorizeNetAIMResponse object>}
>>>
>>> g2 = get_gateway("pay_pal")
>>>
>>> response2 = g2.purchase(100, cc, options = {...})>>> response2
{"status": "SUCCESS", "response": <PayPalNVP object>}
```
Installing Merchant You can use any of the following methods to install merchant.

• The recommended way is to install from [PyPi:](http://pypi.python.org/pypi/django-merchant)

pip install django-merchant

• If you are feeling adventurous, you might want to run the code off the git repository:

pip install -e git+git://github.com/agiliq/merchant.git#egg=django-merchant

#### Post-installation

• Install the dependencies for the gateways as prescribed in the individual gateway doc.

- Reference the billing app in your settings INSTALLED\_APPS.
- Run python manage.py syncdb to create the new required database tables

Configuration To configure a gateway/integration add the corresponding key to MERCHANT\_SETTINGS. Take a look at local.py-dist for reference.

Running the Test Suite By default, the test suite is configured to run tests for all the gateways and integrations which are configured:

python manage.py test billing

Tests for gateways and integrations which are not configured will be skipped.

If you are planning to integrate your app with a specific gateway/integration then you might wish to run only that apps test suite. For example, to run the Google Checkout Integration test case:

python manage.py test billing.GoogleCheckoutTestCase

Credit Card The *CreditCard* class is a helper class with some useful methods mainly for validation. This class is available in *billing.utils.credit\_card*.

### Attribute Reference

- *regexp*: The compiled regular expression that matches all card numbers for the card issuing authority. For the *CreditCard* class, this is *None*. It is overridden by subclasses.
- *card\_type*: Points to a one of *CreditCard*'s subclasses. This attribute is set by the *validate\_card* method of the selected gateway.
- *card\_name*: Card issuing authority name. Generally not required, but some gateways expect the user to figure out the credit card type to send with the requests.

#### Method Reference

- *\_\_init\_\_*: This method expects 6 keyword arguments. They are
	- *first\_name*: The first name of the credit card holder.
	- *last\_name*: The last name of the credit card holder.
	- *cardholders\_name*: The full name of the credit card holder, as an alternative to supplying *first\_name* and *last\_name*.
	- *month*: The expiration month of the credit card as an integer. Required
	- *year*: The expiration year of the credit card as an integer. Required
	- *number*: The credit card number (generally 16 digits). Required
	- *verification\_value*: The card security code (CVV2). Required
- *is\_luhn\_valid*: Checks the validity of the credit card number by using the *Luhn's algorithm* and returns a boolean. This method takes no arguments.
- *is\_expired*: Checks if the expiration date of the card is beyond today and returns a boolean. This method takes no arguments.
- *valid essential attributes*: Verifies if all the 6 arguments provided to the *init* method are filled and returns a boolean.
- *is\_valid*: Checks the validity of the card by calling the *is\_luhn\_valid*, *is\_expired* and *valid\_essential\_attributes* method and returns a boolean. This method takes no arguments.
- *expire date*: Returns the card expiry date in the "MM-YYYY" format. This is also available as a property.
- *name*: Returns the full name of the credit card holder by concatenating the *first\_name* and *last\_name*. This is also available as a property.

Subclasses Normally you do not use the subclasses directly. Instead, you use *CreditCard*, and call gateway.validate\_card() which will add a *card\_type* attribute which is the subclass.

The various credit cards and debit cards supported by [Merchant](http://github.com/agiliq/merchant) are:

## Credit Cards

- *Visa*
	- card\_name = "Visa"
	- $-$  regexp = re.compile('^4d{12}(d{3})?\$')
- *MasterCard*
	- card\_name = "MasterCard"
	- $-$  regexp = re.compile( $\sqrt[6]{(5[1-5]d\{4\}|677189)d\{10\}\$'}$ )
- *Discover*
	- card\_name = "Discover"
	- $-$  regexp = re.compile(' $(6011|65d{2})d{12}$ ')
- *AmericanExpress*
	- card\_name = "Amex"
	- $-$  regexp = re.compile('^3[47]d{13}\$')
- *DinersClub*
	- card\_name = "DinersClub"
	- $-$  regexp = re.compile(' $^{4}3(0[0-5][68]d)d{11}\$ \$')
- *JCB*
	- $-$  card name  $=$  "JCB"
	- $-$  regexp = re.compile('^35(28|29|[3-8]d)d{12}\$')

# Debit Cards

- *Switch*
	- $-$  card name  $=$  "Switch"
	- $-$  regexp = re.compile(' $\sqrt{6759d}$ {12}(d{2,3})?\$')
- *Solo*
	- card\_name = "Solo"
- $-$  regexp = re.compile(' $^{6767d}{12}(d{2,3})$ ?\$')
- *Dankort*
	- card\_name = "Dankort"
	- $-$  regexp = re.compile(' $\sim$ 5019d{12}\$')
- *Maestro*
	- card\_name = "Maestro"
	- $-$  regexp = re.compile( $\sqrt{(5[06-8][6d)d(10,17)}\$ )
- *Forbrugsforeningen*
	- card\_name = "Forbrugsforeningen"
	- $-$  regexp = re.compile( $^{(0.600722d}{10})$ \$')
- *Laser*
	- card\_name = "Laser"
	- $-$  regexp = re.compile(' $(6304167061677116709) d{8}(d{4}d{6,7})$ ?\$')

### **Helpers**

- all\_credit\_cards = [Visa, MasterCard, Discover, AmericanExpress, DinersClub, JCB]
- all\_debit\_cards = [Switch, Solo, Dankort, Maestro, Forbrugsforeningen, Laser]
- all\_cards = all\_credit\_cards + all\_debit\_cards

Gateways Gateways are the payment processors implemented in [Merchant.](http://github.com/agiliq/merchant) This is implemented as a class so that it is easy to extend and create as many gateways as possible.

The base gateway class is *billing.gateway.Gateway* which has the following methods and attributes.

### Attribute Reference

- test mode: This boolean attribute signifies if the gateway is in the test mode. By default, it looks up this value from the *MERCHANT\_TEST\_MODE* attribute from the settings file. If the *MERCHANT\_TEST\_MODE* attribute is not found in the settings file, the default value is *True* indicating that the gateway is in the test mode. So do not forget to either set the attribute to *True* in the subclass or through the settings file.
- default\_currency: This is the currency in which the transactions are settled ie the currency in which the payment gateway sends the invoice, transaction reports etc. This does not prevent the developer from charging a customer in other currencies but the exchange rate conversion has to be manually handled by the developer. This is a string, for example *"USD"* for US Dollar.
- supported\_countries: This is a *list* of supported countries that are handled by the payment gateway. This should contain a list of the country codes as prescribed by the [ISO 3166-alpha 2 standard.](http://en.wikipedia.org/wiki/ISO_3166-1_alpha-2) The *billing.utils.countries* contains a mapping of the country names and ISO codes.
- supported\_cardtypes: This is a *list* of supported card types handled by the payment gateway. This should contain a list of instances of the [CreditCard](#page-9048-0) class.
- homepage\_url: A string pointing to the URL of the payment gateway. This is just a helper attribute that is currently not used.
- display\_name: A string that contains the name of the payment gateway. Another helper attribute that is currently not used.

• application id: An application name or unique identifier for the gateway. Yet another helper attribute not currently used.

## Method Reference

- validate\_card(credit\_card): This method validates the supplied card by checking if it is supported by the gateway (through the *supported\_cardtypes* attribute) and calls the *is\_valid* method of the card and returns a boolean. if the card is not supported by the gateway, a *CardNotSupported* exception is raised.
- service\_url: A property that returns the url to which the credit card and other transaction related details are submitted.
- purchase(money, credit\_card, options = None): A method that charges the given card (one-time) for the given amount *money* using the *options* provided. Subclasses have to implement this method.
- authorize(money, credit\_card, options = None): A method that authorizes (for a future transaction) the credit card for the amount *money* using the *options* provided. Subclasses have to implement this method.
- capture(money, authorization, options = None): A method that captures funds from a previously authorized transaction using the *options* provided. Subclasses have to implement this method.
- void(identification, options = None): A method that nulls/voids/blanks an authorized transaction identified by *identification* to prevent a subsequent capture. Subclasses have to implement this method.
- credit(money, identification, options = None): A method that refunds a settled transaction with the transacation id *identification* and given *options*. Subclasses must implement this method.
- recurring(money, creditcard, options = None): A method that sets up a recurring transaction (or a subscription). Subclasses must implement this method.
- store(creditcard, options = None): A method that stores the credit card and user profile information on the payment gateway's servers for future reference. Subclasses must implement this method.
- unstore(identification, options = None): A method that reverses the *store* method's results. Subclasses must implement this method.

The *options* dictionary passed to the above methods consists of the following keys:

- order id: A unique order identification code (usually set by the gateway).
- ip: The IP address of the customer making the purchase. This is required by certain gateways like PayPal.
- customer: The name, customer number, or other information that identifies the customer. Optional.
- invoice: The invoice code/number (set by the merchant).
- merchant: The name or description of the merchant offering the product.
- description: A description of the product or transaction.
- email: The email address of the customer. Required by a few gateways.
- currency: Required when using a currency with a gateway that supports multiple currencies. If not specified, the value of the *default\_currency* attribute of the gateway instance is used.
- billing\_address: A dictionary containing the billing address of the customer. Generally required by gateways for address verification (AVS) etc.
- shipping address: A dictionary containing the shipping address of the customer. Required if the merchant requires shipping of products and where billing address is not the same as shipping address.

The address dictionary for *billing\_address* and *shipping\_address* should have the following keys:

• name: The full name of the customer.

- company: The company name of the customer. Required by a few gateways.
- address1: The primary street address of the customer. Required by many gateways.
- address2: Additional line for the address. Optional.
- city: The city of the customer.
- state: The state of the customer.
- **country**: The [ISO 3166-alpha 2 standard](http://en.wikipedia.org/wiki/ISO_3166-1_alpha-2) code for the country of the customer.
- zip: The zip or postal code of the customer.
- phone: The phone number of the customer. Optional.

All the above methods return a standard *response* dictionary containing the following keys:

- status: Indicating if the transaction is a "SUCCESS" or a "FAILURE"
- response: The response object for the transaction. Please consult the respective gateway's documentation to learn more about it.

### Helper functions

• get\_gateway(name, \*args, \*\*kwargs): A helper function that loads the gateway class by the *name* and initializes it with the *args* and *kwargs*.

On-site Processing Onsite processing refers to the payment mechanism where the customer stays on the merchant website and the authentication is done by the merchant website with the gateway in the background.

Merchant websites need to comply with [PCI standards](http://en.wikipedia.org/wiki/Payment_Card_Industry_Data_Security_Standard) to be able to securely carry out transactions.

On-site processing for payment gateways is implemented by using subclasses of the [Gateway class.](#page-9052-0)

Authorize.Net Gateway This gateway implements the [Authorize.Net Advanced Integration Method \(AIM\).](http://developer.authorize.net/api/aim/)

### Usage

}

- Setup a [test account](http://developer.authorize.net/testaccount/) with Authorize.Net.
- Add the following attributes to your *settings.py*:

```
MERCHANT_TEST_MODE = True \qquad # Toggle for live transactions
MERCHANT_SETTINGS = {
    "authorize_net": {
       "LOGIN_ID" : "???",
        "TRANSACTION_KEY" : "???"
    }
    ...
```
• Use the gateway instance:

```
>>> g1 = get_gateway("authorize_net")
>>>
>>> cc = CreditCard(first_name= "Test",
... last_name = "User",
               ... month=10, year=2011,
... number="4222222222222",
... verification_value="100")
```
```
>>>
\Rightarrow response1 = q1.purchase(1, cc, options = {...})
>>> response1
{"status": "SUCCESS", "response": <AuthorizeNetAIMResponse object>}
```
[Beanstream](http://www.beanstream.com/site/ca/index.html) Beanstream is a gateway headquartered in Canada and offering payment processing across North America.

Note: You will require the [beanstream python package](http://github.com/dragonx/beanstream) maintained by the community.

Settings attributes required (optional if you are passing them while initializing the gateway) for this integration are:

- MERCHANT\_ID: The merchant id provided by Beanstream. Can be obtained from the account dashboard.
- LOGIN\_COMPANY: The company name as visible from the account settings in the dashboard.
- LOGIN\_USER: The username used to login to the account dashboard.
- LOGIN PASSWORD: The password used to login to the account dashboard.
- HASH\_ALGORITHM: This is optional but required if you have enabled hashing in account dashboard. The values may be one of *SHA-1* and *MD5*.
- HASHCODE: If the above attribute is enabled, then set this attribute to the hash value you've setup in the account dashboard.

Settings attributes:

```
MERCHANT_TEST_MODE = True # Toggle for live
MERCHANT_SETTINGS = {
    "beanstream": {
        "MERCHANT_ID": "???",
        "LOGIN_COMPANY": "???",
        "LOGIN_USER": "???",
        "LOGIN_PASSWORD": "???",
        # The below two attributes are optional
        "HASH_ALGORITHM": "???",
        "HASHCODE": "???",
    }
    ...
}
```
# Example:

Simple usage:

```
>>> beanstream = get_gateway("beanstream")
>>> credit_card = CreditCard(first_name="Test", last_name="User",
                             month=10, year=2011,
                             number="4111111111111111",
                             verification_value="100")
# Bill the user for 1000 USD
>>> resp = beanstream.purchase(1000, credit_card)
>>> resp["response"].resp.approved()
True
# Authorize the card for 1000 USD
>>> resp = beanstream.authorize(1000, credit_card)
```

```
# Capture funds (900 USD) from a previously authorized transaction
>>> response = beanstream.capture(900, resp["response"].resp["trnId"])
>>> response["response"].resp.approved()
True
# Void an authorized transaction
>>> beanstream.void(resp["response"].resp["trnId"])
```
**Bitcoin Gateway** The Bitcoin gateway implements the [Bitcoin digital currency.](http://bitcoin.org/)

It is implemented using the JSON-RPC API as described in the [Merchant Howto.](https://en.bitcoin.it/wiki/Merchant_Howto#Using_a_third-party_plugin)

Note: The Bitcoin gateway depends on the *bitcoin-python* library which can be installed from pypi

Usage

• Add the following attributes to your *settings.py*:

```
"bitcoin": {
   "RPCUSER": "", # you'll find these settings in your $HOME/.bitcoin/bitcoin.conf
    "RPCPASSWORD": "",
   "HOST": "",
    "PORT": "",
    "ACCOUNT": "",
    "MINCONF": 1,
},
```
• Use the gateway instance:

```
>>> g1 = get_gateway("bitcoin")
>>> addr = g1.get_new_address()
>>> # pass along this address to your customer
>>> # the purchase will only be successful when
>>> # the amount is transferred to the above address
>>> response1 = g1.purchase(100, addr, options = {...})
>>> response1
{"status": "SUCCESS", "response": <instance>}
```
[Braintree Payments Server to Server](http://www.braintreepayments.com/gateway/api) [Braintree](http://www.braintreepayments.com/) Payments Server to Server is a gateway provided by Braintree [Payments](http://www.braintreepayments.com/) to services which are willing to take the burden of PCI compliance. This does not involve any redirects and only Server to Server calls happen in the background.

Note: You will require the official [braintree](http://pypi.python.org/pypi/braintree/) python package offered by Braintree for this gateway to work.

Settings attributes required for this integration are:

- MERCHANT\_ACCOUNT\_ID: The merchant account id provided by Braintree. Can be obtained from the account dashboard.
- PUBLIC\_KEY: The public key provided by Braintree through their account dashboard.
- PRIVATE\_KEY: The private key provided by Braintree through their account dashboard.

Settings attributes:

```
MERCHANT TEST MODE = True # Toggle for live
MERCHANT_SETTINGS = {
    "braintree_payments": {
        "MERCHANT_ACCOUNT_ID": "???",
        "PUBLIC_KEY": "???",
        "PRIVATE_KEY": "???"
    }
    ...
}
```
#### Example:

Simple usage:

```
>>> braintree = get_gateway("braintree_payments")
>>> credit_card = CreditCard(first_name="Test", last_name="User",
                             month=10, year=2011,
                             number="4111111111111111",
                             verification_value="100")
# Bill the user for 1000 USD
>>> resp = braintree.purchase(1000, credit_card)
>>> resp["response"].is_success
True
# Authorize the card for 1000 USD
>>> resp = braintree.authorize(1000, credit_card)
# Capture funds (900 USD) from a previously authorized transaction
>>> response = braintree.capture(900, resp["response"].transaction.id)
>>> response["response"].is_success
True
# Void an authorized transaction
>>> braintree.void(resp["response"].transaction.id)
# Store Customer and Credit Card information in the vault
>>> options = {
        "customer": {
            "name": "John Doe",
            "email": "john.doe@example.com",
            },
        }
>>> resp = braintree.store(credit_card, options = options)
# Unstore a previously stored credit card from the vault
>>> response = braintree.unstore(resp["response"].customer.credit_cards[0].token)
>>> response["response"].is_success
True
# A recurring plan charge
>>> options = {
        "customer": {
            "name": "John Doe",
            "email": "john.doe@example.com",
            },
        "recurring": {
            "plan_id": "test_plan",
```

```
"trial duration": 2,
            "trial_duration_unit": "month",
            "number_of_billing_cycles": 12,
            },
        }
>>> resp = braintree.recurring(10, credit_card, options = options)
>>> resp["response"].is_success
True
>>> resp["response"].subscription.number_of_billing_cycles
12
```
Chargebee [Chargebee](http://www.chargebee.com/) is a SAAS that makes subscription billing easy to handle. They also provide the functionality to plug to multiple gateways in the backend.

Note: You will require the [requests](http://docs.python-requests.org/en/latest/index.html) package to get Chargebee to work.

Settings attributes required (optional if you are passing them while initializing the gateway) for this integration are:

- SITE: The name of the Chargebee app (or site as they refer). The URL is generally of the form ["https://](https:/){site}.chargebee.com/".
- API\_KEY: This key is provided in your settings dashboard.

#### Settings attributes:

```
MERCHANT_TEST_MODE = True # Toggle for live
MERCHANT_SETTINGS = {
    "chargebee": {
        "SITE": "some-test",
        "API_KEY": "???",
    }
    ...
}
```
### Example:

Simple usage:

```
>>> chargebee = get_gateway("chargebee")
>>> credit_card = CreditCard(first_name="Test", last_name="User",
                             month=10, year=2011,
                             number="4111111111111111",
                             verification_value="100")
# Bill the user for 10 USD per month based on a plan called 'monthly'
# The 'recurring' method on the gateway is a mirror to the 'store' method
>>> resp = chargebee.store(credit_card, options = {"plan_id": "monthly"})
>>> resp["response"]["customer"]["subscription"]["id"]
...
# Cancel the existing subscription
>>> response = chargebee.unstore(resp["response"]["customer"]["subscription"]["id"])
>>> response["response"]["subscription"]["status"]
'cancelled'
# Bill the user for 1000 USD
# Technically, Chargebee doesn't have a one shot purchase.
```

```
# Create a plan (called 'oneshot' below) that does a recurring
# subscription with an interval of a decade or more
>>> resp = chargebee.purchase(1000, credit_card,
    options = {"plan_id": "oneshot", "description": "Quick Purchase"})
>>> resp["response"]["invoice"]["subscription_id"]
...
# Authorize the card for 100 USD
# Technically, Chargebee doesn't have a one shot authorize.
# Create a plan (called 'oneshot' below) that does a recurring
# subscription with an interval of a decade or more and authorizes
# the card for a large amount
>>> resp = chargebee.authorize(100, credit_card,
   options = {"plan_id": "oneshot", "description": "Quick Authorize"})
# Capture funds (90 USD) from a previously authorized transaction
>>> response = chargebee.capture(90, resp["response"]["subscription"]["id"])
>>> response["status"]
'SUCCESS'
# Void an authorized transaction
>>> resp = chargebee.void(resp["response"]["invoice"]["subscription_id"])
>>> resp["status"]
'SUCCESS'
```
**eWay Gateway** The eWay gateway implements the [eWay Hosted Payment API.](http://www.eway.com.au/Developer/eway-api/hosted-payment-solution.aspx)

Note: Since the eWay payment gateway uses [SOAP,](http://en.wikipedia.org/wiki/SOAP) the API has been implemented using the [suds](https://fedorahosted.org/suds/) SOAP library for python. You'll require it to be able to use this gateway.

#### Usage

• Add the following attributes to your *settings.py*:

```
MERCHANT_TEST_MODE = True
MERCHANT_SETTINGS = {
    "eway": {
        "CUSTOMER_ID": "???",
        "USERNAME": "???",
        "PASSWORD": "???",
    }
}
```
• Use the gateway instance:

```
>>> g1 = get_gateway("eway")
>>>
>>> cc = CreditCard(first_name= "Test",
... last_name = "User",
... month=10, year=2011,
... number="4222222222222",
... verification value="100")
>>>
>>> response1 = g1.purchase(100, cc, options = {...})
>>> response1
{"status": "SUCCESS", "response": <instance>}
```
[Paylane](https://paylane.com/) Gateway Paylane is a payment processor focussed mainly in Europe.

Note: You will require [suds](https://fedorahosted.org/suds) python package to work with the the SOAP interface.

Settings attributes required for this gateway are:

- USERNAME: The username provided by Paylane while signing up for an account.
- PASSWORD: The password you set from the merchant admin panel. Not to be confused with the merchant login password.
- WSDL (optional): The location of the WSDL file. Defaults to [https://direct.paylane.com/wsdl/production/Direct.wsdl.](https://direct.paylane.com/wsdl/production/Direct.wsdl)
- SUDS\_CACHE\_DIR (optional): The location of the suds cache files. Defaults to /tmp/suds.

Settings attributes:

```
MERCHANT_TEST_MODE = True # Toggle for live
MERCHANT_SETTINGS = {
    "paylane": {
        "USERNAME": "???",
        "PASSWORD": "???",
    }
    ...
}
```
### Example:

Simple usage:

```
>>> paylane = get_gateway("paylane")
>>> credit_card = CreditCard(first_name="Test", last_name="User",
                             month=10, year=2012,
                             number="4242424242424242",
                             verification_value="100")
# Bill the user for 1000 USD
>>> resp = paylane.purchase(1000, credit_card)
>>> resp["status"]
SUCCESS
# Authorize the card for 1000 USD
>>> resp = paylane.authorize(1000, credit_card)
# Capture funds (900 USD) from a previously authorized transaction
>>> response = paylane.capture(900, resp["response"].id)
>>> response["status"]
SUCCESS
# A recurring plan charge
>>> options = {"plan_id": "gold"}
>>> resp = paylane.recurring(credit_card, options = options)
>>> resp["status"]
SUCCESS
```
#### PayPal Gateway

Note: This gateway is a wrapper to the [django-paypal](http://github.com/dcramer/django-paypal/) package. Please download it to be able to use the gateway.

The PayPal gateway is an implementation of the [PayPal Website Payments Pro](https://merchant.paypal.com/cgi-bin/marketingweb?cmd=_render-content&content_ID=merchant/wp_pro) product.

Usage

- Setup a PayPal Website Payments Pro account and obtain the API details.
- Add *paypal.standard* and *paypal.pro* (apps from [django-paypal\)](http://github.com/dcramer/django-paypal/) to the *INSTALLED\_APPS* in your *settings.py*.
- Also add the following attributes to your *settings.py*:

```
MERCHANT_TEST_MODE = True # Toggle for live transactions
MERCHANT_SETTINGS = {
    "pay_pal": {
        "WPP_USER" : "???",
       "WPP_PASSWORD" : "???",
        "WPP_SIGNATURE" : "???"
    }
}
# Since merchant relies on django-paypal
# you have to additionally provide the
# below attributes
PAYPAL_TEST = MERCHANT_TEST_MODE
PAYPAL_WPP_USER = MERCHANT_SETTINGS["pay_pal"]["WPP_USER"]
PAYPAL_WPP_PASSWORD = MERCHANT_SETTINGS["pay_pal"]["WPP_PASSWORD"]
PAYPAL_WPP_SIGNATURE = MERCHANT_SETTINGS["pay_pal"]["WPP_SIGNATURE"]
```
- Run *python manage.py syncdb* to get the response tables.
- Use the gateway instance:

```
>>> g1 = get_gateway("pay_pal")
>>>
>>> cc = CreditCard(first_name= "Test",
... last_name = "User",
... month=10, year=2011,
... number="4222222222222",
... verification_value="100")
>>>
>>> response1 = g1.purchase(100, cc, options = {"request": request, ...})
>>> response1
{"status": "SUCCESS", "response": <PayPalNVP object>}
```
Note: The PayPal gateway expects you pass the *request* object as a part of the *options* dictionary because the client's IP address may be used for fraud detection.

[Stripe Payments](https://stripe.com/) [Stripe](http://pypi.python.org/pypi/stripe/) Payments is a gateway provided by Stripe to services which are willing to take the burden of PCI compliance. This does not involve any redirects and only Server to Server calls happen in the background.

Note: You will require the official [stripe](http://pypi.python.org/pypi/stripe/) python package offered by Stripe for this gateway to work.

Settings attributes required for this integration are:

• API\_KEY: The merchant api key is provided by Stripe. Can be obtained from the account dashboard.

Settings attributes:

```
MERCHANT TEST MODE = True # Toggle for live
MERCHANT_SETTINGS = {
    "stripe": {
        "API_KEY": "???",
        "PUBLISHABLE_KEY": "???", # Used for stripe integration
    }
    ...
}
```
### Example:

Simple usage:

```
>>> from billing import get_gateway, CreditCard
>>> stripe = get_gateway("stripe")
>>> credit_card = CreditCard(first_name="Test", last_name="User",
                             month=10, year=2012,
                             number="4242424242424242",
                             verification_value="100")
# Bill the user for 1000 USD
>>> resp = stripe.purchase(1000, credit_card)
>>> resp["status"]
SUCCESS
# Authorize the card for 1000 USD
>>> resp = stripe.authorize(1000, credit_card)
# Capture funds (900 USD) from a previously authorized transaction
>>> response = stripe.capture(900, resp["response"].id)
>>> response["status"]
SUCCESS
# Store Customer and Credit Card information in the vault
>>> resp = stripe.store(credit_card)
# Unstore a previously stored credit card from the vault
>>> response = stripe.unstore(resp["response"].id)
>>> response["status"]
SUCCESS
# A recurring plan charge
>>> options = {"plan_id": "gold"}
>>> resp = stripe.recurring(credit_card, options = options)
>>> resp["status"]
SUCCESS
```
WePay Payments [WePay.com](https://www.wepay.com/) is a service that lets you accept payments not just from credit cards but also from bank accounts.

WePay works slightly differently and is a hybrid between a [Gateway](#page-9052-0) and an [Integration](#page-9078-0) but should still be fairly easy to use.

Note: You will require the official [wepay](http://pypi.python.org/pypi/wepay/) python package offered by WePay.

Settings attributes required for this integration are:

- CLIENT ID: This attribute refers to the application id that can be obtained from the account dashboard.
- CLIENT\_SECRET: This is the secret for the corresponding CLIENT\_ID.
- ACCOUNT\_ID: Refers to the WePay user account id. If you are accepting payments for yourself, then this attribute is compulsory. If you are accepting payments for other users (say in a marketplace setup), then it is optional in the settings. py file but has to be passed in the options dictionary (with the key account  $id$ ) in the views.
- ACCESS TOKEN: The OAuth2 access token acquired from the user after the installation of the WePay application. If you are accepting payments for yourself, then this attribute is compulsory. If you are accepting payments for other users (say in a marketplace setup), then it is optional in the settings.py file but has to be passed in the options dictionary (with the key token) in the views.

Settings attributes:

```
MERCHANT_TEST_MODE = True # Toggle for live
MERCHANT SETTINGS = {
    "we_pay": {
        "CLIENT_ID": "???",
        "CLIENT_SECRET": "???",
        "ACCESS_TOKEN": "???",
        "ACCOUNT_ID": "???"
    }
    ...
}
```
## Example:

Simple usage:

```
wp = get_q \text{ateway}("we_p \text{ay}")credit_card = CreditCard(first_name="Test", last_name="User",
                         month=10, year=2012,
                         number="4242424242424242",
                         verification_value="100")
def we_pay_purchase(request):
    # Bill the user for 10 USD
    # Credit card is not required here because the user
    # is redirected to the wepay site for authorization
    resp = wp.purchase(10, None, {
        "description": "Product Description",
        "type": "GOODS",
        "redirect_uri": "http://example.com/success/redirect/"
    })
    if resp["status"] == "SUCCESS":
        return HttpResponseRedirect(resp["response"]["checkout_uri"])
    ...
# Authorize the card for 1000 USD
def we_pay_authorize(request):
    # Authorize the card, the amount is not required.
    resp = wp.authorize(None, credit_card, {"customer": {"email": "abc@example.com"|}, "billing_a
    resp["checkout_id"]
    ...
# Capture funds from a previously authorized transaction
def we_pay_capture(request):
```

```
# No ability to partially capture and hence first argument is None
    resp = wp.capture(None, '<authorization_id>')
    ...
# Refund a transaction
def we_pay_refund(request):
    # Refund completely
   resp = wp.credit(None, '<checkout_id>')
    ...
    # Refund partially from a transaction charged $15
    resp = wp.credit(10, '<checkout_id>')
    ...
# Store Customer and Credit Card information in the vault
def we_pay_store(request)
    resp = wp.store(credit_card, {"customer": {"email": "abc@example.com"}, "billing_address": {
    ...
# A recurring plan for $100/month
def we_pay_recurring(request):
    options = {"period": "monthly", "start_time": "2012-01-01",
               "end_time": "2013-01-01", "auto_recur": "true",
               "redirect_uri": "http://example.com/redirect/success/"}
    resp = wp.recurring(100, None, options = options)
    if resp["status"] == "SUCCESS":
        return HttpResponseRedirect(resp["response"]["preapproval_uri"])
    ...
```
Off-site Processing Off-site processing is the payment mechanism where the customer is redirected to the payment gateways site to complete the transaction and is redirected back to the merchant website on completion.

Since the credit card number and other sensitive details are entered on the payment gateway's site, the merchant website may not comply to [PCI standards.](http://en.wikipedia.org/wiki/Payment_Card_Industry_Data_Security_Standard) This mode of payment is recommended when the merchant website is not in a position to use SSL certificates, not able to guarantee a secure network etc

Off-site processing is generally implemented in merchant through *Integrations* (name derived from [Active Merchant\)](http://activemerchant.org/).

Integration An Integration much like a [Gateway](#page-9052-0) is a Python class. But unlike a Gateway which is used in a view, an Integration renders a form (usually with hidden fields) through a template tag. An integration may also support asynchronous and real-time transaction status handling through callbacks or notifiers like the [PayPal IPN](https://www.paypal.com/ipn)

Here is a reference of the attributes and methods of the Integration class:

# Attributes

- fields: Dictionary of form fields that have to be rendered in the template.
- test\_mode: Signifies if the integration is in a test mode or production. The default value for this is taken from the *MERCHANT\_TEST\_MODE* setting attribute.
- display\_name: A human readable name that is generally used to tag the errors when the integration is not correctly configured.

# Methods

• **\_\_init\_\_(options={})**: The constructor for the Integration. The options dictionary if present overrides the default items of the fields attribute.

- add field(key, value): A method to modify the fields attribute.
- add\_fields(fields): A method to update the fields attribute with the fields dictionary specified.
- service\_url: The URL on the form where the fields data is posted. Overridden by implementations.
- get\_urls: A method that returns the urlpatterns for the notifier/ callback. This method is modified by implementations.
- urls: A property that returns the above method.

Helper Function Very much like [Gateways,](#page-9052-0) Integrations have a method of easily referencing the corresponding integration class through the *get\_integration* helper function.

• get integration(integration name, \*args, \*\*kwargs): Returns the Integration class for the corresponding *integration\_name*.

Example:

```
>>> from billing import get_integration
>>> get_integration("pay_pal")
<billing.integrations.pay_pal_integration.PayPalIntegration object at 0xa57e12c>
```
[PayPal Website Payments Standard](https://merchant.paypal.com/cgi-bin/marketingweb?cmd=_render-content&content_ID=merchant/wp_standard) PayPal Website Payments Standard (PWS) is an offsite payment processor. This method of payment is implemented in merchant as a wrapper on top of [django-paypal.](https://github.com/dcramer/django-paypal) You need to install the package to be able to use this payment processor.

For a list of the fields and settings attribute expected, please refer to the PWS and django-paypal documentation.

After a transaction, PayPal pings the notification URL and all the data sent is stored in the *PayPalIPN* model instance that can be viewed from the django admin.

Test or Live Mode By default the form renders in test mode with POST against sandbox.paypal.com. Add following to you *settings.py* to put the form into live mode:

```
### Django Merchant
MERCHANT_TEST_MODE = False
PAYPAL TEST = MERCHANT TEST MODE
```
Don't forget to add the settings attributes from  $d$  jango-paypal:

```
INSTALLED_APPS = (
    ...,
    'paypal.standard.pdt',
    ...)
MERCHANT SETTINGS = {
     ...,
     'pay_pal': {
         "WPP_USER" : '...',
         "WPP_PASSWORD" : '...',
         "WPP_SIGNATURE" : '...',
         "RECEIVER_EMAIL" : '...',
         # Below attribute is optional
         "ENCRYPTED": True
     }
     ...}
 PAYPAL_RECEIVER_EMAIL = MERCHANT_SETTINGS['pay_pal']['RECEIVER_EMAIL']
```
Example In urls.py:

```
from billing import get_integration
pay pal = get integration("pay pal")
urlpatterns += patterns('',
  (r'^paypal-ipn-handler/', include(pay_pal.urls)),
)
```
In views.py:

```
>>> from billing import get_integration
>>> pay_pal = get_integration("pay_pal")
>>> pay_pal.add_fields({
... "business": "paypalemail@somedomain.com",
... "item_name": "Test Item",
... "invoice": "UID",
... "notify_url": "http://example.com/paypal-ipn-handler/",
... "return_url": "http://example.com/paypal/",
... "cancel_return": "http://example.com/paypal/unsuccessful/",
... "amount": 100})
>>> return render_to_response("some_template.html",
... {"obj": pay_pal},
... context_instance=RequestContext(request))
```
You can also implement a shopping cart by adding multiple items with keys like item\_name\_1, amount\_1 etc, for e.g:

```
>>> pay_pal.add_fields({
... "business": "paypalemail@somedomain.com",
... "item_name_1": "Test Item 1",
... "amount_1": "10",
... "item_name_2": "Test Item 2",
... "amount_2": "20",
... "invoice": "UID",
... "notify_url": "http://example.com/paypal-ipn-handler/",
... "return_url": "http://example.com/paypal/",
... "cancel_return": "http://example.com/paypal/unsuccessful/",
... })
```
In some\_template.html:

```
{% load render_integration from billing_tags %}
{% render_integration obj %}
```
Template renders to something like below:

```
<form action="https://www.sandbox.paypal.com/cgi-bin/webscr" method="post">
 <input type="hidden" name="business" value="paypalemail@somedomain.com" id="id_business" />
 <input type="hidden" name="amount" value="100" id="id_amount" />
  <input type="hidden" name="item_name" value="Test Item" id="id_item_name" />
  <input type="hidden" name="notify_url" value="http://example.com/paypal-ipn-handler/" id="id_notify_url" />
 <input type="hidden" name="cancel_return" value="http://example.com/paypal/unsuccessful" id="id_cancel_return" />
 <input type="hidden" name="return" value="http://example.com/paypal/" id="id_return_url" />
 <input type="hidden" name="invoice" value="UID" id="id_invoice" />
 <input type="hidden" name="cmd" value="_xclick" id="id_cmd" />
 <input type="hidden" name="charset" value="utf-8" id="id_charset" />
 <input type="hidden" name="currency_code" value="USD" id="id_currency_code" />
 <input type="hidden" name="no_shipping" value="1" id="id_no_shipping" />
 <input type="image" src="https://www.sandbox.paypal.com/en_US/i/btn/btn_buynowCC_LG.gif" border="0"
</form>
```
WorldPay [WorldPay,](http://www.rbsworldpay.com/) provides a hosted payments page for offsite transactions for merchants who cannot guarantee PCI compliance. The documentation for the service is available [here.](http://rbsworldpay.com/support/bg/index.php?page=development&sub=integration&c=UK)

After a transaction, WorldPay pings the notification URL and all the data sent is stored in the *RBSResponse* model instance that can be viewed from the django admin.

The settings attribute required for this integration are:

• MD5\_SECRET\_KEY: The MD5 secret key chosen by the user while signing up for the WorldPay Hosted Payments Service.

Settings Attributes:

```
MERCHANT_TEST_MODE = True # Toggle for live
MERCHANT_SETTINGS = {
    "world_pay": {
        "MD5_SECRET_KEY": "???"
    }
    ...
}
```
Example In urls.py:

```
world_pay = get_integration("world_pay")
urlpatterns += patterns('',
 (r'^world_pay/', include(world_pay.urls)),
  # You'll have to register /world_pay/rbs-notify-handler/ in the
  # WorldPay admin dashboard for the notification URL
)
```
In views.py:

```
>>> from billing import get_integration
>>> world_pay = get_integration("world_pay")
>>> world_pay.add_fields({
... "instId": "WP_ID",
... "cartId": "TEST123",
... "amount": 100,
... "currency": "USD",
... "desc": "Test Item",
... })
>>> return render_to_response("some_template.html",
... \{\n \text{"obj"}: \text{world pay}\},... context_instance=RequestContext(request))
```
In some\_template.html:

```
{% load render integration from billing tags %}
{% render_integration obj %}
```
Template renders to something like below:

```
<form method='post' action='https://select-test.wp3.rbsworldpay.com/wcc/purchase'>
 <input type="hidden" name="futurePayType" id="id_futurePayType" />
 <input type="hidden" name="intervalUnit" id="id_intervalUnit" />
 <input type="hidden" name="intervalMult" id="id_intervalMult" />
 <input type="hidden" name="option" id="id_option" />
 <input type="hidden" name="noOfPayments" id="id_noOfPayments" />
 <input type="hidden" name="normalAmount" id="id_normalAmount" />
 <input type="hidden" name="startDelayUnit" id="id_startDelayUnit" />
```
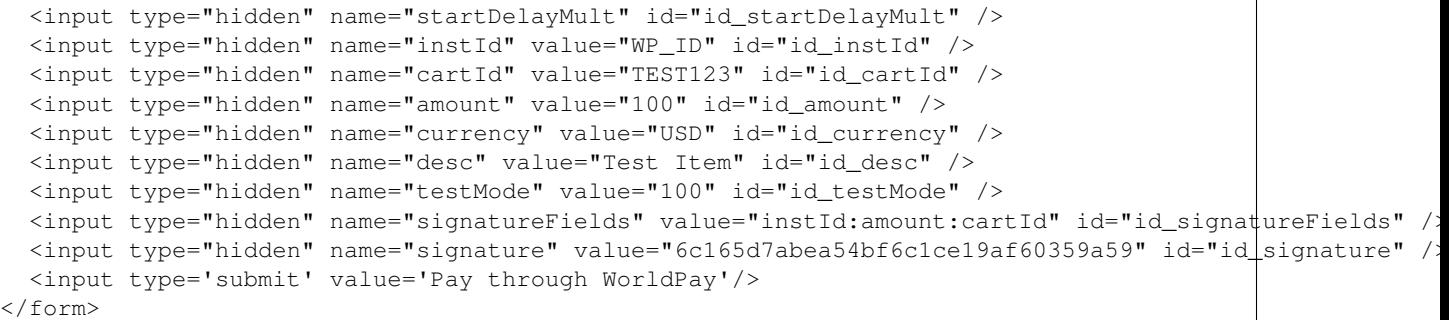

Amazon Flexible Payment Service [Amazon FPS,](http://aws.amazon.com/fps/) is a service that allows for building very flexible payment systems. The service can be classified as a part Gateway and part Integration (offsite processor). This is because the customer is redirected to the Amazon site where he authorizes the payment and after this the customer is redirected back to the merchant site with a token that is used by the merchant to transact with the customer. In plain offsite processors, the authorization and transaction take place in one shot almost simultaneously.

Since the service isn't conventional (though very flexible), implementing FPS in merchant takes a couple of steps more.

The documentation for the service is available at [Amazon FPS Docs.](http://aws.amazon.com/documentation/fps/)

Note: This integration has a dependency on boto, a popular AWS library for python.

Settings attributes required for this integration are:

- AWS\_ACCESS\_KEY: The Amazon AWS access key available from the user's AWS dashboard.
- AWS\_SECRET\_ACCESS\_KEY: The Amazon AWS secret access key also available from the user's dashboard. Shouldn't be distributed to anyone.

Settings attributes:

```
MERCHANT_TEST_MODE = True
MERCHANT_SETTINGS = {
    "amazon fps": {
        "AWS_ACCESS_KEY": "???",
        "AWS_SECRET_ACCESS_KEY": "???"
    }
}
```
Here are the methods and attributes implemented on the AmazonFpsIntegration class:

- $\text{unit}$  (options = {}): The constructor takes a dictionary of options that are used to initialize the underlying FPSConnection that is bundled with boto.
- service\_url: A property that returns the API Endpoint depending on whether the the integration is in test\_mode or not.
- link\_url: A property that returns the link which redirects the customer to the Amazon Payments site to authorize the transaction.
- purchase (amount, options={}): The method that charges a customer right away for the amount amount after receiving a successful token from Amazon. The options dictionary is generated from the return\_url on successful redirect from the Amazon payments page. This method returns a dictionary with two items, status representing the status and response representing the response as described by boto.fps.response.FPSResponse.
- authorize (amount, options={}): Similar to the purchase method except that it reserves the payment and doesn't not charge until a capture (settle) is not called. The response is the same as that of purchase.
- capture (amount, options={}): Captures funds from an authorized transaction. The response is the same as the above two methods.
- credit (amount, options={}): Refunds a part of full amount of the transaction.
- void(identification, options={}): Cancel/Null an authorized transaction.
- fps\_ipn\_handler: A method that handles the asynchronous HTTP POST request from the Amazon IPN and saves into the AmazonFPSResponse model.
- fps\_return\_url: This method verifies the source of the return URL from Amazon and directs to the transaction.
- transaction: This is the main method that charges/authorizes funds from the customer. This method has to be subclassed to implement the logic for the transaction on return from the Amazon Payments page.

Example In any app that is present in the settings. INSTALLED APPS, subclass the AmazonFpsIntegration and implement the transaction method. The file should be available under <app>/integrations/<integration\_name>\_integration.py:

```
class FpsIntegration(AmazonFpsIntegration):
    # The class name is based on the filename.
    # So if the files exists in <app>/integrations/fps_integration.py
    # then the class name should be FpsIntegration
   def transaction(self, request):
       # Logic to decide if the user should
        # be charged immediately or funds
        # authorized and then redirect the user
        # Below is an example:
       resp = self.purchase(10, {...})if resp["status"] == "Success":
           return HttpResponseRedirect("/success/")
       return HttpResponseRedirect("/failure/")
```
In urls.py:

```
from billing import get_integration
amazon_fps = get_integration("fps")
urlpatterns += patterns('',
  (r'^amazon_fps/', include(amazon_fps.urls)),
  # You'll have to register /amazon_fps/fps-notify-handler/ in the
  # Amazon FPS admin dashboard for the notification URL
)
```
In views.py:

```
from billing import get_integration
def productPage(request):
  amazon_fps = get_integration("fps")
  url_scheme = "http"
  if request.is_secure():
      url_scheme = "https"
  domain = RequestSite(request).domain
   fields = {"transactionAmount": "100",
             "pipelineName": "SingleUse",
             "paymentReason": "Merchant Test",
```

```
"paymentPage": request.build absolute uri(),
         # Send the correct url where the redirect should happen
         "returnURL": "%s://%s%s" % (url_scheme,
                                     domain,
                                     reverse("fps_return_url")),
        }
# You might want to save the fields["callerReference"] that
# is auto-generated in the db or session to uniquely identify
# this user (or use the user id as the callerReference) because
# amazon passes this callerReference back in the return URL.
amazon_fps.add_fields(fields)
return render_to_response("some_template.html",
                          {"fps": amazon_fps},
                          context_instance=RequestContext(request))
```
In some\_template.html:

```
{% load render_integration from billing_tags %}
{% render_integration fps %}
```
The above template renders the following code:

<p><a href="https://authorize.payments-sandbox.amazon.com/cobranded-ui/actions/start?callerKey=AKIAI

[Braintree Payments Transparent Redirect](http://www.braintreepayments.com/gateway/api) Braintree Payments Transparent Redirect is a service offered by [Brain](http://www.braintreepayments.com/)[tree Payments](http://www.braintreepayments.com/) to reduce the complexity of PCI compliance.

Note: This integration makes use of the official [braintree](http://pypi.python.org/pypi/braintree/) python package offered by Braintree Payments. Please install it before you use this integration.

Refer to the [Braintree Payments Server to Server](#page-9064-0) Gateway for the settings attributes.

Here are the methods and attributes implemented on the BraintreePaymentsIntegration class:

- \_init\_(self, options=None): The constructor method that configures the Braintree environment setting it either to production or sandbox mode based on the value of settings.MERCHANT\_TEST\_MODE.
- service\_url(self): A property that provides the URL to which the Transparent Redirect form is submitted.
- get\_urls(self): The method sets the url to which Braintree redirects after the form submission is successful. This method is generally mapped directly in the urls.py.

```
from billing import get_integration
braintree = get_integration("braintree_payments")
urlpatterns += patterns('',
   (r'^braintree/', include(braintree.urls)),
\lambda
```
- braintree\_notify\_handler(self, request): The view method that handles the confirmation of the transaction after successful redirection from Braintree.
- braintree\_success\_handler(self, request, response): If the transaction is successful, the braintree\_notify\_handler calls the braintree\_success\_handler which renders the billing/braintree\_success.html with the response object. The response object is a standard braintree result described [here.](http://www.braintreepayments.com/docs/python/transactions/result_handling)
- braintree failure handler(self, request, response): If the transaction fails, the braintree notify handler calls the braintree failure handler which renders the billing/braintree error.html with the response which is a standar braintree error object.
- generate\_tr\_data(self): The method that calculates the [tr\\_data](http://www.braintreepayments.com/docs/python/transactions/create_tr#tr_data) to prevent a form from being tampered post-submission.
- generate form(self): The method that generates and returns the form (present in billing.forms.braintree\_payments\_form) and populates the initial data with the self.fields (added through either the add\_fields or add\_field methods) and tr\_data.

## Example:

In the views.py:

```
braintree_obj = get_integration("braintree_payments")
# Standard braintree fields
fields = {"transaction": {
            "order_id": "some_unique_id",
            "type": "sale",
            "options": {
                "submit_for_settlement": True
              },
            },
            "site": "%s://%s" %("https" if request.is_secure() else "http",
                                RequestSite(request).domain)
         }
braintree_obj.add_fields(fields)
return render_to_response("some_template.html",
                          {"bp": braintree_obj},
                          context_instance=RequestContext(request))
```
In the urls.py:

```
braintree_obj = qet_integration("braintree_payments")urlpatterns += patterns('',
   (r'^braintree/', include(braintree.urls)),
)
```
In the template:

```
{% load render_integration from billing_tags %}
{% render_integration bp %}
```
Stripe Payment Integration *[Stripe Payment Integration](#page-9092-0)* is a service offered by [Stripe Payment](https://stripe.com) to reduce the complexity of PCI compliance.

Note: This integration makes use of the official [stripe](http://pypi.python.org/pypi/stripe/) python package offered by Stripe Payments. Please install it before you use this integration.

Refer to the [Stripe Payments](#page-9074-0) Gateway for the settings attributes.

Here are the methods and attributes implemented on the StripeIntegration class:

- \_init\_(self, options=None): The constructor method that configures the stripe setting
- get\_urls(self): The method sets the url to which the token is sent after the it is obtained from Stripe. This method is generally mapped directly in the urls.py.

```
from billing import get_integration
stripe_obj = get_integration("stripe")
urlpatterns += patterns('',
   (r'^stripe/', include(stripe_obj.urls)),
)
```
- transaction(self, request): The method that receives the Stripe Token after successfully validating with the Stripe servers. Needs to be subclassed to include the token transaction logic.
- generate form(self): The method that generates and returns the form (present in billing.forms.stripe\_form)

# Example:

In <some\_app>/integrations/stripe\_example\_integration.py:

```
from billing.integrations.stripe_integration import StripeIntegration
class StripeExampleIntegration(StripeIntegration):
   def transaction(self, request):
        # The token is received in the POST request
       resp = self.gateway.purchase(100, request.POST["stripeToken"])
        if resp["status"] == "SUCCESS":
            # Redirect if the transaction is successful
            ...
        else:
            # Transaction failed
```
In the views.py:

...

```
stripe_obj = get_integration("stripe_example")
return render_to_response("some_template.html",
                        {"stripe_obj": stripe_obj},
                         context_instance=RequestContext(request))
```
In the urls.py:

```
stripe_obj = get_integration("stripe_example")
urlpatterns += patterns('',
   (r'^stripe/', include(stripe_obj.urls)),
\lambda
```
In the template:

```
{% load render_integration from billing_tags %}
{% render_integration stripe_obj %}
```
eWAY Payment Integration The eWAY integration functionality interfaces with eWAY's Merchant Hosted Payments facility. Their service makes it extremely easy to be PCI-DSS compliant by allowing you to never receive customer credit card information.

Note: This integration requires the [suds](https://fedorahosted.org/suds/) package. Please install it before you use this integration.

The basic data flow is as follows:

- 1. Request an *access code* from eWAY.
- 2. Create an HTML form with the *access code* and user credit card fields.
- 3. Encourage the user to submit the form to eWAY and they'll be redirected back to your site.
- 4. Use the *access code* to ask eWAY if the transaction was successful.

You must add the following to project's settings:

```
MERCHANT_SETTINGS = {
    "eway": {
        "CUSTOMER_ID": "???",
        "USERNAME": "???",
        "PASSWORD": "???",
    }
}
```
The integration class is used to request an *access code* and also to check its success after the redirect:

# class **EwayIntegration**(*access\_code=None*)

Creates an integration object for use with eWAY.

*access\_code* is optional, but must be configured prior to using [check\\_transaction\(\)](#page-9096-0).

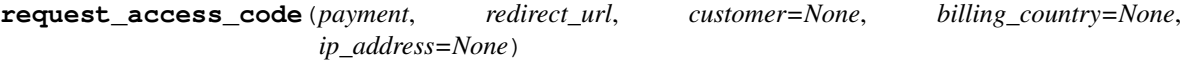

Requests an *access code* from eWAY to use with a transaction.

Parameters

- **payment** (*dict*) Information about the payment
- **redirect\_url** (*unicode*) URL to redirect the user to after payment
- **customer** (*dict*) Customer related information
- **billing\_country** (*unicode alpha-2 country code (as per ISO 3166)*) Customer's billing country
- **ip\_address** (*unicode*) Customer's IP address

Returns (access\_code, customer)

The integration is automatically updated with the returned access code.

Supported keys in customer:

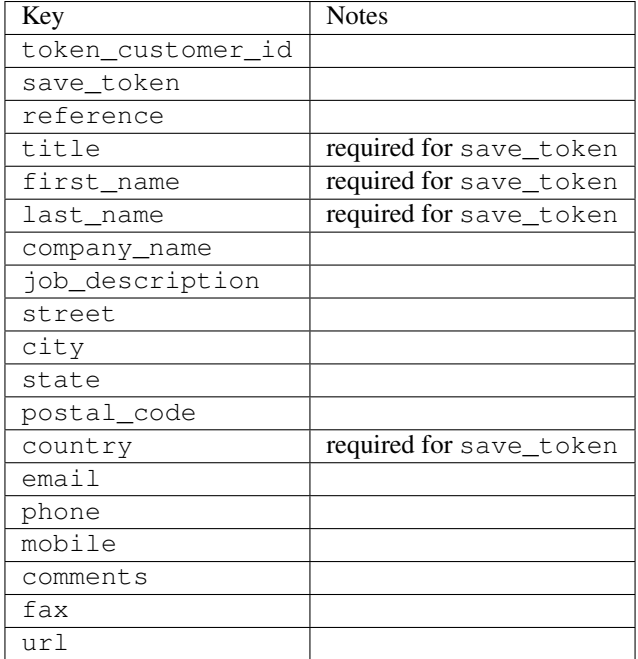

Supported keys in payment:

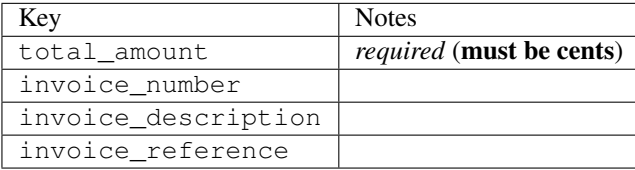

To add extra security, it's a good idea to specify ip\_address. The value is given to eWAY to allow them to ensure that the POST request they receive comes from the given address. E.g.:

```
def payment(request):
    integration = get_integration("eway_au")
    access_code, customer = integration.request_access_code(..., ip_address=request.META["REMOTE
    # ...
```
### Returned value

The returned value is a tuple (access\_code, customer). access\_code is the access code granted by eWAY that must be included in the HTML form, and is used to request transaction status after the redirect.

customer is a dict containing information about the customer. This is particularly useful if you make use of save\_token and token\_customer\_id to save customer details on eWAY's servers. Keys in the dict are:

```
•token_customer_id
```
- •save\_token
- •reference
- •title
- •first\_name
- •last\_name
- •company\_name
- •job\_description

•street •city •state •postal\_code •country – e.g. au •email •phone •mobile •comments •fax •url •card\_number – e.g. 444433XXXXXX1111 •card\_name •card\_expiry\_month •card\_expiry\_year

# **check\_transaction**()

Check with eWAY what happened with a transaction.

This method requires access\_code has been configured.

### Returns dict

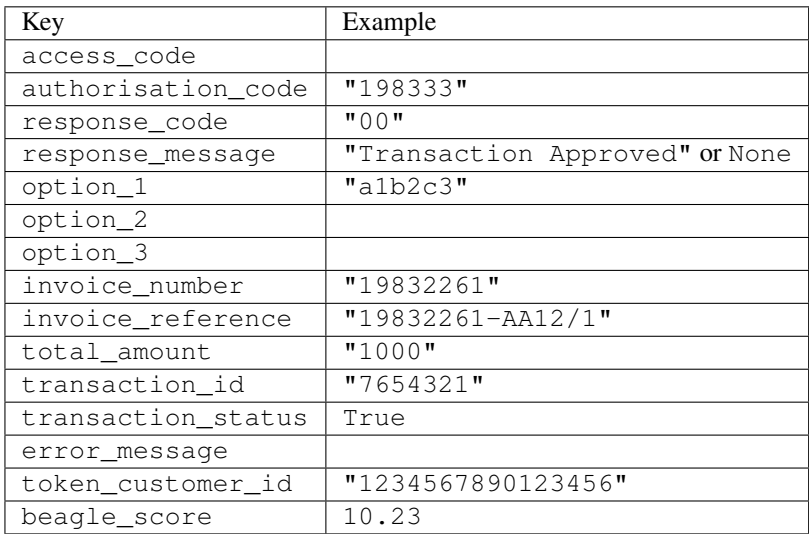

## Example:

```
# views.py
from billing import get_integration
from django.shortcuts import get_object_or_404
def payment(request, cart_pk):
    # Pretend some 'Order' model exists with a 'total_price' in dollars
```

```
order = get_object_or_404(Order, pk=cart_pk)
   integration = get_integration("eway_au")
   access_code, customer = integration.request_access_code(
       customer={"first_name": "Bradley", "last_name": "Ayers"},
       payment={"total_amount": order.total_price * 100},
       return_url=reverse(payment_done))
   request.session["eway_access_code"] = integration.access_code
   return render(request, "payment.html", {"integration": integration})
def payment_done(request, cart_pk):
   order = get_object_or_404(Order, pk=cart_pk)
   access code = request.Session["accesscode"]integration = get_integration("eway_au", access_code=access_code)
   # Retrieve transaction status from eWAY
   status = integration.check_transaction()
   if status["response_code"] in ("00", "08", "11"):
       order.is_paid = True
       order.save()
       template = "receipt.html"
   else:
       template = "payment_failed.html"
   return render(request, template, {"status": status})
```
In order for eWAY to process the transaction, the user must submit the payment HTML form directly to eWAY. The helper tag {% eway %} makes this trivial:

```
{% load render_integration from billing_tags %}
{% render_integration integration %}
```
For a more configurable form, use the following pattern:

```
<form method="post" action="{{ integration.service_url }}">
    {{ integration.generate_form.as_p }}
    <input type="submit"/>
</form>
```
Authorize.Net Direct Post Method [Authorize.Net Direct Post Method](http://developer.authorize.net/api/dpm) is a service offered by [Authorize.Net](http://authorize.net/) to reduce the complexity of PCI compliance.

Here are the following settings attributes that are required:

- LOGIN ID: The Login id provided by Authorize.Net. Can be obtained from the dashboard.
- TRANSACTION\_KEY: The Transaction key is used to sign the generated form with a shared key to validate against form tampering.
- MD5\_HASH: This attribute is used to generate a hash that is verified against the hash sent by Authorize.Net to confirm the request's source.

Here are the methods and attributes implemented on the AuthorizeNetDpmIntegration class:

- init (self): The constructor that configures the Authorize.Net Integration environment setting it either to production or sandbox mode based on the value of settings. MERCHANT\_TEST\_MODE.
- **form class (self)**: Returns the form class that is used to generate the form. Defaults to to billing.forms.authorize\_net\_forms.AuthorizeNetDPMForm.
- generate\_form(self): Renders the form and generates some precomputed field values.
- service url(self): Returns the Authorize.net url to be set on the form.
- verify\_response(self, request): Verifies if the relay response originated from Authorize.Net.
- get\_urls(self): The method sets the url to which Authorize.Net sends a relay response, redirects on a success or failure.

```
from billing import get_integration
integration = get_integration("authorize_net_dpm")
urlpatterns += patterns('',
   (r'^authorize_net/', include(integration.urls)),
)
```
- authorize\_net\_notify\_handler(self, request): The view method that handles the verification of the response, firing of the signal and sends out the redirect snippet to Authorize.Net.
- authorize\_net\_success\_handler(self, request): The method that renders the *billing/authorize\_net\_success.html*.
- authorize\_net\_failure\_handler(self, request): The method that renders the *billing/authorize\_net\_failure.html*.

### Example:

In the views.py:

```
int_obj = get_integration("authorize_net_dpm")
fields = \{ 'x\_amount' : 1,'x_fp_sequence': datetime.datetime.now().strftime('%Y%m%d%H%M%S'),
          'x_fp_timestamp': datetime.datetime.utcnow().strftime('%s'),
          'x_recurring_bill': 'F',
         }
int_obj.add_fields(fields)
return render_to_response("some_template.html",
                           {"adp": int_obj},
                          context_instance=RequestContext(request))
```
In the urls.py:

```
int_obj = get_integration("authorize_net_dpm")
urlpatterns += patterns('',
   (r'^authorize_net/', include(int_obj.urls)),
```
In the template:

)

```
{% load render_integration from billing_tags %}
{% render_integration adp %}
```
Signals The signals emitted by [Merchant](http://github.com/agiliq/merchant) are:

- *transaction\_was\_successful(sender, type=..., response=...)*: This signal is dispatched when a payment is successfully transacted. The *sender* is the object which has dispatched the signal. *type* is the kind of transaction. Current choices for type are:
	- *purchase*
	- *authorize*
- *capture*
- *credit*
- *void*
- *store*
- *unstore*

*response* is the actual response object that is sent after the success. Please consult the individual gateway docs for the response object.

- *transaction\_was\_unsuccessful(sender, type=..., response=...)*: This signal is dispatched when a payment fails. The *sender* is the object which has dispatched the signal. *type* is the kind of transation. Current choices for type are:
	- *purchase*
	- *authorize*
	- *capture*
	- *credit*
	- *void*
	- *store*
	- *unstore*

*response* is the actual response object that is sent after the success.

Note: Some gateways are implemented to raise an error on failure. This exception may be passed as the response object. Please consult the docs to confirm.

Writing a new gateway Writing a new gateway for [Merchant](http://github.com/agiliq/merchant) is very easy. Here are the steps to follow to write a new gateway:

• Create a new gateway file under the *billing.gateways* module which should follow this naming convention:

```
<gateway_name>_gateway.py
```
So for example, PayPal would have *pay\_pal\_gateway.py*. Similarly, Authorize.Net, would have *authorize\_net\_gateway.py*.

• Create a class in this file with the following name:

class GatewayNameGateway(Gateway):

So for PayPal, it would be *PayPalGateway* and for Authorize.Net, it would be *AuthorizeNetGateway*.

• Implement all or any of following methods in the class:

```
def purchase(self, money, credit_card, options = None):
...
def authorize(self, money, credit_card, options = None):
...
def capture(self, money, authorization, options = None):
...
```
...

```
def void(self, identification, options = None):
...
def credit(self, money, identification, options = None):
...
def recurring(self, money, creditcard, options = None):
...
def store(self, creditcard, options = None):
...
def unstore(self, identification, options = None):
...
```
Customizing Merchant While we make all attempts to cover most of the functionality of the payment processors but may fall short sometimes. There is absolutely no need to worry as the gateway and integration objects are extensible.

[Merchant](https://github.com/agiliq/merchant) looks for gateways and integration objects under every INSTALLED\_APPS in settings.py. So it is possible for you to write your custom or modified objects within your app without having to patch the merchant code.

Note: Most of what is written below will also be applicable for gateways and you will have to replace instances of integration with gateway.

Suppose you want to extend the [Braintree Payments Integration,](#page-9090-0) to render a different template on success instead of the default billing/braintree\_success.html.

Here is the process:

- In any of the settings.INSTALLED\_APPS, create an integrations module (in layman's term an integrations directory with an \_\_init\_\_.py file under that directory).
- Create a file in that integrations directory that follows the convention below:

<integration\_name>\_integration.py

Let us name the modified integration as modified\_bp, then the filename would be:

modified\_bp\_integration.py

and the Integration class name in that file as ModifiedBpIntegration.

Note: The naming of the file and class follows a simple rule. The filename is split on underscores and each element of the split sequence is capitalized to obtain the class name.

So in our example, in the modified\_bp\_integration.py:

```
class ModifiedBpIntegration(BraintreePaymentsIntegration):
    def braintree_success_handler(self, request, response):
       return render_to_response("my_new_success.html",
                                 {"resp": response},
                                 context_instance=RequestContext(request))
```
• Then use the new integration in your code just as you would for a built-in integration:

**>>>** bp\_obj = get\_integration("modified\_bp")

Contributing to Merchant While there is no requirement for you to contribute your new gateway code or changes back to the [upstream project,](http://github.com/agiliq/merchant) you can play a good samaritan by contributing back to the project and helping scores of people.

Here are the steps to follow to contribute back to [Merchant:](http://github.com/agiliq/merchant)

- Fork the project from it's [github page.](http://github.com/agiliq/merchant)
- Make the changes in your fork.
- File an issue at the [github page](http://github.com/agiliq/merchant) and enclose a pull request.

Note: If you want to include a new gateway, we request you to include a few tests (probably using the current tests as a template).

• Don't forget to add yourself to the *CONTRIBUTORS.txt* file before opening an issue.

## Changes

## 0.4 (upcoming)

- Added python3 support
- Removed google checkout

## 0.3

- Django 1.7 suport (potentially backwards incompatible changes)
- Updated the example *requirements.txt*

# 0.2

- Unit tests are skipped unless the corresponding gateways are configured
- Bugfix Use settings.AUTH\_USER\_MODEL instead of get\_user\_model
- Demo fill up initial data for all gateways

## 0.1

• Added PIN payments support

## 0.09

• Removed Samurai gateway and integration

## 0.08

- Added bitcoin backend
- Bugfixes to eWay, paypal integration and authorize.net
- Google Checkout shipping, tax rate and private data support
- Changes to Amazon FPS to work with latest boto. Addition of new fields to the FPS response model. A backwards incompatible change
- Made merchant django v1.5 compatible
- Fixes in the chargebee gateway broken by changes in the 'requests' api
- Changes to the example to prevent empty forms from raising a Server Error

# 0.07

- Added Chargebee support
- Added Beanstream gateway

## 0.06

- Added WePay gateway
- Added Authorize.Net Direct Post Method integration

## 0.05

• Added Paylane gateway support.

## 0.04

- Backwards incompatible version.
- Changes in the settings attributes. Now there is a single attribute for storing the configuration of all gateways and integrations. Check the docs for details.
- Changed the usage of the template tags. Refer the docs for details.
- Added a display\_name to the integration object. Shouldn't affect users.

# 0.03

• Added support for Stripe and Samurai gateways and integrations.

## 0.02

• Added a setup.py and uploaded the package to pypi

## 0.01

- Initial commit.
- [Overview](#page-9042-0)
- [Install Merchant](#page-9046-0)
- [Credit Card](#page-9048-0)
- [Gateways](#page-9052-0)
	- [On-site Processing](#page-9056-0)
		- \* [Authorize.Net](#page-9058-0)
		- \* [Braintree Payments Server to Server](#page-9064-0)
		- \* [eWay](#page-9068-0)
- \* [PayPal](#page-9072-0)
- \* [Stripe Payments](#page-9074-0)
- \* [Paylane](#page-9070-0)
- \* [WePay](#page-9076-0)
- \* [Beanstream](#page-9060-0)
- \* [Chargebee](#page-9066-0)
- \* [Bitcoin](#page-9062-0)
- \* Global Iris
- [Off-site Processing](#page-9078-0)
	- \* [PayPal](#page-9080-0)
	- \* Google Checkout
	- \* [RBS WorldPay](#page-9084-0)
	- \* [Amazon FPS](#page-9086-0)
	- \* [Braintree Payments Transparent Redirect](#page-9090-0)
	- \* [Stripe](#page-9092-0)
	- \* [eWAY](#page-9094-0)
	- \* [Authorize.Net Direct Post Method](#page-9098-0)
	- \* Global Iris RealMPI
- [Signals](#page-9100-0)
- [Writing your own gateway](#page-9102-0)
- [Customizing the inbuilt Gateway/Integrations](#page-9104-0)
- [Contributing to Merchant](#page-9106-0)
- [Changelist](#page-9108-0)

## Indices and tables

- genindex
- modindex
- search

Merchant: Pluggable and Unified API for Payment Processors [Merchant,](http://github.com/agiliq/merchant) is a [django](http://www.djangoproject.com/) app that offers a uniform api and pluggable interface to interact with a variety of payment processors. It is heavily inspired from Ruby's [Active-](http://activemerchant.org/)[Merchant.](http://activemerchant.org/)

Overview Simple how to:

```
# settings.py
# Authorize.Net settings
AUTHORIZE_LOGIN_ID = "..."
AUTHORIZE_TRANSACTION_KEY = "..."
```

```
# PayPal settings
PAYPAL_TEST = True
PAYPAL_WPP_USER = "..."
PAYPAL_WPP_PASSWORD = "..."
PAYPAL WPP_SIGNATURE = "..."
# views.py or wherever you want to use it
>>> g1 = get_gateway("authorize_net")
>>>
>>> cc = CreditCard(first_name= "Test",
... last_name = "User,
... month=10, year=2011,
... number="4222222222222",
... verification_value="100")
>>>
>>> response1 = g1.purchase(100, cc, options = {...})>>> response1
{"status": "SUCCESS", "response": <AuthorizeNetAIMResponse object>}
>>>
>>> g2 = get_gateway("pay_pal")
>>>
>>> response2 = q2.purchase(100, cc, options = {...})>>> response2
{"status": "SUCCESS", "response": <PayPalNVP object>}
```
Installing Merchant You can use any of the following methods to install merchant.

• The recommended way is to install from [PyPi:](http://pypi.python.org/pypi/django-merchant)

```
pip install django-merchant
```
• If you are feeling adventurous, you might want to run the code off the git repository:

```
pip install -e git+git://github.com/agiliq/merchant.git#egg=django-merchant
```
# Post-installation

- Install the dependencies for the gateways as prescribed in the individual gateway doc.
- Reference the billing app in your settings INSTALLED APPS.
- Run python manage.py syncdb to create the new required database tables

**Configuration** To configure a gateway/integration add the corresponding key to MERCHANT SETTINGS. Take a look at local.py-dist for reference.

Running the Test Suite By default, the test suite is configured to run tests for all the gateways and integrations which are configured:

python manage.py test billing

Tests for gateways and integrations which are not configured will be skipped.

If you are planning to integrate your app with a specific gateway/integration then you might wish to run only that apps test suite. For example, to run the Google Checkout Integration test case:

python manage.py test billing.GoogleCheckoutTestCase

Credit Card The *CreditCard* class is a helper class with some useful methods mainly for validation. This class is available in *billing.utils.credit\_card*.

## Attribute Reference

- *regexp*: The compiled regular expression that matches all card numbers for the card issuing authority. For the *CreditCard* class, this is *None*. It is overridden by subclasses.
- *card\_type*: Points to a one of *CreditCard*'s subclasses. This attribute is set by the *validate\_card* method of the selected gateway.
- *card\_name*: Card issuing authority name. Generally not required, but some gateways expect the user to figure out the credit card type to send with the requests.

# Method Reference

- *\_init*\_: This method expects 6 keyword arguments. They are
	- *first\_name*: The first name of the credit card holder.
	- *last\_name*: The last name of the credit card holder.
	- *cardholders\_name*: The full name of the credit card holder, as an alternative to supplying *first\_name* and *last\_name*.
	- *month*: The expiration month of the credit card as an integer. Required
	- *year*: The expiration year of the credit card as an integer. Required
	- *number*: The credit card number (generally 16 digits). Required
	- *verification\_value*: The card security code (CVV2). Required
- *is luhn valid:* Checks the validity of the credit card number by using the *Luhn's algorithm* and returns a boolean. This method takes no arguments.
- *is\_expired*: Checks if the expiration date of the card is beyond today and returns a boolean. This method takes no arguments.
- *valid\_essential\_attributes*: Verifies if all the 6 arguments provided to the *\_\_init\_\_* method are filled and returns a boolean.
- *is\_valid*: Checks the validity of the card by calling the *is\_luhn\_valid*, *is\_expired* and *valid\_essential\_attributes* method and returns a boolean. This method takes no arguments.
- *expire\_date*: Returns the card expiry date in the "MM-YYYY" format. This is also available as a property.
- *name*: Returns the full name of the credit card holder by concatenating the *first\_name* and *last\_name*. This is also available as a property.

Subclasses Normally you do not use the subclasses directly. Instead, you use *CreditCard*, and call gateway.validate\_card() which will add a *card\_type* attribute which is the subclass.

The various credit cards and debit cards supported by [Merchant](http://github.com/agiliq/merchant) are:

# Credit Cards

- *Visa*
	- $-$  card name  $=$  "Visa"
	- $-$  regexp = re.compile('^4d{12}(d{3})?\$')
- *MasterCard*
	- card\_name = "MasterCard"
	- $-$  regexp = re.compile(' $(5[1-5]d{4}|677189)d{10}$ 's')
- *Discover*
	- card\_name = "Discover"
	- $-$  regexp = re.compile(' $(6011|65d{2})d{12}$ ')
- *AmericanExpress*
	- card\_name = "Amex"
	- $-$  regexp = re.compile(' $\sqrt{3}[47]d\{13\}\$ ')
- *DinersClub*
	- card\_name = "DinersClub"
	- $-$  regexp = re.compile('^3(0[0-5]|[68]d)d{11}\$')
- *JCB*
	- $-$  card name  $=$  "JCB"
	- $-$  regexp = re.compile('^35(28|29|[3-8]d)d{12}\$')

# Debit Cards

- *Switch*
	- card\_name = "Switch"
	- $-$  regexp = re.compile(' $6759d$ {12}(d{2,3})?\$')
- *Solo*
	- card\_name = "Solo"
	- regexp = re.compile(' $6767d$ {12}(d{2,3})?\$')
- *Dankort*
	- card\_name = "Dankort"
	- $-$  regexp = re.compile( $\textdegree$ 5019d{12}\$')
- *Maestro*
	- card\_name = "Maestro"
	- $-$  regexp = re.compile( $\sqrt{(5[06-8]]6d}d[10,17]$ \$')
- *Forbrugsforeningen*
	- card\_name = "Forbrugsforeningen"
	- $-$  regexp = re.compile(' $600722d$ {10}\$')
- *Laser*
	- $-$  card name  $=$  "Laser"
	- $-$  regexp = re.compile(' $(6304167061677116709) d{8}(d{4}d{6,7})$ ?\$')

# **Helpers**

- all\_credit\_cards = [Visa, MasterCard, Discover, AmericanExpress, DinersClub, JCB]
- all\_debit\_cards = [Switch, Solo, Dankort, Maestro, Forbrugsforeningen, Laser]
- all cards = all credit cards + all debit cards

Gateways Gateways are the payment processors implemented in [Merchant.](http://github.com/agiliq/merchant) This is implemented as a class so that it is easy to extend and create as many gateways as possible.

The base gateway class is *billing.gateway.Gateway* which has the following methods and attributes.

## Attribute Reference

- test mode: This boolean attribute signifies if the gateway is in the test mode. By default, it looks up this value from the *MERCHANT\_TEST\_MODE* attribute from the settings file. If the *MERCHANT\_TEST\_MODE* attribute is not found in the settings file, the default value is *True* indicating that the gateway is in the test mode. So do not forget to either set the attribute to *True* in the subclass or through the settings file.
- default\_currency: This is the currency in which the transactions are settled ie the currency in which the payment gateway sends the invoice, transaction reports etc. This does not prevent the developer from charging a customer in other currencies but the exchange rate conversion has to be manually handled by the developer. This is a string, for example *"USD"* for US Dollar.
- supported countries: This is a *list* of supported countries that are handled by the payment gateway. This should contain a list of the country codes as prescribed by the [ISO 3166-alpha 2 standard.](http://en.wikipedia.org/wiki/ISO_3166-1_alpha-2) The *billing.utils.countries* contains a mapping of the country names and ISO codes.
- supported\_cardtypes: This is a *list* of supported card types handled by the payment gateway. This should contain a list of instances of the [CreditCard](#page-9048-0) class.
- homepage url: A string pointing to the URL of the payment gateway. This is just a helper attribute that is currently not used.
- display\_name: A string that contains the name of the payment gateway. Another helper attribute that is currently not used.
- application id: An application name or unique identifier for the gateway. Yet another helper attribute not currently used.

# Method Reference

- validate card(credit card): This method validates the supplied card by checking if it is supported by the gateway (through the *supported\_cardtypes* attribute) and calls the *is\_valid* method of the card and returns a boolean. if the card is not supported by the gateway, a *CardNotSupported* exception is raised.
- service\_url: A property that returns the url to which the credit card and other transaction related details are submitted.
- purchase(money, credit\_card, options = None): A method that charges the given card (one-time) for the given amount *money* using the *options* provided. Subclasses have to implement this method.
- authorize(money, credit card, options = None): A method that authorizes (for a future transaction) the credit card for the amount *money* using the *options* provided. Subclasses have to implement this method.
- capture(money, authorization, options = None): A method that captures funds from a previously authorized transaction using the *options* provided. Subclasses have to implement this method.
- void(identification, options = None): A method that nulls/voids/blanks an authorized transaction identified by *identification* to prevent a subsequent capture. Subclasses have to implement this method.
- credit(money, identification, options = None): A method that refunds a settled transaction with the transacation id *identification* and given *options*. Subclasses must implement this method.
- recurring(money, creditcard, options = None): A method that sets up a recurring transaction (or a subscription). Subclasses must implement this method.
- store(creditcard, options = None): A method that stores the credit card and user profile information on the payment gateway's servers for future reference. Subclasses must implement this method.
- unstore(identification, options = None): A method that reverses the *store* method's results. Subclasses must implement this method.

The *options* dictionary passed to the above methods consists of the following keys:

- **order id:** A unique order identification code (usually set by the gateway).
- ip: The IP address of the customer making the purchase. This is required by certain gateways like PayPal.
- customer: The name, customer number, or other information that identifies the customer. Optional.
- invoice: The invoice code/number (set by the merchant).
- merchant: The name or description of the merchant offering the product.
- description: A description of the product or transaction.
- email: The email address of the customer. Required by a few gateways.
- currency: Required when using a currency with a gateway that supports multiple currencies. If not specified, the value of the *default\_currency* attribute of the gateway instance is used.
- billing\_address: A dictionary containing the billing address of the customer. Generally required by gateways for address verification (AVS) etc.
- shipping address: A dictionary containing the shipping address of the customer. Required if the merchant requires shipping of products and where billing address is not the same as shipping address.

The address dictionary for *billing\_address* and *shipping\_address* should have the following keys:

- name: The full name of the customer.
- company: The company name of the customer. Required by a few gateways.
- **address1**: The primary street address of the customer. Required by many gateways.
- address2: Additional line for the address. Optional.
- city: The city of the customer.
- state: The state of the customer.
- country: The [ISO 3166-alpha 2 standard](http://en.wikipedia.org/wiki/ISO_3166-1_alpha-2) code for the country of the customer.
- zip: The zip or postal code of the customer.
- phone: The phone number of the customer. Optional.

All the above methods return a standard *response* dictionary containing the following keys:

- status: Indicating if the transaction is a "SUCCESS" or a "FAILURE"
- response: The response object for the transaction. Please consult the respective gateway's documentation to learn more about it.

### Helper functions

• get\_gateway(name, \*args, \*\*kwargs): A helper function that loads the gateway class by the *name* and initializes it with the *args* and *kwargs*.

On-site Processing Onsite processing refers to the payment mechanism where the customer stays on the merchant website and the authentication is done by the merchant website with the gateway in the background.

Merchant websites need to comply with [PCI standards](http://en.wikipedia.org/wiki/Payment_Card_Industry_Data_Security_Standard) to be able to securely carry out transactions.

On-site processing for payment gateways is implemented by using subclasses of the [Gateway class.](#page-9052-0)

Authorize.Net Gateway This gateway implements the [Authorize.Net Advanced Integration Method \(AIM\).](http://developer.authorize.net/api/aim/)

### Usage

- Setup a [test account](http://developer.authorize.net/testaccount/) with Authorize. Net.
- Add the following attributes to your *settings.py*:

```
MERCHANT_TEST_MODE = True # Toggle for live transactions
MERCHANT_SETTINGS = {
   "authorize_net": {
       "LOGIN_ID" : "???",
       "TRANSACTION_KEY" : "???"
   }
    ...
}
```
• Use the gateway instance:

```
>>> g1 = get_gateway("authorize_net")
>>>
>>> cc = CreditCard(first_name= "Test",
... last_name = "User",
... month=10, year=2011,
... number="4222222222222",
... verification_value="100")
>>>
\Rightarrow response1 = g1.purchase(1, cc, options = {...})
>>> response1
{"status": "SUCCESS", "response": <AuthorizeNetAIMResponse object>}
```
[Beanstream](http://www.beanstream.com/site/ca/index.html) Beanstream is a gateway headquartered in Canada and offering payment processing across North America.

Note: You will require the [beanstream python package](http://github.com/dragonx/beanstream) maintained by the community.

Settings attributes required (optional if you are passing them while initializing the gateway) for this integration are:

• MERCHANT\_ID: The merchant id provided by Beanstream. Can be obtained from the account dashboard.

- LOGIN COMPANY: The company name as visible from the account settings in the dashboard.
- LOGIN\_USER: The username used to login to the account dashboard.
- LOGIN\_PASSWORD: The password used to login to the account dashboard.
- HASH\_ALGORITHM: This is optional but required if you have enabled hashing in account dashboard. The values may be one of *SHA-1* and *MD5*.
- HASHCODE: If the above attribute is enabled, then set this attribute to the hash value you've setup in the account dashboard.

### Settings attributes:

```
MERCHANT_TEST_MODE = True # Toggle for live
MERCHANT SETTINGS = {
    "beanstream": {
        "MERCHANT_ID": "???",
        "LOGIN_COMPANY": "???",
        "LOGIN_USER": "???",
        "LOGIN_PASSWORD": "???",
        # The below two attributes are optional
        "HASH_ALGORITHM": "???",
        "HASHCODE": "???",
    }
    ...
}
```
# Example:

Simple usage:

```
>>> beanstream = get_gateway("beanstream")
>>> credit_card = CreditCard(first_name="Test", last_name="User",
                             month=10, year=2011,
                             number="411111111111111",
                             verification_value="100")
# Bill the user for 1000 USD
>>> resp = beanstream.purchase(1000, credit_card)
>>> resp["response"].resp.approved()
True
# Authorize the card for 1000 USD
>>> resp = beanstream.authorize(1000, credit_card)
# Capture funds (900 USD) from a previously authorized transaction
>>> response = beanstream.capture(900, resp["response"].resp["trnId"])
>>> response["response"].resp.approved()
True
# Void an authorized transaction
>>> beanstream.void(resp["response"].resp["trnId"])
```
Bitcoin Gateway The Bitcoin gateway implements the [Bitcoin digital currency.](http://bitcoin.org/)

It is implemented using the JSON-RPC API as described in the [Merchant Howto.](https://en.bitcoin.it/wiki/Merchant_Howto#Using_a_third-party_plugin)

Note: The Bitcoin gateway depends on the *bitcoin-python* library which can be installed from pypi

Usage

• Add the following attributes to your *settings.py*:

```
"bitcoin": {
    "RPCUSER": "", # you'll find these settings in your $HOME/.bitcoin/bitcoin.conf
    "RPCPASSWORD": "",
    "HOST": "",
    "PORT": "",
    "ACCOUNT": "",
    "MINCONF": 1,
},
```
• Use the gateway instance:

```
>>> g1 = get_gateway("bitcoin")
>>> addr = g1.get_new_address()
>>> # pass along this address to your customer
>>> # the purchase will only be successful when
>>> # the amount is transferred to the above address
\Rightarrow response1 = q1.purchase(100, addr, options = {...})
>>> response1
{"status": "SUCCESS", "response": <instance>}
```
Braintree Payments Server to Server [Braintree Payments Server to Server](http://www.braintreepayments.com/gateway/api) is a gateway provided by [Braintree](http://www.braintreepayments.com/) [Payments](http://www.braintreepayments.com/) to services which are willing to take the burden of PCI compliance. This does not involve any redirects and only Server to Server calls happen in the background.

Note: You will require the official [braintree](http://pypi.python.org/pypi/braintree/) python package offered by Braintree for this gateway to work.

Settings attributes required for this integration are:

- MERCHANT\_ACCOUNT\_ID: The merchant account id provided by Braintree. Can be obtained from the account dashboard.
- PUBLIC\_KEY: The public key provided by Braintree through their account dashboard.
- PRIVATE\_KEY: The private key provided by Braintree through their account dashboard.

Settings attributes:

```
MERCHANT_TEST_MODE = True # Toggle for live
MERCHANT_SETTINGS = {
    "braintree_payments": {
        "MERCHANT_ACCOUNT_ID": "???",
        "PUBLIC_KEY": "???",
        "PRIVATE_KEY": "???"
    }
    ...
}
```
### Example:

Simple usage:
```
>>> braintree = get_gateway("braintree_payments")
>>> credit_card = CreditCard(first_name="Test", last_name="User",
                             month=10, year=2011,
                             number="4111111111111111",
                             verification_value="100")
# Bill the user for 1000 USD
>>> resp = braintree.purchase(1000, credit_card)
>>> resp["response"].is_success
True
# Authorize the card for 1000 USD
>>> resp = braintree.authorize(1000, credit_card)
# Capture funds (900 USD) from a previously authorized transaction
>>> response = braintree.capture(900, resp["response"].transaction.id)
>>> response["response"].is_success
True
# Void an authorized transaction
>>> braintree.void(resp["response"].transaction.id)
# Store Customer and Credit Card information in the vault
>>> options = {
        "customer": {
            "name": "John Doe",
            "email": "john.doe@example.com",
            },
        }
>>> resp = braintree.store(credit_card, options = options)
# Unstore a previously stored credit card from the vault
>>> response = braintree.unstore(resp["response"].customer.credit_cards[0].token)
>>> response["response"].is_success
True
# A recurring plan charge
>>> options = {
        "customer": {
            "name": "John Doe",
            "email": "john.doe@example.com",
            },
        "recurring": {
            "plan_id": "test_plan",
            "trial duration": 2,
            "trial_duration_unit": "month",
            "number_of_billing_cycles": 12,
            },
        }
>>> resp = braintree.recurring(10, credit_card, options = options)
>>> resp["response"].is_success
True
>>> resp["response"].subscription.number_of_billing_cycles
12
```
Chargebee [Chargebee](http://www.chargebee.com/) is a SAAS that makes subscription billing easy to handle. They also provide the functionality to plug to multiple gateways in the backend.

Note: You will require the [requests](http://docs.python-requests.org/en/latest/index.html) package to get Chargebee to work.

Settings attributes required (optional if you are passing them while initializing the gateway) for this integration are:

- SITE: The name of the Chargebee app (or site as they refer). The URL is generally of the form ["https://](https:/){site}.chargebee.com/".
- API\_KEY: This key is provided in your settings dashboard.

Settings attributes:

```
MERCHANT_TEST_MODE = True # Toggle for live
MERCHANT SETTINGS = {
    "chargebee": {
        "SITE": "some-test",
        "API_KEY": "???",
    }
    ...
}
```
### Example:

Simple usage:

```
>>> chargebee = get_gateway("chargebee")
>>> credit_card = CreditCard(first_name="Test", last_name="User",
                             month=10, year=2011,
                             number="4111111111111111",
                             verification_value="100")
# Bill the user for 10 USD per month based on a plan called 'monthly'
# The 'recurring' method on the gateway is a mirror to the 'store' method
>>> resp = chargebee.store(credit_card, options = {"plan_id": "monthly"})
>>> resp["response"]["customer"]["subscription"]["id"]
...
# Cancel the existing subscription
>>> response = chargebee.unstore(resp["response"]["customer"]["subscription"]["id"])
>>> response["response"]["subscription"]["status"]
'cancelled'
# Bill the user for 1000 USD
# Technically, Chargebee doesn't have a one shot purchase.
# Create a plan (called 'oneshot' below) that does a recurring
# subscription with an interval of a decade or more
>>> resp = chargebee.purchase(1000, credit_card,
   options = {"plan_id": "oneshot", "description": "Quick Purchase"})
>>> resp["response"]["invoice"]["subscription_id"]
...
# Authorize the card for 100 USD
# Technically, Chargebee doesn't have a one shot authorize.
# Create a plan (called 'oneshot' below) that does a recurring
# subscription with an interval of a decade or more and authorizes
# the card for a large amount
>>> resp = chargebee.authorize(100, credit_card,
   options = {"plan_id": "oneshot", "description": "Quick Authorize"})
```

```
# Capture funds (90 USD) from a previously authorized transaction
>>> response = chargebee.capture(90, resp["response"]["subscription"]["id"])
>>> response["status"]
'SUCCESS'
# Void an authorized transaction
>>> resp = chargebee.void(resp["response"]["invoice"]["subscription_id"])
>>> resp["status"]
'SUCCESS'
```
**eWay Gateway** The eWay gateway implements the [eWay Hosted Payment API.](http://www.eway.com.au/Developer/eway-api/hosted-payment-solution.aspx)

Note: Since the eWay payment gateway uses [SOAP,](http://en.wikipedia.org/wiki/SOAP) the API has been implemented using the [suds](https://fedorahosted.org/suds/) SOAP library for python. You'll require it to be able to use this gateway.

### Usage

• Add the following attributes to your *settings.py*:

```
MERCHANT TEST MODE = True
MERCHANT_SETTINGS = {
    "eway": {
       "CUSTOMER_ID": "???",
       "USERNAME": "???",
       "PASSWORD": "???",
    }
}
```
• Use the gateway instance:

```
>>> g1 = get_gateway("eway")
>>>
>>> cc = CreditCard(first_name= "Test",
... last_name = "User",
... month=10, year=2011,
... number="4222222222222",
... verification_value="100")
>>>
\Rightarrow response1 = g1.purchase(100, cc, options = {...})
>>> response1
{"status": "SUCCESS", "response": <instance>}
```
[Paylane](https://paylane.com/) Gateway Paylane is a payment processor focussed mainly in Europe.

Note: You will require [suds](https://fedorahosted.org/suds) python package to work with the the SOAP interface.

Settings attributes required for this gateway are:

- USERNAME: The username provided by Paylane while signing up for an account.
- PASSWORD: The password you set from the merchant admin panel. Not to be confused with the merchant login password.
- WSDL (optional): The location of the WSDL file. Defaults to [https://direct.paylane.com/wsdl/production/Direct.wsdl.](https://direct.paylane.com/wsdl/production/Direct.wsdl)

• SUDS CACHE DIR (optional): The location of the suds cache files. Defaults to /tmp/suds.

Settings attributes:

```
MERCHANT_TEST_MODE = True # Toggle for live
MERCHANT_SETTINGS = {
    "paylane": {
        "USERNAME": "???",
        "PASSWORD": "???",
    }
    ...
```
### Example:

}

Simple usage:

```
>>> paylane = get_gateway("paylane")
>>> credit_card = CreditCard(first_name="Test", last_name="User",
                             month=10, year=2012,
                             number="4242424242424242",
                             verification_value="100")
# Bill the user for 1000 USD
>>> resp = paylane.purchase(1000, credit_card)
>>> resp["status"]
SUCCESS
# Authorize the card for 1000 USD
>>> resp = paylane.authorize(1000, credit_card)
# Capture funds (900 USD) from a previously authorized transaction
>>> response = paylane.capture(900, resp["response"].id)
>>> response["status"]
SUCCESS
# A recurring plan charge
>>> options = {"plan_id": "gold"}
>>> resp = paylane.recurring(credit_card, options = options)
>>> resp["status"]
SUCCESS
```
### PayPal Gateway

Note: This gateway is a wrapper to the [django-paypal](http://github.com/dcramer/django-paypal/) package. Please download it to be able to use the gateway.

The PayPal gateway is an implementation of the [PayPal Website Payments Pro](https://merchant.paypal.com/cgi-bin/marketingweb?cmd=_render-content&content_ID=merchant/wp_pro) product.

#### Usage

- Setup a PayPal Website Payments Pro account and obtain the API details.
- Add *paypal.standard* and *paypal.pro* (apps from [django-paypal\)](http://github.com/dcramer/django-paypal/) to the *INSTALLED\_APPS* in your *settings.py*.
- Also add the following attributes to your *settings.py*:

```
MERCHANT TEST MODE = True # Toggle for live transactions
MERCHANT_SETTINGS = {
    "pay_pal": {
```

```
"WPP_USER" : "???",
        "WPP_PASSWORD" : "???",
        "WPP_SIGNATURE" : "???"
    }
}
# Since merchant relies on django-paypal
# you have to additionally provide the
# below attributes
PAYPAL_TEST = MERCHANT_TEST_MODE
PAYPAL_WPP_USER = MERCHANT_SETTINGS["pay_pal"]["WPP_USER"]
PAYPAL_WPP_PASSWORD = MERCHANT_SETTINGS["pay_pal"]["WPP_PASSWORD"]
PAYPAL_WPP_SIGNATURE = MERCHANT_SETTINGS["pay_pal"]["WPP_SIGNATURE"]
```
- Run *python manage.py syncdb* to get the response tables.
- Use the gateway instance:

```
>>> g1 = get_gateway("pay_pal")
>>>
>>> cc = CreditCard(first_name= "Test",
                ... last_name = "User",
... month=10, year=2011,
... number="4222222222222",
... verification value="100")
>>>
>>> response1 = g1.purchase(100, cc, options = {"request": request, ...})
>>> response1
{"status": "SUCCESS", "response": <PayPalNVP object>}
```
Note: The PayPal gateway expects you pass the *request* object as a part of the *options* dictionary because the client's IP address may be used for fraud detection.

**[Stripe Payments](https://stripe.com/)** [Stripe](http://pypi.python.org/pypi/stripe/) Payments is a gateway provided by Stripe to services which are willing to take the burden of PCI compliance. This does not involve any redirects and only Server to Server calls happen in the background.

Note: You will require the official [stripe](http://pypi.python.org/pypi/stripe/) python package offered by Stripe for this gateway to work.

Settings attributes required for this integration are:

• API KEY: The merchant api key is provided by Stripe. Can be obtained from the account dashboard.

Settings attributes:

```
MERCHANT_TEST_MODE = True # Toggle for live
MERCHANT_SETTINGS = {
    "stripe": {
        "API_KEY": "???",
        "PUBLISHABLE_KEY": "???", # Used for stripe integration
    }
    ...
}
```
#### Example:

Simple usage:

```
>>> from billing import get_gateway, CreditCard
>>> stripe = get_gateway("stripe")
>>> credit_card = CreditCard(first_name="Test", last_name="User",
                             month=10, year=2012,
                             number="4242424242424242",
                             verification_value="100")
# Bill the user for 1000 USD
>>> resp = stripe.purchase(1000, credit_card)
>>> resp["status"]
SUCCESS
# Authorize the card for 1000 USD
>>> resp = stripe.authorize(1000, credit_card)
# Capture funds (900 USD) from a previously authorized transaction
>>> response = stripe.capture(900, resp["response"].id)
>>> response["status"]
SUCCESS
# Store Customer and Credit Card information in the vault
>>> resp = stripe.store(credit_card)
# Unstore a previously stored credit card from the vault
>>> response = stripe.unstore(resp["response"].id)
>>> response["status"]
SUCCESS
# A recurring plan charge
>>> options = {"plan_id": "gold"}
>>> resp = stripe.recurring(credit_card, options = options)
>>> resp["status"]
SUCCESS
```
WePay Payments [WePay.com](https://www.wepay.com/) is a service that lets you accept payments not just from credit cards but also from bank accounts.

WePay works slightly differently and is a hybrid between a [Gateway](#page-9052-0) and an [Integration](#page-9078-0) but should still be fairly easy to use.

Note: You will require the official [wepay](http://pypi.python.org/pypi/wepay/) python package offered by WePay.

Settings attributes required for this integration are:

- CLIENT\_ID: This attribute refers to the application id that can be obtained from the account dashboard.
- CLIENT\_SECRET: This is the secret for the corresponding CLIENT\_ID.
- ACCOUNT\_ID: Refers to the WePay user account id. If you are accepting payments for yourself, then this attribute is compulsory. If you are accepting payments for other users (say in a marketplace setup), then it is optional in the settings.py file but has to be passed in the options dictionary (with the key account\_id) in the views.
- ACCESS TOKEN: The OAuth2 access token acquired from the user after the installation of the WePay application. If you are accepting payments for yourself, then this attribute is compulsory. If you are accepting payments for other users (say in a marketplace setup), then it is optional in the settings.py file but has to be passed in the options dictionary (with the key token) in the views.

Settings attributes:

```
MERCHANT_TEST_MODE = True # Toggle for live
MERCHANT_SETTINGS = {
    "we_pay": {
        "CLIENT_ID": "???",
        "CLIENT_SECRET": "???",
        "ACCESS_TOKEN": "???",
        "ACCOUNT_ID": "???"
    }
    ...
}
```
## Example:

Simple usage:

```
wp = get_gateway("we_pay")
credit_card = CreditCard(first_name="Test", last_name="User",
                         month=10, year=2012,
                         number="4242424242424242",
                         verification_value="100")
def we_pay_purchase(request):
   # Bill the user for 10 USD
    # Credit card is not required here because the user
    # is redirected to the wepay site for authorization
    resp = wp.purchase(10, None, {"description": "Product Description",
        "type": "GOODS",
        "redirect_uri": "http://example.com/success/redirect/"
    })
    if resp["status"] == "SUCCESS":
        return HttpResponseRedirect(resp["response"]["checkout_uri"])
    ...
# Authorize the card for 1000 USD
def we_pay_authorize(request):
    # Authorize the card, the amount is not required.
    resp = wp^\prime.authorize(None, credit_card, {"customer": {"email": "abc@example.com"|}, "billing_a
    resp["checkout_id"]
    ...
# Capture funds from a previously authorized transaction
def we_pay_capture(request):
    # No ability to partially capture and hence first argument is None
    resp = wp.capture(None, '<authorization_id>')
    ...
# Refund a transaction
def we_pay_refund(request):
    # Refund completely
   resp = wp.credit(None, '<checkout_id>')
    ...
    # Refund partially from a transaction charged $15
    resp = wp.credit(10, '<checkout_id>')
    ...
```

```
# Store Customer and Credit Card information in the vault
def we_pay_store(request)
    resp = wp.store(credit_card, {"customer": {"email": "abc@example.com"}, "billing_address": {
    ...
# A recurring plan for $100/month
def we_pay_recurring(request):
    options = {"period": "monthly", "start_time": "2012-01-01",
               "end_time": "2013-01-01", "auto_recur": "true",
               "redirect_uri": "http://example.com/redirect/success/"}
    resp = wp.recurring(100, None, options = options)
    if resp["status"] == "SUCCESS":
        return HttpResponseRedirect(resp["response"]["preapproval_uri"])
    ...
```
Off-site Processing Off-site processing is the payment mechanism where the customer is redirected to the payment gateways site to complete the transaction and is redirected back to the merchant website on completion.

Since the credit card number and other sensitive details are entered on the payment gateway's site, the merchant website may not comply to [PCI standards.](http://en.wikipedia.org/wiki/Payment_Card_Industry_Data_Security_Standard) This mode of payment is recommended when the merchant website is not in a position to use SSL certificates, not able to guarantee a secure network etc

Off-site processing is generally implemented in merchant through *Integrations* (name derived from [Active Merchant\)](http://activemerchant.org/).

Integration An Integration much like a [Gateway](#page-9052-0) is a Python class. But unlike a Gateway which is used in a view, an Integration renders a form (usually with hidden fields) through a template tag. An integration may also support asynchronous and real-time transaction status handling through callbacks or notifiers like the [PayPal IPN](https://www.paypal.com/ipn)

Here is a reference of the attributes and methods of the Integration class:

## Attributes

- fields: Dictionary of form fields that have to be rendered in the template.
- test\_mode: Signifies if the integration is in a test mode or production. The default value for this is taken from the *MERCHANT\_TEST\_MODE* setting attribute.
- display\_name: A human readable name that is generally used to tag the errors when the integration is not correctly configured.

#### Methods

- init (options={}): The constructor for the Integration. The options dictionary if present overrides the default items of the fields attribute.
- add\_field(key, value): A method to modify the fields attribute.
- add fields(fields): A method to update the fields attribute with the fields dictionary specified.
- service\_url: The URL on the form where the fields data is posted. Overridden by implementations.
- get\_urls: A method that returns the urlpatterns for the notifier/ callback. This method is modified by implementations.
- urls: A property that returns the above method.

Helper Function Very much like [Gateways,](#page-9052-0) Integrations have a method of easily referencing the corresponding integration class through the *get\_integration* helper function.

• get\_integration(integration\_name, \*args, \*\*kwargs): Returns the Integration class for the corresponding *integration\_name*.

Example:

```
>>> from billing import get_integration
>>> get_integration("pay_pal")
<billing.integrations.pay_pal_integration.PayPalIntegration object at 0xa57e12c>
```
[PayPal Website Payments Standard](https://merchant.paypal.com/cgi-bin/marketingweb?cmd=_render-content&content_ID=merchant/wp_standard) PayPal Website Payments Standard (PWS) is an offsite payment processor. This method of payment is implemented in merchant as a wrapper on top of [django-paypal.](https://github.com/dcramer/django-paypal) You need to install the package to be able to use this payment processor.

For a list of the fields and settings attribute expected, please refer to the PWS and django-paypal documentation.

After a transaction, PayPal pings the notification URL and all the data sent is stored in the *PayPalIPN* model instance that can be viewed from the django admin.

Test or Live Mode By default the form renders in test mode with POST against sandbox.paypal.com. Add following to you *settings.py* to put the form into live mode:

```
### Django Merchant
MERCHANT_TEST_MODE = False
PAYPAL_TEST = MERCHANT_TEST_MODE
```
Don't forget to add the settings attributes from django-paypal:

```
INSTALLED_APPS = (
    ...,
    'paypal.standard.pdt',
    ...)
MERCHANT_SETTINGS = {
     ...,
     'pay_pal': {
         "WPP_USER" : '...',
         "WPP_PASSWORD" : '...',
         "WPP_SIGNATURE" : '...',
         "RECEIVER_EMAIL" : '...',
         # Below attribute is optional
         "ENCRYPTED": True
     }
     ...}
PAYPAL_RECEIVER_EMAIL = MERCHANT_SETTINGS['pay_pal']['RECEIVER_EMAIL']
```
Example In urls.py:

```
from billing import get_integration
pay_pal = get_integration("pay_pal")
urlpatterns += patterns('',
  (r'^paypal-ipn-handler/', include(pay_pal.urls)),
)
```
In views.py:

```
>>> from billing import get_integration
>>> pay_pal = get_integration("pay_pal")
>>> pay_pal.add_fields({
... "business": "paypalemail@somedomain.com",
... "item_name": "Test Item",
... "invoice": "UID",
... "notify_url": "http://example.com/paypal-ipn-handler/",
... "return_url": "http://example.com/paypal/",
... "cancel_return": "http://example.com/paypal/unsuccessful/",
... "amount": 100})
>>> return render_to_response("some_template.html",
... {"obj": pay_pal},
... context_instance=RequestContext(request))
```
You can also implement a shopping cart by adding multiple items with keys like item name 1, amount 1 etc, for e.g:

```
>>> pay_pal.add_fields({
... "business": "paypalemail@somedomain.com",
... "item_name_1": "Test Item 1",
... "amount_1": "10",
... "item_name_2": "Test Item 2",
... "amount_2": "20",
... "invoice": "UID",
... "notify_url": "http://example.com/paypal-ipn-handler/",
... "return_url": "http://example.com/paypal/",
... "cancel_return": "http://example.com/paypal/unsuccessful/",
... })
```
In some\_template.html:

```
{% load render_integration from billing_tags %}
{% render_integration obj %}
```
Template renders to something like below:

```
<form action="https://www.sandbox.paypal.com/cgi-bin/webscr" method="post">
 <input type="hidden" name="business" value="paypalemail@somedomain.com" id="id_business" />
  <input type="hidden" name="amount" value="100" id="id_amount" />
 <input type="hidden" name="item_name" value="Test Item" id="id_item_name" />
 <input type="hidden" name="notify_url" value="http://example.com/paypal-ipn-handler/" | id="id_notify
 <input type="hidden" name="cancel_return" value="http://example.com/paypal/unsuccessful" id="id_cancel_return" />
 <input type="hidden" name="return" value="http://example.com/paypal/" id="id_return_url" />
 <input type="hidden" name="invoice" value="UID" id="id_invoice" />
 <input type="hidden" name="cmd" value="_xclick" id="id_cmd" />
 <input type="hidden" name="charset" value="utf-8" id="id_charset" />
 <input type="hidden" name="currency_code" value="USD" id="id_currency_code" />
 <input type="hidden" name="no_shipping" value="1" id="id_no_shipping" />
  <input type="image" src="https://www.sandbox.paypal.com/en_US/i/btn/btn_buynowCC_LG.gif" border="0"
</form>
```
WorldPay [WorldPay,](http://www.rbsworldpay.com/) provides a hosted payments page for offsite transactions for merchants who cannot guarantee PCI compliance. The documentation for the service is available [here.](http://rbsworldpay.com/support/bg/index.php?page=development&sub=integration&c=UK)

After a transaction, WorldPay pings the notification URL and all the data sent is stored in the *RBSResponse* model instance that can be viewed from the django admin.

The settings attribute required for this integration are:

• MD5 SECRET KEY: The MD5 secret key chosen by the user while signing up for the WorldPay Hosted Payments Service.

Settings Attributes:

```
MERCHANT_TEST_MODE = True # Toggle for live
MERCHANT_SETTINGS = {
    "world_pay": {
        "MD5_SECRET_KEY": "???"
    }
    ...
}
```
#### Example In urls.py:

```
world_pay = get_integration("world_pay")
urlpatterns += patterns('',
  (r'^world_pay/', include(world_pay.urls)),
  # You'll have to register /world_pay/rbs-notify-handler/ in the
  # WorldPay admin dashboard for the notification URL
)
```
In views.py:

```
>>> from billing import get_integration
>>> world_pay = get_integration("world_pay")
>>> world_pay.add_fields({
... "instId": "WP_ID",
... "cartId": "TEST123",
... "amount": 100,
... "currency": "USD",
... "desc": "Test Item",
... })
>>> return render_to_response("some_template.html",
                           ... {"obj": world_pay},
... context_instance=RequestContext(request))
```
In some\_template.html:

```
{% load render_integration from billing_tags %}
{% render_integration obj %}
```
Template renders to something like below:

```
<form method='post' action='https://select-test.wp3.rbsworldpay.com/wcc/purchase'>
 <input type="hidden" name="futurePayType" id="id_futurePayType" />
 <input type="hidden" name="intervalUnit" id="id_intervalUnit" />
 <input type="hidden" name="intervalMult" id="id_intervalMult" />
 <input type="hidden" name="option" id="id_option" />
 <input type="hidden" name="noOfPayments" id="id_noOfPayments" />
 <input type="hidden" name="normalAmount" id="id_normalAmount" />
 <input type="hidden" name="startDelayUnit" id="id_startDelayUnit" />
 <input type="hidden" name="startDelayMult" id="id_startDelayMult" />
 <input type="hidden" name="instId" value="WP_ID" id="id_instId" />
 <input type="hidden" name="cartId" value="TEST123" id="id_cartId" />
 <input type="hidden" name="amount" value="100" id="id_amount" />
 <input type="hidden" name="currency" value="USD" id="id_currency" />
 <input type="hidden" name="desc" value="Test Item" id="id_desc" />
 <input type="hidden" name="testMode" value="100" id="id_testMode" />
```

```
\leinput type="hidden" name="signatureFields" value="instId:amount:cartId" id="id signatureFields" /:
 <input type="hidden" name="signature" value="6c165d7abea54bf6c1ce19af60359a59" id="id_signature" />
 <input type='submit' value='Pay through WorldPay'/>
</form>
```
Amazon Flexible Payment Service [Amazon FPS,](http://aws.amazon.com/fps/) is a service that allows for building very flexible payment systems. The service can be classified as a part Gateway and part Integration (offsite processor). This is because the customer is redirected to the Amazon site where he authorizes the payment and after this the customer is redirected back to the merchant site with a token that is used by the merchant to transact with the customer. In plain offsite processors, the authorization and transaction take place in one shot almost simultaneously.

Since the service isn't conventional (though very flexible), implementing FPS in merchant takes a couple of steps more.

The documentation for the service is available at [Amazon FPS Docs.](http://aws.amazon.com/documentation/fps/)

Note: This integration has a dependency on boto, a popular AWS library for python.

Settings attributes required for this integration are:

- AWS\_ACCESS\_KEY: The Amazon AWS access key available from the user's AWS dashboard.
- AWS\_SECRET\_ACCESS\_KEY: The Amazon AWS secret access key also available from the user's dashboard. Shouldn't be distributed to anyone.

Settings attributes:

```
MERCHANT_TEST_MODE = True
MERCHANT_SETTINGS = {
    "amazon_fps": {
        "AWS_ACCESS_KEY": "???",
        "AWS_SECRET_ACCESS_KEY": "???"
    }
}
```
Here are the methods and attributes implemented on the AmazonFpsIntegration class:

- $\text{init}$  (options = {}): The constructor takes a dictionary of options that are used to initialize the underlying FPSConnection that is bundled with boto.
- service\_url: A property that returns the API Endpoint depending on whether the the integration is in test\_mode or not.
- link\_url: A property that returns the link which redirects the customer to the Amazon Payments site to authorize the transaction.
- purchase (amount, options={}): The method that charges a customer right away for the amount amount after receiving a successful token from Amazon. The options dictionary is generated from the return\_url on successful redirect from the Amazon payments page. This method returns a dictionary with two items, status representing the status and response representing the response as described by boto.fps.response.FPSResponse.
- authorize(amount, options={}): Similar to the purchase method except that it reserves the payment and doesn't not charge until a capture (settle) is not called. The response is the same as that of purchase.
- capture (amount, options={}): Captures funds from an authorized transaction. The response is the same as the above two methods.
- credit (amount, options={}): Refunds a part of full amount of the transaction.
- void(identification, options={}): Cancel/Null an authorized transaction.
- fps\_ipn\_handler: A method that handles the asynchronous HTTP POST request from the Amazon IPN and saves into the AmazonFPSResponse model.
- fps\_return\_url: This method verifies the source of the return URL from Amazon and directs to the transaction.
- transaction: This is the main method that charges/authorizes funds from the customer. This method has to be subclassed to implement the logic for the transaction on return from the Amazon Payments page.

Example In any app that is present in the settings. INSTALLED APPS, subclass the AmazonFpsIntegration and implement the transaction method. The file should be available under <app>/integrations/<integration\_name>\_integration.py:

```
class FpsIntegration(AmazonFpsIntegration):
    # The class name is based on the filename.
    # So if the files exists in <app>/integrations/fps_integration.py
    # then the class name should be FpsIntegration
   def transaction(self, request):
       # Logic to decide if the user should
        # be charged immediately or funds
        # authorized and then redirect the user
        # Below is an example:
       resp = self.purchase(10, \{... \})if resp["status"] == "Success":
           return HttpResponseRedirect("/success/")
       return HttpResponseRedirect("/failure/")
```
In urls.py:

```
from billing import get_integration
amazon_fps = get_integration("fps")
urlpatterns += patterns('',
  (r'^amazon_fps/', include(amazon_fps.urls)),
  # You'll have to register /amazon_fps/fps-notify-handler/ in the
  # Amazon FPS admin dashboard for the notification URL
)
```
In views.py:

```
from billing import get_integration
def productPage(request):
   amazon_fps = get_integration("fps")
  url_scheme = "http"
  if request.is_secure():
      url_scheme = "https"
   domain = RequestSite(request).domain
   fields = {"transactionAmount": "100",
             "pipelineName": "SingleUse",
             "paymentReason": "Merchant Test",
             "paymentPage": request.build absolute uri(),
             # Send the correct url where the redirect should happen
             "returnURL": "%s://%s%s" % (url_scheme,
                                         domain,
                                         reverse("fps_return_url")),
            }
    # You might want to save the fields["callerReference"] that
    # is auto-generated in the db or session to uniquely identify
```

```
# this user (or use the user id as the callerReference) because
# amazon passes this callerReference back in the return URL.
amazon_fps.add_fields(fields)
return render_to_response("some_template.html",
                          {"fps": amazon_fps},
                          context_instance=RequestContext(request))
```
In some\_template.html:

```
{% load render_integration from billing_tags %}
{% render_integration fps %}
```
The above template renders the following code:

```
<p><a href="https://authorize.payments-sandbox.amazon.com/cobranded-ui/actions/start?callerKey=AKIAI
```
[Braintree Payments Transparent Redirect](http://www.braintreepayments.com/gateway/api) Braintree Payments Transparent Redirect is a service offered by [Brain](http://www.braintreepayments.com/)[tree Payments](http://www.braintreepayments.com/) to reduce the complexity of PCI compliance.

Note: This integration makes use of the official [braintree](http://pypi.python.org/pypi/braintree/) python package offered by Braintree Payments. Please install it before you use this integration.

Refer to the [Braintree Payments Server to Server](#page-9064-0) Gateway for the settings attributes.

Here are the methods and attributes implemented on the BraintreePaymentsIntegration class:

- \_init\_(self, options=None): The constructor method that configures the Braintree environment setting it either to production or sandbox mode based on the value of settings. MERCHANT\_TEST\_MODE.
- service\_url(self): A property that provides the URL to which the Transparent Redirect form is submitted.
- get\_urls(self): The method sets the url to which Braintree redirects after the form submission is successful. This method is generally mapped directly in the urls.py.

```
from billing import get_integration
braintree = get_integration("braintree_payments")
urlpatterns += patterns('',
   (r'^braintree/', include(braintree.urls)),
)
```
- braintree\_notify\_handler(self, request): The view method that handles the confirmation of the transaction after successful redirection from Braintree.
- braintree\_success\_handler(self, request, response): If the transaction is successful, the braintree\_notify\_handler calls the braintree\_success\_handler which renders the billing/braintree success.html with the response object. The response object is a standard braintree result described [here.](http://www.braintreepayments.com/docs/python/transactions/result_handling)
- braintree\_failure\_handler(self, request, response): If the transaction fails, the braintree\_notify\_handler calls the braintree\_failure\_handler which renders the billing/braintree\_error.html with the response which is a standar braintree error object.
- generate tr data(self): The method that calculates the tr data to prevent a form from being tampered post-submission.

• generate form(self): The method that generates and returns the form (present in billing.forms.braintree\_payments\_form) and populates the initial data with the self.fields (added through either the add fields or add field methods) and tr\_data.

#### Example:

In the views.py:

```
braintree_obj = get_integration("braintree_payments")
# Standard braintree fields
fields = {"transaction": {
            "order_id": "some_unique_id",
            "type": "sale",
            "options": {
                "submit_for_settlement": True
              },
            },
            "site": "%s://%s" %("https" if request.is_secure() else "http",
                                RequestSite(request).domain)
         }
braintree_obj.add_fields(fields)
return render_to_response("some_template.html",
                          {"bp": braintree_obj},
                          context_instance=RequestContext(request))
```
In the urls.py:

```
braintree_obj = get_integration("braintree_payments")
urlpatterns += patterns('',
   (r'^braintree/', include(braintree.urls)),
)
```
In the template:

```
{% load render_integration from billing_tags %}
{% render_integration bp %}
```
Stripe Payment Integration *[Stripe Payment Integration](#page-9092-0)* is a service offered by [Stripe Payment](https://stripe.com) to reduce the complexity of PCI compliance.

Note: This integration makes use of the official [stripe](http://pypi.python.org/pypi/stripe/) python package offered by Stripe Payments. Please install it before you use this integration.

Refer to the [Stripe Payments](#page-9074-0) Gateway for the settings attributes.

Here are the methods and attributes implemented on the StripeIntegration class:

- \_init\_(self, options=None): The constructor method that configures the stripe setting
- get urls (self): The method sets the url to which the token is sent after the it is obtained from Stripe. This method is generally mapped directly in the  $urls.py$ .

```
from billing import get_integration
```

```
stripe_obj = get_integration("stripe")
```

```
urlpatterns += patterns('',
```

```
(r'^stripe/', include(stripe_obj.urls)),
)
```
- transaction(self, request): The method that receives the Stripe Token after successfully validating with the Stripe servers. Needs to be subclassed to include the token transaction logic.
- generate\_form(self): The method that generates and returns the form (present in billing.forms.stripe\_form)

#### Example:

In <some\_app>/integrations/stripe\_example\_integration.py:

```
from billing.integrations.stripe_integration import StripeIntegration
class StripeExampleIntegration(StripeIntegration):
   def transaction(self, request):
        # The token is received in the POST request
        resp = self.gateway.purchase(100, request.POST["stripeToken"])
        if resp["status"] == "SUCCESS":
            # Redirect if the transaction is successful
            ...
        else:
            # Transaction failed
            ...
```
In the views.py:

```
stripe_obj = get_integration("stripe_example")
return render_to_response("some_template.html",
                        {"stripe_obj": stripe_obj},
                         context_instance=RequestContext(request))
```
In the urls.py:

```
stripe_obj = get_integration("stripe_example")
urlpatterns += patterns('',
   (r'^stripe/', include(stripe_obj.urls)),
)
```
In the template:

```
{% load render_integration from billing_tags %}
{% render_integration stripe_obj %}
```
eWAY Payment Integration The eWAY integration functionality interfaces with eWAY's Merchant Hosted Payments facility. Their service makes it extremely easy to be PCI-DSS compliant by allowing you to never receive customer credit card information.

Note: This integration requires the [suds](https://fedorahosted.org/suds/) package. Please install it before you use this integration.

The basic data flow is as follows:

- 1. Request an *access code* from eWAY.
- 2. Create an HTML form with the *access code* and user credit card fields.
- 3. Encourage the user to submit the form to eWAY and they'll be redirected back to your site.

4. Use the *access code* to ask eWAY if the transaction was successful.

You must add the following to project's settings:

```
MERCHANT_SETTINGS = {
    "eway": {
        "CUSTOMER_ID": "???",
        "USERNAME": "???",
        "PASSWORD": "???",
    }
}
```
The integration class is used to request an *access code* and also to check its success after the redirect:

```
class EwayIntegration(access_code=None)
```
Creates an integration object for use with eWAY.

*access\_code* is optional, but must be configured prior to using [check\\_transaction\(\)](#page-9096-0).

```
request_access_code(payment, redirect_url, customer=None, billing_country=None,
                      ip_address=None)
```
Requests an *access code* from eWAY to use with a transaction.

**Parameters** 

- **payment** (*dict*) Information about the payment
- **redirect\_url** (*unicode*) URL to redirect the user to after payment
- **customer** (*dict*) Customer related information
- **billing\_country** (*unicode alpha-2 country code (as per ISO 3166)*) Customer's billing country
- **ip\_address** (*unicode*) Customer's IP address

Returns (access\_code, customer)

The integration is automatically updated with the returned access code.

Supported keys in customer:

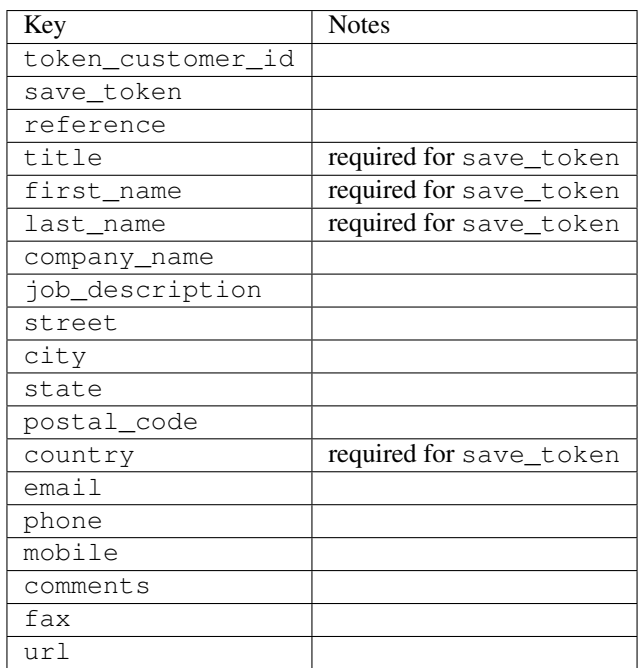

Supported keys in payment:

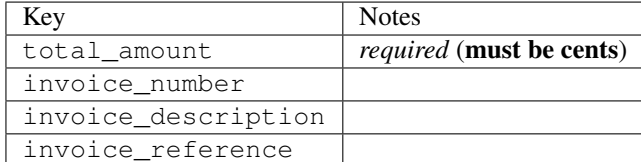

To add extra security, it's a good idea to specify ip\_address. The value is given to eWAY to allow them to ensure that the POST request they receive comes from the given address. E.g.:

```
def payment(request):
    integration = get_integration("eway_au")
    access_code, customer = integration.request_access_code(..., ip_address=request.META["REMOTE
    # ...
```
## Returned value

The returned value is a tuple (access\_code, customer). access\_code is the access code granted by eWAY that must be included in the HTML form, and is used to request transaction status after the redirect.

customer is a dict containing information about the customer. This is particularly useful if you make use of save\_token and token\_customer\_id to save customer details on eWAY's servers. Keys in the dict are:

```
•token_customer_id
•save_token
•reference
•title
•first_name
•last_name
•company_name
•job_description
•street
•city
•state
•postal_code
•country – e.g. au
•email
•phone
•mobile
•comments
•fax
•url
•card_number – e.g. 444433XXXXXX1111
•card_name
•card_expiry_month
```
•card\_expiry\_year

#### **check\_transaction**()

Check with eWAY what happened with a transaction.

This method requires access\_code has been configured.

#### Returns dict

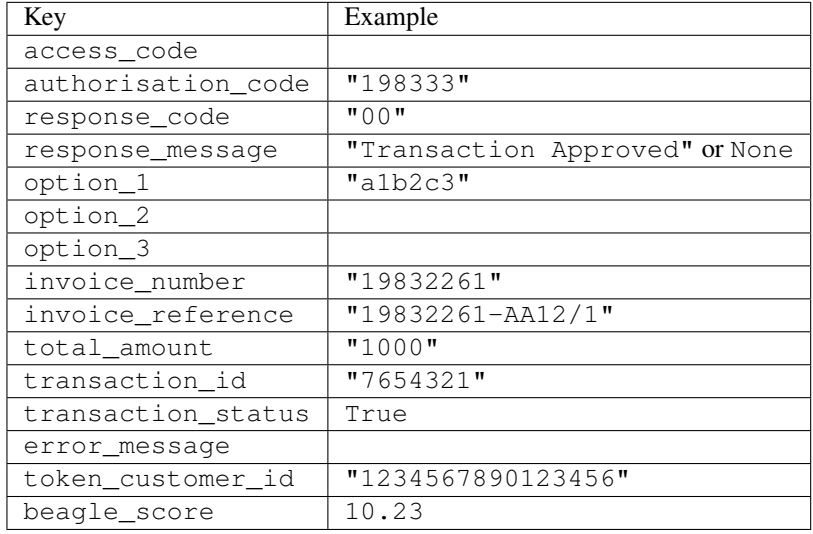

### Example:

```
# views.py
from billing import get_integration
from django.shortcuts import get_object_or_404
def payment(request, cart_pk):
    # Pretend some 'Order' model exists with a 'total_price' in dollars
   order = get_object_or_404(Order, pk=cart_pk)
   integration = get_integration("eway_au")
   access_code, customer = integration.request_access_code(
       customer={"first_name": "Bradley", "last_name": "Ayers"},
       payment={"total_amount": order.total_price * 100},
        return_url=reverse(payment_done))
    request.session["eway_access_code"] = integration.access_code
    return render(request, "payment.html", {"integration": integration})
def payment_done(request, cart_pk):
   order = get_object_or_404(Order, pk=cart_pk)
   access_code = request.session["access_code"]
   integration = get_integration("eway_au", access_code=access_code)
   # Retrieve transaction status from eWAY
   status = integration.check_transaction()
   if status["response_code"] in ("00", "08", "11"):
       order.is_paid = True
       order.save()
        template = "receipt.html"
    else:
       template = "payment_failed.html"
```
**return** render(request, template, {"status": status})

In order for eWAY to process the transaction, the user must submit the payment HTML form directly to eWAY. The helper tag  $\{\,$  % eway  $\,$  % } makes this trivial:

```
{% load render_integration from billing_tags %}
{% render_integration integration %}
```
For a more configurable form, use the following pattern:

```
<form method="post" action="{{ integration.service_url }}">
    {{ integration.generate_form.as_p }}
    <input type="submit"/>
</form>
```
Authorize.Net Direct Post Method [Authorize.Net Direct Post Method](http://developer.authorize.net/api/dpm) is a service offered by [Authorize.Net](http://authorize.net/) to reduce the complexity of PCI compliance.

Here are the following settings attributes that are required:

- LOGIN\_ID: The Login id provided by Authorize.Net. Can be obtained from the dashboard.
- TRANSACTION KEY: The Transaction key is used to sign the generated form with a shared key to validate against form tampering.
- MD5 HASH: This attribute is used to generate a hash that is verified against the hash sent by Authorize.Net to confirm the request's source.

Here are the methods and attributes implemented on the AuthorizeNetDpmIntegration class:

- init (self): The constructor that configures the Authorize.Net Integration environment setting it either to production or sandbox mode based on the value of settings.MERCHANT\_TEST\_MODE.
- **form\_class(self)**: Returns the form class that is used to generate the form. Defaults to billing.forms.authorize\_net\_forms.AuthorizeNetDPMForm.
- generate\_form(self): Renders the form and generates some precomputed field values.
- service url(self): Returns the Authorize.net url to be set on the form.
- verify\_response(self, request): Verifies if the relay response originated from Authorize.Net.
- get\_urls(self): The method sets the url to which Authorize.Net sends a relay response, redirects on a success or failure.

```
from billing import get_integration
integration = get\_integration("authorize.net_dpm")urlpatterns += patterns('',
   (r'^authorize_net/', include(integration.urls)),
\lambda
```
- authorize\_net\_notify\_handler(self, request): The view method that handles the verification of the response, firing of the signal and sends out the redirect snippet to Authorize.Net.
- authorize\_net\_success\_handler(self, request): The method that renders the *billing/authorize\_net\_success.html*.
- authorize\_net\_failure\_handler(self, request): The method that renders the *billing/authorize\_net\_failure.html*.

#### Example:

In the views.py:

```
int_obj = get_integration("authorize_net_dpm")
fields = \{ 'x\_amount' : 1,'x_fp_sequence': datetime.datetime.now().strftime('%Y%m%d%H%M%S'),
          'x_fp_timestamp': datetime.datetime.utcnow().strftime('%s'),
          'x_recurring_bill': 'F',
         }
int_obj.add_fields(fields)
return render_to_response("some_template.html",
                           {"adp": int_obj},
                          context_instance=RequestContext(request))
```
In the urls.py:

```
int_obj = get_integration("authorize_net_dpm")
urlpatterns += patterns('',
   (r'^authorize_net/', include(int_obj.urls)),
)
```
In the template:

```
{% load render_integration from billing_tags %}
{% render_integration adp %}
```
Signals The signals emitted by [Merchant](http://github.com/agiliq/merchant) are:

- *transaction was successful(sender, type=..., response=...)*: This signal is dispatched when a payment is successfully transacted. The *sender* is the object which has dispatched the signal. *type* is the kind of transaction. Current choices for type are:
	- *purchase*
	- *authorize*
	- *capture*
	- *credit*
	- *void*
	- *store*
	- *unstore*

*response* is the actual response object that is sent after the success. Please consult the individual gateway docs for the response object.

• *transaction\_was\_unsuccessful(sender, type=..., response=...)*: This signal is dispatched when a payment fails. The *sender* is the object which has dispatched the signal. *type* is the kind of transation. Current choices for type are:

- *purchase*
- *authorize*
- *capture*
- *credit*
- *void*

– *store*

...

– *unstore*

*response* is the actual response object that is sent after the success.

Note: Some gateways are implemented to raise an error on failure. This exception may be passed as the response object. Please consult the docs to confirm.

Writing a new gateway Writing a new gateway for [Merchant](http://github.com/agiliq/merchant) is very easy. Here are the steps to follow to write a new gateway:

• Create a new gateway file under the *billing.gateways* module which should follow this naming convention:

<gateway\_name>\_gateway.py

So for example, PayPal would have *pay\_pal\_gateway.py*. Similarly, Authorize.Net, would have *authorize\_net\_gateway.py*.

• Create a class in this file with the following name:

```
class GatewayNameGateway(Gateway):
```
So for PayPal, it would be *PayPalGateway* and for Authorize.Net, it would be *AuthorizeNetGateway*.

• Implement all or any of following methods in the class:

```
def purchase(self, money, credit_card, options = None):
...
def authorize(self, money, credit_card, options = None):
...
def capture(self, money, authorization, options = None):
...
def void(self, identification, options = None):
...
def credit(self, money, identification, options = None):
...
def recurring(self, money, creditcard, options = None):
...
def store(self, creditcard, options = None):
...
def unstore(self, identification, options = None):
...
```
Customizing Merchant While we make all attempts to cover most of the functionality of the payment processors but may fall short sometimes. There is absolutely no need to worry as the gateway and integration objects are extensible.

[Merchant](https://github.com/agiliq/merchant) looks for gateways and integration objects under every INSTALLED\_APPS in settings.py. So it is possible for you to write your custom or modified objects within your app without having to patch the merchant code. Note: Most of what is written below will also be applicable for gateways and you will have to replace instances of integration with gateway.

Suppose you want to extend the [Braintree Payments Integration,](#page-9090-0) to render a different template on success instead of the default billing/braintree\_success.html.

Here is the process:

- In any of the settings.INSTALLED\_APPS, create an integrations module (in layman's term an integrations directory with an \_\_init\_\_.py file under that directory).
- Create a file in that integrations directory that follows the convention below:

<integration\_name>\_integration.py

Let us name the modified integration as  $\text{modified}$  bp, then the filename would be:

modified\_bp\_integration.py

and the Integration class name in that file as ModifiedBpIntegration.

Note: The naming of the file and class follows a simple rule. The filename is split on underscores and each element of the split sequence is capitalized to obtain the class name.

So in our example, in the modified bp integration.py:

```
class ModifiedBpIntegration(BraintreePaymentsIntegration):
    def braintree_success_handler(self, request, response):
       return render_to_response("my_new_success.html",
                                 {"resp": response},
                                 context_instance=RequestContext(request))
```
• Then use the new integration in your code just as you would for a built-in integration:

**>>>** bp\_obj = get\_integration("modified\_bp")

Contributing to Merchant While there is no requirement for you to contribute your new gateway code or changes back to the [upstream project,](http://github.com/agiliq/merchant) you can play a good samaritan by contributing back to the project and helping scores of people.

Here are the steps to follow to contribute back to [Merchant:](http://github.com/agiliq/merchant)

- Fork the project from it's [github page.](http://github.com/agiliq/merchant)
- Make the changes in your fork.
- File an issue at the [github page](http://github.com/agiliq/merchant) and enclose a pull request.

Note: If you want to include a new gateway, we request you to include a few tests (probably using the current tests as a template).

• Don't forget to add yourself to the *CONTRIBUTORS.txt* file before opening an issue.

### Changes

## 0.4 (upcoming)

- Added python3 support
- Removed google checkout

## 0.3

- Django 1.7 suport (potentially backwards incompatible changes)
- Updated the example *requirements.txt*

## 0.2

- Unit tests are skipped unless the corresponding gateways are configured
- Bugfix Use settings.AUTH\_USER\_MODEL instead of get\_user\_model
- Demo fill up initial data for all gateways

## 0.1

• Added PIN payments support

### 0.09

• Removed Samurai gateway and integration

### 0.08

- Added bitcoin backend
- Bugfixes to eWay, paypal integration and authorize.net
- Google Checkout shipping, tax rate and private data support
- Changes to Amazon FPS to work with latest boto. Addition of new fields to the FPS response model. A backwards incompatible change
- Made merchant django v1.5 compatible
- Fixes in the chargebee gateway broken by changes in the 'requests' api
- Changes to the example to prevent empty forms from raising a Server Error

### 0.07

- Added Chargebee support
- Added Beanstream gateway

### 0.06

- Added WePay gateway
- Added Authorize.Net Direct Post Method integration

# 0.05

• Added Paylane gateway support.

#### 0.04

- Backwards incompatible version.
- Changes in the settings attributes. Now there is a single attribute for storing the configuration of all gateways and integrations. Check the docs for details.
- Changed the usage of the template tags. Refer the docs for details.
- Added a display\_name to the integration object. Shouldn't affect users.

## 0.03

• Added support for Stripe and Samurai gateways and integrations.

#### 0.02

• Added a setup.py and uploaded the package to pypi

### 0.01

- Initial commit.
- [Overview](#page-9042-0)
- [Install Merchant](#page-9046-0)
- [Credit Card](#page-9048-0)
- [Gateways](#page-9052-0)
	- [On-site Processing](#page-9056-0)
		- \* [Authorize.Net](#page-9058-0)
		- \* [Braintree Payments Server to Server](#page-9064-0)
		- \* [eWay](#page-9068-0)
		- \* [PayPal](#page-9072-0)
		- \* [Stripe Payments](#page-9074-0)
		- \* [Paylane](#page-9070-0)
		- \* [WePay](#page-9076-0)
		- \* [Beanstream](#page-9060-0)
		- \* [Chargebee](#page-9066-0)
		- \* [Bitcoin](#page-9062-0)
		- \* Global Iris
	- [Off-site Processing](#page-9078-0)
		- \* [PayPal](#page-9080-0)
		- \* Google Checkout
- \* [RBS WorldPay](#page-9084-0)
- \* [Amazon FPS](#page-9086-0)
- \* [Braintree Payments Transparent Redirect](#page-9090-0)
- \* [Stripe](#page-9092-0)
- \* [eWAY](#page-9094-0)
- \* [Authorize.Net Direct Post Method](#page-9098-0)
- \* Global Iris RealMPI
- [Signals](#page-9100-0)
- [Writing your own gateway](#page-9102-0)
- [Customizing the inbuilt Gateway/Integrations](#page-9104-0)
- [Contributing to Merchant](#page-9106-0)
- [Changelist](#page-9108-0)

## Indices and tables

- genindex
- modindex
- search

Merchant: Pluggable and Unified API for Payment Processors [Merchant,](http://github.com/agiliq/merchant) is a [django](http://www.djangoproject.com/) app that offers a uniform api and pluggable interface to interact with a variety of payment processors. It is heavily inspired from Ruby's [Active-](http://activemerchant.org/)[Merchant.](http://activemerchant.org/)

#### Overview Simple how to:

```
# settings.py
# Authorize.Net settings
AUTHORIZE_LOGIN_ID = "..."
AUTHORIZE_TRANSACTION_KEY = "..."
# PayPal settings
PAYPAL_TEST = True
PAYPAL_WPP_USER = "..."
PAYPAL_WPP_PASSWORD = "..."
PAYPAL_WPP_SIGNATURE = "..."
# views.py or wherever you want to use it
>>> g1 = get_gateway("authorize_net")
>>>
>>> cc = CreditCard(first_name= "Test",
... last_name = "User,
... month=10, year=2011,
... number="4222222222222",
... verification_value="100")
>>>
>>> response1 = g1.purchase(100, cc, options = {...})>>> response1
{"status": "SUCCESS", "response": <AuthorizeNetAIMResponse object>}
```

```
>>>
>>> g2 = get_gateway("pay_pal")
>>>
>>> response2 = q2.purchase(100, cc, options = {\dots})
>>> response2
{"status": "SUCCESS", "response": <PayPalNVP object>}
```
Installing Merchant You can use any of the following methods to install merchant.

• The recommended way is to install from [PyPi:](http://pypi.python.org/pypi/django-merchant)

pip install django-merchant

• If you are feeling adventurous, you might want to run the code off the git repository:

pip install -e git+git://github.com/agiliq/merchant.git#egg=django-merchant

### Post-installation

- Install the dependencies for the gateways as prescribed in the individual gateway doc.
- Reference the billing app in your settings INSTALLED\_APPS.
- Run python manage.py syncdb to create the new required database tables

Configuration To configure a gateway/integration add the corresponding key to MERCHANT\_SETTINGS. Take a look at local.py-dist for reference.

**Running the Test Suite** By default, the test suite is configured to run tests for all the gateways and integrations which are configured:

python manage.py test billing

Tests for gateways and integrations which are not configured will be skipped.

If you are planning to integrate your app with a specific gateway/integration then you might wish to run only that apps test suite. For example, to run the Google Checkout Integration test case:

python manage.py test billing.GoogleCheckoutTestCase

Credit Card The *CreditCard* class is a helper class with some useful methods mainly for validation. This class is available in *billing.utils.credit\_card*.

### Attribute Reference

- *regexp*: The compiled regular expression that matches all card numbers for the card issuing authority. For the *CreditCard* class, this is *None*. It is overridden by subclasses.
- *card\_type*: Points to a one of *CreditCard*'s subclasses. This attribute is set by the *validate\_card* method of the selected gateway.
- *card\_name*: Card issuing authority name. Generally not required, but some gateways expect the user to figure out the credit card type to send with the requests.

#### Method Reference

- *\_\_init\_\_*: This method expects 6 keyword arguments. They are
	- *first\_name*: The first name of the credit card holder.
	- *last\_name*: The last name of the credit card holder.
	- *cardholders\_name*: The full name of the credit card holder, as an alternative to supplying *first\_name* and *last\_name*.
	- *month*: The expiration month of the credit card as an integer. Required
	- *year*: The expiration year of the credit card as an integer. Required
	- *number*: The credit card number (generally 16 digits). Required
	- *verification\_value*: The card security code (CVV2). Required
- *is\_luhn\_valid*: Checks the validity of the credit card number by using the *Luhn's algorithm* and returns a boolean. This method takes no arguments.
- *is expired*: Checks if the expiration date of the card is beyond today and returns a boolean. This method takes no arguments.
- *valid\_essential\_attributes*: Verifies if all the 6 arguments provided to the *\_\_init\_\_* method are filled and returns a boolean.
- *is\_valid*: Checks the validity of the card by calling the *is\_luhn\_valid*, *is\_expired* and *valid\_essential\_attributes* method and returns a boolean. This method takes no arguments.
- *expire\_date*: Returns the card expiry date in the "MM-YYYY" format. This is also available as a property.
- *name*: Returns the full name of the credit card holder by concatenating the *first\_name* and *last\_name*. This is also available as a property.

Subclasses Normally you do not use the subclasses directly. Instead, you use *CreditCard*, and call gateway.validate\_card() which will add a *card\_type* attribute which is the subclass.

The various credit cards and debit cards supported by [Merchant](http://github.com/agiliq/merchant) are:

## Credit Cards

- *Visa*
	- $-$  card name  $=$  "Visa"
	- $-$  regexp = re.compile('^4d{12}(d{3})?\$')
- *MasterCard*
	- card\_name = "MasterCard"
	- $-$  regexp = re.compile( $\sqrt{(5[1-5]d{4}1677189)d{10}^{\circ}}$ )
- *Discover*
	- card\_name = "Discover"
	- $-$  regexp = re.compile( $^{(6011|65d}{2})d{12}\$ )
- *AmericanExpress*
	- card\_name = "Amex"
	- $-$  regexp = re.compile(' $\sqrt{3}[47]d\{13\}\$ ')

```
• DinersClub
```
- card\_name = "DinersClub"
- $-$  regexp = re.compile(' $^{(4)}3(0[0-5]$ ][[68]d)d{11}\$')
- *JCB*
	- $-$  card name  $=$  "JCB"
	- regexp = re.compile('^35(28|29|[3-8]d)d{12}\$')

# Debit Cards

- *Switch*
	- card\_name = "Switch"
	- $-$  regexp = re.compile('^6759d{12}(d{2,3})?\$')
- *Solo*
	- card\_name = "Solo"
	- $-$  regexp = re.compile(' $6767d$ {12}(d{2,3})?\$')
- *Dankort*
	- card\_name = "Dankort"
	- $-$  regexp = re.compile(' $\sim$ 5019d{12}\$')
- *Maestro*
	- $-$  card name  $=$  "Maestro"
	- $-$  regexp = re.compile( $\sqrt{(5[06-8][6d)d\{10,17\}\$)}$ )
- *Forbrugsforeningen*
	- card\_name = "Forbrugsforeningen"
	- $-$  regexp = re.compile(' $\sim$ 600722d{10}\$')
- *Laser*
	- card\_name = "Laser"
	- $-$  regexp = re.compile(' $(6304|6706|6771|6709)d{8}(d{4}|d{6,7})$ ?\$')

## **Helpers**

- all\_credit\_cards = [Visa, MasterCard, Discover, AmericanExpress, DinersClub, JCB]
- all debit cards = [Switch, Solo, Dankort, Maestro, Forbrugsforeningen, Laser]
- all\_cards = all\_credit\_cards + all\_debit\_cards

Gateways Gateways are the payment processors implemented in [Merchant.](http://github.com/agiliq/merchant) This is implemented as a class so that it is easy to extend and create as many gateways as possible.

The base gateway class is *billing.gateway.Gateway* which has the following methods and attributes.

## Attribute Reference

- test\_mode: This boolean attribute signifies if the gateway is in the test mode. By default, it looks up this value from the *MERCHANT\_TEST\_MODE* attribute from the settings file. If the *MERCHANT\_TEST\_MODE* attribute is not found in the settings file, the default value is *True* indicating that the gateway is in the test mode. So do not forget to either set the attribute to *True* in the subclass or through the settings file.
- default currency: This is the currency in which the transactions are settled ie the currency in which the payment gateway sends the invoice, transaction reports etc. This does not prevent the developer from charging a customer in other currencies but the exchange rate conversion has to be manually handled by the developer. This is a string, for example *"USD"* for US Dollar.
- supported\_countries: This is a *list* of supported countries that are handled by the payment gateway. This should contain a list of the country codes as prescribed by the [ISO 3166-alpha 2 standard.](http://en.wikipedia.org/wiki/ISO_3166-1_alpha-2) The *billing.utils.countries* contains a mapping of the country names and ISO codes.
- supported\_cardtypes: This is a *list* of supported card types handled by the payment gateway. This should contain a list of instances of the [CreditCard](#page-9048-0) class.
- homepage\_url: A string pointing to the URL of the payment gateway. This is just a helper attribute that is currently not used.
- display name: A string that contains the name of the payment gateway. Another helper attribute that is currently not used.
- application\_id: An application name or unique identifier for the gateway. Yet another helper attribute not currently used.

## Method Reference

- validate card(credit card): This method validates the supplied card by checking if it is supported by the gateway (through the *supported\_cardtypes* attribute) and calls the *is\_valid* method of the card and returns a boolean. if the card is not supported by the gateway, a *CardNotSupported* exception is raised.
- service\_url: A property that returns the url to which the credit card and other transaction related details are submitted.
- purchase (money, credit card, options  $=$  None): A method that charges the given card (one-time) for the given amount *money* using the *options* provided. Subclasses have to implement this method.
- authorize(money, credit\_card, options = None): A method that authorizes (for a future transaction) the credit card for the amount *money* using the *options* provided. Subclasses have to implement this method.
- capture(money, authorization, options = None): A method that captures funds from a previously authorized transaction using the *options* provided. Subclasses have to implement this method.
- void(identification, options = None): A method that nulls/voids/blanks an authorized transaction identified by *identification* to prevent a subsequent capture. Subclasses have to implement this method.
- credit(money, identification, options = None): A method that refunds a settled transaction with the transacation id *identification* and given *options*. Subclasses must implement this method.
- recurring(money, creditcard, options = None): A method that sets up a recurring transaction (or a subscription). Subclasses must implement this method.
- store(creditcard, options = None): A method that stores the credit card and user profile information on the payment gateway's servers for future reference. Subclasses must implement this method.
- unstore(identification, options = None): A method that reverses the *store* method's results. Subclasses must implement this method.

The *options* dictionary passed to the above methods consists of the following keys:

- order id: A unique order identification code (usually set by the gateway).
- ip: The IP address of the customer making the purchase. This is required by certain gateways like PayPal.
- customer: The name, customer number, or other information that identifies the customer. Optional.
- invoice: The invoice code/number (set by the merchant).
- merchant: The name or description of the merchant offering the product.
- description: A description of the product or transaction.
- email: The email address of the customer. Required by a few gateways.
- currency: Required when using a currency with a gateway that supports multiple currencies. If not specified, the value of the *default\_currency* attribute of the gateway instance is used.
- billing\_address: A dictionary containing the billing address of the customer. Generally required by gateways for address verification (AVS) etc.
- shipping address: A dictionary containing the shipping address of the customer. Required if the merchant requires shipping of products and where billing address is not the same as shipping address.

The address dictionary for *billing\_address* and *shipping\_address* should have the following keys:

- **name**: The full name of the customer.
- company: The company name of the customer. Required by a few gateways.
- address1: The primary street address of the customer. Required by many gateways.
- address2: Additional line for the address. Optional.
- city: The city of the customer.
- state: The state of the customer.
- country: The [ISO 3166-alpha 2 standard](http://en.wikipedia.org/wiki/ISO_3166-1_alpha-2) code for the country of the customer.
- zip: The zip or postal code of the customer.
- phone: The phone number of the customer. Optional.

All the above methods return a standard *response* dictionary containing the following keys:

- status: Indicating if the transaction is a "SUCCESS" or a "FAILURE"
- response: The response object for the transaction. Please consult the respective gateway's documentation to learn more about it.

#### Helper functions

• get\_gateway(name, \*args, \*\*kwargs): A helper function that loads the gateway class by the *name* and initializes it with the *args* and *kwargs*.

On-site Processing Onsite processing refers to the payment mechanism where the customer stays on the merchant website and the authentication is done by the merchant website with the gateway in the background.

Merchant websites need to comply with [PCI standards](http://en.wikipedia.org/wiki/Payment_Card_Industry_Data_Security_Standard) to be able to securely carry out transactions.

On-site processing for payment gateways is implemented by using subclasses of the [Gateway class.](#page-9052-0)

Authorize.Net Gateway This gateway implements the [Authorize.Net Advanced Integration Method \(AIM\).](http://developer.authorize.net/api/aim/)

#### Usage

}

- Setup a [test account](http://developer.authorize.net/testaccount/) with Authorize.Net.
- Add the following attributes to your *settings.py*:

```
MERCHANT_TEST_MODE = True # Toggle for live transactions
MERCHANT_SETTINGS = {
    "authorize_net": {
       "LOGIN_ID" : "???",
       "TRANSACTION_KEY" : "???"
   }
    ...
```
• Use the gateway instance:

```
>>> g1 = get_gateway("authorize_net")
\gt>>> cc = CreditCard(first_name= "Test",
... last_name = "User",
... month=10, year=2011,
... number="4222222222222",
... verification_value="100")
>>>
\Rightarrow response1 = q1.purchase(1, cc, options = {...})
>>> response1
{"status": "SUCCESS", "response": <AuthorizeNetAIMResponse object>}
```
[Beanstream](http://www.beanstream.com/site/ca/index.html) Beanstream is a gateway headquartered in Canada and offering payment processing across North America.

Note: You will require the [beanstream python package](http://github.com/dragonx/beanstream) maintained by the community.

Settings attributes required (optional if you are passing them while initializing the gateway) for this integration are:

- MERCHANT\_ID: The merchant id provided by Beanstream. Can be obtained from the account dashboard.
- LOGIN\_COMPANY: The company name as visible from the account settings in the dashboard.
- LOGIN\_USER: The username used to login to the account dashboard.
- LOGIN\_PASSWORD: The password used to login to the account dashboard.
- HASH\_ALGORITHM: This is optional but required if you have enabled hashing in account dashboard. The values may be one of *SHA-1* and *MD5*.
- HASHCODE: If the above attribute is enabled, then set this attribute to the hash value you've setup in the account dashboard.

Settings attributes:

```
MERCHANT_TEST_MODE = True # Toggle for live
MERCHANT_SETTINGS = {
    "beanstream": {
        "MERCHANT_ID": "???",
        "LOGIN_COMPANY": "???",
        "LOGIN_USER": "???",
        "LOGIN_PASSWORD": "???",
        # The below two attributes are optional
        "HASH_ALGORITHM": "???",
```

```
"HASHCODE": "???",
}
...
```
Example:

}

Simple usage:

```
>>> beanstream = get_gateway("beanstream")
>>> credit_card = CreditCard(first_name="Test", last_name="User",
                             month=10, year=2011,
                             number="4111111111111111",
                             verification_value="100")
# Bill the user for 1000 USD
>>> resp = beanstream.purchase(1000, credit_card)
>>> resp["response"].resp.approved()
True
# Authorize the card for 1000 USD
>>> resp = beanstream.authorize(1000, credit_card)
# Capture funds (900 USD) from a previously authorized transaction
>>> response = beanstream.capture(900, resp["response"].resp["trnId"])
>>> response["response"].resp.approved()
True
# Void an authorized transaction
>>> beanstream.void(resp["response"].resp["trnId"])
```
Bitcoin Gateway The Bitcoin gateway implements the [Bitcoin digital currency.](http://bitcoin.org/)

It is implemented using the JSON-RPC API as described in the [Merchant Howto.](https://en.bitcoin.it/wiki/Merchant_Howto#Using_a_third-party_plugin)

Note: The Bitcoin gateway depends on the *bitcoin-python* library which can be installed from pypi

### Usage

• Add the following attributes to your *settings.py*:

```
"bitcoin": {
    "RPCUSER": "", # you'll find these settings in your $HOME/.bitcoin/bitcoin.conf
    "RPCPASSWORD": "",
    "HOST": "",
   "PORT": "",
    "ACCOUNT": "",
    "MINCONF": 1,
},
```
• Use the gateway instance:

```
>>> g1 = get_gateway("bitcoin")
>>> addr = g1.get_new_address()
>>> # pass along this address to your customer
>>> # the purchase will only be successful when
```

```
>>> # the amount is transferred to the above address
>>> response1 = g1.purchase(100, addr, options = {...})
>>> response1
{"status": "SUCCESS", "response": <instance>}
```
[Braintree Payments Server to Server](http://www.braintreepayments.com/gateway/api) [Braintree](http://www.braintreepayments.com/) Payments Server to Server is a gateway provided by Braintree [Payments](http://www.braintreepayments.com/) to services which are willing to take the burden of PCI compliance. This does not involve any redirects and only Server to Server calls happen in the background.

Note: You will require the official [braintree](http://pypi.python.org/pypi/braintree/) python package offered by Braintree for this gateway to work.

Settings attributes required for this integration are:

- MERCHANT\_ACCOUNT\_ID: The merchant account id provided by Braintree. Can be obtained from the account dashboard.
- PUBLIC\_KEY: The public key provided by Braintree through their account dashboard.
- PRIVATE KEY: The private key provided by Braintree through their account dashboard.

Settings attributes:

```
MERCHANT TEST MODE = True # Toggle for live
MERCHANT_SETTINGS = {
    "braintree_payments": {
        "MERCHANT_ACCOUNT_ID": "???",
        "PUBLIC_KEY": "???",
        "PRIVATE_KEY": "???"
    }
    ...
}
```
### Example:

Simple usage:

```
>>> braintree = get_gateway("braintree_payments")
>>> credit_card = CreditCard(first_name="Test", last_name="User",
                             month=10, year=2011,
                             number="4111111111111111",
                             verification_value="100")
# Bill the user for 1000 USD
>>> resp = braintree.purchase(1000, credit_card)
>>> resp["response"].is_success
True
# Authorize the card for 1000 USD
>>> resp = braintree.authorize(1000, credit_card)
# Capture funds (900 USD) from a previously authorized transaction
>>> response = braintree.capture(900, resp["response"].transaction.id)
>>> response["response"].is_success
True
# Void an authorized transaction
>>> braintree.void(resp["response"].transaction.id)
```

```
# Store Customer and Credit Card information in the vault
>>> options = {
        "customer": {
            "name": "John Doe",
            "email": "john.doe@example.com",
            },
        }
>>> resp = braintree.store(credit_card, options = options)
# Unstore a previously stored credit card from the vault
>>> response = braintree.unstore(resp["response"].customer.credit_cards[0].token)
>>> response["response"].is_success
True
# A recurring plan charge
>>> options = {
        "customer": {
            "name": "John Doe",
            "email": "john.doe@example.com",
            },
        "recurring": {
            "plan_id": "test_plan",
            "trial_duration": 2,
            "trial_duration_unit": "month",
            "number_of_billing_cycles": 12,
            },
        }
>>> resp = braintree.recurring(10, credit_card, options = options)
>>> resp["response"].is_success
True
>>> resp["response"].subscription.number_of_billing_cycles
12
```
Chargebee [Chargebee](http://www.chargebee.com/) is a SAAS that makes subscription billing easy to handle. They also provide the functionality to plug to multiple gateways in the backend.

Note: You will require the [requests](http://docs.python-requests.org/en/latest/index.html) package to get Chargebee to work.

Settings attributes required (optional if you are passing them while initializing the gateway) for this integration are:

- SITE: The name of the Chargebee app (or site as they refer). The URL is generally of the form ["https://](https:/){site}.chargebee.com/".
- API\_KEY: This key is provided in your settings dashboard.

Settings attributes:

```
MERCHANT_TEST_MODE = True # Toggle for live
MERCHANT_SETTINGS = {
    "chargebee": {
        "SITE": "some-test",
        "API_KEY": "???",
    }
    ...
}
```
#### Example:

Simple usage:

```
>>> chargebee = get_gateway("chargebee")
>>> credit_card = CreditCard(first_name="Test", last_name="User",
                             month=10, year=2011,
                             number="4111111111111111",
                             verification_value="100")
# Bill the user for 10 USD per month based on a plan called 'monthly'
# The 'recurring' method on the gateway is a mirror to the 'store' method
>>> resp = chargebee.store(credit_card, options = {"plan_id": "monthly"})
>>> resp["response"]["customer"]["subscription"]["id"]
...
# Cancel the existing subscription
>>> response = chargebee.unstore(resp["response"]["customer"]["subscription"]["id"])
>>> response["response"]["subscription"]["status"]
'cancelled'
# Bill the user for 1000 USD
# Technically, Chargebee doesn't have a one shot purchase.
# Create a plan (called 'oneshot' below) that does a recurring
# subscription with an interval of a decade or more
>>> resp = chargebee.purchase(1000, credit_card,
   options = {"plan_id": "oneshot", "description": "Quick Purchase"})
>>> resp["response"]["invoice"]["subscription_id"]
...
# Authorize the card for 100 USD
# Technically, Chargebee doesn't have a one shot authorize.
# Create a plan (called 'oneshot' below) that does a recurring
# subscription with an interval of a decade or more and authorizes
# the card for a large amount
>>> resp = chargebee.authorize(100, credit_card,
   options = {"plan_id": "oneshot", "description": "Quick Authorize"})
# Capture funds (90 USD) from a previously authorized transaction
>>> response = chargebee.capture(90, resp["response"]["subscription"]["id"])
>>> response["status"]
'SUCCESS'
# Void an authorized transaction
>>> resp = chargebee.void(resp["response"]["invoice"]["subscription_id"])
>>> resp["status"]
'SUCCESS'
```
eWay Gateway The eWay gateway implements the [eWay Hosted Payment API.](http://www.eway.com.au/Developer/eway-api/hosted-payment-solution.aspx)

Note: Since the eWay payment gateway uses [SOAP,](http://en.wikipedia.org/wiki/SOAP) the API has been implemented using the [suds](https://fedorahosted.org/suds/) SOAP library for python. You'll require it to be able to use this gateway.

Usage

• Add the following attributes to your *settings.py*:
```
MERCHANT_TEST_MODE = True
MERCHANT_SETTINGS = {
    "eway": {
       "CUSTOMER_ID": "???",
        "USERNAME": "???",
        "PASSWORD": "???",
    }
}
```
• Use the gateway instance:

```
>>> g1 = get_gateway("eway")
>>>
>>> cc = CreditCard(first_name= "Test",
... last_name = "User",
... month=10, year=2011,
... number="4222222222222",
... verification_value="100")
>>>
>>> response1 = g1.purchase(100, cc, options = {...})
>>> response1
{"status": "SUCCESS", "response": <instance>}
```
[Paylane](https://paylane.com/) Gateway Paylane is a payment processor focussed mainly in Europe.

Note: You will require [suds](https://fedorahosted.org/suds) python package to work with the the SOAP interface.

Settings attributes required for this gateway are:

- USERNAME: The username provided by Paylane while signing up for an account.
- PASSWORD: The password you set from the merchant admin panel. Not to be confused with the merchant login password.
- WSDL (optional): The location of the WSDL file. Defaults to [https://direct.paylane.com/wsdl/production/Direct.wsdl.](https://direct.paylane.com/wsdl/production/Direct.wsdl)
- SUDS\_CACHE\_DIR (optional): The location of the suds cache files. Defaults to /tmp/suds.

Settings attributes:

```
MERCHANT_TEST_MODE = True # Toggle for live
MERCHANT_SETTINGS = {
    "paylane": {
        "USERNAME": "???",
        "PASSWORD": "???",
    }
    ...
}
```
### Example:

Simple usage:

```
>>> paylane = get_gateway("paylane")
>>> credit_card = CreditCard(first_name="Test", last_name="User",
                             month=10, year=2012,
                             number="4242424242424242",
```

```
verification_value="100")
# Bill the user for 1000 USD
>>> resp = paylane.purchase(1000, credit_card)
>>> resp["status"]
SUCCESS
# Authorize the card for 1000 USD
>>> resp = paylane.authorize(1000, credit_card)
# Capture funds (900 USD) from a previously authorized transaction
>>> response = paylane.capture(900, resp["response"].id)
>>> response["status"]
SUCCESS
# A recurring plan charge
>>> options = {"plan_id": "gold"}
>>> resp = paylane.recurring(credit_card, options = options)
>>> resp["status"]
SUCCESS
```
### PayPal Gateway

Note: This gateway is a wrapper to the [django-paypal](http://github.com/dcramer/django-paypal/) package. Please download it to be able to use the gateway.

The PayPal gateway is an implementation of the [PayPal Website Payments Pro](https://merchant.paypal.com/cgi-bin/marketingweb?cmd=_render-content&content_ID=merchant/wp_pro) product.

### Usage

- Setup a PayPal Website Payments Pro account and obtain the API details.
- Add *paypal.standard* and *paypal.pro* (apps from [django-paypal\)](http://github.com/dcramer/django-paypal/) to the *INSTALLED\_APPS* in your *settings.py*.
- Also add the following attributes to your *settings.py*:

```
MERCHANT_TEST_MODE = True # Toggle for live transactions
MERCHANT_SETTINGS = {
    "pay_pal": {
        "WPP_USER" : "???",
       "WPP_PASSWORD" : "???",
       "WPP_SIGNATURE" : "???"
    }
}
# Since merchant relies on django-paypal
# you have to additionally provide the
# below attributes
PAYPAL_TEST = MERCHANT_TEST_MODE
PAYPAL_WPP_USER = MERCHANT_SETTINGS["pay_pal"]["WPP_USER"]
PAYPAL_WPP_PASSWORD = MERCHANT_SETTINGS["pay_pal"]["WPP_PASSWORD"]
PAYPAL_WPP_SIGNATURE = MERCHANT_SETTINGS["pay_pal"]["WPP_SIGNATURE"]
```
- Run *python manage.py syncdb* to get the response tables.
- Use the gateway instance:

```
>>> g1 = get_gateway("pay_pal")
>>>
>>> cc = CreditCard(first_name= "Test",
```

```
... last_name = "User",
... month=10, year=2011,
... number="4222222222222",
... verification_value="100")
>>>
>>> response1 = g1.purchase(100, cc, options = {"request": request, ...})
>>> response1
{"status": "SUCCESS", "response": <PayPalNVP object>}
```
Note: The PayPal gateway expects you pass the *request* object as a part of the *options* dictionary because the client's IP address may be used for fraud detection.

**[Stripe Payments](https://stripe.com/)** [Stripe](http://pypi.python.org/pypi/stripe/) Payments is a gateway provided by Stripe to services which are willing to take the burden of PCI compliance. This does not involve any redirects and only Server to Server calls happen in the background.

Note: You will require the official [stripe](http://pypi.python.org/pypi/stripe/) python package offered by Stripe for this gateway to work.

Settings attributes required for this integration are:

• API\_KEY: The merchant api key is provided by Stripe. Can be obtained from the account dashboard.

Settings attributes:

```
MERCHANT_TEST_MODE = True # Toggle for live
MERCHANT_SETTINGS = {
    "stripe": {
        "API_KEY": "???",
        "PUBLISHABLE_KEY": "???", # Used for stripe integration
    }
    ...
}
```
### Example:

Simple usage:

```
>>> from billing import get_gateway, CreditCard
>>> stripe = get_gateway("stripe")
>>> credit_card = CreditCard(first_name="Test", last_name="User",
                             month=10, year=2012,
                             number="4242424242424242",
                             verification_value="100")
# Bill the user for 1000 USD
>>> resp = stripe.purchase(1000, credit_card)
>>> resp["status"]
SUCCESS
# Authorize the card for 1000 USD
>>> resp = stripe.authorize(1000, credit_card)
# Capture funds (900 USD) from a previously authorized transaction
>>> response = stripe.capture(900, resp["response"].id)
>>> response["status"]
SUCCESS
```

```
# Store Customer and Credit Card information in the vault
>>> resp = stripe.store(credit_card)
# Unstore a previously stored credit card from the vault
>>> response = stripe.unstore(resp["response"].id)
>>> response["status"]
SUCCESS
# A recurring plan charge
>>> options = {"plan_id": "gold"}
>>> resp = stripe.recurring(credit_card, options = options)
>>> resp["status"]
SUCCESS
```
WePay Payments [WePay.com](https://www.wepay.com/) is a service that lets you accept payments not just from credit cards but also from bank accounts.

WePay works slightly differently and is a hybrid between a [Gateway](#page-9052-0) and an [Integration](#page-9078-0) but should still be fairly easy to use.

Note: You will require the official [wepay](http://pypi.python.org/pypi/wepay/) python package offered by WePay.

Settings attributes required for this integration are:

- CLIENT\_ID: This attribute refers to the application id that can be obtained from the account dashboard.
- CLIENT SECRET: This is the secret for the corresponding CLIENT ID.
- ACCOUNT\_ID: Refers to the WePay user account id. If you are accepting payments for yourself, then this attribute is compulsory. If you are accepting payments for other users (say in a marketplace setup), then it is optional in the settings.py file but has to be passed in the options dictionary (with the key account\_id) in the views.
- ACCESS\_TOKEN: The OAuth2 access token acquired from the user after the installation of the WePay application. If you are accepting payments for yourself, then this attribute is compulsory. If you are accepting payments for other users (say in a marketplace setup), then it is optional in the settings.py file but has to be passed in the options dictionary (with the key token) in the views.

Settings attributes:

```
MERCHANT_TEST_MODE = True # Toggle for live
MERCHANT SETTINGS = {
    "we_pay": {
        "CLIENT_ID": "???",
        "CLIENT_SECRET": "???",
        "ACCESS_TOKEN": "???",
        "ACCOUNT_ID": "???"
    }
    ...
}
```
Example:

Simple usage:

```
wp = get_gateway("we_pay")
credit_card = CreditCard(first_name="Test", last_name="User",
```

```
month=10, year=2012,
                         number="4242424242424242",
                         verification_value="100")
def we_pay_purchase(request):
    # Bill the user for 10 USD
    # Credit card is not required here because the user
    # is redirected to the wepay site for authorization
    resp = wp.purchase(10, None, {
        "description": "Product Description",
        "type": "GOODS",
        "redirect_uri": "http://example.com/success/redirect/"
    })
    if resp["status"] == "SUCCESS":
        return HttpResponseRedirect(resp["response"]["checkout_uri"])
    ...
# Authorize the card for 1000 USD
def we_pay_authorize(request):
    # Authorize the card, the amount is not required.
    resp = wp.authorize(None, credit\_card, { "customer": } { "email":} "abc@example.com" |, " "billing_a"resp["checkout_id"]
    ...
# Capture funds from a previously authorized transaction
def we_pay_capture(request):
    # No ability to partially capture and hence first argument is None
    resp = wp.capture(None, '<authorization_id>')
    ...
# Refund a transaction
def we_pay_refund(request):
    # Refund completely
   resp = wp.credit(None, '<checkout_id>')
    ...
    # Refund partially from a transaction charged $15
    resp = wp.credit(10, '<checkout_id>')
    ...
# Store Customer and Credit Card information in the vault
def we_pay_store(request)
    resp = wp.store(credit_card, {"customer": {"email": "abc@example.com"}, "billing_address": {
    ...
# A recurring plan for $100/month
def we_pay_recurring(request):
    options = {"period": "monthly", "start_time": "2012-01-01",
               "end_time": "2013-01-01", "auto_recur": "true",
               "redirect_uri": "http://example.com/redirect/success/"}
    resp = wp.recurring(100, None, options = options)
    if resp["status"] == "SUCCESS":
        return HttpResponseRedirect(resp["response"]["preapproval_uri"])
    ...
```
Off-site Processing Off-site processing is the payment mechanism where the customer is redirected to the payment gateways site to complete the transaction and is redirected back to the merchant website on completion.

Since the credit card number and other sensitive details are entered on the payment gateway's site, the merchant

website may not comply to [PCI standards.](http://en.wikipedia.org/wiki/Payment_Card_Industry_Data_Security_Standard) This mode of payment is recommended when the merchant website is not in a position to use SSL certificates, not able to guarantee a secure network etc

Off-site processing is generally implemented in merchant through *Integrations* (name derived from [Active Merchant\)](http://activemerchant.org/).

Integration An Integration much like a [Gateway](#page-9052-0) is a Python class. But unlike a Gateway which is used in a view, an Integration renders a form (usually with hidden fields) through a template tag. An integration may also support asynchronous and real-time transaction status handling through callbacks or notifiers like the [PayPal IPN](https://www.paypal.com/ipn)

Here is a reference of the attributes and methods of the Integration class:

# **Attributes**

- fields: Dictionary of form fields that have to be rendered in the template.
- test\_mode: Signifies if the integration is in a test mode or production. The default value for this is taken from the *MERCHANT\_TEST\_MODE* setting attribute.
- display\_name: A human readable name that is generally used to tag the errors when the integration is not correctly configured.

# Methods

- **\_\_init\_\_(options={})**: The constructor for the Integration. The options dictionary if present overrides the default items of the fields attribute.
- add field(key, value): A method to modify the fields attribute.
- add\_fields(fields): A method to update the fields attribute with the fields dictionary specified.
- service\_url: The URL on the form where the fields data is posted. Overridden by implementations.
- get\_urls: A method that returns the urlpatterns for the notifier/ callback. This method is modified by implementations.
- urls: A property that returns the above method.

Helper Function Very much like [Gateways,](#page-9052-0) Integrations have a method of easily referencing the corresponding integration class through the *get\_integration* helper function.

• get\_integration(integration\_name, \*args, \*\*kwargs): Returns the Integration class for the corresponding *integration\_name*.

Example:

```
>>> from billing import get_integration
>>> get_integration("pay_pal")
<billing.integrations.pay_pal_integration.PayPalIntegration object at 0xa57e12c>
```
[PayPal Website Payments Standard](https://merchant.paypal.com/cgi-bin/marketingweb?cmd=_render-content&content_ID=merchant/wp_standard) PayPal Website Payments Standard (PWS) is an offsite payment processor. This method of payment is implemented in merchant as a wrapper on top of [django-paypal.](https://github.com/dcramer/django-paypal) You need to install the package to be able to use this payment processor.

For a list of the fields and settings attribute expected, please refer to the PWS and django-paypal documentation.

After a transaction, PayPal pings the notification URL and all the data sent is stored in the *PayPalIPN* model instance that can be viewed from the django admin.

Test or Live Mode By default the form renders in test mode with POST against sandbox.paypal.com. Add following to you *settings.py* to put the form into live mode:

```
### Django Merchant
MERCHANT_TEST_MODE = False
PAYPAL_TEST = MERCHANT_TEST_MODE
```
Don't forget to add the settings attributes from  $d$  jango-paypal:

```
INSTALLED_APPS = (
    ...,
    'paypal.standard.pdt',
    ...)
MERCHANT_SETTINGS = {
     ...,
     'pay_pal': {
         "WPP_USER" : '...',
         "WPP_PASSWORD" : '...',
         "WPP_SIGNATURE" : '...',
         "RECEIVER_EMAIL" : '...',
         # Below attribute is optional
         "ENCRYPTED": True
    }
     ...}
PAYPAL_RECEIVER_EMAIL = MERCHANT_SETTINGS['pay_pal']['RECEIVER_EMAIL']
```
## Example In urls.py:

```
from billing import get_integration
pay_pal = get_integration("pay_pal")
urlpatterns += patterns('',
  (r'^paypal-ipn-handler/', include(pay_pal.urls)),
)
```
In views.py:

```
>>> from billing import get_integration
>>> pay_pal = get_integration("pay_pal")
>>> pay_pal.add_fields({
... "business": "paypalemail@somedomain.com",
... "item_name": "Test Item",
... "invoice": "UID",
... "notify_url": "http://example.com/paypal-ipn-handler/",
... "return_url": "http://example.com/paypal/",
... "cancel_return": "http://example.com/paypal/unsuccessful/",
... "amount": 100})
>>> return render_to_response("some_template.html",
... {"obj": pay_pal},
... because the context_instance=RequestContext (request))
```
You can also implement a shopping cart by adding multiple items with keys like item\_name\_1, amount\_1 etc, for e.g:

```
>>> pay_pal.add_fields({
... "business": "paypalemail@somedomain.com",
... "item_name_1": "Test Item 1",
... "amount_1": "10",
```

```
... "item_name_2": "Test Item 2",
... "amount_2": "20",
... "invoice": "UID",
... "notify_url": "http://example.com/paypal-ipn-handler/",
... "return_url": "http://example.com/paypal/",
... "cancel_return": "http://example.com/paypal/unsuccessful/",
... })
```
In some\_template.html:

```
{% load render_integration from billing_tags %}
{% render_integration obj %}
```
Template renders to something like below:

```
<form action="https://www.sandbox.paypal.com/cgi-bin/webscr" method="post">
 <input type="hidden" name="business" value="paypalemail@somedomain.com" id="id_business" />
 <input type="hidden" name="amount" value="100" id="id_amount" />
 <input type="hidden" name="item_name" value="Test Item" id="id_item_name" />
 <input type="hidden" name="notify_url" value="http://example.com/paypal-ipn-handler/" id="id_notify_url" />
  <input type="hidden" name="cancel_return" value="http://example.com/paypal/unsuccessful" id="id_cancel_return" />
 <input type="hidden" name="return" value="http://example.com/paypal/" id="id_return_url" />
 <input type="hidden" name="invoice" value="UID" id="id_invoice" />
 <input type="hidden" name="cmd" value="_xclick" id="id_cmd" />
 <input type="hidden" name="charset" value="utf-8" id="id_charset" />
 <input type="hidden" name="currency_code" value="USD" id="id_currency_code" />
 <input type="hidden" name="no_shipping" value="1" id="id_no_shipping" />
 <input type="image" src="https://www.sandbox.paypal.com/en_US/i/btn/btn_buynowCC_LG.gif" border="0"
</form>
```
WorldPay [WorldPay,](http://www.rbsworldpay.com/) provides a hosted payments page for offsite transactions for merchants who cannot guarantee PCI compliance. The documentation for the service is available [here.](http://rbsworldpay.com/support/bg/index.php?page=development&sub=integration&c=UK)

After a transaction, WorldPay pings the notification URL and all the data sent is stored in the *RBSResponse* model instance that can be viewed from the django admin.

The settings attribute required for this integration are:

• MD5\_SECRET\_KEY: The MD5 secret key chosen by the user while signing up for the WorldPay Hosted Payments Service.

Settings Attributes:

```
MERCHANT_TEST_MODE = True # Toggle for live
MERCHANT_SETTINGS = {
    "world_pay": {
        "MD5_SECRET_KEY": "???"
    }
    ...
}
```
Example In urls.py:

```
world_pay = get_integration("world_pay")
urlpatterns += patterns('',
  (r'^world_pay/', include(world_pay.urls)),
  # You'll have to register /world_pay/rbs-notify-handler/ in the
```

```
# WorldPay admin dashboard for the notification URL
```
In views.py:

)

```
>>> from billing import get_integration
>>> world_pay = get_integration("world_pay")
>>> world_pay.add_fields({
... "instId": "WP_ID",
... "cartId": "TEST123",
... "amount": 100,
... "currency": "USD",
... "desc": "Test Item",
... })
>>> return render_to_response("some_template.html",
... {"obj": world_pay},
... context_instance=RequestContext(request))
```
In some\_template.html:

{% load render\_integration from billing\_tags %} {% render\_integration obj %}

Template renders to something like below:

```
<form method='post' action='https://select-test.wp3.rbsworldpay.com/wcc/purchase'>
 <input type="hidden" name="futurePayType" id="id_futurePayType" />
 <input type="hidden" name="intervalUnit" id="id_intervalUnit" />
 <input type="hidden" name="intervalMult" id="id_intervalMult" />
 <input type="hidden" name="option" id="id_option" />
 <input type="hidden" name="noOfPayments" id="id_noOfPayments" />
 <input type="hidden" name="normalAmount" id="id_normalAmount" />
 <input type="hidden" name="startDelayUnit" id="id_startDelayUnit" />
 <input type="hidden" name="startDelayMult" id="id_startDelayMult" />
 <input type="hidden" name="instId" value="WP_ID" id="id_instId" />
 <input type="hidden" name="cartId" value="TEST123" id="id_cartId" />
 <input type="hidden" name="amount" value="100" id="id_amount" />
 <input type="hidden" name="currency" value="USD" id="id_currency" />
 <input type="hidden" name="desc" value="Test Item" id="id_desc" />
 <input type="hidden" name="testMode" value="100" id="id_testMode" />
 <input type="hidden" name="signatureFields" value="instId:amount:cartId" id="id_signatureFields" />
 <input type="hidden" name="signature" value="6c165d7abea54bf6c1ce19af60359a59" id="id_signature" />
 <input type='submit' value='Pay through WorldPay'/>
</form>
```
Amazon Flexible Payment Service [Amazon FPS,](http://aws.amazon.com/fps/) is a service that allows for building very flexible payment systems. The service can be classified as a part Gateway and part Integration (offsite processor). This is because the customer is redirected to the Amazon site where he authorizes the payment and after this the customer is redirected back to the merchant site with a token that is used by the merchant to transact with the customer. In plain offsite processors, the authorization and transaction take place in one shot almost simultaneously.

Since the service isn't conventional (though very flexible), implementing FPS in merchant takes a couple of steps more.

The documentation for the service is available at [Amazon FPS Docs.](http://aws.amazon.com/documentation/fps/)

Note: This integration has a dependency on boto, a popular AWS library for python.

Settings attributes required for this integration are:

- AWS\_ACCESS\_KEY: The Amazon AWS access key available from the user's AWS dashboard.
- AWS\_SECRET\_ACCESS\_KEY: The Amazon AWS secret access key also available from the user's dashboard. Shouldn't be distributed to anyone.

#### Settings attributes:

```
MERCHANT_TEST_MODE = True
MERCHANT_SETTINGS = {
    "amazon_fps": {
        "AWS_ACCESS_KEY": "???",
        "AWS_SECRET_ACCESS_KEY": "???"
    }
}
```
Here are the methods and attributes implemented on the AmazonFpsIntegration class:

- \_init\_(options = {}): The constructor takes a dictionary of options that are used to initialize the underlying FPSConnection that is bundled with boto.
- service\_url: A property that returns the API Endpoint depending on whether the the integration is in test\_mode or not.
- link\_url: A property that returns the link which redirects the customer to the Amazon Payments site to authorize the transaction.
- purchase(amount, options={}): The method that charges a customer right away for the amount amount after receiving a successful token from Amazon. The options dictionary is generated from the return url on successful redirect from the Amazon payments page. This method returns a dictionary with two items, status representing the status and response representing the response as described by boto.fps.response.FPSResponse.
- authorize(amount, options={}): Similar to the purchase method except that it reserves the payment and doesn't not charge until a capture (settle) is not called. The response is the same as that of purchase.
- capture (amount, options={}): Captures funds from an authorized transaction. The response is the same as the above two methods.
- credit (amount, options={}): Refunds a part of full amount of the transaction.
- void(identification, options={}): Cancel/Null an authorized transaction.
- fps\_ipn\_handler: A method that handles the asynchronous HTTP POST request from the Amazon IPN and saves into the AmazonFPSResponse model.
- fps\_return\_url: This method verifies the source of the return URL from Amazon and directs to the transaction.
- transaction: This is the main method that charges/authorizes funds from the customer. This method has to be subclassed to implement the logic for the transaction on return from the Amazon Payments page.

Example In any app that is present in the settings.INSTALLED\_APPS, subclass the AmazonFpsIntegration and implement the transaction method. The file should be available under <app>/integrations/<integration\_name>\_integration.py:

```
class FpsIntegration(AmazonFpsIntegration):
    # The class name is based on the filename.
    # So if the files exists in <app>/integrations/fps_integration.py
    # then the class name should be FpsIntegration
```

```
def transaction(self, request):
   # Logic to decide if the user should
    # be charged immediately or funds
    # authorized and then redirect the user
    # Below is an example:
   resp = self.purchase(10, {...})if resp["status"] == "Success":
      return HttpResponseRedirect("/success/")
   return HttpResponseRedirect("/failure/")
```
In urls.py:

```
from billing import get_integration
amazon_fps = get\_integration("fps")urlpatterns += patterns('',
  (r'^amazon_fps/', include(amazon_fps.urls)),
  # You'll have to register /amazon_fps/fps-notify-handler/ in the
  # Amazon FPS admin dashboard for the notification URL
)
```
In views.py:

```
from billing import get_integration
def productPage(request):
  amazon_fps = get_integration("fps")
  url_scheme = "http"
  if request.is_secure():
      url_scheme = "https"
  domain = RequestSite(request).domain
   fields = {"transactionAmount": "100",
             "pipelineName": "SingleUse",
             "paymentReason": "Merchant Test",
             "paymentPage": request.build_absolute_uri(),
             # Send the correct url where the redirect should happen
             "returnURL": "%s://%s%s" % (url_scheme,
                                         domain,
                                         reverse("fps_return_url")),
            }
    # You might want to save the fields["callerReference"] that
    # is auto-generated in the db or session to uniquely identify
    # this user (or use the user id as the callerReference) because
    # amazon passes this callerReference back in the return URL.
   amazon_fps.add_fields(fields)
   return render_to_response("some_template.html",
                              {"fps": amazon_fps},
                              context_instance=RequestContext(request))
```
In some\_template.html:

{% load render\_integration from billing\_tags %} {% render\_integration fps %}

The above template renders the following code:

<p><a href="https://authorize.payments-sandbox.amazon.com/cobranded-ui/actions/start?callerKey=AKIAI

[Braintree Payments Transparent Redirect](http://www.braintreepayments.com/gateway/api) Braintree Payments Transparent Redirect is a service offered by [Brain](http://www.braintreepayments.com/)[tree Payments](http://www.braintreepayments.com/) to reduce the complexity of PCI compliance.

Note: This integration makes use of the official [braintree](http://pypi.python.org/pypi/braintree/) python package offered by Braintree Payments. Please install it before you use this integration.

Refer to the [Braintree Payments Server to Server](#page-9064-0) Gateway for the settings attributes.

Here are the methods and attributes implemented on the BraintreePaymentsIntegration class:

- \_init\_(self, options=None): The constructor method that configures the Braintree environment setting it either to production or sandbox mode based on the value of settings.MERCHANT\_TEST\_MODE.
- service\_url(self): A property that provides the URL to which the Transparent Redirect form is submitted.
- get\_urls(self): The method sets the url to which Braintree redirects after the form submission is successful. This method is generally mapped directly in the  $urls.py$ .

```
from billing import get_integration
braintree = get_integration("braintree_payments")
urlpatterns += patterns('',
   (r'^braintree/', include(braintree.urls)),
)
```
- braintree\_notify\_handler(self, request): The view method that handles the confirmation of the transaction after successful redirection from Braintree.
- braintree success handler(self, request, response): If the transaction is successful, the braintree\_notify\_handler calls the braintree\_success\_handler which renders the billing/braintree success.html with the response object. The response object is a standard braintree result described [here.](http://www.braintreepayments.com/docs/python/transactions/result_handling)
- braintree\_failure\_handler(self, request, response): If the transaction fails, the braintree notify handler calls the braintree failure handler which renders the billing/braintree\_error.html with the response which is a standar braintree error object.
- generate\_tr\_data(self): The method that calculates the [tr\\_data](http://www.braintreepayments.com/docs/python/transactions/create_tr#tr_data) to prevent a form from being tampered post-submission.
- generate\_form(self): The method that generates and returns the form (present in billing.forms.braintree\_payments\_form) and populates the initial data with the self.fields (added through either the add\_fields or add\_field methods) and tr\_data.

### Example:

In the views.py:

```
braintree_obj = get_integration("braintree_payments")
# Standard braintree fields
fields = {"transaction": {
            "order_id": "some_unique_id",
            "type": "sale",
            "options": {
                "submit_for_settlement": True
              },
            },
            "site": "%s://%s" %("https" if request.is_secure() else "http",
                                 RequestSite(request).domain)
         }
```

```
braintree_obj.add_fields(fields)
return render_to_response("some_template.html",
                          {"bp": braintree_obj},
                          context_instance=RequestContext(request))
```
In the urls.py:

```
braintree_obj = get_integration("braintree_payments")
urlpatterns += patterns('',
   (r'^braintree/', include(braintree.urls)),
```
#### In the template:

)

```
{% load render_integration from billing_tags %}
{% render_integration bp %}
```
Stripe Payment Integration *[Stripe Payment Integration](#page-9092-0)* is a service offered by [Stripe Payment](https://stripe.com) to reduce the complexity of PCI compliance.

Note: This integration makes use of the official [stripe](http://pypi.python.org/pypi/stripe/) python package offered by Stripe Payments. Please install it before you use this integration.

Refer to the [Stripe Payments](#page-9074-0) Gateway for the settings attributes.

Here are the methods and attributes implemented on the StripeIntegration class:

- \_init\_(self, options=None): The constructor method that configures the stripe setting
- get urls (self): The method sets the url to which the token is sent after the it is obtained from Stripe. This method is generally mapped directly in the urls.py.

```
from billing import get_integration
stripe_obj = get_integration("stripe")
urlpatterns += patterns('',
   (r'^stripe/', include(stripe_obj.urls)),
)
```
- transaction(self, request): The method that receives the Stripe Token after successfully validating with the Stripe servers. Needs to be subclassed to include the token transaction logic.
- generate form(self): The method that generates and returns the form (present in billing.forms.stripe\_form)

#### Example:

In <some\_app>/integrations/stripe\_example\_integration.py:

```
from billing.integrations.stripe_integration import StripeIntegration
class StripeExampleIntegration(StripeIntegration):
   def transaction(self, request):
        # The token is received in the POST request
        resp = self.gateway.purchase(100, request.POST["stripeToken"])
        if resp["status"] == "SUCCESS":
            # Redirect if the transaction is successful
```
...

**else**: # Transaction failed

...

In the views.py:

```
stripe_obj = get_integration("stripe_example")
return render_to_response("some_template.html",
                       {"stripe_obj": stripe_obj},
                        context_instance=RequestContext(request))
```
In the urls.py:

```
stripe_obj = get_integration("stripe_example")
urlpatterns += patterns('',
   (r'^stripe/', include(stripe_obj.urls)),
)
```
In the template:

```
{% load render_integration from billing_tags %}
{% render_integration stripe_obj %}
```
eWAY Payment Integration The eWAY integration functionality interfaces with eWAY's Merchant Hosted Payments facility. Their service makes it extremely easy to be PCI-DSS compliant by allowing you to never receive customer credit card information.

Note: This integration requires the [suds](https://fedorahosted.org/suds/) package. Please install it before you use this integration.

The basic data flow is as follows:

- 1. Request an *access code* from eWAY.
- 2. Create an HTML form with the *access code* and user credit card fields.
- 3. Encourage the user to submit the form to eWAY and they'll be redirected back to your site.
- 4. Use the *access code* to ask eWAY if the transaction was successful.

You must add the following to project's settings:

```
MERCHANT_SETTINGS = {
    "eway": {
        "CUSTOMER_ID": "???",
        "USERNAME": "???",
        "PASSWORD": "???",
    }
}
```
The integration class is used to request an *access code* and also to check its success after the redirect:

```
class EwayIntegration(access_code=None)
     Creates an integration object for use with eWAY.
```
*access\_code* is optional, but must be configured prior to using [check\\_transaction\(\)](#page-9096-0).

**request\_access\_code**(*payment*, *redirect\_url*, *customer=None*, *billing\_country=None*, *ip\_address=None*)

Requests an *access code* from eWAY to use with a transaction.

**Parameters** 

- **payment** (*dict*) Information about the payment
- **redirect\_url** (*unicode*) URL to redirect the user to after payment
- **customer** (*dict*) Customer related information
- **billing\_country** (*unicode alpha-2 country code (as per ISO 3166)*) Customer's billing country
- **ip\_address** (*unicode*) Customer's IP address

Returns (access\_code, customer)

The integration is automatically updated with the returned access code.

Supported keys in customer:

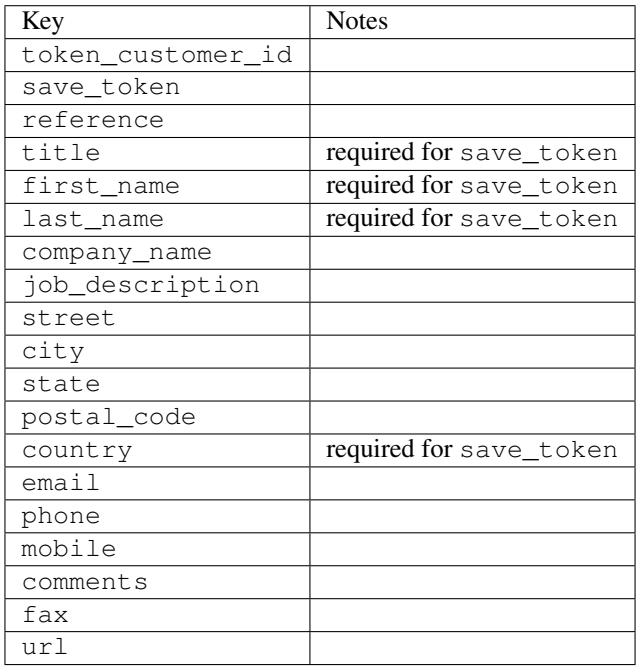

Supported keys in payment:

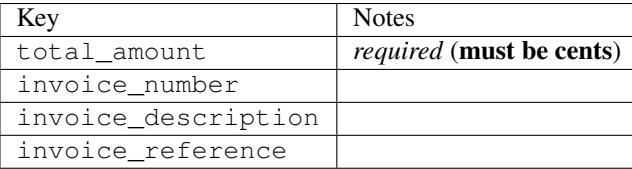

To add extra security, it's a good idea to specify ip\_address. The value is given to eWAY to allow them to ensure that the POST request they receive comes from the given address. E.g.:

```
def payment(request):
    integration = get_integration("eway_au")
    access_code, customer = integration.request_access_code(..., ip_address=request.META["REMOTE
    \# ...
```
# Returned value

The returned value is a tuple (access\_code, customer). access\_code is the access code granted by eWAY that must be included in the HTML form, and is used to request transaction status after the redirect.

customer is a dict containing information about the customer. This is particularly useful if you make use of save\_token and token\_customer\_id to save customer details on eWAY's servers. Keys in the dict are:

•token\_customer\_id •save\_token •reference •title •first\_name •last\_name •company\_name •job\_description •street •city •state •postal\_code •country – e.g. au •email •phone •mobile •comments •fax •url •card\_number – e.g. 444433XXXXXX1111 •card\_name •card\_expiry\_month •card\_expiry\_year

### **check\_transaction**()

Check with eWAY what happened with a transaction.

This method requires access\_code has been configured.

Returns dict

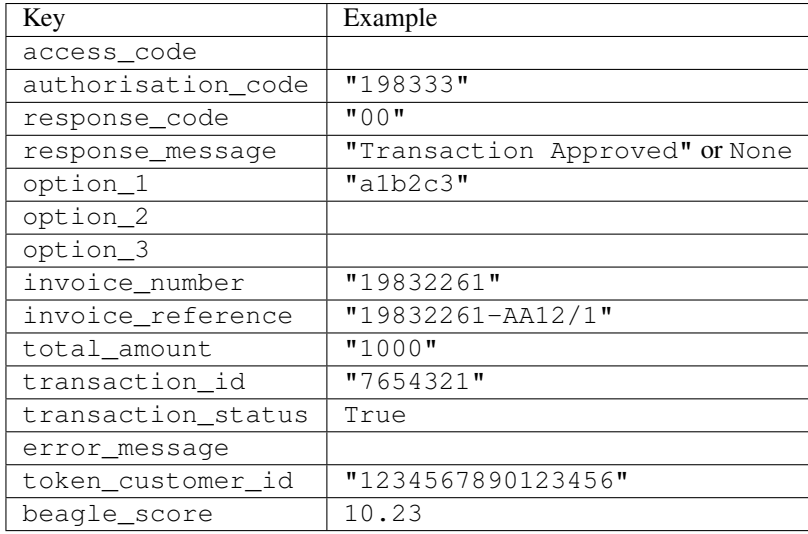

### Example:

```
# views.py
from billing import get_integration
from django.shortcuts import get_object_or_404
def payment(request, cart_pk):
    # Pretend some 'Order' model exists with a 'total_price' in dollars
   order = get_object_or_404(Order, pk=cart_pk)
    integration = get_integration("eway_au")
    access_code, customer = integration.request_access_code(
       customer={"first_name": "Bradley", "last_name": "Ayers"},
       payment={"total_amount": order.total_price * 100},
       return_url=reverse(payment_done))
    request.session["eway_access_code"] = integration.access_code
   return render(request, "payment.html", {"integration": integration})
def payment_done(request, cart_pk):
   order = get_object_or_404(Order, pk=cart_pk)
   access_code = request.session["access_code"]
   integration = get_integration("eway_au", access_code=access_code)
    # Retrieve transaction status from eWAY
    status = integration.check_transaction()
   if status["response_code"] in ("00", "08", "11"):
       order.is_paid = True
       order.save()
       template = "receipt.html"
   else:
       template = "payment_failed.html"
    return render(request, template, {"status": status})
```
In order for eWAY to process the transaction, the user must submit the payment HTML form directly to eWAY. The helper tag {% eway %} makes this trivial:

```
{% load render_integration from billing_tags %}
{% render_integration integration %}
```
For a more configurable form, use the following pattern:

```
\n  <form method="post" action="{{ integration.service_url }}">
    {{ integration.generate_form.as_p }}
    <input type="submit"/>
\langle/form>
```
Authorize.Net Direct Post Method [Authorize.Net Direct Post Method](http://developer.authorize.net/api/dpm) is a service offered by [Authorize.Net](http://authorize.net/) to reduce the complexity of PCI compliance.

Here are the following settings attributes that are required:

- LOGIN\_ID: The Login id provided by Authorize.Net. Can be obtained from the dashboard.
- TRANSACTION\_KEY: The Transaction key is used to sign the generated form with a shared key to validate against form tampering.
- MD5 HASH: This attribute is used to generate a hash that is verified against the hash sent by Authorize.Net to confirm the request's source.

Here are the methods and attributes implemented on the AuthorizeNetDpmIntegration class:

- \_init\_(self): The constructor that configures the Authorize.Net Integration environment setting it either to production or sandbox mode based on the value of settings.MERCHANT\_TEST\_MODE.
- **form\_class(self)**: Returns the form class that is used to generate the form. Defaults to billing.forms.authorize\_net\_forms.AuthorizeNetDPMForm.
- generate\_form(self): Renders the form and generates some precomputed field values.
- service url(self): Returns the Authorize.net url to be set on the form.
- verify\_response(self, request): Verifies if the relay response originated from Authorize.Net.
- get urls (self): The method sets the url to which Authorize.Net sends a relay response, redirects on a success or failure.

```
from billing import get_integration
integration = get_integration("authorize_net_dpm")
urlpatterns += patterns('',
   (r'^authorize_net/', include(integration.urls)),
)
```
- authorize\_net\_notify\_handler(self, request): The view method that handles the verification of the response, firing of the signal and sends out the redirect snippet to Authorize.Net.
- authorize\_net\_success\_handler(self, request): The method that renders the *billing/authorize\_net\_success.html*.
- authorize\_net\_failure\_handler(self, request): The method that renders the *billing/authorize\_net\_failure.html*.

### Example:

In the views.py:

```
int_obj = get_integration("authorize_net_dpm")
fields = \{ 'x\_amount' : 1,'x_fp_sequence': datetime.datetime.now().strftime('%Y%m%d%H%M%S'),
          'x_fp_timestamp': datetime.datetime.utcnow().strftime('%s'),
```

```
'x recurring bill': 'F',
}
```

```
int_obj.add_fields(fields)
return render_to_response("some_template.html",
                          {"adp": int_obj},
                          context_instance=RequestContext(request))
```
In the urls.py:

```
int_obj = get_integration("authorize_net_dpm")
urlpatterns += patterns('',
   (r'^authorize_net/', include(int_obj.urls)),
)
```
In the template:

```
{% load render_integration from billing_tags %}
{% render_integration adp %}
```
Signals The signals emitted by [Merchant](http://github.com/agiliq/merchant) are:

- *transaction\_was\_successful(sender, type=..., response=...)*: This signal is dispatched when a payment is successfully transacted. The *sender* is the object which has dispatched the signal. *type* is the kind of transaction. Current choices for type are:
	- *purchase*
	- *authorize*
	- *capture*
	- *credit*
	- *void*
	- *store*
	- *unstore*

*response* is the actual response object that is sent after the success. Please consult the individual gateway docs for the response object.

- *transaction\_was\_unsuccessful(sender, type=..., response=...)*: This signal is dispatched when a payment fails. The *sender* is the object which has dispatched the signal. *type* is the kind of transation. Current choices for type are:
	- *purchase*
	- *authorize*
	- *capture*
	- *credit*
	- *void*
	- *store*
	- *unstore*

*response* is the actual response object that is sent after the success.

Note: Some gateways are implemented to raise an error on failure. This exception may be passed as the response object. Please consult the docs to confirm.

Writing a new gateway Writing a new gateway for [Merchant](http://github.com/agiliq/merchant) is very easy. Here are the steps to follow to write a new gateway:

• Create a new gateway file under the *billing.gateways* module which should follow this naming convention:

<gateway\_name>\_gateway.py

...

So for example, PayPal would have *pay\_pal\_gateway.py*. Similarly, Authorize.Net, would have *authorize\_net\_gateway.py*.

• Create a class in this file with the following name:

```
class GatewayNameGateway(Gateway):
```
So for PayPal, it would be *PayPalGateway* and for Authorize.Net, it would be *AuthorizeNetGateway*.

• Implement all or any of following methods in the class:

```
def purchase(self, money, credit_card, options = None):
...
def authorize(self, money, credit_card, options = None):
...
def capture(self, money, authorization, options = None):
...
def void(self, identification, options = None):
...
def credit(self, money, identification, options = None):
...
def recurring(self, money, creditcard, options = None):
...
def store(self, creditcard, options = None):
...
def unstore(self, identification, options = None):
...
```
Customizing Merchant While we make all attempts to cover most of the functionality of the payment processors but may fall short sometimes. There is absolutely no need to worry as the gateway and integration objects are extensible.

[Merchant](https://github.com/agiliq/merchant) looks for gateways and integration objects under every INSTALLED\_APPS in settings.py. So it is possible for you to write your custom or modified objects within your app without having to patch the merchant code.

Note: Most of what is written below will also be applicable for gateways and you will have to replace instances of integration with gateway.

Suppose you want to extend the [Braintree Payments Integration,](#page-9090-0) to render a different template on success instead of the default billing/braintree\_success.html.

Here is the process:

- In any of the settings.INSTALLED\_APPS, create an integrations module (in layman's term an integrations directory with an \_\_init \_\_.py file under that directory).
- Create a file in that integrations directory that follows the convention below:

<integration\_name>\_integration.py

Let us name the modified integration as modified\_bp, then the filename would be:

modified\_bp\_integration.py

and the Integration class name in that file as ModifiedBpIntegration.

Note: The naming of the file and class follows a simple rule. The filename is split on underscores and each element of the split sequence is capitalized to obtain the class name.

So in our example, in the modified\_bp\_integration.py:

```
class ModifiedBpIntegration(BraintreePaymentsIntegration):
    def braintree_success_handler(self, request, response):
       return render_to_response("my_new_success.html",
                                 {"resp": response},
                                 context_instance=RequestContext(request))
```
• Then use the new integration in your code just as you would for a built-in integration:

**>>>** bp\_obj = get\_integration("modified\_bp")

Contributing to Merchant While there is no requirement for you to contribute your new gateway code or changes back to the [upstream project,](http://github.com/agiliq/merchant) you can play a good samaritan by contributing back to the project and helping scores of people.

Here are the steps to follow to contribute back to [Merchant:](http://github.com/agiliq/merchant)

- Fork the project from it's [github page.](http://github.com/agiliq/merchant)
- Make the changes in your fork.
- File an issue at the [github page](http://github.com/agiliq/merchant) and enclose a pull request.

Note: If you want to include a new gateway, we request you to include a few tests (probably using the current tests as a template).

• Don't forget to add yourself to the *CONTRIBUTORS.txt* file before opening an issue.

#### Changes

### 0.4 (upcoming)

- Added python3 support
- Removed google checkout

#### 0.3

- Django 1.7 suport (potentially backwards incompatible changes)
- Updated the example *requirements.txt*

# $0.2$

- Unit tests are skipped unless the corresponding gateways are configured
- Bugfix Use settings.AUTH\_USER\_MODEL instead of get\_user\_model
- Demo fill up initial data for all gateways

# 0.1

• Added PIN payments support

# 0.09

• Removed Samurai gateway and integration

# 0.08

- Added bitcoin backend
- Bugfixes to eWay, paypal integration and authorize.net
- Google Checkout shipping, tax rate and private data support
- Changes to Amazon FPS to work with latest boto. Addition of new fields to the FPS response model. A backwards incompatible change
- Made merchant django v1.5 compatible
- Fixes in the chargebee gateway broken by changes in the 'requests' api
- Changes to the example to prevent empty forms from raising a Server Error

# 0.07

- Added Chargebee support
- Added Beanstream gateway

# 0.06

- Added WePay gateway
- Added Authorize.Net Direct Post Method integration

# 0.05

• Added Paylane gateway support.

# 0.04

- Backwards incompatible version.
- Changes in the settings attributes. Now there is a single attribute for storing the configuration of all gateways and integrations. Check the docs for details.
- Changed the usage of the template tags. Refer the docs for details.
- Added a display\_name to the integration object. Shouldn't affect users.

# 0.03

• Added support for Stripe and Samurai gateways and integrations.

# 0.02

• Added a setup.py and uploaded the package to pypi

# 0.01

- Initial commit.
- [Overview](#page-9042-0)
- [Install Merchant](#page-9046-0)
- [Credit Card](#page-9048-0)
- [Gateways](#page-9052-0)
	- [On-site Processing](#page-9056-0)
		- \* [Authorize.Net](#page-9058-0)
		- \* [Braintree Payments Server to Server](#page-9064-0)
		- \* [eWay](#page-9068-0)
		- \* [PayPal](#page-9072-0)
		- \* [Stripe Payments](#page-9074-0)
		- \* [Paylane](#page-9070-0)
		- \* [WePay](#page-9076-0)
		- \* [Beanstream](#page-9060-0)
		- \* [Chargebee](#page-9066-0)
		- \* [Bitcoin](#page-9062-0)
		- \* Global Iris
	- [Off-site Processing](#page-9078-0)
		- \* [PayPal](#page-9080-0)
		- \* Google Checkout
		- \* [RBS WorldPay](#page-9084-0)
		- \* [Amazon FPS](#page-9086-0)
		- \* [Braintree Payments Transparent Redirect](#page-9090-0)
		- \* [Stripe](#page-9092-0)
		- \* [eWAY](#page-9094-0)
		- \* [Authorize.Net Direct Post Method](#page-9098-0)
		- \* Global Iris RealMPI
- [Signals](#page-9100-0)
- [Writing your own gateway](#page-9102-0)
- [Customizing the inbuilt Gateway/Integrations](#page-9104-0)
- [Contributing to Merchant](#page-9106-0)
- [Changelist](#page-9108-0)

#### Indices and tables

- genindex
- modindex
- search

Merchant: Pluggable and Unified API for Payment Processors [Merchant,](http://github.com/agiliq/merchant) is a [django](http://www.djangoproject.com/) app that offers a uniform api and pluggable interface to interact with a variety of payment processors. It is heavily inspired from Ruby's [Active-](http://activemerchant.org/)[Merchant.](http://activemerchant.org/)

Overview Simple how to:

```
# settings.py
# Authorize.Net settings
AUTHORIZE_LOGIN_ID = "..."
AUTHORIZE_TRANSACTION_KEY = "..."
# PayPal settings
PAYPAL TEST = True
PAYPAL_WPP_USER = "..."
PAYPAL_WPP_PASSWORD = "..."
PAYPAL WPP_SIGNATURE = "..."
# views.py or wherever you want to use it
>>> g1 = get_gateway("authorize_net")
>>>
>>> cc = CreditCard(first_name= "Test",
... last_name = "User,
... month=10, year=2011,
... number="4222222222222",
... verification value="100")
>>>
>>> response1 = g1.purchase(100, cc, options = {...})
>>> response1
{"status": "SUCCESS", "response": <AuthorizeNetAIMResponse object>}
>>>>>> g2 = get_gateway("pay_pal")
>>>>>> response2 = q2.purchase(100, cc, options = {\dots})
>>> response2
{"status": "SUCCESS", "response": <PayPalNVP object>}
```
Installing Merchant You can use any of the following methods to install merchant.

- The recommended way is to install from [PyPi:](http://pypi.python.org/pypi/django-merchant)
- pip install django-merchant
- If you are feeling adventurous, you might want to run the code off the git repository:

pip install -e git+git://github.com/agiliq/merchant.git#egg=django-merchant

#### Post-installation

- Install the dependencies for the gateways as prescribed in the individual gateway doc.
- Reference the billing app in your settings INSTALLED\_APPS.
- Run python manage.py syncdb to create the new required database tables

Configuration To configure a gateway/integration add the corresponding key to MERCHANT\_SETTINGS. Take a look at local.py-dist for reference.

Running the Test Suite By default, the test suite is configured to run tests for all the gateways and integrations which are configured:

python manage.py test billing

Tests for gateways and integrations which are not configured will be skipped.

If you are planning to integrate your app with a specific gateway/integration then you might wish to run only that apps test suite. For example, to run the Google Checkout Integration test case:

python manage.py test billing.GoogleCheckoutTestCase

Credit Card The *CreditCard* class is a helper class with some useful methods mainly for validation. This class is available in *billing.utils.credit\_card*.

### Attribute Reference

- *regexp*: The compiled regular expression that matches all card numbers for the card issuing authority. For the *CreditCard* class, this is *None*. It is overridden by subclasses.
- *card\_type*: Points to a one of *CreditCard*'s subclasses. This attribute is set by the *validate\_card* method of the selected gateway.
- *card\_name*: Card issuing authority name. Generally not required, but some gateways expect the user to figure out the credit card type to send with the requests.

### Method Reference

- *\_\_init\_\_*: This method expects 6 keyword arguments. They are
	- *first\_name*: The first name of the credit card holder.
	- *last\_name*: The last name of the credit card holder.
	- *cardholders\_name*: The full name of the credit card holder, as an alternative to supplying *first\_name* and *last\_name*.
	- *month*: The expiration month of the credit card as an integer. Required
	- *year*: The expiration year of the credit card as an integer. Required
	- *number*: The credit card number (generally 16 digits). Required
	- *verification\_value*: The card security code (CVV2). Required
- *is luhn valid:* Checks the validity of the credit card number by using the *Luhn's algorithm* and returns a boolean. This method takes no arguments.
- *is\_expired*: Checks if the expiration date of the card is beyond today and returns a boolean. This method takes no arguments.
- *valid essential attributes*: Verifies if all the 6 arguments provided to the *init* method are filled and returns a boolean.
- *is\_valid*: Checks the validity of the card by calling the *is\_luhn\_valid*, *is\_expired* and *valid\_essential\_attributes* method and returns a boolean. This method takes no arguments.
- *expire\_date*: Returns the card expiry date in the "MM-YYYY" format. This is also available as a property.
- *name*: Returns the full name of the credit card holder by concatenating the *first\_name* and *last\_name*. This is also available as a property.

Subclasses Normally you do not use the subclasses directly. Instead, you use *CreditCard*, and call gateway.validate\_card() which will add a *card\_type* attribute which is the subclass.

The various credit cards and debit cards supported by [Merchant](http://github.com/agiliq/merchant) are:

### Credit Cards

- *Visa*
	- $-$  card name  $=$  "Visa"
	- $-$  regexp = re.compile('^4d{12}(d{3})?\$')
- *MasterCard*
	- card\_name = "MasterCard"
	- $-$  regexp = re.compile( $\sqrt{(5[1-5]d{4}1677189)d{10}^{\circ}}$ )
- *Discover*
	- card\_name = "Discover"
	- $-$  regexp = re.compile(' $(6011|65d{2})d{12}$ ')
- *AmericanExpress*
	- $-$  card name  $=$  "Amex"
	- $-$  regexp = re.compile('^3[47]d{13}\$')
- *DinersClub*
	- card\_name = "DinersClub"
	- $-$  regexp = re.compile('^3(0[0-5]|[68]d)d{11}\$')
- *JCB*
	- $-$  card name  $=$  "JCB"
	- $-$  regexp = re.compile('^35(28|29|[3-8]d)d{12}\$')

# Debit Cards

```
• Switch
```
- card\_name = "Switch"
- $-$  regexp = re.compile(' $\sqrt{6759d}$ {12}(d{2,3})?\$')

```
• Solo
```
- card\_name = "Solo"
- $-$  regexp = re.compile('^6767d{12}(d{2,3})?\$')
- *Dankort*
	- card\_name = "Dankort"
	- $-$  regexp = re.compile(' $\sim$ 5019d{12}\$')
- *Maestro*
	- card\_name = "Maestro"
	- $-$  regexp = re.compile( $\sqrt{(5[06-8][6d)d(10,17)}\$ )
- *Forbrugsforeningen*
	- card\_name = "Forbrugsforeningen"
	- $-$  regexp = re.compile( $^{(0.600722d}{10})$ \$')
- *Laser*
	- card\_name = "Laser"
	- $-$  regexp = re.compile(' $(6304167061677116709)d{8}(d{4}d{6,7})$ ?\$')

## **Helpers**

- all\_credit\_cards = [Visa, MasterCard, Discover, AmericanExpress, DinersClub, JCB]
- all debit cards = [Switch, Solo, Dankort, Maestro, Forbrugsforeningen, Laser]
- all\_cards = all\_credit\_cards + all\_debit\_cards

Gateways Gateways are the payment processors implemented in [Merchant.](http://github.com/agiliq/merchant) This is implemented as a class so that it is easy to extend and create as many gateways as possible.

The base gateway class is *billing.gateway.Gateway* which has the following methods and attributes.

### Attribute Reference

- test\_mode: This boolean attribute signifies if the gateway is in the test mode. By default, it looks up this value from the *MERCHANT\_TEST\_MODE* attribute from the settings file. If the *MERCHANT\_TEST\_MODE* attribute is not found in the settings file, the default value is *True* indicating that the gateway is in the test mode. So do not forget to either set the attribute to *True* in the subclass or through the settings file.
- default\_currency: This is the currency in which the transactions are settled ie the currency in which the payment gateway sends the invoice, transaction reports etc. This does not prevent the developer from charging a customer in other currencies but the exchange rate conversion has to be manually handled by the developer. This is a string, for example *"USD"* for US Dollar.
- supported countries: This is a *list* of supported countries that are handled by the payment gateway. This should contain a list of the country codes as prescribed by the [ISO 3166-alpha 2 standard.](http://en.wikipedia.org/wiki/ISO_3166-1_alpha-2) The *billing.utils.countries* contains a mapping of the country names and ISO codes.
- supported\_cardtypes: This is a *list* of supported card types handled by the payment gateway. This should contain a list of instances of the [CreditCard](#page-9048-0) class.
- homepage url: A string pointing to the URL of the payment gateway. This is just a helper attribute that is currently not used.
- display\_name: A string that contains the name of the payment gateway. Another helper attribute that is currently not used.
- application\_id: An application name or unique identifier for the gateway. Yet another helper attribute not currently used.

## Method Reference

- validate card(credit card): This method validates the supplied card by checking if it is supported by the gateway (through the *supported\_cardtypes* attribute) and calls the *is\_valid* method of the card and returns a boolean. if the card is not supported by the gateway, a *CardNotSupported* exception is raised.
- service\_url: A property that returns the url to which the credit card and other transaction related details are submitted.
- purchase(money, credit\_card, options = None): A method that charges the given card (one-time) for the given amount *money* using the *options* provided. Subclasses have to implement this method.
- authorize(money, credit\_card, options = None): A method that authorizes (for a future transaction) the credit card for the amount *money* using the *options* provided. Subclasses have to implement this method.
- capture(money, authorization, options = None): A method that captures funds from a previously authorized transaction using the *options* provided. Subclasses have to implement this method.
- void(identification, options = None): A method that nulls/voids/blanks an authorized transaction identified by *identification* to prevent a subsequent capture. Subclasses have to implement this method.
- credit(money, identification, options = None): A method that refunds a settled transaction with the transacation id *identification* and given *options*. Subclasses must implement this method.
- recurring(money, creditcard, options = None): A method that sets up a recurring transaction (or a subscription). Subclasses must implement this method.
- store(creditcard, options = None): A method that stores the credit card and user profile information on the payment gateway's servers for future reference. Subclasses must implement this method.
- unstore(identification, options = None): A method that reverses the *store* method's results. Subclasses must implement this method.

The *options* dictionary passed to the above methods consists of the following keys:

- order id: A unique order identification code (usually set by the gateway).
- ip: The IP address of the customer making the purchase. This is required by certain gateways like PayPal.
- customer: The name, customer number, or other information that identifies the customer. Optional.
- invoice: The invoice code/number (set by the merchant).
- merchant: The name or description of the merchant offering the product.
- description: A description of the product or transaction.
- email: The email address of the customer. Required by a few gateways.
- currency: Required when using a currency with a gateway that supports multiple currencies. If not specified, the value of the *default\_currency* attribute of the gateway instance is used.
- billing address: A dictionary containing the billing address of the customer. Generally required by gateways for address verification (AVS) etc.
- shipping address: A dictionary containing the shipping address of the customer. Required if the merchant requires shipping of products and where billing address is not the same as shipping address.

The address dictionary for *billing\_address* and *shipping\_address* should have the following keys:

- name: The full name of the customer.
- company: The company name of the customer. Required by a few gateways.
- address1: The primary street address of the customer. Required by many gateways.
- address2: Additional line for the address. Optional.
- city: The city of the customer.
- state: The state of the customer.
- country: The [ISO 3166-alpha 2 standard](http://en.wikipedia.org/wiki/ISO_3166-1_alpha-2) code for the country of the customer.
- zip: The zip or postal code of the customer.
- phone: The phone number of the customer. Optional.

All the above methods return a standard *response* dictionary containing the following keys:

- status: Indicating if the transaction is a "SUCCESS" or a "FAILURE"
- response: The response object for the transaction. Please consult the respective gateway's documentation to learn more about it.

#### Helper functions

• get\_gateway(name, \*args, \*\*kwargs): A helper function that loads the gateway class by the *name* and initializes it with the *args* and *kwargs*.

On-site Processing Onsite processing refers to the payment mechanism where the customer stays on the merchant website and the authentication is done by the merchant website with the gateway in the background.

Merchant websites need to comply with [PCI standards](http://en.wikipedia.org/wiki/Payment_Card_Industry_Data_Security_Standard) to be able to securely carry out transactions.

On-site processing for payment gateways is implemented by using subclasses of the [Gateway class.](#page-9052-0)

Authorize.Net Gateway This gateway implements the [Authorize.Net Advanced Integration Method \(AIM\).](http://developer.authorize.net/api/aim/)

### Usage

- Setup a [test account](http://developer.authorize.net/testaccount/) with Authorize.Net.
- Add the following attributes to your *settings.py*:

```
MERCHANT_TEST_MODE = True # Toggle for live transactions
MERCHANT_SETTINGS = {
    "authorize_net": {
       "LOGIN_ID" : "???",
       "TRANSACTION_KEY" : "???"
    }
```
- ... }
- Use the gateway instance:

```
>>> g1 = get_gateway("authorize_net")
>>>
>>> cc = CreditCard(first_name= "Test",
... last_name = "User",
... month=10, year=2011,
... number="4222222222222",
... verification value="100")
>>>
\Rightarrow response1 = q1. purchase(1, cc, options = {...})
>>> response1
{"status": "SUCCESS", "response": <AuthorizeNetAIMResponse object>}
```
[Beanstream](http://www.beanstream.com/site/ca/index.html) Beanstream is a gateway headquartered in Canada and offering payment processing across North America.

Note: You will require the [beanstream python package](http://github.com/dragonx/beanstream) maintained by the community.

Settings attributes required (optional if you are passing them while initializing the gateway) for this integration are:

- MERCHANT\_ID: The merchant id provided by Beanstream. Can be obtained from the account dashboard.
- LOGIN\_COMPANY: The company name as visible from the account settings in the dashboard.
- LOGIN\_USER: The username used to login to the account dashboard.
- LOGIN\_PASSWORD: The password used to login to the account dashboard.
- HASH\_ALGORITHM: This is optional but required if you have enabled hashing in account dashboard. The values may be one of *SHA-1* and *MD5*.
- HASHCODE: If the above attribute is enabled, then set this attribute to the hash value you've setup in the account dashboard.

Settings attributes:

```
MERCHANT_TEST_MODE = True # Toggle for live
MERCHANT SETTINGS = {
    "beanstream": {
        "MERCHANT_ID": "???",
        "LOGIN_COMPANY": "???",
        "LOGIN_USER": "???",
        "LOGIN_PASSWORD": "???",
        # The below two attributes are optional
        "HASH_ALGORITHM": "???",
        "HASHCODE": "???",
    }
    ...
}
```
### Example:

Simple usage:

```
>>> beanstream = get_gateway("beanstream")
>>> credit_card = CreditCard(first_name="Test", last_name="User",
                             month=10, year=2011,
                             number="4111111111111111",
                             verification_value="100")
# Bill the user for 1000 USD
>>> resp = beanstream.purchase(1000, credit_card)
>>> resp["response"].resp.approved()
True
# Authorize the card for 1000 USD
>>> resp = beanstream.authorize(1000, credit_card)
# Capture funds (900 USD) from a previously authorized transaction
>>> response = beanstream.capture(900, resp["response"].resp["trnId"])
>>> response["response"].resp.approved()
True
# Void an authorized transaction
>>> beanstream.void(resp["response"].resp["trnId"])
```
Bitcoin Gateway The Bitcoin gateway implements the [Bitcoin digital currency.](http://bitcoin.org/)

It is implemented using the JSON-RPC API as described in the [Merchant Howto.](https://en.bitcoin.it/wiki/Merchant_Howto#Using_a_third-party_plugin)

Note: The Bitcoin gateway depends on the *bitcoin-python* library which can be installed from pypi

#### Usage

• Add the following attributes to your *settings.py*:

```
"bitcoin": {
    "RPCUSER": "", # you'll find these settings in your $HOME/.bitcoin/bitcoin.conf
    "RPCPASSWORD": "",
    "HOST": "",
    "PORT": "",
    "ACCOUNT": "",
    "MINCONF": 1,
},
```
• Use the gateway instance:

```
>>> g1 = get_gateway("bitcoin")
>>> addr = g1.get_new_address()
>>> # pass along this address to your customer
>>> # the purchase will only be successful when
>>> # the amount is transferred to the above address
>>> response1 = g1.purchase(100, addr, options = {...})
>>> response1
{"status": "SUCCESS", "response": <instance>}
```
**[Braintree Payments Server to Server](http://www.braintreepayments.com/gateway/api)** [Braintree](http://www.braintreepayments.com/) Payments Server to Server is a gateway provided by Braintree [Payments](http://www.braintreepayments.com/) to services which are willing to take the burden of PCI compliance. This does not involve any redirects and only Server to Server calls happen in the background.

Note: You will require the official [braintree](http://pypi.python.org/pypi/braintree/) python package offered by Braintree for this gateway to work.

Settings attributes required for this integration are:

- MERCHANT\_ACCOUNT\_ID: The merchant account id provided by Braintree. Can be obtained from the account dashboard.
- PUBLIC\_KEY: The public key provided by Braintree through their account dashboard.
- PRIVATE\_KEY: The private key provided by Braintree through their account dashboard.

Settings attributes:

```
MERCHANT_TEST_MODE = True # Toggle for live
MERCHANT SETTINGS = {
    "braintree_payments": {
        "MERCHANT_ACCOUNT_ID": "???",
        "PUBLIC_KEY": "???",
        "PRIVATE_KEY": "???"
    }
    ...
}
```
### Example:

Simple usage:

```
>>> braintree = get_gateway("braintree_payments")
>>> credit_card = CreditCard(first_name="Test", last_name="User",
                             month=10, year=2011,
                             number="4111111111111111",
                             verification_value="100")
# Bill the user for 1000 USD
>>> resp = braintree.purchase(1000, credit_card)
>>> resp["response"].is_success
True
# Authorize the card for 1000 USD
>>> resp = braintree.authorize(1000, credit_card)
# Capture funds (900 USD) from a previously authorized transaction
>>> response = braintree.capture(900, resp["response"].transaction.id)
>>> response["response"].is_success
True
# Void an authorized transaction
>>> braintree.void(resp["response"].transaction.id)
# Store Customer and Credit Card information in the vault
>>> options = {
        "customer": {
            "name": "John Doe",
            "email": "john.doe@example.com",
            },
        }
>>> resp = braintree.store(credit_card, options = options)
```

```
# Unstore a previously stored credit card from the vault
>>> response = braintree.unstore(resp["response"].customer.credit_cards[0].token)
>>> response["response"].is_success
True
# A recurring plan charge
>>> options = {
        "customer": {
            "name": "John Doe",
            "email": "john.doe@example.com",
            },
        "recurring": {
            "plan_id": "test_plan",
            "trial duration": 2,
            "trial_duration_unit": "month",
            "number_of_billing_cycles": 12,
            },
        }
>>> resp = braintree.recurring(10, credit_card, options = options)
>>> resp["response"].is_success
True
>>> resp["response"].subscription.number_of_billing_cycles
12
```
Chargebee [Chargebee](http://www.chargebee.com/) is a SAAS that makes subscription billing easy to handle. They also provide the functionality to plug to multiple gateways in the backend.

Note: You will require the [requests](http://docs.python-requests.org/en/latest/index.html) package to get Chargebee to work.

Settings attributes required (optional if you are passing them while initializing the gateway) for this integration are:

- SITE: The name of the Chargebee app (or site as they refer). The URL is generally of the form ["https://](https:/){site}.chargebee.com/".
- API\_KEY: This key is provided in your settings dashboard.

Settings attributes:

```
MERCHANT TEST MODE = True # Together for liveMERCHANT_SETTINGS = {
    "chargebee": {
        "SITE": "some-test",
        "API_KEY": "???",
    }
    ...
}
```
Example:

Simple usage:

```
>>> chargebee = get_gateway("chargebee")
>>> credit_card = CreditCard(first_name="Test", last_name="User",
                             month=10, year=2011,
                             number="4111111111111111",
                             verification_value="100")
```

```
# Bill the user for 10 USD per month based on a plan called 'monthly'
# The 'recurring' method on the gateway is a mirror to the 'store' method
>>> resp = chargebee.store(credit_card, options = {"plan_id": "monthly"})
>>> resp["response"]["customer"]["subscription"]["id"]
...
# Cancel the existing subscription
>>> response = chargebee.unstore(resp["response"]["customer"]["subscription"]["id"])
>>> response["response"]["subscription"]["status"]
'cancelled'
# Bill the user for 1000 USD
# Technically, Chargebee doesn't have a one shot purchase.
# Create a plan (called 'oneshot' below) that does a recurring
# subscription with an interval of a decade or more
>>> resp = chargebee.purchase(1000, credit_card,
   options = {"plan_id": "oneshot", "description": "Quick Purchase"})
>>> resp["response"]["invoice"]["subscription_id"]
...
# Authorize the card for 100 USD
# Technically, Chargebee doesn't have a one shot authorize.
# Create a plan (called 'oneshot' below) that does a recurring
# subscription with an interval of a decade or more and authorizes
# the card for a large amount
>>> resp = chargebee.authorize(100, credit_card,
   options = {"plan_id": "oneshot", "description": "Quick Authorize"})
# Capture funds (90 USD) from a previously authorized transaction
>>> response = chargebee.capture(90, resp["response"]["subscription"]["id"])
>>> response["status"]
'SUCCESS'
# Void an authorized transaction
>>> resp = chargebee.void(resp["response"]["invoice"]["subscription_id"])
>>> resp["status"]
'SUCCESS'
```
eWay Gateway The eWay gateway implements the [eWay Hosted Payment API.](http://www.eway.com.au/Developer/eway-api/hosted-payment-solution.aspx)

Note: Since the eWay payment gateway uses [SOAP,](http://en.wikipedia.org/wiki/SOAP) the API has been implemented using the [suds](https://fedorahosted.org/suds/) SOAP library for python. You'll require it to be able to use this gateway.

#### Usage

• Add the following attributes to your *settings.py*:

```
MERCHANT_TEST_MODE = True
MERCHANT_SETTINGS = {
    "eway": {
        "CUSTOMER_ID": "???",
        "USERNAME": "???",
        "PASSWORD": "???",
    }
}
```
• Use the gateway instance:

```
>>> g1 = get_gateway("eway")
>>>
>>> cc = CreditCard(first_name= "Test",
... last_name = "User",
... month=10, year=2011,
... number="4222222222222",
... verification_value="100")
>>>
\Rightarrow response1 = q1.purchase(100, cc, options = {...})
>>> response1
{"status": "SUCCESS", "response": <instance>}
```
**[Paylane](https://paylane.com/) Gateway** Paylane is a payment processor focussed mainly in Europe.

Note: You will require [suds](https://fedorahosted.org/suds) python package to work with the the SOAP interface.

Settings attributes required for this gateway are:

- USERNAME: The username provided by Paylane while signing up for an account.
- PASSWORD: The password you set from the merchant admin panel. Not to be confused with the merchant login password.
- WSDL (optional): The location of the WSDL file. Defaults to [https://direct.paylane.com/wsdl/production/Direct.wsdl.](https://direct.paylane.com/wsdl/production/Direct.wsdl)
- SUDS\_CACHE\_DIR (optional): The location of the suds cache files. Defaults to /tmp/suds.

Settings attributes:

```
MERCHANT_TEST_MODE = True # Toggle for live
MERCHANT_SETTINGS = {
    "paylane": {
        "USERNAME": "???",
        "PASSWORD": "???",
    }
    ...
}
```
#### Example:

Simple usage:

```
>>> paylane = get_gateway("paylane")
>>> credit_card = CreditCard(first_name="Test", last_name="User",
                             month=10, year=2012,
                             number="4242424242424242",
                             verification_value="100")
# Bill the user for 1000 USD
>>> resp = paylane.purchase(1000, credit_card)
>>> resp["status"]
SUCCESS
# Authorize the card for 1000 USD
>>> resp = paylane.authorize(1000, credit_card)
```

```
# Capture funds (900 USD) from a previously authorized transaction
>>> response = paylane.capture(900, resp["response"].id)
>>> response["status"]
SUCCESS
# A recurring plan charge
>>> options = {"plan_id": "gold"}
>>> resp = paylane.recurring(credit_card, options = options)
>>> resp["status"]
SUCCESS
```
### PayPal Gateway

Note: This gateway is a wrapper to the [django-paypal](http://github.com/dcramer/django-paypal/) package. Please download it to be able to use the gateway.

The PayPal gateway is an implementation of the [PayPal Website Payments Pro](https://merchant.paypal.com/cgi-bin/marketingweb?cmd=_render-content&content_ID=merchant/wp_pro) product.

#### Usage

- Setup a PayPal Website Payments Pro account and obtain the API details.
- Add *paypal.standard* and *paypal.pro* (apps from [django-paypal\)](http://github.com/dcramer/django-paypal/) to the *INSTALLED\_APPS* in your *settings.py*.
- Also add the following attributes to your *settings.py*:

```
MERCHANT TEST MODE = True # Toggle for live transactions
MERCHANT_SETTINGS = {
    "pay_pal": {
        "WPP_USER" : "???",
       "WPP_PASSWORD" : "???",
       "WPP_SIGNATURE" : "???"
   }
}
# Since merchant relies on django-paypal
# you have to additionally provide the
# below attributes
PAYPAL_TEST = MERCHANT_TEST_MODE
PAYPAL_WPP_USER = MERCHANT_SETTINGS["pay_pal"]["WPP_USER"]
PAYPAL_WPP_PASSWORD = MERCHANT_SETTINGS["pay_pal"]["WPP_PASSWORD"]
PAYPAL_WPP_SIGNATURE = MERCHANT_SETTINGS["pay_pal"]["WPP_SIGNATURE"]
```
- Run *python manage.py syncdb* to get the response tables.
- Use the gateway instance:

```
>>> g1 = get_gateway("pay_pal")
>>>
>>> cc = CreditCard(first_name= "Test",
... last_name = "User",
... month=10, year=2011,
... number="4222222222222",
... verification value="100")
>>>
>>> response1 = g1.purchase(100, cc, options = {"request": request, ...})
>>> response1
{"status": "SUCCESS", "response": <PayPalNVP object>}
```
Note: The PayPal gateway expects you pass the *request* object as a part of the *options* dictionary because the client's
IP address may be used for fraud detection.

**[Stripe Payments](https://stripe.com/)** [Stripe](http://pypi.python.org/pypi/stripe/) Payments is a gateway provided by Stripe to services which are willing to take the burden of PCI compliance. This does not involve any redirects and only Server to Server calls happen in the background.

Note: You will require the official [stripe](http://pypi.python.org/pypi/stripe/) python package offered by Stripe for this gateway to work.

Settings attributes required for this integration are:

• API KEY: The merchant api key is provided by Stripe. Can be obtained from the account dashboard.

Settings attributes:

```
MERCHANT TEST MODE = True # Together for liveMERCHANT_SETTINGS = {
    "stripe": {
        "API_KEY": "???",
        "PUBLISHABLE_KEY": "???", # Used for stripe integration
    }
    ...
}
```
### Example:

Simple usage:

```
>>> from billing import get_gateway, CreditCard
>>> stripe = get_gateway("stripe")
>>> credit_card = CreditCard(first_name="Test", last_name="User",
                             month=10, year=2012,
                             number="4242424242424242",
                             verification_value="100")
# Bill the user for 1000 USD
>>> resp = stripe.purchase(1000, credit_card)
>>> resp["status"]
SUCCESS
# Authorize the card for 1000 USD
>>> resp = stripe.authorize(1000, credit_card)
# Capture funds (900 USD) from a previously authorized transaction
>>> response = stripe.capture(900, resp["response"].id)
>>> response["status"]
SUCCESS
# Store Customer and Credit Card information in the vault
>>> resp = stripe.store(credit_card)
# Unstore a previously stored credit card from the vault
>>> response = stripe.unstore(resp["response"].id)
>>> response["status"]
SUCCESS
# A recurring plan charge
>>> options = {"plan_id": "gold"}
```

```
>>> resp = stripe.recurring(credit_card, options = options)
>>> resp["status"]
SUCCESS
```
WePay Payments [WePay.com](https://www.wepay.com/) is a service that lets you accept payments not just from credit cards but also from bank accounts.

WePay works slightly differently and is a hybrid between a [Gateway](#page-9052-0) and an [Integration](#page-9078-0) but should still be fairly easy to use.

Note: You will require the official [wepay](http://pypi.python.org/pypi/wepay/) python package offered by WePay.

Settings attributes required for this integration are:

- CLIENT\_ID: This attribute refers to the application id that can be obtained from the account dashboard.
- CLIENT SECRET: This is the secret for the corresponding CLIENT ID.
- ACCOUNT\_ID: Refers to the WePay user account id. If you are accepting payments for yourself, then this attribute is compulsory. If you are accepting payments for other users (say in a marketplace setup), then it is optional in the settings.py file but has to be passed in the options dictionary (with the key account\_id) in the views.
- ACCESS TOKEN: The OAuth2 access token acquired from the user after the installation of the WePay application. If you are accepting payments for yourself, then this attribute is compulsory. If you are accepting payments for other users (say in a marketplace setup), then it is optional in the settings.py file but has to be passed in the options dictionary (with the key token) in the views.

Settings attributes:

```
MERCHANT_TEST_MODE = True # Toggle for live
MERCHANT_SETTINGS = {
    "we_pay": {
        "CLIENT_ID": "???",
        "CLIENT_SECRET": "???",
        "ACCESS_TOKEN": "???",
        "ACCOUNT_ID": "???"
    }
    ...
}
```
Example:

Simple usage:

```
wp = qet qateway("we pay")credit_card = CreditCard(first_name="Test", last_name="User",
                        month=10, year=2012,
                         number="4242424242424242",
                         verification_value="100")
def we_pay_purchase(request):
    # Bill the user for 10 USD
    # Credit card is not required here because the user
    # is redirected to the wepay site for authorization
    resp = wp.purchase(10, None, {"description": "Product Description",
        "type": "GOODS",
```

```
"redirect_uri": "http://example.com/success/redirect/"
    })
    if resp["status"] == "SUCCESS":
        return HttpResponseRedirect(resp["response"]["checkout_uri"])
    ...
# Authorize the card for 1000 USD
def we_pay_authorize(request):
    # Authorize the card, the amount is not required.
    resp = wp.authorize(None, credit_card, {"customer": {"email": "abc@example.com"|}, "billing_a
    resp["checkout_id"]
    ...
# Capture funds from a previously authorized transaction
def we_pay_capture(request):
    # No ability to partially capture and hence first argument is None
    resp = wp.capture(None, '<authorization_id>')
    ...
# Refund a transaction
def we_pay_refund(request):
    # Refund completely
   resp = wp.credit(None, '<checkout_id>')
    ...
    # Refund partially from a transaction charged $15
    resp = wp.credit(10, '<checkout_id>')
    ...
# Store Customer and Credit Card information in the vault
def we_pay_store(request)
    resp = wp.store(credit_card, {"customer": {"email": "abc@example.com"}, "billing_address": {
    ...
# A recurring plan for $100/month
def we_pay_recurring(request):
   options = {"period": "monthly", "start_time": "2012-01-01",
               "end_time": "2013-01-01", "auto_recur": "true",
               "redirect_uri": "http://example.com/redirect/success/"}
    resp = wp.recurring(100, None, options = options)
    if resp["status"] == "SUCCESS":
        return HttpResponseRedirect(resp["response"]["preapproval_uri"])
    ...
```
Off-site Processing Off-site processing is the payment mechanism where the customer is redirected to the payment gateways site to complete the transaction and is redirected back to the merchant website on completion.

Since the credit card number and other sensitive details are entered on the payment gateway's site, the merchant website may not comply to [PCI standards.](http://en.wikipedia.org/wiki/Payment_Card_Industry_Data_Security_Standard) This mode of payment is recommended when the merchant website is not in a position to use SSL certificates, not able to guarantee a secure network etc

Off-site processing is generally implemented in merchant through *Integrations* (name derived from [Active Merchant\)](http://activemerchant.org/).

Integration An Integration much like a [Gateway](#page-9052-0) is a Python class. But unlike a Gateway which is used in a view, an Integration renders a form (usually with hidden fields) through a template tag. An integration may also support asynchronous and real-time transaction status handling through callbacks or notifiers like the [PayPal IPN](https://www.paypal.com/ipn)

Here is a reference of the attributes and methods of the Integration class:

### Attributes

- fields: Dictionary of form fields that have to be rendered in the template.
- test\_mode: Signifies if the integration is in a test mode or production. The default value for this is taken from the *MERCHANT\_TEST\_MODE* setting attribute.
- display name: A human readable name that is generally used to tag the errors when the integration is not correctly configured.

## Methods

- init (options={}): The constructor for the Integration. The options dictionary if present overrides the default items of the fields attribute.
- add\_field(key, value): A method to modify the fields attribute.
- add fields(fields): A method to update the fields attribute with the fields dictionary specified.
- service url: The URL on the form where the fields data is posted. Overridden by implementations.
- get urls: A method that returns the urlpatterns for the notifier/ callback. This method is modified by implementations.
- urls: A property that returns the above method.

Helper Function Very much like [Gateways,](#page-9052-0) Integrations have a method of easily referencing the corresponding integration class through the *get\_integration* helper function.

• get integration(integration name, \*args, \*\*kwargs): Returns the Integration class for the corresponding *integration\_name*.

Example:

```
>>> from billing import get_integration
>>> get_integration("pay_pal")
<billing.integrations.pay_pal_integration.PayPalIntegration object at 0xa57e12c>
```
[PayPal Website Payments Standard](https://merchant.paypal.com/cgi-bin/marketingweb?cmd=_render-content&content_ID=merchant/wp_standard) PayPal Website Payments Standard (PWS) is an offsite payment processor. This method of payment is implemented in merchant as a wrapper on top of [django-paypal.](https://github.com/dcramer/django-paypal) You need to install the package to be able to use this payment processor.

For a list of the fields and settings attribute expected, please refer to the PWS and django-paypal documentation.

After a transaction, PayPal pings the notification URL and all the data sent is stored in the *PayPalIPN* model instance that can be viewed from the django admin.

Test or Live Mode By default the form renders in test mode with POST against sandbox.paypal.com. Add following to you *settings.py* to put the form into live mode:

```
### Django Merchant
MERCHANT_TEST_MODE = False
PAYPAL_TEST = MERCHANT_TEST_MODE
```
Don't forget to add the settings attributes from  $d$  jango-paypal:

```
INSTALLED_APPS = (
    ...,
    'paypal.standard.pdt',
    ...)
MERCHANT_SETTINGS = {
     ...,
     'pay_pal': {
         "WPP_USER" : '...',
        "WPP_PASSWORD" : '...',
        "WPP_SIGNATURE" : '...',
        "RECEIVER_EMAIL" : '...',
         # Below attribute is optional
         "ENCRYPTED": True
    }
     ...}
PAYPAL_RECEIVER_EMAIL = MERCHANT_SETTINGS['pay_pal']['RECEIVER_EMAIL']
```
## Example In urls.py:

```
from billing import get_integration
pay_pal = get_integration("pay_pal")
urlpatterns += patterns('',
  (r'^paypal-ipn-handler/', include(pay_pal.urls)),
)
```
In views.py:

```
>>> from billing import get_integration
>>> pay_pal = get_integration("pay_pal")
>>> pay_pal.add_fields({
... "business": "paypalemail@somedomain.com",
... "item_name": "Test Item",
... "invoice": "UID",
... "notify_url": "http://example.com/paypal-ipn-handler/",
... "return_url": "http://example.com/paypal/",
... "cancel_return": "http://example.com/paypal/unsuccessful/",
... "amount": 100})
>>> return render_to_response("some_template.html",
... {"obj": pay_pal},
... context_instance=RequestContext(request))
```
You can also implement a shopping cart by adding multiple items with keys like item\_name\_1, amount\_1 etc, for e.g:

```
>>> pay_pal.add_fields({
... "business": "paypalemail@somedomain.com",
... "item_name_1": "Test Item 1",
... "amount_1": "10",
... "item_name_2": "Test Item 2",
... "amount_2": "20",
... "invoice": "UID",
... "notify_url": "http://example.com/paypal-ipn-handler/",
... "return_url": "http://example.com/paypal/",
... "cancel_return": "http://example.com/paypal/unsuccessful/",
... })
```
In some\_template.html:

```
{% load render_integration from billing_tags %}
{% render_integration obj %}
```
Template renders to something like below:

```
<form action="https://www.sandbox.paypal.com/cgi-bin/webscr" method="post">
 <input type="hidden" name="business" value="paypalemail@somedomain.com" id="id_business" />
 <input type="hidden" name="amount" value="100" id="id_amount" />
 <input type="hidden" name="item_name" value="Test Item" id="id_item_name" />
 <input type="hidden" name="notify_url" value="http://example.com/paypal-ipn-handler/" id="id_notify_url" />
 <input type="hidden" name="cancel_return" value="http://example.com/paypal/unsuccessful" id="id_cancel_return" />
 <input type="hidden" name="return" value="http://example.com/paypal/" id="id_return_url" />
 <input type="hidden" name="invoice" value="UID" id="id_invoice" />
 <input type="hidden" name="cmd" value="_xclick" id="id_cmd" />
 <input type="hidden" name="charset" value="utf-8" id="id_charset" />
 <input type="hidden" name="currency_code" value="USD" id="id_currency_code" />
 <input type="hidden" name="no_shipping" value="1" id="id_no_shipping" />
  <input type="image" src="https://www.sandbox.paypal.com/en_US/i/btn/btn_buynowCC_LG.gif" border="0"
</form>
```
WorldPay [WorldPay,](http://www.rbsworldpay.com/) provides a hosted payments page for offsite transactions for merchants who cannot guarantee PCI compliance. The documentation for the service is available [here.](http://rbsworldpay.com/support/bg/index.php?page=development&sub=integration&c=UK)

After a transaction, WorldPay pings the notification URL and all the data sent is stored in the *RBSResponse* model instance that can be viewed from the django admin.

The settings attribute required for this integration are:

• MD5\_SECRET\_KEY: The MD5 secret key chosen by the user while signing up for the WorldPay Hosted Payments Service.

Settings Attributes:

```
MERCHANT_TEST_MODE = True # Toggle for live
MERCHANT SETTINGS = {
    "world_pay": {
        "MD5_SECRET_KEY": "???"
    }
    ...
}
```
Example In urls.py:

```
world_pay = get_integration("world_pay")
urlpatterns += patterns('',
 (r'^world_pay/', include(world_pay.urls)),
  # You'll have to register /world_pay/rbs-notify-handler/ in the
  # WorldPay admin dashboard for the notification URL
)
```
In views.py:

```
>>> from billing import get_integration
>>> world_pay = get_integration("world_pay")
>>> world_pay.add_fields({
... "instId": "WP_ID",
... "cartId": "TEST123",
```

```
... "amount": 100,
... "currency": "USD",
... "desc": "Test Item",
... })
>>> return render_to_response("some_template.html",
... {"obj": world_pay},
... context_instance=RequestContext(request))
```
### In some\_template.html:

```
{% load render_integration from billing_tags %}
{% render_integration obj %}
```
Template renders to something like below:

```
<form method='post' action='https://select-test.wp3.rbsworldpay.com/wcc/purchase'>
 <input type="hidden" name="futurePayType" id="id_futurePayType" />
 <input type="hidden" name="intervalUnit" id="id_intervalUnit" />
 <input type="hidden" name="intervalMult" id="id_intervalMult" />
 <input type="hidden" name="option" id="id_option" />
 <input type="hidden" name="noOfPayments" id="id_noOfPayments" />
 <input type="hidden" name="normalAmount" id="id_normalAmount" />
 <input type="hidden" name="startDelayUnit" id="id_startDelayUnit" />
 <input type="hidden" name="startDelayMult" id="id_startDelayMult" />
 <input type="hidden" name="instId" value="WP_ID" id="id_instId" />
 <input type="hidden" name="cartId" value="TEST123" id="id_cartId" />
 <input type="hidden" name="amount" value="100" id="id_amount" />
 <input type="hidden" name="currency" value="USD" id="id_currency" />
 <input type="hidden" name="desc" value="Test Item" id="id_desc" />
 <input type="hidden" name="testMode" value="100" id="id_testMode" />
 <input type="hidden" name="signatureFields" value="instId:amount:cartId" id="id_signatureFields" />
 <input type="hidden" name="signature" value="6c165d7abea54bf6c1ce19af60359a59" id="id_signature" />
 <input type='submit' value='Pay through WorldPay'/>
</form>
```
Amazon Flexible Payment Service [Amazon FPS,](http://aws.amazon.com/fps/) is a service that allows for building very flexible payment systems. The service can be classified as a part Gateway and part Integration (offsite processor). This is because the customer is redirected to the Amazon site where he authorizes the payment and after this the customer is redirected back to the merchant site with a token that is used by the merchant to transact with the customer. In plain offsite processors, the authorization and transaction take place in one shot almost simultaneously.

Since the service isn't conventional (though very flexible), implementing FPS in merchant takes a couple of steps more.

The documentation for the service is available at [Amazon FPS Docs.](http://aws.amazon.com/documentation/fps/)

Note: This integration has a dependency on boto, a popular AWS library for python.

Settings attributes required for this integration are:

- AWS\_ACCESS\_KEY: The Amazon AWS access key available from the user's AWS dashboard.
- AWS\_SECRET\_ACCESS\_KEY: The Amazon AWS secret access key also available from the user's dashboard. Shouldn't be distributed to anyone.

Settings attributes:

```
MERCHANT_TEST_MODE = True
MERCHANT_SETTINGS = {
    "amazon_fps": {
        "AWS_ACCESS_KEY": "???",
        "AWS_SECRET_ACCESS_KEY": "???"
    }
}
```
Here are the methods and attributes implemented on the AmazonFpsIntegration class:

- \_\_init\_(options = {}): The constructor takes a dictionary of options that are used to initialize the underlying FPSConnection that is bundled with boto.
- service\_url: A property that returns the API Endpoint depending on whether the the integration is in test\_mode or not.
- link\_url: A property that returns the link which redirects the customer to the Amazon Payments site to authorize the transaction.
- purchase(amount, options={}): The method that charges a customer right away for the amount amount after receiving a successful token from Amazon. The options dictionary is generated from the return\_url on successful redirect from the Amazon payments page. This method returns a dictionary with two items, status representing the status and response representing the response as described by boto.fps.response.FPSResponse.
- authorize (amount, options={}): Similar to the purchase method except that it reserves the payment and doesn't not charge until a capture (settle) is not called. The response is the same as that of purchase.
- capture (amount, options= $\{\}\)$ : Captures funds from an authorized transaction. The response is the same as the above two methods.
- credit (amount, options={}): Refunds a part of full amount of the transaction.
- void(identification, options={}): Cancel/Null an authorized transaction.
- fps\_ipn\_handler: A method that handles the asynchronous HTTP POST request from the Amazon IPN and saves into the AmazonFPSResponse model.
- fps\_return\_url: This method verifies the source of the return URL from Amazon and directs to the transaction.
- transaction: This is the main method that charges/authorizes funds from the customer. This method has to be subclassed to implement the logic for the transaction on return from the Amazon Payments page.

Example In any app that is present in the settings. INSTALLED APPS, subclass the AmazonFpsIntegration and implement the transaction method. The file should be available under <app>/integrations/<integration\_name>\_integration.py:

```
class FpsIntegration(AmazonFpsIntegration):
    # The class name is based on the filename.
    # So if the files exists in <app>/integrations/fps_integration.py
    # then the class name should be FpsIntegration
   def transaction(self, request):
       # Logic to decide if the user should
        # be charged immediately or funds
        # authorized and then redirect the user
        # Below is an example:
       resp = self.purchase(10, {...})if resp["status"] == "Success":
```

```
return HttpResponseRedirect("/success/")
return HttpResponseRedirect("/failure/")
```
In urls.py:

```
from billing import get_integration
amazon fps = qet integration("fps")
urlpatterns += patterns('',
  (r'^amazon_fps/', include(amazon_fps.urls)),
  # You'll have to register /amazon_fps/fps-notify-handler/ in the
  # Amazon FPS admin dashboard for the notification URL
)
```
In views.py:

```
from billing import get integration
def productPage(request):
  amazon_fps = get_integration("fps")
  url_scheme = "http"
  if request.is_secure():
      url_scheme = "https"
  domain = RequestSite(request).domain
   fields = {"transactionAmount": "100",
             "pipelineName": "SingleUse",
             "paymentReason": "Merchant Test",
             "paymentPage": request.build_absolute_uri(),
             # Send the correct url where the redirect should happen
             "returnURL": "%s://%s%s" % (url_scheme,
                                         domain,
                                         reverse("fps_return_url")),
            }
    # You might want to save the fields["callerReference"] that
    # is auto-generated in the db or session to uniquely identify
    # this user (or use the user id as the callerReference) because
    # amazon passes this callerReference back in the return URL.
    amazon_fps.add_fields(fields)
    return render_to_response("some_template.html",
                              {"fps": amazon_fps},
                              context_instance=RequestContext(request))
```
In some\_template.html:

{% load render\_integration from billing\_tags %} {% render\_integration fps %}

The above template renders the following code:

<p><a href="https://authorize.payments-sandbox.amazon.com/cobranded-ui/actions/start?callerKey=AKIAI</a>

[Braintree Payments Transparent Redirect](http://www.braintreepayments.com/gateway/api) Braintree Payments Transparent Redirect is a service offered by [Brain](http://www.braintreepayments.com/)[tree Payments](http://www.braintreepayments.com/) to reduce the complexity of PCI compliance.

Note: This integration makes use of the official [braintree](http://pypi.python.org/pypi/braintree/) python package offered by Braintree Payments. Please install it before you use this integration.

Refer to the [Braintree Payments Server to Server](#page-9064-0) Gateway for the settings attributes.

Here are the methods and attributes implemented on the BraintreePaymentsIntegration class:

- init (self, options=None): The constructor method that configures the Braintree environment setting it either to production or sandbox mode based on the value of settings. MERCHANT\_TEST\_MODE.
- service\_url(self): A property that provides the URL to which the Transparent Redirect form is submitted.
- get urls (self): The method sets the url to which Braintree redirects after the form submission is successful. This method is generally mapped directly in the urls.py.

```
from billing import get_integration
braintree = get_integration("braintree_payments")
urlpatterns += patterns('',
   (r'^braintree/', include(braintree.urls)),
)
```
- braintree\_notify\_handler(self, request): The view method that handles the confirmation of the transaction after successful redirection from Braintree.
- braintree\_success\_handler(self, request, response): If the transaction is successful, the braintree\_notify\_handler calls the braintree\_success\_handler which renders the billing/braintree\_success.html with the response object. The response object is a standard braintree result described [here.](http://www.braintreepayments.com/docs/python/transactions/result_handling)
- braintree\_failure\_handler(self, request, response): If the transaction fails, the braintree\_notify\_handler calls the braintree\_failure\_handler which renders the billing/braintree error.html with the response which is a standar braintree error object.
- generate  $tr$  data (self): The method that calculates the [tr\\_data](http://www.braintreepayments.com/docs/python/transactions/create_tr#tr_data) to prevent a form from being tampered post-submission.
- generate\_form(self): The method that generates and returns the form (present in billing.forms.braintree\_payments\_form) and populates the initial data with the self.fields (added through either the add\_fields or add\_field methods) and tr\_data.

# Example:

In the views.py:

```
braintree obj = get integration("braintree payments")
# Standard braintree fields
fields = {"transaction": {
            "order_id": "some_unique_id",
            "type": "sale",
            "options": {
                "submit_for_settlement": True
              },
            },
            "site": "%s://%s" %("https" if request.is_secure() else "http",
                                RequestSite(request).domain)
         }
braintree_obj.add_fields(fields)
return render to response("some template.html",
                          {"bp": braintree_obj},
                          context_instance=RequestContext(request))
```
In the urls.py:

```
braintree_obj = get_integration("braintree_payments")
urlpatterns += patterns('',
   (r'^braintree/', include(braintree.urls)),
)
```
#### In the template:

```
{% load render_integration from billing_tags %}
{% render_integration bp %}
```
Stripe Payment Integration *[Stripe Payment Integration](#page-9092-0)* is a service offered by [Stripe Payment](https://stripe.com) to reduce the complexity of PCI compliance.

Note: This integration makes use of the official [stripe](http://pypi.python.org/pypi/stripe/) python package offered by Stripe Payments. Please install it before you use this integration.

Refer to the [Stripe Payments](#page-9074-0) Gateway for the settings attributes.

Here are the methods and attributes implemented on the StripeIntegration class:

- \_init\_(self, options=None): The constructor method that configures the stripe setting
- get\_urls(self): The method sets the url to which the token is sent after the it is obtained from Stripe. This method is generally mapped directly in the urls.py.

```
from billing import get_integration
stripe_obj = get_integration("stripe")
urlpatterns += patterns('',
   (r'^stripe/', include(stripe_obj.urls)),
)
```
- transaction (self, request): The method that receives the Stripe Token after successfully validating with the Stripe servers. Needs to be subclassed to include the token transaction logic.
- generate\_form(self): The method that generates and returns the form (present in billing.forms.stripe\_form)

# Example:

In <some\_app>/integrations/stripe\_example\_integration.py:

```
from billing.integrations.stripe_integration import StripeIntegration
class StripeExampleIntegration(StripeIntegration):
   def transaction(self, request):
        # The token is received in the POST request
        resp = self.gateway.purchase(100, request.POST["stripeToken"])
        if resp["status"] == "SUCCESS":
            # Redirect if the transaction is successful
            ...
        else:
            # Transaction failed
            ...
```
In the views.py:

```
stripe obj = get integration("stripe example")
return render_to_response("some_template.html",
                        {"stripe_obj": stripe_obj},
                         context_instance=RequestContext(request))
```
In the urls.py:

```
stripe_obj = get_integration("stripe_example")
urlpatterns += patterns('',
   (r'^stripe/', include(stripe_obj.urls)),
```
In the template:

)

```
{% load render_integration from billing_tags %}
{% render_integration stripe_obj %}
```
eWAY Payment Integration The eWAY integration functionality interfaces with eWAY's Merchant Hosted Payments facility. Their service makes it extremely easy to be PCI-DSS compliant by allowing you to never receive customer credit card information.

Note: This integration requires the [suds](https://fedorahosted.org/suds/) package. Please install it before you use this integration.

The basic data flow is as follows:

- 1. Request an *access code* from eWAY.
- 2. Create an HTML form with the *access code* and user credit card fields.
- 3. Encourage the user to submit the form to eWAY and they'll be redirected back to your site.
- 4. Use the *access code* to ask eWAY if the transaction was successful.

You must add the following to project's settings:

```
MERCHANT_SETTINGS = {
    "eway": {
        "CUSTOMER_ID": "???",
        "USERNAME": "???",
        "PASSWORD": "???",
    }
}
```
The integration class is used to request an *access code* and also to check its success after the redirect:

```
class EwayIntegration(access_code=None)
     Creates an integration object for use with eWAY.
```
*access\_code* is optional, but must be configured prior to using [check\\_transaction\(\)](#page-9096-0).

**request\_access\_code**(*payment*, *redirect\_url*, *customer=None*, *billing\_country=None*, *ip\_address=None*)

Requests an *access code* from eWAY to use with a transaction.

**Parameters** 

- **payment** (*dict*) Information about the payment
- **redirect\_url** (*unicode*) URL to redirect the user to after payment
- **customer** (*dict*) Customer related information
- **billing\_country** (*unicode alpha-2 country code (as per ISO 3166)*) Customer's billing country
- **ip\_address** (*unicode*) Customer's IP address

Returns (access\_code, customer)

The integration is automatically updated with the returned access code.

Supported keys in customer:

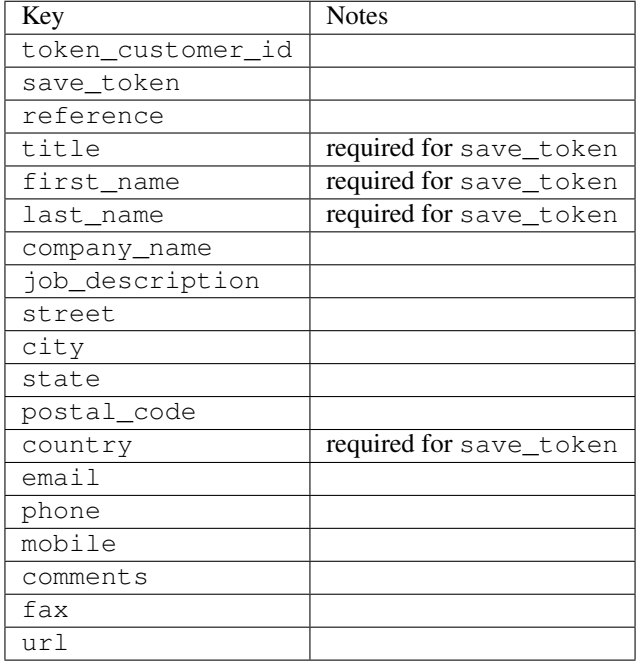

#### Supported keys in payment:

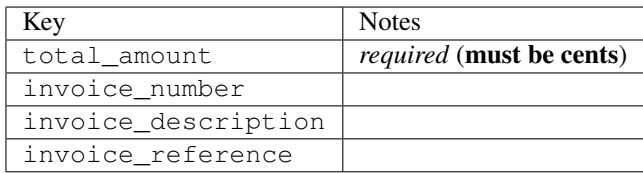

To add extra security, it's a good idea to specify ip\_address. The value is given to eWAY to allow them to ensure that the POST request they receive comes from the given address. E.g.:

```
def payment(request):
    integration = get_integration("eway_au")
    access_code, customer = integration.request_access_code(..., ip_address=request.META["REMOTE
    # ...
```
### Returned value

The returned value is a tuple (access\_code, customer). access\_code is the access code granted by eWAY that must be included in the HTML form, and is used to request transaction status after the redirect.

customer is a dict containing information about the customer. This is particularly useful if you make use of save\_token and token\_customer\_id to save customer details on eWAY's servers. Keys in the dict are:

•token\_customer\_id •save\_token •reference

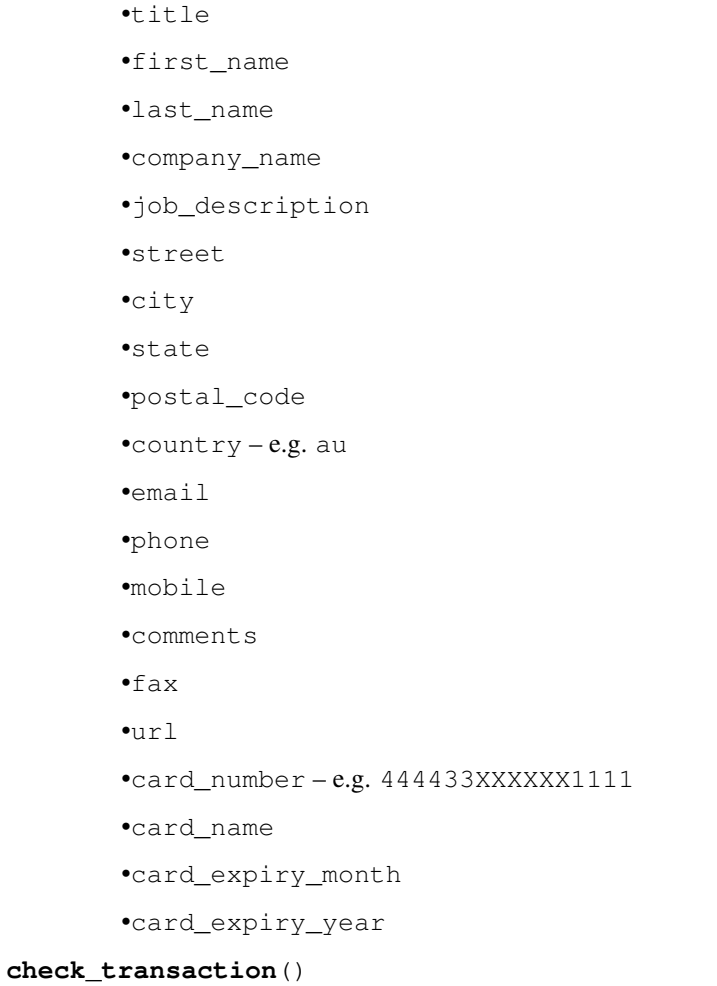

Check with eWAY what happened with a transaction.

This method requires access\_code has been configured.

# Returns dict

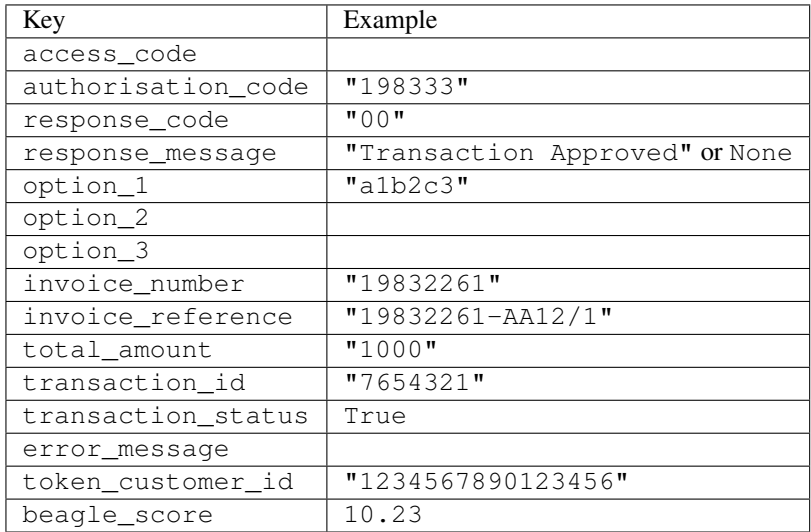

Example:

```
# views.py
from billing import get_integration
from django.shortcuts import get_object_or_404
def payment(request, cart_pk):
    # Pretend some 'Order' model exists with a 'total_price' in dollars
   order = get_object_or_404(Order, pk=cart_pk)
   integration = get_integration("eway_au")
   access_code, customer = integration.request_access_code(
        customer={"first_name": "Bradley", "last_name": "Ayers"},
        payment={"total_amount": order.total_price * 100},
        return_url=reverse(payment_done))
    request.session["eway_access_code"] = integration.access_code
   return render(request, "payment.html", {"integration": integration})
def payment_done(request, cart_pk):
   order = get_object_or_404(Order, pk=cart_pk)
   access_code = request.session["access_code"]
   integration = get_integration("eway_au", access_code=access_code)
   # Retrieve transaction status from eWAY
   status = integration.check transaction()
   if status["response_code"] in ("00", "08", "11"):
       order.is_paid = True
        order.save()
       template = "receipt.html"
   else:
        template = "payment_failed.html"
    return render(request, template, {"status": status})
```
In order for eWAY to process the transaction, the user must submit the payment HTML form directly to eWAY. The helper tag {% eway %} makes this trivial:

```
{% load render_integration from billing_tags %}
{% render_integration integration %}
```
For a more configurable form, use the following pattern:

```
<form method="post" action="{{ integration.service_url }}">
    {{ integration.generate_form.as_p }}
    <input type="submit"/>
</form>
```
Authorize.Net Direct Post Method [Authorize.Net Direct Post Method](http://developer.authorize.net/api/dpm) is a service offered by [Authorize.Net](http://authorize.net/) to reduce the complexity of PCI compliance.

Here are the following settings attributes that are required:

- LOGIN\_ID: The Login id provided by Authorize.Net. Can be obtained from the dashboard.
- TRANSACTION\_KEY: The Transaction key is used to sign the generated form with a shared key to validate against form tampering.
- MD5 HASH: This attribute is used to generate a hash that is verified against the hash sent by Authorize.Net to confirm the request's source.

Here are the methods and attributes implemented on the AuthorizeNetDpmIntegration class:

- init (self): The constructor that configures the Authorize.Net Integration environment setting it either to production or sandbox mode based on the value of settings. MERCHANT\_TEST\_MODE.
- **form class (self)**: Returns the form class that is used to generate the form. Defaults to billing.forms.authorize\_net\_forms.AuthorizeNetDPMForm.
- generate form(self): Renders the form and generates some precomputed field values.
- service url (self): Returns the Authorize.net url to be set on the form.
- verify\_response(self, request): Verifies if the relay response originated from Authorize.Net.
- get\_urls(self): The method sets the url to which Authorize.Net sends a relay response, redirects on a success or failure.

```
from billing import get_integration
integration = get_integration("authorize_net_dpm")
urlpatterns += patterns('',
   (r'^authorize_net/', include(integration.urls)),
)
```
- authorize\_net\_notify\_handler(self, request): The view method that handles the verification of the response, firing of the signal and sends out the redirect snippet to Authorize.Net.
- authorize\_net\_success\_handler(self, request): The method that renders the *billing/authorize\_net\_success.html*.
- authorize\_net\_failure\_handler(self, request): The method that renders the *billing/authorize\_net\_failure.html*.

### Example:

In the views.py:

```
int_obj = get_integration("authorize_net_dpm")
fields = \{ 'x\_amount' : 1,'x_fp_sequence': datetime.datetime.now().strftime('%Y%m%d%H%M%S'),
          'x_fp_timestamp': datetime.datetime.utcnow().strftime('%s'),
          'x_recurring_bill': 'F',
         }
int_obj.add_fields(fields)
return render_to_response("some_template.html",
                          {"adp": int_obj},
                          context_instance=RequestContext(request))
```
In the urls.py:

```
int_obj = get_integration("authorize_net_dpm")
urlpatterns += patterns('',
   (r'^authorize_net/', include(int_obj.urls)),
)
```
In the template:

```
{% load render_integration from billing_tags %}
{% render_integration adp %}
```
Signals The signals emitted by [Merchant](http://github.com/agiliq/merchant) are:

- *transaction\_was\_successful(sender, type=..., response=...)*: This signal is dispatched when a payment is successfully transacted. The *sender* is the object which has dispatched the signal. *type* is the kind of transaction. Current choices for type are:
	- *purchase*
	- *authorize*
	- *capture*
	- *credit*
	- *void*
	- *store*
	- *unstore*

*response* is the actual response object that is sent after the success. Please consult the individual gateway docs for the response object.

- *transaction\_was\_unsuccessful(sender, type=..., response=...)*: This signal is dispatched when a payment fails. The *sender* is the object which has dispatched the signal. *type* is the kind of transation. Current choices for type are:
	- *purchase*
	- *authorize*
	- *capture*
	- *credit*
	- *void*
	- *store*

...

– *unstore*

*response* is the actual response object that is sent after the success.

Note: Some gateways are implemented to raise an error on failure. This exception may be passed as the response object. Please consult the docs to confirm.

Writing a new gateway Writing a new gateway for [Merchant](http://github.com/agiliq/merchant) is very easy. Here are the steps to follow to write a new gateway:

• Create a new gateway file under the *billing.gateways* module which should follow this naming convention:

<gateway\_name>\_gateway.py

So for example, PayPal would have *pay\_pal\_gateway.py*. Similarly, Authorize.Net, would have *authorize\_net\_gateway.py*.

• Create a class in this file with the following name:

class GatewayNameGateway(Gateway):

So for PayPal, it would be *PayPalGateway* and for Authorize.Net, it would be *AuthorizeNetGateway*.

• Implement all or any of following methods in the class:

```
def purchase(self, money, credit_card, options = None):
...
def authorize(self, money, credit_card, options = None):
...
def capture(self, money, authorization, options = None):
...
def void(self, identification, options = None):
...
def credit(self, money, identification, options = None):
...
def recurring(self, money, creditcard, options = None):
...
def store(self, creditcard, options = None):
...
def unstore(self, identification, options = None):
...
```
Customizing Merchant While we make all attempts to cover most of the functionality of the payment processors but may fall short sometimes. There is absolutely no need to worry as the gateway and integration objects are extensible.

[Merchant](https://github.com/agiliq/merchant) looks for gateways and integration objects under every INSTALLED\_APPS in settings.py. So it is possible for you to write your custom or modified objects within your app without having to patch the merchant code.

Note: Most of what is written below will also be applicable for gateways and you will have to replace instances of integration with gateway.

Suppose you want to extend the [Braintree Payments Integration,](#page-9090-0) to render a different template on success instead of the default billing/braintree\_success.html.

Here is the process:

- In any of the settings. INSTALLED APPS, create an integrations module (in layman's term an integrations directory with an \_\_init\_\_.py file under that directory).
- Create a file in that integrations directory that follows the convention below:

<integration\_name>\_integration.py

Let us name the modified integration as  $\text{modified}$  bp, then the filename would be:

modified\_bp\_integration.py

and the Integration class name in that file as ModifiedBpIntegration.

Note: The naming of the file and class follows a simple rule. The filename is split on underscores and each element of the split sequence is capitalized to obtain the class name.

So in our example, in the modified\_bp\_integration.py:

```
class ModifiedBpIntegration(BraintreePaymentsIntegration):
    def braintree_success_handler(self, request, response):
```

```
return render_to_response("my_new_success.html",
                          {"resp": response},
                          context_instance=RequestContext(request))
```
• Then use the new integration in your code just as you would for a built-in integration:

```
>>> bp_obj = get_integration("modified_bp")
```
Contributing to Merchant While there is no requirement for you to contribute your new gateway code or changes back to the [upstream project,](http://github.com/agiliq/merchant) you can play a good samaritan by contributing back to the project and helping scores of people.

Here are the steps to follow to contribute back to [Merchant:](http://github.com/agiliq/merchant)

- Fork the project from it's [github page.](http://github.com/agiliq/merchant)
- Make the changes in your fork.
- File an issue at the [github page](http://github.com/agiliq/merchant) and enclose a pull request.

Note: If you want to include a new gateway, we request you to include a few tests (probably using the current tests as a template).

• Don't forget to add yourself to the *CONTRIBUTORS.txt* file before opening an issue.

### Changes

### 0.4 (upcoming)

- Added python3 support
- Removed google checkout

# 0.3

- Django 1.7 suport (potentially backwards incompatible changes)
- Updated the example *requirements.txt*

## 0.2

- Unit tests are skipped unless the corresponding gateways are configured
- Bugfix Use settings.AUTH\_USER\_MODEL instead of get\_user\_model
- Demo fill up initial data for all gateways

# 0.1

• Added PIN payments support

# 0.09

• Removed Samurai gateway and integration

# 0.08

- Added bitcoin backend
- Bugfixes to eWay, paypal integration and authorize.net
- Google Checkout shipping, tax rate and private data support
- Changes to Amazon FPS to work with latest boto. Addition of new fields to the FPS response model. A backwards incompatible change
- Made merchant django v1.5 compatible
- Fixes in the chargebee gateway broken by changes in the 'requests' api
- Changes to the example to prevent empty forms from raising a Server Error

## 0.07

- Added Chargebee support
- Added Beanstream gateway

### 0.06

- Added WePay gateway
- Added Authorize.Net Direct Post Method integration

### 0.05

• Added Paylane gateway support.

### 0.04

- Backwards incompatible version.
- Changes in the settings attributes. Now there is a single attribute for storing the configuration of all gateways and integrations. Check the docs for details.
- Changed the usage of the template tags. Refer the docs for details.
- Added a display\_name to the integration object. Shouldn't affect users.

### 0.03

• Added support for Stripe and Samurai gateways and integrations.

## 0.02

• Added a setup.py and uploaded the package to pypi

# 0.01

- Initial commit.
- [Overview](#page-9042-0)
- [Install Merchant](#page-9046-0)
- [Credit Card](#page-9048-0)
- [Gateways](#page-9052-0)
	- [On-site Processing](#page-9056-0)
		- \* [Authorize.Net](#page-9058-0)
		- \* [Braintree Payments Server to Server](#page-9064-0)
		- \* [eWay](#page-9068-0)
		- \* [PayPal](#page-9072-0)
		- \* [Stripe Payments](#page-9074-0)
		- \* [Paylane](#page-9070-0)
		- \* [WePay](#page-9076-0)
		- \* [Beanstream](#page-9060-0)
		- \* [Chargebee](#page-9066-0)
		- \* [Bitcoin](#page-9062-0)
		- \* Global Iris
	- [Off-site Processing](#page-9078-0)
		- \* [PayPal](#page-9080-0)
		- \* Google Checkout
		- \* [RBS WorldPay](#page-9084-0)
		- \* [Amazon FPS](#page-9086-0)
		- \* [Braintree Payments Transparent Redirect](#page-9090-0)
		- \* [Stripe](#page-9092-0)
		- \* [eWAY](#page-9094-0)
		- \* [Authorize.Net Direct Post Method](#page-9098-0)
		- \* Global Iris RealMPI
- [Signals](#page-9100-0)
- [Writing your own gateway](#page-9102-0)
- [Customizing the inbuilt Gateway/Integrations](#page-9104-0)
- [Contributing to Merchant](#page-9106-0)
- [Changelist](#page-9108-0)

Indices and tables

- genindex
- modindex
- search

Merchant: Pluggable and Unified API for Payment Processors [Merchant,](http://github.com/agiliq/merchant) is a [django](http://www.djangoproject.com/) app that offers a uniform api and pluggable interface to interact with a variety of payment processors. It is heavily inspired from Ruby's [Active-](http://activemerchant.org/)[Merchant.](http://activemerchant.org/)

#### Overview Simple how to:

```
# settings.py
# Authorize.Net settings
AUTHORIZE_LOGIN_ID = "..."
AUTHORIZE_TRANSACTION_KEY = "..."
# PayPal settings
PAYPAL_TEST = True
PAYPAL WPP USER = " \ldots"PAYPAL_WPP_PASSWORD = "..."
PAYPAL_WPP_SIGNATURE = "..."
# views.py or wherever you want to use it
>>> g1 = get_gateway("authorize_net")
>>>
>>> cc = CreditCard(first_name= "Test",
... last_name = "User,
... month=10, year=2011,
... number="4222222222222",
... verification_value="100")
>>>
>>> response1 = g1.purchase(100, cc, options = {\dots})
>>> response1
{"status": "SUCCESS", "response": <AuthorizeNetAIMResponse object>}
>>>
>>> g2 = get_gateway("pay_pal")
>>>
>>> response2 = g2.purchase(100, cc, options = {...})>>> response2
{"status": "SUCCESS", "response": <PayPalNVP object>}
```
Installing Merchant You can use any of the following methods to install merchant.

• The recommended way is to install from [PyPi:](http://pypi.python.org/pypi/django-merchant)

pip install django-merchant

• If you are feeling adventurous, you might want to run the code off the git repository:

```
pip install -e git+git://github.com/agiliq/merchant.git#egg=django-merchant
```
### Post-installation

• Install the dependencies for the gateways as prescribed in the individual gateway doc.

- Reference the billing app in your settings INSTALLED\_APPS.
- Run python manage.py syncdb to create the new required database tables

Configuration To configure a gateway/integration add the corresponding key to MERCHANT\_SETTINGS. Take a look at local.py-dist for reference.

Running the Test Suite By default, the test suite is configured to run tests for all the gateways and integrations which are configured:

python manage.py test billing

Tests for gateways and integrations which are not configured will be skipped.

If you are planning to integrate your app with a specific gateway/integration then you might wish to run only that apps test suite. For example, to run the Google Checkout Integration test case:

python manage.py test billing.GoogleCheckoutTestCase

Credit Card The *CreditCard* class is a helper class with some useful methods mainly for validation. This class is available in *billing.utils.credit\_card*.

### Attribute Reference

- *regexp*: The compiled regular expression that matches all card numbers for the card issuing authority. For the *CreditCard* class, this is *None*. It is overridden by subclasses.
- *card\_type*: Points to a one of *CreditCard*'s subclasses. This attribute is set by the *validate\_card* method of the selected gateway.
- *card\_name*: Card issuing authority name. Generally not required, but some gateways expect the user to figure out the credit card type to send with the requests.

#### Method Reference

- *\_\_init\_\_*: This method expects 6 keyword arguments. They are
	- *first\_name*: The first name of the credit card holder.
	- *last\_name*: The last name of the credit card holder.
	- *cardholders\_name*: The full name of the credit card holder, as an alternative to supplying *first\_name* and *last\_name*.
	- *month*: The expiration month of the credit card as an integer. Required
	- *year*: The expiration year of the credit card as an integer. Required
	- *number*: The credit card number (generally 16 digits). Required
	- *verification\_value*: The card security code (CVV2). Required
- *is\_luhn\_valid*: Checks the validity of the credit card number by using the *Luhn's algorithm* and returns a boolean. This method takes no arguments.
- *is\_expired*: Checks if the expiration date of the card is beyond today and returns a boolean. This method takes no arguments.
- *valid essential attributes*: Verifies if all the 6 arguments provided to the *init* method are filled and returns a boolean.
- *is\_valid*: Checks the validity of the card by calling the *is\_luhn\_valid*, *is\_expired* and *valid\_essential\_attributes* method and returns a boolean. This method takes no arguments.
- *expire date*: Returns the card expiry date in the "MM-YYYY" format. This is also available as a property.
- *name*: Returns the full name of the credit card holder by concatenating the *first\_name* and *last\_name*. This is also available as a property.

Subclasses Normally you do not use the subclasses directly. Instead, you use *CreditCard*, and call gateway.validate\_card() which will add a *card\_type* attribute which is the subclass.

The various credit cards and debit cards supported by [Merchant](http://github.com/agiliq/merchant) are:

# Credit Cards

- *Visa*
	- card\_name = "Visa"
	- $-$  regexp = re.compile('^4d{12}(d{3})?\$')
- *MasterCard*
	- card\_name = "MasterCard"
	- $-$  regexp = re.compile( $\sqrt{(5[1-5]d{4}1677189)d{10}^{\circ}}$ )
- *Discover*
	- card\_name = "Discover"
	- $-$  regexp = re.compile(' $(6011|65d{2})d{12}$ ')
- *AmericanExpress*
	- card\_name = "Amex"
	- $-$  regexp = re.compile('^3[47]d{13}\$')
- *DinersClub*
	- card\_name = "DinersClub"
	- $-$  regexp = re.compile(' $^{4}3(0[0-5][68]d)d{11}\$ \$')
- *JCB*
	- $-$  card name  $=$  "JCB"
	- $-$  regexp = re.compile('^35(28|29|[3-8]d)d{12}\$')

# Debit Cards

- *Switch*
	- $-$  card name  $=$  "Switch"
	- $-$  regexp = re.compile(' $\sqrt{6759d}$ {12}(d{2,3})?\$')
- *Solo*
	- card\_name = "Solo"
- $-$  regexp = re.compile(' $^{6767d}$ {12}(d{2,3})?\$')
- *Dankort*
	- card\_name = "Dankort"
	- $-$  regexp = re.compile(' $\sim$ 5019d{12}\$')
- *Maestro*
	- card\_name = "Maestro"
	- $-$  regexp = re.compile( $\sqrt{(5[06-8][6d)d(10,17)}\$ )
- *Forbrugsforeningen*
	- card\_name = "Forbrugsforeningen"
	- $-$  regexp = re.compile( $^{(0.600722d}{10})$ \$')
- *Laser*
	- card\_name = "Laser"
	- $-$  regexp = re.compile(' $(6304167061677116709) d{8}(d{4}d{6,7})$ ?\$')

### Helpers

- all\_credit\_cards = [Visa, MasterCard, Discover, AmericanExpress, DinersClub, JCB]
- all\_debit\_cards = [Switch, Solo, Dankort, Maestro, Forbrugsforeningen, Laser]
- all\_cards = all\_credit\_cards + all\_debit\_cards

Gateways Gateways are the payment processors implemented in [Merchant.](http://github.com/agiliq/merchant) This is implemented as a class so that it is easy to extend and create as many gateways as possible.

The base gateway class is *billing.gateway.Gateway* which has the following methods and attributes.

## Attribute Reference

- test mode: This boolean attribute signifies if the gateway is in the test mode. By default, it looks up this value from the *MERCHANT\_TEST\_MODE* attribute from the settings file. If the *MERCHANT\_TEST\_MODE* attribute is not found in the settings file, the default value is *True* indicating that the gateway is in the test mode. So do not forget to either set the attribute to *True* in the subclass or through the settings file.
- default\_currency: This is the currency in which the transactions are settled ie the currency in which the payment gateway sends the invoice, transaction reports etc. This does not prevent the developer from charging a customer in other currencies but the exchange rate conversion has to be manually handled by the developer. This is a string, for example *"USD"* for US Dollar.
- supported\_countries: This is a *list* of supported countries that are handled by the payment gateway. This should contain a list of the country codes as prescribed by the [ISO 3166-alpha 2 standard.](http://en.wikipedia.org/wiki/ISO_3166-1_alpha-2) The *billing.utils.countries* contains a mapping of the country names and ISO codes.
- supported\_cardtypes: This is a *list* of supported card types handled by the payment gateway. This should contain a list of instances of the [CreditCard](#page-9048-0) class.
- homepage\_url: A string pointing to the URL of the payment gateway. This is just a helper attribute that is currently not used.
- display\_name: A string that contains the name of the payment gateway. Another helper attribute that is currently not used.

• application id: An application name or unique identifier for the gateway. Yet another helper attribute not currently used.

# Method Reference

- validate\_card(credit\_card): This method validates the supplied card by checking if it is supported by the gateway (through the *supported\_cardtypes* attribute) and calls the *is\_valid* method of the card and returns a boolean. if the card is not supported by the gateway, a *CardNotSupported* exception is raised.
- service\_url: A property that returns the url to which the credit card and other transaction related details are submitted.
- purchase(money, credit\_card, options = None): A method that charges the given card (one-time) for the given amount *money* using the *options* provided. Subclasses have to implement this method.
- authorize(money, credit\_card, options = None): A method that authorizes (for a future transaction) the credit card for the amount *money* using the *options* provided. Subclasses have to implement this method.
- capture(money, authorization, options = None): A method that captures funds from a previously authorized transaction using the *options* provided. Subclasses have to implement this method.
- void(identification, options = None): A method that nulls/voids/blanks an authorized transaction identified by *identification* to prevent a subsequent capture. Subclasses have to implement this method.
- credit(money, identification, options = None): A method that refunds a settled transaction with the transacation id *identification* and given *options*. Subclasses must implement this method.
- recurring(money, creditcard, options = None): A method that sets up a recurring transaction (or a subscription). Subclasses must implement this method.
- store(creditcard, options = None): A method that stores the credit card and user profile information on the payment gateway's servers for future reference. Subclasses must implement this method.
- unstore(identification, options = None): A method that reverses the *store* method's results. Subclasses must implement this method.

The *options* dictionary passed to the above methods consists of the following keys:

- **order id:** A unique order identification code (usually set by the gateway).
- ip: The IP address of the customer making the purchase. This is required by certain gateways like PayPal.
- customer: The name, customer number, or other information that identifies the customer. Optional.
- invoice: The invoice code/number (set by the merchant).
- merchant: The name or description of the merchant offering the product.
- description: A description of the product or transaction.
- email: The email address of the customer. Required by a few gateways.
- currency: Required when using a currency with a gateway that supports multiple currencies. If not specified, the value of the *default\_currency* attribute of the gateway instance is used.
- billing\_address: A dictionary containing the billing address of the customer. Generally required by gateways for address verification (AVS) etc.
- shipping address: A dictionary containing the shipping address of the customer. Required if the merchant requires shipping of products and where billing address is not the same as shipping address.

The address dictionary for *billing\_address* and *shipping\_address* should have the following keys:

• name: The full name of the customer.

- company: The company name of the customer. Required by a few gateways.
- address1: The primary street address of the customer. Required by many gateways.
- address2: Additional line for the address. Optional.
- city: The city of the customer.
- state: The state of the customer.
- country: The [ISO 3166-alpha 2 standard](http://en.wikipedia.org/wiki/ISO_3166-1_alpha-2) code for the country of the customer.
- zip: The zip or postal code of the customer.
- phone: The phone number of the customer. Optional.

All the above methods return a standard *response* dictionary containing the following keys:

- status: Indicating if the transaction is a "SUCCESS" or a "FAILURE"
- response: The response object for the transaction. Please consult the respective gateway's documentation to learn more about it.

### Helper functions

• get\_gateway(name, \*args, \*\*kwargs): A helper function that loads the gateway class by the *name* and initializes it with the *args* and *kwargs*.

On-site Processing Onsite processing refers to the payment mechanism where the customer stays on the merchant website and the authentication is done by the merchant website with the gateway in the background.

Merchant websites need to comply with [PCI standards](http://en.wikipedia.org/wiki/Payment_Card_Industry_Data_Security_Standard) to be able to securely carry out transactions.

On-site processing for payment gateways is implemented by using subclasses of the [Gateway class.](#page-9052-0)

Authorize.Net Gateway This gateway implements the [Authorize.Net Advanced Integration Method \(AIM\).](http://developer.authorize.net/api/aim/)

### Usage

}

- Setup a [test account](http://developer.authorize.net/testaccount/) with Authorize.Net.
- Add the following attributes to your *settings.py*:

```
MERCHANT_TEST_MODE = True \qquad # Toggle for live transactions
MERCHANT_SETTINGS = {
    "authorize_net": {
       "LOGIN_ID" : "???",
       "TRANSACTION_KEY" : "???"
    }
    ...
```
• Use the gateway instance:

```
>>> g1 = get_gateway("authorize_net")
>>>
>>> cc = CreditCard(first_name= "Test",
... last_name = "User",
               ... month=10, year=2011,
... number="4222222222222",
... verification_value="100")
```

```
>>>
\Rightarrow response1 = q1.purchase(1, cc, options = {...})
>>> response1
{"status": "SUCCESS", "response": <AuthorizeNetAIMResponse object>}
```
[Beanstream](http://www.beanstream.com/site/ca/index.html) Beanstream is a gateway headquartered in Canada and offering payment processing across North America.

Note: You will require the [beanstream python package](http://github.com/dragonx/beanstream) maintained by the community.

Settings attributes required (optional if you are passing them while initializing the gateway) for this integration are:

- MERCHANT\_ID: The merchant id provided by Beanstream. Can be obtained from the account dashboard.
- LOGIN\_COMPANY: The company name as visible from the account settings in the dashboard.
- LOGIN\_USER: The username used to login to the account dashboard.
- LOGIN PASSWORD: The password used to login to the account dashboard.
- HASH\_ALGORITHM: This is optional but required if you have enabled hashing in account dashboard. The values may be one of *SHA-1* and *MD5*.
- HASHCODE: If the above attribute is enabled, then set this attribute to the hash value you've setup in the account dashboard.

Settings attributes:

```
MERCHANT_TEST_MODE = True # Toggle for live
MERCHANT_SETTINGS = {
    "beanstream": {
        "MERCHANT_ID": "???",
        "LOGIN_COMPANY": "???",
        "LOGIN_USER": "???",
        "LOGIN_PASSWORD": "???",
        # The below two attributes are optional
        "HASH_ALGORITHM": "???",
        "HASHCODE": "???",
    }
    ...
}
```
# Example:

Simple usage:

```
>>> beanstream = get_gateway("beanstream")
>>> credit_card = CreditCard(first_name="Test", last_name="User",
                             month=10, year=2011,
                             number="4111111111111111",
                             verification_value="100")
# Bill the user for 1000 USD
>>> resp = beanstream.purchase(1000, credit_card)
>>> resp["response"].resp.approved()
True
# Authorize the card for 1000 USD
>>> resp = beanstream.authorize(1000, credit_card)
```

```
# Capture funds (900 USD) from a previously authorized transaction
>>> response = beanstream.capture(900, resp["response"].resp["trnId"])
>>> response["response"].resp.approved()
True
# Void an authorized transaction
>>> beanstream.void(resp["response"].resp["trnId"])
```
**Bitcoin Gateway** The Bitcoin gateway implements the [Bitcoin digital currency.](http://bitcoin.org/)

It is implemented using the JSON-RPC API as described in the [Merchant Howto.](https://en.bitcoin.it/wiki/Merchant_Howto#Using_a_third-party_plugin)

Note: The Bitcoin gateway depends on the *bitcoin-python* library which can be installed from pypi

Usage

• Add the following attributes to your *settings.py*:

```
"bitcoin": {
   "RPCUSER": "", # you'll find these settings in your $HOME/.bitcoin/bitcoin.conf
    "RPCPASSWORD": "",
   "HOST": "",
    "PORT": "",
    "ACCOUNT": "",
    "MINCONF": 1,
},
```
• Use the gateway instance:

```
>>> g1 = get_gateway("bitcoin")
>>> addr = g1.get_new_address()
>>> # pass along this address to your customer
>>> # the purchase will only be successful when
>>> # the amount is transferred to the above address
>>> response1 = g1.purchase(100, addr, options = {...})
>>> response1
{"status": "SUCCESS", "response": <instance>}
```
[Braintree Payments Server to Server](http://www.braintreepayments.com/gateway/api) [Braintree](http://www.braintreepayments.com/) Payments Server to Server is a gateway provided by Braintree [Payments](http://www.braintreepayments.com/) to services which are willing to take the burden of PCI compliance. This does not involve any redirects and only Server to Server calls happen in the background.

Note: You will require the official [braintree](http://pypi.python.org/pypi/braintree/) python package offered by Braintree for this gateway to work.

Settings attributes required for this integration are:

- MERCHANT\_ACCOUNT\_ID: The merchant account id provided by Braintree. Can be obtained from the account dashboard.
- PUBLIC\_KEY: The public key provided by Braintree through their account dashboard.
- PRIVATE\_KEY: The private key provided by Braintree through their account dashboard.

Settings attributes:

```
MERCHANT TEST MODE = True # Toggle for live
MERCHANT_SETTINGS = {
    "braintree_payments": {
        "MERCHANT_ACCOUNT_ID": "???",
        "PUBLIC_KEY": "???",
        "PRIVATE_KEY": "???"
    }
    ...
}
```
### Example:

Simple usage:

```
>>> braintree = get_gateway("braintree_payments")
>>> credit_card = CreditCard(first_name="Test", last_name="User",
                             month=10, year=2011,
                             number="4111111111111111",
                             verification_value="100")
# Bill the user for 1000 USD
>>> resp = braintree.purchase(1000, credit_card)
>>> resp["response"].is_success
True
# Authorize the card for 1000 USD
>>> resp = braintree.authorize(1000, credit_card)
# Capture funds (900 USD) from a previously authorized transaction
>>> response = braintree.capture(900, resp["response"].transaction.id)
>>> response["response"].is_success
True
# Void an authorized transaction
>>> braintree.void(resp["response"].transaction.id)
# Store Customer and Credit Card information in the vault
>>> options = {
        "customer": {
            "name": "John Doe",
            "email": "john.doe@example.com",
            },
        }
>>> resp = braintree.store(credit_card, options = options)
# Unstore a previously stored credit card from the vault
>>> response = braintree.unstore(resp["response"].customer.credit_cards[0].token)
>>> response["response"].is_success
True
# A recurring plan charge
>>> options = {
        "customer": {
            "name": "John Doe",
            "email": "john.doe@example.com",
            },
        "recurring": {
            "plan_id": "test_plan",
```

```
"trial duration": 2,
            "trial_duration_unit": "month",
            "number_of_billing_cycles": 12,
            },
        }
>>> resp = braintree.recurring(10, credit_card, options = options)
>>> resp["response"].is_success
True
>>> resp["response"].subscription.number_of_billing_cycles
12
```
Chargebee [Chargebee](http://www.chargebee.com/) is a SAAS that makes subscription billing easy to handle. They also provide the functionality to plug to multiple gateways in the backend.

Note: You will require the [requests](http://docs.python-requests.org/en/latest/index.html) package to get Chargebee to work.

Settings attributes required (optional if you are passing them while initializing the gateway) for this integration are:

- SITE: The name of the Chargebee app (or site as they refer). The URL is generally of the form ["https://](https:/){site}.chargebee.com/".
- API\_KEY: This key is provided in your settings dashboard.

#### Settings attributes:

```
MERCHANT_TEST_MODE = True # Toggle for live
MERCHANT_SETTINGS = {
    "chargebee": {
        "SITE": "some-test",
        "API_KEY": "???",
    }
    ...
}
```
### Example:

Simple usage:

```
>>> chargebee = get_gateway("chargebee")
>>> credit_card = CreditCard(first_name="Test", last_name="User",
                             month=10, year=2011,
                             number="4111111111111111",
                             verification_value="100")
# Bill the user for 10 USD per month based on a plan called 'monthly'
# The 'recurring' method on the gateway is a mirror to the 'store' method
>>> resp = chargebee.store(credit_card, options = {"plan_id": "monthly"})
>>> resp["response"]["customer"]["subscription"]["id"]
...
# Cancel the existing subscription
>>> response = chargebee.unstore(resp["response"]["customer"]["subscription"]["id"])
>>> response["response"]["subscription"]["status"]
'cancelled'
# Bill the user for 1000 USD
# Technically, Chargebee doesn't have a one shot purchase.
```

```
# Create a plan (called 'oneshot' below) that does a recurring
# subscription with an interval of a decade or more
>>> resp = chargebee.purchase(1000, credit_card,
   options = {"plan_id": "oneshot", "description": "Quick Purchase"})
>>> resp["response"]["invoice"]["subscription_id"]
...
# Authorize the card for 100 USD
# Technically, Chargebee doesn't have a one shot authorize.
# Create a plan (called 'oneshot' below) that does a recurring
# subscription with an interval of a decade or more and authorizes
# the card for a large amount
>>> resp = chargebee.authorize(100, credit_card,
   options = {"plan_id": "oneshot", "description": "Quick Authorize"})
# Capture funds (90 USD) from a previously authorized transaction
>>> response = chargebee.capture(90, resp["response"]["subscription"]["id"])
>>> response["status"]
'SUCCESS'
# Void an authorized transaction
>>> resp = chargebee.void(resp["response"]["invoice"]["subscription_id"])
>>> resp["status"]
'SUCCESS'
```
**eWay Gateway** The eWay gateway implements the [eWay Hosted Payment API.](http://www.eway.com.au/Developer/eway-api/hosted-payment-solution.aspx)

Note: Since the eWay payment gateway uses [SOAP,](http://en.wikipedia.org/wiki/SOAP) the API has been implemented using the [suds](https://fedorahosted.org/suds/) SOAP library for python. You'll require it to be able to use this gateway.

#### Usage

• Add the following attributes to your *settings.py*:

```
MERCHANT_TEST_MODE = True
MERCHANT_SETTINGS = {
    "eway": {
        "CUSTOMER_ID": "???",
        "USERNAME": "???",
        "PASSWORD": "???",
    }
}
```
• Use the gateway instance:

```
>>> g1 = get_gateway("eway")
>>>
>>> cc = CreditCard(first_name= "Test",
... last_name = "User",
... month=10, year=2011,
... number="4222222222222",
... verification value="100")
>>>
>>> response1 = g1.purchase(100, cc, options = {...})
>>> response1
{"status": "SUCCESS", "response": <instance>}
```
[Paylane](https://paylane.com/) Gateway Paylane is a payment processor focussed mainly in Europe.

Note: You will require [suds](https://fedorahosted.org/suds) python package to work with the the SOAP interface.

Settings attributes required for this gateway are:

- USERNAME: The username provided by Paylane while signing up for an account.
- PASSWORD: The password you set from the merchant admin panel. Not to be confused with the merchant login password.
- WSDL (optional): The location of the WSDL file. Defaults to [https://direct.paylane.com/wsdl/production/Direct.wsdl.](https://direct.paylane.com/wsdl/production/Direct.wsdl)
- SUDS\_CACHE\_DIR (optional): The location of the suds cache files. Defaults to /tmp/suds.

Settings attributes:

```
MERCHANT_TEST_MODE = True # Toggle for live
MERCHANT_SETTINGS = {
    "paylane": {
        "USERNAME": "???",
        "PASSWORD": "???",
    }
    ...
}
```
### Example:

Simple usage:

```
>>> paylane = get_gateway("paylane")
>>> credit_card = CreditCard(first_name="Test", last_name="User",
                             month=10, year=2012,
                             number="4242424242424242",
                             verification_value="100")
# Bill the user for 1000 USD
>>> resp = paylane.purchase(1000, credit_card)
>>> resp["status"]
SUCCESS
# Authorize the card for 1000 USD
>>> resp = paylane.authorize(1000, credit_card)
# Capture funds (900 USD) from a previously authorized transaction
>>> response = paylane.capture(900, resp["response"].id)
>>> response["status"]
SUCCESS
# A recurring plan charge
>>> options = {"plan_id": "gold"}
>>> resp = paylane.recurring(credit_card, options = options)
>>> resp["status"]
SUCCESS
```
#### PayPal Gateway

Note: This gateway is a wrapper to the [django-paypal](http://github.com/dcramer/django-paypal/) package. Please download it to be able to use the gateway.

The PayPal gateway is an implementation of the [PayPal Website Payments Pro](https://merchant.paypal.com/cgi-bin/marketingweb?cmd=_render-content&content_ID=merchant/wp_pro) product.

Usage

- Setup a PayPal Website Payments Pro account and obtain the API details.
- Add *paypal.standard* and *paypal.pro* (apps from [django-paypal\)](http://github.com/dcramer/django-paypal/) to the *INSTALLED\_APPS* in your *settings.py*.
- Also add the following attributes to your *settings.py*:

```
MERCHANT_TEST_MODE = True # Toggle for live transactions
MERCHANT_SETTINGS = {
    "pay_pal": {
        "WPP_USER" : "???",
       "WPP_PASSWORD" : "???",
       "WPP_SIGNATURE" : "???"
   }
}
# Since merchant relies on django-paypal
# you have to additionally provide the
# below attributes
PAYPAL_TEST = MERCHANT_TEST_MODE
PAYPAL_WPP_USER = MERCHANT_SETTINGS["pay_pal"]["WPP_USER"]
PAYPAL_WPP_PASSWORD = MERCHANT_SETTINGS["pay_pal"]["WPP_PASSWORD"]
PAYPAL_WPP_SIGNATURE = MERCHANT_SETTINGS["pay_pal"]["WPP_SIGNATURE"]
```
- Run *python manage.py syncdb* to get the response tables.
- Use the gateway instance:

```
>>> g1 = get_gateway("pay_pal")
>>>
>>> cc = CreditCard(first_name= "Test",
... last_name = "User",
... month=10, year=2011,
... number="4222222222222",
... verification_value="100")
>>>
>>> response1 = g1.purchase(100, cc, options = {"request": request, ...})
>>> response1
{"status": "SUCCESS", "response": <PayPalNVP object>}
```
Note: The PayPal gateway expects you pass the *request* object as a part of the *options* dictionary because the client's IP address may be used for fraud detection.

[Stripe Payments](https://stripe.com/) [Stripe](http://pypi.python.org/pypi/stripe/) Payments is a gateway provided by Stripe to services which are willing to take the burden of PCI compliance. This does not involve any redirects and only Server to Server calls happen in the background.

Note: You will require the official [stripe](http://pypi.python.org/pypi/stripe/) python package offered by Stripe for this gateway to work.

Settings attributes required for this integration are:

• API\_KEY: The merchant api key is provided by Stripe. Can be obtained from the account dashboard.

Settings attributes:

```
MERCHANT TEST MODE = True # Toggle for live
MERCHANT_SETTINGS = {
    "stripe": {
        "API_KEY": "???",
        "PUBLISHABLE_KEY": "???", # Used for stripe integration
    }
    ...
}
```
### Example:

Simple usage:

```
>>> from billing import get_gateway, CreditCard
>>> stripe = get_gateway("stripe")
>>> credit_card = CreditCard(first_name="Test", last_name="User",
                             month=10, year=2012,
                             number="4242424242424242",
                             verification_value="100")
# Bill the user for 1000 USD
>>> resp = stripe.purchase(1000, credit_card)
>>> resp["status"]
SUCCESS
# Authorize the card for 1000 USD
>>> resp = stripe.authorize(1000, credit_card)
# Capture funds (900 USD) from a previously authorized transaction
>>> response = stripe.capture(900, resp["response"].id)
>>> response["status"]
SUCCESS
# Store Customer and Credit Card information in the vault
>>> resp = stripe.store(credit_card)
# Unstore a previously stored credit card from the vault
>>> response = stripe.unstore(resp["response"].id)
>>> response["status"]
SUCCESS
# A recurring plan charge
>>> options = {"plan_id": "gold"}
>>> resp = stripe.recurring(credit_card, options = options)
>>> resp["status"]
SUCCESS
```
WePay Payments [WePay.com](https://www.wepay.com/) is a service that lets you accept payments not just from credit cards but also from bank accounts.

WePay works slightly differently and is a hybrid between a [Gateway](#page-9052-0) and an [Integration](#page-9078-0) but should still be fairly easy to use.

Note: You will require the official [wepay](http://pypi.python.org/pypi/wepay/) python package offered by WePay.

Settings attributes required for this integration are:

- CLIENT ID: This attribute refers to the application id that can be obtained from the account dashboard.
- CLIENT SECRET: This is the secret for the corresponding CLIENT ID.
- ACCOUNT\_ID: Refers to the WePay user account id. If you are accepting payments for yourself, then this attribute is compulsory. If you are accepting payments for other users (say in a marketplace setup), then it is optional in the settings. py file but has to be passed in the options dictionary (with the key account  $id$ ) in the views.
- ACCESS TOKEN: The OAuth2 access token acquired from the user after the installation of the WePay application. If you are accepting payments for yourself, then this attribute is compulsory. If you are accepting payments for other users (say in a marketplace setup), then it is optional in the settings.py file but has to be passed in the options dictionary (with the key token) in the views.

Settings attributes:

```
MERCHANT_TEST_MODE = True # Toggle for live
MERCHANT SETTINGS = {
    "we_pay": {
        "CLIENT_ID": "???",
        "CLIENT_SECRET": "???",
        "ACCESS_TOKEN": "???",
        "ACCOUNT_ID": "???"
    }
    ...
}
```
### Example:

Simple usage:

```
wp = get_q \text{ateway}("we_p \text{ay}")credit_card = CreditCard(first_name="Test", last_name="User",
                         month=10, year=2012,
                         number="4242424242424242",
                         verification_value="100")
def we_pay_purchase(request):
    # Bill the user for 10 USD
    # Credit card is not required here because the user
    # is redirected to the wepay site for authorization
    resp = wp.purchase(10, None, {
        "description": "Product Description",
        "type": "GOODS",
        "redirect_uri": "http://example.com/success/redirect/"
    })
    if resp["status"] == "SUCCESS":
        return HttpResponseRedirect(resp["response"]["checkout_uri"])
    ...
# Authorize the card for 1000 USD
def we_pay_authorize(request):
    # Authorize the card, the amount is not required.
    resp = wp.authorize(None, credit_card, {"customer": {"email": "abc@example.com"|}, "billing_a
    resp["checkout_id"]
    ...
# Capture funds from a previously authorized transaction
def we_pay_capture(request):
```
```
# No ability to partially capture and hence first argument is None
    resp = wp.capture(None, '<authorization_id>')
    ...
# Refund a transaction
def we_pay_refund(request):
    # Refund completely
   resp = wp.credit(None, '<checkout_id>')
    ...
    # Refund partially from a transaction charged $15
    resp = wp.credit(10, '<checkout_id>')
    ...
# Store Customer and Credit Card information in the vault
def we_pay_store(request)
    resp = wp.store(credit_card, {"customer": {"email": "abc@example.com"}, "billing_address": {
    ...
# A recurring plan for $100/month
def we_pay_recurring(request):
    options = {"period": "monthly", "start_time": "2012-01-01",
               "end_time": "2013-01-01", "auto_recur": "true",
               "redirect_uri": "http://example.com/redirect/success/"}
    resp = wp.recurring(100, None, options = options)
    if resp["status"] == "SUCCESS":
        return HttpResponseRedirect(resp["response"]["preapproval_uri"])
    ...
```
Off-site Processing Off-site processing is the payment mechanism where the customer is redirected to the payment gateways site to complete the transaction and is redirected back to the merchant website on completion.

Since the credit card number and other sensitive details are entered on the payment gateway's site, the merchant website may not comply to [PCI standards.](http://en.wikipedia.org/wiki/Payment_Card_Industry_Data_Security_Standard) This mode of payment is recommended when the merchant website is not in a position to use SSL certificates, not able to guarantee a secure network etc

Off-site processing is generally implemented in merchant through *Integrations* (name derived from [Active Merchant\)](http://activemerchant.org/).

Integration An Integration much like a [Gateway](#page-9052-0) is a Python class. But unlike a Gateway which is used in a view, an Integration renders a form (usually with hidden fields) through a template tag. An integration may also support asynchronous and real-time transaction status handling through callbacks or notifiers like the [PayPal IPN](https://www.paypal.com/ipn)

Here is a reference of the attributes and methods of the Integration class:

## **Attributes**

- fields: Dictionary of form fields that have to be rendered in the template.
- test\_mode: Signifies if the integration is in a test mode or production. The default value for this is taken from the *MERCHANT\_TEST\_MODE* setting attribute.
- display\_name: A human readable name that is generally used to tag the errors when the integration is not correctly configured.

## Methods

• **\_\_init\_\_(options={})**: The constructor for the Integration. The options dictionary if present overrides the default items of the fields attribute.

- add field(key, value): A method to modify the fields attribute.
- add\_fields(fields): A method to update the fields attribute with the fields dictionary specified.
- service\_url: The URL on the form where the fields data is posted. Overridden by implementations.
- get\_urls: A method that returns the urlpatterns for the notifier/ callback. This method is modified by implementations.
- urls: A property that returns the above method.

Helper Function Very much like [Gateways,](#page-9052-0) Integrations have a method of easily referencing the corresponding integration class through the *get\_integration* helper function.

• get integration(integration name, \*args, \*\*kwargs): Returns the Integration class for the corresponding *integration\_name*.

Example:

```
>>> from billing import get_integration
>>> get_integration("pay_pal")
<billing.integrations.pay_pal_integration.PayPalIntegration object at 0xa57e12c>
```
[PayPal Website Payments Standard](https://merchant.paypal.com/cgi-bin/marketingweb?cmd=_render-content&content_ID=merchant/wp_standard) PayPal Website Payments Standard (PWS) is an offsite payment processor. This method of payment is implemented in merchant as a wrapper on top of [django-paypal.](https://github.com/dcramer/django-paypal) You need to install the package to be able to use this payment processor.

For a list of the fields and settings attribute expected, please refer to the PWS and django-paypal documentation.

After a transaction, PayPal pings the notification URL and all the data sent is stored in the *PayPalIPN* model instance that can be viewed from the django admin.

Test or Live Mode By default the form renders in test mode with POST against sandbox.paypal.com. Add following to you *settings.py* to put the form into live mode:

```
### Django Merchant
MERCHANT_TEST_MODE = False
PAYPAL TEST = MERCHANT TEST MODE
```
Don't forget to add the settings attributes from  $d$  jango-paypal:

```
INSTALLED_APPS = (
    ...,
    'paypal.standard.pdt',
    ...)
MERCHANT SETTINGS = {
     ...,
     'pay_pal': {
         "WPP_USER" : '...',
         "WPP_PASSWORD" : '...',
         "WPP_SIGNATURE" : '...',
         "RECEIVER_EMAIL" : '...',
         # Below attribute is optional
         "ENCRYPTED": True
     }
     ...}
 PAYPAL_RECEIVER_EMAIL = MERCHANT_SETTINGS['pay_pal']['RECEIVER_EMAIL']
```
Example In urls.py:

```
from billing import get_integration
pay pal = get integration("pay pal")
urlpatterns += patterns('',
  (r'^paypal-ipn-handler/', include(pay_pal.urls)),
)
```
In views.py:

```
>>> from billing import get_integration
>>> pay_pal = get_integration("pay_pal")
>>> pay_pal.add_fields({
... "business": "paypalemail@somedomain.com",
... "item_name": "Test Item",
... "invoice": "UID",
... "notify_url": "http://example.com/paypal-ipn-handler/",
... "return_url": "http://example.com/paypal/",
... "cancel_return": "http://example.com/paypal/unsuccessful/",
... "amount": 100})
>>> return render_to_response("some_template.html",
... {"obj": pay_pal},
... context_instance=RequestContext(request))
```
You can also implement a shopping cart by adding multiple items with keys like item\_name\_1, amount\_1 etc, for e.g:

```
>>> pay_pal.add_fields({
... "business": "paypalemail@somedomain.com",
... "item_name_1": "Test Item 1",
... "amount_1": "10",
... "item_name_2": "Test Item 2",
... "amount_2": "20",
... "invoice": "UID",
... "notify_url": "http://example.com/paypal-ipn-handler/",
... "return_url": "http://example.com/paypal/",
... "cancel_return": "http://example.com/paypal/unsuccessful/",
... })
```
In some\_template.html:

```
{% load render_integration from billing_tags %}
{% render_integration obj %}
```
Template renders to something like below:

```
<form action="https://www.sandbox.paypal.com/cgi-bin/webscr" method="post">
 <input type="hidden" name="business" value="paypalemail@somedomain.com" id="id_business" />
 <input type="hidden" name="amount" value="100" id="id_amount" />
  <input type="hidden" name="item_name" value="Test Item" id="id_item_name" />
  <input type="hidden" name="notify_url" value="http://example.com/paypal-ipn-handler/" id="id_notify_url" />
 <input type="hidden" name="cancel_return" value="http://example.com/paypal/unsuccessful" id="id_cancel_return" />
 <input type="hidden" name="return" value="http://example.com/paypal/" id="id_return_url" />
 <input type="hidden" name="invoice" value="UID" id="id_invoice" />
 <input type="hidden" name="cmd" value="_xclick" id="id_cmd" />
 <input type="hidden" name="charset" value="utf-8" id="id_charset" />
 <input type="hidden" name="currency_code" value="USD" id="id_currency_code" />
 <input type="hidden" name="no_shipping" value="1" id="id_no_shipping" />
 <input type="image" src="https://www.sandbox.paypal.com/en_US/i/btn/btn_buynowCC_LG.gif" border="0"
</form>
```
WorldPay [WorldPay,](http://www.rbsworldpay.com/) provides a hosted payments page for offsite transactions for merchants who cannot guarantee PCI compliance. The documentation for the service is available [here.](http://rbsworldpay.com/support/bg/index.php?page=development&sub=integration&c=UK)

After a transaction, WorldPay pings the notification URL and all the data sent is stored in the *RBSResponse* model instance that can be viewed from the django admin.

The settings attribute required for this integration are:

• MD5\_SECRET\_KEY: The MD5 secret key chosen by the user while signing up for the WorldPay Hosted Payments Service.

Settings Attributes:

```
MERCHANT_TEST_MODE = True # Toggle for live
MERCHANT_SETTINGS = {
    "world_pay": {
        "MD5_SECRET_KEY": "???"
    }
    ...
}
```
#### Example In urls.py:

```
world_pay = get_integration("world_pay")
urlpatterns += patterns('',
 (r'^world_pay/', include(world_pay.urls)),
  # You'll have to register /world_pay/rbs-notify-handler/ in the
  # WorldPay admin dashboard for the notification URL
)
```
In views.py:

```
>>> from billing import get_integration
>>> world_pay = get_integration("world_pay")
>>> world_pay.add_fields({
... "instId": "WP_ID",
... "cartId": "TEST123",
... "amount": 100,
... "currency": "USD",
... "desc": "Test Item",
... })
>>> return render_to_response("some_template.html",
... \{\n \text{"obj"}: \text{world pay}\},... context_instance=RequestContext(request))
```
In some\_template.html:

```
{% load render integration from billing tags %}
{% render_integration obj %}
```
Template renders to something like below:

```
<form method='post' action='https://select-test.wp3.rbsworldpay.com/wcc/purchase'>
 <input type="hidden" name="futurePayType" id="id_futurePayType" />
 <input type="hidden" name="intervalUnit" id="id_intervalUnit" />
 <input type="hidden" name="intervalMult" id="id_intervalMult" />
 <input type="hidden" name="option" id="id_option" />
 <input type="hidden" name="noOfPayments" id="id_noOfPayments" />
 <input type="hidden" name="normalAmount" id="id_normalAmount" />
 <input type="hidden" name="startDelayUnit" id="id_startDelayUnit" />
```

```
<input type="hidden" name="startDelayMult" id="id_startDelayMult" />
 <input type="hidden" name="instId" value="WP_ID" id="id_instId" />
 <input type="hidden" name="cartId" value="TEST123" id="id_cartId" />
 <input type="hidden" name="amount" value="100" id="id_amount" />
 <input type="hidden" name="currency" value="USD" id="id_currency" />
 <input type="hidden" name="desc" value="Test Item" id="id_desc" />
 <input type="hidden" name="testMode" value="100" id="id_testMode" />
 <input type="hidden" name="signatureFields" value="instId:amount:cartId" id="id_signatureFields" />
 <input type="hidden" name="signature" value="6c165d7abea54bf6c1ce19af60359a59" id="id_signature" />
 <input type='submit' value='Pay through WorldPay'/>
</form>
```
Amazon Flexible Payment Service [Amazon FPS,](http://aws.amazon.com/fps/) is a service that allows for building very flexible payment systems. The service can be classified as a part Gateway and part Integration (offsite processor). This is because the customer is redirected to the Amazon site where he authorizes the payment and after this the customer is redirected back to the merchant site with a token that is used by the merchant to transact with the customer. In plain offsite processors, the authorization and transaction take place in one shot almost simultaneously.

Since the service isn't conventional (though very flexible), implementing FPS in merchant takes a couple of steps more.

The documentation for the service is available at [Amazon FPS Docs.](http://aws.amazon.com/documentation/fps/)

Note: This integration has a dependency on boto, a popular AWS library for python.

Settings attributes required for this integration are:

- AWS\_ACCESS\_KEY: The Amazon AWS access key available from the user's AWS dashboard.
- AWS\_SECRET\_ACCESS\_KEY: The Amazon AWS secret access key also available from the user's dashboard. Shouldn't be distributed to anyone.

Settings attributes:

```
MERCHANT_TEST_MODE = True
MERCHANT_SETTINGS = {
    "amazon fps": {
        "AWS_ACCESS_KEY": "???",
        "AWS_SECRET_ACCESS_KEY": "???"
    }
}
```
Here are the methods and attributes implemented on the AmazonFpsIntegration class:

- $\text{init}$  (options = {}): The constructor takes a dictionary of options that are used to initialize the underlying FPSConnection that is bundled with boto.
- service\_url: A property that returns the API Endpoint depending on whether the the integration is in test\_mode or not.
- link\_url: A property that returns the link which redirects the customer to the Amazon Payments site to authorize the transaction.
- purchase (amount, options={}): The method that charges a customer right away for the amount amount after receiving a successful token from Amazon. The options dictionary is generated from the return\_url on successful redirect from the Amazon payments page. This method returns a dictionary with two items, status representing the status and response representing the response as described by boto.fps.response.FPSResponse.
- authorize (amount, options={}): Similar to the purchase method except that it reserves the payment and doesn't not charge until a capture (settle) is not called. The response is the same as that of purchase.
- capture (amount, options={}): Captures funds from an authorized transaction. The response is the same as the above two methods.
- credit (amount, options={}): Refunds a part of full amount of the transaction.
- void(identification, options={}): Cancel/Null an authorized transaction.
- fps\_ipn\_handler: A method that handles the asynchronous HTTP POST request from the Amazon IPN and saves into the AmazonFPSResponse model.
- fps\_return\_url: This method verifies the source of the return URL from Amazon and directs to the transaction.
- transaction: This is the main method that charges/authorizes funds from the customer. This method has to be subclassed to implement the logic for the transaction on return from the Amazon Payments page.

Example In any app that is present in the settings. INSTALLED APPS, subclass the AmazonFpsIntegration and implement the transaction method. The file should be available under <app>/integrations/<integration\_name>\_integration.py:

```
class FpsIntegration(AmazonFpsIntegration):
    # The class name is based on the filename.
    # So if the files exists in <app>/integrations/fps_integration.py
    # then the class name should be FpsIntegration
   def transaction(self, request):
       # Logic to decide if the user should
        # be charged immediately or funds
        # authorized and then redirect the user
        # Below is an example:
       resp = self.purchase(10, {...})if resp["status"] == "Success":
           return HttpResponseRedirect("/success/")
       return HttpResponseRedirect("/failure/")
```
In urls.py:

```
from billing import get_integration
amazon_fps = get_integration("fps")
urlpatterns += patterns('',
  (r'^amazon_fps/', include(amazon_fps.urls)),
  # You'll have to register /amazon_fps/fps-notify-handler/ in the
  # Amazon FPS admin dashboard for the notification URL
)
```
In views.py:

```
from billing import get_integration
def productPage(request):
  amazon_fps = get_integration("fps")
  url_scheme = "http"
  if request.is_secure():
      url_scheme = "https"
  domain = RequestSite(request).domain
   fields = {"transactionAmount": "100",
             "pipelineName": "SingleUse",
             "paymentReason": "Merchant Test",
```

```
"paymentPage": request.build absolute uri(),
         # Send the correct url where the redirect should happen
         "returnURL": "%s://%s%s" % (url_scheme,
                                     domain,
                                     reverse("fps_return_url")),
        }
# You might want to save the fields["callerReference"] that
# is auto-generated in the db or session to uniquely identify
# this user (or use the user id as the callerReference) because
# amazon passes this callerReference back in the return URL.
amazon_fps.add_fields(fields)
return render_to_response("some_template.html",
                          {"fps": amazon_fps},
                          context_instance=RequestContext(request))
```
In some\_template.html:

```
{% load render_integration from billing_tags %}
{% render_integration fps %}
```
The above template renders the following code:

<p><a href="https://authorize.payments-sandbox.amazon.com/cobranded-ui/actions/start?callerKey=AKIAI

[Braintree Payments Transparent Redirect](http://www.braintreepayments.com/gateway/api) Braintree Payments Transparent Redirect is a service offered by [Brain](http://www.braintreepayments.com/)[tree Payments](http://www.braintreepayments.com/) to reduce the complexity of PCI compliance.

Note: This integration makes use of the official [braintree](http://pypi.python.org/pypi/braintree/) python package offered by Braintree Payments. Please install it before you use this integration.

Refer to the [Braintree Payments Server to Server](#page-9064-0) Gateway for the settings attributes.

Here are the methods and attributes implemented on the BraintreePaymentsIntegration class:

- \_init\_(self, options=None): The constructor method that configures the Braintree environment setting it either to production or sandbox mode based on the value of settings.MERCHANT\_TEST\_MODE.
- service\_url(self): A property that provides the URL to which the Transparent Redirect form is submitted.
- get\_urls(self): The method sets the url to which Braintree redirects after the form submission is successful. This method is generally mapped directly in the urls.py.

```
from billing import get_integration
braintree = get_integration("braintree_payments")
urlpatterns += patterns('',
   (r'^braintree/', include(braintree.urls)),
\lambda
```
- braintree\_notify\_handler(self, request): The view method that handles the confirmation of the transaction after successful redirection from Braintree.
- braintree\_success\_handler(self, request, response): If the transaction is successful, the braintree\_notify\_handler calls the braintree\_success\_handler which renders the billing/braintree\_success.html with the response object. The response object is a standard braintree result described [here.](http://www.braintreepayments.com/docs/python/transactions/result_handling)
- braintree failure handler(self, request, response): If the transaction fails, the braintree notify handler calls the braintree failure handler which renders the billing/braintree error.html with the response which is a standar braintree error object.
- generate\_tr\_data(self): The method that calculates the [tr\\_data](http://www.braintreepayments.com/docs/python/transactions/create_tr#tr_data) to prevent a form from being tampered post-submission.
- generate form(self): The method that generates and returns the form (present in billing.forms.braintree\_payments\_form) and populates the initial data with the self.fields (added through either the add\_fields or add\_field methods) and tr\_data.

### Example:

In the views.py:

```
braintree_obj = get_integration("braintree_payments")
# Standard braintree fields
fields = {"transaction": {
            "order_id": "some_unique_id",
            "type": "sale",
            "options": {
                "submit_for_settlement": True
              },
            },
            "site": "%s://%s" %("https" if request.is_secure() else "http",
                                RequestSite(request).domain)
         }
braintree_obj.add_fields(fields)
return render_to_response("some_template.html",
                          {"bp": braintree_obj},
                          context_instance=RequestContext(request))
```
In the urls.py:

```
braintree_obj = qet_integration("braintree_payments")urlpatterns += patterns('',
   (r'^braintree/', include(braintree.urls)),
)
```
In the template:

```
{% load render_integration from billing_tags %}
{% render_integration bp %}
```
Stripe Payment Integration *[Stripe Payment Integration](#page-9092-0)* is a service offered by [Stripe Payment](https://stripe.com) to reduce the complexity of PCI compliance.

Note: This integration makes use of the official [stripe](http://pypi.python.org/pypi/stripe/) python package offered by Stripe Payments. Please install it before you use this integration.

Refer to the [Stripe Payments](#page-9074-0) Gateway for the settings attributes.

Here are the methods and attributes implemented on the StripeIntegration class:

- \_init\_(self, options=None): The constructor method that configures the stripe setting
- get\_urls(self): The method sets the url to which the token is sent after the it is obtained from Stripe. This method is generally mapped directly in the urls.py.

```
from billing import get_integration
stripe_obj = get_integration("stripe")
urlpatterns += patterns('',
   (r'^stripe/', include(stripe_obj.urls)),
)
```
- transaction(self, request): The method that receives the Stripe Token after successfully validating with the Stripe servers. Needs to be subclassed to include the token transaction logic.
- generate form(self): The method that generates and returns the form (present in billing.forms.stripe\_form)

# Example:

In <some\_app>/integrations/stripe\_example\_integration.py:

```
from billing.integrations.stripe_integration import StripeIntegration
class StripeExampleIntegration(StripeIntegration):
   def transaction(self, request):
        # The token is received in the POST request
       resp = self.gateway.purchase(100, request.POST["stripeToken"])
        if resp["status"] == "SUCCESS":
            # Redirect if the transaction is successful
            ...
        else:
            # Transaction failed
```
In the views.py:

...

```
stripe_obj = get_integration("stripe_example")
return render_to_response("some_template.html",
                        {"stripe_obj": stripe_obj},
                         context_instance=RequestContext(request))
```
In the urls.py:

```
stripe_obj = get_integration("stripe_example")
urlpatterns += patterns('',
   (r'^stripe/', include(stripe_obj.urls)),
\lambda
```
In the template:

```
{% load render_integration from billing_tags %}
{% render_integration stripe_obj %}
```
eWAY Payment Integration The eWAY integration functionality interfaces with eWAY's Merchant Hosted Payments facility. Their service makes it extremely easy to be PCI-DSS compliant by allowing you to never receive customer credit card information.

Note: This integration requires the [suds](https://fedorahosted.org/suds/) package. Please install it before you use this integration.

The basic data flow is as follows:

- 1. Request an *access code* from eWAY.
- 2. Create an HTML form with the *access code* and user credit card fields.
- 3. Encourage the user to submit the form to eWAY and they'll be redirected back to your site.
- 4. Use the *access code* to ask eWAY if the transaction was successful.

You must add the following to project's settings:

```
MERCHANT_SETTINGS = {
    "eway": {
        "CUSTOMER_ID": "???",
        "USERNAME": "???",
        "PASSWORD": "???",
    }
}
```
The integration class is used to request an *access code* and also to check its success after the redirect:

# class **EwayIntegration**(*access\_code=None*)

Creates an integration object for use with eWAY.

*access\_code* is optional, but must be configured prior to using [check\\_transaction\(\)](#page-9096-0).

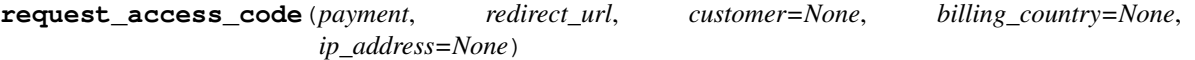

Requests an *access code* from eWAY to use with a transaction.

Parameters

- **payment** (*dict*) Information about the payment
- **redirect\_url** (*unicode*) URL to redirect the user to after payment
- **customer** (*dict*) Customer related information
- **billing\_country** (*unicode alpha-2 country code (as per ISO 3166)*) Customer's billing country
- **ip\_address** (*unicode*) Customer's IP address

Returns (access\_code, customer)

The integration is automatically updated with the returned access code.

Supported keys in customer:

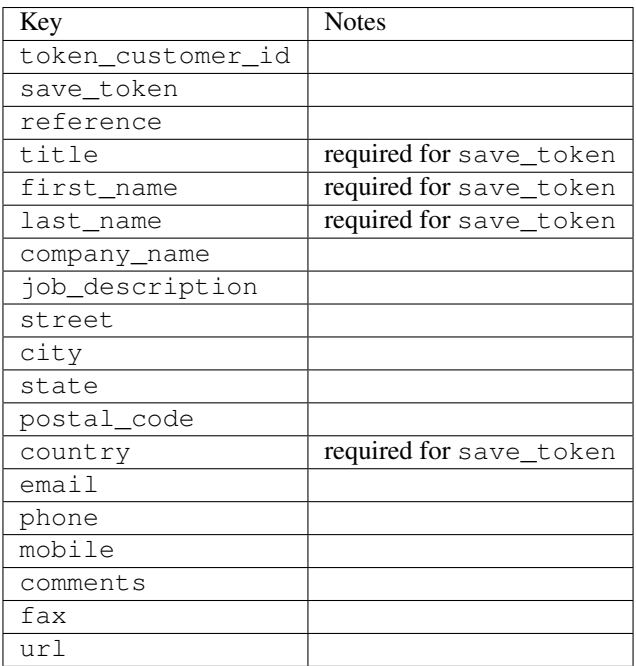

Supported keys in payment:

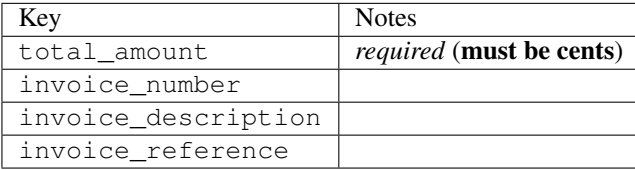

To add extra security, it's a good idea to specify ip\_address. The value is given to eWAY to allow them to ensure that the POST request they receive comes from the given address. E.g.:

```
def payment(request):
    integration = get_integration("eway_au")
    access_code, customer = integration.request_access_code(..., ip_address=request.META["REMOTE
    # ...
```
### Returned value

The returned value is a tuple (access\_code, customer). access\_code is the access code granted by eWAY that must be included in the HTML form, and is used to request transaction status after the redirect.

customer is a dict containing information about the customer. This is particularly useful if you make use of save\_token and token\_customer\_id to save customer details on eWAY's servers. Keys in the dict are:

```
•token_customer_id
```
- •save\_token
- •reference
- •title
- •first\_name
- •last\_name
- •company\_name
- •job\_description

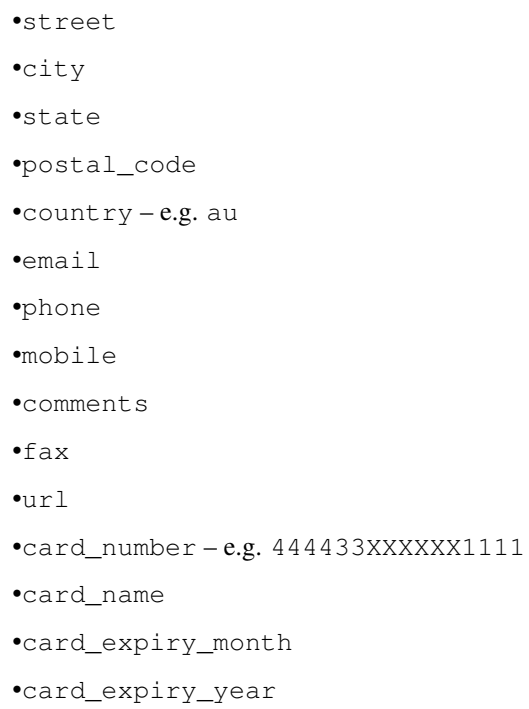

# **check\_transaction**()

Check with eWAY what happened with a transaction.

This method requires access\_code has been configured.

## Returns dict

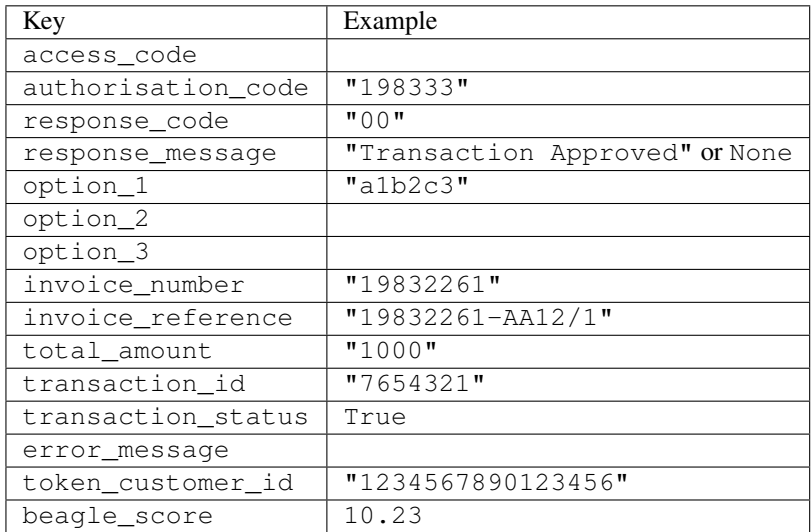

# Example:

```
# views.py
from billing import get_integration
from django.shortcuts import get_object_or_404
def payment(request, cart_pk):
    # Pretend some 'Order' model exists with a 'total_price' in dollars
```

```
order = get_object_or_404(Order, pk=cart_pk)
   integration = get_integration("eway_au")
   access_code, customer = integration.request_access_code(
       customer={"first_name": "Bradley", "last_name": "Ayers"},
       payment={"total_amount": order.total_price * 100},
       return_url=reverse(payment_done))
   request.session["eway_access_code"] = integration.access_code
   return render(request, "payment.html", {"integration": integration})
def payment_done(request, cart_pk):
   order = get_object_or_404(Order, pk=cart_pk)
   access code = request.Session["accesscode"]integration = get_integration("eway_au", access_code=access_code)
   # Retrieve transaction status from eWAY
   status = integration.check_transaction()
   if status["response_code"] in ("00", "08", "11"):
       order.is_paid = True
       order.save()
       template = "receipt.html"
   else:
       template = "payment_failed.html"
   return render(request, template, {"status": status})
```
In order for eWAY to process the transaction, the user must submit the payment HTML form directly to eWAY. The helper tag {% eway %} makes this trivial:

```
{% load render_integration from billing_tags %}
{% render_integration integration %}
```
For a more configurable form, use the following pattern:

```
<form method="post" action="{{ integration.service_url }}">
    {{ integration.generate_form.as_p }}
    <input type="submit"/>
</form>
```
Authorize.Net Direct Post Method [Authorize.Net Direct Post Method](http://developer.authorize.net/api/dpm) is a service offered by [Authorize.Net](http://authorize.net/) to reduce the complexity of PCI compliance.

Here are the following settings attributes that are required:

- LOGIN ID: The Login id provided by Authorize.Net. Can be obtained from the dashboard.
- TRANSACTION\_KEY: The Transaction key is used to sign the generated form with a shared key to validate against form tampering.
- MD5\_HASH: This attribute is used to generate a hash that is verified against the hash sent by Authorize.Net to confirm the request's source.

Here are the methods and attributes implemented on the AuthorizeNetDpmIntegration class:

- init (self): The constructor that configures the Authorize.Net Integration environment setting it either to production or sandbox mode based on the value of settings. MERCHANT\_TEST\_MODE.
- **form class (self)**: Returns the form class that is used to generate the form. Defaults to billing.forms.authorize\_net\_forms.AuthorizeNetDPMForm.
- generate\_form(self): Renders the form and generates some precomputed field values.
- service url(self): Returns the Authorize.net url to be set on the form.
- verify\_response(self, request): Verifies if the relay response originated from Authorize.Net.
- get\_urls(self): The method sets the url to which Authorize.Net sends a relay response, redirects on a success or failure.

```
from billing import get_integration
integration = get_integration("authorize_net_dpm")
urlpatterns += patterns('',
   (r'^authorize_net/', include(integration.urls)),
)
```
- authorize\_net\_notify\_handler(self, request): The view method that handles the verification of the response, firing of the signal and sends out the redirect snippet to Authorize.Net.
- authorize\_net\_success\_handler(self, request): The method that renders the *billing/authorize\_net\_success.html*.
- authorize\_net\_failure\_handler(self, request): The method that renders the *billing/authorize\_net\_failure.html*.

#### Example:

In the views.py:

```
int_obj = get_integration("authorize_net_dpm")
fields = \{ 'x\_amount' : 1,'x_fp_sequence': datetime.datetime.now().strftime('%Y%m%d%H%M%S'),
          'x_fp_timestamp': datetime.datetime.utcnow().strftime('%s'),
          'x_recurring_bill': 'F',
         }
int_obj.add_fields(fields)
return render_to_response("some_template.html",
                           {"adp": int_obj},
                          context_instance=RequestContext(request))
```
In the urls.py:

```
int_obj = get_integration("authorize_net_dpm")
urlpatterns += patterns('',
   (r'^authorize_net/', include(int_obj.urls)),
```
In the template:

)

```
{% load render_integration from billing_tags %}
{% render_integration adp %}
```
Signals The signals emitted by [Merchant](http://github.com/agiliq/merchant) are:

- *transaction\_was\_successful(sender, type=..., response=...)*: This signal is dispatched when a payment is successfully transacted. The *sender* is the object which has dispatched the signal. *type* is the kind of transaction. Current choices for type are:
	- *purchase*
	- *authorize*
- *capture*
- *credit*
- *void*
- *store*
- *unstore*

*response* is the actual response object that is sent after the success. Please consult the individual gateway docs for the response object.

- *transaction\_was\_unsuccessful(sender, type=..., response=...)*: This signal is dispatched when a payment fails. The *sender* is the object which has dispatched the signal. *type* is the kind of transation. Current choices for type are:
	- *purchase*
	- *authorize*
	- *capture*
	- *credit*
	- *void*
	- *store*
	- *unstore*

...

*response* is the actual response object that is sent after the success.

Note: Some gateways are implemented to raise an error on failure. This exception may be passed as the response object. Please consult the docs to confirm.

Writing a new gateway Writing a new gateway for [Merchant](http://github.com/agiliq/merchant) is very easy. Here are the steps to follow to write a new gateway:

• Create a new gateway file under the *billing.gateways* module which should follow this naming convention:

```
<gateway_name>_gateway.py
```
So for example, PayPal would have *pay\_pal\_gateway.py*. Similarly, Authorize.Net, would have *authorize\_net\_gateway.py*.

• Create a class in this file with the following name:

class GatewayNameGateway(Gateway):

So for PayPal, it would be *PayPalGateway* and for Authorize.Net, it would be *AuthorizeNetGateway*.

• Implement all or any of following methods in the class:

```
def purchase(self, money, credit_card, options = None):
...
def authorize(self, money, credit_card, options = None):
...
def capture(self, money, authorization, options = None):
...
```

```
def void(self, identification, options = None):
...
def credit(self, money, identification, options = None):
...
def recurring(self, money, creditcard, options = None):
...
def store(self, creditcard, options = None):
...
def unstore(self, identification, options = None):
...
```
Customizing Merchant While we make all attempts to cover most of the functionality of the payment processors but may fall short sometimes. There is absolutely no need to worry as the gateway and integration objects are extensible.

[Merchant](https://github.com/agiliq/merchant) looks for gateways and integration objects under every INSTALLED\_APPS in settings.py. So it is possible for you to write your custom or modified objects within your app without having to patch the merchant code.

Note: Most of what is written below will also be applicable for gateways and you will have to replace instances of integration with gateway.

Suppose you want to extend the [Braintree Payments Integration,](#page-9090-0) to render a different template on success instead of the default billing/braintree\_success.html.

Here is the process:

- In any of the settings.INSTALLED\_APPS, create an integrations module (in layman's term an integrations directory with an \_\_init\_\_.py file under that directory).
- Create a file in that integrations directory that follows the convention below:

<integration\_name>\_integration.py

Let us name the modified integration as modified\_bp, then the filename would be:

modified\_bp\_integration.py

and the Integration class name in that file as ModifiedBpIntegration.

Note: The naming of the file and class follows a simple rule. The filename is split on underscores and each element of the split sequence is capitalized to obtain the class name.

So in our example, in the modified\_bp\_integration.py:

```
class ModifiedBpIntegration(BraintreePaymentsIntegration):
    def braintree_success_handler(self, request, response):
       return render_to_response("my_new_success.html",
                                 {"resp": response},
                                 context_instance=RequestContext(request))
```
• Then use the new integration in your code just as you would for a built-in integration:

**>>>** bp\_obj = get\_integration("modified\_bp")

Contributing to Merchant While there is no requirement for you to contribute your new gateway code or changes back to the [upstream project,](http://github.com/agiliq/merchant) you can play a good samaritan by contributing back to the project and helping scores of people.

Here are the steps to follow to contribute back to [Merchant:](http://github.com/agiliq/merchant)

- Fork the project from it's [github page.](http://github.com/agiliq/merchant)
- Make the changes in your fork.
- File an issue at the [github page](http://github.com/agiliq/merchant) and enclose a pull request.

Note: If you want to include a new gateway, we request you to include a few tests (probably using the current tests as a template).

• Don't forget to add yourself to the *CONTRIBUTORS.txt* file before opening an issue.

## Changes

### 0.4 (upcoming)

- Added python3 support
- Removed google checkout

## 0.3

- Django 1.7 suport (potentially backwards incompatible changes)
- Updated the example *requirements.txt*

# 0.2

- Unit tests are skipped unless the corresponding gateways are configured
- Bugfix Use settings.AUTH\_USER\_MODEL instead of get\_user\_model
- Demo fill up initial data for all gateways

### 0.1

• Added PIN payments support

### 0.09

• Removed Samurai gateway and integration

### 0.08

- Added bitcoin backend
- Bugfixes to eWay, paypal integration and authorize.net
- Google Checkout shipping, tax rate and private data support
- Changes to Amazon FPS to work with latest boto. Addition of new fields to the FPS response model. A backwards incompatible change
- Made merchant django v1.5 compatible
- Fixes in the chargebee gateway broken by changes in the 'requests' api
- Changes to the example to prevent empty forms from raising a Server Error

## 0.07

- Added Chargebee support
- Added Beanstream gateway

### 0.06

- Added WePay gateway
- Added Authorize.Net Direct Post Method integration

## 0.05

• Added Paylane gateway support.

### 0.04

- Backwards incompatible version.
- Changes in the settings attributes. Now there is a single attribute for storing the configuration of all gateways and integrations. Check the docs for details.
- Changed the usage of the template tags. Refer the docs for details.
- Added a display\_name to the integration object. Shouldn't affect users.

## 0.03

• Added support for Stripe and Samurai gateways and integrations.

### 0.02

• Added a setup.py and uploaded the package to pypi

### 0.01

- Initial commit.
- [Overview](#page-9042-0)
- [Install Merchant](#page-9046-0)
- [Credit Card](#page-9048-0)
- [Gateways](#page-9052-0)
	- [On-site Processing](#page-9056-0)
		- \* [Authorize.Net](#page-9058-0)
		- \* [Braintree Payments Server to Server](#page-9064-0)
		- \* [eWay](#page-9068-0)
- \* [PayPal](#page-9072-0)
- \* [Stripe Payments](#page-9074-0)
- \* [Paylane](#page-9070-0)
- \* [WePay](#page-9076-0)
- \* [Beanstream](#page-9060-0)
- \* [Chargebee](#page-9066-0)
- \* [Bitcoin](#page-9062-0)
- \* Global Iris
- [Off-site Processing](#page-9078-0)
	- \* [PayPal](#page-9080-0)
	- \* Google Checkout
	- \* [RBS WorldPay](#page-9084-0)
	- \* [Amazon FPS](#page-9086-0)
	- \* [Braintree Payments Transparent Redirect](#page-9090-0)
	- \* [Stripe](#page-9092-0)
	- \* [eWAY](#page-9094-0)
	- \* [Authorize.Net Direct Post Method](#page-9098-0)
	- \* Global Iris RealMPI
- [Signals](#page-9100-0)
- [Writing your own gateway](#page-9102-0)
- [Customizing the inbuilt Gateway/Integrations](#page-9104-0)
- [Contributing to Merchant](#page-9106-0)
- [Changelist](#page-9108-0)

### Indices and tables

- genindex
- modindex
- search

Merchant: Pluggable and Unified API for Payment Processors [Merchant,](http://github.com/agiliq/merchant) is a [django](http://www.djangoproject.com/) app that offers a uniform api and pluggable interface to interact with a variety of payment processors. It is heavily inspired from Ruby's [Active-](http://activemerchant.org/)[Merchant.](http://activemerchant.org/)

Overview Simple how to:

```
# settings.py
# Authorize.Net settings
AUTHORIZE_LOGIN_ID = "..."
AUTHORIZE_TRANSACTION_KEY = "..."
```

```
# PayPal settings
PAYPAL_TEST = True
PAYPAL_WPP_USER = "..."
PAYPAL_WPP_PASSWORD = "..."
PAYPAL WPP_SIGNATURE = "..."
# views.py or wherever you want to use it
>>> g1 = get_gateway("authorize_net")
>>>
>>> cc = CreditCard(first_name= "Test",
... last_name = "User,
... month=10, year=2011,
... number="4222222222222",
... verification value="100")
>>>
>>> response1 = g1.purchase(100, cc, options = {...})>>> response1
{"status": "SUCCESS", "response": <AuthorizeNetAIMResponse object>}
>>>
>>> g2 = get_gateway("pay_pal")
>>>
>>> response2 = q2.purchase(100, cc, options = {...})>>> response2
{"status": "SUCCESS", "response": <PayPalNVP object>}
```
Installing Merchant You can use any of the following methods to install merchant.

• The recommended way is to install from [PyPi:](http://pypi.python.org/pypi/django-merchant)

pip install django-merchant

• If you are feeling adventurous, you might want to run the code off the git repository:

```
pip install -e git+git://github.com/agiliq/merchant.git#egg=django-merchant
```
## Post-installation

- Install the dependencies for the gateways as prescribed in the individual gateway doc.
- Reference the billing app in your settings INSTALLED APPS.
- Run python manage.py syncdb to create the new required database tables

**Configuration** To configure a gateway/integration add the corresponding key to MERCHANT SETTINGS. Take a look at local.py-dist for reference.

Running the Test Suite By default, the test suite is configured to run tests for all the gateways and integrations which are configured:

python manage.py test billing

Tests for gateways and integrations which are not configured will be skipped.

If you are planning to integrate your app with a specific gateway/integration then you might wish to run only that apps test suite. For example, to run the Google Checkout Integration test case:

python manage.py test billing.GoogleCheckoutTestCase

Credit Card The *CreditCard* class is a helper class with some useful methods mainly for validation. This class is available in *billing.utils.credit\_card*.

### Attribute Reference

- *regexp*: The compiled regular expression that matches all card numbers for the card issuing authority. For the *CreditCard* class, this is *None*. It is overridden by subclasses.
- *card\_type*: Points to a one of *CreditCard*'s subclasses. This attribute is set by the *validate\_card* method of the selected gateway.
- *card\_name*: Card issuing authority name. Generally not required, but some gateways expect the user to figure out the credit card type to send with the requests.

#### Method Reference

- *\_\_init\_\_*: This method expects 6 keyword arguments. They are
	- *first\_name*: The first name of the credit card holder.
	- *last\_name*: The last name of the credit card holder.
	- *cardholders\_name*: The full name of the credit card holder, as an alternative to supplying *first\_name* and *last\_name*.
	- *month*: The expiration month of the credit card as an integer. Required
	- *year*: The expiration year of the credit card as an integer. Required
	- *number*: The credit card number (generally 16 digits). Required
	- *verification\_value*: The card security code (CVV2). Required
- *is luhn valid:* Checks the validity of the credit card number by using the *Luhn's algorithm* and returns a boolean. This method takes no arguments.
- *is\_expired*: Checks if the expiration date of the card is beyond today and returns a boolean. This method takes no arguments.
- *valid\_essential\_attributes*: Verifies if all the 6 arguments provided to the *\_\_init\_\_* method are filled and returns a boolean.
- *is\_valid*: Checks the validity of the card by calling the *is\_luhn\_valid*, *is\_expired* and *valid\_essential\_attributes* method and returns a boolean. This method takes no arguments.
- *expire\_date*: Returns the card expiry date in the "MM-YYYY" format. This is also available as a property.
- *name*: Returns the full name of the credit card holder by concatenating the *first\_name* and *last\_name*. This is also available as a property.

Subclasses Normally you do not use the subclasses directly. Instead, you use *CreditCard*, and call gateway.validate\_card() which will add a *card\_type* attribute which is the subclass.

The various credit cards and debit cards supported by [Merchant](http://github.com/agiliq/merchant) are:

# Credit Cards

- *Visa*
	- $-$  card name  $=$  "Visa"
	- $-$  regexp = re.compile('^4d{12}(d{3})?\$')
- *MasterCard*
	- card\_name = "MasterCard"
	- $-$  regexp = re.compile(' $(5[1-5]d{4}|677189)d{10}$ 's')
- *Discover*
	- card\_name = "Discover"
	- $-$  regexp = re.compile(' $(6011|65d{2})d{12}$ ')
- *AmericanExpress*
	- card\_name = "Amex"
	- $-$  regexp = re.compile(' $^{3}[47]d{13}$ 's')
- *DinersClub*
	- card\_name = "DinersClub"
	- $-$  regexp = re.compile('^3(0[0-5]|[68]d)d{11}\$')
- *JCB*
	- $-$  card name  $=$  "JCB"
	- $-$  regexp = re.compile('^35(28|29|[3-8]d)d{12}\$')

## Debit Cards

- *Switch*
	- card\_name = "Switch"
	- $-$  regexp = re.compile(' $6759d{12}(d{2,3})$ ?\$')
- *Solo*
	- card\_name = "Solo"
	- regexp = re.compile(' $6767d$ {12}(d{2,3})?\$')
- *Dankort*
	- card\_name = "Dankort"
	- $-$  regexp = re.compile( $\textdegree$ 5019d{12}\$')
- *Maestro*
	- card\_name = "Maestro"
	- $-$  regexp = re.compile(' $\sqrt{(5[06-8]]6d}d[10,17]$ \$')
- *Forbrugsforeningen*
	- card\_name = "Forbrugsforeningen"
	- $-$  regexp = re.compile(' $\sim$ 600722d{10}\$')

## • *Laser*

- $-$  card name  $=$  "Laser"
- $-$  regexp = re.compile(' $(6304167061677116709) d{8}(d{4}d{6,7})$ ?\$')

## Helpers

- all\_credit\_cards = [Visa, MasterCard, Discover, AmericanExpress, DinersClub, JCB]
- all\_debit\_cards = [Switch, Solo, Dankort, Maestro, Forbrugsforeningen, Laser]
- all cards = all credit cards + all debit cards

Gateways Gateways are the payment processors implemented in [Merchant.](http://github.com/agiliq/merchant) This is implemented as a class so that it is easy to extend and create as many gateways as possible.

The base gateway class is *billing.gateway.Gateway* which has the following methods and attributes.

### Attribute Reference

- test mode: This boolean attribute signifies if the gateway is in the test mode. By default, it looks up this value from the *MERCHANT\_TEST\_MODE* attribute from the settings file. If the *MERCHANT\_TEST\_MODE* attribute is not found in the settings file, the default value is *True* indicating that the gateway is in the test mode. So do not forget to either set the attribute to *True* in the subclass or through the settings file.
- default\_currency: This is the currency in which the transactions are settled ie the currency in which the payment gateway sends the invoice, transaction reports etc. This does not prevent the developer from charging a customer in other currencies but the exchange rate conversion has to be manually handled by the developer. This is a string, for example *"USD"* for US Dollar.
- supported countries: This is a *list* of supported countries that are handled by the payment gateway. This should contain a list of the country codes as prescribed by the [ISO 3166-alpha 2 standard.](http://en.wikipedia.org/wiki/ISO_3166-1_alpha-2) The *billing.utils.countries* contains a mapping of the country names and ISO codes.
- supported\_cardtypes: This is a *list* of supported card types handled by the payment gateway. This should contain a list of instances of the [CreditCard](#page-9048-0) class.
- homepage url: A string pointing to the URL of the payment gateway. This is just a helper attribute that is currently not used.
- display\_name: A string that contains the name of the payment gateway. Another helper attribute that is currently not used.
- application id: An application name or unique identifier for the gateway. Yet another helper attribute not currently used.

## Method Reference

- validate card(credit card): This method validates the supplied card by checking if it is supported by the gateway (through the *supported\_cardtypes* attribute) and calls the *is\_valid* method of the card and returns a boolean. if the card is not supported by the gateway, a *CardNotSupported* exception is raised.
- service\_url: A property that returns the url to which the credit card and other transaction related details are submitted.
- purchase(money, credit\_card, options = None): A method that charges the given card (one-time) for the given amount *money* using the *options* provided. Subclasses have to implement this method.
- authorize(money, credit card, options = None): A method that authorizes (for a future transaction) the credit card for the amount *money* using the *options* provided. Subclasses have to implement this method.
- capture(money, authorization, options = None): A method that captures funds from a previously authorized transaction using the *options* provided. Subclasses have to implement this method.
- void(identification, options = None): A method that nulls/voids/blanks an authorized transaction identified by *identification* to prevent a subsequent capture. Subclasses have to implement this method.
- credit(money, identification, options = None): A method that refunds a settled transaction with the transacation id *identification* and given *options*. Subclasses must implement this method.
- recurring(money, creditcard, options = None): A method that sets up a recurring transaction (or a subscription). Subclasses must implement this method.
- store(creditcard, options = None): A method that stores the credit card and user profile information on the payment gateway's servers for future reference. Subclasses must implement this method.
- unstore(identification, options = None): A method that reverses the *store* method's results. Subclasses must implement this method.

The *options* dictionary passed to the above methods consists of the following keys:

- **order id:** A unique order identification code (usually set by the gateway).
- ip: The IP address of the customer making the purchase. This is required by certain gateways like PayPal.
- customer: The name, customer number, or other information that identifies the customer. Optional.
- invoice: The invoice code/number (set by the merchant).
- merchant: The name or description of the merchant offering the product.
- description: A description of the product or transaction.
- email: The email address of the customer. Required by a few gateways.
- currency: Required when using a currency with a gateway that supports multiple currencies. If not specified, the value of the *default\_currency* attribute of the gateway instance is used.
- billing\_address: A dictionary containing the billing address of the customer. Generally required by gateways for address verification (AVS) etc.
- shipping address: A dictionary containing the shipping address of the customer. Required if the merchant requires shipping of products and where billing address is not the same as shipping address.

The address dictionary for *billing\_address* and *shipping\_address* should have the following keys:

- name: The full name of the customer.
- company: The company name of the customer. Required by a few gateways.
- **address1**: The primary street address of the customer. Required by many gateways.
- address2: Additional line for the address. Optional.
- city: The city of the customer.
- state: The state of the customer.
- country: The [ISO 3166-alpha 2 standard](http://en.wikipedia.org/wiki/ISO_3166-1_alpha-2) code for the country of the customer.
- zip: The zip or postal code of the customer.
- phone: The phone number of the customer. Optional.

All the above methods return a standard *response* dictionary containing the following keys:

- status: Indicating if the transaction is a "SUCCESS" or a "FAILURE"
- response: The response object for the transaction. Please consult the respective gateway's documentation to learn more about it.

#### Helper functions

• get\_gateway(name, \*args, \*\*kwargs): A helper function that loads the gateway class by the *name* and initializes it with the *args* and *kwargs*.

On-site Processing Onsite processing refers to the payment mechanism where the customer stays on the merchant website and the authentication is done by the merchant website with the gateway in the background.

Merchant websites need to comply with [PCI standards](http://en.wikipedia.org/wiki/Payment_Card_Industry_Data_Security_Standard) to be able to securely carry out transactions.

On-site processing for payment gateways is implemented by using subclasses of the [Gateway class.](#page-9052-0)

Authorize.Net Gateway This gateway implements the [Authorize.Net Advanced Integration Method \(AIM\).](http://developer.authorize.net/api/aim/)

#### Usage

- Setup a [test account](http://developer.authorize.net/testaccount/) with Authorize. Net.
- Add the following attributes to your *settings.py*:

```
MERCHANT_TEST_MODE = True # Toggle for live transactions
MERCHANT_SETTINGS = {
    "authorize_net": {
       "LOGIN_ID" : "???",
       "TRANSACTION_KEY" : "???"
    }
    ...
}
```
• Use the gateway instance:

```
>>> g1 = get_gateway("authorize_net")
>>>
>>> cc = CreditCard(first_name= "Test",
... last_name = "User",
... month=10, year=2011,
... number="4222222222222",
... verification_value="100")
>>>
\Rightarrow response1 = g1.purchase(1, cc, options = {...})
>>> response1
{"status": "SUCCESS", "response": <AuthorizeNetAIMResponse object>}
```
[Beanstream](http://www.beanstream.com/site/ca/index.html) Beanstream is a gateway headquartered in Canada and offering payment processing across North America.

Note: You will require the [beanstream python package](http://github.com/dragonx/beanstream) maintained by the community.

Settings attributes required (optional if you are passing them while initializing the gateway) for this integration are:

• MERCHANT\_ID: The merchant id provided by Beanstream. Can be obtained from the account dashboard.

- LOGIN COMPANY: The company name as visible from the account settings in the dashboard.
- LOGIN\_USER: The username used to login to the account dashboard.
- LOGIN\_PASSWORD: The password used to login to the account dashboard.
- HASH\_ALGORITHM: This is optional but required if you have enabled hashing in account dashboard. The values may be one of *SHA-1* and *MD5*.
- HASHCODE: If the above attribute is enabled, then set this attribute to the hash value you've setup in the account dashboard.

#### Settings attributes:

```
MERCHANT_TEST_MODE = True # Toggle for live
MERCHANT SETTINGS = {
    "beanstream": {
        "MERCHANT_ID": "???",
        "LOGIN_COMPANY": "???",
        "LOGIN_USER": "???",
        "LOGIN_PASSWORD": "???",
        # The below two attributes are optional
        "HASH_ALGORITHM": "???",
        "HASHCODE": "???",
    }
    ...
}
```
## Example:

Simple usage:

```
>>> beanstream = get_gateway("beanstream")
>>> credit_card = CreditCard(first_name="Test", last_name="User",
                             month=10, year=2011,
                             number="4111111111111111",
                             verification_value="100")
# Bill the user for 1000 USD
>>> resp = beanstream.purchase(1000, credit_card)
>>> resp["response"].resp.approved()
True
# Authorize the card for 1000 USD
>>> resp = beanstream.authorize(1000, credit_card)
# Capture funds (900 USD) from a previously authorized transaction
>>> response = beanstream.capture(900, resp["response"].resp["trnId"])
>>> response["response"].resp.approved()
True
# Void an authorized transaction
>>> beanstream.void(resp["response"].resp["trnId"])
```
Bitcoin Gateway The Bitcoin gateway implements the [Bitcoin digital currency.](http://bitcoin.org/)

It is implemented using the JSON-RPC API as described in the [Merchant Howto.](https://en.bitcoin.it/wiki/Merchant_Howto#Using_a_third-party_plugin)

Note: The Bitcoin gateway depends on the *bitcoin-python* library which can be installed from pypi

#### Usage

• Add the following attributes to your *settings.py*:

```
"bitcoin": {
    "RPCUSER": "", # you'll find these settings in your $HOME/.bitcoin/bitcoin.conf
    "RPCPASSWORD": "",
    "HOST": "",
    "PORT": "",
    "ACCOUNT": "",
    "MINCONF": 1,
},
```
• Use the gateway instance:

```
>>> g1 = get_gateway("bitcoin")
>>> addr = g1.get_new_address()
>>> # pass along this address to your customer
>>> # the purchase will only be successful when
>>> # the amount is transferred to the above address
\Rightarrow response1 = q1.purchase(100, addr, options = {...})
>>> response1
{"status": "SUCCESS", "response": <instance>}
```
[Braintree Payments Server to Server](http://www.braintreepayments.com/gateway/api) [Braintree](http://www.braintreepayments.com/) Payments Server to Server is a gateway provided by Braintree [Payments](http://www.braintreepayments.com/) to services which are willing to take the burden of PCI compliance. This does not involve any redirects and only Server to Server calls happen in the background.

Note: You will require the official [braintree](http://pypi.python.org/pypi/braintree/) python package offered by Braintree for this gateway to work.

Settings attributes required for this integration are:

- MERCHANT\_ACCOUNT\_ID: The merchant account id provided by Braintree. Can be obtained from the account dashboard.
- PUBLIC\_KEY: The public key provided by Braintree through their account dashboard.
- PRIVATE\_KEY: The private key provided by Braintree through their account dashboard.

Settings attributes:

```
MERCHANT_TEST_MODE = True # Toggle for live
MERCHANT_SETTINGS = {
    "braintree_payments": {
        "MERCHANT_ACCOUNT_ID": "???",
        "PUBLIC_KEY": "???",
        "PRIVATE_KEY": "???"
    }
    ...
}
```
#### Example:

Simple usage:

```
>>> braintree = get_gateway("braintree_payments")
>>> credit_card = CreditCard(first_name="Test", last_name="User",
                             month=10, year=2011,
                             number="4111111111111111",
                             verification_value="100")
# Bill the user for 1000 USD
>>> resp = braintree.purchase(1000, credit_card)
>>> resp["response"].is_success
True
# Authorize the card for 1000 USD
>>> resp = braintree.authorize(1000, credit_card)
# Capture funds (900 USD) from a previously authorized transaction
>>> response = braintree.capture(900, resp["response"].transaction.id)
>>> response["response"].is_success
True
# Void an authorized transaction
>>> braintree.void(resp["response"].transaction.id)
# Store Customer and Credit Card information in the vault
>>> options = {
        "customer": {
            "name": "John Doe",
            "email": "john.doe@example.com",
            },
        }
>>> resp = braintree.store(credit_card, options = options)
# Unstore a previously stored credit card from the vault
>>> response = braintree.unstore(resp["response"].customer.credit_cards[0].token)
>>> response["response"].is_success
True
# A recurring plan charge
>>> options = {
        "customer": {
            "name": "John Doe",
            "email": "john.doe@example.com",
            },
        "recurring": {
            "plan_id": "test_plan",
            "trial duration": 2,
            "trial_duration_unit": "month",
            "number_of_billing_cycles": 12,
            },
        }
>>> resp = braintree.recurring(10, credit_card, options = options)
>>> resp["response"].is_success
True
>>> resp["response"].subscription.number_of_billing_cycles
12
```
Chargebee [Chargebee](http://www.chargebee.com/) is a SAAS that makes subscription billing easy to handle. They also provide the functionality to plug to multiple gateways in the backend.

Note: You will require the [requests](http://docs.python-requests.org/en/latest/index.html) package to get Chargebee to work.

Settings attributes required (optional if you are passing them while initializing the gateway) for this integration are:

- SITE: The name of the Chargebee app (or site as they refer). The URL is generally of the form ["https://](https:/){site}.chargebee.com/".
- API\_KEY: This key is provided in your settings dashboard.

Settings attributes:

```
MERCHANT_TEST_MODE = True # Toggle for live
MERCHANT SETTINGS = {
    "chargebee": {
        "SITE": "some-test",
        "API_KEY": "???",
    }
    ...
}
```
## Example:

Simple usage:

```
>>> chargebee = get_gateway("chargebee")
>>> credit_card = CreditCard(first_name="Test", last_name="User",
                             month=10, year=2011,
                             number="4111111111111111",
                             verification_value="100")
# Bill the user for 10 USD per month based on a plan called 'monthly'
# The 'recurring' method on the gateway is a mirror to the 'store' method
>>> resp = chargebee.store(credit_card, options = {"plan_id": "monthly"})
>>> resp["response"]["customer"]["subscription"]["id"]
...
# Cancel the existing subscription
>>> response = chargebee.unstore(resp["response"]["customer"]["subscription"]["id"])
>>> response["response"]["subscription"]["status"]
'cancelled'
# Bill the user for 1000 USD
# Technically, Chargebee doesn't have a one shot purchase.
# Create a plan (called 'oneshot' below) that does a recurring
# subscription with an interval of a decade or more
>>> resp = chargebee.purchase(1000, credit_card,
   options = {"plan_id": "oneshot", "description": "Quick Purchase"})
>>> resp["response"]["invoice"]["subscription_id"]
...
# Authorize the card for 100 USD
# Technically, Chargebee doesn't have a one shot authorize.
# Create a plan (called 'oneshot' below) that does a recurring
# subscription with an interval of a decade or more and authorizes
# the card for a large amount
>>> resp = chargebee.authorize(100, credit_card,
   options = {"plan_id": "oneshot", "description": "Quick Authorize"})
```

```
# Capture funds (90 USD) from a previously authorized transaction
>>> response = chargebee.capture(90, resp["response"]["subscription"]["id"])
>>> response["status"]
'SUCCESS'
# Void an authorized transaction
>>> resp = chargebee.void(resp["response"]["invoice"]["subscription_id"])
>>> resp["status"]
'SUCCESS'
```
**eWay Gateway** The eWay gateway implements the [eWay Hosted Payment API.](http://www.eway.com.au/Developer/eway-api/hosted-payment-solution.aspx)

Note: Since the eWay payment gateway uses [SOAP,](http://en.wikipedia.org/wiki/SOAP) the API has been implemented using the [suds](https://fedorahosted.org/suds/) SOAP library for python. You'll require it to be able to use this gateway.

#### Usage

• Add the following attributes to your *settings.py*:

```
MERCHANT TEST MODE = True
MERCHANT_SETTINGS = {
    "eway": {
       "CUSTOMER_ID": "???",
       "USERNAME": "???",
       "PASSWORD": "???",
    }
}
```
• Use the gateway instance:

```
>>> g1 = get_gateway("eway")
>>>
>>> cc = CreditCard(first_name= "Test",
... last_name = "User",
... month=10, year=2011,
... number="4222222222222",
... verification_value="100")
>>>
\Rightarrow response1 = g1.purchase(100, cc, options = {...})
>>> response1
{"status": "SUCCESS", "response": <instance>}
```
[Paylane](https://paylane.com/) Gateway Paylane is a payment processor focussed mainly in Europe.

Note: You will require [suds](https://fedorahosted.org/suds) python package to work with the the SOAP interface.

Settings attributes required for this gateway are:

- USERNAME: The username provided by Paylane while signing up for an account.
- PASSWORD: The password you set from the merchant admin panel. Not to be confused with the merchant login password.
- WSDL (optional): The location of the WSDL file. Defaults to [https://direct.paylane.com/wsdl/production/Direct.wsdl.](https://direct.paylane.com/wsdl/production/Direct.wsdl)

• SUDS CACHE DIR (optional): The location of the suds cache files. Defaults to /tmp/suds.

Settings attributes:

```
MERCHANT_TEST_MODE = True # Toggle for live
MERCHANT_SETTINGS = {
    "paylane": {
        "USERNAME": "???",
        "PASSWORD": "???",
    }
    ...
```
### Example:

}

Simple usage:

```
>>> paylane = get_gateway("paylane")
>>> credit_card = CreditCard(first_name="Test", last_name="User",
                             month=10, year=2012,
                             number="4242424242424242",
                             verification_value="100")
# Bill the user for 1000 USD
>>> resp = paylane.purchase(1000, credit_card)
>>> resp["status"]
SUCCESS
# Authorize the card for 1000 USD
>>> resp = paylane.authorize(1000, credit_card)
# Capture funds (900 USD) from a previously authorized transaction
>>> response = paylane.capture(900, resp["response"].id)
>>> response["status"]
SUCCESS
# A recurring plan charge
>>> options = {"plan_id": "gold"}
>>> resp = paylane.recurring(credit_card, options = options)
>>> resp["status"]
SUCCESS
```
### PayPal Gateway

Note: This gateway is a wrapper to the [django-paypal](http://github.com/dcramer/django-paypal/) package. Please download it to be able to use the gateway.

The PayPal gateway is an implementation of the [PayPal Website Payments Pro](https://merchant.paypal.com/cgi-bin/marketingweb?cmd=_render-content&content_ID=merchant/wp_pro) product.

#### Usage

- Setup a PayPal Website Payments Pro account and obtain the API details.
- Add *paypal.standard* and *paypal.pro* (apps from [django-paypal\)](http://github.com/dcramer/django-paypal/) to the *INSTALLED\_APPS* in your *settings.py*.
- Also add the following attributes to your *settings.py*:

```
MERCHANT TEST MODE = True # Toggle for live transactions
MERCHANT_SETTINGS = {
    "pay_pal": {
```

```
"WPP_USER" : "???",
        "WPP_PASSWORD" : "???",
        "WPP_SIGNATURE" : "???"
    }
}
# Since merchant relies on django-paypal
# you have to additionally provide the
# below attributes
PAYPAL_TEST = MERCHANT_TEST_MODE
PAYPAL_WPP_USER = MERCHANT_SETTINGS["pay_pal"]["WPP_USER"]
PAYPAL_WPP_PASSWORD = MERCHANT_SETTINGS["pay_pal"]["WPP_PASSWORD"]
PAYPAL_WPP_SIGNATURE = MERCHANT_SETTINGS["pay_pal"]["WPP_SIGNATURE"]
```
- Run *python manage.py syncdb* to get the response tables.
- Use the gateway instance:

```
>>> g1 = get_gateway("pay_pal")
>>>
>>> cc = CreditCard(first_name= "Test",
                ... last_name = "User",
... month=10, year=2011,
... number="4222222222222",
... verification value="100")
>>>
>>> response1 = g1.purchase(100, cc, options = {"request": request, ...})
>>> response1
{"status": "SUCCESS", "response": <PayPalNVP object>}
```
Note: The PayPal gateway expects you pass the *request* object as a part of the *options* dictionary because the client's IP address may be used for fraud detection.

**[Stripe Payments](https://stripe.com/)** [Stripe](http://pypi.python.org/pypi/stripe/) Payments is a gateway provided by Stripe to services which are willing to take the burden of PCI compliance. This does not involve any redirects and only Server to Server calls happen in the background.

Note: You will require the official [stripe](http://pypi.python.org/pypi/stripe/) python package offered by Stripe for this gateway to work.

Settings attributes required for this integration are:

• API KEY: The merchant api key is provided by Stripe. Can be obtained from the account dashboard.

Settings attributes:

```
MERCHANT_TEST_MODE = True # Toggle for live
MERCHANT_SETTINGS = {
    "stripe": {
        "API_KEY": "???",
        "PUBLISHABLE_KEY": "???", # Used for stripe integration
    }
    ...
}
```
#### Example:

Simple usage:

```
>>> from billing import get_gateway, CreditCard
>>> stripe = get_gateway("stripe")
>>> credit_card = CreditCard(first_name="Test", last_name="User",
                             month=10, year=2012,
                             number="4242424242424242",
                             verification_value="100")
# Bill the user for 1000 USD
>>> resp = stripe.purchase(1000, credit_card)
>>> resp["status"]
SUCCESS
# Authorize the card for 1000 USD
>>> resp = stripe.authorize(1000, credit_card)
# Capture funds (900 USD) from a previously authorized transaction
>>> response = stripe.capture(900, resp["response"].id)
>>> response["status"]
SUCCESS
# Store Customer and Credit Card information in the vault
>>> resp = stripe.store(credit_card)
# Unstore a previously stored credit card from the vault
>>> response = stripe.unstore(resp["response"].id)
>>> response["status"]
SUCCESS
# A recurring plan charge
>>> options = {"plan_id": "gold"}
>>> resp = stripe.recurring(credit_card, options = options)
>>> resp["status"]
SUCCESS
```
WePay Payments [WePay.com](https://www.wepay.com/) is a service that lets you accept payments not just from credit cards but also from bank accounts.

WePay works slightly differently and is a hybrid between a [Gateway](#page-9052-0) and an [Integration](#page-9078-0) but should still be fairly easy to use.

Note: You will require the official [wepay](http://pypi.python.org/pypi/wepay/) python package offered by WePay.

Settings attributes required for this integration are:

- CLIENT\_ID: This attribute refers to the application id that can be obtained from the account dashboard.
- CLIENT\_SECRET: This is the secret for the corresponding CLIENT\_ID.
- ACCOUNT\_ID: Refers to the WePay user account id. If you are accepting payments for yourself, then this attribute is compulsory. If you are accepting payments for other users (say in a marketplace setup), then it is optional in the settings.py file but has to be passed in the options dictionary (with the key account\_id) in the views.
- ACCESS TOKEN: The OAuth2 access token acquired from the user after the installation of the WePay application. If you are accepting payments for yourself, then this attribute is compulsory. If you are accepting payments for other users (say in a marketplace setup), then it is optional in the settings.py file but has to be passed in the options dictionary (with the key token) in the views.

Settings attributes:

```
MERCHANT_TEST_MODE = True # Toggle for live
MERCHANT_SETTINGS = {
    "we_pay": {
        "CLIENT_ID": "???",
        "CLIENT_SECRET": "???",
        "ACCESS_TOKEN": "???",
        "ACCOUNT_ID": "???"
    }
    ...
}
```
### Example:

Simple usage:

```
wp = get_gateway("we_pay")
credit_card = CreditCard(first_name="Test", last_name="User",
                         month=10, year=2012,
                         number="4242424242424242",
                         verification_value="100")
def we_pay_purchase(request):
   # Bill the user for 10 USD
    # Credit card is not required here because the user
    # is redirected to the wepay site for authorization
    resp = wp.purchase(10, None, {"description": "Product Description",
        "type": "GOODS",
        "redirect_uri": "http://example.com/success/redirect/"
    })
    if resp["status"] == "SUCCESS":
        return HttpResponseRedirect(resp["response"]["checkout_uri"])
    ...
# Authorize the card for 1000 USD
def we_pay_authorize(request):
    # Authorize the card, the amount is not required.
    resp = wp^\prime.authorize(None, credit_card, {"customer": {"email": "abc@example.com"|}, "billing_a
    resp["checkout_id"]
    ...
# Capture funds from a previously authorized transaction
def we_pay_capture(request):
    # No ability to partially capture and hence first argument is None
    resp = wp.capture(None, '<authorization_id>')
    ...
# Refund a transaction
def we_pay_refund(request):
    # Refund completely
   resp = wp.credit(None, '<checkout_id>')
    ...
    # Refund partially from a transaction charged $15
    resp = wp.credit(10, '<checkout_id>')
    ...
```

```
# Store Customer and Credit Card information in the vault
def we_pay_store(request)
    resp = wp.store(credit_card, {"customer": {"email": "abc@example.com"}, "billing_address": {
    ...
# A recurring plan for $100/month
def we_pay_recurring(request):
    options = {"period": "monthly", "start_time": "2012-01-01",
               "end_time": "2013-01-01", "auto_recur": "true",
               "redirect_uri": "http://example.com/redirect/success/"}
    resp = wp.recurring(100, None, options = options)
    if resp["status"] == "SUCCESS":
        return HttpResponseRedirect(resp["response"]["preapproval_uri"])
    ...
```
Off-site Processing Off-site processing is the payment mechanism where the customer is redirected to the payment gateways site to complete the transaction and is redirected back to the merchant website on completion.

Since the credit card number and other sensitive details are entered on the payment gateway's site, the merchant website may not comply to [PCI standards.](http://en.wikipedia.org/wiki/Payment_Card_Industry_Data_Security_Standard) This mode of payment is recommended when the merchant website is not in a position to use SSL certificates, not able to guarantee a secure network etc

Off-site processing is generally implemented in merchant through *Integrations* (name derived from [Active Merchant\)](http://activemerchant.org/).

Integration An Integration much like a [Gateway](#page-9052-0) is a Python class. But unlike a Gateway which is used in a view, an Integration renders a form (usually with hidden fields) through a template tag. An integration may also support asynchronous and real-time transaction status handling through callbacks or notifiers like the [PayPal IPN](https://www.paypal.com/ipn)

Here is a reference of the attributes and methods of the Integration class:

## Attributes

- fields: Dictionary of form fields that have to be rendered in the template.
- test\_mode: Signifies if the integration is in a test mode or production. The default value for this is taken from the *MERCHANT\_TEST\_MODE* setting attribute.
- display\_name: A human readable name that is generally used to tag the errors when the integration is not correctly configured.

#### Methods

- init (options={}): The constructor for the Integration. The options dictionary if present overrides the default items of the fields attribute.
- add\_field(key, value): A method to modify the fields attribute.
- add fields(fields): A method to update the fields attribute with the fields dictionary specified.
- service\_url: The URL on the form where the fields data is posted. Overridden by implementations.
- get\_urls: A method that returns the urlpatterns for the notifier/ callback. This method is modified by implementations.
- urls: A property that returns the above method.

Helper Function Very much like [Gateways,](#page-9052-0) Integrations have a method of easily referencing the corresponding integration class through the *get\_integration* helper function.

• get\_integration(integration\_name, \*args, \*\*kwargs): Returns the Integration class for the corresponding *integration\_name*.

Example:

```
>>> from billing import get_integration
>>> get_integration("pay_pal")
<billing.integrations.pay_pal_integration.PayPalIntegration object at 0xa57e12c>
```
[PayPal Website Payments Standard](https://merchant.paypal.com/cgi-bin/marketingweb?cmd=_render-content&content_ID=merchant/wp_standard) PayPal Website Payments Standard (PWS) is an offsite payment processor. This method of payment is implemented in merchant as a wrapper on top of [django-paypal.](https://github.com/dcramer/django-paypal) You need to install the package to be able to use this payment processor.

For a list of the fields and settings attribute expected, please refer to the PWS and django-paypal documentation.

After a transaction, PayPal pings the notification URL and all the data sent is stored in the *PayPalIPN* model instance that can be viewed from the django admin.

Test or Live Mode By default the form renders in test mode with POST against sandbox.paypal.com. Add following to you *settings.py* to put the form into live mode:

```
### Django Merchant
MERCHANT_TEST_MODE = False
PAYPAL_TEST = MERCHANT_TEST_MODE
```
Don't forget to add the settings attributes from django-paypal:

```
INSTALLED_APPS = (
    ...,
    'paypal.standard.pdt',
    ...)
MERCHANT_SETTINGS = {
     ...,
     'pay_pal': {
         "WPP_USER" : '...',
         "WPP_PASSWORD" : '...',
         "WPP_SIGNATURE" : '...',
         "RECEIVER_EMAIL" : '...',
         # Below attribute is optional
         "ENCRYPTED": True
     }
     ...}
PAYPAL_RECEIVER_EMAIL = MERCHANT_SETTINGS['pay_pal']['RECEIVER_EMAIL']
```
Example In urls.py:

```
from billing import get_integration
pay_pal = get_integration("pay_pal")
urlpatterns += patterns('',
  (r'^paypal-ipn-handler/', include(pay_pal.urls)),
)
```
In views.py:

```
>>> from billing import get_integration
>>> pay_pal = get_integration("pay_pal")
>>> pay_pal.add_fields({
... "business": "paypalemail@somedomain.com",
... "item_name": "Test Item",
... "invoice": "UID",
... "notify_url": "http://example.com/paypal-ipn-handler/",
... "return_url": "http://example.com/paypal/",
... "cancel_return": "http://example.com/paypal/unsuccessful/",
... "amount": 100})
>>> return render_to_response("some_template.html",
... {"obj": pay_pal},
... context_instance=RequestContext(request))
```
You can also implement a shopping cart by adding multiple items with keys like item name 1, amount 1 etc, for e.g:

```
>>> pay_pal.add_fields({
... "business": "paypalemail@somedomain.com",
... "item_name_1": "Test Item 1",
... "amount_1": "10",
... "item_name_2": "Test Item 2",
... "amount_2": "20",
... "invoice": "UID",
... "notify_url": "http://example.com/paypal-ipn-handler/",
... "return_url": "http://example.com/paypal/",
... "cancel_return": "http://example.com/paypal/unsuccessful/",
... })
```
In some\_template.html:

```
{% load render_integration from billing_tags %}
{% render_integration obj %}
```
Template renders to something like below:

```
<form action="https://www.sandbox.paypal.com/cgi-bin/webscr" method="post">
 <input type="hidden" name="business" value="paypalemail@somedomain.com" id="id_business" />
  <input type="hidden" name="amount" value="100" id="id_amount" />
 <input type="hidden" name="item_name" value="Test Item" id="id_item_name" />
 <input type="hidden" name="notify_url" value="http://example.com/paypal-ipn-handler/" id="id_notify_url" />
 <input type="hidden" name="cancel_return" value="http://example.com/paypal/unsuccessful" id="id_cancel_return" />
 <input type="hidden" name="return" value="http://example.com/paypal/" id="id_return_url" />
 <input type="hidden" name="invoice" value="UID" id="id_invoice" />
 <input type="hidden" name="cmd" value="_xclick" id="id_cmd" />
 <input type="hidden" name="charset" value="utf-8" id="id_charset" />
 <input type="hidden" name="currency_code" value="USD" id="id_currency_code" />
 <input type="hidden" name="no_shipping" value="1" id="id_no_shipping" />
  <input type="image" src="https://www.sandbox.paypal.com/en_US/i/btn/btn_buynowCC_LG.gif" border="0"
</form>
```
WorldPay [WorldPay,](http://www.rbsworldpay.com/) provides a hosted payments page for offsite transactions for merchants who cannot guarantee PCI compliance. The documentation for the service is available [here.](http://rbsworldpay.com/support/bg/index.php?page=development&sub=integration&c=UK)

After a transaction, WorldPay pings the notification URL and all the data sent is stored in the *RBSResponse* model instance that can be viewed from the django admin.

The settings attribute required for this integration are:

• MD5 SECRET KEY: The MD5 secret key chosen by the user while signing up for the WorldPay Hosted Payments Service.

Settings Attributes:

```
MERCHANT_TEST_MODE = True # Toggle for live
MERCHANT_SETTINGS = {
    "world_pay": {
        "MD5_SECRET_KEY": "???"
    }
    ...
}
```
#### Example In urls.py:

```
world_pay = get_integration("world_pay")
urlpatterns += patterns('',
  (r'^world_pay/', include(world_pay.urls)),
  # You'll have to register /world_pay/rbs-notify-handler/ in the
  # WorldPay admin dashboard for the notification URL
)
```
In views.py:

```
>>> from billing import get_integration
>>> world_pay = get_integration("world_pay")
>>> world_pay.add_fields({
... "instId": "WP_ID",
... "cartId": "TEST123",
... "amount": 100,
... "currency": "USD",
... "desc": "Test Item",
... })
>>> return render_to_response("some_template.html",
                           ... {"obj": world_pay},
... context_instance=RequestContext(request))
```
In some\_template.html:

```
{% load render_integration from billing_tags %}
{% render_integration obj %}
```
Template renders to something like below:

```
<form method='post' action='https://select-test.wp3.rbsworldpay.com/wcc/purchase'>
 <input type="hidden" name="futurePayType" id="id_futurePayType" />
 <input type="hidden" name="intervalUnit" id="id_intervalUnit" />
 <input type="hidden" name="intervalMult" id="id_intervalMult" />
 <input type="hidden" name="option" id="id_option" />
 <input type="hidden" name="noOfPayments" id="id_noOfPayments" />
 <input type="hidden" name="normalAmount" id="id_normalAmount" />
 <input type="hidden" name="startDelayUnit" id="id_startDelayUnit" />
 <input type="hidden" name="startDelayMult" id="id_startDelayMult" />
 <input type="hidden" name="instId" value="WP_ID" id="id_instId" />
 <input type="hidden" name="cartId" value="TEST123" id="id_cartId" />
 <input type="hidden" name="amount" value="100" id="id_amount" />
 <input type="hidden" name="currency" value="USD" id="id_currency" />
 <input type="hidden" name="desc" value="Test Item" id="id_desc" />
 <input type="hidden" name="testMode" value="100" id="id_testMode" />
```

```
\leinput type="hidden" name="signatureFields" value="instId:amount:cartId" id="id signatureFields" /:
 <input type="hidden" name="signature" value="6c165d7abea54bf6c1ce19af60359a59" id="id_signature" />
 <input type='submit' value='Pay through WorldPay'/>
</form>
```
Amazon Flexible Payment Service [Amazon FPS,](http://aws.amazon.com/fps/) is a service that allows for building very flexible payment systems. The service can be classified as a part Gateway and part Integration (offsite processor). This is because the customer is redirected to the Amazon site where he authorizes the payment and after this the customer is redirected back to the merchant site with a token that is used by the merchant to transact with the customer. In plain offsite processors, the authorization and transaction take place in one shot almost simultaneously.

Since the service isn't conventional (though very flexible), implementing FPS in merchant takes a couple of steps more.

The documentation for the service is available at [Amazon FPS Docs.](http://aws.amazon.com/documentation/fps/)

Note: This integration has a dependency on boto, a popular AWS library for python.

Settings attributes required for this integration are:

- AWS\_ACCESS\_KEY: The Amazon AWS access key available from the user's AWS dashboard.
- AWS\_SECRET\_ACCESS\_KEY: The Amazon AWS secret access key also available from the user's dashboard. Shouldn't be distributed to anyone.

Settings attributes:

```
MERCHANT_TEST_MODE = True
MERCHANT_SETTINGS = {
    "amazon_fps": {
        "AWS_ACCESS_KEY": "???",
        "AWS_SECRET_ACCESS_KEY": "???"
    }
}
```
Here are the methods and attributes implemented on the AmazonFpsIntegration class:

- $\text{init}$  (options = {}): The constructor takes a dictionary of options that are used to initialize the underlying FPSConnection that is bundled with boto.
- service\_url: A property that returns the API Endpoint depending on whether the the integration is in test\_mode or not.
- link\_url: A property that returns the link which redirects the customer to the Amazon Payments site to authorize the transaction.
- purchase (amount, options={}): The method that charges a customer right away for the amount amount after receiving a successful token from Amazon. The options dictionary is generated from the return\_url on successful redirect from the Amazon payments page. This method returns a dictionary with two items, status representing the status and response representing the response as described by boto.fps.response.FPSResponse.
- authorize(amount, options={}): Similar to the purchase method except that it reserves the payment and doesn't not charge until a capture (settle) is not called. The response is the same as that of purchase.
- capture (amount, options={}): Captures funds from an authorized transaction. The response is the same as the above two methods.
- credit (amount, options={}): Refunds a part of full amount of the transaction.
- void(identification, options={}): Cancel/Null an authorized transaction.
- fps\_ipn\_handler: A method that handles the asynchronous HTTP POST request from the Amazon IPN and saves into the AmazonFPSResponse model.
- fps\_return\_url: This method verifies the source of the return URL from Amazon and directs to the transaction.
- transaction: This is the main method that charges/authorizes funds from the customer. This method has to be subclassed to implement the logic for the transaction on return from the Amazon Payments page.

Example In any app that is present in the settings. INSTALLED APPS, subclass the AmazonFpsIntegration and implement the transaction method. The file should be available under <app>/integrations/<integration\_name>\_integration.py:

```
class FpsIntegration(AmazonFpsIntegration):
    # The class name is based on the filename.
    # So if the files exists in <app>/integrations/fps_integration.py
    # then the class name should be FpsIntegration
   def transaction(self, request):
       # Logic to decide if the user should
        # be charged immediately or funds
        # authorized and then redirect the user
        # Below is an example:
       resp = self.purchase(10, \{... \})if resp["status"] == "Success":
           return HttpResponseRedirect("/success/")
       return HttpResponseRedirect("/failure/")
```
In urls.py:

```
from billing import get_integration
amazon_fps = get_integration("fps")
urlpatterns += patterns('',
  (r'^amazon_fps/', include(amazon_fps.urls)),
  # You'll have to register /amazon_fps/fps-notify-handler/ in the
  # Amazon FPS admin dashboard for the notification URL
)
```
In views.py:

```
from billing import get_integration
def productPage(request):
  amazon_fps = get_integration("fps")
  url_scheme = "http"
  if request.is_secure():
      url_scheme = "https"
  domain = RequestSite(request).domain
   fields = {"transactionAmount": "100",
             "pipelineName": "SingleUse",
             "paymentReason": "Merchant Test",
             "paymentPage": request.build absolute uri(),
             # Send the correct url where the redirect should happen
             "returnURL": "%s://%s%s" % (url_scheme,
                                         domain,
                                         reverse("fps_return_url")),
            }
    # You might want to save the fields["callerReference"] that
    # is auto-generated in the db or session to uniquely identify
```

```
# this user (or use the user id as the callerReference) because
# amazon passes this callerReference back in the return URL.
amazon_fps.add_fields(fields)
return render_to_response("some_template.html",
                          {"fps": amazon_fps},
                          context_instance=RequestContext(request))
```
In some\_template.html:

```
{% load render_integration from billing_tags %}
{% render_integration fps %}
```
The above template renders the following code:

```
<p><a href="https://authorize.payments-sandbox.amazon.com/cobranded-ui/actions/start?callerKey=AKIAI
```
[Braintree Payments Transparent Redirect](http://www.braintreepayments.com/gateway/api) Braintree Payments Transparent Redirect is a service offered by [Brain](http://www.braintreepayments.com/)[tree Payments](http://www.braintreepayments.com/) to reduce the complexity of PCI compliance.

Note: This integration makes use of the official [braintree](http://pypi.python.org/pypi/braintree/) python package offered by Braintree Payments. Please install it before you use this integration.

Refer to the [Braintree Payments Server to Server](#page-9064-0) Gateway for the settings attributes.

Here are the methods and attributes implemented on the BraintreePaymentsIntegration class:

- \_init\_(self, options=None): The constructor method that configures the Braintree environment setting it either to production or sandbox mode based on the value of settings.MERCHANT\_TEST\_MODE.
- service\_url(self): A property that provides the URL to which the Transparent Redirect form is submitted.
- get\_urls(self): The method sets the url to which Braintree redirects after the form submission is successful. This method is generally mapped directly in the urls.py.

```
from billing import get_integration
braintree = get_integration("braintree_payments")
urlpatterns += patterns('',
   (r'^braintree/', include(braintree.urls)),
)
```
- braintree\_notify\_handler(self, request): The view method that handles the confirmation of the transaction after successful redirection from Braintree.
- braintree\_success\_handler(self, request, response): If the transaction is successful, the braintree\_notify\_handler calls the braintree\_success\_handler which renders the billing/braintree success.html with the response object. The response object is a standard braintree result described [here.](http://www.braintreepayments.com/docs/python/transactions/result_handling)
- braintree\_failure\_handler(self, request, response): If the transaction fails, the braintree\_notify\_handler calls the braintree\_failure\_handler which renders the billing/braintree\_error.html with the response which is a standar braintree error object.
- generate tr data(self): The method that calculates the tr data to prevent a form from being tampered post-submission.

• generate form(self): The method that generates and returns the form (present in billing.forms.braintree\_payments\_form) and populates the initial data with the self.fields (added through either the add  $fields$  or add  $field$  methods) and  $tr$  data.

#### Example:

In the views.py:

```
braintree_obj = get_integration("braintree_payments")
# Standard braintree fields
fields = {"transaction": {
            "order_id": "some_unique_id",
            "type": "sale",
            "options": {
                "submit_for_settlement": True
              },
            },
            "site": "%s://%s" %("https" if request.is_secure() else "http",
                                RequestSite(request).domain)
         }
braintree_obj.add_fields(fields)
return render_to_response("some_template.html",
                          {"bp": braintree_obj},
                          context_instance=RequestContext(request))
```
In the urls.py:

```
braintree_obj = get_integration("braintree_payments")
urlpatterns += patterns('',
   (r'^braintree/', include(braintree.urls)),
)
```
In the template:

```
{% load render_integration from billing_tags %}
{% render_integration bp %}
```
Stripe Payment Integration *[Stripe Payment Integration](#page-9092-0)* is a service offered by [Stripe Payment](https://stripe.com) to reduce the complexity of PCI compliance.

Note: This integration makes use of the official [stripe](http://pypi.python.org/pypi/stripe/) python package offered by Stripe Payments. Please install it before you use this integration.

Refer to the [Stripe Payments](#page-9074-0) Gateway for the settings attributes.

Here are the methods and attributes implemented on the StripeIntegration class:

- \_init\_(self, options=None): The constructor method that configures the stripe setting
- get urls (self): The method sets the url to which the token is sent after the it is obtained from Stripe. This method is generally mapped directly in the  $urls.py$ .

```
from billing import get_integration
```

```
stripe_obj = get_integration("stripe")
```

```
urlpatterns += patterns('',
```

```
(r'^stripe/', include(stripe_obj.urls)),
)
```
- transaction(self, request): The method that receives the Stripe Token after successfully validating with the Stripe servers. Needs to be subclassed to include the token transaction logic.
- generate\_form(self): The method that generates and returns the form (present in billing.forms.stripe\_form)

#### Example:

In <some\_app>/integrations/stripe\_example\_integration.py:

```
from billing.integrations.stripe_integration import StripeIntegration
class StripeExampleIntegration(StripeIntegration):
   def transaction(self, request):
        # The token is received in the POST request
        resp = self.gateway.purchase(100, request.POST["stripeToken"])
        if resp["status"] == "SUCCESS":
            # Redirect if the transaction is successful
            ...
        else:
            # Transaction failed
            ...
```
In the views.py:

```
stripe_obj = get_integration("stripe_example")
return render_to_response("some_template.html",
                        {"stripe_obj": stripe_obj},
                         context_instance=RequestContext(request))
```
In the urls.py:

```
stripe_obj = get_integration("stripe_example")
urlpatterns += patterns('',
   (r'^stripe/', include(stripe_obj.urls)),
)
```
In the template:

```
{% load render_integration from billing_tags %}
{% render_integration stripe_obj %}
```
eWAY Payment Integration The eWAY integration functionality interfaces with eWAY's Merchant Hosted Payments facility. Their service makes it extremely easy to be PCI-DSS compliant by allowing you to never receive customer credit card information.

Note: This integration requires the [suds](https://fedorahosted.org/suds/) package. Please install it before you use this integration.

The basic data flow is as follows:

- 1. Request an *access code* from eWAY.
- 2. Create an HTML form with the *access code* and user credit card fields.
- 3. Encourage the user to submit the form to eWAY and they'll be redirected back to your site.

4. Use the *access code* to ask eWAY if the transaction was successful.

You must add the following to project's settings:

```
MERCHANT_SETTINGS = {
    "eway": {
        "CUSTOMER_ID": "???",
        "USERNAME": "???",
        "PASSWORD": "???",
    }
}
```
The integration class is used to request an *access code* and also to check its success after the redirect:

```
class EwayIntegration(access_code=None)
```
Creates an integration object for use with eWAY.

*access\_code* is optional, but must be configured prior to using [check\\_transaction\(\)](#page-9096-0).

```
request_access_code(payment, redirect_url, customer=None, billing_country=None,
                      ip_address=None)
```
Requests an *access code* from eWAY to use with a transaction.

**Parameters** 

- **payment** (*dict*) Information about the payment
- **redirect\_url** (*unicode*) URL to redirect the user to after payment
- **customer** (*dict*) Customer related information
- **billing\_country** (*unicode alpha-2 country code (as per ISO 3166)*) Customer's billing country
- **ip\_address** (*unicode*) Customer's IP address

Returns (access\_code, customer)

The integration is automatically updated with the returned access code.

Supported keys in customer:

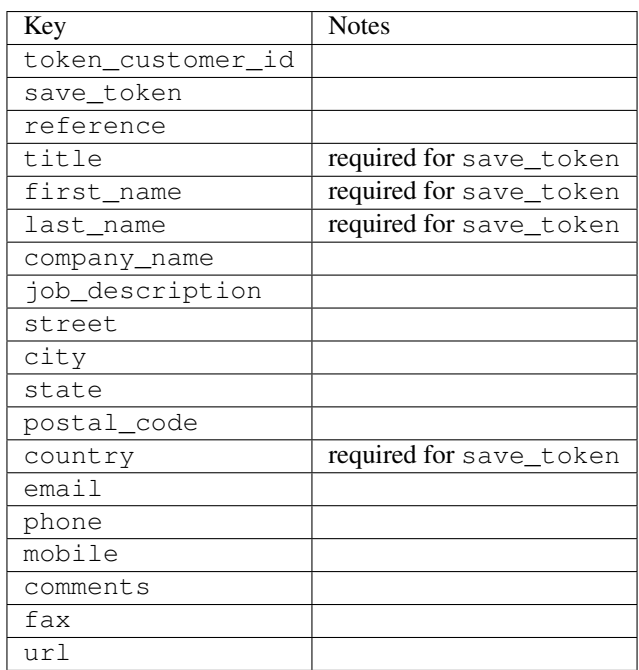

Supported keys in payment:

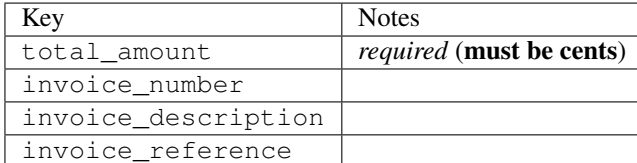

To add extra security, it's a good idea to specify ip\_address. The value is given to eWAY to allow them to ensure that the POST request they receive comes from the given address. E.g.:

```
def payment(request):
    integration = get_integration("eway_au")
    access_code, customer = integration.request_access_code(..., ip_address=request.META["REMOTE
    # ...
```
## Returned value

The returned value is a tuple (access\_code, customer). access\_code is the access code granted by eWAY that must be included in the HTML form, and is used to request transaction status after the redirect.

customer is a dict containing information about the customer. This is particularly useful if you make use of save\_token and token\_customer\_id to save customer details on eWAY's servers. Keys in the dict are:

```
•token_customer_id
•save_token
•reference
•title
•first_name
•last_name
•company_name
•job_description
•street
•city
•state
•postal_code
•country – e.g. au
•email
•phone
•mobile
•comments
•fax
•url
•card_number – e.g. 444433XXXXXX1111
•card_name
•card_expiry_month
```
•card\_expiry\_year

#### **check\_transaction**()

Check with eWAY what happened with a transaction.

This method requires access\_code has been configured.

### Returns dict

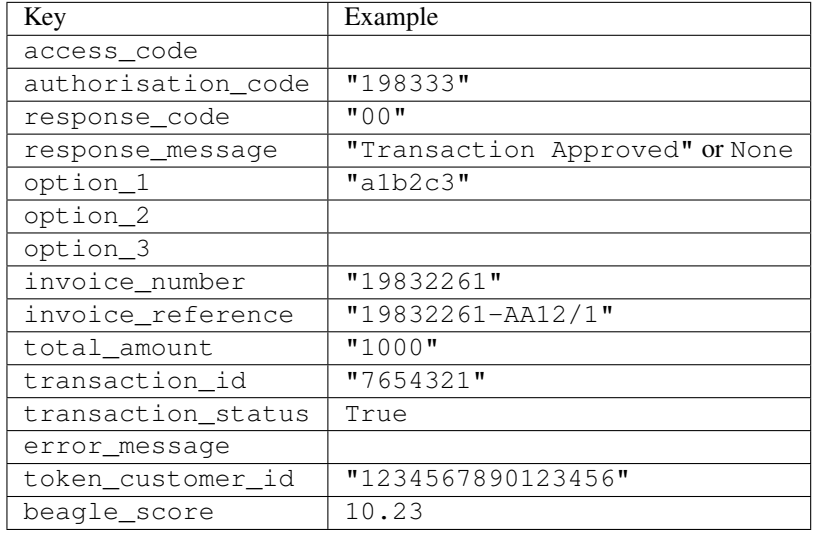

### Example:

```
# views.py
from billing import get_integration
from django.shortcuts import get_object_or_404
def payment(request, cart_pk):
    # Pretend some 'Order' model exists with a 'total_price' in dollars
   order = get_object_or_404(Order, pk=cart_pk)
   integration = get_integration("eway_au")
   access_code, customer = integration.request_access_code(
       customer={"first_name": "Bradley", "last_name": "Ayers"},
       payment={"total_amount": order.total_price * 100},
        return_url=reverse(payment_done))
    request.session["eway_access_code"] = integration.access_code
    return render(request, "payment.html", {"integration": integration})
def payment_done(request, cart_pk):
   order = get_object_or_404(Order, pk=cart_pk)
   access_code = request.session["access_code"]
   integration = get_integration("eway_au", access_code=access_code)
   # Retrieve transaction status from eWAY
   status = integration.check_transaction()
   if status["response_code"] in ("00", "08", "11"):
       order.is_paid = True
        order.save()
        template = "receipt.html"
   else:
       template = "payment_failed.html"
```
**return** render(request, template, {"status": status})

In order for eWAY to process the transaction, the user must submit the payment HTML form directly to eWAY. The helper tag  $\{\,$  % eway  $\,$  % } makes this trivial:

```
{% load render_integration from billing_tags %}
{% render_integration integration %}
```
For a more configurable form, use the following pattern:

```
<form method="post" action="{{ integration.service_url }}">
    {{ integration.generate_form.as_p }}
    <input type="submit"/>
</form>
```
Authorize.Net Direct Post Method [Authorize.Net Direct Post Method](http://developer.authorize.net/api/dpm) is a service offered by [Authorize.Net](http://authorize.net/) to reduce the complexity of PCI compliance.

Here are the following settings attributes that are required:

- LOGIN\_ID: The Login id provided by Authorize.Net. Can be obtained from the dashboard.
- TRANSACTION KEY: The Transaction key is used to sign the generated form with a shared key to validate against form tampering.
- MD5 HASH: This attribute is used to generate a hash that is verified against the hash sent by Authorize.Net to confirm the request's source.

Here are the methods and attributes implemented on the AuthorizeNetDpmIntegration class:

- init (self): The constructor that configures the Authorize.Net Integration environment setting it either to production or sandbox mode based on the value of settings. MERCHANT\_TEST\_MODE.
- **form\_class(self)**: Returns the form class that is used to generate the form. Defaults to billing.forms.authorize\_net\_forms.AuthorizeNetDPMForm.
- generate\_form(self): Renders the form and generates some precomputed field values.
- service url (self): Returns the Authorize.net url to be set on the form.
- verify\_response(self, request): Verifies if the relay response originated from Authorize.Net.
- get\_urls(self): The method sets the url to which Authorize.Net sends a relay response, redirects on a success or failure.

```
from billing import get_integration
integration = get\_integration("authorize.net_dpm")urlpatterns += patterns('',
   (r'^authorize_net/', include(integration.urls)),
\lambda
```
- authorize\_net\_notify\_handler(self, request): The view method that handles the verification of the response, firing of the signal and sends out the redirect snippet to Authorize.Net.
- authorize\_net\_success\_handler(self, request): The method that renders the *billing/authorize\_net\_success.html*.
- authorize\_net\_failure\_handler(self, request): The method that renders the *billing/authorize\_net\_failure.html*.

### Example:

In the views.py:

```
int_obj = get_integration("authorize_net_dpm")
fields = \{ 'x\_amount' : 1,'x_fp_sequence': datetime.datetime.now().strftime('%Y%m%d%H%M%S'),
          'x_fp_timestamp': datetime.datetime.utcnow().strftime('%s'),
          'x_recurring_bill': 'F',
         }
int_obj.add_fields(fields)
return render_to_response("some_template.html",
                          {"adp": int_obj},
                          context_instance=RequestContext(request))
```
In the urls.py:

```
int_obj = get_integration("authorize_net_dpm")
urlpatterns += patterns('',
   (r'^authorize_net/', include(int_obj.urls)),
)
```
In the template:

```
{% load render_integration from billing_tags %}
{% render_integration adp %}
```
Signals The signals emitted by [Merchant](http://github.com/agiliq/merchant) are:

- *transaction was successful(sender, type=..., response=...)*: This signal is dispatched when a payment is successfully transacted. The *sender* is the object which has dispatched the signal. *type* is the kind of transaction. Current choices for type are:
	- *purchase*
	- *authorize*
	- *capture*
	- *credit*
	- *void*
	- *store*
	- *unstore*

*response* is the actual response object that is sent after the success. Please consult the individual gateway docs for the response object.

• *transaction\_was\_unsuccessful(sender, type=..., response=...)*: This signal is dispatched when a payment fails. The *sender* is the object which has dispatched the signal. *type* is the kind of transation. Current choices for type are:

- *purchase*
- *authorize*
- *capture*
- *credit*
- *void*

– *store*

...

– *unstore*

*response* is the actual response object that is sent after the success.

Note: Some gateways are implemented to raise an error on failure. This exception may be passed as the response object. Please consult the docs to confirm.

Writing a new gateway Writing a new gateway for [Merchant](http://github.com/agiliq/merchant) is very easy. Here are the steps to follow to write a new gateway:

• Create a new gateway file under the *billing.gateways* module which should follow this naming convention:

<gateway\_name>\_gateway.py

So for example, PayPal would have *pay\_pal\_gateway.py*. Similarly, Authorize.Net, would have *authorize\_net\_gateway.py*.

• Create a class in this file with the following name:

```
class GatewayNameGateway(Gateway):
```
So for PayPal, it would be *PayPalGateway* and for Authorize.Net, it would be *AuthorizeNetGateway*.

• Implement all or any of following methods in the class:

```
def purchase(self, money, credit_card, options = None):
...
def authorize(self, money, credit_card, options = None):
...
def capture(self, money, authorization, options = None):
...
def void(self, identification, options = None):
...
def credit(self, money, identification, options = None):
...
def recurring(self, money, creditcard, options = None):
...
def store(self, creditcard, options = None):
...
def unstore(self, identification, options = None):
...
```
Customizing Merchant While we make all attempts to cover most of the functionality of the payment processors but may fall short sometimes. There is absolutely no need to worry as the gateway and integration objects are extensible.

[Merchant](https://github.com/agiliq/merchant) looks for gateways and integration objects under every INSTALLED\_APPS in settings.py. So it is possible for you to write your custom or modified objects within your app without having to patch the merchant code.

Note: Most of what is written below will also be applicable for gateways and you will have to replace instances of integration with gateway.

Suppose you want to extend the [Braintree Payments Integration,](#page-9090-0) to render a different template on success instead of the default billing/braintree\_success.html.

Here is the process:

- In any of the settings.INSTALLED\_APPS, create an integrations module (in layman's term an integrations directory with an \_\_init\_\_.py file under that directory).
- Create a file in that integrations directory that follows the convention below:

<integration\_name>\_integration.py

Let us name the modified integration as  $\text{modified}$  bp, then the filename would be:

modified\_bp\_integration.py

and the Integration class name in that file as ModifiedBpIntegration.

Note: The naming of the file and class follows a simple rule. The filename is split on underscores and each element of the split sequence is capitalized to obtain the class name.

So in our example, in the modified bp integration.py:

```
class ModifiedBpIntegration(BraintreePaymentsIntegration):
    def braintree_success_handler(self, request, response):
       return render_to_response("my_new_success.html",
                                 {"resp": response},
                                 context_instance=RequestContext(request))
```
• Then use the new integration in your code just as you would for a built-in integration:

**>>>** bp\_obj = get\_integration("modified\_bp")

Contributing to Merchant While there is no requirement for you to contribute your new gateway code or changes back to the [upstream project,](http://github.com/agiliq/merchant) you can play a good samaritan by contributing back to the project and helping scores of people.

Here are the steps to follow to contribute back to [Merchant:](http://github.com/agiliq/merchant)

- Fork the project from it's [github page.](http://github.com/agiliq/merchant)
- Make the changes in your fork.
- File an issue at the [github page](http://github.com/agiliq/merchant) and enclose a pull request.

Note: If you want to include a new gateway, we request you to include a few tests (probably using the current tests as a template).

• Don't forget to add yourself to the *CONTRIBUTORS.txt* file before opening an issue.

### Changes

### 0.4 (upcoming)

- Added python3 support
- Removed google checkout

## 0.3

- Django 1.7 suport (potentially backwards incompatible changes)
- Updated the example *requirements.txt*

## 0.2

- Unit tests are skipped unless the corresponding gateways are configured
- Bugfix Use settings.AUTH\_USER\_MODEL instead of get\_user\_model
- Demo fill up initial data for all gateways

## 0.1

• Added PIN payments support

## 0.09

• Removed Samurai gateway and integration

### 0.08

- Added bitcoin backend
- Bugfixes to eWay, paypal integration and authorize.net
- Google Checkout shipping, tax rate and private data support
- Changes to Amazon FPS to work with latest boto. Addition of new fields to the FPS response model. A backwards incompatible change
- Made merchant django v1.5 compatible
- Fixes in the chargebee gateway broken by changes in the 'requests' api
- Changes to the example to prevent empty forms from raising a Server Error

## 0.07

- Added Chargebee support
- Added Beanstream gateway

## 0.06

- Added WePay gateway
- Added Authorize.Net Direct Post Method integration

## 0.05

• Added Paylane gateway support.

### 0.04

- Backwards incompatible version.
- Changes in the settings attributes. Now there is a single attribute for storing the configuration of all gateways and integrations. Check the docs for details.
- Changed the usage of the template tags. Refer the docs for details.
- Added a display\_name to the integration object. Shouldn't affect users.

## 0.03

• Added support for Stripe and Samurai gateways and integrations.

### 0.02

• Added a setup.py and uploaded the package to pypi

### 0.01

- Initial commit.
- [Overview](#page-9042-0)
- [Install Merchant](#page-9046-0)
- [Credit Card](#page-9048-0)
- [Gateways](#page-9052-0)
	- [On-site Processing](#page-9056-0)
		- \* [Authorize.Net](#page-9058-0)
		- \* [Braintree Payments Server to Server](#page-9064-0)
		- \* [eWay](#page-9068-0)
		- \* [PayPal](#page-9072-0)
		- \* [Stripe Payments](#page-9074-0)
		- \* [Paylane](#page-9070-0)
		- \* [WePay](#page-9076-0)
		- \* [Beanstream](#page-9060-0)
		- \* [Chargebee](#page-9066-0)
		- \* [Bitcoin](#page-9062-0)
		- \* Global Iris
	- [Off-site Processing](#page-9078-0)
		- \* [PayPal](#page-9080-0)
		- \* Google Checkout
- \* [RBS WorldPay](#page-9084-0)
- \* [Amazon FPS](#page-9086-0)
- \* [Braintree Payments Transparent Redirect](#page-9090-0)
- \* [Stripe](#page-9092-0)
- \* [eWAY](#page-9094-0)
- \* [Authorize.Net Direct Post Method](#page-9098-0)
- \* Global Iris RealMPI
- [Signals](#page-9100-0)
- [Writing your own gateway](#page-9102-0)
- [Customizing the inbuilt Gateway/Integrations](#page-9104-0)
- [Contributing to Merchant](#page-9106-0)
- [Changelist](#page-9108-0)

## Indices and tables

- genindex
- modindex
- search

Merchant: Pluggable and Unified API for Payment Processors [Merchant,](http://github.com/agiliq/merchant) is a [django](http://www.djangoproject.com/) app that offers a uniform api and pluggable interface to interact with a variety of payment processors. It is heavily inspired from Ruby's [Active-](http://activemerchant.org/)[Merchant.](http://activemerchant.org/)

### Overview Simple how to:

```
# settings.py
# Authorize.Net settings
AUTHORIZE_LOGIN_ID = "..."
AUTHORIZE_TRANSACTION_KEY = "..."
# PayPal settings
PAYPAL_TEST = True
PAYPAL_WPP_USER = "..."
PAYPAL_WPP_PASSWORD = "..."
PAYPAL_WPP_SIGNATURE = "..."
# views.py or wherever you want to use it
>>> g1 = get_gateway("authorize_net")
>>>
>>> cc = CreditCard(first_name= "Test",
... last_name = "User,
... month=10, year=2011,
... number="4222222222222",
... verification_value="100")
>>>
>>> response1 = g1.purchase(100, cc, options = {...})>>> response1
{"status": "SUCCESS", "response": <AuthorizeNetAIMResponse object>}
```

```
>>>
>>> g2 = get_gateway("pay_pal")
>>>
>>> response2 = q2.purchase(100, cc, options = {...})
>>> response2
{"status": "SUCCESS", "response": <PayPalNVP object>}
```
Installing Merchant You can use any of the following methods to install merchant.

• The recommended way is to install from [PyPi:](http://pypi.python.org/pypi/django-merchant)

pip install django-merchant

• If you are feeling adventurous, you might want to run the code off the git repository:

pip install -e git+git://github.com/agiliq/merchant.git#egg=django-merchant

### Post-installation

- Install the dependencies for the gateways as prescribed in the individual gateway doc.
- Reference the billing app in your settings INSTALLED\_APPS.
- Run python manage.py syncdb to create the new required database tables

Configuration To configure a gateway/integration add the corresponding key to MERCHANT\_SETTINGS. Take a look at local.py-dist for reference.

Running the Test Suite By default, the test suite is configured to run tests for all the gateways and integrations which are configured:

python manage.py test billing

Tests for gateways and integrations which are not configured will be skipped.

If you are planning to integrate your app with a specific gateway/integration then you might wish to run only that apps test suite. For example, to run the Google Checkout Integration test case:

python manage.py test billing.GoogleCheckoutTestCase

Credit Card The *CreditCard* class is a helper class with some useful methods mainly for validation. This class is available in *billing.utils.credit\_card*.

### Attribute Reference

- *regexp*: The compiled regular expression that matches all card numbers for the card issuing authority. For the *CreditCard* class, this is *None*. It is overridden by subclasses.
- *card\_type*: Points to a one of *CreditCard*'s subclasses. This attribute is set by the *validate\_card* method of the selected gateway.
- *card\_name*: Card issuing authority name. Generally not required, but some gateways expect the user to figure out the credit card type to send with the requests.

### Method Reference

- *\_\_init\_\_*: This method expects 6 keyword arguments. They are
	- *first\_name*: The first name of the credit card holder.
	- *last\_name*: The last name of the credit card holder.
	- *cardholders\_name*: The full name of the credit card holder, as an alternative to supplying *first\_name* and *last\_name*.
	- *month*: The expiration month of the credit card as an integer. Required
	- *year*: The expiration year of the credit card as an integer. Required
	- *number*: The credit card number (generally 16 digits). Required
	- *verification\_value*: The card security code (CVV2). Required
- *is\_luhn\_valid*: Checks the validity of the credit card number by using the *Luhn's algorithm* and returns a boolean. This method takes no arguments.
- *is expired*: Checks if the expiration date of the card is beyond today and returns a boolean. This method takes no arguments.
- *valid\_essential\_attributes*: Verifies if all the 6 arguments provided to the *\_\_init\_\_* method are filled and returns a boolean.
- *is\_valid*: Checks the validity of the card by calling the *is\_luhn\_valid*, *is\_expired* and *valid\_essential\_attributes* method and returns a boolean. This method takes no arguments.
- *expire\_date*: Returns the card expiry date in the "MM-YYYY" format. This is also available as a property.
- *name*: Returns the full name of the credit card holder by concatenating the *first\_name* and *last\_name*. This is also available as a property.

Subclasses Normally you do not use the subclasses directly. Instead, you use *CreditCard*, and call gateway.validate\_card() which will add a *card\_type* attribute which is the subclass.

The various credit cards and debit cards supported by [Merchant](http://github.com/agiliq/merchant) are:

## Credit Cards

- *Visa*
	- $-$  card name  $=$  "Visa"
	- $-$  regexp = re.compile('^4d{12}(d{3})?\$')
- *MasterCard*
	- card\_name = "MasterCard"
	- $-$  regexp = re.compile( $\sqrt{(5[1-5]d{4}1677189)d{10}^{\circ}}$ )
- *Discover*
	- card\_name = "Discover"
	- $-$  regexp = re.compile( $^{(0)}(6011|65d\{2\})d\{12\}\$ ')
- *AmericanExpress*
	- card\_name = "Amex"
	- $-$  regexp = re.compile(' $\sqrt{3}[47]d\{13\}\$ ')
- *DinersClub*
	- card\_name = "DinersClub"
	- $-$  regexp = re.compile('^3(0[0-5]|[68]d)d{11}\$')
- *JCB*
	- $-$  card name  $=$  "JCB"
	- regexp = re.compile('^35(28|29|[3-8]d)d{12}\$')

# Debit Cards

- *Switch*
	- card\_name = "Switch"
	- $-$  regexp = re.compile(' $\sqrt{6759d}{12}(d{2,3})$ ?\$')
- *Solo*
	- card\_name = "Solo"
	- $-$  regexp = re.compile(' $^{6767d}$ {12}(d{2,3})?\$')
- *Dankort*
	- card\_name = "Dankort"
	- $-$  regexp = re.compile(' $\sim$ 5019d{12}\$')
- *Maestro*
	- $-$  card name  $=$  "Maestro"
	- $-$  regexp = re.compile( $\sqrt{(5[06-8][6d)d(10,17)}\$ )
- *Forbrugsforeningen*
	- card\_name = "Forbrugsforeningen"
	- $-$  regexp = re.compile(' $\sim$ 600722d{10}\$')
- *Laser*
	- card\_name = "Laser"
	- $-$  regexp = re.compile(' $(6304167061677116709)d{8}(d{4}ld{6,7})$ ?\$')

## **Helpers**

- all\_credit\_cards = [Visa, MasterCard, Discover, AmericanExpress, DinersClub, JCB]
- all\_debit\_cards = [Switch, Solo, Dankort, Maestro, Forbrugsforeningen, Laser]
- all\_cards = all\_credit\_cards + all\_debit\_cards

Gateways Gateways are the payment processors implemented in [Merchant.](http://github.com/agiliq/merchant) This is implemented as a class so that it is easy to extend and create as many gateways as possible.

The base gateway class is *billing.gateway.Gateway* which has the following methods and attributes.

### Attribute Reference

- test mode: This boolean attribute signifies if the gateway is in the test mode. By default, it looks up this value from the *MERCHANT\_TEST\_MODE* attribute from the settings file. If the *MERCHANT\_TEST\_MODE* attribute is not found in the settings file, the default value is *True* indicating that the gateway is in the test mode. So do not forget to either set the attribute to *True* in the subclass or through the settings file.
- default currency: This is the currency in which the transactions are settled ie the currency in which the payment gateway sends the invoice, transaction reports etc. This does not prevent the developer from charging a customer in other currencies but the exchange rate conversion has to be manually handled by the developer. This is a string, for example *"USD"* for US Dollar.
- supported\_countries: This is a *list* of supported countries that are handled by the payment gateway. This should contain a list of the country codes as prescribed by the [ISO 3166-alpha 2 standard.](http://en.wikipedia.org/wiki/ISO_3166-1_alpha-2) The *billing.utils.countries* contains a mapping of the country names and ISO codes.
- supported\_cardtypes: This is a *list* of supported card types handled by the payment gateway. This should contain a list of instances of the [CreditCard](#page-9048-0) class.
- homepage\_url: A string pointing to the URL of the payment gateway. This is just a helper attribute that is currently not used.
- display name: A string that contains the name of the payment gateway. Another helper attribute that is currently not used.
- application\_id: An application name or unique identifier for the gateway. Yet another helper attribute not currently used.

#### Method Reference

- validate card(credit card): This method validates the supplied card by checking if it is supported by the gateway (through the *supported\_cardtypes* attribute) and calls the *is\_valid* method of the card and returns a boolean. if the card is not supported by the gateway, a *CardNotSupported* exception is raised.
- service\_url: A property that returns the url to which the credit card and other transaction related details are submitted.
- purchase (money, credit card, options  $=$  None): A method that charges the given card (one-time) for the given amount *money* using the *options* provided. Subclasses have to implement this method.
- authorize(money, credit\_card, options = None): A method that authorizes (for a future transaction) the credit card for the amount *money* using the *options* provided. Subclasses have to implement this method.
- capture(money, authorization, options = None): A method that captures funds from a previously authorized transaction using the *options* provided. Subclasses have to implement this method.
- void(identification, options = None): A method that nulls/voids/blanks an authorized transaction identified by *identification* to prevent a subsequent capture. Subclasses have to implement this method.
- credit(money, identification, options = None): A method that refunds a settled transaction with the transacation id *identification* and given *options*. Subclasses must implement this method.
- recurring(money, creditcard, options = None): A method that sets up a recurring transaction (or a subscription). Subclasses must implement this method.
- store(creditcard, options = None): A method that stores the credit card and user profile information on the payment gateway's servers for future reference. Subclasses must implement this method.
- unstore(identification, options = None): A method that reverses the *store* method's results. Subclasses must implement this method.

The *options* dictionary passed to the above methods consists of the following keys:

- order id: A unique order identification code (usually set by the gateway).
- ip: The IP address of the customer making the purchase. This is required by certain gateways like PayPal.
- customer: The name, customer number, or other information that identifies the customer. Optional.
- invoice: The invoice code/number (set by the merchant).
- merchant: The name or description of the merchant offering the product.
- description: A description of the product or transaction.
- email: The email address of the customer. Required by a few gateways.
- currency: Required when using a currency with a gateway that supports multiple currencies. If not specified, the value of the *default\_currency* attribute of the gateway instance is used.
- billing\_address: A dictionary containing the billing address of the customer. Generally required by gateways for address verification (AVS) etc.
- shipping address: A dictionary containing the shipping address of the customer. Required if the merchant requires shipping of products and where billing address is not the same as shipping address.

The address dictionary for *billing\_address* and *shipping\_address* should have the following keys:

- **name**: The full name of the customer.
- company: The company name of the customer. Required by a few gateways.
- address1: The primary street address of the customer. Required by many gateways.
- address2: Additional line for the address. Optional.
- city: The city of the customer.
- state: The state of the customer.
- country: The [ISO 3166-alpha 2 standard](http://en.wikipedia.org/wiki/ISO_3166-1_alpha-2) code for the country of the customer.
- zip: The zip or postal code of the customer.
- phone: The phone number of the customer. Optional.

All the above methods return a standard *response* dictionary containing the following keys:

- status: Indicating if the transaction is a "SUCCESS" or a "FAILURE"
- response: The response object for the transaction. Please consult the respective gateway's documentation to learn more about it.

### Helper functions

• get\_gateway(name, \*args, \*\*kwargs): A helper function that loads the gateway class by the *name* and initializes it with the *args* and *kwargs*.

On-site Processing Onsite processing refers to the payment mechanism where the customer stays on the merchant website and the authentication is done by the merchant website with the gateway in the background.

Merchant websites need to comply with [PCI standards](http://en.wikipedia.org/wiki/Payment_Card_Industry_Data_Security_Standard) to be able to securely carry out transactions.

On-site processing for payment gateways is implemented by using subclasses of the [Gateway class.](#page-9052-0)

Authorize.Net Gateway This gateway implements the [Authorize.Net Advanced Integration Method \(AIM\).](http://developer.authorize.net/api/aim/)

#### Usage

}

- Setup a [test account](http://developer.authorize.net/testaccount/) with Authorize.Net.
- Add the following attributes to your *settings.py*:

```
MERCHANT_TEST_MODE = True # Toggle for live transactions
MERCHANT_SETTINGS = {
    "authorize_net": {
       "LOGIN_ID" : "???",
       "TRANSACTION_KEY" : "???"
   }
    ...
```
• Use the gateway instance:

```
>>> g1 = get_gateway("authorize_net")
\gt>>> cc = CreditCard(first_name= "Test",
... last_name = "User",
... month=10, year=2011,
... number="4222222222222",
... verification_value="100")
>>>
\Rightarrow response1 = q1.purchase(1, cc, options = {...})
>>> response1
{"status": "SUCCESS", "response": <AuthorizeNetAIMResponse object>}
```
[Beanstream](http://www.beanstream.com/site/ca/index.html) Beanstream is a gateway headquartered in Canada and offering payment processing across North America.

Note: You will require the [beanstream python package](http://github.com/dragonx/beanstream) maintained by the community.

Settings attributes required (optional if you are passing them while initializing the gateway) for this integration are:

- MERCHANT\_ID: The merchant id provided by Beanstream. Can be obtained from the account dashboard.
- LOGIN\_COMPANY: The company name as visible from the account settings in the dashboard.
- LOGIN\_USER: The username used to login to the account dashboard.
- LOGIN\_PASSWORD: The password used to login to the account dashboard.
- HASH\_ALGORITHM: This is optional but required if you have enabled hashing in account dashboard. The values may be one of *SHA-1* and *MD5*.
- HASHCODE: If the above attribute is enabled, then set this attribute to the hash value you've setup in the account dashboard.

Settings attributes:

```
MERCHANT_TEST_MODE = True # Toggle for live
MERCHANT_SETTINGS = {
    "beanstream": {
        "MERCHANT_ID": "???",
        "LOGIN_COMPANY": "???",
        "LOGIN_USER": "???",
        "LOGIN_PASSWORD": "???",
        # The below two attributes are optional
        "HASH_ALGORITHM": "???",
```

```
"HASHCODE": "???",
}
...
```
Example:

}

Simple usage:

```
>>> beanstream = get_gateway("beanstream")
>>> credit_card = CreditCard(first_name="Test", last_name="User",
                             month=10, year=2011,
                             number="4111111111111111",
                             verification_value="100")
# Bill the user for 1000 USD
>>> resp = beanstream.purchase(1000, credit_card)
>>> resp["response"].resp.approved()
True
# Authorize the card for 1000 USD
>>> resp = beanstream.authorize(1000, credit_card)
# Capture funds (900 USD) from a previously authorized transaction
>>> response = beanstream.capture(900, resp["response"].resp["trnId"])
>>> response["response"].resp.approved()
True
# Void an authorized transaction
>>> beanstream.void(resp["response"].resp["trnId"])
```
Bitcoin Gateway The Bitcoin gateway implements the [Bitcoin digital currency.](http://bitcoin.org/)

It is implemented using the JSON-RPC API as described in the [Merchant Howto.](https://en.bitcoin.it/wiki/Merchant_Howto#Using_a_third-party_plugin)

Note: The Bitcoin gateway depends on the *bitcoin-python* library which can be installed from pypi

#### Usage

• Add the following attributes to your *settings.py*:

```
"bitcoin": {
    "RPCUSER": "", # you'll find these settings in your $HOME/.bitcoin/bitcoin.conf
    "RPCPASSWORD": "",
    "HOST": "",
    "PORT": "",
    "ACCOUNT": "",
    "MINCONF": 1,
},
```
• Use the gateway instance:

```
>>> g1 = get_gateway("bitcoin")
>>> addr = g1.get_new_address()
>>> # pass along this address to your customer
>>> # the purchase will only be successful when
```

```
>>> # the amount is transferred to the above address
>>> response1 = g1.purchase(100, addr, options = {...})
>>> response1
{"status": "SUCCESS", "response": <instance>}
```
[Braintree Payments Server to Server](http://www.braintreepayments.com/gateway/api) [Braintree](http://www.braintreepayments.com/) Payments Server to Server is a gateway provided by Braintree [Payments](http://www.braintreepayments.com/) to services which are willing to take the burden of PCI compliance. This does not involve any redirects and only Server to Server calls happen in the background.

Note: You will require the official [braintree](http://pypi.python.org/pypi/braintree/) python package offered by Braintree for this gateway to work.

Settings attributes required for this integration are:

- MERCHANT\_ACCOUNT\_ID: The merchant account id provided by Braintree. Can be obtained from the account dashboard.
- PUBLIC\_KEY: The public key provided by Braintree through their account dashboard.
- PRIVATE\_KEY: The private key provided by Braintree through their account dashboard.

Settings attributes:

```
MERCHANT TEST MODE = True # Toggle for live
MERCHANT_SETTINGS = {
    "braintree_payments": {
        "MERCHANT_ACCOUNT_ID": "???",
        "PUBLIC_KEY": "???",
       "PRIVATE_KEY": "???"
    }
    ...
}
```
### Example:

Simple usage:

```
>>> braintree = get_gateway("braintree_payments")
>>> credit_card = CreditCard(first_name="Test", last_name="User",
                             month=10, year=2011,
                             number="4111111111111111",
                             verification_value="100")
# Bill the user for 1000 USD
>>> resp = braintree.purchase(1000, credit_card)
>>> resp["response"].is_success
True
# Authorize the card for 1000 USD
>>> resp = braintree.authorize(1000, credit_card)
# Capture funds (900 USD) from a previously authorized transaction
>>> response = braintree.capture(900, resp["response"].transaction.id)
>>> response["response"].is_success
True
# Void an authorized transaction
>>> braintree.void(resp["response"].transaction.id)
```

```
# Store Customer and Credit Card information in the vault
>>> options = {
        "customer": {
            "name": "John Doe",
            "email": "john.doe@example.com",
            },
        }
>>> resp = braintree.store(credit_card, options = options)
# Unstore a previously stored credit card from the vault
>>> response = braintree.unstore(resp["response"].customer.credit_cards[0].token)
>>> response["response"].is_success
True
# A recurring plan charge
>>> options = {
        "customer": {
            "name": "John Doe",
            "email": "john.doe@example.com",
            },
        "recurring": {
            "plan_id": "test_plan",
            "trial_duration": 2,
            "trial_duration_unit": "month",
            "number_of_billing_cycles": 12,
            },
        }
>>> resp = braintree.recurring(10, credit_card, options = options)
>>> resp["response"].is_success
True
>>> resp["response"].subscription.number_of_billing_cycles
12
```
Chargebee [Chargebee](http://www.chargebee.com/) is a SAAS that makes subscription billing easy to handle. They also provide the functionality to plug to multiple gateways in the backend.

Note: You will require the [requests](http://docs.python-requests.org/en/latest/index.html) package to get Chargebee to work.

Settings attributes required (optional if you are passing them while initializing the gateway) for this integration are:

- SITE: The name of the Chargebee app (or site as they refer). The URL is generally of the form ["https://](https:/){site}.chargebee.com/".
- API\_KEY: This key is provided in your settings dashboard.

Settings attributes:

```
MERCHANT_TEST_MODE = True # Toggle for live
MERCHANT_SETTINGS = {
    "chargebee": {
        "SITE": "some-test",
        "API_KEY": "???",
    }
    ...
}
```
### Example:

Simple usage:

```
>>> chargebee = get_gateway("chargebee")
>>> credit_card = CreditCard(first_name="Test", last_name="User",
                             month=10, year=2011,
                             number="4111111111111111",
                             verification_value="100")
# Bill the user for 10 USD per month based on a plan called 'monthly'
# The 'recurring' method on the gateway is a mirror to the 'store' method
>>> resp = chargebee.store(credit_card, options = {"plan_id": "monthly"})
>>> resp["response"]["customer"]["subscription"]["id"]
...
# Cancel the existing subscription
>>> response = chargebee.unstore(resp["response"]["customer"]["subscription"]["id"])
>>> response["response"]["subscription"]["status"]
'cancelled'
# Bill the user for 1000 USD
# Technically, Chargebee doesn't have a one shot purchase.
# Create a plan (called 'oneshot' below) that does a recurring
# subscription with an interval of a decade or more
>>> resp = chargebee.purchase(1000, credit_card,
   options = {"plan_id": "oneshot", "description": "Quick Purchase"})
>>> resp["response"]["invoice"]["subscription_id"]
...
# Authorize the card for 100 USD
# Technically, Chargebee doesn't have a one shot authorize.
# Create a plan (called 'oneshot' below) that does a recurring
# subscription with an interval of a decade or more and authorizes
# the card for a large amount
>>> resp = chargebee.authorize(100, credit_card,
   options = {"plan_id": "oneshot", "description": "Quick Authorize"})
# Capture funds (90 USD) from a previously authorized transaction
>>> response = chargebee.capture(90, resp["response"]["subscription"]["id"])
>>> response["status"]
'SUCCESS'
# Void an authorized transaction
>>> resp = chargebee.void(resp["response"]["invoice"]["subscription_id"])
>>> resp["status"]
'SUCCESS'
```
eWay Gateway The eWay gateway implements the [eWay Hosted Payment API.](http://www.eway.com.au/Developer/eway-api/hosted-payment-solution.aspx)

Note: Since the eWay payment gateway uses [SOAP,](http://en.wikipedia.org/wiki/SOAP) the API has been implemented using the [suds](https://fedorahosted.org/suds/) SOAP library for python. You'll require it to be able to use this gateway.

Usage

• Add the following attributes to your *settings.py*:

```
MERCHANT_TEST_MODE = True
MERCHANT_SETTINGS = {
    "eway": {
        "CUSTOMER_ID": "???",
        "USERNAME": "???",
        "PASSWORD": "???",
    }
}
```
• Use the gateway instance:

```
>>> g1 = get_gateway("eway")
>>>
>>> cc = CreditCard(first_name= "Test",
... last_name = "User",
... month=10, year=2011,
... number="4222222222222",
... verification_value="100")
>>>
>>> response1 = g1.purchase(100, cc, options = {...})
>>> response1
{"status": "SUCCESS", "response": <instance>}
```
[Paylane](https://paylane.com/) Gateway Paylane is a payment processor focussed mainly in Europe.

Note: You will require [suds](https://fedorahosted.org/suds) python package to work with the the SOAP interface.

Settings attributes required for this gateway are:

- USERNAME: The username provided by Paylane while signing up for an account.
- PASSWORD: The password you set from the merchant admin panel. Not to be confused with the merchant login password.
- WSDL (optional): The location of the WSDL file. Defaults to [https://direct.paylane.com/wsdl/production/Direct.wsdl.](https://direct.paylane.com/wsdl/production/Direct.wsdl)
- SUDS\_CACHE\_DIR (optional): The location of the suds cache files. Defaults to /tmp/suds.

Settings attributes:

```
MERCHANT_TEST_MODE = True # Toggle for live
MERCHANT_SETTINGS = {
    "paylane": {
        "USERNAME": "???",
        "PASSWORD": "???",
    }
    ...
}
```
### Example:

Simple usage:

```
>>> paylane = get_gateway("paylane")
>>> credit_card = CreditCard(first_name="Test", last_name="User",
                             month=10, year=2012,
                             number="4242424242424242",
```

```
verification_value="100")
```

```
# Bill the user for 1000 USD
>>> resp = paylane.purchase(1000, credit_card)
>>> resp["status"]
SUCCESS
# Authorize the card for 1000 USD
>>> resp = paylane.authorize(1000, credit_card)
# Capture funds (900 USD) from a previously authorized transaction
>>> response = paylane.capture(900, resp["response"].id)
>>> response["status"]
SUCCESS
# A recurring plan charge
>>> options = {"plan_id": "gold"}
>>> resp = paylane.recurring(credit_card, options = options)
>>> resp["status"]
SUCCESS
```
### PayPal Gateway

Note: This gateway is a wrapper to the [django-paypal](http://github.com/dcramer/django-paypal/) package. Please download it to be able to use the gateway.

The PayPal gateway is an implementation of the [PayPal Website Payments Pro](https://merchant.paypal.com/cgi-bin/marketingweb?cmd=_render-content&content_ID=merchant/wp_pro) product.

#### Usage

- Setup a PayPal Website Payments Pro account and obtain the API details.
- Add *paypal.standard* and *paypal.pro* (apps from [django-paypal\)](http://github.com/dcramer/django-paypal/) to the *INSTALLED\_APPS* in your *settings.py*.
- Also add the following attributes to your *settings.py*:

```
MERCHANT_TEST_MODE = True # Toggle for live transactions
MERCHANT_SETTINGS = {
    "pay_pal": {
        "WPP_USER" : "???",
       "WPP_PASSWORD" : "???",
       "WPP_SIGNATURE" : "???"
    }
}
# Since merchant relies on django-paypal
# you have to additionally provide the
# below attributes
PAYPAL_TEST = MERCHANT_TEST_MODE
PAYPAL_WPP_USER = MERCHANT_SETTINGS["pay_pal"]["WPP_USER"]
PAYPAL_WPP_PASSWORD = MERCHANT_SETTINGS["pay_pal"]["WPP_PASSWORD"]
PAYPAL_WPP_SIGNATURE = MERCHANT_SETTINGS["pay_pal"]["WPP_SIGNATURE"]
```
- Run *python manage.py syncdb* to get the response tables.
- Use the gateway instance:

```
>>> g1 = get_gateway("pay_pal")
>>>
>>> cc = CreditCard(first_name= "Test",
```

```
... last_name = "User",
... month=10, year=2011,
... number="4222222222222",
... verification_value="100")
>>>
>>> response1 = g1.purchase(100, cc, options = {"request": request, ...})
>>> response1
{"status": "SUCCESS", "response": <PayPalNVP object>}
```
Note: The PayPal gateway expects you pass the *request* object as a part of the *options* dictionary because the client's IP address may be used for fraud detection.

**[Stripe Payments](https://stripe.com/)** [Stripe](http://pypi.python.org/pypi/stripe/) Payments is a gateway provided by Stripe to services which are willing to take the burden of PCI compliance. This does not involve any redirects and only Server to Server calls happen in the background.

Note: You will require the official [stripe](http://pypi.python.org/pypi/stripe/) python package offered by Stripe for this gateway to work.

Settings attributes required for this integration are:

• API\_KEY: The merchant api key is provided by Stripe. Can be obtained from the account dashboard.

Settings attributes:

```
MERCHANT_TEST_MODE = True # Toggle for live
MERCHANT_SETTINGS = {
    "stripe": {
        "API_KEY": "???",
        "PUBLISHABLE_KEY": "???", # Used for stripe integration
    }
    ...
}
```
### Example:

Simple usage:

```
>>> from billing import get_gateway, CreditCard
>>> stripe = get_gateway("stripe")
>>> credit_card = CreditCard(first_name="Test", last_name="User",
                             month=10, year=2012,
                             number="4242424242424242",
                             verification_value="100")
# Bill the user for 1000 USD
>>> resp = stripe.purchase(1000, credit_card)
>>> resp["status"]
SUCCESS
# Authorize the card for 1000 USD
>>> resp = stripe.authorize(1000, credit_card)
# Capture funds (900 USD) from a previously authorized transaction
>>> response = stripe.capture(900, resp["response"].id)
>>> response["status"]
SUCCESS
```

```
# Store Customer and Credit Card information in the vault
>>> resp = stripe.store(credit_card)
# Unstore a previously stored credit card from the vault
>>> response = stripe.unstore(resp["response"].id)
>>> response["status"]
SUCCESS
# A recurring plan charge
>>> options = {"plan_id": "gold"}
>>> resp = stripe.recurring(credit_card, options = options)
>>> resp["status"]
SUCCESS
```
WePay Payments [WePay.com](https://www.wepay.com/) is a service that lets you accept payments not just from credit cards but also from bank accounts.

WePay works slightly differently and is a hybrid between a [Gateway](#page-9052-0) and an [Integration](#page-9078-0) but should still be fairly easy to use.

Note: You will require the official [wepay](http://pypi.python.org/pypi/wepay/) python package offered by WePay.

Settings attributes required for this integration are:

- CLIENT\_ID: This attribute refers to the application id that can be obtained from the account dashboard.
- CLIENT SECRET: This is the secret for the corresponding CLIENT ID.
- ACCOUNT\_ID: Refers to the WePay user account id. If you are accepting payments for yourself, then this attribute is compulsory. If you are accepting payments for other users (say in a marketplace setup), then it is optional in the settings.py file but has to be passed in the options dictionary (with the key account\_id) in the views.
- ACCESS TOKEN: The OAuth2 access token acquired from the user after the installation of the WePay application. If you are accepting payments for yourself, then this attribute is compulsory. If you are accepting payments for other users (say in a marketplace setup), then it is optional in the settings.py file but has to be passed in the options dictionary (with the key token) in the views.

Settings attributes:

```
MERCHANT_TEST_MODE = True # Toggle for live
MERCHANT SETTINGS = {
    "we_pay": {
        "CLIENT_ID": "???",
        "CLIENT_SECRET": "???",
        "ACCESS_TOKEN": "???",
        "ACCOUNT_ID": "???"
    }
    ...
}
```
Example:

Simple usage:

```
wp = get_gateway("we_pay")
credit_card = CreditCard(first_name="Test", last_name="User",
```

```
month=10, year=2012,
                         number="4242424242424242",
                         verification_value="100")
def we_pay_purchase(request):
    # Bill the user for 10 USD
    # Credit card is not required here because the user
    # is redirected to the wepay site for authorization
    resp = wp.purchase(10, None, {
        "description": "Product Description",
        "type": "GOODS",
        "redirect_uri": "http://example.com/success/redirect/"
    })
    if resp["status"] == "SUCCESS":
        return HttpResponseRedirect(resp["response"]["checkout_uri"])
    ...
# Authorize the card for 1000 USD
def we_pay_authorize(request):
    # Authorize the card, the amount is not required.
    resp = wp.authorize(None, credit\_card, { "customer": } { "email":} "abc@example.com" |, " "billing_a"resp["checkout_id"]
    ...
# Capture funds from a previously authorized transaction
def we_pay_capture(request):
    # No ability to partially capture and hence first argument is None
    resp = wp.capture(None, '<authorization_id>')
    ...
# Refund a transaction
def we_pay_refund(request):
    # Refund completely
   resp = wp.credit(None, '<checkout_id>')
    ...
    # Refund partially from a transaction charged $15
    resp = wp.credit(10, '<checkout_id>')
    ...
# Store Customer and Credit Card information in the vault
def we_pay_store(request)
    resp = wp.store(credit_card, {"customer": {"email": "abc@example.com"}, "billing_address": {
    ...
# A recurring plan for $100/month
def we_pay_recurring(request):
    options = {"period": "monthly", "start_time": "2012-01-01",
               "end_time": "2013-01-01", "auto_recur": "true",
               "redirect_uri": "http://example.com/redirect/success/"}
    resp = wp.recurring(100, None, options = options)if resp["status"] == "SUCCESS":
        return HttpResponseRedirect(resp["response"]["preapproval_uri"])
    ...
```
Off-site Processing Off-site processing is the payment mechanism where the customer is redirected to the payment gateways site to complete the transaction and is redirected back to the merchant website on completion.

Since the credit card number and other sensitive details are entered on the payment gateway's site, the merchant

website may not comply to [PCI standards.](http://en.wikipedia.org/wiki/Payment_Card_Industry_Data_Security_Standard) This mode of payment is recommended when the merchant website is not in a position to use SSL certificates, not able to guarantee a secure network etc

Off-site processing is generally implemented in merchant through *Integrations* (name derived from [Active Merchant\)](http://activemerchant.org/).

Integration An Integration much like a [Gateway](#page-9052-0) is a Python class. But unlike a Gateway which is used in a view, an Integration renders a form (usually with hidden fields) through a template tag. An integration may also support asynchronous and real-time transaction status handling through callbacks or notifiers like the [PayPal IPN](https://www.paypal.com/ipn)

Here is a reference of the attributes and methods of the Integration class:

### **Attributes**

- fields: Dictionary of form fields that have to be rendered in the template.
- test\_mode: Signifies if the integration is in a test mode or production. The default value for this is taken from the *MERCHANT\_TEST\_MODE* setting attribute.
- display\_name: A human readable name that is generally used to tag the errors when the integration is not correctly configured.

### Methods

- **\_\_init\_\_(options={})**: The constructor for the Integration. The options dictionary if present overrides the default items of the fields attribute.
- add field(key, value): A method to modify the fields attribute.
- add\_fields(fields): A method to update the fields attribute with the fields dictionary specified.
- service\_url: The URL on the form where the fields data is posted. Overridden by implementations.
- get\_urls: A method that returns the urlpatterns for the notifier/ callback. This method is modified by implementations.
- urls: A property that returns the above method.

Helper Function Very much like [Gateways,](#page-9052-0) Integrations have a method of easily referencing the corresponding integration class through the *get\_integration* helper function.

• get\_integration(integration\_name, \*args, \*\*kwargs): Returns the Integration class for the corresponding *integration\_name*.

Example:

```
>>> from billing import get_integration
>>> get_integration("pay_pal")
<billing.integrations.pay_pal_integration.PayPalIntegration object at 0xa57e12c>
```
[PayPal Website Payments Standard](https://merchant.paypal.com/cgi-bin/marketingweb?cmd=_render-content&content_ID=merchant/wp_standard) PayPal Website Payments Standard (PWS) is an offsite payment processor. This method of payment is implemented in merchant as a wrapper on top of [django-paypal.](https://github.com/dcramer/django-paypal) You need to install the package to be able to use this payment processor.

For a list of the fields and settings attribute expected, please refer to the PWS and django-paypal documentation.

After a transaction, PayPal pings the notification URL and all the data sent is stored in the *PayPalIPN* model instance that can be viewed from the django admin.

Test or Live Mode By default the form renders in test mode with POST against sandbox.paypal.com. Add following to you *settings.py* to put the form into live mode:

```
### Django Merchant
MERCHANT_TEST_MODE = False
PAYPAL_TEST = MERCHANT_TEST_MODE
```
Don't forget to add the settings attributes from  $d$  jango-paypal:

```
INSTALLED_APPS = (
    ...,
    'paypal.standard.pdt',
    ...)
MERCHANT_SETTINGS = {
     ...,
     'pay_pal': {
         "WPP_USER" : '...',
         "WPP_PASSWORD" : '...',
         "WPP_SIGNATURE" : '...',
         "RECEIVER_EMAIL" : '...',
         # Below attribute is optional
         "ENCRYPTED": True
    }
     ...}
PAYPAL_RECEIVER_EMAIL = MERCHANT_SETTINGS['pay_pal']['RECEIVER_EMAIL']
```
Example In urls.py:

```
from billing import get_integration
pay_pal = get_integration("pay_pal")
urlpatterns += patterns('',
  (r'^paypal-ipn-handler/', include(pay_pal.urls)),
)
```
In views.py:

```
>>> from billing import get_integration
>>> pay_pal = get_integration("pay_pal")
>>> pay_pal.add_fields({
... "business": "paypalemail@somedomain.com",
... "item_name": "Test Item",
... "invoice": "UID",
... "notify_url": "http://example.com/paypal-ipn-handler/",
... "return_url": "http://example.com/paypal/",
... "cancel_return": "http://example.com/paypal/unsuccessful/",
... "amount": 100})
>>> return render_to_response("some_template.html",
... {"obj": pay_pal},
... because the context_instance=RequestContext (request))
```
You can also implement a shopping cart by adding multiple items with keys like item\_name\_1, amount\_1 etc, for e.g:

```
>>> pay_pal.add_fields({
... "business": "paypalemail@somedomain.com",
... "item_name_1": "Test Item 1",
... "amount_1": "10",
```

```
... "item_name_2": "Test Item 2",
... "amount_2": "20",
... "invoice": "UID",
... "notify_url": "http://example.com/paypal-ipn-handler/",
... "return_url": "http://example.com/paypal/",
... "cancel_return": "http://example.com/paypal/unsuccessful/",
... })
```
In some\_template.html:

```
{% load render_integration from billing_tags %}
{% render_integration obj %}
```
Template renders to something like below:

```
<form action="https://www.sandbox.paypal.com/cgi-bin/webscr" method="post">
 <input type="hidden" name="business" value="paypalemail@somedomain.com" id="id_business" />
 <input type="hidden" name="amount" value="100" id="id_amount" />
 <input type="hidden" name="item_name" value="Test Item" id="id_item_name" />
 <input type="hidden" name="notify_url" value="http://example.com/paypal-ipn-handler/" id="id_notify_url" />
  <input type="hidden" name="cancel_return" value="http://example.com/paypal/unsuccessful" id="id_cancel_return" />
 <input type="hidden" name="return" value="http://example.com/paypal/" id="id_return_url" />
 <input type="hidden" name="invoice" value="UID" id="id_invoice" />
 <input type="hidden" name="cmd" value="_xclick" id="id_cmd" />
 <input type="hidden" name="charset" value="utf-8" id="id_charset" />
 <input type="hidden" name="currency_code" value="USD" id="id_currency_code" />
 <input type="hidden" name="no_shipping" value="1" id="id_no_shipping" />
 <input type="image" src="https://www.sandbox.paypal.com/en_US/i/btn/btn_buynowCC_LG.gif" border="0"
</form>
```
WorldPay [WorldPay,](http://www.rbsworldpay.com/) provides a hosted payments page for offsite transactions for merchants who cannot guarantee PCI compliance. The documentation for the service is available [here.](http://rbsworldpay.com/support/bg/index.php?page=development&sub=integration&c=UK)

After a transaction, WorldPay pings the notification URL and all the data sent is stored in the *RBSResponse* model instance that can be viewed from the django admin.

The settings attribute required for this integration are:

• MD5\_SECRET\_KEY: The MD5 secret key chosen by the user while signing up for the WorldPay Hosted Payments Service.

Settings Attributes:

```
MERCHANT_TEST_MODE = True # Toggle for live
MERCHANT_SETTINGS = {
    "world_pay": {
        "MD5_SECRET_KEY": "???"
    }
    ...
}
```
Example In urls.py:

```
world_pay = get_integration("world_pay")
urlpatterns += patterns('',
  (r'^world_pay/', include(world_pay.urls)),
  # You'll have to register /world_pay/rbs-notify-handler/ in the
```
# WorldPay admin dashboard for the notification URL

In views.py:

)

```
>>> from billing import get_integration
>>> world_pay = get_integration("world_pay")
>>> world_pay.add_fields({
... "instId": "WP_ID",
... "cartId": "TEST123",
... "amount": 100,
... "currency": "USD",
... "desc": "Test Item",
... })
>>> return render_to_response("some_template.html",
... {"obj": world_pay},
... context_instance=RequestContext(request))
```
In some\_template.html:

{% load render\_integration from billing\_tags %} {% render\_integration obj %}

Template renders to something like below:

```
<form method='post' action='https://select-test.wp3.rbsworldpay.com/wcc/purchase'>
 <input type="hidden" name="futurePayType" id="id_futurePayType" />
 <input type="hidden" name="intervalUnit" id="id_intervalUnit" />
 <input type="hidden" name="intervalMult" id="id_intervalMult" />
 <input type="hidden" name="option" id="id_option" />
 <input type="hidden" name="noOfPayments" id="id_noOfPayments" />
 <input type="hidden" name="normalAmount" id="id_normalAmount" />
 <input type="hidden" name="startDelayUnit" id="id_startDelayUnit" />
 <input type="hidden" name="startDelayMult" id="id_startDelayMult" />
 <input type="hidden" name="instId" value="WP_ID" id="id_instId" />
 <input type="hidden" name="cartId" value="TEST123" id="id_cartId" />
 <input type="hidden" name="amount" value="100" id="id_amount" />
 <input type="hidden" name="currency" value="USD" id="id_currency" />
 <input type="hidden" name="desc" value="Test Item" id="id_desc" />
 <input type="hidden" name="testMode" value="100" id="id_testMode" />
 <input type="hidden" name="signatureFields" value="instId:amount:cartId" id="id_signatureFields" />
 <input type="hidden" name="signature" value="6c165d7abea54bf6c1ce19af60359a59" id="id_signature" />
 <input type='submit' value='Pay through WorldPay'/>
</form>
```
Amazon Flexible Payment Service [Amazon FPS,](http://aws.amazon.com/fps/) is a service that allows for building very flexible payment systems. The service can be classified as a part Gateway and part Integration (offsite processor). This is because the customer is redirected to the Amazon site where he authorizes the payment and after this the customer is redirected back to the merchant site with a token that is used by the merchant to transact with the customer. In plain offsite processors, the authorization and transaction take place in one shot almost simultaneously.

Since the service isn't conventional (though very flexible), implementing FPS in merchant takes a couple of steps more.

The documentation for the service is available at [Amazon FPS Docs.](http://aws.amazon.com/documentation/fps/)

Note: This integration has a dependency on boto, a popular AWS library for python.
Settings attributes required for this integration are:

- AWS\_ACCESS\_KEY: The Amazon AWS access key available from the user's AWS dashboard.
- AWS\_SECRET\_ACCESS\_KEY: The Amazon AWS secret access key also available from the user's dashboard. Shouldn't be distributed to anyone.

Settings attributes:

```
MERCHANT_TEST_MODE = True
MERCHANT_SETTINGS = {
    "amazon_fps": {
        "AWS_ACCESS_KEY": "???",
        "AWS_SECRET_ACCESS_KEY": "???"
    }
}
```
Here are the methods and attributes implemented on the AmazonFpsIntegration class:

- \_init\_(options = {}): The constructor takes a dictionary of options that are used to initialize the underlying FPSConnection that is bundled with boto.
- service\_url: A property that returns the API Endpoint depending on whether the the integration is in test\_mode or not.
- link\_url: A property that returns the link which redirects the customer to the Amazon Payments site to authorize the transaction.
- purchase(amount, options={}): The method that charges a customer right away for the amount amount after receiving a successful token from Amazon. The options dictionary is generated from the return url on successful redirect from the Amazon payments page. This method returns a dictionary with two items, status representing the status and response representing the response as described by boto.fps.response.FPSResponse.
- authorize(amount, options={}): Similar to the purchase method except that it reserves the payment and doesn't not charge until a capture (settle) is not called. The response is the same as that of purchase.
- capture (amount, options={}): Captures funds from an authorized transaction. The response is the same as the above two methods.
- credit (amount, options={}): Refunds a part of full amount of the transaction.
- void(identification, options={}): Cancel/Null an authorized transaction.
- fps\_ipn\_handler: A method that handles the asynchronous HTTP POST request from the Amazon IPN and saves into the AmazonFPSResponse model.
- fps\_return\_url: This method verifies the source of the return URL from Amazon and directs to the transaction.
- transaction: This is the main method that charges/authorizes funds from the customer. This method has to be subclassed to implement the logic for the transaction on return from the Amazon Payments page.

Example In any app that is present in the settings.INSTALLED\_APPS, subclass the AmazonFpsIntegration and implement the transaction method. The file should be available under <app>/integrations/<integration\_name>\_integration.py:

```
class FpsIntegration(AmazonFpsIntegration):
    # The class name is based on the filename.
    # So if the files exists in <app>/integrations/fps_integration.py
    # then the class name should be FpsIntegration
```

```
def transaction(self, request):
   # Logic to decide if the user should
    # be charged immediately or funds
    # authorized and then redirect the user
    # Below is an example:
   resp = self.purchase(10, {...})if resp["status"] == "Success":
      return HttpResponseRedirect("/success/")
   return HttpResponseRedirect("/failure/")
```
In urls.py:

```
from billing import get_integration
amazon_fps = get\_integration("fps")urlpatterns += patterns('',
  (r'^amazon_fps/', include(amazon_fps.urls)),
  # You'll have to register /amazon_fps/fps-notify-handler/ in the
  # Amazon FPS admin dashboard for the notification URL
)
```
In views.py:

```
from billing import get_integration
def productPage(request):
  amazon_fps = get_integration("fps")
  url_scheme = "http"
  if request.is_secure():
      url_scheme = "https"
  domain = RequestSite(request).domain
   fields = {"transactionAmount": "100",
             "pipelineName": "SingleUse",
             "paymentReason": "Merchant Test",
             "paymentPage": request.build_absolute_uri(),
             # Send the correct url where the redirect should happen
             "returnURL": "%s://%s%s" % (url_scheme,
                                         domain,
                                         reverse("fps_return_url")),
            }
    # You might want to save the fields["callerReference"] that
    # is auto-generated in the db or session to uniquely identify
    # this user (or use the user id as the callerReference) because
    # amazon passes this callerReference back in the return URL.
   amazon_fps.add_fields(fields)
   return render_to_response("some_template.html",
                              {"fps": amazon_fps},
                              context_instance=RequestContext(request))
```
In some\_template.html:

{% load render\_integration from billing\_tags %} {% render\_integration fps %}

The above template renders the following code:

<p><a href="https://authorize.payments-sandbox.amazon.com/cobranded-ui/actions/start?callerKey=AKIAI

[Braintree Payments Transparent Redirect](http://www.braintreepayments.com/gateway/api) Braintree Payments Transparent Redirect is a service offered by [Brain](http://www.braintreepayments.com/)[tree Payments](http://www.braintreepayments.com/) to reduce the complexity of PCI compliance.

Note: This integration makes use of the official [braintree](http://pypi.python.org/pypi/braintree/) python package offered by Braintree Payments. Please install it before you use this integration.

Refer to the [Braintree Payments Server to Server](#page-9064-0) Gateway for the settings attributes.

Here are the methods and attributes implemented on the BraintreePaymentsIntegration class:

- \_init\_(self, options=None): The constructor method that configures the Braintree environment setting it either to production or sandbox mode based on the value of settings.MERCHANT\_TEST\_MODE.
- service\_url(self): A property that provides the URL to which the Transparent Redirect form is submitted.
- get\_urls(self): The method sets the url to which Braintree redirects after the form submission is successful. This method is generally mapped directly in the  $urls.py$ .

```
from billing import get_integration
braintree = get_integration("braintree_payments")
urlpatterns += patterns('',
   (r'^braintree/', include(braintree.urls)),
)
```
- braintree\_notify\_handler(self, request): The view method that handles the confirmation of the transaction after successful redirection from Braintree.
- braintree success handler(self, request, response): If the transaction is successful, the braintree\_notify\_handler calls the braintree\_success\_handler which renders the billing/braintree success.html with the response object. The response object is a standard braintree result described [here.](http://www.braintreepayments.com/docs/python/transactions/result_handling)
- braintree\_failure\_handler(self, request, response): If the transaction fails, the braintree notify handler calls the braintree failure handler which renders the billing/braintree\_error.html with the response which is a standar braintree error object.
- generate\_tr\_data(self): The method that calculates the [tr\\_data](http://www.braintreepayments.com/docs/python/transactions/create_tr#tr_data) to prevent a form from being tampered post-submission.
- generate\_form(self): The method that generates and returns the form (present in billing.forms.braintree\_payments\_form) and populates the initial data with the self.fields (added through either the add\_fields or add\_field methods) and tr\_data.

### Example:

In the views.py:

```
braintree_obj = get_integration("braintree_payments")
# Standard braintree fields
fields = {"transaction": {
            "order_id": "some_unique_id",
            "type": "sale",
            "options": {
                "submit_for_settlement": True
              },
            },
            "site": "%s://%s" %("https" if request.is_secure() else "http",
                                 RequestSite(request).domain)
         }
```

```
braintree obj.add fields(fields)
return render_to_response("some_template.html",
                          {"bp": braintree_obj},
                          context_instance=RequestContext(request))
```
In the urls.py:

```
braintree_obj = get_integration("braintree_payments")
urlpatterns += patterns('',
   (r'^braintree/', include(braintree.urls)),
```
#### In the template:

)

```
{% load render_integration from billing_tags %}
{% render_integration bp %}
```
Stripe Payment Integration *[Stripe Payment Integration](#page-9092-0)* is a service offered by [Stripe Payment](https://stripe.com) to reduce the complexity of PCI compliance.

Note: This integration makes use of the official [stripe](http://pypi.python.org/pypi/stripe/) python package offered by Stripe Payments. Please install it before you use this integration.

Refer to the [Stripe Payments](#page-9074-0) Gateway for the settings attributes.

Here are the methods and attributes implemented on the StripeIntegration class:

- \_init\_(self, options=None): The constructor method that configures the stripe setting
- get urls (self): The method sets the url to which the token is sent after the it is obtained from Stripe. This method is generally mapped directly in the urls.py.

```
from billing import get_integration
stripe_obj = get_integration("stripe")
urlpatterns += patterns('',
   (r'^stripe/', include(stripe_obj.urls)),
)
```
- transaction(self, request): The method that receives the Stripe Token after successfully validating with the Stripe servers. Needs to be subclassed to include the token transaction logic.
- generate\_form(self): The method that generates and returns the form (present in billing.forms.stripe\_form)

#### Example:

In <some\_app>/integrations/stripe\_example\_integration.py:

```
from billing.integrations.stripe_integration import StripeIntegration
class StripeExampleIntegration(StripeIntegration):
   def transaction(self, request):
        # The token is received in the POST request
        resp = self.gateway.purchase(100, request.POST["stripeToken"])
        if resp["status"] == "SUCCESS":
            # Redirect if the transaction is successful
```

```
else:
    # Transaction failed
```
...

...

In the views.py:

```
stripe_obj = get_integration("stripe_example")
return render_to_response("some_template.html",
                        {"stripe_obj": stripe_obj},
                        context_instance=RequestContext(request))
```
In the urls.py:

```
stripe_obj = get_integration("stripe_example")
urlpatterns += patterns('',
   (r'^stripe/', include(stripe_obj.urls)),
)
```
In the template:

```
{% load render_integration from billing_tags %}
{% render_integration stripe_obj %}
```
eWAY Payment Integration The eWAY integration functionality interfaces with eWAY's Merchant Hosted Payments facility. Their service makes it extremely easy to be PCI-DSS compliant by allowing you to never receive customer credit card information.

Note: This integration requires the [suds](https://fedorahosted.org/suds/) package. Please install it before you use this integration.

The basic data flow is as follows:

- 1. Request an *access code* from eWAY.
- 2. Create an HTML form with the *access code* and user credit card fields.
- 3. Encourage the user to submit the form to eWAY and they'll be redirected back to your site.
- 4. Use the *access code* to ask eWAY if the transaction was successful.

You must add the following to project's settings:

```
MERCHANT_SETTINGS = {
    "eway": {
        "CUSTOMER_ID": "???",
        "USERNAME": "???",
        "PASSWORD": "???",
    }
}
```
The integration class is used to request an *access code* and also to check its success after the redirect:

```
class EwayIntegration(access_code=None)
     Creates an integration object for use with eWAY.
```
*access\_code* is optional, but must be configured prior to using [check\\_transaction\(\)](#page-9096-0).

**request\_access\_code**(*payment*, *redirect\_url*, *customer=None*, *billing\_country=None*, *ip\_address=None*)

Requests an *access code* from eWAY to use with a transaction.

**Parameters** 

- **payment** (*dict*) Information about the payment
- **redirect\_url** (*unicode*) URL to redirect the user to after payment
- **customer** (*dict*) Customer related information
- **billing\_country** (*unicode alpha-2 country code (as per ISO 3166)*) Customer's billing country
- **ip\_address** (*unicode*) Customer's IP address

Returns (access\_code, customer)

The integration is automatically updated with the returned access code.

Supported keys in customer:

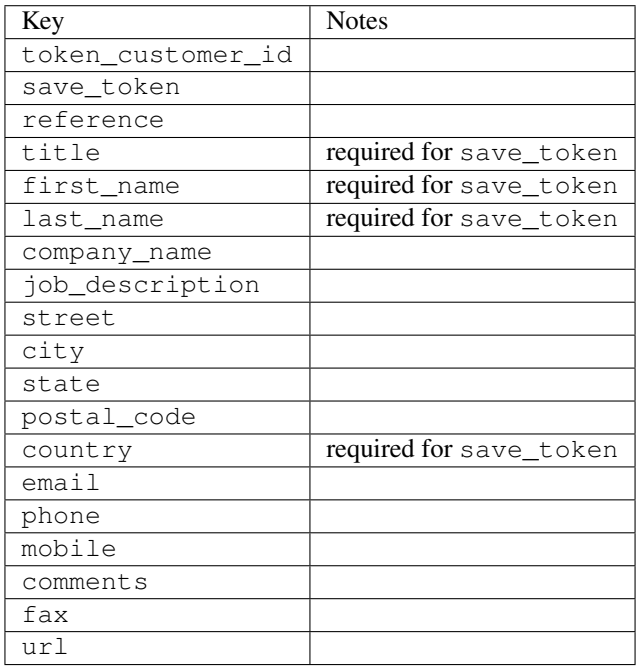

Supported keys in payment:

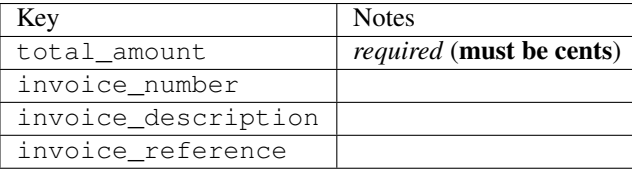

To add extra security, it's a good idea to specify ip\_address. The value is given to eWAY to allow them to ensure that the POST request they receive comes from the given address. E.g.:

```
def payment(request):
    integration = get_integration("eway_au")
    access_code, customer = integration.request_access_code(..., ip_address=request.META["REMOTE
    \# ...
```
## Returned value

The returned value is a tuple (access\_code, customer). access\_code is the access code granted by eWAY that must be included in the HTML form, and is used to request transaction status after the redirect.

customer is a dict containing information about the customer. This is particularly useful if you make use of save\_token and token\_customer\_id to save customer details on eWAY's servers. Keys in the dict are:

•token\_customer\_id •save\_token •reference •title •first\_name •last\_name •company\_name •job\_description •street •city •state •postal\_code •country – e.g. au •email •phone •mobile •comments •fax •url •card\_number – e.g. 444433XXXXXX1111 •card\_name •card\_expiry\_month •card\_expiry\_year

### **check\_transaction**()

Check with eWAY what happened with a transaction.

This method requires access\_code has been configured.

Returns dict

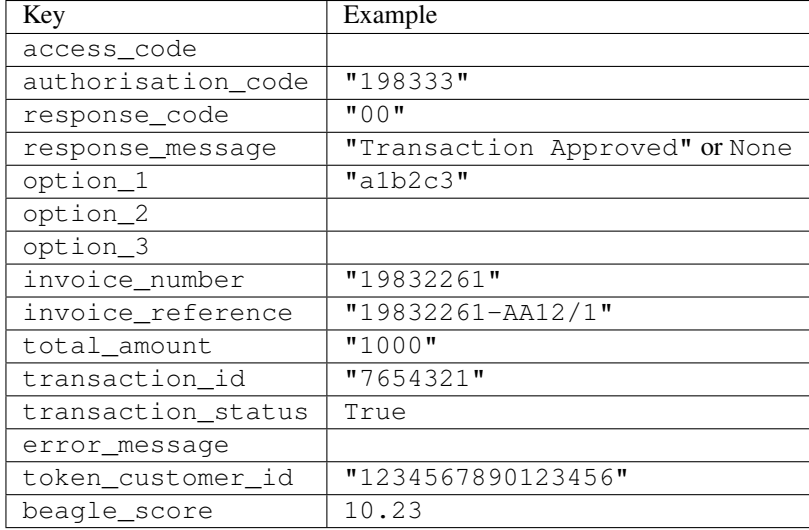

### Example:

```
# views.py
from billing import get_integration
from django.shortcuts import get_object_or_404
def payment(request, cart_pk):
    # Pretend some 'Order' model exists with a 'total_price' in dollars
   order = get_object_or_404(Order, pk=cart_pk)
    integration = get_integration("eway_au")
    access_code, customer = integration.request_access_code(
        customer={"first_name": "Bradley", "last_name": "Ayers"},
       payment={"total_amount": order.total_price * 100},
       return_url=reverse(payment_done))
    request.session["eway_access_code"] = integration.access_code
   return render(request, "payment.html", {"integration": integration})
def payment done(request, cart pk):
   order = get_object_or_404(Order, pk=cart_pk)
   access_code = request.session["access_code"]
   integration = get_integration("eway_au", access_code=access_code)
    # Retrieve transaction status from eWAY
    status = integration.check_transaction()
   if status["response_code"] in ("00", "08", "11"):
       order.is_paid = True
       order.save()
       template = "receipt.html"
   else:
       template = "payment_failed.html"
    return render(request, template, {"status": status})
```
In order for eWAY to process the transaction, the user must submit the payment HTML form directly to eWAY. The helper tag {% eway %} makes this trivial:

```
{% load render_integration from billing_tags %}
{% render_integration integration %}
```
For a more configurable form, use the following pattern:

```
\n  <form method="post" action="{{ integration.service_url }}">
    {{ integration.generate_form.as_p }}
    <input type="submit"/>
\langle/form>
```
Authorize.Net Direct Post Method [Authorize.Net Direct Post Method](http://developer.authorize.net/api/dpm) is a service offered by [Authorize.Net](http://authorize.net/) to reduce the complexity of PCI compliance.

Here are the following settings attributes that are required:

- LOGIN\_ID: The Login id provided by Authorize.Net. Can be obtained from the dashboard.
- TRANSACTION\_KEY: The Transaction key is used to sign the generated form with a shared key to validate against form tampering.
- MD5 HASH: This attribute is used to generate a hash that is verified against the hash sent by Authorize.Net to confirm the request's source.

Here are the methods and attributes implemented on the AuthorizeNetDpmIntegration class:

- \_init\_(self): The constructor that configures the Authorize.Net Integration environment setting it either to production or sandbox mode based on the value of settings.MERCHANT\_TEST\_MODE.
- **form\_class(self)**: Returns the form class that is used to generate the form. Defaults to billing.forms.authorize\_net\_forms.AuthorizeNetDPMForm.
- generate\_form(self): Renders the form and generates some precomputed field values.
- service url(self): Returns the Authorize.net url to be set on the form.
- verify\_response(self, request): Verifies if the relay response originated from Authorize.Net.
- get urls (self): The method sets the url to which Authorize.Net sends a relay response, redirects on a success or failure.

```
from billing import get_integration
integration = get_integration("authorize_net_dpm")
urlpatterns += patterns('',
   (r'^authorize_net/', include(integration.urls)),
)
```
- authorize\_net\_notify\_handler(self, request): The view method that handles the verification of the response, firing of the signal and sends out the redirect snippet to Authorize.Net.
- authorize net success handler(self, request): The method that renders the *billing/authorize\_net\_success.html*.
- authorize\_net\_failure\_handler(self, request): The method that renders the *billing/authorize\_net\_failure.html*.

### Example:

In the views.py:

```
int_obj = get_integration("authorize_net_dpm")
fields = \{ 'x\_amount' : 1,'x_fp_sequence': datetime.datetime.now().strftime('%Y%m%d%H%M%S'),
          'x_fp_timestamp': datetime.datetime.utcnow().strftime('%s'),
```

```
'x recurring bill': 'F',
         }
int_obj.add_fields(fields)
return render_to_response("some_template.html",
                           {"adp": int_obj},
                          context_instance=RequestContext(request))
```
In the urls.py:

```
int_obj = get_integration("authorize_net_dpm")
urlpatterns += patterns('',
   (r'^authorize_net/', include(int_obj.urls)),
)
```
In the template:

```
{% load render_integration from billing_tags %}
{% render_integration adp %}
```
Signals The signals emitted by [Merchant](http://github.com/agiliq/merchant) are:

- *transaction\_was\_successful(sender, type=..., response=...)*: This signal is dispatched when a payment is successfully transacted. The *sender* is the object which has dispatched the signal. *type* is the kind of transaction. Current choices for type are:
	- *purchase*
	- *authorize*
	- *capture*
	- *credit*
	- *void*
	- *store*
	- *unstore*

*response* is the actual response object that is sent after the success. Please consult the individual gateway docs for the response object.

- *transaction\_was\_unsuccessful(sender, type=..., response=...)*: This signal is dispatched when a payment fails. The *sender* is the object which has dispatched the signal. *type* is the kind of transation. Current choices for type are:
	- *purchase*
	- *authorize*
	- *capture*
	- *credit*
	- *void*
	- *store*
	- *unstore*

*response* is the actual response object that is sent after the success.

Note: Some gateways are implemented to raise an error on failure. This exception may be passed as the response object. Please consult the docs to confirm.

Writing a new gateway Writing a new gateway for [Merchant](http://github.com/agiliq/merchant) is very easy. Here are the steps to follow to write a new gateway:

• Create a new gateway file under the *billing.gateways* module which should follow this naming convention:

```
<gateway_name>_gateway.py
```
...

So for example, PayPal would have *pay\_pal\_gateway.py*. Similarly, Authorize.Net, would have *authorize\_net\_gateway.py*.

• Create a class in this file with the following name:

```
class GatewayNameGateway(Gateway):
```
So for PayPal, it would be *PayPalGateway* and for Authorize.Net, it would be *AuthorizeNetGateway*.

• Implement all or any of following methods in the class:

```
def purchase(self, money, credit_card, options = None):
...
def authorize(self, money, credit_card, options = None):
...
def capture(self, money, authorization, options = None):
...
def void(self, identification, options = None):
...
def credit(self, money, identification, options = None):
...
def recurring(self, money, creditcard, options = None):
...
def store(self, creditcard, options = None):
...
def unstore(self, identification, options = None):
...
```
Customizing Merchant While we make all attempts to cover most of the functionality of the payment processors but may fall short sometimes. There is absolutely no need to worry as the gateway and integration objects are extensible.

[Merchant](https://github.com/agiliq/merchant) looks for gateways and integration objects under every INSTALLED\_APPS in settings.py. So it is possible for you to write your custom or modified objects within your app without having to patch the merchant code.

Note: Most of what is written below will also be applicable for gateways and you will have to replace instances of integration with gateway.

Suppose you want to extend the [Braintree Payments Integration,](#page-9090-0) to render a different template on success instead of the default billing/braintree\_success.html.

Here is the process:

- In any of the settings.INSTALLED\_APPS, create an integrations module (in layman's term an integrations directory with an \_\_init \_\_.py file under that directory).
- Create a file in that integrations directory that follows the convention below:

```
<integration_name>_integration.py
```
Let us name the modified integration as  $modified\_bp$ , then the filename would be:

modified\_bp\_integration.py

and the Integration class name in that file as ModifiedBpIntegration.

Note: The naming of the file and class follows a simple rule. The filename is split on underscores and each element of the split sequence is capitalized to obtain the class name.

So in our example, in the modified\_bp\_integration.py:

```
class ModifiedBpIntegration(BraintreePaymentsIntegration):
    def braintree_success_handler(self, request, response):
       return render_to_response("my_new_success.html",
                                 {"resp": response},
                                 context_instance=RequestContext(request))
```
• Then use the new integration in your code just as you would for a built-in integration:

**>>>** bp\_obj = get\_integration("modified\_bp")

Contributing to Merchant While there is no requirement for you to contribute your new gateway code or changes back to the [upstream project,](http://github.com/agiliq/merchant) you can play a good samaritan by contributing back to the project and helping scores of people.

Here are the steps to follow to contribute back to [Merchant:](http://github.com/agiliq/merchant)

- Fork the project from it's [github page.](http://github.com/agiliq/merchant)
- Make the changes in your fork.
- File an issue at the [github page](http://github.com/agiliq/merchant) and enclose a pull request.

Note: If you want to include a new gateway, we request you to include a few tests (probably using the current tests as a template).

• Don't forget to add yourself to the *CONTRIBUTORS.txt* file before opening an issue.

#### Changes

#### 0.4 (upcoming)

- Added python3 support
- Removed google checkout

#### 0.3

- Django 1.7 suport (potentially backwards incompatible changes)
- Updated the example *requirements.txt*

# $0.2$

- Unit tests are skipped unless the corresponding gateways are configured
- Bugfix Use settings.AUTH\_USER\_MODEL instead of get\_user\_model
- Demo fill up initial data for all gateways

## 0.1

• Added PIN payments support

## 0.09

• Removed Samurai gateway and integration

## 0.08

- Added bitcoin backend
- Bugfixes to eWay, paypal integration and authorize.net
- Google Checkout shipping, tax rate and private data support
- Changes to Amazon FPS to work with latest boto. Addition of new fields to the FPS response model. A backwards incompatible change
- Made merchant django v1.5 compatible
- Fixes in the chargebee gateway broken by changes in the 'requests' api
- Changes to the example to prevent empty forms from raising a Server Error

## 0.07

- Added Chargebee support
- Added Beanstream gateway

## 0.06

- Added WePay gateway
- Added Authorize.Net Direct Post Method integration

## 0.05

• Added Paylane gateway support.

## 0.04

- Backwards incompatible version.
- Changes in the settings attributes. Now there is a single attribute for storing the configuration of all gateways and integrations. Check the docs for details.
- Changed the usage of the template tags. Refer the docs for details.
- Added a display\_name to the integration object. Shouldn't affect users.

# 0.03

• Added support for Stripe and Samurai gateways and integrations.

### 0.02

• Added a setup.py and uploaded the package to pypi

## 0.01

- Initial commit.
- [Overview](#page-9042-0)
- [Install Merchant](#page-9046-0)
- [Credit Card](#page-9048-0)
- [Gateways](#page-9052-0)
	- [On-site Processing](#page-9056-0)
		- \* [Authorize.Net](#page-9058-0)
		- \* [Braintree Payments Server to Server](#page-9064-0)
		- \* [eWay](#page-9068-0)
		- \* [PayPal](#page-9072-0)
		- \* [Stripe Payments](#page-9074-0)
		- \* [Paylane](#page-9070-0)
		- \* [WePay](#page-9076-0)
		- \* [Beanstream](#page-9060-0)
		- \* [Chargebee](#page-9066-0)
		- \* [Bitcoin](#page-9062-0)
		- \* Global Iris
	- [Off-site Processing](#page-9078-0)
		- \* [PayPal](#page-9080-0)
		- \* Google Checkout
		- \* [RBS WorldPay](#page-9084-0)
		- \* [Amazon FPS](#page-9086-0)
		- \* [Braintree Payments Transparent Redirect](#page-9090-0)
		- \* [Stripe](#page-9092-0)
		- \* [eWAY](#page-9094-0)
		- \* [Authorize.Net Direct Post Method](#page-9098-0)
		- \* Global Iris RealMPI
- [Signals](#page-9100-0)
- [Writing your own gateway](#page-9102-0)
- [Customizing the inbuilt Gateway/Integrations](#page-9104-0)
- [Contributing to Merchant](#page-9106-0)
- [Changelist](#page-9108-0)

### Indices and tables

- genindex
- modindex
- search

Merchant: Pluggable and Unified API for Payment Processors [Merchant,](http://github.com/agiliq/merchant) is a [django](http://www.djangoproject.com/) app that offers a uniform api and pluggable interface to interact with a variety of payment processors. It is heavily inspired from Ruby's [Active-](http://activemerchant.org/)[Merchant.](http://activemerchant.org/)

Overview Simple how to:

```
# settings.py
# Authorize.Net settings
AUTHORIZE_LOGIN_ID = "..."
AUTHORIZE_TRANSACTION_KEY = "..."
# PayPal settings
PAYPAL TEST = True
PAYPAL_WPP_USER = "..."
PAYPAL_WPP_PASSWORD = "..."
PAYPAL WPP_SIGNATURE = "..."
# views.py or wherever you want to use it
>>> g1 = get_gateway("authorize_net")
>>>
>>> cc = CreditCard(first_name= "Test",
... last_name = "User,
... month=10, year=2011,
... number="4222222222222",
... verification value="100")
>>>
>>> response1 = g1.purchase(100, cc, options = {...})
>>> response1
{"status": "SUCCESS", "response": <AuthorizeNetAIMResponse object>}
>>>>>> g2 = get_gateway("pay_pal")
>>>>>> response2 = q2.purchase(100, cc, options = {\dots})
>>> response2
{"status": "SUCCESS", "response": <PayPalNVP object>}
```
Installing Merchant You can use any of the following methods to install merchant.

• The recommended way is to install from [PyPi:](http://pypi.python.org/pypi/django-merchant)

pip install django-merchant

• If you are feeling adventurous, you might want to run the code off the git repository:

pip install -e git+git://github.com/agiliq/merchant.git#egg=django-merchant

#### Post-installation

- Install the dependencies for the gateways as prescribed in the individual gateway doc.
- Reference the billing app in your settings INSTALLED\_APPS.
- Run python manage.py syncdb to create the new required database tables

Configuration To configure a gateway/integration add the corresponding key to MERCHANT\_SETTINGS. Take a look at local.py-dist for reference.

Running the Test Suite By default, the test suite is configured to run tests for all the gateways and integrations which are configured:

python manage.py test billing

Tests for gateways and integrations which are not configured will be skipped.

If you are planning to integrate your app with a specific gateway/integration then you might wish to run only that apps test suite. For example, to run the Google Checkout Integration test case:

python manage.py test billing.GoogleCheckoutTestCase

Credit Card The *CreditCard* class is a helper class with some useful methods mainly for validation. This class is available in *billing.utils.credit\_card*.

### Attribute Reference

- *regexp*: The compiled regular expression that matches all card numbers for the card issuing authority. For the *CreditCard* class, this is *None*. It is overridden by subclasses.
- *card\_type*: Points to a one of *CreditCard*'s subclasses. This attribute is set by the *validate\_card* method of the selected gateway.
- *card\_name*: Card issuing authority name. Generally not required, but some gateways expect the user to figure out the credit card type to send with the requests.

### Method Reference

- *\_\_init\_\_*: This method expects 6 keyword arguments. They are
	- *first\_name*: The first name of the credit card holder.
	- *last\_name*: The last name of the credit card holder.
	- *cardholders\_name*: The full name of the credit card holder, as an alternative to supplying *first\_name* and *last\_name*.
	- *month*: The expiration month of the credit card as an integer. Required
	- *year*: The expiration year of the credit card as an integer. Required
	- *number*: The credit card number (generally 16 digits). Required
	- *verification\_value*: The card security code (CVV2). Required
- *is luhn valid:* Checks the validity of the credit card number by using the *Luhn's algorithm* and returns a boolean. This method takes no arguments.
- *is\_expired*: Checks if the expiration date of the card is beyond today and returns a boolean. This method takes no arguments.
- *valid essential attributes*: Verifies if all the 6 arguments provided to the *init* method are filled and returns a boolean.
- *is\_valid*: Checks the validity of the card by calling the *is\_luhn\_valid*, *is\_expired* and *valid\_essential\_attributes* method and returns a boolean. This method takes no arguments.
- *expire\_date*: Returns the card expiry date in the "MM-YYYY" format. This is also available as a property.
- *name*: Returns the full name of the credit card holder by concatenating the *first\_name* and *last\_name*. This is also available as a property.

Subclasses Normally you do not use the subclasses directly. Instead, you use *CreditCard*, and call gateway.validate\_card() which will add a *card\_type* attribute which is the subclass.

The various credit cards and debit cards supported by [Merchant](http://github.com/agiliq/merchant) are:

### Credit Cards

- *Visa*
	- $-$  card name  $=$  "Visa"
	- $-$  regexp = re.compile('^4d{12}(d{3})?\$')
- *MasterCard*
	- card\_name = "MasterCard"
	- $-$  regexp = re.compile( $\sqrt{(5[1-5]d{4}1677189)d{10}^{\circ}}$ )
- *Discover*
	- card\_name = "Discover"
	- $-$  regexp = re.compile(' $(6011|65d{2})d{12}$ ')
- *AmericanExpress*
	- $-$  card name  $=$  "Amex"
	- $-$  regexp = re.compile('^3[47]d{13}\$')
- *DinersClub*
	- card\_name = "DinersClub"
	- $-$  regexp = re.compile('^3(0[0-5]|[68]d)d{11}\$')
- *JCB*
	- $-$  card name  $=$  "JCB"
	- $-$  regexp = re.compile('^35(28|29|[3-8]d)d{12}\$')

## Debit Cards

- *Switch*
	- card\_name = "Switch"
	- $-$  regexp = re.compile(' $^{6759d}$ {12}(d{2,3})?\$')
- *Solo*
	- card\_name = "Solo"
	- $-$  regexp = re.compile('^6767d{12}(d{2,3})?\$')
- *Dankort*
	- card\_name = "Dankort"
	- $-$  regexp = re.compile(' $\sim$ 5019d{12}\$')
- *Maestro*
	- card\_name = "Maestro"
	- $-$  regexp = re.compile( $\sqrt{(5[06-8][6d)d(10,17)}\$ )
- *Forbrugsforeningen*
	- card\_name = "Forbrugsforeningen"
	- $-$  regexp = re.compile( $^{(0.600722d}{10}\$ \$')
- *Laser*
	- card\_name = "Laser"
	- $-$  regexp = re.compile(' $(6304167061677116709)d{8}(d{4}d{6,7})$ ?\$')

### **Helpers**

- all\_credit\_cards = [Visa, MasterCard, Discover, AmericanExpress, DinersClub, JCB]
- all debit cards = [Switch, Solo, Dankort, Maestro, Forbrugsforeningen, Laser]
- all\_cards = all\_credit\_cards + all\_debit\_cards

Gateways Gateways are the payment processors implemented in [Merchant.](http://github.com/agiliq/merchant) This is implemented as a class so that it is easy to extend and create as many gateways as possible.

The base gateway class is *billing.gateway.Gateway* which has the following methods and attributes.

### Attribute Reference

- test\_mode: This boolean attribute signifies if the gateway is in the test mode. By default, it looks up this value from the *MERCHANT\_TEST\_MODE* attribute from the settings file. If the *MERCHANT\_TEST\_MODE* attribute is not found in the settings file, the default value is *True* indicating that the gateway is in the test mode. So do not forget to either set the attribute to *True* in the subclass or through the settings file.
- default\_currency: This is the currency in which the transactions are settled ie the currency in which the payment gateway sends the invoice, transaction reports etc. This does not prevent the developer from charging a customer in other currencies but the exchange rate conversion has to be manually handled by the developer. This is a string, for example *"USD"* for US Dollar.
- supported\_countries: This is a *list* of supported countries that are handled by the payment gateway. This should contain a list of the country codes as prescribed by the [ISO 3166-alpha 2 standard.](http://en.wikipedia.org/wiki/ISO_3166-1_alpha-2) The *billing.utils.countries* contains a mapping of the country names and ISO codes.
- supported\_cardtypes: This is a *list* of supported card types handled by the payment gateway. This should contain a list of instances of the [CreditCard](#page-9048-0) class.
- homepage url: A string pointing to the URL of the payment gateway. This is just a helper attribute that is currently not used.
- display\_name: A string that contains the name of the payment gateway. Another helper attribute that is currently not used.
- application\_id: An application name or unique identifier for the gateway. Yet another helper attribute not currently used.

### Method Reference

- validate card(credit card): This method validates the supplied card by checking if it is supported by the gateway (through the *supported\_cardtypes* attribute) and calls the *is\_valid* method of the card and returns a boolean. if the card is not supported by the gateway, a *CardNotSupported* exception is raised.
- service\_url: A property that returns the url to which the credit card and other transaction related details are submitted.
- purchase(money, credit\_card, options = None): A method that charges the given card (one-time) for the given amount *money* using the *options* provided. Subclasses have to implement this method.
- authorize(money, credit\_card, options = None): A method that authorizes (for a future transaction) the credit card for the amount *money* using the *options* provided. Subclasses have to implement this method.
- capture(money, authorization, options = None): A method that captures funds from a previously authorized transaction using the *options* provided. Subclasses have to implement this method.
- void(identification, options = None): A method that nulls/voids/blanks an authorized transaction identified by *identification* to prevent a subsequent capture. Subclasses have to implement this method.
- credit(money, identification, options = None): A method that refunds a settled transaction with the transacation id *identification* and given *options*. Subclasses must implement this method.
- recurring(money, creditcard, options = None): A method that sets up a recurring transaction (or a subscription). Subclasses must implement this method.
- store(creditcard, options = None): A method that stores the credit card and user profile information on the payment gateway's servers for future reference. Subclasses must implement this method.
- unstore(identification, options = None): A method that reverses the *store* method's results. Subclasses must implement this method.

The *options* dictionary passed to the above methods consists of the following keys:

- order id: A unique order identification code (usually set by the gateway).
- ip: The IP address of the customer making the purchase. This is required by certain gateways like PayPal.
- customer: The name, customer number, or other information that identifies the customer. Optional.
- invoice: The invoice code/number (set by the merchant).
- merchant: The name or description of the merchant offering the product.
- description: A description of the product or transaction.
- email: The email address of the customer. Required by a few gateways.
- currency: Required when using a currency with a gateway that supports multiple currencies. If not specified, the value of the *default\_currency* attribute of the gateway instance is used.
- billing address: A dictionary containing the billing address of the customer. Generally required by gateways for address verification (AVS) etc.
- shipping address: A dictionary containing the shipping address of the customer. Required if the merchant requires shipping of products and where billing address is not the same as shipping address.

The address dictionary for *billing\_address* and *shipping\_address* should have the following keys:

- name: The full name of the customer.
- company: The company name of the customer. Required by a few gateways.
- address1: The primary street address of the customer. Required by many gateways.
- address2: Additional line for the address. Optional.
- city: The city of the customer.
- state: The state of the customer.
- country: The [ISO 3166-alpha 2 standard](http://en.wikipedia.org/wiki/ISO_3166-1_alpha-2) code for the country of the customer.
- zip: The zip or postal code of the customer.
- phone: The phone number of the customer. Optional.

All the above methods return a standard *response* dictionary containing the following keys:

- status: Indicating if the transaction is a "SUCCESS" or a "FAILURE"
- response: The response object for the transaction. Please consult the respective gateway's documentation to learn more about it.

### Helper functions

• get\_gateway(name, \*args, \*\*kwargs): A helper function that loads the gateway class by the *name* and initializes it with the *args* and *kwargs*.

On-site Processing Onsite processing refers to the payment mechanism where the customer stays on the merchant website and the authentication is done by the merchant website with the gateway in the background.

Merchant websites need to comply with [PCI standards](http://en.wikipedia.org/wiki/Payment_Card_Industry_Data_Security_Standard) to be able to securely carry out transactions.

On-site processing for payment gateways is implemented by using subclasses of the [Gateway class.](#page-9052-0)

Authorize.Net Gateway This gateway implements the [Authorize.Net Advanced Integration Method \(AIM\).](http://developer.authorize.net/api/aim/)

### Usage

- Setup a [test account](http://developer.authorize.net/testaccount/) with Authorize.Net.
- Add the following attributes to your *settings.py*:

```
MERCHANT_TEST_MODE = True # Toggle for live transactions
MERCHANT_SETTINGS = {
    "authorize_net": {
       "LOGIN_ID" : "???",
       "TRANSACTION_KEY" : "???"
    }
```
... }

• Use the gateway instance:

```
>>> g1 = get_gateway("authorize_net")
>>>
>>> cc = CreditCard(first_name= "Test",
... last_name = "User",
... month=10, year=2011,
... number="4222222222222",
... verification value="100")
\gt\Rightarrow response1 = q1. purchase(1, cc, options = {...})
>>> response1
{"status": "SUCCESS", "response": <AuthorizeNetAIMResponse object>}
```
[Beanstream](http://www.beanstream.com/site/ca/index.html) Beanstream is a gateway headquartered in Canada and offering payment processing across North America.

Note: You will require the [beanstream python package](http://github.com/dragonx/beanstream) maintained by the community.

Settings attributes required (optional if you are passing them while initializing the gateway) for this integration are:

- MERCHANT\_ID: The merchant id provided by Beanstream. Can be obtained from the account dashboard.
- LOGIN\_COMPANY: The company name as visible from the account settings in the dashboard.
- LOGIN\_USER: The username used to login to the account dashboard.
- LOGIN\_PASSWORD: The password used to login to the account dashboard.
- HASH\_ALGORITHM: This is optional but required if you have enabled hashing in account dashboard. The values may be one of *SHA-1* and *MD5*.
- HASHCODE: If the above attribute is enabled, then set this attribute to the hash value you've setup in the account dashboard.

Settings attributes:

```
MERCHANT_TEST_MODE = True # Toggle for live
MERCHANT SETTINGS = {
    "beanstream": {
        "MERCHANT_ID": "???",
        "LOGIN_COMPANY": "???",
        "LOGIN_USER": "???",
        "LOGIN_PASSWORD": "???",
        # The below two attributes are optional
        "HASH_ALGORITHM": "???",
        "HASHCODE": "???",
    }
    ...
}
```
### Example:

Simple usage:

```
>>> beanstream = get_gateway("beanstream")
>>> credit_card = CreditCard(first_name="Test", last_name="User",
                             month=10, year=2011,
                             number="4111111111111111",
                             verification_value="100")
# Bill the user for 1000 USD
>>> resp = beanstream.purchase(1000, credit_card)
>>> resp["response"].resp.approved()
True
# Authorize the card for 1000 USD
>>> resp = beanstream.authorize(1000, credit_card)
# Capture funds (900 USD) from a previously authorized transaction
>>> response = beanstream.capture(900, resp["response"].resp["trnId"])
>>> response["response"].resp.approved()
True
# Void an authorized transaction
>>> beanstream.void(resp["response"].resp["trnId"])
```
Bitcoin Gateway The Bitcoin gateway implements the [Bitcoin digital currency.](http://bitcoin.org/)

It is implemented using the JSON-RPC API as described in the [Merchant Howto.](https://en.bitcoin.it/wiki/Merchant_Howto#Using_a_third-party_plugin)

Note: The Bitcoin gateway depends on the *bitcoin-python* library which can be installed from pypi

### Usage

• Add the following attributes to your *settings.py*:

```
"bitcoin": {
    "RPCUSER": "", # you'll find these settings in your $HOME/.bitcoin/bitcoin.conf
    "RPCPASSWORD": "",
    "HOST": "",
    "PORT": "",
    "ACCOUNT": "",
    "MINCONF": 1,
},
```
• Use the gateway instance:

```
>>> g1 = get_gateway("bitcoin")
>>> addr = g1.get_new_address()
>>> # pass along this address to your customer
>>> # the purchase will only be successful when
>>> # the amount is transferred to the above address
>>> response1 = g1.purchase(100, addr, options = {...})
>>> response1
{"status": "SUCCESS", "response": <instance>}
```
**[Braintree Payments Server to Server](http://www.braintreepayments.com/gateway/api)** [Braintree](http://www.braintreepayments.com/) Payments Server to Server is a gateway provided by Braintree [Payments](http://www.braintreepayments.com/) to services which are willing to take the burden of PCI compliance. This does not involve any redirects and only Server to Server calls happen in the background.

Note: You will require the official [braintree](http://pypi.python.org/pypi/braintree/) python package offered by Braintree for this gateway to work.

Settings attributes required for this integration are:

- MERCHANT\_ACCOUNT\_ID: The merchant account id provided by Braintree. Can be obtained from the account dashboard.
- PUBLIC\_KEY: The public key provided by Braintree through their account dashboard.
- PRIVATE\_KEY: The private key provided by Braintree through their account dashboard.

Settings attributes:

```
MERCHANT_TEST_MODE = True # Toggle for live
MERCHANT SETTINGS = {
    "braintree_payments": {
        "MERCHANT_ACCOUNT_ID": "???",
        "PUBLIC_KEY": "???",
        "PRIVATE_KEY": "???"
    }
    ...
}
```
#### Example:

Simple usage:

```
>>> braintree = get_gateway("braintree_payments")
>>> credit_card = CreditCard(first_name="Test", last_name="User",
                             month=10, year=2011,
                             number="4111111111111111",
                             verification_value="100")
# Bill the user for 1000 USD
>>> resp = braintree.purchase(1000, credit_card)
>>> resp["response"].is_success
True
# Authorize the card for 1000 USD
>>> resp = braintree.authorize(1000, credit_card)
# Capture funds (900 USD) from a previously authorized transaction
>>> response = braintree.capture(900, resp["response"].transaction.id)
>>> response["response"].is_success
True
# Void an authorized transaction
>>> braintree.void(resp["response"].transaction.id)
# Store Customer and Credit Card information in the vault
>>> options = {
        "customer": {
            "name": "John Doe",
            "email": "john.doe@example.com",
            },
        }
>>> resp = braintree.store(credit_card, options = options)
```

```
# Unstore a previously stored credit card from the vault
>>> response = braintree.unstore(resp["response"].customer.credit_cards[0].token)
>>> response["response"].is_success
True
# A recurring plan charge
>>> options = {
        "customer": {
            "name": "John Doe",
            "email": "john.doe@example.com",
            },
        "recurring": {
            "plan_id": "test_plan",
            "trial duration": 2,
            "trial_duration_unit": "month",
            "number_of_billing_cycles": 12,
            },
        }
>>> resp = braintree.recurring(10, credit_card, options = options)
>>> resp["response"].is_success
True
>>> resp["response"].subscription.number_of_billing_cycles
12
```
Chargebee [Chargebee](http://www.chargebee.com/) is a SAAS that makes subscription billing easy to handle. They also provide the functionality to plug to multiple gateways in the backend.

Note: You will require the [requests](http://docs.python-requests.org/en/latest/index.html) package to get Chargebee to work.

Settings attributes required (optional if you are passing them while initializing the gateway) for this integration are:

- SITE: The name of the Chargebee app (or site as they refer). The URL is generally of the form ["https://](https:/){site}.chargebee.com/".
- API\_KEY: This key is provided in your settings dashboard.

Settings attributes:

```
MERCHANT TEST MODE = True # Together for liveMERCHANT_SETTINGS = {
    "chargebee": {
        "SITE": "some-test",
        "API_KEY": "???",
    }
    ...
}
```
Example:

Simple usage:

```
>>> chargebee = get_gateway("chargebee")
>>> credit_card = CreditCard(first_name="Test", last_name="User",
                             month=10, year=2011,
                             number="4111111111111111",
                             verification_value="100")
```

```
# Bill the user for 10 USD per month based on a plan called 'monthly'
# The 'recurring' method on the gateway is a mirror to the 'store' method
>>> resp = chargebee.store(credit_card, options = {"plan_id": "monthly"})
>>> resp["response"]["customer"]["subscription"]["id"]
...
# Cancel the existing subscription
>>> response = chargebee.unstore(resp["response"]["customer"]["subscription"]["id"])
>>> response["response"]["subscription"]["status"]
'cancelled'
# Bill the user for 1000 USD
# Technically, Chargebee doesn't have a one shot purchase.
# Create a plan (called 'oneshot' below) that does a recurring
# subscription with an interval of a decade or more
>>> resp = chargebee.purchase(1000, credit_card,
   options = {"plan_id": "oneshot", "description": "Quick Purchase"})
>>> resp["response"]["invoice"]["subscription_id"]
...
# Authorize the card for 100 USD
# Technically, Chargebee doesn't have a one shot authorize.
# Create a plan (called 'oneshot' below) that does a recurring
# subscription with an interval of a decade or more and authorizes
# the card for a large amount
>>> resp = chargebee.authorize(100, credit_card,
   options = {"plan_id": "oneshot", "description": "Quick Authorize"})
# Capture funds (90 USD) from a previously authorized transaction
>>> response = chargebee.capture(90, resp["response"]["subscription"]["id"])
>>> response["status"]
'SUCCESS'
# Void an authorized transaction
>>> resp = chargebee.void(resp["response"]["invoice"]["subscription_id"])
>>> resp["status"]
'SUCCESS'
```
eWay Gateway The eWay gateway implements the [eWay Hosted Payment API.](http://www.eway.com.au/Developer/eway-api/hosted-payment-solution.aspx)

Note: Since the eWay payment gateway uses [SOAP,](http://en.wikipedia.org/wiki/SOAP) the API has been implemented using the [suds](https://fedorahosted.org/suds/) SOAP library for python. You'll require it to be able to use this gateway.

#### Usage

• Add the following attributes to your *settings.py*:

```
MERCHANT_TEST_MODE = True
MERCHANT_SETTINGS = {
    "eway": {
        "CUSTOMER_ID": "???",
        "USERNAME": "???",
        "PASSWORD": "???",
    }
}
```
• Use the gateway instance:

```
>>> g1 = get_gateway("eway")
>>>
>>> cc = CreditCard(first_name= "Test",
... last_name = "User",
... month=10, year=2011,
... number="4222222222222",
... verification_value="100")
>>>
\Rightarrow response1 = q1.purchase(100, cc, options = {...})
>>> response1
{"status": "SUCCESS", "response": <instance>}
```
[Paylane](https://paylane.com/) Gateway Paylane is a payment processor focussed mainly in Europe.

Note: You will require [suds](https://fedorahosted.org/suds) python package to work with the the SOAP interface.

Settings attributes required for this gateway are:

- USERNAME: The username provided by Paylane while signing up for an account.
- PASSWORD: The password you set from the merchant admin panel. Not to be confused with the merchant login password.
- WSDL (optional): The location of the WSDL file. Defaults to [https://direct.paylane.com/wsdl/production/Direct.wsdl.](https://direct.paylane.com/wsdl/production/Direct.wsdl)
- SUDS\_CACHE\_DIR (optional): The location of the suds cache files. Defaults to /tmp/suds.

Settings attributes:

```
MERCHANT_TEST_MODE = True # Toggle for live
MERCHANT_SETTINGS = {
    "paylane": {
        "USERNAME": "???",
        "PASSWORD": "???",
    }
    ...
}
```
#### Example:

Simple usage:

```
>>> paylane = get_gateway("paylane")
>>> credit_card = CreditCard(first_name="Test", last_name="User",
                             month=10, year=2012,
                             number="4242424242424242",
                             verification_value="100")
# Bill the user for 1000 USD
>>> resp = paylane.purchase(1000, credit_card)
>>> resp["status"]
SUCCESS
# Authorize the card for 1000 USD
>>> resp = paylane.authorize(1000, credit_card)
```

```
# Capture funds (900 USD) from a previously authorized transaction
>>> response = paylane.capture(900, resp["response"].id)
>>> response["status"]
SUCCESS
# A recurring plan charge
>>> options = {"plan_id": "gold"}
>>> resp = paylane.recurring(credit_card, options = options)
>>> resp["status"]
SUCCESS
```
#### PayPal Gateway

Note: This gateway is a wrapper to the [django-paypal](http://github.com/dcramer/django-paypal/) package. Please download it to be able to use the gateway.

The PayPal gateway is an implementation of the [PayPal Website Payments Pro](https://merchant.paypal.com/cgi-bin/marketingweb?cmd=_render-content&content_ID=merchant/wp_pro) product.

#### Usage

- Setup a PayPal Website Payments Pro account and obtain the API details.
- Add *paypal.standard* and *paypal.pro* (apps from [django-paypal\)](http://github.com/dcramer/django-paypal/) to the *INSTALLED\_APPS* in your *settings.py*.
- Also add the following attributes to your *settings.py*:

```
MERCHANT TEST MODE = True # Toggle for live transactions
MERCHANT_SETTINGS = {
    "pay_pal": {
        "WPP_USER" : "???",
       "WPP_PASSWORD" : "???",
       "WPP_SIGNATURE" : "???"
   }
}
# Since merchant relies on django-paypal
# you have to additionally provide the
# below attributes
PAYPAL_TEST = MERCHANT_TEST_MODE
PAYPAL_WPP_USER = MERCHANT_SETTINGS["pay_pal"]["WPP_USER"]
PAYPAL_WPP_PASSWORD = MERCHANT_SETTINGS["pay_pal"]["WPP_PASSWORD"]
PAYPAL_WPP_SIGNATURE = MERCHANT_SETTINGS["pay_pal"]["WPP_SIGNATURE"]
```
- Run *python manage.py syncdb* to get the response tables.
- Use the gateway instance:

```
>>> g1 = get_gateway("pay_pal")
>>>
>>> cc = CreditCard(first_name= "Test",
... last_name = "User",
... month=10, year=2011,
... number="4222222222222",
... verification value="100")
>>>
>>> response1 = g1.purchase(100, cc, options = {"request": request, ...})
>>> response1
{"status": "SUCCESS", "response": <PayPalNVP object>}
```
Note: The PayPal gateway expects you pass the *request* object as a part of the *options* dictionary because the client's

IP address may be used for fraud detection.

**[Stripe Payments](https://stripe.com/)** [Stripe](http://pypi.python.org/pypi/stripe/) Payments is a gateway provided by Stripe to services which are willing to take the burden of PCI compliance. This does not involve any redirects and only Server to Server calls happen in the background.

Note: You will require the official [stripe](http://pypi.python.org/pypi/stripe/) python package offered by Stripe for this gateway to work.

Settings attributes required for this integration are:

• API KEY: The merchant api key is provided by Stripe. Can be obtained from the account dashboard.

Settings attributes:

```
MERCHANT TEST MODE = True # Together for liveMERCHANT_SETTINGS = {
    "stripe": {
        "API_KEY": "???",
        "PUBLISHABLE_KEY": "???", # Used for stripe integration
    }
    ...
}
```
### Example:

Simple usage:

```
>>> from billing import get_gateway, CreditCard
>>> stripe = get_gateway("stripe")
>>> credit_card = CreditCard(first_name="Test", last_name="User",
                             month=10, year=2012,
                             number="4242424242424242",
                             verification_value="100")
# Bill the user for 1000 USD
>>> resp = stripe.purchase(1000, credit_card)
>>> resp["status"]
SUCCESS
# Authorize the card for 1000 USD
>>> resp = stripe.authorize(1000, credit_card)
# Capture funds (900 USD) from a previously authorized transaction
>>> response = stripe.capture(900, resp["response"].id)
>>> response["status"]
SUCCESS
# Store Customer and Credit Card information in the vault
>>> resp = stripe.store(credit_card)
# Unstore a previously stored credit card from the vault
>>> response = stripe.unstore(resp["response"].id)
>>> response["status"]
SUCCESS
# A recurring plan charge
>>> options = {"plan_id": "gold"}
```

```
>>> resp = stripe.recurring(credit_card, options = options)
>>> resp["status"]
SUCCESS
```
WePay Payments [WePay.com](https://www.wepay.com/) is a service that lets you accept payments not just from credit cards but also from bank accounts.

WePay works slightly differently and is a hybrid between a [Gateway](#page-9052-0) and an [Integration](#page-9078-0) but should still be fairly easy to use.

Note: You will require the official [wepay](http://pypi.python.org/pypi/wepay/) python package offered by WePay.

Settings attributes required for this integration are:

- CLIENT\_ID: This attribute refers to the application id that can be obtained from the account dashboard.
- CLIENT SECRET: This is the secret for the corresponding CLIENT ID.
- ACCOUNT\_ID: Refers to the WePay user account id. If you are accepting payments for yourself, then this attribute is compulsory. If you are accepting payments for other users (say in a marketplace setup), then it is optional in the settings.py file but has to be passed in the options dictionary (with the key account\_id) in the views.
- ACCESS TOKEN: The OAuth2 access token acquired from the user after the installation of the WePay application. If you are accepting payments for yourself, then this attribute is compulsory. If you are accepting payments for other users (say in a marketplace setup), then it is optional in the settings.py file but has to be passed in the options dictionary (with the key token) in the views.

Settings attributes:

```
MERCHANT_TEST_MODE = True # Toggle for live
MERCHANT_SETTINGS = {
    "we_pay": {
        "CLIENT_ID": "???",
        "CLIENT_SECRET": "???",
        "ACCESS_TOKEN": "???",
        "ACCOUNT_ID": "???"
    }
    ...
}
```
## Example:

Simple usage:

```
wp = qet qateway("we pay")credit_card = CreditCard(first_name="Test", last_name="User",
                        month=10, year=2012,
                         number="4242424242424242",
                         verification_value="100")
def we_pay_purchase(request):
    # Bill the user for 10 USD
    # Credit card is not required here because the user
    # is redirected to the wepay site for authorization
    resp = wp.purchase(10, None, {"description": "Product Description",
        "type": "GOODS",
```

```
"redirect_uri": "http://example.com/success/redirect/"
    })
    if resp["status"] == "SUCCESS":
        return HttpResponseRedirect(resp["response"]["checkout_uri"])
    ...
# Authorize the card for 1000 USD
def we_pay_authorize(request):
    # Authorize the card, the amount is not required.
    resp = wp.authorize(None, credit\_card, { "customer":} : { "email":} "abc@example.com" |, "``hilling__a" ; ...resp["checkout_id"]
    ...
# Capture funds from a previously authorized transaction
def we_pay_capture(request):
    # No ability to partially capture and hence first argument is None
    resp = wp.capture(None, '<authorization_id>')
    ...
# Refund a transaction
def we_pay_refund(request):
    # Refund completely
    resp = wp.credit(None, '<checkout_id>')
    ...
    # Refund partially from a transaction charged $15
    resp = wp.credit(10, '<checkout_id>')
    ...
# Store Customer and Credit Card information in the vault
def we_pay_store(request)
    resp = wp.store(credit_card, {"customer": {"email": "abc@example.com"}, "billing_address": {
    ...
# A recurring plan for $100/month
def we_pay_recurring(request):
    options = {"period": "monthly", "start_time": "2012-01-01",
               "end_time": "2013-01-01", "auto_recur": "true",
               "redirect_uri": "http://example.com/redirect/success/"}
    resp = wp.recurring(100, None, options = options)if resp["status"] == "SUCCESS":
        return HttpResponseRedirect(resp["response"]["preapproval_uri"])
    ...
```
Off-site Processing Off-site processing is the payment mechanism where the customer is redirected to the payment gateways site to complete the transaction and is redirected back to the merchant website on completion.

Since the credit card number and other sensitive details are entered on the payment gateway's site, the merchant website may not comply to [PCI standards.](http://en.wikipedia.org/wiki/Payment_Card_Industry_Data_Security_Standard) This mode of payment is recommended when the merchant website is not in a position to use SSL certificates, not able to guarantee a secure network etc

Off-site processing is generally implemented in merchant through *Integrations* (name derived from [Active Merchant\)](http://activemerchant.org/).

Integration An Integration much like a [Gateway](#page-9052-0) is a Python class. But unlike a Gateway which is used in a view, an Integration renders a form (usually with hidden fields) through a template tag. An integration may also support asynchronous and real-time transaction status handling through callbacks or notifiers like the [PayPal IPN](https://www.paypal.com/ipn)

Here is a reference of the attributes and methods of the Integration class:

### **Attributes**

- fields: Dictionary of form fields that have to be rendered in the template.
- test\_mode: Signifies if the integration is in a test mode or production. The default value for this is taken from the *MERCHANT\_TEST\_MODE* setting attribute.
- display name: A human readable name that is generally used to tag the errors when the integration is not correctly configured.

### Methods

- init (options={}): The constructor for the Integration. The options dictionary if present overrides the default items of the fields attribute.
- add\_field(key, value): A method to modify the fields attribute.
- add fields(fields): A method to update the fields attribute with the fields dictionary specified.
- service url: The URL on the form where the fields data is posted. Overridden by implementations.
- get urls: A method that returns the urlpatterns for the notifier/ callback. This method is modified by implementations.
- urls: A property that returns the above method.

Helper Function Very much like [Gateways,](#page-9052-0) Integrations have a method of easily referencing the corresponding integration class through the *get\_integration* helper function.

• get integration(integration name, \*args, \*\*kwargs): Returns the Integration class for the corresponding *integration\_name*.

Example:

```
>>> from billing import get_integration
>>> get_integration("pay_pal")
<billing.integrations.pay_pal_integration.PayPalIntegration object at 0xa57e12c>
```
[PayPal Website Payments Standard](https://merchant.paypal.com/cgi-bin/marketingweb?cmd=_render-content&content_ID=merchant/wp_standard) PayPal Website Payments Standard (PWS) is an offsite payment processor. This method of payment is implemented in merchant as a wrapper on top of [django-paypal.](https://github.com/dcramer/django-paypal) You need to install the package to be able to use this payment processor.

For a list of the fields and settings attribute expected, please refer to the PWS and django-paypal documentation.

After a transaction, PayPal pings the notification URL and all the data sent is stored in the *PayPalIPN* model instance that can be viewed from the django admin.

Test or Live Mode By default the form renders in test mode with POST against sandbox.paypal.com. Add following to you *settings.py* to put the form into live mode:

```
### Django Merchant
MERCHANT_TEST_MODE = False
PAYPAL_TEST = MERCHANT_TEST_MODE
```
Don't forget to add the settings attributes from  $d$  jango-paypal:

```
INSTALLED_APPS = (
    ...,
    'paypal.standard.pdt',
    ...)
MERCHANT_SETTINGS = {
     ...,
     'pay_pal': {
         "WPP_USER" : '...',
        "WPP_PASSWORD" : '...',
        "WPP_SIGNATURE" : '...',
        "RECEIVER_EMAIL" : '...',
         # Below attribute is optional
         "ENCRYPTED": True
     }
     ...}
PAYPAL_RECEIVER_EMAIL = MERCHANT_SETTINGS['pay_pal']['RECEIVER_EMAIL']
```
## Example In urls.py:

```
from billing import get_integration
pay_pal = get_integration("pay_pal")
urlpatterns += patterns('',
  (r'^paypal-ipn-handler/', include(pay_pal.urls)),
)
```
In views.py:

```
>>> from billing import get_integration
>>> pay_pal = get_integration("pay_pal")
>>> pay_pal.add_fields({
... "business": "paypalemail@somedomain.com",
... "item_name": "Test Item",
... "invoice": "UID",
... "notify_url": "http://example.com/paypal-ipn-handler/",
... "return_url": "http://example.com/paypal/",
... "cancel_return": "http://example.com/paypal/unsuccessful/",
... "amount": 100})
>>> return render_to_response("some_template.html",
... {"obj": pay_pal},
... context_instance=RequestContext(request))
```
You can also implement a shopping cart by adding multiple items with keys like item\_name\_1, amount\_1 etc, for e.g:

```
>>> pay_pal.add_fields({
... "business": "paypalemail@somedomain.com",
... "item_name_1": "Test Item 1",
... "amount_1": "10",
... "item_name_2": "Test Item 2",
... "amount_2": "20",
... "invoice": "UID",
... "notify_url": "http://example.com/paypal-ipn-handler/",
... "return_url": "http://example.com/paypal/",
... "cancel_return": "http://example.com/paypal/unsuccessful/",
... })
```
In some\_template.html:

```
{% load render_integration from billing_tags %}
{% render_integration obj %}
```
Template renders to something like below:

```
<form action="https://www.sandbox.paypal.com/cgi-bin/webscr" method="post">
 <input type="hidden" name="business" value="paypalemail@somedomain.com" id="id_business" />
 <input type="hidden" name="amount" value="100" id="id_amount" />
 <input type="hidden" name="item_name" value="Test Item" id="id_item_name" />
 <input type="hidden" name="notify_url" value="http://example.com/paypal-ipn-handler/" id="id_notify_url" />
 <input type="hidden" name="cancel_return" value="http://example.com/paypal/unsuccessful" id="id_cancel_return" />
 <input type="hidden" name="return" value="http://example.com/paypal/" id="id_return_url" />
 <input type="hidden" name="invoice" value="UID" id="id_invoice" />
 <input type="hidden" name="cmd" value="_xclick" id="id_cmd" />
 <input type="hidden" name="charset" value="utf-8" id="id_charset" />
 <input type="hidden" name="currency_code" value="USD" id="id_currency_code" />
 <input type="hidden" name="no_shipping" value="1" id="id_no_shipping" />
  <input type="image" src="https://www.sandbox.paypal.com/en_US/i/btn/btn_buynowCC_LG.gif" border="0"
</form>
```
WorldPay [WorldPay,](http://www.rbsworldpay.com/) provides a hosted payments page for offsite transactions for merchants who cannot guarantee PCI compliance. The documentation for the service is available [here.](http://rbsworldpay.com/support/bg/index.php?page=development&sub=integration&c=UK)

After a transaction, WorldPay pings the notification URL and all the data sent is stored in the *RBSResponse* model instance that can be viewed from the django admin.

The settings attribute required for this integration are:

• MD5\_SECRET\_KEY: The MD5 secret key chosen by the user while signing up for the WorldPay Hosted Payments Service.

Settings Attributes:

```
MERCHANT_TEST_MODE = True # Toggle for live
MERCHANT SETTINGS = {
    "world_pay": {
        "MD5_SECRET_KEY": "???"
    }
    ...
}
```
Example In urls.py:

```
world_pay = get_integration("world_pay")
urlpatterns += patterns('',
 (r'^world_pay/', include(world_pay.urls)),
  # You'll have to register /world_pay/rbs-notify-handler/ in the
  # WorldPay admin dashboard for the notification URL
)
```
In views.py:

```
>>> from billing import get_integration
>>> world_pay = get_integration("world_pay")
>>> world_pay.add_fields({
... "instId": "WP_ID",
... "cartId": "TEST123",
```

```
... "amount": 100,
... "currency": "USD",
... "desc": "Test Item",
... })
>>> return render_to_response("some_template.html",
... {"obj": world_pay},
... context_instance=RequestContext(request))
```
#### In some\_template.html:

```
{% load render_integration from billing_tags %}
{% render_integration obj %}
```
Template renders to something like below:

```
<form method='post' action='https://select-test.wp3.rbsworldpay.com/wcc/purchase'>
 <input type="hidden" name="futurePayType" id="id_futurePayType" />
 <input type="hidden" name="intervalUnit" id="id_intervalUnit" />
 <input type="hidden" name="intervalMult" id="id_intervalMult" />
 <input type="hidden" name="option" id="id_option" />
 <input type="hidden" name="noOfPayments" id="id_noOfPayments" />
 <input type="hidden" name="normalAmount" id="id_normalAmount" />
 <input type="hidden" name="startDelayUnit" id="id_startDelayUnit" />
 <input type="hidden" name="startDelayMult" id="id_startDelayMult" />
 <input type="hidden" name="instId" value="WP_ID" id="id_instId" />
 <input type="hidden" name="cartId" value="TEST123" id="id_cartId" />
 <input type="hidden" name="amount" value="100" id="id_amount" />
 <input type="hidden" name="currency" value="USD" id="id_currency" />
 <input type="hidden" name="desc" value="Test Item" id="id_desc" />
 <input type="hidden" name="testMode" value="100" id="id_testMode" />
 <input type="hidden" name="signatureFields" value="instId:amount:cartId" id="id_signatureFields" />
 <input type="hidden" name="signature" value="6c165d7abea54bf6c1ce19af60359a59" id="id_signature" />
 <input type='submit' value='Pay through WorldPay'/>
</form>
```
Amazon Flexible Payment Service [Amazon FPS,](http://aws.amazon.com/fps/) is a service that allows for building very flexible payment systems. The service can be classified as a part Gateway and part Integration (offsite processor). This is because the customer is redirected to the Amazon site where he authorizes the payment and after this the customer is redirected back to the merchant site with a token that is used by the merchant to transact with the customer. In plain offsite processors, the authorization and transaction take place in one shot almost simultaneously.

Since the service isn't conventional (though very flexible), implementing FPS in merchant takes a couple of steps more.

The documentation for the service is available at [Amazon FPS Docs.](http://aws.amazon.com/documentation/fps/)

Note: This integration has a dependency on boto, a popular AWS library for python.

Settings attributes required for this integration are:

- AWS\_ACCESS\_KEY: The Amazon AWS access key available from the user's AWS dashboard.
- AWS\_SECRET\_ACCESS\_KEY: The Amazon AWS secret access key also available from the user's dashboard. Shouldn't be distributed to anyone.

Settings attributes:

```
MERCHANT_TEST_MODE = True
MERCHANT_SETTINGS = {
    "amazon_fps": {
        "AWS_ACCESS_KEY": "???",
        "AWS_SECRET_ACCESS_KEY": "???"
    }
}
```
Here are the methods and attributes implemented on the AmazonFpsIntegration class:

- $\text{init}$  (options = {}): The constructor takes a dictionary of options that are used to initialize the underlying FPSConnection that is bundled with boto.
- service\_url: A property that returns the API Endpoint depending on whether the the integration is in test\_mode or not.
- link\_url: A property that returns the link which redirects the customer to the Amazon Payments site to authorize the transaction.
- purchase (amount, options={}): The method that charges a customer right away for the amount amount after receiving a successful token from Amazon. The options dictionary is generated from the return\_url on successful redirect from the Amazon payments page. This method returns a dictionary with two items, status representing the status and response representing the response as described by boto.fps.response.FPSResponse.
- authorize (amount, options={}): Similar to the purchase method except that it reserves the payment and doesn't not charge until a capture (settle) is not called. The response is the same as that of purchase.
- capture (amount, options= $\{\}\)$ : Captures funds from an authorized transaction. The response is the same as the above two methods.
- credit (amount, options={}): Refunds a part of full amount of the transaction.
- void(identification, options={}): Cancel/Null an authorized transaction.
- fps\_ipn\_handler: A method that handles the asynchronous HTTP POST request from the Amazon IPN and saves into the AmazonFPSResponse model.
- fps\_return\_url: This method verifies the source of the return URL from Amazon and directs to the transaction.
- transaction: This is the main method that charges/authorizes funds from the customer. This method has to be subclassed to implement the logic for the transaction on return from the Amazon Payments page.

Example In any app that is present in the settings. INSTALLED APPS, subclass the AmazonFpsIntegration and implement the transaction method. The file should be available under <app>/integrations/<integration\_name>\_integration.py:

```
class FpsIntegration(AmazonFpsIntegration):
    # The class name is based on the filename.
    # So if the files exists in <app>/integrations/fps_integration.py
   # then the class name should be FpsIntegration
   def transaction(self, request):
       # Logic to decide if the user should
       # be charged immediately or funds
        # authorized and then redirect the user
        # Below is an example:
       resp = self.purchase(10, {...})if resp["status"] == "Success":
```
**return** HttpResponseRedirect("/success/") **return** HttpResponseRedirect("/failure/")

In urls.py:

```
from billing import get_integration
amazon fps = get integration("fps")
urlpatterns += patterns('',
 (r'^amazon_fps/', include(amazon_fps.urls)),
  # You'll have to register /amazon_fps/fps-notify-handler/ in the
  # Amazon FPS admin dashboard for the notification URL
)
```
In views.py:

```
from billing import get integration
def productPage(request):
  amazon_fps = get_integration("fps")
  url_scheme = "http"
  if request.is_secure():
      url_scheme = "https"
  domain = RequestSite(request).domain
   fields = {"transactionAmount": "100",
             "pipelineName": "SingleUse",
             "paymentReason": "Merchant Test",
             "paymentPage": request.build_absolute_uri(),
             # Send the correct url where the redirect should happen
             "returnURL": "%s://%s%s" % (url_scheme,
                                         domain,
                                         reverse("fps_return_url")),
            }
    # You might want to save the fields["callerReference"] that
    # is auto-generated in the db or session to uniquely identify
    # this user (or use the user id as the callerReference) because
    # amazon passes this callerReference back in the return URL.
    amazon_fps.add_fields(fields)
   return render_to_response("some_template.html",
                              {"fps": amazon_fps},
                              context_instance=RequestContext(request))
```
In some\_template.html:

{% load render\_integration from billing\_tags %} {% render\_integration fps %}

The above template renders the following code:

<p><a href="https://authorize.payments-sandbox.amazon.com/cobranded-ui/actions/start?callerKey=AKIAI

[Braintree Payments Transparent Redirect](http://www.braintreepayments.com/gateway/api) Braintree Payments Transparent Redirect is a service offered by [Brain](http://www.braintreepayments.com/)[tree Payments](http://www.braintreepayments.com/) to reduce the complexity of PCI compliance.

Note: This integration makes use of the official [braintree](http://pypi.python.org/pypi/braintree/) python package offered by Braintree Payments. Please install it before you use this integration.

Refer to the [Braintree Payments Server to Server](#page-9064-0) Gateway for the settings attributes.

Here are the methods and attributes implemented on the BraintreePaymentsIntegration class:
- init (self, options=None): The constructor method that configures the Braintree environment setting it either to production or sandbox mode based on the value of settings.MERCHANT\_TEST\_MODE.
- service\_url(self): A property that provides the URL to which the Transparent Redirect form is submitted.
- get urls (self): The method sets the url to which Braintree redirects after the form submission is successful. This method is generally mapped directly in the urls.py.

```
from billing import get_integration
braintree = get_integration("braintree_payments")
urlpatterns += patterns('',
   (r'^braintree/', include(braintree.urls)),
)
```
- braintree\_notify\_handler(self, request): The view method that handles the confirmation of the transaction after successful redirection from Braintree.
- braintree\_success\_handler(self, request, response): If the transaction is successful, the braintree\_notify\_handler calls the braintree\_success\_handler which renders the billing/braintree\_success.html with the response object. The response object is a standard braintree result described [here.](http://www.braintreepayments.com/docs/python/transactions/result_handling)
- braintree\_failure\_handler(self, request, response): If the transaction fails, the braintree\_notify\_handler calls the braintree\_failure\_handler which renders the billing/braintree error.html with the response which is a standar braintree error object.
- generate  $tr$  data (self): The method that calculates the [tr\\_data](http://www.braintreepayments.com/docs/python/transactions/create_tr#tr_data) to prevent a form from being tampered post-submission.
- generate\_form(self): The method that generates and returns the form (present in billing.forms.braintree\_payments\_form) and populates the initial data with the self.fields (added through either the add\_fields or add\_field methods) and tr\_data.

## Example:

In the views.py:

```
braintree obj = get integration("braintree payments")
# Standard braintree fields
fields = {"transaction": {
            "order_id": "some_unique_id",
            "type": "sale",
            "options": {
                "submit_for_settlement": True
              },
            },
            "site": "%s://%s" %("https" if request.is_secure() else "http",
                                RequestSite(request).domain)
         }
braintree_obj.add_fields(fields)
return render to response("some template.html",
                          {"bp": braintree_obj},
                          context_instance=RequestContext(request))
```
In the urls.py:

```
braintree_obj = get_integration("braintree_payments")
urlpatterns += patterns('',
   (r'^braintree/', include(braintree.urls)),
)
```
#### In the template:

```
{% load render_integration from billing_tags %}
{% render_integration bp %}
```
Stripe Payment Integration *[Stripe Payment Integration](#page-9092-0)* is a service offered by [Stripe Payment](https://stripe.com) to reduce the complexity of PCI compliance.

Note: This integration makes use of the official [stripe](http://pypi.python.org/pypi/stripe/) python package offered by Stripe Payments. Please install it before you use this integration.

Refer to the [Stripe Payments](#page-9074-0) Gateway for the settings attributes.

Here are the methods and attributes implemented on the StripeIntegration class:

- \_init\_(self, options=None): The constructor method that configures the stripe setting
- get\_urls(self): The method sets the url to which the token is sent after the it is obtained from Stripe. This method is generally mapped directly in the urls.py.

```
from billing import get_integration
stripe_obj = get_integration("stripe")
urlpatterns += patterns('',
   (r'^stripe/', include(stripe_obj.urls)),
)
```
- transaction (self, request): The method that receives the Stripe Token after successfully validating with the Stripe servers. Needs to be subclassed to include the token transaction logic.
- generate\_form(self): The method that generates and returns the form (present in billing.forms.stripe\_form)

## Example:

In <some\_app>/integrations/stripe\_example\_integration.py:

```
from billing.integrations.stripe_integration import StripeIntegration
class StripeExampleIntegration(StripeIntegration):
   def transaction(self, request):
        # The token is received in the POST request
        resp = self.gateway.purchase(100, request.POST["stripeToken"])
        if resp["status"] == "SUCCESS":
            # Redirect if the transaction is successful
            ...
        else:
            # Transaction failed
            ...
```
In the views.py:

```
stripe obj = get integration("stripe example")
return render_to_response("some_template.html",
                        {"stripe_obj": stripe_obj},
                         context_instance=RequestContext(request))
```
In the urls.py:

```
stripe_obj = get_integration("stripe_example")
urlpatterns += patterns('',
   (r'^stripe/', include(stripe_obj.urls)),
```
In the template:

)

```
{% load render_integration from billing_tags %}
{% render_integration stripe_obj %}
```
eWAY Payment Integration The eWAY integration functionality interfaces with eWAY's Merchant Hosted Payments facility. Their service makes it extremely easy to be PCI-DSS compliant by allowing you to never receive customer credit card information.

Note: This integration requires the [suds](https://fedorahosted.org/suds/) package. Please install it before you use this integration.

The basic data flow is as follows:

- 1. Request an *access code* from eWAY.
- 2. Create an HTML form with the *access code* and user credit card fields.
- 3. Encourage the user to submit the form to eWAY and they'll be redirected back to your site.
- 4. Use the *access code* to ask eWAY if the transaction was successful.

You must add the following to project's settings:

```
MERCHANT_SETTINGS = {
    "eway": {
        "CUSTOMER_ID": "???",
        "USERNAME": "???",
        "PASSWORD": "???",
    }
}
```
The integration class is used to request an *access code* and also to check its success after the redirect:

```
class EwayIntegration(access_code=None)
     Creates an integration object for use with eWAY.
```
*access\_code* is optional, but must be configured prior to using [check\\_transaction\(\)](#page-9096-0).

**request\_access\_code**(*payment*, *redirect\_url*, *customer=None*, *billing\_country=None*, *ip\_address=None*)

Requests an *access code* from eWAY to use with a transaction.

**Parameters** 

- **payment** (*dict*) Information about the payment
- **redirect\_url** (*unicode*) URL to redirect the user to after payment
- **customer** (*dict*) Customer related information
- **billing\_country** (*unicode alpha-2 country code (as per ISO 3166)*) Customer's billing country
- **ip\_address** (*unicode*) Customer's IP address

Returns (access\_code, customer)

The integration is automatically updated with the returned access code.

Supported keys in customer:

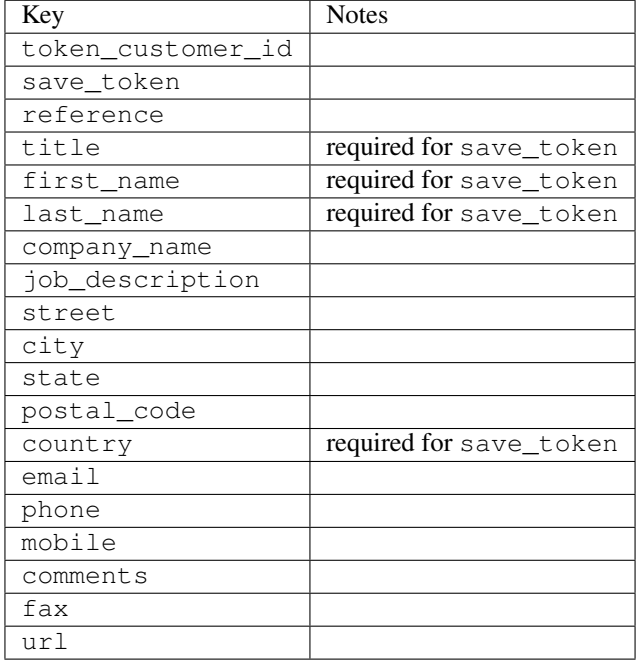

#### Supported keys in payment:

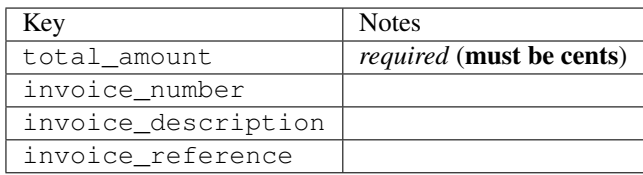

To add extra security, it's a good idea to specify ip\_address. The value is given to eWAY to allow them to ensure that the POST request they receive comes from the given address. E.g.:

```
def payment(request):
    integration = get_integration("eway_au")
    access_code, customer = integration.request_access_code(..., ip_address=request.META["REMOTE
    # ...
```
### Returned value

The returned value is a tuple (access\_code, customer). access\_code is the access code granted by eWAY that must be included in the HTML form, and is used to request transaction status after the redirect.

customer is a dict containing information about the customer. This is particularly useful if you make use of save\_token and token\_customer\_id to save customer details on eWAY's servers. Keys in the dict are:

```
•token_customer_id
•save_token
•reference
```
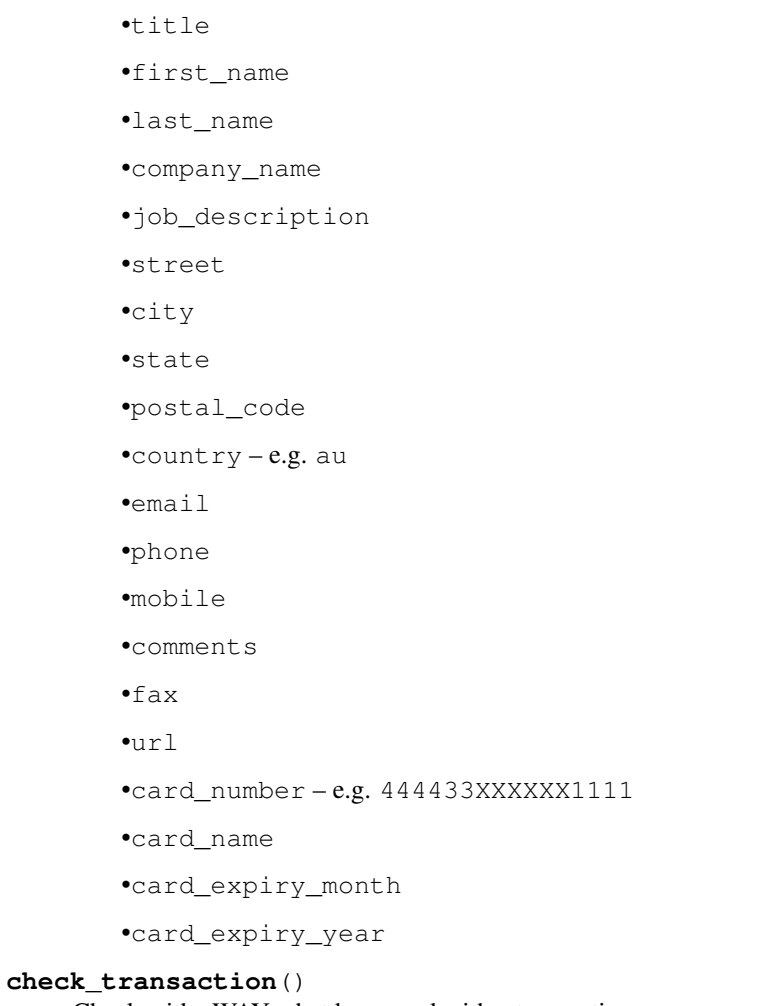

Check with eWAY what happened with a transaction.

This method requires access\_code has been configured.

# Returns dict

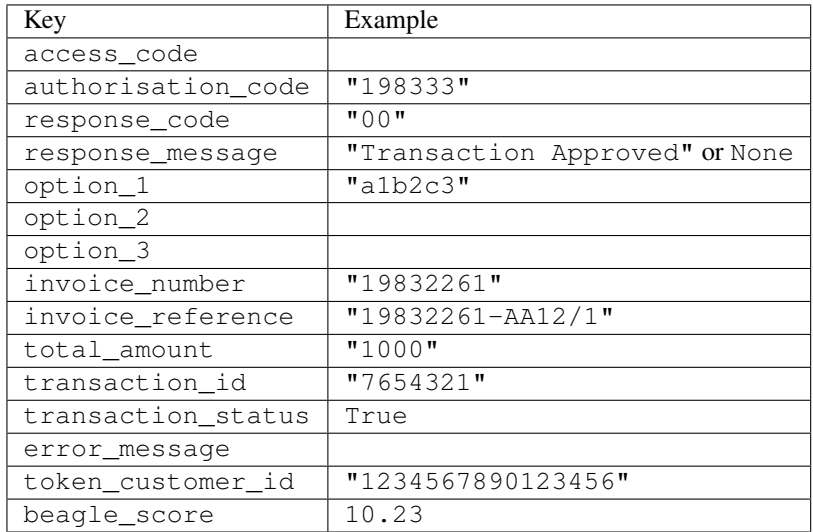

Example:

```
# views.py
from billing import get_integration
from django.shortcuts import get_object_or_404
def payment(request, cart_pk):
    # Pretend some 'Order' model exists with a 'total_price' in dollars
   order = get_object_or_404(Order, pk=cart_pk)
   integration = get_integration("eway_au")
   access_code, customer = integration.request_access_code(
        customer={"first_name": "Bradley", "last_name": "Ayers"},
        payment={"total_amount": order.total_price * 100},
        return_url=reverse(payment_done))
    request.session["eway_access_code"] = integration.access_code
   return render(request, "payment.html", {"integration": integration})
def payment_done(request, cart_pk):
   order = get_object_or_404(Order, pk=cart_pk)
   access_code = request.session["access_code"]
   integration = get_integration("eway_au", access_code=access_code)
   # Retrieve transaction status from eWAY
   status = integration.check transaction()
   if status["response_code"] in ("00", "08", "11"):
       order.is_paid = True
        order.save()
       template = "receipt.html"
   else:
        template = "payment_failed.html"
    return render(request, template, {"status": status})
```
In order for eWAY to process the transaction, the user must submit the payment HTML form directly to eWAY. The helper tag {% eway %} makes this trivial:

```
{% load render_integration from billing_tags %}
{% render_integration integration %}
```
For a more configurable form, use the following pattern:

```
<form method="post" action="{{ integration.service_url }}">
    {{ integration.generate_form.as_p }}
    <input type="submit"/>
</form>
```
Authorize.Net Direct Post Method [Authorize.Net Direct Post Method](http://developer.authorize.net/api/dpm) is a service offered by [Authorize.Net](http://authorize.net/) to reduce the complexity of PCI compliance.

Here are the following settings attributes that are required:

- LOGIN\_ID: The Login id provided by Authorize.Net. Can be obtained from the dashboard.
- TRANSACTION\_KEY: The Transaction key is used to sign the generated form with a shared key to validate against form tampering.
- MD5 HASH: This attribute is used to generate a hash that is verified against the hash sent by Authorize.Net to confirm the request's source.

Here are the methods and attributes implemented on the AuthorizeNetDpmIntegration class:

- init (self): The constructor that configures the Authorize.Net Integration environment setting it either to production or sandbox mode based on the value of settings. MERCHANT\_TEST\_MODE.
- **form class (self)**: Returns the form class that is used to generate the form. Defaults to billing.forms.authorize\_net\_forms.AuthorizeNetDPMForm.
- generate form(self): Renders the form and generates some precomputed field values.
- service url (self): Returns the Authorize.net url to be set on the form.
- verify\_response(self, request): Verifies if the relay response originated from Authorize.Net.
- get\_urls(self): The method sets the url to which Authorize.Net sends a relay response, redirects on a success or failure.

```
from billing import get_integration
integration = get_integration("authorize_net_dpm")
urlpatterns += patterns('',
   (r'^authorize_net/', include(integration.urls)),
)
```
- authorize\_net\_notify\_handler(self, request): The view method that handles the verification of the response, firing of the signal and sends out the redirect snippet to Authorize.Net.
- authorize\_net\_success\_handler(self, request): The method that renders the *billing/authorize\_net\_success.html*.
- authorize\_net\_failure\_handler(self, request): The method that renders the *billing/authorize\_net\_failure.html*.

### Example:

In the views.py:

```
int_obj = get_integration("authorize_net_dpm")
fields = \{ 'x\_amount' : 1,'x_fp_sequence': datetime.datetime.now().strftime('%Y%m%d%H%M%S'),
          'x_fp_timestamp': datetime.datetime.utcnow().strftime('%s'),
          'x_recurring_bill': 'F',
         }
int_obj.add_fields(fields)
return render_to_response("some_template.html",
                          {"adp": int_obj},
                          context_instance=RequestContext(request))
```
In the urls.py:

```
int_obj = get_integration("authorize_net_dpm")
urlpatterns += patterns('',
   (r'^authorize_net/', include(int_obj.urls)),
)
```
In the template:

```
{% load render_integration from billing_tags %}
{% render_integration adp %}
```
Signals The signals emitted by [Merchant](http://github.com/agiliq/merchant) are:

- *transaction\_was\_successful(sender, type=..., response=...)*: This signal is dispatched when a payment is successfully transacted. The *sender* is the object which has dispatched the signal. *type* is the kind of transaction. Current choices for type are:
	- *purchase*
	- *authorize*
	- *capture*
	- *credit*
	- *void*
	- *store*
	- *unstore*

*response* is the actual response object that is sent after the success. Please consult the individual gateway docs for the response object.

- *transaction\_was\_unsuccessful(sender, type=..., response=...)*: This signal is dispatched when a payment fails. The *sender* is the object which has dispatched the signal. *type* is the kind of transation. Current choices for type are:
	- *purchase*
	- *authorize*
	- *capture*
	- *credit*
	- *void*
	- *store*
	- *unstore*

*response* is the actual response object that is sent after the success.

Note: Some gateways are implemented to raise an error on failure. This exception may be passed as the response object. Please consult the docs to confirm.

Writing a new gateway Writing a new gateway for [Merchant](http://github.com/agiliq/merchant) is very easy. Here are the steps to follow to write a new gateway:

• Create a new gateway file under the *billing.gateways* module which should follow this naming convention:

<gateway\_name>\_gateway.py

So for example, PayPal would have *pay\_pal\_gateway.py*. Similarly, Authorize.Net, would have *authorize\_net\_gateway.py*.

• Create a class in this file with the following name:

class GatewayNameGateway(Gateway):

So for PayPal, it would be *PayPalGateway* and for Authorize.Net, it would be *AuthorizeNetGateway*.

• Implement all or any of following methods in the class:

...

```
def purchase(self, money, credit card, options = None):
...
def authorize(self, money, credit_card, options = None):
...
def capture(self, money, authorization, options = None):
...
def void(self, identification, options = None):
...
def credit(self, money, identification, options = None):
...
def recurring(self, money, creditcard, options = None):
...
def store(self, creditcard, options = None):
...
def unstore(self, identification, options = None):
...
```
Customizing Merchant While we make all attempts to cover most of the functionality of the payment processors but may fall short sometimes. There is absolutely no need to worry as the gateway and integration objects are extensible.

[Merchant](https://github.com/agiliq/merchant) looks for gateways and integration objects under every INSTALLED\_APPS in settings.py. So it is possible for you to write your custom or modified objects within your app without having to patch the merchant code.

Note: Most of what is written below will also be applicable for gateways and you will have to replace instances of integration with gateway.

Suppose you want to extend the [Braintree Payments Integration,](#page-9090-0) to render a different template on success instead of the default billing/braintree\_success.html.

Here is the process:

- In any of the settings. INSTALLED APPS, create an integrations module (in layman's term an integrations directory with an \_\_init\_\_.py file under that directory).
- Create a file in that integrations directory that follows the convention below:

<integration\_name>\_integration.py

Let us name the modified integration as  $\text{model}$  be, then the filename would be:

modified\_bp\_integration.py

and the Integration class name in that file as ModifiedBpIntegration.

Note: The naming of the file and class follows a simple rule. The filename is split on underscores and each element of the split sequence is capitalized to obtain the class name.

So in our example, in the modified\_bp\_integration.py:

```
class ModifiedBpIntegration(BraintreePaymentsIntegration):
    def braintree_success_handler(self, request, response):
```

```
return render_to_response("my_new_success.html",
                          {"resp": response},
                          context_instance=RequestContext(request))
```
• Then use the new integration in your code just as you would for a built-in integration:

```
>>> bp_obj = get_integration("modified_bp")
```
Contributing to Merchant While there is no requirement for you to contribute your new gateway code or changes back to the [upstream project,](http://github.com/agiliq/merchant) you can play a good samaritan by contributing back to the project and helping scores of people.

Here are the steps to follow to contribute back to [Merchant:](http://github.com/agiliq/merchant)

- Fork the project from it's [github page.](http://github.com/agiliq/merchant)
- Make the changes in your fork.
- File an issue at the [github page](http://github.com/agiliq/merchant) and enclose a pull request.

Note: If you want to include a new gateway, we request you to include a few tests (probably using the current tests as a template).

• Don't forget to add yourself to the *CONTRIBUTORS.txt* file before opening an issue.

### Changes

### 0.4 (upcoming)

- Added python3 support
- Removed google checkout

## 0.3

- Django 1.7 suport (potentially backwards incompatible changes)
- Updated the example *requirements.txt*

## 0.2

- Unit tests are skipped unless the corresponding gateways are configured
- Bugfix Use settings.AUTH\_USER\_MODEL instead of get\_user\_model
- Demo fill up initial data for all gateways

## 0.1

• Added PIN payments support

#### 0.09

• Removed Samurai gateway and integration

## 0.08

- Added bitcoin backend
- Bugfixes to eWay, paypal integration and authorize.net
- Google Checkout shipping, tax rate and private data support
- Changes to Amazon FPS to work with latest boto. Addition of new fields to the FPS response model. A backwards incompatible change
- Made merchant django v1.5 compatible
- Fixes in the chargebee gateway broken by changes in the 'requests' api
- Changes to the example to prevent empty forms from raising a Server Error

## 0.07

- Added Chargebee support
- Added Beanstream gateway

## 0.06

- Added WePay gateway
- Added Authorize.Net Direct Post Method integration

## 0.05

• Added Paylane gateway support.

## 0.04

- Backwards incompatible version.
- Changes in the settings attributes. Now there is a single attribute for storing the configuration of all gateways and integrations. Check the docs for details.
- Changed the usage of the template tags. Refer the docs for details.
- Added a display\_name to the integration object. Shouldn't affect users.

## 0.03

• Added support for Stripe and Samurai gateways and integrations.

## 0.02

• Added a setup.py and uploaded the package to pypi

## 0.01

- Initial commit.
- [Overview](#page-9042-0)
- [Install Merchant](#page-9046-0)
- [Credit Card](#page-9048-0)
- [Gateways](#page-9052-0)
	- [On-site Processing](#page-9056-0)
		- \* [Authorize.Net](#page-9058-0)
		- \* [Braintree Payments Server to Server](#page-9064-0)
		- \* [eWay](#page-9068-0)
		- \* [PayPal](#page-9072-0)
		- \* [Stripe Payments](#page-9074-0)
		- \* [Paylane](#page-9070-0)
		- \* [WePay](#page-9076-0)
		- \* [Beanstream](#page-9060-0)
		- \* [Chargebee](#page-9066-0)
		- \* [Bitcoin](#page-9062-0)
		- \* Global Iris
	- [Off-site Processing](#page-9078-0)
		- \* [PayPal](#page-9080-0)
		- \* Google Checkout
		- \* [RBS WorldPay](#page-9084-0)
		- \* [Amazon FPS](#page-9086-0)
		- \* [Braintree Payments Transparent Redirect](#page-9090-0)
		- \* [Stripe](#page-9092-0)
		- \* [eWAY](#page-9094-0)
		- \* [Authorize.Net Direct Post Method](#page-9098-0)
		- \* Global Iris RealMPI
- [Signals](#page-9100-0)
- [Writing your own gateway](#page-9102-0)
- [Customizing the inbuilt Gateway/Integrations](#page-9104-0)
- [Contributing to Merchant](#page-9106-0)
- [Changelist](#page-9108-0)

#### Indices and tables

- genindex
- modindex
- search

Merchant: Pluggable and Unified API for Payment Processors [Merchant,](http://github.com/agiliq/merchant) is a [django](http://www.djangoproject.com/) app that offers a uniform api and pluggable interface to interact with a variety of payment processors. It is heavily inspired from Ruby's [Active-](http://activemerchant.org/)[Merchant.](http://activemerchant.org/)

#### Overview Simple how to:

```
# settings.py
# Authorize.Net settings
AUTHORIZE_LOGIN_ID = "..."
AUTHORIZE_TRANSACTION_KEY = "..."
# PayPal settings
PAYPAL_TEST = True
PAYPAL_WPP_USER = "..."
PAYPAL_WPP_PASSWORD = "..."
PAYPAL_WPP_SIGNATURE = "..."
# views.py or wherever you want to use it
>>> g1 = get_gateway("authorize_net")
>>>
>>> cc = CreditCard(first_name= "Test",
... last_name = "User,
... month=10, year=2011,
... number="4222222222222",
... verification_value="100")
>>>
>>> response1 = g1.purchase(100, cc, options = {\dots})
>>> response1
{"status": "SUCCESS", "response": <AuthorizeNetAIMResponse object>}
>>>
>>> g2 = get_gateway("pay_pal")
>>>
>>> response2 = g2.purchase(100, cc, options = {...})>>> response2
{"status": "SUCCESS", "response": <PayPalNVP object>}
```
Installing Merchant You can use any of the following methods to install merchant.

• The recommended way is to install from [PyPi:](http://pypi.python.org/pypi/django-merchant)

pip install django-merchant

• If you are feeling adventurous, you might want to run the code off the git repository:

pip install -e git+git://github.com/agiliq/merchant.git#egg=django-merchant

#### Post-installation

• Install the dependencies for the gateways as prescribed in the individual gateway doc.

- Reference the billing app in your settings INSTALLED\_APPS.
- Run python manage.py syncdb to create the new required database tables

Configuration To configure a gateway/integration add the corresponding key to MERCHANT\_SETTINGS. Take a look at local.py-dist for reference.

Running the Test Suite By default, the test suite is configured to run tests for all the gateways and integrations which are configured:

python manage.py test billing

Tests for gateways and integrations which are not configured will be skipped.

If you are planning to integrate your app with a specific gateway/integration then you might wish to run only that apps test suite. For example, to run the Google Checkout Integration test case:

python manage.py test billing.GoogleCheckoutTestCase

Credit Card The *CreditCard* class is a helper class with some useful methods mainly for validation. This class is available in *billing.utils.credit\_card*.

### Attribute Reference

- *regexp*: The compiled regular expression that matches all card numbers for the card issuing authority. For the *CreditCard* class, this is *None*. It is overridden by subclasses.
- *card\_type*: Points to a one of *CreditCard*'s subclasses. This attribute is set by the *validate\_card* method of the selected gateway.
- *card\_name*: Card\_issuing authority name. Generally not required, but some gateways expect the user to figure out the credit card type to send with the requests.

#### Method Reference

- *\_\_init\_\_*: This method expects 6 keyword arguments. They are
	- *first\_name*: The first name of the credit card holder.
	- *last\_name*: The last name of the credit card holder.
	- *cardholders\_name*: The full name of the credit card holder, as an alternative to supplying *first\_name* and *last\_name*.
	- *month*: The expiration month of the credit card as an integer. Required
	- *year*: The expiration year of the credit card as an integer. Required
	- *number*: The credit card number (generally 16 digits). Required
	- *verification\_value*: The card security code (CVV2). Required
- *is\_luhn\_valid*: Checks the validity of the credit card number by using the *Luhn's algorithm* and returns a boolean. This method takes no arguments.
- *is\_expired*: Checks if the expiration date of the card is beyond today and returns a boolean. This method takes no arguments.
- *valid essential attributes*: Verifies if all the 6 arguments provided to the *init* method are filled and returns a boolean.
- *is\_valid*: Checks the validity of the card by calling the *is\_luhn\_valid*, *is\_expired* and *valid\_essential\_attributes* method and returns a boolean. This method takes no arguments.
- *expire date*: Returns the card expiry date in the "MM-YYYY" format. This is also available as a property.
- *name*: Returns the full name of the credit card holder by concatenating the *first\_name* and *last\_name*. This is also available as a property.

Subclasses Normally you do not use the subclasses directly. Instead, you use *CreditCard*, and call gateway.validate\_card() which will add a *card\_type* attribute which is the subclass.

The various credit cards and debit cards supported by [Merchant](http://github.com/agiliq/merchant) are:

## Credit Cards

- *Visa*
	- card\_name = "Visa"
	- $-$  regexp = re.compile('^4d{12}(d{3})?\$')
- *MasterCard*
	- card\_name = "MasterCard"
	- $-$  regexp = re.compile( $\sqrt[6]{(5[1-5]d\{4\}|677189)d\{10\}\$'}$ )
- *Discover*
	- card\_name = "Discover"
	- $-$  regexp = re.compile(' $(6011|65d{2})d{12}$ ')
- *AmericanExpress*
	- card\_name = "Amex"
	- $-$  regexp = re.compile('^3[47]d{13}\$')
- *DinersClub*
	- card\_name = "DinersClub"
	- $-$  regexp = re.compile(' $^{4}3(0[0-5][68]d)d{11}\$ \$')
- *JCB*
	- $-$  card name  $=$  "JCB"
	- $-$  regexp = re.compile('^35(28|29|[3-8]d)d{12}\$')

# Debit Cards

- *Switch*
	- $-$  card name  $=$  "Switch"
	- $-$  regexp = re.compile(' $\sqrt{6759d}$ {12}(d{2,3})?\$')
- *Solo*
	- card\_name = "Solo"
- $-$  regexp = re.compile(' $^{6767d}{12}(d{2,3})$ ?\$')
- *Dankort*
	- card\_name = "Dankort"
	- $-$  regexp = re.compile(' $\sim$ 5019d{12}\$')
- *Maestro*
	- card\_name = "Maestro"
	- $-$  regexp = re.compile( $\sqrt{(5[06-8][6d)d(10,17)}\$ )
- *Forbrugsforeningen*
	- card\_name = "Forbrugsforeningen"
	- $-$  regexp = re.compile( $^{(0.600722d}{10})$ \$')
- *Laser*
	- card\_name = "Laser"
	- $-$  regexp = re.compile(' $(6304167061677116709) d{8}(d{4}d{6,7})$ ?\$')

### **Helpers**

- all\_credit\_cards = [Visa, MasterCard, Discover, AmericanExpress, DinersClub, JCB]
- all\_debit\_cards = [Switch, Solo, Dankort, Maestro, Forbrugsforeningen, Laser]
- all\_cards = all\_credit\_cards + all\_debit\_cards

Gateways Gateways are the payment processors implemented in [Merchant.](http://github.com/agiliq/merchant) This is implemented as a class so that it is easy to extend and create as many gateways as possible.

The base gateway class is *billing.gateway.Gateway* which has the following methods and attributes.

### Attribute Reference

- test mode: This boolean attribute signifies if the gateway is in the test mode. By default, it looks up this value from the *MERCHANT\_TEST\_MODE* attribute from the settings file. If the *MERCHANT\_TEST\_MODE* attribute is not found in the settings file, the default value is *True* indicating that the gateway is in the test mode. So do not forget to either set the attribute to *True* in the subclass or through the settings file.
- default\_currency: This is the currency in which the transactions are settled ie the currency in which the payment gateway sends the invoice, transaction reports etc. This does not prevent the developer from charging a customer in other currencies but the exchange rate conversion has to be manually handled by the developer. This is a string, for example *"USD"* for US Dollar.
- supported\_countries: This is a *list* of supported countries that are handled by the payment gateway. This should contain a list of the country codes as prescribed by the [ISO 3166-alpha 2 standard.](http://en.wikipedia.org/wiki/ISO_3166-1_alpha-2) The *billing.utils.countries* contains a mapping of the country names and ISO codes.
- supported\_cardtypes: This is a *list* of supported card types handled by the payment gateway. This should contain a list of instances of the [CreditCard](#page-9048-0) class.
- homepage\_url: A string pointing to the URL of the payment gateway. This is just a helper attribute that is currently not used.
- display\_name: A string that contains the name of the payment gateway. Another helper attribute that is currently not used.

• application id: An application name or unique identifier for the gateway. Yet another helper attribute not currently used.

## Method Reference

- validate\_card(credit\_card): This method validates the supplied card by checking if it is supported by the gateway (through the *supported\_cardtypes* attribute) and calls the *is\_valid* method of the card and returns a boolean. if the card is not supported by the gateway, a *CardNotSupported* exception is raised.
- service\_url: A property that returns the url to which the credit card and other transaction related details are submitted.
- purchase(money, credit card, options = None): A method that charges the given card (one-time) for the given amount *money* using the *options* provided. Subclasses have to implement this method.
- authorize(money, credit\_card, options = None): A method that authorizes (for a future transaction) the credit card for the amount *money* using the *options* provided. Subclasses have to implement this method.
- capture(money, authorization, options = None): A method that captures funds from a previously authorized transaction using the *options* provided. Subclasses have to implement this method.
- void(identification, options = None): A method that nulls/voids/blanks an authorized transaction identified by *identification* to prevent a subsequent capture. Subclasses have to implement this method.
- credit(money, identification, options = None): A method that refunds a settled transaction with the transacation id *identification* and given *options*. Subclasses must implement this method.
- recurring(money, creditcard, options = None): A method that sets up a recurring transaction (or a subscription). Subclasses must implement this method.
- store(creditcard, options = None): A method that stores the credit card and user profile information on the payment gateway's servers for future reference. Subclasses must implement this method.
- unstore(identification, options = None): A method that reverses the *store* method's results. Subclasses must implement this method.

The *options* dictionary passed to the above methods consists of the following keys:

- **order id:** A unique order identification code (usually set by the gateway).
- ip: The IP address of the customer making the purchase. This is required by certain gateways like PayPal.
- customer: The name, customer number, or other information that identifies the customer. Optional.
- invoice: The invoice code/number (set by the merchant).
- merchant: The name or description of the merchant offering the product.
- description: A description of the product or transaction.
- email: The email address of the customer. Required by a few gateways.
- currency: Required when using a currency with a gateway that supports multiple currencies. If not specified, the value of the *default\_currency* attribute of the gateway instance is used.
- billing\_address: A dictionary containing the billing address of the customer. Generally required by gateways for address verification (AVS) etc.
- shipping address: A dictionary containing the shipping address of the customer. Required if the merchant requires shipping of products and where billing address is not the same as shipping address.

The address dictionary for *billing\_address* and *shipping\_address* should have the following keys:

• name: The full name of the customer.

- company: The company name of the customer. Required by a few gateways.
- address1: The primary street address of the customer. Required by many gateways.
- address2: Additional line for the address. Optional.
- city: The city of the customer.
- state: The state of the customer.
- **country**: The [ISO 3166-alpha 2 standard](http://en.wikipedia.org/wiki/ISO_3166-1_alpha-2) code for the country of the customer.
- zip: The zip or postal code of the customer.
- phone: The phone number of the customer. Optional.

All the above methods return a standard *response* dictionary containing the following keys:

- status: Indicating if the transaction is a "SUCCESS" or a "FAILURE"
- response: The response object for the transaction. Please consult the respective gateway's documentation to learn more about it.

## Helper functions

• get\_gateway(name, \*args, \*\*kwargs): A helper function that loads the gateway class by the *name* and initializes it with the *args* and *kwargs*.

On-site Processing Onsite processing refers to the payment mechanism where the customer stays on the merchant website and the authentication is done by the merchant website with the gateway in the background.

Merchant websites need to comply with [PCI standards](http://en.wikipedia.org/wiki/Payment_Card_Industry_Data_Security_Standard) to be able to securely carry out transactions.

On-site processing for payment gateways is implemented by using subclasses of the [Gateway class.](#page-9052-0)

Authorize.Net Gateway This gateway implements the [Authorize.Net Advanced Integration Method \(AIM\).](http://developer.authorize.net/api/aim/)

### Usage

}

- Setup a [test account](http://developer.authorize.net/testaccount/) with Authorize.Net.
- Add the following attributes to your *settings.py*:

```
MERCHANT_TEST_MODE = True \qquad # Toggle for live transactions
MERCHANT_SETTINGS = {
    "authorize_net": {
       "LOGIN_ID" : "???",
        "TRANSACTION_KEY" : "???"
    }
    ...
```
• Use the gateway instance:

```
>>> g1 = get_gateway("authorize_net")
>>>
>>> cc = CreditCard(first_name= "Test",
... last_name = "User",
               ... month=10, year=2011,
... number="4222222222222",
... verification_value="100")
```

```
>>>
\Rightarrow response1 = q1.purchase(1, cc, options = {...})
>>> response1
{"status": "SUCCESS", "response": <AuthorizeNetAIMResponse object>}
```
[Beanstream](http://www.beanstream.com/site/ca/index.html) Beanstream is a gateway headquartered in Canada and offering payment processing across North America.

Note: You will require the [beanstream python package](http://github.com/dragonx/beanstream) maintained by the community.

Settings attributes required (optional if you are passing them while initializing the gateway) for this integration are:

- MERCHANT\_ID: The merchant id provided by Beanstream. Can be obtained from the account dashboard.
- LOGIN\_COMPANY: The company name as visible from the account settings in the dashboard.
- LOGIN\_USER: The username used to login to the account dashboard.
- LOGIN PASSWORD: The password used to login to the account dashboard.
- HASH\_ALGORITHM: This is optional but required if you have enabled hashing in account dashboard. The values may be one of *SHA-1* and *MD5*.
- HASHCODE: If the above attribute is enabled, then set this attribute to the hash value you've setup in the account dashboard.

Settings attributes:

```
MERCHANT_TEST_MODE = True # Toggle for live
MERCHANT_SETTINGS = {
    "beanstream": {
        "MERCHANT_ID": "???",
        "LOGIN_COMPANY": "???",
        "LOGIN_USER": "???",
        "LOGIN_PASSWORD": "???",
        # The below two attributes are optional
        "HASH_ALGORITHM": "???",
        "HASHCODE": "???",
    }
    ...
}
```
## Example:

Simple usage:

```
>>> beanstream = get_gateway("beanstream")
>>> credit_card = CreditCard(first_name="Test", last_name="User",
                             month=10, year=2011,
                             number="4111111111111111",
                             verification_value="100")
# Bill the user for 1000 USD
>>> resp = beanstream.purchase(1000, credit_card)
>>> resp["response"].resp.approved()
True
# Authorize the card for 1000 USD
>>> resp = beanstream.authorize(1000, credit_card)
```

```
# Capture funds (900 USD) from a previously authorized transaction
>>> response = beanstream.capture(900, resp["response"].resp["trnId"])
>>> response["response"].resp.approved()
True
# Void an authorized transaction
>>> beanstream.void(resp["response"].resp["trnId"])
```
**Bitcoin Gateway** The Bitcoin gateway implements the [Bitcoin digital currency.](http://bitcoin.org/)

It is implemented using the JSON-RPC API as described in the [Merchant Howto.](https://en.bitcoin.it/wiki/Merchant_Howto#Using_a_third-party_plugin)

Note: The Bitcoin gateway depends on the *bitcoin-python* library which can be installed from pypi

Usage

• Add the following attributes to your *settings.py*:

```
"bitcoin": {
   "RPCUSER": "", # you'll find these settings in your $HOME/.bitcoin/bitcoin.conf
    "RPCPASSWORD": "",
   "HOST": "",
    "PORT": "",
    "ACCOUNT": "",
    "MINCONF": 1,
},
```
• Use the gateway instance:

```
>>> g1 = get_gateway("bitcoin")
>>> addr = g1.get_new_address()
>>> # pass along this address to your customer
>>> # the purchase will only be successful when
>>> # the amount is transferred to the above address
>>> response1 = g1.purchase(100, addr, options = {...})
>>> response1
{"status": "SUCCESS", "response": <instance>}
```
[Braintree Payments Server to Server](http://www.braintreepayments.com/gateway/api) [Braintree](http://www.braintreepayments.com/) Payments Server to Server is a gateway provided by Braintree [Payments](http://www.braintreepayments.com/) to services which are willing to take the burden of PCI compliance. This does not involve any redirects and only Server to Server calls happen in the background.

Note: You will require the official [braintree](http://pypi.python.org/pypi/braintree/) python package offered by Braintree for this gateway to work.

Settings attributes required for this integration are:

- MERCHANT\_ACCOUNT\_ID: The merchant account id provided by Braintree. Can be obtained from the account dashboard.
- PUBLIC\_KEY: The public key provided by Braintree through their account dashboard.
- PRIVATE\_KEY: The private key provided by Braintree through their account dashboard.

Settings attributes:

```
MERCHANT TEST MODE = True # Toggle for live
MERCHANT_SETTINGS = {
    "braintree_payments": {
        "MERCHANT_ACCOUNT_ID": "???",
        "PUBLIC_KEY": "???",
        "PRIVATE_KEY": "???"
    }
    ...
}
```
#### Example:

Simple usage:

```
>>> braintree = get_gateway("braintree_payments")
>>> credit_card = CreditCard(first_name="Test", last_name="User",
                             month=10, year=2011,
                             number="4111111111111111",
                             verification_value="100")
# Bill the user for 1000 USD
>>> resp = braintree.purchase(1000, credit_card)
>>> resp["response"].is_success
True
# Authorize the card for 1000 USD
>>> resp = braintree.authorize(1000, credit_card)
# Capture funds (900 USD) from a previously authorized transaction
>>> response = braintree.capture(900, resp["response"].transaction.id)
>>> response["response"].is_success
True
# Void an authorized transaction
>>> braintree.void(resp["response"].transaction.id)
# Store Customer and Credit Card information in the vault
>>> options = {
        "customer": {
            "name": "John Doe",
            "email": "john.doe@example.com",
            },
        }
>>> resp = braintree.store(credit_card, options = options)
# Unstore a previously stored credit card from the vault
>>> response = braintree.unstore(resp["response"].customer.credit_cards[0].token)
>>> response["response"].is_success
True
# A recurring plan charge
>>> options = {
        "customer": {
            "name": "John Doe",
            "email": "john.doe@example.com",
            },
        "recurring": {
            "plan_id": "test_plan",
```

```
"trial duration": 2,
            "trial_duration_unit": "month",
            "number_of_billing_cycles": 12,
            },
        }
>>> resp = braintree.recurring(10, credit_card, options = options)
>>> resp["response"].is_success
True
>>> resp["response"].subscription.number_of_billing_cycles
12
```
Chargebee [Chargebee](http://www.chargebee.com/) is a SAAS that makes subscription billing easy to handle. They also provide the functionality to plug to multiple gateways in the backend.

Note: You will require the [requests](http://docs.python-requests.org/en/latest/index.html) package to get Chargebee to work.

Settings attributes required (optional if you are passing them while initializing the gateway) for this integration are:

- SITE: The name of the Chargebee app (or site as they refer). The URL is generally of the form ["https://](https:/){site}.chargebee.com/".
- API\_KEY: This key is provided in your settings dashboard.

#### Settings attributes:

```
MERCHANT_TEST_MODE = True # Toggle for live
MERCHANT_SETTINGS = {
    "chargebee": {
        "SITE": "some-test",
        "API_KEY": "???",
    }
    ...
}
```
#### Example:

Simple usage:

```
>>> chargebee = get_gateway("chargebee")
>>> credit_card = CreditCard(first_name="Test", last_name="User",
                             month=10, year=2011,
                             number="4111111111111111",
                             verification_value="100")
# Bill the user for 10 USD per month based on a plan called 'monthly'
# The 'recurring' method on the gateway is a mirror to the 'store' method
>>> resp = chargebee.store(credit_card, options = {"plan_id": "monthly"})
>>> resp["response"]["customer"]["subscription"]["id"]
...
# Cancel the existing subscription
>>> response = chargebee.unstore(resp["response"]["customer"]["subscription"]["id"])
>>> response["response"]["subscription"]["status"]
'cancelled'
# Bill the user for 1000 USD
# Technically, Chargebee doesn't have a one shot purchase.
```

```
# Create a plan (called 'oneshot' below) that does a recurring
# subscription with an interval of a decade or more
>>> resp = chargebee.purchase(1000, credit_card,
    options = {"plan_id": "oneshot", "description": "Quick Purchase"})
>>> resp["response"]["invoice"]["subscription_id"]
...
# Authorize the card for 100 USD
# Technically, Chargebee doesn't have a one shot authorize.
# Create a plan (called 'oneshot' below) that does a recurring
# subscription with an interval of a decade or more and authorizes
# the card for a large amount
>>> resp = chargebee.authorize(100, credit_card,
   options = {"plan_id": "oneshot", "description": "Quick Authorize"})
# Capture funds (90 USD) from a previously authorized transaction
>>> response = chargebee.capture(90, resp["response"]["subscription"]["id"])
>>> response["status"]
'SUCCESS'
# Void an authorized transaction
>>> resp = chargebee.void(resp["response"]["invoice"]["subscription_id"])
>>> resp["status"]
'SUCCESS'
```
**eWay Gateway** The eWay gateway implements the [eWay Hosted Payment API.](http://www.eway.com.au/Developer/eway-api/hosted-payment-solution.aspx)

Note: Since the eWay payment gateway uses [SOAP,](http://en.wikipedia.org/wiki/SOAP) the API has been implemented using the [suds](https://fedorahosted.org/suds/) SOAP library for python. You'll require it to be able to use this gateway.

#### Usage

• Add the following attributes to your *settings.py*:

```
MERCHANT_TEST_MODE = True
MERCHANT_SETTINGS = {
    "eway": {
        "CUSTOMER_ID": "???",
        "USERNAME": "???",
        "PASSWORD": "???",
    }
}
```
• Use the gateway instance:

```
>>> g1 = get_gateway("eway")
>>>
>>> cc = CreditCard(first_name= "Test",
... last_name = "User",
... month=10, year=2011,
... number="4222222222222",
... verification value="100")
>>>
>>> response1 = g1.purchase(100, cc, options = {...})
>>> response1
{"status": "SUCCESS", "response": <instance>}
```
[Paylane](https://paylane.com/) Gateway Paylane is a payment processor focussed mainly in Europe.

Note: You will require [suds](https://fedorahosted.org/suds) python package to work with the the SOAP interface.

Settings attributes required for this gateway are:

- USERNAME: The username provided by Paylane while signing up for an account.
- PASSWORD: The password you set from the merchant admin panel. Not to be confused with the merchant login password.
- WSDL (optional): The location of the WSDL file. Defaults to [https://direct.paylane.com/wsdl/production/Direct.wsdl.](https://direct.paylane.com/wsdl/production/Direct.wsdl)
- SUDS\_CACHE\_DIR (optional): The location of the suds cache files. Defaults to /tmp/suds.

Settings attributes:

```
MERCHANT_TEST_MODE = True # Toggle for live
MERCHANT_SETTINGS = {
    "paylane": {
        "USERNAME": "???",
        "PASSWORD": "???",
    }
    ...
}
```
### Example:

Simple usage:

```
>>> paylane = get_gateway("paylane")
>>> credit_card = CreditCard(first_name="Test", last_name="User",
                             month=10, year=2012,
                             number="4242424242424242",
                             verification_value="100")
# Bill the user for 1000 USD
>>> resp = paylane.purchase(1000, credit_card)
>>> resp["status"]
SUCCESS
# Authorize the card for 1000 USD
>>> resp = paylane.authorize(1000, credit_card)
# Capture funds (900 USD) from a previously authorized transaction
>>> response = paylane.capture(900, resp["response"].id)
>>> response["status"]
SUCCESS
# A recurring plan charge
>>> options = {"plan_id": "gold"}
>>> resp = paylane.recurring(credit_card, options = options)
>>> resp["status"]
SUCCESS
```
#### PayPal Gateway

Note: This gateway is a wrapper to the [django-paypal](http://github.com/dcramer/django-paypal/) package. Please download it to be able to use the gateway.

The PayPal gateway is an implementation of the [PayPal Website Payments Pro](https://merchant.paypal.com/cgi-bin/marketingweb?cmd=_render-content&content_ID=merchant/wp_pro) product.

Usage

- Setup a PayPal Website Payments Pro account and obtain the API details.
- Add *paypal.standard* and *paypal.pro* (apps from [django-paypal\)](http://github.com/dcramer/django-paypal/) to the *INSTALLED\_APPS* in your *settings.py*.
- Also add the following attributes to your *settings.py*:

```
MERCHANT_TEST_MODE = True # Toggle for live transactions
MERCHANT_SETTINGS = {
    "pay_pal": {
        "WPP_USER" : "???",
       "WPP_PASSWORD" : "???",
       "WPP_SIGNATURE" : "???"
   }
}
# Since merchant relies on django-paypal
# you have to additionally provide the
# below attributes
PAYPAL_TEST = MERCHANT_TEST_MODE
PAYPAL_WPP_USER = MERCHANT_SETTINGS["pay_pal"]["WPP_USER"]
PAYPAL_WPP_PASSWORD = MERCHANT_SETTINGS["pay_pal"]["WPP_PASSWORD"]
PAYPAL_WPP_SIGNATURE = MERCHANT_SETTINGS["pay_pal"]["WPP_SIGNATURE"]
```
- Run *python manage.py syncdb* to get the response tables.
- Use the gateway instance:

```
>>> g1 = get_gateway("pay_pal")
>>>
>>> cc = CreditCard(first_name= "Test",
... last_name = "User",
... month=10, year=2011,
... number="4222222222222",
... verification_value="100")
>>>
>>> response1 = g1.purchase(100, cc, options = {"request": request, ...})
>>> response1
{"status": "SUCCESS", "response": <PayPalNVP object>}
```
Note: The PayPal gateway expects you pass the *request* object as a part of the *options* dictionary because the client's IP address may be used for fraud detection.

**[Stripe Payments](https://stripe.com/)** [Stripe](http://pypi.python.org/pypi/stripe/) Payments is a gateway provided by Stripe to services which are willing to take the burden of PCI compliance. This does not involve any redirects and only Server to Server calls happen in the background.

Note: You will require the official [stripe](http://pypi.python.org/pypi/stripe/) python package offered by Stripe for this gateway to work.

Settings attributes required for this integration are:

• API\_KEY: The merchant api key is provided by Stripe. Can be obtained from the account dashboard.

Settings attributes:

```
MERCHANT TEST MODE = True # Toggle for live
MERCHANT_SETTINGS = {
    "stripe": {
       "API_KEY": "???",
        "PUBLISHABLE_KEY": "???", # Used for stripe integration
    }
    ...
}
```
### Example:

Simple usage:

```
>>> from billing import get_gateway, CreditCard
>>> stripe = get_gateway("stripe")
>>> credit_card = CreditCard(first_name="Test", last_name="User",
                             month=10, year=2012,
                             number="4242424242424242",
                             verification_value="100")
# Bill the user for 1000 USD
>>> resp = stripe.purchase(1000, credit_card)
>>> resp["status"]
SUCCESS
# Authorize the card for 1000 USD
>>> resp = stripe.authorize(1000, credit_card)
# Capture funds (900 USD) from a previously authorized transaction
>>> response = stripe.capture(900, resp["response"].id)
>>> response["status"]
SUCCESS
# Store Customer and Credit Card information in the vault
>>> resp = stripe.store(credit_card)
# Unstore a previously stored credit card from the vault
>>> response = stripe.unstore(resp["response"].id)
>>> response["status"]
SUCCESS
# A recurring plan charge
>>> options = {"plan_id": "gold"}
>>> resp = stripe.recurring(credit_card, options = options)
>>> resp["status"]
SUCCESS
```
WePay Payments [WePay.com](https://www.wepay.com/) is a service that lets you accept payments not just from credit cards but also from bank accounts.

WePay works slightly differently and is a hybrid between a [Gateway](#page-9052-0) and an [Integration](#page-9078-0) but should still be fairly easy to use.

Note: You will require the official [wepay](http://pypi.python.org/pypi/wepay/) python package offered by WePay.

Settings attributes required for this integration are:

- CLIENT ID: This attribute refers to the application id that can be obtained from the account dashboard.
- CLIENT\_SECRET: This is the secret for the corresponding CLIENT\_ID.
- ACCOUNT\_ID: Refers to the WePay user account id. If you are accepting payments for yourself, then this attribute is compulsory. If you are accepting payments for other users (say in a marketplace setup), then it is optional in the settings. py file but has to be passed in the options dictionary (with the key account  $id$ ) in the views.
- ACCESS TOKEN: The OAuth2 access token acquired from the user after the installation of the WePay application. If you are accepting payments for yourself, then this attribute is compulsory. If you are accepting payments for other users (say in a marketplace setup), then it is optional in the settings.py file but has to be passed in the options dictionary (with the key token) in the views.

Settings attributes:

```
MERCHANT_TEST_MODE = True # Toggle for live
MERCHANT SETTINGS = {
    "we_pay": {
        "CLIENT_ID": "???",
        "CLIENT_SECRET": "???",
        "ACCESS_TOKEN": "???",
        "ACCOUNT_ID": "???"
    }
    ...
}
```
### Example:

Simple usage:

```
wp = get_q \text{ateway}("we_p \text{ay}")credit_card = CreditCard(first_name="Test", last_name="User",
                         month=10, year=2012,
                         number="4242424242424242",
                         verification_value="100")
def we_pay_purchase(request):
    # Bill the user for 10 USD
    # Credit card is not required here because the user
    # is redirected to the wepay site for authorization
    resp = wp.purchase(10, None, {
        "description": "Product Description",
        "type": "GOODS",
        "redirect_uri": "http://example.com/success/redirect/"
    })
    if resp["status"] == "SUCCESS":
        return HttpResponseRedirect(resp["response"]["checkout_uri"])
    ...
# Authorize the card for 1000 USD
def we_pay_authorize(request):
    # Authorize the card, the amount is not required.
    resp = wp.authorize(None, credit_card, {"customer": {"email": "abc@example.com"|}, "billing_a
    resp["checkout_id"]
    ...
# Capture funds from a previously authorized transaction
def we_pay_capture(request):
```

```
# No ability to partially capture and hence first argument is None
    resp = wp.capture(None, '<authorization_id>')
    ...
# Refund a transaction
def we_pay_refund(request):
    # Refund completely
   resp = wp.credit(None, '<checkout_id>')
    ...
    # Refund partially from a transaction charged $15
    resp = wp.credit(10, '<checkout_id>')
    ...
# Store Customer and Credit Card information in the vault
def we_pay_store(request)
    resp = wp.store(credit_card, {"customer": {"email": "abc@example.com"}, "billing_address": {
    ...
# A recurring plan for $100/month
def we_pay_recurring(request):
    options = {"period": "monthly", "start_time": "2012-01-01",
               "end_time": "2013-01-01", "auto_recur": "true",
               "redirect_uri": "http://example.com/redirect/success/"}
    resp = wp.recurring(100, None, options = options)
    if resp["status"] == "SUCCESS":
        return HttpResponseRedirect(resp["response"]["preapproval_uri"])
    ...
```
Off-site Processing Off-site processing is the payment mechanism where the customer is redirected to the payment gateways site to complete the transaction and is redirected back to the merchant website on completion.

Since the credit card number and other sensitive details are entered on the payment gateway's site, the merchant website may not comply to [PCI standards.](http://en.wikipedia.org/wiki/Payment_Card_Industry_Data_Security_Standard) This mode of payment is recommended when the merchant website is not in a position to use SSL certificates, not able to guarantee a secure network etc

Off-site processing is generally implemented in merchant through *Integrations* (name derived from [Active Merchant\)](http://activemerchant.org/).

Integration An Integration much like a [Gateway](#page-9052-0) is a Python class. But unlike a Gateway which is used in a view, an Integration renders a form (usually with hidden fields) through a template tag. An integration may also support asynchronous and real-time transaction status handling through callbacks or notifiers like the [PayPal IPN](https://www.paypal.com/ipn)

Here is a reference of the attributes and methods of the Integration class:

## Attributes

- fields: Dictionary of form fields that have to be rendered in the template.
- test\_mode: Signifies if the integration is in a test mode or production. The default value for this is taken from the *MERCHANT\_TEST\_MODE* setting attribute.
- display\_name: A human readable name that is generally used to tag the errors when the integration is not correctly configured.

## Methods

• **\_\_init\_\_(options={})**: The constructor for the Integration. The options dictionary if present overrides the default items of the fields attribute.

- add field(key, value): A method to modify the fields attribute.
- add\_fields(fields): A method to update the fields attribute with the fields dictionary specified.
- service\_url: The URL on the form where the fields data is posted. Overridden by implementations.
- get\_urls: A method that returns the urlpatterns for the notifier/ callback. This method is modified by implementations.
- urls: A property that returns the above method.

Helper Function Very much like [Gateways,](#page-9052-0) Integrations have a method of easily referencing the corresponding integration class through the *get\_integration* helper function.

• get integration(integration name, \*args, \*\*kwargs): Returns the Integration class for the corresponding *integration\_name*.

Example:

```
>>> from billing import get_integration
>>> get_integration("pay_pal")
<billing.integrations.pay_pal_integration.PayPalIntegration object at 0xa57e12c>
```
[PayPal Website Payments Standard](https://merchant.paypal.com/cgi-bin/marketingweb?cmd=_render-content&content_ID=merchant/wp_standard) PayPal Website Payments Standard (PWS) is an offsite payment processor. This method of payment is implemented in merchant as a wrapper on top of [django-paypal.](https://github.com/dcramer/django-paypal) You need to install the package to be able to use this payment processor.

For a list of the fields and settings attribute expected, please refer to the PWS and django-paypal documentation.

After a transaction, PayPal pings the notification URL and all the data sent is stored in the *PayPalIPN* model instance that can be viewed from the django admin.

Test or Live Mode By default the form renders in test mode with POST against sandbox.paypal.com. Add following to you *settings.py* to put the form into live mode:

```
### Django Merchant
MERCHANT_TEST_MODE = False
PAYPAL TEST = MERCHANT TEST MODE
```
Don't forget to add the settings attributes from  $d$  jango-paypal:

```
INSTALLED_APPS = (
    ...,
    'paypal.standard.pdt',
    ...)
MERCHANT SETTINGS = {
     ...,
     'pay_pal': {
         "WPP_USER" : '...',
         "WPP_PASSWORD" : '...',
         "WPP_SIGNATURE" : '...',
         "RECEIVER_EMAIL" : '...',
         # Below attribute is optional
         "ENCRYPTED": True
     }
     ...}
PAYPAL_RECEIVER_EMAIL = MERCHANT_SETTINGS['pay_pal']['RECEIVER_EMAIL']
```
Example In urls.py:

```
from billing import get_integration
pay pal = get integration("pay pal")
urlpatterns += patterns('',
  (r'^paypal-ipn-handler/', include(pay_pal.urls)),
)
```
In views.py:

```
>>> from billing import get_integration
>>> pay_pal = get_integration("pay_pal")
>>> pay_pal.add_fields({
... "business": "paypalemail@somedomain.com",
... "item_name": "Test Item",
... "invoice": "UID",
... "notify_url": "http://example.com/paypal-ipn-handler/",
... "return_url": "http://example.com/paypal/",
... "cancel_return": "http://example.com/paypal/unsuccessful/",
... "amount": 100})
>>> return render_to_response("some_template.html",
... {"obj": pay_pal},
... context_instance=RequestContext(request))
```
You can also implement a shopping cart by adding multiple items with keys like item\_name\_1, amount\_1 etc, for e.g:

```
>>> pay_pal.add_fields({
... "business": "paypalemail@somedomain.com",
... "item_name_1": "Test Item 1",
... "amount_1": "10",
... "item_name_2": "Test Item 2",
... "amount_2": "20",
... "invoice": "UID",
... "notify_url": "http://example.com/paypal-ipn-handler/",
... "return_url": "http://example.com/paypal/",
... "cancel_return": "http://example.com/paypal/unsuccessful/",
... })
```
In some\_template.html:

```
{% load render_integration from billing_tags %}
{% render_integration obj %}
```
Template renders to something like below:

```
<form action="https://www.sandbox.paypal.com/cgi-bin/webscr" method="post">
 <input type="hidden" name="business" value="paypalemail@somedomain.com" id="id_business" />
 <input type="hidden" name="amount" value="100" id="id_amount" />
  <input type="hidden" name="item_name" value="Test Item" id="id_item_name" />
  <input type="hidden" name="notify_url" value="http://example.com/paypal-ipn-handler/" id="id_notify_url" />
 <input type="hidden" name="cancel_return" value="http://example.com/paypal/unsuccessful" id="id_cancel_return" />
 <input type="hidden" name="return" value="http://example.com/paypal/" id="id_return_url" />
 <input type="hidden" name="invoice" value="UID" id="id_invoice" />
 <input type="hidden" name="cmd" value="_xclick" id="id_cmd" />
 <input type="hidden" name="charset" value="utf-8" id="id_charset" />
 <input type="hidden" name="currency_code" value="USD" id="id_currency_code" />
 <input type="hidden" name="no_shipping" value="1" id="id_no_shipping" />
 <input type="image" src="https://www.sandbox.paypal.com/en_US/i/btn/btn_buynowCC_LG.gif" border="0"
</form>
```
WorldPay [WorldPay,](http://www.rbsworldpay.com/) provides a hosted payments page for offsite transactions for merchants who cannot guarantee PCI compliance. The documentation for the service is available [here.](http://rbsworldpay.com/support/bg/index.php?page=development&sub=integration&c=UK)

After a transaction, WorldPay pings the notification URL and all the data sent is stored in the *RBSResponse* model instance that can be viewed from the django admin.

The settings attribute required for this integration are:

• MD5\_SECRET\_KEY: The MD5 secret key chosen by the user while signing up for the WorldPay Hosted Payments Service.

Settings Attributes:

```
MERCHANT_TEST_MODE = True # Toggle for live
MERCHANT_SETTINGS = {
    "world_pay": {
        "MD5_SECRET_KEY": "???"
    }
    ...
}
```
Example In urls.py:

```
world_pay = get_integration("world_pay")
urlpatterns += patterns('',
 (r'^world_pay/', include(world_pay.urls)),
  # You'll have to register /world_pay/rbs-notify-handler/ in the
  # WorldPay admin dashboard for the notification URL
)
```
In views.py:

```
>>> from billing import get_integration
>>> world_pay = get_integration("world_pay")
>>> world_pay.add_fields({
... "instId": "WP_ID",
... "cartId": "TEST123",
... "amount": 100,
... "currency": "USD",
... "desc": "Test Item",
... })
>>> return render_to_response("some_template.html",
... \{\n \text{"obj"}: \text{world pay}\},... context_instance=RequestContext(request))
```
In some\_template.html:

```
{% load render integration from billing tags %}
{% render_integration obj %}
```
Template renders to something like below:

```
<form method='post' action='https://select-test.wp3.rbsworldpay.com/wcc/purchase'>
 <input type="hidden" name="futurePayType" id="id_futurePayType" />
 <input type="hidden" name="intervalUnit" id="id_intervalUnit" />
 <input type="hidden" name="intervalMult" id="id_intervalMult" />
 <input type="hidden" name="option" id="id_option" />
 <input type="hidden" name="noOfPayments" id="id_noOfPayments" />
 <input type="hidden" name="normalAmount" id="id_normalAmount" />
 <input type="hidden" name="startDelayUnit" id="id_startDelayUnit" />
```
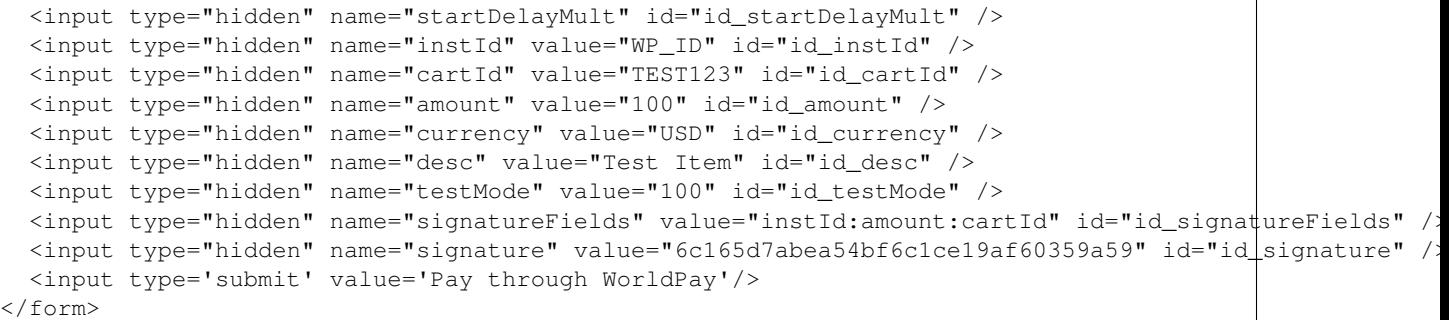

Amazon Flexible Payment Service [Amazon FPS,](http://aws.amazon.com/fps/) is a service that allows for building very flexible payment systems. The service can be classified as a part Gateway and part Integration (offsite processor). This is because the customer is redirected to the Amazon site where he authorizes the payment and after this the customer is redirected back to the merchant site with a token that is used by the merchant to transact with the customer. In plain offsite processors, the authorization and transaction take place in one shot almost simultaneously.

Since the service isn't conventional (though very flexible), implementing FPS in merchant takes a couple of steps more.

The documentation for the service is available at [Amazon FPS Docs.](http://aws.amazon.com/documentation/fps/)

Note: This integration has a dependency on boto, a popular AWS library for python.

Settings attributes required for this integration are:

- AWS\_ACCESS\_KEY: The Amazon AWS access key available from the user's AWS dashboard.
- AWS\_SECRET\_ACCESS\_KEY: The Amazon AWS secret access key also available from the user's dashboard. Shouldn't be distributed to anyone.

Settings attributes:

```
MERCHANT_TEST_MODE = True
MERCHANT_SETTINGS = {
    "amazon fps": {
        "AWS_ACCESS_KEY": "???",
        "AWS_SECRET_ACCESS_KEY": "???"
    }
}
```
Here are the methods and attributes implemented on the AmazonFpsIntegration class:

- $\text{unit}$  (options = {}): The constructor takes a dictionary of options that are used to initialize the underlying FPSConnection that is bundled with boto.
- service\_url: A property that returns the API Endpoint depending on whether the the integration is in test\_mode or not.
- link\_url: A property that returns the link which redirects the customer to the Amazon Payments site to authorize the transaction.
- purchase (amount, options={}): The method that charges a customer right away for the amount amount after receiving a successful token from Amazon. The options dictionary is generated from the return\_url on successful redirect from the Amazon payments page. This method returns a dictionary with two items, status representing the status and response representing the response as described by boto.fps.response.FPSResponse.
- authorize (amount, options={}): Similar to the purchase method except that it reserves the payment and doesn't not charge until a capture (settle) is not called. The response is the same as that of purchase.
- capture (amount, options={}): Captures funds from an authorized transaction. The response is the same as the above two methods.
- credit (amount, options={}): Refunds a part of full amount of the transaction.
- void(identification, options={}): Cancel/Null an authorized transaction.
- fps\_ipn\_handler: A method that handles the asynchronous HTTP POST request from the Amazon IPN and saves into the AmazonFPSResponse model.
- fps\_return\_url: This method verifies the source of the return URL from Amazon and directs to the transaction.
- transaction: This is the main method that charges/authorizes funds from the customer. This method has to be subclassed to implement the logic for the transaction on return from the Amazon Payments page.

Example In any app that is present in the settings. INSTALLED APPS, subclass the AmazonFpsIntegration and implement the transaction method. The file should be available under <app>/integrations/<integration\_name>\_integration.py:

```
class FpsIntegration(AmazonFpsIntegration):
    # The class name is based on the filename.
    # So if the files exists in <app>/integrations/fps_integration.py
    # then the class name should be FpsIntegration
   def transaction(self, request):
       # Logic to decide if the user should
        # be charged immediately or funds
        # authorized and then redirect the user
        # Below is an example:
       resp = self.purchase(10, {...})if resp["status"] == "Success":
           return HttpResponseRedirect("/success/")
       return HttpResponseRedirect("/failure/")
```
In urls.py:

```
from billing import get_integration
amazon_fps = get_integration("fps")
urlpatterns += patterns('',
  (r'^amazon_fps/', include(amazon_fps.urls)),
  # You'll have to register /amazon_fps/fps-notify-handler/ in the
  # Amazon FPS admin dashboard for the notification URL
)
```
In views.py:

```
from billing import get_integration
def productPage(request):
  amazon_fps = get_integration("fps")
  url_scheme = "http"
  if request.is_secure():
      url_scheme = "https"
  domain = RequestSite(request).domain
   fields = {"transactionAmount": "100",
             "pipelineName": "SingleUse",
             "paymentReason": "Merchant Test",
```

```
"paymentPage": request.build absolute uri(),
         # Send the correct url where the redirect should happen
         "returnURL": "%s://%s%s" % (url_scheme,
                                     domain,
                                     reverse("fps_return_url")),
        }
# You might want to save the fields["callerReference"] that
# is auto-generated in the db or session to uniquely identify
# this user (or use the user id as the callerReference) because
# amazon passes this callerReference back in the return URL.
amazon_fps.add_fields(fields)
return render_to_response("some_template.html",
                          {"fps": amazon_fps},
                          context_instance=RequestContext(request))
```
In some\_template.html:

```
{% load render_integration from billing_tags %}
{% render_integration fps %}
```
The above template renders the following code:

<p><a href="https://authorize.payments-sandbox.amazon.com/cobranded-ui/actions/start?callerKey=AKIAI

[Braintree Payments Transparent Redirect](http://www.braintreepayments.com/gateway/api) Braintree Payments Transparent Redirect is a service offered by [Brain](http://www.braintreepayments.com/)[tree Payments](http://www.braintreepayments.com/) to reduce the complexity of PCI compliance.

Note: This integration makes use of the official [braintree](http://pypi.python.org/pypi/braintree/) python package offered by Braintree Payments. Please install it before you use this integration.

Refer to the [Braintree Payments Server to Server](#page-9064-0) Gateway for the settings attributes.

Here are the methods and attributes implemented on the BraintreePaymentsIntegration class:

- \_init\_(self, options=None): The constructor method that configures the Braintree environment setting it either to production or sandbox mode based on the value of settings.MERCHANT\_TEST\_MODE.
- service\_url(self): A property that provides the URL to which the Transparent Redirect form is submitted.
- get\_urls(self): The method sets the url to which Braintree redirects after the form submission is successful. This method is generally mapped directly in the urls.py.

```
from billing import get_integration
braintree = get_integration("braintree_payments")
urlpatterns += patterns('',
   (r'^braintree/', include(braintree.urls)),
\lambda
```
- braintree\_notify\_handler(self, request): The view method that handles the confirmation of the transaction after successful redirection from Braintree.
- braintree\_success\_handler(self, request, response): If the transaction is successful, the braintree\_notify\_handler calls the braintree\_success\_handler which renders the billing/braintree\_success.html with the response object. The response object is a standard braintree result described [here.](http://www.braintreepayments.com/docs/python/transactions/result_handling)
- braintree failure handler(self, request, response): If the transaction fails, the braintree notify handler calls the braintree failure handler which renders the billing/braintree error.html with the response which is a standar braintree error object.
- generate\_tr\_data(self): The method that calculates the [tr\\_data](http://www.braintreepayments.com/docs/python/transactions/create_tr#tr_data) to prevent a form from being tampered post-submission.
- generate form(self): The method that generates and returns the form (present in billing.forms.braintree\_payments\_form) and populates the initial data with the self.fields (added through either the add\_fields or add\_field methods) and tr\_data.

### Example:

In the views.py:

```
braintree_obj = get_integration("braintree_payments")
# Standard braintree fields
fields = {"transaction": {
            "order_id": "some_unique_id",
            "type": "sale",
            "options": {
                "submit_for_settlement": True
              },
            },
            "site": "%s://%s" %("https" if request.is_secure() else "http",
                                RequestSite(request).domain)
         }
braintree_obj.add_fields(fields)
return render_to_response("some_template.html",
                          {"bp": braintree_obj},
                          context_instance=RequestContext(request))
```
In the urls.py:

```
braintree_obj = qet_integration("braintree_payments")urlpatterns += patterns('',
   (r'^braintree/', include(braintree.urls)),
)
```
In the template:

```
{% load render_integration from billing_tags %}
{% render_integration bp %}
```
Stripe Payment Integration *[Stripe Payment Integration](#page-9092-0)* is a service offered by [Stripe Payment](https://stripe.com) to reduce the complexity of PCI compliance.

Note: This integration makes use of the official [stripe](http://pypi.python.org/pypi/stripe/) python package offered by Stripe Payments. Please install it before you use this integration.

Refer to the [Stripe Payments](#page-9074-0) Gateway for the settings attributes.

Here are the methods and attributes implemented on the StripeIntegration class:

- \_init\_(self, options=None): The constructor method that configures the stripe setting
- get\_urls(self): The method sets the url to which the token is sent after the it is obtained from Stripe. This method is generally mapped directly in the urls.py.

```
from billing import get_integration
stripe_obj = get_integration("stripe")
urlpatterns += patterns('',
   (r'^stripe/', include(stripe_obj.urls)),
)
```
- transaction(self, request): The method that receives the Stripe Token after successfully validating with the Stripe servers. Needs to be subclassed to include the token transaction logic.
- generate form(self): The method that generates and returns the form (present in billing.forms.stripe\_form)

## Example:

In <some\_app>/integrations/stripe\_example\_integration.py:

```
from billing.integrations.stripe_integration import StripeIntegration
class StripeExampleIntegration(StripeIntegration):
   def transaction(self, request):
        # The token is received in the POST request
       resp = self.gateway.purchase(100, request.POST["stripeToken"])
        if resp["status"] == "SUCCESS":
            # Redirect if the transaction is successful
            ...
        else:
            # Transaction failed
```
In the views.py:

...

```
stripe_obj = get_integration("stripe_example")
return render_to_response("some_template.html",
                        {"stripe_obj": stripe_obj},
                         context_instance=RequestContext(request))
```
In the urls.py:

```
stripe_obj = get_integration("stripe_example")
urlpatterns += patterns('',
   (r'^stripe/', include(stripe_obj.urls)),
\lambda
```
In the template:

```
{% load render_integration from billing_tags %}
{% render_integration stripe_obj %}
```
eWAY Payment Integration The eWAY integration functionality interfaces with eWAY's Merchant Hosted Payments facility. Their service makes it extremely easy to be PCI-DSS compliant by allowing you to never receive customer credit card information.

Note: This integration requires the [suds](https://fedorahosted.org/suds/) package. Please install it before you use this integration.

The basic data flow is as follows:
- 1. Request an *access code* from eWAY.
- 2. Create an HTML form with the *access code* and user credit card fields.
- 3. Encourage the user to submit the form to eWAY and they'll be redirected back to your site.
- 4. Use the *access code* to ask eWAY if the transaction was successful.

You must add the following to project's settings:

```
MERCHANT_SETTINGS = {
    "eway": {
        "CUSTOMER_ID": "???",
        "USERNAME": "???",
        "PASSWORD": "???",
    }
}
```
The integration class is used to request an *access code* and also to check its success after the redirect:

# class **EwayIntegration**(*access\_code=None*)

Creates an integration object for use with eWAY.

*access\_code* is optional, but must be configured prior to using [check\\_transaction\(\)](#page-9096-0).

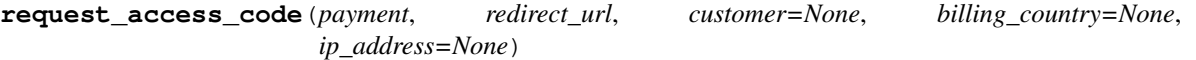

Requests an *access code* from eWAY to use with a transaction.

Parameters

- **payment** (*dict*) Information about the payment
- **redirect\_url** (*unicode*) URL to redirect the user to after payment
- **customer** (*dict*) Customer related information
- **billing\_country** (*unicode alpha-2 country code (as per ISO 3166)*) Customer's billing country
- **ip\_address** (*unicode*) Customer's IP address

Returns (access\_code, customer)

The integration is automatically updated with the returned access code.

Supported keys in customer:

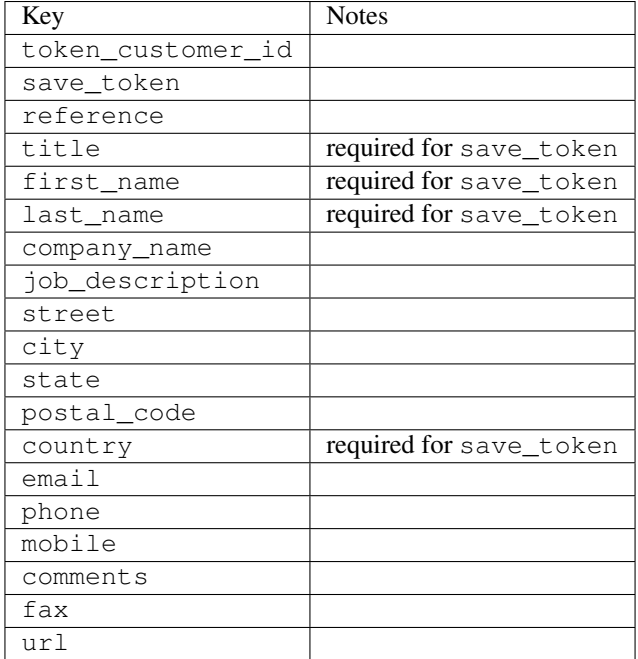

Supported keys in payment:

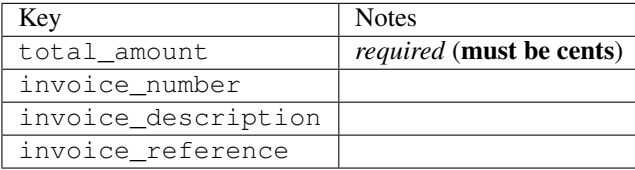

To add extra security, it's a good idea to specify ip\_address. The value is given to eWAY to allow them to ensure that the POST request they receive comes from the given address. E.g.:

```
def payment(request):
    integration = get_integration("eway_au")
    access_code, customer = integration.request_access_code(..., ip_address=request.META["REMOTE
    # ...
```
### Returned value

The returned value is a tuple (access\_code, customer). access\_code is the access code granted by eWAY that must be included in the HTML form, and is used to request transaction status after the redirect.

customer is a dict containing information about the customer. This is particularly useful if you make use of save\_token and token\_customer\_id to save customer details on eWAY's servers. Keys in the dict are:

```
•token_customer_id
```
- •save\_token
- •reference
- •title
- •first\_name
- •last\_name
- •company\_name
- •job\_description

•street •city •state •postal\_code •country – e.g. au •email •phone •mobile •comments •fax •url •card\_number – e.g. 444433XXXXXX1111 •card\_name •card\_expiry\_month •card\_expiry\_year

# **check\_transaction**()

Check with eWAY what happened with a transaction.

This method requires access\_code has been configured.

### Returns dict

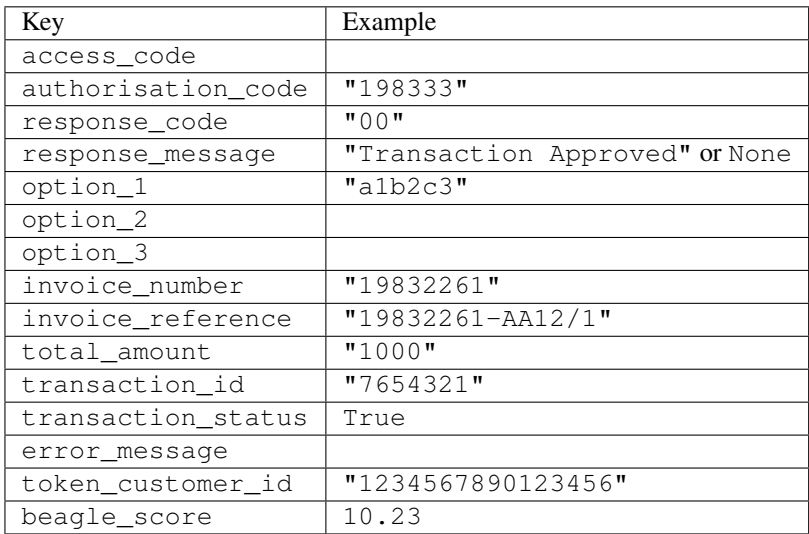

## Example:

```
# views.py
from billing import get_integration
from django.shortcuts import get_object_or_404
def payment(request, cart_pk):
    # Pretend some 'Order' model exists with a 'total_price' in dollars
```

```
order = get_object_or_404(Order, pk=cart_pk)
   integration = get_integration("eway_au")
   access_code, customer = integration.request_access_code(
       customer={"first_name": "Bradley", "last_name": "Ayers"},
       payment={"total_amount": order.total_price * 100},
       return_url=reverse(payment_done))
   request.session["eway_access_code"] = integration.access_code
   return render(request, "payment.html", {"integration": integration})
def payment_done(request, cart_pk):
   order = get_object_or_404(Order, pk=cart_pk)
   access code = request.session["access code"]
   integration = get_integration("eway_au", access_code=access_code)
   # Retrieve transaction status from eWAY
   status = integration.check_transaction()
   if status["response_code"] in ("00", "08", "11"):
       order.is_paid = True
       order.save()
       template = "receipt.html"
   else:
       template = "payment_failed.html"
   return render(request, template, {"status": status})
```
In order for eWAY to process the transaction, the user must submit the payment HTML form directly to eWAY. The helper tag {% eway %} makes this trivial:

```
{% load render_integration from billing_tags %}
{% render_integration integration %}
```
For a more configurable form, use the following pattern:

```
<form method="post" action="{{ integration.service_url }}">
    {{ integration.generate_form.as_p }}
    <input type="submit"/>
</form>
```
Authorize.Net Direct Post Method [Authorize.Net Direct Post Method](http://developer.authorize.net/api/dpm) is a service offered by [Authorize.Net](http://authorize.net/) to reduce the complexity of PCI compliance.

Here are the following settings attributes that are required:

- LOGIN ID: The Login id provided by Authorize.Net. Can be obtained from the dashboard.
- TRANSACTION\_KEY: The Transaction key is used to sign the generated form with a shared key to validate against form tampering.
- MD5\_HASH: This attribute is used to generate a hash that is verified against the hash sent by Authorize.Net to confirm the request's source.

Here are the methods and attributes implemented on the AuthorizeNetDpmIntegration class:

- init (self): The constructor that configures the Authorize.Net Integration environment setting it either to production or sandbox mode based on the value of settings.MERCHANT\_TEST\_MODE.
- **form class (self)**: Returns the form class that is used to generate the form. Defaults to to billing.forms.authorize\_net\_forms.AuthorizeNetDPMForm.
- generate\_form(self): Renders the form and generates some precomputed field values.
- service url(self): Returns the Authorize.net url to be set on the form.
- verify\_response(self, request): Verifies if the relay response originated from Authorize.Net.
- get\_urls(self): The method sets the url to which Authorize.Net sends a relay response, redirects on a success or failure.

```
from billing import get_integration
integration = get_integration("authorize_net_dpm")
urlpatterns += patterns('',
   (r'^authorize_net/', include(integration.urls)),
)
```
- authorize\_net\_notify\_handler(self, request): The view method that handles the verification of the response, firing of the signal and sends out the redirect snippet to Authorize.Net.
- authorize\_net\_success\_handler(self, request): The method that renders the *billing/authorize\_net\_success.html*.
- authorize\_net\_failure\_handler(self, request): The method that renders the *billing/authorize\_net\_failure.html*.

### Example:

In the views.py:

```
int_obj = get_integration("authorize_net_dpm")
fields = \{ 'x\_amount' : 1,'x_fp_sequence': datetime.datetime.now().strftime('%Y%m%d%H%M%S'),
          'x_fp_timestamp': datetime.datetime.utcnow().strftime('%s'),
          'x_recurring_bill': 'F',
         }
int_obj.add_fields(fields)
return render_to_response("some_template.html",
                           {"adp": int_obj},
                          context_instance=RequestContext(request))
```
In the urls.py:

```
int_obj = get_integration("authorize_net_dpm")
urlpatterns += patterns('',
   (r'^authorize_net/', include(int_obj.urls)),
```
In the template:

)

```
{% load render_integration from billing_tags %}
{% render_integration adp %}
```
Signals The signals emitted by [Merchant](http://github.com/agiliq/merchant) are:

- *transaction\_was\_successful(sender, type=..., response=...)*: This signal is dispatched when a payment is successfully transacted. The *sender* is the object which has dispatched the signal. *type* is the kind of transaction. Current choices for type are:
	- *purchase*
	- *authorize*
- *capture*
- *credit*
- *void*
- *store*
- *unstore*

*response* is the actual response object that is sent after the success. Please consult the individual gateway docs for the response object.

- *transaction\_was\_unsuccessful(sender, type=..., response=...)*: This signal is dispatched when a payment fails. The *sender* is the object which has dispatched the signal. *type* is the kind of transation. Current choices for type are:
	- *purchase*
	- *authorize*
	- *capture*
	- *credit*
	- *void*
	- *store*
	- *unstore*

*response* is the actual response object that is sent after the success.

Note: Some gateways are implemented to raise an error on failure. This exception may be passed as the response object. Please consult the docs to confirm.

Writing a new gateway Writing a new gateway for [Merchant](http://github.com/agiliq/merchant) is very easy. Here are the steps to follow to write a new gateway:

• Create a new gateway file under the *billing.gateways* module which should follow this naming convention:

```
<gateway_name>_gateway.py
```
So for example, PayPal would have *pay\_pal\_gateway.py*. Similarly, Authorize.Net, would have *authorize\_net\_gateway.py*.

• Create a class in this file with the following name:

class GatewayNameGateway(Gateway):

So for PayPal, it would be *PayPalGateway* and for Authorize.Net, it would be *AuthorizeNetGateway*.

• Implement all or any of following methods in the class:

```
def purchase(self, money, credit_card, options = None):
...
def authorize(self, money, credit_card, options = None):
...
def capture(self, money, authorization, options = None):
...
```
...

```
def void(self, identification, options = None):
...
def credit(self, money, identification, options = None):
...
def recurring(self, money, creditcard, options = None):
...
def store(self, creditcard, options = None):
...
def unstore(self, identification, options = None):
...
```
Customizing Merchant While we make all attempts to cover most of the functionality of the payment processors but may fall short sometimes. There is absolutely no need to worry as the gateway and integration objects are extensible.

[Merchant](https://github.com/agiliq/merchant) looks for gateways and integration objects under every INSTALLED\_APPS in settings.py. So it is possible for you to write your custom or modified objects within your app without having to patch the merchant code.

Note: Most of what is written below will also be applicable for gateways and you will have to replace instances of integration with gateway.

Suppose you want to extend the [Braintree Payments Integration,](#page-9090-0) to render a different template on success instead of the default billing/braintree\_success.html.

Here is the process:

- In any of the settings.INSTALLED\_APPS, create an integrations module (in layman's term an integrations directory with an \_\_init\_\_.py file under that directory).
- Create a file in that integrations directory that follows the convention below:

<integration\_name>\_integration.py

Let us name the modified integration as modified\_bp, then the filename would be:

modified\_bp\_integration.py

and the Integration class name in that file as ModifiedBpIntegration.

Note: The naming of the file and class follows a simple rule. The filename is split on underscores and each element of the split sequence is capitalized to obtain the class name.

So in our example, in the modified\_bp\_integration.py:

```
class ModifiedBpIntegration(BraintreePaymentsIntegration):
    def braintree_success_handler(self, request, response):
       return render_to_response("my_new_success.html",
                                 {"resp": response},
                                 context_instance=RequestContext(request))
```
• Then use the new integration in your code just as you would for a built-in integration:

**>>>** bp\_obj = get\_integration("modified\_bp")

Contributing to Merchant While there is no requirement for you to contribute your new gateway code or changes back to the [upstream project,](http://github.com/agiliq/merchant) you can play a good samaritan by contributing back to the project and helping scores of people.

Here are the steps to follow to contribute back to [Merchant:](http://github.com/agiliq/merchant)

- Fork the project from it's [github page.](http://github.com/agiliq/merchant)
- Make the changes in your fork.
- File an issue at the [github page](http://github.com/agiliq/merchant) and enclose a pull request.

Note: If you want to include a new gateway, we request you to include a few tests (probably using the current tests as a template).

• Don't forget to add yourself to the *CONTRIBUTORS.txt* file before opening an issue.

## Changes

## 0.4 (upcoming)

- Added python3 support
- Removed google checkout

## 0.3

- Django 1.7 suport (potentially backwards incompatible changes)
- Updated the example *requirements.txt*

## 0.2

- Unit tests are skipped unless the corresponding gateways are configured
- Bugfix Use settings.AUTH\_USER\_MODEL instead of get\_user\_model
- Demo fill up initial data for all gateways

## 0.1

• Added PIN payments support

## 0.09

• Removed Samurai gateway and integration

## 0.08

- Added bitcoin backend
- Bugfixes to eWay, paypal integration and authorize.net
- Google Checkout shipping, tax rate and private data support
- Changes to Amazon FPS to work with latest boto. Addition of new fields to the FPS response model. A backwards incompatible change
- Made merchant django v1.5 compatible
- Fixes in the chargebee gateway broken by changes in the 'requests' api
- Changes to the example to prevent empty forms from raising a Server Error

# 0.07

- Added Chargebee support
- Added Beanstream gateway

## 0.06

- Added WePay gateway
- Added Authorize.Net Direct Post Method integration

# 0.05

• Added Paylane gateway support.

## 0.04

- Backwards incompatible version.
- Changes in the settings attributes. Now there is a single attribute for storing the configuration of all gateways and integrations. Check the docs for details.
- Changed the usage of the template tags. Refer the docs for details.
- Added a display\_name to the integration object. Shouldn't affect users.

# 0.03

• Added support for Stripe and Samurai gateways and integrations.

## 0.02

• Added a setup.py and uploaded the package to pypi

## 0.01

- Initial commit.
- [Overview](#page-9042-0)
- [Install Merchant](#page-9046-0)
- [Credit Card](#page-9048-0)
- [Gateways](#page-9052-0)
	- [On-site Processing](#page-9056-0)
		- \* [Authorize.Net](#page-9058-0)
		- \* [Braintree Payments Server to Server](#page-9064-0)
		- \* [eWay](#page-9068-0)
- \* [PayPal](#page-9072-0)
- \* [Stripe Payments](#page-9074-0)
- \* [Paylane](#page-9070-0)
- \* [WePay](#page-9076-0)
- \* [Beanstream](#page-9060-0)
- \* [Chargebee](#page-9066-0)
- \* [Bitcoin](#page-9062-0)
- \* Global Iris
- [Off-site Processing](#page-9078-0)
	- \* [PayPal](#page-9080-0)
	- \* Google Checkout
	- \* [RBS WorldPay](#page-9084-0)
	- \* [Amazon FPS](#page-9086-0)
	- \* [Braintree Payments Transparent Redirect](#page-9090-0)
	- \* [Stripe](#page-9092-0)
	- \* [eWAY](#page-9094-0)
	- \* [Authorize.Net Direct Post Method](#page-9098-0)
	- \* Global Iris RealMPI
- [Signals](#page-9100-0)
- [Writing your own gateway](#page-9102-0)
- [Customizing the inbuilt Gateway/Integrations](#page-9104-0)
- [Contributing to Merchant](#page-9106-0)
- [Changelist](#page-9108-0)

## Indices and tables

- genindex
- modindex
- search

Merchant: Pluggable and Unified API for Payment Processors [Merchant,](http://github.com/agiliq/merchant) is a [django](http://www.djangoproject.com/) app that offers a uniform api and pluggable interface to interact with a variety of payment processors. It is heavily inspired from Ruby's [Active-](http://activemerchant.org/)[Merchant.](http://activemerchant.org/)

Overview Simple how to:

```
# settings.py
# Authorize.Net settings
AUTHORIZE_LOGIN_ID = "..."
AUTHORIZE_TRANSACTION_KEY = "..."
```

```
# PayPal settings
PAYPAL_TEST = True
PAYPAL_WPP_USER = "..."
PAYPAL_WPP_PASSWORD = "..."
PAYPAL WPP_SIGNATURE = "..."
# views.py or wherever you want to use it
>>> g1 = get_gateway("authorize_net")
>>>
>>> cc = CreditCard(first_name= "Test",
... last_name = "User,
... month=10, year=2011,
... number="4222222222222",
... verification value="100")
>>>
>>> response1 = g1.purchase(100, cc, options = {...})>>> response1
{"status": "SUCCESS", "response": <AuthorizeNetAIMResponse object>}
>>>
>>> g2 = get_gateway("pay_pal")
>>>
>>> response2 = q2.purchase(100, cc, options = {...})>>> response2
{"status": "SUCCESS", "response": <PayPalNVP object>}
```
Installing Merchant You can use any of the following methods to install merchant.

• The recommended way is to install from [PyPi:](http://pypi.python.org/pypi/django-merchant)

pip install django-merchant

• If you are feeling adventurous, you might want to run the code off the git repository:

```
pip install -e git+git://github.com/agiliq/merchant.git#egg=django-merchant
```
# Post-installation

- Install the dependencies for the gateways as prescribed in the individual gateway doc.
- Reference the billing app in your settings INSTALLED APPS.
- Run python manage.py syncdb to create the new required database tables

**Configuration** To configure a gateway/integration add the corresponding key to MERCHANT SETTINGS. Take a look at local.py-dist for reference.

Running the Test Suite By default, the test suite is configured to run tests for all the gateways and integrations which are configured:

python manage.py test billing

Tests for gateways and integrations which are not configured will be skipped.

If you are planning to integrate your app with a specific gateway/integration then you might wish to run only that apps test suite. For example, to run the Google Checkout Integration test case:

python manage.py test billing.GoogleCheckoutTestCase

Credit Card The *CreditCard* class is a helper class with some useful methods mainly for validation. This class is available in *billing.utils.credit\_card*.

## Attribute Reference

- *regexp*: The compiled regular expression that matches all card numbers for the card issuing authority. For the *CreditCard* class, this is *None*. It is overridden by subclasses.
- *card\_type*: Points to a one of *CreditCard*'s subclasses. This attribute is set by the *validate\_card* method of the selected gateway.
- *card\_name*: Card issuing authority name. Generally not required, but some gateways expect the user to figure out the credit card type to send with the requests.

# Method Reference

- *\_\_init\_\_*: This method expects 6 keyword arguments. They are
	- *first\_name*: The first name of the credit card holder.
	- *last\_name*: The last name of the credit card holder.
	- *cardholders\_name*: The full name of the credit card holder, as an alternative to supplying *first\_name* and *last\_name*.
	- *month*: The expiration month of the credit card as an integer. Required
	- *year*: The expiration year of the credit card as an integer. Required
	- *number*: The credit card number (generally 16 digits). Required
	- *verification\_value*: The card security code (CVV2). Required
- *is luhn valid:* Checks the validity of the credit card number by using the *Luhn's algorithm* and returns a boolean. This method takes no arguments.
- *is\_expired*: Checks if the expiration date of the card is beyond today and returns a boolean. This method takes no arguments.
- *valid\_essential\_attributes*: Verifies if all the 6 arguments provided to the *\_\_init\_\_* method are filled and returns a boolean.
- *is\_valid*: Checks the validity of the card by calling the *is\_luhn\_valid*, *is\_expired* and *valid\_essential\_attributes* method and returns a boolean. This method takes no arguments.
- *expire\_date*: Returns the card expiry date in the "MM-YYYY" format. This is also available as a property.
- *name*: Returns the full name of the credit card holder by concatenating the *first\_name* and *last\_name*. This is also available as a property.

Subclasses Normally you do not use the subclasses directly. Instead, you use *CreditCard*, and call gateway.validate\_card() which will add a *card\_type* attribute which is the subclass.

The various credit cards and debit cards supported by [Merchant](http://github.com/agiliq/merchant) are:

# Credit Cards

- *Visa*
	- $-$  card name  $=$  "Visa"
	- $-$  regexp = re.compile('^4d{12}(d{3})?\$')
- *MasterCard*
	- card\_name = "MasterCard"
	- $-$  regexp = re.compile(' $(5[1-5]d{4}|677189)d{10}$ 's')
- *Discover*
	- card\_name = "Discover"
	- $-$  regexp = re.compile(' $(6011|65d{2})d{12}$ ')
- *AmericanExpress*
	- card\_name = "Amex"
	- $-$  regexp = re.compile(' $\sqrt{3}[47]d\{13\}\$ ')
- *DinersClub*
	- card\_name = "DinersClub"
	- $-$  regexp = re.compile('^3(0[0-5]|[68]d)d{11}\$')
- *JCB*
	- $-$  card name  $=$  "JCB"
	- $-$  regexp = re.compile('^35(28|29|[3-8]d)d{12}\$')

# Debit Cards

- *Switch*
	- card\_name = "Switch"
	- $-$  regexp = re.compile(' $6759d$ {12}(d{2,3})?\$')
- *Solo*
	- card\_name = "Solo"
	- regexp = re.compile(' $6767d$ {12}(d{2,3})?\$')
- *Dankort*
	- card\_name = "Dankort"
	- $-$  regexp = re.compile( $\textdegree$ 5019d{12}\$')
- *Maestro*
	- card\_name = "Maestro"
	- $-$  regexp = re.compile( $\sqrt{(5[06-8]]6d}d[10,17]$ \$')
- *Forbrugsforeningen*
	- card\_name = "Forbrugsforeningen"
	- $-$  regexp = re.compile(' $600722d$ {10}\$')
- *Laser*
	- $-$  card name  $=$  "Laser"
	- $-$  regexp = re.compile(' $(6304167061677116709) d{8}(d{4}d{6,7})$ ?\$')

# **Helpers**

- all\_credit\_cards = [Visa, MasterCard, Discover, AmericanExpress, DinersClub, JCB]
- all\_debit\_cards = [Switch, Solo, Dankort, Maestro, Forbrugsforeningen, Laser]
- all cards = all credit cards + all debit cards

Gateways Gateways are the payment processors implemented in [Merchant.](http://github.com/agiliq/merchant) This is implemented as a class so that it is easy to extend and create as many gateways as possible.

The base gateway class is *billing.gateway.Gateway* which has the following methods and attributes.

## Attribute Reference

- test mode: This boolean attribute signifies if the gateway is in the test mode. By default, it looks up this value from the *MERCHANT\_TEST\_MODE* attribute from the settings file. If the *MERCHANT\_TEST\_MODE* attribute is not found in the settings file, the default value is *True* indicating that the gateway is in the test mode. So do not forget to either set the attribute to *True* in the subclass or through the settings file.
- default\_currency: This is the currency in which the transactions are settled ie the currency in which the payment gateway sends the invoice, transaction reports etc. This does not prevent the developer from charging a customer in other currencies but the exchange rate conversion has to be manually handled by the developer. This is a string, for example *"USD"* for US Dollar.
- supported countries: This is a *list* of supported countries that are handled by the payment gateway. This should contain a list of the country codes as prescribed by the [ISO 3166-alpha 2 standard.](http://en.wikipedia.org/wiki/ISO_3166-1_alpha-2) The *billing.utils.countries* contains a mapping of the country names and ISO codes.
- supported\_cardtypes: This is a *list* of supported card types handled by the payment gateway. This should contain a list of instances of the [CreditCard](#page-9048-0) class.
- homepage url: A string pointing to the URL of the payment gateway. This is just a helper attribute that is currently not used.
- display\_name: A string that contains the name of the payment gateway. Another helper attribute that is currently not used.
- application id: An application name or unique identifier for the gateway. Yet another helper attribute not currently used.

# Method Reference

- validate card(credit card): This method validates the supplied card by checking if it is supported by the gateway (through the *supported\_cardtypes* attribute) and calls the *is\_valid* method of the card and returns a boolean. if the card is not supported by the gateway, a *CardNotSupported* exception is raised.
- service\_url: A property that returns the url to which the credit card and other transaction related details are submitted.
- purchase(money, credit\_card, options = None): A method that charges the given card (one-time) for the given amount *money* using the *options* provided. Subclasses have to implement this method.
- authorize(money, credit card, options = None): A method that authorizes (for a future transaction) the credit card for the amount *money* using the *options* provided. Subclasses have to implement this method.
- capture(money, authorization, options = None): A method that captures funds from a previously authorized transaction using the *options* provided. Subclasses have to implement this method.
- void(identification, options = None): A method that nulls/voids/blanks an authorized transaction identified by *identification* to prevent a subsequent capture. Subclasses have to implement this method.
- credit(money, identification, options = None): A method that refunds a settled transaction with the transacation id *identification* and given *options*. Subclasses must implement this method.
- recurring(money, creditcard, options = None): A method that sets up a recurring transaction (or a subscription). Subclasses must implement this method.
- store(creditcard, options = None): A method that stores the credit card and user profile information on the payment gateway's servers for future reference. Subclasses must implement this method.
- unstore(identification, options = None): A method that reverses the *store* method's results. Subclasses must implement this method.

The *options* dictionary passed to the above methods consists of the following keys:

- **order id:** A unique order identification code (usually set by the gateway).
- ip: The IP address of the customer making the purchase. This is required by certain gateways like PayPal.
- customer: The name, customer number, or other information that identifies the customer. Optional.
- invoice: The invoice code/number (set by the merchant).
- merchant: The name or description of the merchant offering the product.
- description: A description of the product or transaction.
- email: The email address of the customer. Required by a few gateways.
- currency: Required when using a currency with a gateway that supports multiple currencies. If not specified, the value of the *default\_currency* attribute of the gateway instance is used.
- billing\_address: A dictionary containing the billing address of the customer. Generally required by gateways for address verification (AVS) etc.
- shipping address: A dictionary containing the shipping address of the customer. Required if the merchant requires shipping of products and where billing address is not the same as shipping address.

The address dictionary for *billing\_address* and *shipping\_address* should have the following keys:

- name: The full name of the customer.
- company: The company name of the customer. Required by a few gateways.
- **address1**: The primary street address of the customer. Required by many gateways.
- address2: Additional line for the address. Optional.
- city: The city of the customer.
- state: The state of the customer.
- country: The [ISO 3166-alpha 2 standard](http://en.wikipedia.org/wiki/ISO_3166-1_alpha-2) code for the country of the customer.
- zip: The zip or postal code of the customer.
- phone: The phone number of the customer. Optional.

All the above methods return a standard *response* dictionary containing the following keys:

- status: Indicating if the transaction is a "SUCCESS" or a "FAILURE"
- response: The response object for the transaction. Please consult the respective gateway's documentation to learn more about it.

### Helper functions

• get\_gateway(name, \*args, \*\*kwargs): A helper function that loads the gateway class by the *name* and initializes it with the *args* and *kwargs*.

On-site Processing Onsite processing refers to the payment mechanism where the customer stays on the merchant website and the authentication is done by the merchant website with the gateway in the background.

Merchant websites need to comply with [PCI standards](http://en.wikipedia.org/wiki/Payment_Card_Industry_Data_Security_Standard) to be able to securely carry out transactions.

On-site processing for payment gateways is implemented by using subclasses of the [Gateway class.](#page-9052-0)

Authorize.Net Gateway This gateway implements the [Authorize.Net Advanced Integration Method \(AIM\).](http://developer.authorize.net/api/aim/)

### Usage

- Setup a [test account](http://developer.authorize.net/testaccount/) with Authorize. Net.
- Add the following attributes to your *settings.py*:

```
MERCHANT_TEST_MODE = True # Toggle for live transactions
MERCHANT_SETTINGS = {
   "authorize_net": {
       "LOGIN_ID" : "???",
       "TRANSACTION_KEY" : "???"
   }
    ...
}
```
• Use the gateway instance:

```
>>> g1 = get_gateway("authorize_net")
>>>
>>> cc = CreditCard(first_name= "Test",
... last_name = "User",
... month=10, year=2011,
... number="4222222222222",
... verification_value="100")
>>>
\Rightarrow response1 = g1.purchase(1, cc, options = {...})
>>> response1
{"status": "SUCCESS", "response": <AuthorizeNetAIMResponse object>}
```
[Beanstream](http://www.beanstream.com/site/ca/index.html) Beanstream is a gateway headquartered in Canada and offering payment processing across North America.

Note: You will require the [beanstream python package](http://github.com/dragonx/beanstream) maintained by the community.

Settings attributes required (optional if you are passing them while initializing the gateway) for this integration are:

• MERCHANT\_ID: The merchant id provided by Beanstream. Can be obtained from the account dashboard.

- LOGIN COMPANY: The company name as visible from the account settings in the dashboard.
- LOGIN\_USER: The username used to login to the account dashboard.
- LOGIN\_PASSWORD: The password used to login to the account dashboard.
- HASH\_ALGORITHM: This is optional but required if you have enabled hashing in account dashboard. The values may be one of *SHA-1* and *MD5*.
- HASHCODE: If the above attribute is enabled, then set this attribute to the hash value you've setup in the account dashboard.

### Settings attributes:

```
MERCHANT_TEST_MODE = True # Toggle for live
MERCHANT SETTINGS = {
    "beanstream": {
        "MERCHANT_ID": "???",
        "LOGIN_COMPANY": "???",
        "LOGIN_USER": "???",
        "LOGIN_PASSWORD": "???",
        # The below two attributes are optional
        "HASH_ALGORITHM": "???",
        "HASHCODE": "???",
    }
    ...
}
```
# Example:

Simple usage:

```
>>> beanstream = get_gateway("beanstream")
>>> credit_card = CreditCard(first_name="Test", last_name="User",
                             month=10, year=2011,
                             number="4111111111111111",
                             verification_value="100")
# Bill the user for 1000 USD
>>> resp = beanstream.purchase(1000, credit_card)
>>> resp["response"].resp.approved()
True
# Authorize the card for 1000 USD
>>> resp = beanstream.authorize(1000, credit_card)
# Capture funds (900 USD) from a previously authorized transaction
>>> response = beanstream.capture(900, resp["response"].resp["trnId"])
>>> response["response"].resp.approved()
True
# Void an authorized transaction
>>> beanstream.void(resp["response"].resp["trnId"])
```
Bitcoin Gateway The Bitcoin gateway implements the [Bitcoin digital currency.](http://bitcoin.org/)

It is implemented using the JSON-RPC API as described in the [Merchant Howto.](https://en.bitcoin.it/wiki/Merchant_Howto#Using_a_third-party_plugin)

Note: The Bitcoin gateway depends on the *bitcoin-python* library which can be installed from pypi

Usage

• Add the following attributes to your *settings.py*:

```
"bitcoin": {
    "RPCUSER": "", # you'll find these settings in your $HOME/.bitcoin/bitcoin.conf
    "RPCPASSWORD": "",
    "HOST": "",
    "PORT": "",
    "ACCOUNT": "",
    "MINCONF": 1,
},
```
• Use the gateway instance:

```
>>> g1 = get_gateway("bitcoin")
>>> addr = g1.get_new_address()
>>> # pass along this address to your customer
>>> # the purchase will only be successful when
>>> # the amount is transferred to the above address
\Rightarrow response1 = q1.purchase(100, addr, options = {...})
>>> response1
{"status": "SUCCESS", "response": <instance>}
```
[Braintree Payments Server to Server](http://www.braintreepayments.com/gateway/api) [Braintree](http://www.braintreepayments.com/) Payments Server to Server is a gateway provided by Braintree [Payments](http://www.braintreepayments.com/) to services which are willing to take the burden of PCI compliance. This does not involve any redirects and only Server to Server calls happen in the background.

Note: You will require the official [braintree](http://pypi.python.org/pypi/braintree/) python package offered by Braintree for this gateway to work.

Settings attributes required for this integration are:

- MERCHANT\_ACCOUNT\_ID: The merchant account id provided by Braintree. Can be obtained from the account dashboard.
- PUBLIC\_KEY: The public key provided by Braintree through their account dashboard.
- PRIVATE\_KEY: The private key provided by Braintree through their account dashboard.

Settings attributes:

```
MERCHANT_TEST_MODE = True # Toggle for live
MERCHANT_SETTINGS = {
    "braintree_payments": {
        "MERCHANT_ACCOUNT_ID": "???",
        "PUBLIC_KEY": "???",
        "PRIVATE_KEY": "???"
    }
    ...
}
```
### Example:

Simple usage:

```
>>> braintree = get_gateway("braintree_payments")
>>> credit_card = CreditCard(first_name="Test", last_name="User",
                             month=10, year=2011,
                             number="4111111111111111",
                             verification_value="100")
# Bill the user for 1000 USD
>>> resp = braintree.purchase(1000, credit_card)
>>> resp["response"].is_success
True
# Authorize the card for 1000 USD
>>> resp = braintree.authorize(1000, credit_card)
# Capture funds (900 USD) from a previously authorized transaction
>>> response = braintree.capture(900, resp["response"].transaction.id)
>>> response["response"].is_success
True
# Void an authorized transaction
>>> braintree.void(resp["response"].transaction.id)
# Store Customer and Credit Card information in the vault
>>> options = {
        "customer": {
            "name": "John Doe",
            "email": "john.doe@example.com",
            },
        }
>>> resp = braintree.store(credit_card, options = options)
# Unstore a previously stored credit card from the vault
>>> response = braintree.unstore(resp["response"].customer.credit_cards[0].token)
>>> response["response"].is_success
True
# A recurring plan charge
>>> options = {
        "customer": {
            "name": "John Doe",
            "email": "john.doe@example.com",
            },
        "recurring": {
            "plan_id": "test_plan",
            "trial duration": 2,
            "trial_duration_unit": "month",
            "number_of_billing_cycles": 12,
            },
        }
>>> resp = braintree.recurring(10, credit_card, options = options)
>>> resp["response"].is_success
True
>>> resp["response"].subscription.number_of_billing_cycles
12
```
Chargebee [Chargebee](http://www.chargebee.com/) is a SAAS that makes subscription billing easy to handle. They also provide the functionality to plug to multiple gateways in the backend.

Note: You will require the [requests](http://docs.python-requests.org/en/latest/index.html) package to get Chargebee to work.

Settings attributes required (optional if you are passing them while initializing the gateway) for this integration are:

- SITE: The name of the Chargebee app (or site as they refer). The URL is generally of the form ["https://](https:/){site}.chargebee.com/".
- API\_KEY: This key is provided in your settings dashboard.

Settings attributes:

```
MERCHANT_TEST_MODE = True # Toggle for live
MERCHANT SETTINGS = {
    "chargebee": {
        "SITE": "some-test",
        "API_KEY": "???",
    }
    ...
}
```
## Example:

Simple usage:

```
>>> chargebee = get_gateway("chargebee")
>>> credit_card = CreditCard(first_name="Test", last_name="User",
                             month=10, year=2011,
                             number="4111111111111111",
                             verification_value="100")
# Bill the user for 10 USD per month based on a plan called 'monthly'
# The 'recurring' method on the gateway is a mirror to the 'store' method
>>> resp = chargebee.store(credit_card, options = {"plan_id": "monthly"})
>>> resp["response"]["customer"]["subscription"]["id"]
...
# Cancel the existing subscription
>>> response = chargebee.unstore(resp["response"]["customer"]["subscription"]["id"])
>>> response["response"]["subscription"]["status"]
'cancelled'
# Bill the user for 1000 USD
# Technically, Chargebee doesn't have a one shot purchase.
# Create a plan (called 'oneshot' below) that does a recurring
# subscription with an interval of a decade or more
>>> resp = chargebee.purchase(1000, credit_card,
   options = {"plan_id": "oneshot", "description": "Quick Purchase"})
>>> resp["response"]["invoice"]["subscription_id"]
...
# Authorize the card for 100 USD
# Technically, Chargebee doesn't have a one shot authorize.
# Create a plan (called 'oneshot' below) that does a recurring
# subscription with an interval of a decade or more and authorizes
# the card for a large amount
>>> resp = chargebee.authorize(100, credit_card,
   options = {"plan_id": "oneshot", "description": "Quick Authorize"})
```

```
# Capture funds (90 USD) from a previously authorized transaction
>>> response = chargebee.capture(90, resp["response"]["subscription"]["id"])
>>> response["status"]
'SUCCESS'
# Void an authorized transaction
>>> resp = chargebee.void(resp["response"]["invoice"]["subscription_id"])
>>> resp["status"]
'SUCCESS'
```
**eWay Gateway** The eWay gateway implements the [eWay Hosted Payment API.](http://www.eway.com.au/Developer/eway-api/hosted-payment-solution.aspx)

Note: Since the eWay payment gateway uses [SOAP,](http://en.wikipedia.org/wiki/SOAP) the API has been implemented using the [suds](https://fedorahosted.org/suds/) SOAP library for python. You'll require it to be able to use this gateway.

## Usage

• Add the following attributes to your *settings.py*:

```
MERCHANT TEST MODE = True
MERCHANT_SETTINGS = {
    "eway": {
       "CUSTOMER_ID": "???",
       "USERNAME": "???",
       "PASSWORD": "???",
    }
}
```
• Use the gateway instance:

```
>>> g1 = get_gateway("eway")
>>>
>>> cc = CreditCard(first_name= "Test",
... last_name = "User",
... month=10, year=2011,
... number="4222222222222",
... verification_value="100")
>>>
\Rightarrow response1 = g1.purchase(100, cc, options = {...})
>>> response1
{"status": "SUCCESS", "response": <instance>}
```
[Paylane](https://paylane.com/) Gateway Paylane is a payment processor focussed mainly in Europe.

Note: You will require [suds](https://fedorahosted.org/suds) python package to work with the the SOAP interface.

Settings attributes required for this gateway are:

- USERNAME: The username provided by Paylane while signing up for an account.
- PASSWORD: The password you set from the merchant admin panel. Not to be confused with the merchant login password.
- WSDL (optional): The location of the WSDL file. Defaults to [https://direct.paylane.com/wsdl/production/Direct.wsdl.](https://direct.paylane.com/wsdl/production/Direct.wsdl)

• SUDS CACHE DIR (optional): The location of the suds cache files. Defaults to /tmp/suds.

Settings attributes:

```
MERCHANT_TEST_MODE = True # Toggle for live
MERCHANT_SETTINGS = {
    "paylane": {
        "USERNAME": "???",
        "PASSWORD": "???",
    }
    ...
}
```
## Example:

Simple usage:

```
>>> paylane = get_gateway("paylane")
>>> credit_card = CreditCard(first_name="Test", last_name="User",
                             month=10, year=2012,
                             number="4242424242424242",
                             verification_value="100")
# Bill the user for 1000 USD
>>> resp = paylane.purchase(1000, credit_card)
>>> resp["status"]
SUCCESS
# Authorize the card for 1000 USD
>>> resp = paylane.authorize(1000, credit_card)
# Capture funds (900 USD) from a previously authorized transaction
>>> response = paylane.capture(900, resp["response"].id)
>>> response["status"]
SUCCESS
# A recurring plan charge
>>> options = {"plan_id": "gold"}
>>> resp = paylane.recurring(credit_card, options = options)
>>> resp["status"]
SUCCESS
```
### PayPal Gateway

Note: This gateway is a wrapper to the [django-paypal](http://github.com/dcramer/django-paypal/) package. Please download it to be able to use the gateway.

The PayPal gateway is an implementation of the [PayPal Website Payments Pro](https://merchant.paypal.com/cgi-bin/marketingweb?cmd=_render-content&content_ID=merchant/wp_pro) product.

### Usage

- Setup a PayPal Website Payments Pro account and obtain the API details.
- Add *paypal.standard* and *paypal.pro* (apps from [django-paypal\)](http://github.com/dcramer/django-paypal/) to the *INSTALLED\_APPS* in your *settings.py*.
- Also add the following attributes to your *settings.py*:

```
MERCHANT TEST MODE = True # Toggle for live transactions
MERCHANT_SETTINGS = {
    "pay_pal": {
```

```
"WPP_USER" : "???",
        "WPP_PASSWORD" : "???",
        "WPP_SIGNATURE" : "???"
    }
}
# Since merchant relies on django-paypal
# you have to additionally provide the
# below attributes
PAYPAL_TEST = MERCHANT_TEST_MODE
PAYPAL_WPP_USER = MERCHANT_SETTINGS["pay_pal"]["WPP_USER"]
PAYPAL_WPP_PASSWORD = MERCHANT_SETTINGS["pay_pal"]["WPP_PASSWORD"]
PAYPAL_WPP_SIGNATURE = MERCHANT_SETTINGS["pay_pal"]["WPP_SIGNATURE"]
```
- Run *python manage.py syncdb* to get the response tables.
- Use the gateway instance:

```
>>> g1 = get_gateway("pay_pal")
>>>
>>> cc = CreditCard(first_name= "Test",
                ... last_name = "User",
... month=10, year=2011,
... number="4222222222222",
... verification value="100")
>>>
>>> response1 = g1.purchase(100, cc, options = {"request": request, ...})
>>> response1
{"status": "SUCCESS", "response": <PayPalNVP object>}
```
Note: The PayPal gateway expects you pass the *request* object as a part of the *options* dictionary because the client's IP address may be used for fraud detection.

**[Stripe Payments](https://stripe.com/)** [Stripe](http://pypi.python.org/pypi/stripe/) Payments is a gateway provided by Stripe to services which are willing to take the burden of PCI compliance. This does not involve any redirects and only Server to Server calls happen in the background.

Note: You will require the official [stripe](http://pypi.python.org/pypi/stripe/) python package offered by Stripe for this gateway to work.

Settings attributes required for this integration are:

• API KEY: The merchant api key is provided by Stripe. Can be obtained from the account dashboard.

Settings attributes:

```
MERCHANT_TEST_MODE = True # Toggle for live
MERCHANT_SETTINGS = {
    "stripe": {
        "API_KEY": "???",
        "PUBLISHABLE_KEY": "???", # Used for stripe integration
    }
    ...
}
```
#### Example:

Simple usage:

```
>>> from billing import get_gateway, CreditCard
>>> stripe = get_gateway("stripe")
>>> credit_card = CreditCard(first_name="Test", last_name="User",
                             month=10, year=2012,
                             number="4242424242424242",
                             verification_value="100")
# Bill the user for 1000 USD
>>> resp = stripe.purchase(1000, credit_card)
>>> resp["status"]
SUCCESS
# Authorize the card for 1000 USD
>>> resp = stripe.authorize(1000, credit_card)
# Capture funds (900 USD) from a previously authorized transaction
>>> response = stripe.capture(900, resp["response"].id)
>>> response["status"]
SUCCESS
# Store Customer and Credit Card information in the vault
>>> resp = stripe.store(credit_card)
# Unstore a previously stored credit card from the vault
>>> response = stripe.unstore(resp["response"].id)
>>> response["status"]
SUCCESS
# A recurring plan charge
>>> options = {"plan_id": "gold"}
>>> resp = stripe.recurring(credit_card, options = options)
>>> resp["status"]
SUCCESS
```
WePay Payments [WePay.com](https://www.wepay.com/) is a service that lets you accept payments not just from credit cards but also from bank accounts.

WePay works slightly differently and is a hybrid between a [Gateway](#page-9052-0) and an [Integration](#page-9078-0) but should still be fairly easy to use.

Note: You will require the official [wepay](http://pypi.python.org/pypi/wepay/) python package offered by WePay.

Settings attributes required for this integration are:

- CLIENT\_ID: This attribute refers to the application id that can be obtained from the account dashboard.
- CLIENT\_SECRET: This is the secret for the corresponding CLIENT\_ID.
- ACCOUNT\_ID: Refers to the WePay user account id. If you are accepting payments for yourself, then this attribute is compulsory. If you are accepting payments for other users (say in a marketplace setup), then it is optional in the settings.py file but has to be passed in the options dictionary (with the key account\_id) in the views.
- ACCESS TOKEN: The OAuth2 access token acquired from the user after the installation of the WePay application. If you are accepting payments for yourself, then this attribute is compulsory. If you are accepting payments for other users (say in a marketplace setup), then it is optional in the settings.py file but has to be passed in the options dictionary (with the key token) in the views.

Settings attributes:

```
MERCHANT_TEST_MODE = True # Toggle for live
MERCHANT_SETTINGS = {
    "we_pay": {
        "CLIENT_ID": "???",
        "CLIENT_SECRET": "???",
        "ACCESS_TOKEN": "???",
        "ACCOUNT_ID": "???"
    }
    ...
}
```
# Example:

Simple usage:

```
wp = get_gateway("we_pay")
credit_card = CreditCard(first_name="Test", last_name="User",
                         month=10, year=2012,
                         number="4242424242424242",
                         verification_value="100")
def we_pay_purchase(request):
   # Bill the user for 10 USD
    # Credit card is not required here because the user
    # is redirected to the wepay site for authorization
    resp = wp.purchase(10, None, {"description": "Product Description",
        "type": "GOODS",
        "redirect_uri": "http://example.com/success/redirect/"
    })
    if resp["status"] == "SUCCESS":
        return HttpResponseRedirect(resp["response"]["checkout_uri"])
    ...
# Authorize the card for 1000 USD
def we_pay_authorize(request):
    # Authorize the card, the amount is not required.
    resp = wp^\prime.authorize(None, credit_card, {"customer": {"email": "abc@example.com"|}, "billing_a
    resp["checkout_id"]
    ...
# Capture funds from a previously authorized transaction
def we_pay_capture(request):
    # No ability to partially capture and hence first argument is None
    resp = wp.capture(None, '<authorization_id>')
    ...
# Refund a transaction
def we_pay_refund(request):
    # Refund completely
   resp = wp.credit(None, '<checkout_id>')
    ...
    # Refund partially from a transaction charged $15
    resp = wp.credit(10, '<checkout_id>')
    ...
```

```
# Store Customer and Credit Card information in the vault
def we_pay_store(request)
    resp = wp.store(credit_card, {"customer": {"email": "abc@example.com"}, "billing_address": {
    ...
# A recurring plan for $100/month
def we_pay_recurring(request):
    options = {"period": "monthly", "start_time": "2012-01-01",
               "end_time": "2013-01-01", "auto_recur": "true",
               "redirect_uri": "http://example.com/redirect/success/"}
    resp = wp.recurring(100, None, options = options)
    if resp["status"] == "SUCCESS":
        return HttpResponseRedirect(resp["response"]["preapproval_uri"])
    ...
```
Off-site Processing Off-site processing is the payment mechanism where the customer is redirected to the payment gateways site to complete the transaction and is redirected back to the merchant website on completion.

Since the credit card number and other sensitive details are entered on the payment gateway's site, the merchant website may not comply to [PCI standards.](http://en.wikipedia.org/wiki/Payment_Card_Industry_Data_Security_Standard) This mode of payment is recommended when the merchant website is not in a position to use SSL certificates, not able to guarantee a secure network etc

Off-site processing is generally implemented in merchant through *Integrations* (name derived from [Active Merchant\)](http://activemerchant.org/).

Integration An Integration much like a [Gateway](#page-9052-0) is a Python class. But unlike a Gateway which is used in a view, an Integration renders a form (usually with hidden fields) through a template tag. An integration may also support asynchronous and real-time transaction status handling through callbacks or notifiers like the [PayPal IPN](https://www.paypal.com/ipn)

Here is a reference of the attributes and methods of the Integration class:

# Attributes

- fields: Dictionary of form fields that have to be rendered in the template.
- test\_mode: Signifies if the integration is in a test mode or production. The default value for this is taken from the *MERCHANT\_TEST\_MODE* setting attribute.
- display\_name: A human readable name that is generally used to tag the errors when the integration is not correctly configured.

### Methods

- init (options={}): The constructor for the Integration. The options dictionary if present overrides the default items of the fields attribute.
- add\_field(key, value): A method to modify the fields attribute.
- add fields(fields): A method to update the fields attribute with the fields dictionary specified.
- service\_url: The URL on the form where the fields data is posted. Overridden by implementations.
- get\_urls: A method that returns the urlpatterns for the notifier/ callback. This method is modified by implementations.
- urls: A property that returns the above method.

Helper Function Very much like [Gateways,](#page-9052-0) Integrations have a method of easily referencing the corresponding integration class through the *get\_integration* helper function.

• get\_integration(integration\_name, \*args, \*\*kwargs): Returns the Integration class for the corresponding *integration\_name*.

Example:

```
>>> from billing import get_integration
>>> get_integration("pay_pal")
<billing.integrations.pay_pal_integration.PayPalIntegration object at 0xa57e12c>
```
[PayPal Website Payments Standard](https://merchant.paypal.com/cgi-bin/marketingweb?cmd=_render-content&content_ID=merchant/wp_standard) PayPal Website Payments Standard (PWS) is an offsite payment processor. This method of payment is implemented in merchant as a wrapper on top of [django-paypal.](https://github.com/dcramer/django-paypal) You need to install the package to be able to use this payment processor.

For a list of the fields and settings attribute expected, please refer to the PWS and django-paypal documentation.

After a transaction, PayPal pings the notification URL and all the data sent is stored in the *PayPalIPN* model instance that can be viewed from the django admin.

Test or Live Mode By default the form renders in test mode with POST against sandbox.paypal.com. Add following to you *settings.py* to put the form into live mode:

```
### Django Merchant
MERCHANT_TEST_MODE = False
PAYPAL_TEST = MERCHANT_TEST_MODE
```
Don't forget to add the settings attributes from django-paypal:

```
INSTALLED_APPS = (
    ...,
    'paypal.standard.pdt',
    ...)
MERCHANT_SETTINGS = {
     ...,
     'pay_pal': {
         "WPP_USER" : '...',
         "WPP_PASSWORD" : '...',
         "WPP_SIGNATURE" : '...',
         "RECEIVER_EMAIL" : '...',
         # Below attribute is optional
         "ENCRYPTED": True
     }
     ...}
PAYPAL_RECEIVER_EMAIL = MERCHANT_SETTINGS['pay_pal']['RECEIVER_EMAIL']
```
Example In urls.py:

```
from billing import get_integration
pay_pal = get_integration("pay_pal")
urlpatterns += patterns('',
  (r'^paypal-ipn-handler/', include(pay_pal.urls)),
)
```
In views.py:

```
>>> from billing import get_integration
>>> pay_pal = get_integration("pay_pal")
>>> pay_pal.add_fields({
... "business": "paypalemail@somedomain.com",
... "item_name": "Test Item",
... "invoice": "UID",
... "notify_url": "http://example.com/paypal-ipn-handler/",
... "return_url": "http://example.com/paypal/",
... "cancel_return": "http://example.com/paypal/unsuccessful/",
... "amount": 100})
>>> return render_to_response("some_template.html",
... {"obj": pay_pal},
... context_instance=RequestContext(request))
```
You can also implement a shopping cart by adding multiple items with keys like item name 1, amount 1 etc, for e.g:

```
>>> pay_pal.add_fields({
... "business": "paypalemail@somedomain.com",
... "item_name_1": "Test Item 1",
... "amount_1": "10",
... "item_name_2": "Test Item 2",
... "amount_2": "20",
... "invoice": "UID",
... "notify_url": "http://example.com/paypal-ipn-handler/",
... "return_url": "http://example.com/paypal/",
... "cancel_return": "http://example.com/paypal/unsuccessful/",
... })
```
In some\_template.html:

```
{% load render_integration from billing_tags %}
{% render_integration obj %}
```
Template renders to something like below:

```
<form action="https://www.sandbox.paypal.com/cgi-bin/webscr" method="post">
 <input type="hidden" name="business" value="paypalemail@somedomain.com" id="id_business" />
  <input type="hidden" name="amount" value="100" id="id_amount" />
 <input type="hidden" name="item_name" value="Test Item" id="id_item_name" />
 <input type="hidden" name="notify_url" value="http://example.com/paypal-ipn-handler/" | id="id_notify
 <input type="hidden" name="cancel_return" value="http://example.com/paypal/unsuccessful" id="id_cancel_return" />
 <input type="hidden" name="return" value="http://example.com/paypal/" id="id_return_url" />
 <input type="hidden" name="invoice" value="UID" id="id_invoice" />
 <input type="hidden" name="cmd" value="_xclick" id="id_cmd" />
 <input type="hidden" name="charset" value="utf-8" id="id_charset" />
 <input type="hidden" name="currency_code" value="USD" id="id_currency_code" />
 <input type="hidden" name="no_shipping" value="1" id="id_no_shipping" />
  <input type="image" src="https://www.sandbox.paypal.com/en_US/i/btn/btn_buynowCC_LG.gif" border="0"
</form>
```
WorldPay [WorldPay,](http://www.rbsworldpay.com/) provides a hosted payments page for offsite transactions for merchants who cannot guarantee PCI compliance. The documentation for the service is available [here.](http://rbsworldpay.com/support/bg/index.php?page=development&sub=integration&c=UK)

After a transaction, WorldPay pings the notification URL and all the data sent is stored in the *RBSResponse* model instance that can be viewed from the django admin.

The settings attribute required for this integration are:

• MD5 SECRET KEY: The MD5 secret key chosen by the user while signing up for the WorldPay Hosted Payments Service.

Settings Attributes:

```
MERCHANT_TEST_MODE = True # Toggle for live
MERCHANT_SETTINGS = {
    "world_pay": {
        "MD5_SECRET_KEY": "???"
    }
    ...
}
```
#### Example In urls.py:

```
world_pay = get_integration("world_pay")
urlpatterns += patterns('',
  (r'^world_pay/', include(world_pay.urls)),
  # You'll have to register /world_pay/rbs-notify-handler/ in the
  # WorldPay admin dashboard for the notification URL
)
```
In views.py:

```
>>> from billing import get_integration
>>> world_pay = get_integration("world_pay")
>>> world_pay.add_fields({
... "instId": "WP_ID",
... "cartId": "TEST123",
... "amount": 100,
... "currency": "USD",
... "desc": "Test Item",
... })
>>> return render_to_response("some_template.html",
                           ... {"obj": world_pay},
... context_instance=RequestContext(request))
```
In some\_template.html:

```
{% load render_integration from billing_tags %}
{% render_integration obj %}
```
Template renders to something like below:

```
<form method='post' action='https://select-test.wp3.rbsworldpay.com/wcc/purchase'>
 <input type="hidden" name="futurePayType" id="id_futurePayType" />
 <input type="hidden" name="intervalUnit" id="id_intervalUnit" />
 <input type="hidden" name="intervalMult" id="id_intervalMult" />
 <input type="hidden" name="option" id="id_option" />
 <input type="hidden" name="noOfPayments" id="id_noOfPayments" />
 <input type="hidden" name="normalAmount" id="id_normalAmount" />
 <input type="hidden" name="startDelayUnit" id="id_startDelayUnit" />
 <input type="hidden" name="startDelayMult" id="id_startDelayMult" />
 <input type="hidden" name="instId" value="WP_ID" id="id_instId" />
 <input type="hidden" name="cartId" value="TEST123" id="id_cartId" />
 <input type="hidden" name="amount" value="100" id="id_amount" />
 <input type="hidden" name="currency" value="USD" id="id_currency" />
 <input type="hidden" name="desc" value="Test Item" id="id_desc" />
 <input type="hidden" name="testMode" value="100" id="id_testMode" />
```

```
\leinput type="hidden" name="signatureFields" value="instId:amount:cartId" id="id signatureFields" /:
 <input type="hidden" name="signature" value="6c165d7abea54bf6c1ce19af60359a59" id="id_signature" />
 <input type='submit' value='Pay through WorldPay'/>
</form>
```
Amazon Flexible Payment Service [Amazon FPS,](http://aws.amazon.com/fps/) is a service that allows for building very flexible payment systems. The service can be classified as a part Gateway and part Integration (offsite processor). This is because the customer is redirected to the Amazon site where he authorizes the payment and after this the customer is redirected back to the merchant site with a token that is used by the merchant to transact with the customer. In plain offsite processors, the authorization and transaction take place in one shot almost simultaneously.

Since the service isn't conventional (though very flexible), implementing FPS in merchant takes a couple of steps more.

The documentation for the service is available at [Amazon FPS Docs.](http://aws.amazon.com/documentation/fps/)

Note: This integration has a dependency on boto, a popular AWS library for python.

Settings attributes required for this integration are:

- AWS\_ACCESS\_KEY: The Amazon AWS access key available from the user's AWS dashboard.
- AWS\_SECRET\_ACCESS\_KEY: The Amazon AWS secret access key also available from the user's dashboard. Shouldn't be distributed to anyone.

Settings attributes:

```
MERCHANT_TEST_MODE = True
MERCHANT_SETTINGS = {
    "amazon_fps": {
        "AWS_ACCESS_KEY": "???",
        "AWS_SECRET_ACCESS_KEY": "???"
    }
}
```
Here are the methods and attributes implemented on the AmazonFpsIntegration class:

- $\text{init}$  (options = {}): The constructor takes a dictionary of options that are used to initialize the underlying FPSConnection that is bundled with boto.
- service\_url: A property that returns the API Endpoint depending on whether the the integration is in test\_mode or not.
- link\_url: A property that returns the link which redirects the customer to the Amazon Payments site to authorize the transaction.
- purchase (amount, options={}): The method that charges a customer right away for the amount amount after receiving a successful token from Amazon. The options dictionary is generated from the return\_url on successful redirect from the Amazon payments page. This method returns a dictionary with two items, status representing the status and response representing the response as described by boto.fps.response.FPSResponse.
- authorize(amount, options={}): Similar to the purchase method except that it reserves the payment and doesn't not charge until a capture (settle) is not called. The response is the same as that of purchase.
- capture (amount, options={}): Captures funds from an authorized transaction. The response is the same as the above two methods.
- credit (amount, options={}): Refunds a part of full amount of the transaction.
- void(identification, options={}): Cancel/Null an authorized transaction.
- fps\_ipn\_handler: A method that handles the asynchronous HTTP POST request from the Amazon IPN and saves into the AmazonFPSResponse model.
- fps\_return\_url: This method verifies the source of the return URL from Amazon and directs to the transaction.
- transaction: This is the main method that charges/authorizes funds from the customer. This method has to be subclassed to implement the logic for the transaction on return from the Amazon Payments page.

Example In any app that is present in the settings. INSTALLED APPS, subclass the AmazonFpsIntegration and implement the transaction method. The file should be available under <app>/integrations/<integration\_name>\_integration.py:

```
class FpsIntegration(AmazonFpsIntegration):
    # The class name is based on the filename.
    # So if the files exists in <app>/integrations/fps_integration.py
    # then the class name should be FpsIntegration
   def transaction(self, request):
       # Logic to decide if the user should
        # be charged immediately or funds
        # authorized and then redirect the user
        # Below is an example:
       resp = self.purchase(10, \{... \})if resp["status"] == "Success":
           return HttpResponseRedirect("/success/")
       return HttpResponseRedirect("/failure/")
```
In urls.py:

```
from billing import get_integration
amazon_fps = get_integration("fps")
urlpatterns += patterns('',
  (r'^amazon_fps/', include(amazon_fps.urls)),
  # You'll have to register /amazon_fps/fps-notify-handler/ in the
  # Amazon FPS admin dashboard for the notification URL
)
```
In views.py:

```
from billing import get_integration
def productPage(request):
   amazon_fps = get_integration("fps")
  url_scheme = "http"
  if request.is_secure():
      url_scheme = "https"
   domain = RequestSite(request).domain
   fields = {"transactionAmount": "100",
             "pipelineName": "SingleUse",
             "paymentReason": "Merchant Test",
             "paymentPage": request.build absolute uri(),
             # Send the correct url where the redirect should happen
             "returnURL": "%s://%s%s" % (url_scheme,
                                         domain,
                                         reverse("fps_return_url")),
            }
    # You might want to save the fields["callerReference"] that
    # is auto-generated in the db or session to uniquely identify
```

```
# this user (or use the user id as the callerReference) because
# amazon passes this callerReference back in the return URL.
amazon_fps.add_fields(fields)
return render_to_response("some_template.html",
                          {"fps": amazon_fps},
                          context_instance=RequestContext(request))
```
In some\_template.html:

```
{% load render_integration from billing_tags %}
{% render_integration fps %}
```
The above template renders the following code:

```
<p><a href="https://authorize.payments-sandbox.amazon.com/cobranded-ui/actions/start?callerKey=AKIAI
```
[Braintree Payments Transparent Redirect](http://www.braintreepayments.com/gateway/api) Braintree Payments Transparent Redirect is a service offered by [Brain](http://www.braintreepayments.com/)[tree Payments](http://www.braintreepayments.com/) to reduce the complexity of PCI compliance.

Note: This integration makes use of the official [braintree](http://pypi.python.org/pypi/braintree/) python package offered by Braintree Payments. Please install it before you use this integration.

Refer to the [Braintree Payments Server to Server](#page-9064-0) Gateway for the settings attributes.

Here are the methods and attributes implemented on the BraintreePaymentsIntegration class:

- \_init\_(self, options=None): The constructor method that configures the Braintree environment setting it either to production or sandbox mode based on the value of settings. MERCHANT\_TEST\_MODE.
- service\_url(self): A property that provides the URL to which the Transparent Redirect form is submitted.
- get\_urls(self): The method sets the url to which Braintree redirects after the form submission is successful. This method is generally mapped directly in the urls.py.

```
from billing import get_integration
braintree = get_integration("braintree_payments")
urlpatterns += patterns('',
   (r'^braintree/', include(braintree.urls)),
)
```
- braintree\_notify\_handler(self, request): The view method that handles the confirmation of the transaction after successful redirection from Braintree.
- braintree\_success\_handler(self, request, response): If the transaction is successful, the braintree\_notify\_handler calls the braintree\_success\_handler which renders the billing/braintree success.html with the response object. The response object is a standard braintree result described [here.](http://www.braintreepayments.com/docs/python/transactions/result_handling)
- braintree\_failure\_handler(self, request, response): If the transaction fails, the braintree\_notify\_handler calls the braintree\_failure\_handler which renders the billing/braintree\_error.html with the response which is a standar braintree error object.
- generate tr data(self): The method that calculates the tr data to prevent a form from being tampered post-submission.

• generate form(self): The method that generates and returns the form (present in billing.forms.braintree\_payments\_form) and populates the initial data with the self.fields (added through either the add fields or add field methods) and tr\_data.

### Example:

In the views.py:

```
braintree_obj = get_integration("braintree_payments")
# Standard braintree fields
fields = {"transaction": {
            "order_id": "some_unique_id",
            "type": "sale",
            "options": {
                "submit_for_settlement": True
              },
            },
            "site": "%s://%s" %("https" if request.is_secure() else "http",
                                RequestSite(request).domain)
         }
braintree_obj.add_fields(fields)
return render_to_response("some_template.html",
                          {"bp": braintree_obj},
                          context_instance=RequestContext(request))
```
In the urls.py:

```
braintree_obj = get_integration("braintree_payments")
urlpatterns += patterns('',
   (r'^braintree/', include(braintree.urls)),
)
```
In the template:

```
{% load render_integration from billing_tags %}
{% render_integration bp %}
```
Stripe Payment Integration *[Stripe Payment Integration](#page-9092-0)* is a service offered by [Stripe Payment](https://stripe.com) to reduce the complexity of PCI compliance.

Note: This integration makes use of the official [stripe](http://pypi.python.org/pypi/stripe/) python package offered by Stripe Payments. Please install it before you use this integration.

Refer to the [Stripe Payments](#page-9074-0) Gateway for the settings attributes.

Here are the methods and attributes implemented on the StripeIntegration class:

- \_init\_(self, options=None): The constructor method that configures the stripe setting
- get urls (self): The method sets the url to which the token is sent after the it is obtained from Stripe. This method is generally mapped directly in the  $urls.py$ .

```
from billing import get_integration
```

```
stripe obj = get integration("stripe")
```

```
urlpatterns += patterns('',
```

```
(r'^stripe/', include(stripe_obj.urls)),
)
```
- transaction(self, request): The method that receives the Stripe Token after successfully validating with the Stripe servers. Needs to be subclassed to include the token transaction logic.
- generate\_form(self): The method that generates and returns the form (present in billing.forms.stripe\_form)

### Example:

In <some\_app>/integrations/stripe\_example\_integration.py:

```
from billing.integrations.stripe_integration import StripeIntegration
class StripeExampleIntegration(StripeIntegration):
   def transaction(self, request):
        # The token is received in the POST request
        resp = self.gateway.purchase(100, request.POST["stripeToken"])
        if resp["status"] == "SUCCESS":
            # Redirect if the transaction is successful
            ...
        else:
            # Transaction failed
            ...
```
In the views.py:

```
stripe_obj = get_integration("stripe_example")
return render_to_response("some_template.html",
                        {"stripe_obj": stripe_obj},
                         context_instance=RequestContext(request))
```
In the urls.py:

```
stripe_obj = get_integration("stripe_example")
urlpatterns += patterns('',
   (r'^stripe/', include(stripe_obj.urls)),
)
```
In the template:

```
{% load render_integration from billing_tags %}
{% render_integration stripe_obj %}
```
eWAY Payment Integration The eWAY integration functionality interfaces with eWAY's Merchant Hosted Payments facility. Their service makes it extremely easy to be PCI-DSS compliant by allowing you to never receive customer credit card information.

Note: This integration requires the [suds](https://fedorahosted.org/suds/) package. Please install it before you use this integration.

The basic data flow is as follows:

- 1. Request an *access code* from eWAY.
- 2. Create an HTML form with the *access code* and user credit card fields.
- 3. Encourage the user to submit the form to eWAY and they'll be redirected back to your site.

4. Use the *access code* to ask eWAY if the transaction was successful.

You must add the following to project's settings:

```
MERCHANT_SETTINGS = {
    "eway": {
        "CUSTOMER_ID": "???",
        "USERNAME": "???",
        "PASSWORD": "???",
    }
}
```
The integration class is used to request an *access code* and also to check its success after the redirect:

```
class EwayIntegration(access_code=None)
```
Creates an integration object for use with eWAY.

*access\_code* is optional, but must be configured prior to using [check\\_transaction\(\)](#page-9096-0).

```
request_access_code(payment, redirect_url, customer=None, billing_country=None,
                      ip_address=None)
```
Requests an *access code* from eWAY to use with a transaction.

**Parameters** 

- **payment** (*dict*) Information about the payment
- **redirect\_url** (*unicode*) URL to redirect the user to after payment
- **customer** (*dict*) Customer related information
- **billing\_country** (*unicode alpha-2 country code (as per ISO 3166)*) Customer's billing country
- **ip\_address** (*unicode*) Customer's IP address

Returns (access\_code, customer)

The integration is automatically updated with the returned access code.

Supported keys in customer:

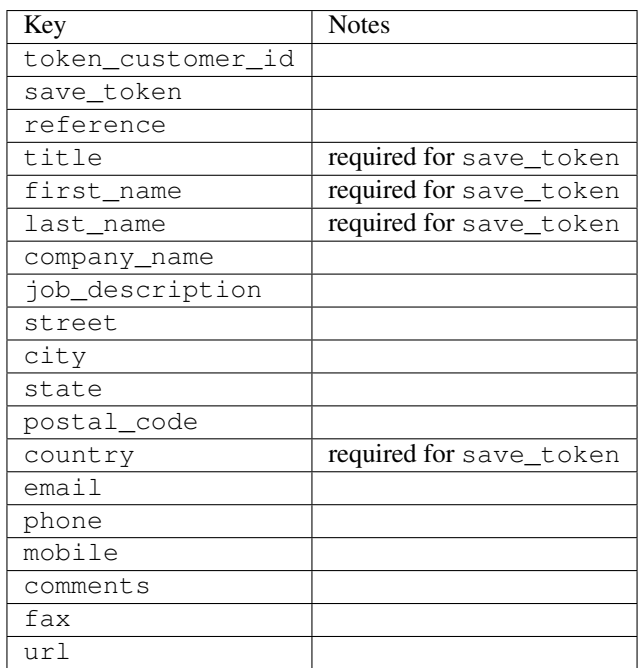

Supported keys in payment:

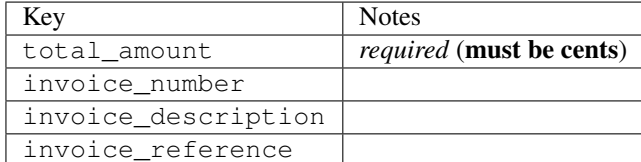

To add extra security, it's a good idea to specify ip\_address. The value is given to eWAY to allow them to ensure that the POST request they receive comes from the given address. E.g.:

```
def payment(request):
    integration = get_integration("eway_au")
    access_code, customer = integration.request_access_code(..., ip_address=request.META["REMOTE
    # ...
```
# Returned value

The returned value is a tuple (access\_code, customer). access\_code is the access code granted by eWAY that must be included in the HTML form, and is used to request transaction status after the redirect.

customer is a dict containing information about the customer. This is particularly useful if you make use of save\_token and token\_customer\_id to save customer details on eWAY's servers. Keys in the dict are:

```
•token_customer_id
•save_token
•reference
•title
•first_name
•last_name
•company_name
•job_description
•street
•city
•state
•postal_code
•country – e.g. au
•email
•phone
•mobile
•comments
•fax
•url
•card_number – e.g. 444433XXXXXX1111
•card_name
•card_expiry_month
```
•card\_expiry\_year

#### **check\_transaction**()

Check with eWAY what happened with a transaction.

This method requires access\_code has been configured.

#### Returns dict

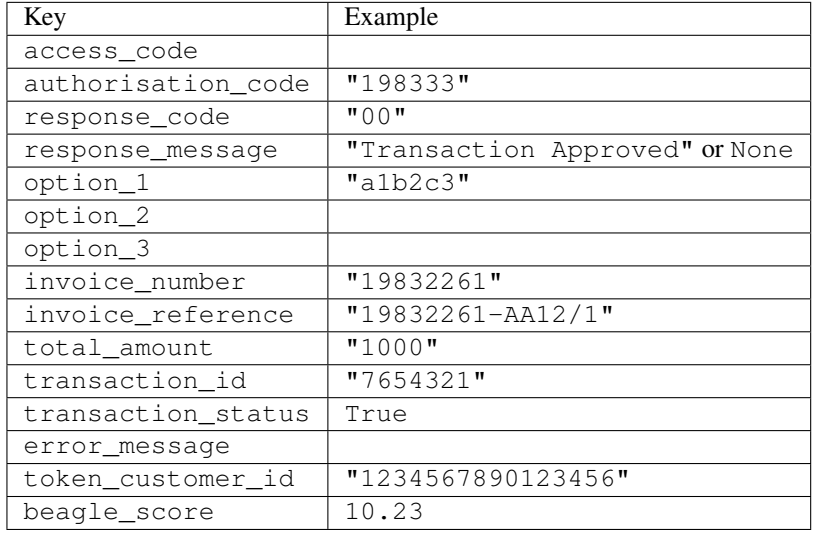

### Example:

```
# views.py
from billing import get_integration
from django.shortcuts import get_object_or_404
def payment(request, cart_pk):
    # Pretend some 'Order' model exists with a 'total_price' in dollars
   order = get_object_or_404(Order, pk=cart_pk)
   integration = get_integration("eway_au")
   access_code, customer = integration.request_access_code(
       customer={"first_name": "Bradley", "last_name": "Ayers"},
       payment={"total_amount": order.total_price * 100},
        return_url=reverse(payment_done))
    request.session["eway_access_code"] = integration.access_code
    return render(request, "payment.html", {"integration": integration})
def payment_done(request, cart_pk):
   order = get_object_or_404(Order, pk=cart_pk)
   access_code = request.session["access_code"]
   integration = get_integration("eway_au", access_code=access_code)
   # Retrieve transaction status from eWAY
   status = integration.check_transaction()
   if status["response_code"] in ("00", "08", "11"):
       order.is_paid = True
       order.save()
        template = "receipt.html"
    else:
       template = "payment_failed.html"
```
**return** render(request, template, {"status": status})

In order for eWAY to process the transaction, the user must submit the payment HTML form directly to eWAY. The helper tag  $\{\,$  % eway  $\,$  % } makes this trivial:

```
{% load render_integration from billing_tags %}
{% render_integration integration %}
```
For a more configurable form, use the following pattern:

```
<form method="post" action="{{ integration.service_url }}">
    {{ integration.generate_form.as_p }}
    <input type="submit"/>
</form>
```
Authorize.Net Direct Post Method [Authorize.Net Direct Post Method](http://developer.authorize.net/api/dpm) is a service offered by [Authorize.Net](http://authorize.net/) to reduce the complexity of PCI compliance.

Here are the following settings attributes that are required:

- LOGIN\_ID: The Login id provided by Authorize.Net. Can be obtained from the dashboard.
- TRANSACTION KEY: The Transaction key is used to sign the generated form with a shared key to validate against form tampering.
- MD5 HASH: This attribute is used to generate a hash that is verified against the hash sent by Authorize.Net to confirm the request's source.

Here are the methods and attributes implemented on the AuthorizeNetDpmIntegration class:

- init (self): The constructor that configures the Authorize.Net Integration environment setting it either to production or sandbox mode based on the value of settings.MERCHANT\_TEST\_MODE.
- **form\_class(self)**: Returns the form class that is used to generate the form. Defaults to billing.forms.authorize\_net\_forms.AuthorizeNetDPMForm.
- generate\_form(self): Renders the form and generates some precomputed field values.
- service url (self): Returns the Authorize.net url to be set on the form.
- verify\_response(self, request): Verifies if the relay response originated from Authorize.Net.
- get\_urls(self): The method sets the url to which Authorize.Net sends a relay response, redirects on a success or failure.

```
from billing import get_integration
integration = get\_integration("authorize.net_dpm")urlpatterns += patterns('',
   (r'^authorize_net/', include(integration.urls)),
\lambda
```
- authorize\_net\_notify\_handler(self, request): The view method that handles the verification of the response, firing of the signal and sends out the redirect snippet to Authorize.Net.
- authorize\_net\_success\_handler(self, request): The method that renders the *billing/authorize\_net\_success.html*.
- authorize\_net\_failure\_handler(self, request): The method that renders the *billing/authorize\_net\_failure.html*.

#### Example:

In the views.py:

```
int_obj = get_integration("authorize_net_dpm")
fields = \{ 'x\_amount' : 1,'x_fp_sequence': datetime.datetime.now().strftime('%Y%m%d%H%M%S'),
          'x_fp_timestamp': datetime.datetime.utcnow().strftime('%s'),
          'x_recurring_bill': 'F',
         }
int_obj.add_fields(fields)
return render_to_response("some_template.html",
                           {"adp": int_obj},
                          context_instance=RequestContext(request))
```
In the urls.py:

```
int_obj = get_integration("authorize_net_dpm")
urlpatterns += patterns('',
   (r'^authorize_net/', include(int_obj.urls)),
)
```
In the template:

```
{% load render_integration from billing_tags %}
{% render_integration adp %}
```
Signals The signals emitted by [Merchant](http://github.com/agiliq/merchant) are:

- *transaction was successful(sender, type=..., response=...)*: This signal is dispatched when a payment is successfully transacted. The *sender* is the object which has dispatched the signal. *type* is the kind of transaction. Current choices for type are:
	- *purchase*
	- *authorize*
	- *capture*
	- *credit*
	- *void*
	- *store*
	- *unstore*

*response* is the actual response object that is sent after the success. Please consult the individual gateway docs for the response object.

• *transaction\_was\_unsuccessful(sender, type=..., response=...)*: This signal is dispatched when a payment fails. The *sender* is the object which has dispatched the signal. *type* is the kind of transation. Current choices for type are:

- *purchase*
- *authorize*
- *capture*
- *credit*
- *void*

– *store*

...

– *unstore*

*response* is the actual response object that is sent after the success.

Note: Some gateways are implemented to raise an error on failure. This exception may be passed as the response object. Please consult the docs to confirm.

Writing a new gateway Writing a new gateway for [Merchant](http://github.com/agiliq/merchant) is very easy. Here are the steps to follow to write a new gateway:

• Create a new gateway file under the *billing.gateways* module which should follow this naming convention:

<gateway\_name>\_gateway.py

So for example, PayPal would have *pay\_pal\_gateway.py*. Similarly, Authorize.Net, would have *authorize\_net\_gateway.py*.

• Create a class in this file with the following name:

```
class GatewayNameGateway(Gateway):
```
So for PayPal, it would be *PayPalGateway* and for Authorize.Net, it would be *AuthorizeNetGateway*.

• Implement all or any of following methods in the class:

```
def purchase(self, money, credit_card, options = None):
...
def authorize(self, money, credit_card, options = None):
...
def capture(self, money, authorization, options = None):
...
def void(self, identification, options = None):
...
def credit(self, money, identification, options = None):
...
def recurring(self, money, creditcard, options = None):
...
def store(self, creditcard, options = None):
...
def unstore(self, identification, options = None):
...
```
Customizing Merchant While we make all attempts to cover most of the functionality of the payment processors but may fall short sometimes. There is absolutely no need to worry as the gateway and integration objects are extensible.

[Merchant](https://github.com/agiliq/merchant) looks for gateways and integration objects under every INSTALLED\_APPS in settings.py. So it is possible for you to write your custom or modified objects within your app without having to patch the merchant code. Note: Most of what is written below will also be applicable for gateways and you will have to replace instances of integration with gateway.

Suppose you want to extend the [Braintree Payments Integration,](#page-9090-0) to render a different template on success instead of the default billing/braintree\_success.html.

Here is the process:

- In any of the settings.INSTALLED\_APPS, create an integrations module (in layman's term an integrations directory with an \_\_init\_\_.py file under that directory).
- Create a file in that integrations directory that follows the convention below:

<integration\_name>\_integration.py

Let us name the modified integration as  $\text{modified}$  bp, then the filename would be:

modified\_bp\_integration.py

and the Integration class name in that file as ModifiedBpIntegration.

Note: The naming of the file and class follows a simple rule. The filename is split on underscores and each element of the split sequence is capitalized to obtain the class name.

So in our example, in the modified bp integration.py:

```
class ModifiedBpIntegration(BraintreePaymentsIntegration):
    def braintree_success_handler(self, request, response):
       return render_to_response("my_new_success.html",
                                 {"resp": response},
                                 context_instance=RequestContext(request))
```
• Then use the new integration in your code just as you would for a built-in integration:

**>>>** bp\_obj = get\_integration("modified\_bp")

Contributing to Merchant While there is no requirement for you to contribute your new gateway code or changes back to the [upstream project,](http://github.com/agiliq/merchant) you can play a good samaritan by contributing back to the project and helping scores of people.

Here are the steps to follow to contribute back to [Merchant:](http://github.com/agiliq/merchant)

- Fork the project from it's [github page.](http://github.com/agiliq/merchant)
- Make the changes in your fork.
- File an issue at the [github page](http://github.com/agiliq/merchant) and enclose a pull request.

Note: If you want to include a new gateway, we request you to include a few tests (probably using the current tests as a template).

• Don't forget to add yourself to the *CONTRIBUTORS.txt* file before opening an issue.

#### Changes

### 0.4 (upcoming)

- Added python3 support
- Removed google checkout

## 0.3

- Django 1.7 suport (potentially backwards incompatible changes)
- Updated the example *requirements.txt*

### 0.2

- Unit tests are skipped unless the corresponding gateways are configured
- Bugfix Use settings.AUTH\_USER\_MODEL instead of get\_user\_model
- Demo fill up initial data for all gateways

### 0.1

• Added PIN payments support

### 0.09

• Removed Samurai gateway and integration

### 0.08

- Added bitcoin backend
- Bugfixes to eWay, paypal integration and authorize.net
- Google Checkout shipping, tax rate and private data support
- Changes to Amazon FPS to work with latest boto. Addition of new fields to the FPS response model. A backwards incompatible change
- Made merchant django v1.5 compatible
- Fixes in the chargebee gateway broken by changes in the 'requests' api
- Changes to the example to prevent empty forms from raising a Server Error

### 0.07

- Added Chargebee support
- Added Beanstream gateway

### 0.06

- Added WePay gateway
- Added Authorize.Net Direct Post Method integration

# 0.05

• Added Paylane gateway support.

#### 0.04

- Backwards incompatible version.
- Changes in the settings attributes. Now there is a single attribute for storing the configuration of all gateways and integrations. Check the docs for details.
- Changed the usage of the template tags. Refer the docs for details.
- Added a display\_name to the integration object. Shouldn't affect users.

# 0.03

• Added support for Stripe and Samurai gateways and integrations.

#### 0.02

• Added a setup.py and uploaded the package to pypi

### 0.01

- Initial commit.
- [Overview](#page-9042-0)
- [Install Merchant](#page-9046-0)
- [Credit Card](#page-9048-0)
- [Gateways](#page-9052-0)
	- [On-site Processing](#page-9056-0)
		- \* [Authorize.Net](#page-9058-0)
		- \* [Braintree Payments Server to Server](#page-9064-0)
		- \* [eWay](#page-9068-0)
		- \* [PayPal](#page-9072-0)
		- \* [Stripe Payments](#page-9074-0)
		- \* [Paylane](#page-9070-0)
		- \* [WePay](#page-9076-0)
		- \* [Beanstream](#page-9060-0)
		- \* [Chargebee](#page-9066-0)
		- \* [Bitcoin](#page-9062-0)
		- \* Global Iris
	- [Off-site Processing](#page-9078-0)
		- \* [PayPal](#page-9080-0)
		- \* Google Checkout
- \* [RBS WorldPay](#page-9084-0)
- \* [Amazon FPS](#page-9086-0)
- \* [Braintree Payments Transparent Redirect](#page-9090-0)
- \* [Stripe](#page-9092-0)
- \* [eWAY](#page-9094-0)
- \* [Authorize.Net Direct Post Method](#page-9098-0)
- \* Global Iris RealMPI
- [Signals](#page-9100-0)
- [Writing your own gateway](#page-9102-0)
- [Customizing the inbuilt Gateway/Integrations](#page-9104-0)
- [Contributing to Merchant](#page-9106-0)
- [Changelist](#page-9108-0)

# Indices and tables

- genindex
- modindex
- search

Merchant: Pluggable and Unified API for Payment Processors [Merchant,](http://github.com/agiliq/merchant) is a [django](http://www.djangoproject.com/) app that offers a uniform api and pluggable interface to interact with a variety of payment processors. It is heavily inspired from Ruby's [Active-](http://activemerchant.org/)[Merchant.](http://activemerchant.org/)

#### Overview Simple how to:

```
# settings.py
# Authorize.Net settings
AUTHORIZE_LOGIN_ID = "..."
AUTHORIZE_TRANSACTION_KEY = "..."
# PayPal settings
PAYPAL_TEST = True
PAYPAL_WPP_USER = "..."
PAYPAL_WPP_PASSWORD = "..."
PAYPAL_WPP_SIGNATURE = "..."
# views.py or wherever you want to use it
>>> g1 = get_gateway("authorize_net")
>>>
>>> cc = CreditCard(first_name= "Test",
... last_name = "User,
... month=10, year=2011,
... number="4222222222222",
... verification_value="100")
>>>
>>> response1 = g1.purchase(100, cc, options = {...})>>> response1
{"status": "SUCCESS", "response": <AuthorizeNetAIMResponse object>}
```

```
>>>
>>> g2 = get_gateway("pay_pal")
>>>
>>> response2 = q2.purchase(100, cc, options = {\dots})
>>> response2
{"status": "SUCCESS", "response": <PayPalNVP object>}
```
Installing Merchant You can use any of the following methods to install merchant.

• The recommended way is to install from [PyPi:](http://pypi.python.org/pypi/django-merchant)

pip install django-merchant

• If you are feeling adventurous, you might want to run the code off the git repository:

pip install -e git+git://github.com/agiliq/merchant.git#egg=django-merchant

#### Post-installation

- Install the dependencies for the gateways as prescribed in the individual gateway doc.
- Reference the billing app in your settings INSTALLED\_APPS.
- Run python manage.py syncdb to create the new required database tables

Configuration To configure a gateway/integration add the corresponding key to MERCHANT\_SETTINGS. Take a look at local.py-dist for reference.

**Running the Test Suite** By default, the test suite is configured to run tests for all the gateways and integrations which are configured:

python manage.py test billing

Tests for gateways and integrations which are not configured will be skipped.

If you are planning to integrate your app with a specific gateway/integration then you might wish to run only that apps test suite. For example, to run the Google Checkout Integration test case:

python manage.py test billing.GoogleCheckoutTestCase

Credit Card The *CreditCard* class is a helper class with some useful methods mainly for validation. This class is available in *billing.utils.credit\_card*.

#### Attribute Reference

- *regexp*: The compiled regular expression that matches all card numbers for the card issuing authority. For the *CreditCard* class, this is *None*. It is overridden by subclasses.
- *card\_type*: Points to a one of *CreditCard*'s subclasses. This attribute is set by the *validate\_card* method of the selected gateway.
- *card\_name*: Card issuing authority name. Generally not required, but some gateways expect the user to figure out the credit card type to send with the requests.

#### Method Reference

- *\_\_init\_\_*: This method expects 6 keyword arguments. They are
	- *first\_name*: The first name of the credit card holder.
	- *last\_name*: The last name of the credit card holder.
	- *cardholders\_name*: The full name of the credit card holder, as an alternative to supplying *first\_name* and *last\_name*.
	- *month*: The expiration month of the credit card as an integer. Required
	- *year*: The expiration year of the credit card as an integer. Required
	- *number*: The credit card number (generally 16 digits). Required
	- *verification\_value*: The card security code (CVV2). Required
- *is\_luhn\_valid*: Checks the validity of the credit card number by using the *Luhn's algorithm* and returns a boolean. This method takes no arguments.
- *is expired*: Checks if the expiration date of the card is beyond today and returns a boolean. This method takes no arguments.
- *valid\_essential\_attributes*: Verifies if all the 6 arguments provided to the *\_\_init\_\_* method are filled and returns a boolean.
- *is\_valid*: Checks the validity of the card by calling the *is\_luhn\_valid*, *is\_expired* and *valid\_essential\_attributes* method and returns a boolean. This method takes no arguments.
- *expire\_date*: Returns the card expiry date in the "MM-YYYY" format. This is also available as a property.
- *name*: Returns the full name of the credit card holder by concatenating the *first\_name* and *last\_name*. This is also available as a property.

Subclasses Normally you do not use the subclasses directly. Instead, you use *CreditCard*, and call gateway.validate\_card() which will add a *card\_type* attribute which is the subclass.

The various credit cards and debit cards supported by [Merchant](http://github.com/agiliq/merchant) are:

## Credit Cards

- *Visa*
	- $-$  card name  $=$  "Visa"
	- $-$  regexp = re.compile('^4d{12}(d{3})?\$')
- *MasterCard*
	- card\_name = "MasterCard"
	- $-$  regexp = re.compile( $\sqrt{(5[1-5]d{4}1677189)d{10}^{\circ}}$ )
- *Discover*
	- card\_name = "Discover"
	- $-$  regexp = re.compile( $^{(6011|65d}{2})d{12}\$ )
- *AmericanExpress*
	- card\_name = "Amex"
	- $-$  regexp = re.compile('^3[47]d{13}\$')

```
• DinersClub
```
- card\_name = "DinersClub"
- $-$  regexp = re.compile('^3(0[0-5]|[68]d)d{11}\$')
- *JCB*
	- $-$  card name  $=$  "JCB"
	- regexp = re.compile('^35(28|29|[3-8]d)d{12}\$')

# Debit Cards

- *Switch*
	- card\_name = "Switch"
	- $-$  regexp = re.compile('^6759d{12}(d{2,3})?\$')
- *Solo*
	- card\_name = "Solo"
	- $-$  regexp = re.compile(' $6767d$ {12}(d{2,3})?\$')
- *Dankort*
	- card\_name = "Dankort"
	- $-$  regexp = re.compile(' $\sim$ 5019d{12}\$')
- *Maestro*
	- $-$  card name  $=$  "Maestro"
	- $-$  regexp = re.compile( $\sqrt{(5[06-8][6d)d(10,17)}\$ )
- *Forbrugsforeningen*
	- card\_name = "Forbrugsforeningen"
	- $-$  regexp = re.compile(' $\sim$ 600722d{10}\$')
- *Laser*
	- card\_name = "Laser"
	- $-$  regexp = re.compile(' $(6304|6706|6771|6709)d{8}(d{4}|d{6,7})$ ?\$')

## **Helpers**

- all\_credit\_cards = [Visa, MasterCard, Discover, AmericanExpress, DinersClub, JCB]
- all debit cards = [Switch, Solo, Dankort, Maestro, Forbrugsforeningen, Laser]
- all\_cards = all\_credit\_cards + all\_debit\_cards

Gateways Gateways are the payment processors implemented in [Merchant.](http://github.com/agiliq/merchant) This is implemented as a class so that it is easy to extend and create as many gateways as possible.

The base gateway class is *billing.gateway.Gateway* which has the following methods and attributes.

### Attribute Reference

- test\_mode: This boolean attribute signifies if the gateway is in the test mode. By default, it looks up this value from the *MERCHANT\_TEST\_MODE* attribute from the settings file. If the *MERCHANT\_TEST\_MODE* attribute is not found in the settings file, the default value is *True* indicating that the gateway is in the test mode. So do not forget to either set the attribute to *True* in the subclass or through the settings file.
- default currency: This is the currency in which the transactions are settled ie the currency in which the payment gateway sends the invoice, transaction reports etc. This does not prevent the developer from charging a customer in other currencies but the exchange rate conversion has to be manually handled by the developer. This is a string, for example *"USD"* for US Dollar.
- supported\_countries: This is a *list* of supported countries that are handled by the payment gateway. This should contain a list of the country codes as prescribed by the [ISO 3166-alpha 2 standard.](http://en.wikipedia.org/wiki/ISO_3166-1_alpha-2) The *billing.utils.countries* contains a mapping of the country names and ISO codes.
- supported\_cardtypes: This is a *list* of supported card types handled by the payment gateway. This should contain a list of instances of the [CreditCard](#page-9048-0) class.
- homepage\_url: A string pointing to the URL of the payment gateway. This is just a helper attribute that is currently not used.
- display name: A string that contains the name of the payment gateway. Another helper attribute that is currently not used.
- application\_id: An application name or unique identifier for the gateway. Yet another helper attribute not currently used.

### Method Reference

- validate card(credit card): This method validates the supplied card by checking if it is supported by the gateway (through the *supported\_cardtypes* attribute) and calls the *is\_valid* method of the card and returns a boolean. if the card is not supported by the gateway, a *CardNotSupported* exception is raised.
- service\_url: A property that returns the url to which the credit card and other transaction related details are submitted.
- purchase (money, credit card, options  $=$  None): A method that charges the given card (one-time) for the given amount *money* using the *options* provided. Subclasses have to implement this method.
- authorize(money, credit\_card, options = None): A method that authorizes (for a future transaction) the credit card for the amount *money* using the *options* provided. Subclasses have to implement this method.
- capture(money, authorization, options = None): A method that captures funds from a previously authorized transaction using the *options* provided. Subclasses have to implement this method.
- void(identification, options = None): A method that nulls/voids/blanks an authorized transaction identified by *identification* to prevent a subsequent capture. Subclasses have to implement this method.
- credit(money, identification, options = None): A method that refunds a settled transaction with the transacation id *identification* and given *options*. Subclasses must implement this method.
- recurring(money, creditcard, options = None): A method that sets up a recurring transaction (or a subscription). Subclasses must implement this method.
- store(creditcard, options = None): A method that stores the credit card and user profile information on the payment gateway's servers for future reference. Subclasses must implement this method.
- unstore(identification, options = None): A method that reverses the *store* method's results. Subclasses must implement this method.

The *options* dictionary passed to the above methods consists of the following keys:

- order id: A unique order identification code (usually set by the gateway).
- ip: The IP address of the customer making the purchase. This is required by certain gateways like PayPal.
- customer: The name, customer number, or other information that identifies the customer. Optional.
- invoice: The invoice code/number (set by the merchant).
- merchant: The name or description of the merchant offering the product.
- description: A description of the product or transaction.
- email: The email address of the customer. Required by a few gateways.
- currency: Required when using a currency with a gateway that supports multiple currencies. If not specified, the value of the *default\_currency* attribute of the gateway instance is used.
- billing\_address: A dictionary containing the billing address of the customer. Generally required by gateways for address verification (AVS) etc.
- shipping address: A dictionary containing the shipping address of the customer. Required if the merchant requires shipping of products and where billing address is not the same as shipping address.

The address dictionary for *billing\_address* and *shipping\_address* should have the following keys:

- **name**: The full name of the customer.
- company: The company name of the customer. Required by a few gateways.
- **address1**: The primary street address of the customer. Required by many gateways.
- address2: Additional line for the address. Optional.
- city: The city of the customer.
- state: The state of the customer.
- country: The [ISO 3166-alpha 2 standard](http://en.wikipedia.org/wiki/ISO_3166-1_alpha-2) code for the country of the customer.
- zip: The zip or postal code of the customer.
- phone: The phone number of the customer. Optional.

All the above methods return a standard *response* dictionary containing the following keys:

- status: Indicating if the transaction is a "SUCCESS" or a "FAILURE"
- response: The response object for the transaction. Please consult the respective gateway's documentation to learn more about it.

#### Helper functions

• get\_gateway(name, \*args, \*\*kwargs): A helper function that loads the gateway class by the *name* and initializes it with the *args* and *kwargs*.

On-site Processing Onsite processing refers to the payment mechanism where the customer stays on the merchant website and the authentication is done by the merchant website with the gateway in the background.

Merchant websites need to comply with [PCI standards](http://en.wikipedia.org/wiki/Payment_Card_Industry_Data_Security_Standard) to be able to securely carry out transactions.

On-site processing for payment gateways is implemented by using subclasses of the [Gateway class.](#page-9052-0)

Authorize.Net Gateway This gateway implements the [Authorize.Net Advanced Integration Method \(AIM\).](http://developer.authorize.net/api/aim/)

#### Usage

}

- Setup a [test account](http://developer.authorize.net/testaccount/) with Authorize.Net.
- Add the following attributes to your *settings.py*:

```
MERCHANT_TEST_MODE = True # Toggle for live transactions
MERCHANT_SETTINGS = {
    "authorize_net": {
       "LOGIN_ID" : "???",
       "TRANSACTION_KEY" : "???"
   }
    ...
```
• Use the gateway instance:

```
>>> g1 = get_gateway("authorize_net")
\gt>>> cc = CreditCard(first_name= "Test",
... last_name = "User",
... month=10, year=2011,
... number="4222222222222",
... verification_value="100")
>>>
\Rightarrow response1 = q1.purchase(1, cc, options = {...})
>>> response1
{"status": "SUCCESS", "response": <AuthorizeNetAIMResponse object>}
```
[Beanstream](http://www.beanstream.com/site/ca/index.html) Beanstream is a gateway headquartered in Canada and offering payment processing across North America.

Note: You will require the [beanstream python package](http://github.com/dragonx/beanstream) maintained by the community.

Settings attributes required (optional if you are passing them while initializing the gateway) for this integration are:

- MERCHANT\_ID: The merchant id provided by Beanstream. Can be obtained from the account dashboard.
- LOGIN\_COMPANY: The company name as visible from the account settings in the dashboard.
- LOGIN\_USER: The username used to login to the account dashboard.
- LOGIN\_PASSWORD: The password used to login to the account dashboard.
- HASH\_ALGORITHM: This is optional but required if you have enabled hashing in account dashboard. The values may be one of *SHA-1* and *MD5*.
- HASHCODE: If the above attribute is enabled, then set this attribute to the hash value you've setup in the account dashboard.

Settings attributes:

```
MERCHANT_TEST_MODE = True # Toggle for live
MERCHANT_SETTINGS = {
    "beanstream": {
        "MERCHANT_ID": "???",
        "LOGIN_COMPANY": "???",
        "LOGIN_USER": "???",
        "LOGIN_PASSWORD": "???",
        # The below two attributes are optional
        "HASH_ALGORITHM": "???",
```

```
"HASHCODE": "???",
}
...
```
Example:

}

Simple usage:

```
>>> beanstream = get_gateway("beanstream")
>>> credit_card = CreditCard(first_name="Test", last_name="User",
                             month=10, year=2011,
                             number="4111111111111111",
                             verification_value="100")
# Bill the user for 1000 USD
>>> resp = beanstream.purchase(1000, credit_card)
>>> resp["response"].resp.approved()
True
# Authorize the card for 1000 USD
>>> resp = beanstream.authorize(1000, credit_card)
# Capture funds (900 USD) from a previously authorized transaction
>>> response = beanstream.capture(900, resp["response"].resp["trnId"])
>>> response["response"].resp.approved()
True
# Void an authorized transaction
>>> beanstream.void(resp["response"].resp["trnId"])
```
Bitcoin Gateway The Bitcoin gateway implements the [Bitcoin digital currency.](http://bitcoin.org/)

It is implemented using the JSON-RPC API as described in the [Merchant Howto.](https://en.bitcoin.it/wiki/Merchant_Howto#Using_a_third-party_plugin)

Note: The Bitcoin gateway depends on the *bitcoin-python* library which can be installed from pypi

### Usage

• Add the following attributes to your *settings.py*:

```
"bitcoin": {
    "RPCUSER": "", # you'll find these settings in your $HOME/.bitcoin/bitcoin.conf
    "RPCPASSWORD": "",
    "HOST": "",
   "PORT": "",
    "ACCOUNT": "",
    "MINCONF": 1,
},
```
• Use the gateway instance:

```
>>> g1 = get_gateway("bitcoin")
>>> addr = g1.get_new_address()
>>> # pass along this address to your customer
>>> # the purchase will only be successful when
```

```
>>> # the amount is transferred to the above address
>>> response1 = g1.purchase(100, addr, options = {...})
>>> response1
{"status": "SUCCESS", "response": <instance>}
```
[Braintree Payments Server to Server](http://www.braintreepayments.com/gateway/api) [Braintree](http://www.braintreepayments.com/) Payments Server to Server is a gateway provided by Braintree [Payments](http://www.braintreepayments.com/) to services which are willing to take the burden of PCI compliance. This does not involve any redirects and only Server to Server calls happen in the background.

Note: You will require the official [braintree](http://pypi.python.org/pypi/braintree/) python package offered by Braintree for this gateway to work.

Settings attributes required for this integration are:

- MERCHANT\_ACCOUNT\_ID: The merchant account id provided by Braintree. Can be obtained from the account dashboard.
- PUBLIC\_KEY: The public key provided by Braintree through their account dashboard.
- PRIVATE\_KEY: The private key provided by Braintree through their account dashboard.

Settings attributes:

```
MERCHANT TEST MODE = True # Toggle for live
MERCHANT_SETTINGS = {
    "braintree_payments": {
        "MERCHANT_ACCOUNT_ID": "???",
        "PUBLIC_KEY": "???",
        "PRIVATE_KEY": "???"
    }
    ...
}
```
### Example:

Simple usage:

```
>>> braintree = get_gateway("braintree_payments")
>>> credit_card = CreditCard(first_name="Test", last_name="User",
                             month=10, year=2011,
                             number="4111111111111111",
                             verification_value="100")
# Bill the user for 1000 USD
>>> resp = braintree.purchase(1000, credit_card)
>>> resp["response"].is_success
True
# Authorize the card for 1000 USD
>>> resp = braintree.authorize(1000, credit_card)
# Capture funds (900 USD) from a previously authorized transaction
>>> response = braintree.capture(900, resp["response"].transaction.id)
>>> response["response"].is_success
True
# Void an authorized transaction
>>> braintree.void(resp["response"].transaction.id)
```

```
# Store Customer and Credit Card information in the vault
>>> options = {
        "customer": {
            "name": "John Doe",
            "email": "john.doe@example.com",
            },
        }
>>> resp = braintree.store(credit_card, options = options)
# Unstore a previously stored credit card from the vault
>>> response = braintree.unstore(resp["response"].customer.credit_cards[0].token)
>>> response["response"].is_success
True
# A recurring plan charge
>>> options = {
        "customer": {
            "name": "John Doe",
            "email": "john.doe@example.com",
            },
        "recurring": {
            "plan_id": "test_plan",
            "trial_duration": 2,
            "trial_duration_unit": "month",
            "number_of_billing_cycles": 12,
            },
        }
>>> resp = braintree.recurring(10, credit_card, options = options)
>>> resp["response"].is_success
True
>>> resp["response"].subscription.number_of_billing_cycles
12
```
Chargebee [Chargebee](http://www.chargebee.com/) is a SAAS that makes subscription billing easy to handle. They also provide the functionality to plug to multiple gateways in the backend.

Note: You will require the [requests](http://docs.python-requests.org/en/latest/index.html) package to get Chargebee to work.

Settings attributes required (optional if you are passing them while initializing the gateway) for this integration are:

- SITE: The name of the Chargebee app (or site as they refer). The URL is generally of the form ["https://](https:/){site}.chargebee.com/".
- API\_KEY: This key is provided in your settings dashboard.

Settings attributes:

```
MERCHANT_TEST_MODE = True # Toggle for live
MERCHANT_SETTINGS = {
    "chargebee": {
        "SITE": "some-test",
        "API_KEY": "???",
    }
    ...
}
```
#### Example:

Simple usage:

```
>>> chargebee = get_gateway("chargebee")
>>> credit_card = CreditCard(first_name="Test", last_name="User",
                             month=10, year=2011,
                             number="4111111111111111",
                             verification_value="100")
# Bill the user for 10 USD per month based on a plan called 'monthly'
# The 'recurring' method on the gateway is a mirror to the 'store' method
>>> resp = chargebee.store(credit_card, options = {"plan_id": "monthly"})
>>> resp["response"]["customer"]["subscription"]["id"]
...
# Cancel the existing subscription
>>> response = chargebee.unstore(resp["response"]["customer"]["subscription"]["id"])
>>> response["response"]["subscription"]["status"]
'cancelled'
# Bill the user for 1000 USD
# Technically, Chargebee doesn't have a one shot purchase.
# Create a plan (called 'oneshot' below) that does a recurring
# subscription with an interval of a decade or more
>>> resp = chargebee.purchase(1000, credit_card,
   options = {"plan_id": "oneshot", "description": "Quick Purchase"})
>>> resp["response"]["invoice"]["subscription_id"]
...
# Authorize the card for 100 USD
# Technically, Chargebee doesn't have a one shot authorize.
# Create a plan (called 'oneshot' below) that does a recurring
# subscription with an interval of a decade or more and authorizes
# the card for a large amount
>>> resp = chargebee.authorize(100, credit_card,
   options = {"plan_id": "oneshot", "description": "Quick Authorize"})
# Capture funds (90 USD) from a previously authorized transaction
>>> response = chargebee.capture(90, resp["response"]["subscription"]["id"])
>>> response["status"]
'SUCCESS'
# Void an authorized transaction
>>> resp = chargebee.void(resp["response"]["invoice"]["subscription_id"])
>>> resp["status"]
'SUCCESS'
```
eWay Gateway The eWay gateway implements the [eWay Hosted Payment API.](http://www.eway.com.au/Developer/eway-api/hosted-payment-solution.aspx)

Note: Since the eWay payment gateway uses [SOAP,](http://en.wikipedia.org/wiki/SOAP) the API has been implemented using the [suds](https://fedorahosted.org/suds/) SOAP library for python. You'll require it to be able to use this gateway.

Usage

• Add the following attributes to your *settings.py*:

```
MERCHANT_TEST_MODE = True
MERCHANT_SETTINGS = {
    "eway": {
       "CUSTOMER_ID": "???",
       "USERNAME": "???",
       "PASSWORD": "???",
    }
}
```
• Use the gateway instance:

```
>>> g1 = get_gateway("eway")
>>>
>>> cc = CreditCard(first_name= "Test",
... last_name = "User",
... month=10, year=2011,
... number="4222222222222",
... verification_value="100")
>>>
\Rightarrow response1 = g1.purchase(100, cc, options = {...})
>>> response1
{"status": "SUCCESS", "response": <instance>}
```
[Paylane](https://paylane.com/) Gateway Paylane is a payment processor focussed mainly in Europe.

Note: You will require [suds](https://fedorahosted.org/suds) python package to work with the the SOAP interface.

Settings attributes required for this gateway are:

- USERNAME: The username provided by Paylane while signing up for an account.
- PASSWORD: The password you set from the merchant admin panel. Not to be confused with the merchant login password.
- WSDL (optional): The location of the WSDL file. Defaults to [https://direct.paylane.com/wsdl/production/Direct.wsdl.](https://direct.paylane.com/wsdl/production/Direct.wsdl)
- SUDS\_CACHE\_DIR (optional): The location of the suds cache files. Defaults to /tmp/suds.

Settings attributes:

```
MERCHANT_TEST_MODE = True # Toggle for live
MERCHANT_SETTINGS = {
    "paylane": {
        "USERNAME": "???",
        "PASSWORD": "???",
    }
    ...
}
```
### Example:

Simple usage:

```
>>> paylane = get_gateway("paylane")
>>> credit_card = CreditCard(first_name="Test", last_name="User",
                             month=10, year=2012,
                             number="4242424242424242",
```

```
verification_value="100")
# Bill the user for 1000 USD
>>> resp = paylane.purchase(1000, credit_card)
>>> resp["status"]
SUCCESS
# Authorize the card for 1000 USD
>>> resp = paylane.authorize(1000, credit_card)
# Capture funds (900 USD) from a previously authorized transaction
>>> response = paylane.capture(900, resp["response"].id)
>>> response["status"]
SUCCESS
# A recurring plan charge
>>> options = {"plan_id": "gold"}
>>> resp = paylane.recurring(credit_card, options = options)
>>> resp["status"]
SUCCESS
```
### PayPal Gateway

Note: This gateway is a wrapper to the [django-paypal](http://github.com/dcramer/django-paypal/) package. Please download it to be able to use the gateway.

The PayPal gateway is an implementation of the [PayPal Website Payments Pro](https://merchant.paypal.com/cgi-bin/marketingweb?cmd=_render-content&content_ID=merchant/wp_pro) product.

#### Usage

- Setup a PayPal Website Payments Pro account and obtain the API details.
- Add *paypal.standard* and *paypal.pro* (apps from [django-paypal\)](http://github.com/dcramer/django-paypal/) to the *INSTALLED\_APPS* in your *settings.py*.
- Also add the following attributes to your *settings.py*:

```
MERCHANT_TEST_MODE = True # Toggle for live transactions
MERCHANT_SETTINGS = {
    "pay_pal": {
        "WPP_USER" : "???",
       "WPP_PASSWORD" : "???",
       "WPP_SIGNATURE" : "???"
    }
}
# Since merchant relies on django-paypal
# you have to additionally provide the
# below attributes
PAYPAL_TEST = MERCHANT_TEST_MODE
PAYPAL_WPP_USER = MERCHANT_SETTINGS["pay_pal"]["WPP_USER"]
PAYPAL_WPP_PASSWORD = MERCHANT_SETTINGS["pay_pal"]["WPP_PASSWORD"]
PAYPAL_WPP_SIGNATURE = MERCHANT_SETTINGS["pay_pal"]["WPP_SIGNATURE"]
```
- Run *python manage.py syncdb* to get the response tables.
- Use the gateway instance:

```
>>> g1 = get_gateway("pay_pal")
>>>
>>> cc = CreditCard(first_name= "Test",
```

```
... last_name = "User",
... month=10, year=2011,
... number="4222222222222",
... verification_value="100")
>>>
>>> response1 = g1.purchase(100, cc, options = {"request": request, ...})
>>> response1
{"status": "SUCCESS", "response": <PayPalNVP object>}
```
Note: The PayPal gateway expects you pass the *request* object as a part of the *options* dictionary because the client's IP address may be used for fraud detection.

**[Stripe Payments](https://stripe.com/)** [Stripe](http://pypi.python.org/pypi/stripe/) Payments is a gateway provided by Stripe to services which are willing to take the burden of PCI compliance. This does not involve any redirects and only Server to Server calls happen in the background.

Note: You will require the official [stripe](http://pypi.python.org/pypi/stripe/) python package offered by Stripe for this gateway to work.

Settings attributes required for this integration are:

• API\_KEY: The merchant api key is provided by Stripe. Can be obtained from the account dashboard.

Settings attributes:

```
MERCHANT_TEST_MODE = True # Toggle for live
MERCHANT_SETTINGS = {
    "stripe": {
        "API_KEY": "???",
        "PUBLISHABLE_KEY": "???", # Used for stripe integration
    }
    ...
}
```
#### Example:

Simple usage:

```
>>> from billing import get_gateway, CreditCard
>>> stripe = get_gateway("stripe")
>>> credit_card = CreditCard(first_name="Test", last_name="User",
                             month=10, year=2012,
                             number="4242424242424242",
                             verification_value="100")
# Bill the user for 1000 USD
>>> resp = stripe.purchase(1000, credit_card)
>>> resp["status"]
SUCCESS
# Authorize the card for 1000 USD
>>> resp = stripe.authorize(1000, credit_card)
# Capture funds (900 USD) from a previously authorized transaction
>>> response = stripe.capture(900, resp["response"].id)
>>> response["status"]
SUCCESS
```

```
# Store Customer and Credit Card information in the vault
>>> resp = stripe.store(credit_card)
# Unstore a previously stored credit card from the vault
>>> response = stripe.unstore(resp["response"].id)
>>> response["status"]
SUCCESS
# A recurring plan charge
>>> options = {"plan_id": "gold"}
>>> resp = stripe.recurring(credit_card, options = options)
>>> resp["status"]
SUCCESS
```
WePay Payments [WePay.com](https://www.wepay.com/) is a service that lets you accept payments not just from credit cards but also from bank accounts.

WePay works slightly differently and is a hybrid between a [Gateway](#page-9052-0) and an [Integration](#page-9078-0) but should still be fairly easy to use.

Note: You will require the official [wepay](http://pypi.python.org/pypi/wepay/) python package offered by WePay.

Settings attributes required for this integration are:

- CLIENT\_ID: This attribute refers to the application id that can be obtained from the account dashboard.
- CLIENT SECRET: This is the secret for the corresponding CLIENT ID.
- ACCOUNT\_ID: Refers to the WePay user account id. If you are accepting payments for yourself, then this attribute is compulsory. If you are accepting payments for other users (say in a marketplace setup), then it is optional in the settings.py file but has to be passed in the options dictionary (with the key account\_id) in the views.
- ACCESS\_TOKEN: The OAuth2 access token acquired from the user after the installation of the WePay application. If you are accepting payments for yourself, then this attribute is compulsory. If you are accepting payments for other users (say in a marketplace setup), then it is optional in the settings.py file but has to be passed in the options dictionary (with the key token) in the views.

Settings attributes:

```
MERCHANT_TEST_MODE = True # Toggle for live
MERCHANT SETTINGS = {
    "we_pay": {
        "CLIENT_ID": "???",
        "CLIENT_SECRET": "???",
        "ACCESS_TOKEN": "???",
        "ACCOUNT_ID": "???"
    }
    ...
}
```
Example:

Simple usage:

```
wp = get_gateway("we_pay")
credit_card = CreditCard(first_name="Test", last_name="User",
```

```
month=10, year=2012,
                         number="4242424242424242",
                         verification_value="100")
def we_pay_purchase(request):
    # Bill the user for 10 USD
    # Credit card is not required here because the user
    # is redirected to the wepay site for authorization
    resp = wp.purchase(10, None, {
        "description": "Product Description",
        "type": "GOODS",
        "redirect_uri": "http://example.com/success/redirect/"
    })
    if resp["status"] == "SUCCESS":
        return HttpResponseRedirect(resp["response"]["checkout_uri"])
    ...
# Authorize the card for 1000 USD
def we_pay_authorize(request):
    # Authorize the card, the amount is not required.
    resp = wp.authorize(None, credit\_card, { "customer": } { "email":} "abc@example.com" |, " "billing_a"resp["checkout_id"]
    ...
# Capture funds from a previously authorized transaction
def we_pay_capture(request):
    # No ability to partially capture and hence first argument is None
    resp = wp.capture(None, '<authorization_id>')
    ...
# Refund a transaction
def we_pay_refund(request):
    # Refund completely
   resp = wp.credit(None, '<checkout_id>')
    ...
    # Refund partially from a transaction charged $15
    resp = wp.credit(10, '<checkout_id>')
    ...
# Store Customer and Credit Card information in the vault
def we_pay_store(request)
    resp = wp.store(credit_card, {"customer": {"email": "abc@example.com"}, "billing_address": {
    ...
# A recurring plan for $100/month
def we_pay_recurring(request):
    options = {"period": "monthly", "start_time": "2012-01-01",
               "end_time": "2013-01-01", "auto_recur": "true",
               "redirect_uri": "http://example.com/redirect/success/"}
    resp = wp.recurring(100, None, options = options)if resp["status"] == "SUCCESS":
        return HttpResponseRedirect(resp["response"]["preapproval_uri"])
    ...
```
Off-site Processing Off-site processing is the payment mechanism where the customer is redirected to the payment gateways site to complete the transaction and is redirected back to the merchant website on completion.

Since the credit card number and other sensitive details are entered on the payment gateway's site, the merchant

website may not comply to [PCI standards.](http://en.wikipedia.org/wiki/Payment_Card_Industry_Data_Security_Standard) This mode of payment is recommended when the merchant website is not in a position to use SSL certificates, not able to guarantee a secure network etc

Off-site processing is generally implemented in merchant through *Integrations* (name derived from [Active Merchant\)](http://activemerchant.org/).

Integration An Integration much like a [Gateway](#page-9052-0) is a Python class. But unlike a Gateway which is used in a view, an Integration renders a form (usually with hidden fields) through a template tag. An integration may also support asynchronous and real-time transaction status handling through callbacks or notifiers like the [PayPal IPN](https://www.paypal.com/ipn)

Here is a reference of the attributes and methods of the Integration class:

### **Attributes**

- fields: Dictionary of form fields that have to be rendered in the template.
- test\_mode: Signifies if the integration is in a test mode or production. The default value for this is taken from the *MERCHANT\_TEST\_MODE* setting attribute.
- display\_name: A human readable name that is generally used to tag the errors when the integration is not correctly configured.

### Methods

- **\_\_init\_\_(options={})**: The constructor for the Integration. The options dictionary if present overrides the default items of the fields attribute.
- add field(key, value): A method to modify the fields attribute.
- add\_fields(fields): A method to update the fields attribute with the fields dictionary specified.
- service\_url: The URL on the form where the fields data is posted. Overridden by implementations.
- get\_urls: A method that returns the urlpatterns for the notifier/ callback. This method is modified by implementations.
- urls: A property that returns the above method.

Helper Function Very much like [Gateways,](#page-9052-0) Integrations have a method of easily referencing the corresponding integration class through the *get\_integration* helper function.

• get\_integration(integration\_name, \*args, \*\*kwargs): Returns the Integration class for the corresponding *integration\_name*.

Example:

```
>>> from billing import get_integration
>>> get_integration("pay_pal")
<billing.integrations.pay_pal_integration.PayPalIntegration object at 0xa57e12c>
```
[PayPal Website Payments Standard](https://merchant.paypal.com/cgi-bin/marketingweb?cmd=_render-content&content_ID=merchant/wp_standard) PayPal Website Payments Standard (PWS) is an offsite payment processor. This method of payment is implemented in merchant as a wrapper on top of [django-paypal.](https://github.com/dcramer/django-paypal) You need to install the package to be able to use this payment processor.

For a list of the fields and settings attribute expected, please refer to the PWS and django-paypal documentation.

After a transaction, PayPal pings the notification URL and all the data sent is stored in the *PayPalIPN* model instance that can be viewed from the django admin.

Test or Live Mode By default the form renders in test mode with POST against sandbox.paypal.com. Add following to you *settings.py* to put the form into live mode:

```
### Django Merchant
MERCHANT_TEST_MODE = False
PAYPAL_TEST = MERCHANT_TEST_MODE
```
Don't forget to add the settings attributes from  $d$  jango-paypal:

```
INSTALLED_APPS = (
    ...,
    'paypal.standard.pdt',
    ...)
MERCHANT_SETTINGS = {
     ...,
     'pay_pal': {
         "WPP_USER" : '...',
         "WPP_PASSWORD" : '...',
         "WPP_SIGNATURE" : '...',
         "RECEIVER_EMAIL" : '...',
         # Below attribute is optional
         "ENCRYPTED": True
    }
     ...}
PAYPAL_RECEIVER_EMAIL = MERCHANT_SETTINGS['pay_pal']['RECEIVER_EMAIL']
```
### Example In urls.py:

```
from billing import get_integration
pay_pal = get_integration("pay_pal")
urlpatterns += patterns('',
  (r'^paypal-ipn-handler/', include(pay_pal.urls)),
)
```
In views.py:

```
>>> from billing import get_integration
>>> pay_pal = get_integration("pay_pal")
>>> pay_pal.add_fields({
... "business": "paypalemail@somedomain.com",
... "item_name": "Test Item",
... "invoice": "UID",
... "notify_url": "http://example.com/paypal-ipn-handler/",
... "return_url": "http://example.com/paypal/",
... "cancel_return": "http://example.com/paypal/unsuccessful/",
... "amount": 100})
>>> return render_to_response("some_template.html",
... {"obj": pay_pal},
... because the context_instance=RequestContext (request))
```
You can also implement a shopping cart by adding multiple items with keys like item\_name\_1, amount\_1 etc, for e.g:

```
>>> pay_pal.add_fields({
... "business": "paypalemail@somedomain.com",
... "item_name_1": "Test Item 1",
... "amount_1": "10",
```

```
... "item_name_2": "Test Item 2",
... "amount_2": "20",
... "invoice": "UID",
... "notify_url": "http://example.com/paypal-ipn-handler/",
... "return_url": "http://example.com/paypal/",
... "cancel_return": "http://example.com/paypal/unsuccessful/",
... })
```
In some\_template.html:

```
{% load render_integration from billing_tags %}
{% render_integration obj %}
```
Template renders to something like below:

```
<form action="https://www.sandbox.paypal.com/cgi-bin/webscr" method="post">
 <input type="hidden" name="business" value="paypalemail@somedomain.com" id="id_business" />
 <input type="hidden" name="amount" value="100" id="id_amount" />
 <input type="hidden" name="item_name" value="Test Item" id="id_item_name" />
 <input type="hidden" name="notify_url" value="http://example.com/paypal-ipn-handler/" id="id_notify_url" />
  <input type="hidden" name="cancel_return" value="http://example.com/paypal/unsuccessful" id="id_cancel_return" />
 <input type="hidden" name="return" value="http://example.com/paypal/" id="id_return_url" />
 <input type="hidden" name="invoice" value="UID" id="id_invoice" />
 <input type="hidden" name="cmd" value="_xclick" id="id_cmd" />
 <input type="hidden" name="charset" value="utf-8" id="id_charset" />
 <input type="hidden" name="currency_code" value="USD" id="id_currency_code" />
 <input type="hidden" name="no_shipping" value="1" id="id_no_shipping" />
 <input type="image" src="https://www.sandbox.paypal.com/en_US/i/btn/btn_buynowCC_LG.gif" border="0"
</form>
```
WorldPay [WorldPay,](http://www.rbsworldpay.com/) provides a hosted payments page for offsite transactions for merchants who cannot guarantee PCI compliance. The documentation for the service is available [here.](http://rbsworldpay.com/support/bg/index.php?page=development&sub=integration&c=UK)

After a transaction, WorldPay pings the notification URL and all the data sent is stored in the *RBSResponse* model instance that can be viewed from the django admin.

The settings attribute required for this integration are:

• MD5\_SECRET\_KEY: The MD5 secret key chosen by the user while signing up for the WorldPay Hosted Payments Service.

Settings Attributes:

```
MERCHANT_TEST_MODE = True # Toggle for live
MERCHANT_SETTINGS = {
    "world_pay": {
        "MD5_SECRET_KEY": "???"
    }
    ...
}
```
Example In urls.py:

```
world_pay = get_integration("world_pay")
urlpatterns += patterns('',
  (r'^world_pay/', include(world_pay.urls)),
  # You'll have to register /world_pay/rbs-notify-handler/ in the
```

```
# WorldPay admin dashboard for the notification URL
```
In views.py:

)

```
>>> from billing import get_integration
>>> world_pay = get_integration("world_pay")
>>> world_pay.add_fields({
... "instId": "WP_ID",
... "cartId": "TEST123",
... "amount": 100,
... "currency": "USD",
... "desc": "Test Item",
... })
>>> return render_to_response("some_template.html",
... {"obj": world_pay},
... context_instance=RequestContext(request))
```
In some\_template.html:

{% load render\_integration from billing\_tags %} {% render\_integration obj %}

Template renders to something like below:

```
<form method='post' action='https://select-test.wp3.rbsworldpay.com/wcc/purchase'>
 <input type="hidden" name="futurePayType" id="id_futurePayType" />
 <input type="hidden" name="intervalUnit" id="id_intervalUnit" />
 <input type="hidden" name="intervalMult" id="id_intervalMult" />
 <input type="hidden" name="option" id="id_option" />
 <input type="hidden" name="noOfPayments" id="id_noOfPayments" />
 <input type="hidden" name="normalAmount" id="id_normalAmount" />
 <input type="hidden" name="startDelayUnit" id="id_startDelayUnit" />
 <input type="hidden" name="startDelayMult" id="id_startDelayMult" />
 <input type="hidden" name="instId" value="WP_ID" id="id_instId" />
 <input type="hidden" name="cartId" value="TEST123" id="id_cartId" />
 <input type="hidden" name="amount" value="100" id="id_amount" />
 <input type="hidden" name="currency" value="USD" id="id_currency" />
 <input type="hidden" name="desc" value="Test Item" id="id_desc" />
 <input type="hidden" name="testMode" value="100" id="id_testMode" />
 <input type="hidden" name="signatureFields" value="instId:amount:cartId" id="id_signatureFields" />
 <input type="hidden" name="signature" value="6c165d7abea54bf6c1ce19af60359a59" id="id_signature" />
 <input type='submit' value='Pay through WorldPay'/>
</form>
```
Amazon Flexible Payment Service [Amazon FPS,](http://aws.amazon.com/fps/) is a service that allows for building very flexible payment systems. The service can be classified as a part Gateway and part Integration (offsite processor). This is because the customer is redirected to the Amazon site where he authorizes the payment and after this the customer is redirected back to the merchant site with a token that is used by the merchant to transact with the customer. In plain offsite processors, the authorization and transaction take place in one shot almost simultaneously.

Since the service isn't conventional (though very flexible), implementing FPS in merchant takes a couple of steps more.

The documentation for the service is available at [Amazon FPS Docs.](http://aws.amazon.com/documentation/fps/)

Note: This integration has a dependency on boto, a popular AWS library for python.

Settings attributes required for this integration are:

- AWS\_ACCESS\_KEY: The Amazon AWS access key available from the user's AWS dashboard.
- AWS\_SECRET\_ACCESS\_KEY: The Amazon AWS secret access key also available from the user's dashboard. Shouldn't be distributed to anyone.

#### Settings attributes:

```
MERCHANT_TEST_MODE = True
MERCHANT_SETTINGS = {
    "amazon_fps": {
        "AWS ACCESS KEY": "???",
        "AWS_SECRET_ACCESS_KEY": "???"
    }
}
```
Here are the methods and attributes implemented on the AmazonFpsIntegration class:

- \_init\_(options = {}): The constructor takes a dictionary of options that are used to initialize the underlying FPSConnection that is bundled with boto.
- service\_url: A property that returns the API Endpoint depending on whether the the integration is in test\_mode or not.
- link\_url: A property that returns the link which redirects the customer to the Amazon Payments site to authorize the transaction.
- purchase(amount, options={}): The method that charges a customer right away for the amount amount after receiving a successful token from Amazon. The options dictionary is generated from the return url on successful redirect from the Amazon payments page. This method returns a dictionary with two items, status representing the status and response representing the response as described by boto.fps.response.FPSResponse.
- authorize(amount, options={}): Similar to the purchase method except that it reserves the payment and doesn't not charge until a capture (settle) is not called. The response is the same as that of purchase.
- capture (amount, options={}): Captures funds from an authorized transaction. The response is the same as the above two methods.
- credit (amount, options={}): Refunds a part of full amount of the transaction.
- void(identification, options={}): Cancel/Null an authorized transaction.
- fps\_ipn\_handler: A method that handles the asynchronous HTTP POST request from the Amazon IPN and saves into the AmazonFPSResponse model.
- fps\_return\_url: This method verifies the source of the return URL from Amazon and directs to the transaction.
- transaction: This is the main method that charges/authorizes funds from the customer. This method has to be subclassed to implement the logic for the transaction on return from the Amazon Payments page.

Example In any app that is present in the settings.INSTALLED\_APPS, subclass the AmazonFpsIntegration and implement the transaction method. The file should be available under <app>/integrations/<integration\_name>\_integration.py:

```
class FpsIntegration(AmazonFpsIntegration):
    # The class name is based on the filename.
    # So if the files exists in <app>/integrations/fps_integration.py
    # then the class name should be FpsIntegration
```

```
def transaction(self, request):
   # Logic to decide if the user should
    # be charged immediately or funds
    # authorized and then redirect the user
    # Below is an example:
   resp = self.purchase(10, {...})if resp["status"] == "Success":
      return HttpResponseRedirect("/success/")
   return HttpResponseRedirect("/failure/")
```
In urls.py:

```
from billing import get_integration
amazon_fps = get\_integration("fps")urlpatterns += patterns('',
  (r'^amazon_fps/', include(amazon_fps.urls)),
  # You'll have to register /amazon_fps/fps-notify-handler/ in the
  # Amazon FPS admin dashboard for the notification URL
)
```
In views.py:

```
from billing import get_integration
def productPage(request):
  amazon_fps = get_integration("fps")
  url_scheme = "http"
  if request.is_secure():
      url_scheme = "https"
  domain = RequestSite(request).domain
   fields = {"transactionAmount": "100",
             "pipelineName": "SingleUse",
             "paymentReason": "Merchant Test",
             "paymentPage": request.build_absolute_uri(),
             # Send the correct url where the redirect should happen
             "returnURL": "%s://%s%s" % (url_scheme,
                                         domain,
                                         reverse("fps_return_url")),
            }
    # You might want to save the fields["callerReference"] that
    # is auto-generated in the db or session to uniquely identify
    # this user (or use the user id as the callerReference) because
    # amazon passes this callerReference back in the return URL.
   amazon_fps.add_fields(fields)
   return render_to_response("some_template.html",
                              {"fps": amazon_fps},
                              context_instance=RequestContext(request))
```
In some\_template.html:

{% load render\_integration from billing\_tags %} {% render\_integration fps %}

The above template renders the following code:

<p><a href="https://authorize.payments-sandbox.amazon.com/cobranded-ui/actions/start?callerKey=AKIAI

[Braintree Payments Transparent Redirect](http://www.braintreepayments.com/gateway/api) Braintree Payments Transparent Redirect is a service offered by [Brain](http://www.braintreepayments.com/)[tree Payments](http://www.braintreepayments.com/) to reduce the complexity of PCI compliance.

Note: This integration makes use of the official [braintree](http://pypi.python.org/pypi/braintree/) python package offered by Braintree Payments. Please install it before you use this integration.

Refer to the [Braintree Payments Server to Server](#page-9064-0) Gateway for the settings attributes.

Here are the methods and attributes implemented on the BraintreePaymentsIntegration class:

- \_init\_(self, options=None): The constructor method that configures the Braintree environment setting it either to production or sandbox mode based on the value of settings.MERCHANT\_TEST\_MODE.
- service\_url(self): A property that provides the URL to which the Transparent Redirect form is submitted.
- get\_urls(self): The method sets the url to which Braintree redirects after the form submission is successful. This method is generally mapped directly in the  $urls.py$ .

```
from billing import get_integration
braintree = get_integration("braintree_payments")
urlpatterns += patterns('',
   (r'^braintree/', include(braintree.urls)),
)
```
- braintree\_notify\_handler(self, request): The view method that handles the confirmation of the transaction after successful redirection from Braintree.
- braintree success handler(self, request, response): If the transaction is successful, the braintree\_notify\_handler calls the braintree\_success\_handler which renders the billing/braintree success.html with the response object. The response object is a standard braintree result described [here.](http://www.braintreepayments.com/docs/python/transactions/result_handling)
- braintree\_failure\_handler(self, request, response): If the transaction fails, the braintree notify handler calls the braintree failure handler which renders the billing/braintree\_error.html with the response which is a standar braintree error object.
- generate\_tr\_data(self): The method that calculates the [tr\\_data](http://www.braintreepayments.com/docs/python/transactions/create_tr#tr_data) to prevent a form from being tampered post-submission.
- generate\_form(self): The method that generates and returns the form (present in billing.forms.braintree\_payments\_form) and populates the initial data with the self.fields (added through either the add\_fields or add\_field methods) and tr\_data.

#### Example:

In the views.py:

```
braintree_obj = get_integration("braintree_payments")
# Standard braintree fields
fields = {"transaction": {
            "order_id": "some_unique_id",
            "type": "sale",
            "options": {
                "submit_for_settlement": True
              },
            },
            "site": "%s://%s" %("https" if request.is_secure() else "http",
                                 RequestSite(request).domain)
         }
```

```
braintree_obj.add_fields(fields)
return render_to_response("some_template.html",
                          {"bp": braintree_obj},
                          context_instance=RequestContext(request))
```
In the urls.py:

```
braintree_obj = get_integration("braintree_payments")
urlpatterns += patterns('',
   (r'^braintree/', include(braintree.urls)),
```
#### In the template:

)

```
{% load render_integration from billing_tags %}
{% render_integration bp %}
```
Stripe Payment Integration *[Stripe Payment Integration](#page-9092-0)* is a service offered by [Stripe Payment](https://stripe.com) to reduce the complexity of PCI compliance.

Note: This integration makes use of the official [stripe](http://pypi.python.org/pypi/stripe/) python package offered by Stripe Payments. Please install it before you use this integration.

Refer to the [Stripe Payments](#page-9074-0) Gateway for the settings attributes.

Here are the methods and attributes implemented on the StripeIntegration class:

- \_init\_(self, options=None): The constructor method that configures the stripe setting
- get urls (self): The method sets the url to which the token is sent after the it is obtained from Stripe. This method is generally mapped directly in the urls.py.

```
from billing import get_integration
stripe_obj = get_integration("stripe")
urlpatterns += patterns('',
   (r'^stripe/', include(stripe_obj.urls)),
)
```
- transaction(self, request): The method that receives the Stripe Token after successfully validating with the Stripe servers. Needs to be subclassed to include the token transaction logic.
- generate form(self): The method that generates and returns the form (present in billing.forms.stripe\_form)

#### Example:

In <some\_app>/integrations/stripe\_example\_integration.py:

```
from billing.integrations.stripe_integration import StripeIntegration
class StripeExampleIntegration(StripeIntegration):
   def transaction(self, request):
        # The token is received in the POST request
        resp = self.gateway.purchase(100, request.POST["stripeToken"])
        if resp["status"] == "SUCCESS":
            # Redirect if the transaction is successful
```
...

**else**: # Transaction failed

...

In the views.py:

```
stripe_obj = get_integration("stripe_example")
return render_to_response("some_template.html",
                       {"stripe_obj": stripe_obj},
                        context_instance=RequestContext(request))
```
In the urls.py:

```
stripe_obj = get_integration("stripe_example")
urlpatterns += patterns('',
   (r'^stripe/', include(stripe_obj.urls)),
)
```
In the template:

```
{% load render_integration from billing_tags %}
{% render_integration stripe_obj %}
```
eWAY Payment Integration The eWAY integration functionality interfaces with eWAY's Merchant Hosted Payments facility. Their service makes it extremely easy to be PCI-DSS compliant by allowing you to never receive customer credit card information.

Note: This integration requires the [suds](https://fedorahosted.org/suds/) package. Please install it before you use this integration.

The basic data flow is as follows:

- 1. Request an *access code* from eWAY.
- 2. Create an HTML form with the *access code* and user credit card fields.
- 3. Encourage the user to submit the form to eWAY and they'll be redirected back to your site.
- 4. Use the *access code* to ask eWAY if the transaction was successful.

You must add the following to project's settings:

```
MERCHANT_SETTINGS = {
    "eway": {
        "CUSTOMER_ID": "???",
        "USERNAME": "???",
        "PASSWORD": "???",
    }
}
```
The integration class is used to request an *access code* and also to check its success after the redirect:

```
class EwayIntegration(access_code=None)
     Creates an integration object for use with eWAY.
```
*access\_code* is optional, but must be configured prior to using [check\\_transaction\(\)](#page-9096-0).

**request\_access\_code**(*payment*, *redirect\_url*, *customer=None*, *billing\_country=None*, *ip\_address=None*)

Requests an *access code* from eWAY to use with a transaction.

**Parameters** 

- **payment** (*dict*) Information about the payment
- **redirect\_url** (*unicode*) URL to redirect the user to after payment
- **customer** (*dict*) Customer related information
- **billing\_country** (*unicode alpha-2 country code (as per ISO 3166)*) Customer's billing country
- **ip\_address** (*unicode*) Customer's IP address

Returns (access\_code, customer)

The integration is automatically updated with the returned access code.

Supported keys in customer:

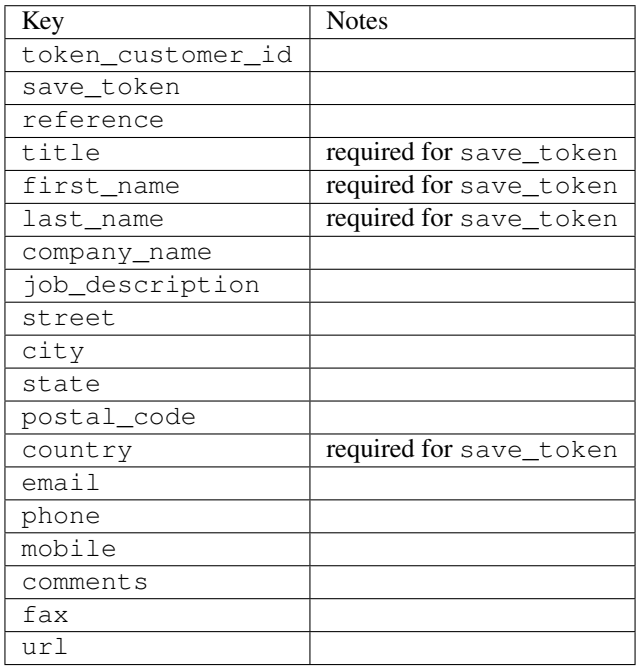

Supported keys in payment:

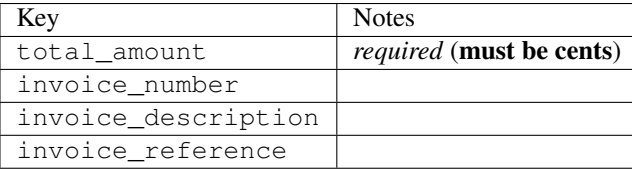

To add extra security, it's a good idea to specify ip\_address. The value is given to eWAY to allow them to ensure that the POST request they receive comes from the given address. E.g.:

```
def payment(request):
    integration = get_integration("eway_au")
    access_code, customer = integration.request_access_code(..., ip_address=request.META["REMOTE
    \# ...
```
## Returned value

The returned value is a tuple (access\_code, customer). access\_code is the access code granted by eWAY that must be included in the HTML form, and is used to request transaction status after the redirect.

customer is a dict containing information about the customer. This is particularly useful if you make use of save\_token and token\_customer\_id to save customer details on eWAY's servers. Keys in the dict are:

•token\_customer\_id •save\_token •reference •title •first\_name •last\_name •company\_name •job\_description •street •city •state •postal\_code •country – e.g. au •email •phone •mobile •comments •fax •url •card\_number – e.g. 444433XXXXXX1111 •card\_name •card\_expiry\_month •card\_expiry\_year

### **check\_transaction**()

Check with eWAY what happened with a transaction.

This method requires access\_code has been configured.

Returns dict

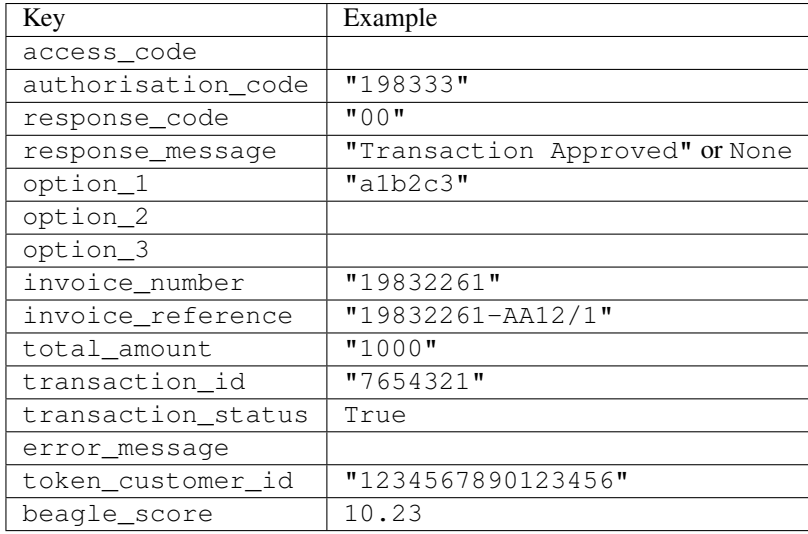

#### Example:

```
# views.py
from billing import get_integration
from django.shortcuts import get_object_or_404
def payment(request, cart_pk):
    # Pretend some 'Order' model exists with a 'total_price' in dollars
   order = get_object_or_404(Order, pk=cart_pk)
    integration = get_integration("eway_au")
    access_code, customer = integration.request_access_code(
       customer={"first_name": "Bradley", "last_name": "Ayers"},
       payment={"total_amount": order.total_price * 100},
       return_url=reverse(payment_done))
    request.session["eway_access_code"] = integration.access_code
   return render(request, "payment.html", {"integration": integration})
def payment_done(request, cart_pk):
   order = get_object_or_404(Order, pk=cart_pk)
   access_code = request.session["access_code"]
   integration = get_integration("eway_au", access_code=access_code)
    # Retrieve transaction status from eWAY
    status = integration.check_transaction()
   if status["response_code"] in ("00", "08", "11"):
       order.is_paid = True
       order.save()
       template = "receipt.html"
   else:
       template = "payment_failed.html"
    return render(request, template, {"status": status})
```
In order for eWAY to process the transaction, the user must submit the payment HTML form directly to eWAY. The helper tag {% eway %} makes this trivial:

```
{% load render_integration from billing_tags %}
{% render_integration integration %}
```
For a more configurable form, use the following pattern:

```
\n  <form method="post" action="{{ integration.service_url }}">
    {{ integration.generate_form.as_p }}
    <input type="submit"/>
\langle/form>
```
Authorize.Net Direct Post Method [Authorize.Net Direct Post Method](http://developer.authorize.net/api/dpm) is a service offered by [Authorize.Net](http://authorize.net/) to reduce the complexity of PCI compliance.

Here are the following settings attributes that are required:

- LOGIN\_ID: The Login id provided by Authorize.Net. Can be obtained from the dashboard.
- TRANSACTION\_KEY: The Transaction key is used to sign the generated form with a shared key to validate against form tampering.
- MD5 HASH: This attribute is used to generate a hash that is verified against the hash sent by Authorize.Net to confirm the request's source.

Here are the methods and attributes implemented on the AuthorizeNetDpmIntegration class:

- \_init\_(self): The constructor that configures the Authorize.Net Integration environment setting it either to production or sandbox mode based on the value of settings.MERCHANT\_TEST\_MODE.
- **form\_class(self)**: Returns the form class that is used to generate the form. Defaults to billing.forms.authorize\_net\_forms.AuthorizeNetDPMForm.
- generate\_form(self): Renders the form and generates some precomputed field values.
- service url(self): Returns the Authorize.net url to be set on the form.
- verify\_response(self, request): Verifies if the relay response originated from Authorize.Net.
- get urls (self): The method sets the url to which Authorize.Net sends a relay response, redirects on a success or failure.

```
from billing import get_integration
integration = get_integration("authorize_net_dpm")
urlpatterns += patterns('',
   (r'^authorize_net/', include(integration.urls)),
)
```
- authorize\_net\_notify\_handler(self, request): The view method that handles the verification of the response, firing of the signal and sends out the redirect snippet to Authorize.Net.
- authorize\_net\_success\_handler(self, request): The method that renders the *billing/authorize\_net\_success.html*.
- authorize\_net\_failure\_handler(self, request): The method that renders the *billing/authorize\_net\_failure.html*.

#### Example:

In the views.py:

```
int_obj = get_integration("authorize_net_dpm")
fields = \{ 'x\_amount' : 1,'x_fp_sequence': datetime.datetime.now().strftime('%Y%m%d%H%M%S'),
          'x_fp_timestamp': datetime.datetime.utcnow().strftime('%s'),
```
```
'x recurring bill': 'F',
}
```

```
int_obj.add_fields(fields)
return render_to_response("some_template.html",
                          {"adp": int_obj},
                          context_instance=RequestContext(request))
```
In the urls.py:

```
int_obj = get_integration("authorize_net_dpm")
urlpatterns += patterns('',
   (r'^authorize_net/', include(int_obj.urls)),
)
```
In the template:

```
{% load render_integration from billing_tags %}
{% render_integration adp %}
```
Signals The signals emitted by [Merchant](http://github.com/agiliq/merchant) are:

- *transaction\_was\_successful(sender, type=..., response=...)*: This signal is dispatched when a payment is successfully transacted. The *sender* is the object which has dispatched the signal. *type* is the kind of transaction. Current choices for type are:
	- *purchase*
	- *authorize*
	- *capture*
	- *credit*
	- *void*
	- *store*
	- *unstore*

*response* is the actual response object that is sent after the success. Please consult the individual gateway docs for the response object.

- *transaction\_was\_unsuccessful(sender, type=..., response=...)*: This signal is dispatched when a payment fails. The *sender* is the object which has dispatched the signal. *type* is the kind of transation. Current choices for type are:
	- *purchase*
	- *authorize*
	- *capture*
	- *credit*
	- *void*
	- *store*
	- *unstore*

*response* is the actual response object that is sent after the success.

Note: Some gateways are implemented to raise an error on failure. This exception may be passed as the response object. Please consult the docs to confirm.

Writing a new gateway Writing a new gateway for [Merchant](http://github.com/agiliq/merchant) is very easy. Here are the steps to follow to write a new gateway:

• Create a new gateway file under the *billing.gateways* module which should follow this naming convention:

<gateway\_name>\_gateway.py

...

So for example, PayPal would have *pay\_pal\_gateway.py*. Similarly, Authorize.Net, would have *authorize\_net\_gateway.py*.

• Create a class in this file with the following name:

```
class GatewayNameGateway(Gateway):
```
So for PayPal, it would be *PayPalGateway* and for Authorize.Net, it would be *AuthorizeNetGateway*.

• Implement all or any of following methods in the class:

```
def purchase(self, money, credit_card, options = None):
...
def authorize(self, money, credit_card, options = None):
...
def capture(self, money, authorization, options = None):
...
def void(self, identification, options = None):
...
def credit(self, money, identification, options = None):
...
def recurring(self, money, creditcard, options = None):
...
def store(self, creditcard, options = None):
...
def unstore(self, identification, options = None):
...
```
Customizing Merchant While we make all attempts to cover most of the functionality of the payment processors but may fall short sometimes. There is absolutely no need to worry as the gateway and integration objects are extensible.

[Merchant](https://github.com/agiliq/merchant) looks for gateways and integration objects under every INSTALLED\_APPS in settings.py. So it is possible for you to write your custom or modified objects within your app without having to patch the merchant code.

Note: Most of what is written below will also be applicable for gateways and you will have to replace instances of integration with gateway.

Suppose you want to extend the [Braintree Payments Integration,](#page-9090-0) to render a different template on success instead of the default billing/braintree\_success.html.

Here is the process:

- In any of the settings.INSTALLED\_APPS, create an integrations module (in layman's term an integrations directory with an \_\_init \_\_.py file under that directory).
- Create a file in that integrations directory that follows the convention below:

<integration\_name>\_integration.py

Let us name the modified integration as modified\_bp, then the filename would be:

modified\_bp\_integration.py

and the Integration class name in that file as ModifiedBpIntegration.

Note: The naming of the file and class follows a simple rule. The filename is split on underscores and each element of the split sequence is capitalized to obtain the class name.

So in our example, in the modified\_bp\_integration.py:

```
class ModifiedBpIntegration(BraintreePaymentsIntegration):
    def braintree_success_handler(self, request, response):
       return render_to_response("my_new_success.html",
                                 {"resp": response},
                                 context_instance=RequestContext(request))
```
• Then use the new integration in your code just as you would for a built-in integration:

**>>>** bp\_obj = get\_integration("modified\_bp")

Contributing to Merchant While there is no requirement for you to contribute your new gateway code or changes back to the [upstream project,](http://github.com/agiliq/merchant) you can play a good samaritan by contributing back to the project and helping scores of people.

Here are the steps to follow to contribute back to [Merchant:](http://github.com/agiliq/merchant)

- Fork the project from it's [github page.](http://github.com/agiliq/merchant)
- Make the changes in your fork.
- File an issue at the [github page](http://github.com/agiliq/merchant) and enclose a pull request.

Note: If you want to include a new gateway, we request you to include a few tests (probably using the current tests as a template).

• Don't forget to add yourself to the *CONTRIBUTORS.txt* file before opening an issue.

#### Changes

#### 0.4 (upcoming)

- Added python3 support
- Removed google checkout

#### 0.3

- Django 1.7 suport (potentially backwards incompatible changes)
- Updated the example *requirements.txt*

# $0.2$

- Unit tests are skipped unless the corresponding gateways are configured
- Bugfix Use settings.AUTH\_USER\_MODEL instead of get\_user\_model
- Demo fill up initial data for all gateways

## 0.1

• Added PIN payments support

## 0.09

• Removed Samurai gateway and integration

## 0.08

- Added bitcoin backend
- Bugfixes to eWay, paypal integration and authorize.net
- Google Checkout shipping, tax rate and private data support
- Changes to Amazon FPS to work with latest boto. Addition of new fields to the FPS response model. A backwards incompatible change
- Made merchant django v1.5 compatible
- Fixes in the chargebee gateway broken by changes in the 'requests' api
- Changes to the example to prevent empty forms from raising a Server Error

## 0.07

- Added Chargebee support
- Added Beanstream gateway

## 0.06

- Added WePay gateway
- Added Authorize.Net Direct Post Method integration

## 0.05

• Added Paylane gateway support.

## 0.04

- Backwards incompatible version.
- Changes in the settings attributes. Now there is a single attribute for storing the configuration of all gateways and integrations. Check the docs for details.
- Changed the usage of the template tags. Refer the docs for details.
- Added a display\_name to the integration object. Shouldn't affect users.

# 0.03

• Added support for Stripe and Samurai gateways and integrations.

## 0.02

• Added a setup.py and uploaded the package to pypi

## 0.01

- Initial commit.
- [Overview](#page-9042-0)
- [Install Merchant](#page-9046-0)
- [Credit Card](#page-9048-0)
- [Gateways](#page-9052-0)
	- [On-site Processing](#page-9056-0)
		- \* [Authorize.Net](#page-9058-0)
		- \* [Braintree Payments Server to Server](#page-9064-0)
		- \* [eWay](#page-9068-0)
		- \* [PayPal](#page-9072-0)
		- \* [Stripe Payments](#page-9074-0)
		- \* [Paylane](#page-9070-0)
		- \* [WePay](#page-9076-0)
		- \* [Beanstream](#page-9060-0)
		- \* [Chargebee](#page-9066-0)
		- \* [Bitcoin](#page-9062-0)
		- \* Global Iris
	- [Off-site Processing](#page-9078-0)
		- \* [PayPal](#page-9080-0)
		- \* Google Checkout
		- \* [RBS WorldPay](#page-9084-0)
		- \* [Amazon FPS](#page-9086-0)
		- \* [Braintree Payments Transparent Redirect](#page-9090-0)
		- \* [Stripe](#page-9092-0)
		- \* [eWAY](#page-9094-0)
		- \* [Authorize.Net Direct Post Method](#page-9098-0)
		- \* Global Iris RealMPI
- [Signals](#page-9100-0)
- [Writing your own gateway](#page-9102-0)
- [Customizing the inbuilt Gateway/Integrations](#page-9104-0)
- [Contributing to Merchant](#page-9106-0)
- [Changelist](#page-9108-0)

#### Indices and tables

- genindex
- modindex
- search

Merchant: Pluggable and Unified API for Payment Processors [Merchant,](http://github.com/agiliq/merchant) is a [django](http://www.djangoproject.com/) app that offers a uniform api and pluggable interface to interact with a variety of payment processors. It is heavily inspired from Ruby's [Active-](http://activemerchant.org/)[Merchant.](http://activemerchant.org/)

Overview Simple how to:

```
# settings.py
# Authorize.Net settings
AUTHORIZE_LOGIN_ID = "..."
AUTHORIZE_TRANSACTION_KEY = "..."
# PayPal settings
PAYPAL TEST = True
PAYPAL_WPP_USER = "..."
PAYPAL_WPP_PASSWORD = "..."
PAYPAL WPP_SIGNATURE = "..."
# views.py or wherever you want to use it
>>> g1 = get_gateway("authorize_net")
>>>
>>> cc = CreditCard(first_name= "Test",
... last_name = "User,
... month=10, year=2011,
... number="4222222222222",
... verification value="100")
>>>
>>> response1 = g1.purchase(100, cc, options = {...})
>>> response1
{"status": "SUCCESS", "response": <AuthorizeNetAIMResponse object>}
>>>>>> g2 = get_gateway("pay_pal")
>>>>>> response2 = q2.purchase(100, cc, options = {\dots})
>>> response2
{"status": "SUCCESS", "response": <PayPalNVP object>}
```
Installing Merchant You can use any of the following methods to install merchant.

- The recommended way is to install from [PyPi:](http://pypi.python.org/pypi/django-merchant)
- pip install django-merchant
- If you are feeling adventurous, you might want to run the code off the git repository:

pip install -e git+git://github.com/agiliq/merchant.git#egg=django-merchant

#### Post-installation

- Install the dependencies for the gateways as prescribed in the individual gateway doc.
- Reference the billing app in your settings INSTALLED\_APPS.
- Run python manage.py syncdb to create the new required database tables

Configuration To configure a gateway/integration add the corresponding key to MERCHANT\_SETTINGS. Take a look at local.py-dist for reference.

Running the Test Suite By default, the test suite is configured to run tests for all the gateways and integrations which are configured:

python manage.py test billing

Tests for gateways and integrations which are not configured will be skipped.

If you are planning to integrate your app with a specific gateway/integration then you might wish to run only that apps test suite. For example, to run the Google Checkout Integration test case:

python manage.py test billing.GoogleCheckoutTestCase

Credit Card The *CreditCard* class is a helper class with some useful methods mainly for validation. This class is available in *billing.utils.credit\_card*.

### Attribute Reference

- *regexp*: The compiled regular expression that matches all card numbers for the card issuing authority. For the *CreditCard* class, this is *None*. It is overridden by subclasses.
- *card\_type*: Points to a one of *CreditCard*'s subclasses. This attribute is set by the *validate\_card* method of the selected gateway.
- *card\_name*: Card issuing authority name. Generally not required, but some gateways expect the user to figure out the credit card type to send with the requests.

#### Method Reference

- *\_\_init\_\_*: This method expects 6 keyword arguments. They are
	- *first\_name*: The first name of the credit card holder.
	- *last\_name*: The last name of the credit card holder.
	- *cardholders\_name*: The full name of the credit card holder, as an alternative to supplying *first\_name* and *last\_name*.
	- *month*: The expiration month of the credit card as an integer. Required
	- *year*: The expiration year of the credit card as an integer. Required
	- *number*: The credit card number (generally 16 digits). Required
	- *verification\_value*: The card security code (CVV2). Required
- *is luhn valid:* Checks the validity of the credit card number by using the *Luhn's algorithm* and returns a boolean. This method takes no arguments.
- *is\_expired*: Checks if the expiration date of the card is beyond today and returns a boolean. This method takes no arguments.
- *valid essential attributes*: Verifies if all the 6 arguments provided to the *init* method are filled and returns a boolean.
- *is\_valid*: Checks the validity of the card by calling the *is\_luhn\_valid*, *is\_expired* and *valid\_essential\_attributes* method and returns a boolean. This method takes no arguments.
- *expire\_date*: Returns the card expiry date in the "MM-YYYY" format. This is also available as a property.
- *name*: Returns the full name of the credit card holder by concatenating the *first\_name* and *last\_name*. This is also available as a property.

Subclasses Normally you do not use the subclasses directly. Instead, you use *CreditCard*, and call gateway.validate\_card() which will add a *card\_type* attribute which is the subclass.

The various credit cards and debit cards supported by [Merchant](http://github.com/agiliq/merchant) are:

## Credit Cards

- *Visa*
	- $-$  card name  $=$  "Visa"
	- $-$  regexp = re.compile('^4d{12}(d{3})?\$')
- *MasterCard*
	- card\_name = "MasterCard"
	- $-$  regexp = re.compile( $\sqrt{(5[1-5]d{4}1677189)d{10}^{\circ}}$ )
- *Discover*
	- card\_name = "Discover"
	- $-$  regexp = re.compile(' $(6011|65d{2})d{12}$ ')
- *AmericanExpress*
	- $-$  card name  $=$  "Amex"
	- $-$  regexp = re.compile('^3[47]d{13}\$')
- *DinersClub*
	- card\_name = "DinersClub"
	- $-$  regexp = re.compile('^3(0[0-5]|[68]d)d{11}\$')
- *JCB*
	- $-$  card name  $=$  "JCB"
	- $-$  regexp = re.compile('^35(28|29|[3-8]d)d{12}\$')

## Debit Cards

```
• Switch
```
- card\_name = "Switch"
- $-$  regexp = re.compile(' $\sqrt{6759d}$ {12}(d{2,3})?\$')

```
• Solo
```
- card\_name = "Solo"
- $-$  regexp = re.compile('^6767d{12}(d{2,3})?\$')
- *Dankort*
	- card\_name = "Dankort"
	- $-$  regexp = re.compile(' $\sim$ 5019d{12}\$')
- *Maestro*
	- card\_name = "Maestro"
	- $-$  regexp = re.compile( $\sqrt{(5[06-8][6d)d(10,17)}\$ )
- *Forbrugsforeningen*
	- card\_name = "Forbrugsforeningen"
	- $-$  regexp = re.compile( $^{(0.600722d}{10})$ \$')
- *Laser*
	- card\_name = "Laser"
	- $-$  regexp = re.compile(' $(6304167061677116709)d{8}(d{4}d{6,7})$ ?\$')

### **Helpers**

- all\_credit\_cards = [Visa, MasterCard, Discover, AmericanExpress, DinersClub, JCB]
- all debit cards = [Switch, Solo, Dankort, Maestro, Forbrugsforeningen, Laser]
- all\_cards = all\_credit\_cards + all\_debit\_cards

Gateways Gateways are the payment processors implemented in [Merchant.](http://github.com/agiliq/merchant) This is implemented as a class so that it is easy to extend and create as many gateways as possible.

The base gateway class is *billing.gateway.Gateway* which has the following methods and attributes.

### Attribute Reference

- test\_mode: This boolean attribute signifies if the gateway is in the test mode. By default, it looks up this value from the *MERCHANT\_TEST\_MODE* attribute from the settings file. If the *MERCHANT\_TEST\_MODE* attribute is not found in the settings file, the default value is *True* indicating that the gateway is in the test mode. So do not forget to either set the attribute to *True* in the subclass or through the settings file.
- default\_currency: This is the currency in which the transactions are settled ie the currency in which the payment gateway sends the invoice, transaction reports etc. This does not prevent the developer from charging a customer in other currencies but the exchange rate conversion has to be manually handled by the developer. This is a string, for example *"USD"* for US Dollar.
- supported countries: This is a *list* of supported countries that are handled by the payment gateway. This should contain a list of the country codes as prescribed by the [ISO 3166-alpha 2 standard.](http://en.wikipedia.org/wiki/ISO_3166-1_alpha-2) The *billing.utils.countries* contains a mapping of the country names and ISO codes.
- supported\_cardtypes: This is a *list* of supported card types handled by the payment gateway. This should contain a list of instances of the [CreditCard](#page-9048-0) class.
- homepage url: A string pointing to the URL of the payment gateway. This is just a helper attribute that is currently not used.
- display\_name: A string that contains the name of the payment gateway. Another helper attribute that is currently not used.
- application\_id: An application name or unique identifier for the gateway. Yet another helper attribute not currently used.

### Method Reference

- validate card(credit card): This method validates the supplied card by checking if it is supported by the gateway (through the *supported\_cardtypes* attribute) and calls the *is\_valid* method of the card and returns a boolean. if the card is not supported by the gateway, a *CardNotSupported* exception is raised.
- service\_url: A property that returns the url to which the credit card and other transaction related details are submitted.
- purchase(money, credit\_card, options = None): A method that charges the given card (one-time) for the given amount *money* using the *options* provided. Subclasses have to implement this method.
- authorize(money, credit\_card, options = None): A method that authorizes (for a future transaction) the credit card for the amount *money* using the *options* provided. Subclasses have to implement this method.
- capture(money, authorization, options = None): A method that captures funds from a previously authorized transaction using the *options* provided. Subclasses have to implement this method.
- void(identification, options = None): A method that nulls/voids/blanks an authorized transaction identified by *identification* to prevent a subsequent capture. Subclasses have to implement this method.
- credit(money, identification, options = None): A method that refunds a settled transaction with the transacation id *identification* and given *options*. Subclasses must implement this method.
- recurring(money, creditcard, options = None): A method that sets up a recurring transaction (or a subscription). Subclasses must implement this method.
- store(creditcard, options = None): A method that stores the credit card and user profile information on the payment gateway's servers for future reference. Subclasses must implement this method.
- unstore(identification, options = None): A method that reverses the *store* method's results. Subclasses must implement this method.

The *options* dictionary passed to the above methods consists of the following keys:

- order id: A unique order identification code (usually set by the gateway).
- ip: The IP address of the customer making the purchase. This is required by certain gateways like PayPal.
- customer: The name, customer number, or other information that identifies the customer. Optional.
- invoice: The invoice code/number (set by the merchant).
- merchant: The name or description of the merchant offering the product.
- description: A description of the product or transaction.
- email: The email address of the customer. Required by a few gateways.
- currency: Required when using a currency with a gateway that supports multiple currencies. If not specified, the value of the *default\_currency* attribute of the gateway instance is used.
- billing address: A dictionary containing the billing address of the customer. Generally required by gateways for address verification (AVS) etc.
- shipping address: A dictionary containing the shipping address of the customer. Required if the merchant requires shipping of products and where billing address is not the same as shipping address.

The address dictionary for *billing\_address* and *shipping\_address* should have the following keys:

- name: The full name of the customer.
- company: The company name of the customer. Required by a few gateways.
- address1: The primary street address of the customer. Required by many gateways.
- address2: Additional line for the address. Optional.
- city: The city of the customer.
- state: The state of the customer.
- country: The [ISO 3166-alpha 2 standard](http://en.wikipedia.org/wiki/ISO_3166-1_alpha-2) code for the country of the customer.
- zip: The zip or postal code of the customer.
- phone: The phone number of the customer. Optional.

All the above methods return a standard *response* dictionary containing the following keys:

- status: Indicating if the transaction is a "SUCCESS" or a "FAILURE"
- response: The response object for the transaction. Please consult the respective gateway's documentation to learn more about it.

#### Helper functions

• get\_gateway(name, \*args, \*\*kwargs): A helper function that loads the gateway class by the *name* and initializes it with the *args* and *kwargs*.

On-site Processing Onsite processing refers to the payment mechanism where the customer stays on the merchant website and the authentication is done by the merchant website with the gateway in the background.

Merchant websites need to comply with [PCI standards](http://en.wikipedia.org/wiki/Payment_Card_Industry_Data_Security_Standard) to be able to securely carry out transactions.

On-site processing for payment gateways is implemented by using subclasses of the [Gateway class.](#page-9052-0)

Authorize.Net Gateway This gateway implements the [Authorize.Net Advanced Integration Method \(AIM\).](http://developer.authorize.net/api/aim/)

#### Usage

- Setup a [test account](http://developer.authorize.net/testaccount/) with Authorize.Net.
- Add the following attributes to your *settings.py*:

```
MERCHANT_TEST_MODE = True # Toggle for live transactions
MERCHANT_SETTINGS = {
    "authorize_net": {
       "LOGIN_ID" : "???",
       "TRANSACTION_KEY" : "???"
    }
```
- ... }
- Use the gateway instance:

```
>>> g1 = get_gateway("authorize_net")
>>>
>>> cc = CreditCard(first_name= "Test",
... last_name = "User",
... month=10, year=2011,
... number="4222222222222",
... verification value="100")
>>>
\Rightarrow response1 = q1. purchase(1, cc, options = {...})
>>> response1
{"status": "SUCCESS", "response": <AuthorizeNetAIMResponse object>}
```
[Beanstream](http://www.beanstream.com/site/ca/index.html) Beanstream is a gateway headquartered in Canada and offering payment processing across North America.

Note: You will require the [beanstream python package](http://github.com/dragonx/beanstream) maintained by the community.

Settings attributes required (optional if you are passing them while initializing the gateway) for this integration are:

- MERCHANT\_ID: The merchant id provided by Beanstream. Can be obtained from the account dashboard.
- LOGIN\_COMPANY: The company name as visible from the account settings in the dashboard.
- LOGIN\_USER: The username used to login to the account dashboard.
- LOGIN\_PASSWORD: The password used to login to the account dashboard.
- HASH\_ALGORITHM: This is optional but required if you have enabled hashing in account dashboard. The values may be one of *SHA-1* and *MD5*.
- HASHCODE: If the above attribute is enabled, then set this attribute to the hash value you've setup in the account dashboard.

Settings attributes:

```
MERCHANT_TEST_MODE = True # Toggle for live
MERCHANT SETTINGS = {
    "beanstream": {
        "MERCHANT_ID": "???",
        "LOGIN_COMPANY": "???",
        "LOGIN_USER": "???",
        "LOGIN_PASSWORD": "???",
        # The below two attributes are optional
        "HASH_ALGORITHM": "???",
        "HASHCODE": "???",
    }
    ...
}
```
#### Example:

Simple usage:

```
>>> beanstream = get_gateway("beanstream")
>>> credit_card = CreditCard(first_name="Test", last_name="User",
                             month=10, year=2011,
                             number="4111111111111111",
                             verification_value="100")
# Bill the user for 1000 USD
>>> resp = beanstream.purchase(1000, credit_card)
>>> resp["response"].resp.approved()
True
# Authorize the card for 1000 USD
>>> resp = beanstream.authorize(1000, credit_card)
# Capture funds (900 USD) from a previously authorized transaction
>>> response = beanstream.capture(900, resp["response"].resp["trnId"])
>>> response["response"].resp.approved()
True
# Void an authorized transaction
>>> beanstream.void(resp["response"].resp["trnId"])
```
Bitcoin Gateway The Bitcoin gateway implements the [Bitcoin digital currency.](http://bitcoin.org/)

It is implemented using the JSON-RPC API as described in the [Merchant Howto.](https://en.bitcoin.it/wiki/Merchant_Howto#Using_a_third-party_plugin)

Note: The Bitcoin gateway depends on the *bitcoin-python* library which can be installed from pypi

#### Usage

• Add the following attributes to your *settings.py*:

```
"bitcoin": {
   "RPCUSER": "", # you'll find these settings in your $HOME/.bitcoin/bitcoin.conf
   "RPCPASSWORD": "",
    "HOST": "",
    "PORT": "",
    "ACCOUNT": "",
    "MINCONF": 1,
},
```
• Use the gateway instance:

```
>>> g1 = get_gateway("bitcoin")
>>> addr = g1.get_new_address()
>>> # pass along this address to your customer
>>> # the purchase will only be successful when
>>> # the amount is transferred to the above address
>>> response1 = g1.purchase(100, addr, options = {...})
>>> response1
{"status": "SUCCESS", "response": <instance>}
```
[Braintree Payments Server to Server](http://www.braintreepayments.com/gateway/api) [Braintree](http://www.braintreepayments.com/) Payments Server to Server is a gateway provided by Braintree [Payments](http://www.braintreepayments.com/) to services which are willing to take the burden of PCI compliance. This does not involve any redirects and only Server to Server calls happen in the background.

Note: You will require the official [braintree](http://pypi.python.org/pypi/braintree/) python package offered by Braintree for this gateway to work.

Settings attributes required for this integration are:

- MERCHANT\_ACCOUNT\_ID: The merchant account id provided by Braintree. Can be obtained from the account dashboard.
- PUBLIC\_KEY: The public key provided by Braintree through their account dashboard.
- PRIVATE\_KEY: The private key provided by Braintree through their account dashboard.

Settings attributes:

```
MERCHANT_TEST_MODE = True # Toggle for live
MERCHANT SETTINGS = {
    "braintree_payments": {
        "MERCHANT_ACCOUNT_ID": "???",
        "PUBLIC_KEY": "???",
        "PRIVATE_KEY": "???"
    }
    ...
}
```
#### Example:

Simple usage:

```
>>> braintree = get_gateway("braintree_payments")
>>> credit_card = CreditCard(first_name="Test", last_name="User",
                             month=10, year=2011,
                             number="4111111111111111",
                             verification_value="100")
# Bill the user for 1000 USD
>>> resp = braintree.purchase(1000, credit_card)
>>> resp["response"].is_success
True
# Authorize the card for 1000 USD
>>> resp = braintree.authorize(1000, credit_card)
# Capture funds (900 USD) from a previously authorized transaction
>>> response = braintree.capture(900, resp["response"].transaction.id)
>>> response["response"].is_success
True
# Void an authorized transaction
>>> braintree.void(resp["response"].transaction.id)
# Store Customer and Credit Card information in the vault
>>> options = {
        "customer": {
            "name": "John Doe",
            "email": "john.doe@example.com",
            },
        }
>>> resp = braintree.store(credit_card, options = options)
```

```
# Unstore a previously stored credit card from the vault
>>> response = braintree.unstore(resp["response"].customer.credit_cards[0].token)
>>> response["response"].is_success
True
# A recurring plan charge
>>> options = {
        "customer": {
            "name": "John Doe",
            "email": "john.doe@example.com",
            },
        "recurring": {
            "plan_id": "test_plan",
            "trial duration": 2,
            "trial_duration_unit": "month",
            "number_of_billing_cycles": 12,
            },
        }
>>> resp = braintree.recurring(10, credit_card, options = options)
>>> resp["response"].is_success
True
>>> resp["response"].subscription.number_of_billing_cycles
12
```
Chargebee [Chargebee](http://www.chargebee.com/) is a SAAS that makes subscription billing easy to handle. They also provide the functionality to plug to multiple gateways in the backend.

Note: You will require the [requests](http://docs.python-requests.org/en/latest/index.html) package to get Chargebee to work.

Settings attributes required (optional if you are passing them while initializing the gateway) for this integration are:

- SITE: The name of the Chargebee app (or site as they refer). The URL is generally of the form ["https://](https:/){site}.chargebee.com/".
- API\_KEY: This key is provided in your settings dashboard.

Settings attributes:

```
MERCHANT TEST MODE = True # Together for liveMERCHANT_SETTINGS = {
    "chargebee": {
        "SITE": "some-test",
        "API_KEY": "???",
    }
    ...
}
```
Example:

Simple usage:

```
>>> chargebee = get_gateway("chargebee")
>>> credit_card = CreditCard(first_name="Test", last_name="User",
                             month=10, year=2011,
                             number="4111111111111111",
                             verification_value="100")
```

```
# Bill the user for 10 USD per month based on a plan called 'monthly'
# The 'recurring' method on the gateway is a mirror to the 'store' method
>>> resp = chargebee.store(credit_card, options = {"plan_id": "monthly"})
>>> resp["response"]["customer"]["subscription"]["id"]
...
# Cancel the existing subscription
>>> response = chargebee.unstore(resp["response"]["customer"]["subscription"]["id"])
>>> response["response"]["subscription"]["status"]
'cancelled'
# Bill the user for 1000 USD
# Technically, Chargebee doesn't have a one shot purchase.
# Create a plan (called 'oneshot' below) that does a recurring
# subscription with an interval of a decade or more
>>> resp = chargebee.purchase(1000, credit_card,
   options = {"plan_id": "oneshot", "description": "Quick Purchase"})
>>> resp["response"]["invoice"]["subscription_id"]
...
# Authorize the card for 100 USD
# Technically, Chargebee doesn't have a one shot authorize.
# Create a plan (called 'oneshot' below) that does a recurring
# subscription with an interval of a decade or more and authorizes
# the card for a large amount
>>> resp = chargebee.authorize(100, credit_card,
   options = {"plan_id": "oneshot", "description": "Quick Authorize"})
# Capture funds (90 USD) from a previously authorized transaction
>>> response = chargebee.capture(90, resp["response"]["subscription"]["id"])
>>> response["status"]
'SUCCESS'
# Void an authorized transaction
>>> resp = chargebee.void(resp["response"]["invoice"]["subscription_id"])
>>> resp["status"]
'SUCCESS'
```
eWay Gateway The eWay gateway implements the [eWay Hosted Payment API.](http://www.eway.com.au/Developer/eway-api/hosted-payment-solution.aspx)

Note: Since the eWay payment gateway uses [SOAP,](http://en.wikipedia.org/wiki/SOAP) the API has been implemented using the [suds](https://fedorahosted.org/suds/) SOAP library for python. You'll require it to be able to use this gateway.

#### Usage

• Add the following attributes to your *settings.py*:

```
MERCHANT_TEST_MODE = True
MERCHANT_SETTINGS = {
    "eway": {
        "CUSTOMER_ID": "???",
        "USERNAME": "???",
        "PASSWORD": "???",
    }
}
```
• Use the gateway instance:

```
>>> g1 = get_gateway("eway")
>>>
>>> cc = CreditCard(first_name= "Test",
... last_name = "User",
... month=10, year=2011,
... number="4222222222222",
... verification_value="100")
>>>
\Rightarrow response1 = q1.purchase(100, cc, options = {...})
>>> response1
{"status": "SUCCESS", "response": <instance>}
```
[Paylane](https://paylane.com/) Gateway Paylane is a payment processor focussed mainly in Europe.

Note: You will require [suds](https://fedorahosted.org/suds) python package to work with the the SOAP interface.

Settings attributes required for this gateway are:

- USERNAME: The username provided by Paylane while signing up for an account.
- PASSWORD: The password you set from the merchant admin panel. Not to be confused with the merchant login password.
- WSDL (optional): The location of the WSDL file. Defaults to [https://direct.paylane.com/wsdl/production/Direct.wsdl.](https://direct.paylane.com/wsdl/production/Direct.wsdl)
- SUDS\_CACHE\_DIR (optional): The location of the suds cache files. Defaults to /tmp/suds.

Settings attributes:

```
MERCHANT_TEST_MODE = True # Toggle for live
MERCHANT_SETTINGS = {
    "paylane": {
        "USERNAME": "???",
        "PASSWORD": "???",
    }
    ...
}
```
#### Example:

Simple usage:

```
>>> paylane = get_gateway("paylane")
>>> credit_card = CreditCard(first_name="Test", last_name="User",
                             month=10, year=2012,
                             number="4242424242424242",
                             verification_value="100")
# Bill the user for 1000 USD
>>> resp = paylane.purchase(1000, credit_card)
>>> resp["status"]
SUCCESS
# Authorize the card for 1000 USD
>>> resp = paylane.authorize(1000, credit_card)
```

```
# Capture funds (900 USD) from a previously authorized transaction
>>> response = paylane.capture(900, resp["response"].id)
>>> response["status"]
SUCCESS
# A recurring plan charge
>>> options = {"plan_id": "gold"}
>>> resp = paylane.recurring(credit_card, options = options)
>>> resp["status"]
SUCCESS
```
### PayPal Gateway

Note: This gateway is a wrapper to the [django-paypal](http://github.com/dcramer/django-paypal/) package. Please download it to be able to use the gateway.

The PayPal gateway is an implementation of the [PayPal Website Payments Pro](https://merchant.paypal.com/cgi-bin/marketingweb?cmd=_render-content&content_ID=merchant/wp_pro) product.

#### Usage

- Setup a PayPal Website Payments Pro account and obtain the API details.
- Add *paypal.standard* and *paypal.pro* (apps from [django-paypal\)](http://github.com/dcramer/django-paypal/) to the *INSTALLED\_APPS* in your *settings.py*.
- Also add the following attributes to your *settings.py*:

```
MERCHANT TEST MODE = True # Toggle for live transactions
MERCHANT_SETTINGS = {
    "pay_pal": {
        "WPP_USER" : "???",
       "WPP_PASSWORD" : "???",
       "WPP_SIGNATURE" : "???"
   }
}
# Since merchant relies on django-paypal
# you have to additionally provide the
# below attributes
PAYPAL_TEST = MERCHANT_TEST_MODE
PAYPAL_WPP_USER = MERCHANT_SETTINGS["pay_pal"]["WPP_USER"]
PAYPAL_WPP_PASSWORD = MERCHANT_SETTINGS["pay_pal"]["WPP_PASSWORD"]
PAYPAL_WPP_SIGNATURE = MERCHANT_SETTINGS["pay_pal"]["WPP_SIGNATURE"]
```
- Run *python manage.py syncdb* to get the response tables.
- Use the gateway instance:

```
>>> g1 = get_gateway("pay_pal")
>>>
>>> cc = CreditCard(first_name= "Test",
... last_name = "User",
... month=10, year=2011,
... number="4222222222222",
... verification value="100")
>>>
>>> response1 = g1.purchase(100, cc, options = {"request": request, ...})
>>> response1
{"status": "SUCCESS", "response": <PayPalNVP object>}
```
Note: The PayPal gateway expects you pass the *request* object as a part of the *options* dictionary because the client's

IP address may be used for fraud detection.

**[Stripe Payments](https://stripe.com/)** [Stripe](http://pypi.python.org/pypi/stripe/) Payments is a gateway provided by Stripe to services which are willing to take the burden of PCI compliance. This does not involve any redirects and only Server to Server calls happen in the background.

Note: You will require the official [stripe](http://pypi.python.org/pypi/stripe/) python package offered by Stripe for this gateway to work.

Settings attributes required for this integration are:

• API KEY: The merchant api key is provided by Stripe. Can be obtained from the account dashboard.

Settings attributes:

```
MERCHANT TEST MODE = True # Together for liveMERCHANT_SETTINGS = {
    "stripe": {
        "API_KEY": "???",
        "PUBLISHABLE_KEY": "???", # Used for stripe integration
    }
    ...
}
```
### Example:

Simple usage:

```
>>> from billing import get_gateway, CreditCard
>>> stripe = get_gateway("stripe")
>>> credit_card = CreditCard(first_name="Test", last_name="User",
                             month=10, year=2012,
                             number="4242424242424242",
                             verification_value="100")
# Bill the user for 1000 USD
>>> resp = stripe.purchase(1000, credit_card)
>>> resp["status"]
SUCCESS
# Authorize the card for 1000 USD
>>> resp = stripe.authorize(1000, credit_card)
# Capture funds (900 USD) from a previously authorized transaction
>>> response = stripe.capture(900, resp["response"].id)
>>> response["status"]
SUCCESS
# Store Customer and Credit Card information in the vault
>>> resp = stripe.store(credit_card)
# Unstore a previously stored credit card from the vault
>>> response = stripe.unstore(resp["response"].id)
>>> response["status"]
SUCCESS
# A recurring plan charge
>>> options = {"plan_id": "gold"}
```

```
>>> resp = stripe.recurring(credit_card, options = options)
>>> resp["status"]
SUCCESS
```
WePay Payments [WePay.com](https://www.wepay.com/) is a service that lets you accept payments not just from credit cards but also from bank accounts.

WePay works slightly differently and is a hybrid between a [Gateway](#page-9052-0) and an [Integration](#page-9078-0) but should still be fairly easy to use.

Note: You will require the official [wepay](http://pypi.python.org/pypi/wepay/) python package offered by WePay.

Settings attributes required for this integration are:

- CLIENT\_ID: This attribute refers to the application id that can be obtained from the account dashboard.
- CLIENT SECRET: This is the secret for the corresponding CLIENT ID.
- ACCOUNT\_ID: Refers to the WePay user account id. If you are accepting payments for yourself, then this attribute is compulsory. If you are accepting payments for other users (say in a marketplace setup), then it is optional in the settings.py file but has to be passed in the options dictionary (with the key account\_id) in the views.
- ACCESS TOKEN: The OAuth2 access token acquired from the user after the installation of the WePay application. If you are accepting payments for yourself, then this attribute is compulsory. If you are accepting payments for other users (say in a marketplace setup), then it is optional in the settings.py file but has to be passed in the options dictionary (with the key token) in the views.

Settings attributes:

```
MERCHANT_TEST_MODE = True # Toggle for live
MERCHANT_SETTINGS = {
    "we_pay": {
        "CLIENT_ID": "???",
        "CLIENT_SECRET": "???",
        "ACCESS_TOKEN": "???",
        "ACCOUNT_ID": "???"
    }
    ...
}
```
## Example:

Simple usage:

```
wp = qet qateway("we pay")credit_card = CreditCard(first_name="Test", last_name="User",
                        month=10, year=2012,
                         number="4242424242424242",
                         verification_value="100")
def we_pay_purchase(request):
    # Bill the user for 10 USD
    # Credit card is not required here because the user
    # is redirected to the wepay site for authorization
    resp = wp.purchase(10, None, {"description": "Product Description",
        "type": "GOODS",
```

```
"redirect_uri": "http://example.com/success/redirect/"
    })
    if resp["status"] == "SUCCESS":
        return HttpResponseRedirect(resp["response"]["checkout_uri"])
    ...
# Authorize the card for 1000 USD
def we_pay_authorize(request):
    # Authorize the card, the amount is not required.
    resp = wp.authorize(None, credit_card, {"customer": {"email": "abc@example.com"|}, "billing_a
   resp["checkout_id"]
    ...
# Capture funds from a previously authorized transaction
def we_pay_capture(request):
    # No ability to partially capture and hence first argument is None
    resp = wp.capture(None, '<authorization_id>')
    ...
# Refund a transaction
def we_pay_refund(request):
    # Refund completely
   resp = wp.credit(None, '<checkout_id>')
    ...
    # Refund partially from a transaction charged $15
    resp = wp.credit(10, '<checkout_id>')
    ...
# Store Customer and Credit Card information in the vault
def we_pay_store(request)
    resp = wp.store(credit_card, {"customer": {"email": "abc@example.com"}, "billing_address": {
    ...
# A recurring plan for $100/month
def we_pay_recurring(request):
   options = {"period": "monthly", "start_time": "2012-01-01",
               "end_time": "2013-01-01", "auto_recur": "true",
               "redirect_uri": "http://example.com/redirect/success/"}
    resp = wp.recurring(100, None, options = options)
    if resp["status"] == "SUCCESS":
        return HttpResponseRedirect(resp["response"]["preapproval_uri"])
    ...
```
Off-site Processing Off-site processing is the payment mechanism where the customer is redirected to the payment gateways site to complete the transaction and is redirected back to the merchant website on completion.

Since the credit card number and other sensitive details are entered on the payment gateway's site, the merchant website may not comply to [PCI standards.](http://en.wikipedia.org/wiki/Payment_Card_Industry_Data_Security_Standard) This mode of payment is recommended when the merchant website is not in a position to use SSL certificates, not able to guarantee a secure network etc

Off-site processing is generally implemented in merchant through *Integrations* (name derived from [Active Merchant\)](http://activemerchant.org/).

Integration An Integration much like a [Gateway](#page-9052-0) is a Python class. But unlike a Gateway which is used in a view, an Integration renders a form (usually with hidden fields) through a template tag. An integration may also support asynchronous and real-time transaction status handling through callbacks or notifiers like the [PayPal IPN](https://www.paypal.com/ipn)

Here is a reference of the attributes and methods of the Integration class:

#### Attributes

- fields: Dictionary of form fields that have to be rendered in the template.
- test\_mode: Signifies if the integration is in a test mode or production. The default value for this is taken from the *MERCHANT\_TEST\_MODE* setting attribute.
- display name: A human readable name that is generally used to tag the errors when the integration is not correctly configured.

### Methods

- $\bullet$  init (options={}): The constructor for the Integration. The options dictionary if present overrides the default items of the fields attribute.
- add\_field(key, value): A method to modify the fields attribute.
- add fields(fields): A method to update the fields attribute with the fields dictionary specified.
- service url: The URL on the form where the fields data is posted. Overridden by implementations.
- get urls: A method that returns the urlpatterns for the notifier/ callback. This method is modified by implementations.
- urls: A property that returns the above method.

Helper Function Very much like [Gateways,](#page-9052-0) Integrations have a method of easily referencing the corresponding integration class through the *get\_integration* helper function.

• get integration(integration name, \*args, \*\*kwargs): Returns the Integration class for the corresponding *integration\_name*.

Example:

```
>>> from billing import get_integration
>>> get_integration("pay_pal")
<billing.integrations.pay_pal_integration.PayPalIntegration object at 0xa57e12c>
```
[PayPal Website Payments Standard](https://merchant.paypal.com/cgi-bin/marketingweb?cmd=_render-content&content_ID=merchant/wp_standard) PayPal Website Payments Standard (PWS) is an offsite payment processor. This method of payment is implemented in merchant as a wrapper on top of [django-paypal.](https://github.com/dcramer/django-paypal) You need to install the package to be able to use this payment processor.

For a list of the fields and settings attribute expected, please refer to the PWS and django-paypal documentation.

After a transaction, PayPal pings the notification URL and all the data sent is stored in the *PayPalIPN* model instance that can be viewed from the django admin.

Test or Live Mode By default the form renders in test mode with POST against sandbox.paypal.com. Add following to you *settings.py* to put the form into live mode:

```
### Django Merchant
MERCHANT_TEST_MODE = False
PAYPAL_TEST = MERCHANT_TEST_MODE
```
Don't forget to add the settings attributes from  $d$  jango-paypal:

```
INSTALLED_APPS = (
    ...,
    'paypal.standard.pdt',
    ...)
MERCHANT_SETTINGS = {
     ...,
     'pay_pal': {
         "WPP_USER" : '...',
        "WPP_PASSWORD" : '...',
        "WPP_SIGNATURE" : '...',
        "RECEIVER_EMAIL" : '...',
         # Below attribute is optional
         "ENCRYPTED": True
     }
     ...}
PAYPAL_RECEIVER_EMAIL = MERCHANT_SETTINGS['pay_pal']['RECEIVER_EMAIL']
```
## Example In urls.py:

```
from billing import get_integration
pay_pal = get_integration("pay_pal")
urlpatterns += patterns('',
  (r'^paypal-ipn-handler/', include(pay_pal.urls)),
)
```
In views.py:

```
>>> from billing import get_integration
>>> pay_pal = get_integration("pay_pal")
>>> pay_pal.add_fields({
... "business": "paypalemail@somedomain.com",
... "item_name": "Test Item",
... "invoice": "UID",
... "notify_url": "http://example.com/paypal-ipn-handler/",
... "return_url": "http://example.com/paypal/",
... "cancel_return": "http://example.com/paypal/unsuccessful/",
... "amount": 100})
>>> return render_to_response("some_template.html",
... {"obj": pay_pal},
... b.... context_instance=RequestContext(request))
```
You can also implement a shopping cart by adding multiple items with keys like item\_name\_1, amount\_1 etc, for e.g:

```
>>> pay_pal.add_fields({
... "business": "paypalemail@somedomain.com",
... "item_name_1": "Test Item 1",
... "amount_1": "10",
... "item_name_2": "Test Item 2",
... "amount_2": "20",
... "invoice": "UID",
... "notify_url": "http://example.com/paypal-ipn-handler/",
... "return_url": "http://example.com/paypal/",
... "cancel_return": "http://example.com/paypal/unsuccessful/",
... })
```
In some\_template.html:

```
{% load render_integration from billing_tags %}
{% render_integration obj %}
```
Template renders to something like below:

```
<form action="https://www.sandbox.paypal.com/cgi-bin/webscr" method="post">
 <input type="hidden" name="business" value="paypalemail@somedomain.com" id="id_business" />
 <input type="hidden" name="amount" value="100" id="id_amount" />
 <input type="hidden" name="item_name" value="Test Item" id="id_item_name" />
 <input type="hidden" name="notify_url" value="http://example.com/paypal-ipn-handler/" id="id_notify_url" />
 <input type="hidden" name="cancel_return" value="http://example.com/paypal/unsuccessful" id="id_cancel_return" />
 <input type="hidden" name="return" value="http://example.com/paypal/" id="id_return_url" />
 <input type="hidden" name="invoice" value="UID" id="id_invoice" />
 <input type="hidden" name="cmd" value="_xclick" id="id_cmd" />
 <input type="hidden" name="charset" value="utf-8" id="id_charset" />
 <input type="hidden" name="currency_code" value="USD" id="id_currency_code" />
 <input type="hidden" name="no_shipping" value="1" id="id_no_shipping" />
  <input type="image" src="https://www.sandbox.paypal.com/en_US/i/btn/btn_buynowCC_LG.gif" border="0"
</form>
```
WorldPay [WorldPay,](http://www.rbsworldpay.com/) provides a hosted payments page for offsite transactions for merchants who cannot guarantee PCI compliance. The documentation for the service is available [here.](http://rbsworldpay.com/support/bg/index.php?page=development&sub=integration&c=UK)

After a transaction, WorldPay pings the notification URL and all the data sent is stored in the *RBSResponse* model instance that can be viewed from the django admin.

The settings attribute required for this integration are:

• MD5\_SECRET\_KEY: The MD5 secret key chosen by the user while signing up for the WorldPay Hosted Payments Service.

Settings Attributes:

```
MERCHANT_TEST_MODE = True # Toggle for live
MERCHANT SETTINGS = {
    "world_pay": {
        "MD5_SECRET_KEY": "???"
    }
    ...
}
```
Example In urls.py:

```
world_pay = get_integration("world_pay")
urlpatterns += patterns('',
 (r'^world_pay/', include(world_pay.urls)),
  # You'll have to register /world_pay/rbs-notify-handler/ in the
  # WorldPay admin dashboard for the notification URL
)
```
In views.py:

```
>>> from billing import get_integration
>>> world_pay = get_integration("world_pay")
>>> world_pay.add_fields({
... "instId": "WP_ID",
... "cartId": "TEST123",
```

```
... "amount": 100,
... "currency": "USD",
... "desc": "Test Item",
... })
>>> return render_to_response("some_template.html",
... {"obj": world_pay},
... context_instance=RequestContext(request))
```
#### In some\_template.html:

```
{% load render_integration from billing_tags %}
{% render_integration obj %}
```
Template renders to something like below:

```
<form method='post' action='https://select-test.wp3.rbsworldpay.com/wcc/purchase'>
 <input type="hidden" name="futurePayType" id="id_futurePayType" />
 <input type="hidden" name="intervalUnit" id="id_intervalUnit" />
 <input type="hidden" name="intervalMult" id="id_intervalMult" />
 <input type="hidden" name="option" id="id_option" />
 <input type="hidden" name="noOfPayments" id="id_noOfPayments" />
 <input type="hidden" name="normalAmount" id="id_normalAmount" />
 <input type="hidden" name="startDelayUnit" id="id_startDelayUnit" />
 <input type="hidden" name="startDelayMult" id="id_startDelayMult" />
 <input type="hidden" name="instId" value="WP_ID" id="id_instId" />
 <input type="hidden" name="cartId" value="TEST123" id="id_cartId" />
 <input type="hidden" name="amount" value="100" id="id_amount" />
 <input type="hidden" name="currency" value="USD" id="id_currency" />
 <input type="hidden" name="desc" value="Test Item" id="id_desc" />
 <input type="hidden" name="testMode" value="100" id="id_testMode" />
 <input type="hidden" name="signatureFields" value="instId:amount:cartId" id="id_signatureFields" />
 <input type="hidden" name="signature" value="6c165d7abea54bf6c1ce19af60359a59" id="id_signature" />
 <input type='submit' value='Pay through WorldPay'/>
</form>
```
Amazon Flexible Payment Service [Amazon FPS,](http://aws.amazon.com/fps/) is a service that allows for building very flexible payment systems. The service can be classified as a part Gateway and part Integration (offsite processor). This is because the customer is redirected to the Amazon site where he authorizes the payment and after this the customer is redirected back to the merchant site with a token that is used by the merchant to transact with the customer. In plain offsite processors, the authorization and transaction take place in one shot almost simultaneously.

Since the service isn't conventional (though very flexible), implementing FPS in merchant takes a couple of steps more.

The documentation for the service is available at [Amazon FPS Docs.](http://aws.amazon.com/documentation/fps/)

Note: This integration has a dependency on boto, a popular AWS library for python.

Settings attributes required for this integration are:

- AWS\_ACCESS\_KEY: The Amazon AWS access key available from the user's AWS dashboard.
- AWS\_SECRET\_ACCESS\_KEY: The Amazon AWS secret access key also available from the user's dashboard. Shouldn't be distributed to anyone.

Settings attributes:

```
MERCHANT_TEST_MODE = True
MERCHANT_SETTINGS = {
    "amazon_fps": {
        "AWS_ACCESS_KEY": "???",
        "AWS_SECRET_ACCESS_KEY": "???"
    }
}
```
Here are the methods and attributes implemented on the AmazonFpsIntegration class:

- \_\_init\_(options = {}): The constructor takes a dictionary of options that are used to initialize the underlying FPSConnection that is bundled with boto.
- service\_url: A property that returns the API Endpoint depending on whether the the integration is in test\_mode or not.
- link\_url: A property that returns the link which redirects the customer to the Amazon Payments site to authorize the transaction.
- purchase(amount, options={}): The method that charges a customer right away for the amount amount after receiving a successful token from Amazon. The options dictionary is generated from the return\_url on successful redirect from the Amazon payments page. This method returns a dictionary with two items, status representing the status and response representing the response as described by boto.fps.response.FPSResponse.
- authorize (amount, options={}): Similar to the purchase method except that it reserves the payment and doesn't not charge until a capture (settle) is not called. The response is the same as that of purchase.
- capture (amount, options= $\{\}\)$ : Captures funds from an authorized transaction. The response is the same as the above two methods.
- credit (amount, options={}): Refunds a part of full amount of the transaction.
- void(identification, options={}): Cancel/Null an authorized transaction.
- fps\_ipn\_handler: A method that handles the asynchronous HTTP POST request from the Amazon IPN and saves into the AmazonFPSResponse model.
- fps\_return\_url: This method verifies the source of the return URL from Amazon and directs to the transaction.
- transaction: This is the main method that charges/authorizes funds from the customer. This method has to be subclassed to implement the logic for the transaction on return from the Amazon Payments page.

Example In any app that is present in the settings. INSTALLED APPS, subclass the AmazonFpsIntegration and implement the transaction method. The file should be available under <app>/integrations/<integration\_name>\_integration.py:

```
class FpsIntegration(AmazonFpsIntegration):
    # The class name is based on the filename.
    # So if the files exists in <app>/integrations/fps_integration.py
    # then the class name should be FpsIntegration
   def transaction(self, request):
       # Logic to decide if the user should
        # be charged immediately or funds
        # authorized and then redirect the user
        # Below is an example:
       resp = self.purchase(10, {...})if resp["status"] == "Success":
```

```
return HttpResponseRedirect("/success/")
return HttpResponseRedirect("/failure/")
```
In urls.py:

```
from billing import get_integration
amazon fps = qet integration("fps")
urlpatterns += patterns('',
  (r'^amazon_fps/', include(amazon_fps.urls)),
  # You'll have to register /amazon_fps/fps-notify-handler/ in the
  # Amazon FPS admin dashboard for the notification URL
)
```
In views.py:

```
from billing import get integration
def productPage(request):
  amazon_fps = get_integration("fps")
  url_scheme = "http"
  if request.is_secure():
      url_scheme = "https"
  domain = RequestSite(request).domain
   fields = {"transactionAmount": "100",
             "pipelineName": "SingleUse",
             "paymentReason": "Merchant Test",
             "paymentPage": request.build_absolute_uri(),
             # Send the correct url where the redirect should happen
             "returnURL": "%s://%s%s" % (url_scheme,
                                         domain,
                                         reverse("fps_return_url")),
            }
    # You might want to save the fields["callerReference"] that
    # is auto-generated in the db or session to uniquely identify
    # this user (or use the user id as the callerReference) because
    # amazon passes this callerReference back in the return URL.
    amazon_fps.add_fields(fields)
    return render_to_response("some_template.html",
                              {"fps": amazon_fps},
                              context_instance=RequestContext(request))
```
In some\_template.html:

```
{% load render_integration from billing_tags %}
{% render_integration fps %}
```
The above template renders the following code:

<p><a href="https://authorize.payments-sandbox.amazon.com/cobranded-ui/actions/start?callerKey=AKIAI</a>

[Braintree Payments Transparent Redirect](http://www.braintreepayments.com/gateway/api) Braintree Payments Transparent Redirect is a service offered by [Brain](http://www.braintreepayments.com/)[tree Payments](http://www.braintreepayments.com/) to reduce the complexity of PCI compliance.

Note: This integration makes use of the official [braintree](http://pypi.python.org/pypi/braintree/) python package offered by Braintree Payments. Please install it before you use this integration.

Refer to the [Braintree Payments Server to Server](#page-9064-0) Gateway for the settings attributes.

Here are the methods and attributes implemented on the BraintreePaymentsIntegration class:

- init (self, options=None): The constructor method that configures the Braintree environment setting it either to production or sandbox mode based on the value of settings.MERCHANT\_TEST\_MODE.
- service\_url(self): A property that provides the URL to which the Transparent Redirect form is submitted.
- get urls (self): The method sets the url to which Braintree redirects after the form submission is successful. This method is generally mapped directly in the urls.py.

```
from billing import get_integration
braintree = get_integration("braintree_payments")
urlpatterns += patterns('',
   (r'^braintree/', include(braintree.urls)),
)
```
- braintree\_notify\_handler(self, request): The view method that handles the confirmation of the transaction after successful redirection from Braintree.
- braintree\_success\_handler(self, request, response): If the transaction is successful, the braintree\_notify\_handler calls the braintree\_success\_handler which renders the billing/braintree\_success.html with the response object. The response object is a standard braintree result described [here.](http://www.braintreepayments.com/docs/python/transactions/result_handling)
- braintree\_failure\_handler(self, request, response): If the transaction fails, the braintree\_notify\_handler calls the braintree\_failure\_handler which renders the billing/braintree error.html with the response which is a standar braintree error object.
- generate  $tr$  data (self): The method that calculates the [tr\\_data](http://www.braintreepayments.com/docs/python/transactions/create_tr#tr_data) to prevent a form from being tampered post-submission.
- generate\_form(self): The method that generates and returns the form (present in billing.forms.braintree\_payments\_form) and populates the initial data with the self.fields (added through either the add\_fields or add\_field methods) and tr\_data.

## Example:

In the views.py:

```
braintree obj = get integration("braintree payments")
# Standard braintree fields
fields = {"transaction": {
            "order_id": "some_unique_id",
            "type": "sale",
            "options": {
                "submit_for_settlement": True
              },
            },
            "site": "%s://%s" %("https" if request.is_secure() else "http",
                                RequestSite(request).domain)
         }
braintree_obj.add_fields(fields)
return render to response("some template.html",
                          {"bp": braintree_obj},
                          context_instance=RequestContext(request))
```
In the urls.py:

```
braintree_obj = get_integration("braintree_payments")
urlpatterns += patterns('',
   (r'^braintree/', include(braintree.urls)),
)
```
#### In the template:

```
{% load render_integration from billing_tags %}
{% render_integration bp %}
```
Stripe Payment Integration *[Stripe Payment Integration](#page-9092-0)* is a service offered by [Stripe Payment](https://stripe.com) to reduce the complexity of PCI compliance.

Note: This integration makes use of the official [stripe](http://pypi.python.org/pypi/stripe/) python package offered by Stripe Payments. Please install it before you use this integration.

Refer to the [Stripe Payments](#page-9074-0) Gateway for the settings attributes.

Here are the methods and attributes implemented on the StripeIntegration class:

- \_init\_(self, options=None): The constructor method that configures the stripe setting
- get\_urls(self): The method sets the url to which the token is sent after the it is obtained from Stripe. This method is generally mapped directly in the urls.py.

```
from billing import get_integration
stripe_obj = get_integration("stripe")
urlpatterns += patterns('',
   (r'^stripe/', include(stripe_obj.urls)),
)
```
- transaction (self, request): The method that receives the Stripe Token after successfully validating with the Stripe servers. Needs to be subclassed to include the token transaction logic.
- generate\_form(self): The method that generates and returns the form (present in billing.forms.stripe\_form)

## Example:

In <some\_app>/integrations/stripe\_example\_integration.py:

```
from billing.integrations.stripe_integration import StripeIntegration
class StripeExampleIntegration(StripeIntegration):
   def transaction(self, request):
        # The token is received in the POST request
        resp = self.gateway.purchase(100, request.POST["stripeToken"])
        if resp["status"] == "SUCCESS":
            # Redirect if the transaction is successful
            ...
        else:
            # Transaction failed
            ...
```
In the views.py:

```
stripe obj = get integration("stripe example")
return render_to_response("some_template.html",
                        {"stripe_obj": stripe_obj},
                         context_instance=RequestContext(request))
```
In the urls.py:

```
stripe_obj = get_integration("stripe_example")
urlpatterns += patterns('',
   (r'^stripe/', include(stripe_obj.urls)),
```
In the template:

)

```
{% load render_integration from billing_tags %}
{% render_integration stripe_obj %}
```
eWAY Payment Integration The eWAY integration functionality interfaces with eWAY's Merchant Hosted Payments facility. Their service makes it extremely easy to be PCI-DSS compliant by allowing you to never receive customer credit card information.

Note: This integration requires the [suds](https://fedorahosted.org/suds/) package. Please install it before you use this integration.

The basic data flow is as follows:

- 1. Request an *access code* from eWAY.
- 2. Create an HTML form with the *access code* and user credit card fields.
- 3. Encourage the user to submit the form to eWAY and they'll be redirected back to your site.
- 4. Use the *access code* to ask eWAY if the transaction was successful.

You must add the following to project's settings:

```
MERCHANT_SETTINGS = {
    "eway": {
        "CUSTOMER_ID": "???",
        "USERNAME": "???",
        "PASSWORD": "???",
    }
}
```
The integration class is used to request an *access code* and also to check its success after the redirect:

```
class EwayIntegration(access_code=None)
     Creates an integration object for use with eWAY.
```
*access\_code* is optional, but must be configured prior to using [check\\_transaction\(\)](#page-9096-0).

**request\_access\_code**(*payment*, *redirect\_url*, *customer=None*, *billing\_country=None*, *ip\_address=None*)

Requests an *access code* from eWAY to use with a transaction.

**Parameters** 

- **payment** (*dict*) Information about the payment
- **redirect\_url** (*unicode*) URL to redirect the user to after payment
- **customer** (*dict*) Customer related information
- **billing\_country** (*unicode alpha-2 country code (as per ISO 3166)*) Customer's billing country
- **ip\_address** (*unicode*) Customer's IP address

Returns (access\_code, customer)

The integration is automatically updated with the returned access code.

Supported keys in customer:

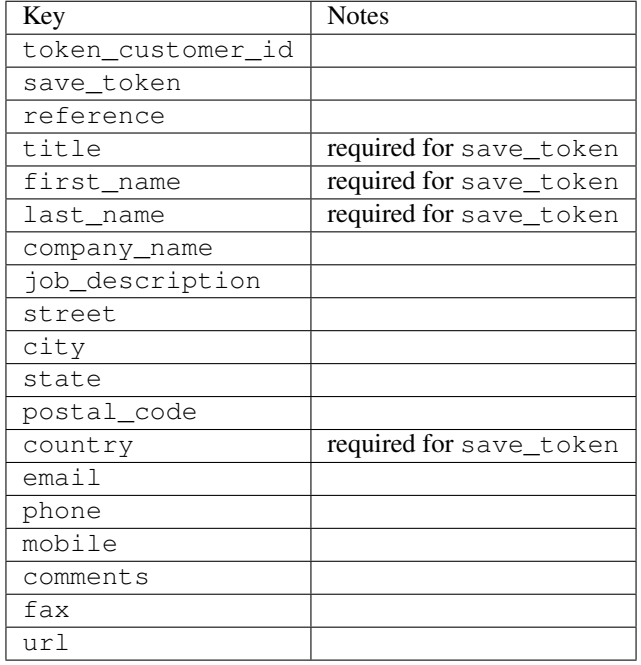

#### Supported keys in payment:

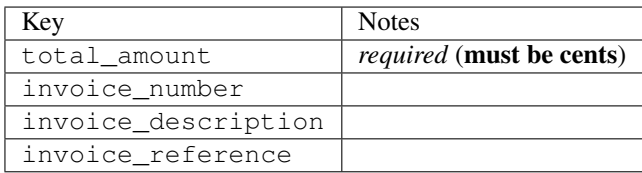

To add extra security, it's a good idea to specify ip\_address. The value is given to eWAY to allow them to ensure that the POST request they receive comes from the given address. E.g.:

```
def payment(request):
    integration = get_integration("eway_au")
    access_code, customer = integration.request_access_code(..., ip_address=request.META["REMOTE
    # ...
```
### Returned value

The returned value is a tuple (access\_code, customer). access\_code is the access code granted by eWAY that must be included in the HTML form, and is used to request transaction status after the redirect.

customer is a dict containing information about the customer. This is particularly useful if you make use of save\_token and token\_customer\_id to save customer details on eWAY's servers. Keys in the dict are:

•token\_customer\_id •save\_token •reference

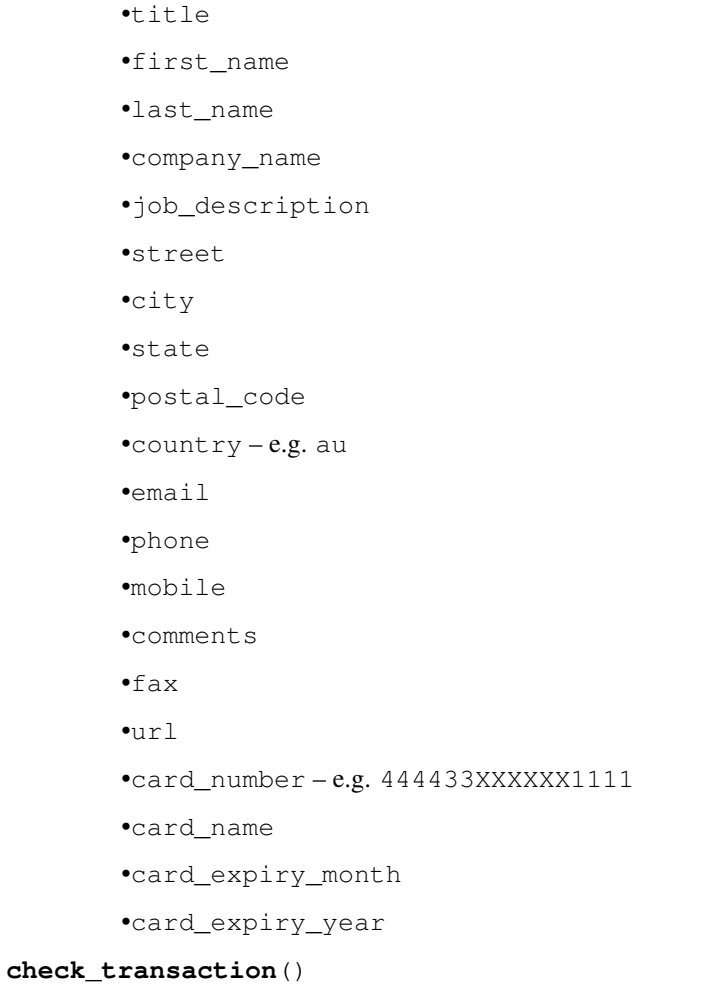

Check with eWAY what happened with a transaction.

This method requires access\_code has been configured.

# Returns dict

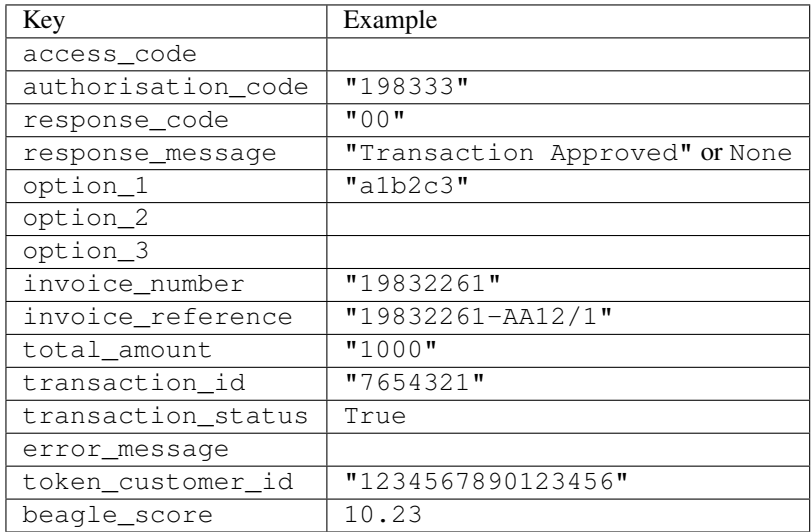

Example:

```
# views.py
from billing import get_integration
from django.shortcuts import get_object_or_404
def payment(request, cart_pk):
    # Pretend some 'Order' model exists with a 'total_price' in dollars
   order = get_object_or_404(Order, pk=cart_pk)
   integration = get_integration("eway_au")
   access_code, customer = integration.request_access_code(
        customer={"first_name": "Bradley", "last_name": "Ayers"},
        payment={"total_amount": order.total_price * 100},
        return_url=reverse(payment_done))
    request.session["eway_access_code"] = integration.access_code
   return render(request, "payment.html", {"integration": integration})
def payment_done(request, cart_pk):
   order = get_object_or_404(Order, pk=cart_pk)
   access_code = request.session["access_code"]
   integration = get_integration("eway_au", access_code=access_code)
   # Retrieve transaction status from eWAY
   status = integration.check transaction()
   if status["response_code"] in ("00", "08", "11"):
       order.is_paid = True
        order.save()
       template = "receipt.html"
   else:
        template = "payment_failed.html"
    return render(request, template, {"status": status})
```
In order for eWAY to process the transaction, the user must submit the payment HTML form directly to eWAY. The helper tag {% eway %} makes this trivial:

```
{% load render_integration from billing_tags %}
{% render_integration integration %}
```
For a more configurable form, use the following pattern:

```
<form method="post" action="{{ integration.service_url }}">
    {{ integration.generate_form.as_p }}
    <input type="submit"/>
</form>
```
Authorize.Net Direct Post Method [Authorize.Net Direct Post Method](http://developer.authorize.net/api/dpm) is a service offered by [Authorize.Net](http://authorize.net/) to reduce the complexity of PCI compliance.

Here are the following settings attributes that are required:

- LOGIN\_ID: The Login id provided by Authorize.Net. Can be obtained from the dashboard.
- TRANSACTION\_KEY: The Transaction key is used to sign the generated form with a shared key to validate against form tampering.
- MD5 HASH: This attribute is used to generate a hash that is verified against the hash sent by Authorize.Net to confirm the request's source.

Here are the methods and attributes implemented on the AuthorizeNetDpmIntegration class:

- init (self): The constructor that configures the Authorize.Net Integration environment setting it either to production or sandbox mode based on the value of settings. MERCHANT\_TEST\_MODE.
- **form class (self)**: Returns the form class that is used to generate the form. Defaults to billing.forms.authorize\_net\_forms.AuthorizeNetDPMForm.
- generate form(self): Renders the form and generates some precomputed field values.
- service url (self): Returns the Authorize.net url to be set on the form.
- verify\_response(self, request): Verifies if the relay response originated from Authorize.Net.
- get\_urls(self): The method sets the url to which Authorize.Net sends a relay response, redirects on a success or failure.

```
from billing import get_integration
integration = get_integration("authorize_net_dpm")
urlpatterns += patterns('',
   (r'^authorize_net/', include(integration.urls)),
)
```
- authorize\_net\_notify\_handler(self, request): The view method that handles the verification of the response, firing of the signal and sends out the redirect snippet to Authorize.Net.
- authorize\_net\_success\_handler(self, request): The method that renders the *billing/authorize\_net\_success.html*.
- authorize\_net\_failure\_handler(self, request): The method that renders the *billing/authorize\_net\_failure.html*.

#### Example:

In the views.py:

```
int_obj = get_integration("authorize_net_dpm")
fields = \{ 'x\_amount' : 1,'x_fp_sequence': datetime.datetime.now().strftime('%Y%m%d%H%M%S'),
          'x_fp_timestamp': datetime.datetime.utcnow().strftime('%s'),
          'x_recurring_bill': 'F',
         }
int_obj.add_fields(fields)
return render_to_response("some_template.html",
                          {"adp": int_obj},
                          context_instance=RequestContext(request))
```
In the urls.py:

```
int_obj = get_integration("authorize_net_dpm")
urlpatterns += patterns('',
   (r'^authorize_net/', include(int_obj.urls)),
)
```
In the template:

```
{% load render_integration from billing_tags %}
{% render_integration adp %}
```
Signals The signals emitted by [Merchant](http://github.com/agiliq/merchant) are:

- *transaction\_was\_successful(sender, type=..., response=...)*: This signal is dispatched when a payment is successfully transacted. The *sender* is the object which has dispatched the signal. *type* is the kind of transaction. Current choices for type are:
	- *purchase*
	- *authorize*
	- *capture*
	- *credit*
	- *void*
	- *store*
	- *unstore*

*response* is the actual response object that is sent after the success. Please consult the individual gateway docs for the response object.

- *transaction\_was\_unsuccessful(sender, type=..., response=...)*: This signal is dispatched when a payment fails. The *sender* is the object which has dispatched the signal. *type* is the kind of transation. Current choices for type are:
	- *purchase*
	- *authorize*
	- *capture*
	- *credit*
	- *void*
	- *store*

...

– *unstore*

*response* is the actual response object that is sent after the success.

Note: Some gateways are implemented to raise an error on failure. This exception may be passed as the response object. Please consult the docs to confirm.

Writing a new gateway Writing a new gateway for [Merchant](http://github.com/agiliq/merchant) is very easy. Here are the steps to follow to write a new gateway:

• Create a new gateway file under the *billing.gateways* module which should follow this naming convention:

<gateway\_name>\_gateway.py

So for example, PayPal would have *pay\_pal\_gateway.py*. Similarly, Authorize.Net, would have *authorize\_net\_gateway.py*.

• Create a class in this file with the following name:

class GatewayNameGateway(Gateway):

So for PayPal, it would be *PayPalGateway* and for Authorize.Net, it would be *AuthorizeNetGateway*.

• Implement all or any of following methods in the class:

```
def purchase(self, money, credit_card, options = None):
...
def authorize(self, money, credit_card, options = None):
...
def capture(self, money, authorization, options = None):
...
def void(self, identification, options = None):
...
def credit(self, money, identification, options = None):
...
def recurring(self, money, creditcard, options = None):
...
def store(self, creditcard, options = None):
...
def unstore(self, identification, options = None):
...
```
Customizing Merchant While we make all attempts to cover most of the functionality of the payment processors but may fall short sometimes. There is absolutely no need to worry as the gateway and integration objects are extensible.

[Merchant](https://github.com/agiliq/merchant) looks for gateways and integration objects under every INSTALLED\_APPS in settings.py. So it is possible for you to write your custom or modified objects within your app without having to patch the merchant code.

Note: Most of what is written below will also be applicable for gateways and you will have to replace instances of integration with gateway.

Suppose you want to extend the [Braintree Payments Integration,](#page-9090-0) to render a different template on success instead of the default billing/braintree\_success.html.

Here is the process:

- In any of the settings. INSTALLED APPS, create an integrations module (in layman's term an integrations directory with an \_\_init\_\_.py file under that directory).
- Create a file in that integrations directory that follows the convention below:

<integration\_name>\_integration.py

Let us name the modified integration as  $\text{modified}$  bp, then the filename would be:

modified\_bp\_integration.py

and the Integration class name in that file as ModifiedBpIntegration.

Note: The naming of the file and class follows a simple rule. The filename is split on underscores and each element of the split sequence is capitalized to obtain the class name.

So in our example, in the modified\_bp\_integration.py:

```
class ModifiedBpIntegration(BraintreePaymentsIntegration):
    def braintree_success_handler(self, request, response):
```
```
return render_to_response("my_new_success.html",
                          {"resp": response},
                          context_instance=RequestContext(request))
```
• Then use the new integration in your code just as you would for a built-in integration:

```
>>> bp_obj = get_integration("modified_bp")
```
Contributing to Merchant While there is no requirement for you to contribute your new gateway code or changes back to the [upstream project,](http://github.com/agiliq/merchant) you can play a good samaritan by contributing back to the project and helping scores of people.

Here are the steps to follow to contribute back to [Merchant:](http://github.com/agiliq/merchant)

- Fork the project from it's [github page.](http://github.com/agiliq/merchant)
- Make the changes in your fork.
- File an issue at the [github page](http://github.com/agiliq/merchant) and enclose a pull request.

Note: If you want to include a new gateway, we request you to include a few tests (probably using the current tests as a template).

• Don't forget to add yourself to the *CONTRIBUTORS.txt* file before opening an issue.

### Changes

## 0.4 (upcoming)

- Added python3 support
- Removed google checkout

# 0.3

- Django 1.7 suport (potentially backwards incompatible changes)
- Updated the example *requirements.txt*

## 0.2

- Unit tests are skipped unless the corresponding gateways are configured
- Bugfix Use settings.AUTH\_USER\_MODEL instead of get\_user\_model
- Demo fill up initial data for all gateways

## 0.1

• Added PIN payments support

## 0.09

• Removed Samurai gateway and integration

## 0.08

- Added bitcoin backend
- Bugfixes to eWay, paypal integration and authorize.net
- Google Checkout shipping, tax rate and private data support
- Changes to Amazon FPS to work with latest boto. Addition of new fields to the FPS response model. A backwards incompatible change
- Made merchant django v1.5 compatible
- Fixes in the chargebee gateway broken by changes in the 'requests' api
- Changes to the example to prevent empty forms from raising a Server Error

## 0.07

- Added Chargebee support
- Added Beanstream gateway

### 0.06

- Added WePay gateway
- Added Authorize.Net Direct Post Method integration

### 0.05

• Added Paylane gateway support.

### 0.04

- Backwards incompatible version.
- Changes in the settings attributes. Now there is a single attribute for storing the configuration of all gateways and integrations. Check the docs for details.
- Changed the usage of the template tags. Refer the docs for details.
- Added a display\_name to the integration object. Shouldn't affect users.

### 0.03

• Added support for Stripe and Samurai gateways and integrations.

## 0.02

• Added a setup.py and uploaded the package to pypi

# 0.01

- Initial commit.
- [Overview](#page-9042-0)
- [Install Merchant](#page-9046-0)
- [Credit Card](#page-9048-0)
- [Gateways](#page-9052-0)
	- [On-site Processing](#page-9056-0)
		- \* [Authorize.Net](#page-9058-0)
		- \* [Braintree Payments Server to Server](#page-9064-0)
		- \* [eWay](#page-9068-0)
		- \* [PayPal](#page-9072-0)
		- \* [Stripe Payments](#page-9074-0)
		- \* [Paylane](#page-9070-0)
		- \* [WePay](#page-9076-0)
		- \* [Beanstream](#page-9060-0)
		- \* [Chargebee](#page-9066-0)
		- \* [Bitcoin](#page-9062-0)
		- \* Global Iris
	- [Off-site Processing](#page-9078-0)
		- \* [PayPal](#page-9080-0)
		- \* Google Checkout
		- \* [RBS WorldPay](#page-9084-0)
		- \* [Amazon FPS](#page-9086-0)
		- \* [Braintree Payments Transparent Redirect](#page-9090-0)
		- \* [Stripe](#page-9092-0)
		- \* [eWAY](#page-9094-0)
		- \* [Authorize.Net Direct Post Method](#page-9098-0)
		- \* Global Iris RealMPI
- [Signals](#page-9100-0)
- [Writing your own gateway](#page-9102-0)
- [Customizing the inbuilt Gateway/Integrations](#page-9104-0)
- [Contributing to Merchant](#page-9106-0)
- [Changelist](#page-9108-0)

Indices and tables

- genindex
- modindex
- search

Merchant: Pluggable and Unified API for Payment Processors [Merchant,](http://github.com/agiliq/merchant) is a [django](http://www.djangoproject.com/) app that offers a uniform api and pluggable interface to interact with a variety of payment processors. It is heavily inspired from Ruby's [Active-](http://activemerchant.org/)[Merchant.](http://activemerchant.org/)

#### Overview Simple how to:

```
# settings.py
# Authorize.Net settings
AUTHORIZE_LOGIN_ID = "..."
AUTHORIZE_TRANSACTION_KEY = "..."
# PayPal settings
PAYPAL_TEST = True
PAYPAL WPP USER = " \ldots"PAYPAL_WPP_PASSWORD = "..."
PAYPAL_WPP_SIGNATURE = "..."
# views.py or wherever you want to use it
>>> g1 = get_gateway("authorize_net")
>>>
>>> cc = CreditCard(first_name= "Test",
... last_name = "User,
... month=10, year=2011,
... number="4222222222222",
... verification_value="100")
>>>
>>> response1 = g1.purchase(100, cc, options = {\dots})
>>> response1
{"status": "SUCCESS", "response": <AuthorizeNetAIMResponse object>}
>>>
>>> g2 = get_gateway("pay_pal")
>>>
>>> response2 = g2.purchase(100, cc, options = {...})>>> response2
{"status": "SUCCESS", "response": <PayPalNVP object>}
```
Installing Merchant You can use any of the following methods to install merchant.

• The recommended way is to install from [PyPi:](http://pypi.python.org/pypi/django-merchant)

pip install django-merchant

• If you are feeling adventurous, you might want to run the code off the git repository:

pip install -e git+git://github.com/agiliq/merchant.git#egg=django-merchant

#### Post-installation

• Install the dependencies for the gateways as prescribed in the individual gateway doc.

- Reference the billing app in your settings INSTALLED\_APPS.
- Run python manage.py syncdb to create the new required database tables

Configuration To configure a gateway/integration add the corresponding key to MERCHANT\_SETTINGS. Take a look at local.py-dist for reference.

Running the Test Suite By default, the test suite is configured to run tests for all the gateways and integrations which are configured:

python manage.py test billing

Tests for gateways and integrations which are not configured will be skipped.

If you are planning to integrate your app with a specific gateway/integration then you might wish to run only that apps test suite. For example, to run the Google Checkout Integration test case:

python manage.py test billing.GoogleCheckoutTestCase

Credit Card The *CreditCard* class is a helper class with some useful methods mainly for validation. This class is available in *billing.utils.credit\_card*.

#### Attribute Reference

- *regexp*: The compiled regular expression that matches all card numbers for the card issuing authority. For the *CreditCard* class, this is *None*. It is overridden by subclasses.
- *card\_type*: Points to a one of *CreditCard*'s subclasses. This attribute is set by the *validate\_card* method of the selected gateway.
- *card\_name*: Card issuing authority name. Generally not required, but some gateways expect the user to figure out the credit card type to send with the requests.

#### Method Reference

- *\_\_init\_\_*: This method expects 6 keyword arguments. They are
	- *first\_name*: The first name of the credit card holder.
	- *last\_name*: The last name of the credit card holder.
	- *cardholders\_name*: The full name of the credit card holder, as an alternative to supplying *first\_name* and *last\_name*.
	- *month*: The expiration month of the credit card as an integer. Required
	- *year*: The expiration year of the credit card as an integer. Required
	- *number*: The credit card number (generally 16 digits). Required
	- *verification\_value*: The card security code (CVV2). Required
- *is\_luhn\_valid*: Checks the validity of the credit card number by using the *Luhn's algorithm* and returns a boolean. This method takes no arguments.
- *is\_expired*: Checks if the expiration date of the card is beyond today and returns a boolean. This method takes no arguments.
- *valid essential attributes*: Verifies if all the 6 arguments provided to the *init* method are filled and returns a boolean.
- *is\_valid*: Checks the validity of the card by calling the *is\_luhn\_valid*, *is\_expired* and *valid\_essential\_attributes* method and returns a boolean. This method takes no arguments.
- *expire\_date*: Returns the card expiry date in the "MM-YYYY" format. This is also available as a property.
- *name*: Returns the full name of the credit card holder by concatenating the *first\_name* and *last\_name*. This is also available as a property.

Subclasses Normally you do not use the subclasses directly. Instead, you use *CreditCard*, and call gateway.validate\_card() which will add a *card\_type* attribute which is the subclass.

The various credit cards and debit cards supported by [Merchant](http://github.com/agiliq/merchant) are:

## Credit Cards

- *Visa*
	- card\_name = "Visa"
	- $-$  regexp = re.compile('^4d{12}(d{3})?\$')
- *MasterCard*
	- card\_name = "MasterCard"
	- $-$  regexp = re.compile( $\sqrt{(5[1-5]d{4}1677189)d{10}^{\circ}}$ )
- *Discover*
	- card\_name = "Discover"
	- $-$  regexp = re.compile(' $(6011|65d{2})d{12}$ ')
- *AmericanExpress*
	- card\_name = "Amex"
	- $-$  regexp = re.compile('^3[47]d{13}\$')
- *DinersClub*
	- card\_name = "DinersClub"
	- $-$  regexp = re.compile(' $^{4}3(0[0-5][68]d)d{11}\$ \$')
- *JCB*
	- $-$  card name  $=$  "JCB"
	- $-$  regexp = re.compile('^35(28|29|[3-8]d)d{12}\$')

# Debit Cards

- *Switch*
	- $-$  card name  $=$  "Switch"
	- $-$  regexp = re.compile(' $\sqrt{6759d}$ {12}(d{2,3})?\$')
- *Solo*
	- card\_name = "Solo"
- $-$  regexp = re.compile(' $^{6767d}$ {12}(d{2,3})?\$')
- *Dankort*
	- card\_name = "Dankort"
	- $-$  regexp = re.compile(' $\sim$ 5019d{12}\$')
- *Maestro*
	- card\_name = "Maestro"
	- $-$  regexp = re.compile( $\sqrt{(5[06-8][6d)d(10,17)}\$ )
- *Forbrugsforeningen*
	- card\_name = "Forbrugsforeningen"
	- $-$  regexp = re.compile( $^{(0.600722d}{10})$ \$')
- *Laser*
	- card\_name = "Laser"
	- $-$  regexp = re.compile(' $(6304167061677116709) d{8}(d{4}d{6,7})$ ?\$')

#### Helpers

- all\_credit\_cards = [Visa, MasterCard, Discover, AmericanExpress, DinersClub, JCB]
- all\_debit\_cards = [Switch, Solo, Dankort, Maestro, Forbrugsforeningen, Laser]
- all\_cards = all\_credit\_cards + all\_debit\_cards

Gateways Gateways are the payment processors implemented in [Merchant.](http://github.com/agiliq/merchant) This is implemented as a class so that it is easy to extend and create as many gateways as possible.

The base gateway class is *billing.gateway.Gateway* which has the following methods and attributes.

## Attribute Reference

- test mode: This boolean attribute signifies if the gateway is in the test mode. By default, it looks up this value from the *MERCHANT\_TEST\_MODE* attribute from the settings file. If the *MERCHANT\_TEST\_MODE* attribute is not found in the settings file, the default value is *True* indicating that the gateway is in the test mode. So do not forget to either set the attribute to *True* in the subclass or through the settings file.
- default\_currency: This is the currency in which the transactions are settled ie the currency in which the payment gateway sends the invoice, transaction reports etc. This does not prevent the developer from charging a customer in other currencies but the exchange rate conversion has to be manually handled by the developer. This is a string, for example *"USD"* for US Dollar.
- supported\_countries: This is a *list* of supported countries that are handled by the payment gateway. This should contain a list of the country codes as prescribed by the [ISO 3166-alpha 2 standard.](http://en.wikipedia.org/wiki/ISO_3166-1_alpha-2) The *billing.utils.countries* contains a mapping of the country names and ISO codes.
- supported\_cardtypes: This is a *list* of supported card types handled by the payment gateway. This should contain a list of instances of the [CreditCard](#page-9048-0) class.
- homepage\_url: A string pointing to the URL of the payment gateway. This is just a helper attribute that is currently not used.
- display\_name: A string that contains the name of the payment gateway. Another helper attribute that is currently not used.

• application id: An application name or unique identifier for the gateway. Yet another helper attribute not currently used.

## Method Reference

- validate\_card(credit\_card): This method validates the supplied card by checking if it is supported by the gateway (through the *supported\_cardtypes* attribute) and calls the *is\_valid* method of the card and returns a boolean. if the card is not supported by the gateway, a *CardNotSupported* exception is raised.
- service\_url: A property that returns the url to which the credit card and other transaction related details are submitted.
- purchase(money, credit card, options = None): A method that charges the given card (one-time) for the given amount *money* using the *options* provided. Subclasses have to implement this method.
- authorize(money, credit\_card, options = None): A method that authorizes (for a future transaction) the credit card for the amount *money* using the *options* provided. Subclasses have to implement this method.
- capture(money, authorization, options = None): A method that captures funds from a previously authorized transaction using the *options* provided. Subclasses have to implement this method.
- void(identification, options = None): A method that nulls/voids/blanks an authorized transaction identified by *identification* to prevent a subsequent capture. Subclasses have to implement this method.
- credit(money, identification, options = None): A method that refunds a settled transaction with the transacation id *identification* and given *options*. Subclasses must implement this method.
- recurring(money, creditcard, options = None): A method that sets up a recurring transaction (or a subscription). Subclasses must implement this method.
- store(creditcard, options = None): A method that stores the credit card and user profile information on the payment gateway's servers for future reference. Subclasses must implement this method.
- unstore(identification, options = None): A method that reverses the *store* method's results. Subclasses must implement this method.

The *options* dictionary passed to the above methods consists of the following keys:

- order id: A unique order identification code (usually set by the gateway).
- ip: The IP address of the customer making the purchase. This is required by certain gateways like PayPal.
- customer: The name, customer number, or other information that identifies the customer. Optional.
- invoice: The invoice code/number (set by the merchant).
- merchant: The name or description of the merchant offering the product.
- description: A description of the product or transaction.
- email: The email address of the customer. Required by a few gateways.
- currency: Required when using a currency with a gateway that supports multiple currencies. If not specified, the value of the *default\_currency* attribute of the gateway instance is used.
- billing\_address: A dictionary containing the billing address of the customer. Generally required by gateways for address verification (AVS) etc.
- shipping address: A dictionary containing the shipping address of the customer. Required if the merchant requires shipping of products and where billing address is not the same as shipping address.

The address dictionary for *billing\_address* and *shipping\_address* should have the following keys:

• name: The full name of the customer.

- company: The company name of the customer. Required by a few gateways.
- address1: The primary street address of the customer. Required by many gateways.
- address2: Additional line for the address. Optional.
- city: The city of the customer.
- state: The state of the customer.
- country: The [ISO 3166-alpha 2 standard](http://en.wikipedia.org/wiki/ISO_3166-1_alpha-2) code for the country of the customer.
- zip: The zip or postal code of the customer.
- phone: The phone number of the customer. Optional.

All the above methods return a standard *response* dictionary containing the following keys:

- status: Indicating if the transaction is a "SUCCESS" or a "FAILURE"
- response: The response object for the transaction. Please consult the respective gateway's documentation to learn more about it.

## Helper functions

• get\_gateway(name, \*args, \*\*kwargs): A helper function that loads the gateway class by the *name* and initializes it with the *args* and *kwargs*.

On-site Processing Onsite processing refers to the payment mechanism where the customer stays on the merchant website and the authentication is done by the merchant website with the gateway in the background.

Merchant websites need to comply with [PCI standards](http://en.wikipedia.org/wiki/Payment_Card_Industry_Data_Security_Standard) to be able to securely carry out transactions.

On-site processing for payment gateways is implemented by using subclasses of the [Gateway class.](#page-9052-0)

Authorize.Net Gateway This gateway implements the [Authorize.Net Advanced Integration Method \(AIM\).](http://developer.authorize.net/api/aim/)

#### Usage

}

- Setup a [test account](http://developer.authorize.net/testaccount/) with Authorize.Net.
- Add the following attributes to your *settings.py*:

```
MERCHANT_TEST_MODE = True \qquad # Toggle for live transactions
MERCHANT_SETTINGS = {
    "authorize_net": {
       "LOGIN_ID" : "???",
        "TRANSACTION_KEY" : "???"
    }
    ...
```
• Use the gateway instance:

```
>>> g1 = get_gateway("authorize_net")
>>>
>>> cc = CreditCard(first_name= "Test",
... last_name = "User",
               ... month=10, year=2011,
... number="4222222222222",
... verification_value="100")
```

```
>>>
\Rightarrow response1 = q1.purchase(1, cc, options = {...})
>>> response1
{"status": "SUCCESS", "response": <AuthorizeNetAIMResponse object>}
```
[Beanstream](http://www.beanstream.com/site/ca/index.html) Beanstream is a gateway headquartered in Canada and offering payment processing across North America.

Note: You will require the [beanstream python package](http://github.com/dragonx/beanstream) maintained by the community.

Settings attributes required (optional if you are passing them while initializing the gateway) for this integration are:

- MERCHANT\_ID: The merchant id provided by Beanstream. Can be obtained from the account dashboard.
- LOGIN\_COMPANY: The company name as visible from the account settings in the dashboard.
- LOGIN\_USER: The username used to login to the account dashboard.
- LOGIN PASSWORD: The password used to login to the account dashboard.
- HASH\_ALGORITHM: This is optional but required if you have enabled hashing in account dashboard. The values may be one of *SHA-1* and *MD5*.
- HASHCODE: If the above attribute is enabled, then set this attribute to the hash value you've setup in the account dashboard.

Settings attributes:

```
MERCHANT_TEST_MODE = True # Toggle for live
MERCHANT_SETTINGS = {
    "beanstream": {
        "MERCHANT_ID": "???",
        "LOGIN_COMPANY": "???",
        "LOGIN_USER": "???",
        "LOGIN_PASSWORD": "???",
        # The below two attributes are optional
        "HASH_ALGORITHM": "???",
        "HASHCODE": "???",
    }
    ...
}
```
## Example:

Simple usage:

```
>>> beanstream = get_gateway("beanstream")
>>> credit_card = CreditCard(first_name="Test", last_name="User",
                             month=10, year=2011,
                             number="4111111111111111",
                             verification_value="100")
# Bill the user for 1000 USD
>>> resp = beanstream.purchase(1000, credit_card)
>>> resp["response"].resp.approved()
True
# Authorize the card for 1000 USD
>>> resp = beanstream.authorize(1000, credit_card)
```

```
# Capture funds (900 USD) from a previously authorized transaction
>>> response = beanstream.capture(900, resp["response"].resp["trnId"])
>>> response["response"].resp.approved()
True
# Void an authorized transaction
>>> beanstream.void(resp["response"].resp["trnId"])
```
**Bitcoin Gateway** The Bitcoin gateway implements the [Bitcoin digital currency.](http://bitcoin.org/)

It is implemented using the JSON-RPC API as described in the [Merchant Howto.](https://en.bitcoin.it/wiki/Merchant_Howto#Using_a_third-party_plugin)

Note: The Bitcoin gateway depends on the *bitcoin-python* library which can be installed from pypi

Usage

• Add the following attributes to your *settings.py*:

```
"bitcoin": {
   "RPCUSER": "", # you'll find these settings in your $HOME/.bitcoin/bitcoin.conf
    "RPCPASSWORD": "",
   "HOST": "",
    "PORT": "",
    "ACCOUNT": "",
    "MINCONF": 1,
},
```
• Use the gateway instance:

```
>>> g1 = get_gateway("bitcoin")
>>> addr = g1.get_new_address()
>>> # pass along this address to your customer
>>> # the purchase will only be successful when
>>> # the amount is transferred to the above address
>>> response1 = g1.purchase(100, addr, options = {...})
>>> response1
{"status": "SUCCESS", "response": <instance>}
```
[Braintree Payments Server to Server](http://www.braintreepayments.com/gateway/api) [Braintree](http://www.braintreepayments.com/) Payments Server to Server is a gateway provided by Braintree [Payments](http://www.braintreepayments.com/) to services which are willing to take the burden of PCI compliance. This does not involve any redirects and only Server to Server calls happen in the background.

Note: You will require the official [braintree](http://pypi.python.org/pypi/braintree/) python package offered by Braintree for this gateway to work.

Settings attributes required for this integration are:

- MERCHANT\_ACCOUNT\_ID: The merchant account id provided by Braintree. Can be obtained from the account dashboard.
- PUBLIC\_KEY: The public key provided by Braintree through their account dashboard.
- PRIVATE\_KEY: The private key provided by Braintree through their account dashboard.

Settings attributes:

```
MERCHANT TEST MODE = True # Toggle for live
MERCHANT_SETTINGS = {
    "braintree_payments": {
        "MERCHANT_ACCOUNT_ID": "???",
        "PUBLIC_KEY": "???",
        "PRIVATE_KEY": "???"
    }
    ...
}
```
### Example:

Simple usage:

```
>>> braintree = get_gateway("braintree_payments")
>>> credit_card = CreditCard(first_name="Test", last_name="User",
                             month=10, year=2011,
                             number="4111111111111111",
                             verification_value="100")
# Bill the user for 1000 USD
>>> resp = braintree.purchase(1000, credit_card)
>>> resp["response"].is_success
True
# Authorize the card for 1000 USD
>>> resp = braintree.authorize(1000, credit_card)
# Capture funds (900 USD) from a previously authorized transaction
>>> response = braintree.capture(900, resp["response"].transaction.id)
>>> response["response"].is_success
True
# Void an authorized transaction
>>> braintree.void(resp["response"].transaction.id)
# Store Customer and Credit Card information in the vault
>>> options = {
        "customer": {
            "name": "John Doe",
            "email": "john.doe@example.com",
            },
        }
>>> resp = braintree.store(credit_card, options = options)
# Unstore a previously stored credit card from the vault
>>> response = braintree.unstore(resp["response"].customer.credit_cards[0].token)
>>> response["response"].is_success
True
# A recurring plan charge
>>> options = {
        "customer": {
            "name": "John Doe",
            "email": "john.doe@example.com",
            },
        "recurring": {
            "plan_id": "test_plan",
```

```
"trial duration": 2,
            "trial_duration_unit": "month",
            "number_of_billing_cycles": 12,
            },
        }
>>> resp = braintree.recurring(10, credit_card, options = options)
>>> resp["response"].is_success
True
>>> resp["response"].subscription.number_of_billing_cycles
12
```
Chargebee [Chargebee](http://www.chargebee.com/) is a SAAS that makes subscription billing easy to handle. They also provide the functionality to plug to multiple gateways in the backend.

Note: You will require the [requests](http://docs.python-requests.org/en/latest/index.html) package to get Chargebee to work.

Settings attributes required (optional if you are passing them while initializing the gateway) for this integration are:

- SITE: The name of the Chargebee app (or site as they refer). The URL is generally of the form ["https://](https:/){site}.chargebee.com/".
- API\_KEY: This key is provided in your settings dashboard.

#### Settings attributes:

```
MERCHANT_TEST_MODE = True # Toggle for live
MERCHANT_SETTINGS = {
    "chargebee": {
        "SITE": "some-test",
        "API_KEY": "???",
    }
    ...
}
```
#### Example:

Simple usage:

```
>>> chargebee = get_gateway("chargebee")
>>> credit_card = CreditCard(first_name="Test", last_name="User",
                             month=10, year=2011,
                             number="4111111111111111",
                             verification_value="100")
# Bill the user for 10 USD per month based on a plan called 'monthly'
# The 'recurring' method on the gateway is a mirror to the 'store' method
>>> resp = chargebee.store(credit_card, options = {"plan_id": "monthly"})
>>> resp["response"]["customer"]["subscription"]["id"]
...
# Cancel the existing subscription
>>> response = chargebee.unstore(resp["response"]["customer"]["subscription"]["id"])
>>> response["response"]["subscription"]["status"]
'cancelled'
# Bill the user for 1000 USD
# Technically, Chargebee doesn't have a one shot purchase.
```

```
# Create a plan (called 'oneshot' below) that does a recurring
# subscription with an interval of a decade or more
>>> resp = chargebee.purchase(1000, credit_card,
   options = {"plan_id": "oneshot", "description": "Quick Purchase"})
>>> resp["response"]["invoice"]["subscription_id"]
...
# Authorize the card for 100 USD
# Technically, Chargebee doesn't have a one shot authorize.
# Create a plan (called 'oneshot' below) that does a recurring
# subscription with an interval of a decade or more and authorizes
# the card for a large amount
>>> resp = chargebee.authorize(100, credit_card,
   options = {"plan_id": "oneshot", "description": "Quick Authorize"})
# Capture funds (90 USD) from a previously authorized transaction
>>> response = chargebee.capture(90, resp["response"]["subscription"]["id"])
>>> response["status"]
'SUCCESS'
# Void an authorized transaction
>>> resp = chargebee.void(resp["response"]["invoice"]["subscription_id"])
>>> resp["status"]
'SUCCESS'
```
**eWay Gateway** The eWay gateway implements the [eWay Hosted Payment API.](http://www.eway.com.au/Developer/eway-api/hosted-payment-solution.aspx)

Note: Since the eWay payment gateway uses [SOAP,](http://en.wikipedia.org/wiki/SOAP) the API has been implemented using the [suds](https://fedorahosted.org/suds/) SOAP library for python. You'll require it to be able to use this gateway.

#### Usage

• Add the following attributes to your *settings.py*:

```
MERCHANT_TEST_MODE = True
MERCHANT_SETTINGS = {
    "eway": {
        "CUSTOMER_ID": "???",
        "USERNAME": "???",
        "PASSWORD": "???",
    }
}
```
• Use the gateway instance:

```
>>> g1 = get_gateway("eway")
>>>
>>> cc = CreditCard(first_name= "Test",
... last_name = "User",
... month=10, year=2011,
... number="4222222222222",
... verification value="100")
>>>
>>> response1 = g1.purchase(100, cc, options = {...})
>>> response1
{"status": "SUCCESS", "response": <instance>}
```
[Paylane](https://paylane.com/) Gateway Paylane is a payment processor focussed mainly in Europe.

Note: You will require [suds](https://fedorahosted.org/suds) python package to work with the the SOAP interface.

Settings attributes required for this gateway are:

- USERNAME: The username provided by Paylane while signing up for an account.
- PASSWORD: The password you set from the merchant admin panel. Not to be confused with the merchant login password.
- WSDL (optional): The location of the WSDL file. Defaults to [https://direct.paylane.com/wsdl/production/Direct.wsdl.](https://direct.paylane.com/wsdl/production/Direct.wsdl)
- SUDS\_CACHE\_DIR (optional): The location of the suds cache files. Defaults to /tmp/suds.

Settings attributes:

```
MERCHANT_TEST_MODE = True # Toggle for live
MERCHANT_SETTINGS = {
    "paylane": {
        "USERNAME": "???",
        "PASSWORD": "???",
    }
    ...
}
```
#### Example:

Simple usage:

```
>>> paylane = get_gateway("paylane")
>>> credit_card = CreditCard(first_name="Test", last_name="User",
                             month=10, year=2012,
                             number="4242424242424242",
                             verification_value="100")
# Bill the user for 1000 USD
>>> resp = paylane.purchase(1000, credit_card)
>>> resp["status"]
SUCCESS
# Authorize the card for 1000 USD
>>> resp = paylane.authorize(1000, credit_card)
# Capture funds (900 USD) from a previously authorized transaction
>>> response = paylane.capture(900, resp["response"].id)
>>> response["status"]
SUCCESS
# A recurring plan charge
>>> options = {"plan_id": "gold"}
>>> resp = paylane.recurring(credit_card, options = options)
>>> resp["status"]
SUCCESS
```
#### PayPal Gateway

Note: This gateway is a wrapper to the [django-paypal](http://github.com/dcramer/django-paypal/) package. Please download it to be able to use the gateway.

The PayPal gateway is an implementation of the [PayPal Website Payments Pro](https://merchant.paypal.com/cgi-bin/marketingweb?cmd=_render-content&content_ID=merchant/wp_pro) product.

Usage

- Setup a PayPal Website Payments Pro account and obtain the API details.
- Add *paypal.standard* and *paypal.pro* (apps from [django-paypal\)](http://github.com/dcramer/django-paypal/) to the *INSTALLED\_APPS* in your *settings.py*.
- Also add the following attributes to your *settings.py*:

```
MERCHANT_TEST_MODE = True # Toggle for live transactions
MERCHANT_SETTINGS = {
    "pay_pal": {
        "WPP_USER" : "???",
       "WPP_PASSWORD" : "???",
       "WPP_SIGNATURE" : "???"
    }
}
# Since merchant relies on django-paypal
# you have to additionally provide the
# below attributes
PAYPAL_TEST = MERCHANT_TEST_MODE
PAYPAL_WPP_USER = MERCHANT_SETTINGS["pay_pal"]["WPP_USER"]
PAYPAL_WPP_PASSWORD = MERCHANT_SETTINGS["pay_pal"]["WPP_PASSWORD"]
PAYPAL_WPP_SIGNATURE = MERCHANT_SETTINGS["pay_pal"]["WPP_SIGNATURE"]
```
- Run *python manage.py syncdb* to get the response tables.
- Use the gateway instance:

```
>>> g1 = get_gateway("pay_pal")
>>>
>>> cc = CreditCard(first_name= "Test",
... last_name = "User",
... month=10, year=2011,
... number="4222222222222",
... verification_value="100")
>>>
>>> response1 = g1.purchase(100, cc, options = {"request": request, ...})
>>> response1
{"status": "SUCCESS", "response": <PayPalNVP object>}
```
Note: The PayPal gateway expects you pass the *request* object as a part of the *options* dictionary because the client's IP address may be used for fraud detection.

[Stripe Payments](https://stripe.com/) [Stripe](http://pypi.python.org/pypi/stripe/) Payments is a gateway provided by Stripe to services which are willing to take the burden of PCI compliance. This does not involve any redirects and only Server to Server calls happen in the background.

Note: You will require the official [stripe](http://pypi.python.org/pypi/stripe/) python package offered by Stripe for this gateway to work.

Settings attributes required for this integration are:

• API\_KEY: The merchant api key is provided by Stripe. Can be obtained from the account dashboard.

Settings attributes:

```
MERCHANT TEST MODE = True # Toggle for live
MERCHANT_SETTINGS = {
    "stripe": {
        "API_KEY": "???",
        "PUBLISHABLE_KEY": "???", # Used for stripe integration
    }
    ...
}
```
#### Example:

Simple usage:

```
>>> from billing import get_gateway, CreditCard
>>> stripe = get_gateway("stripe")
>>> credit_card = CreditCard(first_name="Test", last_name="User",
                             month=10, year=2012,
                             number="4242424242424242",
                             verification_value="100")
# Bill the user for 1000 USD
>>> resp = stripe.purchase(1000, credit_card)
>>> resp["status"]
SUCCESS
# Authorize the card for 1000 USD
>>> resp = stripe.authorize(1000, credit_card)
# Capture funds (900 USD) from a previously authorized transaction
>>> response = stripe.capture(900, resp["response"].id)
>>> response["status"]
SUCCESS
# Store Customer and Credit Card information in the vault
>>> resp = stripe.store(credit_card)
# Unstore a previously stored credit card from the vault
>>> response = stripe.unstore(resp["response"].id)
>>> response["status"]
SUCCESS
# A recurring plan charge
>>> options = {"plan_id": "gold"}
>>> resp = stripe.recurring(credit_card, options = options)
>>> resp["status"]
SUCCESS
```
WePay Payments [WePay.com](https://www.wepay.com/) is a service that lets you accept payments not just from credit cards but also from bank accounts.

WePay works slightly differently and is a hybrid between a [Gateway](#page-9052-0) and an [Integration](#page-9078-0) but should still be fairly easy to use.

Note: You will require the official [wepay](http://pypi.python.org/pypi/wepay/) python package offered by WePay.

Settings attributes required for this integration are:

- CLIENT ID: This attribute refers to the application id that can be obtained from the account dashboard.
- CLIENT SECRET: This is the secret for the corresponding CLIENT ID.
- ACCOUNT\_ID: Refers to the WePay user account id. If you are accepting payments for yourself, then this attribute is compulsory. If you are accepting payments for other users (say in a marketplace setup), then it is optional in the settings. py file but has to be passed in the options dictionary (with the key account  $id$ ) in the views.
- ACCESS TOKEN: The OAuth2 access token acquired from the user after the installation of the WePay application. If you are accepting payments for yourself, then this attribute is compulsory. If you are accepting payments for other users (say in a marketplace setup), then it is optional in the settings.py file but has to be passed in the options dictionary (with the key token) in the views.

Settings attributes:

```
MERCHANT_TEST_MODE = True # Toggle for live
MERCHANT SETTINGS = {
    "we_pay": {
        "CLIENT_ID": "???",
        "CLIENT_SECRET": "???",
        "ACCESS_TOKEN": "???",
        "ACCOUNT_ID": "???"
    }
    ...
}
```
### Example:

Simple usage:

```
wp = get_q \text{ateway}("we_p \text{ay}")credit_card = CreditCard(first_name="Test", last_name="User",
                         month=10, year=2012,
                         number="4242424242424242",
                         verification_value="100")
def we_pay_purchase(request):
    # Bill the user for 10 USD
    # Credit card is not required here because the user
    # is redirected to the wepay site for authorization
    resp = wp.purchase(10, None, {
        "description": "Product Description",
        "type": "GOODS",
        "redirect_uri": "http://example.com/success/redirect/"
    })
    if resp["status"] == "SUCCESS":
        return HttpResponseRedirect(resp["response"]["checkout_uri"])
    ...
# Authorize the card for 1000 USD
def we_pay_authorize(request):
    # Authorize the card, the amount is not required.
    resp = wp.authorize(None, credit_card, {"customer": {"email": "abc@example.com"|}, "billing_a
    resp["checkout_id"]
    ...
# Capture funds from a previously authorized transaction
def we_pay_capture(request):
```

```
# No ability to partially capture and hence first argument is None
    resp = wp.capture(None, '<authorization_id>')
    ...
# Refund a transaction
def we_pay_refund(request):
    # Refund completely
   resp = wp.credit(None, '<checkout_id>')
    ...
    # Refund partially from a transaction charged $15
    resp = wp.credit(10, '<checkout_id>')
    ...
# Store Customer and Credit Card information in the vault
def we_pay_store(request)
    resp = wp.store(credit_card, {"customer": {"email": "abc@example.com"}, "billing_address": {
    ...
# A recurring plan for $100/month
def we_pay_recurring(request):
    options = {"period": "monthly", "start_time": "2012-01-01",
               "end_time": "2013-01-01", "auto_recur": "true",
               "redirect_uri": "http://example.com/redirect/success/"}
    resp = wp.recurring(100, None, options = options)
    if resp["status"] == "SUCCESS":
        return HttpResponseRedirect(resp["response"]["preapproval_uri"])
    ...
```
Off-site Processing Off-site processing is the payment mechanism where the customer is redirected to the payment gateways site to complete the transaction and is redirected back to the merchant website on completion.

Since the credit card number and other sensitive details are entered on the payment gateway's site, the merchant website may not comply to [PCI standards.](http://en.wikipedia.org/wiki/Payment_Card_Industry_Data_Security_Standard) This mode of payment is recommended when the merchant website is not in a position to use SSL certificates, not able to guarantee a secure network etc

Off-site processing is generally implemented in merchant through *Integrations* (name derived from [Active Merchant\)](http://activemerchant.org/).

Integration An Integration much like a [Gateway](#page-9052-0) is a Python class. But unlike a Gateway which is used in a view, an Integration renders a form (usually with hidden fields) through a template tag. An integration may also support asynchronous and real-time transaction status handling through callbacks or notifiers like the [PayPal IPN](https://www.paypal.com/ipn)

Here is a reference of the attributes and methods of the Integration class:

## **Attributes**

- fields: Dictionary of form fields that have to be rendered in the template.
- test\_mode: Signifies if the integration is in a test mode or production. The default value for this is taken from the *MERCHANT\_TEST\_MODE* setting attribute.
- display\_name: A human readable name that is generally used to tag the errors when the integration is not correctly configured.

## Methods

• **\_\_init\_\_(options={})**: The constructor for the Integration. The options dictionary if present overrides the default items of the fields attribute.

- add field(key, value): A method to modify the fields attribute.
- add\_fields(fields): A method to update the fields attribute with the fields dictionary specified.
- service\_url: The URL on the form where the fields data is posted. Overridden by implementations.
- get\_urls: A method that returns the urlpatterns for the notifier/ callback. This method is modified by implementations.
- urls: A property that returns the above method.

Helper Function Very much like [Gateways,](#page-9052-0) Integrations have a method of easily referencing the corresponding integration class through the *get\_integration* helper function.

• get integration(integration name, \*args, \*\*kwargs): Returns the Integration class for the corresponding *integration\_name*.

Example:

```
>>> from billing import get_integration
>>> get_integration("pay_pal")
<billing.integrations.pay_pal_integration.PayPalIntegration object at 0xa57e12c>
```
[PayPal Website Payments Standard](https://merchant.paypal.com/cgi-bin/marketingweb?cmd=_render-content&content_ID=merchant/wp_standard) PayPal Website Payments Standard (PWS) is an offsite payment processor. This method of payment is implemented in merchant as a wrapper on top of [django-paypal.](https://github.com/dcramer/django-paypal) You need to install the package to be able to use this payment processor.

For a list of the fields and settings attribute expected, please refer to the PWS and django-paypal documentation.

After a transaction, PayPal pings the notification URL and all the data sent is stored in the *PayPalIPN* model instance that can be viewed from the django admin.

Test or Live Mode By default the form renders in test mode with POST against sandbox.paypal.com. Add following to you *settings.py* to put the form into live mode:

```
### Django Merchant
MERCHANT_TEST_MODE = False
PAYPAL TEST = MERCHANT TEST MODE
```
Don't forget to add the settings attributes from  $d$  jango-paypal:

```
INSTALLED_APPS = (
    ...,
    'paypal.standard.pdt',
    ...)
MERCHANT SETTINGS = {
     ...,
     'pay_pal': {
         "WPP_USER" : '...',
         "WPP_PASSWORD" : '...',
         "WPP_SIGNATURE" : '...',
         "RECEIVER_EMAIL" : '...',
         # Below attribute is optional
         "ENCRYPTED": True
     }
     ...}
 PAYPAL_RECEIVER_EMAIL = MERCHANT_SETTINGS['pay_pal']['RECEIVER_EMAIL']
```
Example In urls.py:

```
from billing import get_integration
pay pal = get integration("pay pal")
urlpatterns += patterns('',
  (r'^paypal-ipn-handler/', include(pay_pal.urls)),
)
```
In views.py:

```
>>> from billing import get_integration
>>> pay_pal = get_integration("pay_pal")
>>> pay_pal.add_fields({
... "business": "paypalemail@somedomain.com",
... "item_name": "Test Item",
... "invoice": "UID",
... "notify_url": "http://example.com/paypal-ipn-handler/",
... "return_url": "http://example.com/paypal/",
... "cancel_return": "http://example.com/paypal/unsuccessful/",
... "amount": 100})
>>> return render_to_response("some_template.html",
... {"obj": pay_pal},
... context_instance=RequestContext(request))
```
You can also implement a shopping cart by adding multiple items with keys like item\_name\_1, amount\_1 etc, for e.g:

```
>>> pay_pal.add_fields({
... "business": "paypalemail@somedomain.com",
... "item_name_1": "Test Item 1",
... "amount_1": "10",
... "item_name_2": "Test Item 2",
... "amount_2": "20",
... "invoice": "UID",
... "notify_url": "http://example.com/paypal-ipn-handler/",
... "return_url": "http://example.com/paypal/",
... "cancel_return": "http://example.com/paypal/unsuccessful/",
... })
```
In some\_template.html:

```
{% load render_integration from billing_tags %}
{% render_integration obj %}
```
Template renders to something like below:

```
<form action="https://www.sandbox.paypal.com/cgi-bin/webscr" method="post">
 <input type="hidden" name="business" value="paypalemail@somedomain.com" id="id_business" />
 <input type="hidden" name="amount" value="100" id="id_amount" />
  <input type="hidden" name="item_name" value="Test Item" id="id_item_name" />
  <input type="hidden" name="notify_url" value="http://example.com/paypal-ipn-handler/" id="id_notify_url" />
 <input type="hidden" name="cancel_return" value="http://example.com/paypal/unsuccessful" id="id_cancel_return" />
 <input type="hidden" name="return" value="http://example.com/paypal/" id="id_return_url" />
 <input type="hidden" name="invoice" value="UID" id="id_invoice" />
 <input type="hidden" name="cmd" value="_xclick" id="id_cmd" />
 <input type="hidden" name="charset" value="utf-8" id="id_charset" />
 <input type="hidden" name="currency_code" value="USD" id="id_currency_code" />
 <input type="hidden" name="no_shipping" value="1" id="id_no_shipping" />
 <input type="image" src="https://www.sandbox.paypal.com/en_US/i/btn/btn_buynowCC_LG.gif" border="0"
</form>
```
WorldPay [WorldPay,](http://www.rbsworldpay.com/) provides a hosted payments page for offsite transactions for merchants who cannot guarantee PCI compliance. The documentation for the service is available [here.](http://rbsworldpay.com/support/bg/index.php?page=development&sub=integration&c=UK)

After a transaction, WorldPay pings the notification URL and all the data sent is stored in the *RBSResponse* model instance that can be viewed from the django admin.

The settings attribute required for this integration are:

• MD5\_SECRET\_KEY: The MD5 secret key chosen by the user while signing up for the WorldPay Hosted Payments Service.

Settings Attributes:

```
MERCHANT_TEST_MODE = True # Toggle for live
MERCHANT_SETTINGS = {
    "world_pay": {
        "MD5_SECRET_KEY": "???"
    }
    ...
}
```
### Example In urls.py:

```
world_pay = get_integration("world_pay")
urlpatterns += patterns('',
 (r'^world_pay/', include(world_pay.urls)),
  # You'll have to register /world_pay/rbs-notify-handler/ in the
  # WorldPay admin dashboard for the notification URL
)
```
In views.py:

```
>>> from billing import get_integration
>>> world_pay = get_integration("world_pay")
>>> world_pay.add_fields({
... "instId": "WP_ID",
... "cartId": "TEST123",
... "amount": 100,
... "currency": "USD",
... "desc": "Test Item",
... })
>>> return render_to_response("some_template.html",
... \{\n \text{"obj"}: \text{world pay}\},... context_instance=RequestContext(request))
```
In some\_template.html:

```
{% load render integration from billing tags %}
{% render_integration obj %}
```
Template renders to something like below:

```
<form method='post' action='https://select-test.wp3.rbsworldpay.com/wcc/purchase'>
 <input type="hidden" name="futurePayType" id="id_futurePayType" />
 <input type="hidden" name="intervalUnit" id="id_intervalUnit" />
 <input type="hidden" name="intervalMult" id="id_intervalMult" />
 <input type="hidden" name="option" id="id_option" />
 <input type="hidden" name="noOfPayments" id="id_noOfPayments" />
 <input type="hidden" name="normalAmount" id="id_normalAmount" />
 <input type="hidden" name="startDelayUnit" id="id_startDelayUnit" />
```

```
<input type="hidden" name="startDelayMult" id="id_startDelayMult" />
 <input type="hidden" name="instId" value="WP_ID" id="id_instId" />
 <input type="hidden" name="cartId" value="TEST123" id="id_cartId" />
 <input type="hidden" name="amount" value="100" id="id_amount" />
 <input type="hidden" name="currency" value="USD" id="id_currency" />
 <input type="hidden" name="desc" value="Test Item" id="id_desc" />
 <input type="hidden" name="testMode" value="100" id="id_testMode" />
 <input type="hidden" name="signatureFields" value="instId:amount:cartId" id="id_signatureFields" />
 <input type="hidden" name="signature" value="6c165d7abea54bf6c1ce19af60359a59" id="id_signature" />
 <input type='submit' value='Pay through WorldPay'/>
</form>
```
Amazon Flexible Payment Service [Amazon FPS,](http://aws.amazon.com/fps/) is a service that allows for building very flexible payment systems. The service can be classified as a part Gateway and part Integration (offsite processor). This is because the customer is redirected to the Amazon site where he authorizes the payment and after this the customer is redirected back to the merchant site with a token that is used by the merchant to transact with the customer. In plain offsite processors, the authorization and transaction take place in one shot almost simultaneously.

Since the service isn't conventional (though very flexible), implementing FPS in merchant takes a couple of steps more.

The documentation for the service is available at [Amazon FPS Docs.](http://aws.amazon.com/documentation/fps/)

Note: This integration has a dependency on boto, a popular AWS library for python.

Settings attributes required for this integration are:

- AWS\_ACCESS\_KEY: The Amazon AWS access key available from the user's AWS dashboard.
- AWS\_SECRET\_ACCESS\_KEY: The Amazon AWS secret access key also available from the user's dashboard. Shouldn't be distributed to anyone.

Settings attributes:

```
MERCHANT_TEST_MODE = True
MERCHANT_SETTINGS = {
    "amazon fps": {
        "AWS_ACCESS_KEY": "???",
        "AWS_SECRET_ACCESS_KEY": "???"
    }
}
```
Here are the methods and attributes implemented on the AmazonFpsIntegration class:

- \_init\_(options = {}): The constructor takes a dictionary of options that are used to initialize the underlying FPSConnection that is bundled with boto.
- service\_url: A property that returns the API Endpoint depending on whether the the integration is in test\_mode or not.
- link\_url: A property that returns the link which redirects the customer to the Amazon Payments site to authorize the transaction.
- purchase (amount, options={}): The method that charges a customer right away for the amount amount after receiving a successful token from Amazon. The options dictionary is generated from the return\_url on successful redirect from the Amazon payments page. This method returns a dictionary with two items, status representing the status and response representing the response as described by boto.fps.response.FPSResponse.
- authorize (amount, options={}): Similar to the purchase method except that it reserves the payment and doesn't not charge until a capture (settle) is not called. The response is the same as that of purchase.
- capture (amount, options={}): Captures funds from an authorized transaction. The response is the same as the above two methods.
- credit (amount, options={}): Refunds a part of full amount of the transaction.
- void(identification, options={}): Cancel/Null an authorized transaction.
- fps\_ipn\_handler: A method that handles the asynchronous HTTP POST request from the Amazon IPN and saves into the AmazonFPSResponse model.
- fps\_return\_url: This method verifies the source of the return URL from Amazon and directs to the transaction.
- transaction: This is the main method that charges/authorizes funds from the customer. This method has to be subclassed to implement the logic for the transaction on return from the Amazon Payments page.

Example In any app that is present in the settings. INSTALLED APPS, subclass the AmazonFpsIntegration and implement the transaction method. The file should be available under <app>/integrations/<integration\_name>\_integration.py:

```
class FpsIntegration(AmazonFpsIntegration):
    # The class name is based on the filename.
    # So if the files exists in <app>/integrations/fps_integration.py
    # then the class name should be FpsIntegration
   def transaction(self, request):
       # Logic to decide if the user should
        # be charged immediately or funds
        # authorized and then redirect the user
        # Below is an example:
       resp = self.purchase(10, {...})if resp["status"] == "Success":
           return HttpResponseRedirect("/success/")
       return HttpResponseRedirect("/failure/")
```
In urls.py:

```
from billing import get_integration
amazon_fps = get_integration("fps")
urlpatterns += patterns('',
  (r'^amazon_fps/', include(amazon_fps.urls)),
  # You'll have to register /amazon_fps/fps-notify-handler/ in the
  # Amazon FPS admin dashboard for the notification URL
)
```
In views.py:

```
from billing import get_integration
def productPage(request):
  amazon_fps = get_integration("fps")
  url_scheme = "http"
  if request.is_secure():
      url_scheme = "https"
  domain = RequestSite(request).domain
   fields = {"transactionAmount": "100",
             "pipelineName": "SingleUse",
             "paymentReason": "Merchant Test",
```

```
"paymentPage": request.build absolute uri(),
         # Send the correct url where the redirect should happen
         "returnURL": "%s://%s%s" % (url_scheme,
                                     domain,
                                     reverse("fps_return_url")),
        }
# You might want to save the fields["callerReference"] that
# is auto-generated in the db or session to uniquely identify
# this user (or use the user id as the callerReference) because
# amazon passes this callerReference back in the return URL.
amazon_fps.add_fields(fields)
return render_to_response("some_template.html",
                          {"fps": amazon_fps},
                          context_instance=RequestContext(request))
```
In some\_template.html:

```
{% load render_integration from billing_tags %}
{% render_integration fps %}
```
The above template renders the following code:

<p><a href="https://authorize.payments-sandbox.amazon.com/cobranded-ui/actions/start?callerKey=AKIAI

[Braintree Payments Transparent Redirect](http://www.braintreepayments.com/gateway/api) Braintree Payments Transparent Redirect is a service offered by [Brain](http://www.braintreepayments.com/)[tree Payments](http://www.braintreepayments.com/) to reduce the complexity of PCI compliance.

Note: This integration makes use of the official [braintree](http://pypi.python.org/pypi/braintree/) python package offered by Braintree Payments. Please install it before you use this integration.

Refer to the [Braintree Payments Server to Server](#page-9064-0) Gateway for the settings attributes.

Here are the methods and attributes implemented on the BraintreePaymentsIntegration class:

- \_init\_(self, options=None): The constructor method that configures the Braintree environment setting it either to production or sandbox mode based on the value of settings.MERCHANT\_TEST\_MODE.
- service\_url(self): A property that provides the URL to which the Transparent Redirect form is submitted.
- get\_urls(self): The method sets the url to which Braintree redirects after the form submission is successful. This method is generally mapped directly in the urls.py.

```
from billing import get_integration
braintree = get_integration("braintree_payments")
urlpatterns += patterns('',
   (r'^braintree/', include(braintree.urls)),
\lambda
```
- braintree\_notify\_handler(self, request): The view method that handles the confirmation of the transaction after successful redirection from Braintree.
- braintree\_success\_handler(self, request, response): If the transaction is successful, the braintree\_notify\_handler calls the braintree\_success\_handler which renders the billing/braintree\_success.html with the response object. The response object is a standard braintree result described [here.](http://www.braintreepayments.com/docs/python/transactions/result_handling)
- braintree failure handler(self, request, response): If the transaction fails, the braintree notify handler calls the braintree failure handler which renders the billing/braintree error.html with the response which is a standar braintree error object.
- generate\_tr\_data(self): The method that calculates the [tr\\_data](http://www.braintreepayments.com/docs/python/transactions/create_tr#tr_data) to prevent a form from being tampered post-submission.
- generate form(self): The method that generates and returns the form (present in billing.forms.braintree\_payments\_form) and populates the initial data with the self.fields (added through either the add\_fields or add\_field methods) and tr\_data.

### Example:

In the views.py:

```
braintree_obj = get_integration("braintree_payments")
# Standard braintree fields
fields = {"transaction": {
            "order_id": "some_unique_id",
            "type": "sale",
            "options": {
                "submit_for_settlement": True
              },
            },
            "site": "%s://%s" %("https" if request.is_secure() else "http",
                                RequestSite(request).domain)
         }
braintree_obj.add_fields(fields)
return render_to_response("some_template.html",
                          {"bp": braintree_obj},
                          context_instance=RequestContext(request))
```
In the urls.py:

```
braintree_obj = qet_integration("braintree_payments")urlpatterns += patterns('',
   (r'^braintree/', include(braintree.urls)),
)
```
In the template:

```
{% load render_integration from billing_tags %}
{% render_integration bp %}
```
Stripe Payment Integration *[Stripe Payment Integration](#page-9092-0)* is a service offered by [Stripe Payment](https://stripe.com) to reduce the complexity of PCI compliance.

Note: This integration makes use of the official [stripe](http://pypi.python.org/pypi/stripe/) python package offered by Stripe Payments. Please install it before you use this integration.

Refer to the [Stripe Payments](#page-9074-0) Gateway for the settings attributes.

Here are the methods and attributes implemented on the StripeIntegration class:

- \_init\_(self, options=None): The constructor method that configures the stripe setting
- get\_urls(self): The method sets the url to which the token is sent after the it is obtained from Stripe. This method is generally mapped directly in the urls.py.

```
from billing import get_integration
stripe_obj = get_integration("stripe")
urlpatterns += patterns('',
   (r'^stripe/', include(stripe_obj.urls)),
)
```
- transaction(self, request): The method that receives the Stripe Token after successfully validating with the Stripe servers. Needs to be subclassed to include the token transaction logic.
- generate form(self): The method that generates and returns the form (present in billing.forms.stripe\_form)

# Example:

In <some\_app>/integrations/stripe\_example\_integration.py:

```
from billing.integrations.stripe_integration import StripeIntegration
class StripeExampleIntegration(StripeIntegration):
   def transaction(self, request):
        # The token is received in the POST request
       resp = self.gateway.purchase(100, request.POST["stripeToken"])
        if resp["status"] == "SUCCESS":
            # Redirect if the transaction is successful
            ...
        else:
            # Transaction failed
```
In the views.py:

...

```
stripe_obj = get_integration("stripe_example")
return render_to_response("some_template.html",
                        {"stripe_obj": stripe_obj},
                         context_instance=RequestContext(request))
```
In the urls.py:

```
stripe_obj = get_integration("stripe_example")
urlpatterns += patterns('',
   (r'^stripe/', include(stripe_obj.urls)),
\lambda
```
In the template:

```
{% load render_integration from billing_tags %}
{% render_integration stripe_obj %}
```
eWAY Payment Integration The eWAY integration functionality interfaces with eWAY's Merchant Hosted Payments facility. Their service makes it extremely easy to be PCI-DSS compliant by allowing you to never receive customer credit card information.

Note: This integration requires the [suds](https://fedorahosted.org/suds/) package. Please install it before you use this integration.

The basic data flow is as follows:

- 1. Request an *access code* from eWAY.
- 2. Create an HTML form with the *access code* and user credit card fields.
- 3. Encourage the user to submit the form to eWAY and they'll be redirected back to your site.
- 4. Use the *access code* to ask eWAY if the transaction was successful.

You must add the following to project's settings:

```
MERCHANT_SETTINGS = {
    "eway": {
        "CUSTOMER_ID": "???",
        "USERNAME": "???",
        "PASSWORD": "???",
    }
}
```
The integration class is used to request an *access code* and also to check its success after the redirect:

# class **EwayIntegration**(*access\_code=None*)

Creates an integration object for use with eWAY.

*access\_code* is optional, but must be configured prior to using [check\\_transaction\(\)](#page-9096-0).

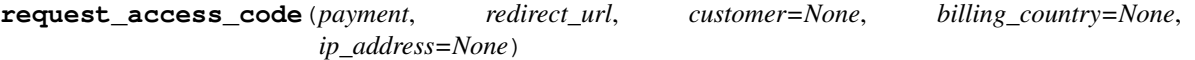

Requests an *access code* from eWAY to use with a transaction.

Parameters

- **payment** (*dict*) Information about the payment
- **redirect\_url** (*unicode*) URL to redirect the user to after payment
- **customer** (*dict*) Customer related information
- **billing\_country** (*unicode alpha-2 country code (as per ISO 3166)*) Customer's billing country
- **ip\_address** (*unicode*) Customer's IP address

Returns (access\_code, customer)

The integration is automatically updated with the returned access code.

Supported keys in customer:

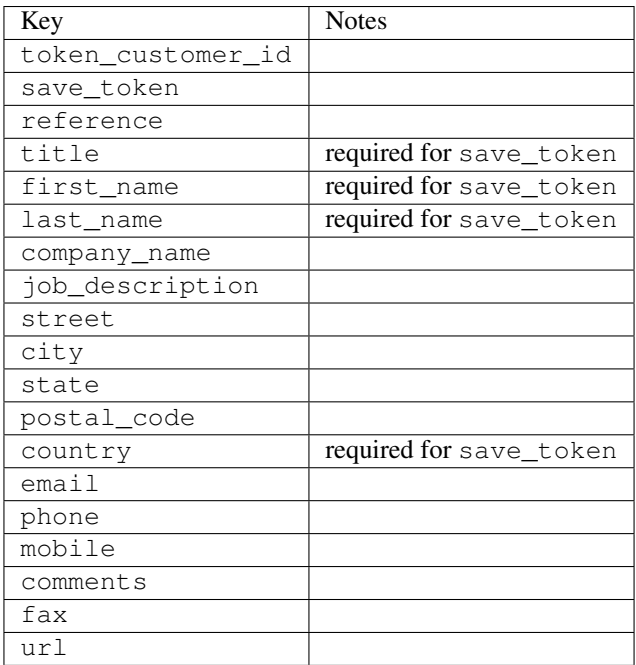

Supported keys in payment:

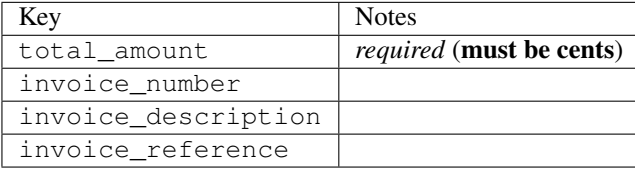

To add extra security, it's a good idea to specify ip\_address. The value is given to eWAY to allow them to ensure that the POST request they receive comes from the given address. E.g.:

```
def payment(request):
    integration = get_integration("eway_au")
    access_code, customer = integration.request_access_code(..., ip_address=request.META["REMOTE
    # ...
```
### Returned value

The returned value is a tuple (access\_code, customer). access\_code is the access code granted by eWAY that must be included in the HTML form, and is used to request transaction status after the redirect.

customer is a dict containing information about the customer. This is particularly useful if you make use of save\_token and token\_customer\_id to save customer details on eWAY's servers. Keys in the dict are:

```
•token_customer_id
```
- •save\_token
- •reference
- •title
- •first\_name
- •last\_name
- •company\_name
- •job\_description

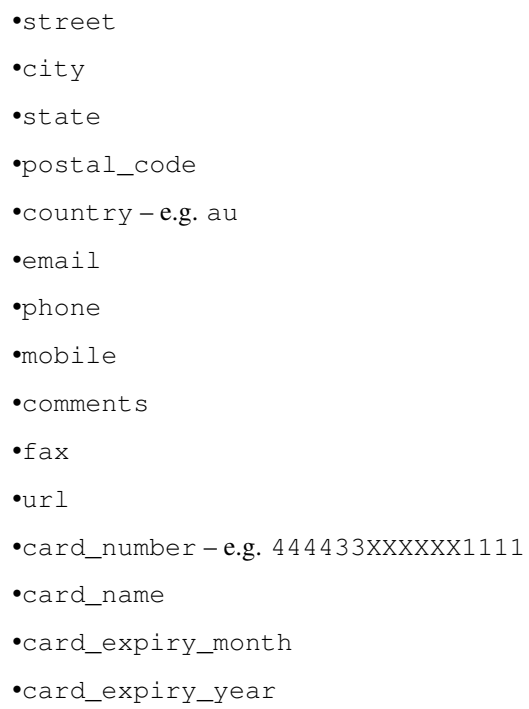

## **check\_transaction**()

Check with eWAY what happened with a transaction.

This method requires access\_code has been configured.

## Returns dict

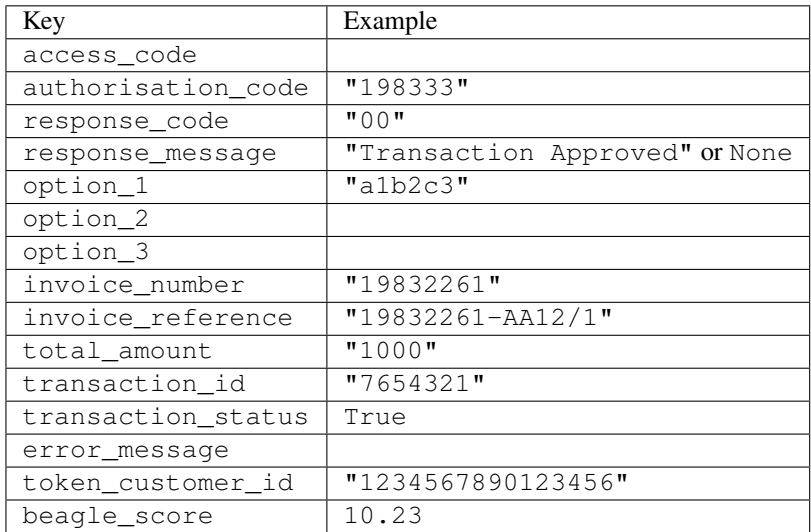

## Example:

```
# views.py
from billing import get_integration
from django.shortcuts import get_object_or_404
def payment(request, cart_pk):
    # Pretend some 'Order' model exists with a 'total_price' in dollars
```

```
order = get_object_or_404(Order, pk=cart_pk)
   integration = get_integration("eway_au")
   access_code, customer = integration.request_access_code(
       customer={"first_name": "Bradley", "last_name": "Ayers"},
       payment={"total_amount": order.total_price * 100},
       return_url=reverse(payment_done))
   request.session["eway_access_code"] = integration.access_code
   return render(request, "payment.html", {"integration": integration})
def payment_done(request, cart_pk):
   order = get_object_or_404(Order, pk=cart_pk)
   access code = request.Session["accesscode"]integration = get_integration("eway_au", access_code=access_code)
   # Retrieve transaction status from eWAY
   status = integration.check_transaction()
   if status["response_code"] in ("00", "08", "11"):
       order.is_paid = True
       order.save()
       template = "receipt.html"
   else:
       template = "payment_failed.html"
   return render(request, template, {"status": status})
```
In order for eWAY to process the transaction, the user must submit the payment HTML form directly to eWAY. The helper tag {% eway %} makes this trivial:

```
{% load render_integration from billing_tags %}
{% render_integration integration %}
```
For a more configurable form, use the following pattern:

```
<form method="post" action="{{ integration.service_url }}">
    {{ integration.generate_form.as_p }}
    <input type="submit"/>
</form>
```
Authorize.Net Direct Post Method [Authorize.Net Direct Post Method](http://developer.authorize.net/api/dpm) is a service offered by [Authorize.Net](http://authorize.net/) to reduce the complexity of PCI compliance.

Here are the following settings attributes that are required:

- LOGIN ID: The Login id provided by Authorize.Net. Can be obtained from the dashboard.
- TRANSACTION\_KEY: The Transaction key is used to sign the generated form with a shared key to validate against form tampering.
- MD5\_HASH: This attribute is used to generate a hash that is verified against the hash sent by Authorize.Net to confirm the request's source.

Here are the methods and attributes implemented on the AuthorizeNetDpmIntegration class:

- init (self): The constructor that configures the Authorize.Net Integration environment setting it either to production or sandbox mode based on the value of settings. MERCHANT\_TEST\_MODE.
- **form class (self)**: Returns the form class that is used to generate the form. Defaults to billing.forms.authorize\_net\_forms.AuthorizeNetDPMForm.
- generate\_form(self): Renders the form and generates some precomputed field values.
- service url(self): Returns the Authorize.net url to be set on the form.
- verify\_response(self, request): Verifies if the relay response originated from Authorize.Net.
- get\_urls(self): The method sets the url to which Authorize.Net sends a relay response, redirects on a success or failure.

```
from billing import get_integration
integration = get_integration("authorize_net_dpm")
urlpatterns += patterns('',
   (r'^authorize_net/', include(integration.urls)),
)
```
- authorize\_net\_notify\_handler(self, request): The view method that handles the verification of the response, firing of the signal and sends out the redirect snippet to Authorize.Net.
- authorize\_net\_success\_handler(self, request): The method that renders the *billing/authorize\_net\_success.html*.
- authorize\_net\_failure\_handler(self, request): The method that renders the *billing/authorize\_net\_failure.html*.

### Example:

In the views.py:

```
int_obj = get_integration("authorize_net_dpm")
fields = \{ 'x\_amount' : 1,'x_fp_sequence': datetime.datetime.now().strftime('%Y%m%d%H%M%S'),
          'x_fp_timestamp': datetime.datetime.utcnow().strftime('%s'),
          'x_recurring_bill': 'F',
         }
int_obj.add_fields(fields)
return render_to_response("some_template.html",
                           {"adp": int_obj},
                          context_instance=RequestContext(request))
```
In the urls.py:

```
int_obj = get_integration("authorize_net_dpm")
urlpatterns += patterns('',
   (r'^authorize_net/', include(int_obj.urls)),
```
In the template:

)

```
{% load render_integration from billing_tags %}
{% render_integration adp %}
```
Signals The signals emitted by [Merchant](http://github.com/agiliq/merchant) are:

- *transaction\_was\_successful(sender, type=..., response=...)*: This signal is dispatched when a payment is successfully transacted. The *sender* is the object which has dispatched the signal. *type* is the kind of transaction. Current choices for type are:
	- *purchase*
	- *authorize*
- *capture*
- *credit*
- *void*
- *store*
- *unstore*

*response* is the actual response object that is sent after the success. Please consult the individual gateway docs for the response object.

- *transaction\_was\_unsuccessful(sender, type=..., response=...)*: This signal is dispatched when a payment fails. The *sender* is the object which has dispatched the signal. *type* is the kind of transation. Current choices for type are:
	- *purchase*
	- *authorize*
	- *capture*
	- *credit*
	- *void*
	- *store*
	- *unstore*

...

*response* is the actual response object that is sent after the success.

Note: Some gateways are implemented to raise an error on failure. This exception may be passed as the response object. Please consult the docs to confirm.

Writing a new gateway Writing a new gateway for [Merchant](http://github.com/agiliq/merchant) is very easy. Here are the steps to follow to write a new gateway:

• Create a new gateway file under the *billing.gateways* module which should follow this naming convention:

```
<gateway_name>_gateway.py
```
So for example, PayPal would have *pay\_pal\_gateway.py*. Similarly, Authorize.Net, would have *authorize\_net\_gateway.py*.

• Create a class in this file with the following name:

class GatewayNameGateway(Gateway):

So for PayPal, it would be *PayPalGateway* and for Authorize.Net, it would be *AuthorizeNetGateway*.

• Implement all or any of following methods in the class:

```
def purchase(self, money, credit_card, options = None):
...
def authorize(self, money, credit_card, options = None):
...
def capture(self, money, authorization, options = None):
...
```

```
def void(self, identification, options = None):
...
def credit(self, money, identification, options = None):
...
def recurring(self, money, creditcard, options = None):
...
def store(self, creditcard, options = None):
...
def unstore(self, identification, options = None):
...
```
Customizing Merchant While we make all attempts to cover most of the functionality of the payment processors but may fall short sometimes. There is absolutely no need to worry as the gateway and integration objects are extensible.

[Merchant](https://github.com/agiliq/merchant) looks for gateways and integration objects under every INSTALLED\_APPS in settings.py. So it is possible for you to write your custom or modified objects within your app without having to patch the merchant code.

Note: Most of what is written below will also be applicable for gateways and you will have to replace instances of integration with gateway.

Suppose you want to extend the [Braintree Payments Integration,](#page-9090-0) to render a different template on success instead of the default billing/braintree\_success.html.

Here is the process:

- In any of the settings.INSTALLED\_APPS, create an integrations module (in layman's term an integrations directory with an \_\_init\_\_.py file under that directory).
- Create a file in that integrations directory that follows the convention below:

<integration\_name>\_integration.py

Let us name the modified integration as modified\_bp, then the filename would be:

modified\_bp\_integration.py

and the Integration class name in that file as ModifiedBpIntegration.

Note: The naming of the file and class follows a simple rule. The filename is split on underscores and each element of the split sequence is capitalized to obtain the class name.

So in our example, in the modified\_bp\_integration.py:

```
class ModifiedBpIntegration(BraintreePaymentsIntegration):
    def braintree_success_handler(self, request, response):
       return render_to_response("my_new_success.html",
                                 {"resp": response},
                                 context_instance=RequestContext(request))
```
• Then use the new integration in your code just as you would for a built-in integration:

**>>>** bp\_obj = get\_integration("modified\_bp")

Contributing to Merchant While there is no requirement for you to contribute your new gateway code or changes back to the [upstream project,](http://github.com/agiliq/merchant) you can play a good samaritan by contributing back to the project and helping scores of people.

Here are the steps to follow to contribute back to [Merchant:](http://github.com/agiliq/merchant)

- Fork the project from it's [github page.](http://github.com/agiliq/merchant)
- Make the changes in your fork.
- File an issue at the [github page](http://github.com/agiliq/merchant) and enclose a pull request.

Note: If you want to include a new gateway, we request you to include a few tests (probably using the current tests as a template).

• Don't forget to add yourself to the *CONTRIBUTORS.txt* file before opening an issue.

## Changes

### 0.4 (upcoming)

- Added python3 support
- Removed google checkout

## 0.3

- Django 1.7 suport (potentially backwards incompatible changes)
- Updated the example *requirements.txt*

# 0.2

- Unit tests are skipped unless the corresponding gateways are configured
- Bugfix Use settings.AUTH\_USER\_MODEL instead of get\_user\_model
- Demo fill up initial data for all gateways

### 0.1

• Added PIN payments support

### 0.09

• Removed Samurai gateway and integration

## 0.08

- Added bitcoin backend
- Bugfixes to eWay, paypal integration and authorize.net
- Google Checkout shipping, tax rate and private data support
- Changes to Amazon FPS to work with latest boto. Addition of new fields to the FPS response model. A backwards incompatible change
- Made merchant django v1.5 compatible
- Fixes in the chargebee gateway broken by changes in the 'requests' api
- Changes to the example to prevent empty forms from raising a Server Error

## 0.07

- Added Chargebee support
- Added Beanstream gateway

### 0.06

- Added WePay gateway
- Added Authorize.Net Direct Post Method integration

## 0.05

• Added Paylane gateway support.

### 0.04

- Backwards incompatible version.
- Changes in the settings attributes. Now there is a single attribute for storing the configuration of all gateways and integrations. Check the docs for details.
- Changed the usage of the template tags. Refer the docs for details.
- Added a display\_name to the integration object. Shouldn't affect users.

## 0.03

• Added support for Stripe and Samurai gateways and integrations.

### 0.02

• Added a setup.py and uploaded the package to pypi

### 0.01

- Initial commit.
- [Overview](#page-9042-0)
- [Install Merchant](#page-9046-0)
- [Credit Card](#page-9048-0)
- [Gateways](#page-9052-0)
	- [On-site Processing](#page-9056-0)
		- \* [Authorize.Net](#page-9058-0)
		- \* [Braintree Payments Server to Server](#page-9064-0)
		- \* [eWay](#page-9068-0)
- \* [PayPal](#page-9072-0)
- \* [Stripe Payments](#page-9074-0)
- \* [Paylane](#page-9070-0)
- \* [WePay](#page-9076-0)
- \* [Beanstream](#page-9060-0)
- \* [Chargebee](#page-9066-0)
- \* [Bitcoin](#page-9062-0)
- \* Global Iris
- [Off-site Processing](#page-9078-0)
	- \* [PayPal](#page-9080-0)
	- \* Google Checkout
	- \* [RBS WorldPay](#page-9084-0)
	- \* [Amazon FPS](#page-9086-0)
	- \* [Braintree Payments Transparent Redirect](#page-9090-0)
	- \* [Stripe](#page-9092-0)
	- \* [eWAY](#page-9094-0)
	- \* [Authorize.Net Direct Post Method](#page-9098-0)
	- \* Global Iris RealMPI
- [Signals](#page-9100-0)
- [Writing your own gateway](#page-9102-0)
- [Customizing the inbuilt Gateway/Integrations](#page-9104-0)
- [Contributing to Merchant](#page-9106-0)
- [Changelist](#page-9108-0)

### Indices and tables

- genindex
- modindex
- search

Merchant: Pluggable and Unified API for Payment Processors [Merchant,](http://github.com/agiliq/merchant) is a [django](http://www.djangoproject.com/) app that offers a uniform api and pluggable interface to interact with a variety of payment processors. It is heavily inspired from Ruby's [Active-](http://activemerchant.org/)[Merchant.](http://activemerchant.org/)

Overview Simple how to:

```
# settings.py
# Authorize.Net settings
AUTHORIZE_LOGIN_ID = "..."
AUTHORIZE_TRANSACTION_KEY = "..."
```

```
# PayPal settings
PAYPAL_TEST = True
PAYPAL_WPP_USER = "..."
PAYPAL_WPP_PASSWORD = "..."
PAYPAL WPP_SIGNATURE = "..."
# views.py or wherever you want to use it
>>> g1 = get_gateway("authorize_net")
>>>
>>> cc = CreditCard(first_name= "Test",
... last_name = "User,
... month=10, year=2011,
... number="4222222222222",
... verification value="100")
>>>
>>> response1 = g1.purchase(100, cc, options = {...})>>> response1
{"status": "SUCCESS", "response": <AuthorizeNetAIMResponse object>}
>>>
>>> g2 = get_gateway("pay_pal")
>>>
>>> response2 = q2.purchase(100, cc, options = {...})>>> response2
{"status": "SUCCESS", "response": <PayPalNVP object>}
```
Installing Merchant You can use any of the following methods to install merchant.

• The recommended way is to install from [PyPi:](http://pypi.python.org/pypi/django-merchant)

pip install django-merchant

• If you are feeling adventurous, you might want to run the code off the git repository:

```
pip install -e git+git://github.com/agiliq/merchant.git#egg=django-merchant
```
## Post-installation

- Install the dependencies for the gateways as prescribed in the individual gateway doc.
- Reference the billing app in your settings INSTALLED APPS.
- Run python manage.py syncdb to create the new required database tables

**Configuration** To configure a gateway/integration add the corresponding key to MERCHANT SETTINGS. Take a look at local.py-dist for reference.

Running the Test Suite By default, the test suite is configured to run tests for all the gateways and integrations which are configured:

python manage.py test billing

Tests for gateways and integrations which are not configured will be skipped.

If you are planning to integrate your app with a specific gateway/integration then you might wish to run only that apps test suite. For example, to run the Google Checkout Integration test case:

python manage.py test billing.GoogleCheckoutTestCase

Credit Card The *CreditCard* class is a helper class with some useful methods mainly for validation. This class is available in *billing.utils.credit\_card*.

#### Attribute Reference

- *regexp*: The compiled regular expression that matches all card numbers for the card issuing authority. For the *CreditCard* class, this is *None*. It is overridden by subclasses.
- *card\_type*: Points to a one of *CreditCard*'s subclasses. This attribute is set by the *validate\_card* method of the selected gateway.
- *card\_name*: Card issuing authority name. Generally not required, but some gateways expect the user to figure out the credit card type to send with the requests.

#### Method Reference

- *\_\_init\_\_*: This method expects 6 keyword arguments. They are
	- *first\_name*: The first name of the credit card holder.
	- *last\_name*: The last name of the credit card holder.
	- *cardholders\_name*: The full name of the credit card holder, as an alternative to supplying *first\_name* and *last\_name*.
	- *month*: The expiration month of the credit card as an integer. Required
	- *year*: The expiration year of the credit card as an integer. Required
	- *number*: The credit card number (generally 16 digits). Required
	- *verification\_value*: The card security code (CVV2). Required
- *is luhn valid:* Checks the validity of the credit card number by using the *Luhn's algorithm* and returns a boolean. This method takes no arguments.
- *is\_expired*: Checks if the expiration date of the card is beyond today and returns a boolean. This method takes no arguments.
- *valid\_essential\_attributes*: Verifies if all the 6 arguments provided to the *\_\_init\_\_* method are filled and returns a boolean.
- *is\_valid*: Checks the validity of the card by calling the *is\_luhn\_valid*, *is\_expired* and *valid\_essential\_attributes* method and returns a boolean. This method takes no arguments.
- *expire\_date*: Returns the card expiry date in the "MM-YYYY" format. This is also available as a property.
- *name*: Returns the full name of the credit card holder by concatenating the *first\_name* and *last\_name*. This is also available as a property.

Subclasses Normally you do not use the subclasses directly. Instead, you use *CreditCard*, and call gateway.validate\_card() which will add a *card\_type* attribute which is the subclass.

The various credit cards and debit cards supported by [Merchant](http://github.com/agiliq/merchant) are:

# Credit Cards

- *Visa*
	- $-$  card name  $=$  "Visa"
	- $-$  regexp = re.compile('^4d{12}(d{3})?\$')
- *MasterCard*
	- card\_name = "MasterCard"
	- $-$  regexp = re.compile(' $(5[1-5]d{4}|677189)d{10}$ 's')
- *Discover*
	- card\_name = "Discover"
	- $-$  regexp = re.compile(' $(6011|65d{2})d{12}$ ')
- *AmericanExpress*
	- card\_name = "Amex"
	- $-$  regexp = re.compile(' $^{3}[47]d{13}$ 's')
- *DinersClub*
	- card\_name = "DinersClub"
	- $-$  regexp = re.compile('^3(0[0-5]|[68]d)d{11}\$')
- *JCB*
	- $-$  card name  $=$  "JCB"
	- $-$  regexp = re.compile('^35(28|29|[3-8]d)d{12}\$')

# Debit Cards

- *Switch*
	- card\_name = "Switch"
	- $-$  regexp = re.compile(' $6759d{12}(d{2,3})$ ?\$')
- *Solo*
	- card\_name = "Solo"
	- regexp = re.compile(' $6767d$ {12}(d{2,3})?\$')
- *Dankort*
	- card\_name = "Dankort"
	- $-$  regexp = re.compile( $\textdegree$ 5019d{12}\$')
- *Maestro*
	- card\_name = "Maestro"
	- $-$  regexp = re.compile(' $\sqrt{(5[06-8]]6d}d[10,17]$ \$')
- *Forbrugsforeningen*
	- card\_name = "Forbrugsforeningen"
	- $-$  regexp = re.compile(' $600722d$ {10}\$')

## • *Laser*

- $-$  card name  $=$  "Laser"
- $-$  regexp = re.compile(' $(6304167061677116709) d{8}(d{4}d{6,7})$ ?\$')

## Helpers

- all\_credit\_cards = [Visa, MasterCard, Discover, AmericanExpress, DinersClub, JCB]
- all\_debit\_cards = [Switch, Solo, Dankort, Maestro, Forbrugsforeningen, Laser]
- all cards = all credit cards + all debit cards

Gateways Gateways are the payment processors implemented in [Merchant.](http://github.com/agiliq/merchant) This is implemented as a class so that it is easy to extend and create as many gateways as possible.

The base gateway class is *billing.gateway.Gateway* which has the following methods and attributes.

### Attribute Reference

- test mode: This boolean attribute signifies if the gateway is in the test mode. By default, it looks up this value from the *MERCHANT\_TEST\_MODE* attribute from the settings file. If the *MERCHANT\_TEST\_MODE* attribute is not found in the settings file, the default value is *True* indicating that the gateway is in the test mode. So do not forget to either set the attribute to *True* in the subclass or through the settings file.
- default\_currency: This is the currency in which the transactions are settled ie the currency in which the payment gateway sends the invoice, transaction reports etc. This does not prevent the developer from charging a customer in other currencies but the exchange rate conversion has to be manually handled by the developer. This is a string, for example *"USD"* for US Dollar.
- supported countries: This is a *list* of supported countries that are handled by the payment gateway. This should contain a list of the country codes as prescribed by the [ISO 3166-alpha 2 standard.](http://en.wikipedia.org/wiki/ISO_3166-1_alpha-2) The *billing.utils.countries* contains a mapping of the country names and ISO codes.
- supported\_cardtypes: This is a *list* of supported card types handled by the payment gateway. This should contain a list of instances of the [CreditCard](#page-9048-0) class.
- homepage url: A string pointing to the URL of the payment gateway. This is just a helper attribute that is currently not used.
- display\_name: A string that contains the name of the payment gateway. Another helper attribute that is currently not used.
- application id: An application name or unique identifier for the gateway. Yet another helper attribute not currently used.

## Method Reference

- validate card(credit card): This method validates the supplied card by checking if it is supported by the gateway (through the *supported\_cardtypes* attribute) and calls the *is\_valid* method of the card and returns a boolean. if the card is not supported by the gateway, a *CardNotSupported* exception is raised.
- service\_url: A property that returns the url to which the credit card and other transaction related details are submitted.
- purchase(money, credit\_card, options = None): A method that charges the given card (one-time) for the given amount *money* using the *options* provided. Subclasses have to implement this method.
- authorize(money, credit card, options = None): A method that authorizes (for a future transaction) the credit card for the amount *money* using the *options* provided. Subclasses have to implement this method.
- capture(money, authorization, options = None): A method that captures funds from a previously authorized transaction using the *options* provided. Subclasses have to implement this method.
- void(identification, options = None): A method that nulls/voids/blanks an authorized transaction identified by *identification* to prevent a subsequent capture. Subclasses have to implement this method.
- credit(money, identification, options = None): A method that refunds a settled transaction with the transacation id *identification* and given *options*. Subclasses must implement this method.
- recurring(money, creditcard, options = None): A method that sets up a recurring transaction (or a subscription). Subclasses must implement this method.
- store(creditcard, options = None): A method that stores the credit card and user profile information on the payment gateway's servers for future reference. Subclasses must implement this method.
- unstore(identification, options = None): A method that reverses the *store* method's results. Subclasses must implement this method.

The *options* dictionary passed to the above methods consists of the following keys:

- **order id:** A unique order identification code (usually set by the gateway).
- ip: The IP address of the customer making the purchase. This is required by certain gateways like PayPal.
- customer: The name, customer number, or other information that identifies the customer. Optional.
- invoice: The invoice code/number (set by the merchant).
- merchant: The name or description of the merchant offering the product.
- description: A description of the product or transaction.
- email: The email address of the customer. Required by a few gateways.
- currency: Required when using a currency with a gateway that supports multiple currencies. If not specified, the value of the *default\_currency* attribute of the gateway instance is used.
- billing\_address: A dictionary containing the billing address of the customer. Generally required by gateways for address verification (AVS) etc.
- shipping address: A dictionary containing the shipping address of the customer. Required if the merchant requires shipping of products and where billing address is not the same as shipping address.

The address dictionary for *billing\_address* and *shipping\_address* should have the following keys:

- name: The full name of the customer.
- company: The company name of the customer. Required by a few gateways.
- **address1**: The primary street address of the customer. Required by many gateways.
- address2: Additional line for the address. Optional.
- city: The city of the customer.
- state: The state of the customer.
- country: The [ISO 3166-alpha 2 standard](http://en.wikipedia.org/wiki/ISO_3166-1_alpha-2) code for the country of the customer.
- zip: The zip or postal code of the customer.
- phone: The phone number of the customer. Optional.

All the above methods return a standard *response* dictionary containing the following keys:

- status: Indicating if the transaction is a "SUCCESS" or a "FAILURE"
- response: The response object for the transaction. Please consult the respective gateway's documentation to learn more about it.

#### Helper functions

• get\_gateway(name, \*args, \*\*kwargs): A helper function that loads the gateway class by the *name* and initializes it with the *args* and *kwargs*.

On-site Processing Onsite processing refers to the payment mechanism where the customer stays on the merchant website and the authentication is done by the merchant website with the gateway in the background.

Merchant websites need to comply with [PCI standards](http://en.wikipedia.org/wiki/Payment_Card_Industry_Data_Security_Standard) to be able to securely carry out transactions.

On-site processing for payment gateways is implemented by using subclasses of the [Gateway class.](#page-9052-0)

Authorize.Net Gateway This gateway implements the [Authorize.Net Advanced Integration Method \(AIM\).](http://developer.authorize.net/api/aim/)

#### Usage

- Setup a [test account](http://developer.authorize.net/testaccount/) with Authorize. Net.
- Add the following attributes to your *settings.py*:

```
MERCHANT_TEST_MODE = True # Toggle for live transactions
MERCHANT_SETTINGS = {
    "authorize_net": {
       "LOGIN_ID" : "???",
       "TRANSACTION_KEY" : "???"
   }
    ...
}
```
• Use the gateway instance:

```
>>> g1 = get_gateway("authorize_net")
>>>
>>> cc = CreditCard(first_name= "Test",
... last_name = "User",
... month=10, year=2011,
... number="4222222222222",
... verification_value="100")
>>>
\Rightarrow response1 = g1.purchase(1, cc, options = {...})
>>> response1
{"status": "SUCCESS", "response": <AuthorizeNetAIMResponse object>}
```
[Beanstream](http://www.beanstream.com/site/ca/index.html) Beanstream is a gateway headquartered in Canada and offering payment processing across North America.

Note: You will require the [beanstream python package](http://github.com/dragonx/beanstream) maintained by the community.

Settings attributes required (optional if you are passing them while initializing the gateway) for this integration are:

• MERCHANT\_ID: The merchant id provided by Beanstream. Can be obtained from the account dashboard.

- LOGIN COMPANY: The company name as visible from the account settings in the dashboard.
- LOGIN\_USER: The username used to login to the account dashboard.
- LOGIN\_PASSWORD: The password used to login to the account dashboard.
- HASH\_ALGORITHM: This is optional but required if you have enabled hashing in account dashboard. The values may be one of *SHA-1* and *MD5*.
- HASHCODE: If the above attribute is enabled, then set this attribute to the hash value you've setup in the account dashboard.

#### Settings attributes:

```
MERCHANT_TEST_MODE = True # Toggle for live
MERCHANT SETTINGS = {
    "beanstream": {
        "MERCHANT_ID": "???",
        "LOGIN_COMPANY": "???",
        "LOGIN_USER": "???",
        "LOGIN_PASSWORD": "???",
        # The below two attributes are optional
        "HASH_ALGORITHM": "???",
        "HASHCODE": "???",
    }
    ...
}
```
## Example:

Simple usage:

```
>>> beanstream = get_gateway("beanstream")
>>> credit_card = CreditCard(first_name="Test", last_name="User",
                            month=10, year=2011,
                            number="4111111111111111",
                             verification_value="100")
# Bill the user for 1000 USD
>>> resp = beanstream.purchase(1000, credit_card)
>>> resp["response"].resp.approved()
True
# Authorize the card for 1000 USD
>>> resp = beanstream.authorize(1000, credit_card)
# Capture funds (900 USD) from a previously authorized transaction
>>> response = beanstream.capture(900, resp["response"].resp["trnId"])
>>> response["response"].resp.approved()
True
# Void an authorized transaction
>>> beanstream.void(resp["response"].resp["trnId"])
```
Bitcoin Gateway The Bitcoin gateway implements the [Bitcoin digital currency.](http://bitcoin.org/)

It is implemented using the JSON-RPC API as described in the [Merchant Howto.](https://en.bitcoin.it/wiki/Merchant_Howto#Using_a_third-party_plugin)

Note: The Bitcoin gateway depends on the *bitcoin-python* library which can be installed from pypi

#### Usage

• Add the following attributes to your *settings.py*:

```
"bitcoin": {
    "RPCUSER": "", # you'll find these settings in your $HOME/.bitcoin/bitcoin.conf
    "RPCPASSWORD": "",
    "HOST": "",
    "PORT": "",
    "ACCOUNT": "",
    "MINCONF": 1,
},
```
• Use the gateway instance:

```
>>> g1 = get_gateway("bitcoin")
>>> addr = g1.get_new_address()
>>> # pass along this address to your customer
>>> # the purchase will only be successful when
>>> # the amount is transferred to the above address
\Rightarrow response1 = q1.purchase(100, addr, options = {...})
>>> response1
{"status": "SUCCESS", "response": <instance>}
```
[Braintree Payments Server to Server](http://www.braintreepayments.com/gateway/api) [Braintree](http://www.braintreepayments.com/) Payments Server to Server is a gateway provided by Braintree [Payments](http://www.braintreepayments.com/) to services which are willing to take the burden of PCI compliance. This does not involve any redirects and only Server to Server calls happen in the background.

Note: You will require the official [braintree](http://pypi.python.org/pypi/braintree/) python package offered by Braintree for this gateway to work.

Settings attributes required for this integration are:

- MERCHANT\_ACCOUNT\_ID: The merchant account id provided by Braintree. Can be obtained from the account dashboard.
- PUBLIC\_KEY: The public key provided by Braintree through their account dashboard.
- PRIVATE\_KEY: The private key provided by Braintree through their account dashboard.

Settings attributes:

```
MERCHANT_TEST_MODE = True # Toggle for live
MERCHANT_SETTINGS = {
    "braintree_payments": {
        "MERCHANT_ACCOUNT_ID": "???",
        "PUBLIC_KEY": "???",
        "PRIVATE_KEY": "???"
    }
    ...
}
```
#### Example:

Simple usage:

```
>>> braintree = get_gateway("braintree_payments")
>>> credit_card = CreditCard(first_name="Test", last_name="User",
                             month=10, year=2011,
                             number="4111111111111111",
                             verification_value="100")
# Bill the user for 1000 USD
>>> resp = braintree.purchase(1000, credit_card)
>>> resp["response"].is_success
True
# Authorize the card for 1000 USD
>>> resp = braintree.authorize(1000, credit_card)
# Capture funds (900 USD) from a previously authorized transaction
>>> response = braintree.capture(900, resp["response"].transaction.id)
>>> response["response"].is_success
True
# Void an authorized transaction
>>> braintree.void(resp["response"].transaction.id)
# Store Customer and Credit Card information in the vault
>>> options = {
        "customer": {
            "name": "John Doe",
            "email": "john.doe@example.com",
            },
        }
>>> resp = braintree.store(credit_card, options = options)
# Unstore a previously stored credit card from the vault
>>> response = braintree.unstore(resp["response"].customer.credit_cards[0].token)
>>> response["response"].is_success
True
# A recurring plan charge
>>> options = {
        "customer": {
            "name": "John Doe",
            "email": "john.doe@example.com",
            },
        "recurring": {
            "plan_id": "test_plan",
            "trial duration": 2,
            "trial_duration_unit": "month",
            "number_of_billing_cycles": 12,
            },
        }
>>> resp = braintree.recurring(10, credit_card, options = options)
>>> resp["response"].is_success
True
>>> resp["response"].subscription.number_of_billing_cycles
12
```
Chargebee [Chargebee](http://www.chargebee.com/) is a SAAS that makes subscription billing easy to handle. They also provide the functionality to plug to multiple gateways in the backend.

Note: You will require the [requests](http://docs.python-requests.org/en/latest/index.html) package to get Chargebee to work.

Settings attributes required (optional if you are passing them while initializing the gateway) for this integration are:

- SITE: The name of the Chargebee app (or site as they refer). The URL is generally of the form ["https://](https:/){site}.chargebee.com/".
- API\_KEY: This key is provided in your settings dashboard.

Settings attributes:

```
MERCHANT_TEST_MODE = True # Toggle for live
MERCHANT SETTINGS = {
    "chargebee": {
        "SITE": "some-test",
        "API_KEY": "???",
    }
    ...
}
```
## Example:

Simple usage:

```
>>> chargebee = get_gateway("chargebee")
>>> credit_card = CreditCard(first_name="Test", last_name="User",
                             month=10, year=2011,
                             number="4111111111111111",
                             verification_value="100")
# Bill the user for 10 USD per month based on a plan called 'monthly'
# The 'recurring' method on the gateway is a mirror to the 'store' method
>>> resp = chargebee.store(credit_card, options = {"plan_id": "monthly"})
>>> resp["response"]["customer"]["subscription"]["id"]
...
# Cancel the existing subscription
>>> response = chargebee.unstore(resp["response"]["customer"]["subscription"]["id"])
>>> response["response"]["subscription"]["status"]
'cancelled'
# Bill the user for 1000 USD
# Technically, Chargebee doesn't have a one shot purchase.
# Create a plan (called 'oneshot' below) that does a recurring
# subscription with an interval of a decade or more
>>> resp = chargebee.purchase(1000, credit_card,
   options = {"plan_id": "oneshot", "description": "Quick Purchase"})
>>> resp["response"]["invoice"]["subscription_id"]
...
# Authorize the card for 100 USD
# Technically, Chargebee doesn't have a one shot authorize.
# Create a plan (called 'oneshot' below) that does a recurring
# subscription with an interval of a decade or more and authorizes
# the card for a large amount
>>> resp = chargebee.authorize(100, credit card,
   options = {"plan_id": "oneshot", "description": "Quick Authorize"})
```

```
# Capture funds (90 USD) from a previously authorized transaction
>>> response = chargebee.capture(90, resp["response"]["subscription"]["id"])
>>> response["status"]
'SUCCESS'
# Void an authorized transaction
>>> resp = chargebee.void(resp["response"]["invoice"]["subscription_id"])
>>> resp["status"]
'SUCCESS'
```
**eWay Gateway** The eWay gateway implements the [eWay Hosted Payment API.](http://www.eway.com.au/Developer/eway-api/hosted-payment-solution.aspx)

Note: Since the eWay payment gateway uses [SOAP,](http://en.wikipedia.org/wiki/SOAP) the API has been implemented using the [suds](https://fedorahosted.org/suds/) SOAP library for python. You'll require it to be able to use this gateway.

#### Usage

• Add the following attributes to your *settings.py*:

```
MERCHANT TEST MODE = True
MERCHANT_SETTINGS = {
    "eway": {
       "CUSTOMER_ID": "???",
       "USERNAME": "???",
       "PASSWORD": "???",
    }
}
```
• Use the gateway instance:

```
>>> g1 = get_gateway("eway")
>>>
>>> cc = CreditCard(first_name= "Test",
... last_name = "User",
... month=10, year=2011,
... number="4222222222222",
... verification_value="100")
>>>
\Rightarrow response1 = g1.purchase(100, cc, options = {...})
>>> response1
{"status": "SUCCESS", "response": <instance>}
```
[Paylane](https://paylane.com/) Gateway Paylane is a payment processor focussed mainly in Europe.

Note: You will require [suds](https://fedorahosted.org/suds) python package to work with the the SOAP interface.

Settings attributes required for this gateway are:

- USERNAME: The username provided by Paylane while signing up for an account.
- PASSWORD: The password you set from the merchant admin panel. Not to be confused with the merchant login password.
- WSDL (optional): The location of the WSDL file. Defaults to [https://direct.paylane.com/wsdl/production/Direct.wsdl.](https://direct.paylane.com/wsdl/production/Direct.wsdl)

• SUDS CACHE DIR (optional): The location of the suds cache files. Defaults to /tmp/suds.

Settings attributes:

```
MERCHANT_TEST_MODE = True # Toggle for live
MERCHANT_SETTINGS = {
    "paylane": {
        "USERNAME": "???",
        "PASSWORD": "???",
    }
    ...
```
### Example:

}

Simple usage:

```
>>> paylane = get_gateway("paylane")
>>> credit_card = CreditCard(first_name="Test", last_name="User",
                             month=10, year=2012,
                             number="4242424242424242",
                             verification_value="100")
# Bill the user for 1000 USD
>>> resp = paylane.purchase(1000, credit_card)
>>> resp["status"]
SUCCESS
# Authorize the card for 1000 USD
>>> resp = paylane.authorize(1000, credit_card)
# Capture funds (900 USD) from a previously authorized transaction
>>> response = paylane.capture(900, resp["response"].id)
>>> response["status"]
SUCCESS
# A recurring plan charge
>>> options = {"plan_id": "gold"}
>>> resp = paylane.recurring(credit_card, options = options)
>>> resp["status"]
SUCCESS
```
## PayPal Gateway

Note: This gateway is a wrapper to the [django-paypal](http://github.com/dcramer/django-paypal/) package. Please download it to be able to use the gateway.

The PayPal gateway is an implementation of the [PayPal Website Payments Pro](https://merchant.paypal.com/cgi-bin/marketingweb?cmd=_render-content&content_ID=merchant/wp_pro) product.

#### Usage

- Setup a PayPal Website Payments Pro account and obtain the API details.
- Add *paypal.standard* and *paypal.pro* (apps from [django-paypal\)](http://github.com/dcramer/django-paypal/) to the *INSTALLED\_APPS* in your *settings.py*.
- Also add the following attributes to your *settings.py*:

```
MERCHANT TEST MODE = True # Toggle for live transactions
MERCHANT_SETTINGS = {
    "pay_pal": {
```

```
"WPP_USER" : "???",
        "WPP_PASSWORD" : "???",
        "WPP_SIGNATURE" : "???"
    }
}
# Since merchant relies on django-paypal
# you have to additionally provide the
# below attributes
PAYPAL_TEST = MERCHANT_TEST_MODE
PAYPAL_WPP_USER = MERCHANT_SETTINGS["pay_pal"]["WPP_USER"]
PAYPAL_WPP_PASSWORD = MERCHANT_SETTINGS["pay_pal"]["WPP_PASSWORD"]
PAYPAL_WPP_SIGNATURE = MERCHANT_SETTINGS["pay_pal"]["WPP_SIGNATURE"]
```
- Run *python manage.py syncdb* to get the response tables.
- Use the gateway instance:

```
>>> g1 = get_gateway("pay_pal")
>>>
>>> cc = CreditCard(first_name= "Test",
                ... last_name = "User",
... month=10, year=2011,
... number="4222222222222",
... verification value="100")
>>>
>>> response1 = g1.purchase(100, cc, options = {"request": request, ...})
>>> response1
{"status": "SUCCESS", "response": <PayPalNVP object>}
```
Note: The PayPal gateway expects you pass the *request* object as a part of the *options* dictionary because the client's IP address may be used for fraud detection.

**[Stripe Payments](https://stripe.com/)** [Stripe](http://pypi.python.org/pypi/stripe/) Payments is a gateway provided by Stripe to services which are willing to take the burden of PCI compliance. This does not involve any redirects and only Server to Server calls happen in the background.

Note: You will require the official [stripe](http://pypi.python.org/pypi/stripe/) python package offered by Stripe for this gateway to work.

Settings attributes required for this integration are:

• API KEY: The merchant api key is provided by Stripe. Can be obtained from the account dashboard.

Settings attributes:

```
MERCHANT_TEST_MODE = True # Toggle for live
MERCHANT_SETTINGS = {
    "stripe": {
        "API_KEY": "???",
        "PUBLISHABLE_KEY": "???", # Used for stripe integration
    }
    ...
}
```
#### Example:

Simple usage:

```
>>> from billing import get_gateway, CreditCard
>>> stripe = get_gateway("stripe")
>>> credit_card = CreditCard(first_name="Test", last_name="User",
                             month=10, year=2012,
                             number="4242424242424242",
                             verification_value="100")
# Bill the user for 1000 USD
>>> resp = stripe.purchase(1000, credit_card)
>>> resp["status"]
SUCCESS
# Authorize the card for 1000 USD
>>> resp = stripe.authorize(1000, credit_card)
# Capture funds (900 USD) from a previously authorized transaction
>>> response = stripe.capture(900, resp["response"].id)
>>> response["status"]
SUCCESS
# Store Customer and Credit Card information in the vault
>>> resp = stripe.store(credit_card)
# Unstore a previously stored credit card from the vault
>>> response = stripe.unstore(resp["response"].id)
>>> response["status"]
SUCCESS
# A recurring plan charge
>>> options = {"plan_id": "gold"}
>>> resp = stripe.recurring(credit_card, options = options)
>>> resp["status"]
SUCCESS
```
WePay Payments [WePay.com](https://www.wepay.com/) is a service that lets you accept payments not just from credit cards but also from bank accounts.

WePay works slightly differently and is a hybrid between a [Gateway](#page-9052-0) and an [Integration](#page-9078-0) but should still be fairly easy to use.

Note: You will require the official [wepay](http://pypi.python.org/pypi/wepay/) python package offered by WePay.

Settings attributes required for this integration are:

- CLIENT\_ID: This attribute refers to the application id that can be obtained from the account dashboard.
- CLIENT\_SECRET: This is the secret for the corresponding CLIENT\_ID.
- ACCOUNT\_ID: Refers to the WePay user account id. If you are accepting payments for yourself, then this attribute is compulsory. If you are accepting payments for other users (say in a marketplace setup), then it is optional in the settings.py file but has to be passed in the options dictionary (with the key account\_id) in the views.
- ACCESS TOKEN: The OAuth2 access token acquired from the user after the installation of the WePay application. If you are accepting payments for yourself, then this attribute is compulsory. If you are accepting payments for other users (say in a marketplace setup), then it is optional in the settings.py file but has to be passed in the options dictionary (with the key token) in the views.

Settings attributes:

```
MERCHANT_TEST_MODE = True # Toggle for live
MERCHANT_SETTINGS = {
    "we_pay": {
        "CLIENT_ID": "???",
        "CLIENT_SECRET": "???",
        "ACCESS_TOKEN": "???",
        "ACCOUNT_ID": "???"
    }
    ...
}
```
### Example:

Simple usage:

```
wp = get_gateway("we_pay")
credit_card = CreditCard(first_name="Test", last_name="User",
                         month=10, year=2012,
                         number="4242424242424242",
                         verification_value="100")
def we_pay_purchase(request):
   # Bill the user for 10 USD
    # Credit card is not required here because the user
    # is redirected to the wepay site for authorization
    resp = wp.purchase(10, None, {"description": "Product Description",
        "type": "GOODS",
        "redirect_uri": "http://example.com/success/redirect/"
    })
    if resp["status"] == "SUCCESS":
        return HttpResponseRedirect(resp["response"]["checkout_uri"])
    ...
# Authorize the card for 1000 USD
def we_pay_authorize(request):
    # Authorize the card, the amount is not required.
    resp = wp^\prime.authorize(None, credit_card, {"customer": {"email": "abc@example.com"|}, "billing_a
    resp["checkout_id"]
    ...
# Capture funds from a previously authorized transaction
def we_pay_capture(request):
    # No ability to partially capture and hence first argument is None
    resp = wp.capture(None, '<authorization_id>')
    ...
# Refund a transaction
def we_pay_refund(request):
    # Refund completely
   resp = wp.credit(None, '<checkout_id>')
    ...
    # Refund partially from a transaction charged $15
    resp = wp.credit(10, '<checkout_id>')
    ...
```

```
# Store Customer and Credit Card information in the vault
def we_pay_store(request)
    resp = wp.store(credit_card, {"customer": {"email": "abc@example.com"}, "billing_address": {
    ...
# A recurring plan for $100/month
def we_pay_recurring(request):
    options = {"period": "monthly", "start_time": "2012-01-01",
               "end_time": "2013-01-01", "auto_recur": "true",
               "redirect_uri": "http://example.com/redirect/success/"}
    resp = wp.recurring(100, None, options = options)
    if resp["status"] == "SUCCESS":
        return HttpResponseRedirect(resp["response"]["preapproval_uri"])
    ...
```
Off-site Processing Off-site processing is the payment mechanism where the customer is redirected to the payment gateways site to complete the transaction and is redirected back to the merchant website on completion.

Since the credit card number and other sensitive details are entered on the payment gateway's site, the merchant website may not comply to [PCI standards.](http://en.wikipedia.org/wiki/Payment_Card_Industry_Data_Security_Standard) This mode of payment is recommended when the merchant website is not in a position to use SSL certificates, not able to guarantee a secure network etc

Off-site processing is generally implemented in merchant through *Integrations* (name derived from [Active Merchant\)](http://activemerchant.org/).

Integration An Integration much like a [Gateway](#page-9052-0) is a Python class. But unlike a Gateway which is used in a view, an Integration renders a form (usually with hidden fields) through a template tag. An integration may also support asynchronous and real-time transaction status handling through callbacks or notifiers like the [PayPal IPN](https://www.paypal.com/ipn)

Here is a reference of the attributes and methods of the Integration class:

## Attributes

- fields: Dictionary of form fields that have to be rendered in the template.
- test\_mode: Signifies if the integration is in a test mode or production. The default value for this is taken from the *MERCHANT\_TEST\_MODE* setting attribute.
- display\_name: A human readable name that is generally used to tag the errors when the integration is not correctly configured.

#### Methods

- init (options={}): The constructor for the Integration. The options dictionary if present overrides the default items of the fields attribute.
- add\_field(key, value): A method to modify the fields attribute.
- add fields(fields): A method to update the fields attribute with the fields dictionary specified.
- service\_url: The URL on the form where the fields data is posted. Overridden by implementations.
- get\_urls: A method that returns the urlpatterns for the notifier/ callback. This method is modified by implementations.
- urls: A property that returns the above method.

Helper Function Very much like [Gateways,](#page-9052-0) Integrations have a method of easily referencing the corresponding integration class through the *get\_integration* helper function.

• get\_integration(integration\_name, \*args, \*\*kwargs): Returns the Integration class for the corresponding *integration\_name*.

Example:

```
>>> from billing import get_integration
>>> get_integration("pay_pal")
<billing.integrations.pay_pal_integration.PayPalIntegration object at 0xa57e12c>
```
[PayPal Website Payments Standard](https://merchant.paypal.com/cgi-bin/marketingweb?cmd=_render-content&content_ID=merchant/wp_standard) PayPal Website Payments Standard (PWS) is an offsite payment processor. This method of payment is implemented in merchant as a wrapper on top of [django-paypal.](https://github.com/dcramer/django-paypal) You need to install the package to be able to use this payment processor.

For a list of the fields and settings attribute expected, please refer to the PWS and django-paypal documentation.

After a transaction, PayPal pings the notification URL and all the data sent is stored in the *PayPalIPN* model instance that can be viewed from the django admin.

Test or Live Mode By default the form renders in test mode with POST against sandbox.paypal.com. Add following to you *settings.py* to put the form into live mode:

```
### Django Merchant
MERCHANT_TEST_MODE = False
PAYPAL_TEST = MERCHANT_TEST_MODE
```
Don't forget to add the settings attributes from django-paypal:

```
INSTALLED_APPS = (
    ...,
    'paypal.standard.pdt',
    ...)
MERCHANT_SETTINGS = {
     ...,
     'pay_pal': {
         "WPP_USER" : '...',
         "WPP_PASSWORD" : '...',
         "WPP_SIGNATURE" : '...',
         "RECEIVER_EMAIL" : '...',
         # Below attribute is optional
         "ENCRYPTED": True
     }
     ...}
PAYPAL_RECEIVER_EMAIL = MERCHANT_SETTINGS['pay_pal']['RECEIVER_EMAIL']
```
Example In urls.py:

```
from billing import get_integration
pay_pal = get_integration("pay_pal")
urlpatterns += patterns('',
  (r'^paypal-ipn-handler/', include(pay_pal.urls)),
)
```
In views.py:

```
>>> from billing import get_integration
>>> pay_pal = get_integration("pay_pal")
>>> pay_pal.add_fields({
... "business": "paypalemail@somedomain.com",
... "item_name": "Test Item",
... "invoice": "UID",
... "notify_url": "http://example.com/paypal-ipn-handler/",
... "return_url": "http://example.com/paypal/",
... "cancel_return": "http://example.com/paypal/unsuccessful/",
... "amount": 100})
>>> return render_to_response("some_template.html",
... {"obj": pay_pal},
... context_instance=RequestContext(request))
```
You can also implement a shopping cart by adding multiple items with keys like item name 1, amount 1 etc, for e.g:

```
>>> pay_pal.add_fields({
... "business": "paypalemail@somedomain.com",
... "item_name_1": "Test Item 1",
... "amount_1": "10",
... "item_name_2": "Test Item 2",
... "amount_2": "20",
... "invoice": "UID",
... "notify_url": "http://example.com/paypal-ipn-handler/",
... "return_url": "http://example.com/paypal/",
... "cancel_return": "http://example.com/paypal/unsuccessful/",
... })
```
In some\_template.html:

```
{% load render_integration from billing_tags %}
{% render_integration obj %}
```
Template renders to something like below:

```
<form action="https://www.sandbox.paypal.com/cgi-bin/webscr" method="post">
 <input type="hidden" name="business" value="paypalemail@somedomain.com" id="id_business" />
  <input type="hidden" name="amount" value="100" id="id_amount" />
 <input type="hidden" name="item_name" value="Test Item" id="id_item_name" />
 <input type="hidden" name="notify_url" value="http://example.com/paypal-ipn-handler/" id="id_notify_url" />
 <input type="hidden" name="cancel_return" value="http://example.com/paypal/unsuccessful" id="id_cancel_return" />
 <input type="hidden" name="return" value="http://example.com/paypal/" id="id_return_url" />
 <input type="hidden" name="invoice" value="UID" id="id_invoice" />
 <input type="hidden" name="cmd" value="_xclick" id="id_cmd" />
 <input type="hidden" name="charset" value="utf-8" id="id_charset" />
 <input type="hidden" name="currency_code" value="USD" id="id_currency_code" />
 <input type="hidden" name="no_shipping" value="1" id="id_no_shipping" />
  <input type="image" src="https://www.sandbox.paypal.com/en_US/i/btn/btn_buynowCC_LG.gif" border="0"
</form>
```
WorldPay [WorldPay,](http://www.rbsworldpay.com/) provides a hosted payments page for offsite transactions for merchants who cannot guarantee PCI compliance. The documentation for the service is available [here.](http://rbsworldpay.com/support/bg/index.php?page=development&sub=integration&c=UK)

After a transaction, WorldPay pings the notification URL and all the data sent is stored in the *RBSResponse* model instance that can be viewed from the django admin.

The settings attribute required for this integration are:

• MD5 SECRET KEY: The MD5 secret key chosen by the user while signing up for the WorldPay Hosted Payments Service.

Settings Attributes:

```
MERCHANT_TEST_MODE = True # Toggle for live
MERCHANT_SETTINGS = {
    "world_pay": {
        "MD5_SECRET_KEY": "???"
    }
    ...
}
```
#### Example In urls.py:

```
world_pay = get_integration("world_pay")
urlpatterns += patterns('',
  (r'^world_pay/', include(world_pay.urls)),
  # You'll have to register /world_pay/rbs-notify-handler/ in the
  # WorldPay admin dashboard for the notification URL
)
```
In views.py:

```
>>> from billing import get_integration
>>> world_pay = get_integration("world_pay")
>>> world_pay.add_fields({
... "instId": "WP_ID",
... "cartId": "TEST123",
... "amount": 100,
... "currency": "USD",
... "desc": "Test Item",
... })
>>> return render_to_response("some_template.html",
                           ... {"obj": world_pay},
... context_instance=RequestContext(request))
```
In some\_template.html:

```
{% load render_integration from billing_tags %}
{% render_integration obj %}
```
Template renders to something like below:

```
<form method='post' action='https://select-test.wp3.rbsworldpay.com/wcc/purchase'>
 <input type="hidden" name="futurePayType" id="id_futurePayType" />
 <input type="hidden" name="intervalUnit" id="id_intervalUnit" />
 <input type="hidden" name="intervalMult" id="id_intervalMult" />
 <input type="hidden" name="option" id="id_option" />
 <input type="hidden" name="noOfPayments" id="id_noOfPayments" />
 <input type="hidden" name="normalAmount" id="id_normalAmount" />
 <input type="hidden" name="startDelayUnit" id="id_startDelayUnit" />
 <input type="hidden" name="startDelayMult" id="id_startDelayMult" />
 <input type="hidden" name="instId" value="WP_ID" id="id_instId" />
 <input type="hidden" name="cartId" value="TEST123" id="id_cartId" />
 <input type="hidden" name="amount" value="100" id="id_amount" />
 <input type="hidden" name="currency" value="USD" id="id_currency" />
 <input type="hidden" name="desc" value="Test Item" id="id_desc" />
 <input type="hidden" name="testMode" value="100" id="id_testMode" />
```

```
\leinput type="hidden" name="signatureFields" value="instId:amount:cartId" id="id signatureFields" /:
 <input type="hidden" name="signature" value="6c165d7abea54bf6c1ce19af60359a59" id="id_signature" />
 <input type='submit' value='Pay through WorldPay'/>
</form>
```
Amazon Flexible Payment Service [Amazon FPS,](http://aws.amazon.com/fps/) is a service that allows for building very flexible payment systems. The service can be classified as a part Gateway and part Integration (offsite processor). This is because the customer is redirected to the Amazon site where he authorizes the payment and after this the customer is redirected back to the merchant site with a token that is used by the merchant to transact with the customer. In plain offsite processors, the authorization and transaction take place in one shot almost simultaneously.

Since the service isn't conventional (though very flexible), implementing FPS in merchant takes a couple of steps more.

The documentation for the service is available at [Amazon FPS Docs.](http://aws.amazon.com/documentation/fps/)

Note: This integration has a dependency on boto, a popular AWS library for python.

Settings attributes required for this integration are:

- AWS\_ACCESS\_KEY: The Amazon AWS access key available from the user's AWS dashboard.
- AWS\_SECRET\_ACCESS\_KEY: The Amazon AWS secret access key also available from the user's dashboard. Shouldn't be distributed to anyone.

Settings attributes:

```
MERCHANT_TEST_MODE = True
MERCHANT_SETTINGS = {
    "amazon_fps": {
        "AWS_ACCESS_KEY": "???",
        "AWS_SECRET_ACCESS_KEY": "???"
    }
}
```
Here are the methods and attributes implemented on the AmazonFpsIntegration class:

- $\text{init}$  (options = {}): The constructor takes a dictionary of options that are used to initialize the underlying FPSConnection that is bundled with boto.
- service\_url: A property that returns the API Endpoint depending on whether the the integration is in test\_mode or not.
- link\_url: A property that returns the link which redirects the customer to the Amazon Payments site to authorize the transaction.
- purchase (amount, options={}): The method that charges a customer right away for the amount amount after receiving a successful token from Amazon. The options dictionary is generated from the return\_url on successful redirect from the Amazon payments page. This method returns a dictionary with two items, status representing the status and response representing the response as described by boto.fps.response.FPSResponse.
- authorize(amount, options={}): Similar to the purchase method except that it reserves the payment and doesn't not charge until a capture (settle) is not called. The response is the same as that of purchase.
- capture (amount, options={}): Captures funds from an authorized transaction. The response is the same as the above two methods.
- credit (amount, options={}): Refunds a part of full amount of the transaction.
- void(identification, options={}): Cancel/Null an authorized transaction.
- fps\_ipn\_handler: A method that handles the asynchronous HTTP POST request from the Amazon IPN and saves into the AmazonFPSResponse model.
- fps\_return\_url: This method verifies the source of the return URL from Amazon and directs to the transaction.
- transaction: This is the main method that charges/authorizes funds from the customer. This method has to be subclassed to implement the logic for the transaction on return from the Amazon Payments page.

Example In any app that is present in the settings. INSTALLED APPS, subclass the AmazonFpsIntegration and implement the transaction method. The file should be available under <app>/integrations/<integration\_name>\_integration.py:

```
class FpsIntegration(AmazonFpsIntegration):
    # The class name is based on the filename.
    # So if the files exists in <app>/integrations/fps_integration.py
    # then the class name should be FpsIntegration
   def transaction(self, request):
       # Logic to decide if the user should
        # be charged immediately or funds
        # authorized and then redirect the user
        # Below is an example:
       resp = self.purchase(10, \{... \})if resp["status"] == "Success":
           return HttpResponseRedirect("/success/")
       return HttpResponseRedirect("/failure/")
```
In urls.py:

```
from billing import get_integration
amazon_fps = get_integration("fps")
urlpatterns += patterns('',
  (r'^amazon_fps/', include(amazon_fps.urls)),
  # You'll have to register /amazon_fps/fps-notify-handler/ in the
  # Amazon FPS admin dashboard for the notification URL
)
```
In views.py:

```
from billing import get_integration
def productPage(request):
  amazon_fps = get_integration("fps")
  url_scheme = "http"
  if request.is_secure():
      url_scheme = "https"
  domain = RequestSite(request).domain
   fields = {"transactionAmount": "100",
             "pipelineName": "SingleUse",
             "paymentReason": "Merchant Test",
             "paymentPage": request.build absolute uri(),
             # Send the correct url where the redirect should happen
             "returnURL": "%s://%s%s" % (url_scheme,
                                         domain,
                                         reverse("fps_return_url")),
            }
    # You might want to save the fields["callerReference"] that
    # is auto-generated in the db or session to uniquely identify
```

```
# this user (or use the user id as the callerReference) because
# amazon passes this callerReference back in the return URL.
amazon_fps.add_fields(fields)
return render_to_response("some_template.html",
                          {"fps": amazon_fps},
                          context_instance=RequestContext(request))
```
In some\_template.html:

```
{% load render_integration from billing_tags %}
{% render_integration fps %}
```
The above template renders the following code:

```
<p><a href="https://authorize.payments-sandbox.amazon.com/cobranded-ui/actions/start?callerKey=AKIAI
```
[Braintree Payments Transparent Redirect](http://www.braintreepayments.com/gateway/api) Braintree Payments Transparent Redirect is a service offered by [Brain](http://www.braintreepayments.com/)[tree Payments](http://www.braintreepayments.com/) to reduce the complexity of PCI compliance.

Note: This integration makes use of the official [braintree](http://pypi.python.org/pypi/braintree/) python package offered by Braintree Payments. Please install it before you use this integration.

Refer to the [Braintree Payments Server to Server](#page-9064-0) Gateway for the settings attributes.

Here are the methods and attributes implemented on the BraintreePaymentsIntegration class:

- \_init\_(self, options=None): The constructor method that configures the Braintree environment setting it either to production or sandbox mode based on the value of settings.MERCHANT\_TEST\_MODE.
- service\_url(self): A property that provides the URL to which the Transparent Redirect form is submitted.
- get\_urls(self): The method sets the url to which Braintree redirects after the form submission is successful. This method is generally mapped directly in the urls.py.

```
from billing import get_integration
braintree = get_integration("braintree_payments")
urlpatterns += patterns('',
   (r'^braintree/', include(braintree.urls)),
)
```
- braintree\_notify\_handler(self, request): The view method that handles the confirmation of the transaction after successful redirection from Braintree.
- braintree\_success\_handler(self, request, response): If the transaction is successful, the braintree\_notify\_handler calls the braintree\_success\_handler which renders the billing/braintree success.html with the response object. The response object is a standard braintree result described [here.](http://www.braintreepayments.com/docs/python/transactions/result_handling)
- braintree\_failure\_handler(self, request, response): If the transaction fails, the braintree\_notify\_handler calls the braintree\_failure\_handler which renders the billing/braintree\_error.html with the response which is a standar braintree error object.
- generate tr data(self): The method that calculates the tr data to prevent a form from being tampered post-submission.

• generate form(self): The method that generates and returns the form (present in billing.forms.braintree\_payments\_form) and populates the initial data with the self.fields (added through either the add  $fields$  or add  $field$  methods) and  $tr$  data.

#### Example:

In the views.py:

```
braintree_obj = get_integration("braintree_payments")
# Standard braintree fields
fields = {"transaction": {
            "order_id": "some_unique_id",
            "type": "sale",
            "options": {
                "submit_for_settlement": True
              },
            },
            "site": "%s://%s" %("https" if request.is_secure() else "http",
                                RequestSite(request).domain)
         }
braintree_obj.add_fields(fields)
return render_to_response("some_template.html",
                          {"bp": braintree_obj},
                          context_instance=RequestContext(request))
```
In the urls.py:

```
braintree_obj = get_integration("braintree_payments")
urlpatterns += patterns('',
   (r'^braintree/', include(braintree.urls)),
)
```
In the template:

```
{% load render_integration from billing_tags %}
{% render_integration bp %}
```
Stripe Payment Integration *[Stripe Payment Integration](#page-9092-0)* is a service offered by [Stripe Payment](https://stripe.com) to reduce the complexity of PCI compliance.

Note: This integration makes use of the official [stripe](http://pypi.python.org/pypi/stripe/) python package offered by Stripe Payments. Please install it before you use this integration.

Refer to the [Stripe Payments](#page-9074-0) Gateway for the settings attributes.

Here are the methods and attributes implemented on the StripeIntegration class:

- \_init\_(self, options=None): The constructor method that configures the stripe setting
- get urls (self): The method sets the url to which the token is sent after the it is obtained from Stripe. This method is generally mapped directly in the  $urls.py$ .

```
from billing import get_integration
```

```
stripe_obj = get_integration("stripe")
```

```
urlpatterns += patterns('',
```

```
(r'^stripe/', include(stripe_obj.urls)),
)
```
- transaction(self, request): The method that receives the Stripe Token after successfully validating with the Stripe servers. Needs to be subclassed to include the token transaction logic.
- generate\_form(self): The method that generates and returns the form (present in billing.forms.stripe\_form)

#### Example:

In <some\_app>/integrations/stripe\_example\_integration.py:

```
from billing.integrations.stripe_integration import StripeIntegration
class StripeExampleIntegration(StripeIntegration):
   def transaction(self, request):
        # The token is received in the POST request
        resp = self.gateway.purchase(100, request.POST["stripeToken"])
        if resp["status"] == "SUCCESS":
            # Redirect if the transaction is successful
            ...
        else:
            # Transaction failed
            ...
```
In the views.py:

```
stripe_obj = get_integration("stripe_example")
return render_to_response("some_template.html",
                        {"stripe_obj": stripe_obj},
                         context_instance=RequestContext(request))
```
In the urls.py:

```
stripe_obj = get_integration("stripe_example")
urlpatterns += patterns('',
   (r'^stripe/', include(stripe_obj.urls)),
)
```
In the template:

```
{% load render_integration from billing_tags %}
{% render_integration stripe_obj %}
```
eWAY Payment Integration The eWAY integration functionality interfaces with eWAY's Merchant Hosted Payments facility. Their service makes it extremely easy to be PCI-DSS compliant by allowing you to never receive customer credit card information.

Note: This integration requires the [suds](https://fedorahosted.org/suds/) package. Please install it before you use this integration.

The basic data flow is as follows:

- 1. Request an *access code* from eWAY.
- 2. Create an HTML form with the *access code* and user credit card fields.
- 3. Encourage the user to submit the form to eWAY and they'll be redirected back to your site.

4. Use the *access code* to ask eWAY if the transaction was successful.

You must add the following to project's settings:

```
MERCHANT_SETTINGS = {
    "eway": {
        "CUSTOMER_ID": "???",
        "USERNAME": "???",
        "PASSWORD": "???",
    }
}
```
The integration class is used to request an *access code* and also to check its success after the redirect:

```
class EwayIntegration(access_code=None)
```
Creates an integration object for use with eWAY.

*access\_code* is optional, but must be configured prior to using [check\\_transaction\(\)](#page-9096-0).

```
request_access_code(payment, redirect_url, customer=None, billing_country=None,
                      ip_address=None)
```
Requests an *access code* from eWAY to use with a transaction.

**Parameters** 

- **payment** (*dict*) Information about the payment
- **redirect\_url** (*unicode*) URL to redirect the user to after payment
- **customer** (*dict*) Customer related information
- **billing\_country** (*unicode alpha-2 country code (as per ISO 3166)*) Customer's billing country
- **ip\_address** (*unicode*) Customer's IP address

Returns (access\_code, customer)

The integration is automatically updated with the returned access code.

Supported keys in customer:

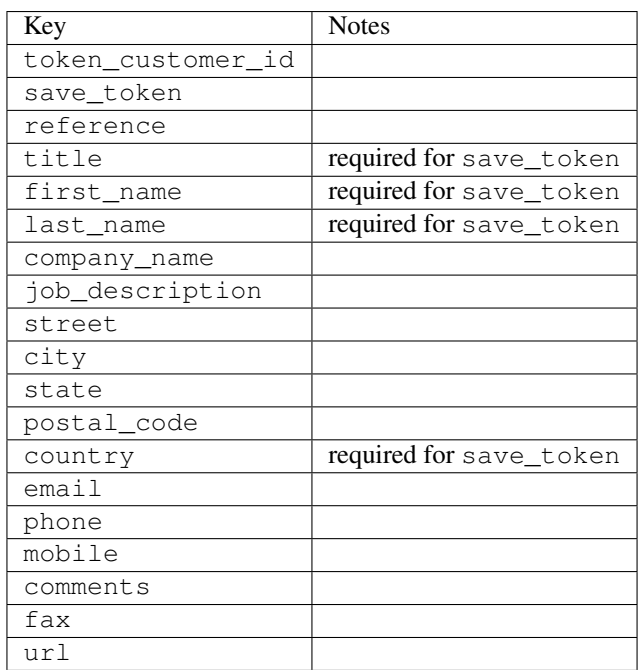

Supported keys in payment:

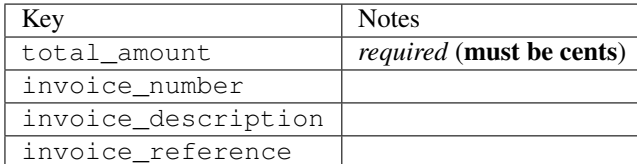

To add extra security, it's a good idea to specify ip\_address. The value is given to eWAY to allow them to ensure that the POST request they receive comes from the given address. E.g.:

```
def payment(request):
    integration = get_integration("eway_au")
    access_code, customer = integration.request_access_code(..., ip_address=request.META["REMOTE
    # ...
```
## Returned value

The returned value is a tuple (access\_code, customer). access\_code is the access code granted by eWAY that must be included in the HTML form, and is used to request transaction status after the redirect.

customer is a dict containing information about the customer. This is particularly useful if you make use of save\_token and token\_customer\_id to save customer details on eWAY's servers. Keys in the dict are:

```
•token_customer_id
•save_token
•reference
•title
•first_name
•last_name
•company_name
•job_description
•street
•city
•state
•postal_code
•country – e.g. au
•email
•phone
•mobile
•comments
•fax
•url
•card_number – e.g. 444433XXXXXX1111
•card_name
•card_expiry_month
```
•card\_expiry\_year

#### **check\_transaction**()

Check with eWAY what happened with a transaction.

This method requires access\_code has been configured.

#### Returns dict

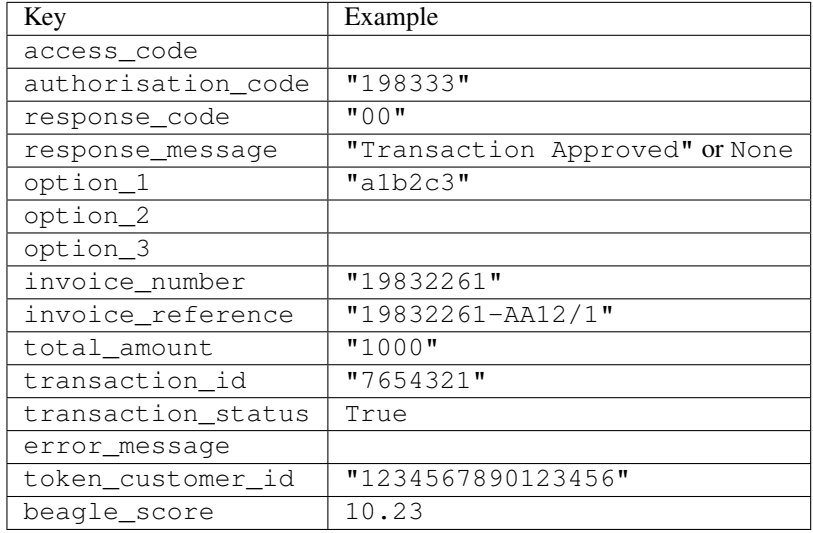

### Example:

```
# views.py
from billing import get_integration
from django.shortcuts import get_object_or_404
def payment(request, cart_pk):
    # Pretend some 'Order' model exists with a 'total_price' in dollars
   order = get_object_or_404(Order, pk=cart_pk)
   integration = get_integration("eway_au")
   access_code, customer = integration.request_access_code(
       customer={"first_name": "Bradley", "last_name": "Ayers"},
       payment={"total_amount": order.total_price * 100},
        return_url=reverse(payment_done))
    request.session["eway_access_code"] = integration.access_code
    return render(request, "payment.html", {"integration": integration})
def payment_done(request, cart_pk):
   order = get_object_or_404(Order, pk=cart_pk)
   access_code = request.session["access_code"]
   integration = get_integration("eway_au", access_code=access_code)
   # Retrieve transaction status from eWAY
   status = integration.check_transaction()
   if status["response_code"] in ("00", "08", "11"):
       order.is_paid = True
        order.save()
        template = "receipt.html"
   else:
       template = "payment_failed.html"
```
**return** render(request, template, {"status": status})

In order for eWAY to process the transaction, the user must submit the payment HTML form directly to eWAY. The helper tag  $\{\,$  % eway  $\,$  % } makes this trivial:

```
{% load render_integration from billing_tags %}
{% render_integration integration %}
```
For a more configurable form, use the following pattern:

```
<form method="post" action="{{ integration.service_url }}">
    {{ integration.generate_form.as_p }}
    <input type="submit"/>
</form>
```
Authorize.Net Direct Post Method [Authorize.Net Direct Post Method](http://developer.authorize.net/api/dpm) is a service offered by [Authorize.Net](http://authorize.net/) to reduce the complexity of PCI compliance.

Here are the following settings attributes that are required:

- LOGIN\_ID: The Login id provided by Authorize.Net. Can be obtained from the dashboard.
- TRANSACTION KEY: The Transaction key is used to sign the generated form with a shared key to validate against form tampering.
- MD5 HASH: This attribute is used to generate a hash that is verified against the hash sent by Authorize.Net to confirm the request's source.

Here are the methods and attributes implemented on the AuthorizeNetDpmIntegration class:

- init (self): The constructor that configures the Authorize.Net Integration environment setting it either to production or sandbox mode based on the value of settings. MERCHANT\_TEST\_MODE.
- **form\_class(self)**: Returns the form class that is used to generate the form. Defaults to billing.forms.authorize\_net\_forms.AuthorizeNetDPMForm.
- generate\_form(self): Renders the form and generates some precomputed field values.
- service url(self): Returns the Authorize.net url to be set on the form.
- verify\_response(self, request): Verifies if the relay response originated from Authorize.Net.
- get\_urls(self): The method sets the url to which Authorize.Net sends a relay response, redirects on a success or failure.

```
from billing import get_integration
integration = get\_integration("authorize.net_dpm")urlpatterns += patterns('',
   (r'^authorize_net/', include(integration.urls)),
\lambda
```
- authorize\_net\_notify\_handler(self, request): The view method that handles the verification of the response, firing of the signal and sends out the redirect snippet to Authorize.Net.
- authorize\_net\_success\_handler(self, request): The method that renders the *billing/authorize\_net\_success.html*.
- authorize\_net\_failure\_handler(self, request): The method that renders the *billing/authorize\_net\_failure.html*.

#### Example:

In the views.py:

```
int_obj = get_integration("authorize_net_dpm")
fields = \{ 'x\_amount' : 1,'x_fp_sequence': datetime.datetime.now().strftime('%Y%m%d%H%M%S'),
          'x_fp_timestamp': datetime.datetime.utcnow().strftime('%s'),
          'x_recurring_bill': 'F',
         }
int_obj.add_fields(fields)
return render_to_response("some_template.html",
                          {"adp": int_obj},
                          context_instance=RequestContext(request))
```
In the urls.py:

```
int_obj = get_integration("authorize_net_dpm")
urlpatterns += patterns('',
   (r'^authorize_net/', include(int_obj.urls)),
)
```
In the template:

```
{% load render_integration from billing_tags %}
{% render_integration adp %}
```
Signals The signals emitted by [Merchant](http://github.com/agiliq/merchant) are:

- *transaction was successful(sender, type=..., response=...)*: This signal is dispatched when a payment is successfully transacted. The *sender* is the object which has dispatched the signal. *type* is the kind of transaction. Current choices for type are:
	- *purchase*
	- *authorize*
	- *capture*
	- *credit*
	- *void*
	- *store*
	- *unstore*

*response* is the actual response object that is sent after the success. Please consult the individual gateway docs for the response object.

• *transaction\_was\_unsuccessful(sender, type=..., response=...)*: This signal is dispatched when a payment fails. The *sender* is the object which has dispatched the signal. *type* is the kind of transation. Current choices for type are:

- *purchase*
- *authorize*
- *capture*
- *credit*
- *void*

– *store*

...

– *unstore*

*response* is the actual response object that is sent after the success.

Note: Some gateways are implemented to raise an error on failure. This exception may be passed as the response object. Please consult the docs to confirm.

Writing a new gateway Writing a new gateway for [Merchant](http://github.com/agiliq/merchant) is very easy. Here are the steps to follow to write a new gateway:

• Create a new gateway file under the *billing.gateways* module which should follow this naming convention:

<gateway\_name>\_gateway.py

So for example, PayPal would have *pay\_pal\_gateway.py*. Similarly, Authorize.Net, would have *authorize\_net\_gateway.py*.

• Create a class in this file with the following name:

```
class GatewayNameGateway(Gateway):
```
So for PayPal, it would be *PayPalGateway* and for Authorize.Net, it would be *AuthorizeNetGateway*.

• Implement all or any of following methods in the class:

```
def purchase(self, money, credit_card, options = None):
...
def authorize(self, money, credit_card, options = None):
...
def capture(self, money, authorization, options = None):
...
def void(self, identification, options = None):
...
def credit(self, money, identification, options = None):
...
def recurring(self, money, creditcard, options = None):
...
def store(self, creditcard, options = None):
...
def unstore(self, identification, options = None):
...
```
Customizing Merchant While we make all attempts to cover most of the functionality of the payment processors but may fall short sometimes. There is absolutely no need to worry as the gateway and integration objects are extensible.

[Merchant](https://github.com/agiliq/merchant) looks for gateways and integration objects under every INSTALLED\_APPS in settings.py. So it is possible for you to write your custom or modified objects within your app without having to patch the merchant code.

Note: Most of what is written below will also be applicable for gateways and you will have to replace instances of integration with gateway.

Suppose you want to extend the [Braintree Payments Integration,](#page-9090-0) to render a different template on success instead of the default billing/braintree\_success.html.

Here is the process:

- In any of the settings.INSTALLED\_APPS, create an integrations module (in layman's term an integrations directory with an \_\_init\_\_.py file under that directory).
- Create a file in that integrations directory that follows the convention below:

<integration\_name>\_integration.py

Let us name the modified integration as  $\text{modified}$  bp, then the filename would be:

modified\_bp\_integration.py

and the Integration class name in that file as ModifiedBpIntegration.

Note: The naming of the file and class follows a simple rule. The filename is split on underscores and each element of the split sequence is capitalized to obtain the class name.

So in our example, in the modified bp integration.py:

```
class ModifiedBpIntegration(BraintreePaymentsIntegration):
    def braintree_success_handler(self, request, response):
       return render_to_response("my_new_success.html",
                                 {"resp": response},
                                 context_instance=RequestContext(request))
```
• Then use the new integration in your code just as you would for a built-in integration:

**>>>** bp\_obj = get\_integration("modified\_bp")

Contributing to Merchant While there is no requirement for you to contribute your new gateway code or changes back to the [upstream project,](http://github.com/agiliq/merchant) you can play a good samaritan by contributing back to the project and helping scores of people.

Here are the steps to follow to contribute back to [Merchant:](http://github.com/agiliq/merchant)

- Fork the project from it's [github page.](http://github.com/agiliq/merchant)
- Make the changes in your fork.
- File an issue at the [github page](http://github.com/agiliq/merchant) and enclose a pull request.

Note: If you want to include a new gateway, we request you to include a few tests (probably using the current tests as a template).

• Don't forget to add yourself to the *CONTRIBUTORS.txt* file before opening an issue.

#### Changes

## 0.4 (upcoming)

- Added python3 support
- Removed google checkout

# 0.3

- Django 1.7 suport (potentially backwards incompatible changes)
- Updated the example *requirements.txt*

# 0.2

- Unit tests are skipped unless the corresponding gateways are configured
- Bugfix Use settings.AUTH\_USER\_MODEL instead of get\_user\_model
- Demo fill up initial data for all gateways

## 0.1

• Added PIN payments support

## 0.09

• Removed Samurai gateway and integration

### 0.08

- Added bitcoin backend
- Bugfixes to eWay, paypal integration and authorize.net
- Google Checkout shipping, tax rate and private data support
- Changes to Amazon FPS to work with latest boto. Addition of new fields to the FPS response model. A backwards incompatible change
- Made merchant django v1.5 compatible
- Fixes in the chargebee gateway broken by changes in the 'requests' api
- Changes to the example to prevent empty forms from raising a Server Error

## 0.07

- Added Chargebee support
- Added Beanstream gateway

## 0.06

- Added WePay gateway
- Added Authorize.Net Direct Post Method integration

## 0.05

• Added Paylane gateway support.

### 0.04

- Backwards incompatible version.
- Changes in the settings attributes. Now there is a single attribute for storing the configuration of all gateways and integrations. Check the docs for details.
- Changed the usage of the template tags. Refer the docs for details.
- Added a display\_name to the integration object. Shouldn't affect users.

## 0.03

• Added support for Stripe and Samurai gateways and integrations.

## 0.02

• Added a setup.py and uploaded the package to pypi

### 0.01

- Initial commit.
- [Overview](#page-9042-0)
- [Install Merchant](#page-9046-0)
- [Credit Card](#page-9048-0)
- [Gateways](#page-9052-0)
	- [On-site Processing](#page-9056-0)
		- \* [Authorize.Net](#page-9058-0)
		- \* [Braintree Payments Server to Server](#page-9064-0)
		- \* [eWay](#page-9068-0)
		- \* [PayPal](#page-9072-0)
		- \* [Stripe Payments](#page-9074-0)
		- \* [Paylane](#page-9070-0)
		- \* [WePay](#page-9076-0)
		- \* [Beanstream](#page-9060-0)
		- \* [Chargebee](#page-9066-0)
		- \* [Bitcoin](#page-9062-0)
		- \* Global Iris
	- [Off-site Processing](#page-9078-0)
		- \* [PayPal](#page-9080-0)
		- \* Google Checkout
- \* [RBS WorldPay](#page-9084-0)
- \* [Amazon FPS](#page-9086-0)
- \* [Braintree Payments Transparent Redirect](#page-9090-0)
- \* [Stripe](#page-9092-0)
- \* [eWAY](#page-9094-0)
- \* [Authorize.Net Direct Post Method](#page-9098-0)
- \* Global Iris RealMPI
- [Signals](#page-9100-0)
- [Writing your own gateway](#page-9102-0)
- [Customizing the inbuilt Gateway/Integrations](#page-9104-0)
- [Contributing to Merchant](#page-9106-0)
- [Changelist](#page-9108-0)

## Indices and tables

- genindex
- modindex
- search

Merchant: Pluggable and Unified API for Payment Processors [Merchant,](http://github.com/agiliq/merchant) is a [django](http://www.djangoproject.com/) app that offers a uniform api and pluggable interface to interact with a variety of payment processors. It is heavily inspired from Ruby's [Active-](http://activemerchant.org/)[Merchant.](http://activemerchant.org/)

# Overview Simple how to:

```
# settings.py
# Authorize.Net settings
AUTHORIZE_LOGIN_ID = "..."
AUTHORIZE_TRANSACTION_KEY = "..."
# PayPal settings
PAYPAL_TEST = True
PAYPAL_WPP_USER = "..."
PAYPAL_WPP_PASSWORD = "..."
PAYPAL_WPP_SIGNATURE = "..."
# views.py or wherever you want to use it
>>> g1 = get_gateway("authorize_net")
>>>
>>> cc = CreditCard(first_name= "Test",
... last_name = "User,
... month=10, year=2011,
... number="4222222222222",
... verification_value="100")
>>>
>>> response1 = g1.purchase(100, cc, options = {...})>>> response1
{"status": "SUCCESS", "response": <AuthorizeNetAIMResponse object>}
```

```
>>>
>>> g2 = get_gateway("pay_pal")
>>>
>>> response2 = q2.purchase(100, cc, options = {\dots})
>>> response2
{"status": "SUCCESS", "response": <PayPalNVP object>}
```
Installing Merchant You can use any of the following methods to install merchant.

• The recommended way is to install from [PyPi:](http://pypi.python.org/pypi/django-merchant)

pip install django-merchant

• If you are feeling adventurous, you might want to run the code off the git repository:

pip install -e git+git://github.com/agiliq/merchant.git#egg=django-merchant

### Post-installation

- Install the dependencies for the gateways as prescribed in the individual gateway doc.
- Reference the billing app in your settings INSTALLED\_APPS.
- Run python manage.py syncdb to create the new required database tables

Configuration To configure a gateway/integration add the corresponding key to MERCHANT\_SETTINGS. Take a look at local.py-dist for reference.

Running the Test Suite By default, the test suite is configured to run tests for all the gateways and integrations which are configured:

python manage.py test billing

Tests for gateways and integrations which are not configured will be skipped.

If you are planning to integrate your app with a specific gateway/integration then you might wish to run only that apps test suite. For example, to run the Google Checkout Integration test case:

python manage.py test billing.GoogleCheckoutTestCase

Credit Card The *CreditCard* class is a helper class with some useful methods mainly for validation. This class is available in *billing.utils.credit\_card*.

### Attribute Reference

- *regexp*: The compiled regular expression that matches all card numbers for the card issuing authority. For the *CreditCard* class, this is *None*. It is overridden by subclasses.
- *card\_type*: Points to a one of *CreditCard*'s subclasses. This attribute is set by the *validate\_card* method of the selected gateway.
- *card\_name*: Card issuing authority name. Generally not required, but some gateways expect the user to figure out the credit card type to send with the requests.
# Method Reference

- *\_\_init\_\_*: This method expects 6 keyword arguments. They are
	- *first\_name*: The first name of the credit card holder.
	- *last\_name*: The last name of the credit card holder.
	- *cardholders\_name*: The full name of the credit card holder, as an alternative to supplying *first\_name* and *last\_name*.
	- *month*: The expiration month of the credit card as an integer. Required
	- *year*: The expiration year of the credit card as an integer. Required
	- *number*: The credit card number (generally 16 digits). Required
	- *verification\_value*: The card security code (CVV2). Required
- *is\_luhn\_valid*: Checks the validity of the credit card number by using the *Luhn's algorithm* and returns a boolean. This method takes no arguments.
- *is expired*: Checks if the expiration date of the card is beyond today and returns a boolean. This method takes no arguments.
- *valid\_essential\_attributes*: Verifies if all the 6 arguments provided to the *\_\_init\_\_* method are filled and returns a boolean.
- *is\_valid*: Checks the validity of the card by calling the *is\_luhn\_valid*, *is\_expired* and *valid\_essential\_attributes* method and returns a boolean. This method takes no arguments.
- *expire\_date*: Returns the card expiry date in the "MM-YYYY" format. This is also available as a property.
- *name*: Returns the full name of the credit card holder by concatenating the *first\_name* and *last\_name*. This is also available as a property.

Subclasses Normally you do not use the subclasses directly. Instead, you use *CreditCard*, and call gateway.validate\_card() which will add a *card\_type* attribute which is the subclass.

The various credit cards and debit cards supported by [Merchant](http://github.com/agiliq/merchant) are:

# Credit Cards

- *Visa*
	- $-$  card name  $=$  "Visa"
	- $-$  regexp = re.compile('^4d{12}(d{3})?\$')
- *MasterCard*
	- card\_name = "MasterCard"
	- $-$  regexp = re.compile( $\sqrt{(5[1-5]d{4}1677189)d{10}^{\circ}}$ )
- *Discover*
	- card\_name = "Discover"
	- $-$  regexp = re.compile( $^{(0)}(6011|65d\{2\})d\{12\}\$ ')
- *AmericanExpress*
	- card\_name = "Amex"
	- $-$  regexp = re.compile('^3[47]d{13}\$')
- *DinersClub*
	- card\_name = "DinersClub"
	- $-$  regexp = re.compile('^3(0[0-5]|[68]d)d{11}\$')
- *JCB*
	- $-$  card name  $=$  "JCB"
	- regexp = re.compile('^35(28|29|[3-8]d)d{12}\$')

# Debit Cards

- *Switch*
	- card\_name = "Switch"
	- $-$  regexp = re.compile(' $\sqrt{6759d}{12}(d{2,3})$ ?\$')
- *Solo*
	- card\_name = "Solo"
	- $-$  regexp = re.compile(' $^{6767d}$ {12}(d{2,3})?\$')
- *Dankort*
	- card\_name = "Dankort"
	- $-$  regexp = re.compile(' $\sim$ 5019d{12}\$')
- *Maestro*
	- $-$  card name  $=$  "Maestro"
	- $-$  regexp = re.compile( $\sqrt{(5[06-8][6d)d(10,17)}\$ )
- *Forbrugsforeningen*
	- card\_name = "Forbrugsforeningen"
	- $-$  regexp = re.compile(' $\sim$ 600722d{10}\$')
- *Laser*
	- card\_name = "Laser"
	- $-$  regexp = re.compile(' $(6304167061677116709)d{8}(d{4}ld{6,7})$ ?\$')

# **Helpers**

- all\_credit\_cards = [Visa, MasterCard, Discover, AmericanExpress, DinersClub, JCB]
- all\_debit\_cards = [Switch, Solo, Dankort, Maestro, Forbrugsforeningen, Laser]
- all\_cards = all\_credit\_cards + all\_debit\_cards

Gateways Gateways are the payment processors implemented in [Merchant.](http://github.com/agiliq/merchant) This is implemented as a class so that it is easy to extend and create as many gateways as possible.

The base gateway class is *billing.gateway.Gateway* which has the following methods and attributes.

### Attribute Reference

- test mode: This boolean attribute signifies if the gateway is in the test mode. By default, it looks up this value from the *MERCHANT\_TEST\_MODE* attribute from the settings file. If the *MERCHANT\_TEST\_MODE* attribute is not found in the settings file, the default value is *True* indicating that the gateway is in the test mode. So do not forget to either set the attribute to *True* in the subclass or through the settings file.
- default currency: This is the currency in which the transactions are settled ie the currency in which the payment gateway sends the invoice, transaction reports etc. This does not prevent the developer from charging a customer in other currencies but the exchange rate conversion has to be manually handled by the developer. This is a string, for example *"USD"* for US Dollar.
- supported\_countries: This is a *list* of supported countries that are handled by the payment gateway. This should contain a list of the country codes as prescribed by the [ISO 3166-alpha 2 standard.](http://en.wikipedia.org/wiki/ISO_3166-1_alpha-2) The *billing.utils.countries* contains a mapping of the country names and ISO codes.
- supported\_cardtypes: This is a *list* of supported card types handled by the payment gateway. This should contain a list of instances of the [CreditCard](#page-9048-0) class.
- homepage\_url: A string pointing to the URL of the payment gateway. This is just a helper attribute that is currently not used.
- display name: A string that contains the name of the payment gateway. Another helper attribute that is currently not used.
- application\_id: An application name or unique identifier for the gateway. Yet another helper attribute not currently used.

### Method Reference

- validate card(credit card): This method validates the supplied card by checking if it is supported by the gateway (through the *supported\_cardtypes* attribute) and calls the *is\_valid* method of the card and returns a boolean. if the card is not supported by the gateway, a *CardNotSupported* exception is raised.
- service\_url: A property that returns the url to which the credit card and other transaction related details are submitted.
- purchase(money, credit card, options = None): A method that charges the given card (one-time) for the given amount *money* using the *options* provided. Subclasses have to implement this method.
- authorize(money, credit\_card, options = None): A method that authorizes (for a future transaction) the credit card for the amount *money* using the *options* provided. Subclasses have to implement this method.
- capture(money, authorization, options = None): A method that captures funds from a previously authorized transaction using the *options* provided. Subclasses have to implement this method.
- void(identification, options = None): A method that nulls/voids/blanks an authorized transaction identified by *identification* to prevent a subsequent capture. Subclasses have to implement this method.
- credit(money, identification, options = None): A method that refunds a settled transaction with the transacation id *identification* and given *options*. Subclasses must implement this method.
- recurring(money, creditcard, options = None): A method that sets up a recurring transaction (or a subscription). Subclasses must implement this method.
- store(creditcard, options = None): A method that stores the credit card and user profile information on the payment gateway's servers for future reference. Subclasses must implement this method.
- unstore(identification, options = None): A method that reverses the *store* method's results. Subclasses must implement this method.

The *options* dictionary passed to the above methods consists of the following keys:

- order id: A unique order identification code (usually set by the gateway).
- ip: The IP address of the customer making the purchase. This is required by certain gateways like PayPal.
- customer: The name, customer number, or other information that identifies the customer. Optional.
- invoice: The invoice code/number (set by the merchant).
- merchant: The name or description of the merchant offering the product.
- description: A description of the product or transaction.
- email: The email address of the customer. Required by a few gateways.
- currency: Required when using a currency with a gateway that supports multiple currencies. If not specified, the value of the *default\_currency* attribute of the gateway instance is used.
- billing\_address: A dictionary containing the billing address of the customer. Generally required by gateways for address verification (AVS) etc.
- shipping address: A dictionary containing the shipping address of the customer. Required if the merchant requires shipping of products and where billing address is not the same as shipping address.

The address dictionary for *billing\_address* and *shipping\_address* should have the following keys:

- **name**: The full name of the customer.
- company: The company name of the customer. Required by a few gateways.
- address1: The primary street address of the customer. Required by many gateways.
- address2: Additional line for the address. Optional.
- city: The city of the customer.
- state: The state of the customer.
- country: The [ISO 3166-alpha 2 standard](http://en.wikipedia.org/wiki/ISO_3166-1_alpha-2) code for the country of the customer.
- zip: The zip or postal code of the customer.
- phone: The phone number of the customer. Optional.

All the above methods return a standard *response* dictionary containing the following keys:

- status: Indicating if the transaction is a "SUCCESS" or a "FAILURE"
- response: The response object for the transaction. Please consult the respective gateway's documentation to learn more about it.

### Helper functions

• get\_gateway(name, \*args, \*\*kwargs): A helper function that loads the gateway class by the *name* and initializes it with the *args* and *kwargs*.

On-site Processing Onsite processing refers to the payment mechanism where the customer stays on the merchant website and the authentication is done by the merchant website with the gateway in the background.

Merchant websites need to comply with [PCI standards](http://en.wikipedia.org/wiki/Payment_Card_Industry_Data_Security_Standard) to be able to securely carry out transactions.

On-site processing for payment gateways is implemented by using subclasses of the [Gateway class.](#page-9052-0)

Authorize.Net Gateway This gateway implements the [Authorize.Net Advanced Integration Method \(AIM\).](http://developer.authorize.net/api/aim/)

#### Usage

}

- Setup a [test account](http://developer.authorize.net/testaccount/) with Authorize.Net.
- Add the following attributes to your *settings.py*:

```
MERCHANT_TEST_MODE = True # Toggle for live transactions
MERCHANT_SETTINGS = {
    "authorize_net": {
       "LOGIN_ID" : "???",
       "TRANSACTION_KEY" : "???"
   }
    ...
```
• Use the gateway instance:

```
>>> g1 = get_gateway("authorize_net")
\gt>>> cc = CreditCard(first_name= "Test",
... last_name = "User",
... month=10, year=2011,
... number="4222222222222",
... verification_value="100")
>>>
\Rightarrow response1 = q1.purchase(1, cc, options = {...})
>>> response1
{"status": "SUCCESS", "response": <AuthorizeNetAIMResponse object>}
```
[Beanstream](http://www.beanstream.com/site/ca/index.html) Beanstream is a gateway headquartered in Canada and offering payment processing across North America.

Note: You will require the [beanstream python package](http://github.com/dragonx/beanstream) maintained by the community.

Settings attributes required (optional if you are passing them while initializing the gateway) for this integration are:

- MERCHANT\_ID: The merchant id provided by Beanstream. Can be obtained from the account dashboard.
- LOGIN\_COMPANY: The company name as visible from the account settings in the dashboard.
- LOGIN\_USER: The username used to login to the account dashboard.
- LOGIN\_PASSWORD: The password used to login to the account dashboard.
- HASH\_ALGORITHM: This is optional but required if you have enabled hashing in account dashboard. The values may be one of *SHA-1* and *MD5*.
- HASHCODE: If the above attribute is enabled, then set this attribute to the hash value you've setup in the account dashboard.

Settings attributes:

```
MERCHANT_TEST_MODE = True # Toggle for live
MERCHANT_SETTINGS = {
    "beanstream": {
        "MERCHANT_ID": "???",
        "LOGIN_COMPANY": "???",
        "LOGIN_USER": "???",
        "LOGIN_PASSWORD": "???",
        # The below two attributes are optional
        "HASH_ALGORITHM": "???",
```

```
"HASHCODE": "???",
}
...
```
Example:

}

Simple usage:

```
>>> beanstream = get_gateway("beanstream")
>>> credit_card = CreditCard(first_name="Test", last_name="User",
                             month=10, year=2011,
                             number="4111111111111111",
                             verification_value="100")
# Bill the user for 1000 USD
>>> resp = beanstream.purchase(1000, credit_card)
>>> resp["response"].resp.approved()
True
# Authorize the card for 1000 USD
>>> resp = beanstream.authorize(1000, credit_card)
# Capture funds (900 USD) from a previously authorized transaction
>>> response = beanstream.capture(900, resp["response"].resp["trnId"])
>>> response["response"].resp.approved()
True
# Void an authorized transaction
>>> beanstream.void(resp["response"].resp["trnId"])
```
Bitcoin Gateway The Bitcoin gateway implements the [Bitcoin digital currency.](http://bitcoin.org/)

It is implemented using the JSON-RPC API as described in the [Merchant Howto.](https://en.bitcoin.it/wiki/Merchant_Howto#Using_a_third-party_plugin)

Note: The Bitcoin gateway depends on the *bitcoin-python* library which can be installed from pypi

### Usage

• Add the following attributes to your *settings.py*:

```
"bitcoin": {
    "RPCUSER": "", # you'll find these settings in your $HOME/.bitcoin/bitcoin.conf
    "RPCPASSWORD": "",
    "HOST": "",
    "PORT": "",
    "ACCOUNT": "",
    "MINCONF": 1,
},
```
• Use the gateway instance:

```
>>> g1 = get_gateway("bitcoin")
>>> addr = g1.get_new_address()
>>> # pass along this address to your customer
>>> # the purchase will only be successful when
```

```
>>> # the amount is transferred to the above address
>>> response1 = g1.purchase(100, addr, options = {...})
>>> response1
{"status": "SUCCESS", "response": <instance>}
```
[Braintree Payments Server to Server](http://www.braintreepayments.com/gateway/api) [Braintree](http://www.braintreepayments.com/) Payments Server to Server is a gateway provided by Braintree [Payments](http://www.braintreepayments.com/) to services which are willing to take the burden of PCI compliance. This does not involve any redirects and only Server to Server calls happen in the background.

Note: You will require the official [braintree](http://pypi.python.org/pypi/braintree/) python package offered by Braintree for this gateway to work.

Settings attributes required for this integration are:

- MERCHANT\_ACCOUNT\_ID: The merchant account id provided by Braintree. Can be obtained from the account dashboard.
- PUBLIC\_KEY: The public key provided by Braintree through their account dashboard.
- PRIVATE\_KEY: The private key provided by Braintree through their account dashboard.

Settings attributes:

```
MERCHANT TEST MODE = True # Toggle for live
MERCHANT_SETTINGS = {
    "braintree_payments": {
        "MERCHANT_ACCOUNT_ID": "???",
        "PUBLIC_KEY": "???",
       "PRIVATE_KEY": "???"
    }
    ...
}
```
## Example:

Simple usage:

```
>>> braintree = get_gateway("braintree_payments")
>>> credit_card = CreditCard(first_name="Test", last_name="User",
                             month=10, year=2011,
                             number="4111111111111111",
                             verification_value="100")
# Bill the user for 1000 USD
>>> resp = braintree.purchase(1000, credit_card)
>>> resp["response"].is_success
True
# Authorize the card for 1000 USD
>>> resp = braintree.authorize(1000, credit_card)
# Capture funds (900 USD) from a previously authorized transaction
>>> response = braintree.capture(900, resp["response"].transaction.id)
>>> response["response"].is_success
True
# Void an authorized transaction
>>> braintree.void(resp["response"].transaction.id)
```

```
# Store Customer and Credit Card information in the vault
>>> options = {
        "customer": {
            "name": "John Doe",
            "email": "john.doe@example.com",
            },
        }
>>> resp = braintree.store(credit_card, options = options)
# Unstore a previously stored credit card from the vault
>>> response = braintree.unstore(resp["response"].customer.credit_cards[0].token)
>>> response["response"].is_success
True
# A recurring plan charge
>>> options = {
        "customer": {
            "name": "John Doe",
            "email": "john.doe@example.com",
            },
        "recurring": {
            "plan_id": "test_plan",
            "trial_duration": 2,
            "trial_duration_unit": "month",
            "number_of_billing_cycles": 12,
            },
        }
>>> resp = braintree.recurring(10, credit_card, options = options)
>>> resp["response"].is_success
True
>>> resp["response"].subscription.number_of_billing_cycles
12
```
Chargebee [Chargebee](http://www.chargebee.com/) is a SAAS that makes subscription billing easy to handle. They also provide the functionality to plug to multiple gateways in the backend.

Note: You will require the [requests](http://docs.python-requests.org/en/latest/index.html) package to get Chargebee to work.

Settings attributes required (optional if you are passing them while initializing the gateway) for this integration are:

- SITE: The name of the Chargebee app (or site as they refer). The URL is generally of the form ["https://](https:/){site}.chargebee.com/".
- API\_KEY: This key is provided in your settings dashboard.

Settings attributes:

```
MERCHANT_TEST_MODE = True # Toggle for live
MERCHANT_SETTINGS = {
    "chargebee": {
        "SITE": "some-test",
        "API_KEY": "???",
    }
    ...
}
```
### Example:

Simple usage:

```
>>> chargebee = get_gateway("chargebee")
>>> credit_card = CreditCard(first_name="Test", last_name="User",
                             month=10, year=2011,
                             number="4111111111111111",
                             verification_value="100")
# Bill the user for 10 USD per month based on a plan called 'monthly'
# The 'recurring' method on the gateway is a mirror to the 'store' method
>>> resp = chargebee.store(credit_card, options = {"plan_id": "monthly"})
>>> resp["response"]["customer"]["subscription"]["id"]
...
# Cancel the existing subscription
>>> response = chargebee.unstore(resp["response"]["customer"]["subscription"]["id"])
>>> response["response"]["subscription"]["status"]
'cancelled'
# Bill the user for 1000 USD
# Technically, Chargebee doesn't have a one shot purchase.
# Create a plan (called 'oneshot' below) that does a recurring
# subscription with an interval of a decade or more
>>> resp = chargebee.purchase(1000, credit_card,
   options = {"plan_id": "oneshot", "description": "Quick Purchase"})
>>> resp["response"]["invoice"]["subscription_id"]
...
# Authorize the card for 100 USD
# Technically, Chargebee doesn't have a one shot authorize.
# Create a plan (called 'oneshot' below) that does a recurring
# subscription with an interval of a decade or more and authorizes
# the card for a large amount
>>> resp = chargebee.authorize(100, credit_card,
   options = {"plan_id": "oneshot", "description": "Quick Authorize"})
# Capture funds (90 USD) from a previously authorized transaction
>>> response = chargebee.capture(90, resp["response"]["subscription"]["id"])
>>> response["status"]
'SUCCESS'
# Void an authorized transaction
>>> resp = chargebee.void(resp["response"]["invoice"]["subscription_id"])
>>> resp["status"]
'SUCCESS'
```
eWay Gateway The eWay gateway implements the [eWay Hosted Payment API.](http://www.eway.com.au/Developer/eway-api/hosted-payment-solution.aspx)

Note: Since the eWay payment gateway uses [SOAP,](http://en.wikipedia.org/wiki/SOAP) the API has been implemented using the [suds](https://fedorahosted.org/suds/) SOAP library for python. You'll require it to be able to use this gateway.

Usage

• Add the following attributes to your *settings.py*:

```
MERCHANT_TEST_MODE = True
MERCHANT_SETTINGS = {
    "eway": {
        "CUSTOMER_ID": "???",
        "USERNAME": "???",
        "PASSWORD": "???",
    }
}
```
• Use the gateway instance:

```
>>> g1 = get_gateway("eway")
>>>
>>> cc = CreditCard(first_name= "Test",
... last_name = "User",
... month=10, year=2011,
... number="4222222222222",
... verification_value="100")
>>>
>>> response1 = g1.purchase(100, cc, options = {...})
>>> response1
{"status": "SUCCESS", "response": <instance>}
```
[Paylane](https://paylane.com/) Gateway Paylane is a payment processor focussed mainly in Europe.

Note: You will require [suds](https://fedorahosted.org/suds) python package to work with the the SOAP interface.

Settings attributes required for this gateway are:

- USERNAME: The username provided by Paylane while signing up for an account.
- PASSWORD: The password you set from the merchant admin panel. Not to be confused with the merchant login password.
- WSDL (optional): The location of the WSDL file. Defaults to [https://direct.paylane.com/wsdl/production/Direct.wsdl.](https://direct.paylane.com/wsdl/production/Direct.wsdl)
- SUDS\_CACHE\_DIR (optional): The location of the suds cache files. Defaults to /tmp/suds.

Settings attributes:

```
MERCHANT_TEST_MODE = True # Toggle for live
MERCHANT_SETTINGS = {
    "paylane": {
        "USERNAME": "???",
        "PASSWORD": "???",
    }
    ...
}
```
# Example:

Simple usage:

```
>>> paylane = get_gateway("paylane")
>>> credit_card = CreditCard(first_name="Test", last_name="User",
                             month=10, year=2012,
                             number="4242424242424242",
```

```
verification_value="100")
```

```
# Bill the user for 1000 USD
>>> resp = paylane.purchase(1000, credit_card)
>>> resp["status"]
SUCCESS
# Authorize the card for 1000 USD
>>> resp = paylane.authorize(1000, credit_card)
# Capture funds (900 USD) from a previously authorized transaction
>>> response = paylane.capture(900, resp["response"].id)
>>> response["status"]
SUCCESS
# A recurring plan charge
>>> options = {"plan_id": "gold"}
>>> resp = paylane.recurring(credit_card, options = options)
>>> resp["status"]
SUCCESS
```
## PayPal Gateway

Note: This gateway is a wrapper to the [django-paypal](http://github.com/dcramer/django-paypal/) package. Please download it to be able to use the gateway.

The PayPal gateway is an implementation of the [PayPal Website Payments Pro](https://merchant.paypal.com/cgi-bin/marketingweb?cmd=_render-content&content_ID=merchant/wp_pro) product.

### Usage

- Setup a PayPal Website Payments Pro account and obtain the API details.
- Add *paypal.standard* and *paypal.pro* (apps from [django-paypal\)](http://github.com/dcramer/django-paypal/) to the *INSTALLED\_APPS* in your *settings.py*.
- Also add the following attributes to your *settings.py*:

```
MERCHANT_TEST_MODE = True # Toggle for live transactions
MERCHANT_SETTINGS = {
    "pay_pal": {
        "WPP_USER" : "???",
       "WPP_PASSWORD" : "???",
       "WPP_SIGNATURE" : "???"
    }
}
# Since merchant relies on django-paypal
# you have to additionally provide the
# below attributes
PAYPAL_TEST = MERCHANT_TEST_MODE
PAYPAL_WPP_USER = MERCHANT_SETTINGS["pay_pal"]["WPP_USER"]
PAYPAL_WPP_PASSWORD = MERCHANT_SETTINGS["pay_pal"]["WPP_PASSWORD"]
PAYPAL_WPP_SIGNATURE = MERCHANT_SETTINGS["pay_pal"]["WPP_SIGNATURE"]
```
- Run *python manage.py syncdb* to get the response tables.
- Use the gateway instance:

```
>>> g1 = get_gateway("pay_pal")
>>>
>>> cc = CreditCard(first_name= "Test",
```

```
... last_name = "User",
... month=10, year=2011,
... number="4222222222222",
... verification_value="100")
>>>
>>> response1 = g1.purchase(100, cc, options = {"request": request, ...})
>>> response1
{"status": "SUCCESS", "response": <PayPalNVP object>}
```
Note: The PayPal gateway expects you pass the *request* object as a part of the *options* dictionary because the client's IP address may be used for fraud detection.

**[Stripe Payments](https://stripe.com/)** [Stripe](http://pypi.python.org/pypi/stripe/) Payments is a gateway provided by Stripe to services which are willing to take the burden of PCI compliance. This does not involve any redirects and only Server to Server calls happen in the background.

Note: You will require the official [stripe](http://pypi.python.org/pypi/stripe/) python package offered by Stripe for this gateway to work.

Settings attributes required for this integration are:

• API\_KEY: The merchant api key is provided by Stripe. Can be obtained from the account dashboard.

Settings attributes:

```
MERCHANT_TEST_MODE = True # Toggle for live
MERCHANT_SETTINGS = {
    "stripe": {
        "API_KEY": "???",
        "PUBLISHABLE_KEY": "???", # Used for stripe integration
    }
    ...
}
```
### Example:

Simple usage:

```
>>> from billing import get_gateway, CreditCard
>>> stripe = get_gateway("stripe")
>>> credit_card = CreditCard(first_name="Test", last_name="User",
                             month=10, year=2012,
                             number="4242424242424242",
                             verification_value="100")
# Bill the user for 1000 USD
>>> resp = stripe.purchase(1000, credit_card)
>>> resp["status"]
SUCCESS
# Authorize the card for 1000 USD
>>> resp = stripe.authorize(1000, credit_card)
# Capture funds (900 USD) from a previously authorized transaction
>>> response = stripe.capture(900, resp["response"].id)
>>> response["status"]
SUCCESS
```

```
# Store Customer and Credit Card information in the vault
>>> resp = stripe.store(credit_card)
# Unstore a previously stored credit card from the vault
>>> response = stripe.unstore(resp["response"].id)
>>> response["status"]
SUCCESS
# A recurring plan charge
>>> options = {"plan_id": "gold"}
>>> resp = stripe.recurring(credit_card, options = options)
>>> resp["status"]
SUCCESS
```
WePay Payments [WePay.com](https://www.wepay.com/) is a service that lets you accept payments not just from credit cards but also from bank accounts.

WePay works slightly differently and is a hybrid between a [Gateway](#page-9052-0) and an [Integration](#page-9078-0) but should still be fairly easy to use.

Note: You will require the official [wepay](http://pypi.python.org/pypi/wepay/) python package offered by WePay.

Settings attributes required for this integration are:

- CLIENT\_ID: This attribute refers to the application id that can be obtained from the account dashboard.
- CLIENT SECRET: This is the secret for the corresponding CLIENT ID.
- ACCOUNT\_ID: Refers to the WePay user account id. If you are accepting payments for yourself, then this attribute is compulsory. If you are accepting payments for other users (say in a marketplace setup), then it is optional in the settings.py file but has to be passed in the options dictionary (with the key account\_id) in the views.
- ACCESS TOKEN: The OAuth2 access token acquired from the user after the installation of the WePay application. If you are accepting payments for yourself, then this attribute is compulsory. If you are accepting payments for other users (say in a marketplace setup), then it is optional in the settings.py file but has to be passed in the options dictionary (with the key token) in the views.

Settings attributes:

```
MERCHANT_TEST_MODE = True # Toggle for live
MERCHANT SETTINGS = {
    "we_pay": {
        "CLIENT_ID": "???",
        "CLIENT_SECRET": "???",
        "ACCESS_TOKEN": "???",
        "ACCOUNT_ID": "???"
    }
    ...
}
```
Example:

Simple usage:

```
wp = get_gateway("we_pay")
credit_card = CreditCard(first_name="Test", last_name="User",
```

```
month=10, year=2012,
                         number="4242424242424242",
                         verification_value="100")
def we_pay_purchase(request):
    # Bill the user for 10 USD
    # Credit card is not required here because the user
    # is redirected to the wepay site for authorization
    resp = wp.purchase(10, None, {
        "description": "Product Description",
        "type": "GOODS",
        "redirect_uri": "http://example.com/success/redirect/"
    })
    if resp["status"] == "SUCCESS":
        return HttpResponseRedirect(resp["response"]["checkout_uri"])
    ...
# Authorize the card for 1000 USD
def we_pay_authorize(request):
    # Authorize the card, the amount is not required.
    resp = wp.authorize(None, credit\_card, { "customer": } { "email":} "abc@example.com" |, " "billing_a"resp["checkout_id"]
    ...
# Capture funds from a previously authorized transaction
def we_pay_capture(request):
    # No ability to partially capture and hence first argument is None
    resp = wp.capture(None, '<authorization_id>')
    ...
# Refund a transaction
def we_pay_refund(request):
    # Refund completely
   resp = wp.credit(None, '<checkout_id>')
    ...
    # Refund partially from a transaction charged $15
    resp = wp.credit(10, '<checkout_id>')
    ...
# Store Customer and Credit Card information in the vault
def we_pay_store(request)
    resp = wp.store(credit_card, {"customer": {"email": "abc@example.com"}, "billing_address": {
    ...
# A recurring plan for $100/month
def we_pay_recurring(request):
    options = {"period": "monthly", "start_time": "2012-01-01",
               "end_time": "2013-01-01", "auto_recur": "true",
               "redirect_uri": "http://example.com/redirect/success/"}
    resp = wp.recurring(100, None, options = options)
    if resp["status"] == "SUCCESS":
        return HttpResponseRedirect(resp["response"]["preapproval_uri"])
    ...
```
Off-site Processing Off-site processing is the payment mechanism where the customer is redirected to the payment gateways site to complete the transaction and is redirected back to the merchant website on completion.

Since the credit card number and other sensitive details are entered on the payment gateway's site, the merchant

website may not comply to [PCI standards.](http://en.wikipedia.org/wiki/Payment_Card_Industry_Data_Security_Standard) This mode of payment is recommended when the merchant website is not in a position to use SSL certificates, not able to guarantee a secure network etc

Off-site processing is generally implemented in merchant through *Integrations* (name derived from [Active Merchant\)](http://activemerchant.org/).

Integration An Integration much like a [Gateway](#page-9052-0) is a Python class. But unlike a Gateway which is used in a view, an Integration renders a form (usually with hidden fields) through a template tag. An integration may also support asynchronous and real-time transaction status handling through callbacks or notifiers like the [PayPal IPN](https://www.paypal.com/ipn)

Here is a reference of the attributes and methods of the Integration class:

## **Attributes**

- fields: Dictionary of form fields that have to be rendered in the template.
- test\_mode: Signifies if the integration is in a test mode or production. The default value for this is taken from the *MERCHANT\_TEST\_MODE* setting attribute.
- display\_name: A human readable name that is generally used to tag the errors when the integration is not correctly configured.

### Methods

- **\_\_init\_\_(options={})**: The constructor for the Integration. The options dictionary if present overrides the default items of the fields attribute.
- add field(key, value): A method to modify the fields attribute.
- add\_fields(fields): A method to update the fields attribute with the fields dictionary specified.
- service\_url: The URL on the form where the fields data is posted. Overridden by implementations.
- get\_urls: A method that returns the urlpatterns for the notifier/ callback. This method is modified by implementations.
- urls: A property that returns the above method.

Helper Function Very much like [Gateways,](#page-9052-0) Integrations have a method of easily referencing the corresponding integration class through the *get\_integration* helper function.

• get\_integration(integration\_name, \*args, \*\*kwargs): Returns the Integration class for the corresponding *integration\_name*.

Example:

```
>>> from billing import get_integration
>>> get_integration("pay_pal")
<billing.integrations.pay_pal_integration.PayPalIntegration object at 0xa57e12c>
```
[PayPal Website Payments Standard](https://merchant.paypal.com/cgi-bin/marketingweb?cmd=_render-content&content_ID=merchant/wp_standard) PayPal Website Payments Standard (PWS) is an offsite payment processor. This method of payment is implemented in merchant as a wrapper on top of [django-paypal.](https://github.com/dcramer/django-paypal) You need to install the package to be able to use this payment processor.

For a list of the fields and settings attribute expected, please refer to the PWS and django-paypal documentation.

After a transaction, PayPal pings the notification URL and all the data sent is stored in the *PayPalIPN* model instance that can be viewed from the django admin.

Test or Live Mode By default the form renders in test mode with POST against sandbox.paypal.com. Add following to you *settings.py* to put the form into live mode:

```
### Django Merchant
MERCHANT_TEST_MODE = False
PAYPAL_TEST = MERCHANT_TEST_MODE
```
Don't forget to add the settings attributes from  $d$  jango-paypal:

```
INSTALLED_APPS = (
    ...,
    'paypal.standard.pdt',
    ...)
MERCHANT_SETTINGS = {
     ...,
     'pay_pal': {
         "WPP_USER" : '...',
         "WPP_PASSWORD" : '...',
         "WPP_SIGNATURE" : '...',
         "RECEIVER_EMAIL" : '...',
         # Below attribute is optional
         "ENCRYPTED": True
    }
     ...}
PAYPAL_RECEIVER_EMAIL = MERCHANT_SETTINGS['pay_pal']['RECEIVER_EMAIL']
```
Example In urls.py:

```
from billing import get_integration
pay_pal = get_integration("pay_pal")
urlpatterns += patterns('',
  (r'^paypal-ipn-handler/', include(pay_pal.urls)),
)
```
In views.py:

```
>>> from billing import get_integration
>>> pay_pal = get_integration("pay_pal")
>>> pay_pal.add_fields({
... "business": "paypalemail@somedomain.com",
... "item_name": "Test Item",
... "invoice": "UID",
... "notify_url": "http://example.com/paypal-ipn-handler/",
... "return_url": "http://example.com/paypal/",
... "cancel_return": "http://example.com/paypal/unsuccessful/",
... "amount": 100})
>>> return render_to_response("some_template.html",
... {"obj": pay_pal},
... because the context_instance=RequestContext (request))
```
You can also implement a shopping cart by adding multiple items with keys like item\_name\_1, amount\_1 etc, for e.g:

```
>>> pay_pal.add_fields({
... "business": "paypalemail@somedomain.com",
... "item_name_1": "Test Item 1",
... "amount_1": "10",
```

```
... "item_name_2": "Test Item 2",
... "amount_2": "20",
... "invoice": "UID",
... "notify_url": "http://example.com/paypal-ipn-handler/",
... "return_url": "http://example.com/paypal/",
... "cancel_return": "http://example.com/paypal/unsuccessful/",
... })
```
In some\_template.html:

```
{% load render_integration from billing_tags %}
{% render_integration obj %}
```
Template renders to something like below:

```
<form action="https://www.sandbox.paypal.com/cgi-bin/webscr" method="post">
 <input type="hidden" name="business" value="paypalemail@somedomain.com" id="id_business" />
 <input type="hidden" name="amount" value="100" id="id_amount" />
 <input type="hidden" name="item_name" value="Test Item" id="id_item_name" />
 <input type="hidden" name="notify_url" value="http://example.com/paypal-ipn-handler/" id="id_notify_url" />
  <input type="hidden" name="cancel_return" value="http://example.com/paypal/unsuccessful" id="id_cancel_return" />
 <input type="hidden" name="return" value="http://example.com/paypal/" id="id_return_url" />
 <input type="hidden" name="invoice" value="UID" id="id_invoice" />
 <input type="hidden" name="cmd" value="_xclick" id="id_cmd" />
 <input type="hidden" name="charset" value="utf-8" id="id_charset" />
 <input type="hidden" name="currency_code" value="USD" id="id_currency_code" />
 <input type="hidden" name="no_shipping" value="1" id="id_no_shipping" />
 <input type="image" src="https://www.sandbox.paypal.com/en_US/i/btn/btn_buynowCC_LG.gif" border="0"
</form>
```
WorldPay [WorldPay,](http://www.rbsworldpay.com/) provides a hosted payments page for offsite transactions for merchants who cannot guarantee PCI compliance. The documentation for the service is available [here.](http://rbsworldpay.com/support/bg/index.php?page=development&sub=integration&c=UK)

After a transaction, WorldPay pings the notification URL and all the data sent is stored in the *RBSResponse* model instance that can be viewed from the django admin.

The settings attribute required for this integration are:

• MD5\_SECRET\_KEY: The MD5 secret key chosen by the user while signing up for the WorldPay Hosted Payments Service.

Settings Attributes:

```
MERCHANT_TEST_MODE = True # Toggle for live
MERCHANT_SETTINGS = {
    "world_pay": {
        "MD5_SECRET_KEY": "???"
    }
    ...
}
```
Example In urls.py:

```
world_pay = get_integration("world_pay")
urlpatterns += patterns('',
  (r'^world_pay/', include(world_pay.urls)),
  # You'll have to register /world_pay/rbs-notify-handler/ in the
```
# WorldPay admin dashboard for the notification URL

In views.py:

)

```
>>> from billing import get_integration
>>> world_pay = get_integration("world_pay")
>>> world_pay.add_fields({
... "instId": "WP_ID",
... "cartId": "TEST123",
... "amount": 100,
... "currency": "USD",
... "desc": "Test Item",
... })
>>> return render_to_response("some_template.html",
... {"obj": world_pay},
... context_instance=RequestContext(request))
```
In some\_template.html:

{% load render\_integration from billing\_tags %} {% render\_integration obj %}

Template renders to something like below:

```
<form method='post' action='https://select-test.wp3.rbsworldpay.com/wcc/purchase'>
 <input type="hidden" name="futurePayType" id="id_futurePayType" />
 <input type="hidden" name="intervalUnit" id="id_intervalUnit" />
 <input type="hidden" name="intervalMult" id="id_intervalMult" />
 <input type="hidden" name="option" id="id_option" />
 <input type="hidden" name="noOfPayments" id="id_noOfPayments" />
 <input type="hidden" name="normalAmount" id="id_normalAmount" />
 <input type="hidden" name="startDelayUnit" id="id_startDelayUnit" />
 <input type="hidden" name="startDelayMult" id="id_startDelayMult" />
 <input type="hidden" name="instId" value="WP_ID" id="id_instId" />
 <input type="hidden" name="cartId" value="TEST123" id="id_cartId" />
 <input type="hidden" name="amount" value="100" id="id_amount" />
 <input type="hidden" name="currency" value="USD" id="id_currency" />
 <input type="hidden" name="desc" value="Test Item" id="id_desc" />
 <input type="hidden" name="testMode" value="100" id="id_testMode" />
 <input type="hidden" name="signatureFields" value="instId:amount:cartId" id="id_signatureFields" />
 <input type="hidden" name="signature" value="6c165d7abea54bf6c1ce19af60359a59" id="id_signature" />
 <input type='submit' value='Pay through WorldPay'/>
</form>
```
Amazon Flexible Payment Service [Amazon FPS,](http://aws.amazon.com/fps/) is a service that allows for building very flexible payment systems. The service can be classified as a part Gateway and part Integration (offsite processor). This is because the customer is redirected to the Amazon site where he authorizes the payment and after this the customer is redirected back to the merchant site with a token that is used by the merchant to transact with the customer. In plain offsite processors, the authorization and transaction take place in one shot almost simultaneously.

Since the service isn't conventional (though very flexible), implementing FPS in merchant takes a couple of steps more.

The documentation for the service is available at [Amazon FPS Docs.](http://aws.amazon.com/documentation/fps/)

Note: This integration has a dependency on boto, a popular AWS library for python.

Settings attributes required for this integration are:

- AWS\_ACCESS\_KEY: The Amazon AWS access key available from the user's AWS dashboard.
- AWS\_SECRET\_ACCESS\_KEY: The Amazon AWS secret access key also available from the user's dashboard. Shouldn't be distributed to anyone.

Settings attributes:

```
MERCHANT_TEST_MODE = True
MERCHANT_SETTINGS = {
    "amazon_fps": {
        "AWS_ACCESS_KEY": "???",
        "AWS_SECRET_ACCESS_KEY": "???"
    }
}
```
Here are the methods and attributes implemented on the AmazonFpsIntegration class:

- \_init\_(options = {}): The constructor takes a dictionary of options that are used to initialize the underlying FPSConnection that is bundled with boto.
- service\_url: A property that returns the API Endpoint depending on whether the the integration is in test\_mode or not.
- link\_url: A property that returns the link which redirects the customer to the Amazon Payments site to authorize the transaction.
- purchase(amount, options={}): The method that charges a customer right away for the amount amount after receiving a successful token from Amazon. The options dictionary is generated from the return url on successful redirect from the Amazon payments page. This method returns a dictionary with two items, status representing the status and response representing the response as described by boto.fps.response.FPSResponse.
- authorize(amount, options={}): Similar to the purchase method except that it reserves the payment and doesn't not charge until a capture (settle) is not called. The response is the same as that of purchase.
- capture (amount, options={}): Captures funds from an authorized transaction. The response is the same as the above two methods.
- credit (amount, options={}): Refunds a part of full amount of the transaction.
- void(identification, options={}): Cancel/Null an authorized transaction.
- fps\_ipn\_handler: A method that handles the asynchronous HTTP POST request from the Amazon IPN and saves into the AmazonFPSResponse model.
- fps\_return\_url: This method verifies the source of the return URL from Amazon and directs to the transaction.
- transaction: This is the main method that charges/authorizes funds from the customer. This method has to be subclassed to implement the logic for the transaction on return from the Amazon Payments page.

Example In any app that is present in the settings.INSTALLED\_APPS, subclass the AmazonFpsIntegration and implement the transaction method. The file should be available under <app>/integrations/<integration\_name>\_integration.py:

```
class FpsIntegration(AmazonFpsIntegration):
    # The class name is based on the filename.
    # So if the files exists in <app>/integrations/fps_integration.py
    # then the class name should be FpsIntegration
```

```
def transaction(self, request):
   # Logic to decide if the user should
    # be charged immediately or funds
    # authorized and then redirect the user
    # Below is an example:
   resp = self.purchase(10, {...})if resp["status"] == "Success":
      return HttpResponseRedirect("/success/")
   return HttpResponseRedirect("/failure/")
```
In urls.py:

```
from billing import get_integration
amazon_fps = get\_integration("fps")urlpatterns += patterns('',
  (r'^amazon_fps/', include(amazon_fps.urls)),
  # You'll have to register /amazon_fps/fps-notify-handler/ in the
  # Amazon FPS admin dashboard for the notification URL
)
```
In views.py:

```
from billing import get_integration
def productPage(request):
  amazon_fps = get_integration("fps")
  url_scheme = "http"
  if request.is_secure():
      url_scheme = "https"
  domain = RequestSite(request).domain
   fields = {"transactionAmount": "100",
             "pipelineName": "SingleUse",
             "paymentReason": "Merchant Test",
             "paymentPage": request.build_absolute_uri(),
             # Send the correct url where the redirect should happen
             "returnURL": "%s://%s%s" % (url_scheme,
                                         domain,
                                         reverse("fps_return_url")),
            }
    # You might want to save the fields["callerReference"] that
    # is auto-generated in the db or session to uniquely identify
    # this user (or use the user id as the callerReference) because
    # amazon passes this callerReference back in the return URL.
   amazon_fps.add_fields(fields)
   return render_to_response("some_template.html",
                              {"fps": amazon_fps},
                              context_instance=RequestContext(request))
```
In some\_template.html:

{% load render\_integration from billing\_tags %} {% render\_integration fps %}

The above template renders the following code:

<p><a href="https://authorize.payments-sandbox.amazon.com/cobranded-ui/actions/start?callerKey=AKIAI

[Braintree Payments Transparent Redirect](http://www.braintreepayments.com/gateway/api) Braintree Payments Transparent Redirect is a service offered by [Brain](http://www.braintreepayments.com/)[tree Payments](http://www.braintreepayments.com/) to reduce the complexity of PCI compliance.

Note: This integration makes use of the official [braintree](http://pypi.python.org/pypi/braintree/) python package offered by Braintree Payments. Please install it before you use this integration.

Refer to the [Braintree Payments Server to Server](#page-9064-0) Gateway for the settings attributes.

Here are the methods and attributes implemented on the BraintreePaymentsIntegration class:

- \_init\_(self, options=None): The constructor method that configures the Braintree environment setting it either to production or sandbox mode based on the value of settings.MERCHANT\_TEST\_MODE.
- service\_url(self): A property that provides the URL to which the Transparent Redirect form is submitted.
- get\_urls(self): The method sets the url to which Braintree redirects after the form submission is successful. This method is generally mapped directly in the  $urls.py$ .

```
from billing import get_integration
braintree = get_integration("braintree_payments")
urlpatterns += patterns('',
   (r'^braintree/', include(braintree.urls)),
)
```
- braintree\_notify\_handler(self, request): The view method that handles the confirmation of the transaction after successful redirection from Braintree.
- braintree success handler(self, request, response): If the transaction is successful, the braintree\_notify\_handler calls the braintree\_success\_handler which renders the billing/braintree success.html with the response object. The response object is a standard braintree result described [here.](http://www.braintreepayments.com/docs/python/transactions/result_handling)
- braintree\_failure\_handler(self, request, response): If the transaction fails, the braintree notify handler calls the braintree failure handler which renders the billing/braintree\_error.html with the response which is a standar braintree error object.
- generate\_tr\_data(self): The method that calculates the [tr\\_data](http://www.braintreepayments.com/docs/python/transactions/create_tr#tr_data) to prevent a form from being tampered post-submission.
- generate\_form(self): The method that generates and returns the form (present in billing.forms.braintree\_payments\_form) and populates the initial data with the self.fields (added through either the add\_fields or add\_field methods) and tr\_data.

### Example:

In the views.py:

```
braintree_obj = get_integration("braintree_payments")
# Standard braintree fields
fields = {"transaction": {
            "order_id": "some_unique_id",
            "type": "sale",
            "options": {
                "submit_for_settlement": True
              },
            },
            "site": "%s://%s" %("https" if request.is_secure() else "http",
                                 RequestSite(request).domain)
         }
```

```
braintree_obj.add_fields(fields)
return render_to_response("some_template.html",
                          {"bp": braintree_obj},
                          context_instance=RequestContext(request))
```
In the urls.py:

```
braintree_obj = get_integration("braintree_payments")
urlpatterns += patterns('',
   (r'^braintree/', include(braintree.urls)),
```
#### In the template:

)

```
{% load render_integration from billing_tags %}
{% render_integration bp %}
```
Stripe Payment Integration *[Stripe Payment Integration](#page-9092-0)* is a service offered by [Stripe Payment](https://stripe.com) to reduce the complexity of PCI compliance.

Note: This integration makes use of the official [stripe](http://pypi.python.org/pypi/stripe/) python package offered by Stripe Payments. Please install it before you use this integration.

Refer to the [Stripe Payments](#page-9074-0) Gateway for the settings attributes.

Here are the methods and attributes implemented on the StripeIntegration class:

- \_init\_(self, options=None): The constructor method that configures the stripe setting
- get urls (self): The method sets the url to which the token is sent after the it is obtained from Stripe. This method is generally mapped directly in the urls.py.

```
from billing import get_integration
stripe_obj = get_integration("stripe")
urlpatterns += patterns('',
   (r'^stripe/', include(stripe_obj.urls)),
)
```
- transaction(self, request): The method that receives the Stripe Token after successfully validating with the Stripe servers. Needs to be subclassed to include the token transaction logic.
- generate form(self): The method that generates and returns the form (present in billing.forms.stripe\_form)

#### Example:

In <some\_app>/integrations/stripe\_example\_integration.py:

```
from billing.integrations.stripe_integration import StripeIntegration
class StripeExampleIntegration(StripeIntegration):
   def transaction(self, request):
        # The token is received in the POST request
        resp = self.gateway.purchase(100, request.POST["stripeToken"])
        if resp["status"] == "SUCCESS":
            # Redirect if the transaction is successful
```

```
else:
    # Transaction failed
```
...

...

In the views.py:

```
stripe_obj = get_integration("stripe_example")
return render_to_response("some_template.html",
                        {"stripe_obj": stripe_obj},
                        context_instance=RequestContext(request))
```
In the urls.py:

```
stripe_obj = get_integration("stripe_example")
urlpatterns += patterns('',
   (r'^stripe/', include(stripe_obj.urls)),
)
```
In the template:

```
{% load render_integration from billing_tags %}
{% render_integration stripe_obj %}
```
eWAY Payment Integration The eWAY integration functionality interfaces with eWAY's Merchant Hosted Payments facility. Their service makes it extremely easy to be PCI-DSS compliant by allowing you to never receive customer credit card information.

Note: This integration requires the [suds](https://fedorahosted.org/suds/) package. Please install it before you use this integration.

The basic data flow is as follows:

- 1. Request an *access code* from eWAY.
- 2. Create an HTML form with the *access code* and user credit card fields.
- 3. Encourage the user to submit the form to eWAY and they'll be redirected back to your site.
- 4. Use the *access code* to ask eWAY if the transaction was successful.

You must add the following to project's settings:

```
MERCHANT_SETTINGS = {
    "eway": {
        "CUSTOMER_ID": "???",
        "USERNAME": "???",
        "PASSWORD": "???",
    }
}
```
The integration class is used to request an *access code* and also to check its success after the redirect:

```
class EwayIntegration(access_code=None)
     Creates an integration object for use with eWAY.
```
*access\_code* is optional, but must be configured prior to using [check\\_transaction\(\)](#page-9096-0).

**request\_access\_code**(*payment*, *redirect\_url*, *customer=None*, *billing\_country=None*, *ip\_address=None*)

Requests an *access code* from eWAY to use with a transaction.

**Parameters** 

- **payment** (*dict*) Information about the payment
- **redirect\_url** (*unicode*) URL to redirect the user to after payment
- **customer** (*dict*) Customer related information
- **billing\_country** (*unicode alpha-2 country code (as per ISO 3166)*) Customer's billing country
- **ip\_address** (*unicode*) Customer's IP address

Returns (access\_code, customer)

The integration is automatically updated with the returned access code.

Supported keys in customer:

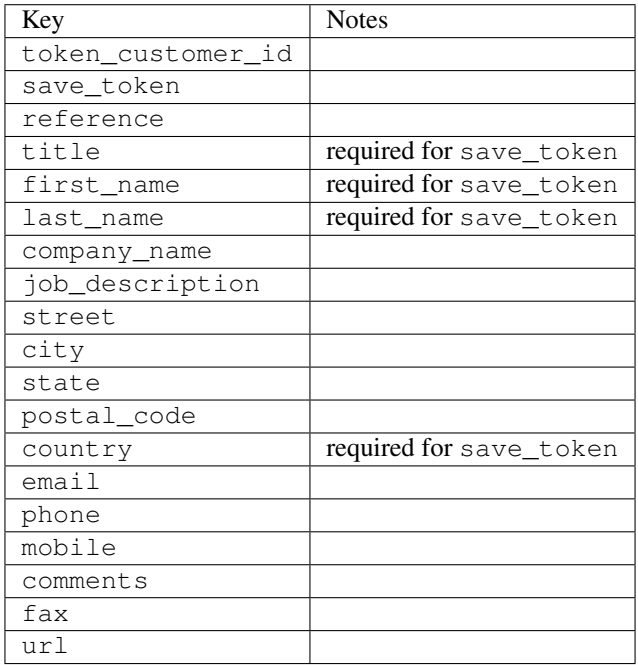

Supported keys in payment:

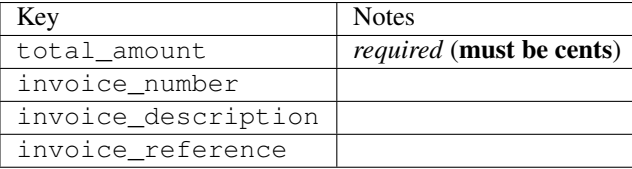

To add extra security, it's a good idea to specify ip\_address. The value is given to eWAY to allow them to ensure that the POST request they receive comes from the given address. E.g.:

```
def payment(request):
    integration = get_integration("eway_au")
    access_code, customer = integration.request_access_code(..., ip_address=request.META["REMOTE
    \# ...
```
# Returned value

The returned value is a tuple (access\_code, customer). access\_code is the access code granted by eWAY that must be included in the HTML form, and is used to request transaction status after the redirect.

customer is a dict containing information about the customer. This is particularly useful if you make use of save\_token and token\_customer\_id to save customer details on eWAY's servers. Keys in the dict are:

•token\_customer\_id •save\_token •reference •title •first\_name •last\_name •company\_name •job\_description •street •city •state •postal\_code •country – e.g. au •email •phone •mobile •comments •fax •url •card\_number – e.g. 444433XXXXXX1111 •card\_name •card\_expiry\_month •card\_expiry\_year

### **check\_transaction**()

Check with eWAY what happened with a transaction.

This method requires access\_code has been configured.

Returns dict

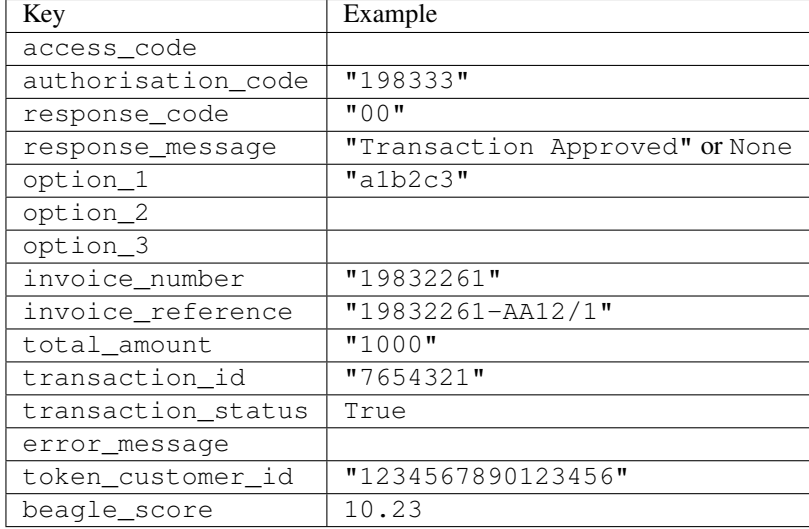

### Example:

```
# views.py
from billing import get_integration
from django.shortcuts import get_object_or_404
def payment(request, cart_pk):
    # Pretend some 'Order' model exists with a 'total_price' in dollars
   order = get_object_or_404(Order, pk=cart_pk)
    integration = get_integration("eway_au")
    access_code, customer = integration.request_access_code(
        customer={"first_name": "Bradley", "last_name": "Ayers"},
       payment={"total_amount": order.total_price * 100},
       return_url=reverse(payment_done))
    request.session["eway_access_code"] = integration.access_code
   return render(request, "payment.html", {"integration": integration})
def payment done(request, cart pk):
   order = get_object_or_404(Order, pk=cart_pk)
   access_code = request.session["access_code"]
   integration = get_integration("eway_au", access_code=access_code)
    # Retrieve transaction status from eWAY
    status = integration.check_transaction()
   if status["response_code"] in ("00", "08", "11"):
       order.is_paid = True
       order.save()
       template = "receipt.html"
   else:
       template = "payment_failed.html"
    return render(request, template, {"status": status})
```
In order for eWAY to process the transaction, the user must submit the payment HTML form directly to eWAY. The helper tag {% eway %} makes this trivial:

```
{% load render_integration from billing_tags %}
{% render_integration integration %}
```
For a more configurable form, use the following pattern:

```
\n  <form method="post" action="{{ integration.service_url }}">
    {{ integration.generate_form.as_p }}
    <input type="submit"/>
\langle/form>
```
Authorize.Net Direct Post Method [Authorize.Net Direct Post Method](http://developer.authorize.net/api/dpm) is a service offered by [Authorize.Net](http://authorize.net/) to reduce the complexity of PCI compliance.

Here are the following settings attributes that are required:

- LOGIN\_ID: The Login id provided by Authorize.Net. Can be obtained from the dashboard.
- TRANSACTION\_KEY: The Transaction key is used to sign the generated form with a shared key to validate against form tampering.
- MD5 HASH: This attribute is used to generate a hash that is verified against the hash sent by Authorize.Net to confirm the request's source.

Here are the methods and attributes implemented on the AuthorizeNetDpmIntegration class:

- \_init\_(self): The constructor that configures the Authorize.Net Integration environment setting it either to production or sandbox mode based on the value of settings.MERCHANT\_TEST\_MODE.
- **form\_class (self)**: Returns the form class that is used to generate the form. Defaults to billing.forms.authorize\_net\_forms.AuthorizeNetDPMForm.
- generate\_form(self): Renders the form and generates some precomputed field values.
- service url(self): Returns the Authorize.net url to be set on the form.
- verify\_response(self, request): Verifies if the relay response originated from Authorize.Net.
- get urls (self): The method sets the url to which Authorize.Net sends a relay response, redirects on a success or failure.

```
from billing import get_integration
integration = get integration("authorize net dpm")
urlpatterns += patterns('',
   (r'^authorize_net/', include(integration.urls)),
)
```
- authorize\_net\_notify\_handler(self, request): The view method that handles the verification of the response, firing of the signal and sends out the redirect snippet to Authorize.Net.
- authorize net success handler(self, request): The method that renders the *billing/authorize\_net\_success.html*.
- authorize\_net\_failure\_handler(self, request): The method that renders the *billing/authorize\_net\_failure.html*.

### Example:

In the views.py:

```
int_obj = get_integration("authorize_net_dpm")
fields = \{ 'x\_amount' : 1,'x_fp_sequence': datetime.datetime.now().strftime('%Y%m%d%H%M%S'),
          'x_fp_timestamp': datetime.datetime.utcnow().strftime('%s'),
```

```
'x recurring bill': 'F',
         }
int_obj.add_fields(fields)
return render_to_response("some_template.html",
                           {"adp": int_obj},
                          context_instance=RequestContext(request))
```
In the urls.py:

```
int_obj = get_integration("authorize_net_dpm")
urlpatterns += patterns('',
   (r'^authorize_net/', include(int_obj.urls)),
)
```
In the template:

```
{% load render_integration from billing_tags %}
{% render_integration adp %}
```
Signals The signals emitted by [Merchant](http://github.com/agiliq/merchant) are:

- *transaction was successful(sender, type=..., response=...)*: This signal is dispatched when a payment is successfully transacted. The *sender* is the object which has dispatched the signal. *type* is the kind of transaction. Current choices for type are:
	- *purchase*
	- *authorize*
	- *capture*
	- *credit*
	- *void*
	- *store*
	- *unstore*

*response* is the actual response object that is sent after the success. Please consult the individual gateway docs for the response object.

- *transaction\_was\_unsuccessful(sender, type=..., response=...)*: This signal is dispatched when a payment fails. The *sender* is the object which has dispatched the signal. *type* is the kind of transation. Current choices for type are:
	- *purchase*
	- *authorize*
	- *capture*
	- *credit*
	- *void*
	- *store*
	- *unstore*

*response* is the actual response object that is sent after the success.

Note: Some gateways are implemented to raise an error on failure. This exception may be passed as the response object. Please consult the docs to confirm.

Writing a new gateway Writing a new gateway for [Merchant](http://github.com/agiliq/merchant) is very easy. Here are the steps to follow to write a new gateway:

• Create a new gateway file under the *billing.gateways* module which should follow this naming convention:

```
<gateway_name>_gateway.py
```
...

So for example, PayPal would have *pay\_pal\_gateway.py*. Similarly, Authorize.Net, would have *authorize\_net\_gateway.py*.

• Create a class in this file with the following name:

```
class GatewayNameGateway(Gateway):
```
So for PayPal, it would be *PayPalGateway* and for Authorize.Net, it would be *AuthorizeNetGateway*.

• Implement all or any of following methods in the class:

```
def purchase(self, money, credit_card, options = None):
...
def authorize(self, money, credit_card, options = None):
...
def capture(self, money, authorization, options = None):
...
def void(self, identification, options = None):
...
def credit(self, money, identification, options = None):
...
def recurring(self, money, creditcard, options = None):
...
def store(self, creditcard, options = None):
...
def unstore(self, identification, options = None):
...
```
Customizing Merchant While we make all attempts to cover most of the functionality of the payment processors but may fall short sometimes. There is absolutely no need to worry as the gateway and integration objects are extensible.

[Merchant](https://github.com/agiliq/merchant) looks for gateways and integration objects under every INSTALLED\_APPS in settings.py. So it is possible for you to write your custom or modified objects within your app without having to patch the merchant code.

Note: Most of what is written below will also be applicable for gateways and you will have to replace instances of integration with gateway.

Suppose you want to extend the [Braintree Payments Integration,](#page-9090-0) to render a different template on success instead of the default billing/braintree\_success.html.

Here is the process:

- In any of the settings.INSTALLED\_APPS, create an integrations module (in layman's term an integrations directory with an \_\_init \_\_.py file under that directory).
- Create a file in that integrations directory that follows the convention below:

```
<integration_name>_integration.py
```
Let us name the modified integration as  $modified\_bp$ , then the filename would be:

modified\_bp\_integration.py

and the Integration class name in that file as ModifiedBpIntegration.

Note: The naming of the file and class follows a simple rule. The filename is split on underscores and each element of the split sequence is capitalized to obtain the class name.

So in our example, in the modified\_bp\_integration.py:

```
class ModifiedBpIntegration(BraintreePaymentsIntegration):
    def braintree_success_handler(self, request, response):
       return render_to_response("my_new_success.html",
                                 {"resp": response},
                                 context_instance=RequestContext(request))
```
• Then use the new integration in your code just as you would for a built-in integration:

**>>>** bp\_obj = get\_integration("modified\_bp")

Contributing to Merchant While there is no requirement for you to contribute your new gateway code or changes back to the [upstream project,](http://github.com/agiliq/merchant) you can play a good samaritan by contributing back to the project and helping scores of people.

Here are the steps to follow to contribute back to [Merchant:](http://github.com/agiliq/merchant)

- Fork the project from it's [github page.](http://github.com/agiliq/merchant)
- Make the changes in your fork.
- File an issue at the [github page](http://github.com/agiliq/merchant) and enclose a pull request.

Note: If you want to include a new gateway, we request you to include a few tests (probably using the current tests as a template).

• Don't forget to add yourself to the *CONTRIBUTORS.txt* file before opening an issue.

#### Changes

### 0.4 (upcoming)

- Added python3 support
- Removed google checkout

#### 0.3

- Django 1.7 suport (potentially backwards incompatible changes)
- Updated the example *requirements.txt*

# $0.2$

- Unit tests are skipped unless the corresponding gateways are configured
- Bugfix Use settings.AUTH\_USER\_MODEL instead of get\_user\_model
- Demo fill up initial data for all gateways

# 0.1

• Added PIN payments support

# 0.09

• Removed Samurai gateway and integration

# 0.08

- Added bitcoin backend
- Bugfixes to eWay, paypal integration and authorize.net
- Google Checkout shipping, tax rate and private data support
- Changes to Amazon FPS to work with latest boto. Addition of new fields to the FPS response model. A backwards incompatible change
- Made merchant django v1.5 compatible
- Fixes in the chargebee gateway broken by changes in the 'requests' api
- Changes to the example to prevent empty forms from raising a Server Error

# 0.07

- Added Chargebee support
- Added Beanstream gateway

# 0.06

- Added WePay gateway
- Added Authorize.Net Direct Post Method integration

# 0.05

• Added Paylane gateway support.

# 0.04

- Backwards incompatible version.
- Changes in the settings attributes. Now there is a single attribute for storing the configuration of all gateways and integrations. Check the docs for details.
- Changed the usage of the template tags. Refer the docs for details.
- Added a display\_name to the integration object. Shouldn't affect users.

# 0.03

• Added support for Stripe and Samurai gateways and integrations.

# 0.02

• Added a setup.py and uploaded the package to pypi

# 0.01

- Initial commit.
- [Overview](#page-9042-0)
- [Install Merchant](#page-9046-0)
- [Credit Card](#page-9048-0)
- [Gateways](#page-9052-0)
	- [On-site Processing](#page-9056-0)
		- \* [Authorize.Net](#page-9058-0)
		- \* [Braintree Payments Server to Server](#page-9064-0)
		- \* [eWay](#page-9068-0)
		- \* [PayPal](#page-9072-0)
		- \* [Stripe Payments](#page-9074-0)
		- \* [Paylane](#page-9070-0)
		- \* [WePay](#page-9076-0)
		- \* [Beanstream](#page-9060-0)
		- \* [Chargebee](#page-9066-0)
		- \* [Bitcoin](#page-9062-0)
		- \* Global Iris
	- [Off-site Processing](#page-9078-0)
		- \* [PayPal](#page-9080-0)
		- \* Google Checkout
		- \* [RBS WorldPay](#page-9084-0)
		- \* [Amazon FPS](#page-9086-0)
		- \* [Braintree Payments Transparent Redirect](#page-9090-0)
		- \* [Stripe](#page-9092-0)
		- \* [eWAY](#page-9094-0)
		- \* [Authorize.Net Direct Post Method](#page-9098-0)
		- \* Global Iris RealMPI
- [Signals](#page-9100-0)
- [Writing your own gateway](#page-9102-0)
- [Customizing the inbuilt Gateway/Integrations](#page-9104-0)
- [Contributing to Merchant](#page-9106-0)
- [Changelist](#page-9108-0)

### Indices and tables

- genindex
- modindex
- search

Merchant: Pluggable and Unified API for Payment Processors [Merchant,](http://github.com/agiliq/merchant) is a [django](http://www.djangoproject.com/) app that offers a uniform api and pluggable interface to interact with a variety of payment processors. It is heavily inspired from Ruby's [Active-](http://activemerchant.org/)[Merchant.](http://activemerchant.org/)

Overview Simple how to:

```
# settings.py
# Authorize.Net settings
AUTHORIZE_LOGIN_ID = "..."
AUTHORIZE_TRANSACTION_KEY = "..."
# PayPal settings
PAYPAL TEST = True
PAYPAL_WPP_USER = "..."
PAYPAL_WPP_PASSWORD = "..."
PAYPAL WPP_SIGNATURE = "..."
# views.py or wherever you want to use it
>>> g1 = get_gateway("authorize_net")
>>>
>>> cc = CreditCard(first_name= "Test",
... last_name = "User,
... month=10, year=2011,
... number="4222222222222",
... verification value="100")
>>>
>>> response1 = g1.purchase(100, cc, options = {...})
>>> response1
{"status": "SUCCESS", "response": <AuthorizeNetAIMResponse object>}
>>>>>> g2 = get_gateway("pay_pal")
>>>>>> response2 = q2.purchase(100, cc, options = {\dots})
>>> response2
{"status": "SUCCESS", "response": <PayPalNVP object>}
```
Installing Merchant You can use any of the following methods to install merchant.

• The recommended way is to install from [PyPi:](http://pypi.python.org/pypi/django-merchant)

pip install django-merchant

• If you are feeling adventurous, you might want to run the code off the git repository:

pip install -e git+git://github.com/agiliq/merchant.git#egg=django-merchant

#### Post-installation

- Install the dependencies for the gateways as prescribed in the individual gateway doc.
- Reference the billing app in your settings INSTALLED\_APPS.
- Run python manage.py syncdb to create the new required database tables

Configuration To configure a gateway/integration add the corresponding key to MERCHANT\_SETTINGS. Take a look at local.py-dist for reference.

Running the Test Suite By default, the test suite is configured to run tests for all the gateways and integrations which are configured:

python manage.py test billing

Tests for gateways and integrations which are not configured will be skipped.

If you are planning to integrate your app with a specific gateway/integration then you might wish to run only that apps test suite. For example, to run the Google Checkout Integration test case:

python manage.py test billing.GoogleCheckoutTestCase

Credit Card The *CreditCard* class is a helper class with some useful methods mainly for validation. This class is available in *billing.utils.credit\_card*.

## Attribute Reference

- *regexp*: The compiled regular expression that matches all card numbers for the card issuing authority. For the *CreditCard* class, this is *None*. It is overridden by subclasses.
- *card\_type*: Points to a one of *CreditCard*'s subclasses. This attribute is set by the *validate\_card* method of the selected gateway.
- *card\_name*: Card issuing authority name. Generally not required, but some gateways expect the user to figure out the credit card type to send with the requests.

### Method Reference

- *\_\_init\_\_*: This method expects 6 keyword arguments. They are
	- *first\_name*: The first name of the credit card holder.
	- *last\_name*: The last name of the credit card holder.
	- *cardholders\_name*: The full name of the credit card holder, as an alternative to supplying *first\_name* and *last\_name*.
	- *month*: The expiration month of the credit card as an integer. Required
	- *year*: The expiration year of the credit card as an integer. Required
	- *number*: The credit card number (generally 16 digits). Required
	- *verification\_value*: The card security code (CVV2). Required
- *is luhn valid:* Checks the validity of the credit card number by using the *Luhn's algorithm* and returns a boolean. This method takes no arguments.
- *is\_expired*: Checks if the expiration date of the card is beyond today and returns a boolean. This method takes no arguments.
- *valid essential attributes*: Verifies if all the 6 arguments provided to the *init* method are filled and returns a boolean.
- *is\_valid*: Checks the validity of the card by calling the *is\_luhn\_valid*, *is\_expired* and *valid\_essential\_attributes* method and returns a boolean. This method takes no arguments.
- *expire\_date*: Returns the card expiry date in the "MM-YYYY" format. This is also available as a property.
- *name*: Returns the full name of the credit card holder by concatenating the *first\_name* and *last\_name*. This is also available as a property.

Subclasses Normally you do not use the subclasses directly. Instead, you use *CreditCard*, and call gateway.validate\_card() which will add a *card\_type* attribute which is the subclass.

The various credit cards and debit cards supported by [Merchant](http://github.com/agiliq/merchant) are:

## Credit Cards

- *Visa*
	- $-$  card name  $=$  "Visa"
	- $-$  regexp = re.compile('^4d{12}(d{3})?\$')
- *MasterCard*
	- card\_name = "MasterCard"
	- $-$  regexp = re.compile( $\sqrt{(5[1-5]d{4}1677189)d{10}^{\circ}}$ )
- *Discover*
	- card\_name = "Discover"
	- $-$  regexp = re.compile(' $(6011|65d{2})d{12}$ ')
- *AmericanExpress*
	- $-$  card name  $=$  "Amex"
	- $-$  regexp = re.compile('^3[47]d{13}\$')
- *DinersClub*
	- card\_name = "DinersClub"
	- $-$  regexp = re.compile('^3(0[0-5]|[68]d)d{11}\$')
- *JCB*
	- $-$  card name  $=$  "JCB"
	- $-$  regexp = re.compile('^35(28|29|[3-8]d)d{12}\$')

# Debit Cards

- *Switch*
	- card\_name = "Switch"
	- $-$  regexp = re.compile(' $^{6759d}$ {12}(d{2,3})?\$')
- *Solo*
	- card\_name = "Solo"
	- $-$  regexp = re.compile('^6767d{12}(d{2,3})?\$')
- *Dankort*
	- card\_name = "Dankort"
	- $-$  regexp = re.compile(' $\sim$ 5019d{12}\$')
- *Maestro*
	- card\_name = "Maestro"
	- $-$  regexp = re.compile( $\sqrt{(5[06-8][6d)d(10,17)}\$ )
- *Forbrugsforeningen*
	- card\_name = "Forbrugsforeningen"
	- $-$  regexp = re.compile( $^{(0.600722d}{10}\$ \$')
- *Laser*
	- card\_name = "Laser"
	- $-$  regexp = re.compile(' $(6304167061677116709)d{8}(d{4}d{6,7})$ ?\$')

# **Helpers**

- all\_credit\_cards = [Visa, MasterCard, Discover, AmericanExpress, DinersClub, JCB]
- all debit cards = [Switch, Solo, Dankort, Maestro, Forbrugsforeningen, Laser]
- all\_cards = all\_credit\_cards + all\_debit\_cards

Gateways Gateways are the payment processors implemented in [Merchant.](http://github.com/agiliq/merchant) This is implemented as a class so that it is easy to extend and create as many gateways as possible.

The base gateway class is *billing.gateway.Gateway* which has the following methods and attributes.

# Attribute Reference

- test\_mode: This boolean attribute signifies if the gateway is in the test mode. By default, it looks up this value from the *MERCHANT\_TEST\_MODE* attribute from the settings file. If the *MERCHANT\_TEST\_MODE* attribute is not found in the settings file, the default value is *True* indicating that the gateway is in the test mode. So do not forget to either set the attribute to *True* in the subclass or through the settings file.
- default\_currency: This is the currency in which the transactions are settled ie the currency in which the payment gateway sends the invoice, transaction reports etc. This does not prevent the developer from charging a customer in other currencies but the exchange rate conversion has to be manually handled by the developer. This is a string, for example *"USD"* for US Dollar.
- supported\_countries: This is a *list* of supported countries that are handled by the payment gateway. This should contain a list of the country codes as prescribed by the [ISO 3166-alpha 2 standard.](http://en.wikipedia.org/wiki/ISO_3166-1_alpha-2) The *billing.utils.countries* contains a mapping of the country names and ISO codes.
- supported\_cardtypes: This is a *list* of supported card types handled by the payment gateway. This should contain a list of instances of the [CreditCard](#page-9048-0) class.
- homepage url: A string pointing to the URL of the payment gateway. This is just a helper attribute that is currently not used.
- display\_name: A string that contains the name of the payment gateway. Another helper attribute that is currently not used.
- application\_id: An application name or unique identifier for the gateway. Yet another helper attribute not currently used.

## Method Reference

- validate card(credit card): This method validates the supplied card by checking if it is supported by the gateway (through the *supported\_cardtypes* attribute) and calls the *is\_valid* method of the card and returns a boolean. if the card is not supported by the gateway, a *CardNotSupported* exception is raised.
- service\_url: A property that returns the url to which the credit card and other transaction related details are submitted.
- purchase(money, credit\_card, options = None): A method that charges the given card (one-time) for the given amount *money* using the *options* provided. Subclasses have to implement this method.
- authorize(money, credit\_card, options = None): A method that authorizes (for a future transaction) the credit card for the amount *money* using the *options* provided. Subclasses have to implement this method.
- capture(money, authorization, options = None): A method that captures funds from a previously authorized transaction using the *options* provided. Subclasses have to implement this method.
- void(identification, options = None): A method that nulls/voids/blanks an authorized transaction identified by *identification* to prevent a subsequent capture. Subclasses have to implement this method.
- credit(money, identification, options = None): A method that refunds a settled transaction with the transacation id *identification* and given *options*. Subclasses must implement this method.
- recurring(money, creditcard, options = None): A method that sets up a recurring transaction (or a subscription). Subclasses must implement this method.
- store(creditcard, options = None): A method that stores the credit card and user profile information on the payment gateway's servers for future reference. Subclasses must implement this method.
- unstore(identification, options = None): A method that reverses the *store* method's results. Subclasses must implement this method.

The *options* dictionary passed to the above methods consists of the following keys:

- order id: A unique order identification code (usually set by the gateway).
- ip: The IP address of the customer making the purchase. This is required by certain gateways like PayPal.
- customer: The name, customer number, or other information that identifies the customer. Optional.
- invoice: The invoice code/number (set by the merchant).
- merchant: The name or description of the merchant offering the product.
- description: A description of the product or transaction.
- email: The email address of the customer. Required by a few gateways.
- currency: Required when using a currency with a gateway that supports multiple currencies. If not specified, the value of the *default\_currency* attribute of the gateway instance is used.
- billing address: A dictionary containing the billing address of the customer. Generally required by gateways for address verification (AVS) etc.
- shipping address: A dictionary containing the shipping address of the customer. Required if the merchant requires shipping of products and where billing address is not the same as shipping address.

The address dictionary for *billing\_address* and *shipping\_address* should have the following keys:

- name: The full name of the customer.
- company: The company name of the customer. Required by a few gateways.
- address1: The primary street address of the customer. Required by many gateways.
- address2: Additional line for the address. Optional.
- city: The city of the customer.
- state: The state of the customer.
- country: The [ISO 3166-alpha 2 standard](http://en.wikipedia.org/wiki/ISO_3166-1_alpha-2) code for the country of the customer.
- zip: The zip or postal code of the customer.
- phone: The phone number of the customer. Optional.

All the above methods return a standard *response* dictionary containing the following keys:

- status: Indicating if the transaction is a "SUCCESS" or a "FAILURE"
- response: The response object for the transaction. Please consult the respective gateway's documentation to learn more about it.

### Helper functions

• get\_gateway(name, \*args, \*\*kwargs): A helper function that loads the gateway class by the *name* and initializes it with the *args* and *kwargs*.

On-site Processing Onsite processing refers to the payment mechanism where the customer stays on the merchant website and the authentication is done by the merchant website with the gateway in the background.

Merchant websites need to comply with [PCI standards](http://en.wikipedia.org/wiki/Payment_Card_Industry_Data_Security_Standard) to be able to securely carry out transactions.

On-site processing for payment gateways is implemented by using subclasses of the [Gateway class.](#page-9052-0)

Authorize.Net Gateway This gateway implements the [Authorize.Net Advanced Integration Method \(AIM\).](http://developer.authorize.net/api/aim/)

### Usage

- Setup a [test account](http://developer.authorize.net/testaccount/) with Authorize.Net.
- Add the following attributes to your *settings.py*:

```
MERCHANT_TEST_MODE = True # Toggle for live transactions
MERCHANT_SETTINGS = {
    "authorize_net": {
       "LOGIN_ID" : "???",
       "TRANSACTION_KEY" : "???"
    }
```
... }

• Use the gateway instance:

```
>>> g1 = get_gateway("authorize_net")
>>>
>>> cc = CreditCard(first_name= "Test",
... last_name = "User",
... month=10, year=2011,
... number="4222222222222",
... verification value="100")
\gt\Rightarrow response1 = q1. purchase(1, cc, options = {...})
>>> response1
{"status": "SUCCESS", "response": <AuthorizeNetAIMResponse object>}
```
[Beanstream](http://www.beanstream.com/site/ca/index.html) Beanstream is a gateway headquartered in Canada and offering payment processing across North America.

Note: You will require the [beanstream python package](http://github.com/dragonx/beanstream) maintained by the community.

Settings attributes required (optional if you are passing them while initializing the gateway) for this integration are:

- MERCHANT\_ID: The merchant id provided by Beanstream. Can be obtained from the account dashboard.
- LOGIN\_COMPANY: The company name as visible from the account settings in the dashboard.
- LOGIN\_USER: The username used to login to the account dashboard.
- LOGIN PASSWORD: The password used to login to the account dashboard.
- HASH\_ALGORITHM: This is optional but required if you have enabled hashing in account dashboard. The values may be one of *SHA-1* and *MD5*.
- HASHCODE: If the above attribute is enabled, then set this attribute to the hash value you've setup in the account dashboard.

Settings attributes:

```
MERCHANT_TEST_MODE = True # Toggle for live
MERCHANT SETTINGS = {
    "beanstream": {
        "MERCHANT_ID": "???",
        "LOGIN_COMPANY": "???",
        "LOGIN_USER": "???",
        "LOGIN_PASSWORD": "???",
        # The below two attributes are optional
        "HASH_ALGORITHM": "???",
        "HASHCODE": "???",
    }
    ...
}
```
# Example:

Simple usage:

```
>>> beanstream = get_gateway("beanstream")
>>> credit_card = CreditCard(first_name="Test", last_name="User",
                             month=10, year=2011,
                             number="4111111111111111",
                             verification_value="100")
# Bill the user for 1000 USD
>>> resp = beanstream.purchase(1000, credit_card)
>>> resp["response"].resp.approved()
True
# Authorize the card for 1000 USD
>>> resp = beanstream.authorize(1000, credit_card)
# Capture funds (900 USD) from a previously authorized transaction
>>> response = beanstream.capture(900, resp["response"].resp["trnId"])
>>> response["response"].resp.approved()
True
# Void an authorized transaction
>>> beanstream.void(resp["response"].resp["trnId"])
```
Bitcoin Gateway The Bitcoin gateway implements the [Bitcoin digital currency.](http://bitcoin.org/)

It is implemented using the JSON-RPC API as described in the [Merchant Howto.](https://en.bitcoin.it/wiki/Merchant_Howto#Using_a_third-party_plugin)

Note: The Bitcoin gateway depends on the *bitcoin-python* library which can be installed from pypi

#### Usage

• Add the following attributes to your *settings.py*:

```
"bitcoin": {
    "RPCUSER": "", # you'll find these settings in your $HOME/.bitcoin/bitcoin.conf
    "RPCPASSWORD": "",
    "HOST": "",
    "PORT": "",
    "ACCOUNT": "",
    "MINCONF": 1,
},
```
• Use the gateway instance:

```
>>> g1 = get_gateway("bitcoin")
>>> addr = g1.get_new_address()
>>> # pass along this address to your customer
>>> # the purchase will only be successful when
>>> # the amount is transferred to the above address
>>> response1 = g1.purchase(100, addr, options = {...})
>>> response1
{"status": "SUCCESS", "response": <instance>}
```
[Braintree Payments Server to Server](http://www.braintreepayments.com/gateway/api) [Braintree](http://www.braintreepayments.com/) Payments Server to Server is a gateway provided by Braintree [Payments](http://www.braintreepayments.com/) to services which are willing to take the burden of PCI compliance. This does not involve any redirects and only Server to Server calls happen in the background.

Note: You will require the official [braintree](http://pypi.python.org/pypi/braintree/) python package offered by Braintree for this gateway to work.

Settings attributes required for this integration are:

- MERCHANT\_ACCOUNT\_ID: The merchant account id provided by Braintree. Can be obtained from the account dashboard.
- PUBLIC\_KEY: The public key provided by Braintree through their account dashboard.
- PRIVATE\_KEY: The private key provided by Braintree through their account dashboard.

Settings attributes:

```
MERCHANT_TEST_MODE = True # Toggle for live
MERCHANT SETTINGS = {
    "braintree_payments": {
        "MERCHANT_ACCOUNT_ID": "???",
        "PUBLIC_KEY": "???",
        "PRIVATE_KEY": "???"
    }
    ...
}
```
#### Example:

Simple usage:

```
>>> braintree = get_gateway("braintree_payments")
>>> credit_card = CreditCard(first_name="Test", last_name="User",
                             month=10, year=2011,
                             number="4111111111111111",
                             verification_value="100")
# Bill the user for 1000 USD
>>> resp = braintree.purchase(1000, credit_card)
>>> resp["response"].is_success
True
# Authorize the card for 1000 USD
>>> resp = braintree.authorize(1000, credit_card)
# Capture funds (900 USD) from a previously authorized transaction
>>> response = braintree.capture(900, resp["response"].transaction.id)
>>> response["response"].is_success
True
# Void an authorized transaction
>>> braintree.void(resp["response"].transaction.id)
# Store Customer and Credit Card information in the vault
>>> options = {
        "customer": {
            "name": "John Doe",
            "email": "john.doe@example.com",
            },
        }
>>> resp = braintree.store(credit_card, options = options)
```

```
# Unstore a previously stored credit card from the vault
>>> response = braintree.unstore(resp["response"].customer.credit_cards[0].token)
>>> response["response"].is_success
True
# A recurring plan charge
>>> options = {
        "customer": {
            "name": "John Doe",
            "email": "john.doe@example.com",
            },
        "recurring": {
            "plan_id": "test_plan",
            "trial duration": 2,
            "trial_duration_unit": "month",
            "number_of_billing_cycles": 12,
            },
        }
>>> resp = braintree.recurring(10, credit_card, options = options)
>>> resp["response"].is_success
True
>>> resp["response"].subscription.number_of_billing_cycles
12
```
Chargebee [Chargebee](http://www.chargebee.com/) is a SAAS that makes subscription billing easy to handle. They also provide the functionality to plug to multiple gateways in the backend.

Note: You will require the [requests](http://docs.python-requests.org/en/latest/index.html) package to get Chargebee to work.

Settings attributes required (optional if you are passing them while initializing the gateway) for this integration are:

- SITE: The name of the Chargebee app (or site as they refer). The URL is generally of the form ["https://](https:/){site}.chargebee.com/".
- API\_KEY: This key is provided in your settings dashboard.

Settings attributes:

```
MERCHANT TEST MODE = True # Together for liveMERCHANT_SETTINGS = {
    "chargebee": {
        "SITE": "some-test",
        "API_KEY": "???",
    }
    ...
}
```
Example:

Simple usage:

```
>>> chargebee = get_gateway("chargebee")
>>> credit_card = CreditCard(first_name="Test", last_name="User",
                             month=10, year=2011,
                             number="4111111111111111",
                             verification_value="100")
```

```
# Bill the user for 10 USD per month based on a plan called 'monthly'
# The 'recurring' method on the gateway is a mirror to the 'store' method
>>> resp = chargebee.store(credit_card, options = {"plan_id": "monthly"})
>>> resp["response"]["customer"]["subscription"]["id"]
...
# Cancel the existing subscription
>>> response = chargebee.unstore(resp["response"]["customer"]["subscription"]["id"])
>>> response["response"]["subscription"]["status"]
'cancelled'
# Bill the user for 1000 USD
# Technically, Chargebee doesn't have a one shot purchase.
# Create a plan (called 'oneshot' below) that does a recurring
# subscription with an interval of a decade or more
>>> resp = chargebee.purchase(1000, credit_card,
   options = {"plan_id": "oneshot", "description": "Quick Purchase"})
>>> resp["response"]["invoice"]["subscription_id"]
...
# Authorize the card for 100 USD
# Technically, Chargebee doesn't have a one shot authorize.
# Create a plan (called 'oneshot' below) that does a recurring
# subscription with an interval of a decade or more and authorizes
# the card for a large amount
>>> resp = chargebee.authorize(100, credit_card,
   options = {"plan_id": "oneshot", "description": "Quick Authorize"})
# Capture funds (90 USD) from a previously authorized transaction
>>> response = chargebee.capture(90, resp["response"]["subscription"]["id"])
>>> response["status"]
'SUCCESS'
# Void an authorized transaction
>>> resp = chargebee.void(resp["response"]["invoice"]["subscription_id"])
>>> resp["status"]
'SUCCESS'
```
eWay Gateway The eWay gateway implements the [eWay Hosted Payment API.](http://www.eway.com.au/Developer/eway-api/hosted-payment-solution.aspx)

Note: Since the eWay payment gateway uses [SOAP,](http://en.wikipedia.org/wiki/SOAP) the API has been implemented using the [suds](https://fedorahosted.org/suds/) SOAP library for python. You'll require it to be able to use this gateway.

#### Usage

• Add the following attributes to your *settings.py*:

```
MERCHANT_TEST_MODE = True
MERCHANT_SETTINGS = {
    "eway": {
        "CUSTOMER_ID": "???",
        "USERNAME": "???",
        "PASSWORD": "???",
    }
}
```
• Use the gateway instance:

```
>>> g1 = get_gateway("eway")
>>>
>>> cc = CreditCard(first_name= "Test",
... last_name = "User",
... month=10, year=2011,
... number="4222222222222",
... verification_value="100")
>>>
\Rightarrow response1 = q1.purchase(100, cc, options = {...})
>>> response1
{"status": "SUCCESS", "response": <instance>}
```
[Paylane](https://paylane.com/) Gateway Paylane is a payment processor focussed mainly in Europe.

Note: You will require [suds](https://fedorahosted.org/suds) python package to work with the the SOAP interface.

Settings attributes required for this gateway are:

- USERNAME: The username provided by Paylane while signing up for an account.
- PASSWORD: The password you set from the merchant admin panel. Not to be confused with the merchant login password.
- WSDL (optional): The location of the WSDL file. Defaults to [https://direct.paylane.com/wsdl/production/Direct.wsdl.](https://direct.paylane.com/wsdl/production/Direct.wsdl)
- SUDS\_CACHE\_DIR (optional): The location of the suds cache files. Defaults to /tmp/suds.

Settings attributes:

```
MERCHANT_TEST_MODE = True # Toggle for live
MERCHANT_SETTINGS = {
    "paylane": {
        "USERNAME": "???",
        "PASSWORD": "???",
    }
    ...
}
```
### Example:

Simple usage:

```
>>> paylane = get_gateway("paylane")
>>> credit_card = CreditCard(first_name="Test", last_name="User",
                             month=10, year=2012,
                             number="4242424242424242",
                             verification_value="100")
# Bill the user for 1000 USD
>>> resp = paylane.purchase(1000, credit_card)
>>> resp["status"]
SUCCESS
# Authorize the card for 1000 USD
>>> resp = paylane.authorize(1000, credit_card)
```

```
# Capture funds (900 USD) from a previously authorized transaction
>>> response = paylane.capture(900, resp["response"].id)
>>> response["status"]
SUCCESS
# A recurring plan charge
>>> options = {"plan_id": "gold"}
>>> resp = paylane.recurring(credit_card, options = options)
>>> resp["status"]
SUCCESS
```
#### PayPal Gateway

Note: This gateway is a wrapper to the [django-paypal](http://github.com/dcramer/django-paypal/) package. Please download it to be able to use the gateway.

The PayPal gateway is an implementation of the [PayPal Website Payments Pro](https://merchant.paypal.com/cgi-bin/marketingweb?cmd=_render-content&content_ID=merchant/wp_pro) product.

#### Usage

- Setup a PayPal Website Payments Pro account and obtain the API details.
- Add *paypal.standard* and *paypal.pro* (apps from [django-paypal\)](http://github.com/dcramer/django-paypal/) to the *INSTALLED\_APPS* in your *settings.py*.
- Also add the following attributes to your *settings.py*:

```
MERCHANT TEST MODE = True # Toggle for live transactions
MERCHANT_SETTINGS = {
    "pay_pal": {
        "WPP_USER" : "???",
       "WPP_PASSWORD" : "???",
       "WPP_SIGNATURE" : "???"
    }
}
# Since merchant relies on django-paypal
# you have to additionally provide the
# below attributes
PAYPAL_TEST = MERCHANT_TEST_MODE
PAYPAL_WPP_USER = MERCHANT_SETTINGS["pay_pal"]["WPP_USER"]
PAYPAL_WPP_PASSWORD = MERCHANT_SETTINGS["pay_pal"]["WPP_PASSWORD"]
PAYPAL_WPP_SIGNATURE = MERCHANT_SETTINGS["pay_pal"]["WPP_SIGNATURE"]
```
- Run *python manage.py syncdb* to get the response tables.
- Use the gateway instance:

```
>>> g1 = get_gateway("pay_pal")
>>>
>>> cc = CreditCard(first_name= "Test",
... last_name = "User",
... month=10, year=2011,
... number="4222222222222",
... verification value="100")
>>>
>>> response1 = g1.purchase(100, cc, options = {"request": request, ...})
>>> response1
{"status": "SUCCESS", "response": <PayPalNVP object>}
```
Note: The PayPal gateway expects you pass the *request* object as a part of the *options* dictionary because the client's

IP address may be used for fraud detection.

**[Stripe Payments](https://stripe.com/)** [Stripe](http://pypi.python.org/pypi/stripe/) Payments is a gateway provided by Stripe to services which are willing to take the burden of PCI compliance. This does not involve any redirects and only Server to Server calls happen in the background.

Note: You will require the official [stripe](http://pypi.python.org/pypi/stripe/) python package offered by Stripe for this gateway to work.

Settings attributes required for this integration are:

• API KEY: The merchant api key is provided by Stripe. Can be obtained from the account dashboard.

Settings attributes:

```
MERCHANT TEST MODE = True # Together for liveMERCHANT_SETTINGS = {
    "stripe": {
        "API_KEY": "???",
        "PUBLISHABLE_KEY": "???", # Used for stripe integration
    }
    ...
}
```
## Example:

Simple usage:

```
>>> from billing import get_gateway, CreditCard
>>> stripe = get_gateway("stripe")
>>> credit_card = CreditCard(first_name="Test", last_name="User",
                             month=10, year=2012,
                             number="4242424242424242",
                             verification_value="100")
# Bill the user for 1000 USD
>>> resp = stripe.purchase(1000, credit_card)
>>> resp["status"]
SUCCESS
# Authorize the card for 1000 USD
>>> resp = stripe.authorize(1000, credit_card)
# Capture funds (900 USD) from a previously authorized transaction
>>> response = stripe.capture(900, resp["response"].id)
>>> response["status"]
SUCCESS
# Store Customer and Credit Card information in the vault
>>> resp = stripe.store(credit_card)
# Unstore a previously stored credit card from the vault
>>> response = stripe.unstore(resp["response"].id)
>>> response["status"]
SUCCESS
# A recurring plan charge
>>> options = {"plan_id": "gold"}
```

```
>>> resp = stripe.recurring(credit_card, options = options)
>>> resp["status"]
SUCCESS
```
WePay Payments [WePay.com](https://www.wepay.com/) is a service that lets you accept payments not just from credit cards but also from bank accounts.

WePay works slightly differently and is a hybrid between a [Gateway](#page-9052-0) and an [Integration](#page-9078-0) but should still be fairly easy to use.

Note: You will require the official [wepay](http://pypi.python.org/pypi/wepay/) python package offered by WePay.

Settings attributes required for this integration are:

- CLIENT\_ID: This attribute refers to the application id that can be obtained from the account dashboard.
- CLIENT SECRET: This is the secret for the corresponding CLIENT ID.
- ACCOUNT\_ID: Refers to the WePay user account id. If you are accepting payments for yourself, then this attribute is compulsory. If you are accepting payments for other users (say in a marketplace setup), then it is optional in the settings.py file but has to be passed in the options dictionary (with the key account\_id) in the views.
- ACCESS TOKEN: The OAuth2 access token acquired from the user after the installation of the WePay application. If you are accepting payments for yourself, then this attribute is compulsory. If you are accepting payments for other users (say in a marketplace setup), then it is optional in the settings.py file but has to be passed in the options dictionary (with the key token) in the views.

Settings attributes:

```
MERCHANT_TEST_MODE = True # Toggle for live
MERCHANT_SETTINGS = {
    "we_pay": {
        "CLIENT_ID": "???",
        "CLIENT_SECRET": "???",
        "ACCESS_TOKEN": "???",
        "ACCOUNT_ID": "???"
    }
    ...
}
```
# Example:

Simple usage:

```
wp = qet qateway("we pay")credit_card = CreditCard(first_name="Test", last_name="User",
                        month=10, year=2012,
                         number="4242424242424242",
                         verification_value="100")
def we_pay_purchase(request):
    # Bill the user for 10 USD
    # Credit card is not required here because the user
    # is redirected to the wepay site for authorization
    resp = wp.purchase(10, None, {"description": "Product Description",
        "type": "GOODS",
```

```
"redirect_uri": "http://example.com/success/redirect/"
    })
    if resp["status"] == "SUCCESS":
        return HttpResponseRedirect(resp["response"]["checkout_uri"])
    ...
# Authorize the card for 1000 USD
def we_pay_authorize(request):
    # Authorize the card, the amount is not required.
    resp = wp.authorize(None, credit\_card, { "customer":} : { "email":} "abc@example.com" |, "``hilling__a" ; ...resp["checkout_id"]
    ...
# Capture funds from a previously authorized transaction
def we_pay_capture(request):
    # No ability to partially capture and hence first argument is None
    resp = wp.capture(None, '<authorization_id>')
    ...
# Refund a transaction
def we_pay_refund(request):
    # Refund completely
    resp = wp.credit(None, '<checkout_id>')
    ...
    # Refund partially from a transaction charged $15
    resp = wp.credit(10, '<checkout_id>')
    ...
# Store Customer and Credit Card information in the vault
def we_pay_store(request)
    resp = wp.store(credit_card, {"customer": {"email": "abc@example.com"}, "billing_address": {
    ...
# A recurring plan for $100/month
def we_pay_recurring(request):
    options = {"period": "monthly", "start_time": "2012-01-01",
               "end_time": "2013-01-01", "auto_recur": "true",
               "redirect_uri": "http://example.com/redirect/success/"}
    resp = wp.recurring(100, None, options = options)if resp["status"] == "SUCCESS":
        return HttpResponseRedirect(resp["response"]["preapproval_uri"])
    ...
```
Off-site Processing Off-site processing is the payment mechanism where the customer is redirected to the payment gateways site to complete the transaction and is redirected back to the merchant website on completion.

Since the credit card number and other sensitive details are entered on the payment gateway's site, the merchant website may not comply to [PCI standards.](http://en.wikipedia.org/wiki/Payment_Card_Industry_Data_Security_Standard) This mode of payment is recommended when the merchant website is not in a position to use SSL certificates, not able to guarantee a secure network etc

Off-site processing is generally implemented in merchant through *Integrations* (name derived from [Active Merchant\)](http://activemerchant.org/).

Integration An Integration much like a [Gateway](#page-9052-0) is a Python class. But unlike a Gateway which is used in a view, an Integration renders a form (usually with hidden fields) through a template tag. An integration may also support asynchronous and real-time transaction status handling through callbacks or notifiers like the [PayPal IPN](https://www.paypal.com/ipn)

Here is a reference of the attributes and methods of the Integration class:

## **Attributes**

- fields: Dictionary of form fields that have to be rendered in the template.
- test\_mode: Signifies if the integration is in a test mode or production. The default value for this is taken from the *MERCHANT\_TEST\_MODE* setting attribute.
- display name: A human readable name that is generally used to tag the errors when the integration is not correctly configured.

## Methods

- init (options={}): The constructor for the Integration. The options dictionary if present overrides the default items of the fields attribute.
- add\_field(key, value): A method to modify the fields attribute.
- add fields(fields): A method to update the fields attribute with the fields dictionary specified.
- service url: The URL on the form where the fields data is posted. Overridden by implementations.
- get urls: A method that returns the urlpatterns for the notifier/ callback. This method is modified by implementations.
- urls: A property that returns the above method.

Helper Function Very much like [Gateways,](#page-9052-0) Integrations have a method of easily referencing the corresponding integration class through the *get\_integration* helper function.

• get integration(integration name, \*args, \*\*kwargs): Returns the Integration class for the corresponding *integration\_name*.

Example:

```
>>> from billing import get_integration
>>> get_integration("pay_pal")
<billing.integrations.pay_pal_integration.PayPalIntegration object at 0xa57e12c>
```
[PayPal Website Payments Standard](https://merchant.paypal.com/cgi-bin/marketingweb?cmd=_render-content&content_ID=merchant/wp_standard) PayPal Website Payments Standard (PWS) is an offsite payment processor. This method of payment is implemented in merchant as a wrapper on top of [django-paypal.](https://github.com/dcramer/django-paypal) You need to install the package to be able to use this payment processor.

For a list of the fields and settings attribute expected, please refer to the PWS and django-paypal documentation.

After a transaction, PayPal pings the notification URL and all the data sent is stored in the *PayPalIPN* model instance that can be viewed from the django admin.

Test or Live Mode By default the form renders in test mode with POST against sandbox.paypal.com. Add following to you *settings.py* to put the form into live mode:

```
### Django Merchant
MERCHANT_TEST_MODE = False
PAYPAL_TEST = MERCHANT_TEST_MODE
```
Don't forget to add the settings attributes from  $d$  jango-paypal:

```
INSTALLED_APPS = (
    ...,
    'paypal.standard.pdt',
    ...)
MERCHANT_SETTINGS = {
     ...,
     'pay_pal': {
         "WPP_USER" : '...',
        "WPP_PASSWORD" : '...',
        "WPP_SIGNATURE" : '...',
        "RECEIVER_EMAIL" : '...',
         # Below attribute is optional
         "ENCRYPTED": True
     }
     ...}
PAYPAL_RECEIVER_EMAIL = MERCHANT_SETTINGS['pay_pal']['RECEIVER_EMAIL']
```
# Example In urls.py:

```
from billing import get_integration
pay_pal = get_integration("pay_pal")
urlpatterns += patterns('',
  (r'^paypal-ipn-handler/', include(pay_pal.urls)),
)
```
In views.py:

```
>>> from billing import get_integration
>>> pay_pal = get_integration("pay_pal")
>>> pay_pal.add_fields({
... "business": "paypalemail@somedomain.com",
... "item_name": "Test Item",
... "invoice": "UID",
... "notify_url": "http://example.com/paypal-ipn-handler/",
... "return_url": "http://example.com/paypal/",
... "cancel_return": "http://example.com/paypal/unsuccessful/",
... "amount": 100})
>>> return render_to_response("some_template.html",
... {"obj": pay_pal},
... b.... context_instance=RequestContext(request))
```
You can also implement a shopping cart by adding multiple items with keys like item\_name\_1, amount\_1 etc, for e.g:

```
>>> pay_pal.add_fields({
... "business": "paypalemail@somedomain.com",
... "item_name_1": "Test Item 1",
... "amount_1": "10",
... "item_name_2": "Test Item 2",
... "amount_2": "20",
... "invoice": "UID",
... "notify_url": "http://example.com/paypal-ipn-handler/",
... "return_url": "http://example.com/paypal/",
... "cancel_return": "http://example.com/paypal/unsuccessful/",
... })
```
In some\_template.html:

```
{% load render_integration from billing_tags %}
{% render_integration obj %}
```
Template renders to something like below:

```
<form action="https://www.sandbox.paypal.com/cgi-bin/webscr" method="post">
 <input type="hidden" name="business" value="paypalemail@somedomain.com" id="id_business" />
 <input type="hidden" name="amount" value="100" id="id_amount" />
 <input type="hidden" name="item_name" value="Test Item" id="id_item_name" />
 <input type="hidden" name="notify_url" value="http://example.com/paypal-ipn-handler/" id="id_notify_url" />
 <input type="hidden" name="cancel_return" value="http://example.com/paypal/unsuccessful" id="id_cancel_return" />
 <input type="hidden" name="return" value="http://example.com/paypal/" id="id_return_url" />
 <input type="hidden" name="invoice" value="UID" id="id_invoice" />
 <input type="hidden" name="cmd" value="_xclick" id="id_cmd" />
 <input type="hidden" name="charset" value="utf-8" id="id_charset" />
 <input type="hidden" name="currency_code" value="USD" id="id_currency_code" />
 <input type="hidden" name="no_shipping" value="1" id="id_no_shipping" />
  <input type="image" src="https://www.sandbox.paypal.com/en_US/i/btn/btn_buynowCC_LG.gif" border="0"
</form>
```
WorldPay [WorldPay,](http://www.rbsworldpay.com/) provides a hosted payments page for offsite transactions for merchants who cannot guarantee PCI compliance. The documentation for the service is available [here.](http://rbsworldpay.com/support/bg/index.php?page=development&sub=integration&c=UK)

After a transaction, WorldPay pings the notification URL and all the data sent is stored in the *RBSResponse* model instance that can be viewed from the django admin.

The settings attribute required for this integration are:

• MD5\_SECRET\_KEY: The MD5 secret key chosen by the user while signing up for the WorldPay Hosted Payments Service.

Settings Attributes:

```
MERCHANT_TEST_MODE = True # Toggle for live
MERCHANT SETTINGS = {
    "world_pay": {
        "MD5_SECRET_KEY": "???"
    }
    ...
}
```
Example In urls.py:

```
world_pay = get_integration("world_pay")
urlpatterns += patterns('',
 (r'^world_pay/', include(world_pay.urls)),
  # You'll have to register /world_pay/rbs-notify-handler/ in the
  # WorldPay admin dashboard for the notification URL
)
```
In views.py:

```
>>> from billing import get_integration
>>> world_pay = get_integration("world_pay")
>>> world_pay.add_fields({
... "instId": "WP_ID",
... "cartId": "TEST123",
```

```
... "amount": 100,
... "currency": "USD",
... "desc": "Test Item",
... })
>>> return render_to_response("some_template.html",
... {"obj": world_pay},
... context_instance=RequestContext(request))
```
### In some\_template.html:

```
{% load render_integration from billing_tags %}
{% render_integration obj %}
```
Template renders to something like below:

```
<form method='post' action='https://select-test.wp3.rbsworldpay.com/wcc/purchase'>
 <input type="hidden" name="futurePayType" id="id_futurePayType" />
 <input type="hidden" name="intervalUnit" id="id_intervalUnit" />
 <input type="hidden" name="intervalMult" id="id_intervalMult" />
 <input type="hidden" name="option" id="id_option" />
 <input type="hidden" name="noOfPayments" id="id_noOfPayments" />
 <input type="hidden" name="normalAmount" id="id_normalAmount" />
 <input type="hidden" name="startDelayUnit" id="id_startDelayUnit" />
 <input type="hidden" name="startDelayMult" id="id_startDelayMult" />
 <input type="hidden" name="instId" value="WP_ID" id="id_instId" />
 <input type="hidden" name="cartId" value="TEST123" id="id_cartId" />
 <input type="hidden" name="amount" value="100" id="id_amount" />
 <input type="hidden" name="currency" value="USD" id="id_currency" />
 <input type="hidden" name="desc" value="Test Item" id="id_desc" />
 <input type="hidden" name="testMode" value="100" id="id_testMode" />
 <input type="hidden" name="signatureFields" value="instId:amount:cartId" id="id_signatureFields" />
 <input type="hidden" name="signature" value="6c165d7abea54bf6c1ce19af60359a59" id="id_signature" />
 <input type='submit' value='Pay through WorldPay'/>
</form>
```
Amazon Flexible Payment Service [Amazon FPS,](http://aws.amazon.com/fps/) is a service that allows for building very flexible payment systems. The service can be classified as a part Gateway and part Integration (offsite processor). This is because the customer is redirected to the Amazon site where he authorizes the payment and after this the customer is redirected back to the merchant site with a token that is used by the merchant to transact with the customer. In plain offsite processors, the authorization and transaction take place in one shot almost simultaneously.

Since the service isn't conventional (though very flexible), implementing FPS in merchant takes a couple of steps more.

The documentation for the service is available at [Amazon FPS Docs.](http://aws.amazon.com/documentation/fps/)

Note: This integration has a dependency on boto, a popular AWS library for python.

Settings attributes required for this integration are:

- AWS\_ACCESS\_KEY: The Amazon AWS access key available from the user's AWS dashboard.
- AWS\_SECRET\_ACCESS\_KEY: The Amazon AWS secret access key also available from the user's dashboard. Shouldn't be distributed to anyone.

Settings attributes:

```
MERCHANT_TEST_MODE = True
MERCHANT_SETTINGS = {
    "amazon_fps": {
        "AWS_ACCESS_KEY": "???",
        "AWS_SECRET_ACCESS_KEY": "???"
    }
}
```
Here are the methods and attributes implemented on the AmazonFpsIntegration class:

- $\text{init}$  (options = {}): The constructor takes a dictionary of options that are used to initialize the underlying FPSConnection that is bundled with boto.
- service\_url: A property that returns the API Endpoint depending on whether the the integration is in test\_mode or not.
- link\_url: A property that returns the link which redirects the customer to the Amazon Payments site to authorize the transaction.
- purchase (amount, options={}): The method that charges a customer right away for the amount amount after receiving a successful token from Amazon. The options dictionary is generated from the return\_url on successful redirect from the Amazon payments page. This method returns a dictionary with two items, status representing the status and response representing the response as described by boto.fps.response.FPSResponse.
- authorize (amount, options={}): Similar to the purchase method except that it reserves the payment and doesn't not charge until a capture (settle) is not called. The response is the same as that of purchase.
- capture (amount, options= $\{\}\)$ : Captures funds from an authorized transaction. The response is the same as the above two methods.
- credit (amount, options={}): Refunds a part of full amount of the transaction.
- void(identification, options={}): Cancel/Null an authorized transaction.
- fps\_ipn\_handler: A method that handles the asynchronous HTTP POST request from the Amazon IPN and saves into the AmazonFPSResponse model.
- fps\_return\_url: This method verifies the source of the return URL from Amazon and directs to the transaction.
- transaction: This is the main method that charges/authorizes funds from the customer. This method has to be subclassed to implement the logic for the transaction on return from the Amazon Payments page.

Example In any app that is present in the settings. INSTALLED APPS, subclass the AmazonFpsIntegration and implement the transaction method. The file should be available under <app>/integrations/<integration\_name>\_integration.py:

```
class FpsIntegration(AmazonFpsIntegration):
    # The class name is based on the filename.
    # So if the files exists in <app>/integrations/fps_integration.py
    # then the class name should be FpsIntegration
   def transaction(self, request):
       # Logic to decide if the user should
        # be charged immediately or funds
        # authorized and then redirect the user
        # Below is an example:
       resp = self.purchase(10, {...})if resp["status"] == "Success":
```

```
return HttpResponseRedirect("/success/")
return HttpResponseRedirect("/failure/")
```
In urls.py:

```
from billing import get_integration
amazon fps = get integration("fps")
urlpatterns += patterns('',
 (r'^amazon_fps/', include(amazon_fps.urls)),
  # You'll have to register /amazon_fps/fps-notify-handler/ in the
  # Amazon FPS admin dashboard for the notification URL
)
```
In views.py:

```
from billing import get integration
def productPage(request):
  amazon_fps = get_integration("fps")
  url_scheme = "http"
  if request.is_secure():
      url_scheme = "https"
  domain = RequestSite(request).domain
   fields = {"transactionAmount": "100",
             "pipelineName": "SingleUse",
             "paymentReason": "Merchant Test",
             "paymentPage": request.build_absolute_uri(),
             # Send the correct url where the redirect should happen
             "returnURL": "%s://%s%s" % (url_scheme,
                                         domain,
                                         reverse("fps_return_url")),
            }
    # You might want to save the fields["callerReference"] that
    # is auto-generated in the db or session to uniquely identify
    # this user (or use the user id as the callerReference) because
    # amazon passes this callerReference back in the return URL.
    amazon_fps.add_fields(fields)
   return render_to_response("some_template.html",
                              {"fps": amazon_fps},
                              context_instance=RequestContext(request))
```
In some\_template.html:

{% load render\_integration from billing\_tags %} {% render\_integration fps %}

The above template renders the following code:

<p><a href="https://authorize.payments-sandbox.amazon.com/cobranded-ui/actions/start?callerKey=AKIAI

[Braintree Payments Transparent Redirect](http://www.braintreepayments.com/gateway/api) Braintree Payments Transparent Redirect is a service offered by [Brain](http://www.braintreepayments.com/)[tree Payments](http://www.braintreepayments.com/) to reduce the complexity of PCI compliance.

Note: This integration makes use of the official [braintree](http://pypi.python.org/pypi/braintree/) python package offered by Braintree Payments. Please install it before you use this integration.

Refer to the [Braintree Payments Server to Server](#page-9064-0) Gateway for the settings attributes.

Here are the methods and attributes implemented on the BraintreePaymentsIntegration class:

- init (self, options=None): The constructor method that configures the Braintree environment setting it either to production or sandbox mode based on the value of settings.MERCHANT\_TEST\_MODE.
- service\_url(self): A property that provides the URL to which the Transparent Redirect form is submitted.
- get urls (self): The method sets the url to which Braintree redirects after the form submission is successful. This method is generally mapped directly in the urls.py.

```
from billing import get_integration
braintree = get_integration("braintree_payments")
urlpatterns += patterns('',
   (r'^braintree/', include(braintree.urls)),
)
```
- braintree\_notify\_handler(self, request): The view method that handles the confirmation of the transaction after successful redirection from Braintree.
- braintree\_success\_handler(self, request, response): If the transaction is successful, the braintree\_notify\_handler calls the braintree\_success\_handler which renders the billing/braintree\_success.html with the response object. The response object is a standard braintree result described [here.](http://www.braintreepayments.com/docs/python/transactions/result_handling)
- braintree\_failure\_handler(self, request, response): If the transaction fails, the braintree\_notify\_handler calls the braintree\_failure\_handler which renders the billing/braintree error.html with the response which is a standar braintree error object.
- generate  $tr$  data (self): The method that calculates the [tr\\_data](http://www.braintreepayments.com/docs/python/transactions/create_tr#tr_data) to prevent a form from being tampered post-submission.
- generate\_form(self): The method that generates and returns the form (present in billing.forms.braintree\_payments\_form) and populates the initial data with the self.fields (added through either the add\_fields or add\_field methods) and tr\_data.

# Example:

In the views.py:

```
braintree obj = get integration("braintree payments")
# Standard braintree fields
fields = {"transaction": {
            "order_id": "some_unique_id",
            "type": "sale",
            "options": {
                "submit_for_settlement": True
              },
            },
            "site": "%s://%s" %("https" if request.is_secure() else "http",
                                RequestSite(request).domain)
         }
braintree_obj.add_fields(fields)
return render to response("some template.html",
                          {"bp": braintree_obj},
                          context_instance=RequestContext(request))
```
In the urls.py:

```
braintree_obj = get_integration("braintree_payments")
urlpatterns += patterns('',
   (r'^braintree/', include(braintree.urls)),
)
```
#### In the template:

```
{% load render_integration from billing_tags %}
{% render_integration bp %}
```
Stripe Payment Integration *[Stripe Payment Integration](#page-9092-0)* is a service offered by [Stripe Payment](https://stripe.com) to reduce the complexity of PCI compliance.

Note: This integration makes use of the official [stripe](http://pypi.python.org/pypi/stripe/) python package offered by Stripe Payments. Please install it before you use this integration.

Refer to the [Stripe Payments](#page-9074-0) Gateway for the settings attributes.

Here are the methods and attributes implemented on the StripeIntegration class:

- \_init\_(self, options=None): The constructor method that configures the stripe setting
- get\_urls(self): The method sets the url to which the token is sent after the it is obtained from Stripe. This method is generally mapped directly in the urls.py.

```
from billing import get_integration
stripe_obj = get_integration("stripe")
urlpatterns += patterns('',
   (r'^stripe/', include(stripe_obj.urls)),
)
```
- transaction (self, request): The method that receives the Stripe Token after successfully validating with the Stripe servers. Needs to be subclassed to include the token transaction logic.
- generate\_form(self): The method that generates and returns the form (present in billing.forms.stripe\_form)

# Example:

In <some\_app>/integrations/stripe\_example\_integration.py:

```
from billing.integrations.stripe_integration import StripeIntegration
class StripeExampleIntegration(StripeIntegration):
   def transaction(self, request):
        # The token is received in the POST request
        resp = self.gateway.purchase(100, request.POST["stripeToken"])
        if resp["status"] == "SUCCESS":
            # Redirect if the transaction is successful
            ...
        else:
            # Transaction failed
            ...
```
In the views.py:

```
stripe obj = get integration("stripe example")
return render_to_response("some_template.html",
                        {"stripe_obj": stripe_obj},
                         context_instance=RequestContext(request))
```
In the urls.py:

```
stripe_obj = get_integration("stripe_example")
urlpatterns += patterns('',
   (r'^stripe/', include(stripe_obj.urls)),
```
In the template:

)

```
{% load render_integration from billing_tags %}
{% render_integration stripe_obj %}
```
eWAY Payment Integration The eWAY integration functionality interfaces with eWAY's Merchant Hosted Payments facility. Their service makes it extremely easy to be PCI-DSS compliant by allowing you to never receive customer credit card information.

Note: This integration requires the [suds](https://fedorahosted.org/suds/) package. Please install it before you use this integration.

The basic data flow is as follows:

- 1. Request an *access code* from eWAY.
- 2. Create an HTML form with the *access code* and user credit card fields.
- 3. Encourage the user to submit the form to eWAY and they'll be redirected back to your site.
- 4. Use the *access code* to ask eWAY if the transaction was successful.

You must add the following to project's settings:

```
MERCHANT_SETTINGS = {
    "eway": {
        "CUSTOMER_ID": "???",
        "USERNAME": "???",
        "PASSWORD": "???",
    }
}
```
The integration class is used to request an *access code* and also to check its success after the redirect:

```
class EwayIntegration(access_code=None)
     Creates an integration object for use with eWAY.
```
*access\_code* is optional, but must be configured prior to using [check\\_transaction\(\)](#page-9096-0).

**request\_access\_code**(*payment*, *redirect\_url*, *customer=None*, *billing\_country=None*, *ip\_address=None*)

Requests an *access code* from eWAY to use with a transaction.

**Parameters** 

- **payment** (*dict*) Information about the payment
- **redirect\_url** (*unicode*) URL to redirect the user to after payment
- **customer** (*dict*) Customer related information
- **billing\_country** (*unicode alpha-2 country code (as per ISO 3166)*) Customer's billing country
- **ip\_address** (*unicode*) Customer's IP address

Returns (access\_code, customer)

The integration is automatically updated with the returned access code.

Supported keys in customer:

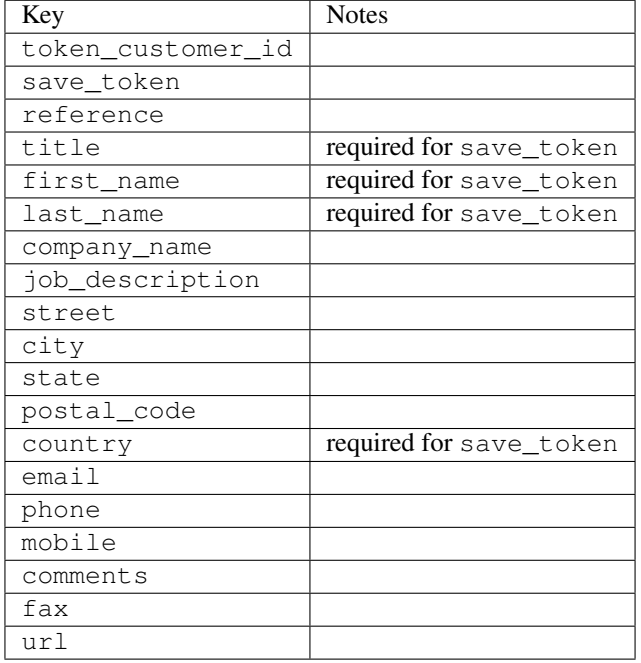

#### Supported keys in payment:

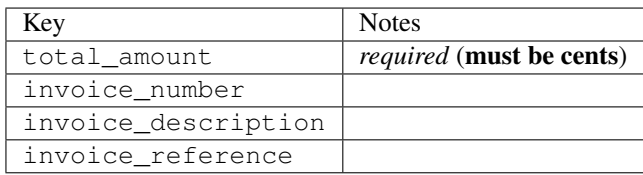

To add extra security, it's a good idea to specify ip\_address. The value is given to eWAY to allow them to ensure that the POST request they receive comes from the given address. E.g.:

```
def payment(request):
    integration = get_integration("eway_au")
    access_code, customer = integration.request_access_code(..., ip_address=request.META["REMOTE
    # ...
```
## Returned value

The returned value is a tuple (access\_code, customer). access\_code is the access code granted by eWAY that must be included in the HTML form, and is used to request transaction status after the redirect.

customer is a dict containing information about the customer. This is particularly useful if you make use of save\_token and token\_customer\_id to save customer details on eWAY's servers. Keys in the dict are:

```
•token_customer_id
•save_token
•reference
```
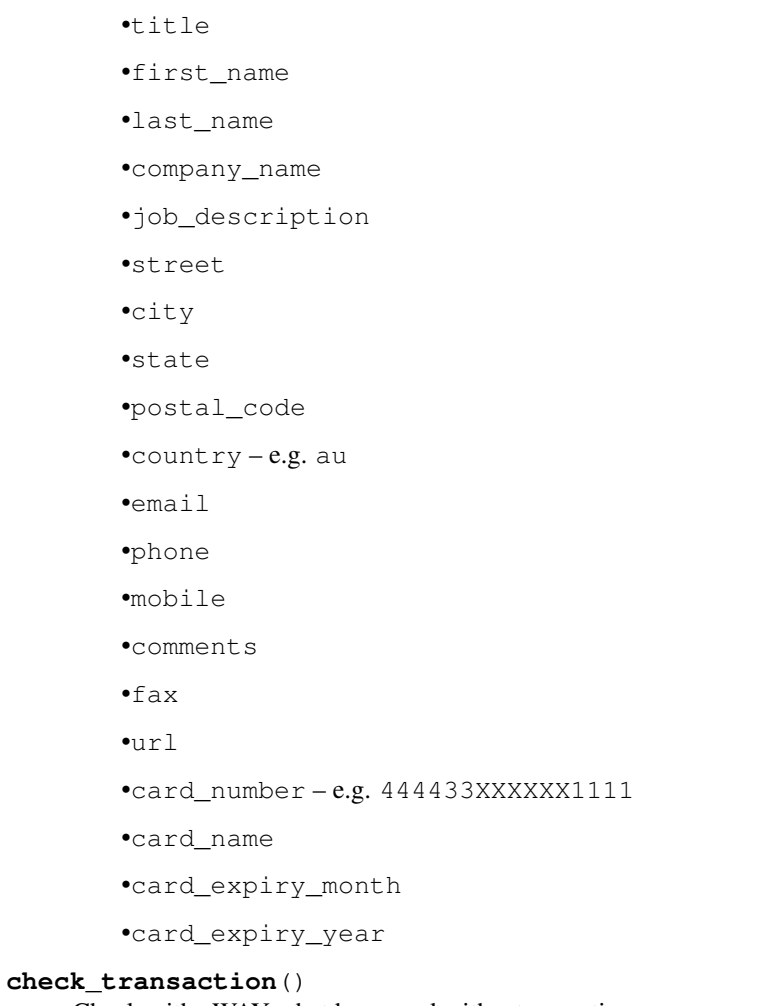

Check with eWAY what happened with a transaction.

This method requires access\_code has been configured.

# Returns dict

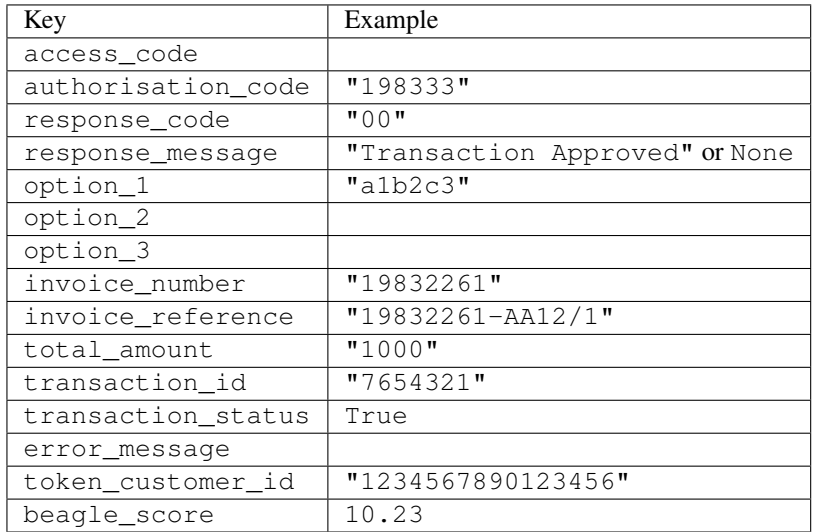

Example:

```
# views.py
from billing import get_integration
from django.shortcuts import get_object_or_404
def payment(request, cart_pk):
    # Pretend some 'Order' model exists with a 'total_price' in dollars
   order = get_object_or_404(Order, pk=cart_pk)
   integration = get_integration("eway_au")
   access_code, customer = integration.request_access_code(
        customer={"first_name": "Bradley", "last_name": "Ayers"},
        payment={"total_amount": order.total_price * 100},
        return_url=reverse(payment_done))
    request.session["eway_access_code"] = integration.access_code
   return render(request, "payment.html", {"integration": integration})
def payment_done(request, cart_pk):
   order = get_object_or_404(Order, pk=cart_pk)
   access_code = request.session["access_code"]
   integration = get_integration("eway_au", access_code=access_code)
   # Retrieve transaction status from eWAY
   status = integration.check transaction()
   if status["response_code"] in ("00", "08", "11"):
       order.is_paid = True
        order.save()
       template = "receipt.html"
   else:
        template = "payment_failed.html"
    return render(request, template, {"status": status})
```
In order for eWAY to process the transaction, the user must submit the payment HTML form directly to eWAY. The helper tag {% eway %} makes this trivial:

```
{% load render_integration from billing_tags %}
{% render_integration integration %}
```
For a more configurable form, use the following pattern:

```
<form method="post" action="{{ integration.service_url }}">
    {{ integration.generate_form.as_p }}
    <input type="submit"/>
</form>
```
Authorize.Net Direct Post Method [Authorize.Net Direct Post Method](http://developer.authorize.net/api/dpm) is a service offered by [Authorize.Net](http://authorize.net/) to reduce the complexity of PCI compliance.

Here are the following settings attributes that are required:

- LOGIN\_ID: The Login id provided by Authorize.Net. Can be obtained from the dashboard.
- TRANSACTION\_KEY: The Transaction key is used to sign the generated form with a shared key to validate against form tampering.
- MD5 HASH: This attribute is used to generate a hash that is verified against the hash sent by Authorize.Net to confirm the request's source.

Here are the methods and attributes implemented on the AuthorizeNetDpmIntegration class:

- init (self): The constructor that configures the Authorize.Net Integration environment setting it either to production or sandbox mode based on the value of settings. MERCHANT\_TEST\_MODE.
- **form class (self)**: Returns the form class that is used to generate the form. Defaults to billing.forms.authorize\_net\_forms.AuthorizeNetDPMForm.
- generate form(self): Renders the form and generates some precomputed field values.
- service url (self): Returns the Authorize.net url to be set on the form.
- verify\_response(self, request): Verifies if the relay response originated from Authorize.Net.
- get\_urls(self): The method sets the url to which Authorize.Net sends a relay response, redirects on a success or failure.

```
from billing import get_integration
integration = get_integration("authorize_net_dpm")
urlpatterns += patterns('',
   (r'^authorize_net/', include(integration.urls)),
)
```
- authorize\_net\_notify\_handler(self, request): The view method that handles the verification of the response, firing of the signal and sends out the redirect snippet to Authorize.Net.
- authorize\_net\_success\_handler(self, request): The method that renders the *billing/authorize\_net\_success.html*.
- authorize\_net\_failure\_handler(self, request): The method that renders the *billing/authorize\_net\_failure.html*.

## Example:

In the views.py:

```
int_obj = get_integration("authorize_net_dpm")
fields = \{ 'x\_amount' : 1,'x_fp_sequence': datetime.datetime.now().strftime('%Y%m%d%H%M%S'),
          'x_fp_timestamp': datetime.datetime.utcnow().strftime('%s'),
          'x_recurring_bill': 'F',
         }
int_obj.add_fields(fields)
return render_to_response("some_template.html",
                          {"adp": int_obj},
                          context_instance=RequestContext(request))
```
In the urls.py:

```
int_obj = get_integration("authorize_net_dpm")
urlpatterns += patterns('',
   (r'^authorize_net/', include(int_obj.urls)),
)
```
In the template:

```
{% load render_integration from billing_tags %}
{% render_integration adp %}
```
Signals The signals emitted by [Merchant](http://github.com/agiliq/merchant) are:

- *transaction\_was\_successful(sender, type=..., response=...)*: This signal is dispatched when a payment is successfully transacted. The *sender* is the object which has dispatched the signal. *type* is the kind of transaction. Current choices for type are:
	- *purchase*
	- *authorize*
	- *capture*
	- *credit*
	- *void*
	- *store*
	- *unstore*

*response* is the actual response object that is sent after the success. Please consult the individual gateway docs for the response object.

- *transaction\_was\_unsuccessful(sender, type=..., response=...)*: This signal is dispatched when a payment fails. The *sender* is the object which has dispatched the signal. *type* is the kind of transation. Current choices for type are:
	- *purchase*
	- *authorize*
	- *capture*
	- *credit*
	- *void*
	- *store*
	- *unstore*

*response* is the actual response object that is sent after the success.

Note: Some gateways are implemented to raise an error on failure. This exception may be passed as the response object. Please consult the docs to confirm.

Writing a new gateway Writing a new gateway for [Merchant](http://github.com/agiliq/merchant) is very easy. Here are the steps to follow to write a new gateway:

• Create a new gateway file under the *billing.gateways* module which should follow this naming convention:

<gateway\_name>\_gateway.py

So for example, PayPal would have *pay\_pal\_gateway.py*. Similarly, Authorize.Net, would have *authorize\_net\_gateway.py*.

• Create a class in this file with the following name:

class GatewayNameGateway(Gateway):

So for PayPal, it would be *PayPalGateway* and for Authorize.Net, it would be *AuthorizeNetGateway*.

• Implement all or any of following methods in the class:

...

```
def purchase(self, money, credit card, options = None):
...
def authorize(self, money, credit_card, options = None):
...
def capture(self, money, authorization, options = None):
...
def void(self, identification, options = None):
...
def credit(self, money, identification, options = None):
...
def recurring(self, money, creditcard, options = None):
...
def store(self, creditcard, options = None):
...
def unstore(self, identification, options = None):
...
```
Customizing Merchant While we make all attempts to cover most of the functionality of the payment processors but may fall short sometimes. There is absolutely no need to worry as the gateway and integration objects are extensible.

[Merchant](https://github.com/agiliq/merchant) looks for gateways and integration objects under every INSTALLED\_APPS in settings.py. So it is possible for you to write your custom or modified objects within your app without having to patch the merchant code.

Note: Most of what is written below will also be applicable for gateways and you will have to replace instances of integration with gateway.

Suppose you want to extend the [Braintree Payments Integration,](#page-9090-0) to render a different template on success instead of the default billing/braintree\_success.html.

Here is the process:

- In any of the settings. INSTALLED APPS, create an integrations module (in layman's term an integrations directory with an \_\_init\_\_.py file under that directory).
- Create a file in that integrations directory that follows the convention below:

<integration\_name>\_integration.py

Let us name the modified integration as  $\text{modified}$  bp, then the filename would be:

modified\_bp\_integration.py

and the Integration class name in that file as ModifiedBpIntegration.

Note: The naming of the file and class follows a simple rule. The filename is split on underscores and each element of the split sequence is capitalized to obtain the class name.

So in our example, in the modified\_bp\_integration.py:

```
class ModifiedBpIntegration(BraintreePaymentsIntegration):
    def braintree_success_handler(self, request, response):
```

```
return render_to_response("my_new_success.html",
                          {"resp": response},
                          context_instance=RequestContext(request))
```
• Then use the new integration in your code just as you would for a built-in integration:

```
>>> bp_obj = get_integration("modified_bp")
```
Contributing to Merchant While there is no requirement for you to contribute your new gateway code or changes back to the [upstream project,](http://github.com/agiliq/merchant) you can play a good samaritan by contributing back to the project and helping scores of people.

Here are the steps to follow to contribute back to [Merchant:](http://github.com/agiliq/merchant)

- Fork the project from it's [github page.](http://github.com/agiliq/merchant)
- Make the changes in your fork.
- File an issue at the [github page](http://github.com/agiliq/merchant) and enclose a pull request.

Note: If you want to include a new gateway, we request you to include a few tests (probably using the current tests as a template).

• Don't forget to add yourself to the *CONTRIBUTORS.txt* file before opening an issue.

## Changes

## 0.4 (upcoming)

- Added python3 support
- Removed google checkout

# 0.3

- Django 1.7 suport (potentially backwards incompatible changes)
- Updated the example *requirements.txt*

# 0.2

- Unit tests are skipped unless the corresponding gateways are configured
- Bugfix Use settings.AUTH\_USER\_MODEL instead of get\_user\_model
- Demo fill up initial data for all gateways

# 0.1

• Added PIN payments support

## 0.09

• Removed Samurai gateway and integration

# 0.08

- Added bitcoin backend
- Bugfixes to eWay, paypal integration and authorize.net
- Google Checkout shipping, tax rate and private data support
- Changes to Amazon FPS to work with latest boto. Addition of new fields to the FPS response model. A backwards incompatible change
- Made merchant django v1.5 compatible
- Fixes in the chargebee gateway broken by changes in the 'requests' api
- Changes to the example to prevent empty forms from raising a Server Error

# 0.07

- Added Chargebee support
- Added Beanstream gateway

# 0.06

- Added WePay gateway
- Added Authorize.Net Direct Post Method integration

# 0.05

• Added Paylane gateway support.

# 0.04

- Backwards incompatible version.
- Changes in the settings attributes. Now there is a single attribute for storing the configuration of all gateways and integrations. Check the docs for details.
- Changed the usage of the template tags. Refer the docs for details.
- Added a display\_name to the integration object. Shouldn't affect users.

# 0.03

• Added support for Stripe and Samurai gateways and integrations.

# 0.02

• Added a setup.py and uploaded the package to pypi

# 0.01

- Initial commit.
- [Overview](#page-9042-0)
- [Install Merchant](#page-9046-0)
- [Credit Card](#page-9048-0)
- [Gateways](#page-9052-0)
	- [On-site Processing](#page-9056-0)
		- \* [Authorize.Net](#page-9058-0)
		- \* [Braintree Payments Server to Server](#page-9064-0)
		- \* [eWay](#page-9068-0)
		- \* [PayPal](#page-9072-0)
		- \* [Stripe Payments](#page-9074-0)
		- \* [Paylane](#page-9070-0)
		- \* [WePay](#page-9076-0)
		- \* [Beanstream](#page-9060-0)
		- \* [Chargebee](#page-9066-0)
		- \* [Bitcoin](#page-9062-0)
		- \* Global Iris
	- [Off-site Processing](#page-9078-0)
		- \* [PayPal](#page-9080-0)
		- \* Google Checkout
		- \* [RBS WorldPay](#page-9084-0)
		- \* [Amazon FPS](#page-9086-0)
		- \* [Braintree Payments Transparent Redirect](#page-9090-0)
		- \* [Stripe](#page-9092-0)
		- \* [eWAY](#page-9094-0)
		- \* [Authorize.Net Direct Post Method](#page-9098-0)
		- \* Global Iris RealMPI
- [Signals](#page-9100-0)
- [Writing your own gateway](#page-9102-0)
- [Customizing the inbuilt Gateway/Integrations](#page-9104-0)
- [Contributing to Merchant](#page-9106-0)
- [Changelist](#page-9108-0)

#### Indices and tables

- genindex
- modindex
- search

Merchant: Pluggable and Unified API for Payment Processors [Merchant,](http://github.com/agiliq/merchant) is a [django](http://www.djangoproject.com/) app that offers a uniform api and pluggable interface to interact with a variety of payment processors. It is heavily inspired from Ruby's [Active-](http://activemerchant.org/)[Merchant.](http://activemerchant.org/)

#### Overview Simple how to:

```
# settings.py
# Authorize.Net settings
AUTHORIZE_LOGIN_ID = "..."
AUTHORIZE_TRANSACTION_KEY = "..."
# PayPal settings
PAYPAL_TEST = True
PAYPAL_WPP_USER = "..."
PAYPAL_WPP_PASSWORD = "..."
PAYPAL_WPP_SIGNATURE = "..."
# views.py or wherever you want to use it
>>> g1 = get_gateway("authorize_net")
>>>
>>> cc = CreditCard(first_name= "Test",
... last_name = "User,
... month=10, year=2011,
... number="4222222222222",
... verification_value="100")
>>>
>>> response1 = g1.purchase(100, cc, options = {\dots})
>>> response1
{"status": "SUCCESS", "response": <AuthorizeNetAIMResponse object>}
>>>
>>> g2 = get_gateway("pay_pal")
>>>
>>> response2 = g2.purchase(100, cc, options = {...})>>> response2
{"status": "SUCCESS", "response": <PayPalNVP object>}
```
Installing Merchant You can use any of the following methods to install merchant.

• The recommended way is to install from [PyPi:](http://pypi.python.org/pypi/django-merchant)

pip install django-merchant

• If you are feeling adventurous, you might want to run the code off the git repository:

pip install -e git+git://github.com/agiliq/merchant.git#egg=django-merchant

#### Post-installation

• Install the dependencies for the gateways as prescribed in the individual gateway doc.

- Reference the billing app in your settings INSTALLED\_APPS.
- Run python manage.py syncdb to create the new required database tables

Configuration To configure a gateway/integration add the corresponding key to MERCHANT\_SETTINGS. Take a look at local.py-dist for reference.

Running the Test Suite By default, the test suite is configured to run tests for all the gateways and integrations which are configured:

python manage.py test billing

Tests for gateways and integrations which are not configured will be skipped.

If you are planning to integrate your app with a specific gateway/integration then you might wish to run only that apps test suite. For example, to run the Google Checkout Integration test case:

python manage.py test billing.GoogleCheckoutTestCase

Credit Card The *CreditCard* class is a helper class with some useful methods mainly for validation. This class is available in *billing.utils.credit\_card*.

### Attribute Reference

- *regexp*: The compiled regular expression that matches all card numbers for the card issuing authority. For the *CreditCard* class, this is *None*. It is overridden by subclasses.
- *card\_type*: Points to a one of *CreditCard*'s subclasses. This attribute is set by the *validate\_card* method of the selected gateway.
- *card\_name*: Card\_issuing authority name. Generally not required, but some gateways expect the user to figure out the credit card type to send with the requests.

#### Method Reference

- *\_\_init\_\_*: This method expects 6 keyword arguments. They are
	- *first\_name*: The first name of the credit card holder.
	- *last\_name*: The last name of the credit card holder.
	- *cardholders\_name*: The full name of the credit card holder, as an alternative to supplying *first\_name* and *last\_name*.
	- *month*: The expiration month of the credit card as an integer. Required
	- *year*: The expiration year of the credit card as an integer. Required
	- *number*: The credit card number (generally 16 digits). Required
	- *verification\_value*: The card security code (CVV2). Required
- *is\_luhn\_valid*: Checks the validity of the credit card number by using the *Luhn's algorithm* and returns a boolean. This method takes no arguments.
- *is\_expired*: Checks if the expiration date of the card is beyond today and returns a boolean. This method takes no arguments.
- *valid essential attributes*: Verifies if all the 6 arguments provided to the *init* method are filled and returns a boolean.
- *is\_valid*: Checks the validity of the card by calling the *is\_luhn\_valid*, *is\_expired* and *valid\_essential\_attributes* method and returns a boolean. This method takes no arguments.
- *expire date*: Returns the card expiry date in the "MM-YYYY" format. This is also available as a property.
- *name*: Returns the full name of the credit card holder by concatenating the *first\_name* and *last\_name*. This is also available as a property.

Subclasses Normally you do not use the subclasses directly. Instead, you use *CreditCard*, and call gateway.validate\_card() which will add a *card\_type* attribute which is the subclass.

The various credit cards and debit cards supported by [Merchant](http://github.com/agiliq/merchant) are:

# Credit Cards

- *Visa*
	- $-$  card name  $=$  "Visa"
	- $-$  regexp = re.compile('^4d{12}(d{3})?\$')
- *MasterCard*
	- card\_name = "MasterCard"
	- $-$  regexp = re.compile( $\sqrt[6]{(5[1-5]d\{4\}|677189)d\{10\}\$'}$ )
- *Discover*
	- card\_name = "Discover"
	- $-$  regexp = re.compile(' $(6011|65d{2})d{12}$ ')
- *AmericanExpress*
	- card\_name = "Amex"
	- $-$  regexp = re.compile('^3[47]d{13}\$')
- *DinersClub*
	- card\_name = "DinersClub"
	- $-$  regexp = re.compile(' $^{4}3(0[0-5][68]d)d{11}\$ \$')
- *JCB*
	- $-$  card name  $=$  "JCB"
	- $-$  regexp = re.compile('^35(28|29|[3-8]d)d{12}\$')

# Debit Cards

- *Switch*
	- $-$  card name  $=$  "Switch"
	- $-$  regexp = re.compile(' $\sqrt{6759d}$ {12}(d{2,3})?\$')
- *Solo*
	- card\_name = "Solo"
- $-$  regexp = re.compile(' $^{6767d}{12}(d{2,3})$ ?\$')
- *Dankort*
	- card\_name = "Dankort"
	- $-$  regexp = re.compile(' $\sim$ 5019d{12}\$')
- *Maestro*
	- card\_name = "Maestro"
	- $-$  regexp = re.compile( $\sqrt{(5[06-8][6d)d(10,17)}\$ )
- *Forbrugsforeningen*
	- card\_name = "Forbrugsforeningen"
	- $-$  regexp = re.compile( $^{(0.600722d}{10})$ \$')
- *Laser*
	- card\_name = "Laser"
	- $-$  regexp = re.compile(' $(6304167061677116709) d{8}(d{4}d{6,7})$ ?\$')

## **Helpers**

- all\_credit\_cards = [Visa, MasterCard, Discover, AmericanExpress, DinersClub, JCB]
- all\_debit\_cards = [Switch, Solo, Dankort, Maestro, Forbrugsforeningen, Laser]
- all\_cards = all\_credit\_cards + all\_debit\_cards

Gateways Gateways are the payment processors implemented in [Merchant.](http://github.com/agiliq/merchant) This is implemented as a class so that it is easy to extend and create as many gateways as possible.

The base gateway class is *billing.gateway.Gateway* which has the following methods and attributes.

## Attribute Reference

- test mode: This boolean attribute signifies if the gateway is in the test mode. By default, it looks up this value from the *MERCHANT\_TEST\_MODE* attribute from the settings file. If the *MERCHANT\_TEST\_MODE* attribute is not found in the settings file, the default value is *True* indicating that the gateway is in the test mode. So do not forget to either set the attribute to *True* in the subclass or through the settings file.
- default\_currency: This is the currency in which the transactions are settled ie the currency in which the payment gateway sends the invoice, transaction reports etc. This does not prevent the developer from charging a customer in other currencies but the exchange rate conversion has to be manually handled by the developer. This is a string, for example *"USD"* for US Dollar.
- supported\_countries: This is a *list* of supported countries that are handled by the payment gateway. This should contain a list of the country codes as prescribed by the [ISO 3166-alpha 2 standard.](http://en.wikipedia.org/wiki/ISO_3166-1_alpha-2) The *billing.utils.countries* contains a mapping of the country names and ISO codes.
- supported\_cardtypes: This is a *list* of supported card types handled by the payment gateway. This should contain a list of instances of the [CreditCard](#page-9048-0) class.
- homepage\_url: A string pointing to the URL of the payment gateway. This is just a helper attribute that is currently not used.
- display\_name: A string that contains the name of the payment gateway. Another helper attribute that is currently not used.

• application id: An application name or unique identifier for the gateway. Yet another helper attribute not currently used.

## Method Reference

- validate\_card(credit\_card): This method validates the supplied card by checking if it is supported by the gateway (through the *supported\_cardtypes* attribute) and calls the *is\_valid* method of the card and returns a boolean. if the card is not supported by the gateway, a *CardNotSupported* exception is raised.
- service\_url: A property that returns the url to which the credit card and other transaction related details are submitted.
- purchase(money, credit card, options = None): A method that charges the given card (one-time) for the given amount *money* using the *options* provided. Subclasses have to implement this method.
- authorize(money, credit\_card, options = None): A method that authorizes (for a future transaction) the credit card for the amount *money* using the *options* provided. Subclasses have to implement this method.
- capture(money, authorization, options = None): A method that captures funds from a previously authorized transaction using the *options* provided. Subclasses have to implement this method.
- void(identification, options = None): A method that nulls/voids/blanks an authorized transaction identified by *identification* to prevent a subsequent capture. Subclasses have to implement this method.
- credit(money, identification, options = None): A method that refunds a settled transaction with the transacation id *identification* and given *options*. Subclasses must implement this method.
- recurring(money, creditcard, options = None): A method that sets up a recurring transaction (or a subscription). Subclasses must implement this method.
- store(creditcard, options = None): A method that stores the credit card and user profile information on the payment gateway's servers for future reference. Subclasses must implement this method.
- unstore(identification, options = None): A method that reverses the *store* method's results. Subclasses must implement this method.

The *options* dictionary passed to the above methods consists of the following keys:

- **order id:** A unique order identification code (usually set by the gateway).
- ip: The IP address of the customer making the purchase. This is required by certain gateways like PayPal.
- customer: The name, customer number, or other information that identifies the customer. Optional.
- invoice: The invoice code/number (set by the merchant).
- merchant: The name or description of the merchant offering the product.
- description: A description of the product or transaction.
- email: The email address of the customer. Required by a few gateways.
- currency: Required when using a currency with a gateway that supports multiple currencies. If not specified, the value of the *default\_currency* attribute of the gateway instance is used.
- billing\_address: A dictionary containing the billing address of the customer. Generally required by gateways for address verification (AVS) etc.
- shipping address: A dictionary containing the shipping address of the customer. Required if the merchant requires shipping of products and where billing address is not the same as shipping address.

The address dictionary for *billing\_address* and *shipping\_address* should have the following keys:

• name: The full name of the customer.

- company: The company name of the customer. Required by a few gateways.
- address1: The primary street address of the customer. Required by many gateways.
- address2: Additional line for the address. Optional.
- city: The city of the customer.
- state: The state of the customer.
- **country**: The [ISO 3166-alpha 2 standard](http://en.wikipedia.org/wiki/ISO_3166-1_alpha-2) code for the country of the customer.
- zip: The zip or postal code of the customer.
- phone: The phone number of the customer. Optional.

All the above methods return a standard *response* dictionary containing the following keys:

- status: Indicating if the transaction is a "SUCCESS" or a "FAILURE"
- response: The response object for the transaction. Please consult the respective gateway's documentation to learn more about it.

# Helper functions

• get\_gateway(name, \*args, \*\*kwargs): A helper function that loads the gateway class by the *name* and initializes it with the *args* and *kwargs*.

On-site Processing Onsite processing refers to the payment mechanism where the customer stays on the merchant website and the authentication is done by the merchant website with the gateway in the background.

Merchant websites need to comply with [PCI standards](http://en.wikipedia.org/wiki/Payment_Card_Industry_Data_Security_Standard) to be able to securely carry out transactions.

On-site processing for payment gateways is implemented by using subclasses of the [Gateway class.](#page-9052-0)

Authorize.Net Gateway This gateway implements the [Authorize.Net Advanced Integration Method \(AIM\).](http://developer.authorize.net/api/aim/)

## Usage

}

- Setup a [test account](http://developer.authorize.net/testaccount/) with Authorize.Net.
- Add the following attributes to your *settings.py*:

```
MERCHANT_TEST_MODE = True \qquad # Toggle for live transactions
MERCHANT_SETTINGS = {
    "authorize_net": {
       "LOGIN_ID" : "???",
        "TRANSACTION_KEY" : "???"
    }
    ...
```
• Use the gateway instance:

```
>>> g1 = get_gateway("authorize_net")
>>>
>>> cc = CreditCard(first_name= "Test",
... last_name = "User",
               ... month=10, year=2011,
... number="4222222222222",
... verification_value="100")
```
```
>>>
\Rightarrow response1 = q1.purchase(1, cc, options = {...})
>>> response1
{"status": "SUCCESS", "response": <AuthorizeNetAIMResponse object>}
```
[Beanstream](http://www.beanstream.com/site/ca/index.html) Beanstream is a gateway headquartered in Canada and offering payment processing across North America.

Note: You will require the [beanstream python package](http://github.com/dragonx/beanstream) maintained by the community.

Settings attributes required (optional if you are passing them while initializing the gateway) for this integration are:

- MERCHANT\_ID: The merchant id provided by Beanstream. Can be obtained from the account dashboard.
- LOGIN\_COMPANY: The company name as visible from the account settings in the dashboard.
- LOGIN\_USER: The username used to login to the account dashboard.
- LOGIN PASSWORD: The password used to login to the account dashboard.
- HASH\_ALGORITHM: This is optional but required if you have enabled hashing in account dashboard. The values may be one of *SHA-1* and *MD5*.
- HASHCODE: If the above attribute is enabled, then set this attribute to the hash value you've setup in the account dashboard.

Settings attributes:

```
MERCHANT_TEST_MODE = True # Toggle for live
MERCHANT_SETTINGS = {
    "beanstream": {
        "MERCHANT_ID": "???",
        "LOGIN_COMPANY": "???",
        "LOGIN_USER": "???",
        "LOGIN_PASSWORD": "???",
        # The below two attributes are optional
        "HASH_ALGORITHM": "???",
        "HASHCODE": "???",
    }
    ...
}
```
# Example:

Simple usage:

```
>>> beanstream = get_gateway("beanstream")
>>> credit_card = CreditCard(first_name="Test", last_name="User",
                             month=10, year=2011,
                             number="4111111111111111",
                             verification_value="100")
# Bill the user for 1000 USD
>>> resp = beanstream.purchase(1000, credit_card)
>>> resp["response"].resp.approved()
True
# Authorize the card for 1000 USD
>>> resp = beanstream.authorize(1000, credit_card)
```

```
# Capture funds (900 USD) from a previously authorized transaction
>>> response = beanstream.capture(900, resp["response"].resp["trnId"])
>>> response["response"].resp.approved()
True
# Void an authorized transaction
>>> beanstream.void(resp["response"].resp["trnId"])
```
**Bitcoin Gateway** The Bitcoin gateway implements the [Bitcoin digital currency.](http://bitcoin.org/)

It is implemented using the JSON-RPC API as described in the [Merchant Howto.](https://en.bitcoin.it/wiki/Merchant_Howto#Using_a_third-party_plugin)

Note: The Bitcoin gateway depends on the *bitcoin-python* library which can be installed from pypi

Usage

• Add the following attributes to your *settings.py*:

```
"bitcoin": {
   "RPCUSER": "", # you'll find these settings in your $HOME/.bitcoin/bitcoin.conf
    "RPCPASSWORD": "",
   "HOST": "",
    "PORT": "",
    "ACCOUNT": "",
    "MINCONF": 1,
},
```
• Use the gateway instance:

```
>>> g1 = get_gateway("bitcoin")
>>> addr = g1.get_new_address()
>>> # pass along this address to your customer
>>> # the purchase will only be successful when
>>> # the amount is transferred to the above address
>>> response1 = g1.purchase(100, addr, options = {...})
>>> response1
{"status": "SUCCESS", "response": <instance>}
```
[Braintree Payments Server to Server](http://www.braintreepayments.com/gateway/api) [Braintree](http://www.braintreepayments.com/) Payments Server to Server is a gateway provided by Braintree [Payments](http://www.braintreepayments.com/) to services which are willing to take the burden of PCI compliance. This does not involve any redirects and only Server to Server calls happen in the background.

Note: You will require the official [braintree](http://pypi.python.org/pypi/braintree/) python package offered by Braintree for this gateway to work.

Settings attributes required for this integration are:

- MERCHANT\_ACCOUNT\_ID: The merchant account id provided by Braintree. Can be obtained from the account dashboard.
- PUBLIC\_KEY: The public key provided by Braintree through their account dashboard.
- PRIVATE\_KEY: The private key provided by Braintree through their account dashboard.

Settings attributes:

```
MERCHANT TEST MODE = True # Toggle for live
MERCHANT_SETTINGS = {
    "braintree_payments": {
        "MERCHANT_ACCOUNT_ID": "???",
        "PUBLIC_KEY": "???",
        "PRIVATE_KEY": "???"
    }
    ...
}
```
#### Example:

Simple usage:

```
>>> braintree = get_gateway("braintree_payments")
>>> credit_card = CreditCard(first_name="Test", last_name="User",
                             month=10, year=2011,
                             number="4111111111111111",
                             verification_value="100")
# Bill the user for 1000 USD
>>> resp = braintree.purchase(1000, credit_card)
>>> resp["response"].is_success
True
# Authorize the card for 1000 USD
>>> resp = braintree.authorize(1000, credit_card)
# Capture funds (900 USD) from a previously authorized transaction
>>> response = braintree.capture(900, resp["response"].transaction.id)
>>> response["response"].is_success
True
# Void an authorized transaction
>>> braintree.void(resp["response"].transaction.id)
# Store Customer and Credit Card information in the vault
>>> options = {
        "customer": {
            "name": "John Doe",
            "email": "john.doe@example.com",
            },
        }
>>> resp = braintree.store(credit_card, options = options)
# Unstore a previously stored credit card from the vault
>>> response = braintree.unstore(resp["response"].customer.credit_cards[0].token)
>>> response["response"].is_success
True
# A recurring plan charge
>>> options = {
        "customer": {
            "name": "John Doe",
            "email": "john.doe@example.com",
            },
        "recurring": {
            "plan_id": "test_plan",
```

```
"trial duration": 2,
            "trial_duration_unit": "month",
            "number_of_billing_cycles": 12,
            },
        }
>>> resp = braintree.recurring(10, credit_card, options = options)
>>> resp["response"].is_success
True
>>> resp["response"].subscription.number_of_billing_cycles
12
```
Chargebee [Chargebee](http://www.chargebee.com/) is a SAAS that makes subscription billing easy to handle. They also provide the functionality to plug to multiple gateways in the backend.

Note: You will require the [requests](http://docs.python-requests.org/en/latest/index.html) package to get Chargebee to work.

Settings attributes required (optional if you are passing them while initializing the gateway) for this integration are:

- SITE: The name of the Chargebee app (or site as they refer). The URL is generally of the form ["https://](https:/){site}.chargebee.com/".
- API\_KEY: This key is provided in your settings dashboard.

#### Settings attributes:

```
MERCHANT_TEST_MODE = True # Toggle for live
MERCHANT_SETTINGS = {
    "chargebee": {
        "SITE": "some-test",
        "API_KEY": "???",
    }
    ...
}
```
#### Example:

Simple usage:

```
>>> chargebee = get_gateway("chargebee")
>>> credit_card = CreditCard(first_name="Test", last_name="User",
                             month=10, year=2011,
                             number="4111111111111111",
                             verification_value="100")
# Bill the user for 10 USD per month based on a plan called 'monthly'
# The 'recurring' method on the gateway is a mirror to the 'store' method
>>> resp = chargebee.store(credit_card, options = {"plan_id": "monthly"})
>>> resp["response"]["customer"]["subscription"]["id"]
...
# Cancel the existing subscription
>>> response = chargebee.unstore(resp["response"]["customer"]["subscription"]["id"])
>>> response["response"]["subscription"]["status"]
'cancelled'
# Bill the user for 1000 USD
# Technically, Chargebee doesn't have a one shot purchase.
```

```
# Create a plan (called 'oneshot' below) that does a recurring
# subscription with an interval of a decade or more
>>> resp = chargebee.purchase(1000, credit_card,
    options = {"plan_id": "oneshot", "description": "Quick Purchase"})
>>> resp["response"]["invoice"]["subscription_id"]
...
# Authorize the card for 100 USD
# Technically, Chargebee doesn't have a one shot authorize.
# Create a plan (called 'oneshot' below) that does a recurring
# subscription with an interval of a decade or more and authorizes
# the card for a large amount
>>> resp = chargebee.authorize(100, credit_card,
   options = {"plan_id": "oneshot", "description": "Quick Authorize"})
# Capture funds (90 USD) from a previously authorized transaction
>>> response = chargebee.capture(90, resp["response"]["subscription"]["id"])
>>> response["status"]
'SUCCESS'
# Void an authorized transaction
>>> resp = chargebee.void(resp["response"]["invoice"]["subscription_id"])
>>> resp["status"]
'SUCCESS'
```
**eWay Gateway** The eWay gateway implements the [eWay Hosted Payment API.](http://www.eway.com.au/Developer/eway-api/hosted-payment-solution.aspx)

Note: Since the eWay payment gateway uses [SOAP,](http://en.wikipedia.org/wiki/SOAP) the API has been implemented using the [suds](https://fedorahosted.org/suds/) SOAP library for python. You'll require it to be able to use this gateway.

#### Usage

• Add the following attributes to your *settings.py*:

```
MERCHANT_TEST_MODE = True
MERCHANT_SETTINGS = {
    "eway": {
        "CUSTOMER_ID": "???",
        "USERNAME": "???",
        "PASSWORD": "???",
    }
}
```
• Use the gateway instance:

```
>>> g1 = get_gateway("eway")
>>>
>>> cc = CreditCard(first_name= "Test",
... last_name = "User",
... month=10, year=2011,
... number="4222222222222",
... verification value="100")
>>>
>>> response1 = g1.purchase(100, cc, options = {...})
>>> response1
{"status": "SUCCESS", "response": <instance>}
```
[Paylane](https://paylane.com/) Gateway Paylane is a payment processor focussed mainly in Europe.

Note: You will require [suds](https://fedorahosted.org/suds) python package to work with the the SOAP interface.

Settings attributes required for this gateway are:

- USERNAME: The username provided by Paylane while signing up for an account.
- PASSWORD: The password you set from the merchant admin panel. Not to be confused with the merchant login password.
- WSDL (optional): The location of the WSDL file. Defaults to [https://direct.paylane.com/wsdl/production/Direct.wsdl.](https://direct.paylane.com/wsdl/production/Direct.wsdl)
- SUDS\_CACHE\_DIR (optional): The location of the suds cache files. Defaults to /tmp/suds.

Settings attributes:

```
MERCHANT_TEST_MODE = True # Toggle for live
MERCHANT_SETTINGS = {
    "paylane": {
        "USERNAME": "???",
        "PASSWORD": "???",
    }
    ...
}
```
#### Example:

Simple usage:

```
>>> paylane = get_gateway("paylane")
>>> credit_card = CreditCard(first_name="Test", last_name="User",
                             month=10, year=2012,
                             number="4242424242424242",
                             verification_value="100")
# Bill the user for 1000 USD
>>> resp = paylane.purchase(1000, credit_card)
>>> resp["status"]
SUCCESS
# Authorize the card for 1000 USD
>>> resp = paylane.authorize(1000, credit_card)
# Capture funds (900 USD) from a previously authorized transaction
>>> response = paylane.capture(900, resp["response"].id)
>>> response["status"]
SUCCESS
# A recurring plan charge
>>> options = {"plan_id": "gold"}
>>> resp = paylane.recurring(credit_card, options = options)
>>> resp["status"]
SUCCESS
```
#### PayPal Gateway

Note: This gateway is a wrapper to the [django-paypal](http://github.com/dcramer/django-paypal/) package. Please download it to be able to use the gateway.

The PayPal gateway is an implementation of the [PayPal Website Payments Pro](https://merchant.paypal.com/cgi-bin/marketingweb?cmd=_render-content&content_ID=merchant/wp_pro) product.

Usage

- Setup a PayPal Website Payments Pro account and obtain the API details.
- Add *paypal.standard* and *paypal.pro* (apps from [django-paypal\)](http://github.com/dcramer/django-paypal/) to the *INSTALLED\_APPS* in your *settings.py*.
- Also add the following attributes to your *settings.py*:

```
MERCHANT_TEST_MODE = True # Toggle for live transactions
MERCHANT_SETTINGS = {
    "pay_pal": {
        "WPP_USER" : "???",
       "WPP_PASSWORD" : "???",
        "WPP_SIGNATURE" : "???"
    }
}
# Since merchant relies on django-paypal
# you have to additionally provide the
# below attributes
PAYPAL_TEST = MERCHANT_TEST_MODE
PAYPAL_WPP_USER = MERCHANT_SETTINGS["pay_pal"]["WPP_USER"]
PAYPAL_WPP_PASSWORD = MERCHANT_SETTINGS["pay_pal"]["WPP_PASSWORD"]
PAYPAL_WPP_SIGNATURE = MERCHANT_SETTINGS["pay_pal"]["WPP_SIGNATURE"]
```
- Run *python manage.py syncdb* to get the response tables.
- Use the gateway instance:

```
>>> g1 = get_gateway("pay_pal")
>>>
>>> cc = CreditCard(first_name= "Test",
... last_name = "User",
... month=10, year=2011,
... number="4222222222222",
... verification_value="100")
>>>
>>> response1 = g1.purchase(100, cc, options = {"request": request, ...})
>>> response1
{"status": "SUCCESS", "response": <PayPalNVP object>}
```
Note: The PayPal gateway expects you pass the *request* object as a part of the *options* dictionary because the client's IP address may be used for fraud detection.

[Stripe Payments](https://stripe.com/) [Stripe](http://pypi.python.org/pypi/stripe/) Payments is a gateway provided by Stripe to services which are willing to take the burden of PCI compliance. This does not involve any redirects and only Server to Server calls happen in the background.

Note: You will require the official [stripe](http://pypi.python.org/pypi/stripe/) python package offered by Stripe for this gateway to work.

Settings attributes required for this integration are:

• API\_KEY: The merchant api key is provided by Stripe. Can be obtained from the account dashboard.

Settings attributes:

```
MERCHANT TEST MODE = True # Toggle for live
MERCHANT_SETTINGS = {
    "stripe": {
        "API_KEY": "???",
        "PUBLISHABLE_KEY": "???", # Used for stripe integration
    }
    ...
}
```
#### Example:

Simple usage:

```
>>> from billing import get_gateway, CreditCard
>>> stripe = get_gateway("stripe")
>>> credit_card = CreditCard(first_name="Test", last_name="User",
                             month=10, year=2012,
                             number="4242424242424242",
                             verification_value="100")
# Bill the user for 1000 USD
>>> resp = stripe.purchase(1000, credit_card)
>>> resp["status"]
SUCCESS
# Authorize the card for 1000 USD
>>> resp = stripe.authorize(1000, credit_card)
# Capture funds (900 USD) from a previously authorized transaction
>>> response = stripe.capture(900, resp["response"].id)
>>> response["status"]
SUCCESS
# Store Customer and Credit Card information in the vault
>>> resp = stripe.store(credit_card)
# Unstore a previously stored credit card from the vault
>>> response = stripe.unstore(resp["response"].id)
>>> response["status"]
SUCCESS
# A recurring plan charge
>>> options = {"plan_id": "gold"}
>>> resp = stripe.recurring(credit_card, options = options)
>>> resp["status"]
SUCCESS
```
WePay Payments [WePay.com](https://www.wepay.com/) is a service that lets you accept payments not just from credit cards but also from bank accounts.

WePay works slightly differently and is a hybrid between a [Gateway](#page-9052-0) and an [Integration](#page-9078-0) but should still be fairly easy to use.

Note: You will require the official [wepay](http://pypi.python.org/pypi/wepay/) python package offered by WePay.

Settings attributes required for this integration are:

- CLIENT ID: This attribute refers to the application id that can be obtained from the account dashboard.
- CLIENT\_SECRET: This is the secret for the corresponding CLIENT\_ID.
- ACCOUNT\_ID: Refers to the WePay user account id. If you are accepting payments for yourself, then this attribute is compulsory. If you are accepting payments for other users (say in a marketplace setup), then it is optional in the settings. py file but has to be passed in the options dictionary (with the key account  $id$ ) in the views.
- ACCESS TOKEN: The OAuth2 access token acquired from the user after the installation of the WePay application. If you are accepting payments for yourself, then this attribute is compulsory. If you are accepting payments for other users (say in a marketplace setup), then it is optional in the settings.py file but has to be passed in the options dictionary (with the key token) in the views.

Settings attributes:

```
MERCHANT_TEST_MODE = True # Toggle for live
MERCHANT SETTINGS = {
    "we_pay": {
        "CLIENT_ID": "???",
        "CLIENT_SECRET": "???",
        "ACCESS_TOKEN": "???",
        "ACCOUNT_ID": "???"
    }
    ...
}
```
### Example:

Simple usage:

```
wp = get_q \text{ateway}("we_p \text{ay}")credit_card = CreditCard(first_name="Test", last_name="User",
                         month=10, year=2012,
                         number="4242424242424242",
                         verification_value="100")
def we_pay_purchase(request):
    # Bill the user for 10 USD
    # Credit card is not required here because the user
    # is redirected to the wepay site for authorization
    resp = wp.purchase(10, None, {
        "description": "Product Description",
        "type": "GOODS",
        "redirect_uri": "http://example.com/success/redirect/"
    })
    if resp["status"] == "SUCCESS":
        return HttpResponseRedirect(resp["response"]["checkout_uri"])
    ...
# Authorize the card for 1000 USD
def we_pay_authorize(request):
    # Authorize the card, the amount is not required.
    resp = wp.authorize(None, credit_card, {"customer": {"email": "abc@example.com"|}, "billing_a
    resp["checkout_id"]
    ...
# Capture funds from a previously authorized transaction
def we_pay_capture(request):
```

```
# No ability to partially capture and hence first argument is None
    resp = wp.capture(None, '<authorization_id>')
    ...
# Refund a transaction
def we_pay_refund(request):
    # Refund completely
   resp = wp.credit(None, '<checkout_id>')
    ...
    # Refund partially from a transaction charged $15
    resp = wp.credit(10, '<checkout_id>')
    ...
# Store Customer and Credit Card information in the vault
def we_pay_store(request)
    resp = wp.store(credit_card, {"customer": {"email": "abc@example.com"}, "billing_address": {
    ...
# A recurring plan for $100/month
def we_pay_recurring(request):
    options = {"period": "monthly", "start_time": "2012-01-01",
               "end_time": "2013-01-01", "auto_recur": "true",
               "redirect_uri": "http://example.com/redirect/success/"}
    resp = wp.recurring(100, None, options = options)
    if resp["status"] == "SUCCESS":
        return HttpResponseRedirect(resp["response"]["preapproval_uri"])
    ...
```
Off-site Processing Off-site processing is the payment mechanism where the customer is redirected to the payment gateways site to complete the transaction and is redirected back to the merchant website on completion.

Since the credit card number and other sensitive details are entered on the payment gateway's site, the merchant website may not comply to [PCI standards.](http://en.wikipedia.org/wiki/Payment_Card_Industry_Data_Security_Standard) This mode of payment is recommended when the merchant website is not in a position to use SSL certificates, not able to guarantee a secure network etc

Off-site processing is generally implemented in merchant through *Integrations* (name derived from [Active Merchant\)](http://activemerchant.org/).

Integration An Integration much like a [Gateway](#page-9052-0) is a Python class. But unlike a Gateway which is used in a view, an Integration renders a form (usually with hidden fields) through a template tag. An integration may also support asynchronous and real-time transaction status handling through callbacks or notifiers like the [PayPal IPN](https://www.paypal.com/ipn)

Here is a reference of the attributes and methods of the Integration class:

# Attributes

- fields: Dictionary of form fields that have to be rendered in the template.
- test\_mode: Signifies if the integration is in a test mode or production. The default value for this is taken from the *MERCHANT\_TEST\_MODE* setting attribute.
- display\_name: A human readable name that is generally used to tag the errors when the integration is not correctly configured.

# Methods

• **\_\_init\_\_(options={})**: The constructor for the Integration. The options dictionary if present overrides the default items of the fields attribute.

- add field(key, value): A method to modify the fields attribute.
- add\_fields(fields): A method to update the fields attribute with the fields dictionary specified.
- service\_url: The URL on the form where the fields data is posted. Overridden by implementations.
- get\_urls: A method that returns the urlpatterns for the notifier/ callback. This method is modified by implementations.
- urls: A property that returns the above method.

Helper Function Very much like [Gateways,](#page-9052-0) Integrations have a method of easily referencing the corresponding integration class through the *get\_integration* helper function.

• get integration(integration name, \*args, \*\*kwargs): Returns the Integration class for the corresponding *integration\_name*.

Example:

```
>>> from billing import get_integration
>>> get_integration("pay_pal")
<billing.integrations.pay_pal_integration.PayPalIntegration object at 0xa57e12c>
```
[PayPal Website Payments Standard](https://merchant.paypal.com/cgi-bin/marketingweb?cmd=_render-content&content_ID=merchant/wp_standard) PayPal Website Payments Standard (PWS) is an offsite payment processor. This method of payment is implemented in merchant as a wrapper on top of [django-paypal.](https://github.com/dcramer/django-paypal) You need to install the package to be able to use this payment processor.

For a list of the fields and settings attribute expected, please refer to the PWS and django-paypal documentation.

After a transaction, PayPal pings the notification URL and all the data sent is stored in the *PayPalIPN* model instance that can be viewed from the django admin.

Test or Live Mode By default the form renders in test mode with POST against sandbox.paypal.com. Add following to you *settings.py* to put the form into live mode:

```
### Django Merchant
MERCHANT_TEST_MODE = False
PAYPAL TEST = MERCHANT TEST MODE
```
Don't forget to add the settings attributes from  $d$  jango-paypal:

```
INSTALLED_APPS = (
    ...,
    'paypal.standard.pdt',
    ...)
MERCHANT SETTINGS = {
     ...,
     'pay_pal': {
         "WPP_USER" : '...',
         "WPP_PASSWORD" : '...',
         "WPP_SIGNATURE" : '...',
         "RECEIVER_EMAIL" : '...',
         # Below attribute is optional
         "ENCRYPTED": True
     }
     ...}
PAYPAL_RECEIVER_EMAIL = MERCHANT_SETTINGS['pay_pal']['RECEIVER_EMAIL']
```
Example In urls.py:

```
from billing import get_integration
pay pal = get integration("pay pal")
urlpatterns += patterns('',
  (r'^paypal-ipn-handler/', include(pay_pal.urls)),
)
```
In views.py:

```
>>> from billing import get_integration
>>> pay_pal = get_integration("pay_pal")
>>> pay_pal.add_fields({
... "business": "paypalemail@somedomain.com",
... "item_name": "Test Item",
... "invoice": "UID",
... "notify_url": "http://example.com/paypal-ipn-handler/",
... "return_url": "http://example.com/paypal/",
... "cancel_return": "http://example.com/paypal/unsuccessful/",
... "amount": 100})
>>> return render_to_response("some_template.html",
... {"obj": pay_pal},
... context_instance=RequestContext(request))
```
You can also implement a shopping cart by adding multiple items with keys like item\_name\_1, amount\_1 etc, for e.g:

```
>>> pay_pal.add_fields({
... "business": "paypalemail@somedomain.com",
... "item_name_1": "Test Item 1",
... "amount_1": "10",
... "item_name_2": "Test Item 2",
... "amount_2": "20",
... "invoice": "UID",
... "notify_url": "http://example.com/paypal-ipn-handler/",
... "return_url": "http://example.com/paypal/",
... "cancel_return": "http://example.com/paypal/unsuccessful/",
... })
```
In some\_template.html:

```
{% load render_integration from billing_tags %}
{% render_integration obj %}
```
Template renders to something like below:

```
<form action="https://www.sandbox.paypal.com/cgi-bin/webscr" method="post">
 <input type="hidden" name="business" value="paypalemail@somedomain.com" id="id_business" />
 <input type="hidden" name="amount" value="100" id="id_amount" />
  <input type="hidden" name="item_name" value="Test Item" id="id_item_name" />
  <input type="hidden" name="notify_url" value="http://example.com/paypal-ipn-handler/" id="id_notify_url" />
 <input type="hidden" name="cancel_return" value="http://example.com/paypal/unsuccessful" id="id_cancel_return" />
 <input type="hidden" name="return" value="http://example.com/paypal/" id="id_return_url" />
 <input type="hidden" name="invoice" value="UID" id="id_invoice" />
 <input type="hidden" name="cmd" value="_xclick" id="id_cmd" />
 <input type="hidden" name="charset" value="utf-8" id="id_charset" />
 <input type="hidden" name="currency_code" value="USD" id="id_currency_code" />
 <input type="hidden" name="no_shipping" value="1" id="id_no_shipping" />
 <input type="image" src="https://www.sandbox.paypal.com/en_US/i/btn/btn_buynowCC_LG.gif" border="0"
</form>
```
WorldPay [WorldPay,](http://www.rbsworldpay.com/) provides a hosted payments page for offsite transactions for merchants who cannot guarantee PCI compliance. The documentation for the service is available [here.](http://rbsworldpay.com/support/bg/index.php?page=development&sub=integration&c=UK)

After a transaction, WorldPay pings the notification URL and all the data sent is stored in the *RBSResponse* model instance that can be viewed from the django admin.

The settings attribute required for this integration are:

• MD5\_SECRET\_KEY: The MD5 secret key chosen by the user while signing up for the WorldPay Hosted Payments Service.

Settings Attributes:

```
MERCHANT_TEST_MODE = True # Toggle for live
MERCHANT_SETTINGS = {
    "world_pay": {
        "MD5_SECRET_KEY": "???"
    }
    ...
}
```
Example In urls.py:

```
world_pay = get_integration("world_pay")
urlpatterns += patterns('',
 (r'^world_pay/', include(world_pay.urls)),
  # You'll have to register /world_pay/rbs-notify-handler/ in the
  # WorldPay admin dashboard for the notification URL
)
```
In views.py:

```
>>> from billing import get_integration
>>> world_pay = get_integration("world_pay")
>>> world_pay.add_fields({
... "instId": "WP_ID",
... "cartId": "TEST123",
... "amount": 100,
... "currency": "USD",
... "desc": "Test Item",
... })
>>> return render_to_response("some_template.html",
... \{\n \text{"obj"}: \text{world pay}\},... context_instance=RequestContext(request))
```
In some\_template.html:

```
{% load render integration from billing tags %}
{% render_integration obj %}
```
Template renders to something like below:

```
<form method='post' action='https://select-test.wp3.rbsworldpay.com/wcc/purchase'>
 <input type="hidden" name="futurePayType" id="id_futurePayType" />
 <input type="hidden" name="intervalUnit" id="id_intervalUnit" />
 <input type="hidden" name="intervalMult" id="id_intervalMult" />
 <input type="hidden" name="option" id="id_option" />
 <input type="hidden" name="noOfPayments" id="id_noOfPayments" />
 <input type="hidden" name="normalAmount" id="id_normalAmount" />
 <input type="hidden" name="startDelayUnit" id="id_startDelayUnit" />
```
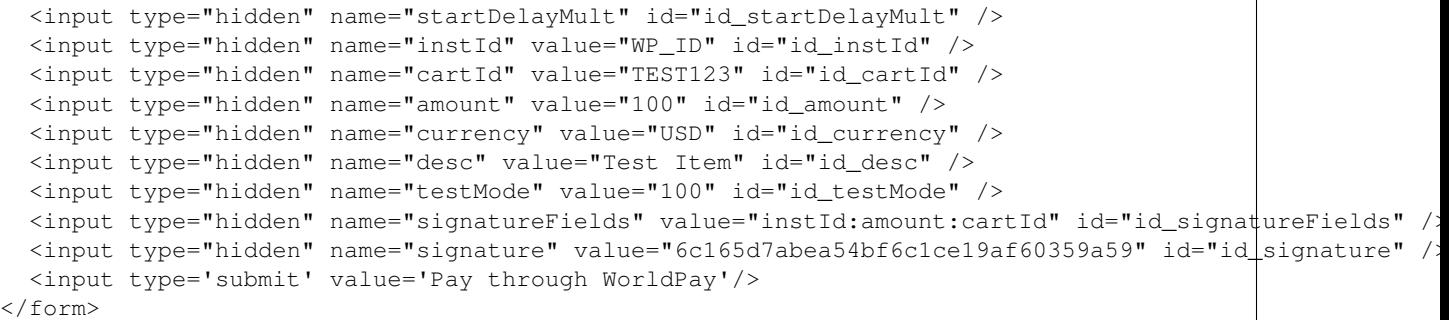

Amazon Flexible Payment Service [Amazon FPS,](http://aws.amazon.com/fps/) is a service that allows for building very flexible payment systems. The service can be classified as a part Gateway and part Integration (offsite processor). This is because the customer is redirected to the Amazon site where he authorizes the payment and after this the customer is redirected back to the merchant site with a token that is used by the merchant to transact with the customer. In plain offsite processors, the authorization and transaction take place in one shot almost simultaneously.

Since the service isn't conventional (though very flexible), implementing FPS in merchant takes a couple of steps more.

The documentation for the service is available at [Amazon FPS Docs.](http://aws.amazon.com/documentation/fps/)

Note: This integration has a dependency on boto, a popular AWS library for python.

Settings attributes required for this integration are:

- AWS\_ACCESS\_KEY: The Amazon AWS access key available from the user's AWS dashboard.
- AWS\_SECRET\_ACCESS\_KEY: The Amazon AWS secret access key also available from the user's dashboard. Shouldn't be distributed to anyone.

Settings attributes:

```
MERCHANT_TEST_MODE = True
MERCHANT_SETTINGS = {
    "amazon fps": {
        "AWS_ACCESS_KEY": "???",
        "AWS_SECRET_ACCESS_KEY": "???"
    }
}
```
Here are the methods and attributes implemented on the AmazonFpsIntegration class:

- $\text{init}$  (options = {}): The constructor takes a dictionary of options that are used to initialize the underlying FPSConnection that is bundled with boto.
- service\_url: A property that returns the API Endpoint depending on whether the the integration is in test\_mode or not.
- link\_url: A property that returns the link which redirects the customer to the Amazon Payments site to authorize the transaction.
- purchase (amount, options={}): The method that charges a customer right away for the amount amount after receiving a successful token from Amazon. The options dictionary is generated from the return\_url on successful redirect from the Amazon payments page. This method returns a dictionary with two items, status representing the status and response representing the response as described by boto.fps.response.FPSResponse.
- authorize (amount, options={}): Similar to the purchase method except that it reserves the payment and doesn't not charge until a capture (settle) is not called. The response is the same as that of purchase.
- capture (amount, options={}): Captures funds from an authorized transaction. The response is the same as the above two methods.
- credit (amount, options={}): Refunds a part of full amount of the transaction.
- void(identification, options={}): Cancel/Null an authorized transaction.
- fps\_ipn\_handler: A method that handles the asynchronous HTTP POST request from the Amazon IPN and saves into the AmazonFPSResponse model.
- fps\_return\_url: This method verifies the source of the return URL from Amazon and directs to the transaction.
- transaction: This is the main method that charges/authorizes funds from the customer. This method has to be subclassed to implement the logic for the transaction on return from the Amazon Payments page.

Example In any app that is present in the settings. INSTALLED APPS, subclass the AmazonFpsIntegration and implement the transaction method. The file should be available under <app>/integrations/<integration\_name>\_integration.py:

```
class FpsIntegration(AmazonFpsIntegration):
    # The class name is based on the filename.
    # So if the files exists in <app>/integrations/fps_integration.py
    # then the class name should be FpsIntegration
   def transaction(self, request):
       # Logic to decide if the user should
        # be charged immediately or funds
        # authorized and then redirect the user
        # Below is an example:
       resp = self.purchase(10, {...})if resp["status"] == "Success":
           return HttpResponseRedirect("/success/")
       return HttpResponseRedirect("/failure/")
```
In urls.py:

```
from billing import get_integration
amazon_fps = get_integration("fps")
urlpatterns += patterns('',
  (r'^amazon_fps/', include(amazon_fps.urls)),
  # You'll have to register /amazon_fps/fps-notify-handler/ in the
  # Amazon FPS admin dashboard for the notification URL
)
```
In views.py:

```
from billing import get_integration
def productPage(request):
  amazon_fps = get_integration("fps")
  url_scheme = "http"
  if request.is_secure():
      url_scheme = "https"
  domain = RequestSite(request).domain
   fields = {"transactionAmount": "100",
             "pipelineName": "SingleUse",
             "paymentReason": "Merchant Test",
```

```
"paymentPage": request.build absolute uri(),
         # Send the correct url where the redirect should happen
         "returnURL": "%s://%s%s" % (url_scheme,
                                     domain,
                                     reverse("fps_return_url")),
        }
# You might want to save the fields["callerReference"] that
# is auto-generated in the db or session to uniquely identify
# this user (or use the user id as the callerReference) because
# amazon passes this callerReference back in the return URL.
amazon_fps.add_fields(fields)
return render_to_response("some_template.html",
                          {"fps": amazon_fps},
                          context_instance=RequestContext(request))
```
In some\_template.html:

```
{% load render_integration from billing_tags %}
{% render_integration fps %}
```
The above template renders the following code:

<p><a href="https://authorize.payments-sandbox.amazon.com/cobranded-ui/actions/start?callerKey=AKIAI

[Braintree Payments Transparent Redirect](http://www.braintreepayments.com/gateway/api) Braintree Payments Transparent Redirect is a service offered by [Brain](http://www.braintreepayments.com/)[tree Payments](http://www.braintreepayments.com/) to reduce the complexity of PCI compliance.

Note: This integration makes use of the official [braintree](http://pypi.python.org/pypi/braintree/) python package offered by Braintree Payments. Please install it before you use this integration.

Refer to the [Braintree Payments Server to Server](#page-9064-0) Gateway for the settings attributes.

Here are the methods and attributes implemented on the BraintreePaymentsIntegration class:

- \_init\_(self, options=None): The constructor method that configures the Braintree environment setting it either to production or sandbox mode based on the value of settings.MERCHANT\_TEST\_MODE.
- service\_url(self): A property that provides the URL to which the Transparent Redirect form is submitted.
- get\_urls(self): The method sets the url to which Braintree redirects after the form submission is successful. This method is generally mapped directly in the urls.py.

```
from billing import get_integration
braintree = get_integration("braintree_payments")
urlpatterns += patterns('',
   (r'^braintree/', include(braintree.urls)),
\lambda
```
- braintree\_notify\_handler(self, request): The view method that handles the confirmation of the transaction after successful redirection from Braintree.
- braintree\_success\_handler(self, request, response): If the transaction is successful, the braintree\_notify\_handler calls the braintree\_success\_handler which renders the billing/braintree\_success.html with the response object. The response object is a standard braintree result described [here.](http://www.braintreepayments.com/docs/python/transactions/result_handling)
- braintree failure handler(self, request, response): If the transaction fails, the braintree notify handler calls the braintree failure handler which renders the billing/braintree error.html with the response which is a standar braintree error object.
- generate\_tr\_data(self): The method that calculates the [tr\\_data](http://www.braintreepayments.com/docs/python/transactions/create_tr#tr_data) to prevent a form from being tampered post-submission.
- generate form(self): The method that generates and returns the form (present in billing.forms.braintree\_payments\_form) and populates the initial data with the self.fields (added through either the add\_fields or add\_field methods) and tr\_data.

### Example:

In the views.py:

```
braintree_obj = get_integration("braintree_payments")
# Standard braintree fields
fields = {"transaction": {
            "order_id": "some_unique_id",
            "type": "sale",
            "options": {
                "submit_for_settlement": True
              },
            },
            "site": "%s://%s" %("https" if request.is_secure() else "http",
                                RequestSite(request).domain)
         }
braintree_obj.add_fields(fields)
return render_to_response("some_template.html",
                          {"bp": braintree_obj},
                          context_instance=RequestContext(request))
```
In the urls.py:

```
braintree_obj = qet_integration("braintree_payments")urlpatterns += patterns('',
   (r'^braintree/', include(braintree.urls)),
)
```
In the template:

```
{% load render_integration from billing_tags %}
{% render_integration bp %}
```
Stripe Payment Integration *[Stripe Payment Integration](#page-9092-0)* is a service offered by [Stripe Payment](https://stripe.com) to reduce the complexity of PCI compliance.

Note: This integration makes use of the official [stripe](http://pypi.python.org/pypi/stripe/) python package offered by Stripe Payments. Please install it before you use this integration.

Refer to the [Stripe Payments](#page-9074-0) Gateway for the settings attributes.

Here are the methods and attributes implemented on the StripeIntegration class:

- \_init\_(self, options=None): The constructor method that configures the stripe setting
- get urls (self): The method sets the url to which the token is sent after the it is obtained from Stripe. This method is generally mapped directly in the urls.py.

```
from billing import get_integration
stripe_obj = get_integration("stripe")
urlpatterns += patterns('',
   (r'^stripe/', include(stripe_obj.urls)),
)
```
- transaction(self, request): The method that receives the Stripe Token after successfully validating with the Stripe servers. Needs to be subclassed to include the token transaction logic.
- generate form(self): The method that generates and returns the form (present in billing.forms.stripe\_form)

# Example:

In <some\_app>/integrations/stripe\_example\_integration.py:

```
from billing.integrations.stripe_integration import StripeIntegration
class StripeExampleIntegration(StripeIntegration):
   def transaction(self, request):
        # The token is received in the POST request
       resp = self.gateway.purchase(100, request.POST["stripeToken"])
        if resp["status"] == "SUCCESS":
            # Redirect if the transaction is successful
            ...
        else:
            # Transaction failed
```
In the views.py:

...

```
stripe_obj = get_integration("stripe_example")
return render_to_response("some_template.html",
                        {"stripe_obj": stripe_obj},
                         context_instance=RequestContext(request))
```
In the urls.py:

```
stripe_obj = get_integration("stripe_example")
urlpatterns += patterns('',
   (r'^stripe/', include(stripe_obj.urls)),
\lambda
```
In the template:

```
{% load render_integration from billing_tags %}
{% render_integration stripe_obj %}
```
eWAY Payment Integration The eWAY integration functionality interfaces with eWAY's Merchant Hosted Payments facility. Their service makes it extremely easy to be PCI-DSS compliant by allowing you to never receive customer credit card information.

Note: This integration requires the [suds](https://fedorahosted.org/suds/) package. Please install it before you use this integration.

The basic data flow is as follows:

- 1. Request an *access code* from eWAY.
- 2. Create an HTML form with the *access code* and user credit card fields.
- 3. Encourage the user to submit the form to eWAY and they'll be redirected back to your site.
- 4. Use the *access code* to ask eWAY if the transaction was successful.

You must add the following to project's settings:

```
MERCHANT_SETTINGS = {
    "eway": {
        "CUSTOMER_ID": "???",
        "USERNAME": "???",
        "PASSWORD": "???",
    }
}
```
The integration class is used to request an *access code* and also to check its success after the redirect:

# class **EwayIntegration**(*access\_code=None*)

Creates an integration object for use with eWAY.

*access\_code* is optional, but must be configured prior to using [check\\_transaction\(\)](#page-9096-0).

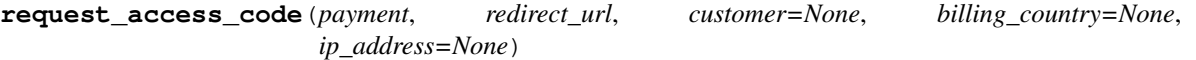

Requests an *access code* from eWAY to use with a transaction.

Parameters

- **payment** (*dict*) Information about the payment
- **redirect\_url** (*unicode*) URL to redirect the user to after payment
- **customer** (*dict*) Customer related information
- **billing\_country** (*unicode alpha-2 country code (as per ISO 3166)*) Customer's billing country
- **ip\_address** (*unicode*) Customer's IP address

Returns (access\_code, customer)

The integration is automatically updated with the returned access code.

Supported keys in customer:

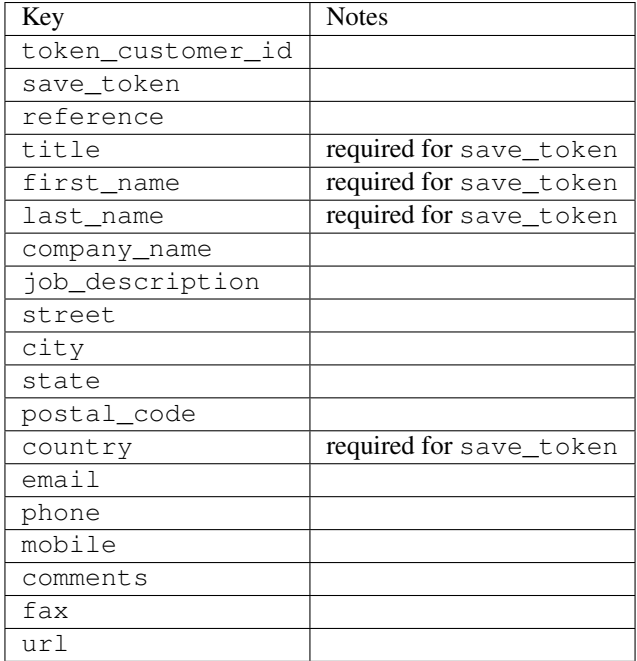

Supported keys in payment:

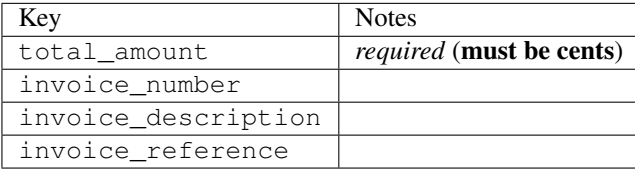

To add extra security, it's a good idea to specify ip\_address. The value is given to eWAY to allow them to ensure that the POST request they receive comes from the given address. E.g.:

```
def payment(request):
    integration = get_integration("eway_au")
    access_code, customer = integration.request_access_code(..., ip_address=request.META["REMOTE
    # ...
```
#### Returned value

The returned value is a tuple (access\_code, customer). access\_code is the access code granted by eWAY that must be included in the HTML form, and is used to request transaction status after the redirect.

customer is a dict containing information about the customer. This is particularly useful if you make use of save\_token and token\_customer\_id to save customer details on eWAY's servers. Keys in the dict are:

```
•token_customer_id
```
- •save\_token
- •reference
- •title
- •first\_name
- •last\_name
- •company\_name
- •job\_description

•street •city •state •postal\_code •country – e.g. au •email •phone •mobile •comments •fax •url •card\_number – e.g. 444433XXXXXX1111 •card\_name •card\_expiry\_month •card\_expiry\_year

# **check\_transaction**()

Check with eWAY what happened with a transaction.

This method requires access\_code has been configured.

## Returns dict

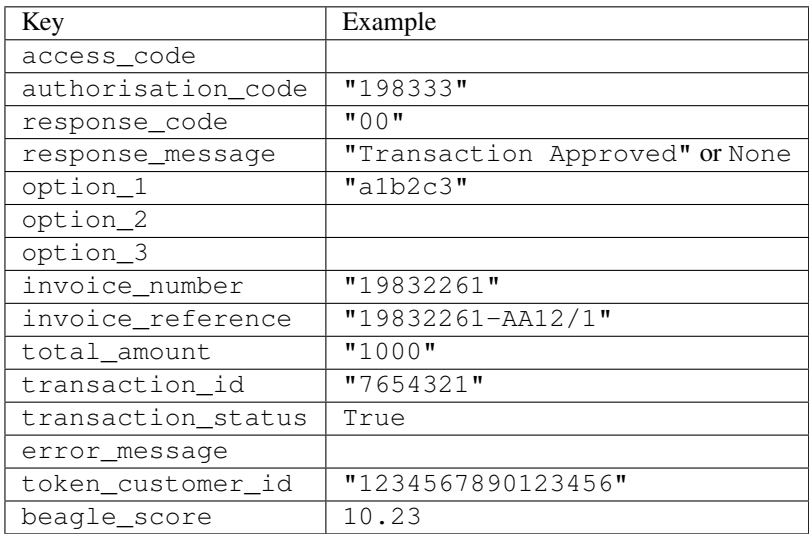

### Example:

```
# views.py
from billing import get_integration
from django.shortcuts import get_object_or_404
def payment(request, cart_pk):
    # Pretend some 'Order' model exists with a 'total_price' in dollars
```

```
order = get_object_or_404(Order, pk=cart_pk)
   integration = get_integration("eway_au")
   access_code, customer = integration.request_access_code(
       customer={"first_name": "Bradley", "last_name": "Ayers"},
       payment={"total_amount": order.total_price * 100},
       return_url=reverse(payment_done))
   request.session["eway_access_code"] = integration.access_code
   return render(request, "payment.html", {"integration": integration})
def payment_done(request, cart_pk):
   order = get_object_or_404(Order, pk=cart_pk)
   access code = request.session["access code"]
   integration = get_integration("eway_au", access_code=access_code)
   # Retrieve transaction status from eWAY
   status = integration.check_transaction()
   if status["response_code"] in ("00", "08", "11"):
       order.is_paid = True
       order.save()
       template = "receipt.html"
   else:
       template = "payment_failed.html"
   return render(request, template, {"status": status})
```
In order for eWAY to process the transaction, the user must submit the payment HTML form directly to eWAY. The helper tag {% eway %} makes this trivial:

```
{% load render_integration from billing_tags %}
{% render_integration integration %}
```
For a more configurable form, use the following pattern:

```
<form method="post" action="{{ integration.service_url }}">
    {{ integration.generate_form.as_p }}
    <input type="submit"/>
</form>
```
Authorize.Net Direct Post Method [Authorize.Net Direct Post Method](http://developer.authorize.net/api/dpm) is a service offered by [Authorize.Net](http://authorize.net/) to reduce the complexity of PCI compliance.

Here are the following settings attributes that are required:

- LOGIN ID: The Login id provided by Authorize.Net. Can be obtained from the dashboard.
- TRANSACTION\_KEY: The Transaction key is used to sign the generated form with a shared key to validate against form tampering.
- MD5\_HASH: This attribute is used to generate a hash that is verified against the hash sent by Authorize.Net to confirm the request's source.

Here are the methods and attributes implemented on the AuthorizeNetDpmIntegration class:

- init (self): The constructor that configures the Authorize.Net Integration environment setting it either to production or sandbox mode based on the value of settings. MERCHANT\_TEST\_MODE.
- **form class (self)**: Returns the form class that is used to generate the form. Defaults to to billing.forms.authorize\_net\_forms.AuthorizeNetDPMForm.
- generate\_form(self): Renders the form and generates some precomputed field values.
- service url(self): Returns the Authorize.net url to be set on the form.
- verify\_response(self, request): Verifies if the relay response originated from Authorize.Net.
- get\_urls(self): The method sets the url to which Authorize.Net sends a relay response, redirects on a success or failure.

```
from billing import get_integration
integration = get_integration("authorize_net_dpm")
urlpatterns += patterns('',
   (r'^authorize_net/', include(integration.urls)),
)
```
- authorize\_net\_notify\_handler(self, request): The view method that handles the verification of the response, firing of the signal and sends out the redirect snippet to Authorize.Net.
- authorize\_net\_success\_handler(self, request): The method that renders the *billing/authorize\_net\_success.html*.
- authorize\_net\_failure\_handler(self, request): The method that renders the *billing/authorize\_net\_failure.html*.

### Example:

In the views.py:

```
int_obj = get_integration("authorize_net_dpm")
fields = \{ 'x\_amount' : 1,'x_fp_sequence': datetime.datetime.now().strftime('%Y%m%d%H%M%S'),
          'x_fp_timestamp': datetime.datetime.utcnow().strftime('%s'),
          'x_recurring_bill': 'F',
         }
int_obj.add_fields(fields)
return render_to_response("some_template.html",
                           {"adp": int_obj},
                          context_instance=RequestContext(request))
```
In the urls.py:

```
int_obj = get_integration("authorize_net_dpm")
urlpatterns += patterns('',
   (r'^authorize_net/', include(int_obj.urls)),
```
In the template:

)

```
{% load render_integration from billing_tags %}
{% render_integration adp %}
```
Signals The signals emitted by [Merchant](http://github.com/agiliq/merchant) are:

- *transaction\_was\_successful(sender, type=..., response=...)*: This signal is dispatched when a payment is successfully transacted. The *sender* is the object which has dispatched the signal. *type* is the kind of transaction. Current choices for type are:
	- *purchase*
	- *authorize*
- *capture*
- *credit*
- *void*
- *store*
- *unstore*

*response* is the actual response object that is sent after the success. Please consult the individual gateway docs for the response object.

- *transaction\_was\_unsuccessful(sender, type=..., response=...)*: This signal is dispatched when a payment fails. The *sender* is the object which has dispatched the signal. *type* is the kind of transation. Current choices for type are:
	- *purchase*
	- *authorize*
	- *capture*
	- *credit*
	- *void*
	- *store*
	- *unstore*

*response* is the actual response object that is sent after the success.

Note: Some gateways are implemented to raise an error on failure. This exception may be passed as the response object. Please consult the docs to confirm.

Writing a new gateway Writing a new gateway for [Merchant](http://github.com/agiliq/merchant) is very easy. Here are the steps to follow to write a new gateway:

• Create a new gateway file under the *billing.gateways* module which should follow this naming convention:

```
<gateway_name>_gateway.py
```
So for example, PayPal would have *pay\_pal\_gateway.py*. Similarly, Authorize.Net, would have *authorize\_net\_gateway.py*.

• Create a class in this file with the following name:

class GatewayNameGateway(Gateway):

So for PayPal, it would be *PayPalGateway* and for Authorize.Net, it would be *AuthorizeNetGateway*.

• Implement all or any of following methods in the class:

```
def purchase(self, money, credit_card, options = None):
...
def authorize(self, money, credit_card, options = None):
...
def capture(self, money, authorization, options = None):
...
```
...

```
def void(self, identification, options = None):
...
def credit(self, money, identification, options = None):
...
def recurring(self, money, creditcard, options = None):
...
def store(self, creditcard, options = None):
...
def unstore(self, identification, options = None):
...
```
Customizing Merchant While we make all attempts to cover most of the functionality of the payment processors but may fall short sometimes. There is absolutely no need to worry as the gateway and integration objects are extensible.

[Merchant](https://github.com/agiliq/merchant) looks for gateways and integration objects under every INSTALLED\_APPS in settings.py. So it is possible for you to write your custom or modified objects within your app without having to patch the merchant code.

Note: Most of what is written below will also be applicable for gateways and you will have to replace instances of integration with gateway.

Suppose you want to extend the [Braintree Payments Integration,](#page-9090-0) to render a different template on success instead of the default billing/braintree\_success.html.

Here is the process:

- In any of the settings.INSTALLED\_APPS, create an integrations module (in layman's term an integrations directory with an \_\_init\_\_.py file under that directory).
- Create a file in that integrations directory that follows the convention below:

<integration\_name>\_integration.py

Let us name the modified integration as modified\_bp, then the filename would be:

modified\_bp\_integration.py

and the Integration class name in that file as ModifiedBpIntegration.

Note: The naming of the file and class follows a simple rule. The filename is split on underscores and each element of the split sequence is capitalized to obtain the class name.

So in our example, in the modified\_bp\_integration.py:

```
class ModifiedBpIntegration(BraintreePaymentsIntegration):
    def braintree_success_handler(self, request, response):
       return render_to_response("my_new_success.html",
                                 {"resp": response},
                                 context_instance=RequestContext(request))
```
• Then use the new integration in your code just as you would for a built-in integration:

**>>>** bp\_obj = get\_integration("modified\_bp")

Contributing to Merchant While there is no requirement for you to contribute your new gateway code or changes back to the [upstream project,](http://github.com/agiliq/merchant) you can play a good samaritan by contributing back to the project and helping scores of people.

Here are the steps to follow to contribute back to [Merchant:](http://github.com/agiliq/merchant)

- Fork the project from it's [github page.](http://github.com/agiliq/merchant)
- Make the changes in your fork.
- File an issue at the [github page](http://github.com/agiliq/merchant) and enclose a pull request.

Note: If you want to include a new gateway, we request you to include a few tests (probably using the current tests as a template).

• Don't forget to add yourself to the *CONTRIBUTORS.txt* file before opening an issue.

### Changes

### 0.4 (upcoming)

- Added python3 support
- Removed google checkout

## 0.3

- Django 1.7 suport (potentially backwards incompatible changes)
- Updated the example *requirements.txt*

# 0.2

- Unit tests are skipped unless the corresponding gateways are configured
- Bugfix Use settings.AUTH\_USER\_MODEL instead of get\_user\_model
- Demo fill up initial data for all gateways

### 0.1

• Added PIN payments support

### 0.09

• Removed Samurai gateway and integration

### 0.08

- Added bitcoin backend
- Bugfixes to eWay, paypal integration and authorize.net
- Google Checkout shipping, tax rate and private data support
- Changes to Amazon FPS to work with latest boto. Addition of new fields to the FPS response model. A backwards incompatible change
- Made merchant django v1.5 compatible
- Fixes in the chargebee gateway broken by changes in the 'requests' api
- Changes to the example to prevent empty forms from raising a Server Error

## 0.07

- Added Chargebee support
- Added Beanstream gateway

### 0.06

- Added WePay gateway
- Added Authorize.Net Direct Post Method integration

## 0.05

• Added Paylane gateway support.

### 0.04

- Backwards incompatible version.
- Changes in the settings attributes. Now there is a single attribute for storing the configuration of all gateways and integrations. Check the docs for details.
- Changed the usage of the template tags. Refer the docs for details.
- Added a display\_name to the integration object. Shouldn't affect users.

# 0.03

• Added support for Stripe and Samurai gateways and integrations.

### 0.02

• Added a setup.py and uploaded the package to pypi

### 0.01

- Initial commit.
- [Overview](#page-9042-0)
- [Install Merchant](#page-9046-0)
- [Credit Card](#page-9048-0)
- [Gateways](#page-9052-0)
	- [On-site Processing](#page-9056-0)
		- \* [Authorize.Net](#page-9058-0)
		- \* [Braintree Payments Server to Server](#page-9064-0)
		- \* [eWay](#page-9068-0)
- \* [PayPal](#page-9072-0)
- \* [Stripe Payments](#page-9074-0)
- \* [Paylane](#page-9070-0)
- \* [WePay](#page-9076-0)
- \* [Beanstream](#page-9060-0)
- \* [Chargebee](#page-9066-0)
- \* [Bitcoin](#page-9062-0)
- \* Global Iris
- [Off-site Processing](#page-9078-0)
	- \* [PayPal](#page-9080-0)
	- \* Google Checkout
	- \* [RBS WorldPay](#page-9084-0)
	- \* [Amazon FPS](#page-9086-0)
	- \* [Braintree Payments Transparent Redirect](#page-9090-0)
	- \* [Stripe](#page-9092-0)
	- \* [eWAY](#page-9094-0)
	- \* [Authorize.Net Direct Post Method](#page-9098-0)
	- \* Global Iris RealMPI
- [Signals](#page-9100-0)
- [Writing your own gateway](#page-9102-0)
- [Customizing the inbuilt Gateway/Integrations](#page-9104-0)
- [Contributing to Merchant](#page-9106-0)
- [Changelist](#page-9108-0)

### Indices and tables

- genindex
- modindex
- search

Merchant: Pluggable and Unified API for Payment Processors [Merchant,](http://github.com/agiliq/merchant) is a [django](http://www.djangoproject.com/) app that offers a uniform api and pluggable interface to interact with a variety of payment processors. It is heavily inspired from Ruby's [Active-](http://activemerchant.org/)[Merchant.](http://activemerchant.org/)

Overview Simple how to:

```
# settings.py
# Authorize.Net settings
AUTHORIZE_LOGIN_ID = "..."
AUTHORIZE_TRANSACTION_KEY = "..."
```

```
# PayPal settings
PAYPAL_TEST = True
PAYPAL_WPP_USER = "..."
PAYPAL_WPP_PASSWORD = "..."
PAYPAL WPP_SIGNATURE = "..."
# views.py or wherever you want to use it
>>> g1 = get_gateway("authorize_net")
>>>
>>> cc = CreditCard(first_name= "Test",
... last_name = "User,
... month=10, year=2011,
... number="4222222222222",
... verification value="100")
>>>
>>> response1 = g1.purchase(100, cc, options = {...})>>> response1
{"status": "SUCCESS", "response": <AuthorizeNetAIMResponse object>}
>>>
>>> g2 = get_gateway("pay_pal")
>>>
>>> response2 = q2.purchase(100, cc, options = {...})>>> response2
{"status": "SUCCESS", "response": <PayPalNVP object>}
```
Installing Merchant You can use any of the following methods to install merchant.

• The recommended way is to install from [PyPi:](http://pypi.python.org/pypi/django-merchant)

```
pip install django-merchant
```
• If you are feeling adventurous, you might want to run the code off the git repository:

```
pip install -e git+git://github.com/agiliq/merchant.git#egg=django-merchant
```
# Post-installation

- Install the dependencies for the gateways as prescribed in the individual gateway doc.
- Reference the billing app in your settings INSTALLED APPS.
- Run python manage.py syncdb to create the new required database tables

**Configuration** To configure a gateway/integration add the corresponding key to MERCHANT SETTINGS. Take a look at local.py-dist for reference.

Running the Test Suite By default, the test suite is configured to run tests for all the gateways and integrations which are configured:

python manage.py test billing

Tests for gateways and integrations which are not configured will be skipped.

If you are planning to integrate your app with a specific gateway/integration then you might wish to run only that apps test suite. For example, to run the Google Checkout Integration test case:

python manage.py test billing.GoogleCheckoutTestCase

Credit Card The *CreditCard* class is a helper class with some useful methods mainly for validation. This class is available in *billing.utils.credit\_card*.

### Attribute Reference

- *regexp*: The compiled regular expression that matches all card numbers for the card issuing authority. For the *CreditCard* class, this is *None*. It is overridden by subclasses.
- *card\_type*: Points to a one of *CreditCard*'s subclasses. This attribute is set by the *validate\_card* method of the selected gateway.
- *card\_name*: Card issuing authority name. Generally not required, but some gateways expect the user to figure out the credit card type to send with the requests.

## Method Reference

- *\_init\_*: This method expects 6 keyword arguments. They are
	- *first\_name*: The first name of the credit card holder.
	- *last\_name*: The last name of the credit card holder.
	- *cardholders\_name*: The full name of the credit card holder, as an alternative to supplying *first\_name* and *last\_name*.
	- *month*: The expiration month of the credit card as an integer. Required
	- *year*: The expiration year of the credit card as an integer. Required
	- *number*: The credit card number (generally 16 digits). Required
	- *verification\_value*: The card security code (CVV2). Required
- *is luhn valid:* Checks the validity of the credit card number by using the *Luhn's algorithm* and returns a boolean. This method takes no arguments.
- *is\_expired*: Checks if the expiration date of the card is beyond today and returns a boolean. This method takes no arguments.
- *valid\_essential\_attributes*: Verifies if all the 6 arguments provided to the *\_\_init\_\_* method are filled and returns a boolean.
- *is\_valid*: Checks the validity of the card by calling the *is\_luhn\_valid*, *is\_expired* and *valid\_essential\_attributes* method and returns a boolean. This method takes no arguments.
- *expire\_date*: Returns the card expiry date in the "MM-YYYY" format. This is also available as a property.
- *name*: Returns the full name of the credit card holder by concatenating the *first\_name* and *last\_name*. This is also available as a property.

Subclasses Normally you do not use the subclasses directly. Instead, you use *CreditCard*, and call gateway.validate\_card() which will add a *card\_type* attribute which is the subclass.

The various credit cards and debit cards supported by [Merchant](http://github.com/agiliq/merchant) are:

# Credit Cards

- *Visa*
	- $-$  card name  $=$  "Visa"
	- $-$  regexp = re.compile('^4d{12}(d{3})?\$')
- *MasterCard*
	- card\_name = "MasterCard"
	- $-$  regexp = re.compile(' $(5[1-5]d{4}|677189)d{10}$ 's')
- *Discover*
	- card\_name = "Discover"
	- $-$  regexp = re.compile(' $(6011|65d{2})d{12}$ ')
- *AmericanExpress*
	- card\_name = "Amex"
	- $-$  regexp = re.compile(' $^{3}[47]d{13}$ 's')
- *DinersClub*
	- card\_name = "DinersClub"
	- $-$  regexp = re.compile('^3(0[0-5]|[68]d)d{11}\$')
- *JCB*
	- $-$  card name  $=$  "JCB"
	- $-$  regexp = re.compile('^35(28|29|[3-8]d)d{12}\$')

# Debit Cards

- *Switch*
	- card\_name = "Switch"
	- $-$  regexp = re.compile(' $\frac{6759d}{12}(d{2,3})$ ?\$')
- *Solo*
	- card\_name = "Solo"
	- regexp = re.compile(' $6767d$ {12}(d{2,3})?\$')
- *Dankort*
	- card\_name = "Dankort"
	- $-$  regexp = re.compile(' $\sim$ 5019d{12}\$')
- *Maestro*
	- card\_name = "Maestro"
	- $-$  regexp = re.compile( $\sqrt{(5[06-8]]6d}d[10,17]$ \$')
- *Forbrugsforeningen*
	- card\_name = "Forbrugsforeningen"
	- $-$  regexp = re.compile(' $600722d$ {10}\$')
- *Laser*
	- card\_name = "Laser"
	- $-$  regexp = re.compile(' $(6304167061677116709) d{8}(d{4}d{6,7})$ ?\$')

# **Helpers**

- all\_credit\_cards = [Visa, MasterCard, Discover, AmericanExpress, DinersClub, JCB]
- all\_debit\_cards = [Switch, Solo, Dankort, Maestro, Forbrugsforeningen, Laser]
- all cards  $=$  all credit cards  $+$  all debit cards

Gateways Gateways are the payment processors implemented in [Merchant.](http://github.com/agiliq/merchant) This is implemented as a class so that it is easy to extend and create as many gateways as possible.

The base gateway class is *billing.gateway.Gateway* which has the following methods and attributes.

### Attribute Reference

- test mode: This boolean attribute signifies if the gateway is in the test mode. By default, it looks up this value from the *MERCHANT\_TEST\_MODE* attribute from the settings file. If the *MERCHANT\_TEST\_MODE* attribute is not found in the settings file, the default value is *True* indicating that the gateway is in the test mode. So do not forget to either set the attribute to *True* in the subclass or through the settings file.
- default\_currency: This is the currency in which the transactions are settled ie the currency in which the payment gateway sends the invoice, transaction reports etc. This does not prevent the developer from charging a customer in other currencies but the exchange rate conversion has to be manually handled by the developer. This is a string, for example *"USD"* for US Dollar.
- supported countries: This is a *list* of supported countries that are handled by the payment gateway. This should contain a list of the country codes as prescribed by the [ISO 3166-alpha 2 standard.](http://en.wikipedia.org/wiki/ISO_3166-1_alpha-2) The *billing.utils.countries* contains a mapping of the country names and ISO codes.
- supported\_cardtypes: This is a *list* of supported card types handled by the payment gateway. This should contain a list of instances of the [CreditCard](#page-9048-0) class.
- homepage url: A string pointing to the URL of the payment gateway. This is just a helper attribute that is currently not used.
- display\_name: A string that contains the name of the payment gateway. Another helper attribute that is currently not used.
- application id: An application name or unique identifier for the gateway. Yet another helper attribute not currently used.

# Method Reference

- validate card(credit card): This method validates the supplied card by checking if it is supported by the gateway (through the *supported\_cardtypes* attribute) and calls the *is\_valid* method of the card and returns a boolean. if the card is not supported by the gateway, a *CardNotSupported* exception is raised.
- service\_url: A property that returns the url to which the credit card and other transaction related details are submitted.
- purchase(money, credit\_card, options = None): A method that charges the given card (one-time) for the given amount *money* using the *options* provided. Subclasses have to implement this method.
- authorize(money, credit card, options = None): A method that authorizes (for a future transaction) the credit card for the amount *money* using the *options* provided. Subclasses have to implement this method.
- capture(money, authorization, options = None): A method that captures funds from a previously authorized transaction using the *options* provided. Subclasses have to implement this method.
- void(identification, options = None): A method that nulls/voids/blanks an authorized transaction identified by *identification* to prevent a subsequent capture. Subclasses have to implement this method.
- credit(money, identification, options = None): A method that refunds a settled transaction with the transacation id *identification* and given *options*. Subclasses must implement this method.
- recurring(money, creditcard, options = None): A method that sets up a recurring transaction (or a subscription). Subclasses must implement this method.
- store(creditcard, options = None): A method that stores the credit card and user profile information on the payment gateway's servers for future reference. Subclasses must implement this method.
- unstore(identification, options = None): A method that reverses the *store* method's results. Subclasses must implement this method.

The *options* dictionary passed to the above methods consists of the following keys:

- **order id:** A unique order identification code (usually set by the gateway).
- ip: The IP address of the customer making the purchase. This is required by certain gateways like PayPal.
- customer: The name, customer number, or other information that identifies the customer. Optional.
- invoice: The invoice code/number (set by the merchant).
- merchant: The name or description of the merchant offering the product.
- description: A description of the product or transaction.
- email: The email address of the customer. Required by a few gateways.
- currency: Required when using a currency with a gateway that supports multiple currencies. If not specified, the value of the *default\_currency* attribute of the gateway instance is used.
- billing\_address: A dictionary containing the billing address of the customer. Generally required by gateways for address verification (AVS) etc.
- shipping address: A dictionary containing the shipping address of the customer. Required if the merchant requires shipping of products and where billing address is not the same as shipping address.

The address dictionary for *billing\_address* and *shipping\_address* should have the following keys:

- name: The full name of the customer.
- company: The company name of the customer. Required by a few gateways.
- **address1**: The primary street address of the customer. Required by many gateways.
- address2: Additional line for the address. Optional.
- city: The city of the customer.
- state: The state of the customer.
- country: The [ISO 3166-alpha 2 standard](http://en.wikipedia.org/wiki/ISO_3166-1_alpha-2) code for the country of the customer.
- zip: The zip or postal code of the customer.
- phone: The phone number of the customer. Optional.

All the above methods return a standard *response* dictionary containing the following keys:

- status: Indicating if the transaction is a "SUCCESS" or a "FAILURE"
- response: The response object for the transaction. Please consult the respective gateway's documentation to learn more about it.

#### Helper functions

• get\_gateway(name, \*args, \*\*kwargs): A helper function that loads the gateway class by the *name* and initializes it with the *args* and *kwargs*.

On-site Processing Onsite processing refers to the payment mechanism where the customer stays on the merchant website and the authentication is done by the merchant website with the gateway in the background.

Merchant websites need to comply with [PCI standards](http://en.wikipedia.org/wiki/Payment_Card_Industry_Data_Security_Standard) to be able to securely carry out transactions.

On-site processing for payment gateways is implemented by using subclasses of the [Gateway class.](#page-9052-0)

Authorize.Net Gateway This gateway implements the [Authorize.Net Advanced Integration Method \(AIM\).](http://developer.authorize.net/api/aim/)

#### Usage

- Setup a [test account](http://developer.authorize.net/testaccount/) with Authorize. Net.
- Add the following attributes to your *settings.py*:

```
MERCHANT_TEST_MODE = True # Toggle for live transactions
MERCHANT_SETTINGS = {
   "authorize_net": {
       "LOGIN_ID" : "???",
       "TRANSACTION_KEY" : "???"
   }
    ...
}
```
• Use the gateway instance:

```
>>> g1 = get_gateway("authorize_net")
>>>
>>> cc = CreditCard(first_name= "Test",
... last_name = "User",
... month=10, year=2011,
... number="4222222222222",
... verification_value="100")
>>>
\Rightarrow response1 = g1.purchase(1, cc, options = {...})
>>> response1
{"status": "SUCCESS", "response": <AuthorizeNetAIMResponse object>}
```
[Beanstream](http://www.beanstream.com/site/ca/index.html) Beanstream is a gateway headquartered in Canada and offering payment processing across North America.

Note: You will require the [beanstream python package](http://github.com/dragonx/beanstream) maintained by the community.

Settings attributes required (optional if you are passing them while initializing the gateway) for this integration are:

• MERCHANT\_ID: The merchant id provided by Beanstream. Can be obtained from the account dashboard.

- LOGIN COMPANY: The company name as visible from the account settings in the dashboard.
- LOGIN\_USER: The username used to login to the account dashboard.
- LOGIN\_PASSWORD: The password used to login to the account dashboard.
- HASH\_ALGORITHM: This is optional but required if you have enabled hashing in account dashboard. The values may be one of *SHA-1* and *MD5*.
- HASHCODE: If the above attribute is enabled, then set this attribute to the hash value you've setup in the account dashboard.

#### Settings attributes:

```
MERCHANT_TEST_MODE = True # Toggle for live
MERCHANT SETTINGS = {
    "beanstream": {
        "MERCHANT_ID": "???",
        "LOGIN_COMPANY": "???",
        "LOGIN_USER": "???",
        "LOGIN_PASSWORD": "???",
        # The below two attributes are optional
        "HASH_ALGORITHM": "???",
        "HASHCODE": "???",
    }
    ...
}
```
## Example:

Simple usage:

```
>>> beanstream = get_gateway("beanstream")
>>> credit_card = CreditCard(first_name="Test", last_name="User",
                             month=10, year=2011,
                             number="4111111111111111",
                             verification_value="100")
# Bill the user for 1000 USD
>>> resp = beanstream.purchase(1000, credit_card)
>>> resp["response"].resp.approved()
True
# Authorize the card for 1000 USD
>>> resp = beanstream.authorize(1000, credit_card)
# Capture funds (900 USD) from a previously authorized transaction
>>> response = beanstream.capture(900, resp["response"].resp["trnId"])
>>> response["response"].resp.approved()
True
# Void an authorized transaction
>>> beanstream.void(resp["response"].resp["trnId"])
```
Bitcoin Gateway The Bitcoin gateway implements the [Bitcoin digital currency.](http://bitcoin.org/)

It is implemented using the JSON-RPC API as described in the [Merchant Howto.](https://en.bitcoin.it/wiki/Merchant_Howto#Using_a_third-party_plugin)

Note: The Bitcoin gateway depends on the *bitcoin-python* library which can be installed from pypi

Usage

• Add the following attributes to your *settings.py*:

```
"bitcoin": {
    "RPCUSER": "", # you'll find these settings in your $HOME/.bitcoin/bitcoin.conf
    "RPCPASSWORD": "",
    "HOST": "",
    "PORT": "",
    "ACCOUNT": "",
    "MINCONF": 1,
},
```
• Use the gateway instance:

```
>>> g1 = get_gateway("bitcoin")
>>> addr = g1.get_new_address()
>>> # pass along this address to your customer
>>> # the purchase will only be successful when
>>> # the amount is transferred to the above address
\Rightarrow response1 = q1.purchase(100, addr, options = {...})
>>> response1
{"status": "SUCCESS", "response": <instance>}
```
[Braintree Payments Server to Server](http://www.braintreepayments.com/gateway/api) [Braintree](http://www.braintreepayments.com/) Payments Server to Server is a gateway provided by Braintree [Payments](http://www.braintreepayments.com/) to services which are willing to take the burden of PCI compliance. This does not involve any redirects and only Server to Server calls happen in the background.

Note: You will require the official [braintree](http://pypi.python.org/pypi/braintree/) python package offered by Braintree for this gateway to work.

Settings attributes required for this integration are:

- MERCHANT\_ACCOUNT\_ID: The merchant account id provided by Braintree. Can be obtained from the account dashboard.
- PUBLIC\_KEY: The public key provided by Braintree through their account dashboard.
- PRIVATE\_KEY: The private key provided by Braintree through their account dashboard.

Settings attributes:

```
MERCHANT_TEST_MODE = True # Toggle for live
MERCHANT_SETTINGS = {
    "braintree_payments": {
        "MERCHANT_ACCOUNT_ID": "???",
        "PUBLIC_KEY": "???",
        "PRIVATE_KEY": "???"
    }
    ...
}
```
Example:

Simple usage:
```
>>> braintree = get_gateway("braintree_payments")
>>> credit_card = CreditCard(first_name="Test", last_name="User",
                             month=10, year=2011,
                             number="4111111111111111",
                             verification_value="100")
# Bill the user for 1000 USD
>>> resp = braintree.purchase(1000, credit_card)
>>> resp["response"].is_success
True
# Authorize the card for 1000 USD
>>> resp = braintree.authorize(1000, credit_card)
# Capture funds (900 USD) from a previously authorized transaction
>>> response = braintree.capture(900, resp["response"].transaction.id)
>>> response["response"].is_success
True
# Void an authorized transaction
>>> braintree.void(resp["response"].transaction.id)
# Store Customer and Credit Card information in the vault
>>> options = {
        "customer": {
            "name": "John Doe",
            "email": "john.doe@example.com",
            },
        }
>>> resp = braintree.store(credit_card, options = options)
# Unstore a previously stored credit card from the vault
>>> response = braintree.unstore(resp["response"].customer.credit_cards[0].token)
>>> response["response"].is_success
True
# A recurring plan charge
>>> options = {
        "customer": {
            "name": "John Doe",
            "email": "john.doe@example.com",
            },
        "recurring": {
            "plan_id": "test_plan",
            "trial duration": 2,
            "trial_duration_unit": "month",
            "number_of_billing_cycles": 12,
            },
        }
>>> resp = braintree.recurring(10, credit_card, options = options)
>>> resp["response"].is_success
True
>>> resp["response"].subscription.number_of_billing_cycles
12
```
Chargebee [Chargebee](http://www.chargebee.com/) is a SAAS that makes subscription billing easy to handle. They also provide the functionality to plug to multiple gateways in the backend.

Note: You will require the [requests](http://docs.python-requests.org/en/latest/index.html) package to get Chargebee to work.

Settings attributes required (optional if you are passing them while initializing the gateway) for this integration are:

- SITE: The name of the Chargebee app (or site as they refer). The URL is generally of the form ["https://](https:/){site}.chargebee.com/".
- API\_KEY: This key is provided in your settings dashboard.

Settings attributes:

```
MERCHANT_TEST_MODE = True # Toggle for live
MERCHANT SETTINGS = {
    "chargebee": {
        "SITE": "some-test",
        "API_KEY": "???",
    }
    ...
}
```
# Example:

Simple usage:

```
>>> chargebee = get_gateway("chargebee")
>>> credit_card = CreditCard(first_name="Test", last_name="User",
                             month=10, year=2011,
                             number="4111111111111111",
                             verification_value="100")
# Bill the user for 10 USD per month based on a plan called 'monthly'
# The 'recurring' method on the gateway is a mirror to the 'store' method
>>> resp = chargebee.store(credit_card, options = {"plan_id": "monthly"})
>>> resp["response"]["customer"]["subscription"]["id"]
...
# Cancel the existing subscription
>>> response = chargebee.unstore(resp["response"]["customer"]["subscription"]["id"])
>>> response["response"]["subscription"]["status"]
'cancelled'
# Bill the user for 1000 USD
# Technically, Chargebee doesn't have a one shot purchase.
# Create a plan (called 'oneshot' below) that does a recurring
# subscription with an interval of a decade or more
>>> resp = chargebee.purchase(1000, credit_card,
   options = {"plan_id": "oneshot", "description": "Quick Purchase"})
>>> resp["response"]["invoice"]["subscription_id"]
...
# Authorize the card for 100 USD
# Technically, Chargebee doesn't have a one shot authorize.
# Create a plan (called 'oneshot' below) that does a recurring
# subscription with an interval of a decade or more and authorizes
# the card for a large amount
>>> resp = chargebee.authorize(100, credit_card,
   options = {"plan_id": "oneshot", "description": "Quick Authorize"})
```

```
# Capture funds (90 USD) from a previously authorized transaction
>>> response = chargebee.capture(90, resp["response"]["subscription"]["id"])
>>> response["status"]
'SUCCESS'
# Void an authorized transaction
>>> resp = chargebee.void(resp["response"]["invoice"]["subscription_id"])
>>> resp["status"]
'SUCCESS'
```
**eWay Gateway** The eWay gateway implements the [eWay Hosted Payment API.](http://www.eway.com.au/Developer/eway-api/hosted-payment-solution.aspx)

Note: Since the eWay payment gateway uses [SOAP,](http://en.wikipedia.org/wiki/SOAP) the API has been implemented using the [suds](https://fedorahosted.org/suds/) SOAP library for python. You'll require it to be able to use this gateway.

# Usage

• Add the following attributes to your *settings.py*:

```
MERCHANT TEST MODE = True
MERCHANT_SETTINGS = {
    "eway": {
       "CUSTOMER_ID": "???",
       "USERNAME": "???",
       "PASSWORD": "???",
    }
}
```
• Use the gateway instance:

```
>>> g1 = get_gateway("eway")
>>>
>>> cc = CreditCard(first_name= "Test",
... last_name = "User",
... month=10, year=2011,
... number="4222222222222",
... verification_value="100")
>>>
\Rightarrow response1 = g1.purchase(100, cc, options = {...})
>>> response1
{"status": "SUCCESS", "response": <instance>}
```
[Paylane](https://paylane.com/) Gateway Paylane is a payment processor focussed mainly in Europe.

Note: You will require [suds](https://fedorahosted.org/suds) python package to work with the the SOAP interface.

Settings attributes required for this gateway are:

- USERNAME: The username provided by Paylane while signing up for an account.
- PASSWORD: The password you set from the merchant admin panel. Not to be confused with the merchant login password.
- WSDL (optional): The location of the WSDL file. Defaults to [https://direct.paylane.com/wsdl/production/Direct.wsdl.](https://direct.paylane.com/wsdl/production/Direct.wsdl)

• SUDS CACHE DIR (optional): The location of the suds cache files. Defaults to /tmp/suds.

Settings attributes:

```
MERCHANT_TEST_MODE = True # Toggle for live
MERCHANT_SETTINGS = {
    "paylane": {
        "USERNAME": "???",
        "PASSWORD": "???",
    }
    ...
}
```
# Example:

Simple usage:

```
>>> paylane = get_gateway("paylane")
>>> credit_card = CreditCard(first_name="Test", last_name="User",
                             month=10, year=2012,
                             number="4242424242424242",
                             verification_value="100")
# Bill the user for 1000 USD
>>> resp = paylane.purchase(1000, credit_card)
>>> resp["status"]
SUCCESS
# Authorize the card for 1000 USD
>>> resp = paylane.authorize(1000, credit_card)
# Capture funds (900 USD) from a previously authorized transaction
>>> response = paylane.capture(900, resp["response"].id)
>>> response["status"]
SUCCESS
# A recurring plan charge
>>> options = {"plan_id": "gold"}
>>> resp = paylane.recurring(credit_card, options = options)
>>> resp["status"]
SUCCESS
```
# PayPal Gateway

Note: This gateway is a wrapper to the [django-paypal](http://github.com/dcramer/django-paypal/) package. Please download it to be able to use the gateway.

The PayPal gateway is an implementation of the [PayPal Website Payments Pro](https://merchant.paypal.com/cgi-bin/marketingweb?cmd=_render-content&content_ID=merchant/wp_pro) product.

#### Usage

- Setup a PayPal Website Payments Pro account and obtain the API details.
- Add *paypal.standard* and *paypal.pro* (apps from [django-paypal\)](http://github.com/dcramer/django-paypal/) to the *INSTALLED\_APPS* in your *settings.py*.
- Also add the following attributes to your *settings.py*:

```
MERCHANT TEST MODE = True # Toggle for live transactions
MERCHANT_SETTINGS = {
    "pay_pal": {
```

```
"WPP_USER" : "???",
        "WPP_PASSWORD" : "???",
        "WPP_SIGNATURE" : "???"
    }
}
# Since merchant relies on django-paypal
# you have to additionally provide the
# below attributes
PAYPAL_TEST = MERCHANT_TEST_MODE
PAYPAL_WPP_USER = MERCHANT_SETTINGS["pay_pal"]["WPP_USER"]
PAYPAL_WPP_PASSWORD = MERCHANT_SETTINGS["pay_pal"]["WPP_PASSWORD"]
PAYPAL_WPP_SIGNATURE = MERCHANT_SETTINGS["pay_pal"]["WPP_SIGNATURE"]
```
- Run *python manage.py syncdb* to get the response tables.
- Use the gateway instance:

```
>>> g1 = get_gateway("pay_pal")
>>>
>>> cc = CreditCard(first_name= "Test",
                ... last_name = "User",
... month=10, year=2011,
... number="4222222222222",
... verification value="100")
>>>
>>> response1 = g1.purchase(100, cc, options = {"request": request, ...})
>>> response1
{"status": "SUCCESS", "response": <PayPalNVP object>}
```
Note: The PayPal gateway expects you pass the *request* object as a part of the *options* dictionary because the client's IP address may be used for fraud detection.

**[Stripe Payments](https://stripe.com/)** [Stripe](http://pypi.python.org/pypi/stripe/) Payments is a gateway provided by Stripe to services which are willing to take the burden of PCI compliance. This does not involve any redirects and only Server to Server calls happen in the background.

Note: You will require the official [stripe](http://pypi.python.org/pypi/stripe/) python package offered by Stripe for this gateway to work.

Settings attributes required for this integration are:

• API KEY: The merchant api key is provided by Stripe. Can be obtained from the account dashboard.

Settings attributes:

```
MERCHANT_TEST_MODE = True # Toggle for live
MERCHANT_SETTINGS = {
    "stripe": {
        "API_KEY": "???",
        "PUBLISHABLE_KEY": "???", # Used for stripe integration
    }
    ...
}
```
#### Example:

Simple usage:

```
>>> from billing import get_gateway, CreditCard
>>> stripe = get_gateway("stripe")
>>> credit_card = CreditCard(first_name="Test", last_name="User",
                             month=10, year=2012,
                             number="4242424242424242",
                             verification_value="100")
# Bill the user for 1000 USD
>>> resp = stripe.purchase(1000, credit_card)
>>> resp["status"]
SUCCESS
# Authorize the card for 1000 USD
>>> resp = stripe.authorize(1000, credit_card)
# Capture funds (900 USD) from a previously authorized transaction
>>> response = stripe.capture(900, resp["response"].id)
>>> response["status"]
SUCCESS
# Store Customer and Credit Card information in the vault
>>> resp = stripe.store(credit_card)
# Unstore a previously stored credit card from the vault
>>> response = stripe.unstore(resp["response"].id)
>>> response["status"]
SUCCESS
# A recurring plan charge
>>> options = {"plan_id": "gold"}
>>> resp = stripe.recurring(credit_card, options = options)
>>> resp["status"]
SUCCESS
```
WePay Payments [WePay.com](https://www.wepay.com/) is a service that lets you accept payments not just from credit cards but also from bank accounts.

WePay works slightly differently and is a hybrid between a [Gateway](#page-9052-0) and an [Integration](#page-9078-0) but should still be fairly easy to use.

Note: You will require the official [wepay](http://pypi.python.org/pypi/wepay/) python package offered by WePay.

Settings attributes required for this integration are:

- CLIENT\_ID: This attribute refers to the application id that can be obtained from the account dashboard.
- CLIENT\_SECRET: This is the secret for the corresponding CLIENT\_ID.
- ACCOUNT\_ID: Refers to the WePay user account id. If you are accepting payments for yourself, then this attribute is compulsory. If you are accepting payments for other users (say in a marketplace setup), then it is optional in the settings.py file but has to be passed in the options dictionary (with the key account\_id) in the views.
- ACCESS TOKEN: The OAuth2 access token acquired from the user after the installation of the WePay application. If you are accepting payments for yourself, then this attribute is compulsory. If you are accepting payments for other users (say in a marketplace setup), then it is optional in the settings.py file but has to be passed in the options dictionary (with the key token) in the views.

Settings attributes:

```
MERCHANT_TEST_MODE = True # Toggle for live
MERCHANT_SETTINGS = {
    "we_pay": {
        "CLIENT_ID": "???",
        "CLIENT_SECRET": "???",
        "ACCESS_TOKEN": "???",
        "ACCOUNT_ID": "???"
    }
    ...
}
```
# Example:

Simple usage:

```
wp = get_gateway("we_pay")
credit_card = CreditCard(first_name="Test", last_name="User",
                         month=10, year=2012,
                         number="4242424242424242",
                         verification_value="100")
def we_pay_purchase(request):
   # Bill the user for 10 USD
    # Credit card is not required here because the user
    # is redirected to the wepay site for authorization
    resp = wp.purchase(10, None, {"description": "Product Description",
        "type": "GOODS",
        "redirect_uri": "http://example.com/success/redirect/"
    })
    if resp["status"] == "SUCCESS":
        return HttpResponseRedirect(resp["response"]["checkout_uri"])
    ...
# Authorize the card for 1000 USD
def we_pay_authorize(request):
    # Authorize the card, the amount is not required.
    resp = wp^\prime.authorize(None, credit_card, {"customer": {"email": "abc@example.com"|}, "billing_a
    resp["checkout_id"]
    ...
# Capture funds from a previously authorized transaction
def we_pay_capture(request):
    # No ability to partially capture and hence first argument is None
    resp = wp.capture(None, '<authorization_id>')
    ...
# Refund a transaction
def we_pay_refund(request):
    # Refund completely
   resp = wp.credit(None, '<checkout_id>')
    ...
    # Refund partially from a transaction charged $15
    resp = wp.credit(10, '<checkout_id>')
    ...
```

```
# Store Customer and Credit Card information in the vault
def we_pay_store(request)
    resp = wp.store(credit_card, {"customer": {"email": "abc@example.com"}, "billing_address": {
    ...
# A recurring plan for $100/month
def we_pay_recurring(request):
    options = {"period": "monthly", "start_time": "2012-01-01",
               "end_time": "2013-01-01", "auto_recur": "true",
               "redirect_uri": "http://example.com/redirect/success/"}
    resp = wp.recurring(100, None, options = options)
    if resp["status"] == "SUCCESS":
        return HttpResponseRedirect(resp["response"]["preapproval_uri"])
    ...
```
Off-site Processing Off-site processing is the payment mechanism where the customer is redirected to the payment gateways site to complete the transaction and is redirected back to the merchant website on completion.

Since the credit card number and other sensitive details are entered on the payment gateway's site, the merchant website may not comply to [PCI standards.](http://en.wikipedia.org/wiki/Payment_Card_Industry_Data_Security_Standard) This mode of payment is recommended when the merchant website is not in a position to use SSL certificates, not able to guarantee a secure network etc

Off-site processing is generally implemented in merchant through *Integrations* (name derived from [Active Merchant\)](http://activemerchant.org/).

Integration An Integration much like a [Gateway](#page-9052-0) is a Python class. But unlike a Gateway which is used in a view, an Integration renders a form (usually with hidden fields) through a template tag. An integration may also support asynchronous and real-time transaction status handling through callbacks or notifiers like the [PayPal IPN](https://www.paypal.com/ipn)

Here is a reference of the attributes and methods of the Integration class:

# Attributes

- fields: Dictionary of form fields that have to be rendered in the template.
- test\_mode: Signifies if the integration is in a test mode or production. The default value for this is taken from the *MERCHANT\_TEST\_MODE* setting attribute.
- display\_name: A human readable name that is generally used to tag the errors when the integration is not correctly configured.

#### Methods

- init (options={}): The constructor for the Integration. The options dictionary if present overrides the default items of the fields attribute.
- add\_field(key, value): A method to modify the fields attribute.
- add fields(fields): A method to update the fields attribute with the fields dictionary specified.
- service\_url: The URL on the form where the fields data is posted. Overridden by implementations.
- get\_urls: A method that returns the urlpatterns for the notifier/ callback. This method is modified by implementations.
- urls: A property that returns the above method.

Helper Function Very much like [Gateways,](#page-9052-0) Integrations have a method of easily referencing the corresponding integration class through the *get\_integration* helper function.

• get\_integration(integration\_name, \*args, \*\*kwargs): Returns the Integration class for the corresponding *integration\_name*.

Example:

```
>>> from billing import get_integration
>>> get_integration("pay_pal")
<billing.integrations.pay_pal_integration.PayPalIntegration object at 0xa57e12c>
```
[PayPal Website Payments Standard](https://merchant.paypal.com/cgi-bin/marketingweb?cmd=_render-content&content_ID=merchant/wp_standard) PayPal Website Payments Standard (PWS) is an offsite payment processor. This method of payment is implemented in merchant as a wrapper on top of [django-paypal.](https://github.com/dcramer/django-paypal) You need to install the package to be able to use this payment processor.

For a list of the fields and settings attribute expected, please refer to the PWS and django-paypal documentation.

After a transaction, PayPal pings the notification URL and all the data sent is stored in the *PayPalIPN* model instance that can be viewed from the django admin.

Test or Live Mode By default the form renders in test mode with POST against sandbox.paypal.com. Add following to you *settings.py* to put the form into live mode:

```
### Django Merchant
MERCHANT_TEST_MODE = False
PAYPAL_TEST = MERCHANT_TEST_MODE
```
Don't forget to add the settings attributes from django-paypal:

```
INSTALLED_APPS = (
    ...,
    'paypal.standard.pdt',
    ...)
MERCHANT_SETTINGS = {
     ...,
     'pay_pal': {
         "WPP_USER" : '...',
         "WPP_PASSWORD" : '...',
         "WPP_SIGNATURE" : '...',
         "RECEIVER_EMAIL" : '...',
         # Below attribute is optional
         "ENCRYPTED": True
     }
     ...}
PAYPAL_RECEIVER_EMAIL = MERCHANT_SETTINGS['pay_pal']['RECEIVER_EMAIL']
```
Example In urls.py:

```
from billing import get_integration
pay_pal = get_integration("pay_pal")
urlpatterns += patterns('',
  (r'^paypal-ipn-handler/', include(pay_pal.urls)),
)
```
In views.py:

```
>>> from billing import get_integration
>>> pay_pal = get_integration("pay_pal")
>>> pay_pal.add_fields({
... "business": "paypalemail@somedomain.com",
... "item_name": "Test Item",
... "invoice": "UID",
... "notify_url": "http://example.com/paypal-ipn-handler/",
... "return_url": "http://example.com/paypal/",
... "cancel_return": "http://example.com/paypal/unsuccessful/",
... "amount": 100})
>>> return render_to_response("some_template.html",
... {"obj": pay_pal},
... context_instance=RequestContext(request))
```
You can also implement a shopping cart by adding multiple items with keys like item name 1, amount 1 etc, for e.g:

```
>>> pay_pal.add_fields({
... "business": "paypalemail@somedomain.com",
... "item_name_1": "Test Item 1",
... "amount_1": "10",
... "item_name_2": "Test Item 2",
... "amount_2": "20",
... "invoice": "UID",
... "notify_url": "http://example.com/paypal-ipn-handler/",
... "return_url": "http://example.com/paypal/",
... "cancel_return": "http://example.com/paypal/unsuccessful/",
... })
```
In some\_template.html:

```
{% load render_integration from billing_tags %}
{% render_integration obj %}
```
Template renders to something like below:

```
<form action="https://www.sandbox.paypal.com/cgi-bin/webscr" method="post">
 <input type="hidden" name="business" value="paypalemail@somedomain.com" id="id_business" />
  <input type="hidden" name="amount" value="100" id="id_amount" />
 <input type="hidden" name="item_name" value="Test Item" id="id_item_name" />
 <input type="hidden" name="notify_url" value="http://example.com/paypal-ipn-handler/" | id="id_notify
 <input type="hidden" name="cancel_return" value="http://example.com/paypal/unsuccessful" id="id_cancel_return" />
 <input type="hidden" name="return" value="http://example.com/paypal/" id="id_return_url" />
 <input type="hidden" name="invoice" value="UID" id="id_invoice" />
 <input type="hidden" name="cmd" value="_xclick" id="id_cmd" />
 <input type="hidden" name="charset" value="utf-8" id="id_charset" />
 <input type="hidden" name="currency_code" value="USD" id="id_currency_code" />
 <input type="hidden" name="no_shipping" value="1" id="id_no_shipping" />
  <input type="image" src="https://www.sandbox.paypal.com/en_US/i/btn/btn_buynowCC_LG.gif" border="0"
</form>
```
WorldPay [WorldPay,](http://www.rbsworldpay.com/) provides a hosted payments page for offsite transactions for merchants who cannot guarantee PCI compliance. The documentation for the service is available [here.](http://rbsworldpay.com/support/bg/index.php?page=development&sub=integration&c=UK)

After a transaction, WorldPay pings the notification URL and all the data sent is stored in the *RBSResponse* model instance that can be viewed from the django admin.

The settings attribute required for this integration are:

• MD5 SECRET KEY: The MD5 secret key chosen by the user while signing up for the WorldPay Hosted Payments Service.

Settings Attributes:

```
MERCHANT_TEST_MODE = True # Toggle for live
MERCHANT_SETTINGS = {
    "world_pay": {
        "MD5_SECRET_KEY": "???"
    }
    ...
}
```
#### Example In urls.py:

```
world_pay = get_integration("world_pay")
urlpatterns += patterns('',
  (r'^world_pay/', include(world_pay.urls)),
  # You'll have to register /world_pay/rbs-notify-handler/ in the
  # WorldPay admin dashboard for the notification URL
)
```
In views.py:

```
>>> from billing import get_integration
>>> world_pay = get_integration("world_pay")
>>> world_pay.add_fields({
... "instId": "WP_ID",
... "cartId": "TEST123",
... "amount": 100,
... "currency": "USD",
... "desc": "Test Item",
... })
>>> return render_to_response("some_template.html",
                           ... {"obj": world_pay},
... context_instance=RequestContext(request))
```
In some\_template.html:

```
{% load render_integration from billing_tags %}
{% render_integration obj %}
```
Template renders to something like below:

```
<form method='post' action='https://select-test.wp3.rbsworldpay.com/wcc/purchase'>
 <input type="hidden" name="futurePayType" id="id_futurePayType" />
 <input type="hidden" name="intervalUnit" id="id_intervalUnit" />
 <input type="hidden" name="intervalMult" id="id_intervalMult" />
 <input type="hidden" name="option" id="id_option" />
 <input type="hidden" name="noOfPayments" id="id_noOfPayments" />
 <input type="hidden" name="normalAmount" id="id_normalAmount" />
 <input type="hidden" name="startDelayUnit" id="id_startDelayUnit" />
 <input type="hidden" name="startDelayMult" id="id_startDelayMult" />
 <input type="hidden" name="instId" value="WP_ID" id="id_instId" />
 <input type="hidden" name="cartId" value="TEST123" id="id_cartId" />
 <input type="hidden" name="amount" value="100" id="id_amount" />
 <input type="hidden" name="currency" value="USD" id="id_currency" />
 <input type="hidden" name="desc" value="Test Item" id="id_desc" />
 <input type="hidden" name="testMode" value="100" id="id_testMode" />
```

```
\leinput type="hidden" name="signatureFields" value="instId:amount:cartId" id="id signatureFields" /:
 <input type="hidden" name="signature" value="6c165d7abea54bf6c1ce19af60359a59" id="id_signature" />
 <input type='submit' value='Pay through WorldPay'/>
</form>
```
Amazon Flexible Payment Service [Amazon FPS,](http://aws.amazon.com/fps/) is a service that allows for building very flexible payment systems. The service can be classified as a part Gateway and part Integration (offsite processor). This is because the customer is redirected to the Amazon site where he authorizes the payment and after this the customer is redirected back to the merchant site with a token that is used by the merchant to transact with the customer. In plain offsite processors, the authorization and transaction take place in one shot almost simultaneously.

Since the service isn't conventional (though very flexible), implementing FPS in merchant takes a couple of steps more.

The documentation for the service is available at [Amazon FPS Docs.](http://aws.amazon.com/documentation/fps/)

Note: This integration has a dependency on boto, a popular AWS library for python.

Settings attributes required for this integration are:

- AWS\_ACCESS\_KEY: The Amazon AWS access key available from the user's AWS dashboard.
- AWS\_SECRET\_ACCESS\_KEY: The Amazon AWS secret access key also available from the user's dashboard. Shouldn't be distributed to anyone.

Settings attributes:

```
MERCHANT_TEST_MODE = True
MERCHANT_SETTINGS = {
    "amazon_fps": {
        "AWS_ACCESS_KEY": "???",
        "AWS_SECRET_ACCESS_KEY": "???"
    }
}
```
Here are the methods and attributes implemented on the AmazonFpsIntegration class:

- $\text{init}$  (options = {}): The constructor takes a dictionary of options that are used to initialize the underlying FPSConnection that is bundled with boto.
- service\_url: A property that returns the API Endpoint depending on whether the the integration is in test\_mode or not.
- link\_url: A property that returns the link which redirects the customer to the Amazon Payments site to authorize the transaction.
- purchase (amount, options={}): The method that charges a customer right away for the amount amount after receiving a successful token from Amazon. The options dictionary is generated from the return\_url on successful redirect from the Amazon payments page. This method returns a dictionary with two items, status representing the status and response representing the response as described by boto.fps.response.FPSResponse.
- authorize(amount, options={}): Similar to the purchase method except that it reserves the payment and doesn't not charge until a capture (settle) is not called. The response is the same as that of purchase.
- capture (amount, options={}): Captures funds from an authorized transaction. The response is the same as the above two methods.
- credit (amount, options={}): Refunds a part of full amount of the transaction.
- void(identification, options={}): Cancel/Null an authorized transaction.
- fps\_ipn\_handler: A method that handles the asynchronous HTTP POST request from the Amazon IPN and saves into the AmazonFPSResponse model.
- fps\_return\_url: This method verifies the source of the return URL from Amazon and directs to the transaction.
- transaction: This is the main method that charges/authorizes funds from the customer. This method has to be subclassed to implement the logic for the transaction on return from the Amazon Payments page.

Example In any app that is present in the settings. INSTALLED APPS, subclass the AmazonFpsIntegration and implement the transaction method. The file should be available under <app>/integrations/<integration\_name>\_integration.py:

```
class FpsIntegration(AmazonFpsIntegration):
    # The class name is based on the filename.
    # So if the files exists in <app>/integrations/fps_integration.py
    # then the class name should be FpsIntegration
   def transaction(self, request):
       # Logic to decide if the user should
        # be charged immediately or funds
        # authorized and then redirect the user
        # Below is an example:
       resp = self.purchase(10, \{... \})if resp["status"] == "Success":
           return HttpResponseRedirect("/success/")
       return HttpResponseRedirect("/failure/")
```
In urls.py:

```
from billing import get_integration
amazon_fps = get_integration("fps")
urlpatterns += patterns('',
  (r'^amazon_fps/', include(amazon_fps.urls)),
  # You'll have to register /amazon_fps/fps-notify-handler/ in the
  # Amazon FPS admin dashboard for the notification URL
)
```
In views.py:

```
from billing import get_integration
def productPage(request):
   amazon_fps = get_integration("fps")
  url_scheme = "http"
  if request.is_secure():
      url_scheme = "https"
   domain = RequestSite(request).domain
   fields = {"transactionAmount": "100",
             "pipelineName": "SingleUse",
             "paymentReason": "Merchant Test",
             "paymentPage": request.build absolute uri(),
             # Send the correct url where the redirect should happen
             "returnURL": "%s://%s%s" % (url_scheme,
                                         domain,
                                         reverse("fps_return_url")),
            }
    # You might want to save the fields["callerReference"] that
    # is auto-generated in the db or session to uniquely identify
```

```
# this user (or use the user id as the callerReference) because
# amazon passes this callerReference back in the return URL.
amazon_fps.add_fields(fields)
return render_to_response("some_template.html",
                          {"fps": amazon_fps},
                          context_instance=RequestContext(request))
```
In some\_template.html:

```
{% load render_integration from billing_tags %}
{% render_integration fps %}
```
The above template renders the following code:

```
<p><a href="https://authorize.payments-sandbox.amazon.com/cobranded-ui/actions/start?callerKey=AKIAI
```
[Braintree Payments Transparent Redirect](http://www.braintreepayments.com/gateway/api) Braintree Payments Transparent Redirect is a service offered by [Brain](http://www.braintreepayments.com/)[tree Payments](http://www.braintreepayments.com/) to reduce the complexity of PCI compliance.

Note: This integration makes use of the official [braintree](http://pypi.python.org/pypi/braintree/) python package offered by Braintree Payments. Please install it before you use this integration.

Refer to the [Braintree Payments Server to Server](#page-9064-0) Gateway for the settings attributes.

Here are the methods and attributes implemented on the BraintreePaymentsIntegration class:

- \_init\_(self, options=None): The constructor method that configures the Braintree environment setting it either to production or sandbox mode based on the value of settings.MERCHANT\_TEST\_MODE.
- service\_url(self): A property that provides the URL to which the Transparent Redirect form is submitted.
- get\_urls(self): The method sets the url to which Braintree redirects after the form submission is successful. This method is generally mapped directly in the urls.py.

```
from billing import get_integration
braintree = get_integration("braintree_payments")
urlpatterns += patterns('',
   (r'^braintree/', include(braintree.urls)),
)
```
- braintree\_notify\_handler(self, request): The view method that handles the confirmation of the transaction after successful redirection from Braintree.
- braintree\_success\_handler(self, request, response): If the transaction is successful, the braintree\_notify\_handler calls the braintree\_success\_handler which renders the billing/braintree success.html with the response object. The response object is a standard braintree result described [here.](http://www.braintreepayments.com/docs/python/transactions/result_handling)
- braintree\_failure\_handler(self, request, response): If the transaction fails, the braintree\_notify\_handler calls the braintree\_failure\_handler which renders the billing/braintree\_error.html with the response which is a standar braintree error object.
- generate tr data(self): The method that calculates the tr data to prevent a form from being tampered post-submission.

• generate form(self): The method that generates and returns the form (present in billing.forms.braintree\_payments\_form) and populates the initial data with the self.fields (added through either the add fields or add field methods) and tr\_data.

#### Example:

In the views.py:

```
braintree_obj = get_integration("braintree_payments")
# Standard braintree fields
fields = {"transaction": {
            "order_id": "some_unique_id",
            "type": "sale",
            "options": {
                "submit_for_settlement": True
              },
            },
            "site": "%s://%s" %("https" if request.is_secure() else "http",
                                RequestSite(request).domain)
         }
braintree_obj.add_fields(fields)
return render_to_response("some_template.html",
                          {"bp": braintree_obj},
                          context_instance=RequestContext(request))
```
In the urls.py:

```
braintree_obj = get_integration("braintree_payments")
urlpatterns += patterns('',
   (r'^braintree/', include(braintree.urls)),
)
```
In the template:

```
{% load render_integration from billing_tags %}
{% render_integration bp %}
```
Stripe Payment Integration *[Stripe Payment Integration](#page-9092-0)* is a service offered by [Stripe Payment](https://stripe.com) to reduce the complexity of PCI compliance.

Note: This integration makes use of the official [stripe](http://pypi.python.org/pypi/stripe/) python package offered by Stripe Payments. Please install it before you use this integration.

Refer to the [Stripe Payments](#page-9074-0) Gateway for the settings attributes.

Here are the methods and attributes implemented on the StripeIntegration class:

- \_init\_(self, options=None): The constructor method that configures the stripe setting
- get urls (self): The method sets the url to which the token is sent after the it is obtained from Stripe. This method is generally mapped directly in the  $urls.py$ .

```
from billing import get_integration
```

```
stripe obj = get integration("stripe")
```

```
urlpatterns += patterns('',
```

```
(r'^stripe/', include(stripe_obj.urls)),
)
```
- transaction(self, request): The method that receives the Stripe Token after successfully validating with the Stripe servers. Needs to be subclassed to include the token transaction logic.
- generate\_form(self): The method that generates and returns the form (present in billing.forms.stripe\_form)

#### Example:

In <some\_app>/integrations/stripe\_example\_integration.py:

```
from billing.integrations.stripe_integration import StripeIntegration
class StripeExampleIntegration(StripeIntegration):
   def transaction(self, request):
        # The token is received in the POST request
        resp = self.gateway.purchase(100, request.POST["stripeToken"])
        if resp["status"] == "SUCCESS":
            # Redirect if the transaction is successful
            ...
        else:
            # Transaction failed
            ...
```
In the views.py:

```
stripe_obj = get_integration("stripe_example")
return render_to_response("some_template.html",
                        {"stripe_obj": stripe_obj},
                         context_instance=RequestContext(request))
```
In the urls.py:

```
stripe_obj = get_integration("stripe_example")
urlpatterns += patterns('',
   (r'^stripe/', include(stripe_obj.urls)),
)
```
In the template:

```
{% load render_integration from billing_tags %}
{% render_integration stripe_obj %}
```
eWAY Payment Integration The eWAY integration functionality interfaces with eWAY's Merchant Hosted Payments facility. Their service makes it extremely easy to be PCI-DSS compliant by allowing you to never receive customer credit card information.

Note: This integration requires the [suds](https://fedorahosted.org/suds/) package. Please install it before you use this integration.

The basic data flow is as follows:

- 1. Request an *access code* from eWAY.
- 2. Create an HTML form with the *access code* and user credit card fields.
- 3. Encourage the user to submit the form to eWAY and they'll be redirected back to your site.

4. Use the *access code* to ask eWAY if the transaction was successful.

You must add the following to project's settings:

```
MERCHANT_SETTINGS = {
    "eway": {
        "CUSTOMER_ID": "???",
        "USERNAME": "???",
        "PASSWORD": "???",
    }
}
```
The integration class is used to request an *access code* and also to check its success after the redirect:

```
class EwayIntegration(access_code=None)
```
Creates an integration object for use with eWAY.

*access\_code* is optional, but must be configured prior to using [check\\_transaction\(\)](#page-9096-0).

```
request_access_code(payment, redirect_url, customer=None, billing_country=None,
                      ip_address=None)
```
Requests an *access code* from eWAY to use with a transaction.

**Parameters** 

- **payment** (*dict*) Information about the payment
- **redirect\_url** (*unicode*) URL to redirect the user to after payment
- **customer** (*dict*) Customer related information
- **billing\_country** (*unicode alpha-2 country code (as per ISO 3166)*) Customer's billing country
- **ip\_address** (*unicode*) Customer's IP address

Returns (access\_code, customer)

The integration is automatically updated with the returned access code.

Supported keys in customer:

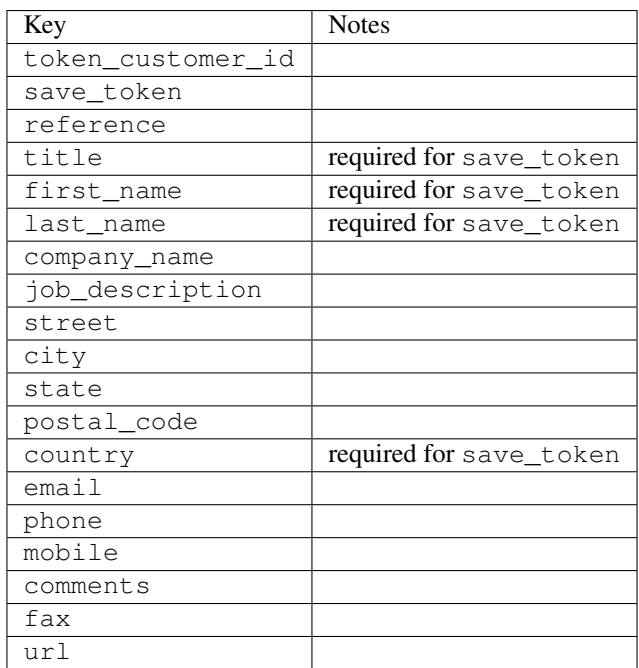

Supported keys in payment:

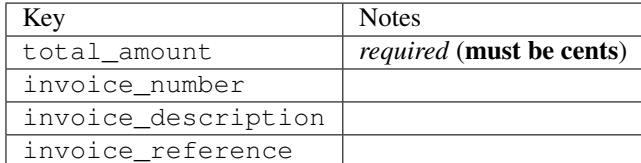

To add extra security, it's a good idea to specify ip\_address. The value is given to eWAY to allow them to ensure that the POST request they receive comes from the given address. E.g.:

```
def payment(request):
    integration = get_integration("eway_au")
    access_code, customer = integration.request_access_code(..., ip_address=request.META["REMOTE
    # ...
```
# Returned value

The returned value is a tuple (access\_code, customer). access\_code is the access code granted by eWAY that must be included in the HTML form, and is used to request transaction status after the redirect.

customer is a dict containing information about the customer. This is particularly useful if you make use of save\_token and token\_customer\_id to save customer details on eWAY's servers. Keys in the dict are:

```
•token_customer_id
•save_token
•reference
•title
•first_name
•last_name
•company_name
•job_description
•street
•city
•state
•postal_code
•country – e.g. au
•email
•phone
•mobile
•comments
•fax
•url
•card_number – e.g. 444433XXXXXX1111
•card_name
•card_expiry_month
```
•card\_expiry\_year

#### **check\_transaction**()

Check with eWAY what happened with a transaction.

This method requires access\_code has been configured.

#### Returns dict

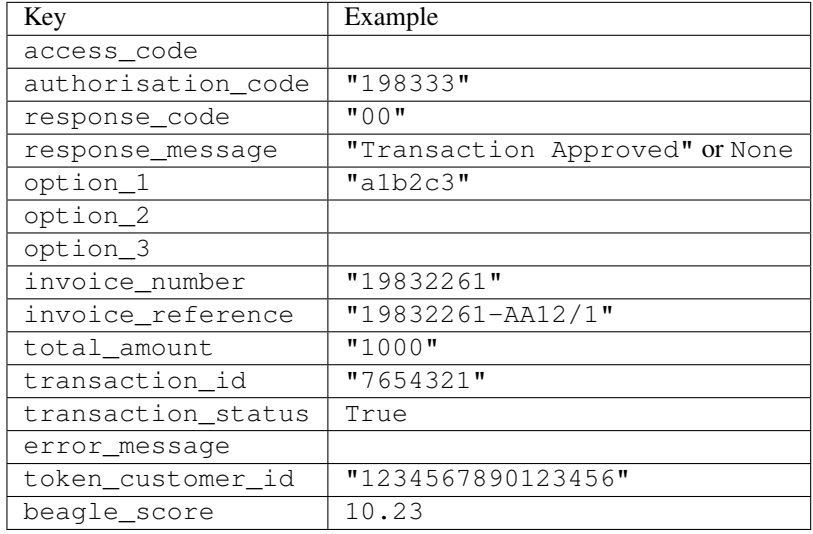

## Example:

```
# views.py
from billing import get_integration
from django.shortcuts import get_object_or_404
def payment(request, cart_pk):
    # Pretend some 'Order' model exists with a 'total_price' in dollars
   order = get_object_or_404(Order, pk=cart_pk)
   integration = get_integration("eway_au")
   access_code, customer = integration.request_access_code(
       customer={"first_name": "Bradley", "last_name": "Ayers"},
       payment={"total_amount": order.total_price * 100},
        return_url=reverse(payment_done))
    request.session["eway_access_code"] = integration.access_code
    return render(request, "payment.html", {"integration": integration})
def payment_done(request, cart_pk):
   order = get_object_or_404(Order, pk=cart_pk)
   access_code = request.session["access_code"]
   integration = get_integration("eway_au", access_code=access_code)
   # Retrieve transaction status from eWAY
   status = integration.check_transaction()
   if status["response_code"] in ("00", "08", "11"):
       order.is_paid = True
       order.save()
        template = "receipt.html"
    else:
       template = "payment_failed.html"
```
**return** render(request, template, {"status": status})

In order for eWAY to process the transaction, the user must submit the payment HTML form directly to eWAY. The helper tag  $\{\,$  % eway  $\,$  % } makes this trivial:

```
{% load render_integration from billing_tags %}
{% render_integration integration %}
```
For a more configurable form, use the following pattern:

```
<form method="post" action="{{ integration.service_url }}">
    {{ integration.generate_form.as_p }}
    <input type="submit"/>
</form>
```
Authorize.Net Direct Post Method [Authorize.Net Direct Post Method](http://developer.authorize.net/api/dpm) is a service offered by [Authorize.Net](http://authorize.net/) to reduce the complexity of PCI compliance.

Here are the following settings attributes that are required:

- LOGIN\_ID: The Login id provided by Authorize.Net. Can be obtained from the dashboard.
- TRANSACTION KEY: The Transaction key is used to sign the generated form with a shared key to validate against form tampering.
- MD5 HASH: This attribute is used to generate a hash that is verified against the hash sent by Authorize.Net to confirm the request's source.

Here are the methods and attributes implemented on the AuthorizeNetDpmIntegration class:

- init (self): The constructor that configures the Authorize.Net Integration environment setting it either to production or sandbox mode based on the value of settings.MERCHANT\_TEST\_MODE.
- **form\_class(self)**: Returns the form class that is used to generate the form. Defaults to billing.forms.authorize\_net\_forms.AuthorizeNetDPMForm.
- generate\_form(self): Renders the form and generates some precomputed field values.
- service\_url(self): Returns the Authorize.net url to be set on the form.
- verify\_response(self, request): Verifies if the relay response originated from Authorize.Net.
- get\_urls(self): The method sets the url to which Authorize.Net sends a relay response, redirects on a success or failure.

```
from billing import get_integration
integration = get\_integration("authorize.net_dpm")urlpatterns += patterns('',
   (r'^authorize_net/', include(integration.urls)),
\lambda
```
- authorize\_net\_notify\_handler(self, request): The view method that handles the verification of the response, firing of the signal and sends out the redirect snippet to Authorize.Net.
- authorize\_net\_success\_handler(self, request): The method that renders the *billing/authorize\_net\_success.html*.
- authorize\_net\_failure\_handler(self, request): The method that renders the *billing/authorize\_net\_failure.html*.

#### Example:

In the views.py:

```
int_obj = get_integration("authorize_net_dpm")
fields = \{ 'x\_amount' : 1,'x_fp_sequence': datetime.datetime.now().strftime('%Y%m%d%H%M%S'),
          'x_fp_timestamp': datetime.datetime.utcnow().strftime('%s'),
          'x_recurring_bill': 'F',
         }
int_obj.add_fields(fields)
return render_to_response("some_template.html",
                           {"adp": int_obj},
                          context_instance=RequestContext(request))
```
In the urls.py:

```
int_obj = get_integration("authorize_net_dpm")
urlpatterns += patterns('',
   (r'^authorize_net/', include(int_obj.urls)),
)
```
In the template:

```
{% load render_integration from billing_tags %}
{% render_integration adp %}
```
Signals The signals emitted by [Merchant](http://github.com/agiliq/merchant) are:

- *transaction was successful(sender, type=..., response=...)*: This signal is dispatched when a payment is successfully transacted. The *sender* is the object which has dispatched the signal. *type* is the kind of transaction. Current choices for type are:
	- *purchase*
	- *authorize*
	- *capture*
	- *credit*
	- *void*
	- *store*
	- *unstore*

*response* is the actual response object that is sent after the success. Please consult the individual gateway docs for the response object.

• *transaction\_was\_unsuccessful(sender, type=..., response=...)*: This signal is dispatched when a payment fails. The *sender* is the object which has dispatched the signal. *type* is the kind of transation. Current choices for type are:

- *purchase*
- *authorize*
- *capture*
- *credit*
- *void*

– *store*

...

– *unstore*

*response* is the actual response object that is sent after the success.

Note: Some gateways are implemented to raise an error on failure. This exception may be passed as the response object. Please consult the docs to confirm.

Writing a new gateway Writing a new gateway for [Merchant](http://github.com/agiliq/merchant) is very easy. Here are the steps to follow to write a new gateway:

• Create a new gateway file under the *billing.gateways* module which should follow this naming convention:

<gateway\_name>\_gateway.py

So for example, PayPal would have *pay\_pal\_gateway.py*. Similarly, Authorize.Net, would have *authorize\_net\_gateway.py*.

• Create a class in this file with the following name:

```
class GatewayNameGateway(Gateway):
```
So for PayPal, it would be *PayPalGateway* and for Authorize.Net, it would be *AuthorizeNetGateway*.

• Implement all or any of following methods in the class:

```
def purchase(self, money, credit_card, options = None):
...
def authorize(self, money, credit_card, options = None):
...
def capture(self, money, authorization, options = None):
...
def void(self, identification, options = None):
...
def credit(self, money, identification, options = None):
...
def recurring(self, money, creditcard, options = None):
...
def store(self, creditcard, options = None):
...
def unstore(self, identification, options = None):
...
```
Customizing Merchant While we make all attempts to cover most of the functionality of the payment processors but may fall short sometimes. There is absolutely no need to worry as the gateway and integration objects are extensible.

[Merchant](https://github.com/agiliq/merchant) looks for gateways and integration objects under every INSTALLED\_APPS in settings.py. So it is possible for you to write your custom or modified objects within your app without having to patch the merchant code. Note: Most of what is written below will also be applicable for gateways and you will have to replace instances of integration with gateway.

Suppose you want to extend the [Braintree Payments Integration,](#page-9090-0) to render a different template on success instead of the default billing/braintree\_success.html.

Here is the process:

- In any of the settings.INSTALLED\_APPS, create an integrations module (in layman's term an integrations directory with an \_\_init\_\_.py file under that directory).
- Create a file in that integrations directory that follows the convention below:

<integration\_name>\_integration.py

Let us name the modified integration as  $\text{modified}$  bp, then the filename would be:

modified\_bp\_integration.py

and the Integration class name in that file as ModifiedBpIntegration.

Note: The naming of the file and class follows a simple rule. The filename is split on underscores and each element of the split sequence is capitalized to obtain the class name.

So in our example, in the modified bp integration.py:

```
class ModifiedBpIntegration(BraintreePaymentsIntegration):
    def braintree_success_handler(self, request, response):
       return render_to_response("my_new_success.html",
                                 {"resp": response},
                                 context_instance=RequestContext(request))
```
• Then use the new integration in your code just as you would for a built-in integration:

**>>>** bp\_obj = get\_integration("modified\_bp")

Contributing to Merchant While there is no requirement for you to contribute your new gateway code or changes back to the [upstream project,](http://github.com/agiliq/merchant) you can play a good samaritan by contributing back to the project and helping scores of people.

Here are the steps to follow to contribute back to [Merchant:](http://github.com/agiliq/merchant)

- Fork the project from it's [github page.](http://github.com/agiliq/merchant)
- Make the changes in your fork.
- File an issue at the [github page](http://github.com/agiliq/merchant) and enclose a pull request.

Note: If you want to include a new gateway, we request you to include a few tests (probably using the current tests as a template).

• Don't forget to add yourself to the *CONTRIBUTORS.txt* file before opening an issue.

#### Changes

# 0.4 (upcoming)

- Added python3 support
- Removed google checkout

# 0.3

- Django 1.7 suport (potentially backwards incompatible changes)
- Updated the example *requirements.txt*

# 0.2

- Unit tests are skipped unless the corresponding gateways are configured
- Bugfix Use settings.AUTH\_USER\_MODEL instead of get\_user\_model
- Demo fill up initial data for all gateways

# 0.1

• Added PIN payments support

## 0.09

• Removed Samurai gateway and integration

## 0.08

- Added bitcoin backend
- Bugfixes to eWay, paypal integration and authorize.net
- Google Checkout shipping, tax rate and private data support
- Changes to Amazon FPS to work with latest boto. Addition of new fields to the FPS response model. A backwards incompatible change
- Made merchant django v1.5 compatible
- Fixes in the chargebee gateway broken by changes in the 'requests' api
- Changes to the example to prevent empty forms from raising a Server Error

# 0.07

- Added Chargebee support
- Added Beanstream gateway

## 0.06

- Added WePay gateway
- Added Authorize.Net Direct Post Method integration

# 0.05

• Added Paylane gateway support.

#### 0.04

- Backwards incompatible version.
- Changes in the settings attributes. Now there is a single attribute for storing the configuration of all gateways and integrations. Check the docs for details.
- Changed the usage of the template tags. Refer the docs for details.
- Added a display\_name to the integration object. Shouldn't affect users.

# 0.03

• Added support for Stripe and Samurai gateways and integrations.

#### 0.02

• Added a setup.py and uploaded the package to pypi

## 0.01

- Initial commit.
- [Overview](#page-9042-0)
- [Install Merchant](#page-9046-0)
- [Credit Card](#page-9048-0)
- [Gateways](#page-9052-0)
	- [On-site Processing](#page-9056-0)
		- \* [Authorize.Net](#page-9058-0)
		- \* [Braintree Payments Server to Server](#page-9064-0)
		- \* [eWay](#page-9068-0)
		- \* [PayPal](#page-9072-0)
		- \* [Stripe Payments](#page-9074-0)
		- \* [Paylane](#page-9070-0)
		- \* [WePay](#page-9076-0)
		- \* [Beanstream](#page-9060-0)
		- \* [Chargebee](#page-9066-0)
		- \* [Bitcoin](#page-9062-0)
		- \* Global Iris
	- [Off-site Processing](#page-9078-0)
		- \* [PayPal](#page-9080-0)
		- \* Google Checkout
- \* [RBS WorldPay](#page-9084-0)
- \* [Amazon FPS](#page-9086-0)
- \* [Braintree Payments Transparent Redirect](#page-9090-0)
- \* [Stripe](#page-9092-0)
- \* [eWAY](#page-9094-0)
- \* [Authorize.Net Direct Post Method](#page-9098-0)
- \* Global Iris RealMPI
- [Signals](#page-9100-0)
- [Writing your own gateway](#page-9102-0)
- [Customizing the inbuilt Gateway/Integrations](#page-9104-0)
- [Contributing to Merchant](#page-9106-0)
- [Changelist](#page-9108-0)

# Indices and tables

- genindex
- modindex
- search

Merchant: Pluggable and Unified API for Payment Processors [Merchant,](http://github.com/agiliq/merchant) is a [django](http://www.djangoproject.com/) app that offers a uniform api and pluggable interface to interact with a variety of payment processors. It is heavily inspired from Ruby's [Active-](http://activemerchant.org/)[Merchant.](http://activemerchant.org/)

#### Overview Simple how to:

```
# settings.py
# Authorize.Net settings
AUTHORIZE_LOGIN_ID = "..."
AUTHORIZE_TRANSACTION_KEY = "..."
# PayPal settings
PAYPAL_TEST = True
PAYPAL_WPP_USER = "..."
PAYPAL_WPP_PASSWORD = "..."
PAYPAL_WPP_SIGNATURE = "..."
# views.py or wherever you want to use it
>>> g1 = get_gateway("authorize_net")
>>>
>>> cc = CreditCard(first_name= "Test",
... last_name = "User,
... month=10, year=2011,
... number="4222222222222",
... verification_value="100")
>>>
>>> response1 = g1.purchase(100, cc, options = {...})>>> response1
{"status": "SUCCESS", "response": <AuthorizeNetAIMResponse object>}
```

```
>>>
>>> g2 = get_gateway("pay_pal")
>>>
>>> response2 = q2.purchase(100, cc, options = {\dots})
>>> response2
{"status": "SUCCESS", "response": <PayPalNVP object>}
```
Installing Merchant You can use any of the following methods to install merchant.

• The recommended way is to install from [PyPi:](http://pypi.python.org/pypi/django-merchant)

pip install django-merchant

• If you are feeling adventurous, you might want to run the code off the git repository:

pip install -e git+git://github.com/agiliq/merchant.git#egg=django-merchant

#### Post-installation

- Install the dependencies for the gateways as prescribed in the individual gateway doc.
- Reference the billing app in your settings INSTALLED\_APPS.
- Run python manage.py syncdb to create the new required database tables

Configuration To configure a gateway/integration add the corresponding key to MERCHANT\_SETTINGS. Take a look at local.py-dist for reference.

**Running the Test Suite** By default, the test suite is configured to run tests for all the gateways and integrations which are configured:

python manage.py test billing

Tests for gateways and integrations which are not configured will be skipped.

If you are planning to integrate your app with a specific gateway/integration then you might wish to run only that apps test suite. For example, to run the Google Checkout Integration test case:

python manage.py test billing.GoogleCheckoutTestCase

Credit Card The *CreditCard* class is a helper class with some useful methods mainly for validation. This class is available in *billing.utils.credit\_card*.

#### Attribute Reference

- *regexp*: The compiled regular expression that matches all card numbers for the card issuing authority. For the *CreditCard* class, this is *None*. It is overridden by subclasses.
- *card\_type*: Points to a one of *CreditCard*'s subclasses. This attribute is set by the *validate\_card* method of the selected gateway.
- *card\_name*: Card issuing authority name. Generally not required, but some gateways expect the user to figure out the credit card type to send with the requests.

#### Method Reference

- *\_\_init\_\_*: This method expects 6 keyword arguments. They are
	- *first\_name*: The first name of the credit card holder.
	- *last\_name*: The last name of the credit card holder.
	- *cardholders\_name*: The full name of the credit card holder, as an alternative to supplying *first\_name* and *last\_name*.
	- *month*: The expiration month of the credit card as an integer. Required
	- *year*: The expiration year of the credit card as an integer. Required
	- *number*: The credit card number (generally 16 digits). Required
	- *verification\_value*: The card security code (CVV2). Required
- *is\_luhn\_valid*: Checks the validity of the credit card number by using the *Luhn's algorithm* and returns a boolean. This method takes no arguments.
- *is expired*: Checks if the expiration date of the card is beyond today and returns a boolean. This method takes no arguments.
- *valid\_essential\_attributes*: Verifies if all the 6 arguments provided to the *\_\_init\_\_* method are filled and returns a boolean.
- *is\_valid*: Checks the validity of the card by calling the *is\_luhn\_valid*, *is\_expired* and *valid\_essential\_attributes* method and returns a boolean. This method takes no arguments.
- *expire\_date*: Returns the card expiry date in the "MM-YYYY" format. This is also available as a property.
- *name*: Returns the full name of the credit card holder by concatenating the *first\_name* and *last\_name*. This is also available as a property.

Subclasses Normally you do not use the subclasses directly. Instead, you use *CreditCard*, and call gateway.validate\_card() which will add a *card\_type* attribute which is the subclass.

The various credit cards and debit cards supported by [Merchant](http://github.com/agiliq/merchant) are:

# Credit Cards

- *Visa*
	- $-$  card name  $=$  "Visa"
	- $-$  regexp = re.compile('^4d{12}(d{3})?\$')
- *MasterCard*
	- card\_name = "MasterCard"
	- $-$  regexp = re.compile( $\sqrt{(5[1-5]d{4}1677189)d{10}^{\circ}}$ )
- *Discover*
	- card\_name = "Discover"
	- $-$  regexp = re.compile( $^{(6011|65d}{2})d{12}\$ )
- *AmericanExpress*
	- card\_name = "Amex"
	- $-$  regexp = re.compile('^3[47]d{13}\$')

```
• DinersClub
```
- card\_name = "DinersClub"
- $-$  regexp = re.compile(' $^{(4)}3(0[0-5]$ ][[68]d)d{11}\$')
- *JCB*
	- $-$  card name  $=$  "JCB"
	- regexp = re.compile('^35(28|29|[3-8]d)d{12}\$')

# Debit Cards

- *Switch*
	- card\_name = "Switch"
	- $-$  regexp = re.compile('^6759d{12}(d{2,3})?\$')
- *Solo*
	- card\_name = "Solo"
	- $-$  regexp = re.compile(' $6767d$ {12}(d{2,3})?\$')
- *Dankort*
	- card\_name = "Dankort"
	- $-$  regexp = re.compile(' $\sim$ 5019d{12}\$')
- *Maestro*
	- $-$  card name  $=$  "Maestro"
	- $-$  regexp = re.compile( $\sqrt{(5[06-8][6d)d(10,17)}\$ )
- *Forbrugsforeningen*
	- card\_name = "Forbrugsforeningen"
	- $-$  regexp = re.compile(' $\sim$ 600722d{10}\$')
- *Laser*
	- card\_name = "Laser"
	- $-$  regexp = re.compile(' $(6304|6706|6771|6709)d{8}(d{4}|d{6,7})$ ?\$')

# **Helpers**

- all\_credit\_cards = [Visa, MasterCard, Discover, AmericanExpress, DinersClub, JCB]
- all debit cards = [Switch, Solo, Dankort, Maestro, Forbrugsforeningen, Laser]
- all\_cards = all\_credit\_cards + all\_debit\_cards

Gateways Gateways are the payment processors implemented in [Merchant.](http://github.com/agiliq/merchant) This is implemented as a class so that it is easy to extend and create as many gateways as possible.

The base gateway class is *billing.gateway.Gateway* which has the following methods and attributes.

# Attribute Reference

- test\_mode: This boolean attribute signifies if the gateway is in the test mode. By default, it looks up this value from the *MERCHANT\_TEST\_MODE* attribute from the settings file. If the *MERCHANT\_TEST\_MODE* attribute is not found in the settings file, the default value is *True* indicating that the gateway is in the test mode. So do not forget to either set the attribute to *True* in the subclass or through the settings file.
- default currency: This is the currency in which the transactions are settled ie the currency in which the payment gateway sends the invoice, transaction reports etc. This does not prevent the developer from charging a customer in other currencies but the exchange rate conversion has to be manually handled by the developer. This is a string, for example *"USD"* for US Dollar.
- supported\_countries: This is a *list* of supported countries that are handled by the payment gateway. This should contain a list of the country codes as prescribed by the [ISO 3166-alpha 2 standard.](http://en.wikipedia.org/wiki/ISO_3166-1_alpha-2) The *billing.utils.countries* contains a mapping of the country names and ISO codes.
- supported\_cardtypes: This is a *list* of supported card types handled by the payment gateway. This should contain a list of instances of the [CreditCard](#page-9048-0) class.
- homepage\_url: A string pointing to the URL of the payment gateway. This is just a helper attribute that is currently not used.
- display name: A string that contains the name of the payment gateway. Another helper attribute that is currently not used.
- application\_id: An application name or unique identifier for the gateway. Yet another helper attribute not currently used.

# Method Reference

- validate card(credit card): This method validates the supplied card by checking if it is supported by the gateway (through the *supported\_cardtypes* attribute) and calls the *is\_valid* method of the card and returns a boolean. if the card is not supported by the gateway, a *CardNotSupported* exception is raised.
- service\_url: A property that returns the url to which the credit card and other transaction related details are submitted.
- purchase (money, credit card, options  $=$  None): A method that charges the given card (one-time) for the given amount *money* using the *options* provided. Subclasses have to implement this method.
- authorize(money, credit\_card, options = None): A method that authorizes (for a future transaction) the credit card for the amount *money* using the *options* provided. Subclasses have to implement this method.
- capture(money, authorization, options = None): A method that captures funds from a previously authorized transaction using the *options* provided. Subclasses have to implement this method.
- void(identification, options = None): A method that nulls/voids/blanks an authorized transaction identified by *identification* to prevent a subsequent capture. Subclasses have to implement this method.
- credit(money, identification, options = None): A method that refunds a settled transaction with the transacation id *identification* and given *options*. Subclasses must implement this method.
- recurring(money, creditcard, options = None): A method that sets up a recurring transaction (or a subscription). Subclasses must implement this method.
- store(creditcard, options = None): A method that stores the credit card and user profile information on the payment gateway's servers for future reference. Subclasses must implement this method.
- unstore(identification, options = None): A method that reverses the *store* method's results. Subclasses must implement this method.

The *options* dictionary passed to the above methods consists of the following keys:

- order id: A unique order identification code (usually set by the gateway).
- ip: The IP address of the customer making the purchase. This is required by certain gateways like PayPal.
- customer: The name, customer number, or other information that identifies the customer. Optional.
- invoice: The invoice code/number (set by the merchant).
- merchant: The name or description of the merchant offering the product.
- description: A description of the product or transaction.
- email: The email address of the customer. Required by a few gateways.
- currency: Required when using a currency with a gateway that supports multiple currencies. If not specified, the value of the *default\_currency* attribute of the gateway instance is used.
- billing\_address: A dictionary containing the billing address of the customer. Generally required by gateways for address verification (AVS) etc.
- shipping address: A dictionary containing the shipping address of the customer. Required if the merchant requires shipping of products and where billing address is not the same as shipping address.

The address dictionary for *billing\_address* and *shipping\_address* should have the following keys:

- **name**: The full name of the customer.
- company: The company name of the customer. Required by a few gateways.
- address1: The primary street address of the customer. Required by many gateways.
- address2: Additional line for the address. Optional.
- city: The city of the customer.
- state: The state of the customer.
- country: The [ISO 3166-alpha 2 standard](http://en.wikipedia.org/wiki/ISO_3166-1_alpha-2) code for the country of the customer.
- zip: The zip or postal code of the customer.
- phone: The phone number of the customer. Optional.

All the above methods return a standard *response* dictionary containing the following keys:

- status: Indicating if the transaction is a "SUCCESS" or a "FAILURE"
- response: The response object for the transaction. Please consult the respective gateway's documentation to learn more about it.

#### Helper functions

• get\_gateway(name, \*args, \*\*kwargs): A helper function that loads the gateway class by the *name* and initializes it with the *args* and *kwargs*.

On-site Processing Onsite processing refers to the payment mechanism where the customer stays on the merchant website and the authentication is done by the merchant website with the gateway in the background.

Merchant websites need to comply with [PCI standards](http://en.wikipedia.org/wiki/Payment_Card_Industry_Data_Security_Standard) to be able to securely carry out transactions.

On-site processing for payment gateways is implemented by using subclasses of the [Gateway class.](#page-9052-0)

Authorize.Net Gateway This gateway implements the [Authorize.Net Advanced Integration Method \(AIM\).](http://developer.authorize.net/api/aim/)

#### Usage

}

- Setup a [test account](http://developer.authorize.net/testaccount/) with Authorize.Net.
- Add the following attributes to your *settings.py*:

```
MERCHANT_TEST_MODE = True # Toggle for live transactions
MERCHANT_SETTINGS = {
    "authorize_net": {
       "LOGIN_ID" : "???",
       "TRANSACTION_KEY" : "???"
   }
    ...
```
• Use the gateway instance:

```
>>> g1 = get_gateway("authorize_net")
\gt>>> cc = CreditCard(first_name= "Test",
... last_name = "User",
... month=10, year=2011,
... number="4222222222222",
... verification_value="100")
>>>
\Rightarrow response1 = q1.purchase(1, cc, options = {...})
>>> response1
{"status": "SUCCESS", "response": <AuthorizeNetAIMResponse object>}
```
[Beanstream](http://www.beanstream.com/site/ca/index.html) Beanstream is a gateway headquartered in Canada and offering payment processing across North America.

Note: You will require the [beanstream python package](http://github.com/dragonx/beanstream) maintained by the community.

Settings attributes required (optional if you are passing them while initializing the gateway) for this integration are:

- MERCHANT\_ID: The merchant id provided by Beanstream. Can be obtained from the account dashboard.
- LOGIN\_COMPANY: The company name as visible from the account settings in the dashboard.
- LOGIN\_USER: The username used to login to the account dashboard.
- LOGIN\_PASSWORD: The password used to login to the account dashboard.
- HASH\_ALGORITHM: This is optional but required if you have enabled hashing in account dashboard. The values may be one of *SHA-1* and *MD5*.
- HASHCODE: If the above attribute is enabled, then set this attribute to the hash value you've setup in the account dashboard.

Settings attributes:

```
MERCHANT_TEST_MODE = True # Toggle for live
MERCHANT_SETTINGS = {
    "beanstream": {
        "MERCHANT_ID": "???",
        "LOGIN_COMPANY": "???",
        "LOGIN_USER": "???",
        "LOGIN_PASSWORD": "???",
        # The below two attributes are optional
        "HASH_ALGORITHM": "???",
```

```
"HASHCODE": "???",
}
...
```
Example:

}

Simple usage:

```
>>> beanstream = get_gateway("beanstream")
>>> credit_card = CreditCard(first_name="Test", last_name="User",
                             month=10, year=2011,
                             number="4111111111111111",
                             verification_value="100")
# Bill the user for 1000 USD
>>> resp = beanstream.purchase(1000, credit_card)
>>> resp["response"].resp.approved()
True
# Authorize the card for 1000 USD
>>> resp = beanstream.authorize(1000, credit_card)
# Capture funds (900 USD) from a previously authorized transaction
>>> response = beanstream.capture(900, resp["response"].resp["trnId"])
>>> response["response"].resp.approved()
True
# Void an authorized transaction
>>> beanstream.void(resp["response"].resp["trnId"])
```
Bitcoin Gateway The Bitcoin gateway implements the [Bitcoin digital currency.](http://bitcoin.org/)

It is implemented using the JSON-RPC API as described in the [Merchant Howto.](https://en.bitcoin.it/wiki/Merchant_Howto#Using_a_third-party_plugin)

Note: The Bitcoin gateway depends on the *bitcoin-python* library which can be installed from pypi

## Usage

• Add the following attributes to your *settings.py*:

```
"bitcoin": {
    "RPCUSER": "", # you'll find these settings in your $HOME/.bitcoin/bitcoin.conf
    "RPCPASSWORD": "",
    "HOST": "",
   "PORT": "",
    "ACCOUNT": "",
    "MINCONF": 1,
},
```
• Use the gateway instance:

```
>>> g1 = get_gateway("bitcoin")
>>> addr = g1.get_new_address()
>>> # pass along this address to your customer
>>> # the purchase will only be successful when
```

```
>>> # the amount is transferred to the above address
>>> response1 = g1.purchase(100, addr, options = {...})
>>> response1
{"status": "SUCCESS", "response": <instance>}
```
[Braintree Payments Server to Server](http://www.braintreepayments.com/gateway/api) [Braintree](http://www.braintreepayments.com/) Payments Server to Server is a gateway provided by Braintree [Payments](http://www.braintreepayments.com/) to services which are willing to take the burden of PCI compliance. This does not involve any redirects and only Server to Server calls happen in the background.

Note: You will require the official [braintree](http://pypi.python.org/pypi/braintree/) python package offered by Braintree for this gateway to work.

Settings attributes required for this integration are:

- MERCHANT\_ACCOUNT\_ID: The merchant account id provided by Braintree. Can be obtained from the account dashboard.
- PUBLIC\_KEY: The public key provided by Braintree through their account dashboard.
- PRIVATE KEY: The private key provided by Braintree through their account dashboard.

Settings attributes:

```
MERCHANT TEST MODE = True # Toggle for live
MERCHANT_SETTINGS = {
    "braintree_payments": {
        "MERCHANT_ACCOUNT_ID": "???",
        "PUBLIC_KEY": "???",
        "PRIVATE_KEY": "???"
    }
    ...
}
```
## Example:

Simple usage:

```
>>> braintree = get_gateway("braintree_payments")
>>> credit_card = CreditCard(first_name="Test", last_name="User",
                             month=10, year=2011,
                             number="4111111111111111",
                             verification_value="100")
# Bill the user for 1000 USD
>>> resp = braintree.purchase(1000, credit_card)
>>> resp["response"].is_success
True
# Authorize the card for 1000 USD
>>> resp = braintree.authorize(1000, credit_card)
# Capture funds (900 USD) from a previously authorized transaction
>>> response = braintree.capture(900, resp["response"].transaction.id)
>>> response["response"].is_success
True
# Void an authorized transaction
>>> braintree.void(resp["response"].transaction.id)
```

```
# Store Customer and Credit Card information in the vault
>>> options = {
        "customer": {
            "name": "John Doe",
            "email": "john.doe@example.com",
            },
        }
>>> resp = braintree.store(credit_card, options = options)
# Unstore a previously stored credit card from the vault
>>> response = braintree.unstore(resp["response"].customer.credit_cards[0].token)
>>> response["response"].is_success
True
# A recurring plan charge
>>> options = {
        "customer": {
            "name": "John Doe",
            "email": "john.doe@example.com",
            },
        "recurring": {
            "plan_id": "test_plan",
            "trial_duration": 2,
            "trial_duration_unit": "month",
            "number_of_billing_cycles": 12,
            },
        }
>>> resp = braintree.recurring(10, credit_card, options = options)
>>> resp["response"].is_success
True
>>> resp["response"].subscription.number_of_billing_cycles
12
```
Chargebee [Chargebee](http://www.chargebee.com/) is a SAAS that makes subscription billing easy to handle. They also provide the functionality to plug to multiple gateways in the backend.

Note: You will require the [requests](http://docs.python-requests.org/en/latest/index.html) package to get Chargebee to work.

Settings attributes required (optional if you are passing them while initializing the gateway) for this integration are:

- SITE: The name of the Chargebee app (or site as they refer). The URL is generally of the form ["https://](https:/){site}.chargebee.com/".
- API\_KEY: This key is provided in your settings dashboard.

Settings attributes:

```
MERCHANT_TEST_MODE = True # Toggle for live
MERCHANT_SETTINGS = {
    "chargebee": {
        "SITE": "some-test",
        "API_KEY": "???",
    }
    ...
}
```
#### Example:

Simple usage:

```
>>> chargebee = get_gateway("chargebee")
>>> credit_card = CreditCard(first_name="Test", last_name="User",
                             month=10, year=2011,
                             number="4111111111111111",
                             verification_value="100")
# Bill the user for 10 USD per month based on a plan called 'monthly'
# The 'recurring' method on the gateway is a mirror to the 'store' method
>>> resp = chargebee.store(credit_card, options = {"plan_id": "monthly"})
>>> resp["response"]["customer"]["subscription"]["id"]
...
# Cancel the existing subscription
>>> response = chargebee.unstore(resp["response"]["customer"]["subscription"]["id"])
>>> response["response"]["subscription"]["status"]
'cancelled'
# Bill the user for 1000 USD
# Technically, Chargebee doesn't have a one shot purchase.
# Create a plan (called 'oneshot' below) that does a recurring
# subscription with an interval of a decade or more
>>> resp = chargebee.purchase(1000, credit_card,
   options = {"plan_id": "oneshot", "description": "Quick Purchase"})
>>> resp["response"]["invoice"]["subscription_id"]
...
# Authorize the card for 100 USD
# Technically, Chargebee doesn't have a one shot authorize.
# Create a plan (called 'oneshot' below) that does a recurring
# subscription with an interval of a decade or more and authorizes
# the card for a large amount
>>> resp = chargebee.authorize(100, credit_card,
   options = {"plan_id": "oneshot", "description": "Quick Authorize"})
# Capture funds (90 USD) from a previously authorized transaction
>>> response = chargebee.capture(90, resp["response"]["subscription"]["id"])
>>> response["status"]
'SUCCESS'
# Void an authorized transaction
>>> resp = chargebee.void(resp["response"]["invoice"]["subscription_id"])
>>> resp["status"]
'SUCCESS'
```
eWay Gateway The eWay gateway implements the [eWay Hosted Payment API.](http://www.eway.com.au/Developer/eway-api/hosted-payment-solution.aspx)

Note: Since the eWay payment gateway uses [SOAP,](http://en.wikipedia.org/wiki/SOAP) the API has been implemented using the [suds](https://fedorahosted.org/suds/) SOAP library for python. You'll require it to be able to use this gateway.

Usage

• Add the following attributes to your *settings.py*:
```
MERCHANT_TEST_MODE = True
MERCHANT_SETTINGS = {
    "eway": {
       "CUSTOMER_ID": "???",
        "USERNAME": "???",
        "PASSWORD": "???",
    }
}
```
• Use the gateway instance:

```
>>> g1 = get_gateway("eway")
>>>
>>> cc = CreditCard(first_name= "Test",
... last_name = "User",
... month=10, year=2011,
... number="4222222222222",
... verification_value="100")
>>>
>>> response1 = g1.purchase(100, cc, options = {...})
>>> response1
{"status": "SUCCESS", "response": <instance>}
```
[Paylane](https://paylane.com/) Gateway Paylane is a payment processor focussed mainly in Europe.

Note: You will require [suds](https://fedorahosted.org/suds) python package to work with the the SOAP interface.

Settings attributes required for this gateway are:

- USERNAME: The username provided by Paylane while signing up for an account.
- PASSWORD: The password you set from the merchant admin panel. Not to be confused with the merchant login password.
- WSDL (optional): The location of the WSDL file. Defaults to [https://direct.paylane.com/wsdl/production/Direct.wsdl.](https://direct.paylane.com/wsdl/production/Direct.wsdl)
- SUDS\_CACHE\_DIR (optional): The location of the suds cache files. Defaults to /tmp/suds.

Settings attributes:

```
MERCHANT_TEST_MODE = True # Toggle for live
MERCHANT_SETTINGS = {
    "paylane": {
        "USERNAME": "???",
        "PASSWORD": "???",
    }
    ...
}
```
## Example:

Simple usage:

```
>>> paylane = get_gateway("paylane")
>>> credit_card = CreditCard(first_name="Test", last_name="User",
                             month=10, year=2012,
                             number="4242424242424242",
```

```
verification_value="100")
# Bill the user for 1000 USD
>>> resp = paylane.purchase(1000, credit_card)
>>> resp["status"]
SUCCESS
# Authorize the card for 1000 USD
>>> resp = paylane.authorize(1000, credit_card)
# Capture funds (900 USD) from a previously authorized transaction
>>> response = paylane.capture(900, resp["response"].id)
>>> response["status"]
SUCCESS
# A recurring plan charge
>>> options = {"plan_id": "gold"}
>>> resp = paylane.recurring(credit_card, options = options)
>>> resp["status"]
SUCCESS
```
## PayPal Gateway

Note: This gateway is a wrapper to the [django-paypal](http://github.com/dcramer/django-paypal/) package. Please download it to be able to use the gateway.

The PayPal gateway is an implementation of the [PayPal Website Payments Pro](https://merchant.paypal.com/cgi-bin/marketingweb?cmd=_render-content&content_ID=merchant/wp_pro) product.

## Usage

- Setup a PayPal Website Payments Pro account and obtain the API details.
- Add *paypal.standard* and *paypal.pro* (apps from [django-paypal\)](http://github.com/dcramer/django-paypal/) to the *INSTALLED\_APPS* in your *settings.py*.
- Also add the following attributes to your *settings.py*:

```
MERCHANT_TEST_MODE = True # Toggle for live transactions
MERCHANT_SETTINGS = {
    "pay_pal": {
        "WPP_USER" : "???",
       "WPP_PASSWORD" : "???",
       "WPP_SIGNATURE" : "???"
    }
}
# Since merchant relies on django-paypal
# you have to additionally provide the
# below attributes
PAYPAL_TEST = MERCHANT_TEST_MODE
PAYPAL_WPP_USER = MERCHANT_SETTINGS["pay_pal"]["WPP_USER"]
PAYPAL_WPP_PASSWORD = MERCHANT_SETTINGS["pay_pal"]["WPP_PASSWORD"]
PAYPAL_WPP_SIGNATURE = MERCHANT_SETTINGS["pay_pal"]["WPP_SIGNATURE"]
```
- Run *python manage.py syncdb* to get the response tables.
- Use the gateway instance:

```
>>> g1 = get_gateway("pay_pal")
>>>
>>> cc = CreditCard(first_name= "Test",
```

```
... last_name = "User",
... month=10, year=2011,
... number="4222222222222",
... verification_value="100")
>>>
>>> response1 = g1.purchase(100, cc, options = {"request": request, ...})
>>> response1
{"status": "SUCCESS", "response": <PayPalNVP object>}
```
Note: The PayPal gateway expects you pass the *request* object as a part of the *options* dictionary because the client's IP address may be used for fraud detection.

**[Stripe Payments](https://stripe.com/)** [Stripe](http://pypi.python.org/pypi/stripe/) Payments is a gateway provided by Stripe to services which are willing to take the burden of PCI compliance. This does not involve any redirects and only Server to Server calls happen in the background.

Note: You will require the official [stripe](http://pypi.python.org/pypi/stripe/) python package offered by Stripe for this gateway to work.

Settings attributes required for this integration are:

• API\_KEY: The merchant api key is provided by Stripe. Can be obtained from the account dashboard.

Settings attributes:

```
MERCHANT_TEST_MODE = True # Toggle for live
MERCHANT_SETTINGS = {
    "stripe": {
        "API_KEY": "???",
        "PUBLISHABLE_KEY": "???", # Used for stripe integration
    }
    ...
}
```
#### Example:

Simple usage:

```
>>> from billing import get_gateway, CreditCard
>>> stripe = get_gateway("stripe")
>>> credit_card = CreditCard(first_name="Test", last_name="User",
                             month=10, year=2012,
                             number="4242424242424242",
                             verification_value="100")
# Bill the user for 1000 USD
>>> resp = stripe.purchase(1000, credit_card)
>>> resp["status"]
SUCCESS
# Authorize the card for 1000 USD
>>> resp = stripe.authorize(1000, credit_card)
# Capture funds (900 USD) from a previously authorized transaction
>>> response = stripe.capture(900, resp["response"].id)
>>> response["status"]
SUCCESS
```

```
# Store Customer and Credit Card information in the vault
>>> resp = stripe.store(credit_card)
# Unstore a previously stored credit card from the vault
>>> response = stripe.unstore(resp["response"].id)
>>> response["status"]
SUCCESS
# A recurring plan charge
>>> options = {"plan_id": "gold"}
>>> resp = stripe.recurring(credit_card, options = options)
>>> resp["status"]
SUCCESS
```
WePay Payments [WePay.com](https://www.wepay.com/) is a service that lets you accept payments not just from credit cards but also from bank accounts.

WePay works slightly differently and is a hybrid between a [Gateway](#page-9052-0) and an [Integration](#page-9078-0) but should still be fairly easy to use.

Note: You will require the official [wepay](http://pypi.python.org/pypi/wepay/) python package offered by WePay.

Settings attributes required for this integration are:

- CLIENT\_ID: This attribute refers to the application id that can be obtained from the account dashboard.
- CLIENT SECRET: This is the secret for the corresponding CLIENT ID.
- ACCOUNT\_ID: Refers to the WePay user account id. If you are accepting payments for yourself, then this attribute is compulsory. If you are accepting payments for other users (say in a marketplace setup), then it is optional in the settings.py file but has to be passed in the options dictionary (with the key account\_id) in the views.
- ACCESS\_TOKEN: The OAuth2 access token acquired from the user after the installation of the WePay application. If you are accepting payments for yourself, then this attribute is compulsory. If you are accepting payments for other users (say in a marketplace setup), then it is optional in the settings.py file but has to be passed in the options dictionary (with the key token) in the views.

Settings attributes:

```
MERCHANT_TEST_MODE = True # Toggle for live
MERCHANT SETTINGS = {
    "we_pay": {
        "CLIENT_ID": "???",
        "CLIENT_SECRET": "???",
        "ACCESS_TOKEN": "???",
        "ACCOUNT_ID": "???"
    }
    ...
}
```
Example:

Simple usage:

```
wp = get_gateway("we_pay")
credit_card = CreditCard(first_name="Test", last_name="User",
```

```
month=10, year=2012,
                         number="4242424242424242",
                         verification_value="100")
def we_pay_purchase(request):
    # Bill the user for 10 USD
    # Credit card is not required here because the user
    # is redirected to the wepay site for authorization
    resp = wp.purchase(10, None, {
        "description": "Product Description",
        "type": "GOODS",
        "redirect_uri": "http://example.com/success/redirect/"
    })
    if resp["status"] == "SUCCESS":
        return HttpResponseRedirect(resp["response"]["checkout_uri"])
    ...
# Authorize the card for 1000 USD
def we_pay_authorize(request):
    # Authorize the card, the amount is not required.
    resp = wp.authorize(None, credit\_card, { "customer": } { "email":} "abc@example.com" |, " "billing_a"resp["checkout_id"]
    ...
# Capture funds from a previously authorized transaction
def we_pay_capture(request):
    # No ability to partially capture and hence first argument is None
    resp = wp.capture(None, '<authorization_id>')
    ...
# Refund a transaction
def we_pay_refund(request):
    # Refund completely
   resp = wp.credit(None, '<checkout_id>')
    ...
    # Refund partially from a transaction charged $15
    resp = wp.credit(10, '<checkout_id>')
    ...
# Store Customer and Credit Card information in the vault
def we_pay_store(request)
    resp = wp.store(credit_card, {"customer": {"email": "abc@example.com"}, "billing_address": {
    ...
# A recurring plan for $100/month
def we_pay_recurring(request):
    options = {"period": "monthly", "start_time": "2012-01-01",
               "end_time": "2013-01-01", "auto_recur": "true",
               "redirect_uri": "http://example.com/redirect/success/"}
    resp = wp.recurring(100, None, options = options)
    if resp["status"] == "SUCCESS":
        return HttpResponseRedirect(resp["response"]["preapproval_uri"])
    ...
```
Off-site Processing Off-site processing is the payment mechanism where the customer is redirected to the payment gateways site to complete the transaction and is redirected back to the merchant website on completion.

Since the credit card number and other sensitive details are entered on the payment gateway's site, the merchant

website may not comply to [PCI standards.](http://en.wikipedia.org/wiki/Payment_Card_Industry_Data_Security_Standard) This mode of payment is recommended when the merchant website is not in a position to use SSL certificates, not able to guarantee a secure network etc

Off-site processing is generally implemented in merchant through *Integrations* (name derived from [Active Merchant\)](http://activemerchant.org/).

Integration An Integration much like a [Gateway](#page-9052-0) is a Python class. But unlike a Gateway which is used in a view, an Integration renders a form (usually with hidden fields) through a template tag. An integration may also support asynchronous and real-time transaction status handling through callbacks or notifiers like the [PayPal IPN](https://www.paypal.com/ipn)

Here is a reference of the attributes and methods of the Integration class:

# **Attributes**

- fields: Dictionary of form fields that have to be rendered in the template.
- test\_mode: Signifies if the integration is in a test mode or production. The default value for this is taken from the *MERCHANT\_TEST\_MODE* setting attribute.
- display\_name: A human readable name that is generally used to tag the errors when the integration is not correctly configured.

# Methods

- **\_\_init\_\_(options={})**: The constructor for the Integration. The options dictionary if present overrides the default items of the fields attribute.
- add field(key, value): A method to modify the fields attribute.
- add\_fields(fields): A method to update the fields attribute with the fields dictionary specified.
- service\_url: The URL on the form where the fields data is posted. Overridden by implementations.
- get\_urls: A method that returns the urlpatterns for the notifier/ callback. This method is modified by implementations.
- urls: A property that returns the above method.

Helper Function Very much like [Gateways,](#page-9052-0) Integrations have a method of easily referencing the corresponding integration class through the *get\_integration* helper function.

• get\_integration(integration\_name, \*args, \*\*kwargs): Returns the Integration class for the corresponding *integration\_name*.

Example:

```
>>> from billing import get_integration
>>> get_integration("pay_pal")
<billing.integrations.pay_pal_integration.PayPalIntegration object at 0xa57e12c>
```
[PayPal Website Payments Standard](https://merchant.paypal.com/cgi-bin/marketingweb?cmd=_render-content&content_ID=merchant/wp_standard) PayPal Website Payments Standard (PWS) is an offsite payment processor. This method of payment is implemented in merchant as a wrapper on top of [django-paypal.](https://github.com/dcramer/django-paypal) You need to install the package to be able to use this payment processor.

For a list of the fields and settings attribute expected, please refer to the PWS and django-paypal documentation.

After a transaction, PayPal pings the notification URL and all the data sent is stored in the *PayPalIPN* model instance that can be viewed from the django admin.

Test or Live Mode By default the form renders in test mode with POST against sandbox.paypal.com. Add following to you *settings.py* to put the form into live mode:

```
### Django Merchant
MERCHANT_TEST_MODE = False
PAYPAL_TEST = MERCHANT_TEST_MODE
```
Don't forget to add the settings attributes from  $d$  jango-paypal:

```
INSTALLED_APPS = (
    ...,
    'paypal.standard.pdt',
    ...)
MERCHANT_SETTINGS = {
     ...,
     'pay_pal': {
         "WPP_USER" : '...',
         "WPP_PASSWORD" : '...',
         "WPP_SIGNATURE" : '...',
         "RECEIVER_EMAIL" : '...',
         # Below attribute is optional
         "ENCRYPTED": True
    }
     ...}
PAYPAL_RECEIVER_EMAIL = MERCHANT_SETTINGS['pay_pal']['RECEIVER_EMAIL']
```
## Example In urls.py:

```
from billing import get_integration
pay_pal = get_integration("pay_pal")
urlpatterns += patterns('',
  (r'^paypal-ipn-handler/', include(pay_pal.urls)),
)
```
In views.py:

```
>>> from billing import get_integration
>>> pay_pal = get_integration("pay_pal")
>>> pay_pal.add_fields({
... "business": "paypalemail@somedomain.com",
... "item_name": "Test Item",
... "invoice": "UID",
... "notify_url": "http://example.com/paypal-ipn-handler/",
... "return_url": "http://example.com/paypal/",
... "cancel_return": "http://example.com/paypal/unsuccessful/",
... "amount": 100})
>>> return render_to_response("some_template.html",
... {"obj": pay_pal},
... because the context_instance=RequestContext (request))
```
You can also implement a shopping cart by adding multiple items with keys like item\_name\_1, amount\_1 etc, for e.g:

```
>>> pay_pal.add_fields({
... "business": "paypalemail@somedomain.com",
... "item_name_1": "Test Item 1",
... "amount_1": "10",
```

```
... "item_name_2": "Test Item 2",
... "amount_2": "20",
... "invoice": "UID",
... "notify_url": "http://example.com/paypal-ipn-handler/",
... "return_url": "http://example.com/paypal/",
... "cancel_return": "http://example.com/paypal/unsuccessful/",
... })
```
In some\_template.html:

```
{% load render_integration from billing_tags %}
{% render_integration obj %}
```
Template renders to something like below:

```
<form action="https://www.sandbox.paypal.com/cgi-bin/webscr" method="post">
 <input type="hidden" name="business" value="paypalemail@somedomain.com" id="id_business" />
 <input type="hidden" name="amount" value="100" id="id_amount" />
 <input type="hidden" name="item_name" value="Test Item" id="id_item_name" />
 <input type="hidden" name="notify_url" value="http://example.com/paypal-ipn-handler/" id="id_notify_url" />
  <input type="hidden" name="cancel_return" value="http://example.com/paypal/unsuccessful" id="id_cancel_return" />
 <input type="hidden" name="return" value="http://example.com/paypal/" id="id_return_url" />
 <input type="hidden" name="invoice" value="UID" id="id_invoice" />
 <input type="hidden" name="cmd" value="_xclick" id="id_cmd" />
 <input type="hidden" name="charset" value="utf-8" id="id_charset" />
 <input type="hidden" name="currency_code" value="USD" id="id_currency_code" />
 <input type="hidden" name="no_shipping" value="1" id="id_no_shipping" />
 <input type="image" src="https://www.sandbox.paypal.com/en_US/i/btn/btn_buynowCC_LG.gif" border="0"
</form>
```
WorldPay [WorldPay,](http://www.rbsworldpay.com/) provides a hosted payments page for offsite transactions for merchants who cannot guarantee PCI compliance. The documentation for the service is available [here.](http://rbsworldpay.com/support/bg/index.php?page=development&sub=integration&c=UK)

After a transaction, WorldPay pings the notification URL and all the data sent is stored in the *RBSResponse* model instance that can be viewed from the django admin.

The settings attribute required for this integration are:

• MD5\_SECRET\_KEY: The MD5 secret key chosen by the user while signing up for the WorldPay Hosted Payments Service.

Settings Attributes:

```
MERCHANT_TEST_MODE = True # Toggle for live
MERCHANT_SETTINGS = {
    "world_pay": {
        "MD5_SECRET_KEY": "???"
    }
    ...
}
```
Example In urls.py:

```
world_pay = get_integration("world_pay")
urlpatterns += patterns('',
  (r'^world_pay/', include(world_pay.urls)),
  # You'll have to register /world_pay/rbs-notify-handler/ in the
```

```
# WorldPay admin dashboard for the notification URL
```
In views.py:

)

```
>>> from billing import get_integration
>>> world_pay = get_integration("world_pay")
>>> world_pay.add_fields({
... "instId": "WP_ID",
... "cartId": "TEST123",
... "amount": 100,
... "currency": "USD",
... "desc": "Test Item",
... })
>>> return render_to_response("some_template.html",
... {"obj": world_pay},
... context_instance=RequestContext(request))
```
In some\_template.html:

{% load render\_integration from billing\_tags %} {% render\_integration obj %}

Template renders to something like below:

```
<form method='post' action='https://select-test.wp3.rbsworldpay.com/wcc/purchase'>
 <input type="hidden" name="futurePayType" id="id_futurePayType" />
 <input type="hidden" name="intervalUnit" id="id_intervalUnit" />
 <input type="hidden" name="intervalMult" id="id_intervalMult" />
 <input type="hidden" name="option" id="id_option" />
 <input type="hidden" name="noOfPayments" id="id_noOfPayments" />
 <input type="hidden" name="normalAmount" id="id_normalAmount" />
 <input type="hidden" name="startDelayUnit" id="id_startDelayUnit" />
 <input type="hidden" name="startDelayMult" id="id_startDelayMult" />
 <input type="hidden" name="instId" value="WP_ID" id="id_instId" />
 <input type="hidden" name="cartId" value="TEST123" id="id_cartId" />
 <input type="hidden" name="amount" value="100" id="id_amount" />
 <input type="hidden" name="currency" value="USD" id="id_currency" />
 <input type="hidden" name="desc" value="Test Item" id="id_desc" />
 <input type="hidden" name="testMode" value="100" id="id_testMode" />
 <input type="hidden" name="signatureFields" value="instId:amount:cartId" id="id_signatureFields" />
 <input type="hidden" name="signature" value="6c165d7abea54bf6c1ce19af60359a59" id="id_signature" />
 <input type='submit' value='Pay through WorldPay'/>
</form>
```
Amazon Flexible Payment Service [Amazon FPS,](http://aws.amazon.com/fps/) is a service that allows for building very flexible payment systems. The service can be classified as a part Gateway and part Integration (offsite processor). This is because the customer is redirected to the Amazon site where he authorizes the payment and after this the customer is redirected back to the merchant site with a token that is used by the merchant to transact with the customer. In plain offsite processors, the authorization and transaction take place in one shot almost simultaneously.

Since the service isn't conventional (though very flexible), implementing FPS in merchant takes a couple of steps more.

The documentation for the service is available at [Amazon FPS Docs.](http://aws.amazon.com/documentation/fps/)

Note: This integration has a dependency on boto, a popular AWS library for python.

Settings attributes required for this integration are:

- AWS\_ACCESS\_KEY: The Amazon AWS access key available from the user's AWS dashboard.
- AWS\_SECRET\_ACCESS\_KEY: The Amazon AWS secret access key also available from the user's dashboard. Shouldn't be distributed to anyone.

#### Settings attributes:

```
MERCHANT_TEST_MODE = True
MERCHANT_SETTINGS = {
    "amazon_fps": {
        "AWS ACCESS KEY": "???",
        "AWS_SECRET_ACCESS_KEY": "???"
    }
}
```
Here are the methods and attributes implemented on the AmazonFpsIntegration class:

- \_init\_(options = {}): The constructor takes a dictionary of options that are used to initialize the underlying FPSConnection that is bundled with boto.
- service\_url: A property that returns the API Endpoint depending on whether the the integration is in test\_mode or not.
- link\_url: A property that returns the link which redirects the customer to the Amazon Payments site to authorize the transaction.
- purchase(amount, options={}): The method that charges a customer right away for the amount amount after receiving a successful token from Amazon. The options dictionary is generated from the return url on successful redirect from the Amazon payments page. This method returns a dictionary with two items, status representing the status and response representing the response as described by boto.fps.response.FPSResponse.
- authorize(amount, options={}): Similar to the purchase method except that it reserves the payment and doesn't not charge until a capture (settle) is not called. The response is the same as that of purchase.
- capture (amount, options={}): Captures funds from an authorized transaction. The response is the same as the above two methods.
- credit (amount, options={}): Refunds a part of full amount of the transaction.
- void(identification, options={}): Cancel/Null an authorized transaction.
- fps\_ipn\_handler: A method that handles the asynchronous HTTP POST request from the Amazon IPN and saves into the AmazonFPSResponse model.
- fps\_return\_url: This method verifies the source of the return URL from Amazon and directs to the transaction.
- transaction: This is the main method that charges/authorizes funds from the customer. This method has to be subclassed to implement the logic for the transaction on return from the Amazon Payments page.

Example In any app that is present in the settings.INSTALLED\_APPS, subclass the AmazonFpsIntegration and implement the transaction method. The file should be available under <app>/integrations/<integration\_name>\_integration.py:

```
class FpsIntegration(AmazonFpsIntegration):
    # The class name is based on the filename.
    # So if the files exists in <app>/integrations/fps_integration.py
    # then the class name should be FpsIntegration
```

```
def transaction(self, request):
   # Logic to decide if the user should
    # be charged immediately or funds
    # authorized and then redirect the user
    # Below is an example:
   resp = self.purchase(10, {...})if resp["status"] == "Success":
      return HttpResponseRedirect("/success/")
   return HttpResponseRedirect("/failure/")
```
In urls.py:

```
from billing import get_integration
amazon_fps = get\_integration("fps")urlpatterns += patterns('',
  (r'^amazon_fps/', include(amazon_fps.urls)),
  # You'll have to register /amazon_fps/fps-notify-handler/ in the
  # Amazon FPS admin dashboard for the notification URL
)
```
In views.py:

```
from billing import get_integration
def productPage(request):
  amazon_fps = get_integration("fps")
  url_scheme = "http"
  if request.is_secure():
      url_scheme = "https"
  domain = RequestSite(request).domain
   fields = {"transactionAmount": "100",
             "pipelineName": "SingleUse",
             "paymentReason": "Merchant Test",
             "paymentPage": request.build_absolute_uri(),
             # Send the correct url where the redirect should happen
             "returnURL": "%s://%s%s" % (url_scheme,
                                         domain,
                                         reverse("fps_return_url")),
            }
    # You might want to save the fields["callerReference"] that
    # is auto-generated in the db or session to uniquely identify
    # this user (or use the user id as the callerReference) because
    # amazon passes this callerReference back in the return URL.
   amazon_fps.add_fields(fields)
   return render_to_response("some_template.html",
                              {"fps": amazon_fps},
                              context_instance=RequestContext(request))
```
In some\_template.html:

{% load render\_integration from billing\_tags %} {% render\_integration fps %}

The above template renders the following code:

<p><a href="https://authorize.payments-sandbox.amazon.com/cobranded-ui/actions/start?callerKey=AKIAI

[Braintree Payments Transparent Redirect](http://www.braintreepayments.com/gateway/api) Braintree Payments Transparent Redirect is a service offered by [Brain](http://www.braintreepayments.com/)[tree Payments](http://www.braintreepayments.com/) to reduce the complexity of PCI compliance.

Note: This integration makes use of the official [braintree](http://pypi.python.org/pypi/braintree/) python package offered by Braintree Payments. Please install it before you use this integration.

Refer to the [Braintree Payments Server to Server](#page-9064-0) Gateway for the settings attributes.

Here are the methods and attributes implemented on the BraintreePaymentsIntegration class:

- \_init\_(self, options=None): The constructor method that configures the Braintree environment setting it either to production or sandbox mode based on the value of settings.MERCHANT\_TEST\_MODE.
- service\_url(self): A property that provides the URL to which the Transparent Redirect form is submitted.
- get\_urls(self): The method sets the url to which Braintree redirects after the form submission is successful. This method is generally mapped directly in the  $urls.py$ .

```
from billing import get_integration
braintree = get_integration("braintree_payments")
urlpatterns += patterns('',
   (r'^braintree/', include(braintree.urls)),
)
```
- braintree\_notify\_handler(self, request): The view method that handles the confirmation of the transaction after successful redirection from Braintree.
- braintree success handler(self, request, response): If the transaction is successful, the braintree\_notify\_handler calls the braintree\_success\_handler which renders the billing/braintree success.html with the response object. The response object is a standard braintree result described [here.](http://www.braintreepayments.com/docs/python/transactions/result_handling)
- braintree\_failure\_handler(self, request, response): If the transaction fails, the braintree notify handler calls the braintree failure handler which renders the billing/braintree\_error.html with the response which is a standar braintree error object.
- generate\_tr\_data(self): The method that calculates the [tr\\_data](http://www.braintreepayments.com/docs/python/transactions/create_tr#tr_data) to prevent a form from being tampered post-submission.
- generate\_form(self): The method that generates and returns the form (present in billing.forms.braintree\_payments\_form) and populates the initial data with the self.fields (added through either the add\_fields or add\_field methods) and tr\_data.

## Example:

In the views.py:

```
braintree_obj = get_integration("braintree_payments")
# Standard braintree fields
fields = {"transaction": {
            "order_id": "some_unique_id",
            "type": "sale",
            "options": {
                "submit_for_settlement": True
              },
            },
            "site": "%s://%s" %("https" if request.is_secure() else "http",
                                 RequestSite(request).domain)
         }
```

```
braintree obj.add fields(fields)
return render_to_response("some_template.html",
                          {"bp": braintree_obj},
                          context_instance=RequestContext(request))
```
In the urls.py:

```
braintree_obj = get_integration("braintree_payments")
urlpatterns += patterns('',
   (r'^braintree/', include(braintree.urls)),
```
#### In the template:

)

```
{% load render_integration from billing_tags %}
{% render_integration bp %}
```
Stripe Payment Integration *[Stripe Payment Integration](#page-9092-0)* is a service offered by [Stripe Payment](https://stripe.com) to reduce the complexity of PCI compliance.

Note: This integration makes use of the official [stripe](http://pypi.python.org/pypi/stripe/) python package offered by Stripe Payments. Please install it before you use this integration.

Refer to the [Stripe Payments](#page-9074-0) Gateway for the settings attributes.

Here are the methods and attributes implemented on the StripeIntegration class:

- \_init\_(self, options=None): The constructor method that configures the stripe setting
- get urls (self): The method sets the url to which the token is sent after the it is obtained from Stripe. This method is generally mapped directly in the urls.py.

```
from billing import get_integration
stripe_obj = get_integration("stripe")
urlpatterns += patterns('',
   (r'^stripe/', include(stripe_obj.urls)),
)
```
- transaction(self, request): The method that receives the Stripe Token after successfully validating with the Stripe servers. Needs to be subclassed to include the token transaction logic.
- generate form(self): The method that generates and returns the form (present in billing.forms.stripe\_form)

### Example:

In <some\_app>/integrations/stripe\_example\_integration.py:

```
from billing.integrations.stripe_integration import StripeIntegration
class StripeExampleIntegration(StripeIntegration):
   def transaction(self, request):
        # The token is received in the POST request
        resp = self.gateway.purchase(100, request.POST["stripeToken"])
        if resp["status"] == "SUCCESS":
            # Redirect if the transaction is successful
```
...

**else**: # Transaction failed

...

In the views.py:

```
stripe_obj = get_integration("stripe_example")
return render_to_response("some_template.html",
                       {"stripe_obj": stripe_obj},
                        context_instance=RequestContext(request))
```
In the urls.py:

```
stripe_obj = get_integration("stripe_example")
urlpatterns += patterns('',
   (r'^stripe/', include(stripe_obj.urls)),
)
```
In the template:

```
{% load render_integration from billing_tags %}
{% render_integration stripe_obj %}
```
eWAY Payment Integration The eWAY integration functionality interfaces with eWAY's Merchant Hosted Payments facility. Their service makes it extremely easy to be PCI-DSS compliant by allowing you to never receive customer credit card information.

Note: This integration requires the [suds](https://fedorahosted.org/suds/) package. Please install it before you use this integration.

The basic data flow is as follows:

- 1. Request an *access code* from eWAY.
- 2. Create an HTML form with the *access code* and user credit card fields.
- 3. Encourage the user to submit the form to eWAY and they'll be redirected back to your site.
- 4. Use the *access code* to ask eWAY if the transaction was successful.

You must add the following to project's settings:

```
MERCHANT_SETTINGS = {
    "eway": {
        "CUSTOMER_ID": "???",
        "USERNAME": "???",
        "PASSWORD": "???",
    }
}
```
The integration class is used to request an *access code* and also to check its success after the redirect:

```
class EwayIntegration(access_code=None)
     Creates an integration object for use with eWAY.
```
*access\_code* is optional, but must be configured prior to using [check\\_transaction\(\)](#page-9096-0).

**request\_access\_code**(*payment*, *redirect\_url*, *customer=None*, *billing\_country=None*, *ip\_address=None*)

Requests an *access code* from eWAY to use with a transaction.

**Parameters** 

- **payment** (*dict*) Information about the payment
- **redirect\_url** (*unicode*) URL to redirect the user to after payment
- **customer** (*dict*) Customer related information
- **billing\_country** (*unicode alpha-2 country code (as per ISO 3166)*) Customer's billing country
- **ip\_address** (*unicode*) Customer's IP address

Returns (access\_code, customer)

The integration is automatically updated with the returned access code.

Supported keys in customer:

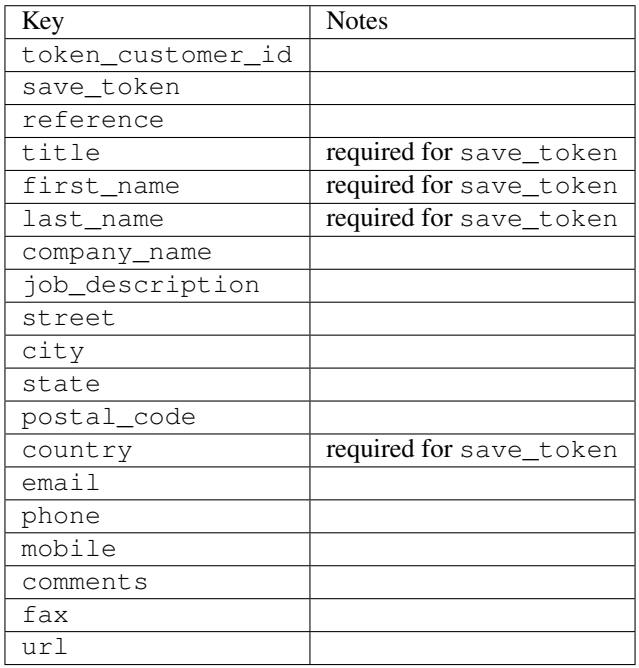

Supported keys in payment:

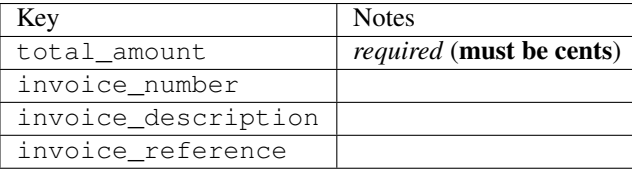

To add extra security, it's a good idea to specify ip\_address. The value is given to eWAY to allow them to ensure that the POST request they receive comes from the given address. E.g.:

```
def payment(request):
    integration = get_integration("eway_au")
    access_code, customer = integration.request_access_code(..., ip_address=request.META["REMOTE
    \# ...
```
# Returned value

The returned value is a tuple (access\_code, customer). access\_code is the access code granted by eWAY that must be included in the HTML form, and is used to request transaction status after the redirect.

customer is a dict containing information about the customer. This is particularly useful if you make use of save\_token and token\_customer\_id to save customer details on eWAY's servers. Keys in the dict are:

•token\_customer\_id •save\_token •reference •title •first\_name •last\_name •company\_name •job\_description •street •city •state •postal\_code •country – e.g. au •email •phone •mobile •comments •fax •url •card\_number – e.g. 444433XXXXXX1111 •card\_name •card\_expiry\_month •card\_expiry\_year

## **check\_transaction**()

Check with eWAY what happened with a transaction.

This method requires access\_code has been configured.

Returns dict

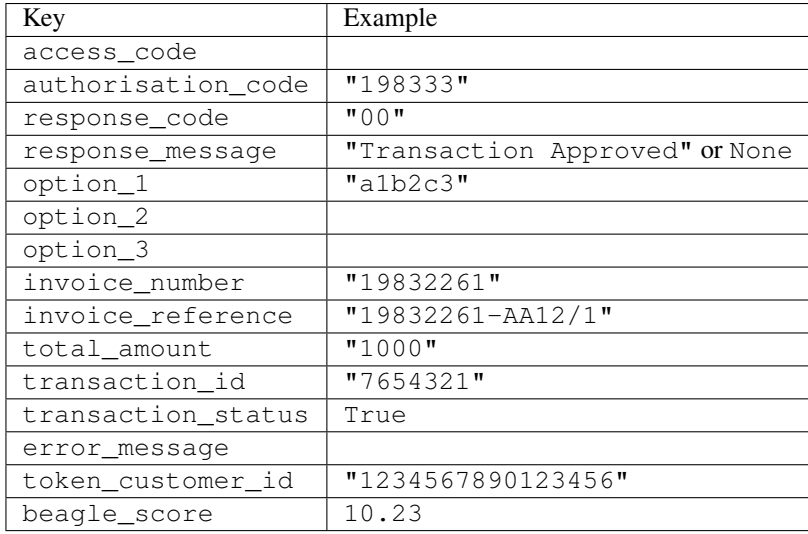

## Example:

```
# views.py
from billing import get_integration
from django.shortcuts import get_object_or_404
def payment(request, cart_pk):
    # Pretend some 'Order' model exists with a 'total_price' in dollars
   order = get_object_or_404(Order, pk=cart_pk)
    integration = get_integration("eway_au")
    access_code, customer = integration.request_access_code(
       customer={"first_name": "Bradley", "last_name": "Ayers"},
       payment={"total_amount": order.total_price * 100},
       return_url=reverse(payment_done))
    request.session["eway_access_code"] = integration.access_code
   return render(request, "payment.html", {"integration": integration})
def payment_done(request, cart_pk):
   order = get_object_or_404(Order, pk=cart_pk)
   access_code = request.session["access_code"]
   integration = get_integration("eway_au", access_code=access_code)
    # Retrieve transaction status from eWAY
    status = integration.check_transaction()
   if status["response_code"] in ("00", "08", "11"):
       order.is_paid = True
       order.save()
       template = "receipt.html"
   else:
       template = "payment_failed.html"
    return render(request, template, {"status": status})
```
In order for eWAY to process the transaction, the user must submit the payment HTML form directly to eWAY. The helper tag {% eway %} makes this trivial:

```
{% load render_integration from billing_tags %}
{% render_integration integration %}
```
For a more configurable form, use the following pattern:

```
\n  <form method="post" action="{{ integration.service_url }}">
    {{ integration.generate_form.as_p }}
    <input type="submit"/>
\langle/form>
```
Authorize.Net Direct Post Method [Authorize.Net Direct Post Method](http://developer.authorize.net/api/dpm) is a service offered by [Authorize.Net](http://authorize.net/) to reduce the complexity of PCI compliance.

Here are the following settings attributes that are required:

- LOGIN\_ID: The Login id provided by Authorize.Net. Can be obtained from the dashboard.
- TRANSACTION\_KEY: The Transaction key is used to sign the generated form with a shared key to validate against form tampering.
- MD5 HASH: This attribute is used to generate a hash that is verified against the hash sent by Authorize.Net to confirm the request's source.

Here are the methods and attributes implemented on the AuthorizeNetDpmIntegration class:

- \_init\_(self): The constructor that configures the Authorize.Net Integration environment setting it either to production or sandbox mode based on the value of settings.MERCHANT\_TEST\_MODE.
- **form\_class(self)**: Returns the form class that is used to generate the form. Defaults to billing.forms.authorize\_net\_forms.AuthorizeNetDPMForm.
- generate\_form(self): Renders the form and generates some precomputed field values.
- service url(self): Returns the Authorize.net url to be set on the form.
- verify\_response(self, request): Verifies if the relay response originated from Authorize.Net.
- get urls (self): The method sets the url to which Authorize.Net sends a relay response, redirects on a success or failure.

```
from billing import get_integration
integration = get integration("authorize net dpm")
urlpatterns += patterns('',
   (r'^authorize_net/', include(integration.urls)),
)
```
- authorize\_net\_notify\_handler(self, request): The view method that handles the verification of the response, firing of the signal and sends out the redirect snippet to Authorize.Net.
- authorize\_net\_success\_handler(self, request): The method that renders the *billing/authorize\_net\_success.html*.
- authorize\_net\_failure\_handler(self, request): The method that renders the *billing/authorize\_net\_failure.html*.

## Example:

In the views.py:

```
int_obj = get_integration("authorize_net_dpm")
fields = \{ 'x\_amount' : 1,'x_fp_sequence': datetime.datetime.now().strftime('%Y%m%d%H%M%S'),
          'x_fp_timestamp': datetime.datetime.utcnow().strftime('%s'),
```

```
'x recurring bill': 'F',
}
```

```
int_obj.add_fields(fields)
return render_to_response("some_template.html",
                          {"adp": int_obj},
                          context_instance=RequestContext(request))
```
In the urls.py:

```
int_obj = get_integration("authorize_net_dpm")
urlpatterns += patterns('',
   (r'^authorize_net/', include(int_obj.urls)),
)
```
In the template:

```
{% load render_integration from billing_tags %}
{% render_integration adp %}
```
Signals The signals emitted by [Merchant](http://github.com/agiliq/merchant) are:

- *transaction\_was\_successful(sender, type=..., response=...)*: This signal is dispatched when a payment is successfully transacted. The *sender* is the object which has dispatched the signal. *type* is the kind of transaction. Current choices for type are:
	- *purchase*
	- *authorize*
	- *capture*
	- *credit*
	- *void*
	- *store*
	- *unstore*

*response* is the actual response object that is sent after the success. Please consult the individual gateway docs for the response object.

- *transaction\_was\_unsuccessful(sender, type=..., response=...)*: This signal is dispatched when a payment fails. The *sender* is the object which has dispatched the signal. *type* is the kind of transation. Current choices for type are:
	- *purchase*
	- *authorize*
	- *capture*
	- *credit*
	- *void*
	- *store*
	- *unstore*

*response* is the actual response object that is sent after the success.

Note: Some gateways are implemented to raise an error on failure. This exception may be passed as the response object. Please consult the docs to confirm.

Writing a new gateway Writing a new gateway for [Merchant](http://github.com/agiliq/merchant) is very easy. Here are the steps to follow to write a new gateway:

• Create a new gateway file under the *billing.gateways* module which should follow this naming convention:

<gateway\_name>\_gateway.py

...

So for example, PayPal would have *pay\_pal\_gateway.py*. Similarly, Authorize.Net, would have *authorize\_net\_gateway.py*.

• Create a class in this file with the following name:

```
class GatewayNameGateway(Gateway):
```
So for PayPal, it would be *PayPalGateway* and for Authorize.Net, it would be *AuthorizeNetGateway*.

• Implement all or any of following methods in the class:

```
def purchase(self, money, credit_card, options = None):
...
def authorize(self, money, credit_card, options = None):
...
def capture(self, money, authorization, options = None):
...
def void(self, identification, options = None):
...
def credit(self, money, identification, options = None):
...
def recurring(self, money, creditcard, options = None):
...
def store(self, creditcard, options = None):
...
def unstore(self, identification, options = None):
...
```
Customizing Merchant While we make all attempts to cover most of the functionality of the payment processors but may fall short sometimes. There is absolutely no need to worry as the gateway and integration objects are extensible.

[Merchant](https://github.com/agiliq/merchant) looks for gateways and integration objects under every INSTALLED\_APPS in settings.py. So it is possible for you to write your custom or modified objects within your app without having to patch the merchant code.

Note: Most of what is written below will also be applicable for gateways and you will have to replace instances of integration with gateway.

Suppose you want to extend the [Braintree Payments Integration,](#page-9090-0) to render a different template on success instead of the default billing/braintree\_success.html.

Here is the process:

- In any of the settings.INSTALLED\_APPS, create an integrations module (in layman's term an integrations directory with an \_\_init \_\_.py file under that directory).
- Create a file in that integrations directory that follows the convention below:

<integration\_name>\_integration.py

Let us name the modified integration as modified\_bp, then the filename would be:

modified\_bp\_integration.py

and the Integration class name in that file as ModifiedBpIntegration.

Note: The naming of the file and class follows a simple rule. The filename is split on underscores and each element of the split sequence is capitalized to obtain the class name.

So in our example, in the modified\_bp\_integration.py:

```
class ModifiedBpIntegration(BraintreePaymentsIntegration):
    def braintree_success_handler(self, request, response):
       return render_to_response("my_new_success.html",
                                 {"resp": response},
                                 context_instance=RequestContext(request))
```
• Then use the new integration in your code just as you would for a built-in integration:

**>>>** bp\_obj = get\_integration("modified\_bp")

Contributing to Merchant While there is no requirement for you to contribute your new gateway code or changes back to the [upstream project,](http://github.com/agiliq/merchant) you can play a good samaritan by contributing back to the project and helping scores of people.

Here are the steps to follow to contribute back to [Merchant:](http://github.com/agiliq/merchant)

- Fork the project from it's [github page.](http://github.com/agiliq/merchant)
- Make the changes in your fork.
- File an issue at the [github page](http://github.com/agiliq/merchant) and enclose a pull request.

Note: If you want to include a new gateway, we request you to include a few tests (probably using the current tests as a template).

• Don't forget to add yourself to the *CONTRIBUTORS.txt* file before opening an issue.

#### Changes

## 0.4 (upcoming)

- Added python3 support
- Removed google checkout

#### 0.3

- Django 1.7 suport (potentially backwards incompatible changes)
- Updated the example *requirements.txt*

# 0.2

- Unit tests are skipped unless the corresponding gateways are configured
- Bugfix Use settings.AUTH\_USER\_MODEL instead of get\_user\_model
- Demo fill up initial data for all gateways

# 0.1

• Added PIN payments support

# 0.09

• Removed Samurai gateway and integration

# 0.08

- Added bitcoin backend
- Bugfixes to eWay, paypal integration and authorize.net
- Google Checkout shipping, tax rate and private data support
- Changes to Amazon FPS to work with latest boto. Addition of new fields to the FPS response model. A backwards incompatible change
- Made merchant django v1.5 compatible
- Fixes in the chargebee gateway broken by changes in the 'requests' api
- Changes to the example to prevent empty forms from raising a Server Error

# 0.07

- Added Chargebee support
- Added Beanstream gateway

# 0.06

- Added WePay gateway
- Added Authorize.Net Direct Post Method integration

# 0.05

• Added Paylane gateway support.

# 0.04

- Backwards incompatible version.
- Changes in the settings attributes. Now there is a single attribute for storing the configuration of all gateways and integrations. Check the docs for details.
- Changed the usage of the template tags. Refer the docs for details.
- Added a display\_name to the integration object. Shouldn't affect users.

# 0.03

• Added support for Stripe and Samurai gateways and integrations.

# 0.02

• Added a setup.py and uploaded the package to pypi

# 0.01

- Initial commit.
- [Overview](#page-9042-0)
- [Install Merchant](#page-9046-0)
- [Credit Card](#page-9048-0)
- [Gateways](#page-9052-0)
	- [On-site Processing](#page-9056-0)
		- \* [Authorize.Net](#page-9058-0)
		- \* [Braintree Payments Server to Server](#page-9064-0)
		- \* [eWay](#page-9068-0)
		- \* [PayPal](#page-9072-0)
		- \* [Stripe Payments](#page-9074-0)
		- \* [Paylane](#page-9070-0)
		- \* [WePay](#page-9076-0)
		- \* [Beanstream](#page-9060-0)
		- \* [Chargebee](#page-9066-0)
		- \* [Bitcoin](#page-9062-0)
		- \* Global Iris
	- [Off-site Processing](#page-9078-0)
		- \* [PayPal](#page-9080-0)
		- \* Google Checkout
		- \* [RBS WorldPay](#page-9084-0)
		- \* [Amazon FPS](#page-9086-0)
		- \* [Braintree Payments Transparent Redirect](#page-9090-0)
		- \* [Stripe](#page-9092-0)
		- \* [eWAY](#page-9094-0)
		- \* [Authorize.Net Direct Post Method](#page-9098-0)
		- \* Global Iris RealMPI
- [Signals](#page-9100-0)
- [Writing your own gateway](#page-9102-0)
- [Customizing the inbuilt Gateway/Integrations](#page-9104-0)
- [Contributing to Merchant](#page-9106-0)
- [Changelist](#page-9108-0)

### Indices and tables

- genindex
- modindex
- search

Merchant: Pluggable and Unified API for Payment Processors [Merchant,](http://github.com/agiliq/merchant) is a [django](http://www.djangoproject.com/) app that offers a uniform api and pluggable interface to interact with a variety of payment processors. It is heavily inspired from Ruby's [Active-](http://activemerchant.org/)[Merchant.](http://activemerchant.org/)

Overview Simple how to:

```
# settings.py
# Authorize.Net settings
AUTHORIZE_LOGIN_ID = "..."
AUTHORIZE_TRANSACTION_KEY = "..."
# PayPal settings
PAYPAL TEST = True
PAYPAL_WPP_USER = "..."
PAYPAL_WPP_PASSWORD = "..."
PAYPAL WPP_SIGNATURE = "..."
# views.py or wherever you want to use it
>>> g1 = get_gateway("authorize_net")
>>>
>>> cc = CreditCard(first_name= "Test",
... last_name = "User,
... month=10, year=2011,
... number="4222222222222",
... verification value="100")
>>>
>>> response1 = g1.purchase(100, cc, options = {...})
>>> response1
{"status": "SUCCESS", "response": <AuthorizeNetAIMResponse object>}
>>>>>> g2 = get_gateway("pay_pal")
>>>>>> response2 = q2.purchase(100, cc, options = {\dots})
>>> response2
{"status": "SUCCESS", "response": <PayPalNVP object>}
```
Installing Merchant You can use any of the following methods to install merchant.

- The recommended way is to install from [PyPi:](http://pypi.python.org/pypi/django-merchant)
- pip install django-merchant
- If you are feeling adventurous, you might want to run the code off the git repository:

pip install -e git+git://github.com/agiliq/merchant.git#egg=django-merchant

#### Post-installation

- Install the dependencies for the gateways as prescribed in the individual gateway doc.
- Reference the billing app in your settings INSTALLED\_APPS.
- Run python manage.py syncdb to create the new required database tables

Configuration To configure a gateway/integration add the corresponding key to MERCHANT\_SETTINGS. Take a look at local.py-dist for reference.

Running the Test Suite By default, the test suite is configured to run tests for all the gateways and integrations which are configured:

python manage.py test billing

Tests for gateways and integrations which are not configured will be skipped.

If you are planning to integrate your app with a specific gateway/integration then you might wish to run only that apps test suite. For example, to run the Google Checkout Integration test case:

python manage.py test billing.GoogleCheckoutTestCase

Credit Card The *CreditCard* class is a helper class with some useful methods mainly for validation. This class is available in *billing.utils.credit\_card*.

## Attribute Reference

- *regexp*: The compiled regular expression that matches all card numbers for the card issuing authority. For the *CreditCard* class, this is *None*. It is overridden by subclasses.
- *card\_type*: Points to a one of *CreditCard*'s subclasses. This attribute is set by the *validate\_card* method of the selected gateway.
- *card\_name*: Card issuing authority name. Generally not required, but some gateways expect the user to figure out the credit card type to send with the requests.

## Method Reference

- *\_\_init\_\_*: This method expects 6 keyword arguments. They are
	- *first\_name*: The first name of the credit card holder.
	- *last\_name*: The last name of the credit card holder.
	- *cardholders\_name*: The full name of the credit card holder, as an alternative to supplying *first\_name* and *last\_name*.
	- *month*: The expiration month of the credit card as an integer. Required
	- *year*: The expiration year of the credit card as an integer. Required
	- *number*: The credit card number (generally 16 digits). Required
	- *verification\_value*: The card security code (CVV2). Required
- *is luhn valid:* Checks the validity of the credit card number by using the *Luhn's algorithm* and returns a boolean. This method takes no arguments.
- *is\_expired*: Checks if the expiration date of the card is beyond today and returns a boolean. This method takes no arguments.
- *valid essential attributes*: Verifies if all the 6 arguments provided to the *init* method are filled and returns a boolean.
- *is\_valid*: Checks the validity of the card by calling the *is\_luhn\_valid*, *is\_expired* and *valid\_essential\_attributes* method and returns a boolean. This method takes no arguments.
- *expire\_date*: Returns the card expiry date in the "MM-YYYY" format. This is also available as a property.
- *name*: Returns the full name of the credit card holder by concatenating the *first\_name* and *last\_name*. This is also available as a property.

Subclasses Normally you do not use the subclasses directly. Instead, you use *CreditCard*, and call gateway.validate\_card() which will add a *card\_type* attribute which is the subclass.

The various credit cards and debit cards supported by [Merchant](http://github.com/agiliq/merchant) are:

## Credit Cards

- *Visa*
	- $-$  card name  $=$  "Visa"
	- $-$  regexp = re.compile('^4d{12}(d{3})?\$')
- *MasterCard*
	- card\_name = "MasterCard"
	- $-$  regexp = re.compile( $\sqrt{(5[1-5]d{4}1677189)d{10}^{\circ}}$ )
- *Discover*
	- card\_name = "Discover"
	- $-$  regexp = re.compile(' $(6011|65d{2})d{12}$ ')
- *AmericanExpress*
	- $-$  card name  $=$  "Amex"
	- $-$  regexp = re.compile('^3[47]d{13}\$')
- *DinersClub*
	- card\_name = "DinersClub"
	- $-$  regexp = re.compile('^3(0[0-5]|[68]d)d{11}\$')
- *JCB*
	- $-$  card name  $=$  "JCB"
	- $-$  regexp = re.compile('^35(28|29|[3-8]d)d{12}\$')

# Debit Cards

```
• Switch
```
- card\_name = "Switch"
- $-$  regexp = re.compile(' $\sqrt{6759d}$ {12}(d{2,3})?\$')

```
• Solo
```
- card\_name = "Solo"
- $-$  regexp = re.compile('^6767d{12}(d{2,3})?\$')
- *Dankort*
	- card\_name = "Dankort"
	- $-$  regexp = re.compile(' $\sim$ 5019d{12}\$')
- *Maestro*
	- card\_name = "Maestro"
	- $-$  regexp = re.compile( $\sqrt{(5[06-8][6d)d(10,17)}\$ )
- *Forbrugsforeningen*
	- card\_name = "Forbrugsforeningen"
	- $-$  regexp = re.compile( $^{(0.600722d}{10})$ \$')
- *Laser*
	- card\_name = "Laser"
	- $-$  regexp = re.compile(' $(6304167061677116709)d{8}(d{4}d{6,7})$ ?\$')

## **Helpers**

- all\_credit\_cards = [Visa, MasterCard, Discover, AmericanExpress, DinersClub, JCB]
- all debit cards = [Switch, Solo, Dankort, Maestro, Forbrugsforeningen, Laser]
- all\_cards = all\_credit\_cards + all\_debit\_cards

Gateways Gateways are the payment processors implemented in [Merchant.](http://github.com/agiliq/merchant) This is implemented as a class so that it is easy to extend and create as many gateways as possible.

The base gateway class is *billing.gateway.Gateway* which has the following methods and attributes.

## Attribute Reference

- test\_mode: This boolean attribute signifies if the gateway is in the test mode. By default, it looks up this value from the *MERCHANT\_TEST\_MODE* attribute from the settings file. If the *MERCHANT\_TEST\_MODE* attribute is not found in the settings file, the default value is *True* indicating that the gateway is in the test mode. So do not forget to either set the attribute to *True* in the subclass or through the settings file.
- default\_currency: This is the currency in which the transactions are settled ie the currency in which the payment gateway sends the invoice, transaction reports etc. This does not prevent the developer from charging a customer in other currencies but the exchange rate conversion has to be manually handled by the developer. This is a string, for example *"USD"* for US Dollar.
- supported countries: This is a *list* of supported countries that are handled by the payment gateway. This should contain a list of the country codes as prescribed by the [ISO 3166-alpha 2 standard.](http://en.wikipedia.org/wiki/ISO_3166-1_alpha-2) The *billing.utils.countries* contains a mapping of the country names and ISO codes.
- supported\_cardtypes: This is a *list* of supported card types handled by the payment gateway. This should contain a list of instances of the [CreditCard](#page-9048-0) class.
- homepage url: A string pointing to the URL of the payment gateway. This is just a helper attribute that is currently not used.
- display\_name: A string that contains the name of the payment gateway. Another helper attribute that is currently not used.
- application\_id: An application name or unique identifier for the gateway. Yet another helper attribute not currently used.

## Method Reference

- validate card(credit card): This method validates the supplied card by checking if it is supported by the gateway (through the *supported\_cardtypes* attribute) and calls the *is\_valid* method of the card and returns a boolean. if the card is not supported by the gateway, a *CardNotSupported* exception is raised.
- service\_url: A property that returns the url to which the credit card and other transaction related details are submitted.
- purchase(money, credit\_card, options = None): A method that charges the given card (one-time) for the given amount *money* using the *options* provided. Subclasses have to implement this method.
- authorize(money, credit\_card, options = None): A method that authorizes (for a future transaction) the credit card for the amount *money* using the *options* provided. Subclasses have to implement this method.
- capture(money, authorization, options = None): A method that captures funds from a previously authorized transaction using the *options* provided. Subclasses have to implement this method.
- void(identification, options = None): A method that nulls/voids/blanks an authorized transaction identified by *identification* to prevent a subsequent capture. Subclasses have to implement this method.
- credit(money, identification, options = None): A method that refunds a settled transaction with the transacation id *identification* and given *options*. Subclasses must implement this method.
- recurring(money, creditcard, options = None): A method that sets up a recurring transaction (or a subscription). Subclasses must implement this method.
- store(creditcard, options = None): A method that stores the credit card and user profile information on the payment gateway's servers for future reference. Subclasses must implement this method.
- unstore(identification, options = None): A method that reverses the *store* method's results. Subclasses must implement this method.

The *options* dictionary passed to the above methods consists of the following keys:

- order id: A unique order identification code (usually set by the gateway).
- ip: The IP address of the customer making the purchase. This is required by certain gateways like PayPal.
- customer: The name, customer number, or other information that identifies the customer. Optional.
- invoice: The invoice code/number (set by the merchant).
- merchant: The name or description of the merchant offering the product.
- description: A description of the product or transaction.
- email: The email address of the customer. Required by a few gateways.
- currency: Required when using a currency with a gateway that supports multiple currencies. If not specified, the value of the *default\_currency* attribute of the gateway instance is used.
- billing address: A dictionary containing the billing address of the customer. Generally required by gateways for address verification (AVS) etc.
- shipping address: A dictionary containing the shipping address of the customer. Required if the merchant requires shipping of products and where billing address is not the same as shipping address.

The address dictionary for *billing\_address* and *shipping\_address* should have the following keys:

- name: The full name of the customer.
- company: The company name of the customer. Required by a few gateways.
- address1: The primary street address of the customer. Required by many gateways.
- address2: Additional line for the address. Optional.
- city: The city of the customer.
- state: The state of the customer.
- country: The [ISO 3166-alpha 2 standard](http://en.wikipedia.org/wiki/ISO_3166-1_alpha-2) code for the country of the customer.
- zip: The zip or postal code of the customer.
- phone: The phone number of the customer. Optional.

All the above methods return a standard *response* dictionary containing the following keys:

- status: Indicating if the transaction is a "SUCCESS" or a "FAILURE"
- response: The response object for the transaction. Please consult the respective gateway's documentation to learn more about it.

#### Helper functions

• get\_gateway(name, \*args, \*\*kwargs): A helper function that loads the gateway class by the *name* and initializes it with the *args* and *kwargs*.

On-site Processing Onsite processing refers to the payment mechanism where the customer stays on the merchant website and the authentication is done by the merchant website with the gateway in the background.

Merchant websites need to comply with [PCI standards](http://en.wikipedia.org/wiki/Payment_Card_Industry_Data_Security_Standard) to be able to securely carry out transactions.

On-site processing for payment gateways is implemented by using subclasses of the [Gateway class.](#page-9052-0)

Authorize.Net Gateway This gateway implements the [Authorize.Net Advanced Integration Method \(AIM\).](http://developer.authorize.net/api/aim/)

## Usage

- Setup a [test account](http://developer.authorize.net/testaccount/) with Authorize.Net.
- Add the following attributes to your *settings.py*:

```
MERCHANT_TEST_MODE = True # Toggle for live transactions
MERCHANT_SETTINGS = {
    "authorize_net": {
       "LOGIN_ID" : "???",
       "TRANSACTION_KEY" : "???"
    }
```
- ... }
- Use the gateway instance:

```
>>> g1 = get_gateway("authorize_net")
>>>
>>> cc = CreditCard(first_name= "Test",
... last_name = "User",
... month=10, year=2011,
... number="4222222222222",
... verification value="100")
>>>
\Rightarrow response1 = q1.purchase(1, cc, options = {...})
>>> response1
{"status": "SUCCESS", "response": <AuthorizeNetAIMResponse object>}
```
[Beanstream](http://www.beanstream.com/site/ca/index.html) Beanstream is a gateway headquartered in Canada and offering payment processing across North America.

Note: You will require the [beanstream python package](http://github.com/dragonx/beanstream) maintained by the community.

Settings attributes required (optional if you are passing them while initializing the gateway) for this integration are:

- MERCHANT\_ID: The merchant id provided by Beanstream. Can be obtained from the account dashboard.
- LOGIN\_COMPANY: The company name as visible from the account settings in the dashboard.
- LOGIN\_USER: The username used to login to the account dashboard.
- LOGIN\_PASSWORD: The password used to login to the account dashboard.
- HASH\_ALGORITHM: This is optional but required if you have enabled hashing in account dashboard. The values may be one of *SHA-1* and *MD5*.
- HASHCODE: If the above attribute is enabled, then set this attribute to the hash value you've setup in the account dashboard.

Settings attributes:

```
MERCHANT_TEST_MODE = True # Toggle for live
MERCHANT SETTINGS = {
    "beanstream": {
        "MERCHANT_ID": "???",
        "LOGIN_COMPANY": "???",
        "LOGIN_USER": "???",
        "LOGIN_PASSWORD": "???",
        # The below two attributes are optional
        "HASH_ALGORITHM": "???",
        "HASHCODE": "???",
    }
    ...
}
```
## Example:

Simple usage:

```
>>> beanstream = get_gateway("beanstream")
>>> credit_card = CreditCard(first_name="Test", last_name="User",
                             month=10, year=2011,
                             number="4111111111111111",
                             verification_value="100")
# Bill the user for 1000 USD
>>> resp = beanstream.purchase(1000, credit_card)
>>> resp["response"].resp.approved()
True
# Authorize the card for 1000 USD
>>> resp = beanstream.authorize(1000, credit_card)
# Capture funds (900 USD) from a previously authorized transaction
>>> response = beanstream.capture(900, resp["response"].resp["trnId"])
>>> response["response"].resp.approved()
True
# Void an authorized transaction
>>> beanstream.void(resp["response"].resp["trnId"])
```
Bitcoin Gateway The Bitcoin gateway implements the [Bitcoin digital currency.](http://bitcoin.org/)

It is implemented using the JSON-RPC API as described in the [Merchant Howto.](https://en.bitcoin.it/wiki/Merchant_Howto#Using_a_third-party_plugin)

Note: The Bitcoin gateway depends on the *bitcoin-python* library which can be installed from pypi

### Usage

• Add the following attributes to your *settings.py*:

```
"bitcoin": {
   "RPCUSER": "", # you'll find these settings in your $HOME/.bitcoin/bitcoin.conf
   "RPCPASSWORD": "",
    "HOST": "",
    "PORT": "",
    "ACCOUNT": "",
    "MINCONF": 1,
},
```
• Use the gateway instance:

```
>>> g1 = get_gateway("bitcoin")
>>> addr = g1.get_new_address()
>>> # pass along this address to your customer
>>> # the purchase will only be successful when
>>> # the amount is transferred to the above address
>>> response1 = g1.purchase(100, addr, options = {...})
>>> response1
{"status": "SUCCESS", "response": <instance>}
```
**[Braintree Payments Server to Server](http://www.braintreepayments.com/gateway/api)** [Braintree](http://www.braintreepayments.com/) Payments Server to Server is a gateway provided by Braintree [Payments](http://www.braintreepayments.com/) to services which are willing to take the burden of PCI compliance. This does not involve any redirects and only Server to Server calls happen in the background.

Note: You will require the official [braintree](http://pypi.python.org/pypi/braintree/) python package offered by Braintree for this gateway to work.

Settings attributes required for this integration are:

- MERCHANT\_ACCOUNT\_ID: The merchant account id provided by Braintree. Can be obtained from the account dashboard.
- PUBLIC\_KEY: The public key provided by Braintree through their account dashboard.
- PRIVATE\_KEY: The private key provided by Braintree through their account dashboard.

Settings attributes:

```
MERCHANT_TEST_MODE = True # Toggle for live
MERCHANT SETTINGS = {
    "braintree_payments": {
        "MERCHANT_ACCOUNT_ID": "???",
        "PUBLIC_KEY": "???",
        "PRIVATE_KEY": "???"
    }
    ...
}
```
### Example:

Simple usage:

```
>>> braintree = get_gateway("braintree_payments")
>>> credit_card = CreditCard(first_name="Test", last_name="User",
                             month=10, year=2011,
                             number="4111111111111111",
                             verification_value="100")
# Bill the user for 1000 USD
>>> resp = braintree.purchase(1000, credit_card)
>>> resp["response"].is_success
True
# Authorize the card for 1000 USD
>>> resp = braintree.authorize(1000, credit_card)
# Capture funds (900 USD) from a previously authorized transaction
>>> response = braintree.capture(900, resp["response"].transaction.id)
>>> response["response"].is_success
True
# Void an authorized transaction
>>> braintree.void(resp["response"].transaction.id)
# Store Customer and Credit Card information in the vault
>>> options = {
        "customer": {
            "name": "John Doe",
            "email": "john.doe@example.com",
            },
        }
>>> resp = braintree.store(credit_card, options = options)
```

```
# Unstore a previously stored credit card from the vault
>>> response = braintree.unstore(resp["response"].customer.credit_cards[0].token)
>>> response["response"].is_success
True
# A recurring plan charge
>>> options = {
        "customer": {
            "name": "John Doe",
            "email": "john.doe@example.com",
            },
        "recurring": {
            "plan_id": "test_plan",
            "trial duration": 2,
            "trial_duration_unit": "month",
            "number_of_billing_cycles": 12,
            },
        }
>>> resp = braintree.recurring(10, credit_card, options = options)
>>> resp["response"].is_success
True
>>> resp["response"].subscription.number_of_billing_cycles
12
```
Chargebee [Chargebee](http://www.chargebee.com/) is a SAAS that makes subscription billing easy to handle. They also provide the functionality to plug to multiple gateways in the backend.

Note: You will require the [requests](http://docs.python-requests.org/en/latest/index.html) package to get Chargebee to work.

Settings attributes required (optional if you are passing them while initializing the gateway) for this integration are:

- SITE: The name of the Chargebee app (or site as they refer). The URL is generally of the form ["https://](https:/){site}.chargebee.com/".
- API\_KEY: This key is provided in your settings dashboard.

Settings attributes:

```
MERCHANT TEST MODE = True # Together for liveMERCHANT_SETTINGS = {
    "chargebee": {
        "SITE": "some-test",
        "API_KEY": "???",
    }
    ...
}
```
Example:

Simple usage:

```
>>> chargebee = get_gateway("chargebee")
>>> credit_card = CreditCard(first_name="Test", last_name="User",
                             month=10, year=2011,
                             number="4111111111111111",
                             verification_value="100")
```

```
# Bill the user for 10 USD per month based on a plan called 'monthly'
# The 'recurring' method on the gateway is a mirror to the 'store' method
>>> resp = chargebee.store(credit_card, options = {"plan_id": "monthly"})
>>> resp["response"]["customer"]["subscription"]["id"]
...
# Cancel the existing subscription
>>> response = chargebee.unstore(resp["response"]["customer"]["subscription"]["id"])
>>> response["response"]["subscription"]["status"]
'cancelled'
# Bill the user for 1000 USD
# Technically, Chargebee doesn't have a one shot purchase.
# Create a plan (called 'oneshot' below) that does a recurring
# subscription with an interval of a decade or more
>>> resp = chargebee.purchase(1000, credit_card,
   options = {"plan_id": "oneshot", "description": "Quick Purchase"})
>>> resp["response"]["invoice"]["subscription_id"]
...
# Authorize the card for 100 USD
# Technically, Chargebee doesn't have a one shot authorize.
# Create a plan (called 'oneshot' below) that does a recurring
# subscription with an interval of a decade or more and authorizes
# the card for a large amount
>>> resp = chargebee.authorize(100, credit_card,
   options = {"plan_id": "oneshot", "description": "Quick Authorize"})
# Capture funds (90 USD) from a previously authorized transaction
>>> response = chargebee.capture(90, resp["response"]["subscription"]["id"])
>>> response["status"]
'SUCCESS'
# Void an authorized transaction
>>> resp = chargebee.void(resp["response"]["invoice"]["subscription_id"])
>>> resp["status"]
'SUCCESS'
```
eWay Gateway The eWay gateway implements the [eWay Hosted Payment API.](http://www.eway.com.au/Developer/eway-api/hosted-payment-solution.aspx)

Note: Since the eWay payment gateway uses [SOAP,](http://en.wikipedia.org/wiki/SOAP) the API has been implemented using the [suds](https://fedorahosted.org/suds/) SOAP library for python. You'll require it to be able to use this gateway.

#### Usage

• Add the following attributes to your *settings.py*:

```
MERCHANT_TEST_MODE = True
MERCHANT_SETTINGS = {
    "eway": {
        "CUSTOMER_ID": "???",
        "USERNAME": "???",
        "PASSWORD": "???",
    }
}
```
• Use the gateway instance:

```
>>> g1 = get_gateway("eway")
>>>
>>> cc = CreditCard(first_name= "Test",
... last_name = "User",
... month=10, year=2011,
... number="4222222222222",
... verification_value="100")
>>>
\Rightarrow response1 = q1.purchase(100, cc, options = {...})
>>> response1
{"status": "SUCCESS", "response": <instance>}
```
[Paylane](https://paylane.com/) Gateway Paylane is a payment processor focussed mainly in Europe.

Note: You will require [suds](https://fedorahosted.org/suds) python package to work with the the SOAP interface.

Settings attributes required for this gateway are:

- USERNAME: The username provided by Paylane while signing up for an account.
- PASSWORD: The password you set from the merchant admin panel. Not to be confused with the merchant login password.
- WSDL (optional): The location of the WSDL file. Defaults to [https://direct.paylane.com/wsdl/production/Direct.wsdl.](https://direct.paylane.com/wsdl/production/Direct.wsdl)
- SUDS\_CACHE\_DIR (optional): The location of the suds cache files. Defaults to /tmp/suds.

Settings attributes:

```
MERCHANT_TEST_MODE = True # Toggle for live
MERCHANT_SETTINGS = {
    "paylane": {
        "USERNAME": "???",
        "PASSWORD": "???",
    }
    ...
}
```
#### Example:

Simple usage:

```
>>> paylane = get_gateway("paylane")
>>> credit_card = CreditCard(first_name="Test", last_name="User",
                             month=10, year=2012,
                             number="4242424242424242",
                             verification_value="100")
# Bill the user for 1000 USD
>>> resp = paylane.purchase(1000, credit_card)
>>> resp["status"]
SUCCESS
# Authorize the card for 1000 USD
>>> resp = paylane.authorize(1000, credit_card)
```

```
# Capture funds (900 USD) from a previously authorized transaction
>>> response = paylane.capture(900, resp["response"].id)
>>> response["status"]
SUCCESS
# A recurring plan charge
>>> options = {"plan_id": "gold"}
>>> resp = paylane.recurring(credit_card, options = options)
>>> resp["status"]
SUCCESS
```
## PayPal Gateway

Note: This gateway is a wrapper to the [django-paypal](http://github.com/dcramer/django-paypal/) package. Please download it to be able to use the gateway.

The PayPal gateway is an implementation of the [PayPal Website Payments Pro](https://merchant.paypal.com/cgi-bin/marketingweb?cmd=_render-content&content_ID=merchant/wp_pro) product.

### Usage

- Setup a PayPal Website Payments Pro account and obtain the API details.
- Add *paypal.standard* and *paypal.pro* (apps from [django-paypal\)](http://github.com/dcramer/django-paypal/) to the *INSTALLED\_APPS* in your *settings.py*.
- Also add the following attributes to your *settings.py*:

```
MERCHANT TEST MODE = True # Toggle for live transactions
MERCHANT_SETTINGS = {
    "pay_pal": {
        "WPP_USER" : "???",
       "WPP_PASSWORD" : "???",
       "WPP_SIGNATURE" : "???"
   }
}
# Since merchant relies on django-paypal
# you have to additionally provide the
# below attributes
PAYPAL_TEST = MERCHANT_TEST_MODE
PAYPAL_WPP_USER = MERCHANT_SETTINGS["pay_pal"]["WPP_USER"]
PAYPAL_WPP_PASSWORD = MERCHANT_SETTINGS["pay_pal"]["WPP_PASSWORD"]
PAYPAL_WPP_SIGNATURE = MERCHANT_SETTINGS["pay_pal"]["WPP_SIGNATURE"]
```
- Run *python manage.py syncdb* to get the response tables.
- Use the gateway instance:

```
>>> g1 = get_gateway("pay_pal")
>>>
>>> cc = CreditCard(first_name= "Test",
... last_name = "User",
... month=10, year=2011,
... number="4222222222222",
... verification value="100")
>>>
>>> response1 = g1.purchase(100, cc, options = {"request": request, ...})
>>> response1
{"status": "SUCCESS", "response": <PayPalNVP object>}
```
Note: The PayPal gateway expects you pass the *request* object as a part of the *options* dictionary because the client's
IP address may be used for fraud detection.

**[Stripe Payments](https://stripe.com/)** [Stripe](http://pypi.python.org/pypi/stripe/) Payments is a gateway provided by Stripe to services which are willing to take the burden of PCI compliance. This does not involve any redirects and only Server to Server calls happen in the background.

Note: You will require the official [stripe](http://pypi.python.org/pypi/stripe/) python package offered by Stripe for this gateway to work.

Settings attributes required for this integration are:

• API KEY: The merchant api key is provided by Stripe. Can be obtained from the account dashboard.

Settings attributes:

```
MERCHANT TEST MODE = True # Together for liveMERCHANT_SETTINGS = {
    "stripe": {
        "API_KEY": "???",
        "PUBLISHABLE_KEY": "???", # Used for stripe integration
    }
    ...
}
```
## Example:

Simple usage:

```
>>> from billing import get_gateway, CreditCard
>>> stripe = get_gateway("stripe")
>>> credit_card = CreditCard(first_name="Test", last_name="User",
                             month=10, year=2012,
                             number="4242424242424242",
                             verification_value="100")
# Bill the user for 1000 USD
>>> resp = stripe.purchase(1000, credit_card)
>>> resp["status"]
SUCCESS
# Authorize the card for 1000 USD
>>> resp = stripe.authorize(1000, credit_card)
# Capture funds (900 USD) from a previously authorized transaction
>>> response = stripe.capture(900, resp["response"].id)
>>> response["status"]
SUCCESS
# Store Customer and Credit Card information in the vault
>>> resp = stripe.store(credit_card)
# Unstore a previously stored credit card from the vault
>>> response = stripe.unstore(resp["response"].id)
>>> response["status"]
SUCCESS
# A recurring plan charge
>>> options = {"plan_id": "gold"}
```

```
>>> resp = stripe.recurring(credit_card, options = options)
>>> resp["status"]
SUCCESS
```
WePay Payments [WePay.com](https://www.wepay.com/) is a service that lets you accept payments not just from credit cards but also from bank accounts.

WePay works slightly differently and is a hybrid between a [Gateway](#page-9052-0) and an [Integration](#page-9078-0) but should still be fairly easy to use.

Note: You will require the official [wepay](http://pypi.python.org/pypi/wepay/) python package offered by WePay.

Settings attributes required for this integration are:

- CLIENT\_ID: This attribute refers to the application id that can be obtained from the account dashboard.
- CLIENT SECRET: This is the secret for the corresponding CLIENT ID.
- ACCOUNT\_ID: Refers to the WePay user account id. If you are accepting payments for yourself, then this attribute is compulsory. If you are accepting payments for other users (say in a marketplace setup), then it is optional in the settings.py file but has to be passed in the options dictionary (with the key account\_id) in the views.
- ACCESS TOKEN: The OAuth2 access token acquired from the user after the installation of the WePay application. If you are accepting payments for yourself, then this attribute is compulsory. If you are accepting payments for other users (say in a marketplace setup), then it is optional in the settings.py file but has to be passed in the options dictionary (with the key token) in the views.

Settings attributes:

```
MERCHANT_TEST_MODE = True # Toggle for live
MERCHANT_SETTINGS = {
    "we_pay": {
        "CLIENT_ID": "???",
        "CLIENT_SECRET": "???",
        "ACCESS_TOKEN": "???",
        "ACCOUNT_ID": "???"
    }
    ...
}
```
Example:

Simple usage:

```
wp = qet qateway("we pay")credit_card = CreditCard(first_name="Test", last_name="User",
                        month=10, year=2012,
                         number="4242424242424242",
                         verification_value="100")
def we_pay_purchase(request):
    # Bill the user for 10 USD
    # Credit card is not required here because the user
    # is redirected to the wepay site for authorization
    resp = wp.purchase(10, None, {"description": "Product Description",
        "type": "GOODS",
```

```
"redirect_uri": "http://example.com/success/redirect/"
    })
    if resp["status"] == "SUCCESS":
        return HttpResponseRedirect(resp["response"]["checkout_uri"])
    ...
# Authorize the card for 1000 USD
def we_pay_authorize(request):
    # Authorize the card, the amount is not required.
    resp = wp.authorize(None, credit_card, {"customer": {"email": "abc@example.com"|}, "billing_a
   resp["checkout_id"]
    ...
# Capture funds from a previously authorized transaction
def we_pay_capture(request):
    # No ability to partially capture and hence first argument is None
    resp = wp.capture(None, '<authorization_id>')
    ...
# Refund a transaction
def we_pay_refund(request):
    # Refund completely
   resp = wp.credit(None, '<checkout_id>')
    ...
    # Refund partially from a transaction charged $15
    resp = wp.credit(10, '<checkout_id>')
    ...
# Store Customer and Credit Card information in the vault
def we_pay_store(request)
    resp = wp.store(credit_card, {"customer": {"email": "abc@example.com"}, "billing_address": {
    ...
# A recurring plan for $100/month
def we_pay_recurring(request):
   options = {"period": "monthly", "start_time": "2012-01-01",
               "end_time": "2013-01-01", "auto_recur": "true",
               "redirect_uri": "http://example.com/redirect/success/"}
    resp = wp.recurring(100, None, options = options)
    if resp["status"] == "SUCCESS":
        return HttpResponseRedirect(resp["response"]["preapproval_uri"])
    ...
```
Off-site Processing Off-site processing is the payment mechanism where the customer is redirected to the payment gateways site to complete the transaction and is redirected back to the merchant website on completion.

Since the credit card number and other sensitive details are entered on the payment gateway's site, the merchant website may not comply to [PCI standards.](http://en.wikipedia.org/wiki/Payment_Card_Industry_Data_Security_Standard) This mode of payment is recommended when the merchant website is not in a position to use SSL certificates, not able to guarantee a secure network etc

Off-site processing is generally implemented in merchant through *Integrations* (name derived from [Active Merchant\)](http://activemerchant.org/).

Integration An Integration much like a [Gateway](#page-9052-0) is a Python class. But unlike a Gateway which is used in a view, an Integration renders a form (usually with hidden fields) through a template tag. An integration may also support asynchronous and real-time transaction status handling through callbacks or notifiers like the [PayPal IPN](https://www.paypal.com/ipn)

Here is a reference of the attributes and methods of the Integration class:

## Attributes

- fields: Dictionary of form fields that have to be rendered in the template.
- test\_mode: Signifies if the integration is in a test mode or production. The default value for this is taken from the *MERCHANT\_TEST\_MODE* setting attribute.
- display name: A human readable name that is generally used to tag the errors when the integration is not correctly configured.

# Methods

- init (options={}): The constructor for the Integration. The options dictionary if present overrides the default items of the fields attribute.
- add\_field(key, value): A method to modify the fields attribute.
- add fields(fields): A method to update the fields attribute with the fields dictionary specified.
- service url: The URL on the form where the fields data is posted. Overridden by implementations.
- get urls: A method that returns the urlpatterns for the notifier/ callback. This method is modified by implementations.
- urls: A property that returns the above method.

Helper Function Very much like [Gateways,](#page-9052-0) Integrations have a method of easily referencing the corresponding integration class through the *get\_integration* helper function.

• get integration(integration name, \*args, \*\*kwargs): Returns the Integration class for the corresponding *integration\_name*.

Example:

```
>>> from billing import get_integration
>>> get_integration("pay_pal")
<billing.integrations.pay_pal_integration.PayPalIntegration object at 0xa57e12c>
```
[PayPal Website Payments Standard](https://merchant.paypal.com/cgi-bin/marketingweb?cmd=_render-content&content_ID=merchant/wp_standard) PayPal Website Payments Standard (PWS) is an offsite payment processor. This method of payment is implemented in merchant as a wrapper on top of [django-paypal.](https://github.com/dcramer/django-paypal) You need to install the package to be able to use this payment processor.

For a list of the fields and settings attribute expected, please refer to the PWS and django-paypal documentation.

After a transaction, PayPal pings the notification URL and all the data sent is stored in the *PayPalIPN* model instance that can be viewed from the django admin.

Test or Live Mode By default the form renders in test mode with POST against sandbox.paypal.com. Add following to you *settings.py* to put the form into live mode:

```
### Django Merchant
MERCHANT_TEST_MODE = False
PAYPAL_TEST = MERCHANT_TEST_MODE
```
Don't forget to add the settings attributes from  $d$  jango-paypal:

```
INSTALLED_APPS = (
    ...,
    'paypal.standard.pdt',
    ...)
MERCHANT_SETTINGS = {
     ...,
     'pay_pal': {
         "WPP_USER" : '...',
        "WPP_PASSWORD" : '...',
        "WPP_SIGNATURE" : '...',
        "RECEIVER_EMAIL" : '...',
         # Below attribute is optional
         "ENCRYPTED": True
     }
     ...}
PAYPAL_RECEIVER_EMAIL = MERCHANT_SETTINGS['pay_pal']['RECEIVER_EMAIL']
```
# Example In urls.py:

```
from billing import get_integration
pay_pal = get_integration("pay_pal")
urlpatterns += patterns('',
  (r'^paypal-ipn-handler/', include(pay_pal.urls)),
)
```
In views.py:

```
>>> from billing import get_integration
>>> pay_pal = get_integration("pay_pal")
>>> pay_pal.add_fields({
... "business": "paypalemail@somedomain.com",
... "item_name": "Test Item",
... "invoice": "UID",
... "notify_url": "http://example.com/paypal-ipn-handler/",
... "return_url": "http://example.com/paypal/",
... "cancel_return": "http://example.com/paypal/unsuccessful/",
... "amount": 100})
>>> return render_to_response("some_template.html",
... {"obj": pay_pal},
... b.... context_instance=RequestContext(request))
```
You can also implement a shopping cart by adding multiple items with keys like item\_name\_1, amount\_1 etc, for e.g:

```
>>> pay_pal.add_fields({
... "business": "paypalemail@somedomain.com",
... "item_name_1": "Test Item 1",
... "amount_1": "10",
... "item_name_2": "Test Item 2",
... "amount_2": "20",
... "invoice": "UID",
... "notify_url": "http://example.com/paypal-ipn-handler/",
... "return_url": "http://example.com/paypal/",
... "cancel_return": "http://example.com/paypal/unsuccessful/",
... })
```
In some\_template.html:

```
{% load render_integration from billing_tags %}
{% render_integration obj %}
```
Template renders to something like below:

```
<form action="https://www.sandbox.paypal.com/cgi-bin/webscr" method="post">
 <input type="hidden" name="business" value="paypalemail@somedomain.com" id="id_business" />
 <input type="hidden" name="amount" value="100" id="id_amount" />
 <input type="hidden" name="item_name" value="Test Item" id="id_item_name" />
 <input type="hidden" name="notify_url" value="http://example.com/paypal-ipn-handler/" id="id_notify_url" />
 <input type="hidden" name="cancel_return" value="http://example.com/paypal/unsuccessful" id="id_cancel_return" />
 <input type="hidden" name="return" value="http://example.com/paypal/" id="id_return_url" />
 <input type="hidden" name="invoice" value="UID" id="id_invoice" />
 <input type="hidden" name="cmd" value="_xclick" id="id_cmd" />
 <input type="hidden" name="charset" value="utf-8" id="id_charset" />
 <input type="hidden" name="currency_code" value="USD" id="id_currency_code" />
 <input type="hidden" name="no_shipping" value="1" id="id_no_shipping" />
  <input type="image" src="https://www.sandbox.paypal.com/en_US/i/btn/btn_buynowCC_LG.gif" border="0"
</form>
```
WorldPay [WorldPay,](http://www.rbsworldpay.com/) provides a hosted payments page for offsite transactions for merchants who cannot guarantee PCI compliance. The documentation for the service is available [here.](http://rbsworldpay.com/support/bg/index.php?page=development&sub=integration&c=UK)

After a transaction, WorldPay pings the notification URL and all the data sent is stored in the *RBSResponse* model instance that can be viewed from the django admin.

The settings attribute required for this integration are:

• MD5\_SECRET\_KEY: The MD5 secret key chosen by the user while signing up for the WorldPay Hosted Payments Service.

Settings Attributes:

```
MERCHANT_TEST_MODE = True # Toggle for live
MERCHANT SETTINGS = {
    "world_pay": {
        "MD5_SECRET_KEY": "???"
    }
    ...
}
```
Example In urls.py:

```
world_pay = get_integration("world_pay")
urlpatterns += patterns('',
 (r'^world_pay/', include(world_pay.urls)),
  # You'll have to register /world_pay/rbs-notify-handler/ in the
  # WorldPay admin dashboard for the notification URL
)
```
In views.py:

```
>>> from billing import get_integration
>>> world_pay = get_integration("world_pay")
>>> world_pay.add_fields({
... "instId": "WP_ID",
... "cartId": "TEST123",
```

```
... "amount": 100,
... "currency": "USD",
... "desc": "Test Item",
... })
>>> return render_to_response("some_template.html",
... {"obj": world_pay},
... context_instance=RequestContext(request))
```
### In some\_template.html:

```
{% load render_integration from billing_tags %}
{% render_integration obj %}
```
Template renders to something like below:

```
<form method='post' action='https://select-test.wp3.rbsworldpay.com/wcc/purchase'>
 <input type="hidden" name="futurePayType" id="id_futurePayType" />
 <input type="hidden" name="intervalUnit" id="id_intervalUnit" />
 <input type="hidden" name="intervalMult" id="id_intervalMult" />
 <input type="hidden" name="option" id="id_option" />
 <input type="hidden" name="noOfPayments" id="id_noOfPayments" />
 <input type="hidden" name="normalAmount" id="id_normalAmount" />
 <input type="hidden" name="startDelayUnit" id="id_startDelayUnit" />
 <input type="hidden" name="startDelayMult" id="id_startDelayMult" />
 <input type="hidden" name="instId" value="WP_ID" id="id_instId" />
 <input type="hidden" name="cartId" value="TEST123" id="id_cartId" />
 <input type="hidden" name="amount" value="100" id="id_amount" />
 <input type="hidden" name="currency" value="USD" id="id_currency" />
 <input type="hidden" name="desc" value="Test Item" id="id_desc" />
 <input type="hidden" name="testMode" value="100" id="id_testMode" />
 <input type="hidden" name="signatureFields" value="instId:amount:cartId" id="id_signatureFields" />
 <input type="hidden" name="signature" value="6c165d7abea54bf6c1ce19af60359a59" id="id_signature" />
 <input type='submit' value='Pay through WorldPay'/>
</form>
```
Amazon Flexible Payment Service [Amazon FPS,](http://aws.amazon.com/fps/) is a service that allows for building very flexible payment systems. The service can be classified as a part Gateway and part Integration (offsite processor). This is because the customer is redirected to the Amazon site where he authorizes the payment and after this the customer is redirected back to the merchant site with a token that is used by the merchant to transact with the customer. In plain offsite processors, the authorization and transaction take place in one shot almost simultaneously.

Since the service isn't conventional (though very flexible), implementing FPS in merchant takes a couple of steps more.

The documentation for the service is available at [Amazon FPS Docs.](http://aws.amazon.com/documentation/fps/)

Note: This integration has a dependency on boto, a popular AWS library for python.

Settings attributes required for this integration are:

- AWS\_ACCESS\_KEY: The Amazon AWS access key available from the user's AWS dashboard.
- AWS\_SECRET\_ACCESS\_KEY: The Amazon AWS secret access key also available from the user's dashboard. Shouldn't be distributed to anyone.

Settings attributes:

```
MERCHANT_TEST_MODE = True
MERCHANT_SETTINGS = {
    "amazon_fps": {
        "AWS_ACCESS_KEY": "???",
        "AWS_SECRET_ACCESS_KEY": "???"
    }
}
```
Here are the methods and attributes implemented on the AmazonFpsIntegration class:

- \_\_init\_(options = {}): The constructor takes a dictionary of options that are used to initialize the underlying FPSConnection that is bundled with boto.
- service\_url: A property that returns the API Endpoint depending on whether the the integration is in test\_mode or not.
- link\_url: A property that returns the link which redirects the customer to the Amazon Payments site to authorize the transaction.
- purchase(amount, options={}): The method that charges a customer right away for the amount amount after receiving a successful token from Amazon. The options dictionary is generated from the return\_url on successful redirect from the Amazon payments page. This method returns a dictionary with two items, status representing the status and response representing the response as described by boto.fps.response.FPSResponse.
- authorize (amount, options={}): Similar to the purchase method except that it reserves the payment and doesn't not charge until a capture (settle) is not called. The response is the same as that of purchase.
- capture (amount, options= $\{\}\)$ : Captures funds from an authorized transaction. The response is the same as the above two methods.
- credit (amount, options={}): Refunds a part of full amount of the transaction.
- void(identification, options={}): Cancel/Null an authorized transaction.
- fps\_ipn\_handler: A method that handles the asynchronous HTTP POST request from the Amazon IPN and saves into the AmazonFPSResponse model.
- fps\_return\_url: This method verifies the source of the return URL from Amazon and directs to the transaction.
- transaction: This is the main method that charges/authorizes funds from the customer. This method has to be subclassed to implement the logic for the transaction on return from the Amazon Payments page.

Example In any app that is present in the settings. INSTALLED APPS, subclass the AmazonFpsIntegration and implement the transaction method. The file should be available under <app>/integrations/<integration\_name>\_integration.py:

```
class FpsIntegration(AmazonFpsIntegration):
    # The class name is based on the filename.
    # So if the files exists in <app>/integrations/fps_integration.py
    # then the class name should be FpsIntegration
   def transaction(self, request):
       # Logic to decide if the user should
        # be charged immediately or funds
        # authorized and then redirect the user
        # Below is an example:
       resp = self.purchase(10, {...})if resp["status"] == "Success":
```

```
return HttpResponseRedirect("/success/")
return HttpResponseRedirect("/failure/")
```
In urls.py:

```
from billing import get_integration
amazon fps = get integration("fps")
urlpatterns += patterns('',
  (r'^amazon_fps/', include(amazon_fps.urls)),
  # You'll have to register /amazon_fps/fps-notify-handler/ in the
  # Amazon FPS admin dashboard for the notification URL
)
```
In views.py:

```
from billing import get integration
def productPage(request):
  amazon_fps = get_integration("fps")
  url_scheme = "http"
  if request.is_secure():
      url_scheme = "https"
  domain = RequestSite(request).domain
   fields = {"transactionAmount": "100",
             "pipelineName": "SingleUse",
             "paymentReason": "Merchant Test",
             "paymentPage": request.build_absolute_uri(),
             # Send the correct url where the redirect should happen
             "returnURL": "%s://%s%s" % (url_scheme,
                                         domain,
                                         reverse("fps_return_url")),
            }
    # You might want to save the fields["callerReference"] that
    # is auto-generated in the db or session to uniquely identify
    # this user (or use the user id as the callerReference) because
    # amazon passes this callerReference back in the return URL.
    amazon_fps.add_fields(fields)
    return render_to_response("some_template.html",
                              {"fps": amazon_fps},
                              context_instance=RequestContext(request))
```
In some\_template.html:

{% load render\_integration from billing\_tags %} {% render\_integration fps %}

The above template renders the following code:

<p><a href="https://authorize.payments-sandbox.amazon.com/cobranded-ui/actions/start?callerKey=AKIAI</a>

[Braintree Payments Transparent Redirect](http://www.braintreepayments.com/gateway/api) Braintree Payments Transparent Redirect is a service offered by [Brain](http://www.braintreepayments.com/)[tree Payments](http://www.braintreepayments.com/) to reduce the complexity of PCI compliance.

Note: This integration makes use of the official [braintree](http://pypi.python.org/pypi/braintree/) python package offered by Braintree Payments. Please install it before you use this integration.

Refer to the [Braintree Payments Server to Server](#page-9064-0) Gateway for the settings attributes.

Here are the methods and attributes implemented on the BraintreePaymentsIntegration class:

- init (self, options=None): The constructor method that configures the Braintree environment setting it either to production or sandbox mode based on the value of settings.MERCHANT\_TEST\_MODE.
- service\_url(self): A property that provides the URL to which the Transparent Redirect form is submitted.
- get urls (self): The method sets the url to which Braintree redirects after the form submission is successful. This method is generally mapped directly in the urls.py.

```
from billing import get_integration
braintree = get_integration("braintree_payments")
urlpatterns += patterns('',
   (r'^braintree/', include(braintree.urls)),
)
```
- braintree\_notify\_handler(self, request): The view method that handles the confirmation of the transaction after successful redirection from Braintree.
- braintree\_success\_handler(self, request, response): If the transaction is successful, the braintree\_notify\_handler calls the braintree\_success\_handler which renders the billing/braintree\_success.html with the response object. The response object is a standard braintree result described [here.](http://www.braintreepayments.com/docs/python/transactions/result_handling)
- braintree\_failure\_handler(self, request, response): If the transaction fails, the braintree\_notify\_handler calls the braintree\_failure\_handler which renders the billing/braintree error.html with the response which is a standar braintree error object.
- generate  $tr$  data (self): The method that calculates the [tr\\_data](http://www.braintreepayments.com/docs/python/transactions/create_tr#tr_data) to prevent a form from being tampered post-submission.
- generate\_form(self): The method that generates and returns the form (present in billing.forms.braintree\_payments\_form) and populates the initial data with the self.fields (added through either the add\_fields or add\_field methods) and tr\_data.

# Example:

In the views.py:

```
braintree obj = get integration("braintree payments")
# Standard braintree fields
fields = {"transaction": {
            "order_id": "some_unique_id",
            "type": "sale",
            "options": {
                "submit_for_settlement": True
              },
            },
            "site": "%s://%s" %("https" if request.is_secure() else "http",
                                RequestSite(request).domain)
         }
braintree_obj.add_fields(fields)
return render to response("some template.html",
                          {"bp": braintree_obj},
                          context_instance=RequestContext(request))
```
In the urls.py:

```
braintree_obj = get_integration("braintree_payments")
urlpatterns += patterns('',
   (r'^braintree/', include(braintree.urls)),
)
```
#### In the template:

```
{% load render_integration from billing_tags %}
{% render_integration bp %}
```
Stripe Payment Integration *[Stripe Payment Integration](#page-9092-0)* is a service offered by [Stripe Payment](https://stripe.com) to reduce the complexity of PCI compliance.

Note: This integration makes use of the official [stripe](http://pypi.python.org/pypi/stripe/) python package offered by Stripe Payments. Please install it before you use this integration.

Refer to the [Stripe Payments](#page-9074-0) Gateway for the settings attributes.

Here are the methods and attributes implemented on the StripeIntegration class:

- \_init\_(self, options=None): The constructor method that configures the stripe setting
- get\_urls(self): The method sets the url to which the token is sent after the it is obtained from Stripe. This method is generally mapped directly in the urls.py.

```
from billing import get_integration
stripe_obj = get_integration("stripe")
urlpatterns += patterns('',
   (r'^stripe/', include(stripe_obj.urls)),
)
```
- transaction (self, request): The method that receives the Stripe Token after successfully validating with the Stripe servers. Needs to be subclassed to include the token transaction logic.
- generate\_form(self): The method that generates and returns the form (present in billing.forms.stripe\_form)

# Example:

In <some\_app>/integrations/stripe\_example\_integration.py:

```
from billing.integrations.stripe_integration import StripeIntegration
class StripeExampleIntegration(StripeIntegration):
   def transaction(self, request):
        # The token is received in the POST request
       resp = self.gateway.purchase(100, request.POST["stripeToken"])
        if resp["status"] == "SUCCESS":
            # Redirect if the transaction is successful
            ...
        else:
            # Transaction failed
            ...
```
In the views.py:

```
stripe obj = get integration("stripe example")
return render_to_response("some_template.html",
                        {"stripe_obj": stripe_obj},
                         context_instance=RequestContext(request))
```
In the urls.py:

```
stripe_obj = get_integration("stripe_example")
urlpatterns += patterns('',
   (r'^stripe/', include(stripe_obj.urls)),
```
In the template:

)

```
{% load render_integration from billing_tags %}
{% render_integration stripe_obj %}
```
eWAY Payment Integration The eWAY integration functionality interfaces with eWAY's Merchant Hosted Payments facility. Their service makes it extremely easy to be PCI-DSS compliant by allowing you to never receive customer credit card information.

Note: This integration requires the [suds](https://fedorahosted.org/suds/) package. Please install it before you use this integration.

The basic data flow is as follows:

- 1. Request an *access code* from eWAY.
- 2. Create an HTML form with the *access code* and user credit card fields.
- 3. Encourage the user to submit the form to eWAY and they'll be redirected back to your site.
- 4. Use the *access code* to ask eWAY if the transaction was successful.

You must add the following to project's settings:

```
MERCHANT_SETTINGS = {
    "eway": {
        "CUSTOMER_ID": "???",
        "USERNAME": "???",
        "PASSWORD": "???",
    }
}
```
The integration class is used to request an *access code* and also to check its success after the redirect:

```
class EwayIntegration(access_code=None)
     Creates an integration object for use with eWAY.
```
*access\_code* is optional, but must be configured prior to using [check\\_transaction\(\)](#page-9096-0).

**request\_access\_code**(*payment*, *redirect\_url*, *customer=None*, *billing\_country=None*, *ip\_address=None*)

Requests an *access code* from eWAY to use with a transaction.

**Parameters** 

- **payment** (*dict*) Information about the payment
- **redirect\_url** (*unicode*) URL to redirect the user to after payment
- **customer** (*dict*) Customer related information
- **billing\_country** (*unicode alpha-2 country code (as per ISO 3166)*) Customer's billing country
- **ip\_address** (*unicode*) Customer's IP address

Returns (access\_code, customer)

The integration is automatically updated with the returned access code.

Supported keys in customer:

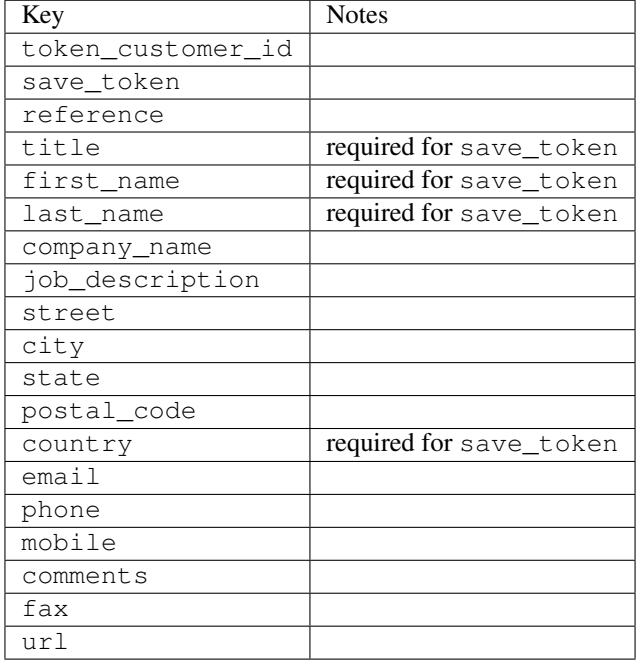

### Supported keys in payment:

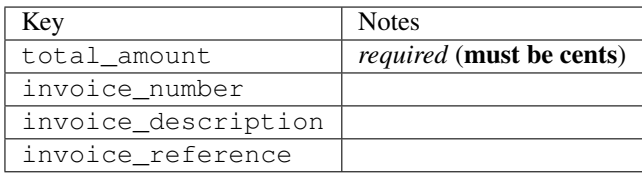

To add extra security, it's a good idea to specify ip\_address. The value is given to eWAY to allow them to ensure that the POST request they receive comes from the given address. E.g.:

```
def payment(request):
    integration = get_integration("eway_au")
    access_code, customer = integration.request_access_code(..., ip_address=request.META["REMOTE
    # ...
```
## Returned value

The returned value is a tuple (access\_code, customer). access\_code is the access code granted by eWAY that must be included in the HTML form, and is used to request transaction status after the redirect.

customer is a dict containing information about the customer. This is particularly useful if you make use of save\_token and token\_customer\_id to save customer details on eWAY's servers. Keys in the dict are:

•token\_customer\_id •save\_token •reference

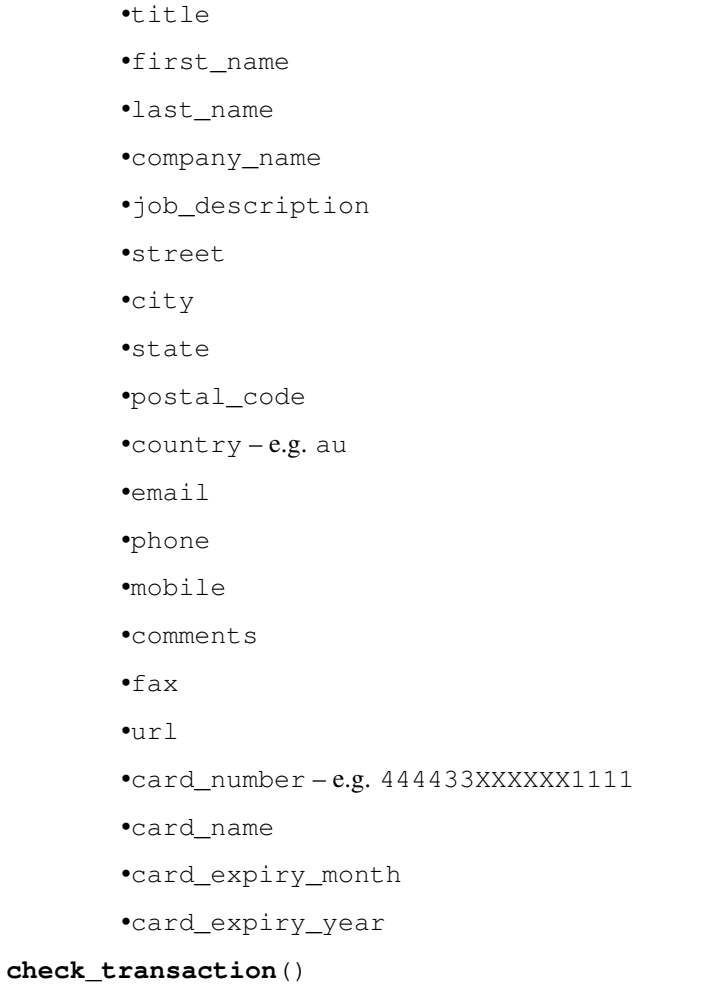

Check with eWAY what happened with a transaction.

This method requires access\_code has been configured.

# Returns dict

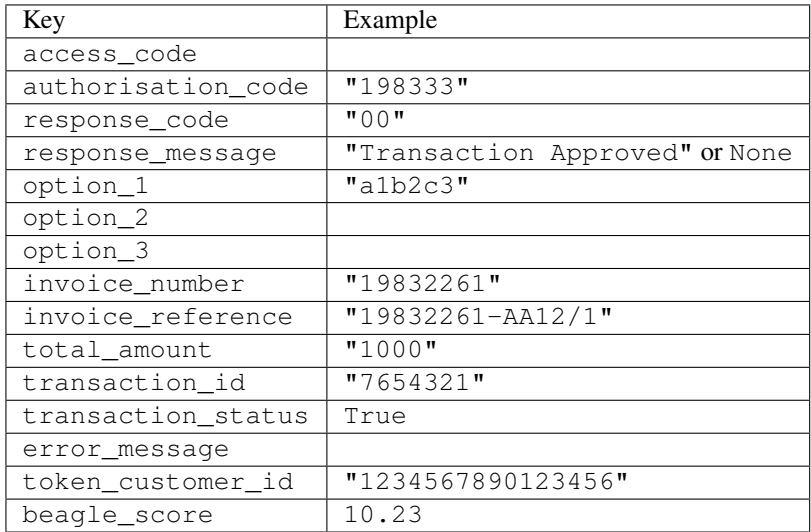

Example:

```
# views.py
from billing import get_integration
from django.shortcuts import get_object_or_404
def payment(request, cart_pk):
    # Pretend some 'Order' model exists with a 'total_price' in dollars
   order = get_object_or_404(Order, pk=cart_pk)
   integration = get_integration("eway_au")
   access_code, customer = integration.request_access_code(
        customer={"first_name": "Bradley", "last_name": "Ayers"},
        payment={"total_amount": order.total_price * 100},
        return_url=reverse(payment_done))
    request.session["eway_access_code"] = integration.access_code
   return render(request, "payment.html", {"integration": integration})
def payment_done(request, cart_pk):
   order = get_object_or_404(Order, pk=cart_pk)
   access_code = request.session["access_code"]
   integration = get_integration("eway_au", access_code=access_code)
   # Retrieve transaction status from eWAY
   status = integration.check transaction()
   if status["response_code"] in ("00", "08", "11"):
       order.is_paid = True
        order.save()
       template = "receipt.html"
   else:
        template = "payment_failed.html"
    return render(request, template, {"status": status})
```
In order for eWAY to process the transaction, the user must submit the payment HTML form directly to eWAY. The helper tag {% eway %} makes this trivial:

```
{% load render_integration from billing_tags %}
{% render_integration integration %}
```
For a more configurable form, use the following pattern:

```
<form method="post" action="{{ integration.service_url }}">
    {{ integration.generate_form.as_p }}
    <input type="submit"/>
</form>
```
Authorize.Net Direct Post Method [Authorize.Net Direct Post Method](http://developer.authorize.net/api/dpm) is a service offered by [Authorize.Net](http://authorize.net/) to reduce the complexity of PCI compliance.

Here are the following settings attributes that are required:

- LOGIN\_ID: The Login id provided by Authorize.Net. Can be obtained from the dashboard.
- TRANSACTION\_KEY: The Transaction key is used to sign the generated form with a shared key to validate against form tampering.
- MD5 HASH: This attribute is used to generate a hash that is verified against the hash sent by Authorize.Net to confirm the request's source.

Here are the methods and attributes implemented on the AuthorizeNetDpmIntegration class:

- init (self): The constructor that configures the Authorize.Net Integration environment setting it either to production or sandbox mode based on the value of settings. MERCHANT\_TEST\_MODE.
- **form class (self)**: Returns the form class that is used to generate the form. Defaults to billing.forms.authorize\_net\_forms.AuthorizeNetDPMForm.
- generate form(self): Renders the form and generates some precomputed field values.
- service url(self): Returns the Authorize.net url to be set on the form.
- verify\_response(self, request): Verifies if the relay response originated from Authorize.Net.
- get\_urls(self): The method sets the url to which Authorize.Net sends a relay response, redirects on a success or failure.

```
from billing import get_integration
integration = get_integration("authorize_net_dpm")
urlpatterns += patterns('',
   (r'^authorize_net/', include(integration.urls)),
)
```
- authorize\_net\_notify\_handler(self, request): The view method that handles the verification of the response, firing of the signal and sends out the redirect snippet to Authorize.Net.
- authorize\_net\_success\_handler(self, request): The method that renders the *billing/authorize\_net\_success.html*.
- authorize\_net\_failure\_handler(self, request): The method that renders the *billing/authorize\_net\_failure.html*.

### Example:

In the views.py:

```
int_obj = get_integration("authorize_net_dpm")
fields = \{ 'x\_amount' : 1,'x_fp_sequence': datetime.datetime.now().strftime('%Y%m%d%H%M%S'),
          'x_fp_timestamp': datetime.datetime.utcnow().strftime('%s'),
          'x_recurring_bill': 'F',
         }
int_obj.add_fields(fields)
return render_to_response("some_template.html",
                          {"adp": int_obj},
                          context_instance=RequestContext(request))
```
In the urls.py:

```
int_obj = get_integration("authorize_net_dpm")
urlpatterns += patterns('',
   (r'^authorize_net/', include(int_obj.urls)),
)
```
In the template:

```
{% load render_integration from billing_tags %}
{% render_integration adp %}
```
Signals The signals emitted by [Merchant](http://github.com/agiliq/merchant) are:

- *transaction\_was\_successful(sender, type=..., response=...)*: This signal is dispatched when a payment is successfully transacted. The *sender* is the object which has dispatched the signal. *type* is the kind of transaction. Current choices for type are:
	- *purchase*
	- *authorize*
	- *capture*
	- *credit*
	- *void*
	- *store*
	- *unstore*

*response* is the actual response object that is sent after the success. Please consult the individual gateway docs for the response object.

- *transaction\_was\_unsuccessful(sender, type=..., response=...)*: This signal is dispatched when a payment fails. The *sender* is the object which has dispatched the signal. *type* is the kind of transation. Current choices for type are:
	- *purchase*
	- *authorize*
	- *capture*
	- *credit*
	- *void*
	- *store*

...

– *unstore*

*response* is the actual response object that is sent after the success.

Note: Some gateways are implemented to raise an error on failure. This exception may be passed as the response object. Please consult the docs to confirm.

Writing a new gateway Writing a new gateway for [Merchant](http://github.com/agiliq/merchant) is very easy. Here are the steps to follow to write a new gateway:

• Create a new gateway file under the *billing.gateways* module which should follow this naming convention:

<gateway\_name>\_gateway.py

So for example, PayPal would have *pay\_pal\_gateway.py*. Similarly, Authorize.Net, would have *authorize\_net\_gateway.py*.

• Create a class in this file with the following name:

class GatewayNameGateway(Gateway):

So for PayPal, it would be *PayPalGateway* and for Authorize.Net, it would be *AuthorizeNetGateway*.

• Implement all or any of following methods in the class:

```
def purchase(self, money, credit_card, options = None):
...
def authorize(self, money, credit_card, options = None):
...
def capture(self, money, authorization, options = None):
...
def void(self, identification, options = None):
...
def credit(self, money, identification, options = None):
...
def recurring(self, money, creditcard, options = None):
...
def store(self, creditcard, options = None):
...
def unstore(self, identification, options = None):
...
```
Customizing Merchant While we make all attempts to cover most of the functionality of the payment processors but may fall short sometimes. There is absolutely no need to worry as the gateway and integration objects are extensible.

[Merchant](https://github.com/agiliq/merchant) looks for gateways and integration objects under every INSTALLED\_APPS in settings.py. So it is possible for you to write your custom or modified objects within your app without having to patch the merchant code.

Note: Most of what is written below will also be applicable for gateways and you will have to replace instances of integration with gateway.

Suppose you want to extend the [Braintree Payments Integration,](#page-9090-0) to render a different template on success instead of the default billing/braintree\_success.html.

Here is the process:

- In any of the settings. INSTALLED APPS, create an integrations module (in layman's term an integrations directory with an \_\_init\_\_.py file under that directory).
- Create a file in that integrations directory that follows the convention below:

<integration\_name>\_integration.py

Let us name the modified integration as  $\text{model}$  be, then the filename would be:

modified\_bp\_integration.py

and the Integration class name in that file as ModifiedBpIntegration.

Note: The naming of the file and class follows a simple rule. The filename is split on underscores and each element of the split sequence is capitalized to obtain the class name.

So in our example, in the modified\_bp\_integration.py:

```
class ModifiedBpIntegration(BraintreePaymentsIntegration):
    def braintree_success_handler(self, request, response):
```

```
return render_to_response("my_new_success.html",
                          {"resp": response},
                          context_instance=RequestContext(request))
```
• Then use the new integration in your code just as you would for a built-in integration:

```
>>> bp_obj = get_integration("modified_bp")
```
Contributing to Merchant While there is no requirement for you to contribute your new gateway code or changes back to the [upstream project,](http://github.com/agiliq/merchant) you can play a good samaritan by contributing back to the project and helping scores of people.

Here are the steps to follow to contribute back to [Merchant:](http://github.com/agiliq/merchant)

- Fork the project from it's [github page.](http://github.com/agiliq/merchant)
- Make the changes in your fork.
- File an issue at the [github page](http://github.com/agiliq/merchant) and enclose a pull request.

Note: If you want to include a new gateway, we request you to include a few tests (probably using the current tests as a template).

• Don't forget to add yourself to the *CONTRIBUTORS.txt* file before opening an issue.

## Changes

## 0.4 (upcoming)

- Added python3 support
- Removed google checkout

# 0.3

- Django 1.7 suport (potentially backwards incompatible changes)
- Updated the example *requirements.txt*

# 0.2

- Unit tests are skipped unless the corresponding gateways are configured
- Bugfix Use settings.AUTH\_USER\_MODEL instead of get\_user\_model
- Demo fill up initial data for all gateways

# 0.1

• Added PIN payments support

# 0.09

• Removed Samurai gateway and integration

# 0.08

- Added bitcoin backend
- Bugfixes to eWay, paypal integration and authorize.net
- Google Checkout shipping, tax rate and private data support
- Changes to Amazon FPS to work with latest boto. Addition of new fields to the FPS response model. A backwards incompatible change
- Made merchant django v1.5 compatible
- Fixes in the chargebee gateway broken by changes in the 'requests' api
- Changes to the example to prevent empty forms from raising a Server Error

# 0.07

- Added Chargebee support
- Added Beanstream gateway

## 0.06

- Added WePay gateway
- Added Authorize.Net Direct Post Method integration

## 0.05

• Added Paylane gateway support.

## 0.04

- Backwards incompatible version.
- Changes in the settings attributes. Now there is a single attribute for storing the configuration of all gateways and integrations. Check the docs for details.
- Changed the usage of the template tags. Refer the docs for details.
- Added a display\_name to the integration object. Shouldn't affect users.

## 0.03

• Added support for Stripe and Samurai gateways and integrations.

# 0.02

• Added a setup.py and uploaded the package to pypi

# 0.01

- Initial commit.
- [Overview](#page-9042-0)
- [Install Merchant](#page-9046-0)
- [Credit Card](#page-9048-0)
- [Gateways](#page-9052-0)
	- [On-site Processing](#page-9056-0)
		- \* [Authorize.Net](#page-9058-0)
		- \* [Braintree Payments Server to Server](#page-9064-0)
		- \* [eWay](#page-9068-0)
		- \* [PayPal](#page-9072-0)
		- \* [Stripe Payments](#page-9074-0)
		- \* [Paylane](#page-9070-0)
		- \* [WePay](#page-9076-0)
		- \* [Beanstream](#page-9060-0)
		- \* [Chargebee](#page-9066-0)
		- \* [Bitcoin](#page-9062-0)
		- \* Global Iris
	- [Off-site Processing](#page-9078-0)
		- \* [PayPal](#page-9080-0)
		- \* Google Checkout
		- \* [RBS WorldPay](#page-9084-0)
		- \* [Amazon FPS](#page-9086-0)
		- \* [Braintree Payments Transparent Redirect](#page-9090-0)
		- \* [Stripe](#page-9092-0)
		- \* [eWAY](#page-9094-0)
		- \* [Authorize.Net Direct Post Method](#page-9098-0)
		- \* Global Iris RealMPI
- [Signals](#page-9100-0)
- [Writing your own gateway](#page-9102-0)
- [Customizing the inbuilt Gateway/Integrations](#page-9104-0)
- [Contributing to Merchant](#page-9106-0)
- [Changelist](#page-9108-0)

Indices and tables

- genindex
- modindex
- search

Merchant: Pluggable and Unified API for Payment Processors [Merchant,](http://github.com/agiliq/merchant) is a [django](http://www.djangoproject.com/) app that offers a uniform api and pluggable interface to interact with a variety of payment processors. It is heavily inspired from Ruby's [Active-](http://activemerchant.org/)[Merchant.](http://activemerchant.org/)

### Overview Simple how to:

```
# settings.py
# Authorize.Net settings
AUTHORIZE_LOGIN_ID = "..."
AUTHORIZE_TRANSACTION_KEY = "..."
# PayPal settings
PAYPAL_TEST = True
PAYPAL WPP USER = " \ldots"PAYPAL_WPP_PASSWORD = "..."
PAYPAL_WPP_SIGNATURE = "..."
# views.py or wherever you want to use it
>>> g1 = get_gateway("authorize_net")
>>>
>>> cc = CreditCard(first_name= "Test",
... last_name = "User,
... month=10, year=2011,
... number="4222222222222",
... verification_value="100")
>>>
>>> response1 = g1.purchase(100, cc, options = {\dots})
>>> response1
{"status": "SUCCESS", "response": <AuthorizeNetAIMResponse object>}
>>>
>>> g2 = get_gateway("pay_pal")
>>>
>>> response2 = g2.purchase(100, cc, options = {...})>>> response2
{"status": "SUCCESS", "response": <PayPalNVP object>}
```
Installing Merchant You can use any of the following methods to install merchant.

• The recommended way is to install from [PyPi:](http://pypi.python.org/pypi/django-merchant)

pip install django-merchant

• If you are feeling adventurous, you might want to run the code off the git repository:

pip install -e git+git://github.com/agiliq/merchant.git#egg=django-merchant

### Post-installation

• Install the dependencies for the gateways as prescribed in the individual gateway doc.

- Reference the billing app in your settings INSTALLED\_APPS.
- Run python manage.py syncdb to create the new required database tables

Configuration To configure a gateway/integration add the corresponding key to MERCHANT\_SETTINGS. Take a look at local.py-dist for reference.

Running the Test Suite By default, the test suite is configured to run tests for all the gateways and integrations which are configured:

python manage.py test billing

Tests for gateways and integrations which are not configured will be skipped.

If you are planning to integrate your app with a specific gateway/integration then you might wish to run only that apps test suite. For example, to run the Google Checkout Integration test case:

python manage.py test billing.GoogleCheckoutTestCase

Credit Card The *CreditCard* class is a helper class with some useful methods mainly for validation. This class is available in *billing.utils.credit\_card*.

## Attribute Reference

- *regexp*: The compiled regular expression that matches all card numbers for the card issuing authority. For the *CreditCard* class, this is *None*. It is overridden by subclasses.
- *card\_type*: Points to a one of *CreditCard*'s subclasses. This attribute is set by the *validate\_card* method of the selected gateway.
- *card\_name*: Card issuing authority name. Generally not required, but some gateways expect the user to figure out the credit card type to send with the requests.

### Method Reference

- *\_\_init\_\_*: This method expects 6 keyword arguments. They are
	- *first\_name*: The first name of the credit card holder.
	- *last\_name*: The last name of the credit card holder.
	- *cardholders\_name*: The full name of the credit card holder, as an alternative to supplying *first\_name* and *last\_name*.
	- *month*: The expiration month of the credit card as an integer. Required
	- *year*: The expiration year of the credit card as an integer. Required
	- *number*: The credit card number (generally 16 digits). Required
	- *verification\_value*: The card security code (CVV2). Required
- *is\_luhn\_valid*: Checks the validity of the credit card number by using the *Luhn's algorithm* and returns a boolean. This method takes no arguments.
- *is\_expired*: Checks if the expiration date of the card is beyond today and returns a boolean. This method takes no arguments.
- *valid essential attributes*: Verifies if all the 6 arguments provided to the *init* method are filled and returns a boolean.
- *is\_valid*: Checks the validity of the card by calling the *is\_luhn\_valid*, *is\_expired* and *valid\_essential\_attributes* method and returns a boolean. This method takes no arguments.
- *expire date*: Returns the card expiry date in the "MM-YYYY" format. This is also available as a property.
- *name*: Returns the full name of the credit card holder by concatenating the *first\_name* and *last\_name*. This is also available as a property.

Subclasses Normally you do not use the subclasses directly. Instead, you use *CreditCard*, and call gateway.validate\_card() which will add a *card\_type* attribute which is the subclass.

The various credit cards and debit cards supported by [Merchant](http://github.com/agiliq/merchant) are:

# Credit Cards

- *Visa*
	- card\_name = "Visa"
	- $-$  regexp = re.compile('^4d{12}(d{3})?\$')
- *MasterCard*
	- card\_name = "MasterCard"
	- $-$  regexp = re.compile( $\sqrt[6]{(5[1-5]d\{4\}|677189)d\{10\}\$'}$ )
- *Discover*
	- card\_name = "Discover"
	- $-$  regexp = re.compile(' $(6011|65d{2})d{12}$ ')
- *AmericanExpress*
	- card\_name = "Amex"
	- $-$  regexp = re.compile('^3[47]d{13}\$')
- *DinersClub*
	- card\_name = "DinersClub"
	- $-$  regexp = re.compile(' $^{4}3(0[0-5][68]d)d{11}\$ \$')
- *JCB*
	- $-$  card name  $=$  "JCB"
	- $-$  regexp = re.compile('^35(28|29|[3-8]d)d{12}\$')

# Debit Cards

- *Switch*
	- $-$  card name  $=$  "Switch"
	- $-$  regexp = re.compile(' $\sqrt{6759d}$ {12}(d{2,3})?\$')
- *Solo*
	- card\_name = "Solo"
- $-$  regexp = re.compile(' $^{6767d}$ {12}(d{2,3})?\$')
- *Dankort*
	- card\_name = "Dankort"
	- $-$  regexp = re.compile(' $\sim$ 5019d{12}\$')
- *Maestro*
	- card\_name = "Maestro"
	- $-$  regexp = re.compile( $\sqrt{(5[06-8][6d)d(10,17)}\$ )
- *Forbrugsforeningen*
	- card\_name = "Forbrugsforeningen"
	- $-$  regexp = re.compile( $^{(0.600722d}{10})$ \$')
- *Laser*
	- card\_name = "Laser"
	- $-$  regexp = re.compile(' $(6304167061677116709) d{8}(d{4}d{6,7})$ ?\$')

## Helpers

- all\_credit\_cards = [Visa, MasterCard, Discover, AmericanExpress, DinersClub, JCB]
- all\_debit\_cards = [Switch, Solo, Dankort, Maestro, Forbrugsforeningen, Laser]
- all\_cards = all\_credit\_cards + all\_debit\_cards

Gateways Gateways are the payment processors implemented in [Merchant.](http://github.com/agiliq/merchant) This is implemented as a class so that it is easy to extend and create as many gateways as possible.

The base gateway class is *billing.gateway.Gateway* which has the following methods and attributes.

# Attribute Reference

- test mode: This boolean attribute signifies if the gateway is in the test mode. By default, it looks up this value from the *MERCHANT\_TEST\_MODE* attribute from the settings file. If the *MERCHANT\_TEST\_MODE* attribute is not found in the settings file, the default value is *True* indicating that the gateway is in the test mode. So do not forget to either set the attribute to *True* in the subclass or through the settings file.
- default\_currency: This is the currency in which the transactions are settled ie the currency in which the payment gateway sends the invoice, transaction reports etc. This does not prevent the developer from charging a customer in other currencies but the exchange rate conversion has to be manually handled by the developer. This is a string, for example *"USD"* for US Dollar.
- supported\_countries: This is a *list* of supported countries that are handled by the payment gateway. This should contain a list of the country codes as prescribed by the [ISO 3166-alpha 2 standard.](http://en.wikipedia.org/wiki/ISO_3166-1_alpha-2) The *billing.utils.countries* contains a mapping of the country names and ISO codes.
- supported\_cardtypes: This is a *list* of supported card types handled by the payment gateway. This should contain a list of instances of the [CreditCard](#page-9048-0) class.
- homepage\_url: A string pointing to the URL of the payment gateway. This is just a helper attribute that is currently not used.
- display\_name: A string that contains the name of the payment gateway. Another helper attribute that is currently not used.

• application id: An application name or unique identifier for the gateway. Yet another helper attribute not currently used.

# Method Reference

- validate\_card(credit\_card): This method validates the supplied card by checking if it is supported by the gateway (through the *supported\_cardtypes* attribute) and calls the *is\_valid* method of the card and returns a boolean. if the card is not supported by the gateway, a *CardNotSupported* exception is raised.
- service\_url: A property that returns the url to which the credit card and other transaction related details are submitted.
- purchase(money, credit\_card, options = None): A method that charges the given card (one-time) for the given amount *money* using the *options* provided. Subclasses have to implement this method.
- authorize(money, credit\_card, options = None): A method that authorizes (for a future transaction) the credit card for the amount *money* using the *options* provided. Subclasses have to implement this method.
- capture(money, authorization, options = None): A method that captures funds from a previously authorized transaction using the *options* provided. Subclasses have to implement this method.
- void(identification, options = None): A method that nulls/voids/blanks an authorized transaction identified by *identification* to prevent a subsequent capture. Subclasses have to implement this method.
- credit(money, identification, options = None): A method that refunds a settled transaction with the transacation id *identification* and given *options*. Subclasses must implement this method.
- recurring(money, creditcard, options = None): A method that sets up a recurring transaction (or a subscription). Subclasses must implement this method.
- store(creditcard, options = None): A method that stores the credit card and user profile information on the payment gateway's servers for future reference. Subclasses must implement this method.
- unstore(identification, options = None): A method that reverses the *store* method's results. Subclasses must implement this method.

The *options* dictionary passed to the above methods consists of the following keys:

- **order id:** A unique order identification code (usually set by the gateway).
- ip: The IP address of the customer making the purchase. This is required by certain gateways like PayPal.
- customer: The name, customer number, or other information that identifies the customer. Optional.
- invoice: The invoice code/number (set by the merchant).
- merchant: The name or description of the merchant offering the product.
- description: A description of the product or transaction.
- email: The email address of the customer. Required by a few gateways.
- currency: Required when using a currency with a gateway that supports multiple currencies. If not specified, the value of the *default\_currency* attribute of the gateway instance is used.
- billing\_address: A dictionary containing the billing address of the customer. Generally required by gateways for address verification (AVS) etc.
- shipping\_address: A dictionary containing the shipping address of the customer. Required if the merchant requires shipping of products and where billing address is not the same as shipping address.

The address dictionary for *billing\_address* and *shipping\_address* should have the following keys:

• name: The full name of the customer.

- company: The company name of the customer. Required by a few gateways.
- address1: The primary street address of the customer. Required by many gateways.
- address2: Additional line for the address. Optional.
- city: The city of the customer.
- state: The state of the customer.
- country: The [ISO 3166-alpha 2 standard](http://en.wikipedia.org/wiki/ISO_3166-1_alpha-2) code for the country of the customer.
- zip: The zip or postal code of the customer.
- phone: The phone number of the customer. Optional.

All the above methods return a standard *response* dictionary containing the following keys:

- status: Indicating if the transaction is a "SUCCESS" or a "FAILURE"
- response: The response object for the transaction. Please consult the respective gateway's documentation to learn more about it.

# Helper functions

• get\_gateway(name, \*args, \*\*kwargs): A helper function that loads the gateway class by the *name* and initializes it with the *args* and *kwargs*.

On-site Processing Onsite processing refers to the payment mechanism where the customer stays on the merchant website and the authentication is done by the merchant website with the gateway in the background.

Merchant websites need to comply with [PCI standards](http://en.wikipedia.org/wiki/Payment_Card_Industry_Data_Security_Standard) to be able to securely carry out transactions.

On-site processing for payment gateways is implemented by using subclasses of the [Gateway class.](#page-9052-0)

Authorize.Net Gateway This gateway implements the [Authorize.Net Advanced Integration Method \(AIM\).](http://developer.authorize.net/api/aim/)

## Usage

}

- Setup a [test account](http://developer.authorize.net/testaccount/) with Authorize.Net.
- Add the following attributes to your *settings.py*:

```
MERCHANT_TEST_MODE = True \qquad # Toggle for live transactions
MERCHANT_SETTINGS = {
    "authorize_net": {
       "LOGIN_ID" : "???",
       "TRANSACTION_KEY" : "???"
    }
    ...
```
• Use the gateway instance:

```
>>> g1 = get_gateway("authorize_net")
>>>
>>> cc = CreditCard(first_name= "Test",
... last_name = "User",
               ... month=10, year=2011,
... number="4222222222222",
... verification_value="100")
```

```
>>>
\Rightarrow response1 = q1.purchase(1, cc, options = {...})
>>> response1
{"status": "SUCCESS", "response": <AuthorizeNetAIMResponse object>}
```
[Beanstream](http://www.beanstream.com/site/ca/index.html) Beanstream is a gateway headquartered in Canada and offering payment processing across North America.

Note: You will require the [beanstream python package](http://github.com/dragonx/beanstream) maintained by the community.

Settings attributes required (optional if you are passing them while initializing the gateway) for this integration are:

- MERCHANT\_ID: The merchant id provided by Beanstream. Can be obtained from the account dashboard.
- LOGIN\_COMPANY: The company name as visible from the account settings in the dashboard.
- LOGIN\_USER: The username used to login to the account dashboard.
- LOGIN PASSWORD: The password used to login to the account dashboard.
- HASH\_ALGORITHM: This is optional but required if you have enabled hashing in account dashboard. The values may be one of *SHA-1* and *MD5*.
- HASHCODE: If the above attribute is enabled, then set this attribute to the hash value you've setup in the account dashboard.

Settings attributes:

```
MERCHANT_TEST_MODE = True # Toggle for live
MERCHANT_SETTINGS = {
    "beanstream": {
        "MERCHANT_ID": "???",
        "LOGIN_COMPANY": "???",
        "LOGIN_USER": "???",
        "LOGIN_PASSWORD": "???",
        # The below two attributes are optional
        "HASH_ALGORITHM": "???",
        "HASHCODE": "???",
    }
    ...
}
```
# Example:

Simple usage:

```
>>> beanstream = get_gateway("beanstream")
>>> credit_card = CreditCard(first_name="Test", last_name="User",
                             month=10, year=2011,
                             number="4111111111111111",
                             verification_value="100")
# Bill the user for 1000 USD
>>> resp = beanstream.purchase(1000, credit_card)
>>> resp["response"].resp.approved()
True
# Authorize the card for 1000 USD
>>> resp = beanstream.authorize(1000, credit_card)
```

```
# Capture funds (900 USD) from a previously authorized transaction
>>> response = beanstream.capture(900, resp["response"].resp["trnId"])
>>> response["response"].resp.approved()
True
# Void an authorized transaction
>>> beanstream.void(resp["response"].resp["trnId"])
```
**Bitcoin Gateway** The Bitcoin gateway implements the [Bitcoin digital currency.](http://bitcoin.org/)

It is implemented using the JSON-RPC API as described in the [Merchant Howto.](https://en.bitcoin.it/wiki/Merchant_Howto#Using_a_third-party_plugin)

Note: The Bitcoin gateway depends on the *bitcoin-python* library which can be installed from pypi

Usage

• Add the following attributes to your *settings.py*:

```
"bitcoin": {
   "RPCUSER": "", # you'll find these settings in your $HOME/.bitcoin/bitcoin.conf
    "RPCPASSWORD": "",
   "HOST": "",
    "PORT": "",
    "ACCOUNT": "",
    "MINCONF": 1,
},
```
• Use the gateway instance:

```
>>> g1 = get_gateway("bitcoin")
>>> addr = g1.get_new_address()
>>> # pass along this address to your customer
>>> # the purchase will only be successful when
>>> # the amount is transferred to the above address
>>> response1 = g1.purchase(100, addr, options = {...})
>>> response1
{"status": "SUCCESS", "response": <instance>}
```
[Braintree Payments Server to Server](http://www.braintreepayments.com/gateway/api) [Braintree](http://www.braintreepayments.com/) Payments Server to Server is a gateway provided by Braintree [Payments](http://www.braintreepayments.com/) to services which are willing to take the burden of PCI compliance. This does not involve any redirects and only Server to Server calls happen in the background.

Note: You will require the official [braintree](http://pypi.python.org/pypi/braintree/) python package offered by Braintree for this gateway to work.

Settings attributes required for this integration are:

- MERCHANT\_ACCOUNT\_ID: The merchant account id provided by Braintree. Can be obtained from the account dashboard.
- PUBLIC\_KEY: The public key provided by Braintree through their account dashboard.
- PRIVATE\_KEY: The private key provided by Braintree through their account dashboard.

Settings attributes:

```
MERCHANT TEST MODE = True # Toggle for live
MERCHANT_SETTINGS = {
    "braintree_payments": {
        "MERCHANT_ACCOUNT_ID": "???",
        "PUBLIC_KEY": "???",
        "PRIVATE_KEY": "???"
    }
    ...
}
```
## Example:

Simple usage:

```
>>> braintree = get_gateway("braintree_payments")
>>> credit_card = CreditCard(first_name="Test", last_name="User",
                             month=10, year=2011,
                             number="4111111111111111",
                             verification_value="100")
# Bill the user for 1000 USD
>>> resp = braintree.purchase(1000, credit_card)
>>> resp["response"].is_success
True
# Authorize the card for 1000 USD
>>> resp = braintree.authorize(1000, credit_card)
# Capture funds (900 USD) from a previously authorized transaction
>>> response = braintree.capture(900, resp["response"].transaction.id)
>>> response["response"].is_success
True
# Void an authorized transaction
>>> braintree.void(resp["response"].transaction.id)
# Store Customer and Credit Card information in the vault
>>> options = {
        "customer": {
            "name": "John Doe",
            "email": "john.doe@example.com",
            },
        }
>>> resp = braintree.store(credit_card, options = options)
# Unstore a previously stored credit card from the vault
>>> response = braintree.unstore(resp["response"].customer.credit_cards[0].token)
>>> response["response"].is_success
True
# A recurring plan charge
>>> options = {
        "customer": {
            "name": "John Doe",
            "email": "john.doe@example.com",
            },
        "recurring": {
            "plan_id": "test_plan",
```

```
"trial duration": 2,
            "trial_duration_unit": "month",
            "number_of_billing_cycles": 12,
            },
        }
>>> resp = braintree.recurring(10, credit_card, options = options)
>>> resp["response"].is_success
True
>>> resp["response"].subscription.number_of_billing_cycles
12
```
Chargebee [Chargebee](http://www.chargebee.com/) is a SAAS that makes subscription billing easy to handle. They also provide the functionality to plug to multiple gateways in the backend.

Note: You will require the [requests](http://docs.python-requests.org/en/latest/index.html) package to get Chargebee to work.

Settings attributes required (optional if you are passing them while initializing the gateway) for this integration are:

- SITE: The name of the Chargebee app (or site as they refer). The URL is generally of the form ["https://](https:/){site}.chargebee.com/".
- API\_KEY: This key is provided in your settings dashboard.

#### Settings attributes:

```
MERCHANT_TEST_MODE = True # Toggle for live
MERCHANT_SETTINGS = {
    "chargebee": {
        "SITE": "some-test",
        "API_KEY": "???",
    }
    ...
}
```
### Example:

Simple usage:

```
>>> chargebee = get_gateway("chargebee")
>>> credit_card = CreditCard(first_name="Test", last_name="User",
                             month=10, year=2011,
                             number="4111111111111111",
                             verification_value="100")
# Bill the user for 10 USD per month based on a plan called 'monthly'
# The 'recurring' method on the gateway is a mirror to the 'store' method
>>> resp = chargebee.store(credit_card, options = {"plan_id": "monthly"})
>>> resp["response"]["customer"]["subscription"]["id"]
...
# Cancel the existing subscription
>>> response = chargebee.unstore(resp["response"]["customer"]["subscription"]["id"])
>>> response["response"]["subscription"]["status"]
'cancelled'
# Bill the user for 1000 USD
# Technically, Chargebee doesn't have a one shot purchase.
```

```
# Create a plan (called 'oneshot' below) that does a recurring
# subscription with an interval of a decade or more
>>> resp = chargebee.purchase(1000, credit_card,
   options = {"plan_id": "oneshot", "description": "Quick Purchase"})
>>> resp["response"]["invoice"]["subscription_id"]
...
# Authorize the card for 100 USD
# Technically, Chargebee doesn't have a one shot authorize.
# Create a plan (called 'oneshot' below) that does a recurring
# subscription with an interval of a decade or more and authorizes
# the card for a large amount
>>> resp = chargebee.authorize(100, credit_card,
   options = {"plan_id": "oneshot", "description": "Quick Authorize"})
# Capture funds (90 USD) from a previously authorized transaction
>>> response = chargebee.capture(90, resp["response"]["subscription"]["id"])
>>> response["status"]
'SUCCESS'
# Void an authorized transaction
>>> resp = chargebee.void(resp["response"]["invoice"]["subscription_id"])
>>> resp["status"]
'SUCCESS'
```
**eWay Gateway** The eWay gateway implements the [eWay Hosted Payment API.](http://www.eway.com.au/Developer/eway-api/hosted-payment-solution.aspx)

Note: Since the eWay payment gateway uses [SOAP,](http://en.wikipedia.org/wiki/SOAP) the API has been implemented using the [suds](https://fedorahosted.org/suds/) SOAP library for python. You'll require it to be able to use this gateway.

### Usage

• Add the following attributes to your *settings.py*:

```
MERCHANT_TEST_MODE = True
MERCHANT_SETTINGS = {
    "eway": {
        "CUSTOMER_ID": "???",
        "USERNAME": "???",
        "PASSWORD": "???",
    }
}
```
• Use the gateway instance:

```
>>> g1 = get_gateway("eway")
>>>
>>> cc = CreditCard(first_name= "Test",
... last_name = "User",
... month=10, year=2011,
... number="4222222222222",
... verification value="100")
>>>
>>> response1 = g1.purchase(100, cc, options = {...})
>>> response1
{"status": "SUCCESS", "response": <instance>}
```
[Paylane](https://paylane.com/) Gateway Paylane is a payment processor focussed mainly in Europe.

Note: You will require [suds](https://fedorahosted.org/suds) python package to work with the the SOAP interface.

Settings attributes required for this gateway are:

- USERNAME: The username provided by Paylane while signing up for an account.
- PASSWORD: The password you set from the merchant admin panel. Not to be confused with the merchant login password.
- WSDL (optional): The location of the WSDL file. Defaults to [https://direct.paylane.com/wsdl/production/Direct.wsdl.](https://direct.paylane.com/wsdl/production/Direct.wsdl)
- SUDS\_CACHE\_DIR (optional): The location of the suds cache files. Defaults to /tmp/suds.

Settings attributes:

```
MERCHANT_TEST_MODE = True # Toggle for live
MERCHANT_SETTINGS = {
    "paylane": {
        "USERNAME": "???",
        "PASSWORD": "???",
    }
    ...
}
```
## Example:

Simple usage:

```
>>> paylane = get_gateway("paylane")
>>> credit_card = CreditCard(first_name="Test", last_name="User",
                             month=10, year=2012,
                             number="4242424242424242",
                             verification_value="100")
# Bill the user for 1000 USD
>>> resp = paylane.purchase(1000, credit_card)
>>> resp["status"]
SUCCESS
# Authorize the card for 1000 USD
>>> resp = paylane.authorize(1000, credit_card)
# Capture funds (900 USD) from a previously authorized transaction
>>> response = paylane.capture(900, resp["response"].id)
>>> response["status"]
SUCCESS
# A recurring plan charge
>>> options = {"plan_id": "gold"}
>>> resp = paylane.recurring(credit_card, options = options)
>>> resp["status"]
SUCCESS
```
#### PayPal Gateway

Note: This gateway is a wrapper to the [django-paypal](http://github.com/dcramer/django-paypal/) package. Please download it to be able to use the gateway.

The PayPal gateway is an implementation of the [PayPal Website Payments Pro](https://merchant.paypal.com/cgi-bin/marketingweb?cmd=_render-content&content_ID=merchant/wp_pro) product.

### Usage

- Setup a PayPal Website Payments Pro account and obtain the API details.
- Add *paypal.standard* and *paypal.pro* (apps from [django-paypal\)](http://github.com/dcramer/django-paypal/) to the *INSTALLED\_APPS* in your *settings.py*.
- Also add the following attributes to your *settings.py*:

```
MERCHANT_TEST_MODE = True # Toggle for live transactions
MERCHANT_SETTINGS = {
    "pay_pal": {
        "WPP_USER" : "???",
       "WPP_PASSWORD" : "???",
        "WPP_SIGNATURE" : "???"
    }
}
# Since merchant relies on django-paypal
# you have to additionally provide the
# below attributes
PAYPAL_TEST = MERCHANT_TEST_MODE
PAYPAL_WPP_USER = MERCHANT_SETTINGS["pay_pal"]["WPP_USER"]
PAYPAL_WPP_PASSWORD = MERCHANT_SETTINGS["pay_pal"]["WPP_PASSWORD"]
PAYPAL_WPP_SIGNATURE = MERCHANT_SETTINGS["pay_pal"]["WPP_SIGNATURE"]
```
- Run *python manage.py syncdb* to get the response tables.
- Use the gateway instance:

```
>>> g1 = get_gateway("pay_pal")
>>>
>>> cc = CreditCard(first_name= "Test",
... last_name = "User",
... month=10, year=2011,
... number="4222222222222",
... verification_value="100")
>>>
>>> response1 = g1.purchase(100, cc, options = {"request": request, ...})
>>> response1
{"status": "SUCCESS", "response": <PayPalNVP object>}
```
Note: The PayPal gateway expects you pass the *request* object as a part of the *options* dictionary because the client's IP address may be used for fraud detection.

[Stripe Payments](https://stripe.com/) [Stripe](http://pypi.python.org/pypi/stripe/) Payments is a gateway provided by Stripe to services which are willing to take the burden of PCI compliance. This does not involve any redirects and only Server to Server calls happen in the background.

Note: You will require the official [stripe](http://pypi.python.org/pypi/stripe/) python package offered by Stripe for this gateway to work.

Settings attributes required for this integration are:

• API\_KEY: The merchant api key is provided by Stripe. Can be obtained from the account dashboard.

Settings attributes:

```
MERCHANT TEST MODE = True # Toggle for live
MERCHANT_SETTINGS = {
    "stripe": {
        "API_KEY": "???",
        "PUBLISHABLE_KEY": "???", # Used for stripe integration
    }
    ...
}
```
## Example:

Simple usage:

```
>>> from billing import get_gateway, CreditCard
>>> stripe = get_gateway("stripe")
>>> credit_card = CreditCard(first_name="Test", last_name="User",
                             month=10, year=2012,
                             number="4242424242424242",
                             verification_value="100")
# Bill the user for 1000 USD
>>> resp = stripe.purchase(1000, credit_card)
>>> resp["status"]
SUCCESS
# Authorize the card for 1000 USD
>>> resp = stripe.authorize(1000, credit_card)
# Capture funds (900 USD) from a previously authorized transaction
>>> response = stripe.capture(900, resp["response"].id)
>>> response["status"]
SUCCESS
# Store Customer and Credit Card information in the vault
>>> resp = stripe.store(credit_card)
# Unstore a previously stored credit card from the vault
>>> response = stripe.unstore(resp["response"].id)
>>> response["status"]
SUCCESS
# A recurring plan charge
>>> options = {"plan_id": "gold"}
>>> resp = stripe.recurring(credit_card, options = options)
>>> resp["status"]
SUCCESS
```
WePay Payments [WePay.com](https://www.wepay.com/) is a service that lets you accept payments not just from credit cards but also from bank accounts.

WePay works slightly differently and is a hybrid between a [Gateway](#page-9052-0) and an [Integration](#page-9078-0) but should still be fairly easy to use.

Note: You will require the official [wepay](http://pypi.python.org/pypi/wepay/) python package offered by WePay.

Settings attributes required for this integration are:

- CLIENT ID: This attribute refers to the application id that can be obtained from the account dashboard.
- CLIENT SECRET: This is the secret for the corresponding CLIENT ID.
- ACCOUNT\_ID: Refers to the WePay user account id. If you are accepting payments for yourself, then this attribute is compulsory. If you are accepting payments for other users (say in a marketplace setup), then it is optional in the settings. py file but has to be passed in the options dictionary (with the key account  $id$ ) in the views.
- ACCESS TOKEN: The OAuth2 access token acquired from the user after the installation of the WePay application. If you are accepting payments for yourself, then this attribute is compulsory. If you are accepting payments for other users (say in a marketplace setup), then it is optional in the settings.py file but has to be passed in the options dictionary (with the key token) in the views.

Settings attributes:

```
MERCHANT_TEST_MODE = True # Toggle for live
MERCHANT SETTINGS = {
    "we_pay": {
        "CLIENT_ID": "???",
        "CLIENT_SECRET": "???",
        "ACCESS_TOKEN": "???",
        "ACCOUNT_ID": "???"
    }
    ...
}
```
## Example:

Simple usage:

```
wp = get_q \text{ateway}("we_p \text{ay}")credit_card = CreditCard(first_name="Test", last_name="User",
                         month=10, year=2012,
                         number="4242424242424242",
                         verification_value="100")
def we_pay_purchase(request):
    # Bill the user for 10 USD
    # Credit card is not required here because the user
    # is redirected to the wepay site for authorization
    resp = wp.purchase(10, None, {
        "description": "Product Description",
        "type": "GOODS",
        "redirect_uri": "http://example.com/success/redirect/"
    })
    if resp["status"] == "SUCCESS":
        return HttpResponseRedirect(resp["response"]["checkout_uri"])
    ...
# Authorize the card for 1000 USD
def we_pay_authorize(request):
    # Authorize the card, the amount is not required.
    resp = wp.authorize(None, credit_card, {"customer": {"email": "abc@example.com"|}, "billing_a
    resp["checkout_id"]
    ...
# Capture funds from a previously authorized transaction
def we_pay_capture(request):
```
```
# No ability to partially capture and hence first argument is None
    resp = wp.capture(None, '<authorization_id>')
    ...
# Refund a transaction
def we_pay_refund(request):
    # Refund completely
   resp = wp.credit(None, '<checkout_id>')
    ...
    # Refund partially from a transaction charged $15
    resp = wp.credit(10, '<checkout_id>')
    ...
# Store Customer and Credit Card information in the vault
def we_pay_store(request)
    resp = wp.store(credit_card, {"customer": {"email": "abc@example.com"}, "billing_address": {
    ...
# A recurring plan for $100/month
def we_pay_recurring(request):
    options = {"period": "monthly", "start_time": "2012-01-01",
               "end_time": "2013-01-01", "auto_recur": "true",
               "redirect_uri": "http://example.com/redirect/success/"}
    resp = wp.recurring(100, None, options = options)
    if resp["status"] == "SUCCESS":
        return HttpResponseRedirect(resp["response"]["preapproval_uri"])
    ...
```
Off-site Processing Off-site processing is the payment mechanism where the customer is redirected to the payment gateways site to complete the transaction and is redirected back to the merchant website on completion.

Since the credit card number and other sensitive details are entered on the payment gateway's site, the merchant website may not comply to [PCI standards.](http://en.wikipedia.org/wiki/Payment_Card_Industry_Data_Security_Standard) This mode of payment is recommended when the merchant website is not in a position to use SSL certificates, not able to guarantee a secure network etc

Off-site processing is generally implemented in merchant through *Integrations* (name derived from [Active Merchant\)](http://activemerchant.org/).

Integration An Integration much like a [Gateway](#page-9052-0) is a Python class. But unlike a Gateway which is used in a view, an Integration renders a form (usually with hidden fields) through a template tag. An integration may also support asynchronous and real-time transaction status handling through callbacks or notifiers like the [PayPal IPN](https://www.paypal.com/ipn)

Here is a reference of the attributes and methods of the Integration class:

## **Attributes**

- fields: Dictionary of form fields that have to be rendered in the template.
- test\_mode: Signifies if the integration is in a test mode or production. The default value for this is taken from the *MERCHANT\_TEST\_MODE* setting attribute.
- display\_name: A human readable name that is generally used to tag the errors when the integration is not correctly configured.

## Methods

• init (options={}): The constructor for the Integration. The options dictionary if present overrides the default items of the fields attribute.

- add field(key, value): A method to modify the fields attribute.
- add\_fields(fields): A method to update the fields attribute with the fields dictionary specified.
- service\_url: The URL on the form where the fields data is posted. Overridden by implementations.
- get\_urls: A method that returns the urlpatterns for the notifier/ callback. This method is modified by implementations.
- urls: A property that returns the above method.

Helper Function Very much like [Gateways,](#page-9052-0) Integrations have a method of easily referencing the corresponding integration class through the *get\_integration* helper function.

• get integration(integration name, \*args, \*\*kwargs): Returns the Integration class for the corresponding *integration\_name*.

Example:

```
>>> from billing import get_integration
>>> get_integration("pay_pal")
<billing.integrations.pay_pal_integration.PayPalIntegration object at 0xa57e12c>
```
[PayPal Website Payments Standard](https://merchant.paypal.com/cgi-bin/marketingweb?cmd=_render-content&content_ID=merchant/wp_standard) PayPal Website Payments Standard (PWS) is an offsite payment processor. This method of payment is implemented in merchant as a wrapper on top of [django-paypal.](https://github.com/dcramer/django-paypal) You need to install the package to be able to use this payment processor.

For a list of the fields and settings attribute expected, please refer to the PWS and django-paypal documentation.

After a transaction, PayPal pings the notification URL and all the data sent is stored in the *PayPalIPN* model instance that can be viewed from the django admin.

Test or Live Mode By default the form renders in test mode with POST against sandbox.paypal.com. Add following to you *settings.py* to put the form into live mode:

```
### Django Merchant
MERCHANT_TEST_MODE = False
PAYPAL TEST = MERCHANT TEST MODE
```
Don't forget to add the settings attributes from  $d$  jango-paypal:

```
INSTALLED_APPS = (
    ...,
    'paypal.standard.pdt',
    ...)
MERCHANT SETTINGS = {
     ...,
     'pay_pal': {
         "WPP_USER" : '...',
         "WPP_PASSWORD" : '...',
         "WPP_SIGNATURE" : '...',
         "RECEIVER_EMAIL" : '...',
         # Below attribute is optional
         "ENCRYPTED": True
     }
     ...}
 PAYPAL_RECEIVER_EMAIL = MERCHANT_SETTINGS['pay_pal']['RECEIVER_EMAIL']
```
Example In urls.py:

```
from billing import get_integration
pay pal = get integration("pay pal")
urlpatterns += patterns('',
  (r'^paypal-ipn-handler/', include(pay_pal.urls)),
)
```
In views.py:

```
>>> from billing import get_integration
>>> pay_pal = get_integration("pay_pal")
>>> pay_pal.add_fields({
... "business": "paypalemail@somedomain.com",
... "item_name": "Test Item",
... "invoice": "UID",
... "notify_url": "http://example.com/paypal-ipn-handler/",
... "return_url": "http://example.com/paypal/",
... "cancel_return": "http://example.com/paypal/unsuccessful/",
... "amount": 100})
>>> return render_to_response("some_template.html",
... {"obj": pay_pal},
... context_instance=RequestContext(request))
```
You can also implement a shopping cart by adding multiple items with keys like item\_name\_1, amount\_1 etc, for e.g:

```
>>> pay_pal.add_fields({
... "business": "paypalemail@somedomain.com",
... "item_name_1": "Test Item 1",
... "amount_1": "10",
... "item_name_2": "Test Item 2",
... "amount_2": "20",
... "invoice": "UID",
... "notify_url": "http://example.com/paypal-ipn-handler/",
... "return_url": "http://example.com/paypal/",
... "cancel_return": "http://example.com/paypal/unsuccessful/",
... })
```
In some\_template.html:

```
{% load render_integration from billing_tags %}
{% render_integration obj %}
```
Template renders to something like below:

```
<form action="https://www.sandbox.paypal.com/cgi-bin/webscr" method="post">
 <input type="hidden" name="business" value="paypalemail@somedomain.com" id="id_business" />
 <input type="hidden" name="amount" value="100" id="id_amount" />
  <input type="hidden" name="item_name" value="Test Item" id="id_item_name" />
  <input type="hidden" name="notify_url" value="http://example.com/paypal-ipn-handler/" id="id_notify_url" />
 <input type="hidden" name="cancel_return" value="http://example.com/paypal/unsuccessful" id="id_cancel_return" />
 <input type="hidden" name="return" value="http://example.com/paypal/" id="id_return_url" />
 <input type="hidden" name="invoice" value="UID" id="id_invoice" />
 <input type="hidden" name="cmd" value="_xclick" id="id_cmd" />
 <input type="hidden" name="charset" value="utf-8" id="id_charset" />
 <input type="hidden" name="currency_code" value="USD" id="id_currency_code" />
 <input type="hidden" name="no_shipping" value="1" id="id_no_shipping" />
 <input type="image" src="https://www.sandbox.paypal.com/en_US/i/btn/btn_buynowCC_LG.gif" border="0"
</form>
```
WorldPay [WorldPay,](http://www.rbsworldpay.com/) provides a hosted payments page for offsite transactions for merchants who cannot guarantee PCI compliance. The documentation for the service is available [here.](http://rbsworldpay.com/support/bg/index.php?page=development&sub=integration&c=UK)

After a transaction, WorldPay pings the notification URL and all the data sent is stored in the *RBSResponse* model instance that can be viewed from the django admin.

The settings attribute required for this integration are:

• MD5\_SECRET\_KEY: The MD5 secret key chosen by the user while signing up for the WorldPay Hosted Payments Service.

Settings Attributes:

```
MERCHANT_TEST_MODE = True # Toggle for live
MERCHANT_SETTINGS = {
    "world_pay": {
        "MD5_SECRET_KEY": "???"
    }
    ...
}
```
### Example In urls.py:

```
world_pay = get_integration("world_pay")
urlpatterns += patterns('',
 (r'^world_pay/', include(world_pay.urls)),
  # You'll have to register /world_pay/rbs-notify-handler/ in the
  # WorldPay admin dashboard for the notification URL
)
```
In views.py:

```
>>> from billing import get_integration
>>> world_pay = get_integration("world_pay")
>>> world_pay.add_fields({
... "instId": "WP_ID",
... "cartId": "TEST123",
... "amount": 100,
... "currency": "USD",
... "desc": "Test Item",
... })
>>> return render_to_response("some_template.html",
... \{\n \text{"obj"}: \text{world pay}\},... context_instance=RequestContext(request))
```
In some\_template.html:

```
{% load render integration from billing tags %}
{% render_integration obj %}
```
Template renders to something like below:

```
<form method='post' action='https://select-test.wp3.rbsworldpay.com/wcc/purchase'>
 <input type="hidden" name="futurePayType" id="id_futurePayType" />
 <input type="hidden" name="intervalUnit" id="id_intervalUnit" />
 <input type="hidden" name="intervalMult" id="id_intervalMult" />
 <input type="hidden" name="option" id="id_option" />
 <input type="hidden" name="noOfPayments" id="id_noOfPayments" />
 <input type="hidden" name="normalAmount" id="id_normalAmount" />
 <input type="hidden" name="startDelayUnit" id="id_startDelayUnit" />
```

```
<input type="hidden" name="startDelayMult" id="id_startDelayMult" />
 <input type="hidden" name="instId" value="WP_ID" id="id_instId" />
 <input type="hidden" name="cartId" value="TEST123" id="id_cartId" />
 <input type="hidden" name="amount" value="100" id="id_amount" />
 <input type="hidden" name="currency" value="USD" id="id_currency" />
 <input type="hidden" name="desc" value="Test Item" id="id_desc" />
 <input type="hidden" name="testMode" value="100" id="id_testMode" />
 <input type="hidden" name="signatureFields" value="instId:amount:cartId" id="id_signatureFields" />
 <input type="hidden" name="signature" value="6c165d7abea54bf6c1ce19af60359a59" id="id_signature" />
 <input type='submit' value='Pay through WorldPay'/>
</form>
```
Amazon Flexible Payment Service [Amazon FPS,](http://aws.amazon.com/fps/) is a service that allows for building very flexible payment systems. The service can be classified as a part Gateway and part Integration (offsite processor). This is because the customer is redirected to the Amazon site where he authorizes the payment and after this the customer is redirected back to the merchant site with a token that is used by the merchant to transact with the customer. In plain offsite processors, the authorization and transaction take place in one shot almost simultaneously.

Since the service isn't conventional (though very flexible), implementing FPS in merchant takes a couple of steps more.

The documentation for the service is available at [Amazon FPS Docs.](http://aws.amazon.com/documentation/fps/)

Note: This integration has a dependency on boto, a popular AWS library for python.

Settings attributes required for this integration are:

- AWS\_ACCESS\_KEY: The Amazon AWS access key available from the user's AWS dashboard.
- AWS\_SECRET\_ACCESS\_KEY: The Amazon AWS secret access key also available from the user's dashboard. Shouldn't be distributed to anyone.

Settings attributes:

```
MERCHANT_TEST_MODE = True
MERCHANT_SETTINGS = {
    "amazon fps": {
        "AWS_ACCESS_KEY": "???",
        "AWS_SECRET_ACCESS_KEY": "???"
    }
}
```
Here are the methods and attributes implemented on the AmazonFpsIntegration class:

- $\text{init}$  (options = {}): The constructor takes a dictionary of options that are used to initialize the underlying FPSConnection that is bundled with boto.
- service\_url: A property that returns the API Endpoint depending on whether the the integration is in test\_mode or not.
- link\_url: A property that returns the link which redirects the customer to the Amazon Payments site to authorize the transaction.
- purchase (amount, options={}): The method that charges a customer right away for the amount amount after receiving a successful token from Amazon. The options dictionary is generated from the return\_url on successful redirect from the Amazon payments page. This method returns a dictionary with two items, status representing the status and response representing the response as described by boto.fps.response.FPSResponse.
- authorize (amount, options={}): Similar to the purchase method except that it reserves the payment and doesn't not charge until a capture (settle) is not called. The response is the same as that of purchase.
- capture (amount, options={}): Captures funds from an authorized transaction. The response is the same as the above two methods.
- credit (amount, options={}): Refunds a part of full amount of the transaction.
- void(identification, options={}): Cancel/Null an authorized transaction.
- fps\_ipn\_handler: A method that handles the asynchronous HTTP POST request from the Amazon IPN and saves into the AmazonFPSResponse model.
- fps\_return\_url: This method verifies the source of the return URL from Amazon and directs to the transaction.
- transaction: This is the main method that charges/authorizes funds from the customer. This method has to be subclassed to implement the logic for the transaction on return from the Amazon Payments page.

Example In any app that is present in the settings. INSTALLED APPS, subclass the AmazonFpsIntegration and implement the transaction method. The file should be available under <app>/integrations/<integration\_name>\_integration.py:

```
class FpsIntegration(AmazonFpsIntegration):
    # The class name is based on the filename.
    # So if the files exists in <app>/integrations/fps_integration.py
    # then the class name should be FpsIntegration
   def transaction(self, request):
       # Logic to decide if the user should
        # be charged immediately or funds
        # authorized and then redirect the user
        # Below is an example:
       resp = self.purchase(10, \{... \})if resp["status"] == "Success":
           return HttpResponseRedirect("/success/")
       return HttpResponseRedirect("/failure/")
```
In urls.py:

```
from billing import get_integration
amazon_fps = get_integration("fps")
urlpatterns += patterns('',
  (r'^amazon_fps/', include(amazon_fps.urls)),
  # You'll have to register /amazon_fps/fps-notify-handler/ in the
  # Amazon FPS admin dashboard for the notification URL
)
```
In views.py:

```
from billing import get_integration
def productPage(request):
  amazon_fps = get_integration("fps")
  url_scheme = "http"
  if request.is_secure():
      url_scheme = "https"
  domain = RequestSite(request).domain
   fields = {"transactionAmount": "100",
             "pipelineName": "SingleUse",
             "paymentReason": "Merchant Test",
```

```
"paymentPage": request.build absolute uri(),
         # Send the correct url where the redirect should happen
         "returnURL": "%s://%s%s" % (url_scheme,
                                     domain,
                                     reverse("fps_return_url")),
        }
# You might want to save the fields["callerReference"] that
# is auto-generated in the db or session to uniquely identify
# this user (or use the user id as the callerReference) because
# amazon passes this callerReference back in the return URL.
amazon_fps.add_fields(fields)
return render_to_response("some_template.html",
                          {"fps": amazon_fps},
                          context_instance=RequestContext(request))
```
In some\_template.html:

```
{% load render_integration from billing_tags %}
{% render_integration fps %}
```
The above template renders the following code:

<p><a href="https://authorize.payments-sandbox.amazon.com/cobranded-ui/actions/start?callerKey=AKIAI

[Braintree Payments Transparent Redirect](http://www.braintreepayments.com/gateway/api) Braintree Payments Transparent Redirect is a service offered by [Brain](http://www.braintreepayments.com/)[tree Payments](http://www.braintreepayments.com/) to reduce the complexity of PCI compliance.

Note: This integration makes use of the official [braintree](http://pypi.python.org/pypi/braintree/) python package offered by Braintree Payments. Please install it before you use this integration.

Refer to the [Braintree Payments Server to Server](#page-9064-0) Gateway for the settings attributes.

Here are the methods and attributes implemented on the BraintreePaymentsIntegration class:

- \_init\_(self, options=None): The constructor method that configures the Braintree environment setting it either to production or sandbox mode based on the value of settings.MERCHANT\_TEST\_MODE.
- service\_url(self): A property that provides the URL to which the Transparent Redirect form is submitted.
- get\_urls(self): The method sets the url to which Braintree redirects after the form submission is successful. This method is generally mapped directly in the urls.py.

```
from billing import get_integration
braintree = get_integration("braintree_payments")
urlpatterns += patterns('',
   (r'^braintree/', include(braintree.urls)),
\lambda
```
- braintree\_notify\_handler(self, request): The view method that handles the confirmation of the transaction after successful redirection from Braintree.
- braintree\_success\_handler(self, request, response): If the transaction is successful, the braintree\_notify\_handler calls the braintree\_success\_handler which renders the billing/braintree\_success.html with the response object. The response object is a standard braintree result described [here.](http://www.braintreepayments.com/docs/python/transactions/result_handling)
- braintree failure handler(self, request, response): If the transaction fails, the braintree notify handler calls the braintree failure handler which renders the billing/braintree error.html with the response which is a standar braintree error object.
- generate\_tr\_data(self): The method that calculates the [tr\\_data](http://www.braintreepayments.com/docs/python/transactions/create_tr#tr_data) to prevent a form from being tampered post-submission.
- generate form(self): The method that generates and returns the form (present in billing.forms.braintree\_payments\_form) and populates the initial data with the self.fields (added through either the add\_fields or add\_field methods) and tr\_data.

### Example:

In the views.py:

```
braintree_obj = get_integration("braintree_payments")
# Standard braintree fields
fields = {"transaction": {
            "order_id": "some_unique_id",
            "type": "sale",
            "options": {
                "submit_for_settlement": True
              },
            },
            "site": "%s://%s" %("https" if request.is_secure() else "http",
                                RequestSite(request).domain)
         }
braintree_obj.add_fields(fields)
return render_to_response("some_template.html",
                          {"bp": braintree_obj},
                          context_instance=RequestContext(request))
```
In the urls.py:

```
braintree_obj = qet_integration("braintree_payments")urlpatterns += patterns('',
   (r'^braintree/', include(braintree.urls)),
)
```
In the template:

```
{% load render_integration from billing_tags %}
{% render_integration bp %}
```
Stripe Payment Integration *[Stripe Payment Integration](#page-9092-0)* is a service offered by [Stripe Payment](https://stripe.com) to reduce the complexity of PCI compliance.

Note: This integration makes use of the official [stripe](http://pypi.python.org/pypi/stripe/) python package offered by Stripe Payments. Please install it before you use this integration.

Refer to the [Stripe Payments](#page-9074-0) Gateway for the settings attributes.

Here are the methods and attributes implemented on the StripeIntegration class:

- \_init\_(self, options=None): The constructor method that configures the stripe setting
- get\_urls(self): The method sets the url to which the token is sent after the it is obtained from Stripe. This method is generally mapped directly in the urls.py.

```
from billing import get_integration
stripe_obj = get_integration("stripe")
urlpatterns += patterns('',
   (r'^stripe/', include(stripe_obj.urls)),
)
```
- transaction(self, request): The method that receives the Stripe Token after successfully validating with the Stripe servers. Needs to be subclassed to include the token transaction logic.
- generate form(self): The method that generates and returns the form (present in billing.forms.stripe\_form)

# Example:

In <some\_app>/integrations/stripe\_example\_integration.py:

```
from billing.integrations.stripe_integration import StripeIntegration
class StripeExampleIntegration(StripeIntegration):
   def transaction(self, request):
        # The token is received in the POST request
       resp = self.gateway.purchase(100, request.POST["stripeToken"])
        if resp["status"] == "SUCCESS":
            # Redirect if the transaction is successful
            ...
        else:
            # Transaction failed
```
In the views.py:

...

```
stripe_obj = get_integration("stripe_example")
return render_to_response("some_template.html",
                        {"stripe_obj": stripe_obj},
                         context_instance=RequestContext(request))
```
In the urls.py:

```
stripe_obj = get_integration("stripe_example")
urlpatterns += patterns('',
   (r'^stripe/', include(stripe_obj.urls)),
\lambda
```
In the template:

```
{% load render_integration from billing_tags %}
{% render_integration stripe_obj %}
```
eWAY Payment Integration The eWAY integration functionality interfaces with eWAY's Merchant Hosted Payments facility. Their service makes it extremely easy to be PCI-DSS compliant by allowing you to never receive customer credit card information.

Note: This integration requires the [suds](https://fedorahosted.org/suds/) package. Please install it before you use this integration.

The basic data flow is as follows:

- 1. Request an *access code* from eWAY.
- 2. Create an HTML form with the *access code* and user credit card fields.
- 3. Encourage the user to submit the form to eWAY and they'll be redirected back to your site.
- 4. Use the *access code* to ask eWAY if the transaction was successful.

You must add the following to project's settings:

```
MERCHANT_SETTINGS = {
    "eway": {
        "CUSTOMER_ID": "???",
        "USERNAME": "???",
        "PASSWORD": "???",
    }
}
```
The integration class is used to request an *access code* and also to check its success after the redirect:

# class **EwayIntegration**(*access\_code=None*)

Creates an integration object for use with eWAY.

*access\_code* is optional, but must be configured prior to using [check\\_transaction\(\)](#page-9096-0).

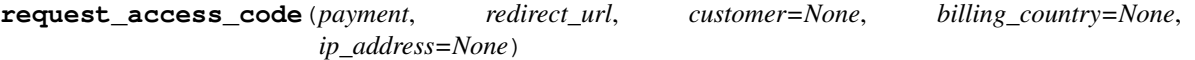

Requests an *access code* from eWAY to use with a transaction.

Parameters

- **payment** (*dict*) Information about the payment
- **redirect\_url** (*unicode*) URL to redirect the user to after payment
- **customer** (*dict*) Customer related information
- **billing\_country** (*unicode alpha-2 country code (as per ISO 3166)*) Customer's billing country
- **ip\_address** (*unicode*) Customer's IP address

Returns (access\_code, customer)

The integration is automatically updated with the returned access code.

Supported keys in customer:

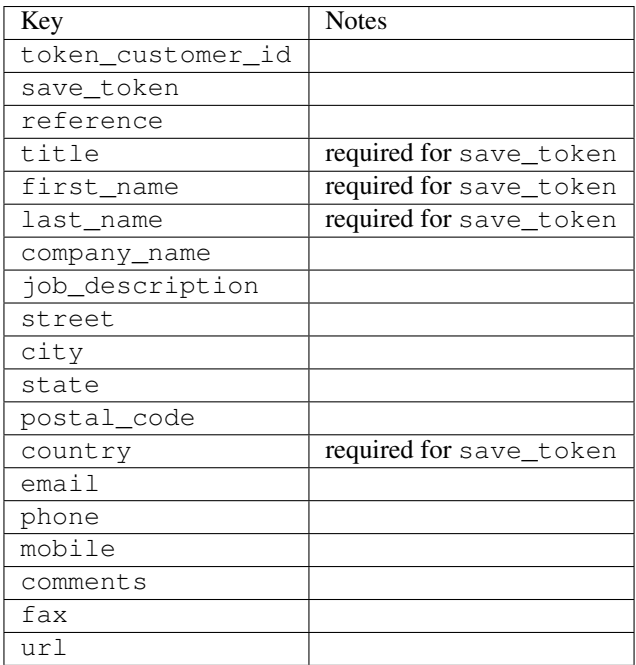

Supported keys in payment:

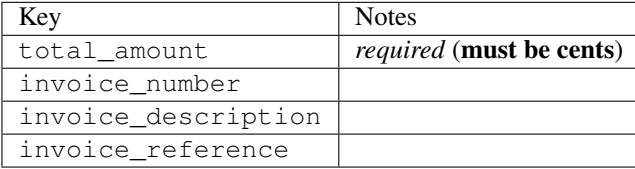

To add extra security, it's a good idea to specify ip\_address. The value is given to eWAY to allow them to ensure that the POST request they receive comes from the given address. E.g.:

```
def payment(request):
    integration = get_integration("eway_au")
    access_code, customer = integration.request_access_code(..., ip_address=request.META["REMOTE
    # ...
```
### Returned value

The returned value is a tuple (access\_code, customer). access\_code is the access code granted by eWAY that must be included in the HTML form, and is used to request transaction status after the redirect.

customer is a dict containing information about the customer. This is particularly useful if you make use of save\_token and token\_customer\_id to save customer details on eWAY's servers. Keys in the dict are:

```
•token_customer_id
```
- •save\_token
- •reference
- •title
- •first\_name
- •last\_name
- •company\_name
- •job\_description

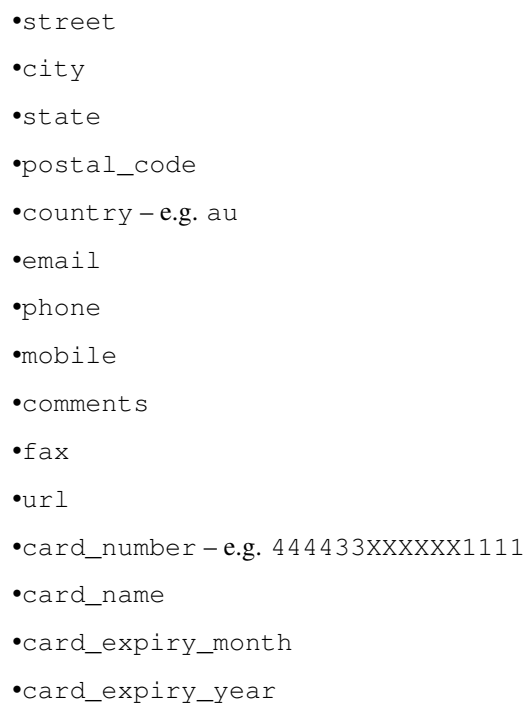

## **check\_transaction**()

Check with eWAY what happened with a transaction.

This method requires access\_code has been configured.

## Returns dict

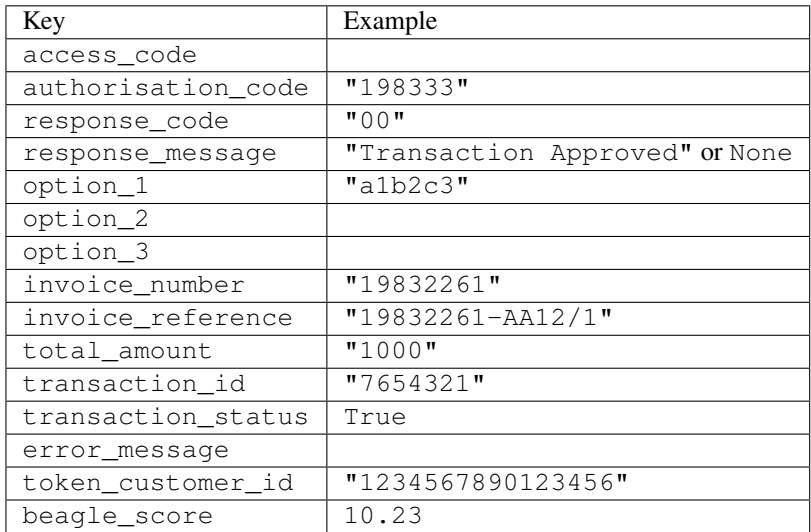

## Example:

```
# views.py
from billing import get_integration
from django.shortcuts import get_object_or_404
def payment(request, cart_pk):
    # Pretend some 'Order' model exists with a 'total_price' in dollars
```

```
order = get_object_or_404(Order, pk=cart_pk)
   integration = get_integration("eway_au")
   access_code, customer = integration.request_access_code(
       customer={"first_name": "Bradley", "last_name": "Ayers"},
       payment={"total_amount": order.total_price * 100},
       return_url=reverse(payment_done))
   request.session["eway_access_code"] = integration.access_code
   return render(request, "payment.html", {"integration": integration})
def payment_done(request, cart_pk):
   order = get_object_or_404(Order, pk=cart_pk)
   access code = request.Session["accesscode"]integration = get_integration("eway_au", access_code=access_code)
   # Retrieve transaction status from eWAY
   status = integration.check_transaction()
   if status["response_code"] in ("00", "08", "11"):
       order.is_paid = True
       order.save()
       template = "receipt.html"
   else:
       template = "payment_failed.html"
   return render(request, template, {"status": status})
```
In order for eWAY to process the transaction, the user must submit the payment HTML form directly to eWAY. The helper tag {% eway %} makes this trivial:

```
{% load render_integration from billing_tags %}
{% render_integration integration %}
```
For a more configurable form, use the following pattern:

```
<form method="post" action="{{ integration.service_url }}">
    {{ integration.generate_form.as_p }}
    <input type="submit"/>
</form>
```
Authorize.Net Direct Post Method [Authorize.Net Direct Post Method](http://developer.authorize.net/api/dpm) is a service offered by [Authorize.Net](http://authorize.net/) to reduce the complexity of PCI compliance.

Here are the following settings attributes that are required:

- LOGIN ID: The Login id provided by Authorize.Net. Can be obtained from the dashboard.
- TRANSACTION\_KEY: The Transaction key is used to sign the generated form with a shared key to validate against form tampering.
- MD5\_HASH: This attribute is used to generate a hash that is verified against the hash sent by Authorize.Net to confirm the request's source.

Here are the methods and attributes implemented on the AuthorizeNetDpmIntegration class:

- init (self): The constructor that configures the Authorize.Net Integration environment setting it either to production or sandbox mode based on the value of settings. MERCHANT\_TEST\_MODE.
- **form class (self)**: Returns the form class that is used to generate the form. Defaults to billing.forms.authorize\_net\_forms.AuthorizeNetDPMForm.
- generate\_form(self): Renders the form and generates some precomputed field values.
- service url(self): Returns the Authorize.net url to be set on the form.
- verify\_response(self, request): Verifies if the relay response originated from Authorize.Net.
- get\_urls(self): The method sets the url to which Authorize.Net sends a relay response, redirects on a success or failure.

```
from billing import get_integration
integration = get_integration("authorize_net_dpm")
urlpatterns += patterns('',
   (r'^authorize_net/', include(integration.urls)),
)
```
- authorize\_net\_notify\_handler(self, request): The view method that handles the verification of the response, firing of the signal and sends out the redirect snippet to Authorize.Net.
- authorize\_net\_success\_handler(self, request): The method that renders the *billing/authorize\_net\_success.html*.
- authorize\_net\_failure\_handler(self, request): The method that renders the *billing/authorize\_net\_failure.html*.

### Example:

In the views.py:

```
int_obj = get_integration("authorize_net_dpm")
fields = \{ 'x\_amount' : 1,'x_fp_sequence': datetime.datetime.now().strftime('%Y%m%d%H%M%S'),
          'x_fp_timestamp': datetime.datetime.utcnow().strftime('%s'),
          'x_recurring_bill': 'F',
         }
int_obj.add_fields(fields)
return render_to_response("some_template.html",
                           {"adp": int_obj},
                          context_instance=RequestContext(request))
```
In the urls.py:

```
int_obj = get_integration("authorize_net_dpm")
urlpatterns += patterns('',
   (r'^authorize_net/', include(int_obj.urls)),
```
In the template:

)

```
{% load render_integration from billing_tags %}
{% render_integration adp %}
```
Signals The signals emitted by [Merchant](http://github.com/agiliq/merchant) are:

- *transaction\_was\_successful(sender, type=..., response=...)*: This signal is dispatched when a payment is successfully transacted. The *sender* is the object which has dispatched the signal. *type* is the kind of transaction. Current choices for type are:
	- *purchase*
	- *authorize*
- *capture*
- *credit*
- *void*
- *store*
- *unstore*

*response* is the actual response object that is sent after the success. Please consult the individual gateway docs for the response object.

- *transaction\_was\_unsuccessful(sender, type=..., response=...)*: This signal is dispatched when a payment fails. The *sender* is the object which has dispatched the signal. *type* is the kind of transation. Current choices for type are:
	- *purchase*
	- *authorize*
	- *capture*
	- *credit*
	- *void*
	- *store*
	- *unstore*

...

*response* is the actual response object that is sent after the success.

Note: Some gateways are implemented to raise an error on failure. This exception may be passed as the response object. Please consult the docs to confirm.

Writing a new gateway Writing a new gateway for [Merchant](http://github.com/agiliq/merchant) is very easy. Here are the steps to follow to write a new gateway:

• Create a new gateway file under the *billing.gateways* module which should follow this naming convention:

```
<gateway_name>_gateway.py
```
So for example, PayPal would have *pay\_pal\_gateway.py*. Similarly, Authorize.Net, would have *authorize\_net\_gateway.py*.

• Create a class in this file with the following name:

```
class GatewayNameGateway(Gateway):
```
So for PayPal, it would be *PayPalGateway* and for Authorize.Net, it would be *AuthorizeNetGateway*.

• Implement all or any of following methods in the class:

```
def purchase(self, money, credit_card, options = None):
...
def authorize(self, money, credit_card, options = None):
...
def capture(self, money, authorization, options = None):
...
```

```
def void(self, identification, options = None):
...
def credit(self, money, identification, options = None):
...
def recurring(self, money, creditcard, options = None):
...
def store(self, creditcard, options = None):
...
def unstore(self, identification, options = None):
...
```
Customizing Merchant While we make all attempts to cover most of the functionality of the payment processors but may fall short sometimes. There is absolutely no need to worry as the gateway and integration objects are extensible.

[Merchant](https://github.com/agiliq/merchant) looks for gateways and integration objects under every INSTALLED\_APPS in settings.py. So it is possible for you to write your custom or modified objects within your app without having to patch the merchant code.

Note: Most of what is written below will also be applicable for gateways and you will have to replace instances of integration with gateway.

Suppose you want to extend the [Braintree Payments Integration,](#page-9090-0) to render a different template on success instead of the default billing/braintree\_success.html.

Here is the process:

- In any of the settings.INSTALLED\_APPS, create an integrations module (in layman's term an integrations directory with an \_\_init\_\_.py file under that directory).
- Create a file in that integrations directory that follows the convention below:

<integration\_name>\_integration.py

Let us name the modified integration as modified\_bp, then the filename would be:

modified\_bp\_integration.py

and the Integration class name in that file as ModifiedBpIntegration.

Note: The naming of the file and class follows a simple rule. The filename is split on underscores and each element of the split sequence is capitalized to obtain the class name.

So in our example, in the modified\_bp\_integration.py:

```
class ModifiedBpIntegration(BraintreePaymentsIntegration):
    def braintree_success_handler(self, request, response):
       return render_to_response("my_new_success.html",
                                 {"resp": response},
                                 context_instance=RequestContext(request))
```
• Then use the new integration in your code just as you would for a built-in integration:

**>>>** bp\_obj = get\_integration("modified\_bp")

Contributing to Merchant While there is no requirement for you to contribute your new gateway code or changes back to the [upstream project,](http://github.com/agiliq/merchant) you can play a good samaritan by contributing back to the project and helping scores of people.

Here are the steps to follow to contribute back to [Merchant:](http://github.com/agiliq/merchant)

- Fork the project from it's [github page.](http://github.com/agiliq/merchant)
- Make the changes in your fork.
- File an issue at the [github page](http://github.com/agiliq/merchant) and enclose a pull request.

Note: If you want to include a new gateway, we request you to include a few tests (probably using the current tests as a template).

• Don't forget to add yourself to the *CONTRIBUTORS.txt* file before opening an issue.

## Changes

### 0.4 (upcoming)

- Added python3 support
- Removed google checkout

### 0.3

- Django 1.7 suport (potentially backwards incompatible changes)
- Updated the example *requirements.txt*

# 0.2

- Unit tests are skipped unless the corresponding gateways are configured
- Bugfix Use settings.AUTH\_USER\_MODEL instead of get\_user\_model
- Demo fill up initial data for all gateways

### 0.1

• Added PIN payments support

### 0.09

• Removed Samurai gateway and integration

## 0.08

- Added bitcoin backend
- Bugfixes to eWay, paypal integration and authorize.net
- Google Checkout shipping, tax rate and private data support
- Changes to Amazon FPS to work with latest boto. Addition of new fields to the FPS response model. A backwards incompatible change
- Made merchant django v1.5 compatible
- Fixes in the chargebee gateway broken by changes in the 'requests' api
- Changes to the example to prevent empty forms from raising a Server Error

## 0.07

- Added Chargebee support
- Added Beanstream gateway

### 0.06

- Added WePay gateway
- Added Authorize.Net Direct Post Method integration

## 0.05

• Added Paylane gateway support.

### 0.04

- Backwards incompatible version.
- Changes in the settings attributes. Now there is a single attribute for storing the configuration of all gateways and integrations. Check the docs for details.
- Changed the usage of the template tags. Refer the docs for details.
- Added a display\_name to the integration object. Shouldn't affect users.

## 0.03

• Added support for Stripe and Samurai gateways and integrations.

### 0.02

• Added a setup.py and uploaded the package to pypi

### 0.01

- Initial commit.
- [Overview](#page-9042-0)
- [Install Merchant](#page-9046-0)
- [Credit Card](#page-9048-0)
- [Gateways](#page-9052-0)
	- [On-site Processing](#page-9056-0)
		- \* [Authorize.Net](#page-9058-0)
		- \* [Braintree Payments Server to Server](#page-9064-0)
		- \* [eWay](#page-9068-0)
- \* [PayPal](#page-9072-0)
- \* [Stripe Payments](#page-9074-0)
- \* [Paylane](#page-9070-0)
- \* [WePay](#page-9076-0)
- \* [Beanstream](#page-9060-0)
- \* [Chargebee](#page-9066-0)
- \* [Bitcoin](#page-9062-0)
- \* Global Iris
- [Off-site Processing](#page-9078-0)
	- \* [PayPal](#page-9080-0)
	- \* Google Checkout
	- \* [RBS WorldPay](#page-9084-0)
	- \* [Amazon FPS](#page-9086-0)
	- \* [Braintree Payments Transparent Redirect](#page-9090-0)
	- \* [Stripe](#page-9092-0)
	- \* [eWAY](#page-9094-0)
	- \* [Authorize.Net Direct Post Method](#page-9098-0)
	- \* Global Iris RealMPI
- [Signals](#page-9100-0)
- [Writing your own gateway](#page-9102-0)
- [Customizing the inbuilt Gateway/Integrations](#page-9104-0)
- [Contributing to Merchant](#page-9106-0)
- [Changelist](#page-9108-0)

## Indices and tables

- genindex
- modindex
- search

Merchant: Pluggable and Unified API for Payment Processors [Merchant,](http://github.com/agiliq/merchant) is a [django](http://www.djangoproject.com/) app that offers a uniform api and pluggable interface to interact with a variety of payment processors. It is heavily inspired from Ruby's [Active-](http://activemerchant.org/)[Merchant.](http://activemerchant.org/)

Overview Simple how to:

```
# settings.py
# Authorize.Net settings
AUTHORIZE_LOGIN_ID = "..."
AUTHORIZE_TRANSACTION_KEY = "..."
```

```
# PayPal settings
PAYPAL_TEST = True
PAYPAL_WPP_USER = "..."
PAYPAL_WPP_PASSWORD = "..."
PAYPAL WPP_SIGNATURE = "..."
# views.py or wherever you want to use it
>>> g1 = get_gateway("authorize_net")
>>>
>>> cc = CreditCard(first_name= "Test",
... last_name = "User,
... month=10, year=2011,
... number="4222222222222",
... verification value="100")
>>>
>>> response1 = g1.purchase(100, cc, options = {...})>>> response1
{"status": "SUCCESS", "response": <AuthorizeNetAIMResponse object>}
>>>
>>> g2 = get_gateway("pay_pal")
>>>
>>> response2 = q2.purchase(100, cc, options = {...})>>> response2
{"status": "SUCCESS", "response": <PayPalNVP object>}
```
Installing Merchant You can use any of the following methods to install merchant.

• The recommended way is to install from [PyPi:](http://pypi.python.org/pypi/django-merchant)

pip install django-merchant

• If you are feeling adventurous, you might want to run the code off the git repository:

```
pip install -e git+git://github.com/agiliq/merchant.git#egg=django-merchant
```
## Post-installation

- Install the dependencies for the gateways as prescribed in the individual gateway doc.
- Reference the billing app in your settings INSTALLED APPS.
- Run python manage.py syncdb to create the new required database tables

**Configuration** To configure a gateway/integration add the corresponding key to MERCHANT SETTINGS. Take a look at local.py-dist for reference.

Running the Test Suite By default, the test suite is configured to run tests for all the gateways and integrations which are configured:

python manage.py test billing

Tests for gateways and integrations which are not configured will be skipped.

If you are planning to integrate your app with a specific gateway/integration then you might wish to run only that apps test suite. For example, to run the Google Checkout Integration test case:

python manage.py test billing.GoogleCheckoutTestCase

Credit Card The *CreditCard* class is a helper class with some useful methods mainly for validation. This class is available in *billing.utils.credit\_card*.

#### Attribute Reference

- *regexp*: The compiled regular expression that matches all card numbers for the card issuing authority. For the *CreditCard* class, this is *None*. It is overridden by subclasses.
- *card\_type*: Points to a one of *CreditCard*'s subclasses. This attribute is set by the *validate\_card* method of the selected gateway.
- *card\_name*: Card issuing authority name. Generally not required, but some gateways expect the user to figure out the credit card type to send with the requests.

#### Method Reference

- *\_\_init\_\_*: This method expects 6 keyword arguments. They are
	- *first\_name*: The first name of the credit card holder.
	- *last\_name*: The last name of the credit card holder.
	- *cardholders\_name*: The full name of the credit card holder, as an alternative to supplying *first\_name* and *last\_name*.
	- *month*: The expiration month of the credit card as an integer. Required
	- *year*: The expiration year of the credit card as an integer. Required
	- *number*: The credit card number (generally 16 digits). Required
	- *verification\_value*: The card security code (CVV2). Required
- *is luhn valid:* Checks the validity of the credit card number by using the *Luhn's algorithm* and returns a boolean. This method takes no arguments.
- *is\_expired*: Checks if the expiration date of the card is beyond today and returns a boolean. This method takes no arguments.
- *valid\_essential\_attributes*: Verifies if all the 6 arguments provided to the *\_\_init\_\_* method are filled and returns a boolean.
- *is\_valid*: Checks the validity of the card by calling the *is\_luhn\_valid*, *is\_expired* and *valid\_essential\_attributes* method and returns a boolean. This method takes no arguments.
- *expire\_date*: Returns the card expiry date in the "MM-YYYY" format. This is also available as a property.
- *name*: Returns the full name of the credit card holder by concatenating the *first\_name* and *last\_name*. This is also available as a property.

Subclasses Normally you do not use the subclasses directly. Instead, you use *CreditCard*, and call gateway.validate\_card() which will add a *card\_type* attribute which is the subclass.

The various credit cards and debit cards supported by [Merchant](http://github.com/agiliq/merchant) are:

# Credit Cards

- *Visa*
	- $-$  card name  $=$  "Visa"
	- $-$  regexp = re.compile('^4d{12}(d{3})?\$')
- *MasterCard*
	- card\_name = "MasterCard"
	- $-$  regexp = re.compile(' $(5[1-5]d{4}|677189)d{10}$ 's')
- *Discover*
	- card\_name = "Discover"
	- $-$  regexp = re.compile(' $(6011|65d{2})d{12}$ ')
- *AmericanExpress*
	- card\_name = "Amex"
	- $-$  regexp = re.compile(' $^{3}[47]d{13}$ 's')
- *DinersClub*
	- card\_name = "DinersClub"
	- $-$  regexp = re.compile('^3(0[0-5]|[68]d)d{11}\$')
- *JCB*
	- $-$  card name  $=$  "JCB"
	- $-$  regexp = re.compile('^35(28|29|[3-8]d)d{12}\$')

## Debit Cards

- *Switch*
	- card\_name = "Switch"
	- $-$  regexp = re.compile(' $6759d{12}(d{2,3})$ ?\$')
- *Solo*
	- card\_name = "Solo"
	- regexp = re.compile(' $6767d$ {12}(d{2,3})?\$')
- *Dankort*
	- card\_name = "Dankort"
	- $-$  regexp = re.compile( $\textdegree$ 5019d{12}\$')
- *Maestro*
	- card\_name = "Maestro"
	- $-$  regexp = re.compile(' $\sqrt{(5[06-8]]6d}d[10,17]$ \$')
- *Forbrugsforeningen*
	- card\_name = "Forbrugsforeningen"
	- $-$  regexp = re.compile(' $600722d$ {10}\$')

## • *Laser*

- $-$  card name  $=$  "Laser"
- $-$  regexp = re.compile(' $(6304167061677116709) d{8}(d{4}d{6,7})$ ?\$')

## Helpers

- all\_credit\_cards = [Visa, MasterCard, Discover, AmericanExpress, DinersClub, JCB]
- all\_debit\_cards = [Switch, Solo, Dankort, Maestro, Forbrugsforeningen, Laser]
- all cards = all credit cards + all debit cards

Gateways Gateways are the payment processors implemented in [Merchant.](http://github.com/agiliq/merchant) This is implemented as a class so that it is easy to extend and create as many gateways as possible.

The base gateway class is *billing.gateway.Gateway* which has the following methods and attributes.

### Attribute Reference

- test mode: This boolean attribute signifies if the gateway is in the test mode. By default, it looks up this value from the *MERCHANT\_TEST\_MODE* attribute from the settings file. If the *MERCHANT\_TEST\_MODE* attribute is not found in the settings file, the default value is *True* indicating that the gateway is in the test mode. So do not forget to either set the attribute to *True* in the subclass or through the settings file.
- default\_currency: This is the currency in which the transactions are settled ie the currency in which the payment gateway sends the invoice, transaction reports etc. This does not prevent the developer from charging a customer in other currencies but the exchange rate conversion has to be manually handled by the developer. This is a string, for example *"USD"* for US Dollar.
- supported countries: This is a *list* of supported countries that are handled by the payment gateway. This should contain a list of the country codes as prescribed by the [ISO 3166-alpha 2 standard.](http://en.wikipedia.org/wiki/ISO_3166-1_alpha-2) The *billing.utils.countries* contains a mapping of the country names and ISO codes.
- supported\_cardtypes: This is a *list* of supported card types handled by the payment gateway. This should contain a list of instances of the [CreditCard](#page-9048-0) class.
- homepage url: A string pointing to the URL of the payment gateway. This is just a helper attribute that is currently not used.
- display\_name: A string that contains the name of the payment gateway. Another helper attribute that is currently not used.
- application id: An application name or unique identifier for the gateway. Yet another helper attribute not currently used.

## Method Reference

- validate card(credit card): This method validates the supplied card by checking if it is supported by the gateway (through the *supported\_cardtypes* attribute) and calls the *is\_valid* method of the card and returns a boolean. if the card is not supported by the gateway, a *CardNotSupported* exception is raised.
- service\_url: A property that returns the url to which the credit card and other transaction related details are submitted.
- purchase(money, credit\_card, options = None): A method that charges the given card (one-time) for the given amount *money* using the *options* provided. Subclasses have to implement this method.
- authorize(money, credit card, options = None): A method that authorizes (for a future transaction) the credit card for the amount *money* using the *options* provided. Subclasses have to implement this method.
- capture(money, authorization, options = None): A method that captures funds from a previously authorized transaction using the *options* provided. Subclasses have to implement this method.
- void(identification, options = None): A method that nulls/voids/blanks an authorized transaction identified by *identification* to prevent a subsequent capture. Subclasses have to implement this method.
- credit(money, identification, options = None): A method that refunds a settled transaction with the transacation id *identification* and given *options*. Subclasses must implement this method.
- recurring(money, creditcard, options = None): A method that sets up a recurring transaction (or a subscription). Subclasses must implement this method.
- store(creditcard, options = None): A method that stores the credit card and user profile information on the payment gateway's servers for future reference. Subclasses must implement this method.
- unstore(identification, options = None): A method that reverses the *store* method's results. Subclasses must implement this method.

The *options* dictionary passed to the above methods consists of the following keys:

- **order id:** A unique order identification code (usually set by the gateway).
- ip: The IP address of the customer making the purchase. This is required by certain gateways like PayPal.
- customer: The name, customer number, or other information that identifies the customer. Optional.
- invoice: The invoice code/number (set by the merchant).
- merchant: The name or description of the merchant offering the product.
- description: A description of the product or transaction.
- email: The email address of the customer. Required by a few gateways.
- currency: Required when using a currency with a gateway that supports multiple currencies. If not specified, the value of the *default\_currency* attribute of the gateway instance is used.
- billing\_address: A dictionary containing the billing address of the customer. Generally required by gateways for address verification (AVS) etc.
- shipping address: A dictionary containing the shipping address of the customer. Required if the merchant requires shipping of products and where billing address is not the same as shipping address.

The address dictionary for *billing\_address* and *shipping\_address* should have the following keys:

- name: The full name of the customer.
- company: The company name of the customer. Required by a few gateways.
- **address1**: The primary street address of the customer. Required by many gateways.
- address2: Additional line for the address. Optional.
- city: The city of the customer.
- state: The state of the customer.
- country: The [ISO 3166-alpha 2 standard](http://en.wikipedia.org/wiki/ISO_3166-1_alpha-2) code for the country of the customer.
- zip: The zip or postal code of the customer.
- phone: The phone number of the customer. Optional.

All the above methods return a standard *response* dictionary containing the following keys:

- status: Indicating if the transaction is a "SUCCESS" or a "FAILURE"
- response: The response object for the transaction. Please consult the respective gateway's documentation to learn more about it.

#### Helper functions

• get\_gateway(name, \*args, \*\*kwargs): A helper function that loads the gateway class by the *name* and initializes it with the *args* and *kwargs*.

On-site Processing Onsite processing refers to the payment mechanism where the customer stays on the merchant website and the authentication is done by the merchant website with the gateway in the background.

Merchant websites need to comply with [PCI standards](http://en.wikipedia.org/wiki/Payment_Card_Industry_Data_Security_Standard) to be able to securely carry out transactions.

On-site processing for payment gateways is implemented by using subclasses of the [Gateway class.](#page-9052-0)

Authorize.Net Gateway This gateway implements the [Authorize.Net Advanced Integration Method \(AIM\).](http://developer.authorize.net/api/aim/)

#### Usage

- Setup a [test account](http://developer.authorize.net/testaccount/) with Authorize. Net.
- Add the following attributes to your *settings.py*:

```
MERCHANT_TEST_MODE = True # Toggle for live transactions
MERCHANT_SETTINGS = {
    "authorize_net": {
       "LOGIN_ID" : "???",
       "TRANSACTION_KEY" : "???"
    }
    ...
}
```
• Use the gateway instance:

```
>>> g1 = get_gateway("authorize_net")
>>>
>>> cc = CreditCard(first_name= "Test",
... last_name = "User",
... month=10, year=2011,
... number="4222222222222",
... verification_value="100")
>>>
\Rightarrow response1 = g1.purchase(1, cc, options = {...})
>>> response1
{"status": "SUCCESS", "response": <AuthorizeNetAIMResponse object>}
```
[Beanstream](http://www.beanstream.com/site/ca/index.html) Beanstream is a gateway headquartered in Canada and offering payment processing across North America.

Note: You will require the [beanstream python package](http://github.com/dragonx/beanstream) maintained by the community.

Settings attributes required (optional if you are passing them while initializing the gateway) for this integration are:

• MERCHANT\_ID: The merchant id provided by Beanstream. Can be obtained from the account dashboard.

- LOGIN COMPANY: The company name as visible from the account settings in the dashboard.
- LOGIN\_USER: The username used to login to the account dashboard.
- LOGIN\_PASSWORD: The password used to login to the account dashboard.
- HASH\_ALGORITHM: This is optional but required if you have enabled hashing in account dashboard. The values may be one of *SHA-1* and *MD5*.
- HASHCODE: If the above attribute is enabled, then set this attribute to the hash value you've setup in the account dashboard.

#### Settings attributes:

```
MERCHANT_TEST_MODE = True # Toggle for live
MERCHANT SETTINGS = {
    "beanstream": {
        "MERCHANT_ID": "???",
        "LOGIN_COMPANY": "???",
        "LOGIN_USER": "???",
        "LOGIN_PASSWORD": "???",
        # The below two attributes are optional
        "HASH_ALGORITHM": "???",
        "HASHCODE": "???",
    }
    ...
}
```
## Example:

Simple usage:

```
>>> beanstream = get_gateway("beanstream")
>>> credit_card = CreditCard(first_name="Test", last_name="User",
                             month=10, year=2011,
                             number="4111111111111111",
                             verification_value="100")
# Bill the user for 1000 USD
>>> resp = beanstream.purchase(1000, credit_card)
>>> resp["response"].resp.approved()
True
# Authorize the card for 1000 USD
>>> resp = beanstream.authorize(1000, credit_card)
# Capture funds (900 USD) from a previously authorized transaction
>>> response = beanstream.capture(900, resp["response"].resp["trnId"])
>>> response["response"].resp.approved()
True
# Void an authorized transaction
>>> beanstream.void(resp["response"].resp["trnId"])
```
Bitcoin Gateway The Bitcoin gateway implements the [Bitcoin digital currency.](http://bitcoin.org/)

It is implemented using the JSON-RPC API as described in the [Merchant Howto.](https://en.bitcoin.it/wiki/Merchant_Howto#Using_a_third-party_plugin)

Note: The Bitcoin gateway depends on the *bitcoin-python* library which can be installed from pypi

### Usage

• Add the following attributes to your *settings.py*:

```
"bitcoin": {
    "RPCUSER": "", # you'll find these settings in your $HOME/.bitcoin/bitcoin.conf
    "RPCPASSWORD": "",
    "HOST": "",
    "PORT": "",
    "ACCOUNT": "",
    "MINCONF": 1,
},
```
• Use the gateway instance:

```
>>> g1 = get_gateway("bitcoin")
>>> addr = g1.get_new_address()
>>> # pass along this address to your customer
>>> # the purchase will only be successful when
>>> # the amount is transferred to the above address
\Rightarrow response1 = q1.purchase(100, addr, options = {...})
>>> response1
{"status": "SUCCESS", "response": <instance>}
```
[Braintree Payments Server to Server](http://www.braintreepayments.com/gateway/api) [Braintree](http://www.braintreepayments.com/) Payments Server to Server is a gateway provided by Braintree [Payments](http://www.braintreepayments.com/) to services which are willing to take the burden of PCI compliance. This does not involve any redirects and only Server to Server calls happen in the background.

Note: You will require the official [braintree](http://pypi.python.org/pypi/braintree/) python package offered by Braintree for this gateway to work.

Settings attributes required for this integration are:

- MERCHANT\_ACCOUNT\_ID: The merchant account id provided by Braintree. Can be obtained from the account dashboard.
- PUBLIC\_KEY: The public key provided by Braintree through their account dashboard.
- PRIVATE\_KEY: The private key provided by Braintree through their account dashboard.

Settings attributes:

```
MERCHANT_TEST_MODE = True # Toggle for live
MERCHANT_SETTINGS = {
    "braintree_payments": {
        "MERCHANT_ACCOUNT_ID": "???",
        "PUBLIC_KEY": "???",
        "PRIVATE_KEY": "???"
    }
    ...
}
```
#### Example:

Simple usage:

```
>>> braintree = get_gateway("braintree_payments")
>>> credit_card = CreditCard(first_name="Test", last_name="User",
                             month=10, year=2011,
                             number="4111111111111111",
                             verification_value="100")
# Bill the user for 1000 USD
>>> resp = braintree.purchase(1000, credit_card)
>>> resp["response"].is_success
True
# Authorize the card for 1000 USD
>>> resp = braintree.authorize(1000, credit_card)
# Capture funds (900 USD) from a previously authorized transaction
>>> response = braintree.capture(900, resp["response"].transaction.id)
>>> response["response"].is_success
True
# Void an authorized transaction
>>> braintree.void(resp["response"].transaction.id)
# Store Customer and Credit Card information in the vault
>>> options = {
        "customer": {
            "name": "John Doe",
            "email": "john.doe@example.com",
            },
        }
>>> resp = braintree.store(credit_card, options = options)
# Unstore a previously stored credit card from the vault
>>> response = braintree.unstore(resp["response"].customer.credit_cards[0].token)
>>> response["response"].is_success
True
# A recurring plan charge
>>> options = {
        "customer": {
            "name": "John Doe",
            "email": "john.doe@example.com",
            },
        "recurring": {
            "plan_id": "test_plan",
            "trial duration": 2,
            "trial_duration_unit": "month",
            "number_of_billing_cycles": 12,
            },
        }
>>> resp = braintree.recurring(10, credit_card, options = options)
>>> resp["response"].is_success
True
>>> resp["response"].subscription.number_of_billing_cycles
12
```
Chargebee [Chargebee](http://www.chargebee.com/) is a SAAS that makes subscription billing easy to handle. They also provide the functionality to plug to multiple gateways in the backend.

Note: You will require the [requests](http://docs.python-requests.org/en/latest/index.html) package to get Chargebee to work.

Settings attributes required (optional if you are passing them while initializing the gateway) for this integration are:

- SITE: The name of the Chargebee app (or site as they refer). The URL is generally of the form ["https://](https:/){site}.chargebee.com/".
- API\_KEY: This key is provided in your settings dashboard.

Settings attributes:

```
MERCHANT_TEST_MODE = True # Toggle for live
MERCHANT SETTINGS = {
    "chargebee": {
        "SITE": "some-test",
        "API_KEY": "???",
    }
    ...
}
```
## Example:

Simple usage:

```
>>> chargebee = get_gateway("chargebee")
>>> credit_card = CreditCard(first_name="Test", last_name="User",
                             month=10, year=2011,
                             number="4111111111111111",
                             verification_value="100")
# Bill the user for 10 USD per month based on a plan called 'monthly'
# The 'recurring' method on the gateway is a mirror to the 'store' method
>>> resp = chargebee.store(credit_card, options = {"plan_id": "monthly"})
>>> resp["response"]["customer"]["subscription"]["id"]
...
# Cancel the existing subscription
>>> response = chargebee.unstore(resp["response"]["customer"]["subscription"]["id"])
>>> response["response"]["subscription"]["status"]
'cancelled'
# Bill the user for 1000 USD
# Technically, Chargebee doesn't have a one shot purchase.
# Create a plan (called 'oneshot' below) that does a recurring
# subscription with an interval of a decade or more
>>> resp = chargebee.purchase(1000, credit_card,
   options = {"plan_id": "oneshot", "description": "Quick Purchase"})
>>> resp["response"]["invoice"]["subscription_id"]
...
# Authorize the card for 100 USD
# Technically, Chargebee doesn't have a one shot authorize.
# Create a plan (called 'oneshot' below) that does a recurring
# subscription with an interval of a decade or more and authorizes
# the card for a large amount
>>> resp = chargebee.authorize(100, credit_card,
   options = {"plan_id": "oneshot", "description": "Quick Authorize"})
```

```
# Capture funds (90 USD) from a previously authorized transaction
>>> response = chargebee.capture(90, resp["response"]["subscription"]["id"])
>>> response["status"]
'SUCCESS'
# Void an authorized transaction
>>> resp = chargebee.void(resp["response"]["invoice"]["subscription_id"])
>>> resp["status"]
'SUCCESS'
```
**eWay Gateway** The eWay gateway implements the [eWay Hosted Payment API.](http://www.eway.com.au/Developer/eway-api/hosted-payment-solution.aspx)

Note: Since the eWay payment gateway uses [SOAP,](http://en.wikipedia.org/wiki/SOAP) the API has been implemented using the [suds](https://fedorahosted.org/suds/) SOAP library for python. You'll require it to be able to use this gateway.

#### Usage

• Add the following attributes to your *settings.py*:

```
MERCHANT TEST MODE = True
MERCHANT_SETTINGS = {
    "eway": {
       "CUSTOMER_ID": "???",
       "USERNAME": "???",
       "PASSWORD": "???",
    }
}
```
• Use the gateway instance:

```
>>> g1 = get_gateway("eway")
>>>
>>> cc = CreditCard(first_name= "Test",
... last_name = "User",
... month=10, year=2011,
... number="4222222222222",
... verification_value="100")
>>>
\Rightarrow response1 = g1.purchase(100, cc, options = {...})
>>> response1
{"status": "SUCCESS", "response": <instance>}
```
[Paylane](https://paylane.com/) Gateway Paylane is a payment processor focussed mainly in Europe.

Note: You will require [suds](https://fedorahosted.org/suds) python package to work with the the SOAP interface.

Settings attributes required for this gateway are:

- USERNAME: The username provided by Paylane while signing up for an account.
- PASSWORD: The password you set from the merchant admin panel. Not to be confused with the merchant login password.
- WSDL (optional): The location of the WSDL file. Defaults to [https://direct.paylane.com/wsdl/production/Direct.wsdl.](https://direct.paylane.com/wsdl/production/Direct.wsdl)

• SUDS CACHE DIR (optional): The location of the suds cache files. Defaults to /tmp/suds.

Settings attributes:

```
MERCHANT_TEST_MODE = True # Toggle for live
MERCHANT_SETTINGS = {
    "paylane": {
        "USERNAME": "???",
        "PASSWORD": "???",
    }
    ...
```
## Example:

}

Simple usage:

```
>>> paylane = get_gateway("paylane")
>>> credit_card = CreditCard(first_name="Test", last_name="User",
                             month=10, year=2012,
                             number="4242424242424242",
                             verification_value="100")
# Bill the user for 1000 USD
>>> resp = paylane.purchase(1000, credit_card)
>>> resp["status"]
SUCCESS
# Authorize the card for 1000 USD
>>> resp = paylane.authorize(1000, credit_card)
# Capture funds (900 USD) from a previously authorized transaction
>>> response = paylane.capture(900, resp["response"].id)
>>> response["status"]
SUCCESS
# A recurring plan charge
>>> options = {"plan_id": "gold"}
>>> resp = paylane.recurring(credit_card, options = options)
>>> resp["status"]
SUCCESS
```
## PayPal Gateway

Note: This gateway is a wrapper to the [django-paypal](http://github.com/dcramer/django-paypal/) package. Please download it to be able to use the gateway.

The PayPal gateway is an implementation of the [PayPal Website Payments Pro](https://merchant.paypal.com/cgi-bin/marketingweb?cmd=_render-content&content_ID=merchant/wp_pro) product.

#### Usage

- Setup a PayPal Website Payments Pro account and obtain the API details.
- Add *paypal.standard* and *paypal.pro* (apps from [django-paypal\)](http://github.com/dcramer/django-paypal/) to the *INSTALLED\_APPS* in your *settings.py*.
- Also add the following attributes to your *settings.py*:

```
MERCHANT TEST MODE = True # Toggle for live transactions
MERCHANT_SETTINGS = {
    "pay_pal": {
```

```
"WPP_USER" : "???",
        "WPP_PASSWORD" : "???",
        "WPP_SIGNATURE" : "???"
    }
}
# Since merchant relies on django-paypal
# you have to additionally provide the
# below attributes
PAYPAL_TEST = MERCHANT_TEST_MODE
PAYPAL_WPP_USER = MERCHANT_SETTINGS["pay_pal"]["WPP_USER"]
PAYPAL_WPP_PASSWORD = MERCHANT_SETTINGS["pay_pal"]["WPP_PASSWORD"]
PAYPAL_WPP_SIGNATURE = MERCHANT_SETTINGS["pay_pal"]["WPP_SIGNATURE"]
```
- Run *python manage.py syncdb* to get the response tables.
- Use the gateway instance:

```
>>> g1 = get_gateway("pay_pal")
>>>
>>> cc = CreditCard(first_name= "Test",
                ... last_name = "User",
... month=10, year=2011,
... number="4222222222222",
... verification value="100")
>>>
>>> response1 = g1.purchase(100, cc, options = {"request": request, ...})
>>> response1
{"status": "SUCCESS", "response": <PayPalNVP object>}
```
Note: The PayPal gateway expects you pass the *request* object as a part of the *options* dictionary because the client's IP address may be used for fraud detection.

**[Stripe Payments](https://stripe.com/)** [Stripe](http://pypi.python.org/pypi/stripe/) Payments is a gateway provided by Stripe to services which are willing to take the burden of PCI compliance. This does not involve any redirects and only Server to Server calls happen in the background.

Note: You will require the official [stripe](http://pypi.python.org/pypi/stripe/) python package offered by Stripe for this gateway to work.

Settings attributes required for this integration are:

• API KEY: The merchant api key is provided by Stripe. Can be obtained from the account dashboard.

Settings attributes:

```
MERCHANT_TEST_MODE = True # Toggle for live
MERCHANT_SETTINGS = {
    "stripe": {
        "API_KEY": "???",
        "PUBLISHABLE_KEY": "???", # Used for stripe integration
    }
    ...
}
```
#### Example:

Simple usage:

```
>>> from billing import get_gateway, CreditCard
>>> stripe = get_gateway("stripe")
>>> credit_card = CreditCard(first_name="Test", last_name="User",
                             month=10, year=2012,
                             number="4242424242424242",
                             verification_value="100")
# Bill the user for 1000 USD
>>> resp = stripe.purchase(1000, credit_card)
>>> resp["status"]
SUCCESS
# Authorize the card for 1000 USD
>>> resp = stripe.authorize(1000, credit_card)
# Capture funds (900 USD) from a previously authorized transaction
>>> response = stripe.capture(900, resp["response"].id)
>>> response["status"]
SUCCESS
# Store Customer and Credit Card information in the vault
>>> resp = stripe.store(credit_card)
# Unstore a previously stored credit card from the vault
>>> response = stripe.unstore(resp["response"].id)
>>> response["status"]
SUCCESS
# A recurring plan charge
>>> options = {"plan_id": "gold"}
>>> resp = stripe.recurring(credit_card, options = options)
>>> resp["status"]
SUCCESS
```
WePay Payments [WePay.com](https://www.wepay.com/) is a service that lets you accept payments not just from credit cards but also from bank accounts.

WePay works slightly differently and is a hybrid between a [Gateway](#page-9052-0) and an [Integration](#page-9078-0) but should still be fairly easy to use.

Note: You will require the official [wepay](http://pypi.python.org/pypi/wepay/) python package offered by WePay.

Settings attributes required for this integration are:

- CLIENT\_ID: This attribute refers to the application id that can be obtained from the account dashboard.
- CLIENT\_SECRET: This is the secret for the corresponding CLIENT\_ID.
- ACCOUNT\_ID: Refers to the WePay user account id. If you are accepting payments for yourself, then this attribute is compulsory. If you are accepting payments for other users (say in a marketplace setup), then it is optional in the settings.py file but has to be passed in the options dictionary (with the key account\_id) in the views.
- ACCESS TOKEN: The OAuth2 access token acquired from the user after the installation of the WePay application. If you are accepting payments for yourself, then this attribute is compulsory. If you are accepting payments for other users (say in a marketplace setup), then it is optional in the settings.py file but has to be passed in the options dictionary (with the key token) in the views.

Settings attributes:

```
MERCHANT_TEST_MODE = True # Toggle for live
MERCHANT_SETTINGS = {
    "we_pay": {
        "CLIENT_ID": "???",
        "CLIENT_SECRET": "???",
        "ACCESS_TOKEN": "???",
        "ACCOUNT_ID": "???"
    }
    ...
}
```
### Example:

Simple usage:

```
wp = get_gateway("we_pay")
credit_card = CreditCard(first_name="Test", last_name="User",
                         month=10, year=2012,
                         number="4242424242424242",
                         verification_value="100")
def we_pay_purchase(request):
   # Bill the user for 10 USD
    # Credit card is not required here because the user
    # is redirected to the wepay site for authorization
    resp = wp.purchase(10, None, {"description": "Product Description",
        "type": "GOODS",
        "redirect_uri": "http://example.com/success/redirect/"
    })
    if resp["status"] == "SUCCESS":
        return HttpResponseRedirect(resp["response"]["checkout_uri"])
    ...
# Authorize the card for 1000 USD
def we_pay_authorize(request):
    # Authorize the card, the amount is not required.
    resp = wp^\prime.authorize(None, credit_card, {"customer": {"email": "abc@example.com"|}, "billing_a
    resp["checkout_id"]
    ...
# Capture funds from a previously authorized transaction
def we_pay_capture(request):
    # No ability to partially capture and hence first argument is None
    resp = wp.capture(None, '<authorization_id>')
    ...
# Refund a transaction
def we_pay_refund(request):
    # Refund completely
   resp = wp.credit(None, '<checkout_id>')
    ...
    # Refund partially from a transaction charged $15
    resp = wp.credit(10, '<checkout_id>')
    ...
```

```
# Store Customer and Credit Card information in the vault
def we_pay_store(request)
    resp = wp.store(credit_card, {"customer": {"email": "abc@example.com"}, "billing_address": {
    ...
# A recurring plan for $100/month
def we_pay_recurring(request):
    options = {"period": "monthly", "start_time": "2012-01-01",
               "end_time": "2013-01-01", "auto_recur": "true",
               "redirect_uri": "http://example.com/redirect/success/"}
    resp = wp.recurring(100, None, options = options)
    if resp["status"] == "SUCCESS":
        return HttpResponseRedirect(resp["response"]["preapproval_uri"])
    ...
```
Off-site Processing Off-site processing is the payment mechanism where the customer is redirected to the payment gateways site to complete the transaction and is redirected back to the merchant website on completion.

Since the credit card number and other sensitive details are entered on the payment gateway's site, the merchant website may not comply to [PCI standards.](http://en.wikipedia.org/wiki/Payment_Card_Industry_Data_Security_Standard) This mode of payment is recommended when the merchant website is not in a position to use SSL certificates, not able to guarantee a secure network etc

Off-site processing is generally implemented in merchant through *Integrations* (name derived from [Active Merchant\)](http://activemerchant.org/).

Integration An Integration much like a [Gateway](#page-9052-0) is a Python class. But unlike a Gateway which is used in a view, an Integration renders a form (usually with hidden fields) through a template tag. An integration may also support asynchronous and real-time transaction status handling through callbacks or notifiers like the [PayPal IPN](https://www.paypal.com/ipn)

Here is a reference of the attributes and methods of the Integration class:

## Attributes

- fields: Dictionary of form fields that have to be rendered in the template.
- test\_mode: Signifies if the integration is in a test mode or production. The default value for this is taken from the *MERCHANT\_TEST\_MODE* setting attribute.
- display\_name: A human readable name that is generally used to tag the errors when the integration is not correctly configured.

#### Methods

- init (options={}): The constructor for the Integration. The options dictionary if present overrides the default items of the fields attribute.
- add\_field(key, value): A method to modify the fields attribute.
- add fields(fields): A method to update the fields attribute with the fields dictionary specified.
- service\_url: The URL on the form where the fields data is posted. Overridden by implementations.
- get\_urls: A method that returns the urlpatterns for the notifier/ callback. This method is modified by implementations.
- urls: A property that returns the above method.

Helper Function Very much like [Gateways,](#page-9052-0) Integrations have a method of easily referencing the corresponding integration class through the *get\_integration* helper function.

• get\_integration(integration\_name, \*args, \*\*kwargs): Returns the Integration class for the corresponding *integration\_name*.

Example:

```
>>> from billing import get_integration
>>> get_integration("pay_pal")
<billing.integrations.pay_pal_integration.PayPalIntegration object at 0xa57e12c>
```
[PayPal Website Payments Standard](https://merchant.paypal.com/cgi-bin/marketingweb?cmd=_render-content&content_ID=merchant/wp_standard) PayPal Website Payments Standard (PWS) is an offsite payment processor. This method of payment is implemented in merchant as a wrapper on top of [django-paypal.](https://github.com/dcramer/django-paypal) You need to install the package to be able to use this payment processor.

For a list of the fields and settings attribute expected, please refer to the PWS and django-paypal documentation.

After a transaction, PayPal pings the notification URL and all the data sent is stored in the *PayPalIPN* model instance that can be viewed from the django admin.

Test or Live Mode By default the form renders in test mode with POST against sandbox.paypal.com. Add following to you *settings.py* to put the form into live mode:

```
### Django Merchant
MERCHANT_TEST_MODE = False
PAYPAL_TEST = MERCHANT_TEST_MODE
```
Don't forget to add the settings attributes from django-paypal:

```
INSTALLED_APPS = (
    ...,
    'paypal.standard.pdt',
    ...)
MERCHANT_SETTINGS = {
     ...,
     'pay_pal': {
         "WPP_USER" : '...',
         "WPP_PASSWORD" : '...',
         "WPP_SIGNATURE" : '...',
         "RECEIVER_EMAIL" : '...',
         # Below attribute is optional
         "ENCRYPTED": True
     }
     ...}
PAYPAL_RECEIVER_EMAIL = MERCHANT_SETTINGS['pay_pal']['RECEIVER_EMAIL']
```
Example In urls.py:

```
from billing import get_integration
pay_pal = get_integration("pay_pal")
urlpatterns += patterns('',
  (r'^paypal-ipn-handler/', include(pay_pal.urls)),
)
```
In views.py:

```
>>> from billing import get_integration
>>> pay_pal = get_integration("pay_pal")
>>> pay_pal.add_fields({
... "business": "paypalemail@somedomain.com",
... "item_name": "Test Item",
... "invoice": "UID",
... "notify_url": "http://example.com/paypal-ipn-handler/",
... "return_url": "http://example.com/paypal/",
... "cancel_return": "http://example.com/paypal/unsuccessful/",
... "amount": 100})
>>> return render_to_response("some_template.html",
... {"obj": pay_pal},
... context_instance=RequestContext(request))
```
You can also implement a shopping cart by adding multiple items with keys like item name 1, amount 1 etc, for e.g:

```
>>> pay_pal.add_fields({
... "business": "paypalemail@somedomain.com",
... "item_name_1": "Test Item 1",
... "amount_1": "10",
... "item_name_2": "Test Item 2",
... "amount_2": "20",
... "invoice": "UID",
... "notify_url": "http://example.com/paypal-ipn-handler/",
... "return_url": "http://example.com/paypal/",
... "cancel_return": "http://example.com/paypal/unsuccessful/",
... })
```
In some\_template.html:

```
{% load render_integration from billing_tags %}
{% render_integration obj %}
```
Template renders to something like below:

```
<form action="https://www.sandbox.paypal.com/cgi-bin/webscr" method="post">
 <input type="hidden" name="business" value="paypalemail@somedomain.com" id="id_business" />
  <input type="hidden" name="amount" value="100" id="id_amount" />
 <input type="hidden" name="item_name" value="Test Item" id="id_item_name" />
 <input type="hidden" name="notify_url" value="http://example.com/paypal-ipn-handler/" id="id_notify_url" />
 <input type="hidden" name="cancel_return" value="http://example.com/paypal/unsuccessful" id="id_cancel_return" />
 <input type="hidden" name="return" value="http://example.com/paypal/" id="id_return_url" />
 <input type="hidden" name="invoice" value="UID" id="id_invoice" />
 <input type="hidden" name="cmd" value="_xclick" id="id_cmd" />
 <input type="hidden" name="charset" value="utf-8" id="id_charset" />
 <input type="hidden" name="currency_code" value="USD" id="id_currency_code" />
 <input type="hidden" name="no_shipping" value="1" id="id_no_shipping" />
  <input type="image" src="https://www.sandbox.paypal.com/en_US/i/btn/btn_buynowCC_LG.gif" border="0"
</form>
```
WorldPay [WorldPay,](http://www.rbsworldpay.com/) provides a hosted payments page for offsite transactions for merchants who cannot guarantee PCI compliance. The documentation for the service is available [here.](http://rbsworldpay.com/support/bg/index.php?page=development&sub=integration&c=UK)

After a transaction, WorldPay pings the notification URL and all the data sent is stored in the *RBSResponse* model instance that can be viewed from the django admin.

The settings attribute required for this integration are:

• MD5 SECRET KEY: The MD5 secret key chosen by the user while signing up for the WorldPay Hosted Payments Service.

Settings Attributes:

```
MERCHANT_TEST_MODE = True # Toggle for live
MERCHANT_SETTINGS = {
    "world_pay": {
        "MD5_SECRET_KEY": "???"
    }
    ...
}
```
### Example In urls.py:

```
world_pay = get_integration("world_pay")
urlpatterns += patterns('',
  (r'^world_pay/', include(world_pay.urls)),
  # You'll have to register /world_pay/rbs-notify-handler/ in the
  # WorldPay admin dashboard for the notification URL
)
```
In views.py:

```
>>> from billing import get_integration
>>> world_pay = get_integration("world_pay")
>>> world_pay.add_fields({
... "instId": "WP_ID",
... "cartId": "TEST123",
... "amount": 100,
... "currency": "USD",
... "desc": "Test Item",
... })
>>> return render_to_response("some_template.html",
                           ... {"obj": world_pay},
... context_instance=RequestContext(request))
```
In some\_template.html:

```
{% load render_integration from billing_tags %}
{% render_integration obj %}
```
Template renders to something like below:

```
<form method='post' action='https://select-test.wp3.rbsworldpay.com/wcc/purchase'>
 <input type="hidden" name="futurePayType" id="id_futurePayType" />
 <input type="hidden" name="intervalUnit" id="id_intervalUnit" />
 <input type="hidden" name="intervalMult" id="id_intervalMult" />
 <input type="hidden" name="option" id="id_option" />
 <input type="hidden" name="noOfPayments" id="id_noOfPayments" />
 <input type="hidden" name="normalAmount" id="id_normalAmount" />
 <input type="hidden" name="startDelayUnit" id="id_startDelayUnit" />
 <input type="hidden" name="startDelayMult" id="id_startDelayMult" />
 <input type="hidden" name="instId" value="WP_ID" id="id_instId" />
 <input type="hidden" name="cartId" value="TEST123" id="id_cartId" />
 <input type="hidden" name="amount" value="100" id="id_amount" />
 <input type="hidden" name="currency" value="USD" id="id_currency" />
 <input type="hidden" name="desc" value="Test Item" id="id_desc" />
 <input type="hidden" name="testMode" value="100" id="id_testMode" />
```

```
\leinput type="hidden" name="signatureFields" value="instId:amount:cartId" id="id signatureFields" /:
 <input type="hidden" name="signature" value="6c165d7abea54bf6c1ce19af60359a59" id="id_signature" />
 <input type='submit' value='Pay through WorldPay'/>
</form>
```
Amazon Flexible Payment Service [Amazon FPS,](http://aws.amazon.com/fps/) is a service that allows for building very flexible payment systems. The service can be classified as a part Gateway and part Integration (offsite processor). This is because the customer is redirected to the Amazon site where he authorizes the payment and after this the customer is redirected back to the merchant site with a token that is used by the merchant to transact with the customer. In plain offsite processors, the authorization and transaction take place in one shot almost simultaneously.

Since the service isn't conventional (though very flexible), implementing FPS in merchant takes a couple of steps more.

The documentation for the service is available at [Amazon FPS Docs.](http://aws.amazon.com/documentation/fps/)

Note: This integration has a dependency on boto, a popular AWS library for python.

Settings attributes required for this integration are:

- AWS\_ACCESS\_KEY: The Amazon AWS access key available from the user's AWS dashboard.
- AWS\_SECRET\_ACCESS\_KEY: The Amazon AWS secret access key also available from the user's dashboard. Shouldn't be distributed to anyone.

Settings attributes:

```
MERCHANT_TEST_MODE = True
MERCHANT_SETTINGS = {
    "amazon_fps": {
        "AWS_ACCESS_KEY": "???",
        "AWS_SECRET_ACCESS_KEY": "???"
    }
}
```
Here are the methods and attributes implemented on the AmazonFpsIntegration class:

- $\text{init}$  (options = {}): The constructor takes a dictionary of options that are used to initialize the underlying FPSConnection that is bundled with boto.
- service\_url: A property that returns the API Endpoint depending on whether the the integration is in test\_mode or not.
- link\_url: A property that returns the link which redirects the customer to the Amazon Payments site to authorize the transaction.
- purchase (amount, options={}): The method that charges a customer right away for the amount amount after receiving a successful token from Amazon. The options dictionary is generated from the return\_url on successful redirect from the Amazon payments page. This method returns a dictionary with two items, status representing the status and response representing the response as described by boto.fps.response.FPSResponse.
- authorize(amount, options={}): Similar to the purchase method except that it reserves the payment and doesn't not charge until a capture (settle) is not called. The response is the same as that of purchase.
- capture (amount, options={}): Captures funds from an authorized transaction. The response is the same as the above two methods.
- credit (amount, options={}): Refunds a part of full amount of the transaction.
- void(identification, options={}): Cancel/Null an authorized transaction.
- fps\_ipn\_handler: A method that handles the asynchronous HTTP POST request from the Amazon IPN and saves into the AmazonFPSResponse model.
- fps\_return\_url: This method verifies the source of the return URL from Amazon and directs to the transaction.
- transaction: This is the main method that charges/authorizes funds from the customer. This method has to be subclassed to implement the logic for the transaction on return from the Amazon Payments page.

Example In any app that is present in the settings. INSTALLED APPS, subclass the AmazonFpsIntegration and implement the transaction method. The file should be available under <app>/integrations/<integration\_name>\_integration.py:

```
class FpsIntegration(AmazonFpsIntegration):
    # The class name is based on the filename.
    # So if the files exists in <app>/integrations/fps_integration.py
    # then the class name should be FpsIntegration
   def transaction(self, request):
       # Logic to decide if the user should
        # be charged immediately or funds
        # authorized and then redirect the user
        # Below is an example:
       resp = self.purchase(10, \{... \})if resp["status"] == "Success":
           return HttpResponseRedirect("/success/")
       return HttpResponseRedirect("/failure/")
```
In urls.py:

```
from billing import get_integration
amazon_fps = get_integration("fps")
urlpatterns += patterns('',
  (r'^amazon_fps/', include(amazon_fps.urls)),
  # You'll have to register /amazon_fps/fps-notify-handler/ in the
  # Amazon FPS admin dashboard for the notification URL
)
```
In views.py:

```
from billing import get_integration
def productPage(request):
  amazon_fps = get_integration("fps")
  url_scheme = "http"
  if request.is_secure():
      url_scheme = "https"
  domain = RequestSite(request).domain
   fields = {"transactionAmount": "100",
             "pipelineName": "SingleUse",
             "paymentReason": "Merchant Test",
             "paymentPage": request.build absolute uri(),
             # Send the correct url where the redirect should happen
             "returnURL": "%s://%s%s" % (url_scheme,
                                         domain,
                                         reverse("fps_return_url")),
            }
    # You might want to save the fields["callerReference"] that
    # is auto-generated in the db or session to uniquely identify
```

```
# this user (or use the user id as the callerReference) because
# amazon passes this callerReference back in the return URL.
amazon_fps.add_fields(fields)
return render_to_response("some_template.html",
                          {"fps": amazon_fps},
                          context_instance=RequestContext(request))
```
In some\_template.html:

```
{% load render_integration from billing_tags %}
{% render_integration fps %}
```
The above template renders the following code:

```
<p><a href="https://authorize.payments-sandbox.amazon.com/cobranded-ui/actions/start?callerKey=AKIAI
```
[Braintree Payments Transparent Redirect](http://www.braintreepayments.com/gateway/api) Braintree Payments Transparent Redirect is a service offered by [Brain](http://www.braintreepayments.com/)[tree Payments](http://www.braintreepayments.com/) to reduce the complexity of PCI compliance.

Note: This integration makes use of the official [braintree](http://pypi.python.org/pypi/braintree/) python package offered by Braintree Payments. Please install it before you use this integration.

Refer to the [Braintree Payments Server to Server](#page-9064-0) Gateway for the settings attributes.

Here are the methods and attributes implemented on the BraintreePaymentsIntegration class:

- \_init\_(self, options=None): The constructor method that configures the Braintree environment setting it either to production or sandbox mode based on the value of settings.MERCHANT\_TEST\_MODE.
- service\_url(self): A property that provides the URL to which the Transparent Redirect form is submitted.
- get\_urls(self): The method sets the url to which Braintree redirects after the form submission is successful. This method is generally mapped directly in the urls.py.

```
from billing import get_integration
braintree = get_integration("braintree_payments")
urlpatterns += patterns('',
   (r'^braintree/', include(braintree.urls)),
)
```
- braintree\_notify\_handler(self, request): The view method that handles the confirmation of the transaction after successful redirection from Braintree.
- braintree\_success\_handler(self, request, response): If the transaction is successful, the braintree\_notify\_handler calls the braintree\_success\_handler which renders the billing/braintree success.html with the response object. The response object is a standard braintree result described [here.](http://www.braintreepayments.com/docs/python/transactions/result_handling)
- braintree\_failure\_handler(self, request, response): If the transaction fails, the braintree\_notify\_handler calls the braintree\_failure\_handler which renders the billing/braintree\_error.html with the response which is a standar braintree error object.
- generate tr data(self): The method that calculates the tr data to prevent a form from being tampered post-submission.

• generate form(self): The method that generates and returns the form (present in billing.forms.braintree\_payments\_form) and populates the initial data with the self.fields (added through either the add  $fields$  or add  $field$  methods) and  $tr$  data.

### Example:

In the views.py:

```
braintree_obj = get_integration("braintree_payments")
# Standard braintree fields
fields = {"transaction": {
            "order_id": "some_unique_id",
            "type": "sale",
            "options": {
                "submit_for_settlement": True
              },
            },
            "site": "%s://%s" %("https" if request.is_secure() else "http",
                                RequestSite(request).domain)
         }
braintree_obj.add_fields(fields)
return render_to_response("some_template.html",
                          {"bp": braintree_obj},
                          context_instance=RequestContext(request))
```
In the urls.py:

```
braintree_obj = get_integration("braintree_payments")
urlpatterns += patterns('',
   (r'^braintree/', include(braintree.urls)),
)
```
In the template:

```
{% load render_integration from billing_tags %}
{% render_integration bp %}
```
Stripe Payment Integration *[Stripe Payment Integration](#page-9092-0)* is a service offered by [Stripe Payment](https://stripe.com) to reduce the complexity of PCI compliance.

Note: This integration makes use of the official [stripe](http://pypi.python.org/pypi/stripe/) python package offered by Stripe Payments. Please install it before you use this integration.

Refer to the [Stripe Payments](#page-9074-0) Gateway for the settings attributes.

Here are the methods and attributes implemented on the StripeIntegration class:

- \_init\_(self, options=None): The constructor method that configures the stripe setting
- get urls (self): The method sets the url to which the token is sent after the it is obtained from Stripe. This method is generally mapped directly in the  $urls.py$ .

```
from billing import get_integration
```

```
stripe_obj = get_integration("stripe")
```

```
urlpatterns += patterns('',
```

```
(r'^stripe/', include(stripe_obj.urls)),
)
```
- transaction(self, request): The method that receives the Stripe Token after successfully validating with the Stripe servers. Needs to be subclassed to include the token transaction logic.
- generate\_form(self): The method that generates and returns the form (present in billing.forms.stripe\_form)

### Example:

In <some\_app>/integrations/stripe\_example\_integration.py:

```
from billing.integrations.stripe_integration import StripeIntegration
class StripeExampleIntegration(StripeIntegration):
   def transaction(self, request):
        # The token is received in the POST request
        resp = self.gateway.purchase(100, request.POST["stripeToken"])
        if resp["status"] == "SUCCESS":
            # Redirect if the transaction is successful
            ...
        else:
            # Transaction failed
            ...
```
In the views.py:

```
stripe_obj = get_integration("stripe_example")
return render_to_response("some_template.html",
                        {"stripe_obj": stripe_obj},
                         context_instance=RequestContext(request))
```
In the urls.py:

```
stripe_obj = get_integration("stripe_example")
urlpatterns += patterns('',
   (r'^stripe/', include(stripe_obj.urls)),
)
```
In the template:

```
{% load render_integration from billing_tags %}
{% render_integration stripe_obj %}
```
eWAY Payment Integration The eWAY integration functionality interfaces with eWAY's Merchant Hosted Payments facility. Their service makes it extremely easy to be PCI-DSS compliant by allowing you to never receive customer credit card information.

Note: This integration requires the [suds](https://fedorahosted.org/suds/) package. Please install it before you use this integration.

The basic data flow is as follows:

- 1. Request an *access code* from eWAY.
- 2. Create an HTML form with the *access code* and user credit card fields.
- 3. Encourage the user to submit the form to eWAY and they'll be redirected back to your site.

4. Use the *access code* to ask eWAY if the transaction was successful.

You must add the following to project's settings:

```
MERCHANT_SETTINGS = {
    "eway": {
        "CUSTOMER_ID": "???",
        "USERNAME": "???",
        "PASSWORD": "???",
    }
}
```
The integration class is used to request an *access code* and also to check its success after the redirect:

```
class EwayIntegration(access_code=None)
```
Creates an integration object for use with eWAY.

*access\_code* is optional, but must be configured prior to using [check\\_transaction\(\)](#page-9096-0).

```
request_access_code(payment, redirect_url, customer=None, billing_country=None,
                      ip_address=None)
```
Requests an *access code* from eWAY to use with a transaction.

**Parameters** 

- **payment** (*dict*) Information about the payment
- **redirect\_url** (*unicode*) URL to redirect the user to after payment
- **customer** (*dict*) Customer related information
- **billing\_country** (*unicode alpha-2 country code (as per ISO 3166)*) Customer's billing country
- **ip\_address** (*unicode*) Customer's IP address

Returns (access\_code, customer)

The integration is automatically updated with the returned access code.

Supported keys in customer:

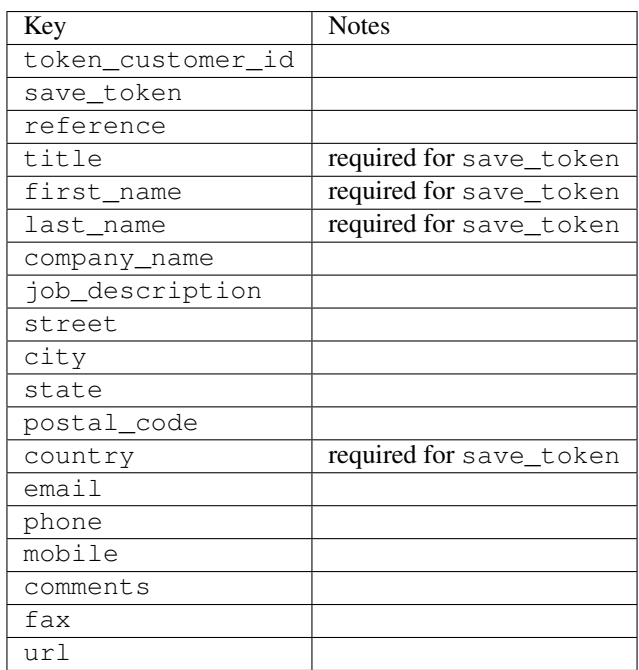

Supported keys in payment:

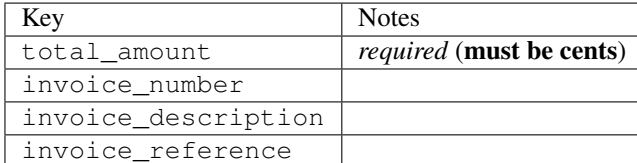

To add extra security, it's a good idea to specify ip\_address. The value is given to eWAY to allow them to ensure that the POST request they receive comes from the given address. E.g.:

```
def payment(request):
    integration = get_integration("eway_au")
    access_code, customer = integration.request_access_code(..., ip_address=request.META["REMOTE
    # ...
```
## Returned value

The returned value is a tuple (access\_code, customer). access\_code is the access code granted by eWAY that must be included in the HTML form, and is used to request transaction status after the redirect.

customer is a dict containing information about the customer. This is particularly useful if you make use of save\_token and token\_customer\_id to save customer details on eWAY's servers. Keys in the dict are:

```
•token_customer_id
•save_token
•reference
•title
•first_name
•last_name
•company_name
•job_description
•street
•city
•state
•postal_code
•country – e.g. au
•email
•phone
•mobile
•comments
•fax
•url
•card_number – e.g. 444433XXXXXX1111
•card_name
•card_expiry_month
```
•card\_expiry\_year

#### **check\_transaction**()

Check with eWAY what happened with a transaction.

This method requires access\_code has been configured.

### Returns dict

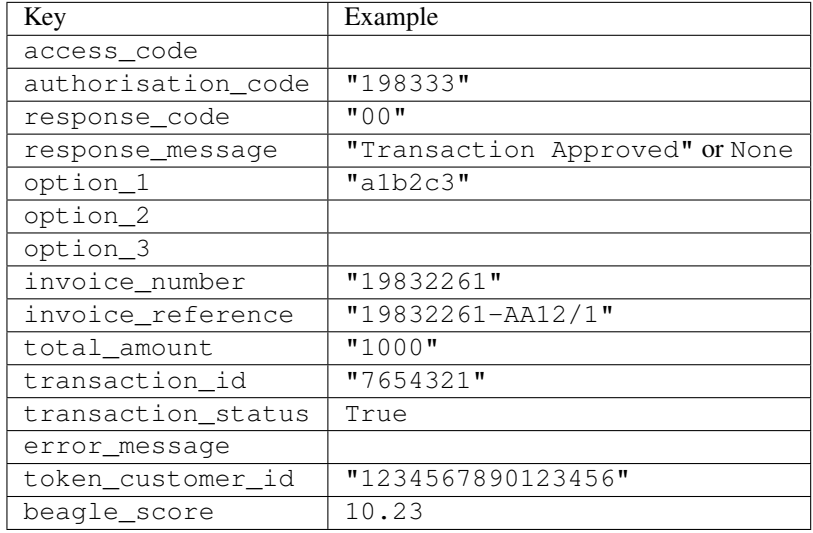

### Example:

```
# views.py
from billing import get_integration
from django.shortcuts import get_object_or_404
def payment(request, cart_pk):
    # Pretend some 'Order' model exists with a 'total_price' in dollars
   order = get_object_or_404(Order, pk=cart_pk)
   integration = get_integration("eway_au")
   access_code, customer = integration.request_access_code(
       customer={"first_name": "Bradley", "last_name": "Ayers"},
       payment={"total_amount": order.total_price * 100},
        return_url=reverse(payment_done))
    request.session["eway_access_code"] = integration.access_code
    return render(request, "payment.html", {"integration": integration})
def payment_done(request, cart_pk):
   order = get_object_or_404(Order, pk=cart_pk)
   access_code = request.session["access_code"]
   integration = get_integration("eway_au", access_code=access_code)
   # Retrieve transaction status from eWAY
   status = integration.check_transaction()
   if status["response_code"] in ("00", "08", "11"):
       order.is_paid = True
        order.save()
        template = "receipt.html"
   else:
       template = "payment_failed.html"
```
**return** render(request, template, {"status": status})

In order for eWAY to process the transaction, the user must submit the payment HTML form directly to eWAY. The helper tag  $\{\,$  % eway  $\,$  % } makes this trivial:

```
{% load render_integration from billing_tags %}
{% render_integration integration %}
```
For a more configurable form, use the following pattern:

```
<form method="post" action="{{ integration.service_url }}">
    {{ integration.generate_form.as_p }}
    <input type="submit"/>
</form>
```
Authorize.Net Direct Post Method [Authorize.Net Direct Post Method](http://developer.authorize.net/api/dpm) is a service offered by [Authorize.Net](http://authorize.net/) to reduce the complexity of PCI compliance.

Here are the following settings attributes that are required:

- LOGIN\_ID: The Login id provided by Authorize.Net. Can be obtained from the dashboard.
- TRANSACTION KEY: The Transaction key is used to sign the generated form with a shared key to validate against form tampering.
- MD5 HASH: This attribute is used to generate a hash that is verified against the hash sent by Authorize.Net to confirm the request's source.

Here are the methods and attributes implemented on the AuthorizeNetDpmIntegration class:

- init (self): The constructor that configures the Authorize.Net Integration environment setting it either to production or sandbox mode based on the value of settings. MERCHANT\_TEST\_MODE.
- **form\_class(self)**: Returns the form class that is used to generate the form. Defaults to billing.forms.authorize\_net\_forms.AuthorizeNetDPMForm.
- generate\_form(self): Renders the form and generates some precomputed field values.
- service url (self): Returns the Authorize.net url to be set on the form.
- verify\_response(self, request): Verifies if the relay response originated from Authorize.Net.
- get\_urls(self): The method sets the url to which Authorize.Net sends a relay response, redirects on a success or failure.

```
from billing import get_integration
integration = get\_integration("authorize.net_dpm")urlpatterns += patterns('',
   (r'^authorize_net/', include(integration.urls)),
\lambda
```
- authorize\_net\_notify\_handler(self, request): The view method that handles the verification of the response, firing of the signal and sends out the redirect snippet to Authorize.Net.
- authorize\_net\_success\_handler(self, request): The method that renders the *billing/authorize\_net\_success.html*.
- authorize\_net\_failure\_handler(self, request): The method that renders the *billing/authorize\_net\_failure.html*.

### Example:

In the views.py:

```
int_obj = get_integration("authorize_net_dpm")
fields = \{ 'x\_amount' : 1,'x_fp_sequence': datetime.datetime.now().strftime('%Y%m%d%H%M%S'),
          'x_fp_timestamp': datetime.datetime.utcnow().strftime('%s'),
          'x_recurring_bill': 'F',
         }
int_obj.add_fields(fields)
return render_to_response("some_template.html",
                          {"adp": int_obj},
                          context_instance=RequestContext(request))
```
In the urls.py:

```
int_obj = get_integration("authorize_net_dpm")
urlpatterns += patterns('',
   (r'^authorize_net/', include(int_obj.urls)),
)
```
In the template:

```
{% load render_integration from billing_tags %}
{% render_integration adp %}
```
Signals The signals emitted by [Merchant](http://github.com/agiliq/merchant) are:

- *transaction was successful(sender, type=..., response=...)*: This signal is dispatched when a payment is successfully transacted. The *sender* is the object which has dispatched the signal. *type* is the kind of transaction. Current choices for type are:
	- *purchase*
	- *authorize*
	- *capture*
	- *credit*
	- *void*
	- *store*
	- *unstore*

*response* is the actual response object that is sent after the success. Please consult the individual gateway docs for the response object.

• *transaction\_was\_unsuccessful(sender, type=..., response=...)*: This signal is dispatched when a payment fails. The *sender* is the object which has dispatched the signal. *type* is the kind of transation. Current choices for type are:

- *purchase*
- *authorize*
- *capture*
- *credit*
- *void*

– *store*

...

– *unstore*

*response* is the actual response object that is sent after the success.

Note: Some gateways are implemented to raise an error on failure. This exception may be passed as the response object. Please consult the docs to confirm.

Writing a new gateway Writing a new gateway for [Merchant](http://github.com/agiliq/merchant) is very easy. Here are the steps to follow to write a new gateway:

• Create a new gateway file under the *billing.gateways* module which should follow this naming convention:

<gateway\_name>\_gateway.py

So for example, PayPal would have *pay\_pal\_gateway.py*. Similarly, Authorize.Net, would have *authorize\_net\_gateway.py*.

• Create a class in this file with the following name:

```
class GatewayNameGateway(Gateway):
```
So for PayPal, it would be *PayPalGateway* and for Authorize.Net, it would be *AuthorizeNetGateway*.

• Implement all or any of following methods in the class:

```
def purchase(self, money, credit_card, options = None):
...
def authorize(self, money, credit_card, options = None):
...
def capture(self, money, authorization, options = None):
...
def void(self, identification, options = None):
...
def credit(self, money, identification, options = None):
...
def recurring(self, money, creditcard, options = None):
...
def store(self, creditcard, options = None):
...
def unstore(self, identification, options = None):
...
```
Customizing Merchant While we make all attempts to cover most of the functionality of the payment processors but may fall short sometimes. There is absolutely no need to worry as the gateway and integration objects are extensible.

[Merchant](https://github.com/agiliq/merchant) looks for gateways and integration objects under every INSTALLED\_APPS in settings.py. So it is possible for you to write your custom or modified objects within your app without having to patch the merchant code.

Note: Most of what is written below will also be applicable for gateways and you will have to replace instances of integration with gateway.

Suppose you want to extend the [Braintree Payments Integration,](#page-9090-0) to render a different template on success instead of the default billing/braintree\_success.html.

Here is the process:

- In any of the settings.INSTALLED\_APPS, create an integrations module (in layman's term an integrations directory with an \_\_init\_\_.py file under that directory).
- Create a file in that integrations directory that follows the convention below:

<integration\_name>\_integration.py

Let us name the modified integration as  $\text{modified}$  bp, then the filename would be:

modified\_bp\_integration.py

and the Integration class name in that file as ModifiedBpIntegration.

Note: The naming of the file and class follows a simple rule. The filename is split on underscores and each element of the split sequence is capitalized to obtain the class name.

So in our example, in the modified bp integration.py:

```
class ModifiedBpIntegration(BraintreePaymentsIntegration):
    def braintree_success_handler(self, request, response):
       return render_to_response("my_new_success.html",
                                 {"resp": response},
                                 context_instance=RequestContext(request))
```
• Then use the new integration in your code just as you would for a built-in integration:

**>>>** bp\_obj = get\_integration("modified\_bp")

Contributing to Merchant While there is no requirement for you to contribute your new gateway code or changes back to the [upstream project,](http://github.com/agiliq/merchant) you can play a good samaritan by contributing back to the project and helping scores of people.

Here are the steps to follow to contribute back to [Merchant:](http://github.com/agiliq/merchant)

- Fork the project from it's [github page.](http://github.com/agiliq/merchant)
- Make the changes in your fork.
- File an issue at the [github page](http://github.com/agiliq/merchant) and enclose a pull request.

Note: If you want to include a new gateway, we request you to include a few tests (probably using the current tests as a template).

• Don't forget to add yourself to the *CONTRIBUTORS.txt* file before opening an issue.

### Changes

## 0.4 (upcoming)

- Added python3 support
- Removed google checkout

## 0.3

- Django 1.7 suport (potentially backwards incompatible changes)
- Updated the example *requirements.txt*

## 0.2

- Unit tests are skipped unless the corresponding gateways are configured
- Bugfix Use settings.AUTH\_USER\_MODEL instead of get\_user\_model
- Demo fill up initial data for all gateways

## 0.1

• Added PIN payments support

## 0.09

• Removed Samurai gateway and integration

### 0.08

- Added bitcoin backend
- Bugfixes to eWay, paypal integration and authorize.net
- Google Checkout shipping, tax rate and private data support
- Changes to Amazon FPS to work with latest boto. Addition of new fields to the FPS response model. A backwards incompatible change
- Made merchant django v1.5 compatible
- Fixes in the chargebee gateway broken by changes in the 'requests' api
- Changes to the example to prevent empty forms from raising a Server Error

## 0.07

- Added Chargebee support
- Added Beanstream gateway

## 0.06

- Added WePay gateway
- Added Authorize.Net Direct Post Method integration

## 0.05

• Added Paylane gateway support.

### 0.04

- Backwards incompatible version.
- Changes in the settings attributes. Now there is a single attribute for storing the configuration of all gateways and integrations. Check the docs for details.
- Changed the usage of the template tags. Refer the docs for details.
- Added a display\_name to the integration object. Shouldn't affect users.

## 0.03

• Added support for Stripe and Samurai gateways and integrations.

### 0.02

• Added a setup.py and uploaded the package to pypi

### 0.01

- Initial commit.
- [Overview](#page-9042-0)
- [Install Merchant](#page-9046-0)
- [Credit Card](#page-9048-0)
- [Gateways](#page-9052-0)
	- [On-site Processing](#page-9056-0)
		- \* [Authorize.Net](#page-9058-0)
		- \* [Braintree Payments Server to Server](#page-9064-0)
		- \* [eWay](#page-9068-0)
		- \* [PayPal](#page-9072-0)
		- \* [Stripe Payments](#page-9074-0)
		- \* [Paylane](#page-9070-0)
		- \* [WePay](#page-9076-0)
		- \* [Beanstream](#page-9060-0)
		- \* [Chargebee](#page-9066-0)
		- \* [Bitcoin](#page-9062-0)
		- \* Global Iris
	- [Off-site Processing](#page-9078-0)
		- \* [PayPal](#page-9080-0)
		- \* Google Checkout
- \* [RBS WorldPay](#page-9084-0)
- \* [Amazon FPS](#page-9086-0)
- \* [Braintree Payments Transparent Redirect](#page-9090-0)
- \* [Stripe](#page-9092-0)
- \* [eWAY](#page-9094-0)
- \* [Authorize.Net Direct Post Method](#page-9098-0)
- \* Global Iris RealMPI
- [Signals](#page-9100-0)
- [Writing your own gateway](#page-9102-0)
- [Customizing the inbuilt Gateway/Integrations](#page-9104-0)
- [Contributing to Merchant](#page-9106-0)
- [Changelist](#page-9108-0)

## Indices and tables

- genindex
- modindex
- search

Merchant: Pluggable and Unified API for Payment Processors [Merchant,](http://github.com/agiliq/merchant) is a [django](http://www.djangoproject.com/) app that offers a uniform api and pluggable interface to interact with a variety of payment processors. It is heavily inspired from Ruby's [Active-](http://activemerchant.org/)[Merchant.](http://activemerchant.org/)

## Overview Simple how to:

```
# settings.py
# Authorize.Net settings
AUTHORIZE_LOGIN_ID = "..."
AUTHORIZE_TRANSACTION_KEY = "..."
# PayPal settings
PAYPAL_TEST = True
PAYPAL_WPP_USER = "..."
PAYPAL_WPP_PASSWORD = "..."
PAYPAL_WPP_SIGNATURE = "..."
# views.py or wherever you want to use it
>>> g1 = get_gateway("authorize_net")
>>>
>>> cc = CreditCard(first_name= "Test",
... last_name = "User,
... month=10, year=2011,
... number="4222222222222",
... verification_value="100")
>>>
>>> response1 = g1.purchase(100, cc, options = {...})>>> response1
{"status": "SUCCESS", "response": <AuthorizeNetAIMResponse object>}
```

```
>>>
>>> g2 = get_gateway("pay_pal")
>>>
>>> response2 = q2.purchase(100, cc, options = {...})
>>> response2
{"status": "SUCCESS", "response": <PayPalNVP object>}
```
Installing Merchant You can use any of the following methods to install merchant.

• The recommended way is to install from [PyPi:](http://pypi.python.org/pypi/django-merchant)

pip install django-merchant

• If you are feeling adventurous, you might want to run the code off the git repository:

pip install -e git+git://github.com/agiliq/merchant.git#egg=django-merchant

### Post-installation

- Install the dependencies for the gateways as prescribed in the individual gateway doc.
- Reference the billing app in your settings INSTALLED\_APPS.
- Run python manage.py syncdb to create the new required database tables

Configuration To configure a gateway/integration add the corresponding key to MERCHANT\_SETTINGS. Take a look at local.py-dist for reference.

Running the Test Suite By default, the test suite is configured to run tests for all the gateways and integrations which are configured:

python manage.py test billing

Tests for gateways and integrations which are not configured will be skipped.

If you are planning to integrate your app with a specific gateway/integration then you might wish to run only that apps test suite. For example, to run the Google Checkout Integration test case:

python manage.py test billing.GoogleCheckoutTestCase

Credit Card The *CreditCard* class is a helper class with some useful methods mainly for validation. This class is available in *billing.utils.credit\_card*.

### Attribute Reference

- *regexp*: The compiled regular expression that matches all card numbers for the card issuing authority. For the *CreditCard* class, this is *None*. It is overridden by subclasses.
- *card\_type*: Points to a one of *CreditCard*'s subclasses. This attribute is set by the *validate\_card* method of the selected gateway.
- *card\_name*: Card issuing authority name. Generally not required, but some gateways expect the user to figure out the credit card type to send with the requests.

### Method Reference

- *\_\_init\_\_*: This method expects 6 keyword arguments. They are
	- *first\_name*: The first name of the credit card holder.
	- *last\_name*: The last name of the credit card holder.
	- *cardholders\_name*: The full name of the credit card holder, as an alternative to supplying *first\_name* and *last\_name*.
	- *month*: The expiration month of the credit card as an integer. Required
	- *year*: The expiration year of the credit card as an integer. Required
	- *number*: The credit card number (generally 16 digits). Required
	- *verification\_value*: The card security code (CVV2). Required
- *is\_luhn\_valid*: Checks the validity of the credit card number by using the *Luhn's algorithm* and returns a boolean. This method takes no arguments.
- *is expired*: Checks if the expiration date of the card is beyond today and returns a boolean. This method takes no arguments.
- *valid\_essential\_attributes*: Verifies if all the 6 arguments provided to the *\_\_init\_\_* method are filled and returns a boolean.
- *is\_valid*: Checks the validity of the card by calling the *is\_luhn\_valid*, *is\_expired* and *valid\_essential\_attributes* method and returns a boolean. This method takes no arguments.
- *expire\_date*: Returns the card expiry date in the "MM-YYYY" format. This is also available as a property.
- *name*: Returns the full name of the credit card holder by concatenating the *first\_name* and *last\_name*. This is also available as a property.

Subclasses Normally you do not use the subclasses directly. Instead, you use *CreditCard*, and call gateway.validate\_card() which will add a *card\_type* attribute which is the subclass.

The various credit cards and debit cards supported by [Merchant](http://github.com/agiliq/merchant) are:

## Credit Cards

- *Visa*
	- $-$  card name  $=$  "Visa"
	- $-$  regexp = re.compile('^4d{12}(d{3})?\$')
- *MasterCard*
	- card\_name = "MasterCard"
	- $-$  regexp = re.compile( $\sqrt{(5[1-5]d{4}1677189)d{10}^{\circ}}$ )
- *Discover*
	- card\_name = "Discover"
	- $-$  regexp = re.compile( $^{(0)}(6011|65d\{2\})d\{12\}\$ ')
- *AmericanExpress*
	- card\_name = "Amex"
	- $-$  regexp = re.compile(' $\sqrt{3}[47]d\{13\}\$ ')
- *DinersClub*
	- card\_name = "DinersClub"
	- $-$  regexp = re.compile('^3(0[0-5]|[68]d)d{11}\$')
- *JCB*
	- $-$  card name  $=$  "JCB"
	- regexp = re.compile('^35(28|29|[3-8]d)d{12}\$')

# Debit Cards

- *Switch*
	- card\_name = "Switch"
	- $-$  regexp = re.compile(' $\sqrt{6759d}{12}(d{2,3})$ ?\$')
- *Solo*
	- card\_name = "Solo"
	- $-$  regexp = re.compile(' $^{6767d}$ {12}(d{2,3})?\$')
- *Dankort*
	- card\_name = "Dankort"
	- $-$  regexp = re.compile(' $\sim$ 5019d{12}\$')
- *Maestro*
	- $-$  card name  $=$  "Maestro"
	- $-$  regexp = re.compile( $\sqrt{(5[06-8][6d)d(10,17)}\$ )
- *Forbrugsforeningen*
	- card\_name = "Forbrugsforeningen"
	- $-$  regexp = re.compile(' $\sim$ 600722d{10}\$')
- *Laser*
	- card\_name = "Laser"
	- $-$  regexp = re.compile(' $(6304167061677116709)d{8}(d{4}ld{6,7})$ ?\$')

## **Helpers**

- all\_credit\_cards = [Visa, MasterCard, Discover, AmericanExpress, DinersClub, JCB]
- all\_debit\_cards = [Switch, Solo, Dankort, Maestro, Forbrugsforeningen, Laser]
- all\_cards = all\_credit\_cards + all\_debit\_cards

Gateways Gateways are the payment processors implemented in [Merchant.](http://github.com/agiliq/merchant) This is implemented as a class so that it is easy to extend and create as many gateways as possible.

The base gateway class is *billing.gateway.Gateway* which has the following methods and attributes.

### Attribute Reference

- test mode: This boolean attribute signifies if the gateway is in the test mode. By default, it looks up this value from the *MERCHANT\_TEST\_MODE* attribute from the settings file. If the *MERCHANT\_TEST\_MODE* attribute is not found in the settings file, the default value is *True* indicating that the gateway is in the test mode. So do not forget to either set the attribute to *True* in the subclass or through the settings file.
- default currency: This is the currency in which the transactions are settled ie the currency in which the payment gateway sends the invoice, transaction reports etc. This does not prevent the developer from charging a customer in other currencies but the exchange rate conversion has to be manually handled by the developer. This is a string, for example *"USD"* for US Dollar.
- supported\_countries: This is a *list* of supported countries that are handled by the payment gateway. This should contain a list of the country codes as prescribed by the [ISO 3166-alpha 2 standard.](http://en.wikipedia.org/wiki/ISO_3166-1_alpha-2) The *billing.utils.countries* contains a mapping of the country names and ISO codes.
- supported\_cardtypes: This is a *list* of supported card types handled by the payment gateway. This should contain a list of instances of the [CreditCard](#page-9048-0) class.
- homepage\_url: A string pointing to the URL of the payment gateway. This is just a helper attribute that is currently not used.
- display name: A string that contains the name of the payment gateway. Another helper attribute that is currently not used.
- application\_id: An application name or unique identifier for the gateway. Yet another helper attribute not currently used.

### Method Reference

- validate card(credit card): This method validates the supplied card by checking if it is supported by the gateway (through the *supported\_cardtypes* attribute) and calls the *is\_valid* method of the card and returns a boolean. if the card is not supported by the gateway, a *CardNotSupported* exception is raised.
- service\_url: A property that returns the url to which the credit card and other transaction related details are submitted.
- purchase (money, credit card, options  $=$  None): A method that charges the given card (one-time) for the given amount *money* using the *options* provided. Subclasses have to implement this method.
- authorize(money, credit\_card, options = None): A method that authorizes (for a future transaction) the credit card for the amount *money* using the *options* provided. Subclasses have to implement this method.
- capture(money, authorization, options = None): A method that captures funds from a previously authorized transaction using the *options* provided. Subclasses have to implement this method.
- void(identification, options = None): A method that nulls/voids/blanks an authorized transaction identified by *identification* to prevent a subsequent capture. Subclasses have to implement this method.
- credit(money, identification, options = None): A method that refunds a settled transaction with the transacation id *identification* and given *options*. Subclasses must implement this method.
- recurring(money, creditcard, options = None): A method that sets up a recurring transaction (or a subscription). Subclasses must implement this method.
- store(creditcard, options = None): A method that stores the credit card and user profile information on the payment gateway's servers for future reference. Subclasses must implement this method.
- unstore(identification, options = None): A method that reverses the *store* method's results. Subclasses must implement this method.

The *options* dictionary passed to the above methods consists of the following keys:

- order id: A unique order identification code (usually set by the gateway).
- ip: The IP address of the customer making the purchase. This is required by certain gateways like PayPal.
- customer: The name, customer number, or other information that identifies the customer. Optional.
- invoice: The invoice code/number (set by the merchant).
- merchant: The name or description of the merchant offering the product.
- description: A description of the product or transaction.
- email: The email address of the customer. Required by a few gateways.
- currency: Required when using a currency with a gateway that supports multiple currencies. If not specified, the value of the *default\_currency* attribute of the gateway instance is used.
- billing\_address: A dictionary containing the billing address of the customer. Generally required by gateways for address verification (AVS) etc.
- shipping address: A dictionary containing the shipping address of the customer. Required if the merchant requires shipping of products and where billing address is not the same as shipping address.

The address dictionary for *billing\_address* and *shipping\_address* should have the following keys:

- **name**: The full name of the customer.
- company: The company name of the customer. Required by a few gateways.
- address1: The primary street address of the customer. Required by many gateways.
- address2: Additional line for the address. Optional.
- city: The city of the customer.
- state: The state of the customer.
- country: The [ISO 3166-alpha 2 standard](http://en.wikipedia.org/wiki/ISO_3166-1_alpha-2) code for the country of the customer.
- zip: The zip or postal code of the customer.
- phone: The phone number of the customer. Optional.

All the above methods return a standard *response* dictionary containing the following keys:

- status: Indicating if the transaction is a "SUCCESS" or a "FAILURE"
- response: The response object for the transaction. Please consult the respective gateway's documentation to learn more about it.

### Helper functions

• get\_gateway(name, \*args, \*\*kwargs): A helper function that loads the gateway class by the *name* and initializes it with the *args* and *kwargs*.

On-site Processing Onsite processing refers to the payment mechanism where the customer stays on the merchant website and the authentication is done by the merchant website with the gateway in the background.

Merchant websites need to comply with [PCI standards](http://en.wikipedia.org/wiki/Payment_Card_Industry_Data_Security_Standard) to be able to securely carry out transactions.

On-site processing for payment gateways is implemented by using subclasses of the [Gateway class.](#page-9052-0)

Authorize.Net Gateway This gateway implements the [Authorize.Net Advanced Integration Method \(AIM\).](http://developer.authorize.net/api/aim/)

#### Usage

}

- Setup a [test account](http://developer.authorize.net/testaccount/) with Authorize.Net.
- Add the following attributes to your *settings.py*:

```
MERCHANT_TEST_MODE = True # Toggle for live transactions
MERCHANT_SETTINGS = {
    "authorize_net": {
       "LOGIN_ID" : "???",
       "TRANSACTION_KEY" : "???"
   }
    ...
```
• Use the gateway instance:

```
>>> g1 = get_gateway("authorize_net")
\gt>>> cc = CreditCard(first_name= "Test",
... last_name = "User",
... month=10, year=2011,
... number="4222222222222",
... verification_value="100")
>>>
\Rightarrow response1 = q1.purchase(1, cc, options = {...})
>>> response1
{"status": "SUCCESS", "response": <AuthorizeNetAIMResponse object>}
```
[Beanstream](http://www.beanstream.com/site/ca/index.html) Beanstream is a gateway headquartered in Canada and offering payment processing across North America.

Note: You will require the [beanstream python package](http://github.com/dragonx/beanstream) maintained by the community.

Settings attributes required (optional if you are passing them while initializing the gateway) for this integration are:

- MERCHANT\_ID: The merchant id provided by Beanstream. Can be obtained from the account dashboard.
- LOGIN\_COMPANY: The company name as visible from the account settings in the dashboard.
- LOGIN\_USER: The username used to login to the account dashboard.
- LOGIN\_PASSWORD: The password used to login to the account dashboard.
- HASH\_ALGORITHM: This is optional but required if you have enabled hashing in account dashboard. The values may be one of *SHA-1* and *MD5*.
- HASHCODE: If the above attribute is enabled, then set this attribute to the hash value you've setup in the account dashboard.

Settings attributes:

```
MERCHANT_TEST_MODE = True # Toggle for live
MERCHANT_SETTINGS = {
    "beanstream": {
        "MERCHANT_ID": "???",
        "LOGIN_COMPANY": "???",
        "LOGIN_USER": "???",
        "LOGIN_PASSWORD": "???",
        # The below two attributes are optional
        "HASH_ALGORITHM": "???",
```

```
"HASHCODE": "???",
}
...
```
Example:

}

Simple usage:

```
>>> beanstream = get_gateway("beanstream")
>>> credit_card = CreditCard(first_name="Test", last_name="User",
                             month=10, year=2011,
                             number="4111111111111111",
                             verification_value="100")
# Bill the user for 1000 USD
>>> resp = beanstream.purchase(1000, credit_card)
>>> resp["response"].resp.approved()
True
# Authorize the card for 1000 USD
>>> resp = beanstream.authorize(1000, credit_card)
# Capture funds (900 USD) from a previously authorized transaction
>>> response = beanstream.capture(900, resp["response"].resp["trnId"])
>>> response["response"].resp.approved()
True
# Void an authorized transaction
>>> beanstream.void(resp["response"].resp["trnId"])
```
Bitcoin Gateway The Bitcoin gateway implements the [Bitcoin digital currency.](http://bitcoin.org/)

It is implemented using the JSON-RPC API as described in the [Merchant Howto.](https://en.bitcoin.it/wiki/Merchant_Howto#Using_a_third-party_plugin)

Note: The Bitcoin gateway depends on the *bitcoin-python* library which can be installed from pypi

#### Usage

• Add the following attributes to your *settings.py*:

```
"bitcoin": {
    "RPCUSER": "", # you'll find these settings in your $HOME/.bitcoin/bitcoin.conf
    "RPCPASSWORD": "",
    "HOST": "",
    "PORT": "",
    "ACCOUNT": "",
    "MINCONF": 1,
},
```
• Use the gateway instance:

```
>>> g1 = get_gateway("bitcoin")
>>> addr = g1.get_new_address()
>>> # pass along this address to your customer
>>> # the purchase will only be successful when
```

```
>>> # the amount is transferred to the above address
>>> response1 = g1.purchase(100, addr, options = {...})
>>> response1
{"status": "SUCCESS", "response": <instance>}
```
[Braintree Payments Server to Server](http://www.braintreepayments.com/gateway/api) [Braintree](http://www.braintreepayments.com/) Payments Server to Server is a gateway provided by Braintree [Payments](http://www.braintreepayments.com/) to services which are willing to take the burden of PCI compliance. This does not involve any redirects and only Server to Server calls happen in the background.

Note: You will require the official [braintree](http://pypi.python.org/pypi/braintree/) python package offered by Braintree for this gateway to work.

Settings attributes required for this integration are:

- MERCHANT\_ACCOUNT\_ID: The merchant account id provided by Braintree. Can be obtained from the account dashboard.
- PUBLIC\_KEY: The public key provided by Braintree through their account dashboard.
- PRIVATE\_KEY: The private key provided by Braintree through their account dashboard.

Settings attributes:

```
MERCHANT TEST MODE = True # Toggle for live
MERCHANT_SETTINGS = {
    "braintree_payments": {
        "MERCHANT_ACCOUNT_ID": "???",
        "PUBLIC_KEY": "???",
       "PRIVATE_KEY": "???"
    }
    ...
}
```
### Example:

Simple usage:

```
>>> braintree = get_gateway("braintree_payments")
>>> credit_card = CreditCard(first_name="Test", last_name="User",
                             month=10, year=2011,
                             number="4111111111111111",
                             verification_value="100")
# Bill the user for 1000 USD
>>> resp = braintree.purchase(1000, credit_card)
>>> resp["response"].is_success
True
# Authorize the card for 1000 USD
>>> resp = braintree.authorize(1000, credit_card)
# Capture funds (900 USD) from a previously authorized transaction
>>> response = braintree.capture(900, resp["response"].transaction.id)
>>> response["response"].is_success
True
# Void an authorized transaction
>>> braintree.void(resp["response"].transaction.id)
```

```
# Store Customer and Credit Card information in the vault
>>> options = {
        "customer": {
            "name": "John Doe",
            "email": "john.doe@example.com",
            },
        }
>>> resp = braintree.store(credit_card, options = options)
# Unstore a previously stored credit card from the vault
>>> response = braintree.unstore(resp["response"].customer.credit_cards[0].token)
>>> response["response"].is_success
True
# A recurring plan charge
>>> options = {
        "customer": {
            "name": "John Doe",
            "email": "john.doe@example.com",
            },
        "recurring": {
            "plan_id": "test_plan",
            "trial_duration": 2,
            "trial_duration_unit": "month",
            "number_of_billing_cycles": 12,
            },
        }
>>> resp = braintree.recurring(10, credit_card, options = options)
>>> resp["response"].is_success
True
>>> resp["response"].subscription.number_of_billing_cycles
12
```
Chargebee [Chargebee](http://www.chargebee.com/) is a SAAS that makes subscription billing easy to handle. They also provide the functionality to plug to multiple gateways in the backend.

Note: You will require the [requests](http://docs.python-requests.org/en/latest/index.html) package to get Chargebee to work.

Settings attributes required (optional if you are passing them while initializing the gateway) for this integration are:

- SITE: The name of the Chargebee app (or site as they refer). The URL is generally of the form ["https://](https:/){site}.chargebee.com/".
- API\_KEY: This key is provided in your settings dashboard.

Settings attributes:

```
MERCHANT_TEST_MODE = True # Toggle for live
MERCHANT_SETTINGS = {
    "chargebee": {
        "SITE": "some-test",
        "API_KEY": "???",
    }
    ...
}
```
### Example:

Simple usage:

```
>>> chargebee = get_gateway("chargebee")
>>> credit_card = CreditCard(first_name="Test", last_name="User",
                             month=10, year=2011,
                             number="4111111111111111",
                             verification_value="100")
# Bill the user for 10 USD per month based on a plan called 'monthly'
# The 'recurring' method on the gateway is a mirror to the 'store' method
>>> resp = chargebee.store(credit_card, options = {"plan_id": "monthly"})
>>> resp["response"]["customer"]["subscription"]["id"]
...
# Cancel the existing subscription
>>> response = chargebee.unstore(resp["response"]["customer"]["subscription"]["id"])
>>> response["response"]["subscription"]["status"]
'cancelled'
# Bill the user for 1000 USD
# Technically, Chargebee doesn't have a one shot purchase.
# Create a plan (called 'oneshot' below) that does a recurring
# subscription with an interval of a decade or more
>>> resp = chargebee.purchase(1000, credit_card,
   options = {"plan_id": "oneshot", "description": "Quick Purchase"})
>>> resp["response"]["invoice"]["subscription_id"]
...
# Authorize the card for 100 USD
# Technically, Chargebee doesn't have a one shot authorize.
# Create a plan (called 'oneshot' below) that does a recurring
# subscription with an interval of a decade or more and authorizes
# the card for a large amount
>>> resp = chargebee.authorize(100, credit_card,
   options = {"plan_id": "oneshot", "description": "Quick Authorize"})
# Capture funds (90 USD) from a previously authorized transaction
>>> response = chargebee.capture(90, resp["response"]["subscription"]["id"])
>>> response["status"]
'SUCCESS'
# Void an authorized transaction
>>> resp = chargebee.void(resp["response"]["invoice"]["subscription_id"])
>>> resp["status"]
'SUCCESS'
```
eWay Gateway The eWay gateway implements the [eWay Hosted Payment API.](http://www.eway.com.au/Developer/eway-api/hosted-payment-solution.aspx)

Note: Since the eWay payment gateway uses [SOAP,](http://en.wikipedia.org/wiki/SOAP) the API has been implemented using the [suds](https://fedorahosted.org/suds/) SOAP library for python. You'll require it to be able to use this gateway.

Usage

• Add the following attributes to your *settings.py*:

```
MERCHANT_TEST_MODE = True
MERCHANT_SETTINGS = {
    "eway": {
        "CUSTOMER_ID": "???",
        "USERNAME": "???",
        "PASSWORD": "???",
    }
}
```
• Use the gateway instance:

```
>>> g1 = get_gateway("eway")
>>>
>>> cc = CreditCard(first_name= "Test",
... last_name = "User",
... month=10, year=2011,
... number="4222222222222",
... verification_value="100")
>>>
>>> response1 = g1.purchase(100, cc, options = {...})
>>> response1
{"status": "SUCCESS", "response": <instance>}
```
[Paylane](https://paylane.com/) Gateway Paylane is a payment processor focussed mainly in Europe.

Note: You will require [suds](https://fedorahosted.org/suds) python package to work with the the SOAP interface.

Settings attributes required for this gateway are:

- USERNAME: The username provided by Paylane while signing up for an account.
- PASSWORD: The password you set from the merchant admin panel. Not to be confused with the merchant login password.
- WSDL (optional): The location of the WSDL file. Defaults to [https://direct.paylane.com/wsdl/production/Direct.wsdl.](https://direct.paylane.com/wsdl/production/Direct.wsdl)
- SUDS\_CACHE\_DIR (optional): The location of the suds cache files. Defaults to /tmp/suds.

Settings attributes:

```
MERCHANT_TEST_MODE = True # Toggle for live
MERCHANT_SETTINGS = {
    "paylane": {
        "USERNAME": "???",
        "PASSWORD": "???",
    }
    ...
}
```
## Example:

Simple usage:

```
>>> paylane = get_gateway("paylane")
>>> credit_card = CreditCard(first_name="Test", last_name="User",
                             month=10, year=2012,
                             number="4242424242424242",
```

```
verification_value="100")
```

```
# Bill the user for 1000 USD
>>> resp = paylane.purchase(1000, credit_card)
>>> resp["status"]
SUCCESS
# Authorize the card for 1000 USD
>>> resp = paylane.authorize(1000, credit_card)
# Capture funds (900 USD) from a previously authorized transaction
>>> response = paylane.capture(900, resp["response"].id)
>>> response["status"]
SUCCESS
# A recurring plan charge
>>> options = {"plan_id": "gold"}
>>> resp = paylane.recurring(credit_card, options = options)
>>> resp["status"]
SUCCESS
```
### PayPal Gateway

Note: This gateway is a wrapper to the [django-paypal](http://github.com/dcramer/django-paypal/) package. Please download it to be able to use the gateway.

The PayPal gateway is an implementation of the [PayPal Website Payments Pro](https://merchant.paypal.com/cgi-bin/marketingweb?cmd=_render-content&content_ID=merchant/wp_pro) product.

### Usage

- Setup a PayPal Website Payments Pro account and obtain the API details.
- Add *paypal.standard* and *paypal.pro* (apps from [django-paypal\)](http://github.com/dcramer/django-paypal/) to the *INSTALLED\_APPS* in your *settings.py*.
- Also add the following attributes to your *settings.py*:

```
MERCHANT_TEST_MODE = True # Toggle for live transactions
MERCHANT_SETTINGS = {
    "pay_pal": {
        "WPP_USER" : "???",
       "WPP_PASSWORD" : "???",
       "WPP_SIGNATURE" : "???"
    }
}
# Since merchant relies on django-paypal
# you have to additionally provide the
# below attributes
PAYPAL_TEST = MERCHANT_TEST_MODE
PAYPAL_WPP_USER = MERCHANT_SETTINGS["pay_pal"]["WPP_USER"]
PAYPAL_WPP_PASSWORD = MERCHANT_SETTINGS["pay_pal"]["WPP_PASSWORD"]
PAYPAL_WPP_SIGNATURE = MERCHANT_SETTINGS["pay_pal"]["WPP_SIGNATURE"]
```
- Run *python manage.py syncdb* to get the response tables.
- Use the gateway instance:

```
>>> g1 = get_gateway("pay_pal")
>>>
>>> cc = CreditCard(first_name= "Test",
```

```
... last_name = "User",
... month=10, year=2011,
... number="4222222222222",
... verification_value="100")
>>>
>>> response1 = g1.purchase(100, cc, options = {"request": request, ...})
>>> response1
{"status": "SUCCESS", "response": <PayPalNVP object>}
```
Note: The PayPal gateway expects you pass the *request* object as a part of the *options* dictionary because the client's IP address may be used for fraud detection.

**[Stripe Payments](https://stripe.com/)** [Stripe](http://pypi.python.org/pypi/stripe/) Payments is a gateway provided by Stripe to services which are willing to take the burden of PCI compliance. This does not involve any redirects and only Server to Server calls happen in the background.

Note: You will require the official [stripe](http://pypi.python.org/pypi/stripe/) python package offered by Stripe for this gateway to work.

Settings attributes required for this integration are:

• API\_KEY: The merchant api key is provided by Stripe. Can be obtained from the account dashboard.

Settings attributes:

```
MERCHANT_TEST_MODE = True # Toggle for live
MERCHANT_SETTINGS = {
    "stripe": {
        "API_KEY": "???",
        "PUBLISHABLE_KEY": "???", # Used for stripe integration
    }
    ...
}
```
### Example:

Simple usage:

```
>>> from billing import get_gateway, CreditCard
>>> stripe = get_gateway("stripe")
>>> credit_card = CreditCard(first_name="Test", last_name="User",
                             month=10, year=2012,
                             number="4242424242424242",
                             verification_value="100")
# Bill the user for 1000 USD
>>> resp = stripe.purchase(1000, credit_card)
>>> resp["status"]
SUCCESS
# Authorize the card for 1000 USD
>>> resp = stripe.authorize(1000, credit_card)
# Capture funds (900 USD) from a previously authorized transaction
>>> response = stripe.capture(900, resp["response"].id)
>>> response["status"]
SUCCESS
```

```
# Store Customer and Credit Card information in the vault
>>> resp = stripe.store(credit_card)
# Unstore a previously stored credit card from the vault
>>> response = stripe.unstore(resp["response"].id)
>>> response["status"]
SUCCESS
# A recurring plan charge
>>> options = {"plan_id": "gold"}
>>> resp = stripe.recurring(credit_card, options = options)
>>> resp["status"]
SUCCESS
```
WePay Payments [WePay.com](https://www.wepay.com/) is a service that lets you accept payments not just from credit cards but also from bank accounts.

WePay works slightly differently and is a hybrid between a [Gateway](#page-9052-0) and an [Integration](#page-9078-0) but should still be fairly easy to use.

Note: You will require the official [wepay](http://pypi.python.org/pypi/wepay/) python package offered by WePay.

Settings attributes required for this integration are:

- CLIENT\_ID: This attribute refers to the application id that can be obtained from the account dashboard.
- CLIENT SECRET: This is the secret for the corresponding CLIENT ID.
- ACCOUNT\_ID: Refers to the WePay user account id. If you are accepting payments for yourself, then this attribute is compulsory. If you are accepting payments for other users (say in a marketplace setup), then it is optional in the settings.py file but has to be passed in the options dictionary (with the key account\_id) in the views.
- ACCESS TOKEN: The OAuth2 access token acquired from the user after the installation of the WePay application. If you are accepting payments for yourself, then this attribute is compulsory. If you are accepting payments for other users (say in a marketplace setup), then it is optional in the settings.py file but has to be passed in the options dictionary (with the key token) in the views.

Settings attributes:

```
MERCHANT_TEST_MODE = True # Toggle for live
MERCHANT SETTINGS = {
    "we_pay": {
        "CLIENT_ID": "???",
        "CLIENT_SECRET": "???",
        "ACCESS_TOKEN": "???",
        "ACCOUNT_ID": "???"
    }
    ...
}
```
Example:

Simple usage:

```
wp = get_gateway("we_pay")
credit_card = CreditCard(first_name="Test", last_name="User",
```

```
month=10, year=2012,
                         number="4242424242424242",
                         verification_value="100")
def we_pay_purchase(request):
    # Bill the user for 10 USD
    # Credit card is not required here because the user
    # is redirected to the wepay site for authorization
    resp = wp.purchase(10, None, {
        "description": "Product Description",
        "type": "GOODS",
        "redirect_uri": "http://example.com/success/redirect/"
    })
    if resp["status"] == "SUCCESS":
        return HttpResponseRedirect(resp["response"]["checkout_uri"])
    ...
# Authorize the card for 1000 USD
def we_pay_authorize(request):
    # Authorize the card, the amount is not required.
    resp = wp.authorize(None, credit\_card, { "customer": } { "email":} "abc@example.com" |, " "billing_a"resp["checkout_id"]
    ...
# Capture funds from a previously authorized transaction
def we_pay_capture(request):
    # No ability to partially capture and hence first argument is None
    resp = wp.capture(None, '<authorization_id>')
    ...
# Refund a transaction
def we_pay_refund(request):
    # Refund completely
   resp = wp.credit(None, '<checkout_id>')
    ...
    # Refund partially from a transaction charged $15
    resp = wp.credit(10, '<checkout_id>')
    ...
# Store Customer and Credit Card information in the vault
def we_pay_store(request)
    resp = wp.store(credit_card, {"customer": {"email": "abc@example.com"}, "billing_address": {
    ...
# A recurring plan for $100/month
def we_pay_recurring(request):
    options = {"period": "monthly", "start_time": "2012-01-01",
               "end_time": "2013-01-01", "auto_recur": "true",
               "redirect_uri": "http://example.com/redirect/success/"}
    resp = wp.recurring(100, None, options = options)
    if resp["status"] == "SUCCESS":
        return HttpResponseRedirect(resp["response"]["preapproval_uri"])
    ...
```
Off-site Processing Off-site processing is the payment mechanism where the customer is redirected to the payment gateways site to complete the transaction and is redirected back to the merchant website on completion.

Since the credit card number and other sensitive details are entered on the payment gateway's site, the merchant

website may not comply to [PCI standards.](http://en.wikipedia.org/wiki/Payment_Card_Industry_Data_Security_Standard) This mode of payment is recommended when the merchant website is not in a position to use SSL certificates, not able to guarantee a secure network etc

Off-site processing is generally implemented in merchant through *Integrations* (name derived from [Active Merchant\)](http://activemerchant.org/).

Integration An Integration much like a [Gateway](#page-9052-0) is a Python class. But unlike a Gateway which is used in a view, an Integration renders a form (usually with hidden fields) through a template tag. An integration may also support asynchronous and real-time transaction status handling through callbacks or notifiers like the [PayPal IPN](https://www.paypal.com/ipn)

Here is a reference of the attributes and methods of the Integration class:

### **Attributes**

- fields: Dictionary of form fields that have to be rendered in the template.
- test\_mode: Signifies if the integration is in a test mode or production. The default value for this is taken from the *MERCHANT\_TEST\_MODE* setting attribute.
- display\_name: A human readable name that is generally used to tag the errors when the integration is not correctly configured.

### Methods

- **\_\_init\_\_(options={})**: The constructor for the Integration. The options dictionary if present overrides the default items of the fields attribute.
- add field(key, value): A method to modify the fields attribute.
- add\_fields(fields): A method to update the fields attribute with the fields dictionary specified.
- service\_url: The URL on the form where the fields data is posted. Overridden by implementations.
- get\_urls: A method that returns the urlpatterns for the notifier/ callback. This method is modified by implementations.
- urls: A property that returns the above method.

Helper Function Very much like [Gateways,](#page-9052-0) Integrations have a method of easily referencing the corresponding integration class through the *get\_integration* helper function.

• get\_integration(integration\_name, \*args, \*\*kwargs): Returns the Integration class for the corresponding *integration\_name*.

Example:

```
>>> from billing import get_integration
>>> get_integration("pay_pal")
<billing.integrations.pay_pal_integration.PayPalIntegration object at 0xa57e12c>
```
[PayPal Website Payments Standard](https://merchant.paypal.com/cgi-bin/marketingweb?cmd=_render-content&content_ID=merchant/wp_standard) PayPal Website Payments Standard (PWS) is an offsite payment processor. This method of payment is implemented in merchant as a wrapper on top of [django-paypal.](https://github.com/dcramer/django-paypal) You need to install the package to be able to use this payment processor.

For a list of the fields and settings attribute expected, please refer to the PWS and django-paypal documentation.

After a transaction, PayPal pings the notification URL and all the data sent is stored in the *PayPalIPN* model instance that can be viewed from the django admin.

Test or Live Mode By default the form renders in test mode with POST against sandbox.paypal.com. Add following to you *settings.py* to put the form into live mode:

```
### Django Merchant
MERCHANT_TEST_MODE = False
PAYPAL_TEST = MERCHANT_TEST_MODE
```
Don't forget to add the settings attributes from  $d$  jango-paypal:

```
INSTALLED_APPS = (
    ...,
    'paypal.standard.pdt',
    ...)
MERCHANT_SETTINGS = {
     ...,
     'pay_pal': {
         "WPP_USER" : '...',
         "WPP_PASSWORD" : '...',
         "WPP_SIGNATURE" : '...',
         "RECEIVER_EMAIL" : '...',
         # Below attribute is optional
         "ENCRYPTED": True
    }
     ...}
PAYPAL_RECEIVER_EMAIL = MERCHANT_SETTINGS['pay_pal']['RECEIVER_EMAIL']
```
Example In urls.py:

```
from billing import get_integration
pay_pal = get_integration("pay_pal")
urlpatterns += patterns('',
  (r'^paypal-ipn-handler/', include(pay_pal.urls)),
)
```
In views.py:

```
>>> from billing import get_integration
>>> pay_pal = get_integration("pay_pal")
>>> pay_pal.add_fields({
... "business": "paypalemail@somedomain.com",
... "item_name": "Test Item",
... "invoice": "UID",
... "notify_url": "http://example.com/paypal-ipn-handler/",
... "return_url": "http://example.com/paypal/",
... "cancel_return": "http://example.com/paypal/unsuccessful/",
... "amount": 100})
>>> return render_to_response("some_template.html",
... {"obj": pay_pal},
... because the context_instance=RequestContext (request))
```
You can also implement a shopping cart by adding multiple items with keys like item\_name\_1, amount\_1 etc, for e.g:

```
>>> pay_pal.add_fields({
... "business": "paypalemail@somedomain.com",
... "item_name_1": "Test Item 1",
... "amount_1": "10",
```

```
... "item_name_2": "Test Item 2",
... "amount_2": "20",
... "invoice": "UID",
... "notify_url": "http://example.com/paypal-ipn-handler/",
... "return_url": "http://example.com/paypal/",
... "cancel_return": "http://example.com/paypal/unsuccessful/",
... })
```
In some\_template.html:

```
{% load render_integration from billing_tags %}
{% render_integration obj %}
```
Template renders to something like below:

```
<form action="https://www.sandbox.paypal.com/cgi-bin/webscr" method="post">
 <input type="hidden" name="business" value="paypalemail@somedomain.com" id="id_business" />
 <input type="hidden" name="amount" value="100" id="id_amount" />
 <input type="hidden" name="item_name" value="Test Item" id="id_item_name" />
 <input type="hidden" name="notify_url" value="http://example.com/paypal-ipn-handler/" id="id_notify_url" />
  <input type="hidden" name="cancel_return" value="http://example.com/paypal/unsuccessful" id="id_cancel_return" />
 <input type="hidden" name="return" value="http://example.com/paypal/" id="id_return_url" />
 <input type="hidden" name="invoice" value="UID" id="id_invoice" />
 <input type="hidden" name="cmd" value="_xclick" id="id_cmd" />
 <input type="hidden" name="charset" value="utf-8" id="id_charset" />
 <input type="hidden" name="currency_code" value="USD" id="id_currency_code" />
 <input type="hidden" name="no_shipping" value="1" id="id_no_shipping" />
 <input type="image" src="https://www.sandbox.paypal.com/en_US/i/btn/btn_buynowCC_LG.gif" border="0"
</form>
```
WorldPay [WorldPay,](http://www.rbsworldpay.com/) provides a hosted payments page for offsite transactions for merchants who cannot guarantee PCI compliance. The documentation for the service is available [here.](http://rbsworldpay.com/support/bg/index.php?page=development&sub=integration&c=UK)

After a transaction, WorldPay pings the notification URL and all the data sent is stored in the *RBSResponse* model instance that can be viewed from the django admin.

The settings attribute required for this integration are:

• MD5\_SECRET\_KEY: The MD5 secret key chosen by the user while signing up for the WorldPay Hosted Payments Service.

Settings Attributes:

```
MERCHANT_TEST_MODE = True # Toggle for live
MERCHANT_SETTINGS = {
    "world_pay": {
        "MD5_SECRET_KEY": "???"
    }
    ...
}
```
Example In urls.py:

```
world_pay = get_integration("world_pay")
urlpatterns += patterns('',
  (r'^world_pay/', include(world_pay.urls)),
  # You'll have to register /world_pay/rbs-notify-handler/ in the
```
# WorldPay admin dashboard for the notification URL

In views.py:

)

```
>>> from billing import get_integration
>>> world_pay = get_integration("world_pay")
>>> world_pay.add_fields({
... "instId": "WP_ID",
... "cartId": "TEST123",
... "amount": 100,
... "currency": "USD",
... "desc": "Test Item",
... })
>>> return render_to_response("some_template.html",
... {"obj": world_pay},
... context_instance=RequestContext(request))
```
In some\_template.html:

{% load render\_integration from billing\_tags %} {% render\_integration obj %}

Template renders to something like below:

```
<form method='post' action='https://select-test.wp3.rbsworldpay.com/wcc/purchase'>
 <input type="hidden" name="futurePayType" id="id_futurePayType" />
 <input type="hidden" name="intervalUnit" id="id_intervalUnit" />
 <input type="hidden" name="intervalMult" id="id_intervalMult" />
 <input type="hidden" name="option" id="id_option" />
 <input type="hidden" name="noOfPayments" id="id_noOfPayments" />
 <input type="hidden" name="normalAmount" id="id_normalAmount" />
 <input type="hidden" name="startDelayUnit" id="id_startDelayUnit" />
 <input type="hidden" name="startDelayMult" id="id_startDelayMult" />
 <input type="hidden" name="instId" value="WP_ID" id="id_instId" />
 <input type="hidden" name="cartId" value="TEST123" id="id_cartId" />
 <input type="hidden" name="amount" value="100" id="id_amount" />
 <input type="hidden" name="currency" value="USD" id="id_currency" />
 <input type="hidden" name="desc" value="Test Item" id="id_desc" />
 <input type="hidden" name="testMode" value="100" id="id_testMode" />
 <input type="hidden" name="signatureFields" value="instId:amount:cartId" id="id_signatureFields" />
 <input type="hidden" name="signature" value="6c165d7abea54bf6c1ce19af60359a59" id="id_signature" />
 <input type='submit' value='Pay through WorldPay'/>
</form>
```
Amazon Flexible Payment Service [Amazon FPS,](http://aws.amazon.com/fps/) is a service that allows for building very flexible payment systems. The service can be classified as a part Gateway and part Integration (offsite processor). This is because the customer is redirected to the Amazon site where he authorizes the payment and after this the customer is redirected back to the merchant site with a token that is used by the merchant to transact with the customer. In plain offsite processors, the authorization and transaction take place in one shot almost simultaneously.

Since the service isn't conventional (though very flexible), implementing FPS in merchant takes a couple of steps more.

The documentation for the service is available at [Amazon FPS Docs.](http://aws.amazon.com/documentation/fps/)

Note: This integration has a dependency on boto, a popular AWS library for python.
Settings attributes required for this integration are:

- AWS\_ACCESS\_KEY: The Amazon AWS access key available from the user's AWS dashboard.
- AWS\_SECRET\_ACCESS\_KEY: The Amazon AWS secret access key also available from the user's dashboard. Shouldn't be distributed to anyone.

Settings attributes:

```
MERCHANT_TEST_MODE = True
MERCHANT_SETTINGS = {
    "amazon_fps": {
        "AWS ACCESS KEY": "???",
        "AWS_SECRET_ACCESS_KEY": "???"
    }
}
```
Here are the methods and attributes implemented on the AmazonFpsIntegration class:

- \_init\_(options = {}): The constructor takes a dictionary of options that are used to initialize the underlying FPSConnection that is bundled with boto.
- service\_url: A property that returns the API Endpoint depending on whether the the integration is in test\_mode or not.
- link\_url: A property that returns the link which redirects the customer to the Amazon Payments site to authorize the transaction.
- purchase(amount, options={}): The method that charges a customer right away for the amount amount after receiving a successful token from Amazon. The options dictionary is generated from the return url on successful redirect from the Amazon payments page. This method returns a dictionary with two items, status representing the status and response representing the response as described by boto.fps.response.FPSResponse.
- authorize(amount, options={}): Similar to the purchase method except that it reserves the payment and doesn't not charge until a capture (settle) is not called. The response is the same as that of purchase.
- capture (amount, options={}): Captures funds from an authorized transaction. The response is the same as the above two methods.
- credit (amount, options={}): Refunds a part of full amount of the transaction.
- void(identification, options={}): Cancel/Null an authorized transaction.
- fps\_ipn\_handler: A method that handles the asynchronous HTTP POST request from the Amazon IPN and saves into the AmazonFPSResponse model.
- fps\_return\_url: This method verifies the source of the return URL from Amazon and directs to the transaction.
- transaction: This is the main method that charges/authorizes funds from the customer. This method has to be subclassed to implement the logic for the transaction on return from the Amazon Payments page.

Example In any app that is present in the settings.INSTALLED\_APPS, subclass the AmazonFpsIntegration and implement the transaction method. The file should be available under <app>/integrations/<integration\_name>\_integration.py:

```
class FpsIntegration(AmazonFpsIntegration):
    # The class name is based on the filename.
    # So if the files exists in <app>/integrations/fps_integration.py
    # then the class name should be FpsIntegration
```

```
def transaction(self, request):
   # Logic to decide if the user should
    # be charged immediately or funds
    # authorized and then redirect the user
    # Below is an example:
   resp = self.purchase(10, {...})if resp["status"] == "Success":
      return HttpResponseRedirect("/success/")
   return HttpResponseRedirect("/failure/")
```
In urls.py:

```
from billing import get_integration
amazon_fps = get\_integration("fps")urlpatterns += patterns('',
  (r'^amazon_fps/', include(amazon_fps.urls)),
  # You'll have to register /amazon_fps/fps-notify-handler/ in the
  # Amazon FPS admin dashboard for the notification URL
)
```
In views.py:

```
from billing import get_integration
def productPage(request):
  amazon_fps = get_integration("fps")
  url_scheme = "http"
  if request.is_secure():
      url_scheme = "https"
  domain = RequestSite(request).domain
   fields = {"transactionAmount": "100",
             "pipelineName": "SingleUse",
             "paymentReason": "Merchant Test",
             "paymentPage": request.build_absolute_uri(),
             # Send the correct url where the redirect should happen
             "returnURL": "%s://%s%s" % (url_scheme,
                                         domain,
                                         reverse("fps_return_url")),
            }
    # You might want to save the fields["callerReference"] that
    # is auto-generated in the db or session to uniquely identify
    # this user (or use the user id as the callerReference) because
    # amazon passes this callerReference back in the return URL.
   amazon_fps.add_fields(fields)
   return render_to_response("some_template.html",
                              {"fps": amazon_fps},
                              context_instance=RequestContext(request))
```
In some\_template.html:

{% load render\_integration from billing\_tags %} {% render\_integration fps %}

The above template renders the following code:

<p><a href="https://authorize.payments-sandbox.amazon.com/cobranded-ui/actions/start?callerKey=AKIAI

[Braintree Payments Transparent Redirect](http://www.braintreepayments.com/gateway/api) Braintree Payments Transparent Redirect is a service offered by [Brain](http://www.braintreepayments.com/)[tree Payments](http://www.braintreepayments.com/) to reduce the complexity of PCI compliance.

Note: This integration makes use of the official [braintree](http://pypi.python.org/pypi/braintree/) python package offered by Braintree Payments. Please install it before you use this integration.

Refer to the [Braintree Payments Server to Server](#page-9064-0) Gateway for the settings attributes.

Here are the methods and attributes implemented on the BraintreePaymentsIntegration class:

- \_init\_(self, options=None): The constructor method that configures the Braintree environment setting it either to production or sandbox mode based on the value of settings.MERCHANT\_TEST\_MODE.
- service\_url(self): A property that provides the URL to which the Transparent Redirect form is submitted.
- get\_urls(self): The method sets the url to which Braintree redirects after the form submission is successful. This method is generally mapped directly in the  $urls.py$ .

```
from billing import get_integration
braintree = get_integration("braintree_payments")
urlpatterns += patterns('',
   (r'^braintree/', include(braintree.urls)),
)
```
- braintree\_notify\_handler(self, request): The view method that handles the confirmation of the transaction after successful redirection from Braintree.
- braintree success handler(self, request, response): If the transaction is successful, the braintree\_notify\_handler calls the braintree\_success\_handler which renders the billing/braintree success.html with the response object. The response object is a standard braintree result described [here.](http://www.braintreepayments.com/docs/python/transactions/result_handling)
- braintree\_failure\_handler(self, request, response): If the transaction fails, the braintree notify handler calls the braintree failure handler which renders the billing/braintree\_error.html with the response which is a standar braintree error object.
- generate\_tr\_data(self): The method that calculates the [tr\\_data](http://www.braintreepayments.com/docs/python/transactions/create_tr#tr_data) to prevent a form from being tampered post-submission.
- generate\_form(self): The method that generates and returns the form (present in billing.forms.braintree\_payments\_form) and populates the initial data with the self.fields (added through either the add\_fields or add\_field methods) and tr\_data.

### Example:

In the views.py:

```
braintree_obj = get_integration("braintree_payments")
# Standard braintree fields
fields = {"transaction": {
            "order_id": "some_unique_id",
            "type": "sale",
            "options": {
                "submit_for_settlement": True
              },
            },
            "site": "%s://%s" %("https" if request.is_secure() else "http",
                                 RequestSite(request).domain)
         }
```

```
braintree_obj.add_fields(fields)
return render_to_response("some_template.html",
                          {"bp": braintree_obj},
                          context_instance=RequestContext(request))
```
In the urls.py:

```
braintree_obj = get_integration("braintree_payments")
urlpatterns += patterns('',
   (r'^braintree/', include(braintree.urls)),
```
#### In the template:

)

```
{% load render_integration from billing_tags %}
{% render_integration bp %}
```
Stripe Payment Integration *[Stripe Payment Integration](#page-9092-0)* is a service offered by [Stripe Payment](https://stripe.com) to reduce the complexity of PCI compliance.

Note: This integration makes use of the official [stripe](http://pypi.python.org/pypi/stripe/) python package offered by Stripe Payments. Please install it before you use this integration.

Refer to the [Stripe Payments](#page-9074-0) Gateway for the settings attributes.

Here are the methods and attributes implemented on the StripeIntegration class:

- \_init\_(self, options=None): The constructor method that configures the stripe setting
- get urls (self): The method sets the url to which the token is sent after the it is obtained from Stripe. This method is generally mapped directly in the urls.py.

```
from billing import get_integration
stripe_obj = get_integration("stripe")
urlpatterns += patterns('',
   (r'^stripe/', include(stripe_obj.urls)),
)
```
- transaction(self, request): The method that receives the Stripe Token after successfully validating with the Stripe servers. Needs to be subclassed to include the token transaction logic.
- generate form(self): The method that generates and returns the form (present in billing.forms.stripe\_form)

#### Example:

In <some\_app>/integrations/stripe\_example\_integration.py:

```
from billing.integrations.stripe_integration import StripeIntegration
class StripeExampleIntegration(StripeIntegration):
   def transaction(self, request):
        # The token is received in the POST request
        resp = self.gateway.purchase(100, request.POST["stripeToken"])
        if resp["status"] == "SUCCESS":
            # Redirect if the transaction is successful
```

```
else:
    # Transaction failed
```
...

...

In the views.py:

```
stripe_obj = get_integration("stripe_example")
return render_to_response("some_template.html",
                        {"stripe_obj": stripe_obj},
                        context_instance=RequestContext(request))
```
In the urls.py:

```
stripe_obj = get_integration("stripe_example")
urlpatterns += patterns('',
   (r'^stripe/', include(stripe_obj.urls)),
)
```
In the template:

```
{% load render_integration from billing_tags %}
{% render_integration stripe_obj %}
```
eWAY Payment Integration The eWAY integration functionality interfaces with eWAY's Merchant Hosted Payments facility. Their service makes it extremely easy to be PCI-DSS compliant by allowing you to never receive customer credit card information.

Note: This integration requires the [suds](https://fedorahosted.org/suds/) package. Please install it before you use this integration.

The basic data flow is as follows:

- 1. Request an *access code* from eWAY.
- 2. Create an HTML form with the *access code* and user credit card fields.
- 3. Encourage the user to submit the form to eWAY and they'll be redirected back to your site.
- 4. Use the *access code* to ask eWAY if the transaction was successful.

You must add the following to project's settings:

```
MERCHANT_SETTINGS = {
    "eway": {
        "CUSTOMER_ID": "???",
        "USERNAME": "???",
        "PASSWORD": "???",
    }
}
```
The integration class is used to request an *access code* and also to check its success after the redirect:

```
class EwayIntegration(access_code=None)
     Creates an integration object for use with eWAY.
```
*access\_code* is optional, but must be configured prior to using [check\\_transaction\(\)](#page-9096-0).

**request\_access\_code**(*payment*, *redirect\_url*, *customer=None*, *billing\_country=None*, *ip\_address=None*)

Requests an *access code* from eWAY to use with a transaction.

**Parameters** 

- **payment** (*dict*) Information about the payment
- **redirect\_url** (*unicode*) URL to redirect the user to after payment
- **customer** (*dict*) Customer related information
- **billing\_country** (*unicode alpha-2 country code (as per ISO 3166)*) Customer's billing country
- **ip\_address** (*unicode*) Customer's IP address

Returns (access\_code, customer)

The integration is automatically updated with the returned access code.

Supported keys in customer:

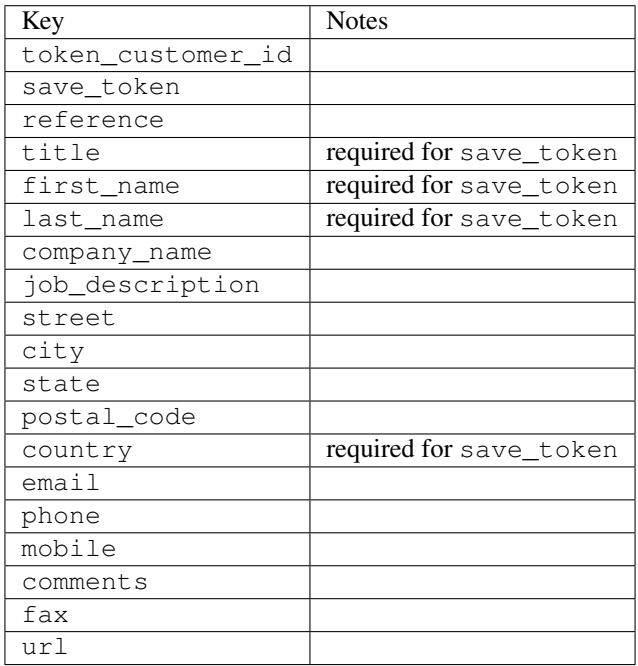

Supported keys in payment:

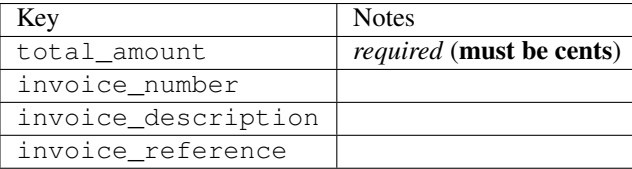

To add extra security, it's a good idea to specify ip\_address. The value is given to eWAY to allow them to ensure that the POST request they receive comes from the given address. E.g.:

```
def payment(request):
    integration = get_integration("eway_au")
    access_code, customer = integration.request_access_code(..., ip_address=request.META["REMOTE
    \# ...
```
### Returned value

The returned value is a tuple (access\_code, customer). access\_code is the access code granted by eWAY that must be included in the HTML form, and is used to request transaction status after the redirect.

customer is a dict containing information about the customer. This is particularly useful if you make use of save\_token and token\_customer\_id to save customer details on eWAY's servers. Keys in the dict are:

•token\_customer\_id •save\_token •reference •title •first\_name •last\_name •company\_name •job\_description •street •city •state •postal\_code •country – e.g. au •email •phone •mobile •comments •fax •url •card\_number – e.g. 444433XXXXXX1111 •card\_name •card\_expiry\_month •card\_expiry\_year

### **check\_transaction**()

Check with eWAY what happened with a transaction.

This method requires access\_code has been configured.

Returns dict

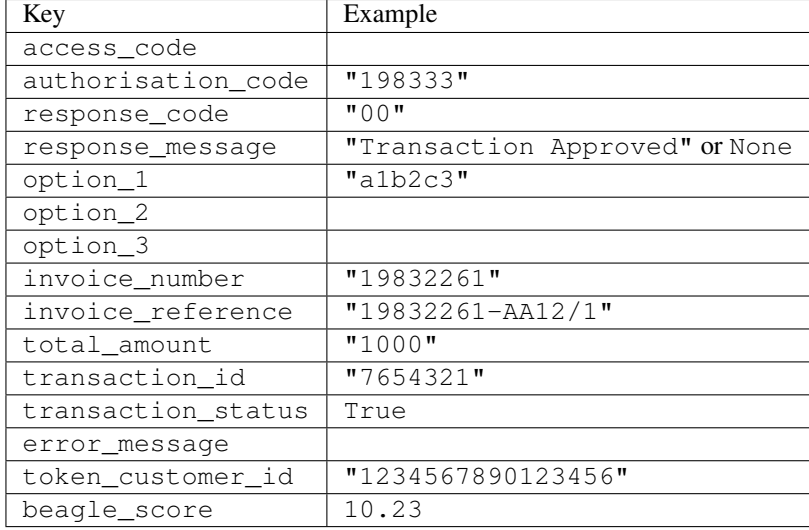

#### Example:

```
# views.py
from billing import get_integration
from django.shortcuts import get_object_or_404
def payment(request, cart_pk):
    # Pretend some 'Order' model exists with a 'total_price' in dollars
   order = get_object_or_404(Order, pk=cart_pk)
    integration = get_integration("eway_au")
    access_code, customer = integration.request_access_code(
        customer={"first_name": "Bradley", "last_name": "Ayers"},
       payment={"total_amount": order.total_price * 100},
       return_url=reverse(payment_done))
    request.session["eway_access_code"] = integration.access_code
   return render(request, "payment.html", {"integration": integration})
def payment done(request, cart pk):
   order = get_object_or_404(Order, pk=cart_pk)
   access_code = request.session["access_code"]
   integration = get_integration("eway_au", access_code=access_code)
    # Retrieve transaction status from eWAY
    status = integration.check_transaction()
   if status["response_code"] in ("00", "08", "11"):
       order.is_paid = True
       order.save()
       template = "receipt.html"
   else:
       template = "payment_failed.html"
    return render(request, template, {"status": status})
```
In order for eWAY to process the transaction, the user must submit the payment HTML form directly to eWAY. The helper tag {% eway %} makes this trivial:

```
{% load render_integration from billing_tags %}
{% render_integration integration %}
```
For a more configurable form, use the following pattern:

```
\n  <form method="post" action="{{ integration.service_url }}">
    {{ integration.generate_form.as_p }}
    <input type="submit"/>
\langle/form>
```
Authorize.Net Direct Post Method [Authorize.Net Direct Post Method](http://developer.authorize.net/api/dpm) is a service offered by [Authorize.Net](http://authorize.net/) to reduce the complexity of PCI compliance.

Here are the following settings attributes that are required:

- LOGIN\_ID: The Login id provided by Authorize.Net. Can be obtained from the dashboard.
- TRANSACTION\_KEY: The Transaction key is used to sign the generated form with a shared key to validate against form tampering.
- MD5 HASH: This attribute is used to generate a hash that is verified against the hash sent by Authorize.Net to confirm the request's source.

Here are the methods and attributes implemented on the AuthorizeNetDpmIntegration class:

- \_init\_(self): The constructor that configures the Authorize.Net Integration environment setting it either to production or sandbox mode based on the value of settings.MERCHANT\_TEST\_MODE.
- **form\_class(self)**: Returns the form class that is used to generate the form. Defaults to billing.forms.authorize\_net\_forms.AuthorizeNetDPMForm.
- generate\_form(self): Renders the form and generates some precomputed field values.
- service url(self): Returns the Authorize.net url to be set on the form.
- verify\_response(self, request): Verifies if the relay response originated from Authorize.Net.
- get urls (self): The method sets the url to which Authorize.Net sends a relay response, redirects on a success or failure.

```
from billing import get_integration
integration = get_integration("authorize_net_dpm")
urlpatterns += patterns('',
   (r'^authorize_net/', include(integration.urls)),
)
```
- authorize\_net\_notify\_handler(self, request): The view method that handles the verification of the response, firing of the signal and sends out the redirect snippet to Authorize.Net.
- authorize net success handler(self, request): The method that renders the *billing/authorize\_net\_success.html*.
- authorize\_net\_failure\_handler(self, request): The method that renders the *billing/authorize\_net\_failure.html*.

### Example:

In the views.py:

```
int_obj = get_integration("authorize_net_dpm")
fields = \{ 'x\_amount' : 1,'x_fp_sequence': datetime.datetime.now().strftime('%Y%m%d%H%M%S'),
          'x_fp_timestamp': datetime.datetime.utcnow().strftime('%s'),
```

```
'x recurring bill': 'F',
         }
int_obj.add_fields(fields)
return render_to_response("some_template.html",
                           {"adp": int_obj},
                          context_instance=RequestContext(request))
```
In the urls.py:

```
int_obj = get_integration("authorize_net_dpm")
urlpatterns += patterns('',
   (r'^authorize_net/', include(int_obj.urls)),
)
```
In the template:

```
{% load render_integration from billing_tags %}
{% render_integration adp %}
```
Signals The signals emitted by [Merchant](http://github.com/agiliq/merchant) are:

- *transaction was successful(sender, type=..., response=...)*: This signal is dispatched when a payment is successfully transacted. The *sender* is the object which has dispatched the signal. *type* is the kind of transaction. Current choices for type are:
	- *purchase*
	- *authorize*
	- *capture*
	- *credit*
	- *void*
	- *store*
	- *unstore*

*response* is the actual response object that is sent after the success. Please consult the individual gateway docs for the response object.

- *transaction\_was\_unsuccessful(sender, type=..., response=...)*: This signal is dispatched when a payment fails. The *sender* is the object which has dispatched the signal. *type* is the kind of transation. Current choices for type are:
	- *purchase*
	- *authorize*
	- *capture*
	- *credit*
	- *void*
	- *store*
	- *unstore*

*response* is the actual response object that is sent after the success.

Note: Some gateways are implemented to raise an error on failure. This exception may be passed as the response object. Please consult the docs to confirm.

Writing a new gateway Writing a new gateway for [Merchant](http://github.com/agiliq/merchant) is very easy. Here are the steps to follow to write a new gateway:

• Create a new gateway file under the *billing.gateways* module which should follow this naming convention:

```
<gateway_name>_gateway.py
```
...

So for example, PayPal would have *pay\_pal\_gateway.py*. Similarly, Authorize.Net, would have *authorize\_net\_gateway.py*.

• Create a class in this file with the following name:

```
class GatewayNameGateway(Gateway):
```
So for PayPal, it would be *PayPalGateway* and for Authorize.Net, it would be *AuthorizeNetGateway*.

• Implement all or any of following methods in the class:

```
def purchase(self, money, credit_card, options = None):
...
def authorize(self, money, credit_card, options = None):
...
def capture(self, money, authorization, options = None):
...
def void(self, identification, options = None):
...
def credit(self, money, identification, options = None):
...
def recurring(self, money, creditcard, options = None):
...
def store(self, creditcard, options = None):
...
def unstore(self, identification, options = None):
...
```
Customizing Merchant While we make all attempts to cover most of the functionality of the payment processors but may fall short sometimes. There is absolutely no need to worry as the gateway and integration objects are extensible.

[Merchant](https://github.com/agiliq/merchant) looks for gateways and integration objects under every INSTALLED\_APPS in settings.py. So it is possible for you to write your custom or modified objects within your app without having to patch the merchant code.

Note: Most of what is written below will also be applicable for gateways and you will have to replace instances of integration with gateway.

Suppose you want to extend the [Braintree Payments Integration,](#page-9090-0) to render a different template on success instead of the default billing/braintree\_success.html.

Here is the process:

- In any of the settings.INSTALLED\_APPS, create an integrations module (in layman's term an integrations directory with an \_\_init \_\_.py file under that directory).
- Create a file in that integrations directory that follows the convention below:

```
<integration_name>_integration.py
```
Let us name the modified integration as  $modified\_bp$ , then the filename would be:

modified\_bp\_integration.py

and the Integration class name in that file as ModifiedBpIntegration.

Note: The naming of the file and class follows a simple rule. The filename is split on underscores and each element of the split sequence is capitalized to obtain the class name.

So in our example, in the modified\_bp\_integration.py:

```
class ModifiedBpIntegration(BraintreePaymentsIntegration):
    def braintree_success_handler(self, request, response):
       return render_to_response("my_new_success.html",
                                 {"resp": response},
                                 context_instance=RequestContext(request))
```
• Then use the new integration in your code just as you would for a built-in integration:

**>>>** bp\_obj = get\_integration("modified\_bp")

Contributing to Merchant While there is no requirement for you to contribute your new gateway code or changes back to the [upstream project,](http://github.com/agiliq/merchant) you can play a good samaritan by contributing back to the project and helping scores of people.

Here are the steps to follow to contribute back to [Merchant:](http://github.com/agiliq/merchant)

- Fork the project from it's [github page.](http://github.com/agiliq/merchant)
- Make the changes in your fork.
- File an issue at the [github page](http://github.com/agiliq/merchant) and enclose a pull request.

Note: If you want to include a new gateway, we request you to include a few tests (probably using the current tests as a template).

• Don't forget to add yourself to the *CONTRIBUTORS.txt* file before opening an issue.

### Changes

#### 0.4 (upcoming)

- Added python3 support
- Removed google checkout

#### 0.3

- Django 1.7 suport (potentially backwards incompatible changes)
- Updated the example *requirements.txt*

# $0.2$

- Unit tests are skipped unless the corresponding gateways are configured
- Bugfix Use settings.AUTH\_USER\_MODEL instead of get\_user\_model
- Demo fill up initial data for all gateways

# 0.1

• Added PIN payments support

# 0.09

• Removed Samurai gateway and integration

# 0.08

- Added bitcoin backend
- Bugfixes to eWay, paypal integration and authorize.net
- Google Checkout shipping, tax rate and private data support
- Changes to Amazon FPS to work with latest boto. Addition of new fields to the FPS response model. A backwards incompatible change
- Made merchant django v1.5 compatible
- Fixes in the chargebee gateway broken by changes in the 'requests' api
- Changes to the example to prevent empty forms from raising a Server Error

# 0.07

- Added Chargebee support
- Added Beanstream gateway

# 0.06

- Added WePay gateway
- Added Authorize.Net Direct Post Method integration

# 0.05

• Added Paylane gateway support.

# 0.04

- Backwards incompatible version.
- Changes in the settings attributes. Now there is a single attribute for storing the configuration of all gateways and integrations. Check the docs for details.
- Changed the usage of the template tags. Refer the docs for details.
- Added a display\_name to the integration object. Shouldn't affect users.

# 0.03

• Added support for Stripe and Samurai gateways and integrations.

### 0.02

• Added a setup.py and uploaded the package to pypi

# 0.01

- Initial commit.
- [Overview](#page-9042-0)
- [Install Merchant](#page-9046-0)
- [Credit Card](#page-9048-0)
- [Gateways](#page-9052-0)
	- [On-site Processing](#page-9056-0)
		- \* [Authorize.Net](#page-9058-0)
		- \* [Braintree Payments Server to Server](#page-9064-0)
		- \* [eWay](#page-9068-0)
		- \* [PayPal](#page-9072-0)
		- \* [Stripe Payments](#page-9074-0)
		- \* [Paylane](#page-9070-0)
		- \* [WePay](#page-9076-0)
		- \* [Beanstream](#page-9060-0)
		- \* [Chargebee](#page-9066-0)
		- \* [Bitcoin](#page-9062-0)
		- \* Global Iris
	- [Off-site Processing](#page-9078-0)
		- \* [PayPal](#page-9080-0)
		- \* Google Checkout
		- \* [RBS WorldPay](#page-9084-0)
		- \* [Amazon FPS](#page-9086-0)
		- \* [Braintree Payments Transparent Redirect](#page-9090-0)
		- \* [Stripe](#page-9092-0)
		- \* [eWAY](#page-9094-0)
		- \* [Authorize.Net Direct Post Method](#page-9098-0)
		- \* Global Iris RealMPI
- [Signals](#page-9100-0)
- [Writing your own gateway](#page-9102-0)
- [Customizing the inbuilt Gateway/Integrations](#page-9104-0)
- [Contributing to Merchant](#page-9106-0)
- [Changelist](#page-9108-0)

#### Indices and tables

- genindex
- modindex
- search

Merchant: Pluggable and Unified API for Payment Processors [Merchant,](http://github.com/agiliq/merchant) is a [django](http://www.djangoproject.com/) app that offers a uniform api and pluggable interface to interact with a variety of payment processors. It is heavily inspired from Ruby's [Active-](http://activemerchant.org/)[Merchant.](http://activemerchant.org/)

Overview Simple how to:

```
# settings.py
# Authorize.Net settings
AUTHORIZE_LOGIN_ID = "..."
AUTHORIZE_TRANSACTION_KEY = "..."
# PayPal settings
PAYPAL TEST = True
PAYPAL_WPP_USER = "..."
PAYPAL_WPP_PASSWORD = "..."
PAYPAL WPP_SIGNATURE = "..."
# views.py or wherever you want to use it
>>> g1 = get_gateway("authorize_net")
>>>
>>> cc = CreditCard(first_name= "Test",
... last_name = "User,
... month=10, year=2011,
... number="4222222222222",
... verification value="100")
>>>
>>> response1 = g1.purchase(100, cc, options = {...})
>>> response1
{"status": "SUCCESS", "response": <AuthorizeNetAIMResponse object>}
>>>>>> g2 = get_gateway("pay_pal")
>>>>>> response2 = q2.purchase(100, cc, options = {\dots})
>>> response2
{"status": "SUCCESS", "response": <PayPalNVP object>}
```
Installing Merchant You can use any of the following methods to install merchant.

• The recommended way is to install from [PyPi:](http://pypi.python.org/pypi/django-merchant)

pip install django-merchant

• If you are feeling adventurous, you might want to run the code off the git repository:

pip install -e git+git://github.com/agiliq/merchant.git#egg=django-merchant

#### Post-installation

- Install the dependencies for the gateways as prescribed in the individual gateway doc.
- Reference the billing app in your settings INSTALLED\_APPS.
- Run python manage.py syncdb to create the new required database tables

Configuration To configure a gateway/integration add the corresponding key to MERCHANT\_SETTINGS. Take a look at local.py-dist for reference.

Running the Test Suite By default, the test suite is configured to run tests for all the gateways and integrations which are configured:

python manage.py test billing

Tests for gateways and integrations which are not configured will be skipped.

If you are planning to integrate your app with a specific gateway/integration then you might wish to run only that apps test suite. For example, to run the Google Checkout Integration test case:

python manage.py test billing.GoogleCheckoutTestCase

Credit Card The *CreditCard* class is a helper class with some useful methods mainly for validation. This class is available in *billing.utils.credit\_card*.

### Attribute Reference

- *regexp*: The compiled regular expression that matches all card numbers for the card issuing authority. For the *CreditCard* class, this is *None*. It is overridden by subclasses.
- *card\_type*: Points to a one of *CreditCard*'s subclasses. This attribute is set by the *validate\_card* method of the selected gateway.
- *card\_name*: Card issuing authority name. Generally not required, but some gateways expect the user to figure out the credit card type to send with the requests.

#### Method Reference

- *\_\_init\_\_*: This method expects 6 keyword arguments. They are
	- *first\_name*: The first name of the credit card holder.
	- *last\_name*: The last name of the credit card holder.
	- *cardholders\_name*: The full name of the credit card holder, as an alternative to supplying *first\_name* and *last\_name*.
	- *month*: The expiration month of the credit card as an integer. Required
	- *year*: The expiration year of the credit card as an integer. Required
	- *number*: The credit card number (generally 16 digits). Required
	- *verification\_value*: The card security code (CVV2). Required
- *is luhn valid:* Checks the validity of the credit card number by using the *Luhn's algorithm* and returns a boolean. This method takes no arguments.
- *is\_expired*: Checks if the expiration date of the card is beyond today and returns a boolean. This method takes no arguments.
- *valid essential attributes*: Verifies if all the 6 arguments provided to the *init* method are filled and returns a boolean.
- *is\_valid*: Checks the validity of the card by calling the *is\_luhn\_valid*, *is\_expired* and *valid\_essential\_attributes* method and returns a boolean. This method takes no arguments.
- *expire\_date*: Returns the card expiry date in the "MM-YYYY" format. This is also available as a property.
- *name*: Returns the full name of the credit card holder by concatenating the *first\_name* and *last\_name*. This is also available as a property.

Subclasses Normally you do not use the subclasses directly. Instead, you use *CreditCard*, and call gateway.validate\_card() which will add a *card\_type* attribute which is the subclass.

The various credit cards and debit cards supported by [Merchant](http://github.com/agiliq/merchant) are:

### Credit Cards

- *Visa*
	- $-$  card name  $=$  "Visa"
	- $-$  regexp = re.compile('^4d{12}(d{3})?\$')
- *MasterCard*
	- card\_name = "MasterCard"
	- $-$  regexp = re.compile( $\sqrt{(5[1-5]d{4}1677189)d{10}^{\circ}}$ )
- *Discover*
	- card\_name = "Discover"
	- $-$  regexp = re.compile(' $(6011|65d{2})d{12}$ ')
- *AmericanExpress*
	- $-$  card name  $=$  "Amex"
	- $-$  regexp = re.compile('^3[47]d{13}\$')
- *DinersClub*
	- card\_name = "DinersClub"
	- $-$  regexp = re.compile('^3(0[0-5]|[68]d)d{11}\$')
- *JCB*
	- $-$  card name  $=$  "JCB"
	- $-$  regexp = re.compile('^35(28|29|[3-8]d)d{12}\$')

# Debit Cards

- *Switch*
	- card\_name = "Switch"
	- $-$  regexp = re.compile(' $^{6759d}$ {12}(d{2,3})?\$')
- *Solo*
	- card\_name = "Solo"
	- $-$  regexp = re.compile('^6767d{12}(d{2,3})?\$')
- *Dankort*
	- card\_name = "Dankort"
	- $-$  regexp = re.compile(' $\sim$ 5019d{12}\$')
- *Maestro*
	- card\_name = "Maestro"
	- $-$  regexp = re.compile( $\sqrt{(5[06-8][6d)d(10,17)}\$ )
- *Forbrugsforeningen*
	- card\_name = "Forbrugsforeningen"
	- $-$  regexp = re.compile( $^{(0.600722d}{10}\$ \$')
- *Laser*
	- card\_name = "Laser"
	- $-$  regexp = re.compile(' $(6304167061677116709)d{8}(d{4}d{6,7})$ ?\$')

### **Helpers**

- all\_credit\_cards = [Visa, MasterCard, Discover, AmericanExpress, DinersClub, JCB]
- all debit cards = [Switch, Solo, Dankort, Maestro, Forbrugsforeningen, Laser]
- all\_cards = all\_credit\_cards + all\_debit\_cards

Gateways Gateways are the payment processors implemented in [Merchant.](http://github.com/agiliq/merchant) This is implemented as a class so that it is easy to extend and create as many gateways as possible.

The base gateway class is *billing.gateway.Gateway* which has the following methods and attributes.

### Attribute Reference

- test\_mode: This boolean attribute signifies if the gateway is in the test mode. By default, it looks up this value from the *MERCHANT\_TEST\_MODE* attribute from the settings file. If the *MERCHANT\_TEST\_MODE* attribute is not found in the settings file, the default value is *True* indicating that the gateway is in the test mode. So do not forget to either set the attribute to *True* in the subclass or through the settings file.
- default\_currency: This is the currency in which the transactions are settled ie the currency in which the payment gateway sends the invoice, transaction reports etc. This does not prevent the developer from charging a customer in other currencies but the exchange rate conversion has to be manually handled by the developer. This is a string, for example *"USD"* for US Dollar.
- supported\_countries: This is a *list* of supported countries that are handled by the payment gateway. This should contain a list of the country codes as prescribed by the [ISO 3166-alpha 2 standard.](http://en.wikipedia.org/wiki/ISO_3166-1_alpha-2) The *billing.utils.countries* contains a mapping of the country names and ISO codes.
- supported\_cardtypes: This is a *list* of supported card types handled by the payment gateway. This should contain a list of instances of the [CreditCard](#page-9048-0) class.
- homepage url: A string pointing to the URL of the payment gateway. This is just a helper attribute that is currently not used.
- display\_name: A string that contains the name of the payment gateway. Another helper attribute that is currently not used.
- application\_id: An application name or unique identifier for the gateway. Yet another helper attribute not currently used.

### Method Reference

- validate card(credit card): This method validates the supplied card by checking if it is supported by the gateway (through the *supported\_cardtypes* attribute) and calls the *is\_valid* method of the card and returns a boolean. if the card is not supported by the gateway, a *CardNotSupported* exception is raised.
- service\_url: A property that returns the url to which the credit card and other transaction related details are submitted.
- purchase(money, credit\_card, options = None): A method that charges the given card (one-time) for the given amount *money* using the *options* provided. Subclasses have to implement this method.
- authorize(money, credit\_card, options = None): A method that authorizes (for a future transaction) the credit card for the amount *money* using the *options* provided. Subclasses have to implement this method.
- capture(money, authorization, options = None): A method that captures funds from a previously authorized transaction using the *options* provided. Subclasses have to implement this method.
- void(identification, options = None): A method that nulls/voids/blanks an authorized transaction identified by *identification* to prevent a subsequent capture. Subclasses have to implement this method.
- credit(money, identification, options = None): A method that refunds a settled transaction with the transacation id *identification* and given *options*. Subclasses must implement this method.
- recurring(money, creditcard, options = None): A method that sets up a recurring transaction (or a subscription). Subclasses must implement this method.
- store(creditcard, options = None): A method that stores the credit card and user profile information on the payment gateway's servers for future reference. Subclasses must implement this method.
- unstore(identification, options = None): A method that reverses the *store* method's results. Subclasses must implement this method.

The *options* dictionary passed to the above methods consists of the following keys:

- order id: A unique order identification code (usually set by the gateway).
- ip: The IP address of the customer making the purchase. This is required by certain gateways like PayPal.
- customer: The name, customer number, or other information that identifies the customer. Optional.
- invoice: The invoice code/number (set by the merchant).
- merchant: The name or description of the merchant offering the product.
- description: A description of the product or transaction.
- email: The email address of the customer. Required by a few gateways.
- currency: Required when using a currency with a gateway that supports multiple currencies. If not specified, the value of the *default\_currency* attribute of the gateway instance is used.
- billing address: A dictionary containing the billing address of the customer. Generally required by gateways for address verification (AVS) etc.
- shipping address: A dictionary containing the shipping address of the customer. Required if the merchant requires shipping of products and where billing address is not the same as shipping address.

The address dictionary for *billing\_address* and *shipping\_address* should have the following keys:

- name: The full name of the customer.
- company: The company name of the customer. Required by a few gateways.
- address1: The primary street address of the customer. Required by many gateways.
- address2: Additional line for the address. Optional.
- city: The city of the customer.
- state: The state of the customer.
- country: The [ISO 3166-alpha 2 standard](http://en.wikipedia.org/wiki/ISO_3166-1_alpha-2) code for the country of the customer.
- zip: The zip or postal code of the customer.
- phone: The phone number of the customer. Optional.

All the above methods return a standard *response* dictionary containing the following keys:

- status: Indicating if the transaction is a "SUCCESS" or a "FAILURE"
- response: The response object for the transaction. Please consult the respective gateway's documentation to learn more about it.

#### Helper functions

• get\_gateway(name, \*args, \*\*kwargs): A helper function that loads the gateway class by the *name* and initializes it with the *args* and *kwargs*.

On-site Processing Onsite processing refers to the payment mechanism where the customer stays on the merchant website and the authentication is done by the merchant website with the gateway in the background.

Merchant websites need to comply with [PCI standards](http://en.wikipedia.org/wiki/Payment_Card_Industry_Data_Security_Standard) to be able to securely carry out transactions.

On-site processing for payment gateways is implemented by using subclasses of the [Gateway class.](#page-9052-0)

Authorize.Net Gateway This gateway implements the [Authorize.Net Advanced Integration Method \(AIM\).](http://developer.authorize.net/api/aim/)

#### Usage

- Setup a [test account](http://developer.authorize.net/testaccount/) with Authorize.Net.
- Add the following attributes to your *settings.py*:

```
MERCHANT_TEST_MODE = True # Toggle for live transactions
MERCHANT_SETTINGS = {
    "authorize_net": {
       "LOGIN_ID" : "???",
       "TRANSACTION_KEY" : "???"
    }
```
... }

• Use the gateway instance:

```
>>> g1 = get_gateway("authorize_net")
>>>
>>> cc = CreditCard(first_name= "Test",
... last_name = "User",
... month=10, year=2011,
... number="4222222222222",
... verification value="100")
\gt>>> response1 = g1.purchase(1, cc, options = {...})
>>> response1
{"status": "SUCCESS", "response": <AuthorizeNetAIMResponse object>}
```
[Beanstream](http://www.beanstream.com/site/ca/index.html) Beanstream is a gateway headquartered in Canada and offering payment processing across North America.

Note: You will require the [beanstream python package](http://github.com/dragonx/beanstream) maintained by the community.

Settings attributes required (optional if you are passing them while initializing the gateway) for this integration are:

- MERCHANT\_ID: The merchant id provided by Beanstream. Can be obtained from the account dashboard.
- LOGIN\_COMPANY: The company name as visible from the account settings in the dashboard.
- LOGIN\_USER: The username used to login to the account dashboard.
- LOGIN\_PASSWORD: The password used to login to the account dashboard.
- HASH\_ALGORITHM: This is optional but required if you have enabled hashing in account dashboard. The values may be one of *SHA-1* and *MD5*.
- HASHCODE: If the above attribute is enabled, then set this attribute to the hash value you've setup in the account dashboard.

Settings attributes:

```
MERCHANT_TEST_MODE = True # Toggle for live
MERCHANT SETTINGS = {
    "beanstream": {
        "MERCHANT_ID": "???",
        "LOGIN_COMPANY": "???",
        "LOGIN_USER": "???",
        "LOGIN_PASSWORD": "???",
        # The below two attributes are optional
        "HASH_ALGORITHM": "???",
        "HASHCODE": "???",
    }
    ...
}
```
### Example:

Simple usage:

```
>>> beanstream = get_gateway("beanstream")
>>> credit_card = CreditCard(first_name="Test", last_name="User",
                             month=10, year=2011,
                             number="4111111111111111",
                             verification_value="100")
# Bill the user for 1000 USD
>>> resp = beanstream.purchase(1000, credit_card)
>>> resp["response"].resp.approved()
True
# Authorize the card for 1000 USD
>>> resp = beanstream.authorize(1000, credit_card)
# Capture funds (900 USD) from a previously authorized transaction
>>> response = beanstream.capture(900, resp["response"].resp["trnId"])
>>> response["response"].resp.approved()
True
# Void an authorized transaction
>>> beanstream.void(resp["response"].resp["trnId"])
```
Bitcoin Gateway The Bitcoin gateway implements the [Bitcoin digital currency.](http://bitcoin.org/)

It is implemented using the JSON-RPC API as described in the [Merchant Howto.](https://en.bitcoin.it/wiki/Merchant_Howto#Using_a_third-party_plugin)

Note: The Bitcoin gateway depends on the *bitcoin-python* library which can be installed from pypi

#### Usage

• Add the following attributes to your *settings.py*:

```
"bitcoin": {
    "RPCUSER": "", # you'll find these settings in your $HOME/.bitcoin/bitcoin.conf
    "RPCPASSWORD": "",
    "HOST": "",
    "PORT": "",
    "ACCOUNT": "",
    "MINCONF": 1,
},
```
• Use the gateway instance:

```
>>> g1 = get_gateway("bitcoin")
>>> addr = g1.get_new_address()
>>> # pass along this address to your customer
>>> # the purchase will only be successful when
>>> # the amount is transferred to the above address
>>> response1 = g1.purchase(100, addr, options = {...})
>>> response1
{"status": "SUCCESS", "response": <instance>}
```
**[Braintree Payments Server to Server](http://www.braintreepayments.com/gateway/api)** [Braintree](http://www.braintreepayments.com/) Payments Server to Server is a gateway provided by Braintree [Payments](http://www.braintreepayments.com/) to services which are willing to take the burden of PCI compliance. This does not involve any redirects and only Server to Server calls happen in the background.

Note: You will require the official [braintree](http://pypi.python.org/pypi/braintree/) python package offered by Braintree for this gateway to work.

Settings attributes required for this integration are:

- MERCHANT\_ACCOUNT\_ID: The merchant account id provided by Braintree. Can be obtained from the account dashboard.
- PUBLIC\_KEY: The public key provided by Braintree through their account dashboard.
- PRIVATE\_KEY: The private key provided by Braintree through their account dashboard.

Settings attributes:

```
MERCHANT_TEST_MODE = True # Toggle for live
MERCHANT SETTINGS = {
    "braintree_payments": {
        "MERCHANT_ACCOUNT_ID": "???",
        "PUBLIC_KEY": "???",
        "PRIVATE_KEY": "???"
    }
    ...
}
```
#### Example:

Simple usage:

```
>>> braintree = get_gateway("braintree_payments")
>>> credit_card = CreditCard(first_name="Test", last_name="User",
                             month=10, year=2011,
                             number="4111111111111111",
                             verification_value="100")
# Bill the user for 1000 USD
>>> resp = braintree.purchase(1000, credit_card)
>>> resp["response"].is_success
True
# Authorize the card for 1000 USD
>>> resp = braintree.authorize(1000, credit_card)
# Capture funds (900 USD) from a previously authorized transaction
>>> response = braintree.capture(900, resp["response"].transaction.id)
>>> response["response"].is_success
True
# Void an authorized transaction
>>> braintree.void(resp["response"].transaction.id)
# Store Customer and Credit Card information in the vault
>>> options = {
        "customer": {
            "name": "John Doe",
            "email": "john.doe@example.com",
            },
        }
>>> resp = braintree.store(credit_card, options = options)
```

```
# Unstore a previously stored credit card from the vault
>>> response = braintree.unstore(resp["response"].customer.credit_cards[0].token)
>>> response["response"].is_success
True
# A recurring plan charge
>>> options = {
        "customer": {
            "name": "John Doe",
            "email": "john.doe@example.com",
            },
        "recurring": {
            "plan_id": "test_plan",
            "trial duration": 2,
            "trial_duration_unit": "month",
            "number_of_billing_cycles": 12,
            },
        }
>>> resp = braintree.recurring(10, credit_card, options = options)
>>> resp["response"].is_success
True
>>> resp["response"].subscription.number_of_billing_cycles
12
```
Chargebee [Chargebee](http://www.chargebee.com/) is a SAAS that makes subscription billing easy to handle. They also provide the functionality to plug to multiple gateways in the backend.

Note: You will require the [requests](http://docs.python-requests.org/en/latest/index.html) package to get Chargebee to work.

Settings attributes required (optional if you are passing them while initializing the gateway) for this integration are:

- SITE: The name of the Chargebee app (or site as they refer). The URL is generally of the form ["https://](https:/){site}.chargebee.com/".
- API\_KEY: This key is provided in your settings dashboard.

Settings attributes:

```
MERCHANT TEST MODE = True # Together for liveMERCHANT_SETTINGS = {
    "chargebee": {
        "SITE": "some-test",
        "API_KEY": "???",
    }
    ...
}
```
Example:

Simple usage:

```
>>> chargebee = get_gateway("chargebee")
>>> credit_card = CreditCard(first_name="Test", last_name="User",
                             month=10, year=2011,
                             number="4111111111111111",
                             verification_value="100")
```

```
# Bill the user for 10 USD per month based on a plan called 'monthly'
# The 'recurring' method on the gateway is a mirror to the 'store' method
>>> resp = chargebee.store(credit_card, options = {"plan_id": "monthly"})
>>> resp["response"]["customer"]["subscription"]["id"]
...
# Cancel the existing subscription
>>> response = chargebee.unstore(resp["response"]["customer"]["subscription"]["id"])
>>> response["response"]["subscription"]["status"]
'cancelled'
# Bill the user for 1000 USD
# Technically, Chargebee doesn't have a one shot purchase.
# Create a plan (called 'oneshot' below) that does a recurring
# subscription with an interval of a decade or more
>>> resp = chargebee.purchase(1000, credit_card,
   options = {"plan_id": "oneshot", "description": "Quick Purchase"})
>>> resp["response"]["invoice"]["subscription_id"]
...
# Authorize the card for 100 USD
# Technically, Chargebee doesn't have a one shot authorize.
# Create a plan (called 'oneshot' below) that does a recurring
# subscription with an interval of a decade or more and authorizes
# the card for a large amount
>>> resp = chargebee.authorize(100, credit_card,
   options = {"plan_id": "oneshot", "description": "Quick Authorize"})
# Capture funds (90 USD) from a previously authorized transaction
>>> response = chargebee.capture(90, resp["response"]["subscription"]["id"])
>>> response["status"]
'SUCCESS'
# Void an authorized transaction
>>> resp = chargebee.void(resp["response"]["invoice"]["subscription_id"])
>>> resp["status"]
'SUCCESS'
```
eWay Gateway The eWay gateway implements the [eWay Hosted Payment API.](http://www.eway.com.au/Developer/eway-api/hosted-payment-solution.aspx)

Note: Since the eWay payment gateway uses [SOAP,](http://en.wikipedia.org/wiki/SOAP) the API has been implemented using the [suds](https://fedorahosted.org/suds/) SOAP library for python. You'll require it to be able to use this gateway.

#### Usage

• Add the following attributes to your *settings.py*:

```
MERCHANT_TEST_MODE = True
MERCHANT_SETTINGS = {
    "eway": {
        "CUSTOMER_ID": "???",
        "USERNAME": "???",
        "PASSWORD": "???",
    }
}
```
• Use the gateway instance:

```
>>> g1 = get_gateway("eway")
>>>
>>> cc = CreditCard(first_name= "Test",
... last_name = "User",
... month=10, year=2011,
... number="4222222222222",
... verification_value="100")
>>>
\Rightarrow response1 = q1.purchase(100, cc, options = {...})
>>> response1
{"status": "SUCCESS", "response": <instance>}
```
**[Paylane](https://paylane.com/) Gateway** Paylane is a payment processor focussed mainly in Europe.

Note: You will require [suds](https://fedorahosted.org/suds) python package to work with the the SOAP interface.

Settings attributes required for this gateway are:

- USERNAME: The username provided by Paylane while signing up for an account.
- PASSWORD: The password you set from the merchant admin panel. Not to be confused with the merchant login password.
- WSDL (optional): The location of the WSDL file. Defaults to [https://direct.paylane.com/wsdl/production/Direct.wsdl.](https://direct.paylane.com/wsdl/production/Direct.wsdl)
- SUDS\_CACHE\_DIR (optional): The location of the suds cache files. Defaults to /tmp/suds.

Settings attributes:

```
MERCHANT_TEST_MODE = True # Toggle for live
MERCHANT_SETTINGS = {
    "paylane": {
        "USERNAME": "???",
        "PASSWORD": "???",
    }
    ...
}
```
#### Example:

Simple usage:

```
>>> paylane = get_gateway("paylane")
>>> credit_card = CreditCard(first_name="Test", last_name="User",
                             month=10, year=2012,
                             number="4242424242424242",
                             verification_value="100")
# Bill the user for 1000 USD
>>> resp = paylane.purchase(1000, credit_card)
>>> resp["status"]
SUCCESS
# Authorize the card for 1000 USD
>>> resp = paylane.authorize(1000, credit_card)
```

```
# Capture funds (900 USD) from a previously authorized transaction
>>> response = paylane.capture(900, resp["response"].id)
>>> response["status"]
SUCCESS
# A recurring plan charge
>>> options = {"plan_id": "gold"}
>>> resp = paylane.recurring(credit_card, options = options)
>>> resp["status"]
SUCCESS
```
#### PayPal Gateway

Note: This gateway is a wrapper to the [django-paypal](http://github.com/dcramer/django-paypal/) package. Please download it to be able to use the gateway.

The PayPal gateway is an implementation of the [PayPal Website Payments Pro](https://merchant.paypal.com/cgi-bin/marketingweb?cmd=_render-content&content_ID=merchant/wp_pro) product.

#### Usage

- Setup a PayPal Website Payments Pro account and obtain the API details.
- Add *paypal.standard* and *paypal.pro* (apps from [django-paypal\)](http://github.com/dcramer/django-paypal/) to the *INSTALLED\_APPS* in your *settings.py*.
- Also add the following attributes to your *settings.py*:

```
MERCHANT TEST MODE = True # Toggle for live transactions
MERCHANT_SETTINGS = {
    "pay_pal": {
        "WPP_USER" : "???",
       "WPP_PASSWORD" : "???",
       "WPP_SIGNATURE" : "???"
   }
}
# Since merchant relies on django-paypal
# you have to additionally provide the
# below attributes
PAYPAL_TEST = MERCHANT_TEST_MODE
PAYPAL_WPP_USER = MERCHANT_SETTINGS["pay_pal"]["WPP_USER"]
PAYPAL_WPP_PASSWORD = MERCHANT_SETTINGS["pay_pal"]["WPP_PASSWORD"]
PAYPAL_WPP_SIGNATURE = MERCHANT_SETTINGS["pay_pal"]["WPP_SIGNATURE"]
```
- Run *python manage.py syncdb* to get the response tables.
- Use the gateway instance:

```
>>> g1 = get_gateway("pay_pal")
>>>
>>> cc = CreditCard(first_name= "Test",
... last_name = "User",
... month=10, year=2011,
... number="4222222222222",
... verification value="100")
>>>
>>> response1 = g1.purchase(100, cc, options = {"request": request, ...})
>>> response1
{"status": "SUCCESS", "response": <PayPalNVP object>}
```
Note: The PayPal gateway expects you pass the *request* object as a part of the *options* dictionary because the client's

IP address may be used for fraud detection.

**[Stripe Payments](https://stripe.com/)** [Stripe](http://pypi.python.org/pypi/stripe/) Payments is a gateway provided by Stripe to services which are willing to take the burden of PCI compliance. This does not involve any redirects and only Server to Server calls happen in the background.

Note: You will require the official [stripe](http://pypi.python.org/pypi/stripe/) python package offered by Stripe for this gateway to work.

Settings attributes required for this integration are:

• API KEY: The merchant api key is provided by Stripe. Can be obtained from the account dashboard.

Settings attributes:

```
MERCHANT TEST MODE = True # Together for liveMERCHANT_SETTINGS = {
    "stripe": {
        "API_KEY": "???",
        "PUBLISHABLE_KEY": "???", # Used for stripe integration
    }
    ...
}
```
### Example:

Simple usage:

```
>>> from billing import get_gateway, CreditCard
>>> stripe = get_gateway("stripe")
>>> credit_card = CreditCard(first_name="Test", last_name="User",
                             month=10, year=2012,
                             number="4242424242424242",
                             verification_value="100")
# Bill the user for 1000 USD
>>> resp = stripe.purchase(1000, credit_card)
>>> resp["status"]
SUCCESS
# Authorize the card for 1000 USD
>>> resp = stripe.authorize(1000, credit_card)
# Capture funds (900 USD) from a previously authorized transaction
>>> response = stripe.capture(900, resp["response"].id)
>>> response["status"]
SUCCESS
# Store Customer and Credit Card information in the vault
>>> resp = stripe.store(credit_card)
# Unstore a previously stored credit card from the vault
>>> response = stripe.unstore(resp["response"].id)
>>> response["status"]
SUCCESS
# A recurring plan charge
>>> options = {"plan_id": "gold"}
```

```
>>> resp = stripe.recurring(credit_card, options = options)
>>> resp["status"]
SUCCESS
```
WePay Payments [WePay.com](https://www.wepay.com/) is a service that lets you accept payments not just from credit cards but also from bank accounts.

WePay works slightly differently and is a hybrid between a [Gateway](#page-9052-0) and an [Integration](#page-9078-0) but should still be fairly easy to use.

Note: You will require the official [wepay](http://pypi.python.org/pypi/wepay/) python package offered by WePay.

Settings attributes required for this integration are:

- CLIENT\_ID: This attribute refers to the application id that can be obtained from the account dashboard.
- CLIENT SECRET: This is the secret for the corresponding CLIENT ID.
- ACCOUNT\_ID: Refers to the WePay user account id. If you are accepting payments for yourself, then this attribute is compulsory. If you are accepting payments for other users (say in a marketplace setup), then it is optional in the settings.py file but has to be passed in the options dictionary (with the key account\_id) in the views.
- ACCESS TOKEN: The OAuth2 access token acquired from the user after the installation of the WePay application. If you are accepting payments for yourself, then this attribute is compulsory. If you are accepting payments for other users (say in a marketplace setup), then it is optional in the settings.py file but has to be passed in the options dictionary (with the key token) in the views.

Settings attributes:

```
MERCHANT_TEST_MODE = True # Toggle for live
MERCHANT_SETTINGS = {
    "we_pay": {
        "CLIENT_ID": "???",
        "CLIENT_SECRET": "???",
        "ACCESS_TOKEN": "???",
        "ACCOUNT_ID": "???"
    }
    ...
}
```
### Example:

Simple usage:

```
wp = qet qateway("we pay")credit_card = CreditCard(first_name="Test", last_name="User",
                        month=10, year=2012,
                         number="4242424242424242",
                         verification_value="100")
def we_pay_purchase(request):
    # Bill the user for 10 USD
    # Credit card is not required here because the user
    # is redirected to the wepay site for authorization
    resp = wp.purchase(10, None, {"description": "Product Description",
        "type": "GOODS",
```

```
"redirect_uri": "http://example.com/success/redirect/"
    })
    if resp["status"] == "SUCCESS":
        return HttpResponseRedirect(resp["response"]["checkout_uri"])
    ...
# Authorize the card for 1000 USD
def we_pay_authorize(request):
    # Authorize the card, the amount is not required.
    resp = wp.authorize(None, credit\_card, { "customer":} : { "email":} "abc@example.com" |, "``hilling__a" ; ...resp["checkout_id"]
    ...
# Capture funds from a previously authorized transaction
def we_pay_capture(request):
    # No ability to partially capture and hence first argument is None
    resp = wp.capture(None, '<authorization_id>')
    ...
# Refund a transaction
def we_pay_refund(request):
    # Refund completely
    resp = wp.credit(None, '<checkout_id>')
    ...
    # Refund partially from a transaction charged $15
    resp = wp.credit(10, '<checkout_id>')
    ...
# Store Customer and Credit Card information in the vault
def we_pay_store(request)
    resp = wp.store(credit_card, {"customer": {"email": "abc@example.com"}, "billing_address": {
    ...
# A recurring plan for $100/month
def we_pay_recurring(request):
    options = {"period": "monthly", "start_time": "2012-01-01",
               "end_time": "2013-01-01", "auto_recur": "true",
               "redirect_uri": "http://example.com/redirect/success/"}
    resp = wp.recurring(100, None, options = options)if resp["status"] == "SUCCESS":
        return HttpResponseRedirect(resp["response"]["preapproval_uri"])
    ...
```
Off-site Processing Off-site processing is the payment mechanism where the customer is redirected to the payment gateways site to complete the transaction and is redirected back to the merchant website on completion.

Since the credit card number and other sensitive details are entered on the payment gateway's site, the merchant website may not comply to [PCI standards.](http://en.wikipedia.org/wiki/Payment_Card_Industry_Data_Security_Standard) This mode of payment is recommended when the merchant website is not in a position to use SSL certificates, not able to guarantee a secure network etc

Off-site processing is generally implemented in merchant through *Integrations* (name derived from [Active Merchant\)](http://activemerchant.org/).

Integration An Integration much like a [Gateway](#page-9052-0) is a Python class. But unlike a Gateway which is used in a view, an Integration renders a form (usually with hidden fields) through a template tag. An integration may also support asynchronous and real-time transaction status handling through callbacks or notifiers like the [PayPal IPN](https://www.paypal.com/ipn)

Here is a reference of the attributes and methods of the Integration class:

### **Attributes**

- fields: Dictionary of form fields that have to be rendered in the template.
- test\_mode: Signifies if the integration is in a test mode or production. The default value for this is taken from the *MERCHANT\_TEST\_MODE* setting attribute.
- display name: A human readable name that is generally used to tag the errors when the integration is not correctly configured.

### Methods

- $\bullet$  init (options={}): The constructor for the Integration. The options dictionary if present overrides the default items of the fields attribute.
- add\_field(key, value): A method to modify the fields attribute.
- add fields(fields): A method to update the fields attribute with the fields dictionary specified.
- service url: The URL on the form where the fields data is posted. Overridden by implementations.
- get urls: A method that returns the urlpatterns for the notifier/ callback. This method is modified by implementations.
- urls: A property that returns the above method.

Helper Function Very much like [Gateways,](#page-9052-0) Integrations have a method of easily referencing the corresponding integration class through the *get\_integration* helper function.

• get integration(integration name, \*args, \*\*kwargs): Returns the Integration class for the corresponding *integration\_name*.

Example:

```
>>> from billing import get_integration
>>> get_integration("pay_pal")
<billing.integrations.pay_pal_integration.PayPalIntegration object at 0xa57e12c>
```
[PayPal Website Payments Standard](https://merchant.paypal.com/cgi-bin/marketingweb?cmd=_render-content&content_ID=merchant/wp_standard) PayPal Website Payments Standard (PWS) is an offsite payment processor. This method of payment is implemented in merchant as a wrapper on top of [django-paypal.](https://github.com/dcramer/django-paypal) You need to install the package to be able to use this payment processor.

For a list of the fields and settings attribute expected, please refer to the PWS and django-paypal documentation.

After a transaction, PayPal pings the notification URL and all the data sent is stored in the *PayPalIPN* model instance that can be viewed from the django admin.

Test or Live Mode By default the form renders in test mode with POST against sandbox.paypal.com. Add following to you *settings.py* to put the form into live mode:

```
### Django Merchant
MERCHANT_TEST_MODE = False
PAYPAL_TEST = MERCHANT_TEST_MODE
```
Don't forget to add the settings attributes from  $d$  jango-paypal:

```
INSTALLED_APPS = (
    ...,
    'paypal.standard.pdt',
    ...)
MERCHANT_SETTINGS = {
     ...,
     'pay_pal': {
         "WPP_USER" : '...',
        "WPP_PASSWORD" : '...',
        "WPP_SIGNATURE" : '...',
        "RECEIVER_EMAIL" : '...',
         # Below attribute is optional
         "ENCRYPTED": True
     }
     ...}
PAYPAL_RECEIVER_EMAIL = MERCHANT_SETTINGS['pay_pal']['RECEIVER_EMAIL']
```
### Example In urls.py:

```
from billing import get_integration
pay_pal = get_integration("pay_pal")
urlpatterns += patterns('',
  (r'^paypal-ipn-handler/', include(pay_pal.urls)),
)
```
In views.py:

```
>>> from billing import get_integration
>>> pay_pal = get_integration("pay_pal")
>>> pay_pal.add_fields({
... "business": "paypalemail@somedomain.com",
... "item_name": "Test Item",
... "invoice": "UID",
... "notify_url": "http://example.com/paypal-ipn-handler/",
... "return_url": "http://example.com/paypal/",
... "cancel_return": "http://example.com/paypal/unsuccessful/",
... "amount": 100})
>>> return render_to_response("some_template.html",
... {"obj": pay_pal},
... context_instance=RequestContext(request))
```
You can also implement a shopping cart by adding multiple items with keys like item\_name\_1, amount\_1 etc, for e.g:

```
>>> pay_pal.add_fields({
... "business": "paypalemail@somedomain.com",
... "item_name_1": "Test Item 1",
... "amount_1": "10",
... "item_name_2": "Test Item 2",
... "amount_2": "20",
... "invoice": "UID",
... "notify_url": "http://example.com/paypal-ipn-handler/",
... "return_url": "http://example.com/paypal/",
... "cancel_return": "http://example.com/paypal/unsuccessful/",
... })
```
In some\_template.html:

```
{% load render_integration from billing_tags %}
{% render_integration obj %}
```
Template renders to something like below:

```
<form action="https://www.sandbox.paypal.com/cgi-bin/webscr" method="post">
 <input type="hidden" name="business" value="paypalemail@somedomain.com" id="id_business" />
 <input type="hidden" name="amount" value="100" id="id_amount" />
 <input type="hidden" name="item_name" value="Test Item" id="id_item_name" />
 <input type="hidden" name="notify_url" value="http://example.com/paypal-ipn-handler/" id="id_notify_url" />
 <input type="hidden" name="cancel_return" value="http://example.com/paypal/unsuccessful" id="id_cancel_return" />
 <input type="hidden" name="return" value="http://example.com/paypal/" id="id_return_url" />
 <input type="hidden" name="invoice" value="UID" id="id_invoice" />
 <input type="hidden" name="cmd" value="_xclick" id="id_cmd" />
 <input type="hidden" name="charset" value="utf-8" id="id_charset" />
 <input type="hidden" name="currency_code" value="USD" id="id_currency_code" />
 <input type="hidden" name="no_shipping" value="1" id="id_no_shipping" />
  <input type="image" src="https://www.sandbox.paypal.com/en_US/i/btn/btn_buynowCC_LG.gif" border="0"
</form>
```
WorldPay [WorldPay,](http://www.rbsworldpay.com/) provides a hosted payments page for offsite transactions for merchants who cannot guarantee PCI compliance. The documentation for the service is available [here.](http://rbsworldpay.com/support/bg/index.php?page=development&sub=integration&c=UK)

After a transaction, WorldPay pings the notification URL and all the data sent is stored in the *RBSResponse* model instance that can be viewed from the django admin.

The settings attribute required for this integration are:

• MD5\_SECRET\_KEY: The MD5 secret key chosen by the user while signing up for the WorldPay Hosted Payments Service.

Settings Attributes:

```
MERCHANT_TEST_MODE = True # Toggle for live
MERCHANT SETTINGS = {
    "world_pay": {
        "MD5_SECRET_KEY": "???"
    }
    ...
}
```
Example In urls.py:

```
world_pay = get_integration("world_pay")
urlpatterns += patterns('',
 (r'^world_pay/', include(world_pay.urls)),
  # You'll have to register /world_pay/rbs-notify-handler/ in the
  # WorldPay admin dashboard for the notification URL
)
```
In views.py:

```
>>> from billing import get_integration
>>> world_pay = get_integration("world_pay")
>>> world_pay.add_fields({
... "instId": "WP_ID",
... "cartId": "TEST123",
```

```
... "amount": 100,
... "currency": "USD",
... "desc": "Test Item",
... })
>>> return render_to_response("some_template.html",
... {"obj": world_pay},
... context_instance=RequestContext(request))
```
#### In some\_template.html:

```
{% load render_integration from billing_tags %}
{% render_integration obj %}
```
Template renders to something like below:

```
<form method='post' action='https://select-test.wp3.rbsworldpay.com/wcc/purchase'>
 <input type="hidden" name="futurePayType" id="id_futurePayType" />
 <input type="hidden" name="intervalUnit" id="id_intervalUnit" />
 <input type="hidden" name="intervalMult" id="id_intervalMult" />
 <input type="hidden" name="option" id="id_option" />
 <input type="hidden" name="noOfPayments" id="id_noOfPayments" />
 <input type="hidden" name="normalAmount" id="id_normalAmount" />
 <input type="hidden" name="startDelayUnit" id="id_startDelayUnit" />
 <input type="hidden" name="startDelayMult" id="id_startDelayMult" />
 <input type="hidden" name="instId" value="WP_ID" id="id_instId" />
 <input type="hidden" name="cartId" value="TEST123" id="id_cartId" />
 <input type="hidden" name="amount" value="100" id="id_amount" />
 <input type="hidden" name="currency" value="USD" id="id_currency" />
 <input type="hidden" name="desc" value="Test Item" id="id_desc" />
 <input type="hidden" name="testMode" value="100" id="id_testMode" />
 <input type="hidden" name="signatureFields" value="instId:amount:cartId" id="id_signatureFields" />
 <input type="hidden" name="signature" value="6c165d7abea54bf6c1ce19af60359a59" id="id_signature" />
 <input type='submit' value='Pay through WorldPay'/>
</form>
```
Amazon Flexible Payment Service [Amazon FPS,](http://aws.amazon.com/fps/) is a service that allows for building very flexible payment systems. The service can be classified as a part Gateway and part Integration (offsite processor). This is because the customer is redirected to the Amazon site where he authorizes the payment and after this the customer is redirected back to the merchant site with a token that is used by the merchant to transact with the customer. In plain offsite processors, the authorization and transaction take place in one shot almost simultaneously.

Since the service isn't conventional (though very flexible), implementing FPS in merchant takes a couple of steps more.

The documentation for the service is available at [Amazon FPS Docs.](http://aws.amazon.com/documentation/fps/)

Note: This integration has a dependency on boto, a popular AWS library for python.

Settings attributes required for this integration are:

- AWS\_ACCESS\_KEY: The Amazon AWS access key available from the user's AWS dashboard.
- AWS\_SECRET\_ACCESS\_KEY: The Amazon AWS secret access key also available from the user's dashboard. Shouldn't be distributed to anyone.

Settings attributes:

```
MERCHANT_TEST_MODE = True
MERCHANT_SETTINGS = {
    "amazon_fps": {
        "AWS_ACCESS_KEY": "???",
        "AWS_SECRET_ACCESS_KEY": "???"
    }
}
```
Here are the methods and attributes implemented on the AmazonFpsIntegration class:

- $\text{init}$  (options = {}): The constructor takes a dictionary of options that are used to initialize the underlying FPSConnection that is bundled with boto.
- service\_url: A property that returns the API Endpoint depending on whether the the integration is in test\_mode or not.
- link\_url: A property that returns the link which redirects the customer to the Amazon Payments site to authorize the transaction.
- purchase (amount, options={}): The method that charges a customer right away for the amount amount after receiving a successful token from Amazon. The options dictionary is generated from the return\_url on successful redirect from the Amazon payments page. This method returns a dictionary with two items, status representing the status and response representing the response as described by boto.fps.response.FPSResponse.
- authorize (amount, options={}): Similar to the purchase method except that it reserves the payment and doesn't not charge until a capture (settle) is not called. The response is the same as that of purchase.
- capture (amount, options= $\{\}\)$ : Captures funds from an authorized transaction. The response is the same as the above two methods.
- credit (amount, options={}): Refunds a part of full amount of the transaction.
- void(identification, options={}): Cancel/Null an authorized transaction.
- fps\_ipn\_handler: A method that handles the asynchronous HTTP POST request from the Amazon IPN and saves into the AmazonFPSResponse model.
- fps\_return\_url: This method verifies the source of the return URL from Amazon and directs to the transaction.
- transaction: This is the main method that charges/authorizes funds from the customer. This method has to be subclassed to implement the logic for the transaction on return from the Amazon Payments page.

Example In any app that is present in the settings. INSTALLED APPS, subclass the AmazonFpsIntegration and implement the transaction method. The file should be available under <app>/integrations/<integration\_name>\_integration.py:

```
class FpsIntegration(AmazonFpsIntegration):
    # The class name is based on the filename.
    # So if the files exists in <app>/integrations/fps_integration.py
   # then the class name should be FpsIntegration
   def transaction(self, request):
       # Logic to decide if the user should
       # be charged immediately or funds
        # authorized and then redirect the user
        # Below is an example:
       resp = self.purchase(10, {...})if resp["status"] == "Success":
```

```
return HttpResponseRedirect("/success/")
return HttpResponseRedirect("/failure/")
```
In urls.py:

```
from billing import get_integration
amazon fps = get integration("fps")
urlpatterns += patterns('',
 (r'^amazon_fps/', include(amazon_fps.urls)),
  # You'll have to register /amazon_fps/fps-notify-handler/ in the
  # Amazon FPS admin dashboard for the notification URL
)
```
In views.py:

```
from billing import get integration
def productPage(request):
  amazon_fps = get_integration("fps")
  url_scheme = "http"
  if request.is_secure():
      url_scheme = "https"
  domain = RequestSite(request).domain
   fields = {"transactionAmount": "100",
             "pipelineName": "SingleUse",
             "paymentReason": "Merchant Test",
             "paymentPage": request.build_absolute_uri(),
             # Send the correct url where the redirect should happen
             "returnURL": "%s://%s%s" % (url_scheme,
                                         domain,
                                         reverse("fps_return_url")),
            }
    # You might want to save the fields["callerReference"] that
    # is auto-generated in the db or session to uniquely identify
    # this user (or use the user id as the callerReference) because
    # amazon passes this callerReference back in the return URL.
    amazon_fps.add_fields(fields)
   return render_to_response("some_template.html",
                              {"fps": amazon_fps},
                              context_instance=RequestContext(request))
```
In some\_template.html:

{% load render\_integration from billing\_tags %} {% render\_integration fps %}

The above template renders the following code:

<p><a href="https://authorize.payments-sandbox.amazon.com/cobranded-ui/actions/start?callerKey=AKIAI

[Braintree Payments Transparent Redirect](http://www.braintreepayments.com/gateway/api) Braintree Payments Transparent Redirect is a service offered by [Brain](http://www.braintreepayments.com/)[tree Payments](http://www.braintreepayments.com/) to reduce the complexity of PCI compliance.

Note: This integration makes use of the official [braintree](http://pypi.python.org/pypi/braintree/) python package offered by Braintree Payments. Please install it before you use this integration.

Refer to the [Braintree Payments Server to Server](#page-9064-0) Gateway for the settings attributes.

Here are the methods and attributes implemented on the BraintreePaymentsIntegration class:
- init (self, options=None): The constructor method that configures the Braintree environment setting it either to production or sandbox mode based on the value of settings.MERCHANT\_TEST\_MODE.
- service\_url(self): A property that provides the URL to which the Transparent Redirect form is submitted.
- get urls (self): The method sets the url to which Braintree redirects after the form submission is successful. This method is generally mapped directly in the urls.py.

```
from billing import get_integration
braintree = get_integration("braintree_payments")
urlpatterns += patterns('',
   (r'^braintree/', include(braintree.urls)),
)
```
- braintree\_notify\_handler(self, request): The view method that handles the confirmation of the transaction after successful redirection from Braintree.
- braintree\_success\_handler(self, request, response): If the transaction is successful, the braintree\_notify\_handler calls the braintree\_success\_handler which renders the billing/braintree\_success.html with the response object. The response object is a standard braintree result described [here.](http://www.braintreepayments.com/docs/python/transactions/result_handling)
- braintree\_failure\_handler(self, request, response): If the transaction fails, the braintree\_notify\_handler calls the braintree\_failure\_handler which renders the billing/braintree error.html with the response which is a standar braintree error object.
- generate  $tr$  data (self): The method that calculates the [tr\\_data](http://www.braintreepayments.com/docs/python/transactions/create_tr#tr_data) to prevent a form from being tampered post-submission.
- generate\_form(self): The method that generates and returns the form (present in billing.forms.braintree\_payments\_form) and populates the initial data with the self.fields (added through either the add\_fields or add\_field methods) and tr\_data.

## Example:

In the views.py:

```
braintree obj = get integration("braintree payments")
# Standard braintree fields
fields = {"transaction": {
            "order_id": "some_unique_id",
            "type": "sale",
            "options": {
                "submit_for_settlement": True
              },
            },
            "site": "%s://%s" %("https" if request.is_secure() else "http",
                                RequestSite(request).domain)
         }
braintree_obj.add_fields(fields)
return render to response("some template.html",
                          {"bp": braintree_obj},
                          context_instance=RequestContext(request))
```
In the urls.py:

```
braintree_obj = get_integration("braintree_payments")
urlpatterns += patterns('',
   (r'^braintree/', include(braintree.urls)),
)
```
#### In the template:

```
{% load render_integration from billing_tags %}
{% render_integration bp %}
```
Stripe Payment Integration *[Stripe Payment Integration](#page-9092-0)* is a service offered by [Stripe Payment](https://stripe.com) to reduce the complexity of PCI compliance.

Note: This integration makes use of the official [stripe](http://pypi.python.org/pypi/stripe/) python package offered by Stripe Payments. Please install it before you use this integration.

Refer to the [Stripe Payments](#page-9074-0) Gateway for the settings attributes.

Here are the methods and attributes implemented on the StripeIntegration class:

- \_init\_(self, options=None): The constructor method that configures the stripe setting
- get\_urls(self): The method sets the url to which the token is sent after the it is obtained from Stripe. This method is generally mapped directly in the urls.py.

```
from billing import get_integration
stripe_obj = get_integration("stripe")
urlpatterns += patterns('',
   (r'^stripe/', include(stripe_obj.urls)),
)
```
- transaction (self, request): The method that receives the Stripe Token after successfully validating with the Stripe servers. Needs to be subclassed to include the token transaction logic.
- generate\_form(self): The method that generates and returns the form (present in billing.forms.stripe\_form)

## Example:

In <some\_app>/integrations/stripe\_example\_integration.py:

```
from billing.integrations.stripe_integration import StripeIntegration
class StripeExampleIntegration(StripeIntegration):
   def transaction(self, request):
        # The token is received in the POST request
       resp = self.gateway.purchase(100, request.POST["stripeToken"])
        if resp["status"] == "SUCCESS":
            # Redirect if the transaction is successful
            ...
        else:
            # Transaction failed
            ...
```
In the views.py:

```
stripe obj = get integration("stripe example")
return render_to_response("some_template.html",
                        {"stripe_obj": stripe_obj},
                         context_instance=RequestContext(request))
```
In the urls.py:

```
stripe_obj = get_integration("stripe_example")
urlpatterns += patterns('',
   (r'^stripe/', include(stripe_obj.urls)),
```
In the template:

)

```
{% load render_integration from billing_tags %}
{% render_integration stripe_obj %}
```
eWAY Payment Integration The eWAY integration functionality interfaces with eWAY's Merchant Hosted Payments facility. Their service makes it extremely easy to be PCI-DSS compliant by allowing you to never receive customer credit card information.

Note: This integration requires the [suds](https://fedorahosted.org/suds/) package. Please install it before you use this integration.

The basic data flow is as follows:

- 1. Request an *access code* from eWAY.
- 2. Create an HTML form with the *access code* and user credit card fields.
- 3. Encourage the user to submit the form to eWAY and they'll be redirected back to your site.
- 4. Use the *access code* to ask eWAY if the transaction was successful.

You must add the following to project's settings:

```
MERCHANT_SETTINGS = {
    "eway": {
        "CUSTOMER_ID": "???",
        "USERNAME": "???",
        "PASSWORD": "???",
    }
}
```
The integration class is used to request an *access code* and also to check its success after the redirect:

```
class EwayIntegration(access_code=None)
     Creates an integration object for use with eWAY.
```
*access\_code* is optional, but must be configured prior to using [check\\_transaction\(\)](#page-9096-0).

**request\_access\_code**(*payment*, *redirect\_url*, *customer=None*, *billing\_country=None*, *ip\_address=None*)

Requests an *access code* from eWAY to use with a transaction.

**Parameters** 

- **payment** (*dict*) Information about the payment
- **redirect\_url** (*unicode*) URL to redirect the user to after payment
- **customer** (*dict*) Customer related information
- **billing\_country** (*unicode alpha-2 country code (as per ISO 3166)*) Customer's billing country
- **ip\_address** (*unicode*) Customer's IP address

Returns (access\_code, customer)

The integration is automatically updated with the returned access code.

Supported keys in customer:

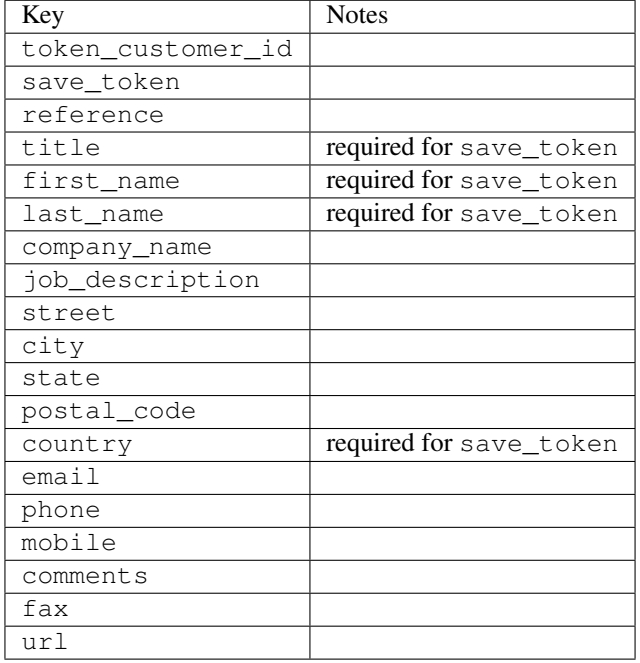

#### Supported keys in payment:

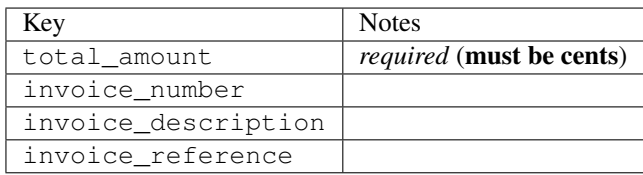

To add extra security, it's a good idea to specify ip\_address. The value is given to eWAY to allow them to ensure that the POST request they receive comes from the given address. E.g.:

```
def payment(request):
    integration = get_integration("eway_au")
    access_code, customer = integration.request_access_code(..., ip_address=request.META["REMOTE
    # ...
```
### Returned value

The returned value is a tuple (access\_code, customer). access\_code is the access code granted by eWAY that must be included in the HTML form, and is used to request transaction status after the redirect.

customer is a dict containing information about the customer. This is particularly useful if you make use of save\_token and token\_customer\_id to save customer details on eWAY's servers. Keys in the dict are:

```
•token_customer_id
•save_token
```
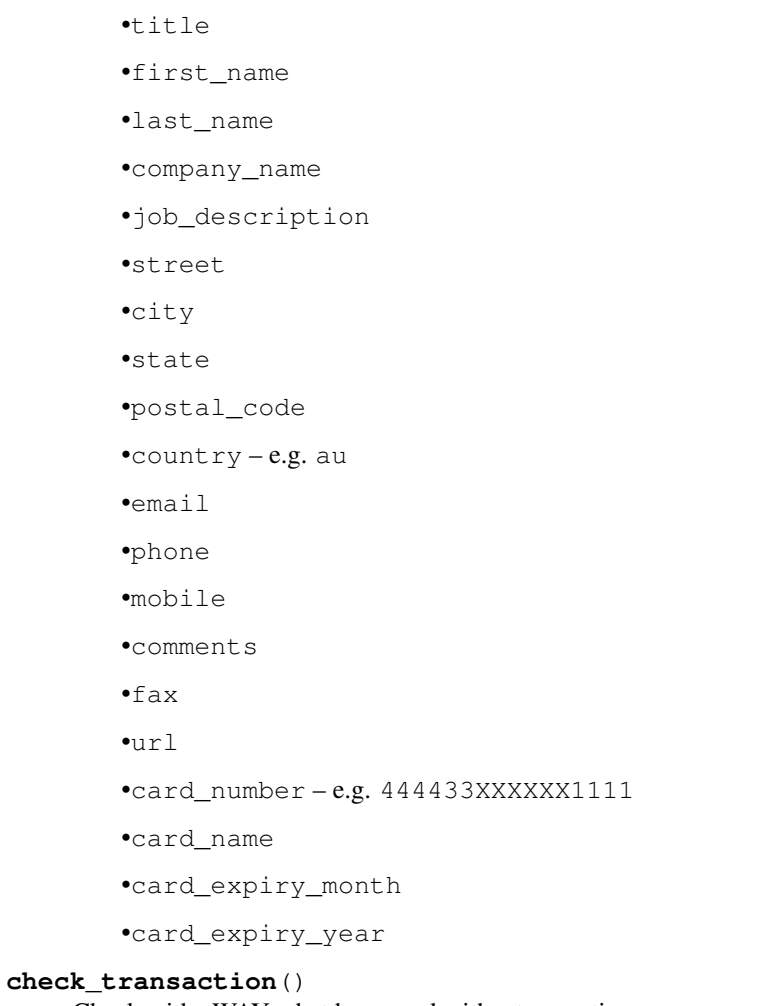

Check with eWAY what happened with a transaction.

This method requires access\_code has been configured.

# Returns dict

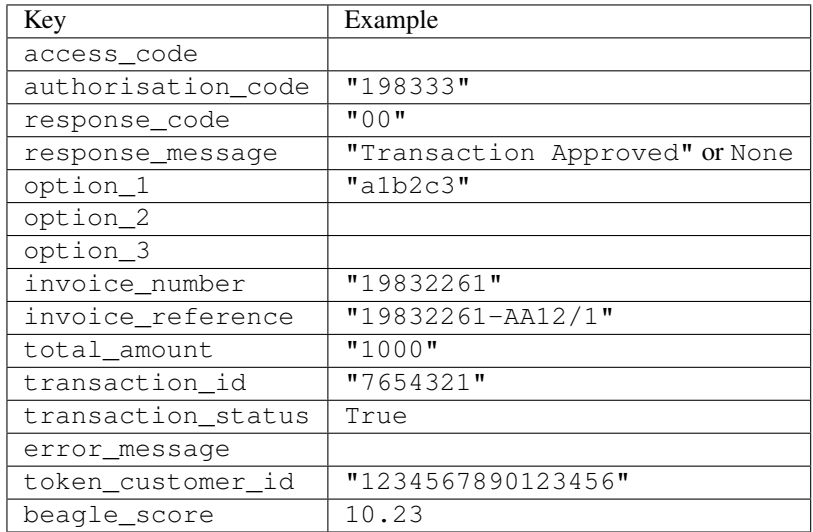

Example:

```
# views.py
from billing import get_integration
from django.shortcuts import get_object_or_404
def payment(request, cart_pk):
    # Pretend some 'Order' model exists with a 'total_price' in dollars
   order = get_object_or_404(Order, pk=cart_pk)
   integration = get_integration("eway_au")
   access_code, customer = integration.request_access_code(
        customer={"first_name": "Bradley", "last_name": "Ayers"},
        payment={"total_amount": order.total_price * 100},
        return_url=reverse(payment_done))
    request.session["eway_access_code"] = integration.access_code
   return render(request, "payment.html", {"integration": integration})
def payment_done(request, cart_pk):
   order = get_object_or_404(Order, pk=cart_pk)
   access_code = request.session["access_code"]
   integration = get_integration("eway_au", access_code=access_code)
   # Retrieve transaction status from eWAY
   status = integration.check transaction()
   if status["response_code"] in ("00", "08", "11"):
       order.is_paid = True
        order.save()
       template = "receipt.html"
   else:
        template = "payment_failed.html"
    return render(request, template, {"status": status})
```
In order for eWAY to process the transaction, the user must submit the payment HTML form directly to eWAY. The helper tag {% eway %} makes this trivial:

```
{% load render_integration from billing_tags %}
{% render_integration integration %}
```
For a more configurable form, use the following pattern:

```
<form method="post" action="{{ integration.service_url }}">
    {{ integration.generate_form.as_p }}
    <input type="submit"/>
</form>
```
Authorize.Net Direct Post Method [Authorize.Net Direct Post Method](http://developer.authorize.net/api/dpm) is a service offered by [Authorize.Net](http://authorize.net/) to reduce the complexity of PCI compliance.

Here are the following settings attributes that are required:

- LOGIN\_ID: The Login id provided by Authorize.Net. Can be obtained from the dashboard.
- TRANSACTION\_KEY: The Transaction key is used to sign the generated form with a shared key to validate against form tampering.
- MD5 HASH: This attribute is used to generate a hash that is verified against the hash sent by Authorize.Net to confirm the request's source.

Here are the methods and attributes implemented on the AuthorizeNetDpmIntegration class:

- init (self): The constructor that configures the Authorize.Net Integration environment setting it either to production or sandbox mode based on the value of settings. MERCHANT\_TEST\_MODE.
- **form class (self)**: Returns the form class that is used to generate the form. Defaults to billing.forms.authorize\_net\_forms.AuthorizeNetDPMForm.
- generate form(self): Renders the form and generates some precomputed field values.
- service url(self): Returns the Authorize.net url to be set on the form.
- verify\_response(self, request): Verifies if the relay response originated from Authorize.Net.
- get\_urls(self): The method sets the url to which Authorize.Net sends a relay response, redirects on a success or failure.

```
from billing import get_integration
integration = get_integration("authorize_net_dpm")
urlpatterns += patterns('',
   (r'^authorize_net/', include(integration.urls)),
)
```
- authorize\_net\_notify\_handler(self, request): The view method that handles the verification of the response, firing of the signal and sends out the redirect snippet to Authorize.Net.
- authorize\_net\_success\_handler(self, request): The method that renders the *billing/authorize\_net\_success.html*.
- authorize\_net\_failure\_handler(self, request): The method that renders the *billing/authorize\_net\_failure.html*.

### Example:

In the views.py:

```
int_obj = get_integration("authorize_net_dpm")
fields = \{ 'x\_amount' : 1,'x_fp_sequence': datetime.datetime.now().strftime('%Y%m%d%H%M%S'),
          'x_fp_timestamp': datetime.datetime.utcnow().strftime('%s'),
          'x_recurring_bill': 'F',
         }
int_obj.add_fields(fields)
return render_to_response("some_template.html",
                          {"adp": int_obj},
                          context_instance=RequestContext(request))
```
In the urls.py:

```
int_obj = get_integration("authorize_net_dpm")
urlpatterns += patterns('',
   (r'^authorize_net/', include(int_obj.urls)),
)
```
In the template:

```
{% load render_integration from billing_tags %}
{% render_integration adp %}
```
Signals The signals emitted by [Merchant](http://github.com/agiliq/merchant) are:

- *transaction\_was\_successful(sender, type=..., response=...)*: This signal is dispatched when a payment is successfully transacted. The *sender* is the object which has dispatched the signal. *type* is the kind of transaction. Current choices for type are:
	- *purchase*
	- *authorize*
	- *capture*
	- *credit*
	- *void*
	- *store*
	- *unstore*

*response* is the actual response object that is sent after the success. Please consult the individual gateway docs for the response object.

- *transaction\_was\_unsuccessful(sender, type=..., response=...)*: This signal is dispatched when a payment fails. The *sender* is the object which has dispatched the signal. *type* is the kind of transation. Current choices for type are:
	- *purchase*
	- *authorize*
	- *capture*
	- *credit*
	- *void*
	- *store*
	- *unstore*

*response* is the actual response object that is sent after the success.

Note: Some gateways are implemented to raise an error on failure. This exception may be passed as the response object. Please consult the docs to confirm.

Writing a new gateway Writing a new gateway for [Merchant](http://github.com/agiliq/merchant) is very easy. Here are the steps to follow to write a new gateway:

• Create a new gateway file under the *billing.gateways* module which should follow this naming convention:

<gateway\_name>\_gateway.py

So for example, PayPal would have *pay\_pal\_gateway.py*. Similarly, Authorize.Net, would have *authorize\_net\_gateway.py*.

• Create a class in this file with the following name:

class GatewayNameGateway(Gateway):

So for PayPal, it would be *PayPalGateway* and for Authorize.Net, it would be *AuthorizeNetGateway*.

• Implement all or any of following methods in the class:

...

```
def purchase(self, money, credit card, options = None):
...
def authorize(self, money, credit_card, options = None):
...
def capture(self, money, authorization, options = None):
...
def void(self, identification, options = None):
...
def credit(self, money, identification, options = None):
...
def recurring(self, money, creditcard, options = None):
...
def store(self, creditcard, options = None):
...
def unstore(self, identification, options = None):
...
```
Customizing Merchant While we make all attempts to cover most of the functionality of the payment processors but may fall short sometimes. There is absolutely no need to worry as the gateway and integration objects are extensible.

[Merchant](https://github.com/agiliq/merchant) looks for gateways and integration objects under every INSTALLED\_APPS in settings.py. So it is possible for you to write your custom or modified objects within your app without having to patch the merchant code.

Note: Most of what is written below will also be applicable for gateways and you will have to replace instances of integration with gateway.

Suppose you want to extend the [Braintree Payments Integration,](#page-9090-0) to render a different template on success instead of the default billing/braintree\_success.html.

Here is the process:

- In any of the settings. INSTALLED APPS, create an integrations module (in layman's term an integrations directory with an \_\_init\_\_.py file under that directory).
- Create a file in that integrations directory that follows the convention below:

<integration\_name>\_integration.py

Let us name the modified integration as  $\text{modified}$  bp, then the filename would be:

modified\_bp\_integration.py

and the Integration class name in that file as ModifiedBpIntegration.

Note: The naming of the file and class follows a simple rule. The filename is split on underscores and each element of the split sequence is capitalized to obtain the class name.

So in our example, in the modified\_bp\_integration.py:

```
class ModifiedBpIntegration(BraintreePaymentsIntegration):
    def braintree_success_handler(self, request, response):
```

```
return render_to_response("my_new_success.html",
                          {"resp": response},
                          context_instance=RequestContext(request))
```
• Then use the new integration in your code just as you would for a built-in integration:

```
>>> bp_obj = get_integration("modified_bp")
```
Contributing to Merchant While there is no requirement for you to contribute your new gateway code or changes back to the [upstream project,](http://github.com/agiliq/merchant) you can play a good samaritan by contributing back to the project and helping scores of people.

Here are the steps to follow to contribute back to [Merchant:](http://github.com/agiliq/merchant)

- Fork the project from it's [github page.](http://github.com/agiliq/merchant)
- Make the changes in your fork.
- File an issue at the [github page](http://github.com/agiliq/merchant) and enclose a pull request.

Note: If you want to include a new gateway, we request you to include a few tests (probably using the current tests as a template).

• Don't forget to add yourself to the *CONTRIBUTORS.txt* file before opening an issue.

### Changes

### 0.4 (upcoming)

- Added python3 support
- Removed google checkout

## 0.3

- Django 1.7 suport (potentially backwards incompatible changes)
- Updated the example *requirements.txt*

## 0.2

- Unit tests are skipped unless the corresponding gateways are configured
- Bugfix Use settings.AUTH\_USER\_MODEL instead of get\_user\_model
- Demo fill up initial data for all gateways

### 0.1

• Added PIN payments support

#### 0.09

• Removed Samurai gateway and integration

## 0.08

- Added bitcoin backend
- Bugfixes to eWay, paypal integration and authorize.net
- Google Checkout shipping, tax rate and private data support
- Changes to Amazon FPS to work with latest boto. Addition of new fields to the FPS response model. A backwards incompatible change
- Made merchant django v1.5 compatible
- Fixes in the chargebee gateway broken by changes in the 'requests' api
- Changes to the example to prevent empty forms from raising a Server Error

## 0.07

- Added Chargebee support
- Added Beanstream gateway

## 0.06

- Added WePay gateway
- Added Authorize.Net Direct Post Method integration

## 0.05

• Added Paylane gateway support.

## 0.04

- Backwards incompatible version.
- Changes in the settings attributes. Now there is a single attribute for storing the configuration of all gateways and integrations. Check the docs for details.
- Changed the usage of the template tags. Refer the docs for details.
- Added a display\_name to the integration object. Shouldn't affect users.

## 0.03

• Added support for Stripe and Samurai gateways and integrations.

## 0.02

• Added a setup.py and uploaded the package to pypi

## 0.01

- Initial commit.
- [Overview](#page-9042-0)
- [Install Merchant](#page-9046-0)
- [Credit Card](#page-9048-0)
- [Gateways](#page-9052-0)
	- [On-site Processing](#page-9056-0)
		- \* [Authorize.Net](#page-9058-0)
		- \* [Braintree Payments Server to Server](#page-9064-0)
		- \* [eWay](#page-9068-0)
		- \* [PayPal](#page-9072-0)
		- \* [Stripe Payments](#page-9074-0)
		- \* [Paylane](#page-9070-0)
		- \* [WePay](#page-9076-0)
		- \* [Beanstream](#page-9060-0)
		- \* [Chargebee](#page-9066-0)
		- \* [Bitcoin](#page-9062-0)
		- \* Global Iris
	- [Off-site Processing](#page-9078-0)
		- \* [PayPal](#page-9080-0)
		- \* Google Checkout
		- \* [RBS WorldPay](#page-9084-0)
		- \* [Amazon FPS](#page-9086-0)
		- \* [Braintree Payments Transparent Redirect](#page-9090-0)
		- \* [Stripe](#page-9092-0)
		- \* [eWAY](#page-9094-0)
		- \* [Authorize.Net Direct Post Method](#page-9098-0)
		- \* Global Iris RealMPI
- [Signals](#page-9100-0)
- [Writing your own gateway](#page-9102-0)
- [Customizing the inbuilt Gateway/Integrations](#page-9104-0)
- [Contributing to Merchant](#page-9106-0)
- [Changelist](#page-9108-0)

#### Indices and tables

- genindex
- modindex
- search

Merchant: Pluggable and Unified API for Payment Processors [Merchant,](http://github.com/agiliq/merchant) is a [django](http://www.djangoproject.com/) app that offers a uniform api and pluggable interface to interact with a variety of payment processors. It is heavily inspired from Ruby's [Active-](http://activemerchant.org/)[Merchant.](http://activemerchant.org/)

#### Overview Simple how to:

```
# settings.py
# Authorize.Net settings
AUTHORIZE_LOGIN_ID = "..."
AUTHORIZE_TRANSACTION_KEY = "..."
# PayPal settings
PAYPAL_TEST = True
PAYPAL_WPP_USER = "..."
PAYPAL_WPP_PASSWORD = "..."
PAYPAL_WPP_SIGNATURE = "..."
# views.py or wherever you want to use it
>>> g1 = get_gateway("authorize_net")
>>>
>>> cc = CreditCard(first_name= "Test",
... last_name = "User,
... month=10, year=2011,
... number="4222222222222",
... verification_value="100")
>>>
>>> response1 = g1.purchase(100, cc, options = {\dots})
>>> response1
{"status": "SUCCESS", "response": <AuthorizeNetAIMResponse object>}
>>>
>>> g2 = get_gateway("pay_pal")
>>>
>>> response2 = g2.purchase(100, cc, options = {...})>>> response2
{"status": "SUCCESS", "response": <PayPalNVP object>}
```
Installing Merchant You can use any of the following methods to install merchant.

• The recommended way is to install from [PyPi:](http://pypi.python.org/pypi/django-merchant)

pip install django-merchant

• If you are feeling adventurous, you might want to run the code off the git repository:

```
pip install -e git+git://github.com/agiliq/merchant.git#egg=django-merchant
```
#### Post-installation

• Install the dependencies for the gateways as prescribed in the individual gateway doc.

- Reference the billing app in your settings INSTALLED\_APPS.
- Run python manage.py syncdb to create the new required database tables

Configuration To configure a gateway/integration add the corresponding key to MERCHANT\_SETTINGS. Take a look at local.py-dist for reference.

Running the Test Suite By default, the test suite is configured to run tests for all the gateways and integrations which are configured:

python manage.py test billing

Tests for gateways and integrations which are not configured will be skipped.

If you are planning to integrate your app with a specific gateway/integration then you might wish to run only that apps test suite. For example, to run the Google Checkout Integration test case:

python manage.py test billing.GoogleCheckoutTestCase

Credit Card The *CreditCard* class is a helper class with some useful methods mainly for validation. This class is available in *billing.utils.credit\_card*.

### Attribute Reference

- *regexp*: The compiled regular expression that matches all card numbers for the card issuing authority. For the *CreditCard* class, this is *None*. It is overridden by subclasses.
- *card\_type*: Points to a one of *CreditCard*'s subclasses. This attribute is set by the *validate\_card* method of the selected gateway.
- *card\_name*: Card issuing authority name. Generally not required, but some gateways expect the user to figure out the credit card type to send with the requests.

#### Method Reference

- *\_\_init\_\_*: This method expects 6 keyword arguments. They are
	- *first\_name*: The first name of the credit card holder.
	- *last\_name*: The last name of the credit card holder.
	- *cardholders\_name*: The full name of the credit card holder, as an alternative to supplying *first\_name* and *last\_name*.
	- *month*: The expiration month of the credit card as an integer. Required
	- *year*: The expiration year of the credit card as an integer. Required
	- *number*: The credit card number (generally 16 digits). Required
	- *verification\_value*: The card security code (CVV2). Required
- *is\_luhn\_valid*: Checks the validity of the credit card number by using the *Luhn's algorithm* and returns a boolean. This method takes no arguments.
- *is\_expired*: Checks if the expiration date of the card is beyond today and returns a boolean. This method takes no arguments.
- *valid essential attributes*: Verifies if all the 6 arguments provided to the *init* method are filled and returns a boolean.
- *is\_valid*: Checks the validity of the card by calling the *is\_luhn\_valid*, *is\_expired* and *valid\_essential\_attributes* method and returns a boolean. This method takes no arguments.
- *expire date*: Returns the card expiry date in the "MM-YYYY" format. This is also available as a property.
- *name*: Returns the full name of the credit card holder by concatenating the *first\_name* and *last\_name*. This is also available as a property.

Subclasses Normally you do not use the subclasses directly. Instead, you use *CreditCard*, and call gateway.validate\_card() which will add a *card\_type* attribute which is the subclass.

The various credit cards and debit cards supported by [Merchant](http://github.com/agiliq/merchant) are:

## Credit Cards

- *Visa*
	- card\_name = "Visa"
	- $-$  regexp = re.compile('^4d{12}(d{3})?\$')
- *MasterCard*
	- card\_name = "MasterCard"
	- $-$  regexp = re.compile( $\sqrt[6]{(5[1-5]d\{4\}|677189)d\{10\}\$'}$ )
- *Discover*
	- card\_name = "Discover"
	- $-$  regexp = re.compile(' $(6011|65d{2})d{12}$ ')
- *AmericanExpress*
	- card\_name = "Amex"
	- $-$  regexp = re.compile('^3[47]d{13}\$')
- *DinersClub*
	- card\_name = "DinersClub"
	- $-$  regexp = re.compile(' $^{4}3(0[0-5][68]d)d{11}\$ \$')
- *JCB*
	- $-$  card name  $=$  "JCB"
	- $-$  regexp = re.compile('^35(28|29|[3-8]d)d{12}\$')

# Debit Cards

- *Switch*
	- $-$  card name  $=$  "Switch"
	- $-$  regexp = re.compile(' $\sqrt{6759d}$ {12}(d{2,3})?\$')
- *Solo*
	- card\_name = "Solo"
- $-$  regexp = re.compile(' $^{6767d}{12}(d{2,3})$ ?\$')
- *Dankort*
	- card\_name = "Dankort"
	- $-$  regexp = re.compile(' $\sim$ 5019d{12}\$')
- *Maestro*
	- card\_name = "Maestro"
	- $-$  regexp = re.compile( $\sqrt{(5[06-8][6d)d(10,17)}\$ )
- *Forbrugsforeningen*
	- card\_name = "Forbrugsforeningen"
	- $-$  regexp = re.compile( $^{(0.600722d}{10})$ \$')
- *Laser*
	- card\_name = "Laser"
	- $-$  regexp = re.compile(' $(6304167061677116709) d{8}(d{4}d{6,7})$ ?\$')

### **Helpers**

- all\_credit\_cards = [Visa, MasterCard, Discover, AmericanExpress, DinersClub, JCB]
- all\_debit\_cards = [Switch, Solo, Dankort, Maestro, Forbrugsforeningen, Laser]
- all\_cards = all\_credit\_cards + all\_debit\_cards

Gateways Gateways are the payment processors implemented in [Merchant.](http://github.com/agiliq/merchant) This is implemented as a class so that it is easy to extend and create as many gateways as possible.

The base gateway class is *billing.gateway.Gateway* which has the following methods and attributes.

### Attribute Reference

- test mode: This boolean attribute signifies if the gateway is in the test mode. By default, it looks up this value from the *MERCHANT\_TEST\_MODE* attribute from the settings file. If the *MERCHANT\_TEST\_MODE* attribute is not found in the settings file, the default value is *True* indicating that the gateway is in the test mode. So do not forget to either set the attribute to *True* in the subclass or through the settings file.
- default\_currency: This is the currency in which the transactions are settled ie the currency in which the payment gateway sends the invoice, transaction reports etc. This does not prevent the developer from charging a customer in other currencies but the exchange rate conversion has to be manually handled by the developer. This is a string, for example *"USD"* for US Dollar.
- supported\_countries: This is a *list* of supported countries that are handled by the payment gateway. This should contain a list of the country codes as prescribed by the [ISO 3166-alpha 2 standard.](http://en.wikipedia.org/wiki/ISO_3166-1_alpha-2) The *billing.utils.countries* contains a mapping of the country names and ISO codes.
- supported\_cardtypes: This is a *list* of supported card types handled by the payment gateway. This should contain a list of instances of the [CreditCard](#page-9048-0) class.
- homepage\_url: A string pointing to the URL of the payment gateway. This is just a helper attribute that is currently not used.
- display\_name: A string that contains the name of the payment gateway. Another helper attribute that is currently not used.

• application id: An application name or unique identifier for the gateway. Yet another helper attribute not currently used.

## Method Reference

- validate\_card(credit\_card): This method validates the supplied card by checking if it is supported by the gateway (through the *supported\_cardtypes* attribute) and calls the *is\_valid* method of the card and returns a boolean. if the card is not supported by the gateway, a *CardNotSupported* exception is raised.
- service\_url: A property that returns the url to which the credit card and other transaction related details are submitted.
- purchase(money, credit card, options = None): A method that charges the given card (one-time) for the given amount *money* using the *options* provided. Subclasses have to implement this method.
- authorize(money, credit\_card, options = None): A method that authorizes (for a future transaction) the credit card for the amount *money* using the *options* provided. Subclasses have to implement this method.
- capture(money, authorization, options = None): A method that captures funds from a previously authorized transaction using the *options* provided. Subclasses have to implement this method.
- void(identification, options = None): A method that nulls/voids/blanks an authorized transaction identified by *identification* to prevent a subsequent capture. Subclasses have to implement this method.
- credit(money, identification, options = None): A method that refunds a settled transaction with the transacation id *identification* and given *options*. Subclasses must implement this method.
- recurring(money, creditcard, options = None): A method that sets up a recurring transaction (or a subscription). Subclasses must implement this method.
- store(creditcard, options = None): A method that stores the credit card and user profile information on the payment gateway's servers for future reference. Subclasses must implement this method.
- unstore(identification, options = None): A method that reverses the *store* method's results. Subclasses must implement this method.

The *options* dictionary passed to the above methods consists of the following keys:

- **order id:** A unique order identification code (usually set by the gateway).
- ip: The IP address of the customer making the purchase. This is required by certain gateways like PayPal.
- customer: The name, customer number, or other information that identifies the customer. Optional.
- invoice: The invoice code/number (set by the merchant).
- merchant: The name or description of the merchant offering the product.
- description: A description of the product or transaction.
- email: The email address of the customer. Required by a few gateways.
- currency: Required when using a currency with a gateway that supports multiple currencies. If not specified, the value of the *default\_currency* attribute of the gateway instance is used.
- billing\_address: A dictionary containing the billing address of the customer. Generally required by gateways for address verification (AVS) etc.
- shipping address: A dictionary containing the shipping address of the customer. Required if the merchant requires shipping of products and where billing address is not the same as shipping address.

The address dictionary for *billing\_address* and *shipping\_address* should have the following keys:

• name: The full name of the customer.

- company: The company name of the customer. Required by a few gateways.
- address1: The primary street address of the customer. Required by many gateways.
- address2: Additional line for the address. Optional.
- city: The city of the customer.
- state: The state of the customer.
- **country**: The [ISO 3166-alpha 2 standard](http://en.wikipedia.org/wiki/ISO_3166-1_alpha-2) code for the country of the customer.
- zip: The zip or postal code of the customer.
- phone: The phone number of the customer. Optional.

All the above methods return a standard *response* dictionary containing the following keys:

- status: Indicating if the transaction is a "SUCCESS" or a "FAILURE"
- response: The response object for the transaction. Please consult the respective gateway's documentation to learn more about it.

### Helper functions

• get\_gateway(name, \*args, \*\*kwargs): A helper function that loads the gateway class by the *name* and initializes it with the *args* and *kwargs*.

On-site Processing Onsite processing refers to the payment mechanism where the customer stays on the merchant website and the authentication is done by the merchant website with the gateway in the background.

Merchant websites need to comply with [PCI standards](http://en.wikipedia.org/wiki/Payment_Card_Industry_Data_Security_Standard) to be able to securely carry out transactions.

On-site processing for payment gateways is implemented by using subclasses of the [Gateway class.](#page-9052-0)

Authorize.Net Gateway This gateway implements the [Authorize.Net Advanced Integration Method \(AIM\).](http://developer.authorize.net/api/aim/)

### Usage

}

- Setup a [test account](http://developer.authorize.net/testaccount/) with Authorize.Net.
- Add the following attributes to your *settings.py*:

```
MERCHANT_TEST_MODE = True \qquad # Toggle for live transactions
MERCHANT_SETTINGS = {
    "authorize_net": {
       "LOGIN_ID" : "???",
        "TRANSACTION_KEY" : "???"
    }
    ...
```
• Use the gateway instance:

```
>>> g1 = get_gateway("authorize_net")
>>>
>>> cc = CreditCard(first_name= "Test",
... last_name = "User",
               ... month=10, year=2011,
... number="4222222222222",
... verification_value="100")
```

```
>>>
\Rightarrow response1 = q1.purchase(1, cc, options = {...})
>>> response1
{"status": "SUCCESS", "response": <AuthorizeNetAIMResponse object>}
```
[Beanstream](http://www.beanstream.com/site/ca/index.html) Beanstream is a gateway headquartered in Canada and offering payment processing across North America.

Note: You will require the [beanstream python package](http://github.com/dragonx/beanstream) maintained by the community.

Settings attributes required (optional if you are passing them while initializing the gateway) for this integration are:

- MERCHANT\_ID: The merchant id provided by Beanstream. Can be obtained from the account dashboard.
- LOGIN\_COMPANY: The company name as visible from the account settings in the dashboard.
- LOGIN\_USER: The username used to login to the account dashboard.
- LOGIN PASSWORD: The password used to login to the account dashboard.
- HASH\_ALGORITHM: This is optional but required if you have enabled hashing in account dashboard. The values may be one of *SHA-1* and *MD5*.
- HASHCODE: If the above attribute is enabled, then set this attribute to the hash value you've setup in the account dashboard.

Settings attributes:

```
MERCHANT_TEST_MODE = True # Toggle for live
MERCHANT_SETTINGS = {
    "beanstream": {
        "MERCHANT_ID": "???",
        "LOGIN_COMPANY": "???",
        "LOGIN_USER": "???",
        "LOGIN_PASSWORD": "???",
        # The below two attributes are optional
        "HASH_ALGORITHM": "???",
        "HASHCODE": "???",
    }
    ...
}
```
## Example:

Simple usage:

```
>>> beanstream = get_gateway("beanstream")
>>> credit_card = CreditCard(first_name="Test", last_name="User",
                             month=10, year=2011,
                             number="4111111111111111",
                             verification_value="100")
# Bill the user for 1000 USD
>>> resp = beanstream.purchase(1000, credit_card)
>>> resp["response"].resp.approved()
True
# Authorize the card for 1000 USD
>>> resp = beanstream.authorize(1000, credit_card)
```

```
# Capture funds (900 USD) from a previously authorized transaction
>>> response = beanstream.capture(900, resp["response"].resp["trnId"])
>>> response["response"].resp.approved()
True
# Void an authorized transaction
>>> beanstream.void(resp["response"].resp["trnId"])
```
**Bitcoin Gateway** The Bitcoin gateway implements the [Bitcoin digital currency.](http://bitcoin.org/)

It is implemented using the JSON-RPC API as described in the [Merchant Howto.](https://en.bitcoin.it/wiki/Merchant_Howto#Using_a_third-party_plugin)

Note: The Bitcoin gateway depends on the *bitcoin-python* library which can be installed from pypi

Usage

• Add the following attributes to your *settings.py*:

```
"bitcoin": {
   "RPCUSER": "", # you'll find these settings in your $HOME/.bitcoin/bitcoin.conf
    "RPCPASSWORD": "",
   "HOST": "",
    "PORT": "",
    "ACCOUNT": "",
    "MINCONF": 1,
},
```
• Use the gateway instance:

```
>>> g1 = get_gateway("bitcoin")
>>> addr = g1.get_new_address()
>>> # pass along this address to your customer
>>> # the purchase will only be successful when
>>> # the amount is transferred to the above address
>>> response1 = g1.purchase(100, addr, options = {...})
>>> response1
{"status": "SUCCESS", "response": <instance>}
```
[Braintree Payments Server to Server](http://www.braintreepayments.com/gateway/api) [Braintree](http://www.braintreepayments.com/) Payments Server to Server is a gateway provided by Braintree [Payments](http://www.braintreepayments.com/) to services which are willing to take the burden of PCI compliance. This does not involve any redirects and only Server to Server calls happen in the background.

Note: You will require the official [braintree](http://pypi.python.org/pypi/braintree/) python package offered by Braintree for this gateway to work.

Settings attributes required for this integration are:

- MERCHANT\_ACCOUNT\_ID: The merchant account id provided by Braintree. Can be obtained from the account dashboard.
- PUBLIC\_KEY: The public key provided by Braintree through their account dashboard.
- PRIVATE\_KEY: The private key provided by Braintree through their account dashboard.

Settings attributes:

```
MERCHANT TEST MODE = True # Toggle for live
MERCHANT_SETTINGS = {
    "braintree_payments": {
        "MERCHANT_ACCOUNT_ID": "???",
        "PUBLIC_KEY": "???",
        "PRIVATE_KEY": "???"
    }
    ...
}
```
#### Example:

Simple usage:

```
>>> braintree = get_gateway("braintree_payments")
>>> credit_card = CreditCard(first_name="Test", last_name="User",
                             month=10, year=2011,
                             number="4111111111111111",
                             verification_value="100")
# Bill the user for 1000 USD
>>> resp = braintree.purchase(1000, credit_card)
>>> resp["response"].is_success
True
# Authorize the card for 1000 USD
>>> resp = braintree.authorize(1000, credit_card)
# Capture funds (900 USD) from a previously authorized transaction
>>> response = braintree.capture(900, resp["response"].transaction.id)
>>> response["response"].is_success
True
# Void an authorized transaction
>>> braintree.void(resp["response"].transaction.id)
# Store Customer and Credit Card information in the vault
>>> options = {
        "customer": {
            "name": "John Doe",
            "email": "john.doe@example.com",
            },
        }
>>> resp = braintree.store(credit_card, options = options)
# Unstore a previously stored credit card from the vault
>>> response = braintree.unstore(resp["response"].customer.credit_cards[0].token)
>>> response["response"].is_success
True
# A recurring plan charge
>>> options = {
        "customer": {
            "name": "John Doe",
            "email": "john.doe@example.com",
            },
        "recurring": {
            "plan_id": "test_plan",
```

```
"trial duration": 2,
            "trial_duration_unit": "month",
            "number_of_billing_cycles": 12,
            },
        }
>>> resp = braintree.recurring(10, credit_card, options = options)
>>> resp["response"].is_success
True
>>> resp["response"].subscription.number_of_billing_cycles
12
```
Chargebee [Chargebee](http://www.chargebee.com/) is a SAAS that makes subscription billing easy to handle. They also provide the functionality to plug to multiple gateways in the backend.

Note: You will require the [requests](http://docs.python-requests.org/en/latest/index.html) package to get Chargebee to work.

Settings attributes required (optional if you are passing them while initializing the gateway) for this integration are:

- SITE: The name of the Chargebee app (or site as they refer). The URL is generally of the form ["https://](https:/){site}.chargebee.com/".
- API\_KEY: This key is provided in your settings dashboard.

#### Settings attributes:

```
MERCHANT_TEST_MODE = True # Toggle for live
MERCHANT_SETTINGS = {
    "chargebee": {
        "SITE": "some-test",
        "API_KEY": "???",
    }
    ...
}
```
#### Example:

Simple usage:

```
>>> chargebee = get_gateway("chargebee")
>>> credit_card = CreditCard(first_name="Test", last_name="User",
                             month=10, year=2011,
                             number="4111111111111111",
                             verification_value="100")
# Bill the user for 10 USD per month based on a plan called 'monthly'
# The 'recurring' method on the gateway is a mirror to the 'store' method
>>> resp = chargebee.store(credit_card, options = {"plan_id": "monthly"})
>>> resp["response"]["customer"]["subscription"]["id"]
...
# Cancel the existing subscription
>>> response = chargebee.unstore(resp["response"]["customer"]["subscription"]["id"])
>>> response["response"]["subscription"]["status"]
'cancelled'
# Bill the user for 1000 USD
# Technically, Chargebee doesn't have a one shot purchase.
```

```
# Create a plan (called 'oneshot' below) that does a recurring
# subscription with an interval of a decade or more
>>> resp = chargebee.purchase(1000, credit_card,
    options = {"plan_id": "oneshot", "description": "Quick Purchase"})
>>> resp["response"]["invoice"]["subscription_id"]
...
# Authorize the card for 100 USD
# Technically, Chargebee doesn't have a one shot authorize.
# Create a plan (called 'oneshot' below) that does a recurring
# subscription with an interval of a decade or more and authorizes
# the card for a large amount
>>> resp = chargebee.authorize(100, credit_card,
   options = {"plan_id": "oneshot", "description": "Quick Authorize"})
# Capture funds (90 USD) from a previously authorized transaction
>>> response = chargebee.capture(90, resp["response"]["subscription"]["id"])
>>> response["status"]
'SUCCESS'
# Void an authorized transaction
>>> resp = chargebee.void(resp["response"]["invoice"]["subscription_id"])
>>> resp["status"]
'SUCCESS'
```
**eWay Gateway** The eWay gateway implements the [eWay Hosted Payment API.](http://www.eway.com.au/Developer/eway-api/hosted-payment-solution.aspx)

Note: Since the eWay payment gateway uses [SOAP,](http://en.wikipedia.org/wiki/SOAP) the API has been implemented using the [suds](https://fedorahosted.org/suds/) SOAP library for python. You'll require it to be able to use this gateway.

#### Usage

• Add the following attributes to your *settings.py*:

```
MERCHANT_TEST_MODE = True
MERCHANT_SETTINGS = {
    "eway": {
        "CUSTOMER_ID": "???",
        "USERNAME": "???",
        "PASSWORD": "???",
    }
}
```
• Use the gateway instance:

```
>>> g1 = get_gateway("eway")
>>>
>>> cc = CreditCard(first_name= "Test",
... last_name = "User",
... month=10, year=2011,
... number="4222222222222",
... verification value="100")
>>>
>>> response1 = g1.purchase(100, cc, options = {...})
>>> response1
{"status": "SUCCESS", "response": <instance>}
```
[Paylane](https://paylane.com/) Gateway Paylane is a payment processor focussed mainly in Europe.

Note: You will require [suds](https://fedorahosted.org/suds) python package to work with the the SOAP interface.

Settings attributes required for this gateway are:

- USERNAME: The username provided by Paylane while signing up for an account.
- PASSWORD: The password you set from the merchant admin panel. Not to be confused with the merchant login password.
- WSDL (optional): The location of the WSDL file. Defaults to [https://direct.paylane.com/wsdl/production/Direct.wsdl.](https://direct.paylane.com/wsdl/production/Direct.wsdl)
- SUDS\_CACHE\_DIR (optional): The location of the suds cache files. Defaults to /tmp/suds.

Settings attributes:

```
MERCHANT_TEST_MODE = True # Toggle for live
MERCHANT_SETTINGS = {
    "paylane": {
        "USERNAME": "???",
        "PASSWORD": "???",
    }
    ...
}
```
### Example:

Simple usage:

```
>>> paylane = get_gateway("paylane")
>>> credit_card = CreditCard(first_name="Test", last_name="User",
                             month=10, year=2012,
                             number="4242424242424242",
                             verification_value="100")
# Bill the user for 1000 USD
>>> resp = paylane.purchase(1000, credit_card)
>>> resp["status"]
SUCCESS
# Authorize the card for 1000 USD
>>> resp = paylane.authorize(1000, credit_card)
# Capture funds (900 USD) from a previously authorized transaction
>>> response = paylane.capture(900, resp["response"].id)
>>> response["status"]
SUCCESS
# A recurring plan charge
>>> options = {"plan_id": "gold"}
>>> resp = paylane.recurring(credit_card, options = options)
>>> resp["status"]
SUCCESS
```
#### PayPal Gateway

Note: This gateway is a wrapper to the [django-paypal](http://github.com/dcramer/django-paypal/) package. Please download it to be able to use the gateway.

The PayPal gateway is an implementation of the [PayPal Website Payments Pro](https://merchant.paypal.com/cgi-bin/marketingweb?cmd=_render-content&content_ID=merchant/wp_pro) product.

Usage

- Setup a PayPal Website Payments Pro account and obtain the API details.
- Add *paypal.standard* and *paypal.pro* (apps from [django-paypal\)](http://github.com/dcramer/django-paypal/) to the *INSTALLED\_APPS* in your *settings.py*.
- Also add the following attributes to your *settings.py*:

```
MERCHANT_TEST_MODE = True # Toggle for live transactions
MERCHANT_SETTINGS = {
    "pay_pal": {
        "WPP_USER" : "???",
       "WPP_PASSWORD" : "???",
        "WPP_SIGNATURE" : "???"
    }
}
# Since merchant relies on django-paypal
# you have to additionally provide the
# below attributes
PAYPAL_TEST = MERCHANT_TEST_MODE
PAYPAL_WPP_USER = MERCHANT_SETTINGS["pay_pal"]["WPP_USER"]
PAYPAL_WPP_PASSWORD = MERCHANT_SETTINGS["pay_pal"]["WPP_PASSWORD"]
PAYPAL_WPP_SIGNATURE = MERCHANT_SETTINGS["pay_pal"]["WPP_SIGNATURE"]
```
- Run *python manage.py syncdb* to get the response tables.
- Use the gateway instance:

```
>>> g1 = get_gateway("pay_pal")
>>>
>>> cc = CreditCard(first_name= "Test",
... last_name = "User",
... month=10, year=2011,
... number="4222222222222",
... verification_value="100")
>>>
>>> response1 = g1.purchase(100, cc, options = {"request": request, ...})
>>> response1
{"status": "SUCCESS", "response": <PayPalNVP object>}
```
Note: The PayPal gateway expects you pass the *request* object as a part of the *options* dictionary because the client's IP address may be used for fraud detection.

**[Stripe Payments](https://stripe.com/)** [Stripe](http://pypi.python.org/pypi/stripe/) Payments is a gateway provided by Stripe to services which are willing to take the burden of PCI compliance. This does not involve any redirects and only Server to Server calls happen in the background.

Note: You will require the official [stripe](http://pypi.python.org/pypi/stripe/) python package offered by Stripe for this gateway to work.

Settings attributes required for this integration are:

• API\_KEY: The merchant api key is provided by Stripe. Can be obtained from the account dashboard.

Settings attributes:

```
MERCHANT TEST MODE = True # Toggle for live
MERCHANT_SETTINGS = {
    "stripe": {
       "API_KEY": "???",
        "PUBLISHABLE_KEY": "???", # Used for stripe integration
    }
    ...
}
```
### Example:

Simple usage:

```
>>> from billing import get_gateway, CreditCard
>>> stripe = get_gateway("stripe")
>>> credit_card = CreditCard(first_name="Test", last_name="User",
                             month=10, year=2012,
                             number="4242424242424242",
                             verification_value="100")
# Bill the user for 1000 USD
>>> resp = stripe.purchase(1000, credit_card)
>>> resp["status"]
SUCCESS
# Authorize the card for 1000 USD
>>> resp = stripe.authorize(1000, credit_card)
# Capture funds (900 USD) from a previously authorized transaction
>>> response = stripe.capture(900, resp["response"].id)
>>> response["status"]
SUCCESS
# Store Customer and Credit Card information in the vault
>>> resp = stripe.store(credit_card)
# Unstore a previously stored credit card from the vault
>>> response = stripe.unstore(resp["response"].id)
>>> response["status"]
SUCCESS
# A recurring plan charge
>>> options = {"plan_id": "gold"}
>>> resp = stripe.recurring(credit_card, options = options)
>>> resp["status"]
SUCCESS
```
WePay Payments [WePay.com](https://www.wepay.com/) is a service that lets you accept payments not just from credit cards but also from bank accounts.

WePay works slightly differently and is a hybrid between a [Gateway](#page-9052-0) and an [Integration](#page-9078-0) but should still be fairly easy to use.

Note: You will require the official [wepay](http://pypi.python.org/pypi/wepay/) python package offered by WePay.

Settings attributes required for this integration are:

- CLIENT ID: This attribute refers to the application id that can be obtained from the account dashboard.
- CLIENT\_SECRET: This is the secret for the corresponding CLIENT\_ID.
- ACCOUNT\_ID: Refers to the WePay user account id. If you are accepting payments for yourself, then this attribute is compulsory. If you are accepting payments for other users (say in a marketplace setup), then it is optional in the settings. py file but has to be passed in the options dictionary (with the key account  $id$ ) in the views.
- ACCESS TOKEN: The OAuth2 access token acquired from the user after the installation of the WePay application. If you are accepting payments for yourself, then this attribute is compulsory. If you are accepting payments for other users (say in a marketplace setup), then it is optional in the settings.py file but has to be passed in the options dictionary (with the key token) in the views.

Settings attributes:

```
MERCHANT_TEST_MODE = True # Toggle for live
MERCHANT SETTINGS = {
    "we_pay": {
        "CLIENT_ID": "???",
        "CLIENT_SECRET": "???",
        "ACCESS_TOKEN": "???",
        "ACCOUNT_ID": "???"
    }
    ...
}
```
### Example:

Simple usage:

```
wp = get_q \text{ateway}("we_p \text{ay}")credit_card = CreditCard(first_name="Test", last_name="User",
                         month=10, year=2012,
                         number="4242424242424242",
                         verification_value="100")
def we_pay_purchase(request):
    # Bill the user for 10 USD
    # Credit card is not required here because the user
    # is redirected to the wepay site for authorization
    resp = wp.purchase(10, None, {
        "description": "Product Description",
        "type": "GOODS",
        "redirect_uri": "http://example.com/success/redirect/"
    })
    if resp["status"] == "SUCCESS":
        return HttpResponseRedirect(resp["response"]["checkout_uri"])
    ...
# Authorize the card for 1000 USD
def we_pay_authorize(request):
    # Authorize the card, the amount is not required.
    resp = wp.authorize(None, credit_card, {"customer": {"email": "abc@example.com"|}, "billing_a
    resp["checkout_id"]
    ...
# Capture funds from a previously authorized transaction
def we_pay_capture(request):
```

```
# No ability to partially capture and hence first argument is None
    resp = wp.capture(None, '<authorization_id>')
    ...
# Refund a transaction
def we_pay_refund(request):
    # Refund completely
   resp = wp.credit(None, '<checkout_id>')
    ...
    # Refund partially from a transaction charged $15
    resp = wp.credit(10, '<checkout_id>')
    ...
# Store Customer and Credit Card information in the vault
def we_pay_store(request)
    resp = wp.store(credit_card, {"customer": {"email": "abc@example.com"}, "billing_address": {
    ...
# A recurring plan for $100/month
def we_pay_recurring(request):
    options = {"period": "monthly", "start_time": "2012-01-01",
               "end_time": "2013-01-01", "auto_recur": "true",
               "redirect_uri": "http://example.com/redirect/success/"}
    resp = wp.recurring(100, None, options = options)
    if resp["status"] == "SUCCESS":
        return HttpResponseRedirect(resp["response"]["preapproval_uri"])
    ...
```
Off-site Processing Off-site processing is the payment mechanism where the customer is redirected to the payment gateways site to complete the transaction and is redirected back to the merchant website on completion.

Since the credit card number and other sensitive details are entered on the payment gateway's site, the merchant website may not comply to [PCI standards.](http://en.wikipedia.org/wiki/Payment_Card_Industry_Data_Security_Standard) This mode of payment is recommended when the merchant website is not in a position to use SSL certificates, not able to guarantee a secure network etc

Off-site processing is generally implemented in merchant through *Integrations* (name derived from [Active Merchant\)](http://activemerchant.org/).

Integration An Integration much like a [Gateway](#page-9052-0) is a Python class. But unlike a Gateway which is used in a view, an Integration renders a form (usually with hidden fields) through a template tag. An integration may also support asynchronous and real-time transaction status handling through callbacks or notifiers like the [PayPal IPN](https://www.paypal.com/ipn)

Here is a reference of the attributes and methods of the Integration class:

### **Attributes**

- fields: Dictionary of form fields that have to be rendered in the template.
- test\_mode: Signifies if the integration is in a test mode or production. The default value for this is taken from the *MERCHANT\_TEST\_MODE* setting attribute.
- display\_name: A human readable name that is generally used to tag the errors when the integration is not correctly configured.

## Methods

• init (options={}): The constructor for the Integration. The options dictionary if present overrides the default items of the fields attribute.

- add field(key, value): A method to modify the fields attribute.
- add\_fields(fields): A method to update the fields attribute with the fields dictionary specified.
- service\_url: The URL on the form where the fields data is posted. Overridden by implementations.
- get\_urls: A method that returns the urlpatterns for the notifier/ callback. This method is modified by implementations.
- urls: A property that returns the above method.

Helper Function Very much like [Gateways,](#page-9052-0) Integrations have a method of easily referencing the corresponding integration class through the *get\_integration* helper function.

• get integration(integration name, \*args, \*\*kwargs): Returns the Integration class for the corresponding *integration\_name*.

Example:

```
>>> from billing import get_integration
>>> get_integration("pay_pal")
<billing.integrations.pay_pal_integration.PayPalIntegration object at 0xa57e12c>
```
[PayPal Website Payments Standard](https://merchant.paypal.com/cgi-bin/marketingweb?cmd=_render-content&content_ID=merchant/wp_standard) PayPal Website Payments Standard (PWS) is an offsite payment processor. This method of payment is implemented in merchant as a wrapper on top of [django-paypal.](https://github.com/dcramer/django-paypal) You need to install the package to be able to use this payment processor.

For a list of the fields and settings attribute expected, please refer to the PWS and django-paypal documentation.

After a transaction, PayPal pings the notification URL and all the data sent is stored in the *PayPalIPN* model instance that can be viewed from the django admin.

Test or Live Mode By default the form renders in test mode with POST against sandbox.paypal.com. Add following to you *settings.py* to put the form into live mode:

```
### Django Merchant
MERCHANT_TEST_MODE = False
PAYPAL TEST = MERCHANT TEST MODE
```
Don't forget to add the settings attributes from  $d$  jango-paypal:

```
INSTALLED_APPS = (
    ...,
    'paypal.standard.pdt',
    ...)
MERCHANT SETTINGS = {
     ...,
     'pay_pal': {
         "WPP_USER" : '...',
         "WPP_PASSWORD" : '...',
         "WPP_SIGNATURE" : '...',
         "RECEIVER_EMAIL" : '...',
         # Below attribute is optional
         "ENCRYPTED": True
     }
     ...}
PAYPAL_RECEIVER_EMAIL = MERCHANT_SETTINGS['pay_pal']['RECEIVER_EMAIL']
```
Example In urls.py:

```
from billing import get_integration
pay pal = get integration("pay pal")
urlpatterns += patterns('',
  (r'^paypal-ipn-handler/', include(pay_pal.urls)),
)
```
In views.py:

```
>>> from billing import get_integration
>>> pay_pal = get_integration("pay_pal")
>>> pay_pal.add_fields({
... "business": "paypalemail@somedomain.com",
... "item_name": "Test Item",
... "invoice": "UID",
... "notify_url": "http://example.com/paypal-ipn-handler/",
... "return_url": "http://example.com/paypal/",
... "cancel_return": "http://example.com/paypal/unsuccessful/",
... "amount": 100})
>>> return render_to_response("some_template.html",
... {"obj": pay_pal},
... context_instance=RequestContext(request))
```
You can also implement a shopping cart by adding multiple items with keys like item\_name\_1, amount\_1 etc, for e.g:

```
>>> pay_pal.add_fields({
... "business": "paypalemail@somedomain.com",
... "item_name_1": "Test Item 1",
... "amount_1": "10",
... "item_name_2": "Test Item 2",
... "amount_2": "20",
... "invoice": "UID",
... "notify_url": "http://example.com/paypal-ipn-handler/",
... "return_url": "http://example.com/paypal/",
... "cancel_return": "http://example.com/paypal/unsuccessful/",
... })
```
In some\_template.html:

```
{% load render_integration from billing_tags %}
{% render_integration obj %}
```
Template renders to something like below:

```
<form action="https://www.sandbox.paypal.com/cgi-bin/webscr" method="post">
 <input type="hidden" name="business" value="paypalemail@somedomain.com" id="id_business" />
 <input type="hidden" name="amount" value="100" id="id_amount" />
  <input type="hidden" name="item_name" value="Test Item" id="id_item_name" />
  <input type="hidden" name="notify_url" value="http://example.com/paypal-ipn-handler/" id="id_notify_url" />
 <input type="hidden" name="cancel_return" value="http://example.com/paypal/unsuccessful" id="id_cancel_return" />
 <input type="hidden" name="return" value="http://example.com/paypal/" id="id_return_url" />
 <input type="hidden" name="invoice" value="UID" id="id_invoice" />
 <input type="hidden" name="cmd" value="_xclick" id="id_cmd" />
 <input type="hidden" name="charset" value="utf-8" id="id_charset" />
 <input type="hidden" name="currency_code" value="USD" id="id_currency_code" />
 <input type="hidden" name="no_shipping" value="1" id="id_no_shipping" />
 <input type="image" src="https://www.sandbox.paypal.com/en_US/i/btn/btn_buynowCC_LG.gif" border="0"
</form>
```
WorldPay [WorldPay,](http://www.rbsworldpay.com/) provides a hosted payments page for offsite transactions for merchants who cannot guarantee PCI compliance. The documentation for the service is available [here.](http://rbsworldpay.com/support/bg/index.php?page=development&sub=integration&c=UK)

After a transaction, WorldPay pings the notification URL and all the data sent is stored in the *RBSResponse* model instance that can be viewed from the django admin.

The settings attribute required for this integration are:

• MD5\_SECRET\_KEY: The MD5 secret key chosen by the user while signing up for the WorldPay Hosted Payments Service.

Settings Attributes:

```
MERCHANT_TEST_MODE = True # Toggle for live
MERCHANT_SETTINGS = {
    "world_pay": {
        "MD5_SECRET_KEY": "???"
    }
    ...
}
```
Example In urls.py:

```
world_pay = get_integration("world_pay")
urlpatterns += patterns('',
 (r'^world_pay/', include(world_pay.urls)),
  # You'll have to register /world_pay/rbs-notify-handler/ in the
  # WorldPay admin dashboard for the notification URL
)
```
In views.py:

```
>>> from billing import get_integration
>>> world_pay = get_integration("world_pay")
>>> world_pay.add_fields({
... "instId": "WP_ID",
... "cartId": "TEST123",
... "amount": 100,
... "currency": "USD",
... "desc": "Test Item",
... })
>>> return render_to_response("some_template.html",
... \{\n \text{"obj"}: \text{world pay}\},... context_instance=RequestContext(request))
```
In some\_template.html:

```
{% load render integration from billing tags %}
{% render_integration obj %}
```
Template renders to something like below:

```
<form method='post' action='https://select-test.wp3.rbsworldpay.com/wcc/purchase'>
 <input type="hidden" name="futurePayType" id="id_futurePayType" />
 <input type="hidden" name="intervalUnit" id="id_intervalUnit" />
 <input type="hidden" name="intervalMult" id="id_intervalMult" />
 <input type="hidden" name="option" id="id_option" />
 <input type="hidden" name="noOfPayments" id="id_noOfPayments" />
 <input type="hidden" name="normalAmount" id="id_normalAmount" />
 <input type="hidden" name="startDelayUnit" id="id_startDelayUnit" />
```
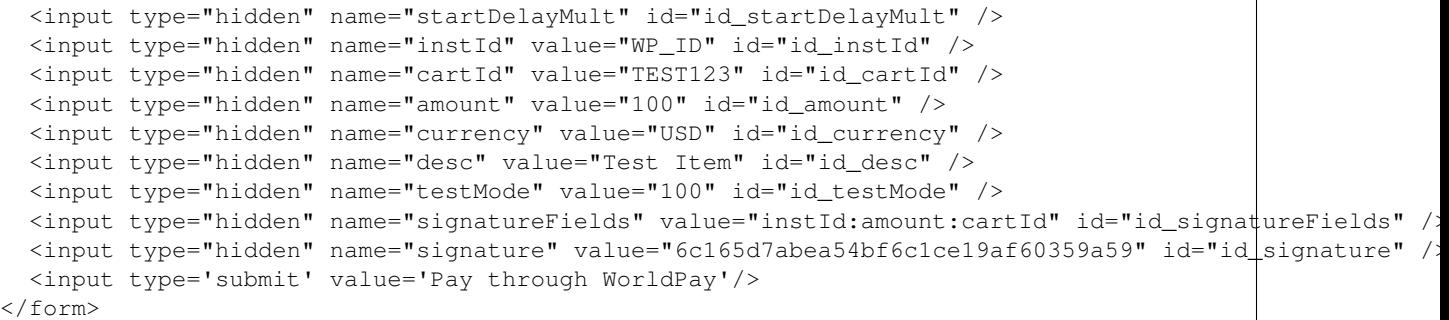

Amazon Flexible Payment Service [Amazon FPS,](http://aws.amazon.com/fps/) is a service that allows for building very flexible payment systems. The service can be classified as a part Gateway and part Integration (offsite processor). This is because the customer is redirected to the Amazon site where he authorizes the payment and after this the customer is redirected back to the merchant site with a token that is used by the merchant to transact with the customer. In plain offsite processors, the authorization and transaction take place in one shot almost simultaneously.

Since the service isn't conventional (though very flexible), implementing FPS in merchant takes a couple of steps more.

The documentation for the service is available at [Amazon FPS Docs.](http://aws.amazon.com/documentation/fps/)

Note: This integration has a dependency on boto, a popular AWS library for python.

Settings attributes required for this integration are:

- AWS\_ACCESS\_KEY: The Amazon AWS access key available from the user's AWS dashboard.
- AWS\_SECRET\_ACCESS\_KEY: The Amazon AWS secret access key also available from the user's dashboard. Shouldn't be distributed to anyone.

Settings attributes:

```
MERCHANT_TEST_MODE = True
MERCHANT_SETTINGS = {
    "amazon fps": {
        "AWS_ACCESS_KEY": "???",
        "AWS_SECRET_ACCESS_KEY": "???"
    }
}
```
Here are the methods and attributes implemented on the AmazonFpsIntegration class:

- $\text{unit}$  (options = {}): The constructor takes a dictionary of options that are used to initialize the underlying FPSConnection that is bundled with boto.
- service\_url: A property that returns the API Endpoint depending on whether the the integration is in test\_mode or not.
- link\_url: A property that returns the link which redirects the customer to the Amazon Payments site to authorize the transaction.
- purchase (amount, options={}): The method that charges a customer right away for the amount amount after receiving a successful token from Amazon. The options dictionary is generated from the return\_url on successful redirect from the Amazon payments page. This method returns a dictionary with two items, status representing the status and response representing the response as described by boto.fps.response.FPSResponse.
- authorize (amount, options={}): Similar to the purchase method except that it reserves the payment and doesn't not charge until a capture (settle) is not called. The response is the same as that of purchase.
- capture (amount, options={}): Captures funds from an authorized transaction. The response is the same as the above two methods.
- credit (amount, options={}): Refunds a part of full amount of the transaction.
- void(identification, options={}): Cancel/Null an authorized transaction.
- fps\_ipn\_handler: A method that handles the asynchronous HTTP POST request from the Amazon IPN and saves into the AmazonFPSResponse model.
- fps\_return\_url: This method verifies the source of the return URL from Amazon and directs to the transaction.
- transaction: This is the main method that charges/authorizes funds from the customer. This method has to be subclassed to implement the logic for the transaction on return from the Amazon Payments page.

Example In any app that is present in the settings. INSTALLED APPS, subclass the AmazonFpsIntegration and implement the transaction method. The file should be available under <app>/integrations/<integration\_name>\_integration.py:

```
class FpsIntegration(AmazonFpsIntegration):
    # The class name is based on the filename.
    # So if the files exists in <app>/integrations/fps_integration.py
    # then the class name should be FpsIntegration
   def transaction(self, request):
       # Logic to decide if the user should
        # be charged immediately or funds
        # authorized and then redirect the user
        # Below is an example:
       resp = self.purchase(10, {...})if resp["status"] == "Success":
           return HttpResponseRedirect("/success/")
       return HttpResponseRedirect("/failure/")
```
In urls.py:

```
from billing import get_integration
amazon_fps = get_integration("fps")
urlpatterns += patterns('',
  (r'^amazon_fps/', include(amazon_fps.urls)),
  # You'll have to register /amazon_fps/fps-notify-handler/ in the
  # Amazon FPS admin dashboard for the notification URL
)
```
In views.py:

```
from billing import get_integration
def productPage(request):
  amazon_fps = get_integration("fps")
  url_scheme = "http"
  if request.is_secure():
      url_scheme = "https"
  domain = RequestSite(request).domain
   fields = {"transactionAmount": "100",
             "pipelineName": "SingleUse",
             "paymentReason": "Merchant Test",
```

```
"paymentPage": request.build absolute uri(),
         # Send the correct url where the redirect should happen
         "returnURL": "%s://%s%s" % (url_scheme,
                                     domain,
                                     reverse("fps_return_url")),
        }
# You might want to save the fields["callerReference"] that
# is auto-generated in the db or session to uniquely identify
# this user (or use the user id as the callerReference) because
# amazon passes this callerReference back in the return URL.
amazon_fps.add_fields(fields)
return render_to_response("some_template.html",
                          {"fps": amazon_fps},
                          context_instance=RequestContext(request))
```
In some\_template.html:

```
{% load render_integration from billing_tags %}
{% render_integration fps %}
```
The above template renders the following code:

<p><a href="https://authorize.payments-sandbox.amazon.com/cobranded-ui/actions/start?callerKey=AKIAI

[Braintree Payments Transparent Redirect](http://www.braintreepayments.com/gateway/api) Braintree Payments Transparent Redirect is a service offered by [Brain](http://www.braintreepayments.com/)[tree Payments](http://www.braintreepayments.com/) to reduce the complexity of PCI compliance.

Note: This integration makes use of the official [braintree](http://pypi.python.org/pypi/braintree/) python package offered by Braintree Payments. Please install it before you use this integration.

Refer to the [Braintree Payments Server to Server](#page-9064-0) Gateway for the settings attributes.

Here are the methods and attributes implemented on the BraintreePaymentsIntegration class:

- \_init\_(self, options=None): The constructor method that configures the Braintree environment setting it either to production or sandbox mode based on the value of settings.MERCHANT\_TEST\_MODE.
- service\_url(self): A property that provides the URL to which the Transparent Redirect form is submitted.
- get\_urls(self): The method sets the url to which Braintree redirects after the form submission is successful. This method is generally mapped directly in the urls.py.

```
from billing import get_integration
braintree = get_integration("braintree_payments")
urlpatterns += patterns('',
   (r'^braintree/', include(braintree.urls)),
\lambda
```
- braintree\_notify\_handler(self, request): The view method that handles the confirmation of the transaction after successful redirection from Braintree.
- braintree\_success\_handler(self, request, response): If the transaction is successful, the braintree\_notify\_handler calls the braintree\_success\_handler which renders the billing/braintree\_success.html with the response object. The response object is a standard braintree result described [here.](http://www.braintreepayments.com/docs/python/transactions/result_handling)
- braintree failure handler(self, request, response): If the transaction fails, the braintree notify handler calls the braintree failure handler which renders the billing/braintree error.html with the response which is a standar braintree error object.
- generate\_tr\_data(self): The method that calculates the [tr\\_data](http://www.braintreepayments.com/docs/python/transactions/create_tr#tr_data) to prevent a form from being tampered post-submission.
- generate form(self): The method that generates and returns the form (present in billing.forms.braintree\_payments\_form) and populates the initial data with the self.fields (added through either the add\_fields or add\_field methods) and tr\_data.

### Example:

In the views.py:

```
braintree_obj = get_integration("braintree_payments")
# Standard braintree fields
fields = {"transaction": {
            "order_id": "some_unique_id",
            "type": "sale",
            "options": {
                "submit_for_settlement": True
              },
            },
            "site": "%s://%s" %("https" if request.is_secure() else "http",
                                RequestSite(request).domain)
         }
braintree_obj.add_fields(fields)
return render_to_response("some_template.html",
                          {"bp": braintree_obj},
                          context_instance=RequestContext(request))
```
In the urls.py:

```
braintree_obj = qet_integration("braintree_payments")urlpatterns += patterns('',
   (r'^braintree/', include(braintree.urls)),
)
```
In the template:

```
{% load render_integration from billing_tags %}
{% render_integration bp %}
```
Stripe Payment Integration *[Stripe Payment Integration](#page-9092-0)* is a service offered by [Stripe Payment](https://stripe.com) to reduce the complexity of PCI compliance.

Note: This integration makes use of the official [stripe](http://pypi.python.org/pypi/stripe/) python package offered by Stripe Payments. Please install it before you use this integration.

Refer to the [Stripe Payments](#page-9074-0) Gateway for the settings attributes.

Here are the methods and attributes implemented on the StripeIntegration class:

- \_init\_(self, options=None): The constructor method that configures the stripe setting
- get\_urls(self): The method sets the url to which the token is sent after the it is obtained from Stripe. This method is generally mapped directly in the urls.py.

```
from billing import get_integration
stripe_obj = get_integration("stripe")
urlpatterns += patterns('',
   (r'^stripe/', include(stripe_obj.urls)),
)
```
- transaction(self, request): The method that receives the Stripe Token after successfully validating with the Stripe servers. Needs to be subclassed to include the token transaction logic.
- generate\_form(self): The method that generates and returns the form (present in billing.forms.stripe\_form)

## Example:

In <some\_app>/integrations/stripe\_example\_integration.py:

```
from billing.integrations.stripe_integration import StripeIntegration
class StripeExampleIntegration(StripeIntegration):
   def transaction(self, request):
        # The token is received in the POST request
       resp = self.gateway.purchase(100, request.POST["stripeToken"])
        if resp["status"] == "SUCCESS":
            # Redirect if the transaction is successful
            ...
        else:
            # Transaction failed
```
In the views.py:

...

```
stripe_obj = get_integration("stripe_example")
return render_to_response("some_template.html",
                        {"stripe_obj": stripe_obj},
                         context_instance=RequestContext(request))
```
In the urls.py:

```
stripe_obj = get_integration("stripe_example")
urlpatterns += patterns('',
   (r'^stripe/', include(stripe_obj.urls)),
\lambda
```
In the template:

```
{% load render_integration from billing_tags %}
{% render_integration stripe_obj %}
```
eWAY Payment Integration The eWAY integration functionality interfaces with eWAY's Merchant Hosted Payments facility. Their service makes it extremely easy to be PCI-DSS compliant by allowing you to never receive customer credit card information.

Note: This integration requires the [suds](https://fedorahosted.org/suds/) package. Please install it before you use this integration.

The basic data flow is as follows:
- 1. Request an *access code* from eWAY.
- 2. Create an HTML form with the *access code* and user credit card fields.
- 3. Encourage the user to submit the form to eWAY and they'll be redirected back to your site.
- 4. Use the *access code* to ask eWAY if the transaction was successful.

You must add the following to project's settings:

```
MERCHANT_SETTINGS = {
    "eway": {
        "CUSTOMER_ID": "???",
        "USERNAME": "???",
        "PASSWORD": "???",
    }
}
```
The integration class is used to request an *access code* and also to check its success after the redirect:

## class **EwayIntegration**(*access\_code=None*)

Creates an integration object for use with eWAY.

*access\_code* is optional, but must be configured prior to using [check\\_transaction\(\)](#page-9096-0).

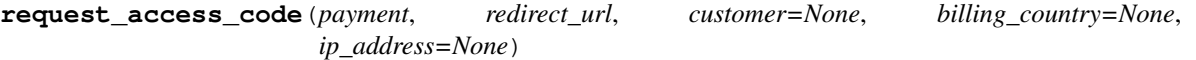

Requests an *access code* from eWAY to use with a transaction.

Parameters

- **payment** (*dict*) Information about the payment
- **redirect\_url** (*unicode*) URL to redirect the user to after payment
- **customer** (*dict*) Customer related information
- **billing\_country** (*unicode alpha-2 country code (as per ISO 3166)*) Customer's billing country
- **ip\_address** (*unicode*) Customer's IP address

Returns (access\_code, customer)

The integration is automatically updated with the returned access code.

Supported keys in customer:

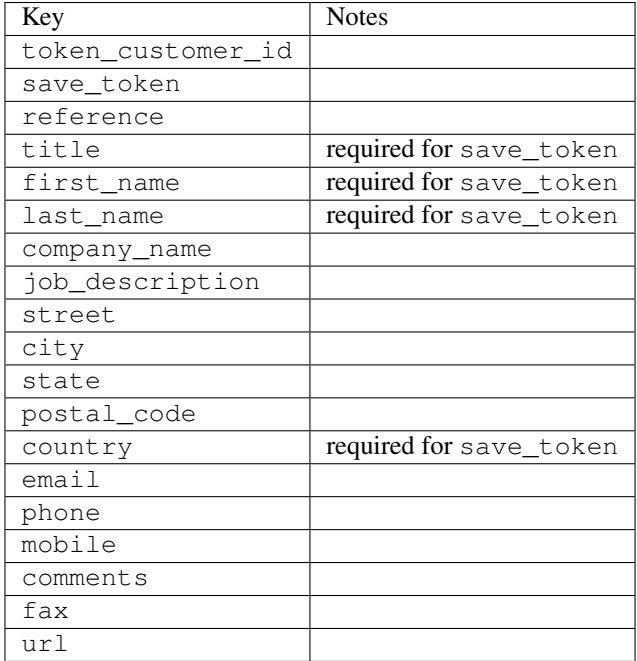

Supported keys in payment:

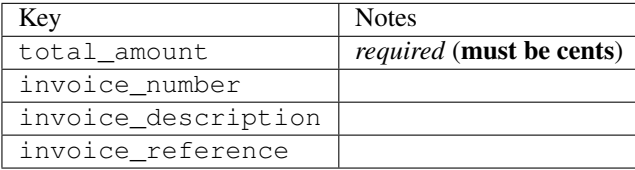

To add extra security, it's a good idea to specify ip\_address. The value is given to eWAY to allow them to ensure that the POST request they receive comes from the given address. E.g.:

```
def payment(request):
    integration = get_integration("eway_au")
    access_code, customer = integration.request_access_code(..., ip_address=request.META["REMOTE
    # ...
```
#### Returned value

The returned value is a tuple (access\_code, customer). access\_code is the access code granted by eWAY that must be included in the HTML form, and is used to request transaction status after the redirect.

customer is a dict containing information about the customer. This is particularly useful if you make use of save\_token and token\_customer\_id to save customer details on eWAY's servers. Keys in the dict are:

```
•token_customer_id
```
- •save\_token
- •reference
- •title
- •first\_name
- •last\_name
- •company\_name
- •job\_description

•street •city •state •postal\_code •country – e.g. au •email •phone •mobile •comments •fax •url •card\_number – e.g. 444433XXXXXX1111 •card\_name •card\_expiry\_month •card\_expiry\_year

# **check\_transaction**()

Check with eWAY what happened with a transaction.

This method requires access\_code has been configured.

### Returns dict

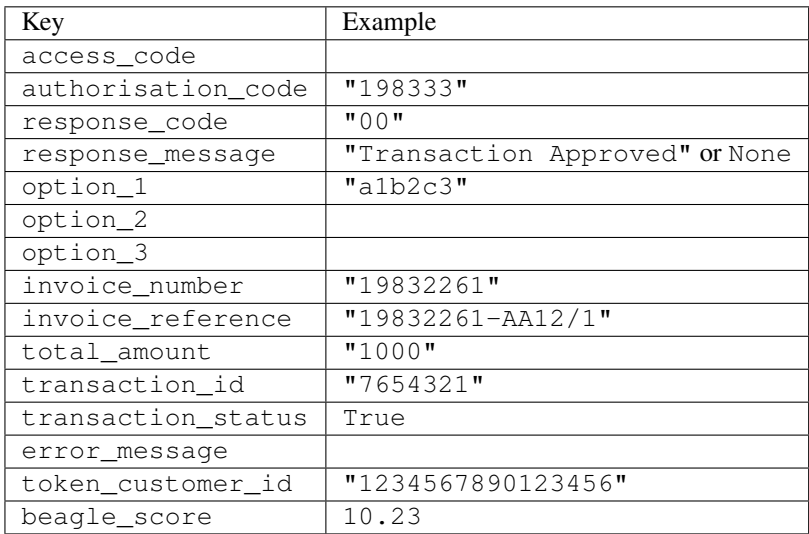

## Example:

```
# views.py
from billing import get_integration
from django.shortcuts import get_object_or_404
def payment(request, cart_pk):
    # Pretend some 'Order' model exists with a 'total_price' in dollars
```

```
order = get_object_or_404(Order, pk=cart_pk)
   integration = get_integration("eway_au")
   access_code, customer = integration.request_access_code(
       customer={"first_name": "Bradley", "last_name": "Ayers"},
       payment={"total_amount": order.total_price * 100},
       return_url=reverse(payment_done))
   request.session["eway_access_code"] = integration.access_code
   return render(request, "payment.html", {"integration": integration})
def payment_done(request, cart_pk):
   order = get_object_or_404(Order, pk=cart_pk)
   access code = request.session["access code"]
   integration = get_integration("eway_au", access_code=access_code)
   # Retrieve transaction status from eWAY
   status = integration.check_transaction()
   if status["response_code"] in ("00", "08", "11"):
       order.is_paid = True
       order.save()
       template = "receipt.html"
   else:
       template = "payment_failed.html"
   return render(request, template, {"status": status})
```
In order for eWAY to process the transaction, the user must submit the payment HTML form directly to eWAY. The helper tag {% eway %} makes this trivial:

```
{% load render_integration from billing_tags %}
{% render_integration integration %}
```
For a more configurable form, use the following pattern:

```
<form method="post" action="{{ integration.service_url }}">
    {{ integration.generate_form.as_p }}
    <input type="submit"/>
</form>
```
Authorize.Net Direct Post Method [Authorize.Net Direct Post Method](http://developer.authorize.net/api/dpm) is a service offered by [Authorize.Net](http://authorize.net/) to reduce the complexity of PCI compliance.

Here are the following settings attributes that are required:

- LOGIN ID: The Login id provided by Authorize.Net. Can be obtained from the dashboard.
- TRANSACTION\_KEY: The Transaction key is used to sign the generated form with a shared key to validate against form tampering.
- MD5\_HASH: This attribute is used to generate a hash that is verified against the hash sent by Authorize.Net to confirm the request's source.

Here are the methods and attributes implemented on the AuthorizeNetDpmIntegration class:

- init (self): The constructor that configures the Authorize.Net Integration environment setting it either to production or sandbox mode based on the value of settings.MERCHANT\_TEST\_MODE.
- **form class (self)**: Returns the form class that is used to generate the form. Defaults to to billing.forms.authorize\_net\_forms.AuthorizeNetDPMForm.
- generate\_form(self): Renders the form and generates some precomputed field values.
- service url(self): Returns the Authorize.net url to be set on the form.
- verify\_response(self, request): Verifies if the relay response originated from Authorize.Net.
- get\_urls(self): The method sets the url to which Authorize.Net sends a relay response, redirects on a success or failure.

```
from billing import get_integration
integration = get_integration("authorize_net_dpm")
urlpatterns += patterns('',
   (r'^authorize_net/', include(integration.urls)),
)
```
- authorize\_net\_notify\_handler(self, request): The view method that handles the verification of the response, firing of the signal and sends out the redirect snippet to Authorize.Net.
- authorize\_net\_success\_handler(self, request): The method that renders the *billing/authorize\_net\_success.html*.
- authorize\_net\_failure\_handler(self, request): The method that renders the *billing/authorize\_net\_failure.html*.

#### Example:

In the views.py:

```
int_obj = get_integration("authorize_net_dpm")
fields = \{ 'x\_amount' : 1,'x_fp_sequence': datetime.datetime.now().strftime('%Y%m%d%H%M%S'),
          'x_fp_timestamp': datetime.datetime.utcnow().strftime('%s'),
          'x_recurring_bill': 'F',
         }
int_obj.add_fields(fields)
return render_to_response("some_template.html",
                           {"adp": int_obj},
                          context_instance=RequestContext(request))
```
In the urls.py:

```
int_obj = get_integration("authorize_net_dpm")
urlpatterns += patterns('',
   (r'^authorize_net/', include(int_obj.urls)),
```
In the template:

)

```
{% load render_integration from billing_tags %}
{% render_integration adp %}
```
Signals The signals emitted by [Merchant](http://github.com/agiliq/merchant) are:

- *transaction\_was\_successful(sender, type=..., response=...)*: This signal is dispatched when a payment is successfully transacted. The *sender* is the object which has dispatched the signal. *type* is the kind of transaction. Current choices for type are:
	- *purchase*
	- *authorize*
- *capture*
- *credit*
- *void*
- *store*
- *unstore*

*response* is the actual response object that is sent after the success. Please consult the individual gateway docs for the response object.

- *transaction\_was\_unsuccessful(sender, type=..., response=...)*: This signal is dispatched when a payment fails. The *sender* is the object which has dispatched the signal. *type* is the kind of transation. Current choices for type are:
	- *purchase*
	- *authorize*
	- *capture*
	- *credit*
	- *void*
	- *store*
	- *unstore*

*response* is the actual response object that is sent after the success.

Note: Some gateways are implemented to raise an error on failure. This exception may be passed as the response object. Please consult the docs to confirm.

Writing a new gateway Writing a new gateway for [Merchant](http://github.com/agiliq/merchant) is very easy. Here are the steps to follow to write a new gateway:

• Create a new gateway file under the *billing.gateways* module which should follow this naming convention:

```
<gateway_name>_gateway.py
```
So for example, PayPal would have *pay\_pal\_gateway.py*. Similarly, Authorize.Net, would have *authorize\_net\_gateway.py*.

• Create a class in this file with the following name:

class GatewayNameGateway(Gateway):

So for PayPal, it would be *PayPalGateway* and for Authorize.Net, it would be *AuthorizeNetGateway*.

• Implement all or any of following methods in the class:

```
def purchase(self, money, credit_card, options = None):
...
def authorize(self, money, credit_card, options = None):
...
def capture(self, money, authorization, options = None):
...
```
...

```
def void(self, identification, options = None):
...
def credit(self, money, identification, options = None):
...
def recurring(self, money, creditcard, options = None):
...
def store(self, creditcard, options = None):
...
def unstore(self, identification, options = None):
...
```
Customizing Merchant While we make all attempts to cover most of the functionality of the payment processors but may fall short sometimes. There is absolutely no need to worry as the gateway and integration objects are extensible.

[Merchant](https://github.com/agiliq/merchant) looks for gateways and integration objects under every INSTALLED\_APPS in settings.py. So it is possible for you to write your custom or modified objects within your app without having to patch the merchant code.

Note: Most of what is written below will also be applicable for gateways and you will have to replace instances of integration with gateway.

Suppose you want to extend the [Braintree Payments Integration,](#page-9090-0) to render a different template on success instead of the default billing/braintree\_success.html.

Here is the process:

- In any of the settings.INSTALLED\_APPS, create an integrations module (in layman's term an integrations directory with an \_\_init\_\_.py file under that directory).
- Create a file in that integrations directory that follows the convention below:

<integration\_name>\_integration.py

Let us name the modified integration as modified\_bp, then the filename would be:

modified\_bp\_integration.py

and the Integration class name in that file as ModifiedBpIntegration.

Note: The naming of the file and class follows a simple rule. The filename is split on underscores and each element of the split sequence is capitalized to obtain the class name.

So in our example, in the modified\_bp\_integration.py:

```
class ModifiedBpIntegration(BraintreePaymentsIntegration):
    def braintree_success_handler(self, request, response):
       return render_to_response("my_new_success.html",
                                 {"resp": response},
                                 context_instance=RequestContext(request))
```
• Then use the new integration in your code just as you would for a built-in integration:

**>>>** bp\_obj = get\_integration("modified\_bp")

Contributing to Merchant While there is no requirement for you to contribute your new gateway code or changes back to the [upstream project,](http://github.com/agiliq/merchant) you can play a good samaritan by contributing back to the project and helping scores of people.

Here are the steps to follow to contribute back to [Merchant:](http://github.com/agiliq/merchant)

- Fork the project from it's [github page.](http://github.com/agiliq/merchant)
- Make the changes in your fork.
- File an issue at the [github page](http://github.com/agiliq/merchant) and enclose a pull request.

Note: If you want to include a new gateway, we request you to include a few tests (probably using the current tests as a template).

• Don't forget to add yourself to the *CONTRIBUTORS.txt* file before opening an issue.

## Changes

## 0.4 (upcoming)

- Added python3 support
- Removed google checkout

## 0.3

- Django 1.7 suport (potentially backwards incompatible changes)
- Updated the example *requirements.txt*

## 0.2

- Unit tests are skipped unless the corresponding gateways are configured
- Bugfix Use settings.AUTH\_USER\_MODEL instead of get\_user\_model
- Demo fill up initial data for all gateways

## 0.1

• Added PIN payments support

## 0.09

• Removed Samurai gateway and integration

## 0.08

- Added bitcoin backend
- Bugfixes to eWay, paypal integration and authorize.net
- Google Checkout shipping, tax rate and private data support
- Changes to Amazon FPS to work with latest boto. Addition of new fields to the FPS response model. A backwards incompatible change
- Made merchant django v1.5 compatible
- Fixes in the chargebee gateway broken by changes in the 'requests' api
- Changes to the example to prevent empty forms from raising a Server Error

## 0.07

- Added Chargebee support
- Added Beanstream gateway

## 0.06

- Added WePay gateway
- Added Authorize.Net Direct Post Method integration

## 0.05

• Added Paylane gateway support.

## 0.04

- Backwards incompatible version.
- Changes in the settings attributes. Now there is a single attribute for storing the configuration of all gateways and integrations. Check the docs for details.
- Changed the usage of the template tags. Refer the docs for details.
- Added a display\_name to the integration object. Shouldn't affect users.

## 0.03

• Added support for Stripe and Samurai gateways and integrations.

## 0.02

• Added a setup.py and uploaded the package to pypi

## 0.01

- Initial commit.
- [Overview](#page-9042-0)
- [Install Merchant](#page-9046-0)
- [Credit Card](#page-9048-0)
- [Gateways](#page-9052-0)
	- [On-site Processing](#page-9056-0)
		- \* [Authorize.Net](#page-9058-0)
		- \* [Braintree Payments Server to Server](#page-9064-0)
		- \* [eWay](#page-9068-0)
- \* [PayPal](#page-9072-0)
- \* [Stripe Payments](#page-9074-0)
- \* [Paylane](#page-9070-0)
- \* [WePay](#page-9076-0)
- \* [Beanstream](#page-9060-0)
- \* [Chargebee](#page-9066-0)
- \* [Bitcoin](#page-9062-0)
- \* Global Iris
- [Off-site Processing](#page-9078-0)
	- \* [PayPal](#page-9080-0)
	- \* Google Checkout
	- \* [RBS WorldPay](#page-9084-0)
	- \* [Amazon FPS](#page-9086-0)
	- \* [Braintree Payments Transparent Redirect](#page-9090-0)
	- \* [Stripe](#page-9092-0)
	- \* [eWAY](#page-9094-0)
	- \* [Authorize.Net Direct Post Method](#page-9098-0)
	- \* Global Iris RealMPI
- [Signals](#page-9100-0)
- [Writing your own gateway](#page-9102-0)
- [Customizing the inbuilt Gateway/Integrations](#page-9104-0)
- [Contributing to Merchant](#page-9106-0)
- [Changelist](#page-9108-0)

## Indices and tables

- genindex
- modindex
- search

Merchant: Pluggable and Unified API for Payment Processors [Merchant,](http://github.com/agiliq/merchant) is a [django](http://www.djangoproject.com/) app that offers a uniform api and pluggable interface to interact with a variety of payment processors. It is heavily inspired from Ruby's [Active-](http://activemerchant.org/)[Merchant.](http://activemerchant.org/)

Overview Simple how to:

```
# settings.py
# Authorize.Net settings
AUTHORIZE_LOGIN_ID = "..."
AUTHORIZE_TRANSACTION_KEY = "..."
```

```
# PayPal settings
PAYPAL_TEST = True
PAYPAL_WPP_USER = "..."
PAYPAL_WPP_PASSWORD = "..."
PAYPAL WPP_SIGNATURE = "..."
# views.py or wherever you want to use it
>>> g1 = get_gateway("authorize_net")
>>>
>>> cc = CreditCard(first_name= "Test",
... last_name = "User,
... month=10, year=2011,
... number="4222222222222",
... verification_value="100")
>>>
>>> response1 = g1.purchase(100, cc, options = {...})>>> response1
{"status": "SUCCESS", "response": <AuthorizeNetAIMResponse object>}
>>>
>>> g2 = get_gateway("pay_pal")
>>>
>>> response2 = q2.purchase(100, cc, options = {...})>>> response2
{"status": "SUCCESS", "response": <PayPalNVP object>}
```
Installing Merchant You can use any of the following methods to install merchant.

• The recommended way is to install from [PyPi:](http://pypi.python.org/pypi/django-merchant)

pip install django-merchant

• If you are feeling adventurous, you might want to run the code off the git repository:

```
pip install -e git+git://github.com/agiliq/merchant.git#egg=django-merchant
```
## Post-installation

- Install the dependencies for the gateways as prescribed in the individual gateway doc.
- Reference the billing app in your settings INSTALLED APPS.
- Run python manage.py syncdb to create the new required database tables

**Configuration** To configure a gateway/integration add the corresponding key to MERCHANT SETTINGS. Take a look at local.py-dist for reference.

Running the Test Suite By default, the test suite is configured to run tests for all the gateways and integrations which are configured:

python manage.py test billing

Tests for gateways and integrations which are not configured will be skipped.

If you are planning to integrate your app with a specific gateway/integration then you might wish to run only that apps test suite. For example, to run the Google Checkout Integration test case:

python manage.py test billing.GoogleCheckoutTestCase

Credit Card The *CreditCard* class is a helper class with some useful methods mainly for validation. This class is available in *billing.utils.credit\_card*.

## Attribute Reference

- *regexp*: The compiled regular expression that matches all card numbers for the card issuing authority. For the *CreditCard* class, this is *None*. It is overridden by subclasses.
- *card\_type*: Points to a one of *CreditCard*'s subclasses. This attribute is set by the *validate\_card* method of the selected gateway.
- *card\_name*: Card issuing authority name. Generally not required, but some gateways expect the user to figure out the credit card type to send with the requests.

## Method Reference

- *\_\_init\_\_*: This method expects 6 keyword arguments. They are
	- *first\_name*: The first name of the credit card holder.
	- *last\_name*: The last name of the credit card holder.
	- *cardholders\_name*: The full name of the credit card holder, as an alternative to supplying *first\_name* and *last\_name*.
	- *month*: The expiration month of the credit card as an integer. Required
	- *year*: The expiration year of the credit card as an integer. Required
	- *number*: The credit card number (generally 16 digits). Required
	- *verification\_value*: The card security code (CVV2). Required
- *is luhn valid:* Checks the validity of the credit card number by using the *Luhn's algorithm* and returns a boolean. This method takes no arguments.
- *is\_expired*: Checks if the expiration date of the card is beyond today and returns a boolean. This method takes no arguments.
- *valid\_essential\_attributes*: Verifies if all the 6 arguments provided to the *\_\_init\_\_* method are filled and returns a boolean.
- *is\_valid*: Checks the validity of the card by calling the *is\_luhn\_valid*, *is\_expired* and *valid\_essential\_attributes* method and returns a boolean. This method takes no arguments.
- *expire\_date*: Returns the card expiry date in the "MM-YYYY" format. This is also available as a property.
- *name*: Returns the full name of the credit card holder by concatenating the *first\_name* and *last\_name*. This is also available as a property.

Subclasses Normally you do not use the subclasses directly. Instead, you use *CreditCard*, and call gateway.validate\_card() which will add a *card\_type* attribute which is the subclass.

The various credit cards and debit cards supported by [Merchant](http://github.com/agiliq/merchant) are:

# Credit Cards

- *Visa*
	- $-$  card name  $=$  "Visa"
	- $-$  regexp = re.compile('^4d{12}(d{3})?\$')
- *MasterCard*
	- card\_name = "MasterCard"
	- $-$  regexp = re.compile(' $(5[1-5]d{4}|677189)d{10}$ 's')
- *Discover*
	- card\_name = "Discover"
	- $-$  regexp = re.compile(' $(6011|65d{2})d{12}$ ')
- *AmericanExpress*
	- card\_name = "Amex"
	- $-$  regexp = re.compile(' $\sqrt{3}[47]d\{13\}\$ ')
- *DinersClub*
	- card\_name = "DinersClub"
	- $-$  regexp = re.compile('^3(0[0-5]|[68]d)d{11}\$')
- *JCB*
	- $-$  card name  $=$  "JCB"
	- $-$  regexp = re.compile('^35(28|29|[3-8]d)d{12}\$')

# Debit Cards

- *Switch*
	- card\_name = "Switch"
	- $-$  regexp = re.compile(' $6759d$ {12}(d{2,3})?\$')
- *Solo*
	- card\_name = "Solo"
	- regexp = re.compile(' $6767d$ {12}(d{2,3})?\$')
- *Dankort*
	- card\_name = "Dankort"
	- $-$  regexp = re.compile( $\textdegree$ 5019d{12}\$')
- *Maestro*
	- card\_name = "Maestro"
	- $-$  regexp = re.compile( $\sqrt{(5[06-8]]6d}d[10,17]$ \$')
- *Forbrugsforeningen*
	- card\_name = "Forbrugsforeningen"
	- $-$  regexp = re.compile(' $600722d$ {10}\$')
- *Laser*
	- $-$  card name  $=$  "Laser"
	- $-$  regexp = re.compile(' $(6304167061677116709) d{8}(d{4}d{6,7})$ ?\$')

## **Helpers**

- all\_credit\_cards = [Visa, MasterCard, Discover, AmericanExpress, DinersClub, JCB]
- all\_debit\_cards = [Switch, Solo, Dankort, Maestro, Forbrugsforeningen, Laser]
- all cards = all credit cards + all debit cards

Gateways Gateways are the payment processors implemented in [Merchant.](http://github.com/agiliq/merchant) This is implemented as a class so that it is easy to extend and create as many gateways as possible.

The base gateway class is *billing.gateway.Gateway* which has the following methods and attributes.

## Attribute Reference

- test mode: This boolean attribute signifies if the gateway is in the test mode. By default, it looks up this value from the *MERCHANT\_TEST\_MODE* attribute from the settings file. If the *MERCHANT\_TEST\_MODE* attribute is not found in the settings file, the default value is *True* indicating that the gateway is in the test mode. So do not forget to either set the attribute to *True* in the subclass or through the settings file.
- default\_currency: This is the currency in which the transactions are settled ie the currency in which the payment gateway sends the invoice, transaction reports etc. This does not prevent the developer from charging a customer in other currencies but the exchange rate conversion has to be manually handled by the developer. This is a string, for example *"USD"* for US Dollar.
- supported countries: This is a *list* of supported countries that are handled by the payment gateway. This should contain a list of the country codes as prescribed by the [ISO 3166-alpha 2 standard.](http://en.wikipedia.org/wiki/ISO_3166-1_alpha-2) The *billing.utils.countries* contains a mapping of the country names and ISO codes.
- supported\_cardtypes: This is a *list* of supported card types handled by the payment gateway. This should contain a list of instances of the [CreditCard](#page-9048-0) class.
- homepage url: A string pointing to the URL of the payment gateway. This is just a helper attribute that is currently not used.
- display\_name: A string that contains the name of the payment gateway. Another helper attribute that is currently not used.
- application id: An application name or unique identifier for the gateway. Yet another helper attribute not currently used.

## Method Reference

- validate card(credit card): This method validates the supplied card by checking if it is supported by the gateway (through the *supported\_cardtypes* attribute) and calls the *is\_valid* method of the card and returns a boolean. if the card is not supported by the gateway, a *CardNotSupported* exception is raised.
- service\_url: A property that returns the url to which the credit card and other transaction related details are submitted.
- purchase(money, credit\_card, options = None): A method that charges the given card (one-time) for the given amount *money* using the *options* provided. Subclasses have to implement this method.
- authorize(money, credit card, options = None): A method that authorizes (for a future transaction) the credit card for the amount *money* using the *options* provided. Subclasses have to implement this method.
- capture(money, authorization, options = None): A method that captures funds from a previously authorized transaction using the *options* provided. Subclasses have to implement this method.
- void(identification, options = None): A method that nulls/voids/blanks an authorized transaction identified by *identification* to prevent a subsequent capture. Subclasses have to implement this method.
- credit(money, identification, options = None): A method that refunds a settled transaction with the transacation id *identification* and given *options*. Subclasses must implement this method.
- recurring(money, creditcard, options = None): A method that sets up a recurring transaction (or a subscription). Subclasses must implement this method.
- store(creditcard, options = None): A method that stores the credit card and user profile information on the payment gateway's servers for future reference. Subclasses must implement this method.
- unstore(identification, options = None): A method that reverses the *store* method's results. Subclasses must implement this method.

The *options* dictionary passed to the above methods consists of the following keys:

- **order id:** A unique order identification code (usually set by the gateway).
- ip: The IP address of the customer making the purchase. This is required by certain gateways like PayPal.
- customer: The name, customer number, or other information that identifies the customer. Optional.
- invoice: The invoice code/number (set by the merchant).
- merchant: The name or description of the merchant offering the product.
- description: A description of the product or transaction.
- email: The email address of the customer. Required by a few gateways.
- currency: Required when using a currency with a gateway that supports multiple currencies. If not specified, the value of the *default\_currency* attribute of the gateway instance is used.
- billing\_address: A dictionary containing the billing address of the customer. Generally required by gateways for address verification (AVS) etc.
- shipping address: A dictionary containing the shipping address of the customer. Required if the merchant requires shipping of products and where billing address is not the same as shipping address.

The address dictionary for *billing\_address* and *shipping\_address* should have the following keys:

- name: The full name of the customer.
- company: The company name of the customer. Required by a few gateways.
- **address1**: The primary street address of the customer. Required by many gateways.
- address2: Additional line for the address. Optional.
- city: The city of the customer.
- state: The state of the customer.
- country: The [ISO 3166-alpha 2 standard](http://en.wikipedia.org/wiki/ISO_3166-1_alpha-2) code for the country of the customer.
- zip: The zip or postal code of the customer.
- phone: The phone number of the customer. Optional.

All the above methods return a standard *response* dictionary containing the following keys:

- status: Indicating if the transaction is a "SUCCESS" or a "FAILURE"
- response: The response object for the transaction. Please consult the respective gateway's documentation to learn more about it.

### Helper functions

• get\_gateway(name, \*args, \*\*kwargs): A helper function that loads the gateway class by the *name* and initializes it with the *args* and *kwargs*.

On-site Processing Onsite processing refers to the payment mechanism where the customer stays on the merchant website and the authentication is done by the merchant website with the gateway in the background.

Merchant websites need to comply with [PCI standards](http://en.wikipedia.org/wiki/Payment_Card_Industry_Data_Security_Standard) to be able to securely carry out transactions.

On-site processing for payment gateways is implemented by using subclasses of the [Gateway class.](#page-9052-0)

Authorize.Net Gateway This gateway implements the [Authorize.Net Advanced Integration Method \(AIM\).](http://developer.authorize.net/api/aim/)

#### Usage

- Setup a [test account](http://developer.authorize.net/testaccount/) with Authorize. Net.
- Add the following attributes to your *settings.py*:

```
MERCHANT_TEST_MODE = True # Toggle for live transactions
MERCHANT_SETTINGS = {
   "authorize_net": {
       "LOGIN_ID" : "???",
       "TRANSACTION_KEY" : "???"
   }
    ...
}
```
• Use the gateway instance:

```
>>> g1 = get_gateway("authorize_net")
>>>
>>> cc = CreditCard(first_name= "Test",
... last_name = "User",
... month=10, year=2011,
... number="4222222222222",
... verification_value="100")
>>>
\Rightarrow response1 = g1.purchase(1, cc, options = {...})
>>> response1
{"status": "SUCCESS", "response": <AuthorizeNetAIMResponse object>}
```
[Beanstream](http://www.beanstream.com/site/ca/index.html) Beanstream is a gateway headquartered in Canada and offering payment processing across North America.

Note: You will require the [beanstream python package](http://github.com/dragonx/beanstream) maintained by the community.

Settings attributes required (optional if you are passing them while initializing the gateway) for this integration are:

• MERCHANT\_ID: The merchant id provided by Beanstream. Can be obtained from the account dashboard.

- LOGIN COMPANY: The company name as visible from the account settings in the dashboard.
- LOGIN\_USER: The username used to login to the account dashboard.
- LOGIN\_PASSWORD: The password used to login to the account dashboard.
- HASH\_ALGORITHM: This is optional but required if you have enabled hashing in account dashboard. The values may be one of *SHA-1* and *MD5*.
- HASHCODE: If the above attribute is enabled, then set this attribute to the hash value you've setup in the account dashboard.

#### Settings attributes:

```
MERCHANT_TEST_MODE = True # Toggle for live
MERCHANT SETTINGS = {
    "beanstream": {
        "MERCHANT_ID": "???",
        "LOGIN_COMPANY": "???",
        "LOGIN_USER": "???",
        "LOGIN_PASSWORD": "???",
        # The below two attributes are optional
        "HASH_ALGORITHM": "???",
        "HASHCODE": "???",
    }
    ...
}
```
## Example:

Simple usage:

```
>>> beanstream = get_gateway("beanstream")
>>> credit_card = CreditCard(first_name="Test", last_name="User",
                             month=10, year=2011,
                             number="4111111111111111",
                             verification_value="100")
# Bill the user for 1000 USD
>>> resp = beanstream.purchase(1000, credit_card)
>>> resp["response"].resp.approved()
True
# Authorize the card for 1000 USD
>>> resp = beanstream.authorize(1000, credit_card)
# Capture funds (900 USD) from a previously authorized transaction
>>> response = beanstream.capture(900, resp["response"].resp["trnId"])
>>> response["response"].resp.approved()
True
# Void an authorized transaction
>>> beanstream.void(resp["response"].resp["trnId"])
```
Bitcoin Gateway The Bitcoin gateway implements the [Bitcoin digital currency.](http://bitcoin.org/)

It is implemented using the JSON-RPC API as described in the [Merchant Howto.](https://en.bitcoin.it/wiki/Merchant_Howto#Using_a_third-party_plugin)

Note: The Bitcoin gateway depends on the *bitcoin-python* library which can be installed from pypi

Usage

• Add the following attributes to your *settings.py*:

```
"bitcoin": {
    "RPCUSER": "", # you'll find these settings in your $HOME/.bitcoin/bitcoin.conf
    "RPCPASSWORD": "",
    "HOST": "",
    "PORT": "",
    "ACCOUNT": "",
    "MINCONF": 1,
},
```
• Use the gateway instance:

```
>>> g1 = get_gateway("bitcoin")
>>> addr = g1.get_new_address()
>>> # pass along this address to your customer
>>> # the purchase will only be successful when
>>> # the amount is transferred to the above address
\Rightarrow response1 = q1.purchase(100, addr, options = {...})
>>> response1
{"status": "SUCCESS", "response": <instance>}
```
[Braintree Payments Server to Server](http://www.braintreepayments.com/gateway/api) [Braintree](http://www.braintreepayments.com/) Payments Server to Server is a gateway provided by Braintree [Payments](http://www.braintreepayments.com/) to services which are willing to take the burden of PCI compliance. This does not involve any redirects and only Server to Server calls happen in the background.

Note: You will require the official [braintree](http://pypi.python.org/pypi/braintree/) python package offered by Braintree for this gateway to work.

Settings attributes required for this integration are:

- MERCHANT\_ACCOUNT\_ID: The merchant account id provided by Braintree. Can be obtained from the account dashboard.
- PUBLIC\_KEY: The public key provided by Braintree through their account dashboard.
- PRIVATE\_KEY: The private key provided by Braintree through their account dashboard.

Settings attributes:

```
MERCHANT_TEST_MODE = True # Toggle for live
MERCHANT_SETTINGS = {
    "braintree_payments": {
        "MERCHANT_ACCOUNT_ID": "???",
        "PUBLIC_KEY": "???",
        "PRIVATE_KEY": "???"
    }
    ...
}
```
### Example:

Simple usage:

```
>>> braintree = get_gateway("braintree_payments")
>>> credit_card = CreditCard(first_name="Test", last_name="User",
                             month=10, year=2011,
                             number="4111111111111111",
                             verification_value="100")
# Bill the user for 1000 USD
>>> resp = braintree.purchase(1000, credit_card)
>>> resp["response"].is_success
True
# Authorize the card for 1000 USD
>>> resp = braintree.authorize(1000, credit_card)
# Capture funds (900 USD) from a previously authorized transaction
>>> response = braintree.capture(900, resp["response"].transaction.id)
>>> response["response"].is_success
True
# Void an authorized transaction
>>> braintree.void(resp["response"].transaction.id)
# Store Customer and Credit Card information in the vault
>>> options = {
        "customer": {
            "name": "John Doe",
            "email": "john.doe@example.com",
            },
        }
>>> resp = braintree.store(credit_card, options = options)
# Unstore a previously stored credit card from the vault
>>> response = braintree.unstore(resp["response"].customer.credit_cards[0].token)
>>> response["response"].is_success
True
# A recurring plan charge
>>> options = {
        "customer": {
            "name": "John Doe",
            "email": "john.doe@example.com",
            },
        "recurring": {
            "plan_id": "test_plan",
            "trial duration": 2,
            "trial_duration_unit": "month",
            "number_of_billing_cycles": 12,
            },
        }
>>> resp = braintree.recurring(10, credit_card, options = options)
>>> resp["response"].is_success
True
>>> resp["response"].subscription.number_of_billing_cycles
12
```
Chargebee [Chargebee](http://www.chargebee.com/) is a SAAS that makes subscription billing easy to handle. They also provide the functionality to plug to multiple gateways in the backend.

Note: You will require the [requests](http://docs.python-requests.org/en/latest/index.html) package to get Chargebee to work.

Settings attributes required (optional if you are passing them while initializing the gateway) for this integration are:

- SITE: The name of the Chargebee app (or site as they refer). The URL is generally of the form ["https://](https:/){site}.chargebee.com/".
- API\_KEY: This key is provided in your settings dashboard.

Settings attributes:

```
MERCHANT_TEST_MODE = True # Toggle for live
MERCHANT SETTINGS = {
    "chargebee": {
        "SITE": "some-test",
        "API_KEY": "???",
    }
    ...
}
```
## Example:

Simple usage:

```
>>> chargebee = get_gateway("chargebee")
>>> credit_card = CreditCard(first_name="Test", last_name="User",
                             month=10, year=2011,
                             number="4111111111111111",
                             verification_value="100")
# Bill the user for 10 USD per month based on a plan called 'monthly'
# The 'recurring' method on the gateway is a mirror to the 'store' method
>>> resp = chargebee.store(credit_card, options = {"plan_id": "monthly"})
>>> resp["response"]["customer"]["subscription"]["id"]
...
# Cancel the existing subscription
>>> response = chargebee.unstore(resp["response"]["customer"]["subscription"]["id"])
>>> response["response"]["subscription"]["status"]
'cancelled'
# Bill the user for 1000 USD
# Technically, Chargebee doesn't have a one shot purchase.
# Create a plan (called 'oneshot' below) that does a recurring
# subscription with an interval of a decade or more
>>> resp = chargebee.purchase(1000, credit_card,
   options = {"plan_id": "oneshot", "description": "Quick Purchase"})
>>> resp["response"]["invoice"]["subscription_id"]
...
# Authorize the card for 100 USD
# Technically, Chargebee doesn't have a one shot authorize.
# Create a plan (called 'oneshot' below) that does a recurring
# subscription with an interval of a decade or more and authorizes
# the card for a large amount
>>> resp = chargebee.authorize(100, credit card,
   options = {"plan_id": "oneshot", "description": "Quick Authorize"})
```

```
# Capture funds (90 USD) from a previously authorized transaction
>>> response = chargebee.capture(90, resp["response"]["subscription"]["id"])
>>> response["status"]
'SUCCESS'
# Void an authorized transaction
>>> resp = chargebee.void(resp["response"]["invoice"]["subscription_id"])
>>> resp["status"]
'SUCCESS'
```
**eWay Gateway** The eWay gateway implements the [eWay Hosted Payment API.](http://www.eway.com.au/Developer/eway-api/hosted-payment-solution.aspx)

Note: Since the eWay payment gateway uses [SOAP,](http://en.wikipedia.org/wiki/SOAP) the API has been implemented using the [suds](https://fedorahosted.org/suds/) SOAP library for python. You'll require it to be able to use this gateway.

## Usage

• Add the following attributes to your *settings.py*:

```
MERCHANT TEST MODE = True
MERCHANT_SETTINGS = {
    "eway": {
       "CUSTOMER_ID": "???",
       "USERNAME": "???",
       "PASSWORD": "???",
    }
}
```
• Use the gateway instance:

```
>>> g1 = get_gateway("eway")
>>>
>>> cc = CreditCard(first_name= "Test",
... last_name = "User",
... month=10, year=2011,
... number="4222222222222",
... verification_value="100")
>>>
\Rightarrow response1 = g1.purchase(100, cc, options = {...})
>>> response1
{"status": "SUCCESS", "response": <instance>}
```
[Paylane](https://paylane.com/) Gateway Paylane is a payment processor focussed mainly in Europe.

Note: You will require [suds](https://fedorahosted.org/suds) python package to work with the the SOAP interface.

Settings attributes required for this gateway are:

- USERNAME: The username provided by Paylane while signing up for an account.
- PASSWORD: The password you set from the merchant admin panel. Not to be confused with the merchant login password.
- WSDL (optional): The location of the WSDL file. Defaults to [https://direct.paylane.com/wsdl/production/Direct.wsdl.](https://direct.paylane.com/wsdl/production/Direct.wsdl)

• SUDS CACHE DIR (optional): The location of the suds cache files. Defaults to /tmp/suds.

Settings attributes:

```
MERCHANT_TEST_MODE = True # Toggle for live
MERCHANT_SETTINGS = {
    "paylane": {
        "USERNAME": "???",
        "PASSWORD": "???",
    }
    ...
}
```
## Example:

Simple usage:

```
>>> paylane = get_gateway("paylane")
>>> credit_card = CreditCard(first_name="Test", last_name="User",
                             month=10, year=2012,
                             number="4242424242424242",
                             verification_value="100")
# Bill the user for 1000 USD
>>> resp = paylane.purchase(1000, credit_card)
>>> resp["status"]
SUCCESS
# Authorize the card for 1000 USD
>>> resp = paylane.authorize(1000, credit_card)
# Capture funds (900 USD) from a previously authorized transaction
>>> response = paylane.capture(900, resp["response"].id)
>>> response["status"]
SUCCESS
# A recurring plan charge
>>> options = {"plan_id": "gold"}
>>> resp = paylane.recurring(credit_card, options = options)
>>> resp["status"]
SUCCESS
```
## PayPal Gateway

Note: This gateway is a wrapper to the [django-paypal](http://github.com/dcramer/django-paypal/) package. Please download it to be able to use the gateway.

The PayPal gateway is an implementation of the [PayPal Website Payments Pro](https://merchant.paypal.com/cgi-bin/marketingweb?cmd=_render-content&content_ID=merchant/wp_pro) product.

### Usage

- Setup a PayPal Website Payments Pro account and obtain the API details.
- Add *paypal.standard* and *paypal.pro* (apps from [django-paypal\)](http://github.com/dcramer/django-paypal/) to the *INSTALLED\_APPS* in your *settings.py*.
- Also add the following attributes to your *settings.py*:

```
MERCHANT TEST MODE = True # Toggle for live transactions
MERCHANT_SETTINGS = {
    "pay_pal": {
```

```
"WPP_USER" : "???",
        "WPP_PASSWORD" : "???",
        "WPP_SIGNATURE" : "???"
    }
}
# Since merchant relies on django-paypal
# you have to additionally provide the
# below attributes
PAYPAL_TEST = MERCHANT_TEST_MODE
PAYPAL_WPP_USER = MERCHANT_SETTINGS["pay_pal"]["WPP_USER"]
PAYPAL_WPP_PASSWORD = MERCHANT_SETTINGS["pay_pal"]["WPP_PASSWORD"]
PAYPAL_WPP_SIGNATURE = MERCHANT_SETTINGS["pay_pal"]["WPP_SIGNATURE"]
```
- Run *python manage.py syncdb* to get the response tables.
- Use the gateway instance:

```
>>> g1 = get_gateway("pay_pal")
>>>
>>> cc = CreditCard(first_name= "Test",
                ... last_name = "User",
... month=10, year=2011,
... number="4222222222222",
... verification value="100")
>>>
>>> response1 = g1.purchase(100, cc, options = {"request": request, ...})
>>> response1
{"status": "SUCCESS", "response": <PayPalNVP object>}
```
Note: The PayPal gateway expects you pass the *request* object as a part of the *options* dictionary because the client's IP address may be used for fraud detection.

**[Stripe Payments](https://stripe.com/)** [Stripe](http://pypi.python.org/pypi/stripe/) Payments is a gateway provided by Stripe to services which are willing to take the burden of PCI compliance. This does not involve any redirects and only Server to Server calls happen in the background.

Note: You will require the official [stripe](http://pypi.python.org/pypi/stripe/) python package offered by Stripe for this gateway to work.

Settings attributes required for this integration are:

• API KEY: The merchant api key is provided by Stripe. Can be obtained from the account dashboard.

Settings attributes:

```
MERCHANT_TEST_MODE = True # Toggle for live
MERCHANT_SETTINGS = {
    "stripe": {
        "API_KEY": "???",
        "PUBLISHABLE_KEY": "???", # Used for stripe integration
    }
    ...
}
```
#### Example:

Simple usage:

```
>>> from billing import get_gateway, CreditCard
>>> stripe = get_gateway("stripe")
>>> credit_card = CreditCard(first_name="Test", last_name="User",
                             month=10, year=2012,
                             number="4242424242424242",
                             verification_value="100")
# Bill the user for 1000 USD
>>> resp = stripe.purchase(1000, credit_card)
>>> resp["status"]
SUCCESS
# Authorize the card for 1000 USD
>>> resp = stripe.authorize(1000, credit_card)
# Capture funds (900 USD) from a previously authorized transaction
>>> response = stripe.capture(900, resp["response"].id)
>>> response["status"]
SUCCESS
# Store Customer and Credit Card information in the vault
>>> resp = stripe.store(credit_card)
# Unstore a previously stored credit card from the vault
>>> response = stripe.unstore(resp["response"].id)
>>> response["status"]
SUCCESS
# A recurring plan charge
>>> options = {"plan_id": "gold"}
>>> resp = stripe.recurring(credit_card, options = options)
>>> resp["status"]
SUCCESS
```
WePay Payments [WePay.com](https://www.wepay.com/) is a service that lets you accept payments not just from credit cards but also from bank accounts.

WePay works slightly differently and is a hybrid between a [Gateway](#page-9052-0) and an [Integration](#page-9078-0) but should still be fairly easy to use.

Note: You will require the official [wepay](http://pypi.python.org/pypi/wepay/) python package offered by WePay.

Settings attributes required for this integration are:

- CLIENT\_ID: This attribute refers to the application id that can be obtained from the account dashboard.
- CLIENT\_SECRET: This is the secret for the corresponding CLIENT\_ID.
- ACCOUNT\_ID: Refers to the WePay user account id. If you are accepting payments for yourself, then this attribute is compulsory. If you are accepting payments for other users (say in a marketplace setup), then it is optional in the settings.py file but has to be passed in the options dictionary (with the key account\_id) in the views.
- ACCESS TOKEN: The OAuth2 access token acquired from the user after the installation of the WePay application. If you are accepting payments for yourself, then this attribute is compulsory. If you are accepting payments for other users (say in a marketplace setup), then it is optional in the settings.py file but has to be passed in the options dictionary (with the key token) in the views.

Settings attributes:

```
MERCHANT_TEST_MODE = True # Toggle for live
MERCHANT_SETTINGS = {
    "we_pay": {
        "CLIENT_ID": "???",
        "CLIENT_SECRET": "???",
        "ACCESS_TOKEN": "???",
        "ACCOUNT_ID": "???"
    }
    ...
}
```
## Example:

Simple usage:

```
wp = get_gateway("we_pay")
credit_card = CreditCard(first_name="Test", last_name="User",
                         month=10, year=2012,
                         number="4242424242424242",
                         verification_value="100")
def we_pay_purchase(request):
   # Bill the user for 10 USD
    # Credit card is not required here because the user
    # is redirected to the wepay site for authorization
    resp = wp.purchase(10, None, {"description": "Product Description",
        "type": "GOODS",
        "redirect_uri": "http://example.com/success/redirect/"
    })
    if resp["status"] == "SUCCESS":
        return HttpResponseRedirect(resp["response"]["checkout_uri"])
    ...
# Authorize the card for 1000 USD
def we_pay_authorize(request):
    # Authorize the card, the amount is not required.
    resp = wp^\prime.authorize(None, credit_card, {"customer": {"email": "abc@example.com"|}, "billing_a
    resp["checkout_id"]
    ...
# Capture funds from a previously authorized transaction
def we_pay_capture(request):
    # No ability to partially capture and hence first argument is None
    resp = wp.capture(None, '<authorization_id>')
    ...
# Refund a transaction
def we_pay_refund(request):
    # Refund completely
   resp = wp.credit(None, '<checkout_id>')
    ...
    # Refund partially from a transaction charged $15
    resp = wp.credit(10, '<checkout_id>')
    ...
```

```
# Store Customer and Credit Card information in the vault
def we_pay_store(request)
    resp = wp.store(credit_card, {"customer": {"email": "abc@example.com"}, "billing_address": {
    ...
# A recurring plan for $100/month
def we_pay_recurring(request):
    options = {"period": "monthly", "start_time": "2012-01-01",
               "end_time": "2013-01-01", "auto_recur": "true",
               "redirect_uri": "http://example.com/redirect/success/"}
    resp = wp.recurring(100, None, options = options)
    if resp["status"] == "SUCCESS":
        return HttpResponseRedirect(resp["response"]["preapproval_uri"])
    ...
```
Off-site Processing Off-site processing is the payment mechanism where the customer is redirected to the payment gateways site to complete the transaction and is redirected back to the merchant website on completion.

Since the credit card number and other sensitive details are entered on the payment gateway's site, the merchant website may not comply to [PCI standards.](http://en.wikipedia.org/wiki/Payment_Card_Industry_Data_Security_Standard) This mode of payment is recommended when the merchant website is not in a position to use SSL certificates, not able to guarantee a secure network etc

Off-site processing is generally implemented in merchant through *Integrations* (name derived from [Active Merchant\)](http://activemerchant.org/).

Integration An Integration much like a [Gateway](#page-9052-0) is a Python class. But unlike a Gateway which is used in a view, an Integration renders a form (usually with hidden fields) through a template tag. An integration may also support asynchronous and real-time transaction status handling through callbacks or notifiers like the [PayPal IPN](https://www.paypal.com/ipn)

Here is a reference of the attributes and methods of the Integration class:

## Attributes

- fields: Dictionary of form fields that have to be rendered in the template.
- test\_mode: Signifies if the integration is in a test mode or production. The default value for this is taken from the *MERCHANT\_TEST\_MODE* setting attribute.
- display\_name: A human readable name that is generally used to tag the errors when the integration is not correctly configured.

#### Methods

- init (options={}): The constructor for the Integration. The options dictionary if present overrides the default items of the fields attribute.
- add\_field(key, value): A method to modify the fields attribute.
- add fields(fields): A method to update the fields attribute with the fields dictionary specified.
- service\_url: The URL on the form where the fields data is posted. Overridden by implementations.
- get\_urls: A method that returns the urlpatterns for the notifier/ callback. This method is modified by implementations.
- urls: A property that returns the above method.

Helper Function Very much like [Gateways,](#page-9052-0) Integrations have a method of easily referencing the corresponding integration class through the *get\_integration* helper function.

• get\_integration(integration\_name, \*args, \*\*kwargs): Returns the Integration class for the corresponding *integration\_name*.

Example:

```
>>> from billing import get_integration
>>> get_integration("pay_pal")
<billing.integrations.pay_pal_integration.PayPalIntegration object at 0xa57e12c>
```
[PayPal Website Payments Standard](https://merchant.paypal.com/cgi-bin/marketingweb?cmd=_render-content&content_ID=merchant/wp_standard) PayPal Website Payments Standard (PWS) is an offsite payment processor. This method of payment is implemented in merchant as a wrapper on top of [django-paypal.](https://github.com/dcramer/django-paypal) You need to install the package to be able to use this payment processor.

For a list of the fields and settings attribute expected, please refer to the PWS and django-paypal documentation.

After a transaction, PayPal pings the notification URL and all the data sent is stored in the *PayPalIPN* model instance that can be viewed from the django admin.

Test or Live Mode By default the form renders in test mode with POST against sandbox.paypal.com. Add following to you *settings.py* to put the form into live mode:

```
### Django Merchant
MERCHANT_TEST_MODE = False
PAYPAL_TEST = MERCHANT_TEST_MODE
```
Don't forget to add the settings attributes from django-paypal:

```
INSTALLED_APPS = (
    ...,
    'paypal.standard.pdt',
    ...)
MERCHANT_SETTINGS = {
     ...,
     'pay_pal': {
         "WPP_USER" : '...',
         "WPP_PASSWORD" : '...',
         "WPP_SIGNATURE" : '...',
         "RECEIVER_EMAIL" : '...',
         # Below attribute is optional
         "ENCRYPTED": True
     }
     ...}
PAYPAL_RECEIVER_EMAIL = MERCHANT_SETTINGS['pay_pal']['RECEIVER_EMAIL']
```
Example In urls.py:

```
from billing import get_integration
pay_pal = get_integration("pay_pal")
urlpatterns += patterns('',
  (r'^paypal-ipn-handler/', include(pay_pal.urls)),
)
```
In views.py:

```
>>> from billing import get_integration
>>> pay_pal = get_integration("pay_pal")
>>> pay_pal.add_fields({
... "business": "paypalemail@somedomain.com",
... "item_name": "Test Item",
... "invoice": "UID",
... "notify_url": "http://example.com/paypal-ipn-handler/",
... "return_url": "http://example.com/paypal/",
... "cancel_return": "http://example.com/paypal/unsuccessful/",
... "amount": 100})
>>> return render_to_response("some_template.html",
... {"obj": pay_pal},
... context_instance=RequestContext(request))
```
You can also implement a shopping cart by adding multiple items with keys like item name 1, amount 1 etc, for e.g:

```
>>> pay_pal.add_fields({
... "business": "paypalemail@somedomain.com",
... "item_name_1": "Test Item 1",
... "amount_1": "10",
... "item_name_2": "Test Item 2",
... "amount_2": "20",
... "invoice": "UID",
... "notify_url": "http://example.com/paypal-ipn-handler/",
... "return_url": "http://example.com/paypal/",
... "cancel_return": "http://example.com/paypal/unsuccessful/",
... })
```
In some\_template.html:

```
{% load render_integration from billing_tags %}
{% render_integration obj %}
```
Template renders to something like below:

```
<form action="https://www.sandbox.paypal.com/cgi-bin/webscr" method="post">
 <input type="hidden" name="business" value="paypalemail@somedomain.com" id="id_business" />
 <input type="hidden" name="amount" value="100" id="id_amount" />
 <input type="hidden" name="item_name" value="Test Item" id="id_item_name" />
 <input type="hidden" name="notify_url" value="http://example.com/paypal-ipn-handler/" | id="id_notify
 <input type="hidden" name="cancel_return" value="http://example.com/paypal/unsuccessful" id="id_cancel_return" />
 <input type="hidden" name="return" value="http://example.com/paypal/" id="id_return_url" />
 <input type="hidden" name="invoice" value="UID" id="id_invoice" />
 <input type="hidden" name="cmd" value="_xclick" id="id_cmd" />
 <input type="hidden" name="charset" value="utf-8" id="id_charset" />
 <input type="hidden" name="currency_code" value="USD" id="id_currency_code" />
 <input type="hidden" name="no_shipping" value="1" id="id_no_shipping" />
 <input type="image" src="https://www.sandbox.paypal.com/en_US/i/btn/btn_buynowCC_LG.gif" border="0"
</form>
```
WorldPay [WorldPay,](http://www.rbsworldpay.com/) provides a hosted payments page for offsite transactions for merchants who cannot guarantee PCI compliance. The documentation for the service is available [here.](http://rbsworldpay.com/support/bg/index.php?page=development&sub=integration&c=UK)

After a transaction, WorldPay pings the notification URL and all the data sent is stored in the *RBSResponse* model instance that can be viewed from the django admin.

The settings attribute required for this integration are:

• MD5 SECRET KEY: The MD5 secret key chosen by the user while signing up for the WorldPay Hosted Payments Service.

Settings Attributes:

```
MERCHANT_TEST_MODE = True # Toggle for live
MERCHANT_SETTINGS = {
    "world_pay": {
        "MD5_SECRET_KEY": "???"
    }
    ...
}
```
#### Example In urls.py:

```
world_pay = get_integration("world_pay")
urlpatterns += patterns('',
  (r'^world_pay/', include(world_pay.urls)),
  # You'll have to register /world_pay/rbs-notify-handler/ in the
  # WorldPay admin dashboard for the notification URL
)
```
In views.py:

```
>>> from billing import get_integration
>>> world_pay = get_integration("world_pay")
>>> world_pay.add_fields({
... "instId": "WP_ID",
... "cartId": "TEST123",
... "amount": 100,
... "currency": "USD",
... "desc": "Test Item",
... })
>>> return render_to_response("some_template.html",
                           ... {"obj": world_pay},
... context_instance=RequestContext(request))
```
In some\_template.html:

```
{% load render_integration from billing_tags %}
{% render_integration obj %}
```
Template renders to something like below:

```
<form method='post' action='https://select-test.wp3.rbsworldpay.com/wcc/purchase'>
 <input type="hidden" name="futurePayType" id="id_futurePayType" />
 <input type="hidden" name="intervalUnit" id="id_intervalUnit" />
 <input type="hidden" name="intervalMult" id="id_intervalMult" />
 <input type="hidden" name="option" id="id_option" />
 <input type="hidden" name="noOfPayments" id="id_noOfPayments" />
 <input type="hidden" name="normalAmount" id="id_normalAmount" />
 <input type="hidden" name="startDelayUnit" id="id_startDelayUnit" />
 <input type="hidden" name="startDelayMult" id="id_startDelayMult" />
 <input type="hidden" name="instId" value="WP_ID" id="id_instId" />
 <input type="hidden" name="cartId" value="TEST123" id="id_cartId" />
 <input type="hidden" name="amount" value="100" id="id_amount" />
 <input type="hidden" name="currency" value="USD" id="id_currency" />
 <input type="hidden" name="desc" value="Test Item" id="id_desc" />
 <input type="hidden" name="testMode" value="100" id="id_testMode" />
```

```
\leinput type="hidden" name="signatureFields" value="instId:amount:cartId" id="id signatureFields" /:
 <input type="hidden" name="signature" value="6c165d7abea54bf6c1ce19af60359a59" id="id_signature" />
 <input type='submit' value='Pay through WorldPay'/>
</form>
```
Amazon Flexible Payment Service [Amazon FPS,](http://aws.amazon.com/fps/) is a service that allows for building very flexible payment systems. The service can be classified as a part Gateway and part Integration (offsite processor). This is because the customer is redirected to the Amazon site where he authorizes the payment and after this the customer is redirected back to the merchant site with a token that is used by the merchant to transact with the customer. In plain offsite processors, the authorization and transaction take place in one shot almost simultaneously.

Since the service isn't conventional (though very flexible), implementing FPS in merchant takes a couple of steps more.

The documentation for the service is available at [Amazon FPS Docs.](http://aws.amazon.com/documentation/fps/)

Note: This integration has a dependency on boto, a popular AWS library for python.

Settings attributes required for this integration are:

- AWS\_ACCESS\_KEY: The Amazon AWS access key available from the user's AWS dashboard.
- AWS\_SECRET\_ACCESS\_KEY: The Amazon AWS secret access key also available from the user's dashboard. Shouldn't be distributed to anyone.

Settings attributes:

```
MERCHANT_TEST_MODE = True
MERCHANT_SETTINGS = {
    "amazon_fps": {
        "AWS_ACCESS_KEY": "???",
        "AWS_SECRET_ACCESS_KEY": "???"
    }
}
```
Here are the methods and attributes implemented on the AmazonFpsIntegration class:

- $\text{init}$  (options = {}): The constructor takes a dictionary of options that are used to initialize the underlying FPSConnection that is bundled with boto.
- service\_url: A property that returns the API Endpoint depending on whether the the integration is in test\_mode or not.
- link\_url: A property that returns the link which redirects the customer to the Amazon Payments site to authorize the transaction.
- purchase (amount, options={}): The method that charges a customer right away for the amount amount after receiving a successful token from Amazon. The options dictionary is generated from the return\_url on successful redirect from the Amazon payments page. This method returns a dictionary with two items, status representing the status and response representing the response as described by boto.fps.response.FPSResponse.
- authorize(amount, options={}): Similar to the purchase method except that it reserves the payment and doesn't not charge until a capture (settle) is not called. The response is the same as that of purchase.
- capture (amount, options={}): Captures funds from an authorized transaction. The response is the same as the above two methods.
- credit (amount, options={}): Refunds a part of full amount of the transaction.
- void(identification, options={}): Cancel/Null an authorized transaction.
- fps\_ipn\_handler: A method that handles the asynchronous HTTP POST request from the Amazon IPN and saves into the AmazonFPSResponse model.
- fps\_return\_url: This method verifies the source of the return URL from Amazon and directs to the transaction.
- transaction: This is the main method that charges/authorizes funds from the customer. This method has to be subclassed to implement the logic for the transaction on return from the Amazon Payments page.

Example In any app that is present in the settings. INSTALLED APPS, subclass the AmazonFpsIntegration and implement the transaction method. The file should be available under <app>/integrations/<integration\_name>\_integration.py:

```
class FpsIntegration(AmazonFpsIntegration):
    # The class name is based on the filename.
    # So if the files exists in <app>/integrations/fps_integration.py
    # then the class name should be FpsIntegration
   def transaction(self, request):
       # Logic to decide if the user should
        # be charged immediately or funds
        # authorized and then redirect the user
        # Below is an example:
       resp = self.purchase(10, \{... \})if resp["status"] == "Success":
           return HttpResponseRedirect("/success/")
       return HttpResponseRedirect("/failure/")
```
In urls.py:

```
from billing import get_integration
amazon_fps = get_integration("fps")
urlpatterns += patterns('',
  (r'^amazon_fps/', include(amazon_fps.urls)),
  # You'll have to register /amazon_fps/fps-notify-handler/ in the
  # Amazon FPS admin dashboard for the notification URL
)
```
In views.py:

```
from billing import get_integration
def productPage(request):
  amazon_fps = get_integration("fps")
  url_scheme = "http"
  if request.is_secure():
      url_scheme = "https"
   domain = RequestSite(request).domain
   fields = {"transactionAmount": "100",
             "pipelineName": "SingleUse",
             "paymentReason": "Merchant Test",
             "paymentPage": request.build absolute uri(),
             # Send the correct url where the redirect should happen
             "returnURL": "%s://%s%s" % (url_scheme,
                                         domain,
                                         reverse("fps_return_url")),
            }
    # You might want to save the fields["callerReference"] that
    # is auto-generated in the db or session to uniquely identify
```

```
# this user (or use the user id as the callerReference) because
# amazon passes this callerReference back in the return URL.
amazon_fps.add_fields(fields)
return render_to_response("some_template.html",
                          {"fps": amazon_fps},
                          context_instance=RequestContext(request))
```
In some\_template.html:

```
{% load render_integration from billing_tags %}
{% render_integration fps %}
```
The above template renders the following code:

```
<p><a href="https://authorize.payments-sandbox.amazon.com/cobranded-ui/actions/start?callerKey=AKIAI
```
[Braintree Payments Transparent Redirect](http://www.braintreepayments.com/gateway/api) Braintree Payments Transparent Redirect is a service offered by [Brain](http://www.braintreepayments.com/)[tree Payments](http://www.braintreepayments.com/) to reduce the complexity of PCI compliance.

Note: This integration makes use of the official [braintree](http://pypi.python.org/pypi/braintree/) python package offered by Braintree Payments. Please install it before you use this integration.

Refer to the [Braintree Payments Server to Server](#page-9064-0) Gateway for the settings attributes.

Here are the methods and attributes implemented on the BraintreePaymentsIntegration class:

- \_init\_(self, options=None): The constructor method that configures the Braintree environment setting it either to production or sandbox mode based on the value of settings. MERCHANT\_TEST\_MODE.
- service\_url(self): A property that provides the URL to which the Transparent Redirect form is submitted.
- get\_urls(self): The method sets the url to which Braintree redirects after the form submission is successful. This method is generally mapped directly in the urls.py.

```
from billing import get_integration
braintree = get_integration("braintree_payments")
urlpatterns += patterns('',
   (r'^braintree/', include(braintree.urls)),
)
```
- braintree\_notify\_handler(self, request): The view method that handles the confirmation of the transaction after successful redirection from Braintree.
- braintree\_success\_handler(self, request, response): If the transaction is successful, the braintree\_notify\_handler calls the braintree\_success\_handler which renders the billing/braintree success.html with the response object. The response object is a standard braintree result described [here.](http://www.braintreepayments.com/docs/python/transactions/result_handling)
- braintree\_failure\_handler(self, request, response): If the transaction fails, the braintree\_notify\_handler calls the braintree\_failure\_handler which renders the billing/braintree\_error.html with the response which is a standar braintree error object.
- generate tr data(self): The method that calculates the tr data to prevent a form from being tampered post-submission.

• generate form(self): The method that generates and returns the form (present in billing.forms.braintree\_payments\_form) and populates the initial data with the self.fields (added through either the add fields or add field methods) and tr\_data.

### Example:

In the views.py:

```
braintree_obj = get_integration("braintree_payments")
# Standard braintree fields
fields = {"transaction": {
            "order_id": "some_unique_id",
            "type": "sale",
            "options": {
                "submit_for_settlement": True
              },
            },
            "site": "%s://%s" %("https" if request.is_secure() else "http",
                                RequestSite(request).domain)
         }
braintree_obj.add_fields(fields)
return render_to_response("some_template.html",
                          {"bp": braintree_obj},
                          context_instance=RequestContext(request))
```
In the urls.py:

```
braintree_obj = get_integration("braintree_payments")
urlpatterns += patterns('',
   (r'^braintree/', include(braintree.urls)),
)
```
In the template:

```
{% load render_integration from billing_tags %}
{% render_integration bp %}
```
Stripe Payment Integration *[Stripe Payment Integration](#page-9092-0)* is a service offered by [Stripe Payment](https://stripe.com) to reduce the complexity of PCI compliance.

Note: This integration makes use of the official [stripe](http://pypi.python.org/pypi/stripe/) python package offered by Stripe Payments. Please install it before you use this integration.

Refer to the [Stripe Payments](#page-9074-0) Gateway for the settings attributes.

Here are the methods and attributes implemented on the StripeIntegration class:

- \_init\_(self, options=None): The constructor method that configures the stripe setting
- get urls (self): The method sets the url to which the token is sent after the it is obtained from Stripe. This method is generally mapped directly in the  $urls.py$ .

```
from billing import get_integration
```

```
stripe_obj = get_integration("stripe")
```

```
urlpatterns += patterns('',
```

```
(r'^stripe/', include(stripe_obj.urls)),
)
```
- transaction(self, request): The method that receives the Stripe Token after successfully validating with the Stripe servers. Needs to be subclassed to include the token transaction logic.
- generate\_form(self): The method that generates and returns the form (present in billing.forms.stripe\_form)

### Example:

In <some\_app>/integrations/stripe\_example\_integration.py:

```
from billing.integrations.stripe_integration import StripeIntegration
class StripeExampleIntegration(StripeIntegration):
   def transaction(self, request):
        # The token is received in the POST request
        resp = self.gateway.purchase(100, request.POST["stripeToken"])
        if resp["status"] == "SUCCESS":
            # Redirect if the transaction is successful
            ...
        else:
            # Transaction failed
            ...
```
In the views.py:

```
stripe_obj = get_integration("stripe_example")
return render_to_response("some_template.html",
                        {"stripe_obj": stripe_obj},
                         context_instance=RequestContext(request))
```
In the urls.py:

```
stripe_obj = get_integration("stripe_example")
urlpatterns += patterns('',
   (r'^stripe/', include(stripe_obj.urls)),
)
```
In the template:

```
{% load render_integration from billing_tags %}
{% render_integration stripe_obj %}
```
eWAY Payment Integration The eWAY integration functionality interfaces with eWAY's Merchant Hosted Payments facility. Their service makes it extremely easy to be PCI-DSS compliant by allowing you to never receive customer credit card information.

Note: This integration requires the [suds](https://fedorahosted.org/suds/) package. Please install it before you use this integration.

The basic data flow is as follows:

- 1. Request an *access code* from eWAY.
- 2. Create an HTML form with the *access code* and user credit card fields.
- 3. Encourage the user to submit the form to eWAY and they'll be redirected back to your site.

4. Use the *access code* to ask eWAY if the transaction was successful.

You must add the following to project's settings:

```
MERCHANT_SETTINGS = {
    "eway": {
        "CUSTOMER_ID": "???",
        "USERNAME": "???",
        "PASSWORD": "???",
    }
}
```
The integration class is used to request an *access code* and also to check its success after the redirect:

```
class EwayIntegration(access_code=None)
```
Creates an integration object for use with eWAY.

*access\_code* is optional, but must be configured prior to using [check\\_transaction\(\)](#page-9096-0).

```
request_access_code(payment, redirect_url, customer=None, billing_country=None,
                      ip_address=None)
```
Requests an *access code* from eWAY to use with a transaction.

**Parameters** 

- **payment** (*dict*) Information about the payment
- **redirect\_url** (*unicode*) URL to redirect the user to after payment
- **customer** (*dict*) Customer related information
- **billing\_country** (*unicode alpha-2 country code (as per ISO 3166)*) Customer's billing country
- **ip\_address** (*unicode*) Customer's IP address

Returns (access\_code, customer)

The integration is automatically updated with the returned access code.

Supported keys in customer:

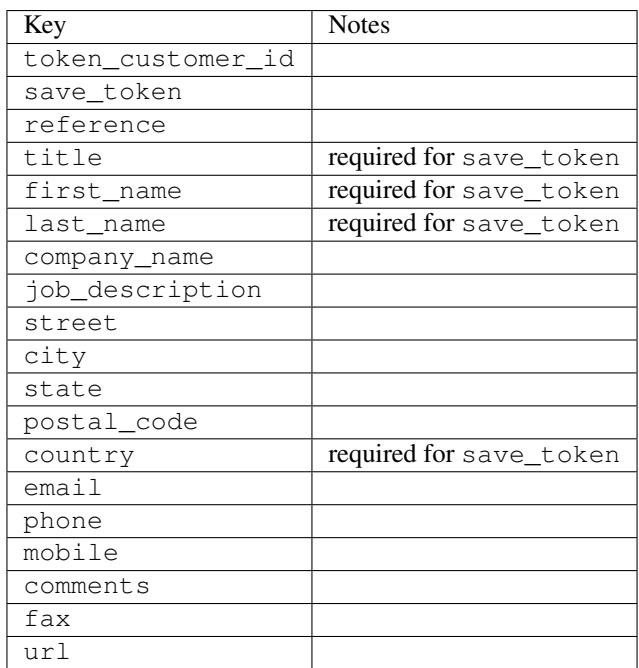

Supported keys in payment:

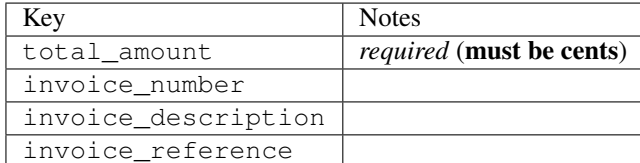

To add extra security, it's a good idea to specify ip\_address. The value is given to eWAY to allow them to ensure that the POST request they receive comes from the given address. E.g.:

```
def payment(request):
    integration = get_integration("eway_au")
    access_code, customer = integration.request_access_code(..., ip_address=request.META["REMOTE
    # ...
```
# Returned value

The returned value is a tuple (access\_code, customer). access\_code is the access code granted by eWAY that must be included in the HTML form, and is used to request transaction status after the redirect.

customer is a dict containing information about the customer. This is particularly useful if you make use of save\_token and token\_customer\_id to save customer details on eWAY's servers. Keys in the dict are:

```
•token_customer_id
•save_token
•reference
•title
•first_name
•last_name
•company_name
•job_description
•street
•city
•state
•postal_code
•country – e.g. au
•email
•phone
•mobile
•comments
•fax
•url
•card_number – e.g. 444433XXXXXX1111
•card_name
•card_expiry_month
```
•card\_expiry\_year

## **check\_transaction**()

Check with eWAY what happened with a transaction.

This method requires access\_code has been configured.

## Returns dict

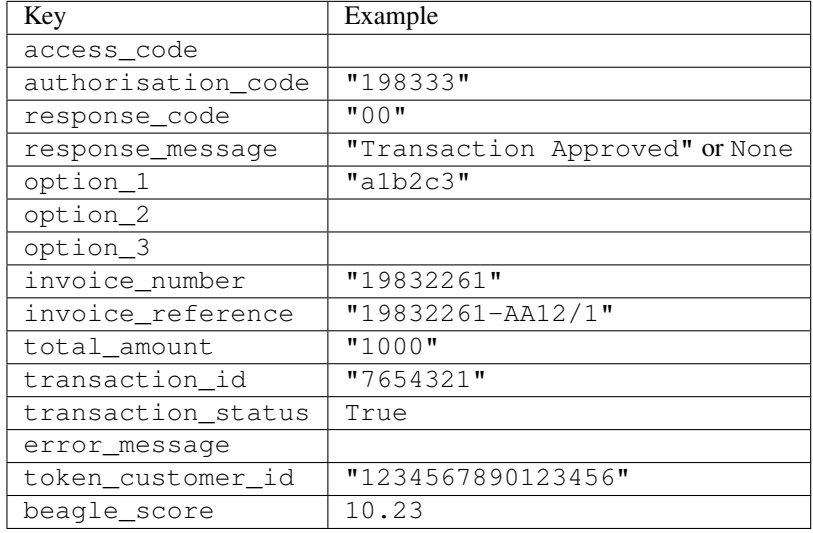

# Example:

```
# views.py
from billing import get_integration
from django.shortcuts import get_object_or_404
def payment(request, cart_pk):
    # Pretend some 'Order' model exists with a 'total_price' in dollars
   order = get_object_or_404(Order, pk=cart_pk)
   integration = get_integration("eway_au")
   access_code, customer = integration.request_access_code(
       customer={"first_name": "Bradley", "last_name": "Ayers"},
       payment={"total_amount": order.total_price * 100},
        return_url=reverse(payment_done))
    request.session["eway_access_code"] = integration.access_code
    return render(request, "payment.html", {"integration": integration})
def payment_done(request, cart_pk):
   order = get_object_or_404(Order, pk=cart_pk)
   access_code = request.session["access_code"]
   integration = get_integration("eway_au", access_code=access_code)
   # Retrieve transaction status from eWAY
   status = integration.check_transaction()
   if status["response_code"] in ("00", "08", "11"):
       order.is_paid = True
       order.save()
        template = "receipt.html"
    else:
       template = "payment_failed.html"
```
**return** render(request, template, {"status": status})

In order for eWAY to process the transaction, the user must submit the payment HTML form directly to eWAY. The helper tag  $\{\,$  % eway  $\,$  % } makes this trivial:

```
{% load render_integration from billing_tags %}
{% render_integration integration %}
```
For a more configurable form, use the following pattern:

```
<form method="post" action="{{ integration.service_url }}">
    {{ integration.generate_form.as_p }}
    <input type="submit"/>
</form>
```
Authorize.Net Direct Post Method [Authorize.Net Direct Post Method](http://developer.authorize.net/api/dpm) is a service offered by [Authorize.Net](http://authorize.net/) to reduce the complexity of PCI compliance.

Here are the following settings attributes that are required:

- LOGIN\_ID: The Login id provided by Authorize.Net. Can be obtained from the dashboard.
- TRANSACTION KEY: The Transaction key is used to sign the generated form with a shared key to validate against form tampering.
- MD5 HASH: This attribute is used to generate a hash that is verified against the hash sent by Authorize.Net to confirm the request's source.

Here are the methods and attributes implemented on the AuthorizeNetDpmIntegration class:

- init (self): The constructor that configures the Authorize.Net Integration environment setting it either to production or sandbox mode based on the value of settings.MERCHANT\_TEST\_MODE.
- **form\_class(self)**: Returns the form class that is used to generate the form. Defaults to billing.forms.authorize\_net\_forms.AuthorizeNetDPMForm.
- generate\_form(self): Renders the form and generates some precomputed field values.
- service url(self): Returns the Authorize.net url to be set on the form.
- verify\_response(self, request): Verifies if the relay response originated from Authorize.Net.
- get\_urls(self): The method sets the url to which Authorize.Net sends a relay response, redirects on a success or failure.

```
from billing import get_integration
integration = get\_integration("authorize.net_dpm")urlpatterns += patterns('',
   (r'^authorize_net/', include(integration.urls)),
\lambda
```
- authorize\_net\_notify\_handler(self, request): The view method that handles the verification of the response, firing of the signal and sends out the redirect snippet to Authorize.Net.
- authorize\_net\_success\_handler(self, request): The method that renders the *billing/authorize\_net\_success.html*.
- authorize\_net\_failure\_handler(self, request): The method that renders the *billing/authorize\_net\_failure.html*.

#### Example:

In the views.py:

```
int_obj = get_integration("authorize_net_dpm")
fields = \{ 'x\_amount' : 1,'x_fp_sequence': datetime.datetime.now().strftime('%Y%m%d%H%M%S'),
          'x_fp_timestamp': datetime.datetime.utcnow().strftime('%s'),
          'x_recurring_bill': 'F',
         }
int_obj.add_fields(fields)
return render_to_response("some_template.html",
                           {"adp": int_obj},
                          context_instance=RequestContext(request))
```
In the urls.py:

```
int_obj = get_integration("authorize_net_dpm")
urlpatterns += patterns('',
   (r'^authorize_net/', include(int_obj.urls)),
)
```
In the template:

```
{% load render_integration from billing_tags %}
{% render_integration adp %}
```
Signals The signals emitted by [Merchant](http://github.com/agiliq/merchant) are:

- *transaction was successful(sender, type=..., response=...)*: This signal is dispatched when a payment is successfully transacted. The *sender* is the object which has dispatched the signal. *type* is the kind of transaction. Current choices for type are:
	- *purchase*
	- *authorize*
	- *capture*
	- *credit*
	- *void*
	- *store*
	- *unstore*

*response* is the actual response object that is sent after the success. Please consult the individual gateway docs for the response object.

• *transaction\_was\_unsuccessful(sender, type=..., response=...)*: This signal is dispatched when a payment fails. The *sender* is the object which has dispatched the signal. *type* is the kind of transation. Current choices for type are:

- *purchase*
- *authorize*
- *capture*
- *credit*
- *void*

– *store*

...

– *unstore*

*response* is the actual response object that is sent after the success.

Note: Some gateways are implemented to raise an error on failure. This exception may be passed as the response object. Please consult the docs to confirm.

Writing a new gateway Writing a new gateway for [Merchant](http://github.com/agiliq/merchant) is very easy. Here are the steps to follow to write a new gateway:

• Create a new gateway file under the *billing.gateways* module which should follow this naming convention:

<gateway\_name>\_gateway.py

So for example, PayPal would have *pay\_pal\_gateway.py*. Similarly, Authorize.Net, would have *authorize\_net\_gateway.py*.

• Create a class in this file with the following name:

```
class GatewayNameGateway(Gateway):
```
So for PayPal, it would be *PayPalGateway* and for Authorize.Net, it would be *AuthorizeNetGateway*.

• Implement all or any of following methods in the class:

```
def purchase(self, money, credit_card, options = None):
...
def authorize(self, money, credit_card, options = None):
...
def capture(self, money, authorization, options = None):
...
def void(self, identification, options = None):
...
def credit(self, money, identification, options = None):
...
def recurring(self, money, creditcard, options = None):
...
def store(self, creditcard, options = None):
...
def unstore(self, identification, options = None):
...
```
Customizing Merchant While we make all attempts to cover most of the functionality of the payment processors but may fall short sometimes. There is absolutely no need to worry as the gateway and integration objects are extensible.

[Merchant](https://github.com/agiliq/merchant) looks for gateways and integration objects under every INSTALLED\_APPS in settings.py. So it is possible for you to write your custom or modified objects within your app without having to patch the merchant code. Note: Most of what is written below will also be applicable for gateways and you will have to replace instances of integration with gateway.

Suppose you want to extend the [Braintree Payments Integration,](#page-9090-0) to render a different template on success instead of the default billing/braintree\_success.html.

Here is the process:

- In any of the settings.INSTALLED\_APPS, create an integrations module (in layman's term an integrations directory with an \_\_init\_\_.py file under that directory).
- Create a file in that integrations directory that follows the convention below:

<integration\_name>\_integration.py

Let us name the modified integration as  $\text{modified}$  bp, then the filename would be:

modified\_bp\_integration.py

and the Integration class name in that file as ModifiedBpIntegration.

Note: The naming of the file and class follows a simple rule. The filename is split on underscores and each element of the split sequence is capitalized to obtain the class name.

So in our example, in the modified bp integration.py:

```
class ModifiedBpIntegration(BraintreePaymentsIntegration):
    def braintree_success_handler(self, request, response):
       return render_to_response("my_new_success.html",
                                 {"resp": response},
                                 context_instance=RequestContext(request))
```
• Then use the new integration in your code just as you would for a built-in integration:

**>>>** bp\_obj = get\_integration("modified\_bp")

Contributing to Merchant While there is no requirement for you to contribute your new gateway code or changes back to the [upstream project,](http://github.com/agiliq/merchant) you can play a good samaritan by contributing back to the project and helping scores of people.

Here are the steps to follow to contribute back to [Merchant:](http://github.com/agiliq/merchant)

- Fork the project from it's [github page.](http://github.com/agiliq/merchant)
- Make the changes in your fork.
- File an issue at the [github page](http://github.com/agiliq/merchant) and enclose a pull request.

Note: If you want to include a new gateway, we request you to include a few tests (probably using the current tests as a template).

• Don't forget to add yourself to the *CONTRIBUTORS.txt* file before opening an issue.

## Changes

# 0.4 (upcoming)

- Added python3 support
- Removed google checkout

# 0.3

- Django 1.7 suport (potentially backwards incompatible changes)
- Updated the example *requirements.txt*

# 0.2

- Unit tests are skipped unless the corresponding gateways are configured
- Bugfix Use settings.AUTH\_USER\_MODEL instead of get\_user\_model
- Demo fill up initial data for all gateways

# 0.1

• Added PIN payments support

# 0.09

• Removed Samurai gateway and integration

# 0.08

- Added bitcoin backend
- Bugfixes to eWay, paypal integration and authorize.net
- Google Checkout shipping, tax rate and private data support
- Changes to Amazon FPS to work with latest boto. Addition of new fields to the FPS response model. A backwards incompatible change
- Made merchant django v1.5 compatible
- Fixes in the chargebee gateway broken by changes in the 'requests' api
- Changes to the example to prevent empty forms from raising a Server Error

# 0.07

- Added Chargebee support
- Added Beanstream gateway

# 0.06

- Added WePay gateway
- Added Authorize.Net Direct Post Method integration

# 0.05

• Added Paylane gateway support.

## 0.04

- Backwards incompatible version.
- Changes in the settings attributes. Now there is a single attribute for storing the configuration of all gateways and integrations. Check the docs for details.
- Changed the usage of the template tags. Refer the docs for details.
- Added a display\_name to the integration object. Shouldn't affect users.

# 0.03

• Added support for Stripe and Samurai gateways and integrations.

### 0.02

• Added a setup.py and uploaded the package to pypi

# 0.01

- Initial commit.
- [Overview](#page-9042-0)
- [Install Merchant](#page-9046-0)
- [Credit Card](#page-9048-0)
- [Gateways](#page-9052-0)
	- [On-site Processing](#page-9056-0)
		- \* [Authorize.Net](#page-9058-0)
		- \* [Braintree Payments Server to Server](#page-9064-0)
		- \* [eWay](#page-9068-0)
		- \* [PayPal](#page-9072-0)
		- \* [Stripe Payments](#page-9074-0)
		- \* [Paylane](#page-9070-0)
		- \* [WePay](#page-9076-0)
		- \* [Beanstream](#page-9060-0)
		- \* [Chargebee](#page-9066-0)
		- \* [Bitcoin](#page-9062-0)
		- \* Global Iris
	- [Off-site Processing](#page-9078-0)
		- \* [PayPal](#page-9080-0)
		- \* Google Checkout
- \* [RBS WorldPay](#page-9084-0)
- \* [Amazon FPS](#page-9086-0)
- \* [Braintree Payments Transparent Redirect](#page-9090-0)
- \* [Stripe](#page-9092-0)
- \* [eWAY](#page-9094-0)
- \* [Authorize.Net Direct Post Method](#page-9098-0)
- \* Global Iris RealMPI
- [Signals](#page-9100-0)
- [Writing your own gateway](#page-9102-0)
- [Customizing the inbuilt Gateway/Integrations](#page-9104-0)
- [Contributing to Merchant](#page-9106-0)
- [Changelist](#page-9108-0)

# Indices and tables

- genindex
- modindex
- search

Merchant: Pluggable and Unified API for Payment Processors [Merchant,](http://github.com/agiliq/merchant) is a [django](http://www.djangoproject.com/) app that offers a uniform api and pluggable interface to interact with a variety of payment processors. It is heavily inspired from Ruby's [Active-](http://activemerchant.org/)[Merchant.](http://activemerchant.org/)

#### Overview Simple how to:

```
# settings.py
# Authorize.Net settings
AUTHORIZE_LOGIN_ID = "..."
AUTHORIZE_TRANSACTION_KEY = "..."
# PayPal settings
PAYPAL_TEST = True
PAYPAL_WPP_USER = "..."
PAYPAL_WPP_PASSWORD = "..."
PAYPAL_WPP_SIGNATURE = "..."
# views.py or wherever you want to use it
>>> g1 = get_gateway("authorize_net")
>>>
>>> cc = CreditCard(first_name= "Test",
... last_name = "User,
... month=10, year=2011,
... number="4222222222222",
... verification_value="100")
>>>
>>> response1 = g1.purchase(100, cc, options = {...})>>> response1
{"status": "SUCCESS", "response": <AuthorizeNetAIMResponse object>}
```

```
>>>
>>> g2 = get_gateway("pay_pal")
>>>
>>> response2 = q2.purchase(100, cc, options = {\dots})
>>> response2
{"status": "SUCCESS", "response": <PayPalNVP object>}
```
Installing Merchant You can use any of the following methods to install merchant.

• The recommended way is to install from [PyPi:](http://pypi.python.org/pypi/django-merchant)

pip install django-merchant

• If you are feeling adventurous, you might want to run the code off the git repository:

pip install -e git+git://github.com/agiliq/merchant.git#egg=django-merchant

# Post-installation

- Install the dependencies for the gateways as prescribed in the individual gateway doc.
- Reference the billing app in your settings INSTALLED\_APPS.
- Run python manage.py syncdb to create the new required database tables

Configuration To configure a gateway/integration add the corresponding key to MERCHANT\_SETTINGS. Take a look at local.py-dist for reference.

**Running the Test Suite** By default, the test suite is configured to run tests for all the gateways and integrations which are configured:

python manage.py test billing

Tests for gateways and integrations which are not configured will be skipped.

If you are planning to integrate your app with a specific gateway/integration then you might wish to run only that apps test suite. For example, to run the Google Checkout Integration test case:

python manage.py test billing.GoogleCheckoutTestCase

Credit Card The *CreditCard* class is a helper class with some useful methods mainly for validation. This class is available in *billing.utils.credit\_card*.

# Attribute Reference

- *regexp*: The compiled regular expression that matches all card numbers for the card issuing authority. For the *CreditCard* class, this is *None*. It is overridden by subclasses.
- *card\_type*: Points to a one of *CreditCard*'s subclasses. This attribute is set by the *validate\_card* method of the selected gateway.
- *card\_name*: Card issuing authority name. Generally not required, but some gateways expect the user to figure out the credit card type to send with the requests.

### Method Reference

- *\_\_init\_\_*: This method expects 6 keyword arguments. They are
	- *first\_name*: The first name of the credit card holder.
	- *last\_name*: The last name of the credit card holder.
	- *cardholders\_name*: The full name of the credit card holder, as an alternative to supplying *first\_name* and *last\_name*.
	- *month*: The expiration month of the credit card as an integer. Required
	- *year*: The expiration year of the credit card as an integer. Required
	- *number*: The credit card number (generally 16 digits). Required
	- *verification\_value*: The card security code (CVV2). Required
- *is\_luhn\_valid*: Checks the validity of the credit card number by using the *Luhn's algorithm* and returns a boolean. This method takes no arguments.
- *is expired*: Checks if the expiration date of the card is beyond today and returns a boolean. This method takes no arguments.
- *valid\_essential\_attributes*: Verifies if all the 6 arguments provided to the *\_\_init\_\_* method are filled and returns a boolean.
- *is\_valid*: Checks the validity of the card by calling the *is\_luhn\_valid*, *is\_expired* and *valid\_essential\_attributes* method and returns a boolean. This method takes no arguments.
- *expire\_date*: Returns the card expiry date in the "MM-YYYY" format. This is also available as a property.
- *name*: Returns the full name of the credit card holder by concatenating the *first\_name* and *last\_name*. This is also available as a property.

Subclasses Normally you do not use the subclasses directly. Instead, you use *CreditCard*, and call gateway.validate\_card() which will add a *card\_type* attribute which is the subclass.

The various credit cards and debit cards supported by [Merchant](http://github.com/agiliq/merchant) are:

# Credit Cards

- *Visa*
	- $-$  card name  $=$  "Visa"
	- $-$  regexp = re.compile('^4d{12}(d{3})?\$')
- *MasterCard*
	- card\_name = "MasterCard"
	- $-$  regexp = re.compile( $\sqrt{(5[1-5]d{4}1677189)d{10}^{\circ}}$ )
- *Discover*
	- card\_name = "Discover"
	- $-$  regexp = re.compile( $^{(6011|65d}{2})d{12}\$ )
- *AmericanExpress*
	- card\_name = "Amex"
	- $-$  regexp = re.compile(' $\sqrt{3}[47]d\{13\}\$ ')

```
• DinersClub
```
- card\_name = "DinersClub"
- $-$  regexp = re.compile('^3(0[0-5]|[68]d)d{11}\$')
- *JCB*
	- $-$  card name  $=$  "JCB"
	- regexp = re.compile('^35(28|29|[3-8]d)d{12}\$')

# Debit Cards

- *Switch*
	- card\_name = "Switch"
	- $-$  regexp = re.compile('^6759d{12}(d{2,3})?\$')
- *Solo*
	- card\_name = "Solo"
	- $-$  regexp = re.compile(' $6767d$ {12}(d{2,3})?\$')
- *Dankort*
	- card\_name = "Dankort"
	- $-$  regexp = re.compile(' $\sim$ 5019d{12}\$')
- *Maestro*
	- $-$  card name  $=$  "Maestro"
	- $-$  regexp = re.compile( $\sqrt{(5[06-8][6d)d\{10,17\}\$)}$ )
- *Forbrugsforeningen*
	- card\_name = "Forbrugsforeningen"
	- $-$  regexp = re.compile(' $\sim$ 600722d{10}\$')
- *Laser*
	- card\_name = "Laser"
	- $-$  regexp = re.compile(' $(6304|6706|6771|6709)d{8}(d{4}|d{6,7})$ ?\$')

# **Helpers**

- all\_credit\_cards = [Visa, MasterCard, Discover, AmericanExpress, DinersClub, JCB]
- all debit cards = [Switch, Solo, Dankort, Maestro, Forbrugsforeningen, Laser]
- all\_cards = all\_credit\_cards + all\_debit\_cards

Gateways Gateways are the payment processors implemented in [Merchant.](http://github.com/agiliq/merchant) This is implemented as a class so that it is easy to extend and create as many gateways as possible.

The base gateway class is *billing.gateway.Gateway* which has the following methods and attributes.

# Attribute Reference

- test\_mode: This boolean attribute signifies if the gateway is in the test mode. By default, it looks up this value from the *MERCHANT\_TEST\_MODE* attribute from the settings file. If the *MERCHANT\_TEST\_MODE* attribute is not found in the settings file, the default value is *True* indicating that the gateway is in the test mode. So do not forget to either set the attribute to *True* in the subclass or through the settings file.
- default currency: This is the currency in which the transactions are settled ie the currency in which the payment gateway sends the invoice, transaction reports etc. This does not prevent the developer from charging a customer in other currencies but the exchange rate conversion has to be manually handled by the developer. This is a string, for example *"USD"* for US Dollar.
- supported\_countries: This is a *list* of supported countries that are handled by the payment gateway. This should contain a list of the country codes as prescribed by the [ISO 3166-alpha 2 standard.](http://en.wikipedia.org/wiki/ISO_3166-1_alpha-2) The *billing.utils.countries* contains a mapping of the country names and ISO codes.
- supported\_cardtypes: This is a *list* of supported card types handled by the payment gateway. This should contain a list of instances of the [CreditCard](#page-9048-0) class.
- homepage\_url: A string pointing to the URL of the payment gateway. This is just a helper attribute that is currently not used.
- display name: A string that contains the name of the payment gateway. Another helper attribute that is currently not used.
- application\_id: An application name or unique identifier for the gateway. Yet another helper attribute not currently used.

# Method Reference

- validate card(credit card): This method validates the supplied card by checking if it is supported by the gateway (through the *supported\_cardtypes* attribute) and calls the *is\_valid* method of the card and returns a boolean. if the card is not supported by the gateway, a *CardNotSupported* exception is raised.
- service\_url: A property that returns the url to which the credit card and other transaction related details are submitted.
- purchase (money, credit card, options  $=$  None): A method that charges the given card (one-time) for the given amount *money* using the *options* provided. Subclasses have to implement this method.
- authorize(money, credit\_card, options = None): A method that authorizes (for a future transaction) the credit card for the amount *money* using the *options* provided. Subclasses have to implement this method.
- capture(money, authorization, options = None): A method that captures funds from a previously authorized transaction using the *options* provided. Subclasses have to implement this method.
- void(identification, options = None): A method that nulls/voids/blanks an authorized transaction identified by *identification* to prevent a subsequent capture. Subclasses have to implement this method.
- credit(money, identification, options = None): A method that refunds a settled transaction with the transacation id *identification* and given *options*. Subclasses must implement this method.
- recurring(money, creditcard, options = None): A method that sets up a recurring transaction (or a subscription). Subclasses must implement this method.
- store(creditcard, options = None): A method that stores the credit card and user profile information on the payment gateway's servers for future reference. Subclasses must implement this method.
- unstore(identification, options = None): A method that reverses the *store* method's results. Subclasses must implement this method.

The *options* dictionary passed to the above methods consists of the following keys:

- order id: A unique order identification code (usually set by the gateway).
- ip: The IP address of the customer making the purchase. This is required by certain gateways like PayPal.
- customer: The name, customer number, or other information that identifies the customer. Optional.
- invoice: The invoice code/number (set by the merchant).
- merchant: The name or description of the merchant offering the product.
- description: A description of the product or transaction.
- email: The email address of the customer. Required by a few gateways.
- currency: Required when using a currency with a gateway that supports multiple currencies. If not specified, the value of the *default\_currency* attribute of the gateway instance is used.
- billing\_address: A dictionary containing the billing address of the customer. Generally required by gateways for address verification (AVS) etc.
- shipping address: A dictionary containing the shipping address of the customer. Required if the merchant requires shipping of products and where billing address is not the same as shipping address.

The address dictionary for *billing\_address* and *shipping\_address* should have the following keys:

- **name**: The full name of the customer.
- company: The company name of the customer. Required by a few gateways.
- address1: The primary street address of the customer. Required by many gateways.
- address2: Additional line for the address. Optional.
- city: The city of the customer.
- state: The state of the customer.
- country: The [ISO 3166-alpha 2 standard](http://en.wikipedia.org/wiki/ISO_3166-1_alpha-2) code for the country of the customer.
- zip: The zip or postal code of the customer.
- phone: The phone number of the customer. Optional.

All the above methods return a standard *response* dictionary containing the following keys:

- status: Indicating if the transaction is a "SUCCESS" or a "FAILURE"
- response: The response object for the transaction. Please consult the respective gateway's documentation to learn more about it.

## Helper functions

• get\_gateway(name, \*args, \*\*kwargs): A helper function that loads the gateway class by the *name* and initializes it with the *args* and *kwargs*.

On-site Processing Onsite processing refers to the payment mechanism where the customer stays on the merchant website and the authentication is done by the merchant website with the gateway in the background.

Merchant websites need to comply with [PCI standards](http://en.wikipedia.org/wiki/Payment_Card_Industry_Data_Security_Standard) to be able to securely carry out transactions.

On-site processing for payment gateways is implemented by using subclasses of the [Gateway class.](#page-9052-0)

Authorize.Net Gateway This gateway implements the [Authorize.Net Advanced Integration Method \(AIM\).](http://developer.authorize.net/api/aim/)

#### Usage

}

- Setup a [test account](http://developer.authorize.net/testaccount/) with Authorize.Net.
- Add the following attributes to your *settings.py*:

```
MERCHANT_TEST_MODE = True # Toggle for live transactions
MERCHANT_SETTINGS = {
    "authorize_net": {
       "LOGIN_ID" : "???",
       "TRANSACTION_KEY" : "???"
   }
    ...
```
• Use the gateway instance:

```
>>> g1 = get_gateway("authorize_net")
\gt>>> cc = CreditCard(first_name= "Test",
... last_name = "User",
... month=10, year=2011,
... number="4222222222222",
... verification_value="100")
>>>
\Rightarrow response1 = q1.purchase(1, cc, options = {...})
>>> response1
{"status": "SUCCESS", "response": <AuthorizeNetAIMResponse object>}
```
[Beanstream](http://www.beanstream.com/site/ca/index.html) Beanstream is a gateway headquartered in Canada and offering payment processing across North America.

Note: You will require the [beanstream python package](http://github.com/dragonx/beanstream) maintained by the community.

Settings attributes required (optional if you are passing them while initializing the gateway) for this integration are:

- MERCHANT\_ID: The merchant id provided by Beanstream. Can be obtained from the account dashboard.
- LOGIN\_COMPANY: The company name as visible from the account settings in the dashboard.
- LOGIN\_USER: The username used to login to the account dashboard.
- LOGIN\_PASSWORD: The password used to login to the account dashboard.
- HASH\_ALGORITHM: This is optional but required if you have enabled hashing in account dashboard. The values may be one of *SHA-1* and *MD5*.
- HASHCODE: If the above attribute is enabled, then set this attribute to the hash value you've setup in the account dashboard.

Settings attributes:

```
MERCHANT_TEST_MODE = True # Toggle for live
MERCHANT_SETTINGS = {
    "beanstream": {
        "MERCHANT_ID": "???",
        "LOGIN_COMPANY": "???",
        "LOGIN_USER": "???",
        "LOGIN_PASSWORD": "???",
        # The below two attributes are optional
        "HASH_ALGORITHM": "???",
```

```
"HASHCODE": "???",
}
...
```
Example:

}

Simple usage:

```
>>> beanstream = get_gateway("beanstream")
>>> credit_card = CreditCard(first_name="Test", last_name="User",
                             month=10, year=2011,
                             number="4111111111111111",
                             verification_value="100")
# Bill the user for 1000 USD
>>> resp = beanstream.purchase(1000, credit_card)
>>> resp["response"].resp.approved()
True
# Authorize the card for 1000 USD
>>> resp = beanstream.authorize(1000, credit_card)
# Capture funds (900 USD) from a previously authorized transaction
>>> response = beanstream.capture(900, resp["response"].resp["trnId"])
>>> response["response"].resp.approved()
True
# Void an authorized transaction
>>> beanstream.void(resp["response"].resp["trnId"])
```
Bitcoin Gateway The Bitcoin gateway implements the [Bitcoin digital currency.](http://bitcoin.org/)

It is implemented using the JSON-RPC API as described in the [Merchant Howto.](https://en.bitcoin.it/wiki/Merchant_Howto#Using_a_third-party_plugin)

Note: The Bitcoin gateway depends on the *bitcoin-python* library which can be installed from pypi

# Usage

• Add the following attributes to your *settings.py*:

```
"bitcoin": {
    "RPCUSER": "", # you'll find these settings in your $HOME/.bitcoin/bitcoin.conf
    "RPCPASSWORD": "",
    "HOST": "",
   "PORT": "",
    "ACCOUNT": "",
    "MINCONF": 1,
},
```
• Use the gateway instance:

```
>>> g1 = get_gateway("bitcoin")
>>> addr = g1.get_new_address()
>>> # pass along this address to your customer
>>> # the purchase will only be successful when
```

```
>>> # the amount is transferred to the above address
>>> response1 = g1.purchase(100, addr, options = {...})
>>> response1
{"status": "SUCCESS", "response": <instance>}
```
[Braintree Payments Server to Server](http://www.braintreepayments.com/gateway/api) [Braintree](http://www.braintreepayments.com/) Payments Server to Server is a gateway provided by Braintree [Payments](http://www.braintreepayments.com/) to services which are willing to take the burden of PCI compliance. This does not involve any redirects and only Server to Server calls happen in the background.

Note: You will require the official [braintree](http://pypi.python.org/pypi/braintree/) python package offered by Braintree for this gateway to work.

Settings attributes required for this integration are:

- MERCHANT\_ACCOUNT\_ID: The merchant account id provided by Braintree. Can be obtained from the account dashboard.
- PUBLIC\_KEY: The public key provided by Braintree through their account dashboard.
- PRIVATE\_KEY: The private key provided by Braintree through their account dashboard.

Settings attributes:

```
MERCHANT TEST MODE = True # Toggle for live
MERCHANT_SETTINGS = {
    "braintree_payments": {
        "MERCHANT_ACCOUNT_ID": "???",
        "PUBLIC_KEY": "???",
       "PRIVATE_KEY": "???"
    }
    ...
}
```
# Example:

Simple usage:

```
>>> braintree = get_gateway("braintree_payments")
>>> credit_card = CreditCard(first_name="Test", last_name="User",
                             month=10, year=2011,
                             number="4111111111111111",
                             verification_value="100")
# Bill the user for 1000 USD
>>> resp = braintree.purchase(1000, credit_card)
>>> resp["response"].is_success
True
# Authorize the card for 1000 USD
>>> resp = braintree.authorize(1000, credit_card)
# Capture funds (900 USD) from a previously authorized transaction
>>> response = braintree.capture(900, resp["response"].transaction.id)
>>> response["response"].is_success
True
# Void an authorized transaction
>>> braintree.void(resp["response"].transaction.id)
```

```
# Store Customer and Credit Card information in the vault
>>> options = {
        "customer": {
            "name": "John Doe",
            "email": "john.doe@example.com",
            },
        }
>>> resp = braintree.store(credit_card, options = options)
# Unstore a previously stored credit card from the vault
>>> response = braintree.unstore(resp["response"].customer.credit_cards[0].token)
>>> response["response"].is_success
True
# A recurring plan charge
>>> options = {
        "customer": {
            "name": "John Doe",
            "email": "john.doe@example.com",
            },
        "recurring": {
            "plan_id": "test_plan",
            "trial_duration": 2,
            "trial_duration_unit": "month",
            "number_of_billing_cycles": 12,
            },
        }
>>> resp = braintree.recurring(10, credit_card, options = options)
>>> resp["response"].is_success
True
>>> resp["response"].subscription.number_of_billing_cycles
12
```
Chargebee [Chargebee](http://www.chargebee.com/) is a SAAS that makes subscription billing easy to handle. They also provide the functionality to plug to multiple gateways in the backend.

Note: You will require the [requests](http://docs.python-requests.org/en/latest/index.html) package to get Chargebee to work.

Settings attributes required (optional if you are passing them while initializing the gateway) for this integration are:

- SITE: The name of the Chargebee app (or site as they refer). The URL is generally of the form ["https://](https:/){site}.chargebee.com/".
- API\_KEY: This key is provided in your settings dashboard.

Settings attributes:

```
MERCHANT_TEST_MODE = True # Toggle for live
MERCHANT_SETTINGS = {
    "chargebee": {
        "SITE": "some-test",
        "API_KEY": "???",
    }
    ...
}
```
## Example:

Simple usage:

```
>>> chargebee = get_gateway("chargebee")
>>> credit_card = CreditCard(first_name="Test", last_name="User",
                             month=10, year=2011,
                             number="4111111111111111",
                             verification_value="100")
# Bill the user for 10 USD per month based on a plan called 'monthly'
# The 'recurring' method on the gateway is a mirror to the 'store' method
>>> resp = chargebee.store(credit_card, options = {"plan_id": "monthly"})
>>> resp["response"]["customer"]["subscription"]["id"]
...
# Cancel the existing subscription
>>> response = chargebee.unstore(resp["response"]["customer"]["subscription"]["id"])
>>> response["response"]["subscription"]["status"]
'cancelled'
# Bill the user for 1000 USD
# Technically, Chargebee doesn't have a one shot purchase.
# Create a plan (called 'oneshot' below) that does a recurring
# subscription with an interval of a decade or more
>>> resp = chargebee.purchase(1000, credit_card,
   options = {"plan_id": "oneshot", "description": "Quick Purchase"})
>>> resp["response"]["invoice"]["subscription_id"]
...
# Authorize the card for 100 USD
# Technically, Chargebee doesn't have a one shot authorize.
# Create a plan (called 'oneshot' below) that does a recurring
# subscription with an interval of a decade or more and authorizes
# the card for a large amount
>>> resp = chargebee.authorize(100, credit_card,
   options = {"plan_id": "oneshot", "description": "Quick Authorize"})
# Capture funds (90 USD) from a previously authorized transaction
>>> response = chargebee.capture(90, resp["response"]["subscription"]["id"])
>>> response["status"]
'SUCCESS'
# Void an authorized transaction
>>> resp = chargebee.void(resp["response"]["invoice"]["subscription_id"])
>>> resp["status"]
'SUCCESS'
```
eWay Gateway The eWay gateway implements the [eWay Hosted Payment API.](http://www.eway.com.au/Developer/eway-api/hosted-payment-solution.aspx)

Note: Since the eWay payment gateway uses [SOAP,](http://en.wikipedia.org/wiki/SOAP) the API has been implemented using the [suds](https://fedorahosted.org/suds/) SOAP library for python. You'll require it to be able to use this gateway.

Usage

• Add the following attributes to your *settings.py*:

```
MERCHANT_TEST_MODE = True
MERCHANT_SETTINGS = {
    "eway": {
       "CUSTOMER_ID": "???",
       "USERNAME": "???",
       "PASSWORD": "???",
    }
}
```
• Use the gateway instance:

```
>>> g1 = get_gateway("eway")
>>>
>>> cc = CreditCard(first_name= "Test",
... last_name = "User",
... month=10, year=2011,
... number="4222222222222",
... verification_value="100")
>>>
\Rightarrow response1 = g1.purchase(100, cc, options = {...})
>>> response1
{"status": "SUCCESS", "response": <instance>}
```
[Paylane](https://paylane.com/) Gateway Paylane is a payment processor focussed mainly in Europe.

Note: You will require [suds](https://fedorahosted.org/suds) python package to work with the the SOAP interface.

Settings attributes required for this gateway are:

- USERNAME: The username provided by Paylane while signing up for an account.
- PASSWORD: The password you set from the merchant admin panel. Not to be confused with the merchant login password.
- WSDL (optional): The location of the WSDL file. Defaults to [https://direct.paylane.com/wsdl/production/Direct.wsdl.](https://direct.paylane.com/wsdl/production/Direct.wsdl)
- SUDS\_CACHE\_DIR (optional): The location of the suds cache files. Defaults to /tmp/suds.

Settings attributes:

```
MERCHANT_TEST_MODE = True # Toggle for live
MERCHANT_SETTINGS = {
    "paylane": {
        "USERNAME": "???",
        "PASSWORD": "???",
    }
    ...
}
```
# Example:

Simple usage:

```
>>> paylane = get_gateway("paylane")
>>> credit_card = CreditCard(first_name="Test", last_name="User",
                             month=10, year=2012,
                             number="4242424242424242",
```

```
verification_value="100")
# Bill the user for 1000 USD
>>> resp = paylane.purchase(1000, credit_card)
>>> resp["status"]
SUCCESS
# Authorize the card for 1000 USD
>>> resp = paylane.authorize(1000, credit_card)
# Capture funds (900 USD) from a previously authorized transaction
>>> response = paylane.capture(900, resp["response"].id)
>>> response["status"]
SUCCESS
# A recurring plan charge
>>> options = {"plan_id": "gold"}
>>> resp = paylane.recurring(credit_card, options = options)
>>> resp["status"]
SUCCESS
```
# PayPal Gateway

Note: This gateway is a wrapper to the [django-paypal](http://github.com/dcramer/django-paypal/) package. Please download it to be able to use the gateway.

The PayPal gateway is an implementation of the [PayPal Website Payments Pro](https://merchant.paypal.com/cgi-bin/marketingweb?cmd=_render-content&content_ID=merchant/wp_pro) product.

#### Usage

- Setup a PayPal Website Payments Pro account and obtain the API details.
- Add *paypal.standard* and *paypal.pro* (apps from [django-paypal\)](http://github.com/dcramer/django-paypal/) to the *INSTALLED\_APPS* in your *settings.py*.
- Also add the following attributes to your *settings.py*:

```
MERCHANT_TEST_MODE = True # Toggle for live transactions
MERCHANT_SETTINGS = {
    "pay_pal": {
        "WPP_USER" : "???",
       "WPP_PASSWORD" : "???",
       "WPP_SIGNATURE" : "???"
    }
}
# Since merchant relies on django-paypal
# you have to additionally provide the
# below attributes
PAYPAL_TEST = MERCHANT_TEST_MODE
PAYPAL_WPP_USER = MERCHANT_SETTINGS["pay_pal"]["WPP_USER"]
PAYPAL_WPP_PASSWORD = MERCHANT_SETTINGS["pay_pal"]["WPP_PASSWORD"]
PAYPAL_WPP_SIGNATURE = MERCHANT_SETTINGS["pay_pal"]["WPP_SIGNATURE"]
```
- Run *python manage.py syncdb* to get the response tables.
- Use the gateway instance:

```
>>> g1 = get_gateway("pay_pal")
>>>
>>> cc = CreditCard(first_name= "Test",
```

```
... last_name = "User",
... month=10, year=2011,
... number="4222222222222",
... verification_value="100")
>>>
>>> response1 = g1.purchase(100, cc, options = {"request": request, ...})
>>> response1
{"status": "SUCCESS", "response": <PayPalNVP object>}
```
Note: The PayPal gateway expects you pass the *request* object as a part of the *options* dictionary because the client's IP address may be used for fraud detection.

**[Stripe Payments](https://stripe.com/)** [Stripe](http://pypi.python.org/pypi/stripe/) Payments is a gateway provided by Stripe to services which are willing to take the burden of PCI compliance. This does not involve any redirects and only Server to Server calls happen in the background.

Note: You will require the official [stripe](http://pypi.python.org/pypi/stripe/) python package offered by Stripe for this gateway to work.

Settings attributes required for this integration are:

• API\_KEY: The merchant api key is provided by Stripe. Can be obtained from the account dashboard.

Settings attributes:

```
MERCHANT_TEST_MODE = True # Toggle for live
MERCHANT_SETTINGS = {
    "stripe": {
        "API_KEY": "???",
        "PUBLISHABLE_KEY": "???", # Used for stripe integration
    }
    ...
}
```
## Example:

Simple usage:

```
>>> from billing import get_gateway, CreditCard
>>> stripe = get_gateway("stripe")
>>> credit_card = CreditCard(first_name="Test", last_name="User",
                             month=10, year=2012,
                             number="4242424242424242",
                             verification_value="100")
# Bill the user for 1000 USD
>>> resp = stripe.purchase(1000, credit_card)
>>> resp["status"]
SUCCESS
# Authorize the card for 1000 USD
>>> resp = stripe.authorize(1000, credit_card)
# Capture funds (900 USD) from a previously authorized transaction
>>> response = stripe.capture(900, resp["response"].id)
>>> response["status"]
SUCCESS
```

```
# Store Customer and Credit Card information in the vault
>>> resp = stripe.store(credit_card)
# Unstore a previously stored credit card from the vault
>>> response = stripe.unstore(resp["response"].id)
>>> response["status"]
SUCCESS
# A recurring plan charge
>>> options = {"plan_id": "gold"}
>>> resp = stripe.recurring(credit_card, options = options)
>>> resp["status"]
SUCCESS
```
WePay Payments [WePay.com](https://www.wepay.com/) is a service that lets you accept payments not just from credit cards but also from bank accounts.

WePay works slightly differently and is a hybrid between a [Gateway](#page-9052-0) and an [Integration](#page-9078-0) but should still be fairly easy to use.

Note: You will require the official [wepay](http://pypi.python.org/pypi/wepay/) python package offered by WePay.

Settings attributes required for this integration are:

- CLIENT\_ID: This attribute refers to the application id that can be obtained from the account dashboard.
- CLIENT SECRET: This is the secret for the corresponding CLIENT ID.
- ACCOUNT\_ID: Refers to the WePay user account id. If you are accepting payments for yourself, then this attribute is compulsory. If you are accepting payments for other users (say in a marketplace setup), then it is optional in the settings.py file but has to be passed in the options dictionary (with the key account\_id) in the views.
- ACCESS\_TOKEN: The OAuth2 access token acquired from the user after the installation of the WePay application. If you are accepting payments for yourself, then this attribute is compulsory. If you are accepting payments for other users (say in a marketplace setup), then it is optional in the settings.py file but has to be passed in the options dictionary (with the key token) in the views.

Settings attributes:

```
MERCHANT_TEST_MODE = True # Toggle for live
MERCHANT SETTINGS = {
    "we_pay": {
        "CLIENT_ID": "???",
        "CLIENT_SECRET": "???",
        "ACCESS_TOKEN": "???",
        "ACCOUNT_ID": "???"
    }
    ...
}
```
Example:

Simple usage:

```
wp = get_gateway("we_pay")
credit_card = CreditCard(first_name="Test", last_name="User",
```

```
month=10, year=2012,
                         number="4242424242424242",
                         verification_value="100")
def we_pay_purchase(request):
    # Bill the user for 10 USD
    # Credit card is not required here because the user
    # is redirected to the wepay site for authorization
    resp = wp.purchase(10, None, {
        "description": "Product Description",
        "type": "GOODS",
        "redirect_uri": "http://example.com/success/redirect/"
    })
    if resp["status"] == "SUCCESS":
        return HttpResponseRedirect(resp["response"]["checkout_uri"])
    ...
# Authorize the card for 1000 USD
def we_pay_authorize(request):
    # Authorize the card, the amount is not required.
    resp = wp.authorize(None, credit\_card, { "customer": } { "email":} "abc@example.com" |, " "billing_a"resp["checkout_id"]
    ...
# Capture funds from a previously authorized transaction
def we_pay_capture(request):
    # No ability to partially capture and hence first argument is None
    resp = wp.capture(None, '<authorization_id>')
    ...
# Refund a transaction
def we_pay_refund(request):
    # Refund completely
   resp = wp.credit(None, '<checkout_id>')
    ...
    # Refund partially from a transaction charged $15
    resp = wp.credit(10, '<checkout_id>')
    ...
# Store Customer and Credit Card information in the vault
def we_pay_store(request)
    resp = wp.store(credit_card, {"customer": {"email": "abc@example.com"}, "billing_address": {
    ...
# A recurring plan for $100/month
def we_pay_recurring(request):
    options = {"period": "monthly", "start_time": "2012-01-01",
               "end_time": "2013-01-01", "auto_recur": "true",
               "redirect_uri": "http://example.com/redirect/success/"}
    resp = wp.recurring(100, None, options = options)if resp["status"] == "SUCCESS":
        return HttpResponseRedirect(resp["response"]["preapproval_uri"])
    ...
```
Off-site Processing Off-site processing is the payment mechanism where the customer is redirected to the payment gateways site to complete the transaction and is redirected back to the merchant website on completion.

Since the credit card number and other sensitive details are entered on the payment gateway's site, the merchant

website may not comply to [PCI standards.](http://en.wikipedia.org/wiki/Payment_Card_Industry_Data_Security_Standard) This mode of payment is recommended when the merchant website is not in a position to use SSL certificates, not able to guarantee a secure network etc

Off-site processing is generally implemented in merchant through *Integrations* (name derived from [Active Merchant\)](http://activemerchant.org/).

Integration An Integration much like a [Gateway](#page-9052-0) is a Python class. But unlike a Gateway which is used in a view, an Integration renders a form (usually with hidden fields) through a template tag. An integration may also support asynchronous and real-time transaction status handling through callbacks or notifiers like the [PayPal IPN](https://www.paypal.com/ipn)

Here is a reference of the attributes and methods of the Integration class:

# **Attributes**

- fields: Dictionary of form fields that have to be rendered in the template.
- test\_mode: Signifies if the integration is in a test mode or production. The default value for this is taken from the *MERCHANT\_TEST\_MODE* setting attribute.
- display\_name: A human readable name that is generally used to tag the errors when the integration is not correctly configured.

# Methods

- **\_\_init\_\_(options={})**: The constructor for the Integration. The options dictionary if present overrides the default items of the fields attribute.
- add field(key, value): A method to modify the fields attribute.
- add\_fields(fields): A method to update the fields attribute with the fields dictionary specified.
- service\_url: The URL on the form where the fields data is posted. Overridden by implementations.
- get\_urls: A method that returns the urlpatterns for the notifier/ callback. This method is modified by implementations.
- urls: A property that returns the above method.

Helper Function Very much like [Gateways,](#page-9052-0) Integrations have a method of easily referencing the corresponding integration class through the *get\_integration* helper function.

• get\_integration(integration\_name, \*args, \*\*kwargs): Returns the Integration class for the corresponding *integration\_name*.

Example:

```
>>> from billing import get_integration
>>> get_integration("pay_pal")
<billing.integrations.pay_pal_integration.PayPalIntegration object at 0xa57e12c>
```
[PayPal Website Payments Standard](https://merchant.paypal.com/cgi-bin/marketingweb?cmd=_render-content&content_ID=merchant/wp_standard) PayPal Website Payments Standard (PWS) is an offsite payment processor. This method of payment is implemented in merchant as a wrapper on top of [django-paypal.](https://github.com/dcramer/django-paypal) You need to install the package to be able to use this payment processor.

For a list of the fields and settings attribute expected, please refer to the PWS and django-paypal documentation.

After a transaction, PayPal pings the notification URL and all the data sent is stored in the *PayPalIPN* model instance that can be viewed from the django admin.

Test or Live Mode By default the form renders in test mode with POST against sandbox.paypal.com. Add following to you *settings.py* to put the form into live mode:

```
### Django Merchant
MERCHANT_TEST_MODE = False
PAYPAL_TEST = MERCHANT_TEST_MODE
```
Don't forget to add the settings attributes from  $d$  jango-paypal:

```
INSTALLED_APPS = (
    ...,
    'paypal.standard.pdt',
    ...)
MERCHANT_SETTINGS = {
     ...,
     'pay_pal': {
         "WPP_USER" : '...',
         "WPP_PASSWORD" : '...',
         "WPP_SIGNATURE" : '...',
         "RECEIVER_EMAIL" : '...',
         # Below attribute is optional
         "ENCRYPTED": True
    }
     ...}
PAYPAL_RECEIVER_EMAIL = MERCHANT_SETTINGS['pay_pal']['RECEIVER_EMAIL']
```
# Example In urls.py:

```
from billing import get_integration
pay_pal = get_integration("pay_pal")
urlpatterns += patterns('',
  (r'^paypal-ipn-handler/', include(pay_pal.urls)),
)
```
In views.py:

```
>>> from billing import get_integration
>>> pay_pal = get_integration("pay_pal")
>>> pay_pal.add_fields({
... "business": "paypalemail@somedomain.com",
... "item_name": "Test Item",
... "invoice": "UID",
... "notify_url": "http://example.com/paypal-ipn-handler/",
... "return_url": "http://example.com/paypal/",
... "cancel_return": "http://example.com/paypal/unsuccessful/",
... "amount": 100})
>>> return render_to_response("some_template.html",
... {"obj": pay_pal},
... because the context_instance=RequestContext (request))
```
You can also implement a shopping cart by adding multiple items with keys like item\_name\_1, amount\_1 etc, for e.g:

```
>>> pay_pal.add_fields({
... "business": "paypalemail@somedomain.com",
... "item_name_1": "Test Item 1",
... "amount_1": "10",
```

```
... "item_name_2": "Test Item 2",
... "amount_2": "20",
... "invoice": "UID",
... "notify_url": "http://example.com/paypal-ipn-handler/",
... "return_url": "http://example.com/paypal/",
... "cancel_return": "http://example.com/paypal/unsuccessful/",
... })
```
In some\_template.html:

```
{% load render_integration from billing_tags %}
{% render_integration obj %}
```
Template renders to something like below:

```
<form action="https://www.sandbox.paypal.com/cgi-bin/webscr" method="post">
 <input type="hidden" name="business" value="paypalemail@somedomain.com" id="id_business" />
 <input type="hidden" name="amount" value="100" id="id_amount" />
 <input type="hidden" name="item_name" value="Test Item" id="id_item_name" />
 <input type="hidden" name="notify_url" value="http://example.com/paypal-ipn-handler/" id="id_notify_url" />
  <input type="hidden" name="cancel_return" value="http://example.com/paypal/unsuccessful" id="id_cancel_return" />
 <input type="hidden" name="return" value="http://example.com/paypal/" id="id_return_url" />
 <input type="hidden" name="invoice" value="UID" id="id_invoice" />
 <input type="hidden" name="cmd" value="_xclick" id="id_cmd" />
 <input type="hidden" name="charset" value="utf-8" id="id_charset" />
 <input type="hidden" name="currency_code" value="USD" id="id_currency_code" />
 <input type="hidden" name="no_shipping" value="1" id="id_no_shipping" />
 <input type="image" src="https://www.sandbox.paypal.com/en_US/i/btn/btn_buynowCC_LG.gif" border="0"
</form>
```
WorldPay [WorldPay,](http://www.rbsworldpay.com/) provides a hosted payments page for offsite transactions for merchants who cannot guarantee PCI compliance. The documentation for the service is available [here.](http://rbsworldpay.com/support/bg/index.php?page=development&sub=integration&c=UK)

After a transaction, WorldPay pings the notification URL and all the data sent is stored in the *RBSResponse* model instance that can be viewed from the django admin.

The settings attribute required for this integration are:

• MD5\_SECRET\_KEY: The MD5 secret key chosen by the user while signing up for the WorldPay Hosted Payments Service.

Settings Attributes:

```
MERCHANT_TEST_MODE = True # Toggle for live
MERCHANT_SETTINGS = {
    "world_pay": {
        "MD5_SECRET_KEY": "???"
    }
    ...
}
```
Example In urls.py:

```
world_pay = get_integration("world_pay")
urlpatterns += patterns('',
  (r'^world_pay/', include(world_pay.urls)),
  # You'll have to register /world_pay/rbs-notify-handler/ in the
```

```
# WorldPay admin dashboard for the notification URL
```
In views.py:

)

```
>>> from billing import get_integration
>>> world_pay = get_integration("world_pay")
>>> world_pay.add_fields({
... "instId": "WP_ID",
... "cartId": "TEST123",
... "amount": 100,
... "currency": "USD",
... "desc": "Test Item",
... })
>>> return render_to_response("some_template.html",
... {"obj": world_pay},
... context_instance=RequestContext(request))
```
In some\_template.html:

{% load render\_integration from billing\_tags %} {% render\_integration obj %}

Template renders to something like below:

```
<form method='post' action='https://select-test.wp3.rbsworldpay.com/wcc/purchase'>
 <input type="hidden" name="futurePayType" id="id_futurePayType" />
 <input type="hidden" name="intervalUnit" id="id_intervalUnit" />
 <input type="hidden" name="intervalMult" id="id_intervalMult" />
 <input type="hidden" name="option" id="id_option" />
 <input type="hidden" name="noOfPayments" id="id_noOfPayments" />
 <input type="hidden" name="normalAmount" id="id_normalAmount" />
 <input type="hidden" name="startDelayUnit" id="id_startDelayUnit" />
 <input type="hidden" name="startDelayMult" id="id_startDelayMult" />
 <input type="hidden" name="instId" value="WP_ID" id="id_instId" />
 <input type="hidden" name="cartId" value="TEST123" id="id_cartId" />
 <input type="hidden" name="amount" value="100" id="id_amount" />
 <input type="hidden" name="currency" value="USD" id="id_currency" />
 <input type="hidden" name="desc" value="Test Item" id="id_desc" />
 <input type="hidden" name="testMode" value="100" id="id_testMode" />
 <input type="hidden" name="signatureFields" value="instId:amount:cartId" id="id_signatureFields" />
 <input type="hidden" name="signature" value="6c165d7abea54bf6c1ce19af60359a59" id="id_signature" />
 <input type='submit' value='Pay through WorldPay'/>
</form>
```
Amazon Flexible Payment Service [Amazon FPS,](http://aws.amazon.com/fps/) is a service that allows for building very flexible payment systems. The service can be classified as a part Gateway and part Integration (offsite processor). This is because the customer is redirected to the Amazon site where he authorizes the payment and after this the customer is redirected back to the merchant site with a token that is used by the merchant to transact with the customer. In plain offsite processors, the authorization and transaction take place in one shot almost simultaneously.

Since the service isn't conventional (though very flexible), implementing FPS in merchant takes a couple of steps more.

The documentation for the service is available at [Amazon FPS Docs.](http://aws.amazon.com/documentation/fps/)

Note: This integration has a dependency on boto, a popular AWS library for python.

Settings attributes required for this integration are:

- AWS\_ACCESS\_KEY: The Amazon AWS access key available from the user's AWS dashboard.
- AWS\_SECRET\_ACCESS\_KEY: The Amazon AWS secret access key also available from the user's dashboard. Shouldn't be distributed to anyone.

#### Settings attributes:

```
MERCHANT_TEST_MODE = True
MERCHANT_SETTINGS = {
    "amazon_fps": {
        "AWS ACCESS KEY": "???",
        "AWS_SECRET_ACCESS_KEY": "???"
    }
}
```
Here are the methods and attributes implemented on the AmazonFpsIntegration class:

- \_init\_(options = {}): The constructor takes a dictionary of options that are used to initialize the underlying FPSConnection that is bundled with boto.
- service\_url: A property that returns the API Endpoint depending on whether the the integration is in test\_mode or not.
- link\_url: A property that returns the link which redirects the customer to the Amazon Payments site to authorize the transaction.
- purchase(amount, options={}): The method that charges a customer right away for the amount amount after receiving a successful token from Amazon. The options dictionary is generated from the return url on successful redirect from the Amazon payments page. This method returns a dictionary with two items, status representing the status and response representing the response as described by boto.fps.response.FPSResponse.
- authorize(amount, options={}): Similar to the purchase method except that it reserves the payment and doesn't not charge until a capture (settle) is not called. The response is the same as that of purchase.
- capture (amount, options={}): Captures funds from an authorized transaction. The response is the same as the above two methods.
- credit (amount, options={}): Refunds a part of full amount of the transaction.
- void(identification, options={}): Cancel/Null an authorized transaction.
- fps\_ipn\_handler: A method that handles the asynchronous HTTP POST request from the Amazon IPN and saves into the AmazonFPSResponse model.
- fps\_return\_url: This method verifies the source of the return URL from Amazon and directs to the transaction.
- transaction: This is the main method that charges/authorizes funds from the customer. This method has to be subclassed to implement the logic for the transaction on return from the Amazon Payments page.

Example In any app that is present in the settings.INSTALLED\_APPS, subclass the AmazonFpsIntegration and implement the transaction method. The file should be available under <app>/integrations/<integration\_name>\_integration.py:

```
class FpsIntegration(AmazonFpsIntegration):
    # The class name is based on the filename.
    # So if the files exists in <app>/integrations/fps_integration.py
    # then the class name should be FpsIntegration
```

```
def transaction(self, request):
   # Logic to decide if the user should
    # be charged immediately or funds
    # authorized and then redirect the user
    # Below is an example:
   resp = self.purchase(10, {...})if resp["status"] == "Success":
      return HttpResponseRedirect("/success/")
   return HttpResponseRedirect("/failure/")
```
In urls.py:

```
from billing import get_integration
amazon_fps = get\_integration("fps")urlpatterns += patterns('',
  (r'^amazon_fps/', include(amazon_fps.urls)),
  # You'll have to register /amazon_fps/fps-notify-handler/ in the
  # Amazon FPS admin dashboard for the notification URL
)
```
In views.py:

```
from billing import get_integration
def productPage(request):
  amazon_fps = get_integration("fps")
  url_scheme = "http"
  if request.is_secure():
      url_scheme = "https"
  domain = RequestSite(request).domain
   fields = {"transactionAmount": "100",
             "pipelineName": "SingleUse",
             "paymentReason": "Merchant Test",
             "paymentPage": request.build_absolute_uri(),
             # Send the correct url where the redirect should happen
             "returnURL": "%s://%s%s" % (url_scheme,
                                         domain,
                                         reverse("fps_return_url")),
            }
    # You might want to save the fields["callerReference"] that
    # is auto-generated in the db or session to uniquely identify
    # this user (or use the user id as the callerReference) because
    # amazon passes this callerReference back in the return URL.
   amazon_fps.add_fields(fields)
   return render_to_response("some_template.html",
                              {"fps": amazon_fps},
                              context_instance=RequestContext(request))
```
In some\_template.html:

{% load render\_integration from billing\_tags %} {% render\_integration fps %}

The above template renders the following code:

<p><a href="https://authorize.payments-sandbox.amazon.com/cobranded-ui/actions/start?callerKey=AKIAI

[Braintree Payments Transparent Redirect](http://www.braintreepayments.com/gateway/api) Braintree Payments Transparent Redirect is a service offered by [Brain](http://www.braintreepayments.com/)[tree Payments](http://www.braintreepayments.com/) to reduce the complexity of PCI compliance.

Note: This integration makes use of the official [braintree](http://pypi.python.org/pypi/braintree/) python package offered by Braintree Payments. Please install it before you use this integration.

Refer to the [Braintree Payments Server to Server](#page-9064-0) Gateway for the settings attributes.

Here are the methods and attributes implemented on the BraintreePaymentsIntegration class:

- \_init\_(self, options=None): The constructor method that configures the Braintree environment setting it either to production or sandbox mode based on the value of settings.MERCHANT\_TEST\_MODE.
- service\_url(self): A property that provides the URL to which the Transparent Redirect form is submitted.
- get\_urls(self): The method sets the url to which Braintree redirects after the form submission is successful. This method is generally mapped directly in the  $urls.py$ .

```
from billing import get_integration
braintree = get_integration("braintree_payments")
urlpatterns += patterns('',
   (r'^braintree/', include(braintree.urls)),
)
```
- braintree\_notify\_handler(self, request): The view method that handles the confirmation of the transaction after successful redirection from Braintree.
- braintree success handler(self, request, response): If the transaction is successful, the braintree\_notify\_handler calls the braintree\_success\_handler which renders the billing/braintree success.html with the response object. The response object is a standard braintree result described [here.](http://www.braintreepayments.com/docs/python/transactions/result_handling)
- braintree\_failure\_handler(self, request, response): If the transaction fails, the braintree notify handler calls the braintree failure handler which renders the billing/braintree\_error.html with the response which is a standar braintree error object.
- generate\_tr\_data(self): The method that calculates the [tr\\_data](http://www.braintreepayments.com/docs/python/transactions/create_tr#tr_data) to prevent a form from being tampered post-submission.
- generate\_form(self): The method that generates and returns the form (present in billing.forms.braintree\_payments\_form) and populates the initial data with the self.fields (added through either the add\_fields or add\_field methods) and tr\_data.

## Example:

In the views.py:

```
braintree_obj = get_integration("braintree_payments")
# Standard braintree fields
fields = {"transaction": {
            "order_id": "some_unique_id",
            "type": "sale",
            "options": {
                "submit_for_settlement": True
              },
            },
            "site": "%s://%s" %("https" if request.is_secure() else "http",
                                 RequestSite(request).domain)
         }
```

```
braintree_obj.add_fields(fields)
return render_to_response("some_template.html",
                          {"bp": braintree_obj},
                          context_instance=RequestContext(request))
```
In the urls.py:

```
braintree_obj = get_integration("braintree_payments")
urlpatterns += patterns('',
   (r'^braintree/', include(braintree.urls)),
```
#### In the template:

)

```
{% load render_integration from billing_tags %}
{% render_integration bp %}
```
Stripe Payment Integration *[Stripe Payment Integration](#page-9092-0)* is a service offered by [Stripe Payment](https://stripe.com) to reduce the complexity of PCI compliance.

Note: This integration makes use of the official [stripe](http://pypi.python.org/pypi/stripe/) python package offered by Stripe Payments. Please install it before you use this integration.

Refer to the [Stripe Payments](#page-9074-0) Gateway for the settings attributes.

Here are the methods and attributes implemented on the StripeIntegration class:

- \_init\_(self, options=None): The constructor method that configures the stripe setting
- get urls (self): The method sets the url to which the token is sent after the it is obtained from Stripe. This method is generally mapped directly in the urls.py.

```
from billing import get_integration
stripe_obj = get_integration("stripe")
urlpatterns += patterns('',
   (r'^stripe/', include(stripe_obj.urls)),
)
```
- transaction(self, request): The method that receives the Stripe Token after successfully validating with the Stripe servers. Needs to be subclassed to include the token transaction logic.
- generate\_form(self): The method that generates and returns the form (present in billing.forms.stripe\_form)

#### Example:

In <some\_app>/integrations/stripe\_example\_integration.py:

```
from billing.integrations.stripe_integration import StripeIntegration
class StripeExampleIntegration(StripeIntegration):
   def transaction(self, request):
        # The token is received in the POST request
        resp = self.gateway.purchase(100, request.POST["stripeToken"])
        if resp["status"] == "SUCCESS":
            # Redirect if the transaction is successful
```
...

**else**: # Transaction failed

...

In the views.py:

```
stripe_obj = get_integration("stripe_example")
return render_to_response("some_template.html",
                       {"stripe_obj": stripe_obj},
                        context_instance=RequestContext(request))
```
In the urls.py:

```
stripe_obj = get_integration("stripe_example")
urlpatterns += patterns('',
   (r'^stripe/', include(stripe_obj.urls)),
)
```
In the template:

```
{% load render_integration from billing_tags %}
{% render_integration stripe_obj %}
```
eWAY Payment Integration The eWAY integration functionality interfaces with eWAY's Merchant Hosted Payments facility. Their service makes it extremely easy to be PCI-DSS compliant by allowing you to never receive customer credit card information.

Note: This integration requires the [suds](https://fedorahosted.org/suds/) package. Please install it before you use this integration.

The basic data flow is as follows:

- 1. Request an *access code* from eWAY.
- 2. Create an HTML form with the *access code* and user credit card fields.
- 3. Encourage the user to submit the form to eWAY and they'll be redirected back to your site.
- 4. Use the *access code* to ask eWAY if the transaction was successful.

You must add the following to project's settings:

```
MERCHANT_SETTINGS = {
    "eway": {
        "CUSTOMER_ID": "???",
        "USERNAME": "???",
        "PASSWORD": "???",
    }
}
```
The integration class is used to request an *access code* and also to check its success after the redirect:

```
class EwayIntegration(access_code=None)
     Creates an integration object for use with eWAY.
```
*access\_code* is optional, but must be configured prior to using [check\\_transaction\(\)](#page-9096-0).

**request\_access\_code**(*payment*, *redirect\_url*, *customer=None*, *billing\_country=None*, *ip\_address=None*)

Requests an *access code* from eWAY to use with a transaction.

**Parameters** 

- **payment** (*dict*) Information about the payment
- **redirect\_url** (*unicode*) URL to redirect the user to after payment
- **customer** (*dict*) Customer related information
- **billing\_country** (*unicode alpha-2 country code (as per ISO 3166)*) Customer's billing country
- **ip\_address** (*unicode*) Customer's IP address

Returns (access\_code, customer)

The integration is automatically updated with the returned access code.

Supported keys in customer:

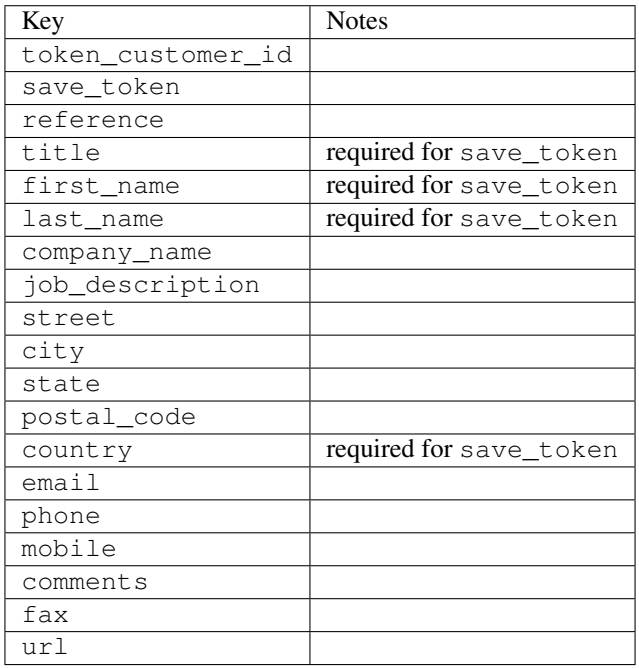

Supported keys in payment:

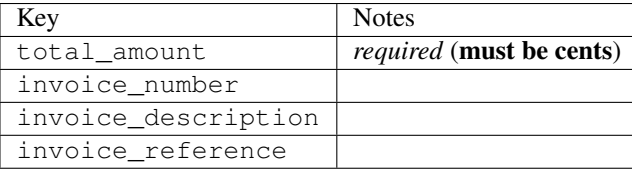

To add extra security, it's a good idea to specify ip\_address. The value is given to eWAY to allow them to ensure that the POST request they receive comes from the given address. E.g.:

```
def payment(request):
    integration = get_integration("eway_au")
    access_code, customer = integration.request_access_code(..., ip_address=request.META["REMOTE
    \# ...
```
# Returned value

The returned value is a tuple (access\_code, customer). access\_code is the access code granted by eWAY that must be included in the HTML form, and is used to request transaction status after the redirect.

customer is a dict containing information about the customer. This is particularly useful if you make use of save\_token and token\_customer\_id to save customer details on eWAY's servers. Keys in the dict are:

•token\_customer\_id •save\_token •reference •title •first\_name •last\_name •company\_name •job\_description •street •city •state •postal\_code •country – e.g. au •email •phone •mobile •comments •fax •url •card\_number – e.g. 444433XXXXXX1111 •card\_name •card\_expiry\_month •card\_expiry\_year

# **check\_transaction**()

Check with eWAY what happened with a transaction.

This method requires access\_code has been configured.

Returns dict

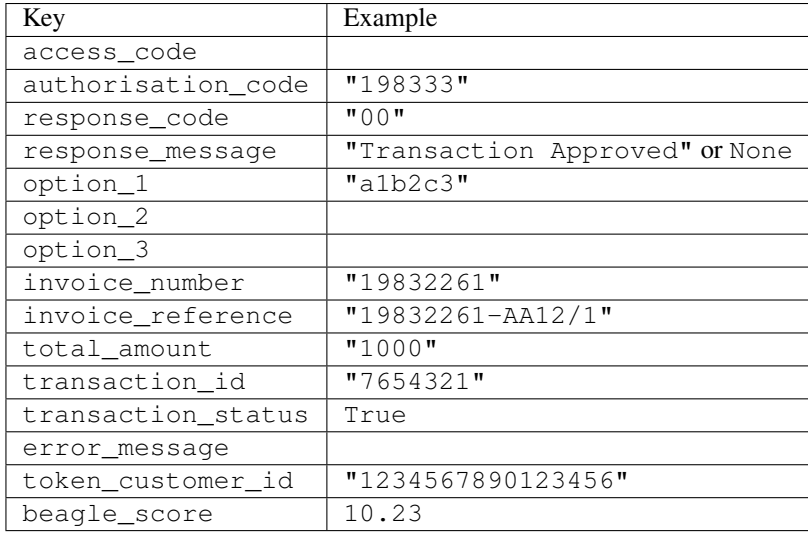

#### Example:

```
# views.py
from billing import get_integration
from django.shortcuts import get_object_or_404
def payment(request, cart_pk):
    # Pretend some 'Order' model exists with a 'total_price' in dollars
   order = get_object_or_404(Order, pk=cart_pk)
    integration = get_integration("eway_au")
    access_code, customer = integration.request_access_code(
       customer={"first_name": "Bradley", "last_name": "Ayers"},
       payment={"total_amount": order.total_price * 100},
       return_url=reverse(payment_done))
    request.session["eway_access_code"] = integration.access_code
   return render(request, "payment.html", {"integration": integration})
def payment done(request, cart pk):
   order = get_object_or_404(Order, pk=cart_pk)
   access_code = request.session["access_code"]
   integration = get_integration("eway_au", access_code=access_code)
    # Retrieve transaction status from eWAY
    status = integration.check_transaction()
   if status["response_code"] in ("00", "08", "11"):
       order.is_paid = True
       order.save()
       template = "receipt.html"
   else:
       template = "payment_failed.html"
    return render(request, template, {"status": status})
```
In order for eWAY to process the transaction, the user must submit the payment HTML form directly to eWAY. The helper tag {% eway %} makes this trivial:

```
{% load render_integration from billing_tags %}
{% render_integration integration %}
```
For a more configurable form, use the following pattern:

```
\n  <form method="post" action="{{ integration.service_url }}">
    {{ integration.generate_form.as_p }}
    <input type="submit"/>
\langle/form>
```
Authorize.Net Direct Post Method [Authorize.Net Direct Post Method](http://developer.authorize.net/api/dpm) is a service offered by [Authorize.Net](http://authorize.net/) to reduce the complexity of PCI compliance.

Here are the following settings attributes that are required:

- LOGIN\_ID: The Login id provided by Authorize.Net. Can be obtained from the dashboard.
- TRANSACTION\_KEY: The Transaction key is used to sign the generated form with a shared key to validate against form tampering.
- MD5 HASH: This attribute is used to generate a hash that is verified against the hash sent by Authorize.Net to confirm the request's source.

Here are the methods and attributes implemented on the AuthorizeNetDpmIntegration class:

- \_init\_(self): The constructor that configures the Authorize.Net Integration environment setting it either to production or sandbox mode based on the value of settings.MERCHANT\_TEST\_MODE.
- **form\_class(self)**: Returns the form class that is used to generate the form. Defaults to billing.forms.authorize\_net\_forms.AuthorizeNetDPMForm.
- generate\_form(self): Renders the form and generates some precomputed field values.
- service url(self): Returns the Authorize.net url to be set on the form.
- verify\_response(self, request): Verifies if the relay response originated from Authorize.Net.
- get urls (self): The method sets the url to which Authorize.Net sends a relay response, redirects on a success or failure.

```
from billing import get_integration
integration = get_integration("authorize_net_dpm")
urlpatterns += patterns('',
   (r'^authorize_net/', include(integration.urls)),
)
```
- authorize\_net\_notify\_handler(self, request): The view method that handles the verification of the response, firing of the signal and sends out the redirect snippet to Authorize.Net.
- authorize\_net\_success\_handler(self, request): The method that renders the *billing/authorize\_net\_success.html*.
- authorize\_net\_failure\_handler(self, request): The method that renders the *billing/authorize\_net\_failure.html*.

# Example:

In the views.py:

```
int_obj = get_integration("authorize_net_dpm")
fields = \{ 'x amount': 1,
          'x_fp_sequence': datetime.datetime.now().strftime('%Y%m%d%H%M%S'),
          'x_fp_timestamp': datetime.datetime.utcnow().strftime('%s'),
```
```
'x recurring bill': 'F',
}
```

```
int_obj.add_fields(fields)
return render_to_response("some_template.html",
                          {"adp": int_obj},
                          context_instance=RequestContext(request))
```
In the urls.py:

```
int_obj = get_integration("authorize_net_dpm")
urlpatterns += patterns('',
   (r'^authorize_net/', include(int_obj.urls)),
)
```
In the template:

```
{% load render_integration from billing_tags %}
{% render_integration adp %}
```
Signals The signals emitted by [Merchant](http://github.com/agiliq/merchant) are:

- *transaction\_was\_successful(sender, type=..., response=...)*: This signal is dispatched when a payment is successfully transacted. The *sender* is the object which has dispatched the signal. *type* is the kind of transaction. Current choices for type are:
	- *purchase*
	- *authorize*
	- *capture*
	- *credit*
	- *void*
	- *store*
	- *unstore*

*response* is the actual response object that is sent after the success. Please consult the individual gateway docs for the response object.

- *transaction\_was\_unsuccessful(sender, type=..., response=...)*: This signal is dispatched when a payment fails. The *sender* is the object which has dispatched the signal. *type* is the kind of transation. Current choices for type are:
	- *purchase*
	- *authorize*
	- *capture*
	- *credit*
	- *void*
	- *store*
	- *unstore*

*response* is the actual response object that is sent after the success.

Note: Some gateways are implemented to raise an error on failure. This exception may be passed as the response object. Please consult the docs to confirm.

Writing a new gateway Writing a new gateway for [Merchant](http://github.com/agiliq/merchant) is very easy. Here are the steps to follow to write a new gateway:

• Create a new gateway file under the *billing.gateways* module which should follow this naming convention:

<gateway\_name>\_gateway.py

...

So for example, PayPal would have *pay\_pal\_gateway.py*. Similarly, Authorize.Net, would have *authorize\_net\_gateway.py*.

• Create a class in this file with the following name:

```
class GatewayNameGateway(Gateway):
```
So for PayPal, it would be *PayPalGateway* and for Authorize.Net, it would be *AuthorizeNetGateway*.

• Implement all or any of following methods in the class:

```
def purchase(self, money, credit_card, options = None):
...
def authorize(self, money, credit_card, options = None):
...
def capture(self, money, authorization, options = None):
...
def void(self, identification, options = None):
...
def credit(self, money, identification, options = None):
...
def recurring(self, money, creditcard, options = None):
...
def store(self, creditcard, options = None):
...
def unstore(self, identification, options = None):
...
```
Customizing Merchant While we make all attempts to cover most of the functionality of the payment processors but may fall short sometimes. There is absolutely no need to worry as the gateway and integration objects are extensible.

[Merchant](https://github.com/agiliq/merchant) looks for gateways and integration objects under every INSTALLED\_APPS in settings.py. So it is possible for you to write your custom or modified objects within your app without having to patch the merchant code.

Note: Most of what is written below will also be applicable for gateways and you will have to replace instances of integration with gateway.

Suppose you want to extend the [Braintree Payments Integration,](#page-9090-0) to render a different template on success instead of the default billing/braintree\_success.html.

Here is the process:

- In any of the settings.INSTALLED\_APPS, create an integrations module (in layman's term an integrations directory with an \_\_init \_\_.py file under that directory).
- Create a file in that integrations directory that follows the convention below:

<integration\_name>\_integration.py

Let us name the modified integration as modified\_bp, then the filename would be:

modified\_bp\_integration.py

and the Integration class name in that file as ModifiedBpIntegration.

Note: The naming of the file and class follows a simple rule. The filename is split on underscores and each element of the split sequence is capitalized to obtain the class name.

So in our example, in the modified\_bp\_integration.py:

```
class ModifiedBpIntegration(BraintreePaymentsIntegration):
    def braintree_success_handler(self, request, response):
       return render_to_response("my_new_success.html",
                                 {"resp": response},
                                 context_instance=RequestContext(request))
```
• Then use the new integration in your code just as you would for a built-in integration:

**>>>** bp\_obj = get\_integration("modified\_bp")

Contributing to Merchant While there is no requirement for you to contribute your new gateway code or changes back to the [upstream project,](http://github.com/agiliq/merchant) you can play a good samaritan by contributing back to the project and helping scores of people.

Here are the steps to follow to contribute back to [Merchant:](http://github.com/agiliq/merchant)

- Fork the project from it's [github page.](http://github.com/agiliq/merchant)
- Make the changes in your fork.
- File an issue at the [github page](http://github.com/agiliq/merchant) and enclose a pull request.

Note: If you want to include a new gateway, we request you to include a few tests (probably using the current tests as a template).

• Don't forget to add yourself to the *CONTRIBUTORS.txt* file before opening an issue.

#### Changes

#### 0.4 (upcoming)

- Added python3 support
- Removed google checkout

#### 0.3

- Django 1.7 suport (potentially backwards incompatible changes)
- Updated the example *requirements.txt*

# $0.2$

- Unit tests are skipped unless the corresponding gateways are configured
- Bugfix Use settings.AUTH\_USER\_MODEL instead of get\_user\_model
- Demo fill up initial data for all gateways

## 0.1

• Added PIN payments support

## 0.09

• Removed Samurai gateway and integration

## 0.08

- Added bitcoin backend
- Bugfixes to eWay, paypal integration and authorize.net
- Google Checkout shipping, tax rate and private data support
- Changes to Amazon FPS to work with latest boto. Addition of new fields to the FPS response model. A backwards incompatible change
- Made merchant django v1.5 compatible
- Fixes in the chargebee gateway broken by changes in the 'requests' api
- Changes to the example to prevent empty forms from raising a Server Error

## 0.07

- Added Chargebee support
- Added Beanstream gateway

## 0.06

- Added WePay gateway
- Added Authorize.Net Direct Post Method integration

## 0.05

• Added Paylane gateway support.

## 0.04

- Backwards incompatible version.
- Changes in the settings attributes. Now there is a single attribute for storing the configuration of all gateways and integrations. Check the docs for details.
- Changed the usage of the template tags. Refer the docs for details.
- Added a display\_name to the integration object. Shouldn't affect users.

# 0.03

• Added support for Stripe and Samurai gateways and integrations.

## 0.02

• Added a setup.py and uploaded the package to pypi

## 0.01

- Initial commit.
- [Overview](#page-9042-0)
- [Install Merchant](#page-9046-0)
- [Credit Card](#page-9048-0)
- [Gateways](#page-9052-0)
	- [On-site Processing](#page-9056-0)
		- \* [Authorize.Net](#page-9058-0)
		- \* [Braintree Payments Server to Server](#page-9064-0)
		- \* [eWay](#page-9068-0)
		- \* [PayPal](#page-9072-0)
		- \* [Stripe Payments](#page-9074-0)
		- \* [Paylane](#page-9070-0)
		- \* [WePay](#page-9076-0)
		- \* [Beanstream](#page-9060-0)
		- \* [Chargebee](#page-9066-0)
		- \* [Bitcoin](#page-9062-0)
		- \* Global Iris
	- [Off-site Processing](#page-9078-0)
		- \* [PayPal](#page-9080-0)
		- \* Google Checkout
		- \* [RBS WorldPay](#page-9084-0)
		- \* [Amazon FPS](#page-9086-0)
		- \* [Braintree Payments Transparent Redirect](#page-9090-0)
		- \* [Stripe](#page-9092-0)
		- \* [eWAY](#page-9094-0)
		- \* [Authorize.Net Direct Post Method](#page-9098-0)
		- \* Global Iris RealMPI
- [Signals](#page-9100-0)
- [Writing your own gateway](#page-9102-0)
- [Customizing the inbuilt Gateway/Integrations](#page-9104-0)
- [Contributing to Merchant](#page-9106-0)
- [Changelist](#page-9108-0)

#### Indices and tables

- genindex
- modindex
- search

Merchant: Pluggable and Unified API for Payment Processors [Merchant,](http://github.com/agiliq/merchant) is a [django](http://www.djangoproject.com/) app that offers a uniform api and pluggable interface to interact with a variety of payment processors. It is heavily inspired from Ruby's [Active-](http://activemerchant.org/)[Merchant.](http://activemerchant.org/)

Overview Simple how to:

```
# settings.py
# Authorize.Net settings
AUTHORIZE_LOGIN_ID = "..."
AUTHORIZE_TRANSACTION_KEY = "..."
# PayPal settings
PAYPAL TEST = True
PAYPAL_WPP_USER = "..."
PAYPAL_WPP_PASSWORD = "..."
PAYPAL WPP_SIGNATURE = "..."
# views.py or wherever you want to use it
>>> g1 = get_gateway("authorize_net")
>>>
>>> cc = CreditCard(first_name= "Test",
... last_name = "User,
... month=10, year=2011,
... number="4222222222222",
... verification value="100")
>>>
>>> response1 = g1.purchase(100, cc, options = {...})
>>> response1
{"status": "SUCCESS", "response": <AuthorizeNetAIMResponse object>}
>>>>>> g2 = get_gateway("pay_pal")
>>>>>> response2 = q2.purchase(100, cc, options = {\dots})
>>> response2
{"status": "SUCCESS", "response": <PayPalNVP object>}
```
Installing Merchant You can use any of the following methods to install merchant.

- The recommended way is to install from [PyPi:](http://pypi.python.org/pypi/django-merchant)
- pip install django-merchant
- If you are feeling adventurous, you might want to run the code off the git repository:

pip install -e git+git://github.com/agiliq/merchant.git#egg=django-merchant

#### Post-installation

- Install the dependencies for the gateways as prescribed in the individual gateway doc.
- Reference the billing app in your settings INSTALLED\_APPS.
- Run python manage.py syncdb to create the new required database tables

Configuration To configure a gateway/integration add the corresponding key to MERCHANT\_SETTINGS. Take a look at local.py-dist for reference.

Running the Test Suite By default, the test suite is configured to run tests for all the gateways and integrations which are configured:

python manage.py test billing

Tests for gateways and integrations which are not configured will be skipped.

If you are planning to integrate your app with a specific gateway/integration then you might wish to run only that apps test suite. For example, to run the Google Checkout Integration test case:

python manage.py test billing.GoogleCheckoutTestCase

Credit Card The *CreditCard* class is a helper class with some useful methods mainly for validation. This class is available in *billing.utils.credit\_card*.

### Attribute Reference

- *regexp*: The compiled regular expression that matches all card numbers for the card issuing authority. For the *CreditCard* class, this is *None*. It is overridden by subclasses.
- *card\_type*: Points to a one of *CreditCard*'s subclasses. This attribute is set by the *validate\_card* method of the selected gateway.
- *card\_name*: Card issuing authority name. Generally not required, but some gateways expect the user to figure out the credit card type to send with the requests.

#### Method Reference

- *\_\_init\_\_*: This method expects 6 keyword arguments. They are
	- *first\_name*: The first name of the credit card holder.
	- *last\_name*: The last name of the credit card holder.
	- *cardholders\_name*: The full name of the credit card holder, as an alternative to supplying *first\_name* and *last\_name*.
	- *month*: The expiration month of the credit card as an integer. Required
	- *year*: The expiration year of the credit card as an integer. Required
	- *number*: The credit card number (generally 16 digits). Required
	- *verification\_value*: The card security code (CVV2). Required
- *is luhn valid:* Checks the validity of the credit card number by using the *Luhn's algorithm* and returns a boolean. This method takes no arguments.
- *is\_expired*: Checks if the expiration date of the card is beyond today and returns a boolean. This method takes no arguments.
- *valid essential attributes*: Verifies if all the 6 arguments provided to the *init* method are filled and returns a boolean.
- *is\_valid*: Checks the validity of the card by calling the *is\_luhn\_valid*, *is\_expired* and *valid\_essential\_attributes* method and returns a boolean. This method takes no arguments.
- *expire\_date*: Returns the card expiry date in the "MM-YYYY" format. This is also available as a property.
- *name*: Returns the full name of the credit card holder by concatenating the *first\_name* and *last\_name*. This is also available as a property.

Subclasses Normally you do not use the subclasses directly. Instead, you use *CreditCard*, and call gateway.validate\_card() which will add a *card\_type* attribute which is the subclass.

The various credit cards and debit cards supported by [Merchant](http://github.com/agiliq/merchant) are:

## Credit Cards

- *Visa*
	- $-$  card name  $=$  "Visa"
	- $-$  regexp = re.compile('^4d{12}(d{3})?\$')
- *MasterCard*
	- card\_name = "MasterCard"
	- $-$  regexp = re.compile( $\sqrt{(5[1-5]d{4}1677189)d{10}^{\circ}}$ )
- *Discover*
	- card\_name = "Discover"
	- $-$  regexp = re.compile(' $(6011|65d{2})d{12}$ ')
- *AmericanExpress*
	- $-$  card name  $=$  "Amex"
	- $-$  regexp = re.compile('^3[47]d{13}\$')
- *DinersClub*
	- card\_name = "DinersClub"
	- $-$  regexp = re.compile('^3(0[0-5]|[68]d)d{11}\$')
- *JCB*
	- $-$  card name  $=$  "JCB"
	- $-$  regexp = re.compile('^35(28|29|[3-8]d)d{12}\$')

## Debit Cards

```
• Switch
```
- card\_name = "Switch"
- $-$  regexp = re.compile(' $\sqrt{6759d}$ {12}(d{2,3})?\$')

```
• Solo
```
- card\_name = "Solo"
- $-$  regexp = re.compile('^6767d{12}(d{2,3})?\$')
- *Dankort*
	- card\_name = "Dankort"
	- $-$  regexp = re.compile(' $\sim$ 5019d{12}\$')
- *Maestro*
	- card\_name = "Maestro"
	- $-$  regexp = re.compile( $\sqrt{(5[06-8][6d)d(10,17)}\$ )
- *Forbrugsforeningen*
	- card\_name = "Forbrugsforeningen"
	- $-$  regexp = re.compile( $^{(0.600722d}{10})$ \$')
- *Laser*
	- card\_name = "Laser"
	- $-$  regexp = re.compile(' $(6304167061677116709)d{8}(d{4}d{6,7})$ ?\$')

### **Helpers**

- all\_credit\_cards = [Visa, MasterCard, Discover, AmericanExpress, DinersClub, JCB]
- all debit cards = [Switch, Solo, Dankort, Maestro, Forbrugsforeningen, Laser]
- all\_cards = all\_credit\_cards + all\_debit\_cards

Gateways Gateways are the payment processors implemented in [Merchant.](http://github.com/agiliq/merchant) This is implemented as a class so that it is easy to extend and create as many gateways as possible.

The base gateway class is *billing.gateway.Gateway* which has the following methods and attributes.

### Attribute Reference

- test\_mode: This boolean attribute signifies if the gateway is in the test mode. By default, it looks up this value from the *MERCHANT\_TEST\_MODE* attribute from the settings file. If the *MERCHANT\_TEST\_MODE* attribute is not found in the settings file, the default value is *True* indicating that the gateway is in the test mode. So do not forget to either set the attribute to *True* in the subclass or through the settings file.
- default\_currency: This is the currency in which the transactions are settled ie the currency in which the payment gateway sends the invoice, transaction reports etc. This does not prevent the developer from charging a customer in other currencies but the exchange rate conversion has to be manually handled by the developer. This is a string, for example *"USD"* for US Dollar.
- supported countries: This is a *list* of supported countries that are handled by the payment gateway. This should contain a list of the country codes as prescribed by the [ISO 3166-alpha 2 standard.](http://en.wikipedia.org/wiki/ISO_3166-1_alpha-2) The *billing.utils.countries* contains a mapping of the country names and ISO codes.
- supported\_cardtypes: This is a *list* of supported card types handled by the payment gateway. This should contain a list of instances of the [CreditCard](#page-9048-0) class.
- homepage url: A string pointing to the URL of the payment gateway. This is just a helper attribute that is currently not used.
- display\_name: A string that contains the name of the payment gateway. Another helper attribute that is currently not used.
- application\_id: An application name or unique identifier for the gateway. Yet another helper attribute not currently used.

### Method Reference

- validate card(credit card): This method validates the supplied card by checking if it is supported by the gateway (through the *supported\_cardtypes* attribute) and calls the *is\_valid* method of the card and returns a boolean. if the card is not supported by the gateway, a *CardNotSupported* exception is raised.
- service\_url: A property that returns the url to which the credit card and other transaction related details are submitted.
- purchase(money, credit\_card, options = None): A method that charges the given card (one-time) for the given amount *money* using the *options* provided. Subclasses have to implement this method.
- authorize(money, credit\_card, options = None): A method that authorizes (for a future transaction) the credit card for the amount *money* using the *options* provided. Subclasses have to implement this method.
- capture(money, authorization, options = None): A method that captures funds from a previously authorized transaction using the *options* provided. Subclasses have to implement this method.
- void(identification, options = None): A method that nulls/voids/blanks an authorized transaction identified by *identification* to prevent a subsequent capture. Subclasses have to implement this method.
- credit(money, identification, options = None): A method that refunds a settled transaction with the transacation id *identification* and given *options*. Subclasses must implement this method.
- recurring(money, creditcard, options = None): A method that sets up a recurring transaction (or a subscription). Subclasses must implement this method.
- store(creditcard, options = None): A method that stores the credit card and user profile information on the payment gateway's servers for future reference. Subclasses must implement this method.
- unstore(identification, options = None): A method that reverses the *store* method's results. Subclasses must implement this method.

The *options* dictionary passed to the above methods consists of the following keys:

- order id: A unique order identification code (usually set by the gateway).
- ip: The IP address of the customer making the purchase. This is required by certain gateways like PayPal.
- customer: The name, customer number, or other information that identifies the customer. Optional.
- invoice: The invoice code/number (set by the merchant).
- merchant: The name or description of the merchant offering the product.
- description: A description of the product or transaction.
- email: The email address of the customer. Required by a few gateways.
- currency: Required when using a currency with a gateway that supports multiple currencies. If not specified, the value of the *default\_currency* attribute of the gateway instance is used.
- billing address: A dictionary containing the billing address of the customer. Generally required by gateways for address verification (AVS) etc.
- shipping address: A dictionary containing the shipping address of the customer. Required if the merchant requires shipping of products and where billing address is not the same as shipping address.

The address dictionary for *billing\_address* and *shipping\_address* should have the following keys:

- name: The full name of the customer.
- company: The company name of the customer. Required by a few gateways.
- address1: The primary street address of the customer. Required by many gateways.
- address2: Additional line for the address. Optional.
- city: The city of the customer.
- state: The state of the customer.
- country: The [ISO 3166-alpha 2 standard](http://en.wikipedia.org/wiki/ISO_3166-1_alpha-2) code for the country of the customer.
- zip: The zip or postal code of the customer.
- phone: The phone number of the customer. Optional.

All the above methods return a standard *response* dictionary containing the following keys:

- status: Indicating if the transaction is a "SUCCESS" or a "FAILURE"
- response: The response object for the transaction. Please consult the respective gateway's documentation to learn more about it.

#### Helper functions

• get\_gateway(name, \*args, \*\*kwargs): A helper function that loads the gateway class by the *name* and initializes it with the *args* and *kwargs*.

On-site Processing Onsite processing refers to the payment mechanism where the customer stays on the merchant website and the authentication is done by the merchant website with the gateway in the background.

Merchant websites need to comply with [PCI standards](http://en.wikipedia.org/wiki/Payment_Card_Industry_Data_Security_Standard) to be able to securely carry out transactions.

On-site processing for payment gateways is implemented by using subclasses of the [Gateway class.](#page-9052-0)

Authorize.Net Gateway This gateway implements the [Authorize.Net Advanced Integration Method \(AIM\).](http://developer.authorize.net/api/aim/)

#### Usage

- Setup a [test account](http://developer.authorize.net/testaccount/) with Authorize.Net.
- Add the following attributes to your *settings.py*:

```
MERCHANT_TEST_MODE = True # Toggle for live transactions
MERCHANT_SETTINGS = {
    "authorize_net": {
       "LOGIN_ID" : "???",
       "TRANSACTION_KEY" : "???"
    }
```
- ... }
- Use the gateway instance:

```
>>> g1 = get_gateway("authorize_net")
>>>
>>> cc = CreditCard(first_name= "Test",
... last_name = "User",
... month=10, year=2011,
... number="4222222222222",
... verification value="100")
>>>
\Rightarrow response1 = q1. purchase(1, cc, options = {...})
>>> response1
{"status": "SUCCESS", "response": <AuthorizeNetAIMResponse object>}
```
[Beanstream](http://www.beanstream.com/site/ca/index.html) Beanstream is a gateway headquartered in Canada and offering payment processing across North America.

Note: You will require the [beanstream python package](http://github.com/dragonx/beanstream) maintained by the community.

Settings attributes required (optional if you are passing them while initializing the gateway) for this integration are:

- MERCHANT\_ID: The merchant id provided by Beanstream. Can be obtained from the account dashboard.
- LOGIN\_COMPANY: The company name as visible from the account settings in the dashboard.
- LOGIN\_USER: The username used to login to the account dashboard.
- LOGIN\_PASSWORD: The password used to login to the account dashboard.
- HASH\_ALGORITHM: This is optional but required if you have enabled hashing in account dashboard. The values may be one of *SHA-1* and *MD5*.
- HASHCODE: If the above attribute is enabled, then set this attribute to the hash value you've setup in the account dashboard.

Settings attributes:

```
MERCHANT_TEST_MODE = True # Toggle for live
MERCHANT SETTINGS = {
    "beanstream": {
        "MERCHANT_ID": "???",
        "LOGIN_COMPANY": "???",
        "LOGIN_USER": "???",
        "LOGIN_PASSWORD": "???",
        # The below two attributes are optional
        "HASH_ALGORITHM": "???",
        "HASHCODE": "???",
    }
    ...
}
```
### Example:

Simple usage:

```
>>> beanstream = get_gateway("beanstream")
>>> credit_card = CreditCard(first_name="Test", last_name="User",
                             month=10, year=2011,
                             number="4111111111111111",
                             verification_value="100")
# Bill the user for 1000 USD
>>> resp = beanstream.purchase(1000, credit_card)
>>> resp["response"].resp.approved()
True
# Authorize the card for 1000 USD
>>> resp = beanstream.authorize(1000, credit_card)
# Capture funds (900 USD) from a previously authorized transaction
>>> response = beanstream.capture(900, resp["response"].resp["trnId"])
>>> response["response"].resp.approved()
True
# Void an authorized transaction
>>> beanstream.void(resp["response"].resp["trnId"])
```
Bitcoin Gateway The Bitcoin gateway implements the [Bitcoin digital currency.](http://bitcoin.org/)

It is implemented using the JSON-RPC API as described in the [Merchant Howto.](https://en.bitcoin.it/wiki/Merchant_Howto#Using_a_third-party_plugin)

Note: The Bitcoin gateway depends on the *bitcoin-python* library which can be installed from pypi

#### Usage

• Add the following attributes to your *settings.py*:

```
"bitcoin": {
   "RPCUSER": "", # you'll find these settings in your $HOME/.bitcoin/bitcoin.conf
   "RPCPASSWORD": "",
    "HOST": "",
    "PORT": "",
    "ACCOUNT": "",
    "MINCONF": 1,
},
```
• Use the gateway instance:

```
>>> g1 = get_gateway("bitcoin")
>>> addr = g1.get_new_address()
>>> # pass along this address to your customer
>>> # the purchase will only be successful when
>>> # the amount is transferred to the above address
>>> response1 = g1.purchase(100, addr, options = {...})
>>> response1
{"status": "SUCCESS", "response": <instance>}
```
[Braintree Payments Server to Server](http://www.braintreepayments.com/gateway/api) [Braintree](http://www.braintreepayments.com/) Payments Server to Server is a gateway provided by Braintree [Payments](http://www.braintreepayments.com/) to services which are willing to take the burden of PCI compliance. This does not involve any redirects and only Server to Server calls happen in the background.

Note: You will require the official [braintree](http://pypi.python.org/pypi/braintree/) python package offered by Braintree for this gateway to work.

Settings attributes required for this integration are:

- MERCHANT\_ACCOUNT\_ID: The merchant account id provided by Braintree. Can be obtained from the account dashboard.
- PUBLIC\_KEY: The public key provided by Braintree through their account dashboard.
- PRIVATE\_KEY: The private key provided by Braintree through their account dashboard.

Settings attributes:

```
MERCHANT_TEST_MODE = True # Toggle for live
MERCHANT SETTINGS = {
    "braintree_payments": {
        "MERCHANT_ACCOUNT_ID": "???",
        "PUBLIC_KEY": "???",
        "PRIVATE_KEY": "???"
    }
    ...
}
```
#### Example:

Simple usage:

```
>>> braintree = get_gateway("braintree_payments")
>>> credit_card = CreditCard(first_name="Test", last_name="User",
                             month=10, year=2011,
                             number="4111111111111111",
                             verification_value="100")
# Bill the user for 1000 USD
>>> resp = braintree.purchase(1000, credit_card)
>>> resp["response"].is_success
True
# Authorize the card for 1000 USD
>>> resp = braintree.authorize(1000, credit_card)
# Capture funds (900 USD) from a previously authorized transaction
>>> response = braintree.capture(900, resp["response"].transaction.id)
>>> response["response"].is_success
True
# Void an authorized transaction
>>> braintree.void(resp["response"].transaction.id)
# Store Customer and Credit Card information in the vault
>>> options = {
        "customer": {
            "name": "John Doe",
            "email": "john.doe@example.com",
            },
        }
>>> resp = braintree.store(credit_card, options = options)
```

```
# Unstore a previously stored credit card from the vault
>>> response = braintree.unstore(resp["response"].customer.credit_cards[0].token)
>>> response["response"].is_success
True
# A recurring plan charge
>>> options = {
        "customer": {
            "name": "John Doe",
            "email": "john.doe@example.com",
            },
        "recurring": {
            "plan_id": "test_plan",
            "trial duration": 2,
            "trial_duration_unit": "month",
            "number_of_billing_cycles": 12,
            },
        }
>>> resp = braintree.recurring(10, credit_card, options = options)
>>> resp["response"].is_success
True
>>> resp["response"].subscription.number_of_billing_cycles
12
```
Chargebee [Chargebee](http://www.chargebee.com/) is a SAAS that makes subscription billing easy to handle. They also provide the functionality to plug to multiple gateways in the backend.

Note: You will require the [requests](http://docs.python-requests.org/en/latest/index.html) package to get Chargebee to work.

Settings attributes required (optional if you are passing them while initializing the gateway) for this integration are:

- SITE: The name of the Chargebee app (or site as they refer). The URL is generally of the form ["https://](https:/){site}.chargebee.com/".
- API\_KEY: This key is provided in your settings dashboard.

Settings attributes:

```
MERCHANT TEST MODE = True # Together for liveMERCHANT_SETTINGS = {
    "chargebee": {
        "SITE": "some-test",
        "API_KEY": "???",
    }
    ...
}
```
Example:

Simple usage:

```
>>> chargebee = get_gateway("chargebee")
>>> credit_card = CreditCard(first_name="Test", last_name="User",
                             month=10, year=2011,
                             number="4111111111111111",
                             verification_value="100")
```

```
# Bill the user for 10 USD per month based on a plan called 'monthly'
# The 'recurring' method on the gateway is a mirror to the 'store' method
>>> resp = chargebee.store(credit_card, options = {"plan_id": "monthly"})
>>> resp["response"]["customer"]["subscription"]["id"]
...
# Cancel the existing subscription
>>> response = chargebee.unstore(resp["response"]["customer"]["subscription"]["id"])
>>> response["response"]["subscription"]["status"]
'cancelled'
# Bill the user for 1000 USD
# Technically, Chargebee doesn't have a one shot purchase.
# Create a plan (called 'oneshot' below) that does a recurring
# subscription with an interval of a decade or more
>>> resp = chargebee.purchase(1000, credit_card,
   options = {"plan_id": "oneshot", "description": "Quick Purchase"})
>>> resp["response"]["invoice"]["subscription_id"]
...
# Authorize the card for 100 USD
# Technically, Chargebee doesn't have a one shot authorize.
# Create a plan (called 'oneshot' below) that does a recurring
# subscription with an interval of a decade or more and authorizes
# the card for a large amount
>>> resp = chargebee.authorize(100, credit_card,
   options = {"plan_id": "oneshot", "description": "Quick Authorize"})
# Capture funds (90 USD) from a previously authorized transaction
>>> response = chargebee.capture(90, resp["response"]["subscription"]["id"])
>>> response["status"]
'SUCCESS'
# Void an authorized transaction
>>> resp = chargebee.void(resp["response"]["invoice"]["subscription_id"])
>>> resp["status"]
'SUCCESS'
```
eWay Gateway The eWay gateway implements the [eWay Hosted Payment API.](http://www.eway.com.au/Developer/eway-api/hosted-payment-solution.aspx)

Note: Since the eWay payment gateway uses [SOAP,](http://en.wikipedia.org/wiki/SOAP) the API has been implemented using the [suds](https://fedorahosted.org/suds/) SOAP library for python. You'll require it to be able to use this gateway.

#### Usage

• Add the following attributes to your *settings.py*:

```
MERCHANT_TEST_MODE = True
MERCHANT_SETTINGS = {
    "eway": {
        "CUSTOMER_ID": "???",
        "USERNAME": "???",
        "PASSWORD": "???",
    }
}
```
• Use the gateway instance:

```
>>> g1 = get_gateway("eway")
>>>
>>> cc = CreditCard(first_name= "Test",
... last_name = "User",
... month=10, year=2011,
... number="4222222222222",
... verification_value="100")
>>>
\Rightarrow response1 = q1.purchase(100, cc, options = {...})
>>> response1
{"status": "SUCCESS", "response": <instance>}
```
[Paylane](https://paylane.com/) Gateway Paylane is a payment processor focussed mainly in Europe.

Note: You will require [suds](https://fedorahosted.org/suds) python package to work with the the SOAP interface.

Settings attributes required for this gateway are:

- USERNAME: The username provided by Paylane while signing up for an account.
- PASSWORD: The password you set from the merchant admin panel. Not to be confused with the merchant login password.
- WSDL (optional): The location of the WSDL file. Defaults to [https://direct.paylane.com/wsdl/production/Direct.wsdl.](https://direct.paylane.com/wsdl/production/Direct.wsdl)
- SUDS\_CACHE\_DIR (optional): The location of the suds cache files. Defaults to /tmp/suds.

Settings attributes:

```
MERCHANT_TEST_MODE = True # Toggle for live
MERCHANT_SETTINGS = {
    "paylane": {
        "USERNAME": "???",
        "PASSWORD": "???",
    }
    ...
}
```
#### Example:

Simple usage:

```
>>> paylane = get_gateway("paylane")
>>> credit_card = CreditCard(first_name="Test", last_name="User",
                             month=10, year=2012,
                             number="4242424242424242",
                             verification_value="100")
# Bill the user for 1000 USD
>>> resp = paylane.purchase(1000, credit_card)
>>> resp["status"]
SUCCESS
# Authorize the card for 1000 USD
>>> resp = paylane.authorize(1000, credit_card)
```

```
# Capture funds (900 USD) from a previously authorized transaction
>>> response = paylane.capture(900, resp["response"].id)
>>> response["status"]
SUCCESS
# A recurring plan charge
>>> options = {"plan_id": "gold"}
>>> resp = paylane.recurring(credit_card, options = options)
>>> resp["status"]
SUCCESS
```
### PayPal Gateway

Note: This gateway is a wrapper to the [django-paypal](http://github.com/dcramer/django-paypal/) package. Please download it to be able to use the gateway.

The PayPal gateway is an implementation of the [PayPal Website Payments Pro](https://merchant.paypal.com/cgi-bin/marketingweb?cmd=_render-content&content_ID=merchant/wp_pro) product.

#### Usage

- Setup a PayPal Website Payments Pro account and obtain the API details.
- Add *paypal.standard* and *paypal.pro* (apps from [django-paypal\)](http://github.com/dcramer/django-paypal/) to the *INSTALLED\_APPS* in your *settings.py*.
- Also add the following attributes to your *settings.py*:

```
MERCHANT TEST MODE = True # Toggle for live transactions
MERCHANT_SETTINGS = {
    "pay_pal": {
        "WPP_USER" : "???",
       "WPP_PASSWORD" : "???",
       "WPP_SIGNATURE" : "???"
   }
}
# Since merchant relies on django-paypal
# you have to additionally provide the
# below attributes
PAYPAL_TEST = MERCHANT_TEST_MODE
PAYPAL_WPP_USER = MERCHANT_SETTINGS["pay_pal"]["WPP_USER"]
PAYPAL_WPP_PASSWORD = MERCHANT_SETTINGS["pay_pal"]["WPP_PASSWORD"]
PAYPAL_WPP_SIGNATURE = MERCHANT_SETTINGS["pay_pal"]["WPP_SIGNATURE"]
```
- Run *python manage.py syncdb* to get the response tables.
- Use the gateway instance:

```
>>> g1 = get_gateway("pay_pal")
>>>
>>> cc = CreditCard(first_name= "Test",
... last_name = "User",
... month=10, year=2011,
... number="4222222222222",
... verification value="100")
>>>
>>> response1 = g1.purchase(100, cc, options = {"request": request, ...})
>>> response1
{"status": "SUCCESS", "response": <PayPalNVP object>}
```
Note: The PayPal gateway expects you pass the *request* object as a part of the *options* dictionary because the client's

IP address may be used for fraud detection.

**[Stripe Payments](https://stripe.com/)** [Stripe](http://pypi.python.org/pypi/stripe/) Payments is a gateway provided by Stripe to services which are willing to take the burden of PCI compliance. This does not involve any redirects and only Server to Server calls happen in the background.

Note: You will require the official [stripe](http://pypi.python.org/pypi/stripe/) python package offered by Stripe for this gateway to work.

Settings attributes required for this integration are:

• API KEY: The merchant api key is provided by Stripe. Can be obtained from the account dashboard.

Settings attributes:

```
MERCHANT TEST MODE = True # Together for liveMERCHANT_SETTINGS = {
    "stripe": {
        "API_KEY": "???",
        "PUBLISHABLE_KEY": "???", # Used for stripe integration
    }
    ...
}
```
### Example:

Simple usage:

```
>>> from billing import get_gateway, CreditCard
>>> stripe = get_gateway("stripe")
>>> credit_card = CreditCard(first_name="Test", last_name="User",
                             month=10, year=2012,
                             number="4242424242424242",
                             verification_value="100")
# Bill the user for 1000 USD
>>> resp = stripe.purchase(1000, credit_card)
>>> resp["status"]
SUCCESS
# Authorize the card for 1000 USD
>>> resp = stripe.authorize(1000, credit_card)
# Capture funds (900 USD) from a previously authorized transaction
>>> response = stripe.capture(900, resp["response"].id)
>>> response["status"]
SUCCESS
# Store Customer and Credit Card information in the vault
>>> resp = stripe.store(credit_card)
# Unstore a previously stored credit card from the vault
>>> response = stripe.unstore(resp["response"].id)
>>> response["status"]
SUCCESS
# A recurring plan charge
>>> options = {"plan_id": "gold"}
```

```
>>> resp = stripe.recurring(credit_card, options = options)
>>> resp["status"]
SUCCESS
```
WePay Payments [WePay.com](https://www.wepay.com/) is a service that lets you accept payments not just from credit cards but also from bank accounts.

WePay works slightly differently and is a hybrid between a [Gateway](#page-9052-0) and an [Integration](#page-9078-0) but should still be fairly easy to use.

Note: You will require the official [wepay](http://pypi.python.org/pypi/wepay/) python package offered by WePay.

Settings attributes required for this integration are:

- CLIENT\_ID: This attribute refers to the application id that can be obtained from the account dashboard.
- CLIENT SECRET: This is the secret for the corresponding CLIENT ID.
- ACCOUNT\_ID: Refers to the WePay user account id. If you are accepting payments for yourself, then this attribute is compulsory. If you are accepting payments for other users (say in a marketplace setup), then it is optional in the settings.py file but has to be passed in the options dictionary (with the key account\_id) in the views.
- ACCESS TOKEN: The OAuth2 access token acquired from the user after the installation of the WePay application. If you are accepting payments for yourself, then this attribute is compulsory. If you are accepting payments for other users (say in a marketplace setup), then it is optional in the settings.py file but has to be passed in the options dictionary (with the key token) in the views.

Settings attributes:

```
MERCHANT_TEST_MODE = True # Toggle for live
MERCHANT_SETTINGS = {
    "we_pay": {
        "CLIENT_ID": "???",
        "CLIENT_SECRET": "???",
        "ACCESS_TOKEN": "???",
        "ACCOUNT_ID": "???"
    }
    ...
}
```
Example:

Simple usage:

```
wp = qet qateway("we pay")credit_card = CreditCard(first_name="Test", last_name="User",
                        month=10, year=2012,
                         number="4242424242424242",
                         verification_value="100")
def we_pay_purchase(request):
    # Bill the user for 10 USD
    # Credit card is not required here because the user
    # is redirected to the wepay site for authorization
    resp = wp.purchase(10, None, {"description": "Product Description",
        "type": "GOODS",
```

```
"redirect_uri": "http://example.com/success/redirect/"
    })
    if resp["status"] == "SUCCESS":
        return HttpResponseRedirect(resp["response"]["checkout_uri"])
    ...
# Authorize the card for 1000 USD
def we_pay_authorize(request):
    # Authorize the card, the amount is not required.
    resp = wp.authorize(None, credit_card, {"customer": {"email": "abc@example.com"|}, "billing_a
    resp["checkout_id"]
    ...
# Capture funds from a previously authorized transaction
def we_pay_capture(request):
    # No ability to partially capture and hence first argument is None
    resp = wp.capture(None, '<authorization_id>')
    ...
# Refund a transaction
def we_pay_refund(request):
    # Refund completely
   resp = wp.credit(None, '<checkout_id>')
    ...
    # Refund partially from a transaction charged $15
    resp = wp.credit(10, '<checkout_id>')
    ...
# Store Customer and Credit Card information in the vault
def we_pay_store(request)
    resp = wp.store(credit_card, {"customer": {"email": "abc@example.com"}, "billing_address": {
    ...
# A recurring plan for $100/month
def we_pay_recurring(request):
   options = {"period": "monthly", "start_time": "2012-01-01",
               "end_time": "2013-01-01", "auto_recur": "true",
               "redirect_uri": "http://example.com/redirect/success/"}
    resp = wp.recurring(100, None, options = options)
    if resp["status"] == "SUCCESS":
        return HttpResponseRedirect(resp["response"]["preapproval_uri"])
    ...
```
Off-site Processing Off-site processing is the payment mechanism where the customer is redirected to the payment gateways site to complete the transaction and is redirected back to the merchant website on completion.

Since the credit card number and other sensitive details are entered on the payment gateway's site, the merchant website may not comply to [PCI standards.](http://en.wikipedia.org/wiki/Payment_Card_Industry_Data_Security_Standard) This mode of payment is recommended when the merchant website is not in a position to use SSL certificates, not able to guarantee a secure network etc

Off-site processing is generally implemented in merchant through *Integrations* (name derived from [Active Merchant\)](http://activemerchant.org/).

Integration An Integration much like a [Gateway](#page-9052-0) is a Python class. But unlike a Gateway which is used in a view, an Integration renders a form (usually with hidden fields) through a template tag. An integration may also support asynchronous and real-time transaction status handling through callbacks or notifiers like the [PayPal IPN](https://www.paypal.com/ipn)

Here is a reference of the attributes and methods of the Integration class:

#### Attributes

- fields: Dictionary of form fields that have to be rendered in the template.
- test\_mode: Signifies if the integration is in a test mode or production. The default value for this is taken from the *MERCHANT\_TEST\_MODE* setting attribute.
- display name: A human readable name that is generally used to tag the errors when the integration is not correctly configured.

### Methods

- $\bullet$  init (options={}): The constructor for the Integration. The options dictionary if present overrides the default items of the fields attribute.
- add\_field(key, value): A method to modify the fields attribute.
- add fields(fields): A method to update the fields attribute with the fields dictionary specified.
- service url: The URL on the form where the fields data is posted. Overridden by implementations.
- get urls: A method that returns the urlpatterns for the notifier/ callback. This method is modified by implementations.
- urls: A property that returns the above method.

Helper Function Very much like [Gateways,](#page-9052-0) Integrations have a method of easily referencing the corresponding integration class through the *get\_integration* helper function.

• get integration(integration name, \*args, \*\*kwargs): Returns the Integration class for the corresponding *integration\_name*.

Example:

```
>>> from billing import get_integration
>>> get_integration("pay_pal")
<billing.integrations.pay_pal_integration.PayPalIntegration object at 0xa57e12c>
```
[PayPal Website Payments Standard](https://merchant.paypal.com/cgi-bin/marketingweb?cmd=_render-content&content_ID=merchant/wp_standard) PayPal Website Payments Standard (PWS) is an offsite payment processor. This method of payment is implemented in merchant as a wrapper on top of [django-paypal.](https://github.com/dcramer/django-paypal) You need to install the package to be able to use this payment processor.

For a list of the fields and settings attribute expected, please refer to the PWS and django-paypal documentation.

After a transaction, PayPal pings the notification URL and all the data sent is stored in the *PayPalIPN* model instance that can be viewed from the django admin.

Test or Live Mode By default the form renders in test mode with POST against sandbox.paypal.com. Add following to you *settings.py* to put the form into live mode:

```
### Django Merchant
MERCHANT_TEST_MODE = False
PAYPAL_TEST = MERCHANT_TEST_MODE
```
Don't forget to add the settings attributes from  $d$  jango-paypal:

```
INSTALLED_APPS = (
    ...,
    'paypal.standard.pdt',
    ...)
MERCHANT_SETTINGS = {
     ...,
     'pay_pal': {
         "WPP_USER" : '...',
        "WPP_PASSWORD" : '...',
        "WPP_SIGNATURE" : '...',
        "RECEIVER_EMAIL" : '...',
         # Below attribute is optional
         "ENCRYPTED": True
    }
     ...}
PAYPAL_RECEIVER_EMAIL = MERCHANT_SETTINGS['pay_pal']['RECEIVER_EMAIL']
```
### Example In urls.py:

```
from billing import get_integration
pay_pal = get_integration("pay_pal")
urlpatterns += patterns('',
  (r'^paypal-ipn-handler/', include(pay_pal.urls)),
)
```
In views.py:

```
>>> from billing import get_integration
>>> pay_pal = get_integration("pay_pal")
>>> pay_pal.add_fields({
... "business": "paypalemail@somedomain.com",
... "item_name": "Test Item",
... "invoice": "UID",
... "notify_url": "http://example.com/paypal-ipn-handler/",
... "return_url": "http://example.com/paypal/",
... "cancel_return": "http://example.com/paypal/unsuccessful/",
... "amount": 100})
>>> return render_to_response("some_template.html",
... {"obj": pay_pal},
... b.... context_instance=RequestContext(request))
```
You can also implement a shopping cart by adding multiple items with keys like item\_name\_1, amount\_1 etc, for e.g:

```
>>> pay_pal.add_fields({
... "business": "paypalemail@somedomain.com",
... "item_name_1": "Test Item 1",
... "amount_1": "10",
... "item_name_2": "Test Item 2",
... "amount_2": "20",
... "invoice": "UID",
... "notify_url": "http://example.com/paypal-ipn-handler/",
... "return_url": "http://example.com/paypal/",
... "cancel_return": "http://example.com/paypal/unsuccessful/",
... })
```
In some\_template.html:

```
{% load render_integration from billing_tags %}
{% render_integration obj %}
```
Template renders to something like below:

```
<form action="https://www.sandbox.paypal.com/cgi-bin/webscr" method="post">
 <input type="hidden" name="business" value="paypalemail@somedomain.com" id="id_business" />
 <input type="hidden" name="amount" value="100" id="id_amount" />
 <input type="hidden" name="item_name" value="Test Item" id="id_item_name" />
 <input type="hidden" name="notify_url" value="http://example.com/paypal-ipn-handler/" id="id_notify_url" />
 <input type="hidden" name="cancel_return" value="http://example.com/paypal/unsuccessful" id="id_cancel_return" />
 <input type="hidden" name="return" value="http://example.com/paypal/" id="id_return_url" />
 <input type="hidden" name="invoice" value="UID" id="id_invoice" />
 <input type="hidden" name="cmd" value="_xclick" id="id_cmd" />
 <input type="hidden" name="charset" value="utf-8" id="id_charset" />
 <input type="hidden" name="currency_code" value="USD" id="id_currency_code" />
 <input type="hidden" name="no_shipping" value="1" id="id_no_shipping" />
  <input type="image" src="https://www.sandbox.paypal.com/en_US/i/btn/btn_buynowCC_LG.gif" border="0"
</form>
```
WorldPay [WorldPay,](http://www.rbsworldpay.com/) provides a hosted payments page for offsite transactions for merchants who cannot guarantee PCI compliance. The documentation for the service is available [here.](http://rbsworldpay.com/support/bg/index.php?page=development&sub=integration&c=UK)

After a transaction, WorldPay pings the notification URL and all the data sent is stored in the *RBSResponse* model instance that can be viewed from the django admin.

The settings attribute required for this integration are:

• MD5\_SECRET\_KEY: The MD5 secret key chosen by the user while signing up for the WorldPay Hosted Payments Service.

Settings Attributes:

```
MERCHANT_TEST_MODE = True # Toggle for live
MERCHANT SETTINGS = {
    "world_pay": {
        "MD5_SECRET_KEY": "???"
    }
    ...
}
```
Example In urls.py:

```
world_pay = get_integration("world_pay")
urlpatterns += patterns('',
 (r'^world_pay/', include(world_pay.urls)),
  # You'll have to register /world_pay/rbs-notify-handler/ in the
  # WorldPay admin dashboard for the notification URL
)
```
In views.py:

```
>>> from billing import get_integration
>>> world_pay = get_integration("world_pay")
>>> world_pay.add_fields({
... "instId": "WP_ID",
... "cartId": "TEST123",
```

```
... "amount": 100,
... "currency": "USD",
... "desc": "Test Item",
... })
>>> return render_to_response("some_template.html",
... {"obj": world_pay},
... context_instance=RequestContext(request))
```
### In some\_template.html:

```
{% load render_integration from billing_tags %}
{% render_integration obj %}
```
Template renders to something like below:

```
<form method='post' action='https://select-test.wp3.rbsworldpay.com/wcc/purchase'>
 <input type="hidden" name="futurePayType" id="id_futurePayType" />
 <input type="hidden" name="intervalUnit" id="id_intervalUnit" />
 <input type="hidden" name="intervalMult" id="id_intervalMult" />
 <input type="hidden" name="option" id="id_option" />
 <input type="hidden" name="noOfPayments" id="id_noOfPayments" />
 <input type="hidden" name="normalAmount" id="id_normalAmount" />
 <input type="hidden" name="startDelayUnit" id="id_startDelayUnit" />
 <input type="hidden" name="startDelayMult" id="id_startDelayMult" />
 <input type="hidden" name="instId" value="WP_ID" id="id_instId" />
 <input type="hidden" name="cartId" value="TEST123" id="id_cartId" />
 <input type="hidden" name="amount" value="100" id="id_amount" />
 <input type="hidden" name="currency" value="USD" id="id_currency" />
 <input type="hidden" name="desc" value="Test Item" id="id_desc" />
 <input type="hidden" name="testMode" value="100" id="id_testMode" />
 <input type="hidden" name="signatureFields" value="instId:amount:cartId" id="id_signatureFields" />
 <input type="hidden" name="signature" value="6c165d7abea54bf6c1ce19af60359a59" id="id_signature" />
 <input type='submit' value='Pay through WorldPay'/>
</form>
```
Amazon Flexible Payment Service [Amazon FPS,](http://aws.amazon.com/fps/) is a service that allows for building very flexible payment systems. The service can be classified as a part Gateway and part Integration (offsite processor). This is because the customer is redirected to the Amazon site where he authorizes the payment and after this the customer is redirected back to the merchant site with a token that is used by the merchant to transact with the customer. In plain offsite processors, the authorization and transaction take place in one shot almost simultaneously.

Since the service isn't conventional (though very flexible), implementing FPS in merchant takes a couple of steps more.

The documentation for the service is available at [Amazon FPS Docs.](http://aws.amazon.com/documentation/fps/)

Note: This integration has a dependency on boto, a popular AWS library for python.

Settings attributes required for this integration are:

- AWS\_ACCESS\_KEY: The Amazon AWS access key available from the user's AWS dashboard.
- AWS\_SECRET\_ACCESS\_KEY: The Amazon AWS secret access key also available from the user's dashboard. Shouldn't be distributed to anyone.

Settings attributes:

```
MERCHANT_TEST_MODE = True
MERCHANT_SETTINGS = {
    "amazon_fps": {
        "AWS_ACCESS_KEY": "???",
        "AWS_SECRET_ACCESS_KEY": "???"
    }
}
```
Here are the methods and attributes implemented on the AmazonFpsIntegration class:

- \_\_init\_(options = {}): The constructor takes a dictionary of options that are used to initialize the underlying FPSConnection that is bundled with boto.
- service\_url: A property that returns the API Endpoint depending on whether the the integration is in test\_mode or not.
- link\_url: A property that returns the link which redirects the customer to the Amazon Payments site to authorize the transaction.
- purchase(amount, options={}): The method that charges a customer right away for the amount amount after receiving a successful token from Amazon. The options dictionary is generated from the return\_url on successful redirect from the Amazon payments page. This method returns a dictionary with two items, status representing the status and response representing the response as described by boto.fps.response.FPSResponse.
- authorize (amount, options={}): Similar to the purchase method except that it reserves the payment and doesn't not charge until a capture (settle) is not called. The response is the same as that of purchase.
- capture (amount, options= $\{\}\)$ : Captures funds from an authorized transaction. The response is the same as the above two methods.
- credit (amount, options={}): Refunds a part of full amount of the transaction.
- void(identification, options={}): Cancel/Null an authorized transaction.
- fps\_ipn\_handler: A method that handles the asynchronous HTTP POST request from the Amazon IPN and saves into the AmazonFPSResponse model.
- fps\_return\_url: This method verifies the source of the return URL from Amazon and directs to the transaction.
- transaction: This is the main method that charges/authorizes funds from the customer. This method has to be subclassed to implement the logic for the transaction on return from the Amazon Payments page.

Example In any app that is present in the settings. INSTALLED APPS, subclass the AmazonFpsIntegration and implement the transaction method. The file should be available under <app>/integrations/<integration\_name>\_integration.py:

```
class FpsIntegration(AmazonFpsIntegration):
    # The class name is based on the filename.
    # So if the files exists in <app>/integrations/fps_integration.py
    # then the class name should be FpsIntegration
   def transaction(self, request):
       # Logic to decide if the user should
        # be charged immediately or funds
        # authorized and then redirect the user
        # Below is an example:
       resp = self.purchase(10, {...})if resp["status"] == "Success":
```

```
return HttpResponseRedirect("/success/")
return HttpResponseRedirect("/failure/")
```
In urls.py:

```
from billing import get_integration
amazon fps = qet integration("fps")
urlpatterns += patterns('',
  (r'^amazon_fps/', include(amazon_fps.urls)),
  # You'll have to register /amazon_fps/fps-notify-handler/ in the
  # Amazon FPS admin dashboard for the notification URL
)
```
In views.py:

```
from billing import get integration
def productPage(request):
  amazon_fps = get_integration("fps")
  url_scheme = "http"
  if request.is_secure():
      url_scheme = "https"
  domain = RequestSite(request).domain
   fields = {"transactionAmount": "100",
             "pipelineName": "SingleUse",
             "paymentReason": "Merchant Test",
             "paymentPage": request.build_absolute_uri(),
             # Send the correct url where the redirect should happen
             "returnURL": "%s://%s%s" % (url_scheme,
                                         domain,
                                         reverse("fps_return_url")),
            }
    # You might want to save the fields["callerReference"] that
    # is auto-generated in the db or session to uniquely identify
    # this user (or use the user id as the callerReference) because
    # amazon passes this callerReference back in the return URL.
    amazon_fps.add_fields(fields)
    return render_to_response("some_template.html",
                              {"fps": amazon_fps},
                              context_instance=RequestContext(request))
```
In some\_template.html:

{% load render\_integration from billing\_tags %} {% render\_integration fps %}

The above template renders the following code:

<p><a href="https://authorize.payments-sandbox.amazon.com/cobranded-ui/actions/start?callerKey=AKIAI

[Braintree Payments Transparent Redirect](http://www.braintreepayments.com/gateway/api) Braintree Payments Transparent Redirect is a service offered by [Brain](http://www.braintreepayments.com/)[tree Payments](http://www.braintreepayments.com/) to reduce the complexity of PCI compliance.

Note: This integration makes use of the official [braintree](http://pypi.python.org/pypi/braintree/) python package offered by Braintree Payments. Please install it before you use this integration.

Refer to the [Braintree Payments Server to Server](#page-9064-0) Gateway for the settings attributes.

Here are the methods and attributes implemented on the BraintreePaymentsIntegration class:

- init (self, options=None): The constructor method that configures the Braintree environment setting it either to production or sandbox mode based on the value of settings.MERCHANT\_TEST\_MODE.
- service\_url(self): A property that provides the URL to which the Transparent Redirect form is submitted.
- get urls (self): The method sets the url to which Braintree redirects after the form submission is successful. This method is generally mapped directly in the urls.py.

```
from billing import get_integration
braintree = get_integration("braintree_payments")
urlpatterns += patterns('',
   (r'^braintree/', include(braintree.urls)),
)
```
- braintree\_notify\_handler(self, request): The view method that handles the confirmation of the transaction after successful redirection from Braintree.
- braintree\_success\_handler(self, request, response): If the transaction is successful, the braintree\_notify\_handler calls the braintree\_success\_handler which renders the billing/braintree\_success.html with the response object. The response object is a standard braintree result described [here.](http://www.braintreepayments.com/docs/python/transactions/result_handling)
- braintree\_failure\_handler(self, request, response): If the transaction fails, the braintree\_notify\_handler calls the braintree\_failure\_handler which renders the billing/braintree error.html with the response which is a standar braintree error object.
- generate  $tr$  data (self): The method that calculates the [tr\\_data](http://www.braintreepayments.com/docs/python/transactions/create_tr#tr_data) to prevent a form from being tampered post-submission.
- generate\_form(self): The method that generates and returns the form (present in billing.forms.braintree\_payments\_form) and populates the initial data with the self.fields (added through either the add\_fields or add\_field methods) and tr\_data.

## Example:

In the views.py:

```
braintree obj = get integration("braintree payments")
# Standard braintree fields
fields = {"transaction": {
            "order_id": "some_unique_id",
            "type": "sale",
            "options": {
                "submit_for_settlement": True
              },
            },
            "site": "%s://%s" %("https" if request.is_secure() else "http",
                                RequestSite(request).domain)
         }
braintree_obj.add_fields(fields)
return render to response("some template.html",
                          {"bp": braintree_obj},
                          context_instance=RequestContext(request))
```
In the urls.py:

```
braintree_obj = get_integration("braintree_payments")
urlpatterns += patterns('',
   (r'^braintree/', include(braintree.urls)),
)
```
#### In the template:

```
{% load render_integration from billing_tags %}
{% render_integration bp %}
```
Stripe Payment Integration *[Stripe Payment Integration](#page-9092-0)* is a service offered by [Stripe Payment](https://stripe.com) to reduce the complexity of PCI compliance.

Note: This integration makes use of the official [stripe](http://pypi.python.org/pypi/stripe/) python package offered by Stripe Payments. Please install it before you use this integration.

Refer to the [Stripe Payments](#page-9074-0) Gateway for the settings attributes.

Here are the methods and attributes implemented on the StripeIntegration class:

- \_init\_(self, options=None): The constructor method that configures the stripe setting
- get\_urls(self): The method sets the url to which the token is sent after the it is obtained from Stripe. This method is generally mapped directly in the urls.py.

```
from billing import get_integration
stripe_obj = get_integration("stripe")
urlpatterns += patterns('',
   (r'^stripe/', include(stripe_obj.urls)),
)
```
- transaction (self, request): The method that receives the Stripe Token after successfully validating with the Stripe servers. Needs to be subclassed to include the token transaction logic.
- generate\_form(self): The method that generates and returns the form (present in billing.forms.stripe\_form)

## Example:

In <some\_app>/integrations/stripe\_example\_integration.py:

```
from billing.integrations.stripe_integration import StripeIntegration
class StripeExampleIntegration(StripeIntegration):
   def transaction(self, request):
        # The token is received in the POST request
        resp = self.gateway.purchase(100, request.POST["stripeToken"])
        if resp["status"] == "SUCCESS":
            # Redirect if the transaction is successful
            ...
        else:
            # Transaction failed
            ...
```
In the views.py:

```
stripe obj = get integration("stripe example")
return render_to_response("some_template.html",
                        {"stripe_obj": stripe_obj},
                         context_instance=RequestContext(request))
```
In the urls.py:

```
stripe_obj = get_integration("stripe_example")
urlpatterns += patterns('',
   (r'^stripe/', include(stripe_obj.urls)),
```
In the template:

)

```
{% load render_integration from billing_tags %}
{% render_integration stripe_obj %}
```
eWAY Payment Integration The eWAY integration functionality interfaces with eWAY's Merchant Hosted Payments facility. Their service makes it extremely easy to be PCI-DSS compliant by allowing you to never receive customer credit card information.

Note: This integration requires the [suds](https://fedorahosted.org/suds/) package. Please install it before you use this integration.

The basic data flow is as follows:

- 1. Request an *access code* from eWAY.
- 2. Create an HTML form with the *access code* and user credit card fields.
- 3. Encourage the user to submit the form to eWAY and they'll be redirected back to your site.
- 4. Use the *access code* to ask eWAY if the transaction was successful.

You must add the following to project's settings:

```
MERCHANT_SETTINGS = {
    "eway": {
        "CUSTOMER_ID": "???",
        "USERNAME": "???",
        "PASSWORD": "???",
    }
}
```
The integration class is used to request an *access code* and also to check its success after the redirect:

```
class EwayIntegration(access_code=None)
     Creates an integration object for use with eWAY.
```
*access\_code* is optional, but must be configured prior to using [check\\_transaction\(\)](#page-9096-0).

**request\_access\_code**(*payment*, *redirect\_url*, *customer=None*, *billing\_country=None*, *ip\_address=None*)

Requests an *access code* from eWAY to use with a transaction.

**Parameters** 

- **payment** (*dict*) Information about the payment
- **redirect\_url** (*unicode*) URL to redirect the user to after payment
- **customer** (*dict*) Customer related information
- **billing\_country** (*unicode alpha-2 country code (as per ISO 3166)*) Customer's billing country
- **ip\_address** (*unicode*) Customer's IP address

Returns (access\_code, customer)

The integration is automatically updated with the returned access code.

Supported keys in customer:

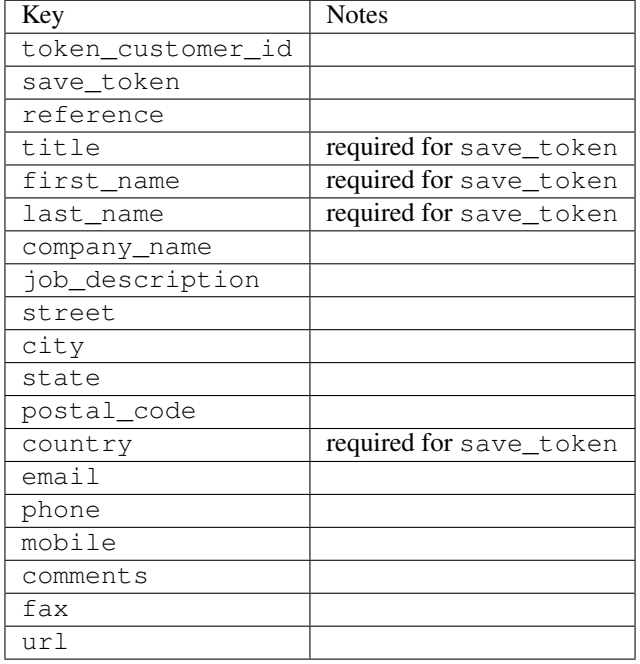

Supported keys in payment:

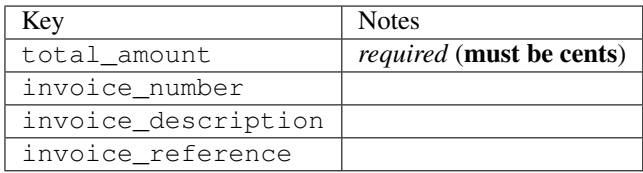

To add extra security, it's a good idea to specify ip\_address. The value is given to eWAY to allow them to ensure that the POST request they receive comes from the given address. E.g.:

```
def payment(request):
    integration = get_integration("eway_au")
    access_code, customer = integration.request_access_code(..., ip_address=request.META["REMOTE
    # ...
```
### Returned value

The returned value is a tuple (access\_code, customer). access\_code is the access code granted by eWAY that must be included in the HTML form, and is used to request transaction status after the redirect.

customer is a dict containing information about the customer. This is particularly useful if you make use of save\_token and token\_customer\_id to save customer details on eWAY's servers. Keys in the dict are:

•token\_customer\_id •save\_token •reference

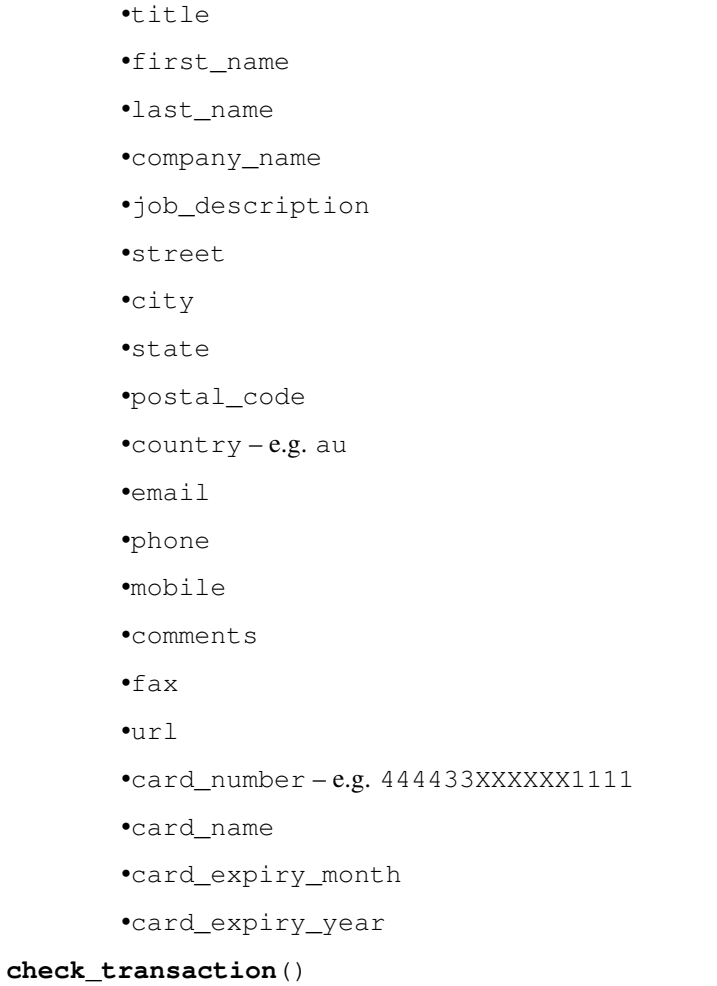

Check with eWAY what happened with a transaction.

This method requires access\_code has been configured.

# Returns dict

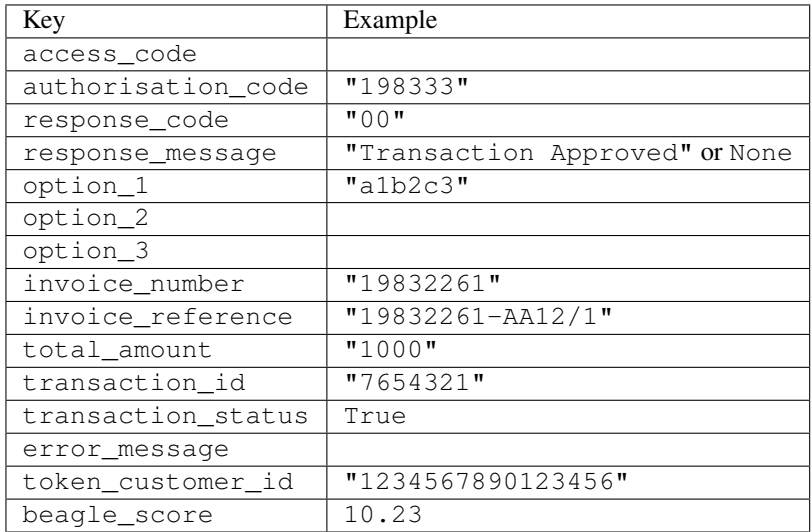

Example:

```
# views.py
from billing import get_integration
from django.shortcuts import get_object_or_404
def payment(request, cart_pk):
    # Pretend some 'Order' model exists with a 'total_price' in dollars
   order = get_object_or_404(Order, pk=cart_pk)
   integration = get_integration("eway_au")
   access_code, customer = integration.request_access_code(
        customer={"first_name": "Bradley", "last_name": "Ayers"},
        payment={"total_amount": order.total_price * 100},
        return_url=reverse(payment_done))
    request.session["eway_access_code"] = integration.access_code
   return render(request, "payment.html", {"integration": integration})
def payment_done(request, cart_pk):
   order = get_object_or_404(Order, pk=cart_pk)
   access_code = request.session["access_code"]
   integration = get_integration("eway_au", access_code=access_code)
   # Retrieve transaction status from eWAY
   status = integration.check transaction()
   if status["response_code"] in ("00", "08", "11"):
       order.is_paid = True
        order.save()
       template = "receipt.html"
   else:
        template = "payment_failed.html"
    return render(request, template, {"status": status})
```
In order for eWAY to process the transaction, the user must submit the payment HTML form directly to eWAY. The helper tag {% eway %} makes this trivial:

```
{% load render_integration from billing_tags %}
{% render_integration integration %}
```
For a more configurable form, use the following pattern:

```
<form method="post" action="{{ integration.service_url }}">
    {{ integration.generate_form.as_p }}
    <input type="submit"/>
</form>
```
Authorize.Net Direct Post Method [Authorize.Net Direct Post Method](http://developer.authorize.net/api/dpm) is a service offered by [Authorize.Net](http://authorize.net/) to reduce the complexity of PCI compliance.

Here are the following settings attributes that are required:

- LOGIN\_ID: The Login id provided by Authorize.Net. Can be obtained from the dashboard.
- TRANSACTION\_KEY: The Transaction key is used to sign the generated form with a shared key to validate against form tampering.
- MD5 HASH: This attribute is used to generate a hash that is verified against the hash sent by Authorize.Net to confirm the request's source.

Here are the methods and attributes implemented on the AuthorizeNetDpmIntegration class:

- init (self): The constructor that configures the Authorize.Net Integration environment setting it either to production or sandbox mode based on the value of settings. MERCHANT\_TEST\_MODE.
- **form class (self)**: Returns the form class that is used to generate the form. Defaults to billing.forms.authorize\_net\_forms.AuthorizeNetDPMForm.
- generate form(self): Renders the form and generates some precomputed field values.
- service url (self): Returns the Authorize.net url to be set on the form.
- verify\_response(self, request): Verifies if the relay response originated from Authorize.Net.
- get\_urls(self): The method sets the url to which Authorize.Net sends a relay response, redirects on a success or failure.

```
from billing import get_integration
integration = get_integration("authorize_net_dpm")
urlpatterns += patterns('',
   (r'^authorize_net/', include(integration.urls)),
)
```
- authorize\_net\_notify\_handler(self, request): The view method that handles the verification of the response, firing of the signal and sends out the redirect snippet to Authorize.Net.
- authorize\_net\_success\_handler(self, request): The method that renders the *billing/authorize\_net\_success.html*.
- authorize\_net\_failure\_handler(self, request): The method that renders the *billing/authorize\_net\_failure.html*.

### Example:

In the views.py:

```
int_obj = get_integration("authorize_net_dpm")
fields = \{ 'x\_amount' : 1,'x_fp_sequence': datetime.datetime.now().strftime('%Y%m%d%H%M%S'),
          'x_fp_timestamp': datetime.datetime.utcnow().strftime('%s'),
          'x_recurring_bill': 'F',
         }
int_obj.add_fields(fields)
return render_to_response("some_template.html",
                          {"adp": int_obj},
                          context_instance=RequestContext(request))
```
In the urls.py:

```
int_obj = get_integration("authorize_net_dpm")
urlpatterns += patterns('',
   (r'^authorize_net/', include(int_obj.urls)),
)
```
In the template:

```
{% load render_integration from billing_tags %}
{% render_integration adp %}
```
Signals The signals emitted by [Merchant](http://github.com/agiliq/merchant) are:

- *transaction\_was\_successful(sender, type=..., response=...)*: This signal is dispatched when a payment is successfully transacted. The *sender* is the object which has dispatched the signal. *type* is the kind of transaction. Current choices for type are:
	- *purchase*
	- *authorize*
	- *capture*
	- *credit*
	- *void*
	- *store*
	- *unstore*

*response* is the actual response object that is sent after the success. Please consult the individual gateway docs for the response object.

- *transaction\_was\_unsuccessful(sender, type=..., response=...)*: This signal is dispatched when a payment fails. The *sender* is the object which has dispatched the signal. *type* is the kind of transation. Current choices for type are:
	- *purchase*
	- *authorize*
	- *capture*
	- *credit*
	- *void*
	- *store*

...

– *unstore*

*response* is the actual response object that is sent after the success.

Note: Some gateways are implemented to raise an error on failure. This exception may be passed as the response object. Please consult the docs to confirm.

Writing a new gateway Writing a new gateway for [Merchant](http://github.com/agiliq/merchant) is very easy. Here are the steps to follow to write a new gateway:

• Create a new gateway file under the *billing.gateways* module which should follow this naming convention:

<gateway\_name>\_gateway.py

So for example, PayPal would have *pay\_pal\_gateway.py*. Similarly, Authorize.Net, would have *authorize\_net\_gateway.py*.

• Create a class in this file with the following name:

class GatewayNameGateway(Gateway):

So for PayPal, it would be *PayPalGateway* and for Authorize.Net, it would be *AuthorizeNetGateway*.

• Implement all or any of following methods in the class:

```
def purchase(self, money, credit_card, options = None):
...
def authorize(self, money, credit_card, options = None):
...
def capture(self, money, authorization, options = None):
...
def void(self, identification, options = None):
...
def credit(self, money, identification, options = None):
...
def recurring(self, money, creditcard, options = None):
...
def store(self, creditcard, options = None):
...
def unstore(self, identification, options = None):
...
```
Customizing Merchant While we make all attempts to cover most of the functionality of the payment processors but may fall short sometimes. There is absolutely no need to worry as the gateway and integration objects are extensible.

[Merchant](https://github.com/agiliq/merchant) looks for gateways and integration objects under every INSTALLED\_APPS in settings.py. So it is possible for you to write your custom or modified objects within your app without having to patch the merchant code.

Note: Most of what is written below will also be applicable for gateways and you will have to replace instances of integration with gateway.

Suppose you want to extend the [Braintree Payments Integration,](#page-9090-0) to render a different template on success instead of the default billing/braintree\_success.html.

Here is the process:

- In any of the settings. INSTALLED APPS, create an integrations module (in layman's term an integrations directory with an \_\_init\_\_.py file under that directory).
- Create a file in that integrations directory that follows the convention below:

<integration\_name>\_integration.py

Let us name the modified integration as  $\text{model}$  be, then the filename would be:

modified\_bp\_integration.py

and the Integration class name in that file as ModifiedBpIntegration.

Note: The naming of the file and class follows a simple rule. The filename is split on underscores and each element of the split sequence is capitalized to obtain the class name.

So in our example, in the modified\_bp\_integration.py:

```
class ModifiedBpIntegration(BraintreePaymentsIntegration):
    def braintree_success_handler(self, request, response):
```
```
return render_to_response("my_new_success.html",
                          {"resp": response},
                          context_instance=RequestContext(request))
```
• Then use the new integration in your code just as you would for a built-in integration:

```
>>> bp_obj = get_integration("modified_bp")
```
Contributing to Merchant While there is no requirement for you to contribute your new gateway code or changes back to the [upstream project,](http://github.com/agiliq/merchant) you can play a good samaritan by contributing back to the project and helping scores of people.

Here are the steps to follow to contribute back to [Merchant:](http://github.com/agiliq/merchant)

- Fork the project from it's [github page.](http://github.com/agiliq/merchant)
- Make the changes in your fork.
- File an issue at the [github page](http://github.com/agiliq/merchant) and enclose a pull request.

Note: If you want to include a new gateway, we request you to include a few tests (probably using the current tests as a template).

• Don't forget to add yourself to the *CONTRIBUTORS.txt* file before opening an issue.

## Changes

## 0.4 (upcoming)

- Added python3 support
- Removed google checkout

# 0.3

- Django 1.7 suport (potentially backwards incompatible changes)
- Updated the example *requirements.txt*

## 0.2

- Unit tests are skipped unless the corresponding gateways are configured
- Bugfix Use settings.AUTH\_USER\_MODEL instead of get\_user\_model
- Demo fill up initial data for all gateways

## 0.1

• Added PIN payments support

## 0.09

• Removed Samurai gateway and integration

## 0.08

- Added bitcoin backend
- Bugfixes to eWay, paypal integration and authorize.net
- Google Checkout shipping, tax rate and private data support
- Changes to Amazon FPS to work with latest boto. Addition of new fields to the FPS response model. A backwards incompatible change
- Made merchant django v1.5 compatible
- Fixes in the chargebee gateway broken by changes in the 'requests' api
- Changes to the example to prevent empty forms from raising a Server Error

## 0.07

- Added Chargebee support
- Added Beanstream gateway

## 0.06

- Added WePay gateway
- Added Authorize.Net Direct Post Method integration

## 0.05

• Added Paylane gateway support.

## 0.04

- Backwards incompatible version.
- Changes in the settings attributes. Now there is a single attribute for storing the configuration of all gateways and integrations. Check the docs for details.
- Changed the usage of the template tags. Refer the docs for details.
- Added a display\_name to the integration object. Shouldn't affect users.

## 0.03

• Added support for Stripe and Samurai gateways and integrations.

## 0.02

• Added a setup.py and uploaded the package to pypi

# 0.01

- Initial commit.
- [Overview](#page-9042-0)
- [Install Merchant](#page-9046-0)
- [Credit Card](#page-9048-0)
- [Gateways](#page-9052-0)
	- [On-site Processing](#page-9056-0)
		- \* [Authorize.Net](#page-9058-0)
		- \* [Braintree Payments Server to Server](#page-9064-0)
		- \* [eWay](#page-9068-0)
		- \* [PayPal](#page-9072-0)
		- \* [Stripe Payments](#page-9074-0)
		- \* [Paylane](#page-9070-0)
		- \* [WePay](#page-9076-0)
		- \* [Beanstream](#page-9060-0)
		- \* [Chargebee](#page-9066-0)
		- \* [Bitcoin](#page-9062-0)
		- \* Global Iris
	- [Off-site Processing](#page-9078-0)
		- \* [PayPal](#page-9080-0)
		- \* Google Checkout
		- \* [RBS WorldPay](#page-9084-0)
		- \* [Amazon FPS](#page-9086-0)
		- \* [Braintree Payments Transparent Redirect](#page-9090-0)
		- \* [Stripe](#page-9092-0)
		- \* [eWAY](#page-9094-0)
		- \* [Authorize.Net Direct Post Method](#page-9098-0)
		- \* Global Iris RealMPI
- [Signals](#page-9100-0)
- [Writing your own gateway](#page-9102-0)
- [Customizing the inbuilt Gateway/Integrations](#page-9104-0)
- [Contributing to Merchant](#page-9106-0)
- [Changelist](#page-9108-0)

Indices and tables

- genindex
- modindex
- search

Merchant: Pluggable and Unified API for Payment Processors [Merchant,](http://github.com/agiliq/merchant) is a [django](http://www.djangoproject.com/) app that offers a uniform api and pluggable interface to interact with a variety of payment processors. It is heavily inspired from Ruby's [Active-](http://activemerchant.org/)[Merchant.](http://activemerchant.org/)

#### Overview Simple how to:

```
# settings.py
# Authorize.Net settings
AUTHORIZE_LOGIN_ID = "..."
AUTHORIZE_TRANSACTION_KEY = "..."
# PayPal settings
PAYPAL_TEST = True
PAYPAL WPP USER = " \ldots"PAYPAL_WPP_PASSWORD = "..."
PAYPAL_WPP_SIGNATURE = "..."
# views.py or wherever you want to use it
>>> g1 = get_gateway("authorize_net")
>>>
>>> cc = CreditCard(first_name= "Test",
... last_name = "User,
... month=10, year=2011,
... number="4222222222222",
... verification_value="100")
>>>
>>> response1 = g1.purchase(100, cc, options = {\dots})
>>> response1
{"status": "SUCCESS", "response": <AuthorizeNetAIMResponse object>}
>>>
>>> g2 = get_gateway("pay_pal")
>>>
>>> response2 = g2.purchase(100, cc, options = {...})>>> response2
{"status": "SUCCESS", "response": <PayPalNVP object>}
```
Installing Merchant You can use any of the following methods to install merchant.

• The recommended way is to install from [PyPi:](http://pypi.python.org/pypi/django-merchant)

pip install django-merchant

• If you are feeling adventurous, you might want to run the code off the git repository:

pip install -e git+git://github.com/agiliq/merchant.git#egg=django-merchant

### Post-installation

• Install the dependencies for the gateways as prescribed in the individual gateway doc.

- Reference the billing app in your settings INSTALLED\_APPS.
- Run python manage.py syncdb to create the new required database tables

Configuration To configure a gateway/integration add the corresponding key to MERCHANT\_SETTINGS. Take a look at local.py-dist for reference.

Running the Test Suite By default, the test suite is configured to run tests for all the gateways and integrations which are configured:

python manage.py test billing

Tests for gateways and integrations which are not configured will be skipped.

If you are planning to integrate your app with a specific gateway/integration then you might wish to run only that apps test suite. For example, to run the Google Checkout Integration test case:

python manage.py test billing.GoogleCheckoutTestCase

Credit Card The *CreditCard* class is a helper class with some useful methods mainly for validation. This class is available in *billing.utils.credit\_card*.

### Attribute Reference

- *regexp*: The compiled regular expression that matches all card numbers for the card issuing authority. For the *CreditCard* class, this is *None*. It is overridden by subclasses.
- *card\_type*: Points to a one of *CreditCard*'s subclasses. This attribute is set by the *validate\_card* method of the selected gateway.
- *card\_name*: Card issuing authority name. Generally not required, but some gateways expect the user to figure out the credit card type to send with the requests.

#### Method Reference

- *\_\_init\_\_*: This method expects 6 keyword arguments. They are
	- *first\_name*: The first name of the credit card holder.
	- *last\_name*: The last name of the credit card holder.
	- *cardholders\_name*: The full name of the credit card holder, as an alternative to supplying *first\_name* and *last\_name*.
	- *month*: The expiration month of the credit card as an integer. Required
	- *year*: The expiration year of the credit card as an integer. Required
	- *number*: The credit card number (generally 16 digits). Required
	- *verification\_value*: The card security code (CVV2). Required
- *is\_luhn\_valid*: Checks the validity of the credit card number by using the *Luhn's algorithm* and returns a boolean. This method takes no arguments.
- *is\_expired*: Checks if the expiration date of the card is beyond today and returns a boolean. This method takes no arguments.
- *valid essential attributes*: Verifies if all the 6 arguments provided to the *init* method are filled and returns a boolean.
- *is\_valid*: Checks the validity of the card by calling the *is\_luhn\_valid*, *is\_expired* and *valid\_essential\_attributes* method and returns a boolean. This method takes no arguments.
- *expire date*: Returns the card expiry date in the "MM-YYYY" format. This is also available as a property.
- *name*: Returns the full name of the credit card holder by concatenating the *first\_name* and *last\_name*. This is also available as a property.

Subclasses Normally you do not use the subclasses directly. Instead, you use *CreditCard*, and call gateway.validate\_card() which will add a *card\_type* attribute which is the subclass.

The various credit cards and debit cards supported by [Merchant](http://github.com/agiliq/merchant) are:

## Credit Cards

- *Visa*
	- card\_name = "Visa"
	- $-$  regexp = re.compile('^4d{12}(d{3})?\$')
- *MasterCard*
	- card\_name = "MasterCard"
	- $-$  regexp = re.compile( $\sqrt[6]{(5[1-5]d\{4\}|677189)d\{10\}\$'}$ )
- *Discover*
	- card\_name = "Discover"
	- $-$  regexp = re.compile(' $(6011|65d{2})d{12}$ ')
- *AmericanExpress*
	- card\_name = "Amex"
	- $-$  regexp = re.compile('^3[47]d{13}\$')
- *DinersClub*
	- card\_name = "DinersClub"
	- $-$  regexp = re.compile(' $^{4}3(0[0-5][68]d)d{11}\$ \$')
- *JCB*
	- $-$  card name  $=$  "JCB"
	- $-$  regexp = re.compile('^35(28|29|[3-8]d)d{12}\$')

# Debit Cards

- *Switch*
	- $-$  card name  $=$  "Switch"
	- $-$  regexp = re.compile(' $\sqrt{6759d}$ {12}(d{2,3})?\$')
- *Solo*
	- card\_name = "Solo"
- $-$  regexp = re.compile(' $^{6767d}$ {12}(d{2,3})?\$')
- *Dankort*
	- card\_name = "Dankort"
	- $-$  regexp = re.compile(' $\sim$ 5019d{12}\$')
- *Maestro*
	- card\_name = "Maestro"
	- $-$  regexp = re.compile( $\sqrt{(5[06-8][6d)d(10,17)}\$ )
- *Forbrugsforeningen*
	- card\_name = "Forbrugsforeningen"
	- $-$  regexp = re.compile( $^{(0.600722d}{10})$ \$')
- *Laser*
	- card\_name = "Laser"
	- $-$  regexp = re.compile(' $(6304167061677116709) d{8}(d{4}d{6,7})$ ?\$')

### Helpers

- all\_credit\_cards = [Visa, MasterCard, Discover, AmericanExpress, DinersClub, JCB]
- all\_debit\_cards = [Switch, Solo, Dankort, Maestro, Forbrugsforeningen, Laser]
- all\_cards = all\_credit\_cards + all\_debit\_cards

Gateways Gateways are the payment processors implemented in [Merchant.](http://github.com/agiliq/merchant) This is implemented as a class so that it is easy to extend and create as many gateways as possible.

The base gateway class is *billing.gateway.Gateway* which has the following methods and attributes.

## Attribute Reference

- test mode: This boolean attribute signifies if the gateway is in the test mode. By default, it looks up this value from the *MERCHANT\_TEST\_MODE* attribute from the settings file. If the *MERCHANT\_TEST\_MODE* attribute is not found in the settings file, the default value is *True* indicating that the gateway is in the test mode. So do not forget to either set the attribute to *True* in the subclass or through the settings file.
- default\_currency: This is the currency in which the transactions are settled ie the currency in which the payment gateway sends the invoice, transaction reports etc. This does not prevent the developer from charging a customer in other currencies but the exchange rate conversion has to be manually handled by the developer. This is a string, for example *"USD"* for US Dollar.
- supported\_countries: This is a *list* of supported countries that are handled by the payment gateway. This should contain a list of the country codes as prescribed by the [ISO 3166-alpha 2 standard.](http://en.wikipedia.org/wiki/ISO_3166-1_alpha-2) The *billing.utils.countries* contains a mapping of the country names and ISO codes.
- supported\_cardtypes: This is a *list* of supported card types handled by the payment gateway. This should contain a list of instances of the [CreditCard](#page-9048-0) class.
- homepage\_url: A string pointing to the URL of the payment gateway. This is just a helper attribute that is currently not used.
- display\_name: A string that contains the name of the payment gateway. Another helper attribute that is currently not used.

• application id: An application name or unique identifier for the gateway. Yet another helper attribute not currently used.

## Method Reference

- validate\_card(credit\_card): This method validates the supplied card by checking if it is supported by the gateway (through the *supported\_cardtypes* attribute) and calls the *is\_valid* method of the card and returns a boolean. if the card is not supported by the gateway, a *CardNotSupported* exception is raised.
- service\_url: A property that returns the url to which the credit card and other transaction related details are submitted.
- purchase(money, credit\_card, options = None): A method that charges the given card (one-time) for the given amount *money* using the *options* provided. Subclasses have to implement this method.
- authorize(money, credit\_card, options = None): A method that authorizes (for a future transaction) the credit card for the amount *money* using the *options* provided. Subclasses have to implement this method.
- capture(money, authorization, options = None): A method that captures funds from a previously authorized transaction using the *options* provided. Subclasses have to implement this method.
- void(identification, options = None): A method that nulls/voids/blanks an authorized transaction identified by *identification* to prevent a subsequent capture. Subclasses have to implement this method.
- credit(money, identification, options = None): A method that refunds a settled transaction with the transacation id *identification* and given *options*. Subclasses must implement this method.
- recurring(money, creditcard, options = None): A method that sets up a recurring transaction (or a subscription). Subclasses must implement this method.
- store(creditcard, options = None): A method that stores the credit card and user profile information on the payment gateway's servers for future reference. Subclasses must implement this method.
- unstore(identification, options = None): A method that reverses the *store* method's results. Subclasses must implement this method.

The *options* dictionary passed to the above methods consists of the following keys:

- order id: A unique order identification code (usually set by the gateway).
- ip: The IP address of the customer making the purchase. This is required by certain gateways like PayPal.
- customer: The name, customer number, or other information that identifies the customer. Optional.
- invoice: The invoice code/number (set by the merchant).
- merchant: The name or description of the merchant offering the product.
- description: A description of the product or transaction.
- email: The email address of the customer. Required by a few gateways.
- currency: Required when using a currency with a gateway that supports multiple currencies. If not specified, the value of the *default\_currency* attribute of the gateway instance is used.
- billing\_address: A dictionary containing the billing address of the customer. Generally required by gateways for address verification (AVS) etc.
- shipping address: A dictionary containing the shipping address of the customer. Required if the merchant requires shipping of products and where billing address is not the same as shipping address.

The address dictionary for *billing\_address* and *shipping\_address* should have the following keys:

• name: The full name of the customer.

- company: The company name of the customer. Required by a few gateways.
- address1: The primary street address of the customer. Required by many gateways.
- address2: Additional line for the address. Optional.
- city: The city of the customer.
- state: The state of the customer.
- country: The [ISO 3166-alpha 2 standard](http://en.wikipedia.org/wiki/ISO_3166-1_alpha-2) code for the country of the customer.
- zip: The zip or postal code of the customer.
- phone: The phone number of the customer. Optional.

All the above methods return a standard *response* dictionary containing the following keys:

- status: Indicating if the transaction is a "SUCCESS" or a "FAILURE"
- response: The response object for the transaction. Please consult the respective gateway's documentation to learn more about it.

## Helper functions

• get\_gateway(name, \*args, \*\*kwargs): A helper function that loads the gateway class by the *name* and initializes it with the *args* and *kwargs*.

On-site Processing Onsite processing refers to the payment mechanism where the customer stays on the merchant website and the authentication is done by the merchant website with the gateway in the background.

Merchant websites need to comply with [PCI standards](http://en.wikipedia.org/wiki/Payment_Card_Industry_Data_Security_Standard) to be able to securely carry out transactions.

On-site processing for payment gateways is implemented by using subclasses of the [Gateway class.](#page-9052-0)

Authorize.Net Gateway This gateway implements the [Authorize.Net Advanced Integration Method \(AIM\).](http://developer.authorize.net/api/aim/)

### Usage

}

- Setup a [test account](http://developer.authorize.net/testaccount/) with Authorize.Net.
- Add the following attributes to your *settings.py*:

```
MERCHANT_TEST_MODE = True \qquad # Toggle for live transactions
MERCHANT_SETTINGS = {
    "authorize_net": {
       "LOGIN_ID" : "???",
        "TRANSACTION_KEY" : "???"
    }
    ...
```
• Use the gateway instance:

```
>>> g1 = get_gateway("authorize_net")
>>>
>>> cc = CreditCard(first_name= "Test",
... last_name = "User",
               ... month=10, year=2011,
... number="4222222222222",
... verification_value="100")
```

```
>>>
\Rightarrow response1 = q1.purchase(1, cc, options = {...})
>>> response1
{"status": "SUCCESS", "response": <AuthorizeNetAIMResponse object>}
```
[Beanstream](http://www.beanstream.com/site/ca/index.html) Beanstream is a gateway headquartered in Canada and offering payment processing across North America.

Note: You will require the [beanstream python package](http://github.com/dragonx/beanstream) maintained by the community.

Settings attributes required (optional if you are passing them while initializing the gateway) for this integration are:

- MERCHANT\_ID: The merchant id provided by Beanstream. Can be obtained from the account dashboard.
- LOGIN\_COMPANY: The company name as visible from the account settings in the dashboard.
- LOGIN\_USER: The username used to login to the account dashboard.
- LOGIN PASSWORD: The password used to login to the account dashboard.
- HASH\_ALGORITHM: This is optional but required if you have enabled hashing in account dashboard. The values may be one of *SHA-1* and *MD5*.
- HASHCODE: If the above attribute is enabled, then set this attribute to the hash value you've setup in the account dashboard.

Settings attributes:

```
MERCHANT_TEST_MODE = True # Toggle for live
MERCHANT_SETTINGS = {
    "beanstream": {
        "MERCHANT_ID": "???",
        "LOGIN_COMPANY": "???",
        "LOGIN_USER": "???",
        "LOGIN_PASSWORD": "???",
        # The below two attributes are optional
        "HASH_ALGORITHM": "???",
        "HASHCODE": "???",
    }
    ...
}
```
## Example:

Simple usage:

```
>>> beanstream = get_gateway("beanstream")
>>> credit_card = CreditCard(first_name="Test", last_name="User",
                             month=10, year=2011,
                             number="4111111111111111",
                             verification_value="100")
# Bill the user for 1000 USD
>>> resp = beanstream.purchase(1000, credit_card)
>>> resp["response"].resp.approved()
True
# Authorize the card for 1000 USD
>>> resp = beanstream.authorize(1000, credit_card)
```

```
# Capture funds (900 USD) from a previously authorized transaction
>>> response = beanstream.capture(900, resp["response"].resp["trnId"])
>>> response["response"].resp.approved()
True
# Void an authorized transaction
>>> beanstream.void(resp["response"].resp["trnId"])
```
**Bitcoin Gateway** The Bitcoin gateway implements the [Bitcoin digital currency.](http://bitcoin.org/)

It is implemented using the JSON-RPC API as described in the [Merchant Howto.](https://en.bitcoin.it/wiki/Merchant_Howto#Using_a_third-party_plugin)

Note: The Bitcoin gateway depends on the *bitcoin-python* library which can be installed from pypi

Usage

• Add the following attributes to your *settings.py*:

```
"bitcoin": {
   "RPCUSER": "", # you'll find these settings in your $HOME/.bitcoin/bitcoin.conf
    "RPCPASSWORD": "",
   "HOST": "",
    "PORT": "",
    "ACCOUNT": "",
    "MINCONF": 1,
},
```
• Use the gateway instance:

```
>>> g1 = get_gateway("bitcoin")
>>> addr = g1.get_new_address()
>>> # pass along this address to your customer
>>> # the purchase will only be successful when
>>> # the amount is transferred to the above address
>>> response1 = g1.purchase(100, addr, options = {...})
>>> response1
{"status": "SUCCESS", "response": <instance>}
```
[Braintree Payments Server to Server](http://www.braintreepayments.com/gateway/api) [Braintree](http://www.braintreepayments.com/) Payments Server to Server is a gateway provided by Braintree [Payments](http://www.braintreepayments.com/) to services which are willing to take the burden of PCI compliance. This does not involve any redirects and only Server to Server calls happen in the background.

Note: You will require the official [braintree](http://pypi.python.org/pypi/braintree/) python package offered by Braintree for this gateway to work.

Settings attributes required for this integration are:

- MERCHANT\_ACCOUNT\_ID: The merchant account id provided by Braintree. Can be obtained from the account dashboard.
- PUBLIC\_KEY: The public key provided by Braintree through their account dashboard.
- PRIVATE\_KEY: The private key provided by Braintree through their account dashboard.

Settings attributes:

```
MERCHANT TEST MODE = True # Toggle for live
MERCHANT_SETTINGS = {
    "braintree_payments": {
        "MERCHANT_ACCOUNT_ID": "???",
        "PUBLIC_KEY": "???",
        "PRIVATE_KEY": "???"
    }
    ...
}
```
## Example:

Simple usage:

```
>>> braintree = get_gateway("braintree_payments")
>>> credit_card = CreditCard(first_name="Test", last_name="User",
                             month=10, year=2011,
                             number="4111111111111111",
                             verification_value="100")
# Bill the user for 1000 USD
>>> resp = braintree.purchase(1000, credit_card)
>>> resp["response"].is_success
True
# Authorize the card for 1000 USD
>>> resp = braintree.authorize(1000, credit_card)
# Capture funds (900 USD) from a previously authorized transaction
>>> response = braintree.capture(900, resp["response"].transaction.id)
>>> response["response"].is_success
True
# Void an authorized transaction
>>> braintree.void(resp["response"].transaction.id)
# Store Customer and Credit Card information in the vault
>>> options = {
        "customer": {
            "name": "John Doe",
            "email": "john.doe@example.com",
            },
        }
>>> resp = braintree.store(credit_card, options = options)
# Unstore a previously stored credit card from the vault
>>> response = braintree.unstore(resp["response"].customer.credit_cards[0].token)
>>> response["response"].is_success
True
# A recurring plan charge
>>> options = {
        "customer": {
            "name": "John Doe",
            "email": "john.doe@example.com",
            },
        "recurring": {
            "plan_id": "test_plan",
```

```
"trial duration": 2,
            "trial_duration_unit": "month",
            "number_of_billing_cycles": 12,
            },
        }
>>> resp = braintree.recurring(10, credit_card, options = options)
>>> resp["response"].is_success
True
>>> resp["response"].subscription.number_of_billing_cycles
12
```
Chargebee [Chargebee](http://www.chargebee.com/) is a SAAS that makes subscription billing easy to handle. They also provide the functionality to plug to multiple gateways in the backend.

Note: You will require the [requests](http://docs.python-requests.org/en/latest/index.html) package to get Chargebee to work.

Settings attributes required (optional if you are passing them while initializing the gateway) for this integration are:

- SITE: The name of the Chargebee app (or site as they refer). The URL is generally of the form ["https://](https:/){site}.chargebee.com/".
- API\_KEY: This key is provided in your settings dashboard.

#### Settings attributes:

```
MERCHANT_TEST_MODE = True # Toggle for live
MERCHANT_SETTINGS = {
    "chargebee": {
        "SITE": "some-test",
        "API_KEY": "???",
    }
    ...
}
```
### Example:

Simple usage:

```
>>> chargebee = get_gateway("chargebee")
>>> credit_card = CreditCard(first_name="Test", last_name="User",
                             month=10, year=2011,
                             number="4111111111111111",
                             verification_value="100")
# Bill the user for 10 USD per month based on a plan called 'monthly'
# The 'recurring' method on the gateway is a mirror to the 'store' method
>>> resp = chargebee.store(credit_card, options = {"plan_id": "monthly"})
>>> resp["response"]["customer"]["subscription"]["id"]
...
# Cancel the existing subscription
>>> response = chargebee.unstore(resp["response"]["customer"]["subscription"]["id"])
>>> response["response"]["subscription"]["status"]
'cancelled'
# Bill the user for 1000 USD
# Technically, Chargebee doesn't have a one shot purchase.
```

```
# Create a plan (called 'oneshot' below) that does a recurring
# subscription with an interval of a decade or more
>>> resp = chargebee.purchase(1000, credit_card,
   options = {"plan_id": "oneshot", "description": "Quick Purchase"})
>>> resp["response"]["invoice"]["subscription_id"]
...
# Authorize the card for 100 USD
# Technically, Chargebee doesn't have a one shot authorize.
# Create a plan (called 'oneshot' below) that does a recurring
# subscription with an interval of a decade or more and authorizes
# the card for a large amount
>>> resp = chargebee.authorize(100, credit_card,
   options = {"plan_id": "oneshot", "description": "Quick Authorize"})
# Capture funds (90 USD) from a previously authorized transaction
>>> response = chargebee.capture(90, resp["response"]["subscription"]["id"])
>>> response["status"]
'SUCCESS'
# Void an authorized transaction
>>> resp = chargebee.void(resp["response"]["invoice"]["subscription_id"])
>>> resp["status"]
'SUCCESS'
```
**eWay Gateway** The eWay gateway implements the [eWay Hosted Payment API.](http://www.eway.com.au/Developer/eway-api/hosted-payment-solution.aspx)

Note: Since the eWay payment gateway uses [SOAP,](http://en.wikipedia.org/wiki/SOAP) the API has been implemented using the [suds](https://fedorahosted.org/suds/) SOAP library for python. You'll require it to be able to use this gateway.

### Usage

• Add the following attributes to your *settings.py*:

```
MERCHANT_TEST_MODE = True
MERCHANT_SETTINGS = {
    "eway": {
        "CUSTOMER_ID": "???",
        "USERNAME": "???",
        "PASSWORD": "???",
    }
}
```
• Use the gateway instance:

```
>>> g1 = get_gateway("eway")
>>>
>>> cc = CreditCard(first_name= "Test",
... last_name = "User",
... month=10, year=2011,
... number="4222222222222",
... verification value="100")
>>>
>>> response1 = g1.purchase(100, cc, options = {...})
>>> response1
{"status": "SUCCESS", "response": <instance>}
```
[Paylane](https://paylane.com/) Gateway Paylane is a payment processor focussed mainly in Europe.

Note: You will require [suds](https://fedorahosted.org/suds) python package to work with the the SOAP interface.

Settings attributes required for this gateway are:

- USERNAME: The username provided by Paylane while signing up for an account.
- PASSWORD: The password you set from the merchant admin panel. Not to be confused with the merchant login password.
- WSDL (optional): The location of the WSDL file. Defaults to [https://direct.paylane.com/wsdl/production/Direct.wsdl.](https://direct.paylane.com/wsdl/production/Direct.wsdl)
- SUDS\_CACHE\_DIR (optional): The location of the suds cache files. Defaults to /tmp/suds.

Settings attributes:

```
MERCHANT_TEST_MODE = True # Toggle for live
MERCHANT_SETTINGS = {
    "paylane": {
        "USERNAME": "???",
        "PASSWORD": "???",
    }
    ...
}
```
### Example:

Simple usage:

```
>>> paylane = get_gateway("paylane")
>>> credit_card = CreditCard(first_name="Test", last_name="User",
                             month=10, year=2012,
                             number="4242424242424242",
                             verification_value="100")
# Bill the user for 1000 USD
>>> resp = paylane.purchase(1000, credit_card)
>>> resp["status"]
SUCCESS
# Authorize the card for 1000 USD
>>> resp = paylane.authorize(1000, credit_card)
# Capture funds (900 USD) from a previously authorized transaction
>>> response = paylane.capture(900, resp["response"].id)
>>> response["status"]
SUCCESS
# A recurring plan charge
>>> options = {"plan_id": "gold"}
>>> resp = paylane.recurring(credit_card, options = options)
>>> resp["status"]
SUCCESS
```
#### PayPal Gateway

Note: This gateway is a wrapper to the [django-paypal](http://github.com/dcramer/django-paypal/) package. Please download it to be able to use the gateway.

The PayPal gateway is an implementation of the [PayPal Website Payments Pro](https://merchant.paypal.com/cgi-bin/marketingweb?cmd=_render-content&content_ID=merchant/wp_pro) product.

Usage

- Setup a PayPal Website Payments Pro account and obtain the API details.
- Add *paypal.standard* and *paypal.pro* (apps from [django-paypal\)](http://github.com/dcramer/django-paypal/) to the *INSTALLED\_APPS* in your *settings.py*.
- Also add the following attributes to your *settings.py*:

```
MERCHANT_TEST_MODE = True # Toggle for live transactions
MERCHANT_SETTINGS = {
    "pay_pal": {
        "WPP_USER" : "???",
       "WPP_PASSWORD" : "???",
       "WPP_SIGNATURE" : "???"
    }
}
# Since merchant relies on django-paypal
# you have to additionally provide the
# below attributes
PAYPAL_TEST = MERCHANT_TEST_MODE
PAYPAL_WPP_USER = MERCHANT_SETTINGS["pay_pal"]["WPP_USER"]
PAYPAL_WPP_PASSWORD = MERCHANT_SETTINGS["pay_pal"]["WPP_PASSWORD"]
PAYPAL_WPP_SIGNATURE = MERCHANT_SETTINGS["pay_pal"]["WPP_SIGNATURE"]
```
- Run *python manage.py syncdb* to get the response tables.
- Use the gateway instance:

```
>>> g1 = get_gateway("pay_pal")
>>>
>>> cc = CreditCard(first_name= "Test",
... last_name = "User",
... month=10, year=2011,
... number="4222222222222",
... verification_value="100")
>>>
>>> response1 = g1.purchase(100, cc, options = {"request": request, ...})
>>> response1
{"status": "SUCCESS", "response": <PayPalNVP object>}
```
Note: The PayPal gateway expects you pass the *request* object as a part of the *options* dictionary because the client's IP address may be used for fraud detection.

[Stripe Payments](https://stripe.com/) [Stripe](http://pypi.python.org/pypi/stripe/) Payments is a gateway provided by Stripe to services which are willing to take the burden of PCI compliance. This does not involve any redirects and only Server to Server calls happen in the background.

Note: You will require the official [stripe](http://pypi.python.org/pypi/stripe/) python package offered by Stripe for this gateway to work.

Settings attributes required for this integration are:

• API\_KEY: The merchant api key is provided by Stripe. Can be obtained from the account dashboard.

Settings attributes:

```
MERCHANT TEST MODE = True # Toggle for live
MERCHANT_SETTINGS = {
    "stripe": {
        "API_KEY": "???",
        "PUBLISHABLE_KEY": "???", # Used for stripe integration
    }
    ...
}
```
### Example:

Simple usage:

```
>>> from billing import get_gateway, CreditCard
>>> stripe = get_gateway("stripe")
>>> credit_card = CreditCard(first_name="Test", last_name="User",
                             month=10, year=2012,
                             number="4242424242424242",
                             verification_value="100")
# Bill the user for 1000 USD
>>> resp = stripe.purchase(1000, credit_card)
>>> resp["status"]
SUCCESS
# Authorize the card for 1000 USD
>>> resp = stripe.authorize(1000, credit_card)
# Capture funds (900 USD) from a previously authorized transaction
>>> response = stripe.capture(900, resp["response"].id)
>>> response["status"]
SUCCESS
# Store Customer and Credit Card information in the vault
>>> resp = stripe.store(credit_card)
# Unstore a previously stored credit card from the vault
>>> response = stripe.unstore(resp["response"].id)
>>> response["status"]
SUCCESS
# A recurring plan charge
>>> options = {"plan_id": "gold"}
>>> resp = stripe.recurring(credit_card, options = options)
>>> resp["status"]
SUCCESS
```
WePay Payments [WePay.com](https://www.wepay.com/) is a service that lets you accept payments not just from credit cards but also from bank accounts.

WePay works slightly differently and is a hybrid between a [Gateway](#page-9052-0) and an [Integration](#page-9078-0) but should still be fairly easy to use.

Note: You will require the official [wepay](http://pypi.python.org/pypi/wepay/) python package offered by WePay.

Settings attributes required for this integration are:

- CLIENT ID: This attribute refers to the application id that can be obtained from the account dashboard.
- CLIENT SECRET: This is the secret for the corresponding CLIENT ID.
- ACCOUNT\_ID: Refers to the WePay user account id. If you are accepting payments for yourself, then this attribute is compulsory. If you are accepting payments for other users (say in a marketplace setup), then it is optional in the settings. py file but has to be passed in the options dictionary (with the key account  $id$ ) in the views.
- ACCESS TOKEN: The OAuth2 access token acquired from the user after the installation of the WePay application. If you are accepting payments for yourself, then this attribute is compulsory. If you are accepting payments for other users (say in a marketplace setup), then it is optional in the settings.py file but has to be passed in the options dictionary (with the key token) in the views.

Settings attributes:

```
MERCHANT_TEST_MODE = True # Toggle for live
MERCHANT SETTINGS = \{"we_pay": {
        "CLIENT_ID": "???",
        "CLIENT_SECRET": "???",
        "ACCESS_TOKEN": "???",
        "ACCOUNT_ID": "???"
    }
    ...
}
```
## Example:

Simple usage:

```
wp = get_q \text{ateway}("we_p \text{ay}")credit_card = CreditCard(first_name="Test", last_name="User",
                         month=10, year=2012,
                         number="4242424242424242",
                         verification_value="100")
def we_pay_purchase(request):
    # Bill the user for 10 USD
    # Credit card is not required here because the user
    # is redirected to the wepay site for authorization
    resp = wp.purchase(10, None, {
        "description": "Product Description",
        "type": "GOODS",
        "redirect_uri": "http://example.com/success/redirect/"
    })
    if resp["status"] == "SUCCESS":
        return HttpResponseRedirect(resp["response"]["checkout_uri"])
    ...
# Authorize the card for 1000 USD
def we_pay_authorize(request):
    # Authorize the card, the amount is not required.
    resp = wp.authorize(None, credit_card, {"customer": {"email": "abc@example.com"|}, "billing_a
    resp["checkout_id"]
    ...
# Capture funds from a previously authorized transaction
def we_pay_capture(request):
```

```
# No ability to partially capture and hence first argument is None
    resp = wp.capture(None, '<authorization_id>')
    ...
# Refund a transaction
def we_pay_refund(request):
    # Refund completely
    resp = wp.credit(None, '<checkout_id>')
    ...
    # Refund partially from a transaction charged $15
    resp = wp.credit(10, '<checkout_id>')
    ...
# Store Customer and Credit Card information in the vault
def we_pay_store(request)
    resp = wp.store(credit_card, {"customer": {"email": "abc@example.com"}, "billing_address": {
    ...
# A recurring plan for $100/month
def we_pay_recurring(request):
    options = {"period": "monthly", "start_time": "2012-01-01",
               "end_time": "2013-01-01", "auto_recur": "true",
               "redirect_uri": "http://example.com/redirect/success/"}
    resp = wp.recurring(100, None, options = options)
    if resp["status"] == "SUCCESS":
        return HttpResponseRedirect(resp["response"]["preapproval_uri"])
    ...
```
Off-site Processing Off-site processing is the payment mechanism where the customer is redirected to the payment gateways site to complete the transaction and is redirected back to the merchant website on completion.

Since the credit card number and other sensitive details are entered on the payment gateway's site, the merchant website may not comply to [PCI standards.](http://en.wikipedia.org/wiki/Payment_Card_Industry_Data_Security_Standard) This mode of payment is recommended when the merchant website is not in a position to use SSL certificates, not able to guarantee a secure network etc

Off-site processing is generally implemented in merchant through *Integrations* (name derived from [Active Merchant\)](http://activemerchant.org/).

Integration An Integration much like a [Gateway](#page-9052-0) is a Python class. But unlike a Gateway which is used in a view, an Integration renders a form (usually with hidden fields) through a template tag. An integration may also support asynchronous and real-time transaction status handling through callbacks or notifiers like the [PayPal IPN](https://www.paypal.com/ipn)

Here is a reference of the attributes and methods of the Integration class:

## **Attributes**

- fields: Dictionary of form fields that have to be rendered in the template.
- test\_mode: Signifies if the integration is in a test mode or production. The default value for this is taken from the *MERCHANT\_TEST\_MODE* setting attribute.
- display\_name: A human readable name that is generally used to tag the errors when the integration is not correctly configured.

## Methods

• **\_\_init\_\_(options={})**: The constructor for the Integration. The options dictionary if present overrides the default items of the fields attribute.

- add field(key, value): A method to modify the fields attribute.
- add\_fields(fields): A method to update the fields attribute with the fields dictionary specified.
- service\_url: The URL on the form where the fields data is posted. Overridden by implementations.
- get\_urls: A method that returns the urlpatterns for the notifier/ callback. This method is modified by implementations.
- urls: A property that returns the above method.

Helper Function Very much like [Gateways,](#page-9052-0) Integrations have a method of easily referencing the corresponding integration class through the *get\_integration* helper function.

• get integration(integration name, \*args, \*\*kwargs): Returns the Integration class for the corresponding *integration\_name*.

Example:

```
>>> from billing import get_integration
>>> get_integration("pay_pal")
<billing.integrations.pay_pal_integration.PayPalIntegration object at 0xa57e12c>
```
[PayPal Website Payments Standard](https://merchant.paypal.com/cgi-bin/marketingweb?cmd=_render-content&content_ID=merchant/wp_standard) PayPal Website Payments Standard (PWS) is an offsite payment processor. This method of payment is implemented in merchant as a wrapper on top of [django-paypal.](https://github.com/dcramer/django-paypal) You need to install the package to be able to use this payment processor.

For a list of the fields and settings attribute expected, please refer to the PWS and django-paypal documentation.

After a transaction, PayPal pings the notification URL and all the data sent is stored in the *PayPalIPN* model instance that can be viewed from the django admin.

Test or Live Mode By default the form renders in test mode with POST against sandbox.paypal.com. Add following to you *settings.py* to put the form into live mode:

```
### Django Merchant
MERCHANT_TEST_MODE = False
PAYPAL TEST = MERCHANT TEST MODE
```
Don't forget to add the settings attributes from  $d$  jango-paypal:

```
INSTALLED_APPS = (
    ...,
    'paypal.standard.pdt',
    ...)
MERCHANT SETTINGS = {
     ...,
     'pay_pal': {
         "WPP_USER" : '...',
         "WPP_PASSWORD" : '...',
         "WPP_SIGNATURE" : '...',
         "RECEIVER_EMAIL" : '...',
         # Below attribute is optional
         "ENCRYPTED": True
     }
     ...}
 PAYPAL_RECEIVER_EMAIL = MERCHANT_SETTINGS['pay_pal']['RECEIVER_EMAIL']
```
Example In urls.py:

```
from billing import get_integration
pay pal = get integration("pay pal")
urlpatterns += patterns('',
  (r'^paypal-ipn-handler/', include(pay_pal.urls)),
)
```
In views.py:

```
>>> from billing import get_integration
>>> pay_pal = get_integration("pay_pal")
>>> pay_pal.add_fields({
... "business": "paypalemail@somedomain.com",
... "item_name": "Test Item",
... "invoice": "UID",
... "notify_url": "http://example.com/paypal-ipn-handler/",
... "return_url": "http://example.com/paypal/",
... "cancel_return": "http://example.com/paypal/unsuccessful/",
... "amount": 100})
>>> return render_to_response("some_template.html",
... {"obj": pay_pal},
... context_instance=RequestContext(request))
```
You can also implement a shopping cart by adding multiple items with keys like item\_name\_1, amount\_1 etc, for e.g:

```
>>> pay_pal.add_fields({
... "business": "paypalemail@somedomain.com",
... "item_name_1": "Test Item 1",
... "amount_1": "10",
... "item_name_2": "Test Item 2",
... "amount_2": "20",
... "invoice": "UID",
... "notify_url": "http://example.com/paypal-ipn-handler/",
... "return_url": "http://example.com/paypal/",
... "cancel_return": "http://example.com/paypal/unsuccessful/",
... })
```
In some\_template.html:

```
{% load render_integration from billing_tags %}
{% render_integration obj %}
```
Template renders to something like below:

```
<form action="https://www.sandbox.paypal.com/cgi-bin/webscr" method="post">
 <input type="hidden" name="business" value="paypalemail@somedomain.com" id="id_business" />
 <input type="hidden" name="amount" value="100" id="id_amount" />
  <input type="hidden" name="item_name" value="Test Item" id="id_item_name" />
  <input type="hidden" name="notify_url" value="http://example.com/paypal-ipn-handler/" id="id_notify_url" />
 <input type="hidden" name="cancel_return" value="http://example.com/paypal/unsuccessful" id="id_cancel_return" />
 <input type="hidden" name="return" value="http://example.com/paypal/" id="id_return_url" />
 <input type="hidden" name="invoice" value="UID" id="id_invoice" />
 <input type="hidden" name="cmd" value="_xclick" id="id_cmd" />
 <input type="hidden" name="charset" value="utf-8" id="id_charset" />
 <input type="hidden" name="currency_code" value="USD" id="id_currency_code" />
 <input type="hidden" name="no_shipping" value="1" id="id_no_shipping" />
 <input type="image" src="https://www.sandbox.paypal.com/en_US/i/btn/btn_buynowCC_LG.gif" border="0"
</form>
```
WorldPay [WorldPay,](http://www.rbsworldpay.com/) provides a hosted payments page for offsite transactions for merchants who cannot guarantee PCI compliance. The documentation for the service is available [here.](http://rbsworldpay.com/support/bg/index.php?page=development&sub=integration&c=UK)

After a transaction, WorldPay pings the notification URL and all the data sent is stored in the *RBSResponse* model instance that can be viewed from the django admin.

The settings attribute required for this integration are:

• MD5\_SECRET\_KEY: The MD5 secret key chosen by the user while signing up for the WorldPay Hosted Payments Service.

Settings Attributes:

```
MERCHANT_TEST_MODE = True # Toggle for live
MERCHANT_SETTINGS = {
    "world_pay": {
        "MD5_SECRET_KEY": "???"
    }
    ...
}
```
Example In urls.py:

```
world_pay = get_integration("world_pay")
urlpatterns += patterns('',
 (r'^world_pay/', include(world_pay.urls)),
  # You'll have to register /world_pay/rbs-notify-handler/ in the
  # WorldPay admin dashboard for the notification URL
)
```
In views.py:

```
>>> from billing import get_integration
>>> world_pay = get_integration("world_pay")
>>> world_pay.add_fields({
... "instId": "WP_ID",
... "cartId": "TEST123",
... "amount": 100,
... "currency": "USD",
... "desc": "Test Item",
... })
>>> return render_to_response("some_template.html",
... \{\n \text{"obj"}: \text{world pay}\},... context_instance=RequestContext(request))
```
In some\_template.html:

```
{% load render integration from billing tags %}
{% render_integration obj %}
```
Template renders to something like below:

```
<form method='post' action='https://select-test.wp3.rbsworldpay.com/wcc/purchase'>
 <input type="hidden" name="futurePayType" id="id_futurePayType" />
 <input type="hidden" name="intervalUnit" id="id_intervalUnit" />
 <input type="hidden" name="intervalMult" id="id_intervalMult" />
 <input type="hidden" name="option" id="id_option" />
 <input type="hidden" name="noOfPayments" id="id_noOfPayments" />
 <input type="hidden" name="normalAmount" id="id_normalAmount" />
 <input type="hidden" name="startDelayUnit" id="id_startDelayUnit" />
```

```
<input type="hidden" name="startDelayMult" id="id_startDelayMult" />
 <input type="hidden" name="instId" value="WP_ID" id="id_instId" />
 <input type="hidden" name="cartId" value="TEST123" id="id_cartId" />
 <input type="hidden" name="amount" value="100" id="id_amount" />
 <input type="hidden" name="currency" value="USD" id="id_currency" />
 <input type="hidden" name="desc" value="Test Item" id="id_desc" />
 <input type="hidden" name="testMode" value="100" id="id_testMode" />
 <input type="hidden" name="signatureFields" value="instId:amount:cartId" id="id_signatureFields" />
 <input type="hidden" name="signature" value="6c165d7abea54bf6c1ce19af60359a59" id="id_signature" />
 <input type='submit' value='Pay through WorldPay'/>
</form>
```
Amazon Flexible Payment Service [Amazon FPS,](http://aws.amazon.com/fps/) is a service that allows for building very flexible payment systems. The service can be classified as a part Gateway and part Integration (offsite processor). This is because the customer is redirected to the Amazon site where he authorizes the payment and after this the customer is redirected back to the merchant site with a token that is used by the merchant to transact with the customer. In plain offsite processors, the authorization and transaction take place in one shot almost simultaneously.

Since the service isn't conventional (though very flexible), implementing FPS in merchant takes a couple of steps more.

The documentation for the service is available at [Amazon FPS Docs.](http://aws.amazon.com/documentation/fps/)

Note: This integration has a dependency on boto, a popular AWS library for python.

Settings attributes required for this integration are:

- AWS\_ACCESS\_KEY: The Amazon AWS access key available from the user's AWS dashboard.
- AWS\_SECRET\_ACCESS\_KEY: The Amazon AWS secret access key also available from the user's dashboard. Shouldn't be distributed to anyone.

Settings attributes:

```
MERCHANT_TEST_MODE = True
MERCHANT_SETTINGS = {
    "amazon fps": {
        "AWS_ACCESS_KEY": "???",
        "AWS_SECRET_ACCESS_KEY": "???"
    }
}
```
Here are the methods and attributes implemented on the AmazonFpsIntegration class:

- \_init\_(options = {}): The constructor takes a dictionary of options that are used to initialize the underlying FPSConnection that is bundled with boto.
- service\_url: A property that returns the API Endpoint depending on whether the the integration is in test\_mode or not.
- link\_url: A property that returns the link which redirects the customer to the Amazon Payments site to authorize the transaction.
- purchase (amount, options={}): The method that charges a customer right away for the amount amount after receiving a successful token from Amazon. The options dictionary is generated from the return\_url on successful redirect from the Amazon payments page. This method returns a dictionary with two items, status representing the status and response representing the response as described by boto.fps.response.FPSResponse.
- authorize (amount, options={}): Similar to the purchase method except that it reserves the payment and doesn't not charge until a capture (settle) is not called. The response is the same as that of purchase.
- capture (amount, options={}): Captures funds from an authorized transaction. The response is the same as the above two methods.
- credit (amount, options={}): Refunds a part of full amount of the transaction.
- void(identification, options={}): Cancel/Null an authorized transaction.
- fps\_ipn\_handler: A method that handles the asynchronous HTTP POST request from the Amazon IPN and saves into the AmazonFPSResponse model.
- fps\_return\_url: This method verifies the source of the return URL from Amazon and directs to the transaction.
- transaction: This is the main method that charges/authorizes funds from the customer. This method has to be subclassed to implement the logic for the transaction on return from the Amazon Payments page.

Example In any app that is present in the settings. INSTALLED APPS, subclass the AmazonFpsIntegration and implement the transaction method. The file should be available under <app>/integrations/<integration\_name>\_integration.py:

```
class FpsIntegration(AmazonFpsIntegration):
    # The class name is based on the filename.
    # So if the files exists in <app>/integrations/fps_integration.py
    # then the class name should be FpsIntegration
   def transaction(self, request):
       # Logic to decide if the user should
        # be charged immediately or funds
        # authorized and then redirect the user
        # Below is an example:
       resp = self.purchase(10, {...})if resp["status"] == "Success":
           return HttpResponseRedirect("/success/")
       return HttpResponseRedirect("/failure/")
```
In urls.py:

```
from billing import get_integration
amazon_fps = get_integration("fps")
urlpatterns += patterns('',
  (r'^amazon_fps/', include(amazon_fps.urls)),
  # You'll have to register /amazon_fps/fps-notify-handler/ in the
  # Amazon FPS admin dashboard for the notification URL
)
```
In views.py:

```
from billing import get_integration
def productPage(request):
  amazon_fps = get_integration("fps")
  url_scheme = "http"
  if request.is_secure():
      url_scheme = "https"
  domain = RequestSite(request).domain
   fields = {"transactionAmount": "100",
             "pipelineName": "SingleUse",
             "paymentReason": "Merchant Test",
```

```
"paymentPage": request.build absolute uri(),
         # Send the correct url where the redirect should happen
         "returnURL": "%s://%s%s" % (url_scheme,
                                     domain,
                                     reverse("fps_return_url")),
        }
# You might want to save the fields["callerReference"] that
# is auto-generated in the db or session to uniquely identify
# this user (or use the user id as the callerReference) because
# amazon passes this callerReference back in the return URL.
amazon_fps.add_fields(fields)
return render_to_response("some_template.html",
                          {"fps": amazon_fps},
                          context_instance=RequestContext(request))
```
In some\_template.html:

```
{% load render_integration from billing_tags %}
{% render_integration fps %}
```
The above template renders the following code:

<p><a href="https://authorize.payments-sandbox.amazon.com/cobranded-ui/actions/start?callerKey=AKIAI

[Braintree Payments Transparent Redirect](http://www.braintreepayments.com/gateway/api) Braintree Payments Transparent Redirect is a service offered by [Brain](http://www.braintreepayments.com/)[tree Payments](http://www.braintreepayments.com/) to reduce the complexity of PCI compliance.

Note: This integration makes use of the official [braintree](http://pypi.python.org/pypi/braintree/) python package offered by Braintree Payments. Please install it before you use this integration.

Refer to the [Braintree Payments Server to Server](#page-9064-0) Gateway for the settings attributes.

Here are the methods and attributes implemented on the BraintreePaymentsIntegration class:

- \_init\_(self, options=None): The constructor method that configures the Braintree environment setting it either to production or sandbox mode based on the value of settings.MERCHANT\_TEST\_MODE.
- service\_url(self): A property that provides the URL to which the Transparent Redirect form is submitted.
- get\_urls(self): The method sets the url to which Braintree redirects after the form submission is successful. This method is generally mapped directly in the urls.py.

```
from billing import get_integration
braintree = get_integration("braintree_payments")
urlpatterns += patterns('',
   (r'^braintree/', include(braintree.urls)),
\lambda
```
- braintree\_notify\_handler(self, request): The view method that handles the confirmation of the transaction after successful redirection from Braintree.
- braintree\_success\_handler(self, request, response): If the transaction is successful, the braintree\_notify\_handler calls the braintree\_success\_handler which renders the billing/braintree\_success.html with the response object. The response object is a standard braintree result described [here.](http://www.braintreepayments.com/docs/python/transactions/result_handling)
- braintree failure handler(self, request, response): If the transaction fails, the braintree notify handler calls the braintree failure handler which renders the billing/braintree error.html with the response which is a standar braintree error object.
- generate\_tr\_data(self): The method that calculates the [tr\\_data](http://www.braintreepayments.com/docs/python/transactions/create_tr#tr_data) to prevent a form from being tampered post-submission.
- generate form(self): The method that generates and returns the form (present in billing.forms.braintree\_payments\_form) and populates the initial data with the self.fields (added through either the add\_fields or add\_field methods) and tr\_data.

## Example:

In the views.py:

```
braintree_obj = get_integration("braintree_payments")
# Standard braintree fields
fields = {"transaction": {
            "order_id": "some_unique_id",
            "type": "sale",
            "options": {
                "submit_for_settlement": True
              },
            },
            "site": "%s://%s" %("https" if request.is_secure() else "http",
                                RequestSite(request).domain)
         }
braintree_obj.add_fields(fields)
return render_to_response("some_template.html",
                          {"bp": braintree_obj},
                          context_instance=RequestContext(request))
```
In the urls.py:

```
braintree_obj = qet_integration("braintree_payments")urlpatterns += patterns('',
   (r'^braintree/', include(braintree.urls)),
)
```
In the template:

```
{% load render_integration from billing_tags %}
{% render_integration bp %}
```
Stripe Payment Integration *[Stripe Payment Integration](#page-9092-0)* is a service offered by [Stripe Payment](https://stripe.com) to reduce the complexity of PCI compliance.

Note: This integration makes use of the official [stripe](http://pypi.python.org/pypi/stripe/) python package offered by Stripe Payments. Please install it before you use this integration.

Refer to the [Stripe Payments](#page-9074-0) Gateway for the settings attributes.

Here are the methods and attributes implemented on the StripeIntegration class:

- \_init\_(self, options=None): The constructor method that configures the stripe setting
- get\_urls(self): The method sets the url to which the token is sent after the it is obtained from Stripe. This method is generally mapped directly in the urls.py.

```
from billing import get_integration
stripe_obj = get_integration("stripe")
urlpatterns += patterns('',
   (r'^stripe/', include(stripe_obj.urls)),
)
```
- transaction(self, request): The method that receives the Stripe Token after successfully validating with the Stripe servers. Needs to be subclassed to include the token transaction logic.
- generate form(self): The method that generates and returns the form (present in billing.forms.stripe\_form)

# Example:

In <some\_app>/integrations/stripe\_example\_integration.py:

```
from billing.integrations.stripe_integration import StripeIntegration
class StripeExampleIntegration(StripeIntegration):
   def transaction(self, request):
        # The token is received in the POST request
       resp = self.gateway.purchase(100, request.POST["stripeToken"])
        if resp["status"] == "SUCCESS":
            # Redirect if the transaction is successful
            ...
        else:
            # Transaction failed
```
In the views.py:

...

```
stripe_obj = get_integration("stripe_example")
return render_to_response("some_template.html",
                        {"stripe_obj": stripe_obj},
                         context_instance=RequestContext(request))
```
In the urls.py:

```
stripe_obj = get_integration("stripe_example")
urlpatterns += patterns('',
   (r'^stripe/', include(stripe_obj.urls)),
\lambda
```
In the template:

```
{% load render_integration from billing_tags %}
{% render_integration stripe_obj %}
```
eWAY Payment Integration The eWAY integration functionality interfaces with eWAY's Merchant Hosted Payments facility. Their service makes it extremely easy to be PCI-DSS compliant by allowing you to never receive customer credit card information.

Note: This integration requires the [suds](https://fedorahosted.org/suds/) package. Please install it before you use this integration.

The basic data flow is as follows:

- 1. Request an *access code* from eWAY.
- 2. Create an HTML form with the *access code* and user credit card fields.
- 3. Encourage the user to submit the form to eWAY and they'll be redirected back to your site.
- 4. Use the *access code* to ask eWAY if the transaction was successful.

You must add the following to project's settings:

```
MERCHANT_SETTINGS = {
    "eway": {
        "CUSTOMER_ID": "???",
        "USERNAME": "???",
        "PASSWORD": "???",
    }
}
```
The integration class is used to request an *access code* and also to check its success after the redirect:

# class **EwayIntegration**(*access\_code=None*)

Creates an integration object for use with eWAY.

*access\_code* is optional, but must be configured prior to using [check\\_transaction\(\)](#page-9096-0).

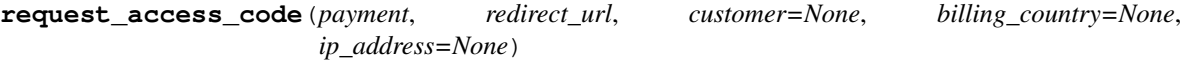

Requests an *access code* from eWAY to use with a transaction.

Parameters

- **payment** (*dict*) Information about the payment
- **redirect\_url** (*unicode*) URL to redirect the user to after payment
- **customer** (*dict*) Customer related information
- **billing\_country** (*unicode alpha-2 country code (as per ISO 3166)*) Customer's billing country
- **ip\_address** (*unicode*) Customer's IP address

Returns (access\_code, customer)

The integration is automatically updated with the returned access code.

Supported keys in customer:

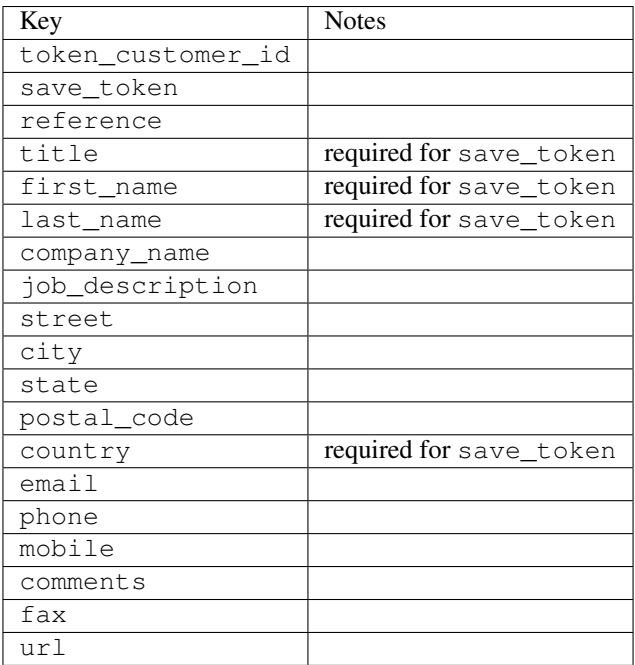

Supported keys in payment:

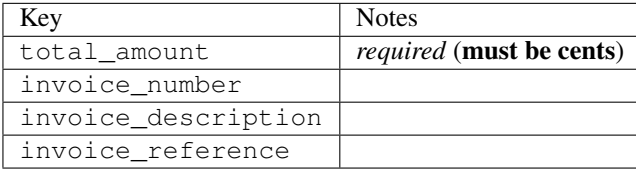

To add extra security, it's a good idea to specify ip\_address. The value is given to eWAY to allow them to ensure that the POST request they receive comes from the given address. E.g.:

```
def payment(request):
    integration = get_integration("eway_au")
    access_code, customer = integration.request_access_code(..., ip_address=request.META["REMOTE
    # ...
```
## Returned value

The returned value is a tuple (access\_code, customer). access\_code is the access code granted by eWAY that must be included in the HTML form, and is used to request transaction status after the redirect.

customer is a dict containing information about the customer. This is particularly useful if you make use of save\_token and token\_customer\_id to save customer details on eWAY's servers. Keys in the dict are:

```
•token_customer_id
```
- •save\_token
- •reference
- •title
- •first\_name
- •last\_name
- •company\_name
- •job\_description

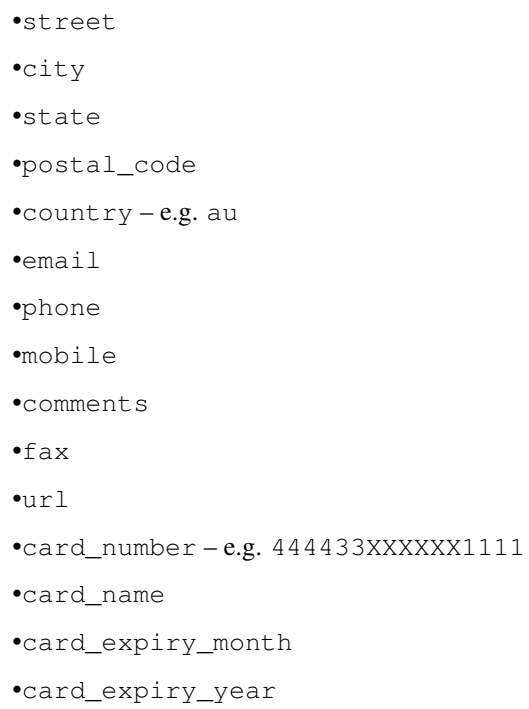

## **check\_transaction**()

Check with eWAY what happened with a transaction.

This method requires access\_code has been configured.

## Returns dict

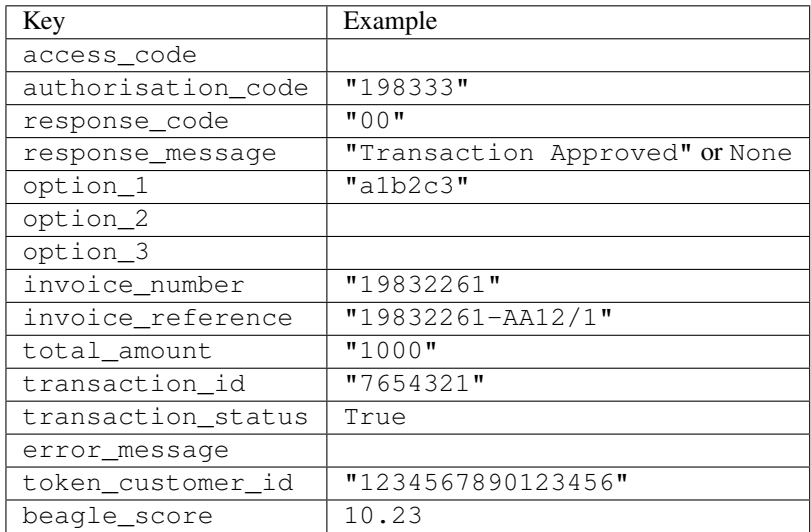

## Example:

```
# views.py
from billing import get_integration
from django.shortcuts import get_object_or_404
def payment(request, cart_pk):
    # Pretend some 'Order' model exists with a 'total_price' in dollars
```

```
order = get_object_or_404(Order, pk=cart_pk)
   integration = get_integration("eway_au")
   access_code, customer = integration.request_access_code(
       customer={"first_name": "Bradley", "last_name": "Ayers"},
       payment={"total_amount": order.total_price * 100},
       return_url=reverse(payment_done))
   request.session["eway_access_code"] = integration.access_code
   return render(request, "payment.html", {"integration": integration})
def payment_done(request, cart_pk):
   order = get_object_or_404(Order, pk=cart_pk)
   access code = request.Session["accesscode"]integration = get_integration("eway_au", access_code=access_code)
   # Retrieve transaction status from eWAY
   status = integration.check_transaction()
   if status["response_code"] in ("00", "08", "11"):
       order.is_paid = True
       order.save()
       template = "receipt.html"
   else:
       template = "payment_failed.html"
   return render(request, template, {"status": status})
```
In order for eWAY to process the transaction, the user must submit the payment HTML form directly to eWAY. The helper tag {% eway %} makes this trivial:

```
{% load render_integration from billing_tags %}
{% render_integration integration %}
```
For a more configurable form, use the following pattern:

```
<form method="post" action="{{ integration.service_url }}">
    {{ integration.generate_form.as_p }}
    <input type="submit"/>
</form>
```
Authorize.Net Direct Post Method [Authorize.Net Direct Post Method](http://developer.authorize.net/api/dpm) is a service offered by [Authorize.Net](http://authorize.net/) to reduce the complexity of PCI compliance.

Here are the following settings attributes that are required:

- LOGIN ID: The Login id provided by Authorize.Net. Can be obtained from the dashboard.
- TRANSACTION\_KEY: The Transaction key is used to sign the generated form with a shared key to validate against form tampering.
- MD5\_HASH: This attribute is used to generate a hash that is verified against the hash sent by Authorize.Net to confirm the request's source.

Here are the methods and attributes implemented on the AuthorizeNetDpmIntegration class:

- init (self): The constructor that configures the Authorize.Net Integration environment setting it either to production or sandbox mode based on the value of settings. MERCHANT\_TEST\_MODE.
- **form class (self)**: Returns the form class that is used to generate the form. Defaults to billing.forms.authorize\_net\_forms.AuthorizeNetDPMForm.
- generate\_form(self): Renders the form and generates some precomputed field values.
- service url(self): Returns the Authorize.net url to be set on the form.
- verify\_response(self, request): Verifies if the relay response originated from Authorize.Net.
- get\_urls(self): The method sets the url to which Authorize.Net sends a relay response, redirects on a success or failure.

```
from billing import get_integration
integration = get_integration("authorize_net_dpm")
urlpatterns += patterns('',
   (r'^authorize_net/', include(integration.urls)),
)
```
- authorize\_net\_notify\_handler(self, request): The view method that handles the verification of the response, firing of the signal and sends out the redirect snippet to Authorize.Net.
- authorize\_net\_success\_handler(self, request): The method that renders the *billing/authorize\_net\_success.html*.
- authorize\_net\_failure\_handler(self, request): The method that renders the *billing/authorize\_net\_failure.html*.

## Example:

In the views.py:

```
int_obj = get_integration("authorize_net_dpm")
fields = \{ 'x\_amount' : 1,'x_fp_sequence': datetime.datetime.now().strftime('%Y%m%d%H%M%S'),
          'x_fp_timestamp': datetime.datetime.utcnow().strftime('%s'),
          'x_recurring_bill': 'F',
         }
int_obj.add_fields(fields)
return render_to_response("some_template.html",
                           {"adp": int_obj},
                          context_instance=RequestContext(request))
```
In the urls.py:

```
int_obj = get_integration("authorize_net_dpm")
urlpatterns += patterns('',
   (r'^authorize_net/', include(int_obj.urls)),
```
In the template:

)

```
{% load render_integration from billing_tags %}
{% render_integration adp %}
```
Signals The signals emitted by [Merchant](http://github.com/agiliq/merchant) are:

- *transaction\_was\_successful(sender, type=..., response=...)*: This signal is dispatched when a payment is successfully transacted. The *sender* is the object which has dispatched the signal. *type* is the kind of transaction. Current choices for type are:
	- *purchase*
	- *authorize*
- *capture*
- *credit*
- *void*
- *store*
- *unstore*

*response* is the actual response object that is sent after the success. Please consult the individual gateway docs for the response object.

- *transaction\_was\_unsuccessful(sender, type=..., response=...)*: This signal is dispatched when a payment fails. The *sender* is the object which has dispatched the signal. *type* is the kind of transation. Current choices for type are:
	- *purchase*
	- *authorize*
	- *capture*
	- *credit*
	- *void*
	- *store*

...

– *unstore*

*response* is the actual response object that is sent after the success.

Note: Some gateways are implemented to raise an error on failure. This exception may be passed as the response object. Please consult the docs to confirm.

Writing a new gateway Writing a new gateway for [Merchant](http://github.com/agiliq/merchant) is very easy. Here are the steps to follow to write a new gateway:

• Create a new gateway file under the *billing.gateways* module which should follow this naming convention:

```
<gateway_name>_gateway.py
```
So for example, PayPal would have *pay\_pal\_gateway.py*. Similarly, Authorize.Net, would have *authorize\_net\_gateway.py*.

• Create a class in this file with the following name:

class GatewayNameGateway(Gateway):

So for PayPal, it would be *PayPalGateway* and for Authorize.Net, it would be *AuthorizeNetGateway*.

• Implement all or any of following methods in the class:

```
def purchase(self, money, credit_card, options = None):
...
def authorize(self, money, credit_card, options = None):
...
def capture(self, money, authorization, options = None):
...
```

```
def void(self, identification, options = None):
...
def credit(self, money, identification, options = None):
...
def recurring(self, money, creditcard, options = None):
...
def store(self, creditcard, options = None):
...
def unstore(self, identification, options = None):
...
```
Customizing Merchant While we make all attempts to cover most of the functionality of the payment processors but may fall short sometimes. There is absolutely no need to worry as the gateway and integration objects are extensible.

[Merchant](https://github.com/agiliq/merchant) looks for gateways and integration objects under every INSTALLED\_APPS in settings.py. So it is possible for you to write your custom or modified objects within your app without having to patch the merchant code.

Note: Most of what is written below will also be applicable for gateways and you will have to replace instances of integration with gateway.

Suppose you want to extend the [Braintree Payments Integration,](#page-9090-0) to render a different template on success instead of the default billing/braintree\_success.html.

Here is the process:

- In any of the settings.INSTALLED\_APPS, create an integrations module (in layman's term an integrations directory with an \_\_init\_\_.py file under that directory).
- Create a file in that integrations directory that follows the convention below:

<integration\_name>\_integration.py

Let us name the modified integration as modified\_bp, then the filename would be:

modified\_bp\_integration.py

and the Integration class name in that file as ModifiedBpIntegration.

Note: The naming of the file and class follows a simple rule. The filename is split on underscores and each element of the split sequence is capitalized to obtain the class name.

So in our example, in the modified\_bp\_integration.py:

```
class ModifiedBpIntegration(BraintreePaymentsIntegration):
    def braintree_success_handler(self, request, response):
       return render_to_response("my_new_success.html",
                                 {"resp": response},
                                 context_instance=RequestContext(request))
```
• Then use the new integration in your code just as you would for a built-in integration:

```
>>> bp_obj = get_integration("modified_bp")
```
Contributing to Merchant While there is no requirement for you to contribute your new gateway code or changes back to the [upstream project,](http://github.com/agiliq/merchant) you can play a good samaritan by contributing back to the project and helping scores of people.

Here are the steps to follow to contribute back to [Merchant:](http://github.com/agiliq/merchant)

- Fork the project from it's [github page.](http://github.com/agiliq/merchant)
- Make the changes in your fork.
- File an issue at the [github page](http://github.com/agiliq/merchant) and enclose a pull request.

Note: If you want to include a new gateway, we request you to include a few tests (probably using the current tests as a template).

• Don't forget to add yourself to the *CONTRIBUTORS.txt* file before opening an issue.

## Changes

## 0.4 (upcoming)

- Added python3 support
- Removed google checkout

## 0.3

- Django 1.7 suport (potentially backwards incompatible changes)
- Updated the example *requirements.txt*

## 0.2

- Unit tests are skipped unless the corresponding gateways are configured
- Bugfix Use settings.AUTH\_USER\_MODEL instead of get\_user\_model
- Demo fill up initial data for all gateways

## 0.1

• Added PIN payments support

## 0.09

• Removed Samurai gateway and integration

## 0.08

- Added bitcoin backend
- Bugfixes to eWay, paypal integration and authorize.net
- Google Checkout shipping, tax rate and private data support
- Changes to Amazon FPS to work with latest boto. Addition of new fields to the FPS response model. A backwards incompatible change
- Made merchant django v1.5 compatible
- Fixes in the chargebee gateway broken by changes in the 'requests' api
- Changes to the example to prevent empty forms from raising a Server Error

## 0.07

- Added Chargebee support
- Added Beanstream gateway

## 0.06

- Added WePay gateway
- Added Authorize.Net Direct Post Method integration

## 0.05

• Added Paylane gateway support.

## 0.04

- Backwards incompatible version.
- Changes in the settings attributes. Now there is a single attribute for storing the configuration of all gateways and integrations. Check the docs for details.
- Changed the usage of the template tags. Refer the docs for details.
- Added a display\_name to the integration object. Shouldn't affect users.

## 0.03

• Added support for Stripe and Samurai gateways and integrations.

## 0.02

• Added a setup.py and uploaded the package to pypi

## 0.01

- Initial commit.
- [Overview](#page-9042-0)
- [Install Merchant](#page-9046-0)
- [Credit Card](#page-9048-0)
- [Gateways](#page-9052-0)
	- [On-site Processing](#page-9056-0)
		- \* [Authorize.Net](#page-9058-0)
		- \* [Braintree Payments Server to Server](#page-9064-0)
		- \* [eWay](#page-9068-0)
- \* [PayPal](#page-9072-0)
- \* [Stripe Payments](#page-9074-0)
- \* [Paylane](#page-9070-0)
- \* [WePay](#page-9076-0)
- \* [Beanstream](#page-9060-0)
- \* [Chargebee](#page-9066-0)
- \* [Bitcoin](#page-9062-0)
- \* Global Iris
- [Off-site Processing](#page-9078-0)
	- \* [PayPal](#page-9080-0)
	- \* Google Checkout
	- \* [RBS WorldPay](#page-9084-0)
	- \* [Amazon FPS](#page-9086-0)
	- \* [Braintree Payments Transparent Redirect](#page-9090-0)
	- \* [Stripe](#page-9092-0)
	- \* [eWAY](#page-9094-0)
	- \* [Authorize.Net Direct Post Method](#page-9098-0)
	- \* Global Iris RealMPI
- [Signals](#page-9100-0)
- [Writing your own gateway](#page-9102-0)
- [Customizing the inbuilt Gateway/Integrations](#page-9104-0)
- [Contributing to Merchant](#page-9106-0)
- [Changelist](#page-9108-0)

### Indices and tables

- genindex
- modindex
- search

Merchant: Pluggable and Unified API for Payment Processors [Merchant,](http://github.com/agiliq/merchant) is a [django](http://www.djangoproject.com/) app that offers a uniform api and pluggable interface to interact with a variety of payment processors. It is heavily inspired from Ruby's [Active-](http://activemerchant.org/)[Merchant.](http://activemerchant.org/)

Overview Simple how to:

```
# settings.py
# Authorize.Net settings
AUTHORIZE_LOGIN_ID = "..."
AUTHORIZE_TRANSACTION_KEY = "..."
```

```
# PayPal settings
PAYPAL_TEST = True
PAYPAL_WPP_USER = "..."
PAYPAL_WPP_PASSWORD = "..."
PAYPAL WPP_SIGNATURE = "..."
# views.py or wherever you want to use it
>>> g1 = get_gateway("authorize_net")
>>>
>>> cc = CreditCard(first_name= "Test",
... last_name = "User,
... month=10, year=2011,
... number="4222222222222",
... verification value="100")
>>>
>>> response1 = g1.purchase(100, cc, options = {...})>>> response1
{"status": "SUCCESS", "response": <AuthorizeNetAIMResponse object>}
>>>
>>> g2 = get_gateway("pay_pal")
>>>
>>> response2 = q2.purchase(100, cc, options = {...})>>> response2
{"status": "SUCCESS", "response": <PayPalNVP object>}
```
Installing Merchant You can use any of the following methods to install merchant.

• The recommended way is to install from [PyPi:](http://pypi.python.org/pypi/django-merchant)

pip install django-merchant

• If you are feeling adventurous, you might want to run the code off the git repository:

```
pip install -e git+git://github.com/agiliq/merchant.git#egg=django-merchant
```
## Post-installation

- Install the dependencies for the gateways as prescribed in the individual gateway doc.
- Reference the billing app in your settings INSTALLED APPS.
- Run python manage.py syncdb to create the new required database tables

**Configuration** To configure a gateway/integration add the corresponding key to MERCHANT SETTINGS. Take a look at local.py-dist for reference.

Running the Test Suite By default, the test suite is configured to run tests for all the gateways and integrations which are configured:

python manage.py test billing

Tests for gateways and integrations which are not configured will be skipped.

If you are planning to integrate your app with a specific gateway/integration then you might wish to run only that apps test suite. For example, to run the Google Checkout Integration test case:

python manage.py test billing.GoogleCheckoutTestCase

Credit Card The *CreditCard* class is a helper class with some useful methods mainly for validation. This class is available in *billing.utils.credit\_card*.

#### Attribute Reference

- *regexp*: The compiled regular expression that matches all card numbers for the card issuing authority. For the *CreditCard* class, this is *None*. It is overridden by subclasses.
- *card\_type*: Points to a one of *CreditCard*'s subclasses. This attribute is set by the *validate\_card* method of the selected gateway.
- *card\_name*: Card issuing authority name. Generally not required, but some gateways expect the user to figure out the credit card type to send with the requests.

#### Method Reference

- *\_\_init\_\_*: This method expects 6 keyword arguments. They are
	- *first\_name*: The first name of the credit card holder.
	- *last\_name*: The last name of the credit card holder.
	- *cardholders\_name*: The full name of the credit card holder, as an alternative to supplying *first\_name* and *last\_name*.
	- *month*: The expiration month of the credit card as an integer. Required
	- *year*: The expiration year of the credit card as an integer. Required
	- *number*: The credit card number (generally 16 digits). Required
	- *verification\_value*: The card security code (CVV2). Required
- *is luhn valid:* Checks the validity of the credit card number by using the *Luhn's algorithm* and returns a boolean. This method takes no arguments.
- *is\_expired*: Checks if the expiration date of the card is beyond today and returns a boolean. This method takes no arguments.
- *valid\_essential\_attributes*: Verifies if all the 6 arguments provided to the *\_\_init\_\_* method are filled and returns a boolean.
- *is\_valid*: Checks the validity of the card by calling the *is\_luhn\_valid*, *is\_expired* and *valid\_essential\_attributes* method and returns a boolean. This method takes no arguments.
- *expire\_date*: Returns the card expiry date in the "MM-YYYY" format. This is also available as a property.
- *name*: Returns the full name of the credit card holder by concatenating the *first\_name* and *last\_name*. This is also available as a property.

Subclasses Normally you do not use the subclasses directly. Instead, you use *CreditCard*, and call gateway.validate\_card() which will add a *card\_type* attribute which is the subclass.

The various credit cards and debit cards supported by [Merchant](http://github.com/agiliq/merchant) are:

# Credit Cards

- *Visa*
	- $-$  card name  $=$  "Visa"
	- $-$  regexp = re.compile('^4d{12}(d{3})?\$')
- *MasterCard*
	- card\_name = "MasterCard"
	- $-$  regexp = re.compile(' $(5[1-5]d{4}|677189)d{10}$ 's')
- *Discover*
	- card\_name = "Discover"
	- $-$  regexp = re.compile(' $(6011|65d{2})d{12}$ ')
- *AmericanExpress*
	- card\_name = "Amex"
	- $-$  regexp = re.compile(' $^{3}[47]d{13}$ 's')
- *DinersClub*
	- card\_name = "DinersClub"
	- $-$  regexp = re.compile('^3(0[0-5]|[68]d)d{11}\$')
- *JCB*
	- $-$  card name  $=$  "JCB"
	- $-$  regexp = re.compile('^35(28|29|[3-8]d)d{12}\$')

## Debit Cards

- *Switch*
	- card\_name = "Switch"
	- $-$  regexp = re.compile(' $6759d{12}(d{2,3})$ ?\$')
- *Solo*
	- card\_name = "Solo"
	- regexp = re.compile(' $6767d$ {12}(d{2,3})?\$')
- *Dankort*
	- card\_name = "Dankort"
	- $-$  regexp = re.compile( $\textdegree$ 5019d{12}\$')
- *Maestro*
	- card\_name = "Maestro"
	- $-$  regexp = re.compile(' $\sqrt{(5[06-8]]6d}d[10,17]$ \$')
- *Forbrugsforeningen*
	- card\_name = "Forbrugsforeningen"
	- $-$  regexp = re.compile(' $600722d$ {10}\$')

### • *Laser*

- $-$  card name  $=$  "Laser"
- $-$  regexp = re.compile(' $(6304167061677116709) d{8}(d{4}d{6,7})$ ?\$')

## Helpers

- all\_credit\_cards = [Visa, MasterCard, Discover, AmericanExpress, DinersClub, JCB]
- all\_debit\_cards = [Switch, Solo, Dankort, Maestro, Forbrugsforeningen, Laser]
- all cards = all credit cards + all debit cards

Gateways Gateways are the payment processors implemented in [Merchant.](http://github.com/agiliq/merchant) This is implemented as a class so that it is easy to extend and create as many gateways as possible.

The base gateway class is *billing.gateway.Gateway* which has the following methods and attributes.

### Attribute Reference

- test mode: This boolean attribute signifies if the gateway is in the test mode. By default, it looks up this value from the *MERCHANT\_TEST\_MODE* attribute from the settings file. If the *MERCHANT\_TEST\_MODE* attribute is not found in the settings file, the default value is *True* indicating that the gateway is in the test mode. So do not forget to either set the attribute to *True* in the subclass or through the settings file.
- default\_currency: This is the currency in which the transactions are settled ie the currency in which the payment gateway sends the invoice, transaction reports etc. This does not prevent the developer from charging a customer in other currencies but the exchange rate conversion has to be manually handled by the developer. This is a string, for example *"USD"* for US Dollar.
- supported countries: This is a *list* of supported countries that are handled by the payment gateway. This should contain a list of the country codes as prescribed by the [ISO 3166-alpha 2 standard.](http://en.wikipedia.org/wiki/ISO_3166-1_alpha-2) The *billing.utils.countries* contains a mapping of the country names and ISO codes.
- supported\_cardtypes: This is a *list* of supported card types handled by the payment gateway. This should contain a list of instances of the [CreditCard](#page-9048-0) class.
- homepage url: A string pointing to the URL of the payment gateway. This is just a helper attribute that is currently not used.
- display\_name: A string that contains the name of the payment gateway. Another helper attribute that is currently not used.
- application id: An application name or unique identifier for the gateway. Yet another helper attribute not currently used.

## Method Reference

- validate card(credit card): This method validates the supplied card by checking if it is supported by the gateway (through the *supported\_cardtypes* attribute) and calls the *is\_valid* method of the card and returns a boolean. if the card is not supported by the gateway, a *CardNotSupported* exception is raised.
- service\_url: A property that returns the url to which the credit card and other transaction related details are submitted.
- purchase(money, credit\_card, options = None): A method that charges the given card (one-time) for the given amount *money* using the *options* provided. Subclasses have to implement this method.
- authorize(money, credit card, options = None): A method that authorizes (for a future transaction) the credit card for the amount *money* using the *options* provided. Subclasses have to implement this method.
- capture(money, authorization, options = None): A method that captures funds from a previously authorized transaction using the *options* provided. Subclasses have to implement this method.
- void(identification, options = None): A method that nulls/voids/blanks an authorized transaction identified by *identification* to prevent a subsequent capture. Subclasses have to implement this method.
- credit(money, identification, options = None): A method that refunds a settled transaction with the transacation id *identification* and given *options*. Subclasses must implement this method.
- recurring(money, creditcard, options = None): A method that sets up a recurring transaction (or a subscription). Subclasses must implement this method.
- store(creditcard, options = None): A method that stores the credit card and user profile information on the payment gateway's servers for future reference. Subclasses must implement this method.
- unstore(identification, options = None): A method that reverses the *store* method's results. Subclasses must implement this method.

The *options* dictionary passed to the above methods consists of the following keys:

- **order id:** A unique order identification code (usually set by the gateway).
- ip: The IP address of the customer making the purchase. This is required by certain gateways like PayPal.
- customer: The name, customer number, or other information that identifies the customer. Optional.
- invoice: The invoice code/number (set by the merchant).
- merchant: The name or description of the merchant offering the product.
- description: A description of the product or transaction.
- email: The email address of the customer. Required by a few gateways.
- currency: Required when using a currency with a gateway that supports multiple currencies. If not specified, the value of the *default\_currency* attribute of the gateway instance is used.
- billing\_address: A dictionary containing the billing address of the customer. Generally required by gateways for address verification (AVS) etc.
- shipping address: A dictionary containing the shipping address of the customer. Required if the merchant requires shipping of products and where billing address is not the same as shipping address.

The address dictionary for *billing\_address* and *shipping\_address* should have the following keys:

- name: The full name of the customer.
- company: The company name of the customer. Required by a few gateways.
- **address1**: The primary street address of the customer. Required by many gateways.
- address2: Additional line for the address. Optional.
- city: The city of the customer.
- state: The state of the customer.
- country: The [ISO 3166-alpha 2 standard](http://en.wikipedia.org/wiki/ISO_3166-1_alpha-2) code for the country of the customer.
- zip: The zip or postal code of the customer.
- phone: The phone number of the customer. Optional.

All the above methods return a standard *response* dictionary containing the following keys:

- status: Indicating if the transaction is a "SUCCESS" or a "FAILURE"
- response: The response object for the transaction. Please consult the respective gateway's documentation to learn more about it.

#### Helper functions

• get\_gateway(name, \*args, \*\*kwargs): A helper function that loads the gateway class by the *name* and initializes it with the *args* and *kwargs*.

On-site Processing Onsite processing refers to the payment mechanism where the customer stays on the merchant website and the authentication is done by the merchant website with the gateway in the background.

Merchant websites need to comply with [PCI standards](http://en.wikipedia.org/wiki/Payment_Card_Industry_Data_Security_Standard) to be able to securely carry out transactions.

On-site processing for payment gateways is implemented by using subclasses of the [Gateway class.](#page-9052-0)

Authorize.Net Gateway This gateway implements the [Authorize.Net Advanced Integration Method \(AIM\).](http://developer.authorize.net/api/aim/)

#### Usage

- Setup a [test account](http://developer.authorize.net/testaccount/) with Authorize. Net.
- Add the following attributes to your *settings.py*:

```
MERCHANT_TEST_MODE = True # Toggle for live transactions
MERCHANT_SETTINGS = {
    "authorize_net": {
       "LOGIN_ID" : "???",
       "TRANSACTION_KEY" : "???"
    }
    ...
}
```
• Use the gateway instance:

```
>>> g1 = get_gateway("authorize_net")
>>>
>>> cc = CreditCard(first_name= "Test",
... last_name = "User",
... month=10, year=2011,
... number="4222222222222",
... verification_value="100")
>>>
\Rightarrow response1 = g1.purchase(1, cc, options = {...})
>>> response1
{"status": "SUCCESS", "response": <AuthorizeNetAIMResponse object>}
```
[Beanstream](http://www.beanstream.com/site/ca/index.html) Beanstream is a gateway headquartered in Canada and offering payment processing across North America.

Note: You will require the [beanstream python package](http://github.com/dragonx/beanstream) maintained by the community.

Settings attributes required (optional if you are passing them while initializing the gateway) for this integration are:

• MERCHANT\_ID: The merchant id provided by Beanstream. Can be obtained from the account dashboard.

- LOGIN COMPANY: The company name as visible from the account settings in the dashboard.
- LOGIN\_USER: The username used to login to the account dashboard.
- LOGIN\_PASSWORD: The password used to login to the account dashboard.
- HASH\_ALGORITHM: This is optional but required if you have enabled hashing in account dashboard. The values may be one of *SHA-1* and *MD5*.
- HASHCODE: If the above attribute is enabled, then set this attribute to the hash value you've setup in the account dashboard.

#### Settings attributes:

```
MERCHANT_TEST_MODE = True # Toggle for live
MERCHANT SETTINGS = {
    "beanstream": {
        "MERCHANT_ID": "???",
        "LOGIN_COMPANY": "???",
        "LOGIN_USER": "???",
        "LOGIN_PASSWORD": "???",
        # The below two attributes are optional
        "HASH_ALGORITHM": "???",
        "HASHCODE": "???",
    }
    ...
}
```
## Example:

Simple usage:

```
>>> beanstream = get_gateway("beanstream")
>>> credit_card = CreditCard(first_name="Test", last_name="User",
                            month=10, year=2011,
                            number="4111111111111111",
                             verification_value="100")
# Bill the user for 1000 USD
>>> resp = beanstream.purchase(1000, credit_card)
>>> resp["response"].resp.approved()
True
# Authorize the card for 1000 USD
>>> resp = beanstream.authorize(1000, credit_card)
# Capture funds (900 USD) from a previously authorized transaction
>>> response = beanstream.capture(900, resp["response"].resp["trnId"])
>>> response["response"].resp.approved()
True
# Void an authorized transaction
>>> beanstream.void(resp["response"].resp["trnId"])
```
Bitcoin Gateway The Bitcoin gateway implements the [Bitcoin digital currency.](http://bitcoin.org/)

It is implemented using the JSON-RPC API as described in the [Merchant Howto.](https://en.bitcoin.it/wiki/Merchant_Howto#Using_a_third-party_plugin)

Note: The Bitcoin gateway depends on the *bitcoin-python* library which can be installed from pypi

### Usage

• Add the following attributes to your *settings.py*:

```
"bitcoin": {
    "RPCUSER": "", # you'll find these settings in your $HOME/.bitcoin/bitcoin.conf
    "RPCPASSWORD": "",
    "HOST": "",
    "PORT": "",
    "ACCOUNT": "",
    "MINCONF": 1,
},
```
• Use the gateway instance:

```
>>> g1 = get_gateway("bitcoin")
>>> addr = g1.get_new_address()
>>> # pass along this address to your customer
>>> # the purchase will only be successful when
>>> # the amount is transferred to the above address
\Rightarrow response1 = q1.purchase(100, addr, options = {...})
>>> response1
{"status": "SUCCESS", "response": <instance>}
```
[Braintree Payments Server to Server](http://www.braintreepayments.com/gateway/api) [Braintree](http://www.braintreepayments.com/) Payments Server to Server is a gateway provided by Braintree [Payments](http://www.braintreepayments.com/) to services which are willing to take the burden of PCI compliance. This does not involve any redirects and only Server to Server calls happen in the background.

Note: You will require the official [braintree](http://pypi.python.org/pypi/braintree/) python package offered by Braintree for this gateway to work.

Settings attributes required for this integration are:

- MERCHANT\_ACCOUNT\_ID: The merchant account id provided by Braintree. Can be obtained from the account dashboard.
- PUBLIC\_KEY: The public key provided by Braintree through their account dashboard.
- PRIVATE\_KEY: The private key provided by Braintree through their account dashboard.

Settings attributes:

```
MERCHANT_TEST_MODE = True # Toggle for live
MERCHANT_SETTINGS = {
    "braintree_payments": {
        "MERCHANT_ACCOUNT_ID": "???",
        "PUBLIC_KEY": "???",
        "PRIVATE_KEY": "???"
    }
    ...
}
```
#### Example:

Simple usage:

```
>>> braintree = get_gateway("braintree_payments")
>>> credit_card = CreditCard(first_name="Test", last_name="User",
                             month=10, year=2011,
                             number="4111111111111111",
                             verification_value="100")
# Bill the user for 1000 USD
>>> resp = braintree.purchase(1000, credit_card)
>>> resp["response"].is_success
True
# Authorize the card for 1000 USD
>>> resp = braintree.authorize(1000, credit_card)
# Capture funds (900 USD) from a previously authorized transaction
>>> response = braintree.capture(900, resp["response"].transaction.id)
>>> response["response"].is_success
True
# Void an authorized transaction
>>> braintree.void(resp["response"].transaction.id)
# Store Customer and Credit Card information in the vault
>>> options = {
        "customer": {
            "name": "John Doe",
            "email": "john.doe@example.com",
            },
        }
>>> resp = braintree.store(credit_card, options = options)
# Unstore a previously stored credit card from the vault
>>> response = braintree.unstore(resp["response"].customer.credit_cards[0].token)
>>> response["response"].is_success
True
# A recurring plan charge
>>> options = {
        "customer": {
            "name": "John Doe",
            "email": "john.doe@example.com",
            },
        "recurring": {
            "plan_id": "test_plan",
            "trial duration": 2,
            "trial_duration_unit": "month",
            "number_of_billing_cycles": 12,
            },
        }
>>> resp = braintree.recurring(10, credit_card, options = options)
>>> resp["response"].is_success
True
>>> resp["response"].subscription.number_of_billing_cycles
12
```
Chargebee [Chargebee](http://www.chargebee.com/) is a SAAS that makes subscription billing easy to handle. They also provide the functionality to plug to multiple gateways in the backend.

Note: You will require the [requests](http://docs.python-requests.org/en/latest/index.html) package to get Chargebee to work.

Settings attributes required (optional if you are passing them while initializing the gateway) for this integration are:

- SITE: The name of the Chargebee app (or site as they refer). The URL is generally of the form ["https://](https:/){site}.chargebee.com/".
- API\_KEY: This key is provided in your settings dashboard.

Settings attributes:

```
MERCHANT_TEST_MODE = True # Toggle for live
MERCHANT SETTINGS = {
    "chargebee": {
        "SITE": "some-test",
        "API_KEY": "???",
    }
    ...
}
```
## Example:

Simple usage:

```
>>> chargebee = get_gateway("chargebee")
>>> credit_card = CreditCard(first_name="Test", last_name="User",
                             month=10, year=2011,
                             number="4111111111111111",
                             verification_value="100")
# Bill the user for 10 USD per month based on a plan called 'monthly'
# The 'recurring' method on the gateway is a mirror to the 'store' method
>>> resp = chargebee.store(credit_card, options = {"plan_id": "monthly"})
>>> resp["response"]["customer"]["subscription"]["id"]
...
# Cancel the existing subscription
>>> response = chargebee.unstore(resp["response"]["customer"]["subscription"]["id"])
>>> response["response"]["subscription"]["status"]
'cancelled'
# Bill the user for 1000 USD
# Technically, Chargebee doesn't have a one shot purchase.
# Create a plan (called 'oneshot' below) that does a recurring
# subscription with an interval of a decade or more
>>> resp = chargebee.purchase(1000, credit_card,
   options = {"plan_id": "oneshot", "description": "Quick Purchase"})
>>> resp["response"]["invoice"]["subscription_id"]
...
# Authorize the card for 100 USD
# Technically, Chargebee doesn't have a one shot authorize.
# Create a plan (called 'oneshot' below) that does a recurring
# subscription with an interval of a decade or more and authorizes
# the card for a large amount
>>> resp = chargebee.authorize(100, credit card,
   options = {"plan_id": "oneshot", "description": "Quick Authorize"})
```

```
# Capture funds (90 USD) from a previously authorized transaction
>>> response = chargebee.capture(90, resp["response"]["subscription"]["id"])
>>> response["status"]
'SUCCESS'
# Void an authorized transaction
>>> resp = chargebee.void(resp["response"]["invoice"]["subscription_id"])
>>> resp["status"]
'SUCCESS'
```
**eWay Gateway** The eWay gateway implements the [eWay Hosted Payment API.](http://www.eway.com.au/Developer/eway-api/hosted-payment-solution.aspx)

Note: Since the eWay payment gateway uses [SOAP,](http://en.wikipedia.org/wiki/SOAP) the API has been implemented using the [suds](https://fedorahosted.org/suds/) SOAP library for python. You'll require it to be able to use this gateway.

#### Usage

• Add the following attributes to your *settings.py*:

```
MERCHANT TEST MODE = True
MERCHANT_SETTINGS = {
    "eway": {
       "CUSTOMER_ID": "???",
       "USERNAME": "???",
       "PASSWORD": "???",
    }
}
```
• Use the gateway instance:

```
>>> g1 = get_gateway("eway")
>>>
>>> cc = CreditCard(first_name= "Test",
... last_name = "User",
... month=10, year=2011,
... number="4222222222222",
... verification_value="100")
>>>
\Rightarrow response1 = g1.purchase(100, cc, options = {...})
>>> response1
{"status": "SUCCESS", "response": <instance>}
```
[Paylane](https://paylane.com/) Gateway Paylane is a payment processor focussed mainly in Europe.

Note: You will require [suds](https://fedorahosted.org/suds) python package to work with the the SOAP interface.

Settings attributes required for this gateway are:

- USERNAME: The username provided by Paylane while signing up for an account.
- PASSWORD: The password you set from the merchant admin panel. Not to be confused with the merchant login password.
- WSDL (optional): The location of the WSDL file. Defaults to [https://direct.paylane.com/wsdl/production/Direct.wsdl.](https://direct.paylane.com/wsdl/production/Direct.wsdl)

• SUDS CACHE DIR (optional): The location of the suds cache files. Defaults to /tmp/suds.

Settings attributes:

```
MERCHANT_TEST_MODE = True # Toggle for live
MERCHANT_SETTINGS = {
    "paylane": {
        "USERNAME": "???",
        "PASSWORD": "???",
    }
    ...
```
### Example:

}

Simple usage:

```
>>> paylane = get_gateway("paylane")
>>> credit_card = CreditCard(first_name="Test", last_name="User",
                             month=10, year=2012,
                             number="4242424242424242",
                             verification_value="100")
# Bill the user for 1000 USD
>>> resp = paylane.purchase(1000, credit_card)
>>> resp["status"]
SUCCESS
# Authorize the card for 1000 USD
>>> resp = paylane.authorize(1000, credit_card)
# Capture funds (900 USD) from a previously authorized transaction
>>> response = paylane.capture(900, resp["response"].id)
>>> response["status"]
SUCCESS
# A recurring plan charge
>>> options = {"plan_id": "gold"}
>>> resp = paylane.recurring(credit_card, options = options)
>>> resp["status"]
SUCCESS
```
### PayPal Gateway

Note: This gateway is a wrapper to the [django-paypal](http://github.com/dcramer/django-paypal/) package. Please download it to be able to use the gateway.

The PayPal gateway is an implementation of the [PayPal Website Payments Pro](https://merchant.paypal.com/cgi-bin/marketingweb?cmd=_render-content&content_ID=merchant/wp_pro) product.

#### Usage

- Setup a PayPal Website Payments Pro account and obtain the API details.
- Add *paypal.standard* and *paypal.pro* (apps from [django-paypal\)](http://github.com/dcramer/django-paypal/) to the *INSTALLED\_APPS* in your *settings.py*.
- Also add the following attributes to your *settings.py*:

```
MERCHANT TEST MODE = True # Toggle for live transactions
MERCHANT_SETTINGS = {
    "pay_pal": {
```

```
"WPP_USER" : "???",
        "WPP_PASSWORD" : "???",
        "WPP_SIGNATURE" : "???"
    }
}
# Since merchant relies on django-paypal
# you have to additionally provide the
# below attributes
PAYPAL_TEST = MERCHANT_TEST_MODE
PAYPAL_WPP_USER = MERCHANT_SETTINGS["pay_pal"]["WPP_USER"]
PAYPAL_WPP_PASSWORD = MERCHANT_SETTINGS["pay_pal"]["WPP_PASSWORD"]
PAYPAL_WPP_SIGNATURE = MERCHANT_SETTINGS["pay_pal"]["WPP_SIGNATURE"]
```
- Run *python manage.py syncdb* to get the response tables.
- Use the gateway instance:

```
>>> g1 = get_gateway("pay_pal")
>>>
>>> cc = CreditCard(first_name= "Test",
                ... last_name = "User",
... month=10, year=2011,
... number="4222222222222",
... verification value="100")
>>>
>>> response1 = g1.purchase(100, cc, options = {"request": request, ...})
>>> response1
{"status": "SUCCESS", "response": <PayPalNVP object>}
```
Note: The PayPal gateway expects you pass the *request* object as a part of the *options* dictionary because the client's IP address may be used for fraud detection.

**[Stripe Payments](https://stripe.com/)** [Stripe](http://pypi.python.org/pypi/stripe/) Payments is a gateway provided by Stripe to services which are willing to take the burden of PCI compliance. This does not involve any redirects and only Server to Server calls happen in the background.

Note: You will require the official [stripe](http://pypi.python.org/pypi/stripe/) python package offered by Stripe for this gateway to work.

Settings attributes required for this integration are:

• API KEY: The merchant api key is provided by Stripe. Can be obtained from the account dashboard.

Settings attributes:

```
MERCHANT_TEST_MODE = True # Toggle for live
MERCHANT_SETTINGS = {
    "stripe": {
        "API_KEY": "???",
        "PUBLISHABLE_KEY": "???", # Used for stripe integration
    }
    ...
}
```
#### Example:

Simple usage:

```
>>> from billing import get_gateway, CreditCard
>>> stripe = get_gateway("stripe")
>>> credit_card = CreditCard(first_name="Test", last_name="User",
                             month=10, year=2012,
                             number="4242424242424242",
                             verification_value="100")
# Bill the user for 1000 USD
>>> resp = stripe.purchase(1000, credit_card)
>>> resp["status"]
SUCCESS
# Authorize the card for 1000 USD
>>> resp = stripe.authorize(1000, credit_card)
# Capture funds (900 USD) from a previously authorized transaction
>>> response = stripe.capture(900, resp["response"].id)
>>> response["status"]
SUCCESS
# Store Customer and Credit Card information in the vault
>>> resp = stripe.store(credit_card)
# Unstore a previously stored credit card from the vault
>>> response = stripe.unstore(resp["response"].id)
>>> response["status"]
SUCCESS
# A recurring plan charge
>>> options = {"plan_id": "gold"}
>>> resp = stripe.recurring(credit_card, options = options)
>>> resp["status"]
SUCCESS
```
WePay Payments [WePay.com](https://www.wepay.com/) is a service that lets you accept payments not just from credit cards but also from bank accounts.

WePay works slightly differently and is a hybrid between a [Gateway](#page-9052-0) and an [Integration](#page-9078-0) but should still be fairly easy to use.

Note: You will require the official [wepay](http://pypi.python.org/pypi/wepay/) python package offered by WePay.

Settings attributes required for this integration are:

- CLIENT\_ID: This attribute refers to the application id that can be obtained from the account dashboard.
- CLIENT\_SECRET: This is the secret for the corresponding CLIENT\_ID.
- ACCOUNT\_ID: Refers to the WePay user account id. If you are accepting payments for yourself, then this attribute is compulsory. If you are accepting payments for other users (say in a marketplace setup), then it is optional in the settings.py file but has to be passed in the options dictionary (with the key account\_id) in the views.
- ACCESS TOKEN: The OAuth2 access token acquired from the user after the installation of the WePay application. If you are accepting payments for yourself, then this attribute is compulsory. If you are accepting payments for other users (say in a marketplace setup), then it is optional in the settings.py file but has to be passed in the options dictionary (with the key token) in the views.

Settings attributes:

```
MERCHANT_TEST_MODE = True # Toggle for live
MERCHANT_SETTINGS = {
    "we_pay": {
        "CLIENT_ID": "???",
        "CLIENT_SECRET": "???",
        "ACCESS_TOKEN": "???",
        "ACCOUNT_ID": "???"
    }
    ...
}
```
### Example:

Simple usage:

```
wp = get_gateway("we_pay")
credit_card = CreditCard(first_name="Test", last_name="User",
                         month=10, year=2012,
                         number="4242424242424242",
                         verification_value="100")
def we_pay_purchase(request):
   # Bill the user for 10 USD
    # Credit card is not required here because the user
    # is redirected to the wepay site for authorization
    resp = wp.purchase(10, None, {"description": "Product Description",
        "type": "GOODS",
        "redirect_uri": "http://example.com/success/redirect/"
    })
    if resp["status"] == "SUCCESS":
        return HttpResponseRedirect(resp["response"]["checkout_uri"])
    ...
# Authorize the card for 1000 USD
def we_pay_authorize(request):
    # Authorize the card, the amount is not required.
    resp = wp^\prime.authorize(None, credit_card, {"customer": {"email": "abc@example.com"|}, "billing_a
    resp["checkout_id"]
    ...
# Capture funds from a previously authorized transaction
def we_pay_capture(request):
    # No ability to partially capture and hence first argument is None
    resp = wp.capture(None, '<authorization_id>')
    ...
# Refund a transaction
def we_pay_refund(request):
    # Refund completely
   resp = wp.credit(None, '<checkout_id>')
    ...
    # Refund partially from a transaction charged $15
    resp = wp.credit(10, '<checkout_id>')
    ...
```

```
# Store Customer and Credit Card information in the vault
def we_pay_store(request)
    resp = wp.store(credit_card, {"customer": {"email": "abc@example.com"}, "billing_address": {
    ...
# A recurring plan for $100/month
def we_pay_recurring(request):
    options = {"period": "monthly", "start_time": "2012-01-01",
               "end_time": "2013-01-01", "auto_recur": "true",
               "redirect_uri": "http://example.com/redirect/success/"}
    resp = wp.recurring(100, None, options = options)
    if resp["status"] == "SUCCESS":
        return HttpResponseRedirect(resp["response"]["preapproval_uri"])
    ...
```
Off-site Processing Off-site processing is the payment mechanism where the customer is redirected to the payment gateways site to complete the transaction and is redirected back to the merchant website on completion.

Since the credit card number and other sensitive details are entered on the payment gateway's site, the merchant website may not comply to [PCI standards.](http://en.wikipedia.org/wiki/Payment_Card_Industry_Data_Security_Standard) This mode of payment is recommended when the merchant website is not in a position to use SSL certificates, not able to guarantee a secure network etc

Off-site processing is generally implemented in merchant through *Integrations* (name derived from [Active Merchant\)](http://activemerchant.org/).

Integration An Integration much like a [Gateway](#page-9052-0) is a Python class. But unlike a Gateway which is used in a view, an Integration renders a form (usually with hidden fields) through a template tag. An integration may also support asynchronous and real-time transaction status handling through callbacks or notifiers like the [PayPal IPN](https://www.paypal.com/ipn)

Here is a reference of the attributes and methods of the Integration class:

### Attributes

- fields: Dictionary of form fields that have to be rendered in the template.
- test\_mode: Signifies if the integration is in a test mode or production. The default value for this is taken from the *MERCHANT\_TEST\_MODE* setting attribute.
- display\_name: A human readable name that is generally used to tag the errors when the integration is not correctly configured.

#### Methods

- init (options={}): The constructor for the Integration. The options dictionary if present overrides the default items of the fields attribute.
- add\_field(key, value): A method to modify the fields attribute.
- add fields(fields): A method to update the fields attribute with the fields dictionary specified.
- service\_url: The URL on the form where the fields data is posted. Overridden by implementations.
- get\_urls: A method that returns the urlpatterns for the notifier/ callback. This method is modified by implementations.
- urls: A property that returns the above method.

Helper Function Very much like [Gateways,](#page-9052-0) Integrations have a method of easily referencing the corresponding integration class through the *get\_integration* helper function.

• get\_integration(integration\_name, \*args, \*\*kwargs): Returns the Integration class for the corresponding *integration\_name*.

Example:

```
>>> from billing import get_integration
>>> get_integration("pay_pal")
<billing.integrations.pay_pal_integration.PayPalIntegration object at 0xa57e12c>
```
[PayPal Website Payments Standard](https://merchant.paypal.com/cgi-bin/marketingweb?cmd=_render-content&content_ID=merchant/wp_standard) PayPal Website Payments Standard (PWS) is an offsite payment processor. This method of payment is implemented in merchant as a wrapper on top of [django-paypal.](https://github.com/dcramer/django-paypal) You need to install the package to be able to use this payment processor.

For a list of the fields and settings attribute expected, please refer to the PWS and django-paypal documentation.

After a transaction, PayPal pings the notification URL and all the data sent is stored in the *PayPalIPN* model instance that can be viewed from the django admin.

Test or Live Mode By default the form renders in test mode with POST against sandbox.paypal.com. Add following to you *settings.py* to put the form into live mode:

```
### Django Merchant
MERCHANT_TEST_MODE = False
PAYPAL_TEST = MERCHANT_TEST_MODE
```
Don't forget to add the settings attributes from django-paypal:

```
INSTALLED_APPS = (
    ...,
    'paypal.standard.pdt',
    ...)
MERCHANT_SETTINGS = {
     ...,
     'pay_pal': {
         "WPP_USER" : '...',
         "WPP_PASSWORD" : '...',
         "WPP_SIGNATURE" : '...',
         "RECEIVER_EMAIL" : '...',
         # Below attribute is optional
         "ENCRYPTED": True
     }
     ...}
PAYPAL_RECEIVER_EMAIL = MERCHANT_SETTINGS['pay_pal']['RECEIVER_EMAIL']
```
Example In urls.py:

```
from billing import get_integration
pay_pal = get_integration("pay_pal")
urlpatterns += patterns('',
  (r'^paypal-ipn-handler/', include(pay_pal.urls)),
)
```
In views.py:

```
>>> from billing import get_integration
>>> pay_pal = get_integration("pay_pal")
>>> pay_pal.add_fields({
... "business": "paypalemail@somedomain.com",
... "item_name": "Test Item",
... "invoice": "UID",
... "notify_url": "http://example.com/paypal-ipn-handler/",
... "return_url": "http://example.com/paypal/",
... "cancel_return": "http://example.com/paypal/unsuccessful/",
... "amount": 100})
>>> return render_to_response("some_template.html",
... {"obj": pay_pal},
... context_instance=RequestContext(request))
```
You can also implement a shopping cart by adding multiple items with keys like item name 1, amount 1 etc, for e.g:

```
>>> pay_pal.add_fields({
... "business": "paypalemail@somedomain.com",
... "item_name_1": "Test Item 1",
... "amount_1": "10",
... "item_name_2": "Test Item 2",
... "amount_2": "20",
... "invoice": "UID",
... "notify_url": "http://example.com/paypal-ipn-handler/",
... "return_url": "http://example.com/paypal/",
... "cancel_return": "http://example.com/paypal/unsuccessful/",
... })
```
In some\_template.html:

```
{% load render_integration from billing_tags %}
{% render_integration obj %}
```
Template renders to something like below:

```
<form action="https://www.sandbox.paypal.com/cgi-bin/webscr" method="post">
 <input type="hidden" name="business" value="paypalemail@somedomain.com" id="id_business" />
  <input type="hidden" name="amount" value="100" id="id_amount" />
 <input type="hidden" name="item_name" value="Test Item" id="id_item_name" />
 <input type="hidden" name="notify_url" value="http://example.com/paypal-ipn-handler/" id="id_notify_url" />
 <input type="hidden" name="cancel_return" value="http://example.com/paypal/unsuccessful" id="id_cancel_return" />
 <input type="hidden" name="return" value="http://example.com/paypal/" id="id_return_url" />
 <input type="hidden" name="invoice" value="UID" id="id_invoice" />
 <input type="hidden" name="cmd" value="_xclick" id="id_cmd" />
 <input type="hidden" name="charset" value="utf-8" id="id_charset" />
 <input type="hidden" name="currency_code" value="USD" id="id_currency_code" />
 <input type="hidden" name="no_shipping" value="1" id="id_no_shipping" />
  <input type="image" src="https://www.sandbox.paypal.com/en_US/i/btn/btn_buynowCC_LG.gif" border="0"
</form>
```
WorldPay [WorldPay,](http://www.rbsworldpay.com/) provides a hosted payments page for offsite transactions for merchants who cannot guarantee PCI compliance. The documentation for the service is available [here.](http://rbsworldpay.com/support/bg/index.php?page=development&sub=integration&c=UK)

After a transaction, WorldPay pings the notification URL and all the data sent is stored in the *RBSResponse* model instance that can be viewed from the django admin.

The settings attribute required for this integration are:

• MD5 SECRET KEY: The MD5 secret key chosen by the user while signing up for the WorldPay Hosted Payments Service.

Settings Attributes:

```
MERCHANT_TEST_MODE = True # Toggle for live
MERCHANT_SETTINGS = {
    "world_pay": {
        "MD5_SECRET_KEY": "???"
    }
    ...
}
```
#### Example In urls.py:

```
world_pay = get_integration("world_pay")
urlpatterns += patterns('',
  (r'^world_pay/', include(world_pay.urls)),
  # You'll have to register /world_pay/rbs-notify-handler/ in the
  # WorldPay admin dashboard for the notification URL
)
```
In views.py:

```
>>> from billing import get_integration
>>> world_pay = get_integration("world_pay")
>>> world_pay.add_fields({
... "instId": "WP_ID",
... "cartId": "TEST123",
... "amount": 100,
... "currency": "USD",
... "desc": "Test Item",
... })
>>> return render_to_response("some_template.html",
                           ... {"obj": world_pay},
... context_instance=RequestContext(request))
```
In some\_template.html:

```
{% load render_integration from billing_tags %}
{% render_integration obj %}
```
Template renders to something like below:

```
<form method='post' action='https://select-test.wp3.rbsworldpay.com/wcc/purchase'>
 <input type="hidden" name="futurePayType" id="id_futurePayType" />
 <input type="hidden" name="intervalUnit" id="id_intervalUnit" />
 <input type="hidden" name="intervalMult" id="id_intervalMult" />
 <input type="hidden" name="option" id="id_option" />
 <input type="hidden" name="noOfPayments" id="id_noOfPayments" />
 <input type="hidden" name="normalAmount" id="id_normalAmount" />
 <input type="hidden" name="startDelayUnit" id="id_startDelayUnit" />
 <input type="hidden" name="startDelayMult" id="id_startDelayMult" />
 <input type="hidden" name="instId" value="WP_ID" id="id_instId" />
 <input type="hidden" name="cartId" value="TEST123" id="id_cartId" />
 <input type="hidden" name="amount" value="100" id="id_amount" />
 <input type="hidden" name="currency" value="USD" id="id_currency" />
 <input type="hidden" name="desc" value="Test Item" id="id_desc" />
 <input type="hidden" name="testMode" value="100" id="id_testMode" />
```

```
\leinput type="hidden" name="signatureFields" value="instId:amount:cartId" id="id signatureFields" /:
 <input type="hidden" name="signature" value="6c165d7abea54bf6c1ce19af60359a59" id="id_signature" />
 <input type='submit' value='Pay through WorldPay'/>
</form>
```
Amazon Flexible Payment Service [Amazon FPS,](http://aws.amazon.com/fps/) is a service that allows for building very flexible payment systems. The service can be classified as a part Gateway and part Integration (offsite processor). This is because the customer is redirected to the Amazon site where he authorizes the payment and after this the customer is redirected back to the merchant site with a token that is used by the merchant to transact with the customer. In plain offsite processors, the authorization and transaction take place in one shot almost simultaneously.

Since the service isn't conventional (though very flexible), implementing FPS in merchant takes a couple of steps more.

The documentation for the service is available at [Amazon FPS Docs.](http://aws.amazon.com/documentation/fps/)

Note: This integration has a dependency on boto, a popular AWS library for python.

Settings attributes required for this integration are:

- AWS\_ACCESS\_KEY: The Amazon AWS access key available from the user's AWS dashboard.
- AWS\_SECRET\_ACCESS\_KEY: The Amazon AWS secret access key also available from the user's dashboard. Shouldn't be distributed to anyone.

Settings attributes:

```
MERCHANT_TEST_MODE = True
MERCHANT_SETTINGS = {
    "amazon_fps": {
        "AWS_ACCESS_KEY": "???",
        "AWS_SECRET_ACCESS_KEY": "???"
    }
}
```
Here are the methods and attributes implemented on the AmazonFpsIntegration class:

- $\text{init}$  (options = {}): The constructor takes a dictionary of options that are used to initialize the underlying FPSConnection that is bundled with boto.
- service\_url: A property that returns the API Endpoint depending on whether the the integration is in test\_mode or not.
- link\_url: A property that returns the link which redirects the customer to the Amazon Payments site to authorize the transaction.
- purchase (amount, options={}): The method that charges a customer right away for the amount amount after receiving a successful token from Amazon. The options dictionary is generated from the return\_url on successful redirect from the Amazon payments page. This method returns a dictionary with two items, status representing the status and response representing the response as described by boto.fps.response.FPSResponse.
- authorize(amount, options={}): Similar to the purchase method except that it reserves the payment and doesn't not charge until a capture (settle) is not called. The response is the same as that of purchase.
- capture (amount, options={}): Captures funds from an authorized transaction. The response is the same as the above two methods.
- credit (amount, options={}): Refunds a part of full amount of the transaction.
- void(identification, options={}): Cancel/Null an authorized transaction.
- fps\_ipn\_handler: A method that handles the asynchronous HTTP POST request from the Amazon IPN and saves into the AmazonFPSResponse model.
- fps\_return\_url: This method verifies the source of the return URL from Amazon and directs to the transaction.
- transaction: This is the main method that charges/authorizes funds from the customer. This method has to be subclassed to implement the logic for the transaction on return from the Amazon Payments page.

Example In any app that is present in the settings. INSTALLED APPS, subclass the AmazonFpsIntegration and implement the transaction method. The file should be available under <app>/integrations/<integration\_name>\_integration.py:

```
class FpsIntegration(AmazonFpsIntegration):
    # The class name is based on the filename.
    # So if the files exists in <app>/integrations/fps_integration.py
    # then the class name should be FpsIntegration
   def transaction(self, request):
       # Logic to decide if the user should
        # be charged immediately or funds
        # authorized and then redirect the user
        # Below is an example:
       resp = self.purchase(10, \{... \})if resp["status"] == "Success":
           return HttpResponseRedirect("/success/")
       return HttpResponseRedirect("/failure/")
```
In urls.py:

```
from billing import get_integration
amazon_fps = get_integration("fps")
urlpatterns += patterns('',
  (r'^amazon_fps/', include(amazon_fps.urls)),
  # You'll have to register /amazon_fps/fps-notify-handler/ in the
  # Amazon FPS admin dashboard for the notification URL
)
```
In views.py:

```
from billing import get_integration
def productPage(request):
  amazon_fps = get_integration("fps")
  url_scheme = "http"
  if request.is_secure():
      url_scheme = "https"
  domain = RequestSite(request).domain
   fields = {"transactionAmount": "100",
             "pipelineName": "SingleUse",
             "paymentReason": "Merchant Test",
             "paymentPage": request.build absolute uri(),
             # Send the correct url where the redirect should happen
             "returnURL": "%s://%s%s" % (url_scheme,
                                         domain,
                                         reverse("fps_return_url")),
            }
    # You might want to save the fields["callerReference"] that
    # is auto-generated in the db or session to uniquely identify
```

```
# this user (or use the user id as the callerReference) because
# amazon passes this callerReference back in the return URL.
amazon_fps.add_fields(fields)
return render_to_response("some_template.html",
                          {"fps": amazon_fps},
                          context_instance=RequestContext(request))
```
In some\_template.html:

```
{% load render_integration from billing_tags %}
{% render_integration fps %}
```
The above template renders the following code:

```
<p><a href="https://authorize.payments-sandbox.amazon.com/cobranded-ui/actions/start?callerKey=AKIAI
```
[Braintree Payments Transparent Redirect](http://www.braintreepayments.com/gateway/api) Braintree Payments Transparent Redirect is a service offered by [Brain](http://www.braintreepayments.com/)[tree Payments](http://www.braintreepayments.com/) to reduce the complexity of PCI compliance.

Note: This integration makes use of the official [braintree](http://pypi.python.org/pypi/braintree/) python package offered by Braintree Payments. Please install it before you use this integration.

Refer to the [Braintree Payments Server to Server](#page-9064-0) Gateway for the settings attributes.

Here are the methods and attributes implemented on the BraintreePaymentsIntegration class:

- \_init\_(self, options=None): The constructor method that configures the Braintree environment setting it either to production or sandbox mode based on the value of settings.MERCHANT\_TEST\_MODE.
- service\_url(self): A property that provides the URL to which the Transparent Redirect form is submitted.
- get\_urls(self): The method sets the url to which Braintree redirects after the form submission is successful. This method is generally mapped directly in the urls.py.

```
from billing import get_integration
braintree = get_integration("braintree_payments")
urlpatterns += patterns('',
   (r'^braintree/', include(braintree.urls)),
)
```
- braintree\_notify\_handler(self, request): The view method that handles the confirmation of the transaction after successful redirection from Braintree.
- braintree\_success\_handler(self, request, response): If the transaction is successful, the braintree\_notify\_handler calls the braintree\_success\_handler which renders the billing/braintree success.html with the response object. The response object is a standard braintree result described [here.](http://www.braintreepayments.com/docs/python/transactions/result_handling)
- braintree\_failure\_handler(self, request, response): If the transaction fails, the braintree\_notify\_handler calls the braintree\_failure\_handler which renders the billing/braintree\_error.html with the response which is a standar braintree error object.
- generate tr data(self): The method that calculates the tr data to prevent a form from being tampered post-submission.

• generate form(self): The method that generates and returns the form (present in billing.forms.braintree\_payments\_form) and populates the initial data with the self.fields (added through either the add  $fields$  or add  $field$  methods) and  $tr$  data.

#### Example:

In the views.py:

```
braintree_obj = get_integration("braintree_payments")
# Standard braintree fields
fields = {"transaction": {
            "order_id": "some_unique_id",
            "type": "sale",
            "options": {
                "submit_for_settlement": True
              },
            },
            "site": "%s://%s" %("https" if request.is_secure() else "http",
                                RequestSite(request).domain)
         }
braintree_obj.add_fields(fields)
return render_to_response("some_template.html",
                          {"bp": braintree_obj},
                          context_instance=RequestContext(request))
```
In the urls.py:

```
braintree_obj = get_integration("braintree_payments")
urlpatterns += patterns('',
   (r'^braintree/', include(braintree.urls)),
)
```
In the template:

```
{% load render_integration from billing_tags %}
{% render_integration bp %}
```
Stripe Payment Integration *[Stripe Payment Integration](#page-9092-0)* is a service offered by [Stripe Payment](https://stripe.com) to reduce the complexity of PCI compliance.

Note: This integration makes use of the official [stripe](http://pypi.python.org/pypi/stripe/) python package offered by Stripe Payments. Please install it before you use this integration.

Refer to the [Stripe Payments](#page-9074-0) Gateway for the settings attributes.

Here are the methods and attributes implemented on the StripeIntegration class:

- \_init\_(self, options=None): The constructor method that configures the stripe setting
- get urls (self): The method sets the url to which the token is sent after the it is obtained from Stripe. This method is generally mapped directly in the  $urls.py$ .

```
from billing import get_integration
```

```
stripe_obj = get_integration("stripe")
```

```
urlpatterns += patterns('',
```

```
(r'^stripe/', include(stripe_obj.urls)),
)
```
- transaction(self, request): The method that receives the Stripe Token after successfully validating with the Stripe servers. Needs to be subclassed to include the token transaction logic.
- generate\_form(self): The method that generates and returns the form (present in billing.forms.stripe\_form)

#### Example:

In <some\_app>/integrations/stripe\_example\_integration.py:

```
from billing.integrations.stripe_integration import StripeIntegration
class StripeExampleIntegration(StripeIntegration):
   def transaction(self, request):
        # The token is received in the POST request
        resp = self.gateway.purchase(100, request.POST["stripeToken"])
        if resp["status"] == "SUCCESS":
            # Redirect if the transaction is successful
            ...
        else:
            # Transaction failed
            ...
```
In the views.py:

```
stripe_obj = get_integration("stripe_example")
return render_to_response("some_template.html",
                        {"stripe_obj": stripe_obj},
                         context_instance=RequestContext(request))
```
In the urls.py:

```
stripe_obj = get_integration("stripe_example")
urlpatterns += patterns('',
   (r'^stripe/', include(stripe_obj.urls)),
)
```
In the template:

```
{% load render_integration from billing_tags %}
{% render_integration stripe_obj %}
```
eWAY Payment Integration The eWAY integration functionality interfaces with eWAY's Merchant Hosted Payments facility. Their service makes it extremely easy to be PCI-DSS compliant by allowing you to never receive customer credit card information.

Note: This integration requires the [suds](https://fedorahosted.org/suds/) package. Please install it before you use this integration.

The basic data flow is as follows:

- 1. Request an *access code* from eWAY.
- 2. Create an HTML form with the *access code* and user credit card fields.
- 3. Encourage the user to submit the form to eWAY and they'll be redirected back to your site.

4. Use the *access code* to ask eWAY if the transaction was successful.

You must add the following to project's settings:

```
MERCHANT_SETTINGS = {
    "eway": {
        "CUSTOMER_ID": "???",
        "USERNAME": "???",
        "PASSWORD": "???",
    }
}
```
The integration class is used to request an *access code* and also to check its success after the redirect:

```
class EwayIntegration(access_code=None)
```
Creates an integration object for use with eWAY.

*access\_code* is optional, but must be configured prior to using [check\\_transaction\(\)](#page-9096-0).

```
request_access_code(payment, redirect_url, customer=None, billing_country=None,
                      ip_address=None)
```
Requests an *access code* from eWAY to use with a transaction.

**Parameters** 

- **payment** (*dict*) Information about the payment
- **redirect\_url** (*unicode*) URL to redirect the user to after payment
- **customer** (*dict*) Customer related information
- **billing\_country** (*unicode alpha-2 country code (as per ISO 3166)*) Customer's billing country
- **ip\_address** (*unicode*) Customer's IP address

Returns (access\_code, customer)

The integration is automatically updated with the returned access code.

Supported keys in customer:

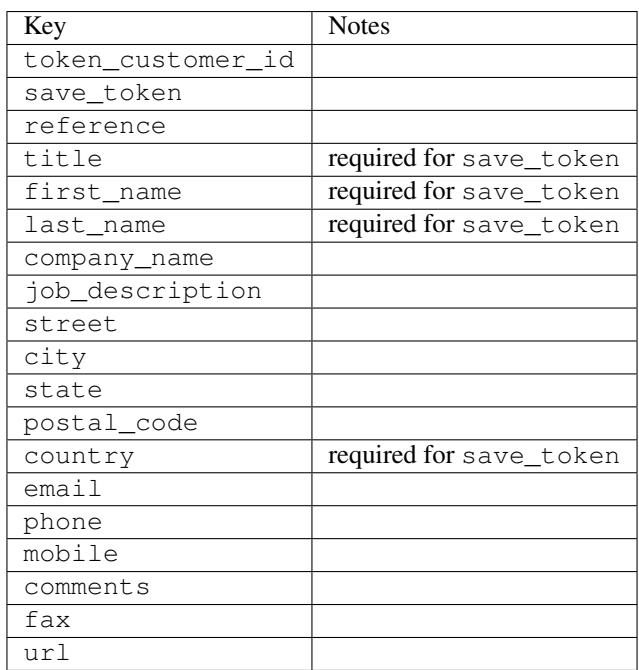

Supported keys in payment:

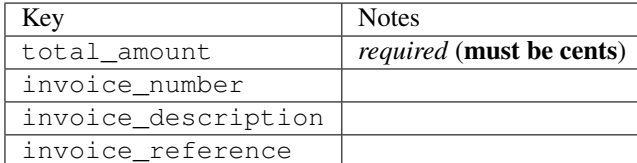

To add extra security, it's a good idea to specify ip\_address. The value is given to eWAY to allow them to ensure that the POST request they receive comes from the given address. E.g.:

```
def payment(request):
    integration = get_integration("eway_au")
    access_code, customer = integration.request_access_code(..., ip_address=request.META["REMOTE
    # ...
```
## Returned value

The returned value is a tuple (access code, customer). access code is the access code granted by eWAY that must be included in the HTML form, and is used to request transaction status after the redirect.

customer is a dict containing information about the customer. This is particularly useful if you make use of save\_token and token\_customer\_id to save customer details on eWAY's servers. Keys in the dict are:

```
•token_customer_id
•save_token
•reference
•title
•first_name
•last_name
•company_name
•job_description
•street
•city
•state
•postal_code
•country – e.g. au
•email
•phone
•mobile
•comments
•fax
•url
•card_number – e.g. 444433XXXXXX1111
•card_name
•card_expiry_month
```
•card\_expiry\_year

#### **check\_transaction**()

Check with eWAY what happened with a transaction.

This method requires access\_code has been configured.

#### Returns dict

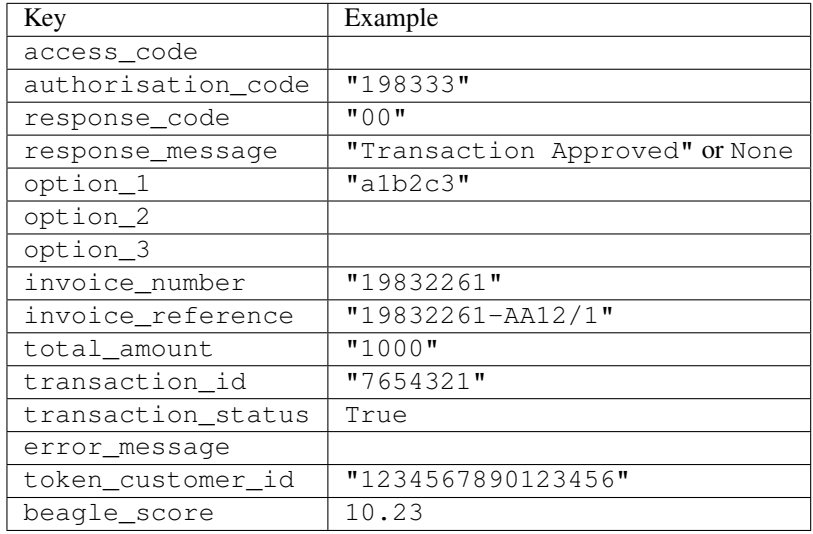

### Example:

```
# views.py
from billing import get_integration
from django.shortcuts import get_object_or_404
def payment(request, cart_pk):
    # Pretend some 'Order' model exists with a 'total_price' in dollars
   order = get_object_or_404(Order, pk=cart_pk)
   integration = get_integration("eway_au")
   access_code, customer = integration.request_access_code(
       customer={"first_name": "Bradley", "last_name": "Ayers"},
       payment={"total_amount": order.total_price * 100},
        return_url=reverse(payment_done))
    request.session["eway_access_code"] = integration.access_code
    return render(request, "payment.html", {"integration": integration})
def payment_done(request, cart_pk):
   order = get_object_or_404(Order, pk=cart_pk)
   access_code = request.session["access_code"]
   integration = get_integration("eway_au", access_code=access_code)
   # Retrieve transaction status from eWAY
   status = integration.check_transaction()
   if status["response_code"] in ("00", "08", "11"):
       order.is_paid = True
        order.save()
        template = "receipt.html"
   else:
       template = "payment_failed.html"
```
**return** render(request, template, {"status": status})

In order for eWAY to process the transaction, the user must submit the payment HTML form directly to eWAY. The helper tag  $\{\,$  % eway  $\,$  % } makes this trivial:

```
{% load render_integration from billing_tags %}
{% render_integration integration %}
```
For a more configurable form, use the following pattern:

```
<form method="post" action="{{ integration.service_url }}">
    {{ integration.generate_form.as_p }}
    <input type="submit"/>
</form>
```
Authorize.Net Direct Post Method [Authorize.Net Direct Post Method](http://developer.authorize.net/api/dpm) is a service offered by [Authorize.Net](http://authorize.net/) to reduce the complexity of PCI compliance.

Here are the following settings attributes that are required:

- LOGIN\_ID: The Login id provided by Authorize.Net. Can be obtained from the dashboard.
- TRANSACTION KEY: The Transaction key is used to sign the generated form with a shared key to validate against form tampering.
- MD5 HASH: This attribute is used to generate a hash that is verified against the hash sent by Authorize.Net to confirm the request's source.

Here are the methods and attributes implemented on the AuthorizeNetDpmIntegration class:

- init (self): The constructor that configures the Authorize.Net Integration environment setting it either to production or sandbox mode based on the value of settings. MERCHANT\_TEST\_MODE.
- **form\_class(self)**: Returns the form class that is used to generate the form. Defaults to billing.forms.authorize\_net\_forms.AuthorizeNetDPMForm.
- generate\_form(self): Renders the form and generates some precomputed field values.
- service url(self): Returns the Authorize.net url to be set on the form.
- verify\_response(self, request): Verifies if the relay response originated from Authorize.Net.
- get\_urls(self): The method sets the url to which Authorize.Net sends a relay response, redirects on a success or failure.

```
from billing import get_integration
integration = get\_integration("authorize.net_dpm")urlpatterns += patterns('',
   (r'^authorize_net/', include(integration.urls)),
\lambda
```
- authorize\_net\_notify\_handler(self, request): The view method that handles the verification of the response, firing of the signal and sends out the redirect snippet to Authorize.Net.
- authorize\_net\_success\_handler(self, request): The method that renders the *billing/authorize\_net\_success.html*.
- authorize\_net\_failure\_handler(self, request): The method that renders the *billing/authorize\_net\_failure.html*.

#### Example:

In the views.py:

```
int_obj = get_integration("authorize_net_dpm")
fields = \{ 'x\_amount' : 1,'x_fp_sequence': datetime.datetime.now().strftime('%Y%m%d%H%M%S'),
          'x_fp_timestamp': datetime.datetime.utcnow().strftime('%s'),
          'x_recurring_bill': 'F',
         }
int_obj.add_fields(fields)
return render_to_response("some_template.html",
                          {"adp": int_obj},
                          context_instance=RequestContext(request))
```
In the urls.py:

```
int_obj = get_integration("authorize_net_dpm")
urlpatterns += patterns('',
   (r'^authorize_net/', include(int_obj.urls)),
)
```
In the template:

```
{% load render_integration from billing_tags %}
{% render_integration adp %}
```
Signals The signals emitted by [Merchant](http://github.com/agiliq/merchant) are:

- *transaction was successful(sender, type=..., response=...)*: This signal is dispatched when a payment is successfully transacted. The *sender* is the object which has dispatched the signal. *type* is the kind of transaction. Current choices for type are:
	- *purchase*
	- *authorize*
	- *capture*
	- *credit*
	- *void*
	- *store*
	- *unstore*

*response* is the actual response object that is sent after the success. Please consult the individual gateway docs for the response object.

• *transaction\_was\_unsuccessful(sender, type=..., response=...)*: This signal is dispatched when a payment fails. The *sender* is the object which has dispatched the signal. *type* is the kind of transation. Current choices for type are:

- *purchase*
- *authorize*
- *capture*
- *credit*
- *void*

– *store*

...

– *unstore*

*response* is the actual response object that is sent after the success.

Note: Some gateways are implemented to raise an error on failure. This exception may be passed as the response object. Please consult the docs to confirm.

Writing a new gateway Writing a new gateway for [Merchant](http://github.com/agiliq/merchant) is very easy. Here are the steps to follow to write a new gateway:

• Create a new gateway file under the *billing.gateways* module which should follow this naming convention:

<gateway\_name>\_gateway.py

So for example, PayPal would have *pay\_pal\_gateway.py*. Similarly, Authorize.Net, would have *authorize\_net\_gateway.py*.

• Create a class in this file with the following name:

```
class GatewayNameGateway(Gateway):
```
So for PayPal, it would be *PayPalGateway* and for Authorize.Net, it would be *AuthorizeNetGateway*.

• Implement all or any of following methods in the class:

```
def purchase(self, money, credit_card, options = None):
...
def authorize(self, money, credit_card, options = None):
...
def capture(self, money, authorization, options = None):
...
def void(self, identification, options = None):
...
def credit(self, money, identification, options = None):
...
def recurring(self, money, creditcard, options = None):
...
def store(self, creditcard, options = None):
...
def unstore(self, identification, options = None):
...
```
Customizing Merchant While we make all attempts to cover most of the functionality of the payment processors but may fall short sometimes. There is absolutely no need to worry as the gateway and integration objects are extensible.

[Merchant](https://github.com/agiliq/merchant) looks for gateways and integration objects under every INSTALLED\_APPS in settings.py. So it is possible for you to write your custom or modified objects within your app without having to patch the merchant code.

Note: Most of what is written below will also be applicable for gateways and you will have to replace instances of integration with gateway.

Suppose you want to extend the [Braintree Payments Integration,](#page-9090-0) to render a different template on success instead of the default billing/braintree\_success.html.

Here is the process:

- In any of the settings.INSTALLED\_APPS, create an integrations module (in layman's term an integrations directory with an \_\_init\_\_.py file under that directory).
- Create a file in that integrations directory that follows the convention below:

<integration\_name>\_integration.py

Let us name the modified integration as  $\text{modified}$  bp, then the filename would be:

modified\_bp\_integration.py

and the Integration class name in that file as ModifiedBpIntegration.

Note: The naming of the file and class follows a simple rule. The filename is split on underscores and each element of the split sequence is capitalized to obtain the class name.

So in our example, in the modified bp integration.py:

```
class ModifiedBpIntegration(BraintreePaymentsIntegration):
    def braintree_success_handler(self, request, response):
       return render_to_response("my_new_success.html",
                                 {"resp": response},
                                 context_instance=RequestContext(request))
```
• Then use the new integration in your code just as you would for a built-in integration:

**>>>** bp\_obj = get\_integration("modified\_bp")

Contributing to Merchant While there is no requirement for you to contribute your new gateway code or changes back to the [upstream project,](http://github.com/agiliq/merchant) you can play a good samaritan by contributing back to the project and helping scores of people.

Here are the steps to follow to contribute back to [Merchant:](http://github.com/agiliq/merchant)

- Fork the project from it's [github page.](http://github.com/agiliq/merchant)
- Make the changes in your fork.
- File an issue at the [github page](http://github.com/agiliq/merchant) and enclose a pull request.

Note: If you want to include a new gateway, we request you to include a few tests (probably using the current tests as a template).

• Don't forget to add yourself to the *CONTRIBUTORS.txt* file before opening an issue.

#### Changes

## 0.4 (upcoming)

- Added python3 support
- Removed google checkout

# 0.3

- Django 1.7 suport (potentially backwards incompatible changes)
- Updated the example *requirements.txt*

# 0.2

- Unit tests are skipped unless the corresponding gateways are configured
- Bugfix Use settings.AUTH\_USER\_MODEL instead of get\_user\_model
- Demo fill up initial data for all gateways

## 0.1

• Added PIN payments support

## 0.09

• Removed Samurai gateway and integration

### 0.08

- Added bitcoin backend
- Bugfixes to eWay, paypal integration and authorize.net
- Google Checkout shipping, tax rate and private data support
- Changes to Amazon FPS to work with latest boto. Addition of new fields to the FPS response model. A backwards incompatible change
- Made merchant django v1.5 compatible
- Fixes in the chargebee gateway broken by changes in the 'requests' api
- Changes to the example to prevent empty forms from raising a Server Error

## 0.07

- Added Chargebee support
- Added Beanstream gateway

## 0.06

- Added WePay gateway
- Added Authorize.Net Direct Post Method integration

## 0.05

• Added Paylane gateway support.

### 0.04

- Backwards incompatible version.
- Changes in the settings attributes. Now there is a single attribute for storing the configuration of all gateways and integrations. Check the docs for details.
- Changed the usage of the template tags. Refer the docs for details.
- Added a display\_name to the integration object. Shouldn't affect users.

## 0.03

• Added support for Stripe and Samurai gateways and integrations.

## 0.02

• Added a setup.py and uploaded the package to pypi

### 0.01

- Initial commit.
- [Overview](#page-9042-0)
- [Install Merchant](#page-9046-0)
- [Credit Card](#page-9048-0)
- [Gateways](#page-9052-0)
	- [On-site Processing](#page-9056-0)
		- \* [Authorize.Net](#page-9058-0)
		- \* [Braintree Payments Server to Server](#page-9064-0)
		- \* [eWay](#page-9068-0)
		- \* [PayPal](#page-9072-0)
		- \* [Stripe Payments](#page-9074-0)
		- \* [Paylane](#page-9070-0)
		- \* [WePay](#page-9076-0)
		- \* [Beanstream](#page-9060-0)
		- \* [Chargebee](#page-9066-0)
		- \* [Bitcoin](#page-9062-0)
		- \* Global Iris
	- [Off-site Processing](#page-9078-0)
		- \* [PayPal](#page-9080-0)
		- \* Google Checkout
- \* [RBS WorldPay](#page-9084-0)
- \* [Amazon FPS](#page-9086-0)
- \* [Braintree Payments Transparent Redirect](#page-9090-0)
- \* [Stripe](#page-9092-0)
- \* [eWAY](#page-9094-0)
- \* [Authorize.Net Direct Post Method](#page-9098-0)
- \* Global Iris RealMPI
- [Signals](#page-9100-0)
- [Writing your own gateway](#page-9102-0)
- [Customizing the inbuilt Gateway/Integrations](#page-9104-0)
- [Contributing to Merchant](#page-9106-0)
- [Changelist](#page-9108-0)

## Indices and tables

- genindex
- modindex
- search

Merchant: Pluggable and Unified API for Payment Processors [Merchant,](http://github.com/agiliq/merchant) is a [django](http://www.djangoproject.com/) app that offers a uniform api and pluggable interface to interact with a variety of payment processors. It is heavily inspired from Ruby's [Active-](http://activemerchant.org/)[Merchant.](http://activemerchant.org/)

# Overview Simple how to:

```
# settings.py
# Authorize.Net settings
AUTHORIZE_LOGIN_ID = "..."
AUTHORIZE_TRANSACTION_KEY = "..."
# PayPal settings
PAYPAL_TEST = True
PAYPAL_WPP_USER = "..."
PAYPAL_WPP_PASSWORD = "..."
PAYPAL_WPP_SIGNATURE = "..."
# views.py or wherever you want to use it
>>> g1 = get_gateway("authorize_net")
>>>
>>> cc = CreditCard(first_name= "Test",
... last_name = "User,
... month=10, year=2011,
... number="4222222222222",
... verification_value="100")
>>>
>>> response1 = g1.purchase(100, cc, options = {...})>>> response1
{"status": "SUCCESS", "response": <AuthorizeNetAIMResponse object>}
```

```
>>>
>>> g2 = get_gateway("pay_pal")
>>>
>>> response2 = q2.purchase(100, cc, options = {\dots})
>>> response2
{"status": "SUCCESS", "response": <PayPalNVP object>}
```
Installing Merchant You can use any of the following methods to install merchant.

• The recommended way is to install from [PyPi:](http://pypi.python.org/pypi/django-merchant)

pip install django-merchant

• If you are feeling adventurous, you might want to run the code off the git repository:

pip install -e git+git://github.com/agiliq/merchant.git#egg=django-merchant

### Post-installation

- Install the dependencies for the gateways as prescribed in the individual gateway doc.
- Reference the billing app in your settings INSTALLED\_APPS.
- Run python manage.py syncdb to create the new required database tables

Configuration To configure a gateway/integration add the corresponding key to MERCHANT\_SETTINGS. Take a look at local.py-dist for reference.

**Running the Test Suite** By default, the test suite is configured to run tests for all the gateways and integrations which are configured:

python manage.py test billing

Tests for gateways and integrations which are not configured will be skipped.

If you are planning to integrate your app with a specific gateway/integration then you might wish to run only that apps test suite. For example, to run the Google Checkout Integration test case:

python manage.py test billing.GoogleCheckoutTestCase

Credit Card The *CreditCard* class is a helper class with some useful methods mainly for validation. This class is available in *billing.utils.credit\_card*.

### Attribute Reference

- *regexp*: The compiled regular expression that matches all card numbers for the card issuing authority. For the *CreditCard* class, this is *None*. It is overridden by subclasses.
- *card\_type*: Points to a one of *CreditCard*'s subclasses. This attribute is set by the *validate\_card* method of the selected gateway.
- *card\_name*: Card issuing authority name. Generally not required, but some gateways expect the user to figure out the credit card type to send with the requests.
### Method Reference

- *\_\_init\_\_*: This method expects 6 keyword arguments. They are
	- *first\_name*: The first name of the credit card holder.
	- *last\_name*: The last name of the credit card holder.
	- *cardholders\_name*: The full name of the credit card holder, as an alternative to supplying *first\_name* and *last\_name*.
	- *month*: The expiration month of the credit card as an integer. Required
	- *year*: The expiration year of the credit card as an integer. Required
	- *number*: The credit card number (generally 16 digits). Required
	- *verification\_value*: The card security code (CVV2). Required
- *is\_luhn\_valid*: Checks the validity of the credit card number by using the *Luhn's algorithm* and returns a boolean. This method takes no arguments.
- *is expired*: Checks if the expiration date of the card is beyond today and returns a boolean. This method takes no arguments.
- *valid\_essential\_attributes*: Verifies if all the 6 arguments provided to the *\_\_init\_\_* method are filled and returns a boolean.
- *is\_valid*: Checks the validity of the card by calling the *is\_luhn\_valid*, *is\_expired* and *valid\_essential\_attributes* method and returns a boolean. This method takes no arguments.
- *expire\_date*: Returns the card expiry date in the "MM-YYYY" format. This is also available as a property.
- *name*: Returns the full name of the credit card holder by concatenating the *first\_name* and *last\_name*. This is also available as a property.

Subclasses Normally you do not use the subclasses directly. Instead, you use *CreditCard*, and call gateway.validate\_card() which will add a *card\_type* attribute which is the subclass.

The various credit cards and debit cards supported by [Merchant](http://github.com/agiliq/merchant) are:

# Credit Cards

- *Visa*
	- $-$  card name  $=$  "Visa"
	- $-$  regexp = re.compile('^4d{12}(d{3})?\$')
- *MasterCard*
	- card\_name = "MasterCard"
	- $-$  regexp = re.compile( $\sqrt{(5[1-5]d{4}1677189)d{10}^{\circ}}$ )
- *Discover*
	- card\_name = "Discover"
	- $-$  regexp = re.compile( $^{(0)}(6011|65d\{2\})d\{12\}\$ ')
- *AmericanExpress*
	- card\_name = "Amex"
	- $-$  regexp = re.compile('^3[47]d{13}\$')
- *DinersClub*
	- card\_name = "DinersClub"
	- $-$  regexp = re.compile('^3(0[0-5]|[68]d)d{11}\$')
- *JCB*
	- $-$  card name  $=$  "JCB"
	- $-$  regexp = re.compile(' $^{35}(28|29|[3-8]d)d{12}\$ ')

# Debit Cards

- *Switch*
	- card\_name = "Switch"
	- $-$  regexp = re.compile(' $\sqrt{6759d}{12}(d{2,3})$ ?\$')
- *Solo*
	- card\_name = "Solo"
	- $-$  regexp = re.compile(' $^{6767d}$ {12}(d{2,3})?\$')
- *Dankort*
	- card\_name = "Dankort"
	- $-$  regexp = re.compile(' $\sim$ 5019d{12}\$')
- *Maestro*
	- $-$  card name  $=$  "Maestro"
	- $-$  regexp = re.compile( $\sqrt{(5[06-8][6d)](10,17)}$ \$')
- *Forbrugsforeningen*
	- card\_name = "Forbrugsforeningen"
	- $-$  regexp = re.compile(' $\sim$ 600722d{10}\$')
- *Laser*
	- card\_name = "Laser"
	- $-$  regexp = re.compile(' $(6304167061677116709)d{8}(d{4}d{6,7})$ ?\$')

# **Helpers**

- all\_credit\_cards = [Visa, MasterCard, Discover, AmericanExpress, DinersClub, JCB]
- all\_debit\_cards = [Switch, Solo, Dankort, Maestro, Forbrugsforeningen, Laser]
- all\_cards = all\_credit\_cards + all\_debit\_cards

Gateways Gateways are the payment processors implemented in [Merchant.](http://github.com/agiliq/merchant) This is implemented as a class so that it is easy to extend and create as many gateways as possible.

The base gateway class is *billing.gateway.Gateway* which has the following methods and attributes.

### Attribute Reference

- test mode: This boolean attribute signifies if the gateway is in the test mode. By default, it looks up this value from the *MERCHANT\_TEST\_MODE* attribute from the settings file. If the *MERCHANT\_TEST\_MODE* attribute is not found in the settings file, the default value is *True* indicating that the gateway is in the test mode. So do not forget to either set the attribute to *True* in the subclass or through the settings file.
- default currency: This is the currency in which the transactions are settled ie the currency in which the payment gateway sends the invoice, transaction reports etc. This does not prevent the developer from charging a customer in other currencies but the exchange rate conversion has to be manually handled by the developer. This is a string, for example *"USD"* for US Dollar.
- supported\_countries: This is a *list* of supported countries that are handled by the payment gateway. This should contain a list of the country codes as prescribed by the [ISO 3166-alpha 2 standard.](http://en.wikipedia.org/wiki/ISO_3166-1_alpha-2) The *billing.utils.countries* contains a mapping of the country names and ISO codes.
- supported\_cardtypes: This is a *list* of supported card types handled by the payment gateway. This should contain a list of instances of the [CreditCard](#page-9048-0) class.
- homepage\_url: A string pointing to the URL of the payment gateway. This is just a helper attribute that is currently not used.
- display name: A string that contains the name of the payment gateway. Another helper attribute that is currently not used.
- application\_id: An application name or unique identifier for the gateway. Yet another helper attribute not currently used.

#### Method Reference

- validate card(credit card): This method validates the supplied card by checking if it is supported by the gateway (through the *supported\_cardtypes* attribute) and calls the *is\_valid* method of the card and returns a boolean. if the card is not supported by the gateway, a *CardNotSupported* exception is raised.
- service\_url: A property that returns the url to which the credit card and other transaction related details are submitted.
- purchase (money, credit card, options  $=$  None): A method that charges the given card (one-time) for the given amount *money* using the *options* provided. Subclasses have to implement this method.
- authorize(money, credit\_card, options = None): A method that authorizes (for a future transaction) the credit card for the amount *money* using the *options* provided. Subclasses have to implement this method.
- capture(money, authorization, options = None): A method that captures funds from a previously authorized transaction using the *options* provided. Subclasses have to implement this method.
- void(identification, options = None): A method that nulls/voids/blanks an authorized transaction identified by *identification* to prevent a subsequent capture. Subclasses have to implement this method.
- credit(money, identification, options = None): A method that refunds a settled transaction with the transacation id *identification* and given *options*. Subclasses must implement this method.
- recurring(money, creditcard, options = None): A method that sets up a recurring transaction (or a subscription). Subclasses must implement this method.
- store(creditcard, options = None): A method that stores the credit card and user profile information on the payment gateway's servers for future reference. Subclasses must implement this method.
- unstore(identification, options = None): A method that reverses the *store* method's results. Subclasses must implement this method.

The *options* dictionary passed to the above methods consists of the following keys:

- order id: A unique order identification code (usually set by the gateway).
- ip: The IP address of the customer making the purchase. This is required by certain gateways like PayPal.
- customer: The name, customer number, or other information that identifies the customer. Optional.
- invoice: The invoice code/number (set by the merchant).
- merchant: The name or description of the merchant offering the product.
- description: A description of the product or transaction.
- email: The email address of the customer. Required by a few gateways.
- currency: Required when using a currency with a gateway that supports multiple currencies. If not specified, the value of the *default\_currency* attribute of the gateway instance is used.
- billing\_address: A dictionary containing the billing address of the customer. Generally required by gateways for address verification (AVS) etc.
- shipping address: A dictionary containing the shipping address of the customer. Required if the merchant requires shipping of products and where billing address is not the same as shipping address.

The address dictionary for *billing\_address* and *shipping\_address* should have the following keys:

- **name**: The full name of the customer.
- company: The company name of the customer. Required by a few gateways.
- address1: The primary street address of the customer. Required by many gateways.
- address2: Additional line for the address. Optional.
- city: The city of the customer.
- state: The state of the customer.
- country: The [ISO 3166-alpha 2 standard](http://en.wikipedia.org/wiki/ISO_3166-1_alpha-2) code for the country of the customer.
- zip: The zip or postal code of the customer.
- phone: The phone number of the customer. Optional.

All the above methods return a standard *response* dictionary containing the following keys:

- status: Indicating if the transaction is a "SUCCESS" or a "FAILURE"
- response: The response object for the transaction. Please consult the respective gateway's documentation to learn more about it.

### Helper functions

• get\_gateway(name, \*args, \*\*kwargs): A helper function that loads the gateway class by the *name* and initializes it with the *args* and *kwargs*.

On-site Processing Onsite processing refers to the payment mechanism where the customer stays on the merchant website and the authentication is done by the merchant website with the gateway in the background.

Merchant websites need to comply with [PCI standards](http://en.wikipedia.org/wiki/Payment_Card_Industry_Data_Security_Standard) to be able to securely carry out transactions.

On-site processing for payment gateways is implemented by using subclasses of the [Gateway class.](#page-9052-0)

Authorize.Net Gateway This gateway implements the [Authorize.Net Advanced Integration Method \(AIM\).](http://developer.authorize.net/api/aim/)

#### Usage

}

- Setup a [test account](http://developer.authorize.net/testaccount/) with Authorize.Net.
- Add the following attributes to your *settings.py*:

```
MERCHANT_TEST_MODE = True # Toggle for live transactions
MERCHANT_SETTINGS = {
    "authorize_net": {
       "LOGIN_ID" : "???",
       "TRANSACTION_KEY" : "???"
   }
    ...
```
• Use the gateway instance:

```
>>> g1 = get_gateway("authorize_net")
\gt>>> cc = CreditCard(first_name= "Test",
... last_name = "User",
... month=10, year=2011,
... number="4222222222222",
... verification_value="100")
>>>
\Rightarrow response1 = q1.purchase(1, cc, options = {...})
>>> response1
{"status": "SUCCESS", "response": <AuthorizeNetAIMResponse object>}
```
[Beanstream](http://www.beanstream.com/site/ca/index.html) Beanstream is a gateway headquartered in Canada and offering payment processing across North America.

Note: You will require the [beanstream python package](http://github.com/dragonx/beanstream) maintained by the community.

Settings attributes required (optional if you are passing them while initializing the gateway) for this integration are:

- MERCHANT\_ID: The merchant id provided by Beanstream. Can be obtained from the account dashboard.
- LOGIN\_COMPANY: The company name as visible from the account settings in the dashboard.
- LOGIN\_USER: The username used to login to the account dashboard.
- LOGIN\_PASSWORD: The password used to login to the account dashboard.
- HASH\_ALGORITHM: This is optional but required if you have enabled hashing in account dashboard. The values may be one of *SHA-1* and *MD5*.
- HASHCODE: If the above attribute is enabled, then set this attribute to the hash value you've setup in the account dashboard.

Settings attributes:

```
MERCHANT_TEST_MODE = True # Toggle for live
MERCHANT_SETTINGS = {
    "beanstream": {
        "MERCHANT_ID": "???",
        "LOGIN_COMPANY": "???",
        "LOGIN_USER": "???",
        "LOGIN_PASSWORD": "???",
        # The below two attributes are optional
        "HASH_ALGORITHM": "???",
```

```
"HASHCODE": "???",
}
...
```
Example:

}

Simple usage:

```
>>> beanstream = get_gateway("beanstream")
>>> credit_card = CreditCard(first_name="Test", last_name="User",
                             month=10, year=2011,
                             number="4111111111111111",
                             verification_value="100")
# Bill the user for 1000 USD
>>> resp = beanstream.purchase(1000, credit_card)
>>> resp["response"].resp.approved()
True
# Authorize the card for 1000 USD
>>> resp = beanstream.authorize(1000, credit_card)
# Capture funds (900 USD) from a previously authorized transaction
>>> response = beanstream.capture(900, resp["response"].resp["trnId"])
>>> response["response"].resp.approved()
True
# Void an authorized transaction
>>> beanstream.void(resp["response"].resp["trnId"])
```
Bitcoin Gateway The Bitcoin gateway implements the [Bitcoin digital currency.](http://bitcoin.org/)

It is implemented using the JSON-RPC API as described in the [Merchant Howto.](https://en.bitcoin.it/wiki/Merchant_Howto#Using_a_third-party_plugin)

Note: The Bitcoin gateway depends on the *bitcoin-python* library which can be installed from pypi

#### Usage

• Add the following attributes to your *settings.py*:

```
"bitcoin": {
    "RPCUSER": "", # you'll find these settings in your $HOME/.bitcoin/bitcoin.conf
    "RPCPASSWORD": "",
    "HOST": "",
    "PORT": "",
    "ACCOUNT": "",
    "MINCONF": 1,
},
```
• Use the gateway instance:

```
>>> g1 = get_gateway("bitcoin")
>>> addr = g1.get_new_address()
>>> # pass along this address to your customer
>>> # the purchase will only be successful when
```

```
>>> # the amount is transferred to the above address
>>> response1 = g1.purchase(100, addr, options = {...})
>>> response1
{"status": "SUCCESS", "response": <instance>}
```
[Braintree Payments Server to Server](http://www.braintreepayments.com/gateway/api) [Braintree](http://www.braintreepayments.com/) Payments Server to Server is a gateway provided by Braintree [Payments](http://www.braintreepayments.com/) to services which are willing to take the burden of PCI compliance. This does not involve any redirects and only Server to Server calls happen in the background.

Note: You will require the official [braintree](http://pypi.python.org/pypi/braintree/) python package offered by Braintree for this gateway to work.

Settings attributes required for this integration are:

- MERCHANT\_ACCOUNT\_ID: The merchant account id provided by Braintree. Can be obtained from the account dashboard.
- PUBLIC\_KEY: The public key provided by Braintree through their account dashboard.
- PRIVATE\_KEY: The private key provided by Braintree through their account dashboard.

Settings attributes:

```
MERCHANT TEST MODE = True # Toggle for live
MERCHANT_SETTINGS = {
    "braintree_payments": {
        "MERCHANT_ACCOUNT_ID": "???",
        "PUBLIC_KEY": "???",
        "PRIVATE_KEY": "???"
    }
    ...
}
```
### Example:

Simple usage:

```
>>> braintree = get_gateway("braintree_payments")
>>> credit_card = CreditCard(first_name="Test", last_name="User",
                             month=10, year=2011,
                             number="4111111111111111",
                             verification_value="100")
# Bill the user for 1000 USD
>>> resp = braintree.purchase(1000, credit_card)
>>> resp["response"].is_success
True
# Authorize the card for 1000 USD
>>> resp = braintree.authorize(1000, credit_card)
# Capture funds (900 USD) from a previously authorized transaction
>>> response = braintree.capture(900, resp["response"].transaction.id)
>>> response["response"].is_success
True
# Void an authorized transaction
>>> braintree.void(resp["response"].transaction.id)
```

```
# Store Customer and Credit Card information in the vault
>>> options = {
        "customer": {
            "name": "John Doe",
            "email": "john.doe@example.com",
            },
        }
>>> resp = braintree.store(credit_card, options = options)
# Unstore a previously stored credit card from the vault
>>> response = braintree.unstore(resp["response"].customer.credit_cards[0].token)
>>> response["response"].is_success
True
# A recurring plan charge
>>> options = {
        "customer": {
            "name": "John Doe",
            "email": "john.doe@example.com",
            },
        "recurring": {
            "plan_id": "test_plan",
            "trial_duration": 2,
            "trial_duration_unit": "month",
            "number_of_billing_cycles": 12,
            },
        }
>>> resp = braintree.recurring(10, credit_card, options = options)
>>> resp["response"].is_success
True
>>> resp["response"].subscription.number_of_billing_cycles
12
```
Chargebee [Chargebee](http://www.chargebee.com/) is a SAAS that makes subscription billing easy to handle. They also provide the functionality to plug to multiple gateways in the backend.

Note: You will require the [requests](http://docs.python-requests.org/en/latest/index.html) package to get Chargebee to work.

Settings attributes required (optional if you are passing them while initializing the gateway) for this integration are:

- SITE: The name of the Chargebee app (or site as they refer). The URL is generally of the form ["https://](https:/){site}.chargebee.com/".
- API\_KEY: This key is provided in your settings dashboard.

Settings attributes:

```
MERCHANT_TEST_MODE = True # Toggle for live
MERCHANT_SETTINGS = {
    "chargebee": {
        "SITE": "some-test",
        "API_KEY": "???",
    }
    ...
}
```
### Example:

Simple usage:

```
>>> chargebee = get_gateway("chargebee")
>>> credit_card = CreditCard(first_name="Test", last_name="User",
                             month=10, year=2011,
                             number="4111111111111111",
                             verification_value="100")
# Bill the user for 10 USD per month based on a plan called 'monthly'
# The 'recurring' method on the gateway is a mirror to the 'store' method
>>> resp = chargebee.store(credit_card, options = {"plan_id": "monthly"})
>>> resp["response"]["customer"]["subscription"]["id"]
...
# Cancel the existing subscription
>>> response = chargebee.unstore(resp["response"]["customer"]["subscription"]["id"])
>>> response["response"]["subscription"]["status"]
'cancelled'
# Bill the user for 1000 USD
# Technically, Chargebee doesn't have a one shot purchase.
# Create a plan (called 'oneshot' below) that does a recurring
# subscription with an interval of a decade or more
>>> resp = chargebee.purchase(1000, credit_card,
   options = {"plan_id": "oneshot", "description": "Quick Purchase"})
>>> resp["response"]["invoice"]["subscription_id"]
...
# Authorize the card for 100 USD
# Technically, Chargebee doesn't have a one shot authorize.
# Create a plan (called 'oneshot' below) that does a recurring
# subscription with an interval of a decade or more and authorizes
# the card for a large amount
>>> resp = chargebee.authorize(100, credit_card,
   options = {"plan_id": "oneshot", "description": "Quick Authorize"})
# Capture funds (90 USD) from a previously authorized transaction
>>> response = chargebee.capture(90, resp["response"]["subscription"]["id"])
>>> response["status"]
'SUCCESS'
# Void an authorized transaction
>>> resp = chargebee.void(resp["response"]["invoice"]["subscription_id"])
>>> resp["status"]
'SUCCESS'
```
eWay Gateway The eWay gateway implements the [eWay Hosted Payment API.](http://www.eway.com.au/Developer/eway-api/hosted-payment-solution.aspx)

Note: Since the eWay payment gateway uses [SOAP,](http://en.wikipedia.org/wiki/SOAP) the API has been implemented using the [suds](https://fedorahosted.org/suds/) SOAP library for python. You'll require it to be able to use this gateway.

Usage

• Add the following attributes to your *settings.py*:

```
MERCHANT_TEST_MODE = True
MERCHANT_SETTINGS = {
    "eway": {
        "CUSTOMER_ID": "???",
        "USERNAME": "???",
        "PASSWORD": "???",
    }
}
```
• Use the gateway instance:

```
>>> g1 = get_gateway("eway")
>>>
>>> cc = CreditCard(first_name= "Test",
... last_name = "User",
... month=10, year=2011,
... number="4222222222222",
... verification_value="100")
>>>
>>> response1 = g1.purchase(100, cc, options = {...})
>>> response1
{"status": "SUCCESS", "response": <instance>}
```
[Paylane](https://paylane.com/) Gateway Paylane is a payment processor focussed mainly in Europe.

Note: You will require [suds](https://fedorahosted.org/suds) python package to work with the the SOAP interface.

Settings attributes required for this gateway are:

- USERNAME: The username provided by Paylane while signing up for an account.
- PASSWORD: The password you set from the merchant admin panel. Not to be confused with the merchant login password.
- WSDL (optional): The location of the WSDL file. Defaults to [https://direct.paylane.com/wsdl/production/Direct.wsdl.](https://direct.paylane.com/wsdl/production/Direct.wsdl)
- SUDS\_CACHE\_DIR (optional): The location of the suds cache files. Defaults to /tmp/suds.

Settings attributes:

```
MERCHANT_TEST_MODE = True # Toggle for live
MERCHANT_SETTINGS = {
    "paylane": {
        "USERNAME": "???",
        "PASSWORD": "???",
    }
    ...
}
```
### Example:

Simple usage:

```
>>> paylane = get_gateway("paylane")
>>> credit_card = CreditCard(first_name="Test", last_name="User",
                             month=10, year=2012,
                             number="4242424242424242",
```

```
verification_value="100")
```

```
# Bill the user for 1000 USD
>>> resp = paylane.purchase(1000, credit_card)
>>> resp["status"]
SUCCESS
# Authorize the card for 1000 USD
>>> resp = paylane.authorize(1000, credit_card)
# Capture funds (900 USD) from a previously authorized transaction
>>> response = paylane.capture(900, resp["response"].id)
>>> response["status"]
SUCCESS
# A recurring plan charge
>>> options = {"plan_id": "gold"}
>>> resp = paylane.recurring(credit_card, options = options)
>>> resp["status"]
SUCCESS
```
### PayPal Gateway

Note: This gateway is a wrapper to the [django-paypal](http://github.com/dcramer/django-paypal/) package. Please download it to be able to use the gateway.

The PayPal gateway is an implementation of the [PayPal Website Payments Pro](https://merchant.paypal.com/cgi-bin/marketingweb?cmd=_render-content&content_ID=merchant/wp_pro) product.

#### Usage

- Setup a PayPal Website Payments Pro account and obtain the API details.
- Add *paypal.standard* and *paypal.pro* (apps from [django-paypal\)](http://github.com/dcramer/django-paypal/) to the *INSTALLED\_APPS* in your *settings.py*.
- Also add the following attributes to your *settings.py*:

```
MERCHANT_TEST_MODE = True # Toggle for live transactions
MERCHANT_SETTINGS = {
    "pay_pal": {
        "WPP_USER" : "???",
       "WPP_PASSWORD" : "???",
       "WPP_SIGNATURE" : "???"
    }
}
# Since merchant relies on django-paypal
# you have to additionally provide the
# below attributes
PAYPAL_TEST = MERCHANT_TEST_MODE
PAYPAL_WPP_USER = MERCHANT_SETTINGS["pay_pal"]["WPP_USER"]
PAYPAL_WPP_PASSWORD = MERCHANT_SETTINGS["pay_pal"]["WPP_PASSWORD"]
PAYPAL_WPP_SIGNATURE = MERCHANT_SETTINGS["pay_pal"]["WPP_SIGNATURE"]
```
- Run *python manage.py syncdb* to get the response tables.
- Use the gateway instance:

```
>>> g1 = get_gateway("pay_pal")
>>>
>>> cc = CreditCard(first_name= "Test",
```

```
... last_name = "User",
... month=10, year=2011,
... number="4222222222222",
... verification_value="100")
>>>
>>> response1 = g1.purchase(100, cc, options = {"request": request, ...})
>>> response1
{"status": "SUCCESS", "response": <PayPalNVP object>}
```
Note: The PayPal gateway expects you pass the *request* object as a part of the *options* dictionary because the client's IP address may be used for fraud detection.

**[Stripe Payments](https://stripe.com/)** [Stripe](http://pypi.python.org/pypi/stripe/) Payments is a gateway provided by Stripe to services which are willing to take the burden of PCI compliance. This does not involve any redirects and only Server to Server calls happen in the background.

Note: You will require the official [stripe](http://pypi.python.org/pypi/stripe/) python package offered by Stripe for this gateway to work.

Settings attributes required for this integration are:

• API\_KEY: The merchant api key is provided by Stripe. Can be obtained from the account dashboard.

Settings attributes:

```
MERCHANT_TEST_MODE = True # Toggle for live
MERCHANT_SETTINGS = {
    "stripe": {
        "API_KEY": "???",
        "PUBLISHABLE_KEY": "???", # Used for stripe integration
    }
    ...
}
```
#### Example:

Simple usage:

```
>>> from billing import get_gateway, CreditCard
>>> stripe = get_gateway("stripe")
>>> credit_card = CreditCard(first_name="Test", last_name="User",
                             month=10, year=2012,
                             number="4242424242424242",
                             verification_value="100")
# Bill the user for 1000 USD
>>> resp = stripe.purchase(1000, credit_card)
>>> resp["status"]
SUCCESS
# Authorize the card for 1000 USD
>>> resp = stripe.authorize(1000, credit_card)
# Capture funds (900 USD) from a previously authorized transaction
>>> response = stripe.capture(900, resp["response"].id)
>>> response["status"]
SUCCESS
```

```
# Store Customer and Credit Card information in the vault
>>> resp = stripe.store(credit_card)
# Unstore a previously stored credit card from the vault
>>> response = stripe.unstore(resp["response"].id)
>>> response["status"]
SUCCESS
# A recurring plan charge
>>> options = {"plan_id": "gold"}
>>> resp = stripe.recurring(credit_card, options = options)
>>> resp["status"]
SUCCESS
```
WePay Payments [WePay.com](https://www.wepay.com/) is a service that lets you accept payments not just from credit cards but also from bank accounts.

WePay works slightly differently and is a hybrid between a [Gateway](#page-9052-0) and an [Integration](#page-9078-0) but should still be fairly easy to use.

Note: You will require the official [wepay](http://pypi.python.org/pypi/wepay/) python package offered by WePay.

Settings attributes required for this integration are:

- CLIENT\_ID: This attribute refers to the application id that can be obtained from the account dashboard.
- CLIENT SECRET: This is the secret for the corresponding CLIENT ID.
- ACCOUNT\_ID: Refers to the WePay user account id. If you are accepting payments for yourself, then this attribute is compulsory. If you are accepting payments for other users (say in a marketplace setup), then it is optional in the settings.py file but has to be passed in the options dictionary (with the key account\_id) in the views.
- ACCESS TOKEN: The OAuth2 access token acquired from the user after the installation of the WePay application. If you are accepting payments for yourself, then this attribute is compulsory. If you are accepting payments for other users (say in a marketplace setup), then it is optional in the settings.py file but has to be passed in the options dictionary (with the key token) in the views.

Settings attributes:

```
MERCHANT_TEST_MODE = True # Toggle for live
MERCHANT SETTINGS = {
    "we_pay": {
        "CLIENT_ID": "???",
        "CLIENT_SECRET": "???",
        "ACCESS_TOKEN": "???",
        "ACCOUNT_ID": "???"
    }
    ...
}
```
Example:

Simple usage:

```
wp = get_gateway("we_pay")
credit_card = CreditCard(first_name="Test", last_name="User",
```

```
month=10, year=2012,
                         number="4242424242424242",
                         verification_value="100")
def we_pay_purchase(request):
    # Bill the user for 10 USD
    # Credit card is not required here because the user
    # is redirected to the wepay site for authorization
    resp = wp.purchase(10, None, {
        "description": "Product Description",
        "type": "GOODS",
        "redirect_uri": "http://example.com/success/redirect/"
    })
    if resp["status"] == "SUCCESS":
        return HttpResponseRedirect(resp["response"]["checkout_uri"])
    ...
# Authorize the card for 1000 USD
def we_pay_authorize(request):
    # Authorize the card, the amount is not required.
    resp = wp.authorize(None, credit\_card, { "customer": } { "email":} "abc@example.com" |, " "billing_a"resp["checkout_id"]
    ...
# Capture funds from a previously authorized transaction
def we_pay_capture(request):
    # No ability to partially capture and hence first argument is None
    resp = wp.capture(None, '<authorization_id>')
    ...
# Refund a transaction
def we_pay_refund(request):
    # Refund completely
   resp = wp.credit(None, '<checkout_id>')
    ...
    # Refund partially from a transaction charged $15
    resp = wp.credit(10, '<checkout_id>')
    ...
# Store Customer and Credit Card information in the vault
def we_pay_store(request)
    resp = wp.store(credit_card, {"customer": {"email": "abc@example.com"}, "billing_address": {
    ...
# A recurring plan for $100/month
def we_pay_recurring(request):
    options = {"period": "monthly", "start_time": "2012-01-01",
               "end_time": "2013-01-01", "auto_recur": "true",
               "redirect_uri": "http://example.com/redirect/success/"}
    resp = wp.recurring(100, None, options = options)
    if resp["status"] == "SUCCESS":
        return HttpResponseRedirect(resp["response"]["preapproval_uri"])
    ...
```
Off-site Processing Off-site processing is the payment mechanism where the customer is redirected to the payment gateways site to complete the transaction and is redirected back to the merchant website on completion.

Since the credit card number and other sensitive details are entered on the payment gateway's site, the merchant

website may not comply to [PCI standards.](http://en.wikipedia.org/wiki/Payment_Card_Industry_Data_Security_Standard) This mode of payment is recommended when the merchant website is not in a position to use SSL certificates, not able to guarantee a secure network etc

Off-site processing is generally implemented in merchant through *Integrations* (name derived from [Active Merchant\)](http://activemerchant.org/).

Integration An Integration much like a [Gateway](#page-9052-0) is a Python class. But unlike a Gateway which is used in a view, an Integration renders a form (usually with hidden fields) through a template tag. An integration may also support asynchronous and real-time transaction status handling through callbacks or notifiers like the [PayPal IPN](https://www.paypal.com/ipn)

Here is a reference of the attributes and methods of the Integration class:

### **Attributes**

- fields: Dictionary of form fields that have to be rendered in the template.
- test\_mode: Signifies if the integration is in a test mode or production. The default value for this is taken from the *MERCHANT\_TEST\_MODE* setting attribute.
- display\_name: A human readable name that is generally used to tag the errors when the integration is not correctly configured.

### Methods

- **\_\_init\_\_(options={})**: The constructor for the Integration. The options dictionary if present overrides the default items of the fields attribute.
- add field(key, value): A method to modify the fields attribute.
- add\_fields(fields): A method to update the fields attribute with the fields dictionary specified.
- service\_url: The URL on the form where the fields data is posted. Overridden by implementations.
- get\_urls: A method that returns the urlpatterns for the notifier/ callback. This method is modified by implementations.
- urls: A property that returns the above method.

Helper Function Very much like [Gateways,](#page-9052-0) Integrations have a method of easily referencing the corresponding integration class through the *get\_integration* helper function.

• get\_integration(integration\_name, \*args, \*\*kwargs): Returns the Integration class for the corresponding *integration\_name*.

Example:

```
>>> from billing import get_integration
>>> get_integration("pay_pal")
<billing.integrations.pay_pal_integration.PayPalIntegration object at 0xa57e12c>
```
[PayPal Website Payments Standard](https://merchant.paypal.com/cgi-bin/marketingweb?cmd=_render-content&content_ID=merchant/wp_standard) PayPal Website Payments Standard (PWS) is an offsite payment processor. This method of payment is implemented in merchant as a wrapper on top of [django-paypal.](https://github.com/dcramer/django-paypal) You need to install the package to be able to use this payment processor.

For a list of the fields and settings attribute expected, please refer to the PWS and django-paypal documentation.

After a transaction, PayPal pings the notification URL and all the data sent is stored in the *PayPalIPN* model instance that can be viewed from the django admin.

Test or Live Mode By default the form renders in test mode with POST against sandbox.paypal.com. Add following to you *settings.py* to put the form into live mode:

```
### Django Merchant
MERCHANT_TEST_MODE = False
PAYPAL_TEST = MERCHANT_TEST_MODE
```
Don't forget to add the settings attributes from  $d$  jango-paypal:

```
INSTALLED_APPS = (
    ...,
    'paypal.standard.pdt',
    ...)
MERCHANT_SETTINGS = {
     ...,
     'pay_pal': {
         "WPP_USER" : '...',
         "WPP_PASSWORD" : '...',
         "WPP_SIGNATURE" : '...',
         "RECEIVER_EMAIL" : '...',
         # Below attribute is optional
         "ENCRYPTED": True
    }
     ...}
PAYPAL_RECEIVER_EMAIL = MERCHANT_SETTINGS['pay_pal']['RECEIVER_EMAIL']
```
Example In urls.py:

```
from billing import get_integration
pay_pal = get_integration("pay_pal")
urlpatterns += patterns('',
  (r'^paypal-ipn-handler/', include(pay_pal.urls)),
)
```
In views.py:

```
>>> from billing import get_integration
>>> pay_pal = get_integration("pay_pal")
>>> pay_pal.add_fields({
... "business": "paypalemail@somedomain.com",
... "item_name": "Test Item",
... "invoice": "UID",
... "notify_url": "http://example.com/paypal-ipn-handler/",
... "return_url": "http://example.com/paypal/",
... "cancel_return": "http://example.com/paypal/unsuccessful/",
... "amount": 100})
>>> return render_to_response("some_template.html",
... {"obj": pay_pal},
... because the context_instance=RequestContext (request))
```
You can also implement a shopping cart by adding multiple items with keys like item\_name\_1, amount\_1 etc, for e.g:

```
>>> pay_pal.add_fields({
... "business": "paypalemail@somedomain.com",
... "item_name_1": "Test Item 1",
... "amount_1": "10",
```

```
... "item_name_2": "Test Item 2",
... "amount_2": "20",
... "invoice": "UID",
... "notify_url": "http://example.com/paypal-ipn-handler/",
... "return_url": "http://example.com/paypal/",
... "cancel_return": "http://example.com/paypal/unsuccessful/",
... })
```
In some\_template.html:

```
{% load render_integration from billing_tags %}
{% render_integration obj %}
```
Template renders to something like below:

```
<form action="https://www.sandbox.paypal.com/cgi-bin/webscr" method="post">
 <input type="hidden" name="business" value="paypalemail@somedomain.com" id="id_business" />
 <input type="hidden" name="amount" value="100" id="id_amount" />
 <input type="hidden" name="item_name" value="Test Item" id="id_item_name" />
 <input type="hidden" name="notify_url" value="http://example.com/paypal-ipn-handler/" id="id_notify_url" />
  <input type="hidden" name="cancel_return" value="http://example.com/paypal/unsuccessful" id="id_cancel_return" />
 <input type="hidden" name="return" value="http://example.com/paypal/" id="id_return_url" />
 <input type="hidden" name="invoice" value="UID" id="id_invoice" />
 <input type="hidden" name="cmd" value="_xclick" id="id_cmd" />
 <input type="hidden" name="charset" value="utf-8" id="id_charset" />
 <input type="hidden" name="currency_code" value="USD" id="id_currency_code" />
 <input type="hidden" name="no_shipping" value="1" id="id_no_shipping" />
 <input type="image" src="https://www.sandbox.paypal.com/en_US/i/btn/btn_buynowCC_LG.gif" border="0"
</form>
```
WorldPay [WorldPay,](http://www.rbsworldpay.com/) provides a hosted payments page for offsite transactions for merchants who cannot guarantee PCI compliance. The documentation for the service is available [here.](http://rbsworldpay.com/support/bg/index.php?page=development&sub=integration&c=UK)

After a transaction, WorldPay pings the notification URL and all the data sent is stored in the *RBSResponse* model instance that can be viewed from the django admin.

The settings attribute required for this integration are:

• MD5\_SECRET\_KEY: The MD5 secret key chosen by the user while signing up for the WorldPay Hosted Payments Service.

Settings Attributes:

```
MERCHANT_TEST_MODE = True # Toggle for live
MERCHANT_SETTINGS = {
    "world_pay": {
        "MD5_SECRET_KEY": "???"
    }
    ...
}
```
Example In urls.py:

```
world_pay = get_integration("world_pay")
urlpatterns += patterns('',
  (r'^world_pay/', include(world_pay.urls)),
  # You'll have to register /world_pay/rbs-notify-handler/ in the
```
# WorldPay admin dashboard for the notification URL

In views.py:

)

```
>>> from billing import get_integration
>>> world_pay = get_integration("world_pay")
>>> world_pay.add_fields({
... "instId": "WP_ID",
... "cartId": "TEST123",
... "amount": 100,
... "currency": "USD",
... "desc": "Test Item",
... })
>>> return render_to_response("some_template.html",
... {"obj": world_pay},
... context_instance=RequestContext(request))
```
In some\_template.html:

{% load render\_integration from billing\_tags %} {% render\_integration obj %}

Template renders to something like below:

```
<form method='post' action='https://select-test.wp3.rbsworldpay.com/wcc/purchase'>
 <input type="hidden" name="futurePayType" id="id_futurePayType" />
 <input type="hidden" name="intervalUnit" id="id_intervalUnit" />
 <input type="hidden" name="intervalMult" id="id_intervalMult" />
 <input type="hidden" name="option" id="id_option" />
 <input type="hidden" name="noOfPayments" id="id_noOfPayments" />
 <input type="hidden" name="normalAmount" id="id_normalAmount" />
 <input type="hidden" name="startDelayUnit" id="id_startDelayUnit" />
 <input type="hidden" name="startDelayMult" id="id_startDelayMult" />
 <input type="hidden" name="instId" value="WP_ID" id="id_instId" />
 <input type="hidden" name="cartId" value="TEST123" id="id_cartId" />
 <input type="hidden" name="amount" value="100" id="id_amount" />
 <input type="hidden" name="currency" value="USD" id="id_currency" />
 <input type="hidden" name="desc" value="Test Item" id="id_desc" />
 <input type="hidden" name="testMode" value="100" id="id_testMode" />
 <input type="hidden" name="signatureFields" value="instId:amount:cartId" id="id_signatureFields" />
 <input type="hidden" name="signature" value="6c165d7abea54bf6c1ce19af60359a59" id="id_signature" />
 <input type='submit' value='Pay through WorldPay'/>
</form>
```
Amazon Flexible Payment Service [Amazon FPS,](http://aws.amazon.com/fps/) is a service that allows for building very flexible payment systems. The service can be classified as a part Gateway and part Integration (offsite processor). This is because the customer is redirected to the Amazon site where he authorizes the payment and after this the customer is redirected back to the merchant site with a token that is used by the merchant to transact with the customer. In plain offsite processors, the authorization and transaction take place in one shot almost simultaneously.

Since the service isn't conventional (though very flexible), implementing FPS in merchant takes a couple of steps more.

The documentation for the service is available at [Amazon FPS Docs.](http://aws.amazon.com/documentation/fps/)

Note: This integration has a dependency on boto, a popular AWS library for python.

Settings attributes required for this integration are:

- AWS\_ACCESS\_KEY: The Amazon AWS access key available from the user's AWS dashboard.
- AWS\_SECRET\_ACCESS\_KEY: The Amazon AWS secret access key also available from the user's dashboard. Shouldn't be distributed to anyone.

Settings attributes:

```
MERCHANT_TEST_MODE = True
MERCHANT_SETTINGS = {
    "amazon_fps": {
        "AWS_ACCESS_KEY": "???",
        "AWS_SECRET_ACCESS_KEY": "???"
    }
}
```
Here are the methods and attributes implemented on the AmazonFpsIntegration class:

- \_init\_(options = {}): The constructor takes a dictionary of options that are used to initialize the underlying FPSConnection that is bundled with boto.
- service\_url: A property that returns the API Endpoint depending on whether the the integration is in test\_mode or not.
- link\_url: A property that returns the link which redirects the customer to the Amazon Payments site to authorize the transaction.
- purchase(amount, options={}): The method that charges a customer right away for the amount amount after receiving a successful token from Amazon. The options dictionary is generated from the return url on successful redirect from the Amazon payments page. This method returns a dictionary with two items, status representing the status and response representing the response as described by boto.fps.response.FPSResponse.
- authorize(amount, options={}): Similar to the purchase method except that it reserves the payment and doesn't not charge until a capture (settle) is not called. The response is the same as that of purchase.
- capture (amount, options={}): Captures funds from an authorized transaction. The response is the same as the above two methods.
- credit (amount, options={}): Refunds a part of full amount of the transaction.
- void(identification, options={}): Cancel/Null an authorized transaction.
- fps\_ipn\_handler: A method that handles the asynchronous HTTP POST request from the Amazon IPN and saves into the AmazonFPSResponse model.
- fps\_return\_url: This method verifies the source of the return URL from Amazon and directs to the transaction.
- transaction: This is the main method that charges/authorizes funds from the customer. This method has to be subclassed to implement the logic for the transaction on return from the Amazon Payments page.

Example In any app that is present in the settings.INSTALLED\_APPS, subclass the AmazonFpsIntegration and implement the transaction method. The file should be available under <app>/integrations/<integration\_name>\_integration.py:

```
class FpsIntegration(AmazonFpsIntegration):
    # The class name is based on the filename.
    # So if the files exists in <app>/integrations/fps_integration.py
    # then the class name should be FpsIntegration
```

```
def transaction(self, request):
   # Logic to decide if the user should
    # be charged immediately or funds
    # authorized and then redirect the user
    # Below is an example:
   resp = self.purchase(10, {...})if resp["status"] == "Success":
      return HttpResponseRedirect("/success/")
   return HttpResponseRedirect("/failure/")
```
In urls.py:

```
from billing import get_integration
amazon_fps = get\_integration("fps")urlpatterns += patterns('',
  (r'^amazon_fps/', include(amazon_fps.urls)),
  # You'll have to register /amazon_fps/fps-notify-handler/ in the
  # Amazon FPS admin dashboard for the notification URL
)
```
In views.py:

```
from billing import get_integration
def productPage(request):
  amazon_fps = get_integration("fps")
  url_scheme = "http"
  if request.is_secure():
      url_scheme = "https"
  domain = RequestSite(request).domain
   fields = {"transactionAmount": "100",
             "pipelineName": "SingleUse",
             "paymentReason": "Merchant Test",
             "paymentPage": request.build_absolute_uri(),
             # Send the correct url where the redirect should happen
             "returnURL": "%s://%s%s" % (url_scheme,
                                         domain,
                                         reverse("fps_return_url")),
            }
    # You might want to save the fields["callerReference"] that
    # is auto-generated in the db or session to uniquely identify
    # this user (or use the user id as the callerReference) because
    # amazon passes this callerReference back in the return URL.
   amazon_fps.add_fields(fields)
   return render_to_response("some_template.html",
                              {"fps": amazon_fps},
                              context_instance=RequestContext(request))
```
In some\_template.html:

{% load render\_integration from billing\_tags %} {% render\_integration fps %}

The above template renders the following code:

<p><a href="https://authorize.payments-sandbox.amazon.com/cobranded-ui/actions/start?callerKey=AKIAI

[Braintree Payments Transparent Redirect](http://www.braintreepayments.com/gateway/api) Braintree Payments Transparent Redirect is a service offered by [Brain](http://www.braintreepayments.com/)[tree Payments](http://www.braintreepayments.com/) to reduce the complexity of PCI compliance.

Note: This integration makes use of the official [braintree](http://pypi.python.org/pypi/braintree/) python package offered by Braintree Payments. Please install it before you use this integration.

Refer to the [Braintree Payments Server to Server](#page-9064-0) Gateway for the settings attributes.

Here are the methods and attributes implemented on the BraintreePaymentsIntegration class:

- \_init\_(self, options=None): The constructor method that configures the Braintree environment setting it either to production or sandbox mode based on the value of settings.MERCHANT\_TEST\_MODE.
- service\_url(self): A property that provides the URL to which the Transparent Redirect form is submitted.
- get\_urls(self): The method sets the url to which Braintree redirects after the form submission is successful. This method is generally mapped directly in the  $urls.py$ .

```
from billing import get_integration
braintree = get_integration("braintree_payments")
urlpatterns += patterns('',
   (r'^braintree/', include(braintree.urls)),
)
```
- braintree\_notify\_handler(self, request): The view method that handles the confirmation of the transaction after successful redirection from Braintree.
- braintree success handler(self, request, response): If the transaction is successful, the braintree\_notify\_handler calls the braintree\_success\_handler which renders the billing/braintree success.html with the response object. The response object is a standard braintree result described [here.](http://www.braintreepayments.com/docs/python/transactions/result_handling)
- braintree\_failure\_handler(self, request, response): If the transaction fails, the braintree notify handler calls the braintree failure handler which renders the billing/braintree\_error.html with the response which is a standar braintree error object.
- generate\_tr\_data(self): The method that calculates the [tr\\_data](http://www.braintreepayments.com/docs/python/transactions/create_tr#tr_data) to prevent a form from being tampered post-submission.
- generate\_form(self): The method that generates and returns the form (present in billing.forms.braintree\_payments\_form) and populates the initial data with the self.fields (added through either the add\_fields or add\_field methods) and tr\_data.

### Example:

In the views.py:

```
braintree_obj = get_integration("braintree_payments")
# Standard braintree fields
fields = {"transaction": {
            "order_id": "some_unique_id",
            "type": "sale",
            "options": {
                "submit_for_settlement": True
              },
            },
            "site": "%s://%s" %("https" if request.is_secure() else "http",
                                 RequestSite(request).domain)
         }
```

```
braintree_obj.add_fields(fields)
return render_to_response("some_template.html",
                          {"bp": braintree_obj},
                          context_instance=RequestContext(request))
```
In the urls.py:

```
braintree_obj = get_integration("braintree_payments")
urlpatterns += patterns('',
   (r'^braintree/', include(braintree.urls)),
```
#### In the template:

)

```
{% load render_integration from billing_tags %}
{% render_integration bp %}
```
Stripe Payment Integration *[Stripe Payment Integration](#page-9092-0)* is a service offered by [Stripe Payment](https://stripe.com) to reduce the complexity of PCI compliance.

Note: This integration makes use of the official [stripe](http://pypi.python.org/pypi/stripe/) python package offered by Stripe Payments. Please install it before you use this integration.

Refer to the [Stripe Payments](#page-9074-0) Gateway for the settings attributes.

Here are the methods and attributes implemented on the StripeIntegration class:

- \_init\_(self, options=None): The constructor method that configures the stripe setting
- get urls (self): The method sets the url to which the token is sent after the it is obtained from Stripe. This method is generally mapped directly in the urls.py.

```
from billing import get_integration
stripe_obj = get_integration("stripe")
urlpatterns += patterns('',
   (r'^stripe/', include(stripe_obj.urls)),
)
```
- transaction(self, request): The method that receives the Stripe Token after successfully validating with the Stripe servers. Needs to be subclassed to include the token transaction logic.
- generate form(self): The method that generates and returns the form (present in billing.forms.stripe\_form)

#### Example:

In <some\_app>/integrations/stripe\_example\_integration.py:

```
from billing.integrations.stripe_integration import StripeIntegration
class StripeExampleIntegration(StripeIntegration):
   def transaction(self, request):
        # The token is received in the POST request
        resp = self.gateway.purchase(100, request.POST["stripeToken"])
        if resp["status"] == "SUCCESS":
            # Redirect if the transaction is successful
```

```
else:
    # Transaction failed
```
...

...

In the views.py:

```
stripe_obj = get_integration("stripe_example")
return render_to_response("some_template.html",
                        {"stripe_obj": stripe_obj},
                        context_instance=RequestContext(request))
```
In the urls.py:

```
stripe_obj = get_integration("stripe_example")
urlpatterns += patterns('',
   (r'^stripe/', include(stripe_obj.urls)),
)
```
In the template:

```
{% load render_integration from billing_tags %}
{% render_integration stripe_obj %}
```
eWAY Payment Integration The eWAY integration functionality interfaces with eWAY's Merchant Hosted Payments facility. Their service makes it extremely easy to be PCI-DSS compliant by allowing you to never receive customer credit card information.

Note: This integration requires the [suds](https://fedorahosted.org/suds/) package. Please install it before you use this integration.

The basic data flow is as follows:

- 1. Request an *access code* from eWAY.
- 2. Create an HTML form with the *access code* and user credit card fields.
- 3. Encourage the user to submit the form to eWAY and they'll be redirected back to your site.
- 4. Use the *access code* to ask eWAY if the transaction was successful.

You must add the following to project's settings:

```
MERCHANT_SETTINGS = {
    "eway": {
        "CUSTOMER_ID": "???",
        "USERNAME": "???",
        "PASSWORD": "???",
    }
}
```
The integration class is used to request an *access code* and also to check its success after the redirect:

```
class EwayIntegration(access_code=None)
     Creates an integration object for use with eWAY.
```
*access\_code* is optional, but must be configured prior to using [check\\_transaction\(\)](#page-9096-0).

**request\_access\_code**(*payment*, *redirect\_url*, *customer=None*, *billing\_country=None*, *ip\_address=None*)

Requests an *access code* from eWAY to use with a transaction.

**Parameters** 

- **payment** (*dict*) Information about the payment
- **redirect\_url** (*unicode*) URL to redirect the user to after payment
- **customer** (*dict*) Customer related information
- **billing\_country** (*unicode alpha-2 country code (as per ISO 3166)*) Customer's billing country
- **ip\_address** (*unicode*) Customer's IP address

Returns (access\_code, customer)

The integration is automatically updated with the returned access code.

Supported keys in customer:

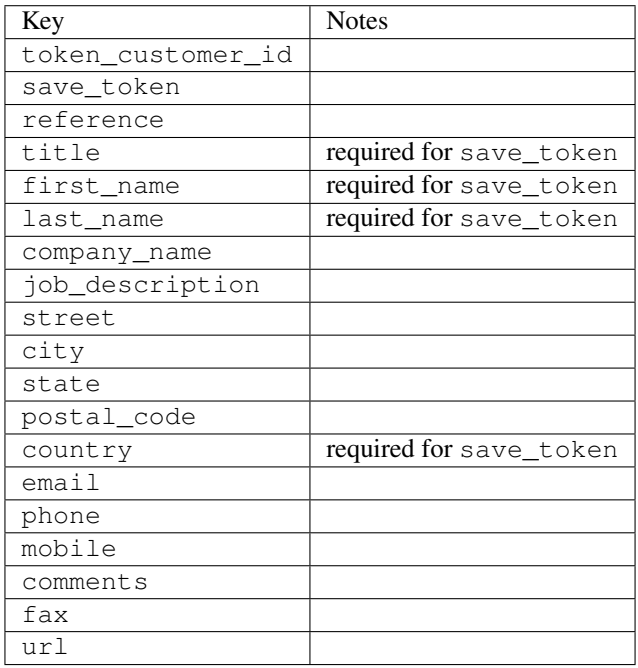

Supported keys in payment:

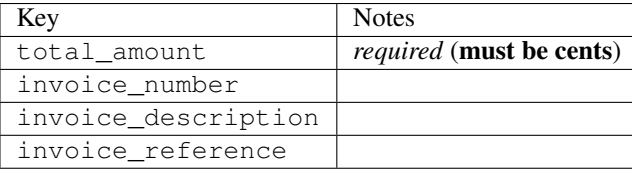

To add extra security, it's a good idea to specify ip\_address. The value is given to eWAY to allow them to ensure that the POST request they receive comes from the given address. E.g.:

```
def payment(request):
    integration = get_integration("eway_au")
    access_code, customer = integration.request_access_code(..., ip_address=request.META["REMOTE
    \# ...
```
### Returned value

The returned value is a tuple (access\_code, customer). access\_code is the access code granted by eWAY that must be included in the HTML form, and is used to request transaction status after the redirect.

customer is a dict containing information about the customer. This is particularly useful if you make use of save\_token and token\_customer\_id to save customer details on eWAY's servers. Keys in the dict are:

•token\_customer\_id •save\_token •reference •title •first\_name •last\_name •company\_name •job\_description •street •city •state •postal\_code •country – e.g. au •email •phone •mobile •comments •fax •url •card\_number – e.g. 444433XXXXXX1111 •card\_name •card\_expiry\_month •card\_expiry\_year

# **check\_transaction**()

Check with eWAY what happened with a transaction.

This method requires access\_code has been configured.

Returns dict

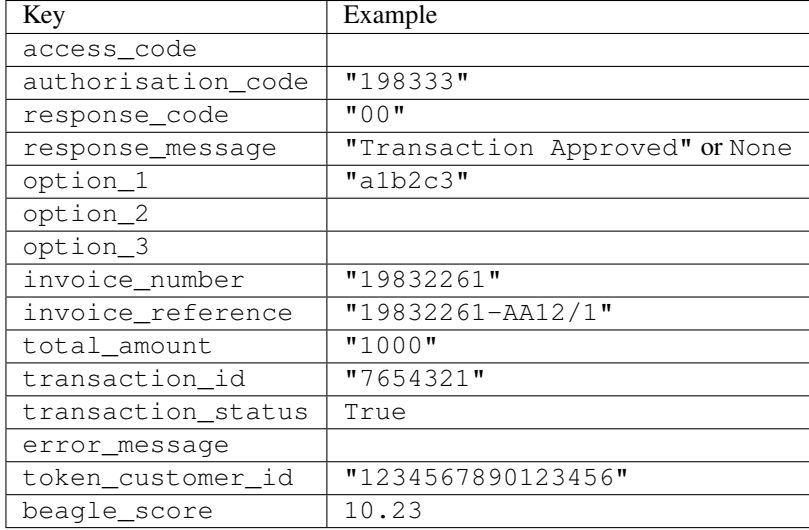

#### Example:

```
# views.py
from billing import get_integration
from django.shortcuts import get_object_or_404
def payment(request, cart_pk):
    # Pretend some 'Order' model exists with a 'total_price' in dollars
   order = get_object_or_404(Order, pk=cart_pk)
    integration = get_integration("eway_au")
    access_code, customer = integration.request_access_code(
        customer={"first_name": "Bradley", "last_name": "Ayers"},
       payment={"total_amount": order.total_price * 100},
       return_url=reverse(payment_done))
    request.session["eway_access_code"] = integration.access_code
   return render(request, "payment.html", {"integration": integration})
def payment done(request, cart pk):
   order = get_object_or_404(Order, pk=cart_pk)
   access_code = request.session["access_code"]
   integration = get_integration("eway_au", access_code=access_code)
    # Retrieve transaction status from eWAY
    status = integration.check_transaction()
   if status["response_code"] in ("00", "08", "11"):
       order.is_paid = True
       order.save()
       template = "receipt.html"
   else:
       template = "payment_failed.html"
    return render(request, template, {"status": status})
```
In order for eWAY to process the transaction, the user must submit the payment HTML form directly to eWAY. The helper tag {% eway %} makes this trivial:

```
{% load render_integration from billing_tags %}
{% render_integration integration %}
```
For a more configurable form, use the following pattern:

```
\n  <form method="post" action="{{ integration.service_url }}">
    {{ integration.generate_form.as_p }}
    <input type="submit"/>
\langle/form>
```
Authorize.Net Direct Post Method [Authorize.Net Direct Post Method](http://developer.authorize.net/api/dpm) is a service offered by [Authorize.Net](http://authorize.net/) to reduce the complexity of PCI compliance.

Here are the following settings attributes that are required:

- LOGIN\_ID: The Login id provided by Authorize.Net. Can be obtained from the dashboard.
- TRANSACTION\_KEY: The Transaction key is used to sign the generated form with a shared key to validate against form tampering.
- MD5 HASH: This attribute is used to generate a hash that is verified against the hash sent by Authorize.Net to confirm the request's source.

Here are the methods and attributes implemented on the AuthorizeNetDpmIntegration class:

- \_init\_(self): The constructor that configures the Authorize.Net Integration environment setting it either to production or sandbox mode based on the value of settings.MERCHANT\_TEST\_MODE.
- **form\_class(self)**: Returns the form class that is used to generate the form. Defaults to billing.forms.authorize\_net\_forms.AuthorizeNetDPMForm.
- generate\_form(self): Renders the form and generates some precomputed field values.
- service url(self): Returns the Authorize.net url to be set on the form.
- verify\_response(self, request): Verifies if the relay response originated from Authorize.Net.
- get urls (self): The method sets the url to which Authorize.Net sends a relay response, redirects on a success or failure.

```
from billing import get_integration
integration = get_integration("authorize_net_dpm")
urlpatterns += patterns('',
   (r'^authorize_net/', include(integration.urls)),
)
```
- authorize\_net\_notify\_handler(self, request): The view method that handles the verification of the response, firing of the signal and sends out the redirect snippet to Authorize.Net.
- authorize net success handler(self, request): The method that renders the *billing/authorize\_net\_success.html*.
- authorize\_net\_failure\_handler(self, request): The method that renders the *billing/authorize\_net\_failure.html*.

### Example:

In the views.py:

```
int_obj = get_integration("authorize_net_dpm")
fields = \{ 'x\_amount' : 1,'x_fp_sequence': datetime.datetime.now().strftime('%Y%m%d%H%M%S'),
          'x_fp_timestamp': datetime.datetime.utcnow().strftime('%s'),
```

```
'x recurring bill': 'F',
         }
int_obj.add_fields(fields)
return render_to_response("some_template.html",
                           {"adp": int_obj},
                          context_instance=RequestContext(request))
```
In the urls.py:

```
int_obj = get_integration("authorize_net_dpm")
urlpatterns += patterns('',
   (r'^authorize_net/', include(int_obj.urls)),
)
```
In the template:

```
{% load render_integration from billing_tags %}
{% render_integration adp %}
```
Signals The signals emitted by [Merchant](http://github.com/agiliq/merchant) are:

- *transaction\_was\_successful(sender, type=..., response=...)*: This signal is dispatched when a payment is successfully transacted. The *sender* is the object which has dispatched the signal. *type* is the kind of transaction. Current choices for type are:
	- *purchase*
	- *authorize*
	- *capture*
	- *credit*
	- *void*
	- *store*
	- *unstore*

*response* is the actual response object that is sent after the success. Please consult the individual gateway docs for the response object.

- *transaction\_was\_unsuccessful(sender, type=..., response=...)*: This signal is dispatched when a payment fails. The *sender* is the object which has dispatched the signal. *type* is the kind of transation. Current choices for type are:
	- *purchase*
	- *authorize*
	- *capture*
	- *credit*
	- *void*
	- *store*
	- *unstore*

*response* is the actual response object that is sent after the success.

Note: Some gateways are implemented to raise an error on failure. This exception may be passed as the response object. Please consult the docs to confirm.

Writing a new gateway Writing a new gateway for [Merchant](http://github.com/agiliq/merchant) is very easy. Here are the steps to follow to write a new gateway:

• Create a new gateway file under the *billing.gateways* module which should follow this naming convention:

```
<gateway_name>_gateway.py
```
...

So for example, PayPal would have *pay\_pal\_gateway.py*. Similarly, Authorize.Net, would have *authorize\_net\_gateway.py*.

• Create a class in this file with the following name:

```
class GatewayNameGateway(Gateway):
```
So for PayPal, it would be *PayPalGateway* and for Authorize.Net, it would be *AuthorizeNetGateway*.

• Implement all or any of following methods in the class:

```
def purchase(self, money, credit_card, options = None):
...
def authorize(self, money, credit_card, options = None):
...
def capture(self, money, authorization, options = None):
...
def void(self, identification, options = None):
...
def credit(self, money, identification, options = None):
...
def recurring(self, money, creditcard, options = None):
...
def store(self, creditcard, options = None):
...
def unstore(self, identification, options = None):
...
```
Customizing Merchant While we make all attempts to cover most of the functionality of the payment processors but may fall short sometimes. There is absolutely no need to worry as the gateway and integration objects are extensible.

[Merchant](https://github.com/agiliq/merchant) looks for gateways and integration objects under every INSTALLED\_APPS in settings.py. So it is possible for you to write your custom or modified objects within your app without having to patch the merchant code.

Note: Most of what is written below will also be applicable for gateways and you will have to replace instances of integration with gateway.

Suppose you want to extend the [Braintree Payments Integration,](#page-9090-0) to render a different template on success instead of the default billing/braintree\_success.html.

Here is the process:

- In any of the settings.INSTALLED\_APPS, create an integrations module (in layman's term an integrations directory with an \_\_init \_\_.py file under that directory).
- Create a file in that integrations directory that follows the convention below:

```
<integration_name>_integration.py
```
Let us name the modified integration as  $modified\_bp$ , then the filename would be:

modified\_bp\_integration.py

and the Integration class name in that file as ModifiedBpIntegration.

Note: The naming of the file and class follows a simple rule. The filename is split on underscores and each element of the split sequence is capitalized to obtain the class name.

So in our example, in the modified\_bp\_integration.py:

```
class ModifiedBpIntegration(BraintreePaymentsIntegration):
    def braintree_success_handler(self, request, response):
       return render_to_response("my_new_success.html",
                                 {"resp": response},
                                 context_instance=RequestContext(request))
```
• Then use the new integration in your code just as you would for a built-in integration:

**>>>** bp\_obj = get\_integration("modified\_bp")

Contributing to Merchant While there is no requirement for you to contribute your new gateway code or changes back to the [upstream project,](http://github.com/agiliq/merchant) you can play a good samaritan by contributing back to the project and helping scores of people.

Here are the steps to follow to contribute back to [Merchant:](http://github.com/agiliq/merchant)

- Fork the project from it's [github page.](http://github.com/agiliq/merchant)
- Make the changes in your fork.
- File an issue at the [github page](http://github.com/agiliq/merchant) and enclose a pull request.

Note: If you want to include a new gateway, we request you to include a few tests (probably using the current tests as a template).

• Don't forget to add yourself to the *CONTRIBUTORS.txt* file before opening an issue.

#### Changes

#### 0.4 (upcoming)

- Added python3 support
- Removed google checkout

#### 0.3

- Django 1.7 suport (potentially backwards incompatible changes)
- Updated the example *requirements.txt*

# $0.2$

- Unit tests are skipped unless the corresponding gateways are configured
- Bugfix Use settings.AUTH\_USER\_MODEL instead of get\_user\_model
- Demo fill up initial data for all gateways

# 0.1

• Added PIN payments support

# 0.09

• Removed Samurai gateway and integration

# 0.08

- Added bitcoin backend
- Bugfixes to eWay, paypal integration and authorize.net
- Google Checkout shipping, tax rate and private data support
- Changes to Amazon FPS to work with latest boto. Addition of new fields to the FPS response model. A backwards incompatible change
- Made merchant django v1.5 compatible
- Fixes in the chargebee gateway broken by changes in the 'requests' api
- Changes to the example to prevent empty forms from raising a Server Error

# 0.07

- Added Chargebee support
- Added Beanstream gateway

# 0.06

- Added WePay gateway
- Added Authorize.Net Direct Post Method integration

# 0.05

• Added Paylane gateway support.

# 0.04

- Backwards incompatible version.
- Changes in the settings attributes. Now there is a single attribute for storing the configuration of all gateways and integrations. Check the docs for details.
- Changed the usage of the template tags. Refer the docs for details.
- Added a display\_name to the integration object. Shouldn't affect users.

# 0.03

• Added support for Stripe and Samurai gateways and integrations.

### 0.02

• Added a setup.py and uploaded the package to pypi

### 0.01

- Initial commit.
- [Overview](#page-9042-0)
- [Install Merchant](#page-9046-0)
- [Credit Card](#page-9048-0)
- [Gateways](#page-9052-0)
	- [On-site Processing](#page-9056-0)
		- \* [Authorize.Net](#page-9058-0)
		- \* [Braintree Payments Server to Server](#page-9064-0)
		- \* [eWay](#page-9068-0)
		- \* [PayPal](#page-9072-0)
		- \* [Stripe Payments](#page-9074-0)
		- \* [Paylane](#page-9070-0)
		- \* [WePay](#page-9076-0)
		- \* [Beanstream](#page-9060-0)
		- \* [Chargebee](#page-9066-0)
		- \* [Bitcoin](#page-9062-0)
		- \* Global Iris
	- [Off-site Processing](#page-9078-0)
		- \* [PayPal](#page-9080-0)
		- \* Google Checkout
		- \* [RBS WorldPay](#page-9084-0)
		- \* [Amazon FPS](#page-9086-0)
		- \* [Braintree Payments Transparent Redirect](#page-9090-0)
		- \* [Stripe](#page-9092-0)
		- \* [eWAY](#page-9094-0)
		- \* [Authorize.Net Direct Post Method](#page-9098-0)
		- \* Global Iris RealMPI
- [Signals](#page-9100-0)
- [Writing your own gateway](#page-9102-0)
- [Customizing the inbuilt Gateway/Integrations](#page-9104-0)
- [Contributing to Merchant](#page-9106-0)
- [Changelist](#page-9108-0)

#### Indices and tables

- genindex
- modindex
- search

Merchant: Pluggable and Unified API for Payment Processors [Merchant,](http://github.com/agiliq/merchant) is a [django](http://www.djangoproject.com/) app that offers a uniform api and pluggable interface to interact with a variety of payment processors. It is heavily inspired from Ruby's [Active-](http://activemerchant.org/)[Merchant.](http://activemerchant.org/)

Overview Simple how to:

```
# settings.py
# Authorize.Net settings
AUTHORIZE_LOGIN_ID = "..."
AUTHORIZE_TRANSACTION_KEY = "..."
# PayPal settings
PAYPAL TEST = True
PAYPAL_WPP_USER = "..."
PAYPAL_WPP_PASSWORD = "..."
PAYPAL WPP_SIGNATURE = "..."
# views.py or wherever you want to use it
>>> g1 = get_gateway("authorize_net")
>>>
>>> cc = CreditCard(first_name= "Test",
... last_name = "User,
... month=10, year=2011,
... number="4222222222222",
... verification value="100")
>>>
>>> response1 = g1.purchase(100, cc, options = {...})
>>> response1
{"status": "SUCCESS", "response": <AuthorizeNetAIMResponse object>}
>>>>>> g2 = get_gateway("pay_pal")
>>>>>> response2 = q2.purchase(100, cc, options = {\dots})
>>> response2
{"status": "SUCCESS", "response": <PayPalNVP object>}
```
Installing Merchant You can use any of the following methods to install merchant.

• The recommended way is to install from [PyPi:](http://pypi.python.org/pypi/django-merchant)

pip install django-merchant

• If you are feeling adventurous, you might want to run the code off the git repository:

pip install -e git+git://github.com/agiliq/merchant.git#egg=django-merchant

#### Post-installation

- Install the dependencies for the gateways as prescribed in the individual gateway doc.
- Reference the billing app in your settings INSTALLED\_APPS.
- Run python manage.py syncdb to create the new required database tables

Configuration To configure a gateway/integration add the corresponding key to MERCHANT\_SETTINGS. Take a look at local.py-dist for reference.

Running the Test Suite By default, the test suite is configured to run tests for all the gateways and integrations which are configured:

python manage.py test billing

Tests for gateways and integrations which are not configured will be skipped.

If you are planning to integrate your app with a specific gateway/integration then you might wish to run only that apps test suite. For example, to run the Google Checkout Integration test case:

python manage.py test billing.GoogleCheckoutTestCase

Credit Card The *CreditCard* class is a helper class with some useful methods mainly for validation. This class is available in *billing.utils.credit\_card*.

### Attribute Reference

- *regexp*: The compiled regular expression that matches all card numbers for the card issuing authority. For the *CreditCard* class, this is *None*. It is overridden by subclasses.
- *card\_type*: Points to a one of *CreditCard*'s subclasses. This attribute is set by the *validate\_card* method of the selected gateway.
- *card\_name*: Card issuing authority name. Generally not required, but some gateways expect the user to figure out the credit card type to send with the requests.

#### Method Reference

- *\_\_init\_\_*: This method expects 6 keyword arguments. They are
	- *first\_name*: The first name of the credit card holder.
	- *last\_name*: The last name of the credit card holder.
	- *cardholders\_name*: The full name of the credit card holder, as an alternative to supplying *first\_name* and *last\_name*.
	- *month*: The expiration month of the credit card as an integer. Required
	- *year*: The expiration year of the credit card as an integer. Required
	- *number*: The credit card number (generally 16 digits). Required
	- *verification\_value*: The card security code (CVV2). Required
- *is luhn valid:* Checks the validity of the credit card number by using the *Luhn's algorithm* and returns a boolean. This method takes no arguments.
- *is\_expired*: Checks if the expiration date of the card is beyond today and returns a boolean. This method takes no arguments.
- *valid essential attributes*: Verifies if all the 6 arguments provided to the *init* method are filled and returns a boolean.
- *is\_valid*: Checks the validity of the card by calling the *is\_luhn\_valid*, *is\_expired* and *valid\_essential\_attributes* method and returns a boolean. This method takes no arguments.
- *expire\_date*: Returns the card expiry date in the "MM-YYYY" format. This is also available as a property.
- *name*: Returns the full name of the credit card holder by concatenating the *first\_name* and *last\_name*. This is also available as a property.

Subclasses Normally you do not use the subclasses directly. Instead, you use *CreditCard*, and call gateway.validate\_card() which will add a *card\_type* attribute which is the subclass.

The various credit cards and debit cards supported by [Merchant](http://github.com/agiliq/merchant) are:

### Credit Cards

- *Visa*
	- $-$  card name  $=$  "Visa"
	- $-$  regexp = re.compile('^4d{12}(d{3})?\$')
- *MasterCard*
	- card\_name = "MasterCard"
	- $-$  regexp = re.compile( $\sqrt{(5[1-5]d{4}1677189)d{10}^{\circ}}$ )
- *Discover*
	- card\_name = "Discover"
	- $-$  regexp = re.compile(' $(6011|65d{2})d{12}$ ')
- *AmericanExpress*
	- $-$  card name  $=$  "Amex"
	- $-$  regexp = re.compile('^3[47]d{13}\$')
- *DinersClub*
	- card\_name = "DinersClub"
	- $-$  regexp = re.compile('^3(0[0-5]|[68]d)d{11}\$')
- *JCB*
	- $-$  card name  $=$  "JCB"
	- $-$  regexp = re.compile('^35(28|29|[3-8]d)d{12}\$')

# Debit Cards

- *Switch*
	- card\_name = "Switch"
	- $-$  regexp = re.compile(' $^{6759d}$ {12}(d{2,3})?\$')
- *Solo*
	- card\_name = "Solo"
	- $-$  regexp = re.compile('^6767d{12}(d{2,3})?\$')
- *Dankort*
	- card\_name = "Dankort"
	- $-$  regexp = re.compile(' $\sim$ 5019d{12}\$')
- *Maestro*
	- card\_name = "Maestro"
	- $-$  regexp = re.compile( $\sqrt{(5[06-8][6d)d(10,17)}\$ )
- *Forbrugsforeningen*
	- card\_name = "Forbrugsforeningen"
	- $-$  regexp = re.compile( $^{(0.600722d}{10}\$ \$')
- *Laser*
	- card\_name = "Laser"
	- $-$  regexp = re.compile(' $(6304167061677116709)d{8}(d{4}d{6,7})$ ?\$')

# **Helpers**

- all\_credit\_cards = [Visa, MasterCard, Discover, AmericanExpress, DinersClub, JCB]
- all debit cards = [Switch, Solo, Dankort, Maestro, Forbrugsforeningen, Laser]
- all\_cards = all\_credit\_cards + all\_debit\_cards

Gateways Gateways are the payment processors implemented in [Merchant.](http://github.com/agiliq/merchant) This is implemented as a class so that it is easy to extend and create as many gateways as possible.

The base gateway class is *billing.gateway.Gateway* which has the following methods and attributes.

# Attribute Reference

- test\_mode: This boolean attribute signifies if the gateway is in the test mode. By default, it looks up this value from the *MERCHANT\_TEST\_MODE* attribute from the settings file. If the *MERCHANT\_TEST\_MODE* attribute is not found in the settings file, the default value is *True* indicating that the gateway is in the test mode. So do not forget to either set the attribute to *True* in the subclass or through the settings file.
- default\_currency: This is the currency in which the transactions are settled ie the currency in which the payment gateway sends the invoice, transaction reports etc. This does not prevent the developer from charging a customer in other currencies but the exchange rate conversion has to be manually handled by the developer. This is a string, for example *"USD"* for US Dollar.
- supported\_countries: This is a *list* of supported countries that are handled by the payment gateway. This should contain a list of the country codes as prescribed by the [ISO 3166-alpha 2 standard.](http://en.wikipedia.org/wiki/ISO_3166-1_alpha-2) The *billing.utils.countries* contains a mapping of the country names and ISO codes.
- supported\_cardtypes: This is a *list* of supported card types handled by the payment gateway. This should contain a list of instances of the [CreditCard](#page-9048-0) class.
- homepage url: A string pointing to the URL of the payment gateway. This is just a helper attribute that is currently not used.
- display\_name: A string that contains the name of the payment gateway. Another helper attribute that is currently not used.
- application\_id: An application name or unique identifier for the gateway. Yet another helper attribute not currently used.

### Method Reference

- validate card(credit card): This method validates the supplied card by checking if it is supported by the gateway (through the *supported\_cardtypes* attribute) and calls the *is\_valid* method of the card and returns a boolean. if the card is not supported by the gateway, a *CardNotSupported* exception is raised.
- service\_url: A property that returns the url to which the credit card and other transaction related details are submitted.
- purchase(money, credit\_card, options = None): A method that charges the given card (one-time) for the given amount *money* using the *options* provided. Subclasses have to implement this method.
- authorize(money, credit\_card, options = None): A method that authorizes (for a future transaction) the credit card for the amount *money* using the *options* provided. Subclasses have to implement this method.
- capture(money, authorization, options = None): A method that captures funds from a previously authorized transaction using the *options* provided. Subclasses have to implement this method.
- void(identification, options = None): A method that nulls/voids/blanks an authorized transaction identified by *identification* to prevent a subsequent capture. Subclasses have to implement this method.
- credit(money, identification, options = None): A method that refunds a settled transaction with the transacation id *identification* and given *options*. Subclasses must implement this method.
- recurring(money, creditcard, options = None): A method that sets up a recurring transaction (or a subscription). Subclasses must implement this method.
- store(creditcard, options = None): A method that stores the credit card and user profile information on the payment gateway's servers for future reference. Subclasses must implement this method.
- unstore(identification, options = None): A method that reverses the *store* method's results. Subclasses must implement this method.

The *options* dictionary passed to the above methods consists of the following keys:

- order id: A unique order identification code (usually set by the gateway).
- ip: The IP address of the customer making the purchase. This is required by certain gateways like PayPal.
- customer: The name, customer number, or other information that identifies the customer. Optional.
- invoice: The invoice code/number (set by the merchant).
- merchant: The name or description of the merchant offering the product.
- description: A description of the product or transaction.
- email: The email address of the customer. Required by a few gateways.
- currency: Required when using a currency with a gateway that supports multiple currencies. If not specified, the value of the *default\_currency* attribute of the gateway instance is used.
- billing address: A dictionary containing the billing address of the customer. Generally required by gateways for address verification (AVS) etc.
- shipping address: A dictionary containing the shipping address of the customer. Required if the merchant requires shipping of products and where billing address is not the same as shipping address.

The address dictionary for *billing\_address* and *shipping\_address* should have the following keys:

- name: The full name of the customer.
- company: The company name of the customer. Required by a few gateways.
- address1: The primary street address of the customer. Required by many gateways.
- address2: Additional line for the address. Optional.
- city: The city of the customer.
- state: The state of the customer.
- country: The [ISO 3166-alpha 2 standard](http://en.wikipedia.org/wiki/ISO_3166-1_alpha-2) code for the country of the customer.
- zip: The zip or postal code of the customer.
- phone: The phone number of the customer. Optional.

All the above methods return a standard *response* dictionary containing the following keys:

- status: Indicating if the transaction is a "SUCCESS" or a "FAILURE"
- response: The response object for the transaction. Please consult the respective gateway's documentation to learn more about it.

### Helper functions

• get\_gateway(name, \*args, \*\*kwargs): A helper function that loads the gateway class by the *name* and initializes it with the *args* and *kwargs*.

On-site Processing Onsite processing refers to the payment mechanism where the customer stays on the merchant website and the authentication is done by the merchant website with the gateway in the background.

Merchant websites need to comply with [PCI standards](http://en.wikipedia.org/wiki/Payment_Card_Industry_Data_Security_Standard) to be able to securely carry out transactions.

On-site processing for payment gateways is implemented by using subclasses of the [Gateway class.](#page-9052-0)

Authorize.Net Gateway This gateway implements the [Authorize.Net Advanced Integration Method \(AIM\).](http://developer.authorize.net/api/aim/)

### Usage

- Setup a [test account](http://developer.authorize.net/testaccount/) with Authorize.Net.
- Add the following attributes to your *settings.py*:

```
MERCHANT_TEST_MODE = True # Toggle for live transactions
MERCHANT_SETTINGS = {
    "authorize_net": {
       "LOGIN_ID" : "???",
       "TRANSACTION_KEY" : "???"
    }
```
... }

• Use the gateway instance:

```
>>> g1 = get_gateway("authorize_net")
>>>
>>> cc = CreditCard(first_name= "Test",
... last_name = "User",
... month=10, year=2011,
... number="4222222222222",
... verification value="100")
\gt\Rightarrow response1 = q1. purchase(1, cc, options = {...})
>>> response1
{"status": "SUCCESS", "response": <AuthorizeNetAIMResponse object>}
```
[Beanstream](http://www.beanstream.com/site/ca/index.html) Beanstream is a gateway headquartered in Canada and offering payment processing across North America.

Note: You will require the [beanstream python package](http://github.com/dragonx/beanstream) maintained by the community.

Settings attributes required (optional if you are passing them while initializing the gateway) for this integration are:

- MERCHANT\_ID: The merchant id provided by Beanstream. Can be obtained from the account dashboard.
- LOGIN\_COMPANY: The company name as visible from the account settings in the dashboard.
- LOGIN\_USER: The username used to login to the account dashboard.
- LOGIN\_PASSWORD: The password used to login to the account dashboard.
- HASH\_ALGORITHM: This is optional but required if you have enabled hashing in account dashboard. The values may be one of *SHA-1* and *MD5*.
- HASHCODE: If the above attribute is enabled, then set this attribute to the hash value you've setup in the account dashboard.

Settings attributes:

```
MERCHANT_TEST_MODE = True # Toggle for live
MERCHANT SETTINGS = {
    "beanstream": {
        "MERCHANT_ID": "???",
        "LOGIN_COMPANY": "???",
        "LOGIN_USER": "???",
        "LOGIN_PASSWORD": "???",
        # The below two attributes are optional
        "HASH_ALGORITHM": "???",
        "HASHCODE": "???",
    }
    ...
}
```
### Example:

Simple usage:

```
>>> beanstream = get_gateway("beanstream")
>>> credit_card = CreditCard(first_name="Test", last_name="User",
                             month=10, year=2011,
                             number="4111111111111111",
                             verification_value="100")
# Bill the user for 1000 USD
>>> resp = beanstream.purchase(1000, credit_card)
>>> resp["response"].resp.approved()
True
# Authorize the card for 1000 USD
>>> resp = beanstream.authorize(1000, credit_card)
# Capture funds (900 USD) from a previously authorized transaction
>>> response = beanstream.capture(900, resp["response"].resp["trnId"])
>>> response["response"].resp.approved()
True
# Void an authorized transaction
>>> beanstream.void(resp["response"].resp["trnId"])
```
Bitcoin Gateway The Bitcoin gateway implements the [Bitcoin digital currency.](http://bitcoin.org/)

It is implemented using the JSON-RPC API as described in the [Merchant Howto.](https://en.bitcoin.it/wiki/Merchant_Howto#Using_a_third-party_plugin)

Note: The Bitcoin gateway depends on the *bitcoin-python* library which can be installed from pypi

#### Usage

• Add the following attributes to your *settings.py*:

```
"bitcoin": {
    "RPCUSER": "", # you'll find these settings in your $HOME/.bitcoin/bitcoin.conf
    "RPCPASSWORD": "",
    "HOST": "",
    "PORT": "",
    "ACCOUNT": "",
    "MINCONF": 1,
},
```
• Use the gateway instance:

```
>>> g1 = get_gateway("bitcoin")
>>> addr = g1.get_new_address()
>>> # pass along this address to your customer
>>> # the purchase will only be successful when
>>> # the amount is transferred to the above address
>>> response1 = g1.purchase(100, addr, options = {...})
>>> response1
{"status": "SUCCESS", "response": <instance>}
```
**[Braintree Payments Server to Server](http://www.braintreepayments.com/gateway/api)** [Braintree](http://www.braintreepayments.com/) Payments Server to Server is a gateway provided by Braintree [Payments](http://www.braintreepayments.com/) to services which are willing to take the burden of PCI compliance. This does not involve any redirects and only Server to Server calls happen in the background.

Note: You will require the official [braintree](http://pypi.python.org/pypi/braintree/) python package offered by Braintree for this gateway to work.

Settings attributes required for this integration are:

- MERCHANT\_ACCOUNT\_ID: The merchant account id provided by Braintree. Can be obtained from the account dashboard.
- PUBLIC\_KEY: The public key provided by Braintree through their account dashboard.
- PRIVATE\_KEY: The private key provided by Braintree through their account dashboard.

Settings attributes:

```
MERCHANT_TEST_MODE = True # Toggle for live
MERCHANT SETTINGS = {
    "braintree_payments": {
        "MERCHANT_ACCOUNT_ID": "???",
        "PUBLIC_KEY": "???",
        "PRIVATE_KEY": "???"
    }
    ...
}
```
#### Example:

Simple usage:

```
>>> braintree = get_gateway("braintree_payments")
>>> credit_card = CreditCard(first_name="Test", last_name="User",
                             month=10, year=2011,
                             number="4111111111111111",
                             verification_value="100")
# Bill the user for 1000 USD
>>> resp = braintree.purchase(1000, credit_card)
>>> resp["response"].is_success
True
# Authorize the card for 1000 USD
>>> resp = braintree.authorize(1000, credit_card)
# Capture funds (900 USD) from a previously authorized transaction
>>> response = braintree.capture(900, resp["response"].transaction.id)
>>> response["response"].is_success
True
# Void an authorized transaction
>>> braintree.void(resp["response"].transaction.id)
# Store Customer and Credit Card information in the vault
>>> options = {
        "customer": {
            "name": "John Doe",
            "email": "john.doe@example.com",
            },
        }
>>> resp = braintree.store(credit_card, options = options)
```

```
# Unstore a previously stored credit card from the vault
>>> response = braintree.unstore(resp["response"].customer.credit_cards[0].token)
>>> response["response"].is_success
True
# A recurring plan charge
>>> options = {
        "customer": {
            "name": "John Doe",
            "email": "john.doe@example.com",
            },
        "recurring": {
            "plan_id": "test_plan",
            "trial duration": 2,
            "trial_duration_unit": "month",
            "number_of_billing_cycles": 12,
            },
        }
>>> resp = braintree.recurring(10, credit_card, options = options)
>>> resp["response"].is_success
True
>>> resp["response"].subscription.number_of_billing_cycles
12
```
Chargebee [Chargebee](http://www.chargebee.com/) is a SAAS that makes subscription billing easy to handle. They also provide the functionality to plug to multiple gateways in the backend.

Note: You will require the [requests](http://docs.python-requests.org/en/latest/index.html) package to get Chargebee to work.

Settings attributes required (optional if you are passing them while initializing the gateway) for this integration are:

- SITE: The name of the Chargebee app (or site as they refer). The URL is generally of the form ["https://](https:/){site}.chargebee.com/".
- API\_KEY: This key is provided in your settings dashboard.

Settings attributes:

```
MERCHANT TEST MODE = True # Together for liveMERCHANT_SETTINGS = {
    "chargebee": {
        "SITE": "some-test",
        "API_KEY": "???",
    }
    ...
}
```
Example:

Simple usage:

```
>>> chargebee = get_gateway("chargebee")
>>> credit_card = CreditCard(first_name="Test", last_name="User",
                             month=10, year=2011,
                             number="4111111111111111",
                             verification_value="100")
```

```
# Bill the user for 10 USD per month based on a plan called 'monthly'
# The 'recurring' method on the gateway is a mirror to the 'store' method
>>> resp = chargebee.store(credit_card, options = {"plan_id": "monthly"})
>>> resp["response"]["customer"]["subscription"]["id"]
...
# Cancel the existing subscription
>>> response = chargebee.unstore(resp["response"]["customer"]["subscription"]["id"])
>>> response["response"]["subscription"]["status"]
'cancelled'
# Bill the user for 1000 USD
# Technically, Chargebee doesn't have a one shot purchase.
# Create a plan (called 'oneshot' below) that does a recurring
# subscription with an interval of a decade or more
>>> resp = chargebee.purchase(1000, credit_card,
   options = {"plan_id": "oneshot", "description": "Quick Purchase"})
>>> resp["response"]["invoice"]["subscription_id"]
...
# Authorize the card for 100 USD
# Technically, Chargebee doesn't have a one shot authorize.
# Create a plan (called 'oneshot' below) that does a recurring
# subscription with an interval of a decade or more and authorizes
# the card for a large amount
>>> resp = chargebee.authorize(100, credit_card,
   options = {"plan_id": "oneshot", "description": "Quick Authorize"})
# Capture funds (90 USD) from a previously authorized transaction
>>> response = chargebee.capture(90, resp["response"]["subscription"]["id"])
>>> response["status"]
'SUCCESS'
# Void an authorized transaction
>>> resp = chargebee.void(resp["response"]["invoice"]["subscription_id"])
>>> resp["status"]
'SUCCESS'
```
eWay Gateway The eWay gateway implements the [eWay Hosted Payment API.](http://www.eway.com.au/Developer/eway-api/hosted-payment-solution.aspx)

Note: Since the eWay payment gateway uses [SOAP,](http://en.wikipedia.org/wiki/SOAP) the API has been implemented using the [suds](https://fedorahosted.org/suds/) SOAP library for python. You'll require it to be able to use this gateway.

#### Usage

• Add the following attributes to your *settings.py*:

```
MERCHANT_TEST_MODE = True
MERCHANT_SETTINGS = {
    "eway": {
        "CUSTOMER_ID": "???",
        "USERNAME": "???",
        "PASSWORD": "???",
    }
}
```
• Use the gateway instance:

```
>>> g1 = get_gateway("eway")
>>>
>>> cc = CreditCard(first_name= "Test",
... last_name = "User",
... month=10, year=2011,
... number="4222222222222",
... verification_value="100")
>>>
\Rightarrow response1 = q1.purchase(100, cc, options = {...})
>>> response1
{"status": "SUCCESS", "response": <instance>}
```
[Paylane](https://paylane.com/) Gateway Paylane is a payment processor focussed mainly in Europe.

Note: You will require [suds](https://fedorahosted.org/suds) python package to work with the the SOAP interface.

Settings attributes required for this gateway are:

- USERNAME: The username provided by Paylane while signing up for an account.
- PASSWORD: The password you set from the merchant admin panel. Not to be confused with the merchant login password.
- WSDL (optional): The location of the WSDL file. Defaults to [https://direct.paylane.com/wsdl/production/Direct.wsdl.](https://direct.paylane.com/wsdl/production/Direct.wsdl)
- SUDS\_CACHE\_DIR (optional): The location of the suds cache files. Defaults to /tmp/suds.

Settings attributes:

```
MERCHANT_TEST_MODE = True # Toggle for live
MERCHANT_SETTINGS = {
    "paylane": {
        "USERNAME": "???",
        "PASSWORD": "???",
    }
    ...
}
```
### Example:

Simple usage:

```
>>> paylane = get_gateway("paylane")
>>> credit_card = CreditCard(first_name="Test", last_name="User",
                             month=10, year=2012,
                             number="4242424242424242",
                             verification_value="100")
# Bill the user for 1000 USD
>>> resp = paylane.purchase(1000, credit_card)
>>> resp["status"]
SUCCESS
# Authorize the card for 1000 USD
>>> resp = paylane.authorize(1000, credit_card)
```

```
# Capture funds (900 USD) from a previously authorized transaction
>>> response = paylane.capture(900, resp["response"].id)
>>> response["status"]
SUCCESS
# A recurring plan charge
>>> options = {"plan_id": "gold"}
>>> resp = paylane.recurring(credit_card, options = options)
>>> resp["status"]
SUCCESS
```
#### PayPal Gateway

Note: This gateway is a wrapper to the [django-paypal](http://github.com/dcramer/django-paypal/) package. Please download it to be able to use the gateway.

The PayPal gateway is an implementation of the [PayPal Website Payments Pro](https://merchant.paypal.com/cgi-bin/marketingweb?cmd=_render-content&content_ID=merchant/wp_pro) product.

### Usage

- Setup a PayPal Website Payments Pro account and obtain the API details.
- Add *paypal.standard* and *paypal.pro* (apps from [django-paypal\)](http://github.com/dcramer/django-paypal/) to the *INSTALLED\_APPS* in your *settings.py*.
- Also add the following attributes to your *settings.py*:

```
MERCHANT TEST MODE = True # Toggle for live transactions
MERCHANT_SETTINGS = {
    "pay_pal": {
        "WPP_USER" : "???",
       "WPP_PASSWORD" : "???",
       "WPP_SIGNATURE" : "???"
    }
}
# Since merchant relies on django-paypal
# you have to additionally provide the
# below attributes
PAYPAL_TEST = MERCHANT_TEST_MODE
PAYPAL_WPP_USER = MERCHANT_SETTINGS["pay_pal"]["WPP_USER"]
PAYPAL_WPP_PASSWORD = MERCHANT_SETTINGS["pay_pal"]["WPP_PASSWORD"]
PAYPAL_WPP_SIGNATURE = MERCHANT_SETTINGS["pay_pal"]["WPP_SIGNATURE"]
```
- Run *python manage.py syncdb* to get the response tables.
- Use the gateway instance:

```
>>> g1 = get_gateway("pay_pal")
>>>
>>> cc = CreditCard(first_name= "Test",
... last_name = "User",
... month=10, year=2011,
... number="4222222222222",
... verification value="100")
>>>
>>> response1 = g1.purchase(100, cc, options = {"request": request, ...})
>>> response1
{"status": "SUCCESS", "response": <PayPalNVP object>}
```
Note: The PayPal gateway expects you pass the *request* object as a part of the *options* dictionary because the client's

IP address may be used for fraud detection.

**[Stripe Payments](https://stripe.com/)** [Stripe](http://pypi.python.org/pypi/stripe/) Payments is a gateway provided by Stripe to services which are willing to take the burden of PCI compliance. This does not involve any redirects and only Server to Server calls happen in the background.

Note: You will require the official [stripe](http://pypi.python.org/pypi/stripe/) python package offered by Stripe for this gateway to work.

Settings attributes required for this integration are:

• API KEY: The merchant api key is provided by Stripe. Can be obtained from the account dashboard.

Settings attributes:

```
MERCHANT TEST MODE = True # Together for liveMERCHANT_SETTINGS = {
    "stripe": {
        "API_KEY": "???",
        "PUBLISHABLE_KEY": "???", # Used for stripe integration
    }
    ...
}
```
### Example:

Simple usage:

```
>>> from billing import get_gateway, CreditCard
>>> stripe = get_gateway("stripe")
>>> credit_card = CreditCard(first_name="Test", last_name="User",
                             month=10, year=2012,
                             number="4242424242424242",
                             verification_value="100")
# Bill the user for 1000 USD
>>> resp = stripe.purchase(1000, credit_card)
>>> resp["status"]
SUCCESS
# Authorize the card for 1000 USD
>>> resp = stripe.authorize(1000, credit_card)
# Capture funds (900 USD) from a previously authorized transaction
>>> response = stripe.capture(900, resp["response"].id)
>>> response["status"]
SUCCESS
# Store Customer and Credit Card information in the vault
>>> resp = stripe.store(credit_card)
# Unstore a previously stored credit card from the vault
>>> response = stripe.unstore(resp["response"].id)
>>> response["status"]
SUCCESS
# A recurring plan charge
>>> options = {"plan_id": "gold"}
```

```
>>> resp = stripe.recurring(credit_card, options = options)
>>> resp["status"]
SUCCESS
```
WePay Payments [WePay.com](https://www.wepay.com/) is a service that lets you accept payments not just from credit cards but also from bank accounts.

WePay works slightly differently and is a hybrid between a [Gateway](#page-9052-0) and an [Integration](#page-9078-0) but should still be fairly easy to use.

Note: You will require the official [wepay](http://pypi.python.org/pypi/wepay/) python package offered by WePay.

Settings attributes required for this integration are:

- CLIENT\_ID: This attribute refers to the application id that can be obtained from the account dashboard.
- CLIENT SECRET: This is the secret for the corresponding CLIENT ID.
- ACCOUNT\_ID: Refers to the WePay user account id. If you are accepting payments for yourself, then this attribute is compulsory. If you are accepting payments for other users (say in a marketplace setup), then it is optional in the settings.py file but has to be passed in the options dictionary (with the key account\_id) in the views.
- ACCESS TOKEN: The OAuth2 access token acquired from the user after the installation of the WePay application. If you are accepting payments for yourself, then this attribute is compulsory. If you are accepting payments for other users (say in a marketplace setup), then it is optional in the settings.py file but has to be passed in the options dictionary (with the key token) in the views.

Settings attributes:

```
MERCHANT_TEST_MODE = True # Toggle for live
MERCHANT_SETTINGS = {
    "we_pay": {
        "CLIENT_ID": "???",
        "CLIENT_SECRET": "???",
        "ACCESS_TOKEN": "???",
        "ACCOUNT_ID": "???"
    }
    ...
}
```
## Example:

Simple usage:

```
wp = qet qateway("we pay")credit_card = CreditCard(first_name="Test", last_name="User",
                        month=10, year=2012,
                         number="4242424242424242",
                         verification_value="100")
def we_pay_purchase(request):
    # Bill the user for 10 USD
    # Credit card is not required here because the user
    # is redirected to the wepay site for authorization
    resp = wp.purchase(10, None, {"description": "Product Description",
        "type": "GOODS",
```

```
"redirect_uri": "http://example.com/success/redirect/"
    })
    if resp["status"] == "SUCCESS":
        return HttpResponseRedirect(resp["response"]["checkout_uri"])
    ...
# Authorize the card for 1000 USD
def we_pay_authorize(request):
    # Authorize the card, the amount is not required.
    resp = wp.authorize(None, credit\_card, { "customer":} : { "email":} "abc@example.com" |, "``hilling__a" ; ...resp["checkout_id"]
    ...
# Capture funds from a previously authorized transaction
def we_pay_capture(request):
    # No ability to partially capture and hence first argument is None
    resp = wp.capture(None, '<authorization_id>')
    ...
# Refund a transaction
def we_pay_refund(request):
    # Refund completely
    resp = wp.credit(None, '<checkout_id>')
    ...
    # Refund partially from a transaction charged $15
    resp = wp.credit(10, '<checkout_id>')
    ...
# Store Customer and Credit Card information in the vault
def we_pay_store(request)
    resp = wp.store(credit_card, {"customer": {"email": "abc@example.com"}, "billing_address": {
    ...
# A recurring plan for $100/month
def we_pay_recurring(request):
    options = {"period": "monthly", "start_time": "2012-01-01",
               "end_time": "2013-01-01", "auto_recur": "true",
               "redirect_uri": "http://example.com/redirect/success/"}
    resp = wp.recurring(100, None, options = options)if resp["status"] == "SUCCESS":
        return HttpResponseRedirect(resp["response"]["preapproval_uri"])
    ...
```
Off-site Processing Off-site processing is the payment mechanism where the customer is redirected to the payment gateways site to complete the transaction and is redirected back to the merchant website on completion.

Since the credit card number and other sensitive details are entered on the payment gateway's site, the merchant website may not comply to [PCI standards.](http://en.wikipedia.org/wiki/Payment_Card_Industry_Data_Security_Standard) This mode of payment is recommended when the merchant website is not in a position to use SSL certificates, not able to guarantee a secure network etc

Off-site processing is generally implemented in merchant through *Integrations* (name derived from [Active Merchant\)](http://activemerchant.org/).

Integration An Integration much like a [Gateway](#page-9052-0) is a Python class. But unlike a Gateway which is used in a view, an Integration renders a form (usually with hidden fields) through a template tag. An integration may also support asynchronous and real-time transaction status handling through callbacks or notifiers like the [PayPal IPN](https://www.paypal.com/ipn)

Here is a reference of the attributes and methods of the Integration class:

### **Attributes**

- fields: Dictionary of form fields that have to be rendered in the template.
- test\_mode: Signifies if the integration is in a test mode or production. The default value for this is taken from the *MERCHANT\_TEST\_MODE* setting attribute.
- display name: A human readable name that is generally used to tag the errors when the integration is not correctly configured.

### Methods

- $\bullet$  init (options={}): The constructor for the Integration. The options dictionary if present overrides the default items of the fields attribute.
- add\_field(key, value): A method to modify the fields attribute.
- add fields(fields): A method to update the fields attribute with the fields dictionary specified.
- service url: The URL on the form where the fields data is posted. Overridden by implementations.
- get urls: A method that returns the urlpatterns for the notifier/ callback. This method is modified by implementations.
- urls: A property that returns the above method.

Helper Function Very much like [Gateways,](#page-9052-0) Integrations have a method of easily referencing the corresponding integration class through the *get\_integration* helper function.

• get integration(integration name, \*args, \*\*kwargs): Returns the Integration class for the corresponding *integration\_name*.

Example:

```
>>> from billing import get_integration
>>> get_integration("pay_pal")
<billing.integrations.pay_pal_integration.PayPalIntegration object at 0xa57e12c>
```
[PayPal Website Payments Standard](https://merchant.paypal.com/cgi-bin/marketingweb?cmd=_render-content&content_ID=merchant/wp_standard) PayPal Website Payments Standard (PWS) is an offsite payment processor. This method of payment is implemented in merchant as a wrapper on top of [django-paypal.](https://github.com/dcramer/django-paypal) You need to install the package to be able to use this payment processor.

For a list of the fields and settings attribute expected, please refer to the PWS and django-paypal documentation.

After a transaction, PayPal pings the notification URL and all the data sent is stored in the *PayPalIPN* model instance that can be viewed from the django admin.

Test or Live Mode By default the form renders in test mode with POST against sandbox.paypal.com. Add following to you *settings.py* to put the form into live mode:

```
### Django Merchant
MERCHANT_TEST_MODE = False
PAYPAL_TEST = MERCHANT_TEST_MODE
```
Don't forget to add the settings attributes from  $d$  jango-paypal:

```
INSTALLED_APPS = (
    ...,
    'paypal.standard.pdt',
    ...)
MERCHANT_SETTINGS = {
     ...,
     'pay_pal': {
         "WPP_USER" : '...',
        "WPP_PASSWORD" : '...',
        "WPP_SIGNATURE" : '...',
        "RECEIVER_EMAIL" : '...',
         # Below attribute is optional
         "ENCRYPTED": True
     }
     ...}
PAYPAL_RECEIVER_EMAIL = MERCHANT_SETTINGS['pay_pal']['RECEIVER_EMAIL']
```
## Example In urls.py:

```
from billing import get_integration
pay_pal = get_integration("pay_pal")
urlpatterns += patterns('',
  (r'^paypal-ipn-handler/', include(pay_pal.urls)),
)
```
In views.py:

```
>>> from billing import get_integration
>>> pay_pal = get_integration("pay_pal")
>>> pay_pal.add_fields({
... "business": "paypalemail@somedomain.com",
... "item_name": "Test Item",
... "invoice": "UID",
... "notify_url": "http://example.com/paypal-ipn-handler/",
... "return_url": "http://example.com/paypal/",
... "cancel_return": "http://example.com/paypal/unsuccessful/",
... "amount": 100})
>>> return render_to_response("some_template.html",
... {"obj": pay_pal},
... context_instance=RequestContext(request))
```
You can also implement a shopping cart by adding multiple items with keys like item\_name\_1, amount\_1 etc, for e.g:

```
>>> pay_pal.add_fields({
... "business": "paypalemail@somedomain.com",
... "item_name_1": "Test Item 1",
... "amount_1": "10",
... "item_name_2": "Test Item 2",
... "amount_2": "20",
... "invoice": "UID",
... "notify_url": "http://example.com/paypal-ipn-handler/",
... "return_url": "http://example.com/paypal/",
... "cancel_return": "http://example.com/paypal/unsuccessful/",
... })
```
In some\_template.html:

```
{% load render_integration from billing_tags %}
{% render_integration obj %}
```
Template renders to something like below:

```
<form action="https://www.sandbox.paypal.com/cgi-bin/webscr" method="post">
 <input type="hidden" name="business" value="paypalemail@somedomain.com" id="id_business" />
 <input type="hidden" name="amount" value="100" id="id_amount" />
 <input type="hidden" name="item_name" value="Test Item" id="id_item_name" />
 <input type="hidden" name="notify_url" value="http://example.com/paypal-ipn-handler/" id="id_notify_url" />
 <input type="hidden" name="cancel_return" value="http://example.com/paypal/unsuccessful" id="id_cancel_return" />
 <input type="hidden" name="return" value="http://example.com/paypal/" id="id_return_url" />
 <input type="hidden" name="invoice" value="UID" id="id_invoice" />
 <input type="hidden" name="cmd" value="_xclick" id="id_cmd" />
 <input type="hidden" name="charset" value="utf-8" id="id_charset" />
 <input type="hidden" name="currency_code" value="USD" id="id_currency_code" />
 <input type="hidden" name="no_shipping" value="1" id="id_no_shipping" />
  <input type="image" src="https://www.sandbox.paypal.com/en_US/i/btn/btn_buynowCC_LG.gif" border="0"
</form>
```
WorldPay [WorldPay,](http://www.rbsworldpay.com/) provides a hosted payments page for offsite transactions for merchants who cannot guarantee PCI compliance. The documentation for the service is available [here.](http://rbsworldpay.com/support/bg/index.php?page=development&sub=integration&c=UK)

After a transaction, WorldPay pings the notification URL and all the data sent is stored in the *RBSResponse* model instance that can be viewed from the django admin.

The settings attribute required for this integration are:

• MD5\_SECRET\_KEY: The MD5 secret key chosen by the user while signing up for the WorldPay Hosted Payments Service.

Settings Attributes:

```
MERCHANT_TEST_MODE = True # Toggle for live
MERCHANT SETTINGS = {
    "world_pay": {
        "MD5_SECRET_KEY": "???"
    }
    ...
}
```
Example In urls.py:

```
world_pay = get_integration("world_pay")
urlpatterns += patterns('',
 (r'^world_pay/', include(world_pay.urls)),
  # You'll have to register /world_pay/rbs-notify-handler/ in the
  # WorldPay admin dashboard for the notification URL
)
```
In views.py:

```
>>> from billing import get_integration
>>> world_pay = get_integration("world_pay")
>>> world_pay.add_fields({
... "instId": "WP_ID",
... "cartId": "TEST123",
```

```
... "amount": 100,
... "currency": "USD",
... "desc": "Test Item",
... })
>>> return render_to_response("some_template.html",
... {"obj": world_pay},
... context_instance=RequestContext(request))
```
#### In some\_template.html:

```
{% load render_integration from billing_tags %}
{% render_integration obj %}
```
Template renders to something like below:

```
<form method='post' action='https://select-test.wp3.rbsworldpay.com/wcc/purchase'>
 <input type="hidden" name="futurePayType" id="id_futurePayType" />
 <input type="hidden" name="intervalUnit" id="id_intervalUnit" />
 <input type="hidden" name="intervalMult" id="id_intervalMult" />
 <input type="hidden" name="option" id="id_option" />
 <input type="hidden" name="noOfPayments" id="id_noOfPayments" />
 <input type="hidden" name="normalAmount" id="id_normalAmount" />
 <input type="hidden" name="startDelayUnit" id="id_startDelayUnit" />
 <input type="hidden" name="startDelayMult" id="id_startDelayMult" />
 <input type="hidden" name="instId" value="WP_ID" id="id_instId" />
 <input type="hidden" name="cartId" value="TEST123" id="id_cartId" />
 <input type="hidden" name="amount" value="100" id="id_amount" />
 <input type="hidden" name="currency" value="USD" id="id_currency" />
 <input type="hidden" name="desc" value="Test Item" id="id_desc" />
 <input type="hidden" name="testMode" value="100" id="id_testMode" />
 <input type="hidden" name="signatureFields" value="instId:amount:cartId" id="id_signatureFields" />
 <input type="hidden" name="signature" value="6c165d7abea54bf6c1ce19af60359a59" id="id_signature" />
 <input type='submit' value='Pay through WorldPay'/>
</form>
```
Amazon Flexible Payment Service [Amazon FPS,](http://aws.amazon.com/fps/) is a service that allows for building very flexible payment systems. The service can be classified as a part Gateway and part Integration (offsite processor). This is because the customer is redirected to the Amazon site where he authorizes the payment and after this the customer is redirected back to the merchant site with a token that is used by the merchant to transact with the customer. In plain offsite processors, the authorization and transaction take place in one shot almost simultaneously.

Since the service isn't conventional (though very flexible), implementing FPS in merchant takes a couple of steps more.

The documentation for the service is available at [Amazon FPS Docs.](http://aws.amazon.com/documentation/fps/)

Note: This integration has a dependency on boto, a popular AWS library for python.

Settings attributes required for this integration are:

- AWS\_ACCESS\_KEY: The Amazon AWS access key available from the user's AWS dashboard.
- AWS\_SECRET\_ACCESS\_KEY: The Amazon AWS secret access key also available from the user's dashboard. Shouldn't be distributed to anyone.

Settings attributes:

```
MERCHANT_TEST_MODE = True
MERCHANT_SETTINGS = {
    "amazon_fps": {
        "AWS_ACCESS_KEY": "???",
        "AWS_SECRET_ACCESS_KEY": "???"
    }
}
```
Here are the methods and attributes implemented on the AmazonFpsIntegration class:

- $\text{init}$  (options = {}): The constructor takes a dictionary of options that are used to initialize the underlying FPSConnection that is bundled with boto.
- service\_url: A property that returns the API Endpoint depending on whether the the integration is in test\_mode or not.
- link\_url: A property that returns the link which redirects the customer to the Amazon Payments site to authorize the transaction.
- purchase (amount, options={}): The method that charges a customer right away for the amount amount after receiving a successful token from Amazon. The options dictionary is generated from the return\_url on successful redirect from the Amazon payments page. This method returns a dictionary with two items, status representing the status and response representing the response as described by boto.fps.response.FPSResponse.
- authorize (amount, options={}): Similar to the purchase method except that it reserves the payment and doesn't not charge until a capture (settle) is not called. The response is the same as that of purchase.
- capture (amount, options= $\{\}\)$ : Captures funds from an authorized transaction. The response is the same as the above two methods.
- credit (amount, options={}): Refunds a part of full amount of the transaction.
- void(identification, options={}): Cancel/Null an authorized transaction.
- fps\_ipn\_handler: A method that handles the asynchronous HTTP POST request from the Amazon IPN and saves into the AmazonFPSResponse model.
- fps\_return\_url: This method verifies the source of the return URL from Amazon and directs to the transaction.
- transaction: This is the main method that charges/authorizes funds from the customer. This method has to be subclassed to implement the logic for the transaction on return from the Amazon Payments page.

Example In any app that is present in the settings. INSTALLED APPS, subclass the AmazonFpsIntegration and implement the transaction method. The file should be available under <app>/integrations/<integration\_name>\_integration.py:

```
class FpsIntegration(AmazonFpsIntegration):
    # The class name is based on the filename.
    # So if the files exists in <app>/integrations/fps_integration.py
    # then the class name should be FpsIntegration
   def transaction(self, request):
       # Logic to decide if the user should
        # be charged immediately or funds
        # authorized and then redirect the user
        # Below is an example:
       resp = self.purchase(10, {...})if resp["status"] == "Success":
```
**return** HttpResponseRedirect("/success/") **return** HttpResponseRedirect("/failure/")

In urls.py:

```
from billing import get_integration
amazon fps = get integration("fps")
urlpatterns += patterns('',
 (r'^amazon_fps/', include(amazon_fps.urls)),
  # You'll have to register /amazon_fps/fps-notify-handler/ in the
  # Amazon FPS admin dashboard for the notification URL
)
```
In views.py:

```
from billing import get integration
def productPage(request):
  amazon_fps = get_integration("fps")
  url_scheme = "http"
  if request.is_secure():
      url_scheme = "https"
  domain = RequestSite(request).domain
   fields = {"transactionAmount": "100",
             "pipelineName": "SingleUse",
             "paymentReason": "Merchant Test",
             "paymentPage": request.build_absolute_uri(),
             # Send the correct url where the redirect should happen
             "returnURL": "%s://%s%s" % (url_scheme,
                                         domain,
                                         reverse("fps_return_url")),
            }
    # You might want to save the fields["callerReference"] that
    # is auto-generated in the db or session to uniquely identify
    # this user (or use the user id as the callerReference) because
    # amazon passes this callerReference back in the return URL.
    amazon_fps.add_fields(fields)
   return render_to_response("some_template.html",
                              {"fps": amazon_fps},
                              context_instance=RequestContext(request))
```
In some\_template.html:

{% load render\_integration from billing\_tags %} {% render\_integration fps %}

The above template renders the following code:

<p><a href="https://authorize.payments-sandbox.amazon.com/cobranded-ui/actions/start?callerKey=AKIAI

[Braintree Payments Transparent Redirect](http://www.braintreepayments.com/gateway/api) Braintree Payments Transparent Redirect is a service offered by [Brain](http://www.braintreepayments.com/)[tree Payments](http://www.braintreepayments.com/) to reduce the complexity of PCI compliance.

Note: This integration makes use of the official [braintree](http://pypi.python.org/pypi/braintree/) python package offered by Braintree Payments. Please install it before you use this integration.

Refer to the [Braintree Payments Server to Server](#page-9064-0) Gateway for the settings attributes.

Here are the methods and attributes implemented on the BraintreePaymentsIntegration class:

- init (self, options=None): The constructor method that configures the Braintree environment setting it either to production or sandbox mode based on the value of settings.MERCHANT\_TEST\_MODE.
- service\_url(self): A property that provides the URL to which the Transparent Redirect form is submitted.
- get urls (self): The method sets the url to which Braintree redirects after the form submission is successful. This method is generally mapped directly in the urls.py.

```
from billing import get_integration
braintree = get_integration("braintree_payments")
urlpatterns += patterns('',
   (r'^braintree/', include(braintree.urls)),
)
```
- braintree\_notify\_handler(self, request): The view method that handles the confirmation of the transaction after successful redirection from Braintree.
- braintree\_success\_handler(self, request, response): If the transaction is successful, the braintree\_notify\_handler calls the braintree\_success\_handler which renders the billing/braintree\_success.html with the response object. The response object is a standard braintree result described [here.](http://www.braintreepayments.com/docs/python/transactions/result_handling)
- braintree\_failure\_handler(self, request, response): If the transaction fails, the braintree\_notify\_handler calls the braintree\_failure\_handler which renders the billing/braintree error.html with the response which is a standar braintree error object.
- generate  $tr$  data (self): The method that calculates the [tr\\_data](http://www.braintreepayments.com/docs/python/transactions/create_tr#tr_data) to prevent a form from being tampered post-submission.
- generate\_form(self): The method that generates and returns the form (present in billing.forms.braintree\_payments\_form) and populates the initial data with the self.fields (added through either the add\_fields or add\_field methods) and tr\_data.

# Example:

In the views.py:

```
braintree obj = get integration("braintree payments")
# Standard braintree fields
fields = {"transaction": {
            "order_id": "some_unique_id",
            "type": "sale",
            "options": {
                "submit_for_settlement": True
              },
            },
            "site": "%s://%s" %("https" if request.is_secure() else "http",
                                RequestSite(request).domain)
         }
braintree_obj.add_fields(fields)
return render to response("some template.html",
                          {"bp": braintree_obj},
                          context_instance=RequestContext(request))
```
In the urls.py:

```
braintree_obj = get_integration("braintree_payments")
urlpatterns += patterns('',
   (r'^braintree/', include(braintree.urls)),
)
```
#### In the template:

```
{% load render_integration from billing_tags %}
{% render_integration bp %}
```
Stripe Payment Integration *[Stripe Payment Integration](#page-9092-0)* is a service offered by [Stripe Payment](https://stripe.com) to reduce the complexity of PCI compliance.

Note: This integration makes use of the official [stripe](http://pypi.python.org/pypi/stripe/) python package offered by Stripe Payments. Please install it before you use this integration.

Refer to the [Stripe Payments](#page-9074-0) Gateway for the settings attributes.

Here are the methods and attributes implemented on the StripeIntegration class:

- \_init\_(self, options=None): The constructor method that configures the stripe setting
- get\_urls(self): The method sets the url to which the token is sent after the it is obtained from Stripe. This method is generally mapped directly in the urls.py.

```
from billing import get_integration
stripe_obj = get_integration("stripe")
urlpatterns += patterns('',
   (r'^stripe/', include(stripe_obj.urls)),
)
```
- transaction (self, request): The method that receives the Stripe Token after successfully validating with the Stripe servers. Needs to be subclassed to include the token transaction logic.
- generate\_form(self): The method that generates and returns the form (present in billing.forms.stripe\_form)

## Example:

In <some\_app>/integrations/stripe\_example\_integration.py:

```
from billing.integrations.stripe_integration import StripeIntegration
class StripeExampleIntegration(StripeIntegration):
   def transaction(self, request):
        # The token is received in the POST request
        resp = self.gateway.purchase(100, request.POST["stripeToken"])
        if resp["status"] == "SUCCESS":
            # Redirect if the transaction is successful
            ...
        else:
            # Transaction failed
            ...
```
In the views.py:

```
stripe obj = get integration("stripe example")
return render_to_response("some_template.html",
                        {"stripe_obj": stripe_obj},
                         context_instance=RequestContext(request))
```
In the urls.py:

```
stripe_obj = get_integration("stripe_example")
urlpatterns += patterns('',
   (r'^stripe/', include(stripe_obj.urls)),
```
In the template:

)

```
{% load render_integration from billing_tags %}
{% render_integration stripe_obj %}
```
eWAY Payment Integration The eWAY integration functionality interfaces with eWAY's Merchant Hosted Payments facility. Their service makes it extremely easy to be PCI-DSS compliant by allowing you to never receive customer credit card information.

Note: This integration requires the [suds](https://fedorahosted.org/suds/) package. Please install it before you use this integration.

The basic data flow is as follows:

- 1. Request an *access code* from eWAY.
- 2. Create an HTML form with the *access code* and user credit card fields.
- 3. Encourage the user to submit the form to eWAY and they'll be redirected back to your site.
- 4. Use the *access code* to ask eWAY if the transaction was successful.

You must add the following to project's settings:

```
MERCHANT_SETTINGS = {
    "eway": {
        "CUSTOMER_ID": "???",
        "USERNAME": "???",
        "PASSWORD": "???",
    }
}
```
The integration class is used to request an *access code* and also to check its success after the redirect:

```
class EwayIntegration(access_code=None)
     Creates an integration object for use with eWAY.
```
*access\_code* is optional, but must be configured prior to using [check\\_transaction\(\)](#page-9096-0).

**request\_access\_code**(*payment*, *redirect\_url*, *customer=None*, *billing\_country=None*, *ip\_address=None*)

Requests an *access code* from eWAY to use with a transaction.

**Parameters** 

- **payment** (*dict*) Information about the payment
- **redirect\_url** (*unicode*) URL to redirect the user to after payment
- **customer** (*dict*) Customer related information
- **billing\_country** (*unicode alpha-2 country code (as per ISO 3166)*) Customer's billing country
- **ip\_address** (*unicode*) Customer's IP address

Returns (access\_code, customer)

The integration is automatically updated with the returned access code.

Supported keys in customer:

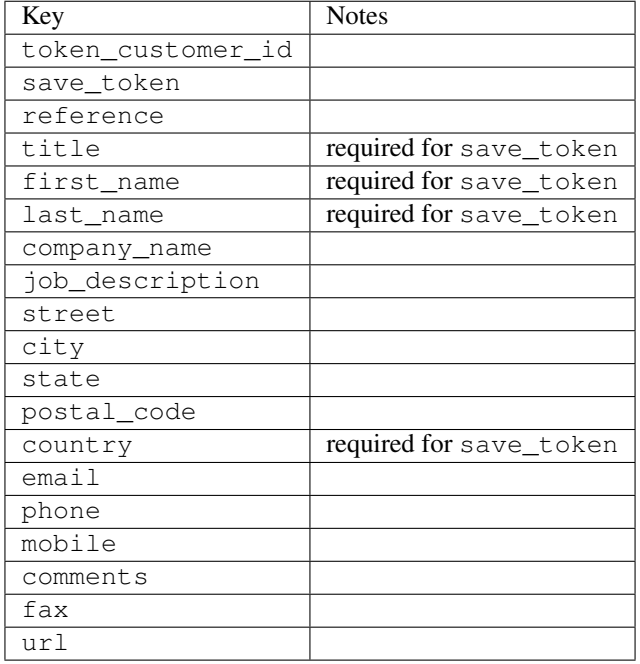

#### Supported keys in payment:

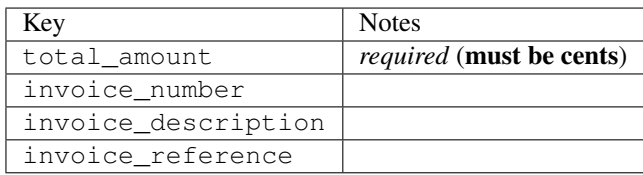

To add extra security, it's a good idea to specify ip\_address. The value is given to eWAY to allow them to ensure that the POST request they receive comes from the given address. E.g.:

```
def payment(request):
    integration = get_integration("eway_au")
    access_code, customer = integration.request_access_code(..., ip_address=request.META["REMOTE
    # ...
```
### Returned value

The returned value is a tuple (access\_code, customer). access\_code is the access code granted by eWAY that must be included in the HTML form, and is used to request transaction status after the redirect.

customer is a dict containing information about the customer. This is particularly useful if you make use of save\_token and token\_customer\_id to save customer details on eWAY's servers. Keys in the dict are:

•token\_customer\_id •save\_token

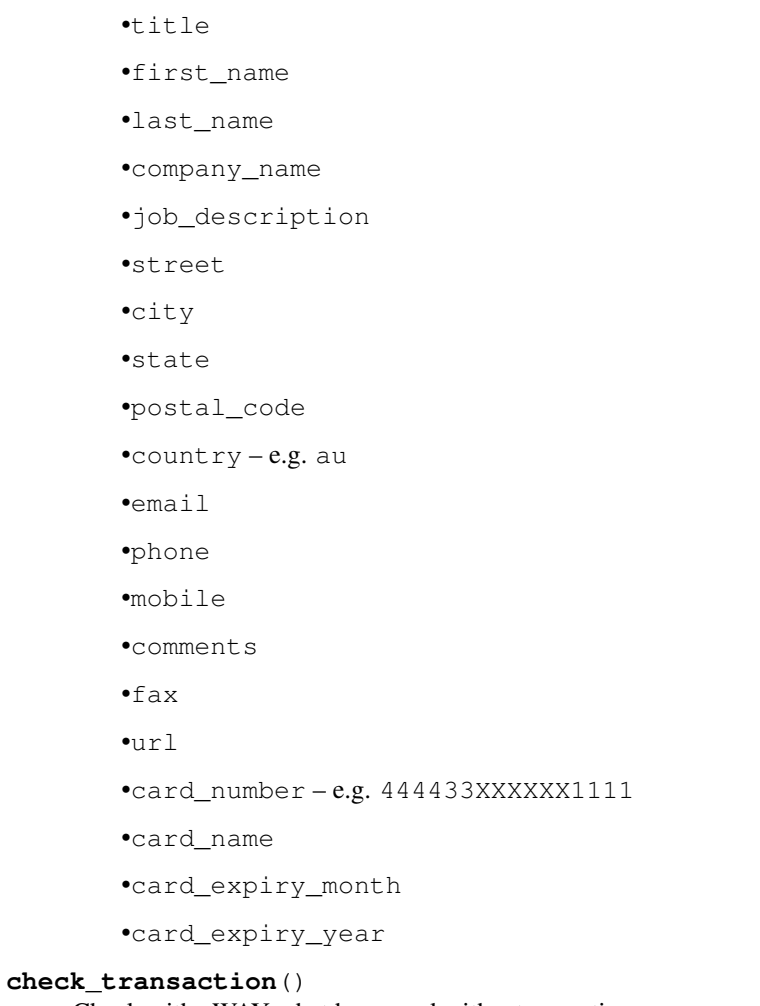

Check with eWAY what happened with a transaction.

This method requires access\_code has been configured.

# Returns dict

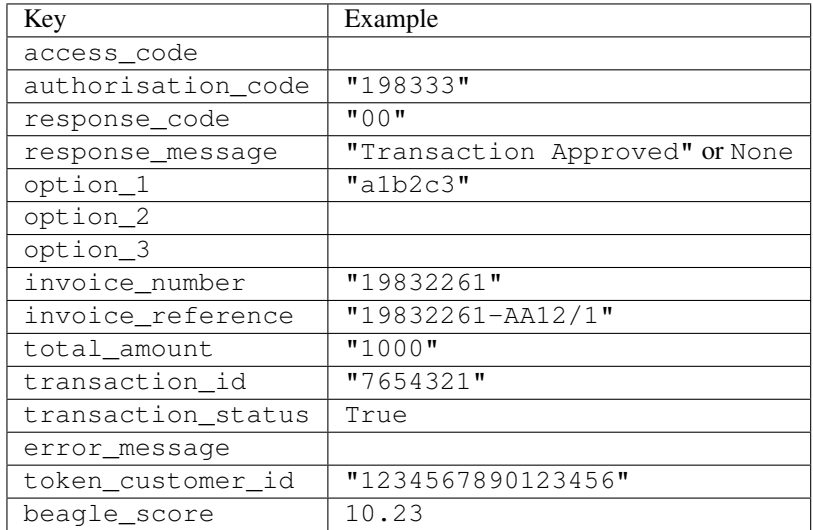

Example:

```
# views.py
from billing import get_integration
from django.shortcuts import get_object_or_404
def payment(request, cart_pk):
    # Pretend some 'Order' model exists with a 'total_price' in dollars
   order = get_object_or_404(Order, pk=cart_pk)
   integration = get_integration("eway_au")
   access_code, customer = integration.request_access_code(
        customer={"first_name": "Bradley", "last_name": "Ayers"},
        payment={"total_amount": order.total_price * 100},
        return_url=reverse(payment_done))
    request.session["eway_access_code"] = integration.access_code
   return render(request, "payment.html", {"integration": integration})
def payment_done(request, cart_pk):
   order = get_object_or_404(Order, pk=cart_pk)
   access_code = request.session["access_code"]
   integration = get_integration("eway_au", access_code=access_code)
   # Retrieve transaction status from eWAY
   status = integration.check transaction()
   if status["response_code"] in ("00", "08", "11"):
       order.is_paid = True
        order.save()
       template = "receipt.html"
   else:
        template = "payment_failed.html"
    return render(request, template, {"status": status})
```
In order for eWAY to process the transaction, the user must submit the payment HTML form directly to eWAY. The helper tag {% eway %} makes this trivial:

```
{% load render_integration from billing_tags %}
{% render_integration integration %}
```
For a more configurable form, use the following pattern:

```
<form method="post" action="{{ integration.service_url }}">
    {{ integration.generate_form.as_p }}
    <input type="submit"/>
</form>
```
Authorize.Net Direct Post Method [Authorize.Net Direct Post Method](http://developer.authorize.net/api/dpm) is a service offered by [Authorize.Net](http://authorize.net/) to reduce the complexity of PCI compliance.

Here are the following settings attributes that are required:

- LOGIN\_ID: The Login id provided by Authorize.Net. Can be obtained from the dashboard.
- TRANSACTION\_KEY: The Transaction key is used to sign the generated form with a shared key to validate against form tampering.
- MD5 HASH: This attribute is used to generate a hash that is verified against the hash sent by Authorize.Net to confirm the request's source.

Here are the methods and attributes implemented on the AuthorizeNetDpmIntegration class:

- init (self): The constructor that configures the Authorize.Net Integration environment setting it either to production or sandbox mode based on the value of settings. MERCHANT\_TEST\_MODE.
- **form class (self)**: Returns the form class that is used to generate the form. Defaults to billing.forms.authorize\_net\_forms.AuthorizeNetDPMForm.
- generate form(self): Renders the form and generates some precomputed field values.
- service url(self): Returns the Authorize.net url to be set on the form.
- verify\_response(self, request): Verifies if the relay response originated from Authorize.Net.
- get\_urls(self): The method sets the url to which Authorize.Net sends a relay response, redirects on a success or failure.

```
from billing import get_integration
integration = get_integration("authorize_net_dpm")
urlpatterns += patterns('',
   (r'^authorize_net/', include(integration.urls)),
)
```
- authorize\_net\_notify\_handler(self, request): The view method that handles the verification of the response, firing of the signal and sends out the redirect snippet to Authorize.Net.
- authorize\_net\_success\_handler(self, request): The method that renders the *billing/authorize\_net\_success.html*.
- authorize\_net\_failure\_handler(self, request): The method that renders the *billing/authorize\_net\_failure.html*.

### Example:

In the views.py:

```
int_obj = get_integration("authorize_net_dpm")
fields = \{ 'x\_amount' : 1,'x_fp_sequence': datetime.datetime.now().strftime('%Y%m%d%H%M%S'),
          'x_fp_timestamp': datetime.datetime.utcnow().strftime('%s'),
          'x_recurring_bill': 'F',
         }
int_obj.add_fields(fields)
return render_to_response("some_template.html",
                          {"adp": int_obj},
                          context_instance=RequestContext(request))
```
In the urls.py:

```
int_obj = get_integration("authorize_net_dpm")
urlpatterns += patterns('',
   (r'^authorize_net/', include(int_obj.urls)),
)
```
In the template:

```
{% load render_integration from billing_tags %}
{% render_integration adp %}
```
Signals The signals emitted by [Merchant](http://github.com/agiliq/merchant) are:

- *transaction\_was\_successful(sender, type=..., response=...)*: This signal is dispatched when a payment is successfully transacted. The *sender* is the object which has dispatched the signal. *type* is the kind of transaction. Current choices for type are:
	- *purchase*
	- *authorize*
	- *capture*
	- *credit*
	- *void*
	- *store*
	- *unstore*

*response* is the actual response object that is sent after the success. Please consult the individual gateway docs for the response object.

- *transaction\_was\_unsuccessful(sender, type=..., response=...)*: This signal is dispatched when a payment fails. The *sender* is the object which has dispatched the signal. *type* is the kind of transation. Current choices for type are:
	- *purchase*
	- *authorize*
	- *capture*
	- *credit*
	- *void*
	- *store*
	- *unstore*

*response* is the actual response object that is sent after the success.

Note: Some gateways are implemented to raise an error on failure. This exception may be passed as the response object. Please consult the docs to confirm.

Writing a new gateway Writing a new gateway for [Merchant](http://github.com/agiliq/merchant) is very easy. Here are the steps to follow to write a new gateway:

• Create a new gateway file under the *billing.gateways* module which should follow this naming convention:

<gateway\_name>\_gateway.py

So for example, PayPal would have *pay\_pal\_gateway.py*. Similarly, Authorize.Net, would have *authorize\_net\_gateway.py*.

• Create a class in this file with the following name:

class GatewayNameGateway(Gateway):

So for PayPal, it would be *PayPalGateway* and for Authorize.Net, it would be *AuthorizeNetGateway*.

• Implement all or any of following methods in the class:

...

```
def purchase(self, money, credit card, options = None):
...
def authorize(self, money, credit_card, options = None):
...
def capture(self, money, authorization, options = None):
...
def void(self, identification, options = None):
...
def credit(self, money, identification, options = None):
...
def recurring(self, money, creditcard, options = None):
...
def store(self, creditcard, options = None):
...
def unstore(self, identification, options = None):
...
```
Customizing Merchant While we make all attempts to cover most of the functionality of the payment processors but may fall short sometimes. There is absolutely no need to worry as the gateway and integration objects are extensible.

[Merchant](https://github.com/agiliq/merchant) looks for gateways and integration objects under every INSTALLED\_APPS in settings.py. So it is possible for you to write your custom or modified objects within your app without having to patch the merchant code.

Note: Most of what is written below will also be applicable for gateways and you will have to replace instances of integration with gateway.

Suppose you want to extend the [Braintree Payments Integration,](#page-9090-0) to render a different template on success instead of the default billing/braintree\_success.html.

Here is the process:

- In any of the settings. INSTALLED APPS, create an integrations module (in layman's term an integrations directory with an \_\_init\_\_.py file under that directory).
- Create a file in that integrations directory that follows the convention below:

<integration\_name>\_integration.py

Let us name the modified integration as  $\text{modified}$  bp, then the filename would be:

modified\_bp\_integration.py

and the Integration class name in that file as ModifiedBpIntegration.

Note: The naming of the file and class follows a simple rule. The filename is split on underscores and each element of the split sequence is capitalized to obtain the class name.

So in our example, in the modified\_bp\_integration.py:

```
class ModifiedBpIntegration(BraintreePaymentsIntegration):
    def braintree_success_handler(self, request, response):
```

```
return render_to_response("my_new_success.html",
                          {"resp": response},
                          context_instance=RequestContext(request))
```
• Then use the new integration in your code just as you would for a built-in integration:

```
>>> bp_obj = get_integration("modified_bp")
```
Contributing to Merchant While there is no requirement for you to contribute your new gateway code or changes back to the [upstream project,](http://github.com/agiliq/merchant) you can play a good samaritan by contributing back to the project and helping scores of people.

Here are the steps to follow to contribute back to [Merchant:](http://github.com/agiliq/merchant)

- Fork the project from it's [github page.](http://github.com/agiliq/merchant)
- Make the changes in your fork.
- File an issue at the [github page](http://github.com/agiliq/merchant) and enclose a pull request.

Note: If you want to include a new gateway, we request you to include a few tests (probably using the current tests as a template).

• Don't forget to add yourself to the *CONTRIBUTORS.txt* file before opening an issue.

### Changes

### 0.4 (upcoming)

- Added python3 support
- Removed google checkout

# 0.3

- Django 1.7 suport (potentially backwards incompatible changes)
- Updated the example *requirements.txt*

# 0.2

- Unit tests are skipped unless the corresponding gateways are configured
- Bugfix Use settings.AUTH\_USER\_MODEL instead of get\_user\_model
- Demo fill up initial data for all gateways

### 0.1

• Added PIN payments support

### 0.09

• Removed Samurai gateway and integration

# 0.08

- Added bitcoin backend
- Bugfixes to eWay, paypal integration and authorize.net
- Google Checkout shipping, tax rate and private data support
- Changes to Amazon FPS to work with latest boto. Addition of new fields to the FPS response model. A backwards incompatible change
- Made merchant django v1.5 compatible
- Fixes in the chargebee gateway broken by changes in the 'requests' api
- Changes to the example to prevent empty forms from raising a Server Error

# 0.07

- Added Chargebee support
- Added Beanstream gateway

# 0.06

- Added WePay gateway
- Added Authorize.Net Direct Post Method integration

### 0.05

• Added Paylane gateway support.

# 0.04

- Backwards incompatible version.
- Changes in the settings attributes. Now there is a single attribute for storing the configuration of all gateways and integrations. Check the docs for details.
- Changed the usage of the template tags. Refer the docs for details.
- Added a display\_name to the integration object. Shouldn't affect users.

# 0.03

• Added support for Stripe and Samurai gateways and integrations.

# 0.02

• Added a setup.py and uploaded the package to pypi

# 0.01

- Initial commit.
- [Overview](#page-9042-0)
- [Install Merchant](#page-9046-0)
- [Credit Card](#page-9048-0)
- [Gateways](#page-9052-0)
	- [On-site Processing](#page-9056-0)
		- \* [Authorize.Net](#page-9058-0)
		- \* [Braintree Payments Server to Server](#page-9064-0)
		- \* [eWay](#page-9068-0)
		- \* [PayPal](#page-9072-0)
		- \* [Stripe Payments](#page-9074-0)
		- \* [Paylane](#page-9070-0)
		- \* [WePay](#page-9076-0)
		- \* [Beanstream](#page-9060-0)
		- \* [Chargebee](#page-9066-0)
		- \* [Bitcoin](#page-9062-0)
		- \* Global Iris
	- [Off-site Processing](#page-9078-0)
		- \* [PayPal](#page-9080-0)
		- \* Google Checkout
		- \* [RBS WorldPay](#page-9084-0)
		- \* [Amazon FPS](#page-9086-0)
		- \* [Braintree Payments Transparent Redirect](#page-9090-0)
		- \* [Stripe](#page-9092-0)
		- \* [eWAY](#page-9094-0)
		- \* [Authorize.Net Direct Post Method](#page-9098-0)
		- \* Global Iris RealMPI
- [Signals](#page-9100-0)
- [Writing your own gateway](#page-9102-0)
- [Customizing the inbuilt Gateway/Integrations](#page-9104-0)
- [Contributing to Merchant](#page-9106-0)
- [Changelist](#page-9108-0)

#### Indices and tables

- genindex
- modindex
- search

Merchant: Pluggable and Unified API for Payment Processors [Merchant,](http://github.com/agiliq/merchant) is a [django](http://www.djangoproject.com/) app that offers a uniform api and pluggable interface to interact with a variety of payment processors. It is heavily inspired from Ruby's [Active-](http://activemerchant.org/)[Merchant.](http://activemerchant.org/)

#### Overview Simple how to:

```
# settings.py
# Authorize.Net settings
AUTHORIZE_LOGIN_ID = "..."
AUTHORIZE_TRANSACTION_KEY = "..."
# PayPal settings
PAYPAL_TEST = True
PAYPAL_WPP_USER = "..."
PAYPAL_WPP_PASSWORD = "..."
PAYPAL_WPP_SIGNATURE = "..."
# views.py or wherever you want to use it
>>> g1 = get_gateway("authorize_net")
>>>
>>> cc = CreditCard(first_name= "Test",
... last_name = "User,
... month=10, year=2011,
... number="4222222222222",
... verification_value="100")
>>>
>>> response1 = g1.purchase(100, cc, options = {\dots})
>>> response1
{"status": "SUCCESS", "response": <AuthorizeNetAIMResponse object>}
>>>
>>> g2 = get_gateway("pay_pal")
>>>
>>> response2 = g2.purchase(100, cc, options = {...})>>> response2
{"status": "SUCCESS", "response": <PayPalNVP object>}
```
Installing Merchant You can use any of the following methods to install merchant.

• The recommended way is to install from [PyPi:](http://pypi.python.org/pypi/django-merchant)

pip install django-merchant

• If you are feeling adventurous, you might want to run the code off the git repository:

```
pip install -e git+git://github.com/agiliq/merchant.git#egg=django-merchant
```
#### Post-installation

• Install the dependencies for the gateways as prescribed in the individual gateway doc.

- Reference the billing app in your settings INSTALLED\_APPS.
- Run python manage.py syncdb to create the new required database tables

Configuration To configure a gateway/integration add the corresponding key to MERCHANT\_SETTINGS. Take a look at local.py-dist for reference.

Running the Test Suite By default, the test suite is configured to run tests for all the gateways and integrations which are configured:

python manage.py test billing

Tests for gateways and integrations which are not configured will be skipped.

If you are planning to integrate your app with a specific gateway/integration then you might wish to run only that apps test suite. For example, to run the Google Checkout Integration test case:

python manage.py test billing.GoogleCheckoutTestCase

Credit Card The *CreditCard* class is a helper class with some useful methods mainly for validation. This class is available in *billing.utils.credit\_card*.

### Attribute Reference

- *regexp*: The compiled regular expression that matches all card numbers for the card issuing authority. For the *CreditCard* class, this is *None*. It is overridden by subclasses.
- *card\_type*: Points to a one of *CreditCard*'s subclasses. This attribute is set by the *validate\_card* method of the selected gateway.
- *card\_name*: Card issuing authority name. Generally not required, but some gateways expect the user to figure out the credit card type to send with the requests.

#### Method Reference

- *\_\_init\_\_*: This method expects 6 keyword arguments. They are
	- *first\_name*: The first name of the credit card holder.
	- *last\_name*: The last name of the credit card holder.
	- *cardholders\_name*: The full name of the credit card holder, as an alternative to supplying *first\_name* and *last\_name*.
	- *month*: The expiration month of the credit card as an integer. Required
	- *year*: The expiration year of the credit card as an integer. Required
	- *number*: The credit card number (generally 16 digits). Required
	- *verification\_value*: The card security code (CVV2). Required
- *is\_luhn\_valid*: Checks the validity of the credit card number by using the *Luhn's algorithm* and returns a boolean. This method takes no arguments.
- *is\_expired*: Checks if the expiration date of the card is beyond today and returns a boolean. This method takes no arguments.
- *valid essential attributes*: Verifies if all the 6 arguments provided to the *init* method are filled and returns a boolean.
- *is\_valid*: Checks the validity of the card by calling the *is\_luhn\_valid*, *is\_expired* and *valid\_essential\_attributes* method and returns a boolean. This method takes no arguments.
- *expire date*: Returns the card expiry date in the "MM-YYYY" format. This is also available as a property.
- *name*: Returns the full name of the credit card holder by concatenating the *first\_name* and *last\_name*. This is also available as a property.

Subclasses Normally you do not use the subclasses directly. Instead, you use *CreditCard*, and call gateway.validate\_card() which will add a *card\_type* attribute which is the subclass.

The various credit cards and debit cards supported by [Merchant](http://github.com/agiliq/merchant) are:

# Credit Cards

- *Visa*
	- card\_name = "Visa"
	- $-$  regexp = re.compile('^4d{12}(d{3})?\$')
- *MasterCard*
	- card\_name = "MasterCard"
	- $-$  regexp = re.compile( $\sqrt[6]{(5[1-5]d\{4\}|677189)d\{10\}\$'}$ )
- *Discover*
	- card\_name = "Discover"
	- $-$  regexp = re.compile(' $(6011|65d{2})d{12}$ ')
- *AmericanExpress*
	- card\_name = "Amex"
	- $-$  regexp = re.compile('^3[47]d{13}\$')
- *DinersClub*
	- card\_name = "DinersClub"
	- $-$  regexp = re.compile(' $^{4}3(0[0-5][68]d)d{11}\$ \$')
- *JCB*
	- $-$  card name  $=$  "JCB"
	- $-$  regexp = re.compile('^35(28|29|[3-8]d)d{12}\$')

# Debit Cards

- *Switch*
	- $-$  card name  $=$  "Switch"
	- $-$  regexp = re.compile(' $\sqrt{6759d}$ {12}(d{2,3})?\$')
- *Solo*
	- card\_name = "Solo"
- $-$  regexp = re.compile(' $^{6767d}{12}(d{2,3})$ ?\$')
- *Dankort*
	- card\_name = "Dankort"
	- $-$  regexp = re.compile(' $\sim$ 5019d{12}\$')
- *Maestro*
	- card\_name = "Maestro"
	- $-$  regexp = re.compile( $\sqrt{(5[06-8][6d)d(10,17)}\$ )
- *Forbrugsforeningen*
	- card\_name = "Forbrugsforeningen"
	- $-$  regexp = re.compile( $^{(0.600722d}{10})$ \$')
- *Laser*
	- card\_name = "Laser"
	- $-$  regexp = re.compile(' $(6304167061677116709) d{8}(d{4}d{6,7})$ ?\$')

### **Helpers**

- all\_credit\_cards = [Visa, MasterCard, Discover, AmericanExpress, DinersClub, JCB]
- all\_debit\_cards = [Switch, Solo, Dankort, Maestro, Forbrugsforeningen, Laser]
- all\_cards = all\_credit\_cards + all\_debit\_cards

Gateways Gateways are the payment processors implemented in [Merchant.](http://github.com/agiliq/merchant) This is implemented as a class so that it is easy to extend and create as many gateways as possible.

The base gateway class is *billing.gateway.Gateway* which has the following methods and attributes.

### Attribute Reference

- test mode: This boolean attribute signifies if the gateway is in the test mode. By default, it looks up this value from the *MERCHANT\_TEST\_MODE* attribute from the settings file. If the *MERCHANT\_TEST\_MODE* attribute is not found in the settings file, the default value is *True* indicating that the gateway is in the test mode. So do not forget to either set the attribute to *True* in the subclass or through the settings file.
- default\_currency: This is the currency in which the transactions are settled ie the currency in which the payment gateway sends the invoice, transaction reports etc. This does not prevent the developer from charging a customer in other currencies but the exchange rate conversion has to be manually handled by the developer. This is a string, for example *"USD"* for US Dollar.
- supported\_countries: This is a *list* of supported countries that are handled by the payment gateway. This should contain a list of the country codes as prescribed by the [ISO 3166-alpha 2 standard.](http://en.wikipedia.org/wiki/ISO_3166-1_alpha-2) The *billing.utils.countries* contains a mapping of the country names and ISO codes.
- supported\_cardtypes: This is a *list* of supported card types handled by the payment gateway. This should contain a list of instances of the [CreditCard](#page-9048-0) class.
- homepage\_url: A string pointing to the URL of the payment gateway. This is just a helper attribute that is currently not used.
- display\_name: A string that contains the name of the payment gateway. Another helper attribute that is currently not used.

• application id: An application name or unique identifier for the gateway. Yet another helper attribute not currently used.

# Method Reference

- validate\_card(credit\_card): This method validates the supplied card by checking if it is supported by the gateway (through the *supported\_cardtypes* attribute) and calls the *is\_valid* method of the card and returns a boolean. if the card is not supported by the gateway, a *CardNotSupported* exception is raised.
- service\_url: A property that returns the url to which the credit card and other transaction related details are submitted.
- purchase(money, credit\_card, options = None): A method that charges the given card (one-time) for the given amount *money* using the *options* provided. Subclasses have to implement this method.
- authorize(money, credit\_card, options = None): A method that authorizes (for a future transaction) the credit card for the amount *money* using the *options* provided. Subclasses have to implement this method.
- capture(money, authorization, options = None): A method that captures funds from a previously authorized transaction using the *options* provided. Subclasses have to implement this method.
- void(identification, options = None): A method that nulls/voids/blanks an authorized transaction identified by *identification* to prevent a subsequent capture. Subclasses have to implement this method.
- credit(money, identification, options = None): A method that refunds a settled transaction with the transacation id *identification* and given *options*. Subclasses must implement this method.
- recurring(money, creditcard, options = None): A method that sets up a recurring transaction (or a subscription). Subclasses must implement this method.
- store(creditcard, options = None): A method that stores the credit card and user profile information on the payment gateway's servers for future reference. Subclasses must implement this method.
- unstore(identification, options = None): A method that reverses the *store* method's results. Subclasses must implement this method.

The *options* dictionary passed to the above methods consists of the following keys:

- order id: A unique order identification code (usually set by the gateway).
- ip: The IP address of the customer making the purchase. This is required by certain gateways like PayPal.
- customer: The name, customer number, or other information that identifies the customer. Optional.
- invoice: The invoice code/number (set by the merchant).
- merchant: The name or description of the merchant offering the product.
- description: A description of the product or transaction.
- email: The email address of the customer. Required by a few gateways.
- currency: Required when using a currency with a gateway that supports multiple currencies. If not specified, the value of the *default\_currency* attribute of the gateway instance is used.
- billing\_address: A dictionary containing the billing address of the customer. Generally required by gateways for address verification (AVS) etc.
- shipping address: A dictionary containing the shipping address of the customer. Required if the merchant requires shipping of products and where billing address is not the same as shipping address.

The address dictionary for *billing\_address* and *shipping\_address* should have the following keys:

• name: The full name of the customer.

- company: The company name of the customer. Required by a few gateways.
- address1: The primary street address of the customer. Required by many gateways.
- address2: Additional line for the address. Optional.
- city: The city of the customer.
- state: The state of the customer.
- **country**: The [ISO 3166-alpha 2 standard](http://en.wikipedia.org/wiki/ISO_3166-1_alpha-2) code for the country of the customer.
- zip: The zip or postal code of the customer.
- phone: The phone number of the customer. Optional.

All the above methods return a standard *response* dictionary containing the following keys:

- status: Indicating if the transaction is a "SUCCESS" or a "FAILURE"
- response: The response object for the transaction. Please consult the respective gateway's documentation to learn more about it.

### Helper functions

• get\_gateway(name, \*args, \*\*kwargs): A helper function that loads the gateway class by the *name* and initializes it with the *args* and *kwargs*.

On-site Processing Onsite processing refers to the payment mechanism where the customer stays on the merchant website and the authentication is done by the merchant website with the gateway in the background.

Merchant websites need to comply with [PCI standards](http://en.wikipedia.org/wiki/Payment_Card_Industry_Data_Security_Standard) to be able to securely carry out transactions.

On-site processing for payment gateways is implemented by using subclasses of the [Gateway class.](#page-9052-0)

Authorize.Net Gateway This gateway implements the [Authorize.Net Advanced Integration Method \(AIM\).](http://developer.authorize.net/api/aim/)

### Usage

}

- Setup a [test account](http://developer.authorize.net/testaccount/) with Authorize.Net.
- Add the following attributes to your *settings.py*:

```
MERCHANT_TEST_MODE = True \qquad # Toggle for live transactions
MERCHANT_SETTINGS = {
    "authorize_net": {
       "LOGIN_ID" : "???",
        "TRANSACTION_KEY" : "???"
    }
    ...
```
• Use the gateway instance:

```
>>> g1 = get_gateway("authorize_net")
>>>
>>> cc = CreditCard(first_name= "Test",
... last_name = "User",
               ... month=10, year=2011,
... number="4222222222222",
... verification_value="100")
```
```
>>>
\Rightarrow response1 = q1.purchase(1, cc, options = {...})
>>> response1
{"status": "SUCCESS", "response": <AuthorizeNetAIMResponse object>}
```
[Beanstream](http://www.beanstream.com/site/ca/index.html) Beanstream is a gateway headquartered in Canada and offering payment processing across North America.

Note: You will require the [beanstream python package](http://github.com/dragonx/beanstream) maintained by the community.

Settings attributes required (optional if you are passing them while initializing the gateway) for this integration are:

- MERCHANT\_ID: The merchant id provided by Beanstream. Can be obtained from the account dashboard.
- LOGIN\_COMPANY: The company name as visible from the account settings in the dashboard.
- LOGIN\_USER: The username used to login to the account dashboard.
- LOGIN PASSWORD: The password used to login to the account dashboard.
- HASH\_ALGORITHM: This is optional but required if you have enabled hashing in account dashboard. The values may be one of *SHA-1* and *MD5*.
- HASHCODE: If the above attribute is enabled, then set this attribute to the hash value you've setup in the account dashboard.

Settings attributes:

```
MERCHANT_TEST_MODE = True # Toggle for live
MERCHANT_SETTINGS = {
    "beanstream": {
        "MERCHANT_ID": "???",
        "LOGIN_COMPANY": "???",
        "LOGIN_USER": "???",
        "LOGIN_PASSWORD": "???",
        # The below two attributes are optional
        "HASH_ALGORITHM": "???",
        "HASHCODE": "???",
    }
    ...
}
```
## Example:

Simple usage:

```
>>> beanstream = get_gateway("beanstream")
>>> credit_card = CreditCard(first_name="Test", last_name="User",
                             month=10, year=2011,
                             number="4111111111111111",
                             verification_value="100")
# Bill the user for 1000 USD
>>> resp = beanstream.purchase(1000, credit_card)
>>> resp["response"].resp.approved()
True
# Authorize the card for 1000 USD
>>> resp = beanstream.authorize(1000, credit_card)
```

```
# Capture funds (900 USD) from a previously authorized transaction
>>> response = beanstream.capture(900, resp["response"].resp["trnId"])
>>> response["response"].resp.approved()
True
# Void an authorized transaction
>>> beanstream.void(resp["response"].resp["trnId"])
```
**Bitcoin Gateway** The Bitcoin gateway implements the [Bitcoin digital currency.](http://bitcoin.org/)

It is implemented using the JSON-RPC API as described in the [Merchant Howto.](https://en.bitcoin.it/wiki/Merchant_Howto#Using_a_third-party_plugin)

Note: The Bitcoin gateway depends on the *bitcoin-python* library which can be installed from pypi

Usage

• Add the following attributes to your *settings.py*:

```
"bitcoin": {
   "RPCUSER": "", # you'll find these settings in your $HOME/.bitcoin/bitcoin.conf
    "RPCPASSWORD": "",
   "HOST": "",
    "PORT": "",
    "ACCOUNT": "",
    "MINCONF": 1,
},
```
• Use the gateway instance:

```
>>> g1 = get_gateway("bitcoin")
>>> addr = g1.get_new_address()
>>> # pass along this address to your customer
>>> # the purchase will only be successful when
>>> # the amount is transferred to the above address
>>> response1 = g1.purchase(100, addr, options = {...})
>>> response1
{"status": "SUCCESS", "response": <instance>}
```
[Braintree Payments Server to Server](http://www.braintreepayments.com/gateway/api) [Braintree](http://www.braintreepayments.com/) Payments Server to Server is a gateway provided by Braintree [Payments](http://www.braintreepayments.com/) to services which are willing to take the burden of PCI compliance. This does not involve any redirects and only Server to Server calls happen in the background.

Note: You will require the official [braintree](http://pypi.python.org/pypi/braintree/) python package offered by Braintree for this gateway to work.

Settings attributes required for this integration are:

- MERCHANT\_ACCOUNT\_ID: The merchant account id provided by Braintree. Can be obtained from the account dashboard.
- PUBLIC\_KEY: The public key provided by Braintree through their account dashboard.
- PRIVATE\_KEY: The private key provided by Braintree through their account dashboard.

Settings attributes:

```
MERCHANT TEST MODE = True # Toggle for live
MERCHANT_SETTINGS = {
    "braintree_payments": {
        "MERCHANT_ACCOUNT_ID": "???",
        "PUBLIC_KEY": "???",
        "PRIVATE_KEY": "???"
    }
    ...
}
```
#### Example:

Simple usage:

```
>>> braintree = get_gateway("braintree_payments")
>>> credit_card = CreditCard(first_name="Test", last_name="User",
                             month=10, year=2011,
                             number="4111111111111111",
                             verification_value="100")
# Bill the user for 1000 USD
>>> resp = braintree.purchase(1000, credit_card)
>>> resp["response"].is_success
True
# Authorize the card for 1000 USD
>>> resp = braintree.authorize(1000, credit_card)
# Capture funds (900 USD) from a previously authorized transaction
>>> response = braintree.capture(900, resp["response"].transaction.id)
>>> response["response"].is_success
True
# Void an authorized transaction
>>> braintree.void(resp["response"].transaction.id)
# Store Customer and Credit Card information in the vault
>>> options = {
        "customer": {
            "name": "John Doe",
            "email": "john.doe@example.com",
            },
        }
>>> resp = braintree.store(credit_card, options = options)
# Unstore a previously stored credit card from the vault
>>> response = braintree.unstore(resp["response"].customer.credit_cards[0].token)
>>> response["response"].is_success
True
# A recurring plan charge
>>> options = {
        "customer": {
            "name": "John Doe",
            "email": "john.doe@example.com",
            },
        "recurring": {
            "plan_id": "test_plan",
```

```
"trial duration": 2,
            "trial_duration_unit": "month",
            "number_of_billing_cycles": 12,
            },
        }
>>> resp = braintree.recurring(10, credit_card, options = options)
>>> resp["response"].is_success
True
>>> resp["response"].subscription.number_of_billing_cycles
12
```
Chargebee [Chargebee](http://www.chargebee.com/) is a SAAS that makes subscription billing easy to handle. They also provide the functionality to plug to multiple gateways in the backend.

Note: You will require the [requests](http://docs.python-requests.org/en/latest/index.html) package to get Chargebee to work.

Settings attributes required (optional if you are passing them while initializing the gateway) for this integration are:

- SITE: The name of the Chargebee app (or site as they refer). The URL is generally of the form ["https://](https:/){site}.chargebee.com/".
- API\_KEY: This key is provided in your settings dashboard.

#### Settings attributes:

```
MERCHANT_TEST_MODE = True # Toggle for live
MERCHANT_SETTINGS = {
    "chargebee": {
        "SITE": "some-test",
        "API_KEY": "???",
    }
    ...
}
```
#### Example:

Simple usage:

```
>>> chargebee = get_gateway("chargebee")
>>> credit_card = CreditCard(first_name="Test", last_name="User",
                             month=10, year=2011,
                             number="4111111111111111",
                             verification_value="100")
# Bill the user for 10 USD per month based on a plan called 'monthly'
# The 'recurring' method on the gateway is a mirror to the 'store' method
>>> resp = chargebee.store(credit_card, options = {"plan_id": "monthly"})
>>> resp["response"]["customer"]["subscription"]["id"]
...
# Cancel the existing subscription
>>> response = chargebee.unstore(resp["response"]["customer"]["subscription"]["id"])
>>> response["response"]["subscription"]["status"]
'cancelled'
# Bill the user for 1000 USD
# Technically, Chargebee doesn't have a one shot purchase.
```

```
# Create a plan (called 'oneshot' below) that does a recurring
# subscription with an interval of a decade or more
>>> resp = chargebee.purchase(1000, credit_card,
    options = {"plan_id": "oneshot", "description": "Quick Purchase"})
>>> resp["response"]["invoice"]["subscription_id"]
...
# Authorize the card for 100 USD
# Technically, Chargebee doesn't have a one shot authorize.
# Create a plan (called 'oneshot' below) that does a recurring
# subscription with an interval of a decade or more and authorizes
# the card for a large amount
>>> resp = chargebee.authorize(100, credit_card,
   options = {"plan_id": "oneshot", "description": "Quick Authorize"})
# Capture funds (90 USD) from a previously authorized transaction
>>> response = chargebee.capture(90, resp["response"]["subscription"]["id"])
>>> response["status"]
'SUCCESS'
# Void an authorized transaction
>>> resp = chargebee.void(resp["response"]["invoice"]["subscription_id"])
>>> resp["status"]
'SUCCESS'
```
**eWay Gateway** The eWay gateway implements the [eWay Hosted Payment API.](http://www.eway.com.au/Developer/eway-api/hosted-payment-solution.aspx)

Note: Since the eWay payment gateway uses [SOAP,](http://en.wikipedia.org/wiki/SOAP) the API has been implemented using the [suds](https://fedorahosted.org/suds/) SOAP library for python. You'll require it to be able to use this gateway.

#### Usage

• Add the following attributes to your *settings.py*:

```
MERCHANT_TEST_MODE = True
MERCHANT_SETTINGS = {
    "eway": {
        "CUSTOMER_ID": "???",
        "USERNAME": "???",
        "PASSWORD": "???",
    }
}
```
• Use the gateway instance:

```
>>> g1 = get_gateway("eway")
>>>
>>> cc = CreditCard(first_name= "Test",
... last_name = "User",
... month=10, year=2011,
... number="4222222222222",
... verification value="100")
>>>
>>> response1 = g1.purchase(100, cc, options = {...})
>>> response1
{"status": "SUCCESS", "response": <instance>}
```
[Paylane](https://paylane.com/) Gateway Paylane is a payment processor focussed mainly in Europe.

Note: You will require [suds](https://fedorahosted.org/suds) python package to work with the the SOAP interface.

Settings attributes required for this gateway are:

- USERNAME: The username provided by Paylane while signing up for an account.
- PASSWORD: The password you set from the merchant admin panel. Not to be confused with the merchant login password.
- WSDL (optional): The location of the WSDL file. Defaults to [https://direct.paylane.com/wsdl/production/Direct.wsdl.](https://direct.paylane.com/wsdl/production/Direct.wsdl)
- SUDS\_CACHE\_DIR (optional): The location of the suds cache files. Defaults to /tmp/suds.

Settings attributes:

```
MERCHANT_TEST_MODE = True # Toggle for live
MERCHANT_SETTINGS = {
    "paylane": {
        "USERNAME": "???",
        "PASSWORD": "???",
    }
    ...
}
```
#### Example:

Simple usage:

```
>>> paylane = get_gateway("paylane")
>>> credit_card = CreditCard(first_name="Test", last_name="User",
                             month=10, year=2012,
                             number="4242424242424242",
                             verification_value="100")
# Bill the user for 1000 USD
>>> resp = paylane.purchase(1000, credit_card)
>>> resp["status"]
SUCCESS
# Authorize the card for 1000 USD
>>> resp = paylane.authorize(1000, credit_card)
# Capture funds (900 USD) from a previously authorized transaction
>>> response = paylane.capture(900, resp["response"].id)
>>> response["status"]
SUCCESS
# A recurring plan charge
>>> options = {"plan_id": "gold"}
>>> resp = paylane.recurring(credit_card, options = options)
>>> resp["status"]
SUCCESS
```
#### PayPal Gateway

Note: This gateway is a wrapper to the [django-paypal](http://github.com/dcramer/django-paypal/) package. Please download it to be able to use the gateway.

The PayPal gateway is an implementation of the [PayPal Website Payments Pro](https://merchant.paypal.com/cgi-bin/marketingweb?cmd=_render-content&content_ID=merchant/wp_pro) product.

Usage

- Setup a PayPal Website Payments Pro account and obtain the API details.
- Add *paypal.standard* and *paypal.pro* (apps from [django-paypal\)](http://github.com/dcramer/django-paypal/) to the *INSTALLED\_APPS* in your *settings.py*.
- Also add the following attributes to your *settings.py*:

```
MERCHANT_TEST_MODE = True # Toggle for live transactions
MERCHANT_SETTINGS = {
    "pay_pal": {
        "WPP_USER" : "???",
       "WPP_PASSWORD" : "???",
        "WPP_SIGNATURE" : "???"
    }
}
# Since merchant relies on django-paypal
# you have to additionally provide the
# below attributes
PAYPAL_TEST = MERCHANT_TEST_MODE
PAYPAL_WPP_USER = MERCHANT_SETTINGS["pay_pal"]["WPP_USER"]
PAYPAL_WPP_PASSWORD = MERCHANT_SETTINGS["pay_pal"]["WPP_PASSWORD"]
PAYPAL_WPP_SIGNATURE = MERCHANT_SETTINGS["pay_pal"]["WPP_SIGNATURE"]
```
- Run *python manage.py syncdb* to get the response tables.
- Use the gateway instance:

```
>>> g1 = get_gateway("pay_pal")
>>>
>>> cc = CreditCard(first_name= "Test",
... last_name = "User",
... month=10, year=2011,
... number="4222222222222",
... verification_value="100")
>>>
>>> response1 = g1.purchase(100, cc, options = {"request": request, ...})
>>> response1
{"status": "SUCCESS", "response": <PayPalNVP object>}
```
Note: The PayPal gateway expects you pass the *request* object as a part of the *options* dictionary because the client's IP address may be used for fraud detection.

**[Stripe Payments](https://stripe.com/)** [Stripe](http://pypi.python.org/pypi/stripe/) Payments is a gateway provided by Stripe to services which are willing to take the burden of PCI compliance. This does not involve any redirects and only Server to Server calls happen in the background.

Note: You will require the official [stripe](http://pypi.python.org/pypi/stripe/) python package offered by Stripe for this gateway to work.

Settings attributes required for this integration are:

• API\_KEY: The merchant api key is provided by Stripe. Can be obtained from the account dashboard.

Settings attributes:

```
MERCHANT TEST MODE = True # Toggle for live
MERCHANT_SETTINGS = {
    "stripe": {
       "API_KEY": "???",
        "PUBLISHABLE_KEY": "???", # Used for stripe integration
    }
    ...
}
```
#### Example:

Simple usage:

```
>>> from billing import get_gateway, CreditCard
>>> stripe = get_gateway("stripe")
>>> credit_card = CreditCard(first_name="Test", last_name="User",
                             month=10, year=2012,
                             number="4242424242424242",
                             verification_value="100")
# Bill the user for 1000 USD
>>> resp = stripe.purchase(1000, credit_card)
>>> resp["status"]
SUCCESS
# Authorize the card for 1000 USD
>>> resp = stripe.authorize(1000, credit_card)
# Capture funds (900 USD) from a previously authorized transaction
>>> response = stripe.capture(900, resp["response"].id)
>>> response["status"]
SUCCESS
# Store Customer and Credit Card information in the vault
>>> resp = stripe.store(credit_card)
# Unstore a previously stored credit card from the vault
>>> response = stripe.unstore(resp["response"].id)
>>> response["status"]
SUCCESS
# A recurring plan charge
>>> options = {"plan_id": "gold"}
>>> resp = stripe.recurring(credit_card, options = options)
>>> resp["status"]
SUCCESS
```
WePay Payments [WePay.com](https://www.wepay.com/) is a service that lets you accept payments not just from credit cards but also from bank accounts.

WePay works slightly differently and is a hybrid between a [Gateway](#page-9052-0) and an [Integration](#page-9078-0) but should still be fairly easy to use.

Note: You will require the official [wepay](http://pypi.python.org/pypi/wepay/) python package offered by WePay.

Settings attributes required for this integration are:

- CLIENT ID: This attribute refers to the application id that can be obtained from the account dashboard.
- CLIENT\_SECRET: This is the secret for the corresponding CLIENT\_ID.
- ACCOUNT\_ID: Refers to the WePay user account id. If you are accepting payments for yourself, then this attribute is compulsory. If you are accepting payments for other users (say in a marketplace setup), then it is optional in the settings. py file but has to be passed in the options dictionary (with the key account  $id$ ) in the views.
- ACCESS TOKEN: The OAuth2 access token acquired from the user after the installation of the WePay application. If you are accepting payments for yourself, then this attribute is compulsory. If you are accepting payments for other users (say in a marketplace setup), then it is optional in the settings.py file but has to be passed in the options dictionary (with the key token) in the views.

Settings attributes:

```
MERCHANT_TEST_MODE = True # Toggle for live
MERCHANT SETTINGS = {
    "we_pay": {
        "CLIENT_ID": "???",
        "CLIENT_SECRET": "???",
        "ACCESS_TOKEN": "???",
        "ACCOUNT_ID": "???"
    }
    ...
}
```
#### Example:

Simple usage:

```
wp = get_q \text{ateway}("we_p \text{ay}")credit_card = CreditCard(first_name="Test", last_name="User",
                         month=10, year=2012,
                         number="4242424242424242",
                         verification_value="100")
def we_pay_purchase(request):
    # Bill the user for 10 USD
    # Credit card is not required here because the user
    # is redirected to the wepay site for authorization
    resp = wp.purchase(10, None, {
        "description": "Product Description",
        "type": "GOODS",
        "redirect_uri": "http://example.com/success/redirect/"
    })
    if resp["status"] == "SUCCESS":
        return HttpResponseRedirect(resp["response"]["checkout_uri"])
    ...
# Authorize the card for 1000 USD
def we_pay_authorize(request):
    # Authorize the card, the amount is not required.
    resp = wp.authorize(None, credit_card, {"customer": {"email": "abc@example.com"|}, "billing_a
    resp["checkout_id"]
    ...
# Capture funds from a previously authorized transaction
def we_pay_capture(request):
```

```
# No ability to partially capture and hence first argument is None
    resp = wp.capture(None, '<authorization_id>')
    ...
# Refund a transaction
def we_pay_refund(request):
    # Refund completely
   resp = wp.credit(None, '<checkout_id>')
    ...
    # Refund partially from a transaction charged $15
    resp = wp.credit(10, '<checkout_id>')
    ...
# Store Customer and Credit Card information in the vault
def we_pay_store(request)
    resp = wp.store(credit_card, {"customer": {"email": "abc@example.com"}, "billing_address": {
    ...
# A recurring plan for $100/month
def we_pay_recurring(request):
    options = {"period": "monthly", "start_time": "2012-01-01",
               "end_time": "2013-01-01", "auto_recur": "true",
               "redirect_uri": "http://example.com/redirect/success/"}
    resp = wp.recurring(100, None, options = options)
    if resp["status"] == "SUCCESS":
        return HttpResponseRedirect(resp["response"]["preapproval_uri"])
    ...
```
Off-site Processing Off-site processing is the payment mechanism where the customer is redirected to the payment gateways site to complete the transaction and is redirected back to the merchant website on completion.

Since the credit card number and other sensitive details are entered on the payment gateway's site, the merchant website may not comply to [PCI standards.](http://en.wikipedia.org/wiki/Payment_Card_Industry_Data_Security_Standard) This mode of payment is recommended when the merchant website is not in a position to use SSL certificates, not able to guarantee a secure network etc

Off-site processing is generally implemented in merchant through *Integrations* (name derived from [Active Merchant\)](http://activemerchant.org/).

Integration An Integration much like a [Gateway](#page-9052-0) is a Python class. But unlike a Gateway which is used in a view, an Integration renders a form (usually with hidden fields) through a template tag. An integration may also support asynchronous and real-time transaction status handling through callbacks or notifiers like the [PayPal IPN](https://www.paypal.com/ipn)

Here is a reference of the attributes and methods of the Integration class:

## **Attributes**

- fields: Dictionary of form fields that have to be rendered in the template.
- test\_mode: Signifies if the integration is in a test mode or production. The default value for this is taken from the *MERCHANT\_TEST\_MODE* setting attribute.
- display\_name: A human readable name that is generally used to tag the errors when the integration is not correctly configured.

## Methods

• init (options={}): The constructor for the Integration. The options dictionary if present overrides the default items of the fields attribute.

- add field(key, value): A method to modify the fields attribute.
- add\_fields(fields): A method to update the fields attribute with the fields dictionary specified.
- service\_url: The URL on the form where the fields data is posted. Overridden by implementations.
- get\_urls: A method that returns the urlpatterns for the notifier/ callback. This method is modified by implementations.
- urls: A property that returns the above method.

Helper Function Very much like [Gateways,](#page-9052-0) Integrations have a method of easily referencing the corresponding integration class through the *get\_integration* helper function.

• get integration(integration name, \*args, \*\*kwargs): Returns the Integration class for the corresponding *integration\_name*.

Example:

```
>>> from billing import get_integration
>>> get_integration("pay_pal")
<billing.integrations.pay_pal_integration.PayPalIntegration object at 0xa57e12c>
```
[PayPal Website Payments Standard](https://merchant.paypal.com/cgi-bin/marketingweb?cmd=_render-content&content_ID=merchant/wp_standard) PayPal Website Payments Standard (PWS) is an offsite payment processor. This method of payment is implemented in merchant as a wrapper on top of [django-paypal.](https://github.com/dcramer/django-paypal) You need to install the package to be able to use this payment processor.

For a list of the fields and settings attribute expected, please refer to the PWS and django-paypal documentation.

After a transaction, PayPal pings the notification URL and all the data sent is stored in the *PayPalIPN* model instance that can be viewed from the django admin.

Test or Live Mode By default the form renders in test mode with POST against sandbox.paypal.com. Add following to you *settings.py* to put the form into live mode:

```
### Django Merchant
MERCHANT_TEST_MODE = False
PAYPAL TEST = MERCHANT TEST MODE
```
Don't forget to add the settings attributes from  $d$  jango-paypal:

```
INSTALLED_APPS = (
    ...,
    'paypal.standard.pdt',
    ...)
MERCHANT SETTINGS = {
     ...,
     'pay_pal': {
         "WPP_USER" : '...',
         "WPP_PASSWORD" : '...',
         "WPP_SIGNATURE" : '...',
         "RECEIVER_EMAIL" : '...',
         # Below attribute is optional
         "ENCRYPTED": True
     }
     ...}
PAYPAL_RECEIVER_EMAIL = MERCHANT_SETTINGS['pay_pal']['RECEIVER_EMAIL']
```
Example In urls.py:

```
from billing import get_integration
pay pal = get integration("pay pal")
urlpatterns += patterns('',
  (r'^paypal-ipn-handler/', include(pay_pal.urls)),
)
```
In views.py:

```
>>> from billing import get_integration
>>> pay_pal = get_integration("pay_pal")
>>> pay_pal.add_fields({
... "business": "paypalemail@somedomain.com",
... "item_name": "Test Item",
... "invoice": "UID",
... "notify_url": "http://example.com/paypal-ipn-handler/",
... "return_url": "http://example.com/paypal/",
... "cancel_return": "http://example.com/paypal/unsuccessful/",
... "amount": 100})
>>> return render_to_response("some_template.html",
... {"obj": pay_pal},
... context_instance=RequestContext(request))
```
You can also implement a shopping cart by adding multiple items with keys like item\_name\_1, amount\_1 etc, for e.g:

```
>>> pay_pal.add_fields({
... "business": "paypalemail@somedomain.com",
... "item_name_1": "Test Item 1",
... "amount_1": "10",
... "item_name_2": "Test Item 2",
... "amount_2": "20",
... "invoice": "UID",
... "notify_url": "http://example.com/paypal-ipn-handler/",
... "return_url": "http://example.com/paypal/",
... "cancel_return": "http://example.com/paypal/unsuccessful/",
... })
```
In some\_template.html:

```
{% load render_integration from billing_tags %}
{% render_integration obj %}
```
Template renders to something like below:

```
<form action="https://www.sandbox.paypal.com/cgi-bin/webscr" method="post">
 <input type="hidden" name="business" value="paypalemail@somedomain.com" id="id_business" />
 <input type="hidden" name="amount" value="100" id="id_amount" />
  <input type="hidden" name="item_name" value="Test Item" id="id_item_name" />
  <input type="hidden" name="notify_url" value="http://example.com/paypal-ipn-handler/" id="id_notify_url" />
 <input type="hidden" name="cancel_return" value="http://example.com/paypal/unsuccessful" id="id_cancel_return" />
 <input type="hidden" name="return" value="http://example.com/paypal/" id="id_return_url" />
 <input type="hidden" name="invoice" value="UID" id="id_invoice" />
 <input type="hidden" name="cmd" value="_xclick" id="id_cmd" />
 <input type="hidden" name="charset" value="utf-8" id="id_charset" />
 <input type="hidden" name="currency_code" value="USD" id="id_currency_code" />
 <input type="hidden" name="no_shipping" value="1" id="id_no_shipping" />
 <input type="image" src="https://www.sandbox.paypal.com/en_US/i/btn/btn_buynowCC_LG.gif" border="0"
</form>
```
WorldPay [WorldPay,](http://www.rbsworldpay.com/) provides a hosted payments page for offsite transactions for merchants who cannot guarantee PCI compliance. The documentation for the service is available [here.](http://rbsworldpay.com/support/bg/index.php?page=development&sub=integration&c=UK)

After a transaction, WorldPay pings the notification URL and all the data sent is stored in the *RBSResponse* model instance that can be viewed from the django admin.

The settings attribute required for this integration are:

• MD5\_SECRET\_KEY: The MD5 secret key chosen by the user while signing up for the WorldPay Hosted Payments Service.

Settings Attributes:

```
MERCHANT_TEST_MODE = True # Toggle for live
MERCHANT_SETTINGS = {
    "world_pay": {
        "MD5_SECRET_KEY": "???"
    }
    ...
}
```
Example In urls.py:

```
world_pay = get_integration("world_pay")
urlpatterns += patterns('',
 (r'^world_pay/', include(world_pay.urls)),
  # You'll have to register /world_pay/rbs-notify-handler/ in the
  # WorldPay admin dashboard for the notification URL
)
```
In views.py:

```
>>> from billing import get_integration
>>> world_pay = get_integration("world_pay")
>>> world_pay.add_fields({
... "instId": "WP_ID",
... "cartId": "TEST123",
... "amount": 100,
... "currency": "USD",
... "desc": "Test Item",
... })
>>> return render_to_response("some_template.html",
... \{\n \text{"obj"}: \text{world pay}\},... context_instance=RequestContext(request))
```
In some\_template.html:

```
{% load render integration from billing tags %}
{% render_integration obj %}
```
Template renders to something like below:

```
<form method='post' action='https://select-test.wp3.rbsworldpay.com/wcc/purchase'>
 <input type="hidden" name="futurePayType" id="id_futurePayType" />
 <input type="hidden" name="intervalUnit" id="id_intervalUnit" />
 <input type="hidden" name="intervalMult" id="id_intervalMult" />
 <input type="hidden" name="option" id="id_option" />
 <input type="hidden" name="noOfPayments" id="id_noOfPayments" />
 <input type="hidden" name="normalAmount" id="id_normalAmount" />
 <input type="hidden" name="startDelayUnit" id="id_startDelayUnit" />
```
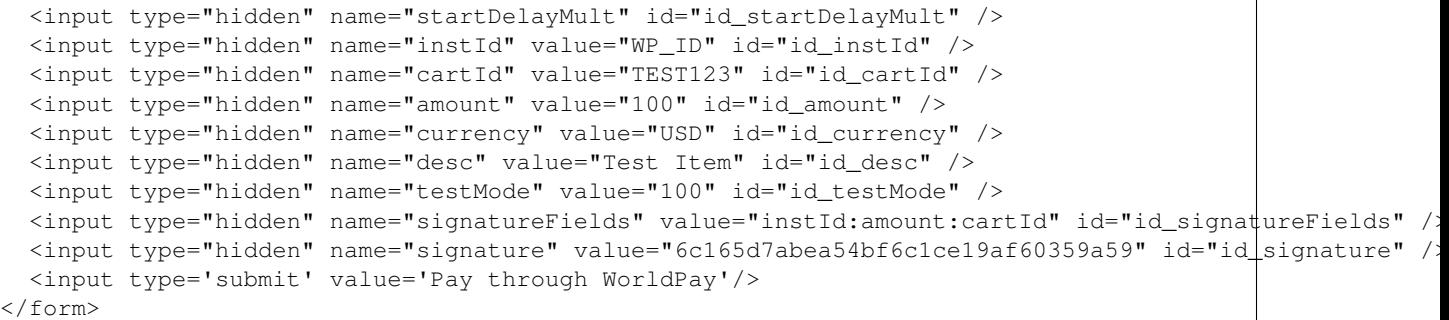

Amazon Flexible Payment Service [Amazon FPS,](http://aws.amazon.com/fps/) is a service that allows for building very flexible payment systems. The service can be classified as a part Gateway and part Integration (offsite processor). This is because the customer is redirected to the Amazon site where he authorizes the payment and after this the customer is redirected back to the merchant site with a token that is used by the merchant to transact with the customer. In plain offsite processors, the authorization and transaction take place in one shot almost simultaneously.

Since the service isn't conventional (though very flexible), implementing FPS in merchant takes a couple of steps more.

The documentation for the service is available at [Amazon FPS Docs.](http://aws.amazon.com/documentation/fps/)

Note: This integration has a dependency on boto, a popular AWS library for python.

Settings attributes required for this integration are:

- AWS\_ACCESS\_KEY: The Amazon AWS access key available from the user's AWS dashboard.
- AWS\_SECRET\_ACCESS\_KEY: The Amazon AWS secret access key also available from the user's dashboard. Shouldn't be distributed to anyone.

Settings attributes:

```
MERCHANT_TEST_MODE = True
MERCHANT_SETTINGS = {
    "amazon fps": {
        "AWS_ACCESS_KEY": "???",
        "AWS_SECRET_ACCESS_KEY": "???"
    }
}
```
Here are the methods and attributes implemented on the AmazonFpsIntegration class:

- $\text{unit}$  (options = {}): The constructor takes a dictionary of options that are used to initialize the underlying FPSConnection that is bundled with boto.
- service\_url: A property that returns the API Endpoint depending on whether the the integration is in test\_mode or not.
- link\_url: A property that returns the link which redirects the customer to the Amazon Payments site to authorize the transaction.
- purchase (amount, options={}): The method that charges a customer right away for the amount amount after receiving a successful token from Amazon. The options dictionary is generated from the return\_url on successful redirect from the Amazon payments page. This method returns a dictionary with two items, status representing the status and response representing the response as described by boto.fps.response.FPSResponse.
- authorize (amount, options={}): Similar to the purchase method except that it reserves the payment and doesn't not charge until a capture (settle) is not called. The response is the same as that of purchase.
- capture (amount, options={}): Captures funds from an authorized transaction. The response is the same as the above two methods.
- credit (amount, options={}): Refunds a part of full amount of the transaction.
- void(identification, options={}): Cancel/Null an authorized transaction.
- fps\_ipn\_handler: A method that handles the asynchronous HTTP POST request from the Amazon IPN and saves into the AmazonFPSResponse model.
- fps\_return\_url: This method verifies the source of the return URL from Amazon and directs to the transaction.
- transaction: This is the main method that charges/authorizes funds from the customer. This method has to be subclassed to implement the logic for the transaction on return from the Amazon Payments page.

Example In any app that is present in the settings. INSTALLED APPS, subclass the AmazonFpsIntegration and implement the transaction method. The file should be available under <app>/integrations/<integration\_name>\_integration.py:

```
class FpsIntegration(AmazonFpsIntegration):
    # The class name is based on the filename.
    # So if the files exists in <app>/integrations/fps_integration.py
    # then the class name should be FpsIntegration
   def transaction(self, request):
       # Logic to decide if the user should
        # be charged immediately or funds
        # authorized and then redirect the user
        # Below is an example:
       resp = self.purchase(10, {...})if resp["status"] == "Success":
           return HttpResponseRedirect("/success/")
       return HttpResponseRedirect("/failure/")
```
In urls.py:

```
from billing import get_integration
amazon_fps = get_integration("fps")
urlpatterns += patterns('',
  (r'^amazon_fps/', include(amazon_fps.urls)),
  # You'll have to register /amazon_fps/fps-notify-handler/ in the
  # Amazon FPS admin dashboard for the notification URL
)
```
In views.py:

```
from billing import get_integration
def productPage(request):
  amazon_fps = get_integration("fps")
  url_scheme = "http"
  if request.is_secure():
      url_scheme = "https"
  domain = RequestSite(request).domain
   fields = {"transactionAmount": "100",
             "pipelineName": "SingleUse",
             "paymentReason": "Merchant Test",
```

```
"paymentPage": request.build absolute uri(),
         # Send the correct url where the redirect should happen
         "returnURL": "%s://%s%s" % (url_scheme,
                                     domain,
                                     reverse("fps_return_url")),
        }
# You might want to save the fields["callerReference"] that
# is auto-generated in the db or session to uniquely identify
# this user (or use the user id as the callerReference) because
# amazon passes this callerReference back in the return URL.
amazon_fps.add_fields(fields)
return render_to_response("some_template.html",
                          {"fps": amazon_fps},
                          context_instance=RequestContext(request))
```
In some\_template.html:

```
{% load render_integration from billing_tags %}
{% render_integration fps %}
```
The above template renders the following code:

<p><a href="https://authorize.payments-sandbox.amazon.com/cobranded-ui/actions/start?callerKey=AKIAI

[Braintree Payments Transparent Redirect](http://www.braintreepayments.com/gateway/api) Braintree Payments Transparent Redirect is a service offered by [Brain](http://www.braintreepayments.com/)[tree Payments](http://www.braintreepayments.com/) to reduce the complexity of PCI compliance.

Note: This integration makes use of the official [braintree](http://pypi.python.org/pypi/braintree/) python package offered by Braintree Payments. Please install it before you use this integration.

Refer to the [Braintree Payments Server to Server](#page-9064-0) Gateway for the settings attributes.

Here are the methods and attributes implemented on the BraintreePaymentsIntegration class:

- \_init\_(self, options=None): The constructor method that configures the Braintree environment setting it either to production or sandbox mode based on the value of settings.MERCHANT\_TEST\_MODE.
- service\_url(self): A property that provides the URL to which the Transparent Redirect form is submitted.
- get\_urls(self): The method sets the url to which Braintree redirects after the form submission is successful. This method is generally mapped directly in the urls.py.

```
from billing import get_integration
braintree = get_integration("braintree_payments")
urlpatterns += patterns('',
   (r'^braintree/', include(braintree.urls)),
\lambda
```
- braintree\_notify\_handler(self, request): The view method that handles the confirmation of the transaction after successful redirection from Braintree.
- braintree\_success\_handler(self, request, response): If the transaction is successful, the braintree\_notify\_handler calls the braintree\_success\_handler which renders the billing/braintree\_success.html with the response object. The response object is a standard braintree result described [here.](http://www.braintreepayments.com/docs/python/transactions/result_handling)
- braintree failure handler(self, request, response): If the transaction fails, the braintree notify handler calls the braintree failure handler which renders the billing/braintree error.html with the response which is a standar braintree error object.
- generate\_tr\_data(self): The method that calculates the [tr\\_data](http://www.braintreepayments.com/docs/python/transactions/create_tr#tr_data) to prevent a form from being tampered post-submission.
- generate form(self): The method that generates and returns the form (present in billing.forms.braintree\_payments\_form) and populates the initial data with the self.fields (added through either the add\_fields or add\_field methods) and tr\_data.

### Example:

In the views.py:

```
braintree_obj = get_integration("braintree_payments")
# Standard braintree fields
fields = {"transaction": {
            "order_id": "some_unique_id",
            "type": "sale",
            "options": {
                "submit_for_settlement": True
              },
            },
            "site": "%s://%s" %("https" if request.is_secure() else "http",
                                RequestSite(request).domain)
         }
braintree_obj.add_fields(fields)
return render_to_response("some_template.html",
                          {"bp": braintree_obj},
                          context_instance=RequestContext(request))
```
In the urls.py:

```
braintree_obj = qet_integration("braintree_payments")urlpatterns += patterns('',
   (r'^braintree/', include(braintree.urls)),
)
```
In the template:

```
{% load render_integration from billing_tags %}
{% render_integration bp %}
```
Stripe Payment Integration *[Stripe Payment Integration](#page-9092-0)* is a service offered by [Stripe Payment](https://stripe.com) to reduce the complexity of PCI compliance.

Note: This integration makes use of the official [stripe](http://pypi.python.org/pypi/stripe/) python package offered by Stripe Payments. Please install it before you use this integration.

Refer to the [Stripe Payments](#page-9074-0) Gateway for the settings attributes.

Here are the methods and attributes implemented on the StripeIntegration class:

- \_init\_(self, options=None): The constructor method that configures the stripe setting
- get\_urls(self): The method sets the url to which the token is sent after the it is obtained from Stripe. This method is generally mapped directly in the urls.py.

```
from billing import get_integration
stripe_obj = get_integration("stripe")
urlpatterns += patterns('',
   (r'^stripe/', include(stripe_obj.urls)),
)
```
- transaction(self, request): The method that receives the Stripe Token after successfully validating with the Stripe servers. Needs to be subclassed to include the token transaction logic.
- generate form(self): The method that generates and returns the form (present in billing.forms.stripe\_form)

## Example:

In <some\_app>/integrations/stripe\_example\_integration.py:

```
from billing.integrations.stripe_integration import StripeIntegration
class StripeExampleIntegration(StripeIntegration):
   def transaction(self, request):
        # The token is received in the POST request
       resp = self.gateway.purchase(100, request.POST["stripeToken"])
        if resp["status"] == "SUCCESS":
            # Redirect if the transaction is successful
            ...
        else:
            # Transaction failed
```
In the views.py:

...

```
stripe_obj = get_integration("stripe_example")
return render_to_response("some_template.html",
                        {"stripe_obj": stripe_obj},
                         context_instance=RequestContext(request))
```
In the urls.py:

```
stripe_obj = get_integration("stripe_example")
urlpatterns += patterns('',
   (r'^stripe/', include(stripe_obj.urls)),
\lambda
```
In the template:

```
{% load render_integration from billing_tags %}
{% render_integration stripe_obj %}
```
eWAY Payment Integration The eWAY integration functionality interfaces with eWAY's Merchant Hosted Payments facility. Their service makes it extremely easy to be PCI-DSS compliant by allowing you to never receive customer credit card information.

Note: This integration requires the [suds](https://fedorahosted.org/suds/) package. Please install it before you use this integration.

The basic data flow is as follows:

- 1. Request an *access code* from eWAY.
- 2. Create an HTML form with the *access code* and user credit card fields.
- 3. Encourage the user to submit the form to eWAY and they'll be redirected back to your site.
- 4. Use the *access code* to ask eWAY if the transaction was successful.

You must add the following to project's settings:

```
MERCHANT_SETTINGS = {
    "eway": {
        "CUSTOMER_ID": "???",
        "USERNAME": "???",
        "PASSWORD": "???",
    }
}
```
The integration class is used to request an *access code* and also to check its success after the redirect:

## class **EwayIntegration**(*access\_code=None*)

Creates an integration object for use with eWAY.

*access\_code* is optional, but must be configured prior to using [check\\_transaction\(\)](#page-9096-0).

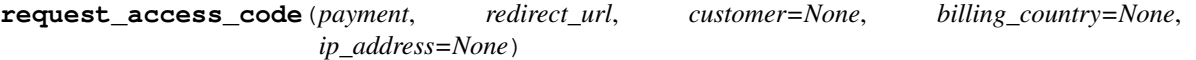

Requests an *access code* from eWAY to use with a transaction.

Parameters

- **payment** (*dict*) Information about the payment
- **redirect\_url** (*unicode*) URL to redirect the user to after payment
- **customer** (*dict*) Customer related information
- **billing\_country** (*unicode alpha-2 country code (as per ISO 3166)*) Customer's billing country
- **ip\_address** (*unicode*) Customer's IP address

Returns (access\_code, customer)

The integration is automatically updated with the returned access code.

Supported keys in customer:

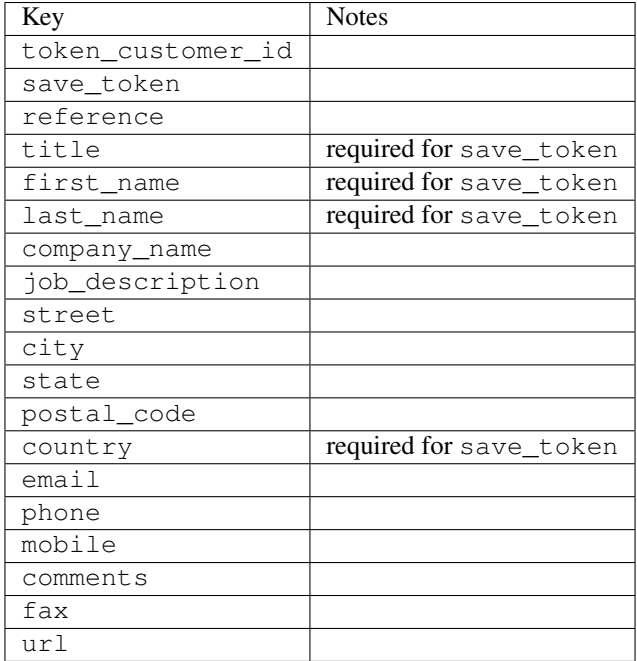

Supported keys in payment:

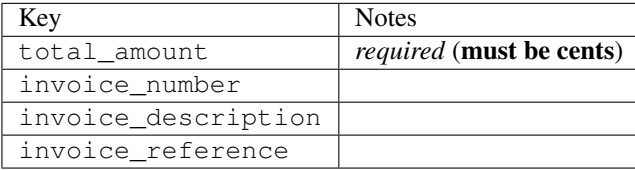

To add extra security, it's a good idea to specify ip\_address. The value is given to eWAY to allow them to ensure that the POST request they receive comes from the given address. E.g.:

```
def payment(request):
    integration = get_integration("eway_au")
    access_code, customer = integration.request_access_code(..., ip_address=request.META["REMOTE
    # ...
```
#### Returned value

The returned value is a tuple (access\_code, customer). access\_code is the access code granted by eWAY that must be included in the HTML form, and is used to request transaction status after the redirect.

customer is a dict containing information about the customer. This is particularly useful if you make use of save\_token and token\_customer\_id to save customer details on eWAY's servers. Keys in the dict are:

```
•token_customer_id
```
- •save\_token
- •reference
- •title
- •first\_name
- •last\_name
- •company\_name
- •job\_description

•street •city •state •postal\_code •country – e.g. au •email •phone •mobile •comments •fax •url •card\_number – e.g. 444433XXXXXX1111 •card\_name •card\_expiry\_month •card\_expiry\_year

## **check\_transaction**()

Check with eWAY what happened with a transaction.

This method requires access\_code has been configured.

#### Returns dict

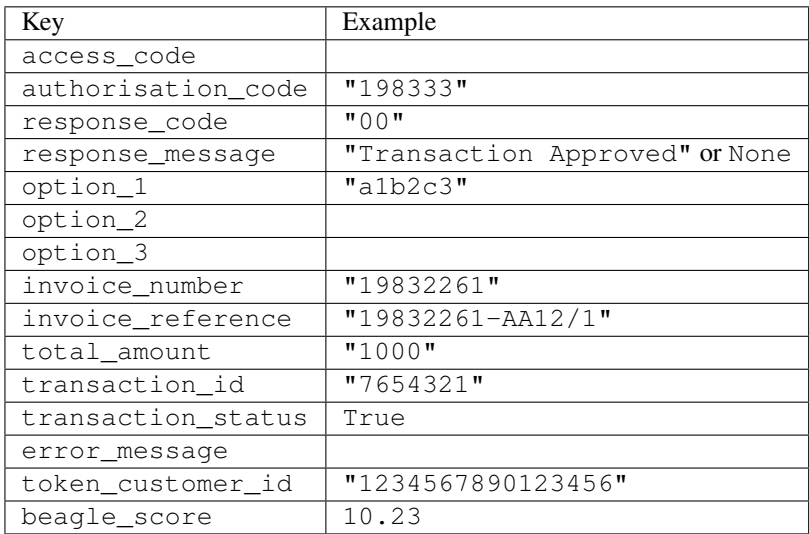

### Example:

```
# views.py
from billing import get_integration
from django.shortcuts import get_object_or_404
def payment(request, cart_pk):
    # Pretend some 'Order' model exists with a 'total_price' in dollars
```

```
order = get_object_or_404(Order, pk=cart_pk)
   integration = get_integration("eway_au")
   access_code, customer = integration.request_access_code(
       customer={"first_name": "Bradley", "last_name": "Ayers"},
       payment={"total_amount": order.total_price * 100},
       return_url=reverse(payment_done))
   request.session["eway_access_code"] = integration.access_code
   return render(request, "payment.html", {"integration": integration})
def payment_done(request, cart_pk):
   order = get_object_or_404(Order, pk=cart_pk)
   access code = request.Session["accesscode"]integration = get_integration("eway_au", access_code=access_code)
   # Retrieve transaction status from eWAY
   status = integration.check_transaction()
   if status["response_code"] in ("00", "08", "11"):
       order.is_paid = True
       order.save()
       template = "receipt.html"
   else:
       template = "payment_failed.html"
   return render(request, template, {"status": status})
```
In order for eWAY to process the transaction, the user must submit the payment HTML form directly to eWAY. The helper tag {% eway %} makes this trivial:

```
{% load render_integration from billing_tags %}
{% render_integration integration %}
```
For a more configurable form, use the following pattern:

```
<form method="post" action="{{ integration.service_url }}">
    {{ integration.generate_form.as_p }}
    <input type="submit"/>
</form>
```
Authorize.Net Direct Post Method [Authorize.Net Direct Post Method](http://developer.authorize.net/api/dpm) is a service offered by [Authorize.Net](http://authorize.net/) to reduce the complexity of PCI compliance.

Here are the following settings attributes that are required:

- LOGIN ID: The Login id provided by Authorize.Net. Can be obtained from the dashboard.
- TRANSACTION\_KEY: The Transaction key is used to sign the generated form with a shared key to validate against form tampering.
- MD5\_HASH: This attribute is used to generate a hash that is verified against the hash sent by Authorize.Net to confirm the request's source.

Here are the methods and attributes implemented on the AuthorizeNetDpmIntegration class:

- init (self): The constructor that configures the Authorize.Net Integration environment setting it either to production or sandbox mode based on the value of settings.MERCHANT\_TEST\_MODE.
- **form class (self)**: Returns the form class that is used to generate the form. Defaults to to billing.forms.authorize\_net\_forms.AuthorizeNetDPMForm.
- generate\_form(self): Renders the form and generates some precomputed field values.
- service url(self): Returns the Authorize.net url to be set on the form.
- verify\_response(self, request): Verifies if the relay response originated from Authorize.Net.
- get\_urls(self): The method sets the url to which Authorize.Net sends a relay response, redirects on a success or failure.

```
from billing import get_integration
integration = get_integration("authorize_net_dpm")
urlpatterns += patterns('',
   (r'^authorize_net/', include(integration.urls)),
)
```
- authorize\_net\_notify\_handler(self, request): The view method that handles the verification of the response, firing of the signal and sends out the redirect snippet to Authorize.Net.
- authorize\_net\_success\_handler(self, request): The method that renders the *billing/authorize\_net\_success.html*.
- authorize\_net\_failure\_handler(self, request): The method that renders the *billing/authorize\_net\_failure.html*.

### Example:

In the views.py:

```
int_obj = get_integration("authorize_net_dpm")
fields = \{ 'x\_amount' : 1,'x_fp_sequence': datetime.datetime.now().strftime('%Y%m%d%H%M%S'),
          'x_fp_timestamp': datetime.datetime.utcnow().strftime('%s'),
          'x_recurring_bill': 'F',
         }
int_obj.add_fields(fields)
return render_to_response("some_template.html",
                           {"adp": int_obj},
                          context_instance=RequestContext(request))
```
In the urls.py:

```
int_obj = get_integration("authorize_net_dpm")
urlpatterns += patterns('',
   (r'^authorize_net/', include(int_obj.urls)),
```
In the template:

)

```
{% load render_integration from billing_tags %}
{% render_integration adp %}
```
Signals The signals emitted by [Merchant](http://github.com/agiliq/merchant) are:

- *transaction\_was\_successful(sender, type=..., response=...)*: This signal is dispatched when a payment is successfully transacted. The *sender* is the object which has dispatched the signal. *type* is the kind of transaction. Current choices for type are:
	- *purchase*
	- *authorize*
- *capture*
- *credit*
- *void*
- *store*
- *unstore*

*response* is the actual response object that is sent after the success. Please consult the individual gateway docs for the response object.

- *transaction\_was\_unsuccessful(sender, type=..., response=...)*: This signal is dispatched when a payment fails. The *sender* is the object which has dispatched the signal. *type* is the kind of transation. Current choices for type are:
	- *purchase*
	- *authorize*
	- *capture*
	- *credit*
	- *void*
	- *store*
	- *unstore*

*response* is the actual response object that is sent after the success.

Note: Some gateways are implemented to raise an error on failure. This exception may be passed as the response object. Please consult the docs to confirm.

Writing a new gateway Writing a new gateway for [Merchant](http://github.com/agiliq/merchant) is very easy. Here are the steps to follow to write a new gateway:

• Create a new gateway file under the *billing.gateways* module which should follow this naming convention:

```
<gateway_name>_gateway.py
```
So for example, PayPal would have *pay\_pal\_gateway.py*. Similarly, Authorize.Net, would have *authorize\_net\_gateway.py*.

• Create a class in this file with the following name:

class GatewayNameGateway(Gateway):

So for PayPal, it would be *PayPalGateway* and for Authorize.Net, it would be *AuthorizeNetGateway*.

• Implement all or any of following methods in the class:

```
def purchase(self, money, credit_card, options = None):
...
def authorize(self, money, credit_card, options = None):
...
def capture(self, money, authorization, options = None):
...
```
...

```
def void(self, identification, options = None):
...
def credit(self, money, identification, options = None):
...
def recurring(self, money, creditcard, options = None):
...
def store(self, creditcard, options = None):
...
def unstore(self, identification, options = None):
...
```
Customizing Merchant While we make all attempts to cover most of the functionality of the payment processors but may fall short sometimes. There is absolutely no need to worry as the gateway and integration objects are extensible.

[Merchant](https://github.com/agiliq/merchant) looks for gateways and integration objects under every INSTALLED\_APPS in settings.py. So it is possible for you to write your custom or modified objects within your app without having to patch the merchant code.

Note: Most of what is written below will also be applicable for gateways and you will have to replace instances of integration with gateway.

Suppose you want to extend the [Braintree Payments Integration,](#page-9090-0) to render a different template on success instead of the default billing/braintree\_success.html.

Here is the process:

- In any of the settings.INSTALLED\_APPS, create an integrations module (in layman's term an integrations directory with an \_\_init\_\_.py file under that directory).
- Create a file in that integrations directory that follows the convention below:

<integration\_name>\_integration.py

Let us name the modified integration as modified\_bp, then the filename would be:

modified\_bp\_integration.py

and the Integration class name in that file as ModifiedBpIntegration.

Note: The naming of the file and class follows a simple rule. The filename is split on underscores and each element of the split sequence is capitalized to obtain the class name.

So in our example, in the modified\_bp\_integration.py:

```
class ModifiedBpIntegration(BraintreePaymentsIntegration):
    def braintree_success_handler(self, request, response):
       return render_to_response("my_new_success.html",
                                 {"resp": response},
                                 context_instance=RequestContext(request))
```
• Then use the new integration in your code just as you would for a built-in integration:

**>>>** bp\_obj = get\_integration("modified\_bp")

Contributing to Merchant While there is no requirement for you to contribute your new gateway code or changes back to the [upstream project,](http://github.com/agiliq/merchant) you can play a good samaritan by contributing back to the project and helping scores of people.

Here are the steps to follow to contribute back to [Merchant:](http://github.com/agiliq/merchant)

- Fork the project from it's [github page.](http://github.com/agiliq/merchant)
- Make the changes in your fork.
- File an issue at the [github page](http://github.com/agiliq/merchant) and enclose a pull request.

Note: If you want to include a new gateway, we request you to include a few tests (probably using the current tests as a template).

• Don't forget to add yourself to the *CONTRIBUTORS.txt* file before opening an issue.

### Changes

### 0.4 (upcoming)

- Added python3 support
- Removed google checkout

### 0.3

- Django 1.7 suport (potentially backwards incompatible changes)
- Updated the example *requirements.txt*

## 0.2

- Unit tests are skipped unless the corresponding gateways are configured
- Bugfix Use settings.AUTH\_USER\_MODEL instead of get\_user\_model
- Demo fill up initial data for all gateways

### 0.1

• Added PIN payments support

### 0.09

• Removed Samurai gateway and integration

### 0.08

- Added bitcoin backend
- Bugfixes to eWay, paypal integration and authorize.net
- Google Checkout shipping, tax rate and private data support
- Changes to Amazon FPS to work with latest boto. Addition of new fields to the FPS response model. A backwards incompatible change
- Made merchant django v1.5 compatible
- Fixes in the chargebee gateway broken by changes in the 'requests' api
- Changes to the example to prevent empty forms from raising a Server Error

## 0.07

- Added Chargebee support
- Added Beanstream gateway

### 0.06

- Added WePay gateway
- Added Authorize.Net Direct Post Method integration

## 0.05

• Added Paylane gateway support.

### 0.04

- Backwards incompatible version.
- Changes in the settings attributes. Now there is a single attribute for storing the configuration of all gateways and integrations. Check the docs for details.
- Changed the usage of the template tags. Refer the docs for details.
- Added a display\_name to the integration object. Shouldn't affect users.

## 0.03

• Added support for Stripe and Samurai gateways and integrations.

### 0.02

• Added a setup.py and uploaded the package to pypi

### 0.01

- Initial commit.
- [Overview](#page-9042-0)
- [Install Merchant](#page-9046-0)
- [Credit Card](#page-9048-0)
- [Gateways](#page-9052-0)
	- [On-site Processing](#page-9056-0)
		- \* [Authorize.Net](#page-9058-0)
		- \* [Braintree Payments Server to Server](#page-9064-0)
		- \* [eWay](#page-9068-0)
- \* [PayPal](#page-9072-0)
- \* [Stripe Payments](#page-9074-0)
- \* [Paylane](#page-9070-0)
- \* [WePay](#page-9076-0)
- \* [Beanstream](#page-9060-0)
- \* [Chargebee](#page-9066-0)
- \* [Bitcoin](#page-9062-0)
- \* Global Iris
- [Off-site Processing](#page-9078-0)
	- \* [PayPal](#page-9080-0)
	- \* Google Checkout
	- \* [RBS WorldPay](#page-9084-0)
	- \* [Amazon FPS](#page-9086-0)
	- \* [Braintree Payments Transparent Redirect](#page-9090-0)
	- \* [Stripe](#page-9092-0)
	- \* [eWAY](#page-9094-0)
	- \* [Authorize.Net Direct Post Method](#page-9098-0)
	- \* Global Iris RealMPI
- [Signals](#page-9100-0)
- [Writing your own gateway](#page-9102-0)
- [Customizing the inbuilt Gateway/Integrations](#page-9104-0)
- [Contributing to Merchant](#page-9106-0)
- [Changelist](#page-9108-0)

### Indices and tables

- genindex
- modindex
- search

Merchant: Pluggable and Unified API for Payment Processors [Merchant,](http://github.com/agiliq/merchant) is a [django](http://www.djangoproject.com/) app that offers a uniform api and pluggable interface to interact with a variety of payment processors. It is heavily inspired from Ruby's [Active-](http://activemerchant.org/)[Merchant.](http://activemerchant.org/)

Overview Simple how to:

```
# settings.py
# Authorize.Net settings
AUTHORIZE_LOGIN_ID = "..."
AUTHORIZE_TRANSACTION_KEY = "..."
```

```
# PayPal settings
PAYPAL_TEST = True
PAYPAL_WPP_USER = "..."
PAYPAL_WPP_PASSWORD = "..."
PAYPAL WPP_SIGNATURE = "..."
# views.py or wherever you want to use it
>>> g1 = get_gateway("authorize_net")
>>>
>>> cc = CreditCard(first_name= "Test",
... last_name = "User,
... month=10, year=2011,
... number="4222222222222",
... verification_value="100")
>>>
>>> response1 = g1.purchase(100, cc, options = {...})>>> response1
{"status": "SUCCESS", "response": <AuthorizeNetAIMResponse object>}
>>>
>>> g2 = get_gateway("pay_pal")
>>>
>>> response2 = q2.purchase(100, cc, options = {...})>>> response2
{"status": "SUCCESS", "response": <PayPalNVP object>}
```
Installing Merchant You can use any of the following methods to install merchant.

• The recommended way is to install from [PyPi:](http://pypi.python.org/pypi/django-merchant)

pip install django-merchant

• If you are feeling adventurous, you might want to run the code off the git repository:

```
pip install -e git+git://github.com/agiliq/merchant.git#egg=django-merchant
```
## Post-installation

- Install the dependencies for the gateways as prescribed in the individual gateway doc.
- Reference the billing app in your settings INSTALLED APPS.
- Run python manage.py syncdb to create the new required database tables

**Configuration** To configure a gateway/integration add the corresponding key to MERCHANT SETTINGS. Take a look at local.py-dist for reference.

Running the Test Suite By default, the test suite is configured to run tests for all the gateways and integrations which are configured:

python manage.py test billing

Tests for gateways and integrations which are not configured will be skipped.

If you are planning to integrate your app with a specific gateway/integration then you might wish to run only that apps test suite. For example, to run the Google Checkout Integration test case:

python manage.py test billing.GoogleCheckoutTestCase

Credit Card The *CreditCard* class is a helper class with some useful methods mainly for validation. This class is available in *billing.utils.credit\_card*.

### Attribute Reference

- *regexp*: The compiled regular expression that matches all card numbers for the card issuing authority. For the *CreditCard* class, this is *None*. It is overridden by subclasses.
- *card\_type*: Points to a one of *CreditCard*'s subclasses. This attribute is set by the *validate\_card* method of the selected gateway.
- *card\_name*: Card issuing authority name. Generally not required, but some gateways expect the user to figure out the credit card type to send with the requests.

## Method Reference

- *\_\_init\_\_*: This method expects 6 keyword arguments. They are
	- *first\_name*: The first name of the credit card holder.
	- *last\_name*: The last name of the credit card holder.
	- *cardholders\_name*: The full name of the credit card holder, as an alternative to supplying *first\_name* and *last\_name*.
	- *month*: The expiration month of the credit card as an integer. Required
	- *year*: The expiration year of the credit card as an integer. Required
	- *number*: The credit card number (generally 16 digits). Required
	- *verification\_value*: The card security code (CVV2). Required
- *is\_luhn\_valid*: Checks the validity of the credit card number by using the *Luhn's algorithm* and returns a boolean. This method takes no arguments.
- *is\_expired*: Checks if the expiration date of the card is beyond today and returns a boolean. This method takes no arguments.
- *valid\_essential\_attributes*: Verifies if all the 6 arguments provided to the *\_\_init\_\_* method are filled and returns a boolean.
- *is\_valid*: Checks the validity of the card by calling the *is\_luhn\_valid*, *is\_expired* and *valid\_essential\_attributes* method and returns a boolean. This method takes no arguments.
- *expire\_date*: Returns the card expiry date in the "MM-YYYY" format. This is also available as a property.
- *name*: Returns the full name of the credit card holder by concatenating the *first\_name* and *last\_name*. This is also available as a property.

Subclasses Normally you do not use the subclasses directly. Instead, you use *CreditCard*, and call gateway.validate\_card() which will add a *card\_type* attribute which is the subclass.

The various credit cards and debit cards supported by [Merchant](http://github.com/agiliq/merchant) are:

# Credit Cards

- *Visa*
	- $-$  card name  $=$  "Visa"
	- $-$  regexp = re.compile('^4d{12}(d{3})?\$')
- *MasterCard*
	- card\_name = "MasterCard"
	- $-$  regexp = re.compile(' $(5[1-5]d{4}|677189)d{10}$ 's')
- *Discover*
	- card\_name = "Discover"
	- $-$  regexp = re.compile(' $(6011|65d{2})d{12}$ ')
- *AmericanExpress*
	- card\_name = "Amex"
	- $-$  regexp = re.compile(' $\sqrt{3}[47]d\{13\}\$ ')
- *DinersClub*
	- card\_name = "DinersClub"
	- $-$  regexp = re.compile('^3(0[0-5]|[68]d)d{11}\$')
- *JCB*
	- $-$  card name  $=$  "JCB"
	- $-$  regexp = re.compile('^35(28|29|[3-8]d)d{12}\$')

# Debit Cards

- *Switch*
	- card\_name = "Switch"
	- $-$  regexp = re.compile(' $6759d$ {12}(d{2,3})?\$')
- *Solo*
	- card\_name = "Solo"
	- regexp = re.compile(' $6767d$ {12}(d{2,3})?\$')
- *Dankort*
	- card\_name = "Dankort"
	- $-$  regexp = re.compile( $\textdegree$ 5019d{12}\$')
- *Maestro*
	- card\_name = "Maestro"
	- $-$  regexp = re.compile( $\sqrt{(5[06-8]]6d}d[10,17]$ \$')
- *Forbrugsforeningen*
	- card\_name = "Forbrugsforeningen"
	- $-$  regexp = re.compile(' $600722d$ {10}\$')
- *Laser*
	- $-$  card name  $=$  "Laser"
	- $-$  regexp = re.compile(' $(6304167061677116709) d{8}(d{4}d{6,7})$ ?\$')

## **Helpers**

- all\_credit\_cards = [Visa, MasterCard, Discover, AmericanExpress, DinersClub, JCB]
- all\_debit\_cards = [Switch, Solo, Dankort, Maestro, Forbrugsforeningen, Laser]
- all cards = all credit cards + all debit cards

Gateways Gateways are the payment processors implemented in [Merchant.](http://github.com/agiliq/merchant) This is implemented as a class so that it is easy to extend and create as many gateways as possible.

The base gateway class is *billing.gateway.Gateway* which has the following methods and attributes.

### Attribute Reference

- test mode: This boolean attribute signifies if the gateway is in the test mode. By default, it looks up this value from the *MERCHANT\_TEST\_MODE* attribute from the settings file. If the *MERCHANT\_TEST\_MODE* attribute is not found in the settings file, the default value is *True* indicating that the gateway is in the test mode. So do not forget to either set the attribute to *True* in the subclass or through the settings file.
- default\_currency: This is the currency in which the transactions are settled ie the currency in which the payment gateway sends the invoice, transaction reports etc. This does not prevent the developer from charging a customer in other currencies but the exchange rate conversion has to be manually handled by the developer. This is a string, for example *"USD"* for US Dollar.
- supported countries: This is a *list* of supported countries that are handled by the payment gateway. This should contain a list of the country codes as prescribed by the [ISO 3166-alpha 2 standard.](http://en.wikipedia.org/wiki/ISO_3166-1_alpha-2) The *billing.utils.countries* contains a mapping of the country names and ISO codes.
- supported\_cardtypes: This is a *list* of supported card types handled by the payment gateway. This should contain a list of instances of the [CreditCard](#page-9048-0) class.
- homepage url: A string pointing to the URL of the payment gateway. This is just a helper attribute that is currently not used.
- display\_name: A string that contains the name of the payment gateway. Another helper attribute that is currently not used.
- application id: An application name or unique identifier for the gateway. Yet another helper attribute not currently used.

## Method Reference

- validate card(credit card): This method validates the supplied card by checking if it is supported by the gateway (through the *supported\_cardtypes* attribute) and calls the *is\_valid* method of the card and returns a boolean. if the card is not supported by the gateway, a *CardNotSupported* exception is raised.
- service\_url: A property that returns the url to which the credit card and other transaction related details are submitted.
- purchase(money, credit\_card, options = None): A method that charges the given card (one-time) for the given amount *money* using the *options* provided. Subclasses have to implement this method.
- authorize(money, credit card, options = None): A method that authorizes (for a future transaction) the credit card for the amount *money* using the *options* provided. Subclasses have to implement this method.
- capture(money, authorization, options = None): A method that captures funds from a previously authorized transaction using the *options* provided. Subclasses have to implement this method.
- void(identification, options = None): A method that nulls/voids/blanks an authorized transaction identified by *identification* to prevent a subsequent capture. Subclasses have to implement this method.
- credit(money, identification, options = None): A method that refunds a settled transaction with the transacation id *identification* and given *options*. Subclasses must implement this method.
- recurring(money, creditcard, options = None): A method that sets up a recurring transaction (or a subscription). Subclasses must implement this method.
- store(creditcard, options = None): A method that stores the credit card and user profile information on the payment gateway's servers for future reference. Subclasses must implement this method.
- unstore(identification, options = None): A method that reverses the *store* method's results. Subclasses must implement this method.

The *options* dictionary passed to the above methods consists of the following keys:

- **order id:** A unique order identification code (usually set by the gateway).
- ip: The IP address of the customer making the purchase. This is required by certain gateways like PayPal.
- customer: The name, customer number, or other information that identifies the customer. Optional.
- invoice: The invoice code/number (set by the merchant).
- merchant: The name or description of the merchant offering the product.
- description: A description of the product or transaction.
- email: The email address of the customer. Required by a few gateways.
- currency: Required when using a currency with a gateway that supports multiple currencies. If not specified, the value of the *default\_currency* attribute of the gateway instance is used.
- billing\_address: A dictionary containing the billing address of the customer. Generally required by gateways for address verification (AVS) etc.
- shipping address: A dictionary containing the shipping address of the customer. Required if the merchant requires shipping of products and where billing address is not the same as shipping address.

The address dictionary for *billing\_address* and *shipping\_address* should have the following keys:

- name: The full name of the customer.
- company: The company name of the customer. Required by a few gateways.
- **address1**: The primary street address of the customer. Required by many gateways.
- address2: Additional line for the address. Optional.
- city: The city of the customer.
- state: The state of the customer.
- country: The [ISO 3166-alpha 2 standard](http://en.wikipedia.org/wiki/ISO_3166-1_alpha-2) code for the country of the customer.
- zip: The zip or postal code of the customer.
- phone: The phone number of the customer. Optional.

All the above methods return a standard *response* dictionary containing the following keys:

- status: Indicating if the transaction is a "SUCCESS" or a "FAILURE"
- response: The response object for the transaction. Please consult the respective gateway's documentation to learn more about it.

#### Helper functions

• get\_gateway(name, \*args, \*\*kwargs): A helper function that loads the gateway class by the *name* and initializes it with the *args* and *kwargs*.

On-site Processing Onsite processing refers to the payment mechanism where the customer stays on the merchant website and the authentication is done by the merchant website with the gateway in the background.

Merchant websites need to comply with [PCI standards](http://en.wikipedia.org/wiki/Payment_Card_Industry_Data_Security_Standard) to be able to securely carry out transactions.

On-site processing for payment gateways is implemented by using subclasses of the [Gateway class.](#page-9052-0)

Authorize.Net Gateway This gateway implements the [Authorize.Net Advanced Integration Method \(AIM\).](http://developer.authorize.net/api/aim/)

#### Usage

- Setup a [test account](http://developer.authorize.net/testaccount/) with Authorize. Net.
- Add the following attributes to your *settings.py*:

```
MERCHANT_TEST_MODE = True # Toggle for live transactions
MERCHANT_SETTINGS = {
   "authorize_net": {
       "LOGIN_ID" : "???",
       "TRANSACTION_KEY" : "???"
   }
    ...
}
```
• Use the gateway instance:

```
>>> g1 = get_gateway("authorize_net")
>>>
>>> cc = CreditCard(first_name= "Test",
... last_name = "User",
... month=10, year=2011,
... number="4222222222222",
... verification_value="100")
>>>
\Rightarrow response1 = g1.purchase(1, cc, options = {...})
>>> response1
{"status": "SUCCESS", "response": <AuthorizeNetAIMResponse object>}
```
[Beanstream](http://www.beanstream.com/site/ca/index.html) Beanstream is a gateway headquartered in Canada and offering payment processing across North America.

Note: You will require the [beanstream python package](http://github.com/dragonx/beanstream) maintained by the community.

Settings attributes required (optional if you are passing them while initializing the gateway) for this integration are:

• MERCHANT\_ID: The merchant id provided by Beanstream. Can be obtained from the account dashboard.

- LOGIN COMPANY: The company name as visible from the account settings in the dashboard.
- LOGIN\_USER: The username used to login to the account dashboard.
- LOGIN\_PASSWORD: The password used to login to the account dashboard.
- HASH\_ALGORITHM: This is optional but required if you have enabled hashing in account dashboard. The values may be one of *SHA-1* and *MD5*.
- HASHCODE: If the above attribute is enabled, then set this attribute to the hash value you've setup in the account dashboard.

#### Settings attributes:

```
MERCHANT_TEST_MODE = True # Toggle for live
MERCHANT SETTINGS = {
    "beanstream": {
        "MERCHANT_ID": "???",
        "LOGIN_COMPANY": "???",
        "LOGIN_USER": "???",
        "LOGIN_PASSWORD": "???",
        # The below two attributes are optional
        "HASH_ALGORITHM": "???",
        "HASHCODE": "???",
    }
    ...
}
```
## Example:

Simple usage:

```
>>> beanstream = get_gateway("beanstream")
>>> credit_card = CreditCard(first_name="Test", last_name="User",
                             month=10, year=2011,
                             number="411111111111111",
                             verification_value="100")
# Bill the user for 1000 USD
>>> resp = beanstream.purchase(1000, credit_card)
>>> resp["response"].resp.approved()
True
# Authorize the card for 1000 USD
>>> resp = beanstream.authorize(1000, credit_card)
# Capture funds (900 USD) from a previously authorized transaction
>>> response = beanstream.capture(900, resp["response"].resp["trnId"])
>>> response["response"].resp.approved()
True
# Void an authorized transaction
>>> beanstream.void(resp["response"].resp["trnId"])
```
Bitcoin Gateway The Bitcoin gateway implements the [Bitcoin digital currency.](http://bitcoin.org/)

It is implemented using the JSON-RPC API as described in the [Merchant Howto.](https://en.bitcoin.it/wiki/Merchant_Howto#Using_a_third-party_plugin)

Note: The Bitcoin gateway depends on the *bitcoin-python* library which can be installed from pypi

Usage

• Add the following attributes to your *settings.py*:

```
"bitcoin": {
    "RPCUSER": "", # you'll find these settings in your $HOME/.bitcoin/bitcoin.conf
    "RPCPASSWORD": "",
    "HOST": "",
    "PORT": "",
    "ACCOUNT": "",
    "MINCONF": 1,
},
```
• Use the gateway instance:

```
>>> g1 = get_gateway("bitcoin")
>>> addr = g1.get_new_address()
>>> # pass along this address to your customer
>>> # the purchase will only be successful when
>>> # the amount is transferred to the above address
\Rightarrow response1 = q1.purchase(100, addr, options = {...})
>>> response1
{"status": "SUCCESS", "response": <instance>}
```
[Braintree Payments Server to Server](http://www.braintreepayments.com/gateway/api) [Braintree](http://www.braintreepayments.com/) Payments Server to Server is a gateway provided by Braintree [Payments](http://www.braintreepayments.com/) to services which are willing to take the burden of PCI compliance. This does not involve any redirects and only Server to Server calls happen in the background.

Note: You will require the official [braintree](http://pypi.python.org/pypi/braintree/) python package offered by Braintree for this gateway to work.

Settings attributes required for this integration are:

- MERCHANT\_ACCOUNT\_ID: The merchant account id provided by Braintree. Can be obtained from the account dashboard.
- PUBLIC\_KEY: The public key provided by Braintree through their account dashboard.
- PRIVATE\_KEY: The private key provided by Braintree through their account dashboard.

Settings attributes:

```
MERCHANT_TEST_MODE = True # Toggle for live
MERCHANT_SETTINGS = {
    "braintree_payments": {
        "MERCHANT_ACCOUNT_ID": "???",
        "PUBLIC_KEY": "???",
        "PRIVATE_KEY": "???"
    }
    ...
}
```
#### Example:

Simple usage:
```
>>> braintree = get_gateway("braintree_payments")
>>> credit_card = CreditCard(first_name="Test", last_name="User",
                             month=10, year=2011,
                             number="4111111111111111",
                             verification_value="100")
# Bill the user for 1000 USD
>>> resp = braintree.purchase(1000, credit_card)
>>> resp["response"].is_success
True
# Authorize the card for 1000 USD
>>> resp = braintree.authorize(1000, credit_card)
# Capture funds (900 USD) from a previously authorized transaction
>>> response = braintree.capture(900, resp["response"].transaction.id)
>>> response["response"].is_success
True
# Void an authorized transaction
>>> braintree.void(resp["response"].transaction.id)
# Store Customer and Credit Card information in the vault
>>> options = {
        "customer": {
            "name": "John Doe",
            "email": "john.doe@example.com",
            },
        }
>>> resp = braintree.store(credit_card, options = options)
# Unstore a previously stored credit card from the vault
>>> response = braintree.unstore(resp["response"].customer.credit_cards[0].token)
>>> response["response"].is_success
True
# A recurring plan charge
>>> options = {
        "customer": {
            "name": "John Doe",
            "email": "john.doe@example.com",
            },
        "recurring": {
            "plan_id": "test_plan",
            "trial duration": 2,
            "trial_duration_unit": "month",
            "number_of_billing_cycles": 12,
            },
        }
>>> resp = braintree.recurring(10, credit_card, options = options)
>>> resp["response"].is_success
True
>>> resp["response"].subscription.number_of_billing_cycles
12
```
Chargebee [Chargebee](http://www.chargebee.com/) is a SAAS that makes subscription billing easy to handle. They also provide the functionality to plug to multiple gateways in the backend.

Note: You will require the [requests](http://docs.python-requests.org/en/latest/index.html) package to get Chargebee to work.

Settings attributes required (optional if you are passing them while initializing the gateway) for this integration are:

- SITE: The name of the Chargebee app (or site as they refer). The URL is generally of the form ["https://](https:/){site}.chargebee.com/".
- API\_KEY: This key is provided in your settings dashboard.

Settings attributes:

```
MERCHANT_TEST_MODE = True # Toggle for live
MERCHANT SETTINGS = {
    "chargebee": {
        "SITE": "some-test",
        "API_KEY": "???",
    }
    ...
}
```
# Example:

Simple usage:

```
>>> chargebee = get_gateway("chargebee")
>>> credit_card = CreditCard(first_name="Test", last_name="User",
                             month=10, year=2011,
                             number="4111111111111111",
                             verification_value="100")
# Bill the user for 10 USD per month based on a plan called 'monthly'
# The 'recurring' method on the gateway is a mirror to the 'store' method
>>> resp = chargebee.store(credit_card, options = {"plan_id": "monthly"})
>>> resp["response"]["customer"]["subscription"]["id"]
...
# Cancel the existing subscription
>>> response = chargebee.unstore(resp["response"]["customer"]["subscription"]["id"])
>>> response["response"]["subscription"]["status"]
'cancelled'
# Bill the user for 1000 USD
# Technically, Chargebee doesn't have a one shot purchase.
# Create a plan (called 'oneshot' below) that does a recurring
# subscription with an interval of a decade or more
>>> resp = chargebee.purchase(1000, credit_card,
   options = {"plan_id": "oneshot", "description": "Quick Purchase"})
>>> resp["response"]["invoice"]["subscription_id"]
...
# Authorize the card for 100 USD
# Technically, Chargebee doesn't have a one shot authorize.
# Create a plan (called 'oneshot' below) that does a recurring
# subscription with an interval of a decade or more and authorizes
# the card for a large amount
>>> resp = chargebee.authorize(100, credit_card,
   options = {"plan_id": "oneshot", "description": "Quick Authorize"})
```

```
# Capture funds (90 USD) from a previously authorized transaction
>>> response = chargebee.capture(90, resp["response"]["subscription"]["id"])
>>> response["status"]
'SUCCESS'
# Void an authorized transaction
>>> resp = chargebee.void(resp["response"]["invoice"]["subscription_id"])
>>> resp["status"]
'SUCCESS'
```
**eWay Gateway** The eWay gateway implements the [eWay Hosted Payment API.](http://www.eway.com.au/Developer/eway-api/hosted-payment-solution.aspx)

Note: Since the eWay payment gateway uses [SOAP,](http://en.wikipedia.org/wiki/SOAP) the API has been implemented using the [suds](https://fedorahosted.org/suds/) SOAP library for python. You'll require it to be able to use this gateway.

# Usage

• Add the following attributes to your *settings.py*:

```
MERCHANT TEST MODE = True
MERCHANT_SETTINGS = {
    "eway": {
       "CUSTOMER_ID": "???",
       "USERNAME": "???",
       "PASSWORD": "???",
    }
}
```
• Use the gateway instance:

```
>>> g1 = get_gateway("eway")
>>>
>>> cc = CreditCard(first_name= "Test",
... last_name = "User",
... month=10, year=2011,
... number="4222222222222",
... verification_value="100")
>>>
\Rightarrow response1 = g1.purchase(100, cc, options = {...})
>>> response1
{"status": "SUCCESS", "response": <instance>}
```
[Paylane](https://paylane.com/) Gateway Paylane is a payment processor focussed mainly in Europe.

Note: You will require [suds](https://fedorahosted.org/suds) python package to work with the the SOAP interface.

Settings attributes required for this gateway are:

- USERNAME: The username provided by Paylane while signing up for an account.
- PASSWORD: The password you set from the merchant admin panel. Not to be confused with the merchant login password.
- WSDL (optional): The location of the WSDL file. Defaults to [https://direct.paylane.com/wsdl/production/Direct.wsdl.](https://direct.paylane.com/wsdl/production/Direct.wsdl)

• SUDS CACHE DIR (optional): The location of the suds cache files. Defaults to /tmp/suds.

Settings attributes:

```
MERCHANT_TEST_MODE = True # Toggle for live
MERCHANT_SETTINGS = {
    "paylane": {
        "USERNAME": "???",
        "PASSWORD": "???",
    }
    ...
}
```
# Example:

Simple usage:

```
>>> paylane = get_gateway("paylane")
>>> credit_card = CreditCard(first_name="Test", last_name="User",
                             month=10, year=2012,
                             number="4242424242424242",
                             verification_value="100")
# Bill the user for 1000 USD
>>> resp = paylane.purchase(1000, credit_card)
>>> resp["status"]
SUCCESS
# Authorize the card for 1000 USD
>>> resp = paylane.authorize(1000, credit_card)
# Capture funds (900 USD) from a previously authorized transaction
>>> response = paylane.capture(900, resp["response"].id)
>>> response["status"]
SUCCESS
# A recurring plan charge
>>> options = {"plan_id": "gold"}
>>> resp = paylane.recurring(credit_card, options = options)
>>> resp["status"]
SUCCESS
```
### PayPal Gateway

Note: This gateway is a wrapper to the [django-paypal](http://github.com/dcramer/django-paypal/) package. Please download it to be able to use the gateway.

The PayPal gateway is an implementation of the [PayPal Website Payments Pro](https://merchant.paypal.com/cgi-bin/marketingweb?cmd=_render-content&content_ID=merchant/wp_pro) product.

#### Usage

- Setup a PayPal Website Payments Pro account and obtain the API details.
- Add *paypal.standard* and *paypal.pro* (apps from [django-paypal\)](http://github.com/dcramer/django-paypal/) to the *INSTALLED\_APPS* in your *settings.py*.
- Also add the following attributes to your *settings.py*:

```
MERCHANT TEST MODE = True # Toggle for live transactions
MERCHANT_SETTINGS = {
    "pay_pal": {
```

```
"WPP_USER" : "???",
        "WPP_PASSWORD" : "???",
        "WPP_SIGNATURE" : "???"
    }
}
# Since merchant relies on django-paypal
# you have to additionally provide the
# below attributes
PAYPAL_TEST = MERCHANT_TEST_MODE
PAYPAL_WPP_USER = MERCHANT_SETTINGS["pay_pal"]["WPP_USER"]
PAYPAL_WPP_PASSWORD = MERCHANT_SETTINGS["pay_pal"]["WPP_PASSWORD"]
PAYPAL_WPP_SIGNATURE = MERCHANT_SETTINGS["pay_pal"]["WPP_SIGNATURE"]
```
- Run *python manage.py syncdb* to get the response tables.
- Use the gateway instance:

```
>>> g1 = get_gateway("pay_pal")
>>>
>>> cc = CreditCard(first_name= "Test",
                ... last_name = "User",
... month=10, year=2011,
... number="4222222222222",
... verification value="100")
>>>
>>> response1 = g1.purchase(100, cc, options = {"request": request, ...})
>>> response1
{"status": "SUCCESS", "response": <PayPalNVP object>}
```
Note: The PayPal gateway expects you pass the *request* object as a part of the *options* dictionary because the client's IP address may be used for fraud detection.

**[Stripe Payments](https://stripe.com/)** [Stripe](http://pypi.python.org/pypi/stripe/) Payments is a gateway provided by Stripe to services which are willing to take the burden of PCI compliance. This does not involve any redirects and only Server to Server calls happen in the background.

Note: You will require the official [stripe](http://pypi.python.org/pypi/stripe/) python package offered by Stripe for this gateway to work.

Settings attributes required for this integration are:

• API KEY: The merchant api key is provided by Stripe. Can be obtained from the account dashboard.

Settings attributes:

```
MERCHANT_TEST_MODE = True # Toggle for live
MERCHANT_SETTINGS = {
    "stripe": {
        "API_KEY": "???",
        "PUBLISHABLE_KEY": "???", # Used for stripe integration
    }
    ...
}
```
#### Example:

Simple usage:

```
>>> from billing import get_gateway, CreditCard
>>> stripe = get_gateway("stripe")
>>> credit_card = CreditCard(first_name="Test", last_name="User",
                             month=10, year=2012,
                             number="4242424242424242",
                             verification_value="100")
# Bill the user for 1000 USD
>>> resp = stripe.purchase(1000, credit_card)
>>> resp["status"]
SUCCESS
# Authorize the card for 1000 USD
>>> resp = stripe.authorize(1000, credit_card)
# Capture funds (900 USD) from a previously authorized transaction
>>> response = stripe.capture(900, resp["response"].id)
>>> response["status"]
SUCCESS
# Store Customer and Credit Card information in the vault
>>> resp = stripe.store(credit_card)
# Unstore a previously stored credit card from the vault
>>> response = stripe.unstore(resp["response"].id)
>>> response["status"]
SUCCESS
# A recurring plan charge
>>> options = {"plan_id": "gold"}
>>> resp = stripe.recurring(credit_card, options = options)
>>> resp["status"]
SUCCESS
```
WePay Payments [WePay.com](https://www.wepay.com/) is a service that lets you accept payments not just from credit cards but also from bank accounts.

WePay works slightly differently and is a hybrid between a [Gateway](#page-9052-0) and an [Integration](#page-9078-0) but should still be fairly easy to use.

Note: You will require the official [wepay](http://pypi.python.org/pypi/wepay/) python package offered by WePay.

Settings attributes required for this integration are:

- CLIENT\_ID: This attribute refers to the application id that can be obtained from the account dashboard.
- CLIENT\_SECRET: This is the secret for the corresponding CLIENT\_ID.
- ACCOUNT\_ID: Refers to the WePay user account id. If you are accepting payments for yourself, then this attribute is compulsory. If you are accepting payments for other users (say in a marketplace setup), then it is optional in the settings.py file but has to be passed in the options dictionary (with the key account\_id) in the views.
- ACCESS TOKEN: The OAuth2 access token acquired from the user after the installation of the WePay application. If you are accepting payments for yourself, then this attribute is compulsory. If you are accepting payments for other users (say in a marketplace setup), then it is optional in the settings.py file but has to be passed in the options dictionary (with the key token) in the views.

Settings attributes:

```
MERCHANT_TEST_MODE = True # Toggle for live
MERCHANT_SETTINGS = {
    "we_pay": {
        "CLIENT_ID": "???",
        "CLIENT_SECRET": "???",
        "ACCESS_TOKEN": "???",
        "ACCOUNT_ID": "???"
    }
    ...
}
```
# Example:

Simple usage:

```
wp = get_gateway("we_pay")
credit_card = CreditCard(first_name="Test", last_name="User",
                         month=10, year=2012,
                         number="4242424242424242",
                         verification_value="100")
def we_pay_purchase(request):
   # Bill the user for 10 USD
    # Credit card is not required here because the user
    # is redirected to the wepay site for authorization
    resp = wp.purchase(10, None, {"description": "Product Description",
        "type": "GOODS",
        "redirect_uri": "http://example.com/success/redirect/"
    })
    if resp["status"] == "SUCCESS":
        return HttpResponseRedirect(resp["response"]["checkout_uri"])
    ...
# Authorize the card for 1000 USD
def we_pay_authorize(request):
    # Authorize the card, the amount is not required.
    resp = wp^\prime.authorize(None, credit_card, {"customer": {"email": "abc@example.com"|}, "billing_a
    resp["checkout_id"]
    ...
# Capture funds from a previously authorized transaction
def we_pay_capture(request):
    # No ability to partially capture and hence first argument is None
    resp = wp.capture(None, '<authorization_id>')
    ...
# Refund a transaction
def we_pay_refund(request):
    # Refund completely
   resp = wp.credit(None, '<checkout_id>')
    ...
    # Refund partially from a transaction charged $15
    resp = wp.credit(10, '<checkout_id>')
    ...
```

```
# Store Customer and Credit Card information in the vault
def we_pay_store(request)
    resp = wp.store(credit_card, {"customer": {"email": "abc@example.com"}, "billing_address": {
    ...
# A recurring plan for $100/month
def we_pay_recurring(request):
    options = {"period": "monthly", "start_time": "2012-01-01",
               "end_time": "2013-01-01", "auto_recur": "true",
               "redirect_uri": "http://example.com/redirect/success/"}
    resp = wp.recurring(100, None, options = options)
    if resp["status"] == "SUCCESS":
        return HttpResponseRedirect(resp["response"]["preapproval_uri"])
    ...
```
Off-site Processing Off-site processing is the payment mechanism where the customer is redirected to the payment gateways site to complete the transaction and is redirected back to the merchant website on completion.

Since the credit card number and other sensitive details are entered on the payment gateway's site, the merchant website may not comply to [PCI standards.](http://en.wikipedia.org/wiki/Payment_Card_Industry_Data_Security_Standard) This mode of payment is recommended when the merchant website is not in a position to use SSL certificates, not able to guarantee a secure network etc

Off-site processing is generally implemented in merchant through *Integrations* (name derived from [Active Merchant\)](http://activemerchant.org/).

Integration An Integration much like a [Gateway](#page-9052-0) is a Python class. But unlike a Gateway which is used in a view, an Integration renders a form (usually with hidden fields) through a template tag. An integration may also support asynchronous and real-time transaction status handling through callbacks or notifiers like the [PayPal IPN](https://www.paypal.com/ipn)

Here is a reference of the attributes and methods of the Integration class:

# Attributes

- fields: Dictionary of form fields that have to be rendered in the template.
- test\_mode: Signifies if the integration is in a test mode or production. The default value for this is taken from the *MERCHANT\_TEST\_MODE* setting attribute.
- display\_name: A human readable name that is generally used to tag the errors when the integration is not correctly configured.

#### Methods

- init (options={}): The constructor for the Integration. The options dictionary if present overrides the default items of the fields attribute.
- add\_field(key, value): A method to modify the fields attribute.
- add fields(fields): A method to update the fields attribute with the fields dictionary specified.
- service\_url: The URL on the form where the fields data is posted. Overridden by implementations.
- get\_urls: A method that returns the urlpatterns for the notifier/ callback. This method is modified by implementations.
- urls: A property that returns the above method.

Helper Function Very much like [Gateways,](#page-9052-0) Integrations have a method of easily referencing the corresponding integration class through the *get\_integration* helper function.

• get\_integration(integration\_name, \*args, \*\*kwargs): Returns the Integration class for the corresponding *integration\_name*.

Example:

```
>>> from billing import get_integration
>>> get_integration("pay_pal")
<billing.integrations.pay_pal_integration.PayPalIntegration object at 0xa57e12c>
```
[PayPal Website Payments Standard](https://merchant.paypal.com/cgi-bin/marketingweb?cmd=_render-content&content_ID=merchant/wp_standard) PayPal Website Payments Standard (PWS) is an offsite payment processor. This method of payment is implemented in merchant as a wrapper on top of [django-paypal.](https://github.com/dcramer/django-paypal) You need to install the package to be able to use this payment processor.

For a list of the fields and settings attribute expected, please refer to the PWS and django-paypal documentation.

After a transaction, PayPal pings the notification URL and all the data sent is stored in the *PayPalIPN* model instance that can be viewed from the django admin.

Test or Live Mode By default the form renders in test mode with POST against sandbox.paypal.com. Add following to you *settings.py* to put the form into live mode:

```
### Django Merchant
MERCHANT_TEST_MODE = False
PAYPAL_TEST = MERCHANT_TEST_MODE
```
Don't forget to add the settings attributes from django-paypal:

```
INSTALLED_APPS = (
    ...,
    'paypal.standard.pdt',
    ...)
MERCHANT_SETTINGS = {
     ...,
     'pay_pal': {
         "WPP_USER" : '...',
         "WPP_PASSWORD" : '...',
         "WPP_SIGNATURE" : '...',
         "RECEIVER_EMAIL" : '...',
         # Below attribute is optional
         "ENCRYPTED": True
     }
     ...}
PAYPAL_RECEIVER_EMAIL = MERCHANT_SETTINGS['pay_pal']['RECEIVER_EMAIL']
```
Example In urls.py:

```
from billing import get_integration
pay_pal = get_integration("pay_pal")
urlpatterns += patterns('',
  (r'^paypal-ipn-handler/', include(pay_pal.urls)),
)
```
In views.py:

```
>>> from billing import get_integration
>>> pay_pal = get_integration("pay_pal")
>>> pay_pal.add_fields({
... "business": "paypalemail@somedomain.com",
... "item_name": "Test Item",
... "invoice": "UID",
... "notify_url": "http://example.com/paypal-ipn-handler/",
... "return_url": "http://example.com/paypal/",
... "cancel_return": "http://example.com/paypal/unsuccessful/",
... "amount": 100})
>>> return render_to_response("some_template.html",
... {"obj": pay_pal},
... context_instance=RequestContext(request))
```
You can also implement a shopping cart by adding multiple items with keys like item name 1, amount 1 etc, for e.g:

```
>>> pay_pal.add_fields({
... "business": "paypalemail@somedomain.com",
... "item_name_1": "Test Item 1",
... "amount_1": "10",
... "item_name_2": "Test Item 2",
... "amount_2": "20",
... "invoice": "UID",
... "notify_url": "http://example.com/paypal-ipn-handler/",
... "return_url": "http://example.com/paypal/",
... "cancel_return": "http://example.com/paypal/unsuccessful/",
... })
```
In some\_template.html:

```
{% load render_integration from billing_tags %}
{% render_integration obj %}
```
Template renders to something like below:

```
<form action="https://www.sandbox.paypal.com/cgi-bin/webscr" method="post">
 <input type="hidden" name="business" value="paypalemail@somedomain.com" id="id_business" />
  <input type="hidden" name="amount" value="100" id="id_amount" />
 <input type="hidden" name="item_name" value="Test Item" id="id_item_name" />
 <input type="hidden" name="notify_url" value="http://example.com/paypal-ipn-handler/" | id="id_notify
 <input type="hidden" name="cancel_return" value="http://example.com/paypal/unsuccessful" id="id_cancel_return" />
 <input type="hidden" name="return" value="http://example.com/paypal/" id="id_return_url" />
 <input type="hidden" name="invoice" value="UID" id="id_invoice" />
 <input type="hidden" name="cmd" value="_xclick" id="id_cmd" />
 <input type="hidden" name="charset" value="utf-8" id="id_charset" />
 <input type="hidden" name="currency_code" value="USD" id="id_currency_code" />
 <input type="hidden" name="no_shipping" value="1" id="id_no_shipping" />
  <input type="image" src="https://www.sandbox.paypal.com/en_US/i/btn/btn_buynowCC_LG.gif" border="0"
</form>
```
WorldPay [WorldPay,](http://www.rbsworldpay.com/) provides a hosted payments page for offsite transactions for merchants who cannot guarantee PCI compliance. The documentation for the service is available [here.](http://rbsworldpay.com/support/bg/index.php?page=development&sub=integration&c=UK)

After a transaction, WorldPay pings the notification URL and all the data sent is stored in the *RBSResponse* model instance that can be viewed from the django admin.

The settings attribute required for this integration are:

• MD5 SECRET KEY: The MD5 secret key chosen by the user while signing up for the WorldPay Hosted Payments Service.

Settings Attributes:

```
MERCHANT_TEST_MODE = True # Toggle for live
MERCHANT_SETTINGS = {
    "world_pay": {
        "MD5_SECRET_KEY": "???"
    }
    ...
}
```
#### Example In urls.py:

```
world_pay = get_integration("world_pay")
urlpatterns += patterns('',
  (r'^world_pay/', include(world_pay.urls)),
  # You'll have to register /world_pay/rbs-notify-handler/ in the
  # WorldPay admin dashboard for the notification URL
)
```
In views.py:

```
>>> from billing import get_integration
>>> world_pay = get_integration("world_pay")
>>> world_pay.add_fields({
... "instId": "WP_ID",
... "cartId": "TEST123",
... "amount": 100,
... "currency": "USD",
... "desc": "Test Item",
... })
>>> return render_to_response("some_template.html",
                           ... {"obj": world_pay},
... context_instance=RequestContext(request))
```
In some\_template.html:

```
{% load render_integration from billing_tags %}
{% render_integration obj %}
```
Template renders to something like below:

```
<form method='post' action='https://select-test.wp3.rbsworldpay.com/wcc/purchase'>
 <input type="hidden" name="futurePayType" id="id_futurePayType" />
 <input type="hidden" name="intervalUnit" id="id_intervalUnit" />
 <input type="hidden" name="intervalMult" id="id_intervalMult" />
 <input type="hidden" name="option" id="id_option" />
 <input type="hidden" name="noOfPayments" id="id_noOfPayments" />
 <input type="hidden" name="normalAmount" id="id_normalAmount" />
 <input type="hidden" name="startDelayUnit" id="id_startDelayUnit" />
 <input type="hidden" name="startDelayMult" id="id_startDelayMult" />
 <input type="hidden" name="instId" value="WP_ID" id="id_instId" />
 <input type="hidden" name="cartId" value="TEST123" id="id_cartId" />
 <input type="hidden" name="amount" value="100" id="id_amount" />
 <input type="hidden" name="currency" value="USD" id="id_currency" />
 <input type="hidden" name="desc" value="Test Item" id="id_desc" />
 <input type="hidden" name="testMode" value="100" id="id_testMode" />
```

```
\leinput type="hidden" name="signatureFields" value="instId:amount:cartId" id="id signatureFields" /:
 <input type="hidden" name="signature" value="6c165d7abea54bf6c1ce19af60359a59" id="id_signature" />
 <input type='submit' value='Pay through WorldPay'/>
</form>
```
Amazon Flexible Payment Service [Amazon FPS,](http://aws.amazon.com/fps/) is a service that allows for building very flexible payment systems. The service can be classified as a part Gateway and part Integration (offsite processor). This is because the customer is redirected to the Amazon site where he authorizes the payment and after this the customer is redirected back to the merchant site with a token that is used by the merchant to transact with the customer. In plain offsite processors, the authorization and transaction take place in one shot almost simultaneously.

Since the service isn't conventional (though very flexible), implementing FPS in merchant takes a couple of steps more.

The documentation for the service is available at [Amazon FPS Docs.](http://aws.amazon.com/documentation/fps/)

Note: This integration has a dependency on boto, a popular AWS library for python.

Settings attributes required for this integration are:

- AWS\_ACCESS\_KEY: The Amazon AWS access key available from the user's AWS dashboard.
- AWS\_SECRET\_ACCESS\_KEY: The Amazon AWS secret access key also available from the user's dashboard. Shouldn't be distributed to anyone.

Settings attributes:

```
MERCHANT_TEST_MODE = True
MERCHANT_SETTINGS = {
    "amazon_fps": {
        "AWS_ACCESS_KEY": "???",
        "AWS_SECRET_ACCESS_KEY": "???"
    }
}
```
Here are the methods and attributes implemented on the AmazonFpsIntegration class:

- $\text{init}$  (options = {}): The constructor takes a dictionary of options that are used to initialize the underlying FPSConnection that is bundled with boto.
- service\_url: A property that returns the API Endpoint depending on whether the the integration is in test\_mode or not.
- link\_url: A property that returns the link which redirects the customer to the Amazon Payments site to authorize the transaction.
- purchase (amount, options={}): The method that charges a customer right away for the amount amount after receiving a successful token from Amazon. The options dictionary is generated from the return\_url on successful redirect from the Amazon payments page. This method returns a dictionary with two items, status representing the status and response representing the response as described by boto.fps.response.FPSResponse.
- authorize(amount, options={}): Similar to the purchase method except that it reserves the payment and doesn't not charge until a capture (settle) is not called. The response is the same as that of purchase.
- capture (amount, options={}): Captures funds from an authorized transaction. The response is the same as the above two methods.
- credit (amount, options={}): Refunds a part of full amount of the transaction.
- void(identification, options={}): Cancel/Null an authorized transaction.
- fps\_ipn\_handler: A method that handles the asynchronous HTTP POST request from the Amazon IPN and saves into the AmazonFPSResponse model.
- fps\_return\_url: This method verifies the source of the return URL from Amazon and directs to the transaction.
- transaction: This is the main method that charges/authorizes funds from the customer. This method has to be subclassed to implement the logic for the transaction on return from the Amazon Payments page.

Example In any app that is present in the settings. INSTALLED APPS, subclass the AmazonFpsIntegration and implement the transaction method. The file should be available under <app>/integrations/<integration\_name>\_integration.py:

```
class FpsIntegration(AmazonFpsIntegration):
    # The class name is based on the filename.
    # So if the files exists in <app>/integrations/fps_integration.py
    # then the class name should be FpsIntegration
   def transaction(self, request):
       # Logic to decide if the user should
        # be charged immediately or funds
        # authorized and then redirect the user
        # Below is an example:
       resp = self.purchase(10, \{... \})if resp["status"] == "Success":
           return HttpResponseRedirect("/success/")
       return HttpResponseRedirect("/failure/")
```
In urls.py:

```
from billing import get_integration
amazon_fps = get_integration("fps")
urlpatterns += patterns('',
  (r'^amazon_fps/', include(amazon_fps.urls)),
  # You'll have to register /amazon_fps/fps-notify-handler/ in the
  # Amazon FPS admin dashboard for the notification URL
)
```
In views.py:

```
from billing import get_integration
def productPage(request):
   amazon_fps = get_integration("fps")
  url_scheme = "http"
  if request.is_secure():
      url_scheme = "https"
   domain = RequestSite(request).domain
   fields = {"transactionAmount": "100",
             "pipelineName": "SingleUse",
             "paymentReason": "Merchant Test",
             "paymentPage": request.build absolute uri(),
             # Send the correct url where the redirect should happen
             "returnURL": "%s://%s%s" % (url_scheme,
                                         domain,
                                         reverse("fps_return_url")),
            }
    # You might want to save the fields["callerReference"] that
    # is auto-generated in the db or session to uniquely identify
```

```
# this user (or use the user id as the callerReference) because
# amazon passes this callerReference back in the return URL.
amazon_fps.add_fields(fields)
return render_to_response("some_template.html",
                          {"fps": amazon_fps},
                          context_instance=RequestContext(request))
```
In some\_template.html:

```
{% load render_integration from billing_tags %}
{% render_integration fps %}
```
The above template renders the following code:

```
<p><a href="https://authorize.payments-sandbox.amazon.com/cobranded-ui/actions/start?callerKey=AKIAI
```
[Braintree Payments Transparent Redirect](http://www.braintreepayments.com/gateway/api) Braintree Payments Transparent Redirect is a service offered by [Brain](http://www.braintreepayments.com/)[tree Payments](http://www.braintreepayments.com/) to reduce the complexity of PCI compliance.

Note: This integration makes use of the official [braintree](http://pypi.python.org/pypi/braintree/) python package offered by Braintree Payments. Please install it before you use this integration.

Refer to the [Braintree Payments Server to Server](#page-9064-0) Gateway for the settings attributes.

Here are the methods and attributes implemented on the BraintreePaymentsIntegration class:

- init (self, options=None): The constructor method that configures the Braintree environment setting it either to production or sandbox mode based on the value of settings. MERCHANT\_TEST\_MODE.
- service\_url(self): A property that provides the URL to which the Transparent Redirect form is submitted.
- get\_urls(self): The method sets the url to which Braintree redirects after the form submission is successful. This method is generally mapped directly in the urls.py.

```
from billing import get_integration
braintree = get_integration("braintree_payments")
urlpatterns += patterns('',
   (r'^braintree/', include(braintree.urls)),
)
```
- braintree\_notify\_handler(self, request): The view method that handles the confirmation of the transaction after successful redirection from Braintree.
- braintree\_success\_handler(self, request, response): If the transaction is successful, the braintree\_notify\_handler calls the braintree\_success\_handler which renders the billing/braintree success.html with the response object. The response object is a standard braintree result described [here.](http://www.braintreepayments.com/docs/python/transactions/result_handling)
- braintree\_failure\_handler(self, request, response): If the transaction fails, the braintree\_notify\_handler calls the braintree\_failure\_handler which renders the billing/braintree\_error.html with the response which is a standar braintree error object.
- generate tr data(self): The method that calculates the tr data to prevent a form from being tampered post-submission.

• generate form(self): The method that generates and returns the form (present in billing.forms.braintree\_payments\_form) and populates the initial data with the self.fields (added through either the add fields or add field methods) and tr\_data.

#### Example:

In the views.py:

```
braintree_obj = get_integration("braintree_payments")
# Standard braintree fields
fields = {"transaction": {
            "order_id": "some_unique_id",
            "type": "sale",
            "options": {
                "submit_for_settlement": True
              },
            },
            "site": "%s://%s" %("https" if request.is_secure() else "http",
                                RequestSite(request).domain)
         }
braintree_obj.add_fields(fields)
return render_to_response("some_template.html",
                          {"bp": braintree_obj},
                          context_instance=RequestContext(request))
```
In the urls.py:

```
braintree_obj = get_integration("braintree_payments")
urlpatterns += patterns('',
   (r'^braintree/', include(braintree.urls)),
)
```
In the template:

```
{% load render_integration from billing_tags %}
{% render_integration bp %}
```
Stripe Payment Integration *[Stripe Payment Integration](#page-9092-0)* is a service offered by [Stripe Payment](https://stripe.com) to reduce the complexity of PCI compliance.

Note: This integration makes use of the official [stripe](http://pypi.python.org/pypi/stripe/) python package offered by Stripe Payments. Please install it before you use this integration.

Refer to the [Stripe Payments](#page-9074-0) Gateway for the settings attributes.

Here are the methods and attributes implemented on the StripeIntegration class:

- \_init\_(self, options=None): The constructor method that configures the stripe setting
- get urls (self): The method sets the url to which the token is sent after the it is obtained from Stripe. This method is generally mapped directly in the  $urls.py$ .

```
from billing import get_integration
```

```
stripe_obj = get_integration("stripe")
```

```
urlpatterns += patterns('',
```

```
(r'^stripe/', include(stripe_obj.urls)),
)
```
- transaction(self, request): The method that receives the Stripe Token after successfully validating with the Stripe servers. Needs to be subclassed to include the token transaction logic.
- generate\_form(self): The method that generates and returns the form (present in billing.forms.stripe\_form)

#### Example:

In <some\_app>/integrations/stripe\_example\_integration.py:

```
from billing.integrations.stripe_integration import StripeIntegration
class StripeExampleIntegration(StripeIntegration):
   def transaction(self, request):
        # The token is received in the POST request
        resp = self.gateway.purchase(100, request.POST["stripeToken"])
        if resp["status"] == "SUCCESS":
            # Redirect if the transaction is successful
            ...
        else:
            # Transaction failed
            ...
```
In the views.py:

```
stripe_obj = get_integration("stripe_example")
return render_to_response("some_template.html",
                        {"stripe_obj": stripe_obj},
                         context_instance=RequestContext(request))
```
In the urls.py:

```
stripe_obj = get_integration("stripe_example")
urlpatterns += patterns('',
   (r'^stripe/', include(stripe_obj.urls)),
)
```
In the template:

```
{% load render_integration from billing_tags %}
{% render_integration stripe_obj %}
```
eWAY Payment Integration The eWAY integration functionality interfaces with eWAY's Merchant Hosted Payments facility. Their service makes it extremely easy to be PCI-DSS compliant by allowing you to never receive customer credit card information.

Note: This integration requires the [suds](https://fedorahosted.org/suds/) package. Please install it before you use this integration.

The basic data flow is as follows:

- 1. Request an *access code* from eWAY.
- 2. Create an HTML form with the *access code* and user credit card fields.
- 3. Encourage the user to submit the form to eWAY and they'll be redirected back to your site.

4. Use the *access code* to ask eWAY if the transaction was successful.

You must add the following to project's settings:

```
MERCHANT_SETTINGS = {
    "eway": {
        "CUSTOMER_ID": "???",
        "USERNAME": "???",
        "PASSWORD": "???",
    }
}
```
The integration class is used to request an *access code* and also to check its success after the redirect:

```
class EwayIntegration(access_code=None)
```
Creates an integration object for use with eWAY.

*access\_code* is optional, but must be configured prior to using [check\\_transaction\(\)](#page-9096-0).

```
request_access_code(payment, redirect_url, customer=None, billing_country=None,
                      ip_address=None)
```
Requests an *access code* from eWAY to use with a transaction.

**Parameters** 

- **payment** (*dict*) Information about the payment
- **redirect\_url** (*unicode*) URL to redirect the user to after payment
- **customer** (*dict*) Customer related information
- **billing\_country** (*unicode alpha-2 country code (as per ISO 3166)*) Customer's billing country
- **ip\_address** (*unicode*) Customer's IP address

Returns (access\_code, customer)

The integration is automatically updated with the returned access code.

Supported keys in customer:

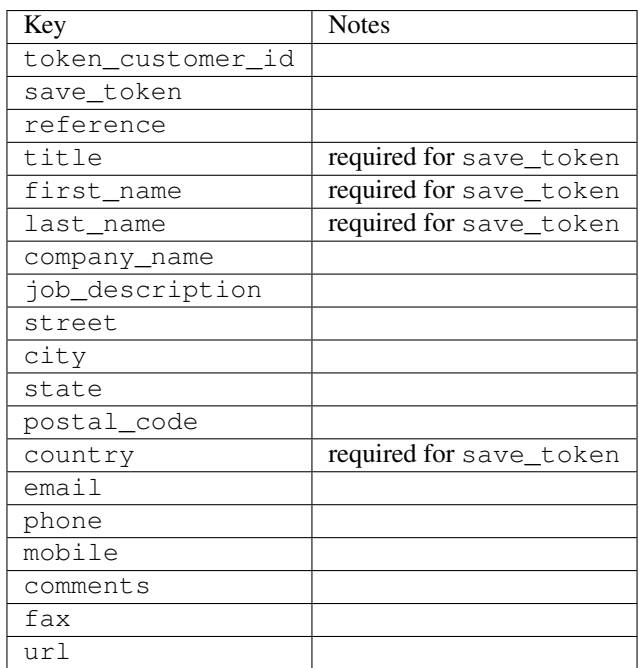

Supported keys in payment:

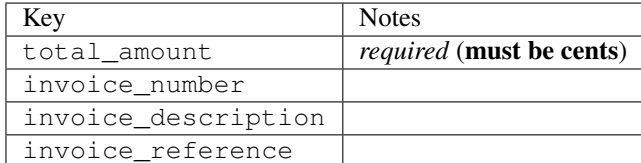

To add extra security, it's a good idea to specify ip\_address. The value is given to eWAY to allow them to ensure that the POST request they receive comes from the given address. E.g.:

```
def payment(request):
    integration = get_integration("eway_au")
    access_code, customer = integration.request_access_code(..., ip_address=request.META["REMOTE
    # ...
```
# Returned value

The returned value is a tuple (access\_code, customer). access\_code is the access code granted by eWAY that must be included in the HTML form, and is used to request transaction status after the redirect.

customer is a dict containing information about the customer. This is particularly useful if you make use of save\_token and token\_customer\_id to save customer details on eWAY's servers. Keys in the dict are:

```
•token_customer_id
•save_token
•reference
•title
•first_name
•last_name
•company_name
•job_description
•street
•city
•state
•postal_code
•country – e.g. au
•email
•phone
•mobile
•comments
•fax
•url
•card_number – e.g. 444433XXXXXX1111
•card_name
•card_expiry_month
```
•card\_expiry\_year

#### **check\_transaction**()

Check with eWAY what happened with a transaction.

This method requires access\_code has been configured.

#### Returns dict

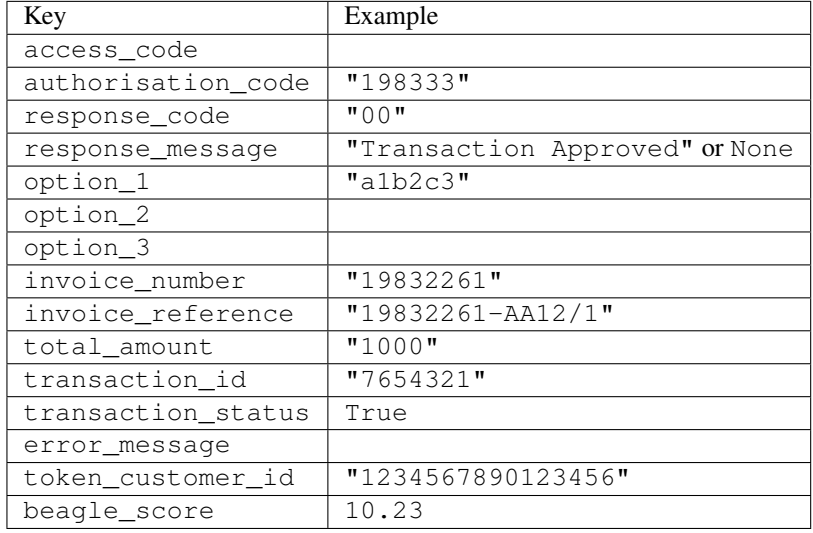

## Example:

```
# views.py
from billing import get_integration
from django.shortcuts import get_object_or_404
def payment(request, cart_pk):
    # Pretend some 'Order' model exists with a 'total_price' in dollars
   order = get_object_or_404(Order, pk=cart_pk)
   integration = get_integration("eway_au")
   access_code, customer = integration.request_access_code(
       customer={"first_name": "Bradley", "last_name": "Ayers"},
       payment={"total_amount": order.total_price * 100},
        return_url=reverse(payment_done))
    request.session["eway_access_code"] = integration.access_code
    return render(request, "payment.html", {"integration": integration})
def payment_done(request, cart_pk):
   order = get_object_or_404(Order, pk=cart_pk)
   access_code = request.session["access_code"]
   integration = get_integration("eway_au", access_code=access_code)
   # Retrieve transaction status from eWAY
   status = integration.check_transaction()
   if status["response_code"] in ("00", "08", "11"):
       order.is_paid = True
       order.save()
        template = "receipt.html"
    else:
       template = "payment_failed.html"
```
**return** render(request, template, {"status": status})

In order for eWAY to process the transaction, the user must submit the payment HTML form directly to eWAY. The helper tag  $\{\,$  % eway  $\,$  % } makes this trivial:

```
{% load render_integration from billing_tags %}
{% render_integration integration %}
```
For a more configurable form, use the following pattern:

```
<form method="post" action="{{ integration.service_url }}">
    {{ integration.generate_form.as_p }}
    <input type="submit"/>
</form>
```
Authorize.Net Direct Post Method [Authorize.Net Direct Post Method](http://developer.authorize.net/api/dpm) is a service offered by [Authorize.Net](http://authorize.net/) to reduce the complexity of PCI compliance.

Here are the following settings attributes that are required:

- LOGIN\_ID: The Login id provided by Authorize.Net. Can be obtained from the dashboard.
- TRANSACTION KEY: The Transaction key is used to sign the generated form with a shared key to validate against form tampering.
- MD5 HASH: This attribute is used to generate a hash that is verified against the hash sent by Authorize.Net to confirm the request's source.

Here are the methods and attributes implemented on the AuthorizeNetDpmIntegration class:

- init (self): The constructor that configures the Authorize.Net Integration environment setting it either to production or sandbox mode based on the value of settings.MERCHANT\_TEST\_MODE.
- **form\_class(self)**: Returns the form class that is used to generate the form. Defaults to billing.forms.authorize\_net\_forms.AuthorizeNetDPMForm.
- generate\_form(self): Renders the form and generates some precomputed field values.
- service url(self): Returns the Authorize.net url to be set on the form.
- verify\_response(self, request): Verifies if the relay response originated from Authorize.Net.
- get\_urls(self): The method sets the url to which Authorize.Net sends a relay response, redirects on a success or failure.

```
from billing import get_integration
integration = get\_integration("authorize.net_dpm")urlpatterns += patterns('',
   (r'^authorize_net/', include(integration.urls)),
\lambda
```
- authorize\_net\_notify\_handler(self, request): The view method that handles the verification of the response, firing of the signal and sends out the redirect snippet to Authorize.Net.
- authorize\_net\_success\_handler(self, request): The method that renders the *billing/authorize\_net\_success.html*.
- authorize\_net\_failure\_handler(self, request): The method that renders the *billing/authorize\_net\_failure.html*.

#### Example:

In the views.py:

```
int_obj = get_integration("authorize_net_dpm")
fields = \{ 'x\_amount' : 1,'x_fp_sequence': datetime.datetime.now().strftime('%Y%m%d%H%M%S'),
          'x_fp_timestamp': datetime.datetime.utcnow().strftime('%s'),
          'x_recurring_bill': 'F',
         }
int_obj.add_fields(fields)
return render_to_response("some_template.html",
                           {"adp": int_obj},
                          context_instance=RequestContext(request))
```
In the urls.py:

```
int_obj = get_integration("authorize_net_dpm")
urlpatterns += patterns('',
   (r'^authorize_net/', include(int_obj.urls)),
)
```
In the template:

```
{% load render_integration from billing_tags %}
{% render_integration adp %}
```
Signals The signals emitted by [Merchant](http://github.com/agiliq/merchant) are:

- *transaction was successful(sender, type=..., response=...)*: This signal is dispatched when a payment is successfully transacted. The *sender* is the object which has dispatched the signal. *type* is the kind of transaction. Current choices for type are:
	- *purchase*
	- *authorize*
	- *capture*
	- *credit*
	- *void*
	- *store*
	- *unstore*

*response* is the actual response object that is sent after the success. Please consult the individual gateway docs for the response object.

• *transaction\_was\_unsuccessful(sender, type=..., response=...)*: This signal is dispatched when a payment fails. The *sender* is the object which has dispatched the signal. *type* is the kind of transation. Current choices for type are:

- *purchase*
- *authorize*
- *capture*
- *credit*
- *void*

– *store*

...

– *unstore*

*response* is the actual response object that is sent after the success.

Note: Some gateways are implemented to raise an error on failure. This exception may be passed as the response object. Please consult the docs to confirm.

Writing a new gateway Writing a new gateway for [Merchant](http://github.com/agiliq/merchant) is very easy. Here are the steps to follow to write a new gateway:

• Create a new gateway file under the *billing.gateways* module which should follow this naming convention:

<gateway\_name>\_gateway.py

So for example, PayPal would have *pay\_pal\_gateway.py*. Similarly, Authorize.Net, would have *authorize\_net\_gateway.py*.

• Create a class in this file with the following name:

```
class GatewayNameGateway(Gateway):
```
So for PayPal, it would be *PayPalGateway* and for Authorize.Net, it would be *AuthorizeNetGateway*.

• Implement all or any of following methods in the class:

```
def purchase(self, money, credit_card, options = None):
...
def authorize(self, money, credit_card, options = None):
...
def capture(self, money, authorization, options = None):
...
def void(self, identification, options = None):
...
def credit(self, money, identification, options = None):
...
def recurring(self, money, creditcard, options = None):
...
def store(self, creditcard, options = None):
...
def unstore(self, identification, options = None):
...
```
Customizing Merchant While we make all attempts to cover most of the functionality of the payment processors but may fall short sometimes. There is absolutely no need to worry as the gateway and integration objects are extensible.

[Merchant](https://github.com/agiliq/merchant) looks for gateways and integration objects under every INSTALLED\_APPS in settings.py. So it is possible for you to write your custom or modified objects within your app without having to patch the merchant code. Note: Most of what is written below will also be applicable for gateways and you will have to replace instances of integration with gateway.

Suppose you want to extend the [Braintree Payments Integration,](#page-9090-0) to render a different template on success instead of the default billing/braintree\_success.html.

Here is the process:

- In any of the settings.INSTALLED\_APPS, create an integrations module (in layman's term an integrations directory with an \_\_init\_\_.py file under that directory).
- Create a file in that integrations directory that follows the convention below:

<integration\_name>\_integration.py

Let us name the modified integration as  $\text{modified}$  bp, then the filename would be:

modified\_bp\_integration.py

and the Integration class name in that file as ModifiedBpIntegration.

Note: The naming of the file and class follows a simple rule. The filename is split on underscores and each element of the split sequence is capitalized to obtain the class name.

So in our example, in the modified bp integration.py:

```
class ModifiedBpIntegration(BraintreePaymentsIntegration):
    def braintree_success_handler(self, request, response):
       return render_to_response("my_new_success.html",
                                 {"resp": response},
                                 context_instance=RequestContext(request))
```
• Then use the new integration in your code just as you would for a built-in integration:

**>>>** bp\_obj = get\_integration("modified\_bp")

Contributing to Merchant While there is no requirement for you to contribute your new gateway code or changes back to the [upstream project,](http://github.com/agiliq/merchant) you can play a good samaritan by contributing back to the project and helping scores of people.

Here are the steps to follow to contribute back to [Merchant:](http://github.com/agiliq/merchant)

- Fork the project from it's [github page.](http://github.com/agiliq/merchant)
- Make the changes in your fork.
- File an issue at the [github page](http://github.com/agiliq/merchant) and enclose a pull request.

Note: If you want to include a new gateway, we request you to include a few tests (probably using the current tests as a template).

• Don't forget to add yourself to the *CONTRIBUTORS.txt* file before opening an issue.

#### Changes

# 0.4 (upcoming)

- Added python3 support
- Removed google checkout

# 0.3

- Django 1.7 suport (potentially backwards incompatible changes)
- Updated the example *requirements.txt*

# 0.2

- Unit tests are skipped unless the corresponding gateways are configured
- Bugfix Use settings.AUTH\_USER\_MODEL instead of get\_user\_model
- Demo fill up initial data for all gateways

# 0.1

• Added PIN payments support

## 0.09

• Removed Samurai gateway and integration

## 0.08

- Added bitcoin backend
- Bugfixes to eWay, paypal integration and authorize.net
- Google Checkout shipping, tax rate and private data support
- Changes to Amazon FPS to work with latest boto. Addition of new fields to the FPS response model. A backwards incompatible change
- Made merchant django v1.5 compatible
- Fixes in the chargebee gateway broken by changes in the 'requests' api
- Changes to the example to prevent empty forms from raising a Server Error

# 0.07

- Added Chargebee support
- Added Beanstream gateway

## 0.06

- Added WePay gateway
- Added Authorize.Net Direct Post Method integration

# 0.05

• Added Paylane gateway support.

#### 0.04

- Backwards incompatible version.
- Changes in the settings attributes. Now there is a single attribute for storing the configuration of all gateways and integrations. Check the docs for details.
- Changed the usage of the template tags. Refer the docs for details.
- Added a display\_name to the integration object. Shouldn't affect users.

# 0.03

• Added support for Stripe and Samurai gateways and integrations.

#### 0.02

• Added a setup.py and uploaded the package to pypi

## 0.01

- Initial commit.
- [Overview](#page-9042-0)
- [Install Merchant](#page-9046-0)
- [Credit Card](#page-9048-0)
- [Gateways](#page-9052-0)
	- [On-site Processing](#page-9056-0)
		- \* [Authorize.Net](#page-9058-0)
		- \* [Braintree Payments Server to Server](#page-9064-0)
		- \* [eWay](#page-9068-0)
		- \* [PayPal](#page-9072-0)
		- \* [Stripe Payments](#page-9074-0)
		- \* [Paylane](#page-9070-0)
		- \* [WePay](#page-9076-0)
		- \* [Beanstream](#page-9060-0)
		- \* [Chargebee](#page-9066-0)
		- \* [Bitcoin](#page-9062-0)
		- \* Global Iris
	- [Off-site Processing](#page-9078-0)
		- \* [PayPal](#page-9080-0)
		- \* Google Checkout
- \* [RBS WorldPay](#page-9084-0)
- \* [Amazon FPS](#page-9086-0)
- \* [Braintree Payments Transparent Redirect](#page-9090-0)
- \* [Stripe](#page-9092-0)
- \* [eWAY](#page-9094-0)
- \* [Authorize.Net Direct Post Method](#page-9098-0)
- \* Global Iris RealMPI
- [Signals](#page-9100-0)
- [Writing your own gateway](#page-9102-0)
- [Customizing the inbuilt Gateway/Integrations](#page-9104-0)
- [Contributing to Merchant](#page-9106-0)
- [Changelist](#page-9108-0)

# Indices and tables

- genindex
- modindex
- search

Merchant: Pluggable and Unified API for Payment Processors [Merchant,](http://github.com/agiliq/merchant) is a [django](http://www.djangoproject.com/) app that offers a uniform api and pluggable interface to interact with a variety of payment processors. It is heavily inspired from Ruby's [Active-](http://activemerchant.org/)[Merchant.](http://activemerchant.org/)

#### Overview Simple how to:

```
# settings.py
# Authorize.Net settings
AUTHORIZE_LOGIN_ID = "..."
AUTHORIZE_TRANSACTION_KEY = "..."
# PayPal settings
PAYPAL_TEST = True
PAYPAL_WPP_USER = "..."
PAYPAL_WPP_PASSWORD = "..."
PAYPAL_WPP_SIGNATURE = "..."
# views.py or wherever you want to use it
>>> g1 = get_gateway("authorize_net")
>>>
>>> cc = CreditCard(first_name= "Test",
... last_name = "User,
... month=10, year=2011,
... number="4222222222222",
... verification_value="100")
>>>
>>> response1 = g1.purchase(100, cc, options = {...})>>> response1
{"status": "SUCCESS", "response": <AuthorizeNetAIMResponse object>}
```

```
>>>
>>> g2 = get_gateway("pay_pal")
>>>
>>> response2 = q2.purchase(100, cc, options = {\dots})
>>> response2
{"status": "SUCCESS", "response": <PayPalNVP object>}
```
Installing Merchant You can use any of the following methods to install merchant.

• The recommended way is to install from [PyPi:](http://pypi.python.org/pypi/django-merchant)

pip install django-merchant

• If you are feeling adventurous, you might want to run the code off the git repository:

pip install -e git+git://github.com/agiliq/merchant.git#egg=django-merchant

### Post-installation

- Install the dependencies for the gateways as prescribed in the individual gateway doc.
- Reference the billing app in your settings INSTALLED\_APPS.
- Run python manage.py syncdb to create the new required database tables

Configuration To configure a gateway/integration add the corresponding key to MERCHANT\_SETTINGS. Take a look at local.py-dist for reference.

**Running the Test Suite** By default, the test suite is configured to run tests for all the gateways and integrations which are configured:

python manage.py test billing

Tests for gateways and integrations which are not configured will be skipped.

If you are planning to integrate your app with a specific gateway/integration then you might wish to run only that apps test suite. For example, to run the Google Checkout Integration test case:

python manage.py test billing.GoogleCheckoutTestCase

Credit Card The *CreditCard* class is a helper class with some useful methods mainly for validation. This class is available in *billing.utils.credit\_card*.

#### Attribute Reference

- *regexp*: The compiled regular expression that matches all card numbers for the card issuing authority. For the *CreditCard* class, this is *None*. It is overridden by subclasses.
- *card\_type*: Points to a one of *CreditCard*'s subclasses. This attribute is set by the *validate\_card* method of the selected gateway.
- *card\_name*: Card issuing authority name. Generally not required, but some gateways expect the user to figure out the credit card type to send with the requests.

#### Method Reference

- *\_\_init\_\_*: This method expects 6 keyword arguments. They are
	- *first\_name*: The first name of the credit card holder.
	- *last\_name*: The last name of the credit card holder.
	- *cardholders\_name*: The full name of the credit card holder, as an alternative to supplying *first\_name* and *last\_name*.
	- *month*: The expiration month of the credit card as an integer. Required
	- *year*: The expiration year of the credit card as an integer. Required
	- *number*: The credit card number (generally 16 digits). Required
	- *verification\_value*: The card security code (CVV2). Required
- *is\_luhn\_valid*: Checks the validity of the credit card number by using the *Luhn's algorithm* and returns a boolean. This method takes no arguments.
- *is expired*: Checks if the expiration date of the card is beyond today and returns a boolean. This method takes no arguments.
- *valid\_essential\_attributes*: Verifies if all the 6 arguments provided to the *\_\_init\_\_* method are filled and returns a boolean.
- *is\_valid*: Checks the validity of the card by calling the *is\_luhn\_valid*, *is\_expired* and *valid\_essential\_attributes* method and returns a boolean. This method takes no arguments.
- *expire\_date*: Returns the card expiry date in the "MM-YYYY" format. This is also available as a property.
- *name*: Returns the full name of the credit card holder by concatenating the *first\_name* and *last\_name*. This is also available as a property.

Subclasses Normally you do not use the subclasses directly. Instead, you use *CreditCard*, and call gateway.validate\_card() which will add a *card\_type* attribute which is the subclass.

The various credit cards and debit cards supported by [Merchant](http://github.com/agiliq/merchant) are:

# Credit Cards

- *Visa*
	- $-$  card name  $=$  "Visa"
	- $-$  regexp = re.compile('^4d{12}(d{3})?\$')
- *MasterCard*
	- card\_name = "MasterCard"
	- $-$  regexp = re.compile( $\sqrt{(5[1-5]d{4}1677189)d{10}^{\circ}}$ )
- *Discover*
	- card\_name = "Discover"
	- $-$  regexp = re.compile( $^{(6011|65d}{2})d{12}\$ )
- *AmericanExpress*
	- card\_name = "Amex"
	- $-$  regexp = re.compile(' $\sqrt{3}[47]d\{13\}\$ ')

```
• DinersClub
```
- card\_name = "DinersClub"
- $-$  regexp = re.compile('^3(0[0-5]|[68]d)d{11}\$')
- *JCB*
	- $-$  card name  $=$  "JCB"
	- regexp = re.compile('^35(28|29|[3-8]d)d{12}\$')

# Debit Cards

- *Switch*
	- card\_name = "Switch"
	- $-$  regexp = re.compile('^6759d{12}(d{2,3})?\$')
- *Solo*
	- card\_name = "Solo"
	- $-$  regexp = re.compile(' $6767d$ {12}(d{2,3})?\$')
- *Dankort*
	- card\_name = "Dankort"
	- $-$  regexp = re.compile(' $\sim$ 5019d{12}\$')
- *Maestro*
	- $-$  card name  $=$  "Maestro"
	- $-$  regexp = re.compile( $\sqrt{(5[06-8][6d)d\{10,17\}\$)}$ )
- *Forbrugsforeningen*
	- card\_name = "Forbrugsforeningen"
	- $-$  regexp = re.compile(' $\sim$ 600722d{10}\$')
- *Laser*
	- card\_name = "Laser"
	- $-$  regexp = re.compile(' $(6304|6706|6771|6709)d{8}(d{4}|d{6,7})$ ?\$')

# **Helpers**

- all\_credit\_cards = [Visa, MasterCard, Discover, AmericanExpress, DinersClub, JCB]
- all debit cards = [Switch, Solo, Dankort, Maestro, Forbrugsforeningen, Laser]
- all\_cards = all\_credit\_cards + all\_debit\_cards

Gateways Gateways are the payment processors implemented in [Merchant.](http://github.com/agiliq/merchant) This is implemented as a class so that it is easy to extend and create as many gateways as possible.

The base gateway class is *billing.gateway.Gateway* which has the following methods and attributes.

# Attribute Reference

- test\_mode: This boolean attribute signifies if the gateway is in the test mode. By default, it looks up this value from the *MERCHANT\_TEST\_MODE* attribute from the settings file. If the *MERCHANT\_TEST\_MODE* attribute is not found in the settings file, the default value is *True* indicating that the gateway is in the test mode. So do not forget to either set the attribute to *True* in the subclass or through the settings file.
- default currency: This is the currency in which the transactions are settled ie the currency in which the payment gateway sends the invoice, transaction reports etc. This does not prevent the developer from charging a customer in other currencies but the exchange rate conversion has to be manually handled by the developer. This is a string, for example *"USD"* for US Dollar.
- supported\_countries: This is a *list* of supported countries that are handled by the payment gateway. This should contain a list of the country codes as prescribed by the [ISO 3166-alpha 2 standard.](http://en.wikipedia.org/wiki/ISO_3166-1_alpha-2) The *billing.utils.countries* contains a mapping of the country names and ISO codes.
- supported\_cardtypes: This is a *list* of supported card types handled by the payment gateway. This should contain a list of instances of the [CreditCard](#page-9048-0) class.
- homepage\_url: A string pointing to the URL of the payment gateway. This is just a helper attribute that is currently not used.
- display name: A string that contains the name of the payment gateway. Another helper attribute that is currently not used.
- application\_id: An application name or unique identifier for the gateway. Yet another helper attribute not currently used.

# Method Reference

- validate card(credit card): This method validates the supplied card by checking if it is supported by the gateway (through the *supported\_cardtypes* attribute) and calls the *is\_valid* method of the card and returns a boolean. if the card is not supported by the gateway, a *CardNotSupported* exception is raised.
- service\_url: A property that returns the url to which the credit card and other transaction related details are submitted.
- purchase (money, credit card, options  $=$  None): A method that charges the given card (one-time) for the given amount *money* using the *options* provided. Subclasses have to implement this method.
- authorize(money, credit\_card, options = None): A method that authorizes (for a future transaction) the credit card for the amount *money* using the *options* provided. Subclasses have to implement this method.
- capture(money, authorization, options = None): A method that captures funds from a previously authorized transaction using the *options* provided. Subclasses have to implement this method.
- void(identification, options = None): A method that nulls/voids/blanks an authorized transaction identified by *identification* to prevent a subsequent capture. Subclasses have to implement this method.
- credit(money, identification, options = None): A method that refunds a settled transaction with the transacation id *identification* and given *options*. Subclasses must implement this method.
- recurring(money, creditcard, options = None): A method that sets up a recurring transaction (or a subscription). Subclasses must implement this method.
- store(creditcard, options = None): A method that stores the credit card and user profile information on the payment gateway's servers for future reference. Subclasses must implement this method.
- unstore(identification, options = None): A method that reverses the *store* method's results. Subclasses must implement this method.

The *options* dictionary passed to the above methods consists of the following keys:

- order id: A unique order identification code (usually set by the gateway).
- ip: The IP address of the customer making the purchase. This is required by certain gateways like PayPal.
- customer: The name, customer number, or other information that identifies the customer. Optional.
- invoice: The invoice code/number (set by the merchant).
- merchant: The name or description of the merchant offering the product.
- description: A description of the product or transaction.
- email: The email address of the customer. Required by a few gateways.
- currency: Required when using a currency with a gateway that supports multiple currencies. If not specified, the value of the *default\_currency* attribute of the gateway instance is used.
- billing\_address: A dictionary containing the billing address of the customer. Generally required by gateways for address verification (AVS) etc.
- shipping address: A dictionary containing the shipping address of the customer. Required if the merchant requires shipping of products and where billing address is not the same as shipping address.

The address dictionary for *billing\_address* and *shipping\_address* should have the following keys:

- **name**: The full name of the customer.
- company: The company name of the customer. Required by a few gateways.
- address1: The primary street address of the customer. Required by many gateways.
- address2: Additional line for the address. Optional.
- city: The city of the customer.
- state: The state of the customer.
- country: The [ISO 3166-alpha 2 standard](http://en.wikipedia.org/wiki/ISO_3166-1_alpha-2) code for the country of the customer.
- zip: The zip or postal code of the customer.
- phone: The phone number of the customer. Optional.

All the above methods return a standard *response* dictionary containing the following keys:

- status: Indicating if the transaction is a "SUCCESS" or a "FAILURE"
- response: The response object for the transaction. Please consult the respective gateway's documentation to learn more about it.

#### Helper functions

• get\_gateway(name, \*args, \*\*kwargs): A helper function that loads the gateway class by the *name* and initializes it with the *args* and *kwargs*.

On-site Processing Onsite processing refers to the payment mechanism where the customer stays on the merchant website and the authentication is done by the merchant website with the gateway in the background.

Merchant websites need to comply with [PCI standards](http://en.wikipedia.org/wiki/Payment_Card_Industry_Data_Security_Standard) to be able to securely carry out transactions.

On-site processing for payment gateways is implemented by using subclasses of the [Gateway class.](#page-9052-0)

Authorize.Net Gateway This gateway implements the [Authorize.Net Advanced Integration Method \(AIM\).](http://developer.authorize.net/api/aim/)

#### Usage

}

- Setup a [test account](http://developer.authorize.net/testaccount/) with Authorize.Net.
- Add the following attributes to your *settings.py*:

```
MERCHANT_TEST_MODE = True # Toggle for live transactions
MERCHANT_SETTINGS = {
    "authorize_net": {
       "LOGIN_ID" : "???",
       "TRANSACTION_KEY" : "???"
   }
    ...
```
• Use the gateway instance:

```
>>> g1 = get_gateway("authorize_net")
\gt>>> cc = CreditCard(first_name= "Test",
... last_name = "User",
... month=10, year=2011,
... number="4222222222222",
... verification_value="100")
>>>
\Rightarrow response1 = q1.purchase(1, cc, options = {...})
>>> response1
{"status": "SUCCESS", "response": <AuthorizeNetAIMResponse object>}
```
[Beanstream](http://www.beanstream.com/site/ca/index.html) Beanstream is a gateway headquartered in Canada and offering payment processing across North America.

Note: You will require the [beanstream python package](http://github.com/dragonx/beanstream) maintained by the community.

Settings attributes required (optional if you are passing them while initializing the gateway) for this integration are:

- MERCHANT\_ID: The merchant id provided by Beanstream. Can be obtained from the account dashboard.
- LOGIN\_COMPANY: The company name as visible from the account settings in the dashboard.
- LOGIN\_USER: The username used to login to the account dashboard.
- LOGIN\_PASSWORD: The password used to login to the account dashboard.
- HASH\_ALGORITHM: This is optional but required if you have enabled hashing in account dashboard. The values may be one of *SHA-1* and *MD5*.
- HASHCODE: If the above attribute is enabled, then set this attribute to the hash value you've setup in the account dashboard.

Settings attributes:

```
MERCHANT_TEST_MODE = True # Toggle for live
MERCHANT_SETTINGS = {
    "beanstream": {
        "MERCHANT_ID": "???",
        "LOGIN_COMPANY": "???",
        "LOGIN_USER": "???",
        "LOGIN_PASSWORD": "???",
        # The below two attributes are optional
        "HASH_ALGORITHM": "???",
```

```
"HASHCODE": "???",
}
...
```
Example:

}

Simple usage:

```
>>> beanstream = get_gateway("beanstream")
>>> credit_card = CreditCard(first_name="Test", last_name="User",
                             month=10, year=2011,
                             number="4111111111111111",
                             verification_value="100")
# Bill the user for 1000 USD
>>> resp = beanstream.purchase(1000, credit_card)
>>> resp["response"].resp.approved()
True
# Authorize the card for 1000 USD
>>> resp = beanstream.authorize(1000, credit_card)
# Capture funds (900 USD) from a previously authorized transaction
>>> response = beanstream.capture(900, resp["response"].resp["trnId"])
>>> response["response"].resp.approved()
True
# Void an authorized transaction
>>> beanstream.void(resp["response"].resp["trnId"])
```
Bitcoin Gateway The Bitcoin gateway implements the [Bitcoin digital currency.](http://bitcoin.org/)

It is implemented using the JSON-RPC API as described in the [Merchant Howto.](https://en.bitcoin.it/wiki/Merchant_Howto#Using_a_third-party_plugin)

Note: The Bitcoin gateway depends on the *bitcoin-python* library which can be installed from pypi

## Usage

• Add the following attributes to your *settings.py*:

```
"bitcoin": {
    "RPCUSER": "", # you'll find these settings in your $HOME/.bitcoin/bitcoin.conf
    "RPCPASSWORD": "",
    "HOST": "",
   "PORT": "",
    "ACCOUNT": "",
    "MINCONF": 1,
},
```
• Use the gateway instance:

```
>>> g1 = get_gateway("bitcoin")
>>> addr = g1.get_new_address()
>>> # pass along this address to your customer
>>> # the purchase will only be successful when
```

```
>>> # the amount is transferred to the above address
>>> response1 = g1.purchase(100, addr, options = {...})
>>> response1
{"status": "SUCCESS", "response": <instance>}
```
[Braintree Payments Server to Server](http://www.braintreepayments.com/gateway/api) [Braintree](http://www.braintreepayments.com/) Payments Server to Server is a gateway provided by Braintree [Payments](http://www.braintreepayments.com/) to services which are willing to take the burden of PCI compliance. This does not involve any redirects and only Server to Server calls happen in the background.

Note: You will require the official [braintree](http://pypi.python.org/pypi/braintree/) python package offered by Braintree for this gateway to work.

Settings attributes required for this integration are:

- MERCHANT\_ACCOUNT\_ID: The merchant account id provided by Braintree. Can be obtained from the account dashboard.
- PUBLIC\_KEY: The public key provided by Braintree through their account dashboard.
- PRIVATE\_KEY: The private key provided by Braintree through their account dashboard.

Settings attributes:

```
MERCHANT TEST MODE = True # Toggle for live
MERCHANT_SETTINGS = {
    "braintree_payments": {
        "MERCHANT_ACCOUNT_ID": "???",
        "PUBLIC_KEY": "???",
        "PRIVATE_KEY": "???"
    }
    ...
}
```
## Example:

Simple usage:

```
>>> braintree = get_gateway("braintree_payments")
>>> credit_card = CreditCard(first_name="Test", last_name="User",
                             month=10, year=2011,
                             number="4111111111111111",
                             verification_value="100")
# Bill the user for 1000 USD
>>> resp = braintree.purchase(1000, credit_card)
>>> resp["response"].is_success
True
# Authorize the card for 1000 USD
>>> resp = braintree.authorize(1000, credit_card)
# Capture funds (900 USD) from a previously authorized transaction
>>> response = braintree.capture(900, resp["response"].transaction.id)
>>> response["response"].is_success
True
# Void an authorized transaction
>>> braintree.void(resp["response"].transaction.id)
```

```
# Store Customer and Credit Card information in the vault
>>> options = {
        "customer": {
            "name": "John Doe",
            "email": "john.doe@example.com",
            },
        }
>>> resp = braintree.store(credit_card, options = options)
# Unstore a previously stored credit card from the vault
>>> response = braintree.unstore(resp["response"].customer.credit_cards[0].token)
>>> response["response"].is_success
True
# A recurring plan charge
>>> options = {
        "customer": {
            "name": "John Doe",
            "email": "john.doe@example.com",
            },
        "recurring": {
            "plan_id": "test_plan",
            "trial_duration": 2,
            "trial_duration_unit": "month",
            "number_of_billing_cycles": 12,
            },
        }
>>> resp = braintree.recurring(10, credit_card, options = options)
>>> resp["response"].is_success
True
>>> resp["response"].subscription.number_of_billing_cycles
12
```
Chargebee [Chargebee](http://www.chargebee.com/) is a SAAS that makes subscription billing easy to handle. They also provide the functionality to plug to multiple gateways in the backend.

Note: You will require the [requests](http://docs.python-requests.org/en/latest/index.html) package to get Chargebee to work.

Settings attributes required (optional if you are passing them while initializing the gateway) for this integration are:

- SITE: The name of the Chargebee app (or site as they refer). The URL is generally of the form ["https://](https:/){site}.chargebee.com/".
- API\_KEY: This key is provided in your settings dashboard.

Settings attributes:

```
MERCHANT_TEST_MODE = True # Toggle for live
MERCHANT_SETTINGS = {
    "chargebee": {
        "SITE": "some-test",
        "API_KEY": "???",
    }
    ...
}
```
#### Example:

Simple usage:

```
>>> chargebee = get_gateway("chargebee")
>>> credit_card = CreditCard(first_name="Test", last_name="User",
                             month=10, year=2011,
                             number="4111111111111111",
                             verification_value="100")
# Bill the user for 10 USD per month based on a plan called 'monthly'
# The 'recurring' method on the gateway is a mirror to the 'store' method
>>> resp = chargebee.store(credit_card, options = {"plan_id": "monthly"})
>>> resp["response"]["customer"]["subscription"]["id"]
...
# Cancel the existing subscription
>>> response = chargebee.unstore(resp["response"]["customer"]["subscription"]["id"])
>>> response["response"]["subscription"]["status"]
'cancelled'
# Bill the user for 1000 USD
# Technically, Chargebee doesn't have a one shot purchase.
# Create a plan (called 'oneshot' below) that does a recurring
# subscription with an interval of a decade or more
>>> resp = chargebee.purchase(1000, credit_card,
   options = {"plan_id": "oneshot", "description": "Quick Purchase"})
>>> resp["response"]["invoice"]["subscription_id"]
...
# Authorize the card for 100 USD
# Technically, Chargebee doesn't have a one shot authorize.
# Create a plan (called 'oneshot' below) that does a recurring
# subscription with an interval of a decade or more and authorizes
# the card for a large amount
>>> resp = chargebee.authorize(100, credit_card,
   options = {"plan_id": "oneshot", "description": "Quick Authorize"})
# Capture funds (90 USD) from a previously authorized transaction
>>> response = chargebee.capture(90, resp["response"]["subscription"]["id"])
>>> response["status"]
'SUCCESS'
# Void an authorized transaction
>>> resp = chargebee.void(resp["response"]["invoice"]["subscription_id"])
>>> resp["status"]
'SUCCESS'
```
eWay Gateway The eWay gateway implements the [eWay Hosted Payment API.](http://www.eway.com.au/Developer/eway-api/hosted-payment-solution.aspx)

Note: Since the eWay payment gateway uses [SOAP,](http://en.wikipedia.org/wiki/SOAP) the API has been implemented using the [suds](https://fedorahosted.org/suds/) SOAP library for python. You'll require it to be able to use this gateway.

Usage

• Add the following attributes to your *settings.py*:
```
MERCHANT_TEST_MODE = True
MERCHANT_SETTINGS = {
    "eway": {
       "CUSTOMER_ID": "???",
        "USERNAME": "???",
        "PASSWORD": "???",
    }
}
```
• Use the gateway instance:

```
>>> g1 = get_gateway("eway")
>>>
>>> cc = CreditCard(first_name= "Test",
... last_name = "User",
... month=10, year=2011,
... number="4222222222222",
... verification_value="100")
>>>
\Rightarrow response1 = g1.purchase(100, cc, options = {...})
>>> response1
{"status": "SUCCESS", "response": <instance>}
```
[Paylane](https://paylane.com/) Gateway Paylane is a payment processor focussed mainly in Europe.

Note: You will require [suds](https://fedorahosted.org/suds) python package to work with the the SOAP interface.

Settings attributes required for this gateway are:

- USERNAME: The username provided by Paylane while signing up for an account.
- PASSWORD: The password you set from the merchant admin panel. Not to be confused with the merchant login password.
- WSDL (optional): The location of the WSDL file. Defaults to [https://direct.paylane.com/wsdl/production/Direct.wsdl.](https://direct.paylane.com/wsdl/production/Direct.wsdl)
- SUDS\_CACHE\_DIR (optional): The location of the suds cache files. Defaults to /tmp/suds.

Settings attributes:

```
MERCHANT_TEST_MODE = True # Toggle for live
MERCHANT_SETTINGS = {
    "paylane": {
        "USERNAME": "???",
        "PASSWORD": "???",
    }
    ...
}
```
### Example:

Simple usage:

```
>>> paylane = get_gateway("paylane")
>>> credit_card = CreditCard(first_name="Test", last_name="User",
                             month=10, year=2012,
                             number="4242424242424242",
```

```
verification_value="100")
# Bill the user for 1000 USD
>>> resp = paylane.purchase(1000, credit_card)
>>> resp["status"]
SUCCESS
# Authorize the card for 1000 USD
>>> resp = paylane.authorize(1000, credit_card)
# Capture funds (900 USD) from a previously authorized transaction
>>> response = paylane.capture(900, resp["response"].id)
>>> response["status"]
SUCCESS
# A recurring plan charge
>>> options = {"plan_id": "gold"}
>>> resp = paylane.recurring(credit_card, options = options)
>>> resp["status"]
SUCCESS
```
### PayPal Gateway

Note: This gateway is a wrapper to the [django-paypal](http://github.com/dcramer/django-paypal/) package. Please download it to be able to use the gateway.

The PayPal gateway is an implementation of the [PayPal Website Payments Pro](https://merchant.paypal.com/cgi-bin/marketingweb?cmd=_render-content&content_ID=merchant/wp_pro) product.

### Usage

- Setup a PayPal Website Payments Pro account and obtain the API details.
- Add *paypal.standard* and *paypal.pro* (apps from [django-paypal\)](http://github.com/dcramer/django-paypal/) to the *INSTALLED\_APPS* in your *settings.py*.
- Also add the following attributes to your *settings.py*:

```
MERCHANT_TEST_MODE = True # Toggle for live transactions
MERCHANT_SETTINGS = {
    "pay_pal": {
        "WPP_USER" : "???",
       "WPP_PASSWORD" : "???",
       "WPP_SIGNATURE" : "???"
    }
}
# Since merchant relies on django-paypal
# you have to additionally provide the
# below attributes
PAYPAL_TEST = MERCHANT_TEST_MODE
PAYPAL_WPP_USER = MERCHANT_SETTINGS["pay_pal"]["WPP_USER"]
PAYPAL_WPP_PASSWORD = MERCHANT_SETTINGS["pay_pal"]["WPP_PASSWORD"]
PAYPAL_WPP_SIGNATURE = MERCHANT_SETTINGS["pay_pal"]["WPP_SIGNATURE"]
```
- Run *python manage.py syncdb* to get the response tables.
- Use the gateway instance:

```
>>> g1 = get_gateway("pay_pal")
>>>
>>> cc = CreditCard(first_name= "Test",
```

```
... last_name = "User",
... month=10, year=2011,
... number="4222222222222",
... verification_value="100")
>>>
>>> response1 = g1.purchase(100, cc, options = {"request": request, ...})
>>> response1
{"status": "SUCCESS", "response": <PayPalNVP object>}
```
Note: The PayPal gateway expects you pass the *request* object as a part of the *options* dictionary because the client's IP address may be used for fraud detection.

**[Stripe Payments](https://stripe.com/)** [Stripe](http://pypi.python.org/pypi/stripe/) Payments is a gateway provided by Stripe to services which are willing to take the burden of PCI compliance. This does not involve any redirects and only Server to Server calls happen in the background.

Note: You will require the official [stripe](http://pypi.python.org/pypi/stripe/) python package offered by Stripe for this gateway to work.

Settings attributes required for this integration are:

• API\_KEY: The merchant api key is provided by Stripe. Can be obtained from the account dashboard.

Settings attributes:

```
MERCHANT_TEST_MODE = True # Toggle for live
MERCHANT_SETTINGS = {
    "stripe": {
        "API_KEY": "???",
        "PUBLISHABLE_KEY": "???", # Used for stripe integration
    }
    ...
}
```
### Example:

Simple usage:

```
>>> from billing import get_gateway, CreditCard
>>> stripe = get_gateway("stripe")
>>> credit_card = CreditCard(first_name="Test", last_name="User",
                             month=10, year=2012,
                             number="4242424242424242",
                             verification_value="100")
# Bill the user for 1000 USD
>>> resp = stripe.purchase(1000, credit_card)
>>> resp["status"]
SUCCESS
# Authorize the card for 1000 USD
>>> resp = stripe.authorize(1000, credit_card)
# Capture funds (900 USD) from a previously authorized transaction
>>> response = stripe.capture(900, resp["response"].id)
>>> response["status"]
SUCCESS
```

```
# Store Customer and Credit Card information in the vault
>>> resp = stripe.store(credit_card)
# Unstore a previously stored credit card from the vault
>>> response = stripe.unstore(resp["response"].id)
>>> response["status"]
SUCCESS
# A recurring plan charge
>>> options = {"plan_id": "gold"}
>>> resp = stripe.recurring(credit_card, options = options)
>>> resp["status"]
SUCCESS
```
WePay Payments [WePay.com](https://www.wepay.com/) is a service that lets you accept payments not just from credit cards but also from bank accounts.

WePay works slightly differently and is a hybrid between a [Gateway](#page-9052-0) and an [Integration](#page-9078-0) but should still be fairly easy to use.

Note: You will require the official [wepay](http://pypi.python.org/pypi/wepay/) python package offered by WePay.

Settings attributes required for this integration are:

- CLIENT\_ID: This attribute refers to the application id that can be obtained from the account dashboard.
- CLIENT SECRET: This is the secret for the corresponding CLIENT ID.
- ACCOUNT\_ID: Refers to the WePay user account id. If you are accepting payments for yourself, then this attribute is compulsory. If you are accepting payments for other users (say in a marketplace setup), then it is optional in the settings.py file but has to be passed in the options dictionary (with the key account\_id) in the views.
- ACCESS\_TOKEN: The OAuth2 access token acquired from the user after the installation of the WePay application. If you are accepting payments for yourself, then this attribute is compulsory. If you are accepting payments for other users (say in a marketplace setup), then it is optional in the settings.py file but has to be passed in the options dictionary (with the key token) in the views.

Settings attributes:

```
MERCHANT_TEST_MODE = True # Toggle for live
MERCHANT SETTINGS = {
    "we_pay": {
        "CLIENT_ID": "???",
        "CLIENT_SECRET": "???",
        "ACCESS_TOKEN": "???",
        "ACCOUNT_ID": "???"
    }
    ...
}
```
Example:

Simple usage:

```
wp = get_gateway("we_pay")
credit_card = CreditCard(first_name="Test", last_name="User",
```

```
month=10, year=2012,
                         number="4242424242424242",
                         verification_value="100")
def we_pay_purchase(request):
    # Bill the user for 10 USD
    # Credit card is not required here because the user
    # is redirected to the wepay site for authorization
    resp = wp.purchase(10, None, {
        "description": "Product Description",
        "type": "GOODS",
        "redirect_uri": "http://example.com/success/redirect/"
    })
    if resp["status"] == "SUCCESS":
        return HttpResponseRedirect(resp["response"]["checkout_uri"])
    ...
# Authorize the card for 1000 USD
def we_pay_authorize(request):
    # Authorize the card, the amount is not required.
    resp = wp.authorize(None, credit\_card, { "customer": } { "email":} "abc@example.com" |, " "billing_a"resp["checkout_id"]
    ...
# Capture funds from a previously authorized transaction
def we_pay_capture(request):
    # No ability to partially capture and hence first argument is None
    resp = wp.capture(None, '<authorization_id>')
    ...
# Refund a transaction
def we_pay_refund(request):
    # Refund completely
   resp = wp.credit(None, '<checkout_id>')
    ...
    # Refund partially from a transaction charged $15
    resp = wp.credit(10, '<checkout_id>')
    ...
# Store Customer and Credit Card information in the vault
def we_pay_store(request)
    resp = wp.store(credit_card, {"customer": {"email": "abc@example.com"}, "billing_address": {
    ...
# A recurring plan for $100/month
def we_pay_recurring(request):
    options = {"period": "monthly", "start_time": "2012-01-01",
               "end_time": "2013-01-01", "auto_recur": "true",
               "redirect_uri": "http://example.com/redirect/success/"}
    resp = wp.recurring(100, None, options = options)if resp["status"] == "SUCCESS":
        return HttpResponseRedirect(resp["response"]["preapproval_uri"])
    ...
```
Off-site Processing Off-site processing is the payment mechanism where the customer is redirected to the payment gateways site to complete the transaction and is redirected back to the merchant website on completion.

Since the credit card number and other sensitive details are entered on the payment gateway's site, the merchant

website may not comply to [PCI standards.](http://en.wikipedia.org/wiki/Payment_Card_Industry_Data_Security_Standard) This mode of payment is recommended when the merchant website is not in a position to use SSL certificates, not able to guarantee a secure network etc

Off-site processing is generally implemented in merchant through *Integrations* (name derived from [Active Merchant\)](http://activemerchant.org/).

Integration An Integration much like a [Gateway](#page-9052-0) is a Python class. But unlike a Gateway which is used in a view, an Integration renders a form (usually with hidden fields) through a template tag. An integration may also support asynchronous and real-time transaction status handling through callbacks or notifiers like the [PayPal IPN](https://www.paypal.com/ipn)

Here is a reference of the attributes and methods of the Integration class:

# **Attributes**

- fields: Dictionary of form fields that have to be rendered in the template.
- test\_mode: Signifies if the integration is in a test mode or production. The default value for this is taken from the *MERCHANT\_TEST\_MODE* setting attribute.
- display\_name: A human readable name that is generally used to tag the errors when the integration is not correctly configured.

# Methods

- **\_\_init\_\_(options={})**: The constructor for the Integration. The options dictionary if present overrides the default items of the fields attribute.
- add field(key, value): A method to modify the fields attribute.
- add\_fields(fields): A method to update the fields attribute with the fields dictionary specified.
- service\_url: The URL on the form where the fields data is posted. Overridden by implementations.
- get\_urls: A method that returns the urlpatterns for the notifier/ callback. This method is modified by implementations.
- urls: A property that returns the above method.

Helper Function Very much like [Gateways,](#page-9052-0) Integrations have a method of easily referencing the corresponding integration class through the *get\_integration* helper function.

• get\_integration(integration\_name, \*args, \*\*kwargs): Returns the Integration class for the corresponding *integration\_name*.

Example:

```
>>> from billing import get_integration
>>> get_integration("pay_pal")
<billing.integrations.pay_pal_integration.PayPalIntegration object at 0xa57e12c>
```
[PayPal Website Payments Standard](https://merchant.paypal.com/cgi-bin/marketingweb?cmd=_render-content&content_ID=merchant/wp_standard) PayPal Website Payments Standard (PWS) is an offsite payment processor. This method of payment is implemented in merchant as a wrapper on top of [django-paypal.](https://github.com/dcramer/django-paypal) You need to install the package to be able to use this payment processor.

For a list of the fields and settings attribute expected, please refer to the PWS and django-paypal documentation.

After a transaction, PayPal pings the notification URL and all the data sent is stored in the *PayPalIPN* model instance that can be viewed from the django admin.

Test or Live Mode By default the form renders in test mode with POST against sandbox.paypal.com. Add following to you *settings.py* to put the form into live mode:

```
### Django Merchant
MERCHANT_TEST_MODE = False
PAYPAL_TEST = MERCHANT_TEST_MODE
```
Don't forget to add the settings attributes from  $d$  jango-paypal:

```
INSTALLED_APPS = (
    ...,
    'paypal.standard.pdt',
    ...)
MERCHANT_SETTINGS = {
     ...,
     'pay_pal': {
         "WPP_USER" : '...',
         "WPP_PASSWORD" : '...',
         "WPP_SIGNATURE" : '...',
         "RECEIVER_EMAIL" : '...',
         # Below attribute is optional
         "ENCRYPTED": True
    }
     ...}
PAYPAL_RECEIVER_EMAIL = MERCHANT_SETTINGS['pay_pal']['RECEIVER_EMAIL']
```
## Example In urls.py:

```
from billing import get_integration
pay_pal = get_integration("pay_pal")
urlpatterns += patterns('',
  (r'^paypal-ipn-handler/', include(pay_pal.urls)),
)
```
In views.py:

```
>>> from billing import get_integration
>>> pay_pal = get_integration("pay_pal")
>>> pay_pal.add_fields({
... "business": "paypalemail@somedomain.com",
... "item_name": "Test Item",
... "invoice": "UID",
... "notify_url": "http://example.com/paypal-ipn-handler/",
... "return_url": "http://example.com/paypal/",
... "cancel_return": "http://example.com/paypal/unsuccessful/",
... "amount": 100})
>>> return render_to_response("some_template.html",
... {"obj": pay_pal},
... because the context_instance=RequestContext (request))
```
You can also implement a shopping cart by adding multiple items with keys like item\_name\_1, amount\_1 etc, for e.g:

```
>>> pay_pal.add_fields({
... "business": "paypalemail@somedomain.com",
... "item_name_1": "Test Item 1",
... "amount_1": "10",
```

```
... "item_name_2": "Test Item 2",
... "amount_2": "20",
... "invoice": "UID",
... "notify_url": "http://example.com/paypal-ipn-handler/",
... "return_url": "http://example.com/paypal/",
... "cancel_return": "http://example.com/paypal/unsuccessful/",
... })
```
In some\_template.html:

```
{% load render_integration from billing_tags %}
{% render_integration obj %}
```
Template renders to something like below:

```
<form action="https://www.sandbox.paypal.com/cgi-bin/webscr" method="post">
 <input type="hidden" name="business" value="paypalemail@somedomain.com" id="id_business" />
 <input type="hidden" name="amount" value="100" id="id_amount" />
 <input type="hidden" name="item_name" value="Test Item" id="id_item_name" />
 <input type="hidden" name="notify_url" value="http://example.com/paypal-ipn-handler/" id="id_notify_url" />
  <input type="hidden" name="cancel_return" value="http://example.com/paypal/unsuccessful" id="id_cancel_return" />
 <input type="hidden" name="return" value="http://example.com/paypal/" id="id_return_url" />
 <input type="hidden" name="invoice" value="UID" id="id_invoice" />
 <input type="hidden" name="cmd" value="_xclick" id="id_cmd" />
 <input type="hidden" name="charset" value="utf-8" id="id_charset" />
 <input type="hidden" name="currency_code" value="USD" id="id_currency_code" />
 <input type="hidden" name="no_shipping" value="1" id="id_no_shipping" />
 <input type="image" src="https://www.sandbox.paypal.com/en_US/i/btn/btn_buynowCC_LG.gif" border="0"
</form>
```
WorldPay [WorldPay,](http://www.rbsworldpay.com/) provides a hosted payments page for offsite transactions for merchants who cannot guarantee PCI compliance. The documentation for the service is available [here.](http://rbsworldpay.com/support/bg/index.php?page=development&sub=integration&c=UK)

After a transaction, WorldPay pings the notification URL and all the data sent is stored in the *RBSResponse* model instance that can be viewed from the django admin.

The settings attribute required for this integration are:

• MD5\_SECRET\_KEY: The MD5 secret key chosen by the user while signing up for the WorldPay Hosted Payments Service.

Settings Attributes:

```
MERCHANT_TEST_MODE = True # Toggle for live
MERCHANT_SETTINGS = {
    "world_pay": {
        "MD5_SECRET_KEY": "???"
    }
    ...
}
```
Example In urls.py:

```
world_pay = get_integration("world_pay")
urlpatterns += patterns('',
  (r'^world_pay/', include(world_pay.urls)),
  # You'll have to register /world_pay/rbs-notify-handler/ in the
```

```
# WorldPay admin dashboard for the notification URL
```
In views.py:

)

```
>>> from billing import get_integration
>>> world_pay = get_integration("world_pay")
>>> world_pay.add_fields({
... "instId": "WP_ID",
... "cartId": "TEST123",
... "amount": 100,
... "currency": "USD",
... "desc": "Test Item",
... })
>>> return render_to_response("some_template.html",
... {"obj": world_pay},
... context_instance=RequestContext(request))
```
In some\_template.html:

{% load render\_integration from billing\_tags %} {% render\_integration obj %}

Template renders to something like below:

```
<form method='post' action='https://select-test.wp3.rbsworldpay.com/wcc/purchase'>
 <input type="hidden" name="futurePayType" id="id_futurePayType" />
 <input type="hidden" name="intervalUnit" id="id_intervalUnit" />
 <input type="hidden" name="intervalMult" id="id_intervalMult" />
 <input type="hidden" name="option" id="id_option" />
 <input type="hidden" name="noOfPayments" id="id_noOfPayments" />
 <input type="hidden" name="normalAmount" id="id_normalAmount" />
 <input type="hidden" name="startDelayUnit" id="id_startDelayUnit" />
 <input type="hidden" name="startDelayMult" id="id_startDelayMult" />
 <input type="hidden" name="instId" value="WP_ID" id="id_instId" />
 <input type="hidden" name="cartId" value="TEST123" id="id_cartId" />
 <input type="hidden" name="amount" value="100" id="id_amount" />
 <input type="hidden" name="currency" value="USD" id="id_currency" />
 <input type="hidden" name="desc" value="Test Item" id="id_desc" />
 <input type="hidden" name="testMode" value="100" id="id_testMode" />
 <input type="hidden" name="signatureFields" value="instId:amount:cartId" id="id_signatureFields" />
 <input type="hidden" name="signature" value="6c165d7abea54bf6c1ce19af60359a59" id="id_signature" />
 <input type='submit' value='Pay through WorldPay'/>
</form>
```
Amazon Flexible Payment Service [Amazon FPS,](http://aws.amazon.com/fps/) is a service that allows for building very flexible payment systems. The service can be classified as a part Gateway and part Integration (offsite processor). This is because the customer is redirected to the Amazon site where he authorizes the payment and after this the customer is redirected back to the merchant site with a token that is used by the merchant to transact with the customer. In plain offsite processors, the authorization and transaction take place in one shot almost simultaneously.

Since the service isn't conventional (though very flexible), implementing FPS in merchant takes a couple of steps more.

The documentation for the service is available at [Amazon FPS Docs.](http://aws.amazon.com/documentation/fps/)

Note: This integration has a dependency on boto, a popular AWS library for python.

Settings attributes required for this integration are:

- AWS\_ACCESS\_KEY: The Amazon AWS access key available from the user's AWS dashboard.
- AWS\_SECRET\_ACCESS\_KEY: The Amazon AWS secret access key also available from the user's dashboard. Shouldn't be distributed to anyone.

#### Settings attributes:

```
MERCHANT_TEST_MODE = True
MERCHANT_SETTINGS = {
    "amazon_fps": {
        "AWS_ACCESS_KEY": "???",
        "AWS_SECRET_ACCESS_KEY": "???"
    }
}
```
Here are the methods and attributes implemented on the AmazonFpsIntegration class:

- \_init\_(options = {}): The constructor takes a dictionary of options that are used to initialize the underlying FPSConnection that is bundled with boto.
- service\_url: A property that returns the API Endpoint depending on whether the the integration is in test\_mode or not.
- link\_url: A property that returns the link which redirects the customer to the Amazon Payments site to authorize the transaction.
- purchase(amount, options={}): The method that charges a customer right away for the amount amount after receiving a successful token from Amazon. The options dictionary is generated from the return url on successful redirect from the Amazon payments page. This method returns a dictionary with two items, status representing the status and response representing the response as described by boto.fps.response.FPSResponse.
- authorize(amount, options={}): Similar to the purchase method except that it reserves the payment and doesn't not charge until a capture (settle) is not called. The response is the same as that of purchase.
- capture (amount, options={}): Captures funds from an authorized transaction. The response is the same as the above two methods.
- credit (amount, options={}): Refunds a part of full amount of the transaction.
- void(identification, options={}): Cancel/Null an authorized transaction.
- fps\_ipn\_handler: A method that handles the asynchronous HTTP POST request from the Amazon IPN and saves into the AmazonFPSResponse model.
- fps\_return\_url: This method verifies the source of the return URL from Amazon and directs to the transaction.
- transaction: This is the main method that charges/authorizes funds from the customer. This method has to be subclassed to implement the logic for the transaction on return from the Amazon Payments page.

Example In any app that is present in the settings.INSTALLED\_APPS, subclass the AmazonFpsIntegration and implement the transaction method. The file should be available under <app>/integrations/<integration\_name>\_integration.py:

```
class FpsIntegration(AmazonFpsIntegration):
    # The class name is based on the filename.
    # So if the files exists in <app>/integrations/fps_integration.py
    # then the class name should be FpsIntegration
```

```
def transaction(self, request):
   # Logic to decide if the user should
    # be charged immediately or funds
    # authorized and then redirect the user
    # Below is an example:
   resp = self.purchase(10, {...})if resp["status"] == "Success":
      return HttpResponseRedirect("/success/")
   return HttpResponseRedirect("/failure/")
```
In urls.py:

```
from billing import get_integration
amazon_fps = get\_integration("fps")urlpatterns += patterns('',
  (r'^amazon_fps/', include(amazon_fps.urls)),
  # You'll have to register /amazon_fps/fps-notify-handler/ in the
  # Amazon FPS admin dashboard for the notification URL
)
```
In views.py:

```
from billing import get_integration
def productPage(request):
  amazon_fps = get_integration("fps")
  url_scheme = "http"
  if request.is_secure():
      url_scheme = "https"
  domain = RequestSite(request).domain
   fields = {"transactionAmount": "100",
             "pipelineName": "SingleUse",
             "paymentReason": "Merchant Test",
             "paymentPage": request.build_absolute_uri(),
             # Send the correct url where the redirect should happen
             "returnURL": "%s://%s%s" % (url_scheme,
                                         domain,
                                         reverse("fps_return_url")),
            }
    # You might want to save the fields["callerReference"] that
    # is auto-generated in the db or session to uniquely identify
    # this user (or use the user id as the callerReference) because
    # amazon passes this callerReference back in the return URL.
   amazon_fps.add_fields(fields)
   return render_to_response("some_template.html",
                              {"fps": amazon_fps},
                              context_instance=RequestContext(request))
```
In some\_template.html:

{% load render\_integration from billing\_tags %} {% render\_integration fps %}

The above template renders the following code:

<p><a href="https://authorize.payments-sandbox.amazon.com/cobranded-ui/actions/start?callerKey=AKIAI

[Braintree Payments Transparent Redirect](http://www.braintreepayments.com/gateway/api) Braintree Payments Transparent Redirect is a service offered by [Brain](http://www.braintreepayments.com/)[tree Payments](http://www.braintreepayments.com/) to reduce the complexity of PCI compliance.

Note: This integration makes use of the official [braintree](http://pypi.python.org/pypi/braintree/) python package offered by Braintree Payments. Please install it before you use this integration.

Refer to the [Braintree Payments Server to Server](#page-9064-0) Gateway for the settings attributes.

Here are the methods and attributes implemented on the BraintreePaymentsIntegration class:

- \_init\_(self, options=None): The constructor method that configures the Braintree environment setting it either to production or sandbox mode based on the value of settings.MERCHANT\_TEST\_MODE.
- service\_url(self): A property that provides the URL to which the Transparent Redirect form is submitted.
- get\_urls(self): The method sets the url to which Braintree redirects after the form submission is successful. This method is generally mapped directly in the  $urls.py$ .

```
from billing import get_integration
braintree = get_integration("braintree_payments")
urlpatterns += patterns('',
   (r'^braintree/', include(braintree.urls)),
)
```
- braintree\_notify\_handler(self, request): The view method that handles the confirmation of the transaction after successful redirection from Braintree.
- braintree success handler(self, request, response): If the transaction is successful, the braintree\_notify\_handler calls the braintree\_success\_handler which renders the billing/braintree success.html with the response object. The response object is a standard braintree result described [here.](http://www.braintreepayments.com/docs/python/transactions/result_handling)
- braintree\_failure\_handler(self, request, response): If the transaction fails, the braintree notify handler calls the braintree failure handler which renders the billing/braintree\_error.html with the response which is a standar braintree error object.
- generate\_tr\_data(self): The method that calculates the [tr\\_data](http://www.braintreepayments.com/docs/python/transactions/create_tr#tr_data) to prevent a form from being tampered post-submission.
- generate\_form(self): The method that generates and returns the form (present in billing.forms.braintree\_payments\_form) and populates the initial data with the self.fields (added through either the add\_fields or add\_field methods) and tr\_data.

### Example:

In the views.py:

```
braintree_obj = get_integration("braintree_payments")
# Standard braintree fields
fields = {"transaction": {
            "order_id": "some_unique_id",
            "type": "sale",
            "options": {
                "submit_for_settlement": True
              },
            },
            "site": "%s://%s" %("https" if request.is_secure() else "http",
                                 RequestSite(request).domain)
         }
```

```
braintree_obj.add_fields(fields)
return render_to_response("some_template.html",
                          {"bp": braintree_obj},
                          context_instance=RequestContext(request))
```
In the urls.py:

```
braintree_obj = get_integration("braintree_payments")
urlpatterns += patterns('',
   (r'^braintree/', include(braintree.urls)),
```
#### In the template:

)

```
{% load render_integration from billing_tags %}
{% render_integration bp %}
```
Stripe Payment Integration *[Stripe Payment Integration](#page-9092-0)* is a service offered by [Stripe Payment](https://stripe.com) to reduce the complexity of PCI compliance.

Note: This integration makes use of the official [stripe](http://pypi.python.org/pypi/stripe/) python package offered by Stripe Payments. Please install it before you use this integration.

Refer to the [Stripe Payments](#page-9074-0) Gateway for the settings attributes.

Here are the methods and attributes implemented on the StripeIntegration class:

- \_init\_(self, options=None): The constructor method that configures the stripe setting
- get urls (self): The method sets the url to which the token is sent after the it is obtained from Stripe. This method is generally mapped directly in the urls.py.

```
from billing import get_integration
stripe_obj = get_integration("stripe")
urlpatterns += patterns('',
   (r'^stripe/', include(stripe_obj.urls)),
)
```
- transaction(self, request): The method that receives the Stripe Token after successfully validating with the Stripe servers. Needs to be subclassed to include the token transaction logic.
- generate form(self): The method that generates and returns the form (present in billing.forms.stripe\_form)

#### Example:

In <some\_app>/integrations/stripe\_example\_integration.py:

```
from billing.integrations.stripe_integration import StripeIntegration
class StripeExampleIntegration(StripeIntegration):
   def transaction(self, request):
        # The token is received in the POST request
        resp = self.gateway.purchase(100, request.POST["stripeToken"])
        if resp["status"] == "SUCCESS":
            # Redirect if the transaction is successful
```
...

**else**: # Transaction failed

...

In the views.py:

```
stripe_obj = get_integration("stripe_example")
return render_to_response("some_template.html",
                       {"stripe_obj": stripe_obj},
                        context_instance=RequestContext(request))
```
In the urls.py:

```
stripe_obj = get_integration("stripe_example")
urlpatterns += patterns('',
   (r'^stripe/', include(stripe_obj.urls)),
)
```
In the template:

```
{% load render_integration from billing_tags %}
{% render_integration stripe_obj %}
```
eWAY Payment Integration The eWAY integration functionality interfaces with eWAY's Merchant Hosted Payments facility. Their service makes it extremely easy to be PCI-DSS compliant by allowing you to never receive customer credit card information.

Note: This integration requires the [suds](https://fedorahosted.org/suds/) package. Please install it before you use this integration.

The basic data flow is as follows:

- 1. Request an *access code* from eWAY.
- 2. Create an HTML form with the *access code* and user credit card fields.
- 3. Encourage the user to submit the form to eWAY and they'll be redirected back to your site.
- 4. Use the *access code* to ask eWAY if the transaction was successful.

You must add the following to project's settings:

```
MERCHANT_SETTINGS = {
    "eway": {
        "CUSTOMER_ID": "???",
        "USERNAME": "???",
        "PASSWORD": "???",
    }
}
```
The integration class is used to request an *access code* and also to check its success after the redirect:

```
class EwayIntegration(access_code=None)
     Creates an integration object for use with eWAY.
```
*access\_code* is optional, but must be configured prior to using [check\\_transaction\(\)](#page-9096-0).

**request\_access\_code**(*payment*, *redirect\_url*, *customer=None*, *billing\_country=None*, *ip\_address=None*)

Requests an *access code* from eWAY to use with a transaction.

**Parameters** 

- **payment** (*dict*) Information about the payment
- **redirect\_url** (*unicode*) URL to redirect the user to after payment
- **customer** (*dict*) Customer related information
- **billing\_country** (*unicode alpha-2 country code (as per ISO 3166)*) Customer's billing country
- **ip\_address** (*unicode*) Customer's IP address

Returns (access\_code, customer)

The integration is automatically updated with the returned access code.

Supported keys in customer:

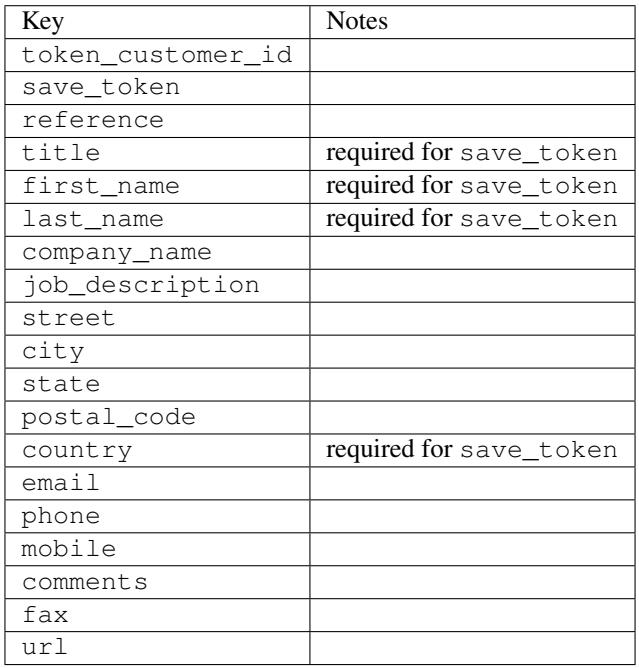

Supported keys in payment:

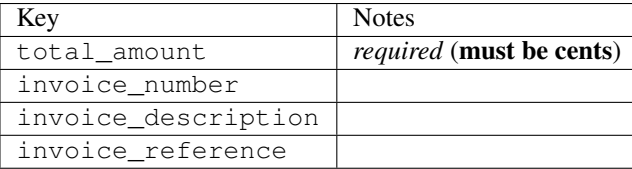

To add extra security, it's a good idea to specify ip\_address. The value is given to eWAY to allow them to ensure that the POST request they receive comes from the given address. E.g.:

```
def payment(request):
    integration = get_integration("eway_au")
    access_code, customer = integration.request_access_code(..., ip_address=request.META["REMOTE
    \# ...
```
# Returned value

The returned value is a tuple (access\_code, customer). access\_code is the access code granted by eWAY that must be included in the HTML form, and is used to request transaction status after the redirect.

customer is a dict containing information about the customer. This is particularly useful if you make use of save\_token and token\_customer\_id to save customer details on eWAY's servers. Keys in the dict are:

•token\_customer\_id •save\_token •reference •title •first\_name •last\_name •company\_name •job\_description •street •city •state •postal\_code •country – e.g. au •email •phone •mobile •comments •fax •url •card\_number – e.g. 444433XXXXXX1111 •card\_name •card\_expiry\_month •card\_expiry\_year

### **check\_transaction**()

Check with eWAY what happened with a transaction.

This method requires access\_code has been configured.

Returns dict

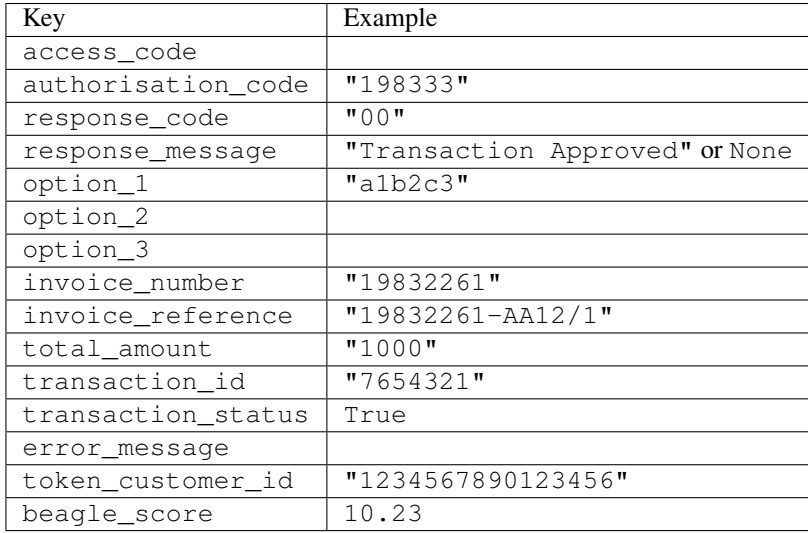

### Example:

```
# views.py
from billing import get_integration
from django.shortcuts import get_object_or_404
def payment(request, cart_pk):
    # Pretend some 'Order' model exists with a 'total_price' in dollars
   order = get_object_or_404(Order, pk=cart_pk)
    integration = get_integration("eway_au")
    access_code, customer = integration.request_access_code(
       customer={"first_name": "Bradley", "last_name": "Ayers"},
       payment={"total_amount": order.total_price * 100},
       return_url=reverse(payment_done))
    request.session["eway_access_code"] = integration.access_code
   return render(request, "payment.html", {"integration": integration})
def payment done(request, cart pk):
   order = get_object_or_404(Order, pk=cart_pk)
   access_code = request.session["access_code"]
   integration = get_integration("eway_au", access_code=access_code)
    # Retrieve transaction status from eWAY
    status = integration.check_transaction()
   if status["response_code"] in ("00", "08", "11"):
       order.is_paid = True
       order.save()
       template = "receipt.html"
   else:
       template = "payment_failed.html"
    return render(request, template, {"status": status})
```
In order for eWAY to process the transaction, the user must submit the payment HTML form directly to eWAY. The helper tag {% eway %} makes this trivial:

```
{% load render_integration from billing_tags %}
{% render_integration integration %}
```
For a more configurable form, use the following pattern:

```
\n  <form method="post" action="{{ integration.service_url }}">
    {{ integration.generate_form.as_p }}
    <input type="submit"/>
\langle/form>
```
Authorize.Net Direct Post Method [Authorize.Net Direct Post Method](http://developer.authorize.net/api/dpm) is a service offered by [Authorize.Net](http://authorize.net/) to reduce the complexity of PCI compliance.

Here are the following settings attributes that are required:

- LOGIN\_ID: The Login id provided by Authorize.Net. Can be obtained from the dashboard.
- TRANSACTION\_KEY: The Transaction key is used to sign the generated form with a shared key to validate against form tampering.
- MD5 HASH: This attribute is used to generate a hash that is verified against the hash sent by Authorize.Net to confirm the request's source.

Here are the methods and attributes implemented on the AuthorizeNetDpmIntegration class:

- \_init\_(self): The constructor that configures the Authorize.Net Integration environment setting it either to production or sandbox mode based on the value of settings.MERCHANT\_TEST\_MODE.
- **form\_class(self)**: Returns the form class that is used to generate the form. Defaults to billing.forms.authorize\_net\_forms.AuthorizeNetDPMForm.
- generate\_form(self): Renders the form and generates some precomputed field values.
- service url(self): Returns the Authorize.net url to be set on the form.
- verify response(self, request): Verifies if the relay response originated from Authorize.Net.
- get urls (self): The method sets the url to which Authorize.Net sends a relay response, redirects on a success or failure.

```
from billing import get_integration
integration = get_integration("authorize_net_dpm")
urlpatterns += patterns('',
   (r'^authorize_net/', include(integration.urls)),
)
```
- authorize\_net\_notify\_handler(self, request): The view method that handles the verification of the response, firing of the signal and sends out the redirect snippet to Authorize.Net.
- authorize\_net\_success\_handler(self, request): The method that renders the *billing/authorize\_net\_success.html*.
- authorize\_net\_failure\_handler(self, request): The method that renders the *billing/authorize\_net\_failure.html*.

### Example:

In the views.py:

```
int_obj = get_integration("authorize_net_dpm")
fields = \{ 'x amount': 1,
          'x_fp_sequence': datetime.datetime.now().strftime('%Y%m%d%H%M%S'),
          'x_fp_timestamp': datetime.datetime.utcnow().strftime('%s'),
```

```
'x recurring bill': 'F',
}
```

```
int_obj.add_fields(fields)
return render_to_response("some_template.html",
                          {"adp": int_obj},
                          context_instance=RequestContext(request))
```
In the urls.py:

```
int_obj = get_integration("authorize_net_dpm")
urlpatterns += patterns('',
   (r'^authorize_net/', include(int_obj.urls)),
)
```
In the template:

```
{% load render_integration from billing_tags %}
{% render_integration adp %}
```
Signals The signals emitted by [Merchant](http://github.com/agiliq/merchant) are:

- *transaction\_was\_successful(sender, type=..., response=...)*: This signal is dispatched when a payment is successfully transacted. The *sender* is the object which has dispatched the signal. *type* is the kind of transaction. Current choices for type are:
	- *purchase*
	- *authorize*
	- *capture*
	- *credit*
	- *void*
	- *store*
	- *unstore*

*response* is the actual response object that is sent after the success. Please consult the individual gateway docs for the response object.

- *transaction\_was\_unsuccessful(sender, type=..., response=...)*: This signal is dispatched when a payment fails. The *sender* is the object which has dispatched the signal. *type* is the kind of transation. Current choices for type are:
	- *purchase*
	- *authorize*
	- *capture*
	- *credit*
	- *void*
	- *store*
	- *unstore*

*response* is the actual response object that is sent after the success.

Note: Some gateways are implemented to raise an error on failure. This exception may be passed as the response object. Please consult the docs to confirm.

Writing a new gateway Writing a new gateway for [Merchant](http://github.com/agiliq/merchant) is very easy. Here are the steps to follow to write a new gateway:

• Create a new gateway file under the *billing.gateways* module which should follow this naming convention:

<gateway\_name>\_gateway.py

...

So for example, PayPal would have *pay\_pal\_gateway.py*. Similarly, Authorize.Net, would have *authorize\_net\_gateway.py*.

• Create a class in this file with the following name:

```
class GatewayNameGateway(Gateway):
```
So for PayPal, it would be *PayPalGateway* and for Authorize.Net, it would be *AuthorizeNetGateway*.

• Implement all or any of following methods in the class:

```
def purchase(self, money, credit_card, options = None):
...
def authorize(self, money, credit_card, options = None):
...
def capture(self, money, authorization, options = None):
...
def void(self, identification, options = None):
...
def credit(self, money, identification, options = None):
...
def recurring(self, money, creditcard, options = None):
...
def store(self, creditcard, options = None):
...
def unstore(self, identification, options = None):
...
```
Customizing Merchant While we make all attempts to cover most of the functionality of the payment processors but may fall short sometimes. There is absolutely no need to worry as the gateway and integration objects are extensible.

[Merchant](https://github.com/agiliq/merchant) looks for gateways and integration objects under every INSTALLED\_APPS in settings.py. So it is possible for you to write your custom or modified objects within your app without having to patch the merchant code.

Note: Most of what is written below will also be applicable for gateways and you will have to replace instances of integration with gateway.

Suppose you want to extend the [Braintree Payments Integration,](#page-9090-0) to render a different template on success instead of the default billing/braintree\_success.html.

Here is the process:

- In any of the settings.INSTALLED\_APPS, create an integrations module (in layman's term an integrations directory with an \_\_init \_\_.py file under that directory).
- Create a file in that integrations directory that follows the convention below:

<integration\_name>\_integration.py

Let us name the modified integration as modified\_bp, then the filename would be:

modified\_bp\_integration.py

and the Integration class name in that file as ModifiedBpIntegration.

Note: The naming of the file and class follows a simple rule. The filename is split on underscores and each element of the split sequence is capitalized to obtain the class name.

So in our example, in the modified\_bp\_integration.py:

```
class ModifiedBpIntegration(BraintreePaymentsIntegration):
    def braintree_success_handler(self, request, response):
       return render_to_response("my_new_success.html",
                                 {"resp": response},
                                 context_instance=RequestContext(request))
```
• Then use the new integration in your code just as you would for a built-in integration:

**>>>** bp\_obj = get\_integration("modified\_bp")

Contributing to Merchant While there is no requirement for you to contribute your new gateway code or changes back to the [upstream project,](http://github.com/agiliq/merchant) you can play a good samaritan by contributing back to the project and helping scores of people.

Here are the steps to follow to contribute back to [Merchant:](http://github.com/agiliq/merchant)

- Fork the project from it's [github page.](http://github.com/agiliq/merchant)
- Make the changes in your fork.
- File an issue at the [github page](http://github.com/agiliq/merchant) and enclose a pull request.

Note: If you want to include a new gateway, we request you to include a few tests (probably using the current tests as a template).

• Don't forget to add yourself to the *CONTRIBUTORS.txt* file before opening an issue.

### Changes

#### 0.4 (upcoming)

- Added python3 support
- Removed google checkout

#### 0.3

- Django 1.7 suport (potentially backwards incompatible changes)
- Updated the example *requirements.txt*

# 0.2

- Unit tests are skipped unless the corresponding gateways are configured
- Bugfix Use settings.AUTH\_USER\_MODEL instead of get\_user\_model
- Demo fill up initial data for all gateways

# 0.1

• Added PIN payments support

# 0.09

• Removed Samurai gateway and integration

# 0.08

- Added bitcoin backend
- Bugfixes to eWay, paypal integration and authorize.net
- Google Checkout shipping, tax rate and private data support
- Changes to Amazon FPS to work with latest boto. Addition of new fields to the FPS response model. A backwards incompatible change
- Made merchant django v1.5 compatible
- Fixes in the chargebee gateway broken by changes in the 'requests' api
- Changes to the example to prevent empty forms from raising a Server Error

# 0.07

- Added Chargebee support
- Added Beanstream gateway

# 0.06

- Added WePay gateway
- Added Authorize.Net Direct Post Method integration

# 0.05

• Added Paylane gateway support.

# 0.04

- Backwards incompatible version.
- Changes in the settings attributes. Now there is a single attribute for storing the configuration of all gateways and integrations. Check the docs for details.
- Changed the usage of the template tags. Refer the docs for details.
- Added a display\_name to the integration object. Shouldn't affect users.

# 0.03

• Added support for Stripe and Samurai gateways and integrations.

# 0.02

• Added a setup.py and uploaded the package to pypi

# 0.01

- Initial commit.
- [Overview](#page-9042-0)
- [Install Merchant](#page-9046-0)
- [Credit Card](#page-9048-0)
- [Gateways](#page-9052-0)
	- [On-site Processing](#page-9056-0)
		- \* [Authorize.Net](#page-9058-0)
		- \* [Braintree Payments Server to Server](#page-9064-0)
		- \* [eWay](#page-9068-0)
		- \* [PayPal](#page-9072-0)
		- \* [Stripe Payments](#page-9074-0)
		- \* [Paylane](#page-9070-0)
		- \* [WePay](#page-9076-0)
		- \* [Beanstream](#page-9060-0)
		- \* [Chargebee](#page-9066-0)
		- \* [Bitcoin](#page-9062-0)
		- \* Global Iris
	- [Off-site Processing](#page-9078-0)
		- \* [PayPal](#page-9080-0)
		- \* Google Checkout
		- \* [RBS WorldPay](#page-9084-0)
		- \* [Amazon FPS](#page-9086-0)
		- \* [Braintree Payments Transparent Redirect](#page-9090-0)
		- \* [Stripe](#page-9092-0)
		- \* [eWAY](#page-9094-0)
		- \* [Authorize.Net Direct Post Method](#page-9098-0)
		- \* Global Iris RealMPI
- [Signals](#page-9100-0)
- [Writing your own gateway](#page-9102-0)
- [Customizing the inbuilt Gateway/Integrations](#page-9104-0)
- [Contributing to Merchant](#page-9106-0)
- [Changelist](#page-9108-0)

#### Indices and tables

- genindex
- modindex
- search

Merchant: Pluggable and Unified API for Payment Processors [Merchant,](http://github.com/agiliq/merchant) is a [django](http://www.djangoproject.com/) app that offers a uniform api and pluggable interface to interact with a variety of payment processors. It is heavily inspired from Ruby's [Active-](http://activemerchant.org/)[Merchant.](http://activemerchant.org/)

Overview Simple how to:

```
# settings.py
# Authorize.Net settings
AUTHORIZE_LOGIN_ID = "..."
AUTHORIZE_TRANSACTION_KEY = "..."
# PayPal settings
PAYPAL TEST = True
PAYPAL_WPP_USER = "..."
PAYPAL_WPP_PASSWORD = "..."
PAYPAL WPP_SIGNATURE = "..."
# views.py or wherever you want to use it
>>> g1 = get_gateway("authorize_net")
>>>
>>> cc = CreditCard(first_name= "Test",
... last_name = "User,
... month=10, year=2011,
... number="4222222222222",
... verification value="100")
>>>
>>> response1 = g1.purchase(100, cc, options = {...})
>>> response1
{"status": "SUCCESS", "response": <AuthorizeNetAIMResponse object>}
>>>>>> g2 = get_gateway("pay_pal")
>>>>>> response2 = q2.purchase(100, cc, options = {\dots})
>>> response2
{"status": "SUCCESS", "response": <PayPalNVP object>}
```
Installing Merchant You can use any of the following methods to install merchant.

- The recommended way is to install from [PyPi:](http://pypi.python.org/pypi/django-merchant)
- pip install django-merchant
- If you are feeling adventurous, you might want to run the code off the git repository:

pip install -e git+git://github.com/agiliq/merchant.git#egg=django-merchant

#### Post-installation

- Install the dependencies for the gateways as prescribed in the individual gateway doc.
- Reference the billing app in your settings INSTALLED\_APPS.
- Run python manage.py syncdb to create the new required database tables

Configuration To configure a gateway/integration add the corresponding key to MERCHANT\_SETTINGS. Take a look at local.py-dist for reference.

Running the Test Suite By default, the test suite is configured to run tests for all the gateways and integrations which are configured:

python manage.py test billing

Tests for gateways and integrations which are not configured will be skipped.

If you are planning to integrate your app with a specific gateway/integration then you might wish to run only that apps test suite. For example, to run the Google Checkout Integration test case:

python manage.py test billing.GoogleCheckoutTestCase

Credit Card The *CreditCard* class is a helper class with some useful methods mainly for validation. This class is available in *billing.utils.credit\_card*.

### Attribute Reference

- *regexp*: The compiled regular expression that matches all card numbers for the card issuing authority. For the *CreditCard* class, this is *None*. It is overridden by subclasses.
- *card\_type*: Points to a one of *CreditCard*'s subclasses. This attribute is set by the *validate\_card* method of the selected gateway.
- *card\_name*: Card issuing authority name. Generally not required, but some gateways expect the user to figure out the credit card type to send with the requests.

### Method Reference

- *\_\_init\_\_*: This method expects 6 keyword arguments. They are
	- *first\_name*: The first name of the credit card holder.
	- *last\_name*: The last name of the credit card holder.
	- *cardholders\_name*: The full name of the credit card holder, as an alternative to supplying *first\_name* and *last\_name*.
	- *month*: The expiration month of the credit card as an integer. Required
	- *year*: The expiration year of the credit card as an integer. Required
	- *number*: The credit card number (generally 16 digits). Required
	- *verification\_value*: The card security code (CVV2). Required
- *is luhn valid:* Checks the validity of the credit card number by using the *Luhn's algorithm* and returns a boolean. This method takes no arguments.
- *is\_expired*: Checks if the expiration date of the card is beyond today and returns a boolean. This method takes no arguments.
- *valid essential attributes*: Verifies if all the 6 arguments provided to the *init* method are filled and returns a boolean.
- *is\_valid*: Checks the validity of the card by calling the *is\_luhn\_valid*, *is\_expired* and *valid\_essential\_attributes* method and returns a boolean. This method takes no arguments.
- *expire\_date*: Returns the card expiry date in the "MM-YYYY" format. This is also available as a property.
- *name*: Returns the full name of the credit card holder by concatenating the *first\_name* and *last\_name*. This is also available as a property.

Subclasses Normally you do not use the subclasses directly. Instead, you use *CreditCard*, and call gateway.validate\_card() which will add a *card\_type* attribute which is the subclass.

The various credit cards and debit cards supported by [Merchant](http://github.com/agiliq/merchant) are:

### Credit Cards

- *Visa*
	- $-$  card name  $=$  "Visa"
	- $-$  regexp = re.compile('^4d{12}(d{3})?\$')
- *MasterCard*
	- card\_name = "MasterCard"
	- $-$  regexp = re.compile( $\sqrt{(5[1-5]d{4}1677189)d{10}^{\circ}}$ )
- *Discover*
	- card\_name = "Discover"
	- $-$  regexp = re.compile(' $(6011|65d{2})d{12}$ ')
- *AmericanExpress*
	- $-$  card name  $=$  "Amex"
	- $-$  regexp = re.compile('^3[47]d{13}\$')
- *DinersClub*
	- card\_name = "DinersClub"
	- $-$  regexp = re.compile('^3(0[0-5]|[68]d)d{11}\$')
- *JCB*
	- $-$  card name  $=$  "JCB"
	- $-$  regexp = re.compile('^35(28|29|[3-8]d)d{12}\$')

# Debit Cards

```
• Switch
```
- card\_name = "Switch"
- $-$  regexp = re.compile(' $\sqrt{6759d}$ {12}(d{2,3})?\$')

```
• Solo
```
- card\_name = "Solo"
- $-$  regexp = re.compile('^6767d{12}(d{2,3})?\$')
- *Dankort*
	- card\_name = "Dankort"
	- $-$  regexp = re.compile(' $\sim$ 5019d{12}\$')
- *Maestro*
	- card\_name = "Maestro"
	- $-$  regexp = re.compile( $\sqrt{(5[06-8][6d)d(10,17)}\$ )
- *Forbrugsforeningen*
	- card\_name = "Forbrugsforeningen"
	- $-$  regexp = re.compile( $^{(0.600722d}{10})$ \$')
- *Laser*
	- card\_name = "Laser"
	- $-$  regexp = re.compile(' $(6304167061677116709)d{8}(d{4}d{6,7})$ ?\$')

## **Helpers**

- all\_credit\_cards = [Visa, MasterCard, Discover, AmericanExpress, DinersClub, JCB]
- all debit cards = [Switch, Solo, Dankort, Maestro, Forbrugsforeningen, Laser]
- all\_cards = all\_credit\_cards + all\_debit\_cards

Gateways Gateways are the payment processors implemented in [Merchant.](http://github.com/agiliq/merchant) This is implemented as a class so that it is easy to extend and create as many gateways as possible.

The base gateway class is *billing.gateway.Gateway* which has the following methods and attributes.

### Attribute Reference

- test\_mode: This boolean attribute signifies if the gateway is in the test mode. By default, it looks up this value from the *MERCHANT\_TEST\_MODE* attribute from the settings file. If the *MERCHANT\_TEST\_MODE* attribute is not found in the settings file, the default value is *True* indicating that the gateway is in the test mode. So do not forget to either set the attribute to *True* in the subclass or through the settings file.
- default\_currency: This is the currency in which the transactions are settled ie the currency in which the payment gateway sends the invoice, transaction reports etc. This does not prevent the developer from charging a customer in other currencies but the exchange rate conversion has to be manually handled by the developer. This is a string, for example *"USD"* for US Dollar.
- supported countries: This is a *list* of supported countries that are handled by the payment gateway. This should contain a list of the country codes as prescribed by the [ISO 3166-alpha 2 standard.](http://en.wikipedia.org/wiki/ISO_3166-1_alpha-2) The *billing.utils.countries* contains a mapping of the country names and ISO codes.
- supported\_cardtypes: This is a *list* of supported card types handled by the payment gateway. This should contain a list of instances of the [CreditCard](#page-9048-0) class.
- homepage url: A string pointing to the URL of the payment gateway. This is just a helper attribute that is currently not used.
- display\_name: A string that contains the name of the payment gateway. Another helper attribute that is currently not used.
- application\_id: An application name or unique identifier for the gateway. Yet another helper attribute not currently used.

## Method Reference

- validate card(credit card): This method validates the supplied card by checking if it is supported by the gateway (through the *supported\_cardtypes* attribute) and calls the *is\_valid* method of the card and returns a boolean. if the card is not supported by the gateway, a *CardNotSupported* exception is raised.
- service\_url: A property that returns the url to which the credit card and other transaction related details are submitted.
- purchase(money, credit\_card, options = None): A method that charges the given card (one-time) for the given amount *money* using the *options* provided. Subclasses have to implement this method.
- authorize(money, credit\_card, options = None): A method that authorizes (for a future transaction) the credit card for the amount *money* using the *options* provided. Subclasses have to implement this method.
- capture(money, authorization, options = None): A method that captures funds from a previously authorized transaction using the *options* provided. Subclasses have to implement this method.
- void(identification, options = None): A method that nulls/voids/blanks an authorized transaction identified by *identification* to prevent a subsequent capture. Subclasses have to implement this method.
- credit(money, identification, options = None): A method that refunds a settled transaction with the transacation id *identification* and given *options*. Subclasses must implement this method.
- recurring(money, creditcard, options = None): A method that sets up a recurring transaction (or a subscription). Subclasses must implement this method.
- store(creditcard, options = None): A method that stores the credit card and user profile information on the payment gateway's servers for future reference. Subclasses must implement this method.
- unstore(identification, options = None): A method that reverses the *store* method's results. Subclasses must implement this method.

The *options* dictionary passed to the above methods consists of the following keys:

- order id: A unique order identification code (usually set by the gateway).
- ip: The IP address of the customer making the purchase. This is required by certain gateways like PayPal.
- customer: The name, customer number, or other information that identifies the customer. Optional.
- invoice: The invoice code/number (set by the merchant).
- merchant: The name or description of the merchant offering the product.
- description: A description of the product or transaction.
- email: The email address of the customer. Required by a few gateways.
- currency: Required when using a currency with a gateway that supports multiple currencies. If not specified, the value of the *default\_currency* attribute of the gateway instance is used.
- billing address: A dictionary containing the billing address of the customer. Generally required by gateways for address verification (AVS) etc.
- shipping address: A dictionary containing the shipping address of the customer. Required if the merchant requires shipping of products and where billing address is not the same as shipping address.

The address dictionary for *billing\_address* and *shipping\_address* should have the following keys:

- name: The full name of the customer.
- company: The company name of the customer. Required by a few gateways.
- address1: The primary street address of the customer. Required by many gateways.
- address2: Additional line for the address. Optional.
- city: The city of the customer.
- state: The state of the customer.
- country: The [ISO 3166-alpha 2 standard](http://en.wikipedia.org/wiki/ISO_3166-1_alpha-2) code for the country of the customer.
- zip: The zip or postal code of the customer.
- phone: The phone number of the customer. Optional.

All the above methods return a standard *response* dictionary containing the following keys:

- status: Indicating if the transaction is a "SUCCESS" or a "FAILURE"
- response: The response object for the transaction. Please consult the respective gateway's documentation to learn more about it.

#### Helper functions

• get\_gateway(name, \*args, \*\*kwargs): A helper function that loads the gateway class by the *name* and initializes it with the *args* and *kwargs*.

On-site Processing Onsite processing refers to the payment mechanism where the customer stays on the merchant website and the authentication is done by the merchant website with the gateway in the background.

Merchant websites need to comply with [PCI standards](http://en.wikipedia.org/wiki/Payment_Card_Industry_Data_Security_Standard) to be able to securely carry out transactions.

On-site processing for payment gateways is implemented by using subclasses of the [Gateway class.](#page-9052-0)

Authorize.Net Gateway This gateway implements the [Authorize.Net Advanced Integration Method \(AIM\).](http://developer.authorize.net/api/aim/)

### Usage

- Setup a [test account](http://developer.authorize.net/testaccount/) with Authorize.Net.
- Add the following attributes to your *settings.py*:

```
MERCHANT_TEST_MODE = True # Toggle for live transactions
MERCHANT_SETTINGS = {
    "authorize_net": {
       "LOGIN_ID" : "???",
       "TRANSACTION_KEY" : "???"
    }
```
- ... }
- Use the gateway instance:

```
>>> g1 = get_gateway("authorize_net")
>>>
>>> cc = CreditCard(first_name= "Test",
... last_name = "User",
... month=10, year=2011,
... number="4222222222222",
... verification value="100")
>>>
\Rightarrow response1 = q1.purchase(1, cc, options = {...})
>>> response1
{"status": "SUCCESS", "response": <AuthorizeNetAIMResponse object>}
```
[Beanstream](http://www.beanstream.com/site/ca/index.html) Beanstream is a gateway headquartered in Canada and offering payment processing across North America.

Note: You will require the [beanstream python package](http://github.com/dragonx/beanstream) maintained by the community.

Settings attributes required (optional if you are passing them while initializing the gateway) for this integration are:

- MERCHANT\_ID: The merchant id provided by Beanstream. Can be obtained from the account dashboard.
- LOGIN\_COMPANY: The company name as visible from the account settings in the dashboard.
- LOGIN\_USER: The username used to login to the account dashboard.
- LOGIN\_PASSWORD: The password used to login to the account dashboard.
- HASH\_ALGORITHM: This is optional but required if you have enabled hashing in account dashboard. The values may be one of *SHA-1* and *MD5*.
- HASHCODE: If the above attribute is enabled, then set this attribute to the hash value you've setup in the account dashboard.

Settings attributes:

```
MERCHANT_TEST_MODE = True # Toggle for live
MERCHANT SETTINGS = {
    "beanstream": {
        "MERCHANT_ID": "???",
        "LOGIN_COMPANY": "???",
        "LOGIN_USER": "???",
        "LOGIN_PASSWORD": "???",
        # The below two attributes are optional
        "HASH_ALGORITHM": "???",
        "HASHCODE": "???",
    }
    ...
}
```
# Example:

Simple usage:

```
>>> beanstream = get_gateway("beanstream")
>>> credit_card = CreditCard(first_name="Test", last_name="User",
                             month=10, year=2011,
                             number="4111111111111111",
                             verification_value="100")
# Bill the user for 1000 USD
>>> resp = beanstream.purchase(1000, credit_card)
>>> resp["response"].resp.approved()
True
# Authorize the card for 1000 USD
>>> resp = beanstream.authorize(1000, credit_card)
# Capture funds (900 USD) from a previously authorized transaction
>>> response = beanstream.capture(900, resp["response"].resp["trnId"])
>>> response["response"].resp.approved()
True
# Void an authorized transaction
>>> beanstream.void(resp["response"].resp["trnId"])
```
Bitcoin Gateway The Bitcoin gateway implements the [Bitcoin digital currency.](http://bitcoin.org/)

It is implemented using the JSON-RPC API as described in the [Merchant Howto.](https://en.bitcoin.it/wiki/Merchant_Howto#Using_a_third-party_plugin)

Note: The Bitcoin gateway depends on the *bitcoin-python* library which can be installed from pypi

#### Usage

• Add the following attributes to your *settings.py*:

```
"bitcoin": {
   "RPCUSER": "", # you'll find these settings in your $HOME/.bitcoin/bitcoin.conf
   "RPCPASSWORD": "",
    "HOST": "",
    "PORT": "",
    "ACCOUNT": "",
    "MINCONF": 1,
},
```
• Use the gateway instance:

```
>>> g1 = get_gateway("bitcoin")
>>> addr = g1.get_new_address()
>>> # pass along this address to your customer
>>> # the purchase will only be successful when
>>> # the amount is transferred to the above address
>>> response1 = g1.purchase(100, addr, options = {...})
>>> response1
{"status": "SUCCESS", "response": <instance>}
```
**[Braintree Payments Server to Server](http://www.braintreepayments.com/gateway/api)** [Braintree](http://www.braintreepayments.com/) Payments Server to Server is a gateway provided by Braintree [Payments](http://www.braintreepayments.com/) to services which are willing to take the burden of PCI compliance. This does not involve any redirects and only Server to Server calls happen in the background.

Note: You will require the official [braintree](http://pypi.python.org/pypi/braintree/) python package offered by Braintree for this gateway to work.

Settings attributes required for this integration are:

- MERCHANT\_ACCOUNT\_ID: The merchant account id provided by Braintree. Can be obtained from the account dashboard.
- PUBLIC\_KEY: The public key provided by Braintree through their account dashboard.
- PRIVATE\_KEY: The private key provided by Braintree through their account dashboard.

Settings attributes:

```
MERCHANT_TEST_MODE = True # Toggle for live
MERCHANT SETTINGS = {
    "braintree_payments": {
        "MERCHANT_ACCOUNT_ID": "???",
        "PUBLIC_KEY": "???",
        "PRIVATE_KEY": "???"
    }
    ...
}
```
#### Example:

Simple usage:

```
>>> braintree = get_gateway("braintree_payments")
>>> credit_card = CreditCard(first_name="Test", last_name="User",
                             month=10, year=2011,
                             number="4111111111111111",
                             verification_value="100")
# Bill the user for 1000 USD
>>> resp = braintree.purchase(1000, credit_card)
>>> resp["response"].is_success
True
# Authorize the card for 1000 USD
>>> resp = braintree.authorize(1000, credit_card)
# Capture funds (900 USD) from a previously authorized transaction
>>> response = braintree.capture(900, resp["response"].transaction.id)
>>> response["response"].is_success
True
# Void an authorized transaction
>>> braintree.void(resp["response"].transaction.id)
# Store Customer and Credit Card information in the vault
>>> options = {
        "customer": {
            "name": "John Doe",
            "email": "john.doe@example.com",
            },
        }
>>> resp = braintree.store(credit_card, options = options)
```

```
# Unstore a previously stored credit card from the vault
>>> response = braintree.unstore(resp["response"].customer.credit_cards[0].token)
>>> response["response"].is_success
True
# A recurring plan charge
>>> options = {
        "customer": {
            "name": "John Doe",
            "email": "john.doe@example.com",
            },
        "recurring": {
            "plan_id": "test_plan",
            "trial duration": 2,
            "trial_duration_unit": "month",
            "number_of_billing_cycles": 12,
            },
        }
>>> resp = braintree.recurring(10, credit_card, options = options)
>>> resp["response"].is_success
True
>>> resp["response"].subscription.number_of_billing_cycles
12
```
Chargebee [Chargebee](http://www.chargebee.com/) is a SAAS that makes subscription billing easy to handle. They also provide the functionality to plug to multiple gateways in the backend.

Note: You will require the [requests](http://docs.python-requests.org/en/latest/index.html) package to get Chargebee to work.

Settings attributes required (optional if you are passing them while initializing the gateway) for this integration are:

- SITE: The name of the Chargebee app (or site as they refer). The URL is generally of the form ["https://](https:/){site}.chargebee.com/".
- API\_KEY: This key is provided in your settings dashboard.

Settings attributes:

```
MERCHANT TEST MODE = True # Together for liveMERCHANT_SETTINGS = {
    "chargebee": {
        "SITE": "some-test",
        "API_KEY": "???",
    }
    ...
}
```
Example:

Simple usage:

```
>>> chargebee = get_gateway("chargebee")
>>> credit_card = CreditCard(first_name="Test", last_name="User",
                             month=10, year=2011,
                             number="4111111111111111",
                             verification_value="100")
```

```
# Bill the user for 10 USD per month based on a plan called 'monthly'
# The 'recurring' method on the gateway is a mirror to the 'store' method
>>> resp = chargebee.store(credit_card, options = {"plan_id": "monthly"})
>>> resp["response"]["customer"]["subscription"]["id"]
...
# Cancel the existing subscription
>>> response = chargebee.unstore(resp["response"]["customer"]["subscription"]["id"])
>>> response["response"]["subscription"]["status"]
'cancelled'
# Bill the user for 1000 USD
# Technically, Chargebee doesn't have a one shot purchase.
# Create a plan (called 'oneshot' below) that does a recurring
# subscription with an interval of a decade or more
>>> resp = chargebee.purchase(1000, credit_card,
   options = {"plan_id": "oneshot", "description": "Quick Purchase"})
>>> resp["response"]["invoice"]["subscription_id"]
...
# Authorize the card for 100 USD
# Technically, Chargebee doesn't have a one shot authorize.
# Create a plan (called 'oneshot' below) that does a recurring
# subscription with an interval of a decade or more and authorizes
# the card for a large amount
>>> resp = chargebee.authorize(100, credit_card,
   options = {"plan_id": "oneshot", "description": "Quick Authorize"})
# Capture funds (90 USD) from a previously authorized transaction
>>> response = chargebee.capture(90, resp["response"]["subscription"]["id"])
>>> response["status"]
'SUCCESS'
# Void an authorized transaction
>>> resp = chargebee.void(resp["response"]["invoice"]["subscription_id"])
>>> resp["status"]
'SUCCESS'
```
eWay Gateway The eWay gateway implements the [eWay Hosted Payment API.](http://www.eway.com.au/Developer/eway-api/hosted-payment-solution.aspx)

Note: Since the eWay payment gateway uses [SOAP,](http://en.wikipedia.org/wiki/SOAP) the API has been implemented using the [suds](https://fedorahosted.org/suds/) SOAP library for python. You'll require it to be able to use this gateway.

#### Usage

• Add the following attributes to your *settings.py*:

```
MERCHANT_TEST_MODE = True
MERCHANT_SETTINGS = {
    "eway": {
        "CUSTOMER_ID": "???",
        "USERNAME": "???",
        "PASSWORD": "???",
    }
}
```
• Use the gateway instance:

```
>>> g1 = get_gateway("eway")
>>>
>>> cc = CreditCard(first_name= "Test",
... last_name = "User",
... month=10, year=2011,
... number="4222222222222",
... verification_value="100")
>>>
\Rightarrow response1 = q1.purchase(100, cc, options = {...})
>>> response1
{"status": "SUCCESS", "response": <instance>}
```
[Paylane](https://paylane.com/) Gateway Paylane is a payment processor focussed mainly in Europe.

Note: You will require [suds](https://fedorahosted.org/suds) python package to work with the the SOAP interface.

Settings attributes required for this gateway are:

- USERNAME: The username provided by Paylane while signing up for an account.
- PASSWORD: The password you set from the merchant admin panel. Not to be confused with the merchant login password.
- WSDL (optional): The location of the WSDL file. Defaults to [https://direct.paylane.com/wsdl/production/Direct.wsdl.](https://direct.paylane.com/wsdl/production/Direct.wsdl)
- SUDS\_CACHE\_DIR (optional): The location of the suds cache files. Defaults to /tmp/suds.

Settings attributes:

```
MERCHANT_TEST_MODE = True # Toggle for live
MERCHANT_SETTINGS = {
    "paylane": {
        "USERNAME": "???",
        "PASSWORD": "???",
    }
    ...
}
```
#### Example:

Simple usage:

```
>>> paylane = get_gateway("paylane")
>>> credit_card = CreditCard(first_name="Test", last_name="User",
                             month=10, year=2012,
                             number="4242424242424242",
                             verification_value="100")
# Bill the user for 1000 USD
>>> resp = paylane.purchase(1000, credit_card)
>>> resp["status"]
SUCCESS
# Authorize the card for 1000 USD
>>> resp = paylane.authorize(1000, credit_card)
```

```
# Capture funds (900 USD) from a previously authorized transaction
>>> response = paylane.capture(900, resp["response"].id)
>>> response["status"]
SUCCESS
# A recurring plan charge
>>> options = {"plan_id": "gold"}
>>> resp = paylane.recurring(credit_card, options = options)
>>> resp["status"]
SUCCESS
```
### PayPal Gateway

Note: This gateway is a wrapper to the [django-paypal](http://github.com/dcramer/django-paypal/) package. Please download it to be able to use the gateway.

The PayPal gateway is an implementation of the [PayPal Website Payments Pro](https://merchant.paypal.com/cgi-bin/marketingweb?cmd=_render-content&content_ID=merchant/wp_pro) product.

#### Usage

- Setup a PayPal Website Payments Pro account and obtain the API details.
- Add *paypal.standard* and *paypal.pro* (apps from [django-paypal\)](http://github.com/dcramer/django-paypal/) to the *INSTALLED\_APPS* in your *settings.py*.
- Also add the following attributes to your *settings.py*:

```
MERCHANT TEST MODE = True # Toggle for live transactions
MERCHANT_SETTINGS = {
    "pay_pal": {
        "WPP_USER" : "???",
       "WPP_PASSWORD" : "???",
       "WPP_SIGNATURE" : "???"
   }
}
# Since merchant relies on django-paypal
# you have to additionally provide the
# below attributes
PAYPAL_TEST = MERCHANT_TEST_MODE
PAYPAL_WPP_USER = MERCHANT_SETTINGS["pay_pal"]["WPP_USER"]
PAYPAL_WPP_PASSWORD = MERCHANT_SETTINGS["pay_pal"]["WPP_PASSWORD"]
PAYPAL_WPP_SIGNATURE = MERCHANT_SETTINGS["pay_pal"]["WPP_SIGNATURE"]
```
- Run *python manage.py syncdb* to get the response tables.
- Use the gateway instance:

```
>>> g1 = get_gateway("pay_pal")
>>>
>>> cc = CreditCard(first_name= "Test",
... last_name = "User",
... month=10, year=2011,
... number="4222222222222",
... verification value="100")
>>>
>>> response1 = g1.purchase(100, cc, options = {"request": request, ...})
>>> response1
{"status": "SUCCESS", "response": <PayPalNVP object>}
```
Note: The PayPal gateway expects you pass the *request* object as a part of the *options* dictionary because the client's
IP address may be used for fraud detection.

**[Stripe Payments](https://stripe.com/)** [Stripe](http://pypi.python.org/pypi/stripe/) Payments is a gateway provided by Stripe to services which are willing to take the burden of PCI compliance. This does not involve any redirects and only Server to Server calls happen in the background.

Note: You will require the official [stripe](http://pypi.python.org/pypi/stripe/) python package offered by Stripe for this gateway to work.

Settings attributes required for this integration are:

• API KEY: The merchant api key is provided by Stripe. Can be obtained from the account dashboard.

Settings attributes:

```
MERCHANT TEST MODE = True # Together for liveMERCHANT_SETTINGS = {
    "stripe": {
        "API_KEY": "???",
        "PUBLISHABLE_KEY": "???", # Used for stripe integration
    }
    ...
}
```
# Example:

Simple usage:

```
>>> from billing import get_gateway, CreditCard
>>> stripe = get_gateway("stripe")
>>> credit_card = CreditCard(first_name="Test", last_name="User",
                             month=10, year=2012,
                             number="4242424242424242",
                             verification_value="100")
# Bill the user for 1000 USD
>>> resp = stripe.purchase(1000, credit_card)
>>> resp["status"]
SUCCESS
# Authorize the card for 1000 USD
>>> resp = stripe.authorize(1000, credit_card)
# Capture funds (900 USD) from a previously authorized transaction
>>> response = stripe.capture(900, resp["response"].id)
>>> response["status"]
SUCCESS
# Store Customer and Credit Card information in the vault
>>> resp = stripe.store(credit_card)
# Unstore a previously stored credit card from the vault
>>> response = stripe.unstore(resp["response"].id)
>>> response["status"]
SUCCESS
# A recurring plan charge
>>> options = {"plan_id": "gold"}
```

```
>>> resp = stripe.recurring(credit_card, options = options)
>>> resp["status"]
SUCCESS
```
WePay Payments [WePay.com](https://www.wepay.com/) is a service that lets you accept payments not just from credit cards but also from bank accounts.

WePay works slightly differently and is a hybrid between a [Gateway](#page-9052-0) and an [Integration](#page-9078-0) but should still be fairly easy to use.

Note: You will require the official [wepay](http://pypi.python.org/pypi/wepay/) python package offered by WePay.

Settings attributes required for this integration are:

- CLIENT\_ID: This attribute refers to the application id that can be obtained from the account dashboard.
- CLIENT SECRET: This is the secret for the corresponding CLIENT ID.
- ACCOUNT\_ID: Refers to the WePay user account id. If you are accepting payments for yourself, then this attribute is compulsory. If you are accepting payments for other users (say in a marketplace setup), then it is optional in the settings.py file but has to be passed in the options dictionary (with the key account\_id) in the views.
- ACCESS TOKEN: The OAuth2 access token acquired from the user after the installation of the WePay application. If you are accepting payments for yourself, then this attribute is compulsory. If you are accepting payments for other users (say in a marketplace setup), then it is optional in the settings.py file but has to be passed in the options dictionary (with the key token) in the views.

Settings attributes:

```
MERCHANT_TEST_MODE = True # Toggle for live
MERCHANT_SETTINGS = {
    "we_pay": {
        "CLIENT_ID": "???",
        "CLIENT_SECRET": "???",
        "ACCESS_TOKEN": "???",
        "ACCOUNT_ID": "???"
    }
    ...
}
```
Example:

Simple usage:

```
wp = qet qateway("we pay")credit_card = CreditCard(first_name="Test", last_name="User",
                        month=10, year=2012,
                         number="4242424242424242",
                         verification_value="100")
def we_pay_purchase(request):
    # Bill the user for 10 USD
    # Credit card is not required here because the user
    # is redirected to the wepay site for authorization
    resp = wp.purchase(10, None, {"description": "Product Description",
        "type": "GOODS",
```

```
"redirect_uri": "http://example.com/success/redirect/"
    })
    if resp["status"] == "SUCCESS":
        return HttpResponseRedirect(resp["response"]["checkout_uri"])
    ...
# Authorize the card for 1000 USD
def we_pay_authorize(request):
    # Authorize the card, the amount is not required.
    resp = wp.authorize(None, credit_card, {"customer": {"email": "abc@example.com"|}, "billing_a
   resp["checkout_id"]
    ...
# Capture funds from a previously authorized transaction
def we_pay_capture(request):
    # No ability to partially capture and hence first argument is None
    resp = wp.capture(None, '<authorization_id>')
    ...
# Refund a transaction
def we_pay_refund(request):
    # Refund completely
   resp = wp.credit(None, '<checkout_id>')
    ...
    # Refund partially from a transaction charged $15
    resp = wp.credit(10, '<checkout_id>')
    ...
# Store Customer and Credit Card information in the vault
def we_pay_store(request)
    resp = wp.store(credit_card, {"customer": {"email": "abc@example.com"}, "billing_address": {
    ...
# A recurring plan for $100/month
def we_pay_recurring(request):
   options = {"period": "monthly", "start_time": "2012-01-01",
               "end_time": "2013-01-01", "auto_recur": "true",
               "redirect_uri": "http://example.com/redirect/success/"}
    resp = wp.recurring(100, None, options = options)
    if resp["status"] == "SUCCESS":
        return HttpResponseRedirect(resp["response"]["preapproval_uri"])
    ...
```
Off-site Processing Off-site processing is the payment mechanism where the customer is redirected to the payment gateways site to complete the transaction and is redirected back to the merchant website on completion.

Since the credit card number and other sensitive details are entered on the payment gateway's site, the merchant website may not comply to [PCI standards.](http://en.wikipedia.org/wiki/Payment_Card_Industry_Data_Security_Standard) This mode of payment is recommended when the merchant website is not in a position to use SSL certificates, not able to guarantee a secure network etc

Off-site processing is generally implemented in merchant through *Integrations* (name derived from [Active Merchant\)](http://activemerchant.org/).

Integration An Integration much like a [Gateway](#page-9052-0) is a Python class. But unlike a Gateway which is used in a view, an Integration renders a form (usually with hidden fields) through a template tag. An integration may also support asynchronous and real-time transaction status handling through callbacks or notifiers like the [PayPal IPN](https://www.paypal.com/ipn)

Here is a reference of the attributes and methods of the Integration class:

### Attributes

- fields: Dictionary of form fields that have to be rendered in the template.
- test\_mode: Signifies if the integration is in a test mode or production. The default value for this is taken from the *MERCHANT\_TEST\_MODE* setting attribute.
- display name: A human readable name that is generally used to tag the errors when the integration is not correctly configured.

# Methods

- init (options={}): The constructor for the Integration. The options dictionary if present overrides the default items of the fields attribute.
- add\_field(key, value): A method to modify the fields attribute.
- add fields(fields): A method to update the fields attribute with the fields dictionary specified.
- service url: The URL on the form where the fields data is posted. Overridden by implementations.
- get urls: A method that returns the urlpatterns for the notifier/ callback. This method is modified by implementations.
- urls: A property that returns the above method.

Helper Function Very much like [Gateways,](#page-9052-0) Integrations have a method of easily referencing the corresponding integration class through the *get\_integration* helper function.

• get integration(integration name, \*args, \*\*kwargs): Returns the Integration class for the corresponding *integration\_name*.

Example:

```
>>> from billing import get_integration
>>> get_integration("pay_pal")
<billing.integrations.pay_pal_integration.PayPalIntegration object at 0xa57e12c>
```
[PayPal Website Payments Standard](https://merchant.paypal.com/cgi-bin/marketingweb?cmd=_render-content&content_ID=merchant/wp_standard) PayPal Website Payments Standard (PWS) is an offsite payment processor. This method of payment is implemented in merchant as a wrapper on top of [django-paypal.](https://github.com/dcramer/django-paypal) You need to install the package to be able to use this payment processor.

For a list of the fields and settings attribute expected, please refer to the PWS and django-paypal documentation.

After a transaction, PayPal pings the notification URL and all the data sent is stored in the *PayPalIPN* model instance that can be viewed from the django admin.

Test or Live Mode By default the form renders in test mode with POST against sandbox.paypal.com. Add following to you *settings.py* to put the form into live mode:

```
### Django Merchant
MERCHANT_TEST_MODE = False
PAYPAL_TEST = MERCHANT_TEST_MODE
```
Don't forget to add the settings attributes from  $d$  jango-paypal:

```
INSTALLED_APPS = (
    ...,
    'paypal.standard.pdt',
    ...)
MERCHANT_SETTINGS = {
     ...,
     'pay_pal': {
         "WPP_USER" : '...',
        "WPP_PASSWORD" : '...',
        "WPP_SIGNATURE" : '...',
        "RECEIVER_EMAIL" : '...',
         # Below attribute is optional
         "ENCRYPTED": True
     }
     ...}
PAYPAL_RECEIVER_EMAIL = MERCHANT_SETTINGS['pay_pal']['RECEIVER_EMAIL']
```
# Example In urls.py:

```
from billing import get_integration
pay_pal = get_integration("pay_pal")
urlpatterns += patterns('',
  (r'^paypal-ipn-handler/', include(pay_pal.urls)),
)
```
In views.py:

```
>>> from billing import get_integration
>>> pay_pal = get_integration("pay_pal")
>>> pay_pal.add_fields({
... "business": "paypalemail@somedomain.com",
... "item_name": "Test Item",
... "invoice": "UID",
... "notify_url": "http://example.com/paypal-ipn-handler/",
... "return_url": "http://example.com/paypal/",
... "cancel_return": "http://example.com/paypal/unsuccessful/",
... "amount": 100})
>>> return render_to_response("some_template.html",
... {"obj": pay_pal},
... b.... context_instance=RequestContext(request))
```
You can also implement a shopping cart by adding multiple items with keys like item\_name\_1, amount\_1 etc, for e.g:

```
>>> pay_pal.add_fields({
... "business": "paypalemail@somedomain.com",
... "item_name_1": "Test Item 1",
... "amount_1": "10",
... "item_name_2": "Test Item 2",
... "amount_2": "20",
... "invoice": "UID",
... "notify_url": "http://example.com/paypal-ipn-handler/",
... "return_url": "http://example.com/paypal/",
... "cancel_return": "http://example.com/paypal/unsuccessful/",
... })
```
In some\_template.html:

```
{% load render_integration from billing_tags %}
{% render_integration obj %}
```
Template renders to something like below:

```
<form action="https://www.sandbox.paypal.com/cgi-bin/webscr" method="post">
 <input type="hidden" name="business" value="paypalemail@somedomain.com" id="id_business" />
 <input type="hidden" name="amount" value="100" id="id_amount" />
 <input type="hidden" name="item_name" value="Test Item" id="id_item_name" />
 <input type="hidden" name="notify_url" value="http://example.com/paypal-ipn-handler/" id="id_notify_url" />
 <input type="hidden" name="cancel_return" value="http://example.com/paypal/unsuccessful" id="id_cancel_return" />
 <input type="hidden" name="return" value="http://example.com/paypal/" id="id_return_url" />
 <input type="hidden" name="invoice" value="UID" id="id_invoice" />
 <input type="hidden" name="cmd" value="_xclick" id="id_cmd" />
 <input type="hidden" name="charset" value="utf-8" id="id_charset" />
 <input type="hidden" name="currency_code" value="USD" id="id_currency_code" />
 <input type="hidden" name="no_shipping" value="1" id="id_no_shipping" />
  <input type="image" src="https://www.sandbox.paypal.com/en_US/i/btn/btn_buynowCC_LG.gif" border="0"
</form>
```
WorldPay [WorldPay,](http://www.rbsworldpay.com/) provides a hosted payments page for offsite transactions for merchants who cannot guarantee PCI compliance. The documentation for the service is available [here.](http://rbsworldpay.com/support/bg/index.php?page=development&sub=integration&c=UK)

After a transaction, WorldPay pings the notification URL and all the data sent is stored in the *RBSResponse* model instance that can be viewed from the django admin.

The settings attribute required for this integration are:

• MD5\_SECRET\_KEY: The MD5 secret key chosen by the user while signing up for the WorldPay Hosted Payments Service.

Settings Attributes:

```
MERCHANT_TEST_MODE = True # Toggle for live
MERCHANT SETTINGS = {
    "world_pay": {
        "MD5_SECRET_KEY": "???"
    }
    ...
}
```
Example In urls.py:

```
world_pay = get_integration("world_pay")
urlpatterns += patterns('',
 (r'^world_pay/', include(world_pay.urls)),
  # You'll have to register /world_pay/rbs-notify-handler/ in the
  # WorldPay admin dashboard for the notification URL
)
```
In views.py:

```
>>> from billing import get_integration
>>> world_pay = get_integration("world_pay")
>>> world_pay.add_fields({
... "instId": "WP_ID",
... "cartId": "TEST123",
```

```
... "amount": 100,
... "currency": "USD",
... "desc": "Test Item",
... })
>>> return render_to_response("some_template.html",
... {"obj": world_pay},
... context_instance=RequestContext(request))
```
### In some\_template.html:

```
{% load render_integration from billing_tags %}
{% render_integration obj %}
```
Template renders to something like below:

```
<form method='post' action='https://select-test.wp3.rbsworldpay.com/wcc/purchase'>
 <input type="hidden" name="futurePayType" id="id_futurePayType" />
 <input type="hidden" name="intervalUnit" id="id_intervalUnit" />
 <input type="hidden" name="intervalMult" id="id_intervalMult" />
 <input type="hidden" name="option" id="id_option" />
 <input type="hidden" name="noOfPayments" id="id_noOfPayments" />
 <input type="hidden" name="normalAmount" id="id_normalAmount" />
 <input type="hidden" name="startDelayUnit" id="id_startDelayUnit" />
 <input type="hidden" name="startDelayMult" id="id_startDelayMult" />
 <input type="hidden" name="instId" value="WP_ID" id="id_instId" />
 <input type="hidden" name="cartId" value="TEST123" id="id_cartId" />
 <input type="hidden" name="amount" value="100" id="id_amount" />
 <input type="hidden" name="currency" value="USD" id="id_currency" />
 <input type="hidden" name="desc" value="Test Item" id="id_desc" />
 <input type="hidden" name="testMode" value="100" id="id_testMode" />
 <input type="hidden" name="signatureFields" value="instId:amount:cartId" id="id_signatureFields" />
 <input type="hidden" name="signature" value="6c165d7abea54bf6c1ce19af60359a59" id="id_signature" />
 <input type='submit' value='Pay through WorldPay'/>
</form>
```
Amazon Flexible Payment Service [Amazon FPS,](http://aws.amazon.com/fps/) is a service that allows for building very flexible payment systems. The service can be classified as a part Gateway and part Integration (offsite processor). This is because the customer is redirected to the Amazon site where he authorizes the payment and after this the customer is redirected back to the merchant site with a token that is used by the merchant to transact with the customer. In plain offsite processors, the authorization and transaction take place in one shot almost simultaneously.

Since the service isn't conventional (though very flexible), implementing FPS in merchant takes a couple of steps more.

The documentation for the service is available at [Amazon FPS Docs.](http://aws.amazon.com/documentation/fps/)

Note: This integration has a dependency on boto, a popular AWS library for python.

Settings attributes required for this integration are:

- AWS\_ACCESS\_KEY: The Amazon AWS access key available from the user's AWS dashboard.
- AWS\_SECRET\_ACCESS\_KEY: The Amazon AWS secret access key also available from the user's dashboard. Shouldn't be distributed to anyone.

Settings attributes:

```
MERCHANT_TEST_MODE = True
MERCHANT_SETTINGS = {
    "amazon_fps": {
        "AWS_ACCESS_KEY": "???",
        "AWS_SECRET_ACCESS_KEY": "???"
    }
}
```
Here are the methods and attributes implemented on the AmazonFpsIntegration class:

- \_\_init\_(options = {}): The constructor takes a dictionary of options that are used to initialize the underlying FPSConnection that is bundled with boto.
- service\_url: A property that returns the API Endpoint depending on whether the the integration is in test\_mode or not.
- link\_url: A property that returns the link which redirects the customer to the Amazon Payments site to authorize the transaction.
- purchase(amount, options={}): The method that charges a customer right away for the amount amount after receiving a successful token from Amazon. The options dictionary is generated from the return\_url on successful redirect from the Amazon payments page. This method returns a dictionary with two items, status representing the status and response representing the response as described by boto.fps.response.FPSResponse.
- authorize (amount, options={}): Similar to the purchase method except that it reserves the payment and doesn't not charge until a capture (settle) is not called. The response is the same as that of purchase.
- capture (amount, options= $\{\}\)$ : Captures funds from an authorized transaction. The response is the same as the above two methods.
- credit (amount, options={}): Refunds a part of full amount of the transaction.
- void(identification, options={}): Cancel/Null an authorized transaction.
- fps\_ipn\_handler: A method that handles the asynchronous HTTP POST request from the Amazon IPN and saves into the AmazonFPSResponse model.
- fps\_return\_url: This method verifies the source of the return URL from Amazon and directs to the transaction.
- transaction: This is the main method that charges/authorizes funds from the customer. This method has to be subclassed to implement the logic for the transaction on return from the Amazon Payments page.

Example In any app that is present in the settings. INSTALLED APPS, subclass the AmazonFpsIntegration and implement the transaction method. The file should be available under <app>/integrations/<integration\_name>\_integration.py:

```
class FpsIntegration(AmazonFpsIntegration):
    # The class name is based on the filename.
    # So if the files exists in <app>/integrations/fps_integration.py
    # then the class name should be FpsIntegration
   def transaction(self, request):
       # Logic to decide if the user should
        # be charged immediately or funds
        # authorized and then redirect the user
        # Below is an example:
       resp = self.purchase(10, {...})if resp["status"] == "Success":
```

```
return HttpResponseRedirect("/success/")
return HttpResponseRedirect("/failure/")
```
In urls.py:

```
from billing import get_integration
amazon fps = get integration("fps")
urlpatterns += patterns('',
  (r'^amazon_fps/', include(amazon_fps.urls)),
  # You'll have to register /amazon_fps/fps-notify-handler/ in the
  # Amazon FPS admin dashboard for the notification URL
)
```
In views.py:

```
from billing import get integration
def productPage(request):
  amazon_fps = get_integration("fps")
  url_scheme = "http"
  if request.is_secure():
      url_scheme = "https"
  domain = RequestSite(request).domain
   fields = {"transactionAmount": "100",
             "pipelineName": "SingleUse",
             "paymentReason": "Merchant Test",
             "paymentPage": request.build_absolute_uri(),
             # Send the correct url where the redirect should happen
             "returnURL": "%s://%s%s" % (url_scheme,
                                         domain,
                                         reverse("fps_return_url")),
            }
    # You might want to save the fields["callerReference"] that
    # is auto-generated in the db or session to uniquely identify
    # this user (or use the user id as the callerReference) because
    # amazon passes this callerReference back in the return URL.
    amazon_fps.add_fields(fields)
    return render_to_response("some_template.html",
                              {"fps": amazon_fps},
                              context_instance=RequestContext(request))
```
In some\_template.html:

{% load render\_integration from billing\_tags %} {% render\_integration fps %}

The above template renders the following code:

<p><a href="https://authorize.payments-sandbox.amazon.com/cobranded-ui/actions/start?callerKey=AKIAI</a>

[Braintree Payments Transparent Redirect](http://www.braintreepayments.com/gateway/api) Braintree Payments Transparent Redirect is a service offered by [Brain](http://www.braintreepayments.com/)[tree Payments](http://www.braintreepayments.com/) to reduce the complexity of PCI compliance.

Note: This integration makes use of the official [braintree](http://pypi.python.org/pypi/braintree/) python package offered by Braintree Payments. Please install it before you use this integration.

Refer to the [Braintree Payments Server to Server](#page-9064-0) Gateway for the settings attributes.

Here are the methods and attributes implemented on the BraintreePaymentsIntegration class:

- init (self, options=None): The constructor method that configures the Braintree environment setting it either to production or sandbox mode based on the value of settings. MERCHANT\_TEST\_MODE.
- service\_url(self): A property that provides the URL to which the Transparent Redirect form is submitted.
- get urls (self): The method sets the url to which Braintree redirects after the form submission is successful. This method is generally mapped directly in the urls.py.

```
from billing import get_integration
braintree = get_integration("braintree_payments")
urlpatterns += patterns('',
   (r'^braintree/', include(braintree.urls)),
)
```
- braintree\_notify\_handler(self, request): The view method that handles the confirmation of the transaction after successful redirection from Braintree.
- braintree\_success\_handler(self, request, response): If the transaction is successful, the braintree\_notify\_handler calls the braintree\_success\_handler which renders the billing/braintree\_success.html with the response object. The response object is a standard braintree result described [here.](http://www.braintreepayments.com/docs/python/transactions/result_handling)
- braintree\_failure\_handler(self, request, response): If the transaction fails, the braintree\_notify\_handler calls the braintree\_failure\_handler which renders the billing/braintree error.html with the response which is a standar braintree error object.
- generate  $tr$  data (self): The method that calculates the [tr\\_data](http://www.braintreepayments.com/docs/python/transactions/create_tr#tr_data) to prevent a form from being tampered post-submission.
- generate\_form(self): The method that generates and returns the form (present in billing.forms.braintree\_payments\_form) and populates the initial data with the self.fields (added through either the add\_fields or add\_field methods) and tr\_data.

# Example:

In the views.py:

```
braintree obj = get integration("braintree payments")
# Standard braintree fields
fields = {"transaction": {
            "order_id": "some_unique_id",
            "type": "sale",
            "options": {
                "submit_for_settlement": True
              },
            },
            "site": "%s://%s" %("https" if request.is_secure() else "http",
                                RequestSite(request).domain)
         }
braintree_obj.add_fields(fields)
return render to response("some template.html",
                          {"bp": braintree_obj},
                          context_instance=RequestContext(request))
```
In the urls.py:

```
braintree_obj = get_integration("braintree_payments")
urlpatterns += patterns('',
   (r'^braintree/', include(braintree.urls)),
)
```
#### In the template:

```
{% load render_integration from billing_tags %}
{% render_integration bp %}
```
Stripe Payment Integration *[Stripe Payment Integration](#page-9092-0)* is a service offered by [Stripe Payment](https://stripe.com) to reduce the complexity of PCI compliance.

Note: This integration makes use of the official [stripe](http://pypi.python.org/pypi/stripe/) python package offered by Stripe Payments. Please install it before you use this integration.

Refer to the [Stripe Payments](#page-9074-0) Gateway for the settings attributes.

Here are the methods and attributes implemented on the StripeIntegration class:

- \_init\_(self, options=None): The constructor method that configures the stripe setting
- get\_urls(self): The method sets the url to which the token is sent after the it is obtained from Stripe. This method is generally mapped directly in the urls.py.

```
from billing import get_integration
stripe_obj = get_integration("stripe")
urlpatterns += patterns('',
   (r'^stripe/', include(stripe_obj.urls)),
)
```
- transaction (self, request): The method that receives the Stripe Token after successfully validating with the Stripe servers. Needs to be subclassed to include the token transaction logic.
- generate\_form(self): The method that generates and returns the form (present in billing.forms.stripe\_form)

# Example:

In <some\_app>/integrations/stripe\_example\_integration.py:

```
from billing.integrations.stripe_integration import StripeIntegration
class StripeExampleIntegration(StripeIntegration):
   def transaction(self, request):
        # The token is received in the POST request
        resp = self.gateway.purchase(100, request.POST["stripeToken"])
        if resp["status"] == "SUCCESS":
            # Redirect if the transaction is successful
            ...
        else:
            # Transaction failed
            ...
```
In the views.py:

```
stripe obj = get integration("stripe example")
return render_to_response("some_template.html",
                        {"stripe_obj": stripe_obj},
                         context_instance=RequestContext(request))
```
In the urls.py:

```
stripe_obj = get_integration("stripe_example")
urlpatterns += patterns('',
   (r'^stripe/', include(stripe_obj.urls)),
```
In the template:

)

```
{% load render_integration from billing_tags %}
{% render_integration stripe_obj %}
```
eWAY Payment Integration The eWAY integration functionality interfaces with eWAY's Merchant Hosted Payments facility. Their service makes it extremely easy to be PCI-DSS compliant by allowing you to never receive customer credit card information.

Note: This integration requires the [suds](https://fedorahosted.org/suds/) package. Please install it before you use this integration.

The basic data flow is as follows:

- 1. Request an *access code* from eWAY.
- 2. Create an HTML form with the *access code* and user credit card fields.
- 3. Encourage the user to submit the form to eWAY and they'll be redirected back to your site.
- 4. Use the *access code* to ask eWAY if the transaction was successful.

You must add the following to project's settings:

```
MERCHANT_SETTINGS = {
    "eway": {
        "CUSTOMER_ID": "???",
        "USERNAME": "???",
        "PASSWORD": "???",
    }
}
```
The integration class is used to request an *access code* and also to check its success after the redirect:

```
class EwayIntegration(access_code=None)
     Creates an integration object for use with eWAY.
```
*access\_code* is optional, but must be configured prior to using [check\\_transaction\(\)](#page-9096-0).

**request\_access\_code**(*payment*, *redirect\_url*, *customer=None*, *billing\_country=None*, *ip\_address=None*)

Requests an *access code* from eWAY to use with a transaction.

**Parameters** 

- **payment** (*dict*) Information about the payment
- **redirect\_url** (*unicode*) URL to redirect the user to after payment
- **customer** (*dict*) Customer related information
- **billing\_country** (*unicode alpha-2 country code (as per ISO 3166)*) Customer's billing country
- **ip\_address** (*unicode*) Customer's IP address

Returns (access\_code, customer)

The integration is automatically updated with the returned access code.

Supported keys in customer:

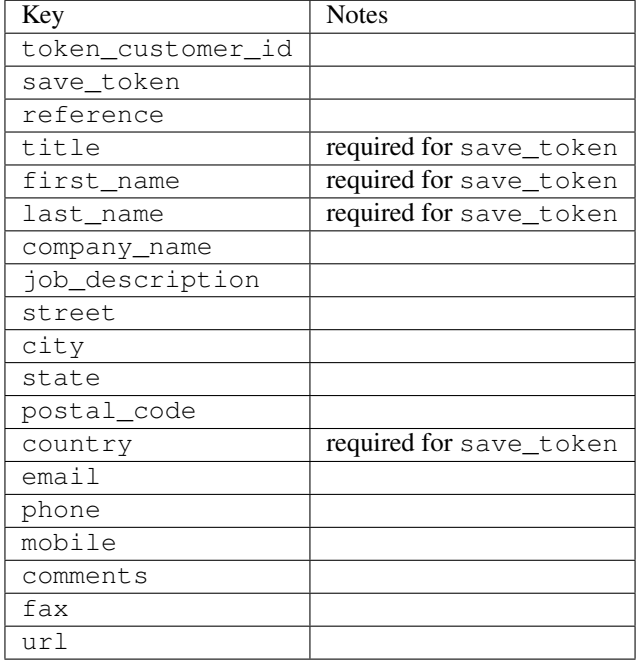

Supported keys in payment:

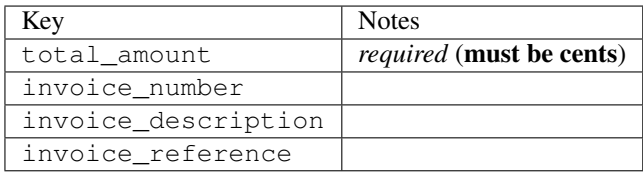

To add extra security, it's a good idea to specify ip\_address. The value is given to eWAY to allow them to ensure that the POST request they receive comes from the given address. E.g.:

```
def payment(request):
    integration = get_integration("eway_au")
    access_code, customer = integration.request_access_code(..., ip_address=request.META["REMOTE
    # ...
```
## Returned value

The returned value is a tuple (access\_code, customer). access\_code is the access code granted by eWAY that must be included in the HTML form, and is used to request transaction status after the redirect.

customer is a dict containing information about the customer. This is particularly useful if you make use of save\_token and token\_customer\_id to save customer details on eWAY's servers. Keys in the dict are:

•token\_customer\_id •save\_token •reference

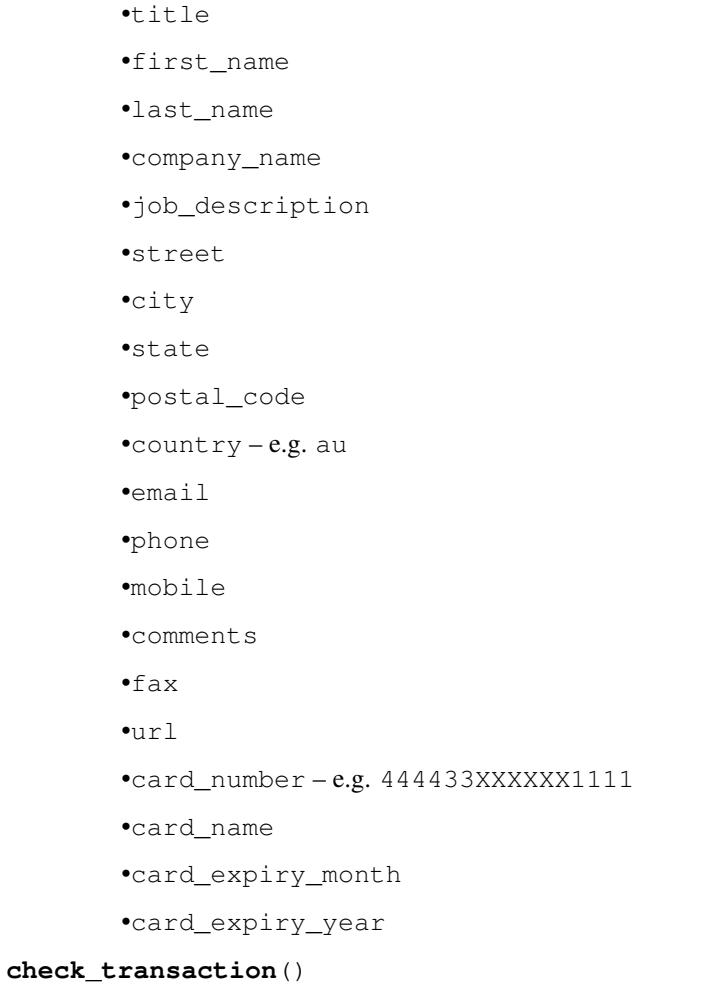

Check with eWAY what happened with a transaction.

This method requires access\_code has been configured.

# Returns dict

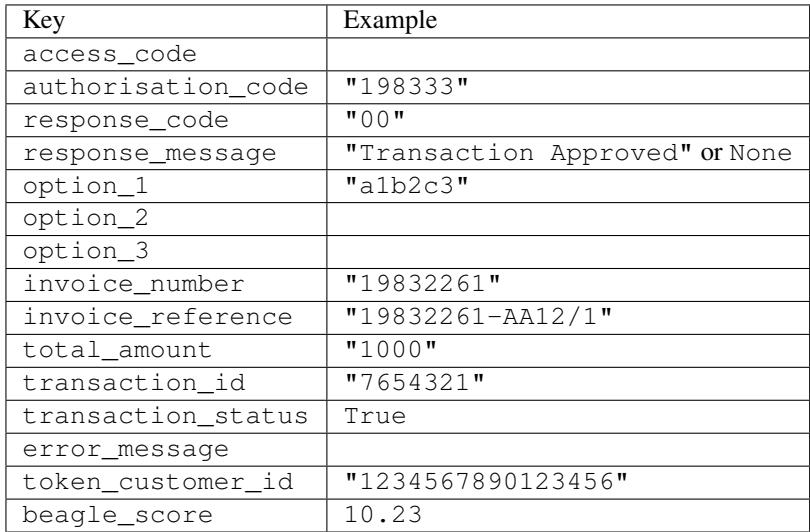

Example:

```
# views.py
from billing import get_integration
from django.shortcuts import get_object_or_404
def payment(request, cart_pk):
    # Pretend some 'Order' model exists with a 'total_price' in dollars
   order = get_object_or_404(Order, pk=cart_pk)
   integration = get_integration("eway_au")
   access_code, customer = integration.request_access_code(
        customer={"first_name": "Bradley", "last_name": "Ayers"},
        payment={"total_amount": order.total_price * 100},
        return_url=reverse(payment_done))
    request.session["eway_access_code"] = integration.access_code
   return render(request, "payment.html", {"integration": integration})
def payment_done(request, cart_pk):
   order = get_object_or_404(Order, pk=cart_pk)
   access_code = request.session["access_code"]
   integration = get_integration("eway_au", access_code=access_code)
   # Retrieve transaction status from eWAY
   status = integration.check transaction()
   if status["response_code"] in ("00", "08", "11"):
       order.is_paid = True
        order.save()
       template = "receipt.html"
   else:
        template = "payment_failed.html"
    return render(request, template, {"status": status})
```
In order for eWAY to process the transaction, the user must submit the payment HTML form directly to eWAY. The helper tag {% eway %} makes this trivial:

```
{% load render_integration from billing_tags %}
{% render_integration integration %}
```
For a more configurable form, use the following pattern:

```
<form method="post" action="{{ integration.service_url }}">
    {{ integration.generate_form.as_p }}
    <input type="submit"/>
</form>
```
Authorize.Net Direct Post Method [Authorize.Net Direct Post Method](http://developer.authorize.net/api/dpm) is a service offered by [Authorize.Net](http://authorize.net/) to reduce the complexity of PCI compliance.

Here are the following settings attributes that are required:

- LOGIN\_ID: The Login id provided by Authorize.Net. Can be obtained from the dashboard.
- TRANSACTION\_KEY: The Transaction key is used to sign the generated form with a shared key to validate against form tampering.
- MD5 HASH: This attribute is used to generate a hash that is verified against the hash sent by Authorize.Net to confirm the request's source.

Here are the methods and attributes implemented on the AuthorizeNetDpmIntegration class:

- init (self): The constructor that configures the Authorize.Net Integration environment setting it either to production or sandbox mode based on the value of settings. MERCHANT\_TEST\_MODE.
- **form class (self)**: Returns the form class that is used to generate the form. Defaults to billing.forms.authorize\_net\_forms.AuthorizeNetDPMForm.
- generate form(self): Renders the form and generates some precomputed field values.
- service url(self): Returns the Authorize.net url to be set on the form.
- verify\_response(self, request): Verifies if the relay response originated from Authorize.Net.
- get\_urls(self): The method sets the url to which Authorize.Net sends a relay response, redirects on a success or failure.

```
from billing import get_integration
integration = get_integration("authorize_net_dpm")
urlpatterns += patterns('',
   (r'^authorize_net/', include(integration.urls)),
)
```
- authorize\_net\_notify\_handler(self, request): The view method that handles the verification of the response, firing of the signal and sends out the redirect snippet to Authorize.Net.
- authorize\_net\_success\_handler(self, request): The method that renders the *billing/authorize\_net\_success.html*.
- authorize\_net\_failure\_handler(self, request): The method that renders the *billing/authorize\_net\_failure.html*.

### Example:

In the views.py:

```
int_obj = get_integration("authorize_net_dpm")
fields = \{ 'x\_amount' : 1,'x_fp_sequence': datetime.datetime.now().strftime('%Y%m%d%H%M%S'),
          'x_fp_timestamp': datetime.datetime.utcnow().strftime('%s'),
          'x_recurring_bill': 'F',
         }
int_obj.add_fields(fields)
return render_to_response("some_template.html",
                          {"adp": int_obj},
                          context_instance=RequestContext(request))
```
In the urls.py:

```
int_obj = get_integration("authorize_net_dpm")
urlpatterns += patterns('',
   (r'^authorize_net/', include(int_obj.urls)),
)
```
In the template:

```
{% load render_integration from billing_tags %}
{% render_integration adp %}
```
Signals The signals emitted by [Merchant](http://github.com/agiliq/merchant) are:

- *transaction\_was\_successful(sender, type=..., response=...)*: This signal is dispatched when a payment is successfully transacted. The *sender* is the object which has dispatched the signal. *type* is the kind of transaction. Current choices for type are:
	- *purchase*
	- *authorize*
	- *capture*
	- *credit*
	- *void*
	- *store*
	- *unstore*

*response* is the actual response object that is sent after the success. Please consult the individual gateway docs for the response object.

- *transaction\_was\_unsuccessful(sender, type=..., response=...)*: This signal is dispatched when a payment fails. The *sender* is the object which has dispatched the signal. *type* is the kind of transation. Current choices for type are:
	- *purchase*
	- *authorize*
	- *capture*
	- *credit*
	- *void*
	- *store*

...

– *unstore*

*response* is the actual response object that is sent after the success.

Note: Some gateways are implemented to raise an error on failure. This exception may be passed as the response object. Please consult the docs to confirm.

Writing a new gateway Writing a new gateway for [Merchant](http://github.com/agiliq/merchant) is very easy. Here are the steps to follow to write a new gateway:

• Create a new gateway file under the *billing.gateways* module which should follow this naming convention:

<gateway\_name>\_gateway.py

So for example, PayPal would have *pay\_pal\_gateway.py*. Similarly, Authorize.Net, would have *authorize\_net\_gateway.py*.

• Create a class in this file with the following name:

class GatewayNameGateway(Gateway):

So for PayPal, it would be *PayPalGateway* and for Authorize.Net, it would be *AuthorizeNetGateway*.

• Implement all or any of following methods in the class:

```
def purchase(self, money, credit_card, options = None):
...
def authorize(self, money, credit_card, options = None):
...
def capture(self, money, authorization, options = None):
...
def void(self, identification, options = None):
...
def credit(self, money, identification, options = None):
...
def recurring(self, money, creditcard, options = None):
...
def store(self, creditcard, options = None):
...
def unstore(self, identification, options = None):
...
```
Customizing Merchant While we make all attempts to cover most of the functionality of the payment processors but may fall short sometimes. There is absolutely no need to worry as the gateway and integration objects are extensible.

[Merchant](https://github.com/agiliq/merchant) looks for gateways and integration objects under every INSTALLED\_APPS in settings.py. So it is possible for you to write your custom or modified objects within your app without having to patch the merchant code.

Note: Most of what is written below will also be applicable for gateways and you will have to replace instances of integration with gateway.

Suppose you want to extend the [Braintree Payments Integration,](#page-9090-0) to render a different template on success instead of the default billing/braintree\_success.html.

Here is the process:

- In any of the settings. INSTALLED APPS, create an integrations module (in layman's term an integrations directory with an \_\_init\_\_.py file under that directory).
- Create a file in that integrations directory that follows the convention below:

<integration\_name>\_integration.py

Let us name the modified integration as  $\text{model}$  be, then the filename would be:

modified\_bp\_integration.py

and the Integration class name in that file as ModifiedBpIntegration.

Note: The naming of the file and class follows a simple rule. The filename is split on underscores and each element of the split sequence is capitalized to obtain the class name.

So in our example, in the modified\_bp\_integration.py:

```
class ModifiedBpIntegration(BraintreePaymentsIntegration):
    def braintree_success_handler(self, request, response):
```

```
return render_to_response("my_new_success.html",
                          {"resp": response},
                          context_instance=RequestContext(request))
```
• Then use the new integration in your code just as you would for a built-in integration:

```
>>> bp_obj = get_integration("modified_bp")
```
Contributing to Merchant While there is no requirement for you to contribute your new gateway code or changes back to the [upstream project,](http://github.com/agiliq/merchant) you can play a good samaritan by contributing back to the project and helping scores of people.

Here are the steps to follow to contribute back to [Merchant:](http://github.com/agiliq/merchant)

- Fork the project from it's [github page.](http://github.com/agiliq/merchant)
- Make the changes in your fork.
- File an issue at the [github page](http://github.com/agiliq/merchant) and enclose a pull request.

Note: If you want to include a new gateway, we request you to include a few tests (probably using the current tests as a template).

• Don't forget to add yourself to the *CONTRIBUTORS.txt* file before opening an issue.

#### Changes

## 0.4 (upcoming)

- Added python3 support
- Removed google checkout

# 0.3

- Django 1.7 suport (potentially backwards incompatible changes)
- Updated the example *requirements.txt*

# 0.2

- Unit tests are skipped unless the corresponding gateways are configured
- Bugfix Use settings.AUTH\_USER\_MODEL instead of get\_user\_model
- Demo fill up initial data for all gateways

# 0.1

• Added PIN payments support

# 0.09

• Removed Samurai gateway and integration

# 0.08

- Added bitcoin backend
- Bugfixes to eWay, paypal integration and authorize.net
- Google Checkout shipping, tax rate and private data support
- Changes to Amazon FPS to work with latest boto. Addition of new fields to the FPS response model. A backwards incompatible change
- Made merchant django v1.5 compatible
- Fixes in the chargebee gateway broken by changes in the 'requests' api
- Changes to the example to prevent empty forms from raising a Server Error

# 0.07

- Added Chargebee support
- Added Beanstream gateway

## 0.06

- Added WePay gateway
- Added Authorize.Net Direct Post Method integration

## 0.05

• Added Paylane gateway support.

## 0.04

- Backwards incompatible version.
- Changes in the settings attributes. Now there is a single attribute for storing the configuration of all gateways and integrations. Check the docs for details.
- Changed the usage of the template tags. Refer the docs for details.
- Added a display\_name to the integration object. Shouldn't affect users.

## 0.03

• Added support for Stripe and Samurai gateways and integrations.

# 0.02

• Added a setup.py and uploaded the package to pypi

# 0.01

- Initial commit.
- [Overview](#page-9042-0)
- [Install Merchant](#page-9046-0)
- [Credit Card](#page-9048-0)
- [Gateways](#page-9052-0)
	- [On-site Processing](#page-9056-0)
		- \* [Authorize.Net](#page-9058-0)
		- \* [Braintree Payments Server to Server](#page-9064-0)
		- \* [eWay](#page-9068-0)
		- \* [PayPal](#page-9072-0)
		- \* [Stripe Payments](#page-9074-0)
		- \* [Paylane](#page-9070-0)
		- \* [WePay](#page-9076-0)
		- \* [Beanstream](#page-9060-0)
		- \* [Chargebee](#page-9066-0)
		- \* [Bitcoin](#page-9062-0)
		- \* Global Iris
	- [Off-site Processing](#page-9078-0)
		- \* [PayPal](#page-9080-0)
		- \* Google Checkout
		- \* [RBS WorldPay](#page-9084-0)
		- \* [Amazon FPS](#page-9086-0)
		- \* [Braintree Payments Transparent Redirect](#page-9090-0)
		- \* [Stripe](#page-9092-0)
		- \* [eWAY](#page-9094-0)
		- \* [Authorize.Net Direct Post Method](#page-9098-0)
		- \* Global Iris RealMPI
- [Signals](#page-9100-0)
- [Writing your own gateway](#page-9102-0)
- [Customizing the inbuilt Gateway/Integrations](#page-9104-0)
- [Contributing to Merchant](#page-9106-0)
- [Changelist](#page-9108-0)

Indices and tables

- genindex
- modindex
- search

Merchant: Pluggable and Unified API for Payment Processors [Merchant,](http://github.com/agiliq/merchant) is a [django](http://www.djangoproject.com/) app that offers a uniform api and pluggable interface to interact with a variety of payment processors. It is heavily inspired from Ruby's [Active-](http://activemerchant.org/)[Merchant.](http://activemerchant.org/)

#### Overview Simple how to:

```
# settings.py
# Authorize.Net settings
AUTHORIZE_LOGIN_ID = "..."
AUTHORIZE_TRANSACTION_KEY = "..."
# PayPal settings
PAYPAL_TEST = True
PAYPAL WPP USER = " \ldots"PAYPAL_WPP_PASSWORD = "..."
PAYPAL_WPP_SIGNATURE = "..."
# views.py or wherever you want to use it
>>> g1 = get_gateway("authorize_net")
>>>
>>> cc = CreditCard(first_name= "Test",
... last_name = "User,
... month=10, year=2011,
... number="4222222222222",
... verification_value="100")
>>>
>>> response1 = g1.purchase(100, cc, options = {\dots})
>>> response1
{"status": "SUCCESS", "response": <AuthorizeNetAIMResponse object>}
>>>
>>> g2 = get_gateway("pay_pal")
>>>
>>> response2 = g2.purchase(100, cc, options = {...})>>> response2
{"status": "SUCCESS", "response": <PayPalNVP object>}
```
Installing Merchant You can use any of the following methods to install merchant.

• The recommended way is to install from [PyPi:](http://pypi.python.org/pypi/django-merchant)

pip install django-merchant

• If you are feeling adventurous, you might want to run the code off the git repository:

pip install -e git+git://github.com/agiliq/merchant.git#egg=django-merchant

### Post-installation

• Install the dependencies for the gateways as prescribed in the individual gateway doc.

- Reference the billing app in your settings INSTALLED\_APPS.
- Run python manage.py syncdb to create the new required database tables

Configuration To configure a gateway/integration add the corresponding key to MERCHANT\_SETTINGS. Take a look at local.py-dist for reference.

Running the Test Suite By default, the test suite is configured to run tests for all the gateways and integrations which are configured:

python manage.py test billing

Tests for gateways and integrations which are not configured will be skipped.

If you are planning to integrate your app with a specific gateway/integration then you might wish to run only that apps test suite. For example, to run the Google Checkout Integration test case:

python manage.py test billing.GoogleCheckoutTestCase

Credit Card The *CreditCard* class is a helper class with some useful methods mainly for validation. This class is available in *billing.utils.credit\_card*.

### Attribute Reference

- *regexp*: The compiled regular expression that matches all card numbers for the card issuing authority. For the *CreditCard* class, this is *None*. It is overridden by subclasses.
- *card\_type*: Points to a one of *CreditCard*'s subclasses. This attribute is set by the *validate\_card* method of the selected gateway.
- *card\_name*: Card issuing authority name. Generally not required, but some gateways expect the user to figure out the credit card type to send with the requests.

#### Method Reference

- *\_\_init\_\_*: This method expects 6 keyword arguments. They are
	- *first\_name*: The first name of the credit card holder.
	- *last\_name*: The last name of the credit card holder.
	- *cardholders\_name*: The full name of the credit card holder, as an alternative to supplying *first\_name* and *last\_name*.
	- *month*: The expiration month of the credit card as an integer. Required
	- *year*: The expiration year of the credit card as an integer. Required
	- *number*: The credit card number (generally 16 digits). Required
	- *verification\_value*: The card security code (CVV2). Required
- *is\_luhn\_valid*: Checks the validity of the credit card number by using the *Luhn's algorithm* and returns a boolean. This method takes no arguments.
- *is\_expired*: Checks if the expiration date of the card is beyond today and returns a boolean. This method takes no arguments.
- *valid essential attributes*: Verifies if all the 6 arguments provided to the *init* method are filled and returns a boolean.
- *is\_valid*: Checks the validity of the card by calling the *is\_luhn\_valid*, *is\_expired* and *valid\_essential\_attributes* method and returns a boolean. This method takes no arguments.
- *expire date*: Returns the card expiry date in the "MM-YYYY" format. This is also available as a property.
- *name*: Returns the full name of the credit card holder by concatenating the *first\_name* and *last\_name*. This is also available as a property.

Subclasses Normally you do not use the subclasses directly. Instead, you use *CreditCard*, and call gateway.validate\_card() which will add a *card\_type* attribute which is the subclass.

The various credit cards and debit cards supported by [Merchant](http://github.com/agiliq/merchant) are:

# Credit Cards

- *Visa*
	- card\_name = "Visa"
	- $-$  regexp = re.compile('^4d{12}(d{3})?\$')
- *MasterCard*
	- card\_name = "MasterCard"
	- $-$  regexp = re.compile( $\sqrt[6]{(5[1-5]d\{4\}|677189)d\{10\}\$'}$ )
- *Discover*
	- card\_name = "Discover"
	- $-$  regexp = re.compile(' $(6011|65d{2})d{12}$ ')
- *AmericanExpress*
	- card\_name = "Amex"
	- $-$  regexp = re.compile('^3[47]d{13}\$')
- *DinersClub*
	- card\_name = "DinersClub"
	- $-$  regexp = re.compile(' $^{4}3(0[0-5][68]d)d{11}\$ \$')
- *JCB*
	- $-$  card name  $=$  "JCB"
	- $-$  regexp = re.compile('^35(28|29|[3-8]d)d{12}\$')

# Debit Cards

- *Switch*
	- $-$  card name  $=$  "Switch"
	- $-$  regexp = re.compile(' $\sqrt{6759d}$ {12}(d{2,3})?\$')
- *Solo*
	- card\_name = "Solo"
- $-$  regexp = re.compile(' $^{6767d}$ {12}(d{2,3})?\$')
- *Dankort*
	- card\_name = "Dankort"
	- $-$  regexp = re.compile(' $\sim$ 5019d{12}\$')
- *Maestro*
	- card\_name = "Maestro"
	- $-$  regexp = re.compile( $\sqrt{(5[06-8][6d)d(10,17)}\$ )
- *Forbrugsforeningen*
	- card\_name = "Forbrugsforeningen"
	- $-$  regexp = re.compile( $^{(0.600722d}{10})$ \$')
- *Laser*
	- card\_name = "Laser"
	- $-$  regexp = re.compile(' $(6304167061677116709) d{8}(d{4}d{6,7})$ ?\$')

### Helpers

- all\_credit\_cards = [Visa, MasterCard, Discover, AmericanExpress, DinersClub, JCB]
- all\_debit\_cards = [Switch, Solo, Dankort, Maestro, Forbrugsforeningen, Laser]
- all\_cards = all\_credit\_cards + all\_debit\_cards

Gateways Gateways are the payment processors implemented in [Merchant.](http://github.com/agiliq/merchant) This is implemented as a class so that it is easy to extend and create as many gateways as possible.

The base gateway class is *billing.gateway.Gateway* which has the following methods and attributes.

# Attribute Reference

- test mode: This boolean attribute signifies if the gateway is in the test mode. By default, it looks up this value from the *MERCHANT\_TEST\_MODE* attribute from the settings file. If the *MERCHANT\_TEST\_MODE* attribute is not found in the settings file, the default value is *True* indicating that the gateway is in the test mode. So do not forget to either set the attribute to *True* in the subclass or through the settings file.
- default\_currency: This is the currency in which the transactions are settled ie the currency in which the payment gateway sends the invoice, transaction reports etc. This does not prevent the developer from charging a customer in other currencies but the exchange rate conversion has to be manually handled by the developer. This is a string, for example *"USD"* for US Dollar.
- supported\_countries: This is a *list* of supported countries that are handled by the payment gateway. This should contain a list of the country codes as prescribed by the [ISO 3166-alpha 2 standard.](http://en.wikipedia.org/wiki/ISO_3166-1_alpha-2) The *billing.utils.countries* contains a mapping of the country names and ISO codes.
- supported\_cardtypes: This is a *list* of supported card types handled by the payment gateway. This should contain a list of instances of the [CreditCard](#page-9048-0) class.
- homepage\_url: A string pointing to the URL of the payment gateway. This is just a helper attribute that is currently not used.
- display\_name: A string that contains the name of the payment gateway. Another helper attribute that is currently not used.

• application id: An application name or unique identifier for the gateway. Yet another helper attribute not currently used.

# Method Reference

- validate\_card(credit\_card): This method validates the supplied card by checking if it is supported by the gateway (through the *supported\_cardtypes* attribute) and calls the *is\_valid* method of the card and returns a boolean. if the card is not supported by the gateway, a *CardNotSupported* exception is raised.
- service\_url: A property that returns the url to which the credit card and other transaction related details are submitted.
- purchase(money, credit card, options = None): A method that charges the given card (one-time) for the given amount *money* using the *options* provided. Subclasses have to implement this method.
- authorize(money, credit\_card, options = None): A method that authorizes (for a future transaction) the credit card for the amount *money* using the *options* provided. Subclasses have to implement this method.
- capture(money, authorization, options = None): A method that captures funds from a previously authorized transaction using the *options* provided. Subclasses have to implement this method.
- void(identification, options = None): A method that nulls/voids/blanks an authorized transaction identified by *identification* to prevent a subsequent capture. Subclasses have to implement this method.
- credit(money, identification, options = None): A method that refunds a settled transaction with the transacation id *identification* and given *options*. Subclasses must implement this method.
- recurring(money, creditcard, options = None): A method that sets up a recurring transaction (or a subscription). Subclasses must implement this method.
- store(creditcard, options = None): A method that stores the credit card and user profile information on the payment gateway's servers for future reference. Subclasses must implement this method.
- unstore(identification, options = None): A method that reverses the *store* method's results. Subclasses must implement this method.

The *options* dictionary passed to the above methods consists of the following keys:

- order id: A unique order identification code (usually set by the gateway).
- ip: The IP address of the customer making the purchase. This is required by certain gateways like PayPal.
- customer: The name, customer number, or other information that identifies the customer. Optional.
- invoice: The invoice code/number (set by the merchant).
- merchant: The name or description of the merchant offering the product.
- description: A description of the product or transaction.
- email: The email address of the customer. Required by a few gateways.
- currency: Required when using a currency with a gateway that supports multiple currencies. If not specified, the value of the *default\_currency* attribute of the gateway instance is used.
- billing\_address: A dictionary containing the billing address of the customer. Generally required by gateways for address verification (AVS) etc.
- shipping address: A dictionary containing the shipping address of the customer. Required if the merchant requires shipping of products and where billing address is not the same as shipping address.

The address dictionary for *billing\_address* and *shipping\_address* should have the following keys:

• name: The full name of the customer.

- company: The company name of the customer. Required by a few gateways.
- address1: The primary street address of the customer. Required by many gateways.
- address2: Additional line for the address. Optional.
- city: The city of the customer.
- state: The state of the customer.
- country: The [ISO 3166-alpha 2 standard](http://en.wikipedia.org/wiki/ISO_3166-1_alpha-2) code for the country of the customer.
- zip: The zip or postal code of the customer.
- phone: The phone number of the customer. Optional.

All the above methods return a standard *response* dictionary containing the following keys:

- status: Indicating if the transaction is a "SUCCESS" or a "FAILURE"
- response: The response object for the transaction. Please consult the respective gateway's documentation to learn more about it.

# Helper functions

• get\_gateway(name, \*args, \*\*kwargs): A helper function that loads the gateway class by the *name* and initializes it with the *args* and *kwargs*.

On-site Processing Onsite processing refers to the payment mechanism where the customer stays on the merchant website and the authentication is done by the merchant website with the gateway in the background.

Merchant websites need to comply with [PCI standards](http://en.wikipedia.org/wiki/Payment_Card_Industry_Data_Security_Standard) to be able to securely carry out transactions.

On-site processing for payment gateways is implemented by using subclasses of the [Gateway class.](#page-9052-0)

Authorize.Net Gateway This gateway implements the [Authorize.Net Advanced Integration Method \(AIM\).](http://developer.authorize.net/api/aim/)

### Usage

}

- Setup a [test account](http://developer.authorize.net/testaccount/) with Authorize.Net.
- Add the following attributes to your *settings.py*:

```
MERCHANT_TEST_MODE = True \qquad # Toggle for live transactions
MERCHANT_SETTINGS = {
    "authorize_net": {
       "LOGIN_ID" : "???",
        "TRANSACTION_KEY" : "???"
    }
    ...
```
• Use the gateway instance:

```
>>> g1 = get_gateway("authorize_net")
>>>
>>> cc = CreditCard(first_name= "Test",
... last_name = "User",
               ... month=10, year=2011,
... number="4222222222222",
... verification_value="100")
```

```
>>>
\Rightarrow response1 = q1.purchase(1, cc, options = {...})
>>> response1
{"status": "SUCCESS", "response": <AuthorizeNetAIMResponse object>}
```
[Beanstream](http://www.beanstream.com/site/ca/index.html) Beanstream is a gateway headquartered in Canada and offering payment processing across North America.

Note: You will require the [beanstream python package](http://github.com/dragonx/beanstream) maintained by the community.

Settings attributes required (optional if you are passing them while initializing the gateway) for this integration are:

- MERCHANT\_ID: The merchant id provided by Beanstream. Can be obtained from the account dashboard.
- LOGIN\_COMPANY: The company name as visible from the account settings in the dashboard.
- LOGIN\_USER: The username used to login to the account dashboard.
- LOGIN PASSWORD: The password used to login to the account dashboard.
- HASH\_ALGORITHM: This is optional but required if you have enabled hashing in account dashboard. The values may be one of *SHA-1* and *MD5*.
- HASHCODE: If the above attribute is enabled, then set this attribute to the hash value you've setup in the account dashboard.

Settings attributes:

```
MERCHANT_TEST_MODE = True # Toggle for live
MERCHANT_SETTINGS = {
    "beanstream": {
        "MERCHANT_ID": "???",
        "LOGIN_COMPANY": "???",
        "LOGIN_USER": "???",
        "LOGIN_PASSWORD": "???",
        # The below two attributes are optional
        "HASH_ALGORITHM": "???",
        "HASHCODE": "???",
    }
    ...
}
```
# Example:

Simple usage:

```
>>> beanstream = get_gateway("beanstream")
>>> credit_card = CreditCard(first_name="Test", last_name="User",
                             month=10, year=2011,
                             number="4111111111111111",
                             verification_value="100")
# Bill the user for 1000 USD
>>> resp = beanstream.purchase(1000, credit_card)
>>> resp["response"].resp.approved()
True
# Authorize the card for 1000 USD
>>> resp = beanstream.authorize(1000, credit_card)
```

```
# Capture funds (900 USD) from a previously authorized transaction
>>> response = beanstream.capture(900, resp["response"].resp["trnId"])
>>> response["response"].resp.approved()
True
# Void an authorized transaction
>>> beanstream.void(resp["response"].resp["trnId"])
```
**Bitcoin Gateway** The Bitcoin gateway implements the [Bitcoin digital currency.](http://bitcoin.org/)

It is implemented using the JSON-RPC API as described in the [Merchant Howto.](https://en.bitcoin.it/wiki/Merchant_Howto#Using_a_third-party_plugin)

Note: The Bitcoin gateway depends on the *bitcoin-python* library which can be installed from pypi

Usage

• Add the following attributes to your *settings.py*:

```
"bitcoin": {
   "RPCUSER": "", # you'll find these settings in your $HOME/.bitcoin/bitcoin.conf
    "RPCPASSWORD": "",
   "HOST": "",
    "PORT": "",
    "ACCOUNT": "",
    "MINCONF": 1,
},
```
• Use the gateway instance:

```
>>> g1 = get_gateway("bitcoin")
>>> addr = g1.get_new_address()
>>> # pass along this address to your customer
>>> # the purchase will only be successful when
>>> # the amount is transferred to the above address
>>> response1 = g1.purchase(100, addr, options = {...})
>>> response1
{"status": "SUCCESS", "response": <instance>}
```
[Braintree Payments Server to Server](http://www.braintreepayments.com/gateway/api) [Braintree](http://www.braintreepayments.com/) Payments Server to Server is a gateway provided by Braintree [Payments](http://www.braintreepayments.com/) to services which are willing to take the burden of PCI compliance. This does not involve any redirects and only Server to Server calls happen in the background.

Note: You will require the official [braintree](http://pypi.python.org/pypi/braintree/) python package offered by Braintree for this gateway to work.

Settings attributes required for this integration are:

- MERCHANT\_ACCOUNT\_ID: The merchant account id provided by Braintree. Can be obtained from the account dashboard.
- PUBLIC\_KEY: The public key provided by Braintree through their account dashboard.
- PRIVATE\_KEY: The private key provided by Braintree through their account dashboard.

Settings attributes:

```
MERCHANT TEST MODE = True # Toggle for live
MERCHANT_SETTINGS = {
    "braintree_payments": {
        "MERCHANT_ACCOUNT_ID": "???",
        "PUBLIC_KEY": "???",
        "PRIVATE_KEY": "???"
    }
    ...
}
```
## Example:

Simple usage:

```
>>> braintree = get_gateway("braintree_payments")
>>> credit_card = CreditCard(first_name="Test", last_name="User",
                             month=10, year=2011,
                             number="4111111111111111",
                             verification_value="100")
# Bill the user for 1000 USD
>>> resp = braintree.purchase(1000, credit_card)
>>> resp["response"].is_success
True
# Authorize the card for 1000 USD
>>> resp = braintree.authorize(1000, credit_card)
# Capture funds (900 USD) from a previously authorized transaction
>>> response = braintree.capture(900, resp["response"].transaction.id)
>>> response["response"].is_success
True
# Void an authorized transaction
>>> braintree.void(resp["response"].transaction.id)
# Store Customer and Credit Card information in the vault
>>> options = {
        "customer": {
            "name": "John Doe",
            "email": "john.doe@example.com",
            },
        }
>>> resp = braintree.store(credit_card, options = options)
# Unstore a previously stored credit card from the vault
>>> response = braintree.unstore(resp["response"].customer.credit_cards[0].token)
>>> response["response"].is_success
True
# A recurring plan charge
>>> options = {
        "customer": {
            "name": "John Doe",
            "email": "john.doe@example.com",
            },
        "recurring": {
            "plan_id": "test_plan",
```

```
"trial duration": 2,
            "trial_duration_unit": "month",
            "number_of_billing_cycles": 12,
            },
        }
>>> resp = braintree.recurring(10, credit_card, options = options)
>>> resp["response"].is_success
True
>>> resp["response"].subscription.number_of_billing_cycles
12
```
Chargebee [Chargebee](http://www.chargebee.com/) is a SAAS that makes subscription billing easy to handle. They also provide the functionality to plug to multiple gateways in the backend.

Note: You will require the [requests](http://docs.python-requests.org/en/latest/index.html) package to get Chargebee to work.

Settings attributes required (optional if you are passing them while initializing the gateway) for this integration are:

- SITE: The name of the Chargebee app (or site as they refer). The URL is generally of the form ["https://](https:/){site}.chargebee.com/".
- API\_KEY: This key is provided in your settings dashboard.

#### Settings attributes:

```
MERCHANT_TEST_MODE = True # Toggle for live
MERCHANT_SETTINGS = {
    "chargebee": {
        "SITE": "some-test",
        "API_KEY": "???",
    }
    ...
}
```
### Example:

Simple usage:

```
>>> chargebee = get_gateway("chargebee")
>>> credit_card = CreditCard(first_name="Test", last_name="User",
                             month=10, year=2011,
                             number="4111111111111111",
                             verification_value="100")
# Bill the user for 10 USD per month based on a plan called 'monthly'
# The 'recurring' method on the gateway is a mirror to the 'store' method
>>> resp = chargebee.store(credit_card, options = {"plan_id": "monthly"})
>>> resp["response"]["customer"]["subscription"]["id"]
...
# Cancel the existing subscription
>>> response = chargebee.unstore(resp["response"]["customer"]["subscription"]["id"])
>>> response["response"]["subscription"]["status"]
'cancelled'
# Bill the user for 1000 USD
# Technically, Chargebee doesn't have a one shot purchase.
```

```
# Create a plan (called 'oneshot' below) that does a recurring
# subscription with an interval of a decade or more
>>> resp = chargebee.purchase(1000, credit_card,
   options = {"plan_id": "oneshot", "description": "Quick Purchase"})
>>> resp["response"]["invoice"]["subscription_id"]
...
# Authorize the card for 100 USD
# Technically, Chargebee doesn't have a one shot authorize.
# Create a plan (called 'oneshot' below) that does a recurring
# subscription with an interval of a decade or more and authorizes
# the card for a large amount
>>> resp = chargebee.authorize(100, credit_card,
   options = {"plan_id": "oneshot", "description": "Quick Authorize"})
# Capture funds (90 USD) from a previously authorized transaction
>>> response = chargebee.capture(90, resp["response"]["subscription"]["id"])
>>> response["status"]
'SUCCESS'
# Void an authorized transaction
>>> resp = chargebee.void(resp["response"]["invoice"]["subscription_id"])
>>> resp["status"]
'SUCCESS'
```
**eWay Gateway** The eWay gateway implements the [eWay Hosted Payment API.](http://www.eway.com.au/Developer/eway-api/hosted-payment-solution.aspx)

Note: Since the eWay payment gateway uses [SOAP,](http://en.wikipedia.org/wiki/SOAP) the API has been implemented using the [suds](https://fedorahosted.org/suds/) SOAP library for python. You'll require it to be able to use this gateway.

### Usage

• Add the following attributes to your *settings.py*:

```
MERCHANT_TEST_MODE = True
MERCHANT_SETTINGS = {
    "eway": {
        "CUSTOMER_ID": "???",
        "USERNAME": "???",
        "PASSWORD": "???",
    }
}
```
• Use the gateway instance:

```
>>> g1 = get_gateway("eway")
>>>
>>> cc = CreditCard(first_name= "Test",
... last_name = "User",
... month=10, year=2011,
... number="4222222222222",
... verification value="100")
>>>
>>> response1 = g1.purchase(100, cc, options = {...})
>>> response1
{"status": "SUCCESS", "response": <instance>}
```
[Paylane](https://paylane.com/) Gateway Paylane is a payment processor focussed mainly in Europe.

Note: You will require [suds](https://fedorahosted.org/suds) python package to work with the the SOAP interface.

Settings attributes required for this gateway are:

- USERNAME: The username provided by Paylane while signing up for an account.
- PASSWORD: The password you set from the merchant admin panel. Not to be confused with the merchant login password.
- WSDL (optional): The location of the WSDL file. Defaults to [https://direct.paylane.com/wsdl/production/Direct.wsdl.](https://direct.paylane.com/wsdl/production/Direct.wsdl)
- SUDS\_CACHE\_DIR (optional): The location of the suds cache files. Defaults to /tmp/suds.

Settings attributes:

```
MERCHANT_TEST_MODE = True # Toggle for live
MERCHANT_SETTINGS = {
    "paylane": {
        "USERNAME": "???",
        "PASSWORD": "???",
    }
    ...
}
```
### Example:

Simple usage:

```
>>> paylane = get_gateway("paylane")
>>> credit_card = CreditCard(first_name="Test", last_name="User",
                             month=10, year=2012,
                             number="4242424242424242",
                             verification_value="100")
# Bill the user for 1000 USD
>>> resp = paylane.purchase(1000, credit_card)
>>> resp["status"]
SUCCESS
# Authorize the card for 1000 USD
>>> resp = paylane.authorize(1000, credit_card)
# Capture funds (900 USD) from a previously authorized transaction
>>> response = paylane.capture(900, resp["response"].id)
>>> response["status"]
SUCCESS
# A recurring plan charge
>>> options = {"plan_id": "gold"}
>>> resp = paylane.recurring(credit_card, options = options)
>>> resp["status"]
SUCCESS
```
#### PayPal Gateway

Note: This gateway is a wrapper to the [django-paypal](http://github.com/dcramer/django-paypal/) package. Please download it to be able to use the gateway.

The PayPal gateway is an implementation of the [PayPal Website Payments Pro](https://merchant.paypal.com/cgi-bin/marketingweb?cmd=_render-content&content_ID=merchant/wp_pro) product.

### Usage

- Setup a PayPal Website Payments Pro account and obtain the API details.
- Add *paypal.standard* and *paypal.pro* (apps from [django-paypal\)](http://github.com/dcramer/django-paypal/) to the *INSTALLED\_APPS* in your *settings.py*.
- Also add the following attributes to your *settings.py*:

```
MERCHANT_TEST_MODE = True # Toggle for live transactions
MERCHANT_SETTINGS = {
    "pay_pal": {
        "WPP_USER" : "???",
       "WPP_PASSWORD" : "???",
       "WPP_SIGNATURE" : "???"
    }
}
# Since merchant relies on django-paypal
# you have to additionally provide the
# below attributes
PAYPAL_TEST = MERCHANT_TEST_MODE
PAYPAL_WPP_USER = MERCHANT_SETTINGS["pay_pal"]["WPP_USER"]
PAYPAL_WPP_PASSWORD = MERCHANT_SETTINGS["pay_pal"]["WPP_PASSWORD"]
PAYPAL_WPP_SIGNATURE = MERCHANT_SETTINGS["pay_pal"]["WPP_SIGNATURE"]
```
- Run *python manage.py syncdb* to get the response tables.
- Use the gateway instance:

```
>>> g1 = get_gateway("pay_pal")
>>>
>>> cc = CreditCard(first_name= "Test",
... last_name = "User",
... month=10, year=2011,
... number="4222222222222",
... verification_value="100")
>>>
>>> response1 = g1.purchase(100, cc, options = {"request": request, ...})
>>> response1
{"status": "SUCCESS", "response": <PayPalNVP object>}
```
Note: The PayPal gateway expects you pass the *request* object as a part of the *options* dictionary because the client's IP address may be used for fraud detection.

[Stripe Payments](https://stripe.com/) [Stripe](http://pypi.python.org/pypi/stripe/) Payments is a gateway provided by Stripe to services which are willing to take the burden of PCI compliance. This does not involve any redirects and only Server to Server calls happen in the background.

Note: You will require the official [stripe](http://pypi.python.org/pypi/stripe/) python package offered by Stripe for this gateway to work.

Settings attributes required for this integration are:

• API\_KEY: The merchant api key is provided by Stripe. Can be obtained from the account dashboard.

Settings attributes:

```
MERCHANT TEST MODE = True # Toggle for live
MERCHANT_SETTINGS = {
    "stripe": {
        "API_KEY": "???",
        "PUBLISHABLE_KEY": "???", # Used for stripe integration
    }
    ...
}
```
### Example:

Simple usage:

```
>>> from billing import get_gateway, CreditCard
>>> stripe = get_gateway("stripe")
>>> credit_card = CreditCard(first_name="Test", last_name="User",
                             month=10, year=2012,
                             number="4242424242424242",
                             verification_value="100")
# Bill the user for 1000 USD
>>> resp = stripe.purchase(1000, credit_card)
>>> resp["status"]
SUCCESS
# Authorize the card for 1000 USD
>>> resp = stripe.authorize(1000, credit_card)
# Capture funds (900 USD) from a previously authorized transaction
>>> response = stripe.capture(900, resp["response"].id)
>>> response["status"]
SUCCESS
# Store Customer and Credit Card information in the vault
>>> resp = stripe.store(credit_card)
# Unstore a previously stored credit card from the vault
>>> response = stripe.unstore(resp["response"].id)
>>> response["status"]
SUCCESS
# A recurring plan charge
>>> options = {"plan_id": "gold"}
>>> resp = stripe.recurring(credit_card, options = options)
>>> resp["status"]
SUCCESS
```
WePay Payments [WePay.com](https://www.wepay.com/) is a service that lets you accept payments not just from credit cards but also from bank accounts.

WePay works slightly differently and is a hybrid between a [Gateway](#page-9052-0) and an [Integration](#page-9078-0) but should still be fairly easy to use.

Note: You will require the official [wepay](http://pypi.python.org/pypi/wepay/) python package offered by WePay.

Settings attributes required for this integration are:

- CLIENT ID: This attribute refers to the application id that can be obtained from the account dashboard.
- CLIENT SECRET: This is the secret for the corresponding CLIENT ID.
- ACCOUNT\_ID: Refers to the WePay user account id. If you are accepting payments for yourself, then this attribute is compulsory. If you are accepting payments for other users (say in a marketplace setup), then it is optional in the settings. py file but has to be passed in the options dictionary (with the key account  $id$ ) in the views.
- ACCESS TOKEN: The OAuth2 access token acquired from the user after the installation of the WePay application. If you are accepting payments for yourself, then this attribute is compulsory. If you are accepting payments for other users (say in a marketplace setup), then it is optional in the settings.py file but has to be passed in the options dictionary (with the key token) in the views.

Settings attributes:

```
MERCHANT_TEST_MODE = True # Toggle for live
MERCHANT SETTINGS = {
    "we_pay": {
        "CLIENT_ID": "???",
        "CLIENT_SECRET": "???",
        "ACCESS_TOKEN": "???",
        "ACCOUNT_ID": "???"
    }
    ...
}
```
## Example:

Simple usage:

```
wp = get_q \text{ateway}("we_p \text{ay}")credit_card = CreditCard(first_name="Test", last_name="User",
                         month=10, year=2012,
                         number="4242424242424242",
                         verification_value="100")
def we_pay_purchase(request):
    # Bill the user for 10 USD
    # Credit card is not required here because the user
    # is redirected to the wepay site for authorization
    resp = wp.purchase(10, None, {
        "description": "Product Description",
        "type": "GOODS",
        "redirect_uri": "http://example.com/success/redirect/"
    })
    if resp["status"] == "SUCCESS":
        return HttpResponseRedirect(resp["response"]["checkout_uri"])
    ...
# Authorize the card for 1000 USD
def we_pay_authorize(request):
    # Authorize the card, the amount is not required.
    resp = wp.authorize(None, credit_card, {"customer": {"email": "abc@example.com"|}, "billing_a
    resp["checkout_id"]
    ...
# Capture funds from a previously authorized transaction
def we_pay_capture(request):
```
```
# No ability to partially capture and hence first argument is None
    resp = wp.capture(None, '<authorization_id>')
    ...
# Refund a transaction
def we_pay_refund(request):
    # Refund completely
   resp = wp.credit(None, '<checkout_id>')
    ...
    # Refund partially from a transaction charged $15
    resp = wp.credit(10, '<checkout_id>')
    ...
# Store Customer and Credit Card information in the vault
def we_pay_store(request)
    resp = wp.store(credit_card, {"customer": {"email": "abc@example.com"}, "billing_address": {
    ...
# A recurring plan for $100/month
def we_pay_recurring(request):
    options = {"period": "monthly", "start_time": "2012-01-01",
               "end_time": "2013-01-01", "auto_recur": "true",
               "redirect_uri": "http://example.com/redirect/success/"}
    resp = wp.recurring(100, None, options = options)
    if resp["status"] == "SUCCESS":
        return HttpResponseRedirect(resp["response"]["preapproval_uri"])
    ...
```
Off-site Processing Off-site processing is the payment mechanism where the customer is redirected to the payment gateways site to complete the transaction and is redirected back to the merchant website on completion.

Since the credit card number and other sensitive details are entered on the payment gateway's site, the merchant website may not comply to [PCI standards.](http://en.wikipedia.org/wiki/Payment_Card_Industry_Data_Security_Standard) This mode of payment is recommended when the merchant website is not in a position to use SSL certificates, not able to guarantee a secure network etc

Off-site processing is generally implemented in merchant through *Integrations* (name derived from [Active Merchant\)](http://activemerchant.org/).

Integration An Integration much like a [Gateway](#page-9052-0) is a Python class. But unlike a Gateway which is used in a view, an Integration renders a form (usually with hidden fields) through a template tag. An integration may also support asynchronous and real-time transaction status handling through callbacks or notifiers like the [PayPal IPN](https://www.paypal.com/ipn)

Here is a reference of the attributes and methods of the Integration class:

## Attributes

- fields: Dictionary of form fields that have to be rendered in the template.
- test\_mode: Signifies if the integration is in a test mode or production. The default value for this is taken from the *MERCHANT\_TEST\_MODE* setting attribute.
- display\_name: A human readable name that is generally used to tag the errors when the integration is not correctly configured.

## Methods

• **\_\_init\_\_(options={})**: The constructor for the Integration. The options dictionary if present overrides the default items of the fields attribute.

- add field(key, value): A method to modify the fields attribute.
- add\_fields(fields): A method to update the fields attribute with the fields dictionary specified.
- service\_url: The URL on the form where the fields data is posted. Overridden by implementations.
- get\_urls: A method that returns the urlpatterns for the notifier/ callback. This method is modified by implementations.
- urls: A property that returns the above method.

Helper Function Very much like [Gateways,](#page-9052-0) Integrations have a method of easily referencing the corresponding integration class through the *get\_integration* helper function.

• get integration(integration name, \*args, \*\*kwargs): Returns the Integration class for the corresponding *integration\_name*.

Example:

```
>>> from billing import get_integration
>>> get_integration("pay_pal")
<billing.integrations.pay_pal_integration.PayPalIntegration object at 0xa57e12c>
```
[PayPal Website Payments Standard](https://merchant.paypal.com/cgi-bin/marketingweb?cmd=_render-content&content_ID=merchant/wp_standard) PayPal Website Payments Standard (PWS) is an offsite payment processor. This method of payment is implemented in merchant as a wrapper on top of [django-paypal.](https://github.com/dcramer/django-paypal) You need to install the package to be able to use this payment processor.

For a list of the fields and settings attribute expected, please refer to the PWS and django-paypal documentation.

After a transaction, PayPal pings the notification URL and all the data sent is stored in the *PayPalIPN* model instance that can be viewed from the django admin.

Test or Live Mode By default the form renders in test mode with POST against sandbox.paypal.com. Add following to you *settings.py* to put the form into live mode:

```
### Django Merchant
MERCHANT_TEST_MODE = False
PAYPAL TEST = MERCHANT TEST MODE
```
Don't forget to add the settings attributes from  $d$  jango-paypal:

```
INSTALLED_APPS = (
    ...,
    'paypal.standard.pdt',
    ...)
MERCHANT SETTINGS = {
     ...,
     'pay_pal': {
         "WPP_USER" : '...',
         "WPP_PASSWORD" : '...',
         "WPP_SIGNATURE" : '...',
         "RECEIVER_EMAIL" : '...',
         # Below attribute is optional
         "ENCRYPTED": True
     }
     ...}
 PAYPAL_RECEIVER_EMAIL = MERCHANT_SETTINGS['pay_pal']['RECEIVER_EMAIL']
```
Example In urls.py:

```
from billing import get_integration
pay pal = get integration("pay pal")
urlpatterns += patterns('',
  (r'^paypal-ipn-handler/', include(pay_pal.urls)),
)
```
In views.py:

```
>>> from billing import get_integration
>>> pay_pal = get_integration("pay_pal")
>>> pay_pal.add_fields({
... "business": "paypalemail@somedomain.com",
... "item_name": "Test Item",
... "invoice": "UID",
... "notify_url": "http://example.com/paypal-ipn-handler/",
... "return_url": "http://example.com/paypal/",
... "cancel_return": "http://example.com/paypal/unsuccessful/",
... "amount": 100})
>>> return render_to_response("some_template.html",
... {"obj": pay_pal},
... context_instance=RequestContext(request))
```
You can also implement a shopping cart by adding multiple items with keys like item\_name\_1, amount\_1 etc, for e.g:

```
>>> pay_pal.add_fields({
... "business": "paypalemail@somedomain.com",
... "item_name_1": "Test Item 1",
... "amount_1": "10",
... "item_name_2": "Test Item 2",
... "amount_2": "20",
... "invoice": "UID",
... "notify_url": "http://example.com/paypal-ipn-handler/",
... "return_url": "http://example.com/paypal/",
... "cancel_return": "http://example.com/paypal/unsuccessful/",
... })
```
In some\_template.html:

```
{% load render_integration from billing_tags %}
{% render_integration obj %}
```
Template renders to something like below:

```
<form action="https://www.sandbox.paypal.com/cgi-bin/webscr" method="post">
 <input type="hidden" name="business" value="paypalemail@somedomain.com" id="id_business" />
 <input type="hidden" name="amount" value="100" id="id_amount" />
  <input type="hidden" name="item_name" value="Test Item" id="id_item_name" />
  <input type="hidden" name="notify_url" value="http://example.com/paypal-ipn-handler/" id="id_notify_url" />
 <input type="hidden" name="cancel_return" value="http://example.com/paypal/unsuccessful" id="id_cancel_return" />
 <input type="hidden" name="return" value="http://example.com/paypal/" id="id_return_url" />
 <input type="hidden" name="invoice" value="UID" id="id_invoice" />
 <input type="hidden" name="cmd" value="_xclick" id="id_cmd" />
 <input type="hidden" name="charset" value="utf-8" id="id_charset" />
 <input type="hidden" name="currency_code" value="USD" id="id_currency_code" />
 <input type="hidden" name="no_shipping" value="1" id="id_no_shipping" />
 <input type="image" src="https://www.sandbox.paypal.com/en_US/i/btn/btn_buynowCC_LG.gif" border="0"
</form>
```
WorldPay [WorldPay,](http://www.rbsworldpay.com/) provides a hosted payments page for offsite transactions for merchants who cannot guarantee PCI compliance. The documentation for the service is available [here.](http://rbsworldpay.com/support/bg/index.php?page=development&sub=integration&c=UK)

After a transaction, WorldPay pings the notification URL and all the data sent is stored in the *RBSResponse* model instance that can be viewed from the django admin.

The settings attribute required for this integration are:

• MD5\_SECRET\_KEY: The MD5 secret key chosen by the user while signing up for the WorldPay Hosted Payments Service.

Settings Attributes:

```
MERCHANT_TEST_MODE = True # Toggle for live
MERCHANT_SETTINGS = {
    "world_pay": {
        "MD5_SECRET_KEY": "???"
    }
    ...
}
```
Example In urls.py:

```
world_pay = get_integration("world_pay")
urlpatterns += patterns('',
 (r'^world_pay/', include(world_pay.urls)),
  # You'll have to register /world_pay/rbs-notify-handler/ in the
  # WorldPay admin dashboard for the notification URL
)
```
In views.py:

```
>>> from billing import get_integration
>>> world_pay = get_integration("world_pay")
>>> world_pay.add_fields({
... "instId": "WP_ID",
... "cartId": "TEST123",
... "amount": 100,
... "currency": "USD",
... "desc": "Test Item",
... })
>>> return render_to_response("some_template.html",
... \{\n \text{"obj"}: \text{world pay}\},... context_instance=RequestContext(request))
```
In some\_template.html:

```
{% load render integration from billing tags %}
{% render_integration obj %}
```
Template renders to something like below:

```
<form method='post' action='https://select-test.wp3.rbsworldpay.com/wcc/purchase'>
 <input type="hidden" name="futurePayType" id="id_futurePayType" />
 <input type="hidden" name="intervalUnit" id="id_intervalUnit" />
 <input type="hidden" name="intervalMult" id="id_intervalMult" />
 <input type="hidden" name="option" id="id_option" />
 <input type="hidden" name="noOfPayments" id="id_noOfPayments" />
 <input type="hidden" name="normalAmount" id="id_normalAmount" />
 <input type="hidden" name="startDelayUnit" id="id_startDelayUnit" />
```

```
<input type="hidden" name="startDelayMult" id="id_startDelayMult" />
 <input type="hidden" name="instId" value="WP_ID" id="id_instId" />
 <input type="hidden" name="cartId" value="TEST123" id="id_cartId" />
 <input type="hidden" name="amount" value="100" id="id_amount" />
 <input type="hidden" name="currency" value="USD" id="id_currency" />
 <input type="hidden" name="desc" value="Test Item" id="id_desc" />
 <input type="hidden" name="testMode" value="100" id="id_testMode" />
 <input type="hidden" name="signatureFields" value="instId:amount:cartId" id="id_signatureFields" />
 <input type="hidden" name="signature" value="6c165d7abea54bf6c1ce19af60359a59" id="id_signature" />
 <input type='submit' value='Pay through WorldPay'/>
</form>
```
Amazon Flexible Payment Service [Amazon FPS,](http://aws.amazon.com/fps/) is a service that allows for building very flexible payment systems. The service can be classified as a part Gateway and part Integration (offsite processor). This is because the customer is redirected to the Amazon site where he authorizes the payment and after this the customer is redirected back to the merchant site with a token that is used by the merchant to transact with the customer. In plain offsite processors, the authorization and transaction take place in one shot almost simultaneously.

Since the service isn't conventional (though very flexible), implementing FPS in merchant takes a couple of steps more.

The documentation for the service is available at [Amazon FPS Docs.](http://aws.amazon.com/documentation/fps/)

Note: This integration has a dependency on boto, a popular AWS library for python.

Settings attributes required for this integration are:

- AWS\_ACCESS\_KEY: The Amazon AWS access key available from the user's AWS dashboard.
- AWS\_SECRET\_ACCESS\_KEY: The Amazon AWS secret access key also available from the user's dashboard. Shouldn't be distributed to anyone.

Settings attributes:

```
MERCHANT_TEST_MODE = True
MERCHANT_SETTINGS = {
    "amazon fps": {
        "AWS_ACCESS_KEY": "???",
        "AWS_SECRET_ACCESS_KEY": "???"
    }
}
```
Here are the methods and attributes implemented on the AmazonFpsIntegration class:

- \_init\_(options = {}): The constructor takes a dictionary of options that are used to initialize the underlying FPSConnection that is bundled with boto.
- service\_url: A property that returns the API Endpoint depending on whether the the integration is in test\_mode or not.
- link\_url: A property that returns the link which redirects the customer to the Amazon Payments site to authorize the transaction.
- purchase (amount, options={}): The method that charges a customer right away for the amount amount after receiving a successful token from Amazon. The options dictionary is generated from the return\_url on successful redirect from the Amazon payments page. This method returns a dictionary with two items, status representing the status and response representing the response as described by boto.fps.response.FPSResponse.
- authorize (amount, options={}): Similar to the purchase method except that it reserves the payment and doesn't not charge until a capture (settle) is not called. The response is the same as that of purchase.
- capture (amount, options={}): Captures funds from an authorized transaction. The response is the same as the above two methods.
- credit (amount, options={}): Refunds a part of full amount of the transaction.
- void(identification, options={}): Cancel/Null an authorized transaction.
- fps\_ipn\_handler: A method that handles the asynchronous HTTP POST request from the Amazon IPN and saves into the AmazonFPSResponse model.
- fps\_return\_url: This method verifies the source of the return URL from Amazon and directs to the transaction.
- transaction: This is the main method that charges/authorizes funds from the customer. This method has to be subclassed to implement the logic for the transaction on return from the Amazon Payments page.

Example In any app that is present in the settings. INSTALLED APPS, subclass the AmazonFpsIntegration and implement the transaction method. The file should be available under <app>/integrations/<integration\_name>\_integration.py:

```
class FpsIntegration(AmazonFpsIntegration):
    # The class name is based on the filename.
    # So if the files exists in <app>/integrations/fps_integration.py
    # then the class name should be FpsIntegration
   def transaction(self, request):
       # Logic to decide if the user should
        # be charged immediately or funds
        # authorized and then redirect the user
        # Below is an example:
       resp = self.purchase(10, {...})if resp["status"] == "Success":
           return HttpResponseRedirect("/success/")
       return HttpResponseRedirect("/failure/")
```
In urls.py:

```
from billing import get_integration
amazon_fps = get_integration("fps")
urlpatterns += patterns('',
  (r'^amazon_fps/', include(amazon_fps.urls)),
  # You'll have to register /amazon_fps/fps-notify-handler/ in the
  # Amazon FPS admin dashboard for the notification URL
)
```
In views.py:

```
from billing import get_integration
def productPage(request):
  amazon_fps = get_integration("fps")
  url_scheme = "http"
  if request.is_secure():
      url_scheme = "https"
  domain = RequestSite(request).domain
   fields = {"transactionAmount": "100",
             "pipelineName": "SingleUse",
             "paymentReason": "Merchant Test",
```

```
"paymentPage": request.build absolute uri(),
         # Send the correct url where the redirect should happen
         "returnURL": "%s://%s%s" % (url_scheme,
                                     domain,
                                     reverse("fps_return_url")),
        }
# You might want to save the fields["callerReference"] that
# is auto-generated in the db or session to uniquely identify
# this user (or use the user id as the callerReference) because
# amazon passes this callerReference back in the return URL.
amazon_fps.add_fields(fields)
return render_to_response("some_template.html",
                          {"fps": amazon_fps},
                          context_instance=RequestContext(request))
```
In some\_template.html:

```
{% load render_integration from billing_tags %}
{% render_integration fps %}
```
The above template renders the following code:

<p><a href="https://authorize.payments-sandbox.amazon.com/cobranded-ui/actions/start?callerKey=AKIAI

[Braintree Payments Transparent Redirect](http://www.braintreepayments.com/gateway/api) Braintree Payments Transparent Redirect is a service offered by [Brain](http://www.braintreepayments.com/)[tree Payments](http://www.braintreepayments.com/) to reduce the complexity of PCI compliance.

Note: This integration makes use of the official [braintree](http://pypi.python.org/pypi/braintree/) python package offered by Braintree Payments. Please install it before you use this integration.

Refer to the [Braintree Payments Server to Server](#page-9064-0) Gateway for the settings attributes.

Here are the methods and attributes implemented on the BraintreePaymentsIntegration class:

- \_init\_(self, options=None): The constructor method that configures the Braintree environment setting it either to production or sandbox mode based on the value of settings.MERCHANT\_TEST\_MODE.
- service\_url(self): A property that provides the URL to which the Transparent Redirect form is submitted.
- get\_urls(self): The method sets the url to which Braintree redirects after the form submission is successful. This method is generally mapped directly in the urls.py.

```
from billing import get_integration
braintree = get_integration("braintree_payments")
urlpatterns += patterns('',
   (r'^braintree/', include(braintree.urls)),
\lambda
```
- braintree\_notify\_handler(self, request): The view method that handles the confirmation of the transaction after successful redirection from Braintree.
- braintree\_success\_handler(self, request, response): If the transaction is successful, the braintree\_notify\_handler calls the braintree\_success\_handler which renders the billing/braintree\_success.html with the response object. The response object is a standard braintree result described [here.](http://www.braintreepayments.com/docs/python/transactions/result_handling)
- braintree failure handler(self, request, response): If the transaction fails, the braintree notify handler calls the braintree failure handler which renders the billing/braintree error.html with the response which is a standar braintree error object.
- generate\_tr\_data(self): The method that calculates the [tr\\_data](http://www.braintreepayments.com/docs/python/transactions/create_tr#tr_data) to prevent a form from being tampered post-submission.
- generate form(self): The method that generates and returns the form (present in billing.forms.braintree\_payments\_form) and populates the initial data with the self.fields (added through either the add\_fields or add\_field methods) and tr\_data.

#### Example:

In the views.py:

```
braintree_obj = get_integration("braintree_payments")
# Standard braintree fields
fields = {"transaction": {
            "order_id": "some_unique_id",
            "type": "sale",
            "options": {
                "submit_for_settlement": True
              },
            },
            "site": "%s://%s" %("https" if request.is_secure() else "http",
                                RequestSite(request).domain)
         }
braintree_obj.add_fields(fields)
return render_to_response("some_template.html",
                          {"bp": braintree_obj},
                          context_instance=RequestContext(request))
```
In the urls.py:

```
braintree_obj = qet_integration("braintree_payments")urlpatterns += patterns('',
   (r'^braintree/', include(braintree.urls)),
)
```
#### In the template:

```
{% load render_integration from billing_tags %}
{% render_integration bp %}
```
Stripe Payment Integration *[Stripe Payment Integration](#page-9092-0)* is a service offered by [Stripe Payment](https://stripe.com) to reduce the complexity of PCI compliance.

Note: This integration makes use of the official [stripe](http://pypi.python.org/pypi/stripe/) python package offered by Stripe Payments. Please install it before you use this integration.

Refer to the [Stripe Payments](#page-9074-0) Gateway for the settings attributes.

Here are the methods and attributes implemented on the StripeIntegration class:

- \_init\_(self, options=None): The constructor method that configures the stripe setting
- get\_urls(self): The method sets the url to which the token is sent after the it is obtained from Stripe. This method is generally mapped directly in the urls.py.

```
from billing import get_integration
stripe_obj = get_integration("stripe")
urlpatterns += patterns('',
   (r'^stripe/', include(stripe_obj.urls)),
)
```
- transaction(self, request): The method that receives the Stripe Token after successfully validating with the Stripe servers. Needs to be subclassed to include the token transaction logic.
- generate form(self): The method that generates and returns the form (present in billing.forms.stripe\_form)

# Example:

In <some\_app>/integrations/stripe\_example\_integration.py:

```
from billing.integrations.stripe_integration import StripeIntegration
class StripeExampleIntegration(StripeIntegration):
   def transaction(self, request):
        # The token is received in the POST request
       resp = self.gateway.purchase(100, request.POST["stripeToken"])
        if resp["status"] == "SUCCESS":
            # Redirect if the transaction is successful
            ...
        else:
            # Transaction failed
```
In the views.py:

...

```
stripe_obj = get_integration("stripe_example")
return render_to_response("some_template.html",
                        {"stripe_obj": stripe_obj},
                         context_instance=RequestContext(request))
```
In the urls.py:

```
stripe_obj = get_integration("stripe_example")
urlpatterns += patterns('',
   (r'^stripe/', include(stripe_obj.urls)),
\lambda
```
In the template:

```
{% load render_integration from billing_tags %}
{% render_integration stripe_obj %}
```
eWAY Payment Integration The eWAY integration functionality interfaces with eWAY's Merchant Hosted Payments facility. Their service makes it extremely easy to be PCI-DSS compliant by allowing you to never receive customer credit card information.

Note: This integration requires the [suds](https://fedorahosted.org/suds/) package. Please install it before you use this integration.

The basic data flow is as follows:

- 1. Request an *access code* from eWAY.
- 2. Create an HTML form with the *access code* and user credit card fields.
- 3. Encourage the user to submit the form to eWAY and they'll be redirected back to your site.
- 4. Use the *access code* to ask eWAY if the transaction was successful.

You must add the following to project's settings:

```
MERCHANT_SETTINGS = {
    "eway": {
        "CUSTOMER_ID": "???",
        "USERNAME": "???",
        "PASSWORD": "???",
    }
}
```
The integration class is used to request an *access code* and also to check its success after the redirect:

# class **EwayIntegration**(*access\_code=None*)

Creates an integration object for use with eWAY.

*access\_code* is optional, but must be configured prior to using [check\\_transaction\(\)](#page-9096-0).

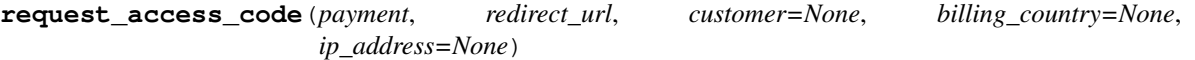

Requests an *access code* from eWAY to use with a transaction.

Parameters

- **payment** (*dict*) Information about the payment
- **redirect\_url** (*unicode*) URL to redirect the user to after payment
- **customer** (*dict*) Customer related information
- **billing\_country** (*unicode alpha-2 country code (as per ISO 3166)*) Customer's billing country
- **ip\_address** (*unicode*) Customer's IP address

Returns (access\_code, customer)

The integration is automatically updated with the returned access code.

Supported keys in customer:

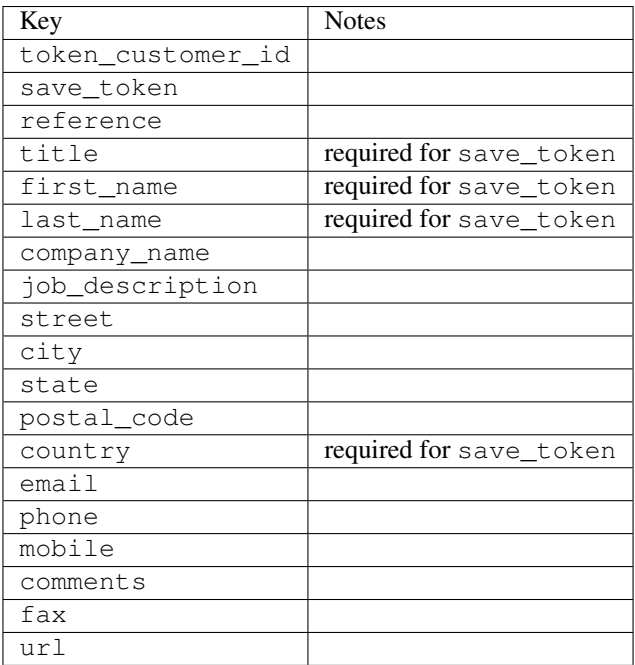

Supported keys in payment:

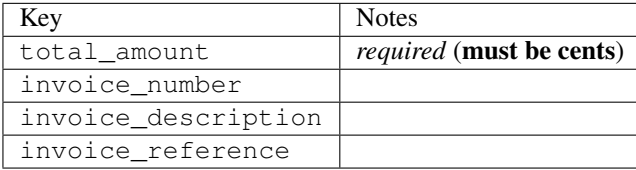

To add extra security, it's a good idea to specify ip\_address. The value is given to eWAY to allow them to ensure that the POST request they receive comes from the given address. E.g.:

```
def payment(request):
    integration = get_integration("eway_au")
    access_code, customer = integration.request_access_code(..., ip_address=request.META["REMOTE
    # ...
```
#### Returned value

The returned value is a tuple (access\_code, customer). access\_code is the access code granted by eWAY that must be included in the HTML form, and is used to request transaction status after the redirect.

customer is a dict containing information about the customer. This is particularly useful if you make use of save\_token and token\_customer\_id to save customer details on eWAY's servers. Keys in the dict are:

```
•token_customer_id
```
- •save\_token
- •reference
- •title
- •first\_name
- •last\_name
- •company\_name
- •job\_description

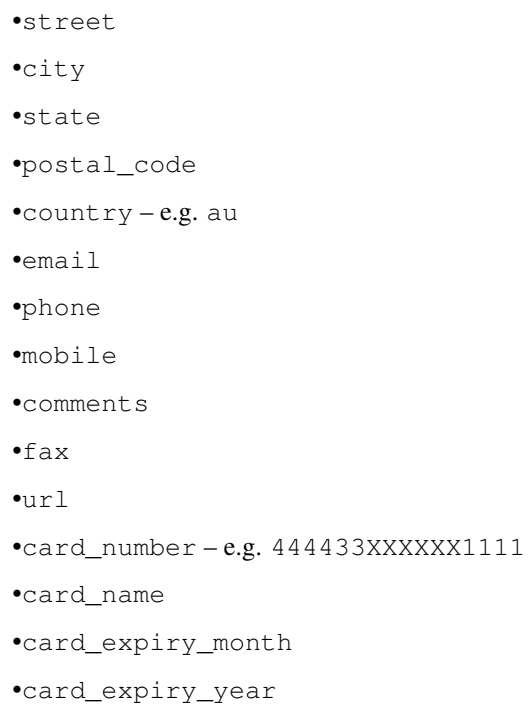

# **check\_transaction**()

Check with eWAY what happened with a transaction.

This method requires access\_code has been configured.

# Returns dict

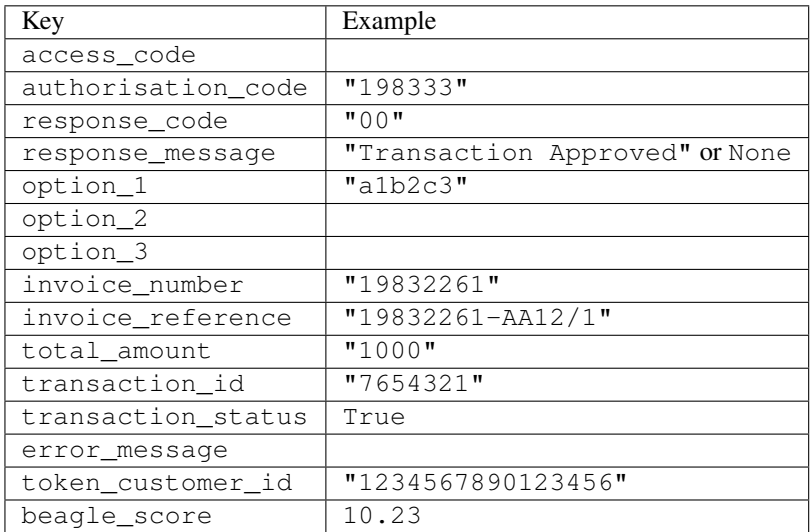

# Example:

```
# views.py
from billing import get_integration
from django.shortcuts import get_object_or_404
def payment(request, cart_pk):
    # Pretend some 'Order' model exists with a 'total_price' in dollars
```

```
order = get_object_or_404(Order, pk=cart_pk)
   integration = get_integration("eway_au")
   access_code, customer = integration.request_access_code(
       customer={"first_name": "Bradley", "last_name": "Ayers"},
       payment={"total_amount": order.total_price * 100},
       return_url=reverse(payment_done))
   request.session["eway_access_code"] = integration.access_code
   return render(request, "payment.html", {"integration": integration})
def payment_done(request, cart_pk):
   order = get_object_or_404(Order, pk=cart_pk)
   access code = request.Session["accesscode"]integration = get_integration("eway_au", access_code=access_code)
   # Retrieve transaction status from eWAY
   status = integration.check_transaction()
   if status["response_code"] in ("00", "08", "11"):
       order.is_paid = True
       order.save()
       template = "receipt.html"
   else:
       template = "payment_failed.html"
   return render(request, template, {"status": status})
```
In order for eWAY to process the transaction, the user must submit the payment HTML form directly to eWAY. The helper tag {% eway %} makes this trivial:

```
{% load render_integration from billing_tags %}
{% render_integration integration %}
```
For a more configurable form, use the following pattern:

```
<form method="post" action="{{ integration.service_url }}">
    {{ integration.generate_form.as_p }}
    <input type="submit"/>
</form>
```
Authorize.Net Direct Post Method [Authorize.Net Direct Post Method](http://developer.authorize.net/api/dpm) is a service offered by [Authorize.Net](http://authorize.net/) to reduce the complexity of PCI compliance.

Here are the following settings attributes that are required:

- LOGIN ID: The Login id provided by Authorize.Net. Can be obtained from the dashboard.
- TRANSACTION\_KEY: The Transaction key is used to sign the generated form with a shared key to validate against form tampering.
- MD5\_HASH: This attribute is used to generate a hash that is verified against the hash sent by Authorize.Net to confirm the request's source.

Here are the methods and attributes implemented on the AuthorizeNetDpmIntegration class:

- init (self): The constructor that configures the Authorize.Net Integration environment setting it either to production or sandbox mode based on the value of settings. MERCHANT\_TEST\_MODE.
- **form class (self)**: Returns the form class that is used to generate the form. Defaults to billing.forms.authorize\_net\_forms.AuthorizeNetDPMForm.
- generate\_form(self): Renders the form and generates some precomputed field values.
- service url(self): Returns the Authorize.net url to be set on the form.
- verify\_response(self, request): Verifies if the relay response originated from Authorize.Net.
- get\_urls(self): The method sets the url to which Authorize.Net sends a relay response, redirects on a success or failure.

```
from billing import get_integration
integration = get_integration("authorize_net_dpm")
urlpatterns += patterns('',
   (r'^authorize_net/', include(integration.urls)),
)
```
- authorize\_net\_notify\_handler(self, request): The view method that handles the verification of the response, firing of the signal and sends out the redirect snippet to Authorize.Net.
- authorize\_net\_success\_handler(self, request): The method that renders the *billing/authorize\_net\_success.html*.
- authorize\_net\_failure\_handler(self, request): The method that renders the *billing/authorize\_net\_failure.html*.

#### Example:

In the views.py:

```
int_obj = get_integration("authorize_net_dpm")
fields = \{ 'x\_amount' : 1,'x_fp_sequence': datetime.datetime.now().strftime('%Y%m%d%H%M%S'),
          'x_fp_timestamp': datetime.datetime.utcnow().strftime('%s'),
          'x_recurring_bill': 'F',
         }
int_obj.add_fields(fields)
return render_to_response("some_template.html",
                           {"adp": int_obj},
                          context_instance=RequestContext(request))
```
In the urls.py:

```
int_obj = get_integration("authorize_net_dpm")
urlpatterns += patterns('',
   (r'^authorize_net/', include(int_obj.urls)),
```
In the template:

)

```
{% load render_integration from billing_tags %}
{% render_integration adp %}
```
Signals The signals emitted by [Merchant](http://github.com/agiliq/merchant) are:

- *transaction\_was\_successful(sender, type=..., response=...)*: This signal is dispatched when a payment is successfully transacted. The *sender* is the object which has dispatched the signal. *type* is the kind of transaction. Current choices for type are:
	- *purchase*
	- *authorize*
- *capture*
- *credit*
- *void*
- *store*
- *unstore*

*response* is the actual response object that is sent after the success. Please consult the individual gateway docs for the response object.

- *transaction\_was\_unsuccessful(sender, type=..., response=...)*: This signal is dispatched when a payment fails. The *sender* is the object which has dispatched the signal. *type* is the kind of transation. Current choices for type are:
	- *purchase*
	- *authorize*
	- *capture*
	- *credit*
	- *void*
	- *store*

...

– *unstore*

*response* is the actual response object that is sent after the success.

Note: Some gateways are implemented to raise an error on failure. This exception may be passed as the response object. Please consult the docs to confirm.

Writing a new gateway Writing a new gateway for [Merchant](http://github.com/agiliq/merchant) is very easy. Here are the steps to follow to write a new gateway:

• Create a new gateway file under the *billing.gateways* module which should follow this naming convention:

```
<gateway_name>_gateway.py
```
So for example, PayPal would have *pay\_pal\_gateway.py*. Similarly, Authorize.Net, would have *authorize\_net\_gateway.py*.

• Create a class in this file with the following name:

class GatewayNameGateway(Gateway):

So for PayPal, it would be *PayPalGateway* and for Authorize.Net, it would be *AuthorizeNetGateway*.

• Implement all or any of following methods in the class:

```
def purchase(self, money, credit_card, options = None):
...
def authorize(self, money, credit_card, options = None):
...
def capture(self, money, authorization, options = None):
...
```

```
def void(self, identification, options = None):
...
def credit(self, money, identification, options = None):
...
def recurring(self, money, creditcard, options = None):
...
def store(self, creditcard, options = None):
...
def unstore(self, identification, options = None):
...
```
Customizing Merchant While we make all attempts to cover most of the functionality of the payment processors but may fall short sometimes. There is absolutely no need to worry as the gateway and integration objects are extensible.

[Merchant](https://github.com/agiliq/merchant) looks for gateways and integration objects under every INSTALLED\_APPS in settings.py. So it is possible for you to write your custom or modified objects within your app without having to patch the merchant code.

Note: Most of what is written below will also be applicable for gateways and you will have to replace instances of integration with gateway.

Suppose you want to extend the [Braintree Payments Integration,](#page-9090-0) to render a different template on success instead of the default billing/braintree\_success.html.

Here is the process:

- In any of the settings.INSTALLED\_APPS, create an integrations module (in layman's term an integrations directory with an \_\_init\_\_.py file under that directory).
- Create a file in that integrations directory that follows the convention below:

<integration\_name>\_integration.py

Let us name the modified integration as modified\_bp, then the filename would be:

modified\_bp\_integration.py

and the Integration class name in that file as ModifiedBpIntegration.

Note: The naming of the file and class follows a simple rule. The filename is split on underscores and each element of the split sequence is capitalized to obtain the class name.

So in our example, in the modified\_bp\_integration.py:

```
class ModifiedBpIntegration(BraintreePaymentsIntegration):
    def braintree_success_handler(self, request, response):
       return render_to_response("my_new_success.html",
                                 {"resp": response},
                                 context_instance=RequestContext(request))
```
• Then use the new integration in your code just as you would for a built-in integration:

```
>>> bp_obj = get_integration("modified_bp")
```
Contributing to Merchant While there is no requirement for you to contribute your new gateway code or changes back to the [upstream project,](http://github.com/agiliq/merchant) you can play a good samaritan by contributing back to the project and helping scores of people.

Here are the steps to follow to contribute back to [Merchant:](http://github.com/agiliq/merchant)

- Fork the project from it's [github page.](http://github.com/agiliq/merchant)
- Make the changes in your fork.
- File an issue at the [github page](http://github.com/agiliq/merchant) and enclose a pull request.

Note: If you want to include a new gateway, we request you to include a few tests (probably using the current tests as a template).

• Don't forget to add yourself to the *CONTRIBUTORS.txt* file before opening an issue.

## Changes

#### 0.4 (upcoming)

- Added python3 support
- Removed google checkout

#### 0.3

- Django 1.7 suport (potentially backwards incompatible changes)
- Updated the example *requirements.txt*

# 0.2

- Unit tests are skipped unless the corresponding gateways are configured
- Bugfix Use settings.AUTH\_USER\_MODEL instead of get\_user\_model
- Demo fill up initial data for all gateways

#### 0.1

• Added PIN payments support

#### 0.09

• Removed Samurai gateway and integration

### 0.08

- Added bitcoin backend
- Bugfixes to eWay, paypal integration and authorize.net
- Google Checkout shipping, tax rate and private data support
- Changes to Amazon FPS to work with latest boto. Addition of new fields to the FPS response model. A backwards incompatible change
- Made merchant django v1.5 compatible
- Fixes in the chargebee gateway broken by changes in the 'requests' api
- Changes to the example to prevent empty forms from raising a Server Error

### 0.07

- Added Chargebee support
- Added Beanstream gateway

#### 0.06

- Added WePay gateway
- Added Authorize.Net Direct Post Method integration

# 0.05

• Added Paylane gateway support.

#### 0.04

- Backwards incompatible version.
- Changes in the settings attributes. Now there is a single attribute for storing the configuration of all gateways and integrations. Check the docs for details.
- Changed the usage of the template tags. Refer the docs for details.
- Added a display\_name to the integration object. Shouldn't affect users.

# 0.03

• Added support for Stripe and Samurai gateways and integrations.

#### 0.02

• Added a setup.py and uploaded the package to pypi

#### 0.01

- Initial commit.
- [Overview](#page-9042-0)
- [Install Merchant](#page-9046-0)
- [Credit Card](#page-9048-0)
- [Gateways](#page-9052-0)
	- [On-site Processing](#page-9056-0)
		- \* [Authorize.Net](#page-9058-0)
		- \* [Braintree Payments Server to Server](#page-9064-0)
		- \* [eWay](#page-9068-0)
- \* [PayPal](#page-9072-0)
- \* [Stripe Payments](#page-9074-0)
- \* [Paylane](#page-9070-0)
- \* [WePay](#page-9076-0)
- \* [Beanstream](#page-9060-0)
- \* [Chargebee](#page-9066-0)
- \* [Bitcoin](#page-9062-0)
- \* Global Iris
- [Off-site Processing](#page-9078-0)
	- \* [PayPal](#page-9080-0)
	- \* Google Checkout
	- \* [RBS WorldPay](#page-9084-0)
	- \* [Amazon FPS](#page-9086-0)
	- \* [Braintree Payments Transparent Redirect](#page-9090-0)
	- \* [Stripe](#page-9092-0)
	- \* [eWAY](#page-9094-0)
	- \* [Authorize.Net Direct Post Method](#page-9098-0)
	- \* Global Iris RealMPI
- [Signals](#page-9100-0)
- [Writing your own gateway](#page-9102-0)
- [Customizing the inbuilt Gateway/Integrations](#page-9104-0)
- [Contributing to Merchant](#page-9106-0)
- [Changelist](#page-9108-0)

### Indices and tables

- genindex
- modindex
- search

Merchant: Pluggable and Unified API for Payment Processors [Merchant,](http://github.com/agiliq/merchant) is a [django](http://www.djangoproject.com/) app that offers a uniform api and pluggable interface to interact with a variety of payment processors. It is heavily inspired from Ruby's [Active-](http://activemerchant.org/)[Merchant.](http://activemerchant.org/)

Overview Simple how to:

```
# settings.py
# Authorize.Net settings
AUTHORIZE_LOGIN_ID = "..."
AUTHORIZE_TRANSACTION_KEY = "..."
```

```
# PayPal settings
PAYPAL_TEST = True
PAYPAL_WPP_USER = "..."
PAYPAL_WPP_PASSWORD = "..."
PAYPAL WPP_SIGNATURE = "..."
# views.py or wherever you want to use it
>>> g1 = get_gateway("authorize_net")
>>>
>>> cc = CreditCard(first_name= "Test",
... last_name = "User,
... month=10, year=2011,
... number="4222222222222",
... verification value="100")
>>>
>>> response1 = g1.purchase(100, cc, options = {...})>>> response1
{"status": "SUCCESS", "response": <AuthorizeNetAIMResponse object>}
>>>
>>> g2 = get_gateway("pay_pal")
>>>
>>> response2 = q2.purchase(100, cc, options = {...})>>> response2
{"status": "SUCCESS", "response": <PayPalNVP object>}
```
Installing Merchant You can use any of the following methods to install merchant.

• The recommended way is to install from [PyPi:](http://pypi.python.org/pypi/django-merchant)

pip install django-merchant

• If you are feeling adventurous, you might want to run the code off the git repository:

```
pip install -e git+git://github.com/agiliq/merchant.git#egg=django-merchant
```
# Post-installation

- Install the dependencies for the gateways as prescribed in the individual gateway doc.
- Reference the billing app in your settings INSTALLED APPS.
- Run python manage.py syncdb to create the new required database tables

**Configuration** To configure a gateway/integration add the corresponding key to MERCHANT SETTINGS. Take a look at local.py-dist for reference.

Running the Test Suite By default, the test suite is configured to run tests for all the gateways and integrations which are configured:

python manage.py test billing

Tests for gateways and integrations which are not configured will be skipped.

If you are planning to integrate your app with a specific gateway/integration then you might wish to run only that apps test suite. For example, to run the Google Checkout Integration test case:

python manage.py test billing.GoogleCheckoutTestCase

Credit Card The *CreditCard* class is a helper class with some useful methods mainly for validation. This class is available in *billing.utils.credit\_card*.

#### Attribute Reference

- *regexp*: The compiled regular expression that matches all card numbers for the card issuing authority. For the *CreditCard* class, this is *None*. It is overridden by subclasses.
- *card\_type*: Points to a one of *CreditCard*'s subclasses. This attribute is set by the *validate\_card* method of the selected gateway.
- *card\_name*: Card issuing authority name. Generally not required, but some gateways expect the user to figure out the credit card type to send with the requests.

#### Method Reference

- *\_\_init\_\_*: This method expects 6 keyword arguments. They are
	- *first\_name*: The first name of the credit card holder.
	- *last\_name*: The last name of the credit card holder.
	- *cardholders\_name*: The full name of the credit card holder, as an alternative to supplying *first\_name* and *last\_name*.
	- *month*: The expiration month of the credit card as an integer. Required
	- *year*: The expiration year of the credit card as an integer. Required
	- *number*: The credit card number (generally 16 digits). Required
	- *verification\_value*: The card security code (CVV2). Required
- *is luhn valid:* Checks the validity of the credit card number by using the *Luhn's algorithm* and returns a boolean. This method takes no arguments.
- *is\_expired*: Checks if the expiration date of the card is beyond today and returns a boolean. This method takes no arguments.
- *valid\_essential\_attributes*: Verifies if all the 6 arguments provided to the *\_\_init\_\_* method are filled and returns a boolean.
- *is\_valid*: Checks the validity of the card by calling the *is\_luhn\_valid*, *is\_expired* and *valid\_essential\_attributes* method and returns a boolean. This method takes no arguments.
- *expire\_date*: Returns the card expiry date in the "MM-YYYY" format. This is also available as a property.
- *name*: Returns the full name of the credit card holder by concatenating the *first\_name* and *last\_name*. This is also available as a property.

Subclasses Normally you do not use the subclasses directly. Instead, you use *CreditCard*, and call gateway.validate\_card() which will add a *card\_type* attribute which is the subclass.

The various credit cards and debit cards supported by [Merchant](http://github.com/agiliq/merchant) are:

# Credit Cards

- *Visa*
	- $-$  card name  $=$  "Visa"
	- $-$  regexp = re.compile('^4d{12}(d{3})?\$')
- *MasterCard*
	- card\_name = "MasterCard"
	- $-$  regexp = re.compile(' $(5[1-5]d{4}|677189)d{10}$ 's')
- *Discover*
	- card\_name = "Discover"
	- $-$  regexp = re.compile(' $(6011|65d{2})d{12}$ ')
- *AmericanExpress*
	- card\_name = "Amex"
	- $-$  regexp = re.compile(' $^{3}[47]d{13}$ 's')
- *DinersClub*
	- card\_name = "DinersClub"
	- $-$  regexp = re.compile('^3(0[0-5]|[68]d)d{11}\$')
- *JCB*
	- $-$  card name  $=$  "JCB"
	- $-$  regexp = re.compile('^35(28|29|[3-8]d)d{12}\$')

# Debit Cards

- *Switch*
	- card\_name = "Switch"
	- $-$  regexp = re.compile(' $6759d{12}(d{2,3})$ ?\$')
- *Solo*
	- card\_name = "Solo"
	- regexp = re.compile(' $6767d$ {12}(d{2,3})?\$')
- *Dankort*
	- card\_name = "Dankort"
	- $-$  regexp = re.compile( $\textdegree$ 5019d{12}\$')
- *Maestro*
	- card\_name = "Maestro"
	- $-$  regexp = re.compile(' $\sqrt{(5[06-8]]6d}d[10,17]$ \$')
- *Forbrugsforeningen*
	- card\_name = "Forbrugsforeningen"
	- $-$  regexp = re.compile(' $600722d$ {10}\$')

## • *Laser*

- $-$  card name  $=$  "Laser"
- $-$  regexp = re.compile(' $(6304167061677116709) d{8}(d{4}d{6,7})$ ?\$')

# Helpers

- all\_credit\_cards = [Visa, MasterCard, Discover, AmericanExpress, DinersClub, JCB]
- all\_debit\_cards = [Switch, Solo, Dankort, Maestro, Forbrugsforeningen, Laser]
- all cards = all credit cards + all debit cards

Gateways Gateways are the payment processors implemented in [Merchant.](http://github.com/agiliq/merchant) This is implemented as a class so that it is easy to extend and create as many gateways as possible.

The base gateway class is *billing.gateway.Gateway* which has the following methods and attributes.

#### Attribute Reference

- test mode: This boolean attribute signifies if the gateway is in the test mode. By default, it looks up this value from the *MERCHANT\_TEST\_MODE* attribute from the settings file. If the *MERCHANT\_TEST\_MODE* attribute is not found in the settings file, the default value is *True* indicating that the gateway is in the test mode. So do not forget to either set the attribute to *True* in the subclass or through the settings file.
- default\_currency: This is the currency in which the transactions are settled ie the currency in which the payment gateway sends the invoice, transaction reports etc. This does not prevent the developer from charging a customer in other currencies but the exchange rate conversion has to be manually handled by the developer. This is a string, for example *"USD"* for US Dollar.
- supported countries: This is a *list* of supported countries that are handled by the payment gateway. This should contain a list of the country codes as prescribed by the [ISO 3166-alpha 2 standard.](http://en.wikipedia.org/wiki/ISO_3166-1_alpha-2) The *billing.utils.countries* contains a mapping of the country names and ISO codes.
- supported\_cardtypes: This is a *list* of supported card types handled by the payment gateway. This should contain a list of instances of the [CreditCard](#page-9048-0) class.
- homepage url: A string pointing to the URL of the payment gateway. This is just a helper attribute that is currently not used.
- display\_name: A string that contains the name of the payment gateway. Another helper attribute that is currently not used.
- application id: An application name or unique identifier for the gateway. Yet another helper attribute not currently used.

# Method Reference

- validate card(credit card): This method validates the supplied card by checking if it is supported by the gateway (through the *supported\_cardtypes* attribute) and calls the *is\_valid* method of the card and returns a boolean. if the card is not supported by the gateway, a *CardNotSupported* exception is raised.
- service\_url: A property that returns the url to which the credit card and other transaction related details are submitted.
- purchase(money, credit\_card, options = None): A method that charges the given card (one-time) for the given amount *money* using the *options* provided. Subclasses have to implement this method.
- authorize(money, credit card, options = None): A method that authorizes (for a future transaction) the credit card for the amount *money* using the *options* provided. Subclasses have to implement this method.
- capture(money, authorization, options = None): A method that captures funds from a previously authorized transaction using the *options* provided. Subclasses have to implement this method.
- void(identification, options = None): A method that nulls/voids/blanks an authorized transaction identified by *identification* to prevent a subsequent capture. Subclasses have to implement this method.
- credit(money, identification, options = None): A method that refunds a settled transaction with the transacation id *identification* and given *options*. Subclasses must implement this method.
- recurring(money, creditcard, options = None): A method that sets up a recurring transaction (or a subscription). Subclasses must implement this method.
- store(creditcard, options = None): A method that stores the credit card and user profile information on the payment gateway's servers for future reference. Subclasses must implement this method.
- unstore(identification, options = None): A method that reverses the *store* method's results. Subclasses must implement this method.

The *options* dictionary passed to the above methods consists of the following keys:

- **order id:** A unique order identification code (usually set by the gateway).
- ip: The IP address of the customer making the purchase. This is required by certain gateways like PayPal.
- customer: The name, customer number, or other information that identifies the customer. Optional.
- invoice: The invoice code/number (set by the merchant).
- merchant: The name or description of the merchant offering the product.
- description: A description of the product or transaction.
- email: The email address of the customer. Required by a few gateways.
- currency: Required when using a currency with a gateway that supports multiple currencies. If not specified, the value of the *default\_currency* attribute of the gateway instance is used.
- billing\_address: A dictionary containing the billing address of the customer. Generally required by gateways for address verification (AVS) etc.
- shipping address: A dictionary containing the shipping address of the customer. Required if the merchant requires shipping of products and where billing address is not the same as shipping address.

The address dictionary for *billing\_address* and *shipping\_address* should have the following keys:

- name: The full name of the customer.
- company: The company name of the customer. Required by a few gateways.
- **address1**: The primary street address of the customer. Required by many gateways.
- address2: Additional line for the address. Optional.
- city: The city of the customer.
- state: The state of the customer.
- country: The [ISO 3166-alpha 2 standard](http://en.wikipedia.org/wiki/ISO_3166-1_alpha-2) code for the country of the customer.
- zip: The zip or postal code of the customer.
- phone: The phone number of the customer. Optional.

All the above methods return a standard *response* dictionary containing the following keys:

- status: Indicating if the transaction is a "SUCCESS" or a "FAILURE"
- response: The response object for the transaction. Please consult the respective gateway's documentation to learn more about it.

#### Helper functions

• get\_gateway(name, \*args, \*\*kwargs): A helper function that loads the gateway class by the *name* and initializes it with the *args* and *kwargs*.

On-site Processing Onsite processing refers to the payment mechanism where the customer stays on the merchant website and the authentication is done by the merchant website with the gateway in the background.

Merchant websites need to comply with [PCI standards](http://en.wikipedia.org/wiki/Payment_Card_Industry_Data_Security_Standard) to be able to securely carry out transactions.

On-site processing for payment gateways is implemented by using subclasses of the [Gateway class.](#page-9052-0)

Authorize.Net Gateway This gateway implements the [Authorize.Net Advanced Integration Method \(AIM\).](http://developer.authorize.net/api/aim/)

#### Usage

- Setup a [test account](http://developer.authorize.net/testaccount/) with Authorize. Net.
- Add the following attributes to your *settings.py*:

```
MERCHANT_TEST_MODE = True # Toggle for live transactions
MERCHANT_SETTINGS = {
    "authorize_net": {
       "LOGIN_ID" : "???",
        "TRANSACTION_KEY" : "???"
    }
    ...
}
```
• Use the gateway instance:

```
>>> g1 = get_gateway("authorize_net")
>>>
>>> cc = CreditCard(first_name= "Test",
... last_name = "User",
... month=10, year=2011,
... number="4222222222222",
... verification_value="100")
>>>
\Rightarrow response1 = g1.purchase(1, cc, options = {...})
>>> response1
{"status": "SUCCESS", "response": <AuthorizeNetAIMResponse object>}
```
[Beanstream](http://www.beanstream.com/site/ca/index.html) Beanstream is a gateway headquartered in Canada and offering payment processing across North America.

Note: You will require the [beanstream python package](http://github.com/dragonx/beanstream) maintained by the community.

Settings attributes required (optional if you are passing them while initializing the gateway) for this integration are:

• MERCHANT\_ID: The merchant id provided by Beanstream. Can be obtained from the account dashboard.

- LOGIN COMPANY: The company name as visible from the account settings in the dashboard.
- LOGIN\_USER: The username used to login to the account dashboard.
- LOGIN\_PASSWORD: The password used to login to the account dashboard.
- HASH\_ALGORITHM: This is optional but required if you have enabled hashing in account dashboard. The values may be one of *SHA-1* and *MD5*.
- HASHCODE: If the above attribute is enabled, then set this attribute to the hash value you've setup in the account dashboard.

#### Settings attributes:

```
MERCHANT_TEST_MODE = True # Toggle for live
MERCHANT SETTINGS = {
    "beanstream": {
        "MERCHANT_ID": "???",
        "LOGIN_COMPANY": "???",
        "LOGIN_USER": "???",
        "LOGIN_PASSWORD": "???",
        # The below two attributes are optional
        "HASH_ALGORITHM": "???",
        "HASHCODE": "???",
    }
    ...
}
```
## Example:

Simple usage:

```
>>> beanstream = get_gateway("beanstream")
>>> credit_card = CreditCard(first_name="Test", last_name="User",
                            month=10, year=2011,
                            number="4111111111111111",
                             verification_value="100")
# Bill the user for 1000 USD
>>> resp = beanstream.purchase(1000, credit_card)
>>> resp["response"].resp.approved()
True
# Authorize the card for 1000 USD
>>> resp = beanstream.authorize(1000, credit_card)
# Capture funds (900 USD) from a previously authorized transaction
>>> response = beanstream.capture(900, resp["response"].resp["trnId"])
>>> response["response"].resp.approved()
True
# Void an authorized transaction
>>> beanstream.void(resp["response"].resp["trnId"])
```
Bitcoin Gateway The Bitcoin gateway implements the [Bitcoin digital currency.](http://bitcoin.org/)

It is implemented using the JSON-RPC API as described in the [Merchant Howto.](https://en.bitcoin.it/wiki/Merchant_Howto#Using_a_third-party_plugin)

Note: The Bitcoin gateway depends on the *bitcoin-python* library which can be installed from pypi

#### Usage

• Add the following attributes to your *settings.py*:

```
"bitcoin": {
    "RPCUSER": "", # you'll find these settings in your $HOME/.bitcoin/bitcoin.conf
    "RPCPASSWORD": "",
    "HOST": "",
    "PORT": "",
    "ACCOUNT": "",
    "MINCONF": 1,
},
```
• Use the gateway instance:

```
>>> g1 = get_gateway("bitcoin")
>>> addr = g1.get_new_address()
>>> # pass along this address to your customer
>>> # the purchase will only be successful when
>>> # the amount is transferred to the above address
\Rightarrow response1 = q1.purchase(100, addr, options = {...})
>>> response1
{"status": "SUCCESS", "response": <instance>}
```
[Braintree Payments Server to Server](http://www.braintreepayments.com/gateway/api) [Braintree](http://www.braintreepayments.com/) Payments Server to Server is a gateway provided by Braintree [Payments](http://www.braintreepayments.com/) to services which are willing to take the burden of PCI compliance. This does not involve any redirects and only Server to Server calls happen in the background.

Note: You will require the official [braintree](http://pypi.python.org/pypi/braintree/) python package offered by Braintree for this gateway to work.

Settings attributes required for this integration are:

- MERCHANT\_ACCOUNT\_ID: The merchant account id provided by Braintree. Can be obtained from the account dashboard.
- PUBLIC\_KEY: The public key provided by Braintree through their account dashboard.
- PRIVATE\_KEY: The private key provided by Braintree through their account dashboard.

Settings attributes:

```
MERCHANT_TEST_MODE = True # Toggle for live
MERCHANT_SETTINGS = {
    "braintree_payments": {
        "MERCHANT_ACCOUNT_ID": "???",
        "PUBLIC_KEY": "???",
        "PRIVATE_KEY": "???"
    }
    ...
}
```
#### Example:

Simple usage:

```
>>> braintree = get_gateway("braintree_payments")
>>> credit_card = CreditCard(first_name="Test", last_name="User",
                             month=10, year=2011,
                             number="4111111111111111",
                             verification_value="100")
# Bill the user for 1000 USD
>>> resp = braintree.purchase(1000, credit_card)
>>> resp["response"].is_success
True
# Authorize the card for 1000 USD
>>> resp = braintree.authorize(1000, credit_card)
# Capture funds (900 USD) from a previously authorized transaction
>>> response = braintree.capture(900, resp["response"].transaction.id)
>>> response["response"].is_success
True
# Void an authorized transaction
>>> braintree.void(resp["response"].transaction.id)
# Store Customer and Credit Card information in the vault
>>> options = {
        "customer": {
            "name": "John Doe",
            "email": "john.doe@example.com",
            },
        }
>>> resp = braintree.store(credit_card, options = options)
# Unstore a previously stored credit card from the vault
>>> response = braintree.unstore(resp["response"].customer.credit_cards[0].token)
>>> response["response"].is_success
True
# A recurring plan charge
>>> options = {
        "customer": {
            "name": "John Doe",
            "email": "john.doe@example.com",
            },
        "recurring": {
            "plan_id": "test_plan",
            "trial duration": 2,
            "trial_duration_unit": "month",
            "number_of_billing_cycles": 12,
            },
        }
>>> resp = braintree.recurring(10, credit_card, options = options)
>>> resp["response"].is_success
True
>>> resp["response"].subscription.number_of_billing_cycles
12
```
Chargebee [Chargebee](http://www.chargebee.com/) is a SAAS that makes subscription billing easy to handle. They also provide the functionality to plug to multiple gateways in the backend.

Note: You will require the [requests](http://docs.python-requests.org/en/latest/index.html) package to get Chargebee to work.

Settings attributes required (optional if you are passing them while initializing the gateway) for this integration are:

- SITE: The name of the Chargebee app (or site as they refer). The URL is generally of the form ["https://](https:/){site}.chargebee.com/".
- API\_KEY: This key is provided in your settings dashboard.

Settings attributes:

```
MERCHANT_TEST_MODE = True # Toggle for live
MERCHANT SETTINGS = {
    "chargebee": {
        "SITE": "some-test",
        "API_KEY": "???",
    }
    ...
}
```
## Example:

Simple usage:

```
>>> chargebee = get_gateway("chargebee")
>>> credit_card = CreditCard(first_name="Test", last_name="User",
                             month=10, year=2011,
                             number="4111111111111111",
                             verification_value="100")
# Bill the user for 10 USD per month based on a plan called 'monthly'
# The 'recurring' method on the gateway is a mirror to the 'store' method
>>> resp = chargebee.store(credit_card, options = {"plan_id": "monthly"})
>>> resp["response"]["customer"]["subscription"]["id"]
...
# Cancel the existing subscription
>>> response = chargebee.unstore(resp["response"]["customer"]["subscription"]["id"])
>>> response["response"]["subscription"]["status"]
'cancelled'
# Bill the user for 1000 USD
# Technically, Chargebee doesn't have a one shot purchase.
# Create a plan (called 'oneshot' below) that does a recurring
# subscription with an interval of a decade or more
>>> resp = chargebee.purchase(1000, credit_card,
   options = {"plan_id": "oneshot", "description": "Quick Purchase"})
>>> resp["response"]["invoice"]["subscription_id"]
...
# Authorize the card for 100 USD
# Technically, Chargebee doesn't have a one shot authorize.
# Create a plan (called 'oneshot' below) that does a recurring
# subscription with an interval of a decade or more and authorizes
# the card for a large amount
>>> resp = chargebee.authorize(100, credit_card,
   options = {"plan_id": "oneshot", "description": "Quick Authorize"})
```

```
# Capture funds (90 USD) from a previously authorized transaction
>>> response = chargebee.capture(90, resp["response"]["subscription"]["id"])
>>> response["status"]
'SUCCESS'
# Void an authorized transaction
>>> resp = chargebee.void(resp["response"]["invoice"]["subscription_id"])
>>> resp["status"]
'SUCCESS'
```
**eWay Gateway** The eWay gateway implements the [eWay Hosted Payment API.](http://www.eway.com.au/Developer/eway-api/hosted-payment-solution.aspx)

Note: Since the eWay payment gateway uses [SOAP,](http://en.wikipedia.org/wiki/SOAP) the API has been implemented using the [suds](https://fedorahosted.org/suds/) SOAP library for python. You'll require it to be able to use this gateway.

#### Usage

• Add the following attributes to your *settings.py*:

```
MERCHANT TEST MODE = True
MERCHANT_SETTINGS = {
    "eway": {
       "CUSTOMER_ID": "???",
       "USERNAME": "???",
       "PASSWORD": "???",
    }
}
```
• Use the gateway instance:

```
>>> g1 = get_gateway("eway")
>>>
>>> cc = CreditCard(first_name= "Test",
... last_name = "User",
... month=10, year=2011,
... number="4222222222222",
... verification_value="100")
>>>
\Rightarrow response1 = g1.purchase(100, cc, options = {...})
>>> response1
{"status": "SUCCESS", "response": <instance>}
```
[Paylane](https://paylane.com/) Gateway Paylane is a payment processor focussed mainly in Europe.

Note: You will require [suds](https://fedorahosted.org/suds) python package to work with the the SOAP interface.

Settings attributes required for this gateway are:

- USERNAME: The username provided by Paylane while signing up for an account.
- PASSWORD: The password you set from the merchant admin panel. Not to be confused with the merchant login password.
- WSDL (optional): The location of the WSDL file. Defaults to [https://direct.paylane.com/wsdl/production/Direct.wsdl.](https://direct.paylane.com/wsdl/production/Direct.wsdl)

• SUDS CACHE DIR (optional): The location of the suds cache files. Defaults to /tmp/suds.

Settings attributes:

```
MERCHANT_TEST_MODE = True # Toggle for live
MERCHANT_SETTINGS = {
    "paylane": {
        "USERNAME": "???",
        "PASSWORD": "???",
    }
    ...
```
## Example:

}

Simple usage:

```
>>> paylane = get_gateway("paylane")
>>> credit_card = CreditCard(first_name="Test", last_name="User",
                             month=10, year=2012,
                             number="4242424242424242",
                             verification_value="100")
# Bill the user for 1000 USD
>>> resp = paylane.purchase(1000, credit_card)
>>> resp["status"]
SUCCESS
# Authorize the card for 1000 USD
>>> resp = paylane.authorize(1000, credit_card)
# Capture funds (900 USD) from a previously authorized transaction
>>> response = paylane.capture(900, resp["response"].id)
>>> response["status"]
SUCCESS
# A recurring plan charge
>>> options = {"plan_id": "gold"}
>>> resp = paylane.recurring(credit_card, options = options)
>>> resp["status"]
SUCCESS
```
### PayPal Gateway

Note: This gateway is a wrapper to the [django-paypal](http://github.com/dcramer/django-paypal/) package. Please download it to be able to use the gateway.

The PayPal gateway is an implementation of the [PayPal Website Payments Pro](https://merchant.paypal.com/cgi-bin/marketingweb?cmd=_render-content&content_ID=merchant/wp_pro) product.

#### Usage

- Setup a PayPal Website Payments Pro account and obtain the API details.
- Add *paypal.standard* and *paypal.pro* (apps from [django-paypal\)](http://github.com/dcramer/django-paypal/) to the *INSTALLED\_APPS* in your *settings.py*.
- Also add the following attributes to your *settings.py*:

```
MERCHANT TEST MODE = True # Toggle for live transactions
MERCHANT_SETTINGS = {
    "pay_pal": {
```

```
"WPP_USER" : "???",
        "WPP_PASSWORD" : "???",
        "WPP_SIGNATURE" : "???"
    }
}
# Since merchant relies on django-paypal
# you have to additionally provide the
# below attributes
PAYPAL_TEST = MERCHANT_TEST_MODE
PAYPAL_WPP_USER = MERCHANT_SETTINGS["pay_pal"]["WPP_USER"]
PAYPAL_WPP_PASSWORD = MERCHANT_SETTINGS["pay_pal"]["WPP_PASSWORD"]
PAYPAL_WPP_SIGNATURE = MERCHANT_SETTINGS["pay_pal"]["WPP_SIGNATURE"]
```
- Run *python manage.py syncdb* to get the response tables.
- Use the gateway instance:

```
>>> g1 = get_gateway("pay_pal")
>>>
>>> cc = CreditCard(first_name= "Test",
                ... last_name = "User",
... month=10, year=2011,
... number="4222222222222",
... verification value="100")
>>>
>>> response1 = g1.purchase(100, cc, options = {"request": request, ...})
>>> response1
{"status": "SUCCESS", "response": <PayPalNVP object>}
```
Note: The PayPal gateway expects you pass the *request* object as a part of the *options* dictionary because the client's IP address may be used for fraud detection.

**[Stripe Payments](https://stripe.com/)** [Stripe](http://pypi.python.org/pypi/stripe/) Payments is a gateway provided by Stripe to services which are willing to take the burden of PCI compliance. This does not involve any redirects and only Server to Server calls happen in the background.

Note: You will require the official [stripe](http://pypi.python.org/pypi/stripe/) python package offered by Stripe for this gateway to work.

Settings attributes required for this integration are:

• API KEY: The merchant api key is provided by Stripe. Can be obtained from the account dashboard.

Settings attributes:

```
MERCHANT_TEST_MODE = True # Toggle for live
MERCHANT_SETTINGS = {
    "stripe": {
        "API_KEY": "???",
        "PUBLISHABLE_KEY": "???", # Used for stripe integration
    }
    ...
}
```
#### Example:

Simple usage:

```
>>> from billing import get_gateway, CreditCard
>>> stripe = get_gateway("stripe")
>>> credit_card = CreditCard(first_name="Test", last_name="User",
                             month=10, year=2012,
                             number="4242424242424242",
                             verification_value="100")
# Bill the user for 1000 USD
>>> resp = stripe.purchase(1000, credit_card)
>>> resp["status"]
SUCCESS
# Authorize the card for 1000 USD
>>> resp = stripe.authorize(1000, credit_card)
# Capture funds (900 USD) from a previously authorized transaction
>>> response = stripe.capture(900, resp["response"].id)
>>> response["status"]
SUCCESS
# Store Customer and Credit Card information in the vault
>>> resp = stripe.store(credit_card)
# Unstore a previously stored credit card from the vault
>>> response = stripe.unstore(resp["response"].id)
>>> response["status"]
SUCCESS
# A recurring plan charge
>>> options = {"plan_id": "gold"}
>>> resp = stripe.recurring(credit_card, options = options)
>>> resp["status"]
SUCCESS
```
WePay Payments [WePay.com](https://www.wepay.com/) is a service that lets you accept payments not just from credit cards but also from bank accounts.

WePay works slightly differently and is a hybrid between a [Gateway](#page-9052-0) and an [Integration](#page-9078-0) but should still be fairly easy to use.

Note: You will require the official [wepay](http://pypi.python.org/pypi/wepay/) python package offered by WePay.

Settings attributes required for this integration are:

- CLIENT\_ID: This attribute refers to the application id that can be obtained from the account dashboard.
- CLIENT\_SECRET: This is the secret for the corresponding CLIENT\_ID.
- ACCOUNT\_ID: Refers to the WePay user account id. If you are accepting payments for yourself, then this attribute is compulsory. If you are accepting payments for other users (say in a marketplace setup), then it is optional in the settings.py file but has to be passed in the options dictionary (with the key account\_id) in the views.
- ACCESS TOKEN: The OAuth2 access token acquired from the user after the installation of the WePay application. If you are accepting payments for yourself, then this attribute is compulsory. If you are accepting payments for other users (say in a marketplace setup), then it is optional in the settings.py file but has to be passed in the options dictionary (with the key token) in the views.

Settings attributes:

```
MERCHANT_TEST_MODE = True # Toggle for live
MERCHANT_SETTINGS = {
    "we_pay": {
        "CLIENT_ID": "???",
        "CLIENT_SECRET": "???",
        "ACCESS_TOKEN": "???",
        "ACCOUNT_ID": "???"
    }
    ...
}
```
#### Example:

Simple usage:

```
wp = get_gateway("we_pay")
credit_card = CreditCard(first_name="Test", last_name="User",
                         month=10, year=2012,
                         number="4242424242424242",
                         verification_value="100")
def we_pay_purchase(request):
   # Bill the user for 10 USD
    # Credit card is not required here because the user
    # is redirected to the wepay site for authorization
    resp = wp.purchase(10, None, {"description": "Product Description",
        "type": "GOODS",
        "redirect_uri": "http://example.com/success/redirect/"
    })
    if resp["status"] == "SUCCESS":
        return HttpResponseRedirect(resp["response"]["checkout_uri"])
    ...
# Authorize the card for 1000 USD
def we_pay_authorize(request):
    # Authorize the card, the amount is not required.
    resp = wp^\prime.authorize(None, credit_card, {"customer": {"email": "abc@example.com"|}, "billing_a
    resp["checkout_id"]
    ...
# Capture funds from a previously authorized transaction
def we_pay_capture(request):
    # No ability to partially capture and hence first argument is None
    resp = wp.capture(None, '<authorization_id>')
    ...
# Refund a transaction
def we_pay_refund(request):
    # Refund completely
   resp = wp.credit(None, '<checkout_id>')
    ...
    # Refund partially from a transaction charged $15
    resp = wp.credit(10, '<checkout_id>')
    ...
```

```
# Store Customer and Credit Card information in the vault
def we_pay_store(request)
    resp = wp.store(credit_card, {"customer": {"email": "abc@example.com"}, "billing_address": {
    ...
# A recurring plan for $100/month
def we_pay_recurring(request):
    options = {"period": "monthly", "start_time": "2012-01-01",
               "end_time": "2013-01-01", "auto_recur": "true",
               "redirect_uri": "http://example.com/redirect/success/"}
    resp = wp.recurring(100, None, options = options)
    if resp["status"] == "SUCCESS":
        return HttpResponseRedirect(resp["response"]["preapproval_uri"])
    ...
```
Off-site Processing Off-site processing is the payment mechanism where the customer is redirected to the payment gateways site to complete the transaction and is redirected back to the merchant website on completion.

Since the credit card number and other sensitive details are entered on the payment gateway's site, the merchant website may not comply to [PCI standards.](http://en.wikipedia.org/wiki/Payment_Card_Industry_Data_Security_Standard) This mode of payment is recommended when the merchant website is not in a position to use SSL certificates, not able to guarantee a secure network etc

Off-site processing is generally implemented in merchant through *Integrations* (name derived from [Active Merchant\)](http://activemerchant.org/).

Integration An Integration much like a [Gateway](#page-9052-0) is a Python class. But unlike a Gateway which is used in a view, an Integration renders a form (usually with hidden fields) through a template tag. An integration may also support asynchronous and real-time transaction status handling through callbacks or notifiers like the [PayPal IPN](https://www.paypal.com/ipn)

Here is a reference of the attributes and methods of the Integration class:

## Attributes

- fields: Dictionary of form fields that have to be rendered in the template.
- test\_mode: Signifies if the integration is in a test mode or production. The default value for this is taken from the *MERCHANT\_TEST\_MODE* setting attribute.
- display\_name: A human readable name that is generally used to tag the errors when the integration is not correctly configured.

#### Methods

- init (options={}): The constructor for the Integration. The options dictionary if present overrides the default items of the fields attribute.
- add\_field(key, value): A method to modify the fields attribute.
- add fields(fields): A method to update the fields attribute with the fields dictionary specified.
- service\_url: The URL on the form where the fields data is posted. Overridden by implementations.
- get\_urls: A method that returns the urlpatterns for the notifier/ callback. This method is modified by implementations.
- urls: A property that returns the above method.

Helper Function Very much like [Gateways,](#page-9052-0) Integrations have a method of easily referencing the corresponding integration class through the *get\_integration* helper function.

• get\_integration(integration\_name, \*args, \*\*kwargs): Returns the Integration class for the corresponding *integration\_name*.

Example:

```
>>> from billing import get_integration
>>> get_integration("pay_pal")
<billing.integrations.pay_pal_integration.PayPalIntegration object at 0xa57e12c>
```
[PayPal Website Payments Standard](https://merchant.paypal.com/cgi-bin/marketingweb?cmd=_render-content&content_ID=merchant/wp_standard) PayPal Website Payments Standard (PWS) is an offsite payment processor. This method of payment is implemented in merchant as a wrapper on top of [django-paypal.](https://github.com/dcramer/django-paypal) You need to install the package to be able to use this payment processor.

For a list of the fields and settings attribute expected, please refer to the PWS and django-paypal documentation.

After a transaction, PayPal pings the notification URL and all the data sent is stored in the *PayPalIPN* model instance that can be viewed from the django admin.

Test or Live Mode By default the form renders in test mode with POST against sandbox.paypal.com. Add following to you *settings.py* to put the form into live mode:

```
### Django Merchant
MERCHANT_TEST_MODE = False
PAYPAL_TEST = MERCHANT_TEST_MODE
```
Don't forget to add the settings attributes from django-paypal:

```
INSTALLED_APPS = (
    ...,
    'paypal.standard.pdt',
    ...)
MERCHANT_SETTINGS = {
     ...,
     'pay_pal': {
         "WPP_USER" : '...',
         "WPP_PASSWORD" : '...',
         "WPP_SIGNATURE" : '...',
         "RECEIVER_EMAIL" : '...',
         # Below attribute is optional
         "ENCRYPTED": True
     }
     ...}
PAYPAL_RECEIVER_EMAIL = MERCHANT_SETTINGS['pay_pal']['RECEIVER_EMAIL']
```
Example In urls.py:

```
from billing import get_integration
pay_pal = get_integration("pay_pal")
urlpatterns += patterns('',
  (r'^paypal-ipn-handler/', include(pay_pal.urls)),
)
```
In views.py:

```
>>> from billing import get_integration
>>> pay_pal = get_integration("pay_pal")
>>> pay_pal.add_fields({
... "business": "paypalemail@somedomain.com",
... "item_name": "Test Item",
... "invoice": "UID",
... "notify_url": "http://example.com/paypal-ipn-handler/",
... "return_url": "http://example.com/paypal/",
... "cancel_return": "http://example.com/paypal/unsuccessful/",
... "amount": 100})
>>> return render_to_response("some_template.html",
... {"obj": pay_pal},
... context_instance=RequestContext(request))
```
You can also implement a shopping cart by adding multiple items with keys like item name 1, amount 1 etc, for e.g:

```
>>> pay_pal.add_fields({
... "business": "paypalemail@somedomain.com",
... "item_name_1": "Test Item 1",
... "amount_1": "10",
... "item_name_2": "Test Item 2",
... "amount_2": "20",
... "invoice": "UID",
... "notify_url": "http://example.com/paypal-ipn-handler/",
... "return_url": "http://example.com/paypal/",
... "cancel_return": "http://example.com/paypal/unsuccessful/",
... })
```
In some\_template.html:

```
{% load render_integration from billing_tags %}
{% render_integration obj %}
```
Template renders to something like below:

```
<form action="https://www.sandbox.paypal.com/cgi-bin/webscr" method="post">
 <input type="hidden" name="business" value="paypalemail@somedomain.com" id="id_business" />
  <input type="hidden" name="amount" value="100" id="id_amount" />
 <input type="hidden" name="item_name" value="Test Item" id="id_item_name" />
 <input type="hidden" name="notify_url" value="http://example.com/paypal-ipn-handler/" id="id_notify_url" />
 <input type="hidden" name="cancel_return" value="http://example.com/paypal/unsuccessful" id="id_cancel_return" />
 <input type="hidden" name="return" value="http://example.com/paypal/" id="id_return_url" />
 <input type="hidden" name="invoice" value="UID" id="id_invoice" />
 <input type="hidden" name="cmd" value="_xclick" id="id_cmd" />
 <input type="hidden" name="charset" value="utf-8" id="id_charset" />
 <input type="hidden" name="currency_code" value="USD" id="id_currency_code" />
 <input type="hidden" name="no_shipping" value="1" id="id_no_shipping" />
  <input type="image" src="https://www.sandbox.paypal.com/en_US/i/btn/btn_buynowCC_LG.gif" border="0"
</form>
```
WorldPay [WorldPay,](http://www.rbsworldpay.com/) provides a hosted payments page for offsite transactions for merchants who cannot guarantee PCI compliance. The documentation for the service is available [here.](http://rbsworldpay.com/support/bg/index.php?page=development&sub=integration&c=UK)

After a transaction, WorldPay pings the notification URL and all the data sent is stored in the *RBSResponse* model instance that can be viewed from the django admin.

The settings attribute required for this integration are:

• MD5 SECRET KEY: The MD5 secret key chosen by the user while signing up for the WorldPay Hosted Payments Service.

Settings Attributes:

```
MERCHANT_TEST_MODE = True # Toggle for live
MERCHANT_SETTINGS = {
    "world_pay": {
        "MD5_SECRET_KEY": "???"
    }
    ...
}
```
### Example In urls.py:

```
world_pay = get_integration("world_pay")
urlpatterns += patterns('',
  (r'^world_pay/', include(world_pay.urls)),
  # You'll have to register /world_pay/rbs-notify-handler/ in the
  # WorldPay admin dashboard for the notification URL
)
```
In views.py:

```
>>> from billing import get_integration
>>> world_pay = get_integration("world_pay")
>>> world_pay.add_fields({
... "instId": "WP_ID",
... "cartId": "TEST123",
... "amount": 100,
... "currency": "USD",
... "desc": "Test Item",
... })
>>> return render_to_response("some_template.html",
                           ... {"obj": world_pay},
... context_instance=RequestContext(request))
```
In some\_template.html:

```
{% load render_integration from billing_tags %}
{% render_integration obj %}
```
Template renders to something like below:

```
<form method='post' action='https://select-test.wp3.rbsworldpay.com/wcc/purchase'>
 <input type="hidden" name="futurePayType" id="id_futurePayType" />
 <input type="hidden" name="intervalUnit" id="id_intervalUnit" />
 <input type="hidden" name="intervalMult" id="id_intervalMult" />
 <input type="hidden" name="option" id="id_option" />
 <input type="hidden" name="noOfPayments" id="id_noOfPayments" />
 <input type="hidden" name="normalAmount" id="id_normalAmount" />
 <input type="hidden" name="startDelayUnit" id="id_startDelayUnit" />
 <input type="hidden" name="startDelayMult" id="id_startDelayMult" />
 <input type="hidden" name="instId" value="WP_ID" id="id_instId" />
 <input type="hidden" name="cartId" value="TEST123" id="id_cartId" />
 <input type="hidden" name="amount" value="100" id="id_amount" />
 <input type="hidden" name="currency" value="USD" id="id_currency" />
 <input type="hidden" name="desc" value="Test Item" id="id_desc" />
 <input type="hidden" name="testMode" value="100" id="id_testMode" />
```

```
\leinput type="hidden" name="signatureFields" value="instId:amount:cartId" id="id signatureFields" /:
 <input type="hidden" name="signature" value="6c165d7abea54bf6c1ce19af60359a59" id="id_signature" />
 <input type='submit' value='Pay through WorldPay'/>
</form>
```
Amazon Flexible Payment Service [Amazon FPS,](http://aws.amazon.com/fps/) is a service that allows for building very flexible payment systems. The service can be classified as a part Gateway and part Integration (offsite processor). This is because the customer is redirected to the Amazon site where he authorizes the payment and after this the customer is redirected back to the merchant site with a token that is used by the merchant to transact with the customer. In plain offsite processors, the authorization and transaction take place in one shot almost simultaneously.

Since the service isn't conventional (though very flexible), implementing FPS in merchant takes a couple of steps more.

The documentation for the service is available at [Amazon FPS Docs.](http://aws.amazon.com/documentation/fps/)

Note: This integration has a dependency on boto, a popular AWS library for python.

Settings attributes required for this integration are:

- AWS\_ACCESS\_KEY: The Amazon AWS access key available from the user's AWS dashboard.
- AWS\_SECRET\_ACCESS\_KEY: The Amazon AWS secret access key also available from the user's dashboard. Shouldn't be distributed to anyone.

Settings attributes:

```
MERCHANT_TEST_MODE = True
MERCHANT_SETTINGS = {
    "amazon_fps": {
        "AWS_ACCESS_KEY": "???",
        "AWS_SECRET_ACCESS_KEY": "???"
    }
}
```
Here are the methods and attributes implemented on the AmazonFpsIntegration class:

- $\text{init}$  (options = {}): The constructor takes a dictionary of options that are used to initialize the underlying FPSConnection that is bundled with boto.
- service\_url: A property that returns the API Endpoint depending on whether the the integration is in test\_mode or not.
- link\_url: A property that returns the link which redirects the customer to the Amazon Payments site to authorize the transaction.
- purchase (amount, options={}): The method that charges a customer right away for the amount amount after receiving a successful token from Amazon. The options dictionary is generated from the return\_url on successful redirect from the Amazon payments page. This method returns a dictionary with two items, status representing the status and response representing the response as described by boto.fps.response.FPSResponse.
- authorize(amount, options={}): Similar to the purchase method except that it reserves the payment and doesn't not charge until a capture (settle) is not called. The response is the same as that of purchase.
- capture (amount, options={}): Captures funds from an authorized transaction. The response is the same as the above two methods.
- credit (amount, options={}): Refunds a part of full amount of the transaction.
- void(identification, options={}): Cancel/Null an authorized transaction.
- fps\_ipn\_handler: A method that handles the asynchronous HTTP POST request from the Amazon IPN and saves into the AmazonFPSResponse model.
- fps\_return\_url: This method verifies the source of the return URL from Amazon and directs to the transaction.
- transaction: This is the main method that charges/authorizes funds from the customer. This method has to be subclassed to implement the logic for the transaction on return from the Amazon Payments page.

Example In any app that is present in the settings. INSTALLED APPS, subclass the AmazonFpsIntegration and implement the transaction method. The file should be available under <app>/integrations/<integration\_name>\_integration.py:

```
class FpsIntegration(AmazonFpsIntegration):
    # The class name is based on the filename.
    # So if the files exists in <app>/integrations/fps_integration.py
    # then the class name should be FpsIntegration
   def transaction(self, request):
       # Logic to decide if the user should
        # be charged immediately or funds
        # authorized and then redirect the user
        # Below is an example:
       resp = self.purchase(10, \{... \})if resp["status"] == "Success":
           return HttpResponseRedirect("/success/")
       return HttpResponseRedirect("/failure/")
```
In urls.py:

```
from billing import get_integration
amazon_fps = get_integration("fps")
urlpatterns += patterns('',
  (r'^amazon_fps/', include(amazon_fps.urls)),
  # You'll have to register /amazon_fps/fps-notify-handler/ in the
  # Amazon FPS admin dashboard for the notification URL
)
```
In views.py:

```
from billing import get_integration
def productPage(request):
   amazon_fps = get_integration("fps")
  url_scheme = "http"
  if request.is_secure():
      url_scheme = "https"
  domain = RequestSite(request).domain
   fields = {"transactionAmount": "100",
             "pipelineName": "SingleUse",
             "paymentReason": "Merchant Test",
             "paymentPage": request.build absolute uri(),
             # Send the correct url where the redirect should happen
             "returnURL": "%s://%s%s" % (url_scheme,
                                         domain,
                                         reverse("fps_return_url")),
            }
    # You might want to save the fields["callerReference"] that
    # is auto-generated in the db or session to uniquely identify
```

```
# this user (or use the user id as the callerReference) because
# amazon passes this callerReference back in the return URL.
amazon_fps.add_fields(fields)
return render_to_response("some_template.html",
                          {"fps": amazon_fps},
                          context_instance=RequestContext(request))
```
In some\_template.html:

```
{% load render_integration from billing_tags %}
{% render_integration fps %}
```
The above template renders the following code:

```
<p><a href="https://authorize.payments-sandbox.amazon.com/cobranded-ui/actions/start?callerKey=AKIAI
```
[Braintree Payments Transparent Redirect](http://www.braintreepayments.com/gateway/api) Braintree Payments Transparent Redirect is a service offered by [Brain](http://www.braintreepayments.com/)[tree Payments](http://www.braintreepayments.com/) to reduce the complexity of PCI compliance.

Note: This integration makes use of the official [braintree](http://pypi.python.org/pypi/braintree/) python package offered by Braintree Payments. Please install it before you use this integration.

Refer to the [Braintree Payments Server to Server](#page-9064-0) Gateway for the settings attributes.

Here are the methods and attributes implemented on the BraintreePaymentsIntegration class:

- \_init\_(self, options=None): The constructor method that configures the Braintree environment setting it either to production or sandbox mode based on the value of settings.MERCHANT\_TEST\_MODE.
- service\_url(self): A property that provides the URL to which the Transparent Redirect form is submitted.
- get\_urls(self): The method sets the url to which Braintree redirects after the form submission is successful. This method is generally mapped directly in the urls.py.

```
from billing import get_integration
braintree = get_integration("braintree_payments")
urlpatterns += patterns('',
   (r'^braintree/', include(braintree.urls)),
)
```
- braintree\_notify\_handler(self, request): The view method that handles the confirmation of the transaction after successful redirection from Braintree.
- braintree\_success\_handler(self, request, response): If the transaction is successful, the braintree\_notify\_handler calls the braintree\_success\_handler which renders the billing/braintree success.html with the response object. The response object is a standard braintree result described [here.](http://www.braintreepayments.com/docs/python/transactions/result_handling)
- braintree\_failure\_handler(self, request, response): If the transaction fails, the braintree\_notify\_handler calls the braintree\_failure\_handler which renders the billing/braintree\_error.html with the response which is a standar braintree error object.
- generate tr data(self): The method that calculates the tr data to prevent a form from being tampered post-submission.

• generate form(self): The method that generates and returns the form (present in billing.forms.braintree\_payments\_form) and populates the initial data with the self.fields (added through either the add fields or add field methods) and tr\_data.

#### Example:

In the views.py:

```
braintree_obj = get_integration("braintree_payments")
# Standard braintree fields
fields = {"transaction": {
            "order_id": "some_unique_id",
            "type": "sale",
            "options": {
                "submit_for_settlement": True
              },
            },
            "site": "%s://%s" %("https" if request.is_secure() else "http",
                                RequestSite(request).domain)
         }
braintree_obj.add_fields(fields)
return render_to_response("some_template.html",
                          {"bp": braintree_obj},
                          context_instance=RequestContext(request))
```
In the urls.py:

```
braintree_obj = get_integration("braintree_payments")
urlpatterns += patterns('',
   (r'^braintree/', include(braintree.urls)),
)
```
In the template:

```
{% load render_integration from billing_tags %}
{% render_integration bp %}
```
Stripe Payment Integration *[Stripe Payment Integration](#page-9092-0)* is a service offered by [Stripe Payment](https://stripe.com) to reduce the complexity of PCI compliance.

Note: This integration makes use of the official [stripe](http://pypi.python.org/pypi/stripe/) python package offered by Stripe Payments. Please install it before you use this integration.

Refer to the [Stripe Payments](#page-9074-0) Gateway for the settings attributes.

Here are the methods and attributes implemented on the StripeIntegration class:

- \_init\_(self, options=None): The constructor method that configures the stripe setting
- get urls (self): The method sets the url to which the token is sent after the it is obtained from Stripe. This method is generally mapped directly in the  $urls.py$ .

```
from billing import get_integration
```

```
stripe_obj = get_integration("stripe")
```

```
urlpatterns += patterns('',
```

```
(r'^stripe/', include(stripe_obj.urls)),
)
```
- transaction(self, request): The method that receives the Stripe Token after successfully validating with the Stripe servers. Needs to be subclassed to include the token transaction logic.
- generate\_form(self): The method that generates and returns the form (present in billing.forms.stripe\_form)

#### Example:

In <some\_app>/integrations/stripe\_example\_integration.py:

```
from billing.integrations.stripe_integration import StripeIntegration
class StripeExampleIntegration(StripeIntegration):
   def transaction(self, request):
        # The token is received in the POST request
        resp = self.gateway.purchase(100, request.POST["stripeToken"])
        if resp["status"] == "SUCCESS":
            # Redirect if the transaction is successful
            ...
        else:
            # Transaction failed
            ...
```
In the views.py:

```
stripe_obj = get_integration("stripe_example")
return render_to_response("some_template.html",
                        {"stripe_obj": stripe_obj},
                         context_instance=RequestContext(request))
```
In the urls.py:

```
stripe_obj = get_integration("stripe_example")
urlpatterns += patterns('',
   (r'^stripe/', include(stripe_obj.urls)),
)
```
In the template:

```
{% load render_integration from billing_tags %}
{% render_integration stripe_obj %}
```
eWAY Payment Integration The eWAY integration functionality interfaces with eWAY's Merchant Hosted Payments facility. Their service makes it extremely easy to be PCI-DSS compliant by allowing you to never receive customer credit card information.

Note: This integration requires the [suds](https://fedorahosted.org/suds/) package. Please install it before you use this integration.

The basic data flow is as follows:

- 1. Request an *access code* from eWAY.
- 2. Create an HTML form with the *access code* and user credit card fields.
- 3. Encourage the user to submit the form to eWAY and they'll be redirected back to your site.

4. Use the *access code* to ask eWAY if the transaction was successful.

You must add the following to project's settings:

```
MERCHANT_SETTINGS = {
    "eway": {
        "CUSTOMER_ID": "???",
        "USERNAME": "???",
        "PASSWORD": "???",
    }
}
```
The integration class is used to request an *access code* and also to check its success after the redirect:

```
class EwayIntegration(access_code=None)
```
Creates an integration object for use with eWAY.

*access\_code* is optional, but must be configured prior to using [check\\_transaction\(\)](#page-9096-0).

```
request_access_code(payment, redirect_url, customer=None, billing_country=None,
                      ip_address=None)
```
Requests an *access code* from eWAY to use with a transaction.

**Parameters** 

- **payment** (*dict*) Information about the payment
- **redirect\_url** (*unicode*) URL to redirect the user to after payment
- **customer** (*dict*) Customer related information
- **billing\_country** (*unicode alpha-2 country code (as per ISO 3166)*) Customer's billing country
- **ip\_address** (*unicode*) Customer's IP address

Returns (access\_code, customer)

The integration is automatically updated with the returned access code.

Supported keys in customer:

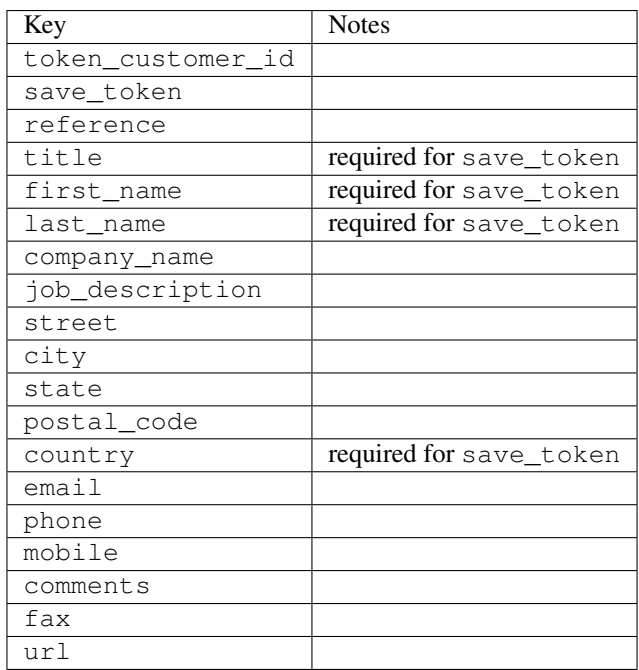

Supported keys in payment:

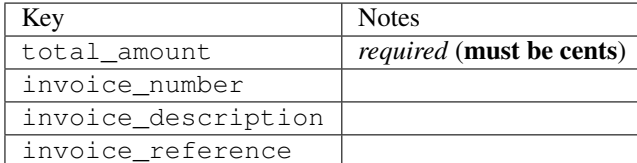

To add extra security, it's a good idea to specify ip\_address. The value is given to eWAY to allow them to ensure that the POST request they receive comes from the given address. E.g.:

```
def payment(request):
    integration = get_integration("eway_au")
    access_code, customer = integration.request_access_code(..., ip_address=request.META["REMOTE
    # ...
```
## Returned value

The returned value is a tuple (access code, customer). access code is the access code granted by eWAY that must be included in the HTML form, and is used to request transaction status after the redirect.

customer is a dict containing information about the customer. This is particularly useful if you make use of save\_token and token\_customer\_id to save customer details on eWAY's servers. Keys in the dict are:

```
•token_customer_id
•save_token
•reference
•title
•first_name
•last_name
•company_name
•job_description
•street
•city
•state
•postal_code
•country – e.g. au
•email
•phone
•mobile
•comments
•fax
•url
•card_number – e.g. 444433XXXXXX1111
•card_name
•card_expiry_month
```
•card\_expiry\_year

#### **check\_transaction**()

Check with eWAY what happened with a transaction.

This method requires access\_code has been configured.

### Returns dict

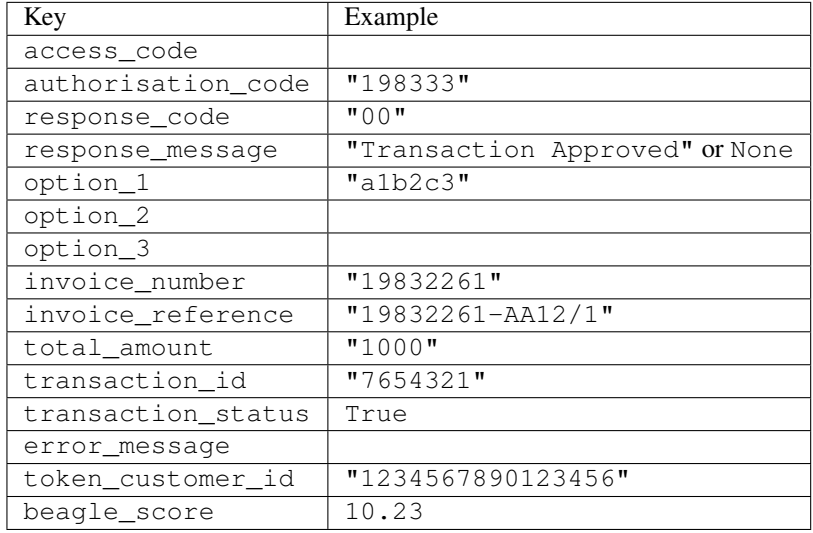

### Example:

```
# views.py
from billing import get_integration
from django.shortcuts import get_object_or_404
def payment(request, cart_pk):
    # Pretend some 'Order' model exists with a 'total_price' in dollars
   order = get_object_or_404(Order, pk=cart_pk)
   integration = get\_integration("eway_au")access_code, customer = integration.request_access_code(
       customer={"first_name": "Bradley", "last_name": "Ayers"},
       payment={"total_amount": order.total_price * 100},
        return_url=reverse(payment_done))
    request.session["eway_access_code"] = integration.access_code
    return render(request, "payment.html", {"integration": integration})
def payment_done(request, cart_pk):
   order = get_object_or_404(Order, pk=cart_pk)
   access_code = request.session["access_code"]
   integration = get_integration("eway_au", access_code=access_code)
   # Retrieve transaction status from eWAY
   status = integration.check_transaction()
   if status["response_code"] in ("00", "08", "11"):
       order.is_paid = True
        order.save()
        template = "receipt.html"
   else:
       template = "payment_failed.html"
```
**return** render(request, template, {"status": status})

In order for eWAY to process the transaction, the user must submit the payment HTML form directly to eWAY. The helper tag  $\{\,$  % eway  $\,$  % } makes this trivial:

```
{% load render_integration from billing_tags %}
{% render_integration integration %}
```
For a more configurable form, use the following pattern:

```
<form method="post" action="{{ integration.service_url }}">
    {{ integration.generate_form.as_p }}
    <input type="submit"/>
</form>
```
Authorize.Net Direct Post Method [Authorize.Net Direct Post Method](http://developer.authorize.net/api/dpm) is a service offered by [Authorize.Net](http://authorize.net/) to reduce the complexity of PCI compliance.

Here are the following settings attributes that are required:

- LOGIN\_ID: The Login id provided by Authorize.Net. Can be obtained from the dashboard.
- TRANSACTION KEY: The Transaction key is used to sign the generated form with a shared key to validate against form tampering.
- MD5 HASH: This attribute is used to generate a hash that is verified against the hash sent by Authorize.Net to confirm the request's source.

Here are the methods and attributes implemented on the AuthorizeNetDpmIntegration class:

- init (self): The constructor that configures the Authorize.Net Integration environment setting it either to production or sandbox mode based on the value of settings. MERCHANT\_TEST\_MODE.
- **form\_class(self)**: Returns the form class that is used to generate the form. Defaults to billing.forms.authorize\_net\_forms.AuthorizeNetDPMForm.
- generate\_form(self): Renders the form and generates some precomputed field values.
- service url(self): Returns the Authorize.net url to be set on the form.
- verify\_response(self, request): Verifies if the relay response originated from Authorize.Net.
- get\_urls(self): The method sets the url to which Authorize.Net sends a relay response, redirects on a success or failure.

```
from billing import get_integration
integration = get\_integration("authorize.net_dpm")urlpatterns += patterns('',
   (r'^authorize_net/', include(integration.urls)),
\lambda
```
- authorize net notify handler(self, request): The view method that handles the verification of the response, firing of the signal and sends out the redirect snippet to Authorize.Net.
- authorize\_net\_success\_handler(self, request): The method that renders the *billing/authorize\_net\_success.html*.
- authorize\_net\_failure\_handler(self, request): The method that renders the *billing/authorize\_net\_failure.html*.

### Example:

In the views.py:

```
int_obj = get_integration("authorize_net_dpm")
fields = \{ 'x\_amount' : 1,'x_fp_sequence': datetime.datetime.now().strftime('%Y%m%d%H%M%S'),
          'x_fp_timestamp': datetime.datetime.utcnow().strftime('%s'),
          'x_recurring_bill': 'F',
         }
int_obj.add_fields(fields)
return render_to_response("some_template.html",
                          {"adp": int_obj},
                          context_instance=RequestContext(request))
```
In the urls.py:

```
int_obj = get_integration("authorize_net_dpm")
urlpatterns += patterns('',
   (r'^authorize_net/', include(int_obj.urls)),
)
```
In the template:

```
{% load render_integration from billing_tags %}
{% render_integration adp %}
```
Signals The signals emitted by [Merchant](http://github.com/agiliq/merchant) are:

- *transaction was successful(sender, type=..., response=...)*: This signal is dispatched when a payment is successfully transacted. The *sender* is the object which has dispatched the signal. *type* is the kind of transaction. Current choices for type are:
	- *purchase*
	- *authorize*
	- *capture*
	- *credit*
	- *void*
	- *store*
	- *unstore*

*response* is the actual response object that is sent after the success. Please consult the individual gateway docs for the response object.

• *transaction\_was\_unsuccessful(sender, type=..., response=...)*: This signal is dispatched when a payment fails. The *sender* is the object which has dispatched the signal. *type* is the kind of transation. Current choices for type are:

- *purchase*
- *authorize*
- *capture*
- *credit*
- *void*

– *store*

...

– *unstore*

*response* is the actual response object that is sent after the success.

Note: Some gateways are implemented to raise an error on failure. This exception may be passed as the response object. Please consult the docs to confirm.

Writing a new gateway Writing a new gateway for [Merchant](http://github.com/agiliq/merchant) is very easy. Here are the steps to follow to write a new gateway:

• Create a new gateway file under the *billing.gateways* module which should follow this naming convention:

<gateway\_name>\_gateway.py

So for example, PayPal would have *pay\_pal\_gateway.py*. Similarly, Authorize.Net, would have *authorize\_net\_gateway.py*.

• Create a class in this file with the following name:

```
class GatewayNameGateway(Gateway):
```
So for PayPal, it would be *PayPalGateway* and for Authorize.Net, it would be *AuthorizeNetGateway*.

• Implement all or any of following methods in the class:

```
def purchase(self, money, credit_card, options = None):
...
def authorize(self, money, credit_card, options = None):
...
def capture(self, money, authorization, options = None):
...
def void(self, identification, options = None):
...
def credit(self, money, identification, options = None):
...
def recurring(self, money, creditcard, options = None):
...
def store(self, creditcard, options = None):
...
def unstore(self, identification, options = None):
...
```
Customizing Merchant While we make all attempts to cover most of the functionality of the payment processors but may fall short sometimes. There is absolutely no need to worry as the gateway and integration objects are extensible.

[Merchant](https://github.com/agiliq/merchant) looks for gateways and integration objects under every INSTALLED\_APPS in settings.py. So it is possible for you to write your custom or modified objects within your app without having to patch the merchant code.

Note: Most of what is written below will also be applicable for gateways and you will have to replace instances of integration with gateway.

Suppose you want to extend the [Braintree Payments Integration,](#page-9090-0) to render a different template on success instead of the default billing/braintree\_success.html.

Here is the process:

- In any of the settings.INSTALLED\_APPS, create an integrations module (in layman's term an integrations directory with an \_\_init\_\_.py file under that directory).
- Create a file in that integrations directory that follows the convention below:

<integration\_name>\_integration.py

Let us name the modified integration as  $\text{modified}$  bp, then the filename would be:

modified\_bp\_integration.py

and the Integration class name in that file as ModifiedBpIntegration.

Note: The naming of the file and class follows a simple rule. The filename is split on underscores and each element of the split sequence is capitalized to obtain the class name.

So in our example, in the modified bp integration.py:

```
class ModifiedBpIntegration(BraintreePaymentsIntegration):
    def braintree_success_handler(self, request, response):
       return render_to_response("my_new_success.html",
                                 {"resp": response},
                                 context_instance=RequestContext(request))
```
• Then use the new integration in your code just as you would for a built-in integration:

**>>>** bp\_obj = get\_integration("modified\_bp")

Contributing to Merchant While there is no requirement for you to contribute your new gateway code or changes back to the [upstream project,](http://github.com/agiliq/merchant) you can play a good samaritan by contributing back to the project and helping scores of people.

Here are the steps to follow to contribute back to [Merchant:](http://github.com/agiliq/merchant)

- Fork the project from it's [github page.](http://github.com/agiliq/merchant)
- Make the changes in your fork.
- File an issue at the [github page](http://github.com/agiliq/merchant) and enclose a pull request.

Note: If you want to include a new gateway, we request you to include a few tests (probably using the current tests as a template).

• Don't forget to add yourself to the *CONTRIBUTORS.txt* file before opening an issue.

### Changes

## 0.4 (upcoming)

- Added python3 support
- Removed google checkout

## 0.3

- Django 1.7 suport (potentially backwards incompatible changes)
- Updated the example *requirements.txt*

## 0.2

- Unit tests are skipped unless the corresponding gateways are configured
- Bugfix Use settings.AUTH\_USER\_MODEL instead of get\_user\_model
- Demo fill up initial data for all gateways

## 0.1

• Added PIN payments support

## 0.09

• Removed Samurai gateway and integration

### 0.08

- Added bitcoin backend
- Bugfixes to eWay, paypal integration and authorize.net
- Google Checkout shipping, tax rate and private data support
- Changes to Amazon FPS to work with latest boto. Addition of new fields to the FPS response model. A backwards incompatible change
- Made merchant django v1.5 compatible
- Fixes in the chargebee gateway broken by changes in the 'requests' api
- Changes to the example to prevent empty forms from raising a Server Error

## 0.07

- Added Chargebee support
- Added Beanstream gateway

## 0.06

- Added WePay gateway
- Added Authorize.Net Direct Post Method integration

## 0.05

• Added Paylane gateway support.

### 0.04

- Backwards incompatible version.
- Changes in the settings attributes. Now there is a single attribute for storing the configuration of all gateways and integrations. Check the docs for details.
- Changed the usage of the template tags. Refer the docs for details.
- Added a display\_name to the integration object. Shouldn't affect users.

## 0.03

• Added support for Stripe and Samurai gateways and integrations.

### 0.02

• Added a setup.py and uploaded the package to pypi

### 0.01

- Initial commit.
- [Overview](#page-9042-0)
- [Install Merchant](#page-9046-0)
- [Credit Card](#page-9048-0)
- [Gateways](#page-9052-0)
	- [On-site Processing](#page-9056-0)
		- \* [Authorize.Net](#page-9058-0)
		- \* [Braintree Payments Server to Server](#page-9064-0)
		- \* [eWay](#page-9068-0)
		- \* [PayPal](#page-9072-0)
		- \* [Stripe Payments](#page-9074-0)
		- \* [Paylane](#page-9070-0)
		- \* [WePay](#page-9076-0)
		- \* [Beanstream](#page-9060-0)
		- \* [Chargebee](#page-9066-0)
		- \* [Bitcoin](#page-9062-0)
		- \* Global Iris
	- [Off-site Processing](#page-9078-0)
		- \* [PayPal](#page-9080-0)
		- \* Google Checkout
- \* [RBS WorldPay](#page-9084-0)
- \* [Amazon FPS](#page-9086-0)
- \* [Braintree Payments Transparent Redirect](#page-9090-0)
- \* [Stripe](#page-9092-0)
- \* [eWAY](#page-9094-0)
- \* [Authorize.Net Direct Post Method](#page-9098-0)
- \* Global Iris RealMPI
- [Signals](#page-9100-0)
- [Writing your own gateway](#page-9102-0)
- [Customizing the inbuilt Gateway/Integrations](#page-9104-0)
- [Contributing to Merchant](#page-9106-0)
- [Changelist](#page-9108-0)

## Indices and tables

- genindex
- modindex
- search

Merchant: Pluggable and Unified API for Payment Processors [Merchant,](http://github.com/agiliq/merchant) is a [django](http://www.djangoproject.com/) app that offers a uniform api and pluggable interface to interact with a variety of payment processors. It is heavily inspired from Ruby's [Active-](http://activemerchant.org/)[Merchant.](http://activemerchant.org/)

## Overview Simple how to:

```
# settings.py
# Authorize.Net settings
AUTHORIZE_LOGIN_ID = "..."
AUTHORIZE_TRANSACTION_KEY = "..."
# PayPal settings
PAYPAL_TEST = True
PAYPAL_WPP_USER = "..."
PAYPAL_WPP_PASSWORD = "..."
PAYPAL_WPP_SIGNATURE = "..."
# views.py or wherever you want to use it
>>> g1 = get_gateway("authorize_net")
>>>
>>> cc = CreditCard(first_name= "Test",
... last_name = "User,
... month=10, year=2011,
... number="4222222222222",
... verification_value="100")
>>>
>>> response1 = g1.purchase(100, cc, options = {...})>>> response1
{"status": "SUCCESS", "response": <AuthorizeNetAIMResponse object>}
```

```
>>>
>>> g2 = get_gateway("pay_pal")
>>>
>>> response2 = q2.purchase(100, cc, options = {...})
>>> response2
{"status": "SUCCESS", "response": <PayPalNVP object>}
```
Installing Merchant You can use any of the following methods to install merchant.

• The recommended way is to install from [PyPi:](http://pypi.python.org/pypi/django-merchant)

pip install django-merchant

• If you are feeling adventurous, you might want to run the code off the git repository:

pip install -e git+git://github.com/agiliq/merchant.git#egg=django-merchant

### Post-installation

- Install the dependencies for the gateways as prescribed in the individual gateway doc.
- Reference the billing app in your settings INSTALLED\_APPS.
- Run python manage.py syncdb to create the new required database tables

Configuration To configure a gateway/integration add the corresponding key to MERCHANT\_SETTINGS. Take a look at local.py-dist for reference.

Running the Test Suite By default, the test suite is configured to run tests for all the gateways and integrations which are configured:

python manage.py test billing

Tests for gateways and integrations which are not configured will be skipped.

If you are planning to integrate your app with a specific gateway/integration then you might wish to run only that apps test suite. For example, to run the Google Checkout Integration test case:

python manage.py test billing.GoogleCheckoutTestCase

Credit Card The *CreditCard* class is a helper class with some useful methods mainly for validation. This class is available in *billing.utils.credit\_card*.

### Attribute Reference

- *regexp*: The compiled regular expression that matches all card numbers for the card issuing authority. For the *CreditCard* class, this is *None*. It is overridden by subclasses.
- *card\_type*: Points to a one of *CreditCard*'s subclasses. This attribute is set by the *validate\_card* method of the selected gateway.
- *card\_name*: Card issuing authority name. Generally not required, but some gateways expect the user to figure out the credit card type to send with the requests.

### Method Reference

- *\_\_init\_\_*: This method expects 6 keyword arguments. They are
	- *first\_name*: The first name of the credit card holder.
	- *last\_name*: The last name of the credit card holder.
	- *cardholders\_name*: The full name of the credit card holder, as an alternative to supplying *first\_name* and *last\_name*.
	- *month*: The expiration month of the credit card as an integer. Required
	- *year*: The expiration year of the credit card as an integer. Required
	- *number*: The credit card number (generally 16 digits). Required
	- *verification\_value*: The card security code (CVV2). Required
- *is\_luhn\_valid*: Checks the validity of the credit card number by using the *Luhn's algorithm* and returns a boolean. This method takes no arguments.
- *is expired*: Checks if the expiration date of the card is beyond today and returns a boolean. This method takes no arguments.
- *valid\_essential\_attributes*: Verifies if all the 6 arguments provided to the *\_\_init\_\_* method are filled and returns a boolean.
- *is\_valid*: Checks the validity of the card by calling the *is\_luhn\_valid*, *is\_expired* and *valid\_essential\_attributes* method and returns a boolean. This method takes no arguments.
- *expire\_date*: Returns the card expiry date in the "MM-YYYY" format. This is also available as a property.
- *name*: Returns the full name of the credit card holder by concatenating the *first\_name* and *last\_name*. This is also available as a property.

Subclasses Normally you do not use the subclasses directly. Instead, you use *CreditCard*, and call gateway.validate\_card() which will add a *card\_type* attribute which is the subclass.

The various credit cards and debit cards supported by [Merchant](http://github.com/agiliq/merchant) are:

## Credit Cards

- *Visa*
	- $-$  card name  $=$  "Visa"
	- $-$  regexp = re.compile('^4d{12}(d{3})?\$')
- *MasterCard*
	- card\_name = "MasterCard"
	- $-$  regexp = re.compile( $\sqrt{(5[1-5]d{4}1677189)d{10}^{\circ}}$ )
- *Discover*
	- card\_name = "Discover"
	- $-$  regexp = re.compile( $^{(0)}(6011|65d\{2\})d\{12\}\$ ')
- *AmericanExpress*
	- card\_name = "Amex"
	- $-$  regexp = re.compile('^3[47]d{13}\$')
- *DinersClub*
	- card\_name = "DinersClub"
	- $-$  regexp = re.compile('^3(0[0-5]|[68]d)d{11}\$')
- *JCB*
	- $-$  card name  $=$  "JCB"
	- regexp = re.compile('^35(28|29|[3-8]d)d{12}\$')

# Debit Cards

- *Switch*
	- card\_name = "Switch"
	- $-$  regexp = re.compile(' $\sqrt{6759d}{12}(d{2,3})$ ?\$')
- *Solo*
	- card\_name = "Solo"
	- $-$  regexp = re.compile(' $^{6767d}$ {12}(d{2,3})?\$')
- *Dankort*
	- card\_name = "Dankort"
	- $-$  regexp = re.compile(' $\sim$ 5019d{12}\$')
- *Maestro*
	- $-$  card name  $=$  "Maestro"
	- $-$  regexp = re.compile( $\sqrt{(5[06-8][6d)d\{10,17\}\$)}$ )
- *Forbrugsforeningen*
	- card\_name = "Forbrugsforeningen"
	- $-$  regexp = re.compile(' $\sim$ 600722d{10}\$')
- *Laser*
	- card\_name = "Laser"
	- $-$  regexp = re.compile(' $(6304167061677116709)d{8}(d{4}ld{6,7})$ ?\$')

## **Helpers**

- all\_credit\_cards = [Visa, MasterCard, Discover, AmericanExpress, DinersClub, JCB]
- all\_debit\_cards = [Switch, Solo, Dankort, Maestro, Forbrugsforeningen, Laser]
- all\_cards = all\_credit\_cards + all\_debit\_cards

Gateways Gateways are the payment processors implemented in [Merchant.](http://github.com/agiliq/merchant) This is implemented as a class so that it is easy to extend and create as many gateways as possible.

The base gateway class is *billing.gateway.Gateway* which has the following methods and attributes.

### Attribute Reference

- test mode: This boolean attribute signifies if the gateway is in the test mode. By default, it looks up this value from the *MERCHANT\_TEST\_MODE* attribute from the settings file. If the *MERCHANT\_TEST\_MODE* attribute is not found in the settings file, the default value is *True* indicating that the gateway is in the test mode. So do not forget to either set the attribute to *True* in the subclass or through the settings file.
- default currency: This is the currency in which the transactions are settled ie the currency in which the payment gateway sends the invoice, transaction reports etc. This does not prevent the developer from charging a customer in other currencies but the exchange rate conversion has to be manually handled by the developer. This is a string, for example *"USD"* for US Dollar.
- supported\_countries: This is a *list* of supported countries that are handled by the payment gateway. This should contain a list of the country codes as prescribed by the [ISO 3166-alpha 2 standard.](http://en.wikipedia.org/wiki/ISO_3166-1_alpha-2) The *billing.utils.countries* contains a mapping of the country names and ISO codes.
- supported\_cardtypes: This is a *list* of supported card types handled by the payment gateway. This should contain a list of instances of the [CreditCard](#page-9048-0) class.
- homepage\_url: A string pointing to the URL of the payment gateway. This is just a helper attribute that is currently not used.
- display name: A string that contains the name of the payment gateway. Another helper attribute that is currently not used.
- application\_id: An application name or unique identifier for the gateway. Yet another helper attribute not currently used.

#### Method Reference

- validate card(credit card): This method validates the supplied card by checking if it is supported by the gateway (through the *supported\_cardtypes* attribute) and calls the *is\_valid* method of the card and returns a boolean. if the card is not supported by the gateway, a *CardNotSupported* exception is raised.
- service\_url: A property that returns the url to which the credit card and other transaction related details are submitted.
- purchase (money, credit card, options  $=$  None): A method that charges the given card (one-time) for the given amount *money* using the *options* provided. Subclasses have to implement this method.
- authorize(money, credit\_card, options = None): A method that authorizes (for a future transaction) the credit card for the amount *money* using the *options* provided. Subclasses have to implement this method.
- capture(money, authorization, options = None): A method that captures funds from a previously authorized transaction using the *options* provided. Subclasses have to implement this method.
- void(identification, options = None): A method that nulls/voids/blanks an authorized transaction identified by *identification* to prevent a subsequent capture. Subclasses have to implement this method.
- credit(money, identification, options = None): A method that refunds a settled transaction with the transacation id *identification* and given *options*. Subclasses must implement this method.
- recurring(money, creditcard, options = None): A method that sets up a recurring transaction (or a subscription). Subclasses must implement this method.
- store(creditcard, options = None): A method that stores the credit card and user profile information on the payment gateway's servers for future reference. Subclasses must implement this method.
- unstore(identification, options = None): A method that reverses the *store* method's results. Subclasses must implement this method.

The *options* dictionary passed to the above methods consists of the following keys:

- order id: A unique order identification code (usually set by the gateway).
- ip: The IP address of the customer making the purchase. This is required by certain gateways like PayPal.
- customer: The name, customer number, or other information that identifies the customer. Optional.
- invoice: The invoice code/number (set by the merchant).
- merchant: The name or description of the merchant offering the product.
- description: A description of the product or transaction.
- email: The email address of the customer. Required by a few gateways.
- currency: Required when using a currency with a gateway that supports multiple currencies. If not specified, the value of the *default\_currency* attribute of the gateway instance is used.
- billing\_address: A dictionary containing the billing address of the customer. Generally required by gateways for address verification (AVS) etc.
- shipping address: A dictionary containing the shipping address of the customer. Required if the merchant requires shipping of products and where billing address is not the same as shipping address.

The address dictionary for *billing\_address* and *shipping\_address* should have the following keys:

- **name**: The full name of the customer.
- company: The company name of the customer. Required by a few gateways.
- address1: The primary street address of the customer. Required by many gateways.
- address2: Additional line for the address. Optional.
- city: The city of the customer.
- state: The state of the customer.
- country: The [ISO 3166-alpha 2 standard](http://en.wikipedia.org/wiki/ISO_3166-1_alpha-2) code for the country of the customer.
- zip: The zip or postal code of the customer.
- phone: The phone number of the customer. Optional.

All the above methods return a standard *response* dictionary containing the following keys:

- status: Indicating if the transaction is a "SUCCESS" or a "FAILURE"
- response: The response object for the transaction. Please consult the respective gateway's documentation to learn more about it.

### Helper functions

• get\_gateway(name, \*args, \*\*kwargs): A helper function that loads the gateway class by the *name* and initializes it with the *args* and *kwargs*.

On-site Processing Onsite processing refers to the payment mechanism where the customer stays on the merchant website and the authentication is done by the merchant website with the gateway in the background.

Merchant websites need to comply with [PCI standards](http://en.wikipedia.org/wiki/Payment_Card_Industry_Data_Security_Standard) to be able to securely carry out transactions.

On-site processing for payment gateways is implemented by using subclasses of the [Gateway class.](#page-9052-0)

Authorize.Net Gateway This gateway implements the [Authorize.Net Advanced Integration Method \(AIM\).](http://developer.authorize.net/api/aim/)

#### Usage

}

- Setup a [test account](http://developer.authorize.net/testaccount/) with Authorize.Net.
- Add the following attributes to your *settings.py*:

```
MERCHANT_TEST_MODE = True # Toggle for live transactions
MERCHANT_SETTINGS = {
    "authorize_net": {
       "LOGIN_ID" : "???",
       "TRANSACTION_KEY" : "???"
   }
    ...
```
• Use the gateway instance:

```
>>> g1 = get_gateway("authorize_net")
\gt>>> cc = CreditCard(first_name= "Test",
... last_name = "User",
... month=10, year=2011,
... number="4222222222222",
... verification_value="100")
>>>
\Rightarrow response1 = q1.purchase(1, cc, options = {...})
>>> response1
{"status": "SUCCESS", "response": <AuthorizeNetAIMResponse object>}
```
[Beanstream](http://www.beanstream.com/site/ca/index.html) Beanstream is a gateway headquartered in Canada and offering payment processing across North America.

Note: You will require the [beanstream python package](http://github.com/dragonx/beanstream) maintained by the community.

Settings attributes required (optional if you are passing them while initializing the gateway) for this integration are:

- MERCHANT\_ID: The merchant id provided by Beanstream. Can be obtained from the account dashboard.
- LOGIN\_COMPANY: The company name as visible from the account settings in the dashboard.
- LOGIN\_USER: The username used to login to the account dashboard.
- LOGIN\_PASSWORD: The password used to login to the account dashboard.
- HASH\_ALGORITHM: This is optional but required if you have enabled hashing in account dashboard. The values may be one of *SHA-1* and *MD5*.
- HASHCODE: If the above attribute is enabled, then set this attribute to the hash value you've setup in the account dashboard.

Settings attributes:

```
MERCHANT_TEST_MODE = True # Toggle for live
MERCHANT_SETTINGS = {
    "beanstream": {
        "MERCHANT_ID": "???",
        "LOGIN_COMPANY": "???",
        "LOGIN_USER": "???",
        "LOGIN_PASSWORD": "???",
        # The below two attributes are optional
        "HASH_ALGORITHM": "???",
```

```
"HASHCODE": "???",
}
...
```
Example:

}

Simple usage:

```
>>> beanstream = get_gateway("beanstream")
>>> credit_card = CreditCard(first_name="Test", last_name="User",
                             month=10, year=2011,
                             number="4111111111111111",
                             verification_value="100")
# Bill the user for 1000 USD
>>> resp = beanstream.purchase(1000, credit_card)
>>> resp["response"].resp.approved()
True
# Authorize the card for 1000 USD
>>> resp = beanstream.authorize(1000, credit_card)
# Capture funds (900 USD) from a previously authorized transaction
>>> response = beanstream.capture(900, resp["response"].resp["trnId"])
>>> response["response"].resp.approved()
True
# Void an authorized transaction
>>> beanstream.void(resp["response"].resp["trnId"])
```
Bitcoin Gateway The Bitcoin gateway implements the [Bitcoin digital currency.](http://bitcoin.org/)

It is implemented using the JSON-RPC API as described in the [Merchant Howto.](https://en.bitcoin.it/wiki/Merchant_Howto#Using_a_third-party_plugin)

Note: The Bitcoin gateway depends on the *bitcoin-python* library which can be installed from pypi

#### Usage

• Add the following attributes to your *settings.py*:

```
"bitcoin": {
    "RPCUSER": "", # you'll find these settings in your $HOME/.bitcoin/bitcoin.conf
    "RPCPASSWORD": "",
    "HOST": "",
    "PORT": "",
    "ACCOUNT": "",
    "MINCONF": 1,
},
```
• Use the gateway instance:

```
>>> g1 = get_gateway("bitcoin")
>>> addr = g1.get_new_address()
>>> # pass along this address to your customer
>>> # the purchase will only be successful when
```

```
>>> # the amount is transferred to the above address
>>> response1 = g1.purchase(100, addr, options = {...})
>>> response1
{"status": "SUCCESS", "response": <instance>}
```
[Braintree Payments Server to Server](http://www.braintreepayments.com/gateway/api) [Braintree](http://www.braintreepayments.com/) Payments Server to Server is a gateway provided by Braintree [Payments](http://www.braintreepayments.com/) to services which are willing to take the burden of PCI compliance. This does not involve any redirects and only Server to Server calls happen in the background.

Note: You will require the official [braintree](http://pypi.python.org/pypi/braintree/) python package offered by Braintree for this gateway to work.

Settings attributes required for this integration are:

- MERCHANT\_ACCOUNT\_ID: The merchant account id provided by Braintree. Can be obtained from the account dashboard.
- PUBLIC\_KEY: The public key provided by Braintree through their account dashboard.
- PRIVATE\_KEY: The private key provided by Braintree through their account dashboard.

Settings attributes:

```
MERCHANT TEST MODE = True # Toggle for live
MERCHANT_SETTINGS = {
    "braintree_payments": {
        "MERCHANT_ACCOUNT_ID": "???",
        "PUBLIC_KEY": "???",
       "PRIVATE_KEY": "???"
    }
    ...
}
```
### Example:

Simple usage:

```
>>> braintree = get_gateway("braintree_payments")
>>> credit_card = CreditCard(first_name="Test", last_name="User",
                             month=10, year=2011,
                             number="4111111111111111",
                             verification_value="100")
# Bill the user for 1000 USD
>>> resp = braintree.purchase(1000, credit_card)
>>> resp["response"].is_success
True
# Authorize the card for 1000 USD
>>> resp = braintree.authorize(1000, credit_card)
# Capture funds (900 USD) from a previously authorized transaction
>>> response = braintree.capture(900, resp["response"].transaction.id)
>>> response["response"].is_success
True
# Void an authorized transaction
>>> braintree.void(resp["response"].transaction.id)
```

```
# Store Customer and Credit Card information in the vault
>>> options = {
        "customer": {
            "name": "John Doe",
            "email": "john.doe@example.com",
            },
        }
>>> resp = braintree.store(credit_card, options = options)
# Unstore a previously stored credit card from the vault
>>> response = braintree.unstore(resp["response"].customer.credit_cards[0].token)
>>> response["response"].is_success
True
# A recurring plan charge
>>> options = {
        "customer": {
            "name": "John Doe",
            "email": "john.doe@example.com",
            },
        "recurring": {
            "plan_id": "test_plan",
            "trial_duration": 2,
            "trial_duration_unit": "month",
            "number_of_billing_cycles": 12,
            },
        }
>>> resp = braintree.recurring(10, credit_card, options = options)
>>> resp["response"].is_success
True
>>> resp["response"].subscription.number_of_billing_cycles
12
```
Chargebee [Chargebee](http://www.chargebee.com/) is a SAAS that makes subscription billing easy to handle. They also provide the functionality to plug to multiple gateways in the backend.

Note: You will require the [requests](http://docs.python-requests.org/en/latest/index.html) package to get Chargebee to work.

Settings attributes required (optional if you are passing them while initializing the gateway) for this integration are:

- SITE: The name of the Chargebee app (or site as they refer). The URL is generally of the form ["https://](https:/){site}.chargebee.com/".
- API\_KEY: This key is provided in your settings dashboard.

Settings attributes:

```
MERCHANT_TEST_MODE = True # Toggle for live
MERCHANT_SETTINGS = {
    "chargebee": {
        "SITE": "some-test",
        "API_KEY": "???",
    }
    ...
}
```
### Example:

Simple usage:

```
>>> chargebee = get_gateway("chargebee")
>>> credit_card = CreditCard(first_name="Test", last_name="User",
                             month=10, year=2011,
                             number="4111111111111111",
                             verification_value="100")
# Bill the user for 10 USD per month based on a plan called 'monthly'
# The 'recurring' method on the gateway is a mirror to the 'store' method
>>> resp = chargebee.store(credit_card, options = {"plan_id": "monthly"})
>>> resp["response"]["customer"]["subscription"]["id"]
...
# Cancel the existing subscription
>>> response = chargebee.unstore(resp["response"]["customer"]["subscription"]["id"])
>>> response["response"]["subscription"]["status"]
'cancelled'
# Bill the user for 1000 USD
# Technically, Chargebee doesn't have a one shot purchase.
# Create a plan (called 'oneshot' below) that does a recurring
# subscription with an interval of a decade or more
>>> resp = chargebee.purchase(1000, credit_card,
   options = {"plan_id": "oneshot", "description": "Quick Purchase"})
>>> resp["response"]["invoice"]["subscription_id"]
...
# Authorize the card for 100 USD
# Technically, Chargebee doesn't have a one shot authorize.
# Create a plan (called 'oneshot' below) that does a recurring
# subscription with an interval of a decade or more and authorizes
# the card for a large amount
>>> resp = chargebee.authorize(100, credit_card,
   options = {"plan_id": "oneshot", "description": "Quick Authorize"})
# Capture funds (90 USD) from a previously authorized transaction
>>> response = chargebee.capture(90, resp["response"]["subscription"]["id"])
>>> response["status"]
'SUCCESS'
# Void an authorized transaction
>>> resp = chargebee.void(resp["response"]["invoice"]["subscription_id"])
>>> resp["status"]
'SUCCESS'
```
eWay Gateway The eWay gateway implements the [eWay Hosted Payment API.](http://www.eway.com.au/Developer/eway-api/hosted-payment-solution.aspx)

Note: Since the eWay payment gateway uses [SOAP,](http://en.wikipedia.org/wiki/SOAP) the API has been implemented using the [suds](https://fedorahosted.org/suds/) SOAP library for python. You'll require it to be able to use this gateway.

Usage

• Add the following attributes to your *settings.py*:

```
MERCHANT_TEST_MODE = True
MERCHANT_SETTINGS = {
    "eway": {
        "CUSTOMER_ID": "???",
        "USERNAME": "???",
        "PASSWORD": "???",
    }
}
```
• Use the gateway instance:

```
>>> g1 = get_gateway("eway")
>>>
>>> cc = CreditCard(first_name= "Test",
... last_name = "User",
... month=10, year=2011,
... number="4222222222222",
... verification_value="100")
>>>
>>> response1 = g1.purchase(100, cc, options = {...})
>>> response1
{"status": "SUCCESS", "response": <instance>}
```
[Paylane](https://paylane.com/) Gateway Paylane is a payment processor focussed mainly in Europe.

Note: You will require [suds](https://fedorahosted.org/suds) python package to work with the the SOAP interface.

Settings attributes required for this gateway are:

- USERNAME: The username provided by Paylane while signing up for an account.
- PASSWORD: The password you set from the merchant admin panel. Not to be confused with the merchant login password.
- WSDL (optional): The location of the WSDL file. Defaults to [https://direct.paylane.com/wsdl/production/Direct.wsdl.](https://direct.paylane.com/wsdl/production/Direct.wsdl)
- SUDS\_CACHE\_DIR (optional): The location of the suds cache files. Defaults to /tmp/suds.

Settings attributes:

```
MERCHANT_TEST_MODE = True # Toggle for live
MERCHANT_SETTINGS = {
    "paylane": {
        "USERNAME": "???",
        "PASSWORD": "???",
    }
    ...
}
```
### Example:

Simple usage:

```
>>> paylane = get_gateway("paylane")
>>> credit_card = CreditCard(first_name="Test", last_name="User",
                             month=10, year=2012,
                             number="4242424242424242",
```

```
verification_value="100")
```

```
# Bill the user for 1000 USD
>>> resp = paylane.purchase(1000, credit_card)
>>> resp["status"]
SUCCESS
# Authorize the card for 1000 USD
>>> resp = paylane.authorize(1000, credit_card)
# Capture funds (900 USD) from a previously authorized transaction
>>> response = paylane.capture(900, resp["response"].id)
>>> response["status"]
SUCCESS
# A recurring plan charge
>>> options = {"plan_id": "gold"}
>>> resp = paylane.recurring(credit_card, options = options)
>>> resp["status"]
SUCCESS
```
### PayPal Gateway

Note: This gateway is a wrapper to the [django-paypal](http://github.com/dcramer/django-paypal/) package. Please download it to be able to use the gateway.

The PayPal gateway is an implementation of the [PayPal Website Payments Pro](https://merchant.paypal.com/cgi-bin/marketingweb?cmd=_render-content&content_ID=merchant/wp_pro) product.

#### Usage

- Setup a PayPal Website Payments Pro account and obtain the API details.
- Add *paypal.standard* and *paypal.pro* (apps from [django-paypal\)](http://github.com/dcramer/django-paypal/) to the *INSTALLED\_APPS* in your *settings.py*.
- Also add the following attributes to your *settings.py*:

```
MERCHANT_TEST_MODE = True # Toggle for live transactions
MERCHANT_SETTINGS = {
    "pay_pal": {
        "WPP_USER" : "???",
       "WPP_PASSWORD" : "???",
       "WPP_SIGNATURE" : "???"
    }
}
# Since merchant relies on django-paypal
# you have to additionally provide the
# below attributes
PAYPAL_TEST = MERCHANT_TEST_MODE
PAYPAL_WPP_USER = MERCHANT_SETTINGS["pay_pal"]["WPP_USER"]
PAYPAL_WPP_PASSWORD = MERCHANT_SETTINGS["pay_pal"]["WPP_PASSWORD"]
PAYPAL_WPP_SIGNATURE = MERCHANT_SETTINGS["pay_pal"]["WPP_SIGNATURE"]
```
- Run *python manage.py syncdb* to get the response tables.
- Use the gateway instance:

```
>>> g1 = get_gateway("pay_pal")
>>>
>>> cc = CreditCard(first_name= "Test",
```

```
... last_name = "User",
... month=10, year=2011,
... number="4222222222222",
... verification_value="100")
>>>
>>> response1 = g1.purchase(100, cc, options = {"request": request, ...})
>>> response1
{"status": "SUCCESS", "response": <PayPalNVP object>}
```
Note: The PayPal gateway expects you pass the *request* object as a part of the *options* dictionary because the client's IP address may be used for fraud detection.

**[Stripe Payments](https://stripe.com/)** [Stripe](http://pypi.python.org/pypi/stripe/) Payments is a gateway provided by Stripe to services which are willing to take the burden of PCI compliance. This does not involve any redirects and only Server to Server calls happen in the background.

Note: You will require the official [stripe](http://pypi.python.org/pypi/stripe/) python package offered by Stripe for this gateway to work.

Settings attributes required for this integration are:

• API\_KEY: The merchant api key is provided by Stripe. Can be obtained from the account dashboard.

Settings attributes:

```
MERCHANT_TEST_MODE = True # Toggle for live
MERCHANT_SETTINGS = {
    "stripe": {
        "API_KEY": "???",
        "PUBLISHABLE_KEY": "???", # Used for stripe integration
    }
    ...
}
```
### Example:

Simple usage:

```
>>> from billing import get_gateway, CreditCard
>>> stripe = get_gateway("stripe")
>>> credit_card = CreditCard(first_name="Test", last_name="User",
                             month=10, year=2012,
                             number="4242424242424242",
                             verification_value="100")
# Bill the user for 1000 USD
>>> resp = stripe.purchase(1000, credit_card)
>>> resp["status"]
SUCCESS
# Authorize the card for 1000 USD
>>> resp = stripe.authorize(1000, credit_card)
# Capture funds (900 USD) from a previously authorized transaction
>>> response = stripe.capture(900, resp["response"].id)
>>> response["status"]
SUCCESS
```

```
# Store Customer and Credit Card information in the vault
>>> resp = stripe.store(credit_card)
# Unstore a previously stored credit card from the vault
>>> response = stripe.unstore(resp["response"].id)
>>> response["status"]
SUCCESS
# A recurring plan charge
>>> options = {"plan_id": "gold"}
>>> resp = stripe.recurring(credit_card, options = options)
>>> resp["status"]
SUCCESS
```
WePay Payments [WePay.com](https://www.wepay.com/) is a service that lets you accept payments not just from credit cards but also from bank accounts.

WePay works slightly differently and is a hybrid between a [Gateway](#page-9052-0) and an [Integration](#page-9078-0) but should still be fairly easy to use.

Note: You will require the official [wepay](http://pypi.python.org/pypi/wepay/) python package offered by WePay.

Settings attributes required for this integration are:

- CLIENT\_ID: This attribute refers to the application id that can be obtained from the account dashboard.
- CLIENT SECRET: This is the secret for the corresponding CLIENT ID.
- ACCOUNT\_ID: Refers to the WePay user account id. If you are accepting payments for yourself, then this attribute is compulsory. If you are accepting payments for other users (say in a marketplace setup), then it is optional in the settings.py file but has to be passed in the options dictionary (with the key account\_id) in the views.
- ACCESS TOKEN: The OAuth2 access token acquired from the user after the installation of the WePay application. If you are accepting payments for yourself, then this attribute is compulsory. If you are accepting payments for other users (say in a marketplace setup), then it is optional in the settings.py file but has to be passed in the options dictionary (with the key token) in the views.

Settings attributes:

```
MERCHANT_TEST_MODE = True # Toggle for live
MERCHANT SETTINGS = {
    "we_pay": {
        "CLIENT_ID": "???",
        "CLIENT_SECRET": "???",
        "ACCESS_TOKEN": "???",
        "ACCOUNT_ID": "???"
    }
    ...
}
```
Example:

Simple usage:

```
wp = get_gateway("we_pay")
credit_card = CreditCard(first_name="Test", last_name="User",
```

```
month=10, year=2012,
                         number="4242424242424242",
                         verification_value="100")
def we_pay_purchase(request):
    # Bill the user for 10 USD
    # Credit card is not required here because the user
    # is redirected to the wepay site for authorization
    resp = wp.purchase(10, None, {
        "description": "Product Description",
        "type": "GOODS",
        "redirect_uri": "http://example.com/success/redirect/"
    })
    if resp["status"] == "SUCCESS":
        return HttpResponseRedirect(resp["response"]["checkout_uri"])
    ...
# Authorize the card for 1000 USD
def we_pay_authorize(request):
    # Authorize the card, the amount is not required.
    resp = wp.authorize(None, credit\_card, { "customer": } { "email":} "abc@example.com" |, " "billing_a"resp["checkout_id"]
    ...
# Capture funds from a previously authorized transaction
def we_pay_capture(request):
    # No ability to partially capture and hence first argument is None
    resp = wp.capture(None, '<authorization_id>')
    ...
# Refund a transaction
def we_pay_refund(request):
    # Refund completely
   resp = wp.credit(None, '<checkout_id>')
    ...
    # Refund partially from a transaction charged $15
    resp = wp.credit(10, '<checkout_id>')
    ...
# Store Customer and Credit Card information in the vault
def we_pay_store(request)
    resp = wp.store(credit_card, {"customer": {"email": "abc@example.com"}, "billing_address": {
    ...
# A recurring plan for $100/month
def we_pay_recurring(request):
    options = {"period": "monthly", "start_time": "2012-01-01",
               "end_time": "2013-01-01", "auto_recur": "true",
               "redirect_uri": "http://example.com/redirect/success/"}
    resp = wp.recurring(100, None, options = options)
    if resp["status"] == "SUCCESS":
        return HttpResponseRedirect(resp["response"]["preapproval_uri"])
    ...
```
Off-site Processing Off-site processing is the payment mechanism where the customer is redirected to the payment gateways site to complete the transaction and is redirected back to the merchant website on completion.

Since the credit card number and other sensitive details are entered on the payment gateway's site, the merchant

website may not comply to [PCI standards.](http://en.wikipedia.org/wiki/Payment_Card_Industry_Data_Security_Standard) This mode of payment is recommended when the merchant website is not in a position to use SSL certificates, not able to guarantee a secure network etc

Off-site processing is generally implemented in merchant through *Integrations* (name derived from [Active Merchant\)](http://activemerchant.org/).

Integration An Integration much like a [Gateway](#page-9052-0) is a Python class. But unlike a Gateway which is used in a view, an Integration renders a form (usually with hidden fields) through a template tag. An integration may also support asynchronous and real-time transaction status handling through callbacks or notifiers like the [PayPal IPN](https://www.paypal.com/ipn)

Here is a reference of the attributes and methods of the Integration class:

### **Attributes**

- fields: Dictionary of form fields that have to be rendered in the template.
- test\_mode: Signifies if the integration is in a test mode or production. The default value for this is taken from the *MERCHANT\_TEST\_MODE* setting attribute.
- display\_name: A human readable name that is generally used to tag the errors when the integration is not correctly configured.

### Methods

- **\_\_init\_\_(options={})**: The constructor for the Integration. The options dictionary if present overrides the default items of the fields attribute.
- add field(key, value): A method to modify the fields attribute.
- add\_fields(fields): A method to update the fields attribute with the fields dictionary specified.
- service\_url: The URL on the form where the fields data is posted. Overridden by implementations.
- get\_urls: A method that returns the urlpatterns for the notifier/ callback. This method is modified by implementations.
- urls: A property that returns the above method.

Helper Function Very much like [Gateways,](#page-9052-0) Integrations have a method of easily referencing the corresponding integration class through the *get\_integration* helper function.

• get\_integration(integration\_name, \*args, \*\*kwargs): Returns the Integration class for the corresponding *integration\_name*.

Example:

```
>>> from billing import get_integration
>>> get_integration("pay_pal")
<billing.integrations.pay_pal_integration.PayPalIntegration object at 0xa57e12c>
```
[PayPal Website Payments Standard](https://merchant.paypal.com/cgi-bin/marketingweb?cmd=_render-content&content_ID=merchant/wp_standard) PayPal Website Payments Standard (PWS) is an offsite payment processor. This method of payment is implemented in merchant as a wrapper on top of [django-paypal.](https://github.com/dcramer/django-paypal) You need to install the package to be able to use this payment processor.

For a list of the fields and settings attribute expected, please refer to the PWS and django-paypal documentation.

After a transaction, PayPal pings the notification URL and all the data sent is stored in the *PayPalIPN* model instance that can be viewed from the django admin.

Test or Live Mode By default the form renders in test mode with POST against sandbox.paypal.com. Add following to you *settings.py* to put the form into live mode:

```
### Django Merchant
MERCHANT_TEST_MODE = False
PAYPAL_TEST = MERCHANT_TEST_MODE
```
Don't forget to add the settings attributes from  $d$  jango-paypal:

```
INSTALLED_APPS = (
    ...,
    'paypal.standard.pdt',
    ...)
MERCHANT_SETTINGS = {
     ...,
     'pay_pal': {
         "WPP_USER" : '...',
         "WPP_PASSWORD" : '...',
         "WPP_SIGNATURE" : '...',
         "RECEIVER_EMAIL" : '...',
         # Below attribute is optional
         "ENCRYPTED": True
    }
     ...}
PAYPAL_RECEIVER_EMAIL = MERCHANT_SETTINGS['pay_pal']['RECEIVER_EMAIL']
```
Example In urls.py:

```
from billing import get_integration
pay_pal = get_integration("pay_pal")
urlpatterns += patterns('',
  (r'^paypal-ipn-handler/', include(pay_pal.urls)),
)
```
In views.py:

```
>>> from billing import get_integration
>>> pay_pal = get_integration("pay_pal")
>>> pay_pal.add_fields({
... "business": "paypalemail@somedomain.com",
... "item_name": "Test Item",
... "invoice": "UID",
... "notify_url": "http://example.com/paypal-ipn-handler/",
... "return_url": "http://example.com/paypal/",
... "cancel_return": "http://example.com/paypal/unsuccessful/",
... "amount": 100})
>>> return render_to_response("some_template.html",
... {"obj": pay_pal},
... because the context_instance=RequestContext (request))
```
You can also implement a shopping cart by adding multiple items with keys like item\_name\_1, amount\_1 etc, for e.g:

```
>>> pay_pal.add_fields({
... "business": "paypalemail@somedomain.com",
... "item_name_1": "Test Item 1",
... "amount_1": "10",
```

```
... "item_name_2": "Test Item 2",
... "amount_2": "20",
... "invoice": "UID",
... "notify_url": "http://example.com/paypal-ipn-handler/",
... "return_url": "http://example.com/paypal/",
... "cancel_return": "http://example.com/paypal/unsuccessful/",
... })
```
In some\_template.html:

```
{% load render_integration from billing_tags %}
{% render_integration obj %}
```
Template renders to something like below:

```
<form action="https://www.sandbox.paypal.com/cgi-bin/webscr" method="post">
 <input type="hidden" name="business" value="paypalemail@somedomain.com" id="id_business" />
 <input type="hidden" name="amount" value="100" id="id_amount" />
 <input type="hidden" name="item_name" value="Test Item" id="id_item_name" />
 <input type="hidden" name="notify_url" value="http://example.com/paypal-ipn-handler/" id="id_notify_url" />
  <input type="hidden" name="cancel_return" value="http://example.com/paypal/unsuccessful" id="id_cancel_return" />
 <input type="hidden" name="return" value="http://example.com/paypal/" id="id_return_url" />
 <input type="hidden" name="invoice" value="UID" id="id_invoice" />
 <input type="hidden" name="cmd" value="_xclick" id="id_cmd" />
 <input type="hidden" name="charset" value="utf-8" id="id_charset" />
 <input type="hidden" name="currency_code" value="USD" id="id_currency_code" />
 <input type="hidden" name="no_shipping" value="1" id="id_no_shipping" />
 <input type="image" src="https://www.sandbox.paypal.com/en_US/i/btn/btn_buynowCC_LG.gif" border="0"
</form>
```
WorldPay [WorldPay,](http://www.rbsworldpay.com/) provides a hosted payments page for offsite transactions for merchants who cannot guarantee PCI compliance. The documentation for the service is available [here.](http://rbsworldpay.com/support/bg/index.php?page=development&sub=integration&c=UK)

After a transaction, WorldPay pings the notification URL and all the data sent is stored in the *RBSResponse* model instance that can be viewed from the django admin.

The settings attribute required for this integration are:

• MD5\_SECRET\_KEY: The MD5 secret key chosen by the user while signing up for the WorldPay Hosted Payments Service.

Settings Attributes:

```
MERCHANT_TEST_MODE = True # Toggle for live
MERCHANT_SETTINGS = {
    "world_pay": {
        "MD5_SECRET_KEY": "???"
    }
    ...
}
```
Example In urls.py:

```
world_pay = get_integration("world_pay")
urlpatterns += patterns('',
  (r'^world_pay/', include(world_pay.urls)),
  # You'll have to register /world_pay/rbs-notify-handler/ in the
```
# WorldPay admin dashboard for the notification URL

In views.py:

)

```
>>> from billing import get_integration
>>> world_pay = get_integration("world_pay")
>>> world_pay.add_fields({
... "instId": "WP_ID",
... "cartId": "TEST123",
... "amount": 100,
... "currency": "USD",
... "desc": "Test Item",
... })
>>> return render_to_response("some_template.html",
... {"obj": world_pay},
... context_instance=RequestContext(request))
```
In some\_template.html:

{% load render\_integration from billing\_tags %} {% render\_integration obj %}

Template renders to something like below:

```
<form method='post' action='https://select-test.wp3.rbsworldpay.com/wcc/purchase'>
 <input type="hidden" name="futurePayType" id="id_futurePayType" />
 <input type="hidden" name="intervalUnit" id="id_intervalUnit" />
 <input type="hidden" name="intervalMult" id="id_intervalMult" />
 <input type="hidden" name="option" id="id_option" />
 <input type="hidden" name="noOfPayments" id="id_noOfPayments" />
 <input type="hidden" name="normalAmount" id="id_normalAmount" />
 <input type="hidden" name="startDelayUnit" id="id_startDelayUnit" />
 <input type="hidden" name="startDelayMult" id="id_startDelayMult" />
 <input type="hidden" name="instId" value="WP_ID" id="id_instId" />
 <input type="hidden" name="cartId" value="TEST123" id="id_cartId" />
 <input type="hidden" name="amount" value="100" id="id_amount" />
 <input type="hidden" name="currency" value="USD" id="id_currency" />
 <input type="hidden" name="desc" value="Test Item" id="id_desc" />
 <input type="hidden" name="testMode" value="100" id="id_testMode" />
 <input type="hidden" name="signatureFields" value="instId:amount:cartId" id="id_signatureFields" />
 <input type="hidden" name="signature" value="6c165d7abea54bf6c1ce19af60359a59" id="id_signature" />
 <input type='submit' value='Pay through WorldPay'/>
</form>
```
Amazon Flexible Payment Service [Amazon FPS,](http://aws.amazon.com/fps/) is a service that allows for building very flexible payment systems. The service can be classified as a part Gateway and part Integration (offsite processor). This is because the customer is redirected to the Amazon site where he authorizes the payment and after this the customer is redirected back to the merchant site with a token that is used by the merchant to transact with the customer. In plain offsite processors, the authorization and transaction take place in one shot almost simultaneously.

Since the service isn't conventional (though very flexible), implementing FPS in merchant takes a couple of steps more.

The documentation for the service is available at [Amazon FPS Docs.](http://aws.amazon.com/documentation/fps/)

Note: This integration has a dependency on boto, a popular AWS library for python.
Settings attributes required for this integration are:

- AWS\_ACCESS\_KEY: The Amazon AWS access key available from the user's AWS dashboard.
- AWS\_SECRET\_ACCESS\_KEY: The Amazon AWS secret access key also available from the user's dashboard. Shouldn't be distributed to anyone.

Settings attributes:

```
MERCHANT_TEST_MODE = True
MERCHANT_SETTINGS = {
    "amazon_fps": {
        "AWS_ACCESS_KEY": "???",
        "AWS_SECRET_ACCESS_KEY": "???"
    }
}
```
Here are the methods and attributes implemented on the AmazonFpsIntegration class:

- \_init\_(options = {}): The constructor takes a dictionary of options that are used to initialize the underlying FPSConnection that is bundled with boto.
- service\_url: A property that returns the API Endpoint depending on whether the the integration is in test\_mode or not.
- link\_url: A property that returns the link which redirects the customer to the Amazon Payments site to authorize the transaction.
- purchase(amount, options={}): The method that charges a customer right away for the amount amount after receiving a successful token from Amazon. The options dictionary is generated from the return url on successful redirect from the Amazon payments page. This method returns a dictionary with two items, status representing the status and response representing the response as described by boto.fps.response.FPSResponse.
- authorize(amount, options={}): Similar to the purchase method except that it reserves the payment and doesn't not charge until a capture (settle) is not called. The response is the same as that of purchase.
- capture (amount, options={}): Captures funds from an authorized transaction. The response is the same as the above two methods.
- credit (amount, options={}): Refunds a part of full amount of the transaction.
- void(identification, options={}): Cancel/Null an authorized transaction.
- fps\_ipn\_handler: A method that handles the asynchronous HTTP POST request from the Amazon IPN and saves into the AmazonFPSResponse model.
- fps\_return\_url: This method verifies the source of the return URL from Amazon and directs to the transaction.
- transaction: This is the main method that charges/authorizes funds from the customer. This method has to be subclassed to implement the logic for the transaction on return from the Amazon Payments page.

Example In any app that is present in the settings.INSTALLED\_APPS, subclass the AmazonFpsIntegration and implement the transaction method. The file should be available under <app>/integrations/<integration\_name>\_integration.py:

```
class FpsIntegration(AmazonFpsIntegration):
    # The class name is based on the filename.
    # So if the files exists in <app>/integrations/fps_integration.py
    # then the class name should be FpsIntegration
```

```
def transaction(self, request):
   # Logic to decide if the user should
    # be charged immediately or funds
    # authorized and then redirect the user
    # Below is an example:
   resp = self.purchase(10, {...})if resp["status"] == "Success":
      return HttpResponseRedirect("/success/")
   return HttpResponseRedirect("/failure/")
```
In urls.py:

```
from billing import get_integration
amazon_fps = get\_integration("fps")urlpatterns += patterns('',
  (r'^amazon_fps/', include(amazon_fps.urls)),
  # You'll have to register /amazon_fps/fps-notify-handler/ in the
  # Amazon FPS admin dashboard for the notification URL
)
```
In views.py:

```
from billing import get_integration
def productPage(request):
  amazon_fps = get_integration("fps")
  url_scheme = "http"
  if request.is_secure():
      url_scheme = "https"
  domain = RequestSite(request).domain
   fields = {"transactionAmount": "100",
             "pipelineName": "SingleUse",
             "paymentReason": "Merchant Test",
             "paymentPage": request.build_absolute_uri(),
             # Send the correct url where the redirect should happen
             "returnURL": "%s://%s%s" % (url_scheme,
                                         domain,
                                         reverse("fps_return_url")),
            }
    # You might want to save the fields["callerReference"] that
    # is auto-generated in the db or session to uniquely identify
    # this user (or use the user id as the callerReference) because
    # amazon passes this callerReference back in the return URL.
   amazon_fps.add_fields(fields)
   return render_to_response("some_template.html",
                              {"fps": amazon_fps},
                              context_instance=RequestContext(request))
```
In some\_template.html:

{% load render\_integration from billing\_tags %} {% render\_integration fps %}

The above template renders the following code:

<p><a href="https://authorize.payments-sandbox.amazon.com/cobranded-ui/actions/start?callerKey=AKIAI

[Braintree Payments Transparent Redirect](http://www.braintreepayments.com/gateway/api) Braintree Payments Transparent Redirect is a service offered by [Brain](http://www.braintreepayments.com/)[tree Payments](http://www.braintreepayments.com/) to reduce the complexity of PCI compliance.

Note: This integration makes use of the official [braintree](http://pypi.python.org/pypi/braintree/) python package offered by Braintree Payments. Please install it before you use this integration.

Refer to the [Braintree Payments Server to Server](#page-9064-0) Gateway for the settings attributes.

Here are the methods and attributes implemented on the BraintreePaymentsIntegration class:

- \_init\_(self, options=None): The constructor method that configures the Braintree environment setting it either to production or sandbox mode based on the value of settings.MERCHANT\_TEST\_MODE.
- service\_url(self): A property that provides the URL to which the Transparent Redirect form is submitted.
- get\_urls(self): The method sets the url to which Braintree redirects after the form submission is successful. This method is generally mapped directly in the  $urls.py$ .

```
from billing import get_integration
braintree = get_integration("braintree_payments")
urlpatterns += patterns('',
   (r'^braintree/', include(braintree.urls)),
)
```
- braintree\_notify\_handler(self, request): The view method that handles the confirmation of the transaction after successful redirection from Braintree.
- braintree success handler(self, request, response): If the transaction is successful, the braintree\_notify\_handler calls the braintree\_success\_handler which renders the billing/braintree success.html with the response object. The response object is a standard braintree result described [here.](http://www.braintreepayments.com/docs/python/transactions/result_handling)
- braintree\_failure\_handler(self, request, response): If the transaction fails, the braintree notify handler calls the braintree failure handler which renders the billing/braintree\_error.html with the response which is a standar braintree error object.
- generate\_tr\_data(self): The method that calculates the [tr\\_data](http://www.braintreepayments.com/docs/python/transactions/create_tr#tr_data) to prevent a form from being tampered post-submission.
- generate\_form(self): The method that generates and returns the form (present in billing.forms.braintree\_payments\_form) and populates the initial data with the self.fields (added through either the add\_fields or add\_field methods) and tr\_data.

### Example:

In the views.py:

```
braintree_obj = get_integration("braintree_payments")
# Standard braintree fields
fields = {"transaction": {
            "order_id": "some_unique_id",
            "type": "sale",
            "options": {
                "submit_for_settlement": True
              },
            },
            "site": "%s://%s" %("https" if request.is_secure() else "http",
                                 RequestSite(request).domain)
         }
```

```
braintree obj.add fields(fields)
return render_to_response("some_template.html",
                          {"bp": braintree_obj},
                          context_instance=RequestContext(request))
```
In the urls.py:

```
braintree_obj = get_integration("braintree_payments")
urlpatterns += patterns('',
   (r'^braintree/', include(braintree.urls)),
```
#### In the template:

)

```
{% load render_integration from billing_tags %}
{% render_integration bp %}
```
Stripe Payment Integration *[Stripe Payment Integration](#page-9092-0)* is a service offered by [Stripe Payment](https://stripe.com) to reduce the complexity of PCI compliance.

Note: This integration makes use of the official [stripe](http://pypi.python.org/pypi/stripe/) python package offered by Stripe Payments. Please install it before you use this integration.

Refer to the [Stripe Payments](#page-9074-0) Gateway for the settings attributes.

Here are the methods and attributes implemented on the StripeIntegration class:

- \_init\_(self, options=None): The constructor method that configures the stripe setting
- get urls (self): The method sets the url to which the token is sent after the it is obtained from Stripe. This method is generally mapped directly in the urls.py.

```
from billing import get_integration
stripe_obj = get_integration("stripe")
urlpatterns += patterns('',
   (r'^stripe/', include(stripe_obj.urls)),
)
```
- transaction(self, request): The method that receives the Stripe Token after successfully validating with the Stripe servers. Needs to be subclassed to include the token transaction logic.
- generate form(self): The method that generates and returns the form (present in billing.forms.stripe\_form)

#### Example:

In <some\_app>/integrations/stripe\_example\_integration.py:

```
from billing.integrations.stripe_integration import StripeIntegration
class StripeExampleIntegration(StripeIntegration):
   def transaction(self, request):
        # The token is received in the POST request
        resp = self.gateway.purchase(100, request.POST["stripeToken"])
        if resp["status"] == "SUCCESS":
            # Redirect if the transaction is successful
```

```
else:
    # Transaction failed
```
...

...

In the views.py:

```
stripe_obj = get_integration("stripe_example")
return render_to_response("some_template.html",
                        {"stripe_obj": stripe_obj},
                        context_instance=RequestContext(request))
```
In the urls.py:

```
stripe_obj = get_integration("stripe_example")
urlpatterns += patterns('',
   (r'^stripe/', include(stripe_obj.urls)),
)
```
In the template:

```
{% load render_integration from billing_tags %}
{% render_integration stripe_obj %}
```
eWAY Payment Integration The eWAY integration functionality interfaces with eWAY's Merchant Hosted Payments facility. Their service makes it extremely easy to be PCI-DSS compliant by allowing you to never receive customer credit card information.

Note: This integration requires the [suds](https://fedorahosted.org/suds/) package. Please install it before you use this integration.

The basic data flow is as follows:

- 1. Request an *access code* from eWAY.
- 2. Create an HTML form with the *access code* and user credit card fields.
- 3. Encourage the user to submit the form to eWAY and they'll be redirected back to your site.
- 4. Use the *access code* to ask eWAY if the transaction was successful.

You must add the following to project's settings:

```
MERCHANT_SETTINGS = {
    "eway": {
        "CUSTOMER_ID": "???",
        "USERNAME": "???",
        "PASSWORD": "???",
    }
}
```
The integration class is used to request an *access code* and also to check its success after the redirect:

```
class EwayIntegration(access_code=None)
     Creates an integration object for use with eWAY.
```
*access\_code* is optional, but must be configured prior to using [check\\_transaction\(\)](#page-9096-0).

**request\_access\_code**(*payment*, *redirect\_url*, *customer=None*, *billing\_country=None*, *ip\_address=None*)

Requests an *access code* from eWAY to use with a transaction.

**Parameters** 

- **payment** (*dict*) Information about the payment
- **redirect\_url** (*unicode*) URL to redirect the user to after payment
- **customer** (*dict*) Customer related information
- **billing\_country** (*unicode alpha-2 country code (as per ISO 3166)*) Customer's billing country
- **ip\_address** (*unicode*) Customer's IP address

Returns (access\_code, customer)

The integration is automatically updated with the returned access code.

Supported keys in customer:

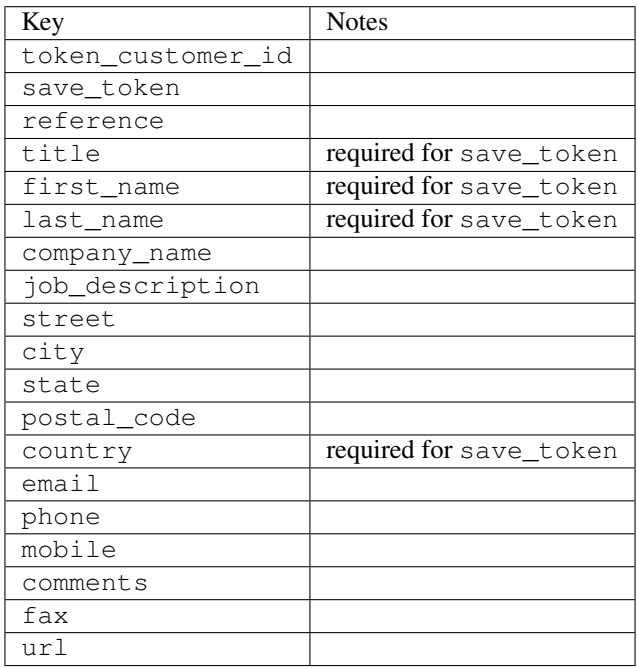

Supported keys in payment:

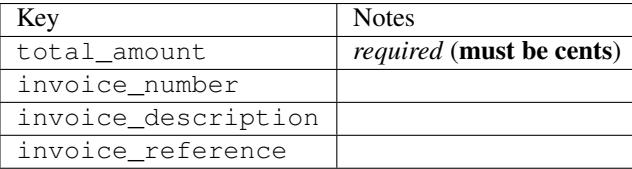

To add extra security, it's a good idea to specify ip\_address. The value is given to eWAY to allow them to ensure that the POST request they receive comes from the given address. E.g.:

```
def payment(request):
    integration = get_integration("eway_au")
    access_code, customer = integration.request_access_code(..., ip_address=request.META["REMOTE
    \# ...
```
# Returned value

The returned value is a tuple (access\_code, customer). access\_code is the access code granted by eWAY that must be included in the HTML form, and is used to request transaction status after the redirect.

customer is a dict containing information about the customer. This is particularly useful if you make use of save\_token and token\_customer\_id to save customer details on eWAY's servers. Keys in the dict are:

•token\_customer\_id •save\_token •reference •title •first\_name •last\_name •company\_name •job\_description •street •city •state •postal\_code •country – e.g. au •email •phone •mobile •comments •fax •url •card\_number – e.g. 444433XXXXXX1111 •card\_name •card\_expiry\_month •card\_expiry\_year

### **check\_transaction**()

Check with eWAY what happened with a transaction.

This method requires access\_code has been configured.

Returns dict

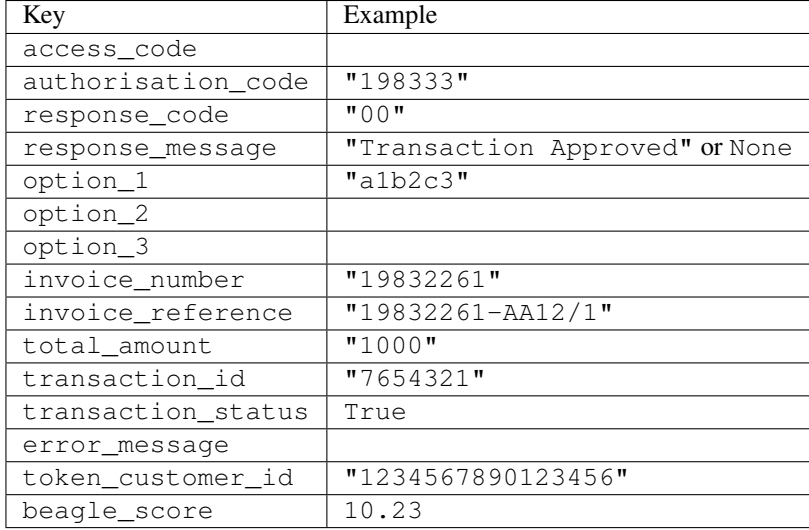

### Example:

```
# views.py
from billing import get_integration
from django.shortcuts import get_object_or_404
def payment(request, cart_pk):
    # Pretend some 'Order' model exists with a 'total_price' in dollars
   order = get_object_or_404(Order, pk=cart_pk)
    integration = get_integration("eway_au")
    access_code, customer = integration.request_access_code(
        customer={"first_name": "Bradley", "last_name": "Ayers"},
       payment={"total_amount": order.total_price * 100},
       return_url=reverse(payment_done))
    request.session["eway_access_code"] = integration.access_code
   return render(request, "payment.html", {"integration": integration})
def payment done(request, cart pk):
   order = get_object_or_404(Order, pk=cart_pk)
   access_code = request.session["access_code"]
   integration = get_integration("eway_au", access_code=access_code)
    # Retrieve transaction status from eWAY
    status = integration.check_transaction()
   if status["response_code"] in ("00", "08", "11"):
       order.is_paid = True
       order.save()
       template = "receipt.html"
   else:
       template = "payment_failed.html"
    return render(request, template, {"status": status})
```
In order for eWAY to process the transaction, the user must submit the payment HTML form directly to eWAY. The helper tag {% eway %} makes this trivial:

```
{% load render_integration from billing_tags %}
{% render_integration integration %}
```
For a more configurable form, use the following pattern:

```
\n  <form method="post" action="{{ integration.service_url }}">
    {{ integration.generate_form.as_p }}
    <input type="submit"/>
\langle/form>
```
Authorize.Net Direct Post Method [Authorize.Net Direct Post Method](http://developer.authorize.net/api/dpm) is a service offered by [Authorize.Net](http://authorize.net/) to reduce the complexity of PCI compliance.

Here are the following settings attributes that are required:

- LOGIN\_ID: The Login id provided by Authorize.Net. Can be obtained from the dashboard.
- TRANSACTION\_KEY: The Transaction key is used to sign the generated form with a shared key to validate against form tampering.
- MD5 HASH: This attribute is used to generate a hash that is verified against the hash sent by Authorize.Net to confirm the request's source.

Here are the methods and attributes implemented on the AuthorizeNetDpmIntegration class:

- \_init\_(self): The constructor that configures the Authorize.Net Integration environment setting it either to production or sandbox mode based on the value of settings.MERCHANT\_TEST\_MODE.
- **form\_class (self)**: Returns the form class that is used to generate the form. Defaults to billing.forms.authorize\_net\_forms.AuthorizeNetDPMForm.
- generate\_form(self): Renders the form and generates some precomputed field values.
- service url(self): Returns the Authorize.net url to be set on the form.
- verify response(self, request): Verifies if the relay response originated from Authorize.Net.
- get urls (self): The method sets the url to which Authorize.Net sends a relay response, redirects on a success or failure.

```
from billing import get_integration
integration = get\ integration('authorize net\,urlpatterns += patterns('',
   (r'^authorize_net/', include(integration.urls)),
)
```
- authorize\_net\_notify\_handler(self, request): The view method that handles the verification of the response, firing of the signal and sends out the redirect snippet to Authorize.Net.
- authorize net success handler(self, request): The method that renders the *billing/authorize\_net\_success.html*.
- authorize\_net\_failure\_handler(self, request): The method that renders the *billing/authorize\_net\_failure.html*.

### Example:

In the views.py:

```
int_obj = get_integration("authorize_net_dpm")
fields = \{ 'x\_amount' : 1,'x_fp_sequence': datetime.datetime.now().strftime('%Y%m%d%H%M%S'),
          'x_fp_timestamp': datetime.datetime.utcnow().strftime('%s'),
```

```
'x recurring bill': 'F',
         }
int_obj.add_fields(fields)
return render_to_response("some_template.html",
                           {"adp": int_obj},
                          context_instance=RequestContext(request))
```
In the urls.py:

```
int_obj = get_integration("authorize_net_dpm")
urlpatterns += patterns('',
   (r'^authorize_net/', include(int_obj.urls)),
)
```
In the template:

```
{% load render_integration from billing_tags %}
{% render_integration adp %}
```
Signals The signals emitted by [Merchant](http://github.com/agiliq/merchant) are:

- *transaction\_was\_successful(sender, type=..., response=...)*: This signal is dispatched when a payment is successfully transacted. The *sender* is the object which has dispatched the signal. *type* is the kind of transaction. Current choices for type are:
	- *purchase*
	- *authorize*
	- *capture*
	- *credit*
	- *void*
	- *store*
	- *unstore*

*response* is the actual response object that is sent after the success. Please consult the individual gateway docs for the response object.

- *transaction\_was\_unsuccessful(sender, type=..., response=...)*: This signal is dispatched when a payment fails. The *sender* is the object which has dispatched the signal. *type* is the kind of transation. Current choices for type are:
	- *purchase*
	- *authorize*
	- *capture*
	- *credit*
	- *void*
	- *store*
	- *unstore*

*response* is the actual response object that is sent after the success.

Note: Some gateways are implemented to raise an error on failure. This exception may be passed as the response object. Please consult the docs to confirm.

Writing a new gateway Writing a new gateway for [Merchant](http://github.com/agiliq/merchant) is very easy. Here are the steps to follow to write a new gateway:

• Create a new gateway file under the *billing.gateways* module which should follow this naming convention:

```
<gateway_name>_gateway.py
```
...

So for example, PayPal would have *pay\_pal\_gateway.py*. Similarly, Authorize.Net, would have *authorize\_net\_gateway.py*.

• Create a class in this file with the following name:

```
class GatewayNameGateway(Gateway):
```
So for PayPal, it would be *PayPalGateway* and for Authorize.Net, it would be *AuthorizeNetGateway*.

• Implement all or any of following methods in the class:

```
def purchase(self, money, credit_card, options = None):
...
def authorize(self, money, credit_card, options = None):
...
def capture(self, money, authorization, options = None):
...
def void(self, identification, options = None):
...
def credit(self, money, identification, options = None):
...
def recurring(self, money, creditcard, options = None):
...
def store(self, creditcard, options = None):
...
def unstore(self, identification, options = None):
...
```
Customizing Merchant While we make all attempts to cover most of the functionality of the payment processors but may fall short sometimes. There is absolutely no need to worry as the gateway and integration objects are extensible.

[Merchant](https://github.com/agiliq/merchant) looks for gateways and integration objects under every INSTALLED\_APPS in settings.py. So it is possible for you to write your custom or modified objects within your app without having to patch the merchant code.

Note: Most of what is written below will also be applicable for gateways and you will have to replace instances of integration with gateway.

Suppose you want to extend the [Braintree Payments Integration,](#page-9090-0) to render a different template on success instead of the default billing/braintree\_success.html.

Here is the process:

- In any of the settings.INSTALLED\_APPS, create an integrations module (in layman's term an integrations directory with an \_\_init \_\_.py file under that directory).
- Create a file in that integrations directory that follows the convention below:

```
<integration_name>_integration.py
```
Let us name the modified integration as  $modified\_bp$ , then the filename would be:

modified\_bp\_integration.py

and the Integration class name in that file as ModifiedBpIntegration.

Note: The naming of the file and class follows a simple rule. The filename is split on underscores and each element of the split sequence is capitalized to obtain the class name.

So in our example, in the modified\_bp\_integration.py:

```
class ModifiedBpIntegration(BraintreePaymentsIntegration):
    def braintree_success_handler(self, request, response):
       return render_to_response("my_new_success.html",
                                 {"resp": response},
                                 context_instance=RequestContext(request))
```
• Then use the new integration in your code just as you would for a built-in integration:

**>>>** bp\_obj = get\_integration("modified\_bp")

Contributing to Merchant While there is no requirement for you to contribute your new gateway code or changes back to the [upstream project,](http://github.com/agiliq/merchant) you can play a good samaritan by contributing back to the project and helping scores of people.

Here are the steps to follow to contribute back to [Merchant:](http://github.com/agiliq/merchant)

- Fork the project from it's [github page.](http://github.com/agiliq/merchant)
- Make the changes in your fork.
- File an issue at the [github page](http://github.com/agiliq/merchant) and enclose a pull request.

Note: If you want to include a new gateway, we request you to include a few tests (probably using the current tests as a template).

• Don't forget to add yourself to the *CONTRIBUTORS.txt* file before opening an issue.

### Changes

#### 0.4 (upcoming)

- Added python3 support
- Removed google checkout

#### 0.3

- Django 1.7 suport (potentially backwards incompatible changes)
- Updated the example *requirements.txt*

# $0.2$

- Unit tests are skipped unless the corresponding gateways are configured
- Bugfix Use settings.AUTH\_USER\_MODEL instead of get\_user\_model
- Demo fill up initial data for all gateways

# 0.1

• Added PIN payments support

# 0.09

• Removed Samurai gateway and integration

# 0.08

- Added bitcoin backend
- Bugfixes to eWay, paypal integration and authorize.net
- Google Checkout shipping, tax rate and private data support
- Changes to Amazon FPS to work with latest boto. Addition of new fields to the FPS response model. A backwards incompatible change
- Made merchant django v1.5 compatible
- Fixes in the chargebee gateway broken by changes in the 'requests' api
- Changes to the example to prevent empty forms from raising a Server Error

# 0.07

- Added Chargebee support
- Added Beanstream gateway

# 0.06

- Added WePay gateway
- Added Authorize.Net Direct Post Method integration

# 0.05

• Added Paylane gateway support.

# 0.04

- Backwards incompatible version.
- Changes in the settings attributes. Now there is a single attribute for storing the configuration of all gateways and integrations. Check the docs for details.
- Changed the usage of the template tags. Refer the docs for details.
- Added a display\_name to the integration object. Shouldn't affect users.

# 0.03

• Added support for Stripe and Samurai gateways and integrations.

### 0.02

• Added a setup.py and uploaded the package to pypi

# 0.01

- Initial commit.
- [Overview](#page-9042-0)
- [Install Merchant](#page-9046-0)
- [Credit Card](#page-9048-0)
- [Gateways](#page-9052-0)
	- [On-site Processing](#page-9056-0)
		- \* [Authorize.Net](#page-9058-0)
		- \* [Braintree Payments Server to Server](#page-9064-0)
		- \* [eWay](#page-9068-0)
		- \* [PayPal](#page-9072-0)
		- \* [Stripe Payments](#page-9074-0)
		- \* [Paylane](#page-9070-0)
		- \* [WePay](#page-9076-0)
		- \* [Beanstream](#page-9060-0)
		- \* [Chargebee](#page-9066-0)
		- \* [Bitcoin](#page-9062-0)
		- \* Global Iris
	- [Off-site Processing](#page-9078-0)
		- \* [PayPal](#page-9080-0)
		- \* Google Checkout
		- \* [RBS WorldPay](#page-9084-0)
		- \* [Amazon FPS](#page-9086-0)
		- \* [Braintree Payments Transparent Redirect](#page-9090-0)
		- \* [Stripe](#page-9092-0)
		- \* [eWAY](#page-9094-0)
		- \* [Authorize.Net Direct Post Method](#page-9098-0)
		- \* Global Iris RealMPI
- [Signals](#page-9100-0)
- [Writing your own gateway](#page-9102-0)
- [Customizing the inbuilt Gateway/Integrations](#page-9104-0)
- [Contributing to Merchant](#page-9106-0)
- [Changelist](#page-9108-0)

#### Indices and tables

- genindex
- modindex
- search

Merchant: Pluggable and Unified API for Payment Processors [Merchant,](http://github.com/agiliq/merchant) is a [django](http://www.djangoproject.com/) app that offers a uniform api and pluggable interface to interact with a variety of payment processors. It is heavily inspired from Ruby's [Active-](http://activemerchant.org/)[Merchant.](http://activemerchant.org/)

Overview Simple how to:

```
# settings.py
# Authorize.Net settings
AUTHORIZE_LOGIN_ID = "..."
AUTHORIZE_TRANSACTION_KEY = "..."
# PayPal settings
PAYPAL TEST = True
PAYPAL_WPP_USER = "..."
PAYPAL_WPP_PASSWORD = "..."
PAYPAL WPP_SIGNATURE = "..."
# views.py or wherever you want to use it
>>> g1 = get_gateway("authorize_net")
>>>
>>> cc = CreditCard(first_name= "Test",
... last_name = "User,
... month=10, year=2011,
... number="4222222222222",
... verification value="100")
>>>
>>> response1 = g1.purchase(100, cc, options = {...})
>>> response1
{"status": "SUCCESS", "response": <AuthorizeNetAIMResponse object>}
>>>>>> g2 = get_gateway("pay_pal")
>>>>>> response2 = q2.purchase(100, cc, options = {\dots})
>>> response2
{"status": "SUCCESS", "response": <PayPalNVP object>}
```
Installing Merchant You can use any of the following methods to install merchant.

• The recommended way is to install from [PyPi:](http://pypi.python.org/pypi/django-merchant)

pip install django-merchant

• If you are feeling adventurous, you might want to run the code off the git repository:

pip install -e git+git://github.com/agiliq/merchant.git#egg=django-merchant

#### Post-installation

- Install the dependencies for the gateways as prescribed in the individual gateway doc.
- Reference the billing app in your settings INSTALLED\_APPS.
- Run python manage.py syncdb to create the new required database tables

Configuration To configure a gateway/integration add the corresponding key to MERCHANT\_SETTINGS. Take a look at local.py-dist for reference.

Running the Test Suite By default, the test suite is configured to run tests for all the gateways and integrations which are configured:

python manage.py test billing

Tests for gateways and integrations which are not configured will be skipped.

If you are planning to integrate your app with a specific gateway/integration then you might wish to run only that apps test suite. For example, to run the Google Checkout Integration test case:

python manage.py test billing.GoogleCheckoutTestCase

Credit Card The *CreditCard* class is a helper class with some useful methods mainly for validation. This class is available in *billing.utils.credit\_card*.

### Attribute Reference

- *regexp*: The compiled regular expression that matches all card numbers for the card issuing authority. For the *CreditCard* class, this is *None*. It is overridden by subclasses.
- *card\_type*: Points to a one of *CreditCard*'s subclasses. This attribute is set by the *validate\_card* method of the selected gateway.
- *card\_name*: Card issuing authority name. Generally not required, but some gateways expect the user to figure out the credit card type to send with the requests.

### Method Reference

- *\_\_init\_\_*: This method expects 6 keyword arguments. They are
	- *first\_name*: The first name of the credit card holder.
	- *last\_name*: The last name of the credit card holder.
	- *cardholders\_name*: The full name of the credit card holder, as an alternative to supplying *first\_name* and *last\_name*.
	- *month*: The expiration month of the credit card as an integer. Required
	- *year*: The expiration year of the credit card as an integer. Required
	- *number*: The credit card number (generally 16 digits). Required
	- *verification\_value*: The card security code (CVV2). Required
- *is luhn valid:* Checks the validity of the credit card number by using the *Luhn's algorithm* and returns a boolean. This method takes no arguments.
- *is\_expired*: Checks if the expiration date of the card is beyond today and returns a boolean. This method takes no arguments.
- *valid essential attributes*: Verifies if all the 6 arguments provided to the *init* method are filled and returns a boolean.
- *is\_valid*: Checks the validity of the card by calling the *is\_luhn\_valid*, *is\_expired* and *valid\_essential\_attributes* method and returns a boolean. This method takes no arguments.
- *expire\_date*: Returns the card expiry date in the "MM-YYYY" format. This is also available as a property.
- *name*: Returns the full name of the credit card holder by concatenating the *first\_name* and *last\_name*. This is also available as a property.

Subclasses Normally you do not use the subclasses directly. Instead, you use *CreditCard*, and call gateway.validate\_card() which will add a *card\_type* attribute which is the subclass.

The various credit cards and debit cards supported by [Merchant](http://github.com/agiliq/merchant) are:

### Credit Cards

- *Visa*
	- $-$  card name  $=$  "Visa"
	- $-$  regexp = re.compile('^4d{12}(d{3})?\$')
- *MasterCard*
	- card\_name = "MasterCard"
	- $-$  regexp = re.compile( $\sqrt{(5[1-5]d{4}1677189)d{10}^{\circ}}$ )
- *Discover*
	- card\_name = "Discover"
	- $-$  regexp = re.compile(' $(6011|65d{2})d{12}$ ')
- *AmericanExpress*
	- $-$  card name  $=$  "Amex"
	- $-$  regexp = re.compile('^3[47]d{13}\$')
- *DinersClub*
	- card\_name = "DinersClub"
	- $-$  regexp = re.compile('^3(0[0-5]|[68]d)d{11}\$')
- *JCB*
	- $-$  card name  $=$  "JCB"
	- $-$  regexp = re.compile('^35(28|29|[3-8]d)d{12}\$')

# Debit Cards

- *Switch*
	- card\_name = "Switch"
	- $-$  regexp = re.compile(' $^{6759d}$ {12}(d{2,3})?\$')
- *Solo*
	- card\_name = "Solo"
	- $-$  regexp = re.compile('^6767d{12}(d{2,3})?\$')
- *Dankort*
	- card\_name = "Dankort"
	- $-$  regexp = re.compile(' $\sim$ 5019d{12}\$')
- *Maestro*
	- card\_name = "Maestro"
	- $-$  regexp = re.compile( $\sqrt{(5[06-8][6d)d(10,17)}\$ )
- *Forbrugsforeningen*
	- card\_name = "Forbrugsforeningen"
	- $-$  regexp = re.compile( $^{(0.600722d}{10}\$ \$')
- *Laser*
	- card\_name = "Laser"
	- $-$  regexp = re.compile(' $(6304167061677116709)d{8}(d{4}d{6,7})$ ?\$')

### **Helpers**

- all\_credit\_cards = [Visa, MasterCard, Discover, AmericanExpress, DinersClub, JCB]
- all debit cards = [Switch, Solo, Dankort, Maestro, Forbrugsforeningen, Laser]
- all\_cards = all\_credit\_cards + all\_debit\_cards

Gateways Gateways are the payment processors implemented in [Merchant.](http://github.com/agiliq/merchant) This is implemented as a class so that it is easy to extend and create as many gateways as possible.

The base gateway class is *billing.gateway.Gateway* which has the following methods and attributes.

### Attribute Reference

- test\_mode: This boolean attribute signifies if the gateway is in the test mode. By default, it looks up this value from the *MERCHANT\_TEST\_MODE* attribute from the settings file. If the *MERCHANT\_TEST\_MODE* attribute is not found in the settings file, the default value is *True* indicating that the gateway is in the test mode. So do not forget to either set the attribute to *True* in the subclass or through the settings file.
- default\_currency: This is the currency in which the transactions are settled ie the currency in which the payment gateway sends the invoice, transaction reports etc. This does not prevent the developer from charging a customer in other currencies but the exchange rate conversion has to be manually handled by the developer. This is a string, for example *"USD"* for US Dollar.
- supported\_countries: This is a *list* of supported countries that are handled by the payment gateway. This should contain a list of the country codes as prescribed by the [ISO 3166-alpha 2 standard.](http://en.wikipedia.org/wiki/ISO_3166-1_alpha-2) The *billing.utils.countries* contains a mapping of the country names and ISO codes.
- supported\_cardtypes: This is a *list* of supported card types handled by the payment gateway. This should contain a list of instances of the [CreditCard](#page-9048-0) class.
- homepage url: A string pointing to the URL of the payment gateway. This is just a helper attribute that is currently not used.
- display\_name: A string that contains the name of the payment gateway. Another helper attribute that is currently not used.
- application\_id: An application name or unique identifier for the gateway. Yet another helper attribute not currently used.

### Method Reference

- validate card(credit card): This method validates the supplied card by checking if it is supported by the gateway (through the *supported\_cardtypes* attribute) and calls the *is\_valid* method of the card and returns a boolean. if the card is not supported by the gateway, a *CardNotSupported* exception is raised.
- service\_url: A property that returns the url to which the credit card and other transaction related details are submitted.
- purchase(money, credit\_card, options = None): A method that charges the given card (one-time) for the given amount *money* using the *options* provided. Subclasses have to implement this method.
- authorize(money, credit\_card, options = None): A method that authorizes (for a future transaction) the credit card for the amount *money* using the *options* provided. Subclasses have to implement this method.
- capture(money, authorization, options = None): A method that captures funds from a previously authorized transaction using the *options* provided. Subclasses have to implement this method.
- void(identification, options = None): A method that nulls/voids/blanks an authorized transaction identified by *identification* to prevent a subsequent capture. Subclasses have to implement this method.
- credit(money, identification, options = None): A method that refunds a settled transaction with the transacation id *identification* and given *options*. Subclasses must implement this method.
- recurring(money, creditcard, options = None): A method that sets up a recurring transaction (or a subscription). Subclasses must implement this method.
- store(creditcard, options = None): A method that stores the credit card and user profile information on the payment gateway's servers for future reference. Subclasses must implement this method.
- unstore(identification, options = None): A method that reverses the *store* method's results. Subclasses must implement this method.

The *options* dictionary passed to the above methods consists of the following keys:

- order id: A unique order identification code (usually set by the gateway).
- ip: The IP address of the customer making the purchase. This is required by certain gateways like PayPal.
- customer: The name, customer number, or other information that identifies the customer. Optional.
- invoice: The invoice code/number (set by the merchant).
- merchant: The name or description of the merchant offering the product.
- description: A description of the product or transaction.
- email: The email address of the customer. Required by a few gateways.
- currency: Required when using a currency with a gateway that supports multiple currencies. If not specified, the value of the *default\_currency* attribute of the gateway instance is used.
- billing address: A dictionary containing the billing address of the customer. Generally required by gateways for address verification (AVS) etc.
- shipping address: A dictionary containing the shipping address of the customer. Required if the merchant requires shipping of products and where billing address is not the same as shipping address.

The address dictionary for *billing\_address* and *shipping\_address* should have the following keys:

- name: The full name of the customer.
- company: The company name of the customer. Required by a few gateways.
- address1: The primary street address of the customer. Required by many gateways.
- address2: Additional line for the address. Optional.
- city: The city of the customer.
- state: The state of the customer.
- country: The [ISO 3166-alpha 2 standard](http://en.wikipedia.org/wiki/ISO_3166-1_alpha-2) code for the country of the customer.
- zip: The zip or postal code of the customer.
- phone: The phone number of the customer. Optional.

All the above methods return a standard *response* dictionary containing the following keys:

- status: Indicating if the transaction is a "SUCCESS" or a "FAILURE"
- response: The response object for the transaction. Please consult the respective gateway's documentation to learn more about it.

### Helper functions

• get\_gateway(name, \*args, \*\*kwargs): A helper function that loads the gateway class by the *name* and initializes it with the *args* and *kwargs*.

On-site Processing Onsite processing refers to the payment mechanism where the customer stays on the merchant website and the authentication is done by the merchant website with the gateway in the background.

Merchant websites need to comply with [PCI standards](http://en.wikipedia.org/wiki/Payment_Card_Industry_Data_Security_Standard) to be able to securely carry out transactions.

On-site processing for payment gateways is implemented by using subclasses of the [Gateway class.](#page-9052-0)

Authorize.Net Gateway This gateway implements the [Authorize.Net Advanced Integration Method \(AIM\).](http://developer.authorize.net/api/aim/)

### Usage

- Setup a [test account](http://developer.authorize.net/testaccount/) with Authorize.Net.
- Add the following attributes to your *settings.py*:

```
MERCHANT_TEST_MODE = True # Toggle for live transactions
MERCHANT_SETTINGS = {
    "authorize_net": {
       "LOGIN_ID" : "???",
       "TRANSACTION_KEY" : "???"
    }
```
... }

• Use the gateway instance:

```
>>> g1 = get_gateway("authorize_net")
>>>
>>> cc = CreditCard(first_name= "Test",
... last_name = "User",
... month=10, year=2011,
... number="4222222222222",
... verification value="100")
\gt\Rightarrow response1 = q1. purchase(1, cc, options = {...})
>>> response1
{"status": "SUCCESS", "response": <AuthorizeNetAIMResponse object>}
```
[Beanstream](http://www.beanstream.com/site/ca/index.html) Beanstream is a gateway headquartered in Canada and offering payment processing across North America.

Note: You will require the [beanstream python package](http://github.com/dragonx/beanstream) maintained by the community.

Settings attributes required (optional if you are passing them while initializing the gateway) for this integration are:

- MERCHANT\_ID: The merchant id provided by Beanstream. Can be obtained from the account dashboard.
- LOGIN\_COMPANY: The company name as visible from the account settings in the dashboard.
- LOGIN\_USER: The username used to login to the account dashboard.
- LOGIN\_PASSWORD: The password used to login to the account dashboard.
- HASH\_ALGORITHM: This is optional but required if you have enabled hashing in account dashboard. The values may be one of *SHA-1* and *MD5*.
- HASHCODE: If the above attribute is enabled, then set this attribute to the hash value you've setup in the account dashboard.

Settings attributes:

```
MERCHANT_TEST_MODE = True # Toggle for live
MERCHANT SETTINGS = {
    "beanstream": {
        "MERCHANT_ID": "???",
        "LOGIN_COMPANY": "???",
        "LOGIN_USER": "???",
        "LOGIN_PASSWORD": "???",
        # The below two attributes are optional
        "HASH_ALGORITHM": "???",
        "HASHCODE": "???",
    }
    ...
}
```
### Example:

Simple usage:

```
>>> beanstream = get_gateway("beanstream")
>>> credit_card = CreditCard(first_name="Test", last_name="User",
                             month=10, year=2011,
                             number="4111111111111111",
                             verification_value="100")
# Bill the user for 1000 USD
>>> resp = beanstream.purchase(1000, credit_card)
>>> resp["response"].resp.approved()
True
# Authorize the card for 1000 USD
>>> resp = beanstream.authorize(1000, credit_card)
# Capture funds (900 USD) from a previously authorized transaction
>>> response = beanstream.capture(900, resp["response"].resp["trnId"])
>>> response["response"].resp.approved()
True
# Void an authorized transaction
>>> beanstream.void(resp["response"].resp["trnId"])
```
Bitcoin Gateway The Bitcoin gateway implements the [Bitcoin digital currency.](http://bitcoin.org/)

It is implemented using the JSON-RPC API as described in the [Merchant Howto.](https://en.bitcoin.it/wiki/Merchant_Howto#Using_a_third-party_plugin)

Note: The Bitcoin gateway depends on the *bitcoin-python* library which can be installed from pypi

#### Usage

• Add the following attributes to your *settings.py*:

```
"bitcoin": {
    "RPCUSER": "", # you'll find these settings in your $HOME/.bitcoin/bitcoin.conf
    "RPCPASSWORD": "",
    "HOST": "",
    "PORT": "",
    "ACCOUNT": "",
    "MINCONF": 1,
},
```
• Use the gateway instance:

```
>>> g1 = get_gateway("bitcoin")
>>> addr = g1.get_new_address()
>>> # pass along this address to your customer
>>> # the purchase will only be successful when
>>> # the amount is transferred to the above address
>>> response1 = g1.purchase(100, addr, options = {...})
>>> response1
{"status": "SUCCESS", "response": <instance>}
```
**[Braintree Payments Server to Server](http://www.braintreepayments.com/gateway/api)** [Braintree](http://www.braintreepayments.com/) Payments Server to Server is a gateway provided by Braintree [Payments](http://www.braintreepayments.com/) to services which are willing to take the burden of PCI compliance. This does not involve any redirects and only Server to Server calls happen in the background.

Note: You will require the official [braintree](http://pypi.python.org/pypi/braintree/) python package offered by Braintree for this gateway to work.

Settings attributes required for this integration are:

- MERCHANT\_ACCOUNT\_ID: The merchant account id provided by Braintree. Can be obtained from the account dashboard.
- PUBLIC\_KEY: The public key provided by Braintree through their account dashboard.
- PRIVATE\_KEY: The private key provided by Braintree through their account dashboard.

Settings attributes:

```
MERCHANT_TEST_MODE = True # Toggle for live
MERCHANT SETTINGS = {
    "braintree_payments": {
        "MERCHANT_ACCOUNT_ID": "???",
        "PUBLIC_KEY": "???",
        "PRIVATE_KEY": "???"
    }
    ...
}
```
#### Example:

Simple usage:

```
>>> braintree = get_gateway("braintree_payments")
>>> credit_card = CreditCard(first_name="Test", last_name="User",
                             month=10, year=2011,
                             number="4111111111111111",
                             verification_value="100")
# Bill the user for 1000 USD
>>> resp = braintree.purchase(1000, credit_card)
>>> resp["response"].is_success
True
# Authorize the card for 1000 USD
>>> resp = braintree.authorize(1000, credit_card)
# Capture funds (900 USD) from a previously authorized transaction
>>> response = braintree.capture(900, resp["response"].transaction.id)
>>> response["response"].is_success
True
# Void an authorized transaction
>>> braintree.void(resp["response"].transaction.id)
# Store Customer and Credit Card information in the vault
>>> options = {
        "customer": {
            "name": "John Doe",
            "email": "john.doe@example.com",
            },
        }
>>> resp = braintree.store(credit_card, options = options)
```

```
# Unstore a previously stored credit card from the vault
>>> response = braintree.unstore(resp["response"].customer.credit_cards[0].token)
>>> response["response"].is_success
True
# A recurring plan charge
>>> options = {
        "customer": {
            "name": "John Doe",
            "email": "john.doe@example.com",
            },
        "recurring": {
            "plan_id": "test_plan",
            "trial duration": 2,
            "trial_duration_unit": "month",
            "number_of_billing_cycles": 12,
            },
        }
>>> resp = braintree.recurring(10, credit_card, options = options)
>>> resp["response"].is_success
True
>>> resp["response"].subscription.number_of_billing_cycles
12
```
Chargebee [Chargebee](http://www.chargebee.com/) is a SAAS that makes subscription billing easy to handle. They also provide the functionality to plug to multiple gateways in the backend.

Note: You will require the [requests](http://docs.python-requests.org/en/latest/index.html) package to get Chargebee to work.

Settings attributes required (optional if you are passing them while initializing the gateway) for this integration are:

- SITE: The name of the Chargebee app (or site as they refer). The URL is generally of the form ["https://](https:/){site}.chargebee.com/".
- API\_KEY: This key is provided in your settings dashboard.

Settings attributes:

```
MERCHANT TEST MODE = True # Together for liveMERCHANT_SETTINGS = {
    "chargebee": {
        "SITE": "some-test",
        "API_KEY": "???",
    }
    ...
}
```
Example:

Simple usage:

```
>>> chargebee = get_gateway("chargebee")
>>> credit_card = CreditCard(first_name="Test", last_name="User",
                             month=10, year=2011,
                             number="4111111111111111",
                             verification_value="100")
```

```
# Bill the user for 10 USD per month based on a plan called 'monthly'
# The 'recurring' method on the gateway is a mirror to the 'store' method
>>> resp = chargebee.store(credit_card, options = {"plan_id": "monthly"})
>>> resp["response"]["customer"]["subscription"]["id"]
...
# Cancel the existing subscription
>>> response = chargebee.unstore(resp["response"]["customer"]["subscription"]["id"])
>>> response["response"]["subscription"]["status"]
'cancelled'
# Bill the user for 1000 USD
# Technically, Chargebee doesn't have a one shot purchase.
# Create a plan (called 'oneshot' below) that does a recurring
# subscription with an interval of a decade or more
>>> resp = chargebee.purchase(1000, credit_card,
   options = {"plan_id": "oneshot", "description": "Quick Purchase"})
>>> resp["response"]["invoice"]["subscription_id"]
...
# Authorize the card for 100 USD
# Technically, Chargebee doesn't have a one shot authorize.
# Create a plan (called 'oneshot' below) that does a recurring
# subscription with an interval of a decade or more and authorizes
# the card for a large amount
>>> resp = chargebee.authorize(100, credit_card,
   options = {"plan_id": "oneshot", "description": "Quick Authorize"})
# Capture funds (90 USD) from a previously authorized transaction
>>> response = chargebee.capture(90, resp["response"]["subscription"]["id"])
>>> response["status"]
'SUCCESS'
# Void an authorized transaction
>>> resp = chargebee.void(resp["response"]["invoice"]["subscription_id"])
>>> resp["status"]
'SUCCESS'
```
eWay Gateway The eWay gateway implements the [eWay Hosted Payment API.](http://www.eway.com.au/Developer/eway-api/hosted-payment-solution.aspx)

Note: Since the eWay payment gateway uses [SOAP,](http://en.wikipedia.org/wiki/SOAP) the API has been implemented using the [suds](https://fedorahosted.org/suds/) SOAP library for python. You'll require it to be able to use this gateway.

#### Usage

• Add the following attributes to your *settings.py*:

```
MERCHANT_TEST_MODE = True
MERCHANT_SETTINGS = {
    "eway": {
        "CUSTOMER_ID": "???",
        "USERNAME": "???",
        "PASSWORD": "???",
    }
}
```
• Use the gateway instance:

```
>>> g1 = get_gateway("eway")
>>>
>>> cc = CreditCard(first_name= "Test",
... last_name = "User",
... month=10, year=2011,
... number="4222222222222",
... verification_value="100")
>>>
\Rightarrow response1 = q1.purchase(100, cc, options = {...})
>>> response1
{"status": "SUCCESS", "response": <instance>}
```
[Paylane](https://paylane.com/) Gateway Paylane is a payment processor focussed mainly in Europe.

Note: You will require [suds](https://fedorahosted.org/suds) python package to work with the the SOAP interface.

Settings attributes required for this gateway are:

- USERNAME: The username provided by Paylane while signing up for an account.
- PASSWORD: The password you set from the merchant admin panel. Not to be confused with the merchant login password.
- WSDL (optional): The location of the WSDL file. Defaults to [https://direct.paylane.com/wsdl/production/Direct.wsdl.](https://direct.paylane.com/wsdl/production/Direct.wsdl)
- SUDS\_CACHE\_DIR (optional): The location of the suds cache files. Defaults to /tmp/suds.

Settings attributes:

```
MERCHANT_TEST_MODE = True # Toggle for live
MERCHANT_SETTINGS = {
    "paylane": {
        "USERNAME": "???",
        "PASSWORD": "???",
    }
    ...
}
```
#### Example:

Simple usage:

```
>>> paylane = get_gateway("paylane")
>>> credit_card = CreditCard(first_name="Test", last_name="User",
                             month=10, year=2012,
                             number="4242424242424242",
                             verification_value="100")
# Bill the user for 1000 USD
>>> resp = paylane.purchase(1000, credit_card)
>>> resp["status"]
SUCCESS
# Authorize the card for 1000 USD
>>> resp = paylane.authorize(1000, credit_card)
```

```
# Capture funds (900 USD) from a previously authorized transaction
>>> response = paylane.capture(900, resp["response"].id)
>>> response["status"]
SUCCESS
# A recurring plan charge
>>> options = {"plan_id": "gold"}
>>> resp = paylane.recurring(credit_card, options = options)
>>> resp["status"]
SUCCESS
```
#### PayPal Gateway

Note: This gateway is a wrapper to the [django-paypal](http://github.com/dcramer/django-paypal/) package. Please download it to be able to use the gateway.

The PayPal gateway is an implementation of the [PayPal Website Payments Pro](https://merchant.paypal.com/cgi-bin/marketingweb?cmd=_render-content&content_ID=merchant/wp_pro) product.

### Usage

- Setup a PayPal Website Payments Pro account and obtain the API details.
- Add *paypal.standard* and *paypal.pro* (apps from [django-paypal\)](http://github.com/dcramer/django-paypal/) to the *INSTALLED\_APPS* in your *settings.py*.
- Also add the following attributes to your *settings.py*:

```
MERCHANT TEST MODE = True # Toggle for live transactions
MERCHANT_SETTINGS = {
    "pay_pal": {
        "WPP_USER" : "???",
       "WPP_PASSWORD" : "???",
       "WPP_SIGNATURE" : "???"
    }
}
# Since merchant relies on django-paypal
# you have to additionally provide the
# below attributes
PAYPAL_TEST = MERCHANT_TEST_MODE
PAYPAL_WPP_USER = MERCHANT_SETTINGS["pay_pal"]["WPP_USER"]
PAYPAL_WPP_PASSWORD = MERCHANT_SETTINGS["pay_pal"]["WPP_PASSWORD"]
PAYPAL_WPP_SIGNATURE = MERCHANT_SETTINGS["pay_pal"]["WPP_SIGNATURE"]
```
- Run *python manage.py syncdb* to get the response tables.
- Use the gateway instance:

```
>>> g1 = get_gateway("pay_pal")
>>>
>>> cc = CreditCard(first_name= "Test",
... last_name = "User",
... month=10, year=2011,
... number="4222222222222",
... verification value="100")
>>>
>>> response1 = g1.purchase(100, cc, options = {"request": request, ...})
>>> response1
{"status": "SUCCESS", "response": <PayPalNVP object>}
```
Note: The PayPal gateway expects you pass the *request* object as a part of the *options* dictionary because the client's

IP address may be used for fraud detection.

**[Stripe Payments](https://stripe.com/)** [Stripe](http://pypi.python.org/pypi/stripe/) Payments is a gateway provided by Stripe to services which are willing to take the burden of PCI compliance. This does not involve any redirects and only Server to Server calls happen in the background.

Note: You will require the official [stripe](http://pypi.python.org/pypi/stripe/) python package offered by Stripe for this gateway to work.

Settings attributes required for this integration are:

• API KEY: The merchant api key is provided by Stripe. Can be obtained from the account dashboard.

Settings attributes:

```
MERCHANT TEST MODE = True # Together for liveMERCHANT_SETTINGS = {
    "stripe": {
        "API_KEY": "???",
        "PUBLISHABLE_KEY": "???", # Used for stripe integration
    }
    ...
}
```
### Example:

Simple usage:

```
>>> from billing import get_gateway, CreditCard
>>> stripe = get_gateway("stripe")
>>> credit_card = CreditCard(first_name="Test", last_name="User",
                             month=10, year=2012,
                             number="4242424242424242",
                             verification_value="100")
# Bill the user for 1000 USD
>>> resp = stripe.purchase(1000, credit_card)
>>> resp["status"]
SUCCESS
# Authorize the card for 1000 USD
>>> resp = stripe.authorize(1000, credit_card)
# Capture funds (900 USD) from a previously authorized transaction
>>> response = stripe.capture(900, resp["response"].id)
>>> response["status"]
SUCCESS
# Store Customer and Credit Card information in the vault
>>> resp = stripe.store(credit_card)
# Unstore a previously stored credit card from the vault
>>> response = stripe.unstore(resp["response"].id)
>>> response["status"]
SUCCESS
# A recurring plan charge
>>> options = {"plan_id": "gold"}
```

```
>>> resp = stripe.recurring(credit_card, options = options)
>>> resp["status"]
SUCCESS
```
WePay Payments [WePay.com](https://www.wepay.com/) is a service that lets you accept payments not just from credit cards but also from bank accounts.

WePay works slightly differently and is a hybrid between a [Gateway](#page-9052-0) and an [Integration](#page-9078-0) but should still be fairly easy to use.

Note: You will require the official [wepay](http://pypi.python.org/pypi/wepay/) python package offered by WePay.

Settings attributes required for this integration are:

- CLIENT\_ID: This attribute refers to the application id that can be obtained from the account dashboard.
- CLIENT SECRET: This is the secret for the corresponding CLIENT ID.
- ACCOUNT\_ID: Refers to the WePay user account id. If you are accepting payments for yourself, then this attribute is compulsory. If you are accepting payments for other users (say in a marketplace setup), then it is optional in the settings.py file but has to be passed in the options dictionary (with the key account\_id) in the views.
- ACCESS TOKEN: The OAuth2 access token acquired from the user after the installation of the WePay application. If you are accepting payments for yourself, then this attribute is compulsory. If you are accepting payments for other users (say in a marketplace setup), then it is optional in the settings.py file but has to be passed in the options dictionary (with the key token) in the views.

Settings attributes:

```
MERCHANT_TEST_MODE = True # Toggle for live
MERCHANT_SETTINGS = {
    "we_pay": {
        "CLIENT_ID": "???",
        "CLIENT_SECRET": "???",
        "ACCESS_TOKEN": "???",
        "ACCOUNT_ID": "???"
    }
    ...
}
```
# Example:

Simple usage:

```
wp = qet qateway("we pay")credit_card = CreditCard(first_name="Test", last_name="User",
                        month=10, year=2012,
                         number="4242424242424242",
                         verification_value="100")
def we_pay_purchase(request):
    # Bill the user for 10 USD
    # Credit card is not required here because the user
    # is redirected to the wepay site for authorization
    resp = wp.purchase(10, None, {"description": "Product Description",
        "type": "GOODS",
```

```
"redirect_uri": "http://example.com/success/redirect/"
    })
    if resp["status"] == "SUCCESS":
        return HttpResponseRedirect(resp["response"]["checkout_uri"])
    ...
# Authorize the card for 1000 USD
def we_pay_authorize(request):
    # Authorize the card, the amount is not required.
    resp = wp.authorize(None, credit\_card, { "customer":} : { "email":} "abc@example.com" |, "``hilling__a" ; ...resp["checkout_id"]
    ...
# Capture funds from a previously authorized transaction
def we_pay_capture(request):
    # No ability to partially capture and hence first argument is None
    resp = wp.capture(None, '<authorization_id>')
    ...
# Refund a transaction
def we_pay_refund(request):
    # Refund completely
    resp = wp.credit(None, '<checkout_id>')
    ...
    # Refund partially from a transaction charged $15
    resp = wp.credit(10, '<checkout_id>')
    ...
# Store Customer and Credit Card information in the vault
def we_pay_store(request)
    resp = wp.store(credit_card, {"customer": {"email": "abc@example.com"}, "billing_address": {
    ...
# A recurring plan for $100/month
def we_pay_recurring(request):
    options = {"period": "monthly", "start_time": "2012-01-01",
               "end_time": "2013-01-01", "auto_recur": "true",
               "redirect_uri": "http://example.com/redirect/success/"}
    resp = wp.recurring(100, None, options = options)if resp["status"] == "SUCCESS":
        return HttpResponseRedirect(resp["response"]["preapproval_uri"])
    ...
```
Off-site Processing Off-site processing is the payment mechanism where the customer is redirected to the payment gateways site to complete the transaction and is redirected back to the merchant website on completion.

Since the credit card number and other sensitive details are entered on the payment gateway's site, the merchant website may not comply to [PCI standards.](http://en.wikipedia.org/wiki/Payment_Card_Industry_Data_Security_Standard) This mode of payment is recommended when the merchant website is not in a position to use SSL certificates, not able to guarantee a secure network etc

Off-site processing is generally implemented in merchant through *Integrations* (name derived from [Active Merchant\)](http://activemerchant.org/).

Integration An Integration much like a [Gateway](#page-9052-0) is a Python class. But unlike a Gateway which is used in a view, an Integration renders a form (usually with hidden fields) through a template tag. An integration may also support asynchronous and real-time transaction status handling through callbacks or notifiers like the [PayPal IPN](https://www.paypal.com/ipn)

Here is a reference of the attributes and methods of the Integration class:

### **Attributes**

- fields: Dictionary of form fields that have to be rendered in the template.
- test\_mode: Signifies if the integration is in a test mode or production. The default value for this is taken from the *MERCHANT\_TEST\_MODE* setting attribute.
- display name: A human readable name that is generally used to tag the errors when the integration is not correctly configured.

### Methods

- init (options={}): The constructor for the Integration. The options dictionary if present overrides the default items of the fields attribute.
- add\_field(key, value): A method to modify the fields attribute.
- add fields(fields): A method to update the fields attribute with the fields dictionary specified.
- service url: The URL on the form where the fields data is posted. Overridden by implementations.
- get urls: A method that returns the urlpatterns for the notifier/ callback. This method is modified by implementations.
- urls: A property that returns the above method.

Helper Function Very much like [Gateways,](#page-9052-0) Integrations have a method of easily referencing the corresponding integration class through the *get\_integration* helper function.

• get integration(integration name, \*args, \*\*kwargs): Returns the Integration class for the corresponding *integration\_name*.

Example:

```
>>> from billing import get_integration
>>> get_integration("pay_pal")
<billing.integrations.pay_pal_integration.PayPalIntegration object at 0xa57e12c>
```
[PayPal Website Payments Standard](https://merchant.paypal.com/cgi-bin/marketingweb?cmd=_render-content&content_ID=merchant/wp_standard) PayPal Website Payments Standard (PWS) is an offsite payment processor. This method of payment is implemented in merchant as a wrapper on top of [django-paypal.](https://github.com/dcramer/django-paypal) You need to install the package to be able to use this payment processor.

For a list of the fields and settings attribute expected, please refer to the PWS and django-paypal documentation.

After a transaction, PayPal pings the notification URL and all the data sent is stored in the *PayPalIPN* model instance that can be viewed from the django admin.

Test or Live Mode By default the form renders in test mode with POST against sandbox.paypal.com. Add following to you *settings.py* to put the form into live mode:

```
### Django Merchant
MERCHANT_TEST_MODE = False
PAYPAL_TEST = MERCHANT_TEST_MODE
```
Don't forget to add the settings attributes from  $d$  jango-paypal:

```
INSTALLED_APPS = (
    ...,
    'paypal.standard.pdt',
    ...)
MERCHANT_SETTINGS = {
     ...,
     'pay_pal': {
         "WPP_USER" : '...',
        "WPP_PASSWORD" : '...',
        "WPP_SIGNATURE" : '...',
        "RECEIVER_EMAIL" : '...',
         # Below attribute is optional
         "ENCRYPTED": True
     }
     ...}
PAYPAL_RECEIVER_EMAIL = MERCHANT_SETTINGS['pay_pal']['RECEIVER_EMAIL']
```
# Example In urls.py:

```
from billing import get_integration
pay_pal = get_integration("pay_pal")
urlpatterns += patterns('',
  (r'^paypal-ipn-handler/', include(pay_pal.urls)),
)
```
In views.py:

```
>>> from billing import get_integration
>>> pay_pal = get_integration("pay_pal")
>>> pay_pal.add_fields({
... "business": "paypalemail@somedomain.com",
... "item_name": "Test Item",
... "invoice": "UID",
... "notify_url": "http://example.com/paypal-ipn-handler/",
... "return_url": "http://example.com/paypal/",
... "cancel_return": "http://example.com/paypal/unsuccessful/",
... "amount": 100})
>>> return render_to_response("some_template.html",
... {"obj": pay_pal},
... b.... context_instance=RequestContext(request))
```
You can also implement a shopping cart by adding multiple items with keys like item\_name\_1, amount\_1 etc, for e.g:

```
>>> pay_pal.add_fields({
... "business": "paypalemail@somedomain.com",
... "item_name_1": "Test Item 1",
... "amount_1": "10",
... "item_name_2": "Test Item 2",
... "amount_2": "20",
... "invoice": "UID",
... "notify_url": "http://example.com/paypal-ipn-handler/",
... "return_url": "http://example.com/paypal/",
... "cancel_return": "http://example.com/paypal/unsuccessful/",
... })
```
In some\_template.html:

```
{% load render_integration from billing_tags %}
{% render_integration obj %}
```
Template renders to something like below:

```
<form action="https://www.sandbox.paypal.com/cgi-bin/webscr" method="post">
 <input type="hidden" name="business" value="paypalemail@somedomain.com" id="id_business" />
 <input type="hidden" name="amount" value="100" id="id_amount" />
 <input type="hidden" name="item_name" value="Test Item" id="id_item_name" />
 <input type="hidden" name="notify_url" value="http://example.com/paypal-ipn-handler/" id="id_notify_url" />
 <input type="hidden" name="cancel_return" value="http://example.com/paypal/unsuccessful" id="id_cancel_return" />
 <input type="hidden" name="return" value="http://example.com/paypal/" id="id_return_url" />
 <input type="hidden" name="invoice" value="UID" id="id_invoice" />
 <input type="hidden" name="cmd" value="_xclick" id="id_cmd" />
 <input type="hidden" name="charset" value="utf-8" id="id_charset" />
 <input type="hidden" name="currency_code" value="USD" id="id_currency_code" />
 <input type="hidden" name="no_shipping" value="1" id="id_no_shipping" />
  <input type="image" src="https://www.sandbox.paypal.com/en_US/i/btn/btn_buynowCC_LG.gif" border="0"
</form>
```
WorldPay [WorldPay,](http://www.rbsworldpay.com/) provides a hosted payments page for offsite transactions for merchants who cannot guarantee PCI compliance. The documentation for the service is available [here.](http://rbsworldpay.com/support/bg/index.php?page=development&sub=integration&c=UK)

After a transaction, WorldPay pings the notification URL and all the data sent is stored in the *RBSResponse* model instance that can be viewed from the django admin.

The settings attribute required for this integration are:

• MD5\_SECRET\_KEY: The MD5 secret key chosen by the user while signing up for the WorldPay Hosted Payments Service.

Settings Attributes:

```
MERCHANT_TEST_MODE = True # Toggle for live
MERCHANT SETTINGS = {
    "world_pay": {
        "MD5_SECRET_KEY": "???"
    }
    ...
}
```
Example In urls.py:

```
world_pay = get_integration("world_pay")
urlpatterns += patterns('',
 (r'^world_pay/', include(world_pay.urls)),
  # You'll have to register /world_pay/rbs-notify-handler/ in the
  # WorldPay admin dashboard for the notification URL
)
```
In views.py:

```
>>> from billing import get_integration
>>> world_pay = get_integration("world_pay")
>>> world_pay.add_fields({
... "instId": "WP_ID",
... "cartId": "TEST123",
```

```
... "amount": 100,
... "currency": "USD",
... "desc": "Test Item",
... })
>>> return render_to_response("some_template.html",
... {"obj": world_pay},
... context_instance=RequestContext(request))
```
#### In some\_template.html:

```
{% load render_integration from billing_tags %}
{% render_integration obj %}
```
Template renders to something like below:

```
<form method='post' action='https://select-test.wp3.rbsworldpay.com/wcc/purchase'>
 <input type="hidden" name="futurePayType" id="id_futurePayType" />
 <input type="hidden" name="intervalUnit" id="id_intervalUnit" />
 <input type="hidden" name="intervalMult" id="id_intervalMult" />
 <input type="hidden" name="option" id="id_option" />
 <input type="hidden" name="noOfPayments" id="id_noOfPayments" />
 <input type="hidden" name="normalAmount" id="id_normalAmount" />
 <input type="hidden" name="startDelayUnit" id="id_startDelayUnit" />
 <input type="hidden" name="startDelayMult" id="id_startDelayMult" />
 <input type="hidden" name="instId" value="WP_ID" id="id_instId" />
 <input type="hidden" name="cartId" value="TEST123" id="id_cartId" />
 <input type="hidden" name="amount" value="100" id="id_amount" />
 <input type="hidden" name="currency" value="USD" id="id_currency" />
 <input type="hidden" name="desc" value="Test Item" id="id_desc" />
 <input type="hidden" name="testMode" value="100" id="id_testMode" />
 <input type="hidden" name="signatureFields" value="instId:amount:cartId" id="id_signatureFields" />
 <input type="hidden" name="signature" value="6c165d7abea54bf6c1ce19af60359a59" id="id_signature" />
 <input type='submit' value='Pay through WorldPay'/>
</form>
```
Amazon Flexible Payment Service [Amazon FPS,](http://aws.amazon.com/fps/) is a service that allows for building very flexible payment systems. The service can be classified as a part Gateway and part Integration (offsite processor). This is because the customer is redirected to the Amazon site where he authorizes the payment and after this the customer is redirected back to the merchant site with a token that is used by the merchant to transact with the customer. In plain offsite processors, the authorization and transaction take place in one shot almost simultaneously.

Since the service isn't conventional (though very flexible), implementing FPS in merchant takes a couple of steps more.

The documentation for the service is available at [Amazon FPS Docs.](http://aws.amazon.com/documentation/fps/)

Note: This integration has a dependency on boto, a popular AWS library for python.

Settings attributes required for this integration are:

- AWS\_ACCESS\_KEY: The Amazon AWS access key available from the user's AWS dashboard.
- AWS\_SECRET\_ACCESS\_KEY: The Amazon AWS secret access key also available from the user's dashboard. Shouldn't be distributed to anyone.

Settings attributes:

```
MERCHANT_TEST_MODE = True
MERCHANT_SETTINGS = {
    "amazon_fps": {
        "AWS_ACCESS_KEY": "???",
        "AWS_SECRET_ACCESS_KEY": "???"
    }
}
```
Here are the methods and attributes implemented on the AmazonFpsIntegration class:

- $\text{init}$  (options = {}): The constructor takes a dictionary of options that are used to initialize the underlying FPSConnection that is bundled with boto.
- service\_url: A property that returns the API Endpoint depending on whether the the integration is in test\_mode or not.
- link\_url: A property that returns the link which redirects the customer to the Amazon Payments site to authorize the transaction.
- purchase (amount, options={}): The method that charges a customer right away for the amount amount after receiving a successful token from Amazon. The options dictionary is generated from the return\_url on successful redirect from the Amazon payments page. This method returns a dictionary with two items, status representing the status and response representing the response as described by boto.fps.response.FPSResponse.
- authorize (amount, options={}): Similar to the purchase method except that it reserves the payment and doesn't not charge until a capture (settle) is not called. The response is the same as that of purchase.
- capture (amount, options= $\{\}\)$ : Captures funds from an authorized transaction. The response is the same as the above two methods.
- credit (amount, options={}): Refunds a part of full amount of the transaction.
- void(identification, options={}): Cancel/Null an authorized transaction.
- fps\_ipn\_handler: A method that handles the asynchronous HTTP POST request from the Amazon IPN and saves into the AmazonFPSResponse model.
- fps\_return\_url: This method verifies the source of the return URL from Amazon and directs to the transaction.
- transaction: This is the main method that charges/authorizes funds from the customer. This method has to be subclassed to implement the logic for the transaction on return from the Amazon Payments page.

Example In any app that is present in the settings. INSTALLED APPS, subclass the AmazonFpsIntegration and implement the transaction method. The file should be available under <app>/integrations/<integration\_name>\_integration.py:

```
class FpsIntegration(AmazonFpsIntegration):
    # The class name is based on the filename.
    # So if the files exists in <app>/integrations/fps_integration.py
    # then the class name should be FpsIntegration
   def transaction(self, request):
       # Logic to decide if the user should
        # be charged immediately or funds
        # authorized and then redirect the user
        # Below is an example:
       resp = self.purchase(10, {...})if resp["status"] == "Success":
```

```
return HttpResponseRedirect("/success/")
return HttpResponseRedirect("/failure/")
```
In urls.py:

```
from billing import get_integration
amazon fps = get integration("fps")
urlpatterns += patterns('',
 (r'^amazon_fps/', include(amazon_fps.urls)),
  # You'll have to register /amazon_fps/fps-notify-handler/ in the
  # Amazon FPS admin dashboard for the notification URL
)
```
In views.py:

```
from billing import get integration
def productPage(request):
  amazon_fps = get_integration("fps")
  url_scheme = "http"
  if request.is_secure():
      url_scheme = "https"
  domain = RequestSite(request).domain
   fields = {"transactionAmount": "100",
             "pipelineName": "SingleUse",
             "paymentReason": "Merchant Test",
             "paymentPage": request.build_absolute_uri(),
             # Send the correct url where the redirect should happen
             "returnURL": "%s://%s%s" % (url_scheme,
                                         domain,
                                         reverse("fps_return_url")),
            }
    # You might want to save the fields["callerReference"] that
    # is auto-generated in the db or session to uniquely identify
    # this user (or use the user id as the callerReference) because
    # amazon passes this callerReference back in the return URL.
    amazon_fps.add_fields(fields)
   return render_to_response("some_template.html",
                              {"fps": amazon_fps},
                              context_instance=RequestContext(request))
```
In some\_template.html:

{% load render\_integration from billing\_tags %} {% render\_integration fps %}

The above template renders the following code:

<p><a href="https://authorize.payments-sandbox.amazon.com/cobranded-ui/actions/start?callerKey=AKIAI

[Braintree Payments Transparent Redirect](http://www.braintreepayments.com/gateway/api) Braintree Payments Transparent Redirect is a service offered by [Brain](http://www.braintreepayments.com/)[tree Payments](http://www.braintreepayments.com/) to reduce the complexity of PCI compliance.

Note: This integration makes use of the official [braintree](http://pypi.python.org/pypi/braintree/) python package offered by Braintree Payments. Please install it before you use this integration.

Refer to the [Braintree Payments Server to Server](#page-9064-0) Gateway for the settings attributes.

Here are the methods and attributes implemented on the BraintreePaymentsIntegration class:
- init (self, options=None): The constructor method that configures the Braintree environment setting it either to production or sandbox mode based on the value of settings.MERCHANT\_TEST\_MODE.
- service\_url(self): A property that provides the URL to which the Transparent Redirect form is submitted.
- get urls (self): The method sets the url to which Braintree redirects after the form submission is successful. This method is generally mapped directly in the urls.py.

```
from billing import get_integration
braintree = get_integration("braintree_payments")
urlpatterns += patterns('',
   (r'^braintree/', include(braintree.urls)),
)
```
- braintree\_notify\_handler(self, request): The view method that handles the confirmation of the transaction after successful redirection from Braintree.
- braintree\_success\_handler(self, request, response): If the transaction is successful, the braintree\_notify\_handler calls the braintree\_success\_handler which renders the billing/braintree\_success.html with the response object. The response object is a standard braintree result described [here.](http://www.braintreepayments.com/docs/python/transactions/result_handling)
- braintree\_failure\_handler(self, request, response): If the transaction fails, the braintree\_notify\_handler calls the braintree\_failure\_handler which renders the billing/braintree error.html with the response which is a standar braintree error object.
- generate  $tr$  data (self): The method that calculates the [tr\\_data](http://www.braintreepayments.com/docs/python/transactions/create_tr#tr_data) to prevent a form from being tampered post-submission.
- generate\_form(self): The method that generates and returns the form (present in billing.forms.braintree\_payments\_form) and populates the initial data with the self.fields (added through either the add\_fields or add\_field methods) and tr\_data.

## Example:

In the views.py:

```
braintree obj = get integration("braintree payments")
# Standard braintree fields
fields = {"transaction": {
            "order_id": "some_unique_id",
            "type": "sale",
            "options": {
                "submit_for_settlement": True
              },
            },
            "site": "%s://%s" %("https" if request.is_secure() else "http",
                                RequestSite(request).domain)
         }
braintree_obj.add_fields(fields)
return render to response("some template.html",
                          {"bp": braintree_obj},
                          context_instance=RequestContext(request))
```
In the urls.py:

```
braintree_obj = get_integration("braintree_payments")
urlpatterns += patterns('',
   (r'^braintree/', include(braintree.urls)),
)
```
#### In the template:

```
{% load render_integration from billing_tags %}
{% render_integration bp %}
```
Stripe Payment Integration *[Stripe Payment Integration](#page-9092-0)* is a service offered by [Stripe Payment](https://stripe.com) to reduce the complexity of PCI compliance.

Note: This integration makes use of the official [stripe](http://pypi.python.org/pypi/stripe/) python package offered by Stripe Payments. Please install it before you use this integration.

Refer to the [Stripe Payments](#page-9074-0) Gateway for the settings attributes.

Here are the methods and attributes implemented on the StripeIntegration class:

- \_init\_(self, options=None): The constructor method that configures the stripe setting
- get\_urls(self): The method sets the url to which the token is sent after the it is obtained from Stripe. This method is generally mapped directly in the urls.py.

```
from billing import get_integration
stripe_obj = get_integration("stripe")
urlpatterns += patterns('',
   (r'^stripe/', include(stripe_obj.urls)),
)
```
- transaction (self, request): The method that receives the Stripe Token after successfully validating with the Stripe servers. Needs to be subclassed to include the token transaction logic.
- generate\_form(self): The method that generates and returns the form (present in billing.forms.stripe\_form)

## Example:

In <some\_app>/integrations/stripe\_example\_integration.py:

```
from billing.integrations.stripe_integration import StripeIntegration
class StripeExampleIntegration(StripeIntegration):
   def transaction(self, request):
        # The token is received in the POST request
        resp = self.gateway.purchase(100, request.POST["stripeToken"])
        if resp["status"] == "SUCCESS":
            # Redirect if the transaction is successful
            ...
        else:
            # Transaction failed
            ...
```
In the views.py:

```
stripe obj = get integration("stripe example")
return render_to_response("some_template.html",
                        {"stripe_obj": stripe_obj},
                         context_instance=RequestContext(request))
```
In the urls.py:

```
stripe_obj = get_integration("stripe_example")
urlpatterns += patterns('',
   (r'^stripe/', include(stripe_obj.urls)),
```
In the template:

)

```
{% load render_integration from billing_tags %}
{% render_integration stripe_obj %}
```
eWAY Payment Integration The eWAY integration functionality interfaces with eWAY's Merchant Hosted Payments facility. Their service makes it extremely easy to be PCI-DSS compliant by allowing you to never receive customer credit card information.

Note: This integration requires the [suds](https://fedorahosted.org/suds/) package. Please install it before you use this integration.

The basic data flow is as follows:

- 1. Request an *access code* from eWAY.
- 2. Create an HTML form with the *access code* and user credit card fields.
- 3. Encourage the user to submit the form to eWAY and they'll be redirected back to your site.
- 4. Use the *access code* to ask eWAY if the transaction was successful.

You must add the following to project's settings:

```
MERCHANT_SETTINGS = {
    "eway": {
        "CUSTOMER_ID": "???",
        "USERNAME": "???",
        "PASSWORD": "???",
    }
}
```
The integration class is used to request an *access code* and also to check its success after the redirect:

```
class EwayIntegration(access_code=None)
     Creates an integration object for use with eWAY.
```
*access\_code* is optional, but must be configured prior to using [check\\_transaction\(\)](#page-9096-0).

**request\_access\_code**(*payment*, *redirect\_url*, *customer=None*, *billing\_country=None*, *ip\_address=None*)

Requests an *access code* from eWAY to use with a transaction.

**Parameters** 

- **payment** (*dict*) Information about the payment
- **redirect\_url** (*unicode*) URL to redirect the user to after payment
- **customer** (*dict*) Customer related information
- **billing\_country** (*unicode alpha-2 country code (as per ISO 3166)*) Customer's billing country
- **ip\_address** (*unicode*) Customer's IP address

Returns (access\_code, customer)

The integration is automatically updated with the returned access code.

Supported keys in customer:

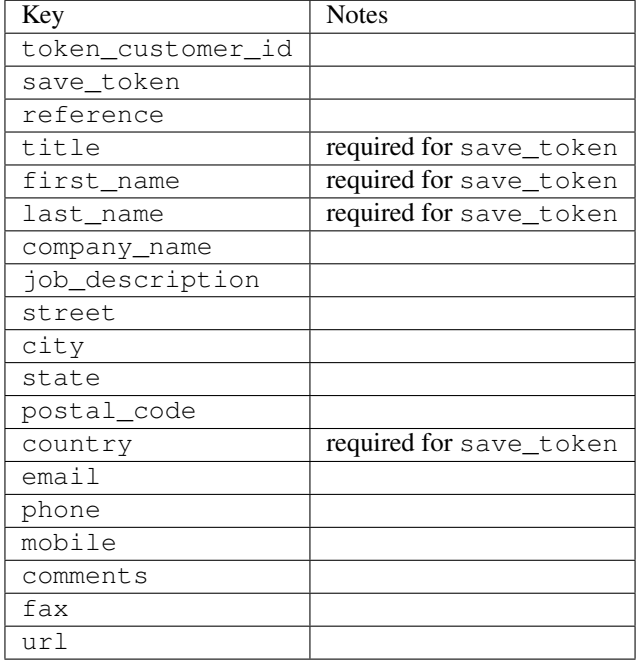

#### Supported keys in payment:

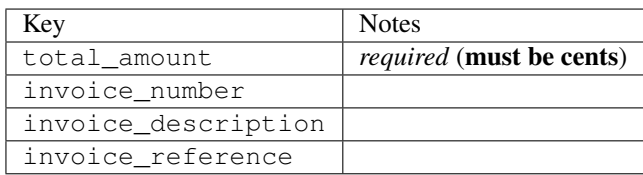

To add extra security, it's a good idea to specify ip\_address. The value is given to eWAY to allow them to ensure that the POST request they receive comes from the given address. E.g.:

```
def payment(request):
    integration = get_integration("eway_au")
    access_code, customer = integration.request_access_code(..., ip_address=request.META["REMOTE
    # ...
```
#### Returned value

The returned value is a tuple (access\_code, customer). access\_code is the access code granted by eWAY that must be included in the HTML form, and is used to request transaction status after the redirect.

customer is a dict containing information about the customer. This is particularly useful if you make use of save\_token and token\_customer\_id to save customer details on eWAY's servers. Keys in the dict are:

•token\_customer\_id •save\_token

•reference

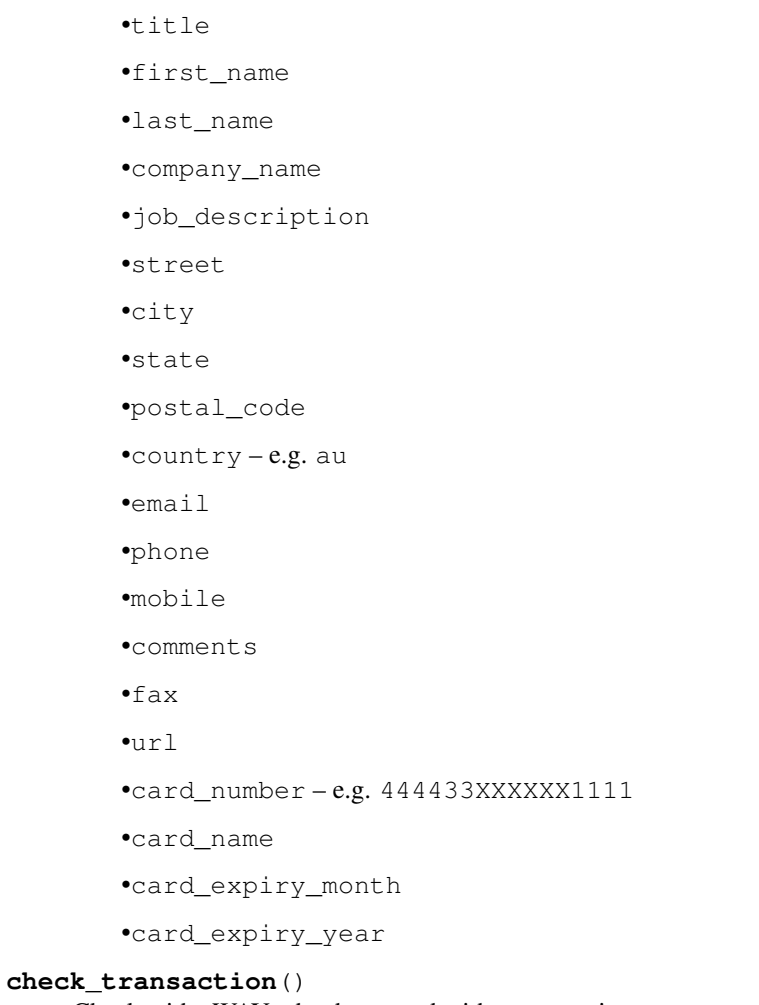

Check with eWAY what happened with a transaction.

This method requires access\_code has been configured.

# Returns dict

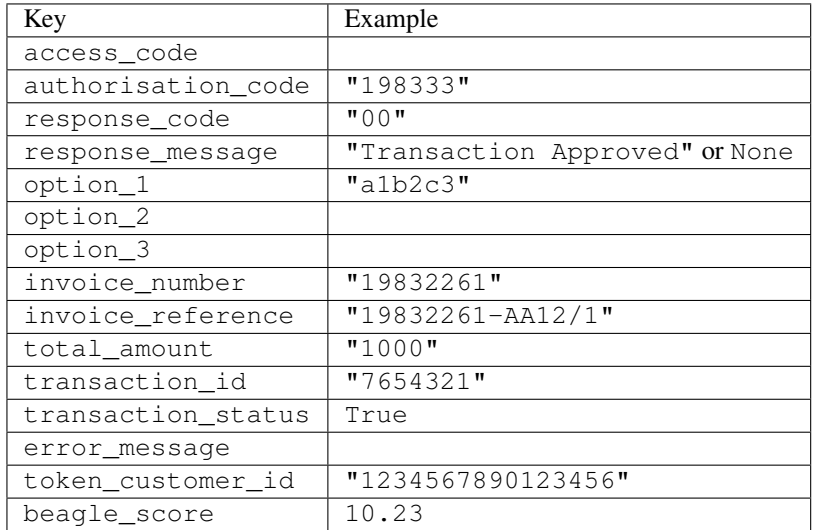

Example:

```
# views.py
from billing import get_integration
from django.shortcuts import get_object_or_404
def payment(request, cart_pk):
    # Pretend some 'Order' model exists with a 'total_price' in dollars
   order = get_object_or_404(Order, pk=cart_pk)
   integration = get_integration("eway_au")
   access_code, customer = integration.request_access_code(
        customer={"first_name": "Bradley", "last_name": "Ayers"},
        payment={"total_amount": order.total_price * 100},
        return_url=reverse(payment_done))
    request.session["eway_access_code"] = integration.access_code
   return render(request, "payment.html", {"integration": integration})
def payment_done(request, cart_pk):
   order = get_object_or_404(Order, pk=cart_pk)
   access_code = request.session["access_code"]
   integration = get_integration("eway_au", access_code=access_code)
   # Retrieve transaction status from eWAY
   status = integration.check transaction()
   if status["response_code"] in ("00", "08", "11"):
       order.is_paid = True
        order.save()
       template = "receipt.html"
   else:
        template = "payment_failed.html"
    return render(request, template, {"status": status})
```
In order for eWAY to process the transaction, the user must submit the payment HTML form directly to eWAY. The helper tag {% eway %} makes this trivial:

```
{% load render_integration from billing_tags %}
{% render_integration integration %}
```
For a more configurable form, use the following pattern:

```
<form method="post" action="{{ integration.service_url }}">
    {{ integration.generate_form.as_p }}
    <input type="submit"/>
</form>
```
Authorize.Net Direct Post Method [Authorize.Net Direct Post Method](http://developer.authorize.net/api/dpm) is a service offered by [Authorize.Net](http://authorize.net/) to reduce the complexity of PCI compliance.

Here are the following settings attributes that are required:

- LOGIN\_ID: The Login id provided by Authorize.Net. Can be obtained from the dashboard.
- TRANSACTION\_KEY: The Transaction key is used to sign the generated form with a shared key to validate against form tampering.
- MD5 HASH: This attribute is used to generate a hash that is verified against the hash sent by Authorize.Net to confirm the request's source.

Here are the methods and attributes implemented on the AuthorizeNetDpmIntegration class:

- init (self): The constructor that configures the Authorize.Net Integration environment setting it either to production or sandbox mode based on the value of settings. MERCHANT\_TEST\_MODE.
- **form class (self)**: Returns the form class that is used to generate the form. Defaults to billing.forms.authorize\_net\_forms.AuthorizeNetDPMForm.
- generate form(self): Renders the form and generates some precomputed field values.
- service url (self): Returns the Authorize.net url to be set on the form.
- verify\_response(self, request): Verifies if the relay response originated from Authorize.Net.
- get\_urls(self): The method sets the url to which Authorize.Net sends a relay response, redirects on a success or failure.

```
from billing import get_integration
integration = get_integration("authorize_net_dpm")
urlpatterns += patterns('',
   (r'^authorize_net/', include(integration.urls)),
)
```
- authorize\_net\_notify\_handler(self, request): The view method that handles the verification of the response, firing of the signal and sends out the redirect snippet to Authorize.Net.
- authorize\_net\_success\_handler(self, request): The method that renders the *billing/authorize\_net\_success.html*.
- authorize\_net\_failure\_handler(self, request): The method that renders the *billing/authorize\_net\_failure.html*.

### Example:

In the views.py:

```
int_obj = get_integration("authorize_net_dpm")
fields = \{ 'x\_amount' : 1,'x_fp_sequence': datetime.datetime.now().strftime('%Y%m%d%H%M%S'),
          'x_fp_timestamp': datetime.datetime.utcnow().strftime('%s'),
          'x_recurring_bill': 'F',
         }
int_obj.add_fields(fields)
return render_to_response("some_template.html",
                          {"adp": int_obj},
                          context_instance=RequestContext(request))
```
In the urls.py:

```
int_obj = get_integration("authorize_net_dpm")
urlpatterns += patterns('',
   (r'^authorize_net/', include(int_obj.urls)),
)
```
In the template:

```
{% load render_integration from billing_tags %}
{% render_integration adp %}
```
Signals The signals emitted by [Merchant](http://github.com/agiliq/merchant) are:

- *transaction\_was\_successful(sender, type=..., response=...)*: This signal is dispatched when a payment is successfully transacted. The *sender* is the object which has dispatched the signal. *type* is the kind of transaction. Current choices for type are:
	- *purchase*
	- *authorize*
	- *capture*
	- *credit*
	- *void*
	- *store*
	- *unstore*

*response* is the actual response object that is sent after the success. Please consult the individual gateway docs for the response object.

- *transaction\_was\_unsuccessful(sender, type=..., response=...)*: This signal is dispatched when a payment fails. The *sender* is the object which has dispatched the signal. *type* is the kind of transation. Current choices for type are:
	- *purchase*
	- *authorize*
	- *capture*
	- *credit*
	- *void*
	- *store*
	- *unstore*

*response* is the actual response object that is sent after the success.

Note: Some gateways are implemented to raise an error on failure. This exception may be passed as the response object. Please consult the docs to confirm.

Writing a new gateway Writing a new gateway for [Merchant](http://github.com/agiliq/merchant) is very easy. Here are the steps to follow to write a new gateway:

• Create a new gateway file under the *billing.gateways* module which should follow this naming convention:

<gateway\_name>\_gateway.py

So for example, PayPal would have *pay\_pal\_gateway.py*. Similarly, Authorize.Net, would have *authorize\_net\_gateway.py*.

• Create a class in this file with the following name:

class GatewayNameGateway(Gateway):

So for PayPal, it would be *PayPalGateway* and for Authorize.Net, it would be *AuthorizeNetGateway*.

• Implement all or any of following methods in the class:

...

```
def purchase(self, money, credit card, options = None):
...
def authorize(self, money, credit_card, options = None):
...
def capture(self, money, authorization, options = None):
...
def void(self, identification, options = None):
...
def credit(self, money, identification, options = None):
...
def recurring(self, money, creditcard, options = None):
...
def store(self, creditcard, options = None):
...
def unstore(self, identification, options = None):
...
```
Customizing Merchant While we make all attempts to cover most of the functionality of the payment processors but may fall short sometimes. There is absolutely no need to worry as the gateway and integration objects are extensible.

[Merchant](https://github.com/agiliq/merchant) looks for gateways and integration objects under every INSTALLED\_APPS in settings.py. So it is possible for you to write your custom or modified objects within your app without having to patch the merchant code.

Note: Most of what is written below will also be applicable for gateways and you will have to replace instances of integration with gateway.

Suppose you want to extend the [Braintree Payments Integration,](#page-9090-0) to render a different template on success instead of the default billing/braintree\_success.html.

Here is the process:

- In any of the settings. INSTALLED APPS, create an integrations module (in layman's term an integrations directory with an \_\_init\_\_.py file under that directory).
- Create a file in that integrations directory that follows the convention below:

<integration\_name>\_integration.py

Let us name the modified integration as  $\text{model}$  be, then the filename would be:

modified\_bp\_integration.py

and the Integration class name in that file as ModifiedBpIntegration.

Note: The naming of the file and class follows a simple rule. The filename is split on underscores and each element of the split sequence is capitalized to obtain the class name.

So in our example, in the modified\_bp\_integration.py:

```
class ModifiedBpIntegration(BraintreePaymentsIntegration):
    def braintree_success_handler(self, request, response):
```

```
return render_to_response("my_new_success.html",
                          {"resp": response},
                          context_instance=RequestContext(request))
```
• Then use the new integration in your code just as you would for a built-in integration:

```
>>> bp_obj = get_integration("modified_bp")
```
Contributing to Merchant While there is no requirement for you to contribute your new gateway code or changes back to the [upstream project,](http://github.com/agiliq/merchant) you can play a good samaritan by contributing back to the project and helping scores of people.

Here are the steps to follow to contribute back to [Merchant:](http://github.com/agiliq/merchant)

- Fork the project from it's [github page.](http://github.com/agiliq/merchant)
- Make the changes in your fork.
- File an issue at the [github page](http://github.com/agiliq/merchant) and enclose a pull request.

Note: If you want to include a new gateway, we request you to include a few tests (probably using the current tests as a template).

• Don't forget to add yourself to the *CONTRIBUTORS.txt* file before opening an issue.

### Changes

### 0.4 (upcoming)

- Added python3 support
- Removed google checkout

## 0.3

- Django 1.7 suport (potentially backwards incompatible changes)
- Updated the example *requirements.txt*

### 0.2

- Unit tests are skipped unless the corresponding gateways are configured
- Bugfix Use settings.AUTH\_USER\_MODEL instead of get\_user\_model
- Demo fill up initial data for all gateways

### 0.1

• Added PIN payments support

#### 0.09

• Removed Samurai gateway and integration

## 0.08

- Added bitcoin backend
- Bugfixes to eWay, paypal integration and authorize.net
- Google Checkout shipping, tax rate and private data support
- Changes to Amazon FPS to work with latest boto. Addition of new fields to the FPS response model. A backwards incompatible change
- Made merchant django v1.5 compatible
- Fixes in the chargebee gateway broken by changes in the 'requests' api
- Changes to the example to prevent empty forms from raising a Server Error

## 0.07

- Added Chargebee support
- Added Beanstream gateway

## 0.06

- Added WePay gateway
- Added Authorize.Net Direct Post Method integration

### 0.05

• Added Paylane gateway support.

## 0.04

- Backwards incompatible version.
- Changes in the settings attributes. Now there is a single attribute for storing the configuration of all gateways and integrations. Check the docs for details.
- Changed the usage of the template tags. Refer the docs for details.
- Added a display\_name to the integration object. Shouldn't affect users.

## 0.03

• Added support for Stripe and Samurai gateways and integrations.

## 0.02

• Added a setup.py and uploaded the package to pypi

## 0.01

- Initial commit.
- [Overview](#page-9042-0)
- [Install Merchant](#page-9046-0)
- [Credit Card](#page-9048-0)
- [Gateways](#page-9052-0)
	- [On-site Processing](#page-9056-0)
		- \* [Authorize.Net](#page-9058-0)
		- \* [Braintree Payments Server to Server](#page-9064-0)
		- \* [eWay](#page-9068-0)
		- \* [PayPal](#page-9072-0)
		- \* [Stripe Payments](#page-9074-0)
		- \* [Paylane](#page-9070-0)
		- \* [WePay](#page-9076-0)
		- \* [Beanstream](#page-9060-0)
		- \* [Chargebee](#page-9066-0)
		- \* [Bitcoin](#page-9062-0)
		- \* Global Iris
	- [Off-site Processing](#page-9078-0)
		- \* [PayPal](#page-9080-0)
		- \* Google Checkout
		- \* [RBS WorldPay](#page-9084-0)
		- \* [Amazon FPS](#page-9086-0)
		- \* [Braintree Payments Transparent Redirect](#page-9090-0)
		- \* [Stripe](#page-9092-0)
		- \* [eWAY](#page-9094-0)
		- \* [Authorize.Net Direct Post Method](#page-9098-0)
		- \* Global Iris RealMPI
- [Signals](#page-9100-0)
- [Writing your own gateway](#page-9102-0)
- [Customizing the inbuilt Gateway/Integrations](#page-9104-0)
- [Contributing to Merchant](#page-9106-0)
- [Changelist](#page-9108-0)

#### Indices and tables

- genindex
- modindex
- search

Merchant: Pluggable and Unified API for Payment Processors [Merchant,](http://github.com/agiliq/merchant) is a [django](http://www.djangoproject.com/) app that offers a uniform api and pluggable interface to interact with a variety of payment processors. It is heavily inspired from Ruby's [Active-](http://activemerchant.org/)[Merchant.](http://activemerchant.org/)

#### Overview Simple how to:

```
# settings.py
# Authorize.Net settings
AUTHORIZE_LOGIN_ID = "..."
AUTHORIZE_TRANSACTION_KEY = "..."
# PayPal settings
PAYPAL_TEST = True
PAYPAL_WPP_USER = "..."
PAYPAL_WPP_PASSWORD = "..."
PAYPAL_WPP_SIGNATURE = "..."
# views.py or wherever you want to use it
>>> g1 = get_gateway("authorize_net")
>>>
>>> cc = CreditCard(first_name= "Test",
... last_name = "User,
... month=10, year=2011,
... number="4222222222222",
... verification_value="100")
>>>
>>> response1 = g1.purchase(100, cc, options = {\dots})
>>> response1
{"status": "SUCCESS", "response": <AuthorizeNetAIMResponse object>}
>>>
>>> g2 = get_gateway("pay_pal")
>>>
>>> response2 = g2.purchase(100, cc, options = {...})>>> response2
{"status": "SUCCESS", "response": <PayPalNVP object>}
```
Installing Merchant You can use any of the following methods to install merchant.

• The recommended way is to install from [PyPi:](http://pypi.python.org/pypi/django-merchant)

pip install django-merchant

• If you are feeling adventurous, you might want to run the code off the git repository:

```
pip install -e git+git://github.com/agiliq/merchant.git#egg=django-merchant
```
#### Post-installation

• Install the dependencies for the gateways as prescribed in the individual gateway doc.

- Reference the billing app in your settings INSTALLED\_APPS.
- Run python manage.py syncdb to create the new required database tables

Configuration To configure a gateway/integration add the corresponding key to MERCHANT\_SETTINGS. Take a look at local.py-dist for reference.

Running the Test Suite By default, the test suite is configured to run tests for all the gateways and integrations which are configured:

python manage.py test billing

Tests for gateways and integrations which are not configured will be skipped.

If you are planning to integrate your app with a specific gateway/integration then you might wish to run only that apps test suite. For example, to run the Google Checkout Integration test case:

python manage.py test billing.GoogleCheckoutTestCase

Credit Card The *CreditCard* class is a helper class with some useful methods mainly for validation. This class is available in *billing.utils.credit\_card*.

### Attribute Reference

- *regexp*: The compiled regular expression that matches all card numbers for the card issuing authority. For the *CreditCard* class, this is *None*. It is overridden by subclasses.
- *card\_type*: Points to a one of *CreditCard*'s subclasses. This attribute is set by the *validate\_card* method of the selected gateway.
- *card\_name*: Card issuing authority name. Generally not required, but some gateways expect the user to figure out the credit card type to send with the requests.

#### Method Reference

- *\_\_init\_\_*: This method expects 6 keyword arguments. They are
	- *first\_name*: The first name of the credit card holder.
	- *last\_name*: The last name of the credit card holder.
	- *cardholders\_name*: The full name of the credit card holder, as an alternative to supplying *first\_name* and *last\_name*.
	- *month*: The expiration month of the credit card as an integer. Required
	- *year*: The expiration year of the credit card as an integer. Required
	- *number*: The credit card number (generally 16 digits). Required
	- *verification\_value*: The card security code (CVV2). Required
- *is\_luhn\_valid*: Checks the validity of the credit card number by using the *Luhn's algorithm* and returns a boolean. This method takes no arguments.
- *is\_expired*: Checks if the expiration date of the card is beyond today and returns a boolean. This method takes no arguments.
- *valid essential attributes*: Verifies if all the 6 arguments provided to the *init* method are filled and returns a boolean.
- *is\_valid*: Checks the validity of the card by calling the *is\_luhn\_valid*, *is\_expired* and *valid\_essential\_attributes* method and returns a boolean. This method takes no arguments.
- *expire date*: Returns the card expiry date in the "MM-YYYY" format. This is also available as a property.
- *name*: Returns the full name of the credit card holder by concatenating the *first\_name* and *last\_name*. This is also available as a property.

Subclasses Normally you do not use the subclasses directly. Instead, you use *CreditCard*, and call gateway.validate\_card() which will add a *card\_type* attribute which is the subclass.

The various credit cards and debit cards supported by [Merchant](http://github.com/agiliq/merchant) are:

## Credit Cards

- *Visa*
	- card\_name = "Visa"
	- $-$  regexp = re.compile('^4d{12}(d{3})?\$')
- *MasterCard*
	- card\_name = "MasterCard"
	- $-$  regexp = re.compile( $\sqrt[6]{(5[1-5]d\{4\}|677189)d\{10\}\$'}$ )
- *Discover*
	- card\_name = "Discover"
	- $-$  regexp = re.compile(' $(6011|65d{2})d{12}$ ')
- *AmericanExpress*
	- card\_name = "Amex"
	- $-$  regexp = re.compile('^3[47]d{13}\$')
- *DinersClub*
	- card\_name = "DinersClub"
	- $-$  regexp = re.compile(' $^{4}3(0[0-5][68]d)d{11}\$ \$')
- *JCB*
	- $-$  card name  $=$  "JCB"
	- $-$  regexp = re.compile('^35(28|29|[3-8]d)d{12}\$')

# Debit Cards

- *Switch*
	- $-$  card name  $=$  "Switch"
	- $-$  regexp = re.compile(' $\sqrt{6759d}$ {12}(d{2,3})?\$')
- *Solo*
	- card\_name = "Solo"
- $-$  regexp = re.compile(' $^{6767d}{12}(d{2,3})$ ?\$')
- *Dankort*
	- card\_name = "Dankort"
	- $-$  regexp = re.compile(' $\sim$ 5019d{12}\$')
- *Maestro*
	- card\_name = "Maestro"
	- $-$  regexp = re.compile( $\sqrt{(5[06-8][6d)d(10,17)}\$ )
- *Forbrugsforeningen*
	- card\_name = "Forbrugsforeningen"
	- $-$  regexp = re.compile( $^{(0.600722d}{10})$ \$')
- *Laser*
	- card\_name = "Laser"
	- $-$  regexp = re.compile(' $(6304167061677116709) d{8}(d{4}d{6,7})$ ?\$')

### **Helpers**

- all\_credit\_cards = [Visa, MasterCard, Discover, AmericanExpress, DinersClub, JCB]
- all\_debit\_cards = [Switch, Solo, Dankort, Maestro, Forbrugsforeningen, Laser]
- all\_cards = all\_credit\_cards + all\_debit\_cards

Gateways Gateways are the payment processors implemented in [Merchant.](http://github.com/agiliq/merchant) This is implemented as a class so that it is easy to extend and create as many gateways as possible.

The base gateway class is *billing.gateway.Gateway* which has the following methods and attributes.

### Attribute Reference

- test mode: This boolean attribute signifies if the gateway is in the test mode. By default, it looks up this value from the *MERCHANT\_TEST\_MODE* attribute from the settings file. If the *MERCHANT\_TEST\_MODE* attribute is not found in the settings file, the default value is *True* indicating that the gateway is in the test mode. So do not forget to either set the attribute to *True* in the subclass or through the settings file.
- default\_currency: This is the currency in which the transactions are settled ie the currency in which the payment gateway sends the invoice, transaction reports etc. This does not prevent the developer from charging a customer in other currencies but the exchange rate conversion has to be manually handled by the developer. This is a string, for example *"USD"* for US Dollar.
- supported\_countries: This is a *list* of supported countries that are handled by the payment gateway. This should contain a list of the country codes as prescribed by the [ISO 3166-alpha 2 standard.](http://en.wikipedia.org/wiki/ISO_3166-1_alpha-2) The *billing.utils.countries* contains a mapping of the country names and ISO codes.
- supported\_cardtypes: This is a *list* of supported card types handled by the payment gateway. This should contain a list of instances of the [CreditCard](#page-9048-0) class.
- homepage\_url: A string pointing to the URL of the payment gateway. This is just a helper attribute that is currently not used.
- display\_name: A string that contains the name of the payment gateway. Another helper attribute that is currently not used.

• application id: An application name or unique identifier for the gateway. Yet another helper attribute not currently used.

## Method Reference

- validate\_card(credit\_card): This method validates the supplied card by checking if it is supported by the gateway (through the *supported\_cardtypes* attribute) and calls the *is\_valid* method of the card and returns a boolean. if the card is not supported by the gateway, a *CardNotSupported* exception is raised.
- service\_url: A property that returns the url to which the credit card and other transaction related details are submitted.
- purchase(money, credit\_card, options = None): A method that charges the given card (one-time) for the given amount *money* using the *options* provided. Subclasses have to implement this method.
- authorize(money, credit\_card, options = None): A method that authorizes (for a future transaction) the credit card for the amount *money* using the *options* provided. Subclasses have to implement this method.
- capture(money, authorization, options = None): A method that captures funds from a previously authorized transaction using the *options* provided. Subclasses have to implement this method.
- void(identification, options = None): A method that nulls/voids/blanks an authorized transaction identified by *identification* to prevent a subsequent capture. Subclasses have to implement this method.
- credit(money, identification, options = None): A method that refunds a settled transaction with the transacation id *identification* and given *options*. Subclasses must implement this method.
- recurring(money, creditcard, options = None): A method that sets up a recurring transaction (or a subscription). Subclasses must implement this method.
- store(creditcard, options = None): A method that stores the credit card and user profile information on the payment gateway's servers for future reference. Subclasses must implement this method.
- unstore(identification, options = None): A method that reverses the *store* method's results. Subclasses must implement this method.

The *options* dictionary passed to the above methods consists of the following keys:

- **order id:** A unique order identification code (usually set by the gateway).
- ip: The IP address of the customer making the purchase. This is required by certain gateways like PayPal.
- customer: The name, customer number, or other information that identifies the customer. Optional.
- invoice: The invoice code/number (set by the merchant).
- merchant: The name or description of the merchant offering the product.
- description: A description of the product or transaction.
- email: The email address of the customer. Required by a few gateways.
- currency: Required when using a currency with a gateway that supports multiple currencies. If not specified, the value of the *default\_currency* attribute of the gateway instance is used.
- billing\_address: A dictionary containing the billing address of the customer. Generally required by gateways for address verification (AVS) etc.
- shipping address: A dictionary containing the shipping address of the customer. Required if the merchant requires shipping of products and where billing address is not the same as shipping address.

The address dictionary for *billing\_address* and *shipping\_address* should have the following keys:

• name: The full name of the customer.

- company: The company name of the customer. Required by a few gateways.
- address1: The primary street address of the customer. Required by many gateways.
- address2: Additional line for the address. Optional.
- city: The city of the customer.
- state: The state of the customer.
- **country**: The [ISO 3166-alpha 2 standard](http://en.wikipedia.org/wiki/ISO_3166-1_alpha-2) code for the country of the customer.
- zip: The zip or postal code of the customer.
- phone: The phone number of the customer. Optional.

All the above methods return a standard *response* dictionary containing the following keys:

- status: Indicating if the transaction is a "SUCCESS" or a "FAILURE"
- response: The response object for the transaction. Please consult the respective gateway's documentation to learn more about it.

### Helper functions

• get\_gateway(name, \*args, \*\*kwargs): A helper function that loads the gateway class by the *name* and initializes it with the *args* and *kwargs*.

On-site Processing Onsite processing refers to the payment mechanism where the customer stays on the merchant website and the authentication is done by the merchant website with the gateway in the background.

Merchant websites need to comply with [PCI standards](http://en.wikipedia.org/wiki/Payment_Card_Industry_Data_Security_Standard) to be able to securely carry out transactions.

On-site processing for payment gateways is implemented by using subclasses of the [Gateway class.](#page-9052-0)

Authorize.Net Gateway This gateway implements the [Authorize.Net Advanced Integration Method \(AIM\).](http://developer.authorize.net/api/aim/)

### Usage

}

- Setup a [test account](http://developer.authorize.net/testaccount/) with Authorize.Net.
- Add the following attributes to your *settings.py*:

```
MERCHANT_TEST_MODE = True \qquad # Toggle for live transactions
MERCHANT_SETTINGS = {
    "authorize_net": {
       "LOGIN_ID" : "???",
        "TRANSACTION_KEY" : "???"
    }
    ...
```
• Use the gateway instance:

```
>>> g1 = get_gateway("authorize_net")
>>>
>>> cc = CreditCard(first_name= "Test",
... last_name = "User",
               ... month=10, year=2011,
... number="4222222222222",
... verification_value="100")
```

```
>>>
\Rightarrow response1 = q1.purchase(1, cc, options = {...})
>>> response1
{"status": "SUCCESS", "response": <AuthorizeNetAIMResponse object>}
```
[Beanstream](http://www.beanstream.com/site/ca/index.html) Beanstream is a gateway headquartered in Canada and offering payment processing across North America.

Note: You will require the [beanstream python package](http://github.com/dragonx/beanstream) maintained by the community.

Settings attributes required (optional if you are passing them while initializing the gateway) for this integration are:

- MERCHANT\_ID: The merchant id provided by Beanstream. Can be obtained from the account dashboard.
- LOGIN\_COMPANY: The company name as visible from the account settings in the dashboard.
- LOGIN\_USER: The username used to login to the account dashboard.
- LOGIN PASSWORD: The password used to login to the account dashboard.
- HASH\_ALGORITHM: This is optional but required if you have enabled hashing in account dashboard. The values may be one of *SHA-1* and *MD5*.
- HASHCODE: If the above attribute is enabled, then set this attribute to the hash value you've setup in the account dashboard.

Settings attributes:

```
MERCHANT_TEST_MODE = True # Toggle for live
MERCHANT_SETTINGS = {
    "beanstream": {
        "MERCHANT_ID": "???",
        "LOGIN_COMPANY": "???",
        "LOGIN_USER": "???",
        "LOGIN_PASSWORD": "???",
        # The below two attributes are optional
        "HASH_ALGORITHM": "???",
        "HASHCODE": "???",
    }
    ...
}
```
### Example:

Simple usage:

```
>>> beanstream = get_gateway("beanstream")
>>> credit_card = CreditCard(first_name="Test", last_name="User",
                             month=10, year=2011,
                             number="4111111111111111",
                             verification_value="100")
# Bill the user for 1000 USD
>>> resp = beanstream.purchase(1000, credit_card)
>>> resp["response"].resp.approved()
True
# Authorize the card for 1000 USD
>>> resp = beanstream.authorize(1000, credit_card)
```

```
# Capture funds (900 USD) from a previously authorized transaction
>>> response = beanstream.capture(900, resp["response"].resp["trnId"])
>>> response["response"].resp.approved()
True
# Void an authorized transaction
>>> beanstream.void(resp["response"].resp["trnId"])
```
**Bitcoin Gateway** The Bitcoin gateway implements the [Bitcoin digital currency.](http://bitcoin.org/)

It is implemented using the JSON-RPC API as described in the [Merchant Howto.](https://en.bitcoin.it/wiki/Merchant_Howto#Using_a_third-party_plugin)

Note: The Bitcoin gateway depends on the *bitcoin-python* library which can be installed from pypi

Usage

• Add the following attributes to your *settings.py*:

```
"bitcoin": {
   "RPCUSER": "", # you'll find these settings in your $HOME/.bitcoin/bitcoin.conf
    "RPCPASSWORD": "",
   "HOST": "",
    "PORT": "",
    "ACCOUNT": "",
    "MINCONF": 1,
},
```
• Use the gateway instance:

```
>>> g1 = get_gateway("bitcoin")
>>> addr = g1.get_new_address()
>>> # pass along this address to your customer
>>> # the purchase will only be successful when
>>> # the amount is transferred to the above address
>>> response1 = g1.purchase(100, addr, options = {...})
>>> response1
{"status": "SUCCESS", "response": <instance>}
```
[Braintree Payments Server to Server](http://www.braintreepayments.com/gateway/api) [Braintree](http://www.braintreepayments.com/) Payments Server to Server is a gateway provided by Braintree [Payments](http://www.braintreepayments.com/) to services which are willing to take the burden of PCI compliance. This does not involve any redirects and only Server to Server calls happen in the background.

Note: You will require the official [braintree](http://pypi.python.org/pypi/braintree/) python package offered by Braintree for this gateway to work.

Settings attributes required for this integration are:

- MERCHANT\_ACCOUNT\_ID: The merchant account id provided by Braintree. Can be obtained from the account dashboard.
- PUBLIC\_KEY: The public key provided by Braintree through their account dashboard.
- PRIVATE\_KEY: The private key provided by Braintree through their account dashboard.

Settings attributes:

```
MERCHANT TEST MODE = True # Toggle for live
MERCHANT_SETTINGS = {
    "braintree_payments": {
        "MERCHANT_ACCOUNT_ID": "???",
        "PUBLIC_KEY": "???",
        "PRIVATE_KEY": "???"
    }
    ...
}
```
#### Example:

Simple usage:

```
>>> braintree = get_gateway("braintree_payments")
>>> credit_card = CreditCard(first_name="Test", last_name="User",
                             month=10, year=2011,
                             number="4111111111111111",
                             verification_value="100")
# Bill the user for 1000 USD
>>> resp = braintree.purchase(1000, credit_card)
>>> resp["response"].is_success
True
# Authorize the card for 1000 USD
>>> resp = braintree.authorize(1000, credit_card)
# Capture funds (900 USD) from a previously authorized transaction
>>> response = braintree.capture(900, resp["response"].transaction.id)
>>> response["response"].is_success
True
# Void an authorized transaction
>>> braintree.void(resp["response"].transaction.id)
# Store Customer and Credit Card information in the vault
>>> options = {
        "customer": {
            "name": "John Doe",
            "email": "john.doe@example.com",
            },
        }
>>> resp = braintree.store(credit_card, options = options)
# Unstore a previously stored credit card from the vault
>>> response = braintree.unstore(resp["response"].customer.credit_cards[0].token)
>>> response["response"].is_success
True
# A recurring plan charge
>>> options = {
        "customer": {
            "name": "John Doe",
            "email": "john.doe@example.com",
            },
        "recurring": {
            "plan_id": "test_plan",
```

```
"trial duration": 2,
            "trial_duration_unit": "month",
            "number_of_billing_cycles": 12,
            },
        }
>>> resp = braintree.recurring(10, credit_card, options = options)
>>> resp["response"].is_success
True
>>> resp["response"].subscription.number_of_billing_cycles
12
```
Chargebee [Chargebee](http://www.chargebee.com/) is a SAAS that makes subscription billing easy to handle. They also provide the functionality to plug to multiple gateways in the backend.

Note: You will require the [requests](http://docs.python-requests.org/en/latest/index.html) package to get Chargebee to work.

Settings attributes required (optional if you are passing them while initializing the gateway) for this integration are:

- SITE: The name of the Chargebee app (or site as they refer). The URL is generally of the form ["https://](https:/){site}.chargebee.com/".
- API\_KEY: This key is provided in your settings dashboard.

#### Settings attributes:

```
MERCHANT_TEST_MODE = True # Toggle for live
MERCHANT_SETTINGS = {
    "chargebee": {
        "SITE": "some-test",
        "API_KEY": "???",
    }
    ...
}
```
#### Example:

Simple usage:

```
>>> chargebee = get_gateway("chargebee")
>>> credit_card = CreditCard(first_name="Test", last_name="User",
                             month=10, year=2011,
                             number="4111111111111111",
                             verification_value="100")
# Bill the user for 10 USD per month based on a plan called 'monthly'
# The 'recurring' method on the gateway is a mirror to the 'store' method
>>> resp = chargebee.store(credit_card, options = {"plan_id": "monthly"})
>>> resp["response"]["customer"]["subscription"]["id"]
...
# Cancel the existing subscription
>>> response = chargebee.unstore(resp["response"]["customer"]["subscription"]["id"])
>>> response["response"]["subscription"]["status"]
'cancelled'
# Bill the user for 1000 USD
# Technically, Chargebee doesn't have a one shot purchase.
```

```
# Create a plan (called 'oneshot' below) that does a recurring
# subscription with an interval of a decade or more
>>> resp = chargebee.purchase(1000, credit_card,
    options = {"plan_id": "oneshot", "description": "Quick Purchase"})
>>> resp["response"]["invoice"]["subscription_id"]
...
# Authorize the card for 100 USD
# Technically, Chargebee doesn't have a one shot authorize.
# Create a plan (called 'oneshot' below) that does a recurring
# subscription with an interval of a decade or more and authorizes
# the card for a large amount
>>> resp = chargebee.authorize(100, credit_card,
   options = {"plan_id": "oneshot", "description": "Quick Authorize"})
# Capture funds (90 USD) from a previously authorized transaction
>>> response = chargebee.capture(90, resp["response"]["subscription"]["id"])
>>> response["status"]
'SUCCESS'
# Void an authorized transaction
>>> resp = chargebee.void(resp["response"]["invoice"]["subscription_id"])
>>> resp["status"]
'SUCCESS'
```
**eWay Gateway** The eWay gateway implements the [eWay Hosted Payment API.](http://www.eway.com.au/Developer/eway-api/hosted-payment-solution.aspx)

Note: Since the eWay payment gateway uses [SOAP,](http://en.wikipedia.org/wiki/SOAP) the API has been implemented using the [suds](https://fedorahosted.org/suds/) SOAP library for python. You'll require it to be able to use this gateway.

#### Usage

• Add the following attributes to your *settings.py*:

```
MERCHANT_TEST_MODE = True
MERCHANT_SETTINGS = {
    "eway": {
        "CUSTOMER_ID": "???",
        "USERNAME": "???",
        "PASSWORD": "???",
    }
}
```
• Use the gateway instance:

```
>>> g1 = get_gateway("eway")
>>>
>>> cc = CreditCard(first_name= "Test",
... last_name = "User",
... month=10, year=2011,
... number="4222222222222",
... verification value="100")
>>>
>>> response1 = g1.purchase(100, cc, options = {...})
>>> response1
{"status": "SUCCESS", "response": <instance>}
```
[Paylane](https://paylane.com/) Gateway Paylane is a payment processor focussed mainly in Europe.

Note: You will require [suds](https://fedorahosted.org/suds) python package to work with the the SOAP interface.

Settings attributes required for this gateway are:

- USERNAME: The username provided by Paylane while signing up for an account.
- PASSWORD: The password you set from the merchant admin panel. Not to be confused with the merchant login password.
- WSDL (optional): The location of the WSDL file. Defaults to [https://direct.paylane.com/wsdl/production/Direct.wsdl.](https://direct.paylane.com/wsdl/production/Direct.wsdl)
- SUDS\_CACHE\_DIR (optional): The location of the suds cache files. Defaults to /tmp/suds.

Settings attributes:

```
MERCHANT_TEST_MODE = True # Toggle for live
MERCHANT_SETTINGS = {
    "paylane": {
        "USERNAME": "???",
        "PASSWORD": "???",
    }
    ...
}
```
### Example:

Simple usage:

```
>>> paylane = get_gateway("paylane")
>>> credit_card = CreditCard(first_name="Test", last_name="User",
                             month=10, year=2012,
                             number="4242424242424242",
                             verification_value="100")
# Bill the user for 1000 USD
>>> resp = paylane.purchase(1000, credit_card)
>>> resp["status"]
SUCCESS
# Authorize the card for 1000 USD
>>> resp = paylane.authorize(1000, credit_card)
# Capture funds (900 USD) from a previously authorized transaction
>>> response = paylane.capture(900, resp["response"].id)
>>> response["status"]
SUCCESS
# A recurring plan charge
>>> options = {"plan_id": "gold"}
>>> resp = paylane.recurring(credit_card, options = options)
>>> resp["status"]
SUCCESS
```
#### PayPal Gateway

Note: This gateway is a wrapper to the [django-paypal](http://github.com/dcramer/django-paypal/) package. Please download it to be able to use the gateway.

The PayPal gateway is an implementation of the [PayPal Website Payments Pro](https://merchant.paypal.com/cgi-bin/marketingweb?cmd=_render-content&content_ID=merchant/wp_pro) product.

Usage

- Setup a PayPal Website Payments Pro account and obtain the API details.
- Add *paypal.standard* and *paypal.pro* (apps from [django-paypal\)](http://github.com/dcramer/django-paypal/) to the *INSTALLED\_APPS* in your *settings.py*.
- Also add the following attributes to your *settings.py*:

```
MERCHANT_TEST_MODE = True # Toggle for live transactions
MERCHANT_SETTINGS = {
    "pay_pal": {
        "WPP_USER" : "???",
       "WPP_PASSWORD" : "???",
       "WPP_SIGNATURE" : "???"
    }
}
# Since merchant relies on django-paypal
# you have to additionally provide the
# below attributes
PAYPAL_TEST = MERCHANT_TEST_MODE
PAYPAL_WPP_USER = MERCHANT_SETTINGS["pay_pal"]["WPP_USER"]
PAYPAL_WPP_PASSWORD = MERCHANT_SETTINGS["pay_pal"]["WPP_PASSWORD"]
PAYPAL_WPP_SIGNATURE = MERCHANT_SETTINGS["pay_pal"]["WPP_SIGNATURE"]
```
- Run *python manage.py syncdb* to get the response tables.
- Use the gateway instance:

```
>>> g1 = get_gateway("pay_pal")
>>>
>>> cc = CreditCard(first_name= "Test",
... last_name = "User",
... month=10, year=2011,
... number="4222222222222",
... verification_value="100")
>>>
>>> response1 = g1.purchase(100, cc, options = {"request": request, ...})
>>> response1
{"status": "SUCCESS", "response": <PayPalNVP object>}
```
Note: The PayPal gateway expects you pass the *request* object as a part of the *options* dictionary because the client's IP address may be used for fraud detection.

**[Stripe Payments](https://stripe.com/)** [Stripe](http://pypi.python.org/pypi/stripe/) Payments is a gateway provided by Stripe to services which are willing to take the burden of PCI compliance. This does not involve any redirects and only Server to Server calls happen in the background.

Note: You will require the official [stripe](http://pypi.python.org/pypi/stripe/) python package offered by Stripe for this gateway to work.

Settings attributes required for this integration are:

• API\_KEY: The merchant api key is provided by Stripe. Can be obtained from the account dashboard.

Settings attributes:

```
MERCHANT TEST MODE = True # Toggle for live
MERCHANT_SETTINGS = {
    "stripe": {
       "API_KEY": "???",
        "PUBLISHABLE_KEY": "???", # Used for stripe integration
    }
    ...
}
```
#### Example:

Simple usage:

```
>>> from billing import get_gateway, CreditCard
>>> stripe = get_gateway("stripe")
>>> credit_card = CreditCard(first_name="Test", last_name="User",
                             month=10, year=2012,
                             number="4242424242424242",
                             verification_value="100")
# Bill the user for 1000 USD
>>> resp = stripe.purchase(1000, credit_card)
>>> resp["status"]
SUCCESS
# Authorize the card for 1000 USD
>>> resp = stripe.authorize(1000, credit_card)
# Capture funds (900 USD) from a previously authorized transaction
>>> response = stripe.capture(900, resp["response"].id)
>>> response["status"]
SUCCESS
# Store Customer and Credit Card information in the vault
>>> resp = stripe.store(credit_card)
# Unstore a previously stored credit card from the vault
>>> response = stripe.unstore(resp["response"].id)
>>> response["status"]
SUCCESS
# A recurring plan charge
>>> options = {"plan_id": "gold"}
>>> resp = stripe.recurring(credit_card, options = options)
>>> resp["status"]
SUCCESS
```
WePay Payments [WePay.com](https://www.wepay.com/) is a service that lets you accept payments not just from credit cards but also from bank accounts.

WePay works slightly differently and is a hybrid between a [Gateway](#page-9052-0) and an [Integration](#page-9078-0) but should still be fairly easy to use.

Note: You will require the official [wepay](http://pypi.python.org/pypi/wepay/) python package offered by WePay.

Settings attributes required for this integration are:

- CLIENT ID: This attribute refers to the application id that can be obtained from the account dashboard.
- CLIENT\_SECRET: This is the secret for the corresponding CLIENT\_ID.
- ACCOUNT\_ID: Refers to the WePay user account id. If you are accepting payments for yourself, then this attribute is compulsory. If you are accepting payments for other users (say in a marketplace setup), then it is optional in the settings. py file but has to be passed in the options dictionary (with the key account  $id$ ) in the views.
- ACCESS TOKEN: The OAuth2 access token acquired from the user after the installation of the WePay application. If you are accepting payments for yourself, then this attribute is compulsory. If you are accepting payments for other users (say in a marketplace setup), then it is optional in the settings.py file but has to be passed in the options dictionary (with the key token) in the views.

Settings attributes:

```
MERCHANT_TEST_MODE = True # Toggle for live
MERCHANT SETTINGS = {
    "we_pay": {
        "CLIENT_ID": "???",
        "CLIENT_SECRET": "???",
        "ACCESS_TOKEN": "???",
        "ACCOUNT_ID": "???"
    }
    ...
}
```
### Example:

Simple usage:

```
wp = get_q \text{ateway}("we_p \text{ay}")credit_card = CreditCard(first_name="Test", last_name="User",
                         month=10, year=2012,
                         number="4242424242424242",
                         verification_value="100")
def we_pay_purchase(request):
    # Bill the user for 10 USD
    # Credit card is not required here because the user
    # is redirected to the wepay site for authorization
    resp = wp.purchase(10, None, {
        "description": "Product Description",
        "type": "GOODS",
        "redirect_uri": "http://example.com/success/redirect/"
    })
    if resp["status"] == "SUCCESS":
        return HttpResponseRedirect(resp["response"]["checkout_uri"])
    ...
# Authorize the card for 1000 USD
def we_pay_authorize(request):
    # Authorize the card, the amount is not required.
    resp = wp.authorize(None, credit_card, {"customer": {"email": "abc@example.com"|}, "billing_a
    resp["checkout_id"]
    ...
# Capture funds from a previously authorized transaction
def we_pay_capture(request):
```

```
# No ability to partially capture and hence first argument is None
    resp = wp.capture(None, '<authorization_id>')
    ...
# Refund a transaction
def we_pay_refund(request):
    # Refund completely
   resp = wp.credit(None, '<checkout_id>')
    ...
    # Refund partially from a transaction charged $15
    resp = wp.credit(10, '<checkout_id>')
    ...
# Store Customer and Credit Card information in the vault
def we_pay_store(request)
    resp = wp.store(credit_card, {"customer": {"email": "abc@example.com"}, "billing_address": {
    ...
# A recurring plan for $100/month
def we_pay_recurring(request):
    options = {"period": "monthly", "start_time": "2012-01-01",
               "end_time": "2013-01-01", "auto_recur": "true",
               "redirect_uri": "http://example.com/redirect/success/"}
    resp = wp.recurring(100, None, options = options)
    if resp["status"] == "SUCCESS":
        return HttpResponseRedirect(resp["response"]["preapproval_uri"])
    ...
```
Off-site Processing Off-site processing is the payment mechanism where the customer is redirected to the payment gateways site to complete the transaction and is redirected back to the merchant website on completion.

Since the credit card number and other sensitive details are entered on the payment gateway's site, the merchant website may not comply to [PCI standards.](http://en.wikipedia.org/wiki/Payment_Card_Industry_Data_Security_Standard) This mode of payment is recommended when the merchant website is not in a position to use SSL certificates, not able to guarantee a secure network etc

Off-site processing is generally implemented in merchant through *Integrations* (name derived from [Active Merchant\)](http://activemerchant.org/).

Integration An Integration much like a [Gateway](#page-9052-0) is a Python class. But unlike a Gateway which is used in a view, an Integration renders a form (usually with hidden fields) through a template tag. An integration may also support asynchronous and real-time transaction status handling through callbacks or notifiers like the [PayPal IPN](https://www.paypal.com/ipn)

Here is a reference of the attributes and methods of the Integration class:

### **Attributes**

- fields: Dictionary of form fields that have to be rendered in the template.
- test\_mode: Signifies if the integration is in a test mode or production. The default value for this is taken from the *MERCHANT\_TEST\_MODE* setting attribute.
- display\_name: A human readable name that is generally used to tag the errors when the integration is not correctly configured.

### Methods

• init (options={}): The constructor for the Integration. The options dictionary if present overrides the default items of the fields attribute.

- add field(key, value): A method to modify the fields attribute.
- add\_fields(fields): A method to update the fields attribute with the fields dictionary specified.
- service\_url: The URL on the form where the fields data is posted. Overridden by implementations.
- get\_urls: A method that returns the urlpatterns for the notifier/ callback. This method is modified by implementations.
- urls: A property that returns the above method.

Helper Function Very much like [Gateways,](#page-9052-0) Integrations have a method of easily referencing the corresponding integration class through the *get\_integration* helper function.

• get integration(integration name, \*args, \*\*kwargs): Returns the Integration class for the corresponding *integration\_name*.

Example:

```
>>> from billing import get_integration
>>> get_integration("pay_pal")
<billing.integrations.pay_pal_integration.PayPalIntegration object at 0xa57e12c>
```
[PayPal Website Payments Standard](https://merchant.paypal.com/cgi-bin/marketingweb?cmd=_render-content&content_ID=merchant/wp_standard) PayPal Website Payments Standard (PWS) is an offsite payment processor. This method of payment is implemented in merchant as a wrapper on top of [django-paypal.](https://github.com/dcramer/django-paypal) You need to install the package to be able to use this payment processor.

For a list of the fields and settings attribute expected, please refer to the PWS and django-paypal documentation.

After a transaction, PayPal pings the notification URL and all the data sent is stored in the *PayPalIPN* model instance that can be viewed from the django admin.

Test or Live Mode By default the form renders in test mode with POST against sandbox.paypal.com. Add following to you *settings.py* to put the form into live mode:

```
### Django Merchant
MERCHANT_TEST_MODE = False
PAYPAL TEST = MERCHANT TEST MODE
```
Don't forget to add the settings attributes from  $d$  jango-paypal:

```
INSTALLED_APPS = (
    ...,
    'paypal.standard.pdt',
    ...)
MERCHANT SETTINGS = {
     ...,
     'pay_pal': {
         "WPP_USER" : '...',
         "WPP_PASSWORD" : '...',
         "WPP_SIGNATURE" : '...',
         "RECEIVER_EMAIL" : '...',
         # Below attribute is optional
         "ENCRYPTED": True
     }
     ...}
PAYPAL_RECEIVER_EMAIL = MERCHANT_SETTINGS['pay_pal']['RECEIVER_EMAIL']
```
Example In urls.py:

```
from billing import get_integration
pay pal = get integration("pay pal")
urlpatterns += patterns('',
  (r'^paypal-ipn-handler/', include(pay_pal.urls)),
)
```
In views.py:

```
>>> from billing import get_integration
>>> pay_pal = get_integration("pay_pal")
>>> pay_pal.add_fields({
... "business": "paypalemail@somedomain.com",
... "item_name": "Test Item",
... "invoice": "UID",
... "notify_url": "http://example.com/paypal-ipn-handler/",
... "return_url": "http://example.com/paypal/",
... "cancel_return": "http://example.com/paypal/unsuccessful/",
... "amount": 100})
>>> return render_to_response("some_template.html",
... {"obj": pay_pal},
... context_instance=RequestContext(request))
```
You can also implement a shopping cart by adding multiple items with keys like item\_name\_1, amount\_1 etc, for e.g:

```
>>> pay_pal.add_fields({
... "business": "paypalemail@somedomain.com",
... "item_name_1": "Test Item 1",
... "amount_1": "10",
... "item_name_2": "Test Item 2",
... "amount_2": "20",
... "invoice": "UID",
... "notify_url": "http://example.com/paypal-ipn-handler/",
... "return_url": "http://example.com/paypal/",
... "cancel_return": "http://example.com/paypal/unsuccessful/",
... })
```
In some\_template.html:

```
{% load render_integration from billing_tags %}
{% render_integration obj %}
```
Template renders to something like below:

```
<form action="https://www.sandbox.paypal.com/cgi-bin/webscr" method="post">
 <input type="hidden" name="business" value="paypalemail@somedomain.com" id="id_business" />
 <input type="hidden" name="amount" value="100" id="id_amount" />
  <input type="hidden" name="item_name" value="Test Item" id="id_item_name" />
  <input type="hidden" name="notify_url" value="http://example.com/paypal-ipn-handler/" id="id_notify_url" />
 <input type="hidden" name="cancel_return" value="http://example.com/paypal/unsuccessful" id="id_cancel_return" />
 <input type="hidden" name="return" value="http://example.com/paypal/" id="id_return_url" />
 <input type="hidden" name="invoice" value="UID" id="id_invoice" />
 <input type="hidden" name="cmd" value="_xclick" id="id_cmd" />
 <input type="hidden" name="charset" value="utf-8" id="id_charset" />
 <input type="hidden" name="currency_code" value="USD" id="id_currency_code" />
 <input type="hidden" name="no_shipping" value="1" id="id_no_shipping" />
 <input type="image" src="https://www.sandbox.paypal.com/en_US/i/btn/btn_buynowCC_LG.gif" border="0"
</form>
```
WorldPay [WorldPay,](http://www.rbsworldpay.com/) provides a hosted payments page for offsite transactions for merchants who cannot guarantee PCI compliance. The documentation for the service is available [here.](http://rbsworldpay.com/support/bg/index.php?page=development&sub=integration&c=UK)

After a transaction, WorldPay pings the notification URL and all the data sent is stored in the *RBSResponse* model instance that can be viewed from the django admin.

The settings attribute required for this integration are:

• MD5\_SECRET\_KEY: The MD5 secret key chosen by the user while signing up for the WorldPay Hosted Payments Service.

Settings Attributes:

```
MERCHANT_TEST_MODE = True # Toggle for live
MERCHANT_SETTINGS = {
    "world_pay": {
        "MD5_SECRET_KEY": "???"
    }
    ...
}
```
Example In urls.py:

```
world_pay = get_integration("world_pay")
urlpatterns += patterns('',
 (r'^world_pay/', include(world_pay.urls)),
  # You'll have to register /world_pay/rbs-notify-handler/ in the
  # WorldPay admin dashboard for the notification URL
)
```
In views.py:

```
>>> from billing import get_integration
>>> world_pay = get_integration("world_pay")
>>> world_pay.add_fields({
... "instId": "WP_ID",
... "cartId": "TEST123",
... "amount": 100,
... "currency": "USD",
... "desc": "Test Item",
... })
>>> return render_to_response("some_template.html",
... \{\n \text{"obj"}: \text{world pay}\},... context_instance=RequestContext(request))
```
In some\_template.html:

```
{% load render integration from billing tags %}
{% render_integration obj %}
```
Template renders to something like below:

```
<form method='post' action='https://select-test.wp3.rbsworldpay.com/wcc/purchase'>
 <input type="hidden" name="futurePayType" id="id_futurePayType" />
 <input type="hidden" name="intervalUnit" id="id_intervalUnit" />
 <input type="hidden" name="intervalMult" id="id_intervalMult" />
 <input type="hidden" name="option" id="id_option" />
 <input type="hidden" name="noOfPayments" id="id_noOfPayments" />
 <input type="hidden" name="normalAmount" id="id_normalAmount" />
 <input type="hidden" name="startDelayUnit" id="id_startDelayUnit" />
```
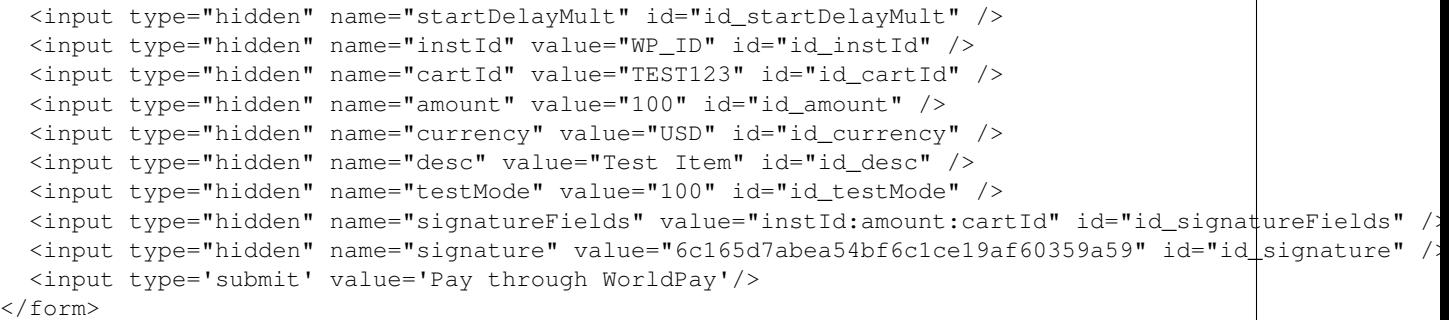

Amazon Flexible Payment Service [Amazon FPS,](http://aws.amazon.com/fps/) is a service that allows for building very flexible payment systems. The service can be classified as a part Gateway and part Integration (offsite processor). This is because the customer is redirected to the Amazon site where he authorizes the payment and after this the customer is redirected back to the merchant site with a token that is used by the merchant to transact with the customer. In plain offsite processors, the authorization and transaction take place in one shot almost simultaneously.

Since the service isn't conventional (though very flexible), implementing FPS in merchant takes a couple of steps more.

The documentation for the service is available at [Amazon FPS Docs.](http://aws.amazon.com/documentation/fps/)

Note: This integration has a dependency on boto, a popular AWS library for python.

Settings attributes required for this integration are:

- AWS\_ACCESS\_KEY: The Amazon AWS access key available from the user's AWS dashboard.
- AWS\_SECRET\_ACCESS\_KEY: The Amazon AWS secret access key also available from the user's dashboard. Shouldn't be distributed to anyone.

Settings attributes:

```
MERCHANT_TEST_MODE = True
MERCHANT_SETTINGS = {
    "amazon fps": {
        "AWS_ACCESS_KEY": "???",
        "AWS_SECRET_ACCESS_KEY": "???"
    }
}
```
Here are the methods and attributes implemented on the AmazonFpsIntegration class:

- $\text{init}$  (options = {}): The constructor takes a dictionary of options that are used to initialize the underlying FPSConnection that is bundled with boto.
- service\_url: A property that returns the API Endpoint depending on whether the the integration is in test\_mode or not.
- link\_url: A property that returns the link which redirects the customer to the Amazon Payments site to authorize the transaction.
- purchase (amount, options={}): The method that charges a customer right away for the amount amount after receiving a successful token from Amazon. The options dictionary is generated from the return\_url on successful redirect from the Amazon payments page. This method returns a dictionary with two items, status representing the status and response representing the response as described by boto.fps.response.FPSResponse.
- authorize (amount, options={}): Similar to the purchase method except that it reserves the payment and doesn't not charge until a capture (settle) is not called. The response is the same as that of purchase.
- capture (amount, options={}): Captures funds from an authorized transaction. The response is the same as the above two methods.
- credit (amount, options={}): Refunds a part of full amount of the transaction.
- void(identification, options={}): Cancel/Null an authorized transaction.
- fps\_ipn\_handler: A method that handles the asynchronous HTTP POST request from the Amazon IPN and saves into the AmazonFPSResponse model.
- fps\_return\_url: This method verifies the source of the return URL from Amazon and directs to the transaction.
- transaction: This is the main method that charges/authorizes funds from the customer. This method has to be subclassed to implement the logic for the transaction on return from the Amazon Payments page.

Example In any app that is present in the settings. INSTALLED APPS, subclass the AmazonFpsIntegration and implement the transaction method. The file should be available under <app>/integrations/<integration\_name>\_integration.py:

```
class FpsIntegration(AmazonFpsIntegration):
    # The class name is based on the filename.
    # So if the files exists in <app>/integrations/fps_integration.py
    # then the class name should be FpsIntegration
   def transaction(self, request):
       # Logic to decide if the user should
        # be charged immediately or funds
        # authorized and then redirect the user
        # Below is an example:
       resp = self.purchase(10, {...})if resp["status"] == "Success":
           return HttpResponseRedirect("/success/")
       return HttpResponseRedirect("/failure/")
```
In urls.py:

```
from billing import get_integration
amazon_fps = get_integration("fps")
urlpatterns += patterns('',
  (r'^amazon_fps/', include(amazon_fps.urls)),
  # You'll have to register /amazon_fps/fps-notify-handler/ in the
  # Amazon FPS admin dashboard for the notification URL
)
```
In views.py:

```
from billing import get_integration
def productPage(request):
  amazon_fps = get_integration("fps")
  url_scheme = "http"
  if request.is_secure():
      url_scheme = "https"
  domain = RequestSite(request).domain
   fields = {"transactionAmount": "100",
             "pipelineName": "SingleUse",
             "paymentReason": "Merchant Test",
```

```
"paymentPage": request.build absolute uri(),
         # Send the correct url where the redirect should happen
         "returnURL": "%s://%s%s" % (url_scheme,
                                     domain,
                                     reverse("fps_return_url")),
        }
# You might want to save the fields["callerReference"] that
# is auto-generated in the db or session to uniquely identify
# this user (or use the user id as the callerReference) because
# amazon passes this callerReference back in the return URL.
amazon_fps.add_fields(fields)
return render_to_response("some_template.html",
                          {"fps": amazon_fps},
                          context_instance=RequestContext(request))
```
In some\_template.html:

```
{% load render_integration from billing_tags %}
{% render_integration fps %}
```
The above template renders the following code:

<p><a href="https://authorize.payments-sandbox.amazon.com/cobranded-ui/actions/start?callerKey=AKIAI

[Braintree Payments Transparent Redirect](http://www.braintreepayments.com/gateway/api) Braintree Payments Transparent Redirect is a service offered by [Brain](http://www.braintreepayments.com/)[tree Payments](http://www.braintreepayments.com/) to reduce the complexity of PCI compliance.

Note: This integration makes use of the official [braintree](http://pypi.python.org/pypi/braintree/) python package offered by Braintree Payments. Please install it before you use this integration.

Refer to the [Braintree Payments Server to Server](#page-9064-0) Gateway for the settings attributes.

Here are the methods and attributes implemented on the BraintreePaymentsIntegration class:

- \_init\_(self, options=None): The constructor method that configures the Braintree environment setting it either to production or sandbox mode based on the value of settings.MERCHANT\_TEST\_MODE.
- service\_url(self): A property that provides the URL to which the Transparent Redirect form is submitted.
- get\_urls(self): The method sets the url to which Braintree redirects after the form submission is successful. This method is generally mapped directly in the urls.py.

```
from billing import get_integration
braintree = get_integration("braintree_payments")
urlpatterns += patterns('',
   (r'^braintree/', include(braintree.urls)),
\lambda
```
- braintree\_notify\_handler(self, request): The view method that handles the confirmation of the transaction after successful redirection from Braintree.
- braintree\_success\_handler(self, request, response): If the transaction is successful, the braintree\_notify\_handler calls the braintree\_success\_handler which renders the billing/braintree\_success.html with the response object. The response object is a standard braintree result described [here.](http://www.braintreepayments.com/docs/python/transactions/result_handling)
- braintree failure handler(self, request, response): If the transaction fails, the braintree notify handler calls the braintree failure handler which renders the billing/braintree error.html with the response which is a standar braintree error object.
- generate\_tr\_data(self): The method that calculates the [tr\\_data](http://www.braintreepayments.com/docs/python/transactions/create_tr#tr_data) to prevent a form from being tampered post-submission.
- generate form(self): The method that generates and returns the form (present in billing.forms.braintree\_payments\_form) and populates the initial data with the self.fields (added through either the add\_fields or add\_field methods) and tr\_data.

### Example:

In the views.py:

```
braintree_obj = get_integration("braintree_payments")
# Standard braintree fields
fields = {"transaction": {
            "order_id": "some_unique_id",
            "type": "sale",
            "options": {
                "submit_for_settlement": True
              },
            },
            "site": "%s://%s" %("https" if request.is_secure() else "http",
                                RequestSite(request).domain)
         }
braintree_obj.add_fields(fields)
return render_to_response("some_template.html",
                          {"bp": braintree_obj},
                          context_instance=RequestContext(request))
```
In the urls.py:

```
braintree_obj = qet_integration("braintree_payments")urlpatterns += patterns('',
   (r'^braintree/', include(braintree.urls)),
)
```
In the template:

```
{% load render_integration from billing_tags %}
{% render_integration bp %}
```
Stripe Payment Integration *[Stripe Payment Integration](#page-9092-0)* is a service offered by [Stripe Payment](https://stripe.com) to reduce the complexity of PCI compliance.

Note: This integration makes use of the official [stripe](http://pypi.python.org/pypi/stripe/) python package offered by Stripe Payments. Please install it before you use this integration.

Refer to the [Stripe Payments](#page-9074-0) Gateway for the settings attributes.

Here are the methods and attributes implemented on the StripeIntegration class:

- \_init\_(self, options=None): The constructor method that configures the stripe setting
- get urls (self): The method sets the url to which the token is sent after the it is obtained from Stripe. This method is generally mapped directly in the urls.py.

```
from billing import get_integration
stripe_obj = get_integration("stripe")
urlpatterns += patterns('',
   (r'^stripe/', include(stripe_obj.urls)),
)
```
- transaction(self, request): The method that receives the Stripe Token after successfully validating with the Stripe servers. Needs to be subclassed to include the token transaction logic.
- generate form(self): The method that generates and returns the form (present in billing.forms.stripe\_form)

## Example:

In <some\_app>/integrations/stripe\_example\_integration.py:

```
from billing.integrations.stripe_integration import StripeIntegration
class StripeExampleIntegration(StripeIntegration):
   def transaction(self, request):
        # The token is received in the POST request
       resp = self.gateway.purchase(100, request.POST["stripeToken"])
        if resp["status"] == "SUCCESS":
            # Redirect if the transaction is successful
            ...
        else:
            # Transaction failed
```
In the views.py:

...

```
stripe_obj = get_integration("stripe_example")
return render_to_response("some_template.html",
                        {"stripe_obj": stripe_obj},
                         context_instance=RequestContext(request))
```
In the urls.py:

```
stripe_obj = get_integration("stripe_example")
urlpatterns += patterns('',
   (r'^stripe/', include(stripe_obj.urls)),
\lambda
```
In the template:

```
{% load render_integration from billing_tags %}
{% render_integration stripe_obj %}
```
eWAY Payment Integration The eWAY integration functionality interfaces with eWAY's Merchant Hosted Payments facility. Their service makes it extremely easy to be PCI-DSS compliant by allowing you to never receive customer credit card information.

Note: This integration requires the [suds](https://fedorahosted.org/suds/) package. Please install it before you use this integration.

The basic data flow is as follows:
- 1. Request an *access code* from eWAY.
- 2. Create an HTML form with the *access code* and user credit card fields.
- 3. Encourage the user to submit the form to eWAY and they'll be redirected back to your site.
- 4. Use the *access code* to ask eWAY if the transaction was successful.

You must add the following to project's settings:

```
MERCHANT_SETTINGS = {
    "eway": {
        "CUSTOMER_ID": "???",
        "USERNAME": "???",
        "PASSWORD": "???",
    }
}
```
The integration class is used to request an *access code* and also to check its success after the redirect:

# class **EwayIntegration**(*access\_code=None*)

Creates an integration object for use with eWAY.

*access\_code* is optional, but must be configured prior to using [check\\_transaction\(\)](#page-9096-0).

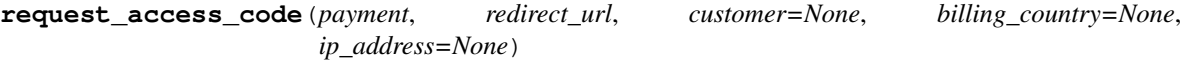

Requests an *access code* from eWAY to use with a transaction.

Parameters

- **payment** (*dict*) Information about the payment
- **redirect\_url** (*unicode*) URL to redirect the user to after payment
- **customer** (*dict*) Customer related information
- **billing\_country** (*unicode alpha-2 country code (as per ISO 3166)*) Customer's billing country
- **ip\_address** (*unicode*) Customer's IP address

Returns (access\_code, customer)

The integration is automatically updated with the returned access code.

Supported keys in customer:

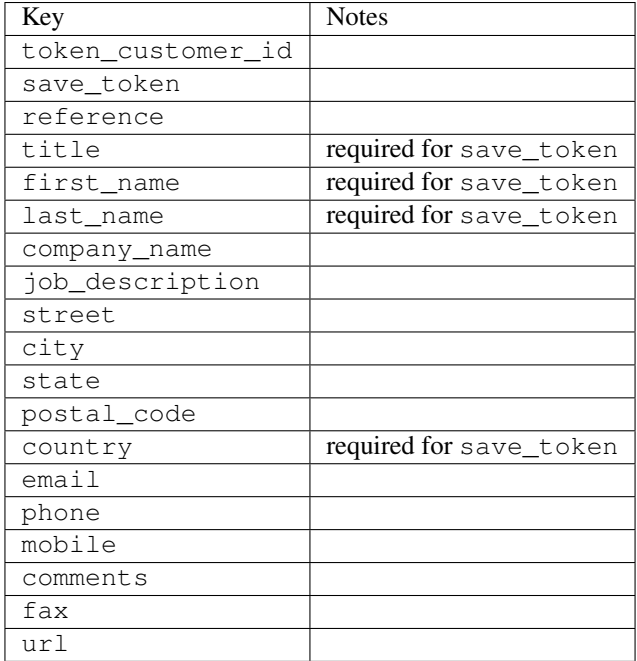

Supported keys in payment:

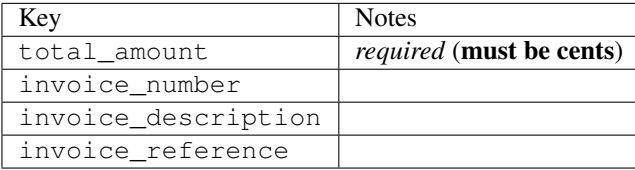

To add extra security, it's a good idea to specify ip\_address. The value is given to eWAY to allow them to ensure that the POST request they receive comes from the given address. E.g.:

```
def payment(request):
    integration = get_integration("eway_au")
    access_code, customer = integration.request_access_code(..., ip_address=request.META["REMOTE
    # ...
```
### Returned value

The returned value is a tuple (access\_code, customer). access\_code is the access code granted by eWAY that must be included in the HTML form, and is used to request transaction status after the redirect.

customer is a dict containing information about the customer. This is particularly useful if you make use of save\_token and token\_customer\_id to save customer details on eWAY's servers. Keys in the dict are:

```
•token_customer_id
```
- •save\_token
- •reference
- •title
- •first\_name
- •last\_name
- •company\_name
- •job\_description

•street •city •state •postal\_code •country – e.g. au •email •phone •mobile •comments •fax •url •card\_number – e.g. 444433XXXXXX1111 •card\_name •card\_expiry\_month •card\_expiry\_year

# **check\_transaction**()

Check with eWAY what happened with a transaction.

This method requires access\_code has been configured.

# Returns dict

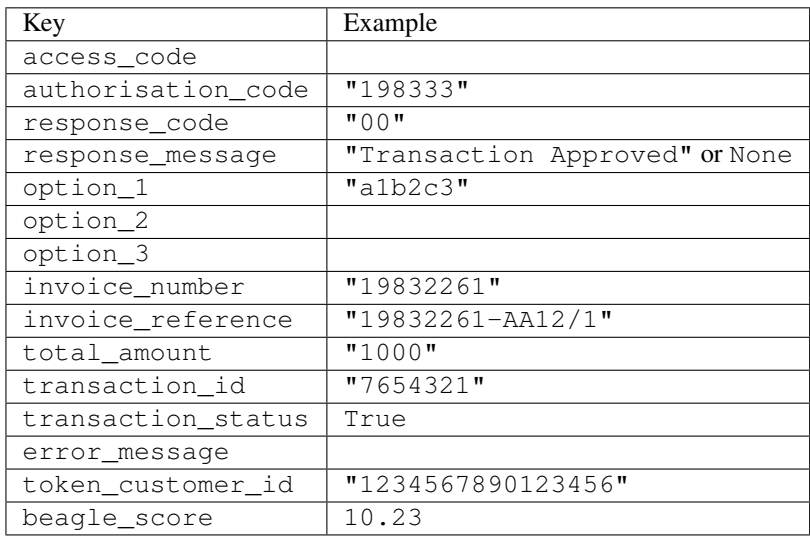

# Example:

```
# views.py
from billing import get_integration
from django.shortcuts import get_object_or_404
def payment(request, cart_pk):
    # Pretend some 'Order' model exists with a 'total_price' in dollars
```

```
order = get_object_or_404(Order, pk=cart_pk)
   integration = get_integration("eway_au")
   access_code, customer = integration.request_access_code(
       customer={"first_name": "Bradley", "last_name": "Ayers"},
       payment={"total_amount": order.total_price * 100},
       return_url=reverse(payment_done))
   request.session["eway_access_code"] = integration.access_code
   return render(request, "payment.html", {"integration": integration})
def payment_done(request, cart_pk):
   order = get_object_or_404(Order, pk=cart_pk)
   access code = request.Session["accesscode"]integration = get_integration("eway_au", access_code=access_code)
   # Retrieve transaction status from eWAY
   status = integration.check_transaction()
   if status["response_code"] in ("00", "08", "11"):
       order.is_paid = True
       order.save()
       template = "receipt.html"
   else:
       template = "payment_failed.html"
   return render(request, template, {"status": status})
```
In order for eWAY to process the transaction, the user must submit the payment HTML form directly to eWAY. The helper tag {% eway %} makes this trivial:

```
{% load render_integration from billing_tags %}
{% render_integration integration %}
```
For a more configurable form, use the following pattern:

```
<form method="post" action="{{ integration.service_url }}">
    {{ integration.generate_form.as_p }}
    <input type="submit"/>
</form>
```
Authorize.Net Direct Post Method [Authorize.Net Direct Post Method](http://developer.authorize.net/api/dpm) is a service offered by [Authorize.Net](http://authorize.net/) to reduce the complexity of PCI compliance.

Here are the following settings attributes that are required:

- LOGIN ID: The Login id provided by Authorize.Net. Can be obtained from the dashboard.
- TRANSACTION\_KEY: The Transaction key is used to sign the generated form with a shared key to validate against form tampering.
- MD5\_HASH: This attribute is used to generate a hash that is verified against the hash sent by Authorize.Net to confirm the request's source.

Here are the methods and attributes implemented on the AuthorizeNetDpmIntegration class:

- init (self): The constructor that configures the Authorize.Net Integration environment setting it either to production or sandbox mode based on the value of settings. MERCHANT\_TEST\_MODE.
- **form class (self)**: Returns the form class that is used to generate the form. Defaults to to billing.forms.authorize\_net\_forms.AuthorizeNetDPMForm.
- generate\_form(self): Renders the form and generates some precomputed field values.
- service url(self): Returns the Authorize.net url to be set on the form.
- verify\_response(self, request): Verifies if the relay response originated from Authorize.Net.
- get\_urls(self): The method sets the url to which Authorize.Net sends a relay response, redirects on a success or failure.

```
from billing import get_integration
integration = get_integration("authorize_net_dpm")
urlpatterns += patterns('',
   (r'^authorize_net/', include(integration.urls)),
)
```
- authorize\_net\_notify\_handler(self, request): The view method that handles the verification of the response, firing of the signal and sends out the redirect snippet to Authorize.Net.
- authorize\_net\_success\_handler(self, request): The method that renders the *billing/authorize\_net\_success.html*.
- authorize\_net\_failure\_handler(self, request): The method that renders the *billing/authorize\_net\_failure.html*.

### Example:

In the views.py:

```
int_obj = get_integration("authorize_net_dpm")
fields = \{ 'x\_amount' : 1,'x_fp_sequence': datetime.datetime.now().strftime('%Y%m%d%H%M%S'),
          'x_fp_timestamp': datetime.datetime.utcnow().strftime('%s'),
          'x_recurring_bill': 'F',
         }
int_obj.add_fields(fields)
return render_to_response("some_template.html",
                           {"adp": int_obj},
                          context_instance=RequestContext(request))
```
In the urls.py:

```
int_obj = get_integration("authorize_net_dpm")
urlpatterns += patterns('',
   (r'^authorize_net/', include(int_obj.urls)),
```
In the template:

)

```
{% load render_integration from billing_tags %}
{% render_integration adp %}
```
Signals The signals emitted by [Merchant](http://github.com/agiliq/merchant) are:

- *transaction\_was\_successful(sender, type=..., response=...)*: This signal is dispatched when a payment is successfully transacted. The *sender* is the object which has dispatched the signal. *type* is the kind of transaction. Current choices for type are:
	- *purchase*
	- *authorize*
- *capture*
- *credit*
- *void*
- *store*
- *unstore*

*response* is the actual response object that is sent after the success. Please consult the individual gateway docs for the response object.

- *transaction\_was\_unsuccessful(sender, type=..., response=...)*: This signal is dispatched when a payment fails. The *sender* is the object which has dispatched the signal. *type* is the kind of transation. Current choices for type are:
	- *purchase*
	- *authorize*
	- *capture*
	- *credit*
	- *void*
	- *store*
	- *unstore*

*response* is the actual response object that is sent after the success.

Note: Some gateways are implemented to raise an error on failure. This exception may be passed as the response object. Please consult the docs to confirm.

Writing a new gateway Writing a new gateway for [Merchant](http://github.com/agiliq/merchant) is very easy. Here are the steps to follow to write a new gateway:

• Create a new gateway file under the *billing.gateways* module which should follow this naming convention:

```
<gateway_name>_gateway.py
```
So for example, PayPal would have *pay\_pal\_gateway.py*. Similarly, Authorize.Net, would have *authorize\_net\_gateway.py*.

• Create a class in this file with the following name:

class GatewayNameGateway(Gateway):

So for PayPal, it would be *PayPalGateway* and for Authorize.Net, it would be *AuthorizeNetGateway*.

• Implement all or any of following methods in the class:

```
def purchase(self, money, credit_card, options = None):
...
def authorize(self, money, credit_card, options = None):
...
def capture(self, money, authorization, options = None):
...
```
...

```
def void(self, identification, options = None):
...
def credit(self, money, identification, options = None):
...
def recurring(self, money, creditcard, options = None):
...
def store(self, creditcard, options = None):
...
def unstore(self, identification, options = None):
...
```
Customizing Merchant While we make all attempts to cover most of the functionality of the payment processors but may fall short sometimes. There is absolutely no need to worry as the gateway and integration objects are extensible.

[Merchant](https://github.com/agiliq/merchant) looks for gateways and integration objects under every INSTALLED\_APPS in settings.py. So it is possible for you to write your custom or modified objects within your app without having to patch the merchant code.

Note: Most of what is written below will also be applicable for gateways and you will have to replace instances of integration with gateway.

Suppose you want to extend the [Braintree Payments Integration,](#page-9090-0) to render a different template on success instead of the default billing/braintree\_success.html.

Here is the process:

- In any of the settings.INSTALLED\_APPS, create an integrations module (in layman's term an integrations directory with an \_\_init\_\_.py file under that directory).
- Create a file in that integrations directory that follows the convention below:

<integration\_name>\_integration.py

Let us name the modified integration as modified\_bp, then the filename would be:

modified\_bp\_integration.py

and the Integration class name in that file as ModifiedBpIntegration.

Note: The naming of the file and class follows a simple rule. The filename is split on underscores and each element of the split sequence is capitalized to obtain the class name.

So in our example, in the modified\_bp\_integration.py:

```
class ModifiedBpIntegration(BraintreePaymentsIntegration):
    def braintree_success_handler(self, request, response):
       return render_to_response("my_new_success.html",
                                 {"resp": response},
                                 context_instance=RequestContext(request))
```
• Then use the new integration in your code just as you would for a built-in integration:

**>>>** bp\_obj = get\_integration("modified\_bp")

Contributing to Merchant While there is no requirement for you to contribute your new gateway code or changes back to the [upstream project,](http://github.com/agiliq/merchant) you can play a good samaritan by contributing back to the project and helping scores of people.

Here are the steps to follow to contribute back to [Merchant:](http://github.com/agiliq/merchant)

- Fork the project from it's [github page.](http://github.com/agiliq/merchant)
- Make the changes in your fork.
- File an issue at the [github page](http://github.com/agiliq/merchant) and enclose a pull request.

Note: If you want to include a new gateway, we request you to include a few tests (probably using the current tests as a template).

• Don't forget to add yourself to the *CONTRIBUTORS.txt* file before opening an issue.

## Changes

### 0.4 (upcoming)

- Added python3 support
- Removed google checkout

### 0.3

- Django 1.7 suport (potentially backwards incompatible changes)
- Updated the example *requirements.txt*

## 0.2

- Unit tests are skipped unless the corresponding gateways are configured
- Bugfix Use settings.AUTH\_USER\_MODEL instead of get\_user\_model
- Demo fill up initial data for all gateways

### 0.1

• Added PIN payments support

### 0.09

• Removed Samurai gateway and integration

## 0.08

- Added bitcoin backend
- Bugfixes to eWay, paypal integration and authorize.net
- Google Checkout shipping, tax rate and private data support
- Changes to Amazon FPS to work with latest boto. Addition of new fields to the FPS response model. A backwards incompatible change
- Made merchant django v1.5 compatible
- Fixes in the chargebee gateway broken by changes in the 'requests' api
- Changes to the example to prevent empty forms from raising a Server Error

# 0.07

- Added Chargebee support
- Added Beanstream gateway

### 0.06

- Added WePay gateway
- Added Authorize.Net Direct Post Method integration

# 0.05

• Added Paylane gateway support.

### 0.04

- Backwards incompatible version.
- Changes in the settings attributes. Now there is a single attribute for storing the configuration of all gateways and integrations. Check the docs for details.
- Changed the usage of the template tags. Refer the docs for details.
- Added a display\_name to the integration object. Shouldn't affect users.

# 0.03

• Added support for Stripe and Samurai gateways and integrations.

### 0.02

• Added a setup.py and uploaded the package to pypi

### 0.01

- Initial commit.
- [Overview](#page-9042-0)
- [Install Merchant](#page-9046-0)
- [Credit Card](#page-9048-0)
- [Gateways](#page-9052-0)
	- [On-site Processing](#page-9056-0)
		- \* [Authorize.Net](#page-9058-0)
		- \* [Braintree Payments Server to Server](#page-9064-0)
		- \* [eWay](#page-9068-0)
- \* [PayPal](#page-9072-0)
- \* [Stripe Payments](#page-9074-0)
- \* [Paylane](#page-9070-0)
- \* [WePay](#page-9076-0)
- \* [Beanstream](#page-9060-0)
- \* [Chargebee](#page-9066-0)
- \* [Bitcoin](#page-9062-0)
- \* Global Iris
- [Off-site Processing](#page-9078-0)
	- \* [PayPal](#page-9080-0)
	- \* Google Checkout
	- \* [RBS WorldPay](#page-9084-0)
	- \* [Amazon FPS](#page-9086-0)
	- \* [Braintree Payments Transparent Redirect](#page-9090-0)
	- \* [Stripe](#page-9092-0)
	- \* [eWAY](#page-9094-0)
	- \* [Authorize.Net Direct Post Method](#page-9098-0)
	- \* Global Iris RealMPI
- [Signals](#page-9100-0)
- [Writing your own gateway](#page-9102-0)
- [Customizing the inbuilt Gateway/Integrations](#page-9104-0)
- [Contributing to Merchant](#page-9106-0)
- [Changelist](#page-9108-0)

## Indices and tables

- genindex
- modindex
- search

Merchant: Pluggable and Unified API for Payment Processors [Merchant,](http://github.com/agiliq/merchant) is a [django](http://www.djangoproject.com/) app that offers a uniform api and pluggable interface to interact with a variety of payment processors. It is heavily inspired from Ruby's [Active-](http://activemerchant.org/)[Merchant.](http://activemerchant.org/)

Overview Simple how to:

```
# settings.py
# Authorize.Net settings
AUTHORIZE_LOGIN_ID = "..."
AUTHORIZE_TRANSACTION_KEY = "..."
```

```
# PayPal settings
PAYPAL_TEST = True
PAYPAL_WPP_USER = "..."
PAYPAL_WPP_PASSWORD = "..."
PAYPAL WPP_SIGNATURE = "..."
# views.py or wherever you want to use it
>>> g1 = get_gateway("authorize_net")
>>>
>>> cc = CreditCard(first_name= "Test",
... last_name = "User,
... month=10, year=2011,
... number="4222222222222",
... verification value="100")
>>>
>>> response1 = g1.purchase(100, cc, options = {...})>>> response1
{"status": "SUCCESS", "response": <AuthorizeNetAIMResponse object>}
>>>
>>> g2 = get_gateway("pay_pal")
>>>
>>> response2 = q2.purchase(100, cc, options = {...})>>> response2
{"status": "SUCCESS", "response": <PayPalNVP object>}
```
Installing Merchant You can use any of the following methods to install merchant.

• The recommended way is to install from [PyPi:](http://pypi.python.org/pypi/django-merchant)

pip install django-merchant

• If you are feeling adventurous, you might want to run the code off the git repository:

```
pip install -e git+git://github.com/agiliq/merchant.git#egg=django-merchant
```
# Post-installation

- Install the dependencies for the gateways as prescribed in the individual gateway doc.
- Reference the billing app in your settings INSTALLED APPS.
- Run python manage.py syncdb to create the new required database tables

**Configuration** To configure a gateway/integration add the corresponding key to MERCHANT SETTINGS. Take a look at local.py-dist for reference.

Running the Test Suite By default, the test suite is configured to run tests for all the gateways and integrations which are configured:

python manage.py test billing

Tests for gateways and integrations which are not configured will be skipped.

If you are planning to integrate your app with a specific gateway/integration then you might wish to run only that apps test suite. For example, to run the Google Checkout Integration test case:

python manage.py test billing.GoogleCheckoutTestCase

Credit Card The *CreditCard* class is a helper class with some useful methods mainly for validation. This class is available in *billing.utils.credit\_card*.

## Attribute Reference

- *regexp*: The compiled regular expression that matches all card numbers for the card issuing authority. For the *CreditCard* class, this is *None*. It is overridden by subclasses.
- *card\_type*: Points to a one of *CreditCard*'s subclasses. This attribute is set by the *validate\_card* method of the selected gateway.
- *card\_name*: Card issuing authority name. Generally not required, but some gateways expect the user to figure out the credit card type to send with the requests.

# Method Reference

- *\_\_init\_\_*: This method expects 6 keyword arguments. They are
	- *first\_name*: The first name of the credit card holder.
	- *last\_name*: The last name of the credit card holder.
	- *cardholders\_name*: The full name of the credit card holder, as an alternative to supplying *first\_name* and *last\_name*.
	- *month*: The expiration month of the credit card as an integer. Required
	- *year*: The expiration year of the credit card as an integer. Required
	- *number*: The credit card number (generally 16 digits). Required
	- *verification\_value*: The card security code (CVV2). Required
- *is\_luhn\_valid*: Checks the validity of the credit card number by using the *Luhn's algorithm* and returns a boolean. This method takes no arguments.
- *is\_expired*: Checks if the expiration date of the card is beyond today and returns a boolean. This method takes no arguments.
- *valid\_essential\_attributes*: Verifies if all the 6 arguments provided to the *\_\_init\_\_* method are filled and returns a boolean.
- *is\_valid*: Checks the validity of the card by calling the *is\_luhn\_valid*, *is\_expired* and *valid\_essential\_attributes* method and returns a boolean. This method takes no arguments.
- *expire\_date*: Returns the card expiry date in the "MM-YYYY" format. This is also available as a property.
- *name*: Returns the full name of the credit card holder by concatenating the *first\_name* and *last\_name*. This is also available as a property.

Subclasses Normally you do not use the subclasses directly. Instead, you use *CreditCard*, and call gateway.validate\_card() which will add a *card\_type* attribute which is the subclass.

The various credit cards and debit cards supported by [Merchant](http://github.com/agiliq/merchant) are:

# Credit Cards

- *Visa*
	- $-$  card name  $=$  "Visa"
	- $-$  regexp = re.compile('^4d{12}(d{3})?\$')
- *MasterCard*
	- card\_name = "MasterCard"
	- $-$  regexp = re.compile(' $(5[1-5]d{4}|677189)d{10}$ 's')
- *Discover*
	- card\_name = "Discover"
	- $-$  regexp = re.compile(' $(6011|65d{2})d{12}$ ')
- *AmericanExpress*
	- card\_name = "Amex"
	- $-$  regexp = re.compile(' $\sqrt{3}[47]d\{13\}\$ ')
- *DinersClub*
	- card\_name = "DinersClub"
	- $-$  regexp = re.compile('^3(0[0-5]|[68]d)d{11}\$')
- *JCB*
	- $-$  card name  $=$  "JCB"
	- $-$  regexp = re.compile('^35(28|29|[3-8]d)d{12}\$')

# Debit Cards

- *Switch*
	- card\_name = "Switch"
	- $-$  regexp = re.compile(' $6759d$ {12}(d{2,3})?\$')
- *Solo*
	- card\_name = "Solo"
	- regexp = re.compile(' $6767d$ {12}(d{2,3})?\$')
- *Dankort*
	- card\_name = "Dankort"
	- $-$  regexp = re.compile( $\textdegree$ 5019d{12}\$')
- *Maestro*
	- card\_name = "Maestro"
	- $-$  regexp = re.compile( $\sqrt{(5[06-8]]6d}d[10,17]$ \$')
- *Forbrugsforeningen*
	- card\_name = "Forbrugsforeningen"
	- $-$  regexp = re.compile(' $600722d$ {10}\$')
- *Laser*
	- $-$  card name  $=$  "Laser"
	- $-$  regexp = re.compile(' $(6304167061677116709) d{8}(d{4}d{6,7})$ ?\$')

# **Helpers**

- all\_credit\_cards = [Visa, MasterCard, Discover, AmericanExpress, DinersClub, JCB]
- all\_debit\_cards = [Switch, Solo, Dankort, Maestro, Forbrugsforeningen, Laser]
- all cards = all credit cards + all debit cards

Gateways Gateways are the payment processors implemented in [Merchant.](http://github.com/agiliq/merchant) This is implemented as a class so that it is easy to extend and create as many gateways as possible.

The base gateway class is *billing.gateway.Gateway* which has the following methods and attributes.

### Attribute Reference

- test mode: This boolean attribute signifies if the gateway is in the test mode. By default, it looks up this value from the *MERCHANT\_TEST\_MODE* attribute from the settings file. If the *MERCHANT\_TEST\_MODE* attribute is not found in the settings file, the default value is *True* indicating that the gateway is in the test mode. So do not forget to either set the attribute to *True* in the subclass or through the settings file.
- default\_currency: This is the currency in which the transactions are settled ie the currency in which the payment gateway sends the invoice, transaction reports etc. This does not prevent the developer from charging a customer in other currencies but the exchange rate conversion has to be manually handled by the developer. This is a string, for example *"USD"* for US Dollar.
- supported countries: This is a *list* of supported countries that are handled by the payment gateway. This should contain a list of the country codes as prescribed by the [ISO 3166-alpha 2 standard.](http://en.wikipedia.org/wiki/ISO_3166-1_alpha-2) The *billing.utils.countries* contains a mapping of the country names and ISO codes.
- supported\_cardtypes: This is a *list* of supported card types handled by the payment gateway. This should contain a list of instances of the [CreditCard](#page-9048-0) class.
- homepage url: A string pointing to the URL of the payment gateway. This is just a helper attribute that is currently not used.
- display\_name: A string that contains the name of the payment gateway. Another helper attribute that is currently not used.
- application id: An application name or unique identifier for the gateway. Yet another helper attribute not currently used.

# Method Reference

- validate card(credit card): This method validates the supplied card by checking if it is supported by the gateway (through the *supported\_cardtypes* attribute) and calls the *is\_valid* method of the card and returns a boolean. if the card is not supported by the gateway, a *CardNotSupported* exception is raised.
- service\_url: A property that returns the url to which the credit card and other transaction related details are submitted.
- purchase(money, credit\_card, options = None): A method that charges the given card (one-time) for the given amount *money* using the *options* provided. Subclasses have to implement this method.
- authorize(money, credit card, options = None): A method that authorizes (for a future transaction) the credit card for the amount *money* using the *options* provided. Subclasses have to implement this method.
- capture(money, authorization, options = None): A method that captures funds from a previously authorized transaction using the *options* provided. Subclasses have to implement this method.
- void(identification, options = None): A method that nulls/voids/blanks an authorized transaction identified by *identification* to prevent a subsequent capture. Subclasses have to implement this method.
- credit(money, identification, options = None): A method that refunds a settled transaction with the transacation id *identification* and given *options*. Subclasses must implement this method.
- recurring(money, creditcard, options = None): A method that sets up a recurring transaction (or a subscription). Subclasses must implement this method.
- store(creditcard, options = None): A method that stores the credit card and user profile information on the payment gateway's servers for future reference. Subclasses must implement this method.
- unstore(identification, options = None): A method that reverses the *store* method's results. Subclasses must implement this method.

The *options* dictionary passed to the above methods consists of the following keys:

- **order id:** A unique order identification code (usually set by the gateway).
- ip: The IP address of the customer making the purchase. This is required by certain gateways like PayPal.
- customer: The name, customer number, or other information that identifies the customer. Optional.
- invoice: The invoice code/number (set by the merchant).
- merchant: The name or description of the merchant offering the product.
- description: A description of the product or transaction.
- email: The email address of the customer. Required by a few gateways.
- currency: Required when using a currency with a gateway that supports multiple currencies. If not specified, the value of the *default\_currency* attribute of the gateway instance is used.
- billing\_address: A dictionary containing the billing address of the customer. Generally required by gateways for address verification (AVS) etc.
- shipping address: A dictionary containing the shipping address of the customer. Required if the merchant requires shipping of products and where billing address is not the same as shipping address.

The address dictionary for *billing\_address* and *shipping\_address* should have the following keys:

- name: The full name of the customer.
- company: The company name of the customer. Required by a few gateways.
- **address1**: The primary street address of the customer. Required by many gateways.
- address2: Additional line for the address. Optional.
- city: The city of the customer.
- state: The state of the customer.
- country: The [ISO 3166-alpha 2 standard](http://en.wikipedia.org/wiki/ISO_3166-1_alpha-2) code for the country of the customer.
- zip: The zip or postal code of the customer.
- phone: The phone number of the customer. Optional.

All the above methods return a standard *response* dictionary containing the following keys:

- status: Indicating if the transaction is a "SUCCESS" or a "FAILURE"
- response: The response object for the transaction. Please consult the respective gateway's documentation to learn more about it.

### Helper functions

• get\_gateway(name, \*args, \*\*kwargs): A helper function that loads the gateway class by the *name* and initializes it with the *args* and *kwargs*.

On-site Processing Onsite processing refers to the payment mechanism where the customer stays on the merchant website and the authentication is done by the merchant website with the gateway in the background.

Merchant websites need to comply with [PCI standards](http://en.wikipedia.org/wiki/Payment_Card_Industry_Data_Security_Standard) to be able to securely carry out transactions.

On-site processing for payment gateways is implemented by using subclasses of the [Gateway class.](#page-9052-0)

Authorize.Net Gateway This gateway implements the [Authorize.Net Advanced Integration Method \(AIM\).](http://developer.authorize.net/api/aim/)

### Usage

- Setup a [test account](http://developer.authorize.net/testaccount/) with Authorize. Net.
- Add the following attributes to your *settings.py*:

```
MERCHANT_TEST_MODE = True # Toggle for live transactions
MERCHANT_SETTINGS = {
   "authorize_net": {
       "LOGIN_ID" : "???",
       "TRANSACTION_KEY" : "???"
   }
    ...
}
```
• Use the gateway instance:

```
>>> g1 = get_gateway("authorize_net")
>>>
>>> cc = CreditCard(first_name= "Test",
... last_name = "User",
... month=10, year=2011,
... number="4222222222222",
... verification_value="100")
>>>
\Rightarrow response1 = g1.purchase(1, cc, options = {...})
>>> response1
{"status": "SUCCESS", "response": <AuthorizeNetAIMResponse object>}
```
[Beanstream](http://www.beanstream.com/site/ca/index.html) Beanstream is a gateway headquartered in Canada and offering payment processing across North America.

Note: You will require the [beanstream python package](http://github.com/dragonx/beanstream) maintained by the community.

Settings attributes required (optional if you are passing them while initializing the gateway) for this integration are:

• MERCHANT\_ID: The merchant id provided by Beanstream. Can be obtained from the account dashboard.

- LOGIN COMPANY: The company name as visible from the account settings in the dashboard.
- LOGIN\_USER: The username used to login to the account dashboard.
- LOGIN\_PASSWORD: The password used to login to the account dashboard.
- HASH\_ALGORITHM: This is optional but required if you have enabled hashing in account dashboard. The values may be one of *SHA-1* and *MD5*.
- HASHCODE: If the above attribute is enabled, then set this attribute to the hash value you've setup in the account dashboard.

### Settings attributes:

```
MERCHANT_TEST_MODE = True # Toggle for live
MERCHANT SETTINGS = {
    "beanstream": {
        "MERCHANT_ID": "???",
        "LOGIN_COMPANY": "???",
        "LOGIN_USER": "???",
        "LOGIN_PASSWORD": "???",
        # The below two attributes are optional
        "HASH_ALGORITHM": "???",
        "HASHCODE": "???",
    }
    ...
}
```
# Example:

Simple usage:

```
>>> beanstream = get_gateway("beanstream")
>>> credit_card = CreditCard(first_name="Test", last_name="User",
                             month=10, year=2011,
                             number="411111111111111",
                             verification_value="100")
# Bill the user for 1000 USD
>>> resp = beanstream.purchase(1000, credit_card)
>>> resp["response"].resp.approved()
True
# Authorize the card for 1000 USD
>>> resp = beanstream.authorize(1000, credit_card)
# Capture funds (900 USD) from a previously authorized transaction
>>> response = beanstream.capture(900, resp["response"].resp["trnId"])
>>> response["response"].resp.approved()
True
# Void an authorized transaction
>>> beanstream.void(resp["response"].resp["trnId"])
```
Bitcoin Gateway The Bitcoin gateway implements the [Bitcoin digital currency.](http://bitcoin.org/)

It is implemented using the JSON-RPC API as described in the [Merchant Howto.](https://en.bitcoin.it/wiki/Merchant_Howto#Using_a_third-party_plugin)

Note: The Bitcoin gateway depends on the *bitcoin-python* library which can be installed from pypi

Usage

• Add the following attributes to your *settings.py*:

```
"bitcoin": {
    "RPCUSER": "", # you'll find these settings in your $HOME/.bitcoin/bitcoin.conf
    "RPCPASSWORD": "",
    "HOST": "",
    "PORT": "",
    "ACCOUNT": "",
    "MINCONF": 1,
},
```
• Use the gateway instance:

```
>>> g1 = get_gateway("bitcoin")
>>> addr = g1.get_new_address()
>>> # pass along this address to your customer
>>> # the purchase will only be successful when
>>> # the amount is transferred to the above address
\Rightarrow response1 = q1.purchase(100, addr, options = {...})
>>> response1
{"status": "SUCCESS", "response": <instance>}
```
[Braintree Payments Server to Server](http://www.braintreepayments.com/gateway/api) [Braintree](http://www.braintreepayments.com/) Payments Server to Server is a gateway provided by Braintree [Payments](http://www.braintreepayments.com/) to services which are willing to take the burden of PCI compliance. This does not involve any redirects and only Server to Server calls happen in the background.

Note: You will require the official [braintree](http://pypi.python.org/pypi/braintree/) python package offered by Braintree for this gateway to work.

Settings attributes required for this integration are:

- MERCHANT\_ACCOUNT\_ID: The merchant account id provided by Braintree. Can be obtained from the account dashboard.
- PUBLIC\_KEY: The public key provided by Braintree through their account dashboard.
- PRIVATE\_KEY: The private key provided by Braintree through their account dashboard.

Settings attributes:

```
MERCHANT_TEST_MODE = True # Toggle for live
MERCHANT_SETTINGS = {
    "braintree_payments": {
        "MERCHANT_ACCOUNT_ID": "???",
        "PUBLIC_KEY": "???",
        "PRIVATE_KEY": "???"
    }
    ...
}
```
### Example:

Simple usage:

```
>>> braintree = get_gateway("braintree_payments")
>>> credit_card = CreditCard(first_name="Test", last_name="User",
                             month=10, year=2011,
                             number="4111111111111111",
                             verification_value="100")
# Bill the user for 1000 USD
>>> resp = braintree.purchase(1000, credit_card)
>>> resp["response"].is_success
True
# Authorize the card for 1000 USD
>>> resp = braintree.authorize(1000, credit_card)
# Capture funds (900 USD) from a previously authorized transaction
>>> response = braintree.capture(900, resp["response"].transaction.id)
>>> response["response"].is_success
True
# Void an authorized transaction
>>> braintree.void(resp["response"].transaction.id)
# Store Customer and Credit Card information in the vault
>>> options = {
        "customer": {
            "name": "John Doe",
            "email": "john.doe@example.com",
            },
        }
>>> resp = braintree.store(credit_card, options = options)
# Unstore a previously stored credit card from the vault
>>> response = braintree.unstore(resp["response"].customer.credit_cards[0].token)
>>> response["response"].is_success
True
# A recurring plan charge
>>> options = {
        "customer": {
            "name": "John Doe",
            "email": "john.doe@example.com",
            },
        "recurring": {
            "plan_id": "test_plan",
            "trial duration": 2,
            "trial_duration_unit": "month",
            "number_of_billing_cycles": 12,
            },
        }
>>> resp = braintree.recurring(10, credit_card, options = options)
>>> resp["response"].is_success
True
>>> resp["response"].subscription.number_of_billing_cycles
12
```
Chargebee [Chargebee](http://www.chargebee.com/) is a SAAS that makes subscription billing easy to handle. They also provide the functionality to plug to multiple gateways in the backend.

Note: You will require the [requests](http://docs.python-requests.org/en/latest/index.html) package to get Chargebee to work.

Settings attributes required (optional if you are passing them while initializing the gateway) for this integration are:

- SITE: The name of the Chargebee app (or site as they refer). The URL is generally of the form ["https://](https:/){site}.chargebee.com/".
- API\_KEY: This key is provided in your settings dashboard.

Settings attributes:

```
MERCHANT_TEST_MODE = True # Toggle for live
MERCHANT SETTINGS = {
    "chargebee": {
        "SITE": "some-test",
        "API_KEY": "???",
    }
    ...
}
```
## Example:

Simple usage:

```
>>> chargebee = get_gateway("chargebee")
>>> credit_card = CreditCard(first_name="Test", last_name="User",
                             month=10, year=2011,
                             number="4111111111111111",
                             verification_value="100")
# Bill the user for 10 USD per month based on a plan called 'monthly'
# The 'recurring' method on the gateway is a mirror to the 'store' method
>>> resp = chargebee.store(credit_card, options = {"plan_id": "monthly"})
>>> resp["response"]["customer"]["subscription"]["id"]
...
# Cancel the existing subscription
>>> response = chargebee.unstore(resp["response"]["customer"]["subscription"]["id"])
>>> response["response"]["subscription"]["status"]
'cancelled'
# Bill the user for 1000 USD
# Technically, Chargebee doesn't have a one shot purchase.
# Create a plan (called 'oneshot' below) that does a recurring
# subscription with an interval of a decade or more
>>> resp = chargebee.purchase(1000, credit_card,
   options = {"plan_id": "oneshot", "description": "Quick Purchase"})
>>> resp["response"]["invoice"]["subscription_id"]
...
# Authorize the card for 100 USD
# Technically, Chargebee doesn't have a one shot authorize.
# Create a plan (called 'oneshot' below) that does a recurring
# subscription with an interval of a decade or more and authorizes
# the card for a large amount
>>> resp = chargebee.authorize(100, credit card,
   options = {"plan_id": "oneshot", "description": "Quick Authorize"})
```

```
# Capture funds (90 USD) from a previously authorized transaction
>>> response = chargebee.capture(90, resp["response"]["subscription"]["id"])
>>> response["status"]
'SUCCESS'
# Void an authorized transaction
>>> resp = chargebee.void(resp["response"]["invoice"]["subscription_id"])
>>> resp["status"]
'SUCCESS'
```
**eWay Gateway** The eWay gateway implements the [eWay Hosted Payment API.](http://www.eway.com.au/Developer/eway-api/hosted-payment-solution.aspx)

Note: Since the eWay payment gateway uses [SOAP,](http://en.wikipedia.org/wiki/SOAP) the API has been implemented using the [suds](https://fedorahosted.org/suds/) SOAP library for python. You'll require it to be able to use this gateway.

## Usage

• Add the following attributes to your *settings.py*:

```
MERCHANT TEST MODE = True
MERCHANT_SETTINGS = {
    "eway": {
       "CUSTOMER_ID": "???",
       "USERNAME": "???",
       "PASSWORD": "???",
    }
}
```
• Use the gateway instance:

```
>>> g1 = get_gateway("eway")
>>>
>>> cc = CreditCard(first_name= "Test",
... last_name = "User",
... month=10, year=2011,
... number="4222222222222",
... verification_value="100")
>>>
\Rightarrow response1 = g1.purchase(100, cc, options = {...})
>>> response1
{"status": "SUCCESS", "response": <instance>}
```
[Paylane](https://paylane.com/) Gateway Paylane is a payment processor focussed mainly in Europe.

Note: You will require [suds](https://fedorahosted.org/suds) python package to work with the the SOAP interface.

Settings attributes required for this gateway are:

- USERNAME: The username provided by Paylane while signing up for an account.
- PASSWORD: The password you set from the merchant admin panel. Not to be confused with the merchant login password.
- WSDL (optional): The location of the WSDL file. Defaults to [https://direct.paylane.com/wsdl/production/Direct.wsdl.](https://direct.paylane.com/wsdl/production/Direct.wsdl)

• SUDS CACHE DIR (optional): The location of the suds cache files. Defaults to /tmp/suds.

Settings attributes:

```
MERCHANT_TEST_MODE = True # Toggle for live
MERCHANT_SETTINGS = {
    "paylane": {
        "USERNAME": "???",
        "PASSWORD": "???",
    }
    ...
}
```
# Example:

Simple usage:

```
>>> paylane = get_gateway("paylane")
>>> credit_card = CreditCard(first_name="Test", last_name="User",
                             month=10, year=2012,
                             number="4242424242424242",
                             verification_value="100")
# Bill the user for 1000 USD
>>> resp = paylane.purchase(1000, credit_card)
>>> resp["status"]
SUCCESS
# Authorize the card for 1000 USD
>>> resp = paylane.authorize(1000, credit_card)
# Capture funds (900 USD) from a previously authorized transaction
>>> response = paylane.capture(900, resp["response"].id)
>>> response["status"]
SUCCESS
# A recurring plan charge
>>> options = {"plan_id": "gold"}
>>> resp = paylane.recurring(credit_card, options = options)
>>> resp["status"]
SUCCESS
```
## PayPal Gateway

Note: This gateway is a wrapper to the [django-paypal](http://github.com/dcramer/django-paypal/) package. Please download it to be able to use the gateway.

The PayPal gateway is an implementation of the [PayPal Website Payments Pro](https://merchant.paypal.com/cgi-bin/marketingweb?cmd=_render-content&content_ID=merchant/wp_pro) product.

### Usage

- Setup a PayPal Website Payments Pro account and obtain the API details.
- Add *paypal.standard* and *paypal.pro* (apps from [django-paypal\)](http://github.com/dcramer/django-paypal/) to the *INSTALLED\_APPS* in your *settings.py*.
- Also add the following attributes to your *settings.py*:

```
MERCHANT TEST MODE = True # Toggle for live transactions
MERCHANT_SETTINGS = {
    "pay_pal": {
```

```
"WPP_USER" : "???",
        "WPP_PASSWORD" : "???",
        "WPP_SIGNATURE" : "???"
    }
}
# Since merchant relies on django-paypal
# you have to additionally provide the
# below attributes
PAYPAL_TEST = MERCHANT_TEST_MODE
PAYPAL_WPP_USER = MERCHANT_SETTINGS["pay_pal"]["WPP_USER"]
PAYPAL_WPP_PASSWORD = MERCHANT_SETTINGS["pay_pal"]["WPP_PASSWORD"]
PAYPAL_WPP_SIGNATURE = MERCHANT_SETTINGS["pay_pal"]["WPP_SIGNATURE"]
```
- Run *python manage.py syncdb* to get the response tables.
- Use the gateway instance:

```
>>> g1 = get_gateway("pay_pal")
>>>
>>> cc = CreditCard(first_name= "Test",
                ... last_name = "User",
... month=10, year=2011,
... number="4222222222222",
... verification value="100")
>>>
>>> response1 = g1.purchase(100, cc, options = {"request": request, ...})
>>> response1
{"status": "SUCCESS", "response": <PayPalNVP object>}
```
Note: The PayPal gateway expects you pass the *request* object as a part of the *options* dictionary because the client's IP address may be used for fraud detection.

**[Stripe Payments](https://stripe.com/)** [Stripe](http://pypi.python.org/pypi/stripe/) Payments is a gateway provided by Stripe to services which are willing to take the burden of PCI compliance. This does not involve any redirects and only Server to Server calls happen in the background.

Note: You will require the official [stripe](http://pypi.python.org/pypi/stripe/) python package offered by Stripe for this gateway to work.

Settings attributes required for this integration are:

• API KEY: The merchant api key is provided by Stripe. Can be obtained from the account dashboard.

Settings attributes:

```
MERCHANT_TEST_MODE = True # Toggle for live
MERCHANT_SETTINGS = {
    "stripe": {
        "API_KEY": "???",
        "PUBLISHABLE_KEY": "???", # Used for stripe integration
    }
    ...
}
```
#### Example:

Simple usage:

```
>>> from billing import get_gateway, CreditCard
>>> stripe = get_gateway("stripe")
>>> credit_card = CreditCard(first_name="Test", last_name="User",
                             month=10, year=2012,
                             number="4242424242424242",
                             verification_value="100")
# Bill the user for 1000 USD
>>> resp = stripe.purchase(1000, credit_card)
>>> resp["status"]
SUCCESS
# Authorize the card for 1000 USD
>>> resp = stripe.authorize(1000, credit_card)
# Capture funds (900 USD) from a previously authorized transaction
>>> response = stripe.capture(900, resp["response"].id)
>>> response["status"]
SUCCESS
# Store Customer and Credit Card information in the vault
>>> resp = stripe.store(credit_card)
# Unstore a previously stored credit card from the vault
>>> response = stripe.unstore(resp["response"].id)
>>> response["status"]
SUCCESS
# A recurring plan charge
>>> options = {"plan_id": "gold"}
>>> resp = stripe.recurring(credit_card, options = options)
>>> resp["status"]
SUCCESS
```
WePay Payments [WePay.com](https://www.wepay.com/) is a service that lets you accept payments not just from credit cards but also from bank accounts.

WePay works slightly differently and is a hybrid between a [Gateway](#page-9052-0) and an [Integration](#page-9078-0) but should still be fairly easy to use.

Note: You will require the official [wepay](http://pypi.python.org/pypi/wepay/) python package offered by WePay.

Settings attributes required for this integration are:

- CLIENT\_ID: This attribute refers to the application id that can be obtained from the account dashboard.
- CLIENT\_SECRET: This is the secret for the corresponding CLIENT\_ID.
- ACCOUNT\_ID: Refers to the WePay user account id. If you are accepting payments for yourself, then this attribute is compulsory. If you are accepting payments for other users (say in a marketplace setup), then it is optional in the settings.py file but has to be passed in the options dictionary (with the key account\_id) in the views.
- ACCESS TOKEN: The OAuth2 access token acquired from the user after the installation of the WePay application. If you are accepting payments for yourself, then this attribute is compulsory. If you are accepting payments for other users (say in a marketplace setup), then it is optional in the settings.py file but has to be passed in the options dictionary (with the key token) in the views.

Settings attributes:

```
MERCHANT_TEST_MODE = True # Toggle for live
MERCHANT_SETTINGS = {
    "we_pay": {
        "CLIENT_ID": "???",
        "CLIENT_SECRET": "???",
        "ACCESS_TOKEN": "???",
        "ACCOUNT_ID": "???"
    }
    ...
}
```
# Example:

Simple usage:

```
wp = get_gateway("we_pay")
credit_card = CreditCard(first_name="Test", last_name="User",
                         month=10, year=2012,
                         number="4242424242424242",
                         verification_value="100")
def we_pay_purchase(request):
   # Bill the user for 10 USD
    # Credit card is not required here because the user
    # is redirected to the wepay site for authorization
    resp = wp.purchase(10, None, {"description": "Product Description",
        "type": "GOODS",
        "redirect_uri": "http://example.com/success/redirect/"
    })
    if resp["status"] == "SUCCESS":
        return HttpResponseRedirect(resp["response"]["checkout_uri"])
    ...
# Authorize the card for 1000 USD
def we_pay_authorize(request):
    # Authorize the card, the amount is not required.
    resp = wp^\prime.authorize(None, credit_card, {"customer": {"email": "abc@example.com"|}, "billing_a
    resp["checkout_id"]
    ...
# Capture funds from a previously authorized transaction
def we_pay_capture(request):
    # No ability to partially capture and hence first argument is None
    resp = wp.capture(None, '<authorization_id>')
    ...
# Refund a transaction
def we_pay_refund(request):
    # Refund completely
   resp = wp.credit(None, '<checkout_id>')
    ...
    # Refund partially from a transaction charged $15
    resp = wp.credit(10, '<checkout_id>')
    ...
```

```
# Store Customer and Credit Card information in the vault
def we_pay_store(request)
    resp = wp.store(credit_card, {"customer": {"email": "abc@example.com"}, "billing_address": {
    ...
# A recurring plan for $100/month
def we_pay_recurring(request):
    options = {"period": "monthly", "start_time": "2012-01-01",
               "end_time": "2013-01-01", "auto_recur": "true",
               "redirect_uri": "http://example.com/redirect/success/"}
    resp = wp.recurring(100, None, options = options)
    if resp["status"] == "SUCCESS":
        return HttpResponseRedirect(resp["response"]["preapproval_uri"])
    ...
```
Off-site Processing Off-site processing is the payment mechanism where the customer is redirected to the payment gateways site to complete the transaction and is redirected back to the merchant website on completion.

Since the credit card number and other sensitive details are entered on the payment gateway's site, the merchant website may not comply to [PCI standards.](http://en.wikipedia.org/wiki/Payment_Card_Industry_Data_Security_Standard) This mode of payment is recommended when the merchant website is not in a position to use SSL certificates, not able to guarantee a secure network etc

Off-site processing is generally implemented in merchant through *Integrations* (name derived from [Active Merchant\)](http://activemerchant.org/).

Integration An Integration much like a [Gateway](#page-9052-0) is a Python class. But unlike a Gateway which is used in a view, an Integration renders a form (usually with hidden fields) through a template tag. An integration may also support asynchronous and real-time transaction status handling through callbacks or notifiers like the [PayPal IPN](https://www.paypal.com/ipn)

Here is a reference of the attributes and methods of the Integration class:

# Attributes

- fields: Dictionary of form fields that have to be rendered in the template.
- test\_mode: Signifies if the integration is in a test mode or production. The default value for this is taken from the *MERCHANT\_TEST\_MODE* setting attribute.
- display\_name: A human readable name that is generally used to tag the errors when the integration is not correctly configured.

#### Methods

- init (options={}): The constructor for the Integration. The options dictionary if present overrides the default items of the fields attribute.
- add\_field(key, value): A method to modify the fields attribute.
- add fields(fields): A method to update the fields attribute with the fields dictionary specified.
- service\_url: The URL on the form where the fields data is posted. Overridden by implementations.
- get\_urls: A method that returns the urlpatterns for the notifier/ callback. This method is modified by implementations.
- urls: A property that returns the above method.

Helper Function Very much like [Gateways,](#page-9052-0) Integrations have a method of easily referencing the corresponding integration class through the *get\_integration* helper function.

• get\_integration(integration\_name, \*args, \*\*kwargs): Returns the Integration class for the corresponding *integration\_name*.

Example:

```
>>> from billing import get_integration
>>> get_integration("pay_pal")
<billing.integrations.pay_pal_integration.PayPalIntegration object at 0xa57e12c>
```
[PayPal Website Payments Standard](https://merchant.paypal.com/cgi-bin/marketingweb?cmd=_render-content&content_ID=merchant/wp_standard) PayPal Website Payments Standard (PWS) is an offsite payment processor. This method of payment is implemented in merchant as a wrapper on top of [django-paypal.](https://github.com/dcramer/django-paypal) You need to install the package to be able to use this payment processor.

For a list of the fields and settings attribute expected, please refer to the PWS and django-paypal documentation.

After a transaction, PayPal pings the notification URL and all the data sent is stored in the *PayPalIPN* model instance that can be viewed from the django admin.

Test or Live Mode By default the form renders in test mode with POST against sandbox.paypal.com. Add following to you *settings.py* to put the form into live mode:

```
### Django Merchant
MERCHANT_TEST_MODE = False
PAYPAL_TEST = MERCHANT_TEST_MODE
```
Don't forget to add the settings attributes from django-paypal:

```
INSTALLED_APPS = (
    ...,
    'paypal.standard.pdt',
    ...)
MERCHANT_SETTINGS = {
     ...,
     'pay_pal': {
         "WPP_USER" : '...',
         "WPP_PASSWORD" : '...',
         "WPP_SIGNATURE" : '...',
         "RECEIVER_EMAIL" : '...',
         # Below attribute is optional
         "ENCRYPTED": True
     }
     ...}
PAYPAL_RECEIVER_EMAIL = MERCHANT_SETTINGS['pay_pal']['RECEIVER_EMAIL']
```
Example In urls.py:

```
from billing import get_integration
pay_pal = get_integration("pay_pal")
urlpatterns += patterns('',
  (r'^paypal-ipn-handler/', include(pay_pal.urls)),
)
```
In views.py:

```
>>> from billing import get_integration
>>> pay_pal = get_integration("pay_pal")
>>> pay_pal.add_fields({
... "business": "paypalemail@somedomain.com",
... "item_name": "Test Item",
... "invoice": "UID",
... "notify_url": "http://example.com/paypal-ipn-handler/",
... "return_url": "http://example.com/paypal/",
... "cancel_return": "http://example.com/paypal/unsuccessful/",
... "amount": 100})
>>> return render_to_response("some_template.html",
... {"obj": pay_pal},
... context_instance=RequestContext(request))
```
You can also implement a shopping cart by adding multiple items with keys like item name 1, amount 1 etc, for e.g:

```
>>> pay_pal.add_fields({
... "business": "paypalemail@somedomain.com",
... "item_name_1": "Test Item 1",
... "amount_1": "10",
... "item_name_2": "Test Item 2",
... "amount_2": "20",
... "invoice": "UID",
... "notify_url": "http://example.com/paypal-ipn-handler/",
... "return_url": "http://example.com/paypal/",
... "cancel_return": "http://example.com/paypal/unsuccessful/",
... })
```
In some\_template.html:

```
{% load render_integration from billing_tags %}
{% render_integration obj %}
```
Template renders to something like below:

```
<form action="https://www.sandbox.paypal.com/cgi-bin/webscr" method="post">
 <input type="hidden" name="business" value="paypalemail@somedomain.com" id="id_business" />
  <input type="hidden" name="amount" value="100" id="id_amount" />
 <input type="hidden" name="item_name" value="Test Item" id="id_item_name" />
 <input type="hidden" name="notify_url" value="http://example.com/paypal-ipn-handler/" | id="id_notify
 <input type="hidden" name="cancel_return" value="http://example.com/paypal/unsuccessful" id="id_cancel_return" />
 <input type="hidden" name="return" value="http://example.com/paypal/" id="id_return_url" />
 <input type="hidden" name="invoice" value="UID" id="id_invoice" />
 <input type="hidden" name="cmd" value="_xclick" id="id_cmd" />
 <input type="hidden" name="charset" value="utf-8" id="id_charset" />
 <input type="hidden" name="currency_code" value="USD" id="id_currency_code" />
 <input type="hidden" name="no_shipping" value="1" id="id_no_shipping" />
  <input type="image" src="https://www.sandbox.paypal.com/en_US/i/btn/btn_buynowCC_LG.gif" border="0"
</form>
```
WorldPay [WorldPay,](http://www.rbsworldpay.com/) provides a hosted payments page for offsite transactions for merchants who cannot guarantee PCI compliance. The documentation for the service is available [here.](http://rbsworldpay.com/support/bg/index.php?page=development&sub=integration&c=UK)

After a transaction, WorldPay pings the notification URL and all the data sent is stored in the *RBSResponse* model instance that can be viewed from the django admin.

The settings attribute required for this integration are:

• MD5 SECRET KEY: The MD5 secret key chosen by the user while signing up for the WorldPay Hosted Payments Service.

Settings Attributes:

```
MERCHANT_TEST_MODE = True # Toggle for live
MERCHANT_SETTINGS = {
    "world_pay": {
        "MD5_SECRET_KEY": "???"
    }
    ...
}
```
#### Example In urls.py:

```
world_pay = get_integration("world_pay")
urlpatterns += patterns('',
  (r'^world_pay/', include(world_pay.urls)),
  # You'll have to register /world_pay/rbs-notify-handler/ in the
  # WorldPay admin dashboard for the notification URL
)
```
In views.py:

```
>>> from billing import get_integration
>>> world_pay = get_integration("world_pay")
>>> world_pay.add_fields({
... "instId": "WP_ID",
... "cartId": "TEST123",
... "amount": 100,
... "currency": "USD",
... "desc": "Test Item",
... })
>>> return render_to_response("some_template.html",
                           ... {"obj": world_pay},
... context_instance=RequestContext(request))
```
In some\_template.html:

```
{% load render_integration from billing_tags %}
{% render_integration obj %}
```
Template renders to something like below:

```
<form method='post' action='https://select-test.wp3.rbsworldpay.com/wcc/purchase'>
 <input type="hidden" name="futurePayType" id="id_futurePayType" />
 <input type="hidden" name="intervalUnit" id="id_intervalUnit" />
 <input type="hidden" name="intervalMult" id="id_intervalMult" />
 <input type="hidden" name="option" id="id_option" />
 <input type="hidden" name="noOfPayments" id="id_noOfPayments" />
 <input type="hidden" name="normalAmount" id="id_normalAmount" />
 <input type="hidden" name="startDelayUnit" id="id_startDelayUnit" />
 <input type="hidden" name="startDelayMult" id="id_startDelayMult" />
 <input type="hidden" name="instId" value="WP_ID" id="id_instId" />
 <input type="hidden" name="cartId" value="TEST123" id="id_cartId" />
 <input type="hidden" name="amount" value="100" id="id_amount" />
 <input type="hidden" name="currency" value="USD" id="id_currency" />
 <input type="hidden" name="desc" value="Test Item" id="id_desc" />
 <input type="hidden" name="testMode" value="100" id="id_testMode" />
```

```
\leinput type="hidden" name="signatureFields" value="instId:amount:cartId" id="id signatureFields" /:
 <input type="hidden" name="signature" value="6c165d7abea54bf6c1ce19af60359a59" id="id_signature" />
 <input type='submit' value='Pay through WorldPay'/>
</form>
```
Amazon Flexible Payment Service [Amazon FPS,](http://aws.amazon.com/fps/) is a service that allows for building very flexible payment systems. The service can be classified as a part Gateway and part Integration (offsite processor). This is because the customer is redirected to the Amazon site where he authorizes the payment and after this the customer is redirected back to the merchant site with a token that is used by the merchant to transact with the customer. In plain offsite processors, the authorization and transaction take place in one shot almost simultaneously.

Since the service isn't conventional (though very flexible), implementing FPS in merchant takes a couple of steps more.

The documentation for the service is available at [Amazon FPS Docs.](http://aws.amazon.com/documentation/fps/)

Note: This integration has a dependency on boto, a popular AWS library for python.

Settings attributes required for this integration are:

- AWS\_ACCESS\_KEY: The Amazon AWS access key available from the user's AWS dashboard.
- AWS\_SECRET\_ACCESS\_KEY: The Amazon AWS secret access key also available from the user's dashboard. Shouldn't be distributed to anyone.

Settings attributes:

```
MERCHANT_TEST_MODE = True
MERCHANT_SETTINGS = {
    "amazon_fps": {
        "AWS_ACCESS_KEY": "???",
        "AWS_SECRET_ACCESS_KEY": "???"
    }
}
```
Here are the methods and attributes implemented on the AmazonFpsIntegration class:

- $\text{init}$  (options = {}): The constructor takes a dictionary of options that are used to initialize the underlying FPSConnection that is bundled with boto.
- service\_url: A property that returns the API Endpoint depending on whether the the integration is in test\_mode or not.
- link\_url: A property that returns the link which redirects the customer to the Amazon Payments site to authorize the transaction.
- purchase (amount, options={}): The method that charges a customer right away for the amount amount after receiving a successful token from Amazon. The options dictionary is generated from the return\_url on successful redirect from the Amazon payments page. This method returns a dictionary with two items, status representing the status and response representing the response as described by boto.fps.response.FPSResponse.
- authorize(amount, options={}): Similar to the purchase method except that it reserves the payment and doesn't not charge until a capture (settle) is not called. The response is the same as that of purchase.
- capture (amount, options={}): Captures funds from an authorized transaction. The response is the same as the above two methods.
- credit (amount, options={}): Refunds a part of full amount of the transaction.
- void(identification, options={}): Cancel/Null an authorized transaction.
- fps\_ipn\_handler: A method that handles the asynchronous HTTP POST request from the Amazon IPN and saves into the AmazonFPSResponse model.
- fps\_return\_url: This method verifies the source of the return URL from Amazon and directs to the transaction.
- transaction: This is the main method that charges/authorizes funds from the customer. This method has to be subclassed to implement the logic for the transaction on return from the Amazon Payments page.

Example In any app that is present in the settings. INSTALLED APPS, subclass the AmazonFpsIntegration and implement the transaction method. The file should be available under <app>/integrations/<integration\_name>\_integration.py:

```
class FpsIntegration(AmazonFpsIntegration):
    # The class name is based on the filename.
    # So if the files exists in <app>/integrations/fps_integration.py
    # then the class name should be FpsIntegration
   def transaction(self, request):
       # Logic to decide if the user should
        # be charged immediately or funds
        # authorized and then redirect the user
        # Below is an example:
       resp = self.purchase(10, \{... \})if resp["status"] == "Success":
           return HttpResponseRedirect("/success/")
       return HttpResponseRedirect("/failure/")
```
In urls.py:

```
from billing import get_integration
amazon_fps = get_integration("fps")
urlpatterns += patterns('',
  (r'^amazon_fps/', include(amazon_fps.urls)),
  # You'll have to register /amazon_fps/fps-notify-handler/ in the
  # Amazon FPS admin dashboard for the notification URL
)
```
In views.py:

```
from billing import get_integration
def productPage(request):
   amazon_fps = get_integration("fps")
  url_scheme = "http"
  if request.is_secure():
      url_scheme = "https"
   domain = RequestSite(request).domain
   fields = {"transactionAmount": "100",
             "pipelineName": "SingleUse",
             "paymentReason": "Merchant Test",
             "paymentPage": request.build absolute uri(),
             # Send the correct url where the redirect should happen
             "returnURL": "%s://%s%s" % (url_scheme,
                                         domain,
                                         reverse("fps_return_url")),
            }
    # You might want to save the fields["callerReference"] that
    # is auto-generated in the db or session to uniquely identify
```

```
# this user (or use the user id as the callerReference) because
# amazon passes this callerReference back in the return URL.
amazon_fps.add_fields(fields)
return render_to_response("some_template.html",
                          {"fps": amazon_fps},
                          context_instance=RequestContext(request))
```
In some\_template.html:

```
{% load render_integration from billing_tags %}
{% render_integration fps %}
```
The above template renders the following code:

```
<p><a href="https://authorize.payments-sandbox.amazon.com/cobranded-ui/actions/start?callerKey=AKIAI
```
[Braintree Payments Transparent Redirect](http://www.braintreepayments.com/gateway/api) Braintree Payments Transparent Redirect is a service offered by [Brain](http://www.braintreepayments.com/)[tree Payments](http://www.braintreepayments.com/) to reduce the complexity of PCI compliance.

Note: This integration makes use of the official [braintree](http://pypi.python.org/pypi/braintree/) python package offered by Braintree Payments. Please install it before you use this integration.

Refer to the [Braintree Payments Server to Server](#page-9064-0) Gateway for the settings attributes.

Here are the methods and attributes implemented on the BraintreePaymentsIntegration class:

- init (self, options=None): The constructor method that configures the Braintree environment setting it either to production or sandbox mode based on the value of settings. MERCHANT\_TEST\_MODE.
- service\_url(self): A property that provides the URL to which the Transparent Redirect form is submitted.
- get\_urls(self): The method sets the url to which Braintree redirects after the form submission is successful. This method is generally mapped directly in the urls.py.

```
from billing import get_integration
braintree = get_integration("braintree_payments")
urlpatterns += patterns('',
   (r'^braintree/', include(braintree.urls)),
)
```
- braintree\_notify\_handler(self, request): The view method that handles the confirmation of the transaction after successful redirection from Braintree.
- braintree\_success\_handler(self, request, response): If the transaction is successful, the braintree\_notify\_handler calls the braintree\_success\_handler which renders the billing/braintree success.html with the response object. The response object is a standard braintree result described [here.](http://www.braintreepayments.com/docs/python/transactions/result_handling)
- braintree\_failure\_handler(self, request, response): If the transaction fails, the braintree\_notify\_handler calls the braintree\_failure\_handler which renders the billing/braintree\_error.html with the response which is a standar braintree error object.
- generate tr data(self): The method that calculates the tr data to prevent a form from being tampered post-submission.

• generate form(self): The method that generates and returns the form (present in billing.forms.braintree\_payments\_form) and populates the initial data with the self.fields (added through either the add fields or add field methods) and tr\_data.

### Example:

In the views.py:

```
braintree_obj = get_integration("braintree_payments")
# Standard braintree fields
fields = {"transaction": {
            "order_id": "some_unique_id",
            "type": "sale",
            "options": {
                "submit_for_settlement": True
              },
            },
            "site": "%s://%s" %("https" if request.is_secure() else "http",
                                RequestSite(request).domain)
         }
braintree_obj.add_fields(fields)
return render_to_response("some_template.html",
                          {"bp": braintree_obj},
                          context_instance=RequestContext(request))
```
In the urls.py:

```
braintree_obj = get_integration("braintree_payments")
urlpatterns += patterns('',
   (r'^braintree/', include(braintree.urls)),
)
```
In the template:

```
{% load render_integration from billing_tags %}
{% render_integration bp %}
```
Stripe Payment Integration *[Stripe Payment Integration](#page-9092-0)* is a service offered by [Stripe Payment](https://stripe.com) to reduce the complexity of PCI compliance.

Note: This integration makes use of the official [stripe](http://pypi.python.org/pypi/stripe/) python package offered by Stripe Payments. Please install it before you use this integration.

Refer to the [Stripe Payments](#page-9074-0) Gateway for the settings attributes.

Here are the methods and attributes implemented on the StripeIntegration class:

- \_init\_(self, options=None): The constructor method that configures the stripe setting
- get urls (self): The method sets the url to which the token is sent after the it is obtained from Stripe. This method is generally mapped directly in the  $urls.py$ .

```
from billing import get_integration
```

```
stripe_obj = get_integration("stripe")
```

```
urlpatterns += patterns('',
```

```
(r'^stripe/', include(stripe_obj.urls)),
)
```
- transaction(self, request): The method that receives the Stripe Token after successfully validating with the Stripe servers. Needs to be subclassed to include the token transaction logic.
- generate\_form(self): The method that generates and returns the form (present in billing.forms.stripe\_form)

### Example:

In <some\_app>/integrations/stripe\_example\_integration.py:

```
from billing.integrations.stripe_integration import StripeIntegration
class StripeExampleIntegration(StripeIntegration):
   def transaction(self, request):
        # The token is received in the POST request
        resp = self.gateway.purchase(100, request.POST["stripeToken"])
        if resp["status"] == "SUCCESS":
            # Redirect if the transaction is successful
            ...
        else:
            # Transaction failed
            ...
```
In the views.py:

```
stripe_obj = get_integration("stripe_example")
return render_to_response("some_template.html",
                        {"stripe_obj": stripe_obj},
                         context_instance=RequestContext(request))
```
In the urls.py:

```
stripe_obj = get_integration("stripe_example")
urlpatterns += patterns('',
   (r'^stripe/', include(stripe_obj.urls)),
)
```
In the template:

```
{% load render_integration from billing_tags %}
{% render_integration stripe_obj %}
```
eWAY Payment Integration The eWAY integration functionality interfaces with eWAY's Merchant Hosted Payments facility. Their service makes it extremely easy to be PCI-DSS compliant by allowing you to never receive customer credit card information.

Note: This integration requires the [suds](https://fedorahosted.org/suds/) package. Please install it before you use this integration.

The basic data flow is as follows:

- 1. Request an *access code* from eWAY.
- 2. Create an HTML form with the *access code* and user credit card fields.
- 3. Encourage the user to submit the form to eWAY and they'll be redirected back to your site.

4. Use the *access code* to ask eWAY if the transaction was successful.

You must add the following to project's settings:

```
MERCHANT_SETTINGS = {
    "eway": {
        "CUSTOMER_ID": "???",
        "USERNAME": "???",
        "PASSWORD": "???",
    }
}
```
The integration class is used to request an *access code* and also to check its success after the redirect:

```
class EwayIntegration(access_code=None)
```
Creates an integration object for use with eWAY.

*access\_code* is optional, but must be configured prior to using [check\\_transaction\(\)](#page-9096-0).

```
request_access_code(payment, redirect_url, customer=None, billing_country=None,
                      ip_address=None)
```
Requests an *access code* from eWAY to use with a transaction.

**Parameters** 

- **payment** (*dict*) Information about the payment
- **redirect\_url** (*unicode*) URL to redirect the user to after payment
- **customer** (*dict*) Customer related information
- **billing\_country** (*unicode alpha-2 country code (as per ISO 3166)*) Customer's billing country
- **ip\_address** (*unicode*) Customer's IP address

Returns (access\_code, customer)

The integration is automatically updated with the returned access code.

Supported keys in customer:

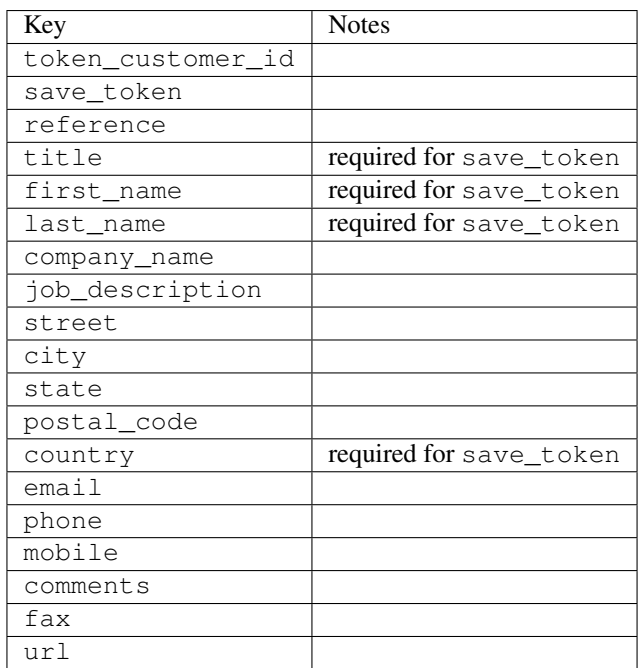

Supported keys in payment:

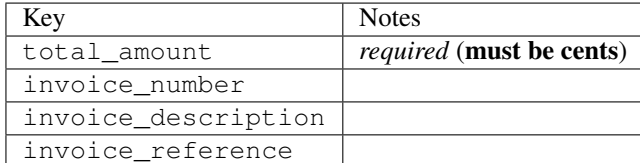

To add extra security, it's a good idea to specify ip\_address. The value is given to eWAY to allow them to ensure that the POST request they receive comes from the given address. E.g.:

```
def payment(request):
    integration = get_integration("eway_au")
    access_code, customer = integration.request_access_code(..., ip_address=request.META["REMOTE
    # ...
```
# Returned value

The returned value is a tuple (access\_code, customer). access\_code is the access code granted by eWAY that must be included in the HTML form, and is used to request transaction status after the redirect.

customer is a dict containing information about the customer. This is particularly useful if you make use of save\_token and token\_customer\_id to save customer details on eWAY's servers. Keys in the dict are:

```
•token_customer_id
•save_token
•reference
•title
•first_name
•last_name
•company_name
•job_description
•street
•city
•state
•postal_code
•country – e.g. au
•email
•phone
•mobile
•comments
•fax
•url
•card_number – e.g. 444433XXXXXX1111
•card_name
•card_expiry_month
```
•card\_expiry\_year

### **check\_transaction**()

Check with eWAY what happened with a transaction.

This method requires access\_code has been configured.

### Returns dict

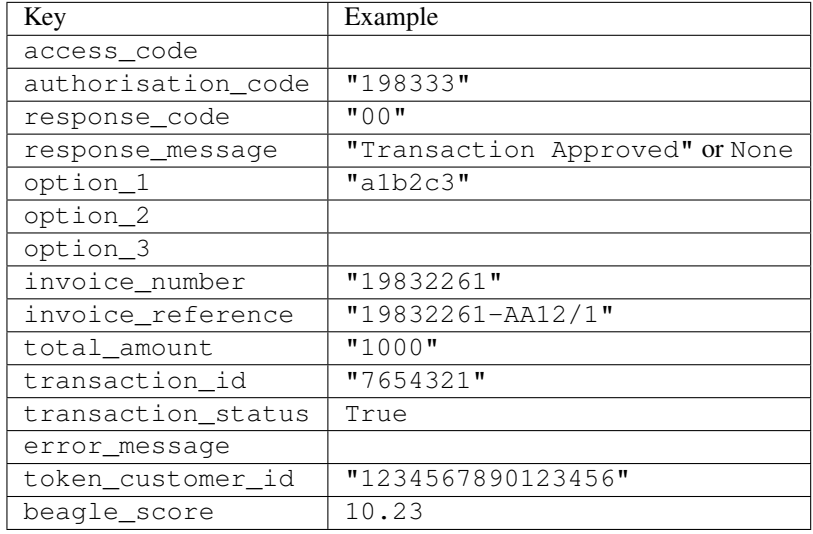

### Example:

```
# views.py
from billing import get_integration
from django.shortcuts import get_object_or_404
def payment(request, cart_pk):
    # Pretend some 'Order' model exists with a 'total_price' in dollars
   order = get_object_or_404(Order, pk=cart_pk)
   integration = get_integration("eway_au")
   access_code, customer = integration.request_access_code(
       customer={"first_name": "Bradley", "last_name": "Ayers"},
       payment={"total_amount": order.total_price * 100},
        return_url=reverse(payment_done))
    request.session["eway_access_code"] = integration.access_code
    return render(request, "payment.html", {"integration": integration})
def payment_done(request, cart_pk):
   order = get_object_or_404(Order, pk=cart_pk)
   access_code = request.session["access_code"]
   integration = get_integration("eway_au", access_code=access_code)
   # Retrieve transaction status from eWAY
   status = integration.check_transaction()
   if status["response_code"] in ("00", "08", "11"):
       order.is_paid = True
       order.save()
        template = "receipt.html"
    else:
       template = "payment_failed.html"
```
**return** render(request, template, {"status": status})

In order for eWAY to process the transaction, the user must submit the payment HTML form directly to eWAY. The helper tag  $\{\,$  % eway  $\,$  % } makes this trivial:

```
{% load render_integration from billing_tags %}
{% render_integration integration %}
```
For a more configurable form, use the following pattern:

```
<form method="post" action="{{ integration.service_url }}">
    {{ integration.generate_form.as_p }}
    <input type="submit"/>
</form>
```
Authorize.Net Direct Post Method [Authorize.Net Direct Post Method](http://developer.authorize.net/api/dpm) is a service offered by [Authorize.Net](http://authorize.net/) to reduce the complexity of PCI compliance.

Here are the following settings attributes that are required:

- LOGIN\_ID: The Login id provided by Authorize.Net. Can be obtained from the dashboard.
- TRANSACTION KEY: The Transaction key is used to sign the generated form with a shared key to validate against form tampering.
- MD5 HASH: This attribute is used to generate a hash that is verified against the hash sent by Authorize.Net to confirm the request's source.

Here are the methods and attributes implemented on the AuthorizeNetDpmIntegration class:

- init (self): The constructor that configures the Authorize.Net Integration environment setting it either to production or sandbox mode based on the value of settings.MERCHANT\_TEST\_MODE.
- **form\_class(self)**: Returns the form class that is used to generate the form. Defaults to billing.forms.authorize\_net\_forms.AuthorizeNetDPMForm.
- generate\_form(self): Renders the form and generates some precomputed field values.
- service url (self): Returns the Authorize.net url to be set on the form.
- verify\_response(self, request): Verifies if the relay response originated from Authorize.Net.
- get\_urls(self): The method sets the url to which Authorize.Net sends a relay response, redirects on a success or failure.

```
from billing import get_integration
integration = get\_integration("authorize.net_dpm")urlpatterns += patterns('',
   (r'^authorize_net/', include(integration.urls)),
\lambda
```
- authorize\_net\_notify\_handler(self, request): The view method that handles the verification of the response, firing of the signal and sends out the redirect snippet to Authorize.Net.
- authorize\_net\_success\_handler(self, request): The method that renders the *billing/authorize\_net\_success.html*.
- authorize\_net\_failure\_handler(self, request): The method that renders the *billing/authorize\_net\_failure.html*.

### Example:

In the views.py:

```
int_obj = get_integration("authorize_net_dpm")
fields = \{ 'x\_amount' : 1,'x_fp_sequence': datetime.datetime.now().strftime('%Y%m%d%H%M%S'),
          'x_fp_timestamp': datetime.datetime.utcnow().strftime('%s'),
          'x_recurring_bill': 'F',
         }
int_obj.add_fields(fields)
return render_to_response("some_template.html",
                           {"adp": int_obj},
                          context_instance=RequestContext(request))
```
In the urls.py:

```
int_obj = get_integration("authorize_net_dpm")
urlpatterns += patterns('',
   (r'^authorize_net/', include(int_obj.urls)),
)
```
In the template:

```
{% load render_integration from billing_tags %}
{% render_integration adp %}
```
Signals The signals emitted by [Merchant](http://github.com/agiliq/merchant) are:

- *transaction was successful(sender, type=..., response=...)*: This signal is dispatched when a payment is successfully transacted. The *sender* is the object which has dispatched the signal. *type* is the kind of transaction. Current choices for type are:
	- *purchase*
	- *authorize*
	- *capture*
	- *credit*
	- *void*
	- *store*
	- *unstore*

*response* is the actual response object that is sent after the success. Please consult the individual gateway docs for the response object.

• *transaction\_was\_unsuccessful(sender, type=..., response=...)*: This signal is dispatched when a payment fails. The *sender* is the object which has dispatched the signal. *type* is the kind of transation. Current choices for type are:

- *purchase*
- *authorize*
- *capture*
- *credit*
- *void*

– *store*

...

– *unstore*

*response* is the actual response object that is sent after the success.

Note: Some gateways are implemented to raise an error on failure. This exception may be passed as the response object. Please consult the docs to confirm.

Writing a new gateway Writing a new gateway for [Merchant](http://github.com/agiliq/merchant) is very easy. Here are the steps to follow to write a new gateway:

• Create a new gateway file under the *billing.gateways* module which should follow this naming convention:

<gateway\_name>\_gateway.py

So for example, PayPal would have *pay\_pal\_gateway.py*. Similarly, Authorize.Net, would have *authorize\_net\_gateway.py*.

• Create a class in this file with the following name:

```
class GatewayNameGateway(Gateway):
```
So for PayPal, it would be *PayPalGateway* and for Authorize.Net, it would be *AuthorizeNetGateway*.

• Implement all or any of following methods in the class:

```
def purchase(self, money, credit_card, options = None):
...
def authorize(self, money, credit_card, options = None):
...
def capture(self, money, authorization, options = None):
...
def void(self, identification, options = None):
...
def credit(self, money, identification, options = None):
...
def recurring(self, money, creditcard, options = None):
...
def store(self, creditcard, options = None):
...
def unstore(self, identification, options = None):
...
```
Customizing Merchant While we make all attempts to cover most of the functionality of the payment processors but may fall short sometimes. There is absolutely no need to worry as the gateway and integration objects are extensible.

[Merchant](https://github.com/agiliq/merchant) looks for gateways and integration objects under every INSTALLED\_APPS in settings.py. So it is possible for you to write your custom or modified objects within your app without having to patch the merchant code. Note: Most of what is written below will also be applicable for gateways and you will have to replace instances of integration with gateway.

Suppose you want to extend the [Braintree Payments Integration,](#page-9090-0) to render a different template on success instead of the default billing/braintree\_success.html.

Here is the process:

- In any of the settings.INSTALLED\_APPS, create an integrations module (in layman's term an integrations directory with an \_\_init\_\_.py file under that directory).
- Create a file in that integrations directory that follows the convention below:

<integration\_name>\_integration.py

Let us name the modified integration as  $\text{modified}$  bp, then the filename would be:

modified\_bp\_integration.py

and the Integration class name in that file as ModifiedBpIntegration.

Note: The naming of the file and class follows a simple rule. The filename is split on underscores and each element of the split sequence is capitalized to obtain the class name.

So in our example, in the modified bp integration.py:

```
class ModifiedBpIntegration(BraintreePaymentsIntegration):
    def braintree_success_handler(self, request, response):
       return render_to_response("my_new_success.html",
                                 {"resp": response},
                                 context_instance=RequestContext(request))
```
• Then use the new integration in your code just as you would for a built-in integration:

**>>>** bp\_obj = get\_integration("modified\_bp")

Contributing to Merchant While there is no requirement for you to contribute your new gateway code or changes back to the [upstream project,](http://github.com/agiliq/merchant) you can play a good samaritan by contributing back to the project and helping scores of people.

Here are the steps to follow to contribute back to [Merchant:](http://github.com/agiliq/merchant)

- Fork the project from it's [github page.](http://github.com/agiliq/merchant)
- Make the changes in your fork.
- File an issue at the [github page](http://github.com/agiliq/merchant) and enclose a pull request.

Note: If you want to include a new gateway, we request you to include a few tests (probably using the current tests as a template).

• Don't forget to add yourself to the *CONTRIBUTORS.txt* file before opening an issue.

### Changes

### 0.4 (upcoming)

- Added python3 support
- Removed google checkout

## 0.3

- Django 1.7 suport (potentially backwards incompatible changes)
- Updated the example *requirements.txt*

### 0.2

- Unit tests are skipped unless the corresponding gateways are configured
- Bugfix Use settings.AUTH\_USER\_MODEL instead of get\_user\_model
- Demo fill up initial data for all gateways

### 0.1

• Added PIN payments support

### 0.09

• Removed Samurai gateway and integration

### 0.08

- Added bitcoin backend
- Bugfixes to eWay, paypal integration and authorize.net
- Google Checkout shipping, tax rate and private data support
- Changes to Amazon FPS to work with latest boto. Addition of new fields to the FPS response model. A backwards incompatible change
- Made merchant django v1.5 compatible
- Fixes in the chargebee gateway broken by changes in the 'requests' api
- Changes to the example to prevent empty forms from raising a Server Error

### 0.07

- Added Chargebee support
- Added Beanstream gateway

### 0.06

- Added WePay gateway
- Added Authorize.Net Direct Post Method integration

# 0.05

• Added Paylane gateway support.

### 0.04

- Backwards incompatible version.
- Changes in the settings attributes. Now there is a single attribute for storing the configuration of all gateways and integrations. Check the docs for details.
- Changed the usage of the template tags. Refer the docs for details.
- Added a display\_name to the integration object. Shouldn't affect users.

# 0.03

• Added support for Stripe and Samurai gateways and integrations.

### 0.02

• Added a setup.py and uploaded the package to pypi

### 0.01

- Initial commit.
- [Overview](#page-9042-0)
- [Install Merchant](#page-9046-0)
- [Credit Card](#page-9048-0)
- [Gateways](#page-9052-0)
	- [On-site Processing](#page-9056-0)
		- \* [Authorize.Net](#page-9058-0)
		- \* [Braintree Payments Server to Server](#page-9064-0)
		- \* [eWay](#page-9068-0)
		- \* [PayPal](#page-9072-0)
		- \* [Stripe Payments](#page-9074-0)
		- \* [Paylane](#page-9070-0)
		- \* [WePay](#page-9076-0)
		- \* [Beanstream](#page-9060-0)
		- \* [Chargebee](#page-9066-0)
		- \* [Bitcoin](#page-9062-0)
		- \* Global Iris
	- [Off-site Processing](#page-9078-0)
		- \* [PayPal](#page-9080-0)
		- \* Google Checkout
- \* [RBS WorldPay](#page-9084-0)
- \* [Amazon FPS](#page-9086-0)
- \* [Braintree Payments Transparent Redirect](#page-9090-0)
- \* [Stripe](#page-9092-0)
- \* [eWAY](#page-9094-0)
- \* [Authorize.Net Direct Post Method](#page-9098-0)
- \* Global Iris RealMPI
- [Signals](#page-9100-0)
- [Writing your own gateway](#page-9102-0)
- [Customizing the inbuilt Gateway/Integrations](#page-9104-0)
- [Contributing to Merchant](#page-9106-0)
- [Changelist](#page-9108-0)

# Indices and tables

- genindex
- modindex
- search

Merchant: Pluggable and Unified API for Payment Processors [Merchant,](http://github.com/agiliq/merchant) is a [django](http://www.djangoproject.com/) app that offers a uniform api and pluggable interface to interact with a variety of payment processors. It is heavily inspired from Ruby's [Active-](http://activemerchant.org/)[Merchant.](http://activemerchant.org/)

#### Overview Simple how to:

```
# settings.py
# Authorize.Net settings
AUTHORIZE_LOGIN_ID = "..."
AUTHORIZE_TRANSACTION_KEY = "..."
# PayPal settings
PAYPAL_TEST = True
PAYPAL_WPP_USER = "..."
PAYPAL_WPP_PASSWORD = "..."
PAYPAL_WPP_SIGNATURE = "..."
# views.py or wherever you want to use it
>>> g1 = get_gateway("authorize_net")
>>>
>>> cc = CreditCard(first_name= "Test",
... last_name = "User,
... month=10, year=2011,
... number="4222222222222",
... verification_value="100")
>>>
>>> response1 = g1.purchase(100, cc, options = {...})>>> response1
{"status": "SUCCESS", "response": <AuthorizeNetAIMResponse object>}
```

```
>>>
>>> g2 = get_gateway("pay_pal")
>>>
>>> response2 = q2.purchase(100, cc, options = {\dots})
>>> response2
{"status": "SUCCESS", "response": <PayPalNVP object>}
```
Installing Merchant You can use any of the following methods to install merchant.

• The recommended way is to install from [PyPi:](http://pypi.python.org/pypi/django-merchant)

pip install django-merchant

• If you are feeling adventurous, you might want to run the code off the git repository:

pip install -e git+git://github.com/agiliq/merchant.git#egg=django-merchant

### Post-installation

- Install the dependencies for the gateways as prescribed in the individual gateway doc.
- Reference the billing app in your settings INSTALLED\_APPS.
- Run python manage.py syncdb to create the new required database tables

Configuration To configure a gateway/integration add the corresponding key to MERCHANT\_SETTINGS. Take a look at local.py-dist for reference.

**Running the Test Suite** By default, the test suite is configured to run tests for all the gateways and integrations which are configured:

python manage.py test billing

Tests for gateways and integrations which are not configured will be skipped.

If you are planning to integrate your app with a specific gateway/integration then you might wish to run only that apps test suite. For example, to run the Google Checkout Integration test case:

python manage.py test billing.GoogleCheckoutTestCase

Credit Card The *CreditCard* class is a helper class with some useful methods mainly for validation. This class is available in *billing.utils.credit\_card*.

### Attribute Reference

- *regexp*: The compiled regular expression that matches all card numbers for the card issuing authority. For the *CreditCard* class, this is *None*. It is overridden by subclasses.
- *card\_type*: Points to a one of *CreditCard*'s subclasses. This attribute is set by the *validate\_card* method of the selected gateway.
- *card\_name*: Card issuing authority name. Generally not required, but some gateways expect the user to figure out the credit card type to send with the requests.

#### Method Reference

- *\_\_init\_\_*: This method expects 6 keyword arguments. They are
	- *first\_name*: The first name of the credit card holder.
	- *last\_name*: The last name of the credit card holder.
	- *cardholders\_name*: The full name of the credit card holder, as an alternative to supplying *first\_name* and *last\_name*.
	- *month*: The expiration month of the credit card as an integer. Required
	- *year*: The expiration year of the credit card as an integer. Required
	- *number*: The credit card number (generally 16 digits). Required
	- *verification\_value*: The card security code (CVV2). Required
- *is\_luhn\_valid*: Checks the validity of the credit card number by using the *Luhn's algorithm* and returns a boolean. This method takes no arguments.
- *is expired*: Checks if the expiration date of the card is beyond today and returns a boolean. This method takes no arguments.
- *valid\_essential\_attributes*: Verifies if all the 6 arguments provided to the *\_\_init\_\_* method are filled and returns a boolean.
- *is\_valid*: Checks the validity of the card by calling the *is\_luhn\_valid*, *is\_expired* and *valid\_essential\_attributes* method and returns a boolean. This method takes no arguments.
- *expire\_date*: Returns the card expiry date in the "MM-YYYY" format. This is also available as a property.
- *name*: Returns the full name of the credit card holder by concatenating the *first\_name* and *last\_name*. This is also available as a property.

Subclasses Normally you do not use the subclasses directly. Instead, you use *CreditCard*, and call gateway.validate\_card() which will add a *card\_type* attribute which is the subclass.

The various credit cards and debit cards supported by [Merchant](http://github.com/agiliq/merchant) are:

## Credit Cards

- *Visa*
	- $-$  card name  $=$  "Visa"
	- $-$  regexp = re.compile('^4d{12}(d{3})?\$')
- *MasterCard*
	- card\_name = "MasterCard"
	- $-$  regexp = re.compile( $\sqrt{(5[1-5]d{4}1677189)d{10}^{\circ}}$ )
- *Discover*
	- card\_name = "Discover"
	- $-$  regexp = re.compile( $^{(6011|65d}{2})d{12}\$ )
- *AmericanExpress*
	- card\_name = "Amex"
	- $-$  regexp = re.compile('^3[47]d{13}\$')

```
• DinersClub
```
- card\_name = "DinersClub"
- $-$  regexp = re.compile(' $^{(4)}3(0[0-5]$ ][[68]d)d{11}\$')
- *JCB*
	- $-$  card name  $=$  "JCB"
	- regexp = re.compile('^35(28|29|[3-8]d)d{12}\$')

# Debit Cards

- *Switch*
	- card\_name = "Switch"
	- $-$  regexp = re.compile('^6759d{12}(d{2,3})?\$')
- *Solo*
	- card\_name = "Solo"
	- $-$  regexp = re.compile(' $6767d$ {12}(d{2,3})?\$')
- *Dankort*
	- card\_name = "Dankort"
	- $-$  regexp = re.compile(' $\sim$ 5019d{12}\$')
- *Maestro*
	- $-$  card name  $=$  "Maestro"
	- $-$  regexp = re.compile( $\sqrt{(5[06-8][6d)d(10,17)}\$ )
- *Forbrugsforeningen*
	- card\_name = "Forbrugsforeningen"
	- $-$  regexp = re.compile(' $\sim$ 600722d{10}\$')
- *Laser*
	- card\_name = "Laser"
	- $-$  regexp = re.compile(' $(6304|6706|6771|6709)d{8}(d{4}|d{6,7})$ ?\$')

## **Helpers**

- all\_credit\_cards = [Visa, MasterCard, Discover, AmericanExpress, DinersClub, JCB]
- all debit cards = [Switch, Solo, Dankort, Maestro, Forbrugsforeningen, Laser]
- all\_cards = all\_credit\_cards + all\_debit\_cards

Gateways Gateways are the payment processors implemented in [Merchant.](http://github.com/agiliq/merchant) This is implemented as a class so that it is easy to extend and create as many gateways as possible.

The base gateway class is *billing.gateway.Gateway* which has the following methods and attributes.

### Attribute Reference

- test\_mode: This boolean attribute signifies if the gateway is in the test mode. By default, it looks up this value from the *MERCHANT\_TEST\_MODE* attribute from the settings file. If the *MERCHANT\_TEST\_MODE* attribute is not found in the settings file, the default value is *True* indicating that the gateway is in the test mode. So do not forget to either set the attribute to *True* in the subclass or through the settings file.
- default currency: This is the currency in which the transactions are settled ie the currency in which the payment gateway sends the invoice, transaction reports etc. This does not prevent the developer from charging a customer in other currencies but the exchange rate conversion has to be manually handled by the developer. This is a string, for example *"USD"* for US Dollar.
- supported\_countries: This is a *list* of supported countries that are handled by the payment gateway. This should contain a list of the country codes as prescribed by the [ISO 3166-alpha 2 standard.](http://en.wikipedia.org/wiki/ISO_3166-1_alpha-2) The *billing.utils.countries* contains a mapping of the country names and ISO codes.
- supported\_cardtypes: This is a *list* of supported card types handled by the payment gateway. This should contain a list of instances of the [CreditCard](#page-9048-0) class.
- homepage\_url: A string pointing to the URL of the payment gateway. This is just a helper attribute that is currently not used.
- display name: A string that contains the name of the payment gateway. Another helper attribute that is currently not used.
- application\_id: An application name or unique identifier for the gateway. Yet another helper attribute not currently used.

### Method Reference

- validate card(credit card): This method validates the supplied card by checking if it is supported by the gateway (through the *supported\_cardtypes* attribute) and calls the *is\_valid* method of the card and returns a boolean. if the card is not supported by the gateway, a *CardNotSupported* exception is raised.
- service\_url: A property that returns the url to which the credit card and other transaction related details are submitted.
- purchase (money, credit card, options  $=$  None): A method that charges the given card (one-time) for the given amount *money* using the *options* provided. Subclasses have to implement this method.
- authorize(money, credit\_card, options = None): A method that authorizes (for a future transaction) the credit card for the amount *money* using the *options* provided. Subclasses have to implement this method.
- capture(money, authorization, options = None): A method that captures funds from a previously authorized transaction using the *options* provided. Subclasses have to implement this method.
- void(identification, options = None): A method that nulls/voids/blanks an authorized transaction identified by *identification* to prevent a subsequent capture. Subclasses have to implement this method.
- credit(money, identification, options = None): A method that refunds a settled transaction with the transacation id *identification* and given *options*. Subclasses must implement this method.
- recurring(money, creditcard, options = None): A method that sets up a recurring transaction (or a subscription). Subclasses must implement this method.
- store(creditcard, options = None): A method that stores the credit card and user profile information on the payment gateway's servers for future reference. Subclasses must implement this method.
- unstore(identification, options = None): A method that reverses the *store* method's results. Subclasses must implement this method.

The *options* dictionary passed to the above methods consists of the following keys:

- order id: A unique order identification code (usually set by the gateway).
- ip: The IP address of the customer making the purchase. This is required by certain gateways like PayPal.
- customer: The name, customer number, or other information that identifies the customer. Optional.
- invoice: The invoice code/number (set by the merchant).
- merchant: The name or description of the merchant offering the product.
- description: A description of the product or transaction.
- email: The email address of the customer. Required by a few gateways.
- currency: Required when using a currency with a gateway that supports multiple currencies. If not specified, the value of the *default\_currency* attribute of the gateway instance is used.
- billing\_address: A dictionary containing the billing address of the customer. Generally required by gateways for address verification (AVS) etc.
- shipping address: A dictionary containing the shipping address of the customer. Required if the merchant requires shipping of products and where billing address is not the same as shipping address.

The address dictionary for *billing\_address* and *shipping\_address* should have the following keys:

- **name**: The full name of the customer.
- company: The company name of the customer. Required by a few gateways.
- address1: The primary street address of the customer. Required by many gateways.
- **address2**: Additional line for the address. Optional.
- city: The city of the customer.
- state: The state of the customer.
- country: The [ISO 3166-alpha 2 standard](http://en.wikipedia.org/wiki/ISO_3166-1_alpha-2) code for the country of the customer.
- zip: The zip or postal code of the customer.
- phone: The phone number of the customer. Optional.

All the above methods return a standard *response* dictionary containing the following keys:

- status: Indicating if the transaction is a "SUCCESS" or a "FAILURE"
- response: The response object for the transaction. Please consult the respective gateway's documentation to learn more about it.

### Helper functions

• get\_gateway(name, \*args, \*\*kwargs): A helper function that loads the gateway class by the *name* and initializes it with the *args* and *kwargs*.

On-site Processing Onsite processing refers to the payment mechanism where the customer stays on the merchant website and the authentication is done by the merchant website with the gateway in the background.

Merchant websites need to comply with [PCI standards](http://en.wikipedia.org/wiki/Payment_Card_Industry_Data_Security_Standard) to be able to securely carry out transactions.

On-site processing for payment gateways is implemented by using subclasses of the [Gateway class.](#page-9052-0)

Authorize.Net Gateway This gateway implements the [Authorize.Net Advanced Integration Method \(AIM\).](http://developer.authorize.net/api/aim/)

#### Usage

}

- Setup a [test account](http://developer.authorize.net/testaccount/) with Authorize.Net.
- Add the following attributes to your *settings.py*:

```
MERCHANT_TEST_MODE = True # Toggle for live transactions
MERCHANT_SETTINGS = {
    "authorize_net": {
       "LOGIN_ID" : "???",
       "TRANSACTION_KEY" : "???"
   }
    ...
```
• Use the gateway instance:

```
>>> g1 = get_gateway("authorize_net")
\gt>>> cc = CreditCard(first_name= "Test",
... last_name = "User",
... month=10, year=2011,
... number="4222222222222",
... verification_value="100")
>>>
\Rightarrow response1 = q1.purchase(1, cc, options = {...})
>>> response1
{"status": "SUCCESS", "response": <AuthorizeNetAIMResponse object>}
```
[Beanstream](http://www.beanstream.com/site/ca/index.html) Beanstream is a gateway headquartered in Canada and offering payment processing across North America.

Note: You will require the [beanstream python package](http://github.com/dragonx/beanstream) maintained by the community.

Settings attributes required (optional if you are passing them while initializing the gateway) for this integration are:

- MERCHANT\_ID: The merchant id provided by Beanstream. Can be obtained from the account dashboard.
- LOGIN\_COMPANY: The company name as visible from the account settings in the dashboard.
- LOGIN\_USER: The username used to login to the account dashboard.
- LOGIN\_PASSWORD: The password used to login to the account dashboard.
- HASH\_ALGORITHM: This is optional but required if you have enabled hashing in account dashboard. The values may be one of *SHA-1* and *MD5*.
- HASHCODE: If the above attribute is enabled, then set this attribute to the hash value you've setup in the account dashboard.

Settings attributes:

```
MERCHANT_TEST_MODE = True # Toggle for live
MERCHANT_SETTINGS = {
    "beanstream": {
        "MERCHANT_ID": "???",
        "LOGIN_COMPANY": "???",
        "LOGIN_USER": "???",
        "LOGIN_PASSWORD": "???",
        # The below two attributes are optional
        "HASH_ALGORITHM": "???",
```

```
"HASHCODE": "???",
}
...
```
Example:

}

Simple usage:

```
>>> beanstream = get_gateway("beanstream")
>>> credit_card = CreditCard(first_name="Test", last_name="User",
                             month=10, year=2011,
                             number="4111111111111111",
                             verification_value="100")
# Bill the user for 1000 USD
>>> resp = beanstream.purchase(1000, credit_card)
>>> resp["response"].resp.approved()
True
# Authorize the card for 1000 USD
>>> resp = beanstream.authorize(1000, credit_card)
# Capture funds (900 USD) from a previously authorized transaction
>>> response = beanstream.capture(900, resp["response"].resp["trnId"])
>>> response["response"].resp.approved()
True
# Void an authorized transaction
>>> beanstream.void(resp["response"].resp["trnId"])
```
Bitcoin Gateway The Bitcoin gateway implements the [Bitcoin digital currency.](http://bitcoin.org/)

It is implemented using the JSON-RPC API as described in the [Merchant Howto.](https://en.bitcoin.it/wiki/Merchant_Howto#Using_a_third-party_plugin)

Note: The Bitcoin gateway depends on the *bitcoin-python* library which can be installed from pypi

### Usage

• Add the following attributes to your *settings.py*:

```
"bitcoin": {
    "RPCUSER": "", # you'll find these settings in your $HOME/.bitcoin/bitcoin.conf
    "RPCPASSWORD": "",
    "HOST": "",
   "PORT": "",
    "ACCOUNT": "",
    "MINCONF": 1,
},
```
• Use the gateway instance:

```
>>> g1 = get_gateway("bitcoin")
>>> addr = g1.get_new_address()
>>> # pass along this address to your customer
>>> # the purchase will only be successful when
```

```
>>> # the amount is transferred to the above address
>>> response1 = g1.purchase(100, addr, options = {...})
>>> response1
{"status": "SUCCESS", "response": <instance>}
```
[Braintree Payments Server to Server](http://www.braintreepayments.com/gateway/api) [Braintree](http://www.braintreepayments.com/) Payments Server to Server is a gateway provided by Braintree [Payments](http://www.braintreepayments.com/) to services which are willing to take the burden of PCI compliance. This does not involve any redirects and only Server to Server calls happen in the background.

Note: You will require the official [braintree](http://pypi.python.org/pypi/braintree/) python package offered by Braintree for this gateway to work.

Settings attributes required for this integration are:

- MERCHANT\_ACCOUNT\_ID: The merchant account id provided by Braintree. Can be obtained from the account dashboard.
- PUBLIC\_KEY: The public key provided by Braintree through their account dashboard.
- PRIVATE\_KEY: The private key provided by Braintree through their account dashboard.

Settings attributes:

```
MERCHANT TEST MODE = True # Toggle for live
MERCHANT_SETTINGS = {
    "braintree_payments": {
        "MERCHANT_ACCOUNT_ID": "???",
        "PUBLIC_KEY": "???",
        "PRIVATE_KEY": "???"
    }
    ...
}
```
### Example:

Simple usage:

```
>>> braintree = get_gateway("braintree_payments")
>>> credit_card = CreditCard(first_name="Test", last_name="User",
                             month=10, year=2011,
                             number="4111111111111111",
                             verification_value="100")
# Bill the user for 1000 USD
>>> resp = braintree.purchase(1000, credit_card)
>>> resp["response"].is_success
True
# Authorize the card for 1000 USD
>>> resp = braintree.authorize(1000, credit_card)
# Capture funds (900 USD) from a previously authorized transaction
>>> response = braintree.capture(900, resp["response"].transaction.id)
>>> response["response"].is_success
True
# Void an authorized transaction
>>> braintree.void(resp["response"].transaction.id)
```

```
# Store Customer and Credit Card information in the vault
>>> options = {
        "customer": {
            "name": "John Doe",
            "email": "john.doe@example.com",
            },
        }
>>> resp = braintree.store(credit_card, options = options)
# Unstore a previously stored credit card from the vault
>>> response = braintree.unstore(resp["response"].customer.credit_cards[0].token)
>>> response["response"].is_success
True
# A recurring plan charge
>>> options = {
        "customer": {
            "name": "John Doe",
            "email": "john.doe@example.com",
            },
        "recurring": {
            "plan_id": "test_plan",
            "trial_duration": 2,
            "trial_duration_unit": "month",
            "number_of_billing_cycles": 12,
            },
        }
>>> resp = braintree.recurring(10, credit_card, options = options)
>>> resp["response"].is_success
True
>>> resp["response"].subscription.number_of_billing_cycles
12
```
Chargebee [Chargebee](http://www.chargebee.com/) is a SAAS that makes subscription billing easy to handle. They also provide the functionality to plug to multiple gateways in the backend.

Note: You will require the [requests](http://docs.python-requests.org/en/latest/index.html) package to get Chargebee to work.

Settings attributes required (optional if you are passing them while initializing the gateway) for this integration are:

- SITE: The name of the Chargebee app (or site as they refer). The URL is generally of the form ["https://](https:/){site}.chargebee.com/".
- API\_KEY: This key is provided in your settings dashboard.

Settings attributes:

```
MERCHANT_TEST_MODE = True # Toggle for live
MERCHANT_SETTINGS = {
    "chargebee": {
        "SITE": "some-test",
        "API_KEY": "???",
    }
    ...
}
```
### Example:

Simple usage:

```
>>> chargebee = get_gateway("chargebee")
>>> credit_card = CreditCard(first_name="Test", last_name="User",
                             month=10, year=2011,
                             number="4111111111111111",
                             verification_value="100")
# Bill the user for 10 USD per month based on a plan called 'monthly'
# The 'recurring' method on the gateway is a mirror to the 'store' method
>>> resp = chargebee.store(credit_card, options = {"plan_id": "monthly"})
>>> resp["response"]["customer"]["subscription"]["id"]
...
# Cancel the existing subscription
>>> response = chargebee.unstore(resp["response"]["customer"]["subscription"]["id"])
>>> response["response"]["subscription"]["status"]
'cancelled'
# Bill the user for 1000 USD
# Technically, Chargebee doesn't have a one shot purchase.
# Create a plan (called 'oneshot' below) that does a recurring
# subscription with an interval of a decade or more
>>> resp = chargebee.purchase(1000, credit_card,
   options = {"plan_id": "oneshot", "description": "Quick Purchase"})
>>> resp["response"]["invoice"]["subscription_id"]
...
# Authorize the card for 100 USD
# Technically, Chargebee doesn't have a one shot authorize.
# Create a plan (called 'oneshot' below) that does a recurring
# subscription with an interval of a decade or more and authorizes
# the card for a large amount
>>> resp = chargebee.authorize(100, credit_card,
   options = {"plan_id": "oneshot", "description": "Quick Authorize"})
# Capture funds (90 USD) from a previously authorized transaction
>>> response = chargebee.capture(90, resp["response"]["subscription"]["id"])
>>> response["status"]
'SUCCESS'
# Void an authorized transaction
>>> resp = chargebee.void(resp["response"]["invoice"]["subscription_id"])
>>> resp["status"]
'SUCCESS'
```
eWay Gateway The eWay gateway implements the [eWay Hosted Payment API.](http://www.eway.com.au/Developer/eway-api/hosted-payment-solution.aspx)

Note: Since the eWay payment gateway uses [SOAP,](http://en.wikipedia.org/wiki/SOAP) the API has been implemented using the [suds](https://fedorahosted.org/suds/) SOAP library for python. You'll require it to be able to use this gateway.

Usage

• Add the following attributes to your *settings.py*:

```
MERCHANT_TEST_MODE = True
MERCHANT_SETTINGS = {
    "eway": {
       "CUSTOMER_ID": "???",
        "USERNAME": "???",
        "PASSWORD": "???",
    }
}
```
• Use the gateway instance:

```
>>> g1 = get_gateway("eway")
>>>
>>> cc = CreditCard(first_name= "Test",
... last_name = "User",
... month=10, year=2011,
... number="4222222222222",
... verification_value="100")
>>>
\Rightarrow response1 = g1.purchase(100, cc, options = {...})
>>> response1
{"status": "SUCCESS", "response": <instance>}
```
[Paylane](https://paylane.com/) Gateway Paylane is a payment processor focussed mainly in Europe.

Note: You will require [suds](https://fedorahosted.org/suds) python package to work with the the SOAP interface.

Settings attributes required for this gateway are:

- USERNAME: The username provided by Paylane while signing up for an account.
- PASSWORD: The password you set from the merchant admin panel. Not to be confused with the merchant login password.
- WSDL (optional): The location of the WSDL file. Defaults to [https://direct.paylane.com/wsdl/production/Direct.wsdl.](https://direct.paylane.com/wsdl/production/Direct.wsdl)
- SUDS\_CACHE\_DIR (optional): The location of the suds cache files. Defaults to /tmp/suds.

Settings attributes:

```
MERCHANT_TEST_MODE = True # Toggle for live
MERCHANT_SETTINGS = {
    "paylane": {
        "USERNAME": "???",
        "PASSWORD": "???",
    }
    ...
}
```
### Example:

Simple usage:

```
>>> paylane = get_gateway("paylane")
>>> credit_card = CreditCard(first_name="Test", last_name="User",
                             month=10, year=2012,
                             number="4242424242424242",
```

```
verification_value="100")
# Bill the user for 1000 USD
>>> resp = paylane.purchase(1000, credit_card)
>>> resp["status"]
SUCCESS
# Authorize the card for 1000 USD
>>> resp = paylane.authorize(1000, credit_card)
# Capture funds (900 USD) from a previously authorized transaction
>>> response = paylane.capture(900, resp["response"].id)
>>> response["status"]
SUCCESS
# A recurring plan charge
>>> options = {"plan_id": "gold"}
>>> resp = paylane.recurring(credit_card, options = options)
>>> resp["status"]
SUCCESS
```
### PayPal Gateway

Note: This gateway is a wrapper to the [django-paypal](http://github.com/dcramer/django-paypal/) package. Please download it to be able to use the gateway.

The PayPal gateway is an implementation of the [PayPal Website Payments Pro](https://merchant.paypal.com/cgi-bin/marketingweb?cmd=_render-content&content_ID=merchant/wp_pro) product.

#### Usage

- Setup a PayPal Website Payments Pro account and obtain the API details.
- Add *paypal.standard* and *paypal.pro* (apps from [django-paypal\)](http://github.com/dcramer/django-paypal/) to the *INSTALLED\_APPS* in your *settings.py*.
- Also add the following attributes to your *settings.py*:

```
MERCHANT_TEST_MODE = True # Toggle for live transactions
MERCHANT_SETTINGS = {
    "pay_pal": {
        "WPP_USER" : "???",
       "WPP_PASSWORD" : "???",
       "WPP_SIGNATURE" : "???"
    }
}
# Since merchant relies on django-paypal
# you have to additionally provide the
# below attributes
PAYPAL_TEST = MERCHANT_TEST_MODE
PAYPAL_WPP_USER = MERCHANT_SETTINGS["pay_pal"]["WPP_USER"]
PAYPAL_WPP_PASSWORD = MERCHANT_SETTINGS["pay_pal"]["WPP_PASSWORD"]
PAYPAL_WPP_SIGNATURE = MERCHANT_SETTINGS["pay_pal"]["WPP_SIGNATURE"]
```
- Run *python manage.py syncdb* to get the response tables.
- Use the gateway instance:

```
>>> g1 = get_gateway("pay_pal")
>>>
>>> cc = CreditCard(first_name= "Test",
```

```
... last_name = "User",
... month=10, year=2011,
... number="4222222222222",
... verification_value="100")
>>>
>>> response1 = g1.purchase(100, cc, options = {"request": request, ...})
>>> response1
{"status": "SUCCESS", "response": <PayPalNVP object>}
```
Note: The PayPal gateway expects you pass the *request* object as a part of the *options* dictionary because the client's IP address may be used for fraud detection.

**[Stripe Payments](https://stripe.com/)** [Stripe](http://pypi.python.org/pypi/stripe/) Payments is a gateway provided by Stripe to services which are willing to take the burden of PCI compliance. This does not involve any redirects and only Server to Server calls happen in the background.

Note: You will require the official [stripe](http://pypi.python.org/pypi/stripe/) python package offered by Stripe for this gateway to work.

Settings attributes required for this integration are:

• API\_KEY: The merchant api key is provided by Stripe. Can be obtained from the account dashboard.

Settings attributes:

```
MERCHANT_TEST_MODE = True # Toggle for live
MERCHANT_SETTINGS = {
    "stripe": {
        "API_KEY": "???",
        "PUBLISHABLE_KEY": "???", # Used for stripe integration
    }
    ...
}
```
### Example:

Simple usage:

```
>>> from billing import get_gateway, CreditCard
>>> stripe = get_gateway("stripe")
>>> credit_card = CreditCard(first_name="Test", last_name="User",
                             month=10, year=2012,
                             number="4242424242424242",
                             verification_value="100")
# Bill the user for 1000 USD
>>> resp = stripe.purchase(1000, credit_card)
>>> resp["status"]
SUCCESS
# Authorize the card for 1000 USD
>>> resp = stripe.authorize(1000, credit_card)
# Capture funds (900 USD) from a previously authorized transaction
>>> response = stripe.capture(900, resp["response"].id)
>>> response["status"]
SUCCESS
```

```
# Store Customer and Credit Card information in the vault
>>> resp = stripe.store(credit_card)
# Unstore a previously stored credit card from the vault
>>> response = stripe.unstore(resp["response"].id)
>>> response["status"]
SUCCESS
# A recurring plan charge
>>> options = {"plan_id": "gold"}
>>> resp = stripe.recurring(credit_card, options = options)
>>> resp["status"]
SUCCESS
```
WePay Payments [WePay.com](https://www.wepay.com/) is a service that lets you accept payments not just from credit cards but also from bank accounts.

WePay works slightly differently and is a hybrid between a [Gateway](#page-9052-0) and an [Integration](#page-9078-0) but should still be fairly easy to use.

Note: You will require the official [wepay](http://pypi.python.org/pypi/wepay/) python package offered by WePay.

Settings attributes required for this integration are:

- CLIENT\_ID: This attribute refers to the application id that can be obtained from the account dashboard.
- CLIENT SECRET: This is the secret for the corresponding CLIENT ID.
- ACCOUNT\_ID: Refers to the WePay user account id. If you are accepting payments for yourself, then this attribute is compulsory. If you are accepting payments for other users (say in a marketplace setup), then it is optional in the settings.py file but has to be passed in the options dictionary (with the key account\_id) in the views.
- ACCESS\_TOKEN: The OAuth2 access token acquired from the user after the installation of the WePay application. If you are accepting payments for yourself, then this attribute is compulsory. If you are accepting payments for other users (say in a marketplace setup), then it is optional in the settings.py file but has to be passed in the options dictionary (with the key token) in the views.

Settings attributes:

```
MERCHANT_TEST_MODE = True # Toggle for live
MERCHANT SETTINGS = {
    "we_pay": {
        "CLIENT_ID": "???",
        "CLIENT_SECRET": "???",
        "ACCESS_TOKEN": "???",
        "ACCOUNT_ID": "???"
    }
    ...
}
```
Example:

Simple usage:

```
wp = get_gateway("we_pay")
credit_card = CreditCard(first_name="Test", last_name="User",
```

```
month=10, year=2012,
                         number="4242424242424242",
                         verification_value="100")
def we_pay_purchase(request):
    # Bill the user for 10 USD
    # Credit card is not required here because the user
    # is redirected to the wepay site for authorization
    resp = wp.purchase(10, None, {
        "description": "Product Description",
        "type": "GOODS",
        "redirect_uri": "http://example.com/success/redirect/"
    })
    if resp["status"] == "SUCCESS":
        return HttpResponseRedirect(resp["response"]["checkout_uri"])
    ...
# Authorize the card for 1000 USD
def we_pay_authorize(request):
    # Authorize the card, the amount is not required.
    resp = wp.authorize(None, credit\_card, { "customer": } { "email":} "abc@example.com" |, " "billing_a"resp["checkout_id"]
    ...
# Capture funds from a previously authorized transaction
def we_pay_capture(request):
    # No ability to partially capture and hence first argument is None
    resp = wp.capture(None, '<authorization_id>')
    ...
# Refund a transaction
def we_pay_refund(request):
    # Refund completely
   resp = wp.credit(None, '<checkout_id>')
    ...
    # Refund partially from a transaction charged $15
    resp = wp.credit(10, '<checkout_id>')
    ...
# Store Customer and Credit Card information in the vault
def we_pay_store(request)
    resp = wp.store(credit_card, {"customer": {"email": "abc@example.com"}, "billing_address": {
    ...
# A recurring plan for $100/month
def we_pay_recurring(request):
    options = {"period": "monthly", "start_time": "2012-01-01",
               "end_time": "2013-01-01", "auto_recur": "true",
               "redirect_uri": "http://example.com/redirect/success/"}
    resp = wp.recurring(100, None, options = options)if resp["status"] == "SUCCESS":
        return HttpResponseRedirect(resp["response"]["preapproval_uri"])
    ...
```
Off-site Processing Off-site processing is the payment mechanism where the customer is redirected to the payment gateways site to complete the transaction and is redirected back to the merchant website on completion.

Since the credit card number and other sensitive details are entered on the payment gateway's site, the merchant

website may not comply to [PCI standards.](http://en.wikipedia.org/wiki/Payment_Card_Industry_Data_Security_Standard) This mode of payment is recommended when the merchant website is not in a position to use SSL certificates, not able to guarantee a secure network etc

Off-site processing is generally implemented in merchant through *Integrations* (name derived from [Active Merchant\)](http://activemerchant.org/).

Integration An Integration much like a [Gateway](#page-9052-0) is a Python class. But unlike a Gateway which is used in a view, an Integration renders a form (usually with hidden fields) through a template tag. An integration may also support asynchronous and real-time transaction status handling through callbacks or notifiers like the [PayPal IPN](https://www.paypal.com/ipn)

Here is a reference of the attributes and methods of the Integration class:

### **Attributes**

- fields: Dictionary of form fields that have to be rendered in the template.
- test\_mode: Signifies if the integration is in a test mode or production. The default value for this is taken from the *MERCHANT\_TEST\_MODE* setting attribute.
- display\_name: A human readable name that is generally used to tag the errors when the integration is not correctly configured.

### Methods

- **\_\_init\_\_(options={})**: The constructor for the Integration. The options dictionary if present overrides the default items of the fields attribute.
- add field(key, value): A method to modify the fields attribute.
- add\_fields(fields): A method to update the fields attribute with the fields dictionary specified.
- service\_url: The URL on the form where the fields data is posted. Overridden by implementations.
- get\_urls: A method that returns the urlpatterns for the notifier/ callback. This method is modified by implementations.
- urls: A property that returns the above method.

Helper Function Very much like [Gateways,](#page-9052-0) Integrations have a method of easily referencing the corresponding integration class through the *get\_integration* helper function.

• get\_integration(integration\_name, \*args, \*\*kwargs): Returns the Integration class for the corresponding *integration\_name*.

Example:

```
>>> from billing import get_integration
>>> get_integration("pay_pal")
<billing.integrations.pay_pal_integration.PayPalIntegration object at 0xa57e12c>
```
[PayPal Website Payments Standard](https://merchant.paypal.com/cgi-bin/marketingweb?cmd=_render-content&content_ID=merchant/wp_standard) PayPal Website Payments Standard (PWS) is an offsite payment processor. This method of payment is implemented in merchant as a wrapper on top of [django-paypal.](https://github.com/dcramer/django-paypal) You need to install the package to be able to use this payment processor.

For a list of the fields and settings attribute expected, please refer to the PWS and django-paypal documentation.

After a transaction, PayPal pings the notification URL and all the data sent is stored in the *PayPalIPN* model instance that can be viewed from the django admin.

Test or Live Mode By default the form renders in test mode with POST against sandbox.paypal.com. Add following to you *settings.py* to put the form into live mode:

```
### Django Merchant
MERCHANT_TEST_MODE = False
PAYPAL_TEST = MERCHANT_TEST_MODE
```
Don't forget to add the settings attributes from  $d$  jango-paypal:

```
INSTALLED_APPS = (
    ...,
    'paypal.standard.pdt',
    ...)
MERCHANT_SETTINGS = {
     ...,
     'pay_pal': {
         "WPP_USER" : '...',
         "WPP_PASSWORD" : '...',
         "WPP_SIGNATURE" : '...',
         "RECEIVER_EMAIL" : '...',
         # Below attribute is optional
         "ENCRYPTED": True
    }
     ...}
PAYPAL_RECEIVER_EMAIL = MERCHANT_SETTINGS['pay_pal']['RECEIVER_EMAIL']
```
### Example In urls.py:

```
from billing import get_integration
pay_pal = get_integration("pay_pal")
urlpatterns += patterns('',
  (r'^paypal-ipn-handler/', include(pay_pal.urls)),
)
```
In views.py:

```
>>> from billing import get_integration
>>> pay_pal = get_integration("pay_pal")
>>> pay_pal.add_fields({
... "business": "paypalemail@somedomain.com",
... "item_name": "Test Item",
... "invoice": "UID",
... "notify_url": "http://example.com/paypal-ipn-handler/",
... "return_url": "http://example.com/paypal/",
... "cancel_return": "http://example.com/paypal/unsuccessful/",
... "amount": 100})
>>> return render_to_response("some_template.html",
... {"obj": pay_pal},
... because the context_instance=RequestContext (request))
```
You can also implement a shopping cart by adding multiple items with keys like item\_name\_1, amount\_1 etc, for e.g:

```
>>> pay_pal.add_fields({
... "business": "paypalemail@somedomain.com",
... "item_name_1": "Test Item 1",
... "amount_1": "10",
```

```
... "item_name_2": "Test Item 2",
... "amount_2": "20",
... "invoice": "UID",
... "notify_url": "http://example.com/paypal-ipn-handler/",
... "return_url": "http://example.com/paypal/",
... "cancel_return": "http://example.com/paypal/unsuccessful/",
... })
```
In some\_template.html:

```
{% load render_integration from billing_tags %}
{% render_integration obj %}
```
Template renders to something like below:

```
<form action="https://www.sandbox.paypal.com/cgi-bin/webscr" method="post">
 <input type="hidden" name="business" value="paypalemail@somedomain.com" id="id_business" />
 <input type="hidden" name="amount" value="100" id="id_amount" />
 <input type="hidden" name="item_name" value="Test Item" id="id_item_name" />
 <input type="hidden" name="notify_url" value="http://example.com/paypal-ipn-handler/" id="id_notify_url" />
  <input type="hidden" name="cancel_return" value="http://example.com/paypal/unsuccessful" id="id_cancel_return" />
 <input type="hidden" name="return" value="http://example.com/paypal/" id="id_return_url" />
 <input type="hidden" name="invoice" value="UID" id="id_invoice" />
 <input type="hidden" name="cmd" value="_xclick" id="id_cmd" />
 <input type="hidden" name="charset" value="utf-8" id="id_charset" />
 <input type="hidden" name="currency_code" value="USD" id="id_currency_code" />
 <input type="hidden" name="no_shipping" value="1" id="id_no_shipping" />
 <input type="image" src="https://www.sandbox.paypal.com/en_US/i/btn/btn_buynowCC_LG.gif" border="0"
</form>
```
WorldPay [WorldPay,](http://www.rbsworldpay.com/) provides a hosted payments page for offsite transactions for merchants who cannot guarantee PCI compliance. The documentation for the service is available [here.](http://rbsworldpay.com/support/bg/index.php?page=development&sub=integration&c=UK)

After a transaction, WorldPay pings the notification URL and all the data sent is stored in the *RBSResponse* model instance that can be viewed from the django admin.

The settings attribute required for this integration are:

• MD5\_SECRET\_KEY: The MD5 secret key chosen by the user while signing up for the WorldPay Hosted Payments Service.

Settings Attributes:

```
MERCHANT_TEST_MODE = True # Toggle for live
MERCHANT_SETTINGS = {
    "world_pay": {
        "MD5_SECRET_KEY": "???"
    }
    ...
}
```
Example In urls.py:

```
world_pay = get_integration("world_pay")
urlpatterns += patterns('',
  (r'^world_pay/', include(world_pay.urls)),
  # You'll have to register /world_pay/rbs-notify-handler/ in the
```

```
# WorldPay admin dashboard for the notification URL
```
In views.py:

)

```
>>> from billing import get_integration
>>> world_pay = get_integration("world_pay")
>>> world_pay.add_fields({
... "instId": "WP_ID",
... "cartId": "TEST123",
... "amount": 100,
... "currency": "USD",
... "desc": "Test Item",
... })
>>> return render_to_response("some_template.html",
... {"obj": world_pay},
... context_instance=RequestContext(request))
```
In some\_template.html:

{% load render\_integration from billing\_tags %} {% render\_integration obj %}

Template renders to something like below:

```
<form method='post' action='https://select-test.wp3.rbsworldpay.com/wcc/purchase'>
 <input type="hidden" name="futurePayType" id="id_futurePayType" />
 <input type="hidden" name="intervalUnit" id="id_intervalUnit" />
 <input type="hidden" name="intervalMult" id="id_intervalMult" />
 <input type="hidden" name="option" id="id_option" />
 <input type="hidden" name="noOfPayments" id="id_noOfPayments" />
 <input type="hidden" name="normalAmount" id="id_normalAmount" />
 <input type="hidden" name="startDelayUnit" id="id_startDelayUnit" />
 <input type="hidden" name="startDelayMult" id="id_startDelayMult" />
 <input type="hidden" name="instId" value="WP_ID" id="id_instId" />
 <input type="hidden" name="cartId" value="TEST123" id="id_cartId" />
 <input type="hidden" name="amount" value="100" id="id_amount" />
 <input type="hidden" name="currency" value="USD" id="id_currency" />
 <input type="hidden" name="desc" value="Test Item" id="id_desc" />
 <input type="hidden" name="testMode" value="100" id="id_testMode" />
 <input type="hidden" name="signatureFields" value="instId:amount:cartId" id="id_signatureFields" />
 <input type="hidden" name="signature" value="6c165d7abea54bf6c1ce19af60359a59" id="id_signature" />
 <input type='submit' value='Pay through WorldPay'/>
</form>
```
Amazon Flexible Payment Service [Amazon FPS,](http://aws.amazon.com/fps/) is a service that allows for building very flexible payment systems. The service can be classified as a part Gateway and part Integration (offsite processor). This is because the customer is redirected to the Amazon site where he authorizes the payment and after this the customer is redirected back to the merchant site with a token that is used by the merchant to transact with the customer. In plain offsite processors, the authorization and transaction take place in one shot almost simultaneously.

Since the service isn't conventional (though very flexible), implementing FPS in merchant takes a couple of steps more.

The documentation for the service is available at [Amazon FPS Docs.](http://aws.amazon.com/documentation/fps/)

Note: This integration has a dependency on boto, a popular AWS library for python.

Settings attributes required for this integration are:

- AWS\_ACCESS\_KEY: The Amazon AWS access key available from the user's AWS dashboard.
- AWS\_SECRET\_ACCESS\_KEY: The Amazon AWS secret access key also available from the user's dashboard. Shouldn't be distributed to anyone.

#### Settings attributes:

```
MERCHANT_TEST_MODE = True
MERCHANT_SETTINGS = {
    "amazon_fps": {
        "AWS ACCESS KEY": "???",
        "AWS_SECRET_ACCESS_KEY": "???"
    }
}
```
Here are the methods and attributes implemented on the AmazonFpsIntegration class:

- \_init\_(options = {}): The constructor takes a dictionary of options that are used to initialize the underlying FPSConnection that is bundled with boto.
- service\_url: A property that returns the API Endpoint depending on whether the the integration is in test\_mode or not.
- link\_url: A property that returns the link which redirects the customer to the Amazon Payments site to authorize the transaction.
- purchase(amount, options={}): The method that charges a customer right away for the amount amount after receiving a successful token from Amazon. The options dictionary is generated from the return url on successful redirect from the Amazon payments page. This method returns a dictionary with two items, status representing the status and response representing the response as described by boto.fps.response.FPSResponse.
- authorize(amount, options={}): Similar to the purchase method except that it reserves the payment and doesn't not charge until a capture (settle) is not called. The response is the same as that of purchase.
- capture (amount, options={}): Captures funds from an authorized transaction. The response is the same as the above two methods.
- credit (amount, options={}): Refunds a part of full amount of the transaction.
- void(identification, options={}): Cancel/Null an authorized transaction.
- fps\_ipn\_handler: A method that handles the asynchronous HTTP POST request from the Amazon IPN and saves into the AmazonFPSResponse model.
- fps\_return\_url: This method verifies the source of the return URL from Amazon and directs to the transaction.
- transaction: This is the main method that charges/authorizes funds from the customer. This method has to be subclassed to implement the logic for the transaction on return from the Amazon Payments page.

Example In any app that is present in the settings.INSTALLED\_APPS, subclass the AmazonFpsIntegration and implement the transaction method. The file should be available under <app>/integrations/<integration\_name>\_integration.py:

```
class FpsIntegration(AmazonFpsIntegration):
    # The class name is based on the filename.
    # So if the files exists in <app>/integrations/fps_integration.py
    # then the class name should be FpsIntegration
```

```
def transaction(self, request):
   # Logic to decide if the user should
    # be charged immediately or funds
    # authorized and then redirect the user
    # Below is an example:
   resp = self.purchase(10, {...})if resp["status"] == "Success":
      return HttpResponseRedirect("/success/")
   return HttpResponseRedirect("/failure/")
```
In urls.py:

```
from billing import get_integration
amazon_fps = get\_integration("fps")urlpatterns += patterns('',
  (r'^amazon_fps/', include(amazon_fps.urls)),
  # You'll have to register /amazon_fps/fps-notify-handler/ in the
  # Amazon FPS admin dashboard for the notification URL
)
```
In views.py:

```
from billing import get_integration
def productPage(request):
  amazon_fps = get_integration("fps")
  url_scheme = "http"
  if request.is_secure():
      url_scheme = "https"
  domain = RequestSite(request).domain
   fields = {"transactionAmount": "100",
             "pipelineName": "SingleUse",
             "paymentReason": "Merchant Test",
             "paymentPage": request.build_absolute_uri(),
             # Send the correct url where the redirect should happen
             "returnURL": "%s://%s%s" % (url_scheme,
                                         domain,
                                         reverse("fps_return_url")),
            }
    # You might want to save the fields["callerReference"] that
    # is auto-generated in the db or session to uniquely identify
    # this user (or use the user id as the callerReference) because
    # amazon passes this callerReference back in the return URL.
   amazon_fps.add_fields(fields)
   return render_to_response("some_template.html",
                              {"fps": amazon_fps},
                              context_instance=RequestContext(request))
```
In some\_template.html:

{% load render\_integration from billing\_tags %} {% render\_integration fps %}

The above template renders the following code:

<p><a href="https://authorize.payments-sandbox.amazon.com/cobranded-ui/actions/start?callerKey=AKIAI

[Braintree Payments Transparent Redirect](http://www.braintreepayments.com/gateway/api) Braintree Payments Transparent Redirect is a service offered by [Brain](http://www.braintreepayments.com/)[tree Payments](http://www.braintreepayments.com/) to reduce the complexity of PCI compliance.

Note: This integration makes use of the official [braintree](http://pypi.python.org/pypi/braintree/) python package offered by Braintree Payments. Please install it before you use this integration.

Refer to the [Braintree Payments Server to Server](#page-9064-0) Gateway for the settings attributes.

Here are the methods and attributes implemented on the BraintreePaymentsIntegration class:

- \_init\_(self, options=None): The constructor method that configures the Braintree environment setting it either to production or sandbox mode based on the value of settings.MERCHANT\_TEST\_MODE.
- service\_url(self): A property that provides the URL to which the Transparent Redirect form is submitted.
- get\_urls(self): The method sets the url to which Braintree redirects after the form submission is successful. This method is generally mapped directly in the  $urls.py$ .

```
from billing import get_integration
braintree = get_integration("braintree_payments")
urlpatterns += patterns('',
   (r'^braintree/', include(braintree.urls)),
)
```
- braintree\_notify\_handler(self, request): The view method that handles the confirmation of the transaction after successful redirection from Braintree.
- braintree success handler(self, request, response): If the transaction is successful, the braintree\_notify\_handler calls the braintree\_success\_handler which renders the billing/braintree success.html with the response object. The response object is a standard braintree result described [here.](http://www.braintreepayments.com/docs/python/transactions/result_handling)
- braintree\_failure\_handler(self, request, response): If the transaction fails, the braintree notify handler calls the braintree failure handler which renders the billing/braintree\_error.html with the response which is a standar braintree error object.
- generate\_tr\_data(self): The method that calculates the [tr\\_data](http://www.braintreepayments.com/docs/python/transactions/create_tr#tr_data) to prevent a form from being tampered post-submission.
- generate\_form(self): The method that generates and returns the form (present in billing.forms.braintree\_payments\_form) and populates the initial data with the self.fields (added through either the add\_fields or add\_field methods) and tr\_data.

### Example:

In the views.py:

```
braintree_obj = get_integration("braintree_payments")
# Standard braintree fields
fields = {"transaction": {
            "order_id": "some_unique_id",
            "type": "sale",
            "options": {
                "submit_for_settlement": True
              },
            },
            "site": "%s://%s" %("https" if request.is_secure() else "http",
                                 RequestSite(request).domain)
         }
```

```
braintree_obj.add_fields(fields)
return render_to_response("some_template.html",
                          {"bp": braintree_obj},
                          context_instance=RequestContext(request))
```
In the urls.py:

```
braintree_obj = get_integration("braintree_payments")
urlpatterns += patterns('',
   (r'^braintree/', include(braintree.urls)),
```
#### In the template:

)

```
{% load render_integration from billing_tags %}
{% render_integration bp %}
```
Stripe Payment Integration *[Stripe Payment Integration](#page-9092-0)* is a service offered by [Stripe Payment](https://stripe.com) to reduce the complexity of PCI compliance.

Note: This integration makes use of the official [stripe](http://pypi.python.org/pypi/stripe/) python package offered by Stripe Payments. Please install it before you use this integration.

Refer to the [Stripe Payments](#page-9074-0) Gateway for the settings attributes.

Here are the methods and attributes implemented on the StripeIntegration class:

- \_init\_(self, options=None): The constructor method that configures the stripe setting
- get urls (self): The method sets the url to which the token is sent after the it is obtained from Stripe. This method is generally mapped directly in the urls.py.

```
from billing import get_integration
stripe_obj = get_integration("stripe")
urlpatterns += patterns('',
   (r'^stripe/', include(stripe_obj.urls)),
)
```
- transaction(self, request): The method that receives the Stripe Token after successfully validating with the Stripe servers. Needs to be subclassed to include the token transaction logic.
- generate form(self): The method that generates and returns the form (present in billing.forms.stripe\_form)

#### Example:

In <some\_app>/integrations/stripe\_example\_integration.py:

```
from billing.integrations.stripe_integration import StripeIntegration
class StripeExampleIntegration(StripeIntegration):
   def transaction(self, request):
        # The token is received in the POST request
        resp = self.gateway.purchase(100, request.POST["stripeToken"])
        if resp["status"] == "SUCCESS":
            # Redirect if the transaction is successful
```
...

**else**: # Transaction failed

...

In the views.py:

```
stripe_obj = get_integration("stripe_example")
return render_to_response("some_template.html",
                       {"stripe_obj": stripe_obj},
                        context_instance=RequestContext(request))
```
In the urls.py:

```
stripe_obj = get_integration("stripe_example")
urlpatterns += patterns('',
   (r'^stripe/', include(stripe_obj.urls)),
)
```
In the template:

```
{% load render_integration from billing_tags %}
{% render_integration stripe_obj %}
```
eWAY Payment Integration The eWAY integration functionality interfaces with eWAY's Merchant Hosted Payments facility. Their service makes it extremely easy to be PCI-DSS compliant by allowing you to never receive customer credit card information.

Note: This integration requires the [suds](https://fedorahosted.org/suds/) package. Please install it before you use this integration.

The basic data flow is as follows:

- 1. Request an *access code* from eWAY.
- 2. Create an HTML form with the *access code* and user credit card fields.
- 3. Encourage the user to submit the form to eWAY and they'll be redirected back to your site.
- 4. Use the *access code* to ask eWAY if the transaction was successful.

You must add the following to project's settings:

```
MERCHANT_SETTINGS = {
    "eway": {
        "CUSTOMER_ID": "???",
        "USERNAME": "???",
        "PASSWORD": "???",
    }
}
```
The integration class is used to request an *access code* and also to check its success after the redirect:

```
class EwayIntegration(access_code=None)
     Creates an integration object for use with eWAY.
```
*access\_code* is optional, but must be configured prior to using [check\\_transaction\(\)](#page-9096-0).

**request\_access\_code**(*payment*, *redirect\_url*, *customer=None*, *billing\_country=None*, *ip\_address=None*)

Requests an *access code* from eWAY to use with a transaction.

**Parameters** 

- **payment** (*dict*) Information about the payment
- **redirect\_url** (*unicode*) URL to redirect the user to after payment
- **customer** (*dict*) Customer related information
- **billing\_country** (*unicode alpha-2 country code (as per ISO 3166)*) Customer's billing country
- **ip\_address** (*unicode*) Customer's IP address

Returns (access\_code, customer)

The integration is automatically updated with the returned access code.

Supported keys in customer:

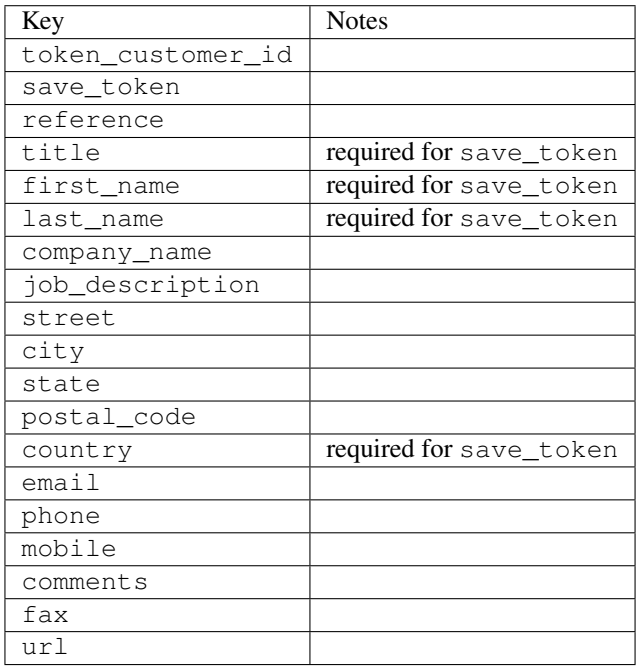

Supported keys in payment:

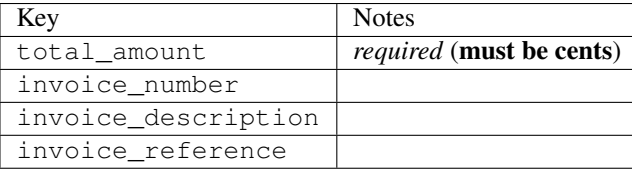

To add extra security, it's a good idea to specify ip\_address. The value is given to eWAY to allow them to ensure that the POST request they receive comes from the given address. E.g.:

```
def payment(request):
    integration = get_integration("eway_au")
    access_code, customer = integration.request_access_code(..., ip_address=request.META["REMOTE
    \# ...
```
## Returned value

The returned value is a tuple (access\_code, customer). access\_code is the access code granted by eWAY that must be included in the HTML form, and is used to request transaction status after the redirect.

customer is a dict containing information about the customer. This is particularly useful if you make use of save\_token and token\_customer\_id to save customer details on eWAY's servers. Keys in the dict are:

•token\_customer\_id •save\_token •reference •title •first\_name •last\_name •company\_name •job\_description •street •city •state •postal\_code •country – e.g. au •email •phone •mobile •comments •fax •url •card\_number – e.g. 444433XXXXXX1111 •card\_name •card\_expiry\_month •card\_expiry\_year

### **check\_transaction**()

Check with eWAY what happened with a transaction.

This method requires access\_code has been configured.

Returns dict

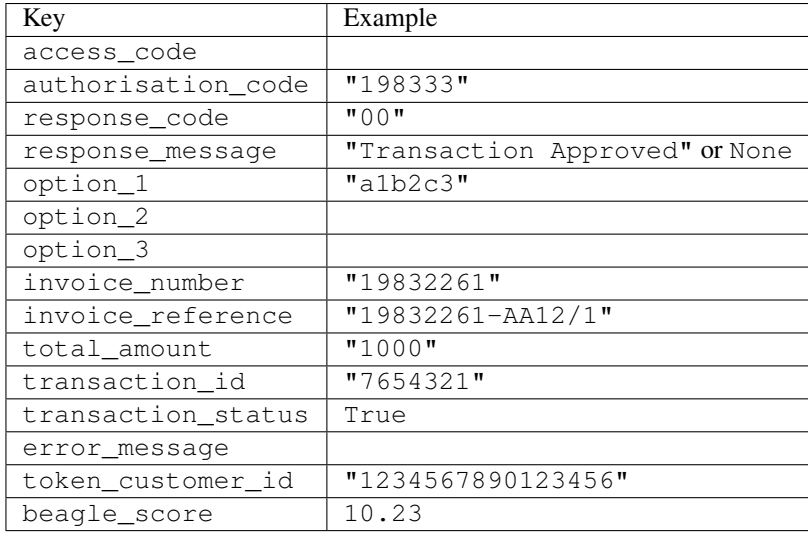

#### Example:

```
# views.py
from billing import get_integration
from django.shortcuts import get_object_or_404
def payment(request, cart_pk):
    # Pretend some 'Order' model exists with a 'total_price' in dollars
   order = get_object_or_404(Order, pk=cart_pk)
    integration = get_integration("eway_au")
    access_code, customer = integration.request_access_code(
       customer={"first_name": "Bradley", "last_name": "Ayers"},
       payment={"total_amount": order.total_price * 100},
       return_url=reverse(payment_done))
    request.session["eway_access_code"] = integration.access_code
   return render(request, "payment.html", {"integration": integration})
def payment done(request, cart pk):
   order = get_object_or_404(Order, pk=cart_pk)
   access_code = request.session["access_code"]
   integration = get_integration("eway_au", access_code=access_code)
    # Retrieve transaction status from eWAY
    status = integration.check_transaction()
   if status["response_code"] in ("00", "08", "11"):
       order.is_paid = True
       order.save()
       template = "receipt.html"
   else:
       template = "payment_failed.html"
    return render(request, template, {"status": status})
```
In order for eWAY to process the transaction, the user must submit the payment HTML form directly to eWAY. The helper tag {% eway %} makes this trivial:

```
{% load render_integration from billing_tags %}
{% render_integration integration %}
```
For a more configurable form, use the following pattern:

```
\n  <form method="post" action="{{ integration.service_url }}">
    {{ integration.generate_form.as_p }}
    <input type="submit"/>
\langle/form>
```
Authorize.Net Direct Post Method [Authorize.Net Direct Post Method](http://developer.authorize.net/api/dpm) is a service offered by [Authorize.Net](http://authorize.net/) to reduce the complexity of PCI compliance.

Here are the following settings attributes that are required:

- LOGIN\_ID: The Login id provided by Authorize.Net. Can be obtained from the dashboard.
- TRANSACTION\_KEY: The Transaction key is used to sign the generated form with a shared key to validate against form tampering.
- MD5 HASH: This attribute is used to generate a hash that is verified against the hash sent by Authorize.Net to confirm the request's source.

Here are the methods and attributes implemented on the AuthorizeNetDpmIntegration class:

- \_init\_(self): The constructor that configures the Authorize.Net Integration environment setting it either to production or sandbox mode based on the value of settings.MERCHANT\_TEST\_MODE.
- **form\_class(self)**: Returns the form class that is used to generate the form. Defaults to billing.forms.authorize\_net\_forms.AuthorizeNetDPMForm.
- generate\_form(self): Renders the form and generates some precomputed field values.
- service url(self): Returns the Authorize.net url to be set on the form.
- verify\_response(self, request): Verifies if the relay response originated from Authorize.Net.
- get urls (self): The method sets the url to which Authorize.Net sends a relay response, redirects on a success or failure.

```
from billing import get_integration
integration = get_integration("authorize_net_dpm")
urlpatterns += patterns('',
   (r'^authorize_net/', include(integration.urls)),
)
```
- authorize\_net\_notify\_handler(self, request): The view method that handles the verification of the response, firing of the signal and sends out the redirect snippet to Authorize.Net.
- authorize\_net\_success\_handler(self, request): The method that renders the *billing/authorize\_net\_success.html*.
- authorize\_net\_failure\_handler(self, request): The method that renders the *billing/authorize\_net\_failure.html*.

### Example:

In the views.py:

```
int_obj = get_integration("authorize_net_dpm")
fields = \{ 'x\_amount' : 1,'x_fp_sequence': datetime.datetime.now().strftime('%Y%m%d%H%M%S'),
          'x_fp_timestamp': datetime.datetime.utcnow().strftime('%s'),
```
```
'x recurring bill': 'F',
}
```

```
int_obj.add_fields(fields)
return render_to_response("some_template.html",
                          {"adp": int_obj},
                          context_instance=RequestContext(request))
```
In the urls.py:

```
int_obj = get_integration("authorize_net_dpm")
urlpatterns += patterns('',
   (r'^authorize_net/', include(int_obj.urls)),
)
```
In the template:

```
{% load render_integration from billing_tags %}
{% render_integration adp %}
```
Signals The signals emitted by [Merchant](http://github.com/agiliq/merchant) are:

- *transaction\_was\_successful(sender, type=..., response=...)*: This signal is dispatched when a payment is successfully transacted. The *sender* is the object which has dispatched the signal. *type* is the kind of transaction. Current choices for type are:
	- *purchase*
	- *authorize*
	- *capture*
	- *credit*
	- *void*
	- *store*
	- *unstore*

*response* is the actual response object that is sent after the success. Please consult the individual gateway docs for the response object.

- *transaction\_was\_unsuccessful(sender, type=..., response=...)*: This signal is dispatched when a payment fails. The *sender* is the object which has dispatched the signal. *type* is the kind of transation. Current choices for type are:
	- *purchase*
	- *authorize*
	- *capture*
	- *credit*
	- *void*
	- *store*
	- *unstore*

*response* is the actual response object that is sent after the success.

Note: Some gateways are implemented to raise an error on failure. This exception may be passed as the response object. Please consult the docs to confirm.

Writing a new gateway Writing a new gateway for [Merchant](http://github.com/agiliq/merchant) is very easy. Here are the steps to follow to write a new gateway:

• Create a new gateway file under the *billing.gateways* module which should follow this naming convention:

<gateway\_name>\_gateway.py

...

So for example, PayPal would have *pay\_pal\_gateway.py*. Similarly, Authorize.Net, would have *authorize\_net\_gateway.py*.

• Create a class in this file with the following name:

```
class GatewayNameGateway(Gateway):
```
So for PayPal, it would be *PayPalGateway* and for Authorize.Net, it would be *AuthorizeNetGateway*.

• Implement all or any of following methods in the class:

```
def purchase(self, money, credit_card, options = None):
...
def authorize(self, money, credit_card, options = None):
...
def capture(self, money, authorization, options = None):
...
def void(self, identification, options = None):
...
def credit(self, money, identification, options = None):
...
def recurring(self, money, creditcard, options = None):
...
def store(self, creditcard, options = None):
...
def unstore(self, identification, options = None):
...
```
Customizing Merchant While we make all attempts to cover most of the functionality of the payment processors but may fall short sometimes. There is absolutely no need to worry as the gateway and integration objects are extensible.

[Merchant](https://github.com/agiliq/merchant) looks for gateways and integration objects under every INSTALLED\_APPS in settings.py. So it is possible for you to write your custom or modified objects within your app without having to patch the merchant code.

Note: Most of what is written below will also be applicable for gateways and you will have to replace instances of integration with gateway.

Suppose you want to extend the [Braintree Payments Integration,](#page-9090-0) to render a different template on success instead of the default billing/braintree\_success.html.

Here is the process:

- In any of the settings.INSTALLED\_APPS, create an integrations module (in layman's term an integrations directory with an \_\_init \_\_.py file under that directory).
- Create a file in that integrations directory that follows the convention below:

<integration\_name>\_integration.py

Let us name the modified integration as modified\_bp, then the filename would be:

modified\_bp\_integration.py

and the Integration class name in that file as ModifiedBpIntegration.

Note: The naming of the file and class follows a simple rule. The filename is split on underscores and each element of the split sequence is capitalized to obtain the class name.

So in our example, in the modified\_bp\_integration.py:

```
class ModifiedBpIntegration(BraintreePaymentsIntegration):
    def braintree_success_handler(self, request, response):
       return render_to_response("my_new_success.html",
                                 {"resp": response},
                                 context_instance=RequestContext(request))
```
• Then use the new integration in your code just as you would for a built-in integration:

**>>>** bp\_obj = get\_integration("modified\_bp")

Contributing to Merchant While there is no requirement for you to contribute your new gateway code or changes back to the [upstream project,](http://github.com/agiliq/merchant) you can play a good samaritan by contributing back to the project and helping scores of people.

Here are the steps to follow to contribute back to [Merchant:](http://github.com/agiliq/merchant)

- Fork the project from it's [github page.](http://github.com/agiliq/merchant)
- Make the changes in your fork.
- File an issue at the [github page](http://github.com/agiliq/merchant) and enclose a pull request.

Note: If you want to include a new gateway, we request you to include a few tests (probably using the current tests as a template).

• Don't forget to add yourself to the *CONTRIBUTORS.txt* file before opening an issue.

#### Changes

#### 0.4 (upcoming)

- Added python3 support
- Removed google checkout

#### 0.3

- Django 1.7 suport (potentially backwards incompatible changes)
- Updated the example *requirements.txt*

# $0.2$

- Unit tests are skipped unless the corresponding gateways are configured
- Bugfix Use settings.AUTH\_USER\_MODEL instead of get\_user\_model
- Demo fill up initial data for all gateways

# 0.1

• Added PIN payments support

# 0.09

• Removed Samurai gateway and integration

# 0.08

- Added bitcoin backend
- Bugfixes to eWay, paypal integration and authorize.net
- Google Checkout shipping, tax rate and private data support
- Changes to Amazon FPS to work with latest boto. Addition of new fields to the FPS response model. A backwards incompatible change
- Made merchant django v1.5 compatible
- Fixes in the chargebee gateway broken by changes in the 'requests' api
- Changes to the example to prevent empty forms from raising a Server Error

# 0.07

- Added Chargebee support
- Added Beanstream gateway

# 0.06

- Added WePay gateway
- Added Authorize.Net Direct Post Method integration

# 0.05

• Added Paylane gateway support.

# 0.04

- Backwards incompatible version.
- Changes in the settings attributes. Now there is a single attribute for storing the configuration of all gateways and integrations. Check the docs for details.
- Changed the usage of the template tags. Refer the docs for details.
- Added a display\_name to the integration object. Shouldn't affect users.

# 0.03

• Added support for Stripe and Samurai gateways and integrations.

### 0.02

• Added a setup.py and uploaded the package to pypi

# 0.01

- Initial commit.
- [Overview](#page-9042-0)
- [Install Merchant](#page-9046-0)
- [Credit Card](#page-9048-0)
- [Gateways](#page-9052-0)
	- [On-site Processing](#page-9056-0)
		- \* [Authorize.Net](#page-9058-0)
		- \* [Braintree Payments Server to Server](#page-9064-0)
		- \* [eWay](#page-9068-0)
		- \* [PayPal](#page-9072-0)
		- \* [Stripe Payments](#page-9074-0)
		- \* [Paylane](#page-9070-0)
		- \* [WePay](#page-9076-0)
		- \* [Beanstream](#page-9060-0)
		- \* [Chargebee](#page-9066-0)
		- \* [Bitcoin](#page-9062-0)
		- \* Global Iris
	- [Off-site Processing](#page-9078-0)
		- \* [PayPal](#page-9080-0)
		- \* Google Checkout
		- \* [RBS WorldPay](#page-9084-0)
		- \* [Amazon FPS](#page-9086-0)
		- \* [Braintree Payments Transparent Redirect](#page-9090-0)
		- \* [Stripe](#page-9092-0)
		- \* [eWAY](#page-9094-0)
		- \* [Authorize.Net Direct Post Method](#page-9098-0)
		- \* Global Iris RealMPI
- [Signals](#page-9100-0)
- [Writing your own gateway](#page-9102-0)
- [Customizing the inbuilt Gateway/Integrations](#page-9104-0)
- [Contributing to Merchant](#page-9106-0)
- [Changelist](#page-9108-0)

#### Indices and tables

- genindex
- modindex
- search

Merchant: Pluggable and Unified API for Payment Processors [Merchant,](http://github.com/agiliq/merchant) is a [django](http://www.djangoproject.com/) app that offers a uniform api and pluggable interface to interact with a variety of payment processors. It is heavily inspired from Ruby's [Active-](http://activemerchant.org/)[Merchant.](http://activemerchant.org/)

Overview Simple how to:

```
# settings.py
# Authorize.Net settings
AUTHORIZE_LOGIN_ID = "..."
AUTHORIZE_TRANSACTION_KEY = "..."
# PayPal settings
PAYPAL TEST = True
PAYPAL_WPP_USER = "..."
PAYPAL_WPP_PASSWORD = "..."
PAYPAL WPP_SIGNATURE = "..."
# views.py or wherever you want to use it
>>> g1 = get_gateway("authorize_net")
>>>
>>> cc = CreditCard(first_name= "Test",
... last_name = "User,
... month=10, year=2011,
... number="4222222222222",
... verification value="100")
>>>
>>> response1 = g1.purchase(100, cc, options = {...})
>>> response1
{"status": "SUCCESS", "response": <AuthorizeNetAIMResponse object>}
>>>>>> g2 = get_gateway("pay_pal")
>>>>>> response2 = q2.purchase(100, cc, options = {\dots})
>>> response2
{"status": "SUCCESS", "response": <PayPalNVP object>}
```
Installing Merchant You can use any of the following methods to install merchant.

- The recommended way is to install from [PyPi:](http://pypi.python.org/pypi/django-merchant)
- pip install django-merchant
- If you are feeling adventurous, you might want to run the code off the git repository:

pip install -e git+git://github.com/agiliq/merchant.git#egg=django-merchant

#### Post-installation

- Install the dependencies for the gateways as prescribed in the individual gateway doc.
- Reference the billing app in your settings INSTALLED\_APPS.
- Run python manage.py syncdb to create the new required database tables

Configuration To configure a gateway/integration add the corresponding key to MERCHANT\_SETTINGS. Take a look at local.py-dist for reference.

Running the Test Suite By default, the test suite is configured to run tests for all the gateways and integrations which are configured:

python manage.py test billing

Tests for gateways and integrations which are not configured will be skipped.

If you are planning to integrate your app with a specific gateway/integration then you might wish to run only that apps test suite. For example, to run the Google Checkout Integration test case:

python manage.py test billing.GoogleCheckoutTestCase

Credit Card The *CreditCard* class is a helper class with some useful methods mainly for validation. This class is available in *billing.utils.credit\_card*.

### Attribute Reference

- *regexp*: The compiled regular expression that matches all card numbers for the card issuing authority. For the *CreditCard* class, this is *None*. It is overridden by subclasses.
- *card\_type*: Points to a one of *CreditCard*'s subclasses. This attribute is set by the *validate\_card* method of the selected gateway.
- *card\_name*: Card issuing authority name. Generally not required, but some gateways expect the user to figure out the credit card type to send with the requests.

### Method Reference

- *\_\_init\_\_*: This method expects 6 keyword arguments. They are
	- *first\_name*: The first name of the credit card holder.
	- *last\_name*: The last name of the credit card holder.
	- *cardholders\_name*: The full name of the credit card holder, as an alternative to supplying *first\_name* and *last\_name*.
	- *month*: The expiration month of the credit card as an integer. Required
	- *year*: The expiration year of the credit card as an integer. Required
	- *number*: The credit card number (generally 16 digits). Required
	- *verification\_value*: The card security code (CVV2). Required
- *is luhn valid:* Checks the validity of the credit card number by using the *Luhn's algorithm* and returns a boolean. This method takes no arguments.
- *is\_expired*: Checks if the expiration date of the card is beyond today and returns a boolean. This method takes no arguments.
- *valid essential attributes*: Verifies if all the 6 arguments provided to the *init* method are filled and returns a boolean.
- *is\_valid*: Checks the validity of the card by calling the *is\_luhn\_valid*, *is\_expired* and *valid\_essential\_attributes* method and returns a boolean. This method takes no arguments.
- *expire\_date*: Returns the card expiry date in the "MM-YYYY" format. This is also available as a property.
- *name*: Returns the full name of the credit card holder by concatenating the *first\_name* and *last\_name*. This is also available as a property.

Subclasses Normally you do not use the subclasses directly. Instead, you use *CreditCard*, and call gateway.validate\_card() which will add a *card\_type* attribute which is the subclass.

The various credit cards and debit cards supported by [Merchant](http://github.com/agiliq/merchant) are:

### Credit Cards

- *Visa*
	- $-$  card name  $=$  "Visa"
	- $-$  regexp = re.compile('^4d{12}(d{3})?\$')
- *MasterCard*
	- card\_name = "MasterCard"
	- $-$  regexp = re.compile( $\sqrt{(5[1-5]d{4}1677189)d{10}^{\circ}}$ )
- *Discover*
	- card\_name = "Discover"
	- $-$  regexp = re.compile(' $(6011|65d{2})d{12}$ ')
- *AmericanExpress*
	- $-$  card name  $=$  "Amex"
	- $-$  regexp = re.compile('^3[47]d{13}\$')
- *DinersClub*
	- card\_name = "DinersClub"
	- $-$  regexp = re.compile('^3(0[0-5]|[68]d)d{11}\$')
- *JCB*
	- $-$  card name  $=$  "JCB"
	- $-$  regexp = re.compile('^35(28|29|[3-8]d)d{12}\$')

# Debit Cards

```
• Switch
```
- card\_name = "Switch"
- $-$  regexp = re.compile(' $\sqrt{6759d}$ {12}(d{2,3})?\$')

```
• Solo
```
- card\_name = "Solo"
- $-$  regexp = re.compile('^6767d{12}(d{2,3})?\$')
- *Dankort*
	- card\_name = "Dankort"
	- $-$  regexp = re.compile(' $\sim$ 5019d{12}\$')
- *Maestro*
	- card\_name = "Maestro"
	- $-$  regexp = re.compile( $\sqrt{(5[06-8][6d)d(10,17)}\$ )
- *Forbrugsforeningen*
	- card\_name = "Forbrugsforeningen"
	- $-$  regexp = re.compile( $^{(0.600722d}{10})$ \$')
- *Laser*
	- card\_name = "Laser"
	- $-$  regexp = re.compile(' $(6304167061677116709)d{8}(d{4}d{6,7})$ ?\$')

### **Helpers**

- all\_credit\_cards = [Visa, MasterCard, Discover, AmericanExpress, DinersClub, JCB]
- all debit cards = [Switch, Solo, Dankort, Maestro, Forbrugsforeningen, Laser]
- all\_cards = all\_credit\_cards + all\_debit\_cards

Gateways Gateways are the payment processors implemented in [Merchant.](http://github.com/agiliq/merchant) This is implemented as a class so that it is easy to extend and create as many gateways as possible.

The base gateway class is *billing.gateway.Gateway* which has the following methods and attributes.

### Attribute Reference

- test\_mode: This boolean attribute signifies if the gateway is in the test mode. By default, it looks up this value from the *MERCHANT\_TEST\_MODE* attribute from the settings file. If the *MERCHANT\_TEST\_MODE* attribute is not found in the settings file, the default value is *True* indicating that the gateway is in the test mode. So do not forget to either set the attribute to *True* in the subclass or through the settings file.
- default\_currency: This is the currency in which the transactions are settled ie the currency in which the payment gateway sends the invoice, transaction reports etc. This does not prevent the developer from charging a customer in other currencies but the exchange rate conversion has to be manually handled by the developer. This is a string, for example *"USD"* for US Dollar.
- supported countries: This is a *list* of supported countries that are handled by the payment gateway. This should contain a list of the country codes as prescribed by the [ISO 3166-alpha 2 standard.](http://en.wikipedia.org/wiki/ISO_3166-1_alpha-2) The *billing.utils.countries* contains a mapping of the country names and ISO codes.
- supported\_cardtypes: This is a *list* of supported card types handled by the payment gateway. This should contain a list of instances of the [CreditCard](#page-9048-0) class.
- homepage url: A string pointing to the URL of the payment gateway. This is just a helper attribute that is currently not used.
- display\_name: A string that contains the name of the payment gateway. Another helper attribute that is currently not used.
- application\_id: An application name or unique identifier for the gateway. Yet another helper attribute not currently used.

### Method Reference

- validate card(credit card): This method validates the supplied card by checking if it is supported by the gateway (through the *supported\_cardtypes* attribute) and calls the *is\_valid* method of the card and returns a boolean. if the card is not supported by the gateway, a *CardNotSupported* exception is raised.
- service\_url: A property that returns the url to which the credit card and other transaction related details are submitted.
- purchase(money, credit\_card, options = None): A method that charges the given card (one-time) for the given amount *money* using the *options* provided. Subclasses have to implement this method.
- authorize(money, credit\_card, options = None): A method that authorizes (for a future transaction) the credit card for the amount *money* using the *options* provided. Subclasses have to implement this method.
- capture(money, authorization, options = None): A method that captures funds from a previously authorized transaction using the *options* provided. Subclasses have to implement this method.
- void(identification, options = None): A method that nulls/voids/blanks an authorized transaction identified by *identification* to prevent a subsequent capture. Subclasses have to implement this method.
- credit(money, identification, options = None): A method that refunds a settled transaction with the transacation id *identification* and given *options*. Subclasses must implement this method.
- recurring(money, creditcard, options = None): A method that sets up a recurring transaction (or a subscription). Subclasses must implement this method.
- store(creditcard, options = None): A method that stores the credit card and user profile information on the payment gateway's servers for future reference. Subclasses must implement this method.
- unstore(identification, options = None): A method that reverses the *store* method's results. Subclasses must implement this method.

The *options* dictionary passed to the above methods consists of the following keys:

- order id: A unique order identification code (usually set by the gateway).
- ip: The IP address of the customer making the purchase. This is required by certain gateways like PayPal.
- customer: The name, customer number, or other information that identifies the customer. Optional.
- invoice: The invoice code/number (set by the merchant).
- merchant: The name or description of the merchant offering the product.
- description: A description of the product or transaction.
- email: The email address of the customer. Required by a few gateways.
- currency: Required when using a currency with a gateway that supports multiple currencies. If not specified, the value of the *default\_currency* attribute of the gateway instance is used.
- billing address: A dictionary containing the billing address of the customer. Generally required by gateways for address verification (AVS) etc.
- shipping address: A dictionary containing the shipping address of the customer. Required if the merchant requires shipping of products and where billing address is not the same as shipping address.

The address dictionary for *billing\_address* and *shipping\_address* should have the following keys:

- name: The full name of the customer.
- company: The company name of the customer. Required by a few gateways.
- address1: The primary street address of the customer. Required by many gateways.
- address2: Additional line for the address. Optional.
- city: The city of the customer.
- state: The state of the customer.
- country: The [ISO 3166-alpha 2 standard](http://en.wikipedia.org/wiki/ISO_3166-1_alpha-2) code for the country of the customer.
- zip: The zip or postal code of the customer.
- phone: The phone number of the customer. Optional.

All the above methods return a standard *response* dictionary containing the following keys:

- status: Indicating if the transaction is a "SUCCESS" or a "FAILURE"
- response: The response object for the transaction. Please consult the respective gateway's documentation to learn more about it.

#### Helper functions

• get\_gateway(name, \*args, \*\*kwargs): A helper function that loads the gateway class by the *name* and initializes it with the *args* and *kwargs*.

On-site Processing Onsite processing refers to the payment mechanism where the customer stays on the merchant website and the authentication is done by the merchant website with the gateway in the background.

Merchant websites need to comply with [PCI standards](http://en.wikipedia.org/wiki/Payment_Card_Industry_Data_Security_Standard) to be able to securely carry out transactions.

On-site processing for payment gateways is implemented by using subclasses of the [Gateway class.](#page-9052-0)

Authorize.Net Gateway This gateway implements the [Authorize.Net Advanced Integration Method \(AIM\).](http://developer.authorize.net/api/aim/)

### Usage

- Setup a [test account](http://developer.authorize.net/testaccount/) with Authorize.Net.
- Add the following attributes to your *settings.py*:

```
MERCHANT_TEST_MODE = True # Toggle for live transactions
MERCHANT_SETTINGS = {
    "authorize_net": {
       "LOGIN_ID" : "???",
       "TRANSACTION_KEY" : "???"
    }
```
- ... }
- Use the gateway instance:

```
>>> g1 = get_gateway("authorize_net")
>>>
>>> cc = CreditCard(first_name= "Test",
... last_name = "User",
... month=10, year=2011,
... number="4222222222222",
... verification value="100")
>>>
\Rightarrow response1 = q1.purchase(1, cc, options = {...})
>>> response1
{"status": "SUCCESS", "response": <AuthorizeNetAIMResponse object>}
```
[Beanstream](http://www.beanstream.com/site/ca/index.html) Beanstream is a gateway headquartered in Canada and offering payment processing across North America.

Note: You will require the [beanstream python package](http://github.com/dragonx/beanstream) maintained by the community.

Settings attributes required (optional if you are passing them while initializing the gateway) for this integration are:

- MERCHANT\_ID: The merchant id provided by Beanstream. Can be obtained from the account dashboard.
- LOGIN\_COMPANY: The company name as visible from the account settings in the dashboard.
- LOGIN\_USER: The username used to login to the account dashboard.
- LOGIN PASSWORD: The password used to login to the account dashboard.
- HASH\_ALGORITHM: This is optional but required if you have enabled hashing in account dashboard. The values may be one of *SHA-1* and *MD5*.
- HASHCODE: If the above attribute is enabled, then set this attribute to the hash value you've setup in the account dashboard.

Settings attributes:

```
MERCHANT_TEST_MODE = True # Toggle for live
MERCHANT SETTINGS = {
    "beanstream": {
        "MERCHANT_ID": "???",
        "LOGIN_COMPANY": "???",
        "LOGIN_USER": "???",
        "LOGIN_PASSWORD": "???",
        # The below two attributes are optional
        "HASH_ALGORITHM": "???",
        "HASHCODE": "???",
    }
    ...
}
```
### Example:

Simple usage:

```
>>> beanstream = get_gateway("beanstream")
>>> credit_card = CreditCard(first_name="Test", last_name="User",
                             month=10, year=2011,
                             number="4111111111111111",
                             verification_value="100")
# Bill the user for 1000 USD
>>> resp = beanstream.purchase(1000, credit_card)
>>> resp["response"].resp.approved()
True
# Authorize the card for 1000 USD
>>> resp = beanstream.authorize(1000, credit_card)
# Capture funds (900 USD) from a previously authorized transaction
>>> response = beanstream.capture(900, resp["response"].resp["trnId"])
>>> response["response"].resp.approved()
True
# Void an authorized transaction
>>> beanstream.void(resp["response"].resp["trnId"])
```
Bitcoin Gateway The Bitcoin gateway implements the [Bitcoin digital currency.](http://bitcoin.org/)

It is implemented using the JSON-RPC API as described in the [Merchant Howto.](https://en.bitcoin.it/wiki/Merchant_Howto#Using_a_third-party_plugin)

Note: The Bitcoin gateway depends on the *bitcoin-python* library which can be installed from pypi

#### Usage

• Add the following attributes to your *settings.py*:

```
"bitcoin": {
   "RPCUSER": "", # you'll find these settings in your $HOME/.bitcoin/bitcoin.conf
   "RPCPASSWORD": "",
    "HOST": "",
    "PORT": "",
    "ACCOUNT": "",
    "MINCONF": 1,
},
```
• Use the gateway instance:

```
>>> g1 = get_gateway("bitcoin")
>>> addr = g1.get_new_address()
>>> # pass along this address to your customer
>>> # the purchase will only be successful when
>>> # the amount is transferred to the above address
>>> response1 = g1.purchase(100, addr, options = {...})
>>> response1
{"status": "SUCCESS", "response": <instance>}
```
**[Braintree Payments Server to Server](http://www.braintreepayments.com/gateway/api)** [Braintree](http://www.braintreepayments.com/) Payments Server to Server is a gateway provided by Braintree [Payments](http://www.braintreepayments.com/) to services which are willing to take the burden of PCI compliance. This does not involve any redirects and only Server to Server calls happen in the background.

Note: You will require the official [braintree](http://pypi.python.org/pypi/braintree/) python package offered by Braintree for this gateway to work.

Settings attributes required for this integration are:

- MERCHANT\_ACCOUNT\_ID: The merchant account id provided by Braintree. Can be obtained from the account dashboard.
- PUBLIC\_KEY: The public key provided by Braintree through their account dashboard.
- PRIVATE\_KEY: The private key provided by Braintree through their account dashboard.

Settings attributes:

```
MERCHANT_TEST_MODE = True # Toggle for live
MERCHANT SETTINGS = {
    "braintree_payments": {
        "MERCHANT_ACCOUNT_ID": "???",
        "PUBLIC_KEY": "???",
        "PRIVATE_KEY": "???"
    }
    ...
}
```
#### Example:

Simple usage:

```
>>> braintree = get_gateway("braintree_payments")
>>> credit_card = CreditCard(first_name="Test", last_name="User",
                             month=10, year=2011,
                             number="4111111111111111",
                             verification_value="100")
# Bill the user for 1000 USD
>>> resp = braintree.purchase(1000, credit_card)
>>> resp["response"].is_success
True
# Authorize the card for 1000 USD
>>> resp = braintree.authorize(1000, credit_card)
# Capture funds (900 USD) from a previously authorized transaction
>>> response = braintree.capture(900, resp["response"].transaction.id)
>>> response["response"].is_success
True
# Void an authorized transaction
>>> braintree.void(resp["response"].transaction.id)
# Store Customer and Credit Card information in the vault
>>> options = {
        "customer": {
            "name": "John Doe",
            "email": "john.doe@example.com",
            },
        }
>>> resp = braintree.store(credit_card, options = options)
```

```
# Unstore a previously stored credit card from the vault
>>> response = braintree.unstore(resp["response"].customer.credit_cards[0].token)
>>> response["response"].is_success
True
# A recurring plan charge
>>> options = {
        "customer": {
            "name": "John Doe",
            "email": "john.doe@example.com",
            },
        "recurring": {
            "plan_id": "test_plan",
            "trial duration": 2,
            "trial_duration_unit": "month",
            "number_of_billing_cycles": 12,
            },
        }
>>> resp = braintree.recurring(10, credit_card, options = options)
>>> resp["response"].is_success
True
>>> resp["response"].subscription.number_of_billing_cycles
12
```
Chargebee [Chargebee](http://www.chargebee.com/) is a SAAS that makes subscription billing easy to handle. They also provide the functionality to plug to multiple gateways in the backend.

Note: You will require the [requests](http://docs.python-requests.org/en/latest/index.html) package to get Chargebee to work.

Settings attributes required (optional if you are passing them while initializing the gateway) for this integration are:

- SITE: The name of the Chargebee app (or site as they refer). The URL is generally of the form ["https://](https:/){site}.chargebee.com/".
- API\_KEY: This key is provided in your settings dashboard.

Settings attributes:

```
MERCHANT TEST MODE = True # Together for liveMERCHANT_SETTINGS = {
    "chargebee": {
        "SITE": "some-test",
        "API_KEY": "???",
    }
    ...
}
```
Example:

Simple usage:

```
>>> chargebee = get_gateway("chargebee")
>>> credit_card = CreditCard(first_name="Test", last_name="User",
                             month=10, year=2011,
                             number="4111111111111111",
                             verification_value="100")
```

```
# Bill the user for 10 USD per month based on a plan called 'monthly'
# The 'recurring' method on the gateway is a mirror to the 'store' method
>>> resp = chargebee.store(credit_card, options = {"plan_id": "monthly"})
>>> resp["response"]["customer"]["subscription"]["id"]
...
# Cancel the existing subscription
>>> response = chargebee.unstore(resp["response"]["customer"]["subscription"]["id"])
>>> response["response"]["subscription"]["status"]
'cancelled'
# Bill the user for 1000 USD
# Technically, Chargebee doesn't have a one shot purchase.
# Create a plan (called 'oneshot' below) that does a recurring
# subscription with an interval of a decade or more
>>> resp = chargebee.purchase(1000, credit_card,
   options = {"plan_id": "oneshot", "description": "Quick Purchase"})
>>> resp["response"]["invoice"]["subscription_id"]
...
# Authorize the card for 100 USD
# Technically, Chargebee doesn't have a one shot authorize.
# Create a plan (called 'oneshot' below) that does a recurring
# subscription with an interval of a decade or more and authorizes
# the card for a large amount
>>> resp = chargebee.authorize(100, credit_card,
   options = {"plan_id": "oneshot", "description": "Quick Authorize"})
# Capture funds (90 USD) from a previously authorized transaction
>>> response = chargebee.capture(90, resp["response"]["subscription"]["id"])
>>> response["status"]
'SUCCESS'
# Void an authorized transaction
>>> resp = chargebee.void(resp["response"]["invoice"]["subscription_id"])
>>> resp["status"]
'SUCCESS'
```
eWay Gateway The eWay gateway implements the [eWay Hosted Payment API.](http://www.eway.com.au/Developer/eway-api/hosted-payment-solution.aspx)

Note: Since the eWay payment gateway uses [SOAP,](http://en.wikipedia.org/wiki/SOAP) the API has been implemented using the [suds](https://fedorahosted.org/suds/) SOAP library for python. You'll require it to be able to use this gateway.

#### Usage

• Add the following attributes to your *settings.py*:

```
MERCHANT_TEST_MODE = True
MERCHANT_SETTINGS = {
    "eway": {
        "CUSTOMER_ID": "???",
        "USERNAME": "???",
        "PASSWORD": "???",
    }
}
```
• Use the gateway instance:

```
>>> g1 = get_gateway("eway")
>>>
>>> cc = CreditCard(first_name= "Test",
... last_name = "User",
... month=10, year=2011,
... number="4222222222222",
... verification_value="100")
>>>
\Rightarrow response1 = q1.purchase(100, cc, options = {...})
>>> response1
{"status": "SUCCESS", "response": <instance>}
```
[Paylane](https://paylane.com/) Gateway Paylane is a payment processor focussed mainly in Europe.

Note: You will require [suds](https://fedorahosted.org/suds) python package to work with the the SOAP interface.

Settings attributes required for this gateway are:

- USERNAME: The username provided by Paylane while signing up for an account.
- PASSWORD: The password you set from the merchant admin panel. Not to be confused with the merchant login password.
- WSDL (optional): The location of the WSDL file. Defaults to [https://direct.paylane.com/wsdl/production/Direct.wsdl.](https://direct.paylane.com/wsdl/production/Direct.wsdl)
- SUDS\_CACHE\_DIR (optional): The location of the suds cache files. Defaults to /tmp/suds.

Settings attributes:

```
MERCHANT_TEST_MODE = True # Toggle for live
MERCHANT_SETTINGS = {
    "paylane": {
        "USERNAME": "???",
        "PASSWORD": "???",
    }
    ...
}
```
#### Example:

Simple usage:

```
>>> paylane = get_gateway("paylane")
>>> credit_card = CreditCard(first_name="Test", last_name="User",
                             month=10, year=2012,
                             number="4242424242424242",
                             verification_value="100")
# Bill the user for 1000 USD
>>> resp = paylane.purchase(1000, credit_card)
>>> resp["status"]
SUCCESS
# Authorize the card for 1000 USD
>>> resp = paylane.authorize(1000, credit_card)
```

```
# Capture funds (900 USD) from a previously authorized transaction
>>> response = paylane.capture(900, resp["response"].id)
>>> response["status"]
SUCCESS
# A recurring plan charge
>>> options = {"plan_id": "gold"}
>>> resp = paylane.recurring(credit_card, options = options)
>>> resp["status"]
SUCCESS
```
### PayPal Gateway

Note: This gateway is a wrapper to the [django-paypal](http://github.com/dcramer/django-paypal/) package. Please download it to be able to use the gateway.

The PayPal gateway is an implementation of the [PayPal Website Payments Pro](https://merchant.paypal.com/cgi-bin/marketingweb?cmd=_render-content&content_ID=merchant/wp_pro) product.

### Usage

- Setup a PayPal Website Payments Pro account and obtain the API details.
- Add *paypal.standard* and *paypal.pro* (apps from [django-paypal\)](http://github.com/dcramer/django-paypal/) to the *INSTALLED\_APPS* in your *settings.py*.
- Also add the following attributes to your *settings.py*:

```
MERCHANT TEST MODE = True # Toggle for live transactions
MERCHANT_SETTINGS = {
    "pay_pal": {
        "WPP_USER" : "???",
       "WPP_PASSWORD" : "???",
       "WPP_SIGNATURE" : "???"
   }
}
# Since merchant relies on django-paypal
# you have to additionally provide the
# below attributes
PAYPAL_TEST = MERCHANT_TEST_MODE
PAYPAL_WPP_USER = MERCHANT_SETTINGS["pay_pal"]["WPP_USER"]
PAYPAL_WPP_PASSWORD = MERCHANT_SETTINGS["pay_pal"]["WPP_PASSWORD"]
PAYPAL_WPP_SIGNATURE = MERCHANT_SETTINGS["pay_pal"]["WPP_SIGNATURE"]
```
- Run *python manage.py syncdb* to get the response tables.
- Use the gateway instance:

```
>>> g1 = get_gateway("pay_pal")
>>>
>>> cc = CreditCard(first_name= "Test",
... last_name = "User",
... month=10, year=2011,
... number="4222222222222",
... verification value="100")
>>>
>>> response1 = g1.purchase(100, cc, options = {"request": request, ...})
>>> response1
{"status": "SUCCESS", "response": <PayPalNVP object>}
```
Note: The PayPal gateway expects you pass the *request* object as a part of the *options* dictionary because the client's

IP address may be used for fraud detection.

**[Stripe Payments](https://stripe.com/)** [Stripe](http://pypi.python.org/pypi/stripe/) Payments is a gateway provided by Stripe to services which are willing to take the burden of PCI compliance. This does not involve any redirects and only Server to Server calls happen in the background.

Note: You will require the official [stripe](http://pypi.python.org/pypi/stripe/) python package offered by Stripe for this gateway to work.

Settings attributes required for this integration are:

• API KEY: The merchant api key is provided by Stripe. Can be obtained from the account dashboard.

Settings attributes:

```
MERCHANT TEST MODE = True # Together for liveMERCHANT_SETTINGS = {
    "stripe": {
        "API_KEY": "???",
        "PUBLISHABLE_KEY": "???", # Used for stripe integration
    }
    ...
}
```
### Example:

Simple usage:

```
>>> from billing import get_gateway, CreditCard
>>> stripe = get_gateway("stripe")
>>> credit_card = CreditCard(first_name="Test", last_name="User",
                             month=10, year=2012,
                             number="4242424242424242",
                             verification_value="100")
# Bill the user for 1000 USD
>>> resp = stripe.purchase(1000, credit_card)
>>> resp["status"]
SUCCESS
# Authorize the card for 1000 USD
>>> resp = stripe.authorize(1000, credit_card)
# Capture funds (900 USD) from a previously authorized transaction
>>> response = stripe.capture(900, resp["response"].id)
>>> response["status"]
SUCCESS
# Store Customer and Credit Card information in the vault
>>> resp = stripe.store(credit_card)
# Unstore a previously stored credit card from the vault
>>> response = stripe.unstore(resp["response"].id)
>>> response["status"]
SUCCESS
# A recurring plan charge
>>> options = {"plan_id": "gold"}
```

```
>>> resp = stripe.recurring(credit_card, options = options)
>>> resp["status"]
SUCCESS
```
WePay Payments [WePay.com](https://www.wepay.com/) is a service that lets you accept payments not just from credit cards but also from bank accounts.

WePay works slightly differently and is a hybrid between a [Gateway](#page-9052-0) and an [Integration](#page-9078-0) but should still be fairly easy to use.

Note: You will require the official [wepay](http://pypi.python.org/pypi/wepay/) python package offered by WePay.

Settings attributes required for this integration are:

- CLIENT\_ID: This attribute refers to the application id that can be obtained from the account dashboard.
- CLIENT SECRET: This is the secret for the corresponding CLIENT ID.
- ACCOUNT\_ID: Refers to the WePay user account id. If you are accepting payments for yourself, then this attribute is compulsory. If you are accepting payments for other users (say in a marketplace setup), then it is optional in the settings.py file but has to be passed in the options dictionary (with the key account\_id) in the views.
- ACCESS TOKEN: The OAuth2 access token acquired from the user after the installation of the WePay application. If you are accepting payments for yourself, then this attribute is compulsory. If you are accepting payments for other users (say in a marketplace setup), then it is optional in the settings.py file but has to be passed in the options dictionary (with the key token) in the views.

Settings attributes:

```
MERCHANT_TEST_MODE = True # Toggle for live
MERCHANT_SETTINGS = {
    "we_pay": {
        "CLIENT_ID": "???",
        "CLIENT_SECRET": "???",
        "ACCESS_TOKEN": "???",
        "ACCOUNT_ID": "???"
    }
    ...
}
```
## Example:

Simple usage:

```
wp = qet qateway("we pay")credit_card = CreditCard(first_name="Test", last_name="User",
                        month=10, year=2012,
                         number="4242424242424242",
                         verification_value="100")
def we_pay_purchase(request):
    # Bill the user for 10 USD
    # Credit card is not required here because the user
    # is redirected to the wepay site for authorization
    resp = wp.purchase(10, None, {"description": "Product Description",
        "type": "GOODS",
```

```
"redirect_uri": "http://example.com/success/redirect/"
    })
    if resp["status"] == "SUCCESS":
        return HttpResponseRedirect(resp["response"]["checkout_uri"])
    ...
# Authorize the card for 1000 USD
def we_pay_authorize(request):
    # Authorize the card, the amount is not required.
    resp = wp.authorize(None, credit_card, {"customer": {"email": "abc@example.com"|}, "billing_a
   resp["checkout_id"]
    ...
# Capture funds from a previously authorized transaction
def we_pay_capture(request):
    # No ability to partially capture and hence first argument is None
    resp = wp.capture(None, '<authorization_id>')
    ...
# Refund a transaction
def we_pay_refund(request):
    # Refund completely
   resp = wp.credit(None, '<checkout_id>')
    ...
    # Refund partially from a transaction charged $15
    resp = wp.credit(10, '<checkout_id>')
    ...
# Store Customer and Credit Card information in the vault
def we_pay_store(request)
    resp = wp.store(credit_card, {"customer": {"email": "abc@example.com"}, "billing_address": {
    ...
# A recurring plan for $100/month
def we_pay_recurring(request):
   options = {"period": "monthly", "start_time": "2012-01-01",
               "end_time": "2013-01-01", "auto_recur": "true",
               "redirect_uri": "http://example.com/redirect/success/"}
    resp = wp.recurring(100, None, options = options)
    if resp["status"] == "SUCCESS":
        return HttpResponseRedirect(resp["response"]["preapproval_uri"])
    ...
```
Off-site Processing Off-site processing is the payment mechanism where the customer is redirected to the payment gateways site to complete the transaction and is redirected back to the merchant website on completion.

Since the credit card number and other sensitive details are entered on the payment gateway's site, the merchant website may not comply to [PCI standards.](http://en.wikipedia.org/wiki/Payment_Card_Industry_Data_Security_Standard) This mode of payment is recommended when the merchant website is not in a position to use SSL certificates, not able to guarantee a secure network etc

Off-site processing is generally implemented in merchant through *Integrations* (name derived from [Active Merchant\)](http://activemerchant.org/).

Integration An Integration much like a [Gateway](#page-9052-0) is a Python class. But unlike a Gateway which is used in a view, an Integration renders a form (usually with hidden fields) through a template tag. An integration may also support asynchronous and real-time transaction status handling through callbacks or notifiers like the [PayPal IPN](https://www.paypal.com/ipn)

Here is a reference of the attributes and methods of the Integration class:

### Attributes

- fields: Dictionary of form fields that have to be rendered in the template.
- test\_mode: Signifies if the integration is in a test mode or production. The default value for this is taken from the *MERCHANT\_TEST\_MODE* setting attribute.
- display name: A human readable name that is generally used to tag the errors when the integration is not correctly configured.

### Methods

- $\bullet$  init (options={}): The constructor for the Integration. The options dictionary if present overrides the default items of the fields attribute.
- add\_field(key, value): A method to modify the fields attribute.
- add fields(fields): A method to update the fields attribute with the fields dictionary specified.
- service url: The URL on the form where the fields data is posted. Overridden by implementations.
- get urls: A method that returns the urlpatterns for the notifier/ callback. This method is modified by implementations.
- urls: A property that returns the above method.

Helper Function Very much like [Gateways,](#page-9052-0) Integrations have a method of easily referencing the corresponding integration class through the *get\_integration* helper function.

• get integration(integration name, \*args, \*\*kwargs): Returns the Integration class for the corresponding *integration\_name*.

Example:

```
>>> from billing import get_integration
>>> get_integration("pay_pal")
<billing.integrations.pay_pal_integration.PayPalIntegration object at 0xa57e12c>
```
[PayPal Website Payments Standard](https://merchant.paypal.com/cgi-bin/marketingweb?cmd=_render-content&content_ID=merchant/wp_standard) PayPal Website Payments Standard (PWS) is an offsite payment processor. This method of payment is implemented in merchant as a wrapper on top of [django-paypal.](https://github.com/dcramer/django-paypal) You need to install the package to be able to use this payment processor.

For a list of the fields and settings attribute expected, please refer to the PWS and django-paypal documentation.

After a transaction, PayPal pings the notification URL and all the data sent is stored in the *PayPalIPN* model instance that can be viewed from the django admin.

Test or Live Mode By default the form renders in test mode with POST against sandbox.paypal.com. Add following to you *settings.py* to put the form into live mode:

```
### Django Merchant
MERCHANT_TEST_MODE = False
PAYPAL_TEST = MERCHANT_TEST_MODE
```
Don't forget to add the settings attributes from  $d$  jango-paypal:

```
INSTALLED_APPS = (
    ...,
    'paypal.standard.pdt',
    ...)
MERCHANT_SETTINGS = {
     ...,
     'pay_pal': {
         "WPP_USER" : '...',
        "WPP_PASSWORD" : '...',
        "WPP_SIGNATURE" : '...',
        "RECEIVER_EMAIL" : '...',
         # Below attribute is optional
         "ENCRYPTED": True
     }
     ...}
PAYPAL_RECEIVER_EMAIL = MERCHANT_SETTINGS['pay_pal']['RECEIVER_EMAIL']
```
### Example In urls.py:

```
from billing import get_integration
pay_pal = get_integration("pay_pal")
urlpatterns += patterns('',
  (r'^paypal-ipn-handler/', include(pay_pal.urls)),
)
```
In views.py:

```
>>> from billing import get_integration
>>> pay_pal = get_integration("pay_pal")
>>> pay_pal.add_fields({
... "business": "paypalemail@somedomain.com",
... "item_name": "Test Item",
... "invoice": "UID",
... "notify_url": "http://example.com/paypal-ipn-handler/",
... "return_url": "http://example.com/paypal/",
... "cancel_return": "http://example.com/paypal/unsuccessful/",
... "amount": 100})
>>> return render_to_response("some_template.html",
... {"obj": pay_pal},
... b.... context_instance=RequestContext(request))
```
You can also implement a shopping cart by adding multiple items with keys like item\_name\_1, amount\_1 etc, for e.g:

```
>>> pay_pal.add_fields({
... "business": "paypalemail@somedomain.com",
... "item_name_1": "Test Item 1",
... "amount_1": "10",
... "item_name_2": "Test Item 2",
... "amount_2": "20",
... "invoice": "UID",
... "notify_url": "http://example.com/paypal-ipn-handler/",
... "return_url": "http://example.com/paypal/",
... "cancel_return": "http://example.com/paypal/unsuccessful/",
... })
```
In some\_template.html:

```
{% load render_integration from billing_tags %}
{% render_integration obj %}
```
Template renders to something like below:

```
<form action="https://www.sandbox.paypal.com/cgi-bin/webscr" method="post">
 <input type="hidden" name="business" value="paypalemail@somedomain.com" id="id_business" />
 <input type="hidden" name="amount" value="100" id="id_amount" />
 <input type="hidden" name="item_name" value="Test Item" id="id_item_name" />
 <input type="hidden" name="notify_url" value="http://example.com/paypal-ipn-handler/" id="id_notify_url" />
 <input type="hidden" name="cancel_return" value="http://example.com/paypal/unsuccessful" id="id_cancel_return" />
 <input type="hidden" name="return" value="http://example.com/paypal/" id="id_return_url" />
 <input type="hidden" name="invoice" value="UID" id="id_invoice" />
 <input type="hidden" name="cmd" value="_xclick" id="id_cmd" />
 <input type="hidden" name="charset" value="utf-8" id="id_charset" />
 <input type="hidden" name="currency_code" value="USD" id="id_currency_code" />
 <input type="hidden" name="no_shipping" value="1" id="id_no_shipping" />
  <input type="image" src="https://www.sandbox.paypal.com/en_US/i/btn/btn_buynowCC_LG.gif" border="0"
</form>
```
WorldPay [WorldPay,](http://www.rbsworldpay.com/) provides a hosted payments page for offsite transactions for merchants who cannot guarantee PCI compliance. The documentation for the service is available [here.](http://rbsworldpay.com/support/bg/index.php?page=development&sub=integration&c=UK)

After a transaction, WorldPay pings the notification URL and all the data sent is stored in the *RBSResponse* model instance that can be viewed from the django admin.

The settings attribute required for this integration are:

• MD5\_SECRET\_KEY: The MD5 secret key chosen by the user while signing up for the WorldPay Hosted Payments Service.

Settings Attributes:

```
MERCHANT_TEST_MODE = True # Toggle for live
MERCHANT SETTINGS = {
    "world_pay": {
        "MD5_SECRET_KEY": "???"
    }
    ...
}
```
Example In urls.py:

```
world_pay = get_integration("world_pay")
urlpatterns += patterns('',
 (r'^world_pay/', include(world_pay.urls)),
  # You'll have to register /world_pay/rbs-notify-handler/ in the
  # WorldPay admin dashboard for the notification URL
)
```
In views.py:

```
>>> from billing import get_integration
>>> world_pay = get_integration("world_pay")
>>> world_pay.add_fields({
... "instId": "WP_ID",
... "cartId": "TEST123",
```

```
... "amount": 100,
... "currency": "USD",
... "desc": "Test Item",
... })
>>> return render_to_response("some_template.html",
... {"obj": world_pay},
... context_instance=RequestContext(request))
```
### In some\_template.html:

```
{% load render_integration from billing_tags %}
{% render_integration obj %}
```
Template renders to something like below:

```
<form method='post' action='https://select-test.wp3.rbsworldpay.com/wcc/purchase'>
 <input type="hidden" name="futurePayType" id="id_futurePayType" />
 <input type="hidden" name="intervalUnit" id="id_intervalUnit" />
 <input type="hidden" name="intervalMult" id="id_intervalMult" />
 <input type="hidden" name="option" id="id_option" />
 <input type="hidden" name="noOfPayments" id="id_noOfPayments" />
 <input type="hidden" name="normalAmount" id="id_normalAmount" />
 <input type="hidden" name="startDelayUnit" id="id_startDelayUnit" />
 <input type="hidden" name="startDelayMult" id="id_startDelayMult" />
 <input type="hidden" name="instId" value="WP_ID" id="id_instId" />
 <input type="hidden" name="cartId" value="TEST123" id="id_cartId" />
 <input type="hidden" name="amount" value="100" id="id_amount" />
 <input type="hidden" name="currency" value="USD" id="id_currency" />
 <input type="hidden" name="desc" value="Test Item" id="id_desc" />
 <input type="hidden" name="testMode" value="100" id="id_testMode" />
 <input type="hidden" name="signatureFields" value="instId:amount:cartId" id="id_signatureFields" />
 <input type="hidden" name="signature" value="6c165d7abea54bf6c1ce19af60359a59" id="id_signature" />
 <input type='submit' value='Pay through WorldPay'/>
</form>
```
Amazon Flexible Payment Service [Amazon FPS,](http://aws.amazon.com/fps/) is a service that allows for building very flexible payment systems. The service can be classified as a part Gateway and part Integration (offsite processor). This is because the customer is redirected to the Amazon site where he authorizes the payment and after this the customer is redirected back to the merchant site with a token that is used by the merchant to transact with the customer. In plain offsite processors, the authorization and transaction take place in one shot almost simultaneously.

Since the service isn't conventional (though very flexible), implementing FPS in merchant takes a couple of steps more.

The documentation for the service is available at [Amazon FPS Docs.](http://aws.amazon.com/documentation/fps/)

Note: This integration has a dependency on boto, a popular AWS library for python.

Settings attributes required for this integration are:

- AWS\_ACCESS\_KEY: The Amazon AWS access key available from the user's AWS dashboard.
- AWS\_SECRET\_ACCESS\_KEY: The Amazon AWS secret access key also available from the user's dashboard. Shouldn't be distributed to anyone.

Settings attributes:

```
MERCHANT_TEST_MODE = True
MERCHANT_SETTINGS = {
    "amazon_fps": {
        "AWS_ACCESS_KEY": "???",
        "AWS_SECRET_ACCESS_KEY": "???"
    }
}
```
Here are the methods and attributes implemented on the AmazonFpsIntegration class:

- \_\_init\_(options = {}): The constructor takes a dictionary of options that are used to initialize the underlying FPSConnection that is bundled with boto.
- service\_url: A property that returns the API Endpoint depending on whether the the integration is in test\_mode or not.
- link\_url: A property that returns the link which redirects the customer to the Amazon Payments site to authorize the transaction.
- purchase(amount, options={}): The method that charges a customer right away for the amount amount after receiving a successful token from Amazon. The options dictionary is generated from the return\_url on successful redirect from the Amazon payments page. This method returns a dictionary with two items, status representing the status and response representing the response as described by boto.fps.response.FPSResponse.
- authorize (amount, options={}): Similar to the purchase method except that it reserves the payment and doesn't not charge until a capture (settle) is not called. The response is the same as that of purchase.
- capture (amount, options= $\{\}\)$ : Captures funds from an authorized transaction. The response is the same as the above two methods.
- credit (amount, options={}): Refunds a part of full amount of the transaction.
- void(identification, options={}): Cancel/Null an authorized transaction.
- fps\_ipn\_handler: A method that handles the asynchronous HTTP POST request from the Amazon IPN and saves into the AmazonFPSResponse model.
- fps\_return\_url: This method verifies the source of the return URL from Amazon and directs to the transaction.
- transaction: This is the main method that charges/authorizes funds from the customer. This method has to be subclassed to implement the logic for the transaction on return from the Amazon Payments page.

Example In any app that is present in the settings. INSTALLED APPS, subclass the AmazonFpsIntegration and implement the transaction method. The file should be available under <app>/integrations/<integration\_name>\_integration.py:

```
class FpsIntegration(AmazonFpsIntegration):
    # The class name is based on the filename.
    # So if the files exists in <app>/integrations/fps_integration.py
    # then the class name should be FpsIntegration
   def transaction(self, request):
       # Logic to decide if the user should
        # be charged immediately or funds
        # authorized and then redirect the user
        # Below is an example:
       resp = self.purchase(10, {...})if resp["status"] == "Success":
```

```
return HttpResponseRedirect("/success/")
return HttpResponseRedirect("/failure/")
```
In urls.py:

```
from billing import get_integration
amazon fps = qet integration("fps")
urlpatterns += patterns('',
  (r'^amazon_fps/', include(amazon_fps.urls)),
  # You'll have to register /amazon_fps/fps-notify-handler/ in the
  # Amazon FPS admin dashboard for the notification URL
)
```
In views.py:

```
from billing import get integration
def productPage(request):
  amazon_fps = get_integration("fps")
  url_scheme = "http"
  if request.is_secure():
      url_scheme = "https"
  domain = RequestSite(request).domain
   fields = {"transactionAmount": "100",
             "pipelineName": "SingleUse",
             "paymentReason": "Merchant Test",
             "paymentPage": request.build_absolute_uri(),
             # Send the correct url where the redirect should happen
             "returnURL": "%s://%s%s" % (url_scheme,
                                         domain,
                                         reverse("fps_return_url")),
            }
    # You might want to save the fields["callerReference"] that
    # is auto-generated in the db or session to uniquely identify
    # this user (or use the user id as the callerReference) because
    # amazon passes this callerReference back in the return URL.
    amazon_fps.add_fields(fields)
    return render_to_response("some_template.html",
                              {"fps": amazon_fps},
                              context_instance=RequestContext(request))
```
In some\_template.html:

{% load render\_integration from billing\_tags %} {% render\_integration fps %}

The above template renders the following code:

<p><a href="https://authorize.payments-sandbox.amazon.com/cobranded-ui/actions/start?callerKey=AKIAI

[Braintree Payments Transparent Redirect](http://www.braintreepayments.com/gateway/api) Braintree Payments Transparent Redirect is a service offered by [Brain](http://www.braintreepayments.com/)[tree Payments](http://www.braintreepayments.com/) to reduce the complexity of PCI compliance.

Note: This integration makes use of the official [braintree](http://pypi.python.org/pypi/braintree/) python package offered by Braintree Payments. Please install it before you use this integration.

Refer to the [Braintree Payments Server to Server](#page-9064-0) Gateway for the settings attributes.

Here are the methods and attributes implemented on the BraintreePaymentsIntegration class:

- init (self, options=None): The constructor method that configures the Braintree environment setting it either to production or sandbox mode based on the value of settings. MERCHANT\_TEST\_MODE.
- service\_url(self): A property that provides the URL to which the Transparent Redirect form is submitted.
- get urls (self): The method sets the url to which Braintree redirects after the form submission is successful. This method is generally mapped directly in the urls.py.

```
from billing import get_integration
braintree = get_integration("braintree_payments")
urlpatterns += patterns('',
   (r'^braintree/', include(braintree.urls)),
)
```
- braintree\_notify\_handler(self, request): The view method that handles the confirmation of the transaction after successful redirection from Braintree.
- braintree\_success\_handler(self, request, response): If the transaction is successful, the braintree\_notify\_handler calls the braintree\_success\_handler which renders the billing/braintree\_success.html with the response object. The response object is a standard braintree result described [here.](http://www.braintreepayments.com/docs/python/transactions/result_handling)
- braintree\_failure\_handler(self, request, response): If the transaction fails, the braintree\_notify\_handler calls the braintree\_failure\_handler which renders the billing/braintree error.html with the response which is a standar braintree error object.
- generate  $tr$  data (self): The method that calculates the [tr\\_data](http://www.braintreepayments.com/docs/python/transactions/create_tr#tr_data) to prevent a form from being tampered post-submission.
- generate\_form(self): The method that generates and returns the form (present in billing.forms.braintree\_payments\_form) and populates the initial data with the self.fields (added through either the add\_fields or add\_field methods) and tr\_data.

# Example:

In the views.py:

```
braintree obj = get integration("braintree payments")
# Standard braintree fields
fields = {"transaction": {
            "order_id": "some_unique_id",
            "type": "sale",
            "options": {
                "submit_for_settlement": True
              },
            },
            "site": "%s://%s" %("https" if request.is_secure() else "http",
                                RequestSite(request).domain)
         }
braintree_obj.add_fields(fields)
return render to response("some template.html",
                          {"bp": braintree_obj},
                          context_instance=RequestContext(request))
```
In the urls.py:

```
braintree_obj = get_integration("braintree_payments")
urlpatterns += patterns('',
   (r'^braintree/', include(braintree.urls)),
)
```
#### In the template:

```
{% load render_integration from billing_tags %}
{% render_integration bp %}
```
Stripe Payment Integration *[Stripe Payment Integration](#page-9092-0)* is a service offered by [Stripe Payment](https://stripe.com) to reduce the complexity of PCI compliance.

Note: This integration makes use of the official [stripe](http://pypi.python.org/pypi/stripe/) python package offered by Stripe Payments. Please install it before you use this integration.

Refer to the [Stripe Payments](#page-9074-0) Gateway for the settings attributes.

Here are the methods and attributes implemented on the StripeIntegration class:

- \_init\_(self, options=None): The constructor method that configures the stripe setting
- get\_urls(self): The method sets the url to which the token is sent after the it is obtained from Stripe. This method is generally mapped directly in the urls.py.

```
from billing import get_integration
stripe_obj = get_integration("stripe")
urlpatterns += patterns('',
   (r'^stripe/', include(stripe_obj.urls)),
)
```
- transaction (self, request): The method that receives the Stripe Token after successfully validating with the Stripe servers. Needs to be subclassed to include the token transaction logic.
- generate\_form(self): The method that generates and returns the form (present in billing.forms.stripe\_form)

## Example:

In <some\_app>/integrations/stripe\_example\_integration.py:

```
from billing.integrations.stripe_integration import StripeIntegration
class StripeExampleIntegration(StripeIntegration):
   def transaction(self, request):
        # The token is received in the POST request
        resp = self.gateway.purchase(100, request.POST["stripeToken"])
        if resp["status"] == "SUCCESS":
            # Redirect if the transaction is successful
            ...
        else:
            # Transaction failed
            ...
```
In the views.py:

```
stripe obj = get integration("stripe example")
return render_to_response("some_template.html",
                        {"stripe_obj": stripe_obj},
                         context_instance=RequestContext(request))
```
In the urls.py:

```
stripe_obj = get_integration("stripe_example")
urlpatterns += patterns('',
   (r'^stripe/', include(stripe_obj.urls)),
```
In the template:

)

```
{% load render_integration from billing_tags %}
{% render_integration stripe_obj %}
```
eWAY Payment Integration The eWAY integration functionality interfaces with eWAY's Merchant Hosted Payments facility. Their service makes it extremely easy to be PCI-DSS compliant by allowing you to never receive customer credit card information.

Note: This integration requires the [suds](https://fedorahosted.org/suds/) package. Please install it before you use this integration.

The basic data flow is as follows:

- 1. Request an *access code* from eWAY.
- 2. Create an HTML form with the *access code* and user credit card fields.
- 3. Encourage the user to submit the form to eWAY and they'll be redirected back to your site.
- 4. Use the *access code* to ask eWAY if the transaction was successful.

You must add the following to project's settings:

```
MERCHANT_SETTINGS = {
    "eway": {
        "CUSTOMER_ID": "???",
        "USERNAME": "???",
        "PASSWORD": "???",
    }
}
```
The integration class is used to request an *access code* and also to check its success after the redirect:

```
class EwayIntegration(access_code=None)
     Creates an integration object for use with eWAY.
```
*access\_code* is optional, but must be configured prior to using [check\\_transaction\(\)](#page-9096-0).

**request\_access\_code**(*payment*, *redirect\_url*, *customer=None*, *billing\_country=None*, *ip\_address=None*)

Requests an *access code* from eWAY to use with a transaction.

**Parameters** 

- **payment** (*dict*) Information about the payment
- **redirect\_url** (*unicode*) URL to redirect the user to after payment
- **customer** (*dict*) Customer related information
- **billing\_country** (*unicode alpha-2 country code (as per ISO 3166)*) Customer's billing country
- **ip\_address** (*unicode*) Customer's IP address

Returns (access\_code, customer)

The integration is automatically updated with the returned access code.

Supported keys in customer:

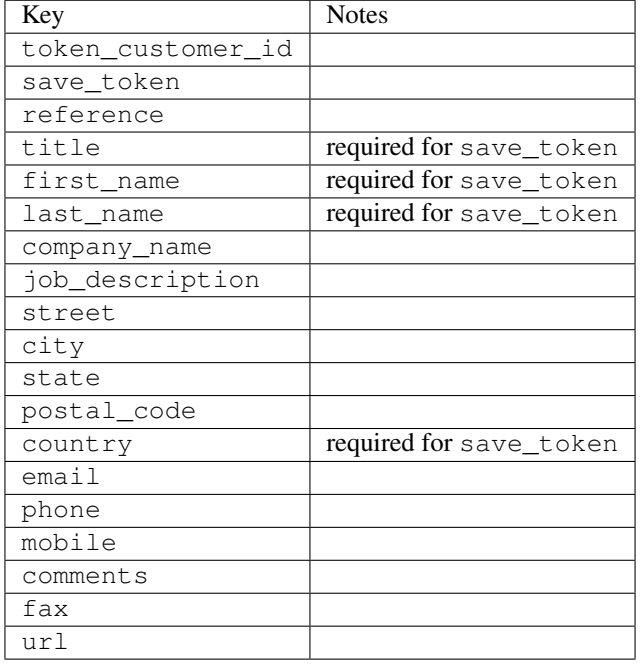

#### Supported keys in payment:

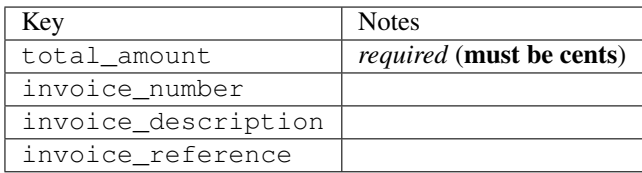

To add extra security, it's a good idea to specify ip\_address. The value is given to eWAY to allow them to ensure that the POST request they receive comes from the given address. E.g.:

```
def payment(request):
    integration = get_integration("eway_au")
    access_code, customer = integration.request_access_code(..., ip_address=request.META["REMOTE
    # ...
```
### Returned value

The returned value is a tuple (access\_code, customer). access\_code is the access code granted by eWAY that must be included in the HTML form, and is used to request transaction status after the redirect.

customer is a dict containing information about the customer. This is particularly useful if you make use of save\_token and token\_customer\_id to save customer details on eWAY's servers. Keys in the dict are:

•token\_customer\_id •save\_token •reference

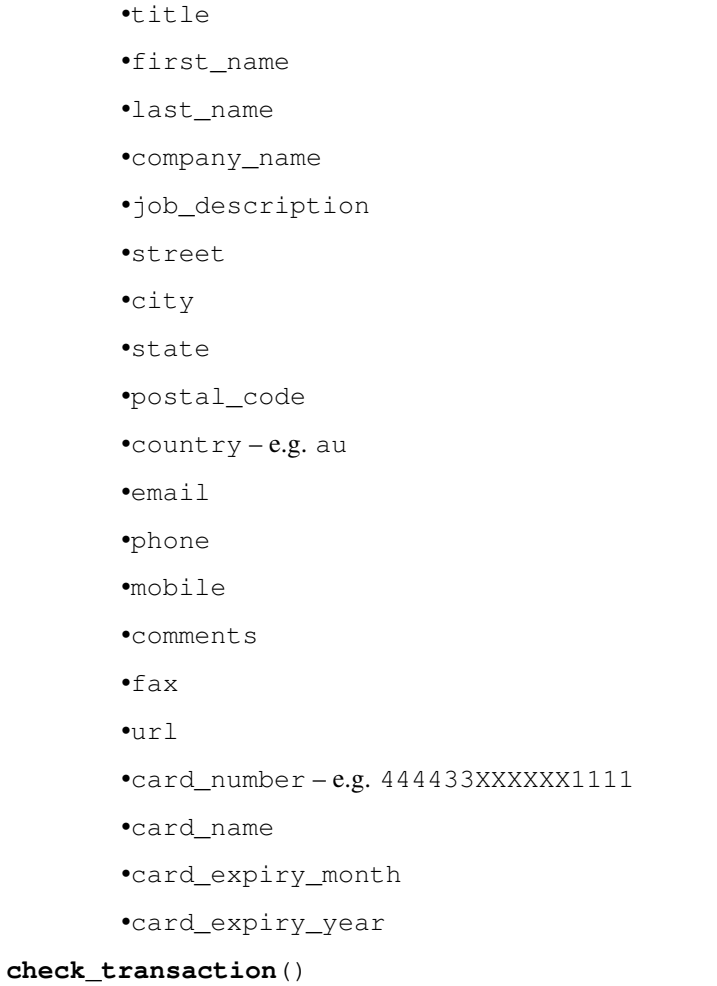

Check with eWAY what happened with a transaction.

This method requires access\_code has been configured.

# Returns dict

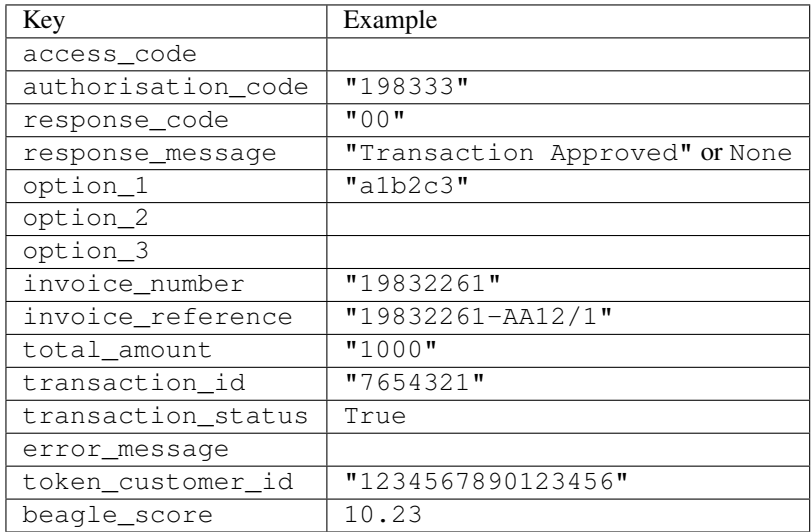

Example:

```
# views.py
from billing import get_integration
from django.shortcuts import get_object_or_404
def payment(request, cart_pk):
    # Pretend some 'Order' model exists with a 'total_price' in dollars
   order = get_object_or_404(Order, pk=cart_pk)
   integration = get_integration("eway_au")
   access_code, customer = integration.request_access_code(
        customer={"first_name": "Bradley", "last_name": "Ayers"},
        payment={"total_amount": order.total_price * 100},
        return_url=reverse(payment_done))
    request.session["eway_access_code"] = integration.access_code
   return render(request, "payment.html", {"integration": integration})
def payment_done(request, cart_pk):
   order = get_object_or_404(Order, pk=cart_pk)
   access_code = request.session["access_code"]
   integration = get_integration("eway_au", access_code=access_code)
   # Retrieve transaction status from eWAY
   status = integration.check transaction()
   if status["response_code"] in ("00", "08", "11"):
       order.is_paid = True
        order.save()
       template = "receipt.html"
   else:
        template = "payment_failed.html"
    return render(request, template, {"status": status})
```
In order for eWAY to process the transaction, the user must submit the payment HTML form directly to eWAY. The helper tag {% eway %} makes this trivial:

```
{% load render_integration from billing_tags %}
{% render_integration integration %}
```
For a more configurable form, use the following pattern:

```
<form method="post" action="{{ integration.service_url }}">
    {{ integration.generate_form.as_p }}
    <input type="submit"/>
</form>
```
Authorize.Net Direct Post Method [Authorize.Net Direct Post Method](http://developer.authorize.net/api/dpm) is a service offered by [Authorize.Net](http://authorize.net/) to reduce the complexity of PCI compliance.

Here are the following settings attributes that are required:

- LOGIN\_ID: The Login id provided by Authorize.Net. Can be obtained from the dashboard.
- TRANSACTION\_KEY: The Transaction key is used to sign the generated form with a shared key to validate against form tampering.
- MD5 HASH: This attribute is used to generate a hash that is verified against the hash sent by Authorize.Net to confirm the request's source.

Here are the methods and attributes implemented on the AuthorizeNetDpmIntegration class:

- init (self): The constructor that configures the Authorize.Net Integration environment setting it either to production or sandbox mode based on the value of settings. MERCHANT\_TEST\_MODE.
- **form class (self)**: Returns the form class that is used to generate the form. Defaults to billing.forms.authorize\_net\_forms.AuthorizeNetDPMForm.
- generate form(self): Renders the form and generates some precomputed field values.
- service url (self): Returns the Authorize.net url to be set on the form.
- verify\_response(self, request): Verifies if the relay response originated from Authorize.Net.
- get\_urls(self): The method sets the url to which Authorize.Net sends a relay response, redirects on a success or failure.

```
from billing import get_integration
integration = get_integration("authorize_net_dpm")
urlpatterns += patterns('',
   (r'^authorize_net/', include(integration.urls)),
)
```
- authorize\_net\_notify\_handler(self, request): The view method that handles the verification of the response, firing of the signal and sends out the redirect snippet to Authorize.Net.
- authorize\_net\_success\_handler(self, request): The method that renders the *billing/authorize\_net\_success.html*.
- authorize\_net\_failure\_handler(self, request): The method that renders the *billing/authorize\_net\_failure.html*.

### Example:

In the views.py:

```
int_obj = get_integration("authorize_net_dpm")
fields = \{ 'x\_amount' : 1,'x_fp_sequence': datetime.datetime.now().strftime('%Y%m%d%H%M%S'),
          'x_fp_timestamp': datetime.datetime.utcnow().strftime('%s'),
          'x_recurring_bill': 'F',
         }
int_obj.add_fields(fields)
return render_to_response("some_template.html",
                          {"adp": int_obj},
                          context_instance=RequestContext(request))
```
In the urls.py:

```
int_obj = get_integration("authorize_net_dpm")
urlpatterns += patterns('',
   (r'^authorize_net/', include(int_obj.urls)),
)
```
In the template:

```
{% load render_integration from billing_tags %}
{% render_integration adp %}
```
Signals The signals emitted by [Merchant](http://github.com/agiliq/merchant) are:

- *transaction\_was\_successful(sender, type=..., response=...)*: This signal is dispatched when a payment is successfully transacted. The *sender* is the object which has dispatched the signal. *type* is the kind of transaction. Current choices for type are:
	- *purchase*
	- *authorize*
	- *capture*
	- *credit*
	- *void*
	- *store*
	- *unstore*

*response* is the actual response object that is sent after the success. Please consult the individual gateway docs for the response object.

- *transaction\_was\_unsuccessful(sender, type=..., response=...)*: This signal is dispatched when a payment fails. The *sender* is the object which has dispatched the signal. *type* is the kind of transation. Current choices for type are:
	- *purchase*
	- *authorize*
	- *capture*
	- *credit*
	- *void*
	- *store*

...

– *unstore*

*response* is the actual response object that is sent after the success.

Note: Some gateways are implemented to raise an error on failure. This exception may be passed as the response object. Please consult the docs to confirm.

Writing a new gateway Writing a new gateway for [Merchant](http://github.com/agiliq/merchant) is very easy. Here are the steps to follow to write a new gateway:

• Create a new gateway file under the *billing.gateways* module which should follow this naming convention:

<gateway\_name>\_gateway.py

So for example, PayPal would have *pay\_pal\_gateway.py*. Similarly, Authorize.Net, would have *authorize\_net\_gateway.py*.

• Create a class in this file with the following name:

class GatewayNameGateway(Gateway):

So for PayPal, it would be *PayPalGateway* and for Authorize.Net, it would be *AuthorizeNetGateway*.

• Implement all or any of following methods in the class:

```
def purchase(self, money, credit_card, options = None):
...
def authorize(self, money, credit_card, options = None):
...
def capture(self, money, authorization, options = None):
...
def void(self, identification, options = None):
...
def credit(self, money, identification, options = None):
...
def recurring(self, money, creditcard, options = None):
...
def store(self, creditcard, options = None):
...
def unstore(self, identification, options = None):
...
```
Customizing Merchant While we make all attempts to cover most of the functionality of the payment processors but may fall short sometimes. There is absolutely no need to worry as the gateway and integration objects are extensible.

[Merchant](https://github.com/agiliq/merchant) looks for gateways and integration objects under every INSTALLED\_APPS in settings.py. So it is possible for you to write your custom or modified objects within your app without having to patch the merchant code.

Note: Most of what is written below will also be applicable for gateways and you will have to replace instances of integration with gateway.

Suppose you want to extend the [Braintree Payments Integration,](#page-9090-0) to render a different template on success instead of the default billing/braintree\_success.html.

Here is the process:

- In any of the settings. INSTALLED APPS, create an integrations module (in layman's term an integrations directory with an \_\_init\_\_.py file under that directory).
- Create a file in that integrations directory that follows the convention below:

<integration\_name>\_integration.py

Let us name the modified integration as  $\text{modified}$  bp, then the filename would be:

modified\_bp\_integration.py

and the Integration class name in that file as ModifiedBpIntegration.

Note: The naming of the file and class follows a simple rule. The filename is split on underscores and each element of the split sequence is capitalized to obtain the class name.

So in our example, in the modified\_bp\_integration.py:

```
class ModifiedBpIntegration(BraintreePaymentsIntegration):
    def braintree_success_handler(self, request, response):
```
```
return render_to_response("my_new_success.html",
                          {"resp": response},
                          context_instance=RequestContext(request))
```
• Then use the new integration in your code just as you would for a built-in integration:

```
>>> bp_obj = get_integration("modified_bp")
```
Contributing to Merchant While there is no requirement for you to contribute your new gateway code or changes back to the [upstream project,](http://github.com/agiliq/merchant) you can play a good samaritan by contributing back to the project and helping scores of people.

Here are the steps to follow to contribute back to [Merchant:](http://github.com/agiliq/merchant)

- Fork the project from it's [github page.](http://github.com/agiliq/merchant)
- Make the changes in your fork.
- File an issue at the [github page](http://github.com/agiliq/merchant) and enclose a pull request.

Note: If you want to include a new gateway, we request you to include a few tests (probably using the current tests as a template).

• Don't forget to add yourself to the *CONTRIBUTORS.txt* file before opening an issue.

## Changes

## 0.4 (upcoming)

- Added python3 support
- Removed google checkout

# 0.3

- Django 1.7 suport (potentially backwards incompatible changes)
- Updated the example *requirements.txt*

## 0.2

- Unit tests are skipped unless the corresponding gateways are configured
- Bugfix Use settings.AUTH\_USER\_MODEL instead of get\_user\_model
- Demo fill up initial data for all gateways

## 0.1

• Added PIN payments support

## 0.09

• Removed Samurai gateway and integration

## 0.08

- Added bitcoin backend
- Bugfixes to eWay, paypal integration and authorize.net
- Google Checkout shipping, tax rate and private data support
- Changes to Amazon FPS to work with latest boto. Addition of new fields to the FPS response model. A backwards incompatible change
- Made merchant django v1.5 compatible
- Fixes in the chargebee gateway broken by changes in the 'requests' api
- Changes to the example to prevent empty forms from raising a Server Error

## 0.07

- Added Chargebee support
- Added Beanstream gateway

## 0.06

- Added WePay gateway
- Added Authorize.Net Direct Post Method integration

## 0.05

• Added Paylane gateway support.

## 0.04

- Backwards incompatible version.
- Changes in the settings attributes. Now there is a single attribute for storing the configuration of all gateways and integrations. Check the docs for details.
- Changed the usage of the template tags. Refer the docs for details.
- Added a display\_name to the integration object. Shouldn't affect users.

## 0.03

• Added support for Stripe and Samurai gateways and integrations.

## 0.02

• Added a setup.py and uploaded the package to pypi

# 0.01

- Initial commit.
- [Overview](#page-9042-0)
- [Install Merchant](#page-9046-0)
- [Credit Card](#page-9048-0)
- [Gateways](#page-9052-0)
	- [On-site Processing](#page-9056-0)
		- \* [Authorize.Net](#page-9058-0)
		- \* [Braintree Payments Server to Server](#page-9064-0)
		- \* [eWay](#page-9068-0)
		- \* [PayPal](#page-9072-0)
		- \* [Stripe Payments](#page-9074-0)
		- \* [Paylane](#page-9070-0)
		- \* [WePay](#page-9076-0)
		- \* [Beanstream](#page-9060-0)
		- \* [Chargebee](#page-9066-0)
		- \* [Bitcoin](#page-9062-0)
		- \* Global Iris
	- [Off-site Processing](#page-9078-0)
		- \* [PayPal](#page-9080-0)
		- \* Google Checkout
		- \* [RBS WorldPay](#page-9084-0)
		- \* [Amazon FPS](#page-9086-0)
		- \* [Braintree Payments Transparent Redirect](#page-9090-0)
		- \* [Stripe](#page-9092-0)
		- \* [eWAY](#page-9094-0)
		- \* [Authorize.Net Direct Post Method](#page-9098-0)
		- \* Global Iris RealMPI
- [Signals](#page-9100-0)
- [Writing your own gateway](#page-9102-0)
- [Customizing the inbuilt Gateway/Integrations](#page-9104-0)
- [Contributing to Merchant](#page-9106-0)
- [Changelist](#page-9108-0)

Indices and tables

- genindex
- modindex
- search

Merchant: Pluggable and Unified API for Payment Processors [Merchant,](http://github.com/agiliq/merchant) is a [django](http://www.djangoproject.com/) app that offers a uniform api and pluggable interface to interact with a variety of payment processors. It is heavily inspired from Ruby's [Active-](http://activemerchant.org/)[Merchant.](http://activemerchant.org/)

#### Overview Simple how to:

```
# settings.py
# Authorize.Net settings
AUTHORIZE_LOGIN_ID = "..."
AUTHORIZE_TRANSACTION_KEY = "..."
# PayPal settings
PAYPAL_TEST = True
PAYPAL WPP USER = " \ldots"PAYPAL_WPP_PASSWORD = "..."
PAYPAL_WPP_SIGNATURE = "..."
# views.py or wherever you want to use it
>>> g1 = get_gateway("authorize_net")
>>>
>>> cc = CreditCard(first_name= "Test",
... last_name = "User,
... month=10, year=2011,
... number="4222222222222",
... verification_value="100")
>>>
>>> response1 = g1.purchase(100, cc, options = {\dots})
>>> response1
{"status": "SUCCESS", "response": <AuthorizeNetAIMResponse object>}
>>>
>>> g2 = get_gateway("pay_pal")
>>>
>>> response2 = g2.purchase(100, cc, options = {...})>>> response2
{"status": "SUCCESS", "response": <PayPalNVP object>}
```
Installing Merchant You can use any of the following methods to install merchant.

• The recommended way is to install from [PyPi:](http://pypi.python.org/pypi/django-merchant)

pip install django-merchant

• If you are feeling adventurous, you might want to run the code off the git repository:

pip install -e git+git://github.com/agiliq/merchant.git#egg=django-merchant

### Post-installation

• Install the dependencies for the gateways as prescribed in the individual gateway doc.

- Reference the billing app in your settings INSTALLED\_APPS.
- Run python manage.py syncdb to create the new required database tables

Configuration To configure a gateway/integration add the corresponding key to MERCHANT\_SETTINGS. Take a look at local.py-dist for reference.

Running the Test Suite By default, the test suite is configured to run tests for all the gateways and integrations which are configured:

python manage.py test billing

Tests for gateways and integrations which are not configured will be skipped.

If you are planning to integrate your app with a specific gateway/integration then you might wish to run only that apps test suite. For example, to run the Google Checkout Integration test case:

python manage.py test billing.GoogleCheckoutTestCase

Credit Card The *CreditCard* class is a helper class with some useful methods mainly for validation. This class is available in *billing.utils.credit\_card*.

### Attribute Reference

- *regexp*: The compiled regular expression that matches all card numbers for the card issuing authority. For the *CreditCard* class, this is *None*. It is overridden by subclasses.
- *card\_type*: Points to a one of *CreditCard*'s subclasses. This attribute is set by the *validate\_card* method of the selected gateway.
- *card\_name*: Card issuing authority name. Generally not required, but some gateways expect the user to figure out the credit card type to send with the requests.

#### Method Reference

- *\_\_init\_\_*: This method expects 6 keyword arguments. They are
	- *first\_name*: The first name of the credit card holder.
	- *last\_name*: The last name of the credit card holder.
	- *cardholders\_name*: The full name of the credit card holder, as an alternative to supplying *first\_name* and *last\_name*.
	- *month*: The expiration month of the credit card as an integer. Required
	- *year*: The expiration year of the credit card as an integer. Required
	- *number*: The credit card number (generally 16 digits). Required
	- *verification\_value*: The card security code (CVV2). Required
- *is\_luhn\_valid*: Checks the validity of the credit card number by using the *Luhn's algorithm* and returns a boolean. This method takes no arguments.
- *is\_expired*: Checks if the expiration date of the card is beyond today and returns a boolean. This method takes no arguments.
- *valid essential attributes*: Verifies if all the 6 arguments provided to the *init* method are filled and returns a boolean.
- *is\_valid*: Checks the validity of the card by calling the *is\_luhn\_valid*, *is\_expired* and *valid\_essential\_attributes* method and returns a boolean. This method takes no arguments.
- *expire\_date*: Returns the card expiry date in the "MM-YYYY" format. This is also available as a property.
- *name*: Returns the full name of the credit card holder by concatenating the *first\_name* and *last\_name*. This is also available as a property.

Subclasses Normally you do not use the subclasses directly. Instead, you use *CreditCard*, and call gateway.validate\_card() which will add a *card\_type* attribute which is the subclass.

The various credit cards and debit cards supported by [Merchant](http://github.com/agiliq/merchant) are:

## Credit Cards

- *Visa*
	- card\_name = "Visa"
	- $-$  regexp = re.compile('^4d{12}(d{3})?\$')
- *MasterCard*
	- card\_name = "MasterCard"
	- $-$  regexp = re.compile( $\sqrt{(5[1-5]d{4}1677189)d{10}^{\circ}}$ )
- *Discover*
	- card\_name = "Discover"
	- $-$  regexp = re.compile(' $(6011|65d{2})d{12}$ ')
- *AmericanExpress*
	- card\_name = "Amex"
	- $-$  regexp = re.compile('^3[47]d{13}\$')
- *DinersClub*
	- card\_name = "DinersClub"
	- $-$  regexp = re.compile(' $^{4}3(0[0-5][68]d)d{11}\$ \$')
- *JCB*
	- $-$  card name  $=$  "JCB"
	- $-$  regexp = re.compile('^35(28|29|[3-8]d)d{12}\$')

# Debit Cards

- *Switch*
	- $-$  card name  $=$  "Switch"
	- $-$  regexp = re.compile(' $\sqrt{6759d}$ {12}(d{2,3})?\$')
- *Solo*
	- card\_name = "Solo"
- $-$  regexp = re.compile(' $^{6767d}$ {12}(d{2,3})?\$')
- *Dankort*
	- card\_name = "Dankort"
	- $-$  regexp = re.compile(' $\sim$ 5019d{12}\$')
- *Maestro*
	- card\_name = "Maestro"
	- $-$  regexp = re.compile( $\sqrt{(5[06-8][6d)d(10,17)}\$ )
- *Forbrugsforeningen*
	- card\_name = "Forbrugsforeningen"
	- $-$  regexp = re.compile( $^{(0.600722d}{10})$ \$')
- *Laser*
	- card\_name = "Laser"
	- $-$  regexp = re.compile(' $(6304167061677116709) d{8}(d{4}d{6,7})$ ?\$')

### Helpers

- all\_credit\_cards = [Visa, MasterCard, Discover, AmericanExpress, DinersClub, JCB]
- all\_debit\_cards = [Switch, Solo, Dankort, Maestro, Forbrugsforeningen, Laser]
- all\_cards = all\_credit\_cards + all\_debit\_cards

Gateways Gateways are the payment processors implemented in [Merchant.](http://github.com/agiliq/merchant) This is implemented as a class so that it is easy to extend and create as many gateways as possible.

The base gateway class is *billing.gateway.Gateway* which has the following methods and attributes.

## Attribute Reference

- test mode: This boolean attribute signifies if the gateway is in the test mode. By default, it looks up this value from the *MERCHANT\_TEST\_MODE* attribute from the settings file. If the *MERCHANT\_TEST\_MODE* attribute is not found in the settings file, the default value is *True* indicating that the gateway is in the test mode. So do not forget to either set the attribute to *True* in the subclass or through the settings file.
- default\_currency: This is the currency in which the transactions are settled ie the currency in which the payment gateway sends the invoice, transaction reports etc. This does not prevent the developer from charging a customer in other currencies but the exchange rate conversion has to be manually handled by the developer. This is a string, for example *"USD"* for US Dollar.
- supported\_countries: This is a *list* of supported countries that are handled by the payment gateway. This should contain a list of the country codes as prescribed by the [ISO 3166-alpha 2 standard.](http://en.wikipedia.org/wiki/ISO_3166-1_alpha-2) The *billing.utils.countries* contains a mapping of the country names and ISO codes.
- supported\_cardtypes: This is a *list* of supported card types handled by the payment gateway. This should contain a list of instances of the [CreditCard](#page-9048-0) class.
- homepage\_url: A string pointing to the URL of the payment gateway. This is just a helper attribute that is currently not used.
- display\_name: A string that contains the name of the payment gateway. Another helper attribute that is currently not used.

• application id: An application name or unique identifier for the gateway. Yet another helper attribute not currently used.

## Method Reference

- validate\_card(credit\_card): This method validates the supplied card by checking if it is supported by the gateway (through the *supported\_cardtypes* attribute) and calls the *is\_valid* method of the card and returns a boolean. if the card is not supported by the gateway, a *CardNotSupported* exception is raised.
- service\_url: A property that returns the url to which the credit card and other transaction related details are submitted.
- purchase(money, credit\_card, options = None): A method that charges the given card (one-time) for the given amount *money* using the *options* provided. Subclasses have to implement this method.
- authorize(money, credit\_card, options = None): A method that authorizes (for a future transaction) the credit card for the amount *money* using the *options* provided. Subclasses have to implement this method.
- capture(money, authorization, options = None): A method that captures funds from a previously authorized transaction using the *options* provided. Subclasses have to implement this method.
- void(identification, options = None): A method that nulls/voids/blanks an authorized transaction identified by *identification* to prevent a subsequent capture. Subclasses have to implement this method.
- credit(money, identification, options = None): A method that refunds a settled transaction with the transacation id *identification* and given *options*. Subclasses must implement this method.
- recurring(money, creditcard, options = None): A method that sets up a recurring transaction (or a subscription). Subclasses must implement this method.
- store(creditcard, options = None): A method that stores the credit card and user profile information on the payment gateway's servers for future reference. Subclasses must implement this method.
- unstore(identification, options = None): A method that reverses the *store* method's results. Subclasses must implement this method.

The *options* dictionary passed to the above methods consists of the following keys:

- **order id:** A unique order identification code (usually set by the gateway).
- ip: The IP address of the customer making the purchase. This is required by certain gateways like PayPal.
- customer: The name, customer number, or other information that identifies the customer. Optional.
- invoice: The invoice code/number (set by the merchant).
- merchant: The name or description of the merchant offering the product.
- description: A description of the product or transaction.
- email: The email address of the customer. Required by a few gateways.
- currency: Required when using a currency with a gateway that supports multiple currencies. If not specified, the value of the *default\_currency* attribute of the gateway instance is used.
- billing\_address: A dictionary containing the billing address of the customer. Generally required by gateways for address verification (AVS) etc.
- shipping\_address: A dictionary containing the shipping address of the customer. Required if the merchant requires shipping of products and where billing address is not the same as shipping address.

The address dictionary for *billing\_address* and *shipping\_address* should have the following keys:

• name: The full name of the customer.

- company: The company name of the customer. Required by a few gateways.
- address1: The primary street address of the customer. Required by many gateways.
- address2: Additional line for the address. Optional.
- city: The city of the customer.
- state: The state of the customer.
- country: The [ISO 3166-alpha 2 standard](http://en.wikipedia.org/wiki/ISO_3166-1_alpha-2) code for the country of the customer.
- zip: The zip or postal code of the customer.
- phone: The phone number of the customer. Optional.

All the above methods return a standard *response* dictionary containing the following keys:

- status: Indicating if the transaction is a "SUCCESS" or a "FAILURE"
- response: The response object for the transaction. Please consult the respective gateway's documentation to learn more about it.

## Helper functions

• get\_gateway(name, \*args, \*\*kwargs): A helper function that loads the gateway class by the *name* and initializes it with the *args* and *kwargs*.

On-site Processing Onsite processing refers to the payment mechanism where the customer stays on the merchant website and the authentication is done by the merchant website with the gateway in the background.

Merchant websites need to comply with [PCI standards](http://en.wikipedia.org/wiki/Payment_Card_Industry_Data_Security_Standard) to be able to securely carry out transactions.

On-site processing for payment gateways is implemented by using subclasses of the [Gateway class.](#page-9052-0)

Authorize.Net Gateway This gateway implements the [Authorize.Net Advanced Integration Method \(AIM\).](http://developer.authorize.net/api/aim/)

### Usage

}

- Setup a [test account](http://developer.authorize.net/testaccount/) with Authorize.Net.
- Add the following attributes to your *settings.py*:

```
MERCHANT_TEST_MODE = True \qquad # Toggle for live transactions
MERCHANT_SETTINGS = {
    "authorize_net": {
       "LOGIN_ID" : "???",
        "TRANSACTION_KEY" : "???"
    }
    ...
```
• Use the gateway instance:

```
>>> g1 = get_gateway("authorize_net")
>>>
>>> cc = CreditCard(first_name= "Test",
... last_name = "User",
               ... month=10, year=2011,
... number="4222222222222",
... verification_value="100")
```

```
>>>
\Rightarrow response1 = q1.purchase(1, cc, options = {...})
>>> response1
{"status": "SUCCESS", "response": <AuthorizeNetAIMResponse object>}
```
[Beanstream](http://www.beanstream.com/site/ca/index.html) Beanstream is a gateway headquartered in Canada and offering payment processing across North America.

Note: You will require the [beanstream python package](http://github.com/dragonx/beanstream) maintained by the community.

Settings attributes required (optional if you are passing them while initializing the gateway) for this integration are:

- MERCHANT\_ID: The merchant id provided by Beanstream. Can be obtained from the account dashboard.
- LOGIN\_COMPANY: The company name as visible from the account settings in the dashboard.
- LOGIN\_USER: The username used to login to the account dashboard.
- LOGIN PASSWORD: The password used to login to the account dashboard.
- HASH\_ALGORITHM: This is optional but required if you have enabled hashing in account dashboard. The values may be one of *SHA-1* and *MD5*.
- HASHCODE: If the above attribute is enabled, then set this attribute to the hash value you've setup in the account dashboard.

Settings attributes:

```
MERCHANT_TEST_MODE = True # Toggle for live
MERCHANT_SETTINGS = {
    "beanstream": {
        "MERCHANT_ID": "???",
        "LOGIN_COMPANY": "???",
        "LOGIN_USER": "???",
        "LOGIN_PASSWORD": "???",
        # The below two attributes are optional
        "HASH_ALGORITHM": "???",
        "HASHCODE": "???",
    }
    ...
}
```
## Example:

Simple usage:

```
>>> beanstream = get_gateway("beanstream")
>>> credit_card = CreditCard(first_name="Test", last_name="User",
                             month=10, year=2011,
                             number="4111111111111111",
                             verification_value="100")
# Bill the user for 1000 USD
>>> resp = beanstream.purchase(1000, credit_card)
>>> resp["response"].resp.approved()
True
# Authorize the card for 1000 USD
>>> resp = beanstream.authorize(1000, credit_card)
```

```
# Capture funds (900 USD) from a previously authorized transaction
>>> response = beanstream.capture(900, resp["response"].resp["trnId"])
>>> response["response"].resp.approved()
True
# Void an authorized transaction
>>> beanstream.void(resp["response"].resp["trnId"])
```
**Bitcoin Gateway** The Bitcoin gateway implements the [Bitcoin digital currency.](http://bitcoin.org/)

It is implemented using the JSON-RPC API as described in the [Merchant Howto.](https://en.bitcoin.it/wiki/Merchant_Howto#Using_a_third-party_plugin)

Note: The Bitcoin gateway depends on the *bitcoin-python* library which can be installed from pypi

Usage

• Add the following attributes to your *settings.py*:

```
"bitcoin": {
   "RPCUSER": "", # you'll find these settings in your $HOME/.bitcoin/bitcoin.conf
    "RPCPASSWORD": "",
   "HOST": "",
    "PORT": "",
    "ACCOUNT": "",
    "MINCONF": 1,
},
```
• Use the gateway instance:

```
>>> g1 = get_gateway("bitcoin")
>>> addr = g1.get_new_address()
>>> # pass along this address to your customer
>>> # the purchase will only be successful when
>>> # the amount is transferred to the above address
>>> response1 = g1.purchase(100, addr, options = {...})
>>> response1
{"status": "SUCCESS", "response": <instance>}
```
[Braintree Payments Server to Server](http://www.braintreepayments.com/gateway/api) [Braintree](http://www.braintreepayments.com/) Payments Server to Server is a gateway provided by Braintree [Payments](http://www.braintreepayments.com/) to services which are willing to take the burden of PCI compliance. This does not involve any redirects and only Server to Server calls happen in the background.

Note: You will require the official [braintree](http://pypi.python.org/pypi/braintree/) python package offered by Braintree for this gateway to work.

Settings attributes required for this integration are:

- MERCHANT\_ACCOUNT\_ID: The merchant account id provided by Braintree. Can be obtained from the account dashboard.
- PUBLIC\_KEY: The public key provided by Braintree through their account dashboard.
- PRIVATE\_KEY: The private key provided by Braintree through their account dashboard.

Settings attributes:

```
MERCHANT TEST MODE = True # Toggle for live
MERCHANT_SETTINGS = {
    "braintree_payments": {
        "MERCHANT_ACCOUNT_ID": "???",
        "PUBLIC_KEY": "???",
        "PRIVATE_KEY": "???"
    }
    ...
}
```
## Example:

Simple usage:

```
>>> braintree = get_gateway("braintree_payments")
>>> credit_card = CreditCard(first_name="Test", last_name="User",
                             month=10, year=2011,
                             number="4111111111111111",
                             verification_value="100")
# Bill the user for 1000 USD
>>> resp = braintree.purchase(1000, credit_card)
>>> resp["response"].is_success
True
# Authorize the card for 1000 USD
>>> resp = braintree.authorize(1000, credit_card)
# Capture funds (900 USD) from a previously authorized transaction
>>> response = braintree.capture(900, resp["response"].transaction.id)
>>> response["response"].is_success
True
# Void an authorized transaction
>>> braintree.void(resp["response"].transaction.id)
# Store Customer and Credit Card information in the vault
>>> options = {
        "customer": {
            "name": "John Doe",
            "email": "john.doe@example.com",
            },
        }
>>> resp = braintree.store(credit_card, options = options)
# Unstore a previously stored credit card from the vault
>>> response = braintree.unstore(resp["response"].customer.credit_cards[0].token)
>>> response["response"].is_success
True
# A recurring plan charge
>>> options = {
        "customer": {
            "name": "John Doe",
            "email": "john.doe@example.com",
            },
        "recurring": {
            "plan_id": "test_plan",
```

```
"trial duration": 2,
            "trial_duration_unit": "month",
            "number_of_billing_cycles": 12,
            },
        }
>>> resp = braintree.recurring(10, credit_card, options = options)
>>> resp["response"].is_success
True
>>> resp["response"].subscription.number_of_billing_cycles
12
```
Chargebee [Chargebee](http://www.chargebee.com/) is a SAAS that makes subscription billing easy to handle. They also provide the functionality to plug to multiple gateways in the backend.

Note: You will require the [requests](http://docs.python-requests.org/en/latest/index.html) package to get Chargebee to work.

Settings attributes required (optional if you are passing them while initializing the gateway) for this integration are:

- SITE: The name of the Chargebee app (or site as they refer). The URL is generally of the form ["https://](https:/){site}.chargebee.com/".
- API\_KEY: This key is provided in your settings dashboard.

#### Settings attributes:

```
MERCHANT_TEST_MODE = True # Toggle for live
MERCHANT_SETTINGS = {
    "chargebee": {
        "SITE": "some-test",
        "API_KEY": "???",
    }
    ...
}
```
### Example:

Simple usage:

```
>>> chargebee = get_gateway("chargebee")
>>> credit_card = CreditCard(first_name="Test", last_name="User",
                             month=10, year=2011,
                             number="4111111111111111",
                             verification_value="100")
# Bill the user for 10 USD per month based on a plan called 'monthly'
# The 'recurring' method on the gateway is a mirror to the 'store' method
>>> resp = chargebee.store(credit_card, options = {"plan_id": "monthly"})
>>> resp["response"]["customer"]["subscription"]["id"]
...
# Cancel the existing subscription
>>> response = chargebee.unstore(resp["response"]["customer"]["subscription"]["id"])
>>> response["response"]["subscription"]["status"]
'cancelled'
# Bill the user for 1000 USD
# Technically, Chargebee doesn't have a one shot purchase.
```

```
# Create a plan (called 'oneshot' below) that does a recurring
# subscription with an interval of a decade or more
>>> resp = chargebee.purchase(1000, credit_card,
   options = {"plan_id": "oneshot", "description": "Quick Purchase"})
>>> resp["response"]["invoice"]["subscription_id"]
...
# Authorize the card for 100 USD
# Technically, Chargebee doesn't have a one shot authorize.
# Create a plan (called 'oneshot' below) that does a recurring
# subscription with an interval of a decade or more and authorizes
# the card for a large amount
>>> resp = chargebee.authorize(100, credit_card,
   options = {"plan_id": "oneshot", "description": "Quick Authorize"})
# Capture funds (90 USD) from a previously authorized transaction
>>> response = chargebee.capture(90, resp["response"]["subscription"]["id"])
>>> response["status"]
'SUCCESS'
# Void an authorized transaction
>>> resp = chargebee.void(resp["response"]["invoice"]["subscription_id"])
>>> resp["status"]
'SUCCESS'
```
**eWay Gateway** The eWay gateway implements the [eWay Hosted Payment API.](http://www.eway.com.au/Developer/eway-api/hosted-payment-solution.aspx)

Note: Since the eWay payment gateway uses [SOAP,](http://en.wikipedia.org/wiki/SOAP) the API has been implemented using the [suds](https://fedorahosted.org/suds/) SOAP library for python. You'll require it to be able to use this gateway.

### Usage

• Add the following attributes to your *settings.py*:

```
MERCHANT_TEST_MODE = True
MERCHANT_SETTINGS = {
    "eway": {
        "CUSTOMER_ID": "???",
        "USERNAME": "???",
        "PASSWORD": "???",
    }
}
```
• Use the gateway instance:

```
>>> g1 = get_gateway("eway")
>>>
>>> cc = CreditCard(first_name= "Test",
... last_name = "User",
... month=10, year=2011,
... number="4222222222222",
... verification value="100")
>>>
>>> response1 = g1.purchase(100, cc, options = {...})
>>> response1
{"status": "SUCCESS", "response": <instance>}
```
[Paylane](https://paylane.com/) Gateway Paylane is a payment processor focussed mainly in Europe.

Note: You will require [suds](https://fedorahosted.org/suds) python package to work with the the SOAP interface.

Settings attributes required for this gateway are:

- USERNAME: The username provided by Paylane while signing up for an account.
- PASSWORD: The password you set from the merchant admin panel. Not to be confused with the merchant login password.
- WSDL (optional): The location of the WSDL file. Defaults to [https://direct.paylane.com/wsdl/production/Direct.wsdl.](https://direct.paylane.com/wsdl/production/Direct.wsdl)
- SUDS\_CACHE\_DIR (optional): The location of the suds cache files. Defaults to /tmp/suds.

Settings attributes:

```
MERCHANT_TEST_MODE = True # Toggle for live
MERCHANT_SETTINGS = {
    "paylane": {
        "USERNAME": "???",
        "PASSWORD": "???",
    }
    ...
}
```
### Example:

Simple usage:

```
>>> paylane = get_gateway("paylane")
>>> credit_card = CreditCard(first_name="Test", last_name="User",
                             month=10, year=2012,
                             number="4242424242424242",
                             verification_value="100")
# Bill the user for 1000 USD
>>> resp = paylane.purchase(1000, credit_card)
>>> resp["status"]
SUCCESS
# Authorize the card for 1000 USD
>>> resp = paylane.authorize(1000, credit_card)
# Capture funds (900 USD) from a previously authorized transaction
>>> response = paylane.capture(900, resp["response"].id)
>>> response["status"]
SUCCESS
# A recurring plan charge
>>> options = {"plan_id": "gold"}
>>> resp = paylane.recurring(credit_card, options = options)
>>> resp["status"]
SUCCESS
```
#### PayPal Gateway

Note: This gateway is a wrapper to the [django-paypal](http://github.com/dcramer/django-paypal/) package. Please download it to be able to use the gateway.

The PayPal gateway is an implementation of the [PayPal Website Payments Pro](https://merchant.paypal.com/cgi-bin/marketingweb?cmd=_render-content&content_ID=merchant/wp_pro) product.

### Usage

- Setup a PayPal Website Payments Pro account and obtain the API details.
- Add *paypal.standard* and *paypal.pro* (apps from [django-paypal\)](http://github.com/dcramer/django-paypal/) to the *INSTALLED\_APPS* in your *settings.py*.
- Also add the following attributes to your *settings.py*:

```
MERCHANT_TEST_MODE = True # Toggle for live transactions
MERCHANT_SETTINGS = {
    "pay_pal": {
        "WPP_USER" : "???",
       "WPP_PASSWORD" : "???",
        "WPP_SIGNATURE" : "???"
    }
}
# Since merchant relies on django-paypal
# you have to additionally provide the
# below attributes
PAYPAL_TEST = MERCHANT_TEST_MODE
PAYPAL_WPP_USER = MERCHANT_SETTINGS["pay_pal"]["WPP_USER"]
PAYPAL_WPP_PASSWORD = MERCHANT_SETTINGS["pay_pal"]["WPP_PASSWORD"]
PAYPAL_WPP_SIGNATURE = MERCHANT_SETTINGS["pay_pal"]["WPP_SIGNATURE"]
```
- Run *python manage.py syncdb* to get the response tables.
- Use the gateway instance:

```
>>> g1 = get_gateway("pay_pal")
>>>
>>> cc = CreditCard(first_name= "Test",
... last_name = "User",
... month=10, year=2011,
... number="4222222222222",
... verification_value="100")
>>>
>>> response1 = g1.purchase(100, cc, options = {"request": request, ...})
>>> response1
{"status": "SUCCESS", "response": <PayPalNVP object>}
```
Note: The PayPal gateway expects you pass the *request* object as a part of the *options* dictionary because the client's IP address may be used for fraud detection.

[Stripe Payments](https://stripe.com/) [Stripe](http://pypi.python.org/pypi/stripe/) Payments is a gateway provided by Stripe to services which are willing to take the burden of PCI compliance. This does not involve any redirects and only Server to Server calls happen in the background.

Note: You will require the official [stripe](http://pypi.python.org/pypi/stripe/) python package offered by Stripe for this gateway to work.

Settings attributes required for this integration are:

• API\_KEY: The merchant api key is provided by Stripe. Can be obtained from the account dashboard.

Settings attributes:

```
MERCHANT TEST MODE = True # Toggle for live
MERCHANT_SETTINGS = {
    "stripe": {
        "API_KEY": "???",
        "PUBLISHABLE_KEY": "???", # Used for stripe integration
    }
    ...
}
```
### Example:

Simple usage:

```
>>> from billing import get_gateway, CreditCard
>>> stripe = get_gateway("stripe")
>>> credit_card = CreditCard(first_name="Test", last_name="User",
                             month=10, year=2012,
                             number="4242424242424242",
                             verification_value="100")
# Bill the user for 1000 USD
>>> resp = stripe.purchase(1000, credit_card)
>>> resp["status"]
SUCCESS
# Authorize the card for 1000 USD
>>> resp = stripe.authorize(1000, credit_card)
# Capture funds (900 USD) from a previously authorized transaction
>>> response = stripe.capture(900, resp["response"].id)
>>> response["status"]
SUCCESS
# Store Customer and Credit Card information in the vault
>>> resp = stripe.store(credit_card)
# Unstore a previously stored credit card from the vault
>>> response = stripe.unstore(resp["response"].id)
>>> response["status"]
SUCCESS
# A recurring plan charge
>>> options = {"plan_id": "gold"}
>>> resp = stripe.recurring(credit_card, options = options)
>>> resp["status"]
SUCCESS
```
WePay Payments [WePay.com](https://www.wepay.com/) is a service that lets you accept payments not just from credit cards but also from bank accounts.

WePay works slightly differently and is a hybrid between a [Gateway](#page-9052-0) and an [Integration](#page-9078-0) but should still be fairly easy to use.

Note: You will require the official [wepay](http://pypi.python.org/pypi/wepay/) python package offered by WePay.

Settings attributes required for this integration are:

- CLIENT ID: This attribute refers to the application id that can be obtained from the account dashboard.
- CLIENT SECRET: This is the secret for the corresponding CLIENT ID.
- ACCOUNT\_ID: Refers to the WePay user account id. If you are accepting payments for yourself, then this attribute is compulsory. If you are accepting payments for other users (say in a marketplace setup), then it is optional in the settings. py file but has to be passed in the options dictionary (with the key account  $id$ ) in the views.
- ACCESS TOKEN: The OAuth2 access token acquired from the user after the installation of the WePay application. If you are accepting payments for yourself, then this attribute is compulsory. If you are accepting payments for other users (say in a marketplace setup), then it is optional in the settings.py file but has to be passed in the options dictionary (with the key token) in the views.

Settings attributes:

```
MERCHANT_TEST_MODE = True # Toggle for live
MERCHANT SETTINGS = {
    "we_pay": {
        "CLIENT_ID": "???",
        "CLIENT_SECRET": "???",
        "ACCESS_TOKEN": "???",
        "ACCOUNT_ID": "???"
    }
    ...
}
```
## Example:

Simple usage:

```
wp = get_q \text{ateway}("we_p \text{ay}")credit_card = CreditCard(first_name="Test", last_name="User",
                         month=10, year=2012,
                         number="4242424242424242",
                         verification_value="100")
def we_pay_purchase(request):
    # Bill the user for 10 USD
    # Credit card is not required here because the user
    # is redirected to the wepay site for authorization
    resp = wp.purchase(10, None, {
        "description": "Product Description",
        "type": "GOODS",
        "redirect_uri": "http://example.com/success/redirect/"
    })
    if resp["status"] == "SUCCESS":
        return HttpResponseRedirect(resp["response"]["checkout_uri"])
    ...
# Authorize the card for 1000 USD
def we_pay_authorize(request):
    # Authorize the card, the amount is not required.
    resp = wp.authorize(None, credit_card, {"customer": {"email": "abc@example.com"|}, "billing_a
    resp["checkout_id"]
    ...
# Capture funds from a previously authorized transaction
def we_pay_capture(request):
```

```
# No ability to partially capture and hence first argument is None
    resp = wp.capture(None, '<authorization_id>')
    ...
# Refund a transaction
def we_pay_refund(request):
    # Refund completely
    resp = wp.credit(None, '<checkout_id>')
    ...
    # Refund partially from a transaction charged $15
    resp = wp.credit(10, '<checkout_id>')
    ...
# Store Customer and Credit Card information in the vault
def we_pay_store(request)
    resp = wp.store(credit_card, {"customer": {"email": "abc@example.com"}, "billing_address": {
    ...
# A recurring plan for $100/month
def we_pay_recurring(request):
    options = {"period": "monthly", "start_time": "2012-01-01",
               "end_time": "2013-01-01", "auto_recur": "true",
               "redirect_uri": "http://example.com/redirect/success/"}
    resp = wp.recurring(100, None, options = options)
    if resp["status"] == "SUCCESS":
        return HttpResponseRedirect(resp["response"]["preapproval_uri"])
    ...
```
Off-site Processing Off-site processing is the payment mechanism where the customer is redirected to the payment gateways site to complete the transaction and is redirected back to the merchant website on completion.

Since the credit card number and other sensitive details are entered on the payment gateway's site, the merchant website may not comply to [PCI standards.](http://en.wikipedia.org/wiki/Payment_Card_Industry_Data_Security_Standard) This mode of payment is recommended when the merchant website is not in a position to use SSL certificates, not able to guarantee a secure network etc

Off-site processing is generally implemented in merchant through *Integrations* (name derived from [Active Merchant\)](http://activemerchant.org/).

Integration An Integration much like a [Gateway](#page-9052-0) is a Python class. But unlike a Gateway which is used in a view, an Integration renders a form (usually with hidden fields) through a template tag. An integration may also support asynchronous and real-time transaction status handling through callbacks or notifiers like the [PayPal IPN](https://www.paypal.com/ipn)

Here is a reference of the attributes and methods of the Integration class:

## **Attributes**

- fields: Dictionary of form fields that have to be rendered in the template.
- test\_mode: Signifies if the integration is in a test mode or production. The default value for this is taken from the *MERCHANT\_TEST\_MODE* setting attribute.
- display\_name: A human readable name that is generally used to tag the errors when the integration is not correctly configured.

## Methods

• **\_\_init\_\_(options={})**: The constructor for the Integration. The options dictionary if present overrides the default items of the fields attribute.

- add field(key, value): A method to modify the fields attribute.
- add\_fields(fields): A method to update the fields attribute with the fields dictionary specified.
- service\_url: The URL on the form where the fields data is posted. Overridden by implementations.
- get\_urls: A method that returns the urlpatterns for the notifier/ callback. This method is modified by implementations.
- urls: A property that returns the above method.

Helper Function Very much like [Gateways,](#page-9052-0) Integrations have a method of easily referencing the corresponding integration class through the *get\_integration* helper function.

• get integration(integration name, \*args, \*\*kwargs): Returns the Integration class for the corresponding *integration\_name*.

Example:

```
>>> from billing import get_integration
>>> get_integration("pay_pal")
<billing.integrations.pay_pal_integration.PayPalIntegration object at 0xa57e12c>
```
[PayPal Website Payments Standard](https://merchant.paypal.com/cgi-bin/marketingweb?cmd=_render-content&content_ID=merchant/wp_standard) PayPal Website Payments Standard (PWS) is an offsite payment processor. This method of payment is implemented in merchant as a wrapper on top of [django-paypal.](https://github.com/dcramer/django-paypal) You need to install the package to be able to use this payment processor.

For a list of the fields and settings attribute expected, please refer to the PWS and django-paypal documentation.

After a transaction, PayPal pings the notification URL and all the data sent is stored in the *PayPalIPN* model instance that can be viewed from the django admin.

Test or Live Mode By default the form renders in test mode with POST against sandbox.paypal.com. Add following to you *settings.py* to put the form into live mode:

```
### Django Merchant
MERCHANT_TEST_MODE = False
PAYPAL TEST = MERCHANT TEST MODE
```
Don't forget to add the settings attributes from  $d$  jango-paypal:

```
INSTALLED_APPS = (
    ...,
    'paypal.standard.pdt',
    ...)
MERCHANT SETTINGS = {
     ...,
     'pay_pal': {
         "WPP_USER" : '...',
         "WPP_PASSWORD" : '...',
         "WPP_SIGNATURE" : '...',
         "RECEIVER_EMAIL" : '...',
         # Below attribute is optional
         "ENCRYPTED": True
     }
     ...}
 PAYPAL_RECEIVER_EMAIL = MERCHANT_SETTINGS['pay_pal']['RECEIVER_EMAIL']
```
Example In urls.py:

```
from billing import get_integration
pay pal = get integration("pay pal")
urlpatterns += patterns('',
  (r'^paypal-ipn-handler/', include(pay_pal.urls)),
)
```
In views.py:

```
>>> from billing import get_integration
>>> pay_pal = get_integration("pay_pal")
>>> pay_pal.add_fields({
... "business": "paypalemail@somedomain.com",
... "item_name": "Test Item",
... "invoice": "UID",
... "notify_url": "http://example.com/paypal-ipn-handler/",
... "return_url": "http://example.com/paypal/",
... "cancel_return": "http://example.com/paypal/unsuccessful/",
... "amount": 100})
>>> return render_to_response("some_template.html",
... {"obj": pay_pal},
... context_instance=RequestContext(request))
```
You can also implement a shopping cart by adding multiple items with keys like item\_name\_1, amount\_1 etc, for e.g:

```
>>> pay_pal.add_fields({
... "business": "paypalemail@somedomain.com",
... "item_name_1": "Test Item 1",
... "amount_1": "10",
... "item_name_2": "Test Item 2",
... "amount_2": "20",
... "invoice": "UID",
... "notify_url": "http://example.com/paypal-ipn-handler/",
... "return_url": "http://example.com/paypal/",
... "cancel_return": "http://example.com/paypal/unsuccessful/",
... })
```
In some\_template.html:

```
{% load render_integration from billing_tags %}
{% render_integration obj %}
```
Template renders to something like below:

```
<form action="https://www.sandbox.paypal.com/cgi-bin/webscr" method="post">
 <input type="hidden" name="business" value="paypalemail@somedomain.com" id="id_business" />
 <input type="hidden" name="amount" value="100" id="id_amount" />
  <input type="hidden" name="item_name" value="Test Item" id="id_item_name" />
  <input type="hidden" name="notify_url" value="http://example.com/paypal-ipn-handler/" id="id_notify_url" />
 <input type="hidden" name="cancel_return" value="http://example.com/paypal/unsuccessful" id="id_cancel_return" />
 <input type="hidden" name="return" value="http://example.com/paypal/" id="id_return_url" />
 <input type="hidden" name="invoice" value="UID" id="id_invoice" />
 <input type="hidden" name="cmd" value="_xclick" id="id_cmd" />
 <input type="hidden" name="charset" value="utf-8" id="id_charset" />
 <input type="hidden" name="currency_code" value="USD" id="id_currency_code" />
 <input type="hidden" name="no_shipping" value="1" id="id_no_shipping" />
 <input type="image" src="https://www.sandbox.paypal.com/en_US/i/btn/btn_buynowCC_LG.gif" border="0"
</form>
```
WorldPay [WorldPay,](http://www.rbsworldpay.com/) provides a hosted payments page for offsite transactions for merchants who cannot guarantee PCI compliance. The documentation for the service is available [here.](http://rbsworldpay.com/support/bg/index.php?page=development&sub=integration&c=UK)

After a transaction, WorldPay pings the notification URL and all the data sent is stored in the *RBSResponse* model instance that can be viewed from the django admin.

The settings attribute required for this integration are:

• MD5\_SECRET\_KEY: The MD5 secret key chosen by the user while signing up for the WorldPay Hosted Payments Service.

Settings Attributes:

```
MERCHANT_TEST_MODE = True # Toggle for live
MERCHANT_SETTINGS = {
    "world_pay": {
        "MD5_SECRET_KEY": "???"
    }
    ...
}
```
Example In urls.py:

```
world_pay = get_integration("world_pay")
urlpatterns += patterns('',
 (r'^world_pay/', include(world_pay.urls)),
  # You'll have to register /world_pay/rbs-notify-handler/ in the
  # WorldPay admin dashboard for the notification URL
)
```
In views.py:

```
>>> from billing import get_integration
>>> world_pay = get_integration("world_pay")
>>> world_pay.add_fields({
... "instId": "WP_ID",
... "cartId": "TEST123",
... "amount": 100,
... "currency": "USD",
... "desc": "Test Item",
... })
>>> return render_to_response("some_template.html",
... \{\n \text{"obj"}: \text{world pay}\},... context_instance=RequestContext(request))
```
In some\_template.html:

```
{% load render integration from billing tags %}
{% render_integration obj %}
```
Template renders to something like below:

```
<form method='post' action='https://select-test.wp3.rbsworldpay.com/wcc/purchase'>
 <input type="hidden" name="futurePayType" id="id_futurePayType" />
 <input type="hidden" name="intervalUnit" id="id_intervalUnit" />
 <input type="hidden" name="intervalMult" id="id_intervalMult" />
 <input type="hidden" name="option" id="id_option" />
 <input type="hidden" name="noOfPayments" id="id_noOfPayments" />
 <input type="hidden" name="normalAmount" id="id_normalAmount" />
 <input type="hidden" name="startDelayUnit" id="id_startDelayUnit" />
```

```
<input type="hidden" name="startDelayMult" id="id_startDelayMult" />
 <input type="hidden" name="instId" value="WP_ID" id="id_instId" />
 <input type="hidden" name="cartId" value="TEST123" id="id_cartId" />
 <input type="hidden" name="amount" value="100" id="id_amount" />
 <input type="hidden" name="currency" value="USD" id="id_currency" />
 <input type="hidden" name="desc" value="Test Item" id="id_desc" />
 <input type="hidden" name="testMode" value="100" id="id_testMode" />
 <input type="hidden" name="signatureFields" value="instId:amount:cartId" id="id_signatureFields" />
 <input type="hidden" name="signature" value="6c165d7abea54bf6c1ce19af60359a59" id="id_signature" />
 <input type='submit' value='Pay through WorldPay'/>
</form>
```
Amazon Flexible Payment Service [Amazon FPS,](http://aws.amazon.com/fps/) is a service that allows for building very flexible payment systems. The service can be classified as a part Gateway and part Integration (offsite processor). This is because the customer is redirected to the Amazon site where he authorizes the payment and after this the customer is redirected back to the merchant site with a token that is used by the merchant to transact with the customer. In plain offsite processors, the authorization and transaction take place in one shot almost simultaneously.

Since the service isn't conventional (though very flexible), implementing FPS in merchant takes a couple of steps more.

The documentation for the service is available at [Amazon FPS Docs.](http://aws.amazon.com/documentation/fps/)

Note: This integration has a dependency on boto, a popular AWS library for python.

Settings attributes required for this integration are:

- AWS\_ACCESS\_KEY: The Amazon AWS access key available from the user's AWS dashboard.
- AWS\_SECRET\_ACCESS\_KEY: The Amazon AWS secret access key also available from the user's dashboard. Shouldn't be distributed to anyone.

Settings attributes:

```
MERCHANT_TEST_MODE = True
MERCHANT_SETTINGS = {
    "amazon fps": {
        "AWS_ACCESS_KEY": "???",
        "AWS_SECRET_ACCESS_KEY": "???"
    }
}
```
Here are the methods and attributes implemented on the AmazonFpsIntegration class:

- $\text{init}$  (options = {}): The constructor takes a dictionary of options that are used to initialize the underlying FPSConnection that is bundled with boto.
- service\_url: A property that returns the API Endpoint depending on whether the the integration is in test\_mode or not.
- link\_url: A property that returns the link which redirects the customer to the Amazon Payments site to authorize the transaction.
- purchase (amount, options={}): The method that charges a customer right away for the amount amount after receiving a successful token from Amazon. The options dictionary is generated from the return\_url on successful redirect from the Amazon payments page. This method returns a dictionary with two items, status representing the status and response representing the response as described by boto.fps.response.FPSResponse.
- authorize (amount, options={}): Similar to the purchase method except that it reserves the payment and doesn't not charge until a capture (settle) is not called. The response is the same as that of purchase.
- capture (amount, options={}): Captures funds from an authorized transaction. The response is the same as the above two methods.
- credit (amount, options={}): Refunds a part of full amount of the transaction.
- void(identification, options={}): Cancel/Null an authorized transaction.
- fps\_ipn\_handler: A method that handles the asynchronous HTTP POST request from the Amazon IPN and saves into the AmazonFPSResponse model.
- fps\_return\_url: This method verifies the source of the return URL from Amazon and directs to the transaction.
- transaction: This is the main method that charges/authorizes funds from the customer. This method has to be subclassed to implement the logic for the transaction on return from the Amazon Payments page.

Example In any app that is present in the settings. INSTALLED APPS, subclass the AmazonFpsIntegration and implement the transaction method. The file should be available under <app>/integrations/<integration\_name>\_integration.py:

```
class FpsIntegration(AmazonFpsIntegration):
    # The class name is based on the filename.
    # So if the files exists in <app>/integrations/fps_integration.py
    # then the class name should be FpsIntegration
   def transaction(self, request):
       # Logic to decide if the user should
        # be charged immediately or funds
        # authorized and then redirect the user
        # Below is an example:
       resp = self.purchase(10, {...})if resp["status"] == "Success":
           return HttpResponseRedirect("/success/")
       return HttpResponseRedirect("/failure/")
```
In urls.py:

```
from billing import get_integration
amazon_fps = get_integration("fps")
urlpatterns += patterns('',
  (r'^amazon_fps/', include(amazon_fps.urls)),
  # You'll have to register /amazon_fps/fps-notify-handler/ in the
  # Amazon FPS admin dashboard for the notification URL
)
```
In views.py:

```
from billing import get_integration
def productPage(request):
  amazon_fps = get_integration("fps")
  url_scheme = "http"
  if request.is_secure():
      url_scheme = "https"
  domain = RequestSite(request).domain
   fields = {"transactionAmount": "100",
             "pipelineName": "SingleUse",
             "paymentReason": "Merchant Test",
```

```
"paymentPage": request.build absolute uri(),
         # Send the correct url where the redirect should happen
         "returnURL": "%s://%s%s" % (url_scheme,
                                     domain,
                                     reverse("fps_return_url")),
        }
# You might want to save the fields["callerReference"] that
# is auto-generated in the db or session to uniquely identify
# this user (or use the user id as the callerReference) because
# amazon passes this callerReference back in the return URL.
amazon_fps.add_fields(fields)
return render_to_response("some_template.html",
                          {"fps": amazon_fps},
                          context_instance=RequestContext(request))
```
In some\_template.html:

```
{% load render_integration from billing_tags %}
{% render_integration fps %}
```
The above template renders the following code:

<p><a href="https://authorize.payments-sandbox.amazon.com/cobranded-ui/actions/start?callerKey=AKIAI

[Braintree Payments Transparent Redirect](http://www.braintreepayments.com/gateway/api) Braintree Payments Transparent Redirect is a service offered by [Brain](http://www.braintreepayments.com/)[tree Payments](http://www.braintreepayments.com/) to reduce the complexity of PCI compliance.

Note: This integration makes use of the official [braintree](http://pypi.python.org/pypi/braintree/) python package offered by Braintree Payments. Please install it before you use this integration.

Refer to the [Braintree Payments Server to Server](#page-9064-0) Gateway for the settings attributes.

Here are the methods and attributes implemented on the BraintreePaymentsIntegration class:

- \_init\_(self, options=None): The constructor method that configures the Braintree environment setting it either to production or sandbox mode based on the value of settings.MERCHANT\_TEST\_MODE.
- service\_url(self): A property that provides the URL to which the Transparent Redirect form is submitted.
- get\_urls(self): The method sets the url to which Braintree redirects after the form submission is successful. This method is generally mapped directly in the urls.py.

```
from billing import get_integration
braintree = get_integration("braintree_payments")
urlpatterns += patterns('',
   (r'^braintree/', include(braintree.urls)),
\lambda
```
- braintree\_notify\_handler(self, request): The view method that handles the confirmation of the transaction after successful redirection from Braintree.
- braintree\_success\_handler(self, request, response): If the transaction is successful, the braintree\_notify\_handler calls the braintree\_success\_handler which renders the billing/braintree\_success.html with the response object. The response object is a standard braintree result described [here.](http://www.braintreepayments.com/docs/python/transactions/result_handling)
- braintree failure handler(self, request, response): If the transaction fails, the braintree notify handler calls the braintree failure handler which renders the billing/braintree error.html with the response which is a standar braintree error object.
- generate\_tr\_data(self): The method that calculates the [tr\\_data](http://www.braintreepayments.com/docs/python/transactions/create_tr#tr_data) to prevent a form from being tampered post-submission.
- generate form(self): The method that generates and returns the form (present in billing.forms.braintree\_payments\_form) and populates the initial data with the self.fields (added through either the add\_fields or add\_field methods) and tr\_data.

## Example:

In the views.py:

```
braintree_obj = get_integration("braintree_payments")
# Standard braintree fields
fields = {"transaction": {
            "order_id": "some_unique_id",
            "type": "sale",
            "options": {
                "submit_for_settlement": True
              },
            },
            "site": "%s://%s" %("https" if request.is_secure() else "http",
                                RequestSite(request).domain)
         }
braintree_obj.add_fields(fields)
return render_to_response("some_template.html",
                          {"bp": braintree_obj},
                          context_instance=RequestContext(request))
```
In the urls.py:

```
braintree_obj = qet_integration("braintree_payments")urlpatterns += patterns('',
   (r'^braintree/', include(braintree.urls)),
)
```
#### In the template:

```
{% load render_integration from billing_tags %}
{% render_integration bp %}
```
Stripe Payment Integration *[Stripe Payment Integration](#page-9092-0)* is a service offered by [Stripe Payment](https://stripe.com) to reduce the complexity of PCI compliance.

Note: This integration makes use of the official [stripe](http://pypi.python.org/pypi/stripe/) python package offered by Stripe Payments. Please install it before you use this integration.

Refer to the [Stripe Payments](#page-9074-0) Gateway for the settings attributes.

Here are the methods and attributes implemented on the StripeIntegration class:

- \_init\_(self, options=None): The constructor method that configures the stripe setting
- get\_urls(self): The method sets the url to which the token is sent after the it is obtained from Stripe. This method is generally mapped directly in the urls.py.

```
from billing import get_integration
stripe_obj = get_integration("stripe")
urlpatterns += patterns('',
   (r'^stripe/', include(stripe_obj.urls)),
)
```
- transaction(self, request): The method that receives the Stripe Token after successfully validating with the Stripe servers. Needs to be subclassed to include the token transaction logic.
- generate form(self): The method that generates and returns the form (present in billing.forms.stripe\_form)

# Example:

In <some\_app>/integrations/stripe\_example\_integration.py:

```
from billing.integrations.stripe_integration import StripeIntegration
class StripeExampleIntegration(StripeIntegration):
   def transaction(self, request):
        # The token is received in the POST request
       resp = self.gateway.purchase(100, request.POST["stripeToken"])
        if resp["status"] == "SUCCESS":
            # Redirect if the transaction is successful
            ...
        else:
            # Transaction failed
```
In the views.py:

...

```
stripe_obj = get_integration("stripe_example")
return render_to_response("some_template.html",
                        {"stripe_obj": stripe_obj},
                         context_instance=RequestContext(request))
```
In the urls.py:

```
stripe_obj = get_integration("stripe_example")
urlpatterns += patterns('',
   (r'^stripe/', include(stripe_obj.urls)),
\lambda
```
In the template:

```
{% load render_integration from billing_tags %}
{% render_integration stripe_obj %}
```
eWAY Payment Integration The eWAY integration functionality interfaces with eWAY's Merchant Hosted Payments facility. Their service makes it extremely easy to be PCI-DSS compliant by allowing you to never receive customer credit card information.

Note: This integration requires the [suds](https://fedorahosted.org/suds/) package. Please install it before you use this integration.

The basic data flow is as follows:

- 1. Request an *access code* from eWAY.
- 2. Create an HTML form with the *access code* and user credit card fields.
- 3. Encourage the user to submit the form to eWAY and they'll be redirected back to your site.
- 4. Use the *access code* to ask eWAY if the transaction was successful.

You must add the following to project's settings:

```
MERCHANT_SETTINGS = {
    "eway": {
        "CUSTOMER_ID": "???",
        "USERNAME": "???",
        "PASSWORD": "???",
    }
}
```
The integration class is used to request an *access code* and also to check its success after the redirect:

# class **EwayIntegration**(*access\_code=None*)

Creates an integration object for use with eWAY.

*access\_code* is optional, but must be configured prior to using [check\\_transaction\(\)](#page-9096-0).

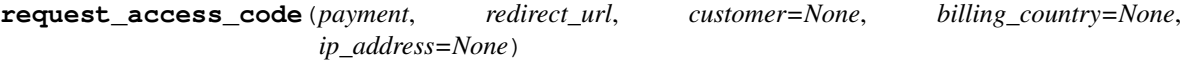

Requests an *access code* from eWAY to use with a transaction.

Parameters

- **payment** (*dict*) Information about the payment
- **redirect\_url** (*unicode*) URL to redirect the user to after payment
- **customer** (*dict*) Customer related information
- **billing\_country** (*unicode alpha-2 country code (as per ISO 3166)*) Customer's billing country
- **ip\_address** (*unicode*) Customer's IP address

Returns (access\_code, customer)

The integration is automatically updated with the returned access code.

Supported keys in customer:

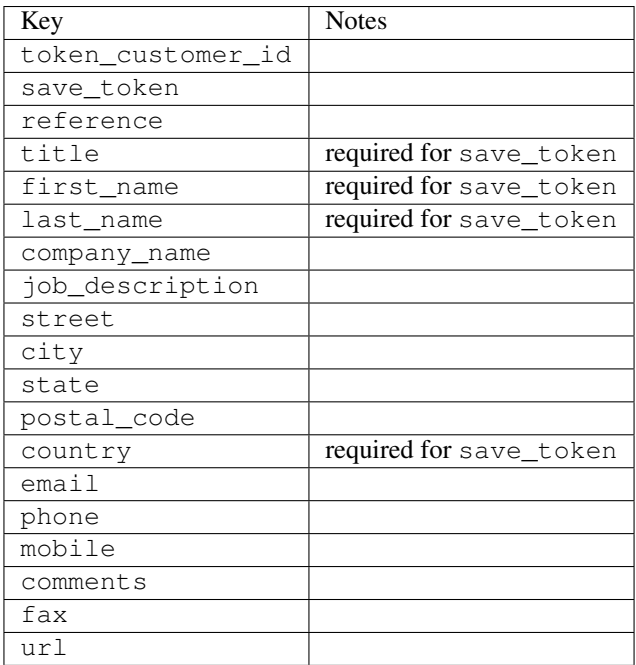

Supported keys in payment:

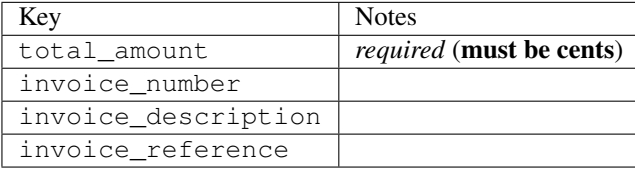

To add extra security, it's a good idea to specify ip\_address. The value is given to eWAY to allow them to ensure that the POST request they receive comes from the given address. E.g.:

```
def payment(request):
    integration = get_integration("eway_au")
    access_code, customer = integration.request_access_code(..., ip_address=request.META["REMOTE
    # ...
```
## Returned value

The returned value is a tuple (access\_code, customer). access\_code is the access code granted by eWAY that must be included in the HTML form, and is used to request transaction status after the redirect.

customer is a dict containing information about the customer. This is particularly useful if you make use of save\_token and token\_customer\_id to save customer details on eWAY's servers. Keys in the dict are:

```
•token_customer_id
```
- •save\_token
- •reference
- •title
- •first\_name
- •last\_name
- •company\_name
- •job\_description

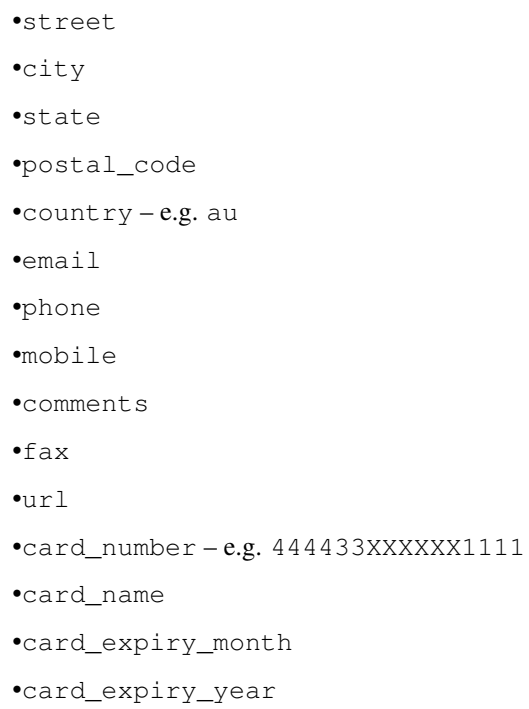

## **check\_transaction**()

Check with eWAY what happened with a transaction.

This method requires access\_code has been configured.

## Returns dict

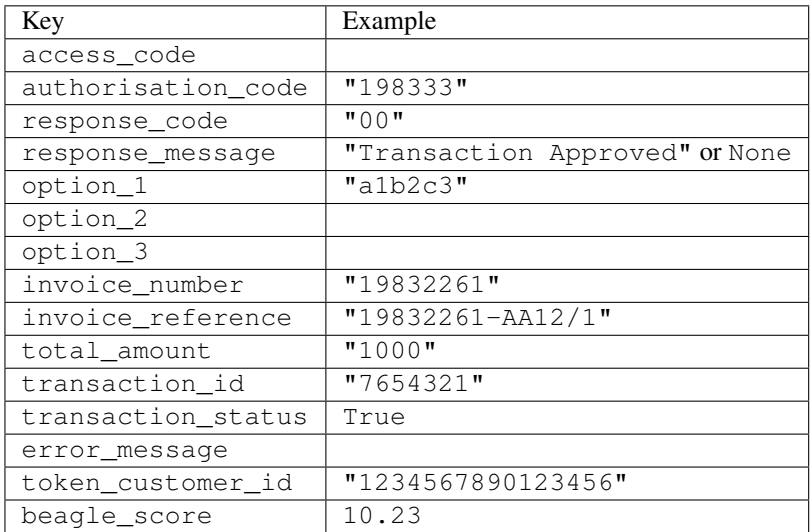

## Example:

```
# views.py
from billing import get_integration
from django.shortcuts import get_object_or_404
def payment(request, cart_pk):
    # Pretend some 'Order' model exists with a 'total_price' in dollars
```

```
order = get_object_or_404(Order, pk=cart_pk)
   integration = get_integration("eway_au")
   access_code, customer = integration.request_access_code(
       customer={"first_name": "Bradley", "last_name": "Ayers"},
       payment={"total_amount": order.total_price * 100},
       return_url=reverse(payment_done))
   request.session["eway_access_code"] = integration.access_code
   return render(request, "payment.html", {"integration": integration})
def payment_done(request, cart_pk):
   order = get_object_or_404(Order, pk=cart_pk)
   access code = request.Session["accesscode"]integration = get_integration("eway_au", access_code=access_code)
   # Retrieve transaction status from eWAY
   status = integration.check_transaction()
   if status["response_code"] in ("00", "08", "11"):
       order.is_paid = True
       order.save()
       template = "receipt.html"
   else:
       template = "payment_failed.html"
   return render(request, template, {"status": status})
```
In order for eWAY to process the transaction, the user must submit the payment HTML form directly to eWAY. The helper tag {% eway %} makes this trivial:

```
{% load render_integration from billing_tags %}
{% render_integration integration %}
```
For a more configurable form, use the following pattern:

```
<form method="post" action="{{ integration.service_url }}">
    {{ integration.generate_form.as_p }}
    <input type="submit"/>
</form>
```
Authorize.Net Direct Post Method [Authorize.Net Direct Post Method](http://developer.authorize.net/api/dpm) is a service offered by [Authorize.Net](http://authorize.net/) to reduce the complexity of PCI compliance.

Here are the following settings attributes that are required:

- LOGIN ID: The Login id provided by Authorize.Net. Can be obtained from the dashboard.
- TRANSACTION\_KEY: The Transaction key is used to sign the generated form with a shared key to validate against form tampering.
- MD5\_HASH: This attribute is used to generate a hash that is verified against the hash sent by Authorize.Net to confirm the request's source.

Here are the methods and attributes implemented on the AuthorizeNetDpmIntegration class:

- init (self): The constructor that configures the Authorize.Net Integration environment setting it either to production or sandbox mode based on the value of settings. MERCHANT\_TEST\_MODE.
- **form class (self)**: Returns the form class that is used to generate the form. Defaults to billing.forms.authorize\_net\_forms.AuthorizeNetDPMForm.
- generate\_form(self): Renders the form and generates some precomputed field values.
- service url(self): Returns the Authorize.net url to be set on the form.
- verify\_response(self, request): Verifies if the relay response originated from Authorize.Net.
- get\_urls(self): The method sets the url to which Authorize.Net sends a relay response, redirects on a success or failure.

```
from billing import get_integration
integration = get_integration("authorize_net_dpm")
urlpatterns += patterns('',
   (r'^authorize_net/', include(integration.urls)),
)
```
- authorize\_net\_notify\_handler(self, request): The view method that handles the verification of the response, firing of the signal and sends out the redirect snippet to Authorize.Net.
- authorize\_net\_success\_handler(self, request): The method that renders the *billing/authorize\_net\_success.html*.
- authorize\_net\_failure\_handler(self, request): The method that renders the *billing/authorize\_net\_failure.html*.

### Example:

In the views.py:

```
int_obj = get_integration("authorize_net_dpm")
fields = \{ 'x\_amount' : 1,'x_fp_sequence': datetime.datetime.now().strftime('%Y%m%d%H%M%S'),
          'x_fp_timestamp': datetime.datetime.utcnow().strftime('%s'),
          'x_recurring_bill': 'F',
         }
int_obj.add_fields(fields)
return render_to_response("some_template.html",
                           {"adp": int_obj},
                          context_instance=RequestContext(request))
```
In the urls.py:

```
int_obj = get_integration("authorize_net_dpm")
urlpatterns += patterns('',
   (r'^authorize_net/', include(int_obj.urls)),
```
In the template:

)

```
{% load render_integration from billing_tags %}
{% render_integration adp %}
```
Signals The signals emitted by [Merchant](http://github.com/agiliq/merchant) are:

- *transaction\_was\_successful(sender, type=..., response=...)*: This signal is dispatched when a payment is successfully transacted. The *sender* is the object which has dispatched the signal. *type* is the kind of transaction. Current choices for type are:
	- *purchase*
	- *authorize*
- *capture*
- *credit*
- *void*
- *store*
- *unstore*

*response* is the actual response object that is sent after the success. Please consult the individual gateway docs for the response object.

- *transaction\_was\_unsuccessful(sender, type=..., response=...)*: This signal is dispatched when a payment fails. The *sender* is the object which has dispatched the signal. *type* is the kind of transation. Current choices for type are:
	- *purchase*
	- *authorize*
	- *capture*
	- *credit*
	- *void*
	- *store*

...

– *unstore*

*response* is the actual response object that is sent after the success.

Note: Some gateways are implemented to raise an error on failure. This exception may be passed as the response object. Please consult the docs to confirm.

Writing a new gateway Writing a new gateway for [Merchant](http://github.com/agiliq/merchant) is very easy. Here are the steps to follow to write a new gateway:

• Create a new gateway file under the *billing.gateways* module which should follow this naming convention:

```
<gateway_name>_gateway.py
```
So for example, PayPal would have *pay\_pal\_gateway.py*. Similarly, Authorize.Net, would have *authorize\_net\_gateway.py*.

• Create a class in this file with the following name:

class GatewayNameGateway(Gateway):

So for PayPal, it would be *PayPalGateway* and for Authorize.Net, it would be *AuthorizeNetGateway*.

• Implement all or any of following methods in the class:

```
def purchase(self, money, credit_card, options = None):
...
def authorize(self, money, credit_card, options = None):
...
def capture(self, money, authorization, options = None):
...
```

```
def void(self, identification, options = None):
...
def credit(self, money, identification, options = None):
...
def recurring(self, money, creditcard, options = None):
...
def store(self, creditcard, options = None):
...
def unstore(self, identification, options = None):
...
```
Customizing Merchant While we make all attempts to cover most of the functionality of the payment processors but may fall short sometimes. There is absolutely no need to worry as the gateway and integration objects are extensible.

[Merchant](https://github.com/agiliq/merchant) looks for gateways and integration objects under every INSTALLED\_APPS in settings.py. So it is possible for you to write your custom or modified objects within your app without having to patch the merchant code.

Note: Most of what is written below will also be applicable for gateways and you will have to replace instances of integration with gateway.

Suppose you want to extend the [Braintree Payments Integration,](#page-9090-0) to render a different template on success instead of the default billing/braintree\_success.html.

Here is the process:

- In any of the settings.INSTALLED\_APPS, create an integrations module (in layman's term an integrations directory with an \_\_init\_\_.py file under that directory).
- Create a file in that integrations directory that follows the convention below:

<integration\_name>\_integration.py

Let us name the modified integration as modified\_bp, then the filename would be:

modified\_bp\_integration.py

and the Integration class name in that file as ModifiedBpIntegration.

Note: The naming of the file and class follows a simple rule. The filename is split on underscores and each element of the split sequence is capitalized to obtain the class name.

So in our example, in the modified\_bp\_integration.py:

```
class ModifiedBpIntegration(BraintreePaymentsIntegration):
    def braintree_success_handler(self, request, response):
       return render_to_response("my_new_success.html",
                                 {"resp": response},
                                 context_instance=RequestContext(request))
```
• Then use the new integration in your code just as you would for a built-in integration:

```
>>> bp_obj = get_integration("modified_bp")
```
Contributing to Merchant While there is no requirement for you to contribute your new gateway code or changes back to the [upstream project,](http://github.com/agiliq/merchant) you can play a good samaritan by contributing back to the project and helping scores of people.

Here are the steps to follow to contribute back to [Merchant:](http://github.com/agiliq/merchant)

- Fork the project from it's [github page.](http://github.com/agiliq/merchant)
- Make the changes in your fork.
- File an issue at the [github page](http://github.com/agiliq/merchant) and enclose a pull request.

Note: If you want to include a new gateway, we request you to include a few tests (probably using the current tests as a template).

• Don't forget to add yourself to the *CONTRIBUTORS.txt* file before opening an issue.

## Changes

## 0.4 (upcoming)

- Added python3 support
- Removed google checkout

## 0.3

- Django 1.7 suport (potentially backwards incompatible changes)
- Updated the example *requirements.txt*

# 0.2

- Unit tests are skipped unless the corresponding gateways are configured
- Bugfix Use settings.AUTH\_USER\_MODEL instead of get\_user\_model
- Demo fill up initial data for all gateways

## 0.1

• Added PIN payments support

## 0.09

• Removed Samurai gateway and integration

## 0.08

- Added bitcoin backend
- Bugfixes to eWay, paypal integration and authorize.net
- Google Checkout shipping, tax rate and private data support
- Changes to Amazon FPS to work with latest boto. Addition of new fields to the FPS response model. A backwards incompatible change
- Made merchant django v1.5 compatible
- Fixes in the chargebee gateway broken by changes in the 'requests' api
- Changes to the example to prevent empty forms from raising a Server Error

## 0.07

- Added Chargebee support
- Added Beanstream gateway

## 0.06

- Added WePay gateway
- Added Authorize.Net Direct Post Method integration

## 0.05

• Added Paylane gateway support.

## 0.04

- Backwards incompatible version.
- Changes in the settings attributes. Now there is a single attribute for storing the configuration of all gateways and integrations. Check the docs for details.
- Changed the usage of the template tags. Refer the docs for details.
- Added a display\_name to the integration object. Shouldn't affect users.

## 0.03

• Added support for Stripe and Samurai gateways and integrations.

## 0.02

• Added a setup.py and uploaded the package to pypi

## 0.01

- Initial commit.
- [Overview](#page-9042-0)
- [Install Merchant](#page-9046-0)
- [Credit Card](#page-9048-0)
- [Gateways](#page-9052-0)
	- [On-site Processing](#page-9056-0)
		- \* [Authorize.Net](#page-9058-0)
		- \* [Braintree Payments Server to Server](#page-9064-0)
		- \* [eWay](#page-9068-0)
- \* [PayPal](#page-9072-0)
- \* [Stripe Payments](#page-9074-0)
- \* [Paylane](#page-9070-0)
- \* [WePay](#page-9076-0)
- \* [Beanstream](#page-9060-0)
- \* [Chargebee](#page-9066-0)
- \* [Bitcoin](#page-9062-0)
- \* Global Iris
- [Off-site Processing](#page-9078-0)
	- \* [PayPal](#page-9080-0)
	- \* Google Checkout
	- \* [RBS WorldPay](#page-9084-0)
	- \* [Amazon FPS](#page-9086-0)
	- \* [Braintree Payments Transparent Redirect](#page-9090-0)
	- \* [Stripe](#page-9092-0)
	- \* [eWAY](#page-9094-0)
	- \* [Authorize.Net Direct Post Method](#page-9098-0)
	- \* Global Iris RealMPI
- [Signals](#page-9100-0)
- [Writing your own gateway](#page-9102-0)
- [Customizing the inbuilt Gateway/Integrations](#page-9104-0)
- [Contributing to Merchant](#page-9106-0)
- [Changelist](#page-9108-0)

### Indices and tables

- genindex
- modindex
- search

Merchant: Pluggable and Unified API for Payment Processors [Merchant,](http://github.com/agiliq/merchant) is a [django](http://www.djangoproject.com/) app that offers a uniform api and pluggable interface to interact with a variety of payment processors. It is heavily inspired from Ruby's [Active-](http://activemerchant.org/)[Merchant.](http://activemerchant.org/)

Overview Simple how to:

```
# settings.py
# Authorize.Net settings
AUTHORIZE_LOGIN_ID = "..."
AUTHORIZE_TRANSACTION_KEY = "..."
```

```
# PayPal settings
PAYPAL_TEST = True
PAYPAL_WPP_USER = "..."
PAYPAL_WPP_PASSWORD = "..."
PAYPAL WPP_SIGNATURE = "..."
# views.py or wherever you want to use it
>>> g1 = get_gateway("authorize_net")
>>>
>>> cc = CreditCard(first_name= "Test",
... last_name = "User,
... month=10, year=2011,
... number="4222222222222",
... verification value="100")
>>>
>>> response1 = g1.purchase(100, cc, options = {...})>>> response1
{"status": "SUCCESS", "response": <AuthorizeNetAIMResponse object>}
>>>
>>> g2 = get_gateway("pay_pal")
>>>
>>> response2 = q2.purchase(100, cc, options = {...})>>> response2
{"status": "SUCCESS", "response": <PayPalNVP object>}
```
Installing Merchant You can use any of the following methods to install merchant.

• The recommended way is to install from [PyPi:](http://pypi.python.org/pypi/django-merchant)

pip install django-merchant

• If you are feeling adventurous, you might want to run the code off the git repository:

```
pip install -e git+git://github.com/agiliq/merchant.git#egg=django-merchant
```
## Post-installation

- Install the dependencies for the gateways as prescribed in the individual gateway doc.
- Reference the billing app in your settings INSTALLED APPS.
- Run python manage.py syncdb to create the new required database tables

**Configuration** To configure a gateway/integration add the corresponding key to MERCHANT SETTINGS. Take a look at local.py-dist for reference.

Running the Test Suite By default, the test suite is configured to run tests for all the gateways and integrations which are configured:

python manage.py test billing

Tests for gateways and integrations which are not configured will be skipped.

If you are planning to integrate your app with a specific gateway/integration then you might wish to run only that apps test suite. For example, to run the Google Checkout Integration test case:

python manage.py test billing.GoogleCheckoutTestCase

Credit Card The *CreditCard* class is a helper class with some useful methods mainly for validation. This class is available in *billing.utils.credit\_card*.

#### Attribute Reference

- *regexp*: The compiled regular expression that matches all card numbers for the card issuing authority. For the *CreditCard* class, this is *None*. It is overridden by subclasses.
- *card\_type*: Points to a one of *CreditCard*'s subclasses. This attribute is set by the *validate\_card* method of the selected gateway.
- *card\_name*: Card issuing authority name. Generally not required, but some gateways expect the user to figure out the credit card type to send with the requests.

#### Method Reference

- *\_\_init\_\_*: This method expects 6 keyword arguments. They are
	- *first\_name*: The first name of the credit card holder.
	- *last\_name*: The last name of the credit card holder.
	- *cardholders\_name*: The full name of the credit card holder, as an alternative to supplying *first\_name* and *last\_name*.
	- *month*: The expiration month of the credit card as an integer. Required
	- *year*: The expiration year of the credit card as an integer. Required
	- *number*: The credit card number (generally 16 digits). Required
	- *verification\_value*: The card security code (CVV2). Required
- *is\_luhn\_valid*: Checks the validity of the credit card number by using the *Luhn's algorithm* and returns a boolean. This method takes no arguments.
- *is\_expired*: Checks if the expiration date of the card is beyond today and returns a boolean. This method takes no arguments.
- *valid\_essential\_attributes*: Verifies if all the 6 arguments provided to the *\_\_init\_\_* method are filled and returns a boolean.
- *is\_valid*: Checks the validity of the card by calling the *is\_luhn\_valid*, *is\_expired* and *valid\_essential\_attributes* method and returns a boolean. This method takes no arguments.
- *expire\_date*: Returns the card expiry date in the "MM-YYYY" format. This is also available as a property.
- *name*: Returns the full name of the credit card holder by concatenating the *first\_name* and *last\_name*. This is also available as a property.

Subclasses Normally you do not use the subclasses directly. Instead, you use *CreditCard*, and call gateway.validate\_card() which will add a *card\_type* attribute which is the subclass.

The various credit cards and debit cards supported by [Merchant](http://github.com/agiliq/merchant) are:

# Credit Cards

- *Visa*
	- $-$  card name  $=$  "Visa"
	- $-$  regexp = re.compile('^4d{12}(d{3})?\$')
- *MasterCard*
	- card\_name = "MasterCard"
	- $-$  regexp = re.compile(' $(5[1-5]d{4}|677189)d{10}$ 's')
- *Discover*
	- card\_name = "Discover"
	- $-$  regexp = re.compile(' $(6011|65d{2})d{12}$ ')
- *AmericanExpress*
	- card\_name = "Amex"
	- $-$  regexp = re.compile(' $^{3}[47]d{13}$ 's')
- *DinersClub*
	- card\_name = "DinersClub"
	- $-$  regexp = re.compile('^3(0[0-5]|[68]d)d{11}\$')
- *JCB*
	- $-$  card name  $=$  "JCB"
	- $-$  regexp = re.compile('^35(28|29|[3-8]d)d{12}\$')

## Debit Cards

- *Switch*
	- card\_name = "Switch"
	- $-$  regexp = re.compile(' $6759d{12}(d{2,3})$ ?\$')
- *Solo*
	- card\_name = "Solo"
	- regexp = re.compile(' $6767d$ {12}(d{2,3})?\$')
- *Dankort*
	- card\_name = "Dankort"
	- $-$  regexp = re.compile( $\textdegree$ 5019d{12}\$')
- *Maestro*
	- card\_name = "Maestro"
	- $-$  regexp = re.compile(' $\sqrt{(5[06-8]]6d}d[10,17]$ \$')
- *Forbrugsforeningen*
	- card\_name = "Forbrugsforeningen"
	- $-$  regexp = re.compile(' $600722d$ {10}\$')

## • *Laser*

- $-$  card name  $=$  "Laser"
- $-$  regexp = re.compile(' $(6304167061677116709) d{8}(d{4}d{6,7})$ ?\$')

## Helpers

- all\_credit\_cards = [Visa, MasterCard, Discover, AmericanExpress, DinersClub, JCB]
- all\_debit\_cards = [Switch, Solo, Dankort, Maestro, Forbrugsforeningen, Laser]
- all cards = all credit cards + all debit cards

Gateways Gateways are the payment processors implemented in [Merchant.](http://github.com/agiliq/merchant) This is implemented as a class so that it is easy to extend and create as many gateways as possible.

The base gateway class is *billing.gateway.Gateway* which has the following methods and attributes.

### Attribute Reference

- test mode: This boolean attribute signifies if the gateway is in the test mode. By default, it looks up this value from the *MERCHANT\_TEST\_MODE* attribute from the settings file. If the *MERCHANT\_TEST\_MODE* attribute is not found in the settings file, the default value is *True* indicating that the gateway is in the test mode. So do not forget to either set the attribute to *True* in the subclass or through the settings file.
- default\_currency: This is the currency in which the transactions are settled ie the currency in which the payment gateway sends the invoice, transaction reports etc. This does not prevent the developer from charging a customer in other currencies but the exchange rate conversion has to be manually handled by the developer. This is a string, for example *"USD"* for US Dollar.
- supported countries: This is a *list* of supported countries that are handled by the payment gateway. This should contain a list of the country codes as prescribed by the [ISO 3166-alpha 2 standard.](http://en.wikipedia.org/wiki/ISO_3166-1_alpha-2) The *billing.utils.countries* contains a mapping of the country names and ISO codes.
- supported\_cardtypes: This is a *list* of supported card types handled by the payment gateway. This should contain a list of instances of the [CreditCard](#page-9048-0) class.
- homepage url: A string pointing to the URL of the payment gateway. This is just a helper attribute that is currently not used.
- display\_name: A string that contains the name of the payment gateway. Another helper attribute that is currently not used.
- application id: An application name or unique identifier for the gateway. Yet another helper attribute not currently used.

## Method Reference

- validate card(credit card): This method validates the supplied card by checking if it is supported by the gateway (through the *supported\_cardtypes* attribute) and calls the *is\_valid* method of the card and returns a boolean. if the card is not supported by the gateway, a *CardNotSupported* exception is raised.
- service\_url: A property that returns the url to which the credit card and other transaction related details are submitted.
- purchase(money, credit\_card, options = None): A method that charges the given card (one-time) for the given amount *money* using the *options* provided. Subclasses have to implement this method.
- authorize(money, credit card, options = None): A method that authorizes (for a future transaction) the credit card for the amount *money* using the *options* provided. Subclasses have to implement this method.
- capture(money, authorization, options = None): A method that captures funds from a previously authorized transaction using the *options* provided. Subclasses have to implement this method.
- void(identification, options = None): A method that nulls/voids/blanks an authorized transaction identified by *identification* to prevent a subsequent capture. Subclasses have to implement this method.
- credit(money, identification, options = None): A method that refunds a settled transaction with the transacation id *identification* and given *options*. Subclasses must implement this method.
- recurring(money, creditcard, options = None): A method that sets up a recurring transaction (or a subscription). Subclasses must implement this method.
- store(creditcard, options = None): A method that stores the credit card and user profile information on the payment gateway's servers for future reference. Subclasses must implement this method.
- unstore(identification, options = None): A method that reverses the *store* method's results. Subclasses must implement this method.

The *options* dictionary passed to the above methods consists of the following keys:

- **order id:** A unique order identification code (usually set by the gateway).
- ip: The IP address of the customer making the purchase. This is required by certain gateways like PayPal.
- customer: The name, customer number, or other information that identifies the customer. Optional.
- invoice: The invoice code/number (set by the merchant).
- merchant: The name or description of the merchant offering the product.
- description: A description of the product or transaction.
- email: The email address of the customer. Required by a few gateways.
- currency: Required when using a currency with a gateway that supports multiple currencies. If not specified, the value of the *default\_currency* attribute of the gateway instance is used.
- billing\_address: A dictionary containing the billing address of the customer. Generally required by gateways for address verification (AVS) etc.
- shipping address: A dictionary containing the shipping address of the customer. Required if the merchant requires shipping of products and where billing address is not the same as shipping address.

The address dictionary for *billing\_address* and *shipping\_address* should have the following keys:

- name: The full name of the customer.
- company: The company name of the customer. Required by a few gateways.
- **address1**: The primary street address of the customer. Required by many gateways.
- address2: Additional line for the address. Optional.
- city: The city of the customer.
- state: The state of the customer.
- country: The [ISO 3166-alpha 2 standard](http://en.wikipedia.org/wiki/ISO_3166-1_alpha-2) code for the country of the customer.
- zip: The zip or postal code of the customer.
- phone: The phone number of the customer. Optional.

All the above methods return a standard *response* dictionary containing the following keys:

- status: Indicating if the transaction is a "SUCCESS" or a "FAILURE"
- response: The response object for the transaction. Please consult the respective gateway's documentation to learn more about it.

#### Helper functions

• get\_gateway(name, \*args, \*\*kwargs): A helper function that loads the gateway class by the *name* and initializes it with the *args* and *kwargs*.

On-site Processing Onsite processing refers to the payment mechanism where the customer stays on the merchant website and the authentication is done by the merchant website with the gateway in the background.

Merchant websites need to comply with [PCI standards](http://en.wikipedia.org/wiki/Payment_Card_Industry_Data_Security_Standard) to be able to securely carry out transactions.

On-site processing for payment gateways is implemented by using subclasses of the [Gateway class.](#page-9052-0)

Authorize.Net Gateway This gateway implements the [Authorize.Net Advanced Integration Method \(AIM\).](http://developer.authorize.net/api/aim/)

#### Usage

- Setup a [test account](http://developer.authorize.net/testaccount/) with Authorize. Net.
- Add the following attributes to your *settings.py*:

```
MERCHANT_TEST_MODE = True # Toggle for live transactions
MERCHANT_SETTINGS = {
    "authorize_net": {
       "LOGIN_ID" : "???",
       "TRANSACTION_KEY" : "???"
    }
    ...
}
```
• Use the gateway instance:

```
>>> g1 = get_gateway("authorize_net")
>>>
>>> cc = CreditCard(first_name= "Test",
... last_name = "User",
... month=10, year=2011,
... number="4222222222222",
... verification_value="100")
>>>
\Rightarrow response1 = g1.purchase(1, cc, options = {...})
>>> response1
{"status": "SUCCESS", "response": <AuthorizeNetAIMResponse object>}
```
[Beanstream](http://www.beanstream.com/site/ca/index.html) Beanstream is a gateway headquartered in Canada and offering payment processing across North America.

Note: You will require the [beanstream python package](http://github.com/dragonx/beanstream) maintained by the community.

Settings attributes required (optional if you are passing them while initializing the gateway) for this integration are:

• MERCHANT\_ID: The merchant id provided by Beanstream. Can be obtained from the account dashboard.

- LOGIN COMPANY: The company name as visible from the account settings in the dashboard.
- LOGIN\_USER: The username used to login to the account dashboard.
- LOGIN\_PASSWORD: The password used to login to the account dashboard.
- HASH\_ALGORITHM: This is optional but required if you have enabled hashing in account dashboard. The values may be one of *SHA-1* and *MD5*.
- HASHCODE: If the above attribute is enabled, then set this attribute to the hash value you've setup in the account dashboard.

#### Settings attributes:

```
MERCHANT_TEST_MODE = True # Toggle for live
MERCHANT SETTINGS = {
    "beanstream": {
        "MERCHANT_ID": "???",
        "LOGIN_COMPANY": "???",
        "LOGIN_USER": "???",
        "LOGIN_PASSWORD": "???",
        # The below two attributes are optional
        "HASH_ALGORITHM": "???",
        "HASHCODE": "???",
    }
    ...
}
```
## Example:

Simple usage:

```
>>> beanstream = get_gateway("beanstream")
>>> credit_card = CreditCard(first_name="Test", last_name="User",
                             month=10, year=2011,
                             number="4111111111111111",
                             verification_value="100")
# Bill the user for 1000 USD
>>> resp = beanstream.purchase(1000, credit_card)
>>> resp["response"].resp.approved()
True
# Authorize the card for 1000 USD
>>> resp = beanstream.authorize(1000, credit_card)
# Capture funds (900 USD) from a previously authorized transaction
>>> response = beanstream.capture(900, resp["response"].resp["trnId"])
>>> response["response"].resp.approved()
True
# Void an authorized transaction
>>> beanstream.void(resp["response"].resp["trnId"])
```
Bitcoin Gateway The Bitcoin gateway implements the [Bitcoin digital currency.](http://bitcoin.org/)

It is implemented using the JSON-RPC API as described in the [Merchant Howto.](https://en.bitcoin.it/wiki/Merchant_Howto#Using_a_third-party_plugin)

Note: The Bitcoin gateway depends on the *bitcoin-python* library which can be installed from pypi

### Usage

• Add the following attributes to your *settings.py*:

```
"bitcoin": {
    "RPCUSER": "", # you'll find these settings in your $HOME/.bitcoin/bitcoin.conf
    "RPCPASSWORD": "",
    "HOST": "",
    "PORT": "",
    "ACCOUNT": "",
    "MINCONF": 1,
},
```
• Use the gateway instance:

```
>>> g1 = get_gateway("bitcoin")
>>> addr = g1.get_new_address()
>>> # pass along this address to your customer
>>> # the purchase will only be successful when
>>> # the amount is transferred to the above address
\Rightarrow response1 = q1.purchase(100, addr, options = {...})
>>> response1
{"status": "SUCCESS", "response": <instance>}
```
[Braintree Payments Server to Server](http://www.braintreepayments.com/gateway/api) [Braintree](http://www.braintreepayments.com/) Payments Server to Server is a gateway provided by Braintree [Payments](http://www.braintreepayments.com/) to services which are willing to take the burden of PCI compliance. This does not involve any redirects and only Server to Server calls happen in the background.

Note: You will require the official [braintree](http://pypi.python.org/pypi/braintree/) python package offered by Braintree for this gateway to work.

Settings attributes required for this integration are:

- MERCHANT\_ACCOUNT\_ID: The merchant account id provided by Braintree. Can be obtained from the account dashboard.
- PUBLIC\_KEY: The public key provided by Braintree through their account dashboard.
- PRIVATE\_KEY: The private key provided by Braintree through their account dashboard.

Settings attributes:

```
MERCHANT_TEST_MODE = True # Toggle for live
MERCHANT_SETTINGS = {
    "braintree_payments": {
        "MERCHANT_ACCOUNT_ID": "???",
        "PUBLIC_KEY": "???",
        "PRIVATE_KEY": "???"
    }
    ...
}
```
#### Example:

Simple usage:

```
>>> braintree = get_gateway("braintree_payments")
>>> credit_card = CreditCard(first_name="Test", last_name="User",
                             month=10, year=2011,
                             number="4111111111111111",
                             verification_value="100")
# Bill the user for 1000 USD
>>> resp = braintree.purchase(1000, credit_card)
>>> resp["response"].is_success
True
# Authorize the card for 1000 USD
>>> resp = braintree.authorize(1000, credit_card)
# Capture funds (900 USD) from a previously authorized transaction
>>> response = braintree.capture(900, resp["response"].transaction.id)
>>> response["response"].is_success
True
# Void an authorized transaction
>>> braintree.void(resp["response"].transaction.id)
# Store Customer and Credit Card information in the vault
>>> options = {
        "customer": {
            "name": "John Doe",
            "email": "john.doe@example.com",
            },
        }
>>> resp = braintree.store(credit_card, options = options)
# Unstore a previously stored credit card from the vault
>>> response = braintree.unstore(resp["response"].customer.credit_cards[0].token)
>>> response["response"].is_success
True
# A recurring plan charge
>>> options = {
        "customer": {
            "name": "John Doe",
            "email": "john.doe@example.com",
            },
        "recurring": {
            "plan_id": "test_plan",
            "trial duration": 2,
            "trial_duration_unit": "month",
            "number_of_billing_cycles": 12,
            },
        }
>>> resp = braintree.recurring(10, credit_card, options = options)
>>> resp["response"].is_success
True
>>> resp["response"].subscription.number_of_billing_cycles
12
```
Chargebee [Chargebee](http://www.chargebee.com/) is a SAAS that makes subscription billing easy to handle. They also provide the functionality to plug to multiple gateways in the backend.

Note: You will require the [requests](http://docs.python-requests.org/en/latest/index.html) package to get Chargebee to work.

Settings attributes required (optional if you are passing them while initializing the gateway) for this integration are:

- SITE: The name of the Chargebee app (or site as they refer). The URL is generally of the form ["https://](https:/){site}.chargebee.com/".
- API\_KEY: This key is provided in your settings dashboard.

Settings attributes:

```
MERCHANT_TEST_MODE = True # Toggle for live
MERCHANT SETTINGS = {
    "chargebee": {
        "SITE": "some-test",
        "API_KEY": "???",
    }
    ...
}
```
## Example:

Simple usage:

```
>>> chargebee = get_gateway("chargebee")
>>> credit_card = CreditCard(first_name="Test", last_name="User",
                             month=10, year=2011,
                             number="4111111111111111",
                             verification_value="100")
# Bill the user for 10 USD per month based on a plan called 'monthly'
# The 'recurring' method on the gateway is a mirror to the 'store' method
>>> resp = chargebee.store(credit_card, options = {"plan_id": "monthly"})
>>> resp["response"]["customer"]["subscription"]["id"]
...
# Cancel the existing subscription
>>> response = chargebee.unstore(resp["response"]["customer"]["subscription"]["id"])
>>> response["response"]["subscription"]["status"]
'cancelled'
# Bill the user for 1000 USD
# Technically, Chargebee doesn't have a one shot purchase.
# Create a plan (called 'oneshot' below) that does a recurring
# subscription with an interval of a decade or more
>>> resp = chargebee.purchase(1000, credit_card,
   options = {"plan_id": "oneshot", "description": "Quick Purchase"})
>>> resp["response"]["invoice"]["subscription_id"]
...
# Authorize the card for 100 USD
# Technically, Chargebee doesn't have a one shot authorize.
# Create a plan (called 'oneshot' below) that does a recurring
# subscription with an interval of a decade or more and authorizes
# the card for a large amount
>>> resp = chargebee.authorize(100, credit card,
   options = {"plan_id": "oneshot", "description": "Quick Authorize"})
```

```
# Capture funds (90 USD) from a previously authorized transaction
>>> response = chargebee.capture(90, resp["response"]["subscription"]["id"])
>>> response["status"]
'SUCCESS'
# Void an authorized transaction
>>> resp = chargebee.void(resp["response"]["invoice"]["subscription_id"])
>>> resp["status"]
'SUCCESS'
```
**eWay Gateway** The eWay gateway implements the [eWay Hosted Payment API.](http://www.eway.com.au/Developer/eway-api/hosted-payment-solution.aspx)

Note: Since the eWay payment gateway uses [SOAP,](http://en.wikipedia.org/wiki/SOAP) the API has been implemented using the [suds](https://fedorahosted.org/suds/) SOAP library for python. You'll require it to be able to use this gateway.

#### Usage

• Add the following attributes to your *settings.py*:

```
MERCHANT TEST MODE = True
MERCHANT_SETTINGS = {
    "eway": {
       "CUSTOMER_ID": "???",
       "USERNAME": "???",
       "PASSWORD": "???",
    }
}
```
• Use the gateway instance:

```
>>> g1 = get_gateway("eway")
>>>
>>> cc = CreditCard(first_name= "Test",
... last_name = "User",
... month=10, year=2011,
... number="4222222222222",
... verification_value="100")
>>>
\Rightarrow response1 = g1.purchase(100, cc, options = {...})
>>> response1
{"status": "SUCCESS", "response": <instance>}
```
[Paylane](https://paylane.com/) Gateway Paylane is a payment processor focussed mainly in Europe.

Note: You will require [suds](https://fedorahosted.org/suds) python package to work with the the SOAP interface.

Settings attributes required for this gateway are:

- USERNAME: The username provided by Paylane while signing up for an account.
- PASSWORD: The password you set from the merchant admin panel. Not to be confused with the merchant login password.
- WSDL (optional): The location of the WSDL file. Defaults to [https://direct.paylane.com/wsdl/production/Direct.wsdl.](https://direct.paylane.com/wsdl/production/Direct.wsdl)

• SUDS CACHE DIR (optional): The location of the suds cache files. Defaults to /tmp/suds.

Settings attributes:

```
MERCHANT_TEST_MODE = True # Toggle for live
MERCHANT_SETTINGS = {
    "paylane": {
        "USERNAME": "???",
        "PASSWORD": "???",
    }
    ...
```
### Example:

}

Simple usage:

```
>>> paylane = get_gateway("paylane")
>>> credit_card = CreditCard(first_name="Test", last_name="User",
                             month=10, year=2012,
                             number="4242424242424242",
                             verification_value="100")
# Bill the user for 1000 USD
>>> resp = paylane.purchase(1000, credit_card)
>>> resp["status"]
SUCCESS
# Authorize the card for 1000 USD
>>> resp = paylane.authorize(1000, credit_card)
# Capture funds (900 USD) from a previously authorized transaction
>>> response = paylane.capture(900, resp["response"].id)
>>> response["status"]
SUCCESS
# A recurring plan charge
>>> options = {"plan_id": "gold"}
>>> resp = paylane.recurring(credit_card, options = options)
>>> resp["status"]
SUCCESS
```
## PayPal Gateway

Note: This gateway is a wrapper to the [django-paypal](http://github.com/dcramer/django-paypal/) package. Please download it to be able to use the gateway.

The PayPal gateway is an implementation of the [PayPal Website Payments Pro](https://merchant.paypal.com/cgi-bin/marketingweb?cmd=_render-content&content_ID=merchant/wp_pro) product.

#### Usage

- Setup a PayPal Website Payments Pro account and obtain the API details.
- Add *paypal.standard* and *paypal.pro* (apps from [django-paypal\)](http://github.com/dcramer/django-paypal/) to the *INSTALLED\_APPS* in your *settings.py*.
- Also add the following attributes to your *settings.py*:

```
MERCHANT TEST MODE = True # Toggle for live transactions
MERCHANT_SETTINGS = {
    "pay_pal": {
```

```
"WPP_USER" : "???",
        "WPP_PASSWORD" : "???",
        "WPP_SIGNATURE" : "???"
    }
}
# Since merchant relies on django-paypal
# you have to additionally provide the
# below attributes
PAYPAL_TEST = MERCHANT_TEST_MODE
PAYPAL_WPP_USER = MERCHANT_SETTINGS["pay_pal"]["WPP_USER"]
PAYPAL_WPP_PASSWORD = MERCHANT_SETTINGS["pay_pal"]["WPP_PASSWORD"]
PAYPAL_WPP_SIGNATURE = MERCHANT_SETTINGS["pay_pal"]["WPP_SIGNATURE"]
```
- Run *python manage.py syncdb* to get the response tables.
- Use the gateway instance:

```
>>> g1 = get_gateway("pay_pal")
>>>
>>> cc = CreditCard(first_name= "Test",
                ... last_name = "User",
... month=10, year=2011,
... number="4222222222222",
... verification value="100")
>>>
>>> response1 = g1.purchase(100, cc, options = {"request": request, ...})
>>> response1
{"status": "SUCCESS", "response": <PayPalNVP object>}
```
Note: The PayPal gateway expects you pass the *request* object as a part of the *options* dictionary because the client's IP address may be used for fraud detection.

**[Stripe Payments](https://stripe.com/)** [Stripe](http://pypi.python.org/pypi/stripe/) Payments is a gateway provided by Stripe to services which are willing to take the burden of PCI compliance. This does not involve any redirects and only Server to Server calls happen in the background.

Note: You will require the official [stripe](http://pypi.python.org/pypi/stripe/) python package offered by Stripe for this gateway to work.

Settings attributes required for this integration are:

• API KEY: The merchant api key is provided by Stripe. Can be obtained from the account dashboard.

Settings attributes:

```
MERCHANT_TEST_MODE = True # Toggle for live
MERCHANT_SETTINGS = {
    "stripe": {
        "API_KEY": "???",
        "PUBLISHABLE_KEY": "???", # Used for stripe integration
    }
    ...
}
```
#### Example:

Simple usage:

```
>>> from billing import get_gateway, CreditCard
>>> stripe = get_gateway("stripe")
>>> credit_card = CreditCard(first_name="Test", last_name="User",
                             month=10, year=2012,
                             number="4242424242424242",
                             verification_value="100")
# Bill the user for 1000 USD
>>> resp = stripe.purchase(1000, credit_card)
>>> resp["status"]
SUCCESS
# Authorize the card for 1000 USD
>>> resp = stripe.authorize(1000, credit_card)
# Capture funds (900 USD) from a previously authorized transaction
>>> response = stripe.capture(900, resp["response"].id)
>>> response["status"]
SUCCESS
# Store Customer and Credit Card information in the vault
>>> resp = stripe.store(credit_card)
# Unstore a previously stored credit card from the vault
>>> response = stripe.unstore(resp["response"].id)
>>> response["status"]
SUCCESS
# A recurring plan charge
>>> options = {"plan_id": "gold"}
>>> resp = stripe.recurring(credit_card, options = options)
>>> resp["status"]
SUCCESS
```
WePay Payments [WePay.com](https://www.wepay.com/) is a service that lets you accept payments not just from credit cards but also from bank accounts.

WePay works slightly differently and is a hybrid between a [Gateway](#page-9052-0) and an [Integration](#page-9078-0) but should still be fairly easy to use.

Note: You will require the official [wepay](http://pypi.python.org/pypi/wepay/) python package offered by WePay.

Settings attributes required for this integration are:

- CLIENT\_ID: This attribute refers to the application id that can be obtained from the account dashboard.
- CLIENT\_SECRET: This is the secret for the corresponding CLIENT\_ID.
- ACCOUNT\_ID: Refers to the WePay user account id. If you are accepting payments for yourself, then this attribute is compulsory. If you are accepting payments for other users (say in a marketplace setup), then it is optional in the settings.py file but has to be passed in the options dictionary (with the key account\_id) in the views.
- ACCESS TOKEN: The OAuth2 access token acquired from the user after the installation of the WePay application. If you are accepting payments for yourself, then this attribute is compulsory. If you are accepting payments for other users (say in a marketplace setup), then it is optional in the settings.py file but has to be passed in the options dictionary (with the key token) in the views.

Settings attributes:

```
MERCHANT_TEST_MODE = True # Toggle for live
MERCHANT_SETTINGS = {
    "we_pay": {
        "CLIENT_ID": "???",
        "CLIENT_SECRET": "???",
        "ACCESS_TOKEN": "???",
        "ACCOUNT_ID": "???"
    }
    ...
}
```
#### Example:

Simple usage:

```
wp = get_gateway("we_pay")
credit_card = CreditCard(first_name="Test", last_name="User",
                         month=10, year=2012,
                         number="4242424242424242",
                         verification_value="100")
def we_pay_purchase(request):
    # Bill the user for 10 USD
    # Credit card is not required here because the user
    # is redirected to the wepay site for authorization
    resp = wp.purchase(10, None, {"description": "Product Description",
        "type": "GOODS",
        "redirect_uri": "http://example.com/success/redirect/"
    })
    if resp["status"] == "SUCCESS":
        return HttpResponseRedirect(resp["response"]["checkout_uri"])
    ...
# Authorize the card for 1000 USD
def we_pay_authorize(request):
    # Authorize the card, the amount is not required.
    resp = wp^\prime.authorize(None, credit_card, {"customer": {"email": "abc@example.com"|}, "billing_a
    resp["checkout_id"]
    ...
# Capture funds from a previously authorized transaction
def we_pay_capture(request):
    # No ability to partially capture and hence first argument is None
    resp = wp.capture(None, '<authorization_id>')
    ...
# Refund a transaction
def we_pay_refund(request):
    # Refund completely
   resp = wp.credit(None, '<checkout_id>')
    ...
    # Refund partially from a transaction charged $15
    resp = wp.credit(10, '<checkout_id>')
    ...
```

```
# Store Customer and Credit Card information in the vault
def we_pay_store(request)
    resp = wp.store(credit_card, {"customer": {"email": "abc@example.com"}, "billing_address": {
    ...
# A recurring plan for $100/month
def we_pay_recurring(request):
    options = {"period": "monthly", "start_time": "2012-01-01",
               "end_time": "2013-01-01", "auto_recur": "true",
               "redirect_uri": "http://example.com/redirect/success/"}
    resp = wp.recurring(100, None, options = options)
    if resp["status"] == "SUCCESS":
        return HttpResponseRedirect(resp["response"]["preapproval_uri"])
    ...
```
Off-site Processing Off-site processing is the payment mechanism where the customer is redirected to the payment gateways site to complete the transaction and is redirected back to the merchant website on completion.

Since the credit card number and other sensitive details are entered on the payment gateway's site, the merchant website may not comply to [PCI standards.](http://en.wikipedia.org/wiki/Payment_Card_Industry_Data_Security_Standard) This mode of payment is recommended when the merchant website is not in a position to use SSL certificates, not able to guarantee a secure network etc

Off-site processing is generally implemented in merchant through *Integrations* (name derived from [Active Merchant\)](http://activemerchant.org/).

Integration An Integration much like a [Gateway](#page-9052-0) is a Python class. But unlike a Gateway which is used in a view, an Integration renders a form (usually with hidden fields) through a template tag. An integration may also support asynchronous and real-time transaction status handling through callbacks or notifiers like the [PayPal IPN](https://www.paypal.com/ipn)

Here is a reference of the attributes and methods of the Integration class:

## Attributes

- fields: Dictionary of form fields that have to be rendered in the template.
- test\_mode: Signifies if the integration is in a test mode or production. The default value for this is taken from the *MERCHANT\_TEST\_MODE* setting attribute.
- display\_name: A human readable name that is generally used to tag the errors when the integration is not correctly configured.

#### Methods

- init (options={}): The constructor for the Integration. The options dictionary if present overrides the default items of the fields attribute.
- add\_field(key, value): A method to modify the fields attribute.
- add fields(fields): A method to update the fields attribute with the fields dictionary specified.
- service\_url: The URL on the form where the fields data is posted. Overridden by implementations.
- get\_urls: A method that returns the urlpatterns for the notifier/ callback. This method is modified by implementations.
- urls: A property that returns the above method.

Helper Function Very much like [Gateways,](#page-9052-0) Integrations have a method of easily referencing the corresponding integration class through the *get\_integration* helper function.

• get\_integration(integration\_name, \*args, \*\*kwargs): Returns the Integration class for the corresponding *integration\_name*.

Example:

```
>>> from billing import get_integration
>>> get_integration("pay_pal")
<billing.integrations.pay_pal_integration.PayPalIntegration object at 0xa57e12c>
```
[PayPal Website Payments Standard](https://merchant.paypal.com/cgi-bin/marketingweb?cmd=_render-content&content_ID=merchant/wp_standard) PayPal Website Payments Standard (PWS) is an offsite payment processor. This method of payment is implemented in merchant as a wrapper on top of [django-paypal.](https://github.com/dcramer/django-paypal) You need to install the package to be able to use this payment processor.

For a list of the fields and settings attribute expected, please refer to the PWS and django-paypal documentation.

After a transaction, PayPal pings the notification URL and all the data sent is stored in the *PayPalIPN* model instance that can be viewed from the django admin.

Test or Live Mode By default the form renders in test mode with POST against sandbox.paypal.com. Add following to you *settings.py* to put the form into live mode:

```
### Django Merchant
MERCHANT_TEST_MODE = False
PAYPAL_TEST = MERCHANT_TEST_MODE
```
Don't forget to add the settings attributes from django-paypal:

```
INSTALLED_APPS = (
    ...,
    'paypal.standard.pdt',
    ...)
MERCHANT_SETTINGS = {
     ...,
     'pay_pal': {
         "WPP_USER" : '...',
         "WPP_PASSWORD" : '...',
         "WPP_SIGNATURE" : '...',
         "RECEIVER_EMAIL" : '...',
         # Below attribute is optional
         "ENCRYPTED": True
     }
     ...}
PAYPAL_RECEIVER_EMAIL = MERCHANT_SETTINGS['pay_pal']['RECEIVER_EMAIL']
```
Example In urls.py:

```
from billing import get_integration
pay_pal = get_integration("pay_pal")
urlpatterns += patterns('',
  (r'^paypal-ipn-handler/', include(pay_pal.urls)),
)
```
In views.py:

```
>>> from billing import get_integration
>>> pay_pal = get_integration("pay_pal")
>>> pay_pal.add_fields({
... "business": "paypalemail@somedomain.com",
... "item_name": "Test Item",
... "invoice": "UID",
... "notify_url": "http://example.com/paypal-ipn-handler/",
... "return_url": "http://example.com/paypal/",
... "cancel_return": "http://example.com/paypal/unsuccessful/",
... "amount": 100})
>>> return render_to_response("some_template.html",
... {"obj": pay_pal},
... context_instance=RequestContext(request))
```
You can also implement a shopping cart by adding multiple items with keys like item name 1, amount 1 etc, for e.g:

```
>>> pay_pal.add_fields({
... "business": "paypalemail@somedomain.com",
... "item_name_1": "Test Item 1",
... "amount_1": "10",
... "item_name_2": "Test Item 2",
... "amount_2": "20",
... "invoice": "UID",
... "notify_url": "http://example.com/paypal-ipn-handler/",
... "return_url": "http://example.com/paypal/",
... "cancel_return": "http://example.com/paypal/unsuccessful/",
... })
```
In some\_template.html:

```
{% load render_integration from billing_tags %}
{% render_integration obj %}
```
Template renders to something like below:

```
<form action="https://www.sandbox.paypal.com/cgi-bin/webscr" method="post">
 <input type="hidden" name="business" value="paypalemail@somedomain.com" id="id_business" />
  <input type="hidden" name="amount" value="100" id="id_amount" />
 <input type="hidden" name="item_name" value="Test Item" id="id_item_name" />
 <input type="hidden" name="notify_url" value="http://example.com/paypal-ipn-handler/" id="id_notify_url" />
 <input type="hidden" name="cancel_return" value="http://example.com/paypal/unsuccessful" id="id_cancel_return" />
 <input type="hidden" name="return" value="http://example.com/paypal/" id="id_return_url" />
 <input type="hidden" name="invoice" value="UID" id="id_invoice" />
 <input type="hidden" name="cmd" value="_xclick" id="id_cmd" />
 <input type="hidden" name="charset" value="utf-8" id="id_charset" />
 <input type="hidden" name="currency_code" value="USD" id="id_currency_code" />
 <input type="hidden" name="no_shipping" value="1" id="id_no_shipping" />
  <input type="image" src="https://www.sandbox.paypal.com/en_US/i/btn/btn_buynowCC_LG.gif" border="0"
</form>
```
WorldPay [WorldPay,](http://www.rbsworldpay.com/) provides a hosted payments page for offsite transactions for merchants who cannot guarantee PCI compliance. The documentation for the service is available [here.](http://rbsworldpay.com/support/bg/index.php?page=development&sub=integration&c=UK)

After a transaction, WorldPay pings the notification URL and all the data sent is stored in the *RBSResponse* model instance that can be viewed from the django admin.

The settings attribute required for this integration are:

• MD5 SECRET KEY: The MD5 secret key chosen by the user while signing up for the WorldPay Hosted Payments Service.

Settings Attributes:

```
MERCHANT_TEST_MODE = True # Toggle for live
MERCHANT_SETTINGS = {
    "world_pay": {
        "MD5_SECRET_KEY": "???"
    }
    ...
}
```
#### Example In urls.py:

```
world_pay = get_integration("world_pay")
urlpatterns += patterns('',
  (r'^world_pay/', include(world_pay.urls)),
  # You'll have to register /world_pay/rbs-notify-handler/ in the
  # WorldPay admin dashboard for the notification URL
)
```
In views.py:

```
>>> from billing import get_integration
>>> world_pay = get_integration("world_pay")
>>> world_pay.add_fields({
... "instId": "WP_ID",
... "cartId": "TEST123",
... "amount": 100,
... "currency": "USD",
... "desc": "Test Item",
... })
>>> return render_to_response("some_template.html",
                           ... {"obj": world_pay},
... context_instance=RequestContext(request))
```
In some\_template.html:

```
{% load render_integration from billing_tags %}
{% render_integration obj %}
```
Template renders to something like below:

```
<form method='post' action='https://select-test.wp3.rbsworldpay.com/wcc/purchase'>
 <input type="hidden" name="futurePayType" id="id_futurePayType" />
 <input type="hidden" name="intervalUnit" id="id_intervalUnit" />
 <input type="hidden" name="intervalMult" id="id_intervalMult" />
 <input type="hidden" name="option" id="id_option" />
 <input type="hidden" name="noOfPayments" id="id_noOfPayments" />
 <input type="hidden" name="normalAmount" id="id_normalAmount" />
 <input type="hidden" name="startDelayUnit" id="id_startDelayUnit" />
 <input type="hidden" name="startDelayMult" id="id_startDelayMult" />
 <input type="hidden" name="instId" value="WP_ID" id="id_instId" />
 <input type="hidden" name="cartId" value="TEST123" id="id_cartId" />
 <input type="hidden" name="amount" value="100" id="id_amount" />
 <input type="hidden" name="currency" value="USD" id="id_currency" />
 <input type="hidden" name="desc" value="Test Item" id="id_desc" />
 <input type="hidden" name="testMode" value="100" id="id_testMode" />
```

```
\leinput type="hidden" name="signatureFields" value="instId:amount:cartId" id="id signatureFields" /:
 <input type="hidden" name="signature" value="6c165d7abea54bf6c1ce19af60359a59" id="id_signature" />
 <input type='submit' value='Pay through WorldPay'/>
</form>
```
Amazon Flexible Payment Service [Amazon FPS,](http://aws.amazon.com/fps/) is a service that allows for building very flexible payment systems. The service can be classified as a part Gateway and part Integration (offsite processor). This is because the customer is redirected to the Amazon site where he authorizes the payment and after this the customer is redirected back to the merchant site with a token that is used by the merchant to transact with the customer. In plain offsite processors, the authorization and transaction take place in one shot almost simultaneously.

Since the service isn't conventional (though very flexible), implementing FPS in merchant takes a couple of steps more.

The documentation for the service is available at [Amazon FPS Docs.](http://aws.amazon.com/documentation/fps/)

Note: This integration has a dependency on boto, a popular AWS library for python.

Settings attributes required for this integration are:

- AWS\_ACCESS\_KEY: The Amazon AWS access key available from the user's AWS dashboard.
- AWS\_SECRET\_ACCESS\_KEY: The Amazon AWS secret access key also available from the user's dashboard. Shouldn't be distributed to anyone.

Settings attributes:

```
MERCHANT_TEST_MODE = True
MERCHANT_SETTINGS = {
    "amazon_fps": {
        "AWS_ACCESS_KEY": "???",
        "AWS_SECRET_ACCESS_KEY": "???"
    }
}
```
Here are the methods and attributes implemented on the AmazonFpsIntegration class:

- $\text{init}$  (options = {}): The constructor takes a dictionary of options that are used to initialize the underlying FPSConnection that is bundled with boto.
- service\_url: A property that returns the API Endpoint depending on whether the the integration is in test\_mode or not.
- link\_url: A property that returns the link which redirects the customer to the Amazon Payments site to authorize the transaction.
- purchase (amount, options={}): The method that charges a customer right away for the amount amount after receiving a successful token from Amazon. The options dictionary is generated from the return\_url on successful redirect from the Amazon payments page. This method returns a dictionary with two items, status representing the status and response representing the response as described by boto.fps.response.FPSResponse.
- authorize(amount, options={}): Similar to the purchase method except that it reserves the payment and doesn't not charge until a capture (settle) is not called. The response is the same as that of purchase.
- capture (amount, options={}): Captures funds from an authorized transaction. The response is the same as the above two methods.
- credit (amount, options={}): Refunds a part of full amount of the transaction.
- void(identification, options={}): Cancel/Null an authorized transaction.
- fps\_ipn\_handler: A method that handles the asynchronous HTTP POST request from the Amazon IPN and saves into the AmazonFPSResponse model.
- fps\_return\_url: This method verifies the source of the return URL from Amazon and directs to the transaction.
- transaction: This is the main method that charges/authorizes funds from the customer. This method has to be subclassed to implement the logic for the transaction on return from the Amazon Payments page.

Example In any app that is present in the settings. INSTALLED APPS, subclass the AmazonFpsIntegration and implement the transaction method. The file should be available under <app>/integrations/<integration\_name>\_integration.py:

```
class FpsIntegration(AmazonFpsIntegration):
    # The class name is based on the filename.
    # So if the files exists in <app>/integrations/fps_integration.py
    # then the class name should be FpsIntegration
   def transaction(self, request):
       # Logic to decide if the user should
        # be charged immediately or funds
        # authorized and then redirect the user
        # Below is an example:
       resp = self.purchase(10, \{... \})if resp["status"] == "Success":
           return HttpResponseRedirect("/success/")
       return HttpResponseRedirect("/failure/")
```
In urls.py:

```
from billing import get_integration
amazon_fps = get_integration("fps")
urlpatterns += patterns('',
  (r'^amazon_fps/', include(amazon_fps.urls)),
  # You'll have to register /amazon_fps/fps-notify-handler/ in the
  # Amazon FPS admin dashboard for the notification URL
)
```
In views.py:

```
from billing import get_integration
def productPage(request):
  amazon_fps = get_integration("fps")
  url_scheme = "http"
  if request.is_secure():
      url_scheme = "https"
  domain = RequestSite(request).domain
   fields = {"transactionAmount": "100",
             "pipelineName": "SingleUse",
             "paymentReason": "Merchant Test",
             "paymentPage": request.build absolute uri(),
             # Send the correct url where the redirect should happen
             "returnURL": "%s://%s%s" % (url_scheme,
                                         domain,
                                         reverse("fps_return_url")),
            }
    # You might want to save the fields["callerReference"] that
    # is auto-generated in the db or session to uniquely identify
```

```
# this user (or use the user id as the callerReference) because
# amazon passes this callerReference back in the return URL.
amazon_fps.add_fields(fields)
return render_to_response("some_template.html",
                          {"fps": amazon_fps},
                          context_instance=RequestContext(request))
```
In some\_template.html:

```
{% load render_integration from billing_tags %}
{% render_integration fps %}
```
The above template renders the following code:

```
<p><a href="https://authorize.payments-sandbox.amazon.com/cobranded-ui/actions/start?callerKey=AKIAI
```
[Braintree Payments Transparent Redirect](http://www.braintreepayments.com/gateway/api) Braintree Payments Transparent Redirect is a service offered by [Brain](http://www.braintreepayments.com/)[tree Payments](http://www.braintreepayments.com/) to reduce the complexity of PCI compliance.

Note: This integration makes use of the official [braintree](http://pypi.python.org/pypi/braintree/) python package offered by Braintree Payments. Please install it before you use this integration.

Refer to the [Braintree Payments Server to Server](#page-9064-0) Gateway for the settings attributes.

Here are the methods and attributes implemented on the BraintreePaymentsIntegration class:

- \_init\_(self, options=None): The constructor method that configures the Braintree environment setting it either to production or sandbox mode based on the value of settings.MERCHANT\_TEST\_MODE.
- service\_url(self): A property that provides the URL to which the Transparent Redirect form is submitted.
- get\_urls(self): The method sets the url to which Braintree redirects after the form submission is successful. This method is generally mapped directly in the urls.py.

```
from billing import get_integration
braintree = get_integration("braintree_payments")
urlpatterns += patterns('',
   (r'^braintree/', include(braintree.urls)),
)
```
- braintree\_notify\_handler(self, request): The view method that handles the confirmation of the transaction after successful redirection from Braintree.
- braintree\_success\_handler(self, request, response): If the transaction is successful, the braintree\_notify\_handler calls the braintree\_success\_handler which renders the billing/braintree success.html with the response object. The response object is a standard braintree result described [here.](http://www.braintreepayments.com/docs/python/transactions/result_handling)
- braintree\_failure\_handler(self, request, response): If the transaction fails, the braintree\_notify\_handler calls the braintree\_failure\_handler which renders the billing/braintree\_error.html with the response which is a standar braintree error object.
- generate tr data(self): The method that calculates the tr data to prevent a form from being tampered post-submission.

• generate form(self): The method that generates and returns the form (present in billing.forms.braintree\_payments\_form) and populates the initial data with the self.fields (added through either the add  $field$  solid field methods) and  $tr$  data.

#### Example:

In the views.py:

```
braintree_obj = get_integration("braintree_payments")
# Standard braintree fields
fields = {"transaction": {
            "order_id": "some_unique_id",
            "type": "sale",
            "options": {
                "submit_for_settlement": True
              },
            },
            "site": "%s://%s" %("https" if request.is_secure() else "http",
                                RequestSite(request).domain)
         }
braintree_obj.add_fields(fields)
return render_to_response("some_template.html",
                          {"bp": braintree_obj},
                          context_instance=RequestContext(request))
```
In the urls.py:

```
braintree_obj = get_integration("braintree_payments")
urlpatterns += patterns('',
   (r'^braintree/', include(braintree.urls)),
)
```
In the template:

```
{% load render_integration from billing_tags %}
{% render_integration bp %}
```
Stripe Payment Integration *[Stripe Payment Integration](#page-9092-0)* is a service offered by [Stripe Payment](https://stripe.com) to reduce the complexity of PCI compliance.

Note: This integration makes use of the official [stripe](http://pypi.python.org/pypi/stripe/) python package offered by Stripe Payments. Please install it before you use this integration.

Refer to the [Stripe Payments](#page-9074-0) Gateway for the settings attributes.

Here are the methods and attributes implemented on the StripeIntegration class:

- \_init\_(self, options=None): The constructor method that configures the stripe setting
- get urls (self): The method sets the url to which the token is sent after the it is obtained from Stripe. This method is generally mapped directly in the  $urls.py$ .

```
from billing import get_integration
```

```
stripe_obj = get_integration("stripe")
```

```
urlpatterns += patterns('',
```

```
(r'^stripe/', include(stripe_obj.urls)),
)
```
- transaction(self, request): The method that receives the Stripe Token after successfully validating with the Stripe servers. Needs to be subclassed to include the token transaction logic.
- generate\_form(self): The method that generates and returns the form (present in billing.forms.stripe\_form)

#### Example:

In <some\_app>/integrations/stripe\_example\_integration.py:

```
from billing.integrations.stripe_integration import StripeIntegration
class StripeExampleIntegration(StripeIntegration):
   def transaction(self, request):
        # The token is received in the POST request
        resp = self.gateway.purchase(100, request.POST["stripeToken"])
        if resp["status"] == "SUCCESS":
            # Redirect if the transaction is successful
            ...
        else:
            # Transaction failed
            ...
```
In the views.py:

```
stripe_obj = get_integration("stripe_example")
return render_to_response("some_template.html",
                        {"stripe_obj": stripe_obj},
                         context_instance=RequestContext(request))
```
In the urls.py:

```
stripe_obj = get_integration("stripe_example")
urlpatterns += patterns('',
   (r'^stripe/', include(stripe_obj.urls)),
)
```
In the template:

```
{% load render_integration from billing_tags %}
{% render_integration stripe_obj %}
```
eWAY Payment Integration The eWAY integration functionality interfaces with eWAY's Merchant Hosted Payments facility. Their service makes it extremely easy to be PCI-DSS compliant by allowing you to never receive customer credit card information.

Note: This integration requires the [suds](https://fedorahosted.org/suds/) package. Please install it before you use this integration.

The basic data flow is as follows:

- 1. Request an *access code* from eWAY.
- 2. Create an HTML form with the *access code* and user credit card fields.
- 3. Encourage the user to submit the form to eWAY and they'll be redirected back to your site.

4. Use the *access code* to ask eWAY if the transaction was successful.

You must add the following to project's settings:

```
MERCHANT_SETTINGS = {
    "eway": {
        "CUSTOMER_ID": "???",
        "USERNAME": "???",
        "PASSWORD": "???",
    }
}
```
The integration class is used to request an *access code* and also to check its success after the redirect:

```
class EwayIntegration(access_code=None)
```
Creates an integration object for use with eWAY.

*access\_code* is optional, but must be configured prior to using [check\\_transaction\(\)](#page-9096-0).

```
request_access_code(payment, redirect_url, customer=None, billing_country=None,
                      ip_address=None)
```
Requests an *access code* from eWAY to use with a transaction.

**Parameters** 

- **payment** (*dict*) Information about the payment
- **redirect\_url** (*unicode*) URL to redirect the user to after payment
- **customer** (*dict*) Customer related information
- **billing\_country** (*unicode alpha-2 country code (as per ISO 3166)*) Customer's billing country
- **ip\_address** (*unicode*) Customer's IP address

Returns (access\_code, customer)

The integration is automatically updated with the returned access code.

Supported keys in customer:

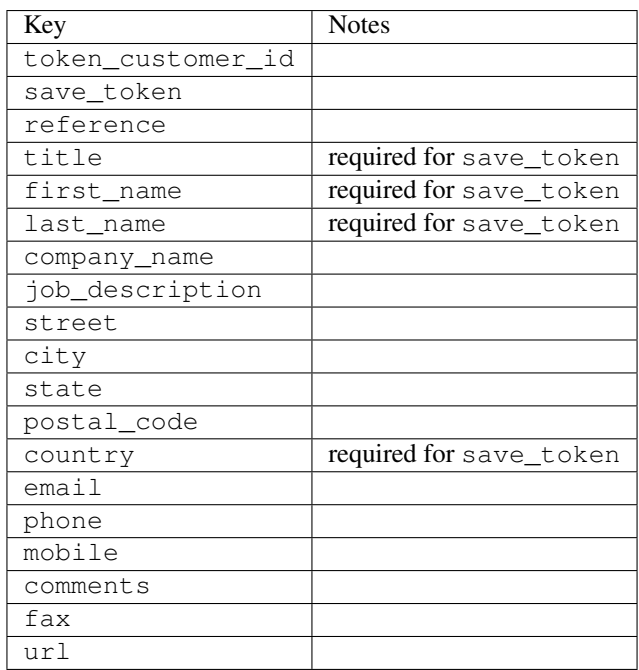

Supported keys in payment:

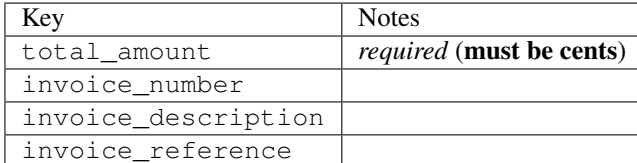

To add extra security, it's a good idea to specify ip\_address. The value is given to eWAY to allow them to ensure that the POST request they receive comes from the given address. E.g.:

```
def payment(request):
    integration = get_integration("eway_au")
    access_code, customer = integration.request_access_code(..., ip_address=request.META["REMOTE
    # ...
```
## Returned value

The returned value is a tuple (access code, customer). access code is the access code granted by eWAY that must be included in the HTML form, and is used to request transaction status after the redirect.

customer is a dict containing information about the customer. This is particularly useful if you make use of save\_token and token\_customer\_id to save customer details on eWAY's servers. Keys in the dict are:

```
•token_customer_id
•save_token
•reference
•title
•first_name
•last_name
•company_name
•job_description
•street
•city
•state
•postal_code
•country – e.g. au
•email
•phone
•mobile
•comments
•fax
•url
•card_number – e.g. 444433XXXXXX1111
•card_name
•card_expiry_month
```
•card\_expiry\_year

#### **check\_transaction**()

Check with eWAY what happened with a transaction.

This method requires access\_code has been configured.

#### Returns dict

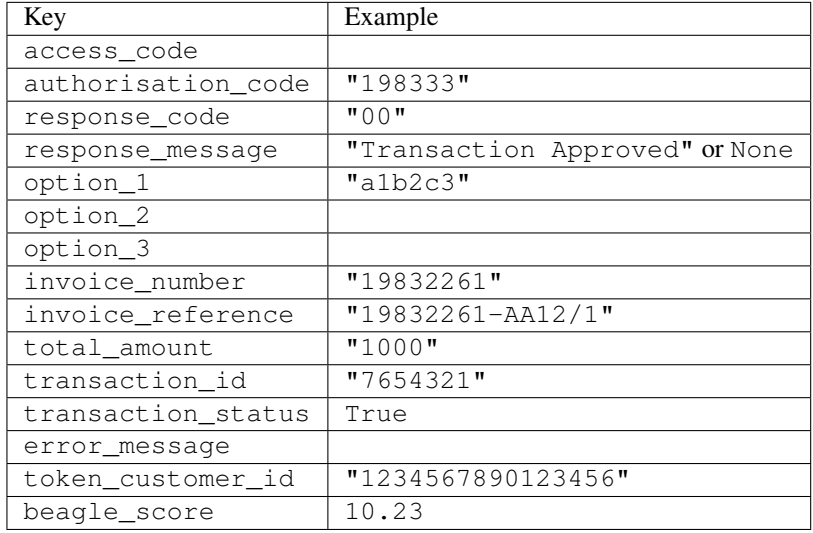

### Example:

```
# views.py
from billing import get_integration
from django.shortcuts import get_object_or_404
def payment(request, cart_pk):
    # Pretend some 'Order' model exists with a 'total_price' in dollars
   order = get_object_or_404(Order, pk=cart_pk)
   integration = get\_integration("eway_au")access_code, customer = integration.request_access_code(
       customer={"first_name": "Bradley", "last_name": "Ayers"},
       payment={"total_amount": order.total_price * 100},
        return_url=reverse(payment_done))
    request.session["eway_access_code"] = integration.access_code
    return render(request, "payment.html", {"integration": integration})
def payment_done(request, cart_pk):
   order = get_object_or_404(Order, pk=cart_pk)
   access_code = request.session["access_code"]
   integration = get_integration("eway_au", access_code=access_code)
   # Retrieve transaction status from eWAY
   status = integration.check_transaction()
   if status["response_code"] in ("00", "08", "11"):
       order.is_paid = True
        order.save()
        template = "receipt.html"
   else:
       template = "payment_failed.html"
```
**return** render(request, template, {"status": status})

In order for eWAY to process the transaction, the user must submit the payment HTML form directly to eWAY. The helper tag  $\{\,$  % eway  $\,$  % } makes this trivial:

```
{% load render_integration from billing_tags %}
{% render_integration integration %}
```
For a more configurable form, use the following pattern:

```
<form method="post" action="{{ integration.service_url }}">
    {{ integration.generate_form.as_p }}
    <input type="submit"/>
</form>
```
Authorize.Net Direct Post Method [Authorize.Net Direct Post Method](http://developer.authorize.net/api/dpm) is a service offered by [Authorize.Net](http://authorize.net/) to reduce the complexity of PCI compliance.

Here are the following settings attributes that are required:

- LOGIN\_ID: The Login id provided by Authorize.Net. Can be obtained from the dashboard.
- TRANSACTION KEY: The Transaction key is used to sign the generated form with a shared key to validate against form tampering.
- MD5 HASH: This attribute is used to generate a hash that is verified against the hash sent by Authorize.Net to confirm the request's source.

Here are the methods and attributes implemented on the AuthorizeNetDpmIntegration class:

- init (self): The constructor that configures the Authorize.Net Integration environment setting it either to production or sandbox mode based on the value of settings. MERCHANT\_TEST\_MODE.
- **form\_class(self)**: Returns the form class that is used to generate the form. Defaults to billing.forms.authorize\_net\_forms.AuthorizeNetDPMForm.
- generate\_form(self): Renders the form and generates some precomputed field values.
- service url(self): Returns the Authorize.net url to be set on the form.
- verify\_response(self, request): Verifies if the relay response originated from Authorize.Net.
- get\_urls(self): The method sets the url to which Authorize.Net sends a relay response, redirects on a success or failure.

```
from billing import get_integration
integration = get\_integration("authorize.net_dpm")urlpatterns += patterns('',
   (r'^authorize_net/', include(integration.urls)),
\lambda
```
- authorize net notify handler(self, request): The view method that handles the verification of the response, firing of the signal and sends out the redirect snippet to Authorize.Net.
- authorize\_net\_success\_handler(self, request): The method that renders the *billing/authorize\_net\_success.html*.
- authorize\_net\_failure\_handler(self, request): The method that renders the *billing/authorize\_net\_failure.html*.

#### Example:

In the views.py:

```
int_obj = get_integration("authorize_net_dpm")
fields = \{ 'x\_amount' : 1,'x_fp_sequence': datetime.datetime.now().strftime('%Y%m%d%H%M%S'),
          'x_fp_timestamp': datetime.datetime.utcnow().strftime('%s'),
          'x_recurring_bill': 'F',
         }
int_obj.add_fields(fields)
return render_to_response("some_template.html",
                          {"adp": int_obj},
                          context_instance=RequestContext(request))
```
In the urls.py:

```
int_obj = get_integration("authorize_net_dpm")
urlpatterns += patterns('',
   (r'^authorize_net/', include(int_obj.urls)),
)
```
In the template:

```
{% load render_integration from billing_tags %}
{% render_integration adp %}
```
Signals The signals emitted by [Merchant](http://github.com/agiliq/merchant) are:

- *transaction was successful(sender, type=..., response=...)*: This signal is dispatched when a payment is successfully transacted. The *sender* is the object which has dispatched the signal. *type* is the kind of transaction. Current choices for type are:
	- *purchase*
	- *authorize*
	- *capture*
	- *credit*
	- *void*
	- *store*
	- *unstore*

*response* is the actual response object that is sent after the success. Please consult the individual gateway docs for the response object.

• *transaction\_was\_unsuccessful(sender, type=..., response=...)*: This signal is dispatched when a payment fails. The *sender* is the object which has dispatched the signal. *type* is the kind of transation. Current choices for type are:

- *purchase*
- *authorize*
- *capture*
- *credit*
- *void*

– *store*

...

– *unstore*

*response* is the actual response object that is sent after the success.

Note: Some gateways are implemented to raise an error on failure. This exception may be passed as the response object. Please consult the docs to confirm.

Writing a new gateway Writing a new gateway for [Merchant](http://github.com/agiliq/merchant) is very easy. Here are the steps to follow to write a new gateway:

• Create a new gateway file under the *billing.gateways* module which should follow this naming convention:

<gateway\_name>\_gateway.py

So for example, PayPal would have *pay\_pal\_gateway.py*. Similarly, Authorize.Net, would have *authorize\_net\_gateway.py*.

• Create a class in this file with the following name:

```
class GatewayNameGateway(Gateway):
```
So for PayPal, it would be *PayPalGateway* and for Authorize.Net, it would be *AuthorizeNetGateway*.

• Implement all or any of following methods in the class:

```
def purchase(self, money, credit_card, options = None):
...
def authorize(self, money, credit_card, options = None):
...
def capture(self, money, authorization, options = None):
...
def void(self, identification, options = None):
...
def credit(self, money, identification, options = None):
...
def recurring(self, money, creditcard, options = None):
...
def store(self, creditcard, options = None):
...
def unstore(self, identification, options = None):
...
```
Customizing Merchant While we make all attempts to cover most of the functionality of the payment processors but may fall short sometimes. There is absolutely no need to worry as the gateway and integration objects are extensible.

[Merchant](https://github.com/agiliq/merchant) looks for gateways and integration objects under every INSTALLED\_APPS in settings.py. So it is possible for you to write your custom or modified objects within your app without having to patch the merchant code.

Note: Most of what is written below will also be applicable for gateways and you will have to replace instances of integration with gateway.

Suppose you want to extend the [Braintree Payments Integration,](#page-9090-0) to render a different template on success instead of the default billing/braintree\_success.html.

Here is the process:

- In any of the settings.INSTALLED\_APPS, create an integrations module (in layman's term an integrations directory with an \_\_init\_\_.py file under that directory).
- Create a file in that integrations directory that follows the convention below:

<integration\_name>\_integration.py

Let us name the modified integration as  $\text{modified}$  bp, then the filename would be:

modified\_bp\_integration.py

and the Integration class name in that file as ModifiedBpIntegration.

Note: The naming of the file and class follows a simple rule. The filename is split on underscores and each element of the split sequence is capitalized to obtain the class name.

So in our example, in the modified bp integration.py:

```
class ModifiedBpIntegration(BraintreePaymentsIntegration):
    def braintree_success_handler(self, request, response):
       return render_to_response("my_new_success.html",
                                 {"resp": response},
                                 context_instance=RequestContext(request))
```
• Then use the new integration in your code just as you would for a built-in integration:

**>>>** bp\_obj = get\_integration("modified\_bp")

Contributing to Merchant While there is no requirement for you to contribute your new gateway code or changes back to the [upstream project,](http://github.com/agiliq/merchant) you can play a good samaritan by contributing back to the project and helping scores of people.

Here are the steps to follow to contribute back to [Merchant:](http://github.com/agiliq/merchant)

- Fork the project from it's [github page.](http://github.com/agiliq/merchant)
- Make the changes in your fork.
- File an issue at the [github page](http://github.com/agiliq/merchant) and enclose a pull request.

Note: If you want to include a new gateway, we request you to include a few tests (probably using the current tests as a template).

• Don't forget to add yourself to the *CONTRIBUTORS.txt* file before opening an issue.

#### Changes

## 0.4 (upcoming)

- Added python3 support
- Removed google checkout

# 0.3

- Django 1.7 suport (potentially backwards incompatible changes)
- Updated the example *requirements.txt*

# 0.2

- Unit tests are skipped unless the corresponding gateways are configured
- Bugfix Use settings.AUTH\_USER\_MODEL instead of get\_user\_model
- Demo fill up initial data for all gateways

# 0.1

• Added PIN payments support

## 0.09

• Removed Samurai gateway and integration

## 0.08

- Added bitcoin backend
- Bugfixes to eWay, paypal integration and authorize.net
- Google Checkout shipping, tax rate and private data support
- Changes to Amazon FPS to work with latest boto. Addition of new fields to the FPS response model. A backwards incompatible change
- Made merchant django v1.5 compatible
- Fixes in the chargebee gateway broken by changes in the 'requests' api
- Changes to the example to prevent empty forms from raising a Server Error

## 0.07

- Added Chargebee support
- Added Beanstream gateway

## 0.06

- Added WePay gateway
- Added Authorize.Net Direct Post Method integration

## 0.05

• Added Paylane gateway support.

## 0.04

- Backwards incompatible version.
- Changes in the settings attributes. Now there is a single attribute for storing the configuration of all gateways and integrations. Check the docs for details.
- Changed the usage of the template tags. Refer the docs for details.
- Added a display\_name to the integration object. Shouldn't affect users.

## 0.03

• Added support for Stripe and Samurai gateways and integrations.

## 0.02

• Added a setup.py and uploaded the package to pypi

### 0.01

- Initial commit.
- [Overview](#page-9042-0)
- [Install Merchant](#page-9046-0)
- [Credit Card](#page-9048-0)
- [Gateways](#page-9052-0)
	- [On-site Processing](#page-9056-0)
		- \* [Authorize.Net](#page-9058-0)
		- \* [Braintree Payments Server to Server](#page-9064-0)
		- \* [eWay](#page-9068-0)
		- \* [PayPal](#page-9072-0)
		- \* [Stripe Payments](#page-9074-0)
		- \* [Paylane](#page-9070-0)
		- \* [WePay](#page-9076-0)
		- \* [Beanstream](#page-9060-0)
		- \* [Chargebee](#page-9066-0)
		- \* [Bitcoin](#page-9062-0)
		- \* Global Iris
	- [Off-site Processing](#page-9078-0)
		- \* [PayPal](#page-9080-0)
		- \* Google Checkout
- \* [RBS WorldPay](#page-9084-0)
- \* [Amazon FPS](#page-9086-0)
- \* [Braintree Payments Transparent Redirect](#page-9090-0)
- \* [Stripe](#page-9092-0)
- \* [eWAY](#page-9094-0)
- \* [Authorize.Net Direct Post Method](#page-9098-0)
- \* Global Iris RealMPI
- [Signals](#page-9100-0)
- [Writing your own gateway](#page-9102-0)
- [Customizing the inbuilt Gateway/Integrations](#page-9104-0)
- [Contributing to Merchant](#page-9106-0)
- [Changelist](#page-9108-0)

## Indices and tables

- genindex
- modindex
- search

Merchant: Pluggable and Unified API for Payment Processors [Merchant,](http://github.com/agiliq/merchant) is a [django](http://www.djangoproject.com/) app that offers a uniform api and pluggable interface to interact with a variety of payment processors. It is heavily inspired from Ruby's [Active-](http://activemerchant.org/)[Merchant.](http://activemerchant.org/)

# Overview Simple how to:

```
# settings.py
# Authorize.Net settings
AUTHORIZE_LOGIN_ID = "..."
AUTHORIZE_TRANSACTION_KEY = "..."
# PayPal settings
PAYPAL_TEST = True
PAYPAL_WPP_USER = "..."
PAYPAL_WPP_PASSWORD = "..."
PAYPAL_WPP_SIGNATURE = "..."
# views.py or wherever you want to use it
>>> g1 = get_gateway("authorize_net")
>>>
>>> cc = CreditCard(first_name= "Test",
... last_name = "User,
... month=10, year=2011,
... number="4222222222222",
... verification_value="100")
>>>
>>> response1 = g1.purchase(100, cc, options = {...})>>> response1
{"status": "SUCCESS", "response": <AuthorizeNetAIMResponse object>}
```

```
>>>
>>> g2 = get_gateway("pay_pal")
>>>
>>> response2 = q2.purchase(100, cc, options = {\dots})
>>> response2
{"status": "SUCCESS", "response": <PayPalNVP object>}
```
Installing Merchant You can use any of the following methods to install merchant.

• The recommended way is to install from [PyPi:](http://pypi.python.org/pypi/django-merchant)

pip install django-merchant

• If you are feeling adventurous, you might want to run the code off the git repository:

pip install -e git+git://github.com/agiliq/merchant.git#egg=django-merchant

### Post-installation

- Install the dependencies for the gateways as prescribed in the individual gateway doc.
- Reference the billing app in your settings INSTALLED\_APPS.
- Run python manage.py syncdb to create the new required database tables

Configuration To configure a gateway/integration add the corresponding key to MERCHANT\_SETTINGS. Take a look at local.py-dist for reference.

**Running the Test Suite** By default, the test suite is configured to run tests for all the gateways and integrations which are configured:

python manage.py test billing

Tests for gateways and integrations which are not configured will be skipped.

If you are planning to integrate your app with a specific gateway/integration then you might wish to run only that apps test suite. For example, to run the Google Checkout Integration test case:

python manage.py test billing.GoogleCheckoutTestCase

Credit Card The *CreditCard* class is a helper class with some useful methods mainly for validation. This class is available in *billing.utils.credit\_card*.

### Attribute Reference

- *regexp*: The compiled regular expression that matches all card numbers for the card issuing authority. For the *CreditCard* class, this is *None*. It is overridden by subclasses.
- *card\_type*: Points to a one of *CreditCard*'s subclasses. This attribute is set by the *validate\_card* method of the selected gateway.
- *card\_name*: Card issuing authority name. Generally not required, but some gateways expect the user to figure out the credit card type to send with the requests.
### Method Reference

- *\_\_init\_\_*: This method expects 6 keyword arguments. They are
	- *first\_name*: The first name of the credit card holder.
	- *last\_name*: The last name of the credit card holder.
	- *cardholders\_name*: The full name of the credit card holder, as an alternative to supplying *first\_name* and *last\_name*.
	- *month*: The expiration month of the credit card as an integer. Required
	- *year*: The expiration year of the credit card as an integer. Required
	- *number*: The credit card number (generally 16 digits). Required
	- *verification\_value*: The card security code (CVV2). Required
- *is\_luhn\_valid*: Checks the validity of the credit card number by using the *Luhn's algorithm* and returns a boolean. This method takes no arguments.
- *is expired*: Checks if the expiration date of the card is beyond today and returns a boolean. This method takes no arguments.
- *valid\_essential\_attributes*: Verifies if all the 6 arguments provided to the *\_\_init\_\_* method are filled and returns a boolean.
- *is\_valid*: Checks the validity of the card by calling the *is\_luhn\_valid*, *is\_expired* and *valid\_essential\_attributes* method and returns a boolean. This method takes no arguments.
- *expire\_date*: Returns the card expiry date in the "MM-YYYY" format. This is also available as a property.
- *name*: Returns the full name of the credit card holder by concatenating the *first\_name* and *last\_name*. This is also available as a property.

Subclasses Normally you do not use the subclasses directly. Instead, you use *CreditCard*, and call gateway.validate\_card() which will add a *card\_type* attribute which is the subclass.

The various credit cards and debit cards supported by [Merchant](http://github.com/agiliq/merchant) are:

## Credit Cards

- *Visa*
	- $-$  card name  $=$  "Visa"
	- $-$  regexp = re.compile('^4d{12}(d{3})?\$')
- *MasterCard*
	- card\_name = "MasterCard"
	- $-$  regexp = re.compile( $\sqrt{(5[1-5]d{4}1677189)d{10}^{\circ}}$ )
- *Discover*
	- card\_name = "Discover"
	- $-$  regexp = re.compile( $^{(0)}(6011|65d\{2\})d\{12\}\$ ')
- *AmericanExpress*
	- card\_name = "Amex"
	- $-$  regexp = re.compile('^3[47]d{13}\$')
- *DinersClub*
	- card\_name = "DinersClub"
	- $-$  regexp = re.compile('^3(0[0-5]|[68]d)d{11}\$')
- *JCB*
	- $-$  card name  $=$  "JCB"
	- $-$  regexp = re.compile(' $^{35}(28|29|[3-8]d)d{12}\$ ')

# Debit Cards

- *Switch*
	- card\_name = "Switch"
	- $-$  regexp = re.compile(' $\sqrt{6759d}{12}(d{2,3})$ ?\$')
- *Solo*
	- card\_name = "Solo"
	- $-$  regexp = re.compile(' $^{6767d}$ {12}(d{2,3})?\$')
- *Dankort*
	- card\_name = "Dankort"
	- $-$  regexp = re.compile(' $\sim$ 5019d{12}\$')
- *Maestro*
	- $-$  card name  $=$  "Maestro"
	- $-$  regexp = re.compile( $\sqrt{(5[06-8][6d)d\{10,17\}\$)}$ )
- *Forbrugsforeningen*
	- card\_name = "Forbrugsforeningen"
	- $-$  regexp = re.compile(' $\sim$ 600722d{10}\$')
- *Laser*
	- card\_name = "Laser"
	- $-$  regexp = re.compile(' $(6304167061677116709)d{8}(d{4}d{6,7})$ ?\$')

# **Helpers**

- all\_credit\_cards = [Visa, MasterCard, Discover, AmericanExpress, DinersClub, JCB]
- all\_debit\_cards = [Switch, Solo, Dankort, Maestro, Forbrugsforeningen, Laser]
- all\_cards = all\_credit\_cards + all\_debit\_cards

Gateways Gateways are the payment processors implemented in [Merchant.](http://github.com/agiliq/merchant) This is implemented as a class so that it is easy to extend and create as many gateways as possible.

The base gateway class is *billing.gateway.Gateway* which has the following methods and attributes.

### Attribute Reference

- test mode: This boolean attribute signifies if the gateway is in the test mode. By default, it looks up this value from the *MERCHANT\_TEST\_MODE* attribute from the settings file. If the *MERCHANT\_TEST\_MODE* attribute is not found in the settings file, the default value is *True* indicating that the gateway is in the test mode. So do not forget to either set the attribute to *True* in the subclass or through the settings file.
- default currency: This is the currency in which the transactions are settled ie the currency in which the payment gateway sends the invoice, transaction reports etc. This does not prevent the developer from charging a customer in other currencies but the exchange rate conversion has to be manually handled by the developer. This is a string, for example *"USD"* for US Dollar.
- supported\_countries: This is a *list* of supported countries that are handled by the payment gateway. This should contain a list of the country codes as prescribed by the [ISO 3166-alpha 2 standard.](http://en.wikipedia.org/wiki/ISO_3166-1_alpha-2) The *billing.utils.countries* contains a mapping of the country names and ISO codes.
- supported\_cardtypes: This is a *list* of supported card types handled by the payment gateway. This should contain a list of instances of the [CreditCard](#page-9048-0) class.
- homepage\_url: A string pointing to the URL of the payment gateway. This is just a helper attribute that is currently not used.
- display name: A string that contains the name of the payment gateway. Another helper attribute that is currently not used.
- application\_id: An application name or unique identifier for the gateway. Yet another helper attribute not currently used.

#### Method Reference

- validate card(credit card): This method validates the supplied card by checking if it is supported by the gateway (through the *supported\_cardtypes* attribute) and calls the *is\_valid* method of the card and returns a boolean. if the card is not supported by the gateway, a *CardNotSupported* exception is raised.
- service\_url: A property that returns the url to which the credit card and other transaction related details are submitted.
- purchase (money, credit card, options  $=$  None): A method that charges the given card (one-time) for the given amount *money* using the *options* provided. Subclasses have to implement this method.
- authorize(money, credit\_card, options = None): A method that authorizes (for a future transaction) the credit card for the amount *money* using the *options* provided. Subclasses have to implement this method.
- capture(money, authorization, options = None): A method that captures funds from a previously authorized transaction using the *options* provided. Subclasses have to implement this method.
- void(identification, options = None): A method that nulls/voids/blanks an authorized transaction identified by *identification* to prevent a subsequent capture. Subclasses have to implement this method.
- credit(money, identification, options = None): A method that refunds a settled transaction with the transacation id *identification* and given *options*. Subclasses must implement this method.
- recurring(money, creditcard, options = None): A method that sets up a recurring transaction (or a subscription). Subclasses must implement this method.
- store(creditcard, options = None): A method that stores the credit card and user profile information on the payment gateway's servers for future reference. Subclasses must implement this method.
- unstore(identification, options = None): A method that reverses the *store* method's results. Subclasses must implement this method.

The *options* dictionary passed to the above methods consists of the following keys:

- order id: A unique order identification code (usually set by the gateway).
- ip: The IP address of the customer making the purchase. This is required by certain gateways like PayPal.
- customer: The name, customer number, or other information that identifies the customer. Optional.
- invoice: The invoice code/number (set by the merchant).
- merchant: The name or description of the merchant offering the product.
- description: A description of the product or transaction.
- email: The email address of the customer. Required by a few gateways.
- currency: Required when using a currency with a gateway that supports multiple currencies. If not specified, the value of the *default\_currency* attribute of the gateway instance is used.
- billing\_address: A dictionary containing the billing address of the customer. Generally required by gateways for address verification (AVS) etc.
- shipping address: A dictionary containing the shipping address of the customer. Required if the merchant requires shipping of products and where billing address is not the same as shipping address.

The address dictionary for *billing\_address* and *shipping\_address* should have the following keys:

- **name**: The full name of the customer.
- company: The company name of the customer. Required by a few gateways.
- **address1**: The primary street address of the customer. Required by many gateways.
- address2: Additional line for the address. Optional.
- city: The city of the customer.
- state: The state of the customer.
- country: The [ISO 3166-alpha 2 standard](http://en.wikipedia.org/wiki/ISO_3166-1_alpha-2) code for the country of the customer.
- zip: The zip or postal code of the customer.
- phone: The phone number of the customer. Optional.

All the above methods return a standard *response* dictionary containing the following keys:

- status: Indicating if the transaction is a "SUCCESS" or a "FAILURE"
- response: The response object for the transaction. Please consult the respective gateway's documentation to learn more about it.

### Helper functions

• get\_gateway(name, \*args, \*\*kwargs): A helper function that loads the gateway class by the *name* and initializes it with the *args* and *kwargs*.

On-site Processing Onsite processing refers to the payment mechanism where the customer stays on the merchant website and the authentication is done by the merchant website with the gateway in the background.

Merchant websites need to comply with [PCI standards](http://en.wikipedia.org/wiki/Payment_Card_Industry_Data_Security_Standard) to be able to securely carry out transactions.

On-site processing for payment gateways is implemented by using subclasses of the [Gateway class.](#page-9052-0)

Authorize.Net Gateway This gateway implements the [Authorize.Net Advanced Integration Method \(AIM\).](http://developer.authorize.net/api/aim/)

#### Usage

}

- Setup a [test account](http://developer.authorize.net/testaccount/) with Authorize.Net.
- Add the following attributes to your *settings.py*:

```
MERCHANT_TEST_MODE = True # Toggle for live transactions
MERCHANT_SETTINGS = {
    "authorize_net": {
       "LOGIN_ID" : "???",
       "TRANSACTION_KEY" : "???"
   }
    ...
```
• Use the gateway instance:

```
>>> g1 = get_gateway("authorize_net")
\gt>>> cc = CreditCard(first_name= "Test",
... last_name = "User",
... month=10, year=2011,
... number="4222222222222",
... verification_value="100")
>>>
\Rightarrow response1 = q1.purchase(1, cc, options = {...})
>>> response1
{"status": "SUCCESS", "response": <AuthorizeNetAIMResponse object>}
```
[Beanstream](http://www.beanstream.com/site/ca/index.html) Beanstream is a gateway headquartered in Canada and offering payment processing across North America.

Note: You will require the [beanstream python package](http://github.com/dragonx/beanstream) maintained by the community.

Settings attributes required (optional if you are passing them while initializing the gateway) for this integration are:

- MERCHANT\_ID: The merchant id provided by Beanstream. Can be obtained from the account dashboard.
- LOGIN\_COMPANY: The company name as visible from the account settings in the dashboard.
- LOGIN\_USER: The username used to login to the account dashboard.
- LOGIN\_PASSWORD: The password used to login to the account dashboard.
- HASH\_ALGORITHM: This is optional but required if you have enabled hashing in account dashboard. The values may be one of *SHA-1* and *MD5*.
- HASHCODE: If the above attribute is enabled, then set this attribute to the hash value you've setup in the account dashboard.

Settings attributes:

```
MERCHANT_TEST_MODE = True # Toggle for live
MERCHANT_SETTINGS = {
    "beanstream": {
        "MERCHANT_ID": "???",
        "LOGIN_COMPANY": "???",
        "LOGIN_USER": "???",
        "LOGIN_PASSWORD": "???",
        # The below two attributes are optional
        "HASH_ALGORITHM": "???",
```

```
"HASHCODE": "???",
}
...
```
Example:

}

Simple usage:

```
>>> beanstream = get_gateway("beanstream")
>>> credit_card = CreditCard(first_name="Test", last_name="User",
                             month=10, year=2011,
                             number="4111111111111111",
                             verification_value="100")
# Bill the user for 1000 USD
>>> resp = beanstream.purchase(1000, credit_card)
>>> resp["response"].resp.approved()
True
# Authorize the card for 1000 USD
>>> resp = beanstream.authorize(1000, credit_card)
# Capture funds (900 USD) from a previously authorized transaction
>>> response = beanstream.capture(900, resp["response"].resp["trnId"])
>>> response["response"].resp.approved()
True
# Void an authorized transaction
>>> beanstream.void(resp["response"].resp["trnId"])
```
Bitcoin Gateway The Bitcoin gateway implements the [Bitcoin digital currency.](http://bitcoin.org/)

It is implemented using the JSON-RPC API as described in the [Merchant Howto.](https://en.bitcoin.it/wiki/Merchant_Howto#Using_a_third-party_plugin)

Note: The Bitcoin gateway depends on the *bitcoin-python* library which can be installed from pypi

#### Usage

• Add the following attributes to your *settings.py*:

```
"bitcoin": {
    "RPCUSER": "", # you'll find these settings in your $HOME/.bitcoin/bitcoin.conf
    "RPCPASSWORD": "",
    "HOST": "",
    "PORT": "",
    "ACCOUNT": "",
    "MINCONF": 1,
},
```
• Use the gateway instance:

```
>>> g1 = get_gateway("bitcoin")
>>> addr = g1.get_new_address()
>>> # pass along this address to your customer
>>> # the purchase will only be successful when
```

```
>>> # the amount is transferred to the above address
>>> response1 = g1.purchase(100, addr, options = {...})
>>> response1
{"status": "SUCCESS", "response": <instance>}
```
[Braintree Payments Server to Server](http://www.braintreepayments.com/gateway/api) [Braintree](http://www.braintreepayments.com/) Payments Server to Server is a gateway provided by Braintree [Payments](http://www.braintreepayments.com/) to services which are willing to take the burden of PCI compliance. This does not involve any redirects and only Server to Server calls happen in the background.

Note: You will require the official [braintree](http://pypi.python.org/pypi/braintree/) python package offered by Braintree for this gateway to work.

Settings attributes required for this integration are:

- MERCHANT\_ACCOUNT\_ID: The merchant account id provided by Braintree. Can be obtained from the account dashboard.
- PUBLIC\_KEY: The public key provided by Braintree through their account dashboard.
- PRIVATE\_KEY: The private key provided by Braintree through their account dashboard.

Settings attributes:

```
MERCHANT TEST MODE = True # Toggle for live
MERCHANT_SETTINGS = {
    "braintree_payments": {
        "MERCHANT_ACCOUNT_ID": "???",
        "PUBLIC_KEY": "???",
        "PRIVATE_KEY": "???"
    }
    ...
}
```
### Example:

Simple usage:

```
>>> braintree = get_gateway("braintree_payments")
>>> credit_card = CreditCard(first_name="Test", last_name="User",
                             month=10, year=2011,
                             number="4111111111111111",
                             verification_value="100")
# Bill the user for 1000 USD
>>> resp = braintree.purchase(1000, credit_card)
>>> resp["response"].is_success
True
# Authorize the card for 1000 USD
>>> resp = braintree.authorize(1000, credit_card)
# Capture funds (900 USD) from a previously authorized transaction
>>> response = braintree.capture(900, resp["response"].transaction.id)
>>> response["response"].is_success
True
# Void an authorized transaction
>>> braintree.void(resp["response"].transaction.id)
```

```
# Store Customer and Credit Card information in the vault
>>> options = {
        "customer": {
            "name": "John Doe",
            "email": "john.doe@example.com",
            },
        }
>>> resp = braintree.store(credit_card, options = options)
# Unstore a previously stored credit card from the vault
>>> response = braintree.unstore(resp["response"].customer.credit_cards[0].token)
>>> response["response"].is_success
True
# A recurring plan charge
>>> options = {
        "customer": {
            "name": "John Doe",
            "email": "john.doe@example.com",
            },
        "recurring": {
            "plan_id": "test_plan",
            "trial_duration": 2,
            "trial_duration_unit": "month",
            "number_of_billing_cycles": 12,
            },
        }
>>> resp = braintree.recurring(10, credit_card, options = options)
>>> resp["response"].is_success
True
>>> resp["response"].subscription.number_of_billing_cycles
12
```
Chargebee [Chargebee](http://www.chargebee.com/) is a SAAS that makes subscription billing easy to handle. They also provide the functionality to plug to multiple gateways in the backend.

Note: You will require the [requests](http://docs.python-requests.org/en/latest/index.html) package to get Chargebee to work.

Settings attributes required (optional if you are passing them while initializing the gateway) for this integration are:

- SITE: The name of the Chargebee app (or site as they refer). The URL is generally of the form ["https://](https:/){site}.chargebee.com/".
- API\_KEY: This key is provided in your settings dashboard.

Settings attributes:

```
MERCHANT_TEST_MODE = True # Toggle for live
MERCHANT_SETTINGS = {
    "chargebee": {
        "SITE": "some-test",
        "API_KEY": "???",
    }
    ...
}
```
### Example:

Simple usage:

```
>>> chargebee = get_gateway("chargebee")
>>> credit_card = CreditCard(first_name="Test", last_name="User",
                             month=10, year=2011,
                             number="4111111111111111",
                             verification_value="100")
# Bill the user for 10 USD per month based on a plan called 'monthly'
# The 'recurring' method on the gateway is a mirror to the 'store' method
>>> resp = chargebee.store(credit_card, options = {"plan_id": "monthly"})
>>> resp["response"]["customer"]["subscription"]["id"]
...
# Cancel the existing subscription
>>> response = chargebee.unstore(resp["response"]["customer"]["subscription"]["id"])
>>> response["response"]["subscription"]["status"]
'cancelled'
# Bill the user for 1000 USD
# Technically, Chargebee doesn't have a one shot purchase.
# Create a plan (called 'oneshot' below) that does a recurring
# subscription with an interval of a decade or more
>>> resp = chargebee.purchase(1000, credit_card,
   options = {"plan_id": "oneshot", "description": "Quick Purchase"})
>>> resp["response"]["invoice"]["subscription_id"]
...
# Authorize the card for 100 USD
# Technically, Chargebee doesn't have a one shot authorize.
# Create a plan (called 'oneshot' below) that does a recurring
# subscription with an interval of a decade or more and authorizes
# the card for a large amount
>>> resp = chargebee.authorize(100, credit_card,
   options = {"plan_id": "oneshot", "description": "Quick Authorize"})
# Capture funds (90 USD) from a previously authorized transaction
>>> response = chargebee.capture(90, resp["response"]["subscription"]["id"])
>>> response["status"]
'SUCCESS'
# Void an authorized transaction
>>> resp = chargebee.void(resp["response"]["invoice"]["subscription_id"])
>>> resp["status"]
'SUCCESS'
```
eWay Gateway The eWay gateway implements the [eWay Hosted Payment API.](http://www.eway.com.au/Developer/eway-api/hosted-payment-solution.aspx)

Note: Since the eWay payment gateway uses [SOAP,](http://en.wikipedia.org/wiki/SOAP) the API has been implemented using the [suds](https://fedorahosted.org/suds/) SOAP library for python. You'll require it to be able to use this gateway.

Usage

• Add the following attributes to your *settings.py*:

```
MERCHANT_TEST_MODE = True
MERCHANT_SETTINGS = {
    "eway": {
        "CUSTOMER_ID": "???",
        "USERNAME": "???",
        "PASSWORD": "???",
    }
}
```
• Use the gateway instance:

```
>>> g1 = get_gateway("eway")
>>>
>>> cc = CreditCard(first_name= "Test",
... last_name = "User",
... month=10, year=2011,
... number="4222222222222",
... verification_value="100")
>>>
>>> response1 = g1.purchase(100, cc, options = {...})
>>> response1
{"status": "SUCCESS", "response": <instance>}
```
[Paylane](https://paylane.com/) Gateway Paylane is a payment processor focussed mainly in Europe.

Note: You will require [suds](https://fedorahosted.org/suds) python package to work with the the SOAP interface.

Settings attributes required for this gateway are:

- USERNAME: The username provided by Paylane while signing up for an account.
- PASSWORD: The password you set from the merchant admin panel. Not to be confused with the merchant login password.
- WSDL (optional): The location of the WSDL file. Defaults to [https://direct.paylane.com/wsdl/production/Direct.wsdl.](https://direct.paylane.com/wsdl/production/Direct.wsdl)
- SUDS\_CACHE\_DIR (optional): The location of the suds cache files. Defaults to /tmp/suds.

Settings attributes:

```
MERCHANT_TEST_MODE = True # Toggle for live
MERCHANT_SETTINGS = {
    "paylane": {
        "USERNAME": "???",
        "PASSWORD": "???",
    }
    ...
}
```
### Example:

Simple usage:

```
>>> paylane = get_gateway("paylane")
>>> credit_card = CreditCard(first_name="Test", last_name="User",
                             month=10, year=2012,
                             number="4242424242424242",
```

```
verification_value="100")
```

```
# Bill the user for 1000 USD
>>> resp = paylane.purchase(1000, credit_card)
>>> resp["status"]
SUCCESS
# Authorize the card for 1000 USD
>>> resp = paylane.authorize(1000, credit_card)
# Capture funds (900 USD) from a previously authorized transaction
>>> response = paylane.capture(900, resp["response"].id)
>>> response["status"]
SUCCESS
# A recurring plan charge
>>> options = {"plan_id": "gold"}
>>> resp = paylane.recurring(credit_card, options = options)
>>> resp["status"]
SUCCESS
```
### PayPal Gateway

Note: This gateway is a wrapper to the [django-paypal](http://github.com/dcramer/django-paypal/) package. Please download it to be able to use the gateway.

The PayPal gateway is an implementation of the [PayPal Website Payments Pro](https://merchant.paypal.com/cgi-bin/marketingweb?cmd=_render-content&content_ID=merchant/wp_pro) product.

#### Usage

- Setup a PayPal Website Payments Pro account and obtain the API details.
- Add *paypal.standard* and *paypal.pro* (apps from [django-paypal\)](http://github.com/dcramer/django-paypal/) to the *INSTALLED\_APPS* in your *settings.py*.
- Also add the following attributes to your *settings.py*:

```
MERCHANT_TEST_MODE = True # Toggle for live transactions
MERCHANT_SETTINGS = {
    "pay_pal": {
        "WPP_USER" : "???",
       "WPP_PASSWORD" : "???",
       "WPP_SIGNATURE" : "???"
    }
}
# Since merchant relies on django-paypal
# you have to additionally provide the
# below attributes
PAYPAL_TEST = MERCHANT_TEST_MODE
PAYPAL_WPP_USER = MERCHANT_SETTINGS["pay_pal"]["WPP_USER"]
PAYPAL_WPP_PASSWORD = MERCHANT_SETTINGS["pay_pal"]["WPP_PASSWORD"]
PAYPAL_WPP_SIGNATURE = MERCHANT_SETTINGS["pay_pal"]["WPP_SIGNATURE"]
```
- Run *python manage.py syncdb* to get the response tables.
- Use the gateway instance:

```
>>> g1 = get_gateway("pay_pal")
>>>
>>> cc = CreditCard(first_name= "Test",
```

```
... last_name = "User",
... month=10, year=2011,
... number="4222222222222",
... verification_value="100")
>>>
>>> response1 = g1.purchase(100, cc, options = {"request": request, ...})
>>> response1
{"status": "SUCCESS", "response": <PayPalNVP object>}
```
Note: The PayPal gateway expects you pass the *request* object as a part of the *options* dictionary because the client's IP address may be used for fraud detection.

**[Stripe Payments](https://stripe.com/)** [Stripe](http://pypi.python.org/pypi/stripe/) Payments is a gateway provided by Stripe to services which are willing to take the burden of PCI compliance. This does not involve any redirects and only Server to Server calls happen in the background.

Note: You will require the official [stripe](http://pypi.python.org/pypi/stripe/) python package offered by Stripe for this gateway to work.

Settings attributes required for this integration are:

• API\_KEY: The merchant api key is provided by Stripe. Can be obtained from the account dashboard.

Settings attributes:

```
MERCHANT_TEST_MODE = True # Toggle for live
MERCHANT_SETTINGS = {
    "stripe": {
        "API_KEY": "???",
        "PUBLISHABLE_KEY": "???", # Used for stripe integration
    }
    ...
}
```
#### Example:

Simple usage:

```
>>> from billing import get_gateway, CreditCard
>>> stripe = get_gateway("stripe")
>>> credit_card = CreditCard(first_name="Test", last_name="User",
                             month=10, year=2012,
                             number="4242424242424242",
                             verification_value="100")
# Bill the user for 1000 USD
>>> resp = stripe.purchase(1000, credit_card)
>>> resp["status"]
SUCCESS
# Authorize the card for 1000 USD
>>> resp = stripe.authorize(1000, credit_card)
# Capture funds (900 USD) from a previously authorized transaction
>>> response = stripe.capture(900, resp["response"].id)
>>> response["status"]
SUCCESS
```

```
# Store Customer and Credit Card information in the vault
>>> resp = stripe.store(credit_card)
# Unstore a previously stored credit card from the vault
>>> response = stripe.unstore(resp["response"].id)
>>> response["status"]
SUCCESS
# A recurring plan charge
>>> options = {"plan_id": "gold"}
>>> resp = stripe.recurring(credit_card, options = options)
>>> resp["status"]
SUCCESS
```
WePay Payments [WePay.com](https://www.wepay.com/) is a service that lets you accept payments not just from credit cards but also from bank accounts.

WePay works slightly differently and is a hybrid between a [Gateway](#page-9052-0) and an [Integration](#page-9078-0) but should still be fairly easy to use.

Note: You will require the official [wepay](http://pypi.python.org/pypi/wepay/) python package offered by WePay.

Settings attributes required for this integration are:

- CLIENT\_ID: This attribute refers to the application id that can be obtained from the account dashboard.
- CLIENT SECRET: This is the secret for the corresponding CLIENT ID.
- ACCOUNT\_ID: Refers to the WePay user account id. If you are accepting payments for yourself, then this attribute is compulsory. If you are accepting payments for other users (say in a marketplace setup), then it is optional in the settings.py file but has to be passed in the options dictionary (with the key account\_id) in the views.
- ACCESS TOKEN: The OAuth2 access token acquired from the user after the installation of the WePay application. If you are accepting payments for yourself, then this attribute is compulsory. If you are accepting payments for other users (say in a marketplace setup), then it is optional in the settings.py file but has to be passed in the options dictionary (with the key token) in the views.

Settings attributes:

```
MERCHANT_TEST_MODE = True # Toggle for live
MERCHANT SETTINGS = {
    "we_pay": {
        "CLIENT_ID": "???",
        "CLIENT_SECRET": "???",
        "ACCESS_TOKEN": "???",
        "ACCOUNT_ID": "???"
    }
    ...
}
```
Example:

Simple usage:

```
wp = get_gateway("we_pay")
credit_card = CreditCard(first_name="Test", last_name="User",
```

```
month=10, year=2012,
                         number="4242424242424242",
                         verification_value="100")
def we_pay_purchase(request):
    # Bill the user for 10 USD
    # Credit card is not required here because the user
    # is redirected to the wepay site for authorization
    resp = wp.purchase(10, None, {
        "description": "Product Description",
        "type": "GOODS",
        "redirect_uri": "http://example.com/success/redirect/"
    })
    if resp["status"] == "SUCCESS":
        return HttpResponseRedirect(resp["response"]["checkout_uri"])
    ...
# Authorize the card for 1000 USD
def we_pay_authorize(request):
    # Authorize the card, the amount is not required.
    resp = wp.authorize(None, credit\_card, { "customer": } { "email":} "abc@example.com" |, " "billing_a"resp["checkout_id"]
    ...
# Capture funds from a previously authorized transaction
def we_pay_capture(request):
    # No ability to partially capture and hence first argument is None
    resp = wp.capture(None, '<authorization_id>')
    ...
# Refund a transaction
def we_pay_refund(request):
    # Refund completely
   resp = wp.credit(None, '<checkout_id>')
    ...
    # Refund partially from a transaction charged $15
    resp = wp.credit(10, '<checkout_id>')
    ...
# Store Customer and Credit Card information in the vault
def we_pay_store(request)
    resp = wp.store(credit_card, {"customer": {"email": "abc@example.com"}, "billing_address": {
    ...
# A recurring plan for $100/month
def we_pay_recurring(request):
    options = {"period": "monthly", "start_time": "2012-01-01",
               "end_time": "2013-01-01", "auto_recur": "true",
               "redirect_uri": "http://example.com/redirect/success/"}
    resp = wp.recurring(100, None, options = options)if resp["status"] == "SUCCESS":
        return HttpResponseRedirect(resp["response"]["preapproval_uri"])
    ...
```
Off-site Processing Off-site processing is the payment mechanism where the customer is redirected to the payment gateways site to complete the transaction and is redirected back to the merchant website on completion.

Since the credit card number and other sensitive details are entered on the payment gateway's site, the merchant

website may not comply to [PCI standards.](http://en.wikipedia.org/wiki/Payment_Card_Industry_Data_Security_Standard) This mode of payment is recommended when the merchant website is not in a position to use SSL certificates, not able to guarantee a secure network etc

Off-site processing is generally implemented in merchant through *Integrations* (name derived from [Active Merchant\)](http://activemerchant.org/).

Integration An Integration much like a [Gateway](#page-9052-0) is a Python class. But unlike a Gateway which is used in a view, an Integration renders a form (usually with hidden fields) through a template tag. An integration may also support asynchronous and real-time transaction status handling through callbacks or notifiers like the [PayPal IPN](https://www.paypal.com/ipn)

Here is a reference of the attributes and methods of the Integration class:

### **Attributes**

- fields: Dictionary of form fields that have to be rendered in the template.
- test\_mode: Signifies if the integration is in a test mode or production. The default value for this is taken from the *MERCHANT\_TEST\_MODE* setting attribute.
- display\_name: A human readable name that is generally used to tag the errors when the integration is not correctly configured.

### Methods

- **\_\_init\_\_(options={})**: The constructor for the Integration. The options dictionary if present overrides the default items of the fields attribute.
- add field(key, value): A method to modify the fields attribute.
- add\_fields(fields): A method to update the fields attribute with the fields dictionary specified.
- service\_url: The URL on the form where the fields data is posted. Overridden by implementations.
- get\_urls: A method that returns the urlpatterns for the notifier/ callback. This method is modified by implementations.
- urls: A property that returns the above method.

Helper Function Very much like [Gateways,](#page-9052-0) Integrations have a method of easily referencing the corresponding integration class through the *get\_integration* helper function.

• get\_integration(integration\_name, \*args, \*\*kwargs): Returns the Integration class for the corresponding *integration\_name*.

Example:

```
>>> from billing import get_integration
>>> get_integration("pay_pal")
<billing.integrations.pay_pal_integration.PayPalIntegration object at 0xa57e12c>
```
[PayPal Website Payments Standard](https://merchant.paypal.com/cgi-bin/marketingweb?cmd=_render-content&content_ID=merchant/wp_standard) PayPal Website Payments Standard (PWS) is an offsite payment processor. This method of payment is implemented in merchant as a wrapper on top of [django-paypal.](https://github.com/dcramer/django-paypal) You need to install the package to be able to use this payment processor.

For a list of the fields and settings attribute expected, please refer to the PWS and django-paypal documentation.

After a transaction, PayPal pings the notification URL and all the data sent is stored in the *PayPalIPN* model instance that can be viewed from the django admin.

Test or Live Mode By default the form renders in test mode with POST against sandbox.paypal.com. Add following to you *settings.py* to put the form into live mode:

```
### Django Merchant
MERCHANT_TEST_MODE = False
PAYPAL_TEST = MERCHANT_TEST_MODE
```
Don't forget to add the settings attributes from  $d$  jango-paypal:

```
INSTALLED_APPS = (
    ...,
    'paypal.standard.pdt',
    ...)
MERCHANT_SETTINGS = {
     ...,
     'pay_pal': {
         "WPP_USER" : '...',
         "WPP_PASSWORD" : '...',
         "WPP_SIGNATURE" : '...',
         "RECEIVER_EMAIL" : '...',
         # Below attribute is optional
         "ENCRYPTED": True
    }
     ...}
PAYPAL_RECEIVER_EMAIL = MERCHANT_SETTINGS['pay_pal']['RECEIVER_EMAIL']
```
Example In urls.py:

```
from billing import get_integration
pay_pal = get_integration("pay_pal")
urlpatterns += patterns('',
  (r'^paypal-ipn-handler/', include(pay_pal.urls)),
)
```
In views.py:

```
>>> from billing import get_integration
>>> pay_pal = get_integration("pay_pal")
>>> pay_pal.add_fields({
... "business": "paypalemail@somedomain.com",
... "item_name": "Test Item",
... "invoice": "UID",
... "notify_url": "http://example.com/paypal-ipn-handler/",
... "return_url": "http://example.com/paypal/",
... "cancel_return": "http://example.com/paypal/unsuccessful/",
... "amount": 100})
>>> return render_to_response("some_template.html",
... {"obj": pay_pal},
... because the context_instance=RequestContext (request))
```
You can also implement a shopping cart by adding multiple items with keys like item\_name\_1, amount\_1 etc, for e.g:

```
>>> pay_pal.add_fields({
... "business": "paypalemail@somedomain.com",
... "item_name_1": "Test Item 1",
... "amount_1": "10",
```

```
... "item_name_2": "Test Item 2",
... "amount_2": "20",
... "invoice": "UID",
... "notify_url": "http://example.com/paypal-ipn-handler/",
... "return_url": "http://example.com/paypal/",
... "cancel_return": "http://example.com/paypal/unsuccessful/",
... })
```
In some\_template.html:

```
{% load render_integration from billing_tags %}
{% render_integration obj %}
```
Template renders to something like below:

```
<form action="https://www.sandbox.paypal.com/cgi-bin/webscr" method="post">
 <input type="hidden" name="business" value="paypalemail@somedomain.com" id="id_business" />
 <input type="hidden" name="amount" value="100" id="id_amount" />
 <input type="hidden" name="item_name" value="Test Item" id="id_item_name" />
 <input type="hidden" name="notify_url" value="http://example.com/paypal-ipn-handler/" id="id_notify_url" />
  <input type="hidden" name="cancel_return" value="http://example.com/paypal/unsuccessful" id="id_cancel_return" />
 <input type="hidden" name="return" value="http://example.com/paypal/" id="id_return_url" />
 <input type="hidden" name="invoice" value="UID" id="id_invoice" />
 <input type="hidden" name="cmd" value="_xclick" id="id_cmd" />
 <input type="hidden" name="charset" value="utf-8" id="id_charset" />
 <input type="hidden" name="currency_code" value="USD" id="id_currency_code" />
 <input type="hidden" name="no_shipping" value="1" id="id_no_shipping" />
 <input type="image" src="https://www.sandbox.paypal.com/en_US/i/btn/btn_buynowCC_LG.gif" border="0"
</form>
```
WorldPay [WorldPay,](http://www.rbsworldpay.com/) provides a hosted payments page for offsite transactions for merchants who cannot guarantee PCI compliance. The documentation for the service is available [here.](http://rbsworldpay.com/support/bg/index.php?page=development&sub=integration&c=UK)

After a transaction, WorldPay pings the notification URL and all the data sent is stored in the *RBSResponse* model instance that can be viewed from the django admin.

The settings attribute required for this integration are:

• MD5\_SECRET\_KEY: The MD5 secret key chosen by the user while signing up for the WorldPay Hosted Payments Service.

Settings Attributes:

```
MERCHANT_TEST_MODE = True # Toggle for live
MERCHANT_SETTINGS = {
    "world_pay": {
        "MD5_SECRET_KEY": "???"
    }
    ...
}
```
Example In urls.py:

```
world_pay = get_integration("world_pay")
urlpatterns += patterns('',
  (r'^world_pay/', include(world_pay.urls)),
  # You'll have to register /world_pay/rbs-notify-handler/ in the
```
# WorldPay admin dashboard for the notification URL

In views.py:

)

```
>>> from billing import get_integration
>>> world_pay = get_integration("world_pay")
>>> world_pay.add_fields({
... "instId": "WP_ID",
... "cartId": "TEST123",
... "amount": 100,
... "currency": "USD",
... "desc": "Test Item",
... })
>>> return render_to_response("some_template.html",
... {"obj": world_pay},
... context_instance=RequestContext(request))
```
In some\_template.html:

{% load render\_integration from billing\_tags %} {% render\_integration obj %}

Template renders to something like below:

```
<form method='post' action='https://select-test.wp3.rbsworldpay.com/wcc/purchase'>
 <input type="hidden" name="futurePayType" id="id_futurePayType" />
 <input type="hidden" name="intervalUnit" id="id_intervalUnit" />
 <input type="hidden" name="intervalMult" id="id_intervalMult" />
 <input type="hidden" name="option" id="id_option" />
 <input type="hidden" name="noOfPayments" id="id_noOfPayments" />
 <input type="hidden" name="normalAmount" id="id_normalAmount" />
 <input type="hidden" name="startDelayUnit" id="id_startDelayUnit" />
 <input type="hidden" name="startDelayMult" id="id_startDelayMult" />
 <input type="hidden" name="instId" value="WP_ID" id="id_instId" />
 <input type="hidden" name="cartId" value="TEST123" id="id_cartId" />
 <input type="hidden" name="amount" value="100" id="id_amount" />
 <input type="hidden" name="currency" value="USD" id="id_currency" />
 <input type="hidden" name="desc" value="Test Item" id="id_desc" />
 <input type="hidden" name="testMode" value="100" id="id_testMode" />
 <input type="hidden" name="signatureFields" value="instId:amount:cartId" id="id_signatureFields" />
 <input type="hidden" name="signature" value="6c165d7abea54bf6c1ce19af60359a59" id="id_signature" />
 <input type='submit' value='Pay through WorldPay'/>
</form>
```
Amazon Flexible Payment Service [Amazon FPS,](http://aws.amazon.com/fps/) is a service that allows for building very flexible payment systems. The service can be classified as a part Gateway and part Integration (offsite processor). This is because the customer is redirected to the Amazon site where he authorizes the payment and after this the customer is redirected back to the merchant site with a token that is used by the merchant to transact with the customer. In plain offsite processors, the authorization and transaction take place in one shot almost simultaneously.

Since the service isn't conventional (though very flexible), implementing FPS in merchant takes a couple of steps more.

The documentation for the service is available at [Amazon FPS Docs.](http://aws.amazon.com/documentation/fps/)

Note: This integration has a dependency on boto, a popular AWS library for python.

Settings attributes required for this integration are:

- AWS ACCESS KEY: The Amazon AWS access key available from the user's AWS dashboard.
- AWS\_SECRET\_ACCESS\_KEY: The Amazon AWS secret access key also available from the user's dashboard. Shouldn't be distributed to anyone.

Settings attributes:

```
MERCHANT_TEST_MODE = True
MERCHANT_SETTINGS = {
    "amazon_fps": {
        "AWS_ACCESS_KEY": "???",
        "AWS_SECRET_ACCESS_KEY": "???"
    }
}
```
Here are the methods and attributes implemented on the AmazonFpsIntegration class:

- \_init\_(options = {}): The constructor takes a dictionary of options that are used to initialize the underlying FPSConnection that is bundled with boto.
- service\_url: A property that returns the API Endpoint depending on whether the the integration is in test\_mode or not.
- link\_url: A property that returns the link which redirects the customer to the Amazon Payments site to authorize the transaction.
- purchase(amount, options={}): The method that charges a customer right away for the amount amount after receiving a successful token from Amazon. The options dictionary is generated from the return url on successful redirect from the Amazon payments page. This method returns a dictionary with two items, status representing the status and response representing the response as described by boto.fps.response.FPSResponse.
- authorize(amount, options={}): Similar to the purchase method except that it reserves the payment and doesn't not charge until a capture (settle) is not called. The response is the same as that of purchase.
- capture (amount, options={}): Captures funds from an authorized transaction. The response is the same as the above two methods.
- credit (amount, options={}): Refunds a part of full amount of the transaction.
- void(identification, options={}): Cancel/Null an authorized transaction.
- fps\_ipn\_handler: A method that handles the asynchronous HTTP POST request from the Amazon IPN and saves into the AmazonFPSResponse model.
- fps\_return\_url: This method verifies the source of the return URL from Amazon and directs to the transaction.
- transaction: This is the main method that charges/authorizes funds from the customer. This method has to be subclassed to implement the logic for the transaction on return from the Amazon Payments page.

Example In any app that is present in the settings.INSTALLED\_APPS, subclass the AmazonFpsIntegration and implement the transaction method. The file should be available under <app>/integrations/<integration\_name>\_integration.py:

```
class FpsIntegration(AmazonFpsIntegration):
    # The class name is based on the filename.
    # So if the files exists in <app>/integrations/fps_integration.py
    # then the class name should be FpsIntegration
```

```
def transaction(self, request):
   # Logic to decide if the user should
    # be charged immediately or funds
    # authorized and then redirect the user
    # Below is an example:
   resp = self.purchase(10, {...})if resp["status"] == "Success":
      return HttpResponseRedirect("/success/")
   return HttpResponseRedirect("/failure/")
```
In urls.py:

```
from billing import get_integration
amazon_fps = get\_integration("fps")urlpatterns += patterns('',
  (r'^amazon_fps/', include(amazon_fps.urls)),
  # You'll have to register /amazon_fps/fps-notify-handler/ in the
  # Amazon FPS admin dashboard for the notification URL
)
```
In views.py:

```
from billing import get_integration
def productPage(request):
  amazon_fps = get_integration("fps")
  url_scheme = "http"
  if request.is_secure():
      url_scheme = "https"
  domain = RequestSite(request).domain
   fields = {"transactionAmount": "100",
             "pipelineName": "SingleUse",
             "paymentReason": "Merchant Test",
             "paymentPage": request.build_absolute_uri(),
             # Send the correct url where the redirect should happen
             "returnURL": "%s://%s%s" % (url_scheme,
                                         domain,
                                         reverse("fps_return_url")),
            }
    # You might want to save the fields["callerReference"] that
    # is auto-generated in the db or session to uniquely identify
    # this user (or use the user id as the callerReference) because
    # amazon passes this callerReference back in the return URL.
   amazon_fps.add_fields(fields)
   return render_to_response("some_template.html",
                              {"fps": amazon_fps},
                              context_instance=RequestContext(request))
```
In some\_template.html:

{% load render\_integration from billing\_tags %} {% render\_integration fps %}

The above template renders the following code:

<p><a href="https://authorize.payments-sandbox.amazon.com/cobranded-ui/actions/start?callerKey=AKIAI

[Braintree Payments Transparent Redirect](http://www.braintreepayments.com/gateway/api) Braintree Payments Transparent Redirect is a service offered by [Brain](http://www.braintreepayments.com/)[tree Payments](http://www.braintreepayments.com/) to reduce the complexity of PCI compliance.

Note: This integration makes use of the official [braintree](http://pypi.python.org/pypi/braintree/) python package offered by Braintree Payments. Please install it before you use this integration.

Refer to the [Braintree Payments Server to Server](#page-9064-0) Gateway for the settings attributes.

Here are the methods and attributes implemented on the BraintreePaymentsIntegration class:

- \_init\_(self, options=None): The constructor method that configures the Braintree environment setting it either to production or sandbox mode based on the value of settings.MERCHANT\_TEST\_MODE.
- service\_url(self): A property that provides the URL to which the Transparent Redirect form is submitted.
- get\_urls(self): The method sets the url to which Braintree redirects after the form submission is successful. This method is generally mapped directly in the urls.py.

```
from billing import get_integration
braintree = get_integration("braintree_payments")
urlpatterns += patterns('',
   (r'^braintree/', include(braintree.urls)),
)
```
- braintree\_notify\_handler(self, request): The view method that handles the confirmation of the transaction after successful redirection from Braintree.
- braintree success handler(self, request, response): If the transaction is successful, the braintree\_notify\_handler calls the braintree\_success\_handler which renders the billing/braintree success.html with the response object. The response object is a standard braintree result described [here.](http://www.braintreepayments.com/docs/python/transactions/result_handling)
- braintree\_failure\_handler(self, request, response): If the transaction fails, the braintree notify handler calls the braintree failure handler which renders the billing/braintree\_error.html with the response which is a standar braintree error object.
- generate\_tr\_data(self): The method that calculates the [tr\\_data](http://www.braintreepayments.com/docs/python/transactions/create_tr#tr_data) to prevent a form from being tampered post-submission.
- generate\_form(self): The method that generates and returns the form (present in billing.forms.braintree\_payments\_form) and populates the initial data with the self.fields (added through either the add\_fields or add\_field methods) and tr\_data.

### Example:

In the views.py:

```
braintree_obj = get_integration("braintree_payments")
# Standard braintree fields
fields = {"transaction": {
            "order_id": "some_unique_id",
            "type": "sale",
            "options": {
                "submit_for_settlement": True
              },
            },
            "site": "%s://%s" %("https" if request.is_secure() else "http",
                                 RequestSite(request).domain)
         }
```

```
braintree_obj.add_fields(fields)
return render_to_response("some_template.html",
                          {"bp": braintree_obj},
                          context_instance=RequestContext(request))
```
In the urls.py:

```
braintree_obj = get_integration("braintree_payments")
urlpatterns += patterns('',
   (r'^braintree/', include(braintree.urls)),
```
#### In the template:

)

```
{% load render_integration from billing_tags %}
{% render_integration bp %}
```
Stripe Payment Integration *[Stripe Payment Integration](#page-9092-0)* is a service offered by [Stripe Payment](https://stripe.com) to reduce the complexity of PCI compliance.

Note: This integration makes use of the official [stripe](http://pypi.python.org/pypi/stripe/) python package offered by Stripe Payments. Please install it before you use this integration.

Refer to the [Stripe Payments](#page-9074-0) Gateway for the settings attributes.

Here are the methods and attributes implemented on the StripeIntegration class:

- \_init\_(self, options=None): The constructor method that configures the stripe setting
- get urls (self): The method sets the url to which the token is sent after the it is obtained from Stripe. This method is generally mapped directly in the urls.py.

```
from billing import get_integration
stripe_obj = get_integration("stripe")
urlpatterns += patterns('',
   (r'^stripe/', include(stripe_obj.urls)),
)
```
- transaction(self, request): The method that receives the Stripe Token after successfully validating with the Stripe servers. Needs to be subclassed to include the token transaction logic.
- generate\_form(self): The method that generates and returns the form (present in billing.forms.stripe\_form)

#### Example:

In <some\_app>/integrations/stripe\_example\_integration.py:

```
from billing.integrations.stripe_integration import StripeIntegration
class StripeExampleIntegration(StripeIntegration):
   def transaction(self, request):
        # The token is received in the POST request
        resp = self.gateway.purchase(100, request.POST["stripeToken"])
        if resp["status"] == "SUCCESS":
            # Redirect if the transaction is successful
```

```
else:
    # Transaction failed
```
...

...

In the views.py:

```
stripe_obj = get_integration("stripe_example")
return render_to_response("some_template.html",
                        {"stripe_obj": stripe_obj},
                         context_instance=RequestContext(request))
```
In the urls.py:

```
stripe_obj = get_integration("stripe_example")
urlpatterns += patterns('',
   (r'^stripe/', include(stripe_obj.urls)),
)
```
In the template:

```
{% load render_integration from billing_tags %}
{% render_integration stripe_obj %}
```
eWAY Payment Integration The eWAY integration functionality interfaces with eWAY's Merchant Hosted Payments facility. Their service makes it extremely easy to be PCI-DSS compliant by allowing you to never receive customer credit card information.

Note: This integration requires the [suds](https://fedorahosted.org/suds/) package. Please install it before you use this integration.

The basic data flow is as follows:

- 1. Request an *access code* from eWAY.
- 2. Create an HTML form with the *access code* and user credit card fields.
- 3. Encourage the user to submit the form to eWAY and they'll be redirected back to your site.
- 4. Use the *access code* to ask eWAY if the transaction was successful.

You must add the following to project's settings:

```
MERCHANT_SETTINGS = {
    "eway": {
        "CUSTOMER_ID": "???",
        "USERNAME": "???",
        "PASSWORD": "???",
    }
}
```
The integration class is used to request an *access code* and also to check its success after the redirect:

```
class EwayIntegration(access_code=None)
     Creates an integration object for use with eWAY.
```
*access\_code* is optional, but must be configured prior to using [check\\_transaction\(\)](#page-9096-0).

**request\_access\_code**(*payment*, *redirect\_url*, *customer=None*, *billing\_country=None*, *ip\_address=None*)

Requests an *access code* from eWAY to use with a transaction.

**Parameters** 

- **payment** (*dict*) Information about the payment
- **redirect\_url** (*unicode*) URL to redirect the user to after payment
- **customer** (*dict*) Customer related information
- **billing\_country** (*unicode alpha-2 country code (as per ISO 3166)*) Customer's billing country
- **ip\_address** (*unicode*) Customer's IP address

Returns (access\_code, customer)

The integration is automatically updated with the returned access code.

Supported keys in customer:

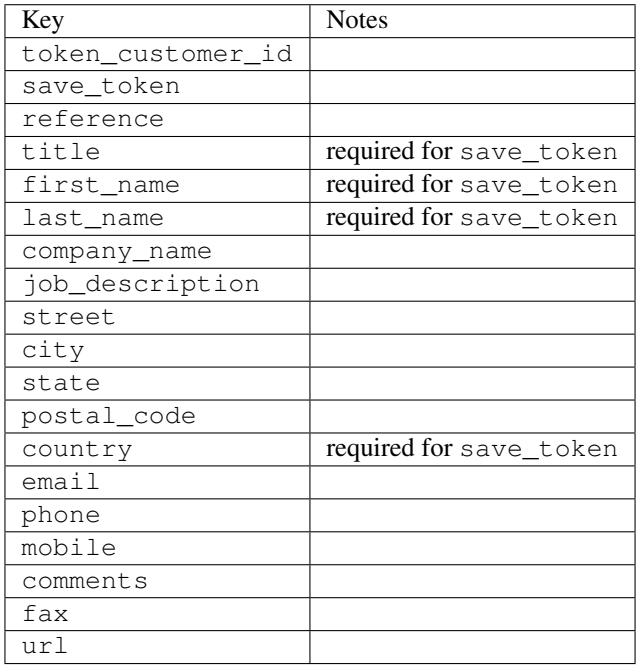

Supported keys in payment:

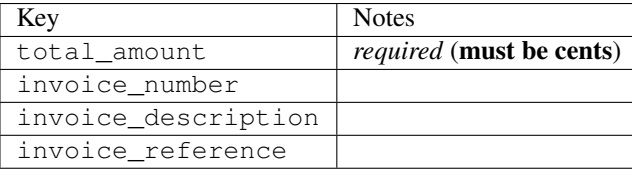

To add extra security, it's a good idea to specify ip\_address. The value is given to eWAY to allow them to ensure that the POST request they receive comes from the given address. E.g.:

```
def payment(request):
    integration = get_integration("eway_au")
    access_code, customer = integration.request_access_code(..., ip_address=request.META["REMOTE
    \# ...
```
## Returned value

The returned value is a tuple (access\_code, customer). access\_code is the access code granted by eWAY that must be included in the HTML form, and is used to request transaction status after the redirect.

customer is a dict containing information about the customer. This is particularly useful if you make use of save\_token and token\_customer\_id to save customer details on eWAY's servers. Keys in the dict are:

•token\_customer\_id •save\_token •reference •title •first\_name •last\_name •company\_name •job\_description •street •city •state •postal\_code •country – e.g. au •email •phone •mobile •comments •fax •url •card\_number – e.g. 444433XXXXXX1111 •card\_name •card\_expiry\_month •card\_expiry\_year

### **check\_transaction**()

Check with eWAY what happened with a transaction.

This method requires access\_code has been configured.

Returns dict

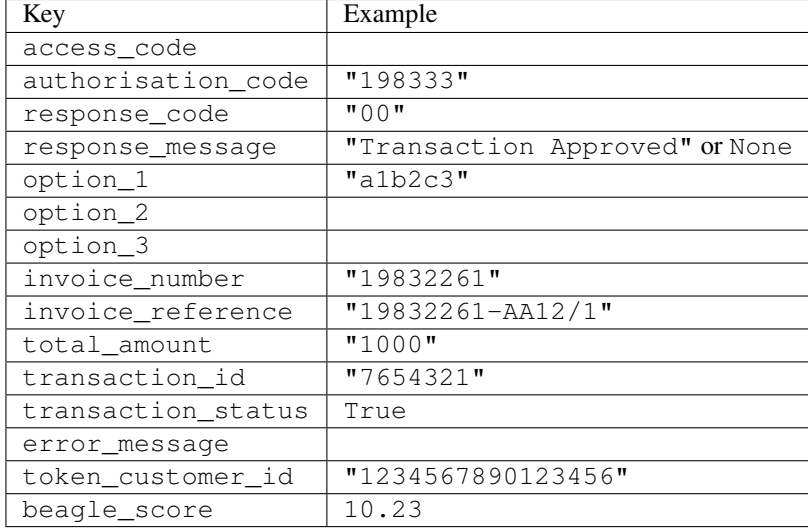

### Example:

```
# views.py
from billing import get_integration
from django.shortcuts import get_object_or_404
def payment(request, cart_pk):
    # Pretend some 'Order' model exists with a 'total_price' in dollars
   order = get_object_or_404(Order, pk=cart_pk)
    integration = get_integration("eway_au")
    access_code, customer = integration.request_access_code(
       customer={"first_name": "Bradley", "last_name": "Ayers"},
       payment={"total_amount": order.total_price * 100},
       return_url=reverse(payment_done))
    request.session["eway_access_code"] = integration.access_code
   return render(request, "payment.html", {"integration": integration})
def payment done(request, cart pk):
   order = get_object_or_404(Order, pk=cart_pk)
   access_code = request.session["access_code"]
   integration = get_integration("eway_au", access_code=access_code)
    # Retrieve transaction status from eWAY
    status = integration.check_transaction()
   if status["response_code"] in ("00", "08", "11"):
       order.is_paid = True
       order.save()
       template = "receipt.html"
   else:
       template = "payment_failed.html"
    return render(request, template, {"status": status})
```
In order for eWAY to process the transaction, the user must submit the payment HTML form directly to eWAY. The helper tag {% eway %} makes this trivial:

```
{% load render_integration from billing_tags %}
{% render_integration integration %}
```
For a more configurable form, use the following pattern:

```
\n  <form method="post" action="{{ integration.service_url }}">
    {{ integration.generate_form.as_p }}
    <input type="submit"/>
\langle/form>
```
Authorize.Net Direct Post Method [Authorize.Net Direct Post Method](http://developer.authorize.net/api/dpm) is a service offered by [Authorize.Net](http://authorize.net/) to reduce the complexity of PCI compliance.

Here are the following settings attributes that are required:

- LOGIN\_ID: The Login id provided by Authorize.Net. Can be obtained from the dashboard.
- TRANSACTION\_KEY: The Transaction key is used to sign the generated form with a shared key to validate against form tampering.
- MD5 HASH: This attribute is used to generate a hash that is verified against the hash sent by Authorize.Net to confirm the request's source.

Here are the methods and attributes implemented on the AuthorizeNetDpmIntegration class:

- \_init\_(self): The constructor that configures the Authorize.Net Integration environment setting it either to production or sandbox mode based on the value of settings.MERCHANT\_TEST\_MODE.
- **form\_class (self)**: Returns the form class that is used to generate the form. Defaults to billing.forms.authorize\_net\_forms.AuthorizeNetDPMForm.
- generate\_form(self): Renders the form and generates some precomputed field values.
- service url(self): Returns the Authorize.net url to be set on the form.
- verify response(self, request): Verifies if the relay response originated from Authorize.Net.
- get urls (self): The method sets the url to which Authorize.Net sends a relay response, redirects on a success or failure.

```
from billing import get_integration
integration = get_integration("authorize_net_dpm")
urlpatterns += patterns('',
   (r'^authorize_net/', include(integration.urls)),
)
```
- authorize\_net\_notify\_handler(self, request): The view method that handles the verification of the response, firing of the signal and sends out the redirect snippet to Authorize.Net.
- authorize net success handler(self, request): The method that renders the *billing/authorize\_net\_success.html*.
- authorize\_net\_failure\_handler(self, request): The method that renders the *billing/authorize\_net\_failure.html*.

### Example:

In the views.py:

```
int_obj = get_integration("authorize_net_dpm")
fields = \{ 'x\_amount' : 1,'x_fp_sequence': datetime.datetime.now().strftime('%Y%m%d%H%M%S'),
          'x_fp_timestamp': datetime.datetime.utcnow().strftime('%s'),
```

```
'x recurring bill': 'F',
         }
int_obj.add_fields(fields)
return render_to_response("some_template.html",
                           {"adp": int_obj},
                          context_instance=RequestContext(request))
```
In the urls.py:

```
int_obj = get_integration("authorize_net_dpm")
urlpatterns += patterns('',
   (r'^authorize_net/', include(int_obj.urls)),
)
```
In the template:

```
{% load render_integration from billing_tags %}
{% render_integration adp %}
```
Signals The signals emitted by [Merchant](http://github.com/agiliq/merchant) are:

- *transaction\_was\_successful(sender, type=..., response=...)*: This signal is dispatched when a payment is successfully transacted. The *sender* is the object which has dispatched the signal. *type* is the kind of transaction. Current choices for type are:
	- *purchase*
	- *authorize*
	- *capture*
	- *credit*
	- *void*
	- *store*
	- *unstore*

*response* is the actual response object that is sent after the success. Please consult the individual gateway docs for the response object.

- *transaction\_was\_unsuccessful(sender, type=..., response=...)*: This signal is dispatched when a payment fails. The *sender* is the object which has dispatched the signal. *type* is the kind of transation. Current choices for type are:
	- *purchase*
	- *authorize*
	- *capture*
	- *credit*
	- *void*
	- *store*
	- *unstore*

*response* is the actual response object that is sent after the success.

Note: Some gateways are implemented to raise an error on failure. This exception may be passed as the response object. Please consult the docs to confirm.

Writing a new gateway Writing a new gateway for [Merchant](http://github.com/agiliq/merchant) is very easy. Here are the steps to follow to write a new gateway:

• Create a new gateway file under the *billing.gateways* module which should follow this naming convention:

```
<gateway_name>_gateway.py
```
...

So for example, PayPal would have *pay\_pal\_gateway.py*. Similarly, Authorize.Net, would have *authorize\_net\_gateway.py*.

• Create a class in this file with the following name:

```
class GatewayNameGateway(Gateway):
```
So for PayPal, it would be *PayPalGateway* and for Authorize.Net, it would be *AuthorizeNetGateway*.

• Implement all or any of following methods in the class:

```
def purchase(self, money, credit_card, options = None):
...
def authorize(self, money, credit_card, options = None):
...
def capture(self, money, authorization, options = None):
...
def void(self, identification, options = None):
...
def credit(self, money, identification, options = None):
...
def recurring(self, money, creditcard, options = None):
...
def store(self, creditcard, options = None):
...
def unstore(self, identification, options = None):
...
```
Customizing Merchant While we make all attempts to cover most of the functionality of the payment processors but may fall short sometimes. There is absolutely no need to worry as the gateway and integration objects are extensible.

[Merchant](https://github.com/agiliq/merchant) looks for gateways and integration objects under every INSTALLED\_APPS in settings.py. So it is possible for you to write your custom or modified objects within your app without having to patch the merchant code.

Note: Most of what is written below will also be applicable for gateways and you will have to replace instances of integration with gateway.

Suppose you want to extend the [Braintree Payments Integration,](#page-9090-0) to render a different template on success instead of the default billing/braintree\_success.html.

Here is the process:

- In any of the settings.INSTALLED\_APPS, create an integrations module (in layman's term an integrations directory with an \_\_init \_\_.py file under that directory).
- Create a file in that integrations directory that follows the convention below:

```
<integration_name>_integration.py
```
Let us name the modified integration as  $modified\_bp$ , then the filename would be:

modified\_bp\_integration.py

and the Integration class name in that file as ModifiedBpIntegration.

Note: The naming of the file and class follows a simple rule. The filename is split on underscores and each element of the split sequence is capitalized to obtain the class name.

So in our example, in the modified\_bp\_integration.py:

```
class ModifiedBpIntegration(BraintreePaymentsIntegration):
    def braintree_success_handler(self, request, response):
       return render_to_response("my_new_success.html",
                                 {"resp": response},
                                 context_instance=RequestContext(request))
```
• Then use the new integration in your code just as you would for a built-in integration:

**>>>** bp\_obj = get\_integration("modified\_bp")

Contributing to Merchant While there is no requirement for you to contribute your new gateway code or changes back to the [upstream project,](http://github.com/agiliq/merchant) you can play a good samaritan by contributing back to the project and helping scores of people.

Here are the steps to follow to contribute back to [Merchant:](http://github.com/agiliq/merchant)

- Fork the project from it's [github page.](http://github.com/agiliq/merchant)
- Make the changes in your fork.
- File an issue at the [github page](http://github.com/agiliq/merchant) and enclose a pull request.

Note: If you want to include a new gateway, we request you to include a few tests (probably using the current tests as a template).

• Don't forget to add yourself to the *CONTRIBUTORS.txt* file before opening an issue.

#### Changes

#### 0.4 (upcoming)

- Added python3 support
- Removed google checkout

#### 0.3

- Django 1.7 suport (potentially backwards incompatible changes)
- Updated the example *requirements.txt*

# $0.2$

- Unit tests are skipped unless the corresponding gateways are configured
- Bugfix Use settings.AUTH\_USER\_MODEL instead of get\_user\_model
- Demo fill up initial data for all gateways

# 0.1

• Added PIN payments support

# 0.09

• Removed Samurai gateway and integration

# 0.08

- Added bitcoin backend
- Bugfixes to eWay, paypal integration and authorize.net
- Google Checkout shipping, tax rate and private data support
- Changes to Amazon FPS to work with latest boto. Addition of new fields to the FPS response model. A backwards incompatible change
- Made merchant django v1.5 compatible
- Fixes in the chargebee gateway broken by changes in the 'requests' api
- Changes to the example to prevent empty forms from raising a Server Error

# 0.07

- Added Chargebee support
- Added Beanstream gateway

# 0.06

- Added WePay gateway
- Added Authorize.Net Direct Post Method integration

# 0.05

• Added Paylane gateway support.

# 0.04

- Backwards incompatible version.
- Changes in the settings attributes. Now there is a single attribute for storing the configuration of all gateways and integrations. Check the docs for details.
- Changed the usage of the template tags. Refer the docs for details.
- Added a display\_name to the integration object. Shouldn't affect users.

# 0.03

• Added support for Stripe and Samurai gateways and integrations.

### 0.02

• Added a setup.py and uploaded the package to pypi

## 0.01

- Initial commit.
- [Overview](#page-9042-0)
- [Install Merchant](#page-9046-0)
- [Credit Card](#page-9048-0)
- [Gateways](#page-9052-0)
	- [On-site Processing](#page-9056-0)
		- \* [Authorize.Net](#page-9058-0)
		- \* [Braintree Payments Server to Server](#page-9064-0)
		- \* [eWay](#page-9068-0)
		- \* [PayPal](#page-9072-0)
		- \* [Stripe Payments](#page-9074-0)
		- \* [Paylane](#page-9070-0)
		- \* [WePay](#page-9076-0)
		- \* [Beanstream](#page-9060-0)
		- \* [Chargebee](#page-9066-0)
		- \* [Bitcoin](#page-9062-0)
		- \* Global Iris
	- [Off-site Processing](#page-9078-0)
		- \* [PayPal](#page-9080-0)
		- \* Google Checkout
		- \* [RBS WorldPay](#page-9084-0)
		- \* [Amazon FPS](#page-9086-0)
		- \* [Braintree Payments Transparent Redirect](#page-9090-0)
		- \* [Stripe](#page-9092-0)
		- \* [eWAY](#page-9094-0)
		- \* [Authorize.Net Direct Post Method](#page-9098-0)
		- \* Global Iris RealMPI
- [Signals](#page-9100-0)
- [Writing your own gateway](#page-9102-0)
- [Customizing the inbuilt Gateway/Integrations](#page-9104-0)
- [Contributing to Merchant](#page-9106-0)
- [Changelist](#page-9108-0)

#### Indices and tables

- genindex
- modindex
- search

Merchant: Pluggable and Unified API for Payment Processors [Merchant,](http://github.com/agiliq/merchant) is a [django](http://www.djangoproject.com/) app that offers a uniform api and pluggable interface to interact with a variety of payment processors. It is heavily inspired from Ruby's [Active-](http://activemerchant.org/)[Merchant.](http://activemerchant.org/)

Overview Simple how to:

```
# settings.py
# Authorize.Net settings
AUTHORIZE_LOGIN_ID = "..."
AUTHORIZE_TRANSACTION_KEY = "..."
# PayPal settings
PAYPAL TEST = True
PAYPAL_WPP_USER = "..."
PAYPAL_WPP_PASSWORD = "..."
PAYPAL WPP_SIGNATURE = "..."
# views.py or wherever you want to use it
>>> g1 = get_gateway("authorize_net")
>>>
>>> cc = CreditCard(first_name= "Test",
... last_name = "User,
... month=10, year=2011,
... number="4222222222222",
... verification value="100")
>>>
>>> response1 = g1.purchase(100, cc, options = {...})
>>> response1
{"status": "SUCCESS", "response": <AuthorizeNetAIMResponse object>}
>>>>>> g2 = get_gateway("pay_pal")
>>>>>> response2 = q2.purchase(100, cc, options = {\dots})
>>> response2
{"status": "SUCCESS", "response": <PayPalNVP object>}
```
Installing Merchant You can use any of the following methods to install merchant.

• The recommended way is to install from [PyPi:](http://pypi.python.org/pypi/django-merchant)

pip install django-merchant

• If you are feeling adventurous, you might want to run the code off the git repository:

pip install -e git+git://github.com/agiliq/merchant.git#egg=django-merchant

#### Post-installation

- Install the dependencies for the gateways as prescribed in the individual gateway doc.
- Reference the billing app in your settings INSTALLED\_APPS.
- Run python manage.py syncdb to create the new required database tables

Configuration To configure a gateway/integration add the corresponding key to MERCHANT\_SETTINGS. Take a look at local.py-dist for reference.

Running the Test Suite By default, the test suite is configured to run tests for all the gateways and integrations which are configured:

python manage.py test billing

Tests for gateways and integrations which are not configured will be skipped.

If you are planning to integrate your app with a specific gateway/integration then you might wish to run only that apps test suite. For example, to run the Google Checkout Integration test case:

python manage.py test billing.GoogleCheckoutTestCase

Credit Card The *CreditCard* class is a helper class with some useful methods mainly for validation. This class is available in *billing.utils.credit\_card*.

### Attribute Reference

- *regexp*: The compiled regular expression that matches all card numbers for the card issuing authority. For the *CreditCard* class, this is *None*. It is overridden by subclasses.
- *card\_type*: Points to a one of *CreditCard*'s subclasses. This attribute is set by the *validate\_card* method of the selected gateway.
- *card\_name*: Card issuing authority name. Generally not required, but some gateways expect the user to figure out the credit card type to send with the requests.

#### Method Reference

- *\_\_init\_\_*: This method expects 6 keyword arguments. They are
	- *first\_name*: The first name of the credit card holder.
	- *last\_name*: The last name of the credit card holder.
	- *cardholders\_name*: The full name of the credit card holder, as an alternative to supplying *first\_name* and *last\_name*.
	- *month*: The expiration month of the credit card as an integer. Required
	- *year*: The expiration year of the credit card as an integer. Required
	- *number*: The credit card number (generally 16 digits). Required
	- *verification\_value*: The card security code (CVV2). Required
- *is luhn valid:* Checks the validity of the credit card number by using the *Luhn's algorithm* and returns a boolean. This method takes no arguments.
- *is\_expired*: Checks if the expiration date of the card is beyond today and returns a boolean. This method takes no arguments.
- *valid essential attributes*: Verifies if all the 6 arguments provided to the *init* method are filled and returns a boolean.
- *is\_valid*: Checks the validity of the card by calling the *is\_luhn\_valid*, *is\_expired* and *valid\_essential\_attributes* method and returns a boolean. This method takes no arguments.
- *expire\_date*: Returns the card expiry date in the "MM-YYYY" format. This is also available as a property.
- *name*: Returns the full name of the credit card holder by concatenating the *first\_name* and *last\_name*. This is also available as a property.

Subclasses Normally you do not use the subclasses directly. Instead, you use *CreditCard*, and call gateway.validate\_card() which will add a *card\_type* attribute which is the subclass.

The various credit cards and debit cards supported by [Merchant](http://github.com/agiliq/merchant) are:

### Credit Cards

- *Visa*
	- $-$  card name  $=$  "Visa"
	- $-$  regexp = re.compile('^4d{12}(d{3})?\$')
- *MasterCard*
	- card\_name = "MasterCard"
	- $-$  regexp = re.compile( $\sqrt{(5[1-5]d{4}1677189)d{10}^{\circ}}$ )
- *Discover*
	- card\_name = "Discover"
	- $-$  regexp = re.compile(' $(6011|65d{2})d{12}$ ')
- *AmericanExpress*
	- $-$  card name  $=$  "Amex"
	- $-$  regexp = re.compile('^3[47]d{13}\$')
- *DinersClub*
	- card\_name = "DinersClub"
	- $-$  regexp = re.compile('^3(0[0-5]|[68]d)d{11}\$')
- *JCB*
	- $-$  card name  $=$  "JCB"
	- $-$  regexp = re.compile('^35(28|29|[3-8]d)d{12}\$')

# Debit Cards

- *Switch*
	- card\_name = "Switch"
	- $-$  regexp = re.compile(' $^{6759d}$ {12}(d{2,3})?\$')
- *Solo*
	- card\_name = "Solo"
	- $-$  regexp = re.compile('^6767d{12}(d{2,3})?\$')
- *Dankort*
	- card\_name = "Dankort"
	- $-$  regexp = re.compile(' $\sim$ 5019d{12}\$')
- *Maestro*
	- card\_name = "Maestro"
	- $-$  regexp = re.compile( $\sqrt{(5[06-8][6d)d(10,17)}\$ )
- *Forbrugsforeningen*
	- card\_name = "Forbrugsforeningen"
	- $-$  regexp = re.compile( $^{(0.600722d}{10}\$ \$')
- *Laser*
	- card\_name = "Laser"
	- $-$  regexp = re.compile(' $(6304167061677116709)d{8}(d{4}d{6,7})$ ?\$')

# **Helpers**

- all\_credit\_cards = [Visa, MasterCard, Discover, AmericanExpress, DinersClub, JCB]
- all debit cards = [Switch, Solo, Dankort, Maestro, Forbrugsforeningen, Laser]
- all\_cards = all\_credit\_cards + all\_debit\_cards

Gateways Gateways are the payment processors implemented in [Merchant.](http://github.com/agiliq/merchant) This is implemented as a class so that it is easy to extend and create as many gateways as possible.

The base gateway class is *billing.gateway.Gateway* which has the following methods and attributes.

# Attribute Reference

- test\_mode: This boolean attribute signifies if the gateway is in the test mode. By default, it looks up this value from the *MERCHANT\_TEST\_MODE* attribute from the settings file. If the *MERCHANT\_TEST\_MODE* attribute is not found in the settings file, the default value is *True* indicating that the gateway is in the test mode. So do not forget to either set the attribute to *True* in the subclass or through the settings file.
- default\_currency: This is the currency in which the transactions are settled ie the currency in which the payment gateway sends the invoice, transaction reports etc. This does not prevent the developer from charging a customer in other currencies but the exchange rate conversion has to be manually handled by the developer. This is a string, for example *"USD"* for US Dollar.
- supported\_countries: This is a *list* of supported countries that are handled by the payment gateway. This should contain a list of the country codes as prescribed by the [ISO 3166-alpha 2 standard.](http://en.wikipedia.org/wiki/ISO_3166-1_alpha-2) The *billing.utils.countries* contains a mapping of the country names and ISO codes.
- supported\_cardtypes: This is a *list* of supported card types handled by the payment gateway. This should contain a list of instances of the [CreditCard](#page-9048-0) class.
- homepage url: A string pointing to the URL of the payment gateway. This is just a helper attribute that is currently not used.
- display\_name: A string that contains the name of the payment gateway. Another helper attribute that is currently not used.
- application\_id: An application name or unique identifier for the gateway. Yet another helper attribute not currently used.

## Method Reference

- validate card(credit card): This method validates the supplied card by checking if it is supported by the gateway (through the *supported\_cardtypes* attribute) and calls the *is\_valid* method of the card and returns a boolean. if the card is not supported by the gateway, a *CardNotSupported* exception is raised.
- service\_url: A property that returns the url to which the credit card and other transaction related details are submitted.
- purchase(money, credit\_card, options = None): A method that charges the given card (one-time) for the given amount *money* using the *options* provided. Subclasses have to implement this method.
- authorize(money, credit\_card, options = None): A method that authorizes (for a future transaction) the credit card for the amount *money* using the *options* provided. Subclasses have to implement this method.
- capture(money, authorization, options = None): A method that captures funds from a previously authorized transaction using the *options* provided. Subclasses have to implement this method.
- void(identification, options = None): A method that nulls/voids/blanks an authorized transaction identified by *identification* to prevent a subsequent capture. Subclasses have to implement this method.
- credit(money, identification, options = None): A method that refunds a settled transaction with the transacation id *identification* and given *options*. Subclasses must implement this method.
- recurring(money, creditcard, options = None): A method that sets up a recurring transaction (or a subscription). Subclasses must implement this method.
- store(creditcard, options = None): A method that stores the credit card and user profile information on the payment gateway's servers for future reference. Subclasses must implement this method.
- unstore(identification, options = None): A method that reverses the *store* method's results. Subclasses must implement this method.

The *options* dictionary passed to the above methods consists of the following keys:

- order id: A unique order identification code (usually set by the gateway).
- ip: The IP address of the customer making the purchase. This is required by certain gateways like PayPal.
- customer: The name, customer number, or other information that identifies the customer. Optional.
- invoice: The invoice code/number (set by the merchant).
- merchant: The name or description of the merchant offering the product.
- description: A description of the product or transaction.
- email: The email address of the customer. Required by a few gateways.
- currency: Required when using a currency with a gateway that supports multiple currencies. If not specified, the value of the *default\_currency* attribute of the gateway instance is used.
- billing address: A dictionary containing the billing address of the customer. Generally required by gateways for address verification (AVS) etc.
- shipping address: A dictionary containing the shipping address of the customer. Required if the merchant requires shipping of products and where billing address is not the same as shipping address.

The address dictionary for *billing\_address* and *shipping\_address* should have the following keys:

- name: The full name of the customer.
- company: The company name of the customer. Required by a few gateways.
- address1: The primary street address of the customer. Required by many gateways.
- address2: Additional line for the address. Optional.
- city: The city of the customer.
- state: The state of the customer.
- country: The [ISO 3166-alpha 2 standard](http://en.wikipedia.org/wiki/ISO_3166-1_alpha-2) code for the country of the customer.
- zip: The zip or postal code of the customer.
- phone: The phone number of the customer. Optional.

All the above methods return a standard *response* dictionary containing the following keys:

- status: Indicating if the transaction is a "SUCCESS" or a "FAILURE"
- response: The response object for the transaction. Please consult the respective gateway's documentation to learn more about it.

### Helper functions

• get\_gateway(name, \*args, \*\*kwargs): A helper function that loads the gateway class by the *name* and initializes it with the *args* and *kwargs*.

On-site Processing Onsite processing refers to the payment mechanism where the customer stays on the merchant website and the authentication is done by the merchant website with the gateway in the background.

Merchant websites need to comply with [PCI standards](http://en.wikipedia.org/wiki/Payment_Card_Industry_Data_Security_Standard) to be able to securely carry out transactions.

On-site processing for payment gateways is implemented by using subclasses of the [Gateway class.](#page-9052-0)

Authorize.Net Gateway This gateway implements the [Authorize.Net Advanced Integration Method \(AIM\).](http://developer.authorize.net/api/aim/)

### Usage

- Setup a [test account](http://developer.authorize.net/testaccount/) with Authorize.Net.
- Add the following attributes to your *settings.py*:

```
MERCHANT_TEST_MODE = True # Toggle for live transactions
MERCHANT_SETTINGS = {
    "authorize_net": {
       "LOGIN_ID" : "???",
       "TRANSACTION_KEY" : "???"
    }
```
... }

• Use the gateway instance:

```
>>> g1 = get_gateway("authorize_net")
>>>
>>> cc = CreditCard(first_name= "Test",
... last_name = "User",
... month=10, year=2011,
... number="4222222222222",
... verification value="100")
\gt\Rightarrow response1 = q1. purchase(1, cc, options = {...})
>>> response1
{"status": "SUCCESS", "response": <AuthorizeNetAIMResponse object>}
```
[Beanstream](http://www.beanstream.com/site/ca/index.html) Beanstream is a gateway headquartered in Canada and offering payment processing across North America.

Note: You will require the [beanstream python package](http://github.com/dragonx/beanstream) maintained by the community.

Settings attributes required (optional if you are passing them while initializing the gateway) for this integration are:

- MERCHANT\_ID: The merchant id provided by Beanstream. Can be obtained from the account dashboard.
- LOGIN\_COMPANY: The company name as visible from the account settings in the dashboard.
- LOGIN\_USER: The username used to login to the account dashboard.
- LOGIN PASSWORD: The password used to login to the account dashboard.
- HASH\_ALGORITHM: This is optional but required if you have enabled hashing in account dashboard. The values may be one of *SHA-1* and *MD5*.
- HASHCODE: If the above attribute is enabled, then set this attribute to the hash value you've setup in the account dashboard.

Settings attributes:

```
MERCHANT_TEST_MODE = True # Toggle for live
MERCHANT SETTINGS = {
    "beanstream": {
        "MERCHANT_ID": "???",
        "LOGIN_COMPANY": "???",
        "LOGIN_USER": "???",
        "LOGIN_PASSWORD": "???",
        # The below two attributes are optional
        "HASH_ALGORITHM": "???",
        "HASHCODE": "???",
    }
    ...
}
```
## Example:

Simple usage:

```
>>> beanstream = get_gateway("beanstream")
>>> credit_card = CreditCard(first_name="Test", last_name="User",
                             month=10, year=2011,
                             number="4111111111111111",
                             verification_value="100")
# Bill the user for 1000 USD
>>> resp = beanstream.purchase(1000, credit_card)
>>> resp["response"].resp.approved()
True
# Authorize the card for 1000 USD
>>> resp = beanstream.authorize(1000, credit_card)
# Capture funds (900 USD) from a previously authorized transaction
>>> response = beanstream.capture(900, resp["response"].resp["trnId"])
>>> response["response"].resp.approved()
True
# Void an authorized transaction
>>> beanstream.void(resp["response"].resp["trnId"])
```
Bitcoin Gateway The Bitcoin gateway implements the [Bitcoin digital currency.](http://bitcoin.org/)

It is implemented using the JSON-RPC API as described in the [Merchant Howto.](https://en.bitcoin.it/wiki/Merchant_Howto#Using_a_third-party_plugin)

Note: The Bitcoin gateway depends on the *bitcoin-python* library which can be installed from pypi

#### Usage

• Add the following attributes to your *settings.py*:

```
"bitcoin": {
    "RPCUSER": "", # you'll find these settings in your $HOME/.bitcoin/bitcoin.conf
    "RPCPASSWORD": "",
    "HOST": "",
    "PORT": "",
    "ACCOUNT": "",
    "MINCONF": 1,
},
```
• Use the gateway instance:

```
>>> g1 = get_gateway("bitcoin")
>>> addr = g1.get_new_address()
>>> # pass along this address to your customer
>>> # the purchase will only be successful when
>>> # the amount is transferred to the above address
>>> response1 = g1.purchase(100, addr, options = {...})
>>> response1
{"status": "SUCCESS", "response": <instance>}
```
**[Braintree Payments Server to Server](http://www.braintreepayments.com/gateway/api)** [Braintree](http://www.braintreepayments.com/) Payments Server to Server is a gateway provided by Braintree [Payments](http://www.braintreepayments.com/) to services which are willing to take the burden of PCI compliance. This does not involve any redirects and only Server to Server calls happen in the background.

Note: You will require the official [braintree](http://pypi.python.org/pypi/braintree/) python package offered by Braintree for this gateway to work.

Settings attributes required for this integration are:

- MERCHANT\_ACCOUNT\_ID: The merchant account id provided by Braintree. Can be obtained from the account dashboard.
- PUBLIC\_KEY: The public key provided by Braintree through their account dashboard.
- PRIVATE\_KEY: The private key provided by Braintree through their account dashboard.

Settings attributes:

```
MERCHANT_TEST_MODE = True # Toggle for live
MERCHANT SETTINGS = {
    "braintree_payments": {
        "MERCHANT_ACCOUNT_ID": "???",
        "PUBLIC_KEY": "???",
        "PRIVATE_KEY": "???"
    }
    ...
}
```
#### Example:

Simple usage:

```
>>> braintree = get_gateway("braintree_payments")
>>> credit_card = CreditCard(first_name="Test", last_name="User",
                             month=10, year=2011,
                             number="4111111111111111",
                             verification_value="100")
# Bill the user for 1000 USD
>>> resp = braintree.purchase(1000, credit_card)
>>> resp["response"].is_success
True
# Authorize the card for 1000 USD
>>> resp = braintree.authorize(1000, credit_card)
# Capture funds (900 USD) from a previously authorized transaction
>>> response = braintree.capture(900, resp["response"].transaction.id)
>>> response["response"].is_success
True
# Void an authorized transaction
>>> braintree.void(resp["response"].transaction.id)
# Store Customer and Credit Card information in the vault
>>> options = {
        "customer": {
            "name": "John Doe",
            "email": "john.doe@example.com",
            },
        }
>>> resp = braintree.store(credit_card, options = options)
```

```
# Unstore a previously stored credit card from the vault
>>> response = braintree.unstore(resp["response"].customer.credit_cards[0].token)
>>> response["response"].is_success
True
# A recurring plan charge
>>> options = {
        "customer": {
            "name": "John Doe",
            "email": "john.doe@example.com",
            },
        "recurring": {
            "plan_id": "test_plan",
            "trial duration": 2,
            "trial_duration_unit": "month",
            "number_of_billing_cycles": 12,
            },
        }
>>> resp = braintree.recurring(10, credit_card, options = options)
>>> resp["response"].is_success
True
>>> resp["response"].subscription.number_of_billing_cycles
12
```
Chargebee [Chargebee](http://www.chargebee.com/) is a SAAS that makes subscription billing easy to handle. They also provide the functionality to plug to multiple gateways in the backend.

Note: You will require the [requests](http://docs.python-requests.org/en/latest/index.html) package to get Chargebee to work.

Settings attributes required (optional if you are passing them while initializing the gateway) for this integration are:

- SITE: The name of the Chargebee app (or site as they refer). The URL is generally of the form ["https://](https:/){site}.chargebee.com/".
- API\_KEY: This key is provided in your settings dashboard.

Settings attributes:

```
MERCHANT TEST MODE = True # Together for liveMERCHANT_SETTINGS = {
    "chargebee": {
        "SITE": "some-test",
        "API_KEY": "???",
    }
    ...
}
```
Example:

Simple usage:

```
>>> chargebee = get_gateway("chargebee")
>>> credit_card = CreditCard(first_name="Test", last_name="User",
                             month=10, year=2011,
                             number="4111111111111111",
                             verification_value="100")
```

```
# Bill the user for 10 USD per month based on a plan called 'monthly'
# The 'recurring' method on the gateway is a mirror to the 'store' method
>>> resp = chargebee.store(credit_card, options = {"plan_id": "monthly"})
>>> resp["response"]["customer"]["subscription"]["id"]
...
# Cancel the existing subscription
>>> response = chargebee.unstore(resp["response"]["customer"]["subscription"]["id"])
>>> response["response"]["subscription"]["status"]
'cancelled'
# Bill the user for 1000 USD
# Technically, Chargebee doesn't have a one shot purchase.
# Create a plan (called 'oneshot' below) that does a recurring
# subscription with an interval of a decade or more
>>> resp = chargebee.purchase(1000, credit_card,
   options = {"plan_id": "oneshot", "description": "Quick Purchase"})
>>> resp["response"]["invoice"]["subscription_id"]
...
# Authorize the card for 100 USD
# Technically, Chargebee doesn't have a one shot authorize.
# Create a plan (called 'oneshot' below) that does a recurring
# subscription with an interval of a decade or more and authorizes
# the card for a large amount
>>> resp = chargebee.authorize(100, credit_card,
   options = {"plan_id": "oneshot", "description": "Quick Authorize"})
# Capture funds (90 USD) from a previously authorized transaction
>>> response = chargebee.capture(90, resp["response"]["subscription"]["id"])
>>> response["status"]
'SUCCESS'
# Void an authorized transaction
>>> resp = chargebee.void(resp["response"]["invoice"]["subscription_id"])
>>> resp["status"]
'SUCCESS'
```
eWay Gateway The eWay gateway implements the [eWay Hosted Payment API.](http://www.eway.com.au/Developer/eway-api/hosted-payment-solution.aspx)

Note: Since the eWay payment gateway uses [SOAP,](http://en.wikipedia.org/wiki/SOAP) the API has been implemented using the [suds](https://fedorahosted.org/suds/) SOAP library for python. You'll require it to be able to use this gateway.

#### Usage

• Add the following attributes to your *settings.py*:

```
MERCHANT_TEST_MODE = True
MERCHANT_SETTINGS = {
    "eway": {
        "CUSTOMER_ID": "???",
        "USERNAME": "???",
        "PASSWORD": "???",
    }
}
```
• Use the gateway instance:

```
>>> g1 = get_gateway("eway")
>>>
>>> cc = CreditCard(first_name= "Test",
... last_name = "User",
... month=10, year=2011,
... number="4222222222222",
... verification_value="100")
>>>
\Rightarrow response1 = q1.purchase(100, cc, options = {...})
>>> response1
{"status": "SUCCESS", "response": <instance>}
```
[Paylane](https://paylane.com/) Gateway Paylane is a payment processor focussed mainly in Europe.

Note: You will require [suds](https://fedorahosted.org/suds) python package to work with the the SOAP interface.

Settings attributes required for this gateway are:

- USERNAME: The username provided by Paylane while signing up for an account.
- PASSWORD: The password you set from the merchant admin panel. Not to be confused with the merchant login password.
- WSDL (optional): The location of the WSDL file. Defaults to [https://direct.paylane.com/wsdl/production/Direct.wsdl.](https://direct.paylane.com/wsdl/production/Direct.wsdl)
- SUDS\_CACHE\_DIR (optional): The location of the suds cache files. Defaults to /tmp/suds.

Settings attributes:

```
MERCHANT_TEST_MODE = True # Toggle for live
MERCHANT_SETTINGS = {
    "paylane": {
        "USERNAME": "???",
        "PASSWORD": "???",
    }
    ...
}
```
### Example:

Simple usage:

```
>>> paylane = get_gateway("paylane")
>>> credit_card = CreditCard(first_name="Test", last_name="User",
                             month=10, year=2012,
                             number="4242424242424242",
                             verification_value="100")
# Bill the user for 1000 USD
>>> resp = paylane.purchase(1000, credit_card)
>>> resp["status"]
SUCCESS
# Authorize the card for 1000 USD
>>> resp = paylane.authorize(1000, credit_card)
```

```
# Capture funds (900 USD) from a previously authorized transaction
>>> response = paylane.capture(900, resp["response"].id)
>>> response["status"]
SUCCESS
# A recurring plan charge
>>> options = {"plan_id": "gold"}
>>> resp = paylane.recurring(credit_card, options = options)
>>> resp["status"]
SUCCESS
```
#### PayPal Gateway

Note: This gateway is a wrapper to the [django-paypal](http://github.com/dcramer/django-paypal/) package. Please download it to be able to use the gateway.

The PayPal gateway is an implementation of the [PayPal Website Payments Pro](https://merchant.paypal.com/cgi-bin/marketingweb?cmd=_render-content&content_ID=merchant/wp_pro) product.

### Usage

- Setup a PayPal Website Payments Pro account and obtain the API details.
- Add *paypal.standard* and *paypal.pro* (apps from [django-paypal\)](http://github.com/dcramer/django-paypal/) to the *INSTALLED\_APPS* in your *settings.py*.
- Also add the following attributes to your *settings.py*:

```
MERCHANT TEST MODE = True # Toggle for live transactions
MERCHANT_SETTINGS = {
    "pay_pal": {
        "WPP_USER" : "???",
       "WPP_PASSWORD" : "???",
       "WPP_SIGNATURE" : "???"
    }
}
# Since merchant relies on django-paypal
# you have to additionally provide the
# below attributes
PAYPAL_TEST = MERCHANT_TEST_MODE
PAYPAL_WPP_USER = MERCHANT_SETTINGS["pay_pal"]["WPP_USER"]
PAYPAL_WPP_PASSWORD = MERCHANT_SETTINGS["pay_pal"]["WPP_PASSWORD"]
PAYPAL_WPP_SIGNATURE = MERCHANT_SETTINGS["pay_pal"]["WPP_SIGNATURE"]
```
- Run *python manage.py syncdb* to get the response tables.
- Use the gateway instance:

```
>>> g1 = get_gateway("pay_pal")
>>>
>>> cc = CreditCard(first_name= "Test",
... last_name = "User",
... month=10, year=2011,
... number="4222222222222",
... verification value="100")
>>>
>>> response1 = g1.purchase(100, cc, options = {"request": request, ...})
>>> response1
{"status": "SUCCESS", "response": <PayPalNVP object>}
```
Note: The PayPal gateway expects you pass the *request* object as a part of the *options* dictionary because the client's

IP address may be used for fraud detection.

**[Stripe Payments](https://stripe.com/)** [Stripe](http://pypi.python.org/pypi/stripe/) Payments is a gateway provided by Stripe to services which are willing to take the burden of PCI compliance. This does not involve any redirects and only Server to Server calls happen in the background.

Note: You will require the official [stripe](http://pypi.python.org/pypi/stripe/) python package offered by Stripe for this gateway to work.

Settings attributes required for this integration are:

• API KEY: The merchant api key is provided by Stripe. Can be obtained from the account dashboard.

Settings attributes:

```
MERCHANT TEST MODE = True # Together for liveMERCHANT_SETTINGS = {
    "stripe": {
        "API_KEY": "???",
        "PUBLISHABLE_KEY": "???", # Used for stripe integration
    }
    ...
}
```
## Example:

Simple usage:

```
>>> from billing import get_gateway, CreditCard
>>> stripe = get_gateway("stripe")
>>> credit_card = CreditCard(first_name="Test", last_name="User",
                             month=10, year=2012,
                             number="4242424242424242",
                             verification_value="100")
# Bill the user for 1000 USD
>>> resp = stripe.purchase(1000, credit_card)
>>> resp["status"]
SUCCESS
# Authorize the card for 1000 USD
>>> resp = stripe.authorize(1000, credit_card)
# Capture funds (900 USD) from a previously authorized transaction
>>> response = stripe.capture(900, resp["response"].id)
>>> response["status"]
SUCCESS
# Store Customer and Credit Card information in the vault
>>> resp = stripe.store(credit_card)
# Unstore a previously stored credit card from the vault
>>> response = stripe.unstore(resp["response"].id)
>>> response["status"]
SUCCESS
# A recurring plan charge
>>> options = {"plan_id": "gold"}
```

```
>>> resp = stripe.recurring(credit_card, options = options)
>>> resp["status"]
SUCCESS
```
WePay Payments [WePay.com](https://www.wepay.com/) is a service that lets you accept payments not just from credit cards but also from bank accounts.

WePay works slightly differently and is a hybrid between a [Gateway](#page-9052-0) and an [Integration](#page-9078-0) but should still be fairly easy to use.

Note: You will require the official [wepay](http://pypi.python.org/pypi/wepay/) python package offered by WePay.

Settings attributes required for this integration are:

- CLIENT\_ID: This attribute refers to the application id that can be obtained from the account dashboard.
- CLIENT SECRET: This is the secret for the corresponding CLIENT ID.
- ACCOUNT\_ID: Refers to the WePay user account id. If you are accepting payments for yourself, then this attribute is compulsory. If you are accepting payments for other users (say in a marketplace setup), then it is optional in the settings.py file but has to be passed in the options dictionary (with the key account\_id) in the views.
- ACCESS TOKEN: The OAuth2 access token acquired from the user after the installation of the WePay application. If you are accepting payments for yourself, then this attribute is compulsory. If you are accepting payments for other users (say in a marketplace setup), then it is optional in the settings.py file but has to be passed in the options dictionary (with the key token) in the views.

Settings attributes:

```
MERCHANT_TEST_MODE = True # Toggle for live
MERCHANT_SETTINGS = {
    "we_pay": {
        "CLIENT_ID": "???",
        "CLIENT_SECRET": "???",
        "ACCESS_TOKEN": "???",
        "ACCOUNT_ID": "???"
    }
    ...
}
```
## Example:

Simple usage:

```
wp = qet qateway("we pay")credit_card = CreditCard(first_name="Test", last_name="User",
                        month=10, year=2012,
                         number="4242424242424242",
                         verification_value="100")
def we_pay_purchase(request):
    # Bill the user for 10 USD
    # Credit card is not required here because the user
    # is redirected to the wepay site for authorization
    resp = wp.purchase(10, None, {"description": "Product Description",
        "type": "GOODS",
```

```
"redirect_uri": "http://example.com/success/redirect/"
    })
    if resp["status"] == "SUCCESS":
        return HttpResponseRedirect(resp["response"]["checkout_uri"])
    ...
# Authorize the card for 1000 USD
def we_pay_authorize(request):
    # Authorize the card, the amount is not required.
    resp = wp.authorize(None, credit\_card, { "customer":} : { "email":} "abc@example.com" |, "``hilling__a" ; ...resp["checkout_id"]
    ...
# Capture funds from a previously authorized transaction
def we_pay_capture(request):
    # No ability to partially capture and hence first argument is None
    resp = wp.capture(None, '<authorization_id>')
    ...
# Refund a transaction
def we_pay_refund(request):
    # Refund completely
    resp = wp.credit(None, '<checkout_id>')
    ...
    # Refund partially from a transaction charged $15
    resp = wp.credit(10, '<checkout_id>')
    ...
# Store Customer and Credit Card information in the vault
def we_pay_store(request)
    resp = wp.store(credit_card, {"customer": {"email": "abc@example.com"}, "billing_address": {
    ...
# A recurring plan for $100/month
def we_pay_recurring(request):
    options = {"period": "monthly", "start_time": "2012-01-01",
               "end_time": "2013-01-01", "auto_recur": "true",
               "redirect_uri": "http://example.com/redirect/success/"}
    resp = wp.recurring(100, None, options = options)if resp["status"] == "SUCCESS":
        return HttpResponseRedirect(resp["response"]["preapproval_uri"])
    ...
```
Off-site Processing Off-site processing is the payment mechanism where the customer is redirected to the payment gateways site to complete the transaction and is redirected back to the merchant website on completion.

Since the credit card number and other sensitive details are entered on the payment gateway's site, the merchant website may not comply to [PCI standards.](http://en.wikipedia.org/wiki/Payment_Card_Industry_Data_Security_Standard) This mode of payment is recommended when the merchant website is not in a position to use SSL certificates, not able to guarantee a secure network etc

Off-site processing is generally implemented in merchant through *Integrations* (name derived from [Active Merchant\)](http://activemerchant.org/).

Integration An Integration much like a [Gateway](#page-9052-0) is a Python class. But unlike a Gateway which is used in a view, an Integration renders a form (usually with hidden fields) through a template tag. An integration may also support asynchronous and real-time transaction status handling through callbacks or notifiers like the [PayPal IPN](https://www.paypal.com/ipn)

Here is a reference of the attributes and methods of the Integration class:

### **Attributes**

- fields: Dictionary of form fields that have to be rendered in the template.
- test\_mode: Signifies if the integration is in a test mode or production. The default value for this is taken from the *MERCHANT\_TEST\_MODE* setting attribute.
- display name: A human readable name that is generally used to tag the errors when the integration is not correctly configured.

## Methods

- $\bullet$  init (options={}): The constructor for the Integration. The options dictionary if present overrides the default items of the fields attribute.
- add\_field(key, value): A method to modify the fields attribute.
- add fields(fields): A method to update the fields attribute with the fields dictionary specified.
- service url: The URL on the form where the fields data is posted. Overridden by implementations.
- get urls: A method that returns the urlpatterns for the notifier/ callback. This method is modified by implementations.
- urls: A property that returns the above method.

Helper Function Very much like [Gateways,](#page-9052-0) Integrations have a method of easily referencing the corresponding integration class through the *get\_integration* helper function.

• get integration(integration name, \*args, \*\*kwargs): Returns the Integration class for the corresponding *integration\_name*.

Example:

```
>>> from billing import get_integration
>>> get_integration("pay_pal")
<billing.integrations.pay_pal_integration.PayPalIntegration object at 0xa57e12c>
```
[PayPal Website Payments Standard](https://merchant.paypal.com/cgi-bin/marketingweb?cmd=_render-content&content_ID=merchant/wp_standard) PayPal Website Payments Standard (PWS) is an offsite payment processor. This method of payment is implemented in merchant as a wrapper on top of [django-paypal.](https://github.com/dcramer/django-paypal) You need to install the package to be able to use this payment processor.

For a list of the fields and settings attribute expected, please refer to the PWS and django-paypal documentation.

After a transaction, PayPal pings the notification URL and all the data sent is stored in the *PayPalIPN* model instance that can be viewed from the django admin.

Test or Live Mode By default the form renders in test mode with POST against sandbox.paypal.com. Add following to you *settings.py* to put the form into live mode:

```
### Django Merchant
MERCHANT_TEST_MODE = False
PAYPAL_TEST = MERCHANT_TEST_MODE
```
Don't forget to add the settings attributes from  $d$  jango-paypal:

```
INSTALLED_APPS = (
    ...,
    'paypal.standard.pdt',
    ...)
MERCHANT_SETTINGS = {
     ...,
     'pay_pal': {
         "WPP_USER" : '...',
        "WPP_PASSWORD" : '...',
        "WPP_SIGNATURE" : '...',
        "RECEIVER_EMAIL" : '...',
         # Below attribute is optional
         "ENCRYPTED": True
     }
     ...}
PAYPAL_RECEIVER_EMAIL = MERCHANT_SETTINGS['pay_pal']['RECEIVER_EMAIL']
```
# Example In urls.py:

```
from billing import get_integration
pay_pal = get_integration("pay_pal")
urlpatterns += patterns('',
  (r'^paypal-ipn-handler/', include(pay_pal.urls)),
)
```
In views.py:

```
>>> from billing import get_integration
>>> pay_pal = get_integration("pay_pal")
>>> pay_pal.add_fields({
... "business": "paypalemail@somedomain.com",
... "item_name": "Test Item",
... "invoice": "UID",
... "notify_url": "http://example.com/paypal-ipn-handler/",
... "return_url": "http://example.com/paypal/",
... "cancel_return": "http://example.com/paypal/unsuccessful/",
... "amount": 100})
>>> return render_to_response("some_template.html",
... {"obj": pay_pal},
... context_instance=RequestContext(request))
```
You can also implement a shopping cart by adding multiple items with keys like item\_name\_1, amount\_1 etc, for e.g:

```
>>> pay_pal.add_fields({
... "business": "paypalemail@somedomain.com",
... "item_name_1": "Test Item 1",
... "amount_1": "10",
... "item_name_2": "Test Item 2",
... "amount_2": "20",
... "invoice": "UID",
... "notify_url": "http://example.com/paypal-ipn-handler/",
... "return_url": "http://example.com/paypal/",
... "cancel_return": "http://example.com/paypal/unsuccessful/",
... })
```
In some\_template.html:

```
{% load render_integration from billing_tags %}
{% render_integration obj %}
```
Template renders to something like below:

```
<form action="https://www.sandbox.paypal.com/cgi-bin/webscr" method="post">
 <input type="hidden" name="business" value="paypalemail@somedomain.com" id="id_business" />
 <input type="hidden" name="amount" value="100" id="id_amount" />
 <input type="hidden" name="item_name" value="Test Item" id="id_item_name" />
 <input type="hidden" name="notify_url" value="http://example.com/paypal-ipn-handler/" id="id_notify_url" />
 <input type="hidden" name="cancel_return" value="http://example.com/paypal/unsuccessful" id="id_cancel_return" />
 <input type="hidden" name="return" value="http://example.com/paypal/" id="id_return_url" />
 <input type="hidden" name="invoice" value="UID" id="id_invoice" />
 <input type="hidden" name="cmd" value="_xclick" id="id_cmd" />
 <input type="hidden" name="charset" value="utf-8" id="id_charset" />
 <input type="hidden" name="currency_code" value="USD" id="id_currency_code" />
 <input type="hidden" name="no_shipping" value="1" id="id_no_shipping" />
  <input type="image" src="https://www.sandbox.paypal.com/en_US/i/btn/btn_buynowCC_LG.gif" border="0"
</form>
```
WorldPay [WorldPay,](http://www.rbsworldpay.com/) provides a hosted payments page for offsite transactions for merchants who cannot guarantee PCI compliance. The documentation for the service is available [here.](http://rbsworldpay.com/support/bg/index.php?page=development&sub=integration&c=UK)

After a transaction, WorldPay pings the notification URL and all the data sent is stored in the *RBSResponse* model instance that can be viewed from the django admin.

The settings attribute required for this integration are:

• MD5\_SECRET\_KEY: The MD5 secret key chosen by the user while signing up for the WorldPay Hosted Payments Service.

Settings Attributes:

```
MERCHANT_TEST_MODE = True # Toggle for live
MERCHANT SETTINGS = {
    "world_pay": {
        "MD5_SECRET_KEY": "???"
    }
    ...
}
```
Example In urls.py:

```
world_pay = get_integration("world_pay")
urlpatterns += patterns('',
 (r'^world_pay/', include(world_pay.urls)),
  # You'll have to register /world_pay/rbs-notify-handler/ in the
  # WorldPay admin dashboard for the notification URL
)
```
In views.py:

```
>>> from billing import get_integration
>>> world_pay = get_integration("world_pay")
>>> world_pay.add_fields({
... "instId": "WP_ID",
... "cartId": "TEST123",
```

```
... "amount": 100,
... "currency": "USD",
... "desc": "Test Item",
... })
>>> return render_to_response("some_template.html",
... {"obj": world_pay},
... context_instance=RequestContext(request))
```
#### In some\_template.html:

```
{% load render_integration from billing_tags %}
{% render_integration obj %}
```
Template renders to something like below:

```
<form method='post' action='https://select-test.wp3.rbsworldpay.com/wcc/purchase'>
 <input type="hidden" name="futurePayType" id="id_futurePayType" />
 <input type="hidden" name="intervalUnit" id="id_intervalUnit" />
 <input type="hidden" name="intervalMult" id="id_intervalMult" />
 <input type="hidden" name="option" id="id_option" />
 <input type="hidden" name="noOfPayments" id="id_noOfPayments" />
 <input type="hidden" name="normalAmount" id="id_normalAmount" />
 <input type="hidden" name="startDelayUnit" id="id_startDelayUnit" />
 <input type="hidden" name="startDelayMult" id="id_startDelayMult" />
 <input type="hidden" name="instId" value="WP_ID" id="id_instId" />
 <input type="hidden" name="cartId" value="TEST123" id="id_cartId" />
 <input type="hidden" name="amount" value="100" id="id_amount" />
 <input type="hidden" name="currency" value="USD" id="id_currency" />
 <input type="hidden" name="desc" value="Test Item" id="id_desc" />
 <input type="hidden" name="testMode" value="100" id="id_testMode" />
 <input type="hidden" name="signatureFields" value="instId:amount:cartId" id="id_signatureFields" />
 <input type="hidden" name="signature" value="6c165d7abea54bf6c1ce19af60359a59" id="id_signature" />
 <input type='submit' value='Pay through WorldPay'/>
</form>
```
Amazon Flexible Payment Service [Amazon FPS,](http://aws.amazon.com/fps/) is a service that allows for building very flexible payment systems. The service can be classified as a part Gateway and part Integration (offsite processor). This is because the customer is redirected to the Amazon site where he authorizes the payment and after this the customer is redirected back to the merchant site with a token that is used by the merchant to transact with the customer. In plain offsite processors, the authorization and transaction take place in one shot almost simultaneously.

Since the service isn't conventional (though very flexible), implementing FPS in merchant takes a couple of steps more.

The documentation for the service is available at [Amazon FPS Docs.](http://aws.amazon.com/documentation/fps/)

Note: This integration has a dependency on boto, a popular AWS library for python.

Settings attributes required for this integration are:

- AWS\_ACCESS\_KEY: The Amazon AWS access key available from the user's AWS dashboard.
- AWS\_SECRET\_ACCESS\_KEY: The Amazon AWS secret access key also available from the user's dashboard. Shouldn't be distributed to anyone.

Settings attributes:

```
MERCHANT_TEST_MODE = True
MERCHANT_SETTINGS = {
    "amazon_fps": {
        "AWS_ACCESS_KEY": "???",
        "AWS_SECRET_ACCESS_KEY": "???"
    }
}
```
Here are the methods and attributes implemented on the AmazonFpsIntegration class:

- $\text{init}$  (options = {}): The constructor takes a dictionary of options that are used to initialize the underlying FPSConnection that is bundled with boto.
- service\_url: A property that returns the API Endpoint depending on whether the the integration is in test\_mode or not.
- link\_url: A property that returns the link which redirects the customer to the Amazon Payments site to authorize the transaction.
- purchase (amount, options={}): The method that charges a customer right away for the amount amount after receiving a successful token from Amazon. The options dictionary is generated from the return\_url on successful redirect from the Amazon payments page. This method returns a dictionary with two items, status representing the status and response representing the response as described by boto.fps.response.FPSResponse.
- authorize (amount, options={}): Similar to the purchase method except that it reserves the payment and doesn't not charge until a capture (settle) is not called. The response is the same as that of purchase.
- capture (amount, options= $\{\}\)$ : Captures funds from an authorized transaction. The response is the same as the above two methods.
- credit (amount, options={}): Refunds a part of full amount of the transaction.
- void(identification, options={}): Cancel/Null an authorized transaction.
- fps\_ipn\_handler: A method that handles the asynchronous HTTP POST request from the Amazon IPN and saves into the AmazonFPSResponse model.
- fps\_return\_url: This method verifies the source of the return URL from Amazon and directs to the transaction.
- transaction: This is the main method that charges/authorizes funds from the customer. This method has to be subclassed to implement the logic for the transaction on return from the Amazon Payments page.

Example In any app that is present in the settings. INSTALLED APPS, subclass the AmazonFpsIntegration and implement the transaction method. The file should be available under <app>/integrations/<integration\_name>\_integration.py:

```
class FpsIntegration(AmazonFpsIntegration):
    # The class name is based on the filename.
    # So if the files exists in <app>/integrations/fps_integration.py
   # then the class name should be FpsIntegration
   def transaction(self, request):
       # Logic to decide if the user should
       # be charged immediately or funds
        # authorized and then redirect the user
        # Below is an example:
       resp = self.purchase(10, {...})if resp["status"] == "Success":
```

```
return HttpResponseRedirect("/success/")
return HttpResponseRedirect("/failure/")
```
In urls.py:

```
from billing import get_integration
amazon fps = get integration("fps")
urlpatterns += patterns('',
 (r'^amazon_fps/', include(amazon_fps.urls)),
  # You'll have to register /amazon_fps/fps-notify-handler/ in the
  # Amazon FPS admin dashboard for the notification URL
)
```
In views.py:

```
from billing import get integration
def productPage(request):
  amazon_fps = get_integration("fps")
  url_scheme = "http"
  if request.is_secure():
      url_scheme = "https"
  domain = RequestSite(request).domain
   fields = {"transactionAmount": "100",
             "pipelineName": "SingleUse",
             "paymentReason": "Merchant Test",
             "paymentPage": request.build_absolute_uri(),
             # Send the correct url where the redirect should happen
             "returnURL": "%s://%s%s" % (url_scheme,
                                         domain,
                                         reverse("fps_return_url")),
            }
    # You might want to save the fields["callerReference"] that
    # is auto-generated in the db or session to uniquely identify
    # this user (or use the user id as the callerReference) because
    # amazon passes this callerReference back in the return URL.
    amazon_fps.add_fields(fields)
   return render_to_response("some_template.html",
                              {"fps": amazon_fps},
                              context_instance=RequestContext(request))
```
In some\_template.html:

{% load render\_integration from billing\_tags %} {% render\_integration fps %}

The above template renders the following code:

<p><a href="https://authorize.payments-sandbox.amazon.com/cobranded-ui/actions/start?callerKey=AKIAI

[Braintree Payments Transparent Redirect](http://www.braintreepayments.com/gateway/api) Braintree Payments Transparent Redirect is a service offered by [Brain](http://www.braintreepayments.com/)[tree Payments](http://www.braintreepayments.com/) to reduce the complexity of PCI compliance.

Note: This integration makes use of the official [braintree](http://pypi.python.org/pypi/braintree/) python package offered by Braintree Payments. Please install it before you use this integration.

Refer to the [Braintree Payments Server to Server](#page-9064-0) Gateway for the settings attributes.

Here are the methods and attributes implemented on the BraintreePaymentsIntegration class:

- init (self, options=None): The constructor method that configures the Braintree environment setting it either to production or sandbox mode based on the value of settings.MERCHANT\_TEST\_MODE.
- service\_url(self): A property that provides the URL to which the Transparent Redirect form is submitted.
- get urls (self): The method sets the url to which Braintree redirects after the form submission is successful. This method is generally mapped directly in the urls.py.

```
from billing import get_integration
braintree = get_integration("braintree_payments")
urlpatterns += patterns('',
   (r'^braintree/', include(braintree.urls)),
)
```
- braintree\_notify\_handler(self, request): The view method that handles the confirmation of the transaction after successful redirection from Braintree.
- braintree\_success\_handler(self, request, response): If the transaction is successful, the braintree\_notify\_handler calls the braintree\_success\_handler which renders the billing/braintree\_success.html with the response object. The response object is a standard braintree result described [here.](http://www.braintreepayments.com/docs/python/transactions/result_handling)
- braintree\_failure\_handler(self, request, response): If the transaction fails, the braintree\_notify\_handler calls the braintree\_failure\_handler which renders the billing/braintree error.html with the response which is a standar braintree error object.
- generate  $tr$  data (self): The method that calculates the [tr\\_data](http://www.braintreepayments.com/docs/python/transactions/create_tr#tr_data) to prevent a form from being tampered post-submission.
- generate\_form(self): The method that generates and returns the form (present in billing.forms.braintree\_payments\_form) and populates the initial data with the self.fields (added through either the add\_fields or add\_field methods) and tr\_data.

# Example:

In the views.py:

```
braintree obj = get integration("braintree payments")
# Standard braintree fields
fields = {"transaction": {
            "order_id": "some_unique_id",
            "type": "sale",
            "options": {
                "submit_for_settlement": True
              },
            },
            "site": "%s://%s" %("https" if request.is_secure() else "http",
                                RequestSite(request).domain)
         }
braintree_obj.add_fields(fields)
return render to response("some template.html",
                          {"bp": braintree_obj},
                          context_instance=RequestContext(request))
```
In the urls.py:

```
braintree_obj = get_integration("braintree_payments")
urlpatterns += patterns('',
   (r'^braintree/', include(braintree.urls)),
)
```
#### In the template:

```
{% load render_integration from billing_tags %}
{% render_integration bp %}
```
Stripe Payment Integration *[Stripe Payment Integration](#page-9092-0)* is a service offered by [Stripe Payment](https://stripe.com) to reduce the complexity of PCI compliance.

Note: This integration makes use of the official [stripe](http://pypi.python.org/pypi/stripe/) python package offered by Stripe Payments. Please install it before you use this integration.

Refer to the [Stripe Payments](#page-9074-0) Gateway for the settings attributes.

Here are the methods and attributes implemented on the StripeIntegration class:

- \_init\_(self, options=None): The constructor method that configures the stripe setting
- get\_urls(self): The method sets the url to which the token is sent after the it is obtained from Stripe. This method is generally mapped directly in the urls.py.

```
from billing import get_integration
stripe_obj = get_integration("stripe")
urlpatterns += patterns('',
   (r'^stripe/', include(stripe_obj.urls)),
)
```
- transaction (self, request): The method that receives the Stripe Token after successfully validating with the Stripe servers. Needs to be subclassed to include the token transaction logic.
- generate\_form(self): The method that generates and returns the form (present in billing.forms.stripe\_form)

# Example:

In <some\_app>/integrations/stripe\_example\_integration.py:

```
from billing.integrations.stripe_integration import StripeIntegration
class StripeExampleIntegration(StripeIntegration):
   def transaction(self, request):
        # The token is received in the POST request
        resp = self.gateway.purchase(100, request.POST["stripeToken"])
        if resp["status"] == "SUCCESS":
            # Redirect if the transaction is successful
            ...
        else:
            # Transaction failed
            ...
```
In the views.py:

```
stripe obj = get integration("stripe example")
return render_to_response("some_template.html",
                        {"stripe_obj": stripe_obj},
                         context_instance=RequestContext(request))
```
In the urls.py:

```
stripe_obj = get_integration("stripe_example")
urlpatterns += patterns('',
   (r'^stripe/', include(stripe_obj.urls)),
```
In the template:

)

```
{% load render_integration from billing_tags %}
{% render_integration stripe_obj %}
```
eWAY Payment Integration The eWAY integration functionality interfaces with eWAY's Merchant Hosted Payments facility. Their service makes it extremely easy to be PCI-DSS compliant by allowing you to never receive customer credit card information.

Note: This integration requires the [suds](https://fedorahosted.org/suds/) package. Please install it before you use this integration.

The basic data flow is as follows:

- 1. Request an *access code* from eWAY.
- 2. Create an HTML form with the *access code* and user credit card fields.
- 3. Encourage the user to submit the form to eWAY and they'll be redirected back to your site.
- 4. Use the *access code* to ask eWAY if the transaction was successful.

You must add the following to project's settings:

```
MERCHANT_SETTINGS = {
    "eway": {
        "CUSTOMER_ID": "???",
        "USERNAME": "???",
        "PASSWORD": "???",
    }
}
```
The integration class is used to request an *access code* and also to check its success after the redirect:

```
class EwayIntegration(access_code=None)
     Creates an integration object for use with eWAY.
```
*access\_code* is optional, but must be configured prior to using [check\\_transaction\(\)](#page-9096-0).

**request\_access\_code**(*payment*, *redirect\_url*, *customer=None*, *billing\_country=None*, *ip\_address=None*)

Requests an *access code* from eWAY to use with a transaction.

**Parameters** 

- **payment** (*dict*) Information about the payment
- **redirect\_url** (*unicode*) URL to redirect the user to after payment
- **customer** (*dict*) Customer related information
- **billing\_country** (*unicode alpha-2 country code (as per ISO 3166)*) Customer's billing country
- **ip\_address** (*unicode*) Customer's IP address

Returns (access\_code, customer)

The integration is automatically updated with the returned access code.

Supported keys in customer:

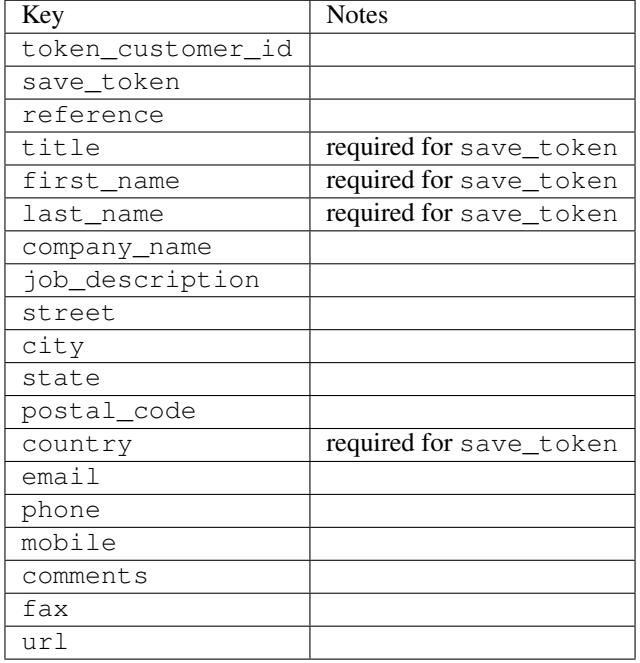

#### Supported keys in payment:

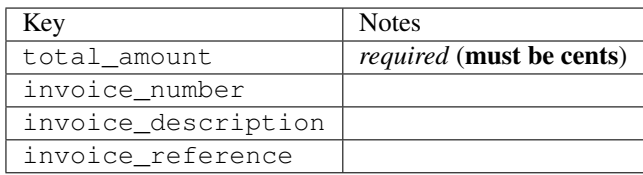

To add extra security, it's a good idea to specify ip\_address. The value is given to eWAY to allow them to ensure that the POST request they receive comes from the given address. E.g.:

```
def payment(request):
    integration = get_integration("eway_au")
    access_code, customer = integration.request_access_code(..., ip_address=request.META["REMOTE
    # ...
```
## Returned value

The returned value is a tuple (access\_code, customer). access\_code is the access code granted by eWAY that must be included in the HTML form, and is used to request transaction status after the redirect.

customer is a dict containing information about the customer. This is particularly useful if you make use of save\_token and token\_customer\_id to save customer details on eWAY's servers. Keys in the dict are:

•token\_customer\_id •save\_token

•reference

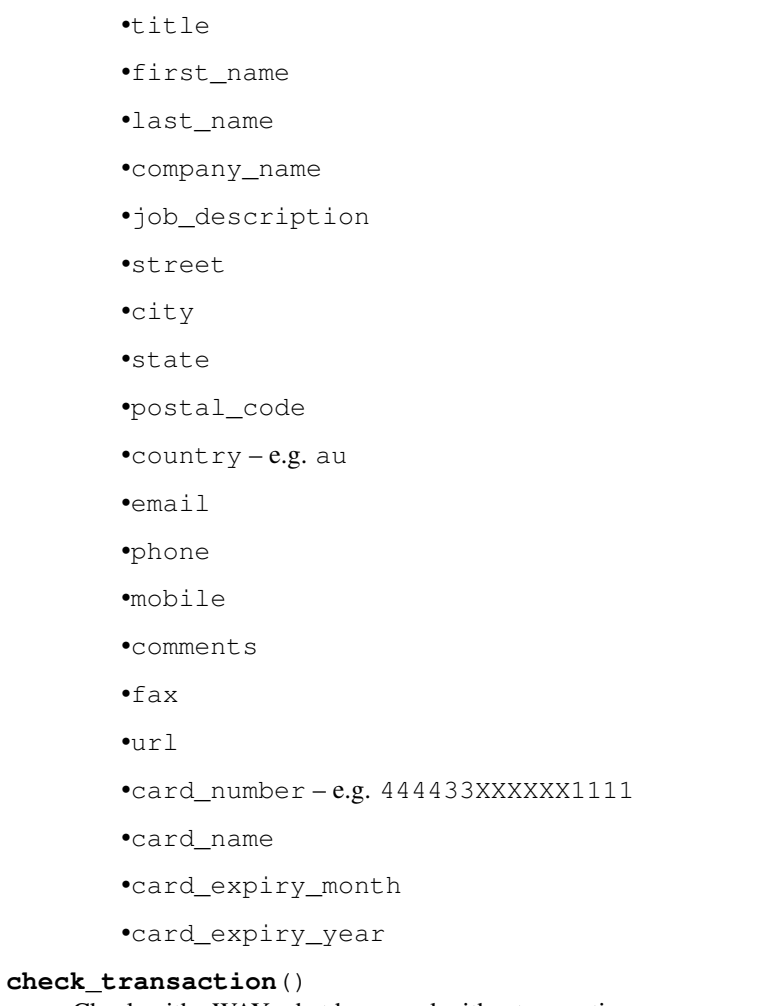

Check with eWAY what happened with a transaction.

This method requires access\_code has been configured.

# Returns dict

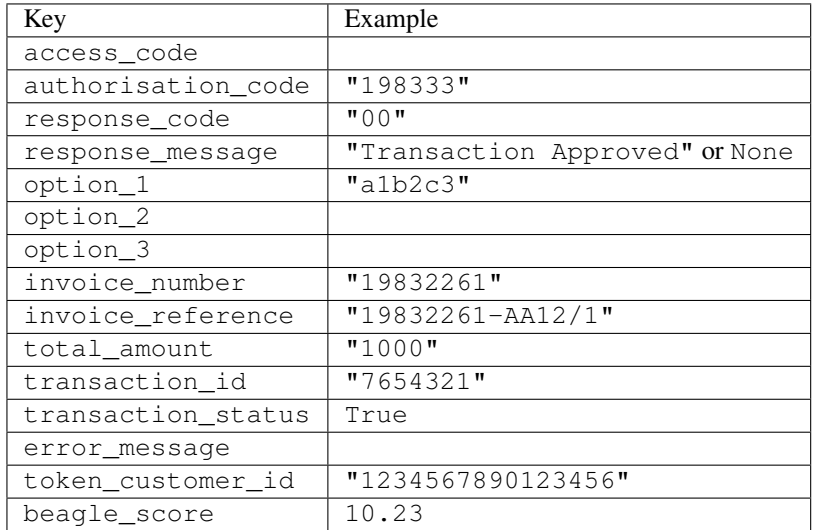

Example:

```
# views.py
from billing import get_integration
from django.shortcuts import get_object_or_404
def payment(request, cart_pk):
    # Pretend some 'Order' model exists with a 'total_price' in dollars
   order = get_object_or_404(Order, pk=cart_pk)
   integration = get_integration("eway_au")
   access_code, customer = integration.request_access_code(
        customer={"first_name": "Bradley", "last_name": "Ayers"},
        payment={"total_amount": order.total_price * 100},
        return_url=reverse(payment_done))
    request.session["eway_access_code"] = integration.access_code
   return render(request, "payment.html", {"integration": integration})
def payment_done(request, cart_pk):
   order = get_object_or_404(Order, pk=cart_pk)
   access_code = request.session["access_code"]
   integration = get_integration("eway_au", access_code=access_code)
   # Retrieve transaction status from eWAY
   status = integration.check transaction()
   if status["response_code"] in ("00", "08", "11"):
       order.is_paid = True
        order.save()
       template = "receipt.html"
   else:
        template = "payment_failed.html"
    return render(request, template, {"status": status})
```
In order for eWAY to process the transaction, the user must submit the payment HTML form directly to eWAY. The helper tag {% eway %} makes this trivial:

```
{% load render_integration from billing_tags %}
{% render_integration integration %}
```
For a more configurable form, use the following pattern:

```
<form method="post" action="{{ integration.service_url }}">
    {{ integration.generate_form.as_p }}
    <input type="submit"/>
</form>
```
Authorize.Net Direct Post Method [Authorize.Net Direct Post Method](http://developer.authorize.net/api/dpm) is a service offered by [Authorize.Net](http://authorize.net/) to reduce the complexity of PCI compliance.

Here are the following settings attributes that are required:

- LOGIN\_ID: The Login id provided by Authorize.Net. Can be obtained from the dashboard.
- TRANSACTION\_KEY: The Transaction key is used to sign the generated form with a shared key to validate against form tampering.
- MD5 HASH: This attribute is used to generate a hash that is verified against the hash sent by Authorize.Net to confirm the request's source.

Here are the methods and attributes implemented on the AuthorizeNetDpmIntegration class:

- init (self): The constructor that configures the Authorize.Net Integration environment setting it either to production or sandbox mode based on the value of settings. MERCHANT\_TEST\_MODE.
- **form class (self)**: Returns the form class that is used to generate the form. Defaults to billing.forms.authorize\_net\_forms.AuthorizeNetDPMForm.
- generate form(self): Renders the form and generates some precomputed field values.
- service url(self): Returns the Authorize.net url to be set on the form.
- verify\_response(self, request): Verifies if the relay response originated from Authorize.Net.
- get\_urls(self): The method sets the url to which Authorize.Net sends a relay response, redirects on a success or failure.

```
from billing import get_integration
integration = get_integration("authorize_net_dpm")
urlpatterns += patterns('',
   (r'^authorize_net/', include(integration.urls)),
)
```
- authorize\_net\_notify\_handler(self, request): The view method that handles the verification of the response, firing of the signal and sends out the redirect snippet to Authorize.Net.
- authorize\_net\_success\_handler(self, request): The method that renders the *billing/authorize\_net\_success.html*.
- authorize\_net\_failure\_handler(self, request): The method that renders the *billing/authorize\_net\_failure.html*.

## Example:

In the views.py:

```
int_obj = get_integration("authorize_net_dpm")
fields = \{ 'x\_amount' : 1,'x_fp_sequence': datetime.datetime.now().strftime('%Y%m%d%H%M%S'),
          'x_fp_timestamp': datetime.datetime.utcnow().strftime('%s'),
          'x_recurring_bill': 'F',
         }
int_obj.add_fields(fields)
return render_to_response("some_template.html",
                          {"adp": int_obj},
                          context_instance=RequestContext(request))
```
In the urls.py:

```
int_obj = get_integration("authorize_net_dpm")
urlpatterns += patterns('',
   (r'^authorize_net/', include(int_obj.urls)),
)
```
In the template:

```
{% load render_integration from billing_tags %}
{% render_integration adp %}
```
Signals The signals emitted by [Merchant](http://github.com/agiliq/merchant) are:

- *transaction\_was\_successful(sender, type=..., response=...)*: This signal is dispatched when a payment is successfully transacted. The *sender* is the object which has dispatched the signal. *type* is the kind of transaction. Current choices for type are:
	- *purchase*
	- *authorize*
	- *capture*
	- *credit*
	- *void*
	- *store*
	- *unstore*

*response* is the actual response object that is sent after the success. Please consult the individual gateway docs for the response object.

- *transaction\_was\_unsuccessful(sender, type=..., response=...)*: This signal is dispatched when a payment fails. The *sender* is the object which has dispatched the signal. *type* is the kind of transation. Current choices for type are:
	- *purchase*
	- *authorize*
	- *capture*
	- *credit*
	- *void*
	- *store*
	- *unstore*

*response* is the actual response object that is sent after the success.

Note: Some gateways are implemented to raise an error on failure. This exception may be passed as the response object. Please consult the docs to confirm.

Writing a new gateway Writing a new gateway for [Merchant](http://github.com/agiliq/merchant) is very easy. Here are the steps to follow to write a new gateway:

• Create a new gateway file under the *billing.gateways* module which should follow this naming convention:

<gateway\_name>\_gateway.py

So for example, PayPal would have *pay\_pal\_gateway.py*. Similarly, Authorize.Net, would have *authorize\_net\_gateway.py*.

• Create a class in this file with the following name:

class GatewayNameGateway(Gateway):

So for PayPal, it would be *PayPalGateway* and for Authorize.Net, it would be *AuthorizeNetGateway*.

• Implement all or any of following methods in the class:

...

```
def purchase(self, money, credit card, options = None):
...
def authorize(self, money, credit_card, options = None):
...
def capture(self, money, authorization, options = None):
...
def void(self, identification, options = None):
...
def credit(self, money, identification, options = None):
...
def recurring(self, money, creditcard, options = None):
...
def store(self, creditcard, options = None):
...
def unstore(self, identification, options = None):
...
```
Customizing Merchant While we make all attempts to cover most of the functionality of the payment processors but may fall short sometimes. There is absolutely no need to worry as the gateway and integration objects are extensible.

[Merchant](https://github.com/agiliq/merchant) looks for gateways and integration objects under every INSTALLED\_APPS in settings.py. So it is possible for you to write your custom or modified objects within your app without having to patch the merchant code.

Note: Most of what is written below will also be applicable for gateways and you will have to replace instances of integration with gateway.

Suppose you want to extend the [Braintree Payments Integration,](#page-9090-0) to render a different template on success instead of the default billing/braintree\_success.html.

Here is the process:

- In any of the settings. INSTALLED APPS, create an integrations module (in layman's term an integrations directory with an \_\_init\_\_.py file under that directory).
- Create a file in that integrations directory that follows the convention below:

<integration\_name>\_integration.py

Let us name the modified integration as  $\text{modified}$  bp, then the filename would be:

modified\_bp\_integration.py

and the Integration class name in that file as ModifiedBpIntegration.

Note: The naming of the file and class follows a simple rule. The filename is split on underscores and each element of the split sequence is capitalized to obtain the class name.

So in our example, in the modified\_bp\_integration.py:

```
class ModifiedBpIntegration(BraintreePaymentsIntegration):
    def braintree_success_handler(self, request, response):
```

```
return render_to_response("my_new_success.html",
                          {"resp": response},
                          context_instance=RequestContext(request))
```
• Then use the new integration in your code just as you would for a built-in integration:

```
>>> bp_obj = get_integration("modified_bp")
```
Contributing to Merchant While there is no requirement for you to contribute your new gateway code or changes back to the [upstream project,](http://github.com/agiliq/merchant) you can play a good samaritan by contributing back to the project and helping scores of people.

Here are the steps to follow to contribute back to [Merchant:](http://github.com/agiliq/merchant)

- Fork the project from it's [github page.](http://github.com/agiliq/merchant)
- Make the changes in your fork.
- File an issue at the [github page](http://github.com/agiliq/merchant) and enclose a pull request.

Note: If you want to include a new gateway, we request you to include a few tests (probably using the current tests as a template).

• Don't forget to add yourself to the *CONTRIBUTORS.txt* file before opening an issue.

## Changes

## 0.4 (upcoming)

- Added python3 support
- Removed google checkout

# 0.3

- Django 1.7 suport (potentially backwards incompatible changes)
- Updated the example *requirements.txt*

## 0.2

- Unit tests are skipped unless the corresponding gateways are configured
- Bugfix Use settings.AUTH\_USER\_MODEL instead of get\_user\_model
- Demo fill up initial data for all gateways

# 0.1

• Added PIN payments support

## 0.09

• Removed Samurai gateway and integration

# 0.08

- Added bitcoin backend
- Bugfixes to eWay, paypal integration and authorize.net
- Google Checkout shipping, tax rate and private data support
- Changes to Amazon FPS to work with latest boto. Addition of new fields to the FPS response model. A backwards incompatible change
- Made merchant django v1.5 compatible
- Fixes in the chargebee gateway broken by changes in the 'requests' api
- Changes to the example to prevent empty forms from raising a Server Error

# 0.07

- Added Chargebee support
- Added Beanstream gateway

# 0.06

- Added WePay gateway
- Added Authorize.Net Direct Post Method integration

## 0.05

• Added Paylane gateway support.

# 0.04

- Backwards incompatible version.
- Changes in the settings attributes. Now there is a single attribute for storing the configuration of all gateways and integrations. Check the docs for details.
- Changed the usage of the template tags. Refer the docs for details.
- Added a display\_name to the integration object. Shouldn't affect users.

# 0.03

• Added support for Stripe and Samurai gateways and integrations.

# 0.02

• Added a setup.py and uploaded the package to pypi

# 0.01

- Initial commit.
- [Overview](#page-9042-0)
- [Install Merchant](#page-9046-0)
- [Credit Card](#page-9048-0)
- [Gateways](#page-9052-0)
	- [On-site Processing](#page-9056-0)
		- \* [Authorize.Net](#page-9058-0)
		- \* [Braintree Payments Server to Server](#page-9064-0)
		- \* [eWay](#page-9068-0)
		- \* [PayPal](#page-9072-0)
		- \* [Stripe Payments](#page-9074-0)
		- \* [Paylane](#page-9070-0)
		- \* [WePay](#page-9076-0)
		- \* [Beanstream](#page-9060-0)
		- \* [Chargebee](#page-9066-0)
		- \* [Bitcoin](#page-9062-0)
		- \* Global Iris
	- [Off-site Processing](#page-9078-0)
		- \* [PayPal](#page-9080-0)
		- \* Google Checkout
		- \* [RBS WorldPay](#page-9084-0)
		- \* [Amazon FPS](#page-9086-0)
		- \* [Braintree Payments Transparent Redirect](#page-9090-0)
		- \* [Stripe](#page-9092-0)
		- \* [eWAY](#page-9094-0)
		- \* [Authorize.Net Direct Post Method](#page-9098-0)
		- \* Global Iris RealMPI
- [Signals](#page-9100-0)
- [Writing your own gateway](#page-9102-0)
- [Customizing the inbuilt Gateway/Integrations](#page-9104-0)
- [Contributing to Merchant](#page-9106-0)
- [Changelist](#page-9108-0)

#### Indices and tables

- genindex
- modindex
- search

Merchant: Pluggable and Unified API for Payment Processors [Merchant,](http://github.com/agiliq/merchant) is a [django](http://www.djangoproject.com/) app that offers a uniform api and pluggable interface to interact with a variety of payment processors. It is heavily inspired from Ruby's [Active-](http://activemerchant.org/)[Merchant.](http://activemerchant.org/)

#### Overview Simple how to:

```
# settings.py
# Authorize.Net settings
AUTHORIZE_LOGIN_ID = "..."
AUTHORIZE_TRANSACTION_KEY = "..."
# PayPal settings
PAYPAL_TEST = True
PAYPAL_WPP_USER = "..."
PAYPAL_WPP_PASSWORD = "..."
PAYPAL_WPP_SIGNATURE = "..."
# views.py or wherever you want to use it
>>> g1 = get_gateway("authorize_net")
>>>
>>> cc = CreditCard(first_name= "Test",
... last_name = "User,
... month=10, year=2011,
... number="4222222222222",
... verification_value="100")
>>>
>>> response1 = g1.purchase(100, cc, options = {\dots})
>>> response1
{"status": "SUCCESS", "response": <AuthorizeNetAIMResponse object>}
>>>
>>> g2 = get_gateway("pay_pal")
>>>
>>> response2 = g2.purchase(100, cc, options = {...})>>> response2
{"status": "SUCCESS", "response": <PayPalNVP object>}
```
Installing Merchant You can use any of the following methods to install merchant.

• The recommended way is to install from [PyPi:](http://pypi.python.org/pypi/django-merchant)

pip install django-merchant

• If you are feeling adventurous, you might want to run the code off the git repository:

```
pip install -e git+git://github.com/agiliq/merchant.git#egg=django-merchant
```
#### Post-installation

• Install the dependencies for the gateways as prescribed in the individual gateway doc.

- Reference the billing app in your settings INSTALLED\_APPS.
- Run python manage.py syncdb to create the new required database tables

Configuration To configure a gateway/integration add the corresponding key to MERCHANT\_SETTINGS. Take a look at local.py-dist for reference.

Running the Test Suite By default, the test suite is configured to run tests for all the gateways and integrations which are configured:

python manage.py test billing

Tests for gateways and integrations which are not configured will be skipped.

If you are planning to integrate your app with a specific gateway/integration then you might wish to run only that apps test suite. For example, to run the Google Checkout Integration test case:

python manage.py test billing.GoogleCheckoutTestCase

Credit Card The *CreditCard* class is a helper class with some useful methods mainly for validation. This class is available in *billing.utils.credit\_card*.

### Attribute Reference

- *regexp*: The compiled regular expression that matches all card numbers for the card issuing authority. For the *CreditCard* class, this is *None*. It is overridden by subclasses.
- *card\_type*: Points to a one of *CreditCard*'s subclasses. This attribute is set by the *validate\_card* method of the selected gateway.
- *card\_name*: Card issuing authority name. Generally not required, but some gateways expect the user to figure out the credit card type to send with the requests.

#### Method Reference

- *\_\_init\_\_*: This method expects 6 keyword arguments. They are
	- *first\_name*: The first name of the credit card holder.
	- *last\_name*: The last name of the credit card holder.
	- *cardholders\_name*: The full name of the credit card holder, as an alternative to supplying *first\_name* and *last\_name*.
	- *month*: The expiration month of the credit card as an integer. Required
	- *year*: The expiration year of the credit card as an integer. Required
	- *number*: The credit card number (generally 16 digits). Required
	- *verification\_value*: The card security code (CVV2). Required
- *is\_luhn\_valid*: Checks the validity of the credit card number by using the *Luhn's algorithm* and returns a boolean. This method takes no arguments.
- *is\_expired*: Checks if the expiration date of the card is beyond today and returns a boolean. This method takes no arguments.
- *valid essential attributes*: Verifies if all the 6 arguments provided to the *init* method are filled and returns a boolean.
- *is\_valid*: Checks the validity of the card by calling the *is\_luhn\_valid*, *is\_expired* and *valid\_essential\_attributes* method and returns a boolean. This method takes no arguments.
- *expire date*: Returns the card expiry date in the "MM-YYYY" format. This is also available as a property.
- *name*: Returns the full name of the credit card holder by concatenating the *first\_name* and *last\_name*. This is also available as a property.

Subclasses Normally you do not use the subclasses directly. Instead, you use *CreditCard*, and call gateway.validate\_card() which will add a *card\_type* attribute which is the subclass.

The various credit cards and debit cards supported by [Merchant](http://github.com/agiliq/merchant) are:

# Credit Cards

- *Visa*
	- card\_name = "Visa"
	- $-$  regexp = re.compile('^4d{12}(d{3})?\$')
- *MasterCard*
	- card\_name = "MasterCard"
	- $-$  regexp = re.compile( $\sqrt[6]{(5[1-5]d\{4\}|677189)d\{10\}\$'}$ )
- *Discover*
	- card\_name = "Discover"
	- $-$  regexp = re.compile(' $(6011|65d{2})d{12}$ ')
- *AmericanExpress*
	- card\_name = "Amex"
	- $-$  regexp = re.compile('^3[47]d{13}\$')
- *DinersClub*
	- card\_name = "DinersClub"
	- $-$  regexp = re.compile(' $^{4}3(0[0-5][68]d)d{11}\$ \$')
- *JCB*
	- $-$  card name  $=$  "JCB"
	- $-$  regexp = re.compile('^35(28|29|[3-8]d)d{12}\$')

# Debit Cards

- *Switch*
	- $-$  card name  $=$  "Switch"
	- $-$  regexp = re.compile(' $\sqrt{6759d}$ {12}(d{2,3})?\$')
- *Solo*
	- card\_name = "Solo"
- $-$  regexp = re.compile(' $^{6767d}{12}(d{2,3})$ ?\$')
- *Dankort*
	- card\_name = "Dankort"
	- $-$  regexp = re.compile(' $\sim$ 5019d{12}\$')
- *Maestro*
	- card\_name = "Maestro"
	- $-$  regexp = re.compile( $\sqrt{(5[06-8][6d)d(10,17)}\$ )
- *Forbrugsforeningen*
	- card\_name = "Forbrugsforeningen"
	- $-$  regexp = re.compile( $^{(0.600722d}{10})$ \$')
- *Laser*
	- card\_name = "Laser"
	- $-$  regexp = re.compile(' $(6304167061677116709) d{8}(d{4}d{6,7})$ ?\$')

## **Helpers**

- all\_credit\_cards = [Visa, MasterCard, Discover, AmericanExpress, DinersClub, JCB]
- all\_debit\_cards = [Switch, Solo, Dankort, Maestro, Forbrugsforeningen, Laser]
- all\_cards = all\_credit\_cards + all\_debit\_cards

Gateways Gateways are the payment processors implemented in [Merchant.](http://github.com/agiliq/merchant) This is implemented as a class so that it is easy to extend and create as many gateways as possible.

The base gateway class is *billing.gateway.Gateway* which has the following methods and attributes.

## Attribute Reference

- test mode: This boolean attribute signifies if the gateway is in the test mode. By default, it looks up this value from the *MERCHANT\_TEST\_MODE* attribute from the settings file. If the *MERCHANT\_TEST\_MODE* attribute is not found in the settings file, the default value is *True* indicating that the gateway is in the test mode. So do not forget to either set the attribute to *True* in the subclass or through the settings file.
- default\_currency: This is the currency in which the transactions are settled ie the currency in which the payment gateway sends the invoice, transaction reports etc. This does not prevent the developer from charging a customer in other currencies but the exchange rate conversion has to be manually handled by the developer. This is a string, for example *"USD"* for US Dollar.
- supported\_countries: This is a *list* of supported countries that are handled by the payment gateway. This should contain a list of the country codes as prescribed by the [ISO 3166-alpha 2 standard.](http://en.wikipedia.org/wiki/ISO_3166-1_alpha-2) The *billing.utils.countries* contains a mapping of the country names and ISO codes.
- supported\_cardtypes: This is a *list* of supported card types handled by the payment gateway. This should contain a list of instances of the [CreditCard](#page-9048-0) class.
- homepage\_url: A string pointing to the URL of the payment gateway. This is just a helper attribute that is currently not used.
- display\_name: A string that contains the name of the payment gateway. Another helper attribute that is currently not used.

• application id: An application name or unique identifier for the gateway. Yet another helper attribute not currently used.

# Method Reference

- validate\_card(credit\_card): This method validates the supplied card by checking if it is supported by the gateway (through the *supported\_cardtypes* attribute) and calls the *is\_valid* method of the card and returns a boolean. if the card is not supported by the gateway, a *CardNotSupported* exception is raised.
- service\_url: A property that returns the url to which the credit card and other transaction related details are submitted.
- purchase(money, credit\_card, options = None): A method that charges the given card (one-time) for the given amount *money* using the *options* provided. Subclasses have to implement this method.
- authorize(money, credit\_card, options = None): A method that authorizes (for a future transaction) the credit card for the amount *money* using the *options* provided. Subclasses have to implement this method.
- capture(money, authorization, options = None): A method that captures funds from a previously authorized transaction using the *options* provided. Subclasses have to implement this method.
- void(identification, options = None): A method that nulls/voids/blanks an authorized transaction identified by *identification* to prevent a subsequent capture. Subclasses have to implement this method.
- credit(money, identification, options = None): A method that refunds a settled transaction with the transacation id *identification* and given *options*. Subclasses must implement this method.
- recurring(money, creditcard, options = None): A method that sets up a recurring transaction (or a subscription). Subclasses must implement this method.
- store(creditcard, options = None): A method that stores the credit card and user profile information on the payment gateway's servers for future reference. Subclasses must implement this method.
- unstore(identification, options = None): A method that reverses the *store* method's results. Subclasses must implement this method.

The *options* dictionary passed to the above methods consists of the following keys:

- order id: A unique order identification code (usually set by the gateway).
- ip: The IP address of the customer making the purchase. This is required by certain gateways like PayPal.
- customer: The name, customer number, or other information that identifies the customer. Optional.
- invoice: The invoice code/number (set by the merchant).
- merchant: The name or description of the merchant offering the product.
- description: A description of the product or transaction.
- email: The email address of the customer. Required by a few gateways.
- currency: Required when using a currency with a gateway that supports multiple currencies. If not specified, the value of the *default\_currency* attribute of the gateway instance is used.
- billing\_address: A dictionary containing the billing address of the customer. Generally required by gateways for address verification (AVS) etc.
- shipping address: A dictionary containing the shipping address of the customer. Required if the merchant requires shipping of products and where billing address is not the same as shipping address.

The address dictionary for *billing\_address* and *shipping\_address* should have the following keys:

• name: The full name of the customer.

- company: The company name of the customer. Required by a few gateways.
- address1: The primary street address of the customer. Required by many gateways.
- address2: Additional line for the address. Optional.
- city: The city of the customer.
- state: The state of the customer.
- **country**: The [ISO 3166-alpha 2 standard](http://en.wikipedia.org/wiki/ISO_3166-1_alpha-2) code for the country of the customer.
- zip: The zip or postal code of the customer.
- phone: The phone number of the customer. Optional.

All the above methods return a standard *response* dictionary containing the following keys:

- status: Indicating if the transaction is a "SUCCESS" or a "FAILURE"
- response: The response object for the transaction. Please consult the respective gateway's documentation to learn more about it.

## Helper functions

• get\_gateway(name, \*args, \*\*kwargs): A helper function that loads the gateway class by the *name* and initializes it with the *args* and *kwargs*.

On-site Processing Onsite processing refers to the payment mechanism where the customer stays on the merchant website and the authentication is done by the merchant website with the gateway in the background.

Merchant websites need to comply with [PCI standards](http://en.wikipedia.org/wiki/Payment_Card_Industry_Data_Security_Standard) to be able to securely carry out transactions.

On-site processing for payment gateways is implemented by using subclasses of the [Gateway class.](#page-9052-0)

Authorize.Net Gateway This gateway implements the [Authorize.Net Advanced Integration Method \(AIM\).](http://developer.authorize.net/api/aim/)

### Usage

}

- Setup a [test account](http://developer.authorize.net/testaccount/) with Authorize.Net.
- Add the following attributes to your *settings.py*:

```
MERCHANT_TEST_MODE = True \qquad # Toggle for live transactions
MERCHANT_SETTINGS = {
    "authorize_net": {
       "LOGIN_ID" : "???",
        "TRANSACTION_KEY" : "???"
    }
    ...
```
• Use the gateway instance:

```
>>> g1 = get_gateway("authorize_net")
>>>
>>> cc = CreditCard(first_name= "Test",
... last_name = "User",
               ... month=10, year=2011,
... number="4222222222222",
... verification_value="100")
```
```
>>>
\Rightarrow response1 = q1.purchase(1, cc, options = {...})
>>> response1
{"status": "SUCCESS", "response": <AuthorizeNetAIMResponse object>}
```
[Beanstream](http://www.beanstream.com/site/ca/index.html) Beanstream is a gateway headquartered in Canada and offering payment processing across North America.

Note: You will require the [beanstream python package](http://github.com/dragonx/beanstream) maintained by the community.

Settings attributes required (optional if you are passing them while initializing the gateway) for this integration are:

- MERCHANT\_ID: The merchant id provided by Beanstream. Can be obtained from the account dashboard.
- LOGIN\_COMPANY: The company name as visible from the account settings in the dashboard.
- LOGIN\_USER: The username used to login to the account dashboard.
- LOGIN PASSWORD: The password used to login to the account dashboard.
- HASH\_ALGORITHM: This is optional but required if you have enabled hashing in account dashboard. The values may be one of *SHA-1* and *MD5*.
- HASHCODE: If the above attribute is enabled, then set this attribute to the hash value you've setup in the account dashboard.

Settings attributes:

```
MERCHANT_TEST_MODE = True # Toggle for live
MERCHANT_SETTINGS = {
    "beanstream": {
        "MERCHANT_ID": "???",
        "LOGIN_COMPANY": "???",
        "LOGIN_USER": "???",
        "LOGIN_PASSWORD": "???",
        # The below two attributes are optional
        "HASH_ALGORITHM": "???",
        "HASHCODE": "???",
    }
    ...
}
```
## Example:

Simple usage:

```
>>> beanstream = get_gateway("beanstream")
>>> credit_card = CreditCard(first_name="Test", last_name="User",
                             month=10, year=2011,
                             number="4111111111111111",
                             verification_value="100")
# Bill the user for 1000 USD
>>> resp = beanstream.purchase(1000, credit_card)
>>> resp["response"].resp.approved()
True
# Authorize the card for 1000 USD
>>> resp = beanstream.authorize(1000, credit_card)
```

```
# Capture funds (900 USD) from a previously authorized transaction
>>> response = beanstream.capture(900, resp["response"].resp["trnId"])
>>> response["response"].resp.approved()
True
# Void an authorized transaction
>>> beanstream.void(resp["response"].resp["trnId"])
```
**Bitcoin Gateway** The Bitcoin gateway implements the [Bitcoin digital currency.](http://bitcoin.org/)

It is implemented using the JSON-RPC API as described in the [Merchant Howto.](https://en.bitcoin.it/wiki/Merchant_Howto#Using_a_third-party_plugin)

Note: The Bitcoin gateway depends on the *bitcoin-python* library which can be installed from pypi

Usage

• Add the following attributes to your *settings.py*:

```
"bitcoin": {
   "RPCUSER": "", # you'll find these settings in your $HOME/.bitcoin/bitcoin.conf
    "RPCPASSWORD": "",
   "HOST": "",
    "PORT": "",
    "ACCOUNT": "",
    "MINCONF": 1,
},
```
• Use the gateway instance:

```
>>> g1 = get_gateway("bitcoin")
>>> addr = g1.get_new_address()
>>> # pass along this address to your customer
>>> # the purchase will only be successful when
>>> # the amount is transferred to the above address
>>> response1 = g1.purchase(100, addr, options = {...})
>>> response1
{"status": "SUCCESS", "response": <instance>}
```
[Braintree Payments Server to Server](http://www.braintreepayments.com/gateway/api) [Braintree](http://www.braintreepayments.com/) Payments Server to Server is a gateway provided by Braintree [Payments](http://www.braintreepayments.com/) to services which are willing to take the burden of PCI compliance. This does not involve any redirects and only Server to Server calls happen in the background.

Note: You will require the official [braintree](http://pypi.python.org/pypi/braintree/) python package offered by Braintree for this gateway to work.

Settings attributes required for this integration are:

- MERCHANT\_ACCOUNT\_ID: The merchant account id provided by Braintree. Can be obtained from the account dashboard.
- PUBLIC\_KEY: The public key provided by Braintree through their account dashboard.
- PRIVATE\_KEY: The private key provided by Braintree through their account dashboard.

Settings attributes:

```
MERCHANT TEST MODE = True # Toggle for live
MERCHANT_SETTINGS = {
    "braintree_payments": {
        "MERCHANT_ACCOUNT_ID": "???",
        "PUBLIC_KEY": "???",
        "PRIVATE_KEY": "???"
    }
    ...
}
```
#### Example:

Simple usage:

```
>>> braintree = get_gateway("braintree_payments")
>>> credit_card = CreditCard(first_name="Test", last_name="User",
                             month=10, year=2011,
                             number="4111111111111111",
                             verification_value="100")
# Bill the user for 1000 USD
>>> resp = braintree.purchase(1000, credit_card)
>>> resp["response"].is_success
True
# Authorize the card for 1000 USD
>>> resp = braintree.authorize(1000, credit_card)
# Capture funds (900 USD) from a previously authorized transaction
>>> response = braintree.capture(900, resp["response"].transaction.id)
>>> response["response"].is_success
True
# Void an authorized transaction
>>> braintree.void(resp["response"].transaction.id)
# Store Customer and Credit Card information in the vault
>>> options = {
        "customer": {
            "name": "John Doe",
            "email": "john.doe@example.com",
            },
        }
>>> resp = braintree.store(credit_card, options = options)
# Unstore a previously stored credit card from the vault
>>> response = braintree.unstore(resp["response"].customer.credit_cards[0].token)
>>> response["response"].is_success
True
# A recurring plan charge
>>> options = {
        "customer": {
            "name": "John Doe",
            "email": "john.doe@example.com",
            },
        "recurring": {
            "plan_id": "test_plan",
```

```
"trial duration": 2,
            "trial_duration_unit": "month",
            "number_of_billing_cycles": 12,
            },
        }
>>> resp = braintree.recurring(10, credit_card, options = options)
>>> resp["response"].is_success
True
>>> resp["response"].subscription.number_of_billing_cycles
12
```
Chargebee [Chargebee](http://www.chargebee.com/) is a SAAS that makes subscription billing easy to handle. They also provide the functionality to plug to multiple gateways in the backend.

Note: You will require the [requests](http://docs.python-requests.org/en/latest/index.html) package to get Chargebee to work.

Settings attributes required (optional if you are passing them while initializing the gateway) for this integration are:

- SITE: The name of the Chargebee app (or site as they refer). The URL is generally of the form ["https://](https:/){site}.chargebee.com/".
- API\_KEY: This key is provided in your settings dashboard.

#### Settings attributes:

```
MERCHANT_TEST_MODE = True # Toggle for live
MERCHANT_SETTINGS = {
    "chargebee": {
        "SITE": "some-test",
        "API_KEY": "???",
    }
    ...
}
```
#### Example:

Simple usage:

```
>>> chargebee = get_gateway("chargebee")
>>> credit_card = CreditCard(first_name="Test", last_name="User",
                             month=10, year=2011,
                             number="4111111111111111",
                             verification_value="100")
# Bill the user for 10 USD per month based on a plan called 'monthly'
# The 'recurring' method on the gateway is a mirror to the 'store' method
>>> resp = chargebee.store(credit_card, options = {"plan_id": "monthly"})
>>> resp["response"]["customer"]["subscription"]["id"]
...
# Cancel the existing subscription
>>> response = chargebee.unstore(resp["response"]["customer"]["subscription"]["id"])
>>> response["response"]["subscription"]["status"]
'cancelled'
# Bill the user for 1000 USD
# Technically, Chargebee doesn't have a one shot purchase.
```

```
# Create a plan (called 'oneshot' below) that does a recurring
# subscription with an interval of a decade or more
>>> resp = chargebee.purchase(1000, credit_card,
    options = {"plan_id": "oneshot", "description": "Quick Purchase"})
>>> resp["response"]["invoice"]["subscription_id"]
...
# Authorize the card for 100 USD
# Technically, Chargebee doesn't have a one shot authorize.
# Create a plan (called 'oneshot' below) that does a recurring
# subscription with an interval of a decade or more and authorizes
# the card for a large amount
>>> resp = chargebee.authorize(100, credit_card,
   options = {"plan_id": "oneshot", "description": "Quick Authorize"})
# Capture funds (90 USD) from a previously authorized transaction
>>> response = chargebee.capture(90, resp["response"]["subscription"]["id"])
>>> response["status"]
'SUCCESS'
# Void an authorized transaction
>>> resp = chargebee.void(resp["response"]["invoice"]["subscription_id"])
>>> resp["status"]
'SUCCESS'
```
**eWay Gateway** The eWay gateway implements the [eWay Hosted Payment API.](http://www.eway.com.au/Developer/eway-api/hosted-payment-solution.aspx)

Note: Since the eWay payment gateway uses [SOAP,](http://en.wikipedia.org/wiki/SOAP) the API has been implemented using the [suds](https://fedorahosted.org/suds/) SOAP library for python. You'll require it to be able to use this gateway.

#### Usage

• Add the following attributes to your *settings.py*:

```
MERCHANT_TEST_MODE = True
MERCHANT_SETTINGS = {
    "eway": {
        "CUSTOMER_ID": "???",
        "USERNAME": "???",
        "PASSWORD": "???",
    }
}
```
• Use the gateway instance:

```
>>> g1 = get_gateway("eway")
>>>
>>> cc = CreditCard(first_name= "Test",
... last_name = "User",
... month=10, year=2011,
... number="4222222222222",
... verification value="100")
>>>
>>> response1 = g1.purchase(100, cc, options = {...})
>>> response1
{"status": "SUCCESS", "response": <instance>}
```
**[Paylane](https://paylane.com/) Gateway** Paylane is a payment processor focussed mainly in Europe.

Note: You will require [suds](https://fedorahosted.org/suds) python package to work with the the SOAP interface.

Settings attributes required for this gateway are:

- USERNAME: The username provided by Paylane while signing up for an account.
- PASSWORD: The password you set from the merchant admin panel. Not to be confused with the merchant login password.
- WSDL (optional): The location of the WSDL file. Defaults to [https://direct.paylane.com/wsdl/production/Direct.wsdl.](https://direct.paylane.com/wsdl/production/Direct.wsdl)
- SUDS\_CACHE\_DIR (optional): The location of the suds cache files. Defaults to /tmp/suds.

Settings attributes:

```
MERCHANT_TEST_MODE = True # Toggle for live
MERCHANT_SETTINGS = {
    "paylane": {
        "USERNAME": "???",
        "PASSWORD": "???",
    }
    ...
}
```
#### Example:

Simple usage:

```
>>> paylane = get_gateway("paylane")
>>> credit_card = CreditCard(first_name="Test", last_name="User",
                             month=10, year=2012,
                             number="4242424242424242",
                             verification_value="100")
# Bill the user for 1000 USD
>>> resp = paylane.purchase(1000, credit_card)
>>> resp["status"]
SUCCESS
# Authorize the card for 1000 USD
>>> resp = paylane.authorize(1000, credit_card)
# Capture funds (900 USD) from a previously authorized transaction
>>> response = paylane.capture(900, resp["response"].id)
>>> response["status"]
SUCCESS
# A recurring plan charge
>>> options = {"plan_id": "gold"}
>>> resp = paylane.recurring(credit_card, options = options)
>>> resp["status"]
SUCCESS
```
#### PayPal Gateway

Note: This gateway is a wrapper to the [django-paypal](http://github.com/dcramer/django-paypal/) package. Please download it to be able to use the gateway.

The PayPal gateway is an implementation of the [PayPal Website Payments Pro](https://merchant.paypal.com/cgi-bin/marketingweb?cmd=_render-content&content_ID=merchant/wp_pro) product.

Usage

- Setup a PayPal Website Payments Pro account and obtain the API details.
- Add *paypal.standard* and *paypal.pro* (apps from [django-paypal\)](http://github.com/dcramer/django-paypal/) to the *INSTALLED\_APPS* in your *settings.py*.
- Also add the following attributes to your *settings.py*:

```
MERCHANT_TEST_MODE = True # Toggle for live transactions
MERCHANT_SETTINGS = {
    "pay_pal": {
        "WPP_USER" : "???",
       "WPP_PASSWORD" : "???",
       "WPP_SIGNATURE" : "???"
    }
}
# Since merchant relies on django-paypal
# you have to additionally provide the
# below attributes
PAYPAL_TEST = MERCHANT_TEST_MODE
PAYPAL_WPP_USER = MERCHANT_SETTINGS["pay_pal"]["WPP_USER"]
PAYPAL_WPP_PASSWORD = MERCHANT_SETTINGS["pay_pal"]["WPP_PASSWORD"]
PAYPAL_WPP_SIGNATURE = MERCHANT_SETTINGS["pay_pal"]["WPP_SIGNATURE"]
```
- Run *python manage.py syncdb* to get the response tables.
- Use the gateway instance:

```
>>> g1 = get_gateway("pay_pal")
>>>
>>> cc = CreditCard(first_name= "Test",
... last_name = "User",
... month=10, year=2011,
... number="4222222222222",
... verification_value="100")
>>>
>>> response1 = g1.purchase(100, cc, options = {"request": request, ...})
>>> response1
{"status": "SUCCESS", "response": <PayPalNVP object>}
```
Note: The PayPal gateway expects you pass the *request* object as a part of the *options* dictionary because the client's IP address may be used for fraud detection.

**[Stripe Payments](https://stripe.com/)** [Stripe](http://pypi.python.org/pypi/stripe/) Payments is a gateway provided by Stripe to services which are willing to take the burden of PCI compliance. This does not involve any redirects and only Server to Server calls happen in the background.

Note: You will require the official [stripe](http://pypi.python.org/pypi/stripe/) python package offered by Stripe for this gateway to work.

Settings attributes required for this integration are:

• API\_KEY: The merchant api key is provided by Stripe. Can be obtained from the account dashboard.

Settings attributes:

```
MERCHANT TEST MODE = True # Toggle for live
MERCHANT_SETTINGS = {
    "stripe": {
       "API_KEY": "???",
        "PUBLISHABLE_KEY": "???", # Used for stripe integration
    }
    ...
}
```
#### Example:

Simple usage:

```
>>> from billing import get_gateway, CreditCard
>>> stripe = get_gateway("stripe")
>>> credit_card = CreditCard(first_name="Test", last_name="User",
                             month=10, year=2012,
                             number="4242424242424242",
                             verification_value="100")
# Bill the user for 1000 USD
>>> resp = stripe.purchase(1000, credit_card)
>>> resp["status"]
SUCCESS
# Authorize the card for 1000 USD
>>> resp = stripe.authorize(1000, credit_card)
# Capture funds (900 USD) from a previously authorized transaction
>>> response = stripe.capture(900, resp["response"].id)
>>> response["status"]
SUCCESS
# Store Customer and Credit Card information in the vault
>>> resp = stripe.store(credit_card)
# Unstore a previously stored credit card from the vault
>>> response = stripe.unstore(resp["response"].id)
>>> response["status"]
SUCCESS
# A recurring plan charge
>>> options = {"plan_id": "gold"}
>>> resp = stripe.recurring(credit_card, options = options)
>>> resp["status"]
SUCCESS
```
WePay Payments [WePay.com](https://www.wepay.com/) is a service that lets you accept payments not just from credit cards but also from bank accounts.

WePay works slightly differently and is a hybrid between a [Gateway](#page-9052-0) and an [Integration](#page-9078-0) but should still be fairly easy to use.

Note: You will require the official [wepay](http://pypi.python.org/pypi/wepay/) python package offered by WePay.

Settings attributes required for this integration are:

- CLIENT ID: This attribute refers to the application id that can be obtained from the account dashboard.
- CLIENT\_SECRET: This is the secret for the corresponding CLIENT\_ID.
- ACCOUNT\_ID: Refers to the WePay user account id. If you are accepting payments for yourself, then this attribute is compulsory. If you are accepting payments for other users (say in a marketplace setup), then it is optional in the settings. py file but has to be passed in the options dictionary (with the key account  $id$ ) in the views.
- ACCESS TOKEN: The OAuth2 access token acquired from the user after the installation of the WePay application. If you are accepting payments for yourself, then this attribute is compulsory. If you are accepting payments for other users (say in a marketplace setup), then it is optional in the settings.py file but has to be passed in the options dictionary (with the key token) in the views.

Settings attributes:

```
MERCHANT_TEST_MODE = True # Toggle for live
MERCHANT SETTINGS = {
    "we_pay": {
        "CLIENT_ID": "???",
        "CLIENT_SECRET": "???",
        "ACCESS_TOKEN": "???",
        "ACCOUNT_ID": "???"
    }
    ...
}
```
### Example:

Simple usage:

```
wp = get_q \text{ateway}("we_p \text{ay}")credit_card = CreditCard(first_name="Test", last_name="User",
                         month=10, year=2012,
                         number="4242424242424242",
                         verification_value="100")
def we_pay_purchase(request):
    # Bill the user for 10 USD
    # Credit card is not required here because the user
    # is redirected to the wepay site for authorization
    resp = wp.purchase(10, None, {
        "description": "Product Description",
        "type": "GOODS",
        "redirect_uri": "http://example.com/success/redirect/"
    })
    if resp["status"] == "SUCCESS":
        return HttpResponseRedirect(resp["response"]["checkout_uri"])
    ...
# Authorize the card for 1000 USD
def we_pay_authorize(request):
    # Authorize the card, the amount is not required.
    resp = wp.authorize(None, credit_card, {"customer": {"email": "abc@example.com"|}, "billing_a
    resp["checkout_id"]
    ...
# Capture funds from a previously authorized transaction
def we_pay_capture(request):
```

```
# No ability to partially capture and hence first argument is None
    resp = wp.capture(None, '<authorization_id>')
    ...
# Refund a transaction
def we_pay_refund(request):
    # Refund completely
   resp = wp.credit(None, '<checkout_id>')
    ...
    # Refund partially from a transaction charged $15
    resp = wp.credit(10, '<checkout_id>')
    ...
# Store Customer and Credit Card information in the vault
def we_pay_store(request)
    resp = wp.store(credit_card, {"customer": {"email": "abc@example.com"}, "billing_address": {
    ...
# A recurring plan for $100/month
def we_pay_recurring(request):
    options = {"period": "monthly", "start_time": "2012-01-01",
               "end_time": "2013-01-01", "auto_recur": "true",
               "redirect_uri": "http://example.com/redirect/success/"}
    resp = wp.recurring(100, None, options = options)
    if resp["status"] == "SUCCESS":
        return HttpResponseRedirect(resp["response"]["preapproval_uri"])
    ...
```
Off-site Processing Off-site processing is the payment mechanism where the customer is redirected to the payment gateways site to complete the transaction and is redirected back to the merchant website on completion.

Since the credit card number and other sensitive details are entered on the payment gateway's site, the merchant website may not comply to [PCI standards.](http://en.wikipedia.org/wiki/Payment_Card_Industry_Data_Security_Standard) This mode of payment is recommended when the merchant website is not in a position to use SSL certificates, not able to guarantee a secure network etc

Off-site processing is generally implemented in merchant through *Integrations* (name derived from [Active Merchant\)](http://activemerchant.org/).

Integration An Integration much like a [Gateway](#page-9052-0) is a Python class. But unlike a Gateway which is used in a view, an Integration renders a form (usually with hidden fields) through a template tag. An integration may also support asynchronous and real-time transaction status handling through callbacks or notifiers like the [PayPal IPN](https://www.paypal.com/ipn)

Here is a reference of the attributes and methods of the Integration class:

# Attributes

- fields: Dictionary of form fields that have to be rendered in the template.
- test\_mode: Signifies if the integration is in a test mode or production. The default value for this is taken from the *MERCHANT\_TEST\_MODE* setting attribute.
- display\_name: A human readable name that is generally used to tag the errors when the integration is not correctly configured.

# Methods

• init (options={}): The constructor for the Integration. The options dictionary if present overrides the default items of the fields attribute.

- add field(key, value): A method to modify the fields attribute.
- add\_fields(fields): A method to update the fields attribute with the fields dictionary specified.
- service\_url: The URL on the form where the fields data is posted. Overridden by implementations.
- get\_urls: A method that returns the urlpatterns for the notifier/ callback. This method is modified by implementations.
- urls: A property that returns the above method.

Helper Function Very much like [Gateways,](#page-9052-0) Integrations have a method of easily referencing the corresponding integration class through the *get\_integration* helper function.

• get integration(integration name, \*args, \*\*kwargs): Returns the Integration class for the corresponding *integration\_name*.

Example:

```
>>> from billing import get_integration
>>> get_integration("pay_pal")
<billing.integrations.pay_pal_integration.PayPalIntegration object at 0xa57e12c>
```
[PayPal Website Payments Standard](https://merchant.paypal.com/cgi-bin/marketingweb?cmd=_render-content&content_ID=merchant/wp_standard) PayPal Website Payments Standard (PWS) is an offsite payment processor. This method of payment is implemented in merchant as a wrapper on top of [django-paypal.](https://github.com/dcramer/django-paypal) You need to install the package to be able to use this payment processor.

For a list of the fields and settings attribute expected, please refer to the PWS and django-paypal documentation.

After a transaction, PayPal pings the notification URL and all the data sent is stored in the *PayPalIPN* model instance that can be viewed from the django admin.

Test or Live Mode By default the form renders in test mode with POST against sandbox.paypal.com. Add following to you *settings.py* to put the form into live mode:

```
### Django Merchant
MERCHANT_TEST_MODE = False
PAYPAL TEST = MERCHANT TEST MODE
```
Don't forget to add the settings attributes from  $d$  jango-paypal:

```
INSTALLED_APPS = (
    ...,
    'paypal.standard.pdt',
    ...)
MERCHANT SETTINGS = {
     ...,
     'pay_pal': {
         "WPP_USER" : '...',
         "WPP_PASSWORD" : '...',
         "WPP_SIGNATURE" : '...',
         "RECEIVER_EMAIL" : '...',
         # Below attribute is optional
         "ENCRYPTED": True
     }
     ...}
PAYPAL_RECEIVER_EMAIL = MERCHANT_SETTINGS['pay_pal']['RECEIVER_EMAIL']
```
Example In urls.py:

```
from billing import get_integration
pay pal = get integration("pay pal")
urlpatterns += patterns('',
  (r'^paypal-ipn-handler/', include(pay_pal.urls)),
)
```
In views.py:

```
>>> from billing import get_integration
>>> pay_pal = get_integration("pay_pal")
>>> pay_pal.add_fields({
... "business": "paypalemail@somedomain.com",
... "item_name": "Test Item",
... "invoice": "UID",
... "notify_url": "http://example.com/paypal-ipn-handler/",
... "return_url": "http://example.com/paypal/",
... "cancel_return": "http://example.com/paypal/unsuccessful/",
... "amount": 100})
>>> return render_to_response("some_template.html",
... {"obj": pay_pal},
... context_instance=RequestContext(request))
```
You can also implement a shopping cart by adding multiple items with keys like item\_name\_1, amount\_1 etc, for e.g:

```
>>> pay_pal.add_fields({
... "business": "paypalemail@somedomain.com",
... "item_name_1": "Test Item 1",
... "amount_1": "10",
... "item_name_2": "Test Item 2",
... "amount_2": "20",
... "invoice": "UID",
... "notify_url": "http://example.com/paypal-ipn-handler/",
... "return_url": "http://example.com/paypal/",
... "cancel_return": "http://example.com/paypal/unsuccessful/",
... })
```
In some\_template.html:

```
{% load render_integration from billing_tags %}
{% render_integration obj %}
```
Template renders to something like below:

```
<form action="https://www.sandbox.paypal.com/cgi-bin/webscr" method="post">
 <input type="hidden" name="business" value="paypalemail@somedomain.com" id="id_business" />
 <input type="hidden" name="amount" value="100" id="id_amount" />
  <input type="hidden" name="item_name" value="Test Item" id="id_item_name" />
  <input type="hidden" name="notify_url" value="http://example.com/paypal-ipn-handler/" id="id_notify_url" />
 <input type="hidden" name="cancel_return" value="http://example.com/paypal/unsuccessful" id="id_cancel_return" />
 <input type="hidden" name="return" value="http://example.com/paypal/" id="id_return_url" />
 <input type="hidden" name="invoice" value="UID" id="id_invoice" />
 <input type="hidden" name="cmd" value="_xclick" id="id_cmd" />
 <input type="hidden" name="charset" value="utf-8" id="id_charset" />
 <input type="hidden" name="currency_code" value="USD" id="id_currency_code" />
 <input type="hidden" name="no_shipping" value="1" id="id_no_shipping" />
 <input type="image" src="https://www.sandbox.paypal.com/en_US/i/btn/btn_buynowCC_LG.gif" border="0"
</form>
```
WorldPay [WorldPay,](http://www.rbsworldpay.com/) provides a hosted payments page for offsite transactions for merchants who cannot guarantee PCI compliance. The documentation for the service is available [here.](http://rbsworldpay.com/support/bg/index.php?page=development&sub=integration&c=UK)

After a transaction, WorldPay pings the notification URL and all the data sent is stored in the *RBSResponse* model instance that can be viewed from the django admin.

The settings attribute required for this integration are:

• MD5\_SECRET\_KEY: The MD5 secret key chosen by the user while signing up for the WorldPay Hosted Payments Service.

Settings Attributes:

```
MERCHANT_TEST_MODE = True # Toggle for live
MERCHANT_SETTINGS = {
    "world_pay": {
        "MD5_SECRET_KEY": "???"
    }
    ...
}
```
Example In urls.py:

```
world_pay = get_integration("world_pay")
urlpatterns += patterns('',
 (r'^world_pay/', include(world_pay.urls)),
  # You'll have to register /world_pay/rbs-notify-handler/ in the
  # WorldPay admin dashboard for the notification URL
)
```
In views.py:

```
>>> from billing import get_integration
>>> world_pay = get_integration("world_pay")
>>> world_pay.add_fields({
... "instId": "WP_ID",
... "cartId": "TEST123",
... "amount": 100,
... "currency": "USD",
... "desc": "Test Item",
... })
>>> return render_to_response("some_template.html",
... \{\n \text{"obj"}: \text{world pay}\},... context_instance=RequestContext(request))
```
In some\_template.html:

```
{% load render integration from billing tags %}
{% render_integration obj %}
```
Template renders to something like below:

```
<form method='post' action='https://select-test.wp3.rbsworldpay.com/wcc/purchase'>
 <input type="hidden" name="futurePayType" id="id_futurePayType" />
 <input type="hidden" name="intervalUnit" id="id_intervalUnit" />
 <input type="hidden" name="intervalMult" id="id_intervalMult" />
 <input type="hidden" name="option" id="id_option" />
 <input type="hidden" name="noOfPayments" id="id_noOfPayments" />
 <input type="hidden" name="normalAmount" id="id_normalAmount" />
 <input type="hidden" name="startDelayUnit" id="id_startDelayUnit" />
```
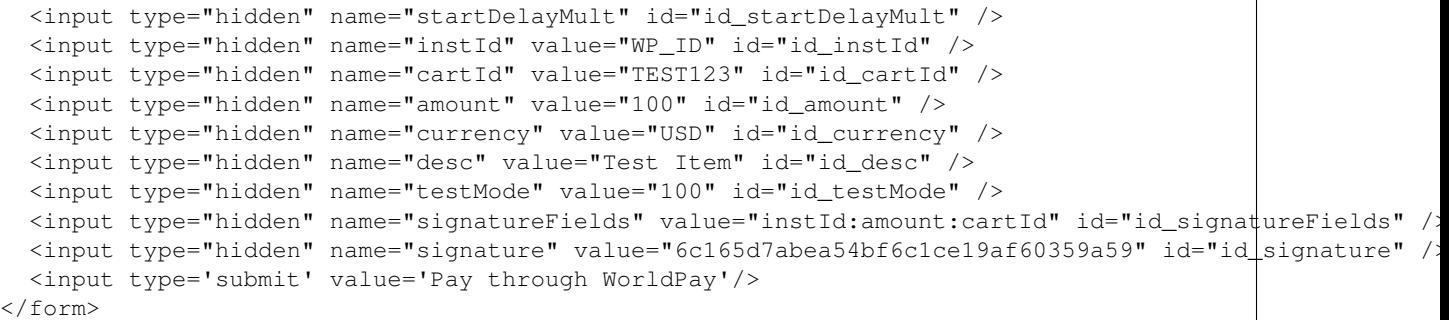

Amazon Flexible Payment Service [Amazon FPS,](http://aws.amazon.com/fps/) is a service that allows for building very flexible payment systems. The service can be classified as a part Gateway and part Integration (offsite processor). This is because the customer is redirected to the Amazon site where he authorizes the payment and after this the customer is redirected back to the merchant site with a token that is used by the merchant to transact with the customer. In plain offsite processors, the authorization and transaction take place in one shot almost simultaneously.

Since the service isn't conventional (though very flexible), implementing FPS in merchant takes a couple of steps more.

The documentation for the service is available at [Amazon FPS Docs.](http://aws.amazon.com/documentation/fps/)

Note: This integration has a dependency on boto, a popular AWS library for python.

Settings attributes required for this integration are:

- AWS\_ACCESS\_KEY: The Amazon AWS access key available from the user's AWS dashboard.
- AWS\_SECRET\_ACCESS\_KEY: The Amazon AWS secret access key also available from the user's dashboard. Shouldn't be distributed to anyone.

Settings attributes:

```
MERCHANT_TEST_MODE = True
MERCHANT_SETTINGS = {
    "amazon fps": {
        "AWS_ACCESS_KEY": "???",
        "AWS_SECRET_ACCESS_KEY": "???"
    }
}
```
Here are the methods and attributes implemented on the AmazonFpsIntegration class:

- $\text{unit}$  (options = {}): The constructor takes a dictionary of options that are used to initialize the underlying FPSConnection that is bundled with boto.
- service\_url: A property that returns the API Endpoint depending on whether the the integration is in test\_mode or not.
- link\_url: A property that returns the link which redirects the customer to the Amazon Payments site to authorize the transaction.
- purchase (amount, options={}): The method that charges a customer right away for the amount amount after receiving a successful token from Amazon. The options dictionary is generated from the return\_url on successful redirect from the Amazon payments page. This method returns a dictionary with two items, status representing the status and response representing the response as described by boto.fps.response.FPSResponse.
- authorize (amount, options={}): Similar to the purchase method except that it reserves the payment and doesn't not charge until a capture (settle) is not called. The response is the same as that of purchase.
- capture (amount, options={}): Captures funds from an authorized transaction. The response is the same as the above two methods.
- credit (amount, options={}): Refunds a part of full amount of the transaction.
- void(identification, options={}): Cancel/Null an authorized transaction.
- fps\_ipn\_handler: A method that handles the asynchronous HTTP POST request from the Amazon IPN and saves into the AmazonFPSResponse model.
- fps\_return\_url: This method verifies the source of the return URL from Amazon and directs to the transaction.
- transaction: This is the main method that charges/authorizes funds from the customer. This method has to be subclassed to implement the logic for the transaction on return from the Amazon Payments page.

Example In any app that is present in the settings. INSTALLED APPS, subclass the AmazonFpsIntegration and implement the transaction method. The file should be available under <app>/integrations/<integration\_name>\_integration.py:

```
class FpsIntegration(AmazonFpsIntegration):
    # The class name is based on the filename.
    # So if the files exists in <app>/integrations/fps_integration.py
    # then the class name should be FpsIntegration
   def transaction(self, request):
       # Logic to decide if the user should
        # be charged immediately or funds
        # authorized and then redirect the user
        # Below is an example:
       resp = self.purchase(10, {...})if resp["status"] == "Success":
           return HttpResponseRedirect("/success/")
       return HttpResponseRedirect("/failure/")
```
In urls.py:

```
from billing import get_integration
amazon_fps = get_integration("fps")
urlpatterns += patterns('',
  (r'^amazon_fps/', include(amazon_fps.urls)),
  # You'll have to register /amazon_fps/fps-notify-handler/ in the
  # Amazon FPS admin dashboard for the notification URL
)
```
In views.py:

```
from billing import get_integration
def productPage(request):
  amazon_fps = get_integration("fps")
  url_scheme = "http"
  if request.is_secure():
      url_scheme = "https"
  domain = RequestSite(request).domain
   fields = {"transactionAmount": "100",
             "pipelineName": "SingleUse",
             "paymentReason": "Merchant Test",
```

```
"paymentPage": request.build absolute uri(),
         # Send the correct url where the redirect should happen
         "returnURL": "%s://%s%s" % (url_scheme,
                                     domain,
                                     reverse("fps_return_url")),
        }
# You might want to save the fields["callerReference"] that
# is auto-generated in the db or session to uniquely identify
# this user (or use the user id as the callerReference) because
# amazon passes this callerReference back in the return URL.
amazon_fps.add_fields(fields)
return render_to_response("some_template.html",
                          {"fps": amazon_fps},
                          context_instance=RequestContext(request))
```
In some\_template.html:

```
{% load render_integration from billing_tags %}
{% render_integration fps %}
```
The above template renders the following code:

<p><a href="https://authorize.payments-sandbox.amazon.com/cobranded-ui/actions/start?callerKey=AKIAI

[Braintree Payments Transparent Redirect](http://www.braintreepayments.com/gateway/api) Braintree Payments Transparent Redirect is a service offered by [Brain](http://www.braintreepayments.com/)[tree Payments](http://www.braintreepayments.com/) to reduce the complexity of PCI compliance.

Note: This integration makes use of the official [braintree](http://pypi.python.org/pypi/braintree/) python package offered by Braintree Payments. Please install it before you use this integration.

Refer to the [Braintree Payments Server to Server](#page-9064-0) Gateway for the settings attributes.

Here are the methods and attributes implemented on the BraintreePaymentsIntegration class:

- \_init\_(self, options=None): The constructor method that configures the Braintree environment setting it either to production or sandbox mode based on the value of settings.MERCHANT\_TEST\_MODE.
- service\_url(self): A property that provides the URL to which the Transparent Redirect form is submitted.
- get\_urls(self): The method sets the url to which Braintree redirects after the form submission is successful. This method is generally mapped directly in the urls.py.

```
from billing import get_integration
braintree = get_integration("braintree_payments")
urlpatterns += patterns('',
   (r'^braintree/', include(braintree.urls)),
\lambda
```
- braintree\_notify\_handler(self, request): The view method that handles the confirmation of the transaction after successful redirection from Braintree.
- braintree\_success\_handler(self, request, response): If the transaction is successful, the braintree\_notify\_handler calls the braintree\_success\_handler which renders the billing/braintree\_success.html with the response object. The response object is a standard braintree result described [here.](http://www.braintreepayments.com/docs/python/transactions/result_handling)
- braintree failure handler(self, request, response): If the transaction fails, the braintree notify handler calls the braintree failure handler which renders the billing/braintree error.html with the response which is a standar braintree error object.
- generate\_tr\_data(self): The method that calculates the [tr\\_data](http://www.braintreepayments.com/docs/python/transactions/create_tr#tr_data) to prevent a form from being tampered post-submission.
- generate form(self): The method that generates and returns the form (present in billing.forms.braintree\_payments\_form) and populates the initial data with the self.fields (added through either the add\_fields or add\_field methods) and tr\_data.

### Example:

In the views.py:

```
braintree_obj = get_integration("braintree_payments")
# Standard braintree fields
fields = {"transaction": {
            "order_id": "some_unique_id",
            "type": "sale",
            "options": {
                "submit_for_settlement": True
              },
            },
            "site": "%s://%s" %("https" if request.is_secure() else "http",
                                RequestSite(request).domain)
         }
braintree_obj.add_fields(fields)
return render_to_response("some_template.html",
                          {"bp": braintree_obj},
                          context_instance=RequestContext(request))
```
In the urls.py:

```
braintree_obj = qet_integration("braintree_payments")urlpatterns += patterns('',
   (r'^braintree/', include(braintree.urls)),
)
```
In the template:

```
{% load render_integration from billing_tags %}
{% render_integration bp %}
```
Stripe Payment Integration *[Stripe Payment Integration](#page-9092-0)* is a service offered by [Stripe Payment](https://stripe.com) to reduce the complexity of PCI compliance.

Note: This integration makes use of the official [stripe](http://pypi.python.org/pypi/stripe/) python package offered by Stripe Payments. Please install it before you use this integration.

Refer to the [Stripe Payments](#page-9074-0) Gateway for the settings attributes.

Here are the methods and attributes implemented on the StripeIntegration class:

- \_init\_(self, options=None): The constructor method that configures the stripe setting
- get\_urls(self): The method sets the url to which the token is sent after the it is obtained from Stripe. This method is generally mapped directly in the urls.py.

```
from billing import get_integration
stripe_obj = get_integration("stripe")
urlpatterns += patterns('',
   (r'^stripe/', include(stripe_obj.urls)),
)
```
- transaction(self, request): The method that receives the Stripe Token after successfully validating with the Stripe servers. Needs to be subclassed to include the token transaction logic.
- generate\_form(self): The method that generates and returns the form (present in billing.forms.stripe\_form)

# Example:

In <some\_app>/integrations/stripe\_example\_integration.py:

```
from billing.integrations.stripe_integration import StripeIntegration
class StripeExampleIntegration(StripeIntegration):
   def transaction(self, request):
        # The token is received in the POST request
       resp = self.gateway.purchase(100, request.POST["stripeToken"])
        if resp["status"] == "SUCCESS":
            # Redirect if the transaction is successful
            ...
        else:
            # Transaction failed
```
In the views.py:

...

```
stripe_obj = get_integration("stripe_example")
return render_to_response("some_template.html",
                        {"stripe_obj": stripe_obj},
                         context_instance=RequestContext(request))
```
In the urls.py:

```
stripe_obj = get_integration("stripe_example")
urlpatterns += patterns('',
   (r'^stripe/', include(stripe_obj.urls)),
\lambda
```
In the template:

```
{% load render_integration from billing_tags %}
{% render_integration stripe_obj %}
```
eWAY Payment Integration The eWAY integration functionality interfaces with eWAY's Merchant Hosted Payments facility. Their service makes it extremely easy to be PCI-DSS compliant by allowing you to never receive customer credit card information.

Note: This integration requires the [suds](https://fedorahosted.org/suds/) package. Please install it before you use this integration.

The basic data flow is as follows:

- 1. Request an *access code* from eWAY.
- 2. Create an HTML form with the *access code* and user credit card fields.
- 3. Encourage the user to submit the form to eWAY and they'll be redirected back to your site.
- 4. Use the *access code* to ask eWAY if the transaction was successful.

You must add the following to project's settings:

```
MERCHANT_SETTINGS = {
    "eway": {
        "CUSTOMER_ID": "???",
        "USERNAME": "???",
        "PASSWORD": "???",
    }
}
```
The integration class is used to request an *access code* and also to check its success after the redirect:

# class **EwayIntegration**(*access\_code=None*)

Creates an integration object for use with eWAY.

*access\_code* is optional, but must be configured prior to using [check\\_transaction\(\)](#page-9096-0).

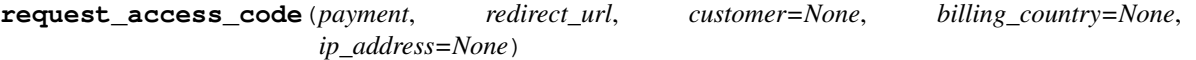

Requests an *access code* from eWAY to use with a transaction.

Parameters

- **payment** (*dict*) Information about the payment
- **redirect\_url** (*unicode*) URL to redirect the user to after payment
- **customer** (*dict*) Customer related information
- **billing\_country** (*unicode alpha-2 country code (as per ISO 3166)*) Customer's billing country
- **ip\_address** (*unicode*) Customer's IP address

Returns (access\_code, customer)

The integration is automatically updated with the returned access code.

Supported keys in customer:

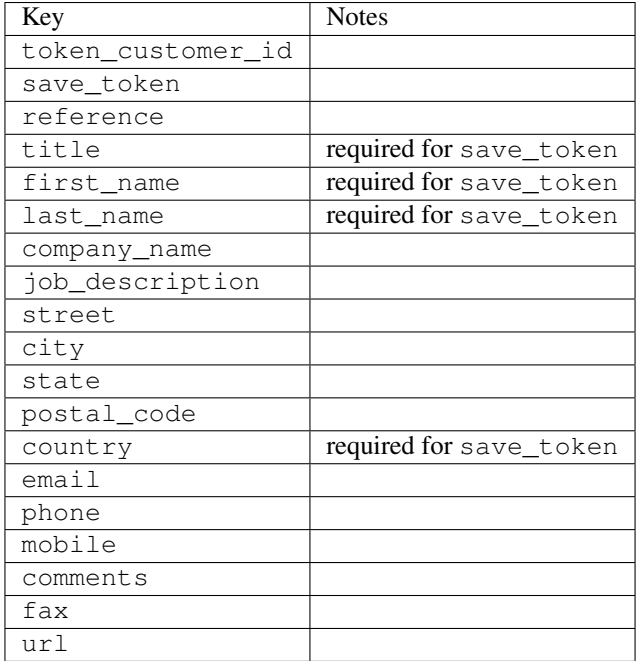

Supported keys in payment:

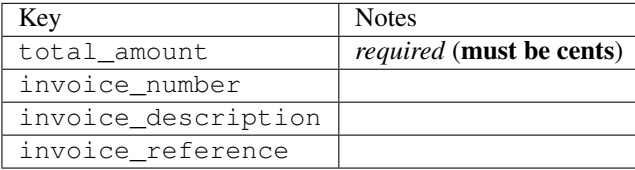

To add extra security, it's a good idea to specify ip\_address. The value is given to eWAY to allow them to ensure that the POST request they receive comes from the given address. E.g.:

```
def payment(request):
    integration = get_integration("eway_au")
    access_code, customer = integration.request_access_code(..., ip_address=request.META["REMOTE
    # ...
```
#### Returned value

The returned value is a tuple (access\_code, customer). access\_code is the access code granted by eWAY that must be included in the HTML form, and is used to request transaction status after the redirect.

customer is a dict containing information about the customer. This is particularly useful if you make use of save\_token and token\_customer\_id to save customer details on eWAY's servers. Keys in the dict are:

```
•token_customer_id
```
- •save\_token
- •reference
- •title
- •first\_name
- •last\_name
- •company\_name
- •job\_description

•street •city •state •postal\_code •country – e.g. au •email •phone •mobile •comments •fax •url •card\_number – e.g. 444433XXXXXX1111 •card\_name •card\_expiry\_month •card\_expiry\_year

# **check\_transaction**()

Check with eWAY what happened with a transaction.

This method requires access\_code has been configured.

#### Returns dict

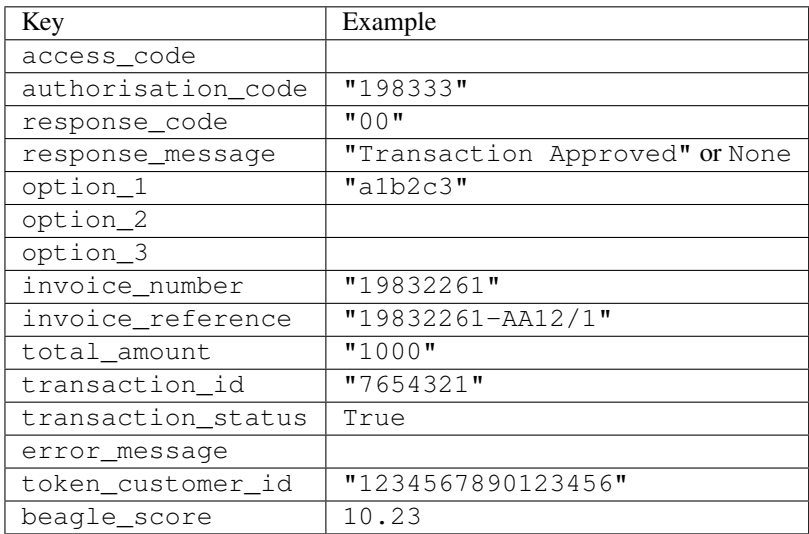

### Example:

```
# views.py
from billing import get_integration
from django.shortcuts import get_object_or_404
def payment(request, cart_pk):
    # Pretend some 'Order' model exists with a 'total_price' in dollars
```

```
order = get_object_or_404(Order, pk=cart_pk)
   integration = get_integration("eway_au")
   access_code, customer = integration.request_access_code(
       customer={"first_name": "Bradley", "last_name": "Ayers"},
       payment={"total_amount": order.total_price * 100},
       return_url=reverse(payment_done))
   request.session["eway_access_code"] = integration.access_code
   return render(request, "payment.html", {"integration": integration})
def payment_done(request, cart_pk):
   order = get_object_or_404(Order, pk=cart_pk)
   access code = request.Session["accesscode"]integration = get_integration("eway_au", access_code=access_code)
   # Retrieve transaction status from eWAY
   status = integration.check_transaction()
   if status["response_code"] in ("00", "08", "11"):
       order.is_paid = True
       order.save()
       template = "receipt.html"
   else:
       template = "payment_failed.html"
   return render(request, template, {"status": status})
```
In order for eWAY to process the transaction, the user must submit the payment HTML form directly to eWAY. The helper tag {% eway %} makes this trivial:

```
{% load render_integration from billing_tags %}
{% render_integration integration %}
```
For a more configurable form, use the following pattern:

```
<form method="post" action="{{ integration.service_url }}">
    {{ integration.generate_form.as_p }}
    <input type="submit"/>
</form>
```
Authorize.Net Direct Post Method [Authorize.Net Direct Post Method](http://developer.authorize.net/api/dpm) is a service offered by [Authorize.Net](http://authorize.net/) to reduce the complexity of PCI compliance.

Here are the following settings attributes that are required:

- LOGIN ID: The Login id provided by Authorize.Net. Can be obtained from the dashboard.
- TRANSACTION\_KEY: The Transaction key is used to sign the generated form with a shared key to validate against form tampering.
- MD5\_HASH: This attribute is used to generate a hash that is verified against the hash sent by Authorize.Net to confirm the request's source.

Here are the methods and attributes implemented on the AuthorizeNetDpmIntegration class:

- init (self): The constructor that configures the Authorize.Net Integration environment setting it either to production or sandbox mode based on the value of settings.MERCHANT\_TEST\_MODE.
- **form class (self)**: Returns the form class that is used to generate the form. Defaults to to billing.forms.authorize\_net\_forms.AuthorizeNetDPMForm.
- generate\_form(self): Renders the form and generates some precomputed field values.
- service url(self): Returns the Authorize.net url to be set on the form.
- verify\_response(self, request): Verifies if the relay response originated from Authorize.Net.
- get\_urls(self): The method sets the url to which Authorize.Net sends a relay response, redirects on a success or failure.

```
from billing import get_integration
integration = get_integration("authorize_net_dpm")
urlpatterns += patterns('',
   (r'^authorize_net/', include(integration.urls)),
)
```
- authorize\_net\_notify\_handler(self, request): The view method that handles the verification of the response, firing of the signal and sends out the redirect snippet to Authorize.Net.
- authorize\_net\_success\_handler(self, request): The method that renders the *billing/authorize\_net\_success.html*.
- authorize\_net\_failure\_handler(self, request): The method that renders the *billing/authorize\_net\_failure.html*.

#### Example:

In the views.py:

```
int_obj = get_integration("authorize_net_dpm")
fields = \{ 'x\_amount' : 1,'x_fp_sequence': datetime.datetime.now().strftime('%Y%m%d%H%M%S'),
          'x_fp_timestamp': datetime.datetime.utcnow().strftime('%s'),
          'x_recurring_bill': 'F',
         }
int_obj.add_fields(fields)
return render_to_response("some_template.html",
                           {"adp": int_obj},
                          context_instance=RequestContext(request))
```
In the urls.py:

```
int_obj = get_integration("authorize_net_dpm")
urlpatterns += patterns('',
   (r'^authorize_net/', include(int_obj.urls)),
```
In the template:

)

```
{% load render_integration from billing_tags %}
{% render_integration adp %}
```
Signals The signals emitted by [Merchant](http://github.com/agiliq/merchant) are:

- *transaction\_was\_successful(sender, type=..., response=...)*: This signal is dispatched when a payment is successfully transacted. The *sender* is the object which has dispatched the signal. *type* is the kind of transaction. Current choices for type are:
	- *purchase*
	- *authorize*
- *capture*
- *credit*
- *void*
- *store*
- *unstore*

*response* is the actual response object that is sent after the success. Please consult the individual gateway docs for the response object.

- *transaction\_was\_unsuccessful(sender, type=..., response=...)*: This signal is dispatched when a payment fails. The *sender* is the object which has dispatched the signal. *type* is the kind of transation. Current choices for type are:
	- *purchase*
	- *authorize*
	- *capture*
	- *credit*
	- *void*
	- *store*
	- *unstore*

*response* is the actual response object that is sent after the success.

Note: Some gateways are implemented to raise an error on failure. This exception may be passed as the response object. Please consult the docs to confirm.

Writing a new gateway Writing a new gateway for [Merchant](http://github.com/agiliq/merchant) is very easy. Here are the steps to follow to write a new gateway:

• Create a new gateway file under the *billing.gateways* module which should follow this naming convention:

```
<gateway_name>_gateway.py
```
So for example, PayPal would have *pay\_pal\_gateway.py*. Similarly, Authorize.Net, would have *authorize\_net\_gateway.py*.

• Create a class in this file with the following name:

```
class GatewayNameGateway(Gateway):
```
So for PayPal, it would be *PayPalGateway* and for Authorize.Net, it would be *AuthorizeNetGateway*.

• Implement all or any of following methods in the class:

```
def purchase(self, money, credit_card, options = None):
...
def authorize(self, money, credit_card, options = None):
...
def capture(self, money, authorization, options = None):
...
```
...

```
def void(self, identification, options = None):
...
def credit(self, money, identification, options = None):
...
def recurring(self, money, creditcard, options = None):
...
def store(self, creditcard, options = None):
...
def unstore(self, identification, options = None):
...
```
Customizing Merchant While we make all attempts to cover most of the functionality of the payment processors but may fall short sometimes. There is absolutely no need to worry as the gateway and integration objects are extensible.

[Merchant](https://github.com/agiliq/merchant) looks for gateways and integration objects under every INSTALLED\_APPS in settings.py. So it is possible for you to write your custom or modified objects within your app without having to patch the merchant code.

Note: Most of what is written below will also be applicable for gateways and you will have to replace instances of integration with gateway.

Suppose you want to extend the [Braintree Payments Integration,](#page-9090-0) to render a different template on success instead of the default billing/braintree\_success.html.

Here is the process:

- In any of the settings.INSTALLED\_APPS, create an integrations module (in layman's term an integrations directory with an \_\_init\_\_.py file under that directory).
- Create a file in that integrations directory that follows the convention below:

<integration\_name>\_integration.py

Let us name the modified integration as modified\_bp, then the filename would be:

modified\_bp\_integration.py

and the Integration class name in that file as ModifiedBpIntegration.

Note: The naming of the file and class follows a simple rule. The filename is split on underscores and each element of the split sequence is capitalized to obtain the class name.

So in our example, in the modified\_bp\_integration.py:

```
class ModifiedBpIntegration(BraintreePaymentsIntegration):
    def braintree_success_handler(self, request, response):
       return render_to_response("my_new_success.html",
                                 {"resp": response},
                                 context_instance=RequestContext(request))
```
• Then use the new integration in your code just as you would for a built-in integration:

**>>>** bp\_obj = get\_integration("modified\_bp")

Contributing to Merchant While there is no requirement for you to contribute your new gateway code or changes back to the [upstream project,](http://github.com/agiliq/merchant) you can play a good samaritan by contributing back to the project and helping scores of people.

Here are the steps to follow to contribute back to [Merchant:](http://github.com/agiliq/merchant)

- Fork the project from it's [github page.](http://github.com/agiliq/merchant)
- Make the changes in your fork.
- File an issue at the [github page](http://github.com/agiliq/merchant) and enclose a pull request.

Note: If you want to include a new gateway, we request you to include a few tests (probably using the current tests as a template).

• Don't forget to add yourself to the *CONTRIBUTORS.txt* file before opening an issue.

### Changes

### 0.4 (upcoming)

- Added python3 support
- Removed google checkout

### 0.3

- Django 1.7 suport (potentially backwards incompatible changes)
- Updated the example *requirements.txt*

# 0.2

- Unit tests are skipped unless the corresponding gateways are configured
- Bugfix Use settings.AUTH\_USER\_MODEL instead of get\_user\_model
- Demo fill up initial data for all gateways

### 0.1

• Added PIN payments support

#### 0.09

• Removed Samurai gateway and integration

#### 0.08

- Added bitcoin backend
- Bugfixes to eWay, paypal integration and authorize.net
- Google Checkout shipping, tax rate and private data support
- Changes to Amazon FPS to work with latest boto. Addition of new fields to the FPS response model. A backwards incompatible change
- Made merchant django v1.5 compatible
- Fixes in the chargebee gateway broken by changes in the 'requests' api
- Changes to the example to prevent empty forms from raising a Server Error

## 0.07

- Added Chargebee support
- Added Beanstream gateway

### 0.06

- Added WePay gateway
- Added Authorize.Net Direct Post Method integration

## 0.05

• Added Paylane gateway support.

### 0.04

- Backwards incompatible version.
- Changes in the settings attributes. Now there is a single attribute for storing the configuration of all gateways and integrations. Check the docs for details.
- Changed the usage of the template tags. Refer the docs for details.
- Added a display\_name to the integration object. Shouldn't affect users.

# 0.03

• Added support for Stripe and Samurai gateways and integrations.

### 0.02

• Added a setup.py and uploaded the package to pypi

### 0.01

- Initial commit.
- [Overview](#page-9042-0)
- [Install Merchant](#page-9046-0)
- [Credit Card](#page-9048-0)
- [Gateways](#page-9052-0)
	- [On-site Processing](#page-9056-0)
		- \* [Authorize.Net](#page-9058-0)
		- \* [Braintree Payments Server to Server](#page-9064-0)
		- \* [eWay](#page-9068-0)
- \* [PayPal](#page-9072-0)
- \* [Stripe Payments](#page-9074-0)
- \* [Paylane](#page-9070-0)
- \* [WePay](#page-9076-0)
- \* [Beanstream](#page-9060-0)
- \* [Chargebee](#page-9066-0)
- \* [Bitcoin](#page-9062-0)
- \* Global Iris
- [Off-site Processing](#page-9078-0)
	- \* [PayPal](#page-9080-0)
	- \* Google Checkout
	- \* [RBS WorldPay](#page-9084-0)
	- \* [Amazon FPS](#page-9086-0)
	- \* [Braintree Payments Transparent Redirect](#page-9090-0)
	- \* [Stripe](#page-9092-0)
	- \* [eWAY](#page-9094-0)
	- \* [Authorize.Net Direct Post Method](#page-9098-0)
	- \* Global Iris RealMPI
- [Signals](#page-9100-0)
- [Writing your own gateway](#page-9102-0)
- [Customizing the inbuilt Gateway/Integrations](#page-9104-0)
- [Contributing to Merchant](#page-9106-0)
- [Changelist](#page-9108-0)

## Indices and tables

- genindex
- modindex
- search

Merchant: Pluggable and Unified API for Payment Processors [Merchant,](http://github.com/agiliq/merchant) is a [django](http://www.djangoproject.com/) app that offers a uniform api and pluggable interface to interact with a variety of payment processors. It is heavily inspired from Ruby's [Active-](http://activemerchant.org/)[Merchant.](http://activemerchant.org/)

Overview Simple how to:

```
# settings.py
# Authorize.Net settings
AUTHORIZE_LOGIN_ID = "..."
AUTHORIZE_TRANSACTION_KEY = "..."
```

```
# PayPal settings
PAYPAL_TEST = True
PAYPAL_WPP_USER = "..."
PAYPAL_WPP_PASSWORD = "..."
PAYPAL WPP_SIGNATURE = "..."
# views.py or wherever you want to use it
>>> g1 = get_gateway("authorize_net")
>>>
>>> cc = CreditCard(first_name= "Test",
... last_name = "User,
... month=10, year=2011,
... number="4222222222222",
... verification_value="100")
>>>
>>> response1 = g1.purchase(100, cc, options = {...})>>> response1
{"status": "SUCCESS", "response": <AuthorizeNetAIMResponse object>}
>>>
>>> g2 = get_gateway("pay_pal")
>>>
>>> response2 = q2.purchase(100, cc, options = {...})>>> response2
{"status": "SUCCESS", "response": <PayPalNVP object>}
```
Installing Merchant You can use any of the following methods to install merchant.

• The recommended way is to install from [PyPi:](http://pypi.python.org/pypi/django-merchant)

pip install django-merchant

• If you are feeling adventurous, you might want to run the code off the git repository:

```
pip install -e git+git://github.com/agiliq/merchant.git#egg=django-merchant
```
# Post-installation

- Install the dependencies for the gateways as prescribed in the individual gateway doc.
- Reference the billing app in your settings INSTALLED APPS.
- Run python manage.py syncdb to create the new required database tables

**Configuration** To configure a gateway/integration add the corresponding key to MERCHANT SETTINGS. Take a look at local.py-dist for reference.

Running the Test Suite By default, the test suite is configured to run tests for all the gateways and integrations which are configured:

python manage.py test billing

Tests for gateways and integrations which are not configured will be skipped.

If you are planning to integrate your app with a specific gateway/integration then you might wish to run only that apps test suite. For example, to run the Google Checkout Integration test case:

python manage.py test billing.GoogleCheckoutTestCase

Credit Card The *CreditCard* class is a helper class with some useful methods mainly for validation. This class is available in *billing.utils.credit\_card*.

## Attribute Reference

- *regexp*: The compiled regular expression that matches all card numbers for the card issuing authority. For the *CreditCard* class, this is *None*. It is overridden by subclasses.
- *card\_type*: Points to a one of *CreditCard*'s subclasses. This attribute is set by the *validate\_card* method of the selected gateway.
- *card\_name*: Card issuing authority name. Generally not required, but some gateways expect the user to figure out the credit card type to send with the requests.

## Method Reference

- *\_init*\_: This method expects 6 keyword arguments. They are
	- *first\_name*: The first name of the credit card holder.
	- *last\_name*: The last name of the credit card holder.
	- *cardholders\_name*: The full name of the credit card holder, as an alternative to supplying *first\_name* and *last\_name*.
	- *month*: The expiration month of the credit card as an integer. Required
	- *year*: The expiration year of the credit card as an integer. Required
	- *number*: The credit card number (generally 16 digits). Required
	- *verification\_value*: The card security code (CVV2). Required
- *is\_luhn\_valid*: Checks the validity of the credit card number by using the *Luhn's algorithm* and returns a boolean. This method takes no arguments.
- *is\_expired*: Checks if the expiration date of the card is beyond today and returns a boolean. This method takes no arguments.
- *valid\_essential\_attributes*: Verifies if all the 6 arguments provided to the *\_\_init\_\_* method are filled and returns a boolean.
- *is\_valid*: Checks the validity of the card by calling the *is\_luhn\_valid*, *is\_expired* and *valid\_essential\_attributes* method and returns a boolean. This method takes no arguments.
- *expire\_date*: Returns the card expiry date in the "MM-YYYY" format. This is also available as a property.
- *name*: Returns the full name of the credit card holder by concatenating the *first\_name* and *last\_name*. This is also available as a property.

Subclasses Normally you do not use the subclasses directly. Instead, you use *CreditCard*, and call gateway.validate\_card() which will add a *card\_type* attribute which is the subclass.

The various credit cards and debit cards supported by [Merchant](http://github.com/agiliq/merchant) are:

# Credit Cards

- *Visa*
	- $-$  card name  $=$  "Visa"
	- $-$  regexp = re.compile('^4d{12}(d{3})?\$')
- *MasterCard*
	- card\_name = "MasterCard"
	- $-$  regexp = re.compile(' $(5[1-5]d{4}|677189)d{10}$ 's')
- *Discover*
	- card\_name = "Discover"
	- $-$  regexp = re.compile(' $(6011|65d{2})d{12}$ ')
- *AmericanExpress*
	- card\_name = "Amex"
	- $-$  regexp = re.compile(' $\sqrt{3}[47]d\{13\}\$ ')
- *DinersClub*
	- card\_name = "DinersClub"
	- $-$  regexp = re.compile('^3(0[0-5]|[68]d)d{11}\$')
- *JCB*
	- $-$  card name  $=$  "JCB"
	- $-$  regexp = re.compile('^35(28|29|[3-8]d)d{12}\$')

# Debit Cards

- *Switch*
	- card\_name = "Switch"
	- $-$  regexp = re.compile(' $6759d$ {12}(d{2,3})?\$')
- *Solo*
	- card\_name = "Solo"
	- regexp = re.compile(' $6767d$ {12}(d{2,3})?\$')
- *Dankort*
	- card\_name = "Dankort"
	- $-$  regexp = re.compile( $\textdegree$ 5019d{12}\$')
- *Maestro*
	- card\_name = "Maestro"
	- $-$  regexp = re.compile( $\sqrt{(5[06-8]]6d}d[10,17]$ \$')
- *Forbrugsforeningen*
	- card\_name = "Forbrugsforeningen"
	- $-$  regexp = re.compile(' $600722d$ {10}\$')
- *Laser*
	- $-$  card name  $=$  "Laser"
	- $-$  regexp = re.compile(' $(6304167061677116709) d{8}(d{4}d{6,7})$ ?\$')

# **Helpers**

- all\_credit\_cards = [Visa, MasterCard, Discover, AmericanExpress, DinersClub, JCB]
- all\_debit\_cards = [Switch, Solo, Dankort, Maestro, Forbrugsforeningen, Laser]
- all cards = all credit cards + all debit cards

Gateways Gateways are the payment processors implemented in [Merchant.](http://github.com/agiliq/merchant) This is implemented as a class so that it is easy to extend and create as many gateways as possible.

The base gateway class is *billing.gateway.Gateway* which has the following methods and attributes.

### Attribute Reference

- test mode: This boolean attribute signifies if the gateway is in the test mode. By default, it looks up this value from the *MERCHANT\_TEST\_MODE* attribute from the settings file. If the *MERCHANT\_TEST\_MODE* attribute is not found in the settings file, the default value is *True* indicating that the gateway is in the test mode. So do not forget to either set the attribute to *True* in the subclass or through the settings file.
- default\_currency: This is the currency in which the transactions are settled ie the currency in which the payment gateway sends the invoice, transaction reports etc. This does not prevent the developer from charging a customer in other currencies but the exchange rate conversion has to be manually handled by the developer. This is a string, for example *"USD"* for US Dollar.
- supported countries: This is a *list* of supported countries that are handled by the payment gateway. This should contain a list of the country codes as prescribed by the [ISO 3166-alpha 2 standard.](http://en.wikipedia.org/wiki/ISO_3166-1_alpha-2) The *billing.utils.countries* contains a mapping of the country names and ISO codes.
- supported\_cardtypes: This is a *list* of supported card types handled by the payment gateway. This should contain a list of instances of the [CreditCard](#page-9048-0) class.
- homepage url: A string pointing to the URL of the payment gateway. This is just a helper attribute that is currently not used.
- display\_name: A string that contains the name of the payment gateway. Another helper attribute that is currently not used.
- application id: An application name or unique identifier for the gateway. Yet another helper attribute not currently used.

# Method Reference

- validate card(credit card): This method validates the supplied card by checking if it is supported by the gateway (through the *supported\_cardtypes* attribute) and calls the *is\_valid* method of the card and returns a boolean. if the card is not supported by the gateway, a *CardNotSupported* exception is raised.
- service\_url: A property that returns the url to which the credit card and other transaction related details are submitted.
- purchase(money, credit\_card, options = None): A method that charges the given card (one-time) for the given amount *money* using the *options* provided. Subclasses have to implement this method.
- authorize(money, credit card, options = None): A method that authorizes (for a future transaction) the credit card for the amount *money* using the *options* provided. Subclasses have to implement this method.
- capture(money, authorization, options = None): A method that captures funds from a previously authorized transaction using the *options* provided. Subclasses have to implement this method.
- void(identification, options = None): A method that nulls/voids/blanks an authorized transaction identified by *identification* to prevent a subsequent capture. Subclasses have to implement this method.
- credit(money, identification, options = None): A method that refunds a settled transaction with the transacation id *identification* and given *options*. Subclasses must implement this method.
- recurring(money, creditcard, options = None): A method that sets up a recurring transaction (or a subscription). Subclasses must implement this method.
- store(creditcard, options = None): A method that stores the credit card and user profile information on the payment gateway's servers for future reference. Subclasses must implement this method.
- unstore(identification, options = None): A method that reverses the *store* method's results. Subclasses must implement this method.

The *options* dictionary passed to the above methods consists of the following keys:

- **order id:** A unique order identification code (usually set by the gateway).
- ip: The IP address of the customer making the purchase. This is required by certain gateways like PayPal.
- customer: The name, customer number, or other information that identifies the customer. Optional.
- invoice: The invoice code/number (set by the merchant).
- merchant: The name or description of the merchant offering the product.
- description: A description of the product or transaction.
- email: The email address of the customer. Required by a few gateways.
- currency: Required when using a currency with a gateway that supports multiple currencies. If not specified, the value of the *default\_currency* attribute of the gateway instance is used.
- billing\_address: A dictionary containing the billing address of the customer. Generally required by gateways for address verification (AVS) etc.
- shipping address: A dictionary containing the shipping address of the customer. Required if the merchant requires shipping of products and where billing address is not the same as shipping address.

The address dictionary for *billing\_address* and *shipping\_address* should have the following keys:

- name: The full name of the customer.
- company: The company name of the customer. Required by a few gateways.
- **address1**: The primary street address of the customer. Required by many gateways.
- address2: Additional line for the address. Optional.
- city: The city of the customer.
- state: The state of the customer.
- country: The [ISO 3166-alpha 2 standard](http://en.wikipedia.org/wiki/ISO_3166-1_alpha-2) code for the country of the customer.
- zip: The zip or postal code of the customer.
- phone: The phone number of the customer. Optional.

All the above methods return a standard *response* dictionary containing the following keys:

- status: Indicating if the transaction is a "SUCCESS" or a "FAILURE"
- response: The response object for the transaction. Please consult the respective gateway's documentation to learn more about it.

#### Helper functions

• get\_gateway(name, \*args, \*\*kwargs): A helper function that loads the gateway class by the *name* and initializes it with the *args* and *kwargs*.

On-site Processing Onsite processing refers to the payment mechanism where the customer stays on the merchant website and the authentication is done by the merchant website with the gateway in the background.

Merchant websites need to comply with [PCI standards](http://en.wikipedia.org/wiki/Payment_Card_Industry_Data_Security_Standard) to be able to securely carry out transactions.

On-site processing for payment gateways is implemented by using subclasses of the [Gateway class.](#page-9052-0)

Authorize.Net Gateway This gateway implements the [Authorize.Net Advanced Integration Method \(AIM\).](http://developer.authorize.net/api/aim/)

#### Usage

- Setup a [test account](http://developer.authorize.net/testaccount/) with Authorize. Net.
- Add the following attributes to your *settings.py*:

```
MERCHANT_TEST_MODE = True # Toggle for live transactions
MERCHANT_SETTINGS = {
   "authorize_net": {
       "LOGIN_ID" : "???",
       "TRANSACTION_KEY" : "???"
   }
    ...
}
```
• Use the gateway instance:

```
>>> g1 = get_gateway("authorize_net")
>>>
>>> cc = CreditCard(first_name= "Test",
... last_name = "User",
... month=10, year=2011,
... number="4222222222222",
... verification_value="100")
>>>
\Rightarrow response1 = g1.purchase(1, cc, options = {...})
>>> response1
{"status": "SUCCESS", "response": <AuthorizeNetAIMResponse object>}
```
[Beanstream](http://www.beanstream.com/site/ca/index.html) Beanstream is a gateway headquartered in Canada and offering payment processing across North America.

Note: You will require the [beanstream python package](http://github.com/dragonx/beanstream) maintained by the community.

Settings attributes required (optional if you are passing them while initializing the gateway) for this integration are:

• MERCHANT\_ID: The merchant id provided by Beanstream. Can be obtained from the account dashboard.

- LOGIN COMPANY: The company name as visible from the account settings in the dashboard.
- LOGIN\_USER: The username used to login to the account dashboard.
- LOGIN\_PASSWORD: The password used to login to the account dashboard.
- HASH\_ALGORITHM: This is optional but required if you have enabled hashing in account dashboard. The values may be one of *SHA-1* and *MD5*.
- HASHCODE: If the above attribute is enabled, then set this attribute to the hash value you've setup in the account dashboard.

#### Settings attributes:

```
MERCHANT_TEST_MODE = True # Toggle for live
MERCHANT SETTINGS = {
    "beanstream": {
        "MERCHANT_ID": "???",
        "LOGIN_COMPANY": "???",
        "LOGIN_USER": "???",
        "LOGIN_PASSWORD": "???",
        # The below two attributes are optional
        "HASH_ALGORITHM": "???",
        "HASHCODE": "???",
    }
    ...
}
```
## Example:

Simple usage:

```
>>> beanstream = get_gateway("beanstream")
>>> credit_card = CreditCard(first_name="Test", last_name="User",
                             month=10, year=2011,
                             number="411111111111111",
                             verification_value="100")
# Bill the user for 1000 USD
>>> resp = beanstream.purchase(1000, credit_card)
>>> resp["response"].resp.approved()
True
# Authorize the card for 1000 USD
>>> resp = beanstream.authorize(1000, credit_card)
# Capture funds (900 USD) from a previously authorized transaction
>>> response = beanstream.capture(900, resp["response"].resp["trnId"])
>>> response["response"].resp.approved()
True
# Void an authorized transaction
>>> beanstream.void(resp["response"].resp["trnId"])
```
Bitcoin Gateway The Bitcoin gateway implements the [Bitcoin digital currency.](http://bitcoin.org/)

It is implemented using the JSON-RPC API as described in the [Merchant Howto.](https://en.bitcoin.it/wiki/Merchant_Howto#Using_a_third-party_plugin)

Note: The Bitcoin gateway depends on the *bitcoin-python* library which can be installed from pypi

Usage

• Add the following attributes to your *settings.py*:

```
"bitcoin": {
    "RPCUSER": "", # you'll find these settings in your $HOME/.bitcoin/bitcoin.conf
    "RPCPASSWORD": "",
    "HOST": "",
    "PORT": "",
    "ACCOUNT": "",
    "MINCONF": 1,
},
```
• Use the gateway instance:

```
>>> g1 = get_gateway("bitcoin")
>>> addr = g1.get_new_address()
>>> # pass along this address to your customer
>>> # the purchase will only be successful when
>>> # the amount is transferred to the above address
\Rightarrow response1 = q1.purchase(100, addr, options = {...})
>>> response1
{"status": "SUCCESS", "response": <instance>}
```
[Braintree Payments Server to Server](http://www.braintreepayments.com/gateway/api) [Braintree](http://www.braintreepayments.com/) Payments Server to Server is a gateway provided by Braintree [Payments](http://www.braintreepayments.com/) to services which are willing to take the burden of PCI compliance. This does not involve any redirects and only Server to Server calls happen in the background.

Note: You will require the official [braintree](http://pypi.python.org/pypi/braintree/) python package offered by Braintree for this gateway to work.

Settings attributes required for this integration are:

- MERCHANT\_ACCOUNT\_ID: The merchant account id provided by Braintree. Can be obtained from the account dashboard.
- PUBLIC\_KEY: The public key provided by Braintree through their account dashboard.
- PRIVATE\_KEY: The private key provided by Braintree through their account dashboard.

Settings attributes:

```
MERCHANT_TEST_MODE = True # Toggle for live
MERCHANT_SETTINGS = {
    "braintree_payments": {
        "MERCHANT_ACCOUNT_ID": "???",
        "PUBLIC_KEY": "???",
        "PRIVATE_KEY": "???"
    }
    ...
}
```
#### Example:

Simple usage:
```
>>> braintree = get_gateway("braintree_payments")
>>> credit_card = CreditCard(first_name="Test", last_name="User",
                             month=10, year=2011,
                             number="4111111111111111",
                             verification_value="100")
# Bill the user for 1000 USD
>>> resp = braintree.purchase(1000, credit_card)
>>> resp["response"].is_success
True
# Authorize the card for 1000 USD
>>> resp = braintree.authorize(1000, credit_card)
# Capture funds (900 USD) from a previously authorized transaction
>>> response = braintree.capture(900, resp["response"].transaction.id)
>>> response["response"].is_success
True
# Void an authorized transaction
>>> braintree.void(resp["response"].transaction.id)
# Store Customer and Credit Card information in the vault
>>> options = {
        "customer": {
            "name": "John Doe",
            "email": "john.doe@example.com",
            },
        }
>>> resp = braintree.store(credit_card, options = options)
# Unstore a previously stored credit card from the vault
>>> response = braintree.unstore(resp["response"].customer.credit_cards[0].token)
>>> response["response"].is_success
True
# A recurring plan charge
>>> options = {
        "customer": {
            "name": "John Doe",
            "email": "john.doe@example.com",
            },
        "recurring": {
            "plan_id": "test_plan",
            "trial duration": 2,
            "trial_duration_unit": "month",
            "number_of_billing_cycles": 12,
            },
        }
>>> resp = braintree.recurring(10, credit_card, options = options)
>>> resp["response"].is_success
True
>>> resp["response"].subscription.number_of_billing_cycles
12
```
Chargebee [Chargebee](http://www.chargebee.com/) is a SAAS that makes subscription billing easy to handle. They also provide the functionality to plug to multiple gateways in the backend.

Note: You will require the [requests](http://docs.python-requests.org/en/latest/index.html) package to get Chargebee to work.

Settings attributes required (optional if you are passing them while initializing the gateway) for this integration are:

- SITE: The name of the Chargebee app (or site as they refer). The URL is generally of the form ["https://](https:/){site}.chargebee.com/".
- API\_KEY: This key is provided in your settings dashboard.

Settings attributes:

```
MERCHANT_TEST_MODE = True # Toggle for live
MERCHANT SETTINGS = {
    "chargebee": {
        "SITE": "some-test",
        "API_KEY": "???",
    }
    ...
}
```
### Example:

Simple usage:

```
>>> chargebee = get_gateway("chargebee")
>>> credit_card = CreditCard(first_name="Test", last_name="User",
                             month=10, year=2011,
                             number="4111111111111111",
                             verification_value="100")
# Bill the user for 10 USD per month based on a plan called 'monthly'
# The 'recurring' method on the gateway is a mirror to the 'store' method
>>> resp = chargebee.store(credit_card, options = {"plan_id": "monthly"})
>>> resp["response"]["customer"]["subscription"]["id"]
...
# Cancel the existing subscription
>>> response = chargebee.unstore(resp["response"]["customer"]["subscription"]["id"])
>>> response["response"]["subscription"]["status"]
'cancelled'
# Bill the user for 1000 USD
# Technically, Chargebee doesn't have a one shot purchase.
# Create a plan (called 'oneshot' below) that does a recurring
# subscription with an interval of a decade or more
>>> resp = chargebee.purchase(1000, credit_card,
   options = {"plan_id": "oneshot", "description": "Quick Purchase"})
>>> resp["response"]["invoice"]["subscription_id"]
...
# Authorize the card for 100 USD
# Technically, Chargebee doesn't have a one shot authorize.
# Create a plan (called 'oneshot' below) that does a recurring
# subscription with an interval of a decade or more and authorizes
# the card for a large amount
>>> resp = chargebee.authorize(100, credit card,
   options = {"plan_id": "oneshot", "description": "Quick Authorize"})
```

```
# Capture funds (90 USD) from a previously authorized transaction
>>> response = chargebee.capture(90, resp["response"]["subscription"]["id"])
>>> response["status"]
'SUCCESS'
# Void an authorized transaction
>>> resp = chargebee.void(resp["response"]["invoice"]["subscription_id"])
>>> resp["status"]
'SUCCESS'
```
**eWay Gateway** The eWay gateway implements the [eWay Hosted Payment API.](http://www.eway.com.au/Developer/eway-api/hosted-payment-solution.aspx)

Note: Since the eWay payment gateway uses [SOAP,](http://en.wikipedia.org/wiki/SOAP) the API has been implemented using the [suds](https://fedorahosted.org/suds/) SOAP library for python. You'll require it to be able to use this gateway.

### Usage

• Add the following attributes to your *settings.py*:

```
MERCHANT TEST MODE = True
MERCHANT_SETTINGS = {
    "eway": {
       "CUSTOMER_ID": "???",
       "USERNAME": "???",
       "PASSWORD": "???",
    }
}
```
• Use the gateway instance:

```
>>> g1 = get_gateway("eway")
>>>
>>> cc = CreditCard(first_name= "Test",
... last_name = "User",
... month=10, year=2011,
... number="4222222222222",
... verification_value="100")
>>>
\Rightarrow response1 = g1.purchase(100, cc, options = {...})
>>> response1
{"status": "SUCCESS", "response": <instance>}
```
[Paylane](https://paylane.com/) Gateway Paylane is a payment processor focussed mainly in Europe.

Note: You will require [suds](https://fedorahosted.org/suds) python package to work with the the SOAP interface.

Settings attributes required for this gateway are:

- USERNAME: The username provided by Paylane while signing up for an account.
- PASSWORD: The password you set from the merchant admin panel. Not to be confused with the merchant login password.
- WSDL (optional): The location of the WSDL file. Defaults to [https://direct.paylane.com/wsdl/production/Direct.wsdl.](https://direct.paylane.com/wsdl/production/Direct.wsdl)

• SUDS CACHE DIR (optional): The location of the suds cache files. Defaults to /tmp/suds.

Settings attributes:

```
MERCHANT_TEST_MODE = True # Toggle for live
MERCHANT_SETTINGS = {
    "paylane": {
        "USERNAME": "???",
        "PASSWORD": "???",
    }
    ...
```
### Example:

}

Simple usage:

```
>>> paylane = get_gateway("paylane")
>>> credit_card = CreditCard(first_name="Test", last_name="User",
                             month=10, year=2012,
                             number="4242424242424242",
                             verification_value="100")
# Bill the user for 1000 USD
>>> resp = paylane.purchase(1000, credit_card)
>>> resp["status"]
SUCCESS
# Authorize the card for 1000 USD
>>> resp = paylane.authorize(1000, credit_card)
# Capture funds (900 USD) from a previously authorized transaction
>>> response = paylane.capture(900, resp["response"].id)
>>> response["status"]
SUCCESS
# A recurring plan charge
>>> options = {"plan_id": "gold"}
>>> resp = paylane.recurring(credit_card, options = options)
>>> resp["status"]
SUCCESS
```
#### PayPal Gateway

Note: This gateway is a wrapper to the [django-paypal](http://github.com/dcramer/django-paypal/) package. Please download it to be able to use the gateway.

The PayPal gateway is an implementation of the [PayPal Website Payments Pro](https://merchant.paypal.com/cgi-bin/marketingweb?cmd=_render-content&content_ID=merchant/wp_pro) product.

#### Usage

- Setup a PayPal Website Payments Pro account and obtain the API details.
- Add *paypal.standard* and *paypal.pro* (apps from [django-paypal\)](http://github.com/dcramer/django-paypal/) to the *INSTALLED\_APPS* in your *settings.py*.
- Also add the following attributes to your *settings.py*:

```
MERCHANT TEST MODE = True # Toggle for live transactions
MERCHANT_SETTINGS = {
    "pay_pal": {
```

```
"WPP_USER" : "???",
        "WPP_PASSWORD" : "???",
        "WPP_SIGNATURE" : "???"
    }
}
# Since merchant relies on django-paypal
# you have to additionally provide the
# below attributes
PAYPAL_TEST = MERCHANT_TEST_MODE
PAYPAL_WPP_USER = MERCHANT_SETTINGS["pay_pal"]["WPP_USER"]
PAYPAL_WPP_PASSWORD = MERCHANT_SETTINGS["pay_pal"]["WPP_PASSWORD"]
PAYPAL_WPP_SIGNATURE = MERCHANT_SETTINGS["pay_pal"]["WPP_SIGNATURE"]
```
- Run *python manage.py syncdb* to get the response tables.
- Use the gateway instance:

```
>>> g1 = get_gateway("pay_pal")
>>>
>>> cc = CreditCard(first_name= "Test",
                ... last_name = "User",
... month=10, year=2011,
... number="4222222222222",
... verification value="100")
>>>
>>> response1 = g1.purchase(100, cc, options = {"request": request, ...})
>>> response1
{"status": "SUCCESS", "response": <PayPalNVP object>}
```
Note: The PayPal gateway expects you pass the *request* object as a part of the *options* dictionary because the client's IP address may be used for fraud detection.

**[Stripe Payments](https://stripe.com/)** [Stripe](http://pypi.python.org/pypi/stripe/) Payments is a gateway provided by Stripe to services which are willing to take the burden of PCI compliance. This does not involve any redirects and only Server to Server calls happen in the background.

Note: You will require the official [stripe](http://pypi.python.org/pypi/stripe/) python package offered by Stripe for this gateway to work.

Settings attributes required for this integration are:

• API KEY: The merchant api key is provided by Stripe. Can be obtained from the account dashboard.

Settings attributes:

```
MERCHANT_TEST_MODE = True # Toggle for live
MERCHANT_SETTINGS = {
    "stripe": {
        "API_KEY": "???",
        "PUBLISHABLE_KEY": "???", # Used for stripe integration
    }
    ...
}
```
#### Example:

Simple usage:

```
>>> from billing import get_gateway, CreditCard
>>> stripe = get_gateway("stripe")
>>> credit_card = CreditCard(first_name="Test", last_name="User",
                             month=10, year=2012,
                             number="4242424242424242",
                             verification_value="100")
# Bill the user for 1000 USD
>>> resp = stripe.purchase(1000, credit_card)
>>> resp["status"]
SUCCESS
# Authorize the card for 1000 USD
>>> resp = stripe.authorize(1000, credit_card)
# Capture funds (900 USD) from a previously authorized transaction
>>> response = stripe.capture(900, resp["response"].id)
>>> response["status"]
SUCCESS
# Store Customer and Credit Card information in the vault
>>> resp = stripe.store(credit_card)
# Unstore a previously stored credit card from the vault
>>> response = stripe.unstore(resp["response"].id)
>>> response["status"]
SUCCESS
# A recurring plan charge
>>> options = {"plan_id": "gold"}
>>> resp = stripe.recurring(credit_card, options = options)
>>> resp["status"]
SUCCESS
```
WePay Payments [WePay.com](https://www.wepay.com/) is a service that lets you accept payments not just from credit cards but also from bank accounts.

WePay works slightly differently and is a hybrid between a [Gateway](#page-9052-0) and an [Integration](#page-9078-0) but should still be fairly easy to use.

Note: You will require the official [wepay](http://pypi.python.org/pypi/wepay/) python package offered by WePay.

Settings attributes required for this integration are:

- CLIENT\_ID: This attribute refers to the application id that can be obtained from the account dashboard.
- CLIENT\_SECRET: This is the secret for the corresponding CLIENT\_ID.
- ACCOUNT\_ID: Refers to the WePay user account id. If you are accepting payments for yourself, then this attribute is compulsory. If you are accepting payments for other users (say in a marketplace setup), then it is optional in the settings.py file but has to be passed in the options dictionary (with the key account\_id) in the views.
- ACCESS TOKEN: The OAuth2 access token acquired from the user after the installation of the WePay application. If you are accepting payments for yourself, then this attribute is compulsory. If you are accepting payments for other users (say in a marketplace setup), then it is optional in the settings.py file but has to be passed in the options dictionary (with the key token) in the views.

Settings attributes:

```
MERCHANT_TEST_MODE = True # Toggle for live
MERCHANT_SETTINGS = {
    "we_pay": {
        "CLIENT_ID": "???",
        "CLIENT_SECRET": "???",
        "ACCESS_TOKEN": "???",
        "ACCOUNT_ID": "???"
    }
    ...
}
```
### Example:

Simple usage:

```
wp = get_gateway("we_pay")
credit_card = CreditCard(first_name="Test", last_name="User",
                         month=10, year=2012,
                         number="4242424242424242",
                         verification_value="100")
def we_pay_purchase(request):
   # Bill the user for 10 USD
    # Credit card is not required here because the user
    # is redirected to the wepay site for authorization
    resp = wp.purchase(10, None, {"description": "Product Description",
        "type": "GOODS",
        "redirect_uri": "http://example.com/success/redirect/"
    })
    if resp["status"] == "SUCCESS":
        return HttpResponseRedirect(resp["response"]["checkout_uri"])
    ...
# Authorize the card for 1000 USD
def we_pay_authorize(request):
    # Authorize the card, the amount is not required.
    resp = wp^\prime.authorize(None, credit_card, {"customer": {"email": "abc@example.com"|}, "billing_a
    resp["checkout_id"]
    ...
# Capture funds from a previously authorized transaction
def we_pay_capture(request):
    # No ability to partially capture and hence first argument is None
    resp = wp.capture(None, '<authorization_id>')
    ...
# Refund a transaction
def we_pay_refund(request):
    # Refund completely
   resp = wp.credit(None, '<checkout_id>')
    ...
    # Refund partially from a transaction charged $15
    resp = wp.credit(10, '<checkout_id>')
    ...
```

```
# Store Customer and Credit Card information in the vault
def we_pay_store(request)
    resp = wp.store(credit_card, {"customer": {"email": "abc@example.com"}, "billing_address": {
    ...
# A recurring plan for $100/month
def we_pay_recurring(request):
    options = {"period": "monthly", "start_time": "2012-01-01",
               "end_time": "2013-01-01", "auto_recur": "true",
               "redirect_uri": "http://example.com/redirect/success/"}
    resp = wp.recurring(100, None, options = options)
    if resp["status"] == "SUCCESS":
        return HttpResponseRedirect(resp["response"]["preapproval_uri"])
    ...
```
Off-site Processing Off-site processing is the payment mechanism where the customer is redirected to the payment gateways site to complete the transaction and is redirected back to the merchant website on completion.

Since the credit card number and other sensitive details are entered on the payment gateway's site, the merchant website may not comply to [PCI standards.](http://en.wikipedia.org/wiki/Payment_Card_Industry_Data_Security_Standard) This mode of payment is recommended when the merchant website is not in a position to use SSL certificates, not able to guarantee a secure network etc

Off-site processing is generally implemented in merchant through *Integrations* (name derived from [Active Merchant\)](http://activemerchant.org/).

Integration An Integration much like a [Gateway](#page-9052-0) is a Python class. But unlike a Gateway which is used in a view, an Integration renders a form (usually with hidden fields) through a template tag. An integration may also support asynchronous and real-time transaction status handling through callbacks or notifiers like the [PayPal IPN](https://www.paypal.com/ipn)

Here is a reference of the attributes and methods of the Integration class:

### Attributes

- fields: Dictionary of form fields that have to be rendered in the template.
- test\_mode: Signifies if the integration is in a test mode or production. The default value for this is taken from the *MERCHANT\_TEST\_MODE* setting attribute.
- display\_name: A human readable name that is generally used to tag the errors when the integration is not correctly configured.

#### Methods

- init (options={}): The constructor for the Integration. The options dictionary if present overrides the default items of the fields attribute.
- add\_field(key, value): A method to modify the fields attribute.
- add fields(fields): A method to update the fields attribute with the fields dictionary specified.
- service\_url: The URL on the form where the fields data is posted. Overridden by implementations.
- get\_urls: A method that returns the urlpatterns for the notifier/ callback. This method is modified by implementations.
- urls: A property that returns the above method.

Helper Function Very much like [Gateways,](#page-9052-0) Integrations have a method of easily referencing the corresponding integration class through the *get\_integration* helper function.

• get\_integration(integration\_name, \*args, \*\*kwargs): Returns the Integration class for the corresponding *integration\_name*.

Example:

```
>>> from billing import get_integration
>>> get_integration("pay_pal")
<billing.integrations.pay_pal_integration.PayPalIntegration object at 0xa57e12c>
```
[PayPal Website Payments Standard](https://merchant.paypal.com/cgi-bin/marketingweb?cmd=_render-content&content_ID=merchant/wp_standard) PayPal Website Payments Standard (PWS) is an offsite payment processor. This method of payment is implemented in merchant as a wrapper on top of [django-paypal.](https://github.com/dcramer/django-paypal) You need to install the package to be able to use this payment processor.

For a list of the fields and settings attribute expected, please refer to the PWS and django-paypal documentation.

After a transaction, PayPal pings the notification URL and all the data sent is stored in the *PayPalIPN* model instance that can be viewed from the django admin.

Test or Live Mode By default the form renders in test mode with POST against sandbox.paypal.com. Add following to you *settings.py* to put the form into live mode:

```
### Django Merchant
MERCHANT_TEST_MODE = False
PAYPAL_TEST = MERCHANT_TEST_MODE
```
Don't forget to add the settings attributes from django-paypal:

```
INSTALLED_APPS = (
    ...,
    'paypal.standard.pdt',
    ...)
MERCHANT_SETTINGS = {
     ...,
     'pay_pal': {
         "WPP_USER" : '...',
         "WPP_PASSWORD" : '...',
         "WPP_SIGNATURE" : '...',
         "RECEIVER_EMAIL" : '...',
         # Below attribute is optional
         "ENCRYPTED": True
     }
     ...}
PAYPAL_RECEIVER_EMAIL = MERCHANT_SETTINGS['pay_pal']['RECEIVER_EMAIL']
```
Example In urls.py:

```
from billing import get_integration
pay_pal = get_integration("pay_pal")
urlpatterns += patterns('',
  (r'^paypal-ipn-handler/', include(pay_pal.urls)),
)
```
In views.py:

```
>>> from billing import get_integration
>>> pay_pal = get_integration("pay_pal")
>>> pay_pal.add_fields({
... "business": "paypalemail@somedomain.com",
... "item_name": "Test Item",
... "invoice": "UID",
... "notify_url": "http://example.com/paypal-ipn-handler/",
... "return_url": "http://example.com/paypal/",
... "cancel_return": "http://example.com/paypal/unsuccessful/",
... "amount": 100})
>>> return render_to_response("some_template.html",
... {"obj": pay_pal},
... context_instance=RequestContext(request))
```
You can also implement a shopping cart by adding multiple items with keys like item name 1, amount 1 etc, for e.g:

```
>>> pay_pal.add_fields({
... "business": "paypalemail@somedomain.com",
... "item_name_1": "Test Item 1",
... "amount_1": "10",
... "item_name_2": "Test Item 2",
... "amount_2": "20",
... "invoice": "UID",
... "notify_url": "http://example.com/paypal-ipn-handler/",
... "return_url": "http://example.com/paypal/",
... "cancel_return": "http://example.com/paypal/unsuccessful/",
... })
```
In some\_template.html:

```
{% load render_integration from billing_tags %}
{% render_integration obj %}
```
Template renders to something like below:

```
<form action="https://www.sandbox.paypal.com/cgi-bin/webscr" method="post">
 <input type="hidden" name="business" value="paypalemail@somedomain.com" id="id_business" />
  <input type="hidden" name="amount" value="100" id="id_amount" />
 <input type="hidden" name="item_name" value="Test Item" id="id_item_name" />
 <input type="hidden" name="notify_url" value="http://example.com/paypal-ipn-handler/" | id="id_notify
 <input type="hidden" name="cancel_return" value="http://example.com/paypal/unsuccessful" id="id_cancel_return" />
 <input type="hidden" name="return" value="http://example.com/paypal/" id="id_return_url" />
 <input type="hidden" name="invoice" value="UID" id="id_invoice" />
 <input type="hidden" name="cmd" value="_xclick" id="id_cmd" />
 <input type="hidden" name="charset" value="utf-8" id="id_charset" />
 <input type="hidden" name="currency_code" value="USD" id="id_currency_code" />
 <input type="hidden" name="no_shipping" value="1" id="id_no_shipping" />
  <input type="image" src="https://www.sandbox.paypal.com/en_US/i/btn/btn_buynowCC_LG.gif" border="0"
</form>
```
WorldPay [WorldPay,](http://www.rbsworldpay.com/) provides a hosted payments page for offsite transactions for merchants who cannot guarantee PCI compliance. The documentation for the service is available [here.](http://rbsworldpay.com/support/bg/index.php?page=development&sub=integration&c=UK)

After a transaction, WorldPay pings the notification URL and all the data sent is stored in the *RBSResponse* model instance that can be viewed from the django admin.

The settings attribute required for this integration are:

• MD5 SECRET KEY: The MD5 secret key chosen by the user while signing up for the WorldPay Hosted Payments Service.

Settings Attributes:

```
MERCHANT_TEST_MODE = True # Toggle for live
MERCHANT_SETTINGS = {
    "world_pay": {
        "MD5_SECRET_KEY": "???"
    }
    ...
}
```
#### Example In urls.py:

```
world_pay = get_integration("world_pay")
urlpatterns += patterns('',
  (r'^world_pay/', include(world_pay.urls)),
  # You'll have to register /world_pay/rbs-notify-handler/ in the
  # WorldPay admin dashboard for the notification URL
)
```
In views.py:

```
>>> from billing import get_integration
>>> world_pay = get_integration("world_pay")
>>> world_pay.add_fields({
... "instId": "WP_ID",
... "cartId": "TEST123",
... "amount": 100,
... "currency": "USD",
... "desc": "Test Item",
... })
>>> return render_to_response("some_template.html",
                           ... {"obj": world_pay},
... context_instance=RequestContext(request))
```
In some\_template.html:

```
{% load render_integration from billing_tags %}
{% render_integration obj %}
```
Template renders to something like below:

```
<form method='post' action='https://select-test.wp3.rbsworldpay.com/wcc/purchase'>
 <input type="hidden" name="futurePayType" id="id_futurePayType" />
 <input type="hidden" name="intervalUnit" id="id_intervalUnit" />
 <input type="hidden" name="intervalMult" id="id_intervalMult" />
 <input type="hidden" name="option" id="id_option" />
 <input type="hidden" name="noOfPayments" id="id_noOfPayments" />
 <input type="hidden" name="normalAmount" id="id_normalAmount" />
 <input type="hidden" name="startDelayUnit" id="id_startDelayUnit" />
 <input type="hidden" name="startDelayMult" id="id_startDelayMult" />
 <input type="hidden" name="instId" value="WP_ID" id="id_instId" />
 <input type="hidden" name="cartId" value="TEST123" id="id_cartId" />
 <input type="hidden" name="amount" value="100" id="id_amount" />
 <input type="hidden" name="currency" value="USD" id="id_currency" />
 <input type="hidden" name="desc" value="Test Item" id="id_desc" />
 <input type="hidden" name="testMode" value="100" id="id_testMode" />
```

```
\leinput type="hidden" name="signatureFields" value="instId:amount:cartId" id="id signatureFields" /:
 <input type="hidden" name="signature" value="6c165d7abea54bf6c1ce19af60359a59" id="id_signature" />
 <input type='submit' value='Pay through WorldPay'/>
</form>
```
Amazon Flexible Payment Service [Amazon FPS,](http://aws.amazon.com/fps/) is a service that allows for building very flexible payment systems. The service can be classified as a part Gateway and part Integration (offsite processor). This is because the customer is redirected to the Amazon site where he authorizes the payment and after this the customer is redirected back to the merchant site with a token that is used by the merchant to transact with the customer. In plain offsite processors, the authorization and transaction take place in one shot almost simultaneously.

Since the service isn't conventional (though very flexible), implementing FPS in merchant takes a couple of steps more.

The documentation for the service is available at [Amazon FPS Docs.](http://aws.amazon.com/documentation/fps/)

Note: This integration has a dependency on boto, a popular AWS library for python.

Settings attributes required for this integration are:

- AWS\_ACCESS\_KEY: The Amazon AWS access key available from the user's AWS dashboard.
- AWS\_SECRET\_ACCESS\_KEY: The Amazon AWS secret access key also available from the user's dashboard. Shouldn't be distributed to anyone.

Settings attributes:

```
MERCHANT_TEST_MODE = True
MERCHANT_SETTINGS = {
    "amazon_fps": {
        "AWS_ACCESS_KEY": "???",
        "AWS_SECRET_ACCESS_KEY": "???"
    }
}
```
Here are the methods and attributes implemented on the AmazonFpsIntegration class:

- $\text{init}$  (options = {}): The constructor takes a dictionary of options that are used to initialize the underlying FPSConnection that is bundled with boto.
- service\_url: A property that returns the API Endpoint depending on whether the the integration is in test\_mode or not.
- link\_url: A property that returns the link which redirects the customer to the Amazon Payments site to authorize the transaction.
- purchase (amount, options={}): The method that charges a customer right away for the amount amount after receiving a successful token from Amazon. The options dictionary is generated from the return\_url on successful redirect from the Amazon payments page. This method returns a dictionary with two items, status representing the status and response representing the response as described by boto.fps.response.FPSResponse.
- authorize(amount, options={}): Similar to the purchase method except that it reserves the payment and doesn't not charge until a capture (settle) is not called. The response is the same as that of purchase.
- capture (amount, options={}): Captures funds from an authorized transaction. The response is the same as the above two methods.
- credit (amount, options={}): Refunds a part of full amount of the transaction.
- void(identification, options={}): Cancel/Null an authorized transaction.
- fps\_ipn\_handler: A method that handles the asynchronous HTTP POST request from the Amazon IPN and saves into the AmazonFPSResponse model.
- fps\_return\_url: This method verifies the source of the return URL from Amazon and directs to the transaction.
- transaction: This is the main method that charges/authorizes funds from the customer. This method has to be subclassed to implement the logic for the transaction on return from the Amazon Payments page.

Example In any app that is present in the settings. INSTALLED APPS, subclass the AmazonFpsIntegration and implement the transaction method. The file should be available under <app>/integrations/<integration\_name>\_integration.py:

```
class FpsIntegration(AmazonFpsIntegration):
    # The class name is based on the filename.
    # So if the files exists in <app>/integrations/fps_integration.py
    # then the class name should be FpsIntegration
   def transaction(self, request):
       # Logic to decide if the user should
        # be charged immediately or funds
        # authorized and then redirect the user
        # Below is an example:
       resp = self.purchase(10, \{... \})if resp["status"] == "Success":
           return HttpResponseRedirect("/success/")
       return HttpResponseRedirect("/failure/")
```
In urls.py:

```
from billing import get_integration
amazon_fps = get_integration("fps")
urlpatterns += patterns('',
  (r'^amazon_fps/', include(amazon_fps.urls)),
  # You'll have to register /amazon_fps/fps-notify-handler/ in the
  # Amazon FPS admin dashboard for the notification URL
)
```
In views.py:

```
from billing import get_integration
def productPage(request):
   amazon_fps = get_integration("fps")
  url_scheme = "http"
  if request.is_secure():
      url_scheme = "https"
   domain = RequestSite(request).domain
   fields = {"transactionAmount": "100",
             "pipelineName": "SingleUse",
             "paymentReason": "Merchant Test",
             "paymentPage": request.build absolute uri(),
             # Send the correct url where the redirect should happen
             "returnURL": "%s://%s%s" % (url_scheme,
                                         domain,
                                         reverse("fps_return_url")),
            }
    # You might want to save the fields["callerReference"] that
    # is auto-generated in the db or session to uniquely identify
```

```
# this user (or use the user id as the callerReference) because
# amazon passes this callerReference back in the return URL.
amazon_fps.add_fields(fields)
return render_to_response("some_template.html",
                          {"fps": amazon_fps},
                          context_instance=RequestContext(request))
```
In some\_template.html:

```
{% load render_integration from billing_tags %}
{% render_integration fps %}
```
The above template renders the following code:

```
<p><a href="https://authorize.payments-sandbox.amazon.com/cobranded-ui/actions/start?callerKey=AKIAI
```
[Braintree Payments Transparent Redirect](http://www.braintreepayments.com/gateway/api) Braintree Payments Transparent Redirect is a service offered by [Brain](http://www.braintreepayments.com/)[tree Payments](http://www.braintreepayments.com/) to reduce the complexity of PCI compliance.

Note: This integration makes use of the official [braintree](http://pypi.python.org/pypi/braintree/) python package offered by Braintree Payments. Please install it before you use this integration.

Refer to the [Braintree Payments Server to Server](#page-9064-0) Gateway for the settings attributes.

Here are the methods and attributes implemented on the BraintreePaymentsIntegration class:

- \_init\_(self, options=None): The constructor method that configures the Braintree environment setting it either to production or sandbox mode based on the value of settings.MERCHANT\_TEST\_MODE.
- service\_url(self): A property that provides the URL to which the Transparent Redirect form is submitted.
- get\_urls(self): The method sets the url to which Braintree redirects after the form submission is successful. This method is generally mapped directly in the urls.py.

```
from billing import get_integration
braintree = get_integration("braintree_payments")
urlpatterns += patterns('',
   (r'^braintree/', include(braintree.urls)),
)
```
- braintree\_notify\_handler(self, request): The view method that handles the confirmation of the transaction after successful redirection from Braintree.
- braintree\_success\_handler(self, request, response): If the transaction is successful, the braintree\_notify\_handler calls the braintree\_success\_handler which renders the billing/braintree success.html with the response object. The response object is a standard braintree result described [here.](http://www.braintreepayments.com/docs/python/transactions/result_handling)
- braintree\_failure\_handler(self, request, response): If the transaction fails, the braintree\_notify\_handler calls the braintree\_failure\_handler which renders the billing/braintree\_error.html with the response which is a standar braintree error object.
- generate tr data(self): The method that calculates the tr data to prevent a form from being tampered post-submission.

• generate form(self): The method that generates and returns the form (present in billing.forms.braintree\_payments\_form) and populates the initial data with the self.fields (added through either the add fields or add field methods) and tr\_data.

#### Example:

In the views.py:

```
braintree_obj = get_integration("braintree_payments")
# Standard braintree fields
fields = {"transaction": {
            "order_id": "some_unique_id",
            "type": "sale",
            "options": {
                "submit_for_settlement": True
              },
            },
            "site": "%s://%s" %("https" if request.is_secure() else "http",
                                RequestSite(request).domain)
         }
braintree_obj.add_fields(fields)
return render_to_response("some_template.html",
                          {"bp": braintree_obj},
                          context_instance=RequestContext(request))
```
In the urls.py:

```
braintree_obj = get_integration("braintree_payments")
urlpatterns += patterns('',
   (r'^braintree/', include(braintree.urls)),
)
```
In the template:

```
{% load render_integration from billing_tags %}
{% render_integration bp %}
```
Stripe Payment Integration *[Stripe Payment Integration](#page-9092-0)* is a service offered by [Stripe Payment](https://stripe.com) to reduce the complexity of PCI compliance.

Note: This integration makes use of the official [stripe](http://pypi.python.org/pypi/stripe/) python package offered by Stripe Payments. Please install it before you use this integration.

Refer to the [Stripe Payments](#page-9074-0) Gateway for the settings attributes.

Here are the methods and attributes implemented on the StripeIntegration class:

- \_init\_(self, options=None): The constructor method that configures the stripe setting
- get urls (self): The method sets the url to which the token is sent after the it is obtained from Stripe. This method is generally mapped directly in the  $urls.py$ .

```
from billing import get_integration
```

```
stripe obj = get integration("stripe")
```

```
urlpatterns += patterns('',
```

```
(r'^stripe/', include(stripe_obj.urls)),
)
```
- transaction(self, request): The method that receives the Stripe Token after successfully validating with the Stripe servers. Needs to be subclassed to include the token transaction logic.
- generate\_form(self): The method that generates and returns the form (present in billing.forms.stripe\_form)

#### Example:

In <some\_app>/integrations/stripe\_example\_integration.py:

```
from billing.integrations.stripe_integration import StripeIntegration
class StripeExampleIntegration(StripeIntegration):
   def transaction(self, request):
        # The token is received in the POST request
        resp = self.gateway.purchase(100, request.POST["stripeToken"])
        if resp["status"] == "SUCCESS":
            # Redirect if the transaction is successful
            ...
        else:
            # Transaction failed
            ...
```
In the views.py:

```
stripe_obj = get_integration("stripe_example")
return render_to_response("some_template.html",
                        {"stripe_obj": stripe_obj},
                         context_instance=RequestContext(request))
```
In the urls.py:

```
stripe_obj = get_integration("stripe_example")
urlpatterns += patterns('',
   (r'^stripe/', include(stripe_obj.urls)),
)
```
In the template:

```
{% load render_integration from billing_tags %}
{% render_integration stripe_obj %}
```
eWAY Payment Integration The eWAY integration functionality interfaces with eWAY's Merchant Hosted Payments facility. Their service makes it extremely easy to be PCI-DSS compliant by allowing you to never receive customer credit card information.

Note: This integration requires the [suds](https://fedorahosted.org/suds/) package. Please install it before you use this integration.

The basic data flow is as follows:

- 1. Request an *access code* from eWAY.
- 2. Create an HTML form with the *access code* and user credit card fields.
- 3. Encourage the user to submit the form to eWAY and they'll be redirected back to your site.

4. Use the *access code* to ask eWAY if the transaction was successful.

You must add the following to project's settings:

```
MERCHANT_SETTINGS = {
    "eway": {
        "CUSTOMER_ID": "???",
        "USERNAME": "???",
        "PASSWORD": "???",
    }
}
```
The integration class is used to request an *access code* and also to check its success after the redirect:

```
class EwayIntegration(access_code=None)
```
Creates an integration object for use with eWAY.

*access\_code* is optional, but must be configured prior to using [check\\_transaction\(\)](#page-9096-0).

```
request_access_code(payment, redirect_url, customer=None, billing_country=None,
                      ip_address=None)
```
Requests an *access code* from eWAY to use with a transaction.

**Parameters** 

- **payment** (*dict*) Information about the payment
- **redirect\_url** (*unicode*) URL to redirect the user to after payment
- **customer** (*dict*) Customer related information
- **billing\_country** (*unicode alpha-2 country code (as per ISO 3166)*) Customer's billing country
- **ip\_address** (*unicode*) Customer's IP address

Returns (access\_code, customer)

The integration is automatically updated with the returned access code.

Supported keys in customer:

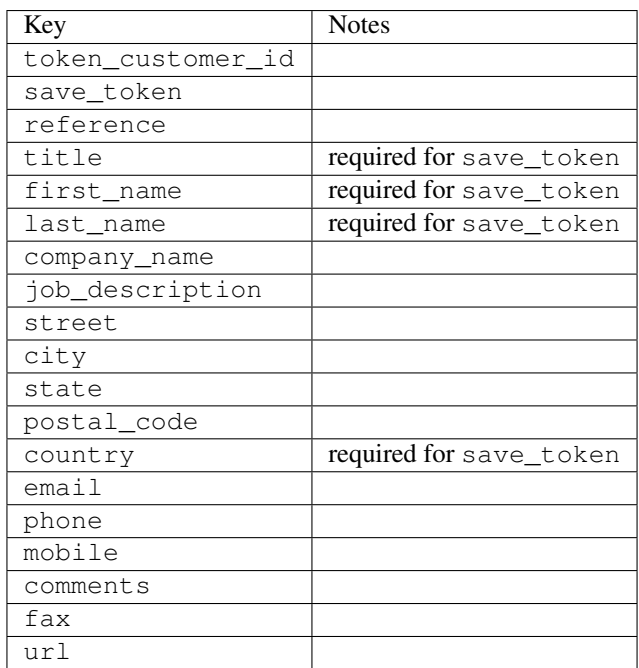

Supported keys in payment:

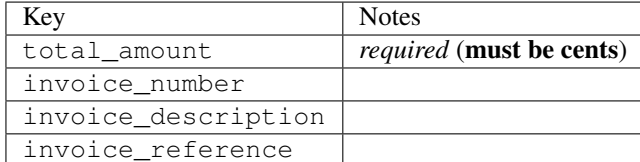

To add extra security, it's a good idea to specify ip\_address. The value is given to eWAY to allow them to ensure that the POST request they receive comes from the given address. E.g.:

```
def payment(request):
    integration = get_integration("eway_au")
    access_code, customer = integration.request_access_code(..., ip_address=request.META["REMOTE
    # ...
```
# Returned value

The returned value is a tuple (access\_code, customer). access\_code is the access code granted by eWAY that must be included in the HTML form, and is used to request transaction status after the redirect.

customer is a dict containing information about the customer. This is particularly useful if you make use of save\_token and token\_customer\_id to save customer details on eWAY's servers. Keys in the dict are:

```
•token_customer_id
•save_token
•reference
•title
•first_name
•last_name
•company_name
•job_description
•street
•city
•state
•postal_code
•country – e.g. au
•email
•phone
•mobile
•comments
•fax
•url
•card_number – e.g. 444433XXXXXX1111
•card_name
•card_expiry_month
```
•card\_expiry\_year

#### **check\_transaction**()

Check with eWAY what happened with a transaction.

This method requires access\_code has been configured.

#### Returns dict

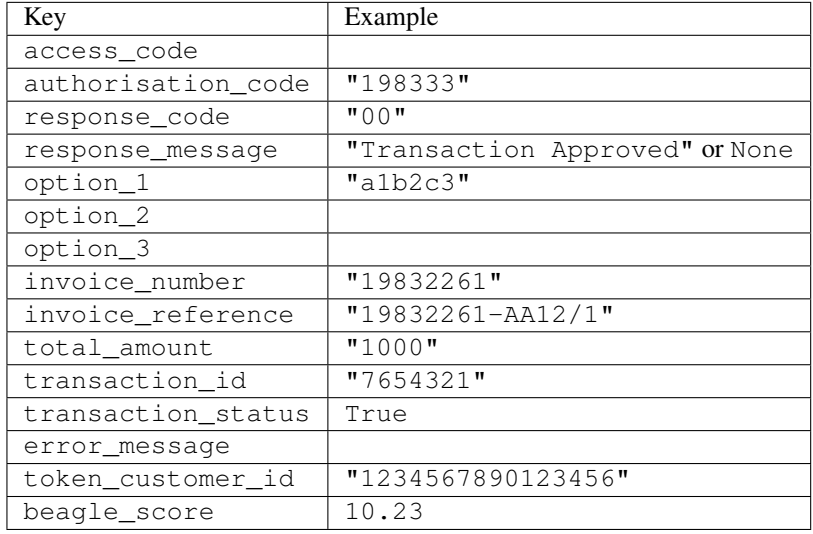

### Example:

```
# views.py
from billing import get_integration
from django.shortcuts import get_object_or_404
def payment(request, cart_pk):
    # Pretend some 'Order' model exists with a 'total_price' in dollars
   order = get_object_or_404(Order, pk=cart_pk)
   integration = get_integration("eway_au")
   access_code, customer = integration.request_access_code(
       customer={"first_name": "Bradley", "last_name": "Ayers"},
       payment={"total_amount": order.total_price * 100},
        return_url=reverse(payment_done))
    request.session["eway_access_code"] = integration.access_code
    return render(request, "payment.html", {"integration": integration})
def payment_done(request, cart_pk):
   order = get_object_or_404(Order, pk=cart_pk)
   access_code = request.session["access_code"]
   integration = get_integration("eway_au", access_code=access_code)
   # Retrieve transaction status from eWAY
   status = integration.check_transaction()
   if status["response_code"] in ("00", "08", "11"):
       order.is_paid = True
       order.save()
        template = "receipt.html"
    else:
       template = "payment_failed.html"
```
**return** render(request, template, {"status": status})

In order for eWAY to process the transaction, the user must submit the payment HTML form directly to eWAY. The helper tag  $\{\,$  % eway  $\,$  % } makes this trivial:

```
{% load render_integration from billing_tags %}
{% render_integration integration %}
```
For a more configurable form, use the following pattern:

```
<form method="post" action="{{ integration.service_url }}">
    {{ integration.generate_form.as_p }}
    <input type="submit"/>
</form>
```
Authorize.Net Direct Post Method [Authorize.Net Direct Post Method](http://developer.authorize.net/api/dpm) is a service offered by [Authorize.Net](http://authorize.net/) to reduce the complexity of PCI compliance.

Here are the following settings attributes that are required:

- LOGIN\_ID: The Login id provided by Authorize.Net. Can be obtained from the dashboard.
- TRANSACTION KEY: The Transaction key is used to sign the generated form with a shared key to validate against form tampering.
- MD5 HASH: This attribute is used to generate a hash that is verified against the hash sent by Authorize.Net to confirm the request's source.

Here are the methods and attributes implemented on the AuthorizeNetDpmIntegration class:

- init (self): The constructor that configures the Authorize.Net Integration environment setting it either to production or sandbox mode based on the value of settings.MERCHANT\_TEST\_MODE.
- **form\_class(self)**: Returns the form class that is used to generate the form. Defaults to billing.forms.authorize\_net\_forms.AuthorizeNetDPMForm.
- generate\_form(self): Renders the form and generates some precomputed field values.
- service\_url(self): Returns the Authorize.net url to be set on the form.
- verify\_response(self, request): Verifies if the relay response originated from Authorize.Net.
- get\_urls(self): The method sets the url to which Authorize.Net sends a relay response, redirects on a success or failure.

```
from billing import get_integration
integration = get\_integration("authorize.net_dpm")urlpatterns += patterns('',
   (r'^authorize_net/', include(integration.urls)),
\lambda
```
- authorize\_net\_notify\_handler(self, request): The view method that handles the verification of the response, firing of the signal and sends out the redirect snippet to Authorize.Net.
- authorize\_net\_success\_handler(self, request): The method that renders the *billing/authorize\_net\_success.html*.
- authorize\_net\_failure\_handler(self, request): The method that renders the *billing/authorize\_net\_failure.html*.

#### Example:

In the views.py:

```
int_obj = get_integration("authorize_net_dpm")
fields = \{ 'x\_amount' : 1,'x_fp_sequence': datetime.datetime.now().strftime('%Y%m%d%H%M%S'),
          'x_fp_timestamp': datetime.datetime.utcnow().strftime('%s'),
          'x_recurring_bill': 'F',
         }
int_obj.add_fields(fields)
return render_to_response("some_template.html",
                           {"adp": int_obj},
                          context_instance=RequestContext(request))
```
In the urls.py:

```
int_obj = get_integration("authorize_net_dpm")
urlpatterns += patterns('',
   (r'^authorize_net/', include(int_obj.urls)),
)
```
In the template:

```
{% load render_integration from billing_tags %}
{% render_integration adp %}
```
Signals The signals emitted by [Merchant](http://github.com/agiliq/merchant) are:

- *transaction was successful(sender, type=..., response=...)*: This signal is dispatched when a payment is successfully transacted. The *sender* is the object which has dispatched the signal. *type* is the kind of transaction. Current choices for type are:
	- *purchase*
	- *authorize*
	- *capture*
	- *credit*
	- *void*
	- *store*
	- *unstore*

*response* is the actual response object that is sent after the success. Please consult the individual gateway docs for the response object.

• *transaction\_was\_unsuccessful(sender, type=..., response=...)*: This signal is dispatched when a payment fails. The *sender* is the object which has dispatched the signal. *type* is the kind of transation. Current choices for type are:

- *purchase*
- *authorize*
- *capture*
- *credit*
- *void*

– *store*

...

– *unstore*

*response* is the actual response object that is sent after the success.

Note: Some gateways are implemented to raise an error on failure. This exception may be passed as the response object. Please consult the docs to confirm.

Writing a new gateway Writing a new gateway for [Merchant](http://github.com/agiliq/merchant) is very easy. Here are the steps to follow to write a new gateway:

• Create a new gateway file under the *billing.gateways* module which should follow this naming convention:

<gateway\_name>\_gateway.py

So for example, PayPal would have *pay\_pal\_gateway.py*. Similarly, Authorize.Net, would have *authorize\_net\_gateway.py*.

• Create a class in this file with the following name:

```
class GatewayNameGateway(Gateway):
```
So for PayPal, it would be *PayPalGateway* and for Authorize.Net, it would be *AuthorizeNetGateway*.

• Implement all or any of following methods in the class:

```
def purchase(self, money, credit_card, options = None):
...
def authorize(self, money, credit_card, options = None):
...
def capture(self, money, authorization, options = None):
...
def void(self, identification, options = None):
...
def credit(self, money, identification, options = None):
...
def recurring(self, money, creditcard, options = None):
...
def store(self, creditcard, options = None):
...
def unstore(self, identification, options = None):
...
```
Customizing Merchant While we make all attempts to cover most of the functionality of the payment processors but may fall short sometimes. There is absolutely no need to worry as the gateway and integration objects are extensible.

[Merchant](https://github.com/agiliq/merchant) looks for gateways and integration objects under every INSTALLED\_APPS in settings.py. So it is possible for you to write your custom or modified objects within your app without having to patch the merchant code. Note: Most of what is written below will also be applicable for gateways and you will have to replace instances of integration with gateway.

Suppose you want to extend the [Braintree Payments Integration,](#page-9090-0) to render a different template on success instead of the default billing/braintree\_success.html.

Here is the process:

- In any of the settings.INSTALLED\_APPS, create an integrations module (in layman's term an integrations directory with an \_\_init\_\_.py file under that directory).
- Create a file in that integrations directory that follows the convention below:

<integration\_name>\_integration.py

Let us name the modified integration as  $\text{modified}$  bp, then the filename would be:

modified\_bp\_integration.py

and the Integration class name in that file as ModifiedBpIntegration.

Note: The naming of the file and class follows a simple rule. The filename is split on underscores and each element of the split sequence is capitalized to obtain the class name.

So in our example, in the modified bp integration.py:

```
class ModifiedBpIntegration(BraintreePaymentsIntegration):
    def braintree_success_handler(self, request, response):
       return render_to_response("my_new_success.html",
                                 {"resp": response},
                                 context_instance=RequestContext(request))
```
• Then use the new integration in your code just as you would for a built-in integration:

**>>>** bp\_obj = get\_integration("modified\_bp")

Contributing to Merchant While there is no requirement for you to contribute your new gateway code or changes back to the [upstream project,](http://github.com/agiliq/merchant) you can play a good samaritan by contributing back to the project and helping scores of people.

Here are the steps to follow to contribute back to [Merchant:](http://github.com/agiliq/merchant)

- Fork the project from it's [github page.](http://github.com/agiliq/merchant)
- Make the changes in your fork.
- File an issue at the [github page](http://github.com/agiliq/merchant) and enclose a pull request.

Note: If you want to include a new gateway, we request you to include a few tests (probably using the current tests as a template).

• Don't forget to add yourself to the *CONTRIBUTORS.txt* file before opening an issue.

### Changes

### 0.4 (upcoming)

- Added python3 support
- Removed google checkout

# 0.3

- Django 1.7 suport (potentially backwards incompatible changes)
- Updated the example *requirements.txt*

### 0.2

- Unit tests are skipped unless the corresponding gateways are configured
- Bugfix Use settings.AUTH\_USER\_MODEL instead of get\_user\_model
- Demo fill up initial data for all gateways

### 0.1

• Added PIN payments support

### 0.09

• Removed Samurai gateway and integration

### 0.08

- Added bitcoin backend
- Bugfixes to eWay, paypal integration and authorize.net
- Google Checkout shipping, tax rate and private data support
- Changes to Amazon FPS to work with latest boto. Addition of new fields to the FPS response model. A backwards incompatible change
- Made merchant django v1.5 compatible
- Fixes in the chargebee gateway broken by changes in the 'requests' api
- Changes to the example to prevent empty forms from raising a Server Error

### 0.07

- Added Chargebee support
- Added Beanstream gateway

### 0.06

- Added WePay gateway
- Added Authorize.Net Direct Post Method integration

# 0.05

• Added Paylane gateway support.

#### 0.04

- Backwards incompatible version.
- Changes in the settings attributes. Now there is a single attribute for storing the configuration of all gateways and integrations. Check the docs for details.
- Changed the usage of the template tags. Refer the docs for details.
- Added a display\_name to the integration object. Shouldn't affect users.

# 0.03

• Added support for Stripe and Samurai gateways and integrations.

#### 0.02

• Added a setup.py and uploaded the package to pypi

### 0.01

- Initial commit.
- [Overview](#page-9042-0)
- [Install Merchant](#page-9046-0)
- [Credit Card](#page-9048-0)
- [Gateways](#page-9052-0)
	- [On-site Processing](#page-9056-0)
		- \* [Authorize.Net](#page-9058-0)
		- \* [Braintree Payments Server to Server](#page-9064-0)
		- \* [eWay](#page-9068-0)
		- \* [PayPal](#page-9072-0)
		- \* [Stripe Payments](#page-9074-0)
		- \* [Paylane](#page-9070-0)
		- \* [WePay](#page-9076-0)
		- \* [Beanstream](#page-9060-0)
		- \* [Chargebee](#page-9066-0)
		- \* [Bitcoin](#page-9062-0)
		- \* Global Iris
	- [Off-site Processing](#page-9078-0)
		- \* [PayPal](#page-9080-0)
		- \* Google Checkout
- \* [RBS WorldPay](#page-9084-0)
- \* [Amazon FPS](#page-9086-0)
- \* [Braintree Payments Transparent Redirect](#page-9090-0)
- \* [Stripe](#page-9092-0)
- \* [eWAY](#page-9094-0)
- \* [Authorize.Net Direct Post Method](#page-9098-0)
- \* Global Iris RealMPI
- [Signals](#page-9100-0)
- [Writing your own gateway](#page-9102-0)
- [Customizing the inbuilt Gateway/Integrations](#page-9104-0)
- [Contributing to Merchant](#page-9106-0)
- [Changelist](#page-9108-0)

# Indices and tables

- genindex
- modindex
- search

Merchant: Pluggable and Unified API for Payment Processors [Merchant,](http://github.com/agiliq/merchant) is a [django](http://www.djangoproject.com/) app that offers a uniform api and pluggable interface to interact with a variety of payment processors. It is heavily inspired from Ruby's [Active-](http://activemerchant.org/)[Merchant.](http://activemerchant.org/)

#### Overview Simple how to:

```
# settings.py
# Authorize.Net settings
AUTHORIZE_LOGIN_ID = "..."
AUTHORIZE_TRANSACTION_KEY = "..."
# PayPal settings
PAYPAL_TEST = True
PAYPAL_WPP_USER = "..."
PAYPAL_WPP_PASSWORD = "..."
PAYPAL_WPP_SIGNATURE = "..."
# views.py or wherever you want to use it
>>> g1 = get_gateway("authorize_net")
>>>
>>> cc = CreditCard(first_name= "Test",
... last_name = "User,
... month=10, year=2011,
... number="4222222222222",
... verification_value="100")
>>>
>>> response1 = g1.purchase(100, cc, options = {...})>>> response1
{"status": "SUCCESS", "response": <AuthorizeNetAIMResponse object>}
```

```
>>>
>>> g2 = get_gateway("pay_pal")
>>>
>>> response2 = q2.purchase(100, cc, options = {\dots})
>>> response2
{"status": "SUCCESS", "response": <PayPalNVP object>}
```
Installing Merchant You can use any of the following methods to install merchant.

• The recommended way is to install from [PyPi:](http://pypi.python.org/pypi/django-merchant)

pip install django-merchant

• If you are feeling adventurous, you might want to run the code off the git repository:

pip install -e git+git://github.com/agiliq/merchant.git#egg=django-merchant

#### Post-installation

- Install the dependencies for the gateways as prescribed in the individual gateway doc.
- Reference the billing app in your settings INSTALLED\_APPS.
- Run python manage.py syncdb to create the new required database tables

Configuration To configure a gateway/integration add the corresponding key to MERCHANT\_SETTINGS. Take a look at local.py-dist for reference.

**Running the Test Suite** By default, the test suite is configured to run tests for all the gateways and integrations which are configured:

python manage.py test billing

Tests for gateways and integrations which are not configured will be skipped.

If you are planning to integrate your app with a specific gateway/integration then you might wish to run only that apps test suite. For example, to run the Google Checkout Integration test case:

python manage.py test billing.GoogleCheckoutTestCase

Credit Card The *CreditCard* class is a helper class with some useful methods mainly for validation. This class is available in *billing.utils.credit\_card*.

#### Attribute Reference

- *regexp*: The compiled regular expression that matches all card numbers for the card issuing authority. For the *CreditCard* class, this is *None*. It is overridden by subclasses.
- *card\_type*: Points to a one of *CreditCard*'s subclasses. This attribute is set by the *validate\_card* method of the selected gateway.
- *card\_name*: Card issuing authority name. Generally not required, but some gateways expect the user to figure out the credit card type to send with the requests.

#### Method Reference

- *\_\_init\_\_*: This method expects 6 keyword arguments. They are
	- *first\_name*: The first name of the credit card holder.
	- *last\_name*: The last name of the credit card holder.
	- *cardholders\_name*: The full name of the credit card holder, as an alternative to supplying *first\_name* and *last\_name*.
	- *month*: The expiration month of the credit card as an integer. Required
	- *year*: The expiration year of the credit card as an integer. Required
	- *number*: The credit card number (generally 16 digits). Required
	- *verification\_value*: The card security code (CVV2). Required
- *is\_luhn\_valid*: Checks the validity of the credit card number by using the *Luhn's algorithm* and returns a boolean. This method takes no arguments.
- *is expired*: Checks if the expiration date of the card is beyond today and returns a boolean. This method takes no arguments.
- *valid\_essential\_attributes*: Verifies if all the 6 arguments provided to the *\_\_init\_\_* method are filled and returns a boolean.
- *is\_valid*: Checks the validity of the card by calling the *is\_luhn\_valid*, *is\_expired* and *valid\_essential\_attributes* method and returns a boolean. This method takes no arguments.
- *expire\_date*: Returns the card expiry date in the "MM-YYYY" format. This is also available as a property.
- *name*: Returns the full name of the credit card holder by concatenating the *first\_name* and *last\_name*. This is also available as a property.

Subclasses Normally you do not use the subclasses directly. Instead, you use *CreditCard*, and call gateway.validate\_card() which will add a *card\_type* attribute which is the subclass.

The various credit cards and debit cards supported by [Merchant](http://github.com/agiliq/merchant) are:

# Credit Cards

- *Visa*
	- $-$  card name  $=$  "Visa"
	- $-$  regexp = re.compile('^4d{12}(d{3})?\$')
- *MasterCard*
	- card\_name = "MasterCard"
	- $-$  regexp = re.compile( $\sqrt{(5[1-5]d{4}1677189)d{10}^{\circ}}$ )
- *Discover*
	- card\_name = "Discover"
	- $-$  regexp = re.compile( $^{(6011|65d}{2})d{12}\$ )
- *AmericanExpress*
	- card\_name = "Amex"
	- $-$  regexp = re.compile('^3[47]d{13}\$')

```
• DinersClub
```
- card\_name = "DinersClub"
- $-$  regexp = re.compile('^3(0[0-5]|[68]d)d{11}\$')
- *JCB*
	- $-$  card name  $=$  "JCB"
	- regexp = re.compile('^35(28|29|[3-8]d)d{12}\$')

# Debit Cards

- *Switch*
	- card\_name = "Switch"
	- $-$  regexp = re.compile('^6759d{12}(d{2,3})?\$')
- *Solo*
	- card\_name = "Solo"
	- $-$  regexp = re.compile(' $6767d$ {12}(d{2,3})?\$')
- *Dankort*
	- card\_name = "Dankort"
	- $-$  regexp = re.compile(' $\sim$ 5019d{12}\$')
- *Maestro*
	- $-$  card name  $=$  "Maestro"
	- $-$  regexp = re.compile( $\sqrt{(5[06-8][6d)d\{10,17\}\$)}$ )
- *Forbrugsforeningen*
	- card\_name = "Forbrugsforeningen"
	- $-$  regexp = re.compile(' $\sim$ 600722d{10}\$')
- *Laser*
	- card\_name = "Laser"
	- $-$  regexp = re.compile(' $(6304|6706|6771|6709)d{8}(d{4}|d{6,7})$ ?\$')

## **Helpers**

- all\_credit\_cards = [Visa, MasterCard, Discover, AmericanExpress, DinersClub, JCB]
- all debit cards = [Switch, Solo, Dankort, Maestro, Forbrugsforeningen, Laser]
- all\_cards = all\_credit\_cards + all\_debit\_cards

Gateways Gateways are the payment processors implemented in [Merchant.](http://github.com/agiliq/merchant) This is implemented as a class so that it is easy to extend and create as many gateways as possible.

The base gateway class is *billing.gateway.Gateway* which has the following methods and attributes.

### Attribute Reference

- test\_mode: This boolean attribute signifies if the gateway is in the test mode. By default, it looks up this value from the *MERCHANT\_TEST\_MODE* attribute from the settings file. If the *MERCHANT\_TEST\_MODE* attribute is not found in the settings file, the default value is *True* indicating that the gateway is in the test mode. So do not forget to either set the attribute to *True* in the subclass or through the settings file.
- default currency: This is the currency in which the transactions are settled ie the currency in which the payment gateway sends the invoice, transaction reports etc. This does not prevent the developer from charging a customer in other currencies but the exchange rate conversion has to be manually handled by the developer. This is a string, for example *"USD"* for US Dollar.
- supported\_countries: This is a *list* of supported countries that are handled by the payment gateway. This should contain a list of the country codes as prescribed by the [ISO 3166-alpha 2 standard.](http://en.wikipedia.org/wiki/ISO_3166-1_alpha-2) The *billing.utils.countries* contains a mapping of the country names and ISO codes.
- supported\_cardtypes: This is a *list* of supported card types handled by the payment gateway. This should contain a list of instances of the [CreditCard](#page-9048-0) class.
- homepage\_url: A string pointing to the URL of the payment gateway. This is just a helper attribute that is currently not used.
- display name: A string that contains the name of the payment gateway. Another helper attribute that is currently not used.
- application\_id: An application name or unique identifier for the gateway. Yet another helper attribute not currently used.

### Method Reference

- validate card(credit card): This method validates the supplied card by checking if it is supported by the gateway (through the *supported\_cardtypes* attribute) and calls the *is\_valid* method of the card and returns a boolean. if the card is not supported by the gateway, a *CardNotSupported* exception is raised.
- service\_url: A property that returns the url to which the credit card and other transaction related details are submitted.
- purchase (money, credit card, options  $=$  None): A method that charges the given card (one-time) for the given amount *money* using the *options* provided. Subclasses have to implement this method.
- authorize(money, credit\_card, options = None): A method that authorizes (for a future transaction) the credit card for the amount *money* using the *options* provided. Subclasses have to implement this method.
- capture(money, authorization, options = None): A method that captures funds from a previously authorized transaction using the *options* provided. Subclasses have to implement this method.
- void(identification, options = None): A method that nulls/voids/blanks an authorized transaction identified by *identification* to prevent a subsequent capture. Subclasses have to implement this method.
- credit(money, identification, options = None): A method that refunds a settled transaction with the transacation id *identification* and given *options*. Subclasses must implement this method.
- recurring(money, creditcard, options = None): A method that sets up a recurring transaction (or a subscription). Subclasses must implement this method.
- store(creditcard, options = None): A method that stores the credit card and user profile information on the payment gateway's servers for future reference. Subclasses must implement this method.
- unstore(identification, options = None): A method that reverses the *store* method's results. Subclasses must implement this method.

The *options* dictionary passed to the above methods consists of the following keys:

- order id: A unique order identification code (usually set by the gateway).
- ip: The IP address of the customer making the purchase. This is required by certain gateways like PayPal.
- customer: The name, customer number, or other information that identifies the customer. Optional.
- invoice: The invoice code/number (set by the merchant).
- merchant: The name or description of the merchant offering the product.
- description: A description of the product or transaction.
- email: The email address of the customer. Required by a few gateways.
- currency: Required when using a currency with a gateway that supports multiple currencies. If not specified, the value of the *default\_currency* attribute of the gateway instance is used.
- billing\_address: A dictionary containing the billing address of the customer. Generally required by gateways for address verification (AVS) etc.
- shipping address: A dictionary containing the shipping address of the customer. Required if the merchant requires shipping of products and where billing address is not the same as shipping address.

The address dictionary for *billing\_address* and *shipping\_address* should have the following keys:

- **name**: The full name of the customer.
- company: The company name of the customer. Required by a few gateways.
- **address1**: The primary street address of the customer. Required by many gateways.
- address2: Additional line for the address. Optional.
- city: The city of the customer.
- state: The state of the customer.
- country: The [ISO 3166-alpha 2 standard](http://en.wikipedia.org/wiki/ISO_3166-1_alpha-2) code for the country of the customer.
- zip: The zip or postal code of the customer.
- phone: The phone number of the customer. Optional.

All the above methods return a standard *response* dictionary containing the following keys:

- status: Indicating if the transaction is a "SUCCESS" or a "FAILURE"
- response: The response object for the transaction. Please consult the respective gateway's documentation to learn more about it.

#### Helper functions

• get\_gateway(name, \*args, \*\*kwargs): A helper function that loads the gateway class by the *name* and initializes it with the *args* and *kwargs*.

On-site Processing Onsite processing refers to the payment mechanism where the customer stays on the merchant website and the authentication is done by the merchant website with the gateway in the background.

Merchant websites need to comply with [PCI standards](http://en.wikipedia.org/wiki/Payment_Card_Industry_Data_Security_Standard) to be able to securely carry out transactions.

On-site processing for payment gateways is implemented by using subclasses of the [Gateway class.](#page-9052-0)

Authorize.Net Gateway This gateway implements the [Authorize.Net Advanced Integration Method \(AIM\).](http://developer.authorize.net/api/aim/)

#### Usage

}

- Setup a [test account](http://developer.authorize.net/testaccount/) with Authorize.Net.
- Add the following attributes to your *settings.py*:

```
MERCHANT_TEST_MODE = True # Toggle for live transactions
MERCHANT_SETTINGS = {
    "authorize_net": {
       "LOGIN_ID" : "???",
       "TRANSACTION_KEY" : "???"
   }
    ...
```
• Use the gateway instance:

```
>>> g1 = get_gateway("authorize_net")
\gt>>> cc = CreditCard(first_name= "Test",
... last_name = "User",
... month=10, year=2011,
... number="4222222222222",
... verification_value="100")
>>>
\Rightarrow response1 = q1.purchase(1, cc, options = {...})
>>> response1
{"status": "SUCCESS", "response": <AuthorizeNetAIMResponse object>}
```
[Beanstream](http://www.beanstream.com/site/ca/index.html) Beanstream is a gateway headquartered in Canada and offering payment processing across North America.

Note: You will require the [beanstream python package](http://github.com/dragonx/beanstream) maintained by the community.

Settings attributes required (optional if you are passing them while initializing the gateway) for this integration are:

- MERCHANT\_ID: The merchant id provided by Beanstream. Can be obtained from the account dashboard.
- LOGIN\_COMPANY: The company name as visible from the account settings in the dashboard.
- LOGIN\_USER: The username used to login to the account dashboard.
- LOGIN\_PASSWORD: The password used to login to the account dashboard.
- HASH\_ALGORITHM: This is optional but required if you have enabled hashing in account dashboard. The values may be one of *SHA-1* and *MD5*.
- HASHCODE: If the above attribute is enabled, then set this attribute to the hash value you've setup in the account dashboard.

Settings attributes:

```
MERCHANT_TEST_MODE = True # Toggle for live
MERCHANT_SETTINGS = {
    "beanstream": {
        "MERCHANT_ID": "???",
        "LOGIN_COMPANY": "???",
        "LOGIN_USER": "???",
        "LOGIN_PASSWORD": "???",
        # The below two attributes are optional
        "HASH_ALGORITHM": "???",
```

```
"HASHCODE": "???",
}
...
```
Example:

}

Simple usage:

```
>>> beanstream = get_gateway("beanstream")
>>> credit_card = CreditCard(first_name="Test", last_name="User",
                             month=10, year=2011,
                             number="4111111111111111",
                             verification_value="100")
# Bill the user for 1000 USD
>>> resp = beanstream.purchase(1000, credit_card)
>>> resp["response"].resp.approved()
True
# Authorize the card for 1000 USD
>>> resp = beanstream.authorize(1000, credit_card)
# Capture funds (900 USD) from a previously authorized transaction
>>> response = beanstream.capture(900, resp["response"].resp["trnId"])
>>> response["response"].resp.approved()
True
# Void an authorized transaction
>>> beanstream.void(resp["response"].resp["trnId"])
```
Bitcoin Gateway The Bitcoin gateway implements the [Bitcoin digital currency.](http://bitcoin.org/)

It is implemented using the JSON-RPC API as described in the [Merchant Howto.](https://en.bitcoin.it/wiki/Merchant_Howto#Using_a_third-party_plugin)

Note: The Bitcoin gateway depends on the *bitcoin-python* library which can be installed from pypi

### Usage

• Add the following attributes to your *settings.py*:

```
"bitcoin": {
    "RPCUSER": "", # you'll find these settings in your $HOME/.bitcoin/bitcoin.conf
    "RPCPASSWORD": "",
    "HOST": "",
   "PORT": "",
    "ACCOUNT": "",
    "MINCONF": 1,
},
```
• Use the gateway instance:

```
>>> g1 = get_gateway("bitcoin")
>>> addr = g1.get_new_address()
>>> # pass along this address to your customer
>>> # the purchase will only be successful when
```

```
>>> # the amount is transferred to the above address
>>> response1 = g1.purchase(100, addr, options = {...})
>>> response1
{"status": "SUCCESS", "response": <instance>}
```
[Braintree Payments Server to Server](http://www.braintreepayments.com/gateway/api) [Braintree](http://www.braintreepayments.com/) Payments Server to Server is a gateway provided by Braintree [Payments](http://www.braintreepayments.com/) to services which are willing to take the burden of PCI compliance. This does not involve any redirects and only Server to Server calls happen in the background.

Note: You will require the official [braintree](http://pypi.python.org/pypi/braintree/) python package offered by Braintree for this gateway to work.

Settings attributes required for this integration are:

- MERCHANT\_ACCOUNT\_ID: The merchant account id provided by Braintree. Can be obtained from the account dashboard.
- PUBLIC\_KEY: The public key provided by Braintree through their account dashboard.
- PRIVATE\_KEY: The private key provided by Braintree through their account dashboard.

Settings attributes:

```
MERCHANT TEST MODE = True # Toggle for live
MERCHANT_SETTINGS = {
    "braintree_payments": {
        "MERCHANT_ACCOUNT_ID": "???",
        "PUBLIC_KEY": "???",
       "PRIVATE_KEY": "???"
    }
    ...
}
```
### Example:

Simple usage:

```
>>> braintree = get_gateway("braintree_payments")
>>> credit_card = CreditCard(first_name="Test", last_name="User",
                             month=10, year=2011,
                             number="4111111111111111",
                             verification_value="100")
# Bill the user for 1000 USD
>>> resp = braintree.purchase(1000, credit_card)
>>> resp["response"].is_success
True
# Authorize the card for 1000 USD
>>> resp = braintree.authorize(1000, credit_card)
# Capture funds (900 USD) from a previously authorized transaction
>>> response = braintree.capture(900, resp["response"].transaction.id)
>>> response["response"].is_success
True
# Void an authorized transaction
>>> braintree.void(resp["response"].transaction.id)
```

```
# Store Customer and Credit Card information in the vault
>>> options = {
        "customer": {
            "name": "John Doe",
            "email": "john.doe@example.com",
            },
        }
>>> resp = braintree.store(credit_card, options = options)
# Unstore a previously stored credit card from the vault
>>> response = braintree.unstore(resp["response"].customer.credit_cards[0].token)
>>> response["response"].is_success
True
# A recurring plan charge
>>> options = {
        "customer": {
            "name": "John Doe",
            "email": "john.doe@example.com",
            },
        "recurring": {
            "plan_id": "test_plan",
            "trial_duration": 2,
            "trial_duration_unit": "month",
            "number_of_billing_cycles": 12,
            },
        }
>>> resp = braintree.recurring(10, credit_card, options = options)
>>> resp["response"].is_success
True
>>> resp["response"].subscription.number_of_billing_cycles
12
```
Chargebee [Chargebee](http://www.chargebee.com/) is a SAAS that makes subscription billing easy to handle. They also provide the functionality to plug to multiple gateways in the backend.

Note: You will require the [requests](http://docs.python-requests.org/en/latest/index.html) package to get Chargebee to work.

Settings attributes required (optional if you are passing them while initializing the gateway) for this integration are:

- SITE: The name of the Chargebee app (or site as they refer). The URL is generally of the form ["https://](https:/){site}.chargebee.com/".
- API\_KEY: This key is provided in your settings dashboard.

Settings attributes:

```
MERCHANT_TEST_MODE = True # Toggle for live
MERCHANT_SETTINGS = {
    "chargebee": {
        "SITE": "some-test",
        "API_KEY": "???",
    }
    ...
}
```
#### Example:

Simple usage:

```
>>> chargebee = get_gateway("chargebee")
>>> credit_card = CreditCard(first_name="Test", last_name="User",
                             month=10, year=2011,
                             number="4111111111111111",
                             verification_value="100")
# Bill the user for 10 USD per month based on a plan called 'monthly'
# The 'recurring' method on the gateway is a mirror to the 'store' method
>>> resp = chargebee.store(credit_card, options = {"plan_id": "monthly"})
>>> resp["response"]["customer"]["subscription"]["id"]
...
# Cancel the existing subscription
>>> response = chargebee.unstore(resp["response"]["customer"]["subscription"]["id"])
>>> response["response"]["subscription"]["status"]
'cancelled'
# Bill the user for 1000 USD
# Technically, Chargebee doesn't have a one shot purchase.
# Create a plan (called 'oneshot' below) that does a recurring
# subscription with an interval of a decade or more
>>> resp = chargebee.purchase(1000, credit_card,
   options = {"plan_id": "oneshot", "description": "Quick Purchase"})
>>> resp["response"]["invoice"]["subscription_id"]
...
# Authorize the card for 100 USD
# Technically, Chargebee doesn't have a one shot authorize.
# Create a plan (called 'oneshot' below) that does a recurring
# subscription with an interval of a decade or more and authorizes
# the card for a large amount
>>> resp = chargebee.authorize(100, credit_card,
   options = {"plan_id": "oneshot", "description": "Quick Authorize"})
# Capture funds (90 USD) from a previously authorized transaction
>>> response = chargebee.capture(90, resp["response"]["subscription"]["id"])
>>> response["status"]
'SUCCESS'
# Void an authorized transaction
>>> resp = chargebee.void(resp["response"]["invoice"]["subscription_id"])
>>> resp["status"]
'SUCCESS'
```
eWay Gateway The eWay gateway implements the [eWay Hosted Payment API.](http://www.eway.com.au/Developer/eway-api/hosted-payment-solution.aspx)

Note: Since the eWay payment gateway uses [SOAP,](http://en.wikipedia.org/wiki/SOAP) the API has been implemented using the [suds](https://fedorahosted.org/suds/) SOAP library for python. You'll require it to be able to use this gateway.

Usage

• Add the following attributes to your *settings.py*:
```
MERCHANT_TEST_MODE = True
MERCHANT_SETTINGS = {
    "eway": {
       "CUSTOMER_ID": "???",
       "USERNAME": "???",
       "PASSWORD": "???",
    }
}
```
• Use the gateway instance:

```
>>> g1 = get_gateway("eway")
>>>
>>> cc = CreditCard(first_name= "Test",
... last_name = "User",
... month=10, year=2011,
... number="4222222222222",
... verification_value="100")
>>>
\Rightarrow response1 = g1.purchase(100, cc, options = {...})
>>> response1
{"status": "SUCCESS", "response": <instance>}
```
[Paylane](https://paylane.com/) Gateway Paylane is a payment processor focussed mainly in Europe.

Note: You will require [suds](https://fedorahosted.org/suds) python package to work with the the SOAP interface.

Settings attributes required for this gateway are:

- USERNAME: The username provided by Paylane while signing up for an account.
- PASSWORD: The password you set from the merchant admin panel. Not to be confused with the merchant login password.
- WSDL (optional): The location of the WSDL file. Defaults to [https://direct.paylane.com/wsdl/production/Direct.wsdl.](https://direct.paylane.com/wsdl/production/Direct.wsdl)
- SUDS\_CACHE\_DIR (optional): The location of the suds cache files. Defaults to /tmp/suds.

Settings attributes:

```
MERCHANT_TEST_MODE = True # Toggle for live
MERCHANT_SETTINGS = {
    "paylane": {
        "USERNAME": "???",
        "PASSWORD": "???",
    }
    ...
}
```
## Example:

Simple usage:

```
>>> paylane = get_gateway("paylane")
>>> credit_card = CreditCard(first_name="Test", last_name="User",
                             month=10, year=2012,
                             number="4242424242424242",
```

```
verification_value="100")
# Bill the user for 1000 USD
>>> resp = paylane.purchase(1000, credit_card)
>>> resp["status"]
SUCCESS
# Authorize the card for 1000 USD
>>> resp = paylane.authorize(1000, credit_card)
# Capture funds (900 USD) from a previously authorized transaction
>>> response = paylane.capture(900, resp["response"].id)
>>> response["status"]
SUCCESS
# A recurring plan charge
>>> options = {"plan_id": "gold"}
>>> resp = paylane.recurring(credit_card, options = options)
>>> resp["status"]
SUCCESS
```
### PayPal Gateway

Note: This gateway is a wrapper to the [django-paypal](http://github.com/dcramer/django-paypal/) package. Please download it to be able to use the gateway.

The PayPal gateway is an implementation of the [PayPal Website Payments Pro](https://merchant.paypal.com/cgi-bin/marketingweb?cmd=_render-content&content_ID=merchant/wp_pro) product.

### Usage

- Setup a PayPal Website Payments Pro account and obtain the API details.
- Add *paypal.standard* and *paypal.pro* (apps from [django-paypal\)](http://github.com/dcramer/django-paypal/) to the *INSTALLED\_APPS* in your *settings.py*.
- Also add the following attributes to your *settings.py*:

```
MERCHANT_TEST_MODE = True # Toggle for live transactions
MERCHANT_SETTINGS = {
    "pay_pal": {
        "WPP_USER" : "???",
       "WPP_PASSWORD" : "???",
       "WPP_SIGNATURE" : "???"
    }
}
# Since merchant relies on django-paypal
# you have to additionally provide the
# below attributes
PAYPAL_TEST = MERCHANT_TEST_MODE
PAYPAL_WPP_USER = MERCHANT_SETTINGS["pay_pal"]["WPP_USER"]
PAYPAL_WPP_PASSWORD = MERCHANT_SETTINGS["pay_pal"]["WPP_PASSWORD"]
PAYPAL_WPP_SIGNATURE = MERCHANT_SETTINGS["pay_pal"]["WPP_SIGNATURE"]
```
- Run *python manage.py syncdb* to get the response tables.
- Use the gateway instance:

```
>>> g1 = get_gateway("pay_pal")
>>>
>>> cc = CreditCard(first_name= "Test",
```

```
... last_name = "User",
... month=10, year=2011,
... number="4222222222222",
... verification_value="100")
>>>
>>> response1 = g1.purchase(100, cc, options = {"request": request, ...})
>>> response1
{"status": "SUCCESS", "response": <PayPalNVP object>}
```
Note: The PayPal gateway expects you pass the *request* object as a part of the *options* dictionary because the client's IP address may be used for fraud detection.

**[Stripe Payments](https://stripe.com/)** [Stripe](http://pypi.python.org/pypi/stripe/) Payments is a gateway provided by Stripe to services which are willing to take the burden of PCI compliance. This does not involve any redirects and only Server to Server calls happen in the background.

Note: You will require the official [stripe](http://pypi.python.org/pypi/stripe/) python package offered by Stripe for this gateway to work.

Settings attributes required for this integration are:

• API\_KEY: The merchant api key is provided by Stripe. Can be obtained from the account dashboard.

Settings attributes:

```
MERCHANT_TEST_MODE = True # Toggle for live
MERCHANT_SETTINGS = {
    "stripe": {
        "API_KEY": "???",
        "PUBLISHABLE_KEY": "???", # Used for stripe integration
    }
    ...
}
```
### Example:

Simple usage:

```
>>> from billing import get_gateway, CreditCard
>>> stripe = get_gateway("stripe")
>>> credit_card = CreditCard(first_name="Test", last_name="User",
                             month=10, year=2012,
                             number="4242424242424242",
                             verification_value="100")
# Bill the user for 1000 USD
>>> resp = stripe.purchase(1000, credit_card)
>>> resp["status"]
SUCCESS
# Authorize the card for 1000 USD
>>> resp = stripe.authorize(1000, credit_card)
# Capture funds (900 USD) from a previously authorized transaction
>>> response = stripe.capture(900, resp["response"].id)
>>> response["status"]
SUCCESS
```

```
# Store Customer and Credit Card information in the vault
>>> resp = stripe.store(credit_card)
# Unstore a previously stored credit card from the vault
>>> response = stripe.unstore(resp["response"].id)
>>> response["status"]
SUCCESS
# A recurring plan charge
>>> options = {"plan_id": "gold"}
>>> resp = stripe.recurring(credit_card, options = options)
>>> resp["status"]
SUCCESS
```
WePay Payments [WePay.com](https://www.wepay.com/) is a service that lets you accept payments not just from credit cards but also from bank accounts.

WePay works slightly differently and is a hybrid between a [Gateway](#page-9052-0) and an [Integration](#page-9078-0) but should still be fairly easy to use.

Note: You will require the official [wepay](http://pypi.python.org/pypi/wepay/) python package offered by WePay.

Settings attributes required for this integration are:

- CLIENT\_ID: This attribute refers to the application id that can be obtained from the account dashboard.
- CLIENT SECRET: This is the secret for the corresponding CLIENT ID.
- ACCOUNT\_ID: Refers to the WePay user account id. If you are accepting payments for yourself, then this attribute is compulsory. If you are accepting payments for other users (say in a marketplace setup), then it is optional in the settings.py file but has to be passed in the options dictionary (with the key account\_id) in the views.
- ACCESS\_TOKEN: The OAuth2 access token acquired from the user after the installation of the WePay application. If you are accepting payments for yourself, then this attribute is compulsory. If you are accepting payments for other users (say in a marketplace setup), then it is optional in the settings.py file but has to be passed in the options dictionary (with the key token) in the views.

Settings attributes:

```
MERCHANT_TEST_MODE = True # Toggle for live
MERCHANT SETTINGS = {
    "we_pay": {
        "CLIENT_ID": "???",
        "CLIENT_SECRET": "???",
        "ACCESS_TOKEN": "???",
        "ACCOUNT_ID": "???"
    }
    ...
}
```
Example:

Simple usage:

```
wp = get_gateway("we_pay")
credit_card = CreditCard(first_name="Test", last_name="User",
```

```
month=10, year=2012,
                         number="4242424242424242",
                         verification_value="100")
def we_pay_purchase(request):
    # Bill the user for 10 USD
    # Credit card is not required here because the user
    # is redirected to the wepay site for authorization
    resp = wp.purchase(10, None, {
        "description": "Product Description",
        "type": "GOODS",
        "redirect_uri": "http://example.com/success/redirect/"
    })
    if resp["status"] == "SUCCESS":
        return HttpResponseRedirect(resp["response"]["checkout_uri"])
    ...
# Authorize the card for 1000 USD
def we_pay_authorize(request):
    # Authorize the card, the amount is not required.
    resp = wp.authorize(None, credit\_card, { "customer": } { "email":} "abc@example.com" |, " "billing_a"resp["checkout_id"]
    ...
# Capture funds from a previously authorized transaction
def we_pay_capture(request):
    # No ability to partially capture and hence first argument is None
    resp = wp.capture(None, '<authorization_id>')
    ...
# Refund a transaction
def we_pay_refund(request):
    # Refund completely
   resp = wp.credit(None, '<checkout_id>')
    ...
    # Refund partially from a transaction charged $15
    resp = wp.credit(10, '<checkout_id>')
    ...
# Store Customer and Credit Card information in the vault
def we_pay_store(request)
    resp = wp.store(credit_card, {"customer": {"email": "abc@example.com"}, "billing_address": {
    ...
# A recurring plan for $100/month
def we_pay_recurring(request):
    options = {"period": "monthly", "start_time": "2012-01-01",
               "end_time": "2013-01-01", "auto_recur": "true",
               "redirect_uri": "http://example.com/redirect/success/"}
    resp = wp.recurring(100, None, options = options)
    if resp["status"] == "SUCCESS":
        return HttpResponseRedirect(resp["response"]["preapproval_uri"])
    ...
```
Off-site Processing Off-site processing is the payment mechanism where the customer is redirected to the payment gateways site to complete the transaction and is redirected back to the merchant website on completion.

Since the credit card number and other sensitive details are entered on the payment gateway's site, the merchant

website may not comply to [PCI standards.](http://en.wikipedia.org/wiki/Payment_Card_Industry_Data_Security_Standard) This mode of payment is recommended when the merchant website is not in a position to use SSL certificates, not able to guarantee a secure network etc

Off-site processing is generally implemented in merchant through *Integrations* (name derived from [Active Merchant\)](http://activemerchant.org/).

Integration An Integration much like a [Gateway](#page-9052-0) is a Python class. But unlike a Gateway which is used in a view, an Integration renders a form (usually with hidden fields) through a template tag. An integration may also support asynchronous and real-time transaction status handling through callbacks or notifiers like the [PayPal IPN](https://www.paypal.com/ipn)

Here is a reference of the attributes and methods of the Integration class:

# **Attributes**

- fields: Dictionary of form fields that have to be rendered in the template.
- test\_mode: Signifies if the integration is in a test mode or production. The default value for this is taken from the *MERCHANT\_TEST\_MODE* setting attribute.
- display\_name: A human readable name that is generally used to tag the errors when the integration is not correctly configured.

# Methods

- **\_\_init\_\_(options={})**: The constructor for the Integration. The options dictionary if present overrides the default items of the fields attribute.
- add field(key, value): A method to modify the fields attribute.
- add\_fields(fields): A method to update the fields attribute with the fields dictionary specified.
- service\_url: The URL on the form where the fields data is posted. Overridden by implementations.
- get\_urls: A method that returns the urlpatterns for the notifier/ callback. This method is modified by implementations.
- urls: A property that returns the above method.

Helper Function Very much like [Gateways,](#page-9052-0) Integrations have a method of easily referencing the corresponding integration class through the *get\_integration* helper function.

• get\_integration(integration\_name, \*args, \*\*kwargs): Returns the Integration class for the corresponding *integration\_name*.

Example:

```
>>> from billing import get_integration
>>> get_integration("pay_pal")
<billing.integrations.pay_pal_integration.PayPalIntegration object at 0xa57e12c>
```
[PayPal Website Payments Standard](https://merchant.paypal.com/cgi-bin/marketingweb?cmd=_render-content&content_ID=merchant/wp_standard) PayPal Website Payments Standard (PWS) is an offsite payment processor. This method of payment is implemented in merchant as a wrapper on top of [django-paypal.](https://github.com/dcramer/django-paypal) You need to install the package to be able to use this payment processor.

For a list of the fields and settings attribute expected, please refer to the PWS and django-paypal documentation.

After a transaction, PayPal pings the notification URL and all the data sent is stored in the *PayPalIPN* model instance that can be viewed from the django admin.

Test or Live Mode By default the form renders in test mode with POST against sandbox.paypal.com. Add following to you *settings.py* to put the form into live mode:

```
### Django Merchant
MERCHANT_TEST_MODE = False
PAYPAL_TEST = MERCHANT_TEST_MODE
```
Don't forget to add the settings attributes from  $d$  jango-paypal:

```
INSTALLED_APPS = (
    ...,
    'paypal.standard.pdt',
    ...)
MERCHANT_SETTINGS = {
     ...,
     'pay_pal': {
         "WPP_USER" : '...',
         "WPP_PASSWORD" : '...',
         "WPP_SIGNATURE" : '...',
         "RECEIVER_EMAIL" : '...',
         # Below attribute is optional
         "ENCRYPTED": True
    }
     ...}
PAYPAL_RECEIVER_EMAIL = MERCHANT_SETTINGS['pay_pal']['RECEIVER_EMAIL']
```
# Example In urls.py:

```
from billing import get_integration
pay_pal = get_integration("pay_pal")
urlpatterns += patterns('',
  (r'^paypal-ipn-handler/', include(pay_pal.urls)),
)
```
In views.py:

```
>>> from billing import get_integration
>>> pay_pal = get_integration("pay_pal")
>>> pay_pal.add_fields({
... "business": "paypalemail@somedomain.com",
... "item_name": "Test Item",
... "invoice": "UID",
... "notify_url": "http://example.com/paypal-ipn-handler/",
... "return_url": "http://example.com/paypal/",
... "cancel_return": "http://example.com/paypal/unsuccessful/",
... "amount": 100})
>>> return render_to_response("some_template.html",
... {"obj": pay_pal},
... because the context_instance=RequestContext (request))
```
You can also implement a shopping cart by adding multiple items with keys like item\_name\_1, amount\_1 etc, for e.g:

```
>>> pay_pal.add_fields({
... "business": "paypalemail@somedomain.com",
... "item_name_1": "Test Item 1",
... "amount_1": "10",
```

```
... "item_name_2": "Test Item 2",
... "amount_2": "20",
... "invoice": "UID",
... "notify_url": "http://example.com/paypal-ipn-handler/",
... "return_url": "http://example.com/paypal/",
... "cancel_return": "http://example.com/paypal/unsuccessful/",
... })
```
In some\_template.html:

```
{% load render_integration from billing_tags %}
{% render_integration obj %}
```
Template renders to something like below:

```
<form action="https://www.sandbox.paypal.com/cgi-bin/webscr" method="post">
 <input type="hidden" name="business" value="paypalemail@somedomain.com" id="id_business" />
 <input type="hidden" name="amount" value="100" id="id_amount" />
 <input type="hidden" name="item_name" value="Test Item" id="id_item_name" />
 <input type="hidden" name="notify_url" value="http://example.com/paypal-ipn-handler/" id="id_notify_url" />
  <input type="hidden" name="cancel_return" value="http://example.com/paypal/unsuccessful" id="id_cancel_return" />
 <input type="hidden" name="return" value="http://example.com/paypal/" id="id_return_url" />
 <input type="hidden" name="invoice" value="UID" id="id_invoice" />
 <input type="hidden" name="cmd" value="_xclick" id="id_cmd" />
 <input type="hidden" name="charset" value="utf-8" id="id_charset" />
 <input type="hidden" name="currency_code" value="USD" id="id_currency_code" />
 <input type="hidden" name="no_shipping" value="1" id="id_no_shipping" />
 <input type="image" src="https://www.sandbox.paypal.com/en_US/i/btn/btn_buynowCC_LG.gif" border="0"
</form>
```
WorldPay [WorldPay,](http://www.rbsworldpay.com/) provides a hosted payments page for offsite transactions for merchants who cannot guarantee PCI compliance. The documentation for the service is available [here.](http://rbsworldpay.com/support/bg/index.php?page=development&sub=integration&c=UK)

After a transaction, WorldPay pings the notification URL and all the data sent is stored in the *RBSResponse* model instance that can be viewed from the django admin.

The settings attribute required for this integration are:

• MD5\_SECRET\_KEY: The MD5 secret key chosen by the user while signing up for the WorldPay Hosted Payments Service.

Settings Attributes:

```
MERCHANT_TEST_MODE = True # Toggle for live
MERCHANT_SETTINGS = {
    "world_pay": {
        "MD5_SECRET_KEY": "???"
    }
    ...
}
```
Example In urls.py:

```
world_pay = get_integration("world_pay")
urlpatterns += patterns('',
  (r'^world_pay/', include(world_pay.urls)),
  # You'll have to register /world_pay/rbs-notify-handler/ in the
```

```
# WorldPay admin dashboard for the notification URL
```
In views.py:

)

```
>>> from billing import get_integration
>>> world_pay = get_integration("world_pay")
>>> world_pay.add_fields({
... "instId": "WP_ID",
... "cartId": "TEST123",
... "amount": 100,
... "currency": "USD",
... "desc": "Test Item",
... })
>>> return render_to_response("some_template.html",
... {"obj": world_pay},
... context_instance=RequestContext(request))
```
In some\_template.html:

{% load render\_integration from billing\_tags %} {% render\_integration obj %}

Template renders to something like below:

```
<form method='post' action='https://select-test.wp3.rbsworldpay.com/wcc/purchase'>
 <input type="hidden" name="futurePayType" id="id_futurePayType" />
 <input type="hidden" name="intervalUnit" id="id_intervalUnit" />
 <input type="hidden" name="intervalMult" id="id_intervalMult" />
 <input type="hidden" name="option" id="id_option" />
 <input type="hidden" name="noOfPayments" id="id_noOfPayments" />
 <input type="hidden" name="normalAmount" id="id_normalAmount" />
 <input type="hidden" name="startDelayUnit" id="id_startDelayUnit" />
 <input type="hidden" name="startDelayMult" id="id_startDelayMult" />
 <input type="hidden" name="instId" value="WP_ID" id="id_instId" />
 <input type="hidden" name="cartId" value="TEST123" id="id_cartId" />
 <input type="hidden" name="amount" value="100" id="id_amount" />
 <input type="hidden" name="currency" value="USD" id="id_currency" />
 <input type="hidden" name="desc" value="Test Item" id="id_desc" />
 <input type="hidden" name="testMode" value="100" id="id_testMode" />
 <input type="hidden" name="signatureFields" value="instId:amount:cartId" id="id_signatureFields" />
 <input type="hidden" name="signature" value="6c165d7abea54bf6c1ce19af60359a59" id="id_signature" />
 <input type='submit' value='Pay through WorldPay'/>
</form>
```
Amazon Flexible Payment Service [Amazon FPS,](http://aws.amazon.com/fps/) is a service that allows for building very flexible payment systems. The service can be classified as a part Gateway and part Integration (offsite processor). This is because the customer is redirected to the Amazon site where he authorizes the payment and after this the customer is redirected back to the merchant site with a token that is used by the merchant to transact with the customer. In plain offsite processors, the authorization and transaction take place in one shot almost simultaneously.

Since the service isn't conventional (though very flexible), implementing FPS in merchant takes a couple of steps more.

The documentation for the service is available at [Amazon FPS Docs.](http://aws.amazon.com/documentation/fps/)

Note: This integration has a dependency on boto, a popular AWS library for python.

Settings attributes required for this integration are:

- AWS\_ACCESS\_KEY: The Amazon AWS access key available from the user's AWS dashboard.
- AWS\_SECRET\_ACCESS\_KEY: The Amazon AWS secret access key also available from the user's dashboard. Shouldn't be distributed to anyone.

#### Settings attributes:

```
MERCHANT_TEST_MODE = True
MERCHANT_SETTINGS = {
    "amazon_fps": {
        "AWS_ACCESS_KEY": "???",
        "AWS_SECRET_ACCESS_KEY": "???"
    }
}
```
Here are the methods and attributes implemented on the AmazonFpsIntegration class:

- \_init\_(options = {}): The constructor takes a dictionary of options that are used to initialize the underlying FPSConnection that is bundled with boto.
- service\_url: A property that returns the API Endpoint depending on whether the the integration is in test\_mode or not.
- link\_url: A property that returns the link which redirects the customer to the Amazon Payments site to authorize the transaction.
- purchase(amount, options={}): The method that charges a customer right away for the amount amount after receiving a successful token from Amazon. The options dictionary is generated from the return url on successful redirect from the Amazon payments page. This method returns a dictionary with two items, status representing the status and response representing the response as described by boto.fps.response.FPSResponse.
- authorize(amount, options={}): Similar to the purchase method except that it reserves the payment and doesn't not charge until a capture (settle) is not called. The response is the same as that of purchase.
- capture (amount, options={}): Captures funds from an authorized transaction. The response is the same as the above two methods.
- credit (amount, options={}): Refunds a part of full amount of the transaction.
- void(identification, options={}): Cancel/Null an authorized transaction.
- fps\_ipn\_handler: A method that handles the asynchronous HTTP POST request from the Amazon IPN and saves into the AmazonFPSResponse model.
- fps\_return\_url: This method verifies the source of the return URL from Amazon and directs to the transaction.
- transaction: This is the main method that charges/authorizes funds from the customer. This method has to be subclassed to implement the logic for the transaction on return from the Amazon Payments page.

Example In any app that is present in the settings.INSTALLED\_APPS, subclass the AmazonFpsIntegration and implement the transaction method. The file should be available under <app>/integrations/<integration\_name>\_integration.py:

```
class FpsIntegration(AmazonFpsIntegration):
    # The class name is based on the filename.
    # So if the files exists in <app>/integrations/fps_integration.py
    # then the class name should be FpsIntegration
```

```
def transaction(self, request):
   # Logic to decide if the user should
    # be charged immediately or funds
    # authorized and then redirect the user
    # Below is an example:
   resp = self.purchase(10, {...})if resp["status"] == "Success":
      return HttpResponseRedirect("/success/")
   return HttpResponseRedirect("/failure/")
```
In urls.py:

```
from billing import get_integration
amazon_fps = get\_integration("fps")urlpatterns += patterns('',
  (r'^amazon_fps/', include(amazon_fps.urls)),
  # You'll have to register /amazon_fps/fps-notify-handler/ in the
  # Amazon FPS admin dashboard for the notification URL
)
```
In views.py:

```
from billing import get_integration
def productPage(request):
  amazon_fps = get_integration("fps")
  url_scheme = "http"
  if request.is_secure():
      url_scheme = "https"
  domain = RequestSite(request).domain
   fields = {"transactionAmount": "100",
             "pipelineName": "SingleUse",
             "paymentReason": "Merchant Test",
             "paymentPage": request.build_absolute_uri(),
             # Send the correct url where the redirect should happen
             "returnURL": "%s://%s%s" % (url_scheme,
                                         domain,
                                         reverse("fps_return_url")),
            }
    # You might want to save the fields["callerReference"] that
    # is auto-generated in the db or session to uniquely identify
    # this user (or use the user id as the callerReference) because
    # amazon passes this callerReference back in the return URL.
   amazon_fps.add_fields(fields)
   return render_to_response("some_template.html",
                              {"fps": amazon_fps},
                              context_instance=RequestContext(request))
```
In some\_template.html:

{% load render\_integration from billing\_tags %} {% render\_integration fps %}

The above template renders the following code:

<p><a href="https://authorize.payments-sandbox.amazon.com/cobranded-ui/actions/start?callerKey=AKIAI

[Braintree Payments Transparent Redirect](http://www.braintreepayments.com/gateway/api) Braintree Payments Transparent Redirect is a service offered by [Brain](http://www.braintreepayments.com/)[tree Payments](http://www.braintreepayments.com/) to reduce the complexity of PCI compliance.

Note: This integration makes use of the official [braintree](http://pypi.python.org/pypi/braintree/) python package offered by Braintree Payments. Please install it before you use this integration.

Refer to the [Braintree Payments Server to Server](#page-9064-0) Gateway for the settings attributes.

Here are the methods and attributes implemented on the BraintreePaymentsIntegration class:

- \_init\_(self, options=None): The constructor method that configures the Braintree environment setting it either to production or sandbox mode based on the value of settings.MERCHANT\_TEST\_MODE.
- service\_url(self): A property that provides the URL to which the Transparent Redirect form is submitted.
- get\_urls(self): The method sets the url to which Braintree redirects after the form submission is successful. This method is generally mapped directly in the  $urls.py$ .

```
from billing import get_integration
braintree = get_integration("braintree_payments")
urlpatterns += patterns('',
   (r'^braintree/', include(braintree.urls)),
)
```
- braintree\_notify\_handler(self, request): The view method that handles the confirmation of the transaction after successful redirection from Braintree.
- braintree success handler(self, request, response): If the transaction is successful, the braintree\_notify\_handler calls the braintree\_success\_handler which renders the billing/braintree success.html with the response object. The response object is a standard braintree result described [here.](http://www.braintreepayments.com/docs/python/transactions/result_handling)
- braintree\_failure\_handler(self, request, response): If the transaction fails, the braintree notify handler calls the braintree failure handler which renders the billing/braintree\_error.html with the response which is a standar braintree error object.
- generate\_tr\_data(self): The method that calculates the [tr\\_data](http://www.braintreepayments.com/docs/python/transactions/create_tr#tr_data) to prevent a form from being tampered post-submission.
- generate\_form(self): The method that generates and returns the form (present in billing.forms.braintree\_payments\_form) and populates the initial data with the self.fields (added through either the add\_fields or add\_field methods) and tr\_data.

### Example:

In the views.py:

```
braintree_obj = get_integration("braintree_payments")
# Standard braintree fields
fields = {"transaction": {
            "order_id": "some_unique_id",
            "type": "sale",
            "options": {
                "submit_for_settlement": True
              },
            },
            "site": "%s://%s" %("https" if request.is_secure() else "http",
                                 RequestSite(request).domain)
         }
```

```
braintree_obj.add_fields(fields)
return render_to_response("some_template.html",
                          {"bp": braintree_obj},
                          context_instance=RequestContext(request))
```
In the urls.py:

```
braintree_obj = get_integration("braintree_payments")
urlpatterns += patterns('',
   (r'^braintree/', include(braintree.urls)),
```
#### In the template:

)

```
{% load render_integration from billing_tags %}
{% render_integration bp %}
```
Stripe Payment Integration *[Stripe Payment Integration](#page-9092-0)* is a service offered by [Stripe Payment](https://stripe.com) to reduce the complexity of PCI compliance.

Note: This integration makes use of the official [stripe](http://pypi.python.org/pypi/stripe/) python package offered by Stripe Payments. Please install it before you use this integration.

Refer to the [Stripe Payments](#page-9074-0) Gateway for the settings attributes.

Here are the methods and attributes implemented on the StripeIntegration class:

- \_init\_(self, options=None): The constructor method that configures the stripe setting
- get urls (self): The method sets the url to which the token is sent after the it is obtained from Stripe. This method is generally mapped directly in the urls.py.

```
from billing import get_integration
stripe_obj = get_integration("stripe")
urlpatterns += patterns('',
   (r'^stripe/', include(stripe_obj.urls)),
)
```
- transaction(self, request): The method that receives the Stripe Token after successfully validating with the Stripe servers. Needs to be subclassed to include the token transaction logic.
- generate form(self): The method that generates and returns the form (present in billing.forms.stripe\_form)

### Example:

In <some\_app>/integrations/stripe\_example\_integration.py:

```
from billing.integrations.stripe_integration import StripeIntegration
class StripeExampleIntegration(StripeIntegration):
   def transaction(self, request):
        # The token is received in the POST request
        resp = self.gateway.purchase(100, request.POST["stripeToken"])
        if resp["status"] == "SUCCESS":
            # Redirect if the transaction is successful
```
...

**else**: # Transaction failed

...

In the views.py:

```
stripe_obj = get_integration("stripe_example")
return render_to_response("some_template.html",
                       {"stripe_obj": stripe_obj},
                        context_instance=RequestContext(request))
```
In the urls.py:

```
stripe_obj = get_integration("stripe_example")
urlpatterns += patterns('',
   (r'^stripe/', include(stripe_obj.urls)),
)
```
In the template:

```
{% load render_integration from billing_tags %}
{% render_integration stripe_obj %}
```
eWAY Payment Integration The eWAY integration functionality interfaces with eWAY's Merchant Hosted Payments facility. Their service makes it extremely easy to be PCI-DSS compliant by allowing you to never receive customer credit card information.

Note: This integration requires the [suds](https://fedorahosted.org/suds/) package. Please install it before you use this integration.

The basic data flow is as follows:

- 1. Request an *access code* from eWAY.
- 2. Create an HTML form with the *access code* and user credit card fields.
- 3. Encourage the user to submit the form to eWAY and they'll be redirected back to your site.
- 4. Use the *access code* to ask eWAY if the transaction was successful.

You must add the following to project's settings:

```
MERCHANT_SETTINGS = {
    "eway": {
        "CUSTOMER_ID": "???",
        "USERNAME": "???",
        "PASSWORD": "???",
    }
}
```
The integration class is used to request an *access code* and also to check its success after the redirect:

```
class EwayIntegration(access_code=None)
     Creates an integration object for use with eWAY.
```
*access\_code* is optional, but must be configured prior to using [check\\_transaction\(\)](#page-9096-0).

**request\_access\_code**(*payment*, *redirect\_url*, *customer=None*, *billing\_country=None*, *ip\_address=None*)

Requests an *access code* from eWAY to use with a transaction.

**Parameters** 

- **payment** (*dict*) Information about the payment
- **redirect\_url** (*unicode*) URL to redirect the user to after payment
- **customer** (*dict*) Customer related information
- **billing\_country** (*unicode alpha-2 country code (as per ISO 3166)*) Customer's billing country
- **ip\_address** (*unicode*) Customer's IP address

Returns (access\_code, customer)

The integration is automatically updated with the returned access code.

Supported keys in customer:

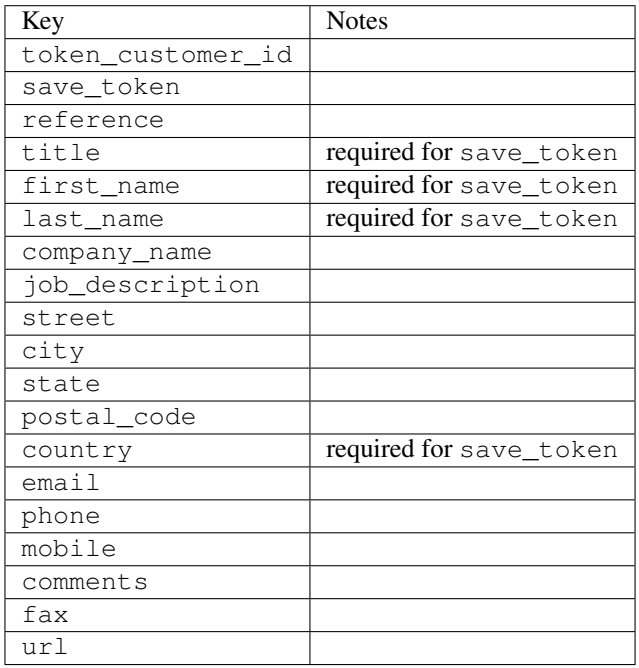

Supported keys in payment:

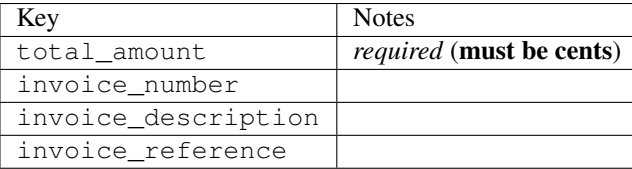

To add extra security, it's a good idea to specify ip\_address. The value is given to eWAY to allow them to ensure that the POST request they receive comes from the given address. E.g.:

```
def payment(request):
    integration = get_integration("eway_au")
    access_code, customer = integration.request_access_code(..., ip_address=request.META["REMOTE
    \# ...
```
# Returned value

The returned value is a tuple (access\_code, customer). access\_code is the access code granted by eWAY that must be included in the HTML form, and is used to request transaction status after the redirect.

customer is a dict containing information about the customer. This is particularly useful if you make use of save\_token and token\_customer\_id to save customer details on eWAY's servers. Keys in the dict are:

•token\_customer\_id •save\_token •reference •title •first\_name •last\_name •company\_name •job\_description •street •city •state •postal\_code •country – e.g. au •email •phone •mobile •comments •fax •url •card\_number – e.g. 444433XXXXXX1111 •card\_name •card\_expiry\_month •card\_expiry\_year

## **check\_transaction**()

Check with eWAY what happened with a transaction.

This method requires access\_code has been configured.

Returns dict

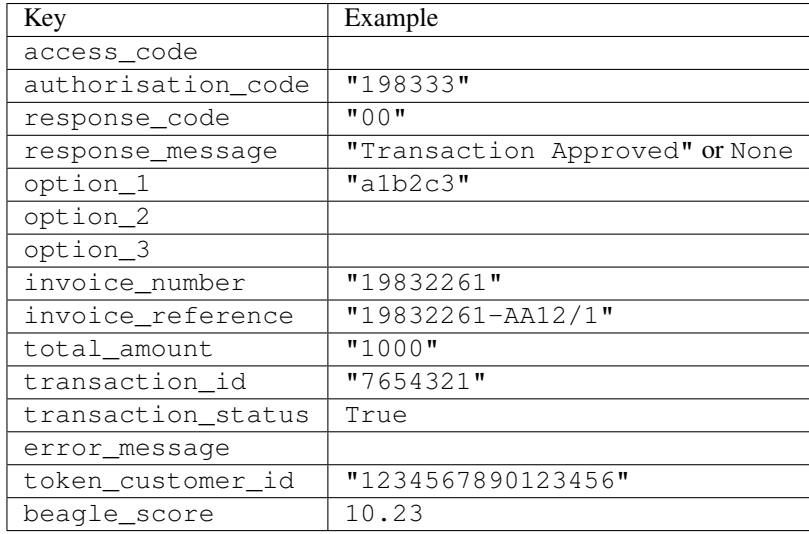

### Example:

```
# views.py
from billing import get_integration
from django.shortcuts import get_object_or_404
def payment(request, cart_pk):
    # Pretend some 'Order' model exists with a 'total_price' in dollars
   order = get_object_or_404(Order, pk=cart_pk)
    integration = get_integration("eway_au")
    access_code, customer = integration.request_access_code(
       customer={"first_name": "Bradley", "last_name": "Ayers"},
       payment={"total_amount": order.total_price * 100},
       return_url=reverse(payment_done))
    request.session["eway_access_code"] = integration.access_code
   return render(request, "payment.html", {"integration": integration})
def payment done(request, cart pk):
   order = get_object_or_404(Order, pk=cart_pk)
   access_code = request.session["access_code"]
   integration = get_integration("eway_au", access_code=access_code)
    # Retrieve transaction status from eWAY
    status = integration.check_transaction()
   if status["response_code"] in ("00", "08", "11"):
       order.is_paid = True
       order.save()
       template = "receipt.html"
   else:
       template = "payment_failed.html"
    return render(request, template, {"status": status})
```
In order for eWAY to process the transaction, the user must submit the payment HTML form directly to eWAY. The helper tag {% eway %} makes this trivial:

```
{% load render_integration from billing_tags %}
{% render_integration integration %}
```
For a more configurable form, use the following pattern:

```
\n  <form method="post" action="{{ integration.service_url }}">
    {{ integration.generate_form.as_p }}
    <input type="submit"/>
\langle/form>
```
Authorize.Net Direct Post Method [Authorize.Net Direct Post Method](http://developer.authorize.net/api/dpm) is a service offered by [Authorize.Net](http://authorize.net/) to reduce the complexity of PCI compliance.

Here are the following settings attributes that are required:

- LOGIN\_ID: The Login id provided by Authorize.Net. Can be obtained from the dashboard.
- TRANSACTION\_KEY: The Transaction key is used to sign the generated form with a shared key to validate against form tampering.
- MD5 HASH: This attribute is used to generate a hash that is verified against the hash sent by Authorize.Net to confirm the request's source.

Here are the methods and attributes implemented on the AuthorizeNetDpmIntegration class:

- \_init\_(self): The constructor that configures the Authorize.Net Integration environment setting it either to production or sandbox mode based on the value of settings.MERCHANT\_TEST\_MODE.
- **form\_class(self)**: Returns the form class that is used to generate the form. Defaults to billing.forms.authorize\_net\_forms.AuthorizeNetDPMForm.
- generate\_form(self): Renders the form and generates some precomputed field values.
- service url(self): Returns the Authorize.net url to be set on the form.
- verify response(self, request): Verifies if the relay response originated from Authorize.Net.
- get urls (self): The method sets the url to which Authorize.Net sends a relay response, redirects on a success or failure.

```
from billing import get_integration
integration = get_integration("authorize_net_dpm")
urlpatterns += patterns('',
   (r'^authorize_net/', include(integration.urls)),
)
```
- authorize\_net\_notify\_handler(self, request): The view method that handles the verification of the response, firing of the signal and sends out the redirect snippet to Authorize.Net.
- authorize\_net\_success\_handler(self, request): The method that renders the *billing/authorize\_net\_success.html*.
- authorize\_net\_failure\_handler(self, request): The method that renders the *billing/authorize\_net\_failure.html*.

### Example:

In the views.py:

```
int_obj = get_integration("authorize_net_dpm")
fields = \{ 'x amount': 1,
          'x_fp_sequence': datetime.datetime.now().strftime('%Y%m%d%H%M%S'),
          'x_fp_timestamp': datetime.datetime.utcnow().strftime('%s'),
```

```
'x recurring bill': 'F',
}
```

```
int_obj.add_fields(fields)
return render_to_response("some_template.html",
                          {"adp": int_obj},
                          context_instance=RequestContext(request))
```
In the urls.py:

```
int_obj = get_integration("authorize_net_dpm")
urlpatterns += patterns('',
   (r'^authorize_net/', include(int_obj.urls)),
)
```
In the template:

```
{% load render_integration from billing_tags %}
{% render_integration adp %}
```
Signals The signals emitted by [Merchant](http://github.com/agiliq/merchant) are:

- *transaction\_was\_successful(sender, type=..., response=...)*: This signal is dispatched when a payment is successfully transacted. The *sender* is the object which has dispatched the signal. *type* is the kind of transaction. Current choices for type are:
	- *purchase*
	- *authorize*
	- *capture*
	- *credit*
	- *void*
	- *store*
	- *unstore*

*response* is the actual response object that is sent after the success. Please consult the individual gateway docs for the response object.

- *transaction\_was\_unsuccessful(sender, type=..., response=...)*: This signal is dispatched when a payment fails. The *sender* is the object which has dispatched the signal. *type* is the kind of transation. Current choices for type are:
	- *purchase*
	- *authorize*
	- *capture*
	- *credit*
	- *void*
	- *store*
	- *unstore*

*response* is the actual response object that is sent after the success.

Note: Some gateways are implemented to raise an error on failure. This exception may be passed as the response object. Please consult the docs to confirm.

Writing a new gateway Writing a new gateway for [Merchant](http://github.com/agiliq/merchant) is very easy. Here are the steps to follow to write a new gateway:

• Create a new gateway file under the *billing.gateways* module which should follow this naming convention:

<gateway\_name>\_gateway.py

...

So for example, PayPal would have *pay\_pal\_gateway.py*. Similarly, Authorize.Net, would have *authorize\_net\_gateway.py*.

• Create a class in this file with the following name:

```
class GatewayNameGateway(Gateway):
```
So for PayPal, it would be *PayPalGateway* and for Authorize.Net, it would be *AuthorizeNetGateway*.

• Implement all or any of following methods in the class:

```
def purchase(self, money, credit_card, options = None):
...
def authorize(self, money, credit_card, options = None):
...
def capture(self, money, authorization, options = None):
...
def void(self, identification, options = None):
...
def credit(self, money, identification, options = None):
...
def recurring(self, money, creditcard, options = None):
...
def store(self, creditcard, options = None):
...
def unstore(self, identification, options = None):
...
```
Customizing Merchant While we make all attempts to cover most of the functionality of the payment processors but may fall short sometimes. There is absolutely no need to worry as the gateway and integration objects are extensible.

[Merchant](https://github.com/agiliq/merchant) looks for gateways and integration objects under every INSTALLED\_APPS in settings.py. So it is possible for you to write your custom or modified objects within your app without having to patch the merchant code.

Note: Most of what is written below will also be applicable for gateways and you will have to replace instances of integration with gateway.

Suppose you want to extend the [Braintree Payments Integration,](#page-9090-0) to render a different template on success instead of the default billing/braintree\_success.html.

Here is the process:

- In any of the settings.INSTALLED\_APPS, create an integrations module (in layman's term an integrations directory with an \_\_init \_\_.py file under that directory).
- Create a file in that integrations directory that follows the convention below:

<integration\_name>\_integration.py

Let us name the modified integration as modified\_bp, then the filename would be:

modified\_bp\_integration.py

and the Integration class name in that file as ModifiedBpIntegration.

Note: The naming of the file and class follows a simple rule. The filename is split on underscores and each element of the split sequence is capitalized to obtain the class name.

So in our example, in the modified\_bp\_integration.py:

```
class ModifiedBpIntegration(BraintreePaymentsIntegration):
    def braintree_success_handler(self, request, response):
       return render_to_response("my_new_success.html",
                                 {"resp": response},
                                 context_instance=RequestContext(request))
```
• Then use the new integration in your code just as you would for a built-in integration:

**>>>** bp\_obj = get\_integration("modified\_bp")

Contributing to Merchant While there is no requirement for you to contribute your new gateway code or changes back to the [upstream project,](http://github.com/agiliq/merchant) you can play a good samaritan by contributing back to the project and helping scores of people.

Here are the steps to follow to contribute back to [Merchant:](http://github.com/agiliq/merchant)

- Fork the project from it's [github page.](http://github.com/agiliq/merchant)
- Make the changes in your fork.
- File an issue at the [github page](http://github.com/agiliq/merchant) and enclose a pull request.

Note: If you want to include a new gateway, we request you to include a few tests (probably using the current tests as a template).

• Don't forget to add yourself to the *CONTRIBUTORS.txt* file before opening an issue.

### Changes

#### 0.4 (upcoming)

- Added python3 support
- Removed google checkout

### 0.3

- Django 1.7 suport (potentially backwards incompatible changes)
- Updated the example *requirements.txt*

# $0.2$

- Unit tests are skipped unless the corresponding gateways are configured
- Bugfix Use settings.AUTH\_USER\_MODEL instead of get\_user\_model
- Demo fill up initial data for all gateways

# 0.1

• Added PIN payments support

# 0.09

• Removed Samurai gateway and integration

# 0.08

- Added bitcoin backend
- Bugfixes to eWay, paypal integration and authorize.net
- Google Checkout shipping, tax rate and private data support
- Changes to Amazon FPS to work with latest boto. Addition of new fields to the FPS response model. A backwards incompatible change
- Made merchant django v1.5 compatible
- Fixes in the chargebee gateway broken by changes in the 'requests' api
- Changes to the example to prevent empty forms from raising a Server Error

# 0.07

- Added Chargebee support
- Added Beanstream gateway

# 0.06

- Added WePay gateway
- Added Authorize.Net Direct Post Method integration

# 0.05

• Added Paylane gateway support.

# 0.04

- Backwards incompatible version.
- Changes in the settings attributes. Now there is a single attribute for storing the configuration of all gateways and integrations. Check the docs for details.
- Changed the usage of the template tags. Refer the docs for details.
- Added a display\_name to the integration object. Shouldn't affect users.

# 0.03

• Added support for Stripe and Samurai gateways and integrations.

# 0.02

• Added a setup.py and uploaded the package to pypi

# 0.01

- Initial commit.
- [Overview](#page-9042-0)
- [Install Merchant](#page-9046-0)
- [Credit Card](#page-9048-0)
- [Gateways](#page-9052-0)
	- [On-site Processing](#page-9056-0)
		- \* [Authorize.Net](#page-9058-0)
		- \* [Braintree Payments Server to Server](#page-9064-0)
		- \* [eWay](#page-9068-0)
		- \* [PayPal](#page-9072-0)
		- \* [Stripe Payments](#page-9074-0)
		- \* [Paylane](#page-9070-0)
		- \* [WePay](#page-9076-0)
		- \* [Beanstream](#page-9060-0)
		- \* [Chargebee](#page-9066-0)
		- \* [Bitcoin](#page-9062-0)
		- \* Global Iris
	- [Off-site Processing](#page-9078-0)
		- \* [PayPal](#page-9080-0)
		- \* Google Checkout
		- \* [RBS WorldPay](#page-9084-0)
		- \* [Amazon FPS](#page-9086-0)
		- \* [Braintree Payments Transparent Redirect](#page-9090-0)
		- \* [Stripe](#page-9092-0)
		- \* [eWAY](#page-9094-0)
		- \* [Authorize.Net Direct Post Method](#page-9098-0)
		- \* Global Iris RealMPI
- [Signals](#page-9100-0)
- [Writing your own gateway](#page-9102-0)
- [Customizing the inbuilt Gateway/Integrations](#page-9104-0)
- [Contributing to Merchant](#page-9106-0)
- [Changelist](#page-9108-0)

### Indices and tables

- genindex
- modindex
- search

Merchant: Pluggable and Unified API for Payment Processors [Merchant,](http://github.com/agiliq/merchant) is a [django](http://www.djangoproject.com/) app that offers a uniform api and pluggable interface to interact with a variety of payment processors. It is heavily inspired from Ruby's [Active-](http://activemerchant.org/)[Merchant.](http://activemerchant.org/)

Overview Simple how to:

```
# settings.py
# Authorize.Net settings
AUTHORIZE_LOGIN_ID = "..."
AUTHORIZE_TRANSACTION_KEY = "..."
# PayPal settings
PAYPAL TEST = True
PAYPAL_WPP_USER = "..."
PAYPAL_WPP_PASSWORD = "..."
PAYPAL WPP_SIGNATURE = "..."
# views.py or wherever you want to use it
>>> g1 = get_gateway("authorize_net")
>>>
>>> cc = CreditCard(first_name= "Test",
... last_name = "User,
... month=10, year=2011,
... number="4222222222222",
... verification value="100")
>>>
>>> response1 = g1.purchase(100, cc, options = {...})
>>> response1
{"status": "SUCCESS", "response": <AuthorizeNetAIMResponse object>}
>>>>>> g2 = get_gateway("pay_pal")
>>>>>> response2 = q2.purchase(100, cc, options = {\dots})
>>> response2
{"status": "SUCCESS", "response": <PayPalNVP object>}
```
Installing Merchant You can use any of the following methods to install merchant.

- The recommended way is to install from [PyPi:](http://pypi.python.org/pypi/django-merchant)
- pip install django-merchant
- If you are feeling adventurous, you might want to run the code off the git repository:

pip install -e git+git://github.com/agiliq/merchant.git#egg=django-merchant

### Post-installation

- Install the dependencies for the gateways as prescribed in the individual gateway doc.
- Reference the billing app in your settings INSTALLED\_APPS.
- Run python manage.py syncdb to create the new required database tables

Configuration To configure a gateway/integration add the corresponding key to MERCHANT\_SETTINGS. Take a look at local.py-dist for reference.

Running the Test Suite By default, the test suite is configured to run tests for all the gateways and integrations which are configured:

python manage.py test billing

Tests for gateways and integrations which are not configured will be skipped.

If you are planning to integrate your app with a specific gateway/integration then you might wish to run only that apps test suite. For example, to run the Google Checkout Integration test case:

python manage.py test billing.GoogleCheckoutTestCase

Credit Card The *CreditCard* class is a helper class with some useful methods mainly for validation. This class is available in *billing.utils.credit\_card*.

## Attribute Reference

- *regexp*: The compiled regular expression that matches all card numbers for the card issuing authority. For the *CreditCard* class, this is *None*. It is overridden by subclasses.
- *card\_type*: Points to a one of *CreditCard*'s subclasses. This attribute is set by the *validate\_card* method of the selected gateway.
- *card\_name*: Card issuing authority name. Generally not required, but some gateways expect the user to figure out the credit card type to send with the requests.

### Method Reference

- *\_\_init\_\_*: This method expects 6 keyword arguments. They are
	- *first\_name*: The first name of the credit card holder.
	- *last\_name*: The last name of the credit card holder.
	- *cardholders\_name*: The full name of the credit card holder, as an alternative to supplying *first\_name* and *last\_name*.
	- *month*: The expiration month of the credit card as an integer. Required
	- *year*: The expiration year of the credit card as an integer. Required
	- *number*: The credit card number (generally 16 digits). Required
	- *verification\_value*: The card security code (CVV2). Required
- *is luhn valid:* Checks the validity of the credit card number by using the *Luhn's algorithm* and returns a boolean. This method takes no arguments.
- *is\_expired*: Checks if the expiration date of the card is beyond today and returns a boolean. This method takes no arguments.
- *valid essential attributes*: Verifies if all the 6 arguments provided to the *init* method are filled and returns a boolean.
- *is\_valid*: Checks the validity of the card by calling the *is\_luhn\_valid*, *is\_expired* and *valid\_essential\_attributes* method and returns a boolean. This method takes no arguments.
- *expire\_date*: Returns the card expiry date in the "MM-YYYY" format. This is also available as a property.
- *name*: Returns the full name of the credit card holder by concatenating the *first\_name* and *last\_name*. This is also available as a property.

Subclasses Normally you do not use the subclasses directly. Instead, you use *CreditCard*, and call gateway.validate\_card() which will add a *card\_type* attribute which is the subclass.

The various credit cards and debit cards supported by [Merchant](http://github.com/agiliq/merchant) are:

### Credit Cards

- *Visa*
	- $-$  card name  $=$  "Visa"
	- $-$  regexp = re.compile('^4d{12}(d{3})?\$')
- *MasterCard*
	- card\_name = "MasterCard"
	- $-$  regexp = re.compile( $\sqrt{(5[1-5]d{4}1677189)d{10}^{\circ}}$ )
- *Discover*
	- card\_name = "Discover"
	- $-$  regexp = re.compile(' $(6011|65d{2})d{12}$ ')
- *AmericanExpress*
	- $-$  card name  $=$  "Amex"
	- $-$  regexp = re.compile('^3[47]d{13}\$')
- *DinersClub*
	- card\_name = "DinersClub"
	- $-$  regexp = re.compile('^3(0[0-5]|[68]d)d{11}\$')
- *JCB*
	- $-$  card name  $=$  "JCB"
	- $-$  regexp = re.compile('^35(28|29|[3-8]d)d{12}\$')

# Debit Cards

```
• Switch
```
- card\_name = "Switch"
- $-$  regexp = re.compile(' $\sqrt{6759d}$ {12}(d{2,3})?\$')

```
• Solo
```
- card\_name = "Solo"
- $-$  regexp = re.compile('^6767d{12}(d{2,3})?\$')
- *Dankort*
	- card\_name = "Dankort"
	- $-$  regexp = re.compile(' $\sim$ 5019d{12}\$')
- *Maestro*
	- card\_name = "Maestro"
	- $-$  regexp = re.compile( $\sqrt{(5[06-8][6d)d(10,17)}\$ )
- *Forbrugsforeningen*
	- card\_name = "Forbrugsforeningen"
	- $-$  regexp = re.compile( $^{(0.600722d}{10})$ \$')
- *Laser*
	- card\_name = "Laser"
	- $-$  regexp = re.compile(' $(6304167061677116709)d{8}(d{4}d{6,7})$ ?\$')

# **Helpers**

- all\_credit\_cards = [Visa, MasterCard, Discover, AmericanExpress, DinersClub, JCB]
- all debit cards = [Switch, Solo, Dankort, Maestro, Forbrugsforeningen, Laser]
- all\_cards = all\_credit\_cards + all\_debit\_cards

Gateways Gateways are the payment processors implemented in [Merchant.](http://github.com/agiliq/merchant) This is implemented as a class so that it is easy to extend and create as many gateways as possible.

The base gateway class is *billing.gateway.Gateway* which has the following methods and attributes.

### Attribute Reference

- test\_mode: This boolean attribute signifies if the gateway is in the test mode. By default, it looks up this value from the *MERCHANT\_TEST\_MODE* attribute from the settings file. If the *MERCHANT\_TEST\_MODE* attribute is not found in the settings file, the default value is *True* indicating that the gateway is in the test mode. So do not forget to either set the attribute to *True* in the subclass or through the settings file.
- default\_currency: This is the currency in which the transactions are settled ie the currency in which the payment gateway sends the invoice, transaction reports etc. This does not prevent the developer from charging a customer in other currencies but the exchange rate conversion has to be manually handled by the developer. This is a string, for example *"USD"* for US Dollar.
- supported countries: This is a *list* of supported countries that are handled by the payment gateway. This should contain a list of the country codes as prescribed by the [ISO 3166-alpha 2 standard.](http://en.wikipedia.org/wiki/ISO_3166-1_alpha-2) The *billing.utils.countries* contains a mapping of the country names and ISO codes.
- supported\_cardtypes: This is a *list* of supported card types handled by the payment gateway. This should contain a list of instances of the [CreditCard](#page-9048-0) class.
- homepage url: A string pointing to the URL of the payment gateway. This is just a helper attribute that is currently not used.
- display\_name: A string that contains the name of the payment gateway. Another helper attribute that is currently not used.
- application\_id: An application name or unique identifier for the gateway. Yet another helper attribute not currently used.

# Method Reference

- validate card(credit card): This method validates the supplied card by checking if it is supported by the gateway (through the *supported\_cardtypes* attribute) and calls the *is\_valid* method of the card and returns a boolean. if the card is not supported by the gateway, a *CardNotSupported* exception is raised.
- service\_url: A property that returns the url to which the credit card and other transaction related details are submitted.
- purchase(money, credit\_card, options = None): A method that charges the given card (one-time) for the given amount *money* using the *options* provided. Subclasses have to implement this method.
- authorize(money, credit\_card, options = None): A method that authorizes (for a future transaction) the credit card for the amount *money* using the *options* provided. Subclasses have to implement this method.
- capture(money, authorization, options = None): A method that captures funds from a previously authorized transaction using the *options* provided. Subclasses have to implement this method.
- void(identification, options = None): A method that nulls/voids/blanks an authorized transaction identified by *identification* to prevent a subsequent capture. Subclasses have to implement this method.
- credit(money, identification, options = None): A method that refunds a settled transaction with the transacation id *identification* and given *options*. Subclasses must implement this method.
- recurring(money, creditcard, options = None): A method that sets up a recurring transaction (or a subscription). Subclasses must implement this method.
- store(creditcard, options = None): A method that stores the credit card and user profile information on the payment gateway's servers for future reference. Subclasses must implement this method.
- unstore(identification, options = None): A method that reverses the *store* method's results. Subclasses must implement this method.

The *options* dictionary passed to the above methods consists of the following keys:

- order id: A unique order identification code (usually set by the gateway).
- ip: The IP address of the customer making the purchase. This is required by certain gateways like PayPal.
- customer: The name, customer number, or other information that identifies the customer. Optional.
- invoice: The invoice code/number (set by the merchant).
- merchant: The name or description of the merchant offering the product.
- description: A description of the product or transaction.
- email: The email address of the customer. Required by a few gateways.
- currency: Required when using a currency with a gateway that supports multiple currencies. If not specified, the value of the *default\_currency* attribute of the gateway instance is used.
- billing address: A dictionary containing the billing address of the customer. Generally required by gateways for address verification (AVS) etc.
- shipping address: A dictionary containing the shipping address of the customer. Required if the merchant requires shipping of products and where billing address is not the same as shipping address.

The address dictionary for *billing\_address* and *shipping\_address* should have the following keys:

- name: The full name of the customer.
- company: The company name of the customer. Required by a few gateways.
- address1: The primary street address of the customer. Required by many gateways.
- address2: Additional line for the address. Optional.
- city: The city of the customer.
- state: The state of the customer.
- country: The [ISO 3166-alpha 2 standard](http://en.wikipedia.org/wiki/ISO_3166-1_alpha-2) code for the country of the customer.
- zip: The zip or postal code of the customer.
- phone: The phone number of the customer. Optional.

All the above methods return a standard *response* dictionary containing the following keys:

- status: Indicating if the transaction is a "SUCCESS" or a "FAILURE"
- response: The response object for the transaction. Please consult the respective gateway's documentation to learn more about it.

#### Helper functions

• get\_gateway(name, \*args, \*\*kwargs): A helper function that loads the gateway class by the *name* and initializes it with the *args* and *kwargs*.

On-site Processing Onsite processing refers to the payment mechanism where the customer stays on the merchant website and the authentication is done by the merchant website with the gateway in the background.

Merchant websites need to comply with [PCI standards](http://en.wikipedia.org/wiki/Payment_Card_Industry_Data_Security_Standard) to be able to securely carry out transactions.

On-site processing for payment gateways is implemented by using subclasses of the [Gateway class.](#page-9052-0)

Authorize.Net Gateway This gateway implements the [Authorize.Net Advanced Integration Method \(AIM\).](http://developer.authorize.net/api/aim/)

### Usage

- Setup a [test account](http://developer.authorize.net/testaccount/) with Authorize.Net.
- Add the following attributes to your *settings.py*:

```
MERCHANT_TEST_MODE = True # Toggle for live transactions
MERCHANT_SETTINGS = {
    "authorize_net": {
       "LOGIN_ID" : "???",
       "TRANSACTION_KEY" : "???"
    }
```
- ... }
- Use the gateway instance:

```
>>> g1 = get_gateway("authorize_net")
>>>
>>> cc = CreditCard(first_name= "Test",
... last_name = "User",
... month=10, year=2011,
... number="4222222222222",
... verification value="100")
>>>
\Rightarrow response1 = q1. purchase(1, cc, options = {...})
>>> response1
{"status": "SUCCESS", "response": <AuthorizeNetAIMResponse object>}
```
[Beanstream](http://www.beanstream.com/site/ca/index.html) Beanstream is a gateway headquartered in Canada and offering payment processing across North America.

Note: You will require the [beanstream python package](http://github.com/dragonx/beanstream) maintained by the community.

Settings attributes required (optional if you are passing them while initializing the gateway) for this integration are:

- MERCHANT\_ID: The merchant id provided by Beanstream. Can be obtained from the account dashboard.
- LOGIN\_COMPANY: The company name as visible from the account settings in the dashboard.
- LOGIN\_USER: The username used to login to the account dashboard.
- LOGIN\_PASSWORD: The password used to login to the account dashboard.
- HASH\_ALGORITHM: This is optional but required if you have enabled hashing in account dashboard. The values may be one of *SHA-1* and *MD5*.
- HASHCODE: If the above attribute is enabled, then set this attribute to the hash value you've setup in the account dashboard.

Settings attributes:

```
MERCHANT_TEST_MODE = True # Toggle for live
MERCHANT SETTINGS = {
    "beanstream": {
        "MERCHANT_ID": "???",
        "LOGIN_COMPANY": "???",
        "LOGIN_USER": "???",
        "LOGIN_PASSWORD": "???",
        # The below two attributes are optional
        "HASH_ALGORITHM": "???",
        "HASHCODE": "???",
    }
    ...
}
```
### Example:

Simple usage:

```
>>> beanstream = get_gateway("beanstream")
>>> credit_card = CreditCard(first_name="Test", last_name="User",
                             month=10, year=2011,
                             number="4111111111111111",
                             verification_value="100")
# Bill the user for 1000 USD
>>> resp = beanstream.purchase(1000, credit_card)
>>> resp["response"].resp.approved()
True
# Authorize the card for 1000 USD
>>> resp = beanstream.authorize(1000, credit_card)
# Capture funds (900 USD) from a previously authorized transaction
>>> response = beanstream.capture(900, resp["response"].resp["trnId"])
>>> response["response"].resp.approved()
True
# Void an authorized transaction
>>> beanstream.void(resp["response"].resp["trnId"])
```
Bitcoin Gateway The Bitcoin gateway implements the [Bitcoin digital currency.](http://bitcoin.org/)

It is implemented using the JSON-RPC API as described in the [Merchant Howto.](https://en.bitcoin.it/wiki/Merchant_Howto#Using_a_third-party_plugin)

Note: The Bitcoin gateway depends on the *bitcoin-python* library which can be installed from pypi

### Usage

• Add the following attributes to your *settings.py*:

```
"bitcoin": {
   "RPCUSER": "", # you'll find these settings in your $HOME/.bitcoin/bitcoin.conf
   "RPCPASSWORD": "",
    "HOST": "",
    "PORT": "",
    "ACCOUNT": "",
    "MINCONF": 1,
},
```
• Use the gateway instance:

```
>>> g1 = get_gateway("bitcoin")
>>> addr = g1.get_new_address()
>>> # pass along this address to your customer
>>> # the purchase will only be successful when
>>> # the amount is transferred to the above address
>>> response1 = g1.purchase(100, addr, options = {...})
>>> response1
{"status": "SUCCESS", "response": <instance>}
```
**[Braintree Payments Server to Server](http://www.braintreepayments.com/gateway/api)** [Braintree](http://www.braintreepayments.com/) Payments Server to Server is a gateway provided by Braintree [Payments](http://www.braintreepayments.com/) to services which are willing to take the burden of PCI compliance. This does not involve any redirects and only Server to Server calls happen in the background.

Note: You will require the official [braintree](http://pypi.python.org/pypi/braintree/) python package offered by Braintree for this gateway to work.

Settings attributes required for this integration are:

- MERCHANT\_ACCOUNT\_ID: The merchant account id provided by Braintree. Can be obtained from the account dashboard.
- PUBLIC\_KEY: The public key provided by Braintree through their account dashboard.
- PRIVATE\_KEY: The private key provided by Braintree through their account dashboard.

Settings attributes:

```
MERCHANT_TEST_MODE = True # Toggle for live
MERCHANT SETTINGS = {
    "braintree_payments": {
        "MERCHANT_ACCOUNT_ID": "???",
        "PUBLIC_KEY": "???",
        "PRIVATE_KEY": "???"
    }
    ...
}
```
### Example:

Simple usage:

```
>>> braintree = get_gateway("braintree_payments")
>>> credit_card = CreditCard(first_name="Test", last_name="User",
                             month=10, year=2011,
                             number="4111111111111111",
                             verification_value="100")
# Bill the user for 1000 USD
>>> resp = braintree.purchase(1000, credit_card)
>>> resp["response"].is_success
True
# Authorize the card for 1000 USD
>>> resp = braintree.authorize(1000, credit_card)
# Capture funds (900 USD) from a previously authorized transaction
>>> response = braintree.capture(900, resp["response"].transaction.id)
>>> response["response"].is_success
True
# Void an authorized transaction
>>> braintree.void(resp["response"].transaction.id)
# Store Customer and Credit Card information in the vault
>>> options = {
        "customer": {
            "name": "John Doe",
            "email": "john.doe@example.com",
            },
        }
>>> resp = braintree.store(credit_card, options = options)
```

```
# Unstore a previously stored credit card from the vault
>>> response = braintree.unstore(resp["response"].customer.credit_cards[0].token)
>>> response["response"].is_success
True
# A recurring plan charge
>>> options = {
        "customer": {
            "name": "John Doe",
            "email": "john.doe@example.com",
            },
        "recurring": {
            "plan_id": "test_plan",
            "trial duration": 2,
            "trial_duration_unit": "month",
            "number_of_billing_cycles": 12,
            },
        }
>>> resp = braintree.recurring(10, credit_card, options = options)
>>> resp["response"].is_success
True
>>> resp["response"].subscription.number_of_billing_cycles
12
```
Chargebee [Chargebee](http://www.chargebee.com/) is a SAAS that makes subscription billing easy to handle. They also provide the functionality to plug to multiple gateways in the backend.

Note: You will require the [requests](http://docs.python-requests.org/en/latest/index.html) package to get Chargebee to work.

Settings attributes required (optional if you are passing them while initializing the gateway) for this integration are:

- SITE: The name of the Chargebee app (or site as they refer). The URL is generally of the form ["https://](https:/){site}.chargebee.com/".
- API\_KEY: This key is provided in your settings dashboard.

Settings attributes:

```
MERCHANT TEST MODE = True # Together for liveMERCHANT_SETTINGS = {
    "chargebee": {
        "SITE": "some-test",
        "API_KEY": "???",
    }
    ...
}
```
Example:

Simple usage:

```
>>> chargebee = get_gateway("chargebee")
>>> credit_card = CreditCard(first_name="Test", last_name="User",
                             month=10, year=2011,
                             number="4111111111111111",
                             verification_value="100")
```

```
# Bill the user for 10 USD per month based on a plan called 'monthly'
# The 'recurring' method on the gateway is a mirror to the 'store' method
>>> resp = chargebee.store(credit_card, options = {"plan_id": "monthly"})
>>> resp["response"]["customer"]["subscription"]["id"]
...
# Cancel the existing subscription
>>> response = chargebee.unstore(resp["response"]["customer"]["subscription"]["id"])
>>> response["response"]["subscription"]["status"]
'cancelled'
# Bill the user for 1000 USD
# Technically, Chargebee doesn't have a one shot purchase.
# Create a plan (called 'oneshot' below) that does a recurring
# subscription with an interval of a decade or more
>>> resp = chargebee.purchase(1000, credit_card,
   options = {"plan_id": "oneshot", "description": "Quick Purchase"})
>>> resp["response"]["invoice"]["subscription_id"]
...
# Authorize the card for 100 USD
# Technically, Chargebee doesn't have a one shot authorize.
# Create a plan (called 'oneshot' below) that does a recurring
# subscription with an interval of a decade or more and authorizes
# the card for a large amount
>>> resp = chargebee.authorize(100, credit_card,
   options = {"plan_id": "oneshot", "description": "Quick Authorize"})
# Capture funds (90 USD) from a previously authorized transaction
>>> response = chargebee.capture(90, resp["response"]["subscription"]["id"])
>>> response["status"]
'SUCCESS'
# Void an authorized transaction
>>> resp = chargebee.void(resp["response"]["invoice"]["subscription_id"])
>>> resp["status"]
'SUCCESS'
```
eWay Gateway The eWay gateway implements the [eWay Hosted Payment API.](http://www.eway.com.au/Developer/eway-api/hosted-payment-solution.aspx)

Note: Since the eWay payment gateway uses [SOAP,](http://en.wikipedia.org/wiki/SOAP) the API has been implemented using the [suds](https://fedorahosted.org/suds/) SOAP library for python. You'll require it to be able to use this gateway.

#### Usage

• Add the following attributes to your *settings.py*:

```
MERCHANT_TEST_MODE = True
MERCHANT_SETTINGS = {
    "eway": {
        "CUSTOMER_ID": "???",
        "USERNAME": "???",
        "PASSWORD": "???",
    }
}
```
• Use the gateway instance:

```
>>> g1 = get_gateway("eway")
>>>
>>> cc = CreditCard(first_name= "Test",
... last_name = "User",
... month=10, year=2011,
... number="4222222222222",
... verification_value="100")
>>>
\Rightarrow response1 = q1.purchase(100, cc, options = {...})
>>> response1
{"status": "SUCCESS", "response": <instance>}
```
[Paylane](https://paylane.com/) Gateway Paylane is a payment processor focussed mainly in Europe.

Note: You will require [suds](https://fedorahosted.org/suds) python package to work with the the SOAP interface.

Settings attributes required for this gateway are:

- USERNAME: The username provided by Paylane while signing up for an account.
- PASSWORD: The password you set from the merchant admin panel. Not to be confused with the merchant login password.
- WSDL (optional): The location of the WSDL file. Defaults to [https://direct.paylane.com/wsdl/production/Direct.wsdl.](https://direct.paylane.com/wsdl/production/Direct.wsdl)
- SUDS\_CACHE\_DIR (optional): The location of the suds cache files. Defaults to /tmp/suds.

Settings attributes:

```
MERCHANT_TEST_MODE = True # Toggle for live
MERCHANT_SETTINGS = {
    "paylane": {
        "USERNAME": "???",
        "PASSWORD": "???",
    }
    ...
}
```
#### Example:

Simple usage:

```
>>> paylane = get_gateway("paylane")
>>> credit_card = CreditCard(first_name="Test", last_name="User",
                             month=10, year=2012,
                             number="4242424242424242",
                             verification_value="100")
# Bill the user for 1000 USD
>>> resp = paylane.purchase(1000, credit_card)
>>> resp["status"]
SUCCESS
# Authorize the card for 1000 USD
>>> resp = paylane.authorize(1000, credit_card)
```

```
# Capture funds (900 USD) from a previously authorized transaction
>>> response = paylane.capture(900, resp["response"].id)
>>> response["status"]
SUCCESS
# A recurring plan charge
>>> options = {"plan_id": "gold"}
>>> resp = paylane.recurring(credit_card, options = options)
>>> resp["status"]
SUCCESS
```
### PayPal Gateway

Note: This gateway is a wrapper to the [django-paypal](http://github.com/dcramer/django-paypal/) package. Please download it to be able to use the gateway.

The PayPal gateway is an implementation of the [PayPal Website Payments Pro](https://merchant.paypal.com/cgi-bin/marketingweb?cmd=_render-content&content_ID=merchant/wp_pro) product.

### Usage

- Setup a PayPal Website Payments Pro account and obtain the API details.
- Add *paypal.standard* and *paypal.pro* (apps from [django-paypal\)](http://github.com/dcramer/django-paypal/) to the *INSTALLED\_APPS* in your *settings.py*.
- Also add the following attributes to your *settings.py*:

```
MERCHANT TEST MODE = True # Toggle for live transactions
MERCHANT_SETTINGS = {
    "pay_pal": {
        "WPP_USER" : "???",
       "WPP_PASSWORD" : "???",
       "WPP_SIGNATURE" : "???"
   }
}
# Since merchant relies on django-paypal
# you have to additionally provide the
# below attributes
PAYPAL_TEST = MERCHANT_TEST_MODE
PAYPAL_WPP_USER = MERCHANT_SETTINGS["pay_pal"]["WPP_USER"]
PAYPAL_WPP_PASSWORD = MERCHANT_SETTINGS["pay_pal"]["WPP_PASSWORD"]
PAYPAL_WPP_SIGNATURE = MERCHANT_SETTINGS["pay_pal"]["WPP_SIGNATURE"]
```
- Run *python manage.py syncdb* to get the response tables.
- Use the gateway instance:

```
>>> g1 = get_gateway("pay_pal")
>>>
>>> cc = CreditCard(first_name= "Test",
... last_name = "User",
... month=10, year=2011,
... number="4222222222222",
... verification value="100")
>>>
>>> response1 = g1.purchase(100, cc, options = {"request": request, ...})
>>> response1
{"status": "SUCCESS", "response": <PayPalNVP object>}
```
Note: The PayPal gateway expects you pass the *request* object as a part of the *options* dictionary because the client's
IP address may be used for fraud detection.

**[Stripe Payments](https://stripe.com/)** [Stripe](http://pypi.python.org/pypi/stripe/) Payments is a gateway provided by Stripe to services which are willing to take the burden of PCI compliance. This does not involve any redirects and only Server to Server calls happen in the background.

Note: You will require the official [stripe](http://pypi.python.org/pypi/stripe/) python package offered by Stripe for this gateway to work.

Settings attributes required for this integration are:

• API KEY: The merchant api key is provided by Stripe. Can be obtained from the account dashboard.

Settings attributes:

```
MERCHANT TEST MODE = True # Together for liveMERCHANT_SETTINGS = {
    "stripe": {
        "API_KEY": "???",
        "PUBLISHABLE_KEY": "???", # Used for stripe integration
    }
    ...
}
```
### Example:

Simple usage:

```
>>> from billing import get_gateway, CreditCard
>>> stripe = get_gateway("stripe")
>>> credit_card = CreditCard(first_name="Test", last_name="User",
                             month=10, year=2012,
                             number="4242424242424242",
                             verification_value="100")
# Bill the user for 1000 USD
>>> resp = stripe.purchase(1000, credit_card)
>>> resp["status"]
SUCCESS
# Authorize the card for 1000 USD
>>> resp = stripe.authorize(1000, credit_card)
# Capture funds (900 USD) from a previously authorized transaction
>>> response = stripe.capture(900, resp["response"].id)
>>> response["status"]
SUCCESS
# Store Customer and Credit Card information in the vault
>>> resp = stripe.store(credit_card)
# Unstore a previously stored credit card from the vault
>>> response = stripe.unstore(resp["response"].id)
>>> response["status"]
SUCCESS
# A recurring plan charge
>>> options = {"plan_id": "gold"}
```

```
>>> resp = stripe.recurring(credit_card, options = options)
>>> resp["status"]
SUCCESS
```
WePay Payments [WePay.com](https://www.wepay.com/) is a service that lets you accept payments not just from credit cards but also from bank accounts.

WePay works slightly differently and is a hybrid between a [Gateway](#page-9052-0) and an [Integration](#page-9078-0) but should still be fairly easy to use.

Note: You will require the official [wepay](http://pypi.python.org/pypi/wepay/) python package offered by WePay.

Settings attributes required for this integration are:

- CLIENT\_ID: This attribute refers to the application id that can be obtained from the account dashboard.
- CLIENT SECRET: This is the secret for the corresponding CLIENT ID.
- ACCOUNT\_ID: Refers to the WePay user account id. If you are accepting payments for yourself, then this attribute is compulsory. If you are accepting payments for other users (say in a marketplace setup), then it is optional in the settings.py file but has to be passed in the options dictionary (with the key account\_id) in the views.
- ACCESS TOKEN: The OAuth2 access token acquired from the user after the installation of the WePay application. If you are accepting payments for yourself, then this attribute is compulsory. If you are accepting payments for other users (say in a marketplace setup), then it is optional in the settings.py file but has to be passed in the options dictionary (with the key token) in the views.

Settings attributes:

```
MERCHANT_TEST_MODE = True # Toggle for live
MERCHANT_SETTINGS = {
    "we_pay": {
        "CLIENT_ID": "???",
        "CLIENT_SECRET": "???",
        "ACCESS_TOKEN": "???",
        "ACCOUNT_ID": "???"
    }
    ...
}
```
Example:

Simple usage:

```
wp = qet qateway("we pay")credit_card = CreditCard(first_name="Test", last_name="User",
                        month=10, year=2012,
                         number="4242424242424242",
                         verification_value="100")
def we_pay_purchase(request):
    # Bill the user for 10 USD
    # Credit card is not required here because the user
    # is redirected to the wepay site for authorization
    resp = wp.purchase(10, None, {"description": "Product Description",
        "type": "GOODS",
```

```
"redirect_uri": "http://example.com/success/redirect/"
    })
    if resp["status"] == "SUCCESS":
        return HttpResponseRedirect(resp["response"]["checkout_uri"])
    ...
# Authorize the card for 1000 USD
def we_pay_authorize(request):
    # Authorize the card, the amount is not required.
    resp = wp.authorize(None, credit_card, {"customer": {"email": "abc@example.com"|}, "billing_a
   resp["checkout_id"]
    ...
# Capture funds from a previously authorized transaction
def we_pay_capture(request):
    # No ability to partially capture and hence first argument is None
    resp = wp.capture(None, '<authorization_id>')
    ...
# Refund a transaction
def we_pay_refund(request):
    # Refund completely
   resp = wp.credit(None, '<checkout_id>')
    ...
    # Refund partially from a transaction charged $15
    resp = wp.credit(10, '<checkout_id>')
    ...
# Store Customer and Credit Card information in the vault
def we_pay_store(request)
    resp = wp.store(credit_card, {"customer": {"email": "abc@example.com"}, "billing_address": {
    ...
# A recurring plan for $100/month
def we_pay_recurring(request):
   options = {"period": "monthly", "start_time": "2012-01-01",
               "end_time": "2013-01-01", "auto_recur": "true",
               "redirect_uri": "http://example.com/redirect/success/"}
    resp = wp.recurring(100, None, options = options)
    if resp["status"] == "SUCCESS":
        return HttpResponseRedirect(resp["response"]["preapproval_uri"])
    ...
```
Off-site Processing Off-site processing is the payment mechanism where the customer is redirected to the payment gateways site to complete the transaction and is redirected back to the merchant website on completion.

Since the credit card number and other sensitive details are entered on the payment gateway's site, the merchant website may not comply to [PCI standards.](http://en.wikipedia.org/wiki/Payment_Card_Industry_Data_Security_Standard) This mode of payment is recommended when the merchant website is not in a position to use SSL certificates, not able to guarantee a secure network etc

Off-site processing is generally implemented in merchant through *Integrations* (name derived from [Active Merchant\)](http://activemerchant.org/).

Integration An Integration much like a [Gateway](#page-9052-0) is a Python class. But unlike a Gateway which is used in a view, an Integration renders a form (usually with hidden fields) through a template tag. An integration may also support asynchronous and real-time transaction status handling through callbacks or notifiers like the [PayPal IPN](https://www.paypal.com/ipn)

Here is a reference of the attributes and methods of the Integration class:

### Attributes

- fields: Dictionary of form fields that have to be rendered in the template.
- test\_mode: Signifies if the integration is in a test mode or production. The default value for this is taken from the *MERCHANT\_TEST\_MODE* setting attribute.
- display name: A human readable name that is generally used to tag the errors when the integration is not correctly configured.

## Methods

- init (options={}): The constructor for the Integration. The options dictionary if present overrides the default items of the fields attribute.
- add\_field(key, value): A method to modify the fields attribute.
- add fields(fields): A method to update the fields attribute with the fields dictionary specified.
- service url: The URL on the form where the fields data is posted. Overridden by implementations.
- get urls: A method that returns the urlpatterns for the notifier/ callback. This method is modified by implementations.
- urls: A property that returns the above method.

Helper Function Very much like [Gateways,](#page-9052-0) Integrations have a method of easily referencing the corresponding integration class through the *get\_integration* helper function.

• get integration(integration name, \*args, \*\*kwargs): Returns the Integration class for the corresponding *integration\_name*.

Example:

```
>>> from billing import get_integration
>>> get_integration("pay_pal")
<billing.integrations.pay_pal_integration.PayPalIntegration object at 0xa57e12c>
```
[PayPal Website Payments Standard](https://merchant.paypal.com/cgi-bin/marketingweb?cmd=_render-content&content_ID=merchant/wp_standard) PayPal Website Payments Standard (PWS) is an offsite payment processor. This method of payment is implemented in merchant as a wrapper on top of [django-paypal.](https://github.com/dcramer/django-paypal) You need to install the package to be able to use this payment processor.

For a list of the fields and settings attribute expected, please refer to the PWS and django-paypal documentation.

After a transaction, PayPal pings the notification URL and all the data sent is stored in the *PayPalIPN* model instance that can be viewed from the django admin.

Test or Live Mode By default the form renders in test mode with POST against sandbox.paypal.com. Add following to you *settings.py* to put the form into live mode:

```
### Django Merchant
MERCHANT_TEST_MODE = False
PAYPAL_TEST = MERCHANT_TEST_MODE
```
Don't forget to add the settings attributes from  $d$  jango-paypal:

```
INSTALLED_APPS = (
    ...,
    'paypal.standard.pdt',
    ...)
MERCHANT_SETTINGS = {
     ...,
     'pay_pal': {
         "WPP_USER" : '...',
        "WPP_PASSWORD" : '...',
        "WPP_SIGNATURE" : '...',
        "RECEIVER_EMAIL" : '...',
         # Below attribute is optional
         "ENCRYPTED": True
     }
     ...}
PAYPAL_RECEIVER_EMAIL = MERCHANT_SETTINGS['pay_pal']['RECEIVER_EMAIL']
```
# Example In urls.py:

```
from billing import get_integration
pay_pal = get_integration("pay_pal")
urlpatterns += patterns('',
  (r'^paypal-ipn-handler/', include(pay_pal.urls)),
)
```
In views.py:

```
>>> from billing import get_integration
>>> pay_pal = get_integration("pay_pal")
>>> pay_pal.add_fields({
... "business": "paypalemail@somedomain.com",
... "item_name": "Test Item",
... "invoice": "UID",
... "notify_url": "http://example.com/paypal-ipn-handler/",
... "return_url": "http://example.com/paypal/",
... "cancel_return": "http://example.com/paypal/unsuccessful/",
... "amount": 100})
>>> return render_to_response("some_template.html",
... {"obj": pay_pal},
... b.... context_instance=RequestContext(request))
```
You can also implement a shopping cart by adding multiple items with keys like item\_name\_1, amount\_1 etc, for e.g:

```
>>> pay_pal.add_fields({
... "business": "paypalemail@somedomain.com",
... "item_name_1": "Test Item 1",
... "amount_1": "10",
... "item_name_2": "Test Item 2",
... "amount_2": "20",
... "invoice": "UID",
... "notify_url": "http://example.com/paypal-ipn-handler/",
... "return_url": "http://example.com/paypal/",
... "cancel_return": "http://example.com/paypal/unsuccessful/",
... })
```
In some\_template.html:

```
{% load render_integration from billing_tags %}
{% render_integration obj %}
```
Template renders to something like below:

```
<form action="https://www.sandbox.paypal.com/cgi-bin/webscr" method="post">
 <input type="hidden" name="business" value="paypalemail@somedomain.com" id="id_business" />
 <input type="hidden" name="amount" value="100" id="id_amount" />
 <input type="hidden" name="item_name" value="Test Item" id="id_item_name" />
 <input type="hidden" name="notify_url" value="http://example.com/paypal-ipn-handler/" id="id_notify_url" />
 <input type="hidden" name="cancel_return" value="http://example.com/paypal/unsuccessful" id="id_cancel_return" />
 <input type="hidden" name="return" value="http://example.com/paypal/" id="id_return_url" />
 <input type="hidden" name="invoice" value="UID" id="id_invoice" />
 <input type="hidden" name="cmd" value="_xclick" id="id_cmd" />
 <input type="hidden" name="charset" value="utf-8" id="id_charset" />
 <input type="hidden" name="currency_code" value="USD" id="id_currency_code" />
 <input type="hidden" name="no_shipping" value="1" id="id_no_shipping" />
  <input type="image" src="https://www.sandbox.paypal.com/en_US/i/btn/btn_buynowCC_LG.gif" border="0"
</form>
```
WorldPay [WorldPay,](http://www.rbsworldpay.com/) provides a hosted payments page for offsite transactions for merchants who cannot guarantee PCI compliance. The documentation for the service is available [here.](http://rbsworldpay.com/support/bg/index.php?page=development&sub=integration&c=UK)

After a transaction, WorldPay pings the notification URL and all the data sent is stored in the *RBSResponse* model instance that can be viewed from the django admin.

The settings attribute required for this integration are:

• MD5\_SECRET\_KEY: The MD5 secret key chosen by the user while signing up for the WorldPay Hosted Payments Service.

Settings Attributes:

```
MERCHANT_TEST_MODE = True # Toggle for live
MERCHANT SETTINGS = {
    "world_pay": {
        "MD5_SECRET_KEY": "???"
    }
    ...
}
```
Example In urls.py:

```
world_pay = get_integration("world_pay")
urlpatterns += patterns('',
 (r'^world_pay/', include(world_pay.urls)),
  # You'll have to register /world_pay/rbs-notify-handler/ in the
  # WorldPay admin dashboard for the notification URL
)
```
In views.py:

```
>>> from billing import get_integration
>>> world_pay = get_integration("world_pay")
>>> world_pay.add_fields({
... "instId": "WP_ID",
... "cartId": "TEST123",
```

```
... "amount": 100,
... "currency": "USD",
... "desc": "Test Item",
... })
>>> return render_to_response("some_template.html",
... {"obj": world_pay},
... context_instance=RequestContext(request))
```
### In some\_template.html:

```
{% load render_integration from billing_tags %}
{% render_integration obj %}
```
Template renders to something like below:

```
<form method='post' action='https://select-test.wp3.rbsworldpay.com/wcc/purchase'>
 <input type="hidden" name="futurePayType" id="id_futurePayType" />
 <input type="hidden" name="intervalUnit" id="id_intervalUnit" />
 <input type="hidden" name="intervalMult" id="id_intervalMult" />
 <input type="hidden" name="option" id="id_option" />
 <input type="hidden" name="noOfPayments" id="id_noOfPayments" />
 <input type="hidden" name="normalAmount" id="id_normalAmount" />
 <input type="hidden" name="startDelayUnit" id="id_startDelayUnit" />
 <input type="hidden" name="startDelayMult" id="id_startDelayMult" />
 <input type="hidden" name="instId" value="WP_ID" id="id_instId" />
 <input type="hidden" name="cartId" value="TEST123" id="id_cartId" />
 <input type="hidden" name="amount" value="100" id="id_amount" />
 <input type="hidden" name="currency" value="USD" id="id_currency" />
 <input type="hidden" name="desc" value="Test Item" id="id_desc" />
 <input type="hidden" name="testMode" value="100" id="id_testMode" />
 <input type="hidden" name="signatureFields" value="instId:amount:cartId" id="id_signatureFields" />
 <input type="hidden" name="signature" value="6c165d7abea54bf6c1ce19af60359a59" id="id_signature" />
 <input type='submit' value='Pay through WorldPay'/>
</form>
```
Amazon Flexible Payment Service [Amazon FPS,](http://aws.amazon.com/fps/) is a service that allows for building very flexible payment systems. The service can be classified as a part Gateway and part Integration (offsite processor). This is because the customer is redirected to the Amazon site where he authorizes the payment and after this the customer is redirected back to the merchant site with a token that is used by the merchant to transact with the customer. In plain offsite processors, the authorization and transaction take place in one shot almost simultaneously.

Since the service isn't conventional (though very flexible), implementing FPS in merchant takes a couple of steps more.

The documentation for the service is available at [Amazon FPS Docs.](http://aws.amazon.com/documentation/fps/)

Note: This integration has a dependency on boto, a popular AWS library for python.

Settings attributes required for this integration are:

- AWS\_ACCESS\_KEY: The Amazon AWS access key available from the user's AWS dashboard.
- AWS\_SECRET\_ACCESS\_KEY: The Amazon AWS secret access key also available from the user's dashboard. Shouldn't be distributed to anyone.

Settings attributes:

```
MERCHANT_TEST_MODE = True
MERCHANT_SETTINGS = {
    "amazon_fps": {
        "AWS_ACCESS_KEY": "???",
        "AWS_SECRET_ACCESS_KEY": "???"
    }
}
```
Here are the methods and attributes implemented on the AmazonFpsIntegration class:

- \_\_init\_(options = {}): The constructor takes a dictionary of options that are used to initialize the underlying FPSConnection that is bundled with boto.
- service\_url: A property that returns the API Endpoint depending on whether the the integration is in test\_mode or not.
- link\_url: A property that returns the link which redirects the customer to the Amazon Payments site to authorize the transaction.
- purchase(amount, options={}): The method that charges a customer right away for the amount amount after receiving a successful token from Amazon. The options dictionary is generated from the return\_url on successful redirect from the Amazon payments page. This method returns a dictionary with two items, status representing the status and response representing the response as described by boto.fps.response.FPSResponse.
- authorize (amount, options={}): Similar to the purchase method except that it reserves the payment and doesn't not charge until a capture (settle) is not called. The response is the same as that of purchase.
- capture (amount, options= $\{\}\)$ : Captures funds from an authorized transaction. The response is the same as the above two methods.
- credit (amount, options={}): Refunds a part of full amount of the transaction.
- void(identification, options={}): Cancel/Null an authorized transaction.
- fps\_ipn\_handler: A method that handles the asynchronous HTTP POST request from the Amazon IPN and saves into the AmazonFPSResponse model.
- fps\_return\_url: This method verifies the source of the return URL from Amazon and directs to the transaction.
- transaction: This is the main method that charges/authorizes funds from the customer. This method has to be subclassed to implement the logic for the transaction on return from the Amazon Payments page.

Example In any app that is present in the settings. INSTALLED APPS, subclass the AmazonFpsIntegration and implement the transaction method. The file should be available under <app>/integrations/<integration\_name>\_integration.py:

```
class FpsIntegration(AmazonFpsIntegration):
    # The class name is based on the filename.
    # So if the files exists in <app>/integrations/fps_integration.py
    # then the class name should be FpsIntegration
   def transaction(self, request):
       # Logic to decide if the user should
        # be charged immediately or funds
        # authorized and then redirect the user
        # Below is an example:
       resp = self.purchase(10, {...})if resp["status"] == "Success":
```

```
return HttpResponseRedirect("/success/")
return HttpResponseRedirect("/failure/")
```
In urls.py:

```
from billing import get_integration
amazon fps = get integration("fps")
urlpatterns += patterns('',
  (r'^amazon_fps/', include(amazon_fps.urls)),
  # You'll have to register /amazon_fps/fps-notify-handler/ in the
  # Amazon FPS admin dashboard for the notification URL
)
```
In views.py:

```
from billing import get integration
def productPage(request):
  amazon_fps = get_integration("fps")
  url_scheme = "http"
  if request.is_secure():
      url_scheme = "https"
  domain = RequestSite(request).domain
   fields = {"transactionAmount": "100",
             "pipelineName": "SingleUse",
             "paymentReason": "Merchant Test",
             "paymentPage": request.build_absolute_uri(),
             # Send the correct url where the redirect should happen
             "returnURL": "%s://%s%s" % (url_scheme,
                                         domain,
                                         reverse("fps_return_url")),
            }
    # You might want to save the fields["callerReference"] that
    # is auto-generated in the db or session to uniquely identify
    # this user (or use the user id as the callerReference) because
    # amazon passes this callerReference back in the return URL.
    amazon_fps.add_fields(fields)
    return render_to_response("some_template.html",
                              {"fps": amazon_fps},
                              context_instance=RequestContext(request))
```
In some\_template.html:

{% load render\_integration from billing\_tags %} {% render\_integration fps %}

The above template renders the following code:

<p><a href="https://authorize.payments-sandbox.amazon.com/cobranded-ui/actions/start?callerKey=AKIAI</a>

[Braintree Payments Transparent Redirect](http://www.braintreepayments.com/gateway/api) Braintree Payments Transparent Redirect is a service offered by [Brain](http://www.braintreepayments.com/)[tree Payments](http://www.braintreepayments.com/) to reduce the complexity of PCI compliance.

Note: This integration makes use of the official [braintree](http://pypi.python.org/pypi/braintree/) python package offered by Braintree Payments. Please install it before you use this integration.

Refer to the [Braintree Payments Server to Server](#page-9064-0) Gateway for the settings attributes.

Here are the methods and attributes implemented on the BraintreePaymentsIntegration class:

- init (self, options=None): The constructor method that configures the Braintree environment setting it either to production or sandbox mode based on the value of settings.MERCHANT\_TEST\_MODE.
- service\_url(self): A property that provides the URL to which the Transparent Redirect form is submitted.
- get urls (self): The method sets the url to which Braintree redirects after the form submission is successful. This method is generally mapped directly in the urls.py.

```
from billing import get_integration
braintree = get_integration("braintree_payments")
urlpatterns += patterns('',
   (r'^braintree/', include(braintree.urls)),
)
```
- braintree\_notify\_handler(self, request): The view method that handles the confirmation of the transaction after successful redirection from Braintree.
- braintree\_success\_handler(self, request, response): If the transaction is successful, the braintree\_notify\_handler calls the braintree\_success\_handler which renders the billing/braintree\_success.html with the response object. The response object is a standard braintree result described [here.](http://www.braintreepayments.com/docs/python/transactions/result_handling)
- braintree\_failure\_handler(self, request, response): If the transaction fails, the braintree\_notify\_handler calls the braintree\_failure\_handler which renders the billing/braintree error.html with the response which is a standar braintree error object.
- generate  $tr$  data (self): The method that calculates the [tr\\_data](http://www.braintreepayments.com/docs/python/transactions/create_tr#tr_data) to prevent a form from being tampered post-submission.
- generate\_form(self): The method that generates and returns the form (present in billing.forms.braintree\_payments\_form) and populates the initial data with the self.fields (added through either the add\_fields or add\_field methods) and tr\_data.

# Example:

In the views.py:

```
braintree obj = get integration("braintree payments")
# Standard braintree fields
fields = {"transaction": {
            "order_id": "some_unique_id",
            "type": "sale",
            "options": {
                "submit_for_settlement": True
              },
            },
            "site": "%s://%s" %("https" if request.is_secure() else "http",
                                RequestSite(request).domain)
         }
braintree_obj.add_fields(fields)
return render to response("some template.html",
                          {"bp": braintree_obj},
                          context_instance=RequestContext(request))
```
In the urls.py:

```
braintree_obj = get_integration("braintree_payments")
urlpatterns += patterns('',
   (r'^braintree/', include(braintree.urls)),
)
```
#### In the template:

```
{% load render_integration from billing_tags %}
{% render_integration bp %}
```
Stripe Payment Integration *[Stripe Payment Integration](#page-9092-0)* is a service offered by [Stripe Payment](https://stripe.com) to reduce the complexity of PCI compliance.

Note: This integration makes use of the official [stripe](http://pypi.python.org/pypi/stripe/) python package offered by Stripe Payments. Please install it before you use this integration.

Refer to the [Stripe Payments](#page-9074-0) Gateway for the settings attributes.

Here are the methods and attributes implemented on the StripeIntegration class:

- \_init\_(self, options=None): The constructor method that configures the stripe setting
- get\_urls(self): The method sets the url to which the token is sent after the it is obtained from Stripe. This method is generally mapped directly in the urls.py.

```
from billing import get_integration
stripe_obj = get_integration("stripe")
urlpatterns += patterns('',
   (r'^stripe/', include(stripe_obj.urls)),
)
```
- transaction (self, request): The method that receives the Stripe Token after successfully validating with the Stripe servers. Needs to be subclassed to include the token transaction logic.
- generate\_form(self): The method that generates and returns the form (present in billing.forms.stripe\_form)

# Example:

In <some\_app>/integrations/stripe\_example\_integration.py:

```
from billing.integrations.stripe_integration import StripeIntegration
class StripeExampleIntegration(StripeIntegration):
   def transaction(self, request):
        # The token is received in the POST request
        resp = self.gateway.purchase(100, request.POST["stripeToken"])
        if resp["status"] == "SUCCESS":
            # Redirect if the transaction is successful
            ...
        else:
            # Transaction failed
            ...
```
In the views.py:

```
stripe obj = get integration("stripe example")
return render_to_response("some_template.html",
                        {"stripe_obj": stripe_obj},
                         context_instance=RequestContext(request))
```
In the urls.py:

```
stripe_obj = get_integration("stripe_example")
urlpatterns += patterns('',
   (r'^stripe/', include(stripe_obj.urls)),
```
In the template:

)

```
{% load render_integration from billing_tags %}
{% render_integration stripe_obj %}
```
eWAY Payment Integration The eWAY integration functionality interfaces with eWAY's Merchant Hosted Payments facility. Their service makes it extremely easy to be PCI-DSS compliant by allowing you to never receive customer credit card information.

Note: This integration requires the [suds](https://fedorahosted.org/suds/) package. Please install it before you use this integration.

The basic data flow is as follows:

- 1. Request an *access code* from eWAY.
- 2. Create an HTML form with the *access code* and user credit card fields.
- 3. Encourage the user to submit the form to eWAY and they'll be redirected back to your site.
- 4. Use the *access code* to ask eWAY if the transaction was successful.

You must add the following to project's settings:

```
MERCHANT_SETTINGS = {
    "eway": {
        "CUSTOMER_ID": "???",
        "USERNAME": "???",
        "PASSWORD": "???",
    }
}
```
The integration class is used to request an *access code* and also to check its success after the redirect:

```
class EwayIntegration(access_code=None)
     Creates an integration object for use with eWAY.
```
*access\_code* is optional, but must be configured prior to using [check\\_transaction\(\)](#page-9096-0).

**request\_access\_code**(*payment*, *redirect\_url*, *customer=None*, *billing\_country=None*, *ip\_address=None*)

Requests an *access code* from eWAY to use with a transaction.

**Parameters** 

- **payment** (*dict*) Information about the payment
- **redirect\_url** (*unicode*) URL to redirect the user to after payment
- **customer** (*dict*) Customer related information
- **billing\_country** (*unicode alpha-2 country code (as per ISO 3166)*) Customer's billing country
- **ip\_address** (*unicode*) Customer's IP address

Returns (access\_code, customer)

The integration is automatically updated with the returned access code.

Supported keys in customer:

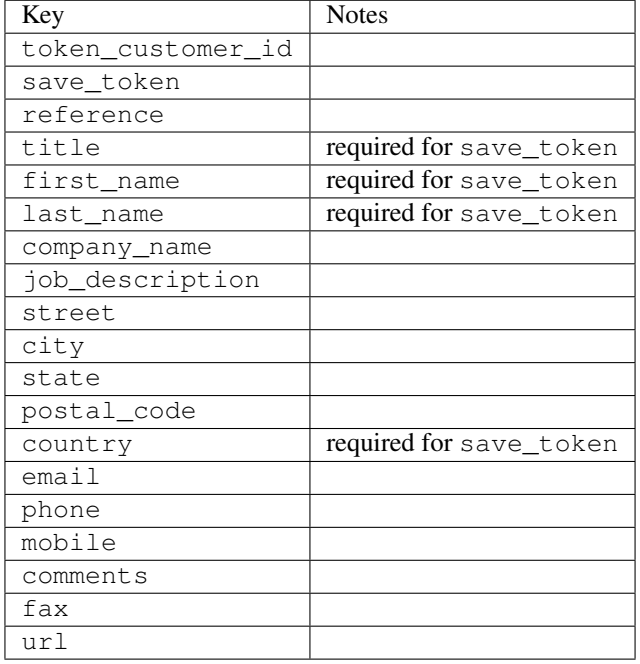

Supported keys in payment:

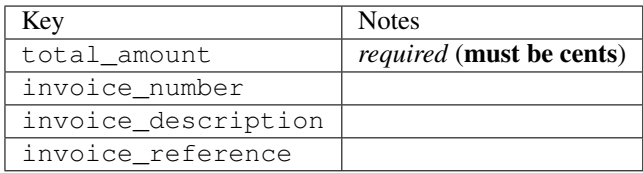

To add extra security, it's a good idea to specify ip\_address. The value is given to eWAY to allow them to ensure that the POST request they receive comes from the given address. E.g.:

```
def payment(request):
    integration = get_integration("eway_au")
    access_code, customer = integration.request_access_code(..., ip_address=request.META["REMOTE
    # ...
```
### Returned value

The returned value is a tuple (access\_code, customer). access\_code is the access code granted by eWAY that must be included in the HTML form, and is used to request transaction status after the redirect.

customer is a dict containing information about the customer. This is particularly useful if you make use of save\_token and token\_customer\_id to save customer details on eWAY's servers. Keys in the dict are:

•token\_customer\_id •save\_token •reference

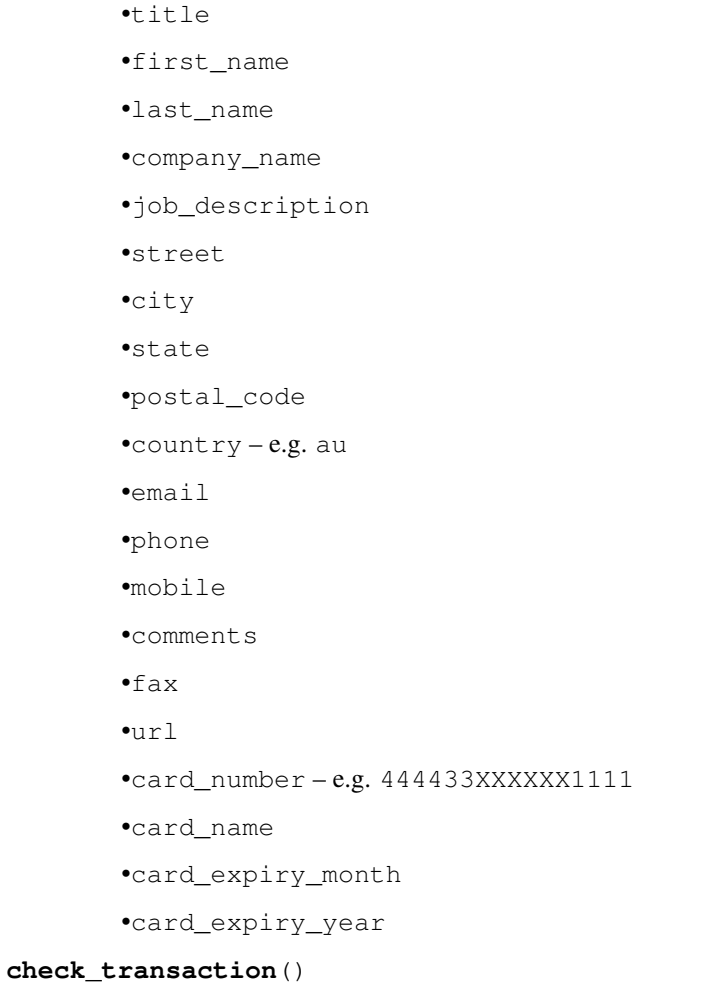

Check with eWAY what happened with a transaction.

This method requires access\_code has been configured.

# Returns dict

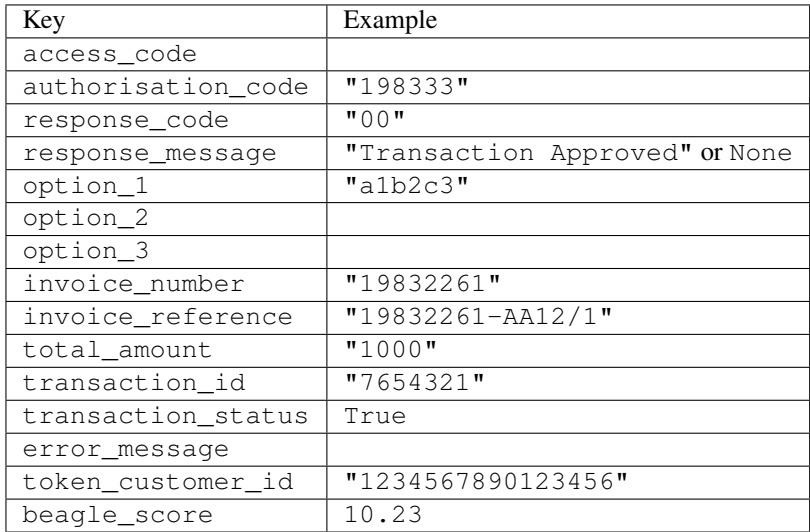

Example:

```
# views.py
from billing import get_integration
from django.shortcuts import get_object_or_404
def payment(request, cart_pk):
    # Pretend some 'Order' model exists with a 'total_price' in dollars
   order = get_object_or_404(Order, pk=cart_pk)
   integration = get_integration("eway_au")
   access_code, customer = integration.request_access_code(
        customer={"first_name": "Bradley", "last_name": "Ayers"},
        payment={"total_amount": order.total_price * 100},
        return_url=reverse(payment_done))
    request.session["eway_access_code"] = integration.access_code
   return render(request, "payment.html", {"integration": integration})
def payment_done(request, cart_pk):
   order = get_object_or_404(Order, pk=cart_pk)
   access_code = request.session["access_code"]
   integration = get_integration("eway_au", access_code=access_code)
   # Retrieve transaction status from eWAY
   status = integration.check transaction()
   if status["response_code"] in ("00", "08", "11"):
       order.is_paid = True
        order.save()
       template = "receipt.html"
   else:
        template = "payment_failed.html"
    return render(request, template, {"status": status})
```
In order for eWAY to process the transaction, the user must submit the payment HTML form directly to eWAY. The helper tag {% eway %} makes this trivial:

```
{% load render_integration from billing_tags %}
{% render_integration integration %}
```
For a more configurable form, use the following pattern:

```
<form method="post" action="{{ integration.service_url }}">
    {{ integration.generate_form.as_p }}
    <input type="submit"/>
</form>
```
Authorize.Net Direct Post Method [Authorize.Net Direct Post Method](http://developer.authorize.net/api/dpm) is a service offered by [Authorize.Net](http://authorize.net/) to reduce the complexity of PCI compliance.

Here are the following settings attributes that are required:

- LOGIN\_ID: The Login id provided by Authorize.Net. Can be obtained from the dashboard.
- TRANSACTION\_KEY: The Transaction key is used to sign the generated form with a shared key to validate against form tampering.
- MD5 HASH: This attribute is used to generate a hash that is verified against the hash sent by Authorize.Net to confirm the request's source.

Here are the methods and attributes implemented on the AuthorizeNetDpmIntegration class:

- init (self): The constructor that configures the Authorize.Net Integration environment setting it either to production or sandbox mode based on the value of settings. MERCHANT\_TEST\_MODE.
- **form class (self)**: Returns the form class that is used to generate the form. Defaults to billing.forms.authorize\_net\_forms.AuthorizeNetDPMForm.
- generate form(self): Renders the form and generates some precomputed field values.
- service url(self): Returns the Authorize.net url to be set on the form.
- verify\_response(self, request): Verifies if the relay response originated from Authorize.Net.
- get\_urls(self): The method sets the url to which Authorize.Net sends a relay response, redirects on a success or failure.

```
from billing import get_integration
integration = get_integration("authorize_net_dpm")
urlpatterns += patterns('',
   (r'^authorize_net/', include(integration.urls)),
)
```
- authorize\_net\_notify\_handler(self, request): The view method that handles the verification of the response, firing of the signal and sends out the redirect snippet to Authorize.Net.
- authorize\_net\_success\_handler(self, request): The method that renders the *billing/authorize\_net\_success.html*.
- authorize\_net\_failure\_handler(self, request): The method that renders the *billing/authorize\_net\_failure.html*.

### Example:

In the views.py:

```
int_obj = get_integration("authorize_net_dpm")
fields = \{ 'x\_amount' : 1,'x_fp_sequence': datetime.datetime.now().strftime('%Y%m%d%H%M%S'),
          'x_fp_timestamp': datetime.datetime.utcnow().strftime('%s'),
          'x_recurring_bill': 'F',
         }
int_obj.add_fields(fields)
return render_to_response("some_template.html",
                          {"adp": int_obj},
                          context_instance=RequestContext(request))
```
In the urls.py:

```
int_obj = get_integration("authorize_net_dpm")
urlpatterns += patterns('',
   (r'^authorize_net/', include(int_obj.urls)),
)
```
In the template:

```
{% load render_integration from billing_tags %}
{% render_integration adp %}
```
Signals The signals emitted by [Merchant](http://github.com/agiliq/merchant) are:

- *transaction\_was\_successful(sender, type=..., response=...)*: This signal is dispatched when a payment is successfully transacted. The *sender* is the object which has dispatched the signal. *type* is the kind of transaction. Current choices for type are:
	- *purchase*
	- *authorize*
	- *capture*
	- *credit*
	- *void*
	- *store*
	- *unstore*

*response* is the actual response object that is sent after the success. Please consult the individual gateway docs for the response object.

- *transaction\_was\_unsuccessful(sender, type=..., response=...)*: This signal is dispatched when a payment fails. The *sender* is the object which has dispatched the signal. *type* is the kind of transation. Current choices for type are:
	- *purchase*
	- *authorize*
	- *capture*
	- *credit*
	- *void*
	- *store*

...

– *unstore*

*response* is the actual response object that is sent after the success.

Note: Some gateways are implemented to raise an error on failure. This exception may be passed as the response object. Please consult the docs to confirm.

Writing a new gateway Writing a new gateway for [Merchant](http://github.com/agiliq/merchant) is very easy. Here are the steps to follow to write a new gateway:

• Create a new gateway file under the *billing.gateways* module which should follow this naming convention:

<gateway\_name>\_gateway.py

So for example, PayPal would have *pay\_pal\_gateway.py*. Similarly, Authorize.Net, would have *authorize\_net\_gateway.py*.

• Create a class in this file with the following name:

class GatewayNameGateway(Gateway):

So for PayPal, it would be *PayPalGateway* and for Authorize.Net, it would be *AuthorizeNetGateway*.

• Implement all or any of following methods in the class:

```
def purchase(self, money, credit_card, options = None):
...
def authorize(self, money, credit_card, options = None):
...
def capture(self, money, authorization, options = None):
...
def void(self, identification, options = None):
...
def credit(self, money, identification, options = None):
...
def recurring(self, money, creditcard, options = None):
...
def store(self, creditcard, options = None):
...
def unstore(self, identification, options = None):
...
```
Customizing Merchant While we make all attempts to cover most of the functionality of the payment processors but may fall short sometimes. There is absolutely no need to worry as the gateway and integration objects are extensible.

[Merchant](https://github.com/agiliq/merchant) looks for gateways and integration objects under every INSTALLED\_APPS in settings.py. So it is possible for you to write your custom or modified objects within your app without having to patch the merchant code.

Note: Most of what is written below will also be applicable for gateways and you will have to replace instances of integration with gateway.

Suppose you want to extend the [Braintree Payments Integration,](#page-9090-0) to render a different template on success instead of the default billing/braintree\_success.html.

Here is the process:

- In any of the settings. INSTALLED APPS, create an integrations module (in layman's term an integrations directory with an \_\_init\_\_.py file under that directory).
- Create a file in that integrations directory that follows the convention below:

<integration\_name>\_integration.py

Let us name the modified integration as  $\text{model}$  be, then the filename would be:

modified\_bp\_integration.py

and the Integration class name in that file as ModifiedBpIntegration.

Note: The naming of the file and class follows a simple rule. The filename is split on underscores and each element of the split sequence is capitalized to obtain the class name.

So in our example, in the modified\_bp\_integration.py:

```
class ModifiedBpIntegration(BraintreePaymentsIntegration):
    def braintree_success_handler(self, request, response):
```

```
return render_to_response("my_new_success.html",
                          {"resp": response},
                          context_instance=RequestContext(request))
```
• Then use the new integration in your code just as you would for a built-in integration:

```
>>> bp_obj = get_integration("modified_bp")
```
Contributing to Merchant While there is no requirement for you to contribute your new gateway code or changes back to the [upstream project,](http://github.com/agiliq/merchant) you can play a good samaritan by contributing back to the project and helping scores of people.

Here are the steps to follow to contribute back to [Merchant:](http://github.com/agiliq/merchant)

- Fork the project from it's [github page.](http://github.com/agiliq/merchant)
- Make the changes in your fork.
- File an issue at the [github page](http://github.com/agiliq/merchant) and enclose a pull request.

Note: If you want to include a new gateway, we request you to include a few tests (probably using the current tests as a template).

• Don't forget to add yourself to the *CONTRIBUTORS.txt* file before opening an issue.

### Changes

### 0.4 (upcoming)

- Added python3 support
- Removed google checkout

# 0.3

- Django 1.7 suport (potentially backwards incompatible changes)
- Updated the example *requirements.txt*

## 0.2

- Unit tests are skipped unless the corresponding gateways are configured
- Bugfix Use settings.AUTH\_USER\_MODEL instead of get\_user\_model
- Demo fill up initial data for all gateways

# 0.1

• Added PIN payments support

# 0.09

• Removed Samurai gateway and integration

# 0.08

- Added bitcoin backend
- Bugfixes to eWay, paypal integration and authorize.net
- Google Checkout shipping, tax rate and private data support
- Changes to Amazon FPS to work with latest boto. Addition of new fields to the FPS response model. A backwards incompatible change
- Made merchant django v1.5 compatible
- Fixes in the chargebee gateway broken by changes in the 'requests' api
- Changes to the example to prevent empty forms from raising a Server Error

## 0.07

- Added Chargebee support
- Added Beanstream gateway

### 0.06

- Added WePay gateway
- Added Authorize.Net Direct Post Method integration

### 0.05

• Added Paylane gateway support.

### 0.04

- Backwards incompatible version.
- Changes in the settings attributes. Now there is a single attribute for storing the configuration of all gateways and integrations. Check the docs for details.
- Changed the usage of the template tags. Refer the docs for details.
- Added a display\_name to the integration object. Shouldn't affect users.

### 0.03

• Added support for Stripe and Samurai gateways and integrations.

## 0.02

• Added a setup.py and uploaded the package to pypi

# 0.01

- Initial commit.
- [Overview](#page-9042-0)
- [Install Merchant](#page-9046-0)
- [Credit Card](#page-9048-0)
- [Gateways](#page-9052-0)
	- [On-site Processing](#page-9056-0)
		- \* [Authorize.Net](#page-9058-0)
		- \* [Braintree Payments Server to Server](#page-9064-0)
		- \* [eWay](#page-9068-0)
		- \* [PayPal](#page-9072-0)
		- \* [Stripe Payments](#page-9074-0)
		- \* [Paylane](#page-9070-0)
		- \* [WePay](#page-9076-0)
		- \* [Beanstream](#page-9060-0)
		- \* [Chargebee](#page-9066-0)
		- \* [Bitcoin](#page-9062-0)
		- \* Global Iris
	- [Off-site Processing](#page-9078-0)
		- \* [PayPal](#page-9080-0)
		- \* Google Checkout
		- \* [RBS WorldPay](#page-9084-0)
		- \* [Amazon FPS](#page-9086-0)
		- \* [Braintree Payments Transparent Redirect](#page-9090-0)
		- \* [Stripe](#page-9092-0)
		- \* [eWAY](#page-9094-0)
		- \* [Authorize.Net Direct Post Method](#page-9098-0)
		- \* Global Iris RealMPI
- [Signals](#page-9100-0)
- [Writing your own gateway](#page-9102-0)
- [Customizing the inbuilt Gateway/Integrations](#page-9104-0)
- [Contributing to Merchant](#page-9106-0)
- [Changelist](#page-9108-0)

Indices and tables

- genindex
- modindex
- search

Merchant: Pluggable and Unified API for Payment Processors [Merchant,](http://github.com/agiliq/merchant) is a [django](http://www.djangoproject.com/) app that offers a uniform api and pluggable interface to interact with a variety of payment processors. It is heavily inspired from Ruby's [Active-](http://activemerchant.org/)[Merchant.](http://activemerchant.org/)

#### Overview Simple how to:

```
# settings.py
# Authorize.Net settings
AUTHORIZE_LOGIN_ID = "..."
AUTHORIZE_TRANSACTION_KEY = "..."
# PayPal settings
PAYPAL_TEST = True
PAYPAL WPP USER = " \ldots"PAYPAL_WPP_PASSWORD = "..."
PAYPAL_WPP_SIGNATURE = "..."
# views.py or wherever you want to use it
>>> g1 = get_gateway("authorize_net")
>>>
>>> cc = CreditCard(first_name= "Test",
... last_name = "User,
... month=10, year=2011,
... number="4222222222222",
... verification_value="100")
>>>
>>> response1 = g1.purchase(100, cc, options = {\dots})
>>> response1
{"status": "SUCCESS", "response": <AuthorizeNetAIMResponse object>}
>>>
>>> g2 = get_gateway("pay_pal")
>>>
>>> response2 = g2.purchase(100, cc, options = {...})>>> response2
{"status": "SUCCESS", "response": <PayPalNVP object>}
```
Installing Merchant You can use any of the following methods to install merchant.

• The recommended way is to install from [PyPi:](http://pypi.python.org/pypi/django-merchant)

pip install django-merchant

• If you are feeling adventurous, you might want to run the code off the git repository:

pip install -e git+git://github.com/agiliq/merchant.git#egg=django-merchant

#### Post-installation

• Install the dependencies for the gateways as prescribed in the individual gateway doc.

- Reference the billing app in your settings INSTALLED\_APPS.
- Run python manage.py syncdb to create the new required database tables

Configuration To configure a gateway/integration add the corresponding key to MERCHANT\_SETTINGS. Take a look at local.py-dist for reference.

Running the Test Suite By default, the test suite is configured to run tests for all the gateways and integrations which are configured:

python manage.py test billing

Tests for gateways and integrations which are not configured will be skipped.

If you are planning to integrate your app with a specific gateway/integration then you might wish to run only that apps test suite. For example, to run the Google Checkout Integration test case:

python manage.py test billing.GoogleCheckoutTestCase

Credit Card The *CreditCard* class is a helper class with some useful methods mainly for validation. This class is available in *billing.utils.credit\_card*.

### Attribute Reference

- *regexp*: The compiled regular expression that matches all card numbers for the card issuing authority. For the *CreditCard* class, this is *None*. It is overridden by subclasses.
- *card\_type*: Points to a one of *CreditCard*'s subclasses. This attribute is set by the *validate\_card* method of the selected gateway.
- *card\_name*: Card issuing authority name. Generally not required, but some gateways expect the user to figure out the credit card type to send with the requests.

#### Method Reference

- *\_\_init\_\_*: This method expects 6 keyword arguments. They are
	- *first\_name*: The first name of the credit card holder.
	- *last\_name*: The last name of the credit card holder.
	- *cardholders\_name*: The full name of the credit card holder, as an alternative to supplying *first\_name* and *last\_name*.
	- *month*: The expiration month of the credit card as an integer. Required
	- *year*: The expiration year of the credit card as an integer. Required
	- *number*: The credit card number (generally 16 digits). Required
	- *verification\_value*: The card security code (CVV2). Required
- *is\_luhn\_valid*: Checks the validity of the credit card number by using the *Luhn's algorithm* and returns a boolean. This method takes no arguments.
- *is\_expired*: Checks if the expiration date of the card is beyond today and returns a boolean. This method takes no arguments.
- *valid essential attributes*: Verifies if all the 6 arguments provided to the *init* method are filled and returns a boolean.
- *is\_valid*: Checks the validity of the card by calling the *is\_luhn\_valid*, *is\_expired* and *valid\_essential\_attributes* method and returns a boolean. This method takes no arguments.
- *expire\_date*: Returns the card expiry date in the "MM-YYYY" format. This is also available as a property.
- *name*: Returns the full name of the credit card holder by concatenating the *first\_name* and *last\_name*. This is also available as a property.

Subclasses Normally you do not use the subclasses directly. Instead, you use *CreditCard*, and call gateway.validate\_card() which will add a *card\_type* attribute which is the subclass.

The various credit cards and debit cards supported by [Merchant](http://github.com/agiliq/merchant) are:

## Credit Cards

- *Visa*
	- card\_name = "Visa"
	- $-$  regexp = re.compile('^4d{12}(d{3})?\$')
- *MasterCard*
	- card\_name = "MasterCard"
	- $-$  regexp = re.compile( $\sqrt{(5[1-5]d{4}1677189)d{10}^{\circ}}$ )
- *Discover*
	- card\_name = "Discover"
	- $-$  regexp = re.compile(' $(6011|65d{2})d{12}$ ')
- *AmericanExpress*
	- card\_name = "Amex"
	- $-$  regexp = re.compile('^3[47]d{13}\$')
- *DinersClub*
	- card\_name = "DinersClub"
	- $-$  regexp = re.compile(' $^{4}3(0[0-5][68]d)d{11}\$ \$')
- *JCB*
	- $-$  card name  $=$  "JCB"
	- $-$  regexp = re.compile('^35(28|29|[3-8]d)d{12}\$')

# Debit Cards

- *Switch*
	- $-$  card name  $=$  "Switch"
	- $-$  regexp = re.compile(' $\sqrt{6759d}$ {12}(d{2,3})?\$')
- *Solo*
	- card\_name = "Solo"
- $-$  regexp = re.compile(' $^{6767d}$ {12}(d{2,3})?\$')
- *Dankort*
	- card\_name = "Dankort"
	- $-$  regexp = re.compile(' $\sim$ 5019d{12}\$')
- *Maestro*
	- card\_name = "Maestro"
	- $-$  regexp = re.compile( $\sqrt{(5[06-8][6d)d(10,17)}\$ )
- *Forbrugsforeningen*
	- card\_name = "Forbrugsforeningen"
	- $-$  regexp = re.compile( $^{(0.600722d}{10})$ \$')
- *Laser*
	- card\_name = "Laser"
	- $-$  regexp = re.compile(' $(6304167061677116709) d{8}(d{4}d{6,7})$ ?\$')

### Helpers

- all\_credit\_cards = [Visa, MasterCard, Discover, AmericanExpress, DinersClub, JCB]
- all\_debit\_cards = [Switch, Solo, Dankort, Maestro, Forbrugsforeningen, Laser]
- all\_cards = all\_credit\_cards + all\_debit\_cards

Gateways Gateways are the payment processors implemented in [Merchant.](http://github.com/agiliq/merchant) This is implemented as a class so that it is easy to extend and create as many gateways as possible.

The base gateway class is *billing.gateway.Gateway* which has the following methods and attributes.

## Attribute Reference

- test mode: This boolean attribute signifies if the gateway is in the test mode. By default, it looks up this value from the *MERCHANT\_TEST\_MODE* attribute from the settings file. If the *MERCHANT\_TEST\_MODE* attribute is not found in the settings file, the default value is *True* indicating that the gateway is in the test mode. So do not forget to either set the attribute to *True* in the subclass or through the settings file.
- default\_currency: This is the currency in which the transactions are settled ie the currency in which the payment gateway sends the invoice, transaction reports etc. This does not prevent the developer from charging a customer in other currencies but the exchange rate conversion has to be manually handled by the developer. This is a string, for example *"USD"* for US Dollar.
- supported\_countries: This is a *list* of supported countries that are handled by the payment gateway. This should contain a list of the country codes as prescribed by the [ISO 3166-alpha 2 standard.](http://en.wikipedia.org/wiki/ISO_3166-1_alpha-2) The *billing.utils.countries* contains a mapping of the country names and ISO codes.
- supported\_cardtypes: This is a *list* of supported card types handled by the payment gateway. This should contain a list of instances of the [CreditCard](#page-9048-0) class.
- homepage\_url: A string pointing to the URL of the payment gateway. This is just a helper attribute that is currently not used.
- display\_name: A string that contains the name of the payment gateway. Another helper attribute that is currently not used.

• application id: An application name or unique identifier for the gateway. Yet another helper attribute not currently used.

# Method Reference

- validate\_card(credit\_card): This method validates the supplied card by checking if it is supported by the gateway (through the *supported\_cardtypes* attribute) and calls the *is\_valid* method of the card and returns a boolean. if the card is not supported by the gateway, a *CardNotSupported* exception is raised.
- service\_url: A property that returns the url to which the credit card and other transaction related details are submitted.
- purchase(money, credit\_card, options = None): A method that charges the given card (one-time) for the given amount *money* using the *options* provided. Subclasses have to implement this method.
- authorize(money, credit\_card, options = None): A method that authorizes (for a future transaction) the credit card for the amount *money* using the *options* provided. Subclasses have to implement this method.
- capture(money, authorization, options = None): A method that captures funds from a previously authorized transaction using the *options* provided. Subclasses have to implement this method.
- void(identification, options = None): A method that nulls/voids/blanks an authorized transaction identified by *identification* to prevent a subsequent capture. Subclasses have to implement this method.
- credit(money, identification, options = None): A method that refunds a settled transaction with the transacation id *identification* and given *options*. Subclasses must implement this method.
- recurring(money, creditcard, options = None): A method that sets up a recurring transaction (or a subscription). Subclasses must implement this method.
- store(creditcard, options = None): A method that stores the credit card and user profile information on the payment gateway's servers for future reference. Subclasses must implement this method.
- unstore(identification, options = None): A method that reverses the *store* method's results. Subclasses must implement this method.

The *options* dictionary passed to the above methods consists of the following keys:

- order id: A unique order identification code (usually set by the gateway).
- ip: The IP address of the customer making the purchase. This is required by certain gateways like PayPal.
- customer: The name, customer number, or other information that identifies the customer. Optional.
- invoice: The invoice code/number (set by the merchant).
- merchant: The name or description of the merchant offering the product.
- description: A description of the product or transaction.
- email: The email address of the customer. Required by a few gateways.
- currency: Required when using a currency with a gateway that supports multiple currencies. If not specified, the value of the *default\_currency* attribute of the gateway instance is used.
- billing\_address: A dictionary containing the billing address of the customer. Generally required by gateways for address verification (AVS) etc.
- shipping\_address: A dictionary containing the shipping address of the customer. Required if the merchant requires shipping of products and where billing address is not the same as shipping address.

The address dictionary for *billing\_address* and *shipping\_address* should have the following keys:

• name: The full name of the customer.

- company: The company name of the customer. Required by a few gateways.
- address1: The primary street address of the customer. Required by many gateways.
- address2: Additional line for the address. Optional.
- city: The city of the customer.
- state: The state of the customer.
- country: The [ISO 3166-alpha 2 standard](http://en.wikipedia.org/wiki/ISO_3166-1_alpha-2) code for the country of the customer.
- zip: The zip or postal code of the customer.
- phone: The phone number of the customer. Optional.

All the above methods return a standard *response* dictionary containing the following keys:

- status: Indicating if the transaction is a "SUCCESS" or a "FAILURE"
- response: The response object for the transaction. Please consult the respective gateway's documentation to learn more about it.

### Helper functions

• get\_gateway(name, \*args, \*\*kwargs): A helper function that loads the gateway class by the *name* and initializes it with the *args* and *kwargs*.

On-site Processing Onsite processing refers to the payment mechanism where the customer stays on the merchant website and the authentication is done by the merchant website with the gateway in the background.

Merchant websites need to comply with [PCI standards](http://en.wikipedia.org/wiki/Payment_Card_Industry_Data_Security_Standard) to be able to securely carry out transactions.

On-site processing for payment gateways is implemented by using subclasses of the [Gateway class.](#page-9052-0)

Authorize.Net Gateway This gateway implements the [Authorize.Net Advanced Integration Method \(AIM\).](http://developer.authorize.net/api/aim/)

### Usage

}

- Setup a [test account](http://developer.authorize.net/testaccount/) with Authorize.Net.
- Add the following attributes to your *settings.py*:

```
MERCHANT_TEST_MODE = True \qquad # Toggle for live transactions
MERCHANT_SETTINGS = {
    "authorize_net": {
       "LOGIN_ID" : "???",
        "TRANSACTION_KEY" : "???"
    }
    ...
```
• Use the gateway instance:

```
>>> g1 = get_gateway("authorize_net")
>>>
>>> cc = CreditCard(first_name= "Test",
... last_name = "User",
               ... month=10, year=2011,
... number="4222222222222",
... verification_value="100")
```

```
>>>
\Rightarrow response1 = q1.purchase(1, cc, options = {...})
>>> response1
{"status": "SUCCESS", "response": <AuthorizeNetAIMResponse object>}
```
[Beanstream](http://www.beanstream.com/site/ca/index.html) Beanstream is a gateway headquartered in Canada and offering payment processing across North America.

Note: You will require the [beanstream python package](http://github.com/dragonx/beanstream) maintained by the community.

Settings attributes required (optional if you are passing them while initializing the gateway) for this integration are:

- MERCHANT\_ID: The merchant id provided by Beanstream. Can be obtained from the account dashboard.
- LOGIN\_COMPANY: The company name as visible from the account settings in the dashboard.
- LOGIN\_USER: The username used to login to the account dashboard.
- LOGIN PASSWORD: The password used to login to the account dashboard.
- HASH\_ALGORITHM: This is optional but required if you have enabled hashing in account dashboard. The values may be one of *SHA-1* and *MD5*.
- HASHCODE: If the above attribute is enabled, then set this attribute to the hash value you've setup in the account dashboard.

Settings attributes:

```
MERCHANT_TEST_MODE = True # Toggle for live
MERCHANT_SETTINGS = {
    "beanstream": {
        "MERCHANT_ID": "???",
        "LOGIN_COMPANY": "???",
        "LOGIN_USER": "???",
        "LOGIN_PASSWORD": "???",
        # The below two attributes are optional
        "HASH_ALGORITHM": "???",
        "HASHCODE": "???",
    }
    ...
}
```
# Example:

Simple usage:

```
>>> beanstream = get_gateway("beanstream")
>>> credit_card = CreditCard(first_name="Test", last_name="User",
                             month=10, year=2011,
                             number="4111111111111111",
                             verification_value="100")
# Bill the user for 1000 USD
>>> resp = beanstream.purchase(1000, credit_card)
>>> resp["response"].resp.approved()
True
# Authorize the card for 1000 USD
>>> resp = beanstream.authorize(1000, credit_card)
```

```
# Capture funds (900 USD) from a previously authorized transaction
>>> response = beanstream.capture(900, resp["response"].resp["trnId"])
>>> response["response"].resp.approved()
True
# Void an authorized transaction
>>> beanstream.void(resp["response"].resp["trnId"])
```
**Bitcoin Gateway** The Bitcoin gateway implements the [Bitcoin digital currency.](http://bitcoin.org/)

It is implemented using the JSON-RPC API as described in the [Merchant Howto.](https://en.bitcoin.it/wiki/Merchant_Howto#Using_a_third-party_plugin)

Note: The Bitcoin gateway depends on the *bitcoin-python* library which can be installed from pypi

Usage

• Add the following attributes to your *settings.py*:

```
"bitcoin": {
   "RPCUSER": "", # you'll find these settings in your $HOME/.bitcoin/bitcoin.conf
    "RPCPASSWORD": "",
   "HOST": "",
    "PORT": "",
    "ACCOUNT": "",
    "MINCONF": 1,
},
```
• Use the gateway instance:

```
>>> g1 = get_gateway("bitcoin")
>>> addr = g1.get_new_address()
>>> # pass along this address to your customer
>>> # the purchase will only be successful when
>>> # the amount is transferred to the above address
>>> response1 = g1.purchase(100, addr, options = {...})
>>> response1
{"status": "SUCCESS", "response": <instance>}
```
[Braintree Payments Server to Server](http://www.braintreepayments.com/gateway/api) [Braintree](http://www.braintreepayments.com/) Payments Server to Server is a gateway provided by Braintree [Payments](http://www.braintreepayments.com/) to services which are willing to take the burden of PCI compliance. This does not involve any redirects and only Server to Server calls happen in the background.

Note: You will require the official [braintree](http://pypi.python.org/pypi/braintree/) python package offered by Braintree for this gateway to work.

Settings attributes required for this integration are:

- MERCHANT\_ACCOUNT\_ID: The merchant account id provided by Braintree. Can be obtained from the account dashboard.
- PUBLIC\_KEY: The public key provided by Braintree through their account dashboard.
- PRIVATE\_KEY: The private key provided by Braintree through their account dashboard.

Settings attributes:

```
MERCHANT TEST MODE = True # Toggle for live
MERCHANT_SETTINGS = {
    "braintree_payments": {
        "MERCHANT_ACCOUNT_ID": "???",
        "PUBLIC_KEY": "???",
        "PRIVATE_KEY": "???"
    }
    ...
}
```
### Example:

Simple usage:

```
>>> braintree = get_gateway("braintree_payments")
>>> credit_card = CreditCard(first_name="Test", last_name="User",
                             month=10, year=2011,
                             number="4111111111111111",
                             verification_value="100")
# Bill the user for 1000 USD
>>> resp = braintree.purchase(1000, credit_card)
>>> resp["response"].is_success
True
# Authorize the card for 1000 USD
>>> resp = braintree.authorize(1000, credit_card)
# Capture funds (900 USD) from a previously authorized transaction
>>> response = braintree.capture(900, resp["response"].transaction.id)
>>> response["response"].is_success
True
# Void an authorized transaction
>>> braintree.void(resp["response"].transaction.id)
# Store Customer and Credit Card information in the vault
>>> options = {
        "customer": {
            "name": "John Doe",
            "email": "john.doe@example.com",
            },
        }
>>> resp = braintree.store(credit_card, options = options)
# Unstore a previously stored credit card from the vault
>>> response = braintree.unstore(resp["response"].customer.credit_cards[0].token)
>>> response["response"].is_success
True
# A recurring plan charge
>>> options = {
        "customer": {
            "name": "John Doe",
            "email": "john.doe@example.com",
            },
        "recurring": {
            "plan_id": "test_plan",
```

```
"trial duration": 2,
            "trial_duration_unit": "month",
            "number_of_billing_cycles": 12,
            },
        }
>>> resp = braintree.recurring(10, credit_card, options = options)
>>> resp["response"].is_success
True
>>> resp["response"].subscription.number_of_billing_cycles
12
```
Chargebee [Chargebee](http://www.chargebee.com/) is a SAAS that makes subscription billing easy to handle. They also provide the functionality to plug to multiple gateways in the backend.

Note: You will require the [requests](http://docs.python-requests.org/en/latest/index.html) package to get Chargebee to work.

Settings attributes required (optional if you are passing them while initializing the gateway) for this integration are:

- SITE: The name of the Chargebee app (or site as they refer). The URL is generally of the form ["https://](https:/){site}.chargebee.com/".
- API\_KEY: This key is provided in your settings dashboard.

#### Settings attributes:

```
MERCHANT_TEST_MODE = True # Toggle for live
MERCHANT_SETTINGS = {
    "chargebee": {
        "SITE": "some-test",
        "API_KEY": "???",
    }
    ...
}
```
### Example:

Simple usage:

```
>>> chargebee = get_gateway("chargebee")
>>> credit_card = CreditCard(first_name="Test", last_name="User",
                             month=10, year=2011,
                             number="4111111111111111",
                             verification_value="100")
# Bill the user for 10 USD per month based on a plan called 'monthly'
# The 'recurring' method on the gateway is a mirror to the 'store' method
>>> resp = chargebee.store(credit_card, options = {"plan_id": "monthly"})
>>> resp["response"]["customer"]["subscription"]["id"]
...
# Cancel the existing subscription
>>> response = chargebee.unstore(resp["response"]["customer"]["subscription"]["id"])
>>> response["response"]["subscription"]["status"]
'cancelled'
# Bill the user for 1000 USD
# Technically, Chargebee doesn't have a one shot purchase.
```

```
# Create a plan (called 'oneshot' below) that does a recurring
# subscription with an interval of a decade or more
>>> resp = chargebee.purchase(1000, credit_card,
   options = {"plan_id": "oneshot", "description": "Quick Purchase"})
>>> resp["response"]["invoice"]["subscription_id"]
...
# Authorize the card for 100 USD
# Technically, Chargebee doesn't have a one shot authorize.
# Create a plan (called 'oneshot' below) that does a recurring
# subscription with an interval of a decade or more and authorizes
# the card for a large amount
>>> resp = chargebee.authorize(100, credit_card,
   options = {"plan_id": "oneshot", "description": "Quick Authorize"})
# Capture funds (90 USD) from a previously authorized transaction
>>> response = chargebee.capture(90, resp["response"]["subscription"]["id"])
>>> response["status"]
'SUCCESS'
# Void an authorized transaction
>>> resp = chargebee.void(resp["response"]["invoice"]["subscription_id"])
>>> resp["status"]
'SUCCESS'
```
**eWay Gateway** The eWay gateway implements the [eWay Hosted Payment API.](http://www.eway.com.au/Developer/eway-api/hosted-payment-solution.aspx)

Note: Since the eWay payment gateway uses [SOAP,](http://en.wikipedia.org/wiki/SOAP) the API has been implemented using the [suds](https://fedorahosted.org/suds/) SOAP library for python. You'll require it to be able to use this gateway.

#### Usage

• Add the following attributes to your *settings.py*:

```
MERCHANT_TEST_MODE = True
MERCHANT_SETTINGS = {
    "eway": {
        "CUSTOMER_ID": "???",
        "USERNAME": "???",
        "PASSWORD": "???",
    }
}
```
• Use the gateway instance:

```
>>> g1 = get_gateway("eway")
>>>
>>> cc = CreditCard(first_name= "Test",
... last_name = "User",
... month=10, year=2011,
... number="4222222222222",
... verification value="100")
>>>
>>> response1 = g1.purchase(100, cc, options = {...})
>>> response1
{"status": "SUCCESS", "response": <instance>}
```
[Paylane](https://paylane.com/) Gateway Paylane is a payment processor focussed mainly in Europe.

Note: You will require [suds](https://fedorahosted.org/suds) python package to work with the the SOAP interface.

Settings attributes required for this gateway are:

- USERNAME: The username provided by Paylane while signing up for an account.
- PASSWORD: The password you set from the merchant admin panel. Not to be confused with the merchant login password.
- WSDL (optional): The location of the WSDL file. Defaults to [https://direct.paylane.com/wsdl/production/Direct.wsdl.](https://direct.paylane.com/wsdl/production/Direct.wsdl)
- SUDS\_CACHE\_DIR (optional): The location of the suds cache files. Defaults to /tmp/suds.

Settings attributes:

```
MERCHANT_TEST_MODE = True # Toggle for live
MERCHANT_SETTINGS = {
    "paylane": {
        "USERNAME": "???",
        "PASSWORD": "???",
    }
    ...
}
```
### Example:

Simple usage:

```
>>> paylane = get_gateway("paylane")
>>> credit_card = CreditCard(first_name="Test", last_name="User",
                             month=10, year=2012,
                             number="4242424242424242",
                             verification_value="100")
# Bill the user for 1000 USD
>>> resp = paylane.purchase(1000, credit_card)
>>> resp["status"]
SUCCESS
# Authorize the card for 1000 USD
>>> resp = paylane.authorize(1000, credit_card)
# Capture funds (900 USD) from a previously authorized transaction
>>> response = paylane.capture(900, resp["response"].id)
>>> response["status"]
SUCCESS
# A recurring plan charge
>>> options = {"plan_id": "gold"}
>>> resp = paylane.recurring(credit_card, options = options)
>>> resp["status"]
SUCCESS
```
#### PayPal Gateway

Note: This gateway is a wrapper to the [django-paypal](http://github.com/dcramer/django-paypal/) package. Please download it to be able to use the gateway.

The PayPal gateway is an implementation of the [PayPal Website Payments Pro](https://merchant.paypal.com/cgi-bin/marketingweb?cmd=_render-content&content_ID=merchant/wp_pro) product.

Usage

- Setup a PayPal Website Payments Pro account and obtain the API details.
- Add *paypal.standard* and *paypal.pro* (apps from [django-paypal\)](http://github.com/dcramer/django-paypal/) to the *INSTALLED\_APPS* in your *settings.py*.
- Also add the following attributes to your *settings.py*:

```
MERCHANT_TEST_MODE = True # Toggle for live transactions
MERCHANT_SETTINGS = {
    "pay_pal": {
        "WPP_USER" : "???",
       "WPP_PASSWORD" : "???",
        "WPP_SIGNATURE" : "???"
    }
}
# Since merchant relies on django-paypal
# you have to additionally provide the
# below attributes
PAYPAL_TEST = MERCHANT_TEST_MODE
PAYPAL_WPP_USER = MERCHANT_SETTINGS["pay_pal"]["WPP_USER"]
PAYPAL_WPP_PASSWORD = MERCHANT_SETTINGS["pay_pal"]["WPP_PASSWORD"]
PAYPAL_WPP_SIGNATURE = MERCHANT_SETTINGS["pay_pal"]["WPP_SIGNATURE"]
```
- Run *python manage.py syncdb* to get the response tables.
- Use the gateway instance:

```
>>> g1 = get_gateway("pay_pal")
>>>
>>> cc = CreditCard(first_name= "Test",
... last_name = "User",
... month=10, year=2011,
... number="4222222222222",
... verification_value="100")
>>>
>>> response1 = g1.purchase(100, cc, options = {"request": request, ...})
>>> response1
{"status": "SUCCESS", "response": <PayPalNVP object>}
```
Note: The PayPal gateway expects you pass the *request* object as a part of the *options* dictionary because the client's IP address may be used for fraud detection.

[Stripe Payments](https://stripe.com/) [Stripe](http://pypi.python.org/pypi/stripe/) Payments is a gateway provided by Stripe to services which are willing to take the burden of PCI compliance. This does not involve any redirects and only Server to Server calls happen in the background.

Note: You will require the official [stripe](http://pypi.python.org/pypi/stripe/) python package offered by Stripe for this gateway to work.

Settings attributes required for this integration are:

• API\_KEY: The merchant api key is provided by Stripe. Can be obtained from the account dashboard.

Settings attributes:

```
MERCHANT TEST MODE = True # Toggle for live
MERCHANT_SETTINGS = {
    "stripe": {
        "API_KEY": "???",
        "PUBLISHABLE_KEY": "???", # Used for stripe integration
    }
    ...
}
```
### Example:

Simple usage:

```
>>> from billing import get_gateway, CreditCard
>>> stripe = get_gateway("stripe")
>>> credit_card = CreditCard(first_name="Test", last_name="User",
                             month=10, year=2012,
                             number="4242424242424242",
                             verification_value="100")
# Bill the user for 1000 USD
>>> resp = stripe.purchase(1000, credit_card)
>>> resp["status"]
SUCCESS
# Authorize the card for 1000 USD
>>> resp = stripe.authorize(1000, credit_card)
# Capture funds (900 USD) from a previously authorized transaction
>>> response = stripe.capture(900, resp["response"].id)
>>> response["status"]
SUCCESS
# Store Customer and Credit Card information in the vault
>>> resp = stripe.store(credit_card)
# Unstore a previously stored credit card from the vault
>>> response = stripe.unstore(resp["response"].id)
>>> response["status"]
SUCCESS
# A recurring plan charge
>>> options = {"plan_id": "gold"}
>>> resp = stripe.recurring(credit_card, options = options)
>>> resp["status"]
SUCCESS
```
WePay Payments [WePay.com](https://www.wepay.com/) is a service that lets you accept payments not just from credit cards but also from bank accounts.

WePay works slightly differently and is a hybrid between a [Gateway](#page-9052-0) and an [Integration](#page-9078-0) but should still be fairly easy to use.

Note: You will require the official [wepay](http://pypi.python.org/pypi/wepay/) python package offered by WePay.

Settings attributes required for this integration are:

- CLIENT ID: This attribute refers to the application id that can be obtained from the account dashboard.
- CLIENT SECRET: This is the secret for the corresponding CLIENT ID.
- ACCOUNT\_ID: Refers to the WePay user account id. If you are accepting payments for yourself, then this attribute is compulsory. If you are accepting payments for other users (say in a marketplace setup), then it is optional in the settings. py file but has to be passed in the options dictionary (with the key account  $id$ ) in the views.
- ACCESS TOKEN: The OAuth2 access token acquired from the user after the installation of the WePay application. If you are accepting payments for yourself, then this attribute is compulsory. If you are accepting payments for other users (say in a marketplace setup), then it is optional in the settings.py file but has to be passed in the options dictionary (with the key token) in the views.

Settings attributes:

```
MERCHANT_TEST_MODE = True # Toggle for live
MERCHANT SETTINGS = \{"we_pay": {
        "CLIENT_ID": "???",
        "CLIENT_SECRET": "???",
        "ACCESS_TOKEN": "???",
        "ACCOUNT_ID": "???"
    }
    ...
}
```
### Example:

Simple usage:

```
wp = get_q \text{ateway}("we_p \text{ay}")credit_card = CreditCard(first_name="Test", last_name="User",
                         month=10, year=2012,
                         number="4242424242424242",
                         verification_value="100")
def we_pay_purchase(request):
    # Bill the user for 10 USD
    # Credit card is not required here because the user
    # is redirected to the wepay site for authorization
    resp = wp.purchase(10, None, {
        "description": "Product Description",
        "type": "GOODS",
        "redirect_uri": "http://example.com/success/redirect/"
    })
    if resp["status"] == "SUCCESS":
        return HttpResponseRedirect(resp["response"]["checkout_uri"])
    ...
# Authorize the card for 1000 USD
def we_pay_authorize(request):
    # Authorize the card, the amount is not required.
    resp = wp.authorize(None, credit_card, {"customer": {"email": "abc@example.com"|}, "billing_a
    resp["checkout_id"]
    ...
# Capture funds from a previously authorized transaction
def we_pay_capture(request):
```
```
# No ability to partially capture and hence first argument is None
    resp = wp.capture(None, '<authorization_id>')
    ...
# Refund a transaction
def we_pay_refund(request):
    # Refund completely
   resp = wp.credit(None, '<checkout_id>')
    ...
    # Refund partially from a transaction charged $15
    resp = wp.credit(10, '<checkout_id>')
    ...
# Store Customer and Credit Card information in the vault
def we_pay_store(request)
    resp = wp.store(credit_card, {"customer": {"email": "abc@example.com"}, "billing_address": {
    ...
# A recurring plan for $100/month
def we_pay_recurring(request):
    options = {"period": "monthly", "start_time": "2012-01-01",
               "end_time": "2013-01-01", "auto_recur": "true",
               "redirect_uri": "http://example.com/redirect/success/"}
    resp = wp.recurring(100, None, options = options)
    if resp["status"] == "SUCCESS":
        return HttpResponseRedirect(resp["response"]["preapproval_uri"])
    ...
```
Off-site Processing Off-site processing is the payment mechanism where the customer is redirected to the payment gateways site to complete the transaction and is redirected back to the merchant website on completion.

Since the credit card number and other sensitive details are entered on the payment gateway's site, the merchant website may not comply to [PCI standards.](http://en.wikipedia.org/wiki/Payment_Card_Industry_Data_Security_Standard) This mode of payment is recommended when the merchant website is not in a position to use SSL certificates, not able to guarantee a secure network etc

Off-site processing is generally implemented in merchant through *Integrations* (name derived from [Active Merchant\)](http://activemerchant.org/).

Integration An Integration much like a [Gateway](#page-9052-0) is a Python class. But unlike a Gateway which is used in a view, an Integration renders a form (usually with hidden fields) through a template tag. An integration may also support asynchronous and real-time transaction status handling through callbacks or notifiers like the [PayPal IPN](https://www.paypal.com/ipn)

Here is a reference of the attributes and methods of the Integration class:

# Attributes

- fields: Dictionary of form fields that have to be rendered in the template.
- test\_mode: Signifies if the integration is in a test mode or production. The default value for this is taken from the *MERCHANT\_TEST\_MODE* setting attribute.
- display\_name: A human readable name that is generally used to tag the errors when the integration is not correctly configured.

# Methods

• init (options={}): The constructor for the Integration. The options dictionary if present overrides the default items of the fields attribute.

- add field(key, value): A method to modify the fields attribute.
- add\_fields(fields): A method to update the fields attribute with the fields dictionary specified.
- service\_url: The URL on the form where the fields data is posted. Overridden by implementations.
- get\_urls: A method that returns the urlpatterns for the notifier/ callback. This method is modified by implementations.
- urls: A property that returns the above method.

Helper Function Very much like [Gateways,](#page-9052-0) Integrations have a method of easily referencing the corresponding integration class through the *get\_integration* helper function.

• get integration(integration name, \*args, \*\*kwargs): Returns the Integration class for the corresponding *integration\_name*.

Example:

```
>>> from billing import get_integration
>>> get_integration("pay_pal")
<billing.integrations.pay_pal_integration.PayPalIntegration object at 0xa57e12c>
```
[PayPal Website Payments Standard](https://merchant.paypal.com/cgi-bin/marketingweb?cmd=_render-content&content_ID=merchant/wp_standard) PayPal Website Payments Standard (PWS) is an offsite payment processor. This method of payment is implemented in merchant as a wrapper on top of [django-paypal.](https://github.com/dcramer/django-paypal) You need to install the package to be able to use this payment processor.

For a list of the fields and settings attribute expected, please refer to the PWS and django-paypal documentation.

After a transaction, PayPal pings the notification URL and all the data sent is stored in the *PayPalIPN* model instance that can be viewed from the django admin.

Test or Live Mode By default the form renders in test mode with POST against sandbox.paypal.com. Add following to you *settings.py* to put the form into live mode:

```
### Django Merchant
MERCHANT_TEST_MODE = False
PAYPAL TEST = MERCHANT TEST MODE
```
Don't forget to add the settings attributes from  $d$  jango-paypal:

```
INSTALLED_APPS = (
    ...,
    'paypal.standard.pdt',
    ...)
MERCHANT SETTINGS = {
     ...,
     'pay_pal': {
         "WPP_USER" : '...',
         "WPP_PASSWORD" : '...',
         "WPP_SIGNATURE" : '...',
         "RECEIVER_EMAIL" : '...',
         # Below attribute is optional
         "ENCRYPTED": True
     }
     ...}
 PAYPAL_RECEIVER_EMAIL = MERCHANT_SETTINGS['pay_pal']['RECEIVER_EMAIL']
```
Example In urls.py:

```
from billing import get_integration
pay pal = get integration("pay pal")
urlpatterns += patterns('',
  (r'^paypal-ipn-handler/', include(pay_pal.urls)),
)
```
In views.py:

```
>>> from billing import get_integration
>>> pay_pal = get_integration("pay_pal")
>>> pay_pal.add_fields({
... "business": "paypalemail@somedomain.com",
... "item_name": "Test Item",
... "invoice": "UID",
... "notify_url": "http://example.com/paypal-ipn-handler/",
... "return_url": "http://example.com/paypal/",
... "cancel_return": "http://example.com/paypal/unsuccessful/",
... "amount": 100})
>>> return render_to_response("some_template.html",
... {"obj": pay_pal},
... context_instance=RequestContext(request))
```
You can also implement a shopping cart by adding multiple items with keys like item\_name\_1, amount\_1 etc, for e.g:

```
>>> pay_pal.add_fields({
... "business": "paypalemail@somedomain.com",
... "item_name_1": "Test Item 1",
... "amount_1": "10",
... "item_name_2": "Test Item 2",
... "amount_2": "20",
... "invoice": "UID",
... "notify_url": "http://example.com/paypal-ipn-handler/",
... "return_url": "http://example.com/paypal/",
... "cancel_return": "http://example.com/paypal/unsuccessful/",
... })
```
In some\_template.html:

```
{% load render_integration from billing_tags %}
{% render_integration obj %}
```
Template renders to something like below:

```
<form action="https://www.sandbox.paypal.com/cgi-bin/webscr" method="post">
 <input type="hidden" name="business" value="paypalemail@somedomain.com" id="id_business" />
 <input type="hidden" name="amount" value="100" id="id_amount" />
  <input type="hidden" name="item_name" value="Test Item" id="id_item_name" />
  <input type="hidden" name="notify_url" value="http://example.com/paypal-ipn-handler/" id="id_notify_url" />
 <input type="hidden" name="cancel_return" value="http://example.com/paypal/unsuccessful" id="id_cancel_return" />
 <input type="hidden" name="return" value="http://example.com/paypal/" id="id_return_url" />
 <input type="hidden" name="invoice" value="UID" id="id_invoice" />
 <input type="hidden" name="cmd" value="_xclick" id="id_cmd" />
 <input type="hidden" name="charset" value="utf-8" id="id_charset" />
 <input type="hidden" name="currency_code" value="USD" id="id_currency_code" />
 <input type="hidden" name="no_shipping" value="1" id="id_no_shipping" />
 <input type="image" src="https://www.sandbox.paypal.com/en_US/i/btn/btn_buynowCC_LG.gif" border="0"
</form>
```
WorldPay [WorldPay,](http://www.rbsworldpay.com/) provides a hosted payments page for offsite transactions for merchants who cannot guarantee PCI compliance. The documentation for the service is available [here.](http://rbsworldpay.com/support/bg/index.php?page=development&sub=integration&c=UK)

After a transaction, WorldPay pings the notification URL and all the data sent is stored in the *RBSResponse* model instance that can be viewed from the django admin.

The settings attribute required for this integration are:

• MD5\_SECRET\_KEY: The MD5 secret key chosen by the user while signing up for the WorldPay Hosted Payments Service.

Settings Attributes:

```
MERCHANT_TEST_MODE = True # Toggle for live
MERCHANT_SETTINGS = {
    "world_pay": {
        "MD5_SECRET_KEY": "???"
    }
    ...
}
```
Example In urls.py:

```
world_pay = get_integration("world_pay")
urlpatterns += patterns('',
 (r'^world_pay/', include(world_pay.urls)),
  # You'll have to register /world_pay/rbs-notify-handler/ in the
  # WorldPay admin dashboard for the notification URL
)
```
In views.py:

```
>>> from billing import get_integration
>>> world_pay = get_integration("world_pay")
>>> world_pay.add_fields({
... "instId": "WP_ID",
... "cartId": "TEST123",
... "amount": 100,
... "currency": "USD",
... "desc": "Test Item",
... })
>>> return render_to_response("some_template.html",
... \{\n \text{"obj"}: \text{world pay}\},... context_instance=RequestContext(request))
```
In some\_template.html:

```
{% load render integration from billing tags %}
{% render_integration obj %}
```
Template renders to something like below:

```
<form method='post' action='https://select-test.wp3.rbsworldpay.com/wcc/purchase'>
 <input type="hidden" name="futurePayType" id="id_futurePayType" />
 <input type="hidden" name="intervalUnit" id="id_intervalUnit" />
 <input type="hidden" name="intervalMult" id="id_intervalMult" />
 <input type="hidden" name="option" id="id_option" />
 <input type="hidden" name="noOfPayments" id="id_noOfPayments" />
 <input type="hidden" name="normalAmount" id="id_normalAmount" />
 <input type="hidden" name="startDelayUnit" id="id_startDelayUnit" />
```

```
<input type="hidden" name="startDelayMult" id="id_startDelayMult" />
 <input type="hidden" name="instId" value="WP_ID" id="id_instId" />
 <input type="hidden" name="cartId" value="TEST123" id="id_cartId" />
 <input type="hidden" name="amount" value="100" id="id_amount" />
 <input type="hidden" name="currency" value="USD" id="id_currency" />
 <input type="hidden" name="desc" value="Test Item" id="id_desc" />
 <input type="hidden" name="testMode" value="100" id="id_testMode" />
 <input type="hidden" name="signatureFields" value="instId:amount:cartId" id="id_signatureFields" />
 <input type="hidden" name="signature" value="6c165d7abea54bf6c1ce19af60359a59" id="id_signature" />
 <input type='submit' value='Pay through WorldPay'/>
</form>
```
Amazon Flexible Payment Service [Amazon FPS,](http://aws.amazon.com/fps/) is a service that allows for building very flexible payment systems. The service can be classified as a part Gateway and part Integration (offsite processor). This is because the customer is redirected to the Amazon site where he authorizes the payment and after this the customer is redirected back to the merchant site with a token that is used by the merchant to transact with the customer. In plain offsite processors, the authorization and transaction take place in one shot almost simultaneously.

Since the service isn't conventional (though very flexible), implementing FPS in merchant takes a couple of steps more.

The documentation for the service is available at [Amazon FPS Docs.](http://aws.amazon.com/documentation/fps/)

Note: This integration has a dependency on boto, a popular AWS library for python.

Settings attributes required for this integration are:

- AWS\_ACCESS\_KEY: The Amazon AWS access key available from the user's AWS dashboard.
- AWS\_SECRET\_ACCESS\_KEY: The Amazon AWS secret access key also available from the user's dashboard. Shouldn't be distributed to anyone.

Settings attributes:

```
MERCHANT_TEST_MODE = True
MERCHANT_SETTINGS = {
    "amazon fps": {
        "AWS_ACCESS_KEY": "???",
        "AWS_SECRET_ACCESS_KEY": "???"
    }
}
```
Here are the methods and attributes implemented on the AmazonFpsIntegration class:

- \_init\_(options = {}): The constructor takes a dictionary of options that are used to initialize the underlying FPSConnection that is bundled with boto.
- service\_url: A property that returns the API Endpoint depending on whether the the integration is in test\_mode or not.
- link\_url: A property that returns the link which redirects the customer to the Amazon Payments site to authorize the transaction.
- purchase (amount, options={}): The method that charges a customer right away for the amount amount after receiving a successful token from Amazon. The options dictionary is generated from the return\_url on successful redirect from the Amazon payments page. This method returns a dictionary with two items, status representing the status and response representing the response as described by boto.fps.response.FPSResponse.
- authorize (amount, options={}): Similar to the purchase method except that it reserves the payment and doesn't not charge until a capture (settle) is not called. The response is the same as that of purchase.
- capture (amount, options={}): Captures funds from an authorized transaction. The response is the same as the above two methods.
- credit (amount, options={}): Refunds a part of full amount of the transaction.
- void(identification, options={}): Cancel/Null an authorized transaction.
- fps\_ipn\_handler: A method that handles the asynchronous HTTP POST request from the Amazon IPN and saves into the AmazonFPSResponse model.
- fps\_return\_url: This method verifies the source of the return URL from Amazon and directs to the transaction.
- transaction: This is the main method that charges/authorizes funds from the customer. This method has to be subclassed to implement the logic for the transaction on return from the Amazon Payments page.

Example In any app that is present in the settings. INSTALLED APPS, subclass the AmazonFpsIntegration and implement the transaction method. The file should be available under <app>/integrations/<integration\_name>\_integration.py:

```
class FpsIntegration(AmazonFpsIntegration):
    # The class name is based on the filename.
    # So if the files exists in <app>/integrations/fps_integration.py
    # then the class name should be FpsIntegration
   def transaction(self, request):
       # Logic to decide if the user should
        # be charged immediately or funds
        # authorized and then redirect the user
        # Below is an example:
       resp = self.purchase(10, {...})if resp["status"] == "Success":
           return HttpResponseRedirect("/success/")
       return HttpResponseRedirect("/failure/")
```
In urls.py:

```
from billing import get_integration
amazon_fps = get_integration("fps")
urlpatterns += patterns('',
  (r'^amazon_fps/', include(amazon_fps.urls)),
  # You'll have to register /amazon_fps/fps-notify-handler/ in the
  # Amazon FPS admin dashboard for the notification URL
)
```
In views.py:

```
from billing import get_integration
def productPage(request):
  amazon_fps = get_integration("fps")
  url_scheme = "http"
  if request.is_secure():
      url_scheme = "https"
  domain = RequestSite(request).domain
   fields = {"transactionAmount": "100",
             "pipelineName": "SingleUse",
             "paymentReason": "Merchant Test",
```

```
"paymentPage": request.build absolute uri(),
         # Send the correct url where the redirect should happen
         "returnURL": "%s://%s%s" % (url_scheme,
                                     domain,
                                     reverse("fps_return_url")),
        }
# You might want to save the fields["callerReference"] that
# is auto-generated in the db or session to uniquely identify
# this user (or use the user id as the callerReference) because
# amazon passes this callerReference back in the return URL.
amazon_fps.add_fields(fields)
return render_to_response("some_template.html",
                          {"fps": amazon_fps},
                          context_instance=RequestContext(request))
```
In some\_template.html:

```
{% load render_integration from billing_tags %}
{% render_integration fps %}
```
The above template renders the following code:

<p><a href="https://authorize.payments-sandbox.amazon.com/cobranded-ui/actions/start?callerKey=AKIAI

[Braintree Payments Transparent Redirect](http://www.braintreepayments.com/gateway/api) Braintree Payments Transparent Redirect is a service offered by [Brain](http://www.braintreepayments.com/)[tree Payments](http://www.braintreepayments.com/) to reduce the complexity of PCI compliance.

Note: This integration makes use of the official [braintree](http://pypi.python.org/pypi/braintree/) python package offered by Braintree Payments. Please install it before you use this integration.

Refer to the [Braintree Payments Server to Server](#page-9064-0) Gateway for the settings attributes.

Here are the methods and attributes implemented on the BraintreePaymentsIntegration class:

- \_init\_(self, options=None): The constructor method that configures the Braintree environment setting it either to production or sandbox mode based on the value of settings.MERCHANT\_TEST\_MODE.
- service\_url(self): A property that provides the URL to which the Transparent Redirect form is submitted.
- get\_urls(self): The method sets the url to which Braintree redirects after the form submission is successful. This method is generally mapped directly in the urls.py.

```
from billing import get_integration
braintree = get_integration("braintree_payments")
urlpatterns += patterns('',
   (r'^braintree/', include(braintree.urls)),
\lambda
```
- braintree\_notify\_handler(self, request): The view method that handles the confirmation of the transaction after successful redirection from Braintree.
- braintree\_success\_handler(self, request, response): If the transaction is successful, the braintree\_notify\_handler calls the braintree\_success\_handler which renders the billing/braintree\_success.html with the response object. The response object is a standard braintree result described [here.](http://www.braintreepayments.com/docs/python/transactions/result_handling)
- braintree failure handler(self, request, response): If the transaction fails, the braintree notify handler calls the braintree failure handler which renders the billing/braintree error.html with the response which is a standar braintree error object.
- generate\_tr\_data(self): The method that calculates the [tr\\_data](http://www.braintreepayments.com/docs/python/transactions/create_tr#tr_data) to prevent a form from being tampered post-submission.
- generate form(self): The method that generates and returns the form (present in billing.forms.braintree\_payments\_form) and populates the initial data with the self.fields (added through either the add\_fields or add\_field methods) and tr\_data.

## Example:

In the views.py:

```
braintree_obj = get_integration("braintree_payments")
# Standard braintree fields
fields = {"transaction": {
            "order_id": "some_unique_id",
            "type": "sale",
            "options": {
                "submit_for_settlement": True
              },
            },
            "site": "%s://%s" %("https" if request.is_secure() else "http",
                                RequestSite(request).domain)
         }
braintree_obj.add_fields(fields)
return render_to_response("some_template.html",
                          {"bp": braintree_obj},
                          context_instance=RequestContext(request))
```
In the urls.py:

```
braintree_obj = qet_integration("braintree_payments")urlpatterns += patterns('',
   (r'^braintree/', include(braintree.urls)),
)
```
In the template:

```
{% load render_integration from billing_tags %}
{% render_integration bp %}
```
Stripe Payment Integration *[Stripe Payment Integration](#page-9092-0)* is a service offered by [Stripe Payment](https://stripe.com) to reduce the complexity of PCI compliance.

Note: This integration makes use of the official [stripe](http://pypi.python.org/pypi/stripe/) python package offered by Stripe Payments. Please install it before you use this integration.

Refer to the [Stripe Payments](#page-9074-0) Gateway for the settings attributes.

Here are the methods and attributes implemented on the StripeIntegration class:

- \_init\_(self, options=None): The constructor method that configures the stripe setting
- get\_urls(self): The method sets the url to which the token is sent after the it is obtained from Stripe. This method is generally mapped directly in the urls.py.

```
from billing import get_integration
stripe_obj = get_integration("stripe")
urlpatterns += patterns('',
   (r'^stripe/', include(stripe_obj.urls)),
)
```
- transaction(self, request): The method that receives the Stripe Token after successfully validating with the Stripe servers. Needs to be subclassed to include the token transaction logic.
- generate form(self): The method that generates and returns the form (present in billing.forms.stripe\_form)

# Example:

In <some\_app>/integrations/stripe\_example\_integration.py:

```
from billing.integrations.stripe_integration import StripeIntegration
class StripeExampleIntegration(StripeIntegration):
   def transaction(self, request):
        # The token is received in the POST request
       resp = self.gateway.purchase(100, request.POST["stripeToken"])
        if resp["status"] == "SUCCESS":
            # Redirect if the transaction is successful
            ...
        else:
            # Transaction failed
```
In the views.py:

...

```
stripe_obj = get_integration("stripe_example")
return render_to_response("some_template.html",
                        {"stripe_obj": stripe_obj},
                         context_instance=RequestContext(request))
```
In the urls.py:

```
stripe_obj = get_integration("stripe_example")
urlpatterns += patterns('',
   (r'^stripe/', include(stripe_obj.urls)),
\lambda
```
In the template:

```
{% load render_integration from billing_tags %}
{% render_integration stripe_obj %}
```
eWAY Payment Integration The eWAY integration functionality interfaces with eWAY's Merchant Hosted Payments facility. Their service makes it extremely easy to be PCI-DSS compliant by allowing you to never receive customer credit card information.

Note: This integration requires the [suds](https://fedorahosted.org/suds/) package. Please install it before you use this integration.

The basic data flow is as follows:

- 1. Request an *access code* from eWAY.
- 2. Create an HTML form with the *access code* and user credit card fields.
- 3. Encourage the user to submit the form to eWAY and they'll be redirected back to your site.
- 4. Use the *access code* to ask eWAY if the transaction was successful.

You must add the following to project's settings:

```
MERCHANT_SETTINGS = {
    "eway": {
        "CUSTOMER_ID": "???",
        "USERNAME": "???",
        "PASSWORD": "???",
    }
}
```
The integration class is used to request an *access code* and also to check its success after the redirect:

# class **EwayIntegration**(*access\_code=None*)

Creates an integration object for use with eWAY.

*access\_code* is optional, but must be configured prior to using [check\\_transaction\(\)](#page-9096-0).

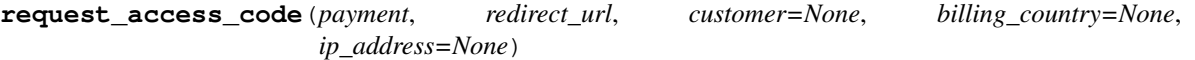

Requests an *access code* from eWAY to use with a transaction.

Parameters

- **payment** (*dict*) Information about the payment
- **redirect\_url** (*unicode*) URL to redirect the user to after payment
- **customer** (*dict*) Customer related information
- **billing\_country** (*unicode alpha-2 country code (as per ISO 3166)*) Customer's billing country
- **ip\_address** (*unicode*) Customer's IP address

Returns (access\_code, customer)

The integration is automatically updated with the returned access code.

Supported keys in customer:

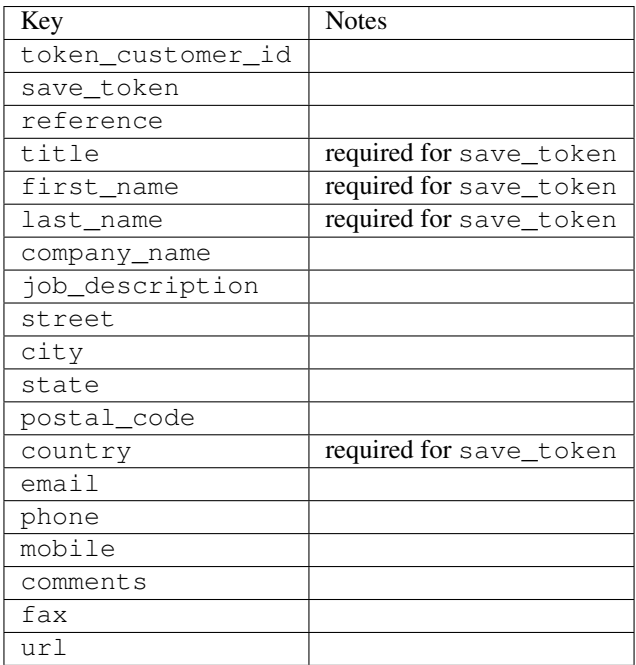

Supported keys in payment:

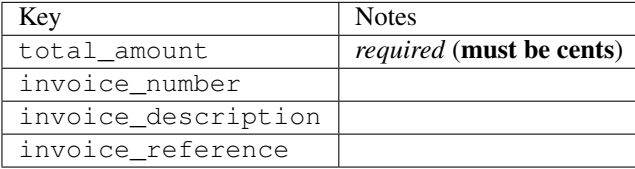

To add extra security, it's a good idea to specify ip\_address. The value is given to eWAY to allow them to ensure that the POST request they receive comes from the given address. E.g.:

```
def payment(request):
    integration = get_integration("eway_au")
    access_code, customer = integration.request_access_code(..., ip_address=request.META["REMOTE
    # ...
```
## Returned value

The returned value is a tuple (access\_code, customer). access\_code is the access code granted by eWAY that must be included in the HTML form, and is used to request transaction status after the redirect.

customer is a dict containing information about the customer. This is particularly useful if you make use of save\_token and token\_customer\_id to save customer details on eWAY's servers. Keys in the dict are:

```
•token_customer_id
```
- •save\_token
- •reference
- •title
- •first\_name
- •last\_name
- •company\_name
- •job\_description

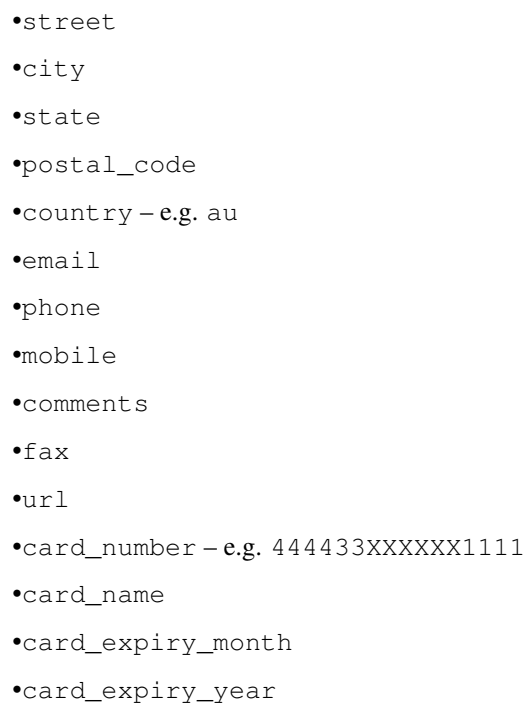

# **check\_transaction**()

Check with eWAY what happened with a transaction.

This method requires access\_code has been configured.

# Returns dict

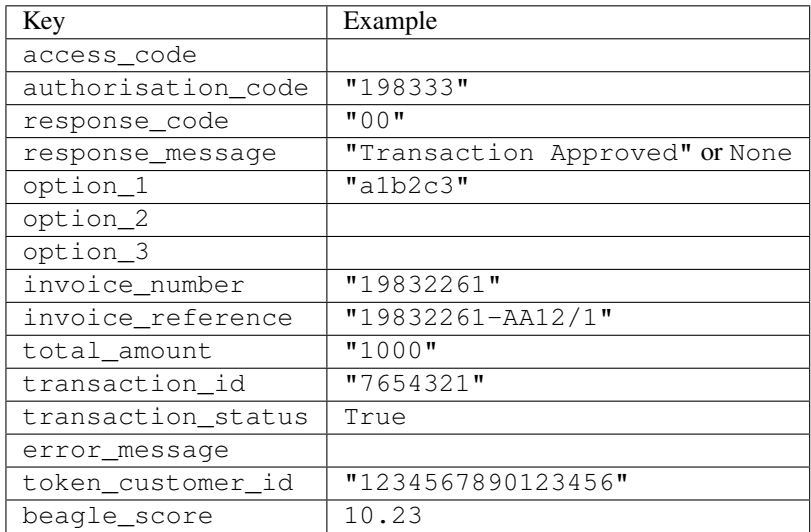

# Example:

```
# views.py
from billing import get_integration
from django.shortcuts import get_object_or_404
def payment(request, cart_pk):
    # Pretend some 'Order' model exists with a 'total_price' in dollars
```

```
order = get_object_or_404(Order, pk=cart_pk)
   integration = get_integration("eway_au")
   access_code, customer = integration.request_access_code(
       customer={"first_name": "Bradley", "last_name": "Ayers"},
       payment={"total_amount": order.total_price * 100},
       return_url=reverse(payment_done))
   request.session["eway_access_code"] = integration.access_code
   return render(request, "payment.html", {"integration": integration})
def payment_done(request, cart_pk):
   order = get_object_or_404(Order, pk=cart_pk)
   access code = request.Session["accesscode"]integration = get_integration("eway_au", access_code=access_code)
   # Retrieve transaction status from eWAY
   status = integration.check_transaction()
   if status["response_code"] in ("00", "08", "11"):
       order.is_paid = True
       order.save()
       template = "receipt.html"
   else:
       template = "payment_failed.html"
   return render(request, template, {"status": status})
```
In order for eWAY to process the transaction, the user must submit the payment HTML form directly to eWAY. The helper tag {% eway %} makes this trivial:

```
{% load render_integration from billing_tags %}
{% render_integration integration %}
```
For a more configurable form, use the following pattern:

```
<form method="post" action="{{ integration.service_url }}">
    {{ integration.generate_form.as_p }}
    <input type="submit"/>
</form>
```
Authorize.Net Direct Post Method [Authorize.Net Direct Post Method](http://developer.authorize.net/api/dpm) is a service offered by [Authorize.Net](http://authorize.net/) to reduce the complexity of PCI compliance.

Here are the following settings attributes that are required:

- LOGIN ID: The Login id provided by Authorize.Net. Can be obtained from the dashboard.
- TRANSACTION\_KEY: The Transaction key is used to sign the generated form with a shared key to validate against form tampering.
- MD5\_HASH: This attribute is used to generate a hash that is verified against the hash sent by Authorize.Net to confirm the request's source.

Here are the methods and attributes implemented on the AuthorizeNetDpmIntegration class:

- init (self): The constructor that configures the Authorize.Net Integration environment setting it either to production or sandbox mode based on the value of settings. MERCHANT\_TEST\_MODE.
- **form class (self)**: Returns the form class that is used to generate the form. Defaults to billing.forms.authorize\_net\_forms.AuthorizeNetDPMForm.
- generate\_form(self): Renders the form and generates some precomputed field values.
- service url(self): Returns the Authorize.net url to be set on the form.
- verify\_response(self, request): Verifies if the relay response originated from Authorize.Net.
- get\_urls(self): The method sets the url to which Authorize.Net sends a relay response, redirects on a success or failure.

```
from billing import get_integration
integration = get_integration("authorize_net_dpm")
urlpatterns += patterns('',
   (r'^authorize_net/', include(integration.urls)),
)
```
- authorize\_net\_notify\_handler(self, request): The view method that handles the verification of the response, firing of the signal and sends out the redirect snippet to Authorize.Net.
- authorize\_net\_success\_handler(self, request): The method that renders the *billing/authorize\_net\_success.html*.
- authorize\_net\_failure\_handler(self, request): The method that renders the *billing/authorize\_net\_failure.html*.

## Example:

In the views.py:

```
int_obj = get_integration("authorize_net_dpm")
fields = \{ 'x\_amount' : 1,'x_fp_sequence': datetime.datetime.now().strftime('%Y%m%d%H%M%S'),
          'x_fp_timestamp': datetime.datetime.utcnow().strftime('%s'),
          'x_recurring_bill': 'F',
         }
int_obj.add_fields(fields)
return render_to_response("some_template.html",
                           {"adp": int_obj},
                          context_instance=RequestContext(request))
```
In the urls.py:

```
int_obj = get_integration("authorize_net_dpm")
urlpatterns += patterns('',
   (r'^authorize_net/', include(int_obj.urls)),
```
In the template:

)

```
{% load render_integration from billing_tags %}
{% render_integration adp %}
```
Signals The signals emitted by [Merchant](http://github.com/agiliq/merchant) are:

- *transaction\_was\_successful(sender, type=..., response=...)*: This signal is dispatched when a payment is successfully transacted. The *sender* is the object which has dispatched the signal. *type* is the kind of transaction. Current choices for type are:
	- *purchase*
	- *authorize*
- *capture*
- *credit*
- *void*
- *store*
- *unstore*

*response* is the actual response object that is sent after the success. Please consult the individual gateway docs for the response object.

- *transaction\_was\_unsuccessful(sender, type=..., response=...)*: This signal is dispatched when a payment fails. The *sender* is the object which has dispatched the signal. *type* is the kind of transation. Current choices for type are:
	- *purchase*
	- *authorize*
	- *capture*
	- *credit*
	- *void*
	- *store*

...

– *unstore*

*response* is the actual response object that is sent after the success.

Note: Some gateways are implemented to raise an error on failure. This exception may be passed as the response object. Please consult the docs to confirm.

Writing a new gateway Writing a new gateway for [Merchant](http://github.com/agiliq/merchant) is very easy. Here are the steps to follow to write a new gateway:

• Create a new gateway file under the *billing.gateways* module which should follow this naming convention:

```
<gateway_name>_gateway.py
```
So for example, PayPal would have *pay\_pal\_gateway.py*. Similarly, Authorize.Net, would have *authorize\_net\_gateway.py*.

• Create a class in this file with the following name:

class GatewayNameGateway(Gateway):

So for PayPal, it would be *PayPalGateway* and for Authorize.Net, it would be *AuthorizeNetGateway*.

• Implement all or any of following methods in the class:

```
def purchase(self, money, credit_card, options = None):
...
def authorize(self, money, credit_card, options = None):
...
def capture(self, money, authorization, options = None):
...
```

```
def void(self, identification, options = None):
...
def credit(self, money, identification, options = None):
...
def recurring(self, money, creditcard, options = None):
...
def store(self, creditcard, options = None):
...
def unstore(self, identification, options = None):
...
```
Customizing Merchant While we make all attempts to cover most of the functionality of the payment processors but may fall short sometimes. There is absolutely no need to worry as the gateway and integration objects are extensible.

[Merchant](https://github.com/agiliq/merchant) looks for gateways and integration objects under every INSTALLED\_APPS in settings.py. So it is possible for you to write your custom or modified objects within your app without having to patch the merchant code.

Note: Most of what is written below will also be applicable for gateways and you will have to replace instances of integration with gateway.

Suppose you want to extend the [Braintree Payments Integration,](#page-9090-0) to render a different template on success instead of the default billing/braintree\_success.html.

Here is the process:

- In any of the settings.INSTALLED\_APPS, create an integrations module (in layman's term an integrations directory with an \_\_init\_\_.py file under that directory).
- Create a file in that integrations directory that follows the convention below:

<integration\_name>\_integration.py

Let us name the modified integration as modified\_bp, then the filename would be:

modified\_bp\_integration.py

and the Integration class name in that file as ModifiedBpIntegration.

Note: The naming of the file and class follows a simple rule. The filename is split on underscores and each element of the split sequence is capitalized to obtain the class name.

So in our example, in the modified\_bp\_integration.py:

```
class ModifiedBpIntegration(BraintreePaymentsIntegration):
    def braintree_success_handler(self, request, response):
       return render_to_response("my_new_success.html",
                                 {"resp": response},
                                 context_instance=RequestContext(request))
```
• Then use the new integration in your code just as you would for a built-in integration:

**>>>** bp\_obj = get\_integration("modified\_bp")

Contributing to Merchant While there is no requirement for you to contribute your new gateway code or changes back to the [upstream project,](http://github.com/agiliq/merchant) you can play a good samaritan by contributing back to the project and helping scores of people.

Here are the steps to follow to contribute back to [Merchant:](http://github.com/agiliq/merchant)

- Fork the project from it's [github page.](http://github.com/agiliq/merchant)
- Make the changes in your fork.
- File an issue at the [github page](http://github.com/agiliq/merchant) and enclose a pull request.

Note: If you want to include a new gateway, we request you to include a few tests (probably using the current tests as a template).

• Don't forget to add yourself to the *CONTRIBUTORS.txt* file before opening an issue.

# Changes

## 0.4 (upcoming)

- Added python3 support
- Removed google checkout

# 0.3

- Django 1.7 suport (potentially backwards incompatible changes)
- Updated the example *requirements.txt*

# 0.2

- Unit tests are skipped unless the corresponding gateways are configured
- Bugfix Use settings.AUTH\_USER\_MODEL instead of get\_user\_model
- Demo fill up initial data for all gateways

## 0.1

• Added PIN payments support

## 0.09

• Removed Samurai gateway and integration

## 0.08

- Added bitcoin backend
- Bugfixes to eWay, paypal integration and authorize.net
- Google Checkout shipping, tax rate and private data support
- Changes to Amazon FPS to work with latest boto. Addition of new fields to the FPS response model. A backwards incompatible change
- Made merchant django v1.5 compatible
- Fixes in the chargebee gateway broken by changes in the 'requests' api
- Changes to the example to prevent empty forms from raising a Server Error

# 0.07

- Added Chargebee support
- Added Beanstream gateway

## 0.06

- Added WePay gateway
- Added Authorize.Net Direct Post Method integration

# 0.05

• Added Paylane gateway support.

## 0.04

- Backwards incompatible version.
- Changes in the settings attributes. Now there is a single attribute for storing the configuration of all gateways and integrations. Check the docs for details.
- Changed the usage of the template tags. Refer the docs for details.
- Added a display\_name to the integration object. Shouldn't affect users.

# 0.03

• Added support for Stripe and Samurai gateways and integrations.

## 0.02

• Added a setup.py and uploaded the package to pypi

## 0.01

- Initial commit.
- [Overview](#page-9042-0)
- [Install Merchant](#page-9046-0)
- [Credit Card](#page-9048-0)
- [Gateways](#page-9052-0)
	- [On-site Processing](#page-9056-0)
		- \* [Authorize.Net](#page-9058-0)
		- \* [Braintree Payments Server to Server](#page-9064-0)
		- \* [eWay](#page-9068-0)
- \* [PayPal](#page-9072-0)
- \* [Stripe Payments](#page-9074-0)
- \* [Paylane](#page-9070-0)
- \* [WePay](#page-9076-0)
- \* [Beanstream](#page-9060-0)
- \* [Chargebee](#page-9066-0)
- \* [Bitcoin](#page-9062-0)
- \* Global Iris
- [Off-site Processing](#page-9078-0)
	- \* [PayPal](#page-9080-0)
	- \* Google Checkout
	- \* [RBS WorldPay](#page-9084-0)
	- \* [Amazon FPS](#page-9086-0)
	- \* [Braintree Payments Transparent Redirect](#page-9090-0)
	- \* [Stripe](#page-9092-0)
	- \* [eWAY](#page-9094-0)
	- \* [Authorize.Net Direct Post Method](#page-9098-0)
	- \* Global Iris RealMPI
- [Signals](#page-9100-0)
- [Writing your own gateway](#page-9102-0)
- [Customizing the inbuilt Gateway/Integrations](#page-9104-0)
- [Contributing to Merchant](#page-9106-0)
- [Changelist](#page-9108-0)

## Indices and tables

- genindex
- modindex
- search

Merchant: Pluggable and Unified API for Payment Processors [Merchant,](http://github.com/agiliq/merchant) is a [django](http://www.djangoproject.com/) app that offers a uniform api and pluggable interface to interact with a variety of payment processors. It is heavily inspired from Ruby's [Active-](http://activemerchant.org/)[Merchant.](http://activemerchant.org/)

Overview Simple how to:

```
# settings.py
# Authorize.Net settings
AUTHORIZE_LOGIN_ID = "..."
AUTHORIZE_TRANSACTION_KEY = "..."
```

```
# PayPal settings
PAYPAL_TEST = True
PAYPAL_WPP_USER = "..."
PAYPAL_WPP_PASSWORD = "..."
PAYPAL WPP_SIGNATURE = "..."
# views.py or wherever you want to use it
>>> g1 = get_gateway("authorize_net")
>>>
>>> cc = CreditCard(first_name= "Test",
... last_name = "User,
... month=10, year=2011,
... number="4222222222222",
... verification value="100")
>>>
>>> response1 = g1.purchase(100, cc, options = {...})>>> response1
{"status": "SUCCESS", "response": <AuthorizeNetAIMResponse object>}
>>>
>>> g2 = get_gateway("pay_pal")
>>>
>>> response2 = q2.purchase(100, cc, options = {...})>>> response2
{"status": "SUCCESS", "response": <PayPalNVP object>}
```
Installing Merchant You can use any of the following methods to install merchant.

• The recommended way is to install from [PyPi:](http://pypi.python.org/pypi/django-merchant)

pip install django-merchant

• If you are feeling adventurous, you might want to run the code off the git repository:

```
pip install -e git+git://github.com/agiliq/merchant.git#egg=django-merchant
```
# Post-installation

- Install the dependencies for the gateways as prescribed in the individual gateway doc.
- Reference the billing app in your settings INSTALLED APPS.
- Run python manage.py syncdb to create the new required database tables

**Configuration** To configure a gateway/integration add the corresponding key to MERCHANT SETTINGS. Take a look at local.py-dist for reference.

Running the Test Suite By default, the test suite is configured to run tests for all the gateways and integrations which are configured:

python manage.py test billing

Tests for gateways and integrations which are not configured will be skipped.

If you are planning to integrate your app with a specific gateway/integration then you might wish to run only that apps test suite. For example, to run the Google Checkout Integration test case:

python manage.py test billing.GoogleCheckoutTestCase

Credit Card The *CreditCard* class is a helper class with some useful methods mainly for validation. This class is available in *billing.utils.credit\_card*.

#### Attribute Reference

- *regexp*: The compiled regular expression that matches all card numbers for the card issuing authority. For the *CreditCard* class, this is *None*. It is overridden by subclasses.
- *card\_type*: Points to a one of *CreditCard*'s subclasses. This attribute is set by the *validate\_card* method of the selected gateway.
- *card\_name*: Card issuing authority name. Generally not required, but some gateways expect the user to figure out the credit card type to send with the requests.

#### Method Reference

- *\_\_init\_\_*: This method expects 6 keyword arguments. They are
	- *first\_name*: The first name of the credit card holder.
	- *last\_name*: The last name of the credit card holder.
	- *cardholders\_name*: The full name of the credit card holder, as an alternative to supplying *first\_name* and *last\_name*.
	- *month*: The expiration month of the credit card as an integer. Required
	- *year*: The expiration year of the credit card as an integer. Required
	- *number*: The credit card number (generally 16 digits). Required
	- *verification\_value*: The card security code (CVV2). Required
- *is\_luhn\_valid*: Checks the validity of the credit card number by using the *Luhn's algorithm* and returns a boolean. This method takes no arguments.
- *is\_expired*: Checks if the expiration date of the card is beyond today and returns a boolean. This method takes no arguments.
- *valid\_essential\_attributes*: Verifies if all the 6 arguments provided to the *\_\_init\_\_* method are filled and returns a boolean.
- *is\_valid*: Checks the validity of the card by calling the *is\_luhn\_valid*, *is\_expired* and *valid\_essential\_attributes* method and returns a boolean. This method takes no arguments.
- *expire\_date*: Returns the card expiry date in the "MM-YYYY" format. This is also available as a property.
- *name*: Returns the full name of the credit card holder by concatenating the *first\_name* and *last\_name*. This is also available as a property.

Subclasses Normally you do not use the subclasses directly. Instead, you use *CreditCard*, and call gateway.validate\_card() which will add a *card\_type* attribute which is the subclass.

The various credit cards and debit cards supported by [Merchant](http://github.com/agiliq/merchant) are:

# Credit Cards

- *Visa*
	- $-$  card name  $=$  "Visa"
	- $-$  regexp = re.compile('^4d{12}(d{3})?\$')
- *MasterCard*
	- card\_name = "MasterCard"
	- $-$  regexp = re.compile(' $(5[1-5]d{4}|677189)d{10}$ 's')
- *Discover*
	- card\_name = "Discover"
	- $-$  regexp = re.compile(' $(6011|65d{2})d{12}$ ')
- *AmericanExpress*
	- card\_name = "Amex"
	- $-$  regexp = re.compile(' $^{3}[47]d{13}$ 's')
- *DinersClub*
	- card\_name = "DinersClub"
	- $-$  regexp = re.compile('^3(0[0-5]|[68]d)d{11}\$')
- *JCB*
	- $-$  card name  $=$  "JCB"
	- $-$  regexp = re.compile('^35(28|29|[3-8]d)d{12}\$')

# Debit Cards

- *Switch*
	- card\_name = "Switch"
	- $-$  regexp = re.compile(' $6759d{12}(d{2,3})$ ?\$')
- *Solo*
	- card\_name = "Solo"
	- regexp = re.compile(' $6767d$ {12}(d{2,3})?\$')
- *Dankort*
	- card\_name = "Dankort"
	- $-$  regexp = re.compile( $\textdegree$ 5019d{12}\$')
- *Maestro*
	- card\_name = "Maestro"
	- $-$  regexp = re.compile(' $\sqrt{(5[06-8]]6d}d[10,17]$ \$')
- *Forbrugsforeningen*
	- card\_name = "Forbrugsforeningen"
	- $-$  regexp = re.compile(' $600722d$ {10}\$')

# • *Laser*

- $-$  card name  $=$  "Laser"
- $-$  regexp = re.compile(' $(6304167061677116709) d{8}(d{4}d{6,7})$ ?\$')

# Helpers

- all\_credit\_cards = [Visa, MasterCard, Discover, AmericanExpress, DinersClub, JCB]
- all\_debit\_cards = [Switch, Solo, Dankort, Maestro, Forbrugsforeningen, Laser]
- all cards = all credit cards + all debit cards

Gateways Gateways are the payment processors implemented in [Merchant.](http://github.com/agiliq/merchant) This is implemented as a class so that it is easy to extend and create as many gateways as possible.

The base gateway class is *billing.gateway.Gateway* which has the following methods and attributes.

## Attribute Reference

- test mode: This boolean attribute signifies if the gateway is in the test mode. By default, it looks up this value from the *MERCHANT\_TEST\_MODE* attribute from the settings file. If the *MERCHANT\_TEST\_MODE* attribute is not found in the settings file, the default value is *True* indicating that the gateway is in the test mode. So do not forget to either set the attribute to *True* in the subclass or through the settings file.
- default\_currency: This is the currency in which the transactions are settled ie the currency in which the payment gateway sends the invoice, transaction reports etc. This does not prevent the developer from charging a customer in other currencies but the exchange rate conversion has to be manually handled by the developer. This is a string, for example *"USD"* for US Dollar.
- supported countries: This is a *list* of supported countries that are handled by the payment gateway. This should contain a list of the country codes as prescribed by the [ISO 3166-alpha 2 standard.](http://en.wikipedia.org/wiki/ISO_3166-1_alpha-2) The *billing.utils.countries* contains a mapping of the country names and ISO codes.
- supported\_cardtypes: This is a *list* of supported card types handled by the payment gateway. This should contain a list of instances of the [CreditCard](#page-9048-0) class.
- homepage url: A string pointing to the URL of the payment gateway. This is just a helper attribute that is currently not used.
- display\_name: A string that contains the name of the payment gateway. Another helper attribute that is currently not used.
- application id: An application name or unique identifier for the gateway. Yet another helper attribute not currently used.

## Method Reference

- validate card(credit card): This method validates the supplied card by checking if it is supported by the gateway (through the *supported\_cardtypes* attribute) and calls the *is\_valid* method of the card and returns a boolean. if the card is not supported by the gateway, a *CardNotSupported* exception is raised.
- service\_url: A property that returns the url to which the credit card and other transaction related details are submitted.
- purchase(money, credit\_card, options = None): A method that charges the given card (one-time) for the given amount *money* using the *options* provided. Subclasses have to implement this method.
- authorize(money, credit card, options = None): A method that authorizes (for a future transaction) the credit card for the amount *money* using the *options* provided. Subclasses have to implement this method.
- capture(money, authorization, options = None): A method that captures funds from a previously authorized transaction using the *options* provided. Subclasses have to implement this method.
- void(identification, options = None): A method that nulls/voids/blanks an authorized transaction identified by *identification* to prevent a subsequent capture. Subclasses have to implement this method.
- credit(money, identification, options = None): A method that refunds a settled transaction with the transacation id *identification* and given *options*. Subclasses must implement this method.
- recurring(money, creditcard, options = None): A method that sets up a recurring transaction (or a subscription). Subclasses must implement this method.
- store(creditcard, options = None): A method that stores the credit card and user profile information on the payment gateway's servers for future reference. Subclasses must implement this method.
- unstore(identification, options = None): A method that reverses the *store* method's results. Subclasses must implement this method.

The *options* dictionary passed to the above methods consists of the following keys:

- **order id:** A unique order identification code (usually set by the gateway).
- ip: The IP address of the customer making the purchase. This is required by certain gateways like PayPal.
- customer: The name, customer number, or other information that identifies the customer. Optional.
- invoice: The invoice code/number (set by the merchant).
- merchant: The name or description of the merchant offering the product.
- description: A description of the product or transaction.
- email: The email address of the customer. Required by a few gateways.
- currency: Required when using a currency with a gateway that supports multiple currencies. If not specified, the value of the *default\_currency* attribute of the gateway instance is used.
- billing\_address: A dictionary containing the billing address of the customer. Generally required by gateways for address verification (AVS) etc.
- shipping address: A dictionary containing the shipping address of the customer. Required if the merchant requires shipping of products and where billing address is not the same as shipping address.

The address dictionary for *billing\_address* and *shipping\_address* should have the following keys:

- name: The full name of the customer.
- company: The company name of the customer. Required by a few gateways.
- **address1**: The primary street address of the customer. Required by many gateways.
- address2: Additional line for the address. Optional.
- city: The city of the customer.
- state: The state of the customer.
- country: The [ISO 3166-alpha 2 standard](http://en.wikipedia.org/wiki/ISO_3166-1_alpha-2) code for the country of the customer.
- zip: The zip or postal code of the customer.
- phone: The phone number of the customer. Optional.

All the above methods return a standard *response* dictionary containing the following keys:

- status: Indicating if the transaction is a "SUCCESS" or a "FAILURE"
- response: The response object for the transaction. Please consult the respective gateway's documentation to learn more about it.

#### Helper functions

• get\_gateway(name, \*args, \*\*kwargs): A helper function that loads the gateway class by the *name* and initializes it with the *args* and *kwargs*.

On-site Processing Onsite processing refers to the payment mechanism where the customer stays on the merchant website and the authentication is done by the merchant website with the gateway in the background.

Merchant websites need to comply with [PCI standards](http://en.wikipedia.org/wiki/Payment_Card_Industry_Data_Security_Standard) to be able to securely carry out transactions.

On-site processing for payment gateways is implemented by using subclasses of the [Gateway class.](#page-9052-0)

Authorize.Net Gateway This gateway implements the [Authorize.Net Advanced Integration Method \(AIM\).](http://developer.authorize.net/api/aim/)

#### Usage

- Setup a [test account](http://developer.authorize.net/testaccount/) with Authorize. Net.
- Add the following attributes to your *settings.py*:

```
MERCHANT_TEST_MODE = True # Toggle for live transactions
MERCHANT_SETTINGS = {
    "authorize_net": {
       "LOGIN_ID" : "???",
       "TRANSACTION_KEY" : "???"
   }
    ...
}
```
• Use the gateway instance:

```
>>> g1 = get_gateway("authorize_net")
>>>
>>> cc = CreditCard(first_name= "Test",
... last_name = "User",
... month=10, year=2011,
... number="4222222222222",
... verification_value="100")
>>>
\Rightarrow response1 = g1.purchase(1, cc, options = {...})
>>> response1
{"status": "SUCCESS", "response": <AuthorizeNetAIMResponse object>}
```
[Beanstream](http://www.beanstream.com/site/ca/index.html) Beanstream is a gateway headquartered in Canada and offering payment processing across North America.

Note: You will require the [beanstream python package](http://github.com/dragonx/beanstream) maintained by the community.

Settings attributes required (optional if you are passing them while initializing the gateway) for this integration are:

• MERCHANT\_ID: The merchant id provided by Beanstream. Can be obtained from the account dashboard.

- LOGIN COMPANY: The company name as visible from the account settings in the dashboard.
- LOGIN\_USER: The username used to login to the account dashboard.
- LOGIN\_PASSWORD: The password used to login to the account dashboard.
- HASH\_ALGORITHM: This is optional but required if you have enabled hashing in account dashboard. The values may be one of *SHA-1* and *MD5*.
- HASHCODE: If the above attribute is enabled, then set this attribute to the hash value you've setup in the account dashboard.

#### Settings attributes:

```
MERCHANT_TEST_MODE = True # Toggle for live
MERCHANT SETTINGS = {
    "beanstream": {
        "MERCHANT_ID": "???",
        "LOGIN_COMPANY": "???",
        "LOGIN_USER": "???",
        "LOGIN_PASSWORD": "???",
        # The below two attributes are optional
        "HASH_ALGORITHM": "???",
        "HASHCODE": "???",
    }
    ...
}
```
# Example:

Simple usage:

```
>>> beanstream = get_gateway("beanstream")
>>> credit_card = CreditCard(first_name="Test", last_name="User",
                             month=10, year=2011,
                             number="4111111111111111",
                             verification_value="100")
# Bill the user for 1000 USD
>>> resp = beanstream.purchase(1000, credit_card)
>>> resp["response"].resp.approved()
True
# Authorize the card for 1000 USD
>>> resp = beanstream.authorize(1000, credit_card)
# Capture funds (900 USD) from a previously authorized transaction
>>> response = beanstream.capture(900, resp["response"].resp["trnId"])
>>> response["response"].resp.approved()
True
# Void an authorized transaction
>>> beanstream.void(resp["response"].resp["trnId"])
```
Bitcoin Gateway The Bitcoin gateway implements the [Bitcoin digital currency.](http://bitcoin.org/)

It is implemented using the JSON-RPC API as described in the [Merchant Howto.](https://en.bitcoin.it/wiki/Merchant_Howto#Using_a_third-party_plugin)

Note: The Bitcoin gateway depends on the *bitcoin-python* library which can be installed from pypi

#### Usage

• Add the following attributes to your *settings.py*:

```
"bitcoin": {
    "RPCUSER": "", # you'll find these settings in your $HOME/.bitcoin/bitcoin.conf
    "RPCPASSWORD": "",
    "HOST": "",
    "PORT": "",
    "ACCOUNT": "",
    "MINCONF": 1,
},
```
• Use the gateway instance:

```
>>> g1 = get_gateway("bitcoin")
>>> addr = g1.get_new_address()
>>> # pass along this address to your customer
>>> # the purchase will only be successful when
>>> # the amount is transferred to the above address
\Rightarrow response1 = q1.purchase(100, addr, options = {...})
>>> response1
{"status": "SUCCESS", "response": <instance>}
```
[Braintree Payments Server to Server](http://www.braintreepayments.com/gateway/api) [Braintree](http://www.braintreepayments.com/) Payments Server to Server is a gateway provided by Braintree [Payments](http://www.braintreepayments.com/) to services which are willing to take the burden of PCI compliance. This does not involve any redirects and only Server to Server calls happen in the background.

Note: You will require the official [braintree](http://pypi.python.org/pypi/braintree/) python package offered by Braintree for this gateway to work.

Settings attributes required for this integration are:

- MERCHANT\_ACCOUNT\_ID: The merchant account id provided by Braintree. Can be obtained from the account dashboard.
- PUBLIC\_KEY: The public key provided by Braintree through their account dashboard.
- PRIVATE\_KEY: The private key provided by Braintree through their account dashboard.

Settings attributes:

```
MERCHANT_TEST_MODE = True # Toggle for live
MERCHANT_SETTINGS = {
    "braintree_payments": {
        "MERCHANT_ACCOUNT_ID": "???",
        "PUBLIC_KEY": "???",
        "PRIVATE_KEY": "???"
    }
    ...
}
```
#### Example:

Simple usage:

```
>>> braintree = get_gateway("braintree_payments")
>>> credit_card = CreditCard(first_name="Test", last_name="User",
                             month=10, year=2011,
                             number="4111111111111111",
                             verification_value="100")
# Bill the user for 1000 USD
>>> resp = braintree.purchase(1000, credit_card)
>>> resp["response"].is_success
True
# Authorize the card for 1000 USD
>>> resp = braintree.authorize(1000, credit_card)
# Capture funds (900 USD) from a previously authorized transaction
>>> response = braintree.capture(900, resp["response"].transaction.id)
>>> response["response"].is_success
True
# Void an authorized transaction
>>> braintree.void(resp["response"].transaction.id)
# Store Customer and Credit Card information in the vault
>>> options = {
        "customer": {
            "name": "John Doe",
            "email": "john.doe@example.com",
            },
        }
>>> resp = braintree.store(credit_card, options = options)
# Unstore a previously stored credit card from the vault
>>> response = braintree.unstore(resp["response"].customer.credit_cards[0].token)
>>> response["response"].is_success
True
# A recurring plan charge
>>> options = {
        "customer": {
            "name": "John Doe",
            "email": "john.doe@example.com",
            },
        "recurring": {
            "plan_id": "test_plan",
            "trial duration": 2,
            "trial_duration_unit": "month",
            "number_of_billing_cycles": 12,
            },
        }
>>> resp = braintree.recurring(10, credit_card, options = options)
>>> resp["response"].is_success
True
>>> resp["response"].subscription.number_of_billing_cycles
12
```
Chargebee [Chargebee](http://www.chargebee.com/) is a SAAS that makes subscription billing easy to handle. They also provide the functionality to plug to multiple gateways in the backend.

Note: You will require the [requests](http://docs.python-requests.org/en/latest/index.html) package to get Chargebee to work.

Settings attributes required (optional if you are passing them while initializing the gateway) for this integration are:

- SITE: The name of the Chargebee app (or site as they refer). The URL is generally of the form ["https://](https:/){site}.chargebee.com/".
- API\_KEY: This key is provided in your settings dashboard.

Settings attributes:

```
MERCHANT_TEST_MODE = True # Toggle for live
MERCHANT SETTINGS = {
    "chargebee": {
        "SITE": "some-test",
        "API_KEY": "???",
    }
    ...
}
```
## Example:

Simple usage:

```
>>> chargebee = get_gateway("chargebee")
>>> credit_card = CreditCard(first_name="Test", last_name="User",
                             month=10, year=2011,
                             number="4111111111111111",
                             verification_value="100")
# Bill the user for 10 USD per month based on a plan called 'monthly'
# The 'recurring' method on the gateway is a mirror to the 'store' method
>>> resp = chargebee.store(credit_card, options = {"plan_id": "monthly"})
>>> resp["response"]["customer"]["subscription"]["id"]
...
# Cancel the existing subscription
>>> response = chargebee.unstore(resp["response"]["customer"]["subscription"]["id"])
>>> response["response"]["subscription"]["status"]
'cancelled'
# Bill the user for 1000 USD
# Technically, Chargebee doesn't have a one shot purchase.
# Create a plan (called 'oneshot' below) that does a recurring
# subscription with an interval of a decade or more
>>> resp = chargebee.purchase(1000, credit_card,
   options = {"plan_id": "oneshot", "description": "Quick Purchase"})
>>> resp["response"]["invoice"]["subscription_id"]
...
# Authorize the card for 100 USD
# Technically, Chargebee doesn't have a one shot authorize.
# Create a plan (called 'oneshot' below) that does a recurring
# subscription with an interval of a decade or more and authorizes
# the card for a large amount
>>> resp = chargebee.authorize(100, credit card,
   options = {"plan_id": "oneshot", "description": "Quick Authorize"})
```

```
# Capture funds (90 USD) from a previously authorized transaction
>>> response = chargebee.capture(90, resp["response"]["subscription"]["id"])
>>> response["status"]
'SUCCESS'
# Void an authorized transaction
>>> resp = chargebee.void(resp["response"]["invoice"]["subscription_id"])
>>> resp["status"]
'SUCCESS'
```
**eWay Gateway** The eWay gateway implements the [eWay Hosted Payment API.](http://www.eway.com.au/Developer/eway-api/hosted-payment-solution.aspx)

Note: Since the eWay payment gateway uses [SOAP,](http://en.wikipedia.org/wiki/SOAP) the API has been implemented using the [suds](https://fedorahosted.org/suds/) SOAP library for python. You'll require it to be able to use this gateway.

#### Usage

• Add the following attributes to your *settings.py*:

```
MERCHANT TEST MODE = True
MERCHANT_SETTINGS = {
    "eway": {
       "CUSTOMER_ID": "???",
       "USERNAME": "???",
       "PASSWORD": "???",
    }
}
```
• Use the gateway instance:

```
>>> g1 = get_gateway("eway")
>>>
>>> cc = CreditCard(first_name= "Test",
... last_name = "User",
... month=10, year=2011,
... number="4222222222222",
... verification_value="100")
>>>
\Rightarrow response1 = g1.purchase(100, cc, options = {...})
>>> response1
{"status": "SUCCESS", "response": <instance>}
```
[Paylane](https://paylane.com/) Gateway Paylane is a payment processor focussed mainly in Europe.

Note: You will require [suds](https://fedorahosted.org/suds) python package to work with the the SOAP interface.

Settings attributes required for this gateway are:

- USERNAME: The username provided by Paylane while signing up for an account.
- PASSWORD: The password you set from the merchant admin panel. Not to be confused with the merchant login password.
- WSDL (optional): The location of the WSDL file. Defaults to [https://direct.paylane.com/wsdl/production/Direct.wsdl.](https://direct.paylane.com/wsdl/production/Direct.wsdl)

• SUDS CACHE DIR (optional): The location of the suds cache files. Defaults to /tmp/suds.

Settings attributes:

```
MERCHANT_TEST_MODE = True # Toggle for live
MERCHANT_SETTINGS = {
    "paylane": {
        "USERNAME": "???",
        "PASSWORD": "???",
    }
    ...
```
## Example:

}

Simple usage:

```
>>> paylane = get_gateway("paylane")
>>> credit_card = CreditCard(first_name="Test", last_name="User",
                             month=10, year=2012,
                             number="4242424242424242",
                             verification_value="100")
# Bill the user for 1000 USD
>>> resp = paylane.purchase(1000, credit_card)
>>> resp["status"]
SUCCESS
# Authorize the card for 1000 USD
>>> resp = paylane.authorize(1000, credit_card)
# Capture funds (900 USD) from a previously authorized transaction
>>> response = paylane.capture(900, resp["response"].id)
>>> response["status"]
SUCCESS
# A recurring plan charge
>>> options = {"plan_id": "gold"}
>>> resp = paylane.recurring(credit_card, options = options)
>>> resp["status"]
SUCCESS
```
# PayPal Gateway

Note: This gateway is a wrapper to the [django-paypal](http://github.com/dcramer/django-paypal/) package. Please download it to be able to use the gateway.

The PayPal gateway is an implementation of the [PayPal Website Payments Pro](https://merchant.paypal.com/cgi-bin/marketingweb?cmd=_render-content&content_ID=merchant/wp_pro) product.

#### Usage

- Setup a PayPal Website Payments Pro account and obtain the API details.
- Add *paypal.standard* and *paypal.pro* (apps from [django-paypal\)](http://github.com/dcramer/django-paypal/) to the *INSTALLED\_APPS* in your *settings.py*.
- Also add the following attributes to your *settings.py*:

```
MERCHANT TEST MODE = True # Toggle for live transactions
MERCHANT_SETTINGS = {
    "pay_pal": {
```

```
"WPP_USER" : "???",
        "WPP_PASSWORD" : "???",
        "WPP_SIGNATURE" : "???"
    }
}
# Since merchant relies on django-paypal
# you have to additionally provide the
# below attributes
PAYPAL_TEST = MERCHANT_TEST_MODE
PAYPAL_WPP_USER = MERCHANT_SETTINGS["pay_pal"]["WPP_USER"]
PAYPAL_WPP_PASSWORD = MERCHANT_SETTINGS["pay_pal"]["WPP_PASSWORD"]
PAYPAL_WPP_SIGNATURE = MERCHANT_SETTINGS["pay_pal"]["WPP_SIGNATURE"]
```
- Run *python manage.py syncdb* to get the response tables.
- Use the gateway instance:

```
>>> g1 = get_gateway("pay_pal")
>>>
>>> cc = CreditCard(first_name= "Test",
                ... last_name = "User",
... month=10, year=2011,
... number="4222222222222",
... verification value="100")
>>>
>>> response1 = g1.purchase(100, cc, options = {"request": request, ...})
>>> response1
{"status": "SUCCESS", "response": <PayPalNVP object>}
```
Note: The PayPal gateway expects you pass the *request* object as a part of the *options* dictionary because the client's IP address may be used for fraud detection.

**[Stripe Payments](https://stripe.com/)** [Stripe](http://pypi.python.org/pypi/stripe/) Payments is a gateway provided by Stripe to services which are willing to take the burden of PCI compliance. This does not involve any redirects and only Server to Server calls happen in the background.

Note: You will require the official [stripe](http://pypi.python.org/pypi/stripe/) python package offered by Stripe for this gateway to work.

Settings attributes required for this integration are:

• API KEY: The merchant api key is provided by Stripe. Can be obtained from the account dashboard.

Settings attributes:

```
MERCHANT_TEST_MODE = True # Toggle for live
MERCHANT_SETTINGS = {
    "stripe": {
        "API_KEY": "???",
        "PUBLISHABLE_KEY": "???", # Used for stripe integration
    }
    ...
}
```
#### Example:

Simple usage:

```
>>> from billing import get_gateway, CreditCard
>>> stripe = get_gateway("stripe")
>>> credit_card = CreditCard(first_name="Test", last_name="User",
                             month=10, year=2012,
                             number="4242424242424242",
                             verification_value="100")
# Bill the user for 1000 USD
>>> resp = stripe.purchase(1000, credit_card)
>>> resp["status"]
SUCCESS
# Authorize the card for 1000 USD
>>> resp = stripe.authorize(1000, credit_card)
# Capture funds (900 USD) from a previously authorized transaction
>>> response = stripe.capture(900, resp["response"].id)
>>> response["status"]
SUCCESS
# Store Customer and Credit Card information in the vault
>>> resp = stripe.store(credit_card)
# Unstore a previously stored credit card from the vault
>>> response = stripe.unstore(resp["response"].id)
>>> response["status"]
SUCCESS
# A recurring plan charge
>>> options = {"plan_id": "gold"}
>>> resp = stripe.recurring(credit_card, options = options)
>>> resp["status"]
SUCCESS
```
WePay Payments [WePay.com](https://www.wepay.com/) is a service that lets you accept payments not just from credit cards but also from bank accounts.

WePay works slightly differently and is a hybrid between a [Gateway](#page-9052-0) and an [Integration](#page-9078-0) but should still be fairly easy to use.

Note: You will require the official [wepay](http://pypi.python.org/pypi/wepay/) python package offered by WePay.

Settings attributes required for this integration are:

- CLIENT\_ID: This attribute refers to the application id that can be obtained from the account dashboard.
- CLIENT\_SECRET: This is the secret for the corresponding CLIENT\_ID.
- ACCOUNT\_ID: Refers to the WePay user account id. If you are accepting payments for yourself, then this attribute is compulsory. If you are accepting payments for other users (say in a marketplace setup), then it is optional in the settings.py file but has to be passed in the options dictionary (with the key account\_id) in the views.
- ACCESS TOKEN: The OAuth2 access token acquired from the user after the installation of the WePay application. If you are accepting payments for yourself, then this attribute is compulsory. If you are accepting payments for other users (say in a marketplace setup), then it is optional in the settings.py file but has to be passed in the options dictionary (with the key token) in the views.

Settings attributes:

```
MERCHANT_TEST_MODE = True # Toggle for live
MERCHANT_SETTINGS = {
    "we_pay": {
        "CLIENT_ID": "???",
        "CLIENT_SECRET": "???",
        "ACCESS_TOKEN": "???",
        "ACCOUNT_ID": "???"
    }
    ...
}
```
#### Example:

Simple usage:

```
wp = get_gateway("we_pay")
credit_card = CreditCard(first_name="Test", last_name="User",
                         month=10, year=2012,
                         number="4242424242424242",
                         verification_value="100")
def we_pay_purchase(request):
   # Bill the user for 10 USD
    # Credit card is not required here because the user
    # is redirected to the wepay site for authorization
    resp = wp.purchase(10, None, {"description": "Product Description",
        "type": "GOODS",
        "redirect_uri": "http://example.com/success/redirect/"
    })
    if resp["status"] == "SUCCESS":
        return HttpResponseRedirect(resp["response"]["checkout_uri"])
    ...
# Authorize the card for 1000 USD
def we_pay_authorize(request):
    # Authorize the card, the amount is not required.
    resp = wp^\prime.authorize(None, credit_card, {"customer": {"email": "abc@example.com"|}, "billing_a
    resp["checkout_id"]
    ...
# Capture funds from a previously authorized transaction
def we_pay_capture(request):
    # No ability to partially capture and hence first argument is None
    resp = wp.capture(None, '<authorization_id>')
    ...
# Refund a transaction
def we_pay_refund(request):
    # Refund completely
   resp = wp.credit(None, '<checkout_id>')
    ...
    # Refund partially from a transaction charged $15
    resp = wp.credit(10, '<checkout_id>')
    ...
```

```
# Store Customer and Credit Card information in the vault
def we_pay_store(request)
    resp = wp.store(credit_card, {"customer": {"email": "abc@example.com"}, "billing_address": {
    ...
# A recurring plan for $100/month
def we_pay_recurring(request):
    options = {"period": "monthly", "start_time": "2012-01-01",
               "end_time": "2013-01-01", "auto_recur": "true",
               "redirect_uri": "http://example.com/redirect/success/"}
    resp = wp.recurring(100, None, options = options)
    if resp["status"] == "SUCCESS":
        return HttpResponseRedirect(resp["response"]["preapproval_uri"])
    ...
```
Off-site Processing Off-site processing is the payment mechanism where the customer is redirected to the payment gateways site to complete the transaction and is redirected back to the merchant website on completion.

Since the credit card number and other sensitive details are entered on the payment gateway's site, the merchant website may not comply to [PCI standards.](http://en.wikipedia.org/wiki/Payment_Card_Industry_Data_Security_Standard) This mode of payment is recommended when the merchant website is not in a position to use SSL certificates, not able to guarantee a secure network etc

Off-site processing is generally implemented in merchant through *Integrations* (name derived from [Active Merchant\)](http://activemerchant.org/).

Integration An Integration much like a [Gateway](#page-9052-0) is a Python class. But unlike a Gateway which is used in a view, an Integration renders a form (usually with hidden fields) through a template tag. An integration may also support asynchronous and real-time transaction status handling through callbacks or notifiers like the [PayPal IPN](https://www.paypal.com/ipn)

Here is a reference of the attributes and methods of the Integration class:

## Attributes

- fields: Dictionary of form fields that have to be rendered in the template.
- test\_mode: Signifies if the integration is in a test mode or production. The default value for this is taken from the *MERCHANT\_TEST\_MODE* setting attribute.
- display\_name: A human readable name that is generally used to tag the errors when the integration is not correctly configured.

#### Methods

- init (options={}): The constructor for the Integration. The options dictionary if present overrides the default items of the fields attribute.
- add\_field(key, value): A method to modify the fields attribute.
- add fields(fields): A method to update the fields attribute with the fields dictionary specified.
- service\_url: The URL on the form where the fields data is posted. Overridden by implementations.
- get\_urls: A method that returns the urlpatterns for the notifier/ callback. This method is modified by implementations.
- urls: A property that returns the above method.

Helper Function Very much like [Gateways,](#page-9052-0) Integrations have a method of easily referencing the corresponding integration class through the *get\_integration* helper function.

• get\_integration(integration\_name, \*args, \*\*kwargs): Returns the Integration class for the corresponding *integration\_name*.

Example:

```
>>> from billing import get_integration
>>> get_integration("pay_pal")
<billing.integrations.pay_pal_integration.PayPalIntegration object at 0xa57e12c>
```
[PayPal Website Payments Standard](https://merchant.paypal.com/cgi-bin/marketingweb?cmd=_render-content&content_ID=merchant/wp_standard) PayPal Website Payments Standard (PWS) is an offsite payment processor. This method of payment is implemented in merchant as a wrapper on top of [django-paypal.](https://github.com/dcramer/django-paypal) You need to install the package to be able to use this payment processor.

For a list of the fields and settings attribute expected, please refer to the PWS and django-paypal documentation.

After a transaction, PayPal pings the notification URL and all the data sent is stored in the *PayPalIPN* model instance that can be viewed from the django admin.

Test or Live Mode By default the form renders in test mode with POST against sandbox.paypal.com. Add following to you *settings.py* to put the form into live mode:

```
### Django Merchant
MERCHANT_TEST_MODE = False
PAYPAL_TEST = MERCHANT_TEST_MODE
```
Don't forget to add the settings attributes from django-paypal:

```
INSTALLED_APPS = (
    ...,
    'paypal.standard.pdt',
    ...)
MERCHANT_SETTINGS = {
     ...,
     'pay_pal': {
         "WPP_USER" : '...',
         "WPP_PASSWORD" : '...',
         "WPP_SIGNATURE" : '...',
        "RECEIVER_EMAIL" : '...',
         # Below attribute is optional
         "ENCRYPTED": True
     }
     ...}
PAYPAL_RECEIVER_EMAIL = MERCHANT_SETTINGS['pay_pal']['RECEIVER_EMAIL']
```
Example In urls.py:

```
from billing import get_integration
pay_pal = get_integration("pay_pal")
urlpatterns += patterns('',
  (r'^paypal-ipn-handler/', include(pay_pal.urls)),
)
```
In views.py:

```
>>> from billing import get_integration
>>> pay_pal = get_integration("pay_pal")
>>> pay_pal.add_fields({
... "business": "paypalemail@somedomain.com",
... "item_name": "Test Item",
... "invoice": "UID",
... "notify_url": "http://example.com/paypal-ipn-handler/",
... "return_url": "http://example.com/paypal/",
... "cancel_return": "http://example.com/paypal/unsuccessful/",
... "amount": 100})
>>> return render_to_response("some_template.html",
... {"obj": pay_pal},
... context_instance=RequestContext(request))
```
You can also implement a shopping cart by adding multiple items with keys like item name 1, amount 1 etc, for e.g:

```
>>> pay_pal.add_fields({
... "business": "paypalemail@somedomain.com",
... "item_name_1": "Test Item 1",
... "amount_1": "10",
... "item_name_2": "Test Item 2",
... "amount_2": "20",
... "invoice": "UID",
... "notify_url": "http://example.com/paypal-ipn-handler/",
... "return_url": "http://example.com/paypal/",
... "cancel_return": "http://example.com/paypal/unsuccessful/",
... })
```
In some\_template.html:

```
{% load render_integration from billing_tags %}
{% render_integration obj %}
```
Template renders to something like below:

```
<form action="https://www.sandbox.paypal.com/cgi-bin/webscr" method="post">
 <input type="hidden" name="business" value="paypalemail@somedomain.com" id="id_business" />
  <input type="hidden" name="amount" value="100" id="id_amount" />
 <input type="hidden" name="item_name" value="Test Item" id="id_item_name" />
 <input type="hidden" name="notify_url" value="http://example.com/paypal-ipn-handler/" | id="id_notify
 <input type="hidden" name="cancel_return" value="http://example.com/paypal/unsuccessful" id="id_cancel_return" />
 <input type="hidden" name="return" value="http://example.com/paypal/" id="id_return_url" />
 <input type="hidden" name="invoice" value="UID" id="id_invoice" />
 <input type="hidden" name="cmd" value="_xclick" id="id_cmd" />
 <input type="hidden" name="charset" value="utf-8" id="id_charset" />
 <input type="hidden" name="currency_code" value="USD" id="id_currency_code" />
 <input type="hidden" name="no_shipping" value="1" id="id_no_shipping" />
  <input type="image" src="https://www.sandbox.paypal.com/en_US/i/btn/btn_buynowCC_LG.gif" border="0"
</form>
```
WorldPay [WorldPay,](http://www.rbsworldpay.com/) provides a hosted payments page for offsite transactions for merchants who cannot guarantee PCI compliance. The documentation for the service is available [here.](http://rbsworldpay.com/support/bg/index.php?page=development&sub=integration&c=UK)

After a transaction, WorldPay pings the notification URL and all the data sent is stored in the *RBSResponse* model instance that can be viewed from the django admin.

The settings attribute required for this integration are:

• MD5 SECRET KEY: The MD5 secret key chosen by the user while signing up for the WorldPay Hosted Payments Service.

Settings Attributes:

```
MERCHANT_TEST_MODE = True # Toggle for live
MERCHANT_SETTINGS = {
    "world_pay": {
        "MD5_SECRET_KEY": "???"
    }
    ...
}
```
### Example In urls.py:

```
world_pay = get_integration("world_pay")
urlpatterns += patterns('',
  (r'^world_pay/', include(world_pay.urls)),
  # You'll have to register /world_pay/rbs-notify-handler/ in the
  # WorldPay admin dashboard for the notification URL
)
```
In views.py:

```
>>> from billing import get_integration
>>> world_pay = get_integration("world_pay")
>>> world_pay.add_fields({
... "instId": "WP_ID",
... "cartId": "TEST123",
... "amount": 100,
... "currency": "USD",
... "desc": "Test Item",
... })
>>> return render_to_response("some_template.html",
                           ... {"obj": world_pay},
... context_instance=RequestContext(request))
```
In some\_template.html:

```
{% load render_integration from billing_tags %}
{% render_integration obj %}
```
Template renders to something like below:

```
<form method='post' action='https://select-test.wp3.rbsworldpay.com/wcc/purchase'>
 <input type="hidden" name="futurePayType" id="id_futurePayType" />
 <input type="hidden" name="intervalUnit" id="id_intervalUnit" />
 <input type="hidden" name="intervalMult" id="id_intervalMult" />
 <input type="hidden" name="option" id="id_option" />
 <input type="hidden" name="noOfPayments" id="id_noOfPayments" />
 <input type="hidden" name="normalAmount" id="id_normalAmount" />
 <input type="hidden" name="startDelayUnit" id="id_startDelayUnit" />
 <input type="hidden" name="startDelayMult" id="id_startDelayMult" />
 <input type="hidden" name="instId" value="WP_ID" id="id_instId" />
 <input type="hidden" name="cartId" value="TEST123" id="id_cartId" />
 <input type="hidden" name="amount" value="100" id="id_amount" />
 <input type="hidden" name="currency" value="USD" id="id_currency" />
 <input type="hidden" name="desc" value="Test Item" id="id_desc" />
 <input type="hidden" name="testMode" value="100" id="id_testMode" />
```

```
\leinput type="hidden" name="signatureFields" value="instId:amount:cartId" id="id signatureFields" /:
 <input type="hidden" name="signature" value="6c165d7abea54bf6c1ce19af60359a59" id="id_signature" />
 <input type='submit' value='Pay through WorldPay'/>
</form>
```
Amazon Flexible Payment Service [Amazon FPS,](http://aws.amazon.com/fps/) is a service that allows for building very flexible payment systems. The service can be classified as a part Gateway and part Integration (offsite processor). This is because the customer is redirected to the Amazon site where he authorizes the payment and after this the customer is redirected back to the merchant site with a token that is used by the merchant to transact with the customer. In plain offsite processors, the authorization and transaction take place in one shot almost simultaneously.

Since the service isn't conventional (though very flexible), implementing FPS in merchant takes a couple of steps more.

The documentation for the service is available at [Amazon FPS Docs.](http://aws.amazon.com/documentation/fps/)

Note: This integration has a dependency on boto, a popular AWS library for python.

Settings attributes required for this integration are:

- AWS\_ACCESS\_KEY: The Amazon AWS access key available from the user's AWS dashboard.
- AWS\_SECRET\_ACCESS\_KEY: The Amazon AWS secret access key also available from the user's dashboard. Shouldn't be distributed to anyone.

Settings attributes:

```
MERCHANT_TEST_MODE = True
MERCHANT_SETTINGS = {
    "amazon_fps": {
        "AWS_ACCESS_KEY": "???",
        "AWS_SECRET_ACCESS_KEY": "???"
    }
}
```
Here are the methods and attributes implemented on the AmazonFpsIntegration class:

- $\text{init}$  (options = {}): The constructor takes a dictionary of options that are used to initialize the underlying FPSConnection that is bundled with boto.
- service\_url: A property that returns the API Endpoint depending on whether the the integration is in test\_mode or not.
- link\_url: A property that returns the link which redirects the customer to the Amazon Payments site to authorize the transaction.
- purchase (amount, options={}): The method that charges a customer right away for the amount amount after receiving a successful token from Amazon. The options dictionary is generated from the return\_url on successful redirect from the Amazon payments page. This method returns a dictionary with two items, status representing the status and response representing the response as described by boto.fps.response.FPSResponse.
- authorize(amount, options={}): Similar to the purchase method except that it reserves the payment and doesn't not charge until a capture (settle) is not called. The response is the same as that of purchase.
- capture (amount, options={}): Captures funds from an authorized transaction. The response is the same as the above two methods.
- credit (amount, options={}): Refunds a part of full amount of the transaction.
- void(identification, options={}): Cancel/Null an authorized transaction.
- fps\_ipn\_handler: A method that handles the asynchronous HTTP POST request from the Amazon IPN and saves into the AmazonFPSResponse model.
- fps\_return\_url: This method verifies the source of the return URL from Amazon and directs to the transaction.
- transaction: This is the main method that charges/authorizes funds from the customer. This method has to be subclassed to implement the logic for the transaction on return from the Amazon Payments page.

Example In any app that is present in the settings. INSTALLED APPS, subclass the AmazonFpsIntegration and implement the transaction method. The file should be available under <app>/integrations/<integration\_name>\_integration.py:

```
class FpsIntegration(AmazonFpsIntegration):
    # The class name is based on the filename.
    # So if the files exists in <app>/integrations/fps_integration.py
    # then the class name should be FpsIntegration
   def transaction(self, request):
       # Logic to decide if the user should
        # be charged immediately or funds
        # authorized and then redirect the user
        # Below is an example:
       resp = self.purchase(10, \{... \})if resp["status"] == "Success":
           return HttpResponseRedirect("/success/")
       return HttpResponseRedirect("/failure/")
```
In urls.py:

```
from billing import get_integration
amazon_fps = get_integration("fps")
urlpatterns += patterns('',
  (r'^amazon_fps/', include(amazon_fps.urls)),
  # You'll have to register /amazon_fps/fps-notify-handler/ in the
  # Amazon FPS admin dashboard for the notification URL
)
```
In views.py:

```
from billing import get_integration
def productPage(request):
  amazon_fps = get_integration("fps")
  url_scheme = "http"
  if request.is_secure():
      url_scheme = "https"
  domain = RequestSite(request).domain
   fields = {"transactionAmount": "100",
             "pipelineName": "SingleUse",
             "paymentReason": "Merchant Test",
             "paymentPage": request.build absolute uri(),
             # Send the correct url where the redirect should happen
             "returnURL": "%s://%s%s" % (url_scheme,
                                         domain,
                                         reverse("fps_return_url")),
            }
    # You might want to save the fields["callerReference"] that
    # is auto-generated in the db or session to uniquely identify
```

```
# this user (or use the user id as the callerReference) because
# amazon passes this callerReference back in the return URL.
amazon_fps.add_fields(fields)
return render_to_response("some_template.html",
                          {"fps": amazon_fps},
                          context_instance=RequestContext(request))
```
In some\_template.html:

```
{% load render_integration from billing_tags %}
{% render_integration fps %}
```
The above template renders the following code:

```
<p><a href="https://authorize.payments-sandbox.amazon.com/cobranded-ui/actions/start?callerKey=AKIAI
```
[Braintree Payments Transparent Redirect](http://www.braintreepayments.com/gateway/api) Braintree Payments Transparent Redirect is a service offered by [Brain](http://www.braintreepayments.com/)[tree Payments](http://www.braintreepayments.com/) to reduce the complexity of PCI compliance.

Note: This integration makes use of the official [braintree](http://pypi.python.org/pypi/braintree/) python package offered by Braintree Payments. Please install it before you use this integration.

Refer to the [Braintree Payments Server to Server](#page-9064-0) Gateway for the settings attributes.

Here are the methods and attributes implemented on the BraintreePaymentsIntegration class:

- \_init\_(self, options=None): The constructor method that configures the Braintree environment setting it either to production or sandbox mode based on the value of settings.MERCHANT\_TEST\_MODE.
- service\_url(self): A property that provides the URL to which the Transparent Redirect form is submitted.
- get\_urls(self): The method sets the url to which Braintree redirects after the form submission is successful. This method is generally mapped directly in the urls.py.

```
from billing import get_integration
braintree = get_integration("braintree_payments")
urlpatterns += patterns('',
   (r'^braintree/', include(braintree.urls)),
)
```
- braintree\_notify\_handler(self, request): The view method that handles the confirmation of the transaction after successful redirection from Braintree.
- braintree\_success\_handler(self, request, response): If the transaction is successful, the braintree\_notify\_handler calls the braintree\_success\_handler which renders the billing/braintree success.html with the response object. The response object is a standard braintree result described [here.](http://www.braintreepayments.com/docs/python/transactions/result_handling)
- braintree\_failure\_handler(self, request, response): If the transaction fails, the braintree\_notify\_handler calls the braintree\_failure\_handler which renders the billing/braintree\_error.html with the response which is a standar braintree error object.
- generate tr data(self): The method that calculates the tr data to prevent a form from being tampered post-submission.

• generate form(self): The method that generates and returns the form (present in billing.forms.braintree\_payments\_form) and populates the initial data with the self.fields (added through either the add  $field$  solid field methods) and  $tr$  data.

#### Example:

In the views.py:

```
braintree_obj = get_integration("braintree_payments")
# Standard braintree fields
fields = {"transaction": {
            "order_id": "some_unique_id",
            "type": "sale",
            "options": {
                "submit_for_settlement": True
              },
            },
            "site": "%s://%s" %("https" if request.is_secure() else "http",
                                RequestSite(request).domain)
         }
braintree_obj.add_fields(fields)
return render_to_response("some_template.html",
                          {"bp": braintree_obj},
                          context_instance=RequestContext(request))
```
In the urls.py:

```
braintree_obj = get_integration("braintree_payments")
urlpatterns += patterns('',
   (r'^braintree/', include(braintree.urls)),
)
```
In the template:

```
{% load render_integration from billing_tags %}
{% render_integration bp %}
```
Stripe Payment Integration *[Stripe Payment Integration](#page-9092-0)* is a service offered by [Stripe Payment](https://stripe.com) to reduce the complexity of PCI compliance.

Note: This integration makes use of the official [stripe](http://pypi.python.org/pypi/stripe/) python package offered by Stripe Payments. Please install it before you use this integration.

Refer to the [Stripe Payments](#page-9074-0) Gateway for the settings attributes.

Here are the methods and attributes implemented on the StripeIntegration class:

- \_init\_(self, options=None): The constructor method that configures the stripe setting
- get urls (self): The method sets the url to which the token is sent after the it is obtained from Stripe. This method is generally mapped directly in the  $urls.py$ .

```
from billing import get_integration
```

```
stripe_obj = get_integration("stripe")
```

```
urlpatterns += patterns('',
```

```
(r'^stripe/', include(stripe_obj.urls)),
)
```
- transaction(self, request): The method that receives the Stripe Token after successfully validating with the Stripe servers. Needs to be subclassed to include the token transaction logic.
- generate\_form(self): The method that generates and returns the form (present in billing.forms.stripe\_form)

#### Example:

In <some\_app>/integrations/stripe\_example\_integration.py:

```
from billing.integrations.stripe_integration import StripeIntegration
class StripeExampleIntegration(StripeIntegration):
   def transaction(self, request):
        # The token is received in the POST request
        resp = self.gateway.purchase(100, request.POST["stripeToken"])
        if resp["status"] == "SUCCESS":
            # Redirect if the transaction is successful
            ...
        else:
            # Transaction failed
            ...
```
In the views.py:

```
stripe_obj = get_integration("stripe_example")
return render_to_response("some_template.html",
                        {"stripe_obj": stripe_obj},
                         context_instance=RequestContext(request))
```
In the urls.py:

```
stripe_obj = get_integration("stripe_example")
urlpatterns += patterns('',
   (r'^stripe/', include(stripe_obj.urls)),
)
```
In the template:

```
{% load render_integration from billing_tags %}
{% render_integration stripe_obj %}
```
eWAY Payment Integration The eWAY integration functionality interfaces with eWAY's Merchant Hosted Payments facility. Their service makes it extremely easy to be PCI-DSS compliant by allowing you to never receive customer credit card information.

Note: This integration requires the [suds](https://fedorahosted.org/suds/) package. Please install it before you use this integration.

The basic data flow is as follows:

- 1. Request an *access code* from eWAY.
- 2. Create an HTML form with the *access code* and user credit card fields.
- 3. Encourage the user to submit the form to eWAY and they'll be redirected back to your site.

4. Use the *access code* to ask eWAY if the transaction was successful.

You must add the following to project's settings:

```
MERCHANT_SETTINGS = {
    "eway": {
        "CUSTOMER_ID": "???",
        "USERNAME": "???",
        "PASSWORD": "???",
    }
}
```
The integration class is used to request an *access code* and also to check its success after the redirect:

```
class EwayIntegration(access_code=None)
```
Creates an integration object for use with eWAY.

*access\_code* is optional, but must be configured prior to using [check\\_transaction\(\)](#page-9096-0).

```
request_access_code(payment, redirect_url, customer=None, billing_country=None,
                      ip_address=None)
```
Requests an *access code* from eWAY to use with a transaction.

**Parameters** 

- **payment** (*dict*) Information about the payment
- **redirect\_url** (*unicode*) URL to redirect the user to after payment
- **customer** (*dict*) Customer related information
- **billing\_country** (*unicode alpha-2 country code (as per ISO 3166)*) Customer's billing country
- **ip\_address** (*unicode*) Customer's IP address

Returns (access\_code, customer)

The integration is automatically updated with the returned access code.

Supported keys in customer:

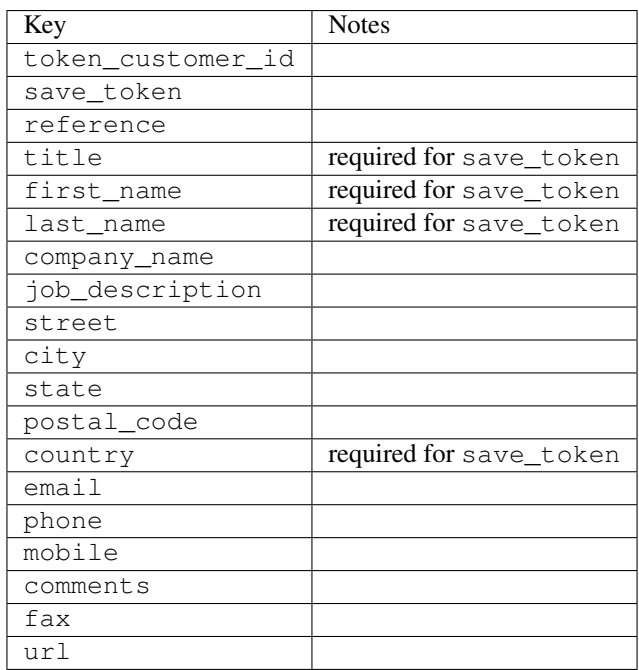

Supported keys in payment:

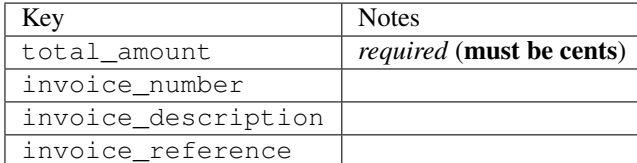

To add extra security, it's a good idea to specify ip\_address. The value is given to eWAY to allow them to ensure that the POST request they receive comes from the given address. E.g.:

```
def payment(request):
    integration = get_integration("eway_au")
    access_code, customer = integration.request_access_code(..., ip_address=request.META["REMOTE
    # ...
```
# Returned value

The returned value is a tuple (access code, customer). access code is the access code granted by eWAY that must be included in the HTML form, and is used to request transaction status after the redirect.

customer is a dict containing information about the customer. This is particularly useful if you make use of save\_token and token\_customer\_id to save customer details on eWAY's servers. Keys in the dict are:

```
•token_customer_id
•save_token
•reference
•title
•first_name
•last_name
•company_name
•job_description
•street
•city
•state
•postal_code
•country – e.g. au
•email
•phone
•mobile
•comments
•fax
•url
•card_number – e.g. 444433XXXXXX1111
•card_name
•card_expiry_month
```
•card\_expiry\_year

#### **check\_transaction**()

Check with eWAY what happened with a transaction.

This method requires access\_code has been configured.

#### Returns dict

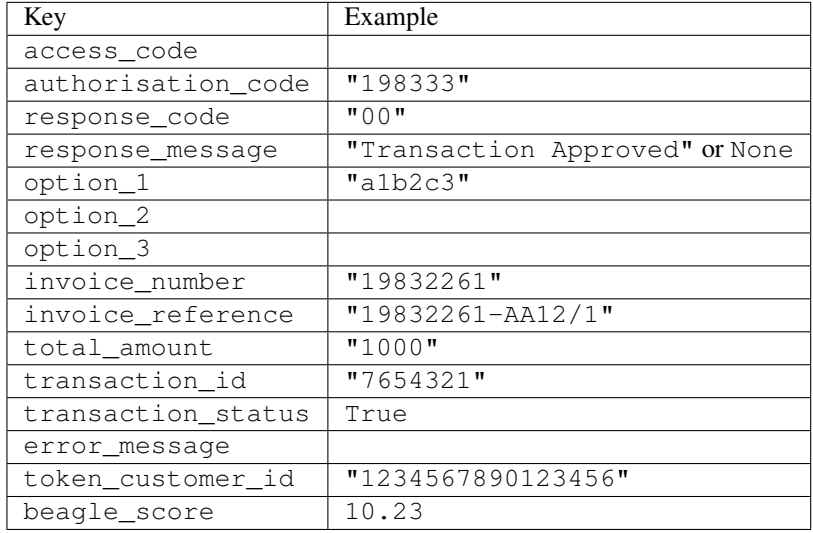

### Example:

```
# views.py
from billing import get_integration
from django.shortcuts import get_object_or_404
def payment(request, cart_pk):
    # Pretend some 'Order' model exists with a 'total_price' in dollars
   order = get_object_or_404(Order, pk=cart_pk)
   integration = get_integration("eway_au")
   access_code, customer = integration.request_access_code(
       customer={"first_name": "Bradley", "last_name": "Ayers"},
       payment={"total_amount": order.total_price * 100},
        return_url=reverse(payment_done))
    request.session["eway_access_code"] = integration.access_code
    return render(request, "payment.html", {"integration": integration})
def payment_done(request, cart_pk):
   order = get_object_or_404(Order, pk=cart_pk)
   access_code = request.session["access_code"]
   integration = get_integration("eway_au", access_code=access_code)
   # Retrieve transaction status from eWAY
   status = integration.check_transaction()
   if status["response_code"] in ("00", "08", "11"):
       order.is_paid = True
        order.save()
        template = "receipt.html"
   else:
       template = "payment_failed.html"
```
**return** render(request, template, {"status": status})

In order for eWAY to process the transaction, the user must submit the payment HTML form directly to eWAY. The helper tag  $\{\,$  % eway  $\,$  % } makes this trivial:

```
{% load render_integration from billing_tags %}
{% render_integration integration %}
```
For a more configurable form, use the following pattern:

```
<form method="post" action="{{ integration.service_url }}">
    {{ integration.generate_form.as_p }}
    <input type="submit"/>
</form>
```
Authorize.Net Direct Post Method [Authorize.Net Direct Post Method](http://developer.authorize.net/api/dpm) is a service offered by [Authorize.Net](http://authorize.net/) to reduce the complexity of PCI compliance.

Here are the following settings attributes that are required:

- LOGIN\_ID: The Login id provided by Authorize.Net. Can be obtained from the dashboard.
- TRANSACTION KEY: The Transaction key is used to sign the generated form with a shared key to validate against form tampering.
- MD5 HASH: This attribute is used to generate a hash that is verified against the hash sent by Authorize.Net to confirm the request's source.

Here are the methods and attributes implemented on the AuthorizeNetDpmIntegration class:

- init (self): The constructor that configures the Authorize.Net Integration environment setting it either to production or sandbox mode based on the value of settings. MERCHANT\_TEST\_MODE.
- **form\_class(self)**: Returns the form class that is used to generate the form. Defaults to billing.forms.authorize\_net\_forms.AuthorizeNetDPMForm.
- generate\_form(self): Renders the form and generates some precomputed field values.
- service url(self): Returns the Authorize.net url to be set on the form.
- verify\_response(self, request): Verifies if the relay response originated from Authorize.Net.
- get\_urls(self): The method sets the url to which Authorize.Net sends a relay response, redirects on a success or failure.

```
from billing import get_integration
integration = get\_integration("authorize.net_dpm")urlpatterns += patterns('',
   (r'^authorize_net/', include(integration.urls)),
\lambda
```
- authorize net notify handler(self, request): The view method that handles the verification of the response, firing of the signal and sends out the redirect snippet to Authorize.Net.
- authorize\_net\_success\_handler(self, request): The method that renders the *billing/authorize\_net\_success.html*.
- authorize\_net\_failure\_handler(self, request): The method that renders the *billing/authorize\_net\_failure.html*.

#### Example:

In the views.py:

```
int_obj = get_integration("authorize_net_dpm")
fields = \{ 'x\_amount' : 1,'x_fp_sequence': datetime.datetime.now().strftime('%Y%m%d%H%M%S'),
          'x_fp_timestamp': datetime.datetime.utcnow().strftime('%s'),
          'x_recurring_bill': 'F',
         }
int_obj.add_fields(fields)
return render_to_response("some_template.html",
                          {"adp": int_obj},
                          context_instance=RequestContext(request))
```
In the urls.py:

```
int_obj = get_integration("authorize_net_dpm")
urlpatterns += patterns('',
   (r'^authorize_net/', include(int_obj.urls)),
)
```
In the template:

```
{% load render_integration from billing_tags %}
{% render_integration adp %}
```
Signals The signals emitted by [Merchant](http://github.com/agiliq/merchant) are:

- *transaction was successful(sender, type=..., response=...)*: This signal is dispatched when a payment is successfully transacted. The *sender* is the object which has dispatched the signal. *type* is the kind of transaction. Current choices for type are:
	- *purchase*
	- *authorize*
	- *capture*
	- *credit*
	- *void*
	- *store*
	- *unstore*

*response* is the actual response object that is sent after the success. Please consult the individual gateway docs for the response object.

• *transaction\_was\_unsuccessful(sender, type=..., response=...)*: This signal is dispatched when a payment fails. The *sender* is the object which has dispatched the signal. *type* is the kind of transation. Current choices for type are:

- *purchase*
- *authorize*
- *capture*
- *credit*
- *void*

– *store*

...

– *unstore*

*response* is the actual response object that is sent after the success.

Note: Some gateways are implemented to raise an error on failure. This exception may be passed as the response object. Please consult the docs to confirm.

Writing a new gateway Writing a new gateway for [Merchant](http://github.com/agiliq/merchant) is very easy. Here are the steps to follow to write a new gateway:

• Create a new gateway file under the *billing.gateways* module which should follow this naming convention:

<gateway\_name>\_gateway.py

So for example, PayPal would have *pay\_pal\_gateway.py*. Similarly, Authorize.Net, would have *authorize\_net\_gateway.py*.

• Create a class in this file with the following name:

```
class GatewayNameGateway(Gateway):
```
So for PayPal, it would be *PayPalGateway* and for Authorize.Net, it would be *AuthorizeNetGateway*.

• Implement all or any of following methods in the class:

```
def purchase(self, money, credit_card, options = None):
...
def authorize(self, money, credit_card, options = None):
...
def capture(self, money, authorization, options = None):
...
def void(self, identification, options = None):
...
def credit(self, money, identification, options = None):
...
def recurring(self, money, creditcard, options = None):
...
def store(self, creditcard, options = None):
...
def unstore(self, identification, options = None):
...
```
Customizing Merchant While we make all attempts to cover most of the functionality of the payment processors but may fall short sometimes. There is absolutely no need to worry as the gateway and integration objects are extensible.

[Merchant](https://github.com/agiliq/merchant) looks for gateways and integration objects under every INSTALLED\_APPS in settings.py. So it is possible for you to write your custom or modified objects within your app without having to patch the merchant code.

Note: Most of what is written below will also be applicable for gateways and you will have to replace instances of integration with gateway.

Suppose you want to extend the [Braintree Payments Integration,](#page-9090-0) to render a different template on success instead of the default billing/braintree\_success.html.

Here is the process:

- In any of the settings.INSTALLED\_APPS, create an integrations module (in layman's term an integrations directory with an \_\_init\_\_.py file under that directory).
- Create a file in that integrations directory that follows the convention below:

<integration\_name>\_integration.py

Let us name the modified integration as  $\text{modified}$  bp, then the filename would be:

modified\_bp\_integration.py

and the Integration class name in that file as ModifiedBpIntegration.

Note: The naming of the file and class follows a simple rule. The filename is split on underscores and each element of the split sequence is capitalized to obtain the class name.

So in our example, in the modified bp integration.py:

```
class ModifiedBpIntegration(BraintreePaymentsIntegration):
    def braintree_success_handler(self, request, response):
       return render_to_response("my_new_success.html",
                                 {"resp": response},
                                 context_instance=RequestContext(request))
```
• Then use the new integration in your code just as you would for a built-in integration:

**>>>** bp\_obj = get\_integration("modified\_bp")

Contributing to Merchant While there is no requirement for you to contribute your new gateway code or changes back to the [upstream project,](http://github.com/agiliq/merchant) you can play a good samaritan by contributing back to the project and helping scores of people.

Here are the steps to follow to contribute back to [Merchant:](http://github.com/agiliq/merchant)

- Fork the project from it's [github page.](http://github.com/agiliq/merchant)
- Make the changes in your fork.
- File an issue at the [github page](http://github.com/agiliq/merchant) and enclose a pull request.

Note: If you want to include a new gateway, we request you to include a few tests (probably using the current tests as a template).

• Don't forget to add yourself to the *CONTRIBUTORS.txt* file before opening an issue.

#### Changes

### 0.4 (upcoming)

- Added python3 support
- Removed google checkout

# 0.3

- Django 1.7 suport (potentially backwards incompatible changes)
- Updated the example *requirements.txt*

# 0.2

- Unit tests are skipped unless the corresponding gateways are configured
- Bugfix Use settings.AUTH\_USER\_MODEL instead of get\_user\_model
- Demo fill up initial data for all gateways

# 0.1

• Added PIN payments support

# 0.09

• Removed Samurai gateway and integration

### 0.08

- Added bitcoin backend
- Bugfixes to eWay, paypal integration and authorize.net
- Google Checkout shipping, tax rate and private data support
- Changes to Amazon FPS to work with latest boto. Addition of new fields to the FPS response model. A backwards incompatible change
- Made merchant django v1.5 compatible
- Fixes in the chargebee gateway broken by changes in the 'requests' api
- Changes to the example to prevent empty forms from raising a Server Error

# 0.07

- Added Chargebee support
- Added Beanstream gateway

### 0.06

- Added WePay gateway
- Added Authorize.Net Direct Post Method integration

# 0.05

• Added Paylane gateway support.

### 0.04

- Backwards incompatible version.
- Changes in the settings attributes. Now there is a single attribute for storing the configuration of all gateways and integrations. Check the docs for details.
- Changed the usage of the template tags. Refer the docs for details.
- Added a display\_name to the integration object. Shouldn't affect users.

# 0.03

• Added support for Stripe and Samurai gateways and integrations.

### 0.02

• Added a setup.py and uploaded the package to pypi

### 0.01

- Initial commit.
- [Overview](#page-9042-0)
- [Install Merchant](#page-9046-0)
- [Credit Card](#page-9048-0)
- [Gateways](#page-9052-0)
	- [On-site Processing](#page-9056-0)
		- \* [Authorize.Net](#page-9058-0)
		- \* [Braintree Payments Server to Server](#page-9064-0)
		- \* [eWay](#page-9068-0)
		- \* [PayPal](#page-9072-0)
		- \* [Stripe Payments](#page-9074-0)
		- \* [Paylane](#page-9070-0)
		- \* [WePay](#page-9076-0)
		- \* [Beanstream](#page-9060-0)
		- \* [Chargebee](#page-9066-0)
		- \* [Bitcoin](#page-9062-0)
		- \* Global Iris
	- [Off-site Processing](#page-9078-0)
		- \* [PayPal](#page-9080-0)
		- \* Google Checkout
- \* [RBS WorldPay](#page-9084-0)
- \* [Amazon FPS](#page-9086-0)
- \* [Braintree Payments Transparent Redirect](#page-9090-0)
- \* [Stripe](#page-9092-0)
- \* [eWAY](#page-9094-0)
- \* [Authorize.Net Direct Post Method](#page-9098-0)
- \* Global Iris RealMPI
- [Signals](#page-9100-0)
- [Writing your own gateway](#page-9102-0)
- [Customizing the inbuilt Gateway/Integrations](#page-9104-0)
- [Contributing to Merchant](#page-9106-0)
- [Changelist](#page-9108-0)

# Indices and tables

- genindex
- modindex
- search

Merchant: Pluggable and Unified API for Payment Processors [Merchant,](http://github.com/agiliq/merchant) is a [django](http://www.djangoproject.com/) app that offers a uniform api and pluggable interface to interact with a variety of payment processors. It is heavily inspired from Ruby's [Active-](http://activemerchant.org/)[Merchant.](http://activemerchant.org/)

### Overview Simple how to:

```
# settings.py
# Authorize.Net settings
AUTHORIZE_LOGIN_ID = "..."
AUTHORIZE_TRANSACTION_KEY = "..."
# PayPal settings
PAYPAL_TEST = True
PAYPAL_WPP_USER = "..."
PAYPAL_WPP_PASSWORD = "..."
PAYPAL_WPP_SIGNATURE = "..."
# views.py or wherever you want to use it
>>> g1 = get_gateway("authorize_net")
>>>
>>> cc = CreditCard(first_name= "Test",
... last_name = "User,
... month=10, year=2011,
... number="4222222222222",
... verification_value="100")
>>>
>>> response1 = g1.purchase(100, cc, options = {...})>>> response1
{"status": "SUCCESS", "response": <AuthorizeNetAIMResponse object>}
```

```
>>>
>>> g2 = get_gateway("pay_pal")
>>>
>>> response2 = q2.purchase(100, cc, options = {...})
>>> response2
{"status": "SUCCESS", "response": <PayPalNVP object>}
```
Installing Merchant You can use any of the following methods to install merchant.

• The recommended way is to install from [PyPi:](http://pypi.python.org/pypi/django-merchant)

pip install django-merchant

• If you are feeling adventurous, you might want to run the code off the git repository:

pip install -e git+git://github.com/agiliq/merchant.git#egg=django-merchant

#### Post-installation

- Install the dependencies for the gateways as prescribed in the individual gateway doc.
- Reference the billing app in your settings INSTALLED\_APPS.
- Run python manage.py syncdb to create the new required database tables

Configuration To configure a gateway/integration add the corresponding key to MERCHANT\_SETTINGS. Take a look at local.py-dist for reference.

Running the Test Suite By default, the test suite is configured to run tests for all the gateways and integrations which are configured:

python manage.py test billing

Tests for gateways and integrations which are not configured will be skipped.

If you are planning to integrate your app with a specific gateway/integration then you might wish to run only that apps test suite. For example, to run the Google Checkout Integration test case:

python manage.py test billing.GoogleCheckoutTestCase

Credit Card The *CreditCard* class is a helper class with some useful methods mainly for validation. This class is available in *billing.utils.credit\_card*.

### Attribute Reference

- *regexp*: The compiled regular expression that matches all card numbers for the card issuing authority. For the *CreditCard* class, this is *None*. It is overridden by subclasses.
- *card\_type*: Points to a one of *CreditCard*'s subclasses. This attribute is set by the *validate\_card* method of the selected gateway.
- *card\_name*: Card issuing authority name. Generally not required, but some gateways expect the user to figure out the credit card type to send with the requests.

### Method Reference

- *\_\_init\_\_*: This method expects 6 keyword arguments. They are
	- *first\_name*: The first name of the credit card holder.
	- *last\_name*: The last name of the credit card holder.
	- *cardholders\_name*: The full name of the credit card holder, as an alternative to supplying *first\_name* and *last\_name*.
	- *month*: The expiration month of the credit card as an integer. Required
	- *year*: The expiration year of the credit card as an integer. Required
	- *number*: The credit card number (generally 16 digits). Required
	- *verification\_value*: The card security code (CVV2). Required
- *is\_luhn\_valid*: Checks the validity of the credit card number by using the *Luhn's algorithm* and returns a boolean. This method takes no arguments.
- *is expired*: Checks if the expiration date of the card is beyond today and returns a boolean. This method takes no arguments.
- *valid\_essential\_attributes*: Verifies if all the 6 arguments provided to the *\_\_init\_\_* method are filled and returns a boolean.
- *is\_valid*: Checks the validity of the card by calling the *is\_luhn\_valid*, *is\_expired* and *valid\_essential\_attributes* method and returns a boolean. This method takes no arguments.
- *expire\_date*: Returns the card expiry date in the "MM-YYYY" format. This is also available as a property.
- *name*: Returns the full name of the credit card holder by concatenating the *first\_name* and *last\_name*. This is also available as a property.

Subclasses Normally you do not use the subclasses directly. Instead, you use *CreditCard*, and call gateway.validate\_card() which will add a *card\_type* attribute which is the subclass.

The various credit cards and debit cards supported by [Merchant](http://github.com/agiliq/merchant) are:

# Credit Cards

- *Visa*
	- $-$  card name  $=$  "Visa"
	- $-$  regexp = re.compile('^4d{12}(d{3})?\$')
- *MasterCard*
	- card\_name = "MasterCard"
	- $-$  regexp = re.compile( $\sqrt{(5[1-5]d{4}1677189)d{10}^{\circ}}$ )
- *Discover*
	- card\_name = "Discover"
	- $-$  regexp = re.compile( $^{(0)}(6011|65d\{2\})d\{12\}\$ ')
- *AmericanExpress*
	- card\_name = "Amex"
	- $-$  regexp = re.compile('^3[47]d{13}\$')
- *DinersClub*
	- card\_name = "DinersClub"
	- $-$  regexp = re.compile('^3(0[0-5]|[68]d)d{11}\$')
- *JCB*
	- $-$  card name  $=$  "JCB"
	- regexp = re.compile('^35(28|29|[3-8]d)d{12}\$')

# Debit Cards

- *Switch*
	- card\_name = "Switch"
	- $-$  regexp = re.compile(' $\sqrt{6759d}{12}(d{2,3})$ ?\$')
- *Solo*
	- card\_name = "Solo"
	- $-$  regexp = re.compile(' $^{6767d}$ {12}(d{2,3})?\$')
- *Dankort*
	- card\_name = "Dankort"
	- $-$  regexp = re.compile(' $\sim$ 5019d{12}\$')
- *Maestro*
	- $-$  card name  $=$  "Maestro"
	- $-$  regexp = re.compile( $\sqrt{(5[06-8][6d)d(10,17)}\$ )
- *Forbrugsforeningen*
	- card\_name = "Forbrugsforeningen"
	- $-$  regexp = re.compile(' $\sim$ 600722d{10}\$')
- *Laser*
	- card\_name = "Laser"
	- $-$  regexp = re.compile(' $(6304167061677116709)d{8}(d{4}d{6,7})$ ?\$')

### **Helpers**

- all\_credit\_cards = [Visa, MasterCard, Discover, AmericanExpress, DinersClub, JCB]
- all\_debit\_cards = [Switch, Solo, Dankort, Maestro, Forbrugsforeningen, Laser]
- all\_cards = all\_credit\_cards + all\_debit\_cards

Gateways Gateways are the payment processors implemented in [Merchant.](http://github.com/agiliq/merchant) This is implemented as a class so that it is easy to extend and create as many gateways as possible.

The base gateway class is *billing.gateway.Gateway* which has the following methods and attributes.

#### Attribute Reference

- test mode: This boolean attribute signifies if the gateway is in the test mode. By default, it looks up this value from the *MERCHANT\_TEST\_MODE* attribute from the settings file. If the *MERCHANT\_TEST\_MODE* attribute is not found in the settings file, the default value is *True* indicating that the gateway is in the test mode. So do not forget to either set the attribute to *True* in the subclass or through the settings file.
- default currency: This is the currency in which the transactions are settled ie the currency in which the payment gateway sends the invoice, transaction reports etc. This does not prevent the developer from charging a customer in other currencies but the exchange rate conversion has to be manually handled by the developer. This is a string, for example *"USD"* for US Dollar.
- supported\_countries: This is a *list* of supported countries that are handled by the payment gateway. This should contain a list of the country codes as prescribed by the [ISO 3166-alpha 2 standard.](http://en.wikipedia.org/wiki/ISO_3166-1_alpha-2) The *billing.utils.countries* contains a mapping of the country names and ISO codes.
- supported\_cardtypes: This is a *list* of supported card types handled by the payment gateway. This should contain a list of instances of the [CreditCard](#page-9048-0) class.
- homepage\_url: A string pointing to the URL of the payment gateway. This is just a helper attribute that is currently not used.
- display name: A string that contains the name of the payment gateway. Another helper attribute that is currently not used.
- application\_id: An application name or unique identifier for the gateway. Yet another helper attribute not currently used.

#### Method Reference

- validate card(credit card): This method validates the supplied card by checking if it is supported by the gateway (through the *supported\_cardtypes* attribute) and calls the *is\_valid* method of the card and returns a boolean. if the card is not supported by the gateway, a *CardNotSupported* exception is raised.
- service\_url: A property that returns the url to which the credit card and other transaction related details are submitted.
- purchase (money, credit card, options  $=$  None): A method that charges the given card (one-time) for the given amount *money* using the *options* provided. Subclasses have to implement this method.
- authorize(money, credit\_card, options = None): A method that authorizes (for a future transaction) the credit card for the amount *money* using the *options* provided. Subclasses have to implement this method.
- capture(money, authorization, options = None): A method that captures funds from a previously authorized transaction using the *options* provided. Subclasses have to implement this method.
- void(identification, options = None): A method that nulls/voids/blanks an authorized transaction identified by *identification* to prevent a subsequent capture. Subclasses have to implement this method.
- credit(money, identification, options = None): A method that refunds a settled transaction with the transacation id *identification* and given *options*. Subclasses must implement this method.
- recurring(money, creditcard, options = None): A method that sets up a recurring transaction (or a subscription). Subclasses must implement this method.
- store(creditcard, options = None): A method that stores the credit card and user profile information on the payment gateway's servers for future reference. Subclasses must implement this method.
- unstore(identification, options = None): A method that reverses the *store* method's results. Subclasses must implement this method.

The *options* dictionary passed to the above methods consists of the following keys:

- order id: A unique order identification code (usually set by the gateway).
- ip: The IP address of the customer making the purchase. This is required by certain gateways like PayPal.
- customer: The name, customer number, or other information that identifies the customer. Optional.
- invoice: The invoice code/number (set by the merchant).
- merchant: The name or description of the merchant offering the product.
- description: A description of the product or transaction.
- email: The email address of the customer. Required by a few gateways.
- currency: Required when using a currency with a gateway that supports multiple currencies. If not specified, the value of the *default\_currency* attribute of the gateway instance is used.
- billing\_address: A dictionary containing the billing address of the customer. Generally required by gateways for address verification (AVS) etc.
- shipping address: A dictionary containing the shipping address of the customer. Required if the merchant requires shipping of products and where billing address is not the same as shipping address.

The address dictionary for *billing\_address* and *shipping\_address* should have the following keys:

- **name**: The full name of the customer.
- company: The company name of the customer. Required by a few gateways.
- **address1**: The primary street address of the customer. Required by many gateways.
- address2: Additional line for the address. Optional.
- city: The city of the customer.
- state: The state of the customer.
- country: The [ISO 3166-alpha 2 standard](http://en.wikipedia.org/wiki/ISO_3166-1_alpha-2) code for the country of the customer.
- zip: The zip or postal code of the customer.
- phone: The phone number of the customer. Optional.

All the above methods return a standard *response* dictionary containing the following keys:

- status: Indicating if the transaction is a "SUCCESS" or a "FAILURE"
- response: The response object for the transaction. Please consult the respective gateway's documentation to learn more about it.

#### Helper functions

• get\_gateway(name, \*args, \*\*kwargs): A helper function that loads the gateway class by the *name* and initializes it with the *args* and *kwargs*.

On-site Processing Onsite processing refers to the payment mechanism where the customer stays on the merchant website and the authentication is done by the merchant website with the gateway in the background.

Merchant websites need to comply with [PCI standards](http://en.wikipedia.org/wiki/Payment_Card_Industry_Data_Security_Standard) to be able to securely carry out transactions.

On-site processing for payment gateways is implemented by using subclasses of the [Gateway class.](#page-9052-0)

Authorize.Net Gateway This gateway implements the [Authorize.Net Advanced Integration Method \(AIM\).](http://developer.authorize.net/api/aim/)

#### Usage

}

- Setup a [test account](http://developer.authorize.net/testaccount/) with Authorize.Net.
- Add the following attributes to your *settings.py*:

```
MERCHANT_TEST_MODE = True # Toggle for live transactions
MERCHANT_SETTINGS = {
    "authorize_net": {
       "LOGIN_ID" : "???",
       "TRANSACTION_KEY" : "???"
   }
    ...
```
• Use the gateway instance:

```
>>> g1 = get_gateway("authorize_net")
\gt>>> cc = CreditCard(first_name= "Test",
... last_name = "User",
... month=10, year=2011,
... number="4222222222222",
... verification_value="100")
>>>
\Rightarrow response1 = q1.purchase(1, cc, options = {...})
>>> response1
{"status": "SUCCESS", "response": <AuthorizeNetAIMResponse object>}
```
[Beanstream](http://www.beanstream.com/site/ca/index.html) Beanstream is a gateway headquartered in Canada and offering payment processing across North America.

Note: You will require the [beanstream python package](http://github.com/dragonx/beanstream) maintained by the community.

Settings attributes required (optional if you are passing them while initializing the gateway) for this integration are:

- MERCHANT\_ID: The merchant id provided by Beanstream. Can be obtained from the account dashboard.
- LOGIN\_COMPANY: The company name as visible from the account settings in the dashboard.
- LOGIN\_USER: The username used to login to the account dashboard.
- LOGIN\_PASSWORD: The password used to login to the account dashboard.
- HASH\_ALGORITHM: This is optional but required if you have enabled hashing in account dashboard. The values may be one of *SHA-1* and *MD5*.
- HASHCODE: If the above attribute is enabled, then set this attribute to the hash value you've setup in the account dashboard.

Settings attributes:

```
MERCHANT_TEST_MODE = True # Toggle for live
MERCHANT_SETTINGS = {
    "beanstream": {
        "MERCHANT_ID": "???",
        "LOGIN_COMPANY": "???",
        "LOGIN_USER": "???",
        "LOGIN_PASSWORD": "???",
        # The below two attributes are optional
        "HASH_ALGORITHM": "???",
```

```
"HASHCODE": "???",
}
...
```
Example:

}

Simple usage:

```
>>> beanstream = get_gateway("beanstream")
>>> credit_card = CreditCard(first_name="Test", last_name="User",
                             month=10, year=2011,
                             number="4111111111111111",
                             verification_value="100")
# Bill the user for 1000 USD
>>> resp = beanstream.purchase(1000, credit_card)
>>> resp["response"].resp.approved()
True
# Authorize the card for 1000 USD
>>> resp = beanstream.authorize(1000, credit_card)
# Capture funds (900 USD) from a previously authorized transaction
>>> response = beanstream.capture(900, resp["response"].resp["trnId"])
>>> response["response"].resp.approved()
True
# Void an authorized transaction
>>> beanstream.void(resp["response"].resp["trnId"])
```
Bitcoin Gateway The Bitcoin gateway implements the [Bitcoin digital currency.](http://bitcoin.org/)

It is implemented using the JSON-RPC API as described in the [Merchant Howto.](https://en.bitcoin.it/wiki/Merchant_Howto#Using_a_third-party_plugin)

Note: The Bitcoin gateway depends on the *bitcoin-python* library which can be installed from pypi

#### Usage

• Add the following attributes to your *settings.py*:

```
"bitcoin": {
    "RPCUSER": "", # you'll find these settings in your $HOME/.bitcoin/bitcoin.conf
    "RPCPASSWORD": "",
    "HOST": "",
    "PORT": "",
    "ACCOUNT": "",
    "MINCONF": 1,
},
```
• Use the gateway instance:

```
>>> g1 = get_gateway("bitcoin")
>>> addr = g1.get_new_address()
>>> # pass along this address to your customer
>>> # the purchase will only be successful when
```

```
>>> # the amount is transferred to the above address
>>> response1 = g1.purchase(100, addr, options = {...})
>>> response1
{"status": "SUCCESS", "response": <instance>}
```
[Braintree Payments Server to Server](http://www.braintreepayments.com/gateway/api) [Braintree](http://www.braintreepayments.com/) Payments Server to Server is a gateway provided by Braintree [Payments](http://www.braintreepayments.com/) to services which are willing to take the burden of PCI compliance. This does not involve any redirects and only Server to Server calls happen in the background.

Note: You will require the official [braintree](http://pypi.python.org/pypi/braintree/) python package offered by Braintree for this gateway to work.

Settings attributes required for this integration are:

- MERCHANT\_ACCOUNT\_ID: The merchant account id provided by Braintree. Can be obtained from the account dashboard.
- PUBLIC\_KEY: The public key provided by Braintree through their account dashboard.
- PRIVATE\_KEY: The private key provided by Braintree through their account dashboard.

Settings attributes:

```
MERCHANT TEST MODE = True # Toggle for live
MERCHANT_SETTINGS = {
    "braintree_payments": {
        "MERCHANT_ACCOUNT_ID": "???",
        "PUBLIC_KEY": "???",
       "PRIVATE_KEY": "???"
    }
    ...
}
```
### Example:

Simple usage:

```
>>> braintree = get_gateway("braintree_payments")
>>> credit_card = CreditCard(first_name="Test", last_name="User",
                             month=10, year=2011,
                             number="4111111111111111",
                             verification_value="100")
# Bill the user for 1000 USD
>>> resp = braintree.purchase(1000, credit_card)
>>> resp["response"].is_success
True
# Authorize the card for 1000 USD
>>> resp = braintree.authorize(1000, credit_card)
# Capture funds (900 USD) from a previously authorized transaction
>>> response = braintree.capture(900, resp["response"].transaction.id)
>>> response["response"].is_success
True
# Void an authorized transaction
>>> braintree.void(resp["response"].transaction.id)
```

```
# Store Customer and Credit Card information in the vault
>>> options = {
        "customer": {
            "name": "John Doe",
            "email": "john.doe@example.com",
            },
        }
>>> resp = braintree.store(credit_card, options = options)
# Unstore a previously stored credit card from the vault
>>> response = braintree.unstore(resp["response"].customer.credit_cards[0].token)
>>> response["response"].is_success
True
# A recurring plan charge
>>> options = {
        "customer": {
            "name": "John Doe",
            "email": "john.doe@example.com",
            },
        "recurring": {
            "plan_id": "test_plan",
            "trial_duration": 2,
            "trial_duration_unit": "month",
            "number_of_billing_cycles": 12,
            },
        }
>>> resp = braintree.recurring(10, credit_card, options = options)
>>> resp["response"].is_success
True
>>> resp["response"].subscription.number_of_billing_cycles
12
```
Chargebee [Chargebee](http://www.chargebee.com/) is a SAAS that makes subscription billing easy to handle. They also provide the functionality to plug to multiple gateways in the backend.

Note: You will require the [requests](http://docs.python-requests.org/en/latest/index.html) package to get Chargebee to work.

Settings attributes required (optional if you are passing them while initializing the gateway) for this integration are:

- SITE: The name of the Chargebee app (or site as they refer). The URL is generally of the form ["https://](https:/){site}.chargebee.com/".
- API\_KEY: This key is provided in your settings dashboard.

Settings attributes:

```
MERCHANT_TEST_MODE = True # Toggle for live
MERCHANT_SETTINGS = {
    "chargebee": {
        "SITE": "some-test",
        "API_KEY": "???",
    }
    ...
}
```
#### Example:

Simple usage:

```
>>> chargebee = get_gateway("chargebee")
>>> credit_card = CreditCard(first_name="Test", last_name="User",
                             month=10, year=2011,
                             number="4111111111111111",
                             verification_value="100")
# Bill the user for 10 USD per month based on a plan called 'monthly'
# The 'recurring' method on the gateway is a mirror to the 'store' method
>>> resp = chargebee.store(credit_card, options = {"plan_id": "monthly"})
>>> resp["response"]["customer"]["subscription"]["id"]
...
# Cancel the existing subscription
>>> response = chargebee.unstore(resp["response"]["customer"]["subscription"]["id"])
>>> response["response"]["subscription"]["status"]
'cancelled'
# Bill the user for 1000 USD
# Technically, Chargebee doesn't have a one shot purchase.
# Create a plan (called 'oneshot' below) that does a recurring
# subscription with an interval of a decade or more
>>> resp = chargebee.purchase(1000, credit_card,
   options = {"plan_id": "oneshot", "description": "Quick Purchase"})
>>> resp["response"]["invoice"]["subscription_id"]
...
# Authorize the card for 100 USD
# Technically, Chargebee doesn't have a one shot authorize.
# Create a plan (called 'oneshot' below) that does a recurring
# subscription with an interval of a decade or more and authorizes
# the card for a large amount
>>> resp = chargebee.authorize(100, credit_card,
   options = {"plan_id": "oneshot", "description": "Quick Authorize"})
# Capture funds (90 USD) from a previously authorized transaction
>>> response = chargebee.capture(90, resp["response"]["subscription"]["id"])
>>> response["status"]
'SUCCESS'
# Void an authorized transaction
>>> resp = chargebee.void(resp["response"]["invoice"]["subscription_id"])
>>> resp["status"]
'SUCCESS'
```
eWay Gateway The eWay gateway implements the [eWay Hosted Payment API.](http://www.eway.com.au/Developer/eway-api/hosted-payment-solution.aspx)

Note: Since the eWay payment gateway uses [SOAP,](http://en.wikipedia.org/wiki/SOAP) the API has been implemented using the [suds](https://fedorahosted.org/suds/) SOAP library for python. You'll require it to be able to use this gateway.

Usage

• Add the following attributes to your *settings.py*:

```
MERCHANT_TEST_MODE = True
MERCHANT_SETTINGS = {
    "eway": {
       "CUSTOMER_ID": "???",
        "USERNAME": "???",
        "PASSWORD": "???",
    }
}
```
• Use the gateway instance:

```
>>> g1 = get_gateway("eway")
>>>
>>> cc = CreditCard(first_name= "Test",
... last_name = "User",
... month=10, year=2011,
... number="4222222222222",
... verification_value="100")
>>>
\Rightarrow response1 = g1.purchase(100, cc, options = {...})
>>> response1
{"status": "SUCCESS", "response": <instance>}
```
[Paylane](https://paylane.com/) Gateway Paylane is a payment processor focussed mainly in Europe.

Note: You will require [suds](https://fedorahosted.org/suds) python package to work with the the SOAP interface.

Settings attributes required for this gateway are:

- USERNAME: The username provided by Paylane while signing up for an account.
- PASSWORD: The password you set from the merchant admin panel. Not to be confused with the merchant login password.
- WSDL (optional): The location of the WSDL file. Defaults to [https://direct.paylane.com/wsdl/production/Direct.wsdl.](https://direct.paylane.com/wsdl/production/Direct.wsdl)
- SUDS\_CACHE\_DIR (optional): The location of the suds cache files. Defaults to /tmp/suds.

Settings attributes:

```
MERCHANT_TEST_MODE = True # Toggle for live
MERCHANT_SETTINGS = {
    "paylane": {
        "USERNAME": "???",
        "PASSWORD": "???",
    }
    ...
}
```
### Example:

Simple usage:

```
>>> paylane = get_gateway("paylane")
>>> credit_card = CreditCard(first_name="Test", last_name="User",
                             month=10, year=2012,
                             number="4242424242424242",
```

```
verification_value="100")
```

```
# Bill the user for 1000 USD
>>> resp = paylane.purchase(1000, credit_card)
>>> resp["status"]
SUCCESS
# Authorize the card for 1000 USD
>>> resp = paylane.authorize(1000, credit_card)
# Capture funds (900 USD) from a previously authorized transaction
>>> response = paylane.capture(900, resp["response"].id)
>>> response["status"]
SUCCESS
# A recurring plan charge
>>> options = {"plan_id": "gold"}
>>> resp = paylane.recurring(credit_card, options = options)
>>> resp["status"]
SUCCESS
```
### PayPal Gateway

Note: This gateway is a wrapper to the [django-paypal](http://github.com/dcramer/django-paypal/) package. Please download it to be able to use the gateway.

The PayPal gateway is an implementation of the [PayPal Website Payments Pro](https://merchant.paypal.com/cgi-bin/marketingweb?cmd=_render-content&content_ID=merchant/wp_pro) product.

#### Usage

- Setup a PayPal Website Payments Pro account and obtain the API details.
- Add *paypal.standard* and *paypal.pro* (apps from [django-paypal\)](http://github.com/dcramer/django-paypal/) to the *INSTALLED\_APPS* in your *settings.py*.
- Also add the following attributes to your *settings.py*:

```
MERCHANT_TEST_MODE = True # Toggle for live transactions
MERCHANT_SETTINGS = {
    "pay_pal": {
        "WPP_USER" : "???",
       "WPP_PASSWORD" : "???",
       "WPP_SIGNATURE" : "???"
    }
}
# Since merchant relies on django-paypal
# you have to additionally provide the
# below attributes
PAYPAL_TEST = MERCHANT_TEST_MODE
PAYPAL_WPP_USER = MERCHANT_SETTINGS["pay_pal"]["WPP_USER"]
PAYPAL_WPP_PASSWORD = MERCHANT_SETTINGS["pay_pal"]["WPP_PASSWORD"]
PAYPAL_WPP_SIGNATURE = MERCHANT_SETTINGS["pay_pal"]["WPP_SIGNATURE"]
```
- Run *python manage.py syncdb* to get the response tables.
- Use the gateway instance:

```
>>> g1 = get_gateway("pay_pal")
>>>
>>> cc = CreditCard(first_name= "Test",
```

```
... last_name = "User",
... month=10, year=2011,
... number="4222222222222",
... verification_value="100")
>>>
>>> response1 = g1.purchase(100, cc, options = {"request": request, ...})
>>> response1
{"status": "SUCCESS", "response": <PayPalNVP object>}
```
Note: The PayPal gateway expects you pass the *request* object as a part of the *options* dictionary because the client's IP address may be used for fraud detection.

**[Stripe Payments](https://stripe.com/)** [Stripe](http://pypi.python.org/pypi/stripe/) Payments is a gateway provided by Stripe to services which are willing to take the burden of PCI compliance. This does not involve any redirects and only Server to Server calls happen in the background.

Note: You will require the official [stripe](http://pypi.python.org/pypi/stripe/) python package offered by Stripe for this gateway to work.

Settings attributes required for this integration are:

• API\_KEY: The merchant api key is provided by Stripe. Can be obtained from the account dashboard.

Settings attributes:

```
MERCHANT_TEST_MODE = True # Toggle for live
MERCHANT_SETTINGS = {
    "stripe": {
        "API_KEY": "???",
        "PUBLISHABLE_KEY": "???", # Used for stripe integration
    }
    ...
}
```
#### Example:

Simple usage:

```
>>> from billing import get_gateway, CreditCard
>>> stripe = get_gateway("stripe")
>>> credit_card = CreditCard(first_name="Test", last_name="User",
                             month=10, year=2012,
                             number="4242424242424242",
                             verification_value="100")
# Bill the user for 1000 USD
>>> resp = stripe.purchase(1000, credit_card)
>>> resp["status"]
SUCCESS
# Authorize the card for 1000 USD
>>> resp = stripe.authorize(1000, credit_card)
# Capture funds (900 USD) from a previously authorized transaction
>>> response = stripe.capture(900, resp["response"].id)
>>> response["status"]
SUCCESS
```

```
# Store Customer and Credit Card information in the vault
>>> resp = stripe.store(credit_card)
# Unstore a previously stored credit card from the vault
>>> response = stripe.unstore(resp["response"].id)
>>> response["status"]
SUCCESS
# A recurring plan charge
>>> options = {"plan_id": "gold"}
>>> resp = stripe.recurring(credit_card, options = options)
>>> resp["status"]
SUCCESS
```
WePay Payments [WePay.com](https://www.wepay.com/) is a service that lets you accept payments not just from credit cards but also from bank accounts.

WePay works slightly differently and is a hybrid between a [Gateway](#page-9052-0) and an [Integration](#page-9078-0) but should still be fairly easy to use.

Note: You will require the official [wepay](http://pypi.python.org/pypi/wepay/) python package offered by WePay.

Settings attributes required for this integration are:

- CLIENT\_ID: This attribute refers to the application id that can be obtained from the account dashboard.
- CLIENT SECRET: This is the secret for the corresponding CLIENT ID.
- ACCOUNT\_ID: Refers to the WePay user account id. If you are accepting payments for yourself, then this attribute is compulsory. If you are accepting payments for other users (say in a marketplace setup), then it is optional in the settings.py file but has to be passed in the options dictionary (with the key account\_id) in the views.
- ACCESS TOKEN: The OAuth2 access token acquired from the user after the installation of the WePay application. If you are accepting payments for yourself, then this attribute is compulsory. If you are accepting payments for other users (say in a marketplace setup), then it is optional in the settings.py file but has to be passed in the options dictionary (with the key token) in the views.

Settings attributes:

```
MERCHANT_TEST_MODE = True # Toggle for live
MERCHANT SETTINGS = {
    "we_pay": {
        "CLIENT_ID": "???",
        "CLIENT_SECRET": "???",
        "ACCESS_TOKEN": "???",
        "ACCOUNT_ID": "???"
    }
    ...
}
```
Example:

Simple usage:

```
wp = get_gateway("we_pay")
credit_card = CreditCard(first_name="Test", last_name="User",
```

```
month=10, year=2012,
                         number="4242424242424242",
                         verification_value="100")
def we_pay_purchase(request):
    # Bill the user for 10 USD
    # Credit card is not required here because the user
    # is redirected to the wepay site for authorization
    resp = wp.purchase(10, None, {
        "description": "Product Description",
        "type": "GOODS",
        "redirect_uri": "http://example.com/success/redirect/"
    })
    if resp["status"] == "SUCCESS":
        return HttpResponseRedirect(resp["response"]["checkout_uri"])
    ...
# Authorize the card for 1000 USD
def we_pay_authorize(request):
    # Authorize the card, the amount is not required.
    resp = wp.authorize(None, credit\_card, { "customer": } { "email":} "abc@example.com" |, " "billing_a"resp["checkout_id"]
    ...
# Capture funds from a previously authorized transaction
def we_pay_capture(request):
    # No ability to partially capture and hence first argument is None
    resp = wp.capture(None, '<authorization_id>')
    ...
# Refund a transaction
def we_pay_refund(request):
    # Refund completely
   resp = wp.credit(None, '<checkout_id>')
    ...
    # Refund partially from a transaction charged $15
    resp = wp.credit(10, '<checkout_id>')
    ...
# Store Customer and Credit Card information in the vault
def we_pay_store(request)
    resp = wp.store(credit_card, {"customer": {"email": "abc@example.com"}, "billing_address": {
    ...
# A recurring plan for $100/month
def we_pay_recurring(request):
    options = {"period": "monthly", "start_time": "2012-01-01",
               "end_time": "2013-01-01", "auto_recur": "true",
               "redirect_uri": "http://example.com/redirect/success/"}
    resp = wp.recurring(100, None, options = options)
    if resp["status"] == "SUCCESS":
        return HttpResponseRedirect(resp["response"]["preapproval_uri"])
    ...
```
Off-site Processing Off-site processing is the payment mechanism where the customer is redirected to the payment gateways site to complete the transaction and is redirected back to the merchant website on completion.

Since the credit card number and other sensitive details are entered on the payment gateway's site, the merchant

website may not comply to [PCI standards.](http://en.wikipedia.org/wiki/Payment_Card_Industry_Data_Security_Standard) This mode of payment is recommended when the merchant website is not in a position to use SSL certificates, not able to guarantee a secure network etc

Off-site processing is generally implemented in merchant through *Integrations* (name derived from [Active Merchant\)](http://activemerchant.org/).

Integration An Integration much like a [Gateway](#page-9052-0) is a Python class. But unlike a Gateway which is used in a view, an Integration renders a form (usually with hidden fields) through a template tag. An integration may also support asynchronous and real-time transaction status handling through callbacks or notifiers like the [PayPal IPN](https://www.paypal.com/ipn)

Here is a reference of the attributes and methods of the Integration class:

### **Attributes**

- fields: Dictionary of form fields that have to be rendered in the template.
- test\_mode: Signifies if the integration is in a test mode or production. The default value for this is taken from the *MERCHANT\_TEST\_MODE* setting attribute.
- display\_name: A human readable name that is generally used to tag the errors when the integration is not correctly configured.

#### Methods

- **\_\_init\_\_(options={})**: The constructor for the Integration. The options dictionary if present overrides the default items of the fields attribute.
- add field(key, value): A method to modify the fields attribute.
- add\_fields(fields): A method to update the fields attribute with the fields dictionary specified.
- service\_url: The URL on the form where the fields data is posted. Overridden by implementations.
- get\_urls: A method that returns the urlpatterns for the notifier/ callback. This method is modified by implementations.
- urls: A property that returns the above method.

Helper Function Very much like [Gateways,](#page-9052-0) Integrations have a method of easily referencing the corresponding integration class through the *get\_integration* helper function.

• get\_integration(integration\_name, \*args, \*\*kwargs): Returns the Integration class for the corresponding *integration\_name*.

Example:

```
>>> from billing import get_integration
>>> get_integration("pay_pal")
<billing.integrations.pay_pal_integration.PayPalIntegration object at 0xa57e12c>
```
[PayPal Website Payments Standard](https://merchant.paypal.com/cgi-bin/marketingweb?cmd=_render-content&content_ID=merchant/wp_standard) PayPal Website Payments Standard (PWS) is an offsite payment processor. This method of payment is implemented in merchant as a wrapper on top of [django-paypal.](https://github.com/dcramer/django-paypal) You need to install the package to be able to use this payment processor.

For a list of the fields and settings attribute expected, please refer to the PWS and django-paypal documentation.

After a transaction, PayPal pings the notification URL and all the data sent is stored in the *PayPalIPN* model instance that can be viewed from the django admin.

Test or Live Mode By default the form renders in test mode with POST against sandbox.paypal.com. Add following to you *settings.py* to put the form into live mode:

```
### Django Merchant
MERCHANT_TEST_MODE = False
PAYPAL_TEST = MERCHANT_TEST_MODE
```
Don't forget to add the settings attributes from  $d$  jango-paypal:

```
INSTALLED_APPS = (
    ...,
    'paypal.standard.pdt',
    ...)
MERCHANT_SETTINGS = {
     ...,
     'pay_pal': {
         "WPP_USER" : '...',
         "WPP_PASSWORD" : '...',
         "WPP_SIGNATURE" : '...',
         "RECEIVER_EMAIL" : '...',
         # Below attribute is optional
         "ENCRYPTED": True
    }
     ...}
PAYPAL_RECEIVER_EMAIL = MERCHANT_SETTINGS['pay_pal']['RECEIVER_EMAIL']
```
#### Example In urls.py:

```
from billing import get_integration
pay_pal = get_integration("pay_pal")
urlpatterns += patterns('',
  (r'^paypal-ipn-handler/', include(pay_pal.urls)),
)
```
In views.py:

```
>>> from billing import get_integration
>>> pay_pal = get_integration("pay_pal")
>>> pay_pal.add_fields({
... "business": "paypalemail@somedomain.com",
... "item_name": "Test Item",
... "invoice": "UID",
... "notify_url": "http://example.com/paypal-ipn-handler/",
... "return_url": "http://example.com/paypal/",
... "cancel_return": "http://example.com/paypal/unsuccessful/",
... "amount": 100})
>>> return render_to_response("some_template.html",
... {"obj": pay_pal},
... because the context_instance=RequestContext (request))
```
You can also implement a shopping cart by adding multiple items with keys like item\_name\_1, amount\_1 etc, for e.g:

```
>>> pay_pal.add_fields({
... "business": "paypalemail@somedomain.com",
... "item_name_1": "Test Item 1",
... "amount_1": "10",
```

```
... "item_name_2": "Test Item 2",
... "amount_2": "20",
... "invoice": "UID",
... "notify_url": "http://example.com/paypal-ipn-handler/",
... "return_url": "http://example.com/paypal/",
... "cancel_return": "http://example.com/paypal/unsuccessful/",
... })
```
In some\_template.html:

```
{% load render_integration from billing_tags %}
{% render_integration obj %}
```
Template renders to something like below:

```
<form action="https://www.sandbox.paypal.com/cgi-bin/webscr" method="post">
 <input type="hidden" name="business" value="paypalemail@somedomain.com" id="id_business" />
 <input type="hidden" name="amount" value="100" id="id_amount" />
 <input type="hidden" name="item_name" value="Test Item" id="id_item_name" />
 <input type="hidden" name="notify_url" value="http://example.com/paypal-ipn-handler/" id="id_notify_url" />
  <input type="hidden" name="cancel_return" value="http://example.com/paypal/unsuccessful" id="id_cancel_return" />
 <input type="hidden" name="return" value="http://example.com/paypal/" id="id_return_url" />
 <input type="hidden" name="invoice" value="UID" id="id_invoice" />
 <input type="hidden" name="cmd" value="_xclick" id="id_cmd" />
 <input type="hidden" name="charset" value="utf-8" id="id_charset" />
 <input type="hidden" name="currency_code" value="USD" id="id_currency_code" />
 <input type="hidden" name="no_shipping" value="1" id="id_no_shipping" />
 <input type="image" src="https://www.sandbox.paypal.com/en_US/i/btn/btn_buynowCC_LG.gif" border="0"
</form>
```
WorldPay [WorldPay,](http://www.rbsworldpay.com/) provides a hosted payments page for offsite transactions for merchants who cannot guarantee PCI compliance. The documentation for the service is available [here.](http://rbsworldpay.com/support/bg/index.php?page=development&sub=integration&c=UK)

After a transaction, WorldPay pings the notification URL and all the data sent is stored in the *RBSResponse* model instance that can be viewed from the django admin.

The settings attribute required for this integration are:

• MD5\_SECRET\_KEY: The MD5 secret key chosen by the user while signing up for the WorldPay Hosted Payments Service.

Settings Attributes:

```
MERCHANT_TEST_MODE = True # Toggle for live
MERCHANT_SETTINGS = {
    "world_pay": {
        "MD5_SECRET_KEY": "???"
    }
    ...
}
```
Example In urls.py:

```
world_pay = get_integration("world_pay")
urlpatterns += patterns('',
  (r'^world_pay/', include(world_pay.urls)),
  # You'll have to register /world_pay/rbs-notify-handler/ in the
```
# WorldPay admin dashboard for the notification URL

In views.py:

)

```
>>> from billing import get_integration
>>> world_pay = get_integration("world_pay")
>>> world_pay.add_fields({
... "instId": "WP_ID",
... "cartId": "TEST123",
... "amount": 100,
... "currency": "USD",
... "desc": "Test Item",
... })
>>> return render_to_response("some_template.html",
... {"obj": world_pay},
... context_instance=RequestContext(request))
```
In some\_template.html:

{% load render\_integration from billing\_tags %} {% render\_integration obj %}

Template renders to something like below:

```
<form method='post' action='https://select-test.wp3.rbsworldpay.com/wcc/purchase'>
 <input type="hidden" name="futurePayType" id="id_futurePayType" />
 <input type="hidden" name="intervalUnit" id="id_intervalUnit" />
 <input type="hidden" name="intervalMult" id="id_intervalMult" />
 <input type="hidden" name="option" id="id_option" />
 <input type="hidden" name="noOfPayments" id="id_noOfPayments" />
 <input type="hidden" name="normalAmount" id="id_normalAmount" />
 <input type="hidden" name="startDelayUnit" id="id_startDelayUnit" />
 <input type="hidden" name="startDelayMult" id="id_startDelayMult" />
 <input type="hidden" name="instId" value="WP_ID" id="id_instId" />
 <input type="hidden" name="cartId" value="TEST123" id="id_cartId" />
 <input type="hidden" name="amount" value="100" id="id_amount" />
 <input type="hidden" name="currency" value="USD" id="id_currency" />
 <input type="hidden" name="desc" value="Test Item" id="id_desc" />
 <input type="hidden" name="testMode" value="100" id="id_testMode" />
 <input type="hidden" name="signatureFields" value="instId:amount:cartId" id="id_signatureFields" />
 <input type="hidden" name="signature" value="6c165d7abea54bf6c1ce19af60359a59" id="id_signature" />
 <input type='submit' value='Pay through WorldPay'/>
</form>
```
Amazon Flexible Payment Service [Amazon FPS,](http://aws.amazon.com/fps/) is a service that allows for building very flexible payment systems. The service can be classified as a part Gateway and part Integration (offsite processor). This is because the customer is redirected to the Amazon site where he authorizes the payment and after this the customer is redirected back to the merchant site with a token that is used by the merchant to transact with the customer. In plain offsite processors, the authorization and transaction take place in one shot almost simultaneously.

Since the service isn't conventional (though very flexible), implementing FPS in merchant takes a couple of steps more.

The documentation for the service is available at [Amazon FPS Docs.](http://aws.amazon.com/documentation/fps/)

Note: This integration has a dependency on boto, a popular AWS library for python.
Settings attributes required for this integration are:

- AWS\_ACCESS\_KEY: The Amazon AWS access key available from the user's AWS dashboard.
- AWS\_SECRET\_ACCESS\_KEY: The Amazon AWS secret access key also available from the user's dashboard. Shouldn't be distributed to anyone.

Settings attributes:

```
MERCHANT_TEST_MODE = True
MERCHANT_SETTINGS = {
    "amazon_fps": {
        "AWS_ACCESS_KEY": "???",
        "AWS_SECRET_ACCESS_KEY": "???"
    }
}
```
Here are the methods and attributes implemented on the AmazonFpsIntegration class:

- \_init\_(options = {}): The constructor takes a dictionary of options that are used to initialize the underlying FPSConnection that is bundled with boto.
- service\_url: A property that returns the API Endpoint depending on whether the the integration is in test\_mode or not.
- link\_url: A property that returns the link which redirects the customer to the Amazon Payments site to authorize the transaction.
- purchase(amount, options={}): The method that charges a customer right away for the amount amount after receiving a successful token from Amazon. The options dictionary is generated from the return url on successful redirect from the Amazon payments page. This method returns a dictionary with two items, status representing the status and response representing the response as described by boto.fps.response.FPSResponse.
- authorize(amount, options={}): Similar to the purchase method except that it reserves the payment and doesn't not charge until a capture (settle) is not called. The response is the same as that of purchase.
- capture (amount, options={}): Captures funds from an authorized transaction. The response is the same as the above two methods.
- credit (amount, options={}): Refunds a part of full amount of the transaction.
- void(identification, options={}): Cancel/Null an authorized transaction.
- fps\_ipn\_handler: A method that handles the asynchronous HTTP POST request from the Amazon IPN and saves into the AmazonFPSResponse model.
- fps\_return\_url: This method verifies the source of the return URL from Amazon and directs to the transaction.
- transaction: This is the main method that charges/authorizes funds from the customer. This method has to be subclassed to implement the logic for the transaction on return from the Amazon Payments page.

Example In any app that is present in the settings.INSTALLED\_APPS, subclass the AmazonFpsIntegration and implement the transaction method. The file should be available under <app>/integrations/<integration\_name>\_integration.py:

```
class FpsIntegration(AmazonFpsIntegration):
    # The class name is based on the filename.
    # So if the files exists in <app>/integrations/fps_integration.py
    # then the class name should be FpsIntegration
```

```
def transaction(self, request):
   # Logic to decide if the user should
    # be charged immediately or funds
    # authorized and then redirect the user
    # Below is an example:
   resp = self.purchase(10, {...})if resp["status"] == "Success":
      return HttpResponseRedirect("/success/")
   return HttpResponseRedirect("/failure/")
```
In urls.py:

```
from billing import get_integration
amazon_fps = get\_integration("fps")urlpatterns += patterns('',
  (r'^amazon_fps/', include(amazon_fps.urls)),
  # You'll have to register /amazon_fps/fps-notify-handler/ in the
  # Amazon FPS admin dashboard for the notification URL
)
```
In views.py:

```
from billing import get_integration
def productPage(request):
  amazon_fps = get_integration("fps")
  url_scheme = "http"
  if request.is_secure():
      url_scheme = "https"
  domain = RequestSite(request).domain
   fields = {"transactionAmount": "100",
             "pipelineName": "SingleUse",
             "paymentReason": "Merchant Test",
             "paymentPage": request.build_absolute_uri(),
             # Send the correct url where the redirect should happen
             "returnURL": "%s://%s%s" % (url_scheme,
                                         domain,
                                         reverse("fps_return_url")),
            }
    # You might want to save the fields["callerReference"] that
    # is auto-generated in the db or session to uniquely identify
    # this user (or use the user id as the callerReference) because
    # amazon passes this callerReference back in the return URL.
   amazon_fps.add_fields(fields)
   return render_to_response("some_template.html",
                              {"fps": amazon_fps},
                              context_instance=RequestContext(request))
```
In some\_template.html:

{% load render\_integration from billing\_tags %} {% render\_integration fps %}

The above template renders the following code:

<p><a href="https://authorize.payments-sandbox.amazon.com/cobranded-ui/actions/start?callerKey=AKIAI

[Braintree Payments Transparent Redirect](http://www.braintreepayments.com/gateway/api) Braintree Payments Transparent Redirect is a service offered by [Brain](http://www.braintreepayments.com/)[tree Payments](http://www.braintreepayments.com/) to reduce the complexity of PCI compliance.

Note: This integration makes use of the official [braintree](http://pypi.python.org/pypi/braintree/) python package offered by Braintree Payments. Please install it before you use this integration.

Refer to the [Braintree Payments Server to Server](#page-9064-0) Gateway for the settings attributes.

Here are the methods and attributes implemented on the BraintreePaymentsIntegration class:

- \_init\_(self, options=None): The constructor method that configures the Braintree environment setting it either to production or sandbox mode based on the value of settings.MERCHANT\_TEST\_MODE.
- service\_url(self): A property that provides the URL to which the Transparent Redirect form is submitted.
- get\_urls(self): The method sets the url to which Braintree redirects after the form submission is successful. This method is generally mapped directly in the  $urls.py$ .

```
from billing import get_integration
braintree = get_integration("braintree_payments")
urlpatterns += patterns('',
   (r'^braintree/', include(braintree.urls)),
)
```
- braintree\_notify\_handler(self, request): The view method that handles the confirmation of the transaction after successful redirection from Braintree.
- braintree success handler(self, request, response): If the transaction is successful, the braintree\_notify\_handler calls the braintree\_success\_handler which renders the billing/braintree success.html with the response object. The response object is a standard braintree result described [here.](http://www.braintreepayments.com/docs/python/transactions/result_handling)
- braintree\_failure\_handler(self, request, response): If the transaction fails, the braintree notify handler calls the braintree failure handler which renders the billing/braintree\_error.html with the response which is a standar braintree error object.
- generate\_tr\_data(self): The method that calculates the [tr\\_data](http://www.braintreepayments.com/docs/python/transactions/create_tr#tr_data) to prevent a form from being tampered post-submission.
- generate\_form(self): The method that generates and returns the form (present in billing.forms.braintree\_payments\_form) and populates the initial data with the self.fields (added through either the add\_fields or add\_field methods) and tr\_data.

### Example:

In the views.py:

```
braintree_obj = get_integration("braintree_payments")
# Standard braintree fields
fields = {"transaction": {
            "order_id": "some_unique_id",
            "type": "sale",
            "options": {
                "submit_for_settlement": True
              },
            },
            "site": "%s://%s" %("https" if request.is_secure() else "http",
                                 RequestSite(request).domain)
         }
```

```
braintree_obj.add_fields(fields)
return render_to_response("some_template.html",
                          {"bp": braintree_obj},
                          context_instance=RequestContext(request))
```
In the urls.py:

```
braintree_obj = get_integration("braintree_payments")
urlpatterns += patterns('',
   (r'^braintree/', include(braintree.urls)),
```
#### In the template:

)

```
{% load render_integration from billing_tags %}
{% render_integration bp %}
```
Stripe Payment Integration *[Stripe Payment Integration](#page-9092-0)* is a service offered by [Stripe Payment](https://stripe.com) to reduce the complexity of PCI compliance.

Note: This integration makes use of the official [stripe](http://pypi.python.org/pypi/stripe/) python package offered by Stripe Payments. Please install it before you use this integration.

Refer to the [Stripe Payments](#page-9074-0) Gateway for the settings attributes.

Here are the methods and attributes implemented on the StripeIntegration class:

- \_init\_(self, options=None): The constructor method that configures the stripe setting
- get urls (self): The method sets the url to which the token is sent after the it is obtained from Stripe. This method is generally mapped directly in the urls.py.

```
from billing import get_integration
stripe_obj = get_integration("stripe")
urlpatterns += patterns('',
   (r'^stripe/', include(stripe_obj.urls)),
)
```
- transaction(self, request): The method that receives the Stripe Token after successfully validating with the Stripe servers. Needs to be subclassed to include the token transaction logic.
- generate form(self): The method that generates and returns the form (present in billing.forms.stripe\_form)

#### Example:

In <some\_app>/integrations/stripe\_example\_integration.py:

```
from billing.integrations.stripe_integration import StripeIntegration
class StripeExampleIntegration(StripeIntegration):
   def transaction(self, request):
        # The token is received in the POST request
        resp = self.gateway.purchase(100, request.POST["stripeToken"])
        if resp["status"] == "SUCCESS":
            # Redirect if the transaction is successful
```

```
else:
    # Transaction failed
```
...

...

In the views.py:

```
stripe_obj = get_integration("stripe_example")
return render_to_response("some_template.html",
                        {"stripe_obj": stripe_obj},
                        context_instance=RequestContext(request))
```
In the urls.py:

```
stripe_obj = get_integration("stripe_example")
urlpatterns += patterns('',
   (r'^stripe/', include(stripe_obj.urls)),
)
```
In the template:

```
{% load render_integration from billing_tags %}
{% render_integration stripe_obj %}
```
eWAY Payment Integration The eWAY integration functionality interfaces with eWAY's Merchant Hosted Payments facility. Their service makes it extremely easy to be PCI-DSS compliant by allowing you to never receive customer credit card information.

Note: This integration requires the [suds](https://fedorahosted.org/suds/) package. Please install it before you use this integration.

The basic data flow is as follows:

- 1. Request an *access code* from eWAY.
- 2. Create an HTML form with the *access code* and user credit card fields.
- 3. Encourage the user to submit the form to eWAY and they'll be redirected back to your site.
- 4. Use the *access code* to ask eWAY if the transaction was successful.

You must add the following to project's settings:

```
MERCHANT_SETTINGS = {
    "eway": {
        "CUSTOMER_ID": "???",
        "USERNAME": "???",
        "PASSWORD": "???",
    }
}
```
The integration class is used to request an *access code* and also to check its success after the redirect:

```
class EwayIntegration(access_code=None)
     Creates an integration object for use with eWAY.
```
*access\_code* is optional, but must be configured prior to using [check\\_transaction\(\)](#page-9096-0).

**request\_access\_code**(*payment*, *redirect\_url*, *customer=None*, *billing\_country=None*, *ip\_address=None*)

Requests an *access code* from eWAY to use with a transaction.

**Parameters** 

- **payment** (*dict*) Information about the payment
- **redirect\_url** (*unicode*) URL to redirect the user to after payment
- **customer** (*dict*) Customer related information
- **billing\_country** (*unicode alpha-2 country code (as per ISO 3166)*) Customer's billing country
- **ip\_address** (*unicode*) Customer's IP address

Returns (access\_code, customer)

The integration is automatically updated with the returned access code.

Supported keys in customer:

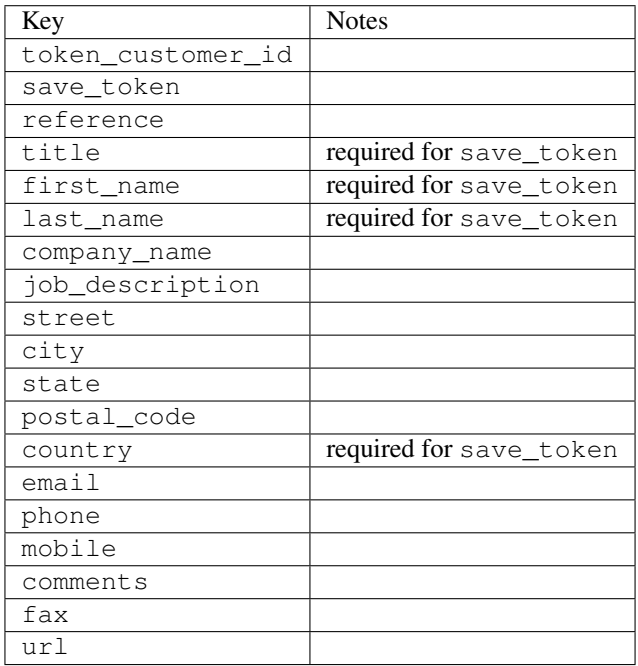

Supported keys in payment:

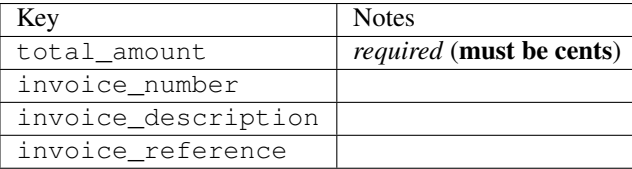

To add extra security, it's a good idea to specify ip\_address. The value is given to eWAY to allow them to ensure that the POST request they receive comes from the given address. E.g.:

```
def payment(request):
    integration = get_integration("eway_au")
    access_code, customer = integration.request_access_code(..., ip_address=request.META["REMOTE
    \# ...
```
## Returned value

The returned value is a tuple (access\_code, customer). access\_code is the access code granted by eWAY that must be included in the HTML form, and is used to request transaction status after the redirect.

customer is a dict containing information about the customer. This is particularly useful if you make use of save\_token and token\_customer\_id to save customer details on eWAY's servers. Keys in the dict are:

•token\_customer\_id •save\_token •reference •title •first\_name •last\_name •company\_name •job\_description •street •city •state •postal\_code •country – e.g. au •email •phone •mobile •comments •fax •url •card\_number – e.g. 444433XXXXXX1111 •card\_name •card\_expiry\_month •card\_expiry\_year

### **check\_transaction**()

Check with eWAY what happened with a transaction.

This method requires access\_code has been configured.

Returns dict

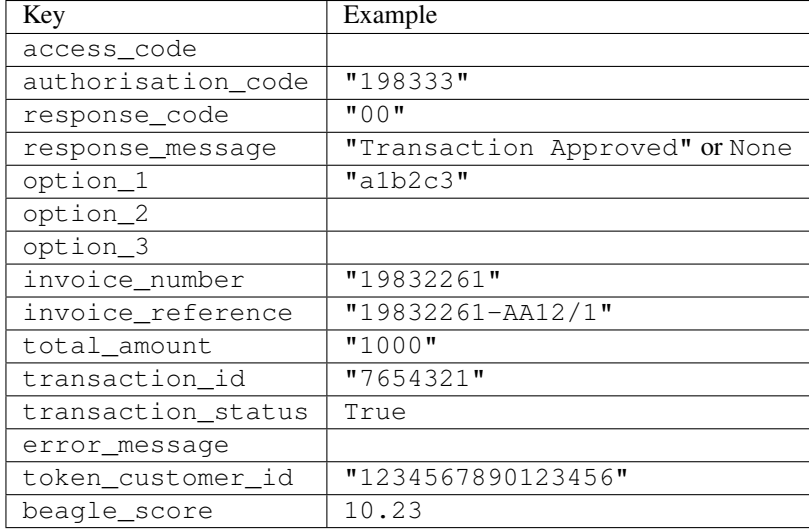

### Example:

```
# views.py
from billing import get_integration
from django.shortcuts import get_object_or_404
def payment(request, cart_pk):
    # Pretend some 'Order' model exists with a 'total_price' in dollars
   order = get_object_or_404(Order, pk=cart_pk)
    integration = get_integration("eway_au")
    access_code, customer = integration.request_access_code(
       customer={"first_name": "Bradley", "last_name": "Ayers"},
       payment={"total_amount": order.total_price * 100},
       return_url=reverse(payment_done))
    request.session["eway_access_code"] = integration.access_code
   return render(request, "payment.html", {"integration": integration})
def payment done(request, cart pk):
   order = get_object_or_404(Order, pk=cart_pk)
   access_code = request.session["access_code"]
   integration = get_integration("eway_au", access_code=access_code)
    # Retrieve transaction status from eWAY
    status = integration.check_transaction()
   if status["response_code"] in ("00", "08", "11"):
       order.is_paid = True
       order.save()
       template = "receipt.html"
   else:
       template = "payment_failed.html"
    return render(request, template, {"status": status})
```
In order for eWAY to process the transaction, the user must submit the payment HTML form directly to eWAY. The helper tag {% eway %} makes this trivial:

```
{% load render_integration from billing_tags %}
{% render_integration integration %}
```
For a more configurable form, use the following pattern:

```
\n  <form method="post" action="{{ integration.service_url }}">
    {{ integration.generate_form.as_p }}
    <input type="submit"/>
\langle/form>
```
Authorize.Net Direct Post Method [Authorize.Net Direct Post Method](http://developer.authorize.net/api/dpm) is a service offered by [Authorize.Net](http://authorize.net/) to reduce the complexity of PCI compliance.

Here are the following settings attributes that are required:

- LOGIN\_ID: The Login id provided by Authorize.Net. Can be obtained from the dashboard.
- TRANSACTION\_KEY: The Transaction key is used to sign the generated form with a shared key to validate against form tampering.
- MD5 HASH: This attribute is used to generate a hash that is verified against the hash sent by Authorize.Net to confirm the request's source.

Here are the methods and attributes implemented on the AuthorizeNetDpmIntegration class:

- \_init\_(self): The constructor that configures the Authorize.Net Integration environment setting it either to production or sandbox mode based on the value of settings.MERCHANT\_TEST\_MODE.
- **form\_class(self)**: Returns the form class that is used to generate the form. Defaults to billing.forms.authorize\_net\_forms.AuthorizeNetDPMForm.
- generate\_form(self): Renders the form and generates some precomputed field values.
- service url(self): Returns the Authorize.net url to be set on the form.
- verify\_response(self, request): Verifies if the relay response originated from Authorize.Net.
- get urls (self): The method sets the url to which Authorize.Net sends a relay response, redirects on a success or failure.

```
from billing import get_integration
integration = get_integration("authorize_net_dpm")
urlpatterns += patterns('',
   (r'^authorize_net/', include(integration.urls)),
)
```
- authorize\_net\_notify\_handler(self, request): The view method that handles the verification of the response, firing of the signal and sends out the redirect snippet to Authorize.Net.
- authorize net success handler(self, request): The method that renders the *billing/authorize\_net\_success.html*.
- authorize\_net\_failure\_handler(self, request): The method that renders the *billing/authorize\_net\_failure.html*.

### Example:

In the views.py:

```
int_obj = get_integration("authorize_net_dpm")
fields = \{ 'x\_amount' : 1,'x_fp_sequence': datetime.datetime.now().strftime('%Y%m%d%H%M%S'),
          'x_fp_timestamp': datetime.datetime.utcnow().strftime('%s'),
```

```
'x recurring bill': 'F',
         }
int_obj.add_fields(fields)
return render_to_response("some_template.html",
                           {"adp": int_obj},
                          context_instance=RequestContext(request))
```
In the urls.py:

```
int_obj = get_integration("authorize_net_dpm")
urlpatterns += patterns('',
   (r'^authorize_net/', include(int_obj.urls)),
)
```
In the template:

```
{% load render_integration from billing_tags %}
{% render_integration adp %}
```
Signals The signals emitted by [Merchant](http://github.com/agiliq/merchant) are:

- *transaction\_was\_successful(sender, type=..., response=...)*: This signal is dispatched when a payment is successfully transacted. The *sender* is the object which has dispatched the signal. *type* is the kind of transaction. Current choices for type are:
	- *purchase*
	- *authorize*
	- *capture*
	- *credit*
	- *void*
	- *store*
	- *unstore*

*response* is the actual response object that is sent after the success. Please consult the individual gateway docs for the response object.

- *transaction\_was\_unsuccessful(sender, type=..., response=...)*: This signal is dispatched when a payment fails. The *sender* is the object which has dispatched the signal. *type* is the kind of transation. Current choices for type are:
	- *purchase*
	- *authorize*
	- *capture*
	- *credit*
	- *void*
	- *store*
	- *unstore*

*response* is the actual response object that is sent after the success.

Note: Some gateways are implemented to raise an error on failure. This exception may be passed as the response object. Please consult the docs to confirm.

Writing a new gateway Writing a new gateway for [Merchant](http://github.com/agiliq/merchant) is very easy. Here are the steps to follow to write a new gateway:

• Create a new gateway file under the *billing.gateways* module which should follow this naming convention:

```
<gateway_name>_gateway.py
```
...

So for example, PayPal would have *pay\_pal\_gateway.py*. Similarly, Authorize.Net, would have *authorize\_net\_gateway.py*.

• Create a class in this file with the following name:

```
class GatewayNameGateway(Gateway):
```
So for PayPal, it would be *PayPalGateway* and for Authorize.Net, it would be *AuthorizeNetGateway*.

• Implement all or any of following methods in the class:

```
def purchase(self, money, credit_card, options = None):
...
def authorize(self, money, credit_card, options = None):
...
def capture(self, money, authorization, options = None):
...
def void(self, identification, options = None):
...
def credit(self, money, identification, options = None):
...
def recurring(self, money, creditcard, options = None):
...
def store(self, creditcard, options = None):
...
def unstore(self, identification, options = None):
...
```
Customizing Merchant While we make all attempts to cover most of the functionality of the payment processors but may fall short sometimes. There is absolutely no need to worry as the gateway and integration objects are extensible.

[Merchant](https://github.com/agiliq/merchant) looks for gateways and integration objects under every INSTALLED\_APPS in settings.py. So it is possible for you to write your custom or modified objects within your app without having to patch the merchant code.

Note: Most of what is written below will also be applicable for gateways and you will have to replace instances of integration with gateway.

Suppose you want to extend the [Braintree Payments Integration,](#page-9090-0) to render a different template on success instead of the default billing/braintree\_success.html.

Here is the process:

- In any of the settings.INSTALLED\_APPS, create an integrations module (in layman's term an integrations directory with an \_\_init \_\_.py file under that directory).
- Create a file in that integrations directory that follows the convention below:

```
<integration_name>_integration.py
```
Let us name the modified integration as  $modified\_bp$ , then the filename would be:

modified\_bp\_integration.py

and the Integration class name in that file as ModifiedBpIntegration.

Note: The naming of the file and class follows a simple rule. The filename is split on underscores and each element of the split sequence is capitalized to obtain the class name.

So in our example, in the modified\_bp\_integration.py:

```
class ModifiedBpIntegration(BraintreePaymentsIntegration):
    def braintree_success_handler(self, request, response):
       return render_to_response("my_new_success.html",
                                 {"resp": response},
                                 context_instance=RequestContext(request))
```
• Then use the new integration in your code just as you would for a built-in integration:

**>>>** bp\_obj = get\_integration("modified\_bp")

Contributing to Merchant While there is no requirement for you to contribute your new gateway code or changes back to the [upstream project,](http://github.com/agiliq/merchant) you can play a good samaritan by contributing back to the project and helping scores of people.

Here are the steps to follow to contribute back to [Merchant:](http://github.com/agiliq/merchant)

- Fork the project from it's [github page.](http://github.com/agiliq/merchant)
- Make the changes in your fork.
- File an issue at the [github page](http://github.com/agiliq/merchant) and enclose a pull request.

Note: If you want to include a new gateway, we request you to include a few tests (probably using the current tests as a template).

• Don't forget to add yourself to the *CONTRIBUTORS.txt* file before opening an issue.

#### Changes

#### 0.4 (upcoming)

- Added python3 support
- Removed google checkout

#### 0.3

- Django 1.7 suport (potentially backwards incompatible changes)
- Updated the example *requirements.txt*

# $0.2$

- Unit tests are skipped unless the corresponding gateways are configured
- Bugfix Use settings.AUTH\_USER\_MODEL instead of get\_user\_model
- Demo fill up initial data for all gateways

## 0.1

• Added PIN payments support

## 0.09

• Removed Samurai gateway and integration

## 0.08

- Added bitcoin backend
- Bugfixes to eWay, paypal integration and authorize.net
- Google Checkout shipping, tax rate and private data support
- Changes to Amazon FPS to work with latest boto. Addition of new fields to the FPS response model. A backwards incompatible change
- Made merchant django v1.5 compatible
- Fixes in the chargebee gateway broken by changes in the 'requests' api
- Changes to the example to prevent empty forms from raising a Server Error

## 0.07

- Added Chargebee support
- Added Beanstream gateway

## 0.06

- Added WePay gateway
- Added Authorize.Net Direct Post Method integration

## 0.05

• Added Paylane gateway support.

## 0.04

- Backwards incompatible version.
- Changes in the settings attributes. Now there is a single attribute for storing the configuration of all gateways and integrations. Check the docs for details.
- Changed the usage of the template tags. Refer the docs for details.
- Added a display\_name to the integration object. Shouldn't affect users.

# 0.03

• Added support for Stripe and Samurai gateways and integrations.

### 0.02

• Added a setup.py and uploaded the package to pypi

## 0.01

- Initial commit.
- [Overview](#page-9042-0)
- [Install Merchant](#page-9046-0)
- [Credit Card](#page-9048-0)
- [Gateways](#page-9052-0)
	- [On-site Processing](#page-9056-0)
		- \* [Authorize.Net](#page-9058-0)
		- \* [Braintree Payments Server to Server](#page-9064-0)
		- \* [eWay](#page-9068-0)
		- \* [PayPal](#page-9072-0)
		- \* [Stripe Payments](#page-9074-0)
		- \* [Paylane](#page-9070-0)
		- \* [WePay](#page-9076-0)
		- \* [Beanstream](#page-9060-0)
		- \* [Chargebee](#page-9066-0)
		- \* [Bitcoin](#page-9062-0)
		- \* Global Iris
	- [Off-site Processing](#page-9078-0)
		- \* [PayPal](#page-9080-0)
		- \* Google Checkout
		- \* [RBS WorldPay](#page-9084-0)
		- \* [Amazon FPS](#page-9086-0)
		- \* [Braintree Payments Transparent Redirect](#page-9090-0)
		- \* [Stripe](#page-9092-0)
		- \* [eWAY](#page-9094-0)
		- \* [Authorize.Net Direct Post Method](#page-9098-0)
		- \* Global Iris RealMPI
- [Signals](#page-9100-0)
- [Writing your own gateway](#page-9102-0)
- [Customizing the inbuilt Gateway/Integrations](#page-9104-0)
- [Contributing to Merchant](#page-9106-0)
- [Changelist](#page-9108-0)

#### Indices and tables

- genindex
- modindex
- search

Merchant: Pluggable and Unified API for Payment Processors [Merchant,](http://github.com/agiliq/merchant) is a [django](http://www.djangoproject.com/) app that offers a uniform api and pluggable interface to interact with a variety of payment processors. It is heavily inspired from Ruby's [Active-](http://activemerchant.org/)[Merchant.](http://activemerchant.org/)

Overview Simple how to:

```
# settings.py
# Authorize.Net settings
AUTHORIZE_LOGIN_ID = "..."
AUTHORIZE_TRANSACTION_KEY = "..."
# PayPal settings
PAYPAL TEST = True
PAYPAL_WPP_USER = "..."
PAYPAL_WPP_PASSWORD = "..."
PAYPAL WPP_SIGNATURE = "..."
# views.py or wherever you want to use it
>>> g1 = get_gateway("authorize_net")
>>>
>>> cc = CreditCard(first_name= "Test",
... last_name = "User,
... month=10, year=2011,
... number="4222222222222",
... verification value="100")
>>>
>>> response1 = g1.purchase(100, cc, options = {...})
>>> response1
{"status": "SUCCESS", "response": <AuthorizeNetAIMResponse object>}
>>>>>> g2 = get_gateway("pay_pal")
>>>>>> response2 = q2.purchase(100, cc, options = {\dots})
>>> response2
{"status": "SUCCESS", "response": <PayPalNVP object>}
```
Installing Merchant You can use any of the following methods to install merchant.

• The recommended way is to install from [PyPi:](http://pypi.python.org/pypi/django-merchant)

pip install django-merchant

• If you are feeling adventurous, you might want to run the code off the git repository:

pip install -e git+git://github.com/agiliq/merchant.git#egg=django-merchant

#### Post-installation

- Install the dependencies for the gateways as prescribed in the individual gateway doc.
- Reference the billing app in your settings INSTALLED\_APPS.
- Run python manage.py syncdb to create the new required database tables

Configuration To configure a gateway/integration add the corresponding key to MERCHANT\_SETTINGS. Take a look at local.py-dist for reference.

Running the Test Suite By default, the test suite is configured to run tests for all the gateways and integrations which are configured:

python manage.py test billing

Tests for gateways and integrations which are not configured will be skipped.

If you are planning to integrate your app with a specific gateway/integration then you might wish to run only that apps test suite. For example, to run the Google Checkout Integration test case:

python manage.py test billing.GoogleCheckoutTestCase

Credit Card The *CreditCard* class is a helper class with some useful methods mainly for validation. This class is available in *billing.utils.credit\_card*.

### Attribute Reference

- *regexp*: The compiled regular expression that matches all card numbers for the card issuing authority. For the *CreditCard* class, this is *None*. It is overridden by subclasses.
- *card\_type*: Points to a one of *CreditCard*'s subclasses. This attribute is set by the *validate\_card* method of the selected gateway.
- *card\_name*: Card issuing authority name. Generally not required, but some gateways expect the user to figure out the credit card type to send with the requests.

### Method Reference

- *\_\_init\_\_*: This method expects 6 keyword arguments. They are
	- *first\_name*: The first name of the credit card holder.
	- *last\_name*: The last name of the credit card holder.
	- *cardholders\_name*: The full name of the credit card holder, as an alternative to supplying *first\_name* and *last\_name*.
	- *month*: The expiration month of the credit card as an integer. Required
	- *year*: The expiration year of the credit card as an integer. Required
	- *number*: The credit card number (generally 16 digits). Required
	- *verification\_value*: The card security code (CVV2). Required
- *is luhn valid:* Checks the validity of the credit card number by using the *Luhn's algorithm* and returns a boolean. This method takes no arguments.
- *is\_expired*: Checks if the expiration date of the card is beyond today and returns a boolean. This method takes no arguments.
- *valid\_essential\_attributes*: Verifies if all the 6 arguments provided to the *\_\_init\_\_* method are filled and returns a boolean.
- *is\_valid*: Checks the validity of the card by calling the *is\_luhn\_valid*, *is\_expired* and *valid\_essential\_attributes* method and returns a boolean. This method takes no arguments.
- *expire\_date*: Returns the card expiry date in the "MM-YYYY" format. This is also available as a property.
- *name*: Returns the full name of the credit card holder by concatenating the *first\_name* and *last\_name*. This is also available as a property.

Subclasses Normally you do not use the subclasses directly. Instead, you use *CreditCard*, and call gateway.validate\_card() which will add a *card\_type* attribute which is the subclass.

The various credit cards and debit cards supported by [Merchant](http://github.com/agiliq/merchant) are:

### Credit Cards

- *Visa*
	- $-$  card name  $=$  "Visa"
	- $-$  regexp = re.compile('^4d{12}(d{3})?\$')
- *MasterCard*
	- card\_name = "MasterCard"
	- $-$  regexp = re.compile( $\sqrt{(5[1-5]d{4}1677189)d{10}^{\circ}}$ )
- *Discover*
	- card\_name = "Discover"
	- $-$  regexp = re.compile(' $(6011|65d{2})d{12}$ ')
- *AmericanExpress*
	- $-$  card name  $=$  "Amex"
	- $-$  regexp = re.compile('^3[47]d{13}\$')
- *DinersClub*
	- card\_name = "DinersClub"
	- $-$  regexp = re.compile('^3(0[0-5]|[68]d)d{11}\$')
- *JCB*
	- $-$  card name  $=$  "JCB"
	- $-$  regexp = re.compile('^35(28|29|[3-8]d)d{12}\$')

## Debit Cards

- *Switch*
	- card\_name = "Switch"
	- $-$  regexp = re.compile(' $^{6759d}$ {12}(d{2,3})?\$')
- *Solo*
	- card\_name = "Solo"
	- $-$  regexp = re.compile('^6767d{12}(d{2,3})?\$')
- *Dankort*
	- card\_name = "Dankort"
	- $-$  regexp = re.compile(' $\sim$ 5019d{12}\$')
- *Maestro*
	- card\_name = "Maestro"
	- $-$  regexp = re.compile( $\sqrt{(5[06-8][6d)d(10,17)}\$ )
- *Forbrugsforeningen*
	- card\_name = "Forbrugsforeningen"
	- $-$  regexp = re.compile( $^{(0.600722d}{10}\$ \$')
- *Laser*
	- card\_name = "Laser"
	- $-$  regexp = re.compile(' $(6304167061677116709)d{8}(d{4}d{6,7})$ ?\$')

## **Helpers**

- all\_credit\_cards = [Visa, MasterCard, Discover, AmericanExpress, DinersClub, JCB]
- all debit cards = [Switch, Solo, Dankort, Maestro, Forbrugsforeningen, Laser]
- all\_cards = all\_credit\_cards + all\_debit\_cards

Gateways Gateways are the payment processors implemented in [Merchant.](http://github.com/agiliq/merchant) This is implemented as a class so that it is easy to extend and create as many gateways as possible.

The base gateway class is *billing.gateway.Gateway* which has the following methods and attributes.

### Attribute Reference

- test\_mode: This boolean attribute signifies if the gateway is in the test mode. By default, it looks up this value from the *MERCHANT\_TEST\_MODE* attribute from the settings file. If the *MERCHANT\_TEST\_MODE* attribute is not found in the settings file, the default value is *True* indicating that the gateway is in the test mode. So do not forget to either set the attribute to *True* in the subclass or through the settings file.
- default\_currency: This is the currency in which the transactions are settled ie the currency in which the payment gateway sends the invoice, transaction reports etc. This does not prevent the developer from charging a customer in other currencies but the exchange rate conversion has to be manually handled by the developer. This is a string, for example *"USD"* for US Dollar.
- supported\_countries: This is a *list* of supported countries that are handled by the payment gateway. This should contain a list of the country codes as prescribed by the [ISO 3166-alpha 2 standard.](http://en.wikipedia.org/wiki/ISO_3166-1_alpha-2) The *billing.utils.countries* contains a mapping of the country names and ISO codes.
- supported\_cardtypes: This is a *list* of supported card types handled by the payment gateway. This should contain a list of instances of the [CreditCard](#page-9048-0) class.
- homepage url: A string pointing to the URL of the payment gateway. This is just a helper attribute that is currently not used.
- display\_name: A string that contains the name of the payment gateway. Another helper attribute that is currently not used.
- application\_id: An application name or unique identifier for the gateway. Yet another helper attribute not currently used.

### Method Reference

- validate card(credit card): This method validates the supplied card by checking if it is supported by the gateway (through the *supported\_cardtypes* attribute) and calls the *is\_valid* method of the card and returns a boolean. if the card is not supported by the gateway, a *CardNotSupported* exception is raised.
- service\_url: A property that returns the url to which the credit card and other transaction related details are submitted.
- purchase(money, credit\_card, options = None): A method that charges the given card (one-time) for the given amount *money* using the *options* provided. Subclasses have to implement this method.
- authorize(money, credit\_card, options = None): A method that authorizes (for a future transaction) the credit card for the amount *money* using the *options* provided. Subclasses have to implement this method.
- capture(money, authorization, options = None): A method that captures funds from a previously authorized transaction using the *options* provided. Subclasses have to implement this method.
- void(identification, options = None): A method that nulls/voids/blanks an authorized transaction identified by *identification* to prevent a subsequent capture. Subclasses have to implement this method.
- credit(money, identification, options = None): A method that refunds a settled transaction with the transacation id *identification* and given *options*. Subclasses must implement this method.
- recurring(money, creditcard, options = None): A method that sets up a recurring transaction (or a subscription). Subclasses must implement this method.
- store(creditcard, options = None): A method that stores the credit card and user profile information on the payment gateway's servers for future reference. Subclasses must implement this method.
- unstore(identification, options = None): A method that reverses the *store* method's results. Subclasses must implement this method.

The *options* dictionary passed to the above methods consists of the following keys:

- order id: A unique order identification code (usually set by the gateway).
- ip: The IP address of the customer making the purchase. This is required by certain gateways like PayPal.
- customer: The name, customer number, or other information that identifies the customer. Optional.
- invoice: The invoice code/number (set by the merchant).
- merchant: The name or description of the merchant offering the product.
- description: A description of the product or transaction.
- email: The email address of the customer. Required by a few gateways.
- currency: Required when using a currency with a gateway that supports multiple currencies. If not specified, the value of the *default\_currency* attribute of the gateway instance is used.
- billing address: A dictionary containing the billing address of the customer. Generally required by gateways for address verification (AVS) etc.
- shipping address: A dictionary containing the shipping address of the customer. Required if the merchant requires shipping of products and where billing address is not the same as shipping address.

The address dictionary for *billing\_address* and *shipping\_address* should have the following keys:

- name: The full name of the customer.
- company: The company name of the customer. Required by a few gateways.
- address1: The primary street address of the customer. Required by many gateways.
- address2: Additional line for the address. Optional.
- city: The city of the customer.
- state: The state of the customer.
- country: The [ISO 3166-alpha 2 standard](http://en.wikipedia.org/wiki/ISO_3166-1_alpha-2) code for the country of the customer.
- zip: The zip or postal code of the customer.
- phone: The phone number of the customer. Optional.

All the above methods return a standard *response* dictionary containing the following keys:

- status: Indicating if the transaction is a "SUCCESS" or a "FAILURE"
- response: The response object for the transaction. Please consult the respective gateway's documentation to learn more about it.

### Helper functions

• get\_gateway(name, \*args, \*\*kwargs): A helper function that loads the gateway class by the *name* and initializes it with the *args* and *kwargs*.

On-site Processing Onsite processing refers to the payment mechanism where the customer stays on the merchant website and the authentication is done by the merchant website with the gateway in the background.

Merchant websites need to comply with [PCI standards](http://en.wikipedia.org/wiki/Payment_Card_Industry_Data_Security_Standard) to be able to securely carry out transactions.

On-site processing for payment gateways is implemented by using subclasses of the [Gateway class.](#page-9052-0)

Authorize.Net Gateway This gateway implements the [Authorize.Net Advanced Integration Method \(AIM\).](http://developer.authorize.net/api/aim/)

### Usage

- Setup a [test account](http://developer.authorize.net/testaccount/) with Authorize.Net.
- Add the following attributes to your *settings.py*:

```
MERCHANT_TEST_MODE = True # Toggle for live transactions
MERCHANT_SETTINGS = {
    "authorize_net": {
       "LOGIN_ID" : "???",
       "TRANSACTION_KEY" : "???"
    }
```
... }

• Use the gateway instance:

```
>>> g1 = get_gateway("authorize_net")
>>>
>>> cc = CreditCard(first_name= "Test",
... last_name = "User",
... month=10, year=2011,
... number="4222222222222",
... verification value="100")
\gt>>> response1 = g1.purchase(1, cc, options = {...})
>>> response1
{"status": "SUCCESS", "response": <AuthorizeNetAIMResponse object>}
```
[Beanstream](http://www.beanstream.com/site/ca/index.html) Beanstream is a gateway headquartered in Canada and offering payment processing across North America.

Note: You will require the [beanstream python package](http://github.com/dragonx/beanstream) maintained by the community.

Settings attributes required (optional if you are passing them while initializing the gateway) for this integration are:

- MERCHANT\_ID: The merchant id provided by Beanstream. Can be obtained from the account dashboard.
- LOGIN\_COMPANY: The company name as visible from the account settings in the dashboard.
- LOGIN\_USER: The username used to login to the account dashboard.
- LOGIN\_PASSWORD: The password used to login to the account dashboard.
- HASH\_ALGORITHM: This is optional but required if you have enabled hashing in account dashboard. The values may be one of *SHA-1* and *MD5*.
- HASHCODE: If the above attribute is enabled, then set this attribute to the hash value you've setup in the account dashboard.

Settings attributes:

```
MERCHANT_TEST_MODE = True # Toggle for live
MERCHANT SETTINGS = {
    "beanstream": {
        "MERCHANT_ID": "???",
        "LOGIN_COMPANY": "???",
        "LOGIN_USER": "???",
        "LOGIN_PASSWORD": "???",
        # The below two attributes are optional
        "HASH_ALGORITHM": "???",
        "HASHCODE": "???",
    }
    ...
}
```
### Example:

Simple usage:

```
>>> beanstream = get_gateway("beanstream")
>>> credit_card = CreditCard(first_name="Test", last_name="User",
                             month=10, year=2011,
                             number="4111111111111111",
                             verification_value="100")
# Bill the user for 1000 USD
>>> resp = beanstream.purchase(1000, credit_card)
>>> resp["response"].resp.approved()
True
# Authorize the card for 1000 USD
>>> resp = beanstream.authorize(1000, credit_card)
# Capture funds (900 USD) from a previously authorized transaction
>>> response = beanstream.capture(900, resp["response"].resp["trnId"])
>>> response["response"].resp.approved()
True
# Void an authorized transaction
>>> beanstream.void(resp["response"].resp["trnId"])
```
Bitcoin Gateway The Bitcoin gateway implements the [Bitcoin digital currency.](http://bitcoin.org/)

It is implemented using the JSON-RPC API as described in the [Merchant Howto.](https://en.bitcoin.it/wiki/Merchant_Howto#Using_a_third-party_plugin)

Note: The Bitcoin gateway depends on the *bitcoin-python* library which can be installed from pypi

#### Usage

• Add the following attributes to your *settings.py*:

```
"bitcoin": {
    "RPCUSER": "", # you'll find these settings in your $HOME/.bitcoin/bitcoin.conf
    "RPCPASSWORD": "",
    "HOST": "",
    "PORT": "",
    "ACCOUNT": "",
    "MINCONF": 1,
},
```
• Use the gateway instance:

```
>>> g1 = get_gateway("bitcoin")
>>> addr = g1.get_new_address()
>>> # pass along this address to your customer
>>> # the purchase will only be successful when
>>> # the amount is transferred to the above address
>>> response1 = g1.purchase(100, addr, options = {...})
>>> response1
{"status": "SUCCESS", "response": <instance>}
```
**[Braintree Payments Server to Server](http://www.braintreepayments.com/gateway/api)** [Braintree](http://www.braintreepayments.com/) Payments Server to Server is a gateway provided by Braintree [Payments](http://www.braintreepayments.com/) to services which are willing to take the burden of PCI compliance. This does not involve any redirects and only Server to Server calls happen in the background.

Note: You will require the official [braintree](http://pypi.python.org/pypi/braintree/) python package offered by Braintree for this gateway to work.

Settings attributes required for this integration are:

- MERCHANT\_ACCOUNT\_ID: The merchant account id provided by Braintree. Can be obtained from the account dashboard.
- PUBLIC\_KEY: The public key provided by Braintree through their account dashboard.
- PRIVATE\_KEY: The private key provided by Braintree through their account dashboard.

Settings attributes:

```
MERCHANT_TEST_MODE = True # Toggle for live
MERCHANT SETTINGS = {
    "braintree_payments": {
        "MERCHANT_ACCOUNT_ID": "???",
        "PUBLIC_KEY": "???",
        "PRIVATE_KEY": "???"
    }
    ...
}
```
#### Example:

Simple usage:

```
>>> braintree = get_gateway("braintree_payments")
>>> credit_card = CreditCard(first_name="Test", last_name="User",
                             month=10, year=2011,
                             number="4111111111111111",
                             verification_value="100")
# Bill the user for 1000 USD
>>> resp = braintree.purchase(1000, credit_card)
>>> resp["response"].is_success
True
# Authorize the card for 1000 USD
>>> resp = braintree.authorize(1000, credit_card)
# Capture funds (900 USD) from a previously authorized transaction
>>> response = braintree.capture(900, resp["response"].transaction.id)
>>> response["response"].is_success
True
# Void an authorized transaction
>>> braintree.void(resp["response"].transaction.id)
# Store Customer and Credit Card information in the vault
>>> options = {
        "customer": {
            "name": "John Doe",
            "email": "john.doe@example.com",
            },
        }
>>> resp = braintree.store(credit_card, options = options)
```

```
# Unstore a previously stored credit card from the vault
>>> response = braintree.unstore(resp["response"].customer.credit_cards[0].token)
>>> response["response"].is_success
True
# A recurring plan charge
>>> options = {
        "customer": {
            "name": "John Doe",
            "email": "john.doe@example.com",
            },
        "recurring": {
            "plan_id": "test_plan",
            "trial duration": 2,
            "trial_duration_unit": "month",
            "number_of_billing_cycles": 12,
            },
        }
>>> resp = braintree.recurring(10, credit_card, options = options)
>>> resp["response"].is_success
True
>>> resp["response"].subscription.number_of_billing_cycles
12
```
Chargebee [Chargebee](http://www.chargebee.com/) is a SAAS that makes subscription billing easy to handle. They also provide the functionality to plug to multiple gateways in the backend.

Note: You will require the [requests](http://docs.python-requests.org/en/latest/index.html) package to get Chargebee to work.

Settings attributes required (optional if you are passing them while initializing the gateway) for this integration are:

- SITE: The name of the Chargebee app (or site as they refer). The URL is generally of the form ["https://](https:/){site}.chargebee.com/".
- API\_KEY: This key is provided in your settings dashboard.

Settings attributes:

```
MERCHANT TEST MODE = True # Together for liveMERCHANT_SETTINGS = {
    "chargebee": {
        "SITE": "some-test",
        "API_KEY": "???",
    }
    ...
}
```
Example:

Simple usage:

```
>>> chargebee = get_gateway("chargebee")
>>> credit_card = CreditCard(first_name="Test", last_name="User",
                             month=10, year=2011,
                             number="4111111111111111",
                             verification_value="100")
```

```
# Bill the user for 10 USD per month based on a plan called 'monthly'
# The 'recurring' method on the gateway is a mirror to the 'store' method
>>> resp = chargebee.store(credit_card, options = {"plan_id": "monthly"})
>>> resp["response"]["customer"]["subscription"]["id"]
...
# Cancel the existing subscription
>>> response = chargebee.unstore(resp["response"]["customer"]["subscription"]["id"])
>>> response["response"]["subscription"]["status"]
'cancelled'
# Bill the user for 1000 USD
# Technically, Chargebee doesn't have a one shot purchase.
# Create a plan (called 'oneshot' below) that does a recurring
# subscription with an interval of a decade or more
>>> resp = chargebee.purchase(1000, credit_card,
   options = {"plan_id": "oneshot", "description": "Quick Purchase"})
>>> resp["response"]["invoice"]["subscription_id"]
...
# Authorize the card for 100 USD
# Technically, Chargebee doesn't have a one shot authorize.
# Create a plan (called 'oneshot' below) that does a recurring
# subscription with an interval of a decade or more and authorizes
# the card for a large amount
>>> resp = chargebee.authorize(100, credit_card,
   options = {"plan_id": "oneshot", "description": "Quick Authorize"})
# Capture funds (90 USD) from a previously authorized transaction
>>> response = chargebee.capture(90, resp["response"]["subscription"]["id"])
>>> response["status"]
'SUCCESS'
# Void an authorized transaction
>>> resp = chargebee.void(resp["response"]["invoice"]["subscription_id"])
>>> resp["status"]
'SUCCESS'
```
eWay Gateway The eWay gateway implements the [eWay Hosted Payment API.](http://www.eway.com.au/Developer/eway-api/hosted-payment-solution.aspx)

Note: Since the eWay payment gateway uses [SOAP,](http://en.wikipedia.org/wiki/SOAP) the API has been implemented using the [suds](https://fedorahosted.org/suds/) SOAP library for python. You'll require it to be able to use this gateway.

#### Usage

• Add the following attributes to your *settings.py*:

```
MERCHANT_TEST_MODE = True
MERCHANT_SETTINGS = {
    "eway": {
        "CUSTOMER_ID": "???",
        "USERNAME": "???",
        "PASSWORD": "???",
    }
}
```
• Use the gateway instance:

```
>>> g1 = get_gateway("eway")
>>>
>>> cc = CreditCard(first_name= "Test",
... last_name = "User",
... month=10, year=2011,
... number="4222222222222",
... verification_value="100")
>>>
\Rightarrow response1 = q1.purchase(100, cc, options = {...})
>>> response1
{"status": "SUCCESS", "response": <instance>}
```
[Paylane](https://paylane.com/) Gateway Paylane is a payment processor focussed mainly in Europe.

Note: You will require [suds](https://fedorahosted.org/suds) python package to work with the the SOAP interface.

Settings attributes required for this gateway are:

- USERNAME: The username provided by Paylane while signing up for an account.
- PASSWORD: The password you set from the merchant admin panel. Not to be confused with the merchant login password.
- WSDL (optional): The location of the WSDL file. Defaults to [https://direct.paylane.com/wsdl/production/Direct.wsdl.](https://direct.paylane.com/wsdl/production/Direct.wsdl)
- SUDS\_CACHE\_DIR (optional): The location of the suds cache files. Defaults to /tmp/suds.

Settings attributes:

```
MERCHANT_TEST_MODE = True # Toggle for live
MERCHANT_SETTINGS = {
    "paylane": {
        "USERNAME": "???",
        "PASSWORD": "???",
    }
    ...
}
```
#### Example:

Simple usage:

```
>>> paylane = get_gateway("paylane")
>>> credit_card = CreditCard(first_name="Test", last_name="User",
                             month=10, year=2012,
                             number="4242424242424242",
                             verification_value="100")
# Bill the user for 1000 USD
>>> resp = paylane.purchase(1000, credit_card)
>>> resp["status"]
SUCCESS
# Authorize the card for 1000 USD
>>> resp = paylane.authorize(1000, credit_card)
```

```
# Capture funds (900 USD) from a previously authorized transaction
>>> response = paylane.capture(900, resp["response"].id)
>>> response["status"]
SUCCESS
# A recurring plan charge
>>> options = {"plan_id": "gold"}
>>> resp = paylane.recurring(credit_card, options = options)
>>> resp["status"]
SUCCESS
```
#### PayPal Gateway

Note: This gateway is a wrapper to the [django-paypal](http://github.com/dcramer/django-paypal/) package. Please download it to be able to use the gateway.

The PayPal gateway is an implementation of the [PayPal Website Payments Pro](https://merchant.paypal.com/cgi-bin/marketingweb?cmd=_render-content&content_ID=merchant/wp_pro) product.

#### Usage

- Setup a PayPal Website Payments Pro account and obtain the API details.
- Add *paypal.standard* and *paypal.pro* (apps from [django-paypal\)](http://github.com/dcramer/django-paypal/) to the *INSTALLED\_APPS* in your *settings.py*.
- Also add the following attributes to your *settings.py*:

```
MERCHANT TEST MODE = True # Toggle for live transactions
MERCHANT_SETTINGS = {
    "pay_pal": {
        "WPP_USER" : "???",
       "WPP_PASSWORD" : "???",
       "WPP_SIGNATURE" : "???"
   }
}
# Since merchant relies on django-paypal
# you have to additionally provide the
# below attributes
PAYPAL_TEST = MERCHANT_TEST_MODE
PAYPAL_WPP_USER = MERCHANT_SETTINGS["pay_pal"]["WPP_USER"]
PAYPAL_WPP_PASSWORD = MERCHANT_SETTINGS["pay_pal"]["WPP_PASSWORD"]
PAYPAL_WPP_SIGNATURE = MERCHANT_SETTINGS["pay_pal"]["WPP_SIGNATURE"]
```
- Run *python manage.py syncdb* to get the response tables.
- Use the gateway instance:

```
>>> g1 = get_gateway("pay_pal")
>>>
>>> cc = CreditCard(first_name= "Test",
... last_name = "User",
... month=10, year=2011,
... number="4222222222222",
... verification value="100")
>>>
>>> response1 = g1.purchase(100, cc, options = {"request": request, ...})
>>> response1
{"status": "SUCCESS", "response": <PayPalNVP object>}
```
Note: The PayPal gateway expects you pass the *request* object as a part of the *options* dictionary because the client's

IP address may be used for fraud detection.

**[Stripe Payments](https://stripe.com/)** [Stripe](http://pypi.python.org/pypi/stripe/) Payments is a gateway provided by Stripe to services which are willing to take the burden of PCI compliance. This does not involve any redirects and only Server to Server calls happen in the background.

Note: You will require the official [stripe](http://pypi.python.org/pypi/stripe/) python package offered by Stripe for this gateway to work.

Settings attributes required for this integration are:

• API KEY: The merchant api key is provided by Stripe. Can be obtained from the account dashboard.

Settings attributes:

```
MERCHANT TEST MODE = True # Together for liveMERCHANT_SETTINGS = {
    "stripe": {
        "API_KEY": "???",
        "PUBLISHABLE_KEY": "???", # Used for stripe integration
    }
    ...
}
```
### Example:

Simple usage:

```
>>> from billing import get_gateway, CreditCard
>>> stripe = get_gateway("stripe")
>>> credit_card = CreditCard(first_name="Test", last_name="User",
                             month=10, year=2012,
                             number="4242424242424242",
                             verification_value="100")
# Bill the user for 1000 USD
>>> resp = stripe.purchase(1000, credit_card)
>>> resp["status"]
SUCCESS
# Authorize the card for 1000 USD
>>> resp = stripe.authorize(1000, credit_card)
# Capture funds (900 USD) from a previously authorized transaction
>>> response = stripe.capture(900, resp["response"].id)
>>> response["status"]
SUCCESS
# Store Customer and Credit Card information in the vault
>>> resp = stripe.store(credit_card)
# Unstore a previously stored credit card from the vault
>>> response = stripe.unstore(resp["response"].id)
>>> response["status"]
SUCCESS
# A recurring plan charge
>>> options = {"plan_id": "gold"}
```

```
>>> resp = stripe.recurring(credit_card, options = options)
>>> resp["status"]
SUCCESS
```
WePay Payments [WePay.com](https://www.wepay.com/) is a service that lets you accept payments not just from credit cards but also from bank accounts.

WePay works slightly differently and is a hybrid between a [Gateway](#page-9052-0) and an [Integration](#page-9078-0) but should still be fairly easy to use.

Note: You will require the official [wepay](http://pypi.python.org/pypi/wepay/) python package offered by WePay.

Settings attributes required for this integration are:

- CLIENT\_ID: This attribute refers to the application id that can be obtained from the account dashboard.
- CLIENT SECRET: This is the secret for the corresponding CLIENT ID.
- ACCOUNT\_ID: Refers to the WePay user account id. If you are accepting payments for yourself, then this attribute is compulsory. If you are accepting payments for other users (say in a marketplace setup), then it is optional in the settings.py file but has to be passed in the options dictionary (with the key account\_id) in the views.
- ACCESS TOKEN: The OAuth2 access token acquired from the user after the installation of the WePay application. If you are accepting payments for yourself, then this attribute is compulsory. If you are accepting payments for other users (say in a marketplace setup), then it is optional in the settings.py file but has to be passed in the options dictionary (with the key token) in the views.

Settings attributes:

```
MERCHANT_TEST_MODE = True # Toggle for live
MERCHANT_SETTINGS = {
    "we_pay": {
        "CLIENT_ID": "???",
        "CLIENT_SECRET": "???",
        "ACCESS_TOKEN": "???",
        "ACCOUNT_ID": "???"
    }
    ...
}
```
## Example:

Simple usage:

```
wp = qet qateway("we pay")credit_card = CreditCard(first_name="Test", last_name="User",
                        month=10, year=2012,
                         number="4242424242424242",
                         verification_value="100")
def we_pay_purchase(request):
    # Bill the user for 10 USD
    # Credit card is not required here because the user
    # is redirected to the wepay site for authorization
    resp = wp.purchase(10, None, {"description": "Product Description",
        "type": "GOODS",
```

```
"redirect_uri": "http://example.com/success/redirect/"
    })
    if resp["status"] == "SUCCESS":
        return HttpResponseRedirect(resp["response"]["checkout_uri"])
    ...
# Authorize the card for 1000 USD
def we_pay_authorize(request):
    # Authorize the card, the amount is not required.
    resp = wp.authorize(None, credit\_card, { "customer":} : { "email":} "abc@example.com" |, "``hilling__a" ; ...resp["checkout_id"]
    ...
# Capture funds from a previously authorized transaction
def we_pay_capture(request):
    # No ability to partially capture and hence first argument is None
    resp = wp.capture(None, '<authorization_id>')
    ...
# Refund a transaction
def we_pay_refund(request):
    # Refund completely
    resp = wp.credit(None, '<checkout_id>')
    ...
    # Refund partially from a transaction charged $15
    resp = wp.credit(10, '<checkout_id>')
    ...
# Store Customer and Credit Card information in the vault
def we_pay_store(request)
    resp = wp.store(credit_card, {"customer": {"email": "abc@example.com"}, "billing_address": {
    ...
# A recurring plan for $100/month
def we_pay_recurring(request):
    options = {"period": "monthly", "start_time": "2012-01-01",
               "end_time": "2013-01-01", "auto_recur": "true",
               "redirect_uri": "http://example.com/redirect/success/"}
    resp = wp.recurring(100, None, options = options)if resp["status"] == "SUCCESS":
        return HttpResponseRedirect(resp["response"]["preapproval_uri"])
    ...
```
Off-site Processing Off-site processing is the payment mechanism where the customer is redirected to the payment gateways site to complete the transaction and is redirected back to the merchant website on completion.

Since the credit card number and other sensitive details are entered on the payment gateway's site, the merchant website may not comply to [PCI standards.](http://en.wikipedia.org/wiki/Payment_Card_Industry_Data_Security_Standard) This mode of payment is recommended when the merchant website is not in a position to use SSL certificates, not able to guarantee a secure network etc

Off-site processing is generally implemented in merchant through *Integrations* (name derived from [Active Merchant\)](http://activemerchant.org/).

Integration An Integration much like a [Gateway](#page-9052-0) is a Python class. But unlike a Gateway which is used in a view, an Integration renders a form (usually with hidden fields) through a template tag. An integration may also support asynchronous and real-time transaction status handling through callbacks or notifiers like the [PayPal IPN](https://www.paypal.com/ipn)

Here is a reference of the attributes and methods of the Integration class:

### **Attributes**

- fields: Dictionary of form fields that have to be rendered in the template.
- test\_mode: Signifies if the integration is in a test mode or production. The default value for this is taken from the *MERCHANT\_TEST\_MODE* setting attribute.
- display name: A human readable name that is generally used to tag the errors when the integration is not correctly configured.

### Methods

- init (options={}): The constructor for the Integration. The options dictionary if present overrides the default items of the fields attribute.
- add\_field(key, value): A method to modify the fields attribute.
- add fields(fields): A method to update the fields attribute with the fields dictionary specified.
- service url: The URL on the form where the fields data is posted. Overridden by implementations.
- get urls: A method that returns the urlpatterns for the notifier/ callback. This method is modified by implementations.
- urls: A property that returns the above method.

Helper Function Very much like [Gateways,](#page-9052-0) Integrations have a method of easily referencing the corresponding integration class through the *get\_integration* helper function.

• get integration(integration name, \*args, \*\*kwargs): Returns the Integration class for the corresponding *integration\_name*.

Example:

```
>>> from billing import get_integration
>>> get_integration("pay_pal")
<billing.integrations.pay_pal_integration.PayPalIntegration object at 0xa57e12c>
```
[PayPal Website Payments Standard](https://merchant.paypal.com/cgi-bin/marketingweb?cmd=_render-content&content_ID=merchant/wp_standard) PayPal Website Payments Standard (PWS) is an offsite payment processor. This method of payment is implemented in merchant as a wrapper on top of [django-paypal.](https://github.com/dcramer/django-paypal) You need to install the package to be able to use this payment processor.

For a list of the fields and settings attribute expected, please refer to the PWS and django-paypal documentation.

After a transaction, PayPal pings the notification URL and all the data sent is stored in the *PayPalIPN* model instance that can be viewed from the django admin.

Test or Live Mode By default the form renders in test mode with POST against sandbox.paypal.com. Add following to you *settings.py* to put the form into live mode:

```
### Django Merchant
MERCHANT_TEST_MODE = False
PAYPAL_TEST = MERCHANT_TEST_MODE
```
Don't forget to add the settings attributes from  $d$  jango-paypal:

```
INSTALLED_APPS = (
    ...,
    'paypal.standard.pdt',
    ...)
MERCHANT_SETTINGS = {
     ...,
     'pay_pal': {
         "WPP_USER" : '...',
        "WPP_PASSWORD" : '...',
        "WPP_SIGNATURE" : '...',
        "RECEIVER_EMAIL" : '...',
         # Below attribute is optional
         "ENCRYPTED": True
     }
     ...}
PAYPAL_RECEIVER_EMAIL = MERCHANT_SETTINGS['pay_pal']['RECEIVER_EMAIL']
```
## Example In urls.py:

```
from billing import get_integration
pay_pal = get_integration("pay_pal")
urlpatterns += patterns('',
  (r'^paypal-ipn-handler/', include(pay_pal.urls)),
)
```
In views.py:

```
>>> from billing import get_integration
>>> pay_pal = get_integration("pay_pal")
>>> pay_pal.add_fields({
... "business": "paypalemail@somedomain.com",
... "item_name": "Test Item",
... "invoice": "UID",
... "notify_url": "http://example.com/paypal-ipn-handler/",
... "return_url": "http://example.com/paypal/",
... "cancel_return": "http://example.com/paypal/unsuccessful/",
... "amount": 100})
>>> return render_to_response("some_template.html",
... {"obj": pay_pal},
... context_instance=RequestContext(request))
```
You can also implement a shopping cart by adding multiple items with keys like item\_name\_1, amount\_1 etc, for e.g:

```
>>> pay_pal.add_fields({
... "business": "paypalemail@somedomain.com",
... "item_name_1": "Test Item 1",
... "amount_1": "10",
... "item_name_2": "Test Item 2",
... "amount_2": "20",
... "invoice": "UID",
... "notify_url": "http://example.com/paypal-ipn-handler/",
... "return_url": "http://example.com/paypal/",
... "cancel_return": "http://example.com/paypal/unsuccessful/",
... })
```
In some\_template.html:

```
{% load render_integration from billing_tags %}
{% render_integration obj %}
```
Template renders to something like below:

```
<form action="https://www.sandbox.paypal.com/cgi-bin/webscr" method="post">
 <input type="hidden" name="business" value="paypalemail@somedomain.com" id="id_business" />
 <input type="hidden" name="amount" value="100" id="id_amount" />
 <input type="hidden" name="item_name" value="Test Item" id="id_item_name" />
 <input type="hidden" name="notify_url" value="http://example.com/paypal-ipn-handler/" id="id_notify_url" />
 <input type="hidden" name="cancel_return" value="http://example.com/paypal/unsuccessful" id="id_cancel_return" />
 <input type="hidden" name="return" value="http://example.com/paypal/" id="id_return_url" />
 <input type="hidden" name="invoice" value="UID" id="id_invoice" />
 <input type="hidden" name="cmd" value="_xclick" id="id_cmd" />
 <input type="hidden" name="charset" value="utf-8" id="id_charset" />
 <input type="hidden" name="currency_code" value="USD" id="id_currency_code" />
 <input type="hidden" name="no_shipping" value="1" id="id_no_shipping" />
  <input type="image" src="https://www.sandbox.paypal.com/en_US/i/btn/btn_buynowCC_LG.gif" border="0"
</form>
```
WorldPay [WorldPay,](http://www.rbsworldpay.com/) provides a hosted payments page for offsite transactions for merchants who cannot guarantee PCI compliance. The documentation for the service is available [here.](http://rbsworldpay.com/support/bg/index.php?page=development&sub=integration&c=UK)

After a transaction, WorldPay pings the notification URL and all the data sent is stored in the *RBSResponse* model instance that can be viewed from the django admin.

The settings attribute required for this integration are:

• MD5\_SECRET\_KEY: The MD5 secret key chosen by the user while signing up for the WorldPay Hosted Payments Service.

Settings Attributes:

```
MERCHANT_TEST_MODE = True # Toggle for live
MERCHANT SETTINGS = {
    "world_pay": {
        "MD5_SECRET_KEY": "???"
    }
    ...
}
```
Example In urls.py:

```
world_pay = get_integration("world_pay")
urlpatterns += patterns('',
 (r'^world_pay/', include(world_pay.urls)),
  # You'll have to register /world_pay/rbs-notify-handler/ in the
  # WorldPay admin dashboard for the notification URL
)
```
In views.py:

```
>>> from billing import get_integration
>>> world_pay = get_integration("world_pay")
>>> world_pay.add_fields({
... "instId": "WP_ID",
... "cartId": "TEST123",
```

```
... "amount": 100,
... "currency": "USD",
... "desc": "Test Item",
... })
>>> return render_to_response("some_template.html",
... {"obj": world_pay},
... context_instance=RequestContext(request))
```
### In some\_template.html:

```
{% load render_integration from billing_tags %}
{% render_integration obj %}
```
Template renders to something like below:

```
<form method='post' action='https://select-test.wp3.rbsworldpay.com/wcc/purchase'>
 <input type="hidden" name="futurePayType" id="id_futurePayType" />
 <input type="hidden" name="intervalUnit" id="id_intervalUnit" />
 <input type="hidden" name="intervalMult" id="id_intervalMult" />
 <input type="hidden" name="option" id="id_option" />
 <input type="hidden" name="noOfPayments" id="id_noOfPayments" />
 <input type="hidden" name="normalAmount" id="id_normalAmount" />
 <input type="hidden" name="startDelayUnit" id="id_startDelayUnit" />
 <input type="hidden" name="startDelayMult" id="id_startDelayMult" />
 <input type="hidden" name="instId" value="WP_ID" id="id_instId" />
 <input type="hidden" name="cartId" value="TEST123" id="id_cartId" />
 <input type="hidden" name="amount" value="100" id="id_amount" />
 <input type="hidden" name="currency" value="USD" id="id_currency" />
 <input type="hidden" name="desc" value="Test Item" id="id_desc" />
 <input type="hidden" name="testMode" value="100" id="id_testMode" />
 <input type="hidden" name="signatureFields" value="instId:amount:cartId" id="id_signatureFields" />
 <input type="hidden" name="signature" value="6c165d7abea54bf6c1ce19af60359a59" id="id_signature" />
 <input type='submit' value='Pay through WorldPay'/>
</form>
```
Amazon Flexible Payment Service [Amazon FPS,](http://aws.amazon.com/fps/) is a service that allows for building very flexible payment systems. The service can be classified as a part Gateway and part Integration (offsite processor). This is because the customer is redirected to the Amazon site where he authorizes the payment and after this the customer is redirected back to the merchant site with a token that is used by the merchant to transact with the customer. In plain offsite processors, the authorization and transaction take place in one shot almost simultaneously.

Since the service isn't conventional (though very flexible), implementing FPS in merchant takes a couple of steps more.

The documentation for the service is available at [Amazon FPS Docs.](http://aws.amazon.com/documentation/fps/)

Note: This integration has a dependency on boto, a popular AWS library for python.

Settings attributes required for this integration are:

- AWS\_ACCESS\_KEY: The Amazon AWS access key available from the user's AWS dashboard.
- AWS\_SECRET\_ACCESS\_KEY: The Amazon AWS secret access key also available from the user's dashboard. Shouldn't be distributed to anyone.

Settings attributes:

```
MERCHANT_TEST_MODE = True
MERCHANT_SETTINGS = {
    "amazon_fps": {
        "AWS_ACCESS_KEY": "???",
        "AWS_SECRET_ACCESS_KEY": "???"
    }
}
```
Here are the methods and attributes implemented on the AmazonFpsIntegration class:

- $\text{init}$  (options = {}): The constructor takes a dictionary of options that are used to initialize the underlying FPSConnection that is bundled with boto.
- service\_url: A property that returns the API Endpoint depending on whether the the integration is in test\_mode or not.
- link\_url: A property that returns the link which redirects the customer to the Amazon Payments site to authorize the transaction.
- purchase (amount, options={}): The method that charges a customer right away for the amount amount after receiving a successful token from Amazon. The options dictionary is generated from the return\_url on successful redirect from the Amazon payments page. This method returns a dictionary with two items, status representing the status and response representing the response as described by boto.fps.response.FPSResponse.
- authorize (amount, options={}): Similar to the purchase method except that it reserves the payment and doesn't not charge until a capture (settle) is not called. The response is the same as that of purchase.
- capture (amount, options= $\{\}\)$ : Captures funds from an authorized transaction. The response is the same as the above two methods.
- credit (amount, options={}): Refunds a part of full amount of the transaction.
- void(identification, options={}): Cancel/Null an authorized transaction.
- fps\_ipn\_handler: A method that handles the asynchronous HTTP POST request from the Amazon IPN and saves into the AmazonFPSResponse model.
- fps\_return\_url: This method verifies the source of the return URL from Amazon and directs to the transaction.
- transaction: This is the main method that charges/authorizes funds from the customer. This method has to be subclassed to implement the logic for the transaction on return from the Amazon Payments page.

Example In any app that is present in the settings. INSTALLED APPS, subclass the AmazonFpsIntegration and implement the transaction method. The file should be available under <app>/integrations/<integration\_name>\_integration.py:

```
class FpsIntegration(AmazonFpsIntegration):
    # The class name is based on the filename.
    # So if the files exists in <app>/integrations/fps_integration.py
   # then the class name should be FpsIntegration
   def transaction(self, request):
       # Logic to decide if the user should
       # be charged immediately or funds
        # authorized and then redirect the user
        # Below is an example:
       resp = self.purchase(10, {...})if resp["status"] == "Success":
```

```
return HttpResponseRedirect("/success/")
return HttpResponseRedirect("/failure/")
```
In urls.py:

```
from billing import get_integration
amazon fps = get integration("fps")
urlpatterns += patterns('',
 (r'^amazon_fps/', include(amazon_fps.urls)),
  # You'll have to register /amazon_fps/fps-notify-handler/ in the
  # Amazon FPS admin dashboard for the notification URL
)
```
In views.py:

```
from billing import get integration
def productPage(request):
  amazon_fps = get_integration("fps")
  url_scheme = "http"
  if request.is_secure():
      url_scheme = "https"
  domain = RequestSite(request).domain
   fields = {"transactionAmount": "100",
             "pipelineName": "SingleUse",
             "paymentReason": "Merchant Test",
             "paymentPage": request.build_absolute_uri(),
             # Send the correct url where the redirect should happen
             "returnURL": "%s://%s%s" % (url_scheme,
                                         domain,
                                         reverse("fps_return_url")),
            }
    # You might want to save the fields["callerReference"] that
    # is auto-generated in the db or session to uniquely identify
    # this user (or use the user id as the callerReference) because
    # amazon passes this callerReference back in the return URL.
    amazon_fps.add_fields(fields)
   return render_to_response("some_template.html",
                              {"fps": amazon_fps},
                              context_instance=RequestContext(request))
```
In some\_template.html:

{% load render\_integration from billing\_tags %} {% render\_integration fps %}

The above template renders the following code:

<p><a href="https://authorize.payments-sandbox.amazon.com/cobranded-ui/actions/start?callerKey=AKIAI

[Braintree Payments Transparent Redirect](http://www.braintreepayments.com/gateway/api) Braintree Payments Transparent Redirect is a service offered by [Brain](http://www.braintreepayments.com/)[tree Payments](http://www.braintreepayments.com/) to reduce the complexity of PCI compliance.

Note: This integration makes use of the official [braintree](http://pypi.python.org/pypi/braintree/) python package offered by Braintree Payments. Please install it before you use this integration.

Refer to the [Braintree Payments Server to Server](#page-9064-0) Gateway for the settings attributes.

Here are the methods and attributes implemented on the BraintreePaymentsIntegration class:
- init (self, options=None): The constructor method that configures the Braintree environment setting it either to production or sandbox mode based on the value of settings.MERCHANT\_TEST\_MODE.
- service\_url(self): A property that provides the URL to which the Transparent Redirect form is submitted.
- get urls (self): The method sets the url to which Braintree redirects after the form submission is successful. This method is generally mapped directly in the urls.py.

```
from billing import get_integration
braintree = get_integration("braintree_payments")
urlpatterns += patterns('',
   (r'^braintree/', include(braintree.urls)),
)
```
- braintree\_notify\_handler(self, request): The view method that handles the confirmation of the transaction after successful redirection from Braintree.
- braintree\_success\_handler(self, request, response): If the transaction is successful, the braintree\_notify\_handler calls the braintree\_success\_handler which renders the billing/braintree\_success.html with the response object. The response object is a standard braintree result described [here.](http://www.braintreepayments.com/docs/python/transactions/result_handling)
- braintree\_failure\_handler(self, request, response): If the transaction fails, the braintree\_notify\_handler calls the braintree\_failure\_handler which renders the billing/braintree error.html with the response which is a standar braintree error object.
- generate  $tr$  data (self): The method that calculates the [tr\\_data](http://www.braintreepayments.com/docs/python/transactions/create_tr#tr_data) to prevent a form from being tampered post-submission.
- generate\_form(self): The method that generates and returns the form (present in billing.forms.braintree payments form) and populates the initial data with the self.fields (added through either the add\_fields or add\_field methods) and tr\_data.

## Example:

In the views.py:

```
braintree obj = get integration("braintree payments")
# Standard braintree fields
fields = {"transaction": {
            "order_id": "some_unique_id",
            "type": "sale",
            "options": {
                "submit_for_settlement": True
              },
            },
            "site": "%s://%s" %("https" if request.is_secure() else "http",
                                RequestSite(request).domain)
         }
braintree_obj.add_fields(fields)
return render to response("some template.html",
                          {"bp": braintree_obj},
                          context_instance=RequestContext(request))
```
In the urls.py:

```
braintree_obj = get_integration("braintree_payments")
urlpatterns += patterns('',
   (r'^braintree/', include(braintree.urls)),
)
```
#### In the template:

```
{% load render_integration from billing_tags %}
{% render_integration bp %}
```
Stripe Payment Integration *[Stripe Payment Integration](#page-9092-0)* is a service offered by [Stripe Payment](https://stripe.com) to reduce the complexity of PCI compliance.

Note: This integration makes use of the official [stripe](http://pypi.python.org/pypi/stripe/) python package offered by Stripe Payments. Please install it before you use this integration.

Refer to the [Stripe Payments](#page-9074-0) Gateway for the settings attributes.

Here are the methods and attributes implemented on the StripeIntegration class:

- \_init\_(self, options=None): The constructor method that configures the stripe setting
- get\_urls(self): The method sets the url to which the token is sent after the it is obtained from Stripe. This method is generally mapped directly in the urls.py.

```
from billing import get_integration
stripe_obj = get_integration("stripe")
urlpatterns += patterns('',
   (r'^stripe/', include(stripe_obj.urls)),
)
```
- transaction (self, request): The method that receives the Stripe Token after successfully validating with the Stripe servers. Needs to be subclassed to include the token transaction logic.
- generate\_form(self): The method that generates and returns the form (present in billing.forms.stripe\_form)

## Example:

In <some\_app>/integrations/stripe\_example\_integration.py:

```
from billing.integrations.stripe_integration import StripeIntegration
class StripeExampleIntegration(StripeIntegration):
   def transaction(self, request):
        # The token is received in the POST request
       resp = self.gateway.purchase(100, request.POST["stripeToken"])
        if resp["status"] == "SUCCESS":
            # Redirect if the transaction is successful
            ...
        else:
            # Transaction failed
            ...
```
In the views.py:

```
stripe obj = get integration("stripe example")
return render_to_response("some_template.html",
                        {"stripe_obj": stripe_obj},
                         context_instance=RequestContext(request))
```
In the urls.py:

```
stripe_obj = get_integration("stripe_example")
urlpatterns += patterns('',
   (r'^stripe/', include(stripe_obj.urls)),
```
In the template:

)

```
{% load render_integration from billing_tags %}
{% render_integration stripe_obj %}
```
eWAY Payment Integration The eWAY integration functionality interfaces with eWAY's Merchant Hosted Payments facility. Their service makes it extremely easy to be PCI-DSS compliant by allowing you to never receive customer credit card information.

Note: This integration requires the [suds](https://fedorahosted.org/suds/) package. Please install it before you use this integration.

The basic data flow is as follows:

- 1. Request an *access code* from eWAY.
- 2. Create an HTML form with the *access code* and user credit card fields.
- 3. Encourage the user to submit the form to eWAY and they'll be redirected back to your site.
- 4. Use the *access code* to ask eWAY if the transaction was successful.

You must add the following to project's settings:

```
MERCHANT_SETTINGS = {
    "eway": {
        "CUSTOMER_ID": "???",
        "USERNAME": "???",
        "PASSWORD": "???",
    }
}
```
The integration class is used to request an *access code* and also to check its success after the redirect:

```
class EwayIntegration(access_code=None)
     Creates an integration object for use with eWAY.
```
*access\_code* is optional, but must be configured prior to using [check\\_transaction\(\)](#page-9096-0).

**request\_access\_code**(*payment*, *redirect\_url*, *customer=None*, *billing\_country=None*, *ip\_address=None*)

Requests an *access code* from eWAY to use with a transaction.

**Parameters** 

- **payment** (*dict*) Information about the payment
- **redirect\_url** (*unicode*) URL to redirect the user to after payment
- **customer** (*dict*) Customer related information
- **billing\_country** (*unicode alpha-2 country code (as per ISO 3166)*) Customer's billing country
- **ip\_address** (*unicode*) Customer's IP address

Returns (access\_code, customer)

The integration is automatically updated with the returned access code.

Supported keys in customer:

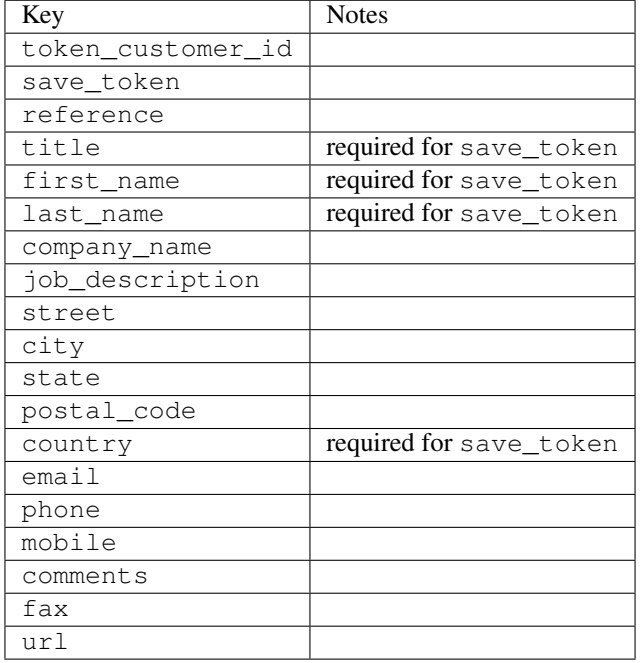

#### Supported keys in payment:

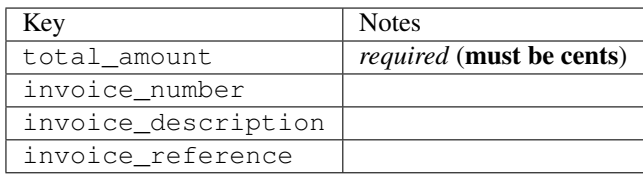

To add extra security, it's a good idea to specify ip\_address. The value is given to eWAY to allow them to ensure that the POST request they receive comes from the given address. E.g.:

```
def payment(request):
    integration = get_integration("eway_au")
    access_code, customer = integration.request_access_code(..., ip_address=request.META["REMOTE
    # ...
```
## Returned value

The returned value is a tuple (access\_code, customer). access\_code is the access code granted by eWAY that must be included in the HTML form, and is used to request transaction status after the redirect.

customer is a dict containing information about the customer. This is particularly useful if you make use of save\_token and token\_customer\_id to save customer details on eWAY's servers. Keys in the dict are:

•token\_customer\_id •save\_token

•reference

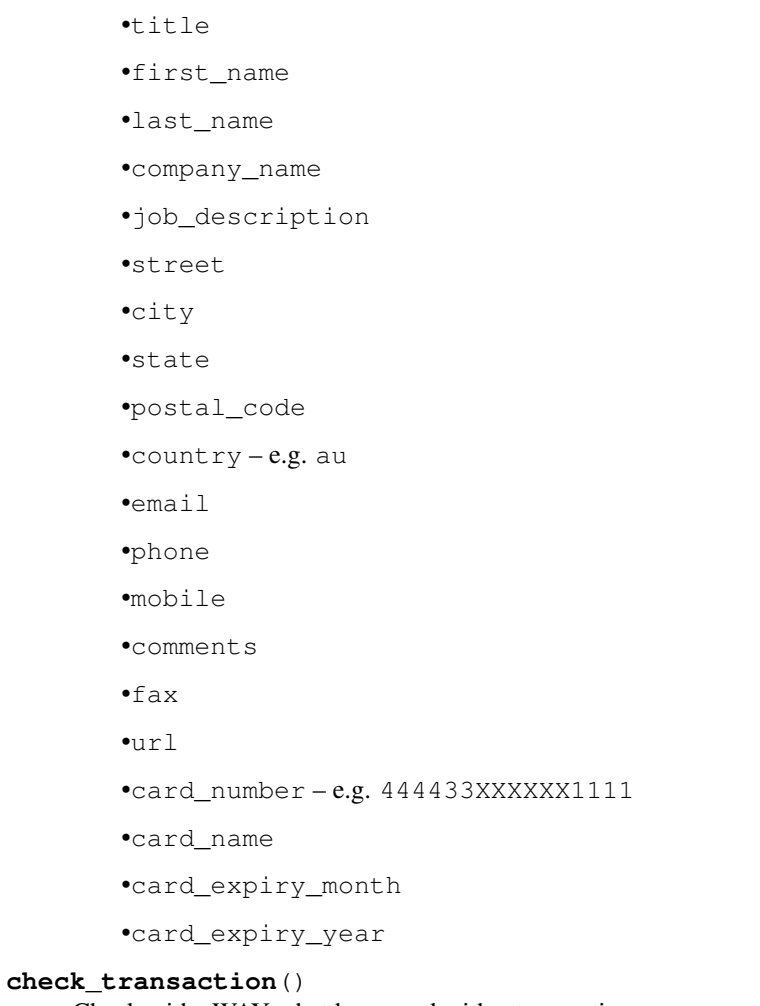

Check with eWAY what happened with a transaction.

This method requires access\_code has been configured.

# Returns dict

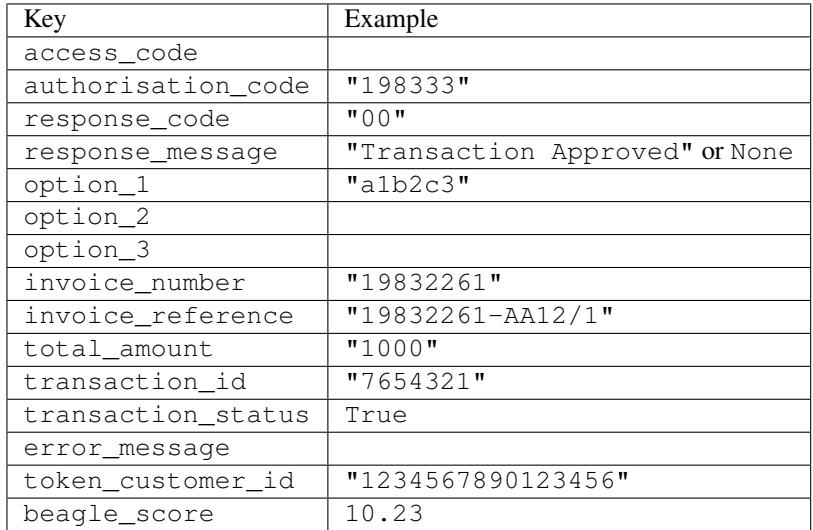

Example:

```
# views.py
from billing import get_integration
from django.shortcuts import get_object_or_404
def payment(request, cart_pk):
    # Pretend some 'Order' model exists with a 'total_price' in dollars
   order = get_object_or_404(Order, pk=cart_pk)
   integration = get_integration("eway_au")
   access_code, customer = integration.request_access_code(
        customer={"first_name": "Bradley", "last_name": "Ayers"},
        payment={"total_amount": order.total_price * 100},
        return_url=reverse(payment_done))
    request.session["eway_access_code"] = integration.access_code
   return render(request, "payment.html", {"integration": integration})
def payment_done(request, cart_pk):
   order = get_object_or_404(Order, pk=cart_pk)
   access_code = request.session["access_code"]
   integration = get_integration("eway_au", access_code=access_code)
   # Retrieve transaction status from eWAY
   status = integration.check transaction()
   if status["response_code"] in ("00", "08", "11"):
       order.is_paid = True
        order.save()
       template = "receipt.html"
   else:
        template = "payment_failed.html"
    return render(request, template, {"status": status})
```
In order for eWAY to process the transaction, the user must submit the payment HTML form directly to eWAY. The helper tag {% eway %} makes this trivial:

```
{% load render_integration from billing_tags %}
{% render_integration integration %}
```
For a more configurable form, use the following pattern:

```
<form method="post" action="{{ integration.service_url }}">
    {{ integration.generate_form.as_p }}
    <input type="submit"/>
</form>
```
Authorize.Net Direct Post Method [Authorize.Net Direct Post Method](http://developer.authorize.net/api/dpm) is a service offered by [Authorize.Net](http://authorize.net/) to reduce the complexity of PCI compliance.

Here are the following settings attributes that are required:

- LOGIN\_ID: The Login id provided by Authorize.Net. Can be obtained from the dashboard.
- TRANSACTION\_KEY: The Transaction key is used to sign the generated form with a shared key to validate against form tampering.
- MD5 HASH: This attribute is used to generate a hash that is verified against the hash sent by Authorize.Net to confirm the request's source.

Here are the methods and attributes implemented on the AuthorizeNetDpmIntegration class:

- init (self): The constructor that configures the Authorize.Net Integration environment setting it either to production or sandbox mode based on the value of settings. MERCHANT\_TEST\_MODE.
- **form class (self)**: Returns the form class that is used to generate the form. Defaults to billing.forms.authorize\_net\_forms.AuthorizeNetDPMForm.
- generate form(self): Renders the form and generates some precomputed field values.
- service url (self): Returns the Authorize.net url to be set on the form.
- verify\_response(self, request): Verifies if the relay response originated from Authorize.Net.
- get\_urls(self): The method sets the url to which Authorize.Net sends a relay response, redirects on a success or failure.

```
from billing import get_integration
integration = get_integration("authorize_net_dpm")
urlpatterns += patterns('',
   (r'^authorize_net/', include(integration.urls)),
)
```
- authorize\_net\_notify\_handler(self, request): The view method that handles the verification of the response, firing of the signal and sends out the redirect snippet to Authorize.Net.
- authorize\_net\_success\_handler(self, request): The method that renders the *billing/authorize\_net\_success.html*.
- authorize\_net\_failure\_handler(self, request): The method that renders the *billing/authorize\_net\_failure.html*.

### Example:

In the views.py:

```
int_obj = get_integration("authorize_net_dpm")
fields = \{ 'x\_amount' : 1,'x_fp_sequence': datetime.datetime.now().strftime('%Y%m%d%H%M%S'),
          'x_fp_timestamp': datetime.datetime.utcnow().strftime('%s'),
          'x_recurring_bill': 'F',
         }
int_obj.add_fields(fields)
return render_to_response("some_template.html",
                          {"adp": int_obj},
                          context_instance=RequestContext(request))
```
In the urls.py:

```
int_obj = get_integration("authorize_net_dpm")
urlpatterns += patterns('',
   (r'^authorize_net/', include(int_obj.urls)),
)
```
In the template:

```
{% load render_integration from billing_tags %}
{% render_integration adp %}
```
Signals The signals emitted by [Merchant](http://github.com/agiliq/merchant) are:

- *transaction\_was\_successful(sender, type=..., response=...)*: This signal is dispatched when a payment is successfully transacted. The *sender* is the object which has dispatched the signal. *type* is the kind of transaction. Current choices for type are:
	- *purchase*
	- *authorize*
	- *capture*
	- *credit*
	- *void*
	- *store*
	- *unstore*

*response* is the actual response object that is sent after the success. Please consult the individual gateway docs for the response object.

- *transaction\_was\_unsuccessful(sender, type=..., response=...)*: This signal is dispatched when a payment fails. The *sender* is the object which has dispatched the signal. *type* is the kind of transation. Current choices for type are:
	- *purchase*
	- *authorize*
	- *capture*
	- *credit*
	- *void*
	- *store*
	- *unstore*

*response* is the actual response object that is sent after the success.

Note: Some gateways are implemented to raise an error on failure. This exception may be passed as the response object. Please consult the docs to confirm.

Writing a new gateway Writing a new gateway for [Merchant](http://github.com/agiliq/merchant) is very easy. Here are the steps to follow to write a new gateway:

• Create a new gateway file under the *billing.gateways* module which should follow this naming convention:

<gateway\_name>\_gateway.py

So for example, PayPal would have *pay\_pal\_gateway.py*. Similarly, Authorize.Net, would have *authorize\_net\_gateway.py*.

• Create a class in this file with the following name:

class GatewayNameGateway(Gateway):

So for PayPal, it would be *PayPalGateway* and for Authorize.Net, it would be *AuthorizeNetGateway*.

• Implement all or any of following methods in the class:

...

```
def purchase(self, money, credit_card, options = None):
...
def authorize(self, money, credit_card, options = None):
...
def capture(self, money, authorization, options = None):
...
def void(self, identification, options = None):
...
def credit(self, money, identification, options = None):
...
def recurring(self, money, creditcard, options = None):
...
def store(self, creditcard, options = None):
...
def unstore(self, identification, options = None):
...
```
Customizing Merchant While we make all attempts to cover most of the functionality of the payment processors but may fall short sometimes. There is absolutely no need to worry as the gateway and integration objects are extensible.

[Merchant](https://github.com/agiliq/merchant) looks for gateways and integration objects under every INSTALLED\_APPS in settings.py. So it is possible for you to write your custom or modified objects within your app without having to patch the merchant code.

Note: Most of what is written below will also be applicable for gateways and you will have to replace instances of integration with gateway.

Suppose you want to extend the [Braintree Payments Integration,](#page-9090-0) to render a different template on success instead of the default billing/braintree\_success.html.

Here is the process:

- In any of the settings. INSTALLED APPS, create an integrations module (in layman's term an integrations directory with an \_\_init\_\_.py file under that directory).
- Create a file in that integrations directory that follows the convention below:

<integration\_name>\_integration.py

Let us name the modified integration as  $\text{model}$  be, then the filename would be:

modified\_bp\_integration.py

and the Integration class name in that file as ModifiedBpIntegration.

Note: The naming of the file and class follows a simple rule. The filename is split on underscores and each element of the split sequence is capitalized to obtain the class name.

So in our example, in the modified\_bp\_integration.py:

```
class ModifiedBpIntegration(BraintreePaymentsIntegration):
    def braintree_success_handler(self, request, response):
```

```
return render_to_response("my_new_success.html",
                          {"resp": response},
                          context_instance=RequestContext(request))
```
• Then use the new integration in your code just as you would for a built-in integration:

```
>>> bp_obj = get_integration("modified_bp")
```
Contributing to Merchant While there is no requirement for you to contribute your new gateway code or changes back to the [upstream project,](http://github.com/agiliq/merchant) you can play a good samaritan by contributing back to the project and helping scores of people.

Here are the steps to follow to contribute back to [Merchant:](http://github.com/agiliq/merchant)

- Fork the project from it's [github page.](http://github.com/agiliq/merchant)
- Make the changes in your fork.
- File an issue at the [github page](http://github.com/agiliq/merchant) and enclose a pull request.

Note: If you want to include a new gateway, we request you to include a few tests (probably using the current tests as a template).

• Don't forget to add yourself to the *CONTRIBUTORS.txt* file before opening an issue.

### Changes

### 0.4 (upcoming)

- Added python3 support
- Removed google checkout

## 0.3

- Django 1.7 suport (potentially backwards incompatible changes)
- Updated the example *requirements.txt*

## 0.2

- Unit tests are skipped unless the corresponding gateways are configured
- Bugfix Use settings.AUTH\_USER\_MODEL instead of get\_user\_model
- Demo fill up initial data for all gateways

## 0.1

• Added PIN payments support

### 0.09

• Removed Samurai gateway and integration

## 0.08

- Added bitcoin backend
- Bugfixes to eWay, paypal integration and authorize.net
- Google Checkout shipping, tax rate and private data support
- Changes to Amazon FPS to work with latest boto. Addition of new fields to the FPS response model. A backwards incompatible change
- Made merchant django v1.5 compatible
- Fixes in the chargebee gateway broken by changes in the 'requests' api
- Changes to the example to prevent empty forms from raising a Server Error

## 0.07

- Added Chargebee support
- Added Beanstream gateway

## 0.06

- Added WePay gateway
- Added Authorize.Net Direct Post Method integration

## 0.05

• Added Paylane gateway support.

## 0.04

- Backwards incompatible version.
- Changes in the settings attributes. Now there is a single attribute for storing the configuration of all gateways and integrations. Check the docs for details.
- Changed the usage of the template tags. Refer the docs for details.
- Added a display\_name to the integration object. Shouldn't affect users.

## 0.03

• Added support for Stripe and Samurai gateways and integrations.

## 0.02

• Added a setup.py and uploaded the package to pypi

## 0.01

- Initial commit.
- [Overview](#page-9042-0)
- [Install Merchant](#page-9046-0)
- [Credit Card](#page-9048-0)
- [Gateways](#page-9052-0)
	- [On-site Processing](#page-9056-0)
		- \* [Authorize.Net](#page-9058-0)
		- \* [Braintree Payments Server to Server](#page-9064-0)
		- \* [eWay](#page-9068-0)
		- \* [PayPal](#page-9072-0)
		- \* [Stripe Payments](#page-9074-0)
		- \* [Paylane](#page-9070-0)
		- \* [WePay](#page-9076-0)
		- \* [Beanstream](#page-9060-0)
		- \* [Chargebee](#page-9066-0)
		- \* [Bitcoin](#page-9062-0)
		- \* Global Iris
	- [Off-site Processing](#page-9078-0)
		- \* [PayPal](#page-9080-0)
		- \* Google Checkout
		- \* [RBS WorldPay](#page-9084-0)
		- \* [Amazon FPS](#page-9086-0)
		- \* [Braintree Payments Transparent Redirect](#page-9090-0)
		- \* [Stripe](#page-9092-0)
		- \* [eWAY](#page-9094-0)
		- \* [Authorize.Net Direct Post Method](#page-9098-0)
		- \* Global Iris RealMPI
- [Signals](#page-9100-0)
- [Writing your own gateway](#page-9102-0)
- [Customizing the inbuilt Gateway/Integrations](#page-9104-0)
- [Contributing to Merchant](#page-9106-0)
- [Changelist](#page-9108-0)

### Indices and tables

- genindex
- modindex
- search

Merchant: Pluggable and Unified API for Payment Processors [Merchant,](http://github.com/agiliq/merchant) is a [django](http://www.djangoproject.com/) app that offers a uniform api and pluggable interface to interact with a variety of payment processors. It is heavily inspired from Ruby's [Active-](http://activemerchant.org/)[Merchant.](http://activemerchant.org/)

#### Overview Simple how to:

```
# settings.py
# Authorize.Net settings
AUTHORIZE_LOGIN_ID = "..."
AUTHORIZE_TRANSACTION_KEY = "..."
# PayPal settings
PAYPAL_TEST = True
PAYPAL_WPP_USER = "..."
PAYPAL_WPP_PASSWORD = "..."
PAYPAL_WPP_SIGNATURE = "..."
# views.py or wherever you want to use it
>>> g1 = get_gateway("authorize_net")
>>>
>>> cc = CreditCard(first_name= "Test",
... last_name = "User,
... month=10, year=2011,
... number="4222222222222",
... verification_value="100")
>>>
>>> response1 = g1.purchase(100, cc, options = {\dots})
>>> response1
{"status": "SUCCESS", "response": <AuthorizeNetAIMResponse object>}
>>>
>>> g2 = get_gateway("pay_pal")
>>>
>>> response2 = g2.purchase(100, cc, options = {...})>>> response2
{"status": "SUCCESS", "response": <PayPalNVP object>}
```
Installing Merchant You can use any of the following methods to install merchant.

• The recommended way is to install from [PyPi:](http://pypi.python.org/pypi/django-merchant)

pip install django-merchant

• If you are feeling adventurous, you might want to run the code off the git repository:

pip install -e git+git://github.com/agiliq/merchant.git#egg=django-merchant

### Post-installation

• Install the dependencies for the gateways as prescribed in the individual gateway doc.

- Reference the billing app in your settings INSTALLED\_APPS.
- Run python manage.py syncdb to create the new required database tables

Configuration To configure a gateway/integration add the corresponding key to MERCHANT\_SETTINGS. Take a look at local.py-dist for reference.

Running the Test Suite By default, the test suite is configured to run tests for all the gateways and integrations which are configured:

python manage.py test billing

Tests for gateways and integrations which are not configured will be skipped.

If you are planning to integrate your app with a specific gateway/integration then you might wish to run only that apps test suite. For example, to run the Google Checkout Integration test case:

python manage.py test billing.GoogleCheckoutTestCase

Credit Card The *CreditCard* class is a helper class with some useful methods mainly for validation. This class is available in *billing.utils.credit\_card*.

### Attribute Reference

- *regexp*: The compiled regular expression that matches all card numbers for the card issuing authority. For the *CreditCard* class, this is *None*. It is overridden by subclasses.
- *card\_type*: Points to a one of *CreditCard*'s subclasses. This attribute is set by the *validate\_card* method of the selected gateway.
- *card\_name*: Card issuing authority name. Generally not required, but some gateways expect the user to figure out the credit card type to send with the requests.

#### Method Reference

- *\_\_init\_\_*: This method expects 6 keyword arguments. They are
	- *first\_name*: The first name of the credit card holder.
	- *last\_name*: The last name of the credit card holder.
	- *cardholders\_name*: The full name of the credit card holder, as an alternative to supplying *first\_name* and *last\_name*.
	- *month*: The expiration month of the credit card as an integer. Required
	- *year*: The expiration year of the credit card as an integer. Required
	- *number*: The credit card number (generally 16 digits). Required
	- *verification\_value*: The card security code (CVV2). Required
- *is\_luhn\_valid*: Checks the validity of the credit card number by using the *Luhn's algorithm* and returns a boolean. This method takes no arguments.
- *is\_expired*: Checks if the expiration date of the card is beyond today and returns a boolean. This method takes no arguments.
- *valid essential attributes*: Verifies if all the 6 arguments provided to the *init* method are filled and returns a boolean.
- *is\_valid*: Checks the validity of the card by calling the *is\_luhn\_valid*, *is\_expired* and *valid\_essential\_attributes* method and returns a boolean. This method takes no arguments.
- *expire date*: Returns the card expiry date in the "MM-YYYY" format. This is also available as a property.
- *name*: Returns the full name of the credit card holder by concatenating the *first\_name* and *last\_name*. This is also available as a property.

Subclasses Normally you do not use the subclasses directly. Instead, you use *CreditCard*, and call gateway.validate\_card() which will add a *card\_type* attribute which is the subclass.

The various credit cards and debit cards supported by [Merchant](http://github.com/agiliq/merchant) are:

## Credit Cards

- *Visa*
	- card\_name = "Visa"
	- $-$  regexp = re.compile('^4d{12}(d{3})?\$')
- *MasterCard*
	- card\_name = "MasterCard"
	- $-$  regexp = re.compile( $\sqrt[6]{(5[1-5]d\{4\}|677189)d\{10\}\$'}$ )
- *Discover*
	- card\_name = "Discover"
	- $-$  regexp = re.compile(' $(6011|65d{2})d{12}$ ')
- *AmericanExpress*
	- card\_name = "Amex"
	- $-$  regexp = re.compile('^3[47]d{13}\$')
- *DinersClub*
	- card\_name = "DinersClub"
	- $-$  regexp = re.compile(' $^{4}3(0[0-5][68]d)d{11}\$ \$')
- *JCB*
	- $-$  card name  $=$  "JCB"
	- $-$  regexp = re.compile('^35(28|29|[3-8]d)d{12}\$')

# Debit Cards

- *Switch*
	- $-$  card name  $=$  "Switch"
	- $-$  regexp = re.compile(' $\sqrt{6759d}$ {12}(d{2,3})?\$')
- *Solo*
	- card\_name = "Solo"
- $-$  regexp = re.compile(' $^{6767d}{12}(d{2,3})$ ?\$')
- *Dankort*
	- card\_name = "Dankort"
	- $-$  regexp = re.compile(' $\sim$ 5019d{12}\$')
- *Maestro*
	- card\_name = "Maestro"
	- $-$  regexp = re.compile( $\sqrt{(5[06-8][6d)d(10,17)}\$ )
- *Forbrugsforeningen*
	- card\_name = "Forbrugsforeningen"
	- $-$  regexp = re.compile( $^{(0.600722d}{10})$ \$')
- *Laser*
	- card\_name = "Laser"
	- $-$  regexp = re.compile(' $(6304167061677116709) d{8}(d{4}d{6,7})$ ?\$')

### **Helpers**

- all\_credit\_cards = [Visa, MasterCard, Discover, AmericanExpress, DinersClub, JCB]
- all\_debit\_cards = [Switch, Solo, Dankort, Maestro, Forbrugsforeningen, Laser]
- all\_cards = all\_credit\_cards + all\_debit\_cards

Gateways Gateways are the payment processors implemented in [Merchant.](http://github.com/agiliq/merchant) This is implemented as a class so that it is easy to extend and create as many gateways as possible.

The base gateway class is *billing.gateway.Gateway* which has the following methods and attributes.

### Attribute Reference

- test mode: This boolean attribute signifies if the gateway is in the test mode. By default, it looks up this value from the *MERCHANT\_TEST\_MODE* attribute from the settings file. If the *MERCHANT\_TEST\_MODE* attribute is not found in the settings file, the default value is *True* indicating that the gateway is in the test mode. So do not forget to either set the attribute to *True* in the subclass or through the settings file.
- default\_currency: This is the currency in which the transactions are settled ie the currency in which the payment gateway sends the invoice, transaction reports etc. This does not prevent the developer from charging a customer in other currencies but the exchange rate conversion has to be manually handled by the developer. This is a string, for example *"USD"* for US Dollar.
- supported\_countries: This is a *list* of supported countries that are handled by the payment gateway. This should contain a list of the country codes as prescribed by the [ISO 3166-alpha 2 standard.](http://en.wikipedia.org/wiki/ISO_3166-1_alpha-2) The *billing.utils.countries* contains a mapping of the country names and ISO codes.
- supported\_cardtypes: This is a *list* of supported card types handled by the payment gateway. This should contain a list of instances of the [CreditCard](#page-9048-0) class.
- homepage\_url: A string pointing to the URL of the payment gateway. This is just a helper attribute that is currently not used.
- display\_name: A string that contains the name of the payment gateway. Another helper attribute that is currently not used.

• application id: An application name or unique identifier for the gateway. Yet another helper attribute not currently used.

## Method Reference

- validate\_card(credit\_card): This method validates the supplied card by checking if it is supported by the gateway (through the *supported\_cardtypes* attribute) and calls the *is\_valid* method of the card and returns a boolean. if the card is not supported by the gateway, a *CardNotSupported* exception is raised.
- service\_url: A property that returns the url to which the credit card and other transaction related details are submitted.
- purchase(money, credit\_card, options = None): A method that charges the given card (one-time) for the given amount *money* using the *options* provided. Subclasses have to implement this method.
- authorize(money, credit\_card, options = None): A method that authorizes (for a future transaction) the credit card for the amount *money* using the *options* provided. Subclasses have to implement this method.
- capture(money, authorization, options = None): A method that captures funds from a previously authorized transaction using the *options* provided. Subclasses have to implement this method.
- void(identification, options = None): A method that nulls/voids/blanks an authorized transaction identified by *identification* to prevent a subsequent capture. Subclasses have to implement this method.
- credit(money, identification, options = None): A method that refunds a settled transaction with the transacation id *identification* and given *options*. Subclasses must implement this method.
- recurring(money, creditcard, options = None): A method that sets up a recurring transaction (or a subscription). Subclasses must implement this method.
- store(creditcard, options = None): A method that stores the credit card and user profile information on the payment gateway's servers for future reference. Subclasses must implement this method.
- unstore(identification, options = None): A method that reverses the *store* method's results. Subclasses must implement this method.

The *options* dictionary passed to the above methods consists of the following keys:

- order id: A unique order identification code (usually set by the gateway).
- ip: The IP address of the customer making the purchase. This is required by certain gateways like PayPal.
- customer: The name, customer number, or other information that identifies the customer. Optional.
- invoice: The invoice code/number (set by the merchant).
- merchant: The name or description of the merchant offering the product.
- description: A description of the product or transaction.
- email: The email address of the customer. Required by a few gateways.
- currency: Required when using a currency with a gateway that supports multiple currencies. If not specified, the value of the *default\_currency* attribute of the gateway instance is used.
- billing\_address: A dictionary containing the billing address of the customer. Generally required by gateways for address verification (AVS) etc.
- shipping address: A dictionary containing the shipping address of the customer. Required if the merchant requires shipping of products and where billing address is not the same as shipping address.

The address dictionary for *billing\_address* and *shipping\_address* should have the following keys:

• name: The full name of the customer.

- company: The company name of the customer. Required by a few gateways.
- address1: The primary street address of the customer. Required by many gateways.
- address2: Additional line for the address. Optional.
- city: The city of the customer.
- state: The state of the customer.
- country: The [ISO 3166-alpha 2 standard](http://en.wikipedia.org/wiki/ISO_3166-1_alpha-2) code for the country of the customer.
- zip: The zip or postal code of the customer.
- phone: The phone number of the customer. Optional.

All the above methods return a standard *response* dictionary containing the following keys:

- status: Indicating if the transaction is a "SUCCESS" or a "FAILURE"
- response: The response object for the transaction. Please consult the respective gateway's documentation to learn more about it.

## Helper functions

• get\_gateway(name, \*args, \*\*kwargs): A helper function that loads the gateway class by the *name* and initializes it with the *args* and *kwargs*.

On-site Processing Onsite processing refers to the payment mechanism where the customer stays on the merchant website and the authentication is done by the merchant website with the gateway in the background.

Merchant websites need to comply with [PCI standards](http://en.wikipedia.org/wiki/Payment_Card_Industry_Data_Security_Standard) to be able to securely carry out transactions.

On-site processing for payment gateways is implemented by using subclasses of the [Gateway class.](#page-9052-0)

Authorize.Net Gateway This gateway implements the [Authorize.Net Advanced Integration Method \(AIM\).](http://developer.authorize.net/api/aim/)

### Usage

}

- Setup a [test account](http://developer.authorize.net/testaccount/) with Authorize.Net.
- Add the following attributes to your *settings.py*:

```
MERCHANT_TEST_MODE = True \qquad # Toggle for live transactions
MERCHANT_SETTINGS = {
    "authorize_net": {
       "LOGIN_ID" : "???",
        "TRANSACTION_KEY" : "???"
    }
    ...
```
• Use the gateway instance:

```
>>> g1 = get_gateway("authorize_net")
>>>
>>> cc = CreditCard(first_name= "Test",
... last_name = "User",
               ... month=10, year=2011,
... number="4222222222222",
... verification_value="100")
```

```
>>>
\Rightarrow response1 = q1.purchase(1, cc, options = {...})
>>> response1
{"status": "SUCCESS", "response": <AuthorizeNetAIMResponse object>}
```
[Beanstream](http://www.beanstream.com/site/ca/index.html) Beanstream is a gateway headquartered in Canada and offering payment processing across North America.

Note: You will require the [beanstream python package](http://github.com/dragonx/beanstream) maintained by the community.

Settings attributes required (optional if you are passing them while initializing the gateway) for this integration are:

- MERCHANT\_ID: The merchant id provided by Beanstream. Can be obtained from the account dashboard.
- LOGIN\_COMPANY: The company name as visible from the account settings in the dashboard.
- LOGIN\_USER: The username used to login to the account dashboard.
- LOGIN PASSWORD: The password used to login to the account dashboard.
- HASH\_ALGORITHM: This is optional but required if you have enabled hashing in account dashboard. The values may be one of *SHA-1* and *MD5*.
- HASHCODE: If the above attribute is enabled, then set this attribute to the hash value you've setup in the account dashboard.

Settings attributes:

```
MERCHANT_TEST_MODE = True # Toggle for live
MERCHANT_SETTINGS = {
    "beanstream": {
        "MERCHANT_ID": "???",
        "LOGIN_COMPANY": "???",
        "LOGIN_USER": "???",
        "LOGIN_PASSWORD": "???",
        # The below two attributes are optional
        "HASH_ALGORITHM": "???",
        "HASHCODE": "???",
    }
    ...
}
```
## Example:

Simple usage:

```
>>> beanstream = get_gateway("beanstream")
>>> credit_card = CreditCard(first_name="Test", last_name="User",
                             month=10, year=2011,
                             number="4111111111111111",
                             verification_value="100")
# Bill the user for 1000 USD
>>> resp = beanstream.purchase(1000, credit_card)
>>> resp["response"].resp.approved()
True
# Authorize the card for 1000 USD
>>> resp = beanstream.authorize(1000, credit_card)
```

```
# Capture funds (900 USD) from a previously authorized transaction
>>> response = beanstream.capture(900, resp["response"].resp["trnId"])
>>> response["response"].resp.approved()
True
# Void an authorized transaction
>>> beanstream.void(resp["response"].resp["trnId"])
```
**Bitcoin Gateway** The Bitcoin gateway implements the [Bitcoin digital currency.](http://bitcoin.org/)

It is implemented using the JSON-RPC API as described in the [Merchant Howto.](https://en.bitcoin.it/wiki/Merchant_Howto#Using_a_third-party_plugin)

Note: The Bitcoin gateway depends on the *bitcoin-python* library which can be installed from pypi

Usage

• Add the following attributes to your *settings.py*:

```
"bitcoin": {
   "RPCUSER": "", # you'll find these settings in your $HOME/.bitcoin/bitcoin.conf
    "RPCPASSWORD": "",
   "HOST": "",
    "PORT": "",
    "ACCOUNT": "",
    "MINCONF": 1,
},
```
• Use the gateway instance:

```
>>> g1 = get_gateway("bitcoin")
>>> addr = g1.get_new_address()
>>> # pass along this address to your customer
>>> # the purchase will only be successful when
>>> # the amount is transferred to the above address
>>> response1 = g1.purchase(100, addr, options = {...})
>>> response1
{"status": "SUCCESS", "response": <instance>}
```
[Braintree Payments Server to Server](http://www.braintreepayments.com/gateway/api) [Braintree](http://www.braintreepayments.com/) Payments Server to Server is a gateway provided by Braintree [Payments](http://www.braintreepayments.com/) to services which are willing to take the burden of PCI compliance. This does not involve any redirects and only Server to Server calls happen in the background.

Note: You will require the official [braintree](http://pypi.python.org/pypi/braintree/) python package offered by Braintree for this gateway to work.

Settings attributes required for this integration are:

- MERCHANT\_ACCOUNT\_ID: The merchant account id provided by Braintree. Can be obtained from the account dashboard.
- PUBLIC\_KEY: The public key provided by Braintree through their account dashboard.
- PRIVATE\_KEY: The private key provided by Braintree through their account dashboard.

Settings attributes:

```
MERCHANT TEST MODE = True # Toggle for live
MERCHANT_SETTINGS = {
    "braintree_payments": {
        "MERCHANT_ACCOUNT_ID": "???",
        "PUBLIC_KEY": "???",
        "PRIVATE_KEY": "???"
    }
    ...
}
```
### Example:

Simple usage:

```
>>> braintree = get_gateway("braintree_payments")
>>> credit_card = CreditCard(first_name="Test", last_name="User",
                             month=10, year=2011,
                             number="4111111111111111",
                             verification_value="100")
# Bill the user for 1000 USD
>>> resp = braintree.purchase(1000, credit_card)
>>> resp["response"].is_success
True
# Authorize the card for 1000 USD
>>> resp = braintree.authorize(1000, credit_card)
# Capture funds (900 USD) from a previously authorized transaction
>>> response = braintree.capture(900, resp["response"].transaction.id)
>>> response["response"].is_success
True
# Void an authorized transaction
>>> braintree.void(resp["response"].transaction.id)
# Store Customer and Credit Card information in the vault
>>> options = {
        "customer": {
            "name": "John Doe",
            "email": "john.doe@example.com",
            },
        }
>>> resp = braintree.store(credit_card, options = options)
# Unstore a previously stored credit card from the vault
>>> response = braintree.unstore(resp["response"].customer.credit_cards[0].token)
>>> response["response"].is_success
True
# A recurring plan charge
>>> options = {
        "customer": {
            "name": "John Doe",
            "email": "john.doe@example.com",
            },
        "recurring": {
            "plan_id": "test_plan",
```

```
"trial duration": 2,
            "trial_duration_unit": "month",
            "number_of_billing_cycles": 12,
            },
        }
>>> resp = braintree.recurring(10, credit_card, options = options)
>>> resp["response"].is_success
True
>>> resp["response"].subscription.number_of_billing_cycles
12
```
Chargebee [Chargebee](http://www.chargebee.com/) is a SAAS that makes subscription billing easy to handle. They also provide the functionality to plug to multiple gateways in the backend.

Note: You will require the [requests](http://docs.python-requests.org/en/latest/index.html) package to get Chargebee to work.

Settings attributes required (optional if you are passing them while initializing the gateway) for this integration are:

- SITE: The name of the Chargebee app (or site as they refer). The URL is generally of the form ["https://](https:/){site}.chargebee.com/".
- API\_KEY: This key is provided in your settings dashboard.

#### Settings attributes:

```
MERCHANT_TEST_MODE = True # Toggle for live
MERCHANT_SETTINGS = {
    "chargebee": {
        "SITE": "some-test",
        "API_KEY": "???",
    }
    ...
}
```
### Example:

Simple usage:

```
>>> chargebee = get_gateway("chargebee")
>>> credit_card = CreditCard(first_name="Test", last_name="User",
                             month=10, year=2011,
                             number="4111111111111111",
                             verification_value="100")
# Bill the user for 10 USD per month based on a plan called 'monthly'
# The 'recurring' method on the gateway is a mirror to the 'store' method
>>> resp = chargebee.store(credit_card, options = {"plan_id": "monthly"})
>>> resp["response"]["customer"]["subscription"]["id"]
...
# Cancel the existing subscription
>>> response = chargebee.unstore(resp["response"]["customer"]["subscription"]["id"])
>>> response["response"]["subscription"]["status"]
'cancelled'
# Bill the user for 1000 USD
# Technically, Chargebee doesn't have a one shot purchase.
```

```
# Create a plan (called 'oneshot' below) that does a recurring
# subscription with an interval of a decade or more
>>> resp = chargebee.purchase(1000, credit_card,
    options = {"plan_id": "oneshot", "description": "Quick Purchase"})
>>> resp["response"]["invoice"]["subscription_id"]
...
# Authorize the card for 100 USD
# Technically, Chargebee doesn't have a one shot authorize.
# Create a plan (called 'oneshot' below) that does a recurring
# subscription with an interval of a decade or more and authorizes
# the card for a large amount
>>> resp = chargebee.authorize(100, credit_card,
   options = {"plan_id": "oneshot", "description": "Quick Authorize"})
# Capture funds (90 USD) from a previously authorized transaction
>>> response = chargebee.capture(90, resp["response"]["subscription"]["id"])
>>> response["status"]
'SUCCESS'
# Void an authorized transaction
>>> resp = chargebee.void(resp["response"]["invoice"]["subscription_id"])
>>> resp["status"]
'SUCCESS'
```
**eWay Gateway** The eWay gateway implements the [eWay Hosted Payment API.](http://www.eway.com.au/Developer/eway-api/hosted-payment-solution.aspx)

Note: Since the eWay payment gateway uses [SOAP,](http://en.wikipedia.org/wiki/SOAP) the API has been implemented using the [suds](https://fedorahosted.org/suds/) SOAP library for python. You'll require it to be able to use this gateway.

### Usage

• Add the following attributes to your *settings.py*:

```
MERCHANT_TEST_MODE = True
MERCHANT_SETTINGS = {
    "eway": {
        "CUSTOMER_ID": "???",
        "USERNAME": "???",
        "PASSWORD": "???",
    }
}
```
• Use the gateway instance:

```
>>> g1 = get_gateway("eway")
>>>
>>> cc = CreditCard(first_name= "Test",
... last_name = "User",
... month=10, year=2011,
... number="4222222222222",
... verification value="100")
>>>
>>> response1 = g1.purchase(100, cc, options = {...})
>>> response1
{"status": "SUCCESS", "response": <instance>}
```
[Paylane](https://paylane.com/) Gateway Paylane is a payment processor focussed mainly in Europe.

Note: You will require [suds](https://fedorahosted.org/suds) python package to work with the the SOAP interface.

Settings attributes required for this gateway are:

- USERNAME: The username provided by Paylane while signing up for an account.
- PASSWORD: The password you set from the merchant admin panel. Not to be confused with the merchant login password.
- WSDL (optional): The location of the WSDL file. Defaults to [https://direct.paylane.com/wsdl/production/Direct.wsdl.](https://direct.paylane.com/wsdl/production/Direct.wsdl)
- SUDS\_CACHE\_DIR (optional): The location of the suds cache files. Defaults to /tmp/suds.

Settings attributes:

```
MERCHANT_TEST_MODE = True # Toggle for live
MERCHANT_SETTINGS = {
    "paylane": {
        "USERNAME": "???",
        "PASSWORD": "???",
    }
    ...
}
```
### Example:

Simple usage:

```
>>> paylane = get_gateway("paylane")
>>> credit_card = CreditCard(first_name="Test", last_name="User",
                             month=10, year=2012,
                             number="4242424242424242",
                             verification_value="100")
# Bill the user for 1000 USD
>>> resp = paylane.purchase(1000, credit_card)
>>> resp["status"]
SUCCESS
# Authorize the card for 1000 USD
>>> resp = paylane.authorize(1000, credit_card)
# Capture funds (900 USD) from a previously authorized transaction
>>> response = paylane.capture(900, resp["response"].id)
>>> response["status"]
SUCCESS
# A recurring plan charge
>>> options = {"plan_id": "gold"}
>>> resp = paylane.recurring(credit_card, options = options)
>>> resp["status"]
SUCCESS
```
#### PayPal Gateway

Note: This gateway is a wrapper to the [django-paypal](http://github.com/dcramer/django-paypal/) package. Please download it to be able to use the gateway.

The PayPal gateway is an implementation of the [PayPal Website Payments Pro](https://merchant.paypal.com/cgi-bin/marketingweb?cmd=_render-content&content_ID=merchant/wp_pro) product.

Usage

- Setup a PayPal Website Payments Pro account and obtain the API details.
- Add *paypal.standard* and *paypal.pro* (apps from [django-paypal\)](http://github.com/dcramer/django-paypal/) to the *INSTALLED\_APPS* in your *settings.py*.
- Also add the following attributes to your *settings.py*:

```
MERCHANT_TEST_MODE = True # Toggle for live transactions
MERCHANT_SETTINGS = {
    "pay_pal": {
        "WPP_USER" : "???",
       "WPP_PASSWORD" : "???",
        "WPP_SIGNATURE" : "???"
    }
}
# Since merchant relies on django-paypal
# you have to additionally provide the
# below attributes
PAYPAL_TEST = MERCHANT_TEST_MODE
PAYPAL_WPP_USER = MERCHANT_SETTINGS["pay_pal"]["WPP_USER"]
PAYPAL_WPP_PASSWORD = MERCHANT_SETTINGS["pay_pal"]["WPP_PASSWORD"]
PAYPAL_WPP_SIGNATURE = MERCHANT_SETTINGS["pay_pal"]["WPP_SIGNATURE"]
```
- Run *python manage.py syncdb* to get the response tables.
- Use the gateway instance:

```
>>> g1 = get_gateway("pay_pal")
>>>
>>> cc = CreditCard(first_name= "Test",
... last_name = "User",
... month=10, year=2011,
... number="4222222222222",
... verification_value="100")
>>>
>>> response1 = g1.purchase(100, cc, options = {"request": request, ...})
>>> response1
{"status": "SUCCESS", "response": <PayPalNVP object>}
```
Note: The PayPal gateway expects you pass the *request* object as a part of the *options* dictionary because the client's IP address may be used for fraud detection.

[Stripe Payments](https://stripe.com/) [Stripe](http://pypi.python.org/pypi/stripe/) Payments is a gateway provided by Stripe to services which are willing to take the burden of PCI compliance. This does not involve any redirects and only Server to Server calls happen in the background.

Note: You will require the official [stripe](http://pypi.python.org/pypi/stripe/) python package offered by Stripe for this gateway to work.

Settings attributes required for this integration are:

• API\_KEY: The merchant api key is provided by Stripe. Can be obtained from the account dashboard.

Settings attributes:

```
MERCHANT TEST MODE = True # Toggle for live
MERCHANT_SETTINGS = {
    "stripe": {
        "API_KEY": "???",
        "PUBLISHABLE_KEY": "???", # Used for stripe integration
    }
    ...
}
```
### Example:

Simple usage:

```
>>> from billing import get_gateway, CreditCard
>>> stripe = get_gateway("stripe")
>>> credit_card = CreditCard(first_name="Test", last_name="User",
                             month=10, year=2012,
                             number="4242424242424242",
                             verification_value="100")
# Bill the user for 1000 USD
>>> resp = stripe.purchase(1000, credit_card)
>>> resp["status"]
SUCCESS
# Authorize the card for 1000 USD
>>> resp = stripe.authorize(1000, credit_card)
# Capture funds (900 USD) from a previously authorized transaction
>>> response = stripe.capture(900, resp["response"].id)
>>> response["status"]
SUCCESS
# Store Customer and Credit Card information in the vault
>>> resp = stripe.store(credit_card)
# Unstore a previously stored credit card from the vault
>>> response = stripe.unstore(resp["response"].id)
>>> response["status"]
SUCCESS
# A recurring plan charge
>>> options = {"plan_id": "gold"}
>>> resp = stripe.recurring(credit_card, options = options)
>>> resp["status"]
SUCCESS
```
WePay Payments [WePay.com](https://www.wepay.com/) is a service that lets you accept payments not just from credit cards but also from bank accounts.

WePay works slightly differently and is a hybrid between a [Gateway](#page-9052-0) and an [Integration](#page-9078-0) but should still be fairly easy to use.

Note: You will require the official [wepay](http://pypi.python.org/pypi/wepay/) python package offered by WePay.

Settings attributes required for this integration are:

- CLIENT ID: This attribute refers to the application id that can be obtained from the account dashboard.
- CLIENT\_SECRET: This is the secret for the corresponding CLIENT\_ID.
- ACCOUNT\_ID: Refers to the WePay user account id. If you are accepting payments for yourself, then this attribute is compulsory. If you are accepting payments for other users (say in a marketplace setup), then it is optional in the settings. py file but has to be passed in the options dictionary (with the key account  $id$ ) in the views.
- ACCESS TOKEN: The OAuth2 access token acquired from the user after the installation of the WePay application. If you are accepting payments for yourself, then this attribute is compulsory. If you are accepting payments for other users (say in a marketplace setup), then it is optional in the settings.py file but has to be passed in the options dictionary (with the key token) in the views.

Settings attributes:

```
MERCHANT_TEST_MODE = True # Toggle for live
MERCHANT SETTINGS = {
    "we_pay": {
        "CLIENT_ID": "???",
        "CLIENT_SECRET": "???",
        "ACCESS_TOKEN": "???",
        "ACCOUNT_ID": "???"
    }
    ...
}
```
### Example:

Simple usage:

```
wp = get_q \text{ateway}("we_p \text{ay}")credit_card = CreditCard(first_name="Test", last_name="User",
                         month=10, year=2012,
                         number="4242424242424242",
                         verification_value="100")
def we_pay_purchase(request):
    # Bill the user for 10 USD
    # Credit card is not required here because the user
    # is redirected to the wepay site for authorization
    resp = wp.purchase(10, None, {
        "description": "Product Description",
        "type": "GOODS",
        "redirect_uri": "http://example.com/success/redirect/"
    })
    if resp["status"] == "SUCCESS":
        return HttpResponseRedirect(resp["response"]["checkout_uri"])
    ...
# Authorize the card for 1000 USD
def we_pay_authorize(request):
    # Authorize the card, the amount is not required.
    resp = wp.authorize(None, credit_card, {"customer": {"email": "abc@example.com"|}, "billing_a
    resp["checkout_id"]
    ...
# Capture funds from a previously authorized transaction
def we_pay_capture(request):
```

```
# No ability to partially capture and hence first argument is None
    resp = wp.capture(None, '<authorization_id>')
    ...
# Refund a transaction
def we_pay_refund(request):
    # Refund completely
   resp = wp.credit(None, '<checkout_id>')
    ...
    # Refund partially from a transaction charged $15
    resp = wp.credit(10, '<checkout_id>')
    ...
# Store Customer and Credit Card information in the vault
def we_pay_store(request)
    resp = wp.store(credit_card, {"customer": {"email": "abc@example.com"}, "billing_address": {
    ...
# A recurring plan for $100/month
def we_pay_recurring(request):
    options = {"period": "monthly", "start_time": "2012-01-01",
               "end_time": "2013-01-01", "auto_recur": "true",
               "redirect_uri": "http://example.com/redirect/success/"}
    resp = wp.recurring(100, None, options = options)
    if resp["status"] == "SUCCESS":
        return HttpResponseRedirect(resp["response"]["preapproval_uri"])
    ...
```
Off-site Processing Off-site processing is the payment mechanism where the customer is redirected to the payment gateways site to complete the transaction and is redirected back to the merchant website on completion.

Since the credit card number and other sensitive details are entered on the payment gateway's site, the merchant website may not comply to [PCI standards.](http://en.wikipedia.org/wiki/Payment_Card_Industry_Data_Security_Standard) This mode of payment is recommended when the merchant website is not in a position to use SSL certificates, not able to guarantee a secure network etc

Off-site processing is generally implemented in merchant through *Integrations* (name derived from [Active Merchant\)](http://activemerchant.org/).

Integration An Integration much like a [Gateway](#page-9052-0) is a Python class. But unlike a Gateway which is used in a view, an Integration renders a form (usually with hidden fields) through a template tag. An integration may also support asynchronous and real-time transaction status handling through callbacks or notifiers like the [PayPal IPN](https://www.paypal.com/ipn)

Here is a reference of the attributes and methods of the Integration class:

## **Attributes**

- fields: Dictionary of form fields that have to be rendered in the template.
- test\_mode: Signifies if the integration is in a test mode or production. The default value for this is taken from the *MERCHANT\_TEST\_MODE* setting attribute.
- display\_name: A human readable name that is generally used to tag the errors when the integration is not correctly configured.

## Methods

• **\_\_init\_\_(options={})**: The constructor for the Integration. The options dictionary if present overrides the default items of the fields attribute.

- add field(key, value): A method to modify the fields attribute.
- add\_fields(fields): A method to update the fields attribute with the fields dictionary specified.
- service\_url: The URL on the form where the fields data is posted. Overridden by implementations.
- get\_urls: A method that returns the urlpatterns for the notifier/ callback. This method is modified by implementations.
- urls: A property that returns the above method.

Helper Function Very much like [Gateways,](#page-9052-0) Integrations have a method of easily referencing the corresponding integration class through the *get\_integration* helper function.

• get integration(integration name, \*args, \*\*kwargs): Returns the Integration class for the corresponding *integration\_name*.

Example:

```
>>> from billing import get_integration
>>> get_integration("pay_pal")
<billing.integrations.pay_pal_integration.PayPalIntegration object at 0xa57e12c>
```
[PayPal Website Payments Standard](https://merchant.paypal.com/cgi-bin/marketingweb?cmd=_render-content&content_ID=merchant/wp_standard) PayPal Website Payments Standard (PWS) is an offsite payment processor. This method of payment is implemented in merchant as a wrapper on top of [django-paypal.](https://github.com/dcramer/django-paypal) You need to install the package to be able to use this payment processor.

For a list of the fields and settings attribute expected, please refer to the PWS and django-paypal documentation.

After a transaction, PayPal pings the notification URL and all the data sent is stored in the *PayPalIPN* model instance that can be viewed from the django admin.

Test or Live Mode By default the form renders in test mode with POST against sandbox.paypal.com. Add following to you *settings.py* to put the form into live mode:

```
### Django Merchant
MERCHANT_TEST_MODE = False
PAYPAL TEST = MERCHANT TEST MODE
```
Don't forget to add the settings attributes from  $d$  jango-paypal:

```
INSTALLED_APPS = (
    ...,
    'paypal.standard.pdt',
    ...)
MERCHANT SETTINGS = {
     ...,
     'pay_pal': {
         "WPP_USER" : '...',
         "WPP_PASSWORD" : '...',
         "WPP_SIGNATURE" : '...',
         "RECEIVER_EMAIL" : '...',
         # Below attribute is optional
         "ENCRYPTED": True
     }
     ...}
 PAYPAL_RECEIVER_EMAIL = MERCHANT_SETTINGS['pay_pal']['RECEIVER_EMAIL']
```
Example In urls.py:

```
from billing import get_integration
pay pal = get integration("pay pal")
urlpatterns += patterns('',
  (r'^paypal-ipn-handler/', include(pay_pal.urls)),
)
```
In views.py:

```
>>> from billing import get_integration
>>> pay_pal = get_integration("pay_pal")
>>> pay_pal.add_fields({
... "business": "paypalemail@somedomain.com",
... "item_name": "Test Item",
... "invoice": "UID",
... "notify_url": "http://example.com/paypal-ipn-handler/",
... "return_url": "http://example.com/paypal/",
... "cancel_return": "http://example.com/paypal/unsuccessful/",
... "amount": 100})
>>> return render_to_response("some_template.html",
... {"obj": pay_pal},
... context_instance=RequestContext(request))
```
You can also implement a shopping cart by adding multiple items with keys like item\_name\_1, amount\_1 etc, for e.g:

```
>>> pay_pal.add_fields({
... "business": "paypalemail@somedomain.com",
... "item_name_1": "Test Item 1",
... "amount_1": "10",
... "item_name_2": "Test Item 2",
... "amount_2": "20",
... "invoice": "UID",
... "notify_url": "http://example.com/paypal-ipn-handler/",
... "return_url": "http://example.com/paypal/",
... "cancel_return": "http://example.com/paypal/unsuccessful/",
... })
```
In some\_template.html:

```
{% load render_integration from billing_tags %}
{% render_integration obj %}
```
Template renders to something like below:

```
<form action="https://www.sandbox.paypal.com/cgi-bin/webscr" method="post">
 <input type="hidden" name="business" value="paypalemail@somedomain.com" id="id_business" />
 <input type="hidden" name="amount" value="100" id="id_amount" />
  <input type="hidden" name="item_name" value="Test Item" id="id_item_name" />
  <input type="hidden" name="notify_url" value="http://example.com/paypal-ipn-handler/" id="id_notify_url" />
 <input type="hidden" name="cancel_return" value="http://example.com/paypal/unsuccessful" id="id_cancel_return" />
 <input type="hidden" name="return" value="http://example.com/paypal/" id="id_return_url" />
 <input type="hidden" name="invoice" value="UID" id="id_invoice" />
 <input type="hidden" name="cmd" value="_xclick" id="id_cmd" />
 <input type="hidden" name="charset" value="utf-8" id="id_charset" />
 <input type="hidden" name="currency_code" value="USD" id="id_currency_code" />
 <input type="hidden" name="no_shipping" value="1" id="id_no_shipping" />
 <input type="image" src="https://www.sandbox.paypal.com/en_US/i/btn/btn_buynowCC_LG.gif" border="0"
</form>
```
WorldPay [WorldPay,](http://www.rbsworldpay.com/) provides a hosted payments page for offsite transactions for merchants who cannot guarantee PCI compliance. The documentation for the service is available [here.](http://rbsworldpay.com/support/bg/index.php?page=development&sub=integration&c=UK)

After a transaction, WorldPay pings the notification URL and all the data sent is stored in the *RBSResponse* model instance that can be viewed from the django admin.

The settings attribute required for this integration are:

• MD5\_SECRET\_KEY: The MD5 secret key chosen by the user while signing up for the WorldPay Hosted Payments Service.

Settings Attributes:

```
MERCHANT_TEST_MODE = True # Toggle for live
MERCHANT_SETTINGS = {
    "world_pay": {
        "MD5_SECRET_KEY": "???"
    }
    ...
}
```
Example In urls.py:

```
world_pay = get_integration("world_pay")
urlpatterns += patterns('',
 (r'^world_pay/', include(world_pay.urls)),
  # You'll have to register /world_pay/rbs-notify-handler/ in the
  # WorldPay admin dashboard for the notification URL
)
```
In views.py:

```
>>> from billing import get_integration
>>> world_pay = get_integration("world_pay")
>>> world_pay.add_fields({
... "instId": "WP_ID",
... "cartId": "TEST123",
... "amount": 100,
... "currency": "USD",
... "desc": "Test Item",
... })
>>> return render_to_response("some_template.html",
... \{\n \text{"obj"}: \text{world pay}\},... context_instance=RequestContext(request))
```
In some\_template.html:

```
{% load render integration from billing tags %}
{% render_integration obj %}
```
Template renders to something like below:

```
<form method='post' action='https://select-test.wp3.rbsworldpay.com/wcc/purchase'>
 <input type="hidden" name="futurePayType" id="id_futurePayType" />
 <input type="hidden" name="intervalUnit" id="id_intervalUnit" />
 <input type="hidden" name="intervalMult" id="id_intervalMult" />
 <input type="hidden" name="option" id="id_option" />
 <input type="hidden" name="noOfPayments" id="id_noOfPayments" />
 <input type="hidden" name="normalAmount" id="id_normalAmount" />
 <input type="hidden" name="startDelayUnit" id="id_startDelayUnit" />
```
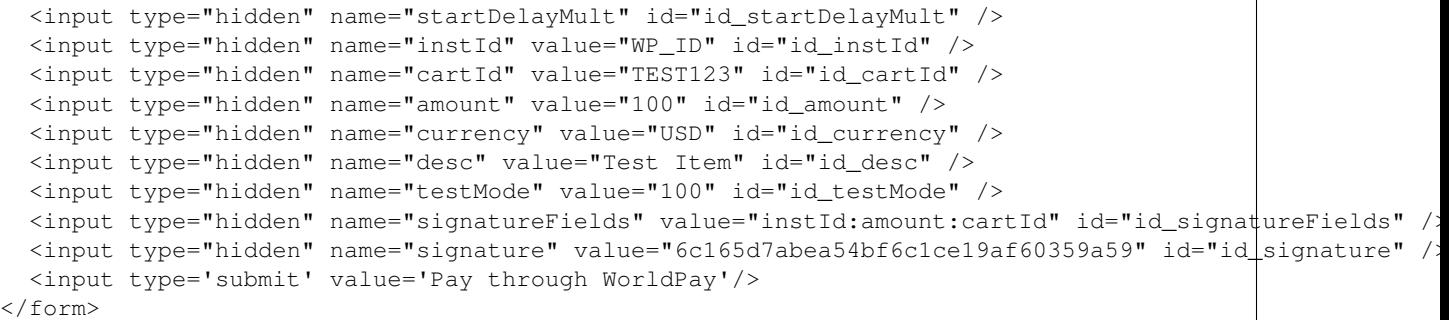

Amazon Flexible Payment Service [Amazon FPS,](http://aws.amazon.com/fps/) is a service that allows for building very flexible payment systems. The service can be classified as a part Gateway and part Integration (offsite processor). This is because the customer is redirected to the Amazon site where he authorizes the payment and after this the customer is redirected back to the merchant site with a token that is used by the merchant to transact with the customer. In plain offsite processors, the authorization and transaction take place in one shot almost simultaneously.

Since the service isn't conventional (though very flexible), implementing FPS in merchant takes a couple of steps more.

The documentation for the service is available at [Amazon FPS Docs.](http://aws.amazon.com/documentation/fps/)

Note: This integration has a dependency on boto, a popular AWS library for python.

Settings attributes required for this integration are:

- AWS\_ACCESS\_KEY: The Amazon AWS access key available from the user's AWS dashboard.
- AWS\_SECRET\_ACCESS\_KEY: The Amazon AWS secret access key also available from the user's dashboard. Shouldn't be distributed to anyone.

Settings attributes:

```
MERCHANT_TEST_MODE = True
MERCHANT_SETTINGS = {
    "amazon fps": {
        "AWS_ACCESS_KEY": "???",
        "AWS_SECRET_ACCESS_KEY": "???"
    }
}
```
Here are the methods and attributes implemented on the AmazonFpsIntegration class:

- $\text{init}$  (options = {}): The constructor takes a dictionary of options that are used to initialize the underlying FPSConnection that is bundled with boto.
- service\_url: A property that returns the API Endpoint depending on whether the the integration is in test\_mode or not.
- link\_url: A property that returns the link which redirects the customer to the Amazon Payments site to authorize the transaction.
- purchase (amount, options={}): The method that charges a customer right away for the amount amount after receiving a successful token from Amazon. The options dictionary is generated from the return\_url on successful redirect from the Amazon payments page. This method returns a dictionary with two items, status representing the status and response representing the response as described by boto.fps.response.FPSResponse.
- authorize (amount, options={}): Similar to the purchase method except that it reserves the payment and doesn't not charge until a capture (settle) is not called. The response is the same as that of purchase.
- capture (amount, options={}): Captures funds from an authorized transaction. The response is the same as the above two methods.
- credit (amount, options={}): Refunds a part of full amount of the transaction.
- void(identification, options={}): Cancel/Null an authorized transaction.
- fps\_ipn\_handler: A method that handles the asynchronous HTTP POST request from the Amazon IPN and saves into the AmazonFPSResponse model.
- fps\_return\_url: This method verifies the source of the return URL from Amazon and directs to the transaction.
- transaction: This is the main method that charges/authorizes funds from the customer. This method has to be subclassed to implement the logic for the transaction on return from the Amazon Payments page.

Example In any app that is present in the settings. INSTALLED APPS, subclass the AmazonFpsIntegration and implement the transaction method. The file should be available under <app>/integrations/<integration\_name>\_integration.py:

```
class FpsIntegration(AmazonFpsIntegration):
    # The class name is based on the filename.
    # So if the files exists in <app>/integrations/fps_integration.py
    # then the class name should be FpsIntegration
   def transaction(self, request):
       # Logic to decide if the user should
        # be charged immediately or funds
        # authorized and then redirect the user
        # Below is an example:
       resp = self.purchase(10, {...})if resp["status"] == "Success":
           return HttpResponseRedirect("/success/")
       return HttpResponseRedirect("/failure/")
```
In urls.py:

```
from billing import get_integration
amazon_fps = get_integration("fps")
urlpatterns += patterns('',
  (r'^amazon_fps/', include(amazon_fps.urls)),
  # You'll have to register /amazon_fps/fps-notify-handler/ in the
  # Amazon FPS admin dashboard for the notification URL
)
```
In views.py:

```
from billing import get_integration
def productPage(request):
  amazon_fps = get_integration("fps")
  url_scheme = "http"
  if request.is_secure():
      url_scheme = "https"
  domain = RequestSite(request).domain
   fields = {"transactionAmount": "100",
             "pipelineName": "SingleUse",
             "paymentReason": "Merchant Test",
```

```
"paymentPage": request.build absolute uri(),
         # Send the correct url where the redirect should happen
         "returnURL": "%s://%s%s" % (url_scheme,
                                     domain,
                                     reverse("fps_return_url")),
        }
# You might want to save the fields["callerReference"] that
# is auto-generated in the db or session to uniquely identify
# this user (or use the user id as the callerReference) because
# amazon passes this callerReference back in the return URL.
amazon_fps.add_fields(fields)
return render_to_response("some_template.html",
                          {"fps": amazon_fps},
                          context_instance=RequestContext(request))
```
In some\_template.html:

```
{% load render_integration from billing_tags %}
{% render_integration fps %}
```
The above template renders the following code:

<p><a href="https://authorize.payments-sandbox.amazon.com/cobranded-ui/actions/start?callerKey=AKIAI

[Braintree Payments Transparent Redirect](http://www.braintreepayments.com/gateway/api) Braintree Payments Transparent Redirect is a service offered by [Brain](http://www.braintreepayments.com/)[tree Payments](http://www.braintreepayments.com/) to reduce the complexity of PCI compliance.

Note: This integration makes use of the official [braintree](http://pypi.python.org/pypi/braintree/) python package offered by Braintree Payments. Please install it before you use this integration.

Refer to the [Braintree Payments Server to Server](#page-9064-0) Gateway for the settings attributes.

Here are the methods and attributes implemented on the BraintreePaymentsIntegration class:

- \_init\_(self, options=None): The constructor method that configures the Braintree environment setting it either to production or sandbox mode based on the value of settings.MERCHANT\_TEST\_MODE.
- service\_url(self): A property that provides the URL to which the Transparent Redirect form is submitted.
- get\_urls(self): The method sets the url to which Braintree redirects after the form submission is successful. This method is generally mapped directly in the urls.py.

```
from billing import get_integration
braintree = get_integration("braintree_payments")
urlpatterns += patterns('',
   (r'^braintree/', include(braintree.urls)),
\lambda
```
- braintree\_notify\_handler(self, request): The view method that handles the confirmation of the transaction after successful redirection from Braintree.
- braintree\_success\_handler(self, request, response): If the transaction is successful, the braintree\_notify\_handler calls the braintree\_success\_handler which renders the billing/braintree\_success.html with the response object. The response object is a standard braintree result described [here.](http://www.braintreepayments.com/docs/python/transactions/result_handling)
- braintree failure handler(self, request, response): If the transaction fails, the braintree notify handler calls the braintree failure handler which renders the billing/braintree error.html with the response which is a standar braintree error object.
- generate\_tr\_data(self): The method that calculates the [tr\\_data](http://www.braintreepayments.com/docs/python/transactions/create_tr#tr_data) to prevent a form from being tampered post-submission.
- generate form(self): The method that generates and returns the form (present in billing.forms.braintree\_payments\_form) and populates the initial data with the self.fields (added through either the add\_fields or add\_field methods) and tr\_data.

### Example:

In the views.py:

```
braintree_obj = get_integration("braintree_payments")
# Standard braintree fields
fields = {"transaction": {
            "order_id": "some_unique_id",
            "type": "sale",
            "options": {
                "submit_for_settlement": True
              },
            },
            "site": "%s://%s" %("https" if request.is_secure() else "http",
                                RequestSite(request).domain)
         }
braintree_obj.add_fields(fields)
return render_to_response("some_template.html",
                          {"bp": braintree_obj},
                          context_instance=RequestContext(request))
```
In the urls.py:

```
braintree_obj = qet_integration("braintree_payments")urlpatterns += patterns('',
   (r'^braintree/', include(braintree.urls)),
)
```
In the template:

```
{% load render_integration from billing_tags %}
{% render_integration bp %}
```
Stripe Payment Integration *[Stripe Payment Integration](#page-9092-0)* is a service offered by [Stripe Payment](https://stripe.com) to reduce the complexity of PCI compliance.

Note: This integration makes use of the official [stripe](http://pypi.python.org/pypi/stripe/) python package offered by Stripe Payments. Please install it before you use this integration.

Refer to the [Stripe Payments](#page-9074-0) Gateway for the settings attributes.

Here are the methods and attributes implemented on the StripeIntegration class:

- \_init\_(self, options=None): The constructor method that configures the stripe setting
- get urls (self): The method sets the url to which the token is sent after the it is obtained from Stripe. This method is generally mapped directly in the urls.py.

```
from billing import get_integration
stripe_obj = get_integration("stripe")
urlpatterns += patterns('',
   (r'^stripe/', include(stripe_obj.urls)),
)
```
- transaction(self, request): The method that receives the Stripe Token after successfully validating with the Stripe servers. Needs to be subclassed to include the token transaction logic.
- generate form(self): The method that generates and returns the form (present in billing.forms.stripe\_form)

# Example:

In <some\_app>/integrations/stripe\_example\_integration.py:

```
from billing.integrations.stripe_integration import StripeIntegration
class StripeExampleIntegration(StripeIntegration):
   def transaction(self, request):
        # The token is received in the POST request
       resp = self.gateway.purchase(100, request.POST["stripeToken"])
        if resp["status"] == "SUCCESS":
            # Redirect if the transaction is successful
            ...
        else:
            # Transaction failed
```
In the views.py:

...

```
stripe_obj = get_integration("stripe_example")
return render_to_response("some_template.html",
                        {"stripe_obj": stripe_obj},
                         context_instance=RequestContext(request))
```
In the urls.py:

```
stripe_obj = get_integration("stripe_example")
urlpatterns += patterns('',
   (r'^stripe/', include(stripe_obj.urls)),
\lambda
```
In the template:

```
{% load render_integration from billing_tags %}
{% render_integration stripe_obj %}
```
eWAY Payment Integration The eWAY integration functionality interfaces with eWAY's Merchant Hosted Payments facility. Their service makes it extremely easy to be PCI-DSS compliant by allowing you to never receive customer credit card information.

Note: This integration requires the [suds](https://fedorahosted.org/suds/) package. Please install it before you use this integration.

The basic data flow is as follows:
- 1. Request an *access code* from eWAY.
- 2. Create an HTML form with the *access code* and user credit card fields.
- 3. Encourage the user to submit the form to eWAY and they'll be redirected back to your site.
- 4. Use the *access code* to ask eWAY if the transaction was successful.

You must add the following to project's settings:

```
MERCHANT_SETTINGS = {
    "eway": {
        "CUSTOMER_ID": "???",
        "USERNAME": "???",
        "PASSWORD": "???",
    }
}
```
The integration class is used to request an *access code* and also to check its success after the redirect:

# class **EwayIntegration**(*access\_code=None*)

Creates an integration object for use with eWAY.

*access\_code* is optional, but must be configured prior to using [check\\_transaction\(\)](#page-9096-0).

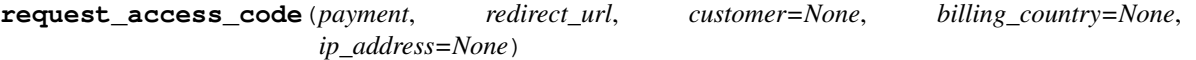

Requests an *access code* from eWAY to use with a transaction.

Parameters

- **payment** (*dict*) Information about the payment
- **redirect\_url** (*unicode*) URL to redirect the user to after payment
- **customer** (*dict*) Customer related information
- **billing\_country** (*unicode alpha-2 country code (as per ISO 3166)*) Customer's billing country
- **ip\_address** (*unicode*) Customer's IP address

Returns (access\_code, customer)

The integration is automatically updated with the returned access code.

Supported keys in customer:

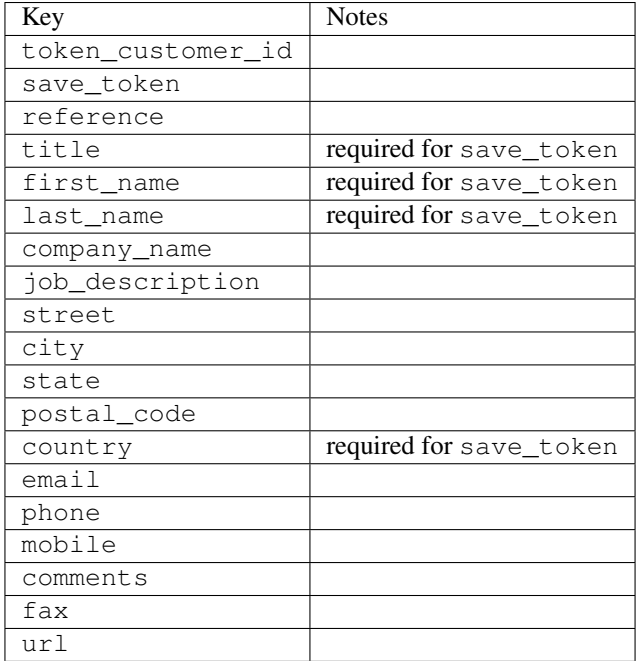

Supported keys in payment:

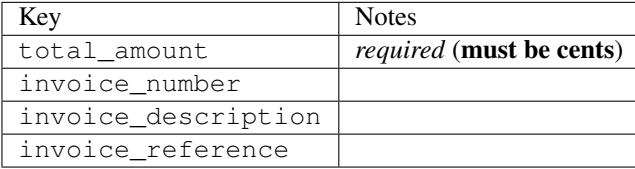

To add extra security, it's a good idea to specify ip\_address. The value is given to eWAY to allow them to ensure that the POST request they receive comes from the given address. E.g.:

```
def payment(request):
    integration = get_integration("eway_au")
    access_code, customer = integration.request_access_code(..., ip_address=request.META["REMOTE
    # ...
```
### Returned value

The returned value is a tuple (access\_code, customer). access\_code is the access code granted by eWAY that must be included in the HTML form, and is used to request transaction status after the redirect.

customer is a dict containing information about the customer. This is particularly useful if you make use of save\_token and token\_customer\_id to save customer details on eWAY's servers. Keys in the dict are:

```
•token_customer_id
```
- •save\_token
- •reference
- •title
- •first\_name
- •last\_name
- •company\_name
- •job\_description

•street •city •state •postal\_code •country – e.g. au •email •phone •mobile •comments •fax •url •card\_number – e.g. 444433XXXXXX1111 •card\_name •card\_expiry\_month •card\_expiry\_year

# **check\_transaction**()

Check with eWAY what happened with a transaction.

This method requires access\_code has been configured.

# Returns dict

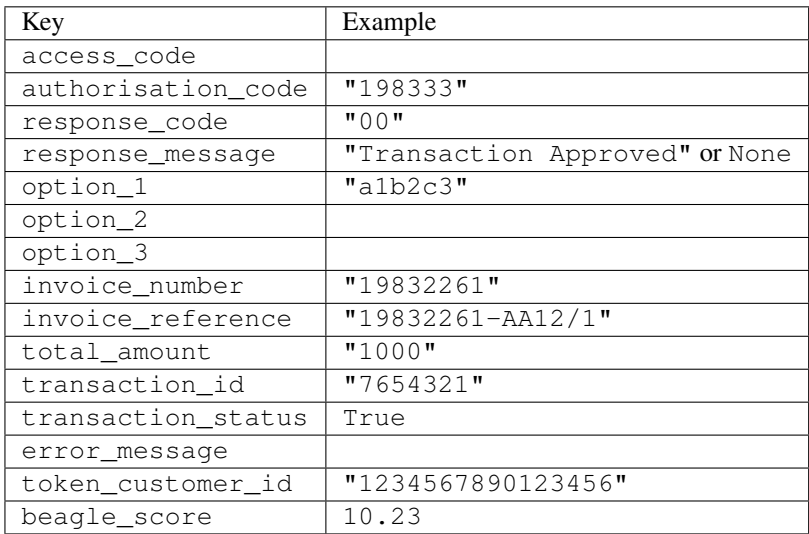

# Example:

```
# views.py
from billing import get_integration
from django.shortcuts import get_object_or_404
def payment(request, cart_pk):
    # Pretend some 'Order' model exists with a 'total_price' in dollars
```

```
order = get_object_or_404(Order, pk=cart_pk)
   integration = get_integration("eway_au")
   access_code, customer = integration.request_access_code(
       customer={"first_name": "Bradley", "last_name": "Ayers"},
       payment={"total_amount": order.total_price * 100},
       return_url=reverse(payment_done))
   request.session["eway_access_code"] = integration.access_code
   return render(request, "payment.html", {"integration": integration})
def payment_done(request, cart_pk):
   order = get_object_or_404(Order, pk=cart_pk)
   access code = request.session["access code"]
   integration = get_integration("eway_au", access_code=access_code)
   # Retrieve transaction status from eWAY
   status = integration.check_transaction()
   if status["response_code"] in ("00", "08", "11"):
       order.is_paid = True
       order.save()
       template = "receipt.html"
   else:
       template = "payment_failed.html"
   return render(request, template, {"status": status})
```
In order for eWAY to process the transaction, the user must submit the payment HTML form directly to eWAY. The helper tag {% eway %} makes this trivial:

```
{% load render_integration from billing_tags %}
{% render_integration integration %}
```
For a more configurable form, use the following pattern:

```
<form method="post" action="{{ integration.service_url }}">
    {{ integration.generate_form.as_p }}
    <input type="submit"/>
</form>
```
Authorize.Net Direct Post Method [Authorize.Net Direct Post Method](http://developer.authorize.net/api/dpm) is a service offered by [Authorize.Net](http://authorize.net/) to reduce the complexity of PCI compliance.

Here are the following settings attributes that are required:

- LOGIN ID: The Login id provided by Authorize.Net. Can be obtained from the dashboard.
- TRANSACTION\_KEY: The Transaction key is used to sign the generated form with a shared key to validate against form tampering.
- MD5\_HASH: This attribute is used to generate a hash that is verified against the hash sent by Authorize.Net to confirm the request's source.

Here are the methods and attributes implemented on the AuthorizeNetDpmIntegration class:

- init (self): The constructor that configures the Authorize.Net Integration environment setting it either to production or sandbox mode based on the value of settings. MERCHANT\_TEST\_MODE.
- **form class (self)**: Returns the form class that is used to generate the form. Defaults to to billing.forms.authorize\_net\_forms.AuthorizeNetDPMForm.
- generate\_form(self): Renders the form and generates some precomputed field values.
- service url(self): Returns the Authorize.net url to be set on the form.
- verify\_response(self, request): Verifies if the relay response originated from Authorize.Net.
- get\_urls(self): The method sets the url to which Authorize.Net sends a relay response, redirects on a success or failure.

```
from billing import get_integration
integration = get_integration("authorize_net_dpm")
urlpatterns += patterns('',
   (r'^authorize_net/', include(integration.urls)),
)
```
- authorize\_net\_notify\_handler(self, request): The view method that handles the verification of the response, firing of the signal and sends out the redirect snippet to Authorize.Net.
- authorize\_net\_success\_handler(self, request): The method that renders the *billing/authorize\_net\_success.html*.
- authorize\_net\_failure\_handler(self, request): The method that renders the *billing/authorize\_net\_failure.html*.

### Example:

In the views.py:

```
int_obj = get_integration("authorize_net_dpm")
fields = \{ 'x\_amount' : 1,'x_fp_sequence': datetime.datetime.now().strftime('%Y%m%d%H%M%S'),
          'x_fp_timestamp': datetime.datetime.utcnow().strftime('%s'),
          'x_recurring_bill': 'F',
         }
int_obj.add_fields(fields)
return render_to_response("some_template.html",
                           {"adp": int_obj},
                          context_instance=RequestContext(request))
```
In the urls.py:

```
int_obj = get_integration("authorize_net_dpm")
urlpatterns += patterns('',
   (r'^authorize_net/', include(int_obj.urls)),
```
In the template:

)

```
{% load render_integration from billing_tags %}
{% render_integration adp %}
```
Signals The signals emitted by [Merchant](http://github.com/agiliq/merchant) are:

- *transaction\_was\_successful(sender, type=..., response=...)*: This signal is dispatched when a payment is successfully transacted. The *sender* is the object which has dispatched the signal. *type* is the kind of transaction. Current choices for type are:
	- *purchase*
	- *authorize*
- *capture*
- *credit*
- *void*
- *store*
- *unstore*

*response* is the actual response object that is sent after the success. Please consult the individual gateway docs for the response object.

- *transaction\_was\_unsuccessful(sender, type=..., response=...)*: This signal is dispatched when a payment fails. The *sender* is the object which has dispatched the signal. *type* is the kind of transation. Current choices for type are:
	- *purchase*
	- *authorize*
	- *capture*
	- *credit*
	- *void*
	- *store*
	- *unstore*

*response* is the actual response object that is sent after the success.

Note: Some gateways are implemented to raise an error on failure. This exception may be passed as the response object. Please consult the docs to confirm.

Writing a new gateway Writing a new gateway for [Merchant](http://github.com/agiliq/merchant) is very easy. Here are the steps to follow to write a new gateway:

• Create a new gateway file under the *billing.gateways* module which should follow this naming convention:

```
<gateway_name>_gateway.py
```
So for example, PayPal would have *pay\_pal\_gateway.py*. Similarly, Authorize.Net, would have *authorize\_net\_gateway.py*.

• Create a class in this file with the following name:

class GatewayNameGateway(Gateway):

So for PayPal, it would be *PayPalGateway* and for Authorize.Net, it would be *AuthorizeNetGateway*.

• Implement all or any of following methods in the class:

```
def purchase(self, money, credit_card, options = None):
...
def authorize(self, money, credit_card, options = None):
...
def capture(self, money, authorization, options = None):
...
```
...

```
def void(self, identification, options = None):
...
def credit(self, money, identification, options = None):
...
def recurring(self, money, creditcard, options = None):
...
def store(self, creditcard, options = None):
...
def unstore(self, identification, options = None):
...
```
Customizing Merchant While we make all attempts to cover most of the functionality of the payment processors but may fall short sometimes. There is absolutely no need to worry as the gateway and integration objects are extensible.

[Merchant](https://github.com/agiliq/merchant) looks for gateways and integration objects under every INSTALLED\_APPS in settings.py. So it is possible for you to write your custom or modified objects within your app without having to patch the merchant code.

Note: Most of what is written below will also be applicable for gateways and you will have to replace instances of integration with gateway.

Suppose you want to extend the [Braintree Payments Integration,](#page-9090-0) to render a different template on success instead of the default billing/braintree\_success.html.

Here is the process:

- In any of the settings.INSTALLED\_APPS, create an integrations module (in layman's term an integrations directory with an \_\_init\_\_.py file under that directory).
- Create a file in that integrations directory that follows the convention below:

<integration\_name>\_integration.py

Let us name the modified integration as modified\_bp, then the filename would be:

modified\_bp\_integration.py

and the Integration class name in that file as ModifiedBpIntegration.

Note: The naming of the file and class follows a simple rule. The filename is split on underscores and each element of the split sequence is capitalized to obtain the class name.

So in our example, in the modified\_bp\_integration.py:

```
class ModifiedBpIntegration(BraintreePaymentsIntegration):
    def braintree_success_handler(self, request, response):
       return render_to_response("my_new_success.html",
                                 {"resp": response},
                                 context_instance=RequestContext(request))
```
• Then use the new integration in your code just as you would for a built-in integration:

**>>>** bp\_obj = get\_integration("modified\_bp")

Contributing to Merchant While there is no requirement for you to contribute your new gateway code or changes back to the [upstream project,](http://github.com/agiliq/merchant) you can play a good samaritan by contributing back to the project and helping scores of people.

Here are the steps to follow to contribute back to [Merchant:](http://github.com/agiliq/merchant)

- Fork the project from it's [github page.](http://github.com/agiliq/merchant)
- Make the changes in your fork.
- File an issue at the [github page](http://github.com/agiliq/merchant) and enclose a pull request.

Note: If you want to include a new gateway, we request you to include a few tests (probably using the current tests as a template).

• Don't forget to add yourself to the *CONTRIBUTORS.txt* file before opening an issue.

## Changes

### 0.4 (upcoming)

- Added python3 support
- Removed google checkout

### 0.3

- Django 1.7 suport (potentially backwards incompatible changes)
- Updated the example *requirements.txt*

## 0.2

- Unit tests are skipped unless the corresponding gateways are configured
- Bugfix Use settings.AUTH\_USER\_MODEL instead of get\_user\_model
- Demo fill up initial data for all gateways

### 0.1

• Added PIN payments support

### 0.09

• Removed Samurai gateway and integration

## 0.08

- Added bitcoin backend
- Bugfixes to eWay, paypal integration and authorize.net
- Google Checkout shipping, tax rate and private data support
- Changes to Amazon FPS to work with latest boto. Addition of new fields to the FPS response model. A backwards incompatible change
- Made merchant django v1.5 compatible
- Fixes in the chargebee gateway broken by changes in the 'requests' api
- Changes to the example to prevent empty forms from raising a Server Error

# 0.07

- Added Chargebee support
- Added Beanstream gateway

### 0.06

- Added WePay gateway
- Added Authorize.Net Direct Post Method integration

# 0.05

• Added Paylane gateway support.

### 0.04

- Backwards incompatible version.
- Changes in the settings attributes. Now there is a single attribute for storing the configuration of all gateways and integrations. Check the docs for details.
- Changed the usage of the template tags. Refer the docs for details.
- Added a display\_name to the integration object. Shouldn't affect users.

# 0.03

• Added support for Stripe and Samurai gateways and integrations.

### 0.02

• Added a setup.py and uploaded the package to pypi

### 0.01

- Initial commit.
- [Overview](#page-9042-0)
- [Install Merchant](#page-9046-0)
- [Credit Card](#page-9048-0)
- [Gateways](#page-9052-0)
	- [On-site Processing](#page-9056-0)
		- \* [Authorize.Net](#page-9058-0)
		- \* [Braintree Payments Server to Server](#page-9064-0)
		- \* [eWay](#page-9068-0)
- \* [PayPal](#page-9072-0)
- \* [Stripe Payments](#page-9074-0)
- \* [Paylane](#page-9070-0)
- \* [WePay](#page-9076-0)
- \* [Beanstream](#page-9060-0)
- \* [Chargebee](#page-9066-0)
- \* [Bitcoin](#page-9062-0)
- \* Global Iris
- [Off-site Processing](#page-9078-0)
	- \* [PayPal](#page-9080-0)
	- \* Google Checkout
	- \* [RBS WorldPay](#page-9084-0)
	- \* [Amazon FPS](#page-9086-0)
	- \* [Braintree Payments Transparent Redirect](#page-9090-0)
	- \* [Stripe](#page-9092-0)
	- \* [eWAY](#page-9094-0)
	- \* [Authorize.Net Direct Post Method](#page-9098-0)
	- \* Global Iris RealMPI
- [Signals](#page-9100-0)
- [Writing your own gateway](#page-9102-0)
- [Customizing the inbuilt Gateway/Integrations](#page-9104-0)
- [Contributing to Merchant](#page-9106-0)
- [Changelist](#page-9108-0)

## Indices and tables

- genindex
- modindex
- search

Merchant: Pluggable and Unified API for Payment Processors [Merchant,](http://github.com/agiliq/merchant) is a [django](http://www.djangoproject.com/) app that offers a uniform api and pluggable interface to interact with a variety of payment processors. It is heavily inspired from Ruby's [Active-](http://activemerchant.org/)[Merchant.](http://activemerchant.org/)

Overview Simple how to:

```
# settings.py
# Authorize.Net settings
AUTHORIZE_LOGIN_ID = "..."
AUTHORIZE_TRANSACTION_KEY = "..."
```

```
# PayPal settings
PAYPAL_TEST = True
PAYPAL_WPP_USER = "..."
PAYPAL_WPP_PASSWORD = "..."
PAYPAL WPP_SIGNATURE = "..."
# views.py or wherever you want to use it
>>> g1 = get_gateway("authorize_net")
>>>
>>> cc = CreditCard(first_name= "Test",
... last_name = "User,
... month=10, year=2011,
... number="4222222222222",
... verification_value="100")
>>>
>>> response1 = g1.purchase(100, cc, options = {...})>>> response1
{"status": "SUCCESS", "response": <AuthorizeNetAIMResponse object>}
>>>
>>> g2 = get_gateway("pay_pal")
>>>
>>> response2 = q2.purchase(100, cc, options = {...})>>> response2
{"status": "SUCCESS", "response": <PayPalNVP object>}
```
Installing Merchant You can use any of the following methods to install merchant.

• The recommended way is to install from [PyPi:](http://pypi.python.org/pypi/django-merchant)

```
pip install django-merchant
```
• If you are feeling adventurous, you might want to run the code off the git repository:

```
pip install -e git+git://github.com/agiliq/merchant.git#egg=django-merchant
```
# Post-installation

- Install the dependencies for the gateways as prescribed in the individual gateway doc.
- Reference the billing app in your settings INSTALLED APPS.
- Run python manage.py syncdb to create the new required database tables

**Configuration** To configure a gateway/integration add the corresponding key to MERCHANT SETTINGS. Take a look at local.py-dist for reference.

Running the Test Suite By default, the test suite is configured to run tests for all the gateways and integrations which are configured:

python manage.py test billing

Tests for gateways and integrations which are not configured will be skipped.

If you are planning to integrate your app with a specific gateway/integration then you might wish to run only that apps test suite. For example, to run the Google Checkout Integration test case:

python manage.py test billing.GoogleCheckoutTestCase

Credit Card The *CreditCard* class is a helper class with some useful methods mainly for validation. This class is available in *billing.utils.credit\_card*.

## Attribute Reference

- *regexp*: The compiled regular expression that matches all card numbers for the card issuing authority. For the *CreditCard* class, this is *None*. It is overridden by subclasses.
- *card\_type*: Points to a one of *CreditCard*'s subclasses. This attribute is set by the *validate\_card* method of the selected gateway.
- *card\_name*: Card issuing authority name. Generally not required, but some gateways expect the user to figure out the credit card type to send with the requests.

# Method Reference

- *\_\_init\_\_*: This method expects 6 keyword arguments. They are
	- *first\_name*: The first name of the credit card holder.
	- *last\_name*: The last name of the credit card holder.
	- *cardholders\_name*: The full name of the credit card holder, as an alternative to supplying *first\_name* and *last\_name*.
	- *month*: The expiration month of the credit card as an integer. Required
	- *year*: The expiration year of the credit card as an integer. Required
	- *number*: The credit card number (generally 16 digits). Required
	- *verification\_value*: The card security code (CVV2). Required
- *is\_luhn\_valid*: Checks the validity of the credit card number by using the *Luhn's algorithm* and returns a boolean. This method takes no arguments.
- *is\_expired*: Checks if the expiration date of the card is beyond today and returns a boolean. This method takes no arguments.
- *valid\_essential\_attributes*: Verifies if all the 6 arguments provided to the *\_\_init\_\_* method are filled and returns a boolean.
- *is\_valid*: Checks the validity of the card by calling the *is\_luhn\_valid*, *is\_expired* and *valid\_essential\_attributes* method and returns a boolean. This method takes no arguments.
- *expire\_date*: Returns the card expiry date in the "MM-YYYY" format. This is also available as a property.
- *name*: Returns the full name of the credit card holder by concatenating the *first\_name* and *last\_name*. This is also available as a property.

Subclasses Normally you do not use the subclasses directly. Instead, you use *CreditCard*, and call gateway.validate\_card() which will add a *card\_type* attribute which is the subclass.

The various credit cards and debit cards supported by [Merchant](http://github.com/agiliq/merchant) are:

# Credit Cards

- *Visa*
	- $-$  card name  $=$  "Visa"
	- $-$  regexp = re.compile('^4d{12}(d{3})?\$')
- *MasterCard*
	- card\_name = "MasterCard"
	- $-$  regexp = re.compile(' $(5[1-5]d{4}|677189)d{10}$ 's')
- *Discover*
	- card\_name = "Discover"
	- $-$  regexp = re.compile(' $(6011|65d{2})d{12}$ ')
- *AmericanExpress*
	- card\_name = "Amex"
	- $-$  regexp = re.compile(' $\sqrt{3}[47]d\{13\}\$ ')
- *DinersClub*
	- card\_name = "DinersClub"
	- $-$  regexp = re.compile('^3(0[0-5]|[68]d)d{11}\$')
- *JCB*
	- $-$  card name  $=$  "JCB"
	- $-$  regexp = re.compile('^35(28|29|[3-8]d)d{12}\$')

# Debit Cards

- *Switch*
	- card\_name = "Switch"
	- $-$  regexp = re.compile(' $6759d$ {12}(d{2,3})?\$')
- *Solo*
	- card\_name = "Solo"
	- regexp = re.compile(' $6767d$ {12}(d{2,3})?\$')
- *Dankort*
	- card\_name = "Dankort"
	- $-$  regexp = re.compile( $\textdegree$ 5019d{12}\$')
- *Maestro*
	- card\_name = "Maestro"
	- $-$  regexp = re.compile( $\sqrt{(5[06-8]]6d}d[10,17]$ \$')
- *Forbrugsforeningen*
	- card\_name = "Forbrugsforeningen"
	- $-$  regexp = re.compile(' $600722d$ {10}\$')
- *Laser*
	- $-$  card name  $=$  "Laser"
	- $-$  regexp = re.compile(' $(6304167061677116709) d{8}(d{4}d{6,7})$ ?\$')

# **Helpers**

- all\_credit\_cards = [Visa, MasterCard, Discover, AmericanExpress, DinersClub, JCB]
- all\_debit\_cards = [Switch, Solo, Dankort, Maestro, Forbrugsforeningen, Laser]
- all cards = all credit cards + all debit cards

Gateways Gateways are the payment processors implemented in [Merchant.](http://github.com/agiliq/merchant) This is implemented as a class so that it is easy to extend and create as many gateways as possible.

The base gateway class is *billing.gateway.Gateway* which has the following methods and attributes.

### Attribute Reference

- test mode: This boolean attribute signifies if the gateway is in the test mode. By default, it looks up this value from the *MERCHANT\_TEST\_MODE* attribute from the settings file. If the *MERCHANT\_TEST\_MODE* attribute is not found in the settings file, the default value is *True* indicating that the gateway is in the test mode. So do not forget to either set the attribute to *True* in the subclass or through the settings file.
- default\_currency: This is the currency in which the transactions are settled ie the currency in which the payment gateway sends the invoice, transaction reports etc. This does not prevent the developer from charging a customer in other currencies but the exchange rate conversion has to be manually handled by the developer. This is a string, for example *"USD"* for US Dollar.
- supported countries: This is a *list* of supported countries that are handled by the payment gateway. This should contain a list of the country codes as prescribed by the [ISO 3166-alpha 2 standard.](http://en.wikipedia.org/wiki/ISO_3166-1_alpha-2) The *billing.utils.countries* contains a mapping of the country names and ISO codes.
- supported\_cardtypes: This is a *list* of supported card types handled by the payment gateway. This should contain a list of instances of the [CreditCard](#page-9048-0) class.
- homepage url: A string pointing to the URL of the payment gateway. This is just a helper attribute that is currently not used.
- display\_name: A string that contains the name of the payment gateway. Another helper attribute that is currently not used.
- application id: An application name or unique identifier for the gateway. Yet another helper attribute not currently used.

# Method Reference

- validate card(credit card): This method validates the supplied card by checking if it is supported by the gateway (through the *supported\_cardtypes* attribute) and calls the *is\_valid* method of the card and returns a boolean. if the card is not supported by the gateway, a *CardNotSupported* exception is raised.
- service\_url: A property that returns the url to which the credit card and other transaction related details are submitted.
- purchase(money, credit\_card, options = None): A method that charges the given card (one-time) for the given amount *money* using the *options* provided. Subclasses have to implement this method.
- authorize(money, credit card, options = None): A method that authorizes (for a future transaction) the credit card for the amount *money* using the *options* provided. Subclasses have to implement this method.
- capture(money, authorization, options = None): A method that captures funds from a previously authorized transaction using the *options* provided. Subclasses have to implement this method.
- void(identification, options = None): A method that nulls/voids/blanks an authorized transaction identified by *identification* to prevent a subsequent capture. Subclasses have to implement this method.
- credit(money, identification, options = None): A method that refunds a settled transaction with the transacation id *identification* and given *options*. Subclasses must implement this method.
- recurring(money, creditcard, options = None): A method that sets up a recurring transaction (or a subscription). Subclasses must implement this method.
- store(creditcard, options = None): A method that stores the credit card and user profile information on the payment gateway's servers for future reference. Subclasses must implement this method.
- unstore(identification, options = None): A method that reverses the *store* method's results. Subclasses must implement this method.

The *options* dictionary passed to the above methods consists of the following keys:

- **order id:** A unique order identification code (usually set by the gateway).
- ip: The IP address of the customer making the purchase. This is required by certain gateways like PayPal.
- customer: The name, customer number, or other information that identifies the customer. Optional.
- invoice: The invoice code/number (set by the merchant).
- merchant: The name or description of the merchant offering the product.
- description: A description of the product or transaction.
- email: The email address of the customer. Required by a few gateways.
- currency: Required when using a currency with a gateway that supports multiple currencies. If not specified, the value of the *default\_currency* attribute of the gateway instance is used.
- billing\_address: A dictionary containing the billing address of the customer. Generally required by gateways for address verification (AVS) etc.
- shipping address: A dictionary containing the shipping address of the customer. Required if the merchant requires shipping of products and where billing address is not the same as shipping address.

The address dictionary for *billing\_address* and *shipping\_address* should have the following keys:

- name: The full name of the customer.
- company: The company name of the customer. Required by a few gateways.
- **address1**: The primary street address of the customer. Required by many gateways.
- address2: Additional line for the address. Optional.
- city: The city of the customer.
- state: The state of the customer.
- country: The [ISO 3166-alpha 2 standard](http://en.wikipedia.org/wiki/ISO_3166-1_alpha-2) code for the country of the customer.
- zip: The zip or postal code of the customer.
- phone: The phone number of the customer. Optional.

All the above methods return a standard *response* dictionary containing the following keys:

- status: Indicating if the transaction is a "SUCCESS" or a "FAILURE"
- response: The response object for the transaction. Please consult the respective gateway's documentation to learn more about it.

### Helper functions

• get\_gateway(name, \*args, \*\*kwargs): A helper function that loads the gateway class by the *name* and initializes it with the *args* and *kwargs*.

On-site Processing Onsite processing refers to the payment mechanism where the customer stays on the merchant website and the authentication is done by the merchant website with the gateway in the background.

Merchant websites need to comply with [PCI standards](http://en.wikipedia.org/wiki/Payment_Card_Industry_Data_Security_Standard) to be able to securely carry out transactions.

On-site processing for payment gateways is implemented by using subclasses of the [Gateway class.](#page-9052-0)

Authorize.Net Gateway This gateway implements the [Authorize.Net Advanced Integration Method \(AIM\).](http://developer.authorize.net/api/aim/)

### Usage

- Setup a [test account](http://developer.authorize.net/testaccount/) with Authorize. Net.
- Add the following attributes to your *settings.py*:

```
MERCHANT_TEST_MODE = True # Toggle for live transactions
MERCHANT_SETTINGS = {
   "authorize_net": {
       "LOGIN_ID" : "???",
       "TRANSACTION_KEY" : "???"
   }
    ...
}
```
• Use the gateway instance:

```
>>> g1 = get_gateway("authorize_net")
>>>
>>> cc = CreditCard(first_name= "Test",
... last_name = "User",
... month=10, year=2011,
... number="4222222222222",
... verification_value="100")
>>>
\Rightarrow response1 = g1.purchase(1, cc, options = {...})
>>> response1
{"status": "SUCCESS", "response": <AuthorizeNetAIMResponse object>}
```
[Beanstream](http://www.beanstream.com/site/ca/index.html) Beanstream is a gateway headquartered in Canada and offering payment processing across North America.

Note: You will require the [beanstream python package](http://github.com/dragonx/beanstream) maintained by the community.

Settings attributes required (optional if you are passing them while initializing the gateway) for this integration are:

• MERCHANT\_ID: The merchant id provided by Beanstream. Can be obtained from the account dashboard.

- LOGIN COMPANY: The company name as visible from the account settings in the dashboard.
- LOGIN\_USER: The username used to login to the account dashboard.
- LOGIN\_PASSWORD: The password used to login to the account dashboard.
- HASH\_ALGORITHM: This is optional but required if you have enabled hashing in account dashboard. The values may be one of *SHA-1* and *MD5*.
- HASHCODE: If the above attribute is enabled, then set this attribute to the hash value you've setup in the account dashboard.

### Settings attributes:

```
MERCHANT_TEST_MODE = True # Toggle for live
MERCHANT SETTINGS = {
    "beanstream": {
        "MERCHANT_ID": "???",
        "LOGIN_COMPANY": "???",
        "LOGIN_USER": "???",
        "LOGIN_PASSWORD": "???",
        # The below two attributes are optional
        "HASH_ALGORITHM": "???",
        "HASHCODE": "???",
    }
    ...
}
```
# Example:

Simple usage:

```
>>> beanstream = get_gateway("beanstream")
>>> credit_card = CreditCard(first_name="Test", last_name="User",
                             month=10, year=2011,
                             number="411111111111111",
                             verification_value="100")
# Bill the user for 1000 USD
>>> resp = beanstream.purchase(1000, credit_card)
>>> resp["response"].resp.approved()
True
# Authorize the card for 1000 USD
>>> resp = beanstream.authorize(1000, credit_card)
# Capture funds (900 USD) from a previously authorized transaction
>>> response = beanstream.capture(900, resp["response"].resp["trnId"])
>>> response["response"].resp.approved()
True
# Void an authorized transaction
>>> beanstream.void(resp["response"].resp["trnId"])
```
Bitcoin Gateway The Bitcoin gateway implements the [Bitcoin digital currency.](http://bitcoin.org/)

It is implemented using the JSON-RPC API as described in the [Merchant Howto.](https://en.bitcoin.it/wiki/Merchant_Howto#Using_a_third-party_plugin)

Note: The Bitcoin gateway depends on the *bitcoin-python* library which can be installed from pypi

Usage

• Add the following attributes to your *settings.py*:

```
"bitcoin": {
    "RPCUSER": "", # you'll find these settings in your $HOME/.bitcoin/bitcoin.conf
    "RPCPASSWORD": "",
    "HOST": "",
    "PORT": "",
    "ACCOUNT": "",
    "MINCONF": 1,
},
```
• Use the gateway instance:

```
>>> g1 = get_gateway("bitcoin")
>>> addr = g1.get_new_address()
>>> # pass along this address to your customer
>>> # the purchase will only be successful when
>>> # the amount is transferred to the above address
\Rightarrow response1 = q1.purchase(100, addr, options = {...})
>>> response1
{"status": "SUCCESS", "response": <instance>}
```
Braintree Payments Server to Server [Braintree Payments Server to Server](http://www.braintreepayments.com/gateway/api) is a gateway provided by [Braintree](http://www.braintreepayments.com/) [Payments](http://www.braintreepayments.com/) to services which are willing to take the burden of PCI compliance. This does not involve any redirects and only Server to Server calls happen in the background.

Note: You will require the official [braintree](http://pypi.python.org/pypi/braintree/) python package offered by Braintree for this gateway to work.

Settings attributes required for this integration are:

- MERCHANT\_ACCOUNT\_ID: The merchant account id provided by Braintree. Can be obtained from the account dashboard.
- PUBLIC\_KEY: The public key provided by Braintree through their account dashboard.
- PRIVATE\_KEY: The private key provided by Braintree through their account dashboard.

Settings attributes:

```
MERCHANT_TEST_MODE = True # Toggle for live
MERCHANT_SETTINGS = {
    "braintree_payments": {
        "MERCHANT_ACCOUNT_ID": "???",
        "PUBLIC_KEY": "???",
        "PRIVATE_KEY": "???"
    }
    ...
}
```
Example:

Simple usage:

```
>>> braintree = get_gateway("braintree_payments")
>>> credit_card = CreditCard(first_name="Test", last_name="User",
                             month=10, year=2011,
                             number="4111111111111111",
                             verification_value="100")
# Bill the user for 1000 USD
>>> resp = braintree.purchase(1000, credit_card)
>>> resp["response"].is_success
True
# Authorize the card for 1000 USD
>>> resp = braintree.authorize(1000, credit_card)
# Capture funds (900 USD) from a previously authorized transaction
>>> response = braintree.capture(900, resp["response"].transaction.id)
>>> response["response"].is_success
True
# Void an authorized transaction
>>> braintree.void(resp["response"].transaction.id)
# Store Customer and Credit Card information in the vault
>>> options = {
        "customer": {
            "name": "John Doe",
            "email": "john.doe@example.com",
            },
        }
>>> resp = braintree.store(credit_card, options = options)
# Unstore a previously stored credit card from the vault
>>> response = braintree.unstore(resp["response"].customer.credit_cards[0].token)
>>> response["response"].is_success
True
# A recurring plan charge
>>> options = {
        "customer": {
            "name": "John Doe",
            "email": "john.doe@example.com",
            },
        "recurring": {
            "plan_id": "test_plan",
            "trial duration": 2,
            "trial_duration_unit": "month",
            "number_of_billing_cycles": 12,
            },
        }
>>> resp = braintree.recurring(10, credit_card, options = options)
>>> resp["response"].is_success
True
>>> resp["response"].subscription.number_of_billing_cycles
12
```
Chargebee [Chargebee](http://www.chargebee.com/) is a SAAS that makes subscription billing easy to handle. They also provide the functionality to plug to multiple gateways in the backend.

Note: You will require the [requests](http://docs.python-requests.org/en/latest/index.html) package to get Chargebee to work.

Settings attributes required (optional if you are passing them while initializing the gateway) for this integration are:

- SITE: The name of the Chargebee app (or site as they refer). The URL is generally of the form ["https://](https:/){site}.chargebee.com/".
- API\_KEY: This key is provided in your settings dashboard.

Settings attributes:

```
MERCHANT_TEST_MODE = True # Toggle for live
MERCHANT SETTINGS = {
    "chargebee": {
        "SITE": "some-test",
        "API_KEY": "???",
    }
    ...
}
```
## Example:

Simple usage:

```
>>> chargebee = get_gateway("chargebee")
>>> credit_card = CreditCard(first_name="Test", last_name="User",
                             month=10, year=2011,
                             number="4111111111111111",
                             verification_value="100")
# Bill the user for 10 USD per month based on a plan called 'monthly'
# The 'recurring' method on the gateway is a mirror to the 'store' method
>>> resp = chargebee.store(credit_card, options = {"plan_id": "monthly"})
>>> resp["response"]["customer"]["subscription"]["id"]
...
# Cancel the existing subscription
>>> response = chargebee.unstore(resp["response"]["customer"]["subscription"]["id"])
>>> response["response"]["subscription"]["status"]
'cancelled'
# Bill the user for 1000 USD
# Technically, Chargebee doesn't have a one shot purchase.
# Create a plan (called 'oneshot' below) that does a recurring
# subscription with an interval of a decade or more
>>> resp = chargebee.purchase(1000, credit_card,
   options = {"plan_id": "oneshot", "description": "Quick Purchase"})
>>> resp["response"]["invoice"]["subscription_id"]
...
# Authorize the card for 100 USD
# Technically, Chargebee doesn't have a one shot authorize.
# Create a plan (called 'oneshot' below) that does a recurring
# subscription with an interval of a decade or more and authorizes
# the card for a large amount
>>> resp = chargebee.authorize(100, credit_card,
   options = {"plan_id": "oneshot", "description": "Quick Authorize"})
```

```
# Capture funds (90 USD) from a previously authorized transaction
>>> response = chargebee.capture(90, resp["response"]["subscription"]["id"])
>>> response["status"]
'SUCCESS'
# Void an authorized transaction
>>> resp = chargebee.void(resp["response"]["invoice"]["subscription_id"])
>>> resp["status"]
'SUCCESS'
```
**eWay Gateway** The eWay gateway implements the [eWay Hosted Payment API.](http://www.eway.com.au/Developer/eway-api/hosted-payment-solution.aspx)

Note: Since the eWay payment gateway uses [SOAP,](http://en.wikipedia.org/wiki/SOAP) the API has been implemented using the [suds](https://fedorahosted.org/suds/) SOAP library for python. You'll require it to be able to use this gateway.

## Usage

• Add the following attributes to your *settings.py*:

```
MERCHANT TEST MODE = True
MERCHANT_SETTINGS = {
    "eway": {
       "CUSTOMER_ID": "???",
       "USERNAME": "???",
       "PASSWORD": "???",
    }
}
```
• Use the gateway instance:

```
>>> g1 = get_gateway("eway")
>>>
>>> cc = CreditCard(first_name= "Test",
... last_name = "User",
... month=10, year=2011,
... number="4222222222222",
... verification_value="100")
>>>
\Rightarrow response1 = g1.purchase(100, cc, options = {...})
>>> response1
{"status": "SUCCESS", "response": <instance>}
```
[Paylane](https://paylane.com/) Gateway Paylane is a payment processor focussed mainly in Europe.

Note: You will require [suds](https://fedorahosted.org/suds) python package to work with the the SOAP interface.

Settings attributes required for this gateway are:

- USERNAME: The username provided by Paylane while signing up for an account.
- PASSWORD: The password you set from the merchant admin panel. Not to be confused with the merchant login password.
- WSDL (optional): The location of the WSDL file. Defaults to [https://direct.paylane.com/wsdl/production/Direct.wsdl.](https://direct.paylane.com/wsdl/production/Direct.wsdl)

• SUDS CACHE DIR (optional): The location of the suds cache files. Defaults to /tmp/suds.

Settings attributes:

```
MERCHANT_TEST_MODE = True # Toggle for live
MERCHANT_SETTINGS = {
    "paylane": {
        "USERNAME": "???",
        "PASSWORD": "???",
    }
    ...
}
```
# Example:

Simple usage:

```
>>> paylane = get_gateway("paylane")
>>> credit_card = CreditCard(first_name="Test", last_name="User",
                             month=10, year=2012,
                             number="4242424242424242",
                             verification_value="100")
# Bill the user for 1000 USD
>>> resp = paylane.purchase(1000, credit_card)
>>> resp["status"]
SUCCESS
# Authorize the card for 1000 USD
>>> resp = paylane.authorize(1000, credit_card)
# Capture funds (900 USD) from a previously authorized transaction
>>> response = paylane.capture(900, resp["response"].id)
>>> response["status"]
SUCCESS
# A recurring plan charge
>>> options = {"plan_id": "gold"}
>>> resp = paylane.recurring(credit_card, options = options)
>>> resp["status"]
SUCCESS
```
## PayPal Gateway

Note: This gateway is a wrapper to the [django-paypal](http://github.com/dcramer/django-paypal/) package. Please download it to be able to use the gateway.

The PayPal gateway is an implementation of the [PayPal Website Payments Pro](https://merchant.paypal.com/cgi-bin/marketingweb?cmd=_render-content&content_ID=merchant/wp_pro) product.

### Usage

- Setup a PayPal Website Payments Pro account and obtain the API details.
- Add *paypal.standard* and *paypal.pro* (apps from [django-paypal\)](http://github.com/dcramer/django-paypal/) to the *INSTALLED\_APPS* in your *settings.py*.
- Also add the following attributes to your *settings.py*:

```
MERCHANT TEST MODE = True # Toggle for live transactions
MERCHANT_SETTINGS = {
    "pay_pal": {
```

```
"WPP_USER" : "???",
        "WPP_PASSWORD" : "???",
        "WPP_SIGNATURE" : "???"
    }
}
# Since merchant relies on django-paypal
# you have to additionally provide the
# below attributes
PAYPAL_TEST = MERCHANT_TEST_MODE
PAYPAL_WPP_USER = MERCHANT_SETTINGS["pay_pal"]["WPP_USER"]
PAYPAL_WPP_PASSWORD = MERCHANT_SETTINGS["pay_pal"]["WPP_PASSWORD"]
PAYPAL_WPP_SIGNATURE = MERCHANT_SETTINGS["pay_pal"]["WPP_SIGNATURE"]
```
- Run *python manage.py syncdb* to get the response tables.
- Use the gateway instance:

```
>>> g1 = get_gateway("pay_pal")
>>>
>>> cc = CreditCard(first_name= "Test",
                ... last_name = "User",
... month=10, year=2011,
... number="4222222222222",
... verification value="100")
>>>
>>> response1 = g1.purchase(100, cc, options = {"request": request, ...})
>>> response1
{"status": "SUCCESS", "response": <PayPalNVP object>}
```
Note: The PayPal gateway expects you pass the *request* object as a part of the *options* dictionary because the client's IP address may be used for fraud detection.

**[Stripe Payments](https://stripe.com/)** [Stripe](http://pypi.python.org/pypi/stripe/) Payments is a gateway provided by Stripe to services which are willing to take the burden of PCI compliance. This does not involve any redirects and only Server to Server calls happen in the background.

Note: You will require the official [stripe](http://pypi.python.org/pypi/stripe/) python package offered by Stripe for this gateway to work.

Settings attributes required for this integration are:

• API KEY: The merchant api key is provided by Stripe. Can be obtained from the account dashboard.

Settings attributes:

```
MERCHANT_TEST_MODE = True # Toggle for live
MERCHANT_SETTINGS = {
    "stripe": {
        "API_KEY": "???",
        "PUBLISHABLE_KEY": "???", # Used for stripe integration
    }
    ...
}
```
#### Example:

Simple usage:

```
>>> from billing import get_gateway, CreditCard
>>> stripe = get_gateway("stripe")
>>> credit_card = CreditCard(first_name="Test", last_name="User",
                             month=10, year=2012,
                             number="4242424242424242",
                             verification_value="100")
# Bill the user for 1000 USD
>>> resp = stripe.purchase(1000, credit_card)
>>> resp["status"]
SUCCESS
# Authorize the card for 1000 USD
>>> resp = stripe.authorize(1000, credit_card)
# Capture funds (900 USD) from a previously authorized transaction
>>> response = stripe.capture(900, resp["response"].id)
>>> response["status"]
SUCCESS
# Store Customer and Credit Card information in the vault
>>> resp = stripe.store(credit_card)
# Unstore a previously stored credit card from the vault
>>> response = stripe.unstore(resp["response"].id)
>>> response["status"]
SUCCESS
# A recurring plan charge
>>> options = {"plan_id": "gold"}
>>> resp = stripe.recurring(credit_card, options = options)
>>> resp["status"]
SUCCESS
```
WePay Payments [WePay.com](https://www.wepay.com/) is a service that lets you accept payments not just from credit cards but also from bank accounts.

WePay works slightly differently and is a hybrid between a [Gateway](#page-9052-0) and an [Integration](#page-9078-0) but should still be fairly easy to use.

Note: You will require the official [wepay](http://pypi.python.org/pypi/wepay/) python package offered by WePay.

Settings attributes required for this integration are:

- CLIENT\_ID: This attribute refers to the application id that can be obtained from the account dashboard.
- CLIENT\_SECRET: This is the secret for the corresponding CLIENT\_ID.
- ACCOUNT\_ID: Refers to the WePay user account id. If you are accepting payments for yourself, then this attribute is compulsory. If you are accepting payments for other users (say in a marketplace setup), then it is optional in the settings.py file but has to be passed in the options dictionary (with the key account\_id) in the views.
- ACCESS TOKEN: The OAuth2 access token acquired from the user after the installation of the WePay application. If you are accepting payments for yourself, then this attribute is compulsory. If you are accepting payments for other users (say in a marketplace setup), then it is optional in the settings.py file but has to be passed in the options dictionary (with the key token) in the views.

Settings attributes:

```
MERCHANT_TEST_MODE = True # Toggle for live
MERCHANT_SETTINGS = {
    "we_pay": {
        "CLIENT_ID": "???",
        "CLIENT_SECRET": "???",
        "ACCESS_TOKEN": "???",
        "ACCOUNT_ID": "???"
    }
    ...
}
```
# Example:

Simple usage:

```
wp = get_gateway("we_pay")
credit_card = CreditCard(first_name="Test", last_name="User",
                         month=10, year=2012,
                         number="4242424242424242",
                         verification_value="100")
def we_pay_purchase(request):
   # Bill the user for 10 USD
    # Credit card is not required here because the user
    # is redirected to the wepay site for authorization
    resp = wp.purchase(10, None, {"description": "Product Description",
        "type": "GOODS",
        "redirect_uri": "http://example.com/success/redirect/"
    })
    if resp["status"] == "SUCCESS":
        return HttpResponseRedirect(resp["response"]["checkout_uri"])
    ...
# Authorize the card for 1000 USD
def we_pay_authorize(request):
    # Authorize the card, the amount is not required.
    resp = wp^\prime.authorize(None, credit_card, {"customer": {"email": "abc@example.com"|}, "billing_a
    resp["checkout_id"]
    ...
# Capture funds from a previously authorized transaction
def we_pay_capture(request):
    # No ability to partially capture and hence first argument is None
    resp = wp.capture(None, '<authorization_id>')
    ...
# Refund a transaction
def we_pay_refund(request):
    # Refund completely
   resp = wp.credit(None, '<checkout_id>')
    ...
    # Refund partially from a transaction charged $15
    resp = wp.credit(10, '<checkout_id>')
    ...
```

```
# Store Customer and Credit Card information in the vault
def we_pay_store(request)
    resp = wp.store(credit_card, {"customer": {"email": "abc@example.com"}, "billing_address": {
    ...
# A recurring plan for $100/month
def we_pay_recurring(request):
    options = {"period": "monthly", "start_time": "2012-01-01",
               "end_time": "2013-01-01", "auto_recur": "true",
               "redirect_uri": "http://example.com/redirect/success/"}
    resp = wp.recurring(100, None, options = options)
    if resp["status"] == "SUCCESS":
        return HttpResponseRedirect(resp["response"]["preapproval_uri"])
    ...
```
Off-site Processing Off-site processing is the payment mechanism where the customer is redirected to the payment gateways site to complete the transaction and is redirected back to the merchant website on completion.

Since the credit card number and other sensitive details are entered on the payment gateway's site, the merchant website may not comply to [PCI standards.](http://en.wikipedia.org/wiki/Payment_Card_Industry_Data_Security_Standard) This mode of payment is recommended when the merchant website is not in a position to use SSL certificates, not able to guarantee a secure network etc

Off-site processing is generally implemented in merchant through *Integrations* (name derived from [Active Merchant\)](http://activemerchant.org/).

Integration An Integration much like a [Gateway](#page-9052-0) is a Python class. But unlike a Gateway which is used in a view, an Integration renders a form (usually with hidden fields) through a template tag. An integration may also support asynchronous and real-time transaction status handling through callbacks or notifiers like the [PayPal IPN](https://www.paypal.com/ipn)

Here is a reference of the attributes and methods of the Integration class:

# Attributes

- fields: Dictionary of form fields that have to be rendered in the template.
- test\_mode: Signifies if the integration is in a test mode or production. The default value for this is taken from the *MERCHANT\_TEST\_MODE* setting attribute.
- display\_name: A human readable name that is generally used to tag the errors when the integration is not correctly configured.

### Methods

- init (options={}): The constructor for the Integration. The options dictionary if present overrides the default items of the fields attribute.
- add\_field(key, value): A method to modify the fields attribute.
- add fields(fields): A method to update the fields attribute with the fields dictionary specified.
- service\_url: The URL on the form where the fields data is posted. Overridden by implementations.
- get\_urls: A method that returns the urlpatterns for the notifier/ callback. This method is modified by implementations.
- urls: A property that returns the above method.

Helper Function Very much like [Gateways,](#page-9052-0) Integrations have a method of easily referencing the corresponding integration class through the *get\_integration* helper function.

• get\_integration(integration\_name, \*args, \*\*kwargs): Returns the Integration class for the corresponding *integration\_name*.

Example:

```
>>> from billing import get_integration
>>> get_integration("pay_pal")
<billing.integrations.pay_pal_integration.PayPalIntegration object at 0xa57e12c>
```
[PayPal Website Payments Standard](https://merchant.paypal.com/cgi-bin/marketingweb?cmd=_render-content&content_ID=merchant/wp_standard) PayPal Website Payments Standard (PWS) is an offsite payment processor. This method of payment is implemented in merchant as a wrapper on top of [django-paypal.](https://github.com/dcramer/django-paypal) You need to install the package to be able to use this payment processor.

For a list of the fields and settings attribute expected, please refer to the PWS and django-paypal documentation.

After a transaction, PayPal pings the notification URL and all the data sent is stored in the *PayPalIPN* model instance that can be viewed from the django admin.

Test or Live Mode By default the form renders in test mode with POST against sandbox.paypal.com. Add following to you *settings.py* to put the form into live mode:

```
### Django Merchant
MERCHANT_TEST_MODE = False
PAYPAL_TEST = MERCHANT_TEST_MODE
```
Don't forget to add the settings attributes from django-paypal:

```
INSTALLED_APPS = (
    ...,
    'paypal.standard.pdt',
    ...)
MERCHANT_SETTINGS = {
     ...,
     'pay_pal': {
         "WPP_USER" : '...',
         "WPP_PASSWORD" : '...',
         "WPP_SIGNATURE" : '...',
         "RECEIVER_EMAIL" : '...',
         # Below attribute is optional
         "ENCRYPTED": True
     }
     ...}
PAYPAL_RECEIVER_EMAIL = MERCHANT_SETTINGS['pay_pal']['RECEIVER_EMAIL']
```
Example In urls.py:

```
from billing import get_integration
pay_pal = get_integration("pay_pal")
urlpatterns += patterns('',
  (r'^paypal-ipn-handler/', include(pay_pal.urls)),
)
```
In views.py:

```
>>> from billing import get_integration
>>> pay_pal = get_integration("pay_pal")
>>> pay_pal.add_fields({
... "business": "paypalemail@somedomain.com",
... "item_name": "Test Item",
... "invoice": "UID",
... "notify_url": "http://example.com/paypal-ipn-handler/",
... "return_url": "http://example.com/paypal/",
... "cancel_return": "http://example.com/paypal/unsuccessful/",
... "amount": 100})
>>> return render_to_response("some_template.html",
... {"obj": pay_pal},
... context_instance=RequestContext(request))
```
You can also implement a shopping cart by adding multiple items with keys like item name 1, amount 1 etc, for e.g:

```
>>> pay_pal.add_fields({
... "business": "paypalemail@somedomain.com",
... "item_name_1": "Test Item 1",
... "amount_1": "10",
... "item_name_2": "Test Item 2",
... "amount_2": "20",
... "invoice": "UID",
... "notify_url": "http://example.com/paypal-ipn-handler/",
... "return_url": "http://example.com/paypal/",
... "cancel_return": "http://example.com/paypal/unsuccessful/",
... })
```
In some\_template.html:

```
{% load render_integration from billing_tags %}
{% render_integration obj %}
```
Template renders to something like below:

```
<form action="https://www.sandbox.paypal.com/cgi-bin/webscr" method="post">
 <input type="hidden" name="business" value="paypalemail@somedomain.com" id="id_business" />
  <input type="hidden" name="amount" value="100" id="id_amount" />
 <input type="hidden" name="item_name" value="Test Item" id="id_item_name" />
 <input type="hidden" name="notify_url" value="http://example.com/paypal-ipn-handler/" | id="id_notify
 <input type="hidden" name="cancel_return" value="http://example.com/paypal/unsuccessful" id="id_cancel_return" />
 <input type="hidden" name="return" value="http://example.com/paypal/" id="id_return_url" />
 <input type="hidden" name="invoice" value="UID" id="id_invoice" />
 <input type="hidden" name="cmd" value="_xclick" id="id_cmd" />
 <input type="hidden" name="charset" value="utf-8" id="id_charset" />
 <input type="hidden" name="currency_code" value="USD" id="id_currency_code" />
 <input type="hidden" name="no_shipping" value="1" id="id_no_shipping" />
  <input type="image" src="https://www.sandbox.paypal.com/en_US/i/btn/btn_buynowCC_LG.gif" border="0"
</form>
```
WorldPay [WorldPay,](http://www.rbsworldpay.com/) provides a hosted payments page for offsite transactions for merchants who cannot guarantee PCI compliance. The documentation for the service is available [here.](http://rbsworldpay.com/support/bg/index.php?page=development&sub=integration&c=UK)

After a transaction, WorldPay pings the notification URL and all the data sent is stored in the *RBSResponse* model instance that can be viewed from the django admin.

The settings attribute required for this integration are:

• MD5 SECRET KEY: The MD5 secret key chosen by the user while signing up for the WorldPay Hosted Payments Service.

Settings Attributes:

```
MERCHANT_TEST_MODE = True # Toggle for live
MERCHANT_SETTINGS = {
    "world_pay": {
        "MD5_SECRET_KEY": "???"
    }
    ...
}
```
#### Example In urls.py:

```
world_pay = get_integration("world_pay")
urlpatterns += patterns('',
  (r'^world_pay/', include(world_pay.urls)),
  # You'll have to register /world_pay/rbs-notify-handler/ in the
  # WorldPay admin dashboard for the notification URL
)
```
In views.py:

```
>>> from billing import get_integration
>>> world_pay = get_integration("world_pay")
>>> world_pay.add_fields({
... "instId": "WP_ID",
... "cartId": "TEST123",
... "amount": 100,
... "currency": "USD",
... "desc": "Test Item",
... })
>>> return render_to_response("some_template.html",
                           ... {"obj": world_pay},
... context_instance=RequestContext(request))
```
In some\_template.html:

```
{% load render_integration from billing_tags %}
{% render_integration obj %}
```
Template renders to something like below:

```
<form method='post' action='https://select-test.wp3.rbsworldpay.com/wcc/purchase'>
 <input type="hidden" name="futurePayType" id="id_futurePayType" />
 <input type="hidden" name="intervalUnit" id="id_intervalUnit" />
 <input type="hidden" name="intervalMult" id="id_intervalMult" />
 <input type="hidden" name="option" id="id_option" />
 <input type="hidden" name="noOfPayments" id="id_noOfPayments" />
 <input type="hidden" name="normalAmount" id="id_normalAmount" />
 <input type="hidden" name="startDelayUnit" id="id_startDelayUnit" />
 <input type="hidden" name="startDelayMult" id="id_startDelayMult" />
 <input type="hidden" name="instId" value="WP_ID" id="id_instId" />
 <input type="hidden" name="cartId" value="TEST123" id="id_cartId" />
 <input type="hidden" name="amount" value="100" id="id_amount" />
 <input type="hidden" name="currency" value="USD" id="id_currency" />
 <input type="hidden" name="desc" value="Test Item" id="id_desc" />
 <input type="hidden" name="testMode" value="100" id="id_testMode" />
```

```
\leinput type="hidden" name="signatureFields" value="instId:amount:cartId" id="id signatureFields" /:
 <input type="hidden" name="signature" value="6c165d7abea54bf6c1ce19af60359a59" id="id_signature" />
 <input type='submit' value='Pay through WorldPay'/>
</form>
```
Amazon Flexible Payment Service [Amazon FPS,](http://aws.amazon.com/fps/) is a service that allows for building very flexible payment systems. The service can be classified as a part Gateway and part Integration (offsite processor). This is because the customer is redirected to the Amazon site where he authorizes the payment and after this the customer is redirected back to the merchant site with a token that is used by the merchant to transact with the customer. In plain offsite processors, the authorization and transaction take place in one shot almost simultaneously.

Since the service isn't conventional (though very flexible), implementing FPS in merchant takes a couple of steps more.

The documentation for the service is available at [Amazon FPS Docs.](http://aws.amazon.com/documentation/fps/)

Note: This integration has a dependency on boto, a popular AWS library for python.

Settings attributes required for this integration are:

- AWS\_ACCESS\_KEY: The Amazon AWS access key available from the user's AWS dashboard.
- AWS\_SECRET\_ACCESS\_KEY: The Amazon AWS secret access key also available from the user's dashboard. Shouldn't be distributed to anyone.

Settings attributes:

```
MERCHANT_TEST_MODE = True
MERCHANT_SETTINGS = {
    "amazon_fps": {
        "AWS_ACCESS_KEY": "???",
        "AWS_SECRET_ACCESS_KEY": "???"
    }
}
```
Here are the methods and attributes implemented on the AmazonFpsIntegration class:

- $\text{init}$  (options = {}): The constructor takes a dictionary of options that are used to initialize the underlying FPSConnection that is bundled with boto.
- service\_url: A property that returns the API Endpoint depending on whether the the integration is in test\_mode or not.
- link\_url: A property that returns the link which redirects the customer to the Amazon Payments site to authorize the transaction.
- purchase (amount, options={}): The method that charges a customer right away for the amount amount after receiving a successful token from Amazon. The options dictionary is generated from the return\_url on successful redirect from the Amazon payments page. This method returns a dictionary with two items, status representing the status and response representing the response as described by boto.fps.response.FPSResponse.
- authorize(amount, options={}): Similar to the purchase method except that it reserves the payment and doesn't not charge until a capture (settle) is not called. The response is the same as that of purchase.
- capture (amount, options={}): Captures funds from an authorized transaction. The response is the same as the above two methods.
- credit (amount, options={}): Refunds a part of full amount of the transaction.
- void(identification, options={}): Cancel/Null an authorized transaction.
- fps\_ipn\_handler: A method that handles the asynchronous HTTP POST request from the Amazon IPN and saves into the AmazonFPSResponse model.
- fps\_return\_url: This method verifies the source of the return URL from Amazon and directs to the transaction.
- transaction: This is the main method that charges/authorizes funds from the customer. This method has to be subclassed to implement the logic for the transaction on return from the Amazon Payments page.

Example In any app that is present in the settings. INSTALLED APPS, subclass the AmazonFpsIntegration and implement the transaction method. The file should be available under <app>/integrations/<integration\_name>\_integration.py:

```
class FpsIntegration(AmazonFpsIntegration):
    # The class name is based on the filename.
    # So if the files exists in <app>/integrations/fps_integration.py
    # then the class name should be FpsIntegration
   def transaction(self, request):
       # Logic to decide if the user should
        # be charged immediately or funds
        # authorized and then redirect the user
        # Below is an example:
       resp = self.purchase(10, {...})if resp["status"] == "Success":
           return HttpResponseRedirect("/success/")
       return HttpResponseRedirect("/failure/")
```
In urls.py:

```
from billing import get_integration
amazon_fps = get_integration("fps")
urlpatterns += patterns('',
  (r'^amazon_fps/', include(amazon_fps.urls)),
  # You'll have to register /amazon_fps/fps-notify-handler/ in the
  # Amazon FPS admin dashboard for the notification URL
)
```
In views.py:

```
from billing import get_integration
def productPage(request):
   amazon_fps = get_integration("fps")
  url_scheme = "http"
  if request.is_secure():
      url_scheme = "https"
   domain = RequestSite(request).domain
   fields = {"transactionAmount": "100",
             "pipelineName": "SingleUse",
             "paymentReason": "Merchant Test",
             "paymentPage": request.build absolute uri(),
             # Send the correct url where the redirect should happen
             "returnURL": "%s://%s%s" % (url_scheme,
                                         domain,
                                         reverse("fps_return_url")),
            }
    # You might want to save the fields["callerReference"] that
    # is auto-generated in the db or session to uniquely identify
```

```
# this user (or use the user id as the callerReference) because
# amazon passes this callerReference back in the return URL.
amazon_fps.add_fields(fields)
return render_to_response("some_template.html",
                          {"fps": amazon_fps},
                          context_instance=RequestContext(request))
```
In some\_template.html:

```
{% load render_integration from billing_tags %}
{% render_integration fps %}
```
The above template renders the following code:

```
<p><a href="https://authorize.payments-sandbox.amazon.com/cobranded-ui/actions/start?callerKey=AKIAI
```
[Braintree Payments Transparent Redirect](http://www.braintreepayments.com/gateway/api) Braintree Payments Transparent Redirect is a service offered by [Brain](http://www.braintreepayments.com/)[tree Payments](http://www.braintreepayments.com/) to reduce the complexity of PCI compliance.

Note: This integration makes use of the official [braintree](http://pypi.python.org/pypi/braintree/) python package offered by Braintree Payments. Please install it before you use this integration.

Refer to the [Braintree Payments Server to Server](#page-9064-0) Gateway for the settings attributes.

Here are the methods and attributes implemented on the BraintreePaymentsIntegration class:

- \_init\_(self, options=None): The constructor method that configures the Braintree environment setting it either to production or sandbox mode based on the value of settings. MERCHANT\_TEST\_MODE.
- service\_url(self): A property that provides the URL to which the Transparent Redirect form is submitted.
- get\_urls(self): The method sets the url to which Braintree redirects after the form submission is successful. This method is generally mapped directly in the urls.py.

```
from billing import get_integration
braintree = get_integration("braintree_payments")
urlpatterns += patterns('',
   (r'^braintree/', include(braintree.urls)),
)
```
- braintree\_notify\_handler(self, request): The view method that handles the confirmation of the transaction after successful redirection from Braintree.
- braintree\_success\_handler(self, request, response): If the transaction is successful, the braintree\_notify\_handler calls the braintree\_success\_handler which renders the billing/braintree success.html with the response object. The response object is a standard braintree result described [here.](http://www.braintreepayments.com/docs/python/transactions/result_handling)
- braintree\_failure\_handler(self, request, response): If the transaction fails, the braintree\_notify\_handler calls the braintree\_failure\_handler which renders the billing/braintree\_error.html with the response which is a standar braintree error object.
- generate tr data(self): The method that calculates the tr data to prevent a form from being tampered post-submission.

• generate form(self): The method that generates and returns the form (present in billing.forms.braintree\_payments\_form) and populates the initial data with the self.fields (added through either the add fields or add field methods) and tr\_data.

### Example:

In the views.py:

```
braintree_obj = get_integration("braintree_payments")
# Standard braintree fields
fields = {"transaction": {
            "order_id": "some_unique_id",
            "type": "sale",
            "options": {
                "submit_for_settlement": True
              },
            },
            "site": "%s://%s" %("https" if request.is_secure() else "http",
                                RequestSite(request).domain)
         }
braintree_obj.add_fields(fields)
return render_to_response("some_template.html",
                          {"bp": braintree_obj},
                          context_instance=RequestContext(request))
```
In the urls.py:

```
braintree_obj = get_integration("braintree_payments")
urlpatterns += patterns('',
   (r'^braintree/', include(braintree.urls)),
)
```
In the template:

```
{% load render_integration from billing_tags %}
{% render_integration bp %}
```
Stripe Payment Integration *[Stripe Payment Integration](#page-9092-0)* is a service offered by [Stripe Payment](https://stripe.com) to reduce the complexity of PCI compliance.

Note: This integration makes use of the official [stripe](http://pypi.python.org/pypi/stripe/) python package offered by Stripe Payments. Please install it before you use this integration.

Refer to the [Stripe Payments](#page-9074-0) Gateway for the settings attributes.

Here are the methods and attributes implemented on the StripeIntegration class:

- \_init\_(self, options=None): The constructor method that configures the stripe setting
- get urls (self): The method sets the url to which the token is sent after the it is obtained from Stripe. This method is generally mapped directly in the  $urls.py$ .

```
from billing import get_integration
```

```
stripe obj = get integration("stripe")
```

```
urlpatterns += patterns('',
```

```
(r'^stripe/', include(stripe_obj.urls)),
)
```
- transaction(self, request): The method that receives the Stripe Token after successfully validating with the Stripe servers. Needs to be subclassed to include the token transaction logic.
- generate\_form(self): The method that generates and returns the form (present in billing.forms.stripe\_form)

### Example:

In <some\_app>/integrations/stripe\_example\_integration.py:

```
from billing.integrations.stripe_integration import StripeIntegration
class StripeExampleIntegration(StripeIntegration):
   def transaction(self, request):
        # The token is received in the POST request
        resp = self.gateway.purchase(100, request.POST["stripeToken"])
        if resp["status"] == "SUCCESS":
            # Redirect if the transaction is successful
            ...
        else:
            # Transaction failed
            ...
```
In the views.py:

```
stripe_obj = get_integration("stripe_example")
return render_to_response("some_template.html",
                        {"stripe_obj": stripe_obj},
                         context_instance=RequestContext(request))
```
In the urls.py:

```
stripe_obj = get_integration("stripe_example")
urlpatterns += patterns('',
   (r'^stripe/', include(stripe_obj.urls)),
)
```
In the template:

```
{% load render_integration from billing_tags %}
{% render_integration stripe_obj %}
```
eWAY Payment Integration The eWAY integration functionality interfaces with eWAY's Merchant Hosted Payments facility. Their service makes it extremely easy to be PCI-DSS compliant by allowing you to never receive customer credit card information.

Note: This integration requires the [suds](https://fedorahosted.org/suds/) package. Please install it before you use this integration.

The basic data flow is as follows:

- 1. Request an *access code* from eWAY.
- 2. Create an HTML form with the *access code* and user credit card fields.
- 3. Encourage the user to submit the form to eWAY and they'll be redirected back to your site.

4. Use the *access code* to ask eWAY if the transaction was successful.

You must add the following to project's settings:

```
MERCHANT_SETTINGS = {
    "eway": {
        "CUSTOMER_ID": "???",
        "USERNAME": "???",
        "PASSWORD": "???",
    }
}
```
The integration class is used to request an *access code* and also to check its success after the redirect:

```
class EwayIntegration(access_code=None)
```
Creates an integration object for use with eWAY.

*access\_code* is optional, but must be configured prior to using [check\\_transaction\(\)](#page-9096-0).

```
request_access_code(payment, redirect_url, customer=None, billing_country=None,
                      ip_address=None)
```
Requests an *access code* from eWAY to use with a transaction.

**Parameters** 

- **payment** (*dict*) Information about the payment
- **redirect\_url** (*unicode*) URL to redirect the user to after payment
- **customer** (*dict*) Customer related information
- **billing\_country** (*unicode alpha-2 country code (as per ISO 3166)*) Customer's billing country
- **ip\_address** (*unicode*) Customer's IP address

Returns (access\_code, customer)

The integration is automatically updated with the returned access code.

Supported keys in customer:

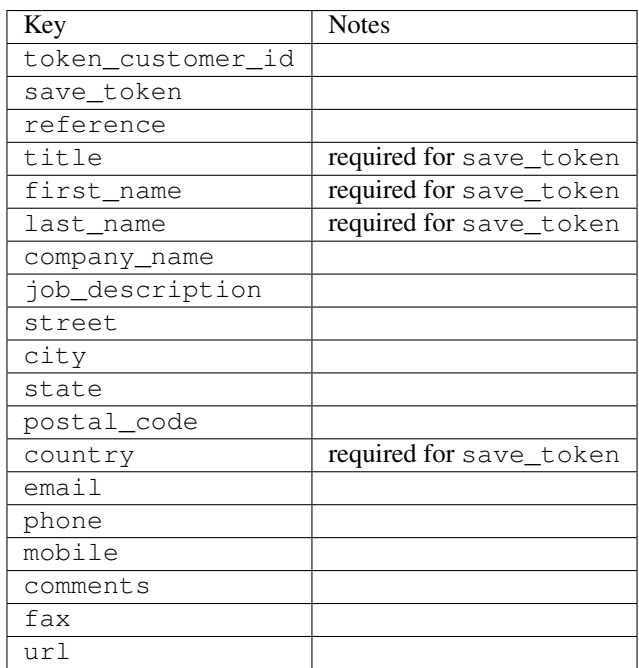

Supported keys in payment:

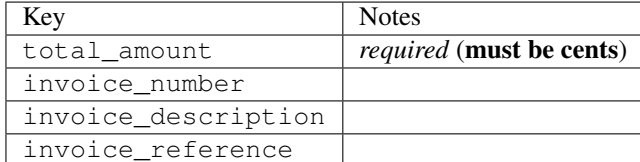

To add extra security, it's a good idea to specify ip\_address. The value is given to eWAY to allow them to ensure that the POST request they receive comes from the given address. E.g.:

```
def payment(request):
    integration = get_integration("eway_au")
    access_code, customer = integration.request_access_code(..., ip_address=request.META["REMOTE
    # ...
```
# Returned value

The returned value is a tuple (access\_code, customer). access\_code is the access code granted by eWAY that must be included in the HTML form, and is used to request transaction status after the redirect.

customer is a dict containing information about the customer. This is particularly useful if you make use of save\_token and token\_customer\_id to save customer details on eWAY's servers. Keys in the dict are:

```
•token_customer_id
•save_token
•reference
•title
•first_name
•last_name
•company_name
•job_description
•street
•city
•state
•postal_code
•country – e.g. au
•email
•phone
•mobile
•comments
•fax
•url
•card_number – e.g. 444433XXXXXX1111
•card_name
•card_expiry_month
```
•card\_expiry\_year

### **check\_transaction**()

Check with eWAY what happened with a transaction.

This method requires access\_code has been configured.

### Returns dict

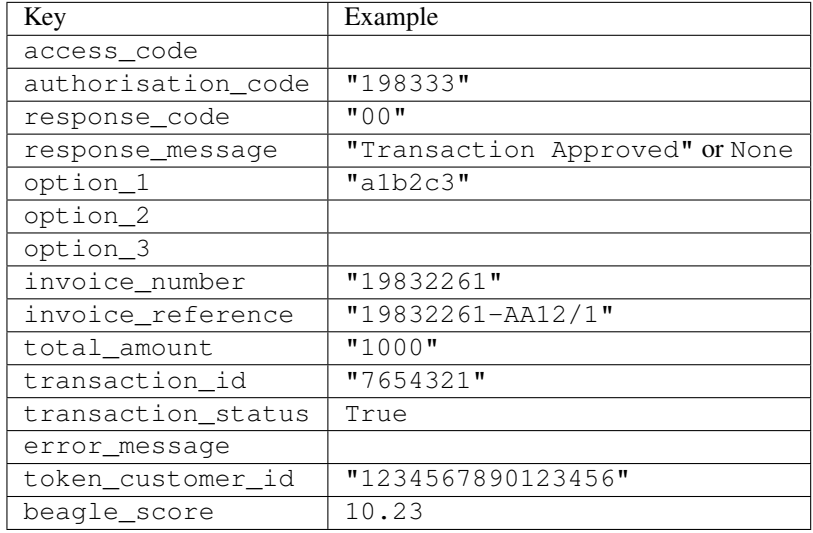

### Example:

```
# views.py
from billing import get_integration
from django.shortcuts import get_object_or_404
def payment(request, cart_pk):
    # Pretend some 'Order' model exists with a 'total_price' in dollars
   order = get_object_or_404(Order, pk=cart_pk)
   integration = get_integration("eway_au")
   access_code, customer = integration.request_access_code(
       customer={"first_name": "Bradley", "last_name": "Ayers"},
       payment={"total_amount": order.total_price * 100},
        return_url=reverse(payment_done))
    request.session["eway_access_code"] = integration.access_code
    return render(request, "payment.html", {"integration": integration})
def payment_done(request, cart_pk):
   order = get_object_or_404(Order, pk=cart_pk)
   access_code = request.session["access_code"]
   integration = get_integration("eway_au", access_code=access_code)
   # Retrieve transaction status from eWAY
   status = integration.check_transaction()
   if status["response_code"] in ("00", "08", "11"):
       order.is_paid = True
        order.save()
        template = "receipt.html"
    else:
       template = "payment_failed.html"
```
**return** render(request, template, {"status": status})

In order for eWAY to process the transaction, the user must submit the payment HTML form directly to eWAY. The helper tag  $\{\,$  % eway  $\,$  % } makes this trivial:

```
{% load render_integration from billing_tags %}
{% render_integration integration %}
```
For a more configurable form, use the following pattern:

```
<form method="post" action="{{ integration.service_url }}">
    {{ integration.generate_form.as_p }}
    <input type="submit"/>
</form>
```
Authorize.Net Direct Post Method [Authorize.Net Direct Post Method](http://developer.authorize.net/api/dpm) is a service offered by [Authorize.Net](http://authorize.net/) to reduce the complexity of PCI compliance.

Here are the following settings attributes that are required:

- LOGIN\_ID: The Login id provided by Authorize.Net. Can be obtained from the dashboard.
- TRANSACTION KEY: The Transaction key is used to sign the generated form with a shared key to validate against form tampering.
- MD5 HASH: This attribute is used to generate a hash that is verified against the hash sent by Authorize.Net to confirm the request's source.

Here are the methods and attributes implemented on the AuthorizeNetDpmIntegration class:

- init (self): The constructor that configures the Authorize.Net Integration environment setting it either to production or sandbox mode based on the value of settings.MERCHANT\_TEST\_MODE.
- **form\_class(self)**: Returns the form class that is used to generate the form. Defaults to billing.forms.authorize\_net\_forms.AuthorizeNetDPMForm.
- generate\_form(self): Renders the form and generates some precomputed field values.
- service url(self): Returns the Authorize.net url to be set on the form.
- verify\_response(self, request): Verifies if the relay response originated from Authorize.Net.
- get\_urls(self): The method sets the url to which Authorize.Net sends a relay response, redirects on a success or failure.

```
from billing import get_integration
integration = get\_integration("authorize.net_dpm")urlpatterns += patterns('',
   (r'^authorize_net/', include(integration.urls)),
\lambda
```
- authorize\_net\_notify\_handler(self, request): The view method that handles the verification of the response, firing of the signal and sends out the redirect snippet to Authorize.Net.
- authorize\_net\_success\_handler(self, request): The method that renders the *billing/authorize\_net\_success.html*.
- authorize\_net\_failure\_handler(self, request): The method that renders the *billing/authorize\_net\_failure.html*.

### Example:

In the views.py:

```
int_obj = get_integration("authorize_net_dpm")
fields = \{ 'x\_amount' : 1,'x_fp_sequence': datetime.datetime.now().strftime('%Y%m%d%H%M%S'),
          'x_fp_timestamp': datetime.datetime.utcnow().strftime('%s'),
          'x_recurring_bill': 'F',
         }
int_obj.add_fields(fields)
return render_to_response("some_template.html",
                           {"adp": int_obj},
                          context_instance=RequestContext(request))
```
In the urls.py:

```
int_obj = get_integration("authorize_net_dpm")
urlpatterns += patterns('',
   (r'^authorize_net/', include(int_obj.urls)),
)
```
In the template:

```
{% load render_integration from billing_tags %}
{% render_integration adp %}
```
Signals The signals emitted by [Merchant](http://github.com/agiliq/merchant) are:

- *transaction was successful(sender, type=..., response=...)*: This signal is dispatched when a payment is successfully transacted. The *sender* is the object which has dispatched the signal. *type* is the kind of transaction. Current choices for type are:
	- *purchase*
	- *authorize*
	- *capture*
	- *credit*
	- *void*
	- *store*
	- *unstore*

*response* is the actual response object that is sent after the success. Please consult the individual gateway docs for the response object.

• *transaction\_was\_unsuccessful(sender, type=..., response=...)*: This signal is dispatched when a payment fails. The *sender* is the object which has dispatched the signal. *type* is the kind of transation. Current choices for type are:

- *purchase*
- *authorize*
- *capture*
- *credit*
- *void*

– *store*

...

– *unstore*

*response* is the actual response object that is sent after the success.

Note: Some gateways are implemented to raise an error on failure. This exception may be passed as the response object. Please consult the docs to confirm.

Writing a new gateway Writing a new gateway for [Merchant](http://github.com/agiliq/merchant) is very easy. Here are the steps to follow to write a new gateway:

• Create a new gateway file under the *billing.gateways* module which should follow this naming convention:

<gateway\_name>\_gateway.py

So for example, PayPal would have *pay\_pal\_gateway.py*. Similarly, Authorize.Net, would have *authorize\_net\_gateway.py*.

• Create a class in this file with the following name:

```
class GatewayNameGateway(Gateway):
```
So for PayPal, it would be *PayPalGateway* and for Authorize.Net, it would be *AuthorizeNetGateway*.

• Implement all or any of following methods in the class:

```
def purchase(self, money, credit_card, options = None):
...
def authorize(self, money, credit_card, options = None):
...
def capture(self, money, authorization, options = None):
...
def void(self, identification, options = None):
...
def credit(self, money, identification, options = None):
...
def recurring(self, money, creditcard, options = None):
...
def store(self, creditcard, options = None):
...
def unstore(self, identification, options = None):
...
```
Customizing Merchant While we make all attempts to cover most of the functionality of the payment processors but may fall short sometimes. There is absolutely no need to worry as the gateway and integration objects are extensible.

[Merchant](https://github.com/agiliq/merchant) looks for gateways and integration objects under every INSTALLED\_APPS in settings.py. So it is possible for you to write your custom or modified objects within your app without having to patch the merchant code. Note: Most of what is written below will also be applicable for gateways and you will have to replace instances of integration with gateway.

Suppose you want to extend the [Braintree Payments Integration,](#page-9090-0) to render a different template on success instead of the default billing/braintree\_success.html.

Here is the process:

- In any of the settings.INSTALLED\_APPS, create an integrations module (in layman's term an integrations directory with an \_\_init\_\_.py file under that directory).
- Create a file in that integrations directory that follows the convention below:

<integration\_name>\_integration.py

Let us name the modified integration as  $\text{modified}$  bp, then the filename would be:

modified\_bp\_integration.py

and the Integration class name in that file as ModifiedBpIntegration.

Note: The naming of the file and class follows a simple rule. The filename is split on underscores and each element of the split sequence is capitalized to obtain the class name.

So in our example, in the modified bp integration.py:

```
class ModifiedBpIntegration(BraintreePaymentsIntegration):
    def braintree_success_handler(self, request, response):
       return render_to_response("my_new_success.html",
                                 {"resp": response},
                                 context_instance=RequestContext(request))
```
• Then use the new integration in your code just as you would for a built-in integration:

**>>>** bp\_obj = get\_integration("modified\_bp")

Contributing to Merchant While there is no requirement for you to contribute your new gateway code or changes back to the [upstream project,](http://github.com/agiliq/merchant) you can play a good samaritan by contributing back to the project and helping scores of people.

Here are the steps to follow to contribute back to [Merchant:](http://github.com/agiliq/merchant)

- Fork the project from it's [github page.](http://github.com/agiliq/merchant)
- Make the changes in your fork.
- File an issue at the [github page](http://github.com/agiliq/merchant) and enclose a pull request.

Note: If you want to include a new gateway, we request you to include a few tests (probably using the current tests as a template).

• Don't forget to add yourself to the *CONTRIBUTORS.txt* file before opening an issue.

### Changes

### 0.4 (upcoming)

- Added python3 support
- Removed google checkout

## 0.3

- Django 1.7 suport (potentially backwards incompatible changes)
- Updated the example *requirements.txt*

### 0.2

- Unit tests are skipped unless the corresponding gateways are configured
- Bugfix Use settings.AUTH\_USER\_MODEL instead of get\_user\_model
- Demo fill up initial data for all gateways

### 0.1

• Added PIN payments support

### 0.09

• Removed Samurai gateway and integration

### 0.08

- Added bitcoin backend
- Bugfixes to eWay, paypal integration and authorize.net
- Google Checkout shipping, tax rate and private data support
- Changes to Amazon FPS to work with latest boto. Addition of new fields to the FPS response model. A backwards incompatible change
- Made merchant django v1.5 compatible
- Fixes in the chargebee gateway broken by changes in the 'requests' api
- Changes to the example to prevent empty forms from raising a Server Error

### 0.07

- Added Chargebee support
- Added Beanstream gateway

### 0.06

- Added WePay gateway
- Added Authorize.Net Direct Post Method integration

# 0.05

• Added Paylane gateway support.

### 0.04

- Backwards incompatible version.
- Changes in the settings attributes. Now there is a single attribute for storing the configuration of all gateways and integrations. Check the docs for details.
- Changed the usage of the template tags. Refer the docs for details.
- Added a display\_name to the integration object. Shouldn't affect users.

## 0.03

• Added support for Stripe and Samurai gateways and integrations.

### 0.02

• Added a setup.py and uploaded the package to pypi

### 0.01

- Initial commit.
- [Overview](#page-9042-0)
- [Install Merchant](#page-9046-0)
- [Credit Card](#page-9048-0)
- [Gateways](#page-9052-0)
	- [On-site Processing](#page-9056-0)
		- \* [Authorize.Net](#page-9058-0)
		- \* [Braintree Payments Server to Server](#page-9064-0)
		- \* [eWay](#page-9068-0)
		- \* [PayPal](#page-9072-0)
		- \* [Stripe Payments](#page-9074-0)
		- \* [Paylane](#page-9070-0)
		- \* [WePay](#page-9076-0)
		- \* [Beanstream](#page-9060-0)
		- \* [Chargebee](#page-9066-0)
		- \* [Bitcoin](#page-9062-0)
		- \* Global Iris
	- [Off-site Processing](#page-9078-0)
		- \* [PayPal](#page-9080-0)
		- \* Google Checkout
- \* [RBS WorldPay](#page-9084-0)
- \* [Amazon FPS](#page-9086-0)
- \* [Braintree Payments Transparent Redirect](#page-9090-0)
- \* [Stripe](#page-9092-0)
- \* [eWAY](#page-9094-0)
- \* [Authorize.Net Direct Post Method](#page-9098-0)
- \* Global Iris RealMPI
- [Signals](#page-9100-0)
- [Writing your own gateway](#page-9102-0)
- [Customizing the inbuilt Gateway/Integrations](#page-9104-0)
- [Contributing to Merchant](#page-9106-0)
- [Changelist](#page-9108-0)

## Indices and tables

- genindex
- modindex
- search

Merchant: Pluggable and Unified API for Payment Processors [Merchant,](http://github.com/agiliq/merchant) is a [django](http://www.djangoproject.com/) app that offers a uniform api and pluggable interface to interact with a variety of payment processors. It is heavily inspired from Ruby's [Active-](http://activemerchant.org/)[Merchant.](http://activemerchant.org/)

#### Overview Simple how to:

```
# settings.py
# Authorize.Net settings
AUTHORIZE_LOGIN_ID = "..."
AUTHORIZE_TRANSACTION_KEY = "..."
# PayPal settings
PAYPAL_TEST = True
PAYPAL_WPP_USER = "..."
PAYPAL_WPP_PASSWORD = "..."
PAYPAL_WPP_SIGNATURE = "..."
# views.py or wherever you want to use it
>>> g1 = get_gateway("authorize_net")
>>>
>>> cc = CreditCard(first_name= "Test",
... last_name = "User,
... month=10, year=2011,
... number="4222222222222",
... verification_value="100")
>>>
>>> response1 = g1.purchase(100, cc, options = {...})>>> response1
{"status": "SUCCESS", "response": <AuthorizeNetAIMResponse object>}
```

```
>>>
>>> g2 = get_gateway("pay_pal")
>>>
>>> response2 = q2.purchase(100, cc, options = {\dots})
>>> response2
{"status": "SUCCESS", "response": <PayPalNVP object>}
```
Installing Merchant You can use any of the following methods to install merchant.

• The recommended way is to install from [PyPi:](http://pypi.python.org/pypi/django-merchant)

pip install django-merchant

• If you are feeling adventurous, you might want to run the code off the git repository:

pip install -e git+git://github.com/agiliq/merchant.git#egg=django-merchant

### Post-installation

- Install the dependencies for the gateways as prescribed in the individual gateway doc.
- Reference the billing app in your settings INSTALLED\_APPS.
- Run python manage.py syncdb to create the new required database tables

Configuration To configure a gateway/integration add the corresponding key to MERCHANT\_SETTINGS. Take a look at local.py-dist for reference.

**Running the Test Suite** By default, the test suite is configured to run tests for all the gateways and integrations which are configured:

python manage.py test billing

Tests for gateways and integrations which are not configured will be skipped.

If you are planning to integrate your app with a specific gateway/integration then you might wish to run only that apps test suite. For example, to run the Google Checkout Integration test case:

python manage.py test billing.GoogleCheckoutTestCase

Credit Card The *CreditCard* class is a helper class with some useful methods mainly for validation. This class is available in *billing.utils.credit\_card*.

#### Attribute Reference

- *regexp*: The compiled regular expression that matches all card numbers for the card issuing authority. For the *CreditCard* class, this is *None*. It is overridden by subclasses.
- *card\_type*: Points to a one of *CreditCard*'s subclasses. This attribute is set by the *validate\_card* method of the selected gateway.
- *card\_name*: Card issuing authority name. Generally not required, but some gateways expect the user to figure out the credit card type to send with the requests.

### Method Reference

- *\_\_init\_\_*: This method expects 6 keyword arguments. They are
	- *first\_name*: The first name of the credit card holder.
	- *last\_name*: The last name of the credit card holder.
	- *cardholders\_name*: The full name of the credit card holder, as an alternative to supplying *first\_name* and *last\_name*.
	- *month*: The expiration month of the credit card as an integer. Required
	- *year*: The expiration year of the credit card as an integer. Required
	- *number*: The credit card number (generally 16 digits). Required
	- *verification\_value*: The card security code (CVV2). Required
- *is\_luhn\_valid*: Checks the validity of the credit card number by using the *Luhn's algorithm* and returns a boolean. This method takes no arguments.
- *is expired*: Checks if the expiration date of the card is beyond today and returns a boolean. This method takes no arguments.
- *valid\_essential\_attributes*: Verifies if all the 6 arguments provided to the *\_\_init\_\_* method are filled and returns a boolean.
- *is\_valid*: Checks the validity of the card by calling the *is\_luhn\_valid*, *is\_expired* and *valid\_essential\_attributes* method and returns a boolean. This method takes no arguments.
- *expire\_date*: Returns the card expiry date in the "MM-YYYY" format. This is also available as a property.
- *name*: Returns the full name of the credit card holder by concatenating the *first\_name* and *last\_name*. This is also available as a property.

Subclasses Normally you do not use the subclasses directly. Instead, you use *CreditCard*, and call gateway.validate\_card() which will add a *card\_type* attribute which is the subclass.

The various credit cards and debit cards supported by [Merchant](http://github.com/agiliq/merchant) are:

## Credit Cards

- *Visa*
	- $-$  card name  $=$  "Visa"
	- $-$  regexp = re.compile('^4d{12}(d{3})?\$')
- *MasterCard*
	- card\_name = "MasterCard"
	- $-$  regexp = re.compile( $\sqrt{(5[1-5]d{4}1677189)d{10}^{\circ}}$ )
- *Discover*
	- card\_name = "Discover"
	- $-$  regexp = re.compile( $^{(6011|65d}{2})d{12}\$ )
- *AmericanExpress*
	- card\_name = "Amex"
	- $-$  regexp = re.compile('^3[47]d{13}\$')

```
• DinersClub
```
- card\_name = "DinersClub"
- $-$  regexp = re.compile(' $^{(4)}3(0[0-5]$ ][[68]d)d{11}\$')
- *JCB*
	- $-$  card name  $=$  "JCB"
	- regexp = re.compile('^35(28|29|[3-8]d)d{12}\$')

# Debit Cards

- *Switch*
	- card\_name = "Switch"
	- $-$  regexp = re.compile('^6759d{12}(d{2,3})?\$')
- *Solo*
	- card\_name = "Solo"
	- $-$  regexp = re.compile(' $^{6767d}$ {12}(d{2,3})?\$')
- *Dankort*
	- card\_name = "Dankort"
	- $-$  regexp = re.compile(' $\sim$ 5019d{12}\$')
- *Maestro*
	- $-$  card name  $=$  "Maestro"
	- $-$  regexp = re.compile( $\sqrt{(5[06-8][6d)d(10,17)}\$ )
- *Forbrugsforeningen*
	- card\_name = "Forbrugsforeningen"
	- $-$  regexp = re.compile( $^{(0.600722d}{10}\$ \$')
- *Laser*
	- card\_name = "Laser"
	- $-$  regexp = re.compile(' $(6304|6706|6771|6709)d{8}(d{4}|d{6,7})$ ?\$')

### **Helpers**

- all\_credit\_cards = [Visa, MasterCard, Discover, AmericanExpress, DinersClub, JCB]
- all debit cards = [Switch, Solo, Dankort, Maestro, Forbrugsforeningen, Laser]
- all\_cards = all\_credit\_cards + all\_debit\_cards

Gateways Gateways are the payment processors implemented in [Merchant.](http://github.com/agiliq/merchant) This is implemented as a class so that it is easy to extend and create as many gateways as possible.

The base gateway class is *billing.gateway.Gateway* which has the following methods and attributes.

### Attribute Reference

- test\_mode: This boolean attribute signifies if the gateway is in the test mode. By default, it looks up this value from the *MERCHANT\_TEST\_MODE* attribute from the settings file. If the *MERCHANT\_TEST\_MODE* attribute is not found in the settings file, the default value is *True* indicating that the gateway is in the test mode. So do not forget to either set the attribute to *True* in the subclass or through the settings file.
- default currency: This is the currency in which the transactions are settled ie the currency in which the payment gateway sends the invoice, transaction reports etc. This does not prevent the developer from charging a customer in other currencies but the exchange rate conversion has to be manually handled by the developer. This is a string, for example *"USD"* for US Dollar.
- supported\_countries: This is a *list* of supported countries that are handled by the payment gateway. This should contain a list of the country codes as prescribed by the [ISO 3166-alpha 2 standard.](http://en.wikipedia.org/wiki/ISO_3166-1_alpha-2) The *billing.utils.countries* contains a mapping of the country names and ISO codes.
- supported\_cardtypes: This is a *list* of supported card types handled by the payment gateway. This should contain a list of instances of the [CreditCard](#page-9048-0) class.
- homepage\_url: A string pointing to the URL of the payment gateway. This is just a helper attribute that is currently not used.
- display name: A string that contains the name of the payment gateway. Another helper attribute that is currently not used.
- application\_id: An application name or unique identifier for the gateway. Yet another helper attribute not currently used.

### Method Reference

- validate card(credit card): This method validates the supplied card by checking if it is supported by the gateway (through the *supported\_cardtypes* attribute) and calls the *is\_valid* method of the card and returns a boolean. if the card is not supported by the gateway, a *CardNotSupported* exception is raised.
- service\_url: A property that returns the url to which the credit card and other transaction related details are submitted.
- purchase (money, credit card, options  $=$  None): A method that charges the given card (one-time) for the given amount *money* using the *options* provided. Subclasses have to implement this method.
- authorize(money, credit\_card, options = None): A method that authorizes (for a future transaction) the credit card for the amount *money* using the *options* provided. Subclasses have to implement this method.
- capture(money, authorization, options = None): A method that captures funds from a previously authorized transaction using the *options* provided. Subclasses have to implement this method.
- void(identification, options = None): A method that nulls/voids/blanks an authorized transaction identified by *identification* to prevent a subsequent capture. Subclasses have to implement this method.
- credit(money, identification, options = None): A method that refunds a settled transaction with the transacation id *identification* and given *options*. Subclasses must implement this method.
- recurring(money, creditcard, options = None): A method that sets up a recurring transaction (or a subscription). Subclasses must implement this method.
- store(creditcard, options = None): A method that stores the credit card and user profile information on the payment gateway's servers for future reference. Subclasses must implement this method.
- unstore(identification, options = None): A method that reverses the *store* method's results. Subclasses must implement this method.

The *options* dictionary passed to the above methods consists of the following keys:

- order id: A unique order identification code (usually set by the gateway).
- ip: The IP address of the customer making the purchase. This is required by certain gateways like PayPal.
- customer: The name, customer number, or other information that identifies the customer. Optional.
- invoice: The invoice code/number (set by the merchant).
- merchant: The name or description of the merchant offering the product.
- description: A description of the product or transaction.
- email: The email address of the customer. Required by a few gateways.
- currency: Required when using a currency with a gateway that supports multiple currencies. If not specified, the value of the *default\_currency* attribute of the gateway instance is used.
- billing\_address: A dictionary containing the billing address of the customer. Generally required by gateways for address verification (AVS) etc.
- shipping address: A dictionary containing the shipping address of the customer. Required if the merchant requires shipping of products and where billing address is not the same as shipping address.

The address dictionary for *billing\_address* and *shipping\_address* should have the following keys:

- **name**: The full name of the customer.
- company: The company name of the customer. Required by a few gateways.
- address1: The primary street address of the customer. Required by many gateways.
- address2: Additional line for the address. Optional.
- city: The city of the customer.
- state: The state of the customer.
- country: The [ISO 3166-alpha 2 standard](http://en.wikipedia.org/wiki/ISO_3166-1_alpha-2) code for the country of the customer.
- zip: The zip or postal code of the customer.
- phone: The phone number of the customer. Optional.

All the above methods return a standard *response* dictionary containing the following keys:

- status: Indicating if the transaction is a "SUCCESS" or a "FAILURE"
- response: The response object for the transaction. Please consult the respective gateway's documentation to learn more about it.

### Helper functions

• get\_gateway(name, \*args, \*\*kwargs): A helper function that loads the gateway class by the *name* and initializes it with the *args* and *kwargs*.

On-site Processing Onsite processing refers to the payment mechanism where the customer stays on the merchant website and the authentication is done by the merchant website with the gateway in the background.

Merchant websites need to comply with [PCI standards](http://en.wikipedia.org/wiki/Payment_Card_Industry_Data_Security_Standard) to be able to securely carry out transactions.

On-site processing for payment gateways is implemented by using subclasses of the [Gateway class.](#page-9052-0)

Authorize.Net Gateway This gateway implements the [Authorize.Net Advanced Integration Method \(AIM\).](http://developer.authorize.net/api/aim/)

#### Usage

}

- Setup a [test account](http://developer.authorize.net/testaccount/) with Authorize.Net.
- Add the following attributes to your *settings.py*:

```
MERCHANT_TEST_MODE = True # Toggle for live transactions
MERCHANT_SETTINGS = {
    "authorize_net": {
       "LOGIN_ID" : "???",
       "TRANSACTION_KEY" : "???"
   }
    ...
```
• Use the gateway instance:

```
>>> g1 = get_gateway("authorize_net")
\gt>>> cc = CreditCard(first_name= "Test",
... last_name = "User",
... month=10, year=2011,
... number="4222222222222",
... verification_value="100")
>>>
\Rightarrow response1 = q1.purchase(1, cc, options = {...})
>>> response1
{"status": "SUCCESS", "response": <AuthorizeNetAIMResponse object>}
```
[Beanstream](http://www.beanstream.com/site/ca/index.html) Beanstream is a gateway headquartered in Canada and offering payment processing across North America.

Note: You will require the [beanstream python package](http://github.com/dragonx/beanstream) maintained by the community.

Settings attributes required (optional if you are passing them while initializing the gateway) for this integration are:

- MERCHANT\_ID: The merchant id provided by Beanstream. Can be obtained from the account dashboard.
- LOGIN\_COMPANY: The company name as visible from the account settings in the dashboard.
- LOGIN\_USER: The username used to login to the account dashboard.
- LOGIN\_PASSWORD: The password used to login to the account dashboard.
- HASH\_ALGORITHM: This is optional but required if you have enabled hashing in account dashboard. The values may be one of *SHA-1* and *MD5*.
- HASHCODE: If the above attribute is enabled, then set this attribute to the hash value you've setup in the account dashboard.

Settings attributes:

```
MERCHANT_TEST_MODE = True # Toggle for live
MERCHANT_SETTINGS = {
    "beanstream": {
        "MERCHANT_ID": "???",
        "LOGIN_COMPANY": "???",
        "LOGIN_USER": "???",
        "LOGIN_PASSWORD": "???",
        # The below two attributes are optional
        "HASH_ALGORITHM": "???",
```

```
"HASHCODE": "???",
}
...
```
Example:

}

Simple usage:

```
>>> beanstream = get_gateway("beanstream")
>>> credit_card = CreditCard(first_name="Test", last_name="User",
                             month=10, year=2011,
                             number="4111111111111111",
                             verification_value="100")
# Bill the user for 1000 USD
>>> resp = beanstream.purchase(1000, credit_card)
>>> resp["response"].resp.approved()
True
# Authorize the card for 1000 USD
>>> resp = beanstream.authorize(1000, credit_card)
# Capture funds (900 USD) from a previously authorized transaction
>>> response = beanstream.capture(900, resp["response"].resp["trnId"])
>>> response["response"].resp.approved()
True
# Void an authorized transaction
>>> beanstream.void(resp["response"].resp["trnId"])
```
Bitcoin Gateway The Bitcoin gateway implements the [Bitcoin digital currency.](http://bitcoin.org/)

It is implemented using the JSON-RPC API as described in the [Merchant Howto.](https://en.bitcoin.it/wiki/Merchant_Howto#Using_a_third-party_plugin)

Note: The Bitcoin gateway depends on the *bitcoin-python* library which can be installed from pypi

### Usage

• Add the following attributes to your *settings.py*:

```
"bitcoin": {
    "RPCUSER": "", # you'll find these settings in your $HOME/.bitcoin/bitcoin.conf
    "RPCPASSWORD": "",
    "HOST": "",
   "PORT": "",
    "ACCOUNT": "",
    "MINCONF": 1,
},
```
• Use the gateway instance:

```
>>> g1 = get_gateway("bitcoin")
>>> addr = g1.get_new_address()
>>> # pass along this address to your customer
>>> # the purchase will only be successful when
```

```
>>> # the amount is transferred to the above address
>>> response1 = g1.purchase(100, addr, options = {...})
>>> response1
{"status": "SUCCESS", "response": <instance>}
```
[Braintree Payments Server to Server](http://www.braintreepayments.com/gateway/api) [Braintree](http://www.braintreepayments.com/) Payments Server to Server is a gateway provided by Braintree [Payments](http://www.braintreepayments.com/) to services which are willing to take the burden of PCI compliance. This does not involve any redirects and only Server to Server calls happen in the background.

Note: You will require the official [braintree](http://pypi.python.org/pypi/braintree/) python package offered by Braintree for this gateway to work.

Settings attributes required for this integration are:

- MERCHANT\_ACCOUNT\_ID: The merchant account id provided by Braintree. Can be obtained from the account dashboard.
- PUBLIC\_KEY: The public key provided by Braintree through their account dashboard.
- PRIVATE\_KEY: The private key provided by Braintree through their account dashboard.

Settings attributes:

```
MERCHANT TEST MODE = True # Toggle for live
MERCHANT_SETTINGS = {
    "braintree_payments": {
        "MERCHANT_ACCOUNT_ID": "???",
        "PUBLIC_KEY": "???",
        "PRIVATE_KEY": "???"
    }
    ...
}
```
### Example:

Simple usage:

```
>>> braintree = get_gateway("braintree_payments")
>>> credit_card = CreditCard(first_name="Test", last_name="User",
                             month=10, year=2011,
                             number="4111111111111111",
                             verification_value="100")
# Bill the user for 1000 USD
>>> resp = braintree.purchase(1000, credit_card)
>>> resp["response"].is_success
True
# Authorize the card for 1000 USD
>>> resp = braintree.authorize(1000, credit_card)
# Capture funds (900 USD) from a previously authorized transaction
>>> response = braintree.capture(900, resp["response"].transaction.id)
>>> response["response"].is_success
True
# Void an authorized transaction
>>> braintree.void(resp["response"].transaction.id)
```

```
# Store Customer and Credit Card information in the vault
>>> options = {
        "customer": {
            "name": "John Doe",
            "email": "john.doe@example.com",
            },
        }
>>> resp = braintree.store(credit_card, options = options)
# Unstore a previously stored credit card from the vault
>>> response = braintree.unstore(resp["response"].customer.credit_cards[0].token)
>>> response["response"].is_success
True
# A recurring plan charge
>>> options = {
        "customer": {
            "name": "John Doe",
            "email": "john.doe@example.com",
            },
        "recurring": {
            "plan_id": "test_plan",
            "trial_duration": 2,
            "trial_duration_unit": "month",
            "number_of_billing_cycles": 12,
            },
        }
>>> resp = braintree.recurring(10, credit_card, options = options)
>>> resp["response"].is_success
True
>>> resp["response"].subscription.number_of_billing_cycles
12
```
Chargebee [Chargebee](http://www.chargebee.com/) is a SAAS that makes subscription billing easy to handle. They also provide the functionality to plug to multiple gateways in the backend.

Note: You will require the [requests](http://docs.python-requests.org/en/latest/index.html) package to get Chargebee to work.

Settings attributes required (optional if you are passing them while initializing the gateway) for this integration are:

- SITE: The name of the Chargebee app (or site as they refer). The URL is generally of the form ["https://](https:/){site}.chargebee.com/".
- API\_KEY: This key is provided in your settings dashboard.

Settings attributes:

```
MERCHANT_TEST_MODE = True # Toggle for live
MERCHANT_SETTINGS = {
    "chargebee": {
        "SITE": "some-test",
        "API_KEY": "???",
    }
    ...
}
```
### Example:

Simple usage:

```
>>> chargebee = get_gateway("chargebee")
>>> credit_card = CreditCard(first_name="Test", last_name="User",
                             month=10, year=2011,
                             number="4111111111111111",
                             verification_value="100")
# Bill the user for 10 USD per month based on a plan called 'monthly'
# The 'recurring' method on the gateway is a mirror to the 'store' method
>>> resp = chargebee.store(credit_card, options = {"plan_id": "monthly"})
>>> resp["response"]["customer"]["subscription"]["id"]
...
# Cancel the existing subscription
>>> response = chargebee.unstore(resp["response"]["customer"]["subscription"]["id"])
>>> response["response"]["subscription"]["status"]
'cancelled'
# Bill the user for 1000 USD
# Technically, Chargebee doesn't have a one shot purchase.
# Create a plan (called 'oneshot' below) that does a recurring
# subscription with an interval of a decade or more
>>> resp = chargebee.purchase(1000, credit_card,
   options = {"plan_id": "oneshot", "description": "Quick Purchase"})
>>> resp["response"]["invoice"]["subscription_id"]
...
# Authorize the card for 100 USD
# Technically, Chargebee doesn't have a one shot authorize.
# Create a plan (called 'oneshot' below) that does a recurring
# subscription with an interval of a decade or more and authorizes
# the card for a large amount
>>> resp = chargebee.authorize(100, credit_card,
   options = {"plan_id": "oneshot", "description": "Quick Authorize"})
# Capture funds (90 USD) from a previously authorized transaction
>>> response = chargebee.capture(90, resp["response"]["subscription"]["id"])
>>> response["status"]
'SUCCESS'
# Void an authorized transaction
>>> resp = chargebee.void(resp["response"]["invoice"]["subscription_id"])
>>> resp["status"]
'SUCCESS'
```
eWay Gateway The eWay gateway implements the [eWay Hosted Payment API.](http://www.eway.com.au/Developer/eway-api/hosted-payment-solution.aspx)

Note: Since the eWay payment gateway uses [SOAP,](http://en.wikipedia.org/wiki/SOAP) the API has been implemented using the [suds](https://fedorahosted.org/suds/) SOAP library for python. You'll require it to be able to use this gateway.

Usage

• Add the following attributes to your *settings.py*:

```
MERCHANT_TEST_MODE = True
MERCHANT_SETTINGS = {
    "eway": {
       "CUSTOMER_ID": "???",
        "USERNAME": "???",
        "PASSWORD": "???",
    }
}
```
• Use the gateway instance:

```
>>> g1 = get_gateway("eway")
>>>
>>> cc = CreditCard(first_name= "Test",
... last_name = "User",
... month=10, year=2011,
... number="4222222222222",
... verification_value="100")
>>>
\Rightarrow response1 = g1.purchase(100, cc, options = {...})
>>> response1
{"status": "SUCCESS", "response": <instance>}
```
[Paylane](https://paylane.com/) Gateway Paylane is a payment processor focussed mainly in Europe.

Note: You will require [suds](https://fedorahosted.org/suds) python package to work with the the SOAP interface.

Settings attributes required for this gateway are:

- USERNAME: The username provided by Paylane while signing up for an account.
- PASSWORD: The password you set from the merchant admin panel. Not to be confused with the merchant login password.
- WSDL (optional): The location of the WSDL file. Defaults to [https://direct.paylane.com/wsdl/production/Direct.wsdl.](https://direct.paylane.com/wsdl/production/Direct.wsdl)
- SUDS\_CACHE\_DIR (optional): The location of the suds cache files. Defaults to /tmp/suds.

Settings attributes:

```
MERCHANT_TEST_MODE = True # Toggle for live
MERCHANT_SETTINGS = {
    "paylane": {
        "USERNAME": "???",
        "PASSWORD": "???",
    }
    ...
}
```
### Example:

Simple usage:

```
>>> paylane = get_gateway("paylane")
>>> credit_card = CreditCard(first_name="Test", last_name="User",
                             month=10, year=2012,
                             number="4242424242424242",
```

```
verification_value="100")
# Bill the user for 1000 USD
>>> resp = paylane.purchase(1000, credit_card)
>>> resp["status"]
SUCCESS
# Authorize the card for 1000 USD
>>> resp = paylane.authorize(1000, credit_card)
# Capture funds (900 USD) from a previously authorized transaction
>>> response = paylane.capture(900, resp["response"].id)
>>> response["status"]
SUCCESS
# A recurring plan charge
>>> options = {"plan_id": "gold"}
>>> resp = paylane.recurring(credit_card, options = options)
>>> resp["status"]
SUCCESS
```
### PayPal Gateway

Note: This gateway is a wrapper to the [django-paypal](http://github.com/dcramer/django-paypal/) package. Please download it to be able to use the gateway.

The PayPal gateway is an implementation of the [PayPal Website Payments Pro](https://merchant.paypal.com/cgi-bin/marketingweb?cmd=_render-content&content_ID=merchant/wp_pro) product.

#### Usage

- Setup a PayPal Website Payments Pro account and obtain the API details.
- Add *paypal.standard* and *paypal.pro* (apps from [django-paypal\)](http://github.com/dcramer/django-paypal/) to the *INSTALLED\_APPS* in your *settings.py*.
- Also add the following attributes to your *settings.py*:

```
MERCHANT_TEST_MODE = True # Toggle for live transactions
MERCHANT_SETTINGS = {
    "pay_pal": {
        "WPP_USER" : "???",
       "WPP_PASSWORD" : "???",
       "WPP_SIGNATURE" : "???"
    }
}
# Since merchant relies on django-paypal
# you have to additionally provide the
# below attributes
PAYPAL_TEST = MERCHANT_TEST_MODE
PAYPAL_WPP_USER = MERCHANT_SETTINGS["pay_pal"]["WPP_USER"]
PAYPAL_WPP_PASSWORD = MERCHANT_SETTINGS["pay_pal"]["WPP_PASSWORD"]
PAYPAL_WPP_SIGNATURE = MERCHANT_SETTINGS["pay_pal"]["WPP_SIGNATURE"]
```
- Run *python manage.py syncdb* to get the response tables.
- Use the gateway instance:

```
>>> g1 = get_gateway("pay_pal")
>>>
>>> cc = CreditCard(first_name= "Test",
```

```
... last_name = "User",
... month=10, year=2011,
... number="4222222222222",
... verification_value="100")
>>>
>>> response1 = g1.purchase(100, cc, options = {"request": request, ...})
>>> response1
{"status": "SUCCESS", "response": <PayPalNVP object>}
```
Note: The PayPal gateway expects you pass the *request* object as a part of the *options* dictionary because the client's IP address may be used for fraud detection.

**[Stripe Payments](https://stripe.com/)** [Stripe](http://pypi.python.org/pypi/stripe/) Payments is a gateway provided by Stripe to services which are willing to take the burden of PCI compliance. This does not involve any redirects and only Server to Server calls happen in the background.

Note: You will require the official [stripe](http://pypi.python.org/pypi/stripe/) python package offered by Stripe for this gateway to work.

Settings attributes required for this integration are:

• API\_KEY: The merchant api key is provided by Stripe. Can be obtained from the account dashboard.

Settings attributes:

```
MERCHANT_TEST_MODE = True # Toggle for live
MERCHANT_SETTINGS = {
    "stripe": {
        "API_KEY": "???",
        "PUBLISHABLE_KEY": "???", # Used for stripe integration
    }
    ...
}
```
### Example:

Simple usage:

```
>>> from billing import get_gateway, CreditCard
>>> stripe = get_gateway("stripe")
>>> credit_card = CreditCard(first_name="Test", last_name="User",
                             month=10, year=2012,
                             number="4242424242424242",
                             verification_value="100")
# Bill the user for 1000 USD
>>> resp = stripe.purchase(1000, credit_card)
>>> resp["status"]
SUCCESS
# Authorize the card for 1000 USD
>>> resp = stripe.authorize(1000, credit_card)
# Capture funds (900 USD) from a previously authorized transaction
>>> response = stripe.capture(900, resp["response"].id)
>>> response["status"]
SUCCESS
```

```
# Store Customer and Credit Card information in the vault
>>> resp = stripe.store(credit_card)
# Unstore a previously stored credit card from the vault
>>> response = stripe.unstore(resp["response"].id)
>>> response["status"]
SUCCESS
# A recurring plan charge
>>> options = {"plan_id": "gold"}
>>> resp = stripe.recurring(credit_card, options = options)
>>> resp["status"]
SUCCESS
```
WePay Payments [WePay.com](https://www.wepay.com/) is a service that lets you accept payments not just from credit cards but also from bank accounts.

WePay works slightly differently and is a hybrid between a [Gateway](#page-9052-0) and an [Integration](#page-9078-0) but should still be fairly easy to use.

Note: You will require the official [wepay](http://pypi.python.org/pypi/wepay/) python package offered by WePay.

Settings attributes required for this integration are:

- CLIENT\_ID: This attribute refers to the application id that can be obtained from the account dashboard.
- CLIENT SECRET: This is the secret for the corresponding CLIENT ID.
- ACCOUNT\_ID: Refers to the WePay user account id. If you are accepting payments for yourself, then this attribute is compulsory. If you are accepting payments for other users (say in a marketplace setup), then it is optional in the settings.py file but has to be passed in the options dictionary (with the key account\_id) in the views.
- ACCESS\_TOKEN: The OAuth2 access token acquired from the user after the installation of the WePay application. If you are accepting payments for yourself, then this attribute is compulsory. If you are accepting payments for other users (say in a marketplace setup), then it is optional in the settings.py file but has to be passed in the options dictionary (with the key token) in the views.

Settings attributes:

```
MERCHANT_TEST_MODE = True # Toggle for live
MERCHANT SETTINGS = {
    "we_pay": {
        "CLIENT_ID": "???",
        "CLIENT_SECRET": "???",
        "ACCESS_TOKEN": "???",
        "ACCOUNT_ID": "???"
    }
    ...
}
```
Example:

Simple usage:

```
wp = get_gateway("we_pay")
credit_card = CreditCard(first_name="Test", last_name="User",
```

```
month=10, year=2012,
                         number="4242424242424242",
                         verification_value="100")
def we_pay_purchase(request):
    # Bill the user for 10 USD
    # Credit card is not required here because the user
    # is redirected to the wepay site for authorization
    resp = wp.purchase(10, None, {
        "description": "Product Description",
        "type": "GOODS",
        "redirect_uri": "http://example.com/success/redirect/"
    })
    if resp["status"] == "SUCCESS":
        return HttpResponseRedirect(resp["response"]["checkout_uri"])
    ...
# Authorize the card for 1000 USD
def we_pay_authorize(request):
    # Authorize the card, the amount is not required.
    resp = wp.authorize(None, credit\_card, { "customer": } { "email":} "abc@example.com" |, " "billing_a"resp["checkout_id"]
    ...
# Capture funds from a previously authorized transaction
def we_pay_capture(request):
    # No ability to partially capture and hence first argument is None
    resp = wp.capture(None, '<authorization_id>')
    ...
# Refund a transaction
def we_pay_refund(request):
    # Refund completely
   resp = wp.credit(None, '<checkout_id>')
    ...
    # Refund partially from a transaction charged $15
    resp = wp.credit(10, '<checkout_id>')
    ...
# Store Customer and Credit Card information in the vault
def we_pay_store(request)
    resp = wp.store(credit_card, {"customer": {"email": "abc@example.com"}, "billing_address": {
    ...
# A recurring plan for $100/month
def we_pay_recurring(request):
    options = {"period": "monthly", "start_time": "2012-01-01",
               "end_time": "2013-01-01", "auto_recur": "true",
               "redirect_uri": "http://example.com/redirect/success/"}
    resp = wp.recurring(100, None, options = options)if resp["status"] == "SUCCESS":
        return HttpResponseRedirect(resp["response"]["preapproval_uri"])
    ...
```
Off-site Processing Off-site processing is the payment mechanism where the customer is redirected to the payment gateways site to complete the transaction and is redirected back to the merchant website on completion.

Since the credit card number and other sensitive details are entered on the payment gateway's site, the merchant

website may not comply to [PCI standards.](http://en.wikipedia.org/wiki/Payment_Card_Industry_Data_Security_Standard) This mode of payment is recommended when the merchant website is not in a position to use SSL certificates, not able to guarantee a secure network etc

Off-site processing is generally implemented in merchant through *Integrations* (name derived from [Active Merchant\)](http://activemerchant.org/).

Integration An Integration much like a [Gateway](#page-9052-0) is a Python class. But unlike a Gateway which is used in a view, an Integration renders a form (usually with hidden fields) through a template tag. An integration may also support asynchronous and real-time transaction status handling through callbacks or notifiers like the [PayPal IPN](https://www.paypal.com/ipn)

Here is a reference of the attributes and methods of the Integration class:

### **Attributes**

- fields: Dictionary of form fields that have to be rendered in the template.
- test\_mode: Signifies if the integration is in a test mode or production. The default value for this is taken from the *MERCHANT\_TEST\_MODE* setting attribute.
- display\_name: A human readable name that is generally used to tag the errors when the integration is not correctly configured.

### Methods

- **\_\_init\_\_(options={})**: The constructor for the Integration. The options dictionary if present overrides the default items of the fields attribute.
- add field(key, value): A method to modify the fields attribute.
- add\_fields(fields): A method to update the fields attribute with the fields dictionary specified.
- service\_url: The URL on the form where the fields data is posted. Overridden by implementations.
- get\_urls: A method that returns the urlpatterns for the notifier/ callback. This method is modified by implementations.
- urls: A property that returns the above method.

Helper Function Very much like [Gateways,](#page-9052-0) Integrations have a method of easily referencing the corresponding integration class through the *get\_integration* helper function.

• get\_integration(integration\_name, \*args, \*\*kwargs): Returns the Integration class for the corresponding *integration\_name*.

Example:

```
>>> from billing import get_integration
>>> get_integration("pay_pal")
<billing.integrations.pay_pal_integration.PayPalIntegration object at 0xa57e12c>
```
[PayPal Website Payments Standard](https://merchant.paypal.com/cgi-bin/marketingweb?cmd=_render-content&content_ID=merchant/wp_standard) PayPal Website Payments Standard (PWS) is an offsite payment processor. This method of payment is implemented in merchant as a wrapper on top of [django-paypal.](https://github.com/dcramer/django-paypal) You need to install the package to be able to use this payment processor.

For a list of the fields and settings attribute expected, please refer to the PWS and django-paypal documentation.

After a transaction, PayPal pings the notification URL and all the data sent is stored in the *PayPalIPN* model instance that can be viewed from the django admin.

Test or Live Mode By default the form renders in test mode with POST against sandbox.paypal.com. Add following to you *settings.py* to put the form into live mode:

```
### Django Merchant
MERCHANT_TEST_MODE = False
PAYPAL_TEST = MERCHANT_TEST_MODE
```
Don't forget to add the settings attributes from  $d$  jango-paypal:

```
INSTALLED_APPS = (
    ...,
    'paypal.standard.pdt',
    ...)
MERCHANT_SETTINGS = {
     ...,
     'pay_pal': {
         "WPP_USER" : '...',
         "WPP_PASSWORD" : '...',
         "WPP_SIGNATURE" : '...',
         "RECEIVER_EMAIL" : '...',
         # Below attribute is optional
         "ENCRYPTED": True
    }
     ...}
PAYPAL_RECEIVER_EMAIL = MERCHANT_SETTINGS['pay_pal']['RECEIVER_EMAIL']
```
### Example In urls.py:

```
from billing import get_integration
pay_pal = get_integration("pay_pal")
urlpatterns += patterns('',
  (r'^paypal-ipn-handler/', include(pay_pal.urls)),
)
```
In views.py:

```
>>> from billing import get_integration
>>> pay_pal = get_integration("pay_pal")
>>> pay_pal.add_fields({
... "business": "paypalemail@somedomain.com",
... "item_name": "Test Item",
... "invoice": "UID",
... "notify_url": "http://example.com/paypal-ipn-handler/",
... "return_url": "http://example.com/paypal/",
... "cancel_return": "http://example.com/paypal/unsuccessful/",
... "amount": 100})
>>> return render_to_response("some_template.html",
... {"obj": pay_pal},
... because the context_instance=RequestContext (request))
```
You can also implement a shopping cart by adding multiple items with keys like item\_name\_1, amount\_1 etc, for e.g:

```
>>> pay_pal.add_fields({
... "business": "paypalemail@somedomain.com",
... "item_name_1": "Test Item 1",
... "amount_1": "10",
```

```
... "item_name_2": "Test Item 2",
... "amount_2": "20",
... "invoice": "UID",
... "notify_url": "http://example.com/paypal-ipn-handler/",
... "return_url": "http://example.com/paypal/",
... "cancel_return": "http://example.com/paypal/unsuccessful/",
... })
```
In some\_template.html:

```
{% load render_integration from billing_tags %}
{% render_integration obj %}
```
Template renders to something like below:

```
<form action="https://www.sandbox.paypal.com/cgi-bin/webscr" method="post">
 <input type="hidden" name="business" value="paypalemail@somedomain.com" id="id_business" />
 <input type="hidden" name="amount" value="100" id="id_amount" />
 <input type="hidden" name="item_name" value="Test Item" id="id_item_name" />
 <input type="hidden" name="notify_url" value="http://example.com/paypal-ipn-handler/" id="id_notify_url" />
 <input type="hidden" name="cancel_return" value="http://example.com/paypal/unsuccessful" id="id_cancel_return" />
 <input type="hidden" name="return" value="http://example.com/paypal/" id="id_return_url" />
 <input type="hidden" name="invoice" value="UID" id="id_invoice" />
 <input type="hidden" name="cmd" value="_xclick" id="id_cmd" />
 <input type="hidden" name="charset" value="utf-8" id="id_charset" />
 <input type="hidden" name="currency_code" value="USD" id="id_currency_code" />
 <input type="hidden" name="no_shipping" value="1" id="id_no_shipping" />
 <input type="image" src="https://www.sandbox.paypal.com/en_US/i/btn/btn_buynowCC_LG.gif" border="0"
</form>
```
WorldPay [WorldPay,](http://www.rbsworldpay.com/) provides a hosted payments page for offsite transactions for merchants who cannot guarantee PCI compliance. The documentation for the service is available [here.](http://rbsworldpay.com/support/bg/index.php?page=development&sub=integration&c=UK)

After a transaction, WorldPay pings the notification URL and all the data sent is stored in the *RBSResponse* model instance that can be viewed from the django admin.

The settings attribute required for this integration are:

• MD5\_SECRET\_KEY: The MD5 secret key chosen by the user while signing up for the WorldPay Hosted Payments Service.

Settings Attributes:

```
MERCHANT_TEST_MODE = True # Toggle for live
MERCHANT_SETTINGS = {
    "world_pay": {
        "MD5_SECRET_KEY": "???"
    }
    ...
}
```
Example In urls.py:

```
world_pay = get_integration("world_pay")
urlpatterns += patterns('',
  (r'^world_pay/', include(world_pay.urls)),
  # You'll have to register /world_pay/rbs-notify-handler/ in the
```

```
# WorldPay admin dashboard for the notification URL
```
In views.py:

)

```
>>> from billing import get_integration
>>> world_pay = get_integration("world_pay")
>>> world_pay.add_fields({
... "instId": "WP_ID",
... "cartId": "TEST123",
... "amount": 100,
... "currency": "USD",
... "desc": "Test Item",
... })
>>> return render_to_response("some_template.html",
... {"obj": world_pay},
... context_instance=RequestContext(request))
```
In some\_template.html:

{% load render\_integration from billing\_tags %} {% render\_integration obj %}

Template renders to something like below:

```
<form method='post' action='https://select-test.wp3.rbsworldpay.com/wcc/purchase'>
 <input type="hidden" name="futurePayType" id="id_futurePayType" />
 <input type="hidden" name="intervalUnit" id="id_intervalUnit" />
 <input type="hidden" name="intervalMult" id="id_intervalMult" />
 <input type="hidden" name="option" id="id_option" />
 <input type="hidden" name="noOfPayments" id="id_noOfPayments" />
 <input type="hidden" name="normalAmount" id="id_normalAmount" />
 <input type="hidden" name="startDelayUnit" id="id_startDelayUnit" />
 <input type="hidden" name="startDelayMult" id="id_startDelayMult" />
 <input type="hidden" name="instId" value="WP_ID" id="id_instId" />
 <input type="hidden" name="cartId" value="TEST123" id="id_cartId" />
 <input type="hidden" name="amount" value="100" id="id_amount" />
 <input type="hidden" name="currency" value="USD" id="id_currency" />
 <input type="hidden" name="desc" value="Test Item" id="id_desc" />
 <input type="hidden" name="testMode" value="100" id="id_testMode" />
 <input type="hidden" name="signatureFields" value="instId:amount:cartId" id="id_signatureFields" />
 <input type="hidden" name="signature" value="6c165d7abea54bf6c1ce19af60359a59" id="id_signature" />
 <input type='submit' value='Pay through WorldPay'/>
</form>
```
Amazon Flexible Payment Service [Amazon FPS,](http://aws.amazon.com/fps/) is a service that allows for building very flexible payment systems. The service can be classified as a part Gateway and part Integration (offsite processor). This is because the customer is redirected to the Amazon site where he authorizes the payment and after this the customer is redirected back to the merchant site with a token that is used by the merchant to transact with the customer. In plain offsite processors, the authorization and transaction take place in one shot almost simultaneously.

Since the service isn't conventional (though very flexible), implementing FPS in merchant takes a couple of steps more.

The documentation for the service is available at [Amazon FPS Docs.](http://aws.amazon.com/documentation/fps/)

Note: This integration has a dependency on boto, a popular AWS library for python.

Settings attributes required for this integration are:

- AWS\_ACCESS\_KEY: The Amazon AWS access key available from the user's AWS dashboard.
- AWS\_SECRET\_ACCESS\_KEY: The Amazon AWS secret access key also available from the user's dashboard. Shouldn't be distributed to anyone.

#### Settings attributes:

```
MERCHANT_TEST_MODE = True
MERCHANT_SETTINGS = {
    "amazon_fps": {
        "AWS ACCESS KEY": "???",
        "AWS_SECRET_ACCESS_KEY": "???"
    }
}
```
Here are the methods and attributes implemented on the AmazonFpsIntegration class:

- \_init\_(options = {}): The constructor takes a dictionary of options that are used to initialize the underlying FPSConnection that is bundled with boto.
- service\_url: A property that returns the API Endpoint depending on whether the the integration is in test\_mode or not.
- link\_url: A property that returns the link which redirects the customer to the Amazon Payments site to authorize the transaction.
- purchase(amount, options={}): The method that charges a customer right away for the amount amount after receiving a successful token from Amazon. The options dictionary is generated from the return\_url on successful redirect from the Amazon payments page. This method returns a dictionary with two items, status representing the status and response representing the response as described by boto.fps.response.FPSResponse.
- authorize(amount, options={}): Similar to the purchase method except that it reserves the payment and doesn't not charge until a capture (settle) is not called. The response is the same as that of purchase.
- capture (amount, options={}): Captures funds from an authorized transaction. The response is the same as the above two methods.
- credit (amount, options={}): Refunds a part of full amount of the transaction.
- void(identification, options={}): Cancel/Null an authorized transaction.
- fps\_ipn\_handler: A method that handles the asynchronous HTTP POST request from the Amazon IPN and saves into the AmazonFPSResponse model.
- fps\_return\_url: This method verifies the source of the return URL from Amazon and directs to the transaction.
- transaction: This is the main method that charges/authorizes funds from the customer. This method has to be subclassed to implement the logic for the transaction on return from the Amazon Payments page.

Example In any app that is present in the settings.INSTALLED\_APPS, subclass the AmazonFpsIntegration and implement the transaction method. The file should be available under <app>/integrations/<integration\_name>\_integration.py:

```
class FpsIntegration(AmazonFpsIntegration):
    # The class name is based on the filename.
```

```
# So if the files exists in <app>/integrations/fps_integration.py
```

```
# then the class name should be FpsIntegration
```

```
def transaction(self, request):
   # Logic to decide if the user should
    # be charged immediately or funds
    # authorized and then redirect the user
    # Below is an example:
   resp = self.purchase(10, {...})if resp["status"] == "Success":
      return HttpResponseRedirect("/success/")
   return HttpResponseRedirect("/failure/")
```
In urls.py:

```
from billing import get_integration
amazon_fps = get\_integration("fps")urlpatterns += patterns(',
  (r'^amazon_fps/', include(amazon_fps.urls)),
  # You'll have to register /amazon_fps/fps-notify-handler/ in the
  # Amazon FPS admin dashboard for the notification URL
)
```
In views.py:

```
from billing import get_integration
def productPage(request):
  amazon_fps = get_integration("fps")
  url_scheme = "http"
  if request.is_secure():
      url_scheme = "https"
  domain = RequestSite(request).domain
   fields = {"transactionAmount": "100",
             "pipelineName": "SingleUse",
             "paymentReason": "Merchant Test",
             "paymentPage": request.build_absolute_uri(),
             # Send the correct url where the redirect should happen
             "returnURL": "%s://%s%s" % (url_scheme,
                                         domain,
                                         reverse("fps_return_url")),
            }
    # You might want to save the fields["callerReference"] that
    # is auto-generated in the db or session to uniquely identify
    # this user (or use the user id as the callerReference) because
    # amazon passes this callerReference back in the return URL.
   amazon_fps.add_fields(fields)
   return render_to_response("some_template.html",
                              {"fps": amazon_fps},
                              context_instance=RequestContext(request))
```
In some\_template.html:

{% load render\_integration from billing\_tags %} {% render\_integration fps %}

The above template renders the following code:

<p><a href="https://authorize.payments-sandbox.amazon.com/cobranded-ui/actions/start?callerKey=AKIAI

[Braintree Payments Transparent Redirect](http://www.braintreepayments.com/gateway/api) Braintree Payments Transparent Redirect is a service offered by [Brain](http://www.braintreepayments.com/)[tree Payments](http://www.braintreepayments.com/) to reduce the complexity of PCI compliance.

Note: This integration makes use of the official [braintree](http://pypi.python.org/pypi/braintree/) python package offered by Braintree Payments. Please install it before you use this integration.

Refer to the [Braintree Payments Server to Server](#page-9064-0) Gateway for the settings attributes.

Here are the methods and attributes implemented on the BraintreePaymentsIntegration class:

- \_init\_(self, options=None): The constructor method that configures the Braintree environment setting it either to production or sandbox mode based on the value of settings.MERCHANT\_TEST\_MODE.
- service\_url(self): A property that provides the URL to which the Transparent Redirect form is submitted.
- get\_urls(self): The method sets the url to which Braintree redirects after the form submission is successful. This method is generally mapped directly in the  $urls.py$ .

```
from billing import get_integration
braintree = get_integration("braintree_payments")
urlpatterns += patterns('',
   (r'^braintree/', include(braintree.urls)),
)
```
- braintree\_notify\_handler(self, request): The view method that handles the confirmation of the transaction after successful redirection from Braintree.
- braintree success handler(self, request, response): If the transaction is successful, the braintree\_notify\_handler calls the braintree\_success\_handler which renders the billing/braintree success.html with the response object. The response object is a standard braintree result described [here.](http://www.braintreepayments.com/docs/python/transactions/result_handling)
- braintree\_failure\_handler(self, request, response): If the transaction fails, the braintree notify handler calls the braintree failure handler which renders the billing/braintree\_error.html with the response which is a standar braintree error object.
- generate\_tr\_data(self): The method that calculates the [tr\\_data](http://www.braintreepayments.com/docs/python/transactions/create_tr#tr_data) to prevent a form from being tampered post-submission.
- generate\_form(self): The method that generates and returns the form (present in billing.forms.braintree\_payments\_form) and populates the initial data with the self.fields (added through either the add\_fields or add\_field methods) and tr\_data.

### Example:

In the views.py:

```
braintree_obj = get_integration("braintree_payments")
# Standard braintree fields
fields = {"transaction": {
            "order_id": "some_unique_id",
            "type": "sale",
            "options": {
                "submit_for_settlement": True
              },
            },
            "site": "%s://%s" %("https" if request.is_secure() else "http",
                                 RequestSite(request).domain)
         }
```

```
braintree_obj.add_fields(fields)
return render_to_response("some_template.html",
                          {"bp": braintree_obj},
                          context_instance=RequestContext(request))
```
In the urls.py:

```
braintree_obj = get_integration("braintree_payments")
urlpatterns += patterns('',
   (r'^braintree/', include(braintree.urls)),
```
#### In the template:

)

```
{% load render_integration from billing_tags %}
{% render_integration bp %}
```
Stripe Payment Integration *[Stripe Payment Integration](#page-9092-0)* is a service offered by [Stripe Payment](https://stripe.com) to reduce the complexity of PCI compliance.

Note: This integration makes use of the official [stripe](http://pypi.python.org/pypi/stripe/) python package offered by Stripe Payments. Please install it before you use this integration.

Refer to the [Stripe Payments](#page-9074-0) Gateway for the settings attributes.

Here are the methods and attributes implemented on the StripeIntegration class:

- \_init\_(self, options=None): The constructor method that configures the stripe setting
- get urls (self): The method sets the url to which the token is sent after the it is obtained from Stripe. This method is generally mapped directly in the urls.py.

```
from billing import get_integration
stripe_obj = get_integration("stripe")
urlpatterns += patterns('',
   (r'^stripe/', include(stripe_obj.urls)),
)
```
- transaction(self, request): The method that receives the Stripe Token after successfully validating with the Stripe servers. Needs to be subclassed to include the token transaction logic.
- generate\_form(self): The method that generates and returns the form (present in billing.forms.stripe\_form)

#### Example:

In <some\_app>/integrations/stripe\_example\_integration.py:

```
from billing.integrations.stripe_integration import StripeIntegration
class StripeExampleIntegration(StripeIntegration):
   def transaction(self, request):
        # The token is received in the POST request
        resp = self.gateway.purchase(100, request.POST["stripeToken"])
        if resp["status"] == "SUCCESS":
            # Redirect if the transaction is successful
```
...

**else**: # Transaction failed

...

In the views.py:

```
stripe_obj = get_integration("stripe_example")
return render_to_response("some_template.html",
                       {"stripe_obj": stripe_obj},
                        context_instance=RequestContext(request))
```
In the urls.py:

```
stripe_obj = get_integration("stripe_example")
urlpatterns += patterns('',
   (r'^stripe/', include(stripe_obj.urls)),
)
```
In the template:

```
{% load render_integration from billing_tags %}
{% render_integration stripe_obj %}
```
eWAY Payment Integration The eWAY integration functionality interfaces with eWAY's Merchant Hosted Payments facility. Their service makes it extremely easy to be PCI-DSS compliant by allowing you to never receive customer credit card information.

Note: This integration requires the [suds](https://fedorahosted.org/suds/) package. Please install it before you use this integration.

The basic data flow is as follows:

- 1. Request an *access code* from eWAY.
- 2. Create an HTML form with the *access code* and user credit card fields.
- 3. Encourage the user to submit the form to eWAY and they'll be redirected back to your site.
- 4. Use the *access code* to ask eWAY if the transaction was successful.

You must add the following to project's settings:

```
MERCHANT_SETTINGS = {
    "eway": {
        "CUSTOMER_ID": "???",
        "USERNAME": "???",
        "PASSWORD": "???",
    }
}
```
The integration class is used to request an *access code* and also to check its success after the redirect:

```
class EwayIntegration(access_code=None)
     Creates an integration object for use with eWAY.
```
*access\_code* is optional, but must be configured prior to using [check\\_transaction\(\)](#page-9096-0).

**request\_access\_code**(*payment*, *redirect\_url*, *customer=None*, *billing\_country=None*, *ip\_address=None*)

Requests an *access code* from eWAY to use with a transaction.

**Parameters** 

- **payment** (*dict*) Information about the payment
- **redirect\_url** (*unicode*) URL to redirect the user to after payment
- **customer** (*dict*) Customer related information
- **billing\_country** (*unicode alpha-2 country code (as per ISO 3166)*) Customer's billing country
- **ip\_address** (*unicode*) Customer's IP address

Returns (access\_code, customer)

The integration is automatically updated with the returned access code.

Supported keys in customer:

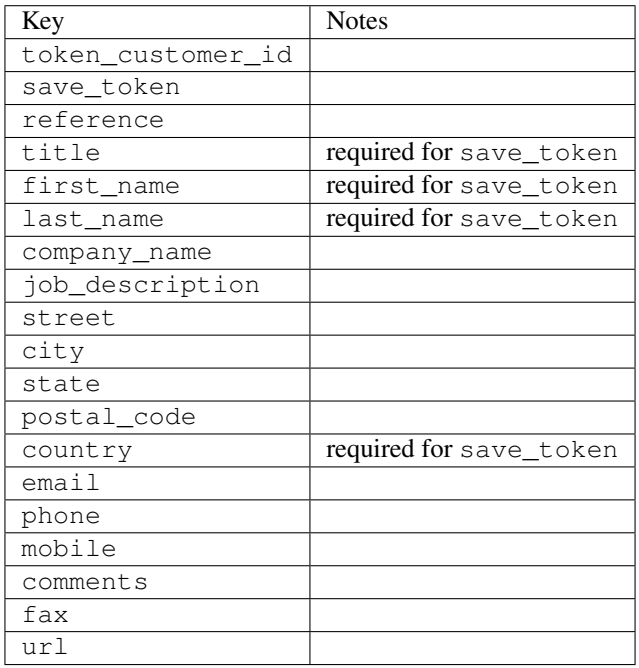

Supported keys in payment:

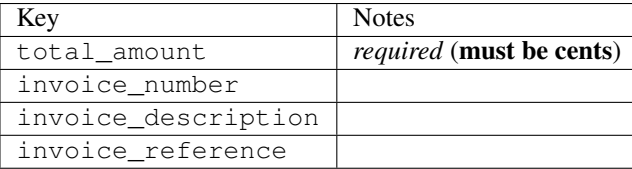

To add extra security, it's a good idea to specify ip\_address. The value is given to eWAY to allow them to ensure that the POST request they receive comes from the given address. E.g.:

```
def payment(request):
    integration = get_integration("eway_au")
    access_code, customer = integration.request_access_code(..., ip_address=request.META["REMOTE
    \# ...
```
## Returned value

The returned value is a tuple (access\_code, customer). access\_code is the access code granted by eWAY that must be included in the HTML form, and is used to request transaction status after the redirect.

customer is a dict containing information about the customer. This is particularly useful if you make use of save\_token and token\_customer\_id to save customer details on eWAY's servers. Keys in the dict are:

•token\_customer\_id •save\_token •reference •title •first\_name •last\_name •company\_name •job\_description •street •city •state •postal\_code •country – e.g. au •email •phone •mobile •comments •fax •url •card\_number – e.g. 444433XXXXXX1111 •card\_name •card\_expiry\_month •card\_expiry\_year

### **check\_transaction**()

Check with eWAY what happened with a transaction.

This method requires access\_code has been configured.

Returns dict

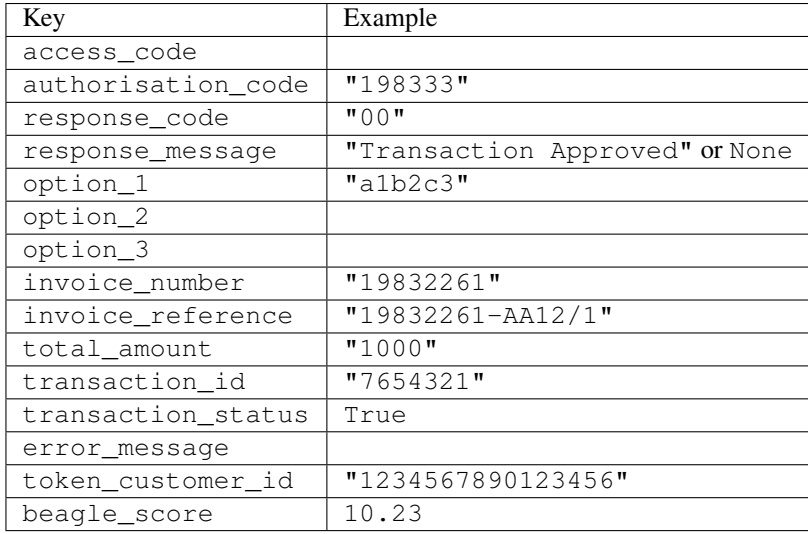

#### Example:

```
# views.py
from billing import get_integration
from django.shortcuts import get_object_or_404
def payment(request, cart_pk):
    # Pretend some 'Order' model exists with a 'total_price' in dollars
   order = get_object_or_404(Order, pk=cart_pk)
    integration = get_integration("eway_au")
    access_code, customer = integration.request_access_code(
       customer={"first_name": "Bradley", "last_name": "Ayers"},
       payment={"total_amount": order.total_price * 100},
       return_url=reverse(payment_done))
    request.session["eway_access_code"] = integration.access_code
   return render(request, "payment.html", {"integration": integration})
def payment done(request, cart pk):
   order = get_object_or_404(Order, pk=cart_pk)
   access_code = request.session["access_code"]
   integration = get_integration("eway_au", access_code=access_code)
    # Retrieve transaction status from eWAY
    status = integration.check_transaction()
   if status["response_code"] in ("00", "08", "11"):
       order.is_paid = True
       order.save()
       template = "receipt.html"
   else:
       template = "payment_failed.html"
    return render(request, template, {"status": status})
```
In order for eWAY to process the transaction, the user must submit the payment HTML form directly to eWAY. The helper tag {% eway %} makes this trivial:

```
{% load render_integration from billing_tags %}
{% render_integration integration %}
```
For a more configurable form, use the following pattern:

```
\n  <form method="post" action="{{ integration.service_url }}">
    {{ integration.generate_form.as_p }}
    <input type="submit"/>
\langle/form>
```
Authorize.Net Direct Post Method [Authorize.Net Direct Post Method](http://developer.authorize.net/api/dpm) is a service offered by [Authorize.Net](http://authorize.net/) to reduce the complexity of PCI compliance.

Here are the following settings attributes that are required:

- LOGIN\_ID: The Login id provided by Authorize.Net. Can be obtained from the dashboard.
- TRANSACTION\_KEY: The Transaction key is used to sign the generated form with a shared key to validate against form tampering.
- MD5 HASH: This attribute is used to generate a hash that is verified against the hash sent by Authorize.Net to confirm the request's source.

Here are the methods and attributes implemented on the AuthorizeNetDpmIntegration class:

- \_init\_(self): The constructor that configures the Authorize.Net Integration environment setting it either to production or sandbox mode based on the value of settings.MERCHANT\_TEST\_MODE.
- **form\_class(self)**: Returns the form class that is used to generate the form. Defaults to billing.forms.authorize\_net\_forms.AuthorizeNetDPMForm.
- generate\_form(self): Renders the form and generates some precomputed field values.
- service url(self): Returns the Authorize.net url to be set on the form.
- verify\_response(self, request): Verifies if the relay response originated from Authorize.Net.
- get urls (self): The method sets the url to which Authorize.Net sends a relay response, redirects on a success or failure.

```
from billing import get_integration
integration = get_integration("authorize_net_dpm")
urlpatterns += patterns('',
   (r'^authorize_net/', include(integration.urls)),
)
```
- authorize\_net\_notify\_handler(self, request): The view method that handles the verification of the response, firing of the signal and sends out the redirect snippet to Authorize.Net.
- authorize\_net\_success\_handler(self, request): The method that renders the *billing/authorize\_net\_success.html*.
- authorize\_net\_failure\_handler(self, request): The method that renders the *billing/authorize\_net\_failure.html*.

### Example:

In the views.py:

```
int_obj = get_integration("authorize_net_dpm")
fields = \{ 'x amount': 1,
          'x_fp_sequence': datetime.datetime.now().strftime('%Y%m%d%H%M%S'),
          'x_fp_timestamp': datetime.datetime.utcnow().strftime('%s'),
```
```
'x recurring bill': 'F',
}
```

```
int_obj.add_fields(fields)
return render_to_response("some_template.html",
                          {"adp": int_obj},
                          context_instance=RequestContext(request))
```
In the urls.py:

```
int_obj = get_integration("authorize_net_dpm")
urlpatterns += patterns('',
   (r'^authorize_net/', include(int_obj.urls)),
)
```
In the template:

```
{% load render_integration from billing_tags %}
{% render_integration adp %}
```
Signals The signals emitted by [Merchant](http://github.com/agiliq/merchant) are:

- *transaction\_was\_successful(sender, type=..., response=...)*: This signal is dispatched when a payment is successfully transacted. The *sender* is the object which has dispatched the signal. *type* is the kind of transaction. Current choices for type are:
	- *purchase*
	- *authorize*
	- *capture*
	- *credit*
	- *void*
	- *store*
	- *unstore*

*response* is the actual response object that is sent after the success. Please consult the individual gateway docs for the response object.

- *transaction\_was\_unsuccessful(sender, type=..., response=...)*: This signal is dispatched when a payment fails. The *sender* is the object which has dispatched the signal. *type* is the kind of transation. Current choices for type are:
	- *purchase*
	- *authorize*
	- *capture*
	- *credit*
	- *void*
	- *store*
	- *unstore*

*response* is the actual response object that is sent after the success.

Note: Some gateways are implemented to raise an error on failure. This exception may be passed as the response object. Please consult the docs to confirm.

Writing a new gateway Writing a new gateway for [Merchant](http://github.com/agiliq/merchant) is very easy. Here are the steps to follow to write a new gateway:

• Create a new gateway file under the *billing.gateways* module which should follow this naming convention:

<gateway\_name>\_gateway.py

...

So for example, PayPal would have *pay\_pal\_gateway.py*. Similarly, Authorize.Net, would have *authorize\_net\_gateway.py*.

• Create a class in this file with the following name:

```
class GatewayNameGateway(Gateway):
```
So for PayPal, it would be *PayPalGateway* and for Authorize.Net, it would be *AuthorizeNetGateway*.

• Implement all or any of following methods in the class:

```
def purchase(self, money, credit_card, options = None):
...
def authorize(self, money, credit_card, options = None):
...
def capture(self, money, authorization, options = None):
...
def void(self, identification, options = None):
...
def credit(self, money, identification, options = None):
...
def recurring(self, money, creditcard, options = None):
...
def store(self, creditcard, options = None):
...
def unstore(self, identification, options = None):
...
```
Customizing Merchant While we make all attempts to cover most of the functionality of the payment processors but may fall short sometimes. There is absolutely no need to worry as the gateway and integration objects are extensible.

[Merchant](https://github.com/agiliq/merchant) looks for gateways and integration objects under every INSTALLED\_APPS in settings.py. So it is possible for you to write your custom or modified objects within your app without having to patch the merchant code.

Note: Most of what is written below will also be applicable for gateways and you will have to replace instances of integration with gateway.

Suppose you want to extend the [Braintree Payments Integration,](#page-9090-0) to render a different template on success instead of the default billing/braintree\_success.html.

Here is the process:

- In any of the settings.INSTALLED\_APPS, create an integrations module (in layman's term an integrations directory with an \_\_init \_\_.py file under that directory).
- Create a file in that integrations directory that follows the convention below:

<integration\_name>\_integration.py

Let us name the modified integration as modified\_bp, then the filename would be:

modified\_bp\_integration.py

and the Integration class name in that file as ModifiedBpIntegration.

Note: The naming of the file and class follows a simple rule. The filename is split on underscores and each element of the split sequence is capitalized to obtain the class name.

So in our example, in the modified\_bp\_integration.py:

```
class ModifiedBpIntegration(BraintreePaymentsIntegration):
    def braintree_success_handler(self, request, response):
       return render_to_response("my_new_success.html",
                                 {"resp": response},
                                 context_instance=RequestContext(request))
```
• Then use the new integration in your code just as you would for a built-in integration:

**>>>** bp\_obj = get\_integration("modified\_bp")

Contributing to Merchant While there is no requirement for you to contribute your new gateway code or changes back to the [upstream project,](http://github.com/agiliq/merchant) you can play a good samaritan by contributing back to the project and helping scores of people.

Here are the steps to follow to contribute back to [Merchant:](http://github.com/agiliq/merchant)

- Fork the project from it's [github page.](http://github.com/agiliq/merchant)
- Make the changes in your fork.
- File an issue at the [github page](http://github.com/agiliq/merchant) and enclose a pull request.

Note: If you want to include a new gateway, we request you to include a few tests (probably using the current tests as a template).

• Don't forget to add yourself to the *CONTRIBUTORS.txt* file before opening an issue.

#### Changes

#### 0.4 (upcoming)

- Added python3 support
- Removed google checkout

#### 0.3

- Django 1.7 suport (potentially backwards incompatible changes)
- Updated the example *requirements.txt*

# $0.2$

- Unit tests are skipped unless the corresponding gateways are configured
- Bugfix Use settings.AUTH\_USER\_MODEL instead of get\_user\_model
- Demo fill up initial data for all gateways

## 0.1

• Added PIN payments support

## 0.09

• Removed Samurai gateway and integration

## 0.08

- Added bitcoin backend
- Bugfixes to eWay, paypal integration and authorize.net
- Google Checkout shipping, tax rate and private data support
- Changes to Amazon FPS to work with latest boto. Addition of new fields to the FPS response model. A backwards incompatible change
- Made merchant django v1.5 compatible
- Fixes in the chargebee gateway broken by changes in the 'requests' api
- Changes to the example to prevent empty forms from raising a Server Error

## 0.07

- Added Chargebee support
- Added Beanstream gateway

## 0.06

- Added WePay gateway
- Added Authorize.Net Direct Post Method integration

## 0.05

• Added Paylane gateway support.

## 0.04

- Backwards incompatible version.
- Changes in the settings attributes. Now there is a single attribute for storing the configuration of all gateways and integrations. Check the docs for details.
- Changed the usage of the template tags. Refer the docs for details.
- Added a display\_name to the integration object. Shouldn't affect users.

# 0.03

• Added support for Stripe and Samurai gateways and integrations.

## 0.02

• Added a setup.py and uploaded the package to pypi

## 0.01

- Initial commit.
- [Overview](#page-9042-0)
- [Install Merchant](#page-9046-0)
- [Credit Card](#page-9048-0)
- [Gateways](#page-9052-0)
	- [On-site Processing](#page-9056-0)
		- \* [Authorize.Net](#page-9058-0)
		- \* [Braintree Payments Server to Server](#page-9064-0)
		- \* [eWay](#page-9068-0)
		- \* [PayPal](#page-9072-0)
		- \* [Stripe Payments](#page-9074-0)
		- \* [Paylane](#page-9070-0)
		- \* [WePay](#page-9076-0)
		- \* [Beanstream](#page-9060-0)
		- \* [Chargebee](#page-9066-0)
		- \* [Bitcoin](#page-9062-0)
		- \* Global Iris
	- [Off-site Processing](#page-9078-0)
		- \* [PayPal](#page-9080-0)
		- \* Google Checkout
		- \* [RBS WorldPay](#page-9084-0)
		- \* [Amazon FPS](#page-9086-0)
		- \* [Braintree Payments Transparent Redirect](#page-9090-0)
		- \* [Stripe](#page-9092-0)
		- \* [eWAY](#page-9094-0)
		- \* [Authorize.Net Direct Post Method](#page-9098-0)
		- \* Global Iris RealMPI
- [Signals](#page-9100-0)
- [Writing your own gateway](#page-9102-0)
- [Customizing the inbuilt Gateway/Integrations](#page-9104-0)
- [Contributing to Merchant](#page-9106-0)
- [Changelist](#page-9108-0)

#### Indices and tables

- genindex
- modindex
- search

Merchant: Pluggable and Unified API for Payment Processors [Merchant,](http://github.com/agiliq/merchant) is a [django](http://www.djangoproject.com/) app that offers a uniform api and pluggable interface to interact with a variety of payment processors. It is heavily inspired from Ruby's [Active-](http://activemerchant.org/)[Merchant.](http://activemerchant.org/)

Overview Simple how to:

```
# settings.py
# Authorize.Net settings
AUTHORIZE_LOGIN_ID = "..."
AUTHORIZE_TRANSACTION_KEY = "..."
# PayPal settings
PAYPAL TEST = True
PAYPAL_WPP_USER = "..."
PAYPAL_WPP_PASSWORD = "..."
PAYPAL WPP_SIGNATURE = "..."
# views.py or wherever you want to use it
>>> g1 = get_gateway("authorize_net")
>>>
>>> cc = CreditCard(first_name= "Test",
... last_name = "User,
... month=10, year=2011,
... number="4222222222222",
... verification value="100")
>>>
>>> response1 = g1.purchase(100, cc, options = {...})
>>> response1
{"status": "SUCCESS", "response": <AuthorizeNetAIMResponse object>}
>>>>>> g2 = get_gateway("pay_pal")
>>>>>> response2 = q2.purchase(100, cc, options = {\dots})
>>> response2
{"status": "SUCCESS", "response": <PayPalNVP object>}
```
Installing Merchant You can use any of the following methods to install merchant.

- The recommended way is to install from [PyPi:](http://pypi.python.org/pypi/django-merchant)
- pip install django-merchant
- If you are feeling adventurous, you might want to run the code off the git repository:

pip install -e git+git://github.com/agiliq/merchant.git#egg=django-merchant

#### Post-installation

- Install the dependencies for the gateways as prescribed in the individual gateway doc.
- Reference the billing app in your settings INSTALLED\_APPS.
- Run python manage.py syncdb to create the new required database tables

Configuration To configure a gateway/integration add the corresponding key to MERCHANT\_SETTINGS. Take a look at local.py-dist for reference.

Running the Test Suite By default, the test suite is configured to run tests for all the gateways and integrations which are configured:

python manage.py test billing

Tests for gateways and integrations which are not configured will be skipped.

If you are planning to integrate your app with a specific gateway/integration then you might wish to run only that apps test suite. For example, to run the Google Checkout Integration test case:

python manage.py test billing.GoogleCheckoutTestCase

Credit Card The *CreditCard* class is a helper class with some useful methods mainly for validation. This class is available in *billing.utils.credit\_card*.

### Attribute Reference

- *regexp*: The compiled regular expression that matches all card numbers for the card issuing authority. For the *CreditCard* class, this is *None*. It is overridden by subclasses.
- *card\_type*: Points to a one of *CreditCard*'s subclasses. This attribute is set by the *validate\_card* method of the selected gateway.
- *card\_name*: Card issuing authority name. Generally not required, but some gateways expect the user to figure out the credit card type to send with the requests.

### Method Reference

- *\_\_init\_\_*: This method expects 6 keyword arguments. They are
	- *first\_name*: The first name of the credit card holder.
	- *last\_name*: The last name of the credit card holder.
	- *cardholders\_name*: The full name of the credit card holder, as an alternative to supplying *first\_name* and *last\_name*.
	- *month*: The expiration month of the credit card as an integer. Required
	- *year*: The expiration year of the credit card as an integer. Required
	- *number*: The credit card number (generally 16 digits). Required
	- *verification\_value*: The card security code (CVV2). Required
- *is luhn valid:* Checks the validity of the credit card number by using the *Luhn's algorithm* and returns a boolean. This method takes no arguments.
- *is\_expired*: Checks if the expiration date of the card is beyond today and returns a boolean. This method takes no arguments.
- *valid essential attributes*: Verifies if all the 6 arguments provided to the *init* method are filled and returns a boolean.
- *is\_valid*: Checks the validity of the card by calling the *is\_luhn\_valid*, *is\_expired* and *valid\_essential\_attributes* method and returns a boolean. This method takes no arguments.
- *expire\_date*: Returns the card expiry date in the "MM-YYYY" format. This is also available as a property.
- *name*: Returns the full name of the credit card holder by concatenating the *first\_name* and *last\_name*. This is also available as a property.

Subclasses Normally you do not use the subclasses directly. Instead, you use *CreditCard*, and call gateway.validate\_card() which will add a *card\_type* attribute which is the subclass.

The various credit cards and debit cards supported by [Merchant](http://github.com/agiliq/merchant) are:

### Credit Cards

- *Visa*
	- $-$  card name  $=$  "Visa"
	- $-$  regexp = re.compile('^4d{12}(d{3})?\$')
- *MasterCard*
	- card\_name = "MasterCard"
	- $-$  regexp = re.compile( $\sqrt{(5[1-5]d{4}1677189)d{10}^{\circ}}$ )
- *Discover*
	- card\_name = "Discover"
	- $-$  regexp = re.compile(' $(6011|65d{2})d{12}$ ')
- *AmericanExpress*
	- $-$  card name  $=$  "Amex"
	- $-$  regexp = re.compile('^3[47]d{13}\$')
- *DinersClub*
	- card\_name = "DinersClub"
	- $-$  regexp = re.compile('^3(0[0-5]|[68]d)d{11}\$')
- *JCB*
	- $-$  card name  $=$  "JCB"
	- $-$  regexp = re.compile('^35(28|29|[3-8]d)d{12}\$')

## Debit Cards

```
• Switch
```
- card\_name = "Switch"
- $-$  regexp = re.compile(' $\sqrt{6759d}$ {12}(d{2,3})?\$')

```
• Solo
```
- card\_name = "Solo"
- $-$  regexp = re.compile('^6767d{12}(d{2,3})?\$')
- *Dankort*
	- card\_name = "Dankort"
	- $-$  regexp = re.compile(' $\sim$ 5019d{12}\$')
- *Maestro*
	- card\_name = "Maestro"
	- $-$  regexp = re.compile( $\sqrt{(5[06-8][6d)d(10,17)}\$ )
- *Forbrugsforeningen*
	- card\_name = "Forbrugsforeningen"
	- $-$  regexp = re.compile( $^{(0.600722d}{10})$ \$')
- *Laser*
	- card\_name = "Laser"
	- $-$  regexp = re.compile(' $(6304167061677116709)d{8}(d{4}d{6,7})$ ?\$')

### **Helpers**

- all\_credit\_cards = [Visa, MasterCard, Discover, AmericanExpress, DinersClub, JCB]
- all debit cards = [Switch, Solo, Dankort, Maestro, Forbrugsforeningen, Laser]
- all\_cards = all\_credit\_cards + all\_debit\_cards

Gateways Gateways are the payment processors implemented in [Merchant.](http://github.com/agiliq/merchant) This is implemented as a class so that it is easy to extend and create as many gateways as possible.

The base gateway class is *billing.gateway.Gateway* which has the following methods and attributes.

### Attribute Reference

- test\_mode: This boolean attribute signifies if the gateway is in the test mode. By default, it looks up this value from the *MERCHANT\_TEST\_MODE* attribute from the settings file. If the *MERCHANT\_TEST\_MODE* attribute is not found in the settings file, the default value is *True* indicating that the gateway is in the test mode. So do not forget to either set the attribute to *True* in the subclass or through the settings file.
- default\_currency: This is the currency in which the transactions are settled ie the currency in which the payment gateway sends the invoice, transaction reports etc. This does not prevent the developer from charging a customer in other currencies but the exchange rate conversion has to be manually handled by the developer. This is a string, for example *"USD"* for US Dollar.
- supported countries: This is a *list* of supported countries that are handled by the payment gateway. This should contain a list of the country codes as prescribed by the [ISO 3166-alpha 2 standard.](http://en.wikipedia.org/wiki/ISO_3166-1_alpha-2) The *billing.utils.countries* contains a mapping of the country names and ISO codes.
- supported\_cardtypes: This is a *list* of supported card types handled by the payment gateway. This should contain a list of instances of the [CreditCard](#page-9048-0) class.
- homepage url: A string pointing to the URL of the payment gateway. This is just a helper attribute that is currently not used.
- display\_name: A string that contains the name of the payment gateway. Another helper attribute that is currently not used.
- application\_id: An application name or unique identifier for the gateway. Yet another helper attribute not currently used.

### Method Reference

- validate card(credit card): This method validates the supplied card by checking if it is supported by the gateway (through the *supported\_cardtypes* attribute) and calls the *is\_valid* method of the card and returns a boolean. if the card is not supported by the gateway, a *CardNotSupported* exception is raised.
- service\_url: A property that returns the url to which the credit card and other transaction related details are submitted.
- purchase(money, credit\_card, options = None): A method that charges the given card (one-time) for the given amount *money* using the *options* provided. Subclasses have to implement this method.
- authorize(money, credit\_card, options = None): A method that authorizes (for a future transaction) the credit card for the amount *money* using the *options* provided. Subclasses have to implement this method.
- capture(money, authorization, options = None): A method that captures funds from a previously authorized transaction using the *options* provided. Subclasses have to implement this method.
- void(identification, options = None): A method that nulls/voids/blanks an authorized transaction identified by *identification* to prevent a subsequent capture. Subclasses have to implement this method.
- credit(money, identification, options = None): A method that refunds a settled transaction with the transacation id *identification* and given *options*. Subclasses must implement this method.
- recurring(money, creditcard, options = None): A method that sets up a recurring transaction (or a subscription). Subclasses must implement this method.
- store(creditcard, options = None): A method that stores the credit card and user profile information on the payment gateway's servers for future reference. Subclasses must implement this method.
- unstore(identification, options = None): A method that reverses the *store* method's results. Subclasses must implement this method.

The *options* dictionary passed to the above methods consists of the following keys:

- order id: A unique order identification code (usually set by the gateway).
- ip: The IP address of the customer making the purchase. This is required by certain gateways like PayPal.
- customer: The name, customer number, or other information that identifies the customer. Optional.
- invoice: The invoice code/number (set by the merchant).
- merchant: The name or description of the merchant offering the product.
- description: A description of the product or transaction.
- email: The email address of the customer. Required by a few gateways.
- currency: Required when using a currency with a gateway that supports multiple currencies. If not specified, the value of the *default\_currency* attribute of the gateway instance is used.
- billing address: A dictionary containing the billing address of the customer. Generally required by gateways for address verification (AVS) etc.
- shipping address: A dictionary containing the shipping address of the customer. Required if the merchant requires shipping of products and where billing address is not the same as shipping address.

The address dictionary for *billing\_address* and *shipping\_address* should have the following keys:

- name: The full name of the customer.
- company: The company name of the customer. Required by a few gateways.
- address1: The primary street address of the customer. Required by many gateways.
- address2: Additional line for the address. Optional.
- city: The city of the customer.
- state: The state of the customer.
- country: The [ISO 3166-alpha 2 standard](http://en.wikipedia.org/wiki/ISO_3166-1_alpha-2) code for the country of the customer.
- zip: The zip or postal code of the customer.
- phone: The phone number of the customer. Optional.

All the above methods return a standard *response* dictionary containing the following keys:

- status: Indicating if the transaction is a "SUCCESS" or a "FAILURE"
- response: The response object for the transaction. Please consult the respective gateway's documentation to learn more about it.

#### Helper functions

• get\_gateway(name, \*args, \*\*kwargs): A helper function that loads the gateway class by the *name* and initializes it with the *args* and *kwargs*.

On-site Processing Onsite processing refers to the payment mechanism where the customer stays on the merchant website and the authentication is done by the merchant website with the gateway in the background.

Merchant websites need to comply with [PCI standards](http://en.wikipedia.org/wiki/Payment_Card_Industry_Data_Security_Standard) to be able to securely carry out transactions.

On-site processing for payment gateways is implemented by using subclasses of the [Gateway class.](#page-9052-0)

Authorize.Net Gateway This gateway implements the [Authorize.Net Advanced Integration Method \(AIM\).](http://developer.authorize.net/api/aim/)

### Usage

- Setup a [test account](http://developer.authorize.net/testaccount/) with Authorize.Net.
- Add the following attributes to your *settings.py*:

```
MERCHANT_TEST_MODE = True # Toggle for live transactions
MERCHANT_SETTINGS = {
    "authorize_net": {
       "LOGIN_ID" : "???",
       "TRANSACTION_KEY" : "???"
    }
```
- ... }
- Use the gateway instance:

```
>>> g1 = get_gateway("authorize_net")
>>>
>>> cc = CreditCard(first_name= "Test",
... last_name = "User",
... month=10, year=2011,
... number="4222222222222",
... verification value="100")
>>>
\Rightarrow response1 = q1. purchase(1, cc, options = {...})
>>> response1
{"status": "SUCCESS", "response": <AuthorizeNetAIMResponse object>}
```
[Beanstream](http://www.beanstream.com/site/ca/index.html) Beanstream is a gateway headquartered in Canada and offering payment processing across North America.

Note: You will require the [beanstream python package](http://github.com/dragonx/beanstream) maintained by the community.

Settings attributes required (optional if you are passing them while initializing the gateway) for this integration are:

- MERCHANT\_ID: The merchant id provided by Beanstream. Can be obtained from the account dashboard.
- LOGIN\_COMPANY: The company name as visible from the account settings in the dashboard.
- LOGIN\_USER: The username used to login to the account dashboard.
- LOGIN\_PASSWORD: The password used to login to the account dashboard.
- HASH\_ALGORITHM: This is optional but required if you have enabled hashing in account dashboard. The values may be one of *SHA-1* and *MD5*.
- HASHCODE: If the above attribute is enabled, then set this attribute to the hash value you've setup in the account dashboard.

Settings attributes:

```
MERCHANT_TEST_MODE = True # Toggle for live
MERCHANT SETTINGS = {
    "beanstream": {
        "MERCHANT_ID": "???",
        "LOGIN_COMPANY": "???",
        "LOGIN_USER": "???",
        "LOGIN_PASSWORD": "???",
        # The below two attributes are optional
        "HASH_ALGORITHM": "???",
        "HASHCODE": "???",
    }
    ...
}
```
### Example:

Simple usage:

```
>>> beanstream = get_gateway("beanstream")
>>> credit_card = CreditCard(first_name="Test", last_name="User",
                             month=10, year=2011,
                             number="4111111111111111",
                             verification_value="100")
# Bill the user for 1000 USD
>>> resp = beanstream.purchase(1000, credit_card)
>>> resp["response"].resp.approved()
True
# Authorize the card for 1000 USD
>>> resp = beanstream.authorize(1000, credit_card)
# Capture funds (900 USD) from a previously authorized transaction
>>> response = beanstream.capture(900, resp["response"].resp["trnId"])
>>> response["response"].resp.approved()
True
# Void an authorized transaction
>>> beanstream.void(resp["response"].resp["trnId"])
```
Bitcoin Gateway The Bitcoin gateway implements the [Bitcoin digital currency.](http://bitcoin.org/)

It is implemented using the JSON-RPC API as described in the [Merchant Howto.](https://en.bitcoin.it/wiki/Merchant_Howto#Using_a_third-party_plugin)

Note: The Bitcoin gateway depends on the *bitcoin-python* library which can be installed from pypi

#### Usage

• Add the following attributes to your *settings.py*:

```
"bitcoin": {
   "RPCUSER": "", # you'll find these settings in your $HOME/.bitcoin/bitcoin.conf
   "RPCPASSWORD": "",
    "HOST": "",
    "PORT": "",
    "ACCOUNT": "",
    "MINCONF": 1,
},
```
• Use the gateway instance:

```
>>> g1 = get_gateway("bitcoin")
>>> addr = g1.get_new_address()
>>> # pass along this address to your customer
>>> # the purchase will only be successful when
>>> # the amount is transferred to the above address
>>> response1 = g1.purchase(100, addr, options = {...})
>>> response1
{"status": "SUCCESS", "response": <instance>}
```
[Braintree Payments Server to Server](http://www.braintreepayments.com/gateway/api) [Braintree](http://www.braintreepayments.com/) Payments Server to Server is a gateway provided by Braintree [Payments](http://www.braintreepayments.com/) to services which are willing to take the burden of PCI compliance. This does not involve any redirects and only Server to Server calls happen in the background.

Note: You will require the official [braintree](http://pypi.python.org/pypi/braintree/) python package offered by Braintree for this gateway to work.

Settings attributes required for this integration are:

- MERCHANT\_ACCOUNT\_ID: The merchant account id provided by Braintree. Can be obtained from the account dashboard.
- PUBLIC\_KEY: The public key provided by Braintree through their account dashboard.
- PRIVATE\_KEY: The private key provided by Braintree through their account dashboard.

Settings attributes:

```
MERCHANT_TEST_MODE = True # Toggle for live
MERCHANT SETTINGS = {
    "braintree_payments": {
        "MERCHANT_ACCOUNT_ID": "???",
        "PUBLIC_KEY": "???",
        "PRIVATE_KEY": "???"
    }
    ...
}
```
#### Example:

Simple usage:

```
>>> braintree = get_gateway("braintree_payments")
>>> credit_card = CreditCard(first_name="Test", last_name="User",
                             month=10, year=2011,
                             number="4111111111111111",
                             verification_value="100")
# Bill the user for 1000 USD
>>> resp = braintree.purchase(1000, credit_card)
>>> resp["response"].is_success
True
# Authorize the card for 1000 USD
>>> resp = braintree.authorize(1000, credit_card)
# Capture funds (900 USD) from a previously authorized transaction
>>> response = braintree.capture(900, resp["response"].transaction.id)
>>> response["response"].is_success
True
# Void an authorized transaction
>>> braintree.void(resp["response"].transaction.id)
# Store Customer and Credit Card information in the vault
>>> options = {
        "customer": {
            "name": "John Doe",
            "email": "john.doe@example.com",
            },
        }
>>> resp = braintree.store(credit_card, options = options)
```

```
# Unstore a previously stored credit card from the vault
>>> response = braintree.unstore(resp["response"].customer.credit_cards[0].token)
>>> response["response"].is_success
True
# A recurring plan charge
>>> options = {
        "customer": {
            "name": "John Doe",
            "email": "john.doe@example.com",
            },
        "recurring": {
            "plan_id": "test_plan",
            "trial duration": 2,
            "trial_duration_unit": "month",
            "number_of_billing_cycles": 12,
            },
        }
>>> resp = braintree.recurring(10, credit_card, options = options)
>>> resp["response"].is_success
True
>>> resp["response"].subscription.number_of_billing_cycles
12
```
Chargebee [Chargebee](http://www.chargebee.com/) is a SAAS that makes subscription billing easy to handle. They also provide the functionality to plug to multiple gateways in the backend.

Note: You will require the [requests](http://docs.python-requests.org/en/latest/index.html) package to get Chargebee to work.

Settings attributes required (optional if you are passing them while initializing the gateway) for this integration are:

- SITE: The name of the Chargebee app (or site as they refer). The URL is generally of the form ["https://](https:/){site}.chargebee.com/".
- API\_KEY: This key is provided in your settings dashboard.

Settings attributes:

```
MERCHANT TEST MODE = True # Together for liveMERCHANT_SETTINGS = {
    "chargebee": {
        "SITE": "some-test",
        "API_KEY": "???",
    }
    ...
}
```
Example:

Simple usage:

```
>>> chargebee = get_gateway("chargebee")
>>> credit_card = CreditCard(first_name="Test", last_name="User",
                             month=10, year=2011,
                             number="4111111111111111",
                             verification_value="100")
```

```
# Bill the user for 10 USD per month based on a plan called 'monthly'
# The 'recurring' method on the gateway is a mirror to the 'store' method
>>> resp = chargebee.store(credit_card, options = {"plan_id": "monthly"})
>>> resp["response"]["customer"]["subscription"]["id"]
...
# Cancel the existing subscription
>>> response = chargebee.unstore(resp["response"]["customer"]["subscription"]["id"])
>>> response["response"]["subscription"]["status"]
'cancelled'
# Bill the user for 1000 USD
# Technically, Chargebee doesn't have a one shot purchase.
# Create a plan (called 'oneshot' below) that does a recurring
# subscription with an interval of a decade or more
>>> resp = chargebee.purchase(1000, credit_card,
   options = {"plan_id": "oneshot", "description": "Quick Purchase"})
>>> resp["response"]["invoice"]["subscription_id"]
...
# Authorize the card for 100 USD
# Technically, Chargebee doesn't have a one shot authorize.
# Create a plan (called 'oneshot' below) that does a recurring
# subscription with an interval of a decade or more and authorizes
# the card for a large amount
>>> resp = chargebee.authorize(100, credit_card,
   options = {"plan_id": "oneshot", "description": "Quick Authorize"})
# Capture funds (90 USD) from a previously authorized transaction
>>> response = chargebee.capture(90, resp["response"]["subscription"]["id"])
>>> response["status"]
'SUCCESS'
# Void an authorized transaction
>>> resp = chargebee.void(resp["response"]["invoice"]["subscription_id"])
>>> resp["status"]
'SUCCESS'
```
eWay Gateway The eWay gateway implements the [eWay Hosted Payment API.](http://www.eway.com.au/Developer/eway-api/hosted-payment-solution.aspx)

Note: Since the eWay payment gateway uses [SOAP,](http://en.wikipedia.org/wiki/SOAP) the API has been implemented using the [suds](https://fedorahosted.org/suds/) SOAP library for python. You'll require it to be able to use this gateway.

#### Usage

• Add the following attributes to your *settings.py*:

```
MERCHANT_TEST_MODE = True
MERCHANT_SETTINGS = {
    "eway": {
        "CUSTOMER_ID": "???",
        "USERNAME": "???",
        "PASSWORD": "???",
    }
}
```
• Use the gateway instance:

```
>>> g1 = get_gateway("eway")
>>>
>>> cc = CreditCard(first_name= "Test",
... last_name = "User",
... month=10, year=2011,
... number="4222222222222",
... verification_value="100")
>>>
\Rightarrow response1 = q1.purchase(100, cc, options = {...})
>>> response1
{"status": "SUCCESS", "response": <instance>}
```
[Paylane](https://paylane.com/) Gateway Paylane is a payment processor focussed mainly in Europe.

Note: You will require [suds](https://fedorahosted.org/suds) python package to work with the the SOAP interface.

Settings attributes required for this gateway are:

- USERNAME: The username provided by Paylane while signing up for an account.
- PASSWORD: The password you set from the merchant admin panel. Not to be confused with the merchant login password.
- WSDL (optional): The location of the WSDL file. Defaults to [https://direct.paylane.com/wsdl/production/Direct.wsdl.](https://direct.paylane.com/wsdl/production/Direct.wsdl)
- SUDS\_CACHE\_DIR (optional): The location of the suds cache files. Defaults to /tmp/suds.

Settings attributes:

```
MERCHANT_TEST_MODE = True # Toggle for live
MERCHANT_SETTINGS = {
    "paylane": {
        "USERNAME": "???",
        "PASSWORD": "???",
    }
    ...
}
```
#### Example:

Simple usage:

```
>>> paylane = get_gateway("paylane")
>>> credit_card = CreditCard(first_name="Test", last_name="User",
                             month=10, year=2012,
                             number="4242424242424242",
                             verification_value="100")
# Bill the user for 1000 USD
>>> resp = paylane.purchase(1000, credit_card)
>>> resp["status"]
SUCCESS
# Authorize the card for 1000 USD
>>> resp = paylane.authorize(1000, credit_card)
```

```
# Capture funds (900 USD) from a previously authorized transaction
>>> response = paylane.capture(900, resp["response"].id)
>>> response["status"]
SUCCESS
# A recurring plan charge
>>> options = {"plan_id": "gold"}
>>> resp = paylane.recurring(credit_card, options = options)
>>> resp["status"]
SUCCESS
```
### PayPal Gateway

Note: This gateway is a wrapper to the [django-paypal](http://github.com/dcramer/django-paypal/) package. Please download it to be able to use the gateway.

The PayPal gateway is an implementation of the [PayPal Website Payments Pro](https://merchant.paypal.com/cgi-bin/marketingweb?cmd=_render-content&content_ID=merchant/wp_pro) product.

#### Usage

- Setup a PayPal Website Payments Pro account and obtain the API details.
- Add *paypal.standard* and *paypal.pro* (apps from [django-paypal\)](http://github.com/dcramer/django-paypal/) to the *INSTALLED\_APPS* in your *settings.py*.
- Also add the following attributes to your *settings.py*:

```
MERCHANT TEST MODE = True # Toggle for live transactions
MERCHANT_SETTINGS = {
    "pay_pal": {
        "WPP_USER" : "???",
       "WPP_PASSWORD" : "???",
       "WPP_SIGNATURE" : "???"
   }
}
# Since merchant relies on django-paypal
# you have to additionally provide the
# below attributes
PAYPAL_TEST = MERCHANT_TEST_MODE
PAYPAL_WPP_USER = MERCHANT_SETTINGS["pay_pal"]["WPP_USER"]
PAYPAL_WPP_PASSWORD = MERCHANT_SETTINGS["pay_pal"]["WPP_PASSWORD"]
PAYPAL_WPP_SIGNATURE = MERCHANT_SETTINGS["pay_pal"]["WPP_SIGNATURE"]
```
- Run *python manage.py syncdb* to get the response tables.
- Use the gateway instance:

```
>>> g1 = get_gateway("pay_pal")
>>>
>>> cc = CreditCard(first_name= "Test",
... last_name = "User",
... month=10, year=2011,
... number="4222222222222",
... verification value="100")
>>>
>>> response1 = g1.purchase(100, cc, options = {"request": request, ...})
>>> response1
{"status": "SUCCESS", "response": <PayPalNVP object>}
```
Note: The PayPal gateway expects you pass the *request* object as a part of the *options* dictionary because the client's

IP address may be used for fraud detection.

**[Stripe Payments](https://stripe.com/)** [Stripe](http://pypi.python.org/pypi/stripe/) Payments is a gateway provided by Stripe to services which are willing to take the burden of PCI compliance. This does not involve any redirects and only Server to Server calls happen in the background.

Note: You will require the official [stripe](http://pypi.python.org/pypi/stripe/) python package offered by Stripe for this gateway to work.

Settings attributes required for this integration are:

• API KEY: The merchant api key is provided by Stripe. Can be obtained from the account dashboard.

Settings attributes:

```
MERCHANT TEST MODE = True # Together for liveMERCHANT_SETTINGS = {
    "stripe": {
        "API_KEY": "???",
        "PUBLISHABLE_KEY": "???", # Used for stripe integration
    }
    ...
}
```
### Example:

Simple usage:

```
>>> from billing import get_gateway, CreditCard
>>> stripe = get_gateway("stripe")
>>> credit_card = CreditCard(first_name="Test", last_name="User",
                             month=10, year=2012,
                             number="4242424242424242",
                             verification_value="100")
# Bill the user for 1000 USD
>>> resp = stripe.purchase(1000, credit_card)
>>> resp["status"]
SUCCESS
# Authorize the card for 1000 USD
>>> resp = stripe.authorize(1000, credit_card)
# Capture funds (900 USD) from a previously authorized transaction
>>> response = stripe.capture(900, resp["response"].id)
>>> response["status"]
SUCCESS
# Store Customer and Credit Card information in the vault
>>> resp = stripe.store(credit_card)
# Unstore a previously stored credit card from the vault
>>> response = stripe.unstore(resp["response"].id)
>>> response["status"]
SUCCESS
# A recurring plan charge
>>> options = {"plan_id": "gold"}
```

```
>>> resp = stripe.recurring(credit_card, options = options)
>>> resp["status"]
SUCCESS
```
WePay Payments [WePay.com](https://www.wepay.com/) is a service that lets you accept payments not just from credit cards but also from bank accounts.

WePay works slightly differently and is a hybrid between a [Gateway](#page-9052-0) and an [Integration](#page-9078-0) but should still be fairly easy to use.

Note: You will require the official [wepay](http://pypi.python.org/pypi/wepay/) python package offered by WePay.

Settings attributes required for this integration are:

- CLIENT\_ID: This attribute refers to the application id that can be obtained from the account dashboard.
- CLIENT SECRET: This is the secret for the corresponding CLIENT ID.
- ACCOUNT\_ID: Refers to the WePay user account id. If you are accepting payments for yourself, then this attribute is compulsory. If you are accepting payments for other users (say in a marketplace setup), then it is optional in the settings.py file but has to be passed in the options dictionary (with the key account\_id) in the views.
- ACCESS TOKEN: The OAuth2 access token acquired from the user after the installation of the WePay application. If you are accepting payments for yourself, then this attribute is compulsory. If you are accepting payments for other users (say in a marketplace setup), then it is optional in the settings.py file but has to be passed in the options dictionary (with the key token) in the views.

Settings attributes:

```
MERCHANT_TEST_MODE = True # Toggle for live
MERCHANT_SETTINGS = {
    "we_pay": {
        "CLIENT_ID": "???",
        "CLIENT_SECRET": "???",
        "ACCESS_TOKEN": "???",
        "ACCOUNT_ID": "???"
    }
    ...
}
```
## Example:

Simple usage:

```
wp = qet qateway("we pay")credit_card = CreditCard(first_name="Test", last_name="User",
                        month=10, year=2012,
                         number="4242424242424242",
                         verification_value="100")
def we_pay_purchase(request):
    # Bill the user for 10 USD
    # Credit card is not required here because the user
    # is redirected to the wepay site for authorization
    resp = wp.purchase(10, None, {"description": "Product Description",
        "type": "GOODS",
```

```
"redirect_uri": "http://example.com/success/redirect/"
    })
    if resp["status"] == "SUCCESS":
        return HttpResponseRedirect(resp["response"]["checkout_uri"])
    ...
# Authorize the card for 1000 USD
def we_pay_authorize(request):
    # Authorize the card, the amount is not required.
    resp = wp.authorize(None, credit_card, {"customer": {"email": "abc@example.com"|}, "billing_a
   resp["checkout_id"]
    ...
# Capture funds from a previously authorized transaction
def we_pay_capture(request):
    # No ability to partially capture and hence first argument is None
    resp = wp.capture(None, '<authorization_id>')
    ...
# Refund a transaction
def we_pay_refund(request):
    # Refund completely
   resp = wp.credit(None, '<checkout_id>')
    ...
    # Refund partially from a transaction charged $15
    resp = wp.credit(10, '<checkout_id>')
    ...
# Store Customer and Credit Card information in the vault
def we_pay_store(request)
    resp = wp.store(credit_card, {"customer": {"email": "abc@example.com"}, "billing_address": {
    ...
# A recurring plan for $100/month
def we_pay_recurring(request):
   options = {"period": "monthly", "start_time": "2012-01-01",
               "end_time": "2013-01-01", "auto_recur": "true",
               "redirect_uri": "http://example.com/redirect/success/"}
    resp = wp.recurring(100, None, options = options)
    if resp["status"] == "SUCCESS":
        return HttpResponseRedirect(resp["response"]["preapproval_uri"])
    ...
```
Off-site Processing Off-site processing is the payment mechanism where the customer is redirected to the payment gateways site to complete the transaction and is redirected back to the merchant website on completion.

Since the credit card number and other sensitive details are entered on the payment gateway's site, the merchant website may not comply to [PCI standards.](http://en.wikipedia.org/wiki/Payment_Card_Industry_Data_Security_Standard) This mode of payment is recommended when the merchant website is not in a position to use SSL certificates, not able to guarantee a secure network etc

Off-site processing is generally implemented in merchant through *Integrations* (name derived from [Active Merchant\)](http://activemerchant.org/).

Integration An Integration much like a [Gateway](#page-9052-0) is a Python class. But unlike a Gateway which is used in a view, an Integration renders a form (usually with hidden fields) through a template tag. An integration may also support asynchronous and real-time transaction status handling through callbacks or notifiers like the [PayPal IPN](https://www.paypal.com/ipn)

Here is a reference of the attributes and methods of the Integration class:

### Attributes

- fields: Dictionary of form fields that have to be rendered in the template.
- test\_mode: Signifies if the integration is in a test mode or production. The default value for this is taken from the *MERCHANT\_TEST\_MODE* setting attribute.
- display name: A human readable name that is generally used to tag the errors when the integration is not correctly configured.

### Methods

- $\bullet$  init (options={}): The constructor for the Integration. The options dictionary if present overrides the default items of the fields attribute.
- add\_field(key, value): A method to modify the fields attribute.
- add fields(fields): A method to update the fields attribute with the fields dictionary specified.
- service url: The URL on the form where the fields data is posted. Overridden by implementations.
- get urls: A method that returns the urlpatterns for the notifier/ callback. This method is modified by implementations.
- urls: A property that returns the above method.

Helper Function Very much like [Gateways,](#page-9052-0) Integrations have a method of easily referencing the corresponding integration class through the *get\_integration* helper function.

• get integration(integration name, \*args, \*\*kwargs): Returns the Integration class for the corresponding *integration\_name*.

Example:

```
>>> from billing import get_integration
>>> get_integration("pay_pal")
<billing.integrations.pay_pal_integration.PayPalIntegration object at 0xa57e12c>
```
[PayPal Website Payments Standard](https://merchant.paypal.com/cgi-bin/marketingweb?cmd=_render-content&content_ID=merchant/wp_standard) PayPal Website Payments Standard (PWS) is an offsite payment processor. This method of payment is implemented in merchant as a wrapper on top of [django-paypal.](https://github.com/dcramer/django-paypal) You need to install the package to be able to use this payment processor.

For a list of the fields and settings attribute expected, please refer to the PWS and django-paypal documentation.

After a transaction, PayPal pings the notification URL and all the data sent is stored in the *PayPalIPN* model instance that can be viewed from the django admin.

Test or Live Mode By default the form renders in test mode with POST against sandbox.paypal.com. Add following to you *settings.py* to put the form into live mode:

```
### Django Merchant
MERCHANT_TEST_MODE = False
PAYPAL_TEST = MERCHANT_TEST_MODE
```
Don't forget to add the settings attributes from  $d$  jango-paypal:

```
INSTALLED_APPS = (
    ...,
    'paypal.standard.pdt',
    ...)
MERCHANT_SETTINGS = {
     ...,
     'pay_pal': {
         "WPP_USER" : '...',
        "WPP_PASSWORD" : '...',
        "WPP_SIGNATURE" : '...',
        "RECEIVER_EMAIL" : '...',
         # Below attribute is optional
         "ENCRYPTED": True
     }
     ...}
PAYPAL_RECEIVER_EMAIL = MERCHANT_SETTINGS['pay_pal']['RECEIVER_EMAIL']
```
## Example In urls.py:

```
from billing import get_integration
pay_pal = get_integration("pay_pal")
urlpatterns += patterns('',
  (r'^paypal-ipn-handler/', include(pay_pal.urls)),
)
```
In views.py:

```
>>> from billing import get_integration
>>> pay_pal = get_integration("pay_pal")
>>> pay_pal.add_fields({
... "business": "paypalemail@somedomain.com",
... "item_name": "Test Item",
... "invoice": "UID",
... "notify_url": "http://example.com/paypal-ipn-handler/",
... "return_url": "http://example.com/paypal/",
... "cancel_return": "http://example.com/paypal/unsuccessful/",
... "amount": 100})
>>> return render_to_response("some_template.html",
... {"obj": pay_pal},
... b.... context_instance=RequestContext(request))
```
You can also implement a shopping cart by adding multiple items with keys like item\_name\_1, amount\_1 etc, for e.g:

```
>>> pay_pal.add_fields({
... "business": "paypalemail@somedomain.com",
... "item_name_1": "Test Item 1",
... "amount_1": "10",
... "item_name_2": "Test Item 2",
... "amount_2": "20",
... "invoice": "UID",
... "notify_url": "http://example.com/paypal-ipn-handler/",
... "return_url": "http://example.com/paypal/",
... "cancel_return": "http://example.com/paypal/unsuccessful/",
... })
```
In some\_template.html:

```
{% load render_integration from billing_tags %}
{% render_integration obj %}
```
Template renders to something like below:

```
<form action="https://www.sandbox.paypal.com/cgi-bin/webscr" method="post">
 <input type="hidden" name="business" value="paypalemail@somedomain.com" id="id_business" />
 <input type="hidden" name="amount" value="100" id="id_amount" />
 <input type="hidden" name="item_name" value="Test Item" id="id_item_name" />
 <input type="hidden" name="notify_url" value="http://example.com/paypal-ipn-handler/" id="id_notify_url" />
 <input type="hidden" name="cancel_return" value="http://example.com/paypal/unsuccessful" id="id_cancel_return" />
 <input type="hidden" name="return" value="http://example.com/paypal/" id="id_return_url" />
 <input type="hidden" name="invoice" value="UID" id="id_invoice" />
 <input type="hidden" name="cmd" value="_xclick" id="id_cmd" />
 <input type="hidden" name="charset" value="utf-8" id="id_charset" />
 <input type="hidden" name="currency_code" value="USD" id="id_currency_code" />
 <input type="hidden" name="no_shipping" value="1" id="id_no_shipping" />
  <input type="image" src="https://www.sandbox.paypal.com/en_US/i/btn/btn_buynowCC_LG.gif" border="0"
</form>
```
WorldPay [WorldPay,](http://www.rbsworldpay.com/) provides a hosted payments page for offsite transactions for merchants who cannot guarantee PCI compliance. The documentation for the service is available [here.](http://rbsworldpay.com/support/bg/index.php?page=development&sub=integration&c=UK)

After a transaction, WorldPay pings the notification URL and all the data sent is stored in the *RBSResponse* model instance that can be viewed from the django admin.

The settings attribute required for this integration are:

• MD5\_SECRET\_KEY: The MD5 secret key chosen by the user while signing up for the WorldPay Hosted Payments Service.

Settings Attributes:

```
MERCHANT_TEST_MODE = True # Toggle for live
MERCHANT SETTINGS = {
    "world_pay": {
        "MD5_SECRET_KEY": "???"
    }
    ...
}
```
Example In urls.py:

```
world_pay = get_integration("world_pay")
urlpatterns += patterns('',
 (r'^world_pay/', include(world_pay.urls)),
  # You'll have to register /world_pay/rbs-notify-handler/ in the
  # WorldPay admin dashboard for the notification URL
)
```
In views.py:

```
>>> from billing import get_integration
>>> world_pay = get_integration("world_pay")
>>> world_pay.add_fields({
... "instId": "WP_ID",
... "cartId": "TEST123",
```

```
... "amount": 100,
... "currency": "USD",
... "desc": "Test Item",
... })
>>> return render_to_response("some_template.html",
... {"obj": world_pay},
... context_instance=RequestContext(request))
```
### In some\_template.html:

```
{% load render_integration from billing_tags %}
{% render_integration obj %}
```
Template renders to something like below:

```
<form method='post' action='https://select-test.wp3.rbsworldpay.com/wcc/purchase'>
 <input type="hidden" name="futurePayType" id="id_futurePayType" />
 <input type="hidden" name="intervalUnit" id="id_intervalUnit" />
 <input type="hidden" name="intervalMult" id="id_intervalMult" />
 <input type="hidden" name="option" id="id_option" />
 <input type="hidden" name="noOfPayments" id="id_noOfPayments" />
 <input type="hidden" name="normalAmount" id="id_normalAmount" />
 <input type="hidden" name="startDelayUnit" id="id_startDelayUnit" />
 <input type="hidden" name="startDelayMult" id="id_startDelayMult" />
 <input type="hidden" name="instId" value="WP_ID" id="id_instId" />
 <input type="hidden" name="cartId" value="TEST123" id="id_cartId" />
 <input type="hidden" name="amount" value="100" id="id_amount" />
 <input type="hidden" name="currency" value="USD" id="id_currency" />
 <input type="hidden" name="desc" value="Test Item" id="id_desc" />
 <input type="hidden" name="testMode" value="100" id="id_testMode" />
 <input type="hidden" name="signatureFields" value="instId:amount:cartId" id="id_signatureFields" />
 <input type="hidden" name="signature" value="6c165d7abea54bf6c1ce19af60359a59" id="id_signature" />
 <input type='submit' value='Pay through WorldPay'/>
</form>
```
Amazon Flexible Payment Service [Amazon FPS,](http://aws.amazon.com/fps/) is a service that allows for building very flexible payment systems. The service can be classified as a part Gateway and part Integration (offsite processor). This is because the customer is redirected to the Amazon site where he authorizes the payment and after this the customer is redirected back to the merchant site with a token that is used by the merchant to transact with the customer. In plain offsite processors, the authorization and transaction take place in one shot almost simultaneously.

Since the service isn't conventional (though very flexible), implementing FPS in merchant takes a couple of steps more.

The documentation for the service is available at [Amazon FPS Docs.](http://aws.amazon.com/documentation/fps/)

Note: This integration has a dependency on boto, a popular AWS library for python.

Settings attributes required for this integration are:

- AWS\_ACCESS\_KEY: The Amazon AWS access key available from the user's AWS dashboard.
- AWS\_SECRET\_ACCESS\_KEY: The Amazon AWS secret access key also available from the user's dashboard. Shouldn't be distributed to anyone.

Settings attributes:

```
MERCHANT_TEST_MODE = True
MERCHANT_SETTINGS = {
    "amazon_fps": {
        "AWS_ACCESS_KEY": "???",
        "AWS_SECRET_ACCESS_KEY": "???"
    }
}
```
Here are the methods and attributes implemented on the AmazonFpsIntegration class:

- \_\_init\_(options = {}): The constructor takes a dictionary of options that are used to initialize the underlying FPSConnection that is bundled with boto.
- service\_url: A property that returns the API Endpoint depending on whether the the integration is in test\_mode or not.
- link\_url: A property that returns the link which redirects the customer to the Amazon Payments site to authorize the transaction.
- purchase(amount, options={}): The method that charges a customer right away for the amount amount after receiving a successful token from Amazon. The options dictionary is generated from the return\_url on successful redirect from the Amazon payments page. This method returns a dictionary with two items, status representing the status and response representing the response as described by boto.fps.response.FPSResponse.
- authorize (amount, options={}): Similar to the purchase method except that it reserves the payment and doesn't not charge until a capture (settle) is not called. The response is the same as that of purchase.
- capture (amount, options= $\{\}\)$ : Captures funds from an authorized transaction. The response is the same as the above two methods.
- credit (amount, options={}): Refunds a part of full amount of the transaction.
- void(identification, options={}): Cancel/Null an authorized transaction.
- fps\_ipn\_handler: A method that handles the asynchronous HTTP POST request from the Amazon IPN and saves into the AmazonFPSResponse model.
- fps\_return\_url: This method verifies the source of the return URL from Amazon and directs to the transaction.
- transaction: This is the main method that charges/authorizes funds from the customer. This method has to be subclassed to implement the logic for the transaction on return from the Amazon Payments page.

Example In any app that is present in the settings. INSTALLED APPS, subclass the AmazonFpsIntegration and implement the transaction method. The file should be available under <app>/integrations/<integration\_name>\_integration.py:

```
class FpsIntegration(AmazonFpsIntegration):
    # The class name is based on the filename.
    # So if the files exists in <app>/integrations/fps_integration.py
    # then the class name should be FpsIntegration
   def transaction(self, request):
       # Logic to decide if the user should
        # be charged immediately or funds
        # authorized and then redirect the user
        # Below is an example:
       resp = self.purchase(10, {...})if resp["status"] == "Success":
```

```
return HttpResponseRedirect("/success/")
return HttpResponseRedirect("/failure/")
```
In urls.py:

```
from billing import get_integration
amazon fps = qet integration("fps")
urlpatterns += patterns('',
  (r'^amazon_fps/', include(amazon_fps.urls)),
  # You'll have to register /amazon_fps/fps-notify-handler/ in the
  # Amazon FPS admin dashboard for the notification URL
)
```
In views.py:

```
from billing import get integration
def productPage(request):
  amazon_fps = get_integration("fps")
  url_scheme = "http"
  if request.is_secure():
      url_scheme = "https"
  domain = RequestSite(request).domain
   fields = {"transactionAmount": "100",
             "pipelineName": "SingleUse",
             "paymentReason": "Merchant Test",
             "paymentPage": request.build_absolute_uri(),
             # Send the correct url where the redirect should happen
             "returnURL": "%s://%s%s" % (url_scheme,
                                         domain,
                                         reverse("fps_return_url")),
            }
    # You might want to save the fields["callerReference"] that
    # is auto-generated in the db or session to uniquely identify
    # this user (or use the user id as the callerReference) because
    # amazon passes this callerReference back in the return URL.
    amazon_fps.add_fields(fields)
    return render_to_response("some_template.html",
                              {"fps": amazon_fps},
                              context_instance=RequestContext(request))
```
In some\_template.html:

{% load render\_integration from billing\_tags %} {% render\_integration fps %}

The above template renders the following code:

<p><a href="https://authorize.payments-sandbox.amazon.com/cobranded-ui/actions/start?callerKey=AKIAI</r>

[Braintree Payments Transparent Redirect](http://www.braintreepayments.com/gateway/api) Braintree Payments Transparent Redirect is a service offered by [Brain](http://www.braintreepayments.com/)[tree Payments](http://www.braintreepayments.com/) to reduce the complexity of PCI compliance.

Note: This integration makes use of the official [braintree](http://pypi.python.org/pypi/braintree/) python package offered by Braintree Payments. Please install it before you use this integration.

Refer to the [Braintree Payments Server to Server](#page-9064-0) Gateway for the settings attributes.

Here are the methods and attributes implemented on the BraintreePaymentsIntegration class:

- init (self, options=None): The constructor method that configures the Braintree environment setting it either to production or sandbox mode based on the value of settings. MERCHANT\_TEST\_MODE.
- service\_url(self): A property that provides the URL to which the Transparent Redirect form is submitted.
- get urls (self): The method sets the url to which Braintree redirects after the form submission is successful. This method is generally mapped directly in the urls.py.

```
from billing import get_integration
braintree = get_integration("braintree_payments")
urlpatterns += patterns('',
   (r'^braintree/', include(braintree.urls)),
)
```
- braintree\_notify\_handler(self, request): The view method that handles the confirmation of the transaction after successful redirection from Braintree.
- braintree\_success\_handler(self, request, response): If the transaction is successful, the braintree\_notify\_handler calls the braintree\_success\_handler which renders the billing/braintree\_success.html with the response object. The response object is a standard braintree result described [here.](http://www.braintreepayments.com/docs/python/transactions/result_handling)
- braintree\_failure\_handler(self, request, response): If the transaction fails, the braintree\_notify\_handler calls the braintree\_failure\_handler which renders the billing/braintree error.html with the response which is a standar braintree error object.
- generate  $tr$  data (self): The method that calculates the [tr\\_data](http://www.braintreepayments.com/docs/python/transactions/create_tr#tr_data) to prevent a form from being tampered post-submission.
- generate\_form(self): The method that generates and returns the form (present in billing.forms.braintree\_payments\_form) and populates the initial data with the self.fields (added through either the add\_fields or add\_field methods) and tr\_data.

## Example:

In the views.py:

```
braintree obj = get integration("braintree payments")
# Standard braintree fields
fields = {"transaction": {
            "order_id": "some_unique_id",
            "type": "sale",
            "options": {
                "submit_for_settlement": True
              },
            },
            "site": "%s://%s" %("https" if request.is_secure() else "http",
                                RequestSite(request).domain)
         }
braintree_obj.add_fields(fields)
return render to response("some template.html",
                          {"bp": braintree_obj},
                          context_instance=RequestContext(request))
```
In the urls.py:

```
braintree_obj = get_integration("braintree_payments")
urlpatterns += patterns('',
   (r'^braintree/', include(braintree.urls)),
)
```
#### In the template:

```
{% load render_integration from billing_tags %}
{% render_integration bp %}
```
Stripe Payment Integration *[Stripe Payment Integration](#page-9092-0)* is a service offered by [Stripe Payment](https://stripe.com) to reduce the complexity of PCI compliance.

Note: This integration makes use of the official [stripe](http://pypi.python.org/pypi/stripe/) python package offered by Stripe Payments. Please install it before you use this integration.

Refer to the [Stripe Payments](#page-9074-0) Gateway for the settings attributes.

Here are the methods and attributes implemented on the StripeIntegration class:

- \_init\_(self, options=None): The constructor method that configures the stripe setting
- get\_urls(self): The method sets the url to which the token is sent after the it is obtained from Stripe. This method is generally mapped directly in the urls.py.

```
from billing import get_integration
stripe_obj = get_integration("stripe")
urlpatterns += patterns('',
   (r'^stripe/', include(stripe_obj.urls)),
)
```
- transaction (self, request): The method that receives the Stripe Token after successfully validating with the Stripe servers. Needs to be subclassed to include the token transaction logic.
- generate\_form(self): The method that generates and returns the form (present in billing.forms.stripe\_form)

## Example:

In <some\_app>/integrations/stripe\_example\_integration.py:

```
from billing.integrations.stripe_integration import StripeIntegration
class StripeExampleIntegration(StripeIntegration):
   def transaction(self, request):
        # The token is received in the POST request
        resp = self.gateway.purchase(100, request.POST["stripeToken"])
        if resp["status"] == "SUCCESS":
            # Redirect if the transaction is successful
            ...
        else:
            # Transaction failed
            ...
```
In the views.py:

```
stripe obj = get integration("stripe example")
return render_to_response("some_template.html",
                        {"stripe_obj": stripe_obj},
                         context_instance=RequestContext(request))
```
In the urls.py:

```
stripe_obj = get_integration("stripe_example")
urlpatterns += patterns('',
   (r'^stripe/', include(stripe_obj.urls)),
```
In the template:

)

```
{% load render_integration from billing_tags %}
{% render_integration stripe_obj %}
```
eWAY Payment Integration The eWAY integration functionality interfaces with eWAY's Merchant Hosted Payments facility. Their service makes it extremely easy to be PCI-DSS compliant by allowing you to never receive customer credit card information.

Note: This integration requires the [suds](https://fedorahosted.org/suds/) package. Please install it before you use this integration.

The basic data flow is as follows:

- 1. Request an *access code* from eWAY.
- 2. Create an HTML form with the *access code* and user credit card fields.
- 3. Encourage the user to submit the form to eWAY and they'll be redirected back to your site.
- 4. Use the *access code* to ask eWAY if the transaction was successful.

You must add the following to project's settings:

```
MERCHANT_SETTINGS = {
    "eway": {
        "CUSTOMER_ID": "???",
        "USERNAME": "???",
        "PASSWORD": "???",
    }
}
```
The integration class is used to request an *access code* and also to check its success after the redirect:

```
class EwayIntegration(access_code=None)
     Creates an integration object for use with eWAY.
```
*access\_code* is optional, but must be configured prior to using [check\\_transaction\(\)](#page-9096-0).

**request\_access\_code**(*payment*, *redirect\_url*, *customer=None*, *billing\_country=None*, *ip\_address=None*)

Requests an *access code* from eWAY to use with a transaction.

**Parameters** 

- **payment** (*dict*) Information about the payment
- **redirect\_url** (*unicode*) URL to redirect the user to after payment
- **customer** (*dict*) Customer related information
- **billing\_country** (*unicode alpha-2 country code (as per ISO 3166)*) Customer's billing country
- **ip\_address** (*unicode*) Customer's IP address

Returns (access\_code, customer)

The integration is automatically updated with the returned access code.

Supported keys in customer:

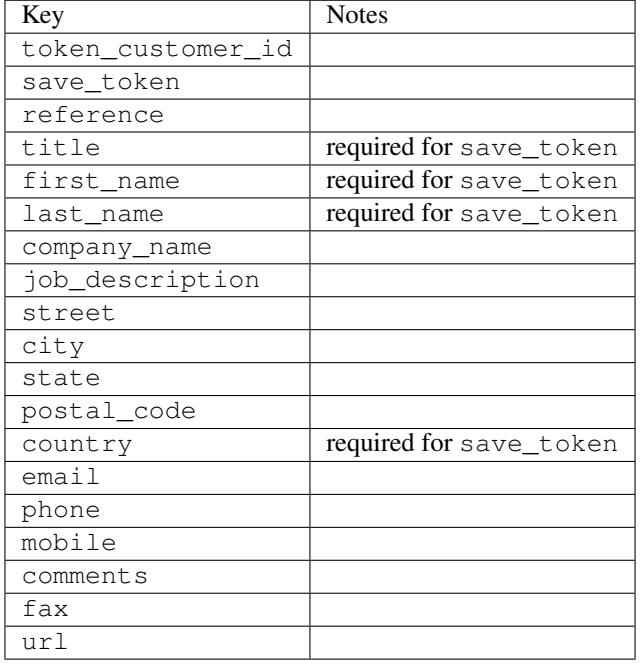

Supported keys in payment:

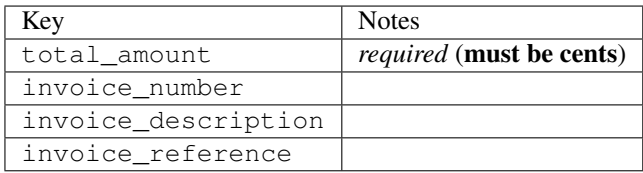

To add extra security, it's a good idea to specify ip\_address. The value is given to eWAY to allow them to ensure that the POST request they receive comes from the given address. E.g.:

```
def payment(request):
    integration = get_integration("eway_au")
    access_code, customer = integration.request_access_code(..., ip_address=request.META["REMOTE
    # ...
```
### Returned value

The returned value is a tuple (access\_code, customer). access\_code is the access code granted by eWAY that must be included in the HTML form, and is used to request transaction status after the redirect.

customer is a dict containing information about the customer. This is particularly useful if you make use of save\_token and token\_customer\_id to save customer details on eWAY's servers. Keys in the dict are:

•token\_customer\_id •save\_token •reference

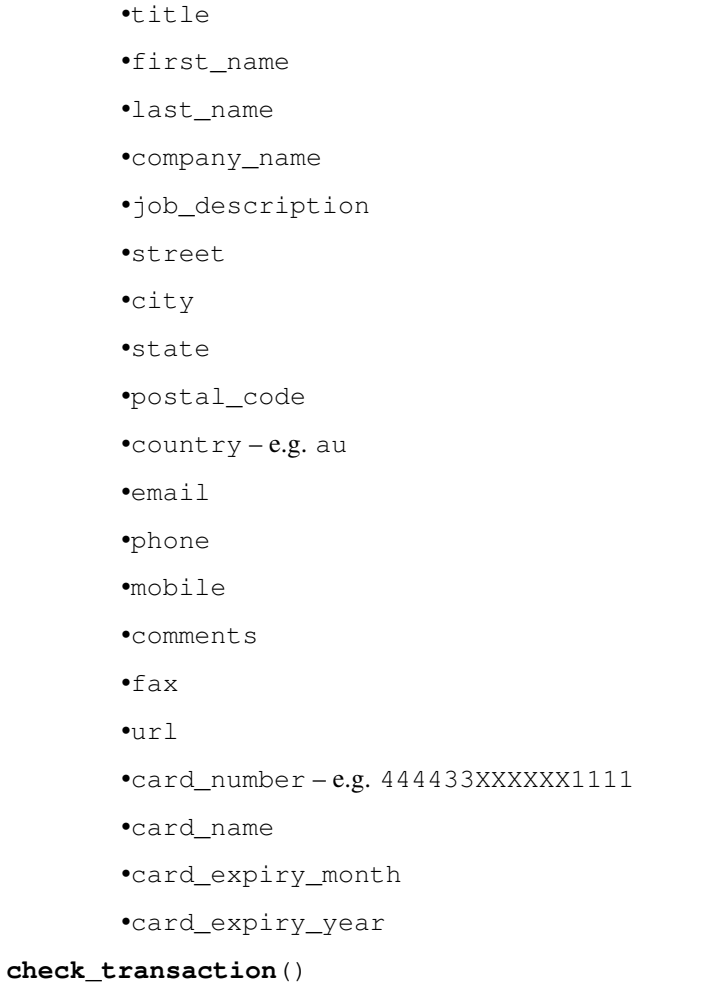

Check with eWAY what happened with a transaction.

This method requires access\_code has been configured.

# Returns dict

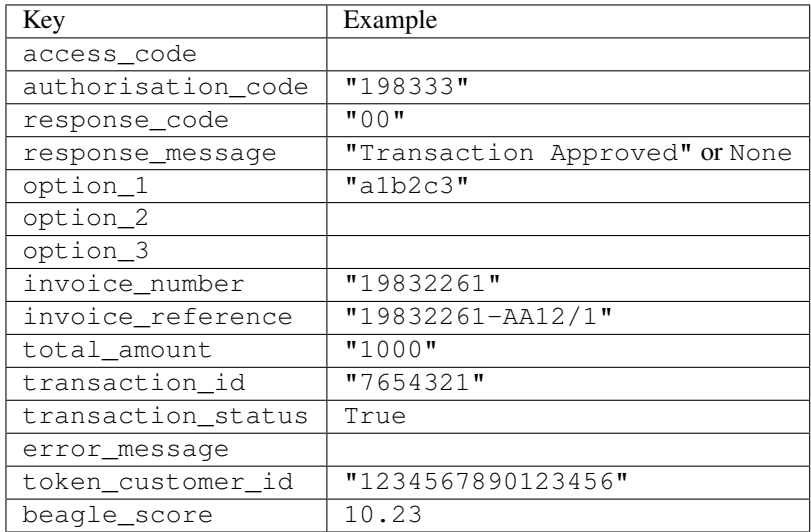

Example:

```
# views.py
from billing import get_integration
from django.shortcuts import get_object_or_404
def payment(request, cart_pk):
    # Pretend some 'Order' model exists with a 'total_price' in dollars
   order = get_object_or_404(Order, pk=cart_pk)
   integration = get_integration("eway_au")
   access_code, customer = integration.request_access_code(
        customer={"first_name": "Bradley", "last_name": "Ayers"},
        payment={"total_amount": order.total_price * 100},
        return_url=reverse(payment_done))
    request.session["eway_access_code"] = integration.access_code
   return render(request, "payment.html", {"integration": integration})
def payment_done(request, cart_pk):
   order = get_object_or_404(Order, pk=cart_pk)
   access_code = request.session["access_code"]
   integration = get_integration("eway_au", access_code=access_code)
   # Retrieve transaction status from eWAY
   status = integration.check transaction()
   if status["response_code"] in ("00", "08", "11"):
       order.is_paid = True
        order.save()
       template = "receipt.html"
   else:
        template = "payment_failed.html"
    return render(request, template, {"status": status})
```
In order for eWAY to process the transaction, the user must submit the payment HTML form directly to eWAY. The helper tag {% eway %} makes this trivial:

```
{% load render_integration from billing_tags %}
{% render_integration integration %}
```
For a more configurable form, use the following pattern:

```
<form method="post" action="{{ integration.service_url }}">
    {{ integration.generate_form.as_p }}
    <input type="submit"/>
</form>
```
Authorize.Net Direct Post Method [Authorize.Net Direct Post Method](http://developer.authorize.net/api/dpm) is a service offered by [Authorize.Net](http://authorize.net/) to reduce the complexity of PCI compliance.

Here are the following settings attributes that are required:

- LOGIN\_ID: The Login id provided by Authorize.Net. Can be obtained from the dashboard.
- TRANSACTION\_KEY: The Transaction key is used to sign the generated form with a shared key to validate against form tampering.
- MD5 HASH: This attribute is used to generate a hash that is verified against the hash sent by Authorize.Net to confirm the request's source.

Here are the methods and attributes implemented on the AuthorizeNetDpmIntegration class:

- init (self): The constructor that configures the Authorize.Net Integration environment setting it either to production or sandbox mode based on the value of settings. MERCHANT\_TEST\_MODE.
- **form class (self)**: Returns the form class that is used to generate the form. Defaults to billing.forms.authorize\_net\_forms.AuthorizeNetDPMForm.
- generate form(self): Renders the form and generates some precomputed field values.
- service url (self): Returns the Authorize.net url to be set on the form.
- verify\_response(self, request): Verifies if the relay response originated from Authorize.Net.
- get\_urls(self): The method sets the url to which Authorize.Net sends a relay response, redirects on a success or failure.

```
from billing import get_integration
integration = get_integration("authorize_net_dpm")
urlpatterns += patterns('',
   (r'^authorize_net/', include(integration.urls)),
)
```
- authorize\_net\_notify\_handler(self, request): The view method that handles the verification of the response, firing of the signal and sends out the redirect snippet to Authorize.Net.
- authorize\_net\_success\_handler(self, request): The method that renders the *billing/authorize\_net\_success.html*.
- authorize\_net\_failure\_handler(self, request): The method that renders the *billing/authorize\_net\_failure.html*.

### Example:

In the views.py:

```
int_obj = get_integration("authorize_net_dpm")
fields = \{ 'x\_amount' : 1,'x_fp_sequence': datetime.datetime.now().strftime('%Y%m%d%H%M%S'),
          'x_fp_timestamp': datetime.datetime.utcnow().strftime('%s'),
          'x_recurring_bill': 'F',
         }
int_obj.add_fields(fields)
return render_to_response("some_template.html",
                          {"adp": int_obj},
                          context_instance=RequestContext(request))
```
In the urls.py:

```
int_obj = get_integration("authorize_net_dpm")
urlpatterns += patterns('',
   (r'^authorize_net/', include(int_obj.urls)),
)
```
In the template:

```
{% load render_integration from billing_tags %}
{% render_integration adp %}
```
Signals The signals emitted by [Merchant](http://github.com/agiliq/merchant) are:

- *transaction\_was\_successful(sender, type=..., response=...)*: This signal is dispatched when a payment is successfully transacted. The *sender* is the object which has dispatched the signal. *type* is the kind of transaction. Current choices for type are:
	- *purchase*
	- *authorize*
	- *capture*
	- *credit*
	- *void*
	- *store*
	- *unstore*

*response* is the actual response object that is sent after the success. Please consult the individual gateway docs for the response object.

- *transaction\_was\_unsuccessful(sender, type=..., response=...)*: This signal is dispatched when a payment fails. The *sender* is the object which has dispatched the signal. *type* is the kind of transation. Current choices for type are:
	- *purchase*
	- *authorize*
	- *capture*
	- *credit*
	- *void*
	- *store*

...

– *unstore*

*response* is the actual response object that is sent after the success.

Note: Some gateways are implemented to raise an error on failure. This exception may be passed as the response object. Please consult the docs to confirm.

Writing a new gateway Writing a new gateway for [Merchant](http://github.com/agiliq/merchant) is very easy. Here are the steps to follow to write a new gateway:

• Create a new gateway file under the *billing.gateways* module which should follow this naming convention:

<gateway\_name>\_gateway.py

So for example, PayPal would have *pay\_pal\_gateway.py*. Similarly, Authorize.Net, would have *authorize\_net\_gateway.py*.

• Create a class in this file with the following name:

class GatewayNameGateway(Gateway):

So for PayPal, it would be *PayPalGateway* and for Authorize.Net, it would be *AuthorizeNetGateway*.

• Implement all or any of following methods in the class:

```
def purchase(self, money, credit_card, options = None):
...
def authorize(self, money, credit_card, options = None):
...
def capture(self, money, authorization, options = None):
...
def void(self, identification, options = None):
...
def credit(self, money, identification, options = None):
...
def recurring(self, money, creditcard, options = None):
...
def store(self, creditcard, options = None):
...
def unstore(self, identification, options = None):
...
```
Customizing Merchant While we make all attempts to cover most of the functionality of the payment processors but may fall short sometimes. There is absolutely no need to worry as the gateway and integration objects are extensible.

[Merchant](https://github.com/agiliq/merchant) looks for gateways and integration objects under every INSTALLED\_APPS in settings.py. So it is possible for you to write your custom or modified objects within your app without having to patch the merchant code.

Note: Most of what is written below will also be applicable for gateways and you will have to replace instances of integration with gateway.

Suppose you want to extend the [Braintree Payments Integration,](#page-9090-0) to render a different template on success instead of the default billing/braintree\_success.html.

Here is the process:

- In any of the settings. INSTALLED APPS, create an integrations module (in layman's term an integrations directory with an \_\_init\_\_.py file under that directory).
- Create a file in that integrations directory that follows the convention below:

<integration\_name>\_integration.py

Let us name the modified integration as  $\text{modified}$  bp, then the filename would be:

modified\_bp\_integration.py

and the Integration class name in that file as ModifiedBpIntegration.

Note: The naming of the file and class follows a simple rule. The filename is split on underscores and each element of the split sequence is capitalized to obtain the class name.

So in our example, in the modified\_bp\_integration.py:

```
class ModifiedBpIntegration(BraintreePaymentsIntegration):
    def braintree_success_handler(self, request, response):
```
```
return render_to_response("my_new_success.html",
                          {"resp": response},
                          context_instance=RequestContext(request))
```
• Then use the new integration in your code just as you would for a built-in integration:

```
>>> bp_obj = get_integration("modified_bp")
```
Contributing to Merchant While there is no requirement for you to contribute your new gateway code or changes back to the [upstream project,](http://github.com/agiliq/merchant) you can play a good samaritan by contributing back to the project and helping scores of people.

Here are the steps to follow to contribute back to [Merchant:](http://github.com/agiliq/merchant)

- Fork the project from it's [github page.](http://github.com/agiliq/merchant)
- Make the changes in your fork.
- File an issue at the [github page](http://github.com/agiliq/merchant) and enclose a pull request.

Note: If you want to include a new gateway, we request you to include a few tests (probably using the current tests as a template).

• Don't forget to add yourself to the *CONTRIBUTORS.txt* file before opening an issue.

### Changes

## 0.4 (upcoming)

- Added python3 support
- Removed google checkout

# 0.3

- Django 1.7 suport (potentially backwards incompatible changes)
- Updated the example *requirements.txt*

# 0.2

- Unit tests are skipped unless the corresponding gateways are configured
- Bugfix Use settings.AUTH\_USER\_MODEL instead of get\_user\_model
- Demo fill up initial data for all gateways

# 0.1

• Added PIN payments support

# 0.09

• Removed Samurai gateway and integration

# 0.08

- Added bitcoin backend
- Bugfixes to eWay, paypal integration and authorize.net
- Google Checkout shipping, tax rate and private data support
- Changes to Amazon FPS to work with latest boto. Addition of new fields to the FPS response model. A backwards incompatible change
- Made merchant django v1.5 compatible
- Fixes in the chargebee gateway broken by changes in the 'requests' api
- Changes to the example to prevent empty forms from raising a Server Error

# 0.07

- Added Chargebee support
- Added Beanstream gateway

### 0.06

- Added WePay gateway
- Added Authorize.Net Direct Post Method integration

### 0.05

• Added Paylane gateway support.

### 0.04

- Backwards incompatible version.
- Changes in the settings attributes. Now there is a single attribute for storing the configuration of all gateways and integrations. Check the docs for details.
- Changed the usage of the template tags. Refer the docs for details.
- Added a display\_name to the integration object. Shouldn't affect users.

### 0.03

• Added support for Stripe and Samurai gateways and integrations.

# 0.02

• Added a setup.py and uploaded the package to pypi

# 0.01

- Initial commit.
- [Overview](#page-9042-0)
- [Install Merchant](#page-9046-0)
- [Credit Card](#page-9048-0)
- [Gateways](#page-9052-0)
	- [On-site Processing](#page-9056-0)
		- \* [Authorize.Net](#page-9058-0)
		- \* [Braintree Payments Server to Server](#page-9064-0)
		- \* [eWay](#page-9068-0)
		- \* [PayPal](#page-9072-0)
		- \* [Stripe Payments](#page-9074-0)
		- \* [Paylane](#page-9070-0)
		- \* [WePay](#page-9076-0)
		- \* [Beanstream](#page-9060-0)
		- \* [Chargebee](#page-9066-0)
		- \* [Bitcoin](#page-9062-0)
		- \* Global Iris
	- [Off-site Processing](#page-9078-0)
		- \* [PayPal](#page-9080-0)
		- \* Google Checkout
		- \* [RBS WorldPay](#page-9084-0)
		- \* [Amazon FPS](#page-9086-0)
		- \* [Braintree Payments Transparent Redirect](#page-9090-0)
		- \* [Stripe](#page-9092-0)
		- \* [eWAY](#page-9094-0)
		- \* [Authorize.Net Direct Post Method](#page-9098-0)
		- \* Global Iris RealMPI
- [Signals](#page-9100-0)
- [Writing your own gateway](#page-9102-0)
- [Customizing the inbuilt Gateway/Integrations](#page-9104-0)
- [Contributing to Merchant](#page-9106-0)
- [Changelist](#page-9108-0)

Indices and tables

- genindex
- modindex
- search

Merchant: Pluggable and Unified API for Payment Processors [Merchant,](http://github.com/agiliq/merchant) is a [django](http://www.djangoproject.com/) app that offers a uniform api and pluggable interface to interact with a variety of payment processors. It is heavily inspired from Ruby's [Active-](http://activemerchant.org/)[Merchant.](http://activemerchant.org/)

#### Overview Simple how to:

```
# settings.py
# Authorize.Net settings
AUTHORIZE_LOGIN_ID = "..."
AUTHORIZE_TRANSACTION_KEY = "..."
# PayPal settings
PAYPAL_TEST = True
PAYPAL WPP USER = " \ldots"PAYPAL_WPP_PASSWORD = "..."
PAYPAL_WPP_SIGNATURE = "..."
# views.py or wherever you want to use it
>>> g1 = get_gateway("authorize_net")
>>>
>>> cc = CreditCard(first_name= "Test",
... last_name = "User,
... month=10, year=2011,
... number="4222222222222",
... verification_value="100")
>>>
>>> response1 = g1.purchase(100, cc, options = {\dots})
>>> response1
{"status": "SUCCESS", "response": <AuthorizeNetAIMResponse object>}
>>>
>>> g2 = get_gateway("pay_pal")
>>>
>>> response2 = g2.purchase(100, cc, options = {...})>>> response2
{"status": "SUCCESS", "response": <PayPalNVP object>}
```
Installing Merchant You can use any of the following methods to install merchant.

• The recommended way is to install from [PyPi:](http://pypi.python.org/pypi/django-merchant)

pip install django-merchant

• If you are feeling adventurous, you might want to run the code off the git repository:

pip install -e git+git://github.com/agiliq/merchant.git#egg=django-merchant

#### Post-installation

• Install the dependencies for the gateways as prescribed in the individual gateway doc.

- Reference the billing app in your settings INSTALLED\_APPS.
- Run python manage.py syncdb to create the new required database tables

Configuration To configure a gateway/integration add the corresponding key to MERCHANT\_SETTINGS. Take a look at local.py-dist for reference.

Running the Test Suite By default, the test suite is configured to run tests for all the gateways and integrations which are configured:

python manage.py test billing

Tests for gateways and integrations which are not configured will be skipped.

If you are planning to integrate your app with a specific gateway/integration then you might wish to run only that apps test suite. For example, to run the Google Checkout Integration test case:

python manage.py test billing.GoogleCheckoutTestCase

Credit Card The *CreditCard* class is a helper class with some useful methods mainly for validation. This class is available in *billing.utils.credit\_card*.

#### Attribute Reference

- *regexp*: The compiled regular expression that matches all card numbers for the card issuing authority. For the *CreditCard* class, this is *None*. It is overridden by subclasses.
- *card\_type*: Points to a one of *CreditCard*'s subclasses. This attribute is set by the *validate\_card* method of the selected gateway.
- *card\_name*: Card issuing authority name. Generally not required, but some gateways expect the user to figure out the credit card type to send with the requests.

#### Method Reference

- *\_\_init\_\_*: This method expects 6 keyword arguments. They are
	- *first\_name*: The first name of the credit card holder.
	- *last\_name*: The last name of the credit card holder.
	- *cardholders\_name*: The full name of the credit card holder, as an alternative to supplying *first\_name* and *last\_name*.
	- *month*: The expiration month of the credit card as an integer. Required
	- *year*: The expiration year of the credit card as an integer. Required
	- *number*: The credit card number (generally 16 digits). Required
	- *verification\_value*: The card security code (CVV2). Required
- *is\_luhn\_valid*: Checks the validity of the credit card number by using the *Luhn's algorithm* and returns a boolean. This method takes no arguments.
- *is\_expired*: Checks if the expiration date of the card is beyond today and returns a boolean. This method takes no arguments.
- *valid essential attributes*: Verifies if all the 6 arguments provided to the *init* method are filled and returns a boolean.
- *is\_valid*: Checks the validity of the card by calling the *is\_luhn\_valid*, *is\_expired* and *valid\_essential\_attributes* method and returns a boolean. This method takes no arguments.
- *expire date*: Returns the card expiry date in the "MM-YYYY" format. This is also available as a property.
- *name*: Returns the full name of the credit card holder by concatenating the *first\_name* and *last\_name*. This is also available as a property.

Subclasses Normally you do not use the subclasses directly. Instead, you use *CreditCard*, and call gateway.validate\_card() which will add a *card\_type* attribute which is the subclass.

The various credit cards and debit cards supported by [Merchant](http://github.com/agiliq/merchant) are:

# Credit Cards

- *Visa*
	- card\_name = "Visa"
	- $-$  regexp = re.compile('^4d{12}(d{3})?\$')
- *MasterCard*
	- card\_name = "MasterCard"
	- $-$  regexp = re.compile( $\sqrt[6]{(5[1-5]d\{4\}|677189)d\{10\}\$'}$ )
- *Discover*
	- card\_name = "Discover"
	- $-$  regexp = re.compile(' $(6011|65d{2})d{12}$ ')
- *AmericanExpress*
	- card\_name = "Amex"
	- $-$  regexp = re.compile('^3[47]d{13}\$')
- *DinersClub*
	- card\_name = "DinersClub"
	- $-$  regexp = re.compile(' $^{4}3(0[0-5][68]d)d{11}\$ \$')
- *JCB*
	- $-$  card name  $=$  "JCB"
	- $-$  regexp = re.compile('^35(28|29|[3-8]d)d{12}\$')

# Debit Cards

- *Switch*
	- $-$  card name  $=$  "Switch"
	- $-$  regexp = re.compile(' $\sqrt{6759d}$ {12}(d{2,3})?\$')
- *Solo*
	- card\_name = "Solo"
- $-$  regexp = re.compile(' $^{6767d}$ {12}(d{2,3})?\$')
- *Dankort*
	- card\_name = "Dankort"
	- $-$  regexp = re.compile(' $\sim$ 5019d{12}\$')
- *Maestro*
	- card\_name = "Maestro"
	- $-$  regexp = re.compile( $\sqrt{(5[06-8][6d)d(10,17)}\$ )
- *Forbrugsforeningen*
	- card\_name = "Forbrugsforeningen"
	- $-$  regexp = re.compile( $^{(0.600722d}{10})$ \$')
- *Laser*
	- card\_name = "Laser"
	- $-$  regexp = re.compile(' $(6304167061677116709) d{8}(d{4}d{6,7})$ ?\$')

#### Helpers

- all\_credit\_cards = [Visa, MasterCard, Discover, AmericanExpress, DinersClub, JCB]
- all\_debit\_cards = [Switch, Solo, Dankort, Maestro, Forbrugsforeningen, Laser]
- all\_cards = all\_credit\_cards + all\_debit\_cards

Gateways Gateways are the payment processors implemented in [Merchant.](http://github.com/agiliq/merchant) This is implemented as a class so that it is easy to extend and create as many gateways as possible.

The base gateway class is *billing.gateway.Gateway* which has the following methods and attributes.

# Attribute Reference

- test mode: This boolean attribute signifies if the gateway is in the test mode. By default, it looks up this value from the *MERCHANT\_TEST\_MODE* attribute from the settings file. If the *MERCHANT\_TEST\_MODE* attribute is not found in the settings file, the default value is *True* indicating that the gateway is in the test mode. So do not forget to either set the attribute to *True* in the subclass or through the settings file.
- default\_currency: This is the currency in which the transactions are settled ie the currency in which the payment gateway sends the invoice, transaction reports etc. This does not prevent the developer from charging a customer in other currencies but the exchange rate conversion has to be manually handled by the developer. This is a string, for example *"USD"* for US Dollar.
- supported\_countries: This is a *list* of supported countries that are handled by the payment gateway. This should contain a list of the country codes as prescribed by the [ISO 3166-alpha 2 standard.](http://en.wikipedia.org/wiki/ISO_3166-1_alpha-2) The *billing.utils.countries* contains a mapping of the country names and ISO codes.
- supported\_cardtypes: This is a *list* of supported card types handled by the payment gateway. This should contain a list of instances of the [CreditCard](#page-9048-0) class.
- homepage\_url: A string pointing to the URL of the payment gateway. This is just a helper attribute that is currently not used.
- display\_name: A string that contains the name of the payment gateway. Another helper attribute that is currently not used.

• application id: An application name or unique identifier for the gateway. Yet another helper attribute not currently used.

# Method Reference

- validate\_card(credit\_card): This method validates the supplied card by checking if it is supported by the gateway (through the *supported\_cardtypes* attribute) and calls the *is\_valid* method of the card and returns a boolean. if the card is not supported by the gateway, a *CardNotSupported* exception is raised.
- service\_url: A property that returns the url to which the credit card and other transaction related details are submitted.
- purchase(money, credit\_card, options = None): A method that charges the given card (one-time) for the given amount *money* using the *options* provided. Subclasses have to implement this method.
- authorize(money, credit\_card, options = None): A method that authorizes (for a future transaction) the credit card for the amount *money* using the *options* provided. Subclasses have to implement this method.
- capture(money, authorization, options = None): A method that captures funds from a previously authorized transaction using the *options* provided. Subclasses have to implement this method.
- void(identification, options = None): A method that nulls/voids/blanks an authorized transaction identified by *identification* to prevent a subsequent capture. Subclasses have to implement this method.
- credit(money, identification, options = None): A method that refunds a settled transaction with the transacation id *identification* and given *options*. Subclasses must implement this method.
- recurring(money, creditcard, options = None): A method that sets up a recurring transaction (or a subscription). Subclasses must implement this method.
- store(creditcard, options = None): A method that stores the credit card and user profile information on the payment gateway's servers for future reference. Subclasses must implement this method.
- unstore(identification, options = None): A method that reverses the *store* method's results. Subclasses must implement this method.

The *options* dictionary passed to the above methods consists of the following keys:

- order id: A unique order identification code (usually set by the gateway).
- ip: The IP address of the customer making the purchase. This is required by certain gateways like PayPal.
- customer: The name, customer number, or other information that identifies the customer. Optional.
- invoice: The invoice code/number (set by the merchant).
- merchant: The name or description of the merchant offering the product.
- description: A description of the product or transaction.
- email: The email address of the customer. Required by a few gateways.
- currency: Required when using a currency with a gateway that supports multiple currencies. If not specified, the value of the *default\_currency* attribute of the gateway instance is used.
- billing\_address: A dictionary containing the billing address of the customer. Generally required by gateways for address verification (AVS) etc.
- shipping address: A dictionary containing the shipping address of the customer. Required if the merchant requires shipping of products and where billing address is not the same as shipping address.

The address dictionary for *billing\_address* and *shipping\_address* should have the following keys:

• name: The full name of the customer.

- company: The company name of the customer. Required by a few gateways.
- address1: The primary street address of the customer. Required by many gateways.
- address2: Additional line for the address. Optional.
- city: The city of the customer.
- state: The state of the customer.
- country: The [ISO 3166-alpha 2 standard](http://en.wikipedia.org/wiki/ISO_3166-1_alpha-2) code for the country of the customer.
- zip: The zip or postal code of the customer.
- phone: The phone number of the customer. Optional.

All the above methods return a standard *response* dictionary containing the following keys:

- status: Indicating if the transaction is a "SUCCESS" or a "FAILURE"
- response: The response object for the transaction. Please consult the respective gateway's documentation to learn more about it.

## Helper functions

• get\_gateway(name, \*args, \*\*kwargs): A helper function that loads the gateway class by the *name* and initializes it with the *args* and *kwargs*.

On-site Processing Onsite processing refers to the payment mechanism where the customer stays on the merchant website and the authentication is done by the merchant website with the gateway in the background.

Merchant websites need to comply with [PCI standards](http://en.wikipedia.org/wiki/Payment_Card_Industry_Data_Security_Standard) to be able to securely carry out transactions.

On-site processing for payment gateways is implemented by using subclasses of the [Gateway class.](#page-9052-0)

Authorize.Net Gateway This gateway implements the [Authorize.Net Advanced Integration Method \(AIM\).](http://developer.authorize.net/api/aim/)

#### Usage

}

- Setup a [test account](http://developer.authorize.net/testaccount/) with Authorize.Net.
- Add the following attributes to your *settings.py*:

```
MERCHANT_TEST_MODE = True \qquad # Toggle for live transactions
MERCHANT_SETTINGS = {
    "authorize_net": {
       "LOGIN_ID" : "???",
        "TRANSACTION_KEY" : "???"
    }
    ...
```
• Use the gateway instance:

```
>>> g1 = get_gateway("authorize_net")
>>>
>>> cc = CreditCard(first_name= "Test",
... last_name = "User",
               ... month=10, year=2011,
... number="4222222222222",
... verification_value="100")
```

```
>>>
\Rightarrow response1 = q1.purchase(1, cc, options = {...})
>>> response1
{"status": "SUCCESS", "response": <AuthorizeNetAIMResponse object>}
```
[Beanstream](http://www.beanstream.com/site/ca/index.html) Beanstream is a gateway headquartered in Canada and offering payment processing across North America.

Note: You will require the [beanstream python package](http://github.com/dragonx/beanstream) maintained by the community.

Settings attributes required (optional if you are passing them while initializing the gateway) for this integration are:

- MERCHANT\_ID: The merchant id provided by Beanstream. Can be obtained from the account dashboard.
- LOGIN\_COMPANY: The company name as visible from the account settings in the dashboard.
- LOGIN\_USER: The username used to login to the account dashboard.
- LOGIN PASSWORD: The password used to login to the account dashboard.
- HASH\_ALGORITHM: This is optional but required if you have enabled hashing in account dashboard. The values may be one of *SHA-1* and *MD5*.
- HASHCODE: If the above attribute is enabled, then set this attribute to the hash value you've setup in the account dashboard.

Settings attributes:

```
MERCHANT_TEST_MODE = True # Toggle for live
MERCHANT_SETTINGS = {
    "beanstream": {
        "MERCHANT_ID": "???",
        "LOGIN_COMPANY": "???",
        "LOGIN_USER": "???",
        "LOGIN_PASSWORD": "???",
        # The below two attributes are optional
        "HASH_ALGORITHM": "???",
        "HASHCODE": "???",
    }
    ...
}
```
# Example:

Simple usage:

```
>>> beanstream = get_gateway("beanstream")
>>> credit_card = CreditCard(first_name="Test", last_name="User",
                             month=10, year=2011,
                             number="4111111111111111",
                             verification_value="100")
# Bill the user for 1000 USD
>>> resp = beanstream.purchase(1000, credit_card)
>>> resp["response"].resp.approved()
True
# Authorize the card for 1000 USD
>>> resp = beanstream.authorize(1000, credit_card)
```

```
# Capture funds (900 USD) from a previously authorized transaction
>>> response = beanstream.capture(900, resp["response"].resp["trnId"])
>>> response["response"].resp.approved()
True
# Void an authorized transaction
>>> beanstream.void(resp["response"].resp["trnId"])
```
**Bitcoin Gateway** The Bitcoin gateway implements the [Bitcoin digital currency.](http://bitcoin.org/)

It is implemented using the JSON-RPC API as described in the [Merchant Howto.](https://en.bitcoin.it/wiki/Merchant_Howto#Using_a_third-party_plugin)

Note: The Bitcoin gateway depends on the *bitcoin-python* library which can be installed from pypi

Usage

• Add the following attributes to your *settings.py*:

```
"bitcoin": {
   "RPCUSER": "", # you'll find these settings in your $HOME/.bitcoin/bitcoin.conf
    "RPCPASSWORD": "",
   "HOST": "",
    "PORT": "",
    "ACCOUNT": "",
    "MINCONF": 1,
},
```
• Use the gateway instance:

```
>>> g1 = get_gateway("bitcoin")
>>> addr = g1.get_new_address()
>>> # pass along this address to your customer
>>> # the purchase will only be successful when
>>> # the amount is transferred to the above address
>>> response1 = g1.purchase(100, addr, options = {...})
>>> response1
{"status": "SUCCESS", "response": <instance>}
```
[Braintree Payments Server to Server](http://www.braintreepayments.com/gateway/api) [Braintree](http://www.braintreepayments.com/) Payments Server to Server is a gateway provided by Braintree [Payments](http://www.braintreepayments.com/) to services which are willing to take the burden of PCI compliance. This does not involve any redirects and only Server to Server calls happen in the background.

Note: You will require the official [braintree](http://pypi.python.org/pypi/braintree/) python package offered by Braintree for this gateway to work.

Settings attributes required for this integration are:

- MERCHANT\_ACCOUNT\_ID: The merchant account id provided by Braintree. Can be obtained from the account dashboard.
- PUBLIC\_KEY: The public key provided by Braintree through their account dashboard.
- PRIVATE\_KEY: The private key provided by Braintree through their account dashboard.

Settings attributes:

```
MERCHANT TEST MODE = True # Toggle for live
MERCHANT_SETTINGS = {
    "braintree_payments": {
        "MERCHANT_ACCOUNT_ID": "???",
        "PUBLIC_KEY": "???",
        "PRIVATE_KEY": "???"
    }
    ...
}
```
### Example:

Simple usage:

```
>>> braintree = get_gateway("braintree_payments")
>>> credit_card = CreditCard(first_name="Test", last_name="User",
                             month=10, year=2011,
                             number="4111111111111111",
                             verification_value="100")
# Bill the user for 1000 USD
>>> resp = braintree.purchase(1000, credit_card)
>>> resp["response"].is_success
True
# Authorize the card for 1000 USD
>>> resp = braintree.authorize(1000, credit_card)
# Capture funds (900 USD) from a previously authorized transaction
>>> response = braintree.capture(900, resp["response"].transaction.id)
>>> response["response"].is_success
True
# Void an authorized transaction
>>> braintree.void(resp["response"].transaction.id)
# Store Customer and Credit Card information in the vault
>>> options = {
        "customer": {
            "name": "John Doe",
            "email": "john.doe@example.com",
            },
        }
>>> resp = braintree.store(credit_card, options = options)
# Unstore a previously stored credit card from the vault
>>> response = braintree.unstore(resp["response"].customer.credit_cards[0].token)
>>> response["response"].is_success
True
# A recurring plan charge
>>> options = {
        "customer": {
            "name": "John Doe",
            "email": "john.doe@example.com",
            },
        "recurring": {
            "plan_id": "test_plan",
```

```
"trial duration": 2,
            "trial_duration_unit": "month",
            "number_of_billing_cycles": 12,
            },
        }
>>> resp = braintree.recurring(10, credit_card, options = options)
>>> resp["response"].is_success
True
>>> resp["response"].subscription.number_of_billing_cycles
12
```
Chargebee [Chargebee](http://www.chargebee.com/) is a SAAS that makes subscription billing easy to handle. They also provide the functionality to plug to multiple gateways in the backend.

Note: You will require the [requests](http://docs.python-requests.org/en/latest/index.html) package to get Chargebee to work.

Settings attributes required (optional if you are passing them while initializing the gateway) for this integration are:

- SITE: The name of the Chargebee app (or site as they refer). The URL is generally of the form ["https://](https:/){site}.chargebee.com/".
- API\_KEY: This key is provided in your settings dashboard.

#### Settings attributes:

```
MERCHANT_TEST_MODE = True # Toggle for live
MERCHANT_SETTINGS = {
    "chargebee": {
        "SITE": "some-test",
        "API_KEY": "???",
    }
    ...
}
```
#### Example:

Simple usage:

```
>>> chargebee = get_gateway("chargebee")
>>> credit_card = CreditCard(first_name="Test", last_name="User",
                             month=10, year=2011,
                             number="4111111111111111",
                             verification_value="100")
# Bill the user for 10 USD per month based on a plan called 'monthly'
# The 'recurring' method on the gateway is a mirror to the 'store' method
>>> resp = chargebee.store(credit_card, options = {"plan_id": "monthly"})
>>> resp["response"]["customer"]["subscription"]["id"]
...
# Cancel the existing subscription
>>> response = chargebee.unstore(resp["response"]["customer"]["subscription"]["id"])
>>> response["response"]["subscription"]["status"]
'cancelled'
# Bill the user for 1000 USD
# Technically, Chargebee doesn't have a one shot purchase.
```

```
# Create a plan (called 'oneshot' below) that does a recurring
# subscription with an interval of a decade or more
>>> resp = chargebee.purchase(1000, credit_card,
   options = {"plan_id": "oneshot", "description": "Quick Purchase"})
>>> resp["response"]["invoice"]["subscription_id"]
...
# Authorize the card for 100 USD
# Technically, Chargebee doesn't have a one shot authorize.
# Create a plan (called 'oneshot' below) that does a recurring
# subscription with an interval of a decade or more and authorizes
# the card for a large amount
>>> resp = chargebee.authorize(100, credit_card,
   options = {"plan_id": "oneshot", "description": "Quick Authorize"})
# Capture funds (90 USD) from a previously authorized transaction
>>> response = chargebee.capture(90, resp["response"]["subscription"]["id"])
>>> response["status"]
'SUCCESS'
# Void an authorized transaction
>>> resp = chargebee.void(resp["response"]["invoice"]["subscription_id"])
>>> resp["status"]
'SUCCESS'
```
**eWay Gateway** The eWay gateway implements the [eWay Hosted Payment API.](http://www.eway.com.au/Developer/eway-api/hosted-payment-solution.aspx)

Note: Since the eWay payment gateway uses [SOAP,](http://en.wikipedia.org/wiki/SOAP) the API has been implemented using the [suds](https://fedorahosted.org/suds/) SOAP library for python. You'll require it to be able to use this gateway.

#### Usage

• Add the following attributes to your *settings.py*:

```
MERCHANT_TEST_MODE = True
MERCHANT_SETTINGS = {
    "eway": {
        "CUSTOMER_ID": "???",
        "USERNAME": "???",
        "PASSWORD": "???",
    }
}
```
• Use the gateway instance:

```
>>> g1 = get_gateway("eway")
>>>
>>> cc = CreditCard(first_name= "Test",
... last_name = "User",
... month=10, year=2011,
... number="4222222222222",
... verification value="100")
>>>
>>> response1 = g1.purchase(100, cc, options = {...})
>>> response1
{"status": "SUCCESS", "response": <instance>}
```
[Paylane](https://paylane.com/) Gateway Paylane is a payment processor focussed mainly in Europe.

Note: You will require [suds](https://fedorahosted.org/suds) python package to work with the the SOAP interface.

Settings attributes required for this gateway are:

- USERNAME: The username provided by Paylane while signing up for an account.
- PASSWORD: The password you set from the merchant admin panel. Not to be confused with the merchant login password.
- WSDL (optional): The location of the WSDL file. Defaults to [https://direct.paylane.com/wsdl/production/Direct.wsdl.](https://direct.paylane.com/wsdl/production/Direct.wsdl)
- SUDS\_CACHE\_DIR (optional): The location of the suds cache files. Defaults to /tmp/suds.

Settings attributes:

```
MERCHANT_TEST_MODE = True # Toggle for live
MERCHANT_SETTINGS = {
    "paylane": {
        "USERNAME": "???",
        "PASSWORD": "???",
    }
    ...
}
```
#### Example:

Simple usage:

```
>>> paylane = get_gateway("paylane")
>>> credit_card = CreditCard(first_name="Test", last_name="User",
                             month=10, year=2012,
                             number="4242424242424242",
                             verification_value="100")
# Bill the user for 1000 USD
>>> resp = paylane.purchase(1000, credit_card)
>>> resp["status"]
SUCCESS
# Authorize the card for 1000 USD
>>> resp = paylane.authorize(1000, credit_card)
# Capture funds (900 USD) from a previously authorized transaction
>>> response = paylane.capture(900, resp["response"].id)
>>> response["status"]
SUCCESS
# A recurring plan charge
>>> options = {"plan_id": "gold"}
>>> resp = paylane.recurring(credit_card, options = options)
>>> resp["status"]
SUCCESS
```
#### PayPal Gateway

Note: This gateway is a wrapper to the [django-paypal](http://github.com/dcramer/django-paypal/) package. Please download it to be able to use the gateway.

The PayPal gateway is an implementation of the [PayPal Website Payments Pro](https://merchant.paypal.com/cgi-bin/marketingweb?cmd=_render-content&content_ID=merchant/wp_pro) product.

Usage

- Setup a PayPal Website Payments Pro account and obtain the API details.
- Add *paypal.standard* and *paypal.pro* (apps from [django-paypal\)](http://github.com/dcramer/django-paypal/) to the *INSTALLED\_APPS* in your *settings.py*.
- Also add the following attributes to your *settings.py*:

```
MERCHANT_TEST_MODE = True # Toggle for live transactions
MERCHANT_SETTINGS = {
    "pay_pal": {
        "WPP_USER" : "???",
       "WPP_PASSWORD" : "???",
        "WPP_SIGNATURE" : "???"
    }
}
# Since merchant relies on django-paypal
# you have to additionally provide the
# below attributes
PAYPAL_TEST = MERCHANT_TEST_MODE
PAYPAL_WPP_USER = MERCHANT_SETTINGS["pay_pal"]["WPP_USER"]
PAYPAL_WPP_PASSWORD = MERCHANT_SETTINGS["pay_pal"]["WPP_PASSWORD"]
PAYPAL_WPP_SIGNATURE = MERCHANT_SETTINGS["pay_pal"]["WPP_SIGNATURE"]
```
- Run *python manage.py syncdb* to get the response tables.
- Use the gateway instance:

```
>>> g1 = get_gateway("pay_pal")
>>>
>>> cc = CreditCard(first_name= "Test",
... last_name = "User",
... month=10, year=2011,
... number="4222222222222",
... verification_value="100")
>>>
>>> response1 = g1.purchase(100, cc, options = {"request": request, ...})
>>> response1
{"status": "SUCCESS", "response": <PayPalNVP object>}
```
Note: The PayPal gateway expects you pass the *request* object as a part of the *options* dictionary because the client's IP address may be used for fraud detection.

[Stripe Payments](https://stripe.com/) [Stripe](http://pypi.python.org/pypi/stripe/) Payments is a gateway provided by Stripe to services which are willing to take the burden of PCI compliance. This does not involve any redirects and only Server to Server calls happen in the background.

Note: You will require the official [stripe](http://pypi.python.org/pypi/stripe/) python package offered by Stripe for this gateway to work.

Settings attributes required for this integration are:

• API\_KEY: The merchant api key is provided by Stripe. Can be obtained from the account dashboard.

Settings attributes:

```
MERCHANT TEST MODE = True # Toggle for live
MERCHANT_SETTINGS = {
    "stripe": {
        "API_KEY": "???",
        "PUBLISHABLE_KEY": "???", # Used for stripe integration
    }
    ...
}
```
#### Example:

Simple usage:

```
>>> from billing import get_gateway, CreditCard
>>> stripe = get_gateway("stripe")
>>> credit_card = CreditCard(first_name="Test", last_name="User",
                             month=10, year=2012,
                             number="4242424242424242",
                             verification_value="100")
# Bill the user for 1000 USD
>>> resp = stripe.purchase(1000, credit_card)
>>> resp["status"]
SUCCESS
# Authorize the card for 1000 USD
>>> resp = stripe.authorize(1000, credit_card)
# Capture funds (900 USD) from a previously authorized transaction
>>> response = stripe.capture(900, resp["response"].id)
>>> response["status"]
SUCCESS
# Store Customer and Credit Card information in the vault
>>> resp = stripe.store(credit_card)
# Unstore a previously stored credit card from the vault
>>> response = stripe.unstore(resp["response"].id)
>>> response["status"]
SUCCESS
# A recurring plan charge
>>> options = {"plan_id": "gold"}
>>> resp = stripe.recurring(credit_card, options = options)
>>> resp["status"]
SUCCESS
```
WePay Payments [WePay.com](https://www.wepay.com/) is a service that lets you accept payments not just from credit cards but also from bank accounts.

WePay works slightly differently and is a hybrid between a [Gateway](#page-9052-0) and an [Integration](#page-9078-0) but should still be fairly easy to use.

Note: You will require the official [wepay](http://pypi.python.org/pypi/wepay/) python package offered by WePay.

Settings attributes required for this integration are:

- CLIENT ID: This attribute refers to the application id that can be obtained from the account dashboard.
- CLIENT SECRET: This is the secret for the corresponding CLIENT ID.
- ACCOUNT\_ID: Refers to the WePay user account id. If you are accepting payments for yourself, then this attribute is compulsory. If you are accepting payments for other users (say in a marketplace setup), then it is optional in the settings. py file but has to be passed in the options dictionary (with the key account  $id$ ) in the views.
- ACCESS TOKEN: The OAuth2 access token acquired from the user after the installation of the WePay application. If you are accepting payments for yourself, then this attribute is compulsory. If you are accepting payments for other users (say in a marketplace setup), then it is optional in the settings.py file but has to be passed in the options dictionary (with the key token) in the views.

Settings attributes:

```
MERCHANT_TEST_MODE = True # Toggle for live
MERCHANT SETTINGS = {
    "we_pay": {
        "CLIENT_ID": "???",
        "CLIENT_SECRET": "???",
        "ACCESS_TOKEN": "???",
        "ACCOUNT_ID": "???"
    }
    ...
}
```
#### Example:

Simple usage:

```
wp = get_q \text{ateway}("we_p \text{ay}")credit_card = CreditCard(first_name="Test", last_name="User",
                         month=10, year=2012,
                         number="4242424242424242",
                         verification_value="100")
def we_pay_purchase(request):
    # Bill the user for 10 USD
    # Credit card is not required here because the user
    # is redirected to the wepay site for authorization
    resp = wp.purchase(10, None, {
        "description": "Product Description",
        "type": "GOODS",
        "redirect_uri": "http://example.com/success/redirect/"
    })
    if resp["status"] == "SUCCESS":
        return HttpResponseRedirect(resp["response"]["checkout_uri"])
    ...
# Authorize the card for 1000 USD
def we_pay_authorize(request):
    # Authorize the card, the amount is not required.
    resp = wp.authorize(None, credit_card, {"customer": {"email": "abc@example.com"|}, "billing_a
    resp["checkout_id"]
    ...
# Capture funds from a previously authorized transaction
def we_pay_capture(request):
```

```
# No ability to partially capture and hence first argument is None
    resp = wp.capture(None, '<authorization_id>')
    ...
# Refund a transaction
def we_pay_refund(request):
    # Refund completely
   resp = wp.credit(None, '<checkout_id>')
    ...
    # Refund partially from a transaction charged $15
    resp = wp.credit(10, '<checkout_id>')
    ...
# Store Customer and Credit Card information in the vault
def we_pay_store(request)
    resp = wp.store(credit_card, {"customer": {"email": "abc@example.com"}, "billing_address": {
    ...
# A recurring plan for $100/month
def we_pay_recurring(request):
    options = {"period": "monthly", "start_time": "2012-01-01",
               "end_time": "2013-01-01", "auto_recur": "true",
               "redirect_uri": "http://example.com/redirect/success/"}
    resp = wp.recurring(100, None, options = options)
    if resp["status"] == "SUCCESS":
        return HttpResponseRedirect(resp["response"]["preapproval_uri"])
    ...
```
Off-site Processing Off-site processing is the payment mechanism where the customer is redirected to the payment gateways site to complete the transaction and is redirected back to the merchant website on completion.

Since the credit card number and other sensitive details are entered on the payment gateway's site, the merchant website may not comply to [PCI standards.](http://en.wikipedia.org/wiki/Payment_Card_Industry_Data_Security_Standard) This mode of payment is recommended when the merchant website is not in a position to use SSL certificates, not able to guarantee a secure network etc

Off-site processing is generally implemented in merchant through *Integrations* (name derived from [Active Merchant\)](http://activemerchant.org/).

Integration An Integration much like a [Gateway](#page-9052-0) is a Python class. But unlike a Gateway which is used in a view, an Integration renders a form (usually with hidden fields) through a template tag. An integration may also support asynchronous and real-time transaction status handling through callbacks or notifiers like the [PayPal IPN](https://www.paypal.com/ipn)

Here is a reference of the attributes and methods of the Integration class:

# **Attributes**

- fields: Dictionary of form fields that have to be rendered in the template.
- test\_mode: Signifies if the integration is in a test mode or production. The default value for this is taken from the *MERCHANT\_TEST\_MODE* setting attribute.
- display\_name: A human readable name that is generally used to tag the errors when the integration is not correctly configured.

# Methods

• **\_\_init\_\_(options={})**: The constructor for the Integration. The options dictionary if present overrides the default items of the fields attribute.

- add field(key, value): A method to modify the fields attribute.
- add\_fields(fields): A method to update the fields attribute with the fields dictionary specified.
- service\_url: The URL on the form where the fields data is posted. Overridden by implementations.
- get\_urls: A method that returns the urlpatterns for the notifier/ callback. This method is modified by implementations.
- urls: A property that returns the above method.

Helper Function Very much like [Gateways,](#page-9052-0) Integrations have a method of easily referencing the corresponding integration class through the *get\_integration* helper function.

• get integration(integration name, \*args, \*\*kwargs): Returns the Integration class for the corresponding *integration\_name*.

Example:

```
>>> from billing import get_integration
>>> get_integration("pay_pal")
<billing.integrations.pay_pal_integration.PayPalIntegration object at 0xa57e12c>
```
[PayPal Website Payments Standard](https://merchant.paypal.com/cgi-bin/marketingweb?cmd=_render-content&content_ID=merchant/wp_standard) PayPal Website Payments Standard (PWS) is an offsite payment processor. This method of payment is implemented in merchant as a wrapper on top of [django-paypal.](https://github.com/dcramer/django-paypal) You need to install the package to be able to use this payment processor.

For a list of the fields and settings attribute expected, please refer to the PWS and django-paypal documentation.

After a transaction, PayPal pings the notification URL and all the data sent is stored in the *PayPalIPN* model instance that can be viewed from the django admin.

Test or Live Mode By default the form renders in test mode with POST against sandbox.paypal.com. Add following to you *settings.py* to put the form into live mode:

```
### Django Merchant
MERCHANT_TEST_MODE = False
PAYPAL TEST = MERCHANT TEST MODE
```
Don't forget to add the settings attributes from  $d$  jango-paypal:

```
INSTALLED_APPS = (
    ...,
    'paypal.standard.pdt',
    ...)
MERCHANT SETTINGS = {
     ...,
     'pay_pal': {
         "WPP_USER" : '...',
         "WPP_PASSWORD" : '...',
         "WPP_SIGNATURE" : '...',
         "RECEIVER_EMAIL" : '...',
         # Below attribute is optional
         "ENCRYPTED": True
     }
     ...}
 PAYPAL_RECEIVER_EMAIL = MERCHANT_SETTINGS['pay_pal']['RECEIVER_EMAIL']
```
Example In urls.py:

```
from billing import get_integration
pay pal = get integration("pay pal")
urlpatterns += patterns('',
  (r'^paypal-ipn-handler/', include(pay_pal.urls)),
)
```
In views.py:

```
>>> from billing import get_integration
>>> pay_pal = get_integration("pay_pal")
>>> pay_pal.add_fields({
... "business": "paypalemail@somedomain.com",
... "item_name": "Test Item",
... "invoice": "UID",
... "notify_url": "http://example.com/paypal-ipn-handler/",
... "return_url": "http://example.com/paypal/",
... "cancel_return": "http://example.com/paypal/unsuccessful/",
... "amount": 100})
>>> return render_to_response("some_template.html",
... {"obj": pay_pal},
... context_instance=RequestContext(request))
```
You can also implement a shopping cart by adding multiple items with keys like item\_name\_1, amount\_1 etc, for e.g:

```
>>> pay_pal.add_fields({
... "business": "paypalemail@somedomain.com",
... "item_name_1": "Test Item 1",
... "amount_1": "10",
... "item_name_2": "Test Item 2",
... "amount_2": "20",
... "invoice": "UID",
... "notify_url": "http://example.com/paypal-ipn-handler/",
... "return_url": "http://example.com/paypal/",
... "cancel_return": "http://example.com/paypal/unsuccessful/",
... })
```
In some\_template.html:

```
{% load render_integration from billing_tags %}
{% render_integration obj %}
```
Template renders to something like below:

```
<form action="https://www.sandbox.paypal.com/cgi-bin/webscr" method="post">
 <input type="hidden" name="business" value="paypalemail@somedomain.com" id="id_business" />
 <input type="hidden" name="amount" value="100" id="id_amount" />
  <input type="hidden" name="item_name" value="Test Item" id="id_item_name" />
  <input type="hidden" name="notify_url" value="http://example.com/paypal-ipn-handler/" id="id_notify_url" />
 <input type="hidden" name="cancel_return" value="http://example.com/paypal/unsuccessful" id="id_cancel_return" />
 <input type="hidden" name="return" value="http://example.com/paypal/" id="id_return_url" />
 <input type="hidden" name="invoice" value="UID" id="id_invoice" />
 <input type="hidden" name="cmd" value="_xclick" id="id_cmd" />
 <input type="hidden" name="charset" value="utf-8" id="id_charset" />
 <input type="hidden" name="currency_code" value="USD" id="id_currency_code" />
 <input type="hidden" name="no_shipping" value="1" id="id_no_shipping" />
 <input type="image" src="https://www.sandbox.paypal.com/en_US/i/btn/btn_buynowCC_LG.gif" border="0"
</form>
```
WorldPay [WorldPay,](http://www.rbsworldpay.com/) provides a hosted payments page for offsite transactions for merchants who cannot guarantee PCI compliance. The documentation for the service is available [here.](http://rbsworldpay.com/support/bg/index.php?page=development&sub=integration&c=UK)

After a transaction, WorldPay pings the notification URL and all the data sent is stored in the *RBSResponse* model instance that can be viewed from the django admin.

The settings attribute required for this integration are:

• MD5\_SECRET\_KEY: The MD5 secret key chosen by the user while signing up for the WorldPay Hosted Payments Service.

Settings Attributes:

```
MERCHANT_TEST_MODE = True # Toggle for live
MERCHANT_SETTINGS = {
    "world_pay": {
        "MD5_SECRET_KEY": "???"
    }
    ...
}
```
Example In urls.py:

```
world_pay = get_integration("world_pay")
urlpatterns += patterns('',
 (r'^world_pay/', include(world_pay.urls)),
  # You'll have to register /world_pay/rbs-notify-handler/ in the
  # WorldPay admin dashboard for the notification URL
)
```
In views.py:

```
>>> from billing import get_integration
>>> world_pay = get_integration("world_pay")
>>> world_pay.add_fields({
... "instId": "WP_ID",
... "cartId": "TEST123",
... "amount": 100,
... "currency": "USD",
... "desc": "Test Item",
... })
>>> return render_to_response("some_template.html",
... \{\n \text{"obj"}: \text{world pay}\},... context_instance=RequestContext(request))
```
In some\_template.html:

```
{% load render integration from billing tags %}
{% render_integration obj %}
```
Template renders to something like below:

```
<form method='post' action='https://select-test.wp3.rbsworldpay.com/wcc/purchase'>
 <input type="hidden" name="futurePayType" id="id_futurePayType" />
 <input type="hidden" name="intervalUnit" id="id_intervalUnit" />
 <input type="hidden" name="intervalMult" id="id_intervalMult" />
 <input type="hidden" name="option" id="id_option" />
 <input type="hidden" name="noOfPayments" id="id_noOfPayments" />
 <input type="hidden" name="normalAmount" id="id_normalAmount" />
 <input type="hidden" name="startDelayUnit" id="id_startDelayUnit" />
```

```
<input type="hidden" name="startDelayMult" id="id_startDelayMult" />
 <input type="hidden" name="instId" value="WP_ID" id="id_instId" />
 <input type="hidden" name="cartId" value="TEST123" id="id_cartId" />
 <input type="hidden" name="amount" value="100" id="id_amount" />
 <input type="hidden" name="currency" value="USD" id="id_currency" />
 <input type="hidden" name="desc" value="Test Item" id="id_desc" />
 <input type="hidden" name="testMode" value="100" id="id_testMode" />
 <input type="hidden" name="signatureFields" value="instId:amount:cartId" id="id_signatureFields" />
 <input type="hidden" name="signature" value="6c165d7abea54bf6c1ce19af60359a59" id="id_signature" />
 <input type='submit' value='Pay through WorldPay'/>
</form>
```
Amazon Flexible Payment Service [Amazon FPS,](http://aws.amazon.com/fps/) is a service that allows for building very flexible payment systems. The service can be classified as a part Gateway and part Integration (offsite processor). This is because the customer is redirected to the Amazon site where he authorizes the payment and after this the customer is redirected back to the merchant site with a token that is used by the merchant to transact with the customer. In plain offsite processors, the authorization and transaction take place in one shot almost simultaneously.

Since the service isn't conventional (though very flexible), implementing FPS in merchant takes a couple of steps more.

The documentation for the service is available at [Amazon FPS Docs.](http://aws.amazon.com/documentation/fps/)

Note: This integration has a dependency on boto, a popular AWS library for python.

Settings attributes required for this integration are:

- AWS\_ACCESS\_KEY: The Amazon AWS access key available from the user's AWS dashboard.
- AWS\_SECRET\_ACCESS\_KEY: The Amazon AWS secret access key also available from the user's dashboard. Shouldn't be distributed to anyone.

Settings attributes:

```
MERCHANT_TEST_MODE = True
MERCHANT_SETTINGS = {
    "amazon fps": {
        "AWS_ACCESS_KEY": "???",
        "AWS_SECRET_ACCESS_KEY": "???"
    }
}
```
Here are the methods and attributes implemented on the AmazonFpsIntegration class:

- \_init\_(options = {}): The constructor takes a dictionary of options that are used to initialize the underlying FPSConnection that is bundled with boto.
- service\_url: A property that returns the API Endpoint depending on whether the the integration is in test\_mode or not.
- link\_url: A property that returns the link which redirects the customer to the Amazon Payments site to authorize the transaction.
- purchase (amount, options={}): The method that charges a customer right away for the amount amount after receiving a successful token from Amazon. The options dictionary is generated from the return\_url on successful redirect from the Amazon payments page. This method returns a dictionary with two items, status representing the status and response representing the response as described by boto.fps.response.FPSResponse.
- authorize (amount, options={}): Similar to the purchase method except that it reserves the payment and doesn't not charge until a capture (settle) is not called. The response is the same as that of purchase.
- capture (amount, options={}): Captures funds from an authorized transaction. The response is the same as the above two methods.
- credit (amount, options={}): Refunds a part of full amount of the transaction.
- void(identification, options={}): Cancel/Null an authorized transaction.
- fps\_ipn\_handler: A method that handles the asynchronous HTTP POST request from the Amazon IPN and saves into the AmazonFPSResponse model.
- fps\_return\_url: This method verifies the source of the return URL from Amazon and directs to the transaction.
- transaction: This is the main method that charges/authorizes funds from the customer. This method has to be subclassed to implement the logic for the transaction on return from the Amazon Payments page.

Example In any app that is present in the settings. INSTALLED APPS, subclass the AmazonFpsIntegration and implement the transaction method. The file should be available under <app>/integrations/<integration\_name>\_integration.py:

```
class FpsIntegration(AmazonFpsIntegration):
    # The class name is based on the filename.
    # So if the files exists in <app>/integrations/fps_integration.py
    # then the class name should be FpsIntegration
   def transaction(self, request):
       # Logic to decide if the user should
        # be charged immediately or funds
        # authorized and then redirect the user
        # Below is an example:
       resp = self.purchase(10, {...})if resp["status"] == "Success":
           return HttpResponseRedirect("/success/")
       return HttpResponseRedirect("/failure/")
```
In urls.py:

```
from billing import get_integration
amazon_fps = get_integration("fps")
urlpatterns += patterns('',
  (r'^amazon_fps/', include(amazon_fps.urls)),
  # You'll have to register /amazon_fps/fps-notify-handler/ in the
  # Amazon FPS admin dashboard for the notification URL
)
```
In views.py:

```
from billing import get_integration
def productPage(request):
  amazon_fps = get_integration("fps")
  url_scheme = "http"
  if request.is_secure():
      url_scheme = "https"
  domain = RequestSite(request).domain
   fields = {"transactionAmount": "100",
             "pipelineName": "SingleUse",
             "paymentReason": "Merchant Test",
```

```
"paymentPage": request.build absolute uri(),
         # Send the correct url where the redirect should happen
         "returnURL": "%s://%s%s" % (url_scheme,
                                     domain,
                                     reverse("fps_return_url")),
        }
# You might want to save the fields["callerReference"] that
# is auto-generated in the db or session to uniquely identify
# this user (or use the user id as the callerReference) because
# amazon passes this callerReference back in the return URL.
amazon_fps.add_fields(fields)
return render_to_response("some_template.html",
                          {"fps": amazon_fps},
                          context_instance=RequestContext(request))
```
In some\_template.html:

```
{% load render_integration from billing_tags %}
{% render_integration fps %}
```
The above template renders the following code:

<p><a href="https://authorize.payments-sandbox.amazon.com/cobranded-ui/actions/start?callerKey=AKIAI

[Braintree Payments Transparent Redirect](http://www.braintreepayments.com/gateway/api) Braintree Payments Transparent Redirect is a service offered by [Brain](http://www.braintreepayments.com/)[tree Payments](http://www.braintreepayments.com/) to reduce the complexity of PCI compliance.

Note: This integration makes use of the official [braintree](http://pypi.python.org/pypi/braintree/) python package offered by Braintree Payments. Please install it before you use this integration.

Refer to the [Braintree Payments Server to Server](#page-9064-0) Gateway for the settings attributes.

Here are the methods and attributes implemented on the BraintreePaymentsIntegration class:

- \_init\_(self, options=None): The constructor method that configures the Braintree environment setting it either to production or sandbox mode based on the value of settings.MERCHANT\_TEST\_MODE.
- service\_url(self): A property that provides the URL to which the Transparent Redirect form is submitted.
- get\_urls(self): The method sets the url to which Braintree redirects after the form submission is successful. This method is generally mapped directly in the urls.py.

```
from billing import get_integration
braintree = get_integration("braintree_payments")
urlpatterns += patterns('',
   (r'^braintree/', include(braintree.urls)),
\lambda
```
- braintree\_notify\_handler(self, request): The view method that handles the confirmation of the transaction after successful redirection from Braintree.
- braintree\_success\_handler(self, request, response): If the transaction is successful, the braintree\_notify\_handler calls the braintree\_success\_handler which renders the billing/braintree\_success.html with the response object. The response object is a standard braintree result described [here.](http://www.braintreepayments.com/docs/python/transactions/result_handling)
- braintree failure handler(self, request, response): If the transaction fails, the braintree notify handler calls the braintree failure handler which renders the billing/braintree error.html with the response which is a standar braintree error object.
- generate\_tr\_data(self): The method that calculates the [tr\\_data](http://www.braintreepayments.com/docs/python/transactions/create_tr#tr_data) to prevent a form from being tampered post-submission.
- generate form(self): The method that generates and returns the form (present in billing.forms.braintree\_payments\_form) and populates the initial data with the self.fields (added through either the add\_fields or add\_field methods) and tr\_data.

### Example:

In the views.py:

```
braintree_obj = get_integration("braintree_payments")
# Standard braintree fields
fields = {"transaction": {
            "order_id": "some_unique_id",
            "type": "sale",
            "options": {
                "submit_for_settlement": True
              },
            },
            "site": "%s://%s" %("https" if request.is_secure() else "http",
                                RequestSite(request).domain)
         }
braintree_obj.add_fields(fields)
return render_to_response("some_template.html",
                          {"bp": braintree_obj},
                          context_instance=RequestContext(request))
```
In the urls.py:

```
braintree_obj = qet_integration("braintree_payments")urlpatterns += patterns('',
   (r'^braintree/', include(braintree.urls)),
)
```
#### In the template:

```
{% load render_integration from billing_tags %}
{% render_integration bp %}
```
Stripe Payment Integration *[Stripe Payment Integration](#page-9092-0)* is a service offered by [Stripe Payment](https://stripe.com) to reduce the complexity of PCI compliance.

Note: This integration makes use of the official [stripe](http://pypi.python.org/pypi/stripe/) python package offered by Stripe Payments. Please install it before you use this integration.

Refer to the [Stripe Payments](#page-9074-0) Gateway for the settings attributes.

Here are the methods and attributes implemented on the StripeIntegration class:

- \_init\_(self, options=None): The constructor method that configures the stripe setting
- get\_urls(self): The method sets the url to which the token is sent after the it is obtained from Stripe. This method is generally mapped directly in the urls.py.

```
from billing import get_integration
stripe_obj = get_integration("stripe")
urlpatterns += patterns('',
   (r'^stripe/', include(stripe_obj.urls)),
)
```
- transaction(self, request): The method that receives the Stripe Token after successfully validating with the Stripe servers. Needs to be subclassed to include the token transaction logic.
- generate form(self): The method that generates and returns the form (present in billing.forms.stripe\_form)

# Example:

In <some\_app>/integrations/stripe\_example\_integration.py:

```
from billing.integrations.stripe_integration import StripeIntegration
class StripeExampleIntegration(StripeIntegration):
   def transaction(self, request):
        # The token is received in the POST request
       resp = self.gateway.purchase(100, request.POST["stripeToken"])
        if resp["status"] == "SUCCESS":
            # Redirect if the transaction is successful
            ...
        else:
            # Transaction failed
```
In the views.py:

...

```
stripe_obj = get_integration("stripe_example")
return render_to_response("some_template.html",
                        {"stripe_obj": stripe_obj},
                         context_instance=RequestContext(request))
```
In the urls.py:

```
stripe_obj = get_integration("stripe_example")
urlpatterns += patterns('',
   (r'^stripe/', include(stripe_obj.urls)),
\lambda
```
In the template:

```
{% load render_integration from billing_tags %}
{% render_integration stripe_obj %}
```
eWAY Payment Integration The eWAY integration functionality interfaces with eWAY's Merchant Hosted Payments facility. Their service makes it extremely easy to be PCI-DSS compliant by allowing you to never receive customer credit card information.

Note: This integration requires the [suds](https://fedorahosted.org/suds/) package. Please install it before you use this integration.

The basic data flow is as follows:

- 1. Request an *access code* from eWAY.
- 2. Create an HTML form with the *access code* and user credit card fields.
- 3. Encourage the user to submit the form to eWAY and they'll be redirected back to your site.
- 4. Use the *access code* to ask eWAY if the transaction was successful.

You must add the following to project's settings:

```
MERCHANT_SETTINGS = {
    "eway": {
        "CUSTOMER_ID": "???",
        "USERNAME": "???",
        "PASSWORD": "???",
    }
}
```
The integration class is used to request an *access code* and also to check its success after the redirect:

# class **EwayIntegration**(*access\_code=None*)

Creates an integration object for use with eWAY.

*access\_code* is optional, but must be configured prior to using [check\\_transaction\(\)](#page-9096-0).

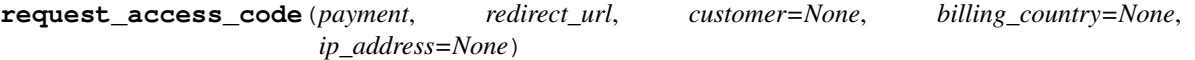

Requests an *access code* from eWAY to use with a transaction.

Parameters

- **payment** (*dict*) Information about the payment
- **redirect\_url** (*unicode*) URL to redirect the user to after payment
- **customer** (*dict*) Customer related information
- **billing\_country** (*unicode alpha-2 country code (as per ISO 3166)*) Customer's billing country
- **ip\_address** (*unicode*) Customer's IP address

Returns (access\_code, customer)

The integration is automatically updated with the returned access code.

Supported keys in customer:

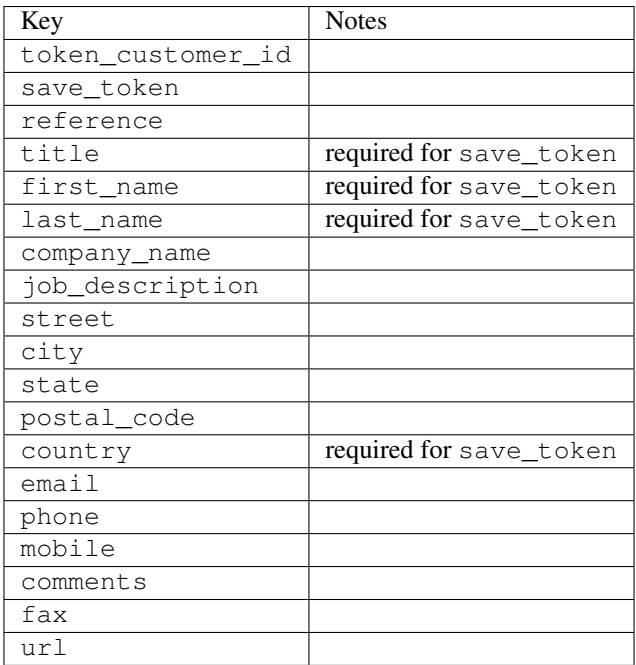

Supported keys in payment:

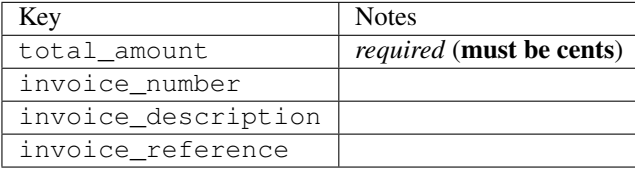

To add extra security, it's a good idea to specify ip\_address. The value is given to eWAY to allow them to ensure that the POST request they receive comes from the given address. E.g.:

```
def payment(request):
    integration = get_integration("eway_au")
    access_code, customer = integration.request_access_code(..., ip_address=request.META["REMOTE
    # ...
```
### Returned value

The returned value is a tuple (access\_code, customer). access\_code is the access code granted by eWAY that must be included in the HTML form, and is used to request transaction status after the redirect.

customer is a dict containing information about the customer. This is particularly useful if you make use of save\_token and token\_customer\_id to save customer details on eWAY's servers. Keys in the dict are:

```
•token_customer_id
```
- •save\_token
- •reference
- •title
- •first\_name
- •last\_name
- •company\_name
- •job\_description

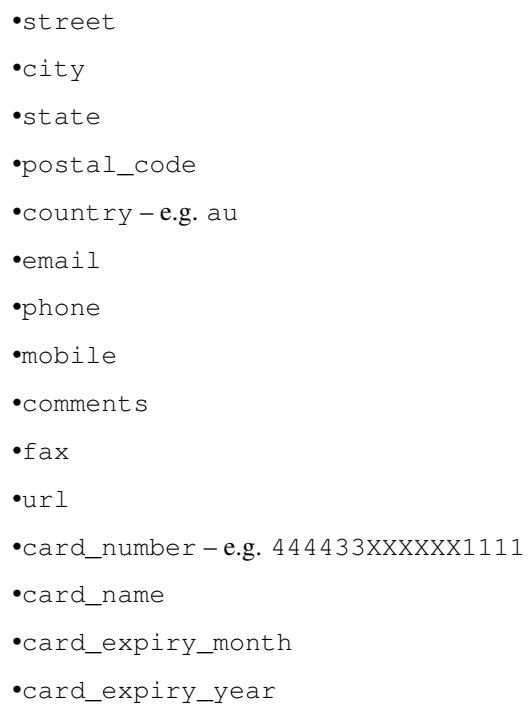

# **check\_transaction**()

Check with eWAY what happened with a transaction.

This method requires access\_code has been configured.

# Returns dict

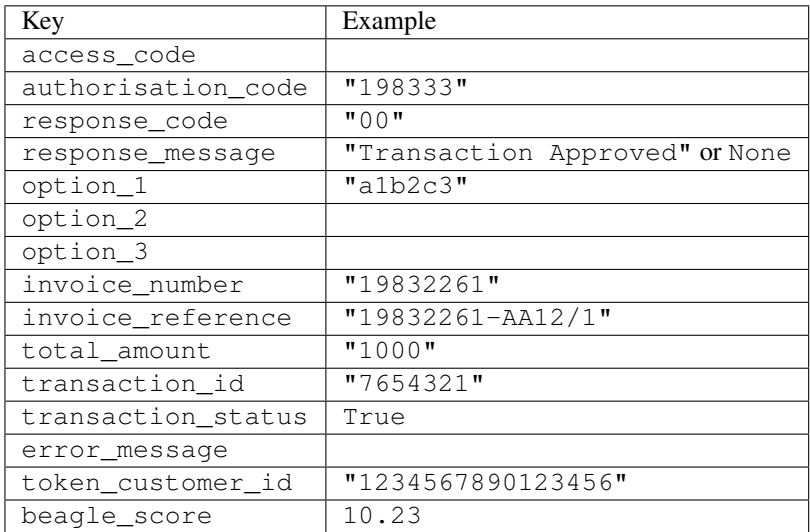

# Example:

```
# views.py
from billing import get_integration
from django.shortcuts import get_object_or_404
def payment(request, cart_pk):
    # Pretend some 'Order' model exists with a 'total_price' in dollars
```

```
order = get_object_or_404(Order, pk=cart_pk)
   integration = get_integration("eway_au")
   access_code, customer = integration.request_access_code(
       customer={"first_name": "Bradley", "last_name": "Ayers"},
       payment={"total_amount": order.total_price * 100},
       return_url=reverse(payment_done))
   request.session["eway_access_code"] = integration.access_code
   return render(request, "payment.html", {"integration": integration})
def payment_done(request, cart_pk):
   order = get_object_or_404(Order, pk=cart_pk)
   access code = request.Session["accesscode"]integration = get_integration("eway_au", access_code=access_code)
   # Retrieve transaction status from eWAY
   status = integration.check_transaction()
   if status["response_code"] in ("00", "08", "11"):
       order.is_paid = True
       order.save()
       template = "receipt.html"
   else:
       template = "payment_failed.html"
   return render(request, template, {"status": status})
```
In order for eWAY to process the transaction, the user must submit the payment HTML form directly to eWAY. The helper tag {% eway %} makes this trivial:

```
{% load render_integration from billing_tags %}
{% render_integration integration %}
```
For a more configurable form, use the following pattern:

```
<form method="post" action="{{ integration.service_url }}">
    {{ integration.generate_form.as_p }}
    <input type="submit"/>
</form>
```
Authorize.Net Direct Post Method [Authorize.Net Direct Post Method](http://developer.authorize.net/api/dpm) is a service offered by [Authorize.Net](http://authorize.net/) to reduce the complexity of PCI compliance.

Here are the following settings attributes that are required:

- LOGIN ID: The Login id provided by Authorize.Net. Can be obtained from the dashboard.
- TRANSACTION\_KEY: The Transaction key is used to sign the generated form with a shared key to validate against form tampering.
- MD5\_HASH: This attribute is used to generate a hash that is verified against the hash sent by Authorize.Net to confirm the request's source.

Here are the methods and attributes implemented on the AuthorizeNetDpmIntegration class:

- init (self): The constructor that configures the Authorize.Net Integration environment setting it either to production or sandbox mode based on the value of settings. MERCHANT\_TEST\_MODE.
- **form class (self)**: Returns the form class that is used to generate the form. Defaults to billing.forms.authorize\_net\_forms.AuthorizeNetDPMForm.
- generate\_form(self): Renders the form and generates some precomputed field values.
- service url(self): Returns the Authorize.net url to be set on the form.
- verify\_response(self, request): Verifies if the relay response originated from Authorize.Net.
- get\_urls(self): The method sets the url to which Authorize.Net sends a relay response, redirects on a success or failure.

```
from billing import get_integration
integration = get_integration("authorize_net_dpm")
urlpatterns += patterns('',
   (r'^authorize_net/', include(integration.urls)),
)
```
- authorize\_net\_notify\_handler(self, request): The view method that handles the verification of the response, firing of the signal and sends out the redirect snippet to Authorize.Net.
- authorize\_net\_success\_handler(self, request): The method that renders the *billing/authorize\_net\_success.html*.
- authorize\_net\_failure\_handler(self, request): The method that renders the *billing/authorize\_net\_failure.html*.

### Example:

In the views.py:

```
int_obj = get_integration("authorize_net_dpm")
fields = \{ 'x\_amount' : 1,'x_fp_sequence': datetime.datetime.now().strftime('%Y%m%d%H%M%S'),
          'x_fp_timestamp': datetime.datetime.utcnow().strftime('%s'),
          'x_recurring_bill': 'F',
         }
int_obj.add_fields(fields)
return render_to_response("some_template.html",
                           {"adp": int_obj},
                          context_instance=RequestContext(request))
```
In the urls.py:

```
int_obj = get_integration("authorize_net_dpm")
urlpatterns += patterns('',
   (r'^authorize_net/', include(int_obj.urls)),
```
In the template:

)

```
{% load render_integration from billing_tags %}
{% render_integration adp %}
```
Signals The signals emitted by [Merchant](http://github.com/agiliq/merchant) are:

- *transaction\_was\_successful(sender, type=..., response=...)*: This signal is dispatched when a payment is successfully transacted. The *sender* is the object which has dispatched the signal. *type* is the kind of transaction. Current choices for type are:
	- *purchase*
	- *authorize*
- *capture*
- *credit*
- *void*
- *store*
- *unstore*

*response* is the actual response object that is sent after the success. Please consult the individual gateway docs for the response object.

- *transaction\_was\_unsuccessful(sender, type=..., response=...)*: This signal is dispatched when a payment fails. The *sender* is the object which has dispatched the signal. *type* is the kind of transation. Current choices for type are:
	- *purchase*
	- *authorize*
	- *capture*
	- *credit*
	- *void*
	- *store*
	- *unstore*

...

*response* is the actual response object that is sent after the success.

Note: Some gateways are implemented to raise an error on failure. This exception may be passed as the response object. Please consult the docs to confirm.

Writing a new gateway Writing a new gateway for [Merchant](http://github.com/agiliq/merchant) is very easy. Here are the steps to follow to write a new gateway:

• Create a new gateway file under the *billing.gateways* module which should follow this naming convention:

```
<gateway_name>_gateway.py
```
So for example, PayPal would have *pay\_pal\_gateway.py*. Similarly, Authorize.Net, would have *authorize\_net\_gateway.py*.

• Create a class in this file with the following name:

```
class GatewayNameGateway(Gateway):
```
So for PayPal, it would be *PayPalGateway* and for Authorize.Net, it would be *AuthorizeNetGateway*.

• Implement all or any of following methods in the class:

```
def purchase(self, money, credit_card, options = None):
...
def authorize(self, money, credit_card, options = None):
...
def capture(self, money, authorization, options = None):
...
```

```
def void(self, identification, options = None):
...
def credit(self, money, identification, options = None):
...
def recurring(self, money, creditcard, options = None):
...
def store(self, creditcard, options = None):
...
def unstore(self, identification, options = None):
...
```
Customizing Merchant While we make all attempts to cover most of the functionality of the payment processors but may fall short sometimes. There is absolutely no need to worry as the gateway and integration objects are extensible.

[Merchant](https://github.com/agiliq/merchant) looks for gateways and integration objects under every INSTALLED\_APPS in settings.py. So it is possible for you to write your custom or modified objects within your app without having to patch the merchant code.

Note: Most of what is written below will also be applicable for gateways and you will have to replace instances of integration with gateway.

Suppose you want to extend the [Braintree Payments Integration,](#page-9090-0) to render a different template on success instead of the default billing/braintree\_success.html.

Here is the process:

- In any of the settings.INSTALLED\_APPS, create an integrations module (in layman's term an integrations directory with an \_\_init\_\_.py file under that directory).
- Create a file in that integrations directory that follows the convention below:

<integration\_name>\_integration.py

Let us name the modified integration as modified\_bp, then the filename would be:

modified\_bp\_integration.py

and the Integration class name in that file as ModifiedBpIntegration.

Note: The naming of the file and class follows a simple rule. The filename is split on underscores and each element of the split sequence is capitalized to obtain the class name.

So in our example, in the modified\_bp\_integration.py:

```
class ModifiedBpIntegration(BraintreePaymentsIntegration):
    def braintree_success_handler(self, request, response):
       return render_to_response("my_new_success.html",
                                 {"resp": response},
                                 context_instance=RequestContext(request))
```
• Then use the new integration in your code just as you would for a built-in integration:

```
>>> bp_obj = get_integration("modified_bp")
```
Contributing to Merchant While there is no requirement for you to contribute your new gateway code or changes back to the [upstream project,](http://github.com/agiliq/merchant) you can play a good samaritan by contributing back to the project and helping scores of people.

Here are the steps to follow to contribute back to [Merchant:](http://github.com/agiliq/merchant)

- Fork the project from it's [github page.](http://github.com/agiliq/merchant)
- Make the changes in your fork.
- File an issue at the [github page](http://github.com/agiliq/merchant) and enclose a pull request.

Note: If you want to include a new gateway, we request you to include a few tests (probably using the current tests as a template).

• Don't forget to add yourself to the *CONTRIBUTORS.txt* file before opening an issue.

# Changes

### 0.4 (upcoming)

- Added python3 support
- Removed google checkout

# 0.3

- Django 1.7 suport (potentially backwards incompatible changes)
- Updated the example *requirements.txt*

# 0.2

- Unit tests are skipped unless the corresponding gateways are configured
- Bugfix Use settings.AUTH\_USER\_MODEL instead of get\_user\_model
- Demo fill up initial data for all gateways

### 0.1

• Added PIN payments support

### 0.09

• Removed Samurai gateway and integration

## 0.08

- Added bitcoin backend
- Bugfixes to eWay, paypal integration and authorize.net
- Google Checkout shipping, tax rate and private data support
- Changes to Amazon FPS to work with latest boto. Addition of new fields to the FPS response model. A backwards incompatible change
- Made merchant django v1.5 compatible
- Fixes in the chargebee gateway broken by changes in the 'requests' api
- Changes to the example to prevent empty forms from raising a Server Error

## 0.07

- Added Chargebee support
- Added Beanstream gateway

### 0.06

- Added WePay gateway
- Added Authorize.Net Direct Post Method integration

# 0.05

• Added Paylane gateway support.

### 0.04

- Backwards incompatible version.
- Changes in the settings attributes. Now there is a single attribute for storing the configuration of all gateways and integrations. Check the docs for details.
- Changed the usage of the template tags. Refer the docs for details.
- Added a display\_name to the integration object. Shouldn't affect users.

# 0.03

• Added support for Stripe and Samurai gateways and integrations.

### 0.02

• Added a setup.py and uploaded the package to pypi

### 0.01

- Initial commit.
- [Overview](#page-9042-0)
- [Install Merchant](#page-9046-0)
- [Credit Card](#page-9048-0)
- [Gateways](#page-9052-0)
	- [On-site Processing](#page-9056-0)
		- \* [Authorize.Net](#page-9058-0)
		- \* [Braintree Payments Server to Server](#page-9064-0)
		- \* [eWay](#page-9068-0)
- \* [PayPal](#page-9072-0)
- \* [Stripe Payments](#page-9074-0)
- \* [Paylane](#page-9070-0)
- \* [WePay](#page-9076-0)
- \* [Beanstream](#page-9060-0)
- \* [Chargebee](#page-9066-0)
- \* [Bitcoin](#page-9062-0)
- \* Global Iris
- [Off-site Processing](#page-9078-0)
	- \* [PayPal](#page-9080-0)
	- \* Google Checkout
	- \* [RBS WorldPay](#page-9084-0)
	- \* [Amazon FPS](#page-9086-0)
	- \* [Braintree Payments Transparent Redirect](#page-9090-0)
	- \* [Stripe](#page-9092-0)
	- \* [eWAY](#page-9094-0)
	- \* [Authorize.Net Direct Post Method](#page-9098-0)
	- \* Global Iris RealMPI
- [Signals](#page-9100-0)
- [Writing your own gateway](#page-9102-0)
- [Customizing the inbuilt Gateway/Integrations](#page-9104-0)
- [Contributing to Merchant](#page-9106-0)
- [Changelist](#page-9108-0)

### Indices and tables

- genindex
- modindex
- search

Merchant: Pluggable and Unified API for Payment Processors [Merchant,](http://github.com/agiliq/merchant) is a [django](http://www.djangoproject.com/) app that offers a uniform api and pluggable interface to interact with a variety of payment processors. It is heavily inspired from Ruby's [Active-](http://activemerchant.org/)[Merchant.](http://activemerchant.org/)

Overview Simple how to:

```
# settings.py
# Authorize.Net settings
AUTHORIZE_LOGIN_ID = "..."
AUTHORIZE_TRANSACTION_KEY = "..."
```

```
# PayPal settings
PAYPAL_TEST = True
PAYPAL_WPP_USER = "..."
PAYPAL_WPP_PASSWORD = "..."
PAYPAL WPP_SIGNATURE = "..."
# views.py or wherever you want to use it
>>> g1 = get_gateway("authorize_net")
>>>
>>> cc = CreditCard(first_name= "Test",
... last_name = "User,
... month=10, year=2011,
... number="4222222222222",
... verification value="100")
>>>
>>> response1 = g1.purchase(100, cc, options = {...})>>> response1
{"status": "SUCCESS", "response": <AuthorizeNetAIMResponse object>}
>>>
>>> g2 = get_gateway("pay_pal")
>>>
>>> response2 = q2.purchase(100, cc, options = {...})>>> response2
{"status": "SUCCESS", "response": <PayPalNVP object>}
```
Installing Merchant You can use any of the following methods to install merchant.

• The recommended way is to install from [PyPi:](http://pypi.python.org/pypi/django-merchant)

pip install django-merchant

• If you are feeling adventurous, you might want to run the code off the git repository:

```
pip install -e git+git://github.com/agiliq/merchant.git#egg=django-merchant
```
## Post-installation

- Install the dependencies for the gateways as prescribed in the individual gateway doc.
- Reference the billing app in your settings INSTALLED APPS.
- Run python manage.py syncdb to create the new required database tables

**Configuration** To configure a gateway/integration add the corresponding key to MERCHANT SETTINGS. Take a look at local.py-dist for reference.

Running the Test Suite By default, the test suite is configured to run tests for all the gateways and integrations which are configured:

python manage.py test billing

Tests for gateways and integrations which are not configured will be skipped.

If you are planning to integrate your app with a specific gateway/integration then you might wish to run only that apps test suite. For example, to run the Google Checkout Integration test case:

python manage.py test billing.GoogleCheckoutTestCase

Credit Card The *CreditCard* class is a helper class with some useful methods mainly for validation. This class is available in *billing.utils.credit\_card*.

### Attribute Reference

- *regexp*: The compiled regular expression that matches all card numbers for the card issuing authority. For the *CreditCard* class, this is *None*. It is overridden by subclasses.
- *card\_type*: Points to a one of *CreditCard*'s subclasses. This attribute is set by the *validate\_card* method of the selected gateway.
- *card\_name*: Card issuing authority name. Generally not required, but some gateways expect the user to figure out the credit card type to send with the requests.

### Method Reference

- *\_\_init\_\_*: This method expects 6 keyword arguments. They are
	- *first\_name*: The first name of the credit card holder.
	- *last\_name*: The last name of the credit card holder.
	- *cardholders\_name*: The full name of the credit card holder, as an alternative to supplying *first\_name* and *last\_name*.
	- *month*: The expiration month of the credit card as an integer. Required
	- *year*: The expiration year of the credit card as an integer. Required
	- *number*: The credit card number (generally 16 digits). Required
	- *verification\_value*: The card security code (CVV2). Required
- *is luhn valid:* Checks the validity of the credit card number by using the *Luhn's algorithm* and returns a boolean. This method takes no arguments.
- *is\_expired*: Checks if the expiration date of the card is beyond today and returns a boolean. This method takes no arguments.
- *valid\_essential\_attributes*: Verifies if all the 6 arguments provided to the *\_\_init\_\_* method are filled and returns a boolean.
- *is\_valid*: Checks the validity of the card by calling the *is\_luhn\_valid*, *is\_expired* and *valid\_essential\_attributes* method and returns a boolean. This method takes no arguments.
- *expire\_date*: Returns the card expiry date in the "MM-YYYY" format. This is also available as a property.
- *name*: Returns the full name of the credit card holder by concatenating the *first\_name* and *last\_name*. This is also available as a property.

Subclasses Normally you do not use the subclasses directly. Instead, you use *CreditCard*, and call gateway.validate\_card() which will add a *card\_type* attribute which is the subclass.

The various credit cards and debit cards supported by [Merchant](http://github.com/agiliq/merchant) are:

# Credit Cards

- *Visa*
	- $-$  card name  $=$  "Visa"
	- $-$  regexp = re.compile('^4d{12}(d{3})?\$')
- *MasterCard*
	- card\_name = "MasterCard"
	- $-$  regexp = re.compile(' $(5[1-5]d{4}|677189)d{10}$ 's')
- *Discover*
	- card\_name = "Discover"
	- $-$  regexp = re.compile(' $(6011|65d{2})d{12}$ ')
- *AmericanExpress*
	- card\_name = "Amex"
	- $-$  regexp = re.compile(' $^{3}[47]d{13}$ 's')
- *DinersClub*
	- card\_name = "DinersClub"
	- $-$  regexp = re.compile('^3(0[0-5]|[68]d)d{11}\$')
- *JCB*
	- $-$  card name  $=$  "JCB"
	- $-$  regexp = re.compile('^35(28|29|[3-8]d)d{12}\$')

## Debit Cards

- *Switch*
	- card\_name = "Switch"
	- $-$  regexp = re.compile(' $6759d{12}(d{2,3})$ ?\$')
- *Solo*
	- card\_name = "Solo"
	- regexp = re.compile(' $6767d$ {12}(d{2,3})?\$')
- *Dankort*
	- card\_name = "Dankort"
	- $-$  regexp = re.compile( $\textdegree$ 5019d{12}\$')
- *Maestro*
	- card\_name = "Maestro"
	- $-$  regexp = re.compile(' $\sqrt{(5[06-8]]6d}d[10,17]$ \$')
- *Forbrugsforeningen*
	- card\_name = "Forbrugsforeningen"
	- $-$  regexp = re.compile(' $600722d$ {10}\$')

## • *Laser*

- $-$  card name  $=$  "Laser"
- $-$  regexp = re.compile(' $(6304167061677116709) d{8}(d{4}d{6,7})$ ?\$')

# Helpers

- all\_credit\_cards = [Visa, MasterCard, Discover, AmericanExpress, DinersClub, JCB]
- all\_debit\_cards = [Switch, Solo, Dankort, Maestro, Forbrugsforeningen, Laser]
- all cards = all credit cards + all debit cards

Gateways Gateways are the payment processors implemented in [Merchant.](http://github.com/agiliq/merchant) This is implemented as a class so that it is easy to extend and create as many gateways as possible.

The base gateway class is *billing.gateway.Gateway* which has the following methods and attributes.

# Attribute Reference

- test mode: This boolean attribute signifies if the gateway is in the test mode. By default, it looks up this value from the *MERCHANT\_TEST\_MODE* attribute from the settings file. If the *MERCHANT\_TEST\_MODE* attribute is not found in the settings file, the default value is *True* indicating that the gateway is in the test mode. So do not forget to either set the attribute to *True* in the subclass or through the settings file.
- default\_currency: This is the currency in which the transactions are settled ie the currency in which the payment gateway sends the invoice, transaction reports etc. This does not prevent the developer from charging a customer in other currencies but the exchange rate conversion has to be manually handled by the developer. This is a string, for example *"USD"* for US Dollar.
- supported countries: This is a *list* of supported countries that are handled by the payment gateway. This should contain a list of the country codes as prescribed by the [ISO 3166-alpha 2 standard.](http://en.wikipedia.org/wiki/ISO_3166-1_alpha-2) The *billing.utils.countries* contains a mapping of the country names and ISO codes.
- supported\_cardtypes: This is a *list* of supported card types handled by the payment gateway. This should contain a list of instances of the [CreditCard](#page-9048-0) class.
- homepage url: A string pointing to the URL of the payment gateway. This is just a helper attribute that is currently not used.
- display\_name: A string that contains the name of the payment gateway. Another helper attribute that is currently not used.
- application id: An application name or unique identifier for the gateway. Yet another helper attribute not currently used.

# Method Reference

- validate card(credit card): This method validates the supplied card by checking if it is supported by the gateway (through the *supported\_cardtypes* attribute) and calls the *is\_valid* method of the card and returns a boolean. if the card is not supported by the gateway, a *CardNotSupported* exception is raised.
- service\_url: A property that returns the url to which the credit card and other transaction related details are submitted.
- purchase(money, credit\_card, options = None): A method that charges the given card (one-time) for the given amount *money* using the *options* provided. Subclasses have to implement this method.
- authorize(money, credit card, options = None): A method that authorizes (for a future transaction) the credit card for the amount *money* using the *options* provided. Subclasses have to implement this method.
- capture(money, authorization, options = None): A method that captures funds from a previously authorized transaction using the *options* provided. Subclasses have to implement this method.
- void(identification, options = None): A method that nulls/voids/blanks an authorized transaction identified by *identification* to prevent a subsequent capture. Subclasses have to implement this method.
- credit(money, identification, options = None): A method that refunds a settled transaction with the transacation id *identification* and given *options*. Subclasses must implement this method.
- recurring(money, creditcard, options = None): A method that sets up a recurring transaction (or a subscription). Subclasses must implement this method.
- store(creditcard, options = None): A method that stores the credit card and user profile information on the payment gateway's servers for future reference. Subclasses must implement this method.
- unstore(identification, options = None): A method that reverses the *store* method's results. Subclasses must implement this method.

The *options* dictionary passed to the above methods consists of the following keys:

- **order id:** A unique order identification code (usually set by the gateway).
- ip: The IP address of the customer making the purchase. This is required by certain gateways like PayPal.
- customer: The name, customer number, or other information that identifies the customer. Optional.
- invoice: The invoice code/number (set by the merchant).
- merchant: The name or description of the merchant offering the product.
- description: A description of the product or transaction.
- email: The email address of the customer. Required by a few gateways.
- currency: Required when using a currency with a gateway that supports multiple currencies. If not specified, the value of the *default\_currency* attribute of the gateway instance is used.
- billing\_address: A dictionary containing the billing address of the customer. Generally required by gateways for address verification (AVS) etc.
- shipping address: A dictionary containing the shipping address of the customer. Required if the merchant requires shipping of products and where billing address is not the same as shipping address.

The address dictionary for *billing\_address* and *shipping\_address* should have the following keys:

- name: The full name of the customer.
- company: The company name of the customer. Required by a few gateways.
- **address1**: The primary street address of the customer. Required by many gateways.
- address2: Additional line for the address. Optional.
- city: The city of the customer.
- state: The state of the customer.
- country: The [ISO 3166-alpha 2 standard](http://en.wikipedia.org/wiki/ISO_3166-1_alpha-2) code for the country of the customer.
- zip: The zip or postal code of the customer.
- phone: The phone number of the customer. Optional.

All the above methods return a standard *response* dictionary containing the following keys:

- status: Indicating if the transaction is a "SUCCESS" or a "FAILURE"
- response: The response object for the transaction. Please consult the respective gateway's documentation to learn more about it.

#### Helper functions

• get\_gateway(name, \*args, \*\*kwargs): A helper function that loads the gateway class by the *name* and initializes it with the *args* and *kwargs*.

On-site Processing Onsite processing refers to the payment mechanism where the customer stays on the merchant website and the authentication is done by the merchant website with the gateway in the background.

Merchant websites need to comply with [PCI standards](http://en.wikipedia.org/wiki/Payment_Card_Industry_Data_Security_Standard) to be able to securely carry out transactions.

On-site processing for payment gateways is implemented by using subclasses of the [Gateway class.](#page-9052-0)

Authorize.Net Gateway This gateway implements the [Authorize.Net Advanced Integration Method \(AIM\).](http://developer.authorize.net/api/aim/)

### Usage

- Setup a [test account](http://developer.authorize.net/testaccount/) with Authorize. Net.
- Add the following attributes to your *settings.py*:

```
MERCHANT_TEST_MODE = True # Toggle for live transactions
MERCHANT_SETTINGS = {
    "authorize_net": {
       "LOGIN_ID" : "???",
       "TRANSACTION_KEY" : "???"
   }
    ...
}
```
• Use the gateway instance:

```
>>> g1 = get_gateway("authorize_net")
>>>
>>> cc = CreditCard(first_name= "Test",
... last_name = "User",
... month=10, year=2011,
... number="4222222222222",
... verification_value="100")
>>>
\Rightarrow response1 = g1.purchase(1, cc, options = {...})
>>> response1
{"status": "SUCCESS", "response": <AuthorizeNetAIMResponse object>}
```
[Beanstream](http://www.beanstream.com/site/ca/index.html) Beanstream is a gateway headquartered in Canada and offering payment processing across North America.

Note: You will require the [beanstream python package](http://github.com/dragonx/beanstream) maintained by the community.

Settings attributes required (optional if you are passing them while initializing the gateway) for this integration are:

• MERCHANT\_ID: The merchant id provided by Beanstream. Can be obtained from the account dashboard.

- LOGIN COMPANY: The company name as visible from the account settings in the dashboard.
- LOGIN\_USER: The username used to login to the account dashboard.
- LOGIN\_PASSWORD: The password used to login to the account dashboard.
- HASH\_ALGORITHM: This is optional but required if you have enabled hashing in account dashboard. The values may be one of *SHA-1* and *MD5*.
- HASHCODE: If the above attribute is enabled, then set this attribute to the hash value you've setup in the account dashboard.

### Settings attributes:

```
MERCHANT_TEST_MODE = True # Toggle for live
MERCHANT SETTINGS = {
    "beanstream": {
        "MERCHANT_ID": "???",
        "LOGIN_COMPANY": "???",
        "LOGIN_USER": "???",
        "LOGIN_PASSWORD": "???",
        # The below two attributes are optional
        "HASH_ALGORITHM": "???",
        "HASHCODE": "???",
    }
    ...
}
```
## Example:

Simple usage:

```
>>> beanstream = get_gateway("beanstream")
>>> credit_card = CreditCard(first_name="Test", last_name="User",
                             month=10, year=2011,
                             number="4111111111111111",
                             verification_value="100")
# Bill the user for 1000 USD
>>> resp = beanstream.purchase(1000, credit_card)
>>> resp["response"].resp.approved()
True
# Authorize the card for 1000 USD
>>> resp = beanstream.authorize(1000, credit_card)
# Capture funds (900 USD) from a previously authorized transaction
>>> response = beanstream.capture(900, resp["response"].resp["trnId"])
>>> response["response"].resp.approved()
True
# Void an authorized transaction
>>> beanstream.void(resp["response"].resp["trnId"])
```
Bitcoin Gateway The Bitcoin gateway implements the [Bitcoin digital currency.](http://bitcoin.org/)

It is implemented using the JSON-RPC API as described in the [Merchant Howto.](https://en.bitcoin.it/wiki/Merchant_Howto#Using_a_third-party_plugin)

Note: The Bitcoin gateway depends on the *bitcoin-python* library which can be installed from pypi

### Usage

• Add the following attributes to your *settings.py*:

```
"bitcoin": {
    "RPCUSER": "", # you'll find these settings in your $HOME/.bitcoin/bitcoin.conf
    "RPCPASSWORD": "",
    "HOST": "",
    "PORT": "",
    "ACCOUNT": "",
    "MINCONF": 1,
},
```
• Use the gateway instance:

```
>>> g1 = get_gateway("bitcoin")
>>> addr = g1.get_new_address()
>>> # pass along this address to your customer
>>> # the purchase will only be successful when
>>> # the amount is transferred to the above address
\Rightarrow response1 = q1.purchase(100, addr, options = {...})
>>> response1
{"status": "SUCCESS", "response": <instance>}
```
[Braintree Payments Server to Server](http://www.braintreepayments.com/gateway/api) [Braintree](http://www.braintreepayments.com/) Payments Server to Server is a gateway provided by Braintree [Payments](http://www.braintreepayments.com/) to services which are willing to take the burden of PCI compliance. This does not involve any redirects and only Server to Server calls happen in the background.

Note: You will require the official [braintree](http://pypi.python.org/pypi/braintree/) python package offered by Braintree for this gateway to work.

Settings attributes required for this integration are:

- MERCHANT\_ACCOUNT\_ID: The merchant account id provided by Braintree. Can be obtained from the account dashboard.
- PUBLIC\_KEY: The public key provided by Braintree through their account dashboard.
- PRIVATE\_KEY: The private key provided by Braintree through their account dashboard.

Settings attributes:

```
MERCHANT_TEST_MODE = True # Toggle for live
MERCHANT_SETTINGS = {
    "braintree_payments": {
        "MERCHANT_ACCOUNT_ID": "???",
        "PUBLIC_KEY": "???",
        "PRIVATE_KEY": "???"
    }
    ...
}
```
### Example:

Simple usage:

```
>>> braintree = get_gateway("braintree_payments")
>>> credit_card = CreditCard(first_name="Test", last_name="User",
                             month=10, year=2011,
                             number="4111111111111111",
                             verification_value="100")
# Bill the user for 1000 USD
>>> resp = braintree.purchase(1000, credit_card)
>>> resp["response"].is_success
True
# Authorize the card for 1000 USD
>>> resp = braintree.authorize(1000, credit_card)
# Capture funds (900 USD) from a previously authorized transaction
>>> response = braintree.capture(900, resp["response"].transaction.id)
>>> response["response"].is_success
True
# Void an authorized transaction
>>> braintree.void(resp["response"].transaction.id)
# Store Customer and Credit Card information in the vault
>>> options = {
        "customer": {
            "name": "John Doe",
            "email": "john.doe@example.com",
            },
        }
>>> resp = braintree.store(credit_card, options = options)
# Unstore a previously stored credit card from the vault
>>> response = braintree.unstore(resp["response"].customer.credit_cards[0].token)
>>> response["response"].is_success
True
# A recurring plan charge
>>> options = {
        "customer": {
            "name": "John Doe",
            "email": "john.doe@example.com",
            },
        "recurring": {
            "plan_id": "test_plan",
            "trial duration": 2,
            "trial_duration_unit": "month",
            "number_of_billing_cycles": 12,
            },
        }
>>> resp = braintree.recurring(10, credit_card, options = options)
>>> resp["response"].is_success
True
>>> resp["response"].subscription.number_of_billing_cycles
12
```
Chargebee [Chargebee](http://www.chargebee.com/) is a SAAS that makes subscription billing easy to handle. They also provide the functionality to plug to multiple gateways in the backend.

Note: You will require the [requests](http://docs.python-requests.org/en/latest/index.html) package to get Chargebee to work.

Settings attributes required (optional if you are passing them while initializing the gateway) for this integration are:

- SITE: The name of the Chargebee app (or site as they refer). The URL is generally of the form ["https://](https:/){site}.chargebee.com/".
- API\_KEY: This key is provided in your settings dashboard.

Settings attributes:

```
MERCHANT_TEST_MODE = True # Toggle for live
MERCHANT SETTINGS = {
    "chargebee": {
        "SITE": "some-test",
        "API_KEY": "???",
    }
    ...
}
```
## Example:

Simple usage:

```
>>> chargebee = get_gateway("chargebee")
>>> credit_card = CreditCard(first_name="Test", last_name="User",
                             month=10, year=2011,
                             number="4111111111111111",
                             verification_value="100")
# Bill the user for 10 USD per month based on a plan called 'monthly'
# The 'recurring' method on the gateway is a mirror to the 'store' method
>>> resp = chargebee.store(credit_card, options = {"plan_id": "monthly"})
>>> resp["response"]["customer"]["subscription"]["id"]
...
# Cancel the existing subscription
>>> response = chargebee.unstore(resp["response"]["customer"]["subscription"]["id"])
>>> response["response"]["subscription"]["status"]
'cancelled'
# Bill the user for 1000 USD
# Technically, Chargebee doesn't have a one shot purchase.
# Create a plan (called 'oneshot' below) that does a recurring
# subscription with an interval of a decade or more
>>> resp = chargebee.purchase(1000, credit_card,
   options = {"plan_id": "oneshot", "description": "Quick Purchase"})
>>> resp["response"]["invoice"]["subscription_id"]
...
# Authorize the card for 100 USD
# Technically, Chargebee doesn't have a one shot authorize.
# Create a plan (called 'oneshot' below) that does a recurring
# subscription with an interval of a decade or more and authorizes
# the card for a large amount
>>> resp = chargebee.authorize(100, credit_card,
   options = {"plan_id": "oneshot", "description": "Quick Authorize"})
```

```
# Capture funds (90 USD) from a previously authorized transaction
>>> response = chargebee.capture(90, resp["response"]["subscription"]["id"])
>>> response["status"]
'SUCCESS'
# Void an authorized transaction
>>> resp = chargebee.void(resp["response"]["invoice"]["subscription_id"])
>>> resp["status"]
'SUCCESS'
```
**eWay Gateway** The eWay gateway implements the [eWay Hosted Payment API.](http://www.eway.com.au/Developer/eway-api/hosted-payment-solution.aspx)

Note: Since the eWay payment gateway uses [SOAP,](http://en.wikipedia.org/wiki/SOAP) the API has been implemented using the [suds](https://fedorahosted.org/suds/) SOAP library for python. You'll require it to be able to use this gateway.

#### Usage

• Add the following attributes to your *settings.py*:

```
MERCHANT TEST MODE = True
MERCHANT_SETTINGS = {
    "eway": {
       "CUSTOMER_ID": "???",
       "USERNAME": "???",
       "PASSWORD": "???",
    }
}
```
• Use the gateway instance:

```
>>> g1 = get_gateway("eway")
>>>
>>> cc = CreditCard(first_name= "Test",
... last_name = "User",
... month=10, year=2011,
... number="4222222222222",
... verification_value="100")
>>>
\Rightarrow response1 = g1.purchase(100, cc, options = {...})
>>> response1
{"status": "SUCCESS", "response": <instance>}
```
[Paylane](https://paylane.com/) Gateway Paylane is a payment processor focussed mainly in Europe.

Note: You will require [suds](https://fedorahosted.org/suds) python package to work with the the SOAP interface.

Settings attributes required for this gateway are:

- USERNAME: The username provided by Paylane while signing up for an account.
- PASSWORD: The password you set from the merchant admin panel. Not to be confused with the merchant login password.
- WSDL (optional): The location of the WSDL file. Defaults to [https://direct.paylane.com/wsdl/production/Direct.wsdl.](https://direct.paylane.com/wsdl/production/Direct.wsdl)

• SUDS CACHE DIR (optional): The location of the suds cache files. Defaults to /tmp/suds.

Settings attributes:

```
MERCHANT_TEST_MODE = True # Toggle for live
MERCHANT_SETTINGS = {
    "paylane": {
        "USERNAME": "???",
        "PASSWORD": "???",
    }
    ...
```
## Example:

}

Simple usage:

```
>>> paylane = get_gateway("paylane")
>>> credit_card = CreditCard(first_name="Test", last_name="User",
                             month=10, year=2012,
                             number="4242424242424242",
                             verification_value="100")
# Bill the user for 1000 USD
>>> resp = paylane.purchase(1000, credit_card)
>>> resp["status"]
SUCCESS
# Authorize the card for 1000 USD
>>> resp = paylane.authorize(1000, credit_card)
# Capture funds (900 USD) from a previously authorized transaction
>>> response = paylane.capture(900, resp["response"].id)
>>> response["status"]
SUCCESS
# A recurring plan charge
>>> options = {"plan_id": "gold"}
>>> resp = paylane.recurring(credit_card, options = options)
>>> resp["status"]
SUCCESS
```
## PayPal Gateway

Note: This gateway is a wrapper to the [django-paypal](http://github.com/dcramer/django-paypal/) package. Please download it to be able to use the gateway.

The PayPal gateway is an implementation of the [PayPal Website Payments Pro](https://merchant.paypal.com/cgi-bin/marketingweb?cmd=_render-content&content_ID=merchant/wp_pro) product.

### Usage

- Setup a PayPal Website Payments Pro account and obtain the API details.
- Add *paypal.standard* and *paypal.pro* (apps from [django-paypal\)](http://github.com/dcramer/django-paypal/) to the *INSTALLED\_APPS* in your *settings.py*.
- Also add the following attributes to your *settings.py*:

```
MERCHANT TEST MODE = True # Toggle for live transactions
MERCHANT_SETTINGS = {
    "pay_pal": {
```

```
"WPP_USER" : "???",
        "WPP_PASSWORD" : "???",
        "WPP_SIGNATURE" : "???"
    }
}
# Since merchant relies on django-paypal
# you have to additionally provide the
# below attributes
PAYPAL_TEST = MERCHANT_TEST_MODE
PAYPAL_WPP_USER = MERCHANT_SETTINGS["pay_pal"]["WPP_USER"]
PAYPAL_WPP_PASSWORD = MERCHANT_SETTINGS["pay_pal"]["WPP_PASSWORD"]
PAYPAL_WPP_SIGNATURE = MERCHANT_SETTINGS["pay_pal"]["WPP_SIGNATURE"]
```
- Run *python manage.py syncdb* to get the response tables.
- Use the gateway instance:

```
>>> g1 = get_gateway("pay_pal")
>>>
>>> cc = CreditCard(first_name= "Test",
                ... last_name = "User",
... month=10, year=2011,
... number="4222222222222",
... verification value="100")
>>>
>>> response1 = g1.purchase(100, cc, options = {"request": request, ...})
>>> response1
{"status": "SUCCESS", "response": <PayPalNVP object>}
```
Note: The PayPal gateway expects you pass the *request* object as a part of the *options* dictionary because the client's IP address may be used for fraud detection.

**[Stripe Payments](https://stripe.com/)** [Stripe](http://pypi.python.org/pypi/stripe/) Payments is a gateway provided by Stripe to services which are willing to take the burden of PCI compliance. This does not involve any redirects and only Server to Server calls happen in the background.

Note: You will require the official [stripe](http://pypi.python.org/pypi/stripe/) python package offered by Stripe for this gateway to work.

Settings attributes required for this integration are:

• API KEY: The merchant api key is provided by Stripe. Can be obtained from the account dashboard.

Settings attributes:

```
MERCHANT_TEST_MODE = True # Toggle for live
MERCHANT_SETTINGS = {
    "stripe": {
        "API_KEY": "???",
        "PUBLISHABLE_KEY": "???", # Used for stripe integration
    }
    ...
}
```
### Example:

Simple usage:

```
>>> from billing import get_gateway, CreditCard
>>> stripe = get_gateway("stripe")
>>> credit_card = CreditCard(first_name="Test", last_name="User",
                             month=10, year=2012,
                             number="4242424242424242",
                             verification_value="100")
# Bill the user for 1000 USD
>>> resp = stripe.purchase(1000, credit_card)
>>> resp["status"]
SUCCESS
# Authorize the card for 1000 USD
>>> resp = stripe.authorize(1000, credit_card)
# Capture funds (900 USD) from a previously authorized transaction
>>> response = stripe.capture(900, resp["response"].id)
>>> response["status"]
SUCCESS
# Store Customer and Credit Card information in the vault
>>> resp = stripe.store(credit_card)
# Unstore a previously stored credit card from the vault
>>> response = stripe.unstore(resp["response"].id)
>>> response["status"]
SUCCESS
# A recurring plan charge
>>> options = {"plan_id": "gold"}
>>> resp = stripe.recurring(credit_card, options = options)
>>> resp["status"]
SUCCESS
```
WePay Payments [WePay.com](https://www.wepay.com/) is a service that lets you accept payments not just from credit cards but also from bank accounts.

WePay works slightly differently and is a hybrid between a [Gateway](#page-9052-0) and an [Integration](#page-9078-0) but should still be fairly easy to use.

Note: You will require the official [wepay](http://pypi.python.org/pypi/wepay/) python package offered by WePay.

Settings attributes required for this integration are:

- CLIENT\_ID: This attribute refers to the application id that can be obtained from the account dashboard.
- CLIENT\_SECRET: This is the secret for the corresponding CLIENT\_ID.
- ACCOUNT\_ID: Refers to the WePay user account id. If you are accepting payments for yourself, then this attribute is compulsory. If you are accepting payments for other users (say in a marketplace setup), then it is optional in the settings.py file but has to be passed in the options dictionary (with the key account\_id) in the views.
- ACCESS TOKEN: The OAuth2 access token acquired from the user after the installation of the WePay application. If you are accepting payments for yourself, then this attribute is compulsory. If you are accepting payments for other users (say in a marketplace setup), then it is optional in the settings.py file but has to be passed in the options dictionary (with the key token) in the views.

Settings attributes:

```
MERCHANT_TEST_MODE = True # Toggle for live
MERCHANT_SETTINGS = {
    "we_pay": {
        "CLIENT_ID": "???",
        "CLIENT_SECRET": "???",
        "ACCESS_TOKEN": "???",
        "ACCOUNT_ID": "???"
    }
    ...
}
```
### Example:

Simple usage:

```
wp = get_gateway("we_pay")
credit_card = CreditCard(first_name="Test", last_name="User",
                         month=10, year=2012,
                         number="4242424242424242",
                         verification_value="100")
def we_pay_purchase(request):
   # Bill the user for 10 USD
    # Credit card is not required here because the user
    # is redirected to the wepay site for authorization
    resp = wp.purchase(10, None, {"description": "Product Description",
        "type": "GOODS",
        "redirect_uri": "http://example.com/success/redirect/"
    })
    if resp["status"] == "SUCCESS":
        return HttpResponseRedirect(resp["response"]["checkout_uri"])
    ...
# Authorize the card for 1000 USD
def we_pay_authorize(request):
    # Authorize the card, the amount is not required.
    resp = wp^\prime.authorize(None, credit_card, {"customer": {"email": "abc@example.com"|}, "billing_a
    resp["checkout_id"]
    ...
# Capture funds from a previously authorized transaction
def we_pay_capture(request):
    # No ability to partially capture and hence first argument is None
    resp = wp.capture(None, '<authorization_id>')
    ...
# Refund a transaction
def we_pay_refund(request):
    # Refund completely
   resp = wp.credit(None, '<checkout_id>')
    ...
    # Refund partially from a transaction charged $15
    resp = wp.credit(10, '<checkout_id>')
    ...
```

```
# Store Customer and Credit Card information in the vault
def we_pay_store(request)
    resp = wp.store(credit_card, {"customer": {"email": "abc@example.com"}, "billing_address": {
    ...
# A recurring plan for $100/month
def we_pay_recurring(request):
    options = {"period": "monthly", "start_time": "2012-01-01",
               "end_time": "2013-01-01", "auto_recur": "true",
               "redirect_uri": "http://example.com/redirect/success/"}
    resp = wp.recurring(100, None, options = options)
    if resp["status"] == "SUCCESS":
        return HttpResponseRedirect(resp["response"]["preapproval_uri"])
    ...
```
Off-site Processing Off-site processing is the payment mechanism where the customer is redirected to the payment gateways site to complete the transaction and is redirected back to the merchant website on completion.

Since the credit card number and other sensitive details are entered on the payment gateway's site, the merchant website may not comply to [PCI standards.](http://en.wikipedia.org/wiki/Payment_Card_Industry_Data_Security_Standard) This mode of payment is recommended when the merchant website is not in a position to use SSL certificates, not able to guarantee a secure network etc

Off-site processing is generally implemented in merchant through *Integrations* (name derived from [Active Merchant\)](http://activemerchant.org/).

Integration An Integration much like a [Gateway](#page-9052-0) is a Python class. But unlike a Gateway which is used in a view, an Integration renders a form (usually with hidden fields) through a template tag. An integration may also support asynchronous and real-time transaction status handling through callbacks or notifiers like the [PayPal IPN](https://www.paypal.com/ipn)

Here is a reference of the attributes and methods of the Integration class:

## Attributes

- fields: Dictionary of form fields that have to be rendered in the template.
- test\_mode: Signifies if the integration is in a test mode or production. The default value for this is taken from the *MERCHANT\_TEST\_MODE* setting attribute.
- display\_name: A human readable name that is generally used to tag the errors when the integration is not correctly configured.

#### Methods

- init (options={}): The constructor for the Integration. The options dictionary if present overrides the default items of the fields attribute.
- add\_field(key, value): A method to modify the fields attribute.
- add fields(fields): A method to update the fields attribute with the fields dictionary specified.
- service\_url: The URL on the form where the fields data is posted. Overridden by implementations.
- get\_urls: A method that returns the urlpatterns for the notifier/ callback. This method is modified by implementations.
- urls: A property that returns the above method.

Helper Function Very much like [Gateways,](#page-9052-0) Integrations have a method of easily referencing the corresponding integration class through the *get\_integration* helper function.

• get\_integration(integration\_name, \*args, \*\*kwargs): Returns the Integration class for the corresponding *integration\_name*.

Example:

```
>>> from billing import get_integration
>>> get_integration("pay_pal")
<billing.integrations.pay_pal_integration.PayPalIntegration object at 0xa57e12c>
```
[PayPal Website Payments Standard](https://merchant.paypal.com/cgi-bin/marketingweb?cmd=_render-content&content_ID=merchant/wp_standard) PayPal Website Payments Standard (PWS) is an offsite payment processor. This method of payment is implemented in merchant as a wrapper on top of [django-paypal.](https://github.com/dcramer/django-paypal) You need to install the package to be able to use this payment processor.

For a list of the fields and settings attribute expected, please refer to the PWS and django-paypal documentation.

After a transaction, PayPal pings the notification URL and all the data sent is stored in the *PayPalIPN* model instance that can be viewed from the django admin.

Test or Live Mode By default the form renders in test mode with POST against sandbox.paypal.com. Add following to you *settings.py* to put the form into live mode:

```
### Django Merchant
MERCHANT_TEST_MODE = False
PAYPAL_TEST = MERCHANT_TEST_MODE
```
Don't forget to add the settings attributes from django-paypal:

```
INSTALLED_APPS = (
    ...,
    'paypal.standard.pdt',
    ...)
MERCHANT_SETTINGS = {
     ...,
     'pay_pal': {
         "WPP_USER" : '...',
         "WPP_PASSWORD" : '...',
         "WPP_SIGNATURE" : '...',
         "RECEIVER_EMAIL" : '...',
         # Below attribute is optional
         "ENCRYPTED": True
     }
     ...}
PAYPAL_RECEIVER_EMAIL = MERCHANT_SETTINGS['pay_pal']['RECEIVER_EMAIL']
```
Example In urls.py:

```
from billing import get_integration
pay_pal = get_integration("pay_pal")
urlpatterns += patterns('',
  (r'^paypal-ipn-handler/', include(pay_pal.urls)),
)
```
In views.py:

```
>>> from billing import get_integration
>>> pay_pal = get_integration("pay_pal")
>>> pay_pal.add_fields({
... "business": "paypalemail@somedomain.com",
... "item_name": "Test Item",
... "invoice": "UID",
... "notify_url": "http://example.com/paypal-ipn-handler/",
... "return_url": "http://example.com/paypal/",
... "cancel_return": "http://example.com/paypal/unsuccessful/",
... "amount": 100})
>>> return render_to_response("some_template.html",
... {"obj": pay_pal},
... context_instance=RequestContext(request))
```
You can also implement a shopping cart by adding multiple items with keys like item name 1, amount 1 etc, for e.g:

```
>>> pay_pal.add_fields({
... "business": "paypalemail@somedomain.com",
... "item_name_1": "Test Item 1",
... "amount_1": "10",
... "item_name_2": "Test Item 2",
... "amount_2": "20",
... "invoice": "UID",
... "notify_url": "http://example.com/paypal-ipn-handler/",
... "return_url": "http://example.com/paypal/",
... "cancel_return": "http://example.com/paypal/unsuccessful/",
... })
```
In some\_template.html:

```
{% load render_integration from billing_tags %}
{% render_integration obj %}
```
Template renders to something like below:

```
<form action="https://www.sandbox.paypal.com/cgi-bin/webscr" method="post">
 <input type="hidden" name="business" value="paypalemail@somedomain.com" id="id_business" />
  <input type="hidden" name="amount" value="100" id="id_amount" />
 <input type="hidden" name="item_name" value="Test Item" id="id_item_name" />
 <input type="hidden" name="notify_url" value="http://example.com/paypal-ipn-handler/" id="id_notify_url" />
 <input type="hidden" name="cancel_return" value="http://example.com/paypal/unsuccessful" id="id_cancel_return" />
 <input type="hidden" name="return" value="http://example.com/paypal/" id="id_return_url" />
 <input type="hidden" name="invoice" value="UID" id="id_invoice" />
 <input type="hidden" name="cmd" value="_xclick" id="id_cmd" />
 <input type="hidden" name="charset" value="utf-8" id="id_charset" />
 <input type="hidden" name="currency_code" value="USD" id="id_currency_code" />
 <input type="hidden" name="no_shipping" value="1" id="id_no_shipping" />
  <input type="image" src="https://www.sandbox.paypal.com/en_US/i/btn/btn_buynowCC_LG.gif" border="0"
</form>
```
WorldPay [WorldPay,](http://www.rbsworldpay.com/) provides a hosted payments page for offsite transactions for merchants who cannot guarantee PCI compliance. The documentation for the service is available [here.](http://rbsworldpay.com/support/bg/index.php?page=development&sub=integration&c=UK)

After a transaction, WorldPay pings the notification URL and all the data sent is stored in the *RBSResponse* model instance that can be viewed from the django admin.

The settings attribute required for this integration are:

• MD5 SECRET KEY: The MD5 secret key chosen by the user while signing up for the WorldPay Hosted Payments Service.

Settings Attributes:

```
MERCHANT_TEST_MODE = True # Toggle for live
MERCHANT_SETTINGS = {
    "world_pay": {
        "MD5_SECRET_KEY": "???"
    }
    ...
}
```
### Example In urls.py:

```
world_pay = get_integration("world_pay")
urlpatterns += patterns('',
  (r'^world_pay/', include(world_pay.urls)),
  # You'll have to register /world_pay/rbs-notify-handler/ in the
  # WorldPay admin dashboard for the notification URL
)
```
In views.py:

```
>>> from billing import get_integration
>>> world_pay = get_integration("world_pay")
>>> world_pay.add_fields({
... "instId": "WP_ID",
... "cartId": "TEST123",
... "amount": 100,
... "currency": "USD",
... "desc": "Test Item",
... })
>>> return render_to_response("some_template.html",
                           ... {"obj": world_pay},
... context_instance=RequestContext(request))
```
In some\_template.html:

```
{% load render_integration from billing_tags %}
{% render_integration obj %}
```
Template renders to something like below:

```
<form method='post' action='https://select-test.wp3.rbsworldpay.com/wcc/purchase'>
 <input type="hidden" name="futurePayType" id="id_futurePayType" />
 <input type="hidden" name="intervalUnit" id="id_intervalUnit" />
 <input type="hidden" name="intervalMult" id="id_intervalMult" />
 <input type="hidden" name="option" id="id_option" />
 <input type="hidden" name="noOfPayments" id="id_noOfPayments" />
 <input type="hidden" name="normalAmount" id="id_normalAmount" />
 <input type="hidden" name="startDelayUnit" id="id_startDelayUnit" />
 <input type="hidden" name="startDelayMult" id="id_startDelayMult" />
 <input type="hidden" name="instId" value="WP_ID" id="id_instId" />
 <input type="hidden" name="cartId" value="TEST123" id="id_cartId" />
 <input type="hidden" name="amount" value="100" id="id_amount" />
 <input type="hidden" name="currency" value="USD" id="id_currency" />
 <input type="hidden" name="desc" value="Test Item" id="id_desc" />
 <input type="hidden" name="testMode" value="100" id="id_testMode" />
```

```
\leinput type="hidden" name="signatureFields" value="instId:amount:cartId" id="id signatureFields" /:
 <input type="hidden" name="signature" value="6c165d7abea54bf6c1ce19af60359a59" id="id_signature" />
 <input type='submit' value='Pay through WorldPay'/>
</form>
```
Amazon Flexible Payment Service [Amazon FPS,](http://aws.amazon.com/fps/) is a service that allows for building very flexible payment systems. The service can be classified as a part Gateway and part Integration (offsite processor). This is because the customer is redirected to the Amazon site where he authorizes the payment and after this the customer is redirected back to the merchant site with a token that is used by the merchant to transact with the customer. In plain offsite processors, the authorization and transaction take place in one shot almost simultaneously.

Since the service isn't conventional (though very flexible), implementing FPS in merchant takes a couple of steps more.

The documentation for the service is available at [Amazon FPS Docs.](http://aws.amazon.com/documentation/fps/)

Note: This integration has a dependency on boto, a popular AWS library for python.

Settings attributes required for this integration are:

- AWS\_ACCESS\_KEY: The Amazon AWS access key available from the user's AWS dashboard.
- AWS\_SECRET\_ACCESS\_KEY: The Amazon AWS secret access key also available from the user's dashboard. Shouldn't be distributed to anyone.

Settings attributes:

```
MERCHANT_TEST_MODE = True
MERCHANT_SETTINGS = {
    "amazon_fps": {
        "AWS_ACCESS_KEY": "???",
        "AWS_SECRET_ACCESS_KEY": "???"
    }
}
```
Here are the methods and attributes implemented on the AmazonFpsIntegration class:

- $\text{init}$  (options = {}): The constructor takes a dictionary of options that are used to initialize the underlying FPSConnection that is bundled with boto.
- service\_url: A property that returns the API Endpoint depending on whether the the integration is in test\_mode or not.
- link\_url: A property that returns the link which redirects the customer to the Amazon Payments site to authorize the transaction.
- purchase (amount, options={}): The method that charges a customer right away for the amount amount after receiving a successful token from Amazon. The options dictionary is generated from the return\_url on successful redirect from the Amazon payments page. This method returns a dictionary with two items, status representing the status and response representing the response as described by boto.fps.response.FPSResponse.
- authorize(amount, options={}): Similar to the purchase method except that it reserves the payment and doesn't not charge until a capture (settle) is not called. The response is the same as that of purchase.
- capture (amount, options={}): Captures funds from an authorized transaction. The response is the same as the above two methods.
- credit (amount, options={}): Refunds a part of full amount of the transaction.
- void(identification, options={}): Cancel/Null an authorized transaction.
- fps\_ipn\_handler: A method that handles the asynchronous HTTP POST request from the Amazon IPN and saves into the AmazonFPSResponse model.
- fps\_return\_url: This method verifies the source of the return URL from Amazon and directs to the transaction.
- transaction: This is the main method that charges/authorizes funds from the customer. This method has to be subclassed to implement the logic for the transaction on return from the Amazon Payments page.

Example In any app that is present in the settings. INSTALLED APPS, subclass the AmazonFpsIntegration and implement the transaction method. The file should be available under <app>/integrations/<integration\_name>\_integration.py:

```
class FpsIntegration(AmazonFpsIntegration):
    # The class name is based on the filename.
    # So if the files exists in <app>/integrations/fps_integration.py
    # then the class name should be FpsIntegration
   def transaction(self, request):
       # Logic to decide if the user should
        # be charged immediately or funds
        # authorized and then redirect the user
        # Below is an example:
       resp = self.purchase(10, \{... \})if resp["status"] == "Success":
           return HttpResponseRedirect("/success/")
       return HttpResponseRedirect("/failure/")
```
In urls.py:

```
from billing import get_integration
amazon_fps = get_integration("fps")
urlpatterns += patterns('',
  (r'^amazon_fps/', include(amazon_fps.urls)),
  # You'll have to register /amazon_fps/fps-notify-handler/ in the
  # Amazon FPS admin dashboard for the notification URL
)
```
In views.py:

```
from billing import get_integration
def productPage(request):
  amazon_fps = get_integration("fps")
  url_scheme = "http"
  if request.is_secure():
      url_scheme = "https"
  domain = RequestSite(request).domain
   fields = {"transactionAmount": "100",
             "pipelineName": "SingleUse",
             "paymentReason": "Merchant Test",
             "paymentPage": request.build absolute uri(),
             # Send the correct url where the redirect should happen
             "returnURL": "%s://%s%s" % (url_scheme,
                                         domain,
                                         reverse("fps_return_url")),
            }
    # You might want to save the fields["callerReference"] that
    # is auto-generated in the db or session to uniquely identify
```

```
# this user (or use the user id as the callerReference) because
# amazon passes this callerReference back in the return URL.
amazon_fps.add_fields(fields)
return render_to_response("some_template.html",
                          {"fps": amazon_fps},
                          context_instance=RequestContext(request))
```
In some\_template.html:

```
{% load render_integration from billing_tags %}
{% render_integration fps %}
```
The above template renders the following code:

```
<p><a href="https://authorize.payments-sandbox.amazon.com/cobranded-ui/actions/start?callerKey=AKIAI
```
[Braintree Payments Transparent Redirect](http://www.braintreepayments.com/gateway/api) Braintree Payments Transparent Redirect is a service offered by [Brain](http://www.braintreepayments.com/)[tree Payments](http://www.braintreepayments.com/) to reduce the complexity of PCI compliance.

Note: This integration makes use of the official [braintree](http://pypi.python.org/pypi/braintree/) python package offered by Braintree Payments. Please install it before you use this integration.

Refer to the [Braintree Payments Server to Server](#page-9064-0) Gateway for the settings attributes.

Here are the methods and attributes implemented on the BraintreePaymentsIntegration class:

- \_init\_(self, options=None): The constructor method that configures the Braintree environment setting it either to production or sandbox mode based on the value of settings.MERCHANT\_TEST\_MODE.
- service\_url(self): A property that provides the URL to which the Transparent Redirect form is submitted.
- get\_urls(self): The method sets the url to which Braintree redirects after the form submission is successful. This method is generally mapped directly in the urls.py.

```
from billing import get_integration
braintree = get_integration("braintree_payments")
urlpatterns += patterns('',
   (r'^braintree/', include(braintree.urls)),
)
```
- braintree\_notify\_handler(self, request): The view method that handles the confirmation of the transaction after successful redirection from Braintree.
- braintree\_success\_handler(self, request, response): If the transaction is successful, the braintree\_notify\_handler calls the braintree\_success\_handler which renders the billing/braintree success.html with the response object. The response object is a standard braintree result described [here.](http://www.braintreepayments.com/docs/python/transactions/result_handling)
- braintree\_failure\_handler(self, request, response): If the transaction fails, the braintree\_notify\_handler calls the braintree\_failure\_handler which renders the billing/braintree\_error.html with the response which is a standar braintree error object.
- generate tr data(self): The method that calculates the tr data to prevent a form from being tampered post-submission.

• generate form(self): The method that generates and returns the form (present in billing.forms.braintree\_payments\_form) and populates the initial data with the self.fields (added through either the add  $fields$  or add  $field$  methods) and  $tr$  data.

### Example:

In the views.py:

```
braintree_obj = get_integration("braintree_payments")
# Standard braintree fields
fields = {"transaction": {
            "order_id": "some_unique_id",
            "type": "sale",
            "options": {
                "submit_for_settlement": True
              },
            },
            "site": "%s://%s" %("https" if request.is_secure() else "http",
                                RequestSite(request).domain)
         }
braintree_obj.add_fields(fields)
return render_to_response("some_template.html",
                          {"bp": braintree_obj},
                          context_instance=RequestContext(request))
```
In the urls.py:

```
braintree_obj = get_integration("braintree_payments")
urlpatterns += patterns('',
   (r'^braintree/', include(braintree.urls)),
)
```
In the template:

```
{% load render_integration from billing_tags %}
{% render_integration bp %}
```
Stripe Payment Integration *[Stripe Payment Integration](#page-9092-0)* is a service offered by [Stripe Payment](https://stripe.com) to reduce the complexity of PCI compliance.

Note: This integration makes use of the official [stripe](http://pypi.python.org/pypi/stripe/) python package offered by Stripe Payments. Please install it before you use this integration.

Refer to the [Stripe Payments](#page-9074-0) Gateway for the settings attributes.

Here are the methods and attributes implemented on the StripeIntegration class:

- \_init\_(self, options=None): The constructor method that configures the stripe setting
- get urls (self): The method sets the url to which the token is sent after the it is obtained from Stripe. This method is generally mapped directly in the  $urls.py$ .

```
from billing import get_integration
```

```
stripe_obj = get_integration("stripe")
```

```
urlpatterns += patterns('',
```

```
(r'^stripe/', include(stripe_obj.urls)),
)
```
- transaction(self, request): The method that receives the Stripe Token after successfully validating with the Stripe servers. Needs to be subclassed to include the token transaction logic.
- generate\_form(self): The method that generates and returns the form (present in billing.forms.stripe\_form)

#### Example:

In <some\_app>/integrations/stripe\_example\_integration.py:

```
from billing.integrations.stripe_integration import StripeIntegration
class StripeExampleIntegration(StripeIntegration):
   def transaction(self, request):
        # The token is received in the POST request
        resp = self.gateway.purchase(100, request.POST["stripeToken"])
        if resp["status"] == "SUCCESS":
            # Redirect if the transaction is successful
            ...
        else:
            # Transaction failed
            ...
```
In the views.py:

```
stripe_obj = get_integration("stripe_example")
return render_to_response("some_template.html",
                        {"stripe_obj": stripe_obj},
                         context_instance=RequestContext(request))
```
In the urls.py:

```
stripe_obj = get_integration("stripe_example")
urlpatterns += patterns('',
   (r'^stripe/', include(stripe_obj.urls)),
)
```
In the template:

```
{% load render_integration from billing_tags %}
{% render_integration stripe_obj %}
```
eWAY Payment Integration The eWAY integration functionality interfaces with eWAY's Merchant Hosted Payments facility. Their service makes it extremely easy to be PCI-DSS compliant by allowing you to never receive customer credit card information.

Note: This integration requires the [suds](https://fedorahosted.org/suds/) package. Please install it before you use this integration.

The basic data flow is as follows:

- 1. Request an *access code* from eWAY.
- 2. Create an HTML form with the *access code* and user credit card fields.
- 3. Encourage the user to submit the form to eWAY and they'll be redirected back to your site.

4. Use the *access code* to ask eWAY if the transaction was successful.

You must add the following to project's settings:

```
MERCHANT_SETTINGS = {
    "eway": {
        "CUSTOMER_ID": "???",
        "USERNAME": "???",
        "PASSWORD": "???",
    }
}
```
The integration class is used to request an *access code* and also to check its success after the redirect:

```
class EwayIntegration(access_code=None)
```
Creates an integration object for use with eWAY.

*access\_code* is optional, but must be configured prior to using [check\\_transaction\(\)](#page-9096-0).

```
request_access_code(payment, redirect_url, customer=None, billing_country=None,
                      ip_address=None)
```
Requests an *access code* from eWAY to use with a transaction.

**Parameters** 

- **payment** (*dict*) Information about the payment
- **redirect\_url** (*unicode*) URL to redirect the user to after payment
- **customer** (*dict*) Customer related information
- **billing\_country** (*unicode alpha-2 country code (as per ISO 3166)*) Customer's billing country
- **ip\_address** (*unicode*) Customer's IP address

Returns (access\_code, customer)

The integration is automatically updated with the returned access code.

Supported keys in customer:

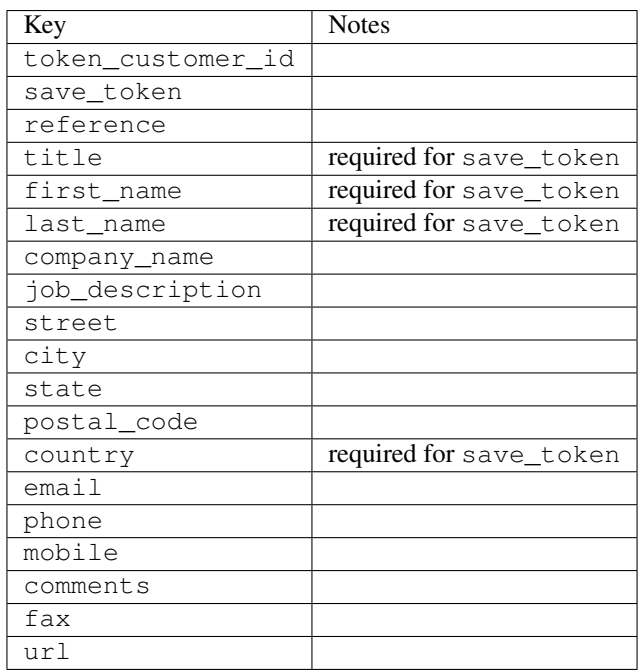

Supported keys in payment:

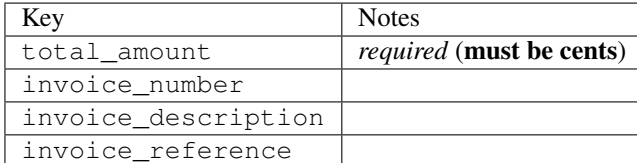

To add extra security, it's a good idea to specify ip\_address. The value is given to eWAY to allow them to ensure that the POST request they receive comes from the given address. E.g.:

```
def payment(request):
    integration = get_integration("eway_au")
    access_code, customer = integration.request_access_code(..., ip_address=request.META["REMOTE
    # ...
```
# Returned value

The returned value is a tuple (access code, customer). access code is the access code granted by eWAY that must be included in the HTML form, and is used to request transaction status after the redirect.

customer is a dict containing information about the customer. This is particularly useful if you make use of save\_token and token\_customer\_id to save customer details on eWAY's servers. Keys in the dict are:

```
•token_customer_id
•save_token
•reference
•title
•first_name
•last_name
•company_name
•job_description
•street
•city
•state
•postal_code
•country – e.g. au
•email
•phone
•mobile
•comments
•fax
•url
•card_number – e.g. 444433XXXXXX1111
•card_name
•card_expiry_month
```
•card\_expiry\_year

#### **check\_transaction**()

Check with eWAY what happened with a transaction.

This method requires access\_code has been configured.

### Returns dict

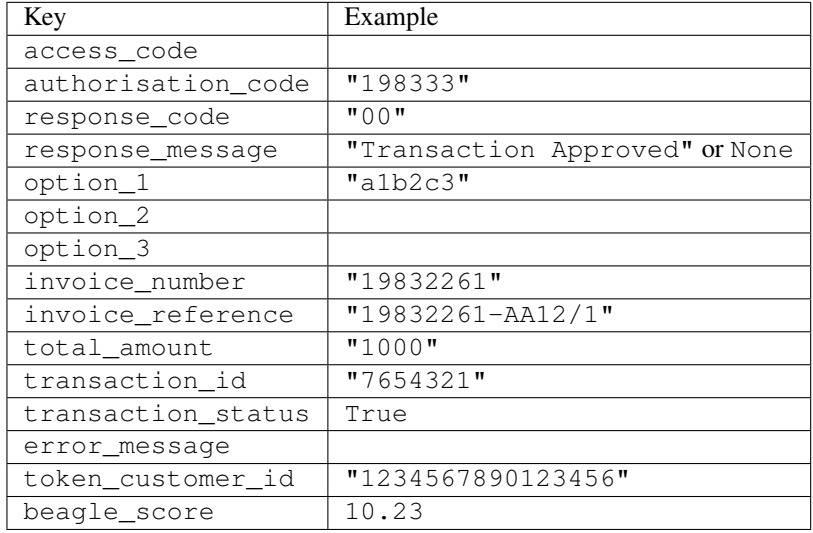

### Example:

```
# views.py
from billing import get_integration
from django.shortcuts import get_object_or_404
def payment(request, cart_pk):
    # Pretend some 'Order' model exists with a 'total_price' in dollars
   order = get_object_or_404(Order, pk=cart_pk)
   integration = get_integration("eway_au")
   access_code, customer = integration.request_access_code(
       customer={"first_name": "Bradley", "last_name": "Ayers"},
       payment={"total_amount": order.total_price * 100},
        return_url=reverse(payment_done))
    request.session["eway_access_code"] = integration.access_code
    return render(request, "payment.html", {"integration": integration})
def payment_done(request, cart_pk):
   order = get_object_or_404(Order, pk=cart_pk)
   access_code = request.session["access_code"]
   integration = get_integration("eway_au", access_code=access_code)
   # Retrieve transaction status from eWAY
   status = integration.check_transaction()
   if status["response_code"] in ("00", "08", "11"):
       order.is_paid = True
        order.save()
        template = "receipt.html"
   else:
       template = "payment_failed.html"
```
**return** render(request, template, {"status": status})

In order for eWAY to process the transaction, the user must submit the payment HTML form directly to eWAY. The helper tag  $\{\,$  % eway  $\,$  % } makes this trivial:

```
{% load render_integration from billing_tags %}
{% render_integration integration %}
```
For a more configurable form, use the following pattern:

```
<form method="post" action="{{ integration.service_url }}">
    {{ integration.generate_form.as_p }}
    <input type="submit"/>
</form>
```
Authorize.Net Direct Post Method [Authorize.Net Direct Post Method](http://developer.authorize.net/api/dpm) is a service offered by [Authorize.Net](http://authorize.net/) to reduce the complexity of PCI compliance.

Here are the following settings attributes that are required:

- LOGIN\_ID: The Login id provided by Authorize.Net. Can be obtained from the dashboard.
- TRANSACTION KEY: The Transaction key is used to sign the generated form with a shared key to validate against form tampering.
- MD5 HASH: This attribute is used to generate a hash that is verified against the hash sent by Authorize.Net to confirm the request's source.

Here are the methods and attributes implemented on the AuthorizeNetDpmIntegration class:

- init (self): The constructor that configures the Authorize.Net Integration environment setting it either to production or sandbox mode based on the value of settings. MERCHANT\_TEST\_MODE.
- **form\_class(self)**: Returns the form class that is used to generate the form. Defaults to billing.forms.authorize\_net\_forms.AuthorizeNetDPMForm.
- generate\_form(self): Renders the form and generates some precomputed field values.
- service url(self): Returns the Authorize.net url to be set on the form.
- verify\_response(self, request): Verifies if the relay response originated from Authorize.Net.
- get\_urls(self): The method sets the url to which Authorize.Net sends a relay response, redirects on a success or failure.

```
from billing import get_integration
integration = get\_integration("authorize.net_dpm")urlpatterns += patterns('',
   (r'^authorize_net/', include(integration.urls)),
\lambda
```
- authorize net notify handler(self, request): The view method that handles the verification of the response, firing of the signal and sends out the redirect snippet to Authorize.Net.
- authorize\_net\_success\_handler(self, request): The method that renders the *billing/authorize\_net\_success.html*.
- authorize\_net\_failure\_handler(self, request): The method that renders the *billing/authorize\_net\_failure.html*.

### Example:

In the views.py:

```
int_obj = get_integration("authorize_net_dpm")
fields = \{ 'x\_amount' : 1,'x_fp_sequence': datetime.datetime.now().strftime('%Y%m%d%H%M%S'),
          'x_fp_timestamp': datetime.datetime.utcnow().strftime('%s'),
          'x_recurring_bill': 'F',
         }
int_obj.add_fields(fields)
return render_to_response("some_template.html",
                          {"adp": int_obj},
                          context_instance=RequestContext(request))
```
In the urls.py:

```
int_obj = get_integration("authorize_net_dpm")
urlpatterns += patterns('',
   (r'^authorize_net/', include(int_obj.urls)),
)
```
In the template:

```
{% load render_integration from billing_tags %}
{% render_integration adp %}
```
Signals The signals emitted by [Merchant](http://github.com/agiliq/merchant) are:

- *transaction was successful(sender, type=..., response=...)*: This signal is dispatched when a payment is successfully transacted. The *sender* is the object which has dispatched the signal. *type* is the kind of transaction. Current choices for type are:
	- *purchase*
	- *authorize*
	- *capture*
	- *credit*
	- *void*
	- *store*
	- *unstore*

*response* is the actual response object that is sent after the success. Please consult the individual gateway docs for the response object.

• *transaction\_was\_unsuccessful(sender, type=..., response=...)*: This signal is dispatched when a payment fails. The *sender* is the object which has dispatched the signal. *type* is the kind of transation. Current choices for type are:

- *purchase*
- *authorize*
- *capture*
- *credit*
- *void*

– *store*

...

– *unstore*

*response* is the actual response object that is sent after the success.

Note: Some gateways are implemented to raise an error on failure. This exception may be passed as the response object. Please consult the docs to confirm.

Writing a new gateway Writing a new gateway for [Merchant](http://github.com/agiliq/merchant) is very easy. Here are the steps to follow to write a new gateway:

• Create a new gateway file under the *billing.gateways* module which should follow this naming convention:

<gateway\_name>\_gateway.py

So for example, PayPal would have *pay\_pal\_gateway.py*. Similarly, Authorize.Net, would have *authorize\_net\_gateway.py*.

• Create a class in this file with the following name:

```
class GatewayNameGateway(Gateway):
```
So for PayPal, it would be *PayPalGateway* and for Authorize.Net, it would be *AuthorizeNetGateway*.

• Implement all or any of following methods in the class:

```
def purchase(self, money, credit_card, options = None):
...
def authorize(self, money, credit_card, options = None):
...
def capture(self, money, authorization, options = None):
...
def void(self, identification, options = None):
...
def credit(self, money, identification, options = None):
...
def recurring(self, money, creditcard, options = None):
...
def store(self, creditcard, options = None):
...
def unstore(self, identification, options = None):
...
```
Customizing Merchant While we make all attempts to cover most of the functionality of the payment processors but may fall short sometimes. There is absolutely no need to worry as the gateway and integration objects are extensible.

[Merchant](https://github.com/agiliq/merchant) looks for gateways and integration objects under every INSTALLED\_APPS in settings.py. So it is possible for you to write your custom or modified objects within your app without having to patch the merchant code.

Note: Most of what is written below will also be applicable for gateways and you will have to replace instances of integration with gateway.

Suppose you want to extend the [Braintree Payments Integration,](#page-9090-0) to render a different template on success instead of the default billing/braintree\_success.html.

Here is the process:

- In any of the settings.INSTALLED\_APPS, create an integrations module (in layman's term an integrations directory with an \_\_init\_\_.py file under that directory).
- Create a file in that integrations directory that follows the convention below:

<integration\_name>\_integration.py

Let us name the modified integration as  $\text{modified}$  bp, then the filename would be:

modified\_bp\_integration.py

and the Integration class name in that file as ModifiedBpIntegration.

Note: The naming of the file and class follows a simple rule. The filename is split on underscores and each element of the split sequence is capitalized to obtain the class name.

So in our example, in the modified bp integration.py:

```
class ModifiedBpIntegration(BraintreePaymentsIntegration):
    def braintree_success_handler(self, request, response):
       return render_to_response("my_new_success.html",
                                 {"resp": response},
                                 context_instance=RequestContext(request))
```
• Then use the new integration in your code just as you would for a built-in integration:

**>>>** bp\_obj = get\_integration("modified\_bp")

Contributing to Merchant While there is no requirement for you to contribute your new gateway code or changes back to the [upstream project,](http://github.com/agiliq/merchant) you can play a good samaritan by contributing back to the project and helping scores of people.

Here are the steps to follow to contribute back to [Merchant:](http://github.com/agiliq/merchant)

- Fork the project from it's [github page.](http://github.com/agiliq/merchant)
- Make the changes in your fork.
- File an issue at the [github page](http://github.com/agiliq/merchant) and enclose a pull request.

Note: If you want to include a new gateway, we request you to include a few tests (probably using the current tests as a template).

• Don't forget to add yourself to the *CONTRIBUTORS.txt* file before opening an issue.

### Changes

## 0.4 (upcoming)

- Added python3 support
- Removed google checkout

# 0.3

- Django 1.7 suport (potentially backwards incompatible changes)
- Updated the example *requirements.txt*

# 0.2

- Unit tests are skipped unless the corresponding gateways are configured
- Bugfix Use settings.AUTH\_USER\_MODEL instead of get\_user\_model
- Demo fill up initial data for all gateways

# 0.1

• Added PIN payments support

# 0.09

• Removed Samurai gateway and integration

### 0.08

- Added bitcoin backend
- Bugfixes to eWay, paypal integration and authorize.net
- Google Checkout shipping, tax rate and private data support
- Changes to Amazon FPS to work with latest boto. Addition of new fields to the FPS response model. A backwards incompatible change
- Made merchant django v1.5 compatible
- Fixes in the chargebee gateway broken by changes in the 'requests' api
- Changes to the example to prevent empty forms from raising a Server Error

# 0.07

- Added Chargebee support
- Added Beanstream gateway

# 0.06

- Added WePay gateway
- Added Authorize.Net Direct Post Method integration

# 0.05

• Added Paylane gateway support.

### 0.04

- Backwards incompatible version.
- Changes in the settings attributes. Now there is a single attribute for storing the configuration of all gateways and integrations. Check the docs for details.
- Changed the usage of the template tags. Refer the docs for details.
- Added a display\_name to the integration object. Shouldn't affect users.

# 0.03

• Added support for Stripe and Samurai gateways and integrations.

## 0.02

• Added a setup.py and uploaded the package to pypi

## 0.01

- Initial commit.
- [Overview](#page-9042-0)
- [Install Merchant](#page-9046-0)
- [Credit Card](#page-9048-0)
- [Gateways](#page-9052-0)
	- [On-site Processing](#page-9056-0)
		- \* [Authorize.Net](#page-9058-0)
		- \* [Braintree Payments Server to Server](#page-9064-0)
		- \* [eWay](#page-9068-0)
		- \* [PayPal](#page-9072-0)
		- \* [Stripe Payments](#page-9074-0)
		- \* [Paylane](#page-9070-0)
		- \* [WePay](#page-9076-0)
		- \* [Beanstream](#page-9060-0)
		- \* [Chargebee](#page-9066-0)
		- \* [Bitcoin](#page-9062-0)
		- \* Global Iris
	- [Off-site Processing](#page-9078-0)
		- \* [PayPal](#page-9080-0)
		- \* Google Checkout
- \* [RBS WorldPay](#page-9084-0)
- \* [Amazon FPS](#page-9086-0)
- \* [Braintree Payments Transparent Redirect](#page-9090-0)
- \* [Stripe](#page-9092-0)
- \* [eWAY](#page-9094-0)
- \* [Authorize.Net Direct Post Method](#page-9098-0)
- \* Global Iris RealMPI
- [Signals](#page-9100-0)
- [Writing your own gateway](#page-9102-0)
- [Customizing the inbuilt Gateway/Integrations](#page-9104-0)
- [Contributing to Merchant](#page-9106-0)
- [Changelist](#page-9108-0)

# Indices and tables

- genindex
- modindex
- search

Merchant: Pluggable and Unified API for Payment Processors [Merchant,](http://github.com/agiliq/merchant) is a [django](http://www.djangoproject.com/) app that offers a uniform api and pluggable interface to interact with a variety of payment processors. It is heavily inspired from Ruby's [Active-](http://activemerchant.org/)[Merchant.](http://activemerchant.org/)

## Overview Simple how to:

```
# settings.py
# Authorize.Net settings
AUTHORIZE_LOGIN_ID = "..."
AUTHORIZE_TRANSACTION_KEY = "..."
# PayPal settings
PAYPAL_TEST = True
PAYPAL_WPP_USER = "..."
PAYPAL_WPP_PASSWORD = "..."
PAYPAL_WPP_SIGNATURE = "..."
# views.py or wherever you want to use it
>>> g1 = get_gateway("authorize_net")
>>>
>>> cc = CreditCard(first_name= "Test",
... last_name = "User,
... month=10, year=2011,
... number="4222222222222",
... verification_value="100")
>>>
>>> response1 = g1.purchase(100, cc, options = {...})>>> response1
{"status": "SUCCESS", "response": <AuthorizeNetAIMResponse object>}
```

```
>>>
>>> g2 = get_gateway("pay_pal")
>>>
>>> response2 = q2.purchase(100, cc, options = {...})
>>> response2
{"status": "SUCCESS", "response": <PayPalNVP object>}
```
Installing Merchant You can use any of the following methods to install merchant.

• The recommended way is to install from [PyPi:](http://pypi.python.org/pypi/django-merchant)

pip install django-merchant

• If you are feeling adventurous, you might want to run the code off the git repository:

pip install -e git+git://github.com/agiliq/merchant.git#egg=django-merchant

### Post-installation

- Install the dependencies for the gateways as prescribed in the individual gateway doc.
- Reference the billing app in your settings INSTALLED\_APPS.
- Run python manage.py syncdb to create the new required database tables

Configuration To configure a gateway/integration add the corresponding key to MERCHANT\_SETTINGS. Take a look at local.py-dist for reference.

Running the Test Suite By default, the test suite is configured to run tests for all the gateways and integrations which are configured:

python manage.py test billing

Tests for gateways and integrations which are not configured will be skipped.

If you are planning to integrate your app with a specific gateway/integration then you might wish to run only that apps test suite. For example, to run the Google Checkout Integration test case:

python manage.py test billing.GoogleCheckoutTestCase

Credit Card The *CreditCard* class is a helper class with some useful methods mainly for validation. This class is available in *billing.utils.credit\_card*.

### Attribute Reference

- *regexp*: The compiled regular expression that matches all card numbers for the card issuing authority. For the *CreditCard* class, this is *None*. It is overridden by subclasses.
- *card\_type*: Points to a one of *CreditCard*'s subclasses. This attribute is set by the *validate\_card* method of the selected gateway.
- *card\_name*: Card issuing authority name. Generally not required, but some gateways expect the user to figure out the credit card type to send with the requests.
## Method Reference

- *\_\_init\_\_*: This method expects 6 keyword arguments. They are
	- *first\_name*: The first name of the credit card holder.
	- *last\_name*: The last name of the credit card holder.
	- *cardholders\_name*: The full name of the credit card holder, as an alternative to supplying *first\_name* and *last\_name*.
	- *month*: The expiration month of the credit card as an integer. Required
	- *year*: The expiration year of the credit card as an integer. Required
	- *number*: The credit card number (generally 16 digits). Required
	- *verification\_value*: The card security code (CVV2). Required
- *is\_luhn\_valid*: Checks the validity of the credit card number by using the *Luhn's algorithm* and returns a boolean. This method takes no arguments.
- *is expired*: Checks if the expiration date of the card is beyond today and returns a boolean. This method takes no arguments.
- *valid\_essential\_attributes*: Verifies if all the 6 arguments provided to the *\_\_init\_\_* method are filled and returns a boolean.
- *is\_valid*: Checks the validity of the card by calling the *is\_luhn\_valid*, *is\_expired* and *valid\_essential\_attributes* method and returns a boolean. This method takes no arguments.
- *expire\_date*: Returns the card expiry date in the "MM-YYYY" format. This is also available as a property.
- *name*: Returns the full name of the credit card holder by concatenating the *first\_name* and *last\_name*. This is also available as a property.

Subclasses Normally you do not use the subclasses directly. Instead, you use *CreditCard*, and call gateway.validate\_card() which will add a *card\_type* attribute which is the subclass.

The various credit cards and debit cards supported by [Merchant](http://github.com/agiliq/merchant) are:

## Credit Cards

- *Visa*
	- $-$  card name  $=$  "Visa"
	- $-$  regexp = re.compile('^4d{12}(d{3})?\$')
- *MasterCard*
	- card\_name = "MasterCard"
	- $-$  regexp = re.compile( $\sqrt{(5[1-5]d{4}1677189)d{10}^{\circ}}$ )
- *Discover*
	- card\_name = "Discover"
	- $-$  regexp = re.compile( $^{(0)}(6011|65d\{2\})d\{12\}\$ ')
- *AmericanExpress*
	- card\_name = "Amex"
	- $-$  regexp = re.compile('^3[47]d{13}\$')
- *DinersClub*
	- card\_name = "DinersClub"
	- $-$  regexp = re.compile('^3(0[0-5]|[68]d)d{11}\$')
- *JCB*
	- $-$  card name  $=$  "JCB"
	- regexp = re.compile('^35(28|29|[3-8]d)d{12}\$')

# Debit Cards

- *Switch*
	- card\_name = "Switch"
	- $-$  regexp = re.compile(' $\sqrt{6759d}{12}(d{2,3})$ ?\$')
- *Solo*
	- card\_name = "Solo"
	- $-$  regexp = re.compile(' $^{6767d}$ {12}(d{2,3})?\$')
- *Dankort*
	- card\_name = "Dankort"
	- $-$  regexp = re.compile(' $\sim$ 5019d{12}\$')
- *Maestro*
	- $-$  card name  $=$  "Maestro"
	- $-$  regexp = re.compile( $\sqrt{(5[06-8][6d)d(10,17)}\$ )
- *Forbrugsforeningen*
	- card\_name = "Forbrugsforeningen"
	- $-$  regexp = re.compile(' $\sim$ 600722d{10}\$')
- *Laser*
	- card\_name = "Laser"
	- $-$  regexp = re.compile(' $(6304167061677116709)d{8}(d{4}ld{6,7})$ ?\$')

## **Helpers**

- all\_credit\_cards = [Visa, MasterCard, Discover, AmericanExpress, DinersClub, JCB]
- all\_debit\_cards = [Switch, Solo, Dankort, Maestro, Forbrugsforeningen, Laser]
- all\_cards = all\_credit\_cards + all\_debit\_cards

Gateways Gateways are the payment processors implemented in [Merchant.](http://github.com/agiliq/merchant) This is implemented as a class so that it is easy to extend and create as many gateways as possible.

The base gateway class is *billing.gateway.Gateway* which has the following methods and attributes.

### Attribute Reference

- test mode: This boolean attribute signifies if the gateway is in the test mode. By default, it looks up this value from the *MERCHANT\_TEST\_MODE* attribute from the settings file. If the *MERCHANT\_TEST\_MODE* attribute is not found in the settings file, the default value is *True* indicating that the gateway is in the test mode. So do not forget to either set the attribute to *True* in the subclass or through the settings file.
- default currency: This is the currency in which the transactions are settled ie the currency in which the payment gateway sends the invoice, transaction reports etc. This does not prevent the developer from charging a customer in other currencies but the exchange rate conversion has to be manually handled by the developer. This is a string, for example *"USD"* for US Dollar.
- supported\_countries: This is a *list* of supported countries that are handled by the payment gateway. This should contain a list of the country codes as prescribed by the [ISO 3166-alpha 2 standard.](http://en.wikipedia.org/wiki/ISO_3166-1_alpha-2) The *billing.utils.countries* contains a mapping of the country names and ISO codes.
- supported\_cardtypes: This is a *list* of supported card types handled by the payment gateway. This should contain a list of instances of the [CreditCard](#page-9048-0) class.
- homepage\_url: A string pointing to the URL of the payment gateway. This is just a helper attribute that is currently not used.
- display name: A string that contains the name of the payment gateway. Another helper attribute that is currently not used.
- application\_id: An application name or unique identifier for the gateway. Yet another helper attribute not currently used.

### Method Reference

- validate card(credit card): This method validates the supplied card by checking if it is supported by the gateway (through the *supported\_cardtypes* attribute) and calls the *is\_valid* method of the card and returns a boolean. if the card is not supported by the gateway, a *CardNotSupported* exception is raised.
- service\_url: A property that returns the url to which the credit card and other transaction related details are submitted.
- purchase(money, credit card, options = None): A method that charges the given card (one-time) for the given amount *money* using the *options* provided. Subclasses have to implement this method.
- authorize(money, credit\_card, options = None): A method that authorizes (for a future transaction) the credit card for the amount *money* using the *options* provided. Subclasses have to implement this method.
- capture(money, authorization, options = None): A method that captures funds from a previously authorized transaction using the *options* provided. Subclasses have to implement this method.
- void(identification, options = None): A method that nulls/voids/blanks an authorized transaction identified by *identification* to prevent a subsequent capture. Subclasses have to implement this method.
- credit(money, identification, options = None): A method that refunds a settled transaction with the transacation id *identification* and given *options*. Subclasses must implement this method.
- recurring(money, creditcard, options = None): A method that sets up a recurring transaction (or a subscription). Subclasses must implement this method.
- store(creditcard, options = None): A method that stores the credit card and user profile information on the payment gateway's servers for future reference. Subclasses must implement this method.
- unstore(identification, options = None): A method that reverses the *store* method's results. Subclasses must implement this method.

The *options* dictionary passed to the above methods consists of the following keys:

- order id: A unique order identification code (usually set by the gateway).
- ip: The IP address of the customer making the purchase. This is required by certain gateways like PayPal.
- customer: The name, customer number, or other information that identifies the customer. Optional.
- invoice: The invoice code/number (set by the merchant).
- merchant: The name or description of the merchant offering the product.
- description: A description of the product or transaction.
- email: The email address of the customer. Required by a few gateways.
- currency: Required when using a currency with a gateway that supports multiple currencies. If not specified, the value of the *default\_currency* attribute of the gateway instance is used.
- billing\_address: A dictionary containing the billing address of the customer. Generally required by gateways for address verification (AVS) etc.
- shipping address: A dictionary containing the shipping address of the customer. Required if the merchant requires shipping of products and where billing address is not the same as shipping address.

The address dictionary for *billing\_address* and *shipping\_address* should have the following keys:

- **name**: The full name of the customer.
- company: The company name of the customer. Required by a few gateways.
- **address1**: The primary street address of the customer. Required by many gateways.
- address2: Additional line for the address. Optional.
- city: The city of the customer.
- state: The state of the customer.
- country: The [ISO 3166-alpha 2 standard](http://en.wikipedia.org/wiki/ISO_3166-1_alpha-2) code for the country of the customer.
- zip: The zip or postal code of the customer.
- phone: The phone number of the customer. Optional.

All the above methods return a standard *response* dictionary containing the following keys:

- status: Indicating if the transaction is a "SUCCESS" or a "FAILURE"
- response: The response object for the transaction. Please consult the respective gateway's documentation to learn more about it.

### Helper functions

• get\_gateway(name, \*args, \*\*kwargs): A helper function that loads the gateway class by the *name* and initializes it with the *args* and *kwargs*.

On-site Processing Onsite processing refers to the payment mechanism where the customer stays on the merchant website and the authentication is done by the merchant website with the gateway in the background.

Merchant websites need to comply with [PCI standards](http://en.wikipedia.org/wiki/Payment_Card_Industry_Data_Security_Standard) to be able to securely carry out transactions.

On-site processing for payment gateways is implemented by using subclasses of the [Gateway class.](#page-9052-0)

Authorize.Net Gateway This gateway implements the [Authorize.Net Advanced Integration Method \(AIM\).](http://developer.authorize.net/api/aim/)

#### Usage

}

- Setup a [test account](http://developer.authorize.net/testaccount/) with Authorize.Net.
- Add the following attributes to your *settings.py*:

```
MERCHANT_TEST_MODE = True # Toggle for live transactions
MERCHANT_SETTINGS = {
    "authorize_net": {
       "LOGIN_ID" : "???",
       "TRANSACTION_KEY" : "???"
   }
    ...
```
• Use the gateway instance:

```
>>> g1 = get_gateway("authorize_net")
\gt>>> cc = CreditCard(first_name= "Test",
... last_name = "User",
... month=10, year=2011,
... number="4222222222222",
... verification_value="100")
>>>
\Rightarrow response1 = q1.purchase(1, cc, options = {...})
>>> response1
{"status": "SUCCESS", "response": <AuthorizeNetAIMResponse object>}
```
[Beanstream](http://www.beanstream.com/site/ca/index.html) Beanstream is a gateway headquartered in Canada and offering payment processing across North America.

Note: You will require the [beanstream python package](http://github.com/dragonx/beanstream) maintained by the community.

Settings attributes required (optional if you are passing them while initializing the gateway) for this integration are:

- MERCHANT\_ID: The merchant id provided by Beanstream. Can be obtained from the account dashboard.
- LOGIN\_COMPANY: The company name as visible from the account settings in the dashboard.
- LOGIN\_USER: The username used to login to the account dashboard.
- LOGIN\_PASSWORD: The password used to login to the account dashboard.
- HASH\_ALGORITHM: This is optional but required if you have enabled hashing in account dashboard. The values may be one of *SHA-1* and *MD5*.
- HASHCODE: If the above attribute is enabled, then set this attribute to the hash value you've setup in the account dashboard.

Settings attributes:

```
MERCHANT_TEST_MODE = True # Toggle for live
MERCHANT_SETTINGS = {
    "beanstream": {
        "MERCHANT_ID": "???",
        "LOGIN_COMPANY": "???",
        "LOGIN_USER": "???",
        "LOGIN_PASSWORD": "???",
        # The below two attributes are optional
        "HASH_ALGORITHM": "???",
```

```
"HASHCODE": "???",
}
...
```
Example:

}

Simple usage:

```
>>> beanstream = get_gateway("beanstream")
>>> credit_card = CreditCard(first_name="Test", last_name="User",
                             month=10, year=2011,
                             number="4111111111111111",
                             verification_value="100")
# Bill the user for 1000 USD
>>> resp = beanstream.purchase(1000, credit_card)
>>> resp["response"].resp.approved()
True
# Authorize the card for 1000 USD
>>> resp = beanstream.authorize(1000, credit_card)
# Capture funds (900 USD) from a previously authorized transaction
>>> response = beanstream.capture(900, resp["response"].resp["trnId"])
>>> response["response"].resp.approved()
True
# Void an authorized transaction
>>> beanstream.void(resp["response"].resp["trnId"])
```
Bitcoin Gateway The Bitcoin gateway implements the [Bitcoin digital currency.](http://bitcoin.org/)

It is implemented using the JSON-RPC API as described in the [Merchant Howto.](https://en.bitcoin.it/wiki/Merchant_Howto#Using_a_third-party_plugin)

Note: The Bitcoin gateway depends on the *bitcoin-python* library which can be installed from pypi

### Usage

• Add the following attributes to your *settings.py*:

```
"bitcoin": {
    "RPCUSER": "", # you'll find these settings in your $HOME/.bitcoin/bitcoin.conf
    "RPCPASSWORD": "",
    "HOST": "",
    "PORT": "",
    "ACCOUNT": "",
    "MINCONF": 1,
},
```
• Use the gateway instance:

```
>>> g1 = get_gateway("bitcoin")
>>> addr = g1.get_new_address()
>>> # pass along this address to your customer
>>> # the purchase will only be successful when
```

```
>>> # the amount is transferred to the above address
>>> response1 = g1.purchase(100, addr, options = {...})
>>> response1
{"status": "SUCCESS", "response": <instance>}
```
[Braintree Payments Server to Server](http://www.braintreepayments.com/gateway/api) [Braintree](http://www.braintreepayments.com/) Payments Server to Server is a gateway provided by Braintree [Payments](http://www.braintreepayments.com/) to services which are willing to take the burden of PCI compliance. This does not involve any redirects and only Server to Server calls happen in the background.

Note: You will require the official [braintree](http://pypi.python.org/pypi/braintree/) python package offered by Braintree for this gateway to work.

Settings attributes required for this integration are:

- MERCHANT\_ACCOUNT\_ID: The merchant account id provided by Braintree. Can be obtained from the account dashboard.
- PUBLIC\_KEY: The public key provided by Braintree through their account dashboard.
- PRIVATE\_KEY: The private key provided by Braintree through their account dashboard.

Settings attributes:

```
MERCHANT TEST MODE = True # Toggle for live
MERCHANT_SETTINGS = {
    "braintree_payments": {
        "MERCHANT_ACCOUNT_ID": "???",
        "PUBLIC_KEY": "???",
       "PRIVATE_KEY": "???"
    }
    ...
}
```
## Example:

Simple usage:

```
>>> braintree = get_gateway("braintree_payments")
>>> credit_card = CreditCard(first_name="Test", last_name="User",
                             month=10, year=2011,
                             number="4111111111111111",
                             verification_value="100")
# Bill the user for 1000 USD
>>> resp = braintree.purchase(1000, credit_card)
>>> resp["response"].is_success
True
# Authorize the card for 1000 USD
>>> resp = braintree.authorize(1000, credit_card)
# Capture funds (900 USD) from a previously authorized transaction
>>> response = braintree.capture(900, resp["response"].transaction.id)
>>> response["response"].is_success
True
# Void an authorized transaction
>>> braintree.void(resp["response"].transaction.id)
```

```
# Store Customer and Credit Card information in the vault
>>> options = {
        "customer": {
            "name": "John Doe",
            "email": "john.doe@example.com",
            },
        }
>>> resp = braintree.store(credit_card, options = options)
# Unstore a previously stored credit card from the vault
>>> response = braintree.unstore(resp["response"].customer.credit_cards[0].token)
>>> response["response"].is_success
True
# A recurring plan charge
>>> options = {
        "customer": {
            "name": "John Doe",
            "email": "john.doe@example.com",
            },
        "recurring": {
            "plan_id": "test_plan",
            "trial_duration": 2,
            "trial_duration_unit": "month",
            "number_of_billing_cycles": 12,
            },
        }
>>> resp = braintree.recurring(10, credit_card, options = options)
>>> resp["response"].is_success
True
>>> resp["response"].subscription.number_of_billing_cycles
12
```
Chargebee [Chargebee](http://www.chargebee.com/) is a SAAS that makes subscription billing easy to handle. They also provide the functionality to plug to multiple gateways in the backend.

Note: You will require the [requests](http://docs.python-requests.org/en/latest/index.html) package to get Chargebee to work.

Settings attributes required (optional if you are passing them while initializing the gateway) for this integration are:

- SITE: The name of the Chargebee app (or site as they refer). The URL is generally of the form ["https://](https:/){site}.chargebee.com/".
- API\_KEY: This key is provided in your settings dashboard.

Settings attributes:

```
MERCHANT_TEST_MODE = True # Toggle for live
MERCHANT_SETTINGS = {
    "chargebee": {
        "SITE": "some-test",
        "API_KEY": "???",
    }
    ...
}
```
### Example:

Simple usage:

```
>>> chargebee = get_gateway("chargebee")
>>> credit_card = CreditCard(first_name="Test", last_name="User",
                             month=10, year=2011,
                             number="4111111111111111",
                             verification_value="100")
# Bill the user for 10 USD per month based on a plan called 'monthly'
# The 'recurring' method on the gateway is a mirror to the 'store' method
>>> resp = chargebee.store(credit_card, options = {"plan_id": "monthly"})
>>> resp["response"]["customer"]["subscription"]["id"]
...
# Cancel the existing subscription
>>> response = chargebee.unstore(resp["response"]["customer"]["subscription"]["id"])
>>> response["response"]["subscription"]["status"]
'cancelled'
# Bill the user for 1000 USD
# Technically, Chargebee doesn't have a one shot purchase.
# Create a plan (called 'oneshot' below) that does a recurring
# subscription with an interval of a decade or more
>>> resp = chargebee.purchase(1000, credit_card,
   options = {"plan_id": "oneshot", "description": "Quick Purchase"})
>>> resp["response"]["invoice"]["subscription_id"]
...
# Authorize the card for 100 USD
# Technically, Chargebee doesn't have a one shot authorize.
# Create a plan (called 'oneshot' below) that does a recurring
# subscription with an interval of a decade or more and authorizes
# the card for a large amount
>>> resp = chargebee.authorize(100, credit_card,
   options = {"plan_id": "oneshot", "description": "Quick Authorize"})
# Capture funds (90 USD) from a previously authorized transaction
>>> response = chargebee.capture(90, resp["response"]["subscription"]["id"])
>>> response["status"]
'SUCCESS'
# Void an authorized transaction
>>> resp = chargebee.void(resp["response"]["invoice"]["subscription_id"])
>>> resp["status"]
'SUCCESS'
```
eWay Gateway The eWay gateway implements the [eWay Hosted Payment API.](http://www.eway.com.au/Developer/eway-api/hosted-payment-solution.aspx)

Note: Since the eWay payment gateway uses [SOAP,](http://en.wikipedia.org/wiki/SOAP) the API has been implemented using the [suds](https://fedorahosted.org/suds/) SOAP library for python. You'll require it to be able to use this gateway.

Usage

• Add the following attributes to your *settings.py*:

```
MERCHANT_TEST_MODE = True
MERCHANT_SETTINGS = {
    "eway": {
       "CUSTOMER_ID": "???",
        "USERNAME": "???",
        "PASSWORD": "???",
    }
}
```
• Use the gateway instance:

```
>>> g1 = get_gateway("eway")
>>>
>>> cc = CreditCard(first_name= "Test",
... last_name = "User",
... month=10, year=2011,
... number="4222222222222",
... verification_value="100")
>>>
>>> response1 = g1.purchase(100, cc, options = {...})
>>> response1
{"status": "SUCCESS", "response": <instance>}
```
[Paylane](https://paylane.com/) Gateway Paylane is a payment processor focussed mainly in Europe.

Note: You will require [suds](https://fedorahosted.org/suds) python package to work with the the SOAP interface.

Settings attributes required for this gateway are:

- USERNAME: The username provided by Paylane while signing up for an account.
- PASSWORD: The password you set from the merchant admin panel. Not to be confused with the merchant login password.
- WSDL (optional): The location of the WSDL file. Defaults to [https://direct.paylane.com/wsdl/production/Direct.wsdl.](https://direct.paylane.com/wsdl/production/Direct.wsdl)
- SUDS\_CACHE\_DIR (optional): The location of the suds cache files. Defaults to /tmp/suds.

Settings attributes:

```
MERCHANT_TEST_MODE = True # Toggle for live
MERCHANT_SETTINGS = {
    "paylane": {
        "USERNAME": "???",
        "PASSWORD": "???",
    }
    ...
}
```
## Example:

Simple usage:

```
>>> paylane = get_gateway("paylane")
>>> credit_card = CreditCard(first_name="Test", last_name="User",
                             month=10, year=2012,
                             number="4242424242424242",
```

```
verification_value="100")
```

```
# Bill the user for 1000 USD
>>> resp = paylane.purchase(1000, credit_card)
>>> resp["status"]
SUCCESS
# Authorize the card for 1000 USD
>>> resp = paylane.authorize(1000, credit_card)
# Capture funds (900 USD) from a previously authorized transaction
>>> response = paylane.capture(900, resp["response"].id)
>>> response["status"]
SUCCESS
# A recurring plan charge
>>> options = {"plan_id": "gold"}
>>> resp = paylane.recurring(credit_card, options = options)
>>> resp["status"]
SUCCESS
```
## PayPal Gateway

Note: This gateway is a wrapper to the [django-paypal](http://github.com/dcramer/django-paypal/) package. Please download it to be able to use the gateway.

The PayPal gateway is an implementation of the [PayPal Website Payments Pro](https://merchant.paypal.com/cgi-bin/marketingweb?cmd=_render-content&content_ID=merchant/wp_pro) product.

### Usage

- Setup a PayPal Website Payments Pro account and obtain the API details.
- Add *paypal.standard* and *paypal.pro* (apps from [django-paypal\)](http://github.com/dcramer/django-paypal/) to the *INSTALLED\_APPS* in your *settings.py*.
- Also add the following attributes to your *settings.py*:

```
MERCHANT_TEST_MODE = True # Toggle for live transactions
MERCHANT_SETTINGS = {
    "pay_pal": {
        "WPP_USER" : "???",
       "WPP_PASSWORD" : "???",
       "WPP_SIGNATURE" : "???"
    }
}
# Since merchant relies on django-paypal
# you have to additionally provide the
# below attributes
PAYPAL_TEST = MERCHANT_TEST_MODE
PAYPAL_WPP_USER = MERCHANT_SETTINGS["pay_pal"]["WPP_USER"]
PAYPAL_WPP_PASSWORD = MERCHANT_SETTINGS["pay_pal"]["WPP_PASSWORD"]
PAYPAL_WPP_SIGNATURE = MERCHANT_SETTINGS["pay_pal"]["WPP_SIGNATURE"]
```
- Run *python manage.py syncdb* to get the response tables.
- Use the gateway instance:

```
>>> g1 = get_gateway("pay_pal")
>>>
>>> cc = CreditCard(first_name= "Test",
```

```
... last_name = "User",
... month=10, year=2011,
... number="4222222222222",
... verification_value="100")
>>>
>>> response1 = g1.purchase(100, cc, options = {"request": request, ...})
>>> response1
{"status": "SUCCESS", "response": <PayPalNVP object>}
```
Note: The PayPal gateway expects you pass the *request* object as a part of the *options* dictionary because the client's IP address may be used for fraud detection.

**[Stripe Payments](https://stripe.com/)** [Stripe](http://pypi.python.org/pypi/stripe/) Payments is a gateway provided by Stripe to services which are willing to take the burden of PCI compliance. This does not involve any redirects and only Server to Server calls happen in the background.

Note: You will require the official [stripe](http://pypi.python.org/pypi/stripe/) python package offered by Stripe for this gateway to work.

Settings attributes required for this integration are:

• API\_KEY: The merchant api key is provided by Stripe. Can be obtained from the account dashboard.

Settings attributes:

```
MERCHANT_TEST_MODE = True # Toggle for live
MERCHANT_SETTINGS = {
    "stripe": {
        "API_KEY": "???",
        "PUBLISHABLE_KEY": "???", # Used for stripe integration
    }
    ...
}
```
#### Example:

Simple usage:

```
>>> from billing import get_gateway, CreditCard
>>> stripe = get_gateway("stripe")
>>> credit_card = CreditCard(first_name="Test", last_name="User",
                             month=10, year=2012,
                             number="4242424242424242",
                             verification_value="100")
# Bill the user for 1000 USD
>>> resp = stripe.purchase(1000, credit_card)
>>> resp["status"]
SUCCESS
# Authorize the card for 1000 USD
>>> resp = stripe.authorize(1000, credit_card)
# Capture funds (900 USD) from a previously authorized transaction
>>> response = stripe.capture(900, resp["response"].id)
>>> response["status"]
SUCCESS
```

```
# Store Customer and Credit Card information in the vault
>>> resp = stripe.store(credit_card)
# Unstore a previously stored credit card from the vault
>>> response = stripe.unstore(resp["response"].id)
>>> response["status"]
SUCCESS
# A recurring plan charge
>>> options = {"plan_id": "gold"}
>>> resp = stripe.recurring(credit_card, options = options)
>>> resp["status"]
SUCCESS
```
WePay Payments [WePay.com](https://www.wepay.com/) is a service that lets you accept payments not just from credit cards but also from bank accounts.

WePay works slightly differently and is a hybrid between a [Gateway](#page-9052-0) and an [Integration](#page-9078-0) but should still be fairly easy to use.

Note: You will require the official [wepay](http://pypi.python.org/pypi/wepay/) python package offered by WePay.

Settings attributes required for this integration are:

- CLIENT\_ID: This attribute refers to the application id that can be obtained from the account dashboard.
- CLIENT SECRET: This is the secret for the corresponding CLIENT ID.
- ACCOUNT\_ID: Refers to the WePay user account id. If you are accepting payments for yourself, then this attribute is compulsory. If you are accepting payments for other users (say in a marketplace setup), then it is optional in the settings.py file but has to be passed in the options dictionary (with the key account\_id) in the views.
- ACCESS TOKEN: The OAuth2 access token acquired from the user after the installation of the WePay application. If you are accepting payments for yourself, then this attribute is compulsory. If you are accepting payments for other users (say in a marketplace setup), then it is optional in the settings.py file but has to be passed in the options dictionary (with the key token) in the views.

Settings attributes:

```
MERCHANT_TEST_MODE = True # Toggle for live
MERCHANT SETTINGS = {
    "we_pay": {
        "CLIENT_ID": "???",
        "CLIENT_SECRET": "???",
        "ACCESS_TOKEN": "???",
        "ACCOUNT_ID": "???"
    }
    ...
}
```
Example:

Simple usage:

```
wp = get_gateway("we_pay")
credit_card = CreditCard(first_name="Test", last_name="User",
```

```
month=10, year=2012,
                         number="4242424242424242",
                         verification_value="100")
def we_pay_purchase(request):
    # Bill the user for 10 USD
    # Credit card is not required here because the user
    # is redirected to the wepay site for authorization
    resp = wp.purchase(10, None, {
        "description": "Product Description",
        "type": "GOODS",
        "redirect_uri": "http://example.com/success/redirect/"
    })
    if resp["status"] == "SUCCESS":
        return HttpResponseRedirect(resp["response"]["checkout_uri"])
    ...
# Authorize the card for 1000 USD
def we_pay_authorize(request):
    # Authorize the card, the amount is not required.
    resp = wp.authorize(None, credit\_card, { "customer": } { "email":} "abc@example.com" |, " "billing_a"resp["checkout_id"]
    ...
# Capture funds from a previously authorized transaction
def we_pay_capture(request):
    # No ability to partially capture and hence first argument is None
    resp = wp.capture(None, '<authorization_id>')
    ...
# Refund a transaction
def we_pay_refund(request):
    # Refund completely
   resp = wp.credit(None, '<checkout_id>')
    ...
    # Refund partially from a transaction charged $15
    resp = wp.credit(10, '<checkout_id>')
    ...
# Store Customer and Credit Card information in the vault
def we_pay_store(request)
    resp = wp.store(credit_card, {"customer": {"email": "abc@example.com"}, "billing_address": {
    ...
# A recurring plan for $100/month
def we_pay_recurring(request):
    options = {"period": "monthly", "start_time": "2012-01-01",
               "end_time": "2013-01-01", "auto_recur": "true",
               "redirect_uri": "http://example.com/redirect/success/"}
    resp = wp.recurring(100, None, options = options)
    if resp["status"] == "SUCCESS":
        return HttpResponseRedirect(resp["response"]["preapproval_uri"])
    ...
```
Off-site Processing Off-site processing is the payment mechanism where the customer is redirected to the payment gateways site to complete the transaction and is redirected back to the merchant website on completion.

Since the credit card number and other sensitive details are entered on the payment gateway's site, the merchant

website may not comply to [PCI standards.](http://en.wikipedia.org/wiki/Payment_Card_Industry_Data_Security_Standard) This mode of payment is recommended when the merchant website is not in a position to use SSL certificates, not able to guarantee a secure network etc

Off-site processing is generally implemented in merchant through *Integrations* (name derived from [Active Merchant\)](http://activemerchant.org/).

Integration An Integration much like a [Gateway](#page-9052-0) is a Python class. But unlike a Gateway which is used in a view, an Integration renders a form (usually with hidden fields) through a template tag. An integration may also support asynchronous and real-time transaction status handling through callbacks or notifiers like the [PayPal IPN](https://www.paypal.com/ipn)

Here is a reference of the attributes and methods of the Integration class:

### **Attributes**

- fields: Dictionary of form fields that have to be rendered in the template.
- test\_mode: Signifies if the integration is in a test mode or production. The default value for this is taken from the *MERCHANT\_TEST\_MODE* setting attribute.
- display\_name: A human readable name that is generally used to tag the errors when the integration is not correctly configured.

### Methods

- **\_\_init\_\_(options={})**: The constructor for the Integration. The options dictionary if present overrides the default items of the fields attribute.
- add field(key, value): A method to modify the fields attribute.
- add\_fields(fields): A method to update the fields attribute with the fields dictionary specified.
- service\_url: The URL on the form where the fields data is posted. Overridden by implementations.
- get\_urls: A method that returns the urlpatterns for the notifier/ callback. This method is modified by implementations.
- urls: A property that returns the above method.

Helper Function Very much like [Gateways,](#page-9052-0) Integrations have a method of easily referencing the corresponding integration class through the *get\_integration* helper function.

• get\_integration(integration\_name, \*args, \*\*kwargs): Returns the Integration class for the corresponding *integration\_name*.

Example:

```
>>> from billing import get_integration
>>> get_integration("pay_pal")
<billing.integrations.pay_pal_integration.PayPalIntegration object at 0xa57e12c>
```
[PayPal Website Payments Standard](https://merchant.paypal.com/cgi-bin/marketingweb?cmd=_render-content&content_ID=merchant/wp_standard) PayPal Website Payments Standard (PWS) is an offsite payment processor. This method of payment is implemented in merchant as a wrapper on top of [django-paypal.](https://github.com/dcramer/django-paypal) You need to install the package to be able to use this payment processor.

For a list of the fields and settings attribute expected, please refer to the PWS and django-paypal documentation.

After a transaction, PayPal pings the notification URL and all the data sent is stored in the *PayPalIPN* model instance that can be viewed from the django admin.

Test or Live Mode By default the form renders in test mode with POST against sandbox.paypal.com. Add following to you *settings.py* to put the form into live mode:

```
### Django Merchant
MERCHANT_TEST_MODE = False
PAYPAL_TEST = MERCHANT_TEST_MODE
```
Don't forget to add the settings attributes from  $d$  jango-paypal:

```
INSTALLED_APPS = (
    ...,
    'paypal.standard.pdt',
    ...)
MERCHANT_SETTINGS = {
     ...,
     'pay_pal': {
         "WPP_USER" : '...',
         "WPP_PASSWORD" : '...',
         "WPP_SIGNATURE" : '...',
         "RECEIVER_EMAIL" : '...',
         # Below attribute is optional
         "ENCRYPTED": True
    }
     ...}
PAYPAL_RECEIVER_EMAIL = MERCHANT_SETTINGS['pay_pal']['RECEIVER_EMAIL']
```
### Example In urls.py:

```
from billing import get_integration
pay_pal = get_integration("pay_pal")
urlpatterns += patterns('',
  (r'^paypal-ipn-handler/', include(pay_pal.urls)),
)
```
In views.py:

```
>>> from billing import get_integration
>>> pay_pal = get_integration("pay_pal")
>>> pay_pal.add_fields({
... "business": "paypalemail@somedomain.com",
... "item_name": "Test Item",
... "invoice": "UID",
... "notify_url": "http://example.com/paypal-ipn-handler/",
... "return_url": "http://example.com/paypal/",
... "cancel_return": "http://example.com/paypal/unsuccessful/",
... "amount": 100})
>>> return render_to_response("some_template.html",
... {"obj": pay_pal},
... because the context_instance=RequestContext (request))
```
You can also implement a shopping cart by adding multiple items with keys like item\_name\_1, amount\_1 etc, for e.g:

```
>>> pay_pal.add_fields({
... "business": "paypalemail@somedomain.com",
... "item_name_1": "Test Item 1",
... "amount_1": "10",
```

```
... "item_name_2": "Test Item 2",
... "amount_2": "20",
... "invoice": "UID",
... "notify_url": "http://example.com/paypal-ipn-handler/",
... "return_url": "http://example.com/paypal/",
... "cancel_return": "http://example.com/paypal/unsuccessful/",
... })
```
In some\_template.html:

```
{% load render_integration from billing_tags %}
{% render_integration obj %}
```
Template renders to something like below:

```
<form action="https://www.sandbox.paypal.com/cgi-bin/webscr" method="post">
 <input type="hidden" name="business" value="paypalemail@somedomain.com" id="id_business" />
 <input type="hidden" name="amount" value="100" id="id_amount" />
 <input type="hidden" name="item_name" value="Test Item" id="id_item_name" />
 <input type="hidden" name="notify_url" value="http://example.com/paypal-ipn-handler/" id="id_notify_url" />
  <input type="hidden" name="cancel_return" value="http://example.com/paypal/unsuccessful" id="id_cancel_return" />
 <input type="hidden" name="return" value="http://example.com/paypal/" id="id_return_url" />
 <input type="hidden" name="invoice" value="UID" id="id_invoice" />
 <input type="hidden" name="cmd" value="_xclick" id="id_cmd" />
 <input type="hidden" name="charset" value="utf-8" id="id_charset" />
 <input type="hidden" name="currency_code" value="USD" id="id_currency_code" />
 <input type="hidden" name="no_shipping" value="1" id="id_no_shipping" />
 <input type="image" src="https://www.sandbox.paypal.com/en_US/i/btn/btn_buynowCC_LG.gif" border="0"
</form>
```
WorldPay [WorldPay,](http://www.rbsworldpay.com/) provides a hosted payments page for offsite transactions for merchants who cannot guarantee PCI compliance. The documentation for the service is available [here.](http://rbsworldpay.com/support/bg/index.php?page=development&sub=integration&c=UK)

After a transaction, WorldPay pings the notification URL and all the data sent is stored in the *RBSResponse* model instance that can be viewed from the django admin.

The settings attribute required for this integration are:

• MD5\_SECRET\_KEY: The MD5 secret key chosen by the user while signing up for the WorldPay Hosted Payments Service.

Settings Attributes:

```
MERCHANT_TEST_MODE = True # Toggle for live
MERCHANT_SETTINGS = {
    "world_pay": {
        "MD5_SECRET_KEY": "???"
    }
    ...
}
```
Example In urls.py:

```
world_pay = get_integration("world_pay")
urlpatterns += patterns('',
  (r'^world_pay/', include(world_pay.urls)),
  # You'll have to register /world_pay/rbs-notify-handler/ in the
```
# WorldPay admin dashboard for the notification URL

In views.py:

)

```
>>> from billing import get_integration
>>> world_pay = get_integration("world_pay")
>>> world_pay.add_fields({
... "instId": "WP_ID",
... "cartId": "TEST123",
... "amount": 100,
... "currency": "USD",
... "desc": "Test Item",
... })
>>> return render_to_response("some_template.html",
... {"obj": world_pay},
... context_instance=RequestContext(request))
```
In some\_template.html:

{% load render\_integration from billing\_tags %} {% render\_integration obj %}

Template renders to something like below:

```
<form method='post' action='https://select-test.wp3.rbsworldpay.com/wcc/purchase'>
 <input type="hidden" name="futurePayType" id="id_futurePayType" />
 <input type="hidden" name="intervalUnit" id="id_intervalUnit" />
 <input type="hidden" name="intervalMult" id="id_intervalMult" />
 <input type="hidden" name="option" id="id_option" />
 <input type="hidden" name="noOfPayments" id="id_noOfPayments" />
 <input type="hidden" name="normalAmount" id="id_normalAmount" />
 <input type="hidden" name="startDelayUnit" id="id_startDelayUnit" />
 <input type="hidden" name="startDelayMult" id="id_startDelayMult" />
 <input type="hidden" name="instId" value="WP_ID" id="id_instId" />
 <input type="hidden" name="cartId" value="TEST123" id="id_cartId" />
 <input type="hidden" name="amount" value="100" id="id_amount" />
 <input type="hidden" name="currency" value="USD" id="id_currency" />
 <input type="hidden" name="desc" value="Test Item" id="id_desc" />
 <input type="hidden" name="testMode" value="100" id="id_testMode" />
 <input type="hidden" name="signatureFields" value="instId:amount:cartId" id="id_signatureFields" />
 <input type="hidden" name="signature" value="6c165d7abea54bf6c1ce19af60359a59" id="id_signature" />
 <input type='submit' value='Pay through WorldPay'/>
</form>
```
Amazon Flexible Payment Service [Amazon FPS,](http://aws.amazon.com/fps/) is a service that allows for building very flexible payment systems. The service can be classified as a part Gateway and part Integration (offsite processor). This is because the customer is redirected to the Amazon site where he authorizes the payment and after this the customer is redirected back to the merchant site with a token that is used by the merchant to transact with the customer. In plain offsite processors, the authorization and transaction take place in one shot almost simultaneously.

Since the service isn't conventional (though very flexible), implementing FPS in merchant takes a couple of steps more.

The documentation for the service is available at [Amazon FPS Docs.](http://aws.amazon.com/documentation/fps/)

Note: This integration has a dependency on boto, a popular AWS library for python.

Settings attributes required for this integration are:

- AWS\_ACCESS\_KEY: The Amazon AWS access key available from the user's AWS dashboard.
- AWS\_SECRET\_ACCESS\_KEY: The Amazon AWS secret access key also available from the user's dashboard. Shouldn't be distributed to anyone.

Settings attributes:

```
MERCHANT_TEST_MODE = True
MERCHANT_SETTINGS = {
    "amazon_fps": {
        "AWS ACCESS KEY": "???",
        "AWS_SECRET_ACCESS_KEY": "???"
    }
}
```
Here are the methods and attributes implemented on the AmazonFpsIntegration class:

- \_init\_(options = {}): The constructor takes a dictionary of options that are used to initialize the underlying FPSConnection that is bundled with boto.
- service\_url: A property that returns the API Endpoint depending on whether the the integration is in test\_mode or not.
- link\_url: A property that returns the link which redirects the customer to the Amazon Payments site to authorize the transaction.
- purchase(amount, options={}): The method that charges a customer right away for the amount amount after receiving a successful token from Amazon. The options dictionary is generated from the return url on successful redirect from the Amazon payments page. This method returns a dictionary with two items, status representing the status and response representing the response as described by boto.fps.response.FPSResponse.
- authorize(amount, options={}): Similar to the purchase method except that it reserves the payment and doesn't not charge until a capture (settle) is not called. The response is the same as that of purchase.
- capture (amount, options={}): Captures funds from an authorized transaction. The response is the same as the above two methods.
- credit (amount, options={}): Refunds a part of full amount of the transaction.
- void(identification, options={}): Cancel/Null an authorized transaction.
- fps\_ipn\_handler: A method that handles the asynchronous HTTP POST request from the Amazon IPN and saves into the AmazonFPSResponse model.
- fps\_return\_url: This method verifies the source of the return URL from Amazon and directs to the transaction.
- transaction: This is the main method that charges/authorizes funds from the customer. This method has to be subclassed to implement the logic for the transaction on return from the Amazon Payments page.

Example In any app that is present in the settings.INSTALLED\_APPS, subclass the AmazonFpsIntegration and implement the transaction method. The file should be available under <app>/integrations/<integration\_name>\_integration.py:

```
class FpsIntegration(AmazonFpsIntegration):
    # The class name is based on the filename.
    # So if the files exists in <app>/integrations/fps_integration.py
    # then the class name should be FpsIntegration
```

```
def transaction(self, request):
   # Logic to decide if the user should
    # be charged immediately or funds
    # authorized and then redirect the user
    # Below is an example:
   resp = self.purchase(10, {...})if resp["status"] == "Success":
      return HttpResponseRedirect("/success/")
   return HttpResponseRedirect("/failure/")
```
In urls.py:

```
from billing import get_integration
amazon_fps = get\_integration("fps")urlpatterns += patterns('',
  (r'^amazon_fps/', include(amazon_fps.urls)),
  # You'll have to register /amazon_fps/fps-notify-handler/ in the
  # Amazon FPS admin dashboard for the notification URL
)
```
In views.py:

```
from billing import get_integration
def productPage(request):
  amazon_fps = get_integration("fps")
  url_scheme = "http"
  if request.is_secure():
      url_scheme = "https"
  domain = RequestSite(request).domain
   fields = {"transactionAmount": "100",
             "pipelineName": "SingleUse",
             "paymentReason": "Merchant Test",
             "paymentPage": request.build_absolute_uri(),
             # Send the correct url where the redirect should happen
             "returnURL": "%s://%s%s" % (url_scheme,
                                         domain,
                                         reverse("fps_return_url")),
            }
    # You might want to save the fields["callerReference"] that
    # is auto-generated in the db or session to uniquely identify
    # this user (or use the user id as the callerReference) because
    # amazon passes this callerReference back in the return URL.
   amazon_fps.add_fields(fields)
   return render_to_response("some_template.html",
                              {"fps": amazon_fps},
                              context_instance=RequestContext(request))
```
In some\_template.html:

{% load render\_integration from billing\_tags %} {% render\_integration fps %}

The above template renders the following code:

<p><a href="https://authorize.payments-sandbox.amazon.com/cobranded-ui/actions/start?callerKey=AKIAI

[Braintree Payments Transparent Redirect](http://www.braintreepayments.com/gateway/api) Braintree Payments Transparent Redirect is a service offered by [Brain](http://www.braintreepayments.com/)[tree Payments](http://www.braintreepayments.com/) to reduce the complexity of PCI compliance.

Note: This integration makes use of the official [braintree](http://pypi.python.org/pypi/braintree/) python package offered by Braintree Payments. Please install it before you use this integration.

Refer to the [Braintree Payments Server to Server](#page-9064-0) Gateway for the settings attributes.

Here are the methods and attributes implemented on the BraintreePaymentsIntegration class:

- \_init\_(self, options=None): The constructor method that configures the Braintree environment setting it either to production or sandbox mode based on the value of settings.MERCHANT\_TEST\_MODE.
- service\_url(self): A property that provides the URL to which the Transparent Redirect form is submitted.
- get\_urls(self): The method sets the url to which Braintree redirects after the form submission is successful. This method is generally mapped directly in the  $urls.py$ .

```
from billing import get_integration
braintree = get_integration("braintree_payments")
urlpatterns += patterns('',
   (r'^braintree/', include(braintree.urls)),
)
```
- braintree\_notify\_handler(self, request): The view method that handles the confirmation of the transaction after successful redirection from Braintree.
- braintree success handler(self, request, response): If the transaction is successful, the braintree\_notify\_handler calls the braintree\_success\_handler which renders the billing/braintree success.html with the response object. The response object is a standard braintree result described [here.](http://www.braintreepayments.com/docs/python/transactions/result_handling)
- braintree\_failure\_handler(self, request, response): If the transaction fails, the braintree notify handler calls the braintree failure handler which renders the billing/braintree\_error.html with the response which is a standar braintree error object.
- generate\_tr\_data(self): The method that calculates the [tr\\_data](http://www.braintreepayments.com/docs/python/transactions/create_tr#tr_data) to prevent a form from being tampered post-submission.
- generate\_form(self): The method that generates and returns the form (present in billing.forms.braintree\_payments\_form) and populates the initial data with the self.fields (added through either the add\_fields or add\_field methods) and tr\_data.

### Example:

In the views.py:

```
braintree_obj = get_integration("braintree_payments")
# Standard braintree fields
fields = {"transaction": {
            "order_id": "some_unique_id",
            "type": "sale",
            "options": {
                "submit_for_settlement": True
              },
            },
            "site": "%s://%s" %("https" if request.is_secure() else "http",
                                 RequestSite(request).domain)
         }
```

```
braintree_obj.add_fields(fields)
return render_to_response("some_template.html",
                          {"bp": braintree_obj},
                          context_instance=RequestContext(request))
```
In the urls.py:

```
braintree_obj = get_integration("braintree_payments")
urlpatterns += patterns('',
   (r'^braintree/', include(braintree.urls)),
```
#### In the template:

)

```
{% load render_integration from billing_tags %}
{% render_integration bp %}
```
Stripe Payment Integration *[Stripe Payment Integration](#page-9092-0)* is a service offered by [Stripe Payment](https://stripe.com) to reduce the complexity of PCI compliance.

Note: This integration makes use of the official [stripe](http://pypi.python.org/pypi/stripe/) python package offered by Stripe Payments. Please install it before you use this integration.

Refer to the [Stripe Payments](#page-9074-0) Gateway for the settings attributes.

Here are the methods and attributes implemented on the StripeIntegration class:

- \_init\_(self, options=None): The constructor method that configures the stripe setting
- get urls (self): The method sets the url to which the token is sent after the it is obtained from Stripe. This method is generally mapped directly in the urls.py.

```
from billing import get_integration
stripe_obj = get_integration("stripe")
urlpatterns += patterns('',
   (r'^stripe/', include(stripe_obj.urls)),
)
```
- transaction(self, request): The method that receives the Stripe Token after successfully validating with the Stripe servers. Needs to be subclassed to include the token transaction logic.
- generate form(self): The method that generates and returns the form (present in billing.forms.stripe\_form)

### Example:

In <some\_app>/integrations/stripe\_example\_integration.py:

```
from billing.integrations.stripe_integration import StripeIntegration
class StripeExampleIntegration(StripeIntegration):
   def transaction(self, request):
        # The token is received in the POST request
        resp = self.gateway.purchase(100, request.POST["stripeToken"])
        if resp["status"] == "SUCCESS":
            # Redirect if the transaction is successful
```

```
else:
    # Transaction failed
```
...

...

In the views.py:

```
stripe_obj = get_integration("stripe_example")
return render_to_response("some_template.html",
                        {"stripe_obj": stripe_obj},
                        context_instance=RequestContext(request))
```
In the urls.py:

```
stripe_obj = get_integration("stripe_example")
urlpatterns += patterns('',
   (r'^stripe/', include(stripe_obj.urls)),
)
```
In the template:

```
{% load render_integration from billing_tags %}
{% render_integration stripe_obj %}
```
eWAY Payment Integration The eWAY integration functionality interfaces with eWAY's Merchant Hosted Payments facility. Their service makes it extremely easy to be PCI-DSS compliant by allowing you to never receive customer credit card information.

Note: This integration requires the [suds](https://fedorahosted.org/suds/) package. Please install it before you use this integration.

The basic data flow is as follows:

- 1. Request an *access code* from eWAY.
- 2. Create an HTML form with the *access code* and user credit card fields.
- 3. Encourage the user to submit the form to eWAY and they'll be redirected back to your site.
- 4. Use the *access code* to ask eWAY if the transaction was successful.

You must add the following to project's settings:

```
MERCHANT_SETTINGS = {
    "eway": {
        "CUSTOMER_ID": "???",
        "USERNAME": "???",
        "PASSWORD": "???",
    }
}
```
The integration class is used to request an *access code* and also to check its success after the redirect:

```
class EwayIntegration(access_code=None)
     Creates an integration object for use with eWAY.
```
*access\_code* is optional, but must be configured prior to using [check\\_transaction\(\)](#page-9096-0).

**request\_access\_code**(*payment*, *redirect\_url*, *customer=None*, *billing\_country=None*, *ip\_address=None*)

Requests an *access code* from eWAY to use with a transaction.

**Parameters** 

- **payment** (*dict*) Information about the payment
- **redirect\_url** (*unicode*) URL to redirect the user to after payment
- **customer** (*dict*) Customer related information
- **billing\_country** (*unicode alpha-2 country code (as per ISO 3166)*) Customer's billing country
- **ip\_address** (*unicode*) Customer's IP address

Returns (access\_code, customer)

The integration is automatically updated with the returned access code.

Supported keys in customer:

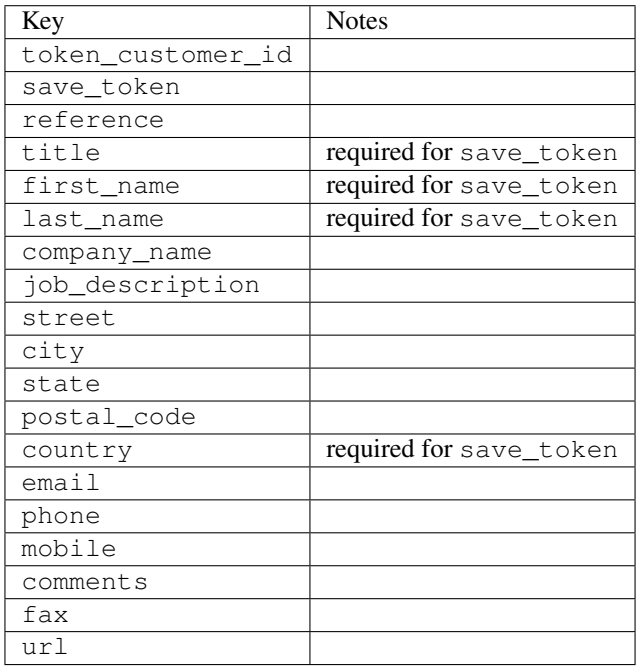

Supported keys in payment:

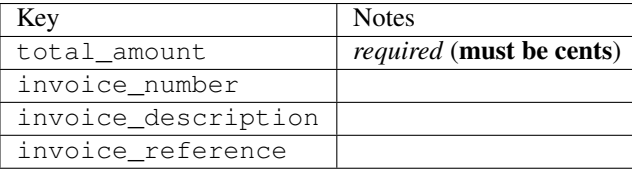

To add extra security, it's a good idea to specify ip\_address. The value is given to eWAY to allow them to ensure that the POST request they receive comes from the given address. E.g.:

```
def payment(request):
    integration = get_integration("eway_au")
    access_code, customer = integration.request_access_code(..., ip_address=request.META["REMOTE
    \# ...
```
## Returned value

The returned value is a tuple (access\_code, customer). access\_code is the access code granted by eWAY that must be included in the HTML form, and is used to request transaction status after the redirect.

customer is a dict containing information about the customer. This is particularly useful if you make use of save\_token and token\_customer\_id to save customer details on eWAY's servers. Keys in the dict are:

•token\_customer\_id •save\_token •reference •title •first\_name •last\_name •company\_name •job\_description •street •city •state •postal\_code •country – e.g. au •email •phone •mobile •comments •fax •url •card\_number – e.g. 444433XXXXXX1111 •card\_name •card\_expiry\_month •card\_expiry\_year

## **check\_transaction**()

Check with eWAY what happened with a transaction.

This method requires access\_code has been configured.

Returns dict

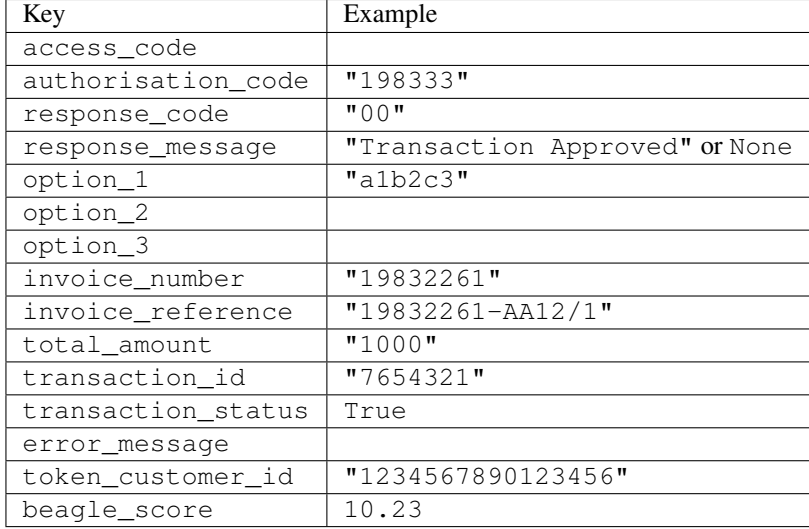

### Example:

```
# views.py
from billing import get_integration
from django.shortcuts import get_object_or_404
def payment(request, cart_pk):
    # Pretend some 'Order' model exists with a 'total_price' in dollars
   order = get_object_or_404(Order, pk=cart_pk)
    integration = get_integration("eway_au")
    access_code, customer = integration.request_access_code(
       customer={"first_name": "Bradley", "last_name": "Ayers"},
       payment={"total_amount": order.total_price * 100},
       return_url=reverse(payment_done))
    request.session["eway_access_code"] = integration.access_code
   return render(request, "payment.html", {"integration": integration})
def payment done(request, cart pk):
   order = get_object_or_404(Order, pk=cart_pk)
   access_code = request.session["access_code"]
   integration = get_integration("eway_au", access_code=access_code)
    # Retrieve transaction status from eWAY
    status = integration.check_transaction()
   if status["response_code"] in ("00", "08", "11"):
       order.is_paid = True
       order.save()
       template = "receipt.html"
   else:
       template = "payment_failed.html"
    return render(request, template, {"status": status})
```
In order for eWAY to process the transaction, the user must submit the payment HTML form directly to eWAY. The helper tag {% eway %} makes this trivial:

```
{% load render_integration from billing_tags %}
{% render_integration integration %}
```
For a more configurable form, use the following pattern:

```
\n  <form method="post" action="{{ integration.service_url }}">
    {{ integration.generate_form.as_p }}
    <input type="submit"/>
\langle/form>
```
Authorize.Net Direct Post Method [Authorize.Net Direct Post Method](http://developer.authorize.net/api/dpm) is a service offered by [Authorize.Net](http://authorize.net/) to reduce the complexity of PCI compliance.

Here are the following settings attributes that are required:

- LOGIN\_ID: The Login id provided by Authorize.Net. Can be obtained from the dashboard.
- TRANSACTION\_KEY: The Transaction key is used to sign the generated form with a shared key to validate against form tampering.
- MD5 HASH: This attribute is used to generate a hash that is verified against the hash sent by Authorize.Net to confirm the request's source.

Here are the methods and attributes implemented on the AuthorizeNetDpmIntegration class:

- \_init\_(self): The constructor that configures the Authorize.Net Integration environment setting it either to production or sandbox mode based on the value of settings.MERCHANT\_TEST\_MODE.
- **form\_class(self)**: Returns the form class that is used to generate the form. Defaults to billing.forms.authorize\_net\_forms.AuthorizeNetDPMForm.
- generate\_form(self): Renders the form and generates some precomputed field values.
- service url(self): Returns the Authorize.net url to be set on the form.
- verify\_response(self, request): Verifies if the relay response originated from Authorize.Net.
- get urls (self): The method sets the url to which Authorize.Net sends a relay response, redirects on a success or failure.

```
from billing import get_integration
integration = get_integration("authorize_net_dpm")
urlpatterns += patterns('',
   (r'^authorize_net/', include(integration.urls)),
)
```
- authorize\_net\_notify\_handler(self, request): The view method that handles the verification of the response, firing of the signal and sends out the redirect snippet to Authorize.Net.
- authorize net success handler(self, request): The method that renders the *billing/authorize\_net\_success.html*.
- authorize\_net\_failure\_handler(self, request): The method that renders the *billing/authorize\_net\_failure.html*.

### Example:

In the views.py:

```
int_obj = get_integration("authorize_net_dpm")
fields = \{ 'x\_amount' : 1,'x_fp_sequence': datetime.datetime.now().strftime('%Y%m%d%H%M%S'),
          'x_fp_timestamp': datetime.datetime.utcnow().strftime('%s'),
```

```
'x recurring bill': 'F',
         }
int_obj.add_fields(fields)
return render_to_response("some_template.html",
                           {"adp": int_obj},
                          context_instance=RequestContext(request))
```
In the urls.py:

```
int_obj = get_integration("authorize_net_dpm")
urlpatterns += patterns('',
   (r'^authorize_net/', include(int_obj.urls)),
)
```
In the template:

```
{% load render_integration from billing_tags %}
{% render_integration adp %}
```
Signals The signals emitted by [Merchant](http://github.com/agiliq/merchant) are:

- *transaction\_was\_successful(sender, type=..., response=...)*: This signal is dispatched when a payment is successfully transacted. The *sender* is the object which has dispatched the signal. *type* is the kind of transaction. Current choices for type are:
	- *purchase*
	- *authorize*
	- *capture*
	- *credit*
	- *void*
	- *store*
	- *unstore*

*response* is the actual response object that is sent after the success. Please consult the individual gateway docs for the response object.

- *transaction\_was\_unsuccessful(sender, type=..., response=...)*: This signal is dispatched when a payment fails. The *sender* is the object which has dispatched the signal. *type* is the kind of transation. Current choices for type are:
	- *purchase*
	- *authorize*
	- *capture*
	- *credit*
	- *void*
	- *store*
	- *unstore*

*response* is the actual response object that is sent after the success.

Note: Some gateways are implemented to raise an error on failure. This exception may be passed as the response object. Please consult the docs to confirm.

Writing a new gateway Writing a new gateway for [Merchant](http://github.com/agiliq/merchant) is very easy. Here are the steps to follow to write a new gateway:

• Create a new gateway file under the *billing.gateways* module which should follow this naming convention:

```
<gateway_name>_gateway.py
```
...

So for example, PayPal would have *pay\_pal\_gateway.py*. Similarly, Authorize.Net, would have *authorize\_net\_gateway.py*.

• Create a class in this file with the following name:

```
class GatewayNameGateway(Gateway):
```
So for PayPal, it would be *PayPalGateway* and for Authorize.Net, it would be *AuthorizeNetGateway*.

• Implement all or any of following methods in the class:

```
def purchase(self, money, credit_card, options = None):
...
def authorize(self, money, credit_card, options = None):
...
def capture(self, money, authorization, options = None):
...
def void(self, identification, options = None):
...
def credit(self, money, identification, options = None):
...
def recurring(self, money, creditcard, options = None):
...
def store(self, creditcard, options = None):
...
def unstore(self, identification, options = None):
...
```
Customizing Merchant While we make all attempts to cover most of the functionality of the payment processors but may fall short sometimes. There is absolutely no need to worry as the gateway and integration objects are extensible.

[Merchant](https://github.com/agiliq/merchant) looks for gateways and integration objects under every INSTALLED\_APPS in settings.py. So it is possible for you to write your custom or modified objects within your app without having to patch the merchant code.

Note: Most of what is written below will also be applicable for gateways and you will have to replace instances of integration with gateway.

Suppose you want to extend the [Braintree Payments Integration,](#page-9090-0) to render a different template on success instead of the default billing/braintree\_success.html.

Here is the process:

- In any of the settings.INSTALLED\_APPS, create an integrations module (in layman's term an integrations directory with an \_\_init \_\_.py file under that directory).
- Create a file in that integrations directory that follows the convention below:

```
<integration_name>_integration.py
```
Let us name the modified integration as modified\_bp, then the filename would be:

modified\_bp\_integration.py

and the Integration class name in that file as ModifiedBpIntegration.

Note: The naming of the file and class follows a simple rule. The filename is split on underscores and each element of the split sequence is capitalized to obtain the class name.

So in our example, in the modified\_bp\_integration.py:

```
class ModifiedBpIntegration(BraintreePaymentsIntegration):
    def braintree_success_handler(self, request, response):
       return render_to_response("my_new_success.html",
                                 {"resp": response},
                                 context_instance=RequestContext(request))
```
• Then use the new integration in your code just as you would for a built-in integration:

**>>>** bp\_obj = get\_integration("modified\_bp")

Contributing to Merchant While there is no requirement for you to contribute your new gateway code or changes back to the [upstream project,](http://github.com/agiliq/merchant) you can play a good samaritan by contributing back to the project and helping scores of people.

Here are the steps to follow to contribute back to [Merchant:](http://github.com/agiliq/merchant)

- Fork the project from it's [github page.](http://github.com/agiliq/merchant)
- Make the changes in your fork.
- File an issue at the [github page](http://github.com/agiliq/merchant) and enclose a pull request.

Note: If you want to include a new gateway, we request you to include a few tests (probably using the current tests as a template).

• Don't forget to add yourself to the *CONTRIBUTORS.txt* file before opening an issue.

#### Changes

#### 0.4 (upcoming)

- Added python3 support
- Removed google checkout

#### 0.3

- Django 1.7 suport (potentially backwards incompatible changes)
- Updated the example *requirements.txt*

# $0.2$

- Unit tests are skipped unless the corresponding gateways are configured
- Bugfix Use settings.AUTH\_USER\_MODEL instead of get\_user\_model
- Demo fill up initial data for all gateways

## 0.1

• Added PIN payments support

## 0.09

• Removed Samurai gateway and integration

## 0.08

- Added bitcoin backend
- Bugfixes to eWay, paypal integration and authorize.net
- Google Checkout shipping, tax rate and private data support
- Changes to Amazon FPS to work with latest boto. Addition of new fields to the FPS response model. A backwards incompatible change
- Made merchant django v1.5 compatible
- Fixes in the chargebee gateway broken by changes in the 'requests' api
- Changes to the example to prevent empty forms from raising a Server Error

## 0.07

- Added Chargebee support
- Added Beanstream gateway

## 0.06

- Added WePay gateway
- Added Authorize.Net Direct Post Method integration

## 0.05

• Added Paylane gateway support.

## 0.04

- Backwards incompatible version.
- Changes in the settings attributes. Now there is a single attribute for storing the configuration of all gateways and integrations. Check the docs for details.
- Changed the usage of the template tags. Refer the docs for details.
- Added a display\_name to the integration object. Shouldn't affect users.

# 0.03

• Added support for Stripe and Samurai gateways and integrations.

## 0.02

• Added a setup.py and uploaded the package to pypi

## 0.01

- Initial commit.
- [Overview](#page-9042-0)
- [Install Merchant](#page-9046-0)
- [Credit Card](#page-9048-0)
- [Gateways](#page-9052-0)
	- [On-site Processing](#page-9056-0)
		- \* [Authorize.Net](#page-9058-0)
		- \* [Braintree Payments Server to Server](#page-9064-0)
		- \* [eWay](#page-9068-0)
		- \* [PayPal](#page-9072-0)
		- \* [Stripe Payments](#page-9074-0)
		- \* [Paylane](#page-9070-0)
		- \* [WePay](#page-9076-0)
		- \* [Beanstream](#page-9060-0)
		- \* [Chargebee](#page-9066-0)
		- \* [Bitcoin](#page-9062-0)
		- \* Global Iris
	- [Off-site Processing](#page-9078-0)
		- \* [PayPal](#page-9080-0)
		- \* Google Checkout
		- \* [RBS WorldPay](#page-9084-0)
		- \* [Amazon FPS](#page-9086-0)
		- \* [Braintree Payments Transparent Redirect](#page-9090-0)
		- \* [Stripe](#page-9092-0)
		- \* [eWAY](#page-9094-0)
		- \* [Authorize.Net Direct Post Method](#page-9098-0)
		- \* Global Iris RealMPI
- [Signals](#page-9100-0)
- [Writing your own gateway](#page-9102-0)
- [Customizing the inbuilt Gateway/Integrations](#page-9104-0)
- [Contributing to Merchant](#page-9106-0)
- [Changelist](#page-9108-0)

#### Indices and tables

- genindex
- modindex
- search

Merchant: Pluggable and Unified API for Payment Processors [Merchant,](http://github.com/agiliq/merchant) is a [django](http://www.djangoproject.com/) app that offers a uniform api and pluggable interface to interact with a variety of payment processors. It is heavily inspired from Ruby's [Active-](http://activemerchant.org/)[Merchant.](http://activemerchant.org/)

Overview Simple how to:

```
# settings.py
# Authorize.Net settings
AUTHORIZE_LOGIN_ID = "..."
AUTHORIZE_TRANSACTION_KEY = "..."
# PayPal settings
PAYPAL TEST = True
PAYPAL_WPP_USER = "..."
PAYPAL_WPP_PASSWORD = "..."
PAYPAL WPP_SIGNATURE = "..."
# views.py or wherever you want to use it
>>> g1 = get_gateway("authorize_net")
>>>
>>> cc = CreditCard(first_name= "Test",
... last_name = "User,
... month=10, year=2011,
... number="4222222222222",
... verification value="100")
>>>
>>> response1 = g1.purchase(100, cc, options = {...})
>>> response1
{"status": "SUCCESS", "response": <AuthorizeNetAIMResponse object>}
>>>>>> g2 = get_gateway("pay_pal")
>>>>>> response2 = q2.purchase(100, cc, options = {\dots})
>>> response2
{"status": "SUCCESS", "response": <PayPalNVP object>}
```
Installing Merchant You can use any of the following methods to install merchant.

• The recommended way is to install from [PyPi:](http://pypi.python.org/pypi/django-merchant)

pip install django-merchant

• If you are feeling adventurous, you might want to run the code off the git repository:

pip install -e git+git://github.com/agiliq/merchant.git#egg=django-merchant

#### Post-installation

- Install the dependencies for the gateways as prescribed in the individual gateway doc.
- Reference the billing app in your settings INSTALLED\_APPS.
- Run python manage.py syncdb to create the new required database tables

Configuration To configure a gateway/integration add the corresponding key to MERCHANT\_SETTINGS. Take a look at local.py-dist for reference.

Running the Test Suite By default, the test suite is configured to run tests for all the gateways and integrations which are configured:

python manage.py test billing

Tests for gateways and integrations which are not configured will be skipped.

If you are planning to integrate your app with a specific gateway/integration then you might wish to run only that apps test suite. For example, to run the Google Checkout Integration test case:

python manage.py test billing.GoogleCheckoutTestCase

Credit Card The *CreditCard* class is a helper class with some useful methods mainly for validation. This class is available in *billing.utils.credit\_card*.

## Attribute Reference

- *regexp*: The compiled regular expression that matches all card numbers for the card issuing authority. For the *CreditCard* class, this is *None*. It is overridden by subclasses.
- *card\_type*: Points to a one of *CreditCard*'s subclasses. This attribute is set by the *validate\_card* method of the selected gateway.
- *card\_name*: Card issuing authority name. Generally not required, but some gateways expect the user to figure out the credit card type to send with the requests.

### Method Reference

- *\_\_init\_\_*: This method expects 6 keyword arguments. They are
	- *first\_name*: The first name of the credit card holder.
	- *last\_name*: The last name of the credit card holder.
	- *cardholders\_name*: The full name of the credit card holder, as an alternative to supplying *first\_name* and *last\_name*.
	- *month*: The expiration month of the credit card as an integer. Required
	- *year*: The expiration year of the credit card as an integer. Required
	- *number*: The credit card number (generally 16 digits). Required
	- *verification\_value*: The card security code (CVV2). Required
- *is luhn valid:* Checks the validity of the credit card number by using the *Luhn's algorithm* and returns a boolean. This method takes no arguments.
- *is\_expired*: Checks if the expiration date of the card is beyond today and returns a boolean. This method takes no arguments.
- *valid essential attributes*: Verifies if all the 6 arguments provided to the *init* method are filled and returns a boolean.
- *is\_valid*: Checks the validity of the card by calling the *is\_luhn\_valid*, *is\_expired* and *valid\_essential\_attributes* method and returns a boolean. This method takes no arguments.
- *expire\_date*: Returns the card expiry date in the "MM-YYYY" format. This is also available as a property.
- *name*: Returns the full name of the credit card holder by concatenating the *first\_name* and *last\_name*. This is also available as a property.

Subclasses Normally you do not use the subclasses directly. Instead, you use *CreditCard*, and call gateway.validate\_card() which will add a *card\_type* attribute which is the subclass.

The various credit cards and debit cards supported by [Merchant](http://github.com/agiliq/merchant) are:

## Credit Cards

- *Visa*
	- $-$  card name  $=$  "Visa"
	- $-$  regexp = re.compile('^4d{12}(d{3})?\$')
- *MasterCard*
	- card\_name = "MasterCard"
	- $-$  regexp = re.compile( $\sqrt{(5[1-5]d{4}1677189)d{10}^{\circ}}$ )
- *Discover*
	- card\_name = "Discover"
	- $-$  regexp = re.compile(' $(6011|65d{2})d{12}$ ')
- *AmericanExpress*
	- $-$  card name  $=$  "Amex"
	- $-$  regexp = re.compile('^3[47]d{13}\$')
- *DinersClub*
	- card\_name = "DinersClub"
	- $-$  regexp = re.compile('^3(0[0-5]|[68]d)d{11}\$')
- *JCB*
	- $-$  card name  $=$  "JCB"
	- $-$  regexp = re.compile('^35(28|29|[3-8]d)d{12}\$')

## Debit Cards

- *Switch*
	- card\_name = "Switch"
	- $-$  regexp = re.compile(' $^{6759d}$ {12}(d{2,3})?\$')
- *Solo*
	- card\_name = "Solo"
	- $-$  regexp = re.compile('^6767d{12}(d{2,3})?\$')
- *Dankort*
	- card\_name = "Dankort"
	- $-$  regexp = re.compile(' $\sim$ 5019d{12}\$')
- *Maestro*
	- card\_name = "Maestro"
	- $-$  regexp = re.compile( $\sqrt{(5[06-8][6d)d(10,17)}\$ )
- *Forbrugsforeningen*
	- card\_name = "Forbrugsforeningen"
	- $-$  regexp = re.compile( $^{(0.600722d}{10}\$ \$')
- *Laser*
	- card\_name = "Laser"
	- $-$  regexp = re.compile(' $(6304167061677116709)d{8}(d{4}d{6,7})$ ?\$')

## **Helpers**

- all\_credit\_cards = [Visa, MasterCard, Discover, AmericanExpress, DinersClub, JCB]
- all debit cards = [Switch, Solo, Dankort, Maestro, Forbrugsforeningen, Laser]
- all\_cards = all\_credit\_cards + all\_debit\_cards

Gateways Gateways are the payment processors implemented in [Merchant.](http://github.com/agiliq/merchant) This is implemented as a class so that it is easy to extend and create as many gateways as possible.

The base gateway class is *billing.gateway.Gateway* which has the following methods and attributes.

## Attribute Reference

- test\_mode: This boolean attribute signifies if the gateway is in the test mode. By default, it looks up this value from the *MERCHANT\_TEST\_MODE* attribute from the settings file. If the *MERCHANT\_TEST\_MODE* attribute is not found in the settings file, the default value is *True* indicating that the gateway is in the test mode. So do not forget to either set the attribute to *True* in the subclass or through the settings file.
- default\_currency: This is the currency in which the transactions are settled ie the currency in which the payment gateway sends the invoice, transaction reports etc. This does not prevent the developer from charging a customer in other currencies but the exchange rate conversion has to be manually handled by the developer. This is a string, for example *"USD"* for US Dollar.
- supported\_countries: This is a *list* of supported countries that are handled by the payment gateway. This should contain a list of the country codes as prescribed by the [ISO 3166-alpha 2 standard.](http://en.wikipedia.org/wiki/ISO_3166-1_alpha-2) The *billing.utils.countries* contains a mapping of the country names and ISO codes.
- supported\_cardtypes: This is a *list* of supported card types handled by the payment gateway. This should contain a list of instances of the [CreditCard](#page-9048-0) class.
- homepage url: A string pointing to the URL of the payment gateway. This is just a helper attribute that is currently not used.
- display\_name: A string that contains the name of the payment gateway. Another helper attribute that is currently not used.
- application\_id: An application name or unique identifier for the gateway. Yet another helper attribute not currently used.

### Method Reference

- validate card(credit card): This method validates the supplied card by checking if it is supported by the gateway (through the *supported\_cardtypes* attribute) and calls the *is\_valid* method of the card and returns a boolean. if the card is not supported by the gateway, a *CardNotSupported* exception is raised.
- service\_url: A property that returns the url to which the credit card and other transaction related details are submitted.
- purchase(money, credit\_card, options = None): A method that charges the given card (one-time) for the given amount *money* using the *options* provided. Subclasses have to implement this method.
- authorize(money, credit\_card, options = None): A method that authorizes (for a future transaction) the credit card for the amount *money* using the *options* provided. Subclasses have to implement this method.
- capture(money, authorization, options = None): A method that captures funds from a previously authorized transaction using the *options* provided. Subclasses have to implement this method.
- void(identification, options = None): A method that nulls/voids/blanks an authorized transaction identified by *identification* to prevent a subsequent capture. Subclasses have to implement this method.
- credit(money, identification, options = None): A method that refunds a settled transaction with the transacation id *identification* and given *options*. Subclasses must implement this method.
- recurring(money, creditcard, options = None): A method that sets up a recurring transaction (or a subscription). Subclasses must implement this method.
- store(creditcard, options = None): A method that stores the credit card and user profile information on the payment gateway's servers for future reference. Subclasses must implement this method.
- unstore(identification, options = None): A method that reverses the *store* method's results. Subclasses must implement this method.

The *options* dictionary passed to the above methods consists of the following keys:

- order id: A unique order identification code (usually set by the gateway).
- ip: The IP address of the customer making the purchase. This is required by certain gateways like PayPal.
- customer: The name, customer number, or other information that identifies the customer. Optional.
- invoice: The invoice code/number (set by the merchant).
- merchant: The name or description of the merchant offering the product.
- description: A description of the product or transaction.
- email: The email address of the customer. Required by a few gateways.
- currency: Required when using a currency with a gateway that supports multiple currencies. If not specified, the value of the *default\_currency* attribute of the gateway instance is used.
- billing address: A dictionary containing the billing address of the customer. Generally required by gateways for address verification (AVS) etc.
- shipping address: A dictionary containing the shipping address of the customer. Required if the merchant requires shipping of products and where billing address is not the same as shipping address.

The address dictionary for *billing\_address* and *shipping\_address* should have the following keys:

- name: The full name of the customer.
- company: The company name of the customer. Required by a few gateways.
- address1: The primary street address of the customer. Required by many gateways.
- address2: Additional line for the address. Optional.
- city: The city of the customer.
- state: The state of the customer.
- country: The [ISO 3166-alpha 2 standard](http://en.wikipedia.org/wiki/ISO_3166-1_alpha-2) code for the country of the customer.
- zip: The zip or postal code of the customer.
- phone: The phone number of the customer. Optional.

All the above methods return a standard *response* dictionary containing the following keys:

- status: Indicating if the transaction is a "SUCCESS" or a "FAILURE"
- response: The response object for the transaction. Please consult the respective gateway's documentation to learn more about it.

### Helper functions

• get\_gateway(name, \*args, \*\*kwargs): A helper function that loads the gateway class by the *name* and initializes it with the *args* and *kwargs*.

On-site Processing Onsite processing refers to the payment mechanism where the customer stays on the merchant website and the authentication is done by the merchant website with the gateway in the background.

Merchant websites need to comply with [PCI standards](http://en.wikipedia.org/wiki/Payment_Card_Industry_Data_Security_Standard) to be able to securely carry out transactions.

On-site processing for payment gateways is implemented by using subclasses of the [Gateway class.](#page-9052-0)

Authorize.Net Gateway This gateway implements the [Authorize.Net Advanced Integration Method \(AIM\).](http://developer.authorize.net/api/aim/)

### Usage

- Setup a [test account](http://developer.authorize.net/testaccount/) with Authorize.Net.
- Add the following attributes to your *settings.py*:

```
MERCHANT_TEST_MODE = True # Toggle for live transactions
MERCHANT_SETTINGS = {
    "authorize_net": {
       "LOGIN_ID" : "???",
       "TRANSACTION_KEY" : "???"
    }
```
... }

• Use the gateway instance:

```
>>> g1 = get_gateway("authorize_net")
>>>
>>> cc = CreditCard(first_name= "Test",
... last_name = "User",
... month=10, year=2011,
... number="4222222222222",
... verification value="100")
\gt\Rightarrow response1 = q1. purchase(1, cc, options = {...})
>>> response1
{"status": "SUCCESS", "response": <AuthorizeNetAIMResponse object>}
```
[Beanstream](http://www.beanstream.com/site/ca/index.html) Beanstream is a gateway headquartered in Canada and offering payment processing across North America.

Note: You will require the [beanstream python package](http://github.com/dragonx/beanstream) maintained by the community.

Settings attributes required (optional if you are passing them while initializing the gateway) for this integration are:

- MERCHANT\_ID: The merchant id provided by Beanstream. Can be obtained from the account dashboard.
- LOGIN\_COMPANY: The company name as visible from the account settings in the dashboard.
- LOGIN\_USER: The username used to login to the account dashboard.
- LOGIN\_PASSWORD: The password used to login to the account dashboard.
- HASH\_ALGORITHM: This is optional but required if you have enabled hashing in account dashboard. The values may be one of *SHA-1* and *MD5*.
- HASHCODE: If the above attribute is enabled, then set this attribute to the hash value you've setup in the account dashboard.

Settings attributes:

```
MERCHANT_TEST_MODE = True # Toggle for live
MERCHANT SETTINGS = {
    "beanstream": {
        "MERCHANT_ID": "???",
        "LOGIN_COMPANY": "???",
        "LOGIN_USER": "???",
        "LOGIN_PASSWORD": "???",
        # The below two attributes are optional
        "HASH_ALGORITHM": "???",
        "HASHCODE": "???",
    }
    ...
}
```
### Example:

Simple usage:

```
>>> beanstream = get_gateway("beanstream")
>>> credit_card = CreditCard(first_name="Test", last_name="User",
                             month=10, year=2011,
                             number="4111111111111111",
                             verification_value="100")
# Bill the user for 1000 USD
>>> resp = beanstream.purchase(1000, credit_card)
>>> resp["response"].resp.approved()
True
# Authorize the card for 1000 USD
>>> resp = beanstream.authorize(1000, credit_card)
# Capture funds (900 USD) from a previously authorized transaction
>>> response = beanstream.capture(900, resp["response"].resp["trnId"])
>>> response["response"].resp.approved()
True
# Void an authorized transaction
>>> beanstream.void(resp["response"].resp["trnId"])
```
Bitcoin Gateway The Bitcoin gateway implements the [Bitcoin digital currency.](http://bitcoin.org/)

It is implemented using the JSON-RPC API as described in the [Merchant Howto.](https://en.bitcoin.it/wiki/Merchant_Howto#Using_a_third-party_plugin)

Note: The Bitcoin gateway depends on the *bitcoin-python* library which can be installed from pypi

#### Usage

• Add the following attributes to your *settings.py*:

```
"bitcoin": {
    "RPCUSER": "", # you'll find these settings in your $HOME/.bitcoin/bitcoin.conf
    "RPCPASSWORD": "",
    "HOST": "",
    "PORT": "",
    "ACCOUNT": "",
    "MINCONF": 1,
},
```
• Use the gateway instance:

```
>>> g1 = get_gateway("bitcoin")
>>> addr = g1.get_new_address()
>>> # pass along this address to your customer
>>> # the purchase will only be successful when
>>> # the amount is transferred to the above address
>>> response1 = g1.purchase(100, addr, options = {...})
>>> response1
{"status": "SUCCESS", "response": <instance>}
```
**[Braintree Payments Server to Server](http://www.braintreepayments.com/gateway/api)** [Braintree](http://www.braintreepayments.com/) Payments Server to Server is a gateway provided by Braintree [Payments](http://www.braintreepayments.com/) to services which are willing to take the burden of PCI compliance. This does not involve any redirects and only Server to Server calls happen in the background.

Note: You will require the official [braintree](http://pypi.python.org/pypi/braintree/) python package offered by Braintree for this gateway to work.

Settings attributes required for this integration are:

- MERCHANT\_ACCOUNT\_ID: The merchant account id provided by Braintree. Can be obtained from the account dashboard.
- PUBLIC\_KEY: The public key provided by Braintree through their account dashboard.
- PRIVATE\_KEY: The private key provided by Braintree through their account dashboard.

Settings attributes:

```
MERCHANT_TEST_MODE = True # Toggle for live
MERCHANT SETTINGS = {
    "braintree_payments": {
        "MERCHANT_ACCOUNT_ID": "???",
        "PUBLIC_KEY": "???",
        "PRIVATE_KEY": "???"
    }
    ...
}
```
#### Example:

Simple usage:

```
>>> braintree = get_gateway("braintree_payments")
>>> credit_card = CreditCard(first_name="Test", last_name="User",
                             month=10, year=2011,
                             number="4111111111111111",
                             verification_value="100")
# Bill the user for 1000 USD
>>> resp = braintree.purchase(1000, credit_card)
>>> resp["response"].is_success
True
# Authorize the card for 1000 USD
>>> resp = braintree.authorize(1000, credit_card)
# Capture funds (900 USD) from a previously authorized transaction
>>> response = braintree.capture(900, resp["response"].transaction.id)
>>> response["response"].is_success
True
# Void an authorized transaction
>>> braintree.void(resp["response"].transaction.id)
# Store Customer and Credit Card information in the vault
>>> options = {
        "customer": {
            "name": "John Doe",
            "email": "john.doe@example.com",
            },
        }
>>> resp = braintree.store(credit_card, options = options)
```

```
# Unstore a previously stored credit card from the vault
>>> response = braintree.unstore(resp["response"].customer.credit_cards[0].token)
>>> response["response"].is_success
True
# A recurring plan charge
>>> options = {
        "customer": {
            "name": "John Doe",
            "email": "john.doe@example.com",
            },
        "recurring": {
            "plan_id": "test_plan",
            "trial duration": 2,
            "trial_duration_unit": "month",
            "number_of_billing_cycles": 12,
            },
        }
>>> resp = braintree.recurring(10, credit_card, options = options)
>>> resp["response"].is_success
True
>>> resp["response"].subscription.number_of_billing_cycles
12
```
Chargebee [Chargebee](http://www.chargebee.com/) is a SAAS that makes subscription billing easy to handle. They also provide the functionality to plug to multiple gateways in the backend.

Note: You will require the [requests](http://docs.python-requests.org/en/latest/index.html) package to get Chargebee to work.

Settings attributes required (optional if you are passing them while initializing the gateway) for this integration are:

- SITE: The name of the Chargebee app (or site as they refer). The URL is generally of the form ["https://](https:/){site}.chargebee.com/".
- API\_KEY: This key is provided in your settings dashboard.

Settings attributes:

```
MERCHANT TEST MODE = True # Together for liveMERCHANT_SETTINGS = {
    "chargebee": {
        "SITE": "some-test",
        "API_KEY": "???",
    }
    ...
}
```
Example:

Simple usage:

```
>>> chargebee = get_gateway("chargebee")
>>> credit_card = CreditCard(first_name="Test", last_name="User",
                             month=10, year=2011,
                             number="4111111111111111",
                             verification_value="100")
```

```
# Bill the user for 10 USD per month based on a plan called 'monthly'
# The 'recurring' method on the gateway is a mirror to the 'store' method
>>> resp = chargebee.store(credit_card, options = {"plan_id": "monthly"})
>>> resp["response"]["customer"]["subscription"]["id"]
...
# Cancel the existing subscription
>>> response = chargebee.unstore(resp["response"]["customer"]["subscription"]["id"])
>>> response["response"]["subscription"]["status"]
'cancelled'
# Bill the user for 1000 USD
# Technically, Chargebee doesn't have a one shot purchase.
# Create a plan (called 'oneshot' below) that does a recurring
# subscription with an interval of a decade or more
>>> resp = chargebee.purchase(1000, credit_card,
   options = {"plan_id": "oneshot", "description": "Quick Purchase"})
>>> resp["response"]["invoice"]["subscription_id"]
...
# Authorize the card for 100 USD
# Technically, Chargebee doesn't have a one shot authorize.
# Create a plan (called 'oneshot' below) that does a recurring
# subscription with an interval of a decade or more and authorizes
# the card for a large amount
>>> resp = chargebee.authorize(100, credit_card,
   options = {"plan_id": "oneshot", "description": "Quick Authorize"})
# Capture funds (90 USD) from a previously authorized transaction
>>> response = chargebee.capture(90, resp["response"]["subscription"]["id"])
>>> response["status"]
'SUCCESS'
# Void an authorized transaction
>>> resp = chargebee.void(resp["response"]["invoice"]["subscription_id"])
>>> resp["status"]
'SUCCESS'
```
eWay Gateway The eWay gateway implements the [eWay Hosted Payment API.](http://www.eway.com.au/Developer/eway-api/hosted-payment-solution.aspx)

Note: Since the eWay payment gateway uses [SOAP,](http://en.wikipedia.org/wiki/SOAP) the API has been implemented using the [suds](https://fedorahosted.org/suds/) SOAP library for python. You'll require it to be able to use this gateway.

#### Usage

• Add the following attributes to your *settings.py*:

```
MERCHANT_TEST_MODE = True
MERCHANT_SETTINGS = {
    "eway": {
        "CUSTOMER_ID": "???",
        "USERNAME": "???",
        "PASSWORD": "???",
    }
}
```
• Use the gateway instance:

```
>>> g1 = get_gateway("eway")
>>>
>>> cc = CreditCard(first_name= "Test",
... last_name = "User",
... month=10, year=2011,
... number="4222222222222",
... verification_value="100")
>>>
\Rightarrow response1 = q1.purchase(100, cc, options = {...})
>>> response1
{"status": "SUCCESS", "response": <instance>}
```
**[Paylane](https://paylane.com/) Gateway** Paylane is a payment processor focussed mainly in Europe.

Note: You will require [suds](https://fedorahosted.org/suds) python package to work with the the SOAP interface.

Settings attributes required for this gateway are:

- USERNAME: The username provided by Paylane while signing up for an account.
- PASSWORD: The password you set from the merchant admin panel. Not to be confused with the merchant login password.
- WSDL (optional): The location of the WSDL file. Defaults to [https://direct.paylane.com/wsdl/production/Direct.wsdl.](https://direct.paylane.com/wsdl/production/Direct.wsdl)
- SUDS\_CACHE\_DIR (optional): The location of the suds cache files. Defaults to /tmp/suds.

Settings attributes:

```
MERCHANT_TEST_MODE = True # Toggle for live
MERCHANT_SETTINGS = {
    "paylane": {
        "USERNAME": "???",
        "PASSWORD": "???",
    }
    ...
}
```
### Example:

Simple usage:

```
>>> paylane = get_gateway("paylane")
>>> credit_card = CreditCard(first_name="Test", last_name="User",
                             month=10, year=2012,
                             number="4242424242424242",
                             verification_value="100")
# Bill the user for 1000 USD
>>> resp = paylane.purchase(1000, credit_card)
>>> resp["status"]
SUCCESS
# Authorize the card for 1000 USD
>>> resp = paylane.authorize(1000, credit_card)
```

```
# Capture funds (900 USD) from a previously authorized transaction
>>> response = paylane.capture(900, resp["response"].id)
>>> response["status"]
SUCCESS
# A recurring plan charge
>>> options = {"plan_id": "gold"}
>>> resp = paylane.recurring(credit_card, options = options)
>>> resp["status"]
SUCCESS
```
#### PayPal Gateway

Note: This gateway is a wrapper to the [django-paypal](http://github.com/dcramer/django-paypal/) package. Please download it to be able to use the gateway.

The PayPal gateway is an implementation of the [PayPal Website Payments Pro](https://merchant.paypal.com/cgi-bin/marketingweb?cmd=_render-content&content_ID=merchant/wp_pro) product.

#### Usage

- Setup a PayPal Website Payments Pro account and obtain the API details.
- Add *paypal.standard* and *paypal.pro* (apps from [django-paypal\)](http://github.com/dcramer/django-paypal/) to the *INSTALLED\_APPS* in your *settings.py*.
- Also add the following attributes to your *settings.py*:

```
MERCHANT TEST MODE = True # Toggle for live transactions
MERCHANT_SETTINGS = {
    "pay_pal": {
        "WPP_USER" : "???",
       "WPP_PASSWORD" : "???",
       "WPP_SIGNATURE" : "???"
   }
}
# Since merchant relies on django-paypal
# you have to additionally provide the
# below attributes
PAYPAL_TEST = MERCHANT_TEST_MODE
PAYPAL_WPP_USER = MERCHANT_SETTINGS["pay_pal"]["WPP_USER"]
PAYPAL_WPP_PASSWORD = MERCHANT_SETTINGS["pay_pal"]["WPP_PASSWORD"]
PAYPAL_WPP_SIGNATURE = MERCHANT_SETTINGS["pay_pal"]["WPP_SIGNATURE"]
```
- Run *python manage.py syncdb* to get the response tables.
- Use the gateway instance:

```
>>> g1 = get_gateway("pay_pal")
>>>
>>> cc = CreditCard(first_name= "Test",
... last_name = "User",
... month=10, year=2011,
... number="4222222222222",
... verification value="100")
>>>
>>> response1 = g1.purchase(100, cc, options = {"request": request, ...})
>>> response1
{"status": "SUCCESS", "response": <PayPalNVP object>}
```
Note: The PayPal gateway expects you pass the *request* object as a part of the *options* dictionary because the client's

IP address may be used for fraud detection.

**[Stripe Payments](https://stripe.com/)** [Stripe](http://pypi.python.org/pypi/stripe/) Payments is a gateway provided by Stripe to services which are willing to take the burden of PCI compliance. This does not involve any redirects and only Server to Server calls happen in the background.

Note: You will require the official [stripe](http://pypi.python.org/pypi/stripe/) python package offered by Stripe for this gateway to work.

Settings attributes required for this integration are:

• API KEY: The merchant api key is provided by Stripe. Can be obtained from the account dashboard.

Settings attributes:

```
MERCHANT TEST MODE = True # Together for liveMERCHANT_SETTINGS = {
    "stripe": {
        "API_KEY": "???",
        "PUBLISHABLE_KEY": "???", # Used for stripe integration
    }
    ...
}
```
### Example:

Simple usage:

```
>>> from billing import get_gateway, CreditCard
>>> stripe = get_gateway("stripe")
>>> credit_card = CreditCard(first_name="Test", last_name="User",
                             month=10, year=2012,
                             number="4242424242424242",
                             verification_value="100")
# Bill the user for 1000 USD
>>> resp = stripe.purchase(1000, credit_card)
>>> resp["status"]
SUCCESS
# Authorize the card for 1000 USD
>>> resp = stripe.authorize(1000, credit_card)
# Capture funds (900 USD) from a previously authorized transaction
>>> response = stripe.capture(900, resp["response"].id)
>>> response["status"]
SUCCESS
# Store Customer and Credit Card information in the vault
>>> resp = stripe.store(credit_card)
# Unstore a previously stored credit card from the vault
>>> response = stripe.unstore(resp["response"].id)
>>> response["status"]
SUCCESS
# A recurring plan charge
>>> options = {"plan_id": "gold"}
```

```
>>> resp = stripe.recurring(credit_card, options = options)
>>> resp["status"]
SUCCESS
```
WePay Payments [WePay.com](https://www.wepay.com/) is a service that lets you accept payments not just from credit cards but also from bank accounts.

WePay works slightly differently and is a hybrid between a [Gateway](#page-9052-0) and an [Integration](#page-9078-0) but should still be fairly easy to use.

Note: You will require the official [wepay](http://pypi.python.org/pypi/wepay/) python package offered by WePay.

Settings attributes required for this integration are:

- CLIENT\_ID: This attribute refers to the application id that can be obtained from the account dashboard.
- CLIENT SECRET: This is the secret for the corresponding CLIENT ID.
- ACCOUNT\_ID: Refers to the WePay user account id. If you are accepting payments for yourself, then this attribute is compulsory. If you are accepting payments for other users (say in a marketplace setup), then it is optional in the settings.py file but has to be passed in the options dictionary (with the key account\_id) in the views.
- ACCESS TOKEN: The OAuth2 access token acquired from the user after the installation of the WePay application. If you are accepting payments for yourself, then this attribute is compulsory. If you are accepting payments for other users (say in a marketplace setup), then it is optional in the settings.py file but has to be passed in the options dictionary (with the key token) in the views.

Settings attributes:

```
MERCHANT_TEST_MODE = True # Toggle for live
MERCHANT_SETTINGS = {
    "we_pay": {
        "CLIENT_ID": "???",
        "CLIENT_SECRET": "???",
        "ACCESS_TOKEN": "???",
        "ACCOUNT_ID": "???"
    }
    ...
}
```
# Example:

Simple usage:

```
wp = qet qateway("we pay")credit_card = CreditCard(first_name="Test", last_name="User",
                        month=10, year=2012,
                         number="4242424242424242",
                         verification_value="100")
def we_pay_purchase(request):
    # Bill the user for 10 USD
    # Credit card is not required here because the user
    # is redirected to the wepay site for authorization
    resp = wp.purchase(10, None, {"description": "Product Description",
        "type": "GOODS",
```

```
"redirect_uri": "http://example.com/success/redirect/"
    })
    if resp["status"] == "SUCCESS":
        return HttpResponseRedirect(resp["response"]["checkout_uri"])
    ...
# Authorize the card for 1000 USD
def we_pay_authorize(request):
    # Authorize the card, the amount is not required.
    resp = wp.authorize(None, credit\_card, { "customer":} : { "email":} "abc@example.com" |, "``hilling__a" ; ...resp["checkout_id"]
    ...
# Capture funds from a previously authorized transaction
def we_pay_capture(request):
    # No ability to partially capture and hence first argument is None
    resp = wp.capture(None, '<authorization_id>')
    ...
# Refund a transaction
def we_pay_refund(request):
    # Refund completely
    resp = wp.credit(None, '<checkout_id>')
    ...
    # Refund partially from a transaction charged $15
    resp = wp.credit(10, '<checkout_id>')
    ...
# Store Customer and Credit Card information in the vault
def we_pay_store(request)
    resp = wp.store(credit_card, {"customer": {"email": "abc@example.com"}, "billing_address": {
    ...
# A recurring plan for $100/month
def we_pay_recurring(request):
    options = {"period": "monthly", "start_time": "2012-01-01",
               "end_time": "2013-01-01", "auto_recur": "true",
               "redirect_uri": "http://example.com/redirect/success/"}
    resp = wp.recurring(100, None, options = options)if resp["status"] == "SUCCESS":
        return HttpResponseRedirect(resp["response"]["preapproval_uri"])
    ...
```
Off-site Processing Off-site processing is the payment mechanism where the customer is redirected to the payment gateways site to complete the transaction and is redirected back to the merchant website on completion.

Since the credit card number and other sensitive details are entered on the payment gateway's site, the merchant website may not comply to [PCI standards.](http://en.wikipedia.org/wiki/Payment_Card_Industry_Data_Security_Standard) This mode of payment is recommended when the merchant website is not in a position to use SSL certificates, not able to guarantee a secure network etc

Off-site processing is generally implemented in merchant through *Integrations* (name derived from [Active Merchant\)](http://activemerchant.org/).

Integration An Integration much like a [Gateway](#page-9052-0) is a Python class. But unlike a Gateway which is used in a view, an Integration renders a form (usually with hidden fields) through a template tag. An integration may also support asynchronous and real-time transaction status handling through callbacks or notifiers like the [PayPal IPN](https://www.paypal.com/ipn)

Here is a reference of the attributes and methods of the Integration class:

### **Attributes**

- fields: Dictionary of form fields that have to be rendered in the template.
- test\_mode: Signifies if the integration is in a test mode or production. The default value for this is taken from the *MERCHANT\_TEST\_MODE* setting attribute.
- display name: A human readable name that is generally used to tag the errors when the integration is not correctly configured.

### Methods

- $\bullet$  init (options={}): The constructor for the Integration. The options dictionary if present overrides the default items of the fields attribute.
- add\_field(key, value): A method to modify the fields attribute.
- add fields(fields): A method to update the fields attribute with the fields dictionary specified.
- service url: The URL on the form where the fields data is posted. Overridden by implementations.
- get urls: A method that returns the urlpatterns for the notifier/ callback. This method is modified by implementations.
- urls: A property that returns the above method.

Helper Function Very much like [Gateways,](#page-9052-0) Integrations have a method of easily referencing the corresponding integration class through the *get\_integration* helper function.

• get integration(integration name, \*args, \*\*kwargs): Returns the Integration class for the corresponding *integration\_name*.

Example:

```
>>> from billing import get_integration
>>> get_integration("pay_pal")
<billing.integrations.pay_pal_integration.PayPalIntegration object at 0xa57e12c>
```
[PayPal Website Payments Standard](https://merchant.paypal.com/cgi-bin/marketingweb?cmd=_render-content&content_ID=merchant/wp_standard) PayPal Website Payments Standard (PWS) is an offsite payment processor. This method of payment is implemented in merchant as a wrapper on top of [django-paypal.](https://github.com/dcramer/django-paypal) You need to install the package to be able to use this payment processor.

For a list of the fields and settings attribute expected, please refer to the PWS and django-paypal documentation.

After a transaction, PayPal pings the notification URL and all the data sent is stored in the *PayPalIPN* model instance that can be viewed from the django admin.

Test or Live Mode By default the form renders in test mode with POST against sandbox.paypal.com. Add following to you *settings.py* to put the form into live mode:

```
### Django Merchant
MERCHANT_TEST_MODE = False
PAYPAL_TEST = MERCHANT_TEST_MODE
```
Don't forget to add the settings attributes from  $d$  jango-paypal:

```
INSTALLED_APPS = (
    ...,
    'paypal.standard.pdt',
    ...)
MERCHANT_SETTINGS = {
     ...,
     'pay_pal': {
         "WPP_USER" : '...',
        "WPP_PASSWORD" : '...',
        "WPP_SIGNATURE" : '...',
        "RECEIVER_EMAIL" : '...',
         # Below attribute is optional
         "ENCRYPTED": True
     }
     ...}
PAYPAL_RECEIVER_EMAIL = MERCHANT_SETTINGS['pay_pal']['RECEIVER_EMAIL']
```
# Example In urls.py:

```
from billing import get_integration
pay_pal = get_integration("pay_pal")
urlpatterns += patterns('',
  (r'^paypal-ipn-handler/', include(pay_pal.urls)),
)
```
In views.py:

```
>>> from billing import get_integration
>>> pay_pal = get_integration("pay_pal")
>>> pay_pal.add_fields({
... "business": "paypalemail@somedomain.com",
... "item_name": "Test Item",
... "invoice": "UID",
... "notify_url": "http://example.com/paypal-ipn-handler/",
... "return_url": "http://example.com/paypal/",
... "cancel_return": "http://example.com/paypal/unsuccessful/",
... "amount": 100})
>>> return render_to_response("some_template.html",
... {"obj": pay_pal},
... b.... context_instance=RequestContext(request))
```
You can also implement a shopping cart by adding multiple items with keys like item\_name\_1, amount\_1 etc, for e.g:

```
>>> pay_pal.add_fields({
... "business": "paypalemail@somedomain.com",
... "item_name_1": "Test Item 1",
... "amount_1": "10",
... "item_name_2": "Test Item 2",
... "amount_2": "20",
... "invoice": "UID",
... "notify_url": "http://example.com/paypal-ipn-handler/",
... "return_url": "http://example.com/paypal/",
... "cancel_return": "http://example.com/paypal/unsuccessful/",
... })
```
In some\_template.html:

```
{% load render_integration from billing_tags %}
{% render_integration obj %}
```
Template renders to something like below:

```
<form action="https://www.sandbox.paypal.com/cgi-bin/webscr" method="post">
 <input type="hidden" name="business" value="paypalemail@somedomain.com" id="id_business" />
 <input type="hidden" name="amount" value="100" id="id_amount" />
 <input type="hidden" name="item_name" value="Test Item" id="id_item_name" />
 <input type="hidden" name="notify_url" value="http://example.com/paypal-ipn-handler/" id="id_notify_url" />
 <input type="hidden" name="cancel_return" value="http://example.com/paypal/unsuccessful" id="id_cancel_return" />
 <input type="hidden" name="return" value="http://example.com/paypal/" id="id_return_url" />
 <input type="hidden" name="invoice" value="UID" id="id_invoice" />
 <input type="hidden" name="cmd" value="_xclick" id="id_cmd" />
 <input type="hidden" name="charset" value="utf-8" id="id_charset" />
 <input type="hidden" name="currency_code" value="USD" id="id_currency_code" />
 <input type="hidden" name="no_shipping" value="1" id="id_no_shipping" />
  <input type="image" src="https://www.sandbox.paypal.com/en_US/i/btn/btn_buynowCC_LG.gif" border="0"
</form>
```
WorldPay [WorldPay,](http://www.rbsworldpay.com/) provides a hosted payments page for offsite transactions for merchants who cannot guarantee PCI compliance. The documentation for the service is available [here.](http://rbsworldpay.com/support/bg/index.php?page=development&sub=integration&c=UK)

After a transaction, WorldPay pings the notification URL and all the data sent is stored in the *RBSResponse* model instance that can be viewed from the django admin.

The settings attribute required for this integration are:

• MD5\_SECRET\_KEY: The MD5 secret key chosen by the user while signing up for the WorldPay Hosted Payments Service.

Settings Attributes:

```
MERCHANT_TEST_MODE = True # Toggle for live
MERCHANT SETTINGS = {
    "world_pay": {
        "MD5_SECRET_KEY": "???"
    }
    ...
}
```
Example In urls.py:

```
world_pay = get_integration("world_pay")
urlpatterns += patterns('',
 (r'^world_pay/', include(world_pay.urls)),
  # You'll have to register /world_pay/rbs-notify-handler/ in the
  # WorldPay admin dashboard for the notification URL
)
```
In views.py:

```
>>> from billing import get_integration
>>> world_pay = get_integration("world_pay")
>>> world_pay.add_fields({
... "instId": "WP_ID",
... "cartId": "TEST123",
```

```
... "amount": 100,
... "currency": "USD",
... "desc": "Test Item",
... })
>>> return render_to_response("some_template.html",
... {"obj": world_pay},
... context_instance=RequestContext(request))
```
#### In some\_template.html:

```
{% load render_integration from billing_tags %}
{% render_integration obj %}
```
Template renders to something like below:

```
<form method='post' action='https://select-test.wp3.rbsworldpay.com/wcc/purchase'>
 <input type="hidden" name="futurePayType" id="id_futurePayType" />
 <input type="hidden" name="intervalUnit" id="id_intervalUnit" />
 <input type="hidden" name="intervalMult" id="id_intervalMult" />
 <input type="hidden" name="option" id="id_option" />
 <input type="hidden" name="noOfPayments" id="id_noOfPayments" />
 <input type="hidden" name="normalAmount" id="id_normalAmount" />
 <input type="hidden" name="startDelayUnit" id="id_startDelayUnit" />
 <input type="hidden" name="startDelayMult" id="id_startDelayMult" />
 <input type="hidden" name="instId" value="WP_ID" id="id_instId" />
 <input type="hidden" name="cartId" value="TEST123" id="id_cartId" />
 <input type="hidden" name="amount" value="100" id="id_amount" />
 <input type="hidden" name="currency" value="USD" id="id_currency" />
 <input type="hidden" name="desc" value="Test Item" id="id_desc" />
 <input type="hidden" name="testMode" value="100" id="id_testMode" />
 <input type="hidden" name="signatureFields" value="instId:amount:cartId" id="id_signatureFields" />
 <input type="hidden" name="signature" value="6c165d7abea54bf6c1ce19af60359a59" id="id_signature" />
 <input type='submit' value='Pay through WorldPay'/>
</form>
```
Amazon Flexible Payment Service [Amazon FPS,](http://aws.amazon.com/fps/) is a service that allows for building very flexible payment systems. The service can be classified as a part Gateway and part Integration (offsite processor). This is because the customer is redirected to the Amazon site where he authorizes the payment and after this the customer is redirected back to the merchant site with a token that is used by the merchant to transact with the customer. In plain offsite processors, the authorization and transaction take place in one shot almost simultaneously.

Since the service isn't conventional (though very flexible), implementing FPS in merchant takes a couple of steps more.

The documentation for the service is available at [Amazon FPS Docs.](http://aws.amazon.com/documentation/fps/)

Note: This integration has a dependency on boto, a popular AWS library for python.

Settings attributes required for this integration are:

- AWS\_ACCESS\_KEY: The Amazon AWS access key available from the user's AWS dashboard.
- AWS\_SECRET\_ACCESS\_KEY: The Amazon AWS secret access key also available from the user's dashboard. Shouldn't be distributed to anyone.

Settings attributes:

```
MERCHANT_TEST_MODE = True
MERCHANT_SETTINGS = {
    "amazon_fps": {
        "AWS_ACCESS_KEY": "???",
        "AWS_SECRET_ACCESS_KEY": "???"
    }
}
```
Here are the methods and attributes implemented on the AmazonFpsIntegration class:

- $\text{init}$  (options = {}): The constructor takes a dictionary of options that are used to initialize the underlying FPSConnection that is bundled with boto.
- service\_url: A property that returns the API Endpoint depending on whether the the integration is in test\_mode or not.
- link\_url: A property that returns the link which redirects the customer to the Amazon Payments site to authorize the transaction.
- purchase (amount, options={}): The method that charges a customer right away for the amount amount after receiving a successful token from Amazon. The options dictionary is generated from the return\_url on successful redirect from the Amazon payments page. This method returns a dictionary with two items, status representing the status and response representing the response as described by boto.fps.response.FPSResponse.
- authorize (amount, options={}): Similar to the purchase method except that it reserves the payment and doesn't not charge until a capture (settle) is not called. The response is the same as that of purchase.
- capture (amount, options= $\{\}\)$ : Captures funds from an authorized transaction. The response is the same as the above two methods.
- credit (amount, options={}): Refunds a part of full amount of the transaction.
- void(identification, options={}): Cancel/Null an authorized transaction.
- fps\_ipn\_handler: A method that handles the asynchronous HTTP POST request from the Amazon IPN and saves into the AmazonFPSResponse model.
- fps\_return\_url: This method verifies the source of the return URL from Amazon and directs to the transaction.
- transaction: This is the main method that charges/authorizes funds from the customer. This method has to be subclassed to implement the logic for the transaction on return from the Amazon Payments page.

Example In any app that is present in the settings. INSTALLED APPS, subclass the AmazonFpsIntegration and implement the transaction method. The file should be available under <app>/integrations/<integration\_name>\_integration.py:

```
class FpsIntegration(AmazonFpsIntegration):
    # The class name is based on the filename.
    # So if the files exists in <app>/integrations/fps_integration.py
   # then the class name should be FpsIntegration
   def transaction(self, request):
       # Logic to decide if the user should
        # be charged immediately or funds
        # authorized and then redirect the user
        # Below is an example:
       resp = self.purchase(10, {...})if resp["status"] == "Success":
```
**return** HttpResponseRedirect("/success/") **return** HttpResponseRedirect("/failure/")

In urls.py:

```
from billing import get_integration
amazon fps = get integration("fps")
urlpatterns += patterns('',
 (r'^amazon_fps/', include(amazon_fps.urls)),
  # You'll have to register /amazon_fps/fps-notify-handler/ in the
  # Amazon FPS admin dashboard for the notification URL
)
```
In views.py:

```
from billing import get integration
def productPage(request):
  amazon_fps = get_integration("fps")
  url_scheme = "http"
  if request.is_secure():
      url_scheme = "https"
  domain = RequestSite(request).domain
   fields = {"transactionAmount": "100",
             "pipelineName": "SingleUse",
             "paymentReason": "Merchant Test",
             "paymentPage": request.build_absolute_uri(),
             # Send the correct url where the redirect should happen
             "returnURL": "%s://%s%s" % (url_scheme,
                                         domain,
                                         reverse("fps_return_url")),
            }
    # You might want to save the fields["callerReference"] that
    # is auto-generated in the db or session to uniquely identify
    # this user (or use the user id as the callerReference) because
    # amazon passes this callerReference back in the return URL.
    amazon_fps.add_fields(fields)
   return render_to_response("some_template.html",
                              {"fps": amazon_fps},
                              context_instance=RequestContext(request))
```
In some\_template.html:

{% load render\_integration from billing\_tags %} {% render\_integration fps %}

The above template renders the following code:

<p><a href="https://authorize.payments-sandbox.amazon.com/cobranded-ui/actions/start?callerKey=AKIAI

[Braintree Payments Transparent Redirect](http://www.braintreepayments.com/gateway/api) Braintree Payments Transparent Redirect is a service offered by [Brain](http://www.braintreepayments.com/)[tree Payments](http://www.braintreepayments.com/) to reduce the complexity of PCI compliance.

Note: This integration makes use of the official [braintree](http://pypi.python.org/pypi/braintree/) python package offered by Braintree Payments. Please install it before you use this integration.

Refer to the [Braintree Payments Server to Server](#page-9064-0) Gateway for the settings attributes.

Here are the methods and attributes implemented on the BraintreePaymentsIntegration class:

- init (self, options=None): The constructor method that configures the Braintree environment setting it either to production or sandbox mode based on the value of settings.MERCHANT\_TEST\_MODE.
- service\_url(self): A property that provides the URL to which the Transparent Redirect form is submitted.
- get urls (self): The method sets the url to which Braintree redirects after the form submission is successful. This method is generally mapped directly in the urls.py.

```
from billing import get_integration
braintree = get_integration("braintree_payments")
urlpatterns += patterns('',
   (r'^braintree/', include(braintree.urls)),
)
```
- braintree\_notify\_handler(self, request): The view method that handles the confirmation of the transaction after successful redirection from Braintree.
- braintree\_success\_handler(self, request, response): If the transaction is successful, the braintree\_notify\_handler calls the braintree\_success\_handler which renders the billing/braintree\_success.html with the response object. The response object is a standard braintree result described [here.](http://www.braintreepayments.com/docs/python/transactions/result_handling)
- braintree\_failure\_handler(self, request, response): If the transaction fails, the braintree\_notify\_handler calls the braintree\_failure\_handler which renders the billing/braintree error.html with the response which is a standar braintree error object.
- generate  $tr$  data (self): The method that calculates the [tr\\_data](http://www.braintreepayments.com/docs/python/transactions/create_tr#tr_data) to prevent a form from being tampered post-submission.
- generate\_form(self): The method that generates and returns the form (present in billing.forms.braintree\_payments\_form) and populates the initial data with the self.fields (added through either the add\_fields or add\_field methods) and tr\_data.

# Example:

In the views.py:

```
braintree obj = get integration("braintree payments")
# Standard braintree fields
fields = {"transaction": {
            "order_id": "some_unique_id",
            "type": "sale",
            "options": {
                "submit_for_settlement": True
              },
            },
            "site": "%s://%s" %("https" if request.is_secure() else "http",
                                RequestSite(request).domain)
         }
braintree_obj.add_fields(fields)
return render to response("some template.html",
                          {"bp": braintree_obj},
                          context_instance=RequestContext(request))
```
In the urls.py:

```
braintree_obj = get_integration("braintree_payments")
urlpatterns += patterns('',
   (r'^braintree/', include(braintree.urls)),
)
```
#### In the template:

```
{% load render_integration from billing_tags %}
{% render_integration bp %}
```
Stripe Payment Integration *[Stripe Payment Integration](#page-9092-0)* is a service offered by [Stripe Payment](https://stripe.com) to reduce the complexity of PCI compliance.

Note: This integration makes use of the official [stripe](http://pypi.python.org/pypi/stripe/) python package offered by Stripe Payments. Please install it before you use this integration.

Refer to the [Stripe Payments](#page-9074-0) Gateway for the settings attributes.

Here are the methods and attributes implemented on the StripeIntegration class:

- \_init\_(self, options=None): The constructor method that configures the stripe setting
- get\_urls(self): The method sets the url to which the token is sent after the it is obtained from Stripe. This method is generally mapped directly in the urls.py.

```
from billing import get_integration
stripe_obj = get_integration("stripe")
urlpatterns += patterns('',
   (r'^stripe/', include(stripe_obj.urls)),
)
```
- transaction (self, request): The method that receives the Stripe Token after successfully validating with the Stripe servers. Needs to be subclassed to include the token transaction logic.
- generate\_form(self): The method that generates and returns the form (present in billing.forms.stripe\_form)

# Example:

In <some\_app>/integrations/stripe\_example\_integration.py:

```
from billing.integrations.stripe_integration import StripeIntegration
class StripeExampleIntegration(StripeIntegration):
   def transaction(self, request):
        # The token is received in the POST request
       resp = self.gateway.purchase(100, request.POST["stripeToken"])
        if resp["status"] == "SUCCESS":
            # Redirect if the transaction is successful
            ...
        else:
            # Transaction failed
            ...
```
In the views.py:

```
stripe obj = get integration("stripe example")
return render_to_response("some_template.html",
                        {"stripe_obj": stripe_obj},
                         context_instance=RequestContext(request))
```
In the urls.py:

```
stripe_obj = get_integration("stripe_example")
urlpatterns += patterns('',
   (r'^stripe/', include(stripe_obj.urls)),
```
In the template:

)

```
{% load render_integration from billing_tags %}
{% render_integration stripe_obj %}
```
eWAY Payment Integration The eWAY integration functionality interfaces with eWAY's Merchant Hosted Payments facility. Their service makes it extremely easy to be PCI-DSS compliant by allowing you to never receive customer credit card information.

Note: This integration requires the [suds](https://fedorahosted.org/suds/) package. Please install it before you use this integration.

The basic data flow is as follows:

- 1. Request an *access code* from eWAY.
- 2. Create an HTML form with the *access code* and user credit card fields.
- 3. Encourage the user to submit the form to eWAY and they'll be redirected back to your site.
- 4. Use the *access code* to ask eWAY if the transaction was successful.

You must add the following to project's settings:

```
MERCHANT_SETTINGS = {
    "eway": {
        "CUSTOMER_ID": "???",
        "USERNAME": "???",
        "PASSWORD": "???",
    }
}
```
The integration class is used to request an *access code* and also to check its success after the redirect:

```
class EwayIntegration(access_code=None)
     Creates an integration object for use with eWAY.
```
*access\_code* is optional, but must be configured prior to using [check\\_transaction\(\)](#page-9096-0).

**request\_access\_code**(*payment*, *redirect\_url*, *customer=None*, *billing\_country=None*, *ip\_address=None*)

Requests an *access code* from eWAY to use with a transaction.

**Parameters** 

- **payment** (*dict*) Information about the payment
- **redirect\_url** (*unicode*) URL to redirect the user to after payment
- **customer** (*dict*) Customer related information
- **billing\_country** (*unicode alpha-2 country code (as per ISO 3166)*) Customer's billing country
- **ip\_address** (*unicode*) Customer's IP address

Returns (access\_code, customer)

The integration is automatically updated with the returned access code.

Supported keys in customer:

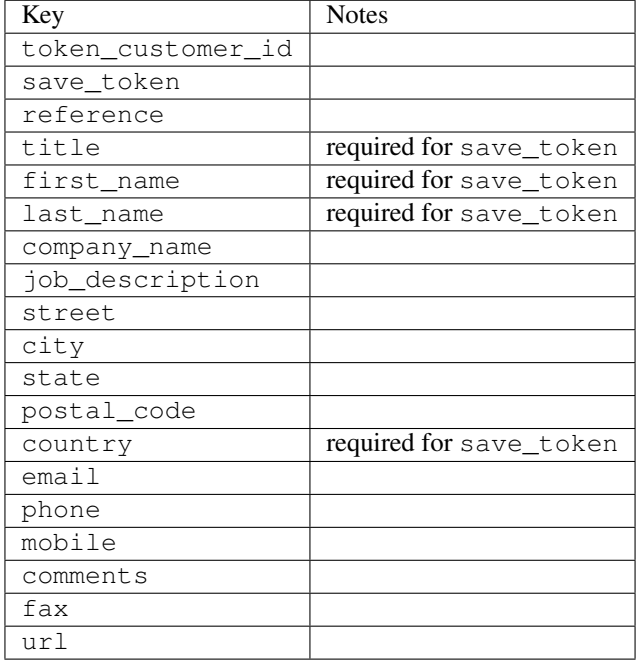

#### Supported keys in payment:

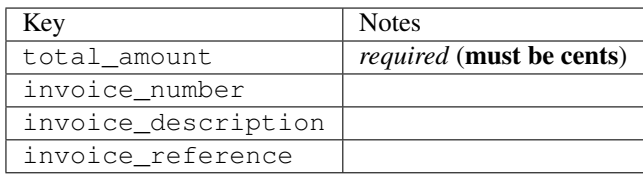

To add extra security, it's a good idea to specify ip\_address. The value is given to eWAY to allow them to ensure that the POST request they receive comes from the given address. E.g.:

```
def payment(request):
    integration = get_integration("eway_au")
    access_code, customer = integration.request_access_code(..., ip_address=request.META["REMOTE
    # ...
```
### Returned value

The returned value is a tuple (access\_code, customer). access\_code is the access code granted by eWAY that must be included in the HTML form, and is used to request transaction status after the redirect.

customer is a dict containing information about the customer. This is particularly useful if you make use of save\_token and token\_customer\_id to save customer details on eWAY's servers. Keys in the dict are:

•token\_customer\_id •save\_token

•reference

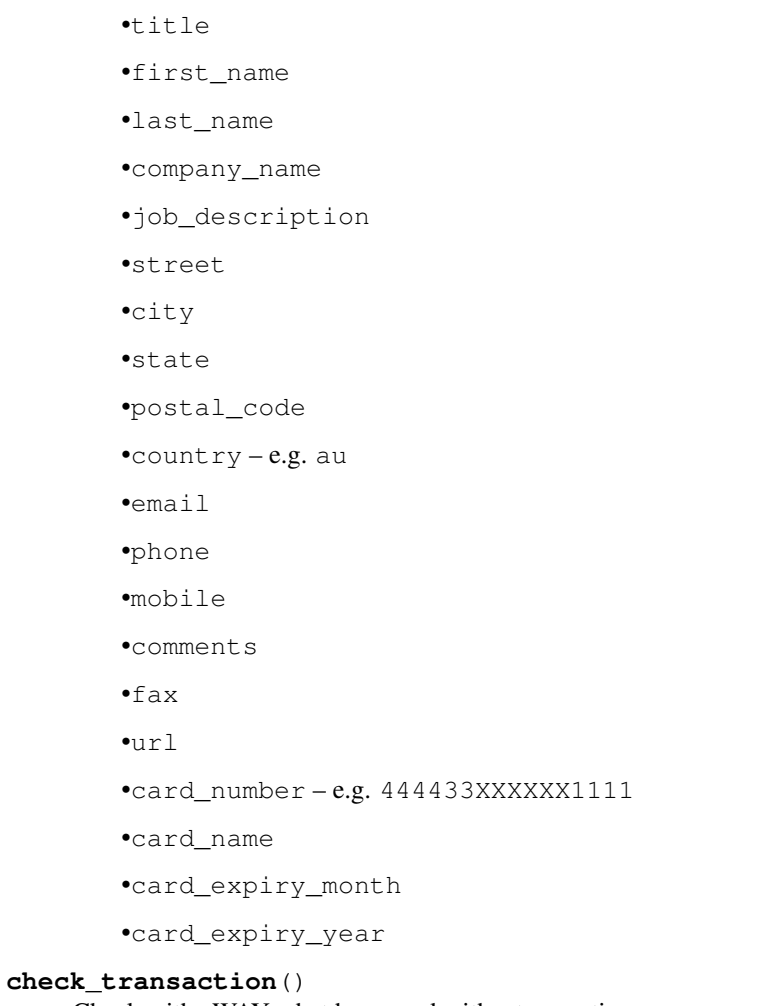

Check with eWAY what happened with a transaction.

This method requires access\_code has been configured.

# Returns dict

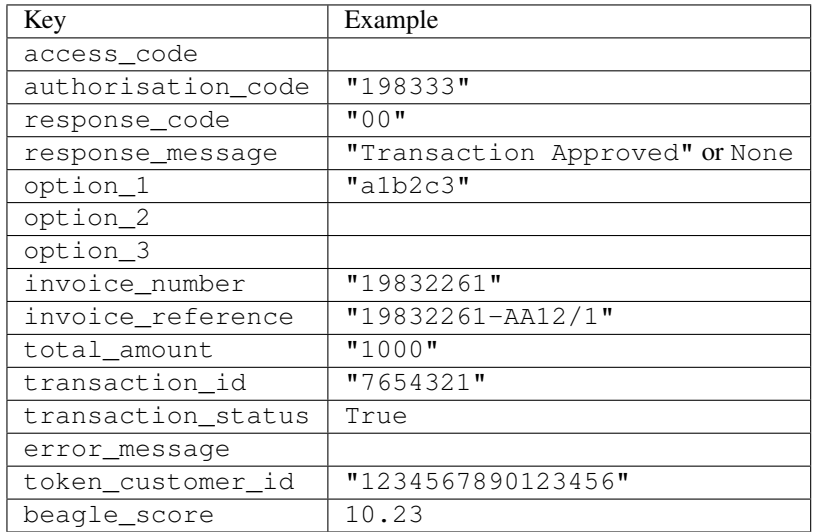

Example:

```
# views.py
from billing import get_integration
from django.shortcuts import get_object_or_404
def payment(request, cart_pk):
    # Pretend some 'Order' model exists with a 'total_price' in dollars
   order = get_object_or_404(Order, pk=cart_pk)
   integration = get_integration("eway_au")
   access_code, customer = integration.request_access_code(
        customer={"first_name": "Bradley", "last_name": "Ayers"},
        payment={"total_amount": order.total_price * 100},
        return_url=reverse(payment_done))
    request.session["eway_access_code"] = integration.access_code
   return render(request, "payment.html", {"integration": integration})
def payment_done(request, cart_pk):
   order = get_object_or_404(Order, pk=cart_pk)
   access_code = request.session["access_code"]
   integration = get_integration("eway_au", access_code=access_code)
   # Retrieve transaction status from eWAY
   status = integration.check transaction()
   if status["response_code"] in ("00", "08", "11"):
       order.is_paid = True
        order.save()
       template = "receipt.html"
   else:
        template = "payment_failed.html"
    return render(request, template, {"status": status})
```
In order for eWAY to process the transaction, the user must submit the payment HTML form directly to eWAY. The helper tag {% eway %} makes this trivial:

```
{% load render_integration from billing_tags %}
{% render_integration integration %}
```
For a more configurable form, use the following pattern:

```
<form method="post" action="{{ integration.service_url }}">
    {{ integration.generate_form.as_p }}
    <input type="submit"/>
</form>
```
Authorize.Net Direct Post Method [Authorize.Net Direct Post Method](http://developer.authorize.net/api/dpm) is a service offered by [Authorize.Net](http://authorize.net/) to reduce the complexity of PCI compliance.

Here are the following settings attributes that are required:

- LOGIN\_ID: The Login id provided by Authorize.Net. Can be obtained from the dashboard.
- TRANSACTION\_KEY: The Transaction key is used to sign the generated form with a shared key to validate against form tampering.
- MD5 HASH: This attribute is used to generate a hash that is verified against the hash sent by Authorize.Net to confirm the request's source.

Here are the methods and attributes implemented on the AuthorizeNetDpmIntegration class:

- init (self): The constructor that configures the Authorize.Net Integration environment setting it either to production or sandbox mode based on the value of settings. MERCHANT\_TEST\_MODE.
- **form class (self)**: Returns the form class that is used to generate the form. Defaults to billing.forms.authorize\_net\_forms.AuthorizeNetDPMForm.
- generate form(self): Renders the form and generates some precomputed field values.
- service url(self): Returns the Authorize.net url to be set on the form.
- verify\_response(self, request): Verifies if the relay response originated from Authorize.Net.
- get\_urls(self): The method sets the url to which Authorize.Net sends a relay response, redirects on a success or failure.

```
from billing import get_integration
integration = get_integration("authorize_net_dpm")
urlpatterns += patterns('',
   (r'^authorize_net/', include(integration.urls)),
)
```
- authorize\_net\_notify\_handler(self, request): The view method that handles the verification of the response, firing of the signal and sends out the redirect snippet to Authorize.Net.
- authorize\_net\_success\_handler(self, request): The method that renders the *billing/authorize\_net\_success.html*.
- authorize\_net\_failure\_handler(self, request): The method that renders the *billing/authorize\_net\_failure.html*.

### Example:

In the views.py:

```
int_obj = get_integration("authorize_net_dpm")
fields = \{ 'x\_amount' : 1,'x_fp_sequence': datetime.datetime.now().strftime('%Y%m%d%H%M%S'),
          'x_fp_timestamp': datetime.datetime.utcnow().strftime('%s'),
          'x_recurring_bill': 'F',
         }
int_obj.add_fields(fields)
return render_to_response("some_template.html",
                          {"adp": int_obj},
                          context_instance=RequestContext(request))
```
In the urls.py:

```
int_obj = get_integration("authorize_net_dpm")
urlpatterns += patterns('',
   (r'^authorize_net/', include(int_obj.urls)),
)
```
In the template:

```
{% load render_integration from billing_tags %}
{% render_integration adp %}
```
Signals The signals emitted by [Merchant](http://github.com/agiliq/merchant) are:

- *transaction\_was\_successful(sender, type=..., response=...)*: This signal is dispatched when a payment is successfully transacted. The *sender* is the object which has dispatched the signal. *type* is the kind of transaction. Current choices for type are:
	- *purchase*
	- *authorize*
	- *capture*
	- *credit*
	- *void*
	- *store*
	- *unstore*

*response* is the actual response object that is sent after the success. Please consult the individual gateway docs for the response object.

- *transaction\_was\_unsuccessful(sender, type=..., response=...)*: This signal is dispatched when a payment fails. The *sender* is the object which has dispatched the signal. *type* is the kind of transation. Current choices for type are:
	- *purchase*
	- *authorize*
	- *capture*
	- *credit*
	- *void*
	- *store*
	- *unstore*

*response* is the actual response object that is sent after the success.

Note: Some gateways are implemented to raise an error on failure. This exception may be passed as the response object. Please consult the docs to confirm.

Writing a new gateway Writing a new gateway for [Merchant](http://github.com/agiliq/merchant) is very easy. Here are the steps to follow to write a new gateway:

• Create a new gateway file under the *billing.gateways* module which should follow this naming convention:

<gateway\_name>\_gateway.py

So for example, PayPal would have *pay\_pal\_gateway.py*. Similarly, Authorize.Net, would have *authorize\_net\_gateway.py*.

• Create a class in this file with the following name:

class GatewayNameGateway(Gateway):

So for PayPal, it would be *PayPalGateway* and for Authorize.Net, it would be *AuthorizeNetGateway*.

• Implement all or any of following methods in the class:

...

```
def purchase(self, money, credit card, options = None):
...
def authorize(self, money, credit_card, options = None):
...
def capture(self, money, authorization, options = None):
...
def void(self, identification, options = None):
...
def credit(self, money, identification, options = None):
...
def recurring(self, money, creditcard, options = None):
...
def store(self, creditcard, options = None):
...
def unstore(self, identification, options = None):
...
```
Customizing Merchant While we make all attempts to cover most of the functionality of the payment processors but may fall short sometimes. There is absolutely no need to worry as the gateway and integration objects are extensible.

[Merchant](https://github.com/agiliq/merchant) looks for gateways and integration objects under every INSTALLED\_APPS in settings.py. So it is possible for you to write your custom or modified objects within your app without having to patch the merchant code.

Note: Most of what is written below will also be applicable for gateways and you will have to replace instances of integration with gateway.

Suppose you want to extend the [Braintree Payments Integration,](#page-9090-0) to render a different template on success instead of the default billing/braintree\_success.html.

Here is the process:

- In any of the settings. INSTALLED APPS, create an integrations module (in layman's term an integrations directory with an \_\_init\_\_.py file under that directory).
- Create a file in that integrations directory that follows the convention below:

<integration\_name>\_integration.py

Let us name the modified integration as  $\text{modified}$  bp, then the filename would be:

modified\_bp\_integration.py

and the Integration class name in that file as ModifiedBpIntegration.

Note: The naming of the file and class follows a simple rule. The filename is split on underscores and each element of the split sequence is capitalized to obtain the class name.

So in our example, in the modified\_bp\_integration.py:

```
class ModifiedBpIntegration(BraintreePaymentsIntegration):
    def braintree_success_handler(self, request, response):
```

```
return render_to_response("my_new_success.html",
                          {"resp": response},
                          context_instance=RequestContext(request))
```
• Then use the new integration in your code just as you would for a built-in integration:

```
>>> bp_obj = get_integration("modified_bp")
```
Contributing to Merchant While there is no requirement for you to contribute your new gateway code or changes back to the [upstream project,](http://github.com/agiliq/merchant) you can play a good samaritan by contributing back to the project and helping scores of people.

Here are the steps to follow to contribute back to [Merchant:](http://github.com/agiliq/merchant)

- Fork the project from it's [github page.](http://github.com/agiliq/merchant)
- Make the changes in your fork.
- File an issue at the [github page](http://github.com/agiliq/merchant) and enclose a pull request.

Note: If you want to include a new gateway, we request you to include a few tests (probably using the current tests as a template).

• Don't forget to add yourself to the *CONTRIBUTORS.txt* file before opening an issue.

### Changes

### 0.4 (upcoming)

- Added python3 support
- Removed google checkout

# 0.3

- Django 1.7 suport (potentially backwards incompatible changes)
- Updated the example *requirements.txt*

### 0.2

- Unit tests are skipped unless the corresponding gateways are configured
- Bugfix Use settings.AUTH\_USER\_MODEL instead of get\_user\_model
- Demo fill up initial data for all gateways

### 0.1

• Added PIN payments support

### 0.09

• Removed Samurai gateway and integration

# 0.08

- Added bitcoin backend
- Bugfixes to eWay, paypal integration and authorize.net
- Google Checkout shipping, tax rate and private data support
- Changes to Amazon FPS to work with latest boto. Addition of new fields to the FPS response model. A backwards incompatible change
- Made merchant django v1.5 compatible
- Fixes in the chargebee gateway broken by changes in the 'requests' api
- Changes to the example to prevent empty forms from raising a Server Error

# 0.07

- Added Chargebee support
- Added Beanstream gateway

# 0.06

- Added WePay gateway
- Added Authorize.Net Direct Post Method integration

### 0.05

• Added Paylane gateway support.

# 0.04

- Backwards incompatible version.
- Changes in the settings attributes. Now there is a single attribute for storing the configuration of all gateways and integrations. Check the docs for details.
- Changed the usage of the template tags. Refer the docs for details.
- Added a display\_name to the integration object. Shouldn't affect users.

# 0.03

• Added support for Stripe and Samurai gateways and integrations.

# 0.02

• Added a setup.py and uploaded the package to pypi

# 0.01

- Initial commit.
- [Overview](#page-9042-0)
- [Install Merchant](#page-9046-0)
- [Credit Card](#page-9048-0)
- [Gateways](#page-9052-0)
	- [On-site Processing](#page-9056-0)
		- \* [Authorize.Net](#page-9058-0)
		- \* [Braintree Payments Server to Server](#page-9064-0)
		- \* [eWay](#page-9068-0)
		- \* [PayPal](#page-9072-0)
		- \* [Stripe Payments](#page-9074-0)
		- \* [Paylane](#page-9070-0)
		- \* [WePay](#page-9076-0)
		- \* [Beanstream](#page-9060-0)
		- \* [Chargebee](#page-9066-0)
		- \* [Bitcoin](#page-9062-0)
		- \* Global Iris
	- [Off-site Processing](#page-9078-0)
		- \* [PayPal](#page-9080-0)
		- \* Google Checkout
		- \* [RBS WorldPay](#page-9084-0)
		- \* [Amazon FPS](#page-9086-0)
		- \* [Braintree Payments Transparent Redirect](#page-9090-0)
		- \* [Stripe](#page-9092-0)
		- \* [eWAY](#page-9094-0)
		- \* [Authorize.Net Direct Post Method](#page-9098-0)
		- \* Global Iris RealMPI
- [Signals](#page-9100-0)
- [Writing your own gateway](#page-9102-0)
- [Customizing the inbuilt Gateway/Integrations](#page-9104-0)
- [Contributing to Merchant](#page-9106-0)
- [Changelist](#page-9108-0)

#### Indices and tables

- genindex
- modindex
- search

Merchant: Pluggable and Unified API for Payment Processors [Merchant,](http://github.com/agiliq/merchant) is a [django](http://www.djangoproject.com/) app that offers a uniform api and pluggable interface to interact with a variety of payment processors. It is heavily inspired from Ruby's [Active-](http://activemerchant.org/)[Merchant.](http://activemerchant.org/)

#### Overview Simple how to:

```
# settings.py
# Authorize.Net settings
AUTHORIZE_LOGIN_ID = "..."
AUTHORIZE_TRANSACTION_KEY = "..."
# PayPal settings
PAYPAL_TEST = True
PAYPAL_WPP_USER = "..."
PAYPAL_WPP_PASSWORD = "..."
PAYPAL_WPP_SIGNATURE = "..."
# views.py or wherever you want to use it
>>> g1 = get_gateway("authorize_net")
>>>
>>> cc = CreditCard(first_name= "Test",
... last_name = "User,
... month=10, year=2011,
... number="4222222222222",
... verification_value="100")
>>>
>>> response1 = g1.purchase(100, cc, options = {\dots})
>>> response1
{"status": "SUCCESS", "response": <AuthorizeNetAIMResponse object>}
>>>
>>> g2 = get_gateway("pay_pal")
>>>
>>> response2 = g2.purchase(100, cc, options = {...})>>> response2
{"status": "SUCCESS", "response": <PayPalNVP object>}
```
Installing Merchant You can use any of the following methods to install merchant.

• The recommended way is to install from [PyPi:](http://pypi.python.org/pypi/django-merchant)

pip install django-merchant

• If you are feeling adventurous, you might want to run the code off the git repository:

```
pip install -e git+git://github.com/agiliq/merchant.git#egg=django-merchant
```
### Post-installation

• Install the dependencies for the gateways as prescribed in the individual gateway doc.

- Reference the billing app in your settings INSTALLED\_APPS.
- Run python manage.py syncdb to create the new required database tables

Configuration To configure a gateway/integration add the corresponding key to MERCHANT\_SETTINGS. Take a look at local.py-dist for reference.

Running the Test Suite By default, the test suite is configured to run tests for all the gateways and integrations which are configured:

python manage.py test billing

Tests for gateways and integrations which are not configured will be skipped.

If you are planning to integrate your app with a specific gateway/integration then you might wish to run only that apps test suite. For example, to run the Google Checkout Integration test case:

python manage.py test billing.GoogleCheckoutTestCase

Credit Card The *CreditCard* class is a helper class with some useful methods mainly for validation. This class is available in *billing.utils.credit\_card*.

### Attribute Reference

- *regexp*: The compiled regular expression that matches all card numbers for the card issuing authority. For the *CreditCard* class, this is *None*. It is overridden by subclasses.
- *card\_type*: Points to a one of *CreditCard*'s subclasses. This attribute is set by the *validate\_card* method of the selected gateway.
- *card\_name*: Card issuing authority name. Generally not required, but some gateways expect the user to figure out the credit card type to send with the requests.

#### Method Reference

- *\_\_init\_\_*: This method expects 6 keyword arguments. They are
	- *first\_name*: The first name of the credit card holder.
	- *last\_name*: The last name of the credit card holder.
	- *cardholders\_name*: The full name of the credit card holder, as an alternative to supplying *first\_name* and *last\_name*.
	- *month*: The expiration month of the credit card as an integer. Required
	- *year*: The expiration year of the credit card as an integer. Required
	- *number*: The credit card number (generally 16 digits). Required
	- *verification\_value*: The card security code (CVV2). Required
- *is\_luhn\_valid*: Checks the validity of the credit card number by using the *Luhn's algorithm* and returns a boolean. This method takes no arguments.
- *is\_expired*: Checks if the expiration date of the card is beyond today and returns a boolean. This method takes no arguments.
- *valid essential attributes*: Verifies if all the 6 arguments provided to the *init* method are filled and returns a boolean.
- *is\_valid*: Checks the validity of the card by calling the *is\_luhn\_valid*, *is\_expired* and *valid\_essential\_attributes* method and returns a boolean. This method takes no arguments.
- *expire date*: Returns the card expiry date in the "MM-YYYY" format. This is also available as a property.
- *name*: Returns the full name of the credit card holder by concatenating the *first\_name* and *last\_name*. This is also available as a property.

Subclasses Normally you do not use the subclasses directly. Instead, you use *CreditCard*, and call gateway.validate\_card() which will add a *card\_type* attribute which is the subclass.

The various credit cards and debit cards supported by [Merchant](http://github.com/agiliq/merchant) are:

# Credit Cards

- *Visa*
	- card\_name = "Visa"
	- $-$  regexp = re.compile('^4d{12}(d{3})?\$')
- *MasterCard*
	- card\_name = "MasterCard"
	- $-$  regexp = re.compile( $\sqrt[6]{(5[1-5]d\{4\}|677189)d\{10\}\$'}$ )
- *Discover*
	- card\_name = "Discover"
	- $-$  regexp = re.compile(' $(6011|65d{2})d{12}$ ')
- *AmericanExpress*
	- card\_name = "Amex"
	- $-$  regexp = re.compile('^3[47]d{13}\$')
- *DinersClub*
	- card\_name = "DinersClub"
	- $-$  regexp = re.compile(' $^{4}3(0[0-5][68]d)d{11}\$ \$')
- *JCB*
	- $-$  card name  $=$  "JCB"
	- $-$  regexp = re.compile('^35(28|29|[3-8]d)d{12}\$')

# Debit Cards

- *Switch*
	- $-$  card name  $=$  "Switch"
	- $-$  regexp = re.compile(' $\sqrt{6759d}$ {12}(d{2,3})?\$')
- *Solo*
	- card\_name = "Solo"
- $-$  regexp = re.compile(' $^{6767d}{12}(d{2,3})$ ?\$')
- *Dankort*
	- card\_name = "Dankort"
	- $-$  regexp = re.compile(' $\sim$ 5019d{12}\$')
- *Maestro*
	- card\_name = "Maestro"
	- $-$  regexp = re.compile( $\sqrt{(5[06-8][6d)d(10,17)}\$ )
- *Forbrugsforeningen*
	- card\_name = "Forbrugsforeningen"
	- $-$  regexp = re.compile( $^{(0.600722d}{10})$ \$')
- *Laser*
	- card\_name = "Laser"
	- $-$  regexp = re.compile(' $(6304167061677116709) d{8}(d{4}d{6,7})$ ?\$')

### **Helpers**

- all\_credit\_cards = [Visa, MasterCard, Discover, AmericanExpress, DinersClub, JCB]
- all\_debit\_cards = [Switch, Solo, Dankort, Maestro, Forbrugsforeningen, Laser]
- all\_cards = all\_credit\_cards + all\_debit\_cards

Gateways Gateways are the payment processors implemented in [Merchant.](http://github.com/agiliq/merchant) This is implemented as a class so that it is easy to extend and create as many gateways as possible.

The base gateway class is *billing.gateway.Gateway* which has the following methods and attributes.

### Attribute Reference

- test mode: This boolean attribute signifies if the gateway is in the test mode. By default, it looks up this value from the *MERCHANT\_TEST\_MODE* attribute from the settings file. If the *MERCHANT\_TEST\_MODE* attribute is not found in the settings file, the default value is *True* indicating that the gateway is in the test mode. So do not forget to either set the attribute to *True* in the subclass or through the settings file.
- default\_currency: This is the currency in which the transactions are settled ie the currency in which the payment gateway sends the invoice, transaction reports etc. This does not prevent the developer from charging a customer in other currencies but the exchange rate conversion has to be manually handled by the developer. This is a string, for example *"USD"* for US Dollar.
- supported\_countries: This is a *list* of supported countries that are handled by the payment gateway. This should contain a list of the country codes as prescribed by the [ISO 3166-alpha 2 standard.](http://en.wikipedia.org/wiki/ISO_3166-1_alpha-2) The *billing.utils.countries* contains a mapping of the country names and ISO codes.
- supported\_cardtypes: This is a *list* of supported card types handled by the payment gateway. This should contain a list of instances of the [CreditCard](#page-9048-0) class.
- homepage\_url: A string pointing to the URL of the payment gateway. This is just a helper attribute that is currently not used.
- display\_name: A string that contains the name of the payment gateway. Another helper attribute that is currently not used.

• application id: An application name or unique identifier for the gateway. Yet another helper attribute not currently used.

# Method Reference

- validate\_card(credit\_card): This method validates the supplied card by checking if it is supported by the gateway (through the *supported\_cardtypes* attribute) and calls the *is\_valid* method of the card and returns a boolean. if the card is not supported by the gateway, a *CardNotSupported* exception is raised.
- service\_url: A property that returns the url to which the credit card and other transaction related details are submitted.
- purchase(money, credit\_card, options = None): A method that charges the given card (one-time) for the given amount *money* using the *options* provided. Subclasses have to implement this method.
- authorize(money, credit\_card, options = None): A method that authorizes (for a future transaction) the credit card for the amount *money* using the *options* provided. Subclasses have to implement this method.
- capture(money, authorization, options = None): A method that captures funds from a previously authorized transaction using the *options* provided. Subclasses have to implement this method.
- void(identification, options = None): A method that nulls/voids/blanks an authorized transaction identified by *identification* to prevent a subsequent capture. Subclasses have to implement this method.
- credit(money, identification, options = None): A method that refunds a settled transaction with the transacation id *identification* and given *options*. Subclasses must implement this method.
- recurring(money, creditcard, options = None): A method that sets up a recurring transaction (or a subscription). Subclasses must implement this method.
- store(creditcard, options = None): A method that stores the credit card and user profile information on the payment gateway's servers for future reference. Subclasses must implement this method.
- unstore(identification, options = None): A method that reverses the *store* method's results. Subclasses must implement this method.

The *options* dictionary passed to the above methods consists of the following keys:

- order id: A unique order identification code (usually set by the gateway).
- ip: The IP address of the customer making the purchase. This is required by certain gateways like PayPal.
- customer: The name, customer number, or other information that identifies the customer. Optional.
- invoice: The invoice code/number (set by the merchant).
- merchant: The name or description of the merchant offering the product.
- description: A description of the product or transaction.
- email: The email address of the customer. Required by a few gateways.
- currency: Required when using a currency with a gateway that supports multiple currencies. If not specified, the value of the *default\_currency* attribute of the gateway instance is used.
- billing\_address: A dictionary containing the billing address of the customer. Generally required by gateways for address verification (AVS) etc.
- shipping address: A dictionary containing the shipping address of the customer. Required if the merchant requires shipping of products and where billing address is not the same as shipping address.

The address dictionary for *billing\_address* and *shipping\_address* should have the following keys:

• name: The full name of the customer.

- company: The company name of the customer. Required by a few gateways.
- address1: The primary street address of the customer. Required by many gateways.
- address2: Additional line for the address. Optional.
- city: The city of the customer.
- state: The state of the customer.
- **country**: The [ISO 3166-alpha 2 standard](http://en.wikipedia.org/wiki/ISO_3166-1_alpha-2) code for the country of the customer.
- zip: The zip or postal code of the customer.
- phone: The phone number of the customer. Optional.

All the above methods return a standard *response* dictionary containing the following keys:

- status: Indicating if the transaction is a "SUCCESS" or a "FAILURE"
- response: The response object for the transaction. Please consult the respective gateway's documentation to learn more about it.

### Helper functions

• get\_gateway(name, \*args, \*\*kwargs): A helper function that loads the gateway class by the *name* and initializes it with the *args* and *kwargs*.

On-site Processing Onsite processing refers to the payment mechanism where the customer stays on the merchant website and the authentication is done by the merchant website with the gateway in the background.

Merchant websites need to comply with [PCI standards](http://en.wikipedia.org/wiki/Payment_Card_Industry_Data_Security_Standard) to be able to securely carry out transactions.

On-site processing for payment gateways is implemented by using subclasses of the [Gateway class.](#page-9052-0)

Authorize.Net Gateway This gateway implements the [Authorize.Net Advanced Integration Method \(AIM\).](http://developer.authorize.net/api/aim/)

### Usage

}

- Setup a [test account](http://developer.authorize.net/testaccount/) with Authorize.Net.
- Add the following attributes to your *settings.py*:

```
MERCHANT_TEST_MODE = True \qquad # Toggle for live transactions
MERCHANT_SETTINGS = {
    "authorize_net": {
       "LOGIN_ID" : "???",
        "TRANSACTION_KEY" : "???"
    }
    ...
```
• Use the gateway instance:

```
>>> g1 = get_gateway("authorize_net")
>>>
>>> cc = CreditCard(first_name= "Test",
... last_name = "User",
               ... month=10, year=2011,
... number="4222222222222",
... verification_value="100")
```
```
>>>
\Rightarrow response1 = q1.purchase(1, cc, options = {...})
>>> response1
{"status": "SUCCESS", "response": <AuthorizeNetAIMResponse object>}
```
[Beanstream](http://www.beanstream.com/site/ca/index.html) Beanstream is a gateway headquartered in Canada and offering payment processing across North America.

Note: You will require the [beanstream python package](http://github.com/dragonx/beanstream) maintained by the community.

Settings attributes required (optional if you are passing them while initializing the gateway) for this integration are:

- MERCHANT\_ID: The merchant id provided by Beanstream. Can be obtained from the account dashboard.
- LOGIN\_COMPANY: The company name as visible from the account settings in the dashboard.
- LOGIN\_USER: The username used to login to the account dashboard.
- LOGIN PASSWORD: The password used to login to the account dashboard.
- HASH\_ALGORITHM: This is optional but required if you have enabled hashing in account dashboard. The values may be one of *SHA-1* and *MD5*.
- HASHCODE: If the above attribute is enabled, then set this attribute to the hash value you've setup in the account dashboard.

Settings attributes:

```
MERCHANT_TEST_MODE = True # Toggle for live
MERCHANT_SETTINGS = {
    "beanstream": {
        "MERCHANT_ID": "???",
        "LOGIN_COMPANY": "???",
        "LOGIN_USER": "???",
        "LOGIN_PASSWORD": "???",
        # The below two attributes are optional
        "HASH_ALGORITHM": "???",
        "HASHCODE": "???",
    }
    ...
}
```
## Example:

Simple usage:

```
>>> beanstream = get_gateway("beanstream")
>>> credit_card = CreditCard(first_name="Test", last_name="User",
                             month=10, year=2011,
                             number="4111111111111111",
                             verification_value="100")
# Bill the user for 1000 USD
>>> resp = beanstream.purchase(1000, credit_card)
>>> resp["response"].resp.approved()
True
# Authorize the card for 1000 USD
>>> resp = beanstream.authorize(1000, credit_card)
```

```
# Capture funds (900 USD) from a previously authorized transaction
>>> response = beanstream.capture(900, resp["response"].resp["trnId"])
>>> response["response"].resp.approved()
True
# Void an authorized transaction
>>> beanstream.void(resp["response"].resp["trnId"])
```
**Bitcoin Gateway** The Bitcoin gateway implements the [Bitcoin digital currency.](http://bitcoin.org/)

It is implemented using the JSON-RPC API as described in the [Merchant Howto.](https://en.bitcoin.it/wiki/Merchant_Howto#Using_a_third-party_plugin)

Note: The Bitcoin gateway depends on the *bitcoin-python* library which can be installed from pypi

Usage

• Add the following attributes to your *settings.py*:

```
"bitcoin": {
   "RPCUSER": "", # you'll find these settings in your $HOME/.bitcoin/bitcoin.conf
    "RPCPASSWORD": "",
   "HOST": "",
    "PORT": "",
    "ACCOUNT": "",
    "MINCONF": 1,
},
```
• Use the gateway instance:

```
>>> g1 = get_gateway("bitcoin")
>>> addr = g1.get_new_address()
>>> # pass along this address to your customer
>>> # the purchase will only be successful when
>>> # the amount is transferred to the above address
>>> response1 = g1.purchase(100, addr, options = {...})
>>> response1
{"status": "SUCCESS", "response": <instance>}
```
[Braintree Payments Server to Server](http://www.braintreepayments.com/gateway/api) [Braintree](http://www.braintreepayments.com/) Payments Server to Server is a gateway provided by Braintree [Payments](http://www.braintreepayments.com/) to services which are willing to take the burden of PCI compliance. This does not involve any redirects and only Server to Server calls happen in the background.

Note: You will require the official [braintree](http://pypi.python.org/pypi/braintree/) python package offered by Braintree for this gateway to work.

Settings attributes required for this integration are:

- MERCHANT\_ACCOUNT\_ID: The merchant account id provided by Braintree. Can be obtained from the account dashboard.
- PUBLIC\_KEY: The public key provided by Braintree through their account dashboard.
- PRIVATE\_KEY: The private key provided by Braintree through their account dashboard.

Settings attributes:

```
MERCHANT TEST MODE = True # Toggle for live
MERCHANT_SETTINGS = {
    "braintree_payments": {
        "MERCHANT_ACCOUNT_ID": "???",
        "PUBLIC_KEY": "???",
        "PRIVATE_KEY": "???"
    }
    ...
}
```
#### Example:

Simple usage:

```
>>> braintree = get_gateway("braintree_payments")
>>> credit_card = CreditCard(first_name="Test", last_name="User",
                             month=10, year=2011,
                             number="4111111111111111",
                             verification_value="100")
# Bill the user for 1000 USD
>>> resp = braintree.purchase(1000, credit_card)
>>> resp["response"].is_success
True
# Authorize the card for 1000 USD
>>> resp = braintree.authorize(1000, credit_card)
# Capture funds (900 USD) from a previously authorized transaction
>>> response = braintree.capture(900, resp["response"].transaction.id)
>>> response["response"].is_success
True
# Void an authorized transaction
>>> braintree.void(resp["response"].transaction.id)
# Store Customer and Credit Card information in the vault
>>> options = {
        "customer": {
            "name": "John Doe",
            "email": "john.doe@example.com",
            },
        }
>>> resp = braintree.store(credit_card, options = options)
# Unstore a previously stored credit card from the vault
>>> response = braintree.unstore(resp["response"].customer.credit_cards[0].token)
>>> response["response"].is_success
True
# A recurring plan charge
>>> options = {
        "customer": {
            "name": "John Doe",
            "email": "john.doe@example.com",
            },
        "recurring": {
            "plan_id": "test_plan",
```

```
"trial duration": 2,
            "trial_duration_unit": "month",
            "number_of_billing_cycles": 12,
            },
        }
>>> resp = braintree.recurring(10, credit_card, options = options)
>>> resp["response"].is_success
True
>>> resp["response"].subscription.number_of_billing_cycles
12
```
Chargebee [Chargebee](http://www.chargebee.com/) is a SAAS that makes subscription billing easy to handle. They also provide the functionality to plug to multiple gateways in the backend.

Note: You will require the [requests](http://docs.python-requests.org/en/latest/index.html) package to get Chargebee to work.

Settings attributes required (optional if you are passing them while initializing the gateway) for this integration are:

- SITE: The name of the Chargebee app (or site as they refer). The URL is generally of the form ["https://](https:/){site}.chargebee.com/".
- API\_KEY: This key is provided in your settings dashboard.

#### Settings attributes:

```
MERCHANT_TEST_MODE = True # Toggle for live
MERCHANT_SETTINGS = {
    "chargebee": {
        "SITE": "some-test",
        "API_KEY": "???",
    }
    ...
}
```
#### Example:

Simple usage:

```
>>> chargebee = get_gateway("chargebee")
>>> credit_card = CreditCard(first_name="Test", last_name="User",
                             month=10, year=2011,
                             number="4111111111111111",
                             verification_value="100")
# Bill the user for 10 USD per month based on a plan called 'monthly'
# The 'recurring' method on the gateway is a mirror to the 'store' method
>>> resp = chargebee.store(credit_card, options = {"plan_id": "monthly"})
>>> resp["response"]["customer"]["subscription"]["id"]
...
# Cancel the existing subscription
>>> response = chargebee.unstore(resp["response"]["customer"]["subscription"]["id"])
>>> response["response"]["subscription"]["status"]
'cancelled'
# Bill the user for 1000 USD
# Technically, Chargebee doesn't have a one shot purchase.
```

```
# Create a plan (called 'oneshot' below) that does a recurring
# subscription with an interval of a decade or more
>>> resp = chargebee.purchase(1000, credit_card,
    options = {"plan_id": "oneshot", "description": "Quick Purchase"})
>>> resp["response"]["invoice"]["subscription_id"]
...
# Authorize the card for 100 USD
# Technically, Chargebee doesn't have a one shot authorize.
# Create a plan (called 'oneshot' below) that does a recurring
# subscription with an interval of a decade or more and authorizes
# the card for a large amount
>>> resp = chargebee.authorize(100, credit_card,
   options = {"plan_id": "oneshot", "description": "Quick Authorize"})
# Capture funds (90 USD) from a previously authorized transaction
>>> response = chargebee.capture(90, resp["response"]["subscription"]["id"])
>>> response["status"]
'SUCCESS'
# Void an authorized transaction
>>> resp = chargebee.void(resp["response"]["invoice"]["subscription_id"])
>>> resp["status"]
'SUCCESS'
```
**eWay Gateway** The eWay gateway implements the [eWay Hosted Payment API.](http://www.eway.com.au/Developer/eway-api/hosted-payment-solution.aspx)

Note: Since the eWay payment gateway uses [SOAP,](http://en.wikipedia.org/wiki/SOAP) the API has been implemented using the [suds](https://fedorahosted.org/suds/) SOAP library for python. You'll require it to be able to use this gateway.

#### Usage

• Add the following attributes to your *settings.py*:

```
MERCHANT_TEST_MODE = True
MERCHANT_SETTINGS = {
    "eway": {
        "CUSTOMER_ID": "???",
        "USERNAME": "???",
        "PASSWORD": "???",
    }
}
```
• Use the gateway instance:

```
>>> g1 = get_gateway("eway")
>>>
>>> cc = CreditCard(first_name= "Test",
... last_name = "User",
... month=10, year=2011,
... number="4222222222222",
... verification value="100")
>>>
>>> response1 = g1.purchase(100, cc, options = {...})
>>> response1
{"status": "SUCCESS", "response": <instance>}
```
[Paylane](https://paylane.com/) Gateway Paylane is a payment processor focussed mainly in Europe.

Note: You will require [suds](https://fedorahosted.org/suds) python package to work with the the SOAP interface.

Settings attributes required for this gateway are:

- USERNAME: The username provided by Paylane while signing up for an account.
- PASSWORD: The password you set from the merchant admin panel. Not to be confused with the merchant login password.
- WSDL (optional): The location of the WSDL file. Defaults to [https://direct.paylane.com/wsdl/production/Direct.wsdl.](https://direct.paylane.com/wsdl/production/Direct.wsdl)
- SUDS\_CACHE\_DIR (optional): The location of the suds cache files. Defaults to /tmp/suds.

Settings attributes:

```
MERCHANT_TEST_MODE = True # Toggle for live
MERCHANT_SETTINGS = {
    "paylane": {
        "USERNAME": "???",
        "PASSWORD": "???",
    }
    ...
}
```
#### Example:

Simple usage:

```
>>> paylane = get_gateway("paylane")
>>> credit_card = CreditCard(first_name="Test", last_name="User",
                             month=10, year=2012,
                             number="4242424242424242",
                             verification_value="100")
# Bill the user for 1000 USD
>>> resp = paylane.purchase(1000, credit_card)
>>> resp["status"]
SUCCESS
# Authorize the card for 1000 USD
>>> resp = paylane.authorize(1000, credit_card)
# Capture funds (900 USD) from a previously authorized transaction
>>> response = paylane.capture(900, resp["response"].id)
>>> response["status"]
SUCCESS
# A recurring plan charge
>>> options = {"plan_id": "gold"}
>>> resp = paylane.recurring(credit_card, options = options)
>>> resp["status"]
SUCCESS
```
#### PayPal Gateway

Note: This gateway is a wrapper to the [django-paypal](http://github.com/dcramer/django-paypal/) package. Please download it to be able to use the gateway.

The PayPal gateway is an implementation of the [PayPal Website Payments Pro](https://merchant.paypal.com/cgi-bin/marketingweb?cmd=_render-content&content_ID=merchant/wp_pro) product.

Usage

- Setup a PayPal Website Payments Pro account and obtain the API details.
- Add *paypal.standard* and *paypal.pro* (apps from [django-paypal\)](http://github.com/dcramer/django-paypal/) to the *INSTALLED\_APPS* in your *settings.py*.
- Also add the following attributes to your *settings.py*:

```
MERCHANT_TEST_MODE = True # Toggle for live transactions
MERCHANT_SETTINGS = {
    "pay_pal": {
        "WPP_USER" : "???",
       "WPP_PASSWORD" : "???",
        "WPP_SIGNATURE" : "???"
    }
}
# Since merchant relies on django-paypal
# you have to additionally provide the
# below attributes
PAYPAL_TEST = MERCHANT_TEST_MODE
PAYPAL_WPP_USER = MERCHANT_SETTINGS["pay_pal"]["WPP_USER"]
PAYPAL_WPP_PASSWORD = MERCHANT_SETTINGS["pay_pal"]["WPP_PASSWORD"]
PAYPAL_WPP_SIGNATURE = MERCHANT_SETTINGS["pay_pal"]["WPP_SIGNATURE"]
```
- Run *python manage.py syncdb* to get the response tables.
- Use the gateway instance:

```
>>> g1 = get_gateway("pay_pal")
>>>
>>> cc = CreditCard(first_name= "Test",
... last_name = "User",
... month=10, year=2011,
... number="4222222222222",
... verification_value="100")
>>>
>>> response1 = g1.purchase(100, cc, options = {"request": request, ...})
>>> response1
{"status": "SUCCESS", "response": <PayPalNVP object>}
```
Note: The PayPal gateway expects you pass the *request* object as a part of the *options* dictionary because the client's IP address may be used for fraud detection.

[Stripe Payments](https://stripe.com/) [Stripe](http://pypi.python.org/pypi/stripe/) Payments is a gateway provided by Stripe to services which are willing to take the burden of PCI compliance. This does not involve any redirects and only Server to Server calls happen in the background.

Note: You will require the official [stripe](http://pypi.python.org/pypi/stripe/) python package offered by Stripe for this gateway to work.

Settings attributes required for this integration are:

• API\_KEY: The merchant api key is provided by Stripe. Can be obtained from the account dashboard.

Settings attributes:

```
MERCHANT TEST MODE = True # Toggle for live
MERCHANT_SETTINGS = {
    "stripe": {
       "API_KEY": "???",
        "PUBLISHABLE_KEY": "???", # Used for stripe integration
    }
    ...
}
```
### Example:

Simple usage:

```
>>> from billing import get_gateway, CreditCard
>>> stripe = get_gateway("stripe")
>>> credit_card = CreditCard(first_name="Test", last_name="User",
                             month=10, year=2012,
                             number="4242424242424242",
                             verification_value="100")
# Bill the user for 1000 USD
>>> resp = stripe.purchase(1000, credit_card)
>>> resp["status"]
SUCCESS
# Authorize the card for 1000 USD
>>> resp = stripe.authorize(1000, credit_card)
# Capture funds (900 USD) from a previously authorized transaction
>>> response = stripe.capture(900, resp["response"].id)
>>> response["status"]
SUCCESS
# Store Customer and Credit Card information in the vault
>>> resp = stripe.store(credit_card)
# Unstore a previously stored credit card from the vault
>>> response = stripe.unstore(resp["response"].id)
>>> response["status"]
SUCCESS
# A recurring plan charge
>>> options = {"plan_id": "gold"}
>>> resp = stripe.recurring(credit_card, options = options)
>>> resp["status"]
SUCCESS
```
WePay Payments [WePay.com](https://www.wepay.com/) is a service that lets you accept payments not just from credit cards but also from bank accounts.

WePay works slightly differently and is a hybrid between a [Gateway](#page-9052-0) and an [Integration](#page-9078-0) but should still be fairly easy to use.

Note: You will require the official [wepay](http://pypi.python.org/pypi/wepay/) python package offered by WePay.

Settings attributes required for this integration are:

- CLIENT ID: This attribute refers to the application id that can be obtained from the account dashboard.
- CLIENT\_SECRET: This is the secret for the corresponding CLIENT\_ID.
- ACCOUNT\_ID: Refers to the WePay user account id. If you are accepting payments for yourself, then this attribute is compulsory. If you are accepting payments for other users (say in a marketplace setup), then it is optional in the settings. py file but has to be passed in the options dictionary (with the key account  $id$ ) in the views.
- ACCESS TOKEN: The OAuth2 access token acquired from the user after the installation of the WePay application. If you are accepting payments for yourself, then this attribute is compulsory. If you are accepting payments for other users (say in a marketplace setup), then it is optional in the settings.py file but has to be passed in the options dictionary (with the key token) in the views.

Settings attributes:

```
MERCHANT_TEST_MODE = True # Toggle for live
MERCHANT SETTINGS = \{"we_pay": {
        "CLIENT_ID": "???",
        "CLIENT_SECRET": "???",
        "ACCESS_TOKEN": "???",
        "ACCOUNT_ID": "???"
    }
    ...
}
```
#### Example:

Simple usage:

```
wp = get_q \text{ateway}("we_p \text{ay}")credit_card = CreditCard(first_name="Test", last_name="User",
                         month=10, year=2012,
                         number="4242424242424242",
                         verification_value="100")
def we_pay_purchase(request):
    # Bill the user for 10 USD
    # Credit card is not required here because the user
    # is redirected to the wepay site for authorization
    resp = wp.purchase(10, None, {
        "description": "Product Description",
        "type": "GOODS",
        "redirect_uri": "http://example.com/success/redirect/"
    })
    if resp["status"] == "SUCCESS":
        return HttpResponseRedirect(resp["response"]["checkout_uri"])
    ...
# Authorize the card for 1000 USD
def we_pay_authorize(request):
    # Authorize the card, the amount is not required.
    resp = wp.authorize(None, credit_card, {"customer": {"email": "abc@example.com"|}, "billing_a
    resp["checkout_id"]
    ...
# Capture funds from a previously authorized transaction
def we_pay_capture(request):
```

```
# No ability to partially capture and hence first argument is None
    resp = wp.capture(None, '<authorization_id>')
    ...
# Refund a transaction
def we_pay_refund(request):
    # Refund completely
   resp = wp.credit(None, '<checkout_id>')
    ...
    # Refund partially from a transaction charged $15
    resp = wp.credit(10, '<checkout_id>')
    ...
# Store Customer and Credit Card information in the vault
def we_pay_store(request)
    resp = wp.store(credit_card, {"customer": {"email": "abc@example.com"}, "billing_address": {
    ...
# A recurring plan for $100/month
def we_pay_recurring(request):
    options = {"period": "monthly", "start_time": "2012-01-01",
               "end_time": "2013-01-01", "auto_recur": "true",
               "redirect_uri": "http://example.com/redirect/success/"}
    resp = wp.recurring(100, None, options = options)
    if resp["status"] == "SUCCESS":
        return HttpResponseRedirect(resp["response"]["preapproval_uri"])
    ...
```
Off-site Processing Off-site processing is the payment mechanism where the customer is redirected to the payment gateways site to complete the transaction and is redirected back to the merchant website on completion.

Since the credit card number and other sensitive details are entered on the payment gateway's site, the merchant website may not comply to [PCI standards.](http://en.wikipedia.org/wiki/Payment_Card_Industry_Data_Security_Standard) This mode of payment is recommended when the merchant website is not in a position to use SSL certificates, not able to guarantee a secure network etc

Off-site processing is generally implemented in merchant through *Integrations* (name derived from [Active Merchant\)](http://activemerchant.org/).

Integration An Integration much like a [Gateway](#page-9052-0) is a Python class. But unlike a Gateway which is used in a view, an Integration renders a form (usually with hidden fields) through a template tag. An integration may also support asynchronous and real-time transaction status handling through callbacks or notifiers like the [PayPal IPN](https://www.paypal.com/ipn)

Here is a reference of the attributes and methods of the Integration class:

## Attributes

- fields: Dictionary of form fields that have to be rendered in the template.
- test\_mode: Signifies if the integration is in a test mode or production. The default value for this is taken from the *MERCHANT\_TEST\_MODE* setting attribute.
- display\_name: A human readable name that is generally used to tag the errors when the integration is not correctly configured.

## Methods

• **\_\_init\_\_(options={})**: The constructor for the Integration. The options dictionary if present overrides the default items of the fields attribute.

- add field(key, value): A method to modify the fields attribute.
- add\_fields(fields): A method to update the fields attribute with the fields dictionary specified.
- service\_url: The URL on the form where the fields data is posted. Overridden by implementations.
- get\_urls: A method that returns the urlpatterns for the notifier/ callback. This method is modified by implementations.
- urls: A property that returns the above method.

Helper Function Very much like [Gateways,](#page-9052-0) Integrations have a method of easily referencing the corresponding integration class through the *get\_integration* helper function.

• get integration(integration name, \*args, \*\*kwargs): Returns the Integration class for the corresponding *integration\_name*.

Example:

```
>>> from billing import get_integration
>>> get_integration("pay_pal")
<billing.integrations.pay_pal_integration.PayPalIntegration object at 0xa57e12c>
```
[PayPal Website Payments Standard](https://merchant.paypal.com/cgi-bin/marketingweb?cmd=_render-content&content_ID=merchant/wp_standard) PayPal Website Payments Standard (PWS) is an offsite payment processor. This method of payment is implemented in merchant as a wrapper on top of [django-paypal.](https://github.com/dcramer/django-paypal) You need to install the package to be able to use this payment processor.

For a list of the fields and settings attribute expected, please refer to the PWS and django-paypal documentation.

After a transaction, PayPal pings the notification URL and all the data sent is stored in the *PayPalIPN* model instance that can be viewed from the django admin.

Test or Live Mode By default the form renders in test mode with POST against sandbox.paypal.com. Add following to you *settings.py* to put the form into live mode:

```
### Django Merchant
MERCHANT_TEST_MODE = False
PAYPAL TEST = MERCHANT TEST MODE
```
Don't forget to add the settings attributes from  $d$  jango-paypal:

```
INSTALLED_APPS = (
    ...,
    'paypal.standard.pdt',
    ...)
MERCHANT SETTINGS = {
     ...,
     'pay_pal': {
         "WPP_USER" : '...',
         "WPP_PASSWORD" : '...',
         "WPP_SIGNATURE" : '...',
         "RECEIVER_EMAIL" : '...',
         # Below attribute is optional
         "ENCRYPTED": True
     }
     ...}
PAYPAL_RECEIVER_EMAIL = MERCHANT_SETTINGS['pay_pal']['RECEIVER_EMAIL']
```
Example In urls.py:

```
from billing import get_integration
pay pal = get integration("pay pal")
urlpatterns += patterns('',
  (r'^paypal-ipn-handler/', include(pay_pal.urls)),
)
```
In views.py:

```
>>> from billing import get_integration
>>> pay_pal = get_integration("pay_pal")
>>> pay_pal.add_fields({
... "business": "paypalemail@somedomain.com",
... "item_name": "Test Item",
... "invoice": "UID",
... "notify_url": "http://example.com/paypal-ipn-handler/",
... "return_url": "http://example.com/paypal/",
... "cancel_return": "http://example.com/paypal/unsuccessful/",
... "amount": 100})
>>> return render_to_response("some_template.html",
... {"obj": pay_pal},
... context_instance=RequestContext(request))
```
You can also implement a shopping cart by adding multiple items with keys like item\_name\_1, amount\_1 etc, for e.g:

```
>>> pay_pal.add_fields({
... "business": "paypalemail@somedomain.com",
... "item_name_1": "Test Item 1",
... "amount_1": "10",
... "item_name_2": "Test Item 2",
... "amount_2": "20",
... "invoice": "UID",
... "notify_url": "http://example.com/paypal-ipn-handler/",
... "return_url": "http://example.com/paypal/",
... "cancel_return": "http://example.com/paypal/unsuccessful/",
... })
```
In some\_template.html:

```
{% load render_integration from billing_tags %}
{% render_integration obj %}
```
Template renders to something like below:

```
<form action="https://www.sandbox.paypal.com/cgi-bin/webscr" method="post">
 <input type="hidden" name="business" value="paypalemail@somedomain.com" id="id_business" />
 <input type="hidden" name="amount" value="100" id="id_amount" />
  <input type="hidden" name="item_name" value="Test Item" id="id_item_name" />
  <input type="hidden" name="notify_url" value="http://example.com/paypal-ipn-handler/" id="id_notify_url" />
 <input type="hidden" name="cancel_return" value="http://example.com/paypal/unsuccessful" id="id_cancel_return" />
 <input type="hidden" name="return" value="http://example.com/paypal/" id="id_return_url" />
 <input type="hidden" name="invoice" value="UID" id="id_invoice" />
 <input type="hidden" name="cmd" value="_xclick" id="id_cmd" />
 <input type="hidden" name="charset" value="utf-8" id="id_charset" />
 <input type="hidden" name="currency_code" value="USD" id="id_currency_code" />
 <input type="hidden" name="no_shipping" value="1" id="id_no_shipping" />
 <input type="image" src="https://www.sandbox.paypal.com/en_US/i/btn/btn_buynowCC_LG.gif" border="0"
</form>
```
WorldPay [WorldPay,](http://www.rbsworldpay.com/) provides a hosted payments page for offsite transactions for merchants who cannot guarantee PCI compliance. The documentation for the service is available [here.](http://rbsworldpay.com/support/bg/index.php?page=development&sub=integration&c=UK)

After a transaction, WorldPay pings the notification URL and all the data sent is stored in the *RBSResponse* model instance that can be viewed from the django admin.

The settings attribute required for this integration are:

• MD5\_SECRET\_KEY: The MD5 secret key chosen by the user while signing up for the WorldPay Hosted Payments Service.

Settings Attributes:

```
MERCHANT_TEST_MODE = True # Toggle for live
MERCHANT_SETTINGS = {
    "world_pay": {
        "MD5_SECRET_KEY": "???"
    }
    ...
}
```
Example In urls.py:

```
world_pay = get_integration("world_pay")
urlpatterns += patterns('',
 (r'^world_pay/', include(world_pay.urls)),
  # You'll have to register /world_pay/rbs-notify-handler/ in the
  # WorldPay admin dashboard for the notification URL
)
```
In views.py:

```
>>> from billing import get_integration
>>> world_pay = get_integration("world_pay")
>>> world_pay.add_fields({
... "instId": "WP_ID",
... "cartId": "TEST123",
... "amount": 100,
... "currency": "USD",
... "desc": "Test Item",
... })
>>> return render_to_response("some_template.html",
... \{\n \text{"obj"}: \text{world pay}\},... context_instance=RequestContext(request))
```
In some\_template.html:

```
{% load render integration from billing tags %}
{% render_integration obj %}
```
Template renders to something like below:

```
<form method='post' action='https://select-test.wp3.rbsworldpay.com/wcc/purchase'>
 <input type="hidden" name="futurePayType" id="id_futurePayType" />
 <input type="hidden" name="intervalUnit" id="id_intervalUnit" />
 <input type="hidden" name="intervalMult" id="id_intervalMult" />
 <input type="hidden" name="option" id="id_option" />
 <input type="hidden" name="noOfPayments" id="id_noOfPayments" />
 <input type="hidden" name="normalAmount" id="id_normalAmount" />
 <input type="hidden" name="startDelayUnit" id="id_startDelayUnit" />
```
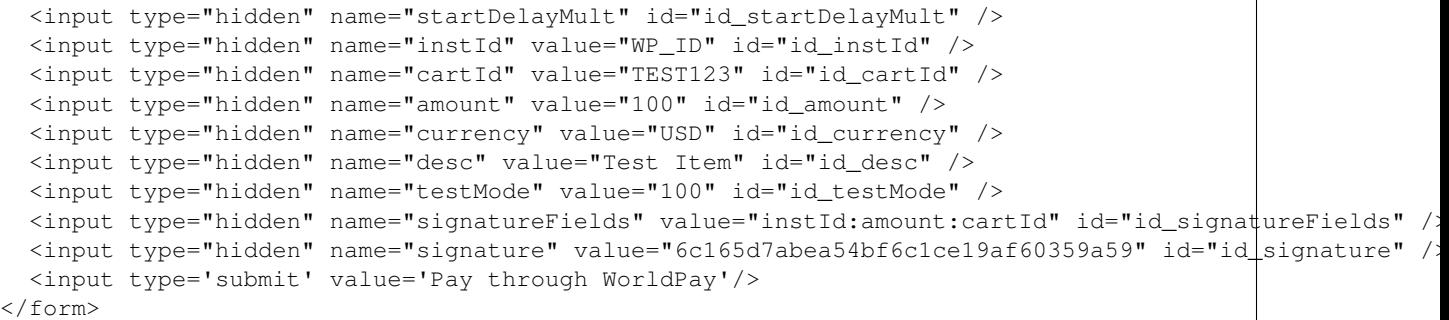

Amazon Flexible Payment Service [Amazon FPS,](http://aws.amazon.com/fps/) is a service that allows for building very flexible payment systems. The service can be classified as a part Gateway and part Integration (offsite processor). This is because the customer is redirected to the Amazon site where he authorizes the payment and after this the customer is redirected back to the merchant site with a token that is used by the merchant to transact with the customer. In plain offsite processors, the authorization and transaction take place in one shot almost simultaneously.

Since the service isn't conventional (though very flexible), implementing FPS in merchant takes a couple of steps more.

The documentation for the service is available at [Amazon FPS Docs.](http://aws.amazon.com/documentation/fps/)

Note: This integration has a dependency on boto, a popular AWS library for python.

Settings attributes required for this integration are:

- AWS\_ACCESS\_KEY: The Amazon AWS access key available from the user's AWS dashboard.
- AWS\_SECRET\_ACCESS\_KEY: The Amazon AWS secret access key also available from the user's dashboard. Shouldn't be distributed to anyone.

Settings attributes:

```
MERCHANT_TEST_MODE = True
MERCHANT_SETTINGS = {
    "amazon fps": {
        "AWS_ACCESS_KEY": "???",
        "AWS_SECRET_ACCESS_KEY": "???"
    }
}
```
Here are the methods and attributes implemented on the AmazonFpsIntegration class:

- $\text{unit}$  (options = {}): The constructor takes a dictionary of options that are used to initialize the underlying FPSConnection that is bundled with boto.
- service\_url: A property that returns the API Endpoint depending on whether the the integration is in test\_mode or not.
- link\_url: A property that returns the link which redirects the customer to the Amazon Payments site to authorize the transaction.
- purchase (amount, options={}): The method that charges a customer right away for the amount amount after receiving a successful token from Amazon. The options dictionary is generated from the return\_url on successful redirect from the Amazon payments page. This method returns a dictionary with two items, status representing the status and response representing the response as described by boto.fps.response.FPSResponse.
- authorize (amount, options={}): Similar to the purchase method except that it reserves the payment and doesn't not charge until a capture (settle) is not called. The response is the same as that of purchase.
- capture (amount, options={}): Captures funds from an authorized transaction. The response is the same as the above two methods.
- credit (amount, options={}): Refunds a part of full amount of the transaction.
- void(identification, options={}): Cancel/Null an authorized transaction.
- fps\_ipn\_handler: A method that handles the asynchronous HTTP POST request from the Amazon IPN and saves into the AmazonFPSResponse model.
- fps\_return\_url: This method verifies the source of the return URL from Amazon and directs to the transaction.
- transaction: This is the main method that charges/authorizes funds from the customer. This method has to be subclassed to implement the logic for the transaction on return from the Amazon Payments page.

Example In any app that is present in the settings. INSTALLED APPS, subclass the AmazonFpsIntegration and implement the transaction method. The file should be available under <app>/integrations/<integration\_name>\_integration.py:

```
class FpsIntegration(AmazonFpsIntegration):
    # The class name is based on the filename.
    # So if the files exists in <app>/integrations/fps_integration.py
    # then the class name should be FpsIntegration
   def transaction(self, request):
       # Logic to decide if the user should
        # be charged immediately or funds
        # authorized and then redirect the user
        # Below is an example:
       resp = self.purchase(10, {...})if resp["status"] == "Success":
           return HttpResponseRedirect("/success/")
       return HttpResponseRedirect("/failure/")
```
In urls.py:

```
from billing import get_integration
amazon_fps = get_integration("fps")
urlpatterns += patterns('',
  (r'^amazon_fps/', include(amazon_fps.urls)),
  # You'll have to register /amazon_fps/fps-notify-handler/ in the
  # Amazon FPS admin dashboard for the notification URL
)
```
In views.py:

```
from billing import get_integration
def productPage(request):
  amazon_fps = get_integration("fps")
  url_scheme = "http"
  if request.is_secure():
      url_scheme = "https"
  domain = RequestSite(request).domain
   fields = {"transactionAmount": "100",
             "pipelineName": "SingleUse",
             "paymentReason": "Merchant Test",
```

```
"paymentPage": request.build absolute uri(),
         # Send the correct url where the redirect should happen
         "returnURL": "%s://%s%s" % (url_scheme,
                                     domain,
                                     reverse("fps_return_url")),
        }
# You might want to save the fields["callerReference"] that
# is auto-generated in the db or session to uniquely identify
# this user (or use the user id as the callerReference) because
# amazon passes this callerReference back in the return URL.
amazon_fps.add_fields(fields)
return render_to_response("some_template.html",
                          {"fps": amazon_fps},
                          context_instance=RequestContext(request))
```
In some\_template.html:

```
{% load render_integration from billing_tags %}
{% render_integration fps %}
```
The above template renders the following code:

<p><a href="https://authorize.payments-sandbox.amazon.com/cobranded-ui/actions/start?callerKey=AKIAI

[Braintree Payments Transparent Redirect](http://www.braintreepayments.com/gateway/api) Braintree Payments Transparent Redirect is a service offered by [Brain](http://www.braintreepayments.com/)[tree Payments](http://www.braintreepayments.com/) to reduce the complexity of PCI compliance.

Note: This integration makes use of the official [braintree](http://pypi.python.org/pypi/braintree/) python package offered by Braintree Payments. Please install it before you use this integration.

Refer to the [Braintree Payments Server to Server](#page-9064-0) Gateway for the settings attributes.

Here are the methods and attributes implemented on the BraintreePaymentsIntegration class:

- \_init\_(self, options=None): The constructor method that configures the Braintree environment setting it either to production or sandbox mode based on the value of settings.MERCHANT\_TEST\_MODE.
- service\_url(self): A property that provides the URL to which the Transparent Redirect form is submitted.
- get\_urls(self): The method sets the url to which Braintree redirects after the form submission is successful. This method is generally mapped directly in the urls.py.

```
from billing import get_integration
braintree = get_integration("braintree_payments")
urlpatterns += patterns('',
   (r'^braintree/', include(braintree.urls)),
\lambda
```
- braintree\_notify\_handler(self, request): The view method that handles the confirmation of the transaction after successful redirection from Braintree.
- braintree\_success\_handler(self, request, response): If the transaction is successful, the braintree\_notify\_handler calls the braintree\_success\_handler which renders the billing/braintree\_success.html with the response object. The response object is a standard braintree result described [here.](http://www.braintreepayments.com/docs/python/transactions/result_handling)
- braintree failure handler(self, request, response): If the transaction fails, the braintree notify handler calls the braintree failure handler which renders the billing/braintree error.html with the response which is a standar braintree error object.
- generate\_tr\_data(self): The method that calculates the [tr\\_data](http://www.braintreepayments.com/docs/python/transactions/create_tr#tr_data) to prevent a form from being tampered post-submission.
- generate form(self): The method that generates and returns the form (present in billing.forms.braintree\_payments\_form) and populates the initial data with the self.fields (added through either the add\_fields or add\_field methods) and tr\_data.

### Example:

In the views.py:

```
braintree_obj = get_integration("braintree_payments")
# Standard braintree fields
fields = {"transaction": {
            "order_id": "some_unique_id",
            "type": "sale",
            "options": {
                "submit_for_settlement": True
              },
            },
            "site": "%s://%s" %("https" if request.is_secure() else "http",
                                RequestSite(request).domain)
         }
braintree_obj.add_fields(fields)
return render_to_response("some_template.html",
                          {"bp": braintree_obj},
                          context_instance=RequestContext(request))
```
In the urls.py:

```
braintree_obj = qet_integration("braintree_payments")urlpatterns += patterns('',
   (r'^braintree/', include(braintree.urls)),
)
```
In the template:

```
{% load render_integration from billing_tags %}
{% render_integration bp %}
```
Stripe Payment Integration *[Stripe Payment Integration](#page-9092-0)* is a service offered by [Stripe Payment](https://stripe.com) to reduce the complexity of PCI compliance.

Note: This integration makes use of the official [stripe](http://pypi.python.org/pypi/stripe/) python package offered by Stripe Payments. Please install it before you use this integration.

Refer to the [Stripe Payments](#page-9074-0) Gateway for the settings attributes.

Here are the methods and attributes implemented on the StripeIntegration class:

- \_init\_(self, options=None): The constructor method that configures the stripe setting
- get\_urls(self): The method sets the url to which the token is sent after the it is obtained from Stripe. This method is generally mapped directly in the urls.py.

```
from billing import get_integration
stripe_obj = get_integration("stripe")
urlpatterns += patterns('',
   (r'^stripe/', include(stripe_obj.urls)),
)
```
- transaction(self, request): The method that receives the Stripe Token after successfully validating with the Stripe servers. Needs to be subclassed to include the token transaction logic.
- generate\_form(self): The method that generates and returns the form (present in billing.forms.stripe\_form)

## Example:

In <some\_app>/integrations/stripe\_example\_integration.py:

```
from billing.integrations.stripe_integration import StripeIntegration
class StripeExampleIntegration(StripeIntegration):
   def transaction(self, request):
        # The token is received in the POST request
       resp = self.gateway.purchase(100, request.POST["stripeToken"])
        if resp["status"] == "SUCCESS":
            # Redirect if the transaction is successful
            ...
        else:
            # Transaction failed
```
In the views.py:

...

```
stripe_obj = get_integration("stripe_example")
return render_to_response("some_template.html",
                        {"stripe_obj": stripe_obj},
                         context_instance=RequestContext(request))
```
In the urls.py:

```
stripe_obj = get_integration("stripe_example")
urlpatterns += patterns('',
   (r'^stripe/', include(stripe_obj.urls)),
\lambda
```
In the template:

```
{% load render_integration from billing_tags %}
{% render_integration stripe_obj %}
```
eWAY Payment Integration The eWAY integration functionality interfaces with eWAY's Merchant Hosted Payments facility. Their service makes it extremely easy to be PCI-DSS compliant by allowing you to never receive customer credit card information.

Note: This integration requires the [suds](https://fedorahosted.org/suds/) package. Please install it before you use this integration.

The basic data flow is as follows:

- 1. Request an *access code* from eWAY.
- 2. Create an HTML form with the *access code* and user credit card fields.
- 3. Encourage the user to submit the form to eWAY and they'll be redirected back to your site.
- 4. Use the *access code* to ask eWAY if the transaction was successful.

You must add the following to project's settings:

```
MERCHANT_SETTINGS = {
    "eway": {
        "CUSTOMER_ID": "???",
        "USERNAME": "???",
        "PASSWORD": "???",
    }
}
```
The integration class is used to request an *access code* and also to check its success after the redirect:

## class **EwayIntegration**(*access\_code=None*)

Creates an integration object for use with eWAY.

*access\_code* is optional, but must be configured prior to using [check\\_transaction\(\)](#page-9096-0).

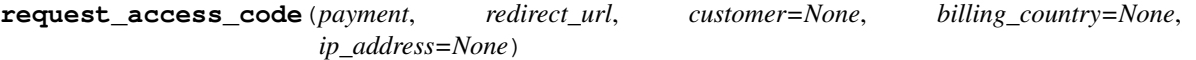

Requests an *access code* from eWAY to use with a transaction.

Parameters

- **payment** (*dict*) Information about the payment
- **redirect\_url** (*unicode*) URL to redirect the user to after payment
- **customer** (*dict*) Customer related information
- **billing\_country** (*unicode alpha-2 country code (as per ISO 3166)*) Customer's billing country
- **ip\_address** (*unicode*) Customer's IP address

Returns (access\_code, customer)

The integration is automatically updated with the returned access code.

Supported keys in customer:

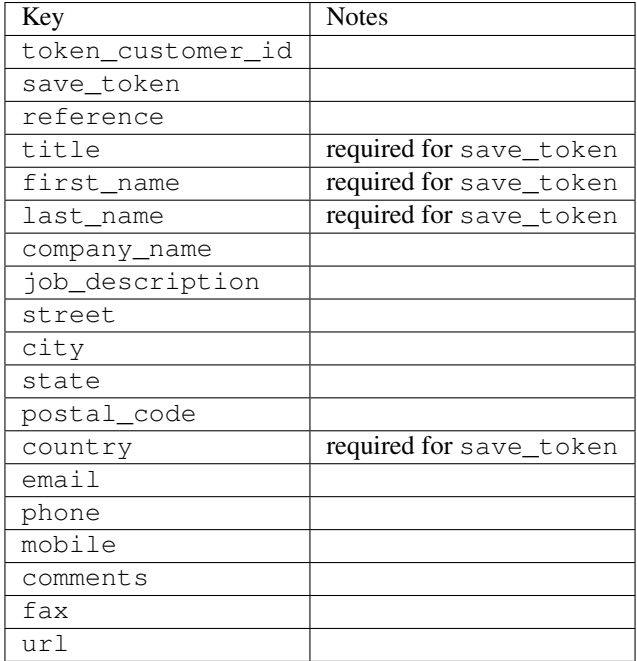

Supported keys in payment:

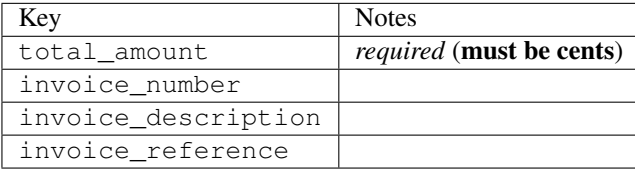

To add extra security, it's a good idea to specify ip\_address. The value is given to eWAY to allow them to ensure that the POST request they receive comes from the given address. E.g.:

```
def payment(request):
    integration = get_integration("eway_au")
    access_code, customer = integration.request_access_code(..., ip_address=request.META["REMOTE
    # ...
```
#### Returned value

The returned value is a tuple (access\_code, customer). access\_code is the access code granted by eWAY that must be included in the HTML form, and is used to request transaction status after the redirect.

customer is a dict containing information about the customer. This is particularly useful if you make use of save\_token and token\_customer\_id to save customer details on eWAY's servers. Keys in the dict are:

```
•token_customer_id
```
- •save\_token
- •reference
- •title
- •first\_name
- •last\_name
- •company\_name
- •job\_description

•street •city •state •postal\_code •country – e.g. au •email •phone •mobile •comments •fax •url •card\_number – e.g. 444433XXXXXX1111 •card\_name •card\_expiry\_month •card\_expiry\_year

## **check\_transaction**()

Check with eWAY what happened with a transaction.

This method requires access\_code has been configured.

#### Returns dict

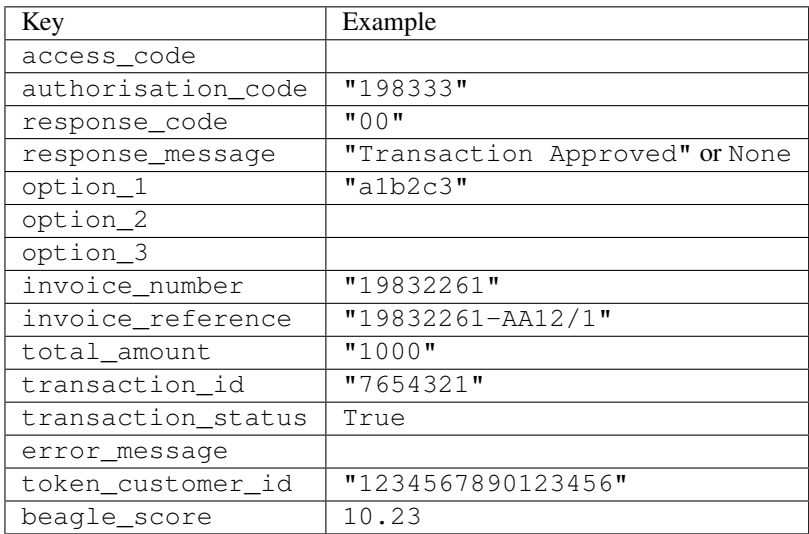

### Example:

```
# views.py
from billing import get_integration
from django.shortcuts import get_object_or_404
def payment(request, cart_pk):
    # Pretend some 'Order' model exists with a 'total_price' in dollars
```

```
order = get_object_or_404(Order, pk=cart_pk)
   integration = get_integration("eway_au")
   access_code, customer = integration.request_access_code(
       customer={"first_name": "Bradley", "last_name": "Ayers"},
       payment={"total_amount": order.total_price * 100},
       return_url=reverse(payment_done))
   request.session["eway_access_code"] = integration.access_code
   return render(request, "payment.html", {"integration": integration})
def payment_done(request, cart_pk):
   order = get_object_or_404(Order, pk=cart_pk)
   access code = request.Session["accesscode"]integration = get_integration("eway_au", access_code=access_code)
   # Retrieve transaction status from eWAY
   status = integration.check_transaction()
   if status["response_code"] in ("00", "08", "11"):
       order.is_paid = True
       order.save()
       template = "receipt.html"
   else:
       template = "payment_failed.html"
   return render(request, template, {"status": status})
```
In order for eWAY to process the transaction, the user must submit the payment HTML form directly to eWAY. The helper tag {% eway %} makes this trivial:

```
{% load render_integration from billing_tags %}
{% render_integration integration %}
```
For a more configurable form, use the following pattern:

```
<form method="post" action="{{ integration.service_url }}">
    {{ integration.generate_form.as_p }}
    <input type="submit"/>
</form>
```
Authorize.Net Direct Post Method [Authorize.Net Direct Post Method](http://developer.authorize.net/api/dpm) is a service offered by [Authorize.Net](http://authorize.net/) to reduce the complexity of PCI compliance.

Here are the following settings attributes that are required:

- LOGIN ID: The Login id provided by Authorize.Net. Can be obtained from the dashboard.
- TRANSACTION\_KEY: The Transaction key is used to sign the generated form with a shared key to validate against form tampering.
- MD5\_HASH: This attribute is used to generate a hash that is verified against the hash sent by Authorize.Net to confirm the request's source.

Here are the methods and attributes implemented on the AuthorizeNetDpmIntegration class:

- init (self): The constructor that configures the Authorize.Net Integration environment setting it either to production or sandbox mode based on the value of settings.MERCHANT\_TEST\_MODE.
- **form class (self)**: Returns the form class that is used to generate the form. Defaults to to billing.forms.authorize\_net\_forms.AuthorizeNetDPMForm.
- generate\_form(self): Renders the form and generates some precomputed field values.
- service url(self): Returns the Authorize.net url to be set on the form.
- verify\_response(self, request): Verifies if the relay response originated from Authorize.Net.
- get\_urls(self): The method sets the url to which Authorize.Net sends a relay response, redirects on a success or failure.

```
from billing import get_integration
integration = get_integration("authorize_net_dpm")
urlpatterns += patterns('',
   (r'^authorize_net/', include(integration.urls)),
)
```
- authorize\_net\_notify\_handler(self, request): The view method that handles the verification of the response, firing of the signal and sends out the redirect snippet to Authorize.Net.
- authorize\_net\_success\_handler(self, request): The method that renders the *billing/authorize\_net\_success.html*.
- authorize\_net\_failure\_handler(self, request): The method that renders the *billing/authorize\_net\_failure.html*.

### Example:

In the views.py:

```
int_obj = get_integration("authorize_net_dpm")
fields = \{ 'x\_amount' : 1,'x_fp_sequence': datetime.datetime.now().strftime('%Y%m%d%H%M%S'),
          'x_fp_timestamp': datetime.datetime.utcnow().strftime('%s'),
          'x_recurring_bill': 'F',
         }
int_obj.add_fields(fields)
return render_to_response("some_template.html",
                           {"adp": int_obj},
                          context_instance=RequestContext(request))
```
In the urls.py:

```
int_obj = get_integration("authorize_net_dpm")
urlpatterns += patterns('',
   (r'^authorize_net/', include(int_obj.urls)),
```
In the template:

)

```
{% load render_integration from billing_tags %}
{% render_integration adp %}
```
Signals The signals emitted by [Merchant](http://github.com/agiliq/merchant) are:

- *transaction\_was\_successful(sender, type=..., response=...)*: This signal is dispatched when a payment is successfully transacted. The *sender* is the object which has dispatched the signal. *type* is the kind of transaction. Current choices for type are:
	- *purchase*
	- *authorize*
- *capture*
- *credit*
- *void*
- *store*
- *unstore*

*response* is the actual response object that is sent after the success. Please consult the individual gateway docs for the response object.

- *transaction\_was\_unsuccessful(sender, type=..., response=...)*: This signal is dispatched when a payment fails. The *sender* is the object which has dispatched the signal. *type* is the kind of transation. Current choices for type are:
	- *purchase*
	- *authorize*
	- *capture*
	- *credit*
	- *void*
	- *store*
	- *unstore*

*response* is the actual response object that is sent after the success.

Note: Some gateways are implemented to raise an error on failure. This exception may be passed as the response object. Please consult the docs to confirm.

Writing a new gateway Writing a new gateway for [Merchant](http://github.com/agiliq/merchant) is very easy. Here are the steps to follow to write a new gateway:

• Create a new gateway file under the *billing.gateways* module which should follow this naming convention:

```
<gateway_name>_gateway.py
```
So for example, PayPal would have *pay\_pal\_gateway.py*. Similarly, Authorize.Net, would have *authorize\_net\_gateway.py*.

• Create a class in this file with the following name:

class GatewayNameGateway(Gateway):

So for PayPal, it would be *PayPalGateway* and for Authorize.Net, it would be *AuthorizeNetGateway*.

• Implement all or any of following methods in the class:

```
def purchase(self, money, credit_card, options = None):
...
def authorize(self, money, credit_card, options = None):
...
def capture(self, money, authorization, options = None):
...
```
...

```
def void(self, identification, options = None):
...
def credit(self, money, identification, options = None):
...
def recurring(self, money, creditcard, options = None):
...
def store(self, creditcard, options = None):
...
def unstore(self, identification, options = None):
...
```
Customizing Merchant While we make all attempts to cover most of the functionality of the payment processors but may fall short sometimes. There is absolutely no need to worry as the gateway and integration objects are extensible.

[Merchant](https://github.com/agiliq/merchant) looks for gateways and integration objects under every INSTALLED\_APPS in settings.py. So it is possible for you to write your custom or modified objects within your app without having to patch the merchant code.

Note: Most of what is written below will also be applicable for gateways and you will have to replace instances of integration with gateway.

Suppose you want to extend the [Braintree Payments Integration,](#page-9090-0) to render a different template on success instead of the default billing/braintree\_success.html.

Here is the process:

- In any of the settings.INSTALLED\_APPS, create an integrations module (in layman's term an integrations directory with an \_\_init\_\_.py file under that directory).
- Create a file in that integrations directory that follows the convention below:

<integration\_name>\_integration.py

Let us name the modified integration as modified\_bp, then the filename would be:

modified\_bp\_integration.py

and the Integration class name in that file as ModifiedBpIntegration.

Note: The naming of the file and class follows a simple rule. The filename is split on underscores and each element of the split sequence is capitalized to obtain the class name.

So in our example, in the modified\_bp\_integration.py:

```
class ModifiedBpIntegration(BraintreePaymentsIntegration):
    def braintree_success_handler(self, request, response):
       return render_to_response("my_new_success.html",
                                 {"resp": response},
                                 context_instance=RequestContext(request))
```
• Then use the new integration in your code just as you would for a built-in integration:

**>>>** bp\_obj = get\_integration("modified\_bp")

Contributing to Merchant While there is no requirement for you to contribute your new gateway code or changes back to the [upstream project,](http://github.com/agiliq/merchant) you can play a good samaritan by contributing back to the project and helping scores of people.

Here are the steps to follow to contribute back to [Merchant:](http://github.com/agiliq/merchant)

- Fork the project from it's [github page.](http://github.com/agiliq/merchant)
- Make the changes in your fork.
- File an issue at the [github page](http://github.com/agiliq/merchant) and enclose a pull request.

Note: If you want to include a new gateway, we request you to include a few tests (probably using the current tests as a template).

• Don't forget to add yourself to the *CONTRIBUTORS.txt* file before opening an issue.

### Changes

### 0.4 (upcoming)

- Added python3 support
- Removed google checkout

### 0.3

- Django 1.7 suport (potentially backwards incompatible changes)
- Updated the example *requirements.txt*

## 0.2

- Unit tests are skipped unless the corresponding gateways are configured
- Bugfix Use settings.AUTH\_USER\_MODEL instead of get\_user\_model
- Demo fill up initial data for all gateways

### 0.1

• Added PIN payments support

### 0.09

• Removed Samurai gateway and integration

### 0.08

- Added bitcoin backend
- Bugfixes to eWay, paypal integration and authorize.net
- Google Checkout shipping, tax rate and private data support
- Changes to Amazon FPS to work with latest boto. Addition of new fields to the FPS response model. A backwards incompatible change
- Made merchant django v1.5 compatible
- Fixes in the chargebee gateway broken by changes in the 'requests' api
- Changes to the example to prevent empty forms from raising a Server Error

## 0.07

- Added Chargebee support
- Added Beanstream gateway

### 0.06

- Added WePay gateway
- Added Authorize.Net Direct Post Method integration

## 0.05

• Added Paylane gateway support.

### 0.04

- Backwards incompatible version.
- Changes in the settings attributes. Now there is a single attribute for storing the configuration of all gateways and integrations. Check the docs for details.
- Changed the usage of the template tags. Refer the docs for details.
- Added a display\_name to the integration object. Shouldn't affect users.

## 0.03

• Added support for Stripe and Samurai gateways and integrations.

### 0.02

• Added a setup.py and uploaded the package to pypi

### 0.01

- Initial commit.
- [Overview](#page-9042-0)
- [Install Merchant](#page-9046-0)
- [Credit Card](#page-9048-0)
- [Gateways](#page-9052-0)
	- [On-site Processing](#page-9056-0)
		- \* [Authorize.Net](#page-9058-0)
		- \* [Braintree Payments Server to Server](#page-9064-0)
		- \* [eWay](#page-9068-0)
- \* [PayPal](#page-9072-0)
- \* [Stripe Payments](#page-9074-0)
- \* [Paylane](#page-9070-0)
- \* [WePay](#page-9076-0)
- \* [Beanstream](#page-9060-0)
- \* [Chargebee](#page-9066-0)
- \* [Bitcoin](#page-9062-0)
- \* Global Iris
- [Off-site Processing](#page-9078-0)
	- \* [PayPal](#page-9080-0)
	- \* Google Checkout
	- \* [RBS WorldPay](#page-9084-0)
	- \* [Amazon FPS](#page-9086-0)
	- \* [Braintree Payments Transparent Redirect](#page-9090-0)
	- \* [Stripe](#page-9092-0)
	- \* [eWAY](#page-9094-0)
	- \* [Authorize.Net Direct Post Method](#page-9098-0)
	- \* Global Iris RealMPI
- [Signals](#page-9100-0)
- [Writing your own gateway](#page-9102-0)
- [Customizing the inbuilt Gateway/Integrations](#page-9104-0)
- [Contributing to Merchant](#page-9106-0)
- [Changelist](#page-9108-0)

### Indices and tables

- genindex
- modindex
- search

Merchant: Pluggable and Unified API for Payment Processors [Merchant,](http://github.com/agiliq/merchant) is a [django](http://www.djangoproject.com/) app that offers a uniform api and pluggable interface to interact with a variety of payment processors. It is heavily inspired from Ruby's [Active-](http://activemerchant.org/)[Merchant.](http://activemerchant.org/)

Overview Simple how to:

```
# settings.py
# Authorize.Net settings
AUTHORIZE_LOGIN_ID = "..."
AUTHORIZE_TRANSACTION_KEY = "..."
```

```
# PayPal settings
PAYPAL_TEST = True
PAYPAL_WPP_USER = "..."
PAYPAL_WPP_PASSWORD = "..."
PAYPAL WPP_SIGNATURE = "..."
# views.py or wherever you want to use it
>>> g1 = get_gateway("authorize_net")
>>>
>>> cc = CreditCard(first_name= "Test",
... last_name = "User,
... month=10, year=2011,
... number="4222222222222",
... verification value="100")
>>>
>>> response1 = g1.purchase(100, cc, options = {...})>>> response1
{"status": "SUCCESS", "response": <AuthorizeNetAIMResponse object>}
>>>
>>> g2 = get_gateway("pay_pal")
>>>
>>> response2 = q2.purchase(100, cc, options = {...})>>> response2
{"status": "SUCCESS", "response": <PayPalNVP object>}
```
Installing Merchant You can use any of the following methods to install merchant.

• The recommended way is to install from [PyPi:](http://pypi.python.org/pypi/django-merchant)

pip install django-merchant

• If you are feeling adventurous, you might want to run the code off the git repository:

```
pip install -e git+git://github.com/agiliq/merchant.git#egg=django-merchant
```
## Post-installation

- Install the dependencies for the gateways as prescribed in the individual gateway doc.
- Reference the billing app in your settings INSTALLED APPS.
- Run python manage.py syncdb to create the new required database tables

**Configuration** To configure a gateway/integration add the corresponding key to MERCHANT SETTINGS. Take a look at local.py-dist for reference.

Running the Test Suite By default, the test suite is configured to run tests for all the gateways and integrations which are configured:

python manage.py test billing

Tests for gateways and integrations which are not configured will be skipped.

If you are planning to integrate your app with a specific gateway/integration then you might wish to run only that apps test suite. For example, to run the Google Checkout Integration test case:

python manage.py test billing.GoogleCheckoutTestCase

Credit Card The *CreditCard* class is a helper class with some useful methods mainly for validation. This class is available in *billing.utils.credit\_card*.

### Attribute Reference

- *regexp*: The compiled regular expression that matches all card numbers for the card issuing authority. For the *CreditCard* class, this is *None*. It is overridden by subclasses.
- *card\_type*: Points to a one of *CreditCard*'s subclasses. This attribute is set by the *validate\_card* method of the selected gateway.
- *card\_name*: Card issuing authority name. Generally not required, but some gateways expect the user to figure out the credit card type to send with the requests.

## Method Reference

- *\_init*\_: This method expects 6 keyword arguments. They are
	- *first\_name*: The first name of the credit card holder.
	- *last\_name*: The last name of the credit card holder.
	- *cardholders\_name*: The full name of the credit card holder, as an alternative to supplying *first\_name* and *last\_name*.
	- *month*: The expiration month of the credit card as an integer. Required
	- *year*: The expiration year of the credit card as an integer. Required
	- *number*: The credit card number (generally 16 digits). Required
	- *verification\_value*: The card security code (CVV2). Required
- *is\_luhn\_valid*: Checks the validity of the credit card number by using the *Luhn's algorithm* and returns a boolean. This method takes no arguments.
- *is\_expired*: Checks if the expiration date of the card is beyond today and returns a boolean. This method takes no arguments.
- *valid\_essential\_attributes*: Verifies if all the 6 arguments provided to the *\_\_init\_\_* method are filled and returns a boolean.
- *is\_valid*: Checks the validity of the card by calling the *is\_luhn\_valid*, *is\_expired* and *valid\_essential\_attributes* method and returns a boolean. This method takes no arguments.
- *expire\_date*: Returns the card expiry date in the "MM-YYYY" format. This is also available as a property.
- *name*: Returns the full name of the credit card holder by concatenating the *first\_name* and *last\_name*. This is also available as a property.

Subclasses Normally you do not use the subclasses directly. Instead, you use *CreditCard*, and call gateway.validate\_card() which will add a *card\_type* attribute which is the subclass.

The various credit cards and debit cards supported by [Merchant](http://github.com/agiliq/merchant) are:

# Credit Cards

- *Visa*
	- $-$  card name  $=$  "Visa"
	- $-$  regexp = re.compile('^4d{12}(d{3})?\$')
- *MasterCard*
	- card\_name = "MasterCard"
	- $-$  regexp = re.compile(' $(5[1-5]d{4}|677189)d{10}$ 's')
- *Discover*
	- card\_name = "Discover"
	- $-$  regexp = re.compile(' $(6011|65d{2})d{12}$ ')
- *AmericanExpress*
	- card\_name = "Amex"
	- $-$  regexp = re.compile(' $\sqrt{3}[47]d\{13\}\$ ')
- *DinersClub*
	- card\_name = "DinersClub"
	- $-$  regexp = re.compile('^3(0[0-5]|[68]d)d{11}\$')
- *JCB*
	- $-$  card name  $=$  "JCB"
	- $-$  regexp = re.compile('^35(28|29|[3-8]d)d{12}\$')

# Debit Cards

- *Switch*
	- card\_name = "Switch"
	- $-$  regexp = re.compile(' $6759d$ {12}(d{2,3})?\$')
- *Solo*
	- card\_name = "Solo"
	- regexp = re.compile(' $6767d$ {12}(d{2,3})?\$')
- *Dankort*
	- card\_name = "Dankort"
	- $-$  regexp = re.compile( $\textdegree$ 5019d{12}\$')
- *Maestro*
	- card\_name = "Maestro"
	- $-$  regexp = re.compile( $\sqrt{(5[06-8]]6d}d[10,17]$ \$')
- *Forbrugsforeningen*
	- card\_name = "Forbrugsforeningen"
	- $-$  regexp = re.compile(' $600722d$ {10}\$')
- *Laser*
	- $-$  card name  $=$  "Laser"
	- $-$  regexp = re.compile(' $(6304167061677116709) d{8}(d{4}d{6,7})$ ?\$')

## **Helpers**

- all\_credit\_cards = [Visa, MasterCard, Discover, AmericanExpress, DinersClub, JCB]
- all\_debit\_cards = [Switch, Solo, Dankort, Maestro, Forbrugsforeningen, Laser]
- all cards = all credit cards + all debit cards

Gateways Gateways are the payment processors implemented in [Merchant.](http://github.com/agiliq/merchant) This is implemented as a class so that it is easy to extend and create as many gateways as possible.

The base gateway class is *billing.gateway.Gateway* which has the following methods and attributes.

### Attribute Reference

- test mode: This boolean attribute signifies if the gateway is in the test mode. By default, it looks up this value from the *MERCHANT\_TEST\_MODE* attribute from the settings file. If the *MERCHANT\_TEST\_MODE* attribute is not found in the settings file, the default value is *True* indicating that the gateway is in the test mode. So do not forget to either set the attribute to *True* in the subclass or through the settings file.
- default\_currency: This is the currency in which the transactions are settled ie the currency in which the payment gateway sends the invoice, transaction reports etc. This does not prevent the developer from charging a customer in other currencies but the exchange rate conversion has to be manually handled by the developer. This is a string, for example *"USD"* for US Dollar.
- supported countries: This is a *list* of supported countries that are handled by the payment gateway. This should contain a list of the country codes as prescribed by the [ISO 3166-alpha 2 standard.](http://en.wikipedia.org/wiki/ISO_3166-1_alpha-2) The *billing.utils.countries* contains a mapping of the country names and ISO codes.
- supported\_cardtypes: This is a *list* of supported card types handled by the payment gateway. This should contain a list of instances of the [CreditCard](#page-9048-0) class.
- homepage url: A string pointing to the URL of the payment gateway. This is just a helper attribute that is currently not used.
- display\_name: A string that contains the name of the payment gateway. Another helper attribute that is currently not used.
- application id: An application name or unique identifier for the gateway. Yet another helper attribute not currently used.

### Method Reference

- validate card(credit card): This method validates the supplied card by checking if it is supported by the gateway (through the *supported\_cardtypes* attribute) and calls the *is\_valid* method of the card and returns a boolean. if the card is not supported by the gateway, a *CardNotSupported* exception is raised.
- service\_url: A property that returns the url to which the credit card and other transaction related details are submitted.
- purchase(money, credit\_card, options = None): A method that charges the given card (one-time) for the given amount *money* using the *options* provided. Subclasses have to implement this method.
- authorize(money, credit card, options = None): A method that authorizes (for a future transaction) the credit card for the amount *money* using the *options* provided. Subclasses have to implement this method.
- capture(money, authorization, options = None): A method that captures funds from a previously authorized transaction using the *options* provided. Subclasses have to implement this method.
- void(identification, options = None): A method that nulls/voids/blanks an authorized transaction identified by *identification* to prevent a subsequent capture. Subclasses have to implement this method.
- credit(money, identification, options = None): A method that refunds a settled transaction with the transacation id *identification* and given *options*. Subclasses must implement this method.
- recurring(money, creditcard, options = None): A method that sets up a recurring transaction (or a subscription). Subclasses must implement this method.
- store(creditcard, options = None): A method that stores the credit card and user profile information on the payment gateway's servers for future reference. Subclasses must implement this method.
- unstore(identification, options = None): A method that reverses the *store* method's results. Subclasses must implement this method.

The *options* dictionary passed to the above methods consists of the following keys:

- **order id:** A unique order identification code (usually set by the gateway).
- ip: The IP address of the customer making the purchase. This is required by certain gateways like PayPal.
- customer: The name, customer number, or other information that identifies the customer. Optional.
- invoice: The invoice code/number (set by the merchant).
- merchant: The name or description of the merchant offering the product.
- description: A description of the product or transaction.
- email: The email address of the customer. Required by a few gateways.
- currency: Required when using a currency with a gateway that supports multiple currencies. If not specified, the value of the *default\_currency* attribute of the gateway instance is used.
- billing\_address: A dictionary containing the billing address of the customer. Generally required by gateways for address verification (AVS) etc.
- shipping address: A dictionary containing the shipping address of the customer. Required if the merchant requires shipping of products and where billing address is not the same as shipping address.

The address dictionary for *billing\_address* and *shipping\_address* should have the following keys:

- name: The full name of the customer.
- company: The company name of the customer. Required by a few gateways.
- **address1**: The primary street address of the customer. Required by many gateways.
- address2: Additional line for the address. Optional.
- city: The city of the customer.
- state: The state of the customer.
- country: The [ISO 3166-alpha 2 standard](http://en.wikipedia.org/wiki/ISO_3166-1_alpha-2) code for the country of the customer.
- zip: The zip or postal code of the customer.
- phone: The phone number of the customer. Optional.

All the above methods return a standard *response* dictionary containing the following keys:

- status: Indicating if the transaction is a "SUCCESS" or a "FAILURE"
- response: The response object for the transaction. Please consult the respective gateway's documentation to learn more about it.

#### Helper functions

• get\_gateway(name, \*args, \*\*kwargs): A helper function that loads the gateway class by the *name* and initializes it with the *args* and *kwargs*.

On-site Processing Onsite processing refers to the payment mechanism where the customer stays on the merchant website and the authentication is done by the merchant website with the gateway in the background.

Merchant websites need to comply with [PCI standards](http://en.wikipedia.org/wiki/Payment_Card_Industry_Data_Security_Standard) to be able to securely carry out transactions.

On-site processing for payment gateways is implemented by using subclasses of the [Gateway class.](#page-9052-0)

Authorize.Net Gateway This gateway implements the [Authorize.Net Advanced Integration Method \(AIM\).](http://developer.authorize.net/api/aim/)

#### Usage

- Setup a [test account](http://developer.authorize.net/testaccount/) with Authorize. Net.
- Add the following attributes to your *settings.py*:

```
MERCHANT_TEST_MODE = True # Toggle for live transactions
MERCHANT_SETTINGS = {
   "authorize_net": {
       "LOGIN_ID" : "???",
       "TRANSACTION_KEY" : "???"
   }
    ...
}
```
• Use the gateway instance:

```
>>> g1 = get_gateway("authorize_net")
>>>
>>> cc = CreditCard(first_name= "Test",
... last_name = "User",
... month=10, year=2011,
... number="4222222222222",
... verification_value="100")
>>>
\Rightarrow response1 = g1.purchase(1, cc, options = {...})
>>> response1
{"status": "SUCCESS", "response": <AuthorizeNetAIMResponse object>}
```
[Beanstream](http://www.beanstream.com/site/ca/index.html) Beanstream is a gateway headquartered in Canada and offering payment processing across North America.

Note: You will require the [beanstream python package](http://github.com/dragonx/beanstream) maintained by the community.

Settings attributes required (optional if you are passing them while initializing the gateway) for this integration are:

• MERCHANT\_ID: The merchant id provided by Beanstream. Can be obtained from the account dashboard.

- LOGIN COMPANY: The company name as visible from the account settings in the dashboard.
- LOGIN\_USER: The username used to login to the account dashboard.
- LOGIN\_PASSWORD: The password used to login to the account dashboard.
- HASH\_ALGORITHM: This is optional but required if you have enabled hashing in account dashboard. The values may be one of *SHA-1* and *MD5*.
- HASHCODE: If the above attribute is enabled, then set this attribute to the hash value you've setup in the account dashboard.

#### Settings attributes:

```
MERCHANT_TEST_MODE = True # Toggle for live
MERCHANT SETTINGS = {
    "beanstream": {
        "MERCHANT_ID": "???",
        "LOGIN_COMPANY": "???",
        "LOGIN_USER": "???",
        "LOGIN_PASSWORD": "???",
        # The below two attributes are optional
        "HASH_ALGORITHM": "???",
        "HASHCODE": "???",
    }
    ...
}
```
## Example:

Simple usage:

```
>>> beanstream = get_gateway("beanstream")
>>> credit_card = CreditCard(first_name="Test", last_name="User",
                             month=10, year=2011,
                             number="411111111111111",
                             verification_value="100")
# Bill the user for 1000 USD
>>> resp = beanstream.purchase(1000, credit_card)
>>> resp["response"].resp.approved()
True
# Authorize the card for 1000 USD
>>> resp = beanstream.authorize(1000, credit_card)
# Capture funds (900 USD) from a previously authorized transaction
>>> response = beanstream.capture(900, resp["response"].resp["trnId"])
>>> response["response"].resp.approved()
True
# Void an authorized transaction
>>> beanstream.void(resp["response"].resp["trnId"])
```
Bitcoin Gateway The Bitcoin gateway implements the [Bitcoin digital currency.](http://bitcoin.org/)

It is implemented using the JSON-RPC API as described in the [Merchant Howto.](https://en.bitcoin.it/wiki/Merchant_Howto#Using_a_third-party_plugin)

Note: The Bitcoin gateway depends on the *bitcoin-python* library which can be installed from pypi

Usage

• Add the following attributes to your *settings.py*:

```
"bitcoin": {
    "RPCUSER": "", # you'll find these settings in your $HOME/.bitcoin/bitcoin.conf
    "RPCPASSWORD": "",
    "HOST": "",
    "PORT": "",
    "ACCOUNT": "",
    "MINCONF": 1,
},
```
• Use the gateway instance:

```
>>> g1 = get_gateway("bitcoin")
>>> addr = g1.get_new_address()
>>> # pass along this address to your customer
>>> # the purchase will only be successful when
>>> # the amount is transferred to the above address
\Rightarrow response1 = q1.purchase(100, addr, options = {...})
>>> response1
{"status": "SUCCESS", "response": <instance>}
```
[Braintree Payments Server to Server](http://www.braintreepayments.com/gateway/api) [Braintree](http://www.braintreepayments.com/) Payments Server to Server is a gateway provided by Braintree [Payments](http://www.braintreepayments.com/) to services which are willing to take the burden of PCI compliance. This does not involve any redirects and only Server to Server calls happen in the background.

Note: You will require the official [braintree](http://pypi.python.org/pypi/braintree/) python package offered by Braintree for this gateway to work.

Settings attributes required for this integration are:

- MERCHANT\_ACCOUNT\_ID: The merchant account id provided by Braintree. Can be obtained from the account dashboard.
- PUBLIC\_KEY: The public key provided by Braintree through their account dashboard.
- PRIVATE\_KEY: The private key provided by Braintree through their account dashboard.

Settings attributes:

```
MERCHANT_TEST_MODE = True # Toggle for live
MERCHANT_SETTINGS = {
    "braintree_payments": {
        "MERCHANT_ACCOUNT_ID": "???",
        "PUBLIC_KEY": "???",
        "PRIVATE_KEY": "???"
    }
    ...
}
```
Example:

Simple usage:
```
>>> braintree = get_gateway("braintree_payments")
>>> credit_card = CreditCard(first_name="Test", last_name="User",
                             month=10, year=2011,
                             number="4111111111111111",
                             verification_value="100")
# Bill the user for 1000 USD
>>> resp = braintree.purchase(1000, credit_card)
>>> resp["response"].is_success
True
# Authorize the card for 1000 USD
>>> resp = braintree.authorize(1000, credit_card)
# Capture funds (900 USD) from a previously authorized transaction
>>> response = braintree.capture(900, resp["response"].transaction.id)
>>> response["response"].is_success
True
# Void an authorized transaction
>>> braintree.void(resp["response"].transaction.id)
# Store Customer and Credit Card information in the vault
>>> options = {
        "customer": {
            "name": "John Doe",
            "email": "john.doe@example.com",
            },
        }
>>> resp = braintree.store(credit_card, options = options)
# Unstore a previously stored credit card from the vault
>>> response = braintree.unstore(resp["response"].customer.credit_cards[0].token)
>>> response["response"].is_success
True
# A recurring plan charge
>>> options = {
        "customer": {
            "name": "John Doe",
            "email": "john.doe@example.com",
            },
        "recurring": {
            "plan_id": "test_plan",
            "trial duration": 2,
            "trial_duration_unit": "month",
            "number_of_billing_cycles": 12,
            },
        }
>>> resp = braintree.recurring(10, credit_card, options = options)
>>> resp["response"].is_success
True
>>> resp["response"].subscription.number_of_billing_cycles
12
```
Chargebee [Chargebee](http://www.chargebee.com/) is a SAAS that makes subscription billing easy to handle. They also provide the functionality to plug to multiple gateways in the backend.

Note: You will require the [requests](http://docs.python-requests.org/en/latest/index.html) package to get Chargebee to work.

Settings attributes required (optional if you are passing them while initializing the gateway) for this integration are:

- SITE: The name of the Chargebee app (or site as they refer). The URL is generally of the form ["https://](https:/){site}.chargebee.com/".
- API\_KEY: This key is provided in your settings dashboard.

Settings attributes:

```
MERCHANT_TEST_MODE = True # Toggle for live
MERCHANT SETTINGS = {
    "chargebee": {
        "SITE": "some-test",
        "API_KEY": "???",
    }
    ...
}
```
### Example:

Simple usage:

```
>>> chargebee = get_gateway("chargebee")
>>> credit_card = CreditCard(first_name="Test", last_name="User",
                             month=10, year=2011,
                             number="4111111111111111",
                             verification_value="100")
# Bill the user for 10 USD per month based on a plan called 'monthly'
# The 'recurring' method on the gateway is a mirror to the 'store' method
>>> resp = chargebee.store(credit_card, options = {"plan_id": "monthly"})
>>> resp["response"]["customer"]["subscription"]["id"]
...
# Cancel the existing subscription
>>> response = chargebee.unstore(resp["response"]["customer"]["subscription"]["id"])
>>> response["response"]["subscription"]["status"]
'cancelled'
# Bill the user for 1000 USD
# Technically, Chargebee doesn't have a one shot purchase.
# Create a plan (called 'oneshot' below) that does a recurring
# subscription with an interval of a decade or more
>>> resp = chargebee.purchase(1000, credit_card,
   options = {"plan_id": "oneshot", "description": "Quick Purchase"})
>>> resp["response"]["invoice"]["subscription_id"]
...
# Authorize the card for 100 USD
# Technically, Chargebee doesn't have a one shot authorize.
# Create a plan (called 'oneshot' below) that does a recurring
# subscription with an interval of a decade or more and authorizes
# the card for a large amount
>>> resp = chargebee.authorize(100, credit card,
   options = {"plan_id": "oneshot", "description": "Quick Authorize"})
```

```
# Capture funds (90 USD) from a previously authorized transaction
>>> response = chargebee.capture(90, resp["response"]["subscription"]["id"])
>>> response["status"]
'SUCCESS'
# Void an authorized transaction
>>> resp = chargebee.void(resp["response"]["invoice"]["subscription_id"])
>>> resp["status"]
'SUCCESS'
```
**eWay Gateway** The eWay gateway implements the [eWay Hosted Payment API.](http://www.eway.com.au/Developer/eway-api/hosted-payment-solution.aspx)

Note: Since the eWay payment gateway uses [SOAP,](http://en.wikipedia.org/wiki/SOAP) the API has been implemented using the [suds](https://fedorahosted.org/suds/) SOAP library for python. You'll require it to be able to use this gateway.

### Usage

• Add the following attributes to your *settings.py*:

```
MERCHANT TEST MODE = True
MERCHANT_SETTINGS = {
    "eway": {
       "CUSTOMER_ID": "???",
       "USERNAME": "???",
       "PASSWORD": "???",
    }
}
```
• Use the gateway instance:

```
>>> g1 = get_gateway("eway")
>>>
>>> cc = CreditCard(first_name= "Test",
... last_name = "User",
... month=10, year=2011,
... number="4222222222222",
... verification_value="100")
>>>
\Rightarrow response1 = g1.purchase(100, cc, options = {...})
>>> response1
{"status": "SUCCESS", "response": <instance>}
```
[Paylane](https://paylane.com/) Gateway Paylane is a payment processor focussed mainly in Europe.

Note: You will require [suds](https://fedorahosted.org/suds) python package to work with the the SOAP interface.

Settings attributes required for this gateway are:

- USERNAME: The username provided by Paylane while signing up for an account.
- PASSWORD: The password you set from the merchant admin panel. Not to be confused with the merchant login password.
- WSDL (optional): The location of the WSDL file. Defaults to [https://direct.paylane.com/wsdl/production/Direct.wsdl.](https://direct.paylane.com/wsdl/production/Direct.wsdl)

• SUDS CACHE DIR (optional): The location of the suds cache files. Defaults to /tmp/suds.

Settings attributes:

```
MERCHANT_TEST_MODE = True # Toggle for live
MERCHANT_SETTINGS = {
    "paylane": {
        "USERNAME": "???",
        "PASSWORD": "???",
    }
    ...
```
### Example:

}

Simple usage:

```
>>> paylane = get_gateway("paylane")
>>> credit_card = CreditCard(first_name="Test", last_name="User",
                             month=10, year=2012,
                             number="4242424242424242",
                             verification_value="100")
# Bill the user for 1000 USD
>>> resp = paylane.purchase(1000, credit_card)
>>> resp["status"]
SUCCESS
# Authorize the card for 1000 USD
>>> resp = paylane.authorize(1000, credit_card)
# Capture funds (900 USD) from a previously authorized transaction
>>> response = paylane.capture(900, resp["response"].id)
>>> response["status"]
SUCCESS
# A recurring plan charge
>>> options = {"plan_id": "gold"}
>>> resp = paylane.recurring(credit_card, options = options)
>>> resp["status"]
SUCCESS
```
### PayPal Gateway

Note: This gateway is a wrapper to the [django-paypal](http://github.com/dcramer/django-paypal/) package. Please download it to be able to use the gateway.

The PayPal gateway is an implementation of the [PayPal Website Payments Pro](https://merchant.paypal.com/cgi-bin/marketingweb?cmd=_render-content&content_ID=merchant/wp_pro) product.

#### Usage

- Setup a PayPal Website Payments Pro account and obtain the API details.
- Add *paypal.standard* and *paypal.pro* (apps from [django-paypal\)](http://github.com/dcramer/django-paypal/) to the *INSTALLED\_APPS* in your *settings.py*.
- Also add the following attributes to your *settings.py*:

```
MERCHANT TEST MODE = True # Toggle for live transactions
MERCHANT_SETTINGS = {
    "pay_pal": {
```

```
"WPP_USER" : "???",
        "WPP_PASSWORD" : "???",
        "WPP_SIGNATURE" : "???"
    }
}
# Since merchant relies on django-paypal
# you have to additionally provide the
# below attributes
PAYPAL_TEST = MERCHANT_TEST_MODE
PAYPAL_WPP_USER = MERCHANT_SETTINGS["pay_pal"]["WPP_USER"]
PAYPAL_WPP_PASSWORD = MERCHANT_SETTINGS["pay_pal"]["WPP_PASSWORD"]
PAYPAL_WPP_SIGNATURE = MERCHANT_SETTINGS["pay_pal"]["WPP_SIGNATURE"]
```
- Run *python manage.py syncdb* to get the response tables.
- Use the gateway instance:

```
>>> g1 = get_gateway("pay_pal")
>>>
>>> cc = CreditCard(first_name= "Test",
                ... last_name = "User",
... month=10, year=2011,
... number="4222222222222",
... verification value="100")
>>>
>>> response1 = g1.purchase(100, cc, options = {"request": request, ...})
>>> response1
{"status": "SUCCESS", "response": <PayPalNVP object>}
```
Note: The PayPal gateway expects you pass the *request* object as a part of the *options* dictionary because the client's IP address may be used for fraud detection.

**[Stripe Payments](https://stripe.com/)** [Stripe](http://pypi.python.org/pypi/stripe/) Payments is a gateway provided by Stripe to services which are willing to take the burden of PCI compliance. This does not involve any redirects and only Server to Server calls happen in the background.

Note: You will require the official [stripe](http://pypi.python.org/pypi/stripe/) python package offered by Stripe for this gateway to work.

Settings attributes required for this integration are:

• API KEY: The merchant api key is provided by Stripe. Can be obtained from the account dashboard.

Settings attributes:

```
MERCHANT_TEST_MODE = True # Toggle for live
MERCHANT_SETTINGS = {
    "stripe": {
        "API_KEY": "???",
        "PUBLISHABLE_KEY": "???", # Used for stripe integration
    }
    ...
}
```
#### Example:

Simple usage:

```
>>> from billing import get_gateway, CreditCard
>>> stripe = get_gateway("stripe")
>>> credit_card = CreditCard(first_name="Test", last_name="User",
                             month=10, year=2012,
                             number="4242424242424242",
                             verification_value="100")
# Bill the user for 1000 USD
>>> resp = stripe.purchase(1000, credit_card)
>>> resp["status"]
SUCCESS
# Authorize the card for 1000 USD
>>> resp = stripe.authorize(1000, credit_card)
# Capture funds (900 USD) from a previously authorized transaction
>>> response = stripe.capture(900, resp["response"].id)
>>> response["status"]
SUCCESS
# Store Customer and Credit Card information in the vault
>>> resp = stripe.store(credit_card)
# Unstore a previously stored credit card from the vault
>>> response = stripe.unstore(resp["response"].id)
>>> response["status"]
SUCCESS
# A recurring plan charge
>>> options = {"plan_id": "gold"}
>>> resp = stripe.recurring(credit_card, options = options)
>>> resp["status"]
SUCCESS
```
WePay Payments [WePay.com](https://www.wepay.com/) is a service that lets you accept payments not just from credit cards but also from bank accounts.

WePay works slightly differently and is a hybrid between a [Gateway](#page-9052-0) and an [Integration](#page-9078-0) but should still be fairly easy to use.

Note: You will require the official [wepay](http://pypi.python.org/pypi/wepay/) python package offered by WePay.

Settings attributes required for this integration are:

- CLIENT\_ID: This attribute refers to the application id that can be obtained from the account dashboard.
- CLIENT\_SECRET: This is the secret for the corresponding CLIENT\_ID.
- ACCOUNT\_ID: Refers to the WePay user account id. If you are accepting payments for yourself, then this attribute is compulsory. If you are accepting payments for other users (say in a marketplace setup), then it is optional in the settings.py file but has to be passed in the options dictionary (with the key account\_id) in the views.
- ACCESS TOKEN: The OAuth2 access token acquired from the user after the installation of the WePay application. If you are accepting payments for yourself, then this attribute is compulsory. If you are accepting payments for other users (say in a marketplace setup), then it is optional in the settings.py file but has to be passed in the options dictionary (with the key token) in the views.

Settings attributes:

```
MERCHANT_TEST_MODE = True # Toggle for live
MERCHANT_SETTINGS = {
    "we_pay": {
        "CLIENT_ID": "???",
        "CLIENT_SECRET": "???",
        "ACCESS_TOKEN": "???",
        "ACCOUNT_ID": "???"
    }
    ...
}
```
### Example:

Simple usage:

```
wp = get_gateway("we_pay")
credit_card = CreditCard(first_name="Test", last_name="User",
                         month=10, year=2012,
                         number="4242424242424242",
                         verification_value="100")
def we_pay_purchase(request):
   # Bill the user for 10 USD
    # Credit card is not required here because the user
    # is redirected to the wepay site for authorization
    resp = wp.purchase(10, None, {"description": "Product Description",
        "type": "GOODS",
        "redirect_uri": "http://example.com/success/redirect/"
    })
    if resp["status"] == "SUCCESS":
        return HttpResponseRedirect(resp["response"]["checkout_uri"])
    ...
# Authorize the card for 1000 USD
def we_pay_authorize(request):
    # Authorize the card, the amount is not required.
    resp = wp^\prime.authorize(None, credit_card, {"customer": {"email": "abc@example.com"|}, "billing_a
    resp["checkout_id"]
    ...
# Capture funds from a previously authorized transaction
def we_pay_capture(request):
    # No ability to partially capture and hence first argument is None
    resp = wp.capture(None, '<authorization_id>')
    ...
# Refund a transaction
def we_pay_refund(request):
    # Refund completely
   resp = wp.credit(None, '<checkout_id>')
    ...
    # Refund partially from a transaction charged $15
    resp = wp.credit(10, '<checkout_id>')
    ...
```

```
# Store Customer and Credit Card information in the vault
def we_pay_store(request)
    resp = wp.store(credit_card, {"customer": {"email": "abc@example.com"}, "billing_address": {
    ...
# A recurring plan for $100/month
def we_pay_recurring(request):
    options = {"period": "monthly", "start_time": "2012-01-01",
               "end_time": "2013-01-01", "auto_recur": "true",
               "redirect_uri": "http://example.com/redirect/success/"}
    resp = wp.recurring(100, None, options = options)
    if resp["status"] == "SUCCESS":
        return HttpResponseRedirect(resp["response"]["preapproval_uri"])
    ...
```
Off-site Processing Off-site processing is the payment mechanism where the customer is redirected to the payment gateways site to complete the transaction and is redirected back to the merchant website on completion.

Since the credit card number and other sensitive details are entered on the payment gateway's site, the merchant website may not comply to [PCI standards.](http://en.wikipedia.org/wiki/Payment_Card_Industry_Data_Security_Standard) This mode of payment is recommended when the merchant website is not in a position to use SSL certificates, not able to guarantee a secure network etc

Off-site processing is generally implemented in merchant through *Integrations* (name derived from [Active Merchant\)](http://activemerchant.org/).

Integration An Integration much like a [Gateway](#page-9052-0) is a Python class. But unlike a Gateway which is used in a view, an Integration renders a form (usually with hidden fields) through a template tag. An integration may also support asynchronous and real-time transaction status handling through callbacks or notifiers like the [PayPal IPN](https://www.paypal.com/ipn)

Here is a reference of the attributes and methods of the Integration class:

### Attributes

- fields: Dictionary of form fields that have to be rendered in the template.
- test\_mode: Signifies if the integration is in a test mode or production. The default value for this is taken from the *MERCHANT\_TEST\_MODE* setting attribute.
- display\_name: A human readable name that is generally used to tag the errors when the integration is not correctly configured.

#### Methods

- init (options={}): The constructor for the Integration. The options dictionary if present overrides the default items of the fields attribute.
- add\_field(key, value): A method to modify the fields attribute.
- add fields(fields): A method to update the fields attribute with the fields dictionary specified.
- service\_url: The URL on the form where the fields data is posted. Overridden by implementations.
- get\_urls: A method that returns the urlpatterns for the notifier/ callback. This method is modified by implementations.
- urls: A property that returns the above method.

Helper Function Very much like [Gateways,](#page-9052-0) Integrations have a method of easily referencing the corresponding integration class through the *get\_integration* helper function.

• get\_integration(integration\_name, \*args, \*\*kwargs): Returns the Integration class for the corresponding *integration\_name*.

Example:

```
>>> from billing import get_integration
>>> get_integration("pay_pal")
<billing.integrations.pay_pal_integration.PayPalIntegration object at 0xa57e12c>
```
[PayPal Website Payments Standard](https://merchant.paypal.com/cgi-bin/marketingweb?cmd=_render-content&content_ID=merchant/wp_standard) PayPal Website Payments Standard (PWS) is an offsite payment processor. This method of payment is implemented in merchant as a wrapper on top of [django-paypal.](https://github.com/dcramer/django-paypal) You need to install the package to be able to use this payment processor.

For a list of the fields and settings attribute expected, please refer to the PWS and django-paypal documentation.

After a transaction, PayPal pings the notification URL and all the data sent is stored in the *PayPalIPN* model instance that can be viewed from the django admin.

Test or Live Mode By default the form renders in test mode with POST against sandbox.paypal.com. Add following to you *settings.py* to put the form into live mode:

```
### Django Merchant
MERCHANT_TEST_MODE = False
PAYPAL_TEST = MERCHANT_TEST_MODE
```
Don't forget to add the settings attributes from django-paypal:

```
INSTALLED_APPS = (
    ...,
    'paypal.standard.pdt',
    ...)
MERCHANT_SETTINGS = {
     ...,
     'pay_pal': {
         "WPP_USER" : '...',
         "WPP_PASSWORD" : '...',
         "WPP_SIGNATURE" : '...',
         "RECEIVER_EMAIL" : '...',
         # Below attribute is optional
         "ENCRYPTED": True
     }
     ...}
PAYPAL_RECEIVER_EMAIL = MERCHANT_SETTINGS['pay_pal']['RECEIVER_EMAIL']
```
Example In urls.py:

```
from billing import get_integration
pay_pal = get_integration("pay_pal")
urlpatterns += patterns('',
  (r'^paypal-ipn-handler/', include(pay_pal.urls)),
)
```
In views.py:

```
>>> from billing import get_integration
>>> pay_pal = get_integration("pay_pal")
>>> pay_pal.add_fields({
... "business": "paypalemail@somedomain.com",
... "item_name": "Test Item",
... "invoice": "UID",
... "notify_url": "http://example.com/paypal-ipn-handler/",
... "return_url": "http://example.com/paypal/",
... "cancel_return": "http://example.com/paypal/unsuccessful/",
... "amount": 100})
>>> return render_to_response("some_template.html",
... {"obj": pay_pal},
... context_instance=RequestContext(request))
```
You can also implement a shopping cart by adding multiple items with keys like item name 1, amount 1 etc, for e.g:

```
>>> pay_pal.add_fields({
... "business": "paypalemail@somedomain.com",
... "item_name_1": "Test Item 1",
... "amount_1": "10",
... "item_name_2": "Test Item 2",
... "amount_2": "20",
... "invoice": "UID",
... "notify_url": "http://example.com/paypal-ipn-handler/",
... "return_url": "http://example.com/paypal/",
... "cancel_return": "http://example.com/paypal/unsuccessful/",
... })
```
In some\_template.html:

```
{% load render_integration from billing_tags %}
{% render_integration obj %}
```
Template renders to something like below:

```
<form action="https://www.sandbox.paypal.com/cgi-bin/webscr" method="post">
 <input type="hidden" name="business" value="paypalemail@somedomain.com" id="id_business" />
  <input type="hidden" name="amount" value="100" id="id_amount" />
 <input type="hidden" name="item_name" value="Test Item" id="id_item_name" />
 <input type="hidden" name="notify_url" value="http://example.com/paypal-ipn-handler/" | id="id_notify
 <input type="hidden" name="cancel_return" value="http://example.com/paypal/unsuccessful" id="id_cancel_return" />
 <input type="hidden" name="return" value="http://example.com/paypal/" id="id_return_url" />
 <input type="hidden" name="invoice" value="UID" id="id_invoice" />
 <input type="hidden" name="cmd" value="_xclick" id="id_cmd" />
 <input type="hidden" name="charset" value="utf-8" id="id_charset" />
 <input type="hidden" name="currency_code" value="USD" id="id_currency_code" />
 <input type="hidden" name="no_shipping" value="1" id="id_no_shipping" />
  <input type="image" src="https://www.sandbox.paypal.com/en_US/i/btn/btn_buynowCC_LG.gif" border="0"
</form>
```
WorldPay [WorldPay,](http://www.rbsworldpay.com/) provides a hosted payments page for offsite transactions for merchants who cannot guarantee PCI compliance. The documentation for the service is available [here.](http://rbsworldpay.com/support/bg/index.php?page=development&sub=integration&c=UK)

After a transaction, WorldPay pings the notification URL and all the data sent is stored in the *RBSResponse* model instance that can be viewed from the django admin.

The settings attribute required for this integration are:

• MD5 SECRET KEY: The MD5 secret key chosen by the user while signing up for the WorldPay Hosted Payments Service.

Settings Attributes:

```
MERCHANT_TEST_MODE = True # Toggle for live
MERCHANT_SETTINGS = {
    "world_pay": {
        "MD5_SECRET_KEY": "???"
    }
    ...
}
```
#### Example In urls.py:

```
world_pay = get_integration("world_pay")
urlpatterns += patterns('',
  (r'^world_pay/', include(world_pay.urls)),
  # You'll have to register /world_pay/rbs-notify-handler/ in the
  # WorldPay admin dashboard for the notification URL
)
```
In views.py:

```
>>> from billing import get_integration
>>> world_pay = get_integration("world_pay")
>>> world_pay.add_fields({
... "instId": "WP_ID",
... "cartId": "TEST123",
... "amount": 100,
... "currency": "USD",
... "desc": "Test Item",
... })
>>> return render_to_response("some_template.html",
                           ... {"obj": world_pay},
... context_instance=RequestContext(request))
```
In some\_template.html:

```
{% load render_integration from billing_tags %}
{% render_integration obj %}
```
Template renders to something like below:

```
<form method='post' action='https://select-test.wp3.rbsworldpay.com/wcc/purchase'>
 <input type="hidden" name="futurePayType" id="id_futurePayType" />
 <input type="hidden" name="intervalUnit" id="id_intervalUnit" />
 <input type="hidden" name="intervalMult" id="id_intervalMult" />
 <input type="hidden" name="option" id="id_option" />
 <input type="hidden" name="noOfPayments" id="id_noOfPayments" />
 <input type="hidden" name="normalAmount" id="id_normalAmount" />
 <input type="hidden" name="startDelayUnit" id="id_startDelayUnit" />
 <input type="hidden" name="startDelayMult" id="id_startDelayMult" />
 <input type="hidden" name="instId" value="WP_ID" id="id_instId" />
 <input type="hidden" name="cartId" value="TEST123" id="id_cartId" />
 <input type="hidden" name="amount" value="100" id="id_amount" />
 <input type="hidden" name="currency" value="USD" id="id_currency" />
 <input type="hidden" name="desc" value="Test Item" id="id_desc" />
 <input type="hidden" name="testMode" value="100" id="id_testMode" />
```

```
\leinput type="hidden" name="signatureFields" value="instId:amount:cartId" id="id signatureFields" /:
 <input type="hidden" name="signature" value="6c165d7abea54bf6c1ce19af60359a59" id="id_signature" />
 <input type='submit' value='Pay through WorldPay'/>
</form>
```
Amazon Flexible Payment Service [Amazon FPS,](http://aws.amazon.com/fps/) is a service that allows for building very flexible payment systems. The service can be classified as a part Gateway and part Integration (offsite processor). This is because the customer is redirected to the Amazon site where he authorizes the payment and after this the customer is redirected back to the merchant site with a token that is used by the merchant to transact with the customer. In plain offsite processors, the authorization and transaction take place in one shot almost simultaneously.

Since the service isn't conventional (though very flexible), implementing FPS in merchant takes a couple of steps more.

The documentation for the service is available at [Amazon FPS Docs.](http://aws.amazon.com/documentation/fps/)

Note: This integration has a dependency on boto, a popular AWS library for python.

Settings attributes required for this integration are:

- AWS\_ACCESS\_KEY: The Amazon AWS access key available from the user's AWS dashboard.
- AWS\_SECRET\_ACCESS\_KEY: The Amazon AWS secret access key also available from the user's dashboard. Shouldn't be distributed to anyone.

Settings attributes:

```
MERCHANT_TEST_MODE = True
MERCHANT_SETTINGS = {
    "amazon_fps": {
        "AWS_ACCESS_KEY": "???",
        "AWS_SECRET_ACCESS_KEY": "???"
    }
}
```
Here are the methods and attributes implemented on the AmazonFpsIntegration class:

- $\text{init}$  (options = {}): The constructor takes a dictionary of options that are used to initialize the underlying FPSConnection that is bundled with boto.
- service\_url: A property that returns the API Endpoint depending on whether the the integration is in test\_mode or not.
- link\_url: A property that returns the link which redirects the customer to the Amazon Payments site to authorize the transaction.
- purchase (amount, options={}): The method that charges a customer right away for the amount amount after receiving a successful token from Amazon. The options dictionary is generated from the return\_url on successful redirect from the Amazon payments page. This method returns a dictionary with two items, status representing the status and response representing the response as described by boto.fps.response.FPSResponse.
- authorize(amount, options={}): Similar to the purchase method except that it reserves the payment and doesn't not charge until a capture (settle) is not called. The response is the same as that of purchase.
- capture (amount, options={}): Captures funds from an authorized transaction. The response is the same as the above two methods.
- credit (amount, options={}): Refunds a part of full amount of the transaction.
- void(identification, options={}): Cancel/Null an authorized transaction.
- fps\_ipn\_handler: A method that handles the asynchronous HTTP POST request from the Amazon IPN and saves into the AmazonFPSResponse model.
- fps\_return\_url: This method verifies the source of the return URL from Amazon and directs to the transaction.
- transaction: This is the main method that charges/authorizes funds from the customer. This method has to be subclassed to implement the logic for the transaction on return from the Amazon Payments page.

Example In any app that is present in the settings. INSTALLED APPS, subclass the AmazonFpsIntegration and implement the transaction method. The file should be available under <app>/integrations/<integration\_name>\_integration.py:

```
class FpsIntegration(AmazonFpsIntegration):
    # The class name is based on the filename.
    # So if the files exists in <app>/integrations/fps_integration.py
    # then the class name should be FpsIntegration
   def transaction(self, request):
       # Logic to decide if the user should
        # be charged immediately or funds
        # authorized and then redirect the user
        # Below is an example:
       resp = self.purchase(10, \{... \})if resp["status"] == "Success":
           return HttpResponseRedirect("/success/")
       return HttpResponseRedirect("/failure/")
```
In urls.py:

```
from billing import get_integration
amazon_fps = get_integration("fps")
urlpatterns += patterns('',
  (r'^amazon_fps/', include(amazon_fps.urls)),
  # You'll have to register /amazon_fps/fps-notify-handler/ in the
  # Amazon FPS admin dashboard for the notification URL
)
```
In views.py:

```
from billing import get_integration
def productPage(request):
   amazon_fps = get_integration("fps")
  url_scheme = "http"
  if request.is_secure():
      url_scheme = "https"
   domain = RequestSite(request).domain
   fields = {"transactionAmount": "100",
             "pipelineName": "SingleUse",
             "paymentReason": "Merchant Test",
             "paymentPage": request.build absolute uri(),
             # Send the correct url where the redirect should happen
             "returnURL": "%s://%s%s" % (url_scheme,
                                         domain,
                                         reverse("fps_return_url")),
            }
    # You might want to save the fields["callerReference"] that
    # is auto-generated in the db or session to uniquely identify
```

```
# this user (or use the user id as the callerReference) because
# amazon passes this callerReference back in the return URL.
amazon_fps.add_fields(fields)
return render_to_response("some_template.html",
                          {"fps": amazon_fps},
                          context_instance=RequestContext(request))
```
In some\_template.html:

```
{% load render_integration from billing_tags %}
{% render_integration fps %}
```
The above template renders the following code:

```
<p><a href="https://authorize.payments-sandbox.amazon.com/cobranded-ui/actions/start?callerKey=AKIAI
```
[Braintree Payments Transparent Redirect](http://www.braintreepayments.com/gateway/api) Braintree Payments Transparent Redirect is a service offered by [Brain](http://www.braintreepayments.com/)[tree Payments](http://www.braintreepayments.com/) to reduce the complexity of PCI compliance.

Note: This integration makes use of the official [braintree](http://pypi.python.org/pypi/braintree/) python package offered by Braintree Payments. Please install it before you use this integration.

Refer to the [Braintree Payments Server to Server](#page-9064-0) Gateway for the settings attributes.

Here are the methods and attributes implemented on the BraintreePaymentsIntegration class:

- init (self, options=None): The constructor method that configures the Braintree environment setting it either to production or sandbox mode based on the value of settings. MERCHANT\_TEST\_MODE.
- service\_url(self): A property that provides the URL to which the Transparent Redirect form is submitted.
- get\_urls(self): The method sets the url to which Braintree redirects after the form submission is successful. This method is generally mapped directly in the urls.py.

```
from billing import get_integration
braintree = get_integration("braintree_payments")
urlpatterns += patterns('',
   (r'^braintree/', include(braintree.urls)),
)
```
- braintree\_notify\_handler(self, request): The view method that handles the confirmation of the transaction after successful redirection from Braintree.
- braintree\_success\_handler(self, request, response): If the transaction is successful, the braintree\_notify\_handler calls the braintree\_success\_handler which renders the billing/braintree success.html with the response object. The response object is a standard braintree result described [here.](http://www.braintreepayments.com/docs/python/transactions/result_handling)
- braintree\_failure\_handler(self, request, response): If the transaction fails, the braintree\_notify\_handler calls the braintree\_failure\_handler which renders the billing/braintree\_error.html with the response which is a standar braintree error object.
- generate tr data(self): The method that calculates the tr data to prevent a form from being tampered post-submission.

• generate form(self): The method that generates and returns the form (present in billing.forms.braintree\_payments\_form) and populates the initial data with the self.fields (added through either the add fields or add field methods) and tr\_data.

#### Example:

In the views.py:

```
braintree_obj = get_integration("braintree_payments")
# Standard braintree fields
fields = {"transaction": {
            "order_id": "some_unique_id",
            "type": "sale",
            "options": {
                "submit_for_settlement": True
              },
            },
            "site": "%s://%s" %("https" if request.is_secure() else "http",
                                RequestSite(request).domain)
         }
braintree_obj.add_fields(fields)
return render_to_response("some_template.html",
                          {"bp": braintree_obj},
                          context_instance=RequestContext(request))
```
In the urls.py:

```
braintree_obj = get_integration("braintree_payments")
urlpatterns += patterns('',
   (r'^braintree/', include(braintree.urls)),
)
```
In the template:

```
{% load render_integration from billing_tags %}
{% render_integration bp %}
```
Stripe Payment Integration *[Stripe Payment Integration](#page-9092-0)* is a service offered by [Stripe Payment](https://stripe.com) to reduce the complexity of PCI compliance.

Note: This integration makes use of the official [stripe](http://pypi.python.org/pypi/stripe/) python package offered by Stripe Payments. Please install it before you use this integration.

Refer to the [Stripe Payments](#page-9074-0) Gateway for the settings attributes.

Here are the methods and attributes implemented on the StripeIntegration class:

- \_init\_(self, options=None): The constructor method that configures the stripe setting
- get urls (self): The method sets the url to which the token is sent after the it is obtained from Stripe. This method is generally mapped directly in the  $urls.py$ .

```
from billing import get_integration
```

```
stripe obj = get integration("stripe")
```

```
urlpatterns += patterns('',
```

```
(r'^stripe/', include(stripe_obj.urls)),
)
```
- transaction(self, request): The method that receives the Stripe Token after successfully validating with the Stripe servers. Needs to be subclassed to include the token transaction logic.
- generate\_form(self): The method that generates and returns the form (present in billing.forms.stripe\_form)

#### Example:

In <some\_app>/integrations/stripe\_example\_integration.py:

```
from billing.integrations.stripe_integration import StripeIntegration
class StripeExampleIntegration(StripeIntegration):
   def transaction(self, request):
        # The token is received in the POST request
        resp = self.gateway.purchase(100, request.POST["stripeToken"])
        if resp["status"] == "SUCCESS":
            # Redirect if the transaction is successful
            ...
        else:
            # Transaction failed
            ...
```
In the views.py:

```
stripe_obj = get_integration("stripe_example")
return render_to_response("some_template.html",
                        {"stripe_obj": stripe_obj},
                         context_instance=RequestContext(request))
```
In the urls.py:

```
stripe_obj = get_integration("stripe_example")
urlpatterns += patterns('',
   (r'^stripe/', include(stripe_obj.urls)),
)
```
In the template:

```
{% load render_integration from billing_tags %}
{% render_integration stripe_obj %}
```
eWAY Payment Integration The eWAY integration functionality interfaces with eWAY's Merchant Hosted Payments facility. Their service makes it extremely easy to be PCI-DSS compliant by allowing you to never receive customer credit card information.

Note: This integration requires the [suds](https://fedorahosted.org/suds/) package. Please install it before you use this integration.

The basic data flow is as follows:

- 1. Request an *access code* from eWAY.
- 2. Create an HTML form with the *access code* and user credit card fields.
- 3. Encourage the user to submit the form to eWAY and they'll be redirected back to your site.

4. Use the *access code* to ask eWAY if the transaction was successful.

You must add the following to project's settings:

```
MERCHANT_SETTINGS = {
    "eway": {
        "CUSTOMER_ID": "???",
        "USERNAME": "???",
        "PASSWORD": "???",
    }
}
```
The integration class is used to request an *access code* and also to check its success after the redirect:

```
class EwayIntegration(access_code=None)
```
Creates an integration object for use with eWAY.

*access\_code* is optional, but must be configured prior to using [check\\_transaction\(\)](#page-9096-0).

```
request_access_code(payment, redirect_url, customer=None, billing_country=None,
                      ip_address=None)
```
Requests an *access code* from eWAY to use with a transaction.

**Parameters** 

- **payment** (*dict*) Information about the payment
- **redirect\_url** (*unicode*) URL to redirect the user to after payment
- **customer** (*dict*) Customer related information
- **billing\_country** (*unicode alpha-2 country code (as per ISO 3166)*) Customer's billing country
- **ip\_address** (*unicode*) Customer's IP address

Returns (access\_code, customer)

The integration is automatically updated with the returned access code.

Supported keys in customer:

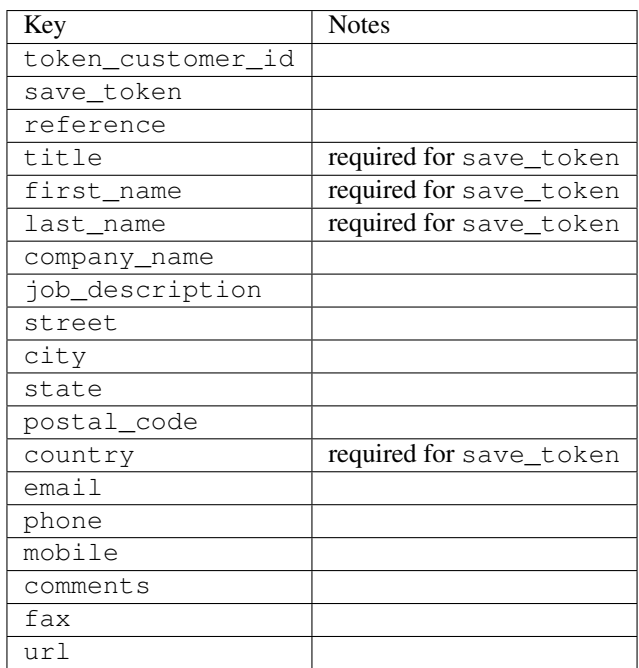

Supported keys in payment:

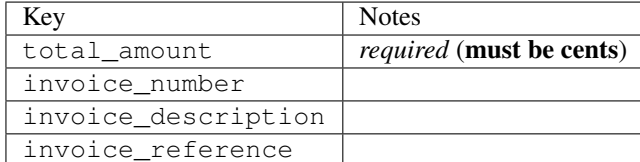

To add extra security, it's a good idea to specify ip\_address. The value is given to eWAY to allow them to ensure that the POST request they receive comes from the given address. E.g.:

```
def payment(request):
    integration = get_integration("eway_au")
    access_code, customer = integration.request_access_code(..., ip_address=request.META["REMOTE
    # ...
```
## Returned value

The returned value is a tuple (access\_code, customer). access\_code is the access code granted by eWAY that must be included in the HTML form, and is used to request transaction status after the redirect.

customer is a dict containing information about the customer. This is particularly useful if you make use of save\_token and token\_customer\_id to save customer details on eWAY's servers. Keys in the dict are:

```
•token_customer_id
•save_token
•reference
•title
•first_name
•last_name
•company_name
•job_description
•street
•city
•state
•postal_code
•country – e.g. au
•email
•phone
•mobile
•comments
•fax
•url
•card_number – e.g. 444433XXXXXX1111
•card_name
•card_expiry_month
```
•card\_expiry\_year

#### **check\_transaction**()

Check with eWAY what happened with a transaction.

This method requires access\_code has been configured.

#### Returns dict

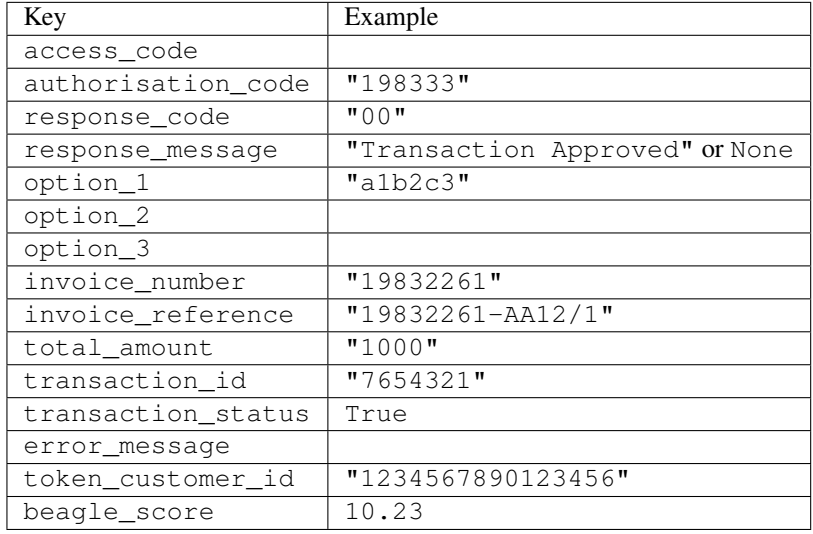

### Example:

```
# views.py
from billing import get_integration
from django.shortcuts import get_object_or_404
def payment(request, cart_pk):
    # Pretend some 'Order' model exists with a 'total_price' in dollars
   order = get_object_or_404(Order, pk=cart_pk)
   integration = get_integration("eway_au")
   access_code, customer = integration.request_access_code(
       customer={"first_name": "Bradley", "last_name": "Ayers"},
       payment={"total_amount": order.total_price * 100},
        return_url=reverse(payment_done))
    request.session["eway_access_code"] = integration.access_code
    return render(request, "payment.html", {"integration": integration})
def payment_done(request, cart_pk):
   order = get_object_or_404(Order, pk=cart_pk)
   access_code = request.session["access_code"]
   integration = get_integration("eway_au", access_code=access_code)
   # Retrieve transaction status from eWAY
   status = integration.check_transaction()
   if status["response_code"] in ("00", "08", "11"):
       order.is_paid = True
       order.save()
        template = "receipt.html"
    else:
       template = "payment_failed.html"
```
**return** render(request, template, {"status": status})

In order for eWAY to process the transaction, the user must submit the payment HTML form directly to eWAY. The helper tag  $\{\,$  % eway  $\,$  % } makes this trivial:

```
{% load render_integration from billing_tags %}
{% render_integration integration %}
```
For a more configurable form, use the following pattern:

```
<form method="post" action="{{ integration.service_url }}">
    {{ integration.generate_form.as_p }}
    <input type="submit"/>
</form>
```
Authorize.Net Direct Post Method [Authorize.Net Direct Post Method](http://developer.authorize.net/api/dpm) is a service offered by [Authorize.Net](http://authorize.net/) to reduce the complexity of PCI compliance.

Here are the following settings attributes that are required:

- LOGIN\_ID: The Login id provided by Authorize.Net. Can be obtained from the dashboard.
- TRANSACTION KEY: The Transaction key is used to sign the generated form with a shared key to validate against form tampering.
- MD5 HASH: This attribute is used to generate a hash that is verified against the hash sent by Authorize.Net to confirm the request's source.

Here are the methods and attributes implemented on the AuthorizeNetDpmIntegration class:

- init (self): The constructor that configures the Authorize.Net Integration environment setting it either to production or sandbox mode based on the value of settings.MERCHANT\_TEST\_MODE.
- **form\_class(self)**: Returns the form class that is used to generate the form. Defaults to billing.forms.authorize\_net\_forms.AuthorizeNetDPMForm.
- generate\_form(self): Renders the form and generates some precomputed field values.
- service url(self): Returns the Authorize.net url to be set on the form.
- verify\_response(self, request): Verifies if the relay response originated from Authorize.Net.
- get\_urls(self): The method sets the url to which Authorize.Net sends a relay response, redirects on a success or failure.

```
from billing import get_integration
integration = get\_integration("authorize.net_dpm")urlpatterns += patterns('',
   (r'^authorize_net/', include(integration.urls)),
\lambda
```
- authorize\_net\_notify\_handler(self, request): The view method that handles the verification of the response, firing of the signal and sends out the redirect snippet to Authorize.Net.
- authorize\_net\_success\_handler(self, request): The method that renders the *billing/authorize\_net\_success.html*.
- authorize\_net\_failure\_handler(self, request): The method that renders the *billing/authorize\_net\_failure.html*.

#### Example:

In the views.py:

```
int_obj = get_integration("authorize_net_dpm")
fields = \{ 'x\_amount' : 1,'x_fp_sequence': datetime.datetime.now().strftime('%Y%m%d%H%M%S'),
          'x_fp_timestamp': datetime.datetime.utcnow().strftime('%s'),
          'x_recurring_bill': 'F',
         }
int_obj.add_fields(fields)
return render_to_response("some_template.html",
                           {"adp": int_obj},
                          context_instance=RequestContext(request))
```
In the urls.py:

```
int_obj = get_integration("authorize_net_dpm")
urlpatterns += patterns('',
   (r'^authorize_net/', include(int_obj.urls)),
)
```
In the template:

```
{% load render_integration from billing_tags %}
{% render_integration adp %}
```
Signals The signals emitted by [Merchant](http://github.com/agiliq/merchant) are:

- *transaction was successful(sender, type=..., response=...)*: This signal is dispatched when a payment is successfully transacted. The *sender* is the object which has dispatched the signal. *type* is the kind of transaction. Current choices for type are:
	- *purchase*
	- *authorize*
	- *capture*
	- *credit*
	- *void*
	- *store*
	- *unstore*

*response* is the actual response object that is sent after the success. Please consult the individual gateway docs for the response object.

• *transaction\_was\_unsuccessful(sender, type=..., response=...)*: This signal is dispatched when a payment fails. The *sender* is the object which has dispatched the signal. *type* is the kind of transation. Current choices for type are:

- *purchase*
- *authorize*
- *capture*
- *credit*
- *void*

– *store*

...

– *unstore*

*response* is the actual response object that is sent after the success.

Note: Some gateways are implemented to raise an error on failure. This exception may be passed as the response object. Please consult the docs to confirm.

Writing a new gateway Writing a new gateway for [Merchant](http://github.com/agiliq/merchant) is very easy. Here are the steps to follow to write a new gateway:

• Create a new gateway file under the *billing.gateways* module which should follow this naming convention:

<gateway\_name>\_gateway.py

So for example, PayPal would have *pay\_pal\_gateway.py*. Similarly, Authorize.Net, would have *authorize\_net\_gateway.py*.

• Create a class in this file with the following name:

```
class GatewayNameGateway(Gateway):
```
So for PayPal, it would be *PayPalGateway* and for Authorize.Net, it would be *AuthorizeNetGateway*.

• Implement all or any of following methods in the class:

```
def purchase(self, money, credit_card, options = None):
...
def authorize(self, money, credit_card, options = None):
...
def capture(self, money, authorization, options = None):
...
def void(self, identification, options = None):
...
def credit(self, money, identification, options = None):
...
def recurring(self, money, creditcard, options = None):
...
def store(self, creditcard, options = None):
...
def unstore(self, identification, options = None):
...
```
Customizing Merchant While we make all attempts to cover most of the functionality of the payment processors but may fall short sometimes. There is absolutely no need to worry as the gateway and integration objects are extensible.

[Merchant](https://github.com/agiliq/merchant) looks for gateways and integration objects under every INSTALLED\_APPS in settings.py. So it is possible for you to write your custom or modified objects within your app without having to patch the merchant code. Note: Most of what is written below will also be applicable for gateways and you will have to replace instances of integration with gateway.

Suppose you want to extend the [Braintree Payments Integration,](#page-9090-0) to render a different template on success instead of the default billing/braintree\_success.html.

Here is the process:

- In any of the settings.INSTALLED\_APPS, create an integrations module (in layman's term an integrations directory with an \_\_init\_\_.py file under that directory).
- Create a file in that integrations directory that follows the convention below:

<integration\_name>\_integration.py

Let us name the modified integration as  $\text{modified}$  bp, then the filename would be:

modified\_bp\_integration.py

and the Integration class name in that file as ModifiedBpIntegration.

Note: The naming of the file and class follows a simple rule. The filename is split on underscores and each element of the split sequence is capitalized to obtain the class name.

So in our example, in the modified bp integration.py:

```
class ModifiedBpIntegration(BraintreePaymentsIntegration):
    def braintree_success_handler(self, request, response):
       return render_to_response("my_new_success.html",
                                 {"resp": response},
                                 context_instance=RequestContext(request))
```
• Then use the new integration in your code just as you would for a built-in integration:

**>>>** bp\_obj = get\_integration("modified\_bp")

Contributing to Merchant While there is no requirement for you to contribute your new gateway code or changes back to the [upstream project,](http://github.com/agiliq/merchant) you can play a good samaritan by contributing back to the project and helping scores of people.

Here are the steps to follow to contribute back to [Merchant:](http://github.com/agiliq/merchant)

- Fork the project from it's [github page.](http://github.com/agiliq/merchant)
- Make the changes in your fork.
- File an issue at the [github page](http://github.com/agiliq/merchant) and enclose a pull request.

Note: If you want to include a new gateway, we request you to include a few tests (probably using the current tests as a template).

• Don't forget to add yourself to the *CONTRIBUTORS.txt* file before opening an issue.

### Changes

### 0.4 (upcoming)

- Added python3 support
- Removed google checkout

## 0.3

- Django 1.7 suport (potentially backwards incompatible changes)
- Updated the example *requirements.txt*

### 0.2

- Unit tests are skipped unless the corresponding gateways are configured
- Bugfix Use settings.AUTH\_USER\_MODEL instead of get\_user\_model
- Demo fill up initial data for all gateways

### 0.1

• Added PIN payments support

### 0.09

• Removed Samurai gateway and integration

### 0.08

- Added bitcoin backend
- Bugfixes to eWay, paypal integration and authorize.net
- Google Checkout shipping, tax rate and private data support
- Changes to Amazon FPS to work with latest boto. Addition of new fields to the FPS response model. A backwards incompatible change
- Made merchant django v1.5 compatible
- Fixes in the chargebee gateway broken by changes in the 'requests' api
- Changes to the example to prevent empty forms from raising a Server Error

### 0.07

- Added Chargebee support
- Added Beanstream gateway

### 0.06

- Added WePay gateway
- Added Authorize.Net Direct Post Method integration

# 0.05

• Added Paylane gateway support.

#### 0.04

- Backwards incompatible version.
- Changes in the settings attributes. Now there is a single attribute for storing the configuration of all gateways and integrations. Check the docs for details.
- Changed the usage of the template tags. Refer the docs for details.
- Added a display\_name to the integration object. Shouldn't affect users.

## 0.03

• Added support for Stripe and Samurai gateways and integrations.

#### 0.02

• Added a setup.py and uploaded the package to pypi

### 0.01

- Initial commit.
- [Overview](#page-9042-0)
- [Install Merchant](#page-9046-0)
- [Credit Card](#page-9048-0)
- [Gateways](#page-9052-0)
	- [On-site Processing](#page-9056-0)
		- \* [Authorize.Net](#page-9058-0)
		- \* [Braintree Payments Server to Server](#page-9064-0)
		- \* [eWay](#page-9068-0)
		- \* [PayPal](#page-9072-0)
		- \* [Stripe Payments](#page-9074-0)
		- \* [Paylane](#page-9070-0)
		- \* [WePay](#page-9076-0)
		- \* [Beanstream](#page-9060-0)
		- \* [Chargebee](#page-9066-0)
		- \* [Bitcoin](#page-9062-0)
		- \* Global Iris
	- [Off-site Processing](#page-9078-0)
		- \* [PayPal](#page-9080-0)
		- \* Google Checkout
- \* [RBS WorldPay](#page-9084-0)
- \* [Amazon FPS](#page-9086-0)
- \* [Braintree Payments Transparent Redirect](#page-9090-0)
- \* [Stripe](#page-9092-0)
- \* [eWAY](#page-9094-0)
- \* [Authorize.Net Direct Post Method](#page-9098-0)
- \* Global Iris RealMPI
- [Signals](#page-9100-0)
- [Writing your own gateway](#page-9102-0)
- [Customizing the inbuilt Gateway/Integrations](#page-9104-0)
- [Contributing to Merchant](#page-9106-0)
- [Changelist](#page-9108-0)

## Indices and tables

- genindex
- modindex
- search

Merchant: Pluggable and Unified API for Payment Processors [Merchant,](http://github.com/agiliq/merchant) is a [django](http://www.djangoproject.com/) app that offers a uniform api and pluggable interface to interact with a variety of payment processors. It is heavily inspired from Ruby's [Active-](http://activemerchant.org/)[Merchant.](http://activemerchant.org/)

#### Overview Simple how to:

```
# settings.py
# Authorize.Net settings
AUTHORIZE_LOGIN_ID = "..."
AUTHORIZE_TRANSACTION_KEY = "..."
# PayPal settings
PAYPAL_TEST = True
PAYPAL_WPP_USER = "..."
PAYPAL_WPP_PASSWORD = "..."
PAYPAL_WPP_SIGNATURE = "..."
# views.py or wherever you want to use it
>>> g1 = get_gateway("authorize_net")
>>>
>>> cc = CreditCard(first_name= "Test",
... last_name = "User,
... month=10, year=2011,
... number="4222222222222",
... verification_value="100")
>>>
>>> response1 = g1.purchase(100, cc, options = {...})>>> response1
{"status": "SUCCESS", "response": <AuthorizeNetAIMResponse object>}
```

```
>>>
>>> g2 = get_gateway("pay_pal")
>>>
>>> response2 = q2.purchase(100, cc, options = {\dots})
>>> response2
{"status": "SUCCESS", "response": <PayPalNVP object>}
```
Installing Merchant You can use any of the following methods to install merchant.

• The recommended way is to install from [PyPi:](http://pypi.python.org/pypi/django-merchant)

pip install django-merchant

• If you are feeling adventurous, you might want to run the code off the git repository:

pip install -e git+git://github.com/agiliq/merchant.git#egg=django-merchant

#### Post-installation

- Install the dependencies for the gateways as prescribed in the individual gateway doc.
- Reference the billing app in your settings INSTALLED\_APPS.
- Run python manage.py syncdb to create the new required database tables

Configuration To configure a gateway/integration add the corresponding key to MERCHANT\_SETTINGS. Take a look at local.py-dist for reference.

**Running the Test Suite** By default, the test suite is configured to run tests for all the gateways and integrations which are configured:

python manage.py test billing

Tests for gateways and integrations which are not configured will be skipped.

If you are planning to integrate your app with a specific gateway/integration then you might wish to run only that apps test suite. For example, to run the Google Checkout Integration test case:

python manage.py test billing.GoogleCheckoutTestCase

Credit Card The *CreditCard* class is a helper class with some useful methods mainly for validation. This class is available in *billing.utils.credit\_card*.

#### Attribute Reference

- *regexp*: The compiled regular expression that matches all card numbers for the card issuing authority. For the *CreditCard* class, this is *None*. It is overridden by subclasses.
- *card\_type*: Points to a one of *CreditCard*'s subclasses. This attribute is set by the *validate\_card* method of the selected gateway.
- *card\_name*: Card issuing authority name. Generally not required, but some gateways expect the user to figure out the credit card type to send with the requests.

#### Method Reference

- *\_\_init\_\_*: This method expects 6 keyword arguments. They are
	- *first\_name*: The first name of the credit card holder.
	- *last\_name*: The last name of the credit card holder.
	- *cardholders\_name*: The full name of the credit card holder, as an alternative to supplying *first\_name* and *last\_name*.
	- *month*: The expiration month of the credit card as an integer. Required
	- *year*: The expiration year of the credit card as an integer. Required
	- *number*: The credit card number (generally 16 digits). Required
	- *verification\_value*: The card security code (CVV2). Required
- *is\_luhn\_valid*: Checks the validity of the credit card number by using the *Luhn's algorithm* and returns a boolean. This method takes no arguments.
- *is expired*: Checks if the expiration date of the card is beyond today and returns a boolean. This method takes no arguments.
- *valid\_essential\_attributes*: Verifies if all the 6 arguments provided to the *\_\_init\_\_* method are filled and returns a boolean.
- *is\_valid*: Checks the validity of the card by calling the *is\_luhn\_valid*, *is\_expired* and *valid\_essential\_attributes* method and returns a boolean. This method takes no arguments.
- *expire\_date*: Returns the card expiry date in the "MM-YYYY" format. This is also available as a property.
- *name*: Returns the full name of the credit card holder by concatenating the *first\_name* and *last\_name*. This is also available as a property.

Subclasses Normally you do not use the subclasses directly. Instead, you use *CreditCard*, and call gateway.validate\_card() which will add a *card\_type* attribute which is the subclass.

The various credit cards and debit cards supported by [Merchant](http://github.com/agiliq/merchant) are:

## Credit Cards

- *Visa*
	- $-$  card name  $=$  "Visa"
	- $-$  regexp = re.compile('^4d{12}(d{3})?\$')
- *MasterCard*
	- card\_name = "MasterCard"
	- $-$  regexp = re.compile( $\sqrt{(5[1-5]d{4}1677189)d{10}^{\circ}}$ )
- *Discover*
	- card\_name = "Discover"
	- $-$  regexp = re.compile( $^{(6011|65d}{2})d{12}\$ )
- *AmericanExpress*
	- card\_name = "Amex"
	- $-$  regexp = re.compile(' $\sqrt{3}[47]d\{13\}\$ ')

```
• DinersClub
```
- card\_name = "DinersClub"
- $-$  regexp = re.compile(' $^{(4)}3(0[0-5]$ ][[68]d)d{11}\$')
- *JCB*
	- $-$  card name  $=$  "JCB"
	- regexp = re.compile('^35(28|29|[3-8]d)d{12}\$')

# Debit Cards

- *Switch*
	- card\_name = "Switch"
	- $-$  regexp = re.compile('^6759d{12}(d{2,3})?\$')
- *Solo*
	- card\_name = "Solo"
	- $-$  regexp = re.compile(' $6767d$ {12}(d{2,3})?\$')
- *Dankort*
	- card\_name = "Dankort"
	- $-$  regexp = re.compile(' $\sim$ 5019d{12}\$')
- *Maestro*
	- $-$  card name  $=$  "Maestro"
	- $-$  regexp = re.compile( $\sqrt{(5[06-8][6d)d\{10,17\}\$)}$ )
- *Forbrugsforeningen*
	- card\_name = "Forbrugsforeningen"
	- $-$  regexp = re.compile(' $\sim$ 600722d{10}\$')
- *Laser*
	- card\_name = "Laser"
	- $-$  regexp = re.compile(' $(6304|6706|6771|6709)d{8}(d{4}|d{6,7})$ ?\$')

## **Helpers**

- all\_credit\_cards = [Visa, MasterCard, Discover, AmericanExpress, DinersClub, JCB]
- all debit cards = [Switch, Solo, Dankort, Maestro, Forbrugsforeningen, Laser]
- all\_cards = all\_credit\_cards + all\_debit\_cards

Gateways Gateways are the payment processors implemented in [Merchant.](http://github.com/agiliq/merchant) This is implemented as a class so that it is easy to extend and create as many gateways as possible.

The base gateway class is *billing.gateway.Gateway* which has the following methods and attributes.

### Attribute Reference

- test\_mode: This boolean attribute signifies if the gateway is in the test mode. By default, it looks up this value from the *MERCHANT\_TEST\_MODE* attribute from the settings file. If the *MERCHANT\_TEST\_MODE* attribute is not found in the settings file, the default value is *True* indicating that the gateway is in the test mode. So do not forget to either set the attribute to *True* in the subclass or through the settings file.
- default currency: This is the currency in which the transactions are settled ie the currency in which the payment gateway sends the invoice, transaction reports etc. This does not prevent the developer from charging a customer in other currencies but the exchange rate conversion has to be manually handled by the developer. This is a string, for example *"USD"* for US Dollar.
- supported\_countries: This is a *list* of supported countries that are handled by the payment gateway. This should contain a list of the country codes as prescribed by the [ISO 3166-alpha 2 standard.](http://en.wikipedia.org/wiki/ISO_3166-1_alpha-2) The *billing.utils.countries* contains a mapping of the country names and ISO codes.
- supported\_cardtypes: This is a *list* of supported card types handled by the payment gateway. This should contain a list of instances of the [CreditCard](#page-9048-0) class.
- homepage\_url: A string pointing to the URL of the payment gateway. This is just a helper attribute that is currently not used.
- display name: A string that contains the name of the payment gateway. Another helper attribute that is currently not used.
- application\_id: An application name or unique identifier for the gateway. Yet another helper attribute not currently used.

### Method Reference

- validate card(credit card): This method validates the supplied card by checking if it is supported by the gateway (through the *supported\_cardtypes* attribute) and calls the *is\_valid* method of the card and returns a boolean. if the card is not supported by the gateway, a *CardNotSupported* exception is raised.
- service\_url: A property that returns the url to which the credit card and other transaction related details are submitted.
- purchase (money, credit card, options  $=$  None): A method that charges the given card (one-time) for the given amount *money* using the *options* provided. Subclasses have to implement this method.
- authorize(money, credit\_card, options = None): A method that authorizes (for a future transaction) the credit card for the amount *money* using the *options* provided. Subclasses have to implement this method.
- capture(money, authorization, options = None): A method that captures funds from a previously authorized transaction using the *options* provided. Subclasses have to implement this method.
- void(identification, options = None): A method that nulls/voids/blanks an authorized transaction identified by *identification* to prevent a subsequent capture. Subclasses have to implement this method.
- credit(money, identification, options = None): A method that refunds a settled transaction with the transacation id *identification* and given *options*. Subclasses must implement this method.
- recurring(money, creditcard, options = None): A method that sets up a recurring transaction (or a subscription). Subclasses must implement this method.
- store(creditcard, options = None): A method that stores the credit card and user profile information on the payment gateway's servers for future reference. Subclasses must implement this method.
- unstore(identification, options = None): A method that reverses the *store* method's results. Subclasses must implement this method.

The *options* dictionary passed to the above methods consists of the following keys:

- order id: A unique order identification code (usually set by the gateway).
- ip: The IP address of the customer making the purchase. This is required by certain gateways like PayPal.
- customer: The name, customer number, or other information that identifies the customer. Optional.
- invoice: The invoice code/number (set by the merchant).
- merchant: The name or description of the merchant offering the product.
- description: A description of the product or transaction.
- email: The email address of the customer. Required by a few gateways.
- currency: Required when using a currency with a gateway that supports multiple currencies. If not specified, the value of the *default\_currency* attribute of the gateway instance is used.
- billing\_address: A dictionary containing the billing address of the customer. Generally required by gateways for address verification (AVS) etc.
- shipping address: A dictionary containing the shipping address of the customer. Required if the merchant requires shipping of products and where billing address is not the same as shipping address.

The address dictionary for *billing\_address* and *shipping\_address* should have the following keys:

- **name**: The full name of the customer.
- company: The company name of the customer. Required by a few gateways.
- address1: The primary street address of the customer. Required by many gateways.
- address2: Additional line for the address. Optional.
- city: The city of the customer.
- state: The state of the customer.
- country: The [ISO 3166-alpha 2 standard](http://en.wikipedia.org/wiki/ISO_3166-1_alpha-2) code for the country of the customer.
- zip: The zip or postal code of the customer.
- phone: The phone number of the customer. Optional.

All the above methods return a standard *response* dictionary containing the following keys:

- status: Indicating if the transaction is a "SUCCESS" or a "FAILURE"
- response: The response object for the transaction. Please consult the respective gateway's documentation to learn more about it.

#### Helper functions

• get\_gateway(name, \*args, \*\*kwargs): A helper function that loads the gateway class by the *name* and initializes it with the *args* and *kwargs*.

On-site Processing Onsite processing refers to the payment mechanism where the customer stays on the merchant website and the authentication is done by the merchant website with the gateway in the background.

Merchant websites need to comply with [PCI standards](http://en.wikipedia.org/wiki/Payment_Card_Industry_Data_Security_Standard) to be able to securely carry out transactions.

On-site processing for payment gateways is implemented by using subclasses of the [Gateway class.](#page-9052-0)

Authorize.Net Gateway This gateway implements the [Authorize.Net Advanced Integration Method \(AIM\).](http://developer.authorize.net/api/aim/)

#### Usage

}

- Setup a [test account](http://developer.authorize.net/testaccount/) with Authorize.Net.
- Add the following attributes to your *settings.py*:

```
MERCHANT_TEST_MODE = True # Toggle for live transactions
MERCHANT_SETTINGS = {
    "authorize_net": {
       "LOGIN_ID" : "???",
       "TRANSACTION_KEY" : "???"
   }
    ...
```
• Use the gateway instance:

```
>>> g1 = get_gateway("authorize_net")
\gt>>> cc = CreditCard(first_name= "Test",
... last_name = "User",
... month=10, year=2011,
... number="4222222222222",
... verification_value="100")
>>>
\Rightarrow response1 = q1.purchase(1, cc, options = {...})
>>> response1
{"status": "SUCCESS", "response": <AuthorizeNetAIMResponse object>}
```
[Beanstream](http://www.beanstream.com/site/ca/index.html) Beanstream is a gateway headquartered in Canada and offering payment processing across North America.

Note: You will require the [beanstream python package](http://github.com/dragonx/beanstream) maintained by the community.

Settings attributes required (optional if you are passing them while initializing the gateway) for this integration are:

- MERCHANT\_ID: The merchant id provided by Beanstream. Can be obtained from the account dashboard.
- LOGIN\_COMPANY: The company name as visible from the account settings in the dashboard.
- LOGIN\_USER: The username used to login to the account dashboard.
- LOGIN\_PASSWORD: The password used to login to the account dashboard.
- HASH\_ALGORITHM: This is optional but required if you have enabled hashing in account dashboard. The values may be one of *SHA-1* and *MD5*.
- HASHCODE: If the above attribute is enabled, then set this attribute to the hash value you've setup in the account dashboard.

Settings attributes:

```
MERCHANT_TEST_MODE = True # Toggle for live
MERCHANT_SETTINGS = {
    "beanstream": {
        "MERCHANT_ID": "???",
        "LOGIN_COMPANY": "???",
        "LOGIN_USER": "???",
        "LOGIN_PASSWORD": "???",
        # The below two attributes are optional
        "HASH_ALGORITHM": "???",
```

```
"HASHCODE": "???",
}
...
```
Example:

}

Simple usage:

```
>>> beanstream = get_gateway("beanstream")
>>> credit_card = CreditCard(first_name="Test", last_name="User",
                             month=10, year=2011,
                             number="4111111111111111",
                             verification_value="100")
# Bill the user for 1000 USD
>>> resp = beanstream.purchase(1000, credit_card)
>>> resp["response"].resp.approved()
True
# Authorize the card for 1000 USD
>>> resp = beanstream.authorize(1000, credit_card)
# Capture funds (900 USD) from a previously authorized transaction
>>> response = beanstream.capture(900, resp["response"].resp["trnId"])
>>> response["response"].resp.approved()
True
# Void an authorized transaction
>>> beanstream.void(resp["response"].resp["trnId"])
```
Bitcoin Gateway The Bitcoin gateway implements the [Bitcoin digital currency.](http://bitcoin.org/)

It is implemented using the JSON-RPC API as described in the [Merchant Howto.](https://en.bitcoin.it/wiki/Merchant_Howto#Using_a_third-party_plugin)

Note: The Bitcoin gateway depends on the *bitcoin-python* library which can be installed from pypi

### Usage

• Add the following attributes to your *settings.py*:

```
"bitcoin": {
    "RPCUSER": "", # you'll find these settings in your $HOME/.bitcoin/bitcoin.conf
    "RPCPASSWORD": "",
    "HOST": "",
   "PORT": "",
    "ACCOUNT": "",
    "MINCONF": 1,
},
```
• Use the gateway instance:

```
>>> g1 = get_gateway("bitcoin")
>>> addr = g1.get_new_address()
>>> # pass along this address to your customer
>>> # the purchase will only be successful when
```

```
>>> # the amount is transferred to the above address
>>> response1 = g1.purchase(100, addr, options = {...})
>>> response1
{"status": "SUCCESS", "response": <instance>}
```
[Braintree Payments Server to Server](http://www.braintreepayments.com/gateway/api) [Braintree](http://www.braintreepayments.com/) Payments Server to Server is a gateway provided by Braintree [Payments](http://www.braintreepayments.com/) to services which are willing to take the burden of PCI compliance. This does not involve any redirects and only Server to Server calls happen in the background.

Note: You will require the official [braintree](http://pypi.python.org/pypi/braintree/) python package offered by Braintree for this gateway to work.

Settings attributes required for this integration are:

- MERCHANT\_ACCOUNT\_ID: The merchant account id provided by Braintree. Can be obtained from the account dashboard.
- PUBLIC\_KEY: The public key provided by Braintree through their account dashboard.
- PRIVATE\_KEY: The private key provided by Braintree through their account dashboard.

Settings attributes:

```
MERCHANT TEST MODE = True # Toggle for live
MERCHANT_SETTINGS = {
    "braintree_payments": {
        "MERCHANT_ACCOUNT_ID": "???",
        "PUBLIC_KEY": "???",
        "PRIVATE_KEY": "???"
    }
    ...
}
```
### Example:

Simple usage:

```
>>> braintree = get_gateway("braintree_payments")
>>> credit_card = CreditCard(first_name="Test", last_name="User",
                             month=10, year=2011,
                             number="4111111111111111",
                             verification_value="100")
# Bill the user for 1000 USD
>>> resp = braintree.purchase(1000, credit_card)
>>> resp["response"].is_success
True
# Authorize the card for 1000 USD
>>> resp = braintree.authorize(1000, credit_card)
# Capture funds (900 USD) from a previously authorized transaction
>>> response = braintree.capture(900, resp["response"].transaction.id)
>>> response["response"].is_success
True
# Void an authorized transaction
>>> braintree.void(resp["response"].transaction.id)
```

```
# Store Customer and Credit Card information in the vault
>>> options = {
        "customer": {
            "name": "John Doe",
            "email": "john.doe@example.com",
            },
        }
>>> resp = braintree.store(credit_card, options = options)
# Unstore a previously stored credit card from the vault
>>> response = braintree.unstore(resp["response"].customer.credit_cards[0].token)
>>> response["response"].is_success
True
# A recurring plan charge
>>> options = {
        "customer": {
            "name": "John Doe",
            "email": "john.doe@example.com",
            },
        "recurring": {
            "plan_id": "test_plan",
            "trial_duration": 2,
            "trial_duration_unit": "month",
            "number_of_billing_cycles": 12,
            },
        }
>>> resp = braintree.recurring(10, credit_card, options = options)
>>> resp["response"].is_success
True
>>> resp["response"].subscription.number_of_billing_cycles
12
```
Chargebee [Chargebee](http://www.chargebee.com/) is a SAAS that makes subscription billing easy to handle. They also provide the functionality to plug to multiple gateways in the backend.

Note: You will require the [requests](http://docs.python-requests.org/en/latest/index.html) package to get Chargebee to work.

Settings attributes required (optional if you are passing them while initializing the gateway) for this integration are:

- SITE: The name of the Chargebee app (or site as they refer). The URL is generally of the form ["https://](https:/){site}.chargebee.com/".
- API\_KEY: This key is provided in your settings dashboard.

Settings attributes:

```
MERCHANT_TEST_MODE = True # Toggle for live
MERCHANT_SETTINGS = {
    "chargebee": {
        "SITE": "some-test",
        "API_KEY": "???",
    }
    ...
}
```
#### Example:

Simple usage:

```
>>> chargebee = get_gateway("chargebee")
>>> credit_card = CreditCard(first_name="Test", last_name="User",
                             month=10, year=2011,
                             number="4111111111111111",
                             verification_value="100")
# Bill the user for 10 USD per month based on a plan called 'monthly'
# The 'recurring' method on the gateway is a mirror to the 'store' method
>>> resp = chargebee.store(credit_card, options = {"plan_id": "monthly"})
>>> resp["response"]["customer"]["subscription"]["id"]
...
# Cancel the existing subscription
>>> response = chargebee.unstore(resp["response"]["customer"]["subscription"]["id"])
>>> response["response"]["subscription"]["status"]
'cancelled'
# Bill the user for 1000 USD
# Technically, Chargebee doesn't have a one shot purchase.
# Create a plan (called 'oneshot' below) that does a recurring
# subscription with an interval of a decade or more
>>> resp = chargebee.purchase(1000, credit_card,
   options = {"plan_id": "oneshot", "description": "Quick Purchase"})
>>> resp["response"]["invoice"]["subscription_id"]
...
# Authorize the card for 100 USD
# Technically, Chargebee doesn't have a one shot authorize.
# Create a plan (called 'oneshot' below) that does a recurring
# subscription with an interval of a decade or more and authorizes
# the card for a large amount
>>> resp = chargebee.authorize(100, credit_card,
   options = {"plan_id": "oneshot", "description": "Quick Authorize"})
# Capture funds (90 USD) from a previously authorized transaction
>>> response = chargebee.capture(90, resp["response"]["subscription"]["id"])
>>> response["status"]
'SUCCESS'
# Void an authorized transaction
>>> resp = chargebee.void(resp["response"]["invoice"]["subscription_id"])
>>> resp["status"]
'SUCCESS'
```
eWay Gateway The eWay gateway implements the [eWay Hosted Payment API.](http://www.eway.com.au/Developer/eway-api/hosted-payment-solution.aspx)

Note: Since the eWay payment gateway uses [SOAP,](http://en.wikipedia.org/wiki/SOAP) the API has been implemented using the [suds](https://fedorahosted.org/suds/) SOAP library for python. You'll require it to be able to use this gateway.

Usage

• Add the following attributes to your *settings.py*:
```
MERCHANT_TEST_MODE = True
MERCHANT_SETTINGS = {
    "eway": {
       "CUSTOMER_ID": "???",
       "USERNAME": "???",
       "PASSWORD": "???",
    }
}
```
• Use the gateway instance:

```
>>> g1 = get_gateway("eway")
>>>
>>> cc = CreditCard(first_name= "Test",
... last_name = "User",
... month=10, year=2011,
... number="4222222222222",
... verification_value="100")
>>>
\Rightarrow response1 = g1.purchase(100, cc, options = {...})
>>> response1
{"status": "SUCCESS", "response": <instance>}
```
[Paylane](https://paylane.com/) Gateway Paylane is a payment processor focussed mainly in Europe.

Note: You will require [suds](https://fedorahosted.org/suds) python package to work with the the SOAP interface.

Settings attributes required for this gateway are:

- USERNAME: The username provided by Paylane while signing up for an account.
- PASSWORD: The password you set from the merchant admin panel. Not to be confused with the merchant login password.
- WSDL (optional): The location of the WSDL file. Defaults to [https://direct.paylane.com/wsdl/production/Direct.wsdl.](https://direct.paylane.com/wsdl/production/Direct.wsdl)
- SUDS\_CACHE\_DIR (optional): The location of the suds cache files. Defaults to /tmp/suds.

Settings attributes:

```
MERCHANT_TEST_MODE = True # Toggle for live
MERCHANT_SETTINGS = {
    "paylane": {
        "USERNAME": "???",
        "PASSWORD": "???",
    }
    ...
}
```
### Example:

Simple usage:

```
>>> paylane = get_gateway("paylane")
>>> credit_card = CreditCard(first_name="Test", last_name="User",
                             month=10, year=2012,
                             number="4242424242424242",
```

```
verification_value="100")
# Bill the user for 1000 USD
>>> resp = paylane.purchase(1000, credit_card)
>>> resp["status"]
SUCCESS
# Authorize the card for 1000 USD
>>> resp = paylane.authorize(1000, credit_card)
# Capture funds (900 USD) from a previously authorized transaction
>>> response = paylane.capture(900, resp["response"].id)
>>> response["status"]
SUCCESS
# A recurring plan charge
>>> options = {"plan_id": "gold"}
>>> resp = paylane.recurring(credit_card, options = options)
>>> resp["status"]
SUCCESS
```
### PayPal Gateway

Note: This gateway is a wrapper to the [django-paypal](http://github.com/dcramer/django-paypal/) package. Please download it to be able to use the gateway.

The PayPal gateway is an implementation of the [PayPal Website Payments Pro](https://merchant.paypal.com/cgi-bin/marketingweb?cmd=_render-content&content_ID=merchant/wp_pro) product.

### Usage

- Setup a PayPal Website Payments Pro account and obtain the API details.
- Add *paypal.standard* and *paypal.pro* (apps from [django-paypal\)](http://github.com/dcramer/django-paypal/) to the *INSTALLED\_APPS* in your *settings.py*.
- Also add the following attributes to your *settings.py*:

```
MERCHANT_TEST_MODE = True # Toggle for live transactions
MERCHANT_SETTINGS = {
    "pay_pal": {
        "WPP_USER" : "???",
       "WPP_PASSWORD" : "???",
       "WPP_SIGNATURE" : "???"
    }
}
# Since merchant relies on django-paypal
# you have to additionally provide the
# below attributes
PAYPAL_TEST = MERCHANT_TEST_MODE
PAYPAL_WPP_USER = MERCHANT_SETTINGS["pay_pal"]["WPP_USER"]
PAYPAL_WPP_PASSWORD = MERCHANT_SETTINGS["pay_pal"]["WPP_PASSWORD"]
PAYPAL_WPP_SIGNATURE = MERCHANT_SETTINGS["pay_pal"]["WPP_SIGNATURE"]
```
- Run *python manage.py syncdb* to get the response tables.
- Use the gateway instance:

```
>>> g1 = get_gateway("pay_pal")
>>>
>>> cc = CreditCard(first_name= "Test",
```

```
... last_name = "User",
... month=10, year=2011,
... number="4222222222222",
... verification_value="100")
>>>
>>> response1 = g1.purchase(100, cc, options = {"request": request, ...})
>>> response1
{"status": "SUCCESS", "response": <PayPalNVP object>}
```
Note: The PayPal gateway expects you pass the *request* object as a part of the *options* dictionary because the client's IP address may be used for fraud detection.

**[Stripe Payments](https://stripe.com/)** [Stripe](http://pypi.python.org/pypi/stripe/) Payments is a gateway provided by Stripe to services which are willing to take the burden of PCI compliance. This does not involve any redirects and only Server to Server calls happen in the background.

Note: You will require the official [stripe](http://pypi.python.org/pypi/stripe/) python package offered by Stripe for this gateway to work.

Settings attributes required for this integration are:

• API\_KEY: The merchant api key is provided by Stripe. Can be obtained from the account dashboard.

Settings attributes:

```
MERCHANT_TEST_MODE = True # Toggle for live
MERCHANT_SETTINGS = {
    "stripe": {
        "API_KEY": "???",
        "PUBLISHABLE_KEY": "???", # Used for stripe integration
    }
    ...
}
```
### Example:

Simple usage:

```
>>> from billing import get_gateway, CreditCard
>>> stripe = get_gateway("stripe")
>>> credit_card = CreditCard(first_name="Test", last_name="User",
                             month=10, year=2012,
                             number="4242424242424242",
                             verification_value="100")
# Bill the user for 1000 USD
>>> resp = stripe.purchase(1000, credit_card)
>>> resp["status"]
SUCCESS
# Authorize the card for 1000 USD
>>> resp = stripe.authorize(1000, credit_card)
# Capture funds (900 USD) from a previously authorized transaction
>>> response = stripe.capture(900, resp["response"].id)
>>> response["status"]
SUCCESS
```

```
# Store Customer and Credit Card information in the vault
>>> resp = stripe.store(credit_card)
# Unstore a previously stored credit card from the vault
>>> response = stripe.unstore(resp["response"].id)
>>> response["status"]
SUCCESS
# A recurring plan charge
>>> options = {"plan_id": "gold"}
>>> resp = stripe.recurring(credit_card, options = options)
>>> resp["status"]
SUCCESS
```
WePay Payments [WePay.com](https://www.wepay.com/) is a service that lets you accept payments not just from credit cards but also from bank accounts.

WePay works slightly differently and is a hybrid between a [Gateway](#page-9052-0) and an [Integration](#page-9078-0) but should still be fairly easy to use.

Note: You will require the official [wepay](http://pypi.python.org/pypi/wepay/) python package offered by WePay.

Settings attributes required for this integration are:

- CLIENT\_ID: This attribute refers to the application id that can be obtained from the account dashboard.
- CLIENT SECRET: This is the secret for the corresponding CLIENT ID.
- ACCOUNT\_ID: Refers to the WePay user account id. If you are accepting payments for yourself, then this attribute is compulsory. If you are accepting payments for other users (say in a marketplace setup), then it is optional in the settings.py file but has to be passed in the options dictionary (with the key account\_id) in the views.
- ACCESS\_TOKEN: The OAuth2 access token acquired from the user after the installation of the WePay application. If you are accepting payments for yourself, then this attribute is compulsory. If you are accepting payments for other users (say in a marketplace setup), then it is optional in the settings.py file but has to be passed in the options dictionary (with the key token) in the views.

Settings attributes:

```
MERCHANT_TEST_MODE = True # Toggle for live
MERCHANT SETTINGS = {
    "we_pay": {
        "CLIENT_ID": "???",
        "CLIENT_SECRET": "???",
        "ACCESS_TOKEN": "???",
        "ACCOUNT_ID": "???"
    }
    ...
}
```
Example:

Simple usage:

```
wp = get_gateway("we_pay")
credit_card = CreditCard(first_name="Test", last_name="User",
```

```
month=10, year=2012,
                         number="4242424242424242",
                         verification_value="100")
def we_pay_purchase(request):
    # Bill the user for 10 USD
    # Credit card is not required here because the user
    # is redirected to the wepay site for authorization
    resp = wp.purchase(10, None, {
        "description": "Product Description",
        "type": "GOODS",
        "redirect_uri": "http://example.com/success/redirect/"
    })
    if resp["status"] == "SUCCESS":
        return HttpResponseRedirect(resp["response"]["checkout_uri"])
    ...
# Authorize the card for 1000 USD
def we_pay_authorize(request):
    # Authorize the card, the amount is not required.
    resp = wp.authorize(None, credit\_card, { "customer": } { "email":} "abc@example.com" |, " "billing_a"resp["checkout_id"]
    ...
# Capture funds from a previously authorized transaction
def we_pay_capture(request):
    # No ability to partially capture and hence first argument is None
    resp = wp.capture(None, '<authorization_id>')
    ...
# Refund a transaction
def we_pay_refund(request):
    # Refund completely
   resp = wp.credit(None, '<checkout_id>')
    ...
    # Refund partially from a transaction charged $15
    resp = wp.credit(10, '<checkout_id>')
    ...
# Store Customer and Credit Card information in the vault
def we_pay_store(request)
    resp = wp.store(credit_card, {"customer": {"email": "abc@example.com"}, "billing_address": {
    ...
# A recurring plan for $100/month
def we_pay_recurring(request):
    options = {"period": "monthly", "start_time": "2012-01-01",
               "end_time": "2013-01-01", "auto_recur": "true",
               "redirect_uri": "http://example.com/redirect/success/"}
    resp = wp.recurring(100, None, options = options)if resp["status"] == "SUCCESS":
        return HttpResponseRedirect(resp["response"]["preapproval_uri"])
    ...
```
Off-site Processing Off-site processing is the payment mechanism where the customer is redirected to the payment gateways site to complete the transaction and is redirected back to the merchant website on completion.

Since the credit card number and other sensitive details are entered on the payment gateway's site, the merchant

website may not comply to [PCI standards.](http://en.wikipedia.org/wiki/Payment_Card_Industry_Data_Security_Standard) This mode of payment is recommended when the merchant website is not in a position to use SSL certificates, not able to guarantee a secure network etc

Off-site processing is generally implemented in merchant through *Integrations* (name derived from [Active Merchant\)](http://activemerchant.org/).

Integration An Integration much like a [Gateway](#page-9052-0) is a Python class. But unlike a Gateway which is used in a view, an Integration renders a form (usually with hidden fields) through a template tag. An integration may also support asynchronous and real-time transaction status handling through callbacks or notifiers like the [PayPal IPN](https://www.paypal.com/ipn)

Here is a reference of the attributes and methods of the Integration class:

# **Attributes**

- fields: Dictionary of form fields that have to be rendered in the template.
- test\_mode: Signifies if the integration is in a test mode or production. The default value for this is taken from the *MERCHANT\_TEST\_MODE* setting attribute.
- display\_name: A human readable name that is generally used to tag the errors when the integration is not correctly configured.

# Methods

- **\_\_init\_\_(options={})**: The constructor for the Integration. The options dictionary if present overrides the default items of the fields attribute.
- add field(key, value): A method to modify the fields attribute.
- add\_fields(fields): A method to update the fields attribute with the fields dictionary specified.
- service\_url: The URL on the form where the fields data is posted. Overridden by implementations.
- get\_urls: A method that returns the urlpatterns for the notifier/ callback. This method is modified by implementations.
- urls: A property that returns the above method.

Helper Function Very much like [Gateways,](#page-9052-0) Integrations have a method of easily referencing the corresponding integration class through the *get\_integration* helper function.

• get\_integration(integration\_name, \*args, \*\*kwargs): Returns the Integration class for the corresponding *integration\_name*.

Example:

```
>>> from billing import get_integration
>>> get_integration("pay_pal")
<billing.integrations.pay_pal_integration.PayPalIntegration object at 0xa57e12c>
```
[PayPal Website Payments Standard](https://merchant.paypal.com/cgi-bin/marketingweb?cmd=_render-content&content_ID=merchant/wp_standard) PayPal Website Payments Standard (PWS) is an offsite payment processor. This method of payment is implemented in merchant as a wrapper on top of [django-paypal.](https://github.com/dcramer/django-paypal) You need to install the package to be able to use this payment processor.

For a list of the fields and settings attribute expected, please refer to the PWS and django-paypal documentation.

After a transaction, PayPal pings the notification URL and all the data sent is stored in the *PayPalIPN* model instance that can be viewed from the django admin.

Test or Live Mode By default the form renders in test mode with POST against sandbox.paypal.com. Add following to you *settings.py* to put the form into live mode:

```
### Django Merchant
MERCHANT_TEST_MODE = False
PAYPAL_TEST = MERCHANT_TEST_MODE
```
Don't forget to add the settings attributes from  $d$  jango-paypal:

```
INSTALLED_APPS = (
    ...,
    'paypal.standard.pdt',
    ...)
MERCHANT_SETTINGS = {
     ...,
     'pay_pal': {
         "WPP_USER" : '...',
         "WPP_PASSWORD" : '...',
         "WPP_SIGNATURE" : '...',
         "RECEIVER_EMAIL" : '...',
         # Below attribute is optional
         "ENCRYPTED": True
    }
     ...}
PAYPAL_RECEIVER_EMAIL = MERCHANT_SETTINGS['pay_pal']['RECEIVER_EMAIL']
```
## Example In urls.py:

```
from billing import get_integration
pay_pal = get_integration("pay_pal")
urlpatterns += patterns('',
  (r'^paypal-ipn-handler/', include(pay_pal.urls)),
)
```
In views.py:

```
>>> from billing import get_integration
>>> pay_pal = get_integration("pay_pal")
>>> pay_pal.add_fields({
... "business": "paypalemail@somedomain.com",
... "item_name": "Test Item",
... "invoice": "UID",
... "notify_url": "http://example.com/paypal-ipn-handler/",
... "return_url": "http://example.com/paypal/",
... "cancel_return": "http://example.com/paypal/unsuccessful/",
... "amount": 100})
>>> return render_to_response("some_template.html",
... {"obj": pay_pal},
... because the context_instance=RequestContext (request))
```
You can also implement a shopping cart by adding multiple items with keys like item\_name\_1, amount\_1 etc, for e.g:

```
>>> pay_pal.add_fields({
... "business": "paypalemail@somedomain.com",
... "item_name_1": "Test Item 1",
... "amount_1": "10",
```

```
... "item_name_2": "Test Item 2",
... "amount_2": "20",
... "invoice": "UID",
... "notify_url": "http://example.com/paypal-ipn-handler/",
... "return_url": "http://example.com/paypal/",
... "cancel_return": "http://example.com/paypal/unsuccessful/",
... })
```
In some\_template.html:

```
{% load render_integration from billing_tags %}
{% render_integration obj %}
```
Template renders to something like below:

```
<form action="https://www.sandbox.paypal.com/cgi-bin/webscr" method="post">
 <input type="hidden" name="business" value="paypalemail@somedomain.com" id="id_business" />
 <input type="hidden" name="amount" value="100" id="id_amount" />
 <input type="hidden" name="item_name" value="Test Item" id="id_item_name" />
 <input type="hidden" name="notify_url" value="http://example.com/paypal-ipn-handler/" id="id_notify_url" />
  <input type="hidden" name="cancel_return" value="http://example.com/paypal/unsuccessful" id="id_cancel_return" />
 <input type="hidden" name="return" value="http://example.com/paypal/" id="id_return_url" />
 <input type="hidden" name="invoice" value="UID" id="id_invoice" />
 <input type="hidden" name="cmd" value="_xclick" id="id_cmd" />
 <input type="hidden" name="charset" value="utf-8" id="id_charset" />
 <input type="hidden" name="currency_code" value="USD" id="id_currency_code" />
 <input type="hidden" name="no_shipping" value="1" id="id_no_shipping" />
 <input type="image" src="https://www.sandbox.paypal.com/en_US/i/btn/btn_buynowCC_LG.gif" border="0"
</form>
```
WorldPay [WorldPay,](http://www.rbsworldpay.com/) provides a hosted payments page for offsite transactions for merchants who cannot guarantee PCI compliance. The documentation for the service is available [here.](http://rbsworldpay.com/support/bg/index.php?page=development&sub=integration&c=UK)

After a transaction, WorldPay pings the notification URL and all the data sent is stored in the *RBSResponse* model instance that can be viewed from the django admin.

The settings attribute required for this integration are:

• MD5\_SECRET\_KEY: The MD5 secret key chosen by the user while signing up for the WorldPay Hosted Payments Service.

Settings Attributes:

```
MERCHANT_TEST_MODE = True # Toggle for live
MERCHANT_SETTINGS = {
    "world_pay": {
        "MD5_SECRET_KEY": "???"
    }
    ...
}
```
Example In urls.py:

```
world_pay = get_integration("world_pay")
urlpatterns += patterns('',
  (r'^world_pay/', include(world_pay.urls)),
  # You'll have to register /world_pay/rbs-notify-handler/ in the
```

```
# WorldPay admin dashboard for the notification URL
```
In views.py:

)

```
>>> from billing import get_integration
>>> world_pay = get_integration("world_pay")
>>> world_pay.add_fields({
... "instId": "WP_ID",
... "cartId": "TEST123",
... "amount": 100,
... "currency": "USD",
... "desc": "Test Item",
... })
>>> return render_to_response("some_template.html",
... {"obj": world_pay},
... context_instance=RequestContext(request))
```
In some\_template.html:

{% load render\_integration from billing\_tags %} {% render\_integration obj %}

Template renders to something like below:

```
<form method='post' action='https://select-test.wp3.rbsworldpay.com/wcc/purchase'>
 <input type="hidden" name="futurePayType" id="id_futurePayType" />
 <input type="hidden" name="intervalUnit" id="id_intervalUnit" />
 <input type="hidden" name="intervalMult" id="id_intervalMult" />
 <input type="hidden" name="option" id="id_option" />
 <input type="hidden" name="noOfPayments" id="id_noOfPayments" />
 <input type="hidden" name="normalAmount" id="id_normalAmount" />
 <input type="hidden" name="startDelayUnit" id="id_startDelayUnit" />
 <input type="hidden" name="startDelayMult" id="id_startDelayMult" />
 <input type="hidden" name="instId" value="WP_ID" id="id_instId" />
 <input type="hidden" name="cartId" value="TEST123" id="id_cartId" />
 <input type="hidden" name="amount" value="100" id="id_amount" />
 <input type="hidden" name="currency" value="USD" id="id_currency" />
 <input type="hidden" name="desc" value="Test Item" id="id_desc" />
 <input type="hidden" name="testMode" value="100" id="id_testMode" />
 <input type="hidden" name="signatureFields" value="instId:amount:cartId" id="id_signatureFields" />
 <input type="hidden" name="signature" value="6c165d7abea54bf6c1ce19af60359a59" id="id_signature" />
 <input type='submit' value='Pay through WorldPay'/>
</form>
```
Amazon Flexible Payment Service [Amazon FPS,](http://aws.amazon.com/fps/) is a service that allows for building very flexible payment systems. The service can be classified as a part Gateway and part Integration (offsite processor). This is because the customer is redirected to the Amazon site where he authorizes the payment and after this the customer is redirected back to the merchant site with a token that is used by the merchant to transact with the customer. In plain offsite processors, the authorization and transaction take place in one shot almost simultaneously.

Since the service isn't conventional (though very flexible), implementing FPS in merchant takes a couple of steps more.

The documentation for the service is available at [Amazon FPS Docs.](http://aws.amazon.com/documentation/fps/)

Note: This integration has a dependency on boto, a popular AWS library for python.

Settings attributes required for this integration are:

- AWS\_ACCESS\_KEY: The Amazon AWS access key available from the user's AWS dashboard.
- AWS\_SECRET\_ACCESS\_KEY: The Amazon AWS secret access key also available from the user's dashboard. Shouldn't be distributed to anyone.

#### Settings attributes:

```
MERCHANT_TEST_MODE = True
MERCHANT_SETTINGS = {
    "amazon_fps": {
        "AWS_ACCESS_KEY": "???",
        "AWS_SECRET_ACCESS_KEY": "???"
    }
}
```
Here are the methods and attributes implemented on the AmazonFpsIntegration class:

- \_init\_(options = {}): The constructor takes a dictionary of options that are used to initialize the underlying FPSConnection that is bundled with boto.
- service\_url: A property that returns the API Endpoint depending on whether the the integration is in test\_mode or not.
- link\_url: A property that returns the link which redirects the customer to the Amazon Payments site to authorize the transaction.
- purchase(amount, options={}): The method that charges a customer right away for the amount amount after receiving a successful token from Amazon. The options dictionary is generated from the return url on successful redirect from the Amazon payments page. This method returns a dictionary with two items, status representing the status and response representing the response as described by boto.fps.response.FPSResponse.
- authorize(amount, options={}): Similar to the purchase method except that it reserves the payment and doesn't not charge until a capture (settle) is not called. The response is the same as that of purchase.
- capture (amount, options={}): Captures funds from an authorized transaction. The response is the same as the above two methods.
- credit (amount, options={}): Refunds a part of full amount of the transaction.
- void(identification, options={}): Cancel/Null an authorized transaction.
- fps\_ipn\_handler: A method that handles the asynchronous HTTP POST request from the Amazon IPN and saves into the AmazonFPSResponse model.
- fps\_return\_url: This method verifies the source of the return URL from Amazon and directs to the transaction.
- transaction: This is the main method that charges/authorizes funds from the customer. This method has to be subclassed to implement the logic for the transaction on return from the Amazon Payments page.

Example In any app that is present in the settings.INSTALLED\_APPS, subclass the AmazonFpsIntegration and implement the transaction method. The file should be available under <app>/integrations/<integration\_name>\_integration.py:

```
class FpsIntegration(AmazonFpsIntegration):
    # The class name is based on the filename.
    # So if the files exists in <app>/integrations/fps_integration.py
    # then the class name should be FpsIntegration
```

```
def transaction(self, request):
   # Logic to decide if the user should
    # be charged immediately or funds
    # authorized and then redirect the user
    # Below is an example:
   resp = self.purchase(10, {...})if resp["status"] == "Success":
      return HttpResponseRedirect("/success/")
   return HttpResponseRedirect("/failure/")
```
In urls.py:

```
from billing import get_integration
amazon_fps = get\_integration("fps")urlpatterns += patterns('',
  (r'^amazon_fps/', include(amazon_fps.urls)),
  # You'll have to register /amazon_fps/fps-notify-handler/ in the
  # Amazon FPS admin dashboard for the notification URL
)
```
In views.py:

```
from billing import get_integration
def productPage(request):
  amazon_fps = get_integration("fps")
  url_scheme = "http"
  if request.is_secure():
      url_scheme = "https"
  domain = RequestSite(request).domain
   fields = {"transactionAmount": "100",
             "pipelineName": "SingleUse",
             "paymentReason": "Merchant Test",
             "paymentPage": request.build_absolute_uri(),
             # Send the correct url where the redirect should happen
             "returnURL": "%s://%s%s" % (url_scheme,
                                         domain,
                                         reverse("fps_return_url")),
            }
    # You might want to save the fields["callerReference"] that
    # is auto-generated in the db or session to uniquely identify
    # this user (or use the user id as the callerReference) because
    # amazon passes this callerReference back in the return URL.
   amazon_fps.add_fields(fields)
   return render_to_response("some_template.html",
                              {"fps": amazon_fps},
                              context_instance=RequestContext(request))
```
In some\_template.html:

{% load render\_integration from billing\_tags %} {% render\_integration fps %}

The above template renders the following code:

<p><a href="https://authorize.payments-sandbox.amazon.com/cobranded-ui/actions/start?callerKey=AKIAI

[Braintree Payments Transparent Redirect](http://www.braintreepayments.com/gateway/api) Braintree Payments Transparent Redirect is a service offered by [Brain](http://www.braintreepayments.com/)[tree Payments](http://www.braintreepayments.com/) to reduce the complexity of PCI compliance.

Note: This integration makes use of the official [braintree](http://pypi.python.org/pypi/braintree/) python package offered by Braintree Payments. Please install it before you use this integration.

Refer to the [Braintree Payments Server to Server](#page-9064-0) Gateway for the settings attributes.

Here are the methods and attributes implemented on the BraintreePaymentsIntegration class:

- \_init\_(self, options=None): The constructor method that configures the Braintree environment setting it either to production or sandbox mode based on the value of settings.MERCHANT\_TEST\_MODE.
- service\_url(self): A property that provides the URL to which the Transparent Redirect form is submitted.
- get\_urls(self): The method sets the url to which Braintree redirects after the form submission is successful. This method is generally mapped directly in the  $urls.py$ .

```
from billing import get_integration
braintree = get_integration("braintree_payments")
urlpatterns += patterns('',
   (r'^braintree/', include(braintree.urls)),
)
```
- braintree\_notify\_handler(self, request): The view method that handles the confirmation of the transaction after successful redirection from Braintree.
- braintree success handler(self, request, response): If the transaction is successful, the braintree\_notify\_handler calls the braintree\_success\_handler which renders the billing/braintree success.html with the response object. The response object is a standard braintree result described [here.](http://www.braintreepayments.com/docs/python/transactions/result_handling)
- braintree\_failure\_handler(self, request, response): If the transaction fails, the braintree notify handler calls the braintree failure handler which renders the billing/braintree\_error.html with the response which is a standar braintree error object.
- generate\_tr\_data(self): The method that calculates the [tr\\_data](http://www.braintreepayments.com/docs/python/transactions/create_tr#tr_data) to prevent a form from being tampered post-submission.
- generate\_form(self): The method that generates and returns the form (present in billing.forms.braintree\_payments\_form) and populates the initial data with the self.fields (added through either the add\_fields or add\_field methods) and tr\_data.

### Example:

In the views.py:

```
braintree_obj = get_integration("braintree_payments")
# Standard braintree fields
fields = {"transaction": {
            "order_id": "some_unique_id",
            "type": "sale",
            "options": {
                "submit_for_settlement": True
              },
            },
            "site": "%s://%s" %("https" if request.is_secure() else "http",
                                 RequestSite(request).domain)
         }
```

```
braintree_obj.add_fields(fields)
return render_to_response("some_template.html",
                          {"bp": braintree_obj},
                          context_instance=RequestContext(request))
```
In the urls.py:

```
braintree_obj = get_integration("braintree_payments")
urlpatterns += patterns('',
   (r'^braintree/', include(braintree.urls)),
```
#### In the template:

)

```
{% load render_integration from billing_tags %}
{% render_integration bp %}
```
Stripe Payment Integration *[Stripe Payment Integration](#page-9092-0)* is a service offered by [Stripe Payment](https://stripe.com) to reduce the complexity of PCI compliance.

Note: This integration makes use of the official [stripe](http://pypi.python.org/pypi/stripe/) python package offered by Stripe Payments. Please install it before you use this integration.

Refer to the [Stripe Payments](#page-9074-0) Gateway for the settings attributes.

Here are the methods and attributes implemented on the StripeIntegration class:

- \_init\_(self, options=None): The constructor method that configures the stripe setting
- get urls (self): The method sets the url to which the token is sent after the it is obtained from Stripe. This method is generally mapped directly in the urls.py.

```
from billing import get_integration
stripe_obj = get_integration("stripe")
urlpatterns += patterns('',
   (r'^stripe/', include(stripe_obj.urls)),
)
```
- transaction(self, request): The method that receives the Stripe Token after successfully validating with the Stripe servers. Needs to be subclassed to include the token transaction logic.
- generate form(self): The method that generates and returns the form (present in billing.forms.stripe\_form)

### Example:

In <some\_app>/integrations/stripe\_example\_integration.py:

```
from billing.integrations.stripe_integration import StripeIntegration
class StripeExampleIntegration(StripeIntegration):
   def transaction(self, request):
        # The token is received in the POST request
        resp = self.gateway.purchase(100, request.POST["stripeToken"])
        if resp["status"] == "SUCCESS":
            # Redirect if the transaction is successful
```
...

**else**: # Transaction failed

...

In the views.py:

```
stripe_obj = get_integration("stripe_example")
return render_to_response("some_template.html",
                       {"stripe_obj": stripe_obj},
                        context_instance=RequestContext(request))
```
In the urls.py:

```
stripe_obj = get_integration("stripe_example")
urlpatterns += patterns('',
   (r'^stripe/', include(stripe_obj.urls)),
)
```
In the template:

```
{% load render_integration from billing_tags %}
{% render_integration stripe_obj %}
```
eWAY Payment Integration The eWAY integration functionality interfaces with eWAY's Merchant Hosted Payments facility. Their service makes it extremely easy to be PCI-DSS compliant by allowing you to never receive customer credit card information.

Note: This integration requires the [suds](https://fedorahosted.org/suds/) package. Please install it before you use this integration.

The basic data flow is as follows:

- 1. Request an *access code* from eWAY.
- 2. Create an HTML form with the *access code* and user credit card fields.
- 3. Encourage the user to submit the form to eWAY and they'll be redirected back to your site.
- 4. Use the *access code* to ask eWAY if the transaction was successful.

You must add the following to project's settings:

```
MERCHANT_SETTINGS = {
    "eway": {
        "CUSTOMER_ID": "???",
        "USERNAME": "???",
        "PASSWORD": "???",
    }
}
```
The integration class is used to request an *access code* and also to check its success after the redirect:

```
class EwayIntegration(access_code=None)
     Creates an integration object for use with eWAY.
```
*access\_code* is optional, but must be configured prior to using [check\\_transaction\(\)](#page-9096-0).

**request\_access\_code**(*payment*, *redirect\_url*, *customer=None*, *billing\_country=None*, *ip\_address=None*)

Requests an *access code* from eWAY to use with a transaction.

**Parameters** 

- **payment** (*dict*) Information about the payment
- **redirect\_url** (*unicode*) URL to redirect the user to after payment
- **customer** (*dict*) Customer related information
- **billing\_country** (*unicode alpha-2 country code (as per ISO 3166)*) Customer's billing country
- **ip\_address** (*unicode*) Customer's IP address

Returns (access\_code, customer)

The integration is automatically updated with the returned access code.

Supported keys in customer:

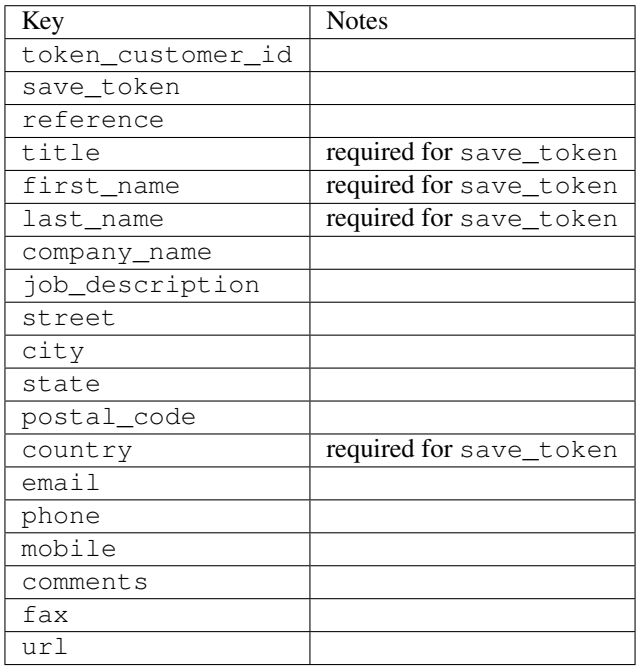

Supported keys in payment:

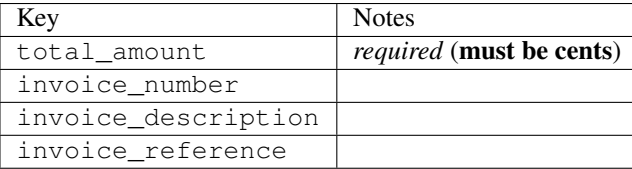

To add extra security, it's a good idea to specify ip\_address. The value is given to eWAY to allow them to ensure that the POST request they receive comes from the given address. E.g.:

```
def payment(request):
    integration = get_integration("eway_au")
    access_code, customer = integration.request_access_code(..., ip_address=request.META["REMOTE
    \# ...
```
# Returned value

The returned value is a tuple (access\_code, customer). access\_code is the access code granted by eWAY that must be included in the HTML form, and is used to request transaction status after the redirect.

customer is a dict containing information about the customer. This is particularly useful if you make use of save\_token and token\_customer\_id to save customer details on eWAY's servers. Keys in the dict are:

•token\_customer\_id •save\_token •reference •title •first\_name •last\_name •company\_name •job\_description •street •city •state •postal\_code •country – e.g. au •email •phone •mobile •comments •fax •url •card\_number – e.g. 444433XXXXXX1111 •card\_name •card\_expiry\_month •card\_expiry\_year

### **check\_transaction**()

Check with eWAY what happened with a transaction.

This method requires access\_code has been configured.

Returns dict

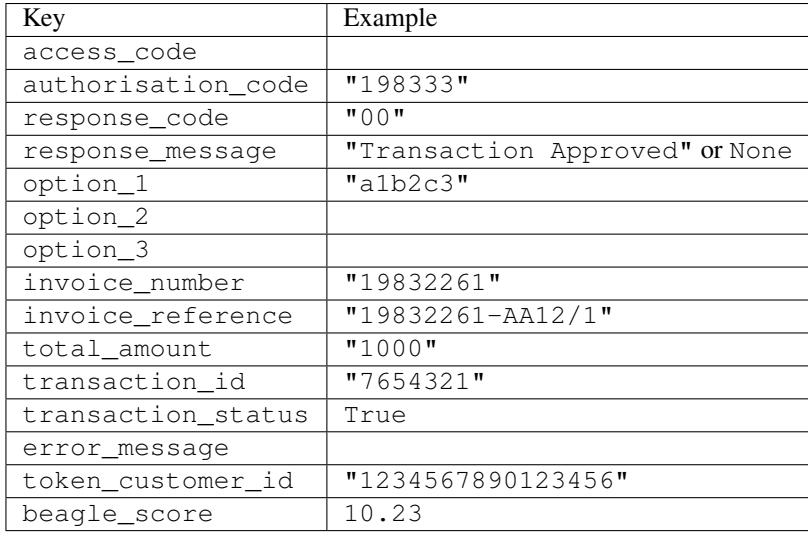

### Example:

```
# views.py
from billing import get_integration
from django.shortcuts import get_object_or_404
def payment(request, cart_pk):
    # Pretend some 'Order' model exists with a 'total_price' in dollars
   order = get_object_or_404(Order, pk=cart_pk)
    integration = get_integration("eway_au")
    access_code, customer = integration.request_access_code(
       customer={"first_name": "Bradley", "last_name": "Ayers"},
       payment={"total_amount": order.total_price * 100},
       return_url=reverse(payment_done))
    request.session["eway_access_code"] = integration.access_code
   return render(request, "payment.html", {"integration": integration})
def payment done(request, cart pk):
   order = get_object_or_404(Order, pk=cart_pk)
   access_code = request.session["access_code"]
   integration = get_integration("eway_au", access_code=access_code)
    # Retrieve transaction status from eWAY
    status = integration.check_transaction()
   if status["response_code"] in ("00", "08", "11"):
       order.is_paid = True
       order.save()
       template = "receipt.html"
   else:
       template = "payment_failed.html"
    return render(request, template, {"status": status})
```
In order for eWAY to process the transaction, the user must submit the payment HTML form directly to eWAY. The helper tag {% eway %} makes this trivial:

```
{% load render_integration from billing_tags %}
{% render_integration integration %}
```
For a more configurable form, use the following pattern:

```
\n  <form method="post" action="{{ integration.service_url }}">
    {{ integration.generate_form.as_p }}
    <input type="submit"/>
\langle/form>
```
Authorize.Net Direct Post Method [Authorize.Net Direct Post Method](http://developer.authorize.net/api/dpm) is a service offered by [Authorize.Net](http://authorize.net/) to reduce the complexity of PCI compliance.

Here are the following settings attributes that are required:

- LOGIN\_ID: The Login id provided by Authorize.Net. Can be obtained from the dashboard.
- TRANSACTION\_KEY: The Transaction key is used to sign the generated form with a shared key to validate against form tampering.
- MD5 HASH: This attribute is used to generate a hash that is verified against the hash sent by Authorize.Net to confirm the request's source.

Here are the methods and attributes implemented on the AuthorizeNetDpmIntegration class:

- \_init\_(self): The constructor that configures the Authorize.Net Integration environment setting it either to production or sandbox mode based on the value of settings.MERCHANT\_TEST\_MODE.
- **form\_class(self)**: Returns the form class that is used to generate the form. Defaults to billing.forms.authorize\_net\_forms.AuthorizeNetDPMForm.
- generate\_form(self): Renders the form and generates some precomputed field values.
- service url(self): Returns the Authorize.net url to be set on the form.
- verify\_response(self, request): Verifies if the relay response originated from Authorize.Net.
- get urls (self): The method sets the url to which Authorize.Net sends a relay response, redirects on a success or failure.

```
from billing import get_integration
integration = get_integration("authorize_net_dpm")
urlpatterns += patterns('',
   (r'^authorize_net/', include(integration.urls)),
)
```
- authorize\_net\_notify\_handler(self, request): The view method that handles the verification of the response, firing of the signal and sends out the redirect snippet to Authorize.Net.
- authorize\_net\_success\_handler(self, request): The method that renders the *billing/authorize\_net\_success.html*.
- authorize\_net\_failure\_handler(self, request): The method that renders the *billing/authorize\_net\_failure.html*.

### Example:

In the views.py:

```
int_obj = get_integration("authorize_net_dpm")
fields = \{ 'x\_amount' : 1,'x_fp_sequence': datetime.datetime.now().strftime('%Y%m%d%H%M%S'),
          'x_fp_timestamp': datetime.datetime.utcnow().strftime('%s'),
```

```
'x recurring bill': 'F',
}
```

```
int_obj.add_fields(fields)
return render_to_response("some_template.html",
                          {"adp": int_obj},
                          context_instance=RequestContext(request))
```
In the urls.py:

```
int_obj = get_integration("authorize_net_dpm")
urlpatterns += patterns('',
   (r'^authorize_net/', include(int_obj.urls)),
)
```
In the template:

```
{% load render_integration from billing_tags %}
{% render_integration adp %}
```
Signals The signals emitted by [Merchant](http://github.com/agiliq/merchant) are:

- *transaction\_was\_successful(sender, type=..., response=...)*: This signal is dispatched when a payment is successfully transacted. The *sender* is the object which has dispatched the signal. *type* is the kind of transaction. Current choices for type are:
	- *purchase*
	- *authorize*
	- *capture*
	- *credit*
	- *void*
	- *store*
	- *unstore*

*response* is the actual response object that is sent after the success. Please consult the individual gateway docs for the response object.

- *transaction\_was\_unsuccessful(sender, type=..., response=...)*: This signal is dispatched when a payment fails. The *sender* is the object which has dispatched the signal. *type* is the kind of transation. Current choices for type are:
	- *purchase*
	- *authorize*
	- *capture*
	- *credit*
	- *void*
	- *store*
	- *unstore*

*response* is the actual response object that is sent after the success.

Note: Some gateways are implemented to raise an error on failure. This exception may be passed as the response object. Please consult the docs to confirm.

Writing a new gateway Writing a new gateway for [Merchant](http://github.com/agiliq/merchant) is very easy. Here are the steps to follow to write a new gateway:

• Create a new gateway file under the *billing.gateways* module which should follow this naming convention:

<gateway\_name>\_gateway.py

...

So for example, PayPal would have *pay\_pal\_gateway.py*. Similarly, Authorize.Net, would have *authorize\_net\_gateway.py*.

• Create a class in this file with the following name:

```
class GatewayNameGateway(Gateway):
```
So for PayPal, it would be *PayPalGateway* and for Authorize.Net, it would be *AuthorizeNetGateway*.

• Implement all or any of following methods in the class:

```
def purchase(self, money, credit_card, options = None):
...
def authorize(self, money, credit_card, options = None):
...
def capture(self, money, authorization, options = None):
...
def void(self, identification, options = None):
...
def credit(self, money, identification, options = None):
...
def recurring(self, money, creditcard, options = None):
...
def store(self, creditcard, options = None):
...
def unstore(self, identification, options = None):
...
```
Customizing Merchant While we make all attempts to cover most of the functionality of the payment processors but may fall short sometimes. There is absolutely no need to worry as the gateway and integration objects are extensible.

[Merchant](https://github.com/agiliq/merchant) looks for gateways and integration objects under every INSTALLED\_APPS in settings.py. So it is possible for you to write your custom or modified objects within your app without having to patch the merchant code.

Note: Most of what is written below will also be applicable for gateways and you will have to replace instances of integration with gateway.

Suppose you want to extend the [Braintree Payments Integration,](#page-9090-0) to render a different template on success instead of the default billing/braintree\_success.html.

Here is the process:

- In any of the settings.INSTALLED\_APPS, create an integrations module (in layman's term an integrations directory with an \_\_init \_\_.py file under that directory).
- Create a file in that integrations directory that follows the convention below:

<integration\_name>\_integration.py

Let us name the modified integration as modified\_bp, then the filename would be:

modified\_bp\_integration.py

and the Integration class name in that file as ModifiedBpIntegration.

Note: The naming of the file and class follows a simple rule. The filename is split on underscores and each element of the split sequence is capitalized to obtain the class name.

So in our example, in the modified\_bp\_integration.py:

```
class ModifiedBpIntegration(BraintreePaymentsIntegration):
    def braintree_success_handler(self, request, response):
       return render_to_response("my_new_success.html",
                                 {"resp": response},
                                 context_instance=RequestContext(request))
```
• Then use the new integration in your code just as you would for a built-in integration:

**>>>** bp\_obj = get\_integration("modified\_bp")

Contributing to Merchant While there is no requirement for you to contribute your new gateway code or changes back to the [upstream project,](http://github.com/agiliq/merchant) you can play a good samaritan by contributing back to the project and helping scores of people.

Here are the steps to follow to contribute back to [Merchant:](http://github.com/agiliq/merchant)

- Fork the project from it's [github page.](http://github.com/agiliq/merchant)
- Make the changes in your fork.
- File an issue at the [github page](http://github.com/agiliq/merchant) and enclose a pull request.

Note: If you want to include a new gateway, we request you to include a few tests (probably using the current tests as a template).

• Don't forget to add yourself to the *CONTRIBUTORS.txt* file before opening an issue.

### Changes

### 0.4 (upcoming)

- Added python3 support
- Removed google checkout

### 0.3

- Django 1.7 suport (potentially backwards incompatible changes)
- Updated the example *requirements.txt*

# $0.2$

- Unit tests are skipped unless the corresponding gateways are configured
- Bugfix Use settings.AUTH\_USER\_MODEL instead of get\_user\_model
- Demo fill up initial data for all gateways

# 0.1

• Added PIN payments support

# 0.09

• Removed Samurai gateway and integration

# 0.08

- Added bitcoin backend
- Bugfixes to eWay, paypal integration and authorize.net
- Google Checkout shipping, tax rate and private data support
- Changes to Amazon FPS to work with latest boto. Addition of new fields to the FPS response model. A backwards incompatible change
- Made merchant django v1.5 compatible
- Fixes in the chargebee gateway broken by changes in the 'requests' api
- Changes to the example to prevent empty forms from raising a Server Error

# 0.07

- Added Chargebee support
- Added Beanstream gateway

# 0.06

- Added WePay gateway
- Added Authorize.Net Direct Post Method integration

# 0.05

• Added Paylane gateway support.

# 0.04

- Backwards incompatible version.
- Changes in the settings attributes. Now there is a single attribute for storing the configuration of all gateways and integrations. Check the docs for details.
- Changed the usage of the template tags. Refer the docs for details.
- Added a display\_name to the integration object. Shouldn't affect users.

# 0.03

• Added support for Stripe and Samurai gateways and integrations.

# 0.02

• Added a setup.py and uploaded the package to pypi

# 0.01

- Initial commit.
- [Overview](#page-9042-0)
- [Install Merchant](#page-9046-0)
- [Credit Card](#page-9048-0)
- [Gateways](#page-9052-0)
	- [On-site Processing](#page-9056-0)
		- \* [Authorize.Net](#page-9058-0)
		- \* [Braintree Payments Server to Server](#page-9064-0)
		- \* [eWay](#page-9068-0)
		- \* [PayPal](#page-9072-0)
		- \* [Stripe Payments](#page-9074-0)
		- \* [Paylane](#page-9070-0)
		- \* [WePay](#page-9076-0)
		- \* [Beanstream](#page-9060-0)
		- \* [Chargebee](#page-9066-0)
		- \* [Bitcoin](#page-9062-0)
		- \* Global Iris
	- [Off-site Processing](#page-9078-0)
		- \* [PayPal](#page-9080-0)
		- \* Google Checkout
		- \* [RBS WorldPay](#page-9084-0)
		- \* [Amazon FPS](#page-9086-0)
		- \* [Braintree Payments Transparent Redirect](#page-9090-0)
		- \* [Stripe](#page-9092-0)
		- \* [eWAY](#page-9094-0)
		- \* [Authorize.Net Direct Post Method](#page-9098-0)
		- \* Global Iris RealMPI
- [Signals](#page-9100-0)
- [Writing your own gateway](#page-9102-0)
- [Customizing the inbuilt Gateway/Integrations](#page-9104-0)
- [Contributing to Merchant](#page-9106-0)
- [Changelist](#page-9108-0)

### Indices and tables

- genindex
- modindex
- search

Merchant: Pluggable and Unified API for Payment Processors [Merchant,](http://github.com/agiliq/merchant) is a [django](http://www.djangoproject.com/) app that offers a uniform api and pluggable interface to interact with a variety of payment processors. It is heavily inspired from Ruby's [Active-](http://activemerchant.org/)[Merchant.](http://activemerchant.org/)

Overview Simple how to:

```
# settings.py
# Authorize.Net settings
AUTHORIZE_LOGIN_ID = "..."
AUTHORIZE_TRANSACTION_KEY = "..."
# PayPal settings
PAYPAL TEST = True
PAYPAL_WPP_USER = "..."
PAYPAL_WPP_PASSWORD = "..."
PAYPAL WPP_SIGNATURE = "..."
# views.py or wherever you want to use it
>>> g1 = get_gateway("authorize_net")
>>>
>>> cc = CreditCard(first_name= "Test",
... last_name = "User,
... month=10, year=2011,
... number="4222222222222",
... verification value="100")
>>>
>>> response1 = g1.purchase(100, cc, options = {...})
>>> response1
{"status": "SUCCESS", "response": <AuthorizeNetAIMResponse object>}
>>>>>> g2 = get_gateway("pay_pal")
>>>>>> response2 = q2.purchase(100, cc, options = {\dots})
>>> response2
{"status": "SUCCESS", "response": <PayPalNVP object>}
```
Installing Merchant You can use any of the following methods to install merchant.

- The recommended way is to install from [PyPi:](http://pypi.python.org/pypi/django-merchant)
- pip install django-merchant
- If you are feeling adventurous, you might want to run the code off the git repository:

pip install -e git+git://github.com/agiliq/merchant.git#egg=django-merchant

#### Post-installation

- Install the dependencies for the gateways as prescribed in the individual gateway doc.
- Reference the billing app in your settings INSTALLED\_APPS.
- Run python manage.py syncdb to create the new required database tables

Configuration To configure a gateway/integration add the corresponding key to MERCHANT\_SETTINGS. Take a look at local.py-dist for reference.

Running the Test Suite By default, the test suite is configured to run tests for all the gateways and integrations which are configured:

python manage.py test billing

Tests for gateways and integrations which are not configured will be skipped.

If you are planning to integrate your app with a specific gateway/integration then you might wish to run only that apps test suite. For example, to run the Google Checkout Integration test case:

python manage.py test billing.GoogleCheckoutTestCase

Credit Card The *CreditCard* class is a helper class with some useful methods mainly for validation. This class is available in *billing.utils.credit\_card*.

### Attribute Reference

- *regexp*: The compiled regular expression that matches all card numbers for the card issuing authority. For the *CreditCard* class, this is *None*. It is overridden by subclasses.
- *card\_type*: Points to a one of *CreditCard*'s subclasses. This attribute is set by the *validate\_card* method of the selected gateway.
- *card\_name*: Card issuing authority name. Generally not required, but some gateways expect the user to figure out the credit card type to send with the requests.

### Method Reference

- *\_\_init\_\_*: This method expects 6 keyword arguments. They are
	- *first\_name*: The first name of the credit card holder.
	- *last\_name*: The last name of the credit card holder.
	- *cardholders\_name*: The full name of the credit card holder, as an alternative to supplying *first\_name* and *last\_name*.
	- *month*: The expiration month of the credit card as an integer. Required
	- *year*: The expiration year of the credit card as an integer. Required
	- *number*: The credit card number (generally 16 digits). Required
	- *verification\_value*: The card security code (CVV2). Required
- *is luhn valid:* Checks the validity of the credit card number by using the *Luhn's algorithm* and returns a boolean. This method takes no arguments.
- *is\_expired*: Checks if the expiration date of the card is beyond today and returns a boolean. This method takes no arguments.
- *valid essential attributes*: Verifies if all the 6 arguments provided to the *init* method are filled and returns a boolean.
- *is\_valid*: Checks the validity of the card by calling the *is\_luhn\_valid*, *is\_expired* and *valid\_essential\_attributes* method and returns a boolean. This method takes no arguments.
- *expire\_date*: Returns the card expiry date in the "MM-YYYY" format. This is also available as a property.
- *name*: Returns the full name of the credit card holder by concatenating the *first\_name* and *last\_name*. This is also available as a property.

Subclasses Normally you do not use the subclasses directly. Instead, you use *CreditCard*, and call gateway.validate\_card() which will add a *card\_type* attribute which is the subclass.

The various credit cards and debit cards supported by [Merchant](http://github.com/agiliq/merchant) are:

### Credit Cards

- *Visa*
	- $-$  card name  $=$  "Visa"
	- $-$  regexp = re.compile('^4d{12}(d{3})?\$')
- *MasterCard*
	- card\_name = "MasterCard"
	- $-$  regexp = re.compile( $\sqrt{(5[1-5]d{4}1677189)d{10}^{\circ}}$ )
- *Discover*
	- card\_name = "Discover"
	- $-$  regexp = re.compile(' $(6011|65d{2})d{12}$ ')
- *AmericanExpress*
	- $-$  card name  $=$  "Amex"
	- $-$  regexp = re.compile('^3[47]d{13}\$')
- *DinersClub*
	- card\_name = "DinersClub"
	- $-$  regexp = re.compile('^3(0[0-5]|[68]d)d{11}\$')
- *JCB*
	- $-$  card name  $=$  "JCB"
	- $-$  regexp = re.compile('^35(28|29|[3-8]d)d{12}\$')

# Debit Cards

```
• Switch
```
- card\_name = "Switch"
- $-$  regexp = re.compile(' $\sqrt{6759d}$ {12}(d{2,3})?\$')

```
• Solo
```
- card\_name = "Solo"
- $-$  regexp = re.compile('^6767d{12}(d{2,3})?\$')
- *Dankort*
	- card\_name = "Dankort"
	- $-$  regexp = re.compile(' $\sim$ 5019d{12}\$')
- *Maestro*
	- card\_name = "Maestro"
	- $-$  regexp = re.compile( $\sqrt{(5[06-8][6d)d(10,17)}\$ )
- *Forbrugsforeningen*
	- card\_name = "Forbrugsforeningen"
	- $-$  regexp = re.compile( $^{(0.600722d}{10})$ \$')
- *Laser*
	- card\_name = "Laser"
	- $-$  regexp = re.compile(' $(6304167061677116709)d{8}(d{4}d{6,7})$ ?\$')

## **Helpers**

- all\_credit\_cards = [Visa, MasterCard, Discover, AmericanExpress, DinersClub, JCB]
- all debit cards = [Switch, Solo, Dankort, Maestro, Forbrugsforeningen, Laser]
- all\_cards = all\_credit\_cards + all\_debit\_cards

Gateways Gateways are the payment processors implemented in [Merchant.](http://github.com/agiliq/merchant) This is implemented as a class so that it is easy to extend and create as many gateways as possible.

The base gateway class is *billing.gateway.Gateway* which has the following methods and attributes.

### Attribute Reference

- test\_mode: This boolean attribute signifies if the gateway is in the test mode. By default, it looks up this value from the *MERCHANT\_TEST\_MODE* attribute from the settings file. If the *MERCHANT\_TEST\_MODE* attribute is not found in the settings file, the default value is *True* indicating that the gateway is in the test mode. So do not forget to either set the attribute to *True* in the subclass or through the settings file.
- default\_currency: This is the currency in which the transactions are settled ie the currency in which the payment gateway sends the invoice, transaction reports etc. This does not prevent the developer from charging a customer in other currencies but the exchange rate conversion has to be manually handled by the developer. This is a string, for example *"USD"* for US Dollar.
- supported countries: This is a *list* of supported countries that are handled by the payment gateway. This should contain a list of the country codes as prescribed by the [ISO 3166-alpha 2 standard.](http://en.wikipedia.org/wiki/ISO_3166-1_alpha-2) The *billing.utils.countries* contains a mapping of the country names and ISO codes.
- supported\_cardtypes: This is a *list* of supported card types handled by the payment gateway. This should contain a list of instances of the [CreditCard](#page-9048-0) class.
- homepage url: A string pointing to the URL of the payment gateway. This is just a helper attribute that is currently not used.
- display\_name: A string that contains the name of the payment gateway. Another helper attribute that is currently not used.
- application\_id: An application name or unique identifier for the gateway. Yet another helper attribute not currently used.

## Method Reference

- validate card(credit card): This method validates the supplied card by checking if it is supported by the gateway (through the *supported\_cardtypes* attribute) and calls the *is\_valid* method of the card and returns a boolean. if the card is not supported by the gateway, a *CardNotSupported* exception is raised.
- service\_url: A property that returns the url to which the credit card and other transaction related details are submitted.
- purchase(money, credit\_card, options = None): A method that charges the given card (one-time) for the given amount *money* using the *options* provided. Subclasses have to implement this method.
- authorize(money, credit\_card, options = None): A method that authorizes (for a future transaction) the credit card for the amount *money* using the *options* provided. Subclasses have to implement this method.
- capture(money, authorization, options = None): A method that captures funds from a previously authorized transaction using the *options* provided. Subclasses have to implement this method.
- void(identification, options = None): A method that nulls/voids/blanks an authorized transaction identified by *identification* to prevent a subsequent capture. Subclasses have to implement this method.
- credit(money, identification, options = None): A method that refunds a settled transaction with the transacation id *identification* and given *options*. Subclasses must implement this method.
- recurring(money, creditcard, options = None): A method that sets up a recurring transaction (or a subscription). Subclasses must implement this method.
- store(creditcard, options = None): A method that stores the credit card and user profile information on the payment gateway's servers for future reference. Subclasses must implement this method.
- unstore(identification, options = None): A method that reverses the *store* method's results. Subclasses must implement this method.

The *options* dictionary passed to the above methods consists of the following keys:

- order id: A unique order identification code (usually set by the gateway).
- ip: The IP address of the customer making the purchase. This is required by certain gateways like PayPal.
- customer: The name, customer number, or other information that identifies the customer. Optional.
- invoice: The invoice code/number (set by the merchant).
- merchant: The name or description of the merchant offering the product.
- description: A description of the product or transaction.
- email: The email address of the customer. Required by a few gateways.
- currency: Required when using a currency with a gateway that supports multiple currencies. If not specified, the value of the *default\_currency* attribute of the gateway instance is used.
- billing address: A dictionary containing the billing address of the customer. Generally required by gateways for address verification (AVS) etc.
- shipping address: A dictionary containing the shipping address of the customer. Required if the merchant requires shipping of products and where billing address is not the same as shipping address.

The address dictionary for *billing\_address* and *shipping\_address* should have the following keys:

- name: The full name of the customer.
- company: The company name of the customer. Required by a few gateways.
- address1: The primary street address of the customer. Required by many gateways.
- address2: Additional line for the address. Optional.
- city: The city of the customer.
- state: The state of the customer.
- country: The [ISO 3166-alpha 2 standard](http://en.wikipedia.org/wiki/ISO_3166-1_alpha-2) code for the country of the customer.
- zip: The zip or postal code of the customer.
- phone: The phone number of the customer. Optional.

All the above methods return a standard *response* dictionary containing the following keys:

- status: Indicating if the transaction is a "SUCCESS" or a "FAILURE"
- response: The response object for the transaction. Please consult the respective gateway's documentation to learn more about it.

#### Helper functions

• get\_gateway(name, \*args, \*\*kwargs): A helper function that loads the gateway class by the *name* and initializes it with the *args* and *kwargs*.

On-site Processing Onsite processing refers to the payment mechanism where the customer stays on the merchant website and the authentication is done by the merchant website with the gateway in the background.

Merchant websites need to comply with [PCI standards](http://en.wikipedia.org/wiki/Payment_Card_Industry_Data_Security_Standard) to be able to securely carry out transactions.

On-site processing for payment gateways is implemented by using subclasses of the [Gateway class.](#page-9052-0)

Authorize.Net Gateway This gateway implements the [Authorize.Net Advanced Integration Method \(AIM\).](http://developer.authorize.net/api/aim/)

### Usage

- Setup a [test account](http://developer.authorize.net/testaccount/) with Authorize.Net.
- Add the following attributes to your *settings.py*:

```
MERCHANT_TEST_MODE = True # Toggle for live transactions
MERCHANT_SETTINGS = {
    "authorize_net": {
       "LOGIN_ID" : "???",
       "TRANSACTION_KEY" : "???"
    }
```
- ... }
- Use the gateway instance:

```
>>> g1 = get_gateway("authorize_net")
>>>
>>> cc = CreditCard(first_name= "Test",
... last_name = "User",
... month=10, year=2011,
... number="4222222222222",
... verification value="100")
>>>
\Rightarrow response1 = q1. purchase(1, cc, options = {...})
>>> response1
{"status": "SUCCESS", "response": <AuthorizeNetAIMResponse object>}
```
[Beanstream](http://www.beanstream.com/site/ca/index.html) Beanstream is a gateway headquartered in Canada and offering payment processing across North America.

Note: You will require the [beanstream python package](http://github.com/dragonx/beanstream) maintained by the community.

Settings attributes required (optional if you are passing them while initializing the gateway) for this integration are:

- MERCHANT\_ID: The merchant id provided by Beanstream. Can be obtained from the account dashboard.
- LOGIN\_COMPANY: The company name as visible from the account settings in the dashboard.
- LOGIN\_USER: The username used to login to the account dashboard.
- LOGIN\_PASSWORD: The password used to login to the account dashboard.
- HASH\_ALGORITHM: This is optional but required if you have enabled hashing in account dashboard. The values may be one of *SHA-1* and *MD5*.
- HASHCODE: If the above attribute is enabled, then set this attribute to the hash value you've setup in the account dashboard.

Settings attributes:

```
MERCHANT_TEST_MODE = True # Toggle for live
MERCHANT SETTINGS = {
    "beanstream": {
        "MERCHANT_ID": "???",
        "LOGIN_COMPANY": "???",
        "LOGIN_USER": "???",
        "LOGIN_PASSWORD": "???",
        # The below two attributes are optional
        "HASH_ALGORITHM": "???",
        "HASHCODE": "???",
    }
    ...
}
```
### Example:

Simple usage:

```
>>> beanstream = get_gateway("beanstream")
>>> credit_card = CreditCard(first_name="Test", last_name="User",
                             month=10, year=2011,
                             number="4111111111111111",
                             verification_value="100")
# Bill the user for 1000 USD
>>> resp = beanstream.purchase(1000, credit_card)
>>> resp["response"].resp.approved()
True
# Authorize the card for 1000 USD
>>> resp = beanstream.authorize(1000, credit_card)
# Capture funds (900 USD) from a previously authorized transaction
>>> response = beanstream.capture(900, resp["response"].resp["trnId"])
>>> response["response"].resp.approved()
True
# Void an authorized transaction
>>> beanstream.void(resp["response"].resp["trnId"])
```
Bitcoin Gateway The Bitcoin gateway implements the [Bitcoin digital currency.](http://bitcoin.org/)

It is implemented using the JSON-RPC API as described in the [Merchant Howto.](https://en.bitcoin.it/wiki/Merchant_Howto#Using_a_third-party_plugin)

Note: The Bitcoin gateway depends on the *bitcoin-python* library which can be installed from pypi

### Usage

• Add the following attributes to your *settings.py*:

```
"bitcoin": {
   "RPCUSER": "", # you'll find these settings in your $HOME/.bitcoin/bitcoin.conf
   "RPCPASSWORD": "",
    "HOST": "",
    "PORT": "",
    "ACCOUNT": "",
    "MINCONF": 1,
},
```
• Use the gateway instance:

```
>>> g1 = get_gateway("bitcoin")
>>> addr = g1.get_new_address()
>>> # pass along this address to your customer
>>> # the purchase will only be successful when
>>> # the amount is transferred to the above address
>>> response1 = g1.purchase(100, addr, options = {...})
>>> response1
{"status": "SUCCESS", "response": <instance>}
```
**[Braintree Payments Server to Server](http://www.braintreepayments.com/gateway/api)** [Braintree](http://www.braintreepayments.com/) Payments Server to Server is a gateway provided by Braintree [Payments](http://www.braintreepayments.com/) to services which are willing to take the burden of PCI compliance. This does not involve any redirects and only Server to Server calls happen in the background.

Note: You will require the official [braintree](http://pypi.python.org/pypi/braintree/) python package offered by Braintree for this gateway to work.

Settings attributes required for this integration are:

- MERCHANT\_ACCOUNT\_ID: The merchant account id provided by Braintree. Can be obtained from the account dashboard.
- PUBLIC\_KEY: The public key provided by Braintree through their account dashboard.
- PRIVATE\_KEY: The private key provided by Braintree through their account dashboard.

Settings attributes:

```
MERCHANT_TEST_MODE = True # Toggle for live
MERCHANT SETTINGS = {
    "braintree_payments": {
        "MERCHANT_ACCOUNT_ID": "???",
        "PUBLIC_KEY": "???",
        "PRIVATE_KEY": "???"
    }
    ...
}
```
### Example:

Simple usage:

```
>>> braintree = get_gateway("braintree_payments")
>>> credit_card = CreditCard(first_name="Test", last_name="User",
                             month=10, year=2011,
                             number="4111111111111111",
                             verification_value="100")
# Bill the user for 1000 USD
>>> resp = braintree.purchase(1000, credit_card)
>>> resp["response"].is_success
True
# Authorize the card for 1000 USD
>>> resp = braintree.authorize(1000, credit_card)
# Capture funds (900 USD) from a previously authorized transaction
>>> response = braintree.capture(900, resp["response"].transaction.id)
>>> response["response"].is_success
True
# Void an authorized transaction
>>> braintree.void(resp["response"].transaction.id)
# Store Customer and Credit Card information in the vault
>>> options = {
        "customer": {
            "name": "John Doe",
            "email": "john.doe@example.com",
            },
        }
>>> resp = braintree.store(credit_card, options = options)
```

```
# Unstore a previously stored credit card from the vault
>>> response = braintree.unstore(resp["response"].customer.credit_cards[0].token)
>>> response["response"].is_success
True
# A recurring plan charge
>>> options = {
        "customer": {
            "name": "John Doe",
            "email": "john.doe@example.com",
            },
        "recurring": {
            "plan_id": "test_plan",
            "trial duration": 2,
            "trial_duration_unit": "month",
            "number_of_billing_cycles": 12,
            },
        }
>>> resp = braintree.recurring(10, credit_card, options = options)
>>> resp["response"].is_success
True
>>> resp["response"].subscription.number_of_billing_cycles
12
```
Chargebee [Chargebee](http://www.chargebee.com/) is a SAAS that makes subscription billing easy to handle. They also provide the functionality to plug to multiple gateways in the backend.

Note: You will require the [requests](http://docs.python-requests.org/en/latest/index.html) package to get Chargebee to work.

Settings attributes required (optional if you are passing them while initializing the gateway) for this integration are:

- SITE: The name of the Chargebee app (or site as they refer). The URL is generally of the form ["https://](https:/){site}.chargebee.com/".
- API\_KEY: This key is provided in your settings dashboard.

Settings attributes:

```
MERCHANT TEST MODE = True # Together for liveMERCHANT_SETTINGS = {
    "chargebee": {
        "SITE": "some-test",
        "API_KEY": "???",
    }
    ...
}
```
Example:

Simple usage:

```
>>> chargebee = get_gateway("chargebee")
>>> credit_card = CreditCard(first_name="Test", last_name="User",
                             month=10, year=2011,
                             number="4111111111111111",
                             verification_value="100")
```

```
# Bill the user for 10 USD per month based on a plan called 'monthly'
# The 'recurring' method on the gateway is a mirror to the 'store' method
>>> resp = chargebee.store(credit_card, options = {"plan_id": "monthly"})
>>> resp["response"]["customer"]["subscription"]["id"]
...
# Cancel the existing subscription
>>> response = chargebee.unstore(resp["response"]["customer"]["subscription"]["id"])
>>> response["response"]["subscription"]["status"]
'cancelled'
# Bill the user for 1000 USD
# Technically, Chargebee doesn't have a one shot purchase.
# Create a plan (called 'oneshot' below) that does a recurring
# subscription with an interval of a decade or more
>>> resp = chargebee.purchase(1000, credit_card,
   options = {"plan_id": "oneshot", "description": "Quick Purchase"})
>>> resp["response"]["invoice"]["subscription_id"]
...
# Authorize the card for 100 USD
# Technically, Chargebee doesn't have a one shot authorize.
# Create a plan (called 'oneshot' below) that does a recurring
# subscription with an interval of a decade or more and authorizes
# the card for a large amount
>>> resp = chargebee.authorize(100, credit_card,
   options = {"plan_id": "oneshot", "description": "Quick Authorize"})
# Capture funds (90 USD) from a previously authorized transaction
>>> response = chargebee.capture(90, resp["response"]["subscription"]["id"])
>>> response["status"]
'SUCCESS'
# Void an authorized transaction
>>> resp = chargebee.void(resp["response"]["invoice"]["subscription_id"])
>>> resp["status"]
'SUCCESS'
```
eWay Gateway The eWay gateway implements the [eWay Hosted Payment API.](http://www.eway.com.au/Developer/eway-api/hosted-payment-solution.aspx)

Note: Since the eWay payment gateway uses [SOAP,](http://en.wikipedia.org/wiki/SOAP) the API has been implemented using the [suds](https://fedorahosted.org/suds/) SOAP library for python. You'll require it to be able to use this gateway.

#### Usage

• Add the following attributes to your *settings.py*:

```
MERCHANT_TEST_MODE = True
MERCHANT_SETTINGS = {
    "eway": {
        "CUSTOMER_ID": "???",
        "USERNAME": "???",
        "PASSWORD": "???",
    }
}
```
• Use the gateway instance:

```
>>> g1 = get_gateway("eway")
>>>
>>> cc = CreditCard(first_name= "Test",
... last_name = "User",
... month=10, year=2011,
... number="4222222222222",
... verification_value="100")
>>>
\Rightarrow response1 = q1.purchase(100, cc, options = {...})
>>> response1
{"status": "SUCCESS", "response": <instance>}
```
**[Paylane](https://paylane.com/) Gateway** Paylane is a payment processor focussed mainly in Europe.

Note: You will require [suds](https://fedorahosted.org/suds) python package to work with the the SOAP interface.

Settings attributes required for this gateway are:

- USERNAME: The username provided by Paylane while signing up for an account.
- PASSWORD: The password you set from the merchant admin panel. Not to be confused with the merchant login password.
- WSDL (optional): The location of the WSDL file. Defaults to [https://direct.paylane.com/wsdl/production/Direct.wsdl.](https://direct.paylane.com/wsdl/production/Direct.wsdl)
- SUDS\_CACHE\_DIR (optional): The location of the suds cache files. Defaults to /tmp/suds.

Settings attributes:

```
MERCHANT_TEST_MODE = True # Toggle for live
MERCHANT_SETTINGS = {
    "paylane": {
        "USERNAME": "???",
        "PASSWORD": "???",
    }
    ...
}
```
#### Example:

Simple usage:

```
>>> paylane = get_gateway("paylane")
>>> credit_card = CreditCard(first_name="Test", last_name="User",
                             month=10, year=2012,
                             number="4242424242424242",
                             verification_value="100")
# Bill the user for 1000 USD
>>> resp = paylane.purchase(1000, credit_card)
>>> resp["status"]
SUCCESS
# Authorize the card for 1000 USD
>>> resp = paylane.authorize(1000, credit_card)
```

```
# Capture funds (900 USD) from a previously authorized transaction
>>> response = paylane.capture(900, resp["response"].id)
>>> response["status"]
SUCCESS
# A recurring plan charge
>>> options = {"plan_id": "gold"}
>>> resp = paylane.recurring(credit_card, options = options)
>>> resp["status"]
SUCCESS
```
### PayPal Gateway

Note: This gateway is a wrapper to the [django-paypal](http://github.com/dcramer/django-paypal/) package. Please download it to be able to use the gateway.

The PayPal gateway is an implementation of the [PayPal Website Payments Pro](https://merchant.paypal.com/cgi-bin/marketingweb?cmd=_render-content&content_ID=merchant/wp_pro) product.

### Usage

- Setup a PayPal Website Payments Pro account and obtain the API details.
- Add *paypal.standard* and *paypal.pro* (apps from [django-paypal\)](http://github.com/dcramer/django-paypal/) to the *INSTALLED\_APPS* in your *settings.py*.
- Also add the following attributes to your *settings.py*:

```
MERCHANT TEST MODE = True # Toggle for live transactions
MERCHANT_SETTINGS = {
    "pay_pal": {
        "WPP_USER" : "???",
       "WPP_PASSWORD" : "???",
       "WPP_SIGNATURE" : "???"
   }
}
# Since merchant relies on django-paypal
# you have to additionally provide the
# below attributes
PAYPAL_TEST = MERCHANT_TEST_MODE
PAYPAL_WPP_USER = MERCHANT_SETTINGS["pay_pal"]["WPP_USER"]
PAYPAL_WPP_PASSWORD = MERCHANT_SETTINGS["pay_pal"]["WPP_PASSWORD"]
PAYPAL_WPP_SIGNATURE = MERCHANT_SETTINGS["pay_pal"]["WPP_SIGNATURE"]
```
- Run *python manage.py syncdb* to get the response tables.
- Use the gateway instance:

```
>>> g1 = get_gateway("pay_pal")
>>>
>>> cc = CreditCard(first_name= "Test",
... last_name = "User",
... month=10, year=2011,
... number="4222222222222",
... verification value="100")
>>>
>>> response1 = g1.purchase(100, cc, options = {"request": request, ...})
>>> response1
{"status": "SUCCESS", "response": <PayPalNVP object>}
```
Note: The PayPal gateway expects you pass the *request* object as a part of the *options* dictionary because the client's
IP address may be used for fraud detection.

**[Stripe Payments](https://stripe.com/)** [Stripe](http://pypi.python.org/pypi/stripe/) Payments is a gateway provided by Stripe to services which are willing to take the burden of PCI compliance. This does not involve any redirects and only Server to Server calls happen in the background.

Note: You will require the official [stripe](http://pypi.python.org/pypi/stripe/) python package offered by Stripe for this gateway to work.

Settings attributes required for this integration are:

• API KEY: The merchant api key is provided by Stripe. Can be obtained from the account dashboard.

Settings attributes:

```
MERCHANT TEST MODE = True # Together for liveMERCHANT_SETTINGS = {
    "stripe": {
        "API_KEY": "???",
        "PUBLISHABLE_KEY": "???", # Used for stripe integration
    }
    ...
}
```
## Example:

Simple usage:

```
>>> from billing import get_gateway, CreditCard
>>> stripe = get_gateway("stripe")
>>> credit_card = CreditCard(first_name="Test", last_name="User",
                             month=10, year=2012,
                             number="4242424242424242",
                             verification_value="100")
# Bill the user for 1000 USD
>>> resp = stripe.purchase(1000, credit_card)
>>> resp["status"]
SUCCESS
# Authorize the card for 1000 USD
>>> resp = stripe.authorize(1000, credit_card)
# Capture funds (900 USD) from a previously authorized transaction
>>> response = stripe.capture(900, resp["response"].id)
>>> response["status"]
SUCCESS
# Store Customer and Credit Card information in the vault
>>> resp = stripe.store(credit_card)
# Unstore a previously stored credit card from the vault
>>> response = stripe.unstore(resp["response"].id)
>>> response["status"]
SUCCESS
# A recurring plan charge
>>> options = {"plan_id": "gold"}
```

```
>>> resp = stripe.recurring(credit_card, options = options)
>>> resp["status"]
SUCCESS
```
WePay Payments [WePay.com](https://www.wepay.com/) is a service that lets you accept payments not just from credit cards but also from bank accounts.

WePay works slightly differently and is a hybrid between a [Gateway](#page-9052-0) and an [Integration](#page-9078-0) but should still be fairly easy to use.

Note: You will require the official [wepay](http://pypi.python.org/pypi/wepay/) python package offered by WePay.

Settings attributes required for this integration are:

- CLIENT\_ID: This attribute refers to the application id that can be obtained from the account dashboard.
- CLIENT SECRET: This is the secret for the corresponding CLIENT ID.
- ACCOUNT\_ID: Refers to the WePay user account id. If you are accepting payments for yourself, then this attribute is compulsory. If you are accepting payments for other users (say in a marketplace setup), then it is optional in the settings.py file but has to be passed in the options dictionary (with the key account\_id) in the views.
- ACCESS TOKEN: The OAuth2 access token acquired from the user after the installation of the WePay application. If you are accepting payments for yourself, then this attribute is compulsory. If you are accepting payments for other users (say in a marketplace setup), then it is optional in the settings.py file but has to be passed in the options dictionary (with the key token) in the views.

Settings attributes:

```
MERCHANT_TEST_MODE = True # Toggle for live
MERCHANT_SETTINGS = {
    "we_pay": {
        "CLIENT_ID": "???",
        "CLIENT_SECRET": "???",
        "ACCESS_TOKEN": "???",
        "ACCOUNT_ID": "???"
    }
    ...
}
```
## Example:

Simple usage:

```
wp = qet qateway("we pay")credit_card = CreditCard(first_name="Test", last_name="User",
                        month=10, year=2012,
                         number="4242424242424242",
                         verification_value="100")
def we_pay_purchase(request):
    # Bill the user for 10 USD
    # Credit card is not required here because the user
    # is redirected to the wepay site for authorization
    resp = wp.purchase(10, None, {"description": "Product Description",
        "type": "GOODS",
```

```
"redirect_uri": "http://example.com/success/redirect/"
    })
    if resp["status"] == "SUCCESS":
        return HttpResponseRedirect(resp["response"]["checkout_uri"])
    ...
# Authorize the card for 1000 USD
def we_pay_authorize(request):
    # Authorize the card, the amount is not required.
    resp = wp.authorize(None, credit_card, {"customer": {"email": "abc@example.com"|}, "billing_a
    resp["checkout_id"]
    ...
# Capture funds from a previously authorized transaction
def we_pay_capture(request):
    # No ability to partially capture and hence first argument is None
    resp = wp.capture(None, '<authorization_id>')
    ...
# Refund a transaction
def we_pay_refund(request):
    # Refund completely
   resp = wp.credit(None, '<checkout_id>')
    ...
    # Refund partially from a transaction charged $15
    resp = wp.credit(10, '<checkout_id>')
    ...
# Store Customer and Credit Card information in the vault
def we_pay_store(request)
    resp = wp.store(credit_card, {"customer": {"email": "abc@example.com"}, "billing_address": {
    ...
# A recurring plan for $100/month
def we_pay_recurring(request):
   options = {"period": "monthly", "start_time": "2012-01-01",
               "end_time": "2013-01-01", "auto_recur": "true",
               "redirect_uri": "http://example.com/redirect/success/"}
    resp = wp.recurring(100, None, options = options)
    if resp["status"] == "SUCCESS":
        return HttpResponseRedirect(resp["response"]["preapproval_uri"])
    ...
```
Off-site Processing Off-site processing is the payment mechanism where the customer is redirected to the payment gateways site to complete the transaction and is redirected back to the merchant website on completion.

Since the credit card number and other sensitive details are entered on the payment gateway's site, the merchant website may not comply to [PCI standards.](http://en.wikipedia.org/wiki/Payment_Card_Industry_Data_Security_Standard) This mode of payment is recommended when the merchant website is not in a position to use SSL certificates, not able to guarantee a secure network etc

Off-site processing is generally implemented in merchant through *Integrations* (name derived from [Active Merchant\)](http://activemerchant.org/).

Integration An Integration much like a [Gateway](#page-9052-0) is a Python class. But unlike a Gateway which is used in a view, an Integration renders a form (usually with hidden fields) through a template tag. An integration may also support asynchronous and real-time transaction status handling through callbacks or notifiers like the [PayPal IPN](https://www.paypal.com/ipn)

Here is a reference of the attributes and methods of the Integration class:

### Attributes

- fields: Dictionary of form fields that have to be rendered in the template.
- test\_mode: Signifies if the integration is in a test mode or production. The default value for this is taken from the *MERCHANT\_TEST\_MODE* setting attribute.
- display name: A human readable name that is generally used to tag the errors when the integration is not correctly configured.

## Methods

- init (options={}): The constructor for the Integration. The options dictionary if present overrides the default items of the fields attribute.
- add\_field(key, value): A method to modify the fields attribute.
- add fields(fields): A method to update the fields attribute with the fields dictionary specified.
- service url: The URL on the form where the fields data is posted. Overridden by implementations.
- get urls: A method that returns the urlpatterns for the notifier/ callback. This method is modified by implementations.
- urls: A property that returns the above method.

Helper Function Very much like [Gateways,](#page-9052-0) Integrations have a method of easily referencing the corresponding integration class through the *get\_integration* helper function.

• get integration(integration name, \*args, \*\*kwargs): Returns the Integration class for the corresponding *integration\_name*.

Example:

```
>>> from billing import get_integration
>>> get_integration("pay_pal")
<billing.integrations.pay_pal_integration.PayPalIntegration object at 0xa57e12c>
```
[PayPal Website Payments Standard](https://merchant.paypal.com/cgi-bin/marketingweb?cmd=_render-content&content_ID=merchant/wp_standard) PayPal Website Payments Standard (PWS) is an offsite payment processor. This method of payment is implemented in merchant as a wrapper on top of [django-paypal.](https://github.com/dcramer/django-paypal) You need to install the package to be able to use this payment processor.

For a list of the fields and settings attribute expected, please refer to the PWS and django-paypal documentation.

After a transaction, PayPal pings the notification URL and all the data sent is stored in the *PayPalIPN* model instance that can be viewed from the django admin.

Test or Live Mode By default the form renders in test mode with POST against sandbox.paypal.com. Add following to you *settings.py* to put the form into live mode:

```
### Django Merchant
MERCHANT_TEST_MODE = False
PAYPAL_TEST = MERCHANT_TEST_MODE
```
Don't forget to add the settings attributes from  $d$  jango-paypal:

```
INSTALLED_APPS = (
    ...,
    'paypal.standard.pdt',
    ...)
MERCHANT_SETTINGS = {
     ...,
     'pay_pal': {
         "WPP_USER" : '...',
        "WPP_PASSWORD" : '...',
        "WPP_SIGNATURE" : '...',
        "RECEIVER_EMAIL" : '...',
         # Below attribute is optional
         "ENCRYPTED": True
    }
     ...}
PAYPAL_RECEIVER_EMAIL = MERCHANT_SETTINGS['pay_pal']['RECEIVER_EMAIL']
```
## Example In urls.py:

```
from billing import get_integration
pay_pal = get_integration("pay_pal")
urlpatterns += patterns('',
  (r'^paypal-ipn-handler/', include(pay_pal.urls)),
)
```
In views.py:

```
>>> from billing import get_integration
>>> pay_pal = get_integration("pay_pal")
>>> pay_pal.add_fields({
... "business": "paypalemail@somedomain.com",
... "item_name": "Test Item",
... "invoice": "UID",
... "notify_url": "http://example.com/paypal-ipn-handler/",
... "return_url": "http://example.com/paypal/",
... "cancel_return": "http://example.com/paypal/unsuccessful/",
... "amount": 100})
>>> return render_to_response("some_template.html",
... {"obj": pay_pal},
... b.... context_instance=RequestContext(request))
```
You can also implement a shopping cart by adding multiple items with keys like item\_name\_1, amount\_1 etc, for e.g:

```
>>> pay_pal.add_fields({
... "business": "paypalemail@somedomain.com",
... "item_name_1": "Test Item 1",
... "amount_1": "10",
... "item_name_2": "Test Item 2",
... "amount_2": "20",
... "invoice": "UID",
... "notify_url": "http://example.com/paypal-ipn-handler/",
... "return_url": "http://example.com/paypal/",
... "cancel_return": "http://example.com/paypal/unsuccessful/",
... })
```
In some\_template.html:

```
{% load render_integration from billing_tags %}
{% render_integration obj %}
```
Template renders to something like below:

```
<form action="https://www.sandbox.paypal.com/cgi-bin/webscr" method="post">
 <input type="hidden" name="business" value="paypalemail@somedomain.com" id="id_business" />
 <input type="hidden" name="amount" value="100" id="id_amount" />
 <input type="hidden" name="item_name" value="Test Item" id="id_item_name" />
 <input type="hidden" name="notify_url" value="http://example.com/paypal-ipn-handler/" id="id_notify_url" />
 <input type="hidden" name="cancel_return" value="http://example.com/paypal/unsuccessful" id="id_cancel_return" />
 <input type="hidden" name="return" value="http://example.com/paypal/" id="id_return_url" />
 <input type="hidden" name="invoice" value="UID" id="id_invoice" />
 <input type="hidden" name="cmd" value="_xclick" id="id_cmd" />
 <input type="hidden" name="charset" value="utf-8" id="id_charset" />
 <input type="hidden" name="currency_code" value="USD" id="id_currency_code" />
 <input type="hidden" name="no_shipping" value="1" id="id_no_shipping" />
  <input type="image" src="https://www.sandbox.paypal.com/en_US/i/btn/btn_buynowCC_LG.gif" border="0"
</form>
```
WorldPay [WorldPay,](http://www.rbsworldpay.com/) provides a hosted payments page for offsite transactions for merchants who cannot guarantee PCI compliance. The documentation for the service is available [here.](http://rbsworldpay.com/support/bg/index.php?page=development&sub=integration&c=UK)

After a transaction, WorldPay pings the notification URL and all the data sent is stored in the *RBSResponse* model instance that can be viewed from the django admin.

The settings attribute required for this integration are:

• MD5\_SECRET\_KEY: The MD5 secret key chosen by the user while signing up for the WorldPay Hosted Payments Service.

Settings Attributes:

```
MERCHANT_TEST_MODE = True # Toggle for live
MERCHANT SETTINGS = {
    "world_pay": {
        "MD5_SECRET_KEY": "???"
    }
    ...
}
```
Example In urls.py:

```
world_pay = get_integration("world_pay")
urlpatterns += patterns('',
 (r'^world_pay/', include(world_pay.urls)),
  # You'll have to register /world_pay/rbs-notify-handler/ in the
  # WorldPay admin dashboard for the notification URL
)
```
In views.py:

```
>>> from billing import get_integration
>>> world_pay = get_integration("world_pay")
>>> world_pay.add_fields({
... "instId": "WP_ID",
... "cartId": "TEST123",
```

```
... "amount": 100,
... "currency": "USD",
... "desc": "Test Item",
... })
>>> return render_to_response("some_template.html",
... {"obj": world_pay},
... context_instance=RequestContext(request))
```
### In some\_template.html:

```
{% load render_integration from billing_tags %}
{% render_integration obj %}
```
Template renders to something like below:

```
<form method='post' action='https://select-test.wp3.rbsworldpay.com/wcc/purchase'>
 <input type="hidden" name="futurePayType" id="id_futurePayType" />
 <input type="hidden" name="intervalUnit" id="id_intervalUnit" />
 <input type="hidden" name="intervalMult" id="id_intervalMult" />
 <input type="hidden" name="option" id="id_option" />
 <input type="hidden" name="noOfPayments" id="id_noOfPayments" />
 <input type="hidden" name="normalAmount" id="id_normalAmount" />
 <input type="hidden" name="startDelayUnit" id="id_startDelayUnit" />
 <input type="hidden" name="startDelayMult" id="id_startDelayMult" />
 <input type="hidden" name="instId" value="WP_ID" id="id_instId" />
 <input type="hidden" name="cartId" value="TEST123" id="id_cartId" />
 <input type="hidden" name="amount" value="100" id="id_amount" />
 <input type="hidden" name="currency" value="USD" id="id_currency" />
 <input type="hidden" name="desc" value="Test Item" id="id_desc" />
 <input type="hidden" name="testMode" value="100" id="id_testMode" />
 <input type="hidden" name="signatureFields" value="instId:amount:cartId" id="id_signatureFields" />
 <input type="hidden" name="signature" value="6c165d7abea54bf6c1ce19af60359a59" id="id_signature" />
 <input type='submit' value='Pay through WorldPay'/>
</form>
```
Amazon Flexible Payment Service [Amazon FPS,](http://aws.amazon.com/fps/) is a service that allows for building very flexible payment systems. The service can be classified as a part Gateway and part Integration (offsite processor). This is because the customer is redirected to the Amazon site where he authorizes the payment and after this the customer is redirected back to the merchant site with a token that is used by the merchant to transact with the customer. In plain offsite processors, the authorization and transaction take place in one shot almost simultaneously.

Since the service isn't conventional (though very flexible), implementing FPS in merchant takes a couple of steps more.

The documentation for the service is available at [Amazon FPS Docs.](http://aws.amazon.com/documentation/fps/)

Note: This integration has a dependency on boto, a popular AWS library for python.

Settings attributes required for this integration are:

- AWS\_ACCESS\_KEY: The Amazon AWS access key available from the user's AWS dashboard.
- AWS\_SECRET\_ACCESS\_KEY: The Amazon AWS secret access key also available from the user's dashboard. Shouldn't be distributed to anyone.

Settings attributes:

```
MERCHANT_TEST_MODE = True
MERCHANT_SETTINGS = {
    "amazon_fps": {
        "AWS_ACCESS_KEY": "???",
        "AWS_SECRET_ACCESS_KEY": "???"
    }
}
```
Here are the methods and attributes implemented on the AmazonFpsIntegration class:

- \_\_init\_(options = {}): The constructor takes a dictionary of options that are used to initialize the underlying FPSConnection that is bundled with boto.
- service\_url: A property that returns the API Endpoint depending on whether the the integration is in test\_mode or not.
- link\_url: A property that returns the link which redirects the customer to the Amazon Payments site to authorize the transaction.
- purchase(amount, options={}): The method that charges a customer right away for the amount amount after receiving a successful token from Amazon. The options dictionary is generated from the return\_url on successful redirect from the Amazon payments page. This method returns a dictionary with two items, status representing the status and response representing the response as described by boto.fps.response.FPSResponse.
- authorize (amount, options={}): Similar to the purchase method except that it reserves the payment and doesn't not charge until a capture (settle) is not called. The response is the same as that of purchase.
- capture (amount, options= $\{\}\)$ : Captures funds from an authorized transaction. The response is the same as the above two methods.
- credit (amount, options={}): Refunds a part of full amount of the transaction.
- void(identification, options={}): Cancel/Null an authorized transaction.
- fps\_ipn\_handler: A method that handles the asynchronous HTTP POST request from the Amazon IPN and saves into the AmazonFPSResponse model.
- fps\_return\_url: This method verifies the source of the return URL from Amazon and directs to the transaction.
- transaction: This is the main method that charges/authorizes funds from the customer. This method has to be subclassed to implement the logic for the transaction on return from the Amazon Payments page.

Example In any app that is present in the settings. INSTALLED APPS, subclass the AmazonFpsIntegration and implement the transaction method. The file should be available under <app>/integrations/<integration\_name>\_integration.py:

```
class FpsIntegration(AmazonFpsIntegration):
    # The class name is based on the filename.
    # So if the files exists in <app>/integrations/fps_integration.py
    # then the class name should be FpsIntegration
   def transaction(self, request):
       # Logic to decide if the user should
        # be charged immediately or funds
        # authorized and then redirect the user
        # Below is an example:
       resp = self.purchase(10, {...})if resp["status"] == "Success":
```

```
return HttpResponseRedirect("/success/")
return HttpResponseRedirect("/failure/")
```
In urls.py:

```
from billing import get_integration
amazon fps = qet integration("fps")
urlpatterns += patterns('',
  (r'^amazon_fps/', include(amazon_fps.urls)),
  # You'll have to register /amazon_fps/fps-notify-handler/ in the
  # Amazon FPS admin dashboard for the notification URL
)
```
In views.py:

```
from billing import get integration
def productPage(request):
  amazon_fps = get_integration("fps")
  url_scheme = "http"
  if request.is_secure():
      url_scheme = "https"
  domain = RequestSite(request).domain
   fields = {"transactionAmount": "100",
             "pipelineName": "SingleUse",
             "paymentReason": "Merchant Test",
             "paymentPage": request.build_absolute_uri(),
             # Send the correct url where the redirect should happen
             "returnURL": "%s://%s%s" % (url_scheme,
                                         domain,
                                         reverse("fps_return_url")),
            }
    # You might want to save the fields["callerReference"] that
    # is auto-generated in the db or session to uniquely identify
    # this user (or use the user id as the callerReference) because
    # amazon passes this callerReference back in the return URL.
    amazon_fps.add_fields(fields)
    return render_to_response("some_template.html",
                              {"fps": amazon_fps},
                              context_instance=RequestContext(request))
```
In some\_template.html:

{% load render\_integration from billing\_tags %} {% render\_integration fps %}

The above template renders the following code:

<p><a href="https://authorize.payments-sandbox.amazon.com/cobranded-ui/actions/start?callerKey=AKIAI</a>

[Braintree Payments Transparent Redirect](http://www.braintreepayments.com/gateway/api) Braintree Payments Transparent Redirect is a service offered by [Brain](http://www.braintreepayments.com/)[tree Payments](http://www.braintreepayments.com/) to reduce the complexity of PCI compliance.

Note: This integration makes use of the official [braintree](http://pypi.python.org/pypi/braintree/) python package offered by Braintree Payments. Please install it before you use this integration.

Refer to the [Braintree Payments Server to Server](#page-9064-0) Gateway for the settings attributes.

Here are the methods and attributes implemented on the BraintreePaymentsIntegration class:

- init (self, options=None): The constructor method that configures the Braintree environment setting it either to production or sandbox mode based on the value of settings.MERCHANT\_TEST\_MODE.
- service\_url(self): A property that provides the URL to which the Transparent Redirect form is submitted.
- get urls (self): The method sets the url to which Braintree redirects after the form submission is successful. This method is generally mapped directly in the urls.py.

```
from billing import get_integration
braintree = get_integration("braintree_payments")
urlpatterns += patterns('',
   (r'^braintree/', include(braintree.urls)),
)
```
- braintree\_notify\_handler(self, request): The view method that handles the confirmation of the transaction after successful redirection from Braintree.
- braintree\_success\_handler(self, request, response): If the transaction is successful, the braintree\_notify\_handler calls the braintree\_success\_handler which renders the billing/braintree\_success.html with the response object. The response object is a standard braintree result described [here.](http://www.braintreepayments.com/docs/python/transactions/result_handling)
- braintree\_failure\_handler(self, request, response): If the transaction fails, the braintree\_notify\_handler calls the braintree\_failure\_handler which renders the billing/braintree error.html with the response which is a standar braintree error object.
- generate  $tr$  data (self): The method that calculates the [tr\\_data](http://www.braintreepayments.com/docs/python/transactions/create_tr#tr_data) to prevent a form from being tampered post-submission.
- generate\_form(self): The method that generates and returns the form (present in billing.forms.braintree\_payments\_form) and populates the initial data with the self.fields (added through either the add\_fields or add\_field methods) and tr\_data.

## Example:

In the views.py:

```
braintree obj = get integration("braintree payments")
# Standard braintree fields
fields = {"transaction": {
            "order_id": "some_unique_id",
            "type": "sale",
            "options": {
                "submit_for_settlement": True
              },
            },
            "site": "%s://%s" %("https" if request.is_secure() else "http",
                                RequestSite(request).domain)
         }
braintree_obj.add_fields(fields)
return render to response("some template.html",
                          {"bp": braintree_obj},
                          context_instance=RequestContext(request))
```
In the urls.py:

```
braintree_obj = get_integration("braintree_payments")
urlpatterns += patterns('',
   (r'^braintree/', include(braintree.urls)),
)
```
#### In the template:

```
{% load render_integration from billing_tags %}
{% render_integration bp %}
```
Stripe Payment Integration *[Stripe Payment Integration](#page-9092-0)* is a service offered by [Stripe Payment](https://stripe.com) to reduce the complexity of PCI compliance.

Note: This integration makes use of the official [stripe](http://pypi.python.org/pypi/stripe/) python package offered by Stripe Payments. Please install it before you use this integration.

Refer to the [Stripe Payments](#page-9074-0) Gateway for the settings attributes.

Here are the methods and attributes implemented on the StripeIntegration class:

- \_init\_(self, options=None): The constructor method that configures the stripe setting
- get\_urls(self): The method sets the url to which the token is sent after the it is obtained from Stripe. This method is generally mapped directly in the urls.py.

```
from billing import get_integration
stripe_obj = get_integration("stripe")
urlpatterns += patterns('',
   (r'^stripe/', include(stripe_obj.urls)),
)
```
- transaction (self, request): The method that receives the Stripe Token after successfully validating with the Stripe servers. Needs to be subclassed to include the token transaction logic.
- generate\_form(self): The method that generates and returns the form (present in billing.forms.stripe\_form)

## Example:

In <some\_app>/integrations/stripe\_example\_integration.py:

```
from billing.integrations.stripe_integration import StripeIntegration
class StripeExampleIntegration(StripeIntegration):
   def transaction(self, request):
        # The token is received in the POST request
        resp = self.gateway.purchase(100, request.POST["stripeToken"])
        if resp["status"] == "SUCCESS":
            # Redirect if the transaction is successful
            ...
        else:
            # Transaction failed
            ...
```
In the views.py:

```
stripe obj = get integration("stripe example")
return render_to_response("some_template.html",
                        {"stripe_obj": stripe_obj},
                         context_instance=RequestContext(request))
```
In the urls.py:

```
stripe_obj = get_integration("stripe_example")
urlpatterns += patterns('',
   (r'^stripe/', include(stripe_obj.urls)),
```
In the template:

)

```
{% load render_integration from billing_tags %}
{% render_integration stripe_obj %}
```
eWAY Payment Integration The eWAY integration functionality interfaces with eWAY's Merchant Hosted Payments facility. Their service makes it extremely easy to be PCI-DSS compliant by allowing you to never receive customer credit card information.

Note: This integration requires the [suds](https://fedorahosted.org/suds/) package. Please install it before you use this integration.

The basic data flow is as follows:

- 1. Request an *access code* from eWAY.
- 2. Create an HTML form with the *access code* and user credit card fields.
- 3. Encourage the user to submit the form to eWAY and they'll be redirected back to your site.
- 4. Use the *access code* to ask eWAY if the transaction was successful.

You must add the following to project's settings:

```
MERCHANT_SETTINGS = {
    "eway": {
        "CUSTOMER_ID": "???",
        "USERNAME": "???",
        "PASSWORD": "???",
    }
}
```
The integration class is used to request an *access code* and also to check its success after the redirect:

```
class EwayIntegration(access_code=None)
     Creates an integration object for use with eWAY.
```
*access\_code* is optional, but must be configured prior to using [check\\_transaction\(\)](#page-9096-0).

**request\_access\_code**(*payment*, *redirect\_url*, *customer=None*, *billing\_country=None*, *ip\_address=None*)

Requests an *access code* from eWAY to use with a transaction.

**Parameters** 

- **payment** (*dict*) Information about the payment
- **redirect\_url** (*unicode*) URL to redirect the user to after payment
- **customer** (*dict*) Customer related information
- **billing\_country** (*unicode alpha-2 country code (as per ISO 3166)*) Customer's billing country
- **ip\_address** (*unicode*) Customer's IP address

Returns (access\_code, customer)

The integration is automatically updated with the returned access code.

Supported keys in customer:

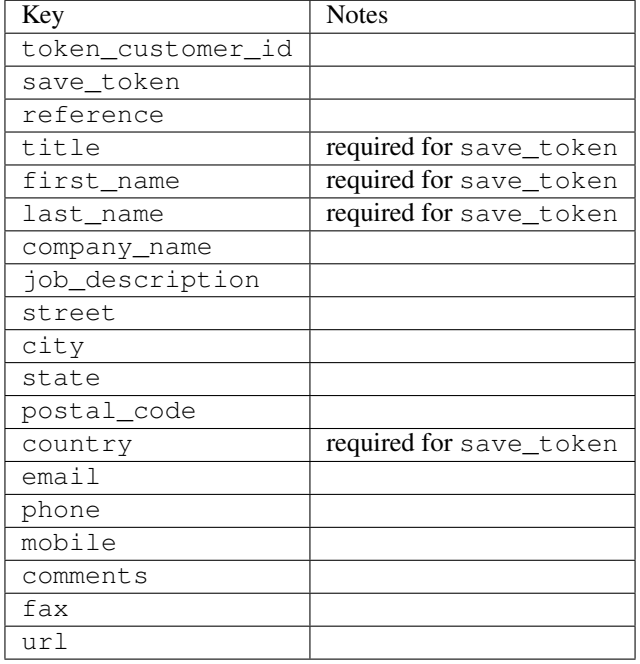

### Supported keys in payment:

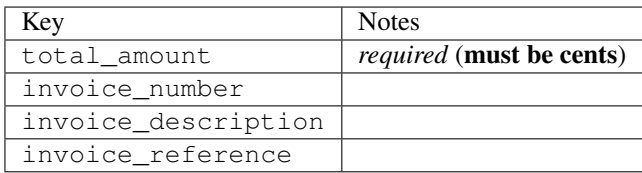

To add extra security, it's a good idea to specify ip\_address. The value is given to eWAY to allow them to ensure that the POST request they receive comes from the given address. E.g.:

```
def payment(request):
    integration = get_integration("eway_au")
    access_code, customer = integration.request_access_code(..., ip_address=request.META["REMOTE
    # ...
```
## Returned value

The returned value is a tuple (access\_code, customer). access\_code is the access code granted by eWAY that must be included in the HTML form, and is used to request transaction status after the redirect.

customer is a dict containing information about the customer. This is particularly useful if you make use of save\_token and token\_customer\_id to save customer details on eWAY's servers. Keys in the dict are:

•token\_customer\_id •save\_token •reference

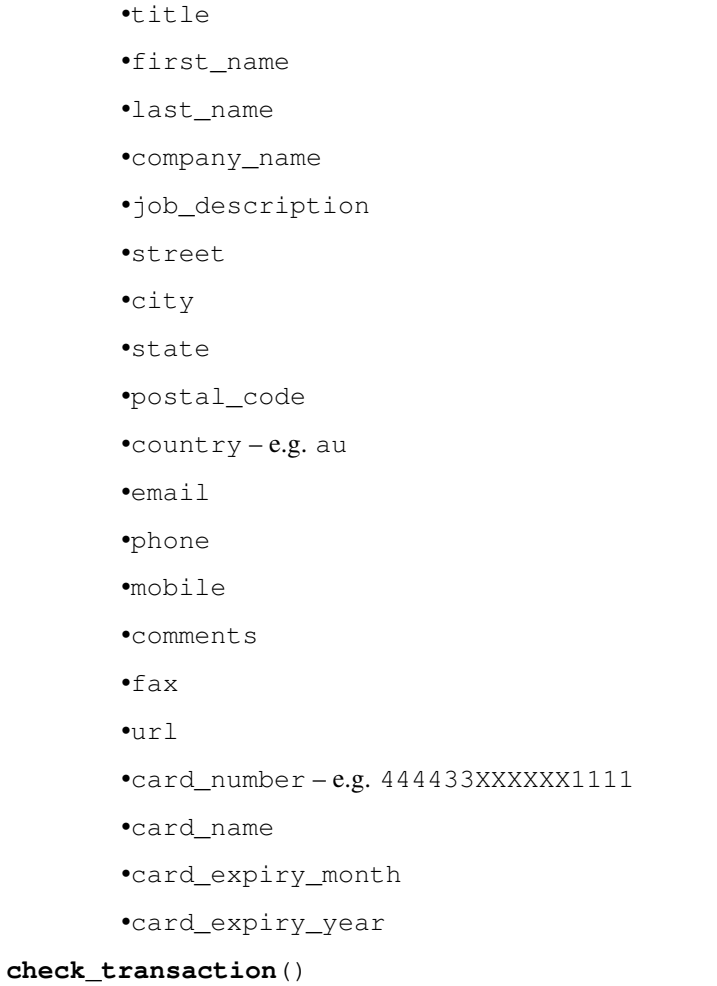

Check with eWAY what happened with a transaction.

This method requires access\_code has been configured.

# Returns dict

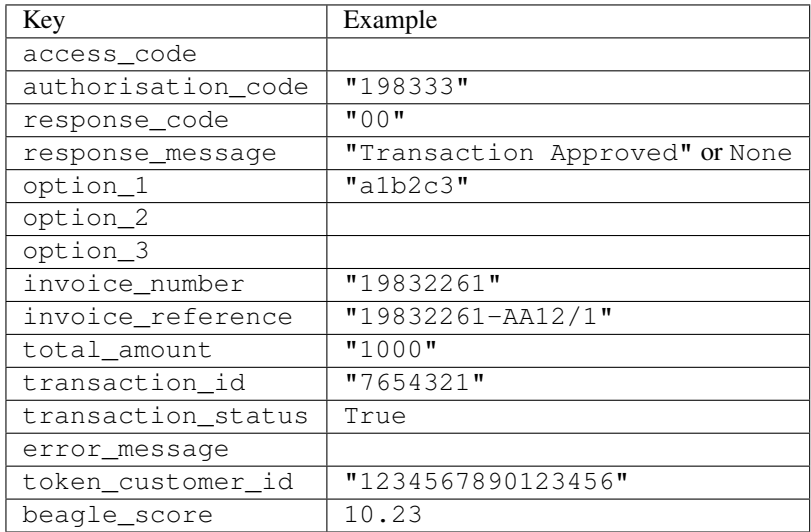

Example:

```
# views.py
from billing import get_integration
from django.shortcuts import get_object_or_404
def payment(request, cart_pk):
    # Pretend some 'Order' model exists with a 'total_price' in dollars
   order = get_object_or_404(Order, pk=cart_pk)
   integration = get_integration("eway_au")
   access_code, customer = integration.request_access_code(
        customer={"first_name": "Bradley", "last_name": "Ayers"},
        payment={"total_amount": order.total_price * 100},
        return_url=reverse(payment_done))
    request.session["eway_access_code"] = integration.access_code
   return render(request, "payment.html", {"integration": integration})
def payment_done(request, cart_pk):
   order = get_object_or_404(Order, pk=cart_pk)
   access_code = request.session["access_code"]
   integration = get_integration("eway_au", access_code=access_code)
   # Retrieve transaction status from eWAY
   status = integration.check transaction()
   if status["response_code"] in ("00", "08", "11"):
       order.is_paid = True
        order.save()
       template = "receipt.html"
   else:
        template = "payment_failed.html"
    return render(request, template, {"status": status})
```
In order for eWAY to process the transaction, the user must submit the payment HTML form directly to eWAY. The helper tag {% eway %} makes this trivial:

```
{% load render_integration from billing_tags %}
{% render_integration integration %}
```
For a more configurable form, use the following pattern:

```
<form method="post" action="{{ integration.service_url }}">
    {{ integration.generate_form.as_p }}
    <input type="submit"/>
</form>
```
Authorize.Net Direct Post Method [Authorize.Net Direct Post Method](http://developer.authorize.net/api/dpm) is a service offered by [Authorize.Net](http://authorize.net/) to reduce the complexity of PCI compliance.

Here are the following settings attributes that are required:

- LOGIN\_ID: The Login id provided by Authorize.Net. Can be obtained from the dashboard.
- TRANSACTION\_KEY: The Transaction key is used to sign the generated form with a shared key to validate against form tampering.
- MD5 HASH: This attribute is used to generate a hash that is verified against the hash sent by Authorize.Net to confirm the request's source.

Here are the methods and attributes implemented on the AuthorizeNetDpmIntegration class:

- init (self): The constructor that configures the Authorize.Net Integration environment setting it either to production or sandbox mode based on the value of settings. MERCHANT\_TEST\_MODE.
- **form class (self)**: Returns the form class that is used to generate the form. Defaults to billing.forms.authorize\_net\_forms.AuthorizeNetDPMForm.
- generate form(self): Renders the form and generates some precomputed field values.
- service url (self): Returns the Authorize.net url to be set on the form.
- verify\_response(self, request): Verifies if the relay response originated from Authorize.Net.
- get\_urls(self): The method sets the url to which Authorize.Net sends a relay response, redirects on a success or failure.

```
from billing import get_integration
integration = get_integration("authorize_net_dpm")
urlpatterns += patterns('',
   (r'^authorize_net/', include(integration.urls)),
)
```
- authorize\_net\_notify\_handler(self, request): The view method that handles the verification of the response, firing of the signal and sends out the redirect snippet to Authorize.Net.
- authorize\_net\_success\_handler(self, request): The method that renders the *billing/authorize\_net\_success.html*.
- authorize\_net\_failure\_handler(self, request): The method that renders the *billing/authorize\_net\_failure.html*.

### Example:

In the views.py:

```
int_obj = get_integration("authorize_net_dpm")
fields = \{ 'x\_amount' : 1,'x_fp_sequence': datetime.datetime.now().strftime('%Y%m%d%H%M%S'),
          'x_fp_timestamp': datetime.datetime.utcnow().strftime('%s'),
          'x_recurring_bill': 'F',
         }
int_obj.add_fields(fields)
return render_to_response("some_template.html",
                          {"adp": int_obj},
                          context_instance=RequestContext(request))
```
In the urls.py:

```
int_obj = get_integration("authorize_net_dpm")
urlpatterns += patterns('',
   (r'^authorize_net/', include(int_obj.urls)),
)
```
In the template:

```
{% load render_integration from billing_tags %}
{% render_integration adp %}
```
Signals The signals emitted by [Merchant](http://github.com/agiliq/merchant) are:

- *transaction\_was\_successful(sender, type=..., response=...)*: This signal is dispatched when a payment is successfully transacted. The *sender* is the object which has dispatched the signal. *type* is the kind of transaction. Current choices for type are:
	- *purchase*
	- *authorize*
	- *capture*
	- *credit*
	- *void*
	- *store*
	- *unstore*

*response* is the actual response object that is sent after the success. Please consult the individual gateway docs for the response object.

- *transaction\_was\_unsuccessful(sender, type=..., response=...)*: This signal is dispatched when a payment fails. The *sender* is the object which has dispatched the signal. *type* is the kind of transation. Current choices for type are:
	- *purchase*
	- *authorize*
	- *capture*
	- *credit*
	- *void*
	- *store*

...

– *unstore*

*response* is the actual response object that is sent after the success.

Note: Some gateways are implemented to raise an error on failure. This exception may be passed as the response object. Please consult the docs to confirm.

Writing a new gateway Writing a new gateway for [Merchant](http://github.com/agiliq/merchant) is very easy. Here are the steps to follow to write a new gateway:

• Create a new gateway file under the *billing.gateways* module which should follow this naming convention:

<gateway\_name>\_gateway.py

So for example, PayPal would have *pay\_pal\_gateway.py*. Similarly, Authorize.Net, would have *authorize\_net\_gateway.py*.

• Create a class in this file with the following name:

class GatewayNameGateway(Gateway):

So for PayPal, it would be *PayPalGateway* and for Authorize.Net, it would be *AuthorizeNetGateway*.

• Implement all or any of following methods in the class:

```
def purchase(self, money, credit_card, options = None):
...
def authorize(self, money, credit_card, options = None):
...
def capture(self, money, authorization, options = None):
...
def void(self, identification, options = None):
...
def credit(self, money, identification, options = None):
...
def recurring(self, money, creditcard, options = None):
...
def store(self, creditcard, options = None):
...
def unstore(self, identification, options = None):
...
```
Customizing Merchant While we make all attempts to cover most of the functionality of the payment processors but may fall short sometimes. There is absolutely no need to worry as the gateway and integration objects are extensible.

[Merchant](https://github.com/agiliq/merchant) looks for gateways and integration objects under every INSTALLED\_APPS in settings.py. So it is possible for you to write your custom or modified objects within your app without having to patch the merchant code.

Note: Most of what is written below will also be applicable for gateways and you will have to replace instances of integration with gateway.

Suppose you want to extend the [Braintree Payments Integration,](#page-9090-0) to render a different template on success instead of the default billing/braintree\_success.html.

Here is the process:

- In any of the settings. INSTALLED APPS, create an integrations module (in layman's term an integrations directory with an \_\_init\_\_.py file under that directory).
- Create a file in that integrations directory that follows the convention below:

<integration\_name>\_integration.py

Let us name the modified integration as  $\text{model}$  be, then the filename would be:

modified\_bp\_integration.py

and the Integration class name in that file as ModifiedBpIntegration.

Note: The naming of the file and class follows a simple rule. The filename is split on underscores and each element of the split sequence is capitalized to obtain the class name.

So in our example, in the modified\_bp\_integration.py:

```
class ModifiedBpIntegration(BraintreePaymentsIntegration):
    def braintree_success_handler(self, request, response):
```

```
return render_to_response("my_new_success.html",
                          {"resp": response},
                          context_instance=RequestContext(request))
```
• Then use the new integration in your code just as you would for a built-in integration:

```
>>> bp_obj = get_integration("modified_bp")
```
Contributing to Merchant While there is no requirement for you to contribute your new gateway code or changes back to the [upstream project,](http://github.com/agiliq/merchant) you can play a good samaritan by contributing back to the project and helping scores of people.

Here are the steps to follow to contribute back to [Merchant:](http://github.com/agiliq/merchant)

- Fork the project from it's [github page.](http://github.com/agiliq/merchant)
- Make the changes in your fork.
- File an issue at the [github page](http://github.com/agiliq/merchant) and enclose a pull request.

Note: If you want to include a new gateway, we request you to include a few tests (probably using the current tests as a template).

• Don't forget to add yourself to the *CONTRIBUTORS.txt* file before opening an issue.

## Changes

## 0.4 (upcoming)

- Added python3 support
- Removed google checkout

# 0.3

- Django 1.7 suport (potentially backwards incompatible changes)
- Updated the example *requirements.txt*

## 0.2

- Unit tests are skipped unless the corresponding gateways are configured
- Bugfix Use settings.AUTH\_USER\_MODEL instead of get\_user\_model
- Demo fill up initial data for all gateways

## 0.1

• Added PIN payments support

## 0.09

• Removed Samurai gateway and integration

## 0.08

- Added bitcoin backend
- Bugfixes to eWay, paypal integration and authorize.net
- Google Checkout shipping, tax rate and private data support
- Changes to Amazon FPS to work with latest boto. Addition of new fields to the FPS response model. A backwards incompatible change
- Made merchant django v1.5 compatible
- Fixes in the chargebee gateway broken by changes in the 'requests' api
- Changes to the example to prevent empty forms from raising a Server Error

## 0.07

- Added Chargebee support
- Added Beanstream gateway

## 0.06

- Added WePay gateway
- Added Authorize.Net Direct Post Method integration

## 0.05

• Added Paylane gateway support.

## 0.04

- Backwards incompatible version.
- Changes in the settings attributes. Now there is a single attribute for storing the configuration of all gateways and integrations. Check the docs for details.
- Changed the usage of the template tags. Refer the docs for details.
- Added a display\_name to the integration object. Shouldn't affect users.

## 0.03

• Added support for Stripe and Samurai gateways and integrations.

## 0.02

• Added a setup.py and uploaded the package to pypi

# 0.01

- Initial commit.
- [Overview](#page-9042-0)
- [Install Merchant](#page-9046-0)
- [Credit Card](#page-9048-0)
- [Gateways](#page-9052-0)
	- [On-site Processing](#page-9056-0)
		- \* [Authorize.Net](#page-9058-0)
		- \* [Braintree Payments Server to Server](#page-9064-0)
		- \* [eWay](#page-9068-0)
		- \* [PayPal](#page-9072-0)
		- \* [Stripe Payments](#page-9074-0)
		- \* [Paylane](#page-9070-0)
		- \* [WePay](#page-9076-0)
		- \* [Beanstream](#page-9060-0)
		- \* [Chargebee](#page-9066-0)
		- \* [Bitcoin](#page-9062-0)
		- \* Global Iris
	- [Off-site Processing](#page-9078-0)
		- \* [PayPal](#page-9080-0)
		- \* Google Checkout
		- \* [RBS WorldPay](#page-9084-0)
		- \* [Amazon FPS](#page-9086-0)
		- \* [Braintree Payments Transparent Redirect](#page-9090-0)
		- \* [Stripe](#page-9092-0)
		- \* [eWAY](#page-9094-0)
		- \* [Authorize.Net Direct Post Method](#page-9098-0)
		- \* Global Iris RealMPI
- [Signals](#page-9100-0)
- [Writing your own gateway](#page-9102-0)
- [Customizing the inbuilt Gateway/Integrations](#page-9104-0)
- [Contributing to Merchant](#page-9106-0)
- [Changelist](#page-9108-0)

Indices and tables

- genindex
- modindex
- search

Merchant: Pluggable and Unified API for Payment Processors [Merchant,](http://github.com/agiliq/merchant) is a [django](http://www.djangoproject.com/) app that offers a uniform api and pluggable interface to interact with a variety of payment processors. It is heavily inspired from Ruby's [Active-](http://activemerchant.org/)[Merchant.](http://activemerchant.org/)

#### Overview Simple how to:

```
# settings.py
# Authorize.Net settings
AUTHORIZE_LOGIN_ID = "..."
AUTHORIZE_TRANSACTION_KEY = "..."
# PayPal settings
PAYPAL_TEST = True
PAYPAL WPP USER = " \ldots"PAYPAL_WPP_PASSWORD = "..."
PAYPAL_WPP_SIGNATURE = "..."
# views.py or wherever you want to use it
>>> g1 = get_gateway("authorize_net")
>>>
>>> cc = CreditCard(first_name= "Test",
... last_name = "User,
... month=10, year=2011,
... number="4222222222222",
... verification_value="100")
>>>
>>> response1 = g1.purchase(100, cc, options = {\dots})
>>> response1
{"status": "SUCCESS", "response": <AuthorizeNetAIMResponse object>}
>>>
>>> g2 = get_gateway("pay_pal")
>>>
>>> response2 = g2.purchase(100, cc, options = {...})>>> response2
{"status": "SUCCESS", "response": <PayPalNVP object>}
```
Installing Merchant You can use any of the following methods to install merchant.

• The recommended way is to install from [PyPi:](http://pypi.python.org/pypi/django-merchant)

pip install django-merchant

• If you are feeling adventurous, you might want to run the code off the git repository:

```
pip install -e git+git://github.com/agiliq/merchant.git#egg=django-merchant
```
### Post-installation

• Install the dependencies for the gateways as prescribed in the individual gateway doc.

- Reference the billing app in your settings INSTALLED\_APPS.
- Run python manage.py syncdb to create the new required database tables

Configuration To configure a gateway/integration add the corresponding key to MERCHANT\_SETTINGS. Take a look at local.py-dist for reference.

Running the Test Suite By default, the test suite is configured to run tests for all the gateways and integrations which are configured:

python manage.py test billing

Tests for gateways and integrations which are not configured will be skipped.

If you are planning to integrate your app with a specific gateway/integration then you might wish to run only that apps test suite. For example, to run the Google Checkout Integration test case:

python manage.py test billing.GoogleCheckoutTestCase

Credit Card The *CreditCard* class is a helper class with some useful methods mainly for validation. This class is available in *billing.utils.credit\_card*.

### Attribute Reference

- *regexp*: The compiled regular expression that matches all card numbers for the card issuing authority. For the *CreditCard* class, this is *None*. It is overridden by subclasses.
- *card\_type*: Points to a one of *CreditCard*'s subclasses. This attribute is set by the *validate\_card* method of the selected gateway.
- *card\_name*: Card issuing authority name. Generally not required, but some gateways expect the user to figure out the credit card type to send with the requests.

### Method Reference

- *\_\_init\_\_*: This method expects 6 keyword arguments. They are
	- *first\_name*: The first name of the credit card holder.
	- *last\_name*: The last name of the credit card holder.
	- *cardholders\_name*: The full name of the credit card holder, as an alternative to supplying *first\_name* and *last\_name*.
	- *month*: The expiration month of the credit card as an integer. Required
	- *year*: The expiration year of the credit card as an integer. Required
	- *number*: The credit card number (generally 16 digits). Required
	- *verification\_value*: The card security code (CVV2). Required
- *is\_luhn\_valid*: Checks the validity of the credit card number by using the *Luhn's algorithm* and returns a boolean. This method takes no arguments.
- *is\_expired*: Checks if the expiration date of the card is beyond today and returns a boolean. This method takes no arguments.
- *valid essential attributes*: Verifies if all the 6 arguments provided to the *init* method are filled and returns a boolean.
- *is\_valid*: Checks the validity of the card by calling the *is\_luhn\_valid*, *is\_expired* and *valid\_essential\_attributes* method and returns a boolean. This method takes no arguments.
- *expire date*: Returns the card expiry date in the "MM-YYYY" format. This is also available as a property.
- *name*: Returns the full name of the credit card holder by concatenating the *first\_name* and *last\_name*. This is also available as a property.

Subclasses Normally you do not use the subclasses directly. Instead, you use *CreditCard*, and call gateway.validate\_card() which will add a *card\_type* attribute which is the subclass.

The various credit cards and debit cards supported by [Merchant](http://github.com/agiliq/merchant) are:

## Credit Cards

- *Visa*
	- card\_name = "Visa"
	- $-$  regexp = re.compile('^4d{12}(d{3})?\$')
- *MasterCard*
	- card\_name = "MasterCard"
	- $-$  regexp = re.compile( $\sqrt{(5[1-5]d{4}1677189)d{10}^{\circ}}$ )
- *Discover*
	- card\_name = "Discover"
	- $-$  regexp = re.compile(' $(6011|65d{2})d{12}$ ')
- *AmericanExpress*
	- card\_name = "Amex"
	- $-$  regexp = re.compile('^3[47]d{13}\$')
- *DinersClub*
	- card\_name = "DinersClub"
	- $-$  regexp = re.compile(' $^{4}3(0[0-5][68]d)d{11}\$ \$')
- *JCB*
	- $-$  card name  $=$  "JCB"
	- $-$  regexp = re.compile('^35(28|29|[3-8]d)d{12}\$')

# Debit Cards

- *Switch*
	- $-$  card name  $=$  "Switch"
	- $-$  regexp = re.compile(' $\sqrt{6759d}$ {12}(d{2,3})?\$')
- *Solo*
	- card\_name = "Solo"
- $-$  regexp = re.compile(' $^{6767d}$ {12}(d{2,3})?\$')
- *Dankort*
	- card\_name = "Dankort"
	- $-$  regexp = re.compile(' $\sim$ 5019d{12}\$')
- *Maestro*
	- card\_name = "Maestro"
	- $-$  regexp = re.compile( $\sqrt{(5[06-8][6d)d(10,17)}\$ )
- *Forbrugsforeningen*
	- card\_name = "Forbrugsforeningen"
	- $-$  regexp = re.compile( $^{(0.600722d}{10})$ \$')
- *Laser*
	- card\_name = "Laser"
	- $-$  regexp = re.compile(' $(6304167061677116709) d{8}(d{4}d{6,7})$ ?\$')

### Helpers

- all\_credit\_cards = [Visa, MasterCard, Discover, AmericanExpress, DinersClub, JCB]
- all\_debit\_cards = [Switch, Solo, Dankort, Maestro, Forbrugsforeningen, Laser]
- all\_cards = all\_credit\_cards + all\_debit\_cards

Gateways Gateways are the payment processors implemented in [Merchant.](http://github.com/agiliq/merchant) This is implemented as a class so that it is easy to extend and create as many gateways as possible.

The base gateway class is *billing.gateway.Gateway* which has the following methods and attributes.

## Attribute Reference

- test mode: This boolean attribute signifies if the gateway is in the test mode. By default, it looks up this value from the *MERCHANT\_TEST\_MODE* attribute from the settings file. If the *MERCHANT\_TEST\_MODE* attribute is not found in the settings file, the default value is *True* indicating that the gateway is in the test mode. So do not forget to either set the attribute to *True* in the subclass or through the settings file.
- default\_currency: This is the currency in which the transactions are settled ie the currency in which the payment gateway sends the invoice, transaction reports etc. This does not prevent the developer from charging a customer in other currencies but the exchange rate conversion has to be manually handled by the developer. This is a string, for example *"USD"* for US Dollar.
- supported\_countries: This is a *list* of supported countries that are handled by the payment gateway. This should contain a list of the country codes as prescribed by the [ISO 3166-alpha 2 standard.](http://en.wikipedia.org/wiki/ISO_3166-1_alpha-2) The *billing.utils.countries* contains a mapping of the country names and ISO codes.
- supported\_cardtypes: This is a *list* of supported card types handled by the payment gateway. This should contain a list of instances of the [CreditCard](#page-9048-0) class.
- homepage\_url: A string pointing to the URL of the payment gateway. This is just a helper attribute that is currently not used.
- display\_name: A string that contains the name of the payment gateway. Another helper attribute that is currently not used.

• application id: An application name or unique identifier for the gateway. Yet another helper attribute not currently used.

## Method Reference

- validate\_card(credit\_card): This method validates the supplied card by checking if it is supported by the gateway (through the *supported\_cardtypes* attribute) and calls the *is\_valid* method of the card and returns a boolean. if the card is not supported by the gateway, a *CardNotSupported* exception is raised.
- service\_url: A property that returns the url to which the credit card and other transaction related details are submitted.
- purchase(money, credit\_card, options = None): A method that charges the given card (one-time) for the given amount *money* using the *options* provided. Subclasses have to implement this method.
- authorize(money, credit\_card, options = None): A method that authorizes (for a future transaction) the credit card for the amount *money* using the *options* provided. Subclasses have to implement this method.
- capture(money, authorization, options = None): A method that captures funds from a previously authorized transaction using the *options* provided. Subclasses have to implement this method.
- void(identification, options = None): A method that nulls/voids/blanks an authorized transaction identified by *identification* to prevent a subsequent capture. Subclasses have to implement this method.
- credit(money, identification, options = None): A method that refunds a settled transaction with the transacation id *identification* and given *options*. Subclasses must implement this method.
- recurring(money, creditcard, options = None): A method that sets up a recurring transaction (or a subscription). Subclasses must implement this method.
- store(creditcard, options = None): A method that stores the credit card and user profile information on the payment gateway's servers for future reference. Subclasses must implement this method.
- unstore(identification, options = None): A method that reverses the *store* method's results. Subclasses must implement this method.

The *options* dictionary passed to the above methods consists of the following keys:

- **order id:** A unique order identification code (usually set by the gateway).
- ip: The IP address of the customer making the purchase. This is required by certain gateways like PayPal.
- customer: The name, customer number, or other information that identifies the customer. Optional.
- invoice: The invoice code/number (set by the merchant).
- merchant: The name or description of the merchant offering the product.
- description: A description of the product or transaction.
- email: The email address of the customer. Required by a few gateways.
- currency: Required when using a currency with a gateway that supports multiple currencies. If not specified, the value of the *default\_currency* attribute of the gateway instance is used.
- billing\_address: A dictionary containing the billing address of the customer. Generally required by gateways for address verification (AVS) etc.
- shipping\_address: A dictionary containing the shipping address of the customer. Required if the merchant requires shipping of products and where billing address is not the same as shipping address.

The address dictionary for *billing\_address* and *shipping\_address* should have the following keys:

• name: The full name of the customer.

- company: The company name of the customer. Required by a few gateways.
- address1: The primary street address of the customer. Required by many gateways.
- address2: Additional line for the address. Optional.
- city: The city of the customer.
- state: The state of the customer.
- country: The [ISO 3166-alpha 2 standard](http://en.wikipedia.org/wiki/ISO_3166-1_alpha-2) code for the country of the customer.
- zip: The zip or postal code of the customer.
- phone: The phone number of the customer. Optional.

All the above methods return a standard *response* dictionary containing the following keys:

- status: Indicating if the transaction is a "SUCCESS" or a "FAILURE"
- response: The response object for the transaction. Please consult the respective gateway's documentation to learn more about it.

## Helper functions

• get\_gateway(name, \*args, \*\*kwargs): A helper function that loads the gateway class by the *name* and initializes it with the *args* and *kwargs*.

On-site Processing Onsite processing refers to the payment mechanism where the customer stays on the merchant website and the authentication is done by the merchant website with the gateway in the background.

Merchant websites need to comply with [PCI standards](http://en.wikipedia.org/wiki/Payment_Card_Industry_Data_Security_Standard) to be able to securely carry out transactions.

On-site processing for payment gateways is implemented by using subclasses of the [Gateway class.](#page-9052-0)

Authorize.Net Gateway This gateway implements the [Authorize.Net Advanced Integration Method \(AIM\).](http://developer.authorize.net/api/aim/)

### Usage

}

- Setup a [test account](http://developer.authorize.net/testaccount/) with Authorize.Net.
- Add the following attributes to your *settings.py*:

```
MERCHANT_TEST_MODE = True \qquad # Toggle for live transactions
MERCHANT_SETTINGS = {
    "authorize_net": {
       "LOGIN_ID" : "???",
       "TRANSACTION_KEY" : "???"
    }
    ...
```
• Use the gateway instance:

```
>>> g1 = get_gateway("authorize_net")
>>>
>>> cc = CreditCard(first_name= "Test",
... last_name = "User",
               ... month=10, year=2011,
... number="4222222222222",
... verification_value="100")
```

```
>>>
\Rightarrow response1 = q1.purchase(1, cc, options = {...})
>>> response1
{"status": "SUCCESS", "response": <AuthorizeNetAIMResponse object>}
```
[Beanstream](http://www.beanstream.com/site/ca/index.html) Beanstream is a gateway headquartered in Canada and offering payment processing across North America.

Note: You will require the [beanstream python package](http://github.com/dragonx/beanstream) maintained by the community.

Settings attributes required (optional if you are passing them while initializing the gateway) for this integration are:

- MERCHANT\_ID: The merchant id provided by Beanstream. Can be obtained from the account dashboard.
- LOGIN\_COMPANY: The company name as visible from the account settings in the dashboard.
- LOGIN\_USER: The username used to login to the account dashboard.
- LOGIN PASSWORD: The password used to login to the account dashboard.
- HASH\_ALGORITHM: This is optional but required if you have enabled hashing in account dashboard. The values may be one of *SHA-1* and *MD5*.
- HASHCODE: If the above attribute is enabled, then set this attribute to the hash value you've setup in the account dashboard.

Settings attributes:

```
MERCHANT_TEST_MODE = True # Toggle for live
MERCHANT_SETTINGS = {
    "beanstream": {
        "MERCHANT_ID": "???",
        "LOGIN_COMPANY": "???",
        "LOGIN_USER": "???",
        "LOGIN_PASSWORD": "???",
        # The below two attributes are optional
        "HASH_ALGORITHM": "???",
        "HASHCODE": "???",
    }
    ...
}
```
## Example:

Simple usage:

```
>>> beanstream = get_gateway("beanstream")
>>> credit_card = CreditCard(first_name="Test", last_name="User",
                             month=10, year=2011,
                             number="4111111111111111",
                             verification_value="100")
# Bill the user for 1000 USD
>>> resp = beanstream.purchase(1000, credit_card)
>>> resp["response"].resp.approved()
True
# Authorize the card for 1000 USD
>>> resp = beanstream.authorize(1000, credit_card)
```

```
# Capture funds (900 USD) from a previously authorized transaction
>>> response = beanstream.capture(900, resp["response"].resp["trnId"])
>>> response["response"].resp.approved()
True
# Void an authorized transaction
>>> beanstream.void(resp["response"].resp["trnId"])
```
**Bitcoin Gateway** The Bitcoin gateway implements the [Bitcoin digital currency.](http://bitcoin.org/)

It is implemented using the JSON-RPC API as described in the [Merchant Howto.](https://en.bitcoin.it/wiki/Merchant_Howto#Using_a_third-party_plugin)

Note: The Bitcoin gateway depends on the *bitcoin-python* library which can be installed from pypi

Usage

• Add the following attributes to your *settings.py*:

```
"bitcoin": {
   "RPCUSER": "", # you'll find these settings in your $HOME/.bitcoin/bitcoin.conf
    "RPCPASSWORD": "",
   "HOST": "",
    "PORT": "",
    "ACCOUNT": "",
    "MINCONF": 1,
},
```
• Use the gateway instance:

```
>>> g1 = get_gateway("bitcoin")
>>> addr = g1.get_new_address()
>>> # pass along this address to your customer
>>> # the purchase will only be successful when
>>> # the amount is transferred to the above address
>>> response1 = g1.purchase(100, addr, options = {...})
>>> response1
{"status": "SUCCESS", "response": <instance>}
```
[Braintree Payments Server to Server](http://www.braintreepayments.com/gateway/api) [Braintree](http://www.braintreepayments.com/) Payments Server to Server is a gateway provided by Braintree [Payments](http://www.braintreepayments.com/) to services which are willing to take the burden of PCI compliance. This does not involve any redirects and only Server to Server calls happen in the background.

Note: You will require the official [braintree](http://pypi.python.org/pypi/braintree/) python package offered by Braintree for this gateway to work.

Settings attributes required for this integration are:

- MERCHANT\_ACCOUNT\_ID: The merchant account id provided by Braintree. Can be obtained from the account dashboard.
- PUBLIC\_KEY: The public key provided by Braintree through their account dashboard.
- PRIVATE\_KEY: The private key provided by Braintree through their account dashboard.

Settings attributes:

```
MERCHANT TEST MODE = True # Toggle for live
MERCHANT_SETTINGS = {
    "braintree_payments": {
        "MERCHANT_ACCOUNT_ID": "???",
        "PUBLIC_KEY": "???",
        "PRIVATE_KEY": "???"
    }
    ...
}
```
## Example:

Simple usage:

```
>>> braintree = get_gateway("braintree_payments")
>>> credit_card = CreditCard(first_name="Test", last_name="User",
                             month=10, year=2011,
                             number="4111111111111111",
                             verification_value="100")
# Bill the user for 1000 USD
>>> resp = braintree.purchase(1000, credit_card)
>>> resp["response"].is_success
True
# Authorize the card for 1000 USD
>>> resp = braintree.authorize(1000, credit_card)
# Capture funds (900 USD) from a previously authorized transaction
>>> response = braintree.capture(900, resp["response"].transaction.id)
>>> response["response"].is_success
True
# Void an authorized transaction
>>> braintree.void(resp["response"].transaction.id)
# Store Customer and Credit Card information in the vault
>>> options = {
        "customer": {
            "name": "John Doe",
            "email": "john.doe@example.com",
            },
        }
>>> resp = braintree.store(credit_card, options = options)
# Unstore a previously stored credit card from the vault
>>> response = braintree.unstore(resp["response"].customer.credit_cards[0].token)
>>> response["response"].is_success
True
# A recurring plan charge
>>> options = {
        "customer": {
            "name": "John Doe",
            "email": "john.doe@example.com",
            },
        "recurring": {
            "plan_id": "test_plan",
```

```
"trial duration": 2,
            "trial_duration_unit": "month",
            "number_of_billing_cycles": 12,
            },
        }
>>> resp = braintree.recurring(10, credit_card, options = options)
>>> resp["response"].is_success
True
>>> resp["response"].subscription.number_of_billing_cycles
12
```
Chargebee [Chargebee](http://www.chargebee.com/) is a SAAS that makes subscription billing easy to handle. They also provide the functionality to plug to multiple gateways in the backend.

Note: You will require the [requests](http://docs.python-requests.org/en/latest/index.html) package to get Chargebee to work.

Settings attributes required (optional if you are passing them while initializing the gateway) for this integration are:

- SITE: The name of the Chargebee app (or site as they refer). The URL is generally of the form ["https://](https:/){site}.chargebee.com/".
- API\_KEY: This key is provided in your settings dashboard.

#### Settings attributes:

```
MERCHANT_TEST_MODE = True # Toggle for live
MERCHANT_SETTINGS = {
    "chargebee": {
        "SITE": "some-test",
        "API_KEY": "???",
    }
    ...
}
```
### Example:

Simple usage:

```
>>> chargebee = get_gateway("chargebee")
>>> credit_card = CreditCard(first_name="Test", last_name="User",
                             month=10, year=2011,
                             number="4111111111111111",
                             verification_value="100")
# Bill the user for 10 USD per month based on a plan called 'monthly'
# The 'recurring' method on the gateway is a mirror to the 'store' method
>>> resp = chargebee.store(credit_card, options = {"plan_id": "monthly"})
>>> resp["response"]["customer"]["subscription"]["id"]
...
# Cancel the existing subscription
>>> response = chargebee.unstore(resp["response"]["customer"]["subscription"]["id"])
>>> response["response"]["subscription"]["status"]
'cancelled'
# Bill the user for 1000 USD
# Technically, Chargebee doesn't have a one shot purchase.
```

```
# Create a plan (called 'oneshot' below) that does a recurring
# subscription with an interval of a decade or more
>>> resp = chargebee.purchase(1000, credit_card,
   options = {"plan_id": "oneshot", "description": "Quick Purchase"})
>>> resp["response"]["invoice"]["subscription_id"]
...
# Authorize the card for 100 USD
# Technically, Chargebee doesn't have a one shot authorize.
# Create a plan (called 'oneshot' below) that does a recurring
# subscription with an interval of a decade or more and authorizes
# the card for a large amount
>>> resp = chargebee.authorize(100, credit_card,
   options = {"plan_id": "oneshot", "description": "Quick Authorize"})
# Capture funds (90 USD) from a previously authorized transaction
>>> response = chargebee.capture(90, resp["response"]["subscription"]["id"])
>>> response["status"]
'SUCCESS'
# Void an authorized transaction
>>> resp = chargebee.void(resp["response"]["invoice"]["subscription_id"])
>>> resp["status"]
'SUCCESS'
```
**eWay Gateway** The eWay gateway implements the [eWay Hosted Payment API.](http://www.eway.com.au/Developer/eway-api/hosted-payment-solution.aspx)

Note: Since the eWay payment gateway uses [SOAP,](http://en.wikipedia.org/wiki/SOAP) the API has been implemented using the [suds](https://fedorahosted.org/suds/) SOAP library for python. You'll require it to be able to use this gateway.

### Usage

• Add the following attributes to your *settings.py*:

```
MERCHANT_TEST_MODE = True
MERCHANT_SETTINGS = {
    "eway": {
        "CUSTOMER_ID": "???",
        "USERNAME": "???",
        "PASSWORD": "???",
    }
}
```
• Use the gateway instance:

```
>>> g1 = get_gateway("eway")
>>>
>>> cc = CreditCard(first_name= "Test",
... last_name = "User",
... month=10, year=2011,
... number="4222222222222",
... verification value="100")
>>>
>>> response1 = g1.purchase(100, cc, options = {...})
>>> response1
{"status": "SUCCESS", "response": <instance>}
```
[Paylane](https://paylane.com/) Gateway Paylane is a payment processor focussed mainly in Europe.

Note: You will require [suds](https://fedorahosted.org/suds) python package to work with the the SOAP interface.

Settings attributes required for this gateway are:

- USERNAME: The username provided by Paylane while signing up for an account.
- PASSWORD: The password you set from the merchant admin panel. Not to be confused with the merchant login password.
- WSDL (optional): The location of the WSDL file. Defaults to [https://direct.paylane.com/wsdl/production/Direct.wsdl.](https://direct.paylane.com/wsdl/production/Direct.wsdl)
- SUDS\_CACHE\_DIR (optional): The location of the suds cache files. Defaults to /tmp/suds.

Settings attributes:

```
MERCHANT_TEST_MODE = True # Toggle for live
MERCHANT_SETTINGS = {
    "paylane": {
        "USERNAME": "???",
        "PASSWORD": "???",
    }
    ...
}
```
### Example:

Simple usage:

```
>>> paylane = get_gateway("paylane")
>>> credit_card = CreditCard(first_name="Test", last_name="User",
                             month=10, year=2012,
                             number="4242424242424242",
                             verification_value="100")
# Bill the user for 1000 USD
>>> resp = paylane.purchase(1000, credit_card)
>>> resp["status"]
SUCCESS
# Authorize the card for 1000 USD
>>> resp = paylane.authorize(1000, credit_card)
# Capture funds (900 USD) from a previously authorized transaction
>>> response = paylane.capture(900, resp["response"].id)
>>> response["status"]
SUCCESS
# A recurring plan charge
>>> options = {"plan_id": "gold"}
>>> resp = paylane.recurring(credit_card, options = options)
>>> resp["status"]
SUCCESS
```
#### PayPal Gateway

Note: This gateway is a wrapper to the [django-paypal](http://github.com/dcramer/django-paypal/) package. Please download it to be able to use the gateway.

The PayPal gateway is an implementation of the [PayPal Website Payments Pro](https://merchant.paypal.com/cgi-bin/marketingweb?cmd=_render-content&content_ID=merchant/wp_pro) product.

### Usage

- Setup a PayPal Website Payments Pro account and obtain the API details.
- Add *paypal.standard* and *paypal.pro* (apps from [django-paypal\)](http://github.com/dcramer/django-paypal/) to the *INSTALLED\_APPS* in your *settings.py*.
- Also add the following attributes to your *settings.py*:

```
MERCHANT_TEST_MODE = True # Toggle for live transactions
MERCHANT_SETTINGS = {
    "pay_pal": {
        "WPP_USER" : "???",
       "WPP_PASSWORD" : "???",
        "WPP_SIGNATURE" : "???"
    }
}
# Since merchant relies on django-paypal
# you have to additionally provide the
# below attributes
PAYPAL_TEST = MERCHANT_TEST_MODE
PAYPAL_WPP_USER = MERCHANT_SETTINGS["pay_pal"]["WPP_USER"]
PAYPAL_WPP_PASSWORD = MERCHANT_SETTINGS["pay_pal"]["WPP_PASSWORD"]
PAYPAL_WPP_SIGNATURE = MERCHANT_SETTINGS["pay_pal"]["WPP_SIGNATURE"]
```
- Run *python manage.py syncdb* to get the response tables.
- Use the gateway instance:

```
>>> g1 = get_gateway("pay_pal")
>>>
>>> cc = CreditCard(first_name= "Test",
... last_name = "User",
... month=10, year=2011,
... number="4222222222222",
... verification_value="100")
>>>
>>> response1 = g1.purchase(100, cc, options = {"request": request, ...})
>>> response1
{"status": "SUCCESS", "response": <PayPalNVP object>}
```
Note: The PayPal gateway expects you pass the *request* object as a part of the *options* dictionary because the client's IP address may be used for fraud detection.

[Stripe Payments](https://stripe.com/) [Stripe](http://pypi.python.org/pypi/stripe/) Payments is a gateway provided by Stripe to services which are willing to take the burden of PCI compliance. This does not involve any redirects and only Server to Server calls happen in the background.

Note: You will require the official [stripe](http://pypi.python.org/pypi/stripe/) python package offered by Stripe for this gateway to work.

Settings attributes required for this integration are:

• API\_KEY: The merchant api key is provided by Stripe. Can be obtained from the account dashboard.

Settings attributes:

```
MERCHANT TEST MODE = True # Toggle for live
MERCHANT_SETTINGS = {
    "stripe": {
        "API_KEY": "???",
        "PUBLISHABLE_KEY": "???", # Used for stripe integration
    }
    ...
}
```
### Example:

Simple usage:

```
>>> from billing import get_gateway, CreditCard
>>> stripe = get_gateway("stripe")
>>> credit_card = CreditCard(first_name="Test", last_name="User",
                             month=10, year=2012,
                             number="4242424242424242",
                             verification_value="100")
# Bill the user for 1000 USD
>>> resp = stripe.purchase(1000, credit_card)
>>> resp["status"]
SUCCESS
# Authorize the card for 1000 USD
>>> resp = stripe.authorize(1000, credit_card)
# Capture funds (900 USD) from a previously authorized transaction
>>> response = stripe.capture(900, resp["response"].id)
>>> response["status"]
SUCCESS
# Store Customer and Credit Card information in the vault
>>> resp = stripe.store(credit_card)
# Unstore a previously stored credit card from the vault
>>> response = stripe.unstore(resp["response"].id)
>>> response["status"]
SUCCESS
# A recurring plan charge
>>> options = {"plan_id": "gold"}
>>> resp = stripe.recurring(credit_card, options = options)
>>> resp["status"]
SUCCESS
```
WePay Payments [WePay.com](https://www.wepay.com/) is a service that lets you accept payments not just from credit cards but also from bank accounts.

WePay works slightly differently and is a hybrid between a [Gateway](#page-9052-0) and an [Integration](#page-9078-0) but should still be fairly easy to use.

Note: You will require the official [wepay](http://pypi.python.org/pypi/wepay/) python package offered by WePay.

Settings attributes required for this integration are:

- CLIENT ID: This attribute refers to the application id that can be obtained from the account dashboard.
- CLIENT SECRET: This is the secret for the corresponding CLIENT ID.
- ACCOUNT\_ID: Refers to the WePay user account id. If you are accepting payments for yourself, then this attribute is compulsory. If you are accepting payments for other users (say in a marketplace setup), then it is optional in the settings. py file but has to be passed in the options dictionary (with the key account  $id$ ) in the views.
- ACCESS TOKEN: The OAuth2 access token acquired from the user after the installation of the WePay application. If you are accepting payments for yourself, then this attribute is compulsory. If you are accepting payments for other users (say in a marketplace setup), then it is optional in the settings.py file but has to be passed in the options dictionary (with the key token) in the views.

Settings attributes:

```
MERCHANT_TEST_MODE = True # Toggle for live
MERCHANT SETTINGS = {
    "we_pay": {
        "CLIENT_ID": "???",
        "CLIENT_SECRET": "???",
        "ACCESS_TOKEN": "???",
        "ACCOUNT_ID": "???"
    }
    ...
}
```
## Example:

Simple usage:

```
wp = get_q \text{ateway}("we_p \text{ay}")credit_card = CreditCard(first_name="Test", last_name="User",
                         month=10, year=2012,
                         number="4242424242424242",
                         verification_value="100")
def we_pay_purchase(request):
    # Bill the user for 10 USD
    # Credit card is not required here because the user
    # is redirected to the wepay site for authorization
    resp = wp.purchase(10, None, {
        "description": "Product Description",
        "type": "GOODS",
        "redirect_uri": "http://example.com/success/redirect/"
    })
    if resp["status"] == "SUCCESS":
        return HttpResponseRedirect(resp["response"]["checkout_uri"])
    ...
# Authorize the card for 1000 USD
def we_pay_authorize(request):
    # Authorize the card, the amount is not required.
    resp = wp.authorize(None, credit_card, {"customer": {"email": "abc@example.com"|}, "billing_a
    resp["checkout_id"]
    ...
# Capture funds from a previously authorized transaction
def we_pay_capture(request):
```
```
# No ability to partially capture and hence first argument is None
    resp = wp.capture(None, '<authorization_id>')
    ...
# Refund a transaction
def we_pay_refund(request):
    # Refund completely
   resp = wp.credit(None, '<checkout_id>')
    ...
    # Refund partially from a transaction charged $15
    resp = wp.credit(10, '<checkout_id>')
    ...
# Store Customer and Credit Card information in the vault
def we_pay_store(request)
    resp = wp.store(credit_card, {"customer": {"email": "abc@example.com"}, "billing_address": {
    ...
# A recurring plan for $100/month
def we_pay_recurring(request):
    options = {"period": "monthly", "start_time": "2012-01-01",
               "end_time": "2013-01-01", "auto_recur": "true",
               "redirect_uri": "http://example.com/redirect/success/"}
    resp = wp.recurring(100, None, options = options)
    if resp["status"] == "SUCCESS":
        return HttpResponseRedirect(resp["response"]["preapproval_uri"])
    ...
```
Off-site Processing Off-site processing is the payment mechanism where the customer is redirected to the payment gateways site to complete the transaction and is redirected back to the merchant website on completion.

Since the credit card number and other sensitive details are entered on the payment gateway's site, the merchant website may not comply to [PCI standards.](http://en.wikipedia.org/wiki/Payment_Card_Industry_Data_Security_Standard) This mode of payment is recommended when the merchant website is not in a position to use SSL certificates, not able to guarantee a secure network etc

Off-site processing is generally implemented in merchant through *Integrations* (name derived from [Active Merchant\)](http://activemerchant.org/).

Integration An Integration much like a [Gateway](#page-9052-0) is a Python class. But unlike a Gateway which is used in a view, an Integration renders a form (usually with hidden fields) through a template tag. An integration may also support asynchronous and real-time transaction status handling through callbacks or notifiers like the [PayPal IPN](https://www.paypal.com/ipn)

Here is a reference of the attributes and methods of the Integration class:

## **Attributes**

- fields: Dictionary of form fields that have to be rendered in the template.
- test\_mode: Signifies if the integration is in a test mode or production. The default value for this is taken from the *MERCHANT\_TEST\_MODE* setting attribute.
- display\_name: A human readable name that is generally used to tag the errors when the integration is not correctly configured.

## Methods

• init (options={}): The constructor for the Integration. The options dictionary if present overrides the default items of the fields attribute.

- add field(key, value): A method to modify the fields attribute.
- add\_fields(fields): A method to update the fields attribute with the fields dictionary specified.
- service\_url: The URL on the form where the fields data is posted. Overridden by implementations.
- get\_urls: A method that returns the urlpatterns for the notifier/ callback. This method is modified by implementations.
- urls: A property that returns the above method.

Helper Function Very much like [Gateways,](#page-9052-0) Integrations have a method of easily referencing the corresponding integration class through the *get\_integration* helper function.

• get integration(integration name, \*args, \*\*kwargs): Returns the Integration class for the corresponding *integration\_name*.

Example:

```
>>> from billing import get_integration
>>> get_integration("pay_pal")
<billing.integrations.pay_pal_integration.PayPalIntegration object at 0xa57e12c>
```
[PayPal Website Payments Standard](https://merchant.paypal.com/cgi-bin/marketingweb?cmd=_render-content&content_ID=merchant/wp_standard) PayPal Website Payments Standard (PWS) is an offsite payment processor. This method of payment is implemented in merchant as a wrapper on top of [django-paypal.](https://github.com/dcramer/django-paypal) You need to install the package to be able to use this payment processor.

For a list of the fields and settings attribute expected, please refer to the PWS and django-paypal documentation.

After a transaction, PayPal pings the notification URL and all the data sent is stored in the *PayPalIPN* model instance that can be viewed from the django admin.

Test or Live Mode By default the form renders in test mode with POST against sandbox.paypal.com. Add following to you *settings.py* to put the form into live mode:

```
### Django Merchant
MERCHANT_TEST_MODE = False
PAYPAL TEST = MERCHANT TEST MODE
```
Don't forget to add the settings attributes from  $d$  jango-paypal:

```
INSTALLED_APPS = (
    ...,
    'paypal.standard.pdt',
    ...)
MERCHANT SETTINGS = {
     ...,
     'pay_pal': {
         "WPP_USER" : '...',
         "WPP_PASSWORD" : '...',
         "WPP_SIGNATURE" : '...',
         "RECEIVER_EMAIL" : '...',
         # Below attribute is optional
         "ENCRYPTED": True
     }
     ...}
 PAYPAL_RECEIVER_EMAIL = MERCHANT_SETTINGS['pay_pal']['RECEIVER_EMAIL']
```
Example In urls.py:

```
from billing import get_integration
pay pal = get integration("pay pal")
urlpatterns += patterns('',
  (r'^paypal-ipn-handler/', include(pay_pal.urls)),
)
```
In views.py:

```
>>> from billing import get_integration
>>> pay_pal = get_integration("pay_pal")
>>> pay_pal.add_fields({
... "business": "paypalemail@somedomain.com",
... "item_name": "Test Item",
... "invoice": "UID",
... "notify_url": "http://example.com/paypal-ipn-handler/",
... "return_url": "http://example.com/paypal/",
... "cancel_return": "http://example.com/paypal/unsuccessful/",
... "amount": 100})
>>> return render_to_response("some_template.html",
... {"obj": pay_pal},
... context_instance=RequestContext(request))
```
You can also implement a shopping cart by adding multiple items with keys like item\_name\_1, amount\_1 etc, for e.g:

```
>>> pay_pal.add_fields({
... "business": "paypalemail@somedomain.com",
... "item_name_1": "Test Item 1",
... "amount_1": "10",
... "item_name_2": "Test Item 2",
... "amount_2": "20",
... "invoice": "UID",
... "notify_url": "http://example.com/paypal-ipn-handler/",
... "return_url": "http://example.com/paypal/",
... "cancel_return": "http://example.com/paypal/unsuccessful/",
... })
```
In some\_template.html:

```
{% load render_integration from billing_tags %}
{% render_integration obj %}
```
Template renders to something like below:

```
<form action="https://www.sandbox.paypal.com/cgi-bin/webscr" method="post">
 <input type="hidden" name="business" value="paypalemail@somedomain.com" id="id_business" />
 <input type="hidden" name="amount" value="100" id="id_amount" />
  <input type="hidden" name="item_name" value="Test Item" id="id_item_name" />
  <input type="hidden" name="notify_url" value="http://example.com/paypal-ipn-handler/" id="id_notify_url" />
 <input type="hidden" name="cancel_return" value="http://example.com/paypal/unsuccessful" id="id_cancel_return" />
 <input type="hidden" name="return" value="http://example.com/paypal/" id="id_return_url" />
 <input type="hidden" name="invoice" value="UID" id="id_invoice" />
 <input type="hidden" name="cmd" value="_xclick" id="id_cmd" />
 <input type="hidden" name="charset" value="utf-8" id="id_charset" />
 <input type="hidden" name="currency_code" value="USD" id="id_currency_code" />
 <input type="hidden" name="no_shipping" value="1" id="id_no_shipping" />
 <input type="image" src="https://www.sandbox.paypal.com/en_US/i/btn/btn_buynowCC_LG.gif" border="0"
</form>
```
WorldPay [WorldPay,](http://www.rbsworldpay.com/) provides a hosted payments page for offsite transactions for merchants who cannot guarantee PCI compliance. The documentation for the service is available [here.](http://rbsworldpay.com/support/bg/index.php?page=development&sub=integration&c=UK)

After a transaction, WorldPay pings the notification URL and all the data sent is stored in the *RBSResponse* model instance that can be viewed from the django admin.

The settings attribute required for this integration are:

• MD5\_SECRET\_KEY: The MD5 secret key chosen by the user while signing up for the WorldPay Hosted Payments Service.

Settings Attributes:

```
MERCHANT_TEST_MODE = True # Toggle for live
MERCHANT_SETTINGS = {
    "world_pay": {
        "MD5_SECRET_KEY": "???"
    }
    ...
}
```
Example In urls.py:

```
world_pay = get_integration("world_pay")
urlpatterns += patterns('',
 (r'^world_pay/', include(world_pay.urls)),
  # You'll have to register /world_pay/rbs-notify-handler/ in the
  # WorldPay admin dashboard for the notification URL
)
```
In views.py:

```
>>> from billing import get_integration
>>> world_pay = get_integration("world_pay")
>>> world_pay.add_fields({
... "instId": "WP_ID",
... "cartId": "TEST123",
... "amount": 100,
... "currency": "USD",
... "desc": "Test Item",
... })
>>> return render_to_response("some_template.html",
... \{\n \text{"obj"}: \text{world pay}\},... context_instance=RequestContext(request))
```
In some\_template.html:

```
{% load render integration from billing tags %}
{% render_integration obj %}
```
Template renders to something like below:

```
<form method='post' action='https://select-test.wp3.rbsworldpay.com/wcc/purchase'>
 <input type="hidden" name="futurePayType" id="id_futurePayType" />
 <input type="hidden" name="intervalUnit" id="id_intervalUnit" />
 <input type="hidden" name="intervalMult" id="id_intervalMult" />
 <input type="hidden" name="option" id="id_option" />
 <input type="hidden" name="noOfPayments" id="id_noOfPayments" />
 <input type="hidden" name="normalAmount" id="id_normalAmount" />
 <input type="hidden" name="startDelayUnit" id="id_startDelayUnit" />
```

```
<input type="hidden" name="startDelayMult" id="id_startDelayMult" />
 <input type="hidden" name="instId" value="WP_ID" id="id_instId" />
 <input type="hidden" name="cartId" value="TEST123" id="id_cartId" />
 <input type="hidden" name="amount" value="100" id="id_amount" />
 <input type="hidden" name="currency" value="USD" id="id_currency" />
 <input type="hidden" name="desc" value="Test Item" id="id_desc" />
 <input type="hidden" name="testMode" value="100" id="id_testMode" />
 <input type="hidden" name="signatureFields" value="instId:amount:cartId" id="id_signatureFields" />
 <input type="hidden" name="signature" value="6c165d7abea54bf6c1ce19af60359a59" id="id_signature" />
 <input type='submit' value='Pay through WorldPay'/>
</form>
```
Amazon Flexible Payment Service [Amazon FPS,](http://aws.amazon.com/fps/) is a service that allows for building very flexible payment systems. The service can be classified as a part Gateway and part Integration (offsite processor). This is because the customer is redirected to the Amazon site where he authorizes the payment and after this the customer is redirected back to the merchant site with a token that is used by the merchant to transact with the customer. In plain offsite processors, the authorization and transaction take place in one shot almost simultaneously.

Since the service isn't conventional (though very flexible), implementing FPS in merchant takes a couple of steps more.

The documentation for the service is available at [Amazon FPS Docs.](http://aws.amazon.com/documentation/fps/)

Note: This integration has a dependency on boto, a popular AWS library for python.

Settings attributes required for this integration are:

- AWS\_ACCESS\_KEY: The Amazon AWS access key available from the user's AWS dashboard.
- AWS\_SECRET\_ACCESS\_KEY: The Amazon AWS secret access key also available from the user's dashboard. Shouldn't be distributed to anyone.

Settings attributes:

```
MERCHANT_TEST_MODE = True
MERCHANT_SETTINGS = {
    "amazon fps": {
        "AWS_ACCESS_KEY": "???",
        "AWS_SECRET_ACCESS_KEY": "???"
    }
}
```
Here are the methods and attributes implemented on the AmazonFpsIntegration class:

- \_init\_(options = {}): The constructor takes a dictionary of options that are used to initialize the underlying FPSConnection that is bundled with boto.
- service\_url: A property that returns the API Endpoint depending on whether the the integration is in test\_mode or not.
- link\_url: A property that returns the link which redirects the customer to the Amazon Payments site to authorize the transaction.
- purchase (amount, options={}): The method that charges a customer right away for the amount amount after receiving a successful token from Amazon. The options dictionary is generated from the return\_url on successful redirect from the Amazon payments page. This method returns a dictionary with two items, status representing the status and response representing the response as described by boto.fps.response.FPSResponse.
- authorize (amount, options={}): Similar to the purchase method except that it reserves the payment and doesn't not charge until a capture (settle) is not called. The response is the same as that of purchase.
- capture (amount, options={}): Captures funds from an authorized transaction. The response is the same as the above two methods.
- credit (amount, options={}): Refunds a part of full amount of the transaction.
- void(identification, options={}): Cancel/Null an authorized transaction.
- fps\_ipn\_handler: A method that handles the asynchronous HTTP POST request from the Amazon IPN and saves into the AmazonFPSResponse model.
- fps\_return\_url: This method verifies the source of the return URL from Amazon and directs to the transaction.
- transaction: This is the main method that charges/authorizes funds from the customer. This method has to be subclassed to implement the logic for the transaction on return from the Amazon Payments page.

Example In any app that is present in the settings. INSTALLED APPS, subclass the AmazonFpsIntegration and implement the transaction method. The file should be available under <app>/integrations/<integration\_name>\_integration.py:

```
class FpsIntegration(AmazonFpsIntegration):
    # The class name is based on the filename.
    # So if the files exists in <app>/integrations/fps_integration.py
    # then the class name should be FpsIntegration
   def transaction(self, request):
       # Logic to decide if the user should
        # be charged immediately or funds
        # authorized and then redirect the user
        # Below is an example:
       resp = self.purchase(10, {...})if resp["status"] == "Success":
           return HttpResponseRedirect("/success/")
       return HttpResponseRedirect("/failure/")
```
In urls.py:

```
from billing import get_integration
amazon_fps = get_integration("fps")
urlpatterns += patterns('',
  (r'^amazon_fps/', include(amazon_fps.urls)),
  # You'll have to register /amazon_fps/fps-notify-handler/ in the
  # Amazon FPS admin dashboard for the notification URL
)
```
In views.py:

```
from billing import get_integration
def productPage(request):
  amazon_fps = get_integration("fps")
  url_scheme = "http"
  if request.is_secure():
      url_scheme = "https"
  domain = RequestSite(request).domain
   fields = {"transactionAmount": "100",
             "pipelineName": "SingleUse",
             "paymentReason": "Merchant Test",
```

```
"paymentPage": request.build absolute uri(),
         # Send the correct url where the redirect should happen
         "returnURL": "%s://%s%s" % (url_scheme,
                                     domain,
                                     reverse("fps_return_url")),
        }
# You might want to save the fields["callerReference"] that
# is auto-generated in the db or session to uniquely identify
# this user (or use the user id as the callerReference) because
# amazon passes this callerReference back in the return URL.
amazon_fps.add_fields(fields)
return render_to_response("some_template.html",
                          {"fps": amazon_fps},
                          context_instance=RequestContext(request))
```
In some\_template.html:

```
{% load render_integration from billing_tags %}
{% render_integration fps %}
```
The above template renders the following code:

<p><a href="https://authorize.payments-sandbox.amazon.com/cobranded-ui/actions/start?callerKey=AKIAI

[Braintree Payments Transparent Redirect](http://www.braintreepayments.com/gateway/api) Braintree Payments Transparent Redirect is a service offered by [Brain](http://www.braintreepayments.com/)[tree Payments](http://www.braintreepayments.com/) to reduce the complexity of PCI compliance.

Note: This integration makes use of the official [braintree](http://pypi.python.org/pypi/braintree/) python package offered by Braintree Payments. Please install it before you use this integration.

Refer to the [Braintree Payments Server to Server](#page-9064-0) Gateway for the settings attributes.

Here are the methods and attributes implemented on the BraintreePaymentsIntegration class:

- \_init\_(self, options=None): The constructor method that configures the Braintree environment setting it either to production or sandbox mode based on the value of settings.MERCHANT\_TEST\_MODE.
- service\_url(self): A property that provides the URL to which the Transparent Redirect form is submitted.
- get\_urls(self): The method sets the url to which Braintree redirects after the form submission is successful. This method is generally mapped directly in the urls.py.

```
from billing import get_integration
braintree = get_integration("braintree_payments")
urlpatterns += patterns('',
   (r'^braintree/', include(braintree.urls)),
\lambda
```
- braintree\_notify\_handler(self, request): The view method that handles the confirmation of the transaction after successful redirection from Braintree.
- braintree\_success\_handler(self, request, response): If the transaction is successful, the braintree\_notify\_handler calls the braintree\_success\_handler which renders the billing/braintree\_success.html with the response object. The response object is a standard braintree result described [here.](http://www.braintreepayments.com/docs/python/transactions/result_handling)
- braintree failure handler(self, request, response): If the transaction fails, the braintree notify handler calls the braintree failure handler which renders the billing/braintree error.html with the response which is a standar braintree error object.
- generate\_tr\_data(self): The method that calculates the [tr\\_data](http://www.braintreepayments.com/docs/python/transactions/create_tr#tr_data) to prevent a form from being tampered post-submission.
- generate form(self): The method that generates and returns the form (present in billing.forms.braintree\_payments\_form) and populates the initial data with the self.fields (added through either the add\_fields or add\_field methods) and tr\_data.

### Example:

In the views.py:

```
braintree_obj = get_integration("braintree_payments")
# Standard braintree fields
fields = {"transaction": {
            "order_id": "some_unique_id",
            "type": "sale",
            "options": {
                "submit_for_settlement": True
              },
            },
            "site": "%s://%s" %("https" if request.is_secure() else "http",
                                RequestSite(request).domain)
         }
braintree_obj.add_fields(fields)
return render_to_response("some_template.html",
                          {"bp": braintree_obj},
                          context_instance=RequestContext(request))
```
In the urls.py:

```
braintree_obj = qet_integration("braintree_payments")urlpatterns += patterns('',
   (r'^braintree/', include(braintree.urls)),
)
```
#### In the template:

```
{% load render_integration from billing_tags %}
{% render_integration bp %}
```
Stripe Payment Integration *[Stripe Payment Integration](#page-9092-0)* is a service offered by [Stripe Payment](https://stripe.com) to reduce the complexity of PCI compliance.

Note: This integration makes use of the official [stripe](http://pypi.python.org/pypi/stripe/) python package offered by Stripe Payments. Please install it before you use this integration.

Refer to the [Stripe Payments](#page-9074-0) Gateway for the settings attributes.

Here are the methods and attributes implemented on the StripeIntegration class:

- \_init\_(self, options=None): The constructor method that configures the stripe setting
- get\_urls(self): The method sets the url to which the token is sent after the it is obtained from Stripe. This method is generally mapped directly in the urls.py.

```
from billing import get_integration
stripe_obj = get_integration("stripe")
urlpatterns += patterns('',
   (r'^stripe/', include(stripe_obj.urls)),
)
```
- transaction(self, request): The method that receives the Stripe Token after successfully validating with the Stripe servers. Needs to be subclassed to include the token transaction logic.
- generate form(self): The method that generates and returns the form (present in billing.forms.stripe\_form)

# Example:

In <some\_app>/integrations/stripe\_example\_integration.py:

```
from billing.integrations.stripe_integration import StripeIntegration
class StripeExampleIntegration(StripeIntegration):
   def transaction(self, request):
        # The token is received in the POST request
       resp = self.gateway.purchase(100, request.POST["stripeToken"])
        if resp["status"] == "SUCCESS":
            # Redirect if the transaction is successful
            ...
        else:
            # Transaction failed
```
In the views.py:

...

```
stripe_obj = get_integration("stripe_example")
return render_to_response("some_template.html",
                        {"stripe_obj": stripe_obj},
                         context_instance=RequestContext(request))
```
In the urls.py:

```
stripe_obj = get_integration("stripe_example")
urlpatterns += patterns('',
   (r'^stripe/', include(stripe_obj.urls)),
\lambda
```
In the template:

```
{% load render_integration from billing_tags %}
{% render_integration stripe_obj %}
```
eWAY Payment Integration The eWAY integration functionality interfaces with eWAY's Merchant Hosted Payments facility. Their service makes it extremely easy to be PCI-DSS compliant by allowing you to never receive customer credit card information.

Note: This integration requires the [suds](https://fedorahosted.org/suds/) package. Please install it before you use this integration.

The basic data flow is as follows:

- 1. Request an *access code* from eWAY.
- 2. Create an HTML form with the *access code* and user credit card fields.
- 3. Encourage the user to submit the form to eWAY and they'll be redirected back to your site.
- 4. Use the *access code* to ask eWAY if the transaction was successful.

You must add the following to project's settings:

```
MERCHANT_SETTINGS = {
    "eway": {
        "CUSTOMER_ID": "???",
        "USERNAME": "???",
        "PASSWORD": "???",
    }
}
```
The integration class is used to request an *access code* and also to check its success after the redirect:

# class **EwayIntegration**(*access\_code=None*)

Creates an integration object for use with eWAY.

*access\_code* is optional, but must be configured prior to using [check\\_transaction\(\)](#page-9096-0).

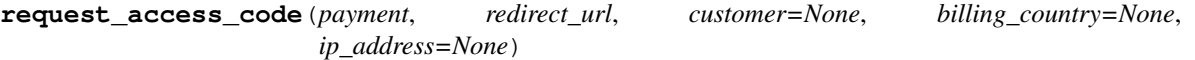

Requests an *access code* from eWAY to use with a transaction.

Parameters

- **payment** (*dict*) Information about the payment
- **redirect\_url** (*unicode*) URL to redirect the user to after payment
- **customer** (*dict*) Customer related information
- **billing\_country** (*unicode alpha-2 country code (as per ISO 3166)*) Customer's billing country
- **ip\_address** (*unicode*) Customer's IP address

Returns (access\_code, customer)

The integration is automatically updated with the returned access code.

Supported keys in customer:

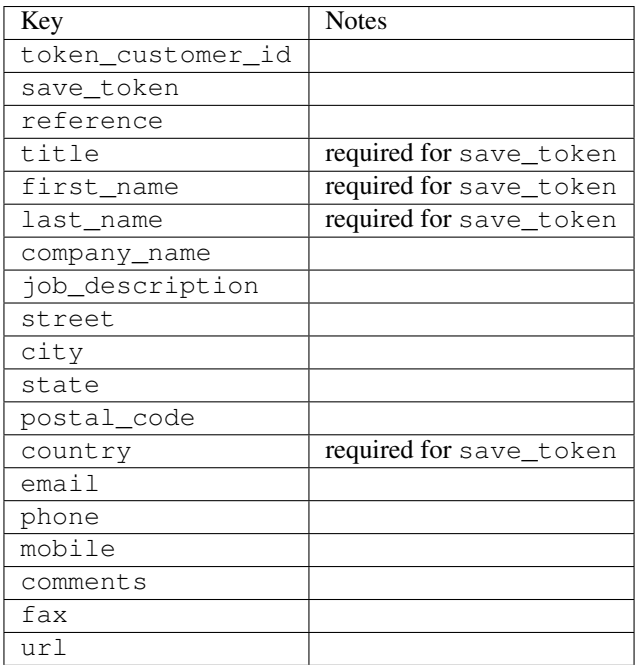

Supported keys in payment:

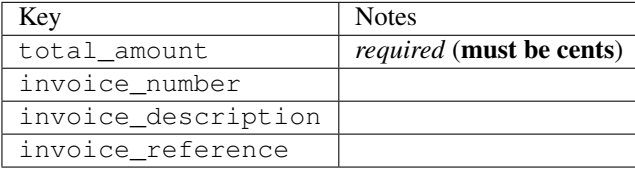

To add extra security, it's a good idea to specify ip\_address. The value is given to eWAY to allow them to ensure that the POST request they receive comes from the given address. E.g.:

```
def payment(request):
    integration = get_integration("eway_au")
    access_code, customer = integration.request_access_code(..., ip_address=request.META["REMOTE
    # ...
```
### Returned value

The returned value is a tuple (access\_code, customer). access\_code is the access code granted by eWAY that must be included in the HTML form, and is used to request transaction status after the redirect.

customer is a dict containing information about the customer. This is particularly useful if you make use of save\_token and token\_customer\_id to save customer details on eWAY's servers. Keys in the dict are:

```
•token_customer_id
```
- •save\_token
- •reference
- •title
- •first\_name
- •last\_name
- •company\_name
- •job\_description

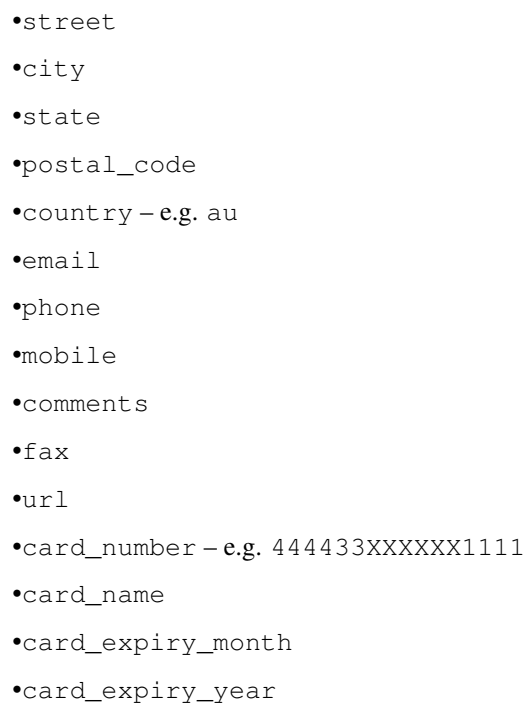

# **check\_transaction**()

Check with eWAY what happened with a transaction.

This method requires access\_code has been configured.

## Returns dict

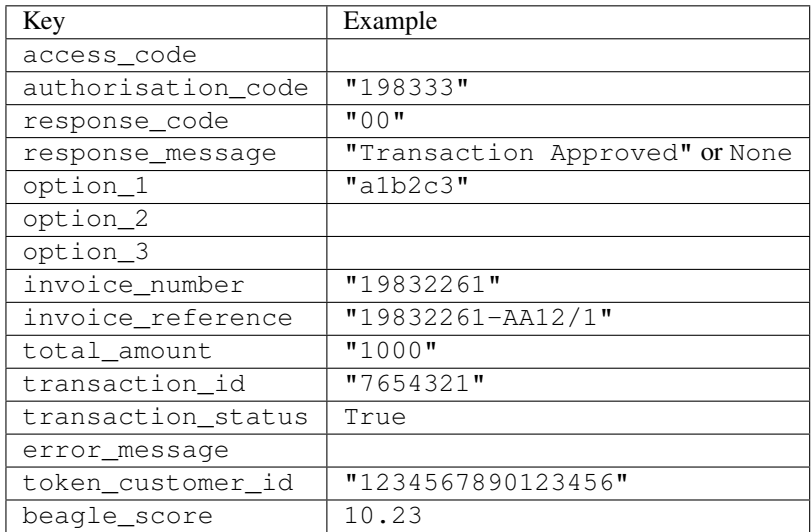

# Example:

```
# views.py
from billing import get_integration
from django.shortcuts import get_object_or_404
def payment(request, cart_pk):
    # Pretend some 'Order' model exists with a 'total_price' in dollars
```

```
order = get_object_or_404(Order, pk=cart_pk)
   integration = get_integration("eway_au")
   access_code, customer = integration.request_access_code(
       customer={"first_name": "Bradley", "last_name": "Ayers"},
       payment={"total_amount": order.total_price * 100},
       return_url=reverse(payment_done))
   request.session["eway_access_code"] = integration.access_code
   return render(request, "payment.html", {"integration": integration})
def payment_done(request, cart_pk):
   order = get_object_or_404(Order, pk=cart_pk)
   access code = request.session["access code"]
   integration = get_integration("eway_au", access_code=access_code)
   # Retrieve transaction status from eWAY
   status = integration.check_transaction()
   if status["response_code"] in ("00", "08", "11"):
       order.is_paid = True
       order.save()
       template = "receipt.html"
   else:
       template = "payment_failed.html"
   return render(request, template, {"status": status})
```
In order for eWAY to process the transaction, the user must submit the payment HTML form directly to eWAY. The helper tag {% eway %} makes this trivial:

```
{% load render_integration from billing_tags %}
{% render_integration integration %}
```
For a more configurable form, use the following pattern:

```
<form method="post" action="{{ integration.service_url }}">
    {{ integration.generate_form.as_p }}
    <input type="submit"/>
</form>
```
Authorize.Net Direct Post Method [Authorize.Net Direct Post Method](http://developer.authorize.net/api/dpm) is a service offered by [Authorize.Net](http://authorize.net/) to reduce the complexity of PCI compliance.

Here are the following settings attributes that are required:

- LOGIN ID: The Login id provided by Authorize.Net. Can be obtained from the dashboard.
- TRANSACTION\_KEY: The Transaction key is used to sign the generated form with a shared key to validate against form tampering.
- MD5\_HASH: This attribute is used to generate a hash that is verified against the hash sent by Authorize.Net to confirm the request's source.

Here are the methods and attributes implemented on the AuthorizeNetDpmIntegration class:

- init (self): The constructor that configures the Authorize.Net Integration environment setting it either to production or sandbox mode based on the value of settings. MERCHANT\_TEST\_MODE.
- **form class (self)**: Returns the form class that is used to generate the form. Defaults to billing.forms.authorize\_net\_forms.AuthorizeNetDPMForm.
- generate\_form(self): Renders the form and generates some precomputed field values.
- service url(self): Returns the Authorize.net url to be set on the form.
- verify\_response(self, request): Verifies if the relay response originated from Authorize.Net.
- get\_urls(self): The method sets the url to which Authorize.Net sends a relay response, redirects on a success or failure.

```
from billing import get_integration
integration = get_integration("authorize_net_dpm")
urlpatterns += patterns('',
   (r'^authorize_net/', include(integration.urls)),
)
```
- authorize\_net\_notify\_handler(self, request): The view method that handles the verification of the response, firing of the signal and sends out the redirect snippet to Authorize.Net.
- authorize\_net\_success\_handler(self, request): The method that renders the *billing/authorize\_net\_success.html*.
- authorize\_net\_failure\_handler(self, request): The method that renders the *billing/authorize\_net\_failure.html*.

### Example:

In the views.py:

```
int_obj = get_integration("authorize_net_dpm")
fields = \{ 'x\_amount' : 1,'x_fp_sequence': datetime.datetime.now().strftime('%Y%m%d%H%M%S'),
          'x_fp_timestamp': datetime.datetime.utcnow().strftime('%s'),
          'x_recurring_bill': 'F',
         }
int_obj.add_fields(fields)
return render_to_response("some_template.html",
                           {"adp": int_obj},
                          context_instance=RequestContext(request))
```
In the urls.py:

```
int_obj = get_integration("authorize_net_dpm")
urlpatterns += patterns('',
   (r'^authorize_net/', include(int_obj.urls)),
```
In the template:

)

```
{% load render_integration from billing_tags %}
{% render_integration adp %}
```
Signals The signals emitted by [Merchant](http://github.com/agiliq/merchant) are:

- *transaction\_was\_successful(sender, type=..., response=...)*: This signal is dispatched when a payment is successfully transacted. The *sender* is the object which has dispatched the signal. *type* is the kind of transaction. Current choices for type are:
	- *purchase*
	- *authorize*
- *capture*
- *credit*
- *void*
- *store*
- *unstore*

*response* is the actual response object that is sent after the success. Please consult the individual gateway docs for the response object.

- *transaction\_was\_unsuccessful(sender, type=..., response=...)*: This signal is dispatched when a payment fails. The *sender* is the object which has dispatched the signal. *type* is the kind of transation. Current choices for type are:
	- *purchase*
	- *authorize*
	- *capture*
	- *credit*
	- *void*
	- *store*

...

– *unstore*

*response* is the actual response object that is sent after the success.

Note: Some gateways are implemented to raise an error on failure. This exception may be passed as the response object. Please consult the docs to confirm.

Writing a new gateway Writing a new gateway for [Merchant](http://github.com/agiliq/merchant) is very easy. Here are the steps to follow to write a new gateway:

• Create a new gateway file under the *billing.gateways* module which should follow this naming convention:

```
<gateway_name>_gateway.py
```
So for example, PayPal would have *pay\_pal\_gateway.py*. Similarly, Authorize.Net, would have *authorize\_net\_gateway.py*.

• Create a class in this file with the following name:

class GatewayNameGateway(Gateway):

So for PayPal, it would be *PayPalGateway* and for Authorize.Net, it would be *AuthorizeNetGateway*.

• Implement all or any of following methods in the class:

```
def purchase(self, money, credit_card, options = None):
...
def authorize(self, money, credit_card, options = None):
...
def capture(self, money, authorization, options = None):
...
```

```
def void(self, identification, options = None):
...
def credit(self, money, identification, options = None):
...
def recurring(self, money, creditcard, options = None):
...
def store(self, creditcard, options = None):
...
def unstore(self, identification, options = None):
...
```
Customizing Merchant While we make all attempts to cover most of the functionality of the payment processors but may fall short sometimes. There is absolutely no need to worry as the gateway and integration objects are extensible.

[Merchant](https://github.com/agiliq/merchant) looks for gateways and integration objects under every INSTALLED\_APPS in settings.py. So it is possible for you to write your custom or modified objects within your app without having to patch the merchant code.

Note: Most of what is written below will also be applicable for gateways and you will have to replace instances of integration with gateway.

Suppose you want to extend the [Braintree Payments Integration,](#page-9090-0) to render a different template on success instead of the default billing/braintree\_success.html.

Here is the process:

- In any of the settings.INSTALLED\_APPS, create an integrations module (in layman's term an integrations directory with an \_\_init\_\_.py file under that directory).
- Create a file in that integrations directory that follows the convention below:

<integration\_name>\_integration.py

Let us name the modified integration as modified\_bp, then the filename would be:

modified\_bp\_integration.py

and the Integration class name in that file as ModifiedBpIntegration.

Note: The naming of the file and class follows a simple rule. The filename is split on underscores and each element of the split sequence is capitalized to obtain the class name.

So in our example, in the modified\_bp\_integration.py:

```
class ModifiedBpIntegration(BraintreePaymentsIntegration):
    def braintree_success_handler(self, request, response):
       return render_to_response("my_new_success.html",
                                 {"resp": response},
                                 context_instance=RequestContext(request))
```
• Then use the new integration in your code just as you would for a built-in integration:

```
>>> bp_obj = get_integration("modified_bp")
```
Contributing to Merchant While there is no requirement for you to contribute your new gateway code or changes back to the [upstream project,](http://github.com/agiliq/merchant) you can play a good samaritan by contributing back to the project and helping scores of people.

Here are the steps to follow to contribute back to [Merchant:](http://github.com/agiliq/merchant)

- Fork the project from it's [github page.](http://github.com/agiliq/merchant)
- Make the changes in your fork.
- File an issue at the [github page](http://github.com/agiliq/merchant) and enclose a pull request.

Note: If you want to include a new gateway, we request you to include a few tests (probably using the current tests as a template).

• Don't forget to add yourself to the *CONTRIBUTORS.txt* file before opening an issue.

## Changes

### 0.4 (upcoming)

- Added python3 support
- Removed google checkout

## 0.3

- Django 1.7 suport (potentially backwards incompatible changes)
- Updated the example *requirements.txt*

# 0.2

- Unit tests are skipped unless the corresponding gateways are configured
- Bugfix Use settings.AUTH\_USER\_MODEL instead of get\_user\_model
- Demo fill up initial data for all gateways

### 0.1

• Added PIN payments support

### 0.09

• Removed Samurai gateway and integration

## 0.08

- Added bitcoin backend
- Bugfixes to eWay, paypal integration and authorize.net
- Google Checkout shipping, tax rate and private data support
- Changes to Amazon FPS to work with latest boto. Addition of new fields to the FPS response model. A backwards incompatible change
- Made merchant django v1.5 compatible
- Fixes in the chargebee gateway broken by changes in the 'requests' api
- Changes to the example to prevent empty forms from raising a Server Error

## 0.07

- Added Chargebee support
- Added Beanstream gateway

### 0.06

- Added WePay gateway
- Added Authorize.Net Direct Post Method integration

## 0.05

• Added Paylane gateway support.

### 0.04

- Backwards incompatible version.
- Changes in the settings attributes. Now there is a single attribute for storing the configuration of all gateways and integrations. Check the docs for details.
- Changed the usage of the template tags. Refer the docs for details.
- Added a display\_name to the integration object. Shouldn't affect users.

## 0.03

• Added support for Stripe and Samurai gateways and integrations.

### 0.02

• Added a setup.py and uploaded the package to pypi

### 0.01

- Initial commit.
- [Overview](#page-9042-0)
- [Install Merchant](#page-9046-0)
- [Credit Card](#page-9048-0)
- [Gateways](#page-9052-0)
	- [On-site Processing](#page-9056-0)
		- \* [Authorize.Net](#page-9058-0)
		- \* [Braintree Payments Server to Server](#page-9064-0)
		- \* [eWay](#page-9068-0)
- \* [PayPal](#page-9072-0)
- \* [Stripe Payments](#page-9074-0)
- \* [Paylane](#page-9070-0)
- \* [WePay](#page-9076-0)
- \* [Beanstream](#page-9060-0)
- \* [Chargebee](#page-9066-0)
- \* [Bitcoin](#page-9062-0)
- \* Global Iris
- [Off-site Processing](#page-9078-0)
	- \* [PayPal](#page-9080-0)
	- \* Google Checkout
	- \* [RBS WorldPay](#page-9084-0)
	- \* [Amazon FPS](#page-9086-0)
	- \* [Braintree Payments Transparent Redirect](#page-9090-0)
	- \* [Stripe](#page-9092-0)
	- \* [eWAY](#page-9094-0)
	- \* [Authorize.Net Direct Post Method](#page-9098-0)
	- \* Global Iris RealMPI
- [Signals](#page-9100-0)
- [Writing your own gateway](#page-9102-0)
- [Customizing the inbuilt Gateway/Integrations](#page-9104-0)
- [Contributing to Merchant](#page-9106-0)
- [Changelist](#page-9108-0)

### Indices and tables

- genindex
- modindex
- search

Merchant: Pluggable and Unified API for Payment Processors [Merchant,](http://github.com/agiliq/merchant) is a [django](http://www.djangoproject.com/) app that offers a uniform api and pluggable interface to interact with a variety of payment processors. It is heavily inspired from Ruby's [Active-](http://activemerchant.org/)[Merchant.](http://activemerchant.org/)

Overview Simple how to:

```
# settings.py
# Authorize.Net settings
AUTHORIZE_LOGIN_ID = "..."
AUTHORIZE_TRANSACTION_KEY = "..."
```

```
# PayPal settings
PAYPAL_TEST = True
PAYPAL_WPP_USER = "..."
PAYPAL_WPP_PASSWORD = "..."
PAYPAL WPP_SIGNATURE = "..."
# views.py or wherever you want to use it
>>> g1 = get_gateway("authorize_net")
>>>
>>> cc = CreditCard(first_name= "Test",
... last_name = "User,
... month=10, year=2011,
... number="4222222222222",
... verification value="100")
>>>
>>> response1 = g1.purchase(100, cc, options = {...})>>> response1
{"status": "SUCCESS", "response": <AuthorizeNetAIMResponse object>}
>>>
>>> g2 = get_gateway("pay_pal")
>>>
>>> response2 = q2.purchase(100, cc, options = {...})>>> response2
{"status": "SUCCESS", "response": <PayPalNVP object>}
```
Installing Merchant You can use any of the following methods to install merchant.

• The recommended way is to install from [PyPi:](http://pypi.python.org/pypi/django-merchant)

pip install django-merchant

• If you are feeling adventurous, you might want to run the code off the git repository:

```
pip install -e git+git://github.com/agiliq/merchant.git#egg=django-merchant
```
## Post-installation

- Install the dependencies for the gateways as prescribed in the individual gateway doc.
- Reference the billing app in your settings INSTALLED APPS.
- Run python manage.py syncdb to create the new required database tables

**Configuration** To configure a gateway/integration add the corresponding key to MERCHANT SETTINGS. Take a look at local.py-dist for reference.

Running the Test Suite By default, the test suite is configured to run tests for all the gateways and integrations which are configured:

python manage.py test billing

Tests for gateways and integrations which are not configured will be skipped.

If you are planning to integrate your app with a specific gateway/integration then you might wish to run only that apps test suite. For example, to run the Google Checkout Integration test case:

python manage.py test billing.GoogleCheckoutTestCase

Credit Card The *CreditCard* class is a helper class with some useful methods mainly for validation. This class is available in *billing.utils.credit\_card*.

#### Attribute Reference

- *regexp*: The compiled regular expression that matches all card numbers for the card issuing authority. For the *CreditCard* class, this is *None*. It is overridden by subclasses.
- *card\_type*: Points to a one of *CreditCard*'s subclasses. This attribute is set by the *validate\_card* method of the selected gateway.
- *card\_name*: Card issuing authority name. Generally not required, but some gateways expect the user to figure out the credit card type to send with the requests.

#### Method Reference

- *\_\_init\_\_*: This method expects 6 keyword arguments. They are
	- *first\_name*: The first name of the credit card holder.
	- *last\_name*: The last name of the credit card holder.
	- *cardholders\_name*: The full name of the credit card holder, as an alternative to supplying *first\_name* and *last\_name*.
	- *month*: The expiration month of the credit card as an integer. Required
	- *year*: The expiration year of the credit card as an integer. Required
	- *number*: The credit card number (generally 16 digits). Required
	- *verification\_value*: The card security code (CVV2). Required
- *is luhn valid:* Checks the validity of the credit card number by using the *Luhn's algorithm* and returns a boolean. This method takes no arguments.
- *is\_expired*: Checks if the expiration date of the card is beyond today and returns a boolean. This method takes no arguments.
- *valid\_essential\_attributes*: Verifies if all the 6 arguments provided to the *\_\_init\_\_* method are filled and returns a boolean.
- *is\_valid*: Checks the validity of the card by calling the *is\_luhn\_valid*, *is\_expired* and *valid\_essential\_attributes* method and returns a boolean. This method takes no arguments.
- *expire\_date*: Returns the card expiry date in the "MM-YYYY" format. This is also available as a property.
- *name*: Returns the full name of the credit card holder by concatenating the *first\_name* and *last\_name*. This is also available as a property.

Subclasses Normally you do not use the subclasses directly. Instead, you use *CreditCard*, and call gateway.validate\_card() which will add a *card\_type* attribute which is the subclass.

The various credit cards and debit cards supported by [Merchant](http://github.com/agiliq/merchant) are:

# Credit Cards

- *Visa*
	- $-$  card name  $=$  "Visa"
	- $-$  regexp = re.compile('^4d{12}(d{3})?\$')
- *MasterCard*
	- card\_name = "MasterCard"
	- $-$  regexp = re.compile(' $(5[1-5]d{4}|677189)d{10}$ 's')
- *Discover*
	- card\_name = "Discover"
	- $-$  regexp = re.compile(' $(6011|65d{2})d{12}$ ')
- *AmericanExpress*
	- card\_name = "Amex"
	- $-$  regexp = re.compile(' $^{3}[47]d{13}$ 's')
- *DinersClub*
	- card\_name = "DinersClub"
	- $-$  regexp = re.compile('^3(0[0-5]|[68]d)d{11}\$')
- *JCB*
	- $-$  card name  $=$  "JCB"
	- $-$  regexp = re.compile('^35(28|29|[3-8]d)d{12}\$')

## Debit Cards

- *Switch*
	- card\_name = "Switch"
	- $-$  regexp = re.compile(' $6759d{12}(d{2,3})$ ?\$')
- *Solo*
	- card\_name = "Solo"
	- regexp = re.compile(' $6767d$ {12}(d{2,3})?\$')
- *Dankort*
	- card\_name = "Dankort"
	- $-$  regexp = re.compile( $\textdegree$ 5019d{12}\$')
- *Maestro*
	- card\_name = "Maestro"
	- $-$  regexp = re.compile(' $\sqrt{(5[06-8]]6d}d[10,17]$ \$')
- *Forbrugsforeningen*
	- card\_name = "Forbrugsforeningen"
	- $-$  regexp = re.compile(' $600722d$ {10}\$')

## • *Laser*

- $-$  card name  $=$  "Laser"
- $-$  regexp = re.compile(' $(6304167061677116709) d{8}(d{4}d{6,7})$ ?\$')

# Helpers

- all\_credit\_cards = [Visa, MasterCard, Discover, AmericanExpress, DinersClub, JCB]
- all\_debit\_cards = [Switch, Solo, Dankort, Maestro, Forbrugsforeningen, Laser]
- all cards = all credit cards + all debit cards

Gateways Gateways are the payment processors implemented in [Merchant.](http://github.com/agiliq/merchant) This is implemented as a class so that it is easy to extend and create as many gateways as possible.

The base gateway class is *billing.gateway.Gateway* which has the following methods and attributes.

# Attribute Reference

- test mode: This boolean attribute signifies if the gateway is in the test mode. By default, it looks up this value from the *MERCHANT\_TEST\_MODE* attribute from the settings file. If the *MERCHANT\_TEST\_MODE* attribute is not found in the settings file, the default value is *True* indicating that the gateway is in the test mode. So do not forget to either set the attribute to *True* in the subclass or through the settings file.
- default\_currency: This is the currency in which the transactions are settled ie the currency in which the payment gateway sends the invoice, transaction reports etc. This does not prevent the developer from charging a customer in other currencies but the exchange rate conversion has to be manually handled by the developer. This is a string, for example *"USD"* for US Dollar.
- supported countries: This is a *list* of supported countries that are handled by the payment gateway. This should contain a list of the country codes as prescribed by the [ISO 3166-alpha 2 standard.](http://en.wikipedia.org/wiki/ISO_3166-1_alpha-2) The *billing.utils.countries* contains a mapping of the country names and ISO codes.
- supported\_cardtypes: This is a *list* of supported card types handled by the payment gateway. This should contain a list of instances of the [CreditCard](#page-9048-0) class.
- homepage url: A string pointing to the URL of the payment gateway. This is just a helper attribute that is currently not used.
- display\_name: A string that contains the name of the payment gateway. Another helper attribute that is currently not used.
- application id: An application name or unique identifier for the gateway. Yet another helper attribute not currently used.

# Method Reference

- validate card(credit card): This method validates the supplied card by checking if it is supported by the gateway (through the *supported\_cardtypes* attribute) and calls the *is\_valid* method of the card and returns a boolean. if the card is not supported by the gateway, a *CardNotSupported* exception is raised.
- service\_url: A property that returns the url to which the credit card and other transaction related details are submitted.
- purchase(money, credit\_card, options = None): A method that charges the given card (one-time) for the given amount *money* using the *options* provided. Subclasses have to implement this method.
- authorize(money, credit card, options = None): A method that authorizes (for a future transaction) the credit card for the amount *money* using the *options* provided. Subclasses have to implement this method.
- capture(money, authorization, options = None): A method that captures funds from a previously authorized transaction using the *options* provided. Subclasses have to implement this method.
- void(identification, options = None): A method that nulls/voids/blanks an authorized transaction identified by *identification* to prevent a subsequent capture. Subclasses have to implement this method.
- credit(money, identification, options = None): A method that refunds a settled transaction with the transacation id *identification* and given *options*. Subclasses must implement this method.
- recurring(money, creditcard, options = None): A method that sets up a recurring transaction (or a subscription). Subclasses must implement this method.
- store(creditcard, options = None): A method that stores the credit card and user profile information on the payment gateway's servers for future reference. Subclasses must implement this method.
- unstore(identification, options = None): A method that reverses the *store* method's results. Subclasses must implement this method.

The *options* dictionary passed to the above methods consists of the following keys:

- **order id:** A unique order identification code (usually set by the gateway).
- ip: The IP address of the customer making the purchase. This is required by certain gateways like PayPal.
- customer: The name, customer number, or other information that identifies the customer. Optional.
- invoice: The invoice code/number (set by the merchant).
- merchant: The name or description of the merchant offering the product.
- description: A description of the product or transaction.
- email: The email address of the customer. Required by a few gateways.
- currency: Required when using a currency with a gateway that supports multiple currencies. If not specified, the value of the *default\_currency* attribute of the gateway instance is used.
- billing\_address: A dictionary containing the billing address of the customer. Generally required by gateways for address verification (AVS) etc.
- shipping address: A dictionary containing the shipping address of the customer. Required if the merchant requires shipping of products and where billing address is not the same as shipping address.

The address dictionary for *billing\_address* and *shipping\_address* should have the following keys:

- name: The full name of the customer.
- company: The company name of the customer. Required by a few gateways.
- **address1**: The primary street address of the customer. Required by many gateways.
- address2: Additional line for the address. Optional.
- city: The city of the customer.
- state: The state of the customer.
- country: The [ISO 3166-alpha 2 standard](http://en.wikipedia.org/wiki/ISO_3166-1_alpha-2) code for the country of the customer.
- zip: The zip or postal code of the customer.
- phone: The phone number of the customer. Optional.

All the above methods return a standard *response* dictionary containing the following keys:

- status: Indicating if the transaction is a "SUCCESS" or a "FAILURE"
- response: The response object for the transaction. Please consult the respective gateway's documentation to learn more about it.

#### Helper functions

• get\_gateway(name, \*args, \*\*kwargs): A helper function that loads the gateway class by the *name* and initializes it with the *args* and *kwargs*.

On-site Processing Onsite processing refers to the payment mechanism where the customer stays on the merchant website and the authentication is done by the merchant website with the gateway in the background.

Merchant websites need to comply with [PCI standards](http://en.wikipedia.org/wiki/Payment_Card_Industry_Data_Security_Standard) to be able to securely carry out transactions.

On-site processing for payment gateways is implemented by using subclasses of the [Gateway class.](#page-9052-0)

Authorize.Net Gateway This gateway implements the [Authorize.Net Advanced Integration Method \(AIM\).](http://developer.authorize.net/api/aim/)

#### Usage

- Setup a [test account](http://developer.authorize.net/testaccount/) with Authorize. Net.
- Add the following attributes to your *settings.py*:

```
MERCHANT_TEST_MODE = True # Toggle for live transactions
MERCHANT_SETTINGS = {
    "authorize_net": {
       "LOGIN_ID" : "???",
       "TRANSACTION_KEY" : "???"
   }
    ...
}
```
• Use the gateway instance:

```
>>> g1 = get_gateway("authorize_net")
>>>
>>> cc = CreditCard(first_name= "Test",
... last_name = "User",
... month=10, year=2011,
... number="4222222222222",
... verification_value="100")
>>>
\Rightarrow response1 = g1.purchase(1, cc, options = {...})
>>> response1
{"status": "SUCCESS", "response": <AuthorizeNetAIMResponse object>}
```
[Beanstream](http://www.beanstream.com/site/ca/index.html) Beanstream is a gateway headquartered in Canada and offering payment processing across North America.

Note: You will require the [beanstream python package](http://github.com/dragonx/beanstream) maintained by the community.

Settings attributes required (optional if you are passing them while initializing the gateway) for this integration are:

• MERCHANT\_ID: The merchant id provided by Beanstream. Can be obtained from the account dashboard.

- LOGIN COMPANY: The company name as visible from the account settings in the dashboard.
- LOGIN\_USER: The username used to login to the account dashboard.
- LOGIN\_PASSWORD: The password used to login to the account dashboard.
- HASH\_ALGORITHM: This is optional but required if you have enabled hashing in account dashboard. The values may be one of *SHA-1* and *MD5*.
- HASHCODE: If the above attribute is enabled, then set this attribute to the hash value you've setup in the account dashboard.

#### Settings attributes:

```
MERCHANT_TEST_MODE = True # Toggle for live
MERCHANT SETTINGS = {
    "beanstream": {
        "MERCHANT_ID": "???",
        "LOGIN_COMPANY": "???",
        "LOGIN_USER": "???",
        "LOGIN_PASSWORD": "???",
        # The below two attributes are optional
        "HASH_ALGORITHM": "???",
        "HASHCODE": "???",
    }
    ...
}
```
## Example:

Simple usage:

```
>>> beanstream = get_gateway("beanstream")
>>> credit_card = CreditCard(first_name="Test", last_name="User",
                             month=10, year=2011,
                             number="4111111111111111",
                             verification_value="100")
# Bill the user for 1000 USD
>>> resp = beanstream.purchase(1000, credit_card)
>>> resp["response"].resp.approved()
True
# Authorize the card for 1000 USD
>>> resp = beanstream.authorize(1000, credit_card)
# Capture funds (900 USD) from a previously authorized transaction
>>> response = beanstream.capture(900, resp["response"].resp["trnId"])
>>> response["response"].resp.approved()
True
# Void an authorized transaction
>>> beanstream.void(resp["response"].resp["trnId"])
```
Bitcoin Gateway The Bitcoin gateway implements the [Bitcoin digital currency.](http://bitcoin.org/)

It is implemented using the JSON-RPC API as described in the [Merchant Howto.](https://en.bitcoin.it/wiki/Merchant_Howto#Using_a_third-party_plugin)

Note: The Bitcoin gateway depends on the *bitcoin-python* library which can be installed from pypi

#### Usage

• Add the following attributes to your *settings.py*:

```
"bitcoin": {
    "RPCUSER": "", # you'll find these settings in your $HOME/.bitcoin/bitcoin.conf
    "RPCPASSWORD": "",
    "HOST": "",
    "PORT": "",
    "ACCOUNT": "",
    "MINCONF": 1,
},
```
• Use the gateway instance:

```
>>> g1 = get_gateway("bitcoin")
>>> addr = g1.get_new_address()
>>> # pass along this address to your customer
>>> # the purchase will only be successful when
>>> # the amount is transferred to the above address
\Rightarrow response1 = q1.purchase(100, addr, options = {...})
>>> response1
{"status": "SUCCESS", "response": <instance>}
```
[Braintree Payments Server to Server](http://www.braintreepayments.com/gateway/api) [Braintree](http://www.braintreepayments.com/) Payments Server to Server is a gateway provided by Braintree [Payments](http://www.braintreepayments.com/) to services which are willing to take the burden of PCI compliance. This does not involve any redirects and only Server to Server calls happen in the background.

Note: You will require the official [braintree](http://pypi.python.org/pypi/braintree/) python package offered by Braintree for this gateway to work.

Settings attributes required for this integration are:

- MERCHANT\_ACCOUNT\_ID: The merchant account id provided by Braintree. Can be obtained from the account dashboard.
- PUBLIC\_KEY: The public key provided by Braintree through their account dashboard.
- PRIVATE\_KEY: The private key provided by Braintree through their account dashboard.

Settings attributes:

```
MERCHANT_TEST_MODE = True # Toggle for live
MERCHANT_SETTINGS = {
    "braintree_payments": {
        "MERCHANT_ACCOUNT_ID": "???",
        "PUBLIC_KEY": "???",
        "PRIVATE_KEY": "???"
    }
    ...
}
```
#### Example:

Simple usage:

```
>>> braintree = get_gateway("braintree_payments")
>>> credit_card = CreditCard(first_name="Test", last_name="User",
                             month=10, year=2011,
                             number="4111111111111111",
                             verification_value="100")
# Bill the user for 1000 USD
>>> resp = braintree.purchase(1000, credit_card)
>>> resp["response"].is_success
True
# Authorize the card for 1000 USD
>>> resp = braintree.authorize(1000, credit_card)
# Capture funds (900 USD) from a previously authorized transaction
>>> response = braintree.capture(900, resp["response"].transaction.id)
>>> response["response"].is_success
True
# Void an authorized transaction
>>> braintree.void(resp["response"].transaction.id)
# Store Customer and Credit Card information in the vault
>>> options = {
        "customer": {
            "name": "John Doe",
            "email": "john.doe@example.com",
            },
        }
>>> resp = braintree.store(credit_card, options = options)
# Unstore a previously stored credit card from the vault
>>> response = braintree.unstore(resp["response"].customer.credit_cards[0].token)
>>> response["response"].is_success
True
# A recurring plan charge
>>> options = {
        "customer": {
            "name": "John Doe",
            "email": "john.doe@example.com",
            },
        "recurring": {
            "plan_id": "test_plan",
            "trial duration": 2,
            "trial_duration_unit": "month",
            "number_of_billing_cycles": 12,
            },
        }
>>> resp = braintree.recurring(10, credit_card, options = options)
>>> resp["response"].is_success
True
>>> resp["response"].subscription.number_of_billing_cycles
12
```
Chargebee [Chargebee](http://www.chargebee.com/) is a SAAS that makes subscription billing easy to handle. They also provide the functionality to plug to multiple gateways in the backend.

Note: You will require the [requests](http://docs.python-requests.org/en/latest/index.html) package to get Chargebee to work.

Settings attributes required (optional if you are passing them while initializing the gateway) for this integration are:

- SITE: The name of the Chargebee app (or site as they refer). The URL is generally of the form ["https://](https:/){site}.chargebee.com/".
- API\_KEY: This key is provided in your settings dashboard.

Settings attributes:

```
MERCHANT_TEST_MODE = True # Toggle for live
MERCHANT SETTINGS = {
    "chargebee": {
        "SITE": "some-test",
        "API_KEY": "???",
    }
    ...
}
```
## Example:

Simple usage:

```
>>> chargebee = get_gateway("chargebee")
>>> credit_card = CreditCard(first_name="Test", last_name="User",
                             month=10, year=2011,
                             number="4111111111111111",
                             verification_value="100")
# Bill the user for 10 USD per month based on a plan called 'monthly'
# The 'recurring' method on the gateway is a mirror to the 'store' method
>>> resp = chargebee.store(credit_card, options = {"plan_id": "monthly"})
>>> resp["response"]["customer"]["subscription"]["id"]
...
# Cancel the existing subscription
>>> response = chargebee.unstore(resp["response"]["customer"]["subscription"]["id"])
>>> response["response"]["subscription"]["status"]
'cancelled'
# Bill the user for 1000 USD
# Technically, Chargebee doesn't have a one shot purchase.
# Create a plan (called 'oneshot' below) that does a recurring
# subscription with an interval of a decade or more
>>> resp = chargebee.purchase(1000, credit_card,
   options = {"plan_id": "oneshot", "description": "Quick Purchase"})
>>> resp["response"]["invoice"]["subscription_id"]
...
# Authorize the card for 100 USD
# Technically, Chargebee doesn't have a one shot authorize.
# Create a plan (called 'oneshot' below) that does a recurring
# subscription with an interval of a decade or more and authorizes
# the card for a large amount
>>> resp = chargebee.authorize(100, credit_card,
   options = {"plan_id": "oneshot", "description": "Quick Authorize"})
```

```
# Capture funds (90 USD) from a previously authorized transaction
>>> response = chargebee.capture(90, resp["response"]["subscription"]["id"])
>>> response["status"]
'SUCCESS'
# Void an authorized transaction
>>> resp = chargebee.void(resp["response"]["invoice"]["subscription_id"])
>>> resp["status"]
'SUCCESS'
```
**eWay Gateway** The eWay gateway implements the [eWay Hosted Payment API.](http://www.eway.com.au/Developer/eway-api/hosted-payment-solution.aspx)

Note: Since the eWay payment gateway uses [SOAP,](http://en.wikipedia.org/wiki/SOAP) the API has been implemented using the [suds](https://fedorahosted.org/suds/) SOAP library for python. You'll require it to be able to use this gateway.

#### Usage

• Add the following attributes to your *settings.py*:

```
MERCHANT TEST MODE = True
MERCHANT_SETTINGS = {
    "eway": {
       "CUSTOMER_ID": "???",
       "USERNAME": "???",
       "PASSWORD": "???",
    }
}
```
• Use the gateway instance:

```
>>> g1 = get_gateway("eway")
>>>
>>> cc = CreditCard(first_name= "Test",
... last_name = "User",
... month=10, year=2011,
... number="4222222222222",
... verification_value="100")
>>>
\Rightarrow response1 = g1.purchase(100, cc, options = {...})
>>> response1
{"status": "SUCCESS", "response": <instance>}
```
[Paylane](https://paylane.com/) Gateway Paylane is a payment processor focussed mainly in Europe.

Note: You will require [suds](https://fedorahosted.org/suds) python package to work with the the SOAP interface.

Settings attributes required for this gateway are:

- USERNAME: The username provided by Paylane while signing up for an account.
- PASSWORD: The password you set from the merchant admin panel. Not to be confused with the merchant login password.
- WSDL (optional): The location of the WSDL file. Defaults to [https://direct.paylane.com/wsdl/production/Direct.wsdl.](https://direct.paylane.com/wsdl/production/Direct.wsdl)

• SUDS CACHE DIR (optional): The location of the suds cache files. Defaults to /tmp/suds.

Settings attributes:

```
MERCHANT_TEST_MODE = True # Toggle for live
MERCHANT_SETTINGS = {
    "paylane": {
        "USERNAME": "???",
        "PASSWORD": "???",
    }
    ...
```
### Example:

}

Simple usage:

```
>>> paylane = get_gateway("paylane")
>>> credit_card = CreditCard(first_name="Test", last_name="User",
                             month=10, year=2012,
                             number="4242424242424242",
                             verification_value="100")
# Bill the user for 1000 USD
>>> resp = paylane.purchase(1000, credit_card)
>>> resp["status"]
SUCCESS
# Authorize the card for 1000 USD
>>> resp = paylane.authorize(1000, credit_card)
# Capture funds (900 USD) from a previously authorized transaction
>>> response = paylane.capture(900, resp["response"].id)
>>> response["status"]
SUCCESS
# A recurring plan charge
>>> options = {"plan_id": "gold"}
>>> resp = paylane.recurring(credit_card, options = options)
>>> resp["status"]
SUCCESS
```
## PayPal Gateway

Note: This gateway is a wrapper to the [django-paypal](http://github.com/dcramer/django-paypal/) package. Please download it to be able to use the gateway.

The PayPal gateway is an implementation of the [PayPal Website Payments Pro](https://merchant.paypal.com/cgi-bin/marketingweb?cmd=_render-content&content_ID=merchant/wp_pro) product.

#### Usage

- Setup a PayPal Website Payments Pro account and obtain the API details.
- Add *paypal.standard* and *paypal.pro* (apps from [django-paypal\)](http://github.com/dcramer/django-paypal/) to the *INSTALLED\_APPS* in your *settings.py*.
- Also add the following attributes to your *settings.py*:

```
MERCHANT TEST MODE = True # Toggle for live transactions
MERCHANT_SETTINGS = {
    "pay_pal": {
```

```
"WPP_USER" : "???",
        "WPP_PASSWORD" : "???",
        "WPP_SIGNATURE" : "???"
    }
}
# Since merchant relies on django-paypal
# you have to additionally provide the
# below attributes
PAYPAL_TEST = MERCHANT_TEST_MODE
PAYPAL_WPP_USER = MERCHANT_SETTINGS["pay_pal"]["WPP_USER"]
PAYPAL_WPP_PASSWORD = MERCHANT_SETTINGS["pay_pal"]["WPP_PASSWORD"]
PAYPAL_WPP_SIGNATURE = MERCHANT_SETTINGS["pay_pal"]["WPP_SIGNATURE"]
```
- Run *python manage.py syncdb* to get the response tables.
- Use the gateway instance:

```
>>> g1 = get_gateway("pay_pal")
>>>
>>> cc = CreditCard(first_name= "Test",
                ... last_name = "User",
... month=10, year=2011,
... number="4222222222222",
... verification value="100")
>>>
>>> response1 = g1.purchase(100, cc, options = {"request": request, ...})
>>> response1
{"status": "SUCCESS", "response": <PayPalNVP object>}
```
Note: The PayPal gateway expects you pass the *request* object as a part of the *options* dictionary because the client's IP address may be used for fraud detection.

**[Stripe Payments](https://stripe.com/)** [Stripe](http://pypi.python.org/pypi/stripe/) Payments is a gateway provided by Stripe to services which are willing to take the burden of PCI compliance. This does not involve any redirects and only Server to Server calls happen in the background.

Note: You will require the official [stripe](http://pypi.python.org/pypi/stripe/) python package offered by Stripe for this gateway to work.

Settings attributes required for this integration are:

• API KEY: The merchant api key is provided by Stripe. Can be obtained from the account dashboard.

Settings attributes:

```
MERCHANT_TEST_MODE = True # Toggle for live
MERCHANT_SETTINGS = {
    "stripe": {
        "API_KEY": "???",
        "PUBLISHABLE_KEY": "???", # Used for stripe integration
    }
    ...
}
```
#### Example:

Simple usage:

```
>>> from billing import get_gateway, CreditCard
>>> stripe = get_gateway("stripe")
>>> credit_card = CreditCard(first_name="Test", last_name="User",
                             month=10, year=2012,
                             number="4242424242424242",
                             verification_value="100")
# Bill the user for 1000 USD
>>> resp = stripe.purchase(1000, credit_card)
>>> resp["status"]
SUCCESS
# Authorize the card for 1000 USD
>>> resp = stripe.authorize(1000, credit_card)
# Capture funds (900 USD) from a previously authorized transaction
>>> response = stripe.capture(900, resp["response"].id)
>>> response["status"]
SUCCESS
# Store Customer and Credit Card information in the vault
>>> resp = stripe.store(credit_card)
# Unstore a previously stored credit card from the vault
>>> response = stripe.unstore(resp["response"].id)
>>> response["status"]
SUCCESS
# A recurring plan charge
>>> options = {"plan_id": "gold"}
>>> resp = stripe.recurring(credit_card, options = options)
>>> resp["status"]
SUCCESS
```
WePay Payments [WePay.com](https://www.wepay.com/) is a service that lets you accept payments not just from credit cards but also from bank accounts.

WePay works slightly differently and is a hybrid between a [Gateway](#page-9052-0) and an [Integration](#page-9078-0) but should still be fairly easy to use.

Note: You will require the official [wepay](http://pypi.python.org/pypi/wepay/) python package offered by WePay.

Settings attributes required for this integration are:

- CLIENT\_ID: This attribute refers to the application id that can be obtained from the account dashboard.
- CLIENT\_SECRET: This is the secret for the corresponding CLIENT\_ID.
- ACCOUNT\_ID: Refers to the WePay user account id. If you are accepting payments for yourself, then this attribute is compulsory. If you are accepting payments for other users (say in a marketplace setup), then it is optional in the settings.py file but has to be passed in the options dictionary (with the key account\_id) in the views.
- ACCESS TOKEN: The OAuth2 access token acquired from the user after the installation of the WePay application. If you are accepting payments for yourself, then this attribute is compulsory. If you are accepting payments for other users (say in a marketplace setup), then it is optional in the settings.py file but has to be passed in the options dictionary (with the key token) in the views.

Settings attributes:

```
MERCHANT_TEST_MODE = True # Toggle for live
MERCHANT_SETTINGS = {
    "we_pay": {
        "CLIENT_ID": "???",
        "CLIENT_SECRET": "???",
        "ACCESS_TOKEN": "???",
        "ACCOUNT_ID": "???"
    }
    ...
}
```
### Example:

Simple usage:

```
wp = get_gateway("we_pay")
credit_card = CreditCard(first_name="Test", last_name="User",
                         month=10, year=2012,
                         number="4242424242424242",
                         verification_value="100")
def we_pay_purchase(request):
   # Bill the user for 10 USD
    # Credit card is not required here because the user
    # is redirected to the wepay site for authorization
    resp = wp.purchase(10, None, {"description": "Product Description",
        "type": "GOODS",
        "redirect_uri": "http://example.com/success/redirect/"
    })
    if resp["status"] == "SUCCESS":
        return HttpResponseRedirect(resp["response"]["checkout_uri"])
    ...
# Authorize the card for 1000 USD
def we_pay_authorize(request):
    # Authorize the card, the amount is not required.
    resp = wp^\prime.authorize(None, credit_card, {"customer": {"email": "abc@example.com"|}, "billing_a
    resp["checkout_id"]
    ...
# Capture funds from a previously authorized transaction
def we_pay_capture(request):
    # No ability to partially capture and hence first argument is None
    resp = wp.capture(None, '<authorization_id>')
    ...
# Refund a transaction
def we_pay_refund(request):
    # Refund completely
   resp = wp.credit(None, '<checkout_id>')
    ...
    # Refund partially from a transaction charged $15
    resp = wp.credit(10, '<checkout_id>')
    ...
```

```
# Store Customer and Credit Card information in the vault
def we_pay_store(request)
    resp = wp.store(credit_card, {"customer": {"email": "abc@example.com"}, "billing_address": {
    ...
# A recurring plan for $100/month
def we_pay_recurring(request):
    options = {"period": "monthly", "start_time": "2012-01-01",
               "end_time": "2013-01-01", "auto_recur": "true",
               "redirect_uri": "http://example.com/redirect/success/"}
    resp = wp.recurring(100, None, options = options)
    if resp["status"] == "SUCCESS":
        return HttpResponseRedirect(resp["response"]["preapproval_uri"])
    ...
```
Off-site Processing Off-site processing is the payment mechanism where the customer is redirected to the payment gateways site to complete the transaction and is redirected back to the merchant website on completion.

Since the credit card number and other sensitive details are entered on the payment gateway's site, the merchant website may not comply to [PCI standards.](http://en.wikipedia.org/wiki/Payment_Card_Industry_Data_Security_Standard) This mode of payment is recommended when the merchant website is not in a position to use SSL certificates, not able to guarantee a secure network etc

Off-site processing is generally implemented in merchant through *Integrations* (name derived from [Active Merchant\)](http://activemerchant.org/).

Integration An Integration much like a [Gateway](#page-9052-0) is a Python class. But unlike a Gateway which is used in a view, an Integration renders a form (usually with hidden fields) through a template tag. An integration may also support asynchronous and real-time transaction status handling through callbacks or notifiers like the [PayPal IPN](https://www.paypal.com/ipn)

Here is a reference of the attributes and methods of the Integration class:

## Attributes

- fields: Dictionary of form fields that have to be rendered in the template.
- test\_mode: Signifies if the integration is in a test mode or production. The default value for this is taken from the *MERCHANT\_TEST\_MODE* setting attribute.
- display\_name: A human readable name that is generally used to tag the errors when the integration is not correctly configured.

#### Methods

- init (options={}): The constructor for the Integration. The options dictionary if present overrides the default items of the fields attribute.
- add\_field(key, value): A method to modify the fields attribute.
- add fields(fields): A method to update the fields attribute with the fields dictionary specified.
- service\_url: The URL on the form where the fields data is posted. Overridden by implementations.
- get\_urls: A method that returns the urlpatterns for the notifier/ callback. This method is modified by implementations.
- urls: A property that returns the above method.

Helper Function Very much like [Gateways,](#page-9052-0) Integrations have a method of easily referencing the corresponding integration class through the *get\_integration* helper function.

• get\_integration(integration\_name, \*args, \*\*kwargs): Returns the Integration class for the corresponding *integration\_name*.

Example:

```
>>> from billing import get_integration
>>> get_integration("pay_pal")
<billing.integrations.pay_pal_integration.PayPalIntegration object at 0xa57e12c>
```
[PayPal Website Payments Standard](https://merchant.paypal.com/cgi-bin/marketingweb?cmd=_render-content&content_ID=merchant/wp_standard) PayPal Website Payments Standard (PWS) is an offsite payment processor. This method of payment is implemented in merchant as a wrapper on top of [django-paypal.](https://github.com/dcramer/django-paypal) You need to install the package to be able to use this payment processor.

For a list of the fields and settings attribute expected, please refer to the PWS and django-paypal documentation.

After a transaction, PayPal pings the notification URL and all the data sent is stored in the *PayPalIPN* model instance that can be viewed from the django admin.

Test or Live Mode By default the form renders in test mode with POST against sandbox.paypal.com. Add following to you *settings.py* to put the form into live mode:

```
### Django Merchant
MERCHANT_TEST_MODE = False
PAYPAL_TEST = MERCHANT_TEST_MODE
```
Don't forget to add the settings attributes from django-paypal:

```
INSTALLED_APPS = (
    ...,
    'paypal.standard.pdt',
    ...)
MERCHANT_SETTINGS = {
     ...,
     'pay_pal': {
         "WPP_USER" : '...',
         "WPP_PASSWORD" : '...',
         "WPP_SIGNATURE" : '...',
         "RECEIVER_EMAIL" : '...',
         # Below attribute is optional
         "ENCRYPTED": True
     }
     ...}
PAYPAL_RECEIVER_EMAIL = MERCHANT_SETTINGS['pay_pal']['RECEIVER_EMAIL']
```
Example In urls.py:

```
from billing import get_integration
pay_pal = get_integration("pay_pal")
urlpatterns += patterns('',
  (r'^paypal-ipn-handler/', include(pay_pal.urls)),
)
```
In views.py:

```
>>> from billing import get_integration
>>> pay_pal = get_integration("pay_pal")
>>> pay_pal.add_fields({
... "business": "paypalemail@somedomain.com",
... "item_name": "Test Item",
... "invoice": "UID",
... "notify_url": "http://example.com/paypal-ipn-handler/",
... "return_url": "http://example.com/paypal/",
... "cancel_return": "http://example.com/paypal/unsuccessful/",
... "amount": 100})
>>> return render_to_response("some_template.html",
... {"obj": pay_pal},
... context_instance=RequestContext(request))
```
You can also implement a shopping cart by adding multiple items with keys like item name 1, amount 1 etc, for e.g:

```
>>> pay_pal.add_fields({
... "business": "paypalemail@somedomain.com",
... "item_name_1": "Test Item 1",
... "amount_1": "10",
... "item_name_2": "Test Item 2",
... "amount_2": "20",
... "invoice": "UID",
... "notify_url": "http://example.com/paypal-ipn-handler/",
... "return_url": "http://example.com/paypal/",
... "cancel_return": "http://example.com/paypal/unsuccessful/",
... })
```
In some\_template.html:

```
{% load render_integration from billing_tags %}
{% render_integration obj %}
```
Template renders to something like below:

```
<form action="https://www.sandbox.paypal.com/cgi-bin/webscr" method="post">
 <input type="hidden" name="business" value="paypalemail@somedomain.com" id="id_business" />
  <input type="hidden" name="amount" value="100" id="id_amount" />
 <input type="hidden" name="item_name" value="Test Item" id="id_item_name" />
 <input type="hidden" name="notify_url" value="http://example.com/paypal-ipn-handler/" id="id_notify_url" />
 <input type="hidden" name="cancel_return" value="http://example.com/paypal/unsuccessful" id="id_cancel_return" />
 <input type="hidden" name="return" value="http://example.com/paypal/" id="id_return_url" />
 <input type="hidden" name="invoice" value="UID" id="id_invoice" />
 <input type="hidden" name="cmd" value="_xclick" id="id_cmd" />
 <input type="hidden" name="charset" value="utf-8" id="id_charset" />
 <input type="hidden" name="currency_code" value="USD" id="id_currency_code" />
 <input type="hidden" name="no_shipping" value="1" id="id_no_shipping" />
  <input type="image" src="https://www.sandbox.paypal.com/en_US/i/btn/btn_buynowCC_LG.gif" border="0"
</form>
```
WorldPay [WorldPay,](http://www.rbsworldpay.com/) provides a hosted payments page for offsite transactions for merchants who cannot guarantee PCI compliance. The documentation for the service is available [here.](http://rbsworldpay.com/support/bg/index.php?page=development&sub=integration&c=UK)

After a transaction, WorldPay pings the notification URL and all the data sent is stored in the *RBSResponse* model instance that can be viewed from the django admin.

The settings attribute required for this integration are:

• MD5 SECRET KEY: The MD5 secret key chosen by the user while signing up for the WorldPay Hosted Payments Service.

Settings Attributes:

```
MERCHANT_TEST_MODE = True # Toggle for live
MERCHANT_SETTINGS = {
    "world_pay": {
        "MD5_SECRET_KEY": "???"
    }
    ...
}
```
### Example In urls.py:

```
world_pay = get_integration("world_pay")
urlpatterns += patterns('',
  (r'^world_pay/', include(world_pay.urls)),
  # You'll have to register /world_pay/rbs-notify-handler/ in the
  # WorldPay admin dashboard for the notification URL
)
```
In views.py:

```
>>> from billing import get_integration
>>> world_pay = get_integration("world_pay")
>>> world_pay.add_fields({
... "instId": "WP_ID",
... "cartId": "TEST123",
... "amount": 100,
... "currency": "USD",
... "desc": "Test Item",
... })
>>> return render_to_response("some_template.html",
                           ... {"obj": world_pay},
... context_instance=RequestContext(request))
```
In some\_template.html:

```
{% load render_integration from billing_tags %}
{% render_integration obj %}
```
Template renders to something like below:

```
<form method='post' action='https://select-test.wp3.rbsworldpay.com/wcc/purchase'>
 <input type="hidden" name="futurePayType" id="id_futurePayType" />
 <input type="hidden" name="intervalUnit" id="id_intervalUnit" />
 <input type="hidden" name="intervalMult" id="id_intervalMult" />
 <input type="hidden" name="option" id="id_option" />
 <input type="hidden" name="noOfPayments" id="id_noOfPayments" />
 <input type="hidden" name="normalAmount" id="id_normalAmount" />
 <input type="hidden" name="startDelayUnit" id="id_startDelayUnit" />
 <input type="hidden" name="startDelayMult" id="id_startDelayMult" />
 <input type="hidden" name="instId" value="WP_ID" id="id_instId" />
 <input type="hidden" name="cartId" value="TEST123" id="id_cartId" />
 <input type="hidden" name="amount" value="100" id="id_amount" />
 <input type="hidden" name="currency" value="USD" id="id_currency" />
 <input type="hidden" name="desc" value="Test Item" id="id_desc" />
 <input type="hidden" name="testMode" value="100" id="id_testMode" />
```

```
\leinput type="hidden" name="signatureFields" value="instId:amount:cartId" id="id signatureFields" /:
 <input type="hidden" name="signature" value="6c165d7abea54bf6c1ce19af60359a59" id="id_signature" />
 <input type='submit' value='Pay through WorldPay'/>
</form>
```
Amazon Flexible Payment Service [Amazon FPS,](http://aws.amazon.com/fps/) is a service that allows for building very flexible payment systems. The service can be classified as a part Gateway and part Integration (offsite processor). This is because the customer is redirected to the Amazon site where he authorizes the payment and after this the customer is redirected back to the merchant site with a token that is used by the merchant to transact with the customer. In plain offsite processors, the authorization and transaction take place in one shot almost simultaneously.

Since the service isn't conventional (though very flexible), implementing FPS in merchant takes a couple of steps more.

The documentation for the service is available at [Amazon FPS Docs.](http://aws.amazon.com/documentation/fps/)

Note: This integration has a dependency on boto, a popular AWS library for python.

Settings attributes required for this integration are:

- AWS\_ACCESS\_KEY: The Amazon AWS access key available from the user's AWS dashboard.
- AWS\_SECRET\_ACCESS\_KEY: The Amazon AWS secret access key also available from the user's dashboard. Shouldn't be distributed to anyone.

Settings attributes:

```
MERCHANT_TEST_MODE = True
MERCHANT_SETTINGS = {
    "amazon_fps": {
        "AWS_ACCESS_KEY": "???",
        "AWS_SECRET_ACCESS_KEY": "???"
    }
}
```
Here are the methods and attributes implemented on the AmazonFpsIntegration class:

- $\text{init}$  (options = {}): The constructor takes a dictionary of options that are used to initialize the underlying FPSConnection that is bundled with boto.
- service\_url: A property that returns the API Endpoint depending on whether the the integration is in test\_mode or not.
- link\_url: A property that returns the link which redirects the customer to the Amazon Payments site to authorize the transaction.
- purchase (amount, options={}): The method that charges a customer right away for the amount amount after receiving a successful token from Amazon. The options dictionary is generated from the return\_url on successful redirect from the Amazon payments page. This method returns a dictionary with two items, status representing the status and response representing the response as described by boto.fps.response.FPSResponse.
- authorize(amount, options={}): Similar to the purchase method except that it reserves the payment and doesn't not charge until a capture (settle) is not called. The response is the same as that of purchase.
- capture (amount, options={}): Captures funds from an authorized transaction. The response is the same as the above two methods.
- credit (amount, options={}): Refunds a part of full amount of the transaction.
- void(identification, options={}): Cancel/Null an authorized transaction.
- fps\_ipn\_handler: A method that handles the asynchronous HTTP POST request from the Amazon IPN and saves into the AmazonFPSResponse model.
- fps\_return\_url: This method verifies the source of the return URL from Amazon and directs to the transaction.
- transaction: This is the main method that charges/authorizes funds from the customer. This method has to be subclassed to implement the logic for the transaction on return from the Amazon Payments page.

Example In any app that is present in the settings. INSTALLED APPS, subclass the AmazonFpsIntegration and implement the transaction method. The file should be available under <app>/integrations/<integration\_name>\_integration.py:

```
class FpsIntegration(AmazonFpsIntegration):
    # The class name is based on the filename.
    # So if the files exists in <app>/integrations/fps_integration.py
    # then the class name should be FpsIntegration
   def transaction(self, request):
       # Logic to decide if the user should
        # be charged immediately or funds
        # authorized and then redirect the user
        # Below is an example:
       resp = self.purchase(10, \{... \})if resp["status"] == "Success":
           return HttpResponseRedirect("/success/")
       return HttpResponseRedirect("/failure/")
```
In urls.py:

```
from billing import get_integration
amazon_fps = get_integration("fps")
urlpatterns += patterns('',
  (r'^amazon_fps/', include(amazon_fps.urls)),
  # You'll have to register /amazon_fps/fps-notify-handler/ in the
  # Amazon FPS admin dashboard for the notification URL
)
```
In views.py:

```
from billing import get_integration
def productPage(request):
  amazon_fps = get_integration("fps")
  url_scheme = "http"
  if request.is_secure():
      url_scheme = "https"
  domain = RequestSite(request).domain
   fields = {"transactionAmount": "100",
             "pipelineName": "SingleUse",
             "paymentReason": "Merchant Test",
             "paymentPage": request.build absolute uri(),
             # Send the correct url where the redirect should happen
             "returnURL": "%s://%s%s" % (url_scheme,
                                         domain,
                                         reverse("fps_return_url")),
            }
    # You might want to save the fields["callerReference"] that
    # is auto-generated in the db or session to uniquely identify
```

```
# this user (or use the user id as the callerReference) because
# amazon passes this callerReference back in the return URL.
amazon_fps.add_fields(fields)
return render_to_response("some_template.html",
                          {"fps": amazon_fps},
                          context_instance=RequestContext(request))
```
In some\_template.html:

```
{% load render_integration from billing_tags %}
{% render_integration fps %}
```
The above template renders the following code:

```
<p><a href="https://authorize.payments-sandbox.amazon.com/cobranded-ui/actions/start?callerKey=AKIAI
```
[Braintree Payments Transparent Redirect](http://www.braintreepayments.com/gateway/api) Braintree Payments Transparent Redirect is a service offered by [Brain](http://www.braintreepayments.com/)[tree Payments](http://www.braintreepayments.com/) to reduce the complexity of PCI compliance.

Note: This integration makes use of the official [braintree](http://pypi.python.org/pypi/braintree/) python package offered by Braintree Payments. Please install it before you use this integration.

Refer to the [Braintree Payments Server to Server](#page-9064-0) Gateway for the settings attributes.

Here are the methods and attributes implemented on the BraintreePaymentsIntegration class:

- \_init\_(self, options=None): The constructor method that configures the Braintree environment setting it either to production or sandbox mode based on the value of settings.MERCHANT\_TEST\_MODE.
- service\_url(self): A property that provides the URL to which the Transparent Redirect form is submitted.
- get\_urls(self): The method sets the url to which Braintree redirects after the form submission is successful. This method is generally mapped directly in the urls.py.

```
from billing import get_integration
braintree = get_integration("braintree_payments")
urlpatterns += patterns('',
   (r'^braintree/', include(braintree.urls)),
)
```
- braintree\_notify\_handler(self, request): The view method that handles the confirmation of the transaction after successful redirection from Braintree.
- braintree\_success\_handler(self, request, response): If the transaction is successful, the braintree\_notify\_handler calls the braintree\_success\_handler which renders the billing/braintree success.html with the response object. The response object is a standard braintree result described [here.](http://www.braintreepayments.com/docs/python/transactions/result_handling)
- braintree\_failure\_handler(self, request, response): If the transaction fails, the braintree\_notify\_handler calls the braintree\_failure\_handler which renders the billing/braintree\_error.html with the response which is a standar braintree error object.
- generate tr data(self): The method that calculates the tr data to prevent a form from being tampered post-submission.

• generate form(self): The method that generates and returns the form (present in billing.forms.braintree\_payments\_form) and populates the initial data with the self.fields (added through either the add  $fields$  or add  $field$  methods) and  $tr$  data.

#### Example:

In the views.py:

```
braintree_obj = get_integration("braintree_payments")
# Standard braintree fields
fields = {"transaction": {
            "order_id": "some_unique_id",
            "type": "sale",
            "options": {
                "submit_for_settlement": True
              },
            },
            "site": "%s://%s" %("https" if request.is_secure() else "http",
                                RequestSite(request).domain)
         }
braintree_obj.add_fields(fields)
return render_to_response("some_template.html",
                          {"bp": braintree_obj},
                          context_instance=RequestContext(request))
```
In the urls.py:

```
braintree_obj = get_integration("braintree_payments")
urlpatterns += patterns('',
   (r'^braintree/', include(braintree.urls)),
)
```
In the template:

```
{% load render_integration from billing_tags %}
{% render_integration bp %}
```
Stripe Payment Integration *[Stripe Payment Integration](#page-9092-0)* is a service offered by [Stripe Payment](https://stripe.com) to reduce the complexity of PCI compliance.

Note: This integration makes use of the official [stripe](http://pypi.python.org/pypi/stripe/) python package offered by Stripe Payments. Please install it before you use this integration.

Refer to the [Stripe Payments](#page-9074-0) Gateway for the settings attributes.

Here are the methods and attributes implemented on the StripeIntegration class:

- \_init\_(self, options=None): The constructor method that configures the stripe setting
- get urls (self): The method sets the url to which the token is sent after the it is obtained from Stripe. This method is generally mapped directly in the  $urls.py$ .

```
from billing import get_integration
```

```
stripe_obj = get_integration("stripe")
```

```
urlpatterns += patterns('',
```

```
(r'^stripe/', include(stripe_obj.urls)),
)
```
- transaction(self, request): The method that receives the Stripe Token after successfully validating with the Stripe servers. Needs to be subclassed to include the token transaction logic.
- generate\_form(self): The method that generates and returns the form (present in billing.forms.stripe\_form)

#### Example:

In <some\_app>/integrations/stripe\_example\_integration.py:

```
from billing.integrations.stripe_integration import StripeIntegration
class StripeExampleIntegration(StripeIntegration):
   def transaction(self, request):
        # The token is received in the POST request
        resp = self.gateway.purchase(100, request.POST["stripeToken"])
        if resp["status"] == "SUCCESS":
            # Redirect if the transaction is successful
            ...
        else:
            # Transaction failed
            ...
```
In the views.py:

```
stripe_obj = get_integration("stripe_example")
return render_to_response("some_template.html",
                        {"stripe_obj": stripe_obj},
                         context_instance=RequestContext(request))
```
In the urls.py:

```
stripe_obj = get_integration("stripe_example")
urlpatterns += patterns('',
   (r'^stripe/', include(stripe_obj.urls)),
)
```
In the template:

```
{% load render_integration from billing_tags %}
{% render_integration stripe_obj %}
```
eWAY Payment Integration The eWAY integration functionality interfaces with eWAY's Merchant Hosted Payments facility. Their service makes it extremely easy to be PCI-DSS compliant by allowing you to never receive customer credit card information.

Note: This integration requires the [suds](https://fedorahosted.org/suds/) package. Please install it before you use this integration.

The basic data flow is as follows:

- 1. Request an *access code* from eWAY.
- 2. Create an HTML form with the *access code* and user credit card fields.
- 3. Encourage the user to submit the form to eWAY and they'll be redirected back to your site.

4. Use the *access code* to ask eWAY if the transaction was successful.

You must add the following to project's settings:

```
MERCHANT_SETTINGS = {
    "eway": {
        "CUSTOMER_ID": "???",
        "USERNAME": "???",
        "PASSWORD": "???",
    }
}
```
The integration class is used to request an *access code* and also to check its success after the redirect:

```
class EwayIntegration(access_code=None)
```
Creates an integration object for use with eWAY.

*access\_code* is optional, but must be configured prior to using [check\\_transaction\(\)](#page-9096-0).

```
request_access_code(payment, redirect_url, customer=None, billing_country=None,
                      ip_address=None)
```
Requests an *access code* from eWAY to use with a transaction.

**Parameters** 

- **payment** (*dict*) Information about the payment
- **redirect\_url** (*unicode*) URL to redirect the user to after payment
- **customer** (*dict*) Customer related information
- **billing\_country** (*unicode alpha-2 country code (as per ISO 3166)*) Customer's billing country
- **ip\_address** (*unicode*) Customer's IP address

Returns (access\_code, customer)

The integration is automatically updated with the returned access code.

Supported keys in customer:

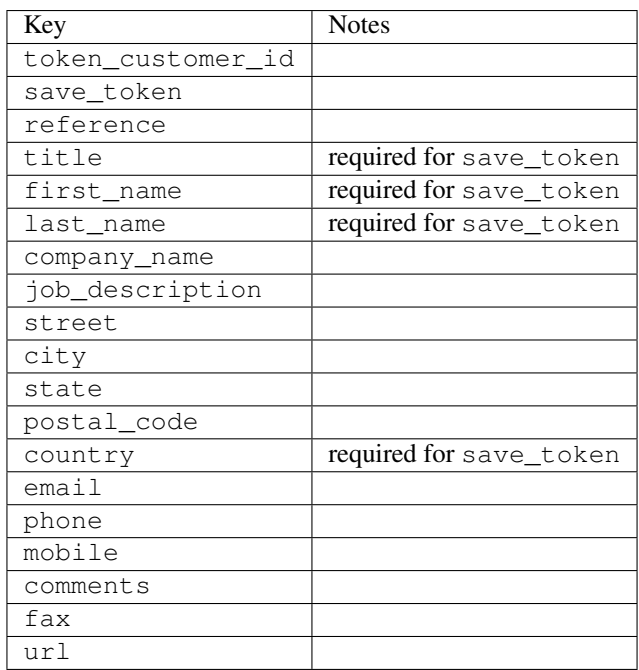

Supported keys in payment:

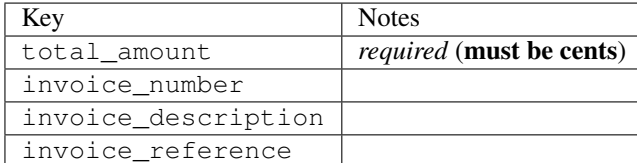

To add extra security, it's a good idea to specify ip\_address. The value is given to eWAY to allow them to ensure that the POST request they receive comes from the given address. E.g.:

```
def payment(request):
    integration = get_integration("eway_au")
    access_code, customer = integration.request_access_code(..., ip_address=request.META["REMOTE
    # ...
```
# Returned value

The returned value is a tuple (access code, customer). access code is the access code granted by eWAY that must be included in the HTML form, and is used to request transaction status after the redirect.

customer is a dict containing information about the customer. This is particularly useful if you make use of save\_token and token\_customer\_id to save customer details on eWAY's servers. Keys in the dict are:

```
•token_customer_id
•save_token
•reference
•title
•first_name
•last_name
•company_name
•job_description
•street
•city
•state
•postal_code
•country – e.g. au
•email
•phone
•mobile
•comments
•fax
•url
•card_number – e.g. 444433XXXXXX1111
•card_name
•card_expiry_month
```
•card\_expiry\_year

#### **check\_transaction**()

Check with eWAY what happened with a transaction.

This method requires access\_code has been configured.

### Returns dict

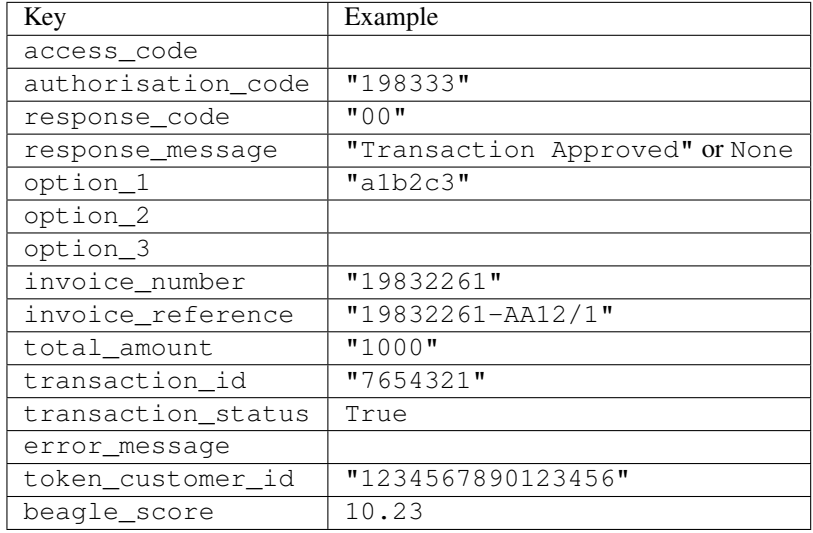

### Example:

```
# views.py
from billing import get_integration
from django.shortcuts import get_object_or_404
def payment(request, cart_pk):
    # Pretend some 'Order' model exists with a 'total_price' in dollars
   order = get_object_or_404(Order, pk=cart_pk)
   integration = get_integration("eway_au")
   access_code, customer = integration.request_access_code(
       customer={"first_name": "Bradley", "last_name": "Ayers"},
       payment={"total_amount": order.total_price * 100},
        return_url=reverse(payment_done))
    request.session["eway_access_code"] = integration.access_code
    return render(request, "payment.html", {"integration": integration})
def payment_done(request, cart_pk):
   order = get_object_or_404(Order, pk=cart_pk)
   access_code = request.session["access_code"]
   integration = get_integration("eway_au", access_code=access_code)
   # Retrieve transaction status from eWAY
   status = integration.check_transaction()
   if status["response_code"] in ("00", "08", "11"):
       order.is_paid = True
        order.save()
        template = "receipt.html"
   else:
       template = "payment_failed.html"
```
**return** render(request, template, {"status": status})

In order for eWAY to process the transaction, the user must submit the payment HTML form directly to eWAY. The helper tag  $\{\,$  % eway  $\,$  % } makes this trivial:

```
{% load render_integration from billing_tags %}
{% render_integration integration %}
```
For a more configurable form, use the following pattern:

```
<form method="post" action="{{ integration.service_url }}">
    {{ integration.generate_form.as_p }}
    <input type="submit"/>
</form>
```
Authorize.Net Direct Post Method [Authorize.Net Direct Post Method](http://developer.authorize.net/api/dpm) is a service offered by [Authorize.Net](http://authorize.net/) to reduce the complexity of PCI compliance.

Here are the following settings attributes that are required:

- LOGIN\_ID: The Login id provided by Authorize.Net. Can be obtained from the dashboard.
- TRANSACTION KEY: The Transaction key is used to sign the generated form with a shared key to validate against form tampering.
- MD5 HASH: This attribute is used to generate a hash that is verified against the hash sent by Authorize.Net to confirm the request's source.

Here are the methods and attributes implemented on the AuthorizeNetDpmIntegration class:

- init (self): The constructor that configures the Authorize.Net Integration environment setting it either to production or sandbox mode based on the value of settings. MERCHANT\_TEST\_MODE.
- **form\_class(self)**: Returns the form class that is used to generate the form. Defaults to billing.forms.authorize\_net\_forms.AuthorizeNetDPMForm.
- generate\_form(self): Renders the form and generates some precomputed field values.
- service url (self): Returns the Authorize.net url to be set on the form.
- verify\_response(self, request): Verifies if the relay response originated from Authorize.Net.
- get\_urls(self): The method sets the url to which Authorize.Net sends a relay response, redirects on a success or failure.

```
from billing import get_integration
integration = get\_integration("authorize.net_dpm")urlpatterns += patterns('',
   (r'^authorize_net/', include(integration.urls)),
\lambda
```
- authorize\_net\_notify\_handler(self, request): The view method that handles the verification of the response, firing of the signal and sends out the redirect snippet to Authorize.Net.
- authorize\_net\_success\_handler(self, request): The method that renders the *billing/authorize\_net\_success.html*.
- authorize\_net\_failure\_handler(self, request): The method that renders the *billing/authorize\_net\_failure.html*.

### Example:

In the views.py:

```
int_obj = get_integration("authorize_net_dpm")
fields = \{ 'x\_amount' : 1,'x_fp_sequence': datetime.datetime.now().strftime('%Y%m%d%H%M%S'),
          'x_fp_timestamp': datetime.datetime.utcnow().strftime('%s'),
          'x_recurring_bill': 'F',
         }
int_obj.add_fields(fields)
return render_to_response("some_template.html",
                          {"adp": int_obj},
                          context_instance=RequestContext(request))
```
In the urls.py:

```
int_obj = get_integration("authorize_net_dpm")
urlpatterns += patterns('',
   (r'^authorize_net/', include(int_obj.urls)),
)
```
In the template:

```
{% load render_integration from billing_tags %}
{% render_integration adp %}
```
Signals The signals emitted by [Merchant](http://github.com/agiliq/merchant) are:

- *transaction was successful(sender, type=..., response=...)*: This signal is dispatched when a payment is successfully transacted. The *sender* is the object which has dispatched the signal. *type* is the kind of transaction. Current choices for type are:
	- *purchase*
	- *authorize*
	- *capture*
	- *credit*
	- *void*
	- *store*
	- *unstore*

*response* is the actual response object that is sent after the success. Please consult the individual gateway docs for the response object.

• *transaction\_was\_unsuccessful(sender, type=..., response=...)*: This signal is dispatched when a payment fails. The *sender* is the object which has dispatched the signal. *type* is the kind of transation. Current choices for type are:

- *purchase*
- *authorize*
- *capture*
- *credit*
- *void*

– *store*

...

– *unstore*

*response* is the actual response object that is sent after the success.

Note: Some gateways are implemented to raise an error on failure. This exception may be passed as the response object. Please consult the docs to confirm.

Writing a new gateway Writing a new gateway for [Merchant](http://github.com/agiliq/merchant) is very easy. Here are the steps to follow to write a new gateway:

• Create a new gateway file under the *billing.gateways* module which should follow this naming convention:

<gateway\_name>\_gateway.py

So for example, PayPal would have *pay\_pal\_gateway.py*. Similarly, Authorize.Net, would have *authorize\_net\_gateway.py*.

• Create a class in this file with the following name:

```
class GatewayNameGateway(Gateway):
```
So for PayPal, it would be *PayPalGateway* and for Authorize.Net, it would be *AuthorizeNetGateway*.

• Implement all or any of following methods in the class:

```
def purchase(self, money, credit_card, options = None):
...
def authorize(self, money, credit_card, options = None):
...
def capture(self, money, authorization, options = None):
...
def void(self, identification, options = None):
...
def credit(self, money, identification, options = None):
...
def recurring(self, money, creditcard, options = None):
...
def store(self, creditcard, options = None):
...
def unstore(self, identification, options = None):
...
```
Customizing Merchant While we make all attempts to cover most of the functionality of the payment processors but may fall short sometimes. There is absolutely no need to worry as the gateway and integration objects are extensible.

[Merchant](https://github.com/agiliq/merchant) looks for gateways and integration objects under every INSTALLED\_APPS in settings.py. So it is possible for you to write your custom or modified objects within your app without having to patch the merchant code.

Note: Most of what is written below will also be applicable for gateways and you will have to replace instances of integration with gateway.

Suppose you want to extend the [Braintree Payments Integration,](#page-9090-0) to render a different template on success instead of the default billing/braintree\_success.html.

Here is the process:

- In any of the settings.INSTALLED\_APPS, create an integrations module (in layman's term an integrations directory with an \_\_init\_\_.py file under that directory).
- Create a file in that integrations directory that follows the convention below:

<integration\_name>\_integration.py

Let us name the modified integration as  $\text{modified}$  bp, then the filename would be:

modified\_bp\_integration.py

and the Integration class name in that file as ModifiedBpIntegration.

Note: The naming of the file and class follows a simple rule. The filename is split on underscores and each element of the split sequence is capitalized to obtain the class name.

So in our example, in the modified bp integration.py:

```
class ModifiedBpIntegration(BraintreePaymentsIntegration):
    def braintree_success_handler(self, request, response):
       return render_to_response("my_new_success.html",
                                 {"resp": response},
                                 context_instance=RequestContext(request))
```
• Then use the new integration in your code just as you would for a built-in integration:

**>>>** bp\_obj = get\_integration("modified\_bp")

Contributing to Merchant While there is no requirement for you to contribute your new gateway code or changes back to the [upstream project,](http://github.com/agiliq/merchant) you can play a good samaritan by contributing back to the project and helping scores of people.

Here are the steps to follow to contribute back to [Merchant:](http://github.com/agiliq/merchant)

- Fork the project from it's [github page.](http://github.com/agiliq/merchant)
- Make the changes in your fork.
- File an issue at the [github page](http://github.com/agiliq/merchant) and enclose a pull request.

Note: If you want to include a new gateway, we request you to include a few tests (probably using the current tests as a template).

• Don't forget to add yourself to the *CONTRIBUTORS.txt* file before opening an issue.

### Changes

### 0.4 (upcoming)

- Added python3 support
- Removed google checkout

# 0.3

- Django 1.7 suport (potentially backwards incompatible changes)
- Updated the example *requirements.txt*

# 0.2

- Unit tests are skipped unless the corresponding gateways are configured
- Bugfix Use settings.AUTH\_USER\_MODEL instead of get\_user\_model
- Demo fill up initial data for all gateways

# 0.1

• Added PIN payments support

# 0.09

• Removed Samurai gateway and integration

### 0.08

- Added bitcoin backend
- Bugfixes to eWay, paypal integration and authorize.net
- Google Checkout shipping, tax rate and private data support
- Changes to Amazon FPS to work with latest boto. Addition of new fields to the FPS response model. A backwards incompatible change
- Made merchant django v1.5 compatible
- Fixes in the chargebee gateway broken by changes in the 'requests' api
- Changes to the example to prevent empty forms from raising a Server Error

# 0.07

- Added Chargebee support
- Added Beanstream gateway

# 0.06

- Added WePay gateway
- Added Authorize.Net Direct Post Method integration

# 0.05

• Added Paylane gateway support.

### 0.04

- Backwards incompatible version.
- Changes in the settings attributes. Now there is a single attribute for storing the configuration of all gateways and integrations. Check the docs for details.
- Changed the usage of the template tags. Refer the docs for details.
- Added a display\_name to the integration object. Shouldn't affect users.

# 0.03

• Added support for Stripe and Samurai gateways and integrations.

### 0.02

• Added a setup.py and uploaded the package to pypi

### 0.01

- Initial commit.
- [Overview](#page-9042-0)
- [Install Merchant](#page-9046-0)
- [Credit Card](#page-9048-0)
- [Gateways](#page-9052-0)
	- [On-site Processing](#page-9056-0)
		- \* [Authorize.Net](#page-9058-0)
		- \* [Braintree Payments Server to Server](#page-9064-0)
		- \* [eWay](#page-9068-0)
		- \* [PayPal](#page-9072-0)
		- \* [Stripe Payments](#page-9074-0)
		- \* [Paylane](#page-9070-0)
		- \* [WePay](#page-9076-0)
		- \* [Beanstream](#page-9060-0)
		- \* [Chargebee](#page-9066-0)
		- \* [Bitcoin](#page-9062-0)
		- \* Global Iris
	- [Off-site Processing](#page-9078-0)
		- \* [PayPal](#page-9080-0)
		- \* Google Checkout
- \* [RBS WorldPay](#page-9084-0)
- \* [Amazon FPS](#page-9086-0)
- \* [Braintree Payments Transparent Redirect](#page-9090-0)
- \* [Stripe](#page-9092-0)
- \* [eWAY](#page-9094-0)
- \* [Authorize.Net Direct Post Method](#page-9098-0)
- \* Global Iris RealMPI
- [Signals](#page-9100-0)
- [Writing your own gateway](#page-9102-0)
- [Customizing the inbuilt Gateway/Integrations](#page-9104-0)
- [Contributing to Merchant](#page-9106-0)
- [Changelist](#page-9108-0)

# Indices and tables

- genindex
- modindex
- search

Merchant: Pluggable and Unified API for Payment Processors [Merchant,](http://github.com/agiliq/merchant) is a [django](http://www.djangoproject.com/) app that offers a uniform api and pluggable interface to interact with a variety of payment processors. It is heavily inspired from Ruby's [Active-](http://activemerchant.org/)[Merchant.](http://activemerchant.org/)

### Overview Simple how to:

```
# settings.py
# Authorize.Net settings
AUTHORIZE_LOGIN_ID = "..."
AUTHORIZE_TRANSACTION_KEY = "..."
# PayPal settings
PAYPAL_TEST = True
PAYPAL_WPP_USER = "..."
PAYPAL_WPP_PASSWORD = "..."
PAYPAL_WPP_SIGNATURE = "..."
# views.py or wherever you want to use it
>>> g1 = get_gateway("authorize_net")
>>>
>>> cc = CreditCard(first_name= "Test",
... last_name = "User,
... month=10, year=2011,
... number="4222222222222",
... verification_value="100")
>>>
>>> response1 = g1.purchase(100, cc, options = {...})>>> response1
{"status": "SUCCESS", "response": <AuthorizeNetAIMResponse object>}
```

```
>>>
>>> g2 = get_gateway("pay_pal")
>>>
>>> response2 = q2.purchase(100, cc, options = {...})
>>> response2
{"status": "SUCCESS", "response": <PayPalNVP object>}
```
Installing Merchant You can use any of the following methods to install merchant.

• The recommended way is to install from [PyPi:](http://pypi.python.org/pypi/django-merchant)

pip install django-merchant

• If you are feeling adventurous, you might want to run the code off the git repository:

pip install -e git+git://github.com/agiliq/merchant.git#egg=django-merchant

### Post-installation

- Install the dependencies for the gateways as prescribed in the individual gateway doc.
- Reference the billing app in your settings INSTALLED\_APPS.
- Run python manage.py syncdb to create the new required database tables

Configuration To configure a gateway/integration add the corresponding key to MERCHANT\_SETTINGS. Take a look at local.py-dist for reference.

Running the Test Suite By default, the test suite is configured to run tests for all the gateways and integrations which are configured:

python manage.py test billing

Tests for gateways and integrations which are not configured will be skipped.

If you are planning to integrate your app with a specific gateway/integration then you might wish to run only that apps test suite. For example, to run the Google Checkout Integration test case:

python manage.py test billing.GoogleCheckoutTestCase

Credit Card The *CreditCard* class is a helper class with some useful methods mainly for validation. This class is available in *billing.utils.credit\_card*.

### Attribute Reference

- *regexp*: The compiled regular expression that matches all card numbers for the card issuing authority. For the *CreditCard* class, this is *None*. It is overridden by subclasses.
- *card\_type*: Points to a one of *CreditCard*'s subclasses. This attribute is set by the *validate\_card* method of the selected gateway.
- *card\_name*: Card issuing authority name. Generally not required, but some gateways expect the user to figure out the credit card type to send with the requests.

### Method Reference

- *\_\_init\_\_*: This method expects 6 keyword arguments. They are
	- *first\_name*: The first name of the credit card holder.
	- *last\_name*: The last name of the credit card holder.
	- *cardholders\_name*: The full name of the credit card holder, as an alternative to supplying *first\_name* and *last\_name*.
	- *month*: The expiration month of the credit card as an integer. Required
	- *year*: The expiration year of the credit card as an integer. Required
	- *number*: The credit card number (generally 16 digits). Required
	- *verification\_value*: The card security code (CVV2). Required
- *is\_luhn\_valid*: Checks the validity of the credit card number by using the *Luhn's algorithm* and returns a boolean. This method takes no arguments.
- *is expired*: Checks if the expiration date of the card is beyond today and returns a boolean. This method takes no arguments.
- *valid\_essential\_attributes*: Verifies if all the 6 arguments provided to the *\_\_init\_\_* method are filled and returns a boolean.
- *is\_valid*: Checks the validity of the card by calling the *is\_luhn\_valid*, *is\_expired* and *valid\_essential\_attributes* method and returns a boolean. This method takes no arguments.
- *expire\_date*: Returns the card expiry date in the "MM-YYYY" format. This is also available as a property.
- *name*: Returns the full name of the credit card holder by concatenating the *first\_name* and *last\_name*. This is also available as a property.

Subclasses Normally you do not use the subclasses directly. Instead, you use *CreditCard*, and call gateway.validate\_card() which will add a *card\_type* attribute which is the subclass.

The various credit cards and debit cards supported by [Merchant](http://github.com/agiliq/merchant) are:

# Credit Cards

- *Visa*
	- $-$  card name  $=$  "Visa"
	- $-$  regexp = re.compile('^4d{12}(d{3})?\$')
- *MasterCard*
	- card\_name = "MasterCard"
	- $-$  regexp = re.compile( $\sqrt{(5[1-5]d{4}1677189)d{10}^{\circ}}$ )
- *Discover*
	- card\_name = "Discover"
	- $-$  regexp = re.compile( $^{(0)}(6011|65d\{2\})d\{12\}\$ ')
- *AmericanExpress*
	- card\_name = "Amex"
	- $-$  regexp = re.compile('^3[47]d{13}\$')
- *DinersClub*
	- card\_name = "DinersClub"
	- $-$  regexp = re.compile('^3(0[0-5]|[68]d)d{11}\$')
- *JCB*
	- $-$  card name  $=$  "JCB"
	- regexp = re.compile('^35(28|29|[3-8]d)d{12}\$')

# Debit Cards

- *Switch*
	- card\_name = "Switch"
	- $-$  regexp = re.compile(' $\sqrt{6759d}{12}(d{2,3})$ ?\$')
- *Solo*
	- card\_name = "Solo"
	- $-$  regexp = re.compile(' $^{6767d}$ {12}(d{2,3})?\$')
- *Dankort*
	- card\_name = "Dankort"
	- $-$  regexp = re.compile(' $\sim$ 5019d{12}\$')
- *Maestro*
	- $-$  card name  $=$  "Maestro"
	- $-$  regexp = re.compile( $\sqrt{(5[06-8][6d)d(10,17)}\$ )
- *Forbrugsforeningen*
	- card\_name = "Forbrugsforeningen"
	- $-$  regexp = re.compile(' $\sim$ 600722d{10}\$')
- *Laser*
	- card\_name = "Laser"
	- $-$  regexp = re.compile(' $(6304167061677116709)d{8}(d{4}ld{6,7})$ ?\$')

# **Helpers**

- all\_credit\_cards = [Visa, MasterCard, Discover, AmericanExpress, DinersClub, JCB]
- all\_debit\_cards = [Switch, Solo, Dankort, Maestro, Forbrugsforeningen, Laser]
- all\_cards = all\_credit\_cards + all\_debit\_cards

Gateways Gateways are the payment processors implemented in [Merchant.](http://github.com/agiliq/merchant) This is implemented as a class so that it is easy to extend and create as many gateways as possible.

The base gateway class is *billing.gateway.Gateway* which has the following methods and attributes.

### Attribute Reference

- test mode: This boolean attribute signifies if the gateway is in the test mode. By default, it looks up this value from the *MERCHANT\_TEST\_MODE* attribute from the settings file. If the *MERCHANT\_TEST\_MODE* attribute is not found in the settings file, the default value is *True* indicating that the gateway is in the test mode. So do not forget to either set the attribute to *True* in the subclass or through the settings file.
- default currency: This is the currency in which the transactions are settled ie the currency in which the payment gateway sends the invoice, transaction reports etc. This does not prevent the developer from charging a customer in other currencies but the exchange rate conversion has to be manually handled by the developer. This is a string, for example *"USD"* for US Dollar.
- supported\_countries: This is a *list* of supported countries that are handled by the payment gateway. This should contain a list of the country codes as prescribed by the [ISO 3166-alpha 2 standard.](http://en.wikipedia.org/wiki/ISO_3166-1_alpha-2) The *billing.utils.countries* contains a mapping of the country names and ISO codes.
- supported\_cardtypes: This is a *list* of supported card types handled by the payment gateway. This should contain a list of instances of the [CreditCard](#page-9048-0) class.
- homepage\_url: A string pointing to the URL of the payment gateway. This is just a helper attribute that is currently not used.
- display name: A string that contains the name of the payment gateway. Another helper attribute that is currently not used.
- application\_id: An application name or unique identifier for the gateway. Yet another helper attribute not currently used.

### Method Reference

- validate card(credit card): This method validates the supplied card by checking if it is supported by the gateway (through the *supported\_cardtypes* attribute) and calls the *is\_valid* method of the card and returns a boolean. if the card is not supported by the gateway, a *CardNotSupported* exception is raised.
- service\_url: A property that returns the url to which the credit card and other transaction related details are submitted.
- purchase (money, credit card, options  $=$  None): A method that charges the given card (one-time) for the given amount *money* using the *options* provided. Subclasses have to implement this method.
- authorize(money, credit\_card, options = None): A method that authorizes (for a future transaction) the credit card for the amount *money* using the *options* provided. Subclasses have to implement this method.
- capture(money, authorization, options = None): A method that captures funds from a previously authorized transaction using the *options* provided. Subclasses have to implement this method.
- void(identification, options = None): A method that nulls/voids/blanks an authorized transaction identified by *identification* to prevent a subsequent capture. Subclasses have to implement this method.
- credit(money, identification, options = None): A method that refunds a settled transaction with the transacation id *identification* and given *options*. Subclasses must implement this method.
- recurring(money, creditcard, options = None): A method that sets up a recurring transaction (or a subscription). Subclasses must implement this method.
- store(creditcard, options = None): A method that stores the credit card and user profile information on the payment gateway's servers for future reference. Subclasses must implement this method.
- unstore(identification, options = None): A method that reverses the *store* method's results. Subclasses must implement this method.

The *options* dictionary passed to the above methods consists of the following keys:

- order id: A unique order identification code (usually set by the gateway).
- ip: The IP address of the customer making the purchase. This is required by certain gateways like PayPal.
- customer: The name, customer number, or other information that identifies the customer. Optional.
- invoice: The invoice code/number (set by the merchant).
- merchant: The name or description of the merchant offering the product.
- description: A description of the product or transaction.
- email: The email address of the customer. Required by a few gateways.
- currency: Required when using a currency with a gateway that supports multiple currencies. If not specified, the value of the *default\_currency* attribute of the gateway instance is used.
- billing\_address: A dictionary containing the billing address of the customer. Generally required by gateways for address verification (AVS) etc.
- shipping address: A dictionary containing the shipping address of the customer. Required if the merchant requires shipping of products and where billing address is not the same as shipping address.

The address dictionary for *billing\_address* and *shipping\_address* should have the following keys:

- **name**: The full name of the customer.
- company: The company name of the customer. Required by a few gateways.
- address1: The primary street address of the customer. Required by many gateways.
- address2: Additional line for the address. Optional.
- city: The city of the customer.
- state: The state of the customer.
- country: The [ISO 3166-alpha 2 standard](http://en.wikipedia.org/wiki/ISO_3166-1_alpha-2) code for the country of the customer.
- zip: The zip or postal code of the customer.
- phone: The phone number of the customer. Optional.

All the above methods return a standard *response* dictionary containing the following keys:

- status: Indicating if the transaction is a "SUCCESS" or a "FAILURE"
- response: The response object for the transaction. Please consult the respective gateway's documentation to learn more about it.

### Helper functions

• get\_gateway(name, \*args, \*\*kwargs): A helper function that loads the gateway class by the *name* and initializes it with the *args* and *kwargs*.

On-site Processing Onsite processing refers to the payment mechanism where the customer stays on the merchant website and the authentication is done by the merchant website with the gateway in the background.

Merchant websites need to comply with [PCI standards](http://en.wikipedia.org/wiki/Payment_Card_Industry_Data_Security_Standard) to be able to securely carry out transactions.

On-site processing for payment gateways is implemented by using subclasses of the [Gateway class.](#page-9052-0)

Authorize.Net Gateway This gateway implements the [Authorize.Net Advanced Integration Method \(AIM\).](http://developer.authorize.net/api/aim/)

#### Usage

}

- Setup a [test account](http://developer.authorize.net/testaccount/) with Authorize.Net.
- Add the following attributes to your *settings.py*:

```
MERCHANT_TEST_MODE = True # Toggle for live transactions
MERCHANT_SETTINGS = {
    "authorize_net": {
       "LOGIN_ID" : "???",
       "TRANSACTION_KEY" : "???"
   }
    ...
```
• Use the gateway instance:

```
>>> g1 = get_gateway("authorize_net")
\gt>>> cc = CreditCard(first_name= "Test",
... last_name = "User",
... month=10, year=2011,
... number="4222222222222",
... verification_value="100")
>>>
\Rightarrow response1 = q1.purchase(1, cc, options = {...})
>>> response1
{"status": "SUCCESS", "response": <AuthorizeNetAIMResponse object>}
```
[Beanstream](http://www.beanstream.com/site/ca/index.html) Beanstream is a gateway headquartered in Canada and offering payment processing across North America.

Note: You will require the [beanstream python package](http://github.com/dragonx/beanstream) maintained by the community.

Settings attributes required (optional if you are passing them while initializing the gateway) for this integration are:

- MERCHANT\_ID: The merchant id provided by Beanstream. Can be obtained from the account dashboard.
- LOGIN\_COMPANY: The company name as visible from the account settings in the dashboard.
- LOGIN\_USER: The username used to login to the account dashboard.
- LOGIN\_PASSWORD: The password used to login to the account dashboard.
- HASH\_ALGORITHM: This is optional but required if you have enabled hashing in account dashboard. The values may be one of *SHA-1* and *MD5*.
- HASHCODE: If the above attribute is enabled, then set this attribute to the hash value you've setup in the account dashboard.

Settings attributes:

```
MERCHANT_TEST_MODE = True # Toggle for live
MERCHANT_SETTINGS = {
    "beanstream": {
        "MERCHANT_ID": "???",
        "LOGIN_COMPANY": "???",
        "LOGIN_USER": "???",
        "LOGIN_PASSWORD": "???",
        # The below two attributes are optional
        "HASH_ALGORITHM": "???",
```

```
"HASHCODE": "???",
}
...
```
Example:

}

Simple usage:

```
>>> beanstream = get_gateway("beanstream")
>>> credit_card = CreditCard(first_name="Test", last_name="User",
                             month=10, year=2011,
                             number="4111111111111111",
                             verification_value="100")
# Bill the user for 1000 USD
>>> resp = beanstream.purchase(1000, credit_card)
>>> resp["response"].resp.approved()
True
# Authorize the card for 1000 USD
>>> resp = beanstream.authorize(1000, credit_card)
# Capture funds (900 USD) from a previously authorized transaction
>>> response = beanstream.capture(900, resp["response"].resp["trnId"])
>>> response["response"].resp.approved()
True
# Void an authorized transaction
>>> beanstream.void(resp["response"].resp["trnId"])
```
Bitcoin Gateway The Bitcoin gateway implements the [Bitcoin digital currency.](http://bitcoin.org/)

It is implemented using the JSON-RPC API as described in the [Merchant Howto.](https://en.bitcoin.it/wiki/Merchant_Howto#Using_a_third-party_plugin)

Note: The Bitcoin gateway depends on the *bitcoin-python* library which can be installed from pypi

#### Usage

• Add the following attributes to your *settings.py*:

```
"bitcoin": {
    "RPCUSER": "", # you'll find these settings in your $HOME/.bitcoin/bitcoin.conf
    "RPCPASSWORD": "",
    "HOST": "",
    "PORT": "",
    "ACCOUNT": "",
    "MINCONF": 1,
},
```
• Use the gateway instance:

```
>>> g1 = get_gateway("bitcoin")
>>> addr = g1.get_new_address()
>>> # pass along this address to your customer
>>> # the purchase will only be successful when
```

```
>>> # the amount is transferred to the above address
>>> response1 = g1.purchase(100, addr, options = {...})
>>> response1
{"status": "SUCCESS", "response": <instance>}
```
[Braintree Payments Server to Server](http://www.braintreepayments.com/gateway/api) [Braintree](http://www.braintreepayments.com/) Payments Server to Server is a gateway provided by Braintree [Payments](http://www.braintreepayments.com/) to services which are willing to take the burden of PCI compliance. This does not involve any redirects and only Server to Server calls happen in the background.

Note: You will require the official [braintree](http://pypi.python.org/pypi/braintree/) python package offered by Braintree for this gateway to work.

Settings attributes required for this integration are:

- MERCHANT\_ACCOUNT\_ID: The merchant account id provided by Braintree. Can be obtained from the account dashboard.
- PUBLIC\_KEY: The public key provided by Braintree through their account dashboard.
- PRIVATE\_KEY: The private key provided by Braintree through their account dashboard.

Settings attributes:

```
MERCHANT TEST MODE = True # Toggle for live
MERCHANT_SETTINGS = {
    "braintree_payments": {
        "MERCHANT_ACCOUNT_ID": "???",
        "PUBLIC_KEY": "???",
       "PRIVATE_KEY": "???"
    }
    ...
}
```
### Example:

Simple usage:

```
>>> braintree = get_gateway("braintree_payments")
>>> credit_card = CreditCard(first_name="Test", last_name="User",
                             month=10, year=2011,
                             number="4111111111111111",
                             verification_value="100")
# Bill the user for 1000 USD
>>> resp = braintree.purchase(1000, credit_card)
>>> resp["response"].is_success
True
# Authorize the card for 1000 USD
>>> resp = braintree.authorize(1000, credit_card)
# Capture funds (900 USD) from a previously authorized transaction
>>> response = braintree.capture(900, resp["response"].transaction.id)
>>> response["response"].is_success
True
# Void an authorized transaction
>>> braintree.void(resp["response"].transaction.id)
```

```
# Store Customer and Credit Card information in the vault
>>> options = {
        "customer": {
            "name": "John Doe",
            "email": "john.doe@example.com",
            },
        }
>>> resp = braintree.store(credit_card, options = options)
# Unstore a previously stored credit card from the vault
>>> response = braintree.unstore(resp["response"].customer.credit_cards[0].token)
>>> response["response"].is_success
True
# A recurring plan charge
>>> options = {
        "customer": {
            "name": "John Doe",
            "email": "john.doe@example.com",
            },
        "recurring": {
            "plan_id": "test_plan",
            "trial_duration": 2,
            "trial_duration_unit": "month",
            "number_of_billing_cycles": 12,
            },
        }
>>> resp = braintree.recurring(10, credit_card, options = options)
>>> resp["response"].is_success
True
>>> resp["response"].subscription.number_of_billing_cycles
12
```
Chargebee [Chargebee](http://www.chargebee.com/) is a SAAS that makes subscription billing easy to handle. They also provide the functionality to plug to multiple gateways in the backend.

Note: You will require the [requests](http://docs.python-requests.org/en/latest/index.html) package to get Chargebee to work.

Settings attributes required (optional if you are passing them while initializing the gateway) for this integration are:

- SITE: The name of the Chargebee app (or site as they refer). The URL is generally of the form ["https://](https:/){site}.chargebee.com/".
- API\_KEY: This key is provided in your settings dashboard.

Settings attributes:

```
MERCHANT_TEST_MODE = True # Toggle for live
MERCHANT_SETTINGS = {
    "chargebee": {
        "SITE": "some-test",
        "API_KEY": "???",
    }
    ...
}
```
### Example:

Simple usage:

```
>>> chargebee = get_gateway("chargebee")
>>> credit_card = CreditCard(first_name="Test", last_name="User",
                             month=10, year=2011,
                             number="4111111111111111",
                             verification_value="100")
# Bill the user for 10 USD per month based on a plan called 'monthly'
# The 'recurring' method on the gateway is a mirror to the 'store' method
>>> resp = chargebee.store(credit_card, options = {"plan_id": "monthly"})
>>> resp["response"]["customer"]["subscription"]["id"]
...
# Cancel the existing subscription
>>> response = chargebee.unstore(resp["response"]["customer"]["subscription"]["id"])
>>> response["response"]["subscription"]["status"]
'cancelled'
# Bill the user for 1000 USD
# Technically, Chargebee doesn't have a one shot purchase.
# Create a plan (called 'oneshot' below) that does a recurring
# subscription with an interval of a decade or more
>>> resp = chargebee.purchase(1000, credit_card,
   options = {"plan_id": "oneshot", "description": "Quick Purchase"})
>>> resp["response"]["invoice"]["subscription_id"]
...
# Authorize the card for 100 USD
# Technically, Chargebee doesn't have a one shot authorize.
# Create a plan (called 'oneshot' below) that does a recurring
# subscription with an interval of a decade or more and authorizes
# the card for a large amount
>>> resp = chargebee.authorize(100, credit_card,
   options = {"plan_id": "oneshot", "description": "Quick Authorize"})
# Capture funds (90 USD) from a previously authorized transaction
>>> response = chargebee.capture(90, resp["response"]["subscription"]["id"])
>>> response["status"]
'SUCCESS'
# Void an authorized transaction
>>> resp = chargebee.void(resp["response"]["invoice"]["subscription_id"])
>>> resp["status"]
'SUCCESS'
```
eWay Gateway The eWay gateway implements the [eWay Hosted Payment API.](http://www.eway.com.au/Developer/eway-api/hosted-payment-solution.aspx)

Note: Since the eWay payment gateway uses [SOAP,](http://en.wikipedia.org/wiki/SOAP) the API has been implemented using the [suds](https://fedorahosted.org/suds/) SOAP library for python. You'll require it to be able to use this gateway.

Usage

• Add the following attributes to your *settings.py*:

```
MERCHANT_TEST_MODE = True
MERCHANT_SETTINGS = {
    "eway": {
        "CUSTOMER_ID": "???",
        "USERNAME": "???",
        "PASSWORD": "???",
    }
}
```
• Use the gateway instance:

```
>>> g1 = get_gateway("eway")
>>>
>>> cc = CreditCard(first_name= "Test",
... last_name = "User",
... month=10, year=2011,
... number="4222222222222",
... verification_value="100")
>>>
>>> response1 = g1.purchase(100, cc, options = {...})
>>> response1
{"status": "SUCCESS", "response": <instance>}
```
[Paylane](https://paylane.com/) Gateway Paylane is a payment processor focussed mainly in Europe.

Note: You will require [suds](https://fedorahosted.org/suds) python package to work with the the SOAP interface.

Settings attributes required for this gateway are:

- USERNAME: The username provided by Paylane while signing up for an account.
- PASSWORD: The password you set from the merchant admin panel. Not to be confused with the merchant login password.
- WSDL (optional): The location of the WSDL file. Defaults to [https://direct.paylane.com/wsdl/production/Direct.wsdl.](https://direct.paylane.com/wsdl/production/Direct.wsdl)
- SUDS\_CACHE\_DIR (optional): The location of the suds cache files. Defaults to /tmp/suds.

Settings attributes:

```
MERCHANT_TEST_MODE = True # Toggle for live
MERCHANT_SETTINGS = {
    "paylane": {
        "USERNAME": "???",
        "PASSWORD": "???",
    }
    ...
}
```
### Example:

Simple usage:

```
>>> paylane = get_gateway("paylane")
>>> credit_card = CreditCard(first_name="Test", last_name="User",
                             month=10, year=2012,
                             number="4242424242424242",
```

```
verification_value="100")
```

```
# Bill the user for 1000 USD
>>> resp = paylane.purchase(1000, credit_card)
>>> resp["status"]
SUCCESS
# Authorize the card for 1000 USD
>>> resp = paylane.authorize(1000, credit_card)
# Capture funds (900 USD) from a previously authorized transaction
>>> response = paylane.capture(900, resp["response"].id)
>>> response["status"]
SUCCESS
# A recurring plan charge
>>> options = {"plan_id": "gold"}
>>> resp = paylane.recurring(credit_card, options = options)
>>> resp["status"]
SUCCESS
```
### PayPal Gateway

Note: This gateway is a wrapper to the [django-paypal](http://github.com/dcramer/django-paypal/) package. Please download it to be able to use the gateway.

The PayPal gateway is an implementation of the [PayPal Website Payments Pro](https://merchant.paypal.com/cgi-bin/marketingweb?cmd=_render-content&content_ID=merchant/wp_pro) product.

#### Usage

- Setup a PayPal Website Payments Pro account and obtain the API details.
- Add *paypal.standard* and *paypal.pro* (apps from [django-paypal\)](http://github.com/dcramer/django-paypal/) to the *INSTALLED\_APPS* in your *settings.py*.
- Also add the following attributes to your *settings.py*:

```
MERCHANT_TEST_MODE = True # Toggle for live transactions
MERCHANT_SETTINGS = {
    "pay_pal": {
        "WPP_USER" : "???",
       "WPP_PASSWORD" : "???",
       "WPP_SIGNATURE" : "???"
    }
}
# Since merchant relies on django-paypal
# you have to additionally provide the
# below attributes
PAYPAL_TEST = MERCHANT_TEST_MODE
PAYPAL_WPP_USER = MERCHANT_SETTINGS["pay_pal"]["WPP_USER"]
PAYPAL_WPP_PASSWORD = MERCHANT_SETTINGS["pay_pal"]["WPP_PASSWORD"]
PAYPAL_WPP_SIGNATURE = MERCHANT_SETTINGS["pay_pal"]["WPP_SIGNATURE"]
```
- Run *python manage.py syncdb* to get the response tables.
- Use the gateway instance:

```
>>> g1 = get_gateway("pay_pal")
>>>
>>> cc = CreditCard(first_name= "Test",
```

```
... last_name = "User",
... month=10, year=2011,
... number="4222222222222",
... verification_value="100")
>>>
>>> response1 = g1.purchase(100, cc, options = {"request": request, ...})
>>> response1
{"status": "SUCCESS", "response": <PayPalNVP object>}
```
Note: The PayPal gateway expects you pass the *request* object as a part of the *options* dictionary because the client's IP address may be used for fraud detection.

**[Stripe Payments](https://stripe.com/)** [Stripe](http://pypi.python.org/pypi/stripe/) Payments is a gateway provided by Stripe to services which are willing to take the burden of PCI compliance. This does not involve any redirects and only Server to Server calls happen in the background.

Note: You will require the official [stripe](http://pypi.python.org/pypi/stripe/) python package offered by Stripe for this gateway to work.

Settings attributes required for this integration are:

• API\_KEY: The merchant api key is provided by Stripe. Can be obtained from the account dashboard.

Settings attributes:

```
MERCHANT_TEST_MODE = True # Toggle for live
MERCHANT_SETTINGS = {
    "stripe": {
        "API_KEY": "???",
        "PUBLISHABLE_KEY": "???", # Used for stripe integration
    }
    ...
}
```
### Example:

Simple usage:

```
>>> from billing import get_gateway, CreditCard
>>> stripe = get_gateway("stripe")
>>> credit_card = CreditCard(first_name="Test", last_name="User",
                             month=10, year=2012,
                             number="4242424242424242",
                             verification_value="100")
# Bill the user for 1000 USD
>>> resp = stripe.purchase(1000, credit_card)
>>> resp["status"]
SUCCESS
# Authorize the card for 1000 USD
>>> resp = stripe.authorize(1000, credit_card)
# Capture funds (900 USD) from a previously authorized transaction
>>> response = stripe.capture(900, resp["response"].id)
>>> response["status"]
SUCCESS
```

```
# Store Customer and Credit Card information in the vault
>>> resp = stripe.store(credit_card)
# Unstore a previously stored credit card from the vault
>>> response = stripe.unstore(resp["response"].id)
>>> response["status"]
SUCCESS
# A recurring plan charge
>>> options = {"plan_id": "gold"}
>>> resp = stripe.recurring(credit_card, options = options)
>>> resp["status"]
SUCCESS
```
WePay Payments [WePay.com](https://www.wepay.com/) is a service that lets you accept payments not just from credit cards but also from bank accounts.

WePay works slightly differently and is a hybrid between a [Gateway](#page-9052-0) and an [Integration](#page-9078-0) but should still be fairly easy to use.

Note: You will require the official [wepay](http://pypi.python.org/pypi/wepay/) python package offered by WePay.

Settings attributes required for this integration are:

- CLIENT\_ID: This attribute refers to the application id that can be obtained from the account dashboard.
- CLIENT SECRET: This is the secret for the corresponding CLIENT ID.
- ACCOUNT\_ID: Refers to the WePay user account id. If you are accepting payments for yourself, then this attribute is compulsory. If you are accepting payments for other users (say in a marketplace setup), then it is optional in the settings.py file but has to be passed in the options dictionary (with the key account\_id) in the views.
- ACCESS TOKEN: The OAuth2 access token acquired from the user after the installation of the WePay application. If you are accepting payments for yourself, then this attribute is compulsory. If you are accepting payments for other users (say in a marketplace setup), then it is optional in the settings.py file but has to be passed in the options dictionary (with the key token) in the views.

Settings attributes:

```
MERCHANT_TEST_MODE = True # Toggle for live
MERCHANT SETTINGS = {
    "we_pay": {
        "CLIENT_ID": "???",
        "CLIENT_SECRET": "???",
        "ACCESS_TOKEN": "???",
        "ACCOUNT_ID": "???"
    }
    ...
}
```
Example:

Simple usage:

```
wp = get_gateway("we_pay")
credit_card = CreditCard(first_name="Test", last_name="User",
```

```
month=10, year=2012,
                         number="4242424242424242",
                         verification_value="100")
def we_pay_purchase(request):
    # Bill the user for 10 USD
    # Credit card is not required here because the user
    # is redirected to the wepay site for authorization
    resp = wp.purchase(10, None, {
        "description": "Product Description",
        "type": "GOODS",
        "redirect_uri": "http://example.com/success/redirect/"
    })
    if resp["status"] == "SUCCESS":
        return HttpResponseRedirect(resp["response"]["checkout_uri"])
    ...
# Authorize the card for 1000 USD
def we_pay_authorize(request):
    # Authorize the card, the amount is not required.
    resp = wp.authorize(None, credit\_card, { "customer": } { "email":} "abc@example.com" |, " "billing_a"resp["checkout_id"]
    ...
# Capture funds from a previously authorized transaction
def we_pay_capture(request):
    # No ability to partially capture and hence first argument is None
    resp = wp.capture(None, '<authorization_id>')
    ...
# Refund a transaction
def we_pay_refund(request):
    # Refund completely
   resp = wp.credit(None, '<checkout_id>')
    ...
    # Refund partially from a transaction charged $15
    resp = wp.credit(10, '<checkout_id>')
    ...
# Store Customer and Credit Card information in the vault
def we_pay_store(request)
    resp = wp.store(credit_card, {"customer": {"email": "abc@example.com"}, "billing_address": {
    ...
# A recurring plan for $100/month
def we_pay_recurring(request):
    options = {"period": "monthly", "start_time": "2012-01-01",
               "end_time": "2013-01-01", "auto_recur": "true",
               "redirect_uri": "http://example.com/redirect/success/"}
    resp = wp.recurring(100, None, options = options)if resp["status"] == "SUCCESS":
        return HttpResponseRedirect(resp["response"]["preapproval_uri"])
    ...
```
Off-site Processing Off-site processing is the payment mechanism where the customer is redirected to the payment gateways site to complete the transaction and is redirected back to the merchant website on completion.

Since the credit card number and other sensitive details are entered on the payment gateway's site, the merchant

website may not comply to [PCI standards.](http://en.wikipedia.org/wiki/Payment_Card_Industry_Data_Security_Standard) This mode of payment is recommended when the merchant website is not in a position to use SSL certificates, not able to guarantee a secure network etc

Off-site processing is generally implemented in merchant through *Integrations* (name derived from [Active Merchant\)](http://activemerchant.org/).

Integration An Integration much like a [Gateway](#page-9052-0) is a Python class. But unlike a Gateway which is used in a view, an Integration renders a form (usually with hidden fields) through a template tag. An integration may also support asynchronous and real-time transaction status handling through callbacks or notifiers like the [PayPal IPN](https://www.paypal.com/ipn)

Here is a reference of the attributes and methods of the Integration class:

### **Attributes**

- fields: Dictionary of form fields that have to be rendered in the template.
- test\_mode: Signifies if the integration is in a test mode or production. The default value for this is taken from the *MERCHANT\_TEST\_MODE* setting attribute.
- display\_name: A human readable name that is generally used to tag the errors when the integration is not correctly configured.

### Methods

- **\_\_init\_\_(options={})**: The constructor for the Integration. The options dictionary if present overrides the default items of the fields attribute.
- add field(key, value): A method to modify the fields attribute.
- add\_fields(fields): A method to update the fields attribute with the fields dictionary specified.
- service\_url: The URL on the form where the fields data is posted. Overridden by implementations.
- get\_urls: A method that returns the urlpatterns for the notifier/ callback. This method is modified by implementations.
- urls: A property that returns the above method.

Helper Function Very much like [Gateways,](#page-9052-0) Integrations have a method of easily referencing the corresponding integration class through the *get\_integration* helper function.

• get\_integration(integration\_name, \*args, \*\*kwargs): Returns the Integration class for the corresponding *integration\_name*.

Example:

```
>>> from billing import get_integration
>>> get_integration("pay_pal")
<billing.integrations.pay_pal_integration.PayPalIntegration object at 0xa57e12c>
```
[PayPal Website Payments Standard](https://merchant.paypal.com/cgi-bin/marketingweb?cmd=_render-content&content_ID=merchant/wp_standard) PayPal Website Payments Standard (PWS) is an offsite payment processor. This method of payment is implemented in merchant as a wrapper on top of [django-paypal.](https://github.com/dcramer/django-paypal) You need to install the package to be able to use this payment processor.

For a list of the fields and settings attribute expected, please refer to the PWS and django-paypal documentation.

After a transaction, PayPal pings the notification URL and all the data sent is stored in the *PayPalIPN* model instance that can be viewed from the django admin.

Test or Live Mode By default the form renders in test mode with POST against sandbox.paypal.com. Add following to you *settings.py* to put the form into live mode:

```
### Django Merchant
MERCHANT_TEST_MODE = False
PAYPAL_TEST = MERCHANT_TEST_MODE
```
Don't forget to add the settings attributes from  $d$  jango-paypal:

```
INSTALLED_APPS = (
    ...,
    'paypal.standard.pdt',
    ...)
MERCHANT_SETTINGS = {
     ...,
     'pay_pal': {
         "WPP_USER" : '...',
         "WPP_PASSWORD" : '...',
         "WPP_SIGNATURE" : '...',
         "RECEIVER_EMAIL" : '...',
         # Below attribute is optional
         "ENCRYPTED": True
    }
     ...}
PAYPAL_RECEIVER_EMAIL = MERCHANT_SETTINGS['pay_pal']['RECEIVER_EMAIL']
```
Example In urls.py:

```
from billing import get_integration
pay_pal = get_integration("pay_pal")
urlpatterns += patterns('',
  (r'^paypal-ipn-handler/', include(pay_pal.urls)),
)
```
In views.py:

```
>>> from billing import get_integration
>>> pay_pal = get_integration("pay_pal")
>>> pay_pal.add_fields({
... "business": "paypalemail@somedomain.com",
... "item_name": "Test Item",
... "invoice": "UID",
... "notify_url": "http://example.com/paypal-ipn-handler/",
... "return_url": "http://example.com/paypal/",
... "cancel_return": "http://example.com/paypal/unsuccessful/",
... "amount": 100})
>>> return render_to_response("some_template.html",
... {"obj": pay_pal},
... because the context_instance=RequestContext (request))
```
You can also implement a shopping cart by adding multiple items with keys like item\_name\_1, amount\_1 etc, for e.g:

```
>>> pay_pal.add_fields({
... "business": "paypalemail@somedomain.com",
... "item_name_1": "Test Item 1",
... "amount_1": "10",
```

```
... "item_name_2": "Test Item 2",
... "amount_2": "20",
... "invoice": "UID",
... "notify_url": "http://example.com/paypal-ipn-handler/",
... "return_url": "http://example.com/paypal/",
... "cancel_return": "http://example.com/paypal/unsuccessful/",
... })
```
In some\_template.html:

```
{% load render_integration from billing_tags %}
{% render_integration obj %}
```
Template renders to something like below:

```
<form action="https://www.sandbox.paypal.com/cgi-bin/webscr" method="post">
 <input type="hidden" name="business" value="paypalemail@somedomain.com" id="id_business" />
 <input type="hidden" name="amount" value="100" id="id_amount" />
 <input type="hidden" name="item_name" value="Test Item" id="id_item_name" />
 <input type="hidden" name="notify_url" value="http://example.com/paypal-ipn-handler/" id="id_notify_url" />
  <input type="hidden" name="cancel_return" value="http://example.com/paypal/unsuccessful" id="id_cancel_return" />
 <input type="hidden" name="return" value="http://example.com/paypal/" id="id_return_url" />
 <input type="hidden" name="invoice" value="UID" id="id_invoice" />
 <input type="hidden" name="cmd" value="_xclick" id="id_cmd" />
 <input type="hidden" name="charset" value="utf-8" id="id_charset" />
 <input type="hidden" name="currency_code" value="USD" id="id_currency_code" />
 <input type="hidden" name="no_shipping" value="1" id="id_no_shipping" />
 <input type="image" src="https://www.sandbox.paypal.com/en_US/i/btn/btn_buynowCC_LG.gif" border="0"
</form>
```
WorldPay [WorldPay,](http://www.rbsworldpay.com/) provides a hosted payments page for offsite transactions for merchants who cannot guarantee PCI compliance. The documentation for the service is available [here.](http://rbsworldpay.com/support/bg/index.php?page=development&sub=integration&c=UK)

After a transaction, WorldPay pings the notification URL and all the data sent is stored in the *RBSResponse* model instance that can be viewed from the django admin.

The settings attribute required for this integration are:

• MD5\_SECRET\_KEY: The MD5 secret key chosen by the user while signing up for the WorldPay Hosted Payments Service.

Settings Attributes:

```
MERCHANT_TEST_MODE = True # Toggle for live
MERCHANT_SETTINGS = {
    "world_pay": {
        "MD5_SECRET_KEY": "???"
    }
    ...
}
```
Example In urls.py:

```
world_pay = get_integration("world_pay")
urlpatterns += patterns('',
  (r'^world_pay/', include(world_pay.urls)),
  # You'll have to register /world_pay/rbs-notify-handler/ in the
```
# WorldPay admin dashboard for the notification URL

In views.py:

)

```
>>> from billing import get_integration
>>> world_pay = get_integration("world_pay")
>>> world_pay.add_fields({
... "instId": "WP_ID",
... "cartId": "TEST123",
... "amount": 100,
... "currency": "USD",
... "desc": "Test Item",
... })
>>> return render_to_response("some_template.html",
... {"obj": world_pay},
... context_instance=RequestContext(request))
```
In some\_template.html:

{% load render\_integration from billing\_tags %} {% render\_integration obj %}

Template renders to something like below:

```
<form method='post' action='https://select-test.wp3.rbsworldpay.com/wcc/purchase'>
 <input type="hidden" name="futurePayType" id="id_futurePayType" />
 <input type="hidden" name="intervalUnit" id="id_intervalUnit" />
 <input type="hidden" name="intervalMult" id="id_intervalMult" />
 <input type="hidden" name="option" id="id_option" />
 <input type="hidden" name="noOfPayments" id="id_noOfPayments" />
 <input type="hidden" name="normalAmount" id="id_normalAmount" />
 <input type="hidden" name="startDelayUnit" id="id_startDelayUnit" />
 <input type="hidden" name="startDelayMult" id="id_startDelayMult" />
 <input type="hidden" name="instId" value="WP_ID" id="id_instId" />
 <input type="hidden" name="cartId" value="TEST123" id="id_cartId" />
 <input type="hidden" name="amount" value="100" id="id_amount" />
 <input type="hidden" name="currency" value="USD" id="id_currency" />
 <input type="hidden" name="desc" value="Test Item" id="id_desc" />
 <input type="hidden" name="testMode" value="100" id="id_testMode" />
 <input type="hidden" name="signatureFields" value="instId:amount:cartId" id="id_signatureFields" />
 <input type="hidden" name="signature" value="6c165d7abea54bf6c1ce19af60359a59" id="id_signature" />
 <input type='submit' value='Pay through WorldPay'/>
</form>
```
Amazon Flexible Payment Service [Amazon FPS,](http://aws.amazon.com/fps/) is a service that allows for building very flexible payment systems. The service can be classified as a part Gateway and part Integration (offsite processor). This is because the customer is redirected to the Amazon site where he authorizes the payment and after this the customer is redirected back to the merchant site with a token that is used by the merchant to transact with the customer. In plain offsite processors, the authorization and transaction take place in one shot almost simultaneously.

Since the service isn't conventional (though very flexible), implementing FPS in merchant takes a couple of steps more.

The documentation for the service is available at [Amazon FPS Docs.](http://aws.amazon.com/documentation/fps/)

Note: This integration has a dependency on boto, a popular AWS library for python.
Settings attributes required for this integration are:

- AWS\_ACCESS\_KEY: The Amazon AWS access key available from the user's AWS dashboard.
- AWS\_SECRET\_ACCESS\_KEY: The Amazon AWS secret access key also available from the user's dashboard. Shouldn't be distributed to anyone.

Settings attributes:

```
MERCHANT_TEST_MODE = True
MERCHANT_SETTINGS = {
    "amazon_fps": {
        "AWS_ACCESS_KEY": "???",
        "AWS_SECRET_ACCESS_KEY": "???"
    }
}
```
Here are the methods and attributes implemented on the AmazonFpsIntegration class:

- \_init\_(options = {}): The constructor takes a dictionary of options that are used to initialize the underlying FPSConnection that is bundled with boto.
- service\_url: A property that returns the API Endpoint depending on whether the the integration is in test\_mode or not.
- link\_url: A property that returns the link which redirects the customer to the Amazon Payments site to authorize the transaction.
- purchase(amount, options={}): The method that charges a customer right away for the amount amount after receiving a successful token from Amazon. The options dictionary is generated from the return url on successful redirect from the Amazon payments page. This method returns a dictionary with two items, status representing the status and response representing the response as described by boto.fps.response.FPSResponse.
- authorize(amount, options={}): Similar to the purchase method except that it reserves the payment and doesn't not charge until a capture (settle) is not called. The response is the same as that of purchase.
- capture (amount, options={}): Captures funds from an authorized transaction. The response is the same as the above two methods.
- credit (amount, options={}): Refunds a part of full amount of the transaction.
- void(identification, options={}): Cancel/Null an authorized transaction.
- fps\_ipn\_handler: A method that handles the asynchronous HTTP POST request from the Amazon IPN and saves into the AmazonFPSResponse model.
- fps\_return\_url: This method verifies the source of the return URL from Amazon and directs to the transaction.
- transaction: This is the main method that charges/authorizes funds from the customer. This method has to be subclassed to implement the logic for the transaction on return from the Amazon Payments page.

Example In any app that is present in the settings.INSTALLED\_APPS, subclass the AmazonFpsIntegration and implement the transaction method. The file should be available under <app>/integrations/<integration\_name>\_integration.py:

```
class FpsIntegration(AmazonFpsIntegration):
    # The class name is based on the filename.
    # So if the files exists in <app>/integrations/fps_integration.py
    # then the class name should be FpsIntegration
```

```
def transaction(self, request):
   # Logic to decide if the user should
    # be charged immediately or funds
    # authorized and then redirect the user
    # Below is an example:
   resp = self.purchase(10, {...})if resp["status"] == "Success":
      return HttpResponseRedirect("/success/")
   return HttpResponseRedirect("/failure/")
```
In urls.py:

```
from billing import get_integration
amazon_fps = get\_integration("fps")urlpatterns += patterns('',
  (r'^amazon_fps/', include(amazon_fps.urls)),
  # You'll have to register /amazon_fps/fps-notify-handler/ in the
  # Amazon FPS admin dashboard for the notification URL
)
```
In views.py:

```
from billing import get_integration
def productPage(request):
  amazon_fps = get_integration("fps")
  url_scheme = "http"
  if request.is_secure():
      url_scheme = "https"
  domain = RequestSite(request).domain
   fields = {"transactionAmount": "100",
             "pipelineName": "SingleUse",
             "paymentReason": "Merchant Test",
             "paymentPage": request.build_absolute_uri(),
             # Send the correct url where the redirect should happen
             "returnURL": "%s://%s%s" % (url_scheme,
                                         domain,
                                         reverse("fps_return_url")),
            }
    # You might want to save the fields["callerReference"] that
    # is auto-generated in the db or session to uniquely identify
    # this user (or use the user id as the callerReference) because
    # amazon passes this callerReference back in the return URL.
   amazon_fps.add_fields(fields)
   return render_to_response("some_template.html",
                              {"fps": amazon_fps},
                              context_instance=RequestContext(request))
```
In some\_template.html:

{% load render\_integration from billing\_tags %} {% render\_integration fps %}

The above template renders the following code:

<p><a href="https://authorize.payments-sandbox.amazon.com/cobranded-ui/actions/start?callerKey=AKIAI

[Braintree Payments Transparent Redirect](http://www.braintreepayments.com/gateway/api) Braintree Payments Transparent Redirect is a service offered by [Brain](http://www.braintreepayments.com/)[tree Payments](http://www.braintreepayments.com/) to reduce the complexity of PCI compliance.

Note: This integration makes use of the official [braintree](http://pypi.python.org/pypi/braintree/) python package offered by Braintree Payments. Please install it before you use this integration.

Refer to the [Braintree Payments Server to Server](#page-9064-0) Gateway for the settings attributes.

Here are the methods and attributes implemented on the BraintreePaymentsIntegration class:

- \_init\_(self, options=None): The constructor method that configures the Braintree environment setting it either to production or sandbox mode based on the value of settings.MERCHANT\_TEST\_MODE.
- service\_url(self): A property that provides the URL to which the Transparent Redirect form is submitted.
- get\_urls(self): The method sets the url to which Braintree redirects after the form submission is successful. This method is generally mapped directly in the  $urls.py$ .

```
from billing import get_integration
braintree = get_integration("braintree_payments")
urlpatterns += patterns('',
   (r'^braintree/', include(braintree.urls)),
)
```
- braintree\_notify\_handler(self, request): The view method that handles the confirmation of the transaction after successful redirection from Braintree.
- braintree success handler(self, request, response): If the transaction is successful, the braintree\_notify\_handler calls the braintree\_success\_handler which renders the billing/braintree success.html with the response object. The response object is a standard braintree result described [here.](http://www.braintreepayments.com/docs/python/transactions/result_handling)
- braintree\_failure\_handler(self, request, response): If the transaction fails, the braintree notify handler calls the braintree failure handler which renders the billing/braintree\_error.html with the response which is a standar braintree error object.
- generate\_tr\_data(self): The method that calculates the [tr\\_data](http://www.braintreepayments.com/docs/python/transactions/create_tr#tr_data) to prevent a form from being tampered post-submission.
- generate\_form(self): The method that generates and returns the form (present in billing.forms.braintree\_payments\_form) and populates the initial data with the self.fields (added through either the add\_fields or add\_field methods) and tr\_data.

### Example:

In the views.py:

```
braintree_obj = get_integration("braintree_payments")
# Standard braintree fields
fields = {"transaction": {
            "order_id": "some_unique_id",
            "type": "sale",
            "options": {
                "submit_for_settlement": True
              },
            },
            "site": "%s://%s" %("https" if request.is_secure() else "http",
                                 RequestSite(request).domain)
         }
```

```
braintree obj.add fields(fields)
return render_to_response("some_template.html",
                          {"bp": braintree_obj},
                          context_instance=RequestContext(request))
```
In the urls.py:

```
braintree_obj = get_integration("braintree_payments")
urlpatterns += patterns('',
   (r'^braintree/', include(braintree.urls)),
```
#### In the template:

)

```
{% load render_integration from billing_tags %}
{% render_integration bp %}
```
Stripe Payment Integration *[Stripe Payment Integration](#page-9092-0)* is a service offered by [Stripe Payment](https://stripe.com) to reduce the complexity of PCI compliance.

Note: This integration makes use of the official [stripe](http://pypi.python.org/pypi/stripe/) python package offered by Stripe Payments. Please install it before you use this integration.

Refer to the [Stripe Payments](#page-9074-0) Gateway for the settings attributes.

Here are the methods and attributes implemented on the StripeIntegration class:

- \_init\_(self, options=None): The constructor method that configures the stripe setting
- get urls (self): The method sets the url to which the token is sent after the it is obtained from Stripe. This method is generally mapped directly in the urls.py.

```
from billing import get_integration
stripe_obj = get_integration("stripe")
urlpatterns += patterns('',
   (r'^stripe/', include(stripe_obj.urls)),
)
```
- transaction(self, request): The method that receives the Stripe Token after successfully validating with the Stripe servers. Needs to be subclassed to include the token transaction logic.
- generate form(self): The method that generates and returns the form (present in billing.forms.stripe\_form)

#### Example:

In <some\_app>/integrations/stripe\_example\_integration.py:

```
from billing.integrations.stripe_integration import StripeIntegration
class StripeExampleIntegration(StripeIntegration):
   def transaction(self, request):
        # The token is received in the POST request
        resp = self.gateway.purchase(100, request.POST["stripeToken"])
        if resp["status"] == "SUCCESS":
            # Redirect if the transaction is successful
```

```
else:
    # Transaction failed
```
...

...

In the views.py:

```
stripe_obj = get_integration("stripe_example")
return render_to_response("some_template.html",
                        {"stripe_obj": stripe_obj},
                        context_instance=RequestContext(request))
```
In the urls.py:

```
stripe_obj = get_integration("stripe_example")
urlpatterns += patterns('',
   (r'^stripe/', include(stripe_obj.urls)),
)
```
In the template:

```
{% load render_integration from billing_tags %}
{% render_integration stripe_obj %}
```
eWAY Payment Integration The eWAY integration functionality interfaces with eWAY's Merchant Hosted Payments facility. Their service makes it extremely easy to be PCI-DSS compliant by allowing you to never receive customer credit card information.

Note: This integration requires the [suds](https://fedorahosted.org/suds/) package. Please install it before you use this integration.

The basic data flow is as follows:

- 1. Request an *access code* from eWAY.
- 2. Create an HTML form with the *access code* and user credit card fields.
- 3. Encourage the user to submit the form to eWAY and they'll be redirected back to your site.
- 4. Use the *access code* to ask eWAY if the transaction was successful.

You must add the following to project's settings:

```
MERCHANT_SETTINGS = {
    "eway": {
        "CUSTOMER_ID": "???",
        "USERNAME": "???",
        "PASSWORD": "???",
    }
}
```
The integration class is used to request an *access code* and also to check its success after the redirect:

```
class EwayIntegration(access_code=None)
     Creates an integration object for use with eWAY.
```
*access\_code* is optional, but must be configured prior to using [check\\_transaction\(\)](#page-9096-0).

**request\_access\_code**(*payment*, *redirect\_url*, *customer=None*, *billing\_country=None*, *ip\_address=None*)

Requests an *access code* from eWAY to use with a transaction.

**Parameters** 

- **payment** (*dict*) Information about the payment
- **redirect\_url** (*unicode*) URL to redirect the user to after payment
- **customer** (*dict*) Customer related information
- **billing\_country** (*unicode alpha-2 country code (as per ISO 3166)*) Customer's billing country
- **ip\_address** (*unicode*) Customer's IP address

Returns (access\_code, customer)

The integration is automatically updated with the returned access code.

Supported keys in customer:

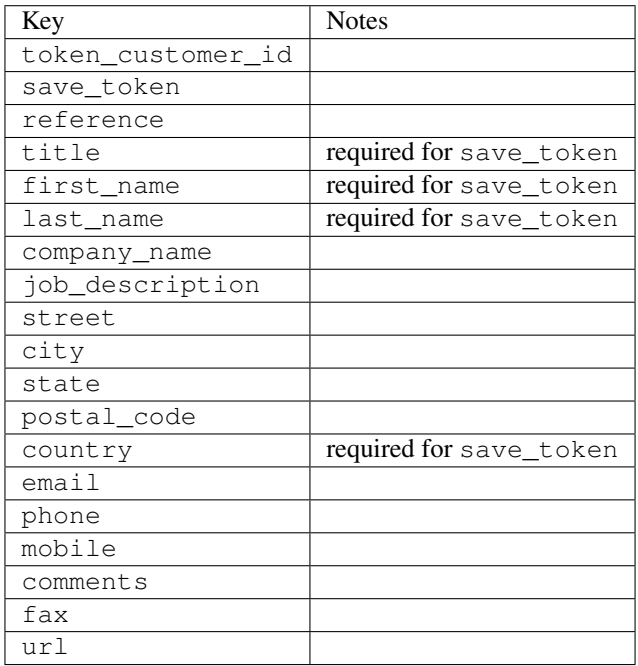

Supported keys in payment:

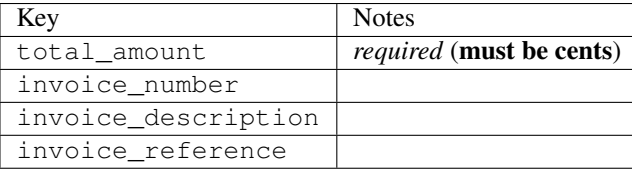

To add extra security, it's a good idea to specify ip\_address. The value is given to eWAY to allow them to ensure that the POST request they receive comes from the given address. E.g.:

```
def payment(request):
    integration = get_integration("eway_au")
    access_code, customer = integration.request_access_code(..., ip_address=request.META["REMOTE
    \# ...
```
## Returned value

The returned value is a tuple (access\_code, customer). access\_code is the access code granted by eWAY that must be included in the HTML form, and is used to request transaction status after the redirect.

customer is a dict containing information about the customer. This is particularly useful if you make use of save\_token and token\_customer\_id to save customer details on eWAY's servers. Keys in the dict are:

•token\_customer\_id •save\_token •reference •title •first\_name •last\_name •company\_name •job\_description •street •city •state •postal\_code •country – e.g. au •email •phone •mobile •comments •fax •url •card\_number – e.g. 444433XXXXXX1111 •card\_name •card\_expiry\_month •card\_expiry\_year

### **check\_transaction**()

Check with eWAY what happened with a transaction.

This method requires access\_code has been configured.

Returns dict

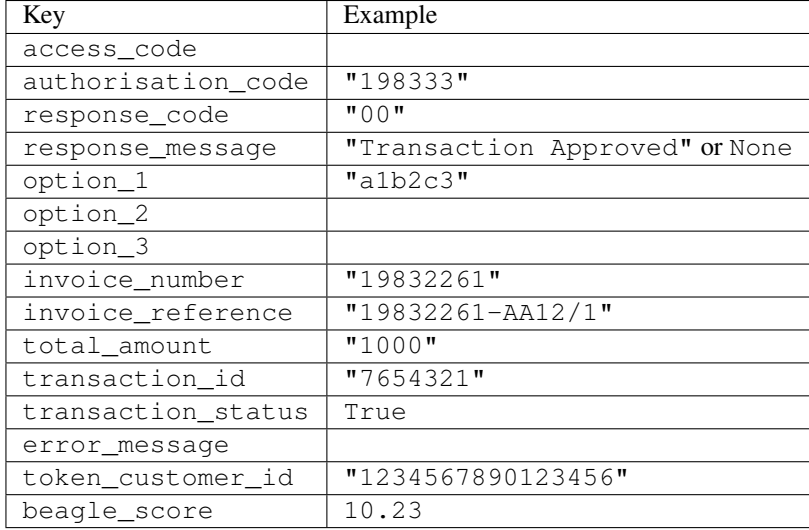

### Example:

```
# views.py
from billing import get_integration
from django.shortcuts import get_object_or_404
def payment(request, cart_pk):
    # Pretend some 'Order' model exists with a 'total_price' in dollars
   order = get_object_or_404(Order, pk=cart_pk)
    integration = get_integration("eway_au")
    access_code, customer = integration.request_access_code(
       customer={"first_name": "Bradley", "last_name": "Ayers"},
       payment={"total_amount": order.total_price * 100},
       return_url=reverse(payment_done))
    request.session["eway_access_code"] = integration.access_code
   return render(request, "payment.html", {"integration": integration})
def payment done(request, cart pk):
   order = get_object_or_404(Order, pk=cart_pk)
   access_code = request.session["access_code"]
   integration = get_integration("eway_au", access_code=access_code)
    # Retrieve transaction status from eWAY
    status = integration.check_transaction()
   if status["response_code"] in ("00", "08", "11"):
       order.is_paid = True
       order.save()
       template = "receipt.html"
   else:
       template = "payment_failed.html"
    return render(request, template, {"status": status})
```
In order for eWAY to process the transaction, the user must submit the payment HTML form directly to eWAY. The helper tag {% eway %} makes this trivial:

```
{% load render_integration from billing_tags %}
{% render_integration integration %}
```
For a more configurable form, use the following pattern:

```
\n  <form method="post" action="{{ integration.service_url }}">
    {{ integration.generate_form.as_p }}
    <input type="submit"/>
\langle/form>
```
Authorize.Net Direct Post Method [Authorize.Net Direct Post Method](http://developer.authorize.net/api/dpm) is a service offered by [Authorize.Net](http://authorize.net/) to reduce the complexity of PCI compliance.

Here are the following settings attributes that are required:

- LOGIN\_ID: The Login id provided by Authorize.Net. Can be obtained from the dashboard.
- TRANSACTION\_KEY: The Transaction key is used to sign the generated form with a shared key to validate against form tampering.
- MD5 HASH: This attribute is used to generate a hash that is verified against the hash sent by Authorize.Net to confirm the request's source.

Here are the methods and attributes implemented on the AuthorizeNetDpmIntegration class:

- \_init\_(self): The constructor that configures the Authorize.Net Integration environment setting it either to production or sandbox mode based on the value of settings.MERCHANT\_TEST\_MODE.
- **form\_class(self)**: Returns the form class that is used to generate the form. Defaults to billing.forms.authorize\_net\_forms.AuthorizeNetDPMForm.
- generate\_form(self): Renders the form and generates some precomputed field values.
- service url(self): Returns the Authorize.net url to be set on the form.
- verify\_response(self, request): Verifies if the relay response originated from Authorize.Net.
- get urls (self): The method sets the url to which Authorize.Net sends a relay response, redirects on a success or failure.

```
from billing import get_integration
integration = get_integration("authorize_net_dpm")
urlpatterns += patterns('',
   (r'^authorize_net/', include(integration.urls)),
)
```
- authorize\_net\_notify\_handler(self, request): The view method that handles the verification of the response, firing of the signal and sends out the redirect snippet to Authorize.Net.
- authorize net success handler(self, request): The method that renders the *billing/authorize\_net\_success.html*.
- authorize\_net\_failure\_handler(self, request): The method that renders the *billing/authorize\_net\_failure.html*.

### Example:

In the views.py:

```
int_obj = get_integration("authorize_net_dpm")
fields = \{ 'x\_amount' : 1,'x_fp_sequence': datetime.datetime.now().strftime('%Y%m%d%H%M%S'),
          'x_fp_timestamp': datetime.datetime.utcnow().strftime('%s'),
```

```
'x recurring bill': 'F',
         }
int_obj.add_fields(fields)
return render_to_response("some_template.html",
                           {"adp": int_obj},
                          context_instance=RequestContext(request))
```
In the urls.py:

```
int_obj = get_integration("authorize_net_dpm")
urlpatterns += patterns('',
   (r'^authorize_net/', include(int_obj.urls)),
)
```
In the template:

```
{% load render_integration from billing_tags %}
{% render_integration adp %}
```
Signals The signals emitted by [Merchant](http://github.com/agiliq/merchant) are:

- *transaction\_was\_successful(sender, type=..., response=...)*: This signal is dispatched when a payment is successfully transacted. The *sender* is the object which has dispatched the signal. *type* is the kind of transaction. Current choices for type are:
	- *purchase*
	- *authorize*
	- *capture*
	- *credit*
	- *void*
	- *store*
	- *unstore*

*response* is the actual response object that is sent after the success. Please consult the individual gateway docs for the response object.

- *transaction\_was\_unsuccessful(sender, type=..., response=...)*: This signal is dispatched when a payment fails. The *sender* is the object which has dispatched the signal. *type* is the kind of transation. Current choices for type are:
	- *purchase*
	- *authorize*
	- *capture*
	- *credit*
	- *void*
	- *store*
	- *unstore*

*response* is the actual response object that is sent after the success.

Note: Some gateways are implemented to raise an error on failure. This exception may be passed as the response object. Please consult the docs to confirm.

Writing a new gateway Writing a new gateway for [Merchant](http://github.com/agiliq/merchant) is very easy. Here are the steps to follow to write a new gateway:

• Create a new gateway file under the *billing.gateways* module which should follow this naming convention:

```
<gateway_name>_gateway.py
```
...

So for example, PayPal would have *pay\_pal\_gateway.py*. Similarly, Authorize.Net, would have *authorize\_net\_gateway.py*.

• Create a class in this file with the following name:

```
class GatewayNameGateway(Gateway):
```
So for PayPal, it would be *PayPalGateway* and for Authorize.Net, it would be *AuthorizeNetGateway*.

• Implement all or any of following methods in the class:

```
def purchase(self, money, credit_card, options = None):
...
def authorize(self, money, credit_card, options = None):
...
def capture(self, money, authorization, options = None):
...
def void(self, identification, options = None):
...
def credit(self, money, identification, options = None):
...
def recurring(self, money, creditcard, options = None):
...
def store(self, creditcard, options = None):
...
def unstore(self, identification, options = None):
...
```
Customizing Merchant While we make all attempts to cover most of the functionality of the payment processors but may fall short sometimes. There is absolutely no need to worry as the gateway and integration objects are extensible.

[Merchant](https://github.com/agiliq/merchant) looks for gateways and integration objects under every INSTALLED\_APPS in settings.py. So it is possible for you to write your custom or modified objects within your app without having to patch the merchant code.

Note: Most of what is written below will also be applicable for gateways and you will have to replace instances of integration with gateway.

Suppose you want to extend the [Braintree Payments Integration,](#page-9090-0) to render a different template on success instead of the default billing/braintree\_success.html.

Here is the process:

- In any of the settings.INSTALLED\_APPS, create an integrations module (in layman's term an integrations directory with an \_\_init \_\_.py file under that directory).
- Create a file in that integrations directory that follows the convention below:

```
<integration_name>_integration.py
```
Let us name the modified integration as  $modified\_bp$ , then the filename would be:

modified\_bp\_integration.py

and the Integration class name in that file as ModifiedBpIntegration.

Note: The naming of the file and class follows a simple rule. The filename is split on underscores and each element of the split sequence is capitalized to obtain the class name.

So in our example, in the modified\_bp\_integration.py:

```
class ModifiedBpIntegration(BraintreePaymentsIntegration):
    def braintree_success_handler(self, request, response):
       return render_to_response("my_new_success.html",
                                 {"resp": response},
                                 context_instance=RequestContext(request))
```
• Then use the new integration in your code just as you would for a built-in integration:

**>>>** bp\_obj = get\_integration("modified\_bp")

Contributing to Merchant While there is no requirement for you to contribute your new gateway code or changes back to the [upstream project,](http://github.com/agiliq/merchant) you can play a good samaritan by contributing back to the project and helping scores of people.

Here are the steps to follow to contribute back to [Merchant:](http://github.com/agiliq/merchant)

- Fork the project from it's [github page.](http://github.com/agiliq/merchant)
- Make the changes in your fork.
- File an issue at the [github page](http://github.com/agiliq/merchant) and enclose a pull request.

Note: If you want to include a new gateway, we request you to include a few tests (probably using the current tests as a template).

• Don't forget to add yourself to the *CONTRIBUTORS.txt* file before opening an issue.

#### Changes

#### 0.4 (upcoming)

- Added python3 support
- Removed google checkout

#### 0.3

- Django 1.7 suport (potentially backwards incompatible changes)
- Updated the example *requirements.txt*

# $0.2$

- Unit tests are skipped unless the corresponding gateways are configured
- Bugfix Use settings.AUTH\_USER\_MODEL instead of get\_user\_model
- Demo fill up initial data for all gateways

## 0.1

• Added PIN payments support

## 0.09

• Removed Samurai gateway and integration

## 0.08

- Added bitcoin backend
- Bugfixes to eWay, paypal integration and authorize.net
- Google Checkout shipping, tax rate and private data support
- Changes to Amazon FPS to work with latest boto. Addition of new fields to the FPS response model. A backwards incompatible change
- Made merchant django v1.5 compatible
- Fixes in the chargebee gateway broken by changes in the 'requests' api
- Changes to the example to prevent empty forms from raising a Server Error

## 0.07

- Added Chargebee support
- Added Beanstream gateway

## 0.06

- Added WePay gateway
- Added Authorize.Net Direct Post Method integration

## 0.05

• Added Paylane gateway support.

## 0.04

- Backwards incompatible version.
- Changes in the settings attributes. Now there is a single attribute for storing the configuration of all gateways and integrations. Check the docs for details.
- Changed the usage of the template tags. Refer the docs for details.
- Added a display\_name to the integration object. Shouldn't affect users.

# 0.03

• Added support for Stripe and Samurai gateways and integrations.

### 0.02

• Added a setup.py and uploaded the package to pypi

## 0.01

- Initial commit.
- [Overview](#page-9042-0)
- [Install Merchant](#page-9046-0)
- [Credit Card](#page-9048-0)
- [Gateways](#page-9052-0)
	- [On-site Processing](#page-9056-0)
		- \* [Authorize.Net](#page-9058-0)
		- \* [Braintree Payments Server to Server](#page-9064-0)
		- \* [eWay](#page-9068-0)
		- \* [PayPal](#page-9072-0)
		- \* [Stripe Payments](#page-9074-0)
		- \* [Paylane](#page-9070-0)
		- \* [WePay](#page-9076-0)
		- \* [Beanstream](#page-9060-0)
		- \* [Chargebee](#page-9066-0)
		- \* [Bitcoin](#page-9062-0)
		- \* Global Iris
	- [Off-site Processing](#page-9078-0)
		- \* [PayPal](#page-9080-0)
		- \* Google Checkout
		- \* [RBS WorldPay](#page-9084-0)
		- \* [Amazon FPS](#page-9086-0)
		- \* [Braintree Payments Transparent Redirect](#page-9090-0)
		- \* [Stripe](#page-9092-0)
		- \* [eWAY](#page-9094-0)
		- \* [Authorize.Net Direct Post Method](#page-9098-0)
		- \* Global Iris RealMPI
- [Signals](#page-9100-0)
- [Writing your own gateway](#page-9102-0)
- [Customizing the inbuilt Gateway/Integrations](#page-9104-0)
- [Contributing to Merchant](#page-9106-0)
- [Changelist](#page-9108-0)

### Indices and tables

- genindex
- modindex
- search

Merchant: Pluggable and Unified API for Payment Processors [Merchant,](http://github.com/agiliq/merchant) is a [django](http://www.djangoproject.com/) app that offers a uniform api and pluggable interface to interact with a variety of payment processors. It is heavily inspired from Ruby's [Active-](http://activemerchant.org/)[Merchant.](http://activemerchant.org/)

Overview Simple how to:

```
# settings.py
# Authorize.Net settings
AUTHORIZE_LOGIN_ID = "..."
AUTHORIZE_TRANSACTION_KEY = "..."
# PayPal settings
PAYPAL TEST = True
PAYPAL_WPP_USER = "..."
PAYPAL_WPP_PASSWORD = "..."
PAYPAL WPP_SIGNATURE = "..."
# views.py or wherever you want to use it
>>> g1 = get_gateway("authorize_net")
>>>
>>> cc = CreditCard(first_name= "Test",
... last_name = "User,
... month=10, year=2011,
... number="4222222222222",
... verification value="100")
>>>
>>> response1 = g1.purchase(100, cc, options = {...})
>>> response1
{"status": "SUCCESS", "response": <AuthorizeNetAIMResponse object>}
>>>>>> g2 = get_gateway("pay_pal")
>>>>>> response2 = q2.purchase(100, cc, options = {\dots})
>>> response2
{"status": "SUCCESS", "response": <PayPalNVP object>}
```
Installing Merchant You can use any of the following methods to install merchant.

• The recommended way is to install from [PyPi:](http://pypi.python.org/pypi/django-merchant)

pip install django-merchant

• If you are feeling adventurous, you might want to run the code off the git repository:

pip install -e git+git://github.com/agiliq/merchant.git#egg=django-merchant

#### Post-installation

- Install the dependencies for the gateways as prescribed in the individual gateway doc.
- Reference the billing app in your settings INSTALLED\_APPS.
- Run python manage.py syncdb to create the new required database tables

Configuration To configure a gateway/integration add the corresponding key to MERCHANT\_SETTINGS. Take a look at local.py-dist for reference.

Running the Test Suite By default, the test suite is configured to run tests for all the gateways and integrations which are configured:

python manage.py test billing

Tests for gateways and integrations which are not configured will be skipped.

If you are planning to integrate your app with a specific gateway/integration then you might wish to run only that apps test suite. For example, to run the Google Checkout Integration test case:

python manage.py test billing.GoogleCheckoutTestCase

Credit Card The *CreditCard* class is a helper class with some useful methods mainly for validation. This class is available in *billing.utils.credit\_card*.

### Attribute Reference

- *regexp*: The compiled regular expression that matches all card numbers for the card issuing authority. For the *CreditCard* class, this is *None*. It is overridden by subclasses.
- *card\_type*: Points to a one of *CreditCard*'s subclasses. This attribute is set by the *validate\_card* method of the selected gateway.
- *card\_name*: Card issuing authority name. Generally not required, but some gateways expect the user to figure out the credit card type to send with the requests.

### Method Reference

- *\_\_init\_\_*: This method expects 6 keyword arguments. They are
	- *first\_name*: The first name of the credit card holder.
	- *last\_name*: The last name of the credit card holder.
	- *cardholders\_name*: The full name of the credit card holder, as an alternative to supplying *first\_name* and *last\_name*.
	- *month*: The expiration month of the credit card as an integer. Required
	- *year*: The expiration year of the credit card as an integer. Required
	- *number*: The credit card number (generally 16 digits). Required
	- *verification\_value*: The card security code (CVV2). Required
- *is luhn valid:* Checks the validity of the credit card number by using the *Luhn's algorithm* and returns a boolean. This method takes no arguments.
- *is\_expired*: Checks if the expiration date of the card is beyond today and returns a boolean. This method takes no arguments.
- *valid\_essential\_attributes*: Verifies if all the 6 arguments provided to the *\_\_init\_\_* method are filled and returns a boolean.
- *is\_valid*: Checks the validity of the card by calling the *is\_luhn\_valid*, *is\_expired* and *valid\_essential\_attributes* method and returns a boolean. This method takes no arguments.
- *expire\_date*: Returns the card expiry date in the "MM-YYYY" format. This is also available as a property.
- *name*: Returns the full name of the credit card holder by concatenating the *first\_name* and *last\_name*. This is also available as a property.

Subclasses Normally you do not use the subclasses directly. Instead, you use *CreditCard*, and call gateway.validate\_card() which will add a *card\_type* attribute which is the subclass.

The various credit cards and debit cards supported by [Merchant](http://github.com/agiliq/merchant) are:

### Credit Cards

- *Visa*
	- $-$  card name  $=$  "Visa"
	- $-$  regexp = re.compile('^4d{12}(d{3})?\$')
- *MasterCard*
	- card\_name = "MasterCard"
	- $-$  regexp = re.compile( $\sqrt{(5[1-5]d{4}1677189)d{10}^{\circ}}$ )
- *Discover*
	- card\_name = "Discover"
	- $-$  regexp = re.compile(' $(6011|65d{2})d{12}$ ')
- *AmericanExpress*
	- $-$  card name  $=$  "Amex"
	- $-$  regexp = re.compile('^3[47]d{13}\$')
- *DinersClub*
	- card\_name = "DinersClub"
	- $-$  regexp = re.compile('^3(0[0-5]|[68]d)d{11}\$')
- *JCB*
	- $-$  card name  $=$  "JCB"
	- $-$  regexp = re.compile('^35(28|29|[3-8]d)d{12}\$')

## Debit Cards

- *Switch*
	- card\_name = "Switch"
	- $-$  regexp = re.compile(' $^{6759d}$ {12}(d{2,3})?\$')
- *Solo*
	- card\_name = "Solo"
	- $-$  regexp = re.compile('^6767d{12}(d{2,3})?\$')
- *Dankort*
	- card\_name = "Dankort"
	- $-$  regexp = re.compile(' $\sim$ 5019d{12}\$')
- *Maestro*
	- card\_name = "Maestro"
	- $-$  regexp = re.compile( $\sqrt{(5[06-8][6d)d(10,17)}\$ )
- *Forbrugsforeningen*
	- card\_name = "Forbrugsforeningen"
	- $-$  regexp = re.compile( $^{(0.600722d}{10}\$ \$')
- *Laser*
	- card\_name = "Laser"
	- $-$  regexp = re.compile(' $(6304167061677116709)d{8}(d{4}d{6,7})$ ?\$')

## **Helpers**

- all\_credit\_cards = [Visa, MasterCard, Discover, AmericanExpress, DinersClub, JCB]
- all debit cards = [Switch, Solo, Dankort, Maestro, Forbrugsforeningen, Laser]
- all\_cards = all\_credit\_cards + all\_debit\_cards

Gateways Gateways are the payment processors implemented in [Merchant.](http://github.com/agiliq/merchant) This is implemented as a class so that it is easy to extend and create as many gateways as possible.

The base gateway class is *billing.gateway.Gateway* which has the following methods and attributes.

### Attribute Reference

- test\_mode: This boolean attribute signifies if the gateway is in the test mode. By default, it looks up this value from the *MERCHANT\_TEST\_MODE* attribute from the settings file. If the *MERCHANT\_TEST\_MODE* attribute is not found in the settings file, the default value is *True* indicating that the gateway is in the test mode. So do not forget to either set the attribute to *True* in the subclass or through the settings file.
- default\_currency: This is the currency in which the transactions are settled ie the currency in which the payment gateway sends the invoice, transaction reports etc. This does not prevent the developer from charging a customer in other currencies but the exchange rate conversion has to be manually handled by the developer. This is a string, for example *"USD"* for US Dollar.
- supported\_countries: This is a *list* of supported countries that are handled by the payment gateway. This should contain a list of the country codes as prescribed by the [ISO 3166-alpha 2 standard.](http://en.wikipedia.org/wiki/ISO_3166-1_alpha-2) The *billing.utils.countries* contains a mapping of the country names and ISO codes.
- supported\_cardtypes: This is a *list* of supported card types handled by the payment gateway. This should contain a list of instances of the [CreditCard](#page-9048-0) class.
- homepage url: A string pointing to the URL of the payment gateway. This is just a helper attribute that is currently not used.
- display\_name: A string that contains the name of the payment gateway. Another helper attribute that is currently not used.
- application\_id: An application name or unique identifier for the gateway. Yet another helper attribute not currently used.

### Method Reference

- validate card(credit card): This method validates the supplied card by checking if it is supported by the gateway (through the *supported\_cardtypes* attribute) and calls the *is\_valid* method of the card and returns a boolean. if the card is not supported by the gateway, a *CardNotSupported* exception is raised.
- service\_url: A property that returns the url to which the credit card and other transaction related details are submitted.
- purchase(money, credit\_card, options = None): A method that charges the given card (one-time) for the given amount *money* using the *options* provided. Subclasses have to implement this method.
- authorize(money, credit\_card, options = None): A method that authorizes (for a future transaction) the credit card for the amount *money* using the *options* provided. Subclasses have to implement this method.
- capture(money, authorization, options = None): A method that captures funds from a previously authorized transaction using the *options* provided. Subclasses have to implement this method.
- void(identification, options = None): A method that nulls/voids/blanks an authorized transaction identified by *identification* to prevent a subsequent capture. Subclasses have to implement this method.
- credit(money, identification, options = None): A method that refunds a settled transaction with the transacation id *identification* and given *options*. Subclasses must implement this method.
- recurring(money, creditcard, options = None): A method that sets up a recurring transaction (or a subscription). Subclasses must implement this method.
- store(creditcard, options = None): A method that stores the credit card and user profile information on the payment gateway's servers for future reference. Subclasses must implement this method.
- unstore(identification, options = None): A method that reverses the *store* method's results. Subclasses must implement this method.

The *options* dictionary passed to the above methods consists of the following keys:

- order id: A unique order identification code (usually set by the gateway).
- ip: The IP address of the customer making the purchase. This is required by certain gateways like PayPal.
- customer: The name, customer number, or other information that identifies the customer. Optional.
- invoice: The invoice code/number (set by the merchant).
- merchant: The name or description of the merchant offering the product.
- description: A description of the product or transaction.
- email: The email address of the customer. Required by a few gateways.
- currency: Required when using a currency with a gateway that supports multiple currencies. If not specified, the value of the *default\_currency* attribute of the gateway instance is used.
- billing address: A dictionary containing the billing address of the customer. Generally required by gateways for address verification (AVS) etc.
- shipping address: A dictionary containing the shipping address of the customer. Required if the merchant requires shipping of products and where billing address is not the same as shipping address.

The address dictionary for *billing\_address* and *shipping\_address* should have the following keys:

- name: The full name of the customer.
- company: The company name of the customer. Required by a few gateways.
- address1: The primary street address of the customer. Required by many gateways.
- address2: Additional line for the address. Optional.
- city: The city of the customer.
- state: The state of the customer.
- country: The [ISO 3166-alpha 2 standard](http://en.wikipedia.org/wiki/ISO_3166-1_alpha-2) code for the country of the customer.
- zip: The zip or postal code of the customer.
- phone: The phone number of the customer. Optional.

All the above methods return a standard *response* dictionary containing the following keys:

- status: Indicating if the transaction is a "SUCCESS" or a "FAILURE"
- response: The response object for the transaction. Please consult the respective gateway's documentation to learn more about it.

### Helper functions

• get\_gateway(name, \*args, \*\*kwargs): A helper function that loads the gateway class by the *name* and initializes it with the *args* and *kwargs*.

On-site Processing Onsite processing refers to the payment mechanism where the customer stays on the merchant website and the authentication is done by the merchant website with the gateway in the background.

Merchant websites need to comply with [PCI standards](http://en.wikipedia.org/wiki/Payment_Card_Industry_Data_Security_Standard) to be able to securely carry out transactions.

On-site processing for payment gateways is implemented by using subclasses of the [Gateway class.](#page-9052-0)

Authorize.Net Gateway This gateway implements the [Authorize.Net Advanced Integration Method \(AIM\).](http://developer.authorize.net/api/aim/)

### Usage

- Setup a [test account](http://developer.authorize.net/testaccount/) with Authorize.Net.
- Add the following attributes to your *settings.py*:

```
MERCHANT_TEST_MODE = True # Toggle for live transactions
MERCHANT_SETTINGS = {
    "authorize_net": {
       "LOGIN_ID" : "???",
       "TRANSACTION_KEY" : "???"
    }
```
... }

• Use the gateway instance:

```
>>> g1 = get_gateway("authorize_net")
>>>
>>> cc = CreditCard(first_name= "Test",
... last_name = "User",
... month=10, year=2011,
... number="4222222222222",
... verification value="100")
\gt\Rightarrow response1 = q1. purchase(1, cc, options = {...})
>>> response1
{"status": "SUCCESS", "response": <AuthorizeNetAIMResponse object>}
```
[Beanstream](http://www.beanstream.com/site/ca/index.html) Beanstream is a gateway headquartered in Canada and offering payment processing across North America.

Note: You will require the [beanstream python package](http://github.com/dragonx/beanstream) maintained by the community.

Settings attributes required (optional if you are passing them while initializing the gateway) for this integration are:

- MERCHANT\_ID: The merchant id provided by Beanstream. Can be obtained from the account dashboard.
- LOGIN\_COMPANY: The company name as visible from the account settings in the dashboard.
- LOGIN\_USER: The username used to login to the account dashboard.
- LOGIN\_PASSWORD: The password used to login to the account dashboard.
- HASH\_ALGORITHM: This is optional but required if you have enabled hashing in account dashboard. The values may be one of *SHA-1* and *MD5*.
- HASHCODE: If the above attribute is enabled, then set this attribute to the hash value you've setup in the account dashboard.

Settings attributes:

```
MERCHANT_TEST_MODE = True # Toggle for live
MERCHANT SETTINGS = {
    "beanstream": {
        "MERCHANT_ID": "???",
        "LOGIN_COMPANY": "???",
        "LOGIN_USER": "???",
        "LOGIN_PASSWORD": "???",
        # The below two attributes are optional
        "HASH_ALGORITHM": "???",
        "HASHCODE": "???",
    }
    ...
}
```
### Example:

Simple usage:

```
>>> beanstream = get_gateway("beanstream")
>>> credit_card = CreditCard(first_name="Test", last_name="User",
                             month=10, year=2011,
                             number="4111111111111111",
                             verification_value="100")
# Bill the user for 1000 USD
>>> resp = beanstream.purchase(1000, credit_card)
>>> resp["response"].resp.approved()
True
# Authorize the card for 1000 USD
>>> resp = beanstream.authorize(1000, credit_card)
# Capture funds (900 USD) from a previously authorized transaction
>>> response = beanstream.capture(900, resp["response"].resp["trnId"])
>>> response["response"].resp.approved()
True
# Void an authorized transaction
>>> beanstream.void(resp["response"].resp["trnId"])
```
Bitcoin Gateway The Bitcoin gateway implements the [Bitcoin digital currency.](http://bitcoin.org/)

It is implemented using the JSON-RPC API as described in the [Merchant Howto.](https://en.bitcoin.it/wiki/Merchant_Howto#Using_a_third-party_plugin)

Note: The Bitcoin gateway depends on the *bitcoin-python* library which can be installed from pypi

#### Usage

• Add the following attributes to your *settings.py*:

```
"bitcoin": {
    "RPCUSER": "", # you'll find these settings in your $HOME/.bitcoin/bitcoin.conf
    "RPCPASSWORD": "",
    "HOST": "",
    "PORT": "",
    "ACCOUNT": "",
    "MINCONF": 1,
},
```
• Use the gateway instance:

```
>>> g1 = get_gateway("bitcoin")
>>> addr = g1.get_new_address()
>>> # pass along this address to your customer
>>> # the purchase will only be successful when
>>> # the amount is transferred to the above address
>>> response1 = g1.purchase(100, addr, options = {...})
>>> response1
{"status": "SUCCESS", "response": <instance>}
```
**[Braintree Payments Server to Server](http://www.braintreepayments.com/gateway/api)** [Braintree](http://www.braintreepayments.com/) Payments Server to Server is a gateway provided by Braintree [Payments](http://www.braintreepayments.com/) to services which are willing to take the burden of PCI compliance. This does not involve any redirects and only Server to Server calls happen in the background.

Note: You will require the official [braintree](http://pypi.python.org/pypi/braintree/) python package offered by Braintree for this gateway to work.

Settings attributes required for this integration are:

- MERCHANT\_ACCOUNT\_ID: The merchant account id provided by Braintree. Can be obtained from the account dashboard.
- PUBLIC\_KEY: The public key provided by Braintree through their account dashboard.
- PRIVATE\_KEY: The private key provided by Braintree through their account dashboard.

Settings attributes:

```
MERCHANT_TEST_MODE = True # Toggle for live
MERCHANT SETTINGS = {
    "braintree_payments": {
        "MERCHANT_ACCOUNT_ID": "???",
        "PUBLIC_KEY": "???",
        "PRIVATE_KEY": "???"
    }
    ...
}
```
#### Example:

Simple usage:

```
>>> braintree = get_gateway("braintree_payments")
>>> credit_card = CreditCard(first_name="Test", last_name="User",
                             month=10, year=2011,
                             number="4111111111111111",
                             verification_value="100")
# Bill the user for 1000 USD
>>> resp = braintree.purchase(1000, credit_card)
>>> resp["response"].is_success
True
# Authorize the card for 1000 USD
>>> resp = braintree.authorize(1000, credit_card)
# Capture funds (900 USD) from a previously authorized transaction
>>> response = braintree.capture(900, resp["response"].transaction.id)
>>> response["response"].is_success
True
# Void an authorized transaction
>>> braintree.void(resp["response"].transaction.id)
# Store Customer and Credit Card information in the vault
>>> options = {
        "customer": {
            "name": "John Doe",
            "email": "john.doe@example.com",
            },
        }
>>> resp = braintree.store(credit_card, options = options)
```

```
# Unstore a previously stored credit card from the vault
>>> response = braintree.unstore(resp["response"].customer.credit_cards[0].token)
>>> response["response"].is_success
True
# A recurring plan charge
>>> options = {
        "customer": {
            "name": "John Doe",
            "email": "john.doe@example.com",
            },
        "recurring": {
            "plan_id": "test_plan",
            "trial duration": 2,
            "trial_duration_unit": "month",
            "number_of_billing_cycles": 12,
            },
        }
>>> resp = braintree.recurring(10, credit_card, options = options)
>>> resp["response"].is_success
True
>>> resp["response"].subscription.number_of_billing_cycles
12
```
Chargebee [Chargebee](http://www.chargebee.com/) is a SAAS that makes subscription billing easy to handle. They also provide the functionality to plug to multiple gateways in the backend.

Note: You will require the [requests](http://docs.python-requests.org/en/latest/index.html) package to get Chargebee to work.

Settings attributes required (optional if you are passing them while initializing the gateway) for this integration are:

- SITE: The name of the Chargebee app (or site as they refer). The URL is generally of the form ["https://](https:/){site}.chargebee.com/".
- API\_KEY: This key is provided in your settings dashboard.

Settings attributes:

```
MERCHANT TEST MODE = True # Together for liveMERCHANT_SETTINGS = {
    "chargebee": {
        "SITE": "some-test",
        "API_KEY": "???",
    }
    ...
}
```
Example:

Simple usage:

```
>>> chargebee = get_gateway("chargebee")
>>> credit_card = CreditCard(first_name="Test", last_name="User",
                             month=10, year=2011,
                             number="4111111111111111",
                             verification_value="100")
```

```
# Bill the user for 10 USD per month based on a plan called 'monthly'
# The 'recurring' method on the gateway is a mirror to the 'store' method
>>> resp = chargebee.store(credit_card, options = {"plan_id": "monthly"})
>>> resp["response"]["customer"]["subscription"]["id"]
...
# Cancel the existing subscription
>>> response = chargebee.unstore(resp["response"]["customer"]["subscription"]["id"])
>>> response["response"]["subscription"]["status"]
'cancelled'
# Bill the user for 1000 USD
# Technically, Chargebee doesn't have a one shot purchase.
# Create a plan (called 'oneshot' below) that does a recurring
# subscription with an interval of a decade or more
>>> resp = chargebee.purchase(1000, credit_card,
   options = {"plan_id": "oneshot", "description": "Quick Purchase"})
>>> resp["response"]["invoice"]["subscription_id"]
...
# Authorize the card for 100 USD
# Technically, Chargebee doesn't have a one shot authorize.
# Create a plan (called 'oneshot' below) that does a recurring
# subscription with an interval of a decade or more and authorizes
# the card for a large amount
>>> resp = chargebee.authorize(100, credit_card,
   options = {"plan_id": "oneshot", "description": "Quick Authorize"})
# Capture funds (90 USD) from a previously authorized transaction
>>> response = chargebee.capture(90, resp["response"]["subscription"]["id"])
>>> response["status"]
'SUCCESS'
# Void an authorized transaction
>>> resp = chargebee.void(resp["response"]["invoice"]["subscription_id"])
>>> resp["status"]
'SUCCESS'
```
eWay Gateway The eWay gateway implements the [eWay Hosted Payment API.](http://www.eway.com.au/Developer/eway-api/hosted-payment-solution.aspx)

Note: Since the eWay payment gateway uses [SOAP,](http://en.wikipedia.org/wiki/SOAP) the API has been implemented using the [suds](https://fedorahosted.org/suds/) SOAP library for python. You'll require it to be able to use this gateway.

#### Usage

• Add the following attributes to your *settings.py*:

```
MERCHANT_TEST_MODE = True
MERCHANT_SETTINGS = {
    "eway": {
        "CUSTOMER_ID": "???",
        "USERNAME": "???",
        "PASSWORD": "???",
    }
}
```
• Use the gateway instance:

```
>>> g1 = get_gateway("eway")
>>>
>>> cc = CreditCard(first_name= "Test",
... last_name = "User",
... month=10, year=2011,
... number="4222222222222",
... verification_value="100")
>>>
\Rightarrow response1 = q1.purchase(100, cc, options = {...})
>>> response1
{"status": "SUCCESS", "response": <instance>}
```
[Paylane](https://paylane.com/) Gateway Paylane is a payment processor focussed mainly in Europe.

Note: You will require [suds](https://fedorahosted.org/suds) python package to work with the the SOAP interface.

Settings attributes required for this gateway are:

- USERNAME: The username provided by Paylane while signing up for an account.
- PASSWORD: The password you set from the merchant admin panel. Not to be confused with the merchant login password.
- WSDL (optional): The location of the WSDL file. Defaults to [https://direct.paylane.com/wsdl/production/Direct.wsdl.](https://direct.paylane.com/wsdl/production/Direct.wsdl)
- SUDS\_CACHE\_DIR (optional): The location of the suds cache files. Defaults to /tmp/suds.

Settings attributes:

```
MERCHANT_TEST_MODE = True # Toggle for live
MERCHANT_SETTINGS = {
    "paylane": {
        "USERNAME": "???",
        "PASSWORD": "???",
    }
    ...
}
```
#### Example:

Simple usage:

```
>>> paylane = get_gateway("paylane")
>>> credit_card = CreditCard(first_name="Test", last_name="User",
                             month=10, year=2012,
                             number="4242424242424242",
                             verification_value="100")
# Bill the user for 1000 USD
>>> resp = paylane.purchase(1000, credit_card)
>>> resp["status"]
SUCCESS
# Authorize the card for 1000 USD
>>> resp = paylane.authorize(1000, credit_card)
```

```
# Capture funds (900 USD) from a previously authorized transaction
>>> response = paylane.capture(900, resp["response"].id)
>>> response["status"]
SUCCESS
# A recurring plan charge
>>> options = {"plan_id": "gold"}
>>> resp = paylane.recurring(credit_card, options = options)
>>> resp["status"]
SUCCESS
```
#### PayPal Gateway

Note: This gateway is a wrapper to the [django-paypal](http://github.com/dcramer/django-paypal/) package. Please download it to be able to use the gateway.

The PayPal gateway is an implementation of the [PayPal Website Payments Pro](https://merchant.paypal.com/cgi-bin/marketingweb?cmd=_render-content&content_ID=merchant/wp_pro) product.

#### Usage

- Setup a PayPal Website Payments Pro account and obtain the API details.
- Add *paypal.standard* and *paypal.pro* (apps from [django-paypal\)](http://github.com/dcramer/django-paypal/) to the *INSTALLED\_APPS* in your *settings.py*.
- Also add the following attributes to your *settings.py*:

```
MERCHANT TEST MODE = True # Toggle for live transactions
MERCHANT_SETTINGS = {
    "pay_pal": {
        "WPP_USER" : "???",
       "WPP_PASSWORD" : "???",
       "WPP_SIGNATURE" : "???"
   }
}
# Since merchant relies on django-paypal
# you have to additionally provide the
# below attributes
PAYPAL_TEST = MERCHANT_TEST_MODE
PAYPAL_WPP_USER = MERCHANT_SETTINGS["pay_pal"]["WPP_USER"]
PAYPAL_WPP_PASSWORD = MERCHANT_SETTINGS["pay_pal"]["WPP_PASSWORD"]
PAYPAL_WPP_SIGNATURE = MERCHANT_SETTINGS["pay_pal"]["WPP_SIGNATURE"]
```
- Run *python manage.py syncdb* to get the response tables.
- Use the gateway instance:

```
>>> g1 = get_gateway("pay_pal")
>>>
>>> cc = CreditCard(first_name= "Test",
... last_name = "User",
... month=10, year=2011,
... number="4222222222222",
... verification value="100")
>>>
>>> response1 = g1.purchase(100, cc, options = {"request": request, ...})
>>> response1
{"status": "SUCCESS", "response": <PayPalNVP object>}
```
Note: The PayPal gateway expects you pass the *request* object as a part of the *options* dictionary because the client's

IP address may be used for fraud detection.

**[Stripe Payments](https://stripe.com/)** [Stripe](http://pypi.python.org/pypi/stripe/) Payments is a gateway provided by Stripe to services which are willing to take the burden of PCI compliance. This does not involve any redirects and only Server to Server calls happen in the background.

Note: You will require the official [stripe](http://pypi.python.org/pypi/stripe/) python package offered by Stripe for this gateway to work.

Settings attributes required for this integration are:

• API KEY: The merchant api key is provided by Stripe. Can be obtained from the account dashboard.

Settings attributes:

```
MERCHANT TEST MODE = True # Together for liveMERCHANT_SETTINGS = {
    "stripe": {
        "API_KEY": "???",
        "PUBLISHABLE_KEY": "???", # Used for stripe integration
    }
    ...
}
```
### Example:

Simple usage:

```
>>> from billing import get_gateway, CreditCard
>>> stripe = get_gateway("stripe")
>>> credit_card = CreditCard(first_name="Test", last_name="User",
                             month=10, year=2012,
                             number="4242424242424242",
                             verification_value="100")
# Bill the user for 1000 USD
>>> resp = stripe.purchase(1000, credit_card)
>>> resp["status"]
SUCCESS
# Authorize the card for 1000 USD
>>> resp = stripe.authorize(1000, credit_card)
# Capture funds (900 USD) from a previously authorized transaction
>>> response = stripe.capture(900, resp["response"].id)
>>> response["status"]
SUCCESS
# Store Customer and Credit Card information in the vault
>>> resp = stripe.store(credit_card)
# Unstore a previously stored credit card from the vault
>>> response = stripe.unstore(resp["response"].id)
>>> response["status"]
SUCCESS
# A recurring plan charge
>>> options = {"plan_id": "gold"}
```

```
>>> resp = stripe.recurring(credit_card, options = options)
>>> resp["status"]
SUCCESS
```
WePay Payments [WePay.com](https://www.wepay.com/) is a service that lets you accept payments not just from credit cards but also from bank accounts.

WePay works slightly differently and is a hybrid between a [Gateway](#page-9052-0) and an [Integration](#page-9078-0) but should still be fairly easy to use.

Note: You will require the official [wepay](http://pypi.python.org/pypi/wepay/) python package offered by WePay.

Settings attributes required for this integration are:

- CLIENT\_ID: This attribute refers to the application id that can be obtained from the account dashboard.
- CLIENT SECRET: This is the secret for the corresponding CLIENT ID.
- ACCOUNT\_ID: Refers to the WePay user account id. If you are accepting payments for yourself, then this attribute is compulsory. If you are accepting payments for other users (say in a marketplace setup), then it is optional in the settings.py file but has to be passed in the options dictionary (with the key account\_id) in the views.
- ACCESS TOKEN: The OAuth2 access token acquired from the user after the installation of the WePay application. If you are accepting payments for yourself, then this attribute is compulsory. If you are accepting payments for other users (say in a marketplace setup), then it is optional in the settings.py file but has to be passed in the options dictionary (with the key token) in the views.

Settings attributes:

```
MERCHANT_TEST_MODE = True # Toggle for live
MERCHANT_SETTINGS = {
    "we_pay": {
        "CLIENT_ID": "???",
        "CLIENT_SECRET": "???",
        "ACCESS_TOKEN": "???",
        "ACCOUNT_ID": "???"
    }
    ...
}
```
## Example:

Simple usage:

```
wp = qet qateway("we pay")credit_card = CreditCard(first_name="Test", last_name="User",
                        month=10, year=2012,
                         number="4242424242424242",
                         verification_value="100")
def we_pay_purchase(request):
    # Bill the user for 10 USD
    # Credit card is not required here because the user
    # is redirected to the wepay site for authorization
    resp = wp.purchase(10, None, {"description": "Product Description",
        "type": "GOODS",
```

```
"redirect_uri": "http://example.com/success/redirect/"
    })
    if resp["status"] == "SUCCESS":
        return HttpResponseRedirect(resp["response"]["checkout_uri"])
    ...
# Authorize the card for 1000 USD
def we_pay_authorize(request):
    # Authorize the card, the amount is not required.
    resp = wp.authorize(None, credit\_card, { "customer":} : { "email":} "abc@example.com" |, "``hilling__a" ; ...resp["checkout_id"]
    ...
# Capture funds from a previously authorized transaction
def we_pay_capture(request):
    # No ability to partially capture and hence first argument is None
    resp = wp.capture(None, '<authorization_id>')
    ...
# Refund a transaction
def we_pay_refund(request):
    # Refund completely
    resp = wp.credit(None, '<checkout_id>')
    ...
    # Refund partially from a transaction charged $15
    resp = wp.credit(10, '<checkout_id>')
    ...
# Store Customer and Credit Card information in the vault
def we_pay_store(request)
    resp = wp.store(credit_card, {"customer": {"email": "abc@example.com"}, "billing_address": {
    ...
# A recurring plan for $100/month
def we_pay_recurring(request):
    options = {"period": "monthly", "start_time": "2012-01-01",
               "end_time": "2013-01-01", "auto_recur": "true",
               "redirect_uri": "http://example.com/redirect/success/"}
    resp = wp.recurring(100, None, options = options)if resp["status"] == "SUCCESS":
        return HttpResponseRedirect(resp["response"]["preapproval_uri"])
    ...
```
Off-site Processing Off-site processing is the payment mechanism where the customer is redirected to the payment gateways site to complete the transaction and is redirected back to the merchant website on completion.

Since the credit card number and other sensitive details are entered on the payment gateway's site, the merchant website may not comply to [PCI standards.](http://en.wikipedia.org/wiki/Payment_Card_Industry_Data_Security_Standard) This mode of payment is recommended when the merchant website is not in a position to use SSL certificates, not able to guarantee a secure network etc

Off-site processing is generally implemented in merchant through *Integrations* (name derived from [Active Merchant\)](http://activemerchant.org/).

Integration An Integration much like a [Gateway](#page-9052-0) is a Python class. But unlike a Gateway which is used in a view, an Integration renders a form (usually with hidden fields) through a template tag. An integration may also support asynchronous and real-time transaction status handling through callbacks or notifiers like the [PayPal IPN](https://www.paypal.com/ipn)

Here is a reference of the attributes and methods of the Integration class:

### **Attributes**

- fields: Dictionary of form fields that have to be rendered in the template.
- test\_mode: Signifies if the integration is in a test mode or production. The default value for this is taken from the *MERCHANT\_TEST\_MODE* setting attribute.
- display name: A human readable name that is generally used to tag the errors when the integration is not correctly configured.

### Methods

- init (options={}): The constructor for the Integration. The options dictionary if present overrides the default items of the fields attribute.
- add\_field(key, value): A method to modify the fields attribute.
- add fields(fields): A method to update the fields attribute with the fields dictionary specified.
- service url: The URL on the form where the fields data is posted. Overridden by implementations.
- get urls: A method that returns the urlpatterns for the notifier/ callback. This method is modified by implementations.
- urls: A property that returns the above method.

Helper Function Very much like [Gateways,](#page-9052-0) Integrations have a method of easily referencing the corresponding integration class through the *get\_integration* helper function.

• get integration(integration name, \*args, \*\*kwargs): Returns the Integration class for the corresponding *integration\_name*.

Example:

```
>>> from billing import get_integration
>>> get_integration("pay_pal")
<billing.integrations.pay_pal_integration.PayPalIntegration object at 0xa57e12c>
```
[PayPal Website Payments Standard](https://merchant.paypal.com/cgi-bin/marketingweb?cmd=_render-content&content_ID=merchant/wp_standard) PayPal Website Payments Standard (PWS) is an offsite payment processor. This method of payment is implemented in merchant as a wrapper on top of [django-paypal.](https://github.com/dcramer/django-paypal) You need to install the package to be able to use this payment processor.

For a list of the fields and settings attribute expected, please refer to the PWS and django-paypal documentation.

After a transaction, PayPal pings the notification URL and all the data sent is stored in the *PayPalIPN* model instance that can be viewed from the django admin.

Test or Live Mode By default the form renders in test mode with POST against sandbox.paypal.com. Add following to you *settings.py* to put the form into live mode:

```
### Django Merchant
MERCHANT_TEST_MODE = False
PAYPAL_TEST = MERCHANT_TEST_MODE
```
Don't forget to add the settings attributes from  $d$  jango-paypal:

```
INSTALLED_APPS = (
    ...,
    'paypal.standard.pdt',
    ...)
MERCHANT_SETTINGS = {
     ...,
     'pay_pal': {
         "WPP_USER" : '...',
        "WPP_PASSWORD" : '...',
        "WPP_SIGNATURE" : '...',
        "RECEIVER_EMAIL" : '...',
         # Below attribute is optional
         "ENCRYPTED": True
     }
     ...}
PAYPAL_RECEIVER_EMAIL = MERCHANT_SETTINGS['pay_pal']['RECEIVER_EMAIL']
```
## Example In urls.py:

```
from billing import get_integration
pay_pal = get_integration("pay_pal")
urlpatterns += patterns('',
  (r'^paypal-ipn-handler/', include(pay_pal.urls)),
)
```
In views.py:

```
>>> from billing import get_integration
>>> pay_pal = get_integration("pay_pal")
>>> pay_pal.add_fields({
... "business": "paypalemail@somedomain.com",
... "item_name": "Test Item",
... "invoice": "UID",
... "notify_url": "http://example.com/paypal-ipn-handler/",
... "return_url": "http://example.com/paypal/",
... "cancel_return": "http://example.com/paypal/unsuccessful/",
... "amount": 100})
>>> return render_to_response("some_template.html",
... {"obj": pay_pal},
... context_instance=RequestContext(request))
```
You can also implement a shopping cart by adding multiple items with keys like item\_name\_1, amount\_1 etc, for e.g:

```
>>> pay_pal.add_fields({
... "business": "paypalemail@somedomain.com",
... "item_name_1": "Test Item 1",
... "amount_1": "10",
... "item_name_2": "Test Item 2",
... "amount_2": "20",
... "invoice": "UID",
... "notify_url": "http://example.com/paypal-ipn-handler/",
... "return_url": "http://example.com/paypal/",
... "cancel_return": "http://example.com/paypal/unsuccessful/",
... })
```
In some\_template.html:

```
{% load render_integration from billing_tags %}
{% render_integration obj %}
```
Template renders to something like below:

```
<form action="https://www.sandbox.paypal.com/cgi-bin/webscr" method="post">
 <input type="hidden" name="business" value="paypalemail@somedomain.com" id="id_business" />
 <input type="hidden" name="amount" value="100" id="id_amount" />
 <input type="hidden" name="item_name" value="Test Item" id="id_item_name" />
 <input type="hidden" name="notify_url" value="http://example.com/paypal-ipn-handler/" id="id_notify_url" />
 <input type="hidden" name="cancel_return" value="http://example.com/paypal/unsuccessful" id="id_cancel_return" />
 <input type="hidden" name="return" value="http://example.com/paypal/" id="id_return_url" />
 <input type="hidden" name="invoice" value="UID" id="id_invoice" />
 <input type="hidden" name="cmd" value="_xclick" id="id_cmd" />
 <input type="hidden" name="charset" value="utf-8" id="id_charset" />
 <input type="hidden" name="currency_code" value="USD" id="id_currency_code" />
 <input type="hidden" name="no_shipping" value="1" id="id_no_shipping" />
  <input type="image" src="https://www.sandbox.paypal.com/en_US/i/btn/btn_buynowCC_LG.gif" border="0"
</form>
```
WorldPay [WorldPay,](http://www.rbsworldpay.com/) provides a hosted payments page for offsite transactions for merchants who cannot guarantee PCI compliance. The documentation for the service is available [here.](http://rbsworldpay.com/support/bg/index.php?page=development&sub=integration&c=UK)

After a transaction, WorldPay pings the notification URL and all the data sent is stored in the *RBSResponse* model instance that can be viewed from the django admin.

The settings attribute required for this integration are:

• MD5\_SECRET\_KEY: The MD5 secret key chosen by the user while signing up for the WorldPay Hosted Payments Service.

Settings Attributes:

```
MERCHANT_TEST_MODE = True # Toggle for live
MERCHANT SETTINGS = {
    "world_pay": {
        "MD5_SECRET_KEY": "???"
    }
    ...
}
```
Example In urls.py:

```
world_pay = get_integration("world_pay")
urlpatterns += patterns('',
 (r'^world_pay/', include(world_pay.urls)),
  # You'll have to register /world_pay/rbs-notify-handler/ in the
  # WorldPay admin dashboard for the notification URL
)
```
In views.py:

```
>>> from billing import get_integration
>>> world_pay = get_integration("world_pay")
>>> world_pay.add_fields({
... "instId": "WP_ID",
... "cartId": "TEST123",
```

```
... "amount": 100,
... "currency": "USD",
... "desc": "Test Item",
... })
>>> return render_to_response("some_template.html",
... {"obj": world_pay},
... context_instance=RequestContext(request))
```
### In some\_template.html:

```
{% load render_integration from billing_tags %}
{% render_integration obj %}
```
Template renders to something like below:

```
<form method='post' action='https://select-test.wp3.rbsworldpay.com/wcc/purchase'>
 <input type="hidden" name="futurePayType" id="id_futurePayType" />
 <input type="hidden" name="intervalUnit" id="id_intervalUnit" />
 <input type="hidden" name="intervalMult" id="id_intervalMult" />
 <input type="hidden" name="option" id="id_option" />
 <input type="hidden" name="noOfPayments" id="id_noOfPayments" />
 <input type="hidden" name="normalAmount" id="id_normalAmount" />
 <input type="hidden" name="startDelayUnit" id="id_startDelayUnit" />
 <input type="hidden" name="startDelayMult" id="id_startDelayMult" />
 <input type="hidden" name="instId" value="WP_ID" id="id_instId" />
 <input type="hidden" name="cartId" value="TEST123" id="id_cartId" />
 <input type="hidden" name="amount" value="100" id="id_amount" />
 <input type="hidden" name="currency" value="USD" id="id_currency" />
 <input type="hidden" name="desc" value="Test Item" id="id_desc" />
 <input type="hidden" name="testMode" value="100" id="id_testMode" />
 <input type="hidden" name="signatureFields" value="instId:amount:cartId" id="id_signatureFields" />
 <input type="hidden" name="signature" value="6c165d7abea54bf6c1ce19af60359a59" id="id_signature" />
 <input type='submit' value='Pay through WorldPay'/>
</form>
```
Amazon Flexible Payment Service [Amazon FPS,](http://aws.amazon.com/fps/) is a service that allows for building very flexible payment systems. The service can be classified as a part Gateway and part Integration (offsite processor). This is because the customer is redirected to the Amazon site where he authorizes the payment and after this the customer is redirected back to the merchant site with a token that is used by the merchant to transact with the customer. In plain offsite processors, the authorization and transaction take place in one shot almost simultaneously.

Since the service isn't conventional (though very flexible), implementing FPS in merchant takes a couple of steps more.

The documentation for the service is available at [Amazon FPS Docs.](http://aws.amazon.com/documentation/fps/)

Note: This integration has a dependency on boto, a popular AWS library for python.

Settings attributes required for this integration are:

- AWS\_ACCESS\_KEY: The Amazon AWS access key available from the user's AWS dashboard.
- AWS\_SECRET\_ACCESS\_KEY: The Amazon AWS secret access key also available from the user's dashboard. Shouldn't be distributed to anyone.

Settings attributes:

```
MERCHANT_TEST_MODE = True
MERCHANT_SETTINGS = {
    "amazon_fps": {
        "AWS_ACCESS_KEY": "???",
        "AWS_SECRET_ACCESS_KEY": "???"
    }
}
```
Here are the methods and attributes implemented on the AmazonFpsIntegration class:

- $\text{init}$  (options = {}): The constructor takes a dictionary of options that are used to initialize the underlying FPSConnection that is bundled with boto.
- service\_url: A property that returns the API Endpoint depending on whether the the integration is in test\_mode or not.
- link\_url: A property that returns the link which redirects the customer to the Amazon Payments site to authorize the transaction.
- purchase (amount, options={}): The method that charges a customer right away for the amount amount after receiving a successful token from Amazon. The options dictionary is generated from the return\_url on successful redirect from the Amazon payments page. This method returns a dictionary with two items, status representing the status and response representing the response as described by boto.fps.response.FPSResponse.
- authorize (amount, options={}): Similar to the purchase method except that it reserves the payment and doesn't not charge until a capture (settle) is not called. The response is the same as that of purchase.
- capture (amount, options= $\{\}\)$ : Captures funds from an authorized transaction. The response is the same as the above two methods.
- credit (amount, options={}): Refunds a part of full amount of the transaction.
- void(identification, options={}): Cancel/Null an authorized transaction.
- fps\_ipn\_handler: A method that handles the asynchronous HTTP POST request from the Amazon IPN and saves into the AmazonFPSResponse model.
- fps\_return\_url: This method verifies the source of the return URL from Amazon and directs to the transaction.
- transaction: This is the main method that charges/authorizes funds from the customer. This method has to be subclassed to implement the logic for the transaction on return from the Amazon Payments page.

Example In any app that is present in the settings. INSTALLED APPS, subclass the AmazonFpsIntegration and implement the transaction method. The file should be available under <app>/integrations/<integration\_name>\_integration.py:

```
class FpsIntegration(AmazonFpsIntegration):
    # The class name is based on the filename.
    # So if the files exists in <app>/integrations/fps_integration.py
    # then the class name should be FpsIntegration
   def transaction(self, request):
       # Logic to decide if the user should
        # be charged immediately or funds
        # authorized and then redirect the user
        # Below is an example:
       resp = self.purchase(10, {...})if resp["status"] == "Success":
```
**return** HttpResponseRedirect("/success/") **return** HttpResponseRedirect("/failure/")

In urls.py:

```
from billing import get_integration
amazon fps = get integration("fps")
urlpatterns += patterns('',
 (r'^amazon_fps/', include(amazon_fps.urls)),
  # You'll have to register /amazon_fps/fps-notify-handler/ in the
  # Amazon FPS admin dashboard for the notification URL
)
```
In views.py:

```
from billing import get integration
def productPage(request):
  amazon_fps = get_integration("fps")
  url_scheme = "http"
  if request.is_secure():
      url_scheme = "https"
  domain = RequestSite(request).domain
   fields = {"transactionAmount": "100",
             "pipelineName": "SingleUse",
             "paymentReason": "Merchant Test",
             "paymentPage": request.build_absolute_uri(),
             # Send the correct url where the redirect should happen
             "returnURL": "%s://%s%s" % (url_scheme,
                                         domain,
                                         reverse("fps_return_url")),
            }
    # You might want to save the fields["callerReference"] that
    # is auto-generated in the db or session to uniquely identify
    # this user (or use the user id as the callerReference) because
    # amazon passes this callerReference back in the return URL.
    amazon_fps.add_fields(fields)
   return render_to_response("some_template.html",
                              {"fps": amazon_fps},
                              context_instance=RequestContext(request))
```
In some\_template.html:

{% load render\_integration from billing\_tags %} {% render\_integration fps %}

The above template renders the following code:

<p><a href="https://authorize.payments-sandbox.amazon.com/cobranded-ui/actions/start?callerKey=AKIAI

[Braintree Payments Transparent Redirect](http://www.braintreepayments.com/gateway/api) Braintree Payments Transparent Redirect is a service offered by [Brain](http://www.braintreepayments.com/)[tree Payments](http://www.braintreepayments.com/) to reduce the complexity of PCI compliance.

Note: This integration makes use of the official [braintree](http://pypi.python.org/pypi/braintree/) python package offered by Braintree Payments. Please install it before you use this integration.

Refer to the [Braintree Payments Server to Server](#page-9064-0) Gateway for the settings attributes.

Here are the methods and attributes implemented on the BraintreePaymentsIntegration class:
- init (self, options=None): The constructor method that configures the Braintree environment setting it either to production or sandbox mode based on the value of settings.MERCHANT\_TEST\_MODE.
- service\_url(self): A property that provides the URL to which the Transparent Redirect form is submitted.
- get urls (self): The method sets the url to which Braintree redirects after the form submission is successful. This method is generally mapped directly in the urls.py.

```
from billing import get_integration
braintree = get_integration("braintree_payments")
urlpatterns += patterns('',
   (r'^braintree/', include(braintree.urls)),
)
```
- braintree\_notify\_handler(self, request): The view method that handles the confirmation of the transaction after successful redirection from Braintree.
- braintree\_success\_handler(self, request, response): If the transaction is successful, the braintree\_notify\_handler calls the braintree\_success\_handler which renders the billing/braintree\_success.html with the response object. The response object is a standard braintree result described [here.](http://www.braintreepayments.com/docs/python/transactions/result_handling)
- braintree\_failure\_handler(self, request, response): If the transaction fails, the braintree\_notify\_handler calls the braintree\_failure\_handler which renders the billing/braintree error.html with the response which is a standar braintree error object.
- generate  $tr$  data (self): The method that calculates the [tr\\_data](http://www.braintreepayments.com/docs/python/transactions/create_tr#tr_data) to prevent a form from being tampered post-submission.
- generate\_form(self): The method that generates and returns the form (present in billing.forms.braintree\_payments\_form) and populates the initial data with the self.fields (added through either the add\_fields or add\_field methods) and tr\_data.

## Example:

In the views.py:

```
braintree obj = get integration("braintree payments")
# Standard braintree fields
fields = {"transaction": {
            "order_id": "some_unique_id",
            "type": "sale",
            "options": {
                "submit_for_settlement": True
              },
            },
            "site": "%s://%s" %("https" if request.is_secure() else "http",
                                RequestSite(request).domain)
         }
braintree_obj.add_fields(fields)
return render to response("some template.html",
                          {"bp": braintree_obj},
                          context_instance=RequestContext(request))
```
In the urls.py:

```
braintree_obj = get_integration("braintree_payments")
urlpatterns += patterns('',
   (r'^braintree/', include(braintree.urls)),
)
```
#### In the template:

```
{% load render_integration from billing_tags %}
{% render_integration bp %}
```
Stripe Payment Integration *[Stripe Payment Integration](#page-9092-0)* is a service offered by [Stripe Payment](https://stripe.com) to reduce the complexity of PCI compliance.

Note: This integration makes use of the official [stripe](http://pypi.python.org/pypi/stripe/) python package offered by Stripe Payments. Please install it before you use this integration.

Refer to the [Stripe Payments](#page-9074-0) Gateway for the settings attributes.

Here are the methods and attributes implemented on the StripeIntegration class:

- \_init\_(self, options=None): The constructor method that configures the stripe setting
- get\_urls(self): The method sets the url to which the token is sent after the it is obtained from Stripe. This method is generally mapped directly in the urls.py.

```
from billing import get_integration
stripe_obj = get_integration("stripe")
urlpatterns += patterns('',
   (r'^stripe/', include(stripe_obj.urls)),
)
```
- transaction (self, request): The method that receives the Stripe Token after successfully validating with the Stripe servers. Needs to be subclassed to include the token transaction logic.
- generate\_form(self): The method that generates and returns the form (present in billing.forms.stripe\_form)

## Example:

In <some\_app>/integrations/stripe\_example\_integration.py:

```
from billing.integrations.stripe_integration import StripeIntegration
class StripeExampleIntegration(StripeIntegration):
   def transaction(self, request):
        # The token is received in the POST request
        resp = self.gateway.purchase(100, request.POST["stripeToken"])
        if resp["status"] == "SUCCESS":
            # Redirect if the transaction is successful
            ...
        else:
            # Transaction failed
            ...
```
In the views.py:

```
stripe obj = get integration("stripe example")
return render_to_response("some_template.html",
                        {"stripe_obj": stripe_obj},
                         context_instance=RequestContext(request))
```
In the urls.py:

```
stripe_obj = get_integration("stripe_example")
urlpatterns += patterns('',
   (r'^stripe/', include(stripe_obj.urls)),
```
In the template:

)

```
{% load render_integration from billing_tags %}
{% render_integration stripe_obj %}
```
eWAY Payment Integration The eWAY integration functionality interfaces with eWAY's Merchant Hosted Payments facility. Their service makes it extremely easy to be PCI-DSS compliant by allowing you to never receive customer credit card information.

Note: This integration requires the [suds](https://fedorahosted.org/suds/) package. Please install it before you use this integration.

The basic data flow is as follows:

- 1. Request an *access code* from eWAY.
- 2. Create an HTML form with the *access code* and user credit card fields.
- 3. Encourage the user to submit the form to eWAY and they'll be redirected back to your site.
- 4. Use the *access code* to ask eWAY if the transaction was successful.

You must add the following to project's settings:

```
MERCHANT_SETTINGS = {
    "eway": {
        "CUSTOMER_ID": "???",
        "USERNAME": "???",
        "PASSWORD": "???",
    }
}
```
The integration class is used to request an *access code* and also to check its success after the redirect:

```
class EwayIntegration(access_code=None)
     Creates an integration object for use with eWAY.
```
*access\_code* is optional, but must be configured prior to using [check\\_transaction\(\)](#page-9096-0).

**request\_access\_code**(*payment*, *redirect\_url*, *customer=None*, *billing\_country=None*, *ip\_address=None*)

Requests an *access code* from eWAY to use with a transaction.

**Parameters** 

- **payment** (*dict*) Information about the payment
- **redirect\_url** (*unicode*) URL to redirect the user to after payment
- **customer** (*dict*) Customer related information
- **billing\_country** (*unicode alpha-2 country code (as per ISO 3166)*) Customer's billing country
- **ip\_address** (*unicode*) Customer's IP address

Returns (access\_code, customer)

The integration is automatically updated with the returned access code.

Supported keys in customer:

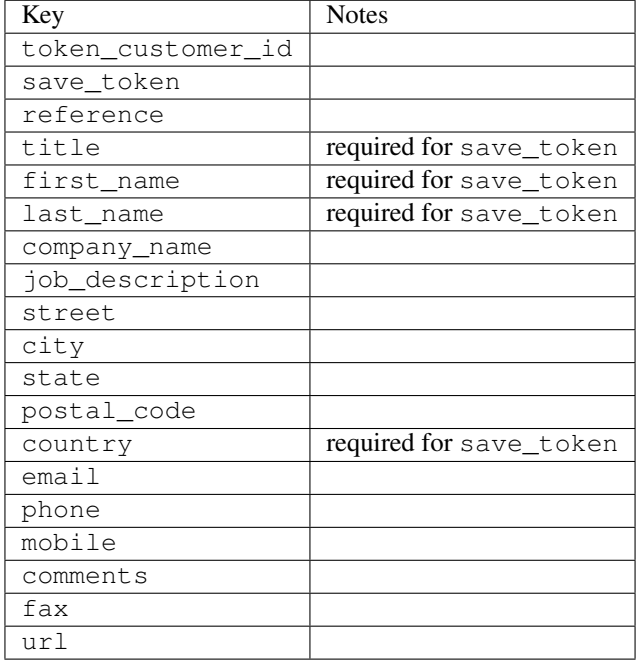

#### Supported keys in payment:

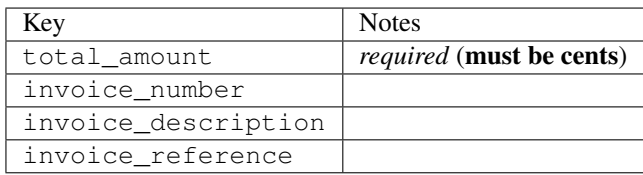

To add extra security, it's a good idea to specify ip\_address. The value is given to eWAY to allow them to ensure that the POST request they receive comes from the given address. E.g.:

```
def payment(request):
    integration = get_integration("eway_au")
    access_code, customer = integration.request_access_code(..., ip_address=request.META["REMOTE
    # ...
```
## Returned value

The returned value is a tuple (access\_code, customer). access\_code is the access code granted by eWAY that must be included in the HTML form, and is used to request transaction status after the redirect.

customer is a dict containing information about the customer. This is particularly useful if you make use of save\_token and token\_customer\_id to save customer details on eWAY's servers. Keys in the dict are:

•token\_customer\_id •save\_token

•reference

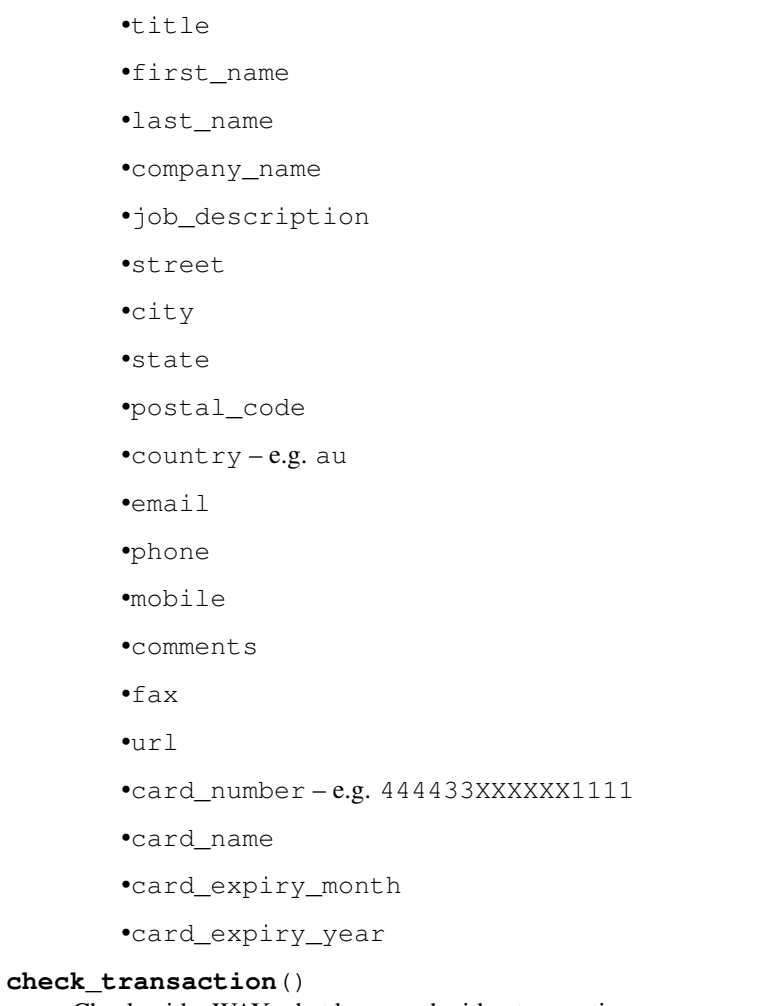

Check with eWAY what happened with a transaction.

This method requires access\_code has been configured.

# Returns dict

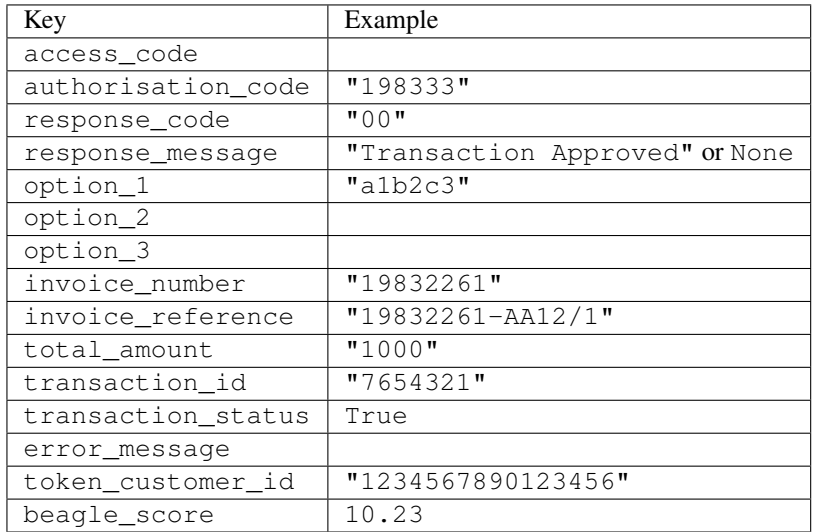

Example:

```
# views.py
from billing import get_integration
from django.shortcuts import get_object_or_404
def payment(request, cart_pk):
    # Pretend some 'Order' model exists with a 'total_price' in dollars
   order = get_object_or_404(Order, pk=cart_pk)
   integration = get_integration("eway_au")
   access_code, customer = integration.request_access_code(
        customer={"first_name": "Bradley", "last_name": "Ayers"},
        payment={"total_amount": order.total_price * 100},
        return_url=reverse(payment_done))
    request.session["eway_access_code"] = integration.access_code
   return render(request, "payment.html", {"integration": integration})
def payment_done(request, cart_pk):
   order = get_object_or_404(Order, pk=cart_pk)
   access_code = request.session["access_code"]
   integration = get_integration("eway_au", access_code=access_code)
   # Retrieve transaction status from eWAY
   status = integration.check transaction()
   if status["response_code"] in ("00", "08", "11"):
       order.is_paid = True
        order.save()
       template = "receipt.html"
   else:
        template = "payment_failed.html"
    return render(request, template, {"status": status})
```
In order for eWAY to process the transaction, the user must submit the payment HTML form directly to eWAY. The helper tag {% eway %} makes this trivial:

```
{% load render_integration from billing_tags %}
{% render_integration integration %}
```
For a more configurable form, use the following pattern:

```
<form method="post" action="{{ integration.service_url }}">
    {{ integration.generate_form.as_p }}
    <input type="submit"/>
</form>
```
Authorize.Net Direct Post Method [Authorize.Net Direct Post Method](http://developer.authorize.net/api/dpm) is a service offered by [Authorize.Net](http://authorize.net/) to reduce the complexity of PCI compliance.

Here are the following settings attributes that are required:

- LOGIN\_ID: The Login id provided by Authorize.Net. Can be obtained from the dashboard.
- TRANSACTION\_KEY: The Transaction key is used to sign the generated form with a shared key to validate against form tampering.
- MD5 HASH: This attribute is used to generate a hash that is verified against the hash sent by Authorize.Net to confirm the request's source.

Here are the methods and attributes implemented on the AuthorizeNetDpmIntegration class:

- init (self): The constructor that configures the Authorize.Net Integration environment setting it either to production or sandbox mode based on the value of settings. MERCHANT\_TEST\_MODE.
- **form class (self)**: Returns the form class that is used to generate the form. Defaults to billing.forms.authorize\_net\_forms.AuthorizeNetDPMForm.
- generate form(self): Renders the form and generates some precomputed field values.
- service url (self): Returns the Authorize.net url to be set on the form.
- verify\_response(self, request): Verifies if the relay response originated from Authorize.Net.
- get\_urls(self): The method sets the url to which Authorize.Net sends a relay response, redirects on a success or failure.

```
from billing import get_integration
integration = get_integration("authorize_net_dpm")
urlpatterns += patterns('',
   (r'^authorize_net/', include(integration.urls)),
)
```
- authorize\_net\_notify\_handler(self, request): The view method that handles the verification of the response, firing of the signal and sends out the redirect snippet to Authorize.Net.
- authorize\_net\_success\_handler(self, request): The method that renders the *billing/authorize\_net\_success.html*.
- authorize\_net\_failure\_handler(self, request): The method that renders the *billing/authorize\_net\_failure.html*.

### Example:

In the views.py:

```
int_obj = get_integration("authorize_net_dpm")
fields = \{ 'x\_amount' : 1,'x_fp_sequence': datetime.datetime.now().strftime('%Y%m%d%H%M%S'),
          'x_fp_timestamp': datetime.datetime.utcnow().strftime('%s'),
          'x_recurring_bill': 'F',
         }
int_obj.add_fields(fields)
return render_to_response("some_template.html",
                          {"adp": int_obj},
                          context_instance=RequestContext(request))
```
In the urls.py:

```
int_obj = get_integration("authorize_net_dpm")
urlpatterns += patterns('',
   (r'^authorize_net/', include(int_obj.urls)),
)
```
In the template:

```
{% load render_integration from billing_tags %}
{% render_integration adp %}
```
Signals The signals emitted by [Merchant](http://github.com/agiliq/merchant) are:

- *transaction\_was\_successful(sender, type=..., response=...)*: This signal is dispatched when a payment is successfully transacted. The *sender* is the object which has dispatched the signal. *type* is the kind of transaction. Current choices for type are:
	- *purchase*
	- *authorize*
	- *capture*
	- *credit*
	- *void*
	- *store*
	- *unstore*

*response* is the actual response object that is sent after the success. Please consult the individual gateway docs for the response object.

- *transaction\_was\_unsuccessful(sender, type=..., response=...)*: This signal is dispatched when a payment fails. The *sender* is the object which has dispatched the signal. *type* is the kind of transation. Current choices for type are:
	- *purchase*
	- *authorize*
	- *capture*
	- *credit*
	- *void*
	- *store*
	- *unstore*

*response* is the actual response object that is sent after the success.

Note: Some gateways are implemented to raise an error on failure. This exception may be passed as the response object. Please consult the docs to confirm.

Writing a new gateway Writing a new gateway for [Merchant](http://github.com/agiliq/merchant) is very easy. Here are the steps to follow to write a new gateway:

• Create a new gateway file under the *billing.gateways* module which should follow this naming convention:

<gateway\_name>\_gateway.py

So for example, PayPal would have *pay\_pal\_gateway.py*. Similarly, Authorize.Net, would have *authorize\_net\_gateway.py*.

• Create a class in this file with the following name:

class GatewayNameGateway(Gateway):

So for PayPal, it would be *PayPalGateway* and for Authorize.Net, it would be *AuthorizeNetGateway*.

• Implement all or any of following methods in the class:

...

```
def purchase(self, money, credit card, options = None):
...
def authorize(self, money, credit_card, options = None):
...
def capture(self, money, authorization, options = None):
...
def void(self, identification, options = None):
...
def credit(self, money, identification, options = None):
...
def recurring(self, money, creditcard, options = None):
...
def store(self, creditcard, options = None):
...
def unstore(self, identification, options = None):
...
```
Customizing Merchant While we make all attempts to cover most of the functionality of the payment processors but may fall short sometimes. There is absolutely no need to worry as the gateway and integration objects are extensible.

[Merchant](https://github.com/agiliq/merchant) looks for gateways and integration objects under every INSTALLED\_APPS in settings.py. So it is possible for you to write your custom or modified objects within your app without having to patch the merchant code.

Note: Most of what is written below will also be applicable for gateways and you will have to replace instances of integration with gateway.

Suppose you want to extend the [Braintree Payments Integration,](#page-9090-0) to render a different template on success instead of the default billing/braintree\_success.html.

Here is the process:

- In any of the settings. INSTALLED APPS, create an integrations module (in layman's term an integrations directory with an \_\_init\_\_.py file under that directory).
- Create a file in that integrations directory that follows the convention below:

<integration\_name>\_integration.py

Let us name the modified integration as  $\text{model}$  be, then the filename would be:

modified\_bp\_integration.py

and the Integration class name in that file as ModifiedBpIntegration.

Note: The naming of the file and class follows a simple rule. The filename is split on underscores and each element of the split sequence is capitalized to obtain the class name.

So in our example, in the modified\_bp\_integration.py:

```
class ModifiedBpIntegration(BraintreePaymentsIntegration):
    def braintree_success_handler(self, request, response):
```

```
return render_to_response("my_new_success.html",
                          {"resp": response},
                          context_instance=RequestContext(request))
```
• Then use the new integration in your code just as you would for a built-in integration:

```
>>> bp_obj = get_integration("modified_bp")
```
Contributing to Merchant While there is no requirement for you to contribute your new gateway code or changes back to the [upstream project,](http://github.com/agiliq/merchant) you can play a good samaritan by contributing back to the project and helping scores of people.

Here are the steps to follow to contribute back to [Merchant:](http://github.com/agiliq/merchant)

- Fork the project from it's [github page.](http://github.com/agiliq/merchant)
- Make the changes in your fork.
- File an issue at the [github page](http://github.com/agiliq/merchant) and enclose a pull request.

Note: If you want to include a new gateway, we request you to include a few tests (probably using the current tests as a template).

• Don't forget to add yourself to the *CONTRIBUTORS.txt* file before opening an issue.

### Changes

### 0.4 (upcoming)

- Added python3 support
- Removed google checkout

## 0.3

- Django 1.7 suport (potentially backwards incompatible changes)
- Updated the example *requirements.txt*

### 0.2

- Unit tests are skipped unless the corresponding gateways are configured
- Bugfix Use settings.AUTH\_USER\_MODEL instead of get\_user\_model
- Demo fill up initial data for all gateways

## 0.1

• Added PIN payments support

### 0.09

• Removed Samurai gateway and integration

## 0.08

- Added bitcoin backend
- Bugfixes to eWay, paypal integration and authorize.net
- Google Checkout shipping, tax rate and private data support
- Changes to Amazon FPS to work with latest boto. Addition of new fields to the FPS response model. A backwards incompatible change
- Made merchant django v1.5 compatible
- Fixes in the chargebee gateway broken by changes in the 'requests' api
- Changes to the example to prevent empty forms from raising a Server Error

## 0.07

- Added Chargebee support
- Added Beanstream gateway

## 0.06

- Added WePay gateway
- Added Authorize.Net Direct Post Method integration

## 0.05

• Added Paylane gateway support.

## 0.04

- Backwards incompatible version.
- Changes in the settings attributes. Now there is a single attribute for storing the configuration of all gateways and integrations. Check the docs for details.
- Changed the usage of the template tags. Refer the docs for details.
- Added a display\_name to the integration object. Shouldn't affect users.

## 0.03

• Added support for Stripe and Samurai gateways and integrations.

## 0.02

• Added a setup.py and uploaded the package to pypi

## 0.01

- Initial commit.
- [Overview](#page-9042-0)
- [Install Merchant](#page-9046-0)
- [Credit Card](#page-9048-0)
- [Gateways](#page-9052-0)
	- [On-site Processing](#page-9056-0)
		- \* [Authorize.Net](#page-9058-0)
		- \* [Braintree Payments Server to Server](#page-9064-0)
		- \* [eWay](#page-9068-0)
		- \* [PayPal](#page-9072-0)
		- \* [Stripe Payments](#page-9074-0)
		- \* [Paylane](#page-9070-0)
		- \* [WePay](#page-9076-0)
		- \* [Beanstream](#page-9060-0)
		- \* [Chargebee](#page-9066-0)
		- \* [Bitcoin](#page-9062-0)
		- \* Global Iris
	- [Off-site Processing](#page-9078-0)
		- \* [PayPal](#page-9080-0)
		- \* Google Checkout
		- \* [RBS WorldPay](#page-9084-0)
		- \* [Amazon FPS](#page-9086-0)
		- \* [Braintree Payments Transparent Redirect](#page-9090-0)
		- \* [Stripe](#page-9092-0)
		- \* [eWAY](#page-9094-0)
		- \* [Authorize.Net Direct Post Method](#page-9098-0)
		- \* Global Iris RealMPI
- [Signals](#page-9100-0)
- [Writing your own gateway](#page-9102-0)
- [Customizing the inbuilt Gateway/Integrations](#page-9104-0)
- [Contributing to Merchant](#page-9106-0)
- [Changelist](#page-9108-0)

#### Indices and tables

- genindex
- modindex
- search

Merchant: Pluggable and Unified API for Payment Processors [Merchant,](http://github.com/agiliq/merchant) is a [django](http://www.djangoproject.com/) app that offers a uniform api and pluggable interface to interact with a variety of payment processors. It is heavily inspired from Ruby's [Active-](http://activemerchant.org/)[Merchant.](http://activemerchant.org/)

#### Overview Simple how to:

```
# settings.py
# Authorize.Net settings
AUTHORIZE_LOGIN_ID = "..."
AUTHORIZE_TRANSACTION_KEY = "..."
# PayPal settings
PAYPAL_TEST = True
PAYPAL_WPP_USER = "..."
PAYPAL_WPP_PASSWORD = "..."
PAYPAL_WPP_SIGNATURE = "..."
# views.py or wherever you want to use it
>>> g1 = get_gateway("authorize_net")
>>>
>>> cc = CreditCard(first_name= "Test",
... last_name = "User,
... month=10, year=2011,
... number="4222222222222",
... verification_value="100")
>>>
>>> response1 = g1.purchase(100, cc, options = {\dots})
>>> response1
{"status": "SUCCESS", "response": <AuthorizeNetAIMResponse object>}
>>>
>>> g2 = get_gateway("pay_pal")
>>>
>>> response2 = g2.purchase(100, cc, options = {...})>>> response2
{"status": "SUCCESS", "response": <PayPalNVP object>}
```
Installing Merchant You can use any of the following methods to install merchant.

• The recommended way is to install from [PyPi:](http://pypi.python.org/pypi/django-merchant)

pip install django-merchant

• If you are feeling adventurous, you might want to run the code off the git repository:

```
pip install -e git+git://github.com/agiliq/merchant.git#egg=django-merchant
```
### Post-installation

• Install the dependencies for the gateways as prescribed in the individual gateway doc.

- Reference the billing app in your settings INSTALLED\_APPS.
- Run python manage.py syncdb to create the new required database tables

Configuration To configure a gateway/integration add the corresponding key to MERCHANT\_SETTINGS. Take a look at local.py-dist for reference.

Running the Test Suite By default, the test suite is configured to run tests for all the gateways and integrations which are configured:

python manage.py test billing

Tests for gateways and integrations which are not configured will be skipped.

If you are planning to integrate your app with a specific gateway/integration then you might wish to run only that apps test suite. For example, to run the Google Checkout Integration test case:

python manage.py test billing.GoogleCheckoutTestCase

Credit Card The *CreditCard* class is a helper class with some useful methods mainly for validation. This class is available in *billing.utils.credit\_card*.

### Attribute Reference

- *regexp*: The compiled regular expression that matches all card numbers for the card issuing authority. For the *CreditCard* class, this is *None*. It is overridden by subclasses.
- *card\_type*: Points to a one of *CreditCard*'s subclasses. This attribute is set by the *validate\_card* method of the selected gateway.
- *card\_name*: Card issuing authority name. Generally not required, but some gateways expect the user to figure out the credit card type to send with the requests.

#### Method Reference

- *\_\_init\_\_*: This method expects 6 keyword arguments. They are
	- *first\_name*: The first name of the credit card holder.
	- *last\_name*: The last name of the credit card holder.
	- *cardholders\_name*: The full name of the credit card holder, as an alternative to supplying *first\_name* and *last\_name*.
	- *month*: The expiration month of the credit card as an integer. Required
	- *year*: The expiration year of the credit card as an integer. Required
	- *number*: The credit card number (generally 16 digits). Required
	- *verification\_value*: The card security code (CVV2). Required
- *is\_luhn\_valid*: Checks the validity of the credit card number by using the *Luhn's algorithm* and returns a boolean. This method takes no arguments.
- *is\_expired*: Checks if the expiration date of the card is beyond today and returns a boolean. This method takes no arguments.
- *valid essential attributes*: Verifies if all the 6 arguments provided to the *init* method are filled and returns a boolean.
- *is\_valid*: Checks the validity of the card by calling the *is\_luhn\_valid*, *is\_expired* and *valid\_essential\_attributes* method and returns a boolean. This method takes no arguments.
- *expire date*: Returns the card expiry date in the "MM-YYYY" format. This is also available as a property.
- *name*: Returns the full name of the credit card holder by concatenating the *first\_name* and *last\_name*. This is also available as a property.

Subclasses Normally you do not use the subclasses directly. Instead, you use *CreditCard*, and call gateway.validate\_card() which will add a *card\_type* attribute which is the subclass.

The various credit cards and debit cards supported by [Merchant](http://github.com/agiliq/merchant) are:

## Credit Cards

- *Visa*
	- card\_name = "Visa"
	- $-$  regexp = re.compile('^4d{12}(d{3})?\$')
- *MasterCard*
	- card\_name = "MasterCard"
	- $-$  regexp = re.compile( $\sqrt[6]{(5[1-5]d\{4\}|677189)d\{10\}\$'}$ )
- *Discover*
	- card\_name = "Discover"
	- $-$  regexp = re.compile(' $(6011|65d{2})d{12}$ ')
- *AmericanExpress*
	- card\_name = "Amex"
	- $-$  regexp = re.compile('^3[47]d{13}\$')
- *DinersClub*
	- card\_name = "DinersClub"
	- $-$  regexp = re.compile(' $^{4}3(0[0-5][68]d)d{11}\$ \$')
- *JCB*
	- $-$  card name  $=$  "JCB"
	- $-$  regexp = re.compile('^35(28|29|[3-8]d)d{12}\$')

# Debit Cards

- *Switch*
	- $-$  card name  $=$  "Switch"
	- $-$  regexp = re.compile(' $\sqrt{6759d}$ {12}(d{2,3})?\$')
- *Solo*
	- card\_name = "Solo"
- $-$  regexp = re.compile(' $^{6767d}{12}(d{2,3})$ ?\$')
- *Dankort*
	- card\_name = "Dankort"
	- $-$  regexp = re.compile(' $\sim$ 5019d{12}\$')
- *Maestro*
	- card\_name = "Maestro"
	- $-$  regexp = re.compile( $\sqrt{(5[06-8][6d)d(10,17)}\$ )
- *Forbrugsforeningen*
	- card\_name = "Forbrugsforeningen"
	- $-$  regexp = re.compile( $^{(0.600722d}{10})$ \$')
- *Laser*
	- card\_name = "Laser"
	- $-$  regexp = re.compile(' $(6304167061677116709) d{8}(d{4}d{6,7})$ ?\$')

### **Helpers**

- all\_credit\_cards = [Visa, MasterCard, Discover, AmericanExpress, DinersClub, JCB]
- all\_debit\_cards = [Switch, Solo, Dankort, Maestro, Forbrugsforeningen, Laser]
- all\_cards = all\_credit\_cards + all\_debit\_cards

Gateways Gateways are the payment processors implemented in [Merchant.](http://github.com/agiliq/merchant) This is implemented as a class so that it is easy to extend and create as many gateways as possible.

The base gateway class is *billing.gateway.Gateway* which has the following methods and attributes.

### Attribute Reference

- test mode: This boolean attribute signifies if the gateway is in the test mode. By default, it looks up this value from the *MERCHANT\_TEST\_MODE* attribute from the settings file. If the *MERCHANT\_TEST\_MODE* attribute is not found in the settings file, the default value is *True* indicating that the gateway is in the test mode. So do not forget to either set the attribute to *True* in the subclass or through the settings file.
- default\_currency: This is the currency in which the transactions are settled ie the currency in which the payment gateway sends the invoice, transaction reports etc. This does not prevent the developer from charging a customer in other currencies but the exchange rate conversion has to be manually handled by the developer. This is a string, for example *"USD"* for US Dollar.
- supported\_countries: This is a *list* of supported countries that are handled by the payment gateway. This should contain a list of the country codes as prescribed by the [ISO 3166-alpha 2 standard.](http://en.wikipedia.org/wiki/ISO_3166-1_alpha-2) The *billing.utils.countries* contains a mapping of the country names and ISO codes.
- supported\_cardtypes: This is a *list* of supported card types handled by the payment gateway. This should contain a list of instances of the [CreditCard](#page-9048-0) class.
- homepage\_url: A string pointing to the URL of the payment gateway. This is just a helper attribute that is currently not used.
- display\_name: A string that contains the name of the payment gateway. Another helper attribute that is currently not used.

• application id: An application name or unique identifier for the gateway. Yet another helper attribute not currently used.

## Method Reference

- validate\_card(credit\_card): This method validates the supplied card by checking if it is supported by the gateway (through the *supported\_cardtypes* attribute) and calls the *is\_valid* method of the card and returns a boolean. if the card is not supported by the gateway, a *CardNotSupported* exception is raised.
- service\_url: A property that returns the url to which the credit card and other transaction related details are submitted.
- purchase(money, credit\_card, options = None): A method that charges the given card (one-time) for the given amount *money* using the *options* provided. Subclasses have to implement this method.
- authorize(money, credit\_card, options = None): A method that authorizes (for a future transaction) the credit card for the amount *money* using the *options* provided. Subclasses have to implement this method.
- capture(money, authorization, options = None): A method that captures funds from a previously authorized transaction using the *options* provided. Subclasses have to implement this method.
- void(identification, options = None): A method that nulls/voids/blanks an authorized transaction identified by *identification* to prevent a subsequent capture. Subclasses have to implement this method.
- credit(money, identification, options = None): A method that refunds a settled transaction with the transacation id *identification* and given *options*. Subclasses must implement this method.
- recurring(money, creditcard, options = None): A method that sets up a recurring transaction (or a subscription). Subclasses must implement this method.
- store(creditcard, options = None): A method that stores the credit card and user profile information on the payment gateway's servers for future reference. Subclasses must implement this method.
- unstore(identification, options = None): A method that reverses the *store* method's results. Subclasses must implement this method.

The *options* dictionary passed to the above methods consists of the following keys:

- **order id:** A unique order identification code (usually set by the gateway).
- ip: The IP address of the customer making the purchase. This is required by certain gateways like PayPal.
- customer: The name, customer number, or other information that identifies the customer. Optional.
- invoice: The invoice code/number (set by the merchant).
- merchant: The name or description of the merchant offering the product.
- description: A description of the product or transaction.
- email: The email address of the customer. Required by a few gateways.
- currency: Required when using a currency with a gateway that supports multiple currencies. If not specified, the value of the *default\_currency* attribute of the gateway instance is used.
- billing\_address: A dictionary containing the billing address of the customer. Generally required by gateways for address verification (AVS) etc.
- shipping address: A dictionary containing the shipping address of the customer. Required if the merchant requires shipping of products and where billing address is not the same as shipping address.

The address dictionary for *billing\_address* and *shipping\_address* should have the following keys:

• name: The full name of the customer.

- company: The company name of the customer. Required by a few gateways.
- address1: The primary street address of the customer. Required by many gateways.
- address2: Additional line for the address. Optional.
- city: The city of the customer.
- state: The state of the customer.
- country: The [ISO 3166-alpha 2 standard](http://en.wikipedia.org/wiki/ISO_3166-1_alpha-2) code for the country of the customer.
- zip: The zip or postal code of the customer.
- phone: The phone number of the customer. Optional.

All the above methods return a standard *response* dictionary containing the following keys:

- status: Indicating if the transaction is a "SUCCESS" or a "FAILURE"
- response: The response object for the transaction. Please consult the respective gateway's documentation to learn more about it.

## Helper functions

• get\_gateway(name, \*args, \*\*kwargs): A helper function that loads the gateway class by the *name* and initializes it with the *args* and *kwargs*.

On-site Processing Onsite processing refers to the payment mechanism where the customer stays on the merchant website and the authentication is done by the merchant website with the gateway in the background.

Merchant websites need to comply with [PCI standards](http://en.wikipedia.org/wiki/Payment_Card_Industry_Data_Security_Standard) to be able to securely carry out transactions.

On-site processing for payment gateways is implemented by using subclasses of the [Gateway class.](#page-9052-0)

Authorize.Net Gateway This gateway implements the [Authorize.Net Advanced Integration Method \(AIM\).](http://developer.authorize.net/api/aim/)

### Usage

}

- Setup a [test account](http://developer.authorize.net/testaccount/) with Authorize.Net.
- Add the following attributes to your *settings.py*:

```
MERCHANT_TEST_MODE = True \qquad # Toggle for live transactions
MERCHANT_SETTINGS = {
    "authorize_net": {
       "LOGIN_ID" : "???",
        "TRANSACTION_KEY" : "???"
    }
    ...
```
• Use the gateway instance:

```
>>> g1 = get_gateway("authorize_net")
>>>
>>> cc = CreditCard(first_name= "Test",
... last_name = "User",
               ... month=10, year=2011,
... number="4222222222222",
... verification_value="100")
```

```
>>>
\Rightarrow response1 = q1.purchase(1, cc, options = {...})
>>> response1
{"status": "SUCCESS", "response": <AuthorizeNetAIMResponse object>}
```
[Beanstream](http://www.beanstream.com/site/ca/index.html) Beanstream is a gateway headquartered in Canada and offering payment processing across North America.

Note: You will require the [beanstream python package](http://github.com/dragonx/beanstream) maintained by the community.

Settings attributes required (optional if you are passing them while initializing the gateway) for this integration are:

- MERCHANT\_ID: The merchant id provided by Beanstream. Can be obtained from the account dashboard.
- LOGIN\_COMPANY: The company name as visible from the account settings in the dashboard.
- LOGIN\_USER: The username used to login to the account dashboard.
- LOGIN PASSWORD: The password used to login to the account dashboard.
- HASH\_ALGORITHM: This is optional but required if you have enabled hashing in account dashboard. The values may be one of *SHA-1* and *MD5*.
- HASHCODE: If the above attribute is enabled, then set this attribute to the hash value you've setup in the account dashboard.

Settings attributes:

```
MERCHANT_TEST_MODE = True # Toggle for live
MERCHANT_SETTINGS = {
    "beanstream": {
        "MERCHANT_ID": "???",
        "LOGIN_COMPANY": "???",
        "LOGIN_USER": "???",
        "LOGIN_PASSWORD": "???",
        # The below two attributes are optional
        "HASH_ALGORITHM": "???",
        "HASHCODE": "???",
    }
    ...
}
```
## Example:

Simple usage:

```
>>> beanstream = get_gateway("beanstream")
>>> credit_card = CreditCard(first_name="Test", last_name="User",
                             month=10, year=2011,
                             number="4111111111111111",
                             verification_value="100")
# Bill the user for 1000 USD
>>> resp = beanstream.purchase(1000, credit_card)
>>> resp["response"].resp.approved()
True
# Authorize the card for 1000 USD
>>> resp = beanstream.authorize(1000, credit_card)
```

```
# Capture funds (900 USD) from a previously authorized transaction
>>> response = beanstream.capture(900, resp["response"].resp["trnId"])
>>> response["response"].resp.approved()
True
# Void an authorized transaction
>>> beanstream.void(resp["response"].resp["trnId"])
```
**Bitcoin Gateway** The Bitcoin gateway implements the [Bitcoin digital currency.](http://bitcoin.org/)

It is implemented using the JSON-RPC API as described in the [Merchant Howto.](https://en.bitcoin.it/wiki/Merchant_Howto#Using_a_third-party_plugin)

Note: The Bitcoin gateway depends on the *bitcoin-python* library which can be installed from pypi

Usage

• Add the following attributes to your *settings.py*:

```
"bitcoin": {
   "RPCUSER": "", # you'll find these settings in your $HOME/.bitcoin/bitcoin.conf
    "RPCPASSWORD": "",
   "HOST": "",
    "PORT": "",
    "ACCOUNT": "",
    "MINCONF": 1,
},
```
• Use the gateway instance:

```
>>> g1 = get_gateway("bitcoin")
>>> addr = g1.get_new_address()
>>> # pass along this address to your customer
>>> # the purchase will only be successful when
>>> # the amount is transferred to the above address
>>> response1 = g1.purchase(100, addr, options = {...})
>>> response1
{"status": "SUCCESS", "response": <instance>}
```
[Braintree Payments Server to Server](http://www.braintreepayments.com/gateway/api) [Braintree](http://www.braintreepayments.com/) Payments Server to Server is a gateway provided by Braintree [Payments](http://www.braintreepayments.com/) to services which are willing to take the burden of PCI compliance. This does not involve any redirects and only Server to Server calls happen in the background.

Note: You will require the official [braintree](http://pypi.python.org/pypi/braintree/) python package offered by Braintree for this gateway to work.

Settings attributes required for this integration are:

- MERCHANT\_ACCOUNT\_ID: The merchant account id provided by Braintree. Can be obtained from the account dashboard.
- PUBLIC\_KEY: The public key provided by Braintree through their account dashboard.
- PRIVATE\_KEY: The private key provided by Braintree through their account dashboard.

Settings attributes:

```
MERCHANT TEST MODE = True # Toggle for live
MERCHANT_SETTINGS = {
    "braintree_payments": {
        "MERCHANT_ACCOUNT_ID": "???",
        "PUBLIC_KEY": "???",
        "PRIVATE_KEY": "???"
    }
    ...
}
```
#### Example:

Simple usage:

```
>>> braintree = get_gateway("braintree_payments")
>>> credit_card = CreditCard(first_name="Test", last_name="User",
                             month=10, year=2011,
                             number="4111111111111111",
                             verification_value="100")
# Bill the user for 1000 USD
>>> resp = braintree.purchase(1000, credit_card)
>>> resp["response"].is_success
True
# Authorize the card for 1000 USD
>>> resp = braintree.authorize(1000, credit_card)
# Capture funds (900 USD) from a previously authorized transaction
>>> response = braintree.capture(900, resp["response"].transaction.id)
>>> response["response"].is_success
True
# Void an authorized transaction
>>> braintree.void(resp["response"].transaction.id)
# Store Customer and Credit Card information in the vault
>>> options = {
        "customer": {
            "name": "John Doe",
            "email": "john.doe@example.com",
            },
        }
>>> resp = braintree.store(credit_card, options = options)
# Unstore a previously stored credit card from the vault
>>> response = braintree.unstore(resp["response"].customer.credit_cards[0].token)
>>> response["response"].is_success
True
# A recurring plan charge
>>> options = {
        "customer": {
            "name": "John Doe",
            "email": "john.doe@example.com",
            },
        "recurring": {
            "plan_id": "test_plan",
```

```
"trial duration": 2,
            "trial_duration_unit": "month",
            "number_of_billing_cycles": 12,
            },
        }
>>> resp = braintree.recurring(10, credit_card, options = options)
>>> resp["response"].is_success
True
>>> resp["response"].subscription.number_of_billing_cycles
12
```
Chargebee [Chargebee](http://www.chargebee.com/) is a SAAS that makes subscription billing easy to handle. They also provide the functionality to plug to multiple gateways in the backend.

Note: You will require the [requests](http://docs.python-requests.org/en/latest/index.html) package to get Chargebee to work.

Settings attributes required (optional if you are passing them while initializing the gateway) for this integration are:

- SITE: The name of the Chargebee app (or site as they refer). The URL is generally of the form ["https://](https:/){site}.chargebee.com/".
- API\_KEY: This key is provided in your settings dashboard.

#### Settings attributes:

```
MERCHANT_TEST_MODE = True # Toggle for live
MERCHANT_SETTINGS = {
    "chargebee": {
        "SITE": "some-test",
        "API_KEY": "???",
    }
    ...
}
```
### Example:

Simple usage:

```
>>> chargebee = get_gateway("chargebee")
>>> credit_card = CreditCard(first_name="Test", last_name="User",
                             month=10, year=2011,
                             number="4111111111111111",
                             verification_value="100")
# Bill the user for 10 USD per month based on a plan called 'monthly'
# The 'recurring' method on the gateway is a mirror to the 'store' method
>>> resp = chargebee.store(credit_card, options = {"plan_id": "monthly"})
>>> resp["response"]["customer"]["subscription"]["id"]
...
# Cancel the existing subscription
>>> response = chargebee.unstore(resp["response"]["customer"]["subscription"]["id"])
>>> response["response"]["subscription"]["status"]
'cancelled'
# Bill the user for 1000 USD
# Technically, Chargebee doesn't have a one shot purchase.
```

```
# Create a plan (called 'oneshot' below) that does a recurring
# subscription with an interval of a decade or more
>>> resp = chargebee.purchase(1000, credit_card,
    options = {"plan_id": "oneshot", "description": "Quick Purchase"})
>>> resp["response"]["invoice"]["subscription_id"]
...
# Authorize the card for 100 USD
# Technically, Chargebee doesn't have a one shot authorize.
# Create a plan (called 'oneshot' below) that does a recurring
# subscription with an interval of a decade or more and authorizes
# the card for a large amount
>>> resp = chargebee.authorize(100, credit_card,
   options = {"plan_id": "oneshot", "description": "Quick Authorize"})
# Capture funds (90 USD) from a previously authorized transaction
>>> response = chargebee.capture(90, resp["response"]["subscription"]["id"])
>>> response["status"]
'SUCCESS'
# Void an authorized transaction
>>> resp = chargebee.void(resp["response"]["invoice"]["subscription_id"])
>>> resp["status"]
'SUCCESS'
```
**eWay Gateway** The eWay gateway implements the [eWay Hosted Payment API.](http://www.eway.com.au/Developer/eway-api/hosted-payment-solution.aspx)

Note: Since the eWay payment gateway uses [SOAP,](http://en.wikipedia.org/wiki/SOAP) the API has been implemented using the [suds](https://fedorahosted.org/suds/) SOAP library for python. You'll require it to be able to use this gateway.

### Usage

• Add the following attributes to your *settings.py*:

```
MERCHANT_TEST_MODE = True
MERCHANT_SETTINGS = {
    "eway": {
        "CUSTOMER_ID": "???",
        "USERNAME": "???",
        "PASSWORD": "???",
    }
}
```
• Use the gateway instance:

```
>>> g1 = get_gateway("eway")
>>>
>>> cc = CreditCard(first_name= "Test",
... last_name = "User",
... month=10, year=2011,
... number="4222222222222",
... verification value="100")
>>>
>>> response1 = g1.purchase(100, cc, options = {...})
>>> response1
{"status": "SUCCESS", "response": <instance>}
```
**[Paylane](https://paylane.com/) Gateway** Paylane is a payment processor focussed mainly in Europe.

Note: You will require [suds](https://fedorahosted.org/suds) python package to work with the the SOAP interface.

Settings attributes required for this gateway are:

- USERNAME: The username provided by Paylane while signing up for an account.
- PASSWORD: The password you set from the merchant admin panel. Not to be confused with the merchant login password.
- WSDL (optional): The location of the WSDL file. Defaults to [https://direct.paylane.com/wsdl/production/Direct.wsdl.](https://direct.paylane.com/wsdl/production/Direct.wsdl)
- SUDS\_CACHE\_DIR (optional): The location of the suds cache files. Defaults to /tmp/suds.

Settings attributes:

```
MERCHANT_TEST_MODE = True # Toggle for live
MERCHANT_SETTINGS = {
    "paylane": {
        "USERNAME": "???",
        "PASSWORD": "???",
    }
    ...
}
```
### Example:

Simple usage:

```
>>> paylane = get_gateway("paylane")
>>> credit_card = CreditCard(first_name="Test", last_name="User",
                             month=10, year=2012,
                             number="4242424242424242",
                             verification_value="100")
# Bill the user for 1000 USD
>>> resp = paylane.purchase(1000, credit_card)
>>> resp["status"]
SUCCESS
# Authorize the card for 1000 USD
>>> resp = paylane.authorize(1000, credit_card)
# Capture funds (900 USD) from a previously authorized transaction
>>> response = paylane.capture(900, resp["response"].id)
>>> response["status"]
SUCCESS
# A recurring plan charge
>>> options = {"plan_id": "gold"}
>>> resp = paylane.recurring(credit_card, options = options)
>>> resp["status"]
SUCCESS
```
#### PayPal Gateway

Note: This gateway is a wrapper to the [django-paypal](http://github.com/dcramer/django-paypal/) package. Please download it to be able to use the gateway.

The PayPal gateway is an implementation of the [PayPal Website Payments Pro](https://merchant.paypal.com/cgi-bin/marketingweb?cmd=_render-content&content_ID=merchant/wp_pro) product.

Usage

- Setup a PayPal Website Payments Pro account and obtain the API details.
- Add *paypal.standard* and *paypal.pro* (apps from [django-paypal\)](http://github.com/dcramer/django-paypal/) to the *INSTALLED\_APPS* in your *settings.py*.
- Also add the following attributes to your *settings.py*:

```
MERCHANT_TEST_MODE = True # Toggle for live transactions
MERCHANT_SETTINGS = {
    "pay_pal": {
        "WPP_USER" : "???",
       "WPP_PASSWORD" : "???",
       "WPP_SIGNATURE" : "???"
   }
}
# Since merchant relies on django-paypal
# you have to additionally provide the
# below attributes
PAYPAL_TEST = MERCHANT_TEST_MODE
PAYPAL_WPP_USER = MERCHANT_SETTINGS["pay_pal"]["WPP_USER"]
PAYPAL_WPP_PASSWORD = MERCHANT_SETTINGS["pay_pal"]["WPP_PASSWORD"]
PAYPAL_WPP_SIGNATURE = MERCHANT_SETTINGS["pay_pal"]["WPP_SIGNATURE"]
```
- Run *python manage.py syncdb* to get the response tables.
- Use the gateway instance:

```
>>> g1 = get_gateway("pay_pal")
>>>
>>> cc = CreditCard(first_name= "Test",
... last_name = "User",
... month=10, year=2011,
... number="4222222222222",
... verification_value="100")
>>>
>>> response1 = g1.purchase(100, cc, options = {"request": request, ...})
>>> response1
{"status": "SUCCESS", "response": <PayPalNVP object>}
```
Note: The PayPal gateway expects you pass the *request* object as a part of the *options* dictionary because the client's IP address may be used for fraud detection.

[Stripe Payments](https://stripe.com/) [Stripe](http://pypi.python.org/pypi/stripe/) Payments is a gateway provided by Stripe to services which are willing to take the burden of PCI compliance. This does not involve any redirects and only Server to Server calls happen in the background.

Note: You will require the official [stripe](http://pypi.python.org/pypi/stripe/) python package offered by Stripe for this gateway to work.

Settings attributes required for this integration are:

• API\_KEY: The merchant api key is provided by Stripe. Can be obtained from the account dashboard.

Settings attributes:

```
MERCHANT TEST MODE = True # Toggle for live
MERCHANT_SETTINGS = {
    "stripe": {
       "API_KEY": "???",
        "PUBLISHABLE_KEY": "???", # Used for stripe integration
    }
    ...
}
```
### Example:

Simple usage:

```
>>> from billing import get_gateway, CreditCard
>>> stripe = get_gateway("stripe")
>>> credit_card = CreditCard(first_name="Test", last_name="User",
                             month=10, year=2012,
                             number="4242424242424242",
                             verification_value="100")
# Bill the user for 1000 USD
>>> resp = stripe.purchase(1000, credit_card)
>>> resp["status"]
SUCCESS
# Authorize the card for 1000 USD
>>> resp = stripe.authorize(1000, credit_card)
# Capture funds (900 USD) from a previously authorized transaction
>>> response = stripe.capture(900, resp["response"].id)
>>> response["status"]
SUCCESS
# Store Customer and Credit Card information in the vault
>>> resp = stripe.store(credit_card)
# Unstore a previously stored credit card from the vault
>>> response = stripe.unstore(resp["response"].id)
>>> response["status"]
SUCCESS
# A recurring plan charge
>>> options = {"plan_id": "gold"}
>>> resp = stripe.recurring(credit_card, options = options)
>>> resp["status"]
SUCCESS
```
WePay Payments [WePay.com](https://www.wepay.com/) is a service that lets you accept payments not just from credit cards but also from bank accounts.

WePay works slightly differently and is a hybrid between a [Gateway](#page-9052-0) and an [Integration](#page-9078-0) but should still be fairly easy to use.

Note: You will require the official [wepay](http://pypi.python.org/pypi/wepay/) python package offered by WePay.

Settings attributes required for this integration are:

- CLIENT ID: This attribute refers to the application id that can be obtained from the account dashboard.
- CLIENT\_SECRET: This is the secret for the corresponding CLIENT\_ID.
- ACCOUNT\_ID: Refers to the WePay user account id. If you are accepting payments for yourself, then this attribute is compulsory. If you are accepting payments for other users (say in a marketplace setup), then it is optional in the settings. py file but has to be passed in the options dictionary (with the key account  $id$ ) in the views.
- ACCESS TOKEN: The OAuth2 access token acquired from the user after the installation of the WePay application. If you are accepting payments for yourself, then this attribute is compulsory. If you are accepting payments for other users (say in a marketplace setup), then it is optional in the settings.py file but has to be passed in the options dictionary (with the key token) in the views.

Settings attributes:

```
MERCHANT_TEST_MODE = True # Toggle for live
MERCHANT SETTINGS = {
    "we_pay": {
        "CLIENT_ID": "???",
        "CLIENT_SECRET": "???",
        "ACCESS_TOKEN": "???",
        "ACCOUNT_ID": "???"
    }
    ...
}
```
### Example:

Simple usage:

```
wp = get_q \text{ateway}("we_p \text{ay}")credit_card = CreditCard(first_name="Test", last_name="User",
                         month=10, year=2012,
                         number="4242424242424242",
                         verification_value="100")
def we_pay_purchase(request):
    # Bill the user for 10 USD
    # Credit card is not required here because the user
    # is redirected to the wepay site for authorization
    resp = wp.purchase(10, None, {
        "description": "Product Description",
        "type": "GOODS",
        "redirect_uri": "http://example.com/success/redirect/"
    })
    if resp["status"] == "SUCCESS":
        return HttpResponseRedirect(resp["response"]["checkout_uri"])
    ...
# Authorize the card for 1000 USD
def we_pay_authorize(request):
    # Authorize the card, the amount is not required.
    resp = wp.authorize(None, credit_card, {"customer": {"email": "abc@example.com"|}, "billing_a
    resp["checkout_id"]
    ...
# Capture funds from a previously authorized transaction
def we_pay_capture(request):
```

```
# No ability to partially capture and hence first argument is None
    resp = wp.capture(None, '<authorization_id>')
    ...
# Refund a transaction
def we_pay_refund(request):
    # Refund completely
   resp = wp.credit(None, '<checkout_id>')
    ...
    # Refund partially from a transaction charged $15
    resp = wp.credit(10, '<checkout_id>')
    ...
# Store Customer and Credit Card information in the vault
def we_pay_store(request)
    resp = wp.store(credit_card, {"customer": {"email": "abc@example.com"}, "billing_address": {
    ...
# A recurring plan for $100/month
def we_pay_recurring(request):
    options = {"period": "monthly", "start_time": "2012-01-01",
               "end_time": "2013-01-01", "auto_recur": "true",
               "redirect_uri": "http://example.com/redirect/success/"}
    resp = wp.recurring(100, None, options = options)
    if resp["status"] == "SUCCESS":
        return HttpResponseRedirect(resp["response"]["preapproval_uri"])
    ...
```
Off-site Processing Off-site processing is the payment mechanism where the customer is redirected to the payment gateways site to complete the transaction and is redirected back to the merchant website on completion.

Since the credit card number and other sensitive details are entered on the payment gateway's site, the merchant website may not comply to [PCI standards.](http://en.wikipedia.org/wiki/Payment_Card_Industry_Data_Security_Standard) This mode of payment is recommended when the merchant website is not in a position to use SSL certificates, not able to guarantee a secure network etc

Off-site processing is generally implemented in merchant through *Integrations* (name derived from [Active Merchant\)](http://activemerchant.org/).

Integration An Integration much like a [Gateway](#page-9052-0) is a Python class. But unlike a Gateway which is used in a view, an Integration renders a form (usually with hidden fields) through a template tag. An integration may also support asynchronous and real-time transaction status handling through callbacks or notifiers like the [PayPal IPN](https://www.paypal.com/ipn)

Here is a reference of the attributes and methods of the Integration class:

### **Attributes**

- fields: Dictionary of form fields that have to be rendered in the template.
- test\_mode: Signifies if the integration is in a test mode or production. The default value for this is taken from the *MERCHANT\_TEST\_MODE* setting attribute.
- display\_name: A human readable name that is generally used to tag the errors when the integration is not correctly configured.

## Methods

• init (options={}): The constructor for the Integration. The options dictionary if present overrides the default items of the fields attribute.

- add field(key, value): A method to modify the fields attribute.
- add\_fields(fields): A method to update the fields attribute with the fields dictionary specified.
- service\_url: The URL on the form where the fields data is posted. Overridden by implementations.
- get\_urls: A method that returns the urlpatterns for the notifier/ callback. This method is modified by implementations.
- urls: A property that returns the above method.

Helper Function Very much like [Gateways,](#page-9052-0) Integrations have a method of easily referencing the corresponding integration class through the *get\_integration* helper function.

• get integration(integration name, \*args, \*\*kwargs): Returns the Integration class for the corresponding *integration\_name*.

Example:

```
>>> from billing import get_integration
>>> get_integration("pay_pal")
<billing.integrations.pay_pal_integration.PayPalIntegration object at 0xa57e12c>
```
[PayPal Website Payments Standard](https://merchant.paypal.com/cgi-bin/marketingweb?cmd=_render-content&content_ID=merchant/wp_standard) PayPal Website Payments Standard (PWS) is an offsite payment processor. This method of payment is implemented in merchant as a wrapper on top of [django-paypal.](https://github.com/dcramer/django-paypal) You need to install the package to be able to use this payment processor.

For a list of the fields and settings attribute expected, please refer to the PWS and django-paypal documentation.

After a transaction, PayPal pings the notification URL and all the data sent is stored in the *PayPalIPN* model instance that can be viewed from the django admin.

Test or Live Mode By default the form renders in test mode with POST against sandbox.paypal.com. Add following to you *settings.py* to put the form into live mode:

```
### Django Merchant
MERCHANT_TEST_MODE = False
PAYPAL TEST = MERCHANT TEST MODE
```
Don't forget to add the settings attributes from  $d$  jango-paypal:

```
INSTALLED_APPS = (
    ...,
    'paypal.standard.pdt',
    ...)
MERCHANT SETTINGS = {
     ...,
     'pay_pal': {
         "WPP_USER" : '...',
         "WPP_PASSWORD" : '...',
         "WPP_SIGNATURE" : '...',
         "RECEIVER_EMAIL" : '...',
         # Below attribute is optional
         "ENCRYPTED": True
     }
     ...}
PAYPAL_RECEIVER_EMAIL = MERCHANT_SETTINGS['pay_pal']['RECEIVER_EMAIL']
```
Example In urls.py:

```
from billing import get_integration
pay pal = get integration("pay pal")
urlpatterns += patterns('',
  (r'^paypal-ipn-handler/', include(pay_pal.urls)),
)
```
In views.py:

```
>>> from billing import get_integration
>>> pay_pal = get_integration("pay_pal")
>>> pay_pal.add_fields({
... "business": "paypalemail@somedomain.com",
... "item_name": "Test Item",
... "invoice": "UID",
... "notify_url": "http://example.com/paypal-ipn-handler/",
... "return_url": "http://example.com/paypal/",
... "cancel_return": "http://example.com/paypal/unsuccessful/",
... "amount": 100})
>>> return render_to_response("some_template.html",
... {"obj": pay_pal},
... context_instance=RequestContext(request))
```
You can also implement a shopping cart by adding multiple items with keys like item\_name\_1, amount\_1 etc, for e.g:

```
>>> pay_pal.add_fields({
... "business": "paypalemail@somedomain.com",
... "item_name_1": "Test Item 1",
... "amount_1": "10",
... "item_name_2": "Test Item 2",
... "amount_2": "20",
... "invoice": "UID",
... "notify_url": "http://example.com/paypal-ipn-handler/",
... "return_url": "http://example.com/paypal/",
... "cancel_return": "http://example.com/paypal/unsuccessful/",
... })
```
In some\_template.html:

```
{% load render_integration from billing_tags %}
{% render_integration obj %}
```
Template renders to something like below:

```
<form action="https://www.sandbox.paypal.com/cgi-bin/webscr" method="post">
 <input type="hidden" name="business" value="paypalemail@somedomain.com" id="id_business" />
 <input type="hidden" name="amount" value="100" id="id_amount" />
  <input type="hidden" name="item_name" value="Test Item" id="id_item_name" />
  <input type="hidden" name="notify_url" value="http://example.com/paypal-ipn-handler/" id="id_notify_url" />
 <input type="hidden" name="cancel_return" value="http://example.com/paypal/unsuccessful" id="id_cancel_return" />
 <input type="hidden" name="return" value="http://example.com/paypal/" id="id_return_url" />
 <input type="hidden" name="invoice" value="UID" id="id_invoice" />
 <input type="hidden" name="cmd" value="_xclick" id="id_cmd" />
 <input type="hidden" name="charset" value="utf-8" id="id_charset" />
 <input type="hidden" name="currency_code" value="USD" id="id_currency_code" />
 <input type="hidden" name="no_shipping" value="1" id="id_no_shipping" />
 <input type="image" src="https://www.sandbox.paypal.com/en_US/i/btn/btn_buynowCC_LG.gif" border="0"
</form>
```
WorldPay [WorldPay,](http://www.rbsworldpay.com/) provides a hosted payments page for offsite transactions for merchants who cannot guarantee PCI compliance. The documentation for the service is available [here.](http://rbsworldpay.com/support/bg/index.php?page=development&sub=integration&c=UK)

After a transaction, WorldPay pings the notification URL and all the data sent is stored in the *RBSResponse* model instance that can be viewed from the django admin.

The settings attribute required for this integration are:

• MD5\_SECRET\_KEY: The MD5 secret key chosen by the user while signing up for the WorldPay Hosted Payments Service.

Settings Attributes:

```
MERCHANT_TEST_MODE = True # Toggle for live
MERCHANT_SETTINGS = {
    "world_pay": {
        "MD5_SECRET_KEY": "???"
    }
    ...
}
```
Example In urls.py:

```
world_pay = get_integration("world_pay")
urlpatterns += patterns('',
 (r'^world_pay/', include(world_pay.urls)),
  # You'll have to register /world_pay/rbs-notify-handler/ in the
  # WorldPay admin dashboard for the notification URL
)
```
In views.py:

```
>>> from billing import get_integration
>>> world_pay = get_integration("world_pay")
>>> world_pay.add_fields({
... "instId": "WP_ID",
... "cartId": "TEST123",
... "amount": 100,
... "currency": "USD",
... "desc": "Test Item",
... })
>>> return render_to_response("some_template.html",
... \{\n \text{"obj"}: \text{world pay}\},... context_instance=RequestContext(request))
```
In some\_template.html:

```
{% load render integration from billing tags %}
{% render_integration obj %}
```
Template renders to something like below:

```
<form method='post' action='https://select-test.wp3.rbsworldpay.com/wcc/purchase'>
 <input type="hidden" name="futurePayType" id="id_futurePayType" />
 <input type="hidden" name="intervalUnit" id="id_intervalUnit" />
 <input type="hidden" name="intervalMult" id="id_intervalMult" />
 <input type="hidden" name="option" id="id_option" />
 <input type="hidden" name="noOfPayments" id="id_noOfPayments" />
 <input type="hidden" name="normalAmount" id="id_normalAmount" />
 <input type="hidden" name="startDelayUnit" id="id_startDelayUnit" />
```
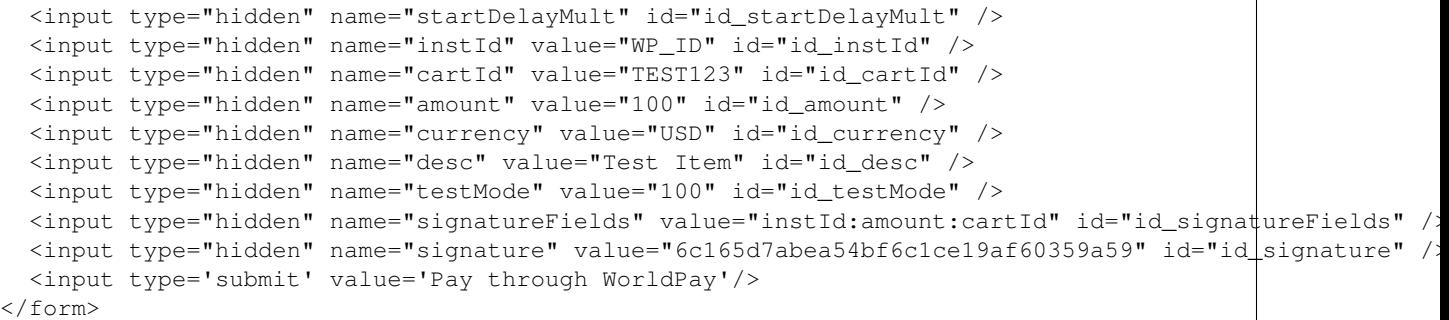

Amazon Flexible Payment Service [Amazon FPS,](http://aws.amazon.com/fps/) is a service that allows for building very flexible payment systems. The service can be classified as a part Gateway and part Integration (offsite processor). This is because the customer is redirected to the Amazon site where he authorizes the payment and after this the customer is redirected back to the merchant site with a token that is used by the merchant to transact with the customer. In plain offsite processors, the authorization and transaction take place in one shot almost simultaneously.

Since the service isn't conventional (though very flexible), implementing FPS in merchant takes a couple of steps more.

The documentation for the service is available at [Amazon FPS Docs.](http://aws.amazon.com/documentation/fps/)

Note: This integration has a dependency on boto, a popular AWS library for python.

Settings attributes required for this integration are:

- AWS\_ACCESS\_KEY: The Amazon AWS access key available from the user's AWS dashboard.
- AWS\_SECRET\_ACCESS\_KEY: The Amazon AWS secret access key also available from the user's dashboard. Shouldn't be distributed to anyone.

Settings attributes:

```
MERCHANT_TEST_MODE = True
MERCHANT_SETTINGS = {
    "amazon fps": {
        "AWS_ACCESS_KEY": "???",
        "AWS_SECRET_ACCESS_KEY": "???"
    }
}
```
Here are the methods and attributes implemented on the AmazonFpsIntegration class:

- $\text{unit}$  (options = {}): The constructor takes a dictionary of options that are used to initialize the underlying FPSConnection that is bundled with boto.
- service\_url: A property that returns the API Endpoint depending on whether the the integration is in test\_mode or not.
- link\_url: A property that returns the link which redirects the customer to the Amazon Payments site to authorize the transaction.
- purchase (amount, options={}): The method that charges a customer right away for the amount amount after receiving a successful token from Amazon. The options dictionary is generated from the return\_url on successful redirect from the Amazon payments page. This method returns a dictionary with two items, status representing the status and response representing the response as described by boto.fps.response.FPSResponse.
- authorize (amount, options={}): Similar to the purchase method except that it reserves the payment and doesn't not charge until a capture (settle) is not called. The response is the same as that of purchase.
- capture (amount, options={}): Captures funds from an authorized transaction. The response is the same as the above two methods.
- credit (amount, options={}): Refunds a part of full amount of the transaction.
- void(identification, options={}): Cancel/Null an authorized transaction.
- fps\_ipn\_handler: A method that handles the asynchronous HTTP POST request from the Amazon IPN and saves into the AmazonFPSResponse model.
- fps\_return\_url: This method verifies the source of the return URL from Amazon and directs to the transaction.
- transaction: This is the main method that charges/authorizes funds from the customer. This method has to be subclassed to implement the logic for the transaction on return from the Amazon Payments page.

Example In any app that is present in the settings. INSTALLED APPS, subclass the AmazonFpsIntegration and implement the transaction method. The file should be available under <app>/integrations/<integration\_name>\_integration.py:

```
class FpsIntegration(AmazonFpsIntegration):
    # The class name is based on the filename.
    # So if the files exists in <app>/integrations/fps_integration.py
    # then the class name should be FpsIntegration
   def transaction(self, request):
       # Logic to decide if the user should
        # be charged immediately or funds
        # authorized and then redirect the user
        # Below is an example:
       resp = self.purchase(10, {...})if resp["status"] == "Success":
           return HttpResponseRedirect("/success/")
       return HttpResponseRedirect("/failure/")
```
In urls.py:

```
from billing import get_integration
amazon_fps = get_integration("fps")
urlpatterns += patterns('',
  (r'^amazon_fps/', include(amazon_fps.urls)),
  # You'll have to register /amazon_fps/fps-notify-handler/ in the
  # Amazon FPS admin dashboard for the notification URL
)
```
In views.py:

```
from billing import get_integration
def productPage(request):
  amazon_fps = get_integration("fps")
  url_scheme = "http"
  if request.is_secure():
      url_scheme = "https"
  domain = RequestSite(request).domain
   fields = {"transactionAmount": "100",
             "pipelineName": "SingleUse",
             "paymentReason": "Merchant Test",
```

```
"paymentPage": request.build absolute uri(),
         # Send the correct url where the redirect should happen
         "returnURL": "%s://%s%s" % (url_scheme,
                                     domain,
                                     reverse("fps_return_url")),
        }
# You might want to save the fields["callerReference"] that
# is auto-generated in the db or session to uniquely identify
# this user (or use the user id as the callerReference) because
# amazon passes this callerReference back in the return URL.
amazon_fps.add_fields(fields)
return render_to_response("some_template.html",
                          {"fps": amazon_fps},
                          context_instance=RequestContext(request))
```
In some\_template.html:

```
{% load render_integration from billing_tags %}
{% render_integration fps %}
```
The above template renders the following code:

<p><a href="https://authorize.payments-sandbox.amazon.com/cobranded-ui/actions/start?callerKey=AKIAI

[Braintree Payments Transparent Redirect](http://www.braintreepayments.com/gateway/api) Braintree Payments Transparent Redirect is a service offered by [Brain](http://www.braintreepayments.com/)[tree Payments](http://www.braintreepayments.com/) to reduce the complexity of PCI compliance.

Note: This integration makes use of the official [braintree](http://pypi.python.org/pypi/braintree/) python package offered by Braintree Payments. Please install it before you use this integration.

Refer to the [Braintree Payments Server to Server](#page-9064-0) Gateway for the settings attributes.

Here are the methods and attributes implemented on the BraintreePaymentsIntegration class:

- \_init\_(self, options=None): The constructor method that configures the Braintree environment setting it either to production or sandbox mode based on the value of settings.MERCHANT\_TEST\_MODE.
- service\_url(self): A property that provides the URL to which the Transparent Redirect form is submitted.
- get\_urls(self): The method sets the url to which Braintree redirects after the form submission is successful. This method is generally mapped directly in the urls.py.

```
from billing import get_integration
braintree = get_integration("braintree_payments")
urlpatterns += patterns('',
   (r'^braintree/', include(braintree.urls)),
\lambda
```
- braintree\_notify\_handler(self, request): The view method that handles the confirmation of the transaction after successful redirection from Braintree.
- braintree\_success\_handler(self, request, response): If the transaction is successful, the braintree\_notify\_handler calls the braintree\_success\_handler which renders the billing/braintree\_success.html with the response object. The response object is a standard braintree result described [here.](http://www.braintreepayments.com/docs/python/transactions/result_handling)
- braintree failure handler(self, request, response): If the transaction fails, the braintree notify handler calls the braintree failure handler which renders the billing/braintree error.html with the response which is a standar braintree error object.
- generate\_tr\_data(self): The method that calculates the [tr\\_data](http://www.braintreepayments.com/docs/python/transactions/create_tr#tr_data) to prevent a form from being tampered post-submission.
- generate form(self): The method that generates and returns the form (present in billing.forms.braintree\_payments\_form) and populates the initial data with the self.fields (added through either the add\_fields or add\_field methods) and tr\_data.

### Example:

In the views.py:

```
braintree_obj = get_integration("braintree_payments")
# Standard braintree fields
fields = {"transaction": {
            "order_id": "some_unique_id",
            "type": "sale",
            "options": {
                "submit_for_settlement": True
              },
            },
            "site": "%s://%s" %("https" if request.is_secure() else "http",
                                RequestSite(request).domain)
         }
braintree_obj.add_fields(fields)
return render_to_response("some_template.html",
                          {"bp": braintree_obj},
                          context_instance=RequestContext(request))
```
In the urls.py:

```
braintree_obj = qet_integration("braintree_payments")urlpatterns += patterns('',
   (r'^braintree/', include(braintree.urls)),
)
```
In the template:

```
{% load render_integration from billing_tags %}
{% render_integration bp %}
```
Stripe Payment Integration *[Stripe Payment Integration](#page-9092-0)* is a service offered by [Stripe Payment](https://stripe.com) to reduce the complexity of PCI compliance.

Note: This integration makes use of the official [stripe](http://pypi.python.org/pypi/stripe/) python package offered by Stripe Payments. Please install it before you use this integration.

Refer to the [Stripe Payments](#page-9074-0) Gateway for the settings attributes.

Here are the methods and attributes implemented on the StripeIntegration class:

- \_init\_(self, options=None): The constructor method that configures the stripe setting
- get\_urls(self): The method sets the url to which the token is sent after the it is obtained from Stripe. This method is generally mapped directly in the urls.py.

```
from billing import get_integration
stripe_obj = get_integration("stripe")
urlpatterns += patterns('',
   (r'^stripe/', include(stripe_obj.urls)),
)
```
- transaction(self, request): The method that receives the Stripe Token after successfully validating with the Stripe servers. Needs to be subclassed to include the token transaction logic.
- generate\_form(self): The method that generates and returns the form (present in billing.forms.stripe\_form)

## Example:

In <some\_app>/integrations/stripe\_example\_integration.py:

```
from billing.integrations.stripe_integration import StripeIntegration
class StripeExampleIntegration(StripeIntegration):
   def transaction(self, request):
        # The token is received in the POST request
       resp = self.gateway.purchase(100, request.POST["stripeToken"])
        if resp["status"] == "SUCCESS":
            # Redirect if the transaction is successful
            ...
        else:
            # Transaction failed
```
In the views.py:

...

```
stripe_obj = get_integration("stripe_example")
return render_to_response("some_template.html",
                        {"stripe_obj": stripe_obj},
                         context_instance=RequestContext(request))
```
In the urls.py:

```
stripe_obj = get_integration("stripe_example")
urlpatterns += patterns('',
   (r'^stripe/', include(stripe_obj.urls)),
\lambda
```
In the template:

```
{% load render_integration from billing_tags %}
{% render_integration stripe_obj %}
```
eWAY Payment Integration The eWAY integration functionality interfaces with eWAY's Merchant Hosted Payments facility. Their service makes it extremely easy to be PCI-DSS compliant by allowing you to never receive customer credit card information.

Note: This integration requires the [suds](https://fedorahosted.org/suds/) package. Please install it before you use this integration.

The basic data flow is as follows:
- 1. Request an *access code* from eWAY.
- 2. Create an HTML form with the *access code* and user credit card fields.
- 3. Encourage the user to submit the form to eWAY and they'll be redirected back to your site.
- 4. Use the *access code* to ask eWAY if the transaction was successful.

You must add the following to project's settings:

```
MERCHANT_SETTINGS = {
    "eway": {
        "CUSTOMER_ID": "???",
        "USERNAME": "???",
        "PASSWORD": "???",
    }
}
```
The integration class is used to request an *access code* and also to check its success after the redirect:

# class **EwayIntegration**(*access\_code=None*)

Creates an integration object for use with eWAY.

*access\_code* is optional, but must be configured prior to using [check\\_transaction\(\)](#page-9096-0).

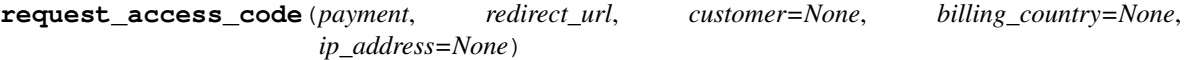

Requests an *access code* from eWAY to use with a transaction.

Parameters

- **payment** (*dict*) Information about the payment
- **redirect\_url** (*unicode*) URL to redirect the user to after payment
- **customer** (*dict*) Customer related information
- **billing\_country** (*unicode alpha-2 country code (as per ISO 3166)*) Customer's billing country
- **ip\_address** (*unicode*) Customer's IP address

Returns (access\_code, customer)

The integration is automatically updated with the returned access code.

Supported keys in customer:

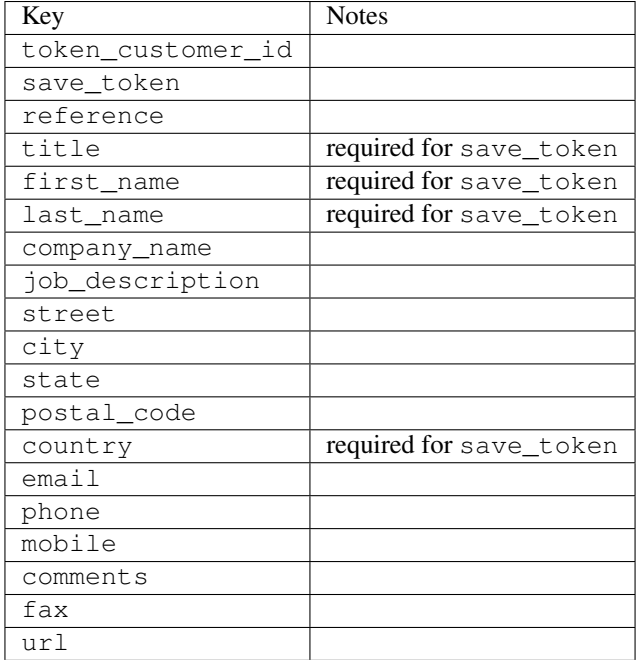

Supported keys in payment:

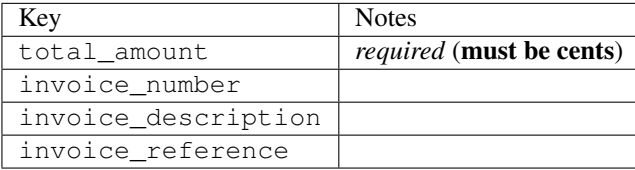

To add extra security, it's a good idea to specify ip\_address. The value is given to eWAY to allow them to ensure that the POST request they receive comes from the given address. E.g.:

```
def payment(request):
    integration = get_integration("eway_au")
    access_code, customer = integration.request_access_code(..., ip_address=request.META["REMOTE
    # ...
```
### Returned value

The returned value is a tuple (access\_code, customer). access\_code is the access code granted by eWAY that must be included in the HTML form, and is used to request transaction status after the redirect.

customer is a dict containing information about the customer. This is particularly useful if you make use of save\_token and token\_customer\_id to save customer details on eWAY's servers. Keys in the dict are:

```
•token_customer_id
```
- •save\_token
- •reference
- •title
- •first\_name
- •last\_name
- •company\_name
- •job\_description

•street •city •state •postal\_code •country – e.g. au •email •phone •mobile •comments •fax •url •card\_number – e.g. 444433XXXXXX1111 •card\_name •card\_expiry\_month •card\_expiry\_year

# **check\_transaction**()

Check with eWAY what happened with a transaction.

This method requires access\_code has been configured.

### Returns dict

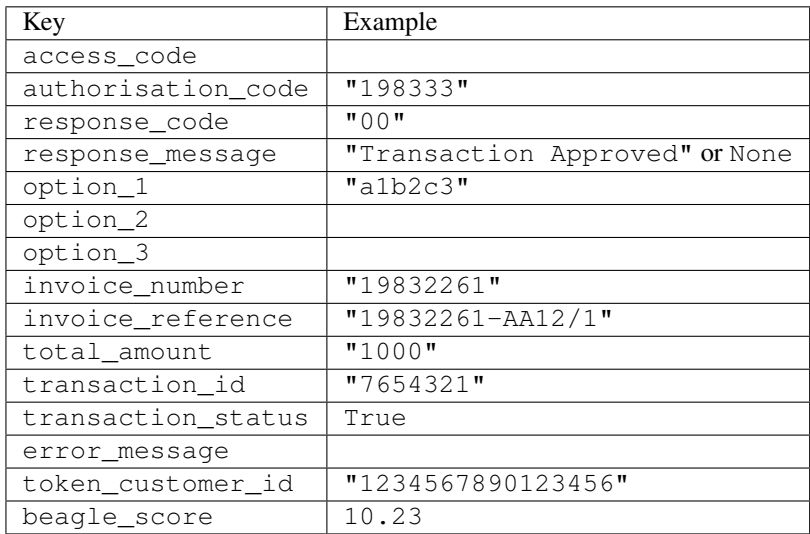

## Example:

```
# views.py
from billing import get_integration
from django.shortcuts import get_object_or_404
def payment(request, cart_pk):
    # Pretend some 'Order' model exists with a 'total_price' in dollars
```

```
order = get_object_or_404(Order, pk=cart_pk)
   integration = get_integration("eway_au")
   access_code, customer = integration.request_access_code(
       customer={"first_name": "Bradley", "last_name": "Ayers"},
       payment={"total_amount": order.total_price * 100},
       return_url=reverse(payment_done))
   request.session["eway_access_code"] = integration.access_code
   return render(request, "payment.html", {"integration": integration})
def payment_done(request, cart_pk):
   order = get_object_or_404(Order, pk=cart_pk)
   access code = request.session["access code"]
   integration = get_integration("eway_au", access_code=access_code)
   # Retrieve transaction status from eWAY
   status = integration.check_transaction()
   if status["response_code"] in ("00", "08", "11"):
       order.is_paid = True
       order.save()
       template = "receipt.html"
   else:
       template = "payment_failed.html"
   return render(request, template, {"status": status})
```
In order for eWAY to process the transaction, the user must submit the payment HTML form directly to eWAY. The helper tag {% eway %} makes this trivial:

```
{% load render_integration from billing_tags %}
{% render_integration integration %}
```
For a more configurable form, use the following pattern:

```
<form method="post" action="{{ integration.service_url }}">
    {{ integration.generate_form.as_p }}
    <input type="submit"/>
</form>
```
Authorize.Net Direct Post Method [Authorize.Net Direct Post Method](http://developer.authorize.net/api/dpm) is a service offered by [Authorize.Net](http://authorize.net/) to reduce the complexity of PCI compliance.

Here are the following settings attributes that are required:

- LOGIN ID: The Login id provided by Authorize.Net. Can be obtained from the dashboard.
- TRANSACTION\_KEY: The Transaction key is used to sign the generated form with a shared key to validate against form tampering.
- MD5\_HASH: This attribute is used to generate a hash that is verified against the hash sent by Authorize.Net to confirm the request's source.

Here are the methods and attributes implemented on the AuthorizeNetDpmIntegration class:

- init (self): The constructor that configures the Authorize.Net Integration environment setting it either to production or sandbox mode based on the value of settings.MERCHANT\_TEST\_MODE.
- **form class (self)**: Returns the form class that is used to generate the form. Defaults to to billing.forms.authorize\_net\_forms.AuthorizeNetDPMForm.
- generate\_form(self): Renders the form and generates some precomputed field values.
- service url(self): Returns the Authorize.net url to be set on the form.
- verify\_response(self, request): Verifies if the relay response originated from Authorize.Net.
- get\_urls(self): The method sets the url to which Authorize.Net sends a relay response, redirects on a success or failure.

```
from billing import get_integration
integration = get_integration("authorize_net_dpm")
urlpatterns += patterns('',
   (r'^authorize_net/', include(integration.urls)),
)
```
- authorize\_net\_notify\_handler(self, request): The view method that handles the verification of the response, firing of the signal and sends out the redirect snippet to Authorize.Net.
- authorize\_net\_success\_handler(self, request): The method that renders the *billing/authorize\_net\_success.html*.
- authorize\_net\_failure\_handler(self, request): The method that renders the *billing/authorize\_net\_failure.html*.

### Example:

In the views.py:

```
int_obj = get_integration("authorize_net_dpm")
fields = \{ 'x\_amount' : 1,'x_fp_sequence': datetime.datetime.now().strftime('%Y%m%d%H%M%S'),
          'x_fp_timestamp': datetime.datetime.utcnow().strftime('%s'),
          'x_recurring_bill': 'F',
         }
int_obj.add_fields(fields)
return render_to_response("some_template.html",
                           {"adp": int_obj},
                          context_instance=RequestContext(request))
```
In the urls.py:

```
int_obj = get_integration("authorize_net_dpm")
urlpatterns += patterns('',
   (r'^authorize_net/', include(int_obj.urls)),
```
In the template:

)

```
{% load render_integration from billing_tags %}
{% render_integration adp %}
```
Signals The signals emitted by [Merchant](http://github.com/agiliq/merchant) are:

- *transaction\_was\_successful(sender, type=..., response=...)*: This signal is dispatched when a payment is successfully transacted. The *sender* is the object which has dispatched the signal. *type* is the kind of transaction. Current choices for type are:
	- *purchase*
	- *authorize*
- *capture*
- *credit*
- *void*
- *store*
- *unstore*

*response* is the actual response object that is sent after the success. Please consult the individual gateway docs for the response object.

- *transaction\_was\_unsuccessful(sender, type=..., response=...)*: This signal is dispatched when a payment fails. The *sender* is the object which has dispatched the signal. *type* is the kind of transation. Current choices for type are:
	- *purchase*
	- *authorize*
	- *capture*
	- *credit*
	- *void*
	- *store*
	- *unstore*

*response* is the actual response object that is sent after the success.

Note: Some gateways are implemented to raise an error on failure. This exception may be passed as the response object. Please consult the docs to confirm.

Writing a new gateway Writing a new gateway for [Merchant](http://github.com/agiliq/merchant) is very easy. Here are the steps to follow to write a new gateway:

• Create a new gateway file under the *billing.gateways* module which should follow this naming convention:

```
<gateway_name>_gateway.py
```
So for example, PayPal would have *pay\_pal\_gateway.py*. Similarly, Authorize.Net, would have *authorize\_net\_gateway.py*.

• Create a class in this file with the following name:

class GatewayNameGateway(Gateway):

So for PayPal, it would be *PayPalGateway* and for Authorize.Net, it would be *AuthorizeNetGateway*.

• Implement all or any of following methods in the class:

```
def purchase(self, money, credit_card, options = None):
...
def authorize(self, money, credit_card, options = None):
...
def capture(self, money, authorization, options = None):
...
```
...

```
def void(self, identification, options = None):
...
def credit(self, money, identification, options = None):
...
def recurring(self, money, creditcard, options = None):
...
def store(self, creditcard, options = None):
...
def unstore(self, identification, options = None):
...
```
Customizing Merchant While we make all attempts to cover most of the functionality of the payment processors but may fall short sometimes. There is absolutely no need to worry as the gateway and integration objects are extensible.

[Merchant](https://github.com/agiliq/merchant) looks for gateways and integration objects under every INSTALLED\_APPS in settings.py. So it is possible for you to write your custom or modified objects within your app without having to patch the merchant code.

Note: Most of what is written below will also be applicable for gateways and you will have to replace instances of integration with gateway.

Suppose you want to extend the [Braintree Payments Integration,](#page-9090-0) to render a different template on success instead of the default billing/braintree\_success.html.

Here is the process:

- In any of the settings.INSTALLED\_APPS, create an integrations module (in layman's term an integrations directory with an \_\_init\_\_.py file under that directory).
- Create a file in that integrations directory that follows the convention below:

<integration\_name>\_integration.py

Let us name the modified integration as modified\_bp, then the filename would be:

modified\_bp\_integration.py

and the Integration class name in that file as ModifiedBpIntegration.

Note: The naming of the file and class follows a simple rule. The filename is split on underscores and each element of the split sequence is capitalized to obtain the class name.

So in our example, in the modified\_bp\_integration.py:

```
class ModifiedBpIntegration(BraintreePaymentsIntegration):
    def braintree_success_handler(self, request, response):
       return render_to_response("my_new_success.html",
                                 {"resp": response},
                                 context_instance=RequestContext(request))
```
• Then use the new integration in your code just as you would for a built-in integration:

**>>>** bp\_obj = get\_integration("modified\_bp")

Contributing to Merchant While there is no requirement for you to contribute your new gateway code or changes back to the [upstream project,](http://github.com/agiliq/merchant) you can play a good samaritan by contributing back to the project and helping scores of people.

Here are the steps to follow to contribute back to [Merchant:](http://github.com/agiliq/merchant)

- Fork the project from it's [github page.](http://github.com/agiliq/merchant)
- Make the changes in your fork.
- File an issue at the [github page](http://github.com/agiliq/merchant) and enclose a pull request.

Note: If you want to include a new gateway, we request you to include a few tests (probably using the current tests as a template).

• Don't forget to add yourself to the *CONTRIBUTORS.txt* file before opening an issue.

## Changes

## 0.4 (upcoming)

- Added python3 support
- Removed google checkout

## 0.3

- Django 1.7 suport (potentially backwards incompatible changes)
- Updated the example *requirements.txt*

# 0.2

- Unit tests are skipped unless the corresponding gateways are configured
- Bugfix Use settings.AUTH\_USER\_MODEL instead of get\_user\_model
- Demo fill up initial data for all gateways

## 0.1

• Added PIN payments support

#### 0.09

• Removed Samurai gateway and integration

### 0.08

- Added bitcoin backend
- Bugfixes to eWay, paypal integration and authorize.net
- Google Checkout shipping, tax rate and private data support
- Changes to Amazon FPS to work with latest boto. Addition of new fields to the FPS response model. A backwards incompatible change
- Made merchant django v1.5 compatible
- Fixes in the chargebee gateway broken by changes in the 'requests' api
- Changes to the example to prevent empty forms from raising a Server Error

## 0.07

- Added Chargebee support
- Added Beanstream gateway

## 0.06

- Added WePay gateway
- Added Authorize.Net Direct Post Method integration

## 0.05

• Added Paylane gateway support.

## 0.04

- Backwards incompatible version.
- Changes in the settings attributes. Now there is a single attribute for storing the configuration of all gateways and integrations. Check the docs for details.
- Changed the usage of the template tags. Refer the docs for details.
- Added a display\_name to the integration object. Shouldn't affect users.

# 0.03

• Added support for Stripe and Samurai gateways and integrations.

## 0.02

• Added a setup.py and uploaded the package to pypi

## 0.01

- Initial commit.
- [Overview](#page-9042-0)
- [Install Merchant](#page-9046-0)
- [Credit Card](#page-9048-0)
- [Gateways](#page-9052-0)
	- [On-site Processing](#page-9056-0)
		- \* [Authorize.Net](#page-9058-0)
		- \* [Braintree Payments Server to Server](#page-9064-0)
		- \* [eWay](#page-9068-0)
- \* [PayPal](#page-9072-0)
- \* [Stripe Payments](#page-9074-0)
- \* [Paylane](#page-9070-0)
- \* [WePay](#page-9076-0)
- \* [Beanstream](#page-9060-0)
- \* [Chargebee](#page-9066-0)
- \* [Bitcoin](#page-9062-0)
- \* Global Iris
- [Off-site Processing](#page-9078-0)
	- \* [PayPal](#page-9080-0)
	- \* Google Checkout
	- \* [RBS WorldPay](#page-9084-0)
	- \* [Amazon FPS](#page-9086-0)
	- \* [Braintree Payments Transparent Redirect](#page-9090-0)
	- \* [Stripe](#page-9092-0)
	- \* [eWAY](#page-9094-0)
	- \* [Authorize.Net Direct Post Method](#page-9098-0)
	- \* Global Iris RealMPI
- [Signals](#page-9100-0)
- [Writing your own gateway](#page-9102-0)
- [Customizing the inbuilt Gateway/Integrations](#page-9104-0)
- [Contributing to Merchant](#page-9106-0)
- [Changelist](#page-9108-0)

## Indices and tables

- genindex
- modindex
- search

Merchant: Pluggable and Unified API for Payment Processors [Merchant,](http://github.com/agiliq/merchant) is a [django](http://www.djangoproject.com/) app that offers a uniform api and pluggable interface to interact with a variety of payment processors. It is heavily inspired from Ruby's [Active-](http://activemerchant.org/)[Merchant.](http://activemerchant.org/)

Overview Simple how to:

```
# settings.py
# Authorize.Net settings
AUTHORIZE_LOGIN_ID = "..."
AUTHORIZE_TRANSACTION_KEY = "..."
```

```
# PayPal settings
PAYPAL_TEST = True
PAYPAL_WPP_USER = "..."
PAYPAL_WPP_PASSWORD = "..."
PAYPAL WPP_SIGNATURE = "..."
# views.py or wherever you want to use it
>>> g1 = get_gateway("authorize_net")
>>>
>>> cc = CreditCard(first_name= "Test",
... last_name = "User,
... month=10, year=2011,
... number="4222222222222",
... verification value="100")
>>>
>>> response1 = g1.purchase(100, cc, options = {...})>>> response1
{"status": "SUCCESS", "response": <AuthorizeNetAIMResponse object>}
>>>
>>> g2 = get_gateway("pay_pal")
>>>
>>> response2 = q2.purchase(100, cc, options = {...})>>> response2
{"status": "SUCCESS", "response": <PayPalNVP object>}
```
Installing Merchant You can use any of the following methods to install merchant.

• The recommended way is to install from [PyPi:](http://pypi.python.org/pypi/django-merchant)

pip install django-merchant

• If you are feeling adventurous, you might want to run the code off the git repository:

```
pip install -e git+git://github.com/agiliq/merchant.git#egg=django-merchant
```
# Post-installation

- Install the dependencies for the gateways as prescribed in the individual gateway doc.
- Reference the billing app in your settings INSTALLED APPS.
- Run python manage.py syncdb to create the new required database tables

**Configuration** To configure a gateway/integration add the corresponding key to MERCHANT SETTINGS. Take a look at local.py-dist for reference.

Running the Test Suite By default, the test suite is configured to run tests for all the gateways and integrations which are configured:

python manage.py test billing

Tests for gateways and integrations which are not configured will be skipped.

If you are planning to integrate your app with a specific gateway/integration then you might wish to run only that apps test suite. For example, to run the Google Checkout Integration test case:

python manage.py test billing.GoogleCheckoutTestCase

Credit Card The *CreditCard* class is a helper class with some useful methods mainly for validation. This class is available in *billing.utils.credit\_card*.

## Attribute Reference

- *regexp*: The compiled regular expression that matches all card numbers for the card issuing authority. For the *CreditCard* class, this is *None*. It is overridden by subclasses.
- *card\_type*: Points to a one of *CreditCard*'s subclasses. This attribute is set by the *validate\_card* method of the selected gateway.
- *card\_name*: Card issuing authority name. Generally not required, but some gateways expect the user to figure out the credit card type to send with the requests.

## Method Reference

- *\_\_init\_\_*: This method expects 6 keyword arguments. They are
	- *first\_name*: The first name of the credit card holder.
	- *last\_name*: The last name of the credit card holder.
	- *cardholders\_name*: The full name of the credit card holder, as an alternative to supplying *first\_name* and *last\_name*.
	- *month*: The expiration month of the credit card as an integer. Required
	- *year*: The expiration year of the credit card as an integer. Required
	- *number*: The credit card number (generally 16 digits). Required
	- *verification\_value*: The card security code (CVV2). Required
- *is\_luhn\_valid*: Checks the validity of the credit card number by using the *Luhn's algorithm* and returns a boolean. This method takes no arguments.
- *is\_expired*: Checks if the expiration date of the card is beyond today and returns a boolean. This method takes no arguments.
- *valid\_essential\_attributes*: Verifies if all the 6 arguments provided to the *\_\_init\_\_* method are filled and returns a boolean.
- *is\_valid*: Checks the validity of the card by calling the *is\_luhn\_valid*, *is\_expired* and *valid\_essential\_attributes* method and returns a boolean. This method takes no arguments.
- *expire\_date*: Returns the card expiry date in the "MM-YYYY" format. This is also available as a property.
- *name*: Returns the full name of the credit card holder by concatenating the *first\_name* and *last\_name*. This is also available as a property.

Subclasses Normally you do not use the subclasses directly. Instead, you use *CreditCard*, and call gateway.validate\_card() which will add a *card\_type* attribute which is the subclass.

The various credit cards and debit cards supported by [Merchant](http://github.com/agiliq/merchant) are:

# Credit Cards

- *Visa*
	- $-$  card name  $=$  "Visa"
	- $-$  regexp = re.compile('^4d{12}(d{3})?\$')
- *MasterCard*
	- card\_name = "MasterCard"
	- $-$  regexp = re.compile(' $(5[1-5]d{4}|677189)d{10}$ 's')
- *Discover*
	- card\_name = "Discover"
	- $-$  regexp = re.compile(' $(6011|65d{2})d{12}$ ')
- *AmericanExpress*
	- card\_name = "Amex"
	- $-$  regexp = re.compile(' $\sqrt{3}[47]d\{13\}\$ ')
- *DinersClub*
	- card\_name = "DinersClub"
	- $-$  regexp = re.compile('^3(0[0-5]|[68]d)d{11}\$')
- *JCB*
	- $-$  card name  $=$  "JCB"
	- $-$  regexp = re.compile('^35(28|29|[3-8]d)d{12}\$')

# Debit Cards

- *Switch*
	- card\_name = "Switch"
	- $-$  regexp = re.compile(' $6759d$ {12}(d{2,3})?\$')
- *Solo*
	- card\_name = "Solo"
	- regexp = re.compile(' $6767d$ {12}(d{2,3})?\$')
- *Dankort*
	- card\_name = "Dankort"
	- $-$  regexp = re.compile( $\textdegree$ 5019d{12}\$')
- *Maestro*
	- card\_name = "Maestro"
	- $-$  regexp = re.compile( $\sqrt{(5[06-8]]6d}d[10,17]$ \$')
- *Forbrugsforeningen*
	- card\_name = "Forbrugsforeningen"
	- $-$  regexp = re.compile(' $600722d$ {10}\$')
- *Laser*
	- $-$  card name  $=$  "Laser"
	- $-$  regexp = re.compile(' $(6304167061677116709) d{8}(d{4}d{6,7})$ ?\$')

# **Helpers**

- all\_credit\_cards = [Visa, MasterCard, Discover, AmericanExpress, DinersClub, JCB]
- all\_debit\_cards = [Switch, Solo, Dankort, Maestro, Forbrugsforeningen, Laser]
- all cards = all credit cards + all debit cards

Gateways Gateways are the payment processors implemented in [Merchant.](http://github.com/agiliq/merchant) This is implemented as a class so that it is easy to extend and create as many gateways as possible.

The base gateway class is *billing.gateway.Gateway* which has the following methods and attributes.

## Attribute Reference

- test mode: This boolean attribute signifies if the gateway is in the test mode. By default, it looks up this value from the *MERCHANT\_TEST\_MODE* attribute from the settings file. If the *MERCHANT\_TEST\_MODE* attribute is not found in the settings file, the default value is *True* indicating that the gateway is in the test mode. So do not forget to either set the attribute to *True* in the subclass or through the settings file.
- default\_currency: This is the currency in which the transactions are settled ie the currency in which the payment gateway sends the invoice, transaction reports etc. This does not prevent the developer from charging a customer in other currencies but the exchange rate conversion has to be manually handled by the developer. This is a string, for example *"USD"* for US Dollar.
- supported countries: This is a *list* of supported countries that are handled by the payment gateway. This should contain a list of the country codes as prescribed by the [ISO 3166-alpha 2 standard.](http://en.wikipedia.org/wiki/ISO_3166-1_alpha-2) The *billing.utils.countries* contains a mapping of the country names and ISO codes.
- supported\_cardtypes: This is a *list* of supported card types handled by the payment gateway. This should contain a list of instances of the [CreditCard](#page-9048-0) class.
- homepage url: A string pointing to the URL of the payment gateway. This is just a helper attribute that is currently not used.
- display\_name: A string that contains the name of the payment gateway. Another helper attribute that is currently not used.
- application id: An application name or unique identifier for the gateway. Yet another helper attribute not currently used.

# Method Reference

- validate card(credit card): This method validates the supplied card by checking if it is supported by the gateway (through the *supported\_cardtypes* attribute) and calls the *is\_valid* method of the card and returns a boolean. if the card is not supported by the gateway, a *CardNotSupported* exception is raised.
- service\_url: A property that returns the url to which the credit card and other transaction related details are submitted.
- purchase(money, credit\_card, options = None): A method that charges the given card (one-time) for the given amount *money* using the *options* provided. Subclasses have to implement this method.
- authorize(money, credit card, options = None): A method that authorizes (for a future transaction) the credit card for the amount *money* using the *options* provided. Subclasses have to implement this method.
- capture(money, authorization, options = None): A method that captures funds from a previously authorized transaction using the *options* provided. Subclasses have to implement this method.
- void(identification, options = None): A method that nulls/voids/blanks an authorized transaction identified by *identification* to prevent a subsequent capture. Subclasses have to implement this method.
- credit(money, identification, options = None): A method that refunds a settled transaction with the transacation id *identification* and given *options*. Subclasses must implement this method.
- recurring(money, creditcard, options = None): A method that sets up a recurring transaction (or a subscription). Subclasses must implement this method.
- store(creditcard, options = None): A method that stores the credit card and user profile information on the payment gateway's servers for future reference. Subclasses must implement this method.
- unstore(identification, options = None): A method that reverses the *store* method's results. Subclasses must implement this method.

The *options* dictionary passed to the above methods consists of the following keys:

- **order id:** A unique order identification code (usually set by the gateway).
- ip: The IP address of the customer making the purchase. This is required by certain gateways like PayPal.
- customer: The name, customer number, or other information that identifies the customer. Optional.
- invoice: The invoice code/number (set by the merchant).
- merchant: The name or description of the merchant offering the product.
- description: A description of the product or transaction.
- email: The email address of the customer. Required by a few gateways.
- currency: Required when using a currency with a gateway that supports multiple currencies. If not specified, the value of the *default\_currency* attribute of the gateway instance is used.
- billing\_address: A dictionary containing the billing address of the customer. Generally required by gateways for address verification (AVS) etc.
- shipping address: A dictionary containing the shipping address of the customer. Required if the merchant requires shipping of products and where billing address is not the same as shipping address.

The address dictionary for *billing\_address* and *shipping\_address* should have the following keys:

- name: The full name of the customer.
- company: The company name of the customer. Required by a few gateways.
- **address1**: The primary street address of the customer. Required by many gateways.
- address2: Additional line for the address. Optional.
- city: The city of the customer.
- state: The state of the customer.
- country: The [ISO 3166-alpha 2 standard](http://en.wikipedia.org/wiki/ISO_3166-1_alpha-2) code for the country of the customer.
- zip: The zip or postal code of the customer.
- phone: The phone number of the customer. Optional.

All the above methods return a standard *response* dictionary containing the following keys:

- status: Indicating if the transaction is a "SUCCESS" or a "FAILURE"
- response: The response object for the transaction. Please consult the respective gateway's documentation to learn more about it.

### Helper functions

• get\_gateway(name, \*args, \*\*kwargs): A helper function that loads the gateway class by the *name* and initializes it with the *args* and *kwargs*.

On-site Processing Onsite processing refers to the payment mechanism where the customer stays on the merchant website and the authentication is done by the merchant website with the gateway in the background.

Merchant websites need to comply with [PCI standards](http://en.wikipedia.org/wiki/Payment_Card_Industry_Data_Security_Standard) to be able to securely carry out transactions.

On-site processing for payment gateways is implemented by using subclasses of the [Gateway class.](#page-9052-0)

Authorize.Net Gateway This gateway implements the [Authorize.Net Advanced Integration Method \(AIM\).](http://developer.authorize.net/api/aim/)

### Usage

- Setup a [test account](http://developer.authorize.net/testaccount/) with Authorize. Net.
- Add the following attributes to your *settings.py*:

```
MERCHANT_TEST_MODE = True # Toggle for live transactions
MERCHANT_SETTINGS = {
   "authorize_net": {
       "LOGIN_ID" : "???",
       "TRANSACTION_KEY" : "???"
   }
    ...
}
```
• Use the gateway instance:

```
>>> g1 = get_gateway("authorize_net")
>>>
>>> cc = CreditCard(first_name= "Test",
... last_name = "User",
... month=10, year=2011,
... number="4222222222222",
... verification_value="100")
>>>
\Rightarrow response1 = g1.purchase(1, cc, options = {...})
>>> response1
{"status": "SUCCESS", "response": <AuthorizeNetAIMResponse object>}
```
[Beanstream](http://www.beanstream.com/site/ca/index.html) Beanstream is a gateway headquartered in Canada and offering payment processing across North America.

Note: You will require the [beanstream python package](http://github.com/dragonx/beanstream) maintained by the community.

Settings attributes required (optional if you are passing them while initializing the gateway) for this integration are:

• MERCHANT\_ID: The merchant id provided by Beanstream. Can be obtained from the account dashboard.

- LOGIN COMPANY: The company name as visible from the account settings in the dashboard.
- LOGIN\_USER: The username used to login to the account dashboard.
- LOGIN\_PASSWORD: The password used to login to the account dashboard.
- HASH\_ALGORITHM: This is optional but required if you have enabled hashing in account dashboard. The values may be one of *SHA-1* and *MD5*.
- HASHCODE: If the above attribute is enabled, then set this attribute to the hash value you've setup in the account dashboard.

### Settings attributes:

```
MERCHANT_TEST_MODE = True # Toggle for live
MERCHANT SETTINGS = {
    "beanstream": {
        "MERCHANT_ID": "???",
        "LOGIN_COMPANY": "???",
        "LOGIN_USER": "???",
        "LOGIN_PASSWORD": "???",
        # The below two attributes are optional
        "HASH_ALGORITHM": "???",
        "HASHCODE": "???",
    }
    ...
}
```
## Example:

Simple usage:

```
>>> beanstream = get_gateway("beanstream")
>>> credit_card = CreditCard(first_name="Test", last_name="User",
                             month=10, year=2011,
                             number="411111111111111",
                             verification_value="100")
# Bill the user for 1000 USD
>>> resp = beanstream.purchase(1000, credit_card)
>>> resp["response"].resp.approved()
True
# Authorize the card for 1000 USD
>>> resp = beanstream.authorize(1000, credit_card)
# Capture funds (900 USD) from a previously authorized transaction
>>> response = beanstream.capture(900, resp["response"].resp["trnId"])
>>> response["response"].resp.approved()
True
# Void an authorized transaction
>>> beanstream.void(resp["response"].resp["trnId"])
```
Bitcoin Gateway The Bitcoin gateway implements the [Bitcoin digital currency.](http://bitcoin.org/)

It is implemented using the JSON-RPC API as described in the [Merchant Howto.](https://en.bitcoin.it/wiki/Merchant_Howto#Using_a_third-party_plugin)

Note: The Bitcoin gateway depends on the *bitcoin-python* library which can be installed from pypi

Usage

• Add the following attributes to your *settings.py*:

```
"bitcoin": {
    "RPCUSER": "", # you'll find these settings in your $HOME/.bitcoin/bitcoin.conf
    "RPCPASSWORD": "",
    "HOST": "",
    "PORT": "",
    "ACCOUNT": "",
    "MINCONF": 1,
},
```
• Use the gateway instance:

```
>>> g1 = get_gateway("bitcoin")
>>> addr = g1.get_new_address()
>>> # pass along this address to your customer
>>> # the purchase will only be successful when
>>> # the amount is transferred to the above address
\Rightarrow response1 = q1.purchase(100, addr, options = {...})
>>> response1
{"status": "SUCCESS", "response": <instance>}
```
Braintree Payments Server to Server [Braintree Payments Server to Server](http://www.braintreepayments.com/gateway/api) is a gateway provided by [Braintree](http://www.braintreepayments.com/) [Payments](http://www.braintreepayments.com/) to services which are willing to take the burden of PCI compliance. This does not involve any redirects and only Server to Server calls happen in the background.

Note: You will require the official [braintree](http://pypi.python.org/pypi/braintree/) python package offered by Braintree for this gateway to work.

Settings attributes required for this integration are:

- MERCHANT\_ACCOUNT\_ID: The merchant account id provided by Braintree. Can be obtained from the account dashboard.
- PUBLIC\_KEY: The public key provided by Braintree through their account dashboard.
- PRIVATE\_KEY: The private key provided by Braintree through their account dashboard.

Settings attributes:

```
MERCHANT_TEST_MODE = True # Toggle for live
MERCHANT_SETTINGS = {
    "braintree_payments": {
        "MERCHANT_ACCOUNT_ID": "???",
        "PUBLIC_KEY": "???",
        "PRIVATE_KEY": "???"
    }
    ...
}
```
### Example:

Simple usage:

```
>>> braintree = get_gateway("braintree_payments")
>>> credit_card = CreditCard(first_name="Test", last_name="User",
                             month=10, year=2011,
                             number="4111111111111111",
                             verification_value="100")
# Bill the user for 1000 USD
>>> resp = braintree.purchase(1000, credit_card)
>>> resp["response"].is_success
True
# Authorize the card for 1000 USD
>>> resp = braintree.authorize(1000, credit_card)
# Capture funds (900 USD) from a previously authorized transaction
>>> response = braintree.capture(900, resp["response"].transaction.id)
>>> response["response"].is_success
True
# Void an authorized transaction
>>> braintree.void(resp["response"].transaction.id)
# Store Customer and Credit Card information in the vault
>>> options = {
        "customer": {
            "name": "John Doe",
            "email": "john.doe@example.com",
            },
        }
>>> resp = braintree.store(credit_card, options = options)
# Unstore a previously stored credit card from the vault
>>> response = braintree.unstore(resp["response"].customer.credit_cards[0].token)
>>> response["response"].is_success
True
# A recurring plan charge
>>> options = {
        "customer": {
            "name": "John Doe",
            "email": "john.doe@example.com",
            },
        "recurring": {
            "plan_id": "test_plan",
            "trial duration": 2,
            "trial_duration_unit": "month",
            "number_of_billing_cycles": 12,
            },
        }
>>> resp = braintree.recurring(10, credit_card, options = options)
>>> resp["response"].is_success
True
>>> resp["response"].subscription.number_of_billing_cycles
12
```
Chargebee [Chargebee](http://www.chargebee.com/) is a SAAS that makes subscription billing easy to handle. They also provide the functionality to plug to multiple gateways in the backend.

Note: You will require the [requests](http://docs.python-requests.org/en/latest/index.html) package to get Chargebee to work.

Settings attributes required (optional if you are passing them while initializing the gateway) for this integration are:

- SITE: The name of the Chargebee app (or site as they refer). The URL is generally of the form ["https://](https:/){site}.chargebee.com/".
- API\_KEY: This key is provided in your settings dashboard.

Settings attributes:

```
MERCHANT_TEST_MODE = True # Toggle for live
MERCHANT SETTINGS = {
    "chargebee": {
        "SITE": "some-test",
        "API_KEY": "???",
    }
    ...
}
```
## Example:

Simple usage:

```
>>> chargebee = get_gateway("chargebee")
>>> credit_card = CreditCard(first_name="Test", last_name="User",
                             month=10, year=2011,
                             number="4111111111111111",
                             verification_value="100")
# Bill the user for 10 USD per month based on a plan called 'monthly'
# The 'recurring' method on the gateway is a mirror to the 'store' method
>>> resp = chargebee.store(credit_card, options = {"plan_id": "monthly"})
>>> resp["response"]["customer"]["subscription"]["id"]
...
# Cancel the existing subscription
>>> response = chargebee.unstore(resp["response"]["customer"]["subscription"]["id"])
>>> response["response"]["subscription"]["status"]
'cancelled'
# Bill the user for 1000 USD
# Technically, Chargebee doesn't have a one shot purchase.
# Create a plan (called 'oneshot' below) that does a recurring
# subscription with an interval of a decade or more
>>> resp = chargebee.purchase(1000, credit_card,
   options = {"plan_id": "oneshot", "description": "Quick Purchase"})
>>> resp["response"]["invoice"]["subscription_id"]
...
# Authorize the card for 100 USD
# Technically, Chargebee doesn't have a one shot authorize.
# Create a plan (called 'oneshot' below) that does a recurring
# subscription with an interval of a decade or more and authorizes
# the card for a large amount
>>> resp = chargebee.authorize(100, credit_card,
   options = {"plan_id": "oneshot", "description": "Quick Authorize"})
```

```
# Capture funds (90 USD) from a previously authorized transaction
>>> response = chargebee.capture(90, resp["response"]["subscription"]["id"])
>>> response["status"]
'SUCCESS'
# Void an authorized transaction
>>> resp = chargebee.void(resp["response"]["invoice"]["subscription_id"])
>>> resp["status"]
'SUCCESS'
```
**eWay Gateway** The eWay gateway implements the [eWay Hosted Payment API.](http://www.eway.com.au/Developer/eway-api/hosted-payment-solution.aspx)

Note: Since the eWay payment gateway uses [SOAP,](http://en.wikipedia.org/wiki/SOAP) the API has been implemented using the [suds](https://fedorahosted.org/suds/) SOAP library for python. You'll require it to be able to use this gateway.

## Usage

• Add the following attributes to your *settings.py*:

```
MERCHANT TEST MODE = True
MERCHANT_SETTINGS = {
    "eway": {
       "CUSTOMER_ID": "???",
       "USERNAME": "???",
       "PASSWORD": "???",
    }
}
```
• Use the gateway instance:

```
>>> g1 = get_gateway("eway")
>>>
>>> cc = CreditCard(first_name= "Test",
... last_name = "User",
... month=10, year=2011,
... number="4222222222222",
... verification_value="100")
>>>
\Rightarrow response1 = g1.purchase(100, cc, options = {...})
>>> response1
{"status": "SUCCESS", "response": <instance>}
```
[Paylane](https://paylane.com/) Gateway Paylane is a payment processor focussed mainly in Europe.

Note: You will require [suds](https://fedorahosted.org/suds) python package to work with the the SOAP interface.

Settings attributes required for this gateway are:

- USERNAME: The username provided by Paylane while signing up for an account.
- PASSWORD: The password you set from the merchant admin panel. Not to be confused with the merchant login password.
- WSDL (optional): The location of the WSDL file. Defaults to [https://direct.paylane.com/wsdl/production/Direct.wsdl.](https://direct.paylane.com/wsdl/production/Direct.wsdl)

• SUDS CACHE DIR (optional): The location of the suds cache files. Defaults to /tmp/suds.

Settings attributes:

```
MERCHANT_TEST_MODE = True # Toggle for live
MERCHANT_SETTINGS = {
    "paylane": {
        "USERNAME": "???",
        "PASSWORD": "???",
    }
    ...
```
## Example:

}

Simple usage:

```
>>> paylane = get_gateway("paylane")
>>> credit_card = CreditCard(first_name="Test", last_name="User",
                             month=10, year=2012,
                             number="4242424242424242",
                             verification_value="100")
# Bill the user for 1000 USD
>>> resp = paylane.purchase(1000, credit_card)
>>> resp["status"]
SUCCESS
# Authorize the card for 1000 USD
>>> resp = paylane.authorize(1000, credit_card)
# Capture funds (900 USD) from a previously authorized transaction
>>> response = paylane.capture(900, resp["response"].id)
>>> response["status"]
SUCCESS
# A recurring plan charge
>>> options = {"plan_id": "gold"}
>>> resp = paylane.recurring(credit_card, options = options)
>>> resp["status"]
SUCCESS
```
## PayPal Gateway

Note: This gateway is a wrapper to the [django-paypal](http://github.com/dcramer/django-paypal/) package. Please download it to be able to use the gateway.

The PayPal gateway is an implementation of the [PayPal Website Payments Pro](https://merchant.paypal.com/cgi-bin/marketingweb?cmd=_render-content&content_ID=merchant/wp_pro) product.

### Usage

- Setup a PayPal Website Payments Pro account and obtain the API details.
- Add *paypal.standard* and *paypal.pro* (apps from [django-paypal\)](http://github.com/dcramer/django-paypal/) to the *INSTALLED\_APPS* in your *settings.py*.
- Also add the following attributes to your *settings.py*:

```
MERCHANT TEST MODE = True # Toggle for live transactions
MERCHANT_SETTINGS = {
    "pay_pal": {
```

```
"WPP_USER" : "???",
        "WPP_PASSWORD" : "???",
        "WPP_SIGNATURE" : "???"
    }
}
# Since merchant relies on django-paypal
# you have to additionally provide the
# below attributes
PAYPAL_TEST = MERCHANT_TEST_MODE
PAYPAL_WPP_USER = MERCHANT_SETTINGS["pay_pal"]["WPP_USER"]
PAYPAL_WPP_PASSWORD = MERCHANT_SETTINGS["pay_pal"]["WPP_PASSWORD"]
PAYPAL_WPP_SIGNATURE = MERCHANT_SETTINGS["pay_pal"]["WPP_SIGNATURE"]
```
- Run *python manage.py syncdb* to get the response tables.
- Use the gateway instance:

```
>>> g1 = get_gateway("pay_pal")
>>>
>>> cc = CreditCard(first_name= "Test",
                ... last_name = "User",
... month=10, year=2011,
... number="4222222222222",
... verification value="100")
>>>
>>> response1 = g1.purchase(100, cc, options = {"request": request, ...})
>>> response1
{"status": "SUCCESS", "response": <PayPalNVP object>}
```
Note: The PayPal gateway expects you pass the *request* object as a part of the *options* dictionary because the client's IP address may be used for fraud detection.

**[Stripe Payments](https://stripe.com/)** [Stripe](http://pypi.python.org/pypi/stripe/) Payments is a gateway provided by Stripe to services which are willing to take the burden of PCI compliance. This does not involve any redirects and only Server to Server calls happen in the background.

Note: You will require the official [stripe](http://pypi.python.org/pypi/stripe/) python package offered by Stripe for this gateway to work.

Settings attributes required for this integration are:

• API KEY: The merchant api key is provided by Stripe. Can be obtained from the account dashboard.

Settings attributes:

```
MERCHANT_TEST_MODE = True # Toggle for live
MERCHANT_SETTINGS = {
    "stripe": {
        "API_KEY": "???",
        "PUBLISHABLE_KEY": "???", # Used for stripe integration
    }
    ...
}
```
### Example:

Simple usage:

```
>>> from billing import get_gateway, CreditCard
>>> stripe = get_gateway("stripe")
>>> credit_card = CreditCard(first_name="Test", last_name="User",
                             month=10, year=2012,
                             number="4242424242424242",
                             verification_value="100")
# Bill the user for 1000 USD
>>> resp = stripe.purchase(1000, credit_card)
>>> resp["status"]
SUCCESS
# Authorize the card for 1000 USD
>>> resp = stripe.authorize(1000, credit_card)
# Capture funds (900 USD) from a previously authorized transaction
>>> response = stripe.capture(900, resp["response"].id)
>>> response["status"]
SUCCESS
# Store Customer and Credit Card information in the vault
>>> resp = stripe.store(credit_card)
# Unstore a previously stored credit card from the vault
>>> response = stripe.unstore(resp["response"].id)
>>> response["status"]
SUCCESS
# A recurring plan charge
>>> options = {"plan_id": "gold"}
>>> resp = stripe.recurring(credit_card, options = options)
>>> resp["status"]
SUCCESS
```
WePay Payments [WePay.com](https://www.wepay.com/) is a service that lets you accept payments not just from credit cards but also from bank accounts.

WePay works slightly differently and is a hybrid between a [Gateway](#page-9052-0) and an [Integration](#page-9078-0) but should still be fairly easy to use.

Note: You will require the official [wepay](http://pypi.python.org/pypi/wepay/) python package offered by WePay.

Settings attributes required for this integration are:

- CLIENT\_ID: This attribute refers to the application id that can be obtained from the account dashboard.
- CLIENT\_SECRET: This is the secret for the corresponding CLIENT\_ID.
- ACCOUNT\_ID: Refers to the WePay user account id. If you are accepting payments for yourself, then this attribute is compulsory. If you are accepting payments for other users (say in a marketplace setup), then it is optional in the settings.py file but has to be passed in the options dictionary (with the key account\_id) in the views.
- ACCESS TOKEN: The OAuth2 access token acquired from the user after the installation of the WePay application. If you are accepting payments for yourself, then this attribute is compulsory. If you are accepting payments for other users (say in a marketplace setup), then it is optional in the settings.py file but has to be passed in the options dictionary (with the key token) in the views.

Settings attributes:

```
MERCHANT_TEST_MODE = True # Toggle for live
MERCHANT_SETTINGS = {
    "we_pay": {
        "CLIENT_ID": "???",
        "CLIENT_SECRET": "???",
        "ACCESS_TOKEN": "???",
        "ACCOUNT_ID": "???"
    }
    ...
}
```
## Example:

Simple usage:

```
wp = get_gateway("we_pay")
credit_card = CreditCard(first_name="Test", last_name="User",
                         month=10, year=2012,
                         number="4242424242424242",
                         verification_value="100")
def we_pay_purchase(request):
   # Bill the user for 10 USD
    # Credit card is not required here because the user
    # is redirected to the wepay site for authorization
    resp = wp.purchase(10, None, {"description": "Product Description",
        "type": "GOODS",
        "redirect_uri": "http://example.com/success/redirect/"
    })
    if resp["status"] == "SUCCESS":
        return HttpResponseRedirect(resp["response"]["checkout_uri"])
    ...
# Authorize the card for 1000 USD
def we_pay_authorize(request):
    # Authorize the card, the amount is not required.
    resp = wp^\prime.authorize(None, credit_card, {"customer": {"email": "abc@example.com"|}, "billing_a
    resp["checkout_id"]
    ...
# Capture funds from a previously authorized transaction
def we_pay_capture(request):
    # No ability to partially capture and hence first argument is None
    resp = wp.capture(None, '<authorization_id>')
    ...
# Refund a transaction
def we_pay_refund(request):
    # Refund completely
   resp = wp.credit(None, '<checkout_id>')
    ...
    # Refund partially from a transaction charged $15
    resp = wp.credit(10, '<checkout_id>')
    ...
```

```
# Store Customer and Credit Card information in the vault
def we_pay_store(request)
    resp = wp.store(credit_card, {"customer": {"email": "abc@example.com"}, "billing_address": {
    ...
# A recurring plan for $100/month
def we_pay_recurring(request):
    options = {"period": "monthly", "start_time": "2012-01-01",
               "end_time": "2013-01-01", "auto_recur": "true",
               "redirect_uri": "http://example.com/redirect/success/"}
    resp = wp.recurring(100, None, options = options)
    if resp["status"] == "SUCCESS":
        return HttpResponseRedirect(resp["response"]["preapproval_uri"])
    ...
```
Off-site Processing Off-site processing is the payment mechanism where the customer is redirected to the payment gateways site to complete the transaction and is redirected back to the merchant website on completion.

Since the credit card number and other sensitive details are entered on the payment gateway's site, the merchant website may not comply to [PCI standards.](http://en.wikipedia.org/wiki/Payment_Card_Industry_Data_Security_Standard) This mode of payment is recommended when the merchant website is not in a position to use SSL certificates, not able to guarantee a secure network etc

Off-site processing is generally implemented in merchant through *Integrations* (name derived from [Active Merchant\)](http://activemerchant.org/).

Integration An Integration much like a [Gateway](#page-9052-0) is a Python class. But unlike a Gateway which is used in a view, an Integration renders a form (usually with hidden fields) through a template tag. An integration may also support asynchronous and real-time transaction status handling through callbacks or notifiers like the [PayPal IPN](https://www.paypal.com/ipn)

Here is a reference of the attributes and methods of the Integration class:

## Attributes

- fields: Dictionary of form fields that have to be rendered in the template.
- test\_mode: Signifies if the integration is in a test mode or production. The default value for this is taken from the *MERCHANT\_TEST\_MODE* setting attribute.
- display\_name: A human readable name that is generally used to tag the errors when the integration is not correctly configured.

#### Methods

- init (options={}): The constructor for the Integration. The options dictionary if present overrides the default items of the fields attribute.
- add\_field(key, value): A method to modify the fields attribute.
- add fields(fields): A method to update the fields attribute with the fields dictionary specified.
- service\_url: The URL on the form where the fields data is posted. Overridden by implementations.
- get\_urls: A method that returns the urlpatterns for the notifier/ callback. This method is modified by implementations.
- urls: A property that returns the above method.

Helper Function Very much like [Gateways,](#page-9052-0) Integrations have a method of easily referencing the corresponding integration class through the *get\_integration* helper function.

• get\_integration(integration\_name, \*args, \*\*kwargs): Returns the Integration class for the corresponding *integration\_name*.

Example:

```
>>> from billing import get_integration
>>> get_integration("pay_pal")
<billing.integrations.pay_pal_integration.PayPalIntegration object at 0xa57e12c>
```
[PayPal Website Payments Standard](https://merchant.paypal.com/cgi-bin/marketingweb?cmd=_render-content&content_ID=merchant/wp_standard) PayPal Website Payments Standard (PWS) is an offsite payment processor. This method of payment is implemented in merchant as a wrapper on top of [django-paypal.](https://github.com/dcramer/django-paypal) You need to install the package to be able to use this payment processor.

For a list of the fields and settings attribute expected, please refer to the PWS and django-paypal documentation.

After a transaction, PayPal pings the notification URL and all the data sent is stored in the *PayPalIPN* model instance that can be viewed from the django admin.

Test or Live Mode By default the form renders in test mode with POST against sandbox.paypal.com. Add following to you *settings.py* to put the form into live mode:

```
### Django Merchant
MERCHANT_TEST_MODE = False
PAYPAL_TEST = MERCHANT_TEST_MODE
```
Don't forget to add the settings attributes from django-paypal:

```
INSTALLED_APPS = (
    ...,
    'paypal.standard.pdt',
    ...)
MERCHANT_SETTINGS = {
     ...,
     'pay_pal': {
         "WPP_USER" : '...',
         "WPP_PASSWORD" : '...',
         "WPP_SIGNATURE" : '...',
         "RECEIVER_EMAIL" : '...',
         # Below attribute is optional
         "ENCRYPTED": True
     }
     ...}
PAYPAL_RECEIVER_EMAIL = MERCHANT_SETTINGS['pay_pal']['RECEIVER_EMAIL']
```
Example In urls.py:

```
from billing import get_integration
pay_pal = get_integration("pay_pal")
urlpatterns += patterns('',
  (r'^paypal-ipn-handler/', include(pay_pal.urls)),
)
```
In views.py:

```
>>> from billing import get_integration
>>> pay_pal = get_integration("pay_pal")
>>> pay_pal.add_fields({
... "business": "paypalemail@somedomain.com",
... "item_name": "Test Item",
... "invoice": "UID",
... "notify_url": "http://example.com/paypal-ipn-handler/",
... "return_url": "http://example.com/paypal/",
... "cancel_return": "http://example.com/paypal/unsuccessful/",
... "amount": 100})
>>> return render_to_response("some_template.html",
... {"obj": pay_pal},
... context_instance=RequestContext(request))
```
You can also implement a shopping cart by adding multiple items with keys like item name 1, amount 1 etc, for e.g:

```
>>> pay_pal.add_fields({
... "business": "paypalemail@somedomain.com",
... "item_name_1": "Test Item 1",
... "amount_1": "10",
... "item_name_2": "Test Item 2",
... "amount_2": "20",
... "invoice": "UID",
... "notify_url": "http://example.com/paypal-ipn-handler/",
... "return_url": "http://example.com/paypal/",
... "cancel_return": "http://example.com/paypal/unsuccessful/",
... })
```
In some\_template.html:

```
{% load render_integration from billing_tags %}
{% render_integration obj %}
```
Template renders to something like below:

```
<form action="https://www.sandbox.paypal.com/cgi-bin/webscr" method="post">
 <input type="hidden" name="business" value="paypalemail@somedomain.com" id="id_business" />
 <input type="hidden" name="amount" value="100" id="id_amount" />
 <input type="hidden" name="item_name" value="Test Item" id="id_item_name" />
 <input type="hidden" name="notify_url" value="http://example.com/paypal-ipn-handler/" | id="id_notify
 <input type="hidden" name="cancel_return" value="http://example.com/paypal/unsuccessful" id="id_cancel_return" />
 <input type="hidden" name="return" value="http://example.com/paypal/" id="id_return_url" />
 <input type="hidden" name="invoice" value="UID" id="id_invoice" />
 <input type="hidden" name="cmd" value="_xclick" id="id_cmd" />
 <input type="hidden" name="charset" value="utf-8" id="id_charset" />
 <input type="hidden" name="currency_code" value="USD" id="id_currency_code" />
 <input type="hidden" name="no_shipping" value="1" id="id_no_shipping" />
 <input type="image" src="https://www.sandbox.paypal.com/en_US/i/btn/btn_buynowCC_LG.gif" border="0"
</form>
```
WorldPay [WorldPay,](http://www.rbsworldpay.com/) provides a hosted payments page for offsite transactions for merchants who cannot guarantee PCI compliance. The documentation for the service is available [here.](http://rbsworldpay.com/support/bg/index.php?page=development&sub=integration&c=UK)

After a transaction, WorldPay pings the notification URL and all the data sent is stored in the *RBSResponse* model instance that can be viewed from the django admin.

The settings attribute required for this integration are:

• MD5 SECRET KEY: The MD5 secret key chosen by the user while signing up for the WorldPay Hosted Payments Service.

Settings Attributes:

```
MERCHANT_TEST_MODE = True # Toggle for live
MERCHANT_SETTINGS = {
    "world_pay": {
        "MD5_SECRET_KEY": "???"
    }
    ...
}
```
### Example In urls.py:

```
world_pay = get_integration("world_pay")
urlpatterns += patterns('',
  (r'^world_pay/', include(world_pay.urls)),
  # You'll have to register /world_pay/rbs-notify-handler/ in the
  # WorldPay admin dashboard for the notification URL
)
```
In views.py:

```
>>> from billing import get_integration
>>> world_pay = get_integration("world_pay")
>>> world_pay.add_fields({
... "instId": "WP_ID",
... "cartId": "TEST123",
... "amount": 100,
... "currency": "USD",
... "desc": "Test Item",
... })
>>> return render_to_response("some_template.html",
                           ... {"obj": world_pay},
... context_instance=RequestContext(request))
```
In some\_template.html:

```
{% load render_integration from billing_tags %}
{% render_integration obj %}
```
Template renders to something like below:

```
<form method='post' action='https://select-test.wp3.rbsworldpay.com/wcc/purchase'>
 <input type="hidden" name="futurePayType" id="id_futurePayType" />
 <input type="hidden" name="intervalUnit" id="id_intervalUnit" />
 <input type="hidden" name="intervalMult" id="id_intervalMult" />
 <input type="hidden" name="option" id="id_option" />
 <input type="hidden" name="noOfPayments" id="id_noOfPayments" />
 <input type="hidden" name="normalAmount" id="id_normalAmount" />
 <input type="hidden" name="startDelayUnit" id="id_startDelayUnit" />
 <input type="hidden" name="startDelayMult" id="id_startDelayMult" />
 <input type="hidden" name="instId" value="WP_ID" id="id_instId" />
 <input type="hidden" name="cartId" value="TEST123" id="id_cartId" />
 <input type="hidden" name="amount" value="100" id="id_amount" />
 <input type="hidden" name="currency" value="USD" id="id_currency" />
 <input type="hidden" name="desc" value="Test Item" id="id_desc" />
 <input type="hidden" name="testMode" value="100" id="id_testMode" />
```

```
\leinput type="hidden" name="signatureFields" value="instId:amount:cartId" id="id signatureFields" /:
 <input type="hidden" name="signature" value="6c165d7abea54bf6c1ce19af60359a59" id="id_signature" />
 <input type='submit' value='Pay through WorldPay'/>
</form>
```
Amazon Flexible Payment Service [Amazon FPS,](http://aws.amazon.com/fps/) is a service that allows for building very flexible payment systems. The service can be classified as a part Gateway and part Integration (offsite processor). This is because the customer is redirected to the Amazon site where he authorizes the payment and after this the customer is redirected back to the merchant site with a token that is used by the merchant to transact with the customer. In plain offsite processors, the authorization and transaction take place in one shot almost simultaneously.

Since the service isn't conventional (though very flexible), implementing FPS in merchant takes a couple of steps more.

The documentation for the service is available at [Amazon FPS Docs.](http://aws.amazon.com/documentation/fps/)

Note: This integration has a dependency on boto, a popular AWS library for python.

Settings attributes required for this integration are:

- AWS\_ACCESS\_KEY: The Amazon AWS access key available from the user's AWS dashboard.
- AWS\_SECRET\_ACCESS\_KEY: The Amazon AWS secret access key also available from the user's dashboard. Shouldn't be distributed to anyone.

Settings attributes:

```
MERCHANT_TEST_MODE = True
MERCHANT_SETTINGS = {
    "amazon_fps": {
        "AWS_ACCESS_KEY": "???",
        "AWS_SECRET_ACCESS_KEY": "???"
    }
}
```
Here are the methods and attributes implemented on the AmazonFpsIntegration class:

- $\text{init}$  (options = {}): The constructor takes a dictionary of options that are used to initialize the underlying FPSConnection that is bundled with boto.
- service\_url: A property that returns the API Endpoint depending on whether the the integration is in test\_mode or not.
- link\_url: A property that returns the link which redirects the customer to the Amazon Payments site to authorize the transaction.
- purchase (amount, options={}): The method that charges a customer right away for the amount amount after receiving a successful token from Amazon. The options dictionary is generated from the return\_url on successful redirect from the Amazon payments page. This method returns a dictionary with two items, status representing the status and response representing the response as described by boto.fps.response.FPSResponse.
- authorize(amount, options={}): Similar to the purchase method except that it reserves the payment and doesn't not charge until a capture (settle) is not called. The response is the same as that of purchase.
- capture (amount, options={}): Captures funds from an authorized transaction. The response is the same as the above two methods.
- credit (amount, options={}): Refunds a part of full amount of the transaction.
- void(identification, options={}): Cancel/Null an authorized transaction.
- fps\_ipn\_handler: A method that handles the asynchronous HTTP POST request from the Amazon IPN and saves into the AmazonFPSResponse model.
- fps\_return\_url: This method verifies the source of the return URL from Amazon and directs to the transaction.
- transaction: This is the main method that charges/authorizes funds from the customer. This method has to be subclassed to implement the logic for the transaction on return from the Amazon Payments page.

Example In any app that is present in the settings. INSTALLED APPS, subclass the AmazonFpsIntegration and implement the transaction method. The file should be available under <app>/integrations/<integration\_name>\_integration.py:

```
class FpsIntegration(AmazonFpsIntegration):
    # The class name is based on the filename.
    # So if the files exists in <app>/integrations/fps_integration.py
    # then the class name should be FpsIntegration
   def transaction(self, request):
       # Logic to decide if the user should
        # be charged immediately or funds
        # authorized and then redirect the user
        # Below is an example:
       resp = self.purchase(10, \{... \})if resp["status"] == "Success":
           return HttpResponseRedirect("/success/")
       return HttpResponseRedirect("/failure/")
```
In urls.py:

```
from billing import get_integration
amazon_fps = get_integration("fps")
urlpatterns += patterns('',
  (r'^amazon_fps/', include(amazon_fps.urls)),
  # You'll have to register /amazon_fps/fps-notify-handler/ in the
  # Amazon FPS admin dashboard for the notification URL
)
```
In views.py:

```
from billing import get_integration
def productPage(request):
  amazon_fps = get_integration("fps")
  url_scheme = "http"
  if request.is_secure():
      url_scheme = "https"
   domain = RequestSite(request).domain
   fields = {"transactionAmount": "100",
             "pipelineName": "SingleUse",
             "paymentReason": "Merchant Test",
             "paymentPage": request.build absolute uri(),
             # Send the correct url where the redirect should happen
             "returnURL": "%s://%s%s" % (url_scheme,
                                         domain,
                                         reverse("fps_return_url")),
            }
    # You might want to save the fields["callerReference"] that
    # is auto-generated in the db or session to uniquely identify
```

```
# this user (or use the user id as the callerReference) because
# amazon passes this callerReference back in the return URL.
amazon_fps.add_fields(fields)
return render_to_response("some_template.html",
                          {"fps": amazon_fps},
                          context_instance=RequestContext(request))
```
In some\_template.html:

```
{% load render_integration from billing_tags %}
{% render_integration fps %}
```
The above template renders the following code:

```
<p><a href="https://authorize.payments-sandbox.amazon.com/cobranded-ui/actions/start?callerKey=AKIAI
```
[Braintree Payments Transparent Redirect](http://www.braintreepayments.com/gateway/api) Braintree Payments Transparent Redirect is a service offered by [Brain](http://www.braintreepayments.com/)[tree Payments](http://www.braintreepayments.com/) to reduce the complexity of PCI compliance.

Note: This integration makes use of the official [braintree](http://pypi.python.org/pypi/braintree/) python package offered by Braintree Payments. Please install it before you use this integration.

Refer to the [Braintree Payments Server to Server](#page-9064-0) Gateway for the settings attributes.

Here are the methods and attributes implemented on the BraintreePaymentsIntegration class:

- \_init\_(self, options=None): The constructor method that configures the Braintree environment setting it either to production or sandbox mode based on the value of settings. MERCHANT\_TEST\_MODE.
- service\_url(self): A property that provides the URL to which the Transparent Redirect form is submitted.
- get\_urls(self): The method sets the url to which Braintree redirects after the form submission is successful. This method is generally mapped directly in the urls.py.

```
from billing import get_integration
braintree = get_integration("braintree_payments")
urlpatterns += patterns('',
   (r'^braintree/', include(braintree.urls)),
)
```
- braintree\_notify\_handler(self, request): The view method that handles the confirmation of the transaction after successful redirection from Braintree.
- braintree\_success\_handler(self, request, response): If the transaction is successful, the braintree\_notify\_handler calls the braintree\_success\_handler which renders the billing/braintree success.html with the response object. The response object is a standard braintree result described [here.](http://www.braintreepayments.com/docs/python/transactions/result_handling)
- braintree\_failure\_handler(self, request, response): If the transaction fails, the braintree\_notify\_handler calls the braintree\_failure\_handler which renders the billing/braintree\_error.html with the response which is a standar braintree error object.
- generate tr data(self): The method that calculates the tr data to prevent a form from being tampered post-submission.

• generate form(self): The method that generates and returns the form (present in billing.forms.braintree\_payments\_form) and populates the initial data with the self.fields (added through either the add fields or add field methods) and tr\_data.

### Example:

In the views.py:

```
braintree_obj = get_integration("braintree_payments")
# Standard braintree fields
fields = {"transaction": {
            "order_id": "some_unique_id",
            "type": "sale",
            "options": {
                "submit_for_settlement": True
              },
            },
            "site": "%s://%s" %("https" if request.is_secure() else "http",
                                RequestSite(request).domain)
         }
braintree_obj.add_fields(fields)
return render_to_response("some_template.html",
                          {"bp": braintree_obj},
                          context_instance=RequestContext(request))
```
In the urls.py:

```
braintree_obj = get_integration("braintree_payments")
urlpatterns += patterns('',
   (r'^braintree/', include(braintree.urls)),
)
```
In the template:

```
{% load render_integration from billing_tags %}
{% render_integration bp %}
```
Stripe Payment Integration *[Stripe Payment Integration](#page-9092-0)* is a service offered by [Stripe Payment](https://stripe.com) to reduce the complexity of PCI compliance.

Note: This integration makes use of the official [stripe](http://pypi.python.org/pypi/stripe/) python package offered by Stripe Payments. Please install it before you use this integration.

Refer to the [Stripe Payments](#page-9074-0) Gateway for the settings attributes.

Here are the methods and attributes implemented on the StripeIntegration class:

- \_init\_(self, options=None): The constructor method that configures the stripe setting
- get urls (self): The method sets the url to which the token is sent after the it is obtained from Stripe. This method is generally mapped directly in the  $urls.py$ .

```
from billing import get_integration
```

```
stripe_obj = get_integration("stripe")
```

```
urlpatterns += patterns('',
```

```
(r'^stripe/', include(stripe_obj.urls)),
)
```
- transaction(self, request): The method that receives the Stripe Token after successfully validating with the Stripe servers. Needs to be subclassed to include the token transaction logic.
- generate\_form(self): The method that generates and returns the form (present in billing.forms.stripe\_form)

### Example:

In <some\_app>/integrations/stripe\_example\_integration.py:

```
from billing.integrations.stripe_integration import StripeIntegration
class StripeExampleIntegration(StripeIntegration):
   def transaction(self, request):
        # The token is received in the POST request
        resp = self.gateway.purchase(100, request.POST["stripeToken"])
        if resp["status"] == "SUCCESS":
            # Redirect if the transaction is successful
            ...
        else:
            # Transaction failed
            ...
```
In the views.py:

```
stripe_obj = get_integration("stripe_example")
return render_to_response("some_template.html",
                        {"stripe_obj": stripe_obj},
                         context_instance=RequestContext(request))
```
In the urls.py:

```
stripe_obj = get_integration("stripe_example")
urlpatterns += patterns('',
   (r'^stripe/', include(stripe_obj.urls)),
)
```
In the template:

```
{% load render_integration from billing_tags %}
{% render_integration stripe_obj %}
```
eWAY Payment Integration The eWAY integration functionality interfaces with eWAY's Merchant Hosted Payments facility. Their service makes it extremely easy to be PCI-DSS compliant by allowing you to never receive customer credit card information.

Note: This integration requires the [suds](https://fedorahosted.org/suds/) package. Please install it before you use this integration.

The basic data flow is as follows:

- 1. Request an *access code* from eWAY.
- 2. Create an HTML form with the *access code* and user credit card fields.
- 3. Encourage the user to submit the form to eWAY and they'll be redirected back to your site.

4. Use the *access code* to ask eWAY if the transaction was successful.

You must add the following to project's settings:

```
MERCHANT_SETTINGS = {
    "eway": {
        "CUSTOMER_ID": "???",
        "USERNAME": "???",
        "PASSWORD": "???",
    }
}
```
The integration class is used to request an *access code* and also to check its success after the redirect:

```
class EwayIntegration(access_code=None)
```
Creates an integration object for use with eWAY.

*access\_code* is optional, but must be configured prior to using [check\\_transaction\(\)](#page-9096-0).

```
request_access_code(payment, redirect_url, customer=None, billing_country=None,
                      ip_address=None)
```
Requests an *access code* from eWAY to use with a transaction.

**Parameters** 

- **payment** (*dict*) Information about the payment
- **redirect\_url** (*unicode*) URL to redirect the user to after payment
- **customer** (*dict*) Customer related information
- **billing\_country** (*unicode alpha-2 country code (as per ISO 3166)*) Customer's billing country
- **ip\_address** (*unicode*) Customer's IP address

Returns (access\_code, customer)

The integration is automatically updated with the returned access code.

Supported keys in customer:

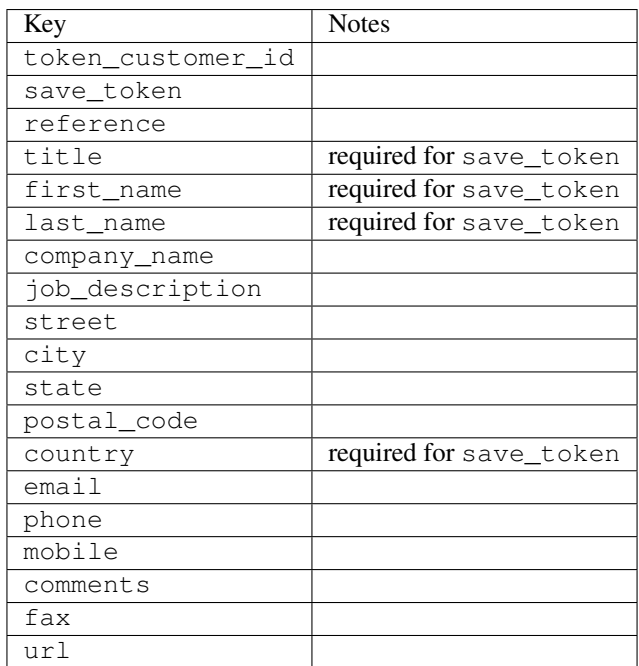

Supported keys in payment:

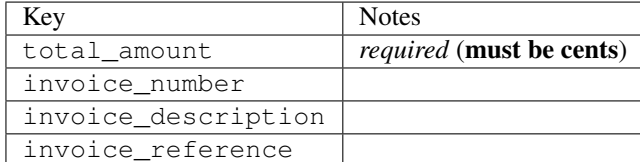

To add extra security, it's a good idea to specify ip\_address. The value is given to eWAY to allow them to ensure that the POST request they receive comes from the given address. E.g.:

```
def payment(request):
    integration = get_integration("eway_au")
    access_code, customer = integration.request_access_code(..., ip_address=request.META["REMOTE
    # ...
```
# Returned value

The returned value is a tuple (access\_code, customer). access\_code is the access code granted by eWAY that must be included in the HTML form, and is used to request transaction status after the redirect.

customer is a dict containing information about the customer. This is particularly useful if you make use of save\_token and token\_customer\_id to save customer details on eWAY's servers. Keys in the dict are:

```
•token_customer_id
•save_token
•reference
•title
•first_name
•last_name
•company_name
•job_description
•street
•city
•state
•postal_code
•country – e.g. au
•email
•phone
•mobile
•comments
•fax
•url
•card_number – e.g. 444433XXXXXX1111
•card_name
•card_expiry_month
```
•card\_expiry\_year

## **check\_transaction**()

Check with eWAY what happened with a transaction.

This method requires access\_code has been configured.

## Returns dict

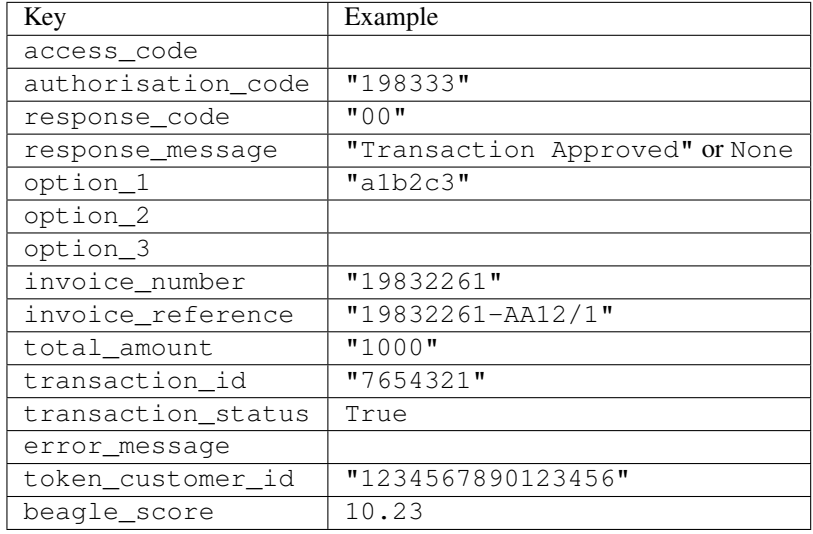

# Example:

```
# views.py
from billing import get_integration
from django.shortcuts import get_object_or_404
def payment(request, cart_pk):
    # Pretend some 'Order' model exists with a 'total_price' in dollars
   order = get_object_or_404(Order, pk=cart_pk)
   integration = get_integration("eway_au")
   access_code, customer = integration.request_access_code(
       customer={"first_name": "Bradley", "last_name": "Ayers"},
       payment={"total_amount": order.total_price * 100},
        return_url=reverse(payment_done))
    request.session["eway_access_code"] = integration.access_code
    return render(request, "payment.html", {"integration": integration})
def payment_done(request, cart_pk):
   order = get_object_or_404(Order, pk=cart_pk)
   access_code = request.session["access_code"]
   integration = get_integration("eway_au", access_code=access_code)
   # Retrieve transaction status from eWAY
   status = integration.check_transaction()
   if status["response_code"] in ("00", "08", "11"):
       order.is_paid = True
       order.save()
        template = "receipt.html"
    else:
       template = "payment_failed.html"
```
**return** render(request, template, {"status": status})

In order for eWAY to process the transaction, the user must submit the payment HTML form directly to eWAY. The helper tag  $\{\,$  % eway  $\,$  % } makes this trivial:

```
{% load render_integration from billing_tags %}
{% render_integration integration %}
```
For a more configurable form, use the following pattern:

```
<form method="post" action="{{ integration.service_url }}">
    {{ integration.generate_form.as_p }}
    <input type="submit"/>
</form>
```
Authorize.Net Direct Post Method [Authorize.Net Direct Post Method](http://developer.authorize.net/api/dpm) is a service offered by [Authorize.Net](http://authorize.net/) to reduce the complexity of PCI compliance.

Here are the following settings attributes that are required:

- LOGIN\_ID: The Login id provided by Authorize.Net. Can be obtained from the dashboard.
- TRANSACTION KEY: The Transaction key is used to sign the generated form with a shared key to validate against form tampering.
- MD5 HASH: This attribute is used to generate a hash that is verified against the hash sent by Authorize.Net to confirm the request's source.

Here are the methods and attributes implemented on the AuthorizeNetDpmIntegration class:

- init (self): The constructor that configures the Authorize.Net Integration environment setting it either to production or sandbox mode based on the value of settings.MERCHANT\_TEST\_MODE.
- **form\_class(self)**: Returns the form class that is used to generate the form. Defaults to billing.forms.authorize\_net\_forms.AuthorizeNetDPMForm.
- generate\_form(self): Renders the form and generates some precomputed field values.
- service\_url(self): Returns the Authorize.net url to be set on the form.
- verify\_response(self, request): Verifies if the relay response originated from Authorize.Net.
- get\_urls(self): The method sets the url to which Authorize.Net sends a relay response, redirects on a success or failure.

```
from billing import get_integration
integration = get\_integration("authorize.net_dpm")urlpatterns += patterns('',
   (r'^authorize_net/', include(integration.urls)),
\lambda
```
- authorize\_net\_notify\_handler(self, request): The view method that handles the verification of the response, firing of the signal and sends out the redirect snippet to Authorize.Net.
- authorize\_net\_success\_handler(self, request): The method that renders the *billing/authorize\_net\_success.html*.
- authorize\_net\_failure\_handler(self, request): The method that renders the *billing/authorize\_net\_failure.html*.

## Example:

In the views.py:

```
int_obj = get_integration("authorize_net_dpm")
fields = \{ 'x\_amount' : 1,'x_fp_sequence': datetime.datetime.now().strftime('%Y%m%d%H%M%S'),
          'x_fp_timestamp': datetime.datetime.utcnow().strftime('%s'),
          'x_recurring_bill': 'F',
         }
int_obj.add_fields(fields)
return render_to_response("some_template.html",
                           {"adp": int_obj},
                          context_instance=RequestContext(request))
```
In the urls.py:

```
int_obj = get_integration("authorize_net_dpm")
urlpatterns += patterns('',
   (r'^authorize_net/', include(int_obj.urls)),
)
```
In the template:

```
{% load render_integration from billing_tags %}
{% render_integration adp %}
```
Signals The signals emitted by [Merchant](http://github.com/agiliq/merchant) are:

- *transaction was successful(sender, type=..., response=...)*: This signal is dispatched when a payment is successfully transacted. The *sender* is the object which has dispatched the signal. *type* is the kind of transaction. Current choices for type are:
	- *purchase*
	- *authorize*
	- *capture*
	- *credit*
	- *void*
	- *store*
	- *unstore*

*response* is the actual response object that is sent after the success. Please consult the individual gateway docs for the response object.

• *transaction\_was\_unsuccessful(sender, type=..., response=...)*: This signal is dispatched when a payment fails. The *sender* is the object which has dispatched the signal. *type* is the kind of transation. Current choices for type are:

- *purchase*
- *authorize*
- *capture*
- *credit*
- *void*

– *store*

...

– *unstore*

*response* is the actual response object that is sent after the success.

Note: Some gateways are implemented to raise an error on failure. This exception may be passed as the response object. Please consult the docs to confirm.

Writing a new gateway Writing a new gateway for [Merchant](http://github.com/agiliq/merchant) is very easy. Here are the steps to follow to write a new gateway:

• Create a new gateway file under the *billing.gateways* module which should follow this naming convention:

<gateway\_name>\_gateway.py

So for example, PayPal would have *pay\_pal\_gateway.py*. Similarly, Authorize.Net, would have *authorize\_net\_gateway.py*.

• Create a class in this file with the following name:

```
class GatewayNameGateway(Gateway):
```
So for PayPal, it would be *PayPalGateway* and for Authorize.Net, it would be *AuthorizeNetGateway*.

• Implement all or any of following methods in the class:

```
def purchase(self, money, credit_card, options = None):
...
def authorize(self, money, credit_card, options = None):
...
def capture(self, money, authorization, options = None):
...
def void(self, identification, options = None):
...
def credit(self, money, identification, options = None):
...
def recurring(self, money, creditcard, options = None):
...
def store(self, creditcard, options = None):
...
def unstore(self, identification, options = None):
...
```
Customizing Merchant While we make all attempts to cover most of the functionality of the payment processors but may fall short sometimes. There is absolutely no need to worry as the gateway and integration objects are extensible.

[Merchant](https://github.com/agiliq/merchant) looks for gateways and integration objects under every INSTALLED\_APPS in settings.py. So it is possible for you to write your custom or modified objects within your app without having to patch the merchant code. Note: Most of what is written below will also be applicable for gateways and you will have to replace instances of integration with gateway.

Suppose you want to extend the [Braintree Payments Integration,](#page-9090-0) to render a different template on success instead of the default billing/braintree\_success.html.

Here is the process:

- In any of the settings.INSTALLED\_APPS, create an integrations module (in layman's term an integrations directory with an \_\_init\_\_.py file under that directory).
- Create a file in that integrations directory that follows the convention below:

<integration\_name>\_integration.py

Let us name the modified integration as  $\text{modified}$  bp, then the filename would be:

modified\_bp\_integration.py

and the Integration class name in that file as ModifiedBpIntegration.

Note: The naming of the file and class follows a simple rule. The filename is split on underscores and each element of the split sequence is capitalized to obtain the class name.

So in our example, in the modified bp integration.py:

```
class ModifiedBpIntegration(BraintreePaymentsIntegration):
    def braintree_success_handler(self, request, response):
       return render_to_response("my_new_success.html",
                                 {"resp": response},
                                 context_instance=RequestContext(request))
```
• Then use the new integration in your code just as you would for a built-in integration:

**>>>** bp\_obj = get\_integration("modified\_bp")

Contributing to Merchant While there is no requirement for you to contribute your new gateway code or changes back to the [upstream project,](http://github.com/agiliq/merchant) you can play a good samaritan by contributing back to the project and helping scores of people.

Here are the steps to follow to contribute back to [Merchant:](http://github.com/agiliq/merchant)

- Fork the project from it's [github page.](http://github.com/agiliq/merchant)
- Make the changes in your fork.
- File an issue at the [github page](http://github.com/agiliq/merchant) and enclose a pull request.

Note: If you want to include a new gateway, we request you to include a few tests (probably using the current tests as a template).

• Don't forget to add yourself to the *CONTRIBUTORS.txt* file before opening an issue.

## Changes

# 0.4 (upcoming)

- Added python3 support
- Removed google checkout

# 0.3

- Django 1.7 suport (potentially backwards incompatible changes)
- Updated the example *requirements.txt*

# 0.2

- Unit tests are skipped unless the corresponding gateways are configured
- Bugfix Use settings.AUTH\_USER\_MODEL instead of get\_user\_model
- Demo fill up initial data for all gateways

# 0.1

• Added PIN payments support

# 0.09

• Removed Samurai gateway and integration

# 0.08

- Added bitcoin backend
- Bugfixes to eWay, paypal integration and authorize.net
- Google Checkout shipping, tax rate and private data support
- Changes to Amazon FPS to work with latest boto. Addition of new fields to the FPS response model. A backwards incompatible change
- Made merchant django v1.5 compatible
- Fixes in the chargebee gateway broken by changes in the 'requests' api
- Changes to the example to prevent empty forms from raising a Server Error

# 0.07

- Added Chargebee support
- Added Beanstream gateway

# 0.06

- Added WePay gateway
- Added Authorize.Net Direct Post Method integration

# 0.05

• Added Paylane gateway support.

## 0.04

- Backwards incompatible version.
- Changes in the settings attributes. Now there is a single attribute for storing the configuration of all gateways and integrations. Check the docs for details.
- Changed the usage of the template tags. Refer the docs for details.
- Added a display\_name to the integration object. Shouldn't affect users.

# 0.03

• Added support for Stripe and Samurai gateways and integrations.

## 0.02

• Added a setup.py and uploaded the package to pypi

# 0.01

- Initial commit.
- [Overview](#page-9042-0)
- [Install Merchant](#page-9046-0)
- [Credit Card](#page-9048-0)
- [Gateways](#page-9052-0)
	- [On-site Processing](#page-9056-0)
		- \* [Authorize.Net](#page-9058-0)
		- \* [Braintree Payments Server to Server](#page-9064-0)
		- \* [eWay](#page-9068-0)
		- \* [PayPal](#page-9072-0)
		- \* [Stripe Payments](#page-9074-0)
		- \* [Paylane](#page-9070-0)
		- \* [WePay](#page-9076-0)
		- \* [Beanstream](#page-9060-0)
		- \* [Chargebee](#page-9066-0)
		- \* [Bitcoin](#page-9062-0)
		- \* Global Iris
	- [Off-site Processing](#page-9078-0)
		- \* [PayPal](#page-9080-0)
		- \* Google Checkout
- \* [RBS WorldPay](#page-9084-0)
- \* [Amazon FPS](#page-9086-0)
- \* [Braintree Payments Transparent Redirect](#page-9090-0)
- \* [Stripe](#page-9092-0)
- \* [eWAY](#page-9094-0)
- \* [Authorize.Net Direct Post Method](#page-9098-0)
- \* Global Iris RealMPI
- [Signals](#page-9100-0)
- [Writing your own gateway](#page-9102-0)
- [Customizing the inbuilt Gateway/Integrations](#page-9104-0)
- [Contributing to Merchant](#page-9106-0)
- [Changelist](#page-9108-0)

# Indices and tables

- genindex
- modindex
- search

Merchant: Pluggable and Unified API for Payment Processors [Merchant,](http://github.com/agiliq/merchant) is a [django](http://www.djangoproject.com/) app that offers a uniform api and pluggable interface to interact with a variety of payment processors. It is heavily inspired from Ruby's [Active-](http://activemerchant.org/)[Merchant.](http://activemerchant.org/)

#### Overview Simple how to:

```
# settings.py
# Authorize.Net settings
AUTHORIZE_LOGIN_ID = "..."
AUTHORIZE_TRANSACTION_KEY = "..."
# PayPal settings
PAYPAL_TEST = True
PAYPAL_WPP_USER = "..."
PAYPAL_WPP_PASSWORD = "..."
PAYPAL_WPP_SIGNATURE = "..."
# views.py or wherever you want to use it
>>> g1 = get_gateway("authorize_net")
>>>
>>> cc = CreditCard(first_name= "Test",
... last_name = "User,
... month=10, year=2011,
... number="4222222222222",
... verification_value="100")
>>>
>>> response1 = g1.purchase(100, cc, options = {...})>>> response1
{"status": "SUCCESS", "response": <AuthorizeNetAIMResponse object>}
```

```
>>>
>>> g2 = get_gateway("pay_pal")
>>>
>>> response2 = q2.purchase(100, cc, options = {\dots})
>>> response2
{"status": "SUCCESS", "response": <PayPalNVP object>}
```
Installing Merchant You can use any of the following methods to install merchant.

• The recommended way is to install from [PyPi:](http://pypi.python.org/pypi/django-merchant)

pip install django-merchant

• If you are feeling adventurous, you might want to run the code off the git repository:

pip install -e git+git://github.com/agiliq/merchant.git#egg=django-merchant

# Post-installation

- Install the dependencies for the gateways as prescribed in the individual gateway doc.
- Reference the billing app in your settings INSTALLED\_APPS.
- Run python manage.py syncdb to create the new required database tables

Configuration To configure a gateway/integration add the corresponding key to MERCHANT\_SETTINGS. Take a look at local.py-dist for reference.

**Running the Test Suite** By default, the test suite is configured to run tests for all the gateways and integrations which are configured:

python manage.py test billing

Tests for gateways and integrations which are not configured will be skipped.

If you are planning to integrate your app with a specific gateway/integration then you might wish to run only that apps test suite. For example, to run the Google Checkout Integration test case:

python manage.py test billing.GoogleCheckoutTestCase

Credit Card The *CreditCard* class is a helper class with some useful methods mainly for validation. This class is available in *billing.utils.credit\_card*.

#### Attribute Reference

- *regexp*: The compiled regular expression that matches all card numbers for the card issuing authority. For the *CreditCard* class, this is *None*. It is overridden by subclasses.
- *card\_type*: Points to a one of *CreditCard*'s subclasses. This attribute is set by the *validate\_card* method of the selected gateway.
- *card\_name*: Card issuing authority name. Generally not required, but some gateways expect the user to figure out the credit card type to send with the requests.

## Method Reference

- *\_\_init\_\_*: This method expects 6 keyword arguments. They are
	- *first\_name*: The first name of the credit card holder.
	- *last\_name*: The last name of the credit card holder.
	- *cardholders\_name*: The full name of the credit card holder, as an alternative to supplying *first\_name* and *last\_name*.
	- *month*: The expiration month of the credit card as an integer. Required
	- *year*: The expiration year of the credit card as an integer. Required
	- *number*: The credit card number (generally 16 digits). Required
	- *verification\_value*: The card security code (CVV2). Required
- *is\_luhn\_valid*: Checks the validity of the credit card number by using the *Luhn's algorithm* and returns a boolean. This method takes no arguments.
- *is expired*: Checks if the expiration date of the card is beyond today and returns a boolean. This method takes no arguments.
- *valid\_essential\_attributes*: Verifies if all the 6 arguments provided to the *\_\_init\_\_* method are filled and returns a boolean.
- *is\_valid*: Checks the validity of the card by calling the *is\_luhn\_valid*, *is\_expired* and *valid\_essential\_attributes* method and returns a boolean. This method takes no arguments.
- *expire\_date*: Returns the card expiry date in the "MM-YYYY" format. This is also available as a property.
- *name*: Returns the full name of the credit card holder by concatenating the *first\_name* and *last\_name*. This is also available as a property.

Subclasses Normally you do not use the subclasses directly. Instead, you use *CreditCard*, and call gateway.validate\_card() which will add a *card\_type* attribute which is the subclass.

The various credit cards and debit cards supported by [Merchant](http://github.com/agiliq/merchant) are:

# Credit Cards

- *Visa*
	- $-$  card name  $=$  "Visa"
	- $-$  regexp = re.compile('^4d{12}(d{3})?\$')
- *MasterCard*
	- card\_name = "MasterCard"
	- $-$  regexp = re.compile( $\sqrt{(5[1-5]d{4}1677189)d{10}^{\circ}}$ )
- *Discover*
	- card\_name = "Discover"
	- $-$  regexp = re.compile( $^{(6011|65d}{2})d{12}\$ )
- *AmericanExpress*
	- card\_name = "Amex"
	- $-$  regexp = re.compile(' $\sqrt{3}[47]d\{13\}\$ ')

```
• DinersClub
```
- card\_name = "DinersClub"
- $-$  regexp = re.compile(' $^{(4)}3(0[0-5]$ ][[68]d)d{11}\$')
- *JCB*
	- $-$  card name  $=$  "JCB"
	- regexp = re.compile('^35(28|29|[3-8]d)d{12}\$')

# Debit Cards

- *Switch*
	- card\_name = "Switch"
	- $-$  regexp = re.compile('^6759d{12}(d{2,3})?\$')
- *Solo*
	- card\_name = "Solo"
	- $-$  regexp = re.compile(' $6767d$ {12}(d{2,3})?\$')
- *Dankort*
	- card\_name = "Dankort"
	- $-$  regexp = re.compile(' $\sim$ 5019d{12}\$')
- *Maestro*
	- $-$  card name  $=$  "Maestro"
	- $-$  regexp = re.compile( $\sqrt{(5[06-8][6d)d(10,17)}\$ )
- *Forbrugsforeningen*
	- card\_name = "Forbrugsforeningen"
	- $-$  regexp = re.compile(' $\sim$ 600722d{10}\$')
- *Laser*
	- card\_name = "Laser"
	- $-$  regexp = re.compile(' $(6304|6706|6771|6709)d{8}(d{4}|d{6,7})$ ?\$')

# **Helpers**

- all\_credit\_cards = [Visa, MasterCard, Discover, AmericanExpress, DinersClub, JCB]
- all debit cards = [Switch, Solo, Dankort, Maestro, Forbrugsforeningen, Laser]
- all\_cards = all\_credit\_cards + all\_debit\_cards

Gateways Gateways are the payment processors implemented in [Merchant.](http://github.com/agiliq/merchant) This is implemented as a class so that it is easy to extend and create as many gateways as possible.

The base gateway class is *billing.gateway.Gateway* which has the following methods and attributes.

# Attribute Reference

- test\_mode: This boolean attribute signifies if the gateway is in the test mode. By default, it looks up this value from the *MERCHANT\_TEST\_MODE* attribute from the settings file. If the *MERCHANT\_TEST\_MODE* attribute is not found in the settings file, the default value is *True* indicating that the gateway is in the test mode. So do not forget to either set the attribute to *True* in the subclass or through the settings file.
- default currency: This is the currency in which the transactions are settled ie the currency in which the payment gateway sends the invoice, transaction reports etc. This does not prevent the developer from charging a customer in other currencies but the exchange rate conversion has to be manually handled by the developer. This is a string, for example *"USD"* for US Dollar.
- supported\_countries: This is a *list* of supported countries that are handled by the payment gateway. This should contain a list of the country codes as prescribed by the [ISO 3166-alpha 2 standard.](http://en.wikipedia.org/wiki/ISO_3166-1_alpha-2) The *billing.utils.countries* contains a mapping of the country names and ISO codes.
- supported\_cardtypes: This is a *list* of supported card types handled by the payment gateway. This should contain a list of instances of the [CreditCard](#page-9048-0) class.
- homepage\_url: A string pointing to the URL of the payment gateway. This is just a helper attribute that is currently not used.
- display name: A string that contains the name of the payment gateway. Another helper attribute that is currently not used.
- application\_id: An application name or unique identifier for the gateway. Yet another helper attribute not currently used.

# Method Reference

- validate card(credit card): This method validates the supplied card by checking if it is supported by the gateway (through the *supported\_cardtypes* attribute) and calls the *is\_valid* method of the card and returns a boolean. if the card is not supported by the gateway, a *CardNotSupported* exception is raised.
- service\_url: A property that returns the url to which the credit card and other transaction related details are submitted.
- purchase (money, credit card, options  $=$  None): A method that charges the given card (one-time) for the given amount *money* using the *options* provided. Subclasses have to implement this method.
- authorize(money, credit\_card, options = None): A method that authorizes (for a future transaction) the credit card for the amount *money* using the *options* provided. Subclasses have to implement this method.
- capture(money, authorization, options = None): A method that captures funds from a previously authorized transaction using the *options* provided. Subclasses have to implement this method.
- void(identification, options = None): A method that nulls/voids/blanks an authorized transaction identified by *identification* to prevent a subsequent capture. Subclasses have to implement this method.
- credit(money, identification, options = None): A method that refunds a settled transaction with the transacation id *identification* and given *options*. Subclasses must implement this method.
- recurring(money, creditcard, options = None): A method that sets up a recurring transaction (or a subscription). Subclasses must implement this method.
- store(creditcard, options = None): A method that stores the credit card and user profile information on the payment gateway's servers for future reference. Subclasses must implement this method.
- unstore(identification, options = None): A method that reverses the *store* method's results. Subclasses must implement this method.

The *options* dictionary passed to the above methods consists of the following keys:

- order id: A unique order identification code (usually set by the gateway).
- ip: The IP address of the customer making the purchase. This is required by certain gateways like PayPal.
- customer: The name, customer number, or other information that identifies the customer. Optional.
- invoice: The invoice code/number (set by the merchant).
- merchant: The name or description of the merchant offering the product.
- description: A description of the product or transaction.
- email: The email address of the customer. Required by a few gateways.
- currency: Required when using a currency with a gateway that supports multiple currencies. If not specified, the value of the *default\_currency* attribute of the gateway instance is used.
- billing\_address: A dictionary containing the billing address of the customer. Generally required by gateways for address verification (AVS) etc.
- shipping address: A dictionary containing the shipping address of the customer. Required if the merchant requires shipping of products and where billing address is not the same as shipping address.

The address dictionary for *billing\_address* and *shipping\_address* should have the following keys:

- **name**: The full name of the customer.
- company: The company name of the customer. Required by a few gateways.
- address1: The primary street address of the customer. Required by many gateways.
- address2: Additional line for the address. Optional.
- city: The city of the customer.
- state: The state of the customer.
- country: The [ISO 3166-alpha 2 standard](http://en.wikipedia.org/wiki/ISO_3166-1_alpha-2) code for the country of the customer.
- zip: The zip or postal code of the customer.
- phone: The phone number of the customer. Optional.

All the above methods return a standard *response* dictionary containing the following keys:

- status: Indicating if the transaction is a "SUCCESS" or a "FAILURE"
- response: The response object for the transaction. Please consult the respective gateway's documentation to learn more about it.

## Helper functions

• get\_gateway(name, \*args, \*\*kwargs): A helper function that loads the gateway class by the *name* and initializes it with the *args* and *kwargs*.

On-site Processing Onsite processing refers to the payment mechanism where the customer stays on the merchant website and the authentication is done by the merchant website with the gateway in the background.

Merchant websites need to comply with [PCI standards](http://en.wikipedia.org/wiki/Payment_Card_Industry_Data_Security_Standard) to be able to securely carry out transactions.

On-site processing for payment gateways is implemented by using subclasses of the [Gateway class.](#page-9052-0)

Authorize.Net Gateway This gateway implements the [Authorize.Net Advanced Integration Method \(AIM\).](http://developer.authorize.net/api/aim/)

#### Usage

}

- Setup a [test account](http://developer.authorize.net/testaccount/) with Authorize.Net.
- Add the following attributes to your *settings.py*:

```
MERCHANT_TEST_MODE = True # Toggle for live transactions
MERCHANT_SETTINGS = {
    "authorize_net": {
       "LOGIN_ID" : "???",
       "TRANSACTION_KEY" : "???"
   }
    ...
```
• Use the gateway instance:

```
>>> g1 = get_gateway("authorize_net")
\gt>>> cc = CreditCard(first_name= "Test",
... last_name = "User",
... month=10, year=2011,
... number="4222222222222",
... verification_value="100")
>>>
\Rightarrow response1 = q1.purchase(1, cc, options = {...})
>>> response1
{"status": "SUCCESS", "response": <AuthorizeNetAIMResponse object>}
```
[Beanstream](http://www.beanstream.com/site/ca/index.html) Beanstream is a gateway headquartered in Canada and offering payment processing across North America.

Note: You will require the [beanstream python package](http://github.com/dragonx/beanstream) maintained by the community.

Settings attributes required (optional if you are passing them while initializing the gateway) for this integration are:

- MERCHANT\_ID: The merchant id provided by Beanstream. Can be obtained from the account dashboard.
- LOGIN\_COMPANY: The company name as visible from the account settings in the dashboard.
- LOGIN\_USER: The username used to login to the account dashboard.
- LOGIN\_PASSWORD: The password used to login to the account dashboard.
- HASH\_ALGORITHM: This is optional but required if you have enabled hashing in account dashboard. The values may be one of *SHA-1* and *MD5*.
- HASHCODE: If the above attribute is enabled, then set this attribute to the hash value you've setup in the account dashboard.

Settings attributes:

```
MERCHANT_TEST_MODE = True # Toggle for live
MERCHANT_SETTINGS = {
    "beanstream": {
        "MERCHANT_ID": "???",
        "LOGIN_COMPANY": "???",
        "LOGIN_USER": "???",
        "LOGIN_PASSWORD": "???",
        # The below two attributes are optional
        "HASH_ALGORITHM": "???",
```

```
"HASHCODE": "???",
}
...
```
Example:

}

Simple usage:

```
>>> beanstream = get_gateway("beanstream")
>>> credit_card = CreditCard(first_name="Test", last_name="User",
                             month=10, year=2011,
                             number="4111111111111111",
                             verification_value="100")
# Bill the user for 1000 USD
>>> resp = beanstream.purchase(1000, credit_card)
>>> resp["response"].resp.approved()
True
# Authorize the card for 1000 USD
>>> resp = beanstream.authorize(1000, credit_card)
# Capture funds (900 USD) from a previously authorized transaction
>>> response = beanstream.capture(900, resp["response"].resp["trnId"])
>>> response["response"].resp.approved()
True
# Void an authorized transaction
>>> beanstream.void(resp["response"].resp["trnId"])
```
Bitcoin Gateway The Bitcoin gateway implements the [Bitcoin digital currency.](http://bitcoin.org/)

It is implemented using the JSON-RPC API as described in the [Merchant Howto.](https://en.bitcoin.it/wiki/Merchant_Howto#Using_a_third-party_plugin)

Note: The Bitcoin gateway depends on the *bitcoin-python* library which can be installed from pypi

# Usage

• Add the following attributes to your *settings.py*:

```
"bitcoin": {
    "RPCUSER": "", # you'll find these settings in your $HOME/.bitcoin/bitcoin.conf
    "RPCPASSWORD": "",
    "HOST": "",
   "PORT": "",
    "ACCOUNT": "",
    "MINCONF": 1,
},
```
• Use the gateway instance:

```
>>> g1 = get_gateway("bitcoin")
>>> addr = g1.get_new_address()
>>> # pass along this address to your customer
>>> # the purchase will only be successful when
```

```
>>> # the amount is transferred to the above address
>>> response1 = g1.purchase(100, addr, options = {...})
>>> response1
{"status": "SUCCESS", "response": <instance>}
```
[Braintree Payments Server to Server](http://www.braintreepayments.com/gateway/api) [Braintree](http://www.braintreepayments.com/) Payments Server to Server is a gateway provided by Braintree [Payments](http://www.braintreepayments.com/) to services which are willing to take the burden of PCI compliance. This does not involve any redirects and only Server to Server calls happen in the background.

Note: You will require the official [braintree](http://pypi.python.org/pypi/braintree/) python package offered by Braintree for this gateway to work.

Settings attributes required for this integration are:

- MERCHANT\_ACCOUNT\_ID: The merchant account id provided by Braintree. Can be obtained from the account dashboard.
- PUBLIC\_KEY: The public key provided by Braintree through their account dashboard.
- PRIVATE\_KEY: The private key provided by Braintree through their account dashboard.

Settings attributes:

```
MERCHANT TEST MODE = True # Toggle for live
MERCHANT_SETTINGS = {
    "braintree_payments": {
        "MERCHANT_ACCOUNT_ID": "???",
        "PUBLIC_KEY": "???",
        "PRIVATE_KEY": "???"
    }
    ...
}
```
# Example:

Simple usage:

```
>>> braintree = get_gateway("braintree_payments")
>>> credit_card = CreditCard(first_name="Test", last_name="User",
                             month=10, year=2011,
                             number="4111111111111111",
                             verification_value="100")
# Bill the user for 1000 USD
>>> resp = braintree.purchase(1000, credit_card)
>>> resp["response"].is_success
True
# Authorize the card for 1000 USD
>>> resp = braintree.authorize(1000, credit_card)
# Capture funds (900 USD) from a previously authorized transaction
>>> response = braintree.capture(900, resp["response"].transaction.id)
>>> response["response"].is_success
True
# Void an authorized transaction
>>> braintree.void(resp["response"].transaction.id)
```

```
# Store Customer and Credit Card information in the vault
>>> options = {
        "customer": {
            "name": "John Doe",
            "email": "john.doe@example.com",
            },
        }
>>> resp = braintree.store(credit_card, options = options)
# Unstore a previously stored credit card from the vault
>>> response = braintree.unstore(resp["response"].customer.credit_cards[0].token)
>>> response["response"].is_success
True
# A recurring plan charge
>>> options = {
        "customer": {
            "name": "John Doe",
            "email": "john.doe@example.com",
            },
        "recurring": {
            "plan_id": "test_plan",
            "trial_duration": 2,
            "trial_duration_unit": "month",
            "number_of_billing_cycles": 12,
            },
        }
>>> resp = braintree.recurring(10, credit_card, options = options)
>>> resp["response"].is_success
True
>>> resp["response"].subscription.number_of_billing_cycles
12
```
Chargebee [Chargebee](http://www.chargebee.com/) is a SAAS that makes subscription billing easy to handle. They also provide the functionality to plug to multiple gateways in the backend.

Note: You will require the [requests](http://docs.python-requests.org/en/latest/index.html) package to get Chargebee to work.

Settings attributes required (optional if you are passing them while initializing the gateway) for this integration are:

- SITE: The name of the Chargebee app (or site as they refer). The URL is generally of the form ["https://](https:/){site}.chargebee.com/".
- API\_KEY: This key is provided in your settings dashboard.

Settings attributes:

```
MERCHANT_TEST_MODE = True # Toggle for live
MERCHANT_SETTINGS = {
    "chargebee": {
        "SITE": "some-test",
        "API_KEY": "???",
    }
    ...
}
```
## Example:

Simple usage:

```
>>> chargebee = get_gateway("chargebee")
>>> credit_card = CreditCard(first_name="Test", last_name="User",
                             month=10, year=2011,
                             number="4111111111111111",
                             verification_value="100")
# Bill the user for 10 USD per month based on a plan called 'monthly'
# The 'recurring' method on the gateway is a mirror to the 'store' method
>>> resp = chargebee.store(credit_card, options = {"plan_id": "monthly"})
>>> resp["response"]["customer"]["subscription"]["id"]
...
# Cancel the existing subscription
>>> response = chargebee.unstore(resp["response"]["customer"]["subscription"]["id"])
>>> response["response"]["subscription"]["status"]
'cancelled'
# Bill the user for 1000 USD
# Technically, Chargebee doesn't have a one shot purchase.
# Create a plan (called 'oneshot' below) that does a recurring
# subscription with an interval of a decade or more
>>> resp = chargebee.purchase(1000, credit_card,
   options = {"plan_id": "oneshot", "description": "Quick Purchase"})
>>> resp["response"]["invoice"]["subscription_id"]
...
# Authorize the card for 100 USD
# Technically, Chargebee doesn't have a one shot authorize.
# Create a plan (called 'oneshot' below) that does a recurring
# subscription with an interval of a decade or more and authorizes
# the card for a large amount
>>> resp = chargebee.authorize(100, credit_card,
   options = {"plan_id": "oneshot", "description": "Quick Authorize"})
# Capture funds (90 USD) from a previously authorized transaction
>>> response = chargebee.capture(90, resp["response"]["subscription"]["id"])
>>> response["status"]
'SUCCESS'
# Void an authorized transaction
>>> resp = chargebee.void(resp["response"]["invoice"]["subscription_id"])
>>> resp["status"]
'SUCCESS'
```
eWay Gateway The eWay gateway implements the [eWay Hosted Payment API.](http://www.eway.com.au/Developer/eway-api/hosted-payment-solution.aspx)

Note: Since the eWay payment gateway uses [SOAP,](http://en.wikipedia.org/wiki/SOAP) the API has been implemented using the [suds](https://fedorahosted.org/suds/) SOAP library for python. You'll require it to be able to use this gateway.

Usage

• Add the following attributes to your *settings.py*:

```
MERCHANT_TEST_MODE = True
MERCHANT_SETTINGS = {
    "eway": {
       "CUSTOMER_ID": "???",
        "USERNAME": "???",
        "PASSWORD": "???",
    }
}
```
• Use the gateway instance:

```
>>> g1 = get_gateway("eway")
>>>
>>> cc = CreditCard(first_name= "Test",
... last_name = "User",
... month=10, year=2011,
... number="4222222222222",
... verification_value="100")
>>>
\Rightarrow response1 = g1.purchase(100, cc, options = {...})
>>> response1
{"status": "SUCCESS", "response": <instance>}
```
[Paylane](https://paylane.com/) Gateway Paylane is a payment processor focussed mainly in Europe.

Note: You will require [suds](https://fedorahosted.org/suds) python package to work with the the SOAP interface.

Settings attributes required for this gateway are:

- USERNAME: The username provided by Paylane while signing up for an account.
- PASSWORD: The password you set from the merchant admin panel. Not to be confused with the merchant login password.
- WSDL (optional): The location of the WSDL file. Defaults to [https://direct.paylane.com/wsdl/production/Direct.wsdl.](https://direct.paylane.com/wsdl/production/Direct.wsdl)
- SUDS\_CACHE\_DIR (optional): The location of the suds cache files. Defaults to /tmp/suds.

Settings attributes:

```
MERCHANT_TEST_MODE = True # Toggle for live
MERCHANT_SETTINGS = {
    "paylane": {
        "USERNAME": "???",
        "PASSWORD": "???",
    }
    ...
}
```
# Example:

Simple usage:

```
>>> paylane = get_gateway("paylane")
>>> credit_card = CreditCard(first_name="Test", last_name="User",
                             month=10, year=2012,
                             number="4242424242424242",
```

```
verification_value="100")
# Bill the user for 1000 USD
>>> resp = paylane.purchase(1000, credit_card)
>>> resp["status"]
SUCCESS
# Authorize the card for 1000 USD
>>> resp = paylane.authorize(1000, credit_card)
# Capture funds (900 USD) from a previously authorized transaction
>>> response = paylane.capture(900, resp["response"].id)
>>> response["status"]
SUCCESS
# A recurring plan charge
>>> options = {"plan_id": "gold"}
>>> resp = paylane.recurring(credit_card, options = options)
>>> resp["status"]
SUCCESS
```
# PayPal Gateway

Note: This gateway is a wrapper to the [django-paypal](http://github.com/dcramer/django-paypal/) package. Please download it to be able to use the gateway.

The PayPal gateway is an implementation of the [PayPal Website Payments Pro](https://merchant.paypal.com/cgi-bin/marketingweb?cmd=_render-content&content_ID=merchant/wp_pro) product.

#### Usage

- Setup a PayPal Website Payments Pro account and obtain the API details.
- Add *paypal.standard* and *paypal.pro* (apps from [django-paypal\)](http://github.com/dcramer/django-paypal/) to the *INSTALLED\_APPS* in your *settings.py*.
- Also add the following attributes to your *settings.py*:

```
MERCHANT_TEST_MODE = True # Toggle for live transactions
MERCHANT_SETTINGS = {
    "pay_pal": {
        "WPP_USER" : "???",
       "WPP_PASSWORD" : "???",
       "WPP_SIGNATURE" : "???"
    }
}
# Since merchant relies on django-paypal
# you have to additionally provide the
# below attributes
PAYPAL_TEST = MERCHANT_TEST_MODE
PAYPAL_WPP_USER = MERCHANT_SETTINGS["pay_pal"]["WPP_USER"]
PAYPAL_WPP_PASSWORD = MERCHANT_SETTINGS["pay_pal"]["WPP_PASSWORD"]
PAYPAL_WPP_SIGNATURE = MERCHANT_SETTINGS["pay_pal"]["WPP_SIGNATURE"]
```
- Run *python manage.py syncdb* to get the response tables.
- Use the gateway instance:

```
>>> g1 = get_gateway("pay_pal")
>>>
>>> cc = CreditCard(first_name= "Test",
```

```
... last_name = "User",
... month=10, year=2011,
... number="4222222222222",
... verification_value="100")
>>>
>>> response1 = g1.purchase(100, cc, options = {"request": request, ...})
>>> response1
{"status": "SUCCESS", "response": <PayPalNVP object>}
```
Note: The PayPal gateway expects you pass the *request* object as a part of the *options* dictionary because the client's IP address may be used for fraud detection.

**[Stripe Payments](https://stripe.com/)** [Stripe](http://pypi.python.org/pypi/stripe/) Payments is a gateway provided by Stripe to services which are willing to take the burden of PCI compliance. This does not involve any redirects and only Server to Server calls happen in the background.

Note: You will require the official [stripe](http://pypi.python.org/pypi/stripe/) python package offered by Stripe for this gateway to work.

Settings attributes required for this integration are:

• API\_KEY: The merchant api key is provided by Stripe. Can be obtained from the account dashboard.

Settings attributes:

```
MERCHANT_TEST_MODE = True # Toggle for live
MERCHANT_SETTINGS = {
    "stripe": {
        "API_KEY": "???",
        "PUBLISHABLE_KEY": "???", # Used for stripe integration
    }
    ...
}
```
## Example:

Simple usage:

```
>>> from billing import get_gateway, CreditCard
>>> stripe = get_gateway("stripe")
>>> credit_card = CreditCard(first_name="Test", last_name="User",
                             month=10, year=2012,
                             number="4242424242424242",
                             verification_value="100")
# Bill the user for 1000 USD
>>> resp = stripe.purchase(1000, credit_card)
>>> resp["status"]
SUCCESS
# Authorize the card for 1000 USD
>>> resp = stripe.authorize(1000, credit_card)
# Capture funds (900 USD) from a previously authorized transaction
>>> response = stripe.capture(900, resp["response"].id)
>>> response["status"]
SUCCESS
```

```
# Store Customer and Credit Card information in the vault
>>> resp = stripe.store(credit_card)
# Unstore a previously stored credit card from the vault
>>> response = stripe.unstore(resp["response"].id)
>>> response["status"]
SUCCESS
# A recurring plan charge
>>> options = {"plan_id": "gold"}
>>> resp = stripe.recurring(credit_card, options = options)
>>> resp["status"]
SUCCESS
```
WePay Payments [WePay.com](https://www.wepay.com/) is a service that lets you accept payments not just from credit cards but also from bank accounts.

WePay works slightly differently and is a hybrid between a [Gateway](#page-9052-0) and an [Integration](#page-9078-0) but should still be fairly easy to use.

Note: You will require the official [wepay](http://pypi.python.org/pypi/wepay/) python package offered by WePay.

Settings attributes required for this integration are:

- CLIENT\_ID: This attribute refers to the application id that can be obtained from the account dashboard.
- CLIENT SECRET: This is the secret for the corresponding CLIENT ID.
- ACCOUNT\_ID: Refers to the WePay user account id. If you are accepting payments for yourself, then this attribute is compulsory. If you are accepting payments for other users (say in a marketplace setup), then it is optional in the settings.py file but has to be passed in the options dictionary (with the key account\_id) in the views.
- ACCESS\_TOKEN: The OAuth2 access token acquired from the user after the installation of the WePay application. If you are accepting payments for yourself, then this attribute is compulsory. If you are accepting payments for other users (say in a marketplace setup), then it is optional in the settings.py file but has to be passed in the options dictionary (with the key token) in the views.

Settings attributes:

```
MERCHANT_TEST_MODE = True # Toggle for live
MERCHANT SETTINGS = {
    "we_pay": {
        "CLIENT_ID": "???",
        "CLIENT_SECRET": "???",
        "ACCESS_TOKEN": "???",
        "ACCOUNT_ID": "???"
    }
    ...
}
```
Example:

Simple usage:

```
wp = get_gateway("we_pay")
credit_card = CreditCard(first_name="Test", last_name="User",
```

```
month=10, year=2012,
                         number="4242424242424242",
                         verification_value="100")
def we_pay_purchase(request):
    # Bill the user for 10 USD
    # Credit card is not required here because the user
    # is redirected to the wepay site for authorization
    resp = wp.purchase(10, None, {
        "description": "Product Description",
        "type": "GOODS",
        "redirect_uri": "http://example.com/success/redirect/"
    })
    if resp["status"] == "SUCCESS":
        return HttpResponseRedirect(resp["response"]["checkout_uri"])
    ...
# Authorize the card for 1000 USD
def we_pay_authorize(request):
    # Authorize the card, the amount is not required.
    resp = wp.authorize(None, credit\_card, { "customer": } { "email":} "abc@example.com" |, " "billing_a"resp["checkout_id"]
    ...
# Capture funds from a previously authorized transaction
def we_pay_capture(request):
    # No ability to partially capture and hence first argument is None
    resp = wp.capture(None, '<authorization_id>')
    ...
# Refund a transaction
def we_pay_refund(request):
    # Refund completely
   resp = wp.credit(None, '<checkout_id>')
    ...
    # Refund partially from a transaction charged $15
    resp = wp.credit(10, '<checkout_id>')
    ...
# Store Customer and Credit Card information in the vault
def we_pay_store(request)
    resp = wp.store(credit_card, {"customer": {"email": "abc@example.com"}, "billing_address": {
    ...
# A recurring plan for $100/month
def we_pay_recurring(request):
    options = {"period": "monthly", "start_time": "2012-01-01",
               "end_time": "2013-01-01", "auto_recur": "true",
               "redirect_uri": "http://example.com/redirect/success/"}
    resp = wp.recurring(100, None, options = options)if resp["status"] == "SUCCESS":
        return HttpResponseRedirect(resp["response"]["preapproval_uri"])
    ...
```
Off-site Processing Off-site processing is the payment mechanism where the customer is redirected to the payment gateways site to complete the transaction and is redirected back to the merchant website on completion.

Since the credit card number and other sensitive details are entered on the payment gateway's site, the merchant

website may not comply to [PCI standards.](http://en.wikipedia.org/wiki/Payment_Card_Industry_Data_Security_Standard) This mode of payment is recommended when the merchant website is not in a position to use SSL certificates, not able to guarantee a secure network etc

Off-site processing is generally implemented in merchant through *Integrations* (name derived from [Active Merchant\)](http://activemerchant.org/).

Integration An Integration much like a [Gateway](#page-9052-0) is a Python class. But unlike a Gateway which is used in a view, an Integration renders a form (usually with hidden fields) through a template tag. An integration may also support asynchronous and real-time transaction status handling through callbacks or notifiers like the [PayPal IPN](https://www.paypal.com/ipn)

Here is a reference of the attributes and methods of the Integration class:

# **Attributes**

- fields: Dictionary of form fields that have to be rendered in the template.
- test\_mode: Signifies if the integration is in a test mode or production. The default value for this is taken from the *MERCHANT\_TEST\_MODE* setting attribute.
- display\_name: A human readable name that is generally used to tag the errors when the integration is not correctly configured.

# Methods

- **\_\_init\_\_(options={})**: The constructor for the Integration. The options dictionary if present overrides the default items of the fields attribute.
- add field(key, value): A method to modify the fields attribute.
- add\_fields(fields): A method to update the fields attribute with the fields dictionary specified.
- service\_url: The URL on the form where the fields data is posted. Overridden by implementations.
- get\_urls: A method that returns the urlpatterns for the notifier/ callback. This method is modified by implementations.
- urls: A property that returns the above method.

Helper Function Very much like [Gateways,](#page-9052-0) Integrations have a method of easily referencing the corresponding integration class through the *get\_integration* helper function.

• get\_integration(integration\_name, \*args, \*\*kwargs): Returns the Integration class for the corresponding *integration\_name*.

Example:

```
>>> from billing import get_integration
>>> get_integration("pay_pal")
<billing.integrations.pay_pal_integration.PayPalIntegration object at 0xa57e12c>
```
[PayPal Website Payments Standard](https://merchant.paypal.com/cgi-bin/marketingweb?cmd=_render-content&content_ID=merchant/wp_standard) PayPal Website Payments Standard (PWS) is an offsite payment processor. This method of payment is implemented in merchant as a wrapper on top of [django-paypal.](https://github.com/dcramer/django-paypal) You need to install the package to be able to use this payment processor.

For a list of the fields and settings attribute expected, please refer to the PWS and django-paypal documentation.

After a transaction, PayPal pings the notification URL and all the data sent is stored in the *PayPalIPN* model instance that can be viewed from the django admin.

Test or Live Mode By default the form renders in test mode with POST against sandbox.paypal.com. Add following to you *settings.py* to put the form into live mode:

```
### Django Merchant
MERCHANT_TEST_MODE = False
PAYPAL_TEST = MERCHANT_TEST_MODE
```
Don't forget to add the settings attributes from  $d$  jango-paypal:

```
INSTALLED_APPS = (
    ...,
    'paypal.standard.pdt',
    ...)
MERCHANT_SETTINGS = {
     ...,
     'pay_pal': {
         "WPP_USER" : '...',
         "WPP_PASSWORD" : '...',
         "WPP_SIGNATURE" : '...',
         "RECEIVER_EMAIL" : '...',
         # Below attribute is optional
         "ENCRYPTED": True
    }
     ...}
PAYPAL_RECEIVER_EMAIL = MERCHANT_SETTINGS['pay_pal']['RECEIVER_EMAIL']
```
# Example In urls.py:

```
from billing import get_integration
pay_pal = get_integration("pay_pal")
urlpatterns += patterns('',
  (r'^paypal-ipn-handler/', include(pay_pal.urls)),
)
```
In views.py:

```
>>> from billing import get_integration
>>> pay_pal = get_integration("pay_pal")
>>> pay_pal.add_fields({
... "business": "paypalemail@somedomain.com",
... "item_name": "Test Item",
... "invoice": "UID",
... "notify_url": "http://example.com/paypal-ipn-handler/",
... "return_url": "http://example.com/paypal/",
... "cancel_return": "http://example.com/paypal/unsuccessful/",
... "amount": 100})
>>> return render_to_response("some_template.html",
... {"obj": pay_pal},
... because the context_instance=RequestContext (request))
```
You can also implement a shopping cart by adding multiple items with keys like item\_name\_1, amount\_1 etc, for e.g:

```
>>> pay_pal.add_fields({
... "business": "paypalemail@somedomain.com",
... "item_name_1": "Test Item 1",
... "amount_1": "10",
```

```
... "item_name_2": "Test Item 2",
... "amount_2": "20",
... "invoice": "UID",
... "notify_url": "http://example.com/paypal-ipn-handler/",
... "return_url": "http://example.com/paypal/",
... "cancel_return": "http://example.com/paypal/unsuccessful/",
... })
```
In some\_template.html:

```
{% load render_integration from billing_tags %}
{% render_integration obj %}
```
Template renders to something like below:

```
<form action="https://www.sandbox.paypal.com/cgi-bin/webscr" method="post">
 <input type="hidden" name="business" value="paypalemail@somedomain.com" id="id_business" />
 <input type="hidden" name="amount" value="100" id="id_amount" />
 <input type="hidden" name="item_name" value="Test Item" id="id_item_name" />
 <input type="hidden" name="notify_url" value="http://example.com/paypal-ipn-handler/" id="id_notify_url" />
 <input type="hidden" name="cancel_return" value="http://example.com/paypal/unsuccessful" id="id_cancel_return" />
 <input type="hidden" name="return" value="http://example.com/paypal/" id="id_return_url" />
 <input type="hidden" name="invoice" value="UID" id="id_invoice" />
 <input type="hidden" name="cmd" value="_xclick" id="id_cmd" />
 <input type="hidden" name="charset" value="utf-8" id="id_charset" />
 <input type="hidden" name="currency_code" value="USD" id="id_currency_code" />
 <input type="hidden" name="no_shipping" value="1" id="id_no_shipping" />
 <input type="image" src="https://www.sandbox.paypal.com/en_US/i/btn/btn_buynowCC_LG.gif" border="0"
</form>
```
WorldPay [WorldPay,](http://www.rbsworldpay.com/) provides a hosted payments page for offsite transactions for merchants who cannot guarantee PCI compliance. The documentation for the service is available [here.](http://rbsworldpay.com/support/bg/index.php?page=development&sub=integration&c=UK)

After a transaction, WorldPay pings the notification URL and all the data sent is stored in the *RBSResponse* model instance that can be viewed from the django admin.

The settings attribute required for this integration are:

• MD5\_SECRET\_KEY: The MD5 secret key chosen by the user while signing up for the WorldPay Hosted Payments Service.

Settings Attributes:

```
MERCHANT_TEST_MODE = True # Toggle for live
MERCHANT_SETTINGS = {
    "world_pay": {
        "MD5_SECRET_KEY": "???"
    }
    ...
}
```
Example In urls.py:

```
world_pay = get_integration("world_pay")
urlpatterns += patterns('',
  (r'^world_pay/', include(world_pay.urls)),
  # You'll have to register /world_pay/rbs-notify-handler/ in the
```

```
# WorldPay admin dashboard for the notification URL
```
In views.py:

)

```
>>> from billing import get_integration
>>> world_pay = get_integration("world_pay")
>>> world_pay.add_fields({
... "instId": "WP_ID",
... "cartId": "TEST123",
... "amount": 100,
... "currency": "USD",
... "desc": "Test Item",
... })
>>> return render_to_response("some_template.html",
... \{\text{"obj"}: world pay}\},... context_instance=RequestContext(request))
```
In some\_template.html:

{% load render\_integration from billing\_tags %} {% render\_integration obj %}

Template renders to something like below:

```
<form method='post' action='https://select-test.wp3.rbsworldpay.com/wcc/purchase'>
 <input type="hidden" name="futurePayType" id="id_futurePayType" />
 <input type="hidden" name="intervalUnit" id="id_intervalUnit" />
 <input type="hidden" name="intervalMult" id="id_intervalMult" />
 <input type="hidden" name="option" id="id_option" />
 <input type="hidden" name="noOfPayments" id="id_noOfPayments" />
 <input type="hidden" name="normalAmount" id="id_normalAmount" />
 <input type="hidden" name="startDelayUnit" id="id_startDelayUnit" />
 <input type="hidden" name="startDelayMult" id="id_startDelayMult" />
 <input type="hidden" name="instId" value="WP_ID" id="id_instId" />
 <input type="hidden" name="cartId" value="TEST123" id="id_cartId" />
 <input type="hidden" name="amount" value="100" id="id_amount" />
 <input type="hidden" name="currency" value="USD" id="id_currency" />
 <input type="hidden" name="desc" value="Test Item" id="id_desc" />
 <input type="hidden" name="testMode" value="100" id="id_testMode" />
 <input type="hidden" name="signatureFields" value="instId:amount:cartId" id="id_signatureFields" />
 <input type="hidden" name="signature" value="6c165d7abea54bf6c1ce19af60359a59" id="id_signature" />
 <input type='submit' value='Pay through WorldPay'/>
</form>
```
Amazon Flexible Payment Service [Amazon FPS,](http://aws.amazon.com/fps/) is a service that allows for building very flexible payment systems. The service can be classified as a part Gateway and part Integration (offsite processor). This is because the customer is redirected to the Amazon site where he authorizes the payment and after this the customer is redirected back to the merchant site with a token that is used by the merchant to transact with the customer. In plain offsite processors, the authorization and transaction take place in one shot almost simultaneously.

Since the service isn't conventional (though very flexible), implementing FPS in merchant takes a couple of steps more.

The documentation for the service is available at [Amazon FPS Docs.](http://aws.amazon.com/documentation/fps/)

Note: This integration has a dependency on boto, a popular AWS library for python.

Settings attributes required for this integration are:

- AWS\_ACCESS\_KEY: The Amazon AWS access key available from the user's AWS dashboard.
- AWS\_SECRET\_ACCESS\_KEY: The Amazon AWS secret access key also available from the user's dashboard. Shouldn't be distributed to anyone.

#### Settings attributes:

```
MERCHANT_TEST_MODE = True
MERCHANT_SETTINGS = {
    "amazon_fps": {
        "AWS ACCESS KEY": "???",
        "AWS_SECRET_ACCESS_KEY": "???"
    }
}
```
Here are the methods and attributes implemented on the AmazonFpsIntegration class:

- \_init\_(options = {}): The constructor takes a dictionary of options that are used to initialize the underlying FPSConnection that is bundled with boto.
- service\_url: A property that returns the API Endpoint depending on whether the the integration is in test\_mode or not.
- link\_url: A property that returns the link which redirects the customer to the Amazon Payments site to authorize the transaction.
- purchase(amount, options={}): The method that charges a customer right away for the amount amount after receiving a successful token from Amazon. The options dictionary is generated from the return\_url on successful redirect from the Amazon payments page. This method returns a dictionary with two items, status representing the status and response representing the response as described by boto.fps.response.FPSResponse.
- authorize(amount, options={}): Similar to the purchase method except that it reserves the payment and doesn't not charge until a capture (settle) is not called. The response is the same as that of purchase.
- capture (amount, options={}): Captures funds from an authorized transaction. The response is the same as the above two methods.
- credit (amount, options={}): Refunds a part of full amount of the transaction.
- void(identification, options={}): Cancel/Null an authorized transaction.
- fps\_ipn\_handler: A method that handles the asynchronous HTTP POST request from the Amazon IPN and saves into the AmazonFPSResponse model.
- fps\_return\_url: This method verifies the source of the return URL from Amazon and directs to the transaction.
- transaction: This is the main method that charges/authorizes funds from the customer. This method has to be subclassed to implement the logic for the transaction on return from the Amazon Payments page.

Example In any app that is present in the settings.INSTALLED\_APPS, subclass the AmazonFpsIntegration and implement the transaction method. The file should be available under <app>/integrations/<integration\_name>\_integration.py:

```
class FpsIntegration(AmazonFpsIntegration):
    # The class name is based on the filename.
```

```
# So if the files exists in <app>/integrations/fps_integration.py
```

```
# then the class name should be FpsIntegration
```

```
def transaction(self, request):
   # Logic to decide if the user should
    # be charged immediately or funds
    # authorized and then redirect the user
    # Below is an example:
   resp = self.purchase(10, {...})if resp["status"] == "Success":
      return HttpResponseRedirect("/success/")
   return HttpResponseRedirect("/failure/")
```
In urls.py:

```
from billing import get_integration
amazon_fps = get\_integration("fps")urlpatterns += patterns(',
  (r'^amazon_fps/', include(amazon_fps.urls)),
  # You'll have to register /amazon_fps/fps-notify-handler/ in the
  # Amazon FPS admin dashboard for the notification URL
)
```
In views.py:

```
from billing import get_integration
def productPage(request):
  amazon_fps = get_integration("fps")
  url_scheme = "http"
  if request.is_secure():
      url_scheme = "https"
  domain = RequestSite(request).domain
   fields = {"transactionAmount": "100",
             "pipelineName": "SingleUse",
             "paymentReason": "Merchant Test",
             "paymentPage": request.build_absolute_uri(),
             # Send the correct url where the redirect should happen
             "returnURL": "%s://%s%s" % (url_scheme,
                                         domain,
                                         reverse("fps_return_url")),
            }
    # You might want to save the fields["callerReference"] that
    # is auto-generated in the db or session to uniquely identify
    # this user (or use the user id as the callerReference) because
    # amazon passes this callerReference back in the return URL.
   amazon_fps.add_fields(fields)
   return render_to_response("some_template.html",
                              {"fps": amazon_fps},
                              context_instance=RequestContext(request))
```
In some\_template.html:

{% load render\_integration from billing\_tags %} {% render\_integration fps %}

The above template renders the following code:

<p><a href="https://authorize.payments-sandbox.amazon.com/cobranded-ui/actions/start?callerKey=AKIAI

[Braintree Payments Transparent Redirect](http://www.braintreepayments.com/gateway/api) Braintree Payments Transparent Redirect is a service offered by [Brain](http://www.braintreepayments.com/)[tree Payments](http://www.braintreepayments.com/) to reduce the complexity of PCI compliance.

Note: This integration makes use of the official [braintree](http://pypi.python.org/pypi/braintree/) python package offered by Braintree Payments. Please install it before you use this integration.

Refer to the [Braintree Payments Server to Server](#page-9064-0) Gateway for the settings attributes.

Here are the methods and attributes implemented on the BraintreePaymentsIntegration class:

- \_init\_(self, options=None): The constructor method that configures the Braintree environment setting it either to production or sandbox mode based on the value of settings.MERCHANT\_TEST\_MODE.
- service\_url(self): A property that provides the URL to which the Transparent Redirect form is submitted.
- get\_urls(self): The method sets the url to which Braintree redirects after the form submission is successful. This method is generally mapped directly in the  $urls.py$ .

```
from billing import get_integration
braintree = get_integration("braintree_payments")
urlpatterns += patterns('',
   (r'^braintree/', include(braintree.urls)),
)
```
- braintree\_notify\_handler(self, request): The view method that handles the confirmation of the transaction after successful redirection from Braintree.
- braintree success handler(self, request, response): If the transaction is successful, the braintree\_notify\_handler calls the braintree\_success\_handler which renders the billing/braintree success.html with the response object. The response object is a standard braintree result described [here.](http://www.braintreepayments.com/docs/python/transactions/result_handling)
- braintree\_failure\_handler(self, request, response): If the transaction fails, the braintree notify handler calls the braintree failure handler which renders the billing/braintree\_error.html with the response which is a standar braintree error object.
- generate\_tr\_data(self): The method that calculates the [tr\\_data](http://www.braintreepayments.com/docs/python/transactions/create_tr#tr_data) to prevent a form from being tampered post-submission.
- generate\_form(self): The method that generates and returns the form (present in billing.forms.braintree\_payments\_form) and populates the initial data with the self.fields (added through either the add\_fields or add\_field methods) and tr\_data.

## Example:

In the views.py:

```
braintree_obj = get_integration("braintree_payments")
# Standard braintree fields
fields = {"transaction": {
            "order_id": "some_unique_id",
            "type": "sale",
            "options": {
                "submit_for_settlement": True
              },
            },
            "site": "%s://%s" %("https" if request.is_secure() else "http",
                                 RequestSite(request).domain)
         }
```

```
braintree_obj.add_fields(fields)
return render_to_response("some_template.html",
                          {"bp": braintree_obj},
                          context_instance=RequestContext(request))
```
In the urls.py:

```
braintree_obj = get_integration("braintree_payments")
urlpatterns += patterns('',
   (r'^braintree/', include(braintree.urls)),
```
#### In the template:

)

```
{% load render_integration from billing_tags %}
{% render_integration bp %}
```
Stripe Payment Integration *[Stripe Payment Integration](#page-9092-0)* is a service offered by [Stripe Payment](https://stripe.com) to reduce the complexity of PCI compliance.

Note: This integration makes use of the official [stripe](http://pypi.python.org/pypi/stripe/) python package offered by Stripe Payments. Please install it before you use this integration.

Refer to the [Stripe Payments](#page-9074-0) Gateway for the settings attributes.

Here are the methods and attributes implemented on the StripeIntegration class:

- \_init\_(self, options=None): The constructor method that configures the stripe setting
- get urls (self): The method sets the url to which the token is sent after the it is obtained from Stripe. This method is generally mapped directly in the urls.py.

```
from billing import get_integration
stripe_obj = get_integration("stripe")
urlpatterns += patterns('',
   (r'^stripe/', include(stripe_obj.urls)),
)
```
- transaction(self, request): The method that receives the Stripe Token after successfully validating with the Stripe servers. Needs to be subclassed to include the token transaction logic.
- generate form(self): The method that generates and returns the form (present in billing.forms.stripe\_form)

#### Example:

In <some\_app>/integrations/stripe\_example\_integration.py:

```
from billing.integrations.stripe_integration import StripeIntegration
class StripeExampleIntegration(StripeIntegration):
   def transaction(self, request):
        # The token is received in the POST request
        resp = self.gateway.purchase(100, request.POST["stripeToken"])
        if resp["status"] == "SUCCESS":
            # Redirect if the transaction is successful
```
...

**else**: # Transaction failed

...

In the views.py:

```
stripe_obj = get_integration("stripe_example")
return render_to_response("some_template.html",
                       {"stripe_obj": stripe_obj},
                        context_instance=RequestContext(request))
```
In the urls.py:

```
stripe_obj = get_integration("stripe_example")
urlpatterns += patterns('',
   (r'^stripe/', include(stripe_obj.urls)),
)
```
In the template:

```
{% load render_integration from billing_tags %}
{% render_integration stripe_obj %}
```
eWAY Payment Integration The eWAY integration functionality interfaces with eWAY's Merchant Hosted Payments facility. Their service makes it extremely easy to be PCI-DSS compliant by allowing you to never receive customer credit card information.

Note: This integration requires the [suds](https://fedorahosted.org/suds/) package. Please install it before you use this integration.

The basic data flow is as follows:

- 1. Request an *access code* from eWAY.
- 2. Create an HTML form with the *access code* and user credit card fields.
- 3. Encourage the user to submit the form to eWAY and they'll be redirected back to your site.
- 4. Use the *access code* to ask eWAY if the transaction was successful.

You must add the following to project's settings:

```
MERCHANT_SETTINGS = {
    "eway": {
        "CUSTOMER_ID": "???",
        "USERNAME": "???",
        "PASSWORD": "???",
    }
}
```
The integration class is used to request an *access code* and also to check its success after the redirect:

```
class EwayIntegration(access_code=None)
     Creates an integration object for use with eWAY.
```
*access\_code* is optional, but must be configured prior to using [check\\_transaction\(\)](#page-9096-0).

**request\_access\_code**(*payment*, *redirect\_url*, *customer=None*, *billing\_country=None*, *ip\_address=None*)

Requests an *access code* from eWAY to use with a transaction.

**Parameters** 

- **payment** (*dict*) Information about the payment
- **redirect\_url** (*unicode*) URL to redirect the user to after payment
- **customer** (*dict*) Customer related information
- **billing\_country** (*unicode alpha-2 country code (as per ISO 3166)*) Customer's billing country
- **ip\_address** (*unicode*) Customer's IP address

Returns (access\_code, customer)

The integration is automatically updated with the returned access code.

Supported keys in customer:

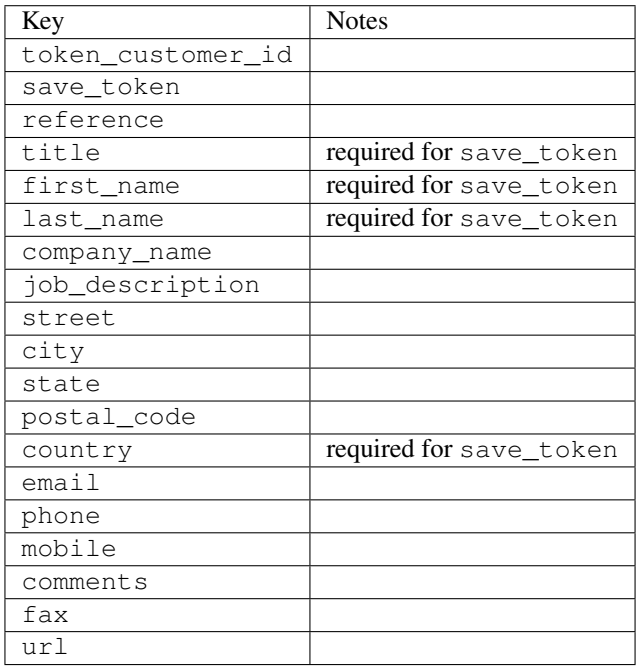

Supported keys in payment:

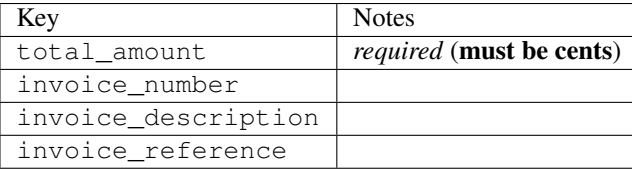

To add extra security, it's a good idea to specify ip\_address. The value is given to eWAY to allow them to ensure that the POST request they receive comes from the given address. E.g.:

```
def payment(request):
    integration = get_integration("eway_au")
    access_code, customer = integration.request_access_code(..., ip_address=request.META["REMOTE
    \# ...
```
# Returned value

The returned value is a tuple (access\_code, customer). access\_code is the access code granted by eWAY that must be included in the HTML form, and is used to request transaction status after the redirect.

customer is a dict containing information about the customer. This is particularly useful if you make use of save\_token and token\_customer\_id to save customer details on eWAY's servers. Keys in the dict are:

•token\_customer\_id •save\_token •reference •title •first\_name •last\_name •company\_name •job\_description •street •city •state •postal\_code •country – e.g. au •email •phone •mobile •comments •fax •url •card\_number – e.g. 444433XXXXXX1111 •card\_name •card\_expiry\_month •card\_expiry\_year

# **check\_transaction**()

Check with eWAY what happened with a transaction.

This method requires access\_code has been configured.

Returns dict

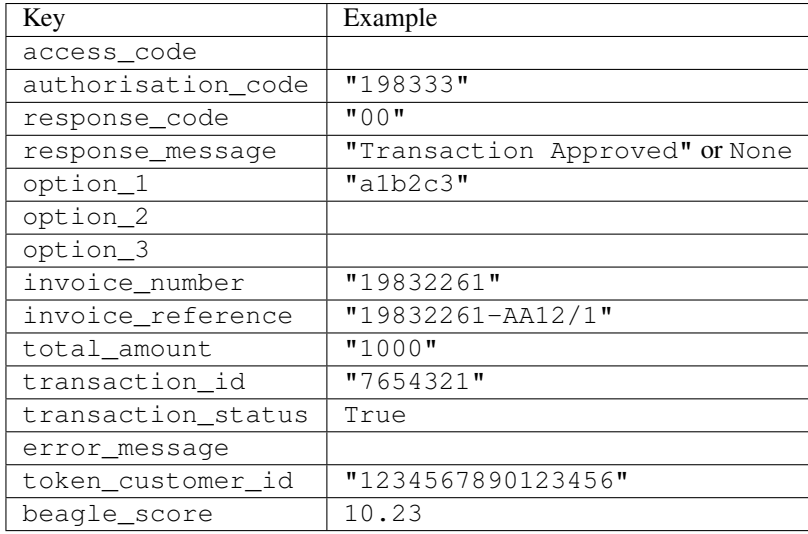

#### Example:

```
# views.py
from billing import get_integration
from django.shortcuts import get_object_or_404
def payment(request, cart_pk):
    # Pretend some 'Order' model exists with a 'total_price' in dollars
   order = get_object_or_404(Order, pk=cart_pk)
    integration = get_integration("eway_au")
    access_code, customer = integration.request_access_code(
       customer={"first_name": "Bradley", "last_name": "Ayers"},
       payment={"total_amount": order.total_price * 100},
       return_url=reverse(payment_done))
    request.session["eway_access_code"] = integration.access_code
   return render(request, "payment.html", {"integration": integration})
def payment done(request, cart pk):
   order = get_object_or_404(Order, pk=cart_pk)
   access_code = request.session["access_code"]
   integration = get_integration("eway_au", access_code=access_code)
    # Retrieve transaction status from eWAY
    status = integration.check_transaction()
   if status["response_code"] in ("00", "08", "11"):
       order.is_paid = True
       order.save()
       template = "receipt.html"
   else:
       template = "payment_failed.html"
    return render(request, template, {"status": status})
```
In order for eWAY to process the transaction, the user must submit the payment HTML form directly to eWAY. The helper tag {% eway %} makes this trivial:

```
{% load render_integration from billing_tags %}
{% render_integration integration %}
```
For a more configurable form, use the following pattern:

```
\n  <form method="post" action="{{ integration.service_url }}">
    {{ integration.generate_form.as_p }}
    <input type="submit"/>
\langle/form>
```
Authorize.Net Direct Post Method [Authorize.Net Direct Post Method](http://developer.authorize.net/api/dpm) is a service offered by [Authorize.Net](http://authorize.net/) to reduce the complexity of PCI compliance.

Here are the following settings attributes that are required:

- LOGIN\_ID: The Login id provided by Authorize.Net. Can be obtained from the dashboard.
- TRANSACTION\_KEY: The Transaction key is used to sign the generated form with a shared key to validate against form tampering.
- MD5 HASH: This attribute is used to generate a hash that is verified against the hash sent by Authorize.Net to confirm the request's source.

Here are the methods and attributes implemented on the AuthorizeNetDpmIntegration class:

- \_init\_(self): The constructor that configures the Authorize.Net Integration environment setting it either to production or sandbox mode based on the value of settings.MERCHANT\_TEST\_MODE.
- **form\_class(self)**: Returns the form class that is used to generate the form. Defaults to billing.forms.authorize\_net\_forms.AuthorizeNetDPMForm.
- generate\_form(self): Renders the form and generates some precomputed field values.
- service url(self): Returns the Authorize.net url to be set on the form.
- verify response(self, request): Verifies if the relay response originated from Authorize.Net.
- get urls (self): The method sets the url to which Authorize.Net sends a relay response, redirects on a success or failure.

```
from billing import get_integration
integration = get_integration("authorize_net_dpm")
urlpatterns += patterns('',
   (r'^authorize_net/', include(integration.urls)),
)
```
- authorize\_net\_notify\_handler(self, request): The view method that handles the verification of the response, firing of the signal and sends out the redirect snippet to Authorize.Net.
- authorize\_net\_success\_handler(self, request): The method that renders the *billing/authorize\_net\_success.html*.
- authorize\_net\_failure\_handler(self, request): The method that renders the *billing/authorize\_net\_failure.html*.

# Example:

In the views.py:

```
int_obj = get_integration("authorize_net_dpm")
fields = \{ 'x amount': 1,
          'x_fp_sequence': datetime.datetime.now().strftime('%Y%m%d%H%M%S'),
          'x_fp_timestamp': datetime.datetime.utcnow().strftime('%s'),
```
```
'x recurring bill': 'F',
}
```

```
int_obj.add_fields(fields)
return render_to_response("some_template.html",
                          {"adp": int_obj},
                          context_instance=RequestContext(request))
```
In the urls.py:

```
int_obj = get_integration("authorize_net_dpm")
urlpatterns += patterns('',
   (r'^authorize_net/', include(int_obj.urls)),
)
```
In the template:

```
{% load render_integration from billing_tags %}
{% render_integration adp %}
```
Signals The signals emitted by [Merchant](http://github.com/agiliq/merchant) are:

- *transaction\_was\_successful(sender, type=..., response=...)*: This signal is dispatched when a payment is successfully transacted. The *sender* is the object which has dispatched the signal. *type* is the kind of transaction. Current choices for type are:
	- *purchase*
	- *authorize*
	- *capture*
	- *credit*
	- *void*
	- *store*
	- *unstore*

*response* is the actual response object that is sent after the success. Please consult the individual gateway docs for the response object.

- *transaction\_was\_unsuccessful(sender, type=..., response=...)*: This signal is dispatched when a payment fails. The *sender* is the object which has dispatched the signal. *type* is the kind of transation. Current choices for type are:
	- *purchase*
	- *authorize*
	- *capture*
	- *credit*
	- *void*
	- *store*
	- *unstore*

*response* is the actual response object that is sent after the success.

Note: Some gateways are implemented to raise an error on failure. This exception may be passed as the response object. Please consult the docs to confirm.

Writing a new gateway Writing a new gateway for [Merchant](http://github.com/agiliq/merchant) is very easy. Here are the steps to follow to write a new gateway:

• Create a new gateway file under the *billing.gateways* module which should follow this naming convention:

<gateway\_name>\_gateway.py

...

So for example, PayPal would have *pay\_pal\_gateway.py*. Similarly, Authorize.Net, would have *authorize\_net\_gateway.py*.

• Create a class in this file with the following name:

```
class GatewayNameGateway(Gateway):
```
So for PayPal, it would be *PayPalGateway* and for Authorize.Net, it would be *AuthorizeNetGateway*.

• Implement all or any of following methods in the class:

```
def purchase(self, money, credit_card, options = None):
...
def authorize(self, money, credit_card, options = None):
...
def capture(self, money, authorization, options = None):
...
def void(self, identification, options = None):
...
def credit(self, money, identification, options = None):
...
def recurring(self, money, creditcard, options = None):
...
def store(self, creditcard, options = None):
...
def unstore(self, identification, options = None):
...
```
Customizing Merchant While we make all attempts to cover most of the functionality of the payment processors but may fall short sometimes. There is absolutely no need to worry as the gateway and integration objects are extensible.

[Merchant](https://github.com/agiliq/merchant) looks for gateways and integration objects under every INSTALLED\_APPS in settings.py. So it is possible for you to write your custom or modified objects within your app without having to patch the merchant code.

Note: Most of what is written below will also be applicable for gateways and you will have to replace instances of integration with gateway.

Suppose you want to extend the [Braintree Payments Integration,](#page-9090-0) to render a different template on success instead of the default billing/braintree\_success.html.

Here is the process:

- In any of the settings.INSTALLED\_APPS, create an integrations module (in layman's term an integrations directory with an \_\_init \_\_.py file under that directory).
- Create a file in that integrations directory that follows the convention below:

<integration\_name>\_integration.py

Let us name the modified integration as modified\_bp, then the filename would be:

modified\_bp\_integration.py

and the Integration class name in that file as ModifiedBpIntegration.

Note: The naming of the file and class follows a simple rule. The filename is split on underscores and each element of the split sequence is capitalized to obtain the class name.

So in our example, in the modified\_bp\_integration.py:

```
class ModifiedBpIntegration(BraintreePaymentsIntegration):
    def braintree_success_handler(self, request, response):
       return render_to_response("my_new_success.html",
                                 {"resp": response},
                                 context_instance=RequestContext(request))
```
• Then use the new integration in your code just as you would for a built-in integration:

**>>>** bp\_obj = get\_integration("modified\_bp")

Contributing to Merchant While there is no requirement for you to contribute your new gateway code or changes back to the [upstream project,](http://github.com/agiliq/merchant) you can play a good samaritan by contributing back to the project and helping scores of people.

Here are the steps to follow to contribute back to [Merchant:](http://github.com/agiliq/merchant)

- Fork the project from it's [github page.](http://github.com/agiliq/merchant)
- Make the changes in your fork.
- File an issue at the [github page](http://github.com/agiliq/merchant) and enclose a pull request.

Note: If you want to include a new gateway, we request you to include a few tests (probably using the current tests as a template).

• Don't forget to add yourself to the *CONTRIBUTORS.txt* file before opening an issue.

### Changes

#### 0.4 (upcoming)

- Added python3 support
- Removed google checkout

#### 0.3

- Django 1.7 suport (potentially backwards incompatible changes)
- Updated the example *requirements.txt*

# $0.2$

- Unit tests are skipped unless the corresponding gateways are configured
- Bugfix Use settings.AUTH\_USER\_MODEL instead of get\_user\_model
- Demo fill up initial data for all gateways

## 0.1

• Added PIN payments support

## 0.09

• Removed Samurai gateway and integration

## 0.08

- Added bitcoin backend
- Bugfixes to eWay, paypal integration and authorize.net
- Google Checkout shipping, tax rate and private data support
- Changes to Amazon FPS to work with latest boto. Addition of new fields to the FPS response model. A backwards incompatible change
- Made merchant django v1.5 compatible
- Fixes in the chargebee gateway broken by changes in the 'requests' api
- Changes to the example to prevent empty forms from raising a Server Error

## 0.07

- Added Chargebee support
- Added Beanstream gateway

## 0.06

- Added WePay gateway
- Added Authorize.Net Direct Post Method integration

## 0.05

• Added Paylane gateway support.

## 0.04

- Backwards incompatible version.
- Changes in the settings attributes. Now there is a single attribute for storing the configuration of all gateways and integrations. Check the docs for details.
- Changed the usage of the template tags. Refer the docs for details.
- Added a display\_name to the integration object. Shouldn't affect users.

# 0.03

• Added support for Stripe and Samurai gateways and integrations.

### 0.02

• Added a setup.py and uploaded the package to pypi

## 0.01

- Initial commit.
- [Overview](#page-9042-0)
- [Install Merchant](#page-9046-0)
- [Credit Card](#page-9048-0)
- [Gateways](#page-9052-0)
	- [On-site Processing](#page-9056-0)
		- \* [Authorize.Net](#page-9058-0)
		- \* [Braintree Payments Server to Server](#page-9064-0)
		- \* [eWay](#page-9068-0)
		- \* [PayPal](#page-9072-0)
		- \* [Stripe Payments](#page-9074-0)
		- \* [Paylane](#page-9070-0)
		- \* [WePay](#page-9076-0)
		- \* [Beanstream](#page-9060-0)
		- \* [Chargebee](#page-9066-0)
		- \* [Bitcoin](#page-9062-0)
		- \* Global Iris
	- [Off-site Processing](#page-9078-0)
		- \* [PayPal](#page-9080-0)
		- \* Google Checkout
		- \* [RBS WorldPay](#page-9084-0)
		- \* [Amazon FPS](#page-9086-0)
		- \* [Braintree Payments Transparent Redirect](#page-9090-0)
		- \* [Stripe](#page-9092-0)
		- \* [eWAY](#page-9094-0)
		- \* [Authorize.Net Direct Post Method](#page-9098-0)
		- \* Global Iris RealMPI
- [Signals](#page-9100-0)
- [Writing your own gateway](#page-9102-0)
- [Customizing the inbuilt Gateway/Integrations](#page-9104-0)
- [Contributing to Merchant](#page-9106-0)
- [Changelist](#page-9108-0)

#### Indices and tables

- genindex
- modindex
- search

Merchant: Pluggable and Unified API for Payment Processors [Merchant,](http://github.com/agiliq/merchant) is a [django](http://www.djangoproject.com/) app that offers a uniform api and pluggable interface to interact with a variety of payment processors. It is heavily inspired from Ruby's [Active-](http://activemerchant.org/)[Merchant.](http://activemerchant.org/)

Overview Simple how to:

```
# settings.py
# Authorize.Net settings
AUTHORIZE_LOGIN_ID = "..."
AUTHORIZE_TRANSACTION_KEY = "..."
# PayPal settings
PAYPAL TEST = True
PAYPAL_WPP_USER = "..."
PAYPAL_WPP_PASSWORD = "..."
PAYPAL WPP_SIGNATURE = "..."
# views.py or wherever you want to use it
>>> g1 = get_gateway("authorize_net")
>>>
>>> cc = CreditCard(first_name= "Test",
... last_name = "User,
... month=10, year=2011,
... number="4222222222222",
... verification value="100")
>>>
>>> response1 = g1.purchase(100, cc, options = {...})
>>> response1
{"status": "SUCCESS", "response": <AuthorizeNetAIMResponse object>}
>>>>>> g2 = get_gateway("pay_pal")
>>>>>> response2 = q2.purchase(100, cc, options = {\dots})
>>> response2
{"status": "SUCCESS", "response": <PayPalNVP object>}
```
Installing Merchant You can use any of the following methods to install merchant.

- The recommended way is to install from [PyPi:](http://pypi.python.org/pypi/django-merchant)
- pip install django-merchant
- If you are feeling adventurous, you might want to run the code off the git repository:

pip install -e git+git://github.com/agiliq/merchant.git#egg=django-merchant

#### Post-installation

- Install the dependencies for the gateways as prescribed in the individual gateway doc.
- Reference the billing app in your settings INSTALLED\_APPS.
- Run python manage.py syncdb to create the new required database tables

Configuration To configure a gateway/integration add the corresponding key to MERCHANT\_SETTINGS. Take a look at local.py-dist for reference.

Running the Test Suite By default, the test suite is configured to run tests for all the gateways and integrations which are configured:

python manage.py test billing

Tests for gateways and integrations which are not configured will be skipped.

If you are planning to integrate your app with a specific gateway/integration then you might wish to run only that apps test suite. For example, to run the Google Checkout Integration test case:

python manage.py test billing.GoogleCheckoutTestCase

Credit Card The *CreditCard* class is a helper class with some useful methods mainly for validation. This class is available in *billing.utils.credit\_card*.

### Attribute Reference

- *regexp*: The compiled regular expression that matches all card numbers for the card issuing authority. For the *CreditCard* class, this is *None*. It is overridden by subclasses.
- *card\_type*: Points to a one of *CreditCard*'s subclasses. This attribute is set by the *validate\_card* method of the selected gateway.
- *card\_name*: Card issuing authority name. Generally not required, but some gateways expect the user to figure out the credit card type to send with the requests.

#### Method Reference

- *\_\_init\_\_*: This method expects 6 keyword arguments. They are
	- *first\_name*: The first name of the credit card holder.
	- *last\_name*: The last name of the credit card holder.
	- *cardholders\_name*: The full name of the credit card holder, as an alternative to supplying *first\_name* and *last\_name*.
	- *month*: The expiration month of the credit card as an integer. Required
	- *year*: The expiration year of the credit card as an integer. Required
	- *number*: The credit card number (generally 16 digits). Required
	- *verification\_value*: The card security code (CVV2). Required
- *is luhn valid:* Checks the validity of the credit card number by using the *Luhn's algorithm* and returns a boolean. This method takes no arguments.
- *is\_expired*: Checks if the expiration date of the card is beyond today and returns a boolean. This method takes no arguments.
- *valid essential attributes*: Verifies if all the 6 arguments provided to the *init* method are filled and returns a boolean.
- *is\_valid*: Checks the validity of the card by calling the *is\_luhn\_valid*, *is\_expired* and *valid\_essential\_attributes* method and returns a boolean. This method takes no arguments.
- *expire\_date*: Returns the card expiry date in the "MM-YYYY" format. This is also available as a property.
- *name*: Returns the full name of the credit card holder by concatenating the *first\_name* and *last\_name*. This is also available as a property.

Subclasses Normally you do not use the subclasses directly. Instead, you use *CreditCard*, and call gateway.validate\_card() which will add a *card\_type* attribute which is the subclass.

The various credit cards and debit cards supported by [Merchant](http://github.com/agiliq/merchant) are:

## Credit Cards

- *Visa*
	- $-$  card name  $=$  "Visa"
	- $-$  regexp = re.compile('^4d{12}(d{3})?\$')
- *MasterCard*
	- card\_name = "MasterCard"
	- $-$  regexp = re.compile( $\sqrt{(5[1-5]d{4}1677189)d{10}^{\circ}}$ )
- *Discover*
	- card\_name = "Discover"
	- $-$  regexp = re.compile(' $(6011|65d{2})d{12}$ ')
- *AmericanExpress*
	- $-$  card name  $=$  "Amex"
	- $-$  regexp = re.compile('^3[47]d{13}\$')
- *DinersClub*
	- card\_name = "DinersClub"
	- $-$  regexp = re.compile('^3(0[0-5]|[68]d)d{11}\$')
- *JCB*
	- $-$  card name  $=$  "JCB"
	- $-$  regexp = re.compile('^35(28|29|[3-8]d)d{12}\$')

## Debit Cards

```
• Switch
```
- card\_name = "Switch"
- $-$  regexp = re.compile(' $\sqrt{6759d}$ {12}(d{2,3})?\$')

```
• Solo
```
- card\_name = "Solo"
- $-$  regexp = re.compile('^6767d{12}(d{2,3})?\$')
- *Dankort*
	- card\_name = "Dankort"
	- $-$  regexp = re.compile(' $\sim$ 5019d{12}\$')
- *Maestro*
	- card\_name = "Maestro"
	- $-$  regexp = re.compile( $\sqrt{(5[06-8][6d)d(10,17)}\$ )
- *Forbrugsforeningen*
	- card\_name = "Forbrugsforeningen"
	- $-$  regexp = re.compile( $^{(0.600722d}{10})$ \$')
- *Laser*
	- card\_name = "Laser"
	- $-$  regexp = re.compile(' $(6304167061677116709)d{8}(d{4}d{6,7})$ ?\$')

### **Helpers**

- all\_credit\_cards = [Visa, MasterCard, Discover, AmericanExpress, DinersClub, JCB]
- all debit cards = [Switch, Solo, Dankort, Maestro, Forbrugsforeningen, Laser]
- all\_cards = all\_credit\_cards + all\_debit\_cards

Gateways Gateways are the payment processors implemented in [Merchant.](http://github.com/agiliq/merchant) This is implemented as a class so that it is easy to extend and create as many gateways as possible.

The base gateway class is *billing.gateway.Gateway* which has the following methods and attributes.

### Attribute Reference

- test\_mode: This boolean attribute signifies if the gateway is in the test mode. By default, it looks up this value from the *MERCHANT\_TEST\_MODE* attribute from the settings file. If the *MERCHANT\_TEST\_MODE* attribute is not found in the settings file, the default value is *True* indicating that the gateway is in the test mode. So do not forget to either set the attribute to *True* in the subclass or through the settings file.
- default\_currency: This is the currency in which the transactions are settled ie the currency in which the payment gateway sends the invoice, transaction reports etc. This does not prevent the developer from charging a customer in other currencies but the exchange rate conversion has to be manually handled by the developer. This is a string, for example *"USD"* for US Dollar.
- supported countries: This is a *list* of supported countries that are handled by the payment gateway. This should contain a list of the country codes as prescribed by the [ISO 3166-alpha 2 standard.](http://en.wikipedia.org/wiki/ISO_3166-1_alpha-2) The *billing.utils.countries* contains a mapping of the country names and ISO codes.
- supported\_cardtypes: This is a *list* of supported card types handled by the payment gateway. This should contain a list of instances of the [CreditCard](#page-9048-0) class.
- homepage url: A string pointing to the URL of the payment gateway. This is just a helper attribute that is currently not used.
- display\_name: A string that contains the name of the payment gateway. Another helper attribute that is currently not used.
- application\_id: An application name or unique identifier for the gateway. Yet another helper attribute not currently used.

### Method Reference

- validate card(credit card): This method validates the supplied card by checking if it is supported by the gateway (through the *supported\_cardtypes* attribute) and calls the *is\_valid* method of the card and returns a boolean. if the card is not supported by the gateway, a *CardNotSupported* exception is raised.
- service\_url: A property that returns the url to which the credit card and other transaction related details are submitted.
- purchase(money, credit\_card, options = None): A method that charges the given card (one-time) for the given amount *money* using the *options* provided. Subclasses have to implement this method.
- authorize(money, credit\_card, options = None): A method that authorizes (for a future transaction) the credit card for the amount *money* using the *options* provided. Subclasses have to implement this method.
- capture(money, authorization, options = None): A method that captures funds from a previously authorized transaction using the *options* provided. Subclasses have to implement this method.
- void(identification, options = None): A method that nulls/voids/blanks an authorized transaction identified by *identification* to prevent a subsequent capture. Subclasses have to implement this method.
- credit(money, identification, options = None): A method that refunds a settled transaction with the transacation id *identification* and given *options*. Subclasses must implement this method.
- recurring(money, creditcard, options = None): A method that sets up a recurring transaction (or a subscription). Subclasses must implement this method.
- store(creditcard, options = None): A method that stores the credit card and user profile information on the payment gateway's servers for future reference. Subclasses must implement this method.
- unstore(identification, options = None): A method that reverses the *store* method's results. Subclasses must implement this method.

The *options* dictionary passed to the above methods consists of the following keys:

- order id: A unique order identification code (usually set by the gateway).
- ip: The IP address of the customer making the purchase. This is required by certain gateways like PayPal.
- customer: The name, customer number, or other information that identifies the customer. Optional.
- invoice: The invoice code/number (set by the merchant).
- merchant: The name or description of the merchant offering the product.
- description: A description of the product or transaction.
- email: The email address of the customer. Required by a few gateways.
- currency: Required when using a currency with a gateway that supports multiple currencies. If not specified, the value of the *default\_currency* attribute of the gateway instance is used.
- billing address: A dictionary containing the billing address of the customer. Generally required by gateways for address verification (AVS) etc.
- shipping address: A dictionary containing the shipping address of the customer. Required if the merchant requires shipping of products and where billing address is not the same as shipping address.

The address dictionary for *billing\_address* and *shipping\_address* should have the following keys:

- name: The full name of the customer.
- company: The company name of the customer. Required by a few gateways.
- address1: The primary street address of the customer. Required by many gateways.
- address2: Additional line for the address. Optional.
- city: The city of the customer.
- state: The state of the customer.
- country: The [ISO 3166-alpha 2 standard](http://en.wikipedia.org/wiki/ISO_3166-1_alpha-2) code for the country of the customer.
- zip: The zip or postal code of the customer.
- phone: The phone number of the customer. Optional.

All the above methods return a standard *response* dictionary containing the following keys:

- status: Indicating if the transaction is a "SUCCESS" or a "FAILURE"
- response: The response object for the transaction. Please consult the respective gateway's documentation to learn more about it.

#### Helper functions

• get\_gateway(name, \*args, \*\*kwargs): A helper function that loads the gateway class by the *name* and initializes it with the *args* and *kwargs*.

On-site Processing Onsite processing refers to the payment mechanism where the customer stays on the merchant website and the authentication is done by the merchant website with the gateway in the background.

Merchant websites need to comply with [PCI standards](http://en.wikipedia.org/wiki/Payment_Card_Industry_Data_Security_Standard) to be able to securely carry out transactions.

On-site processing for payment gateways is implemented by using subclasses of the [Gateway class.](#page-9052-0)

Authorize.Net Gateway This gateway implements the [Authorize.Net Advanced Integration Method \(AIM\).](http://developer.authorize.net/api/aim/)

#### Usage

- Setup a [test account](http://developer.authorize.net/testaccount/) with Authorize.Net.
- Add the following attributes to your *settings.py*:

```
MERCHANT_TEST_MODE = True # Toggle for live transactions
MERCHANT_SETTINGS = {
    "authorize_net": {
       "LOGIN_ID" : "???",
       "TRANSACTION_KEY" : "???"
    }
```
- ... }
- Use the gateway instance:

```
>>> g1 = get_gateway("authorize_net")
>>>
>>> cc = CreditCard(first_name= "Test",
... last_name = "User",
... month=10, year=2011,
... number="4222222222222",
... verification value="100")
>>>
\Rightarrow response1 = q1. purchase(1, cc, options = {...})
>>> response1
{"status": "SUCCESS", "response": <AuthorizeNetAIMResponse object>}
```
[Beanstream](http://www.beanstream.com/site/ca/index.html) Beanstream is a gateway headquartered in Canada and offering payment processing across North America.

Note: You will require the [beanstream python package](http://github.com/dragonx/beanstream) maintained by the community.

Settings attributes required (optional if you are passing them while initializing the gateway) for this integration are:

- MERCHANT\_ID: The merchant id provided by Beanstream. Can be obtained from the account dashboard.
- LOGIN\_COMPANY: The company name as visible from the account settings in the dashboard.
- LOGIN\_USER: The username used to login to the account dashboard.
- LOGIN\_PASSWORD: The password used to login to the account dashboard.
- HASH\_ALGORITHM: This is optional but required if you have enabled hashing in account dashboard. The values may be one of *SHA-1* and *MD5*.
- HASHCODE: If the above attribute is enabled, then set this attribute to the hash value you've setup in the account dashboard.

Settings attributes:

```
MERCHANT_TEST_MODE = True # Toggle for live
MERCHANT SETTINGS = {
    "beanstream": {
        "MERCHANT_ID": "???",
        "LOGIN_COMPANY": "???",
        "LOGIN_USER": "???",
        "LOGIN_PASSWORD": "???",
        # The below two attributes are optional
        "HASH_ALGORITHM": "???",
        "HASHCODE": "???",
    }
    ...
}
```
### Example:

Simple usage:

```
>>> beanstream = get_gateway("beanstream")
>>> credit_card = CreditCard(first_name="Test", last_name="User",
                             month=10, year=2011,
                             number="4111111111111111",
                             verification_value="100")
# Bill the user for 1000 USD
>>> resp = beanstream.purchase(1000, credit_card)
>>> resp["response"].resp.approved()
True
# Authorize the card for 1000 USD
>>> resp = beanstream.authorize(1000, credit_card)
# Capture funds (900 USD) from a previously authorized transaction
>>> response = beanstream.capture(900, resp["response"].resp["trnId"])
>>> response["response"].resp.approved()
True
# Void an authorized transaction
>>> beanstream.void(resp["response"].resp["trnId"])
```
Bitcoin Gateway The Bitcoin gateway implements the [Bitcoin digital currency.](http://bitcoin.org/)

It is implemented using the JSON-RPC API as described in the [Merchant Howto.](https://en.bitcoin.it/wiki/Merchant_Howto#Using_a_third-party_plugin)

Note: The Bitcoin gateway depends on the *bitcoin-python* library which can be installed from pypi

#### Usage

• Add the following attributes to your *settings.py*:

```
"bitcoin": {
   "RPCUSER": "", # you'll find these settings in your $HOME/.bitcoin/bitcoin.conf
   "RPCPASSWORD": "",
    "HOST": "",
    "PORT": "",
    "ACCOUNT": "",
    "MINCONF": 1,
},
```
• Use the gateway instance:

```
>>> g1 = get_gateway("bitcoin")
>>> addr = g1.get_new_address()
>>> # pass along this address to your customer
>>> # the purchase will only be successful when
>>> # the amount is transferred to the above address
>>> response1 = g1.purchase(100, addr, options = {...})
>>> response1
{"status": "SUCCESS", "response": <instance>}
```
[Braintree Payments Server to Server](http://www.braintreepayments.com/gateway/api) [Braintree](http://www.braintreepayments.com/) Payments Server to Server is a gateway provided by Braintree [Payments](http://www.braintreepayments.com/) to services which are willing to take the burden of PCI compliance. This does not involve any redirects and only Server to Server calls happen in the background.

Note: You will require the official [braintree](http://pypi.python.org/pypi/braintree/) python package offered by Braintree for this gateway to work.

Settings attributes required for this integration are:

- MERCHANT\_ACCOUNT\_ID: The merchant account id provided by Braintree. Can be obtained from the account dashboard.
- PUBLIC\_KEY: The public key provided by Braintree through their account dashboard.
- PRIVATE\_KEY: The private key provided by Braintree through their account dashboard.

Settings attributes:

```
MERCHANT_TEST_MODE = True # Toggle for live
MERCHANT SETTINGS = {
    "braintree_payments": {
        "MERCHANT_ACCOUNT_ID": "???",
        "PUBLIC_KEY": "???",
        "PRIVATE_KEY": "???"
    }
    ...
}
```
#### Example:

Simple usage:

```
>>> braintree = get_gateway("braintree_payments")
>>> credit_card = CreditCard(first_name="Test", last_name="User",
                             month=10, year=2011,
                             number="4111111111111111",
                             verification_value="100")
# Bill the user for 1000 USD
>>> resp = braintree.purchase(1000, credit_card)
>>> resp["response"].is_success
True
# Authorize the card for 1000 USD
>>> resp = braintree.authorize(1000, credit_card)
# Capture funds (900 USD) from a previously authorized transaction
>>> response = braintree.capture(900, resp["response"].transaction.id)
>>> response["response"].is_success
True
# Void an authorized transaction
>>> braintree.void(resp["response"].transaction.id)
# Store Customer and Credit Card information in the vault
>>> options = {
        "customer": {
            "name": "John Doe",
            "email": "john.doe@example.com",
            },
        }
>>> resp = braintree.store(credit_card, options = options)
```

```
# Unstore a previously stored credit card from the vault
>>> response = braintree.unstore(resp["response"].customer.credit_cards[0].token)
>>> response["response"].is_success
True
# A recurring plan charge
>>> options = {
        "customer": {
            "name": "John Doe",
            "email": "john.doe@example.com",
            },
        "recurring": {
            "plan_id": "test_plan",
            "trial duration": 2,
            "trial_duration_unit": "month",
            "number_of_billing_cycles": 12,
            },
        }
>>> resp = braintree.recurring(10, credit_card, options = options)
>>> resp["response"].is_success
True
>>> resp["response"].subscription.number_of_billing_cycles
12
```
Chargebee [Chargebee](http://www.chargebee.com/) is a SAAS that makes subscription billing easy to handle. They also provide the functionality to plug to multiple gateways in the backend.

Note: You will require the [requests](http://docs.python-requests.org/en/latest/index.html) package to get Chargebee to work.

Settings attributes required (optional if you are passing them while initializing the gateway) for this integration are:

- SITE: The name of the Chargebee app (or site as they refer). The URL is generally of the form ["https://](https:/){site}.chargebee.com/".
- API\_KEY: This key is provided in your settings dashboard.

Settings attributes:

```
MERCHANT TEST MODE = True # Together for liveMERCHANT_SETTINGS = {
    "chargebee": {
        "SITE": "some-test",
        "API_KEY": "???",
    }
    ...
}
```
Example:

Simple usage:

```
>>> chargebee = get_gateway("chargebee")
>>> credit_card = CreditCard(first_name="Test", last_name="User",
                             month=10, year=2011,
                             number="4111111111111111",
                             verification_value="100")
```

```
# Bill the user for 10 USD per month based on a plan called 'monthly'
# The 'recurring' method on the gateway is a mirror to the 'store' method
>>> resp = chargebee.store(credit_card, options = {"plan_id": "monthly"})
>>> resp["response"]["customer"]["subscription"]["id"]
...
# Cancel the existing subscription
>>> response = chargebee.unstore(resp["response"]["customer"]["subscription"]["id"])
>>> response["response"]["subscription"]["status"]
'cancelled'
# Bill the user for 1000 USD
# Technically, Chargebee doesn't have a one shot purchase.
# Create a plan (called 'oneshot' below) that does a recurring
# subscription with an interval of a decade or more
>>> resp = chargebee.purchase(1000, credit_card,
   options = {"plan_id": "oneshot", "description": "Quick Purchase"})
>>> resp["response"]["invoice"]["subscription_id"]
...
# Authorize the card for 100 USD
# Technically, Chargebee doesn't have a one shot authorize.
# Create a plan (called 'oneshot' below) that does a recurring
# subscription with an interval of a decade or more and authorizes
# the card for a large amount
>>> resp = chargebee.authorize(100, credit_card,
   options = {"plan_id": "oneshot", "description": "Quick Authorize"})
# Capture funds (90 USD) from a previously authorized transaction
>>> response = chargebee.capture(90, resp["response"]["subscription"]["id"])
>>> response["status"]
'SUCCESS'
# Void an authorized transaction
>>> resp = chargebee.void(resp["response"]["invoice"]["subscription_id"])
>>> resp["status"]
'SUCCESS'
```
eWay Gateway The eWay gateway implements the [eWay Hosted Payment API.](http://www.eway.com.au/Developer/eway-api/hosted-payment-solution.aspx)

Note: Since the eWay payment gateway uses [SOAP,](http://en.wikipedia.org/wiki/SOAP) the API has been implemented using the [suds](https://fedorahosted.org/suds/) SOAP library for python. You'll require it to be able to use this gateway.

#### Usage

• Add the following attributes to your *settings.py*:

```
MERCHANT_TEST_MODE = True
MERCHANT_SETTINGS = {
    "eway": {
        "CUSTOMER_ID": "???",
        "USERNAME": "???",
        "PASSWORD": "???",
    }
}
```
• Use the gateway instance:

```
>>> g1 = get_gateway("eway")
>>>
>>> cc = CreditCard(first_name= "Test",
... last_name = "User",
... month=10, year=2011,
... number="4222222222222",
... verification_value="100")
>>>
\Rightarrow response1 = q1.purchase(100, cc, options = {...})
>>> response1
{"status": "SUCCESS", "response": <instance>}
```
[Paylane](https://paylane.com/) Gateway Paylane is a payment processor focussed mainly in Europe.

Note: You will require [suds](https://fedorahosted.org/suds) python package to work with the the SOAP interface.

Settings attributes required for this gateway are:

- USERNAME: The username provided by Paylane while signing up for an account.
- PASSWORD: The password you set from the merchant admin panel. Not to be confused with the merchant login password.
- WSDL (optional): The location of the WSDL file. Defaults to [https://direct.paylane.com/wsdl/production/Direct.wsdl.](https://direct.paylane.com/wsdl/production/Direct.wsdl)
- SUDS\_CACHE\_DIR (optional): The location of the suds cache files. Defaults to /tmp/suds.

Settings attributes:

```
MERCHANT_TEST_MODE = True # Toggle for live
MERCHANT_SETTINGS = {
    "paylane": {
        "USERNAME": "???",
        "PASSWORD": "???",
    }
    ...
}
```
#### Example:

Simple usage:

```
>>> paylane = get_gateway("paylane")
>>> credit_card = CreditCard(first_name="Test", last_name="User",
                             month=10, year=2012,
                             number="4242424242424242",
                             verification_value="100")
# Bill the user for 1000 USD
>>> resp = paylane.purchase(1000, credit_card)
>>> resp["status"]
SUCCESS
# Authorize the card for 1000 USD
>>> resp = paylane.authorize(1000, credit_card)
```

```
# Capture funds (900 USD) from a previously authorized transaction
>>> response = paylane.capture(900, resp["response"].id)
>>> response["status"]
SUCCESS
# A recurring plan charge
>>> options = {"plan_id": "gold"}
>>> resp = paylane.recurring(credit_card, options = options)
>>> resp["status"]
SUCCESS
```
### PayPal Gateway

Note: This gateway is a wrapper to the [django-paypal](http://github.com/dcramer/django-paypal/) package. Please download it to be able to use the gateway.

The PayPal gateway is an implementation of the [PayPal Website Payments Pro](https://merchant.paypal.com/cgi-bin/marketingweb?cmd=_render-content&content_ID=merchant/wp_pro) product.

#### Usage

- Setup a PayPal Website Payments Pro account and obtain the API details.
- Add *paypal.standard* and *paypal.pro* (apps from [django-paypal\)](http://github.com/dcramer/django-paypal/) to the *INSTALLED\_APPS* in your *settings.py*.
- Also add the following attributes to your *settings.py*:

```
MERCHANT TEST MODE = True # Toggle for live transactions
MERCHANT_SETTINGS = {
    "pay_pal": {
        "WPP_USER" : "???",
       "WPP_PASSWORD" : "???",
       "WPP_SIGNATURE" : "???"
   }
}
# Since merchant relies on django-paypal
# you have to additionally provide the
# below attributes
PAYPAL_TEST = MERCHANT_TEST_MODE
PAYPAL_WPP_USER = MERCHANT_SETTINGS["pay_pal"]["WPP_USER"]
PAYPAL_WPP_PASSWORD = MERCHANT_SETTINGS["pay_pal"]["WPP_PASSWORD"]
PAYPAL_WPP_SIGNATURE = MERCHANT_SETTINGS["pay_pal"]["WPP_SIGNATURE"]
```
- Run *python manage.py syncdb* to get the response tables.
- Use the gateway instance:

```
>>> g1 = get_gateway("pay_pal")
>>>
>>> cc = CreditCard(first_name= "Test",
... last_name = "User",
... month=10, year=2011,
... number="4222222222222",
... verification value="100")
>>>
>>> response1 = g1.purchase(100, cc, options = {"request": request, ...})
>>> response1
{"status": "SUCCESS", "response": <PayPalNVP object>}
```
Note: The PayPal gateway expects you pass the *request* object as a part of the *options* dictionary because the client's

IP address may be used for fraud detection.

**[Stripe Payments](https://stripe.com/)** [Stripe](http://pypi.python.org/pypi/stripe/) Payments is a gateway provided by Stripe to services which are willing to take the burden of PCI compliance. This does not involve any redirects and only Server to Server calls happen in the background.

Note: You will require the official [stripe](http://pypi.python.org/pypi/stripe/) python package offered by Stripe for this gateway to work.

Settings attributes required for this integration are:

• API KEY: The merchant api key is provided by Stripe. Can be obtained from the account dashboard.

Settings attributes:

```
MERCHANT TEST MODE = True # Together for liveMERCHANT_SETTINGS = {
    "stripe": {
        "API_KEY": "???",
        "PUBLISHABLE_KEY": "???", # Used for stripe integration
    }
    ...
}
```
### Example:

Simple usage:

```
>>> from billing import get_gateway, CreditCard
>>> stripe = get_gateway("stripe")
>>> credit_card = CreditCard(first_name="Test", last_name="User",
                             month=10, year=2012,
                             number="4242424242424242",
                             verification_value="100")
# Bill the user for 1000 USD
>>> resp = stripe.purchase(1000, credit_card)
>>> resp["status"]
SUCCESS
# Authorize the card for 1000 USD
>>> resp = stripe.authorize(1000, credit_card)
# Capture funds (900 USD) from a previously authorized transaction
>>> response = stripe.capture(900, resp["response"].id)
>>> response["status"]
SUCCESS
# Store Customer and Credit Card information in the vault
>>> resp = stripe.store(credit_card)
# Unstore a previously stored credit card from the vault
>>> response = stripe.unstore(resp["response"].id)
>>> response["status"]
SUCCESS
# A recurring plan charge
>>> options = {"plan_id": "gold"}
```

```
>>> resp = stripe.recurring(credit_card, options = options)
>>> resp["status"]
SUCCESS
```
WePay Payments [WePay.com](https://www.wepay.com/) is a service that lets you accept payments not just from credit cards but also from bank accounts.

WePay works slightly differently and is a hybrid between a [Gateway](#page-9052-0) and an [Integration](#page-9078-0) but should still be fairly easy to use.

Note: You will require the official [wepay](http://pypi.python.org/pypi/wepay/) python package offered by WePay.

Settings attributes required for this integration are:

- CLIENT\_ID: This attribute refers to the application id that can be obtained from the account dashboard.
- CLIENT SECRET: This is the secret for the corresponding CLIENT ID.
- ACCOUNT\_ID: Refers to the WePay user account id. If you are accepting payments for yourself, then this attribute is compulsory. If you are accepting payments for other users (say in a marketplace setup), then it is optional in the settings.py file but has to be passed in the options dictionary (with the key account\_id) in the views.
- ACCESS TOKEN: The OAuth2 access token acquired from the user after the installation of the WePay application. If you are accepting payments for yourself, then this attribute is compulsory. If you are accepting payments for other users (say in a marketplace setup), then it is optional in the settings.py file but has to be passed in the options dictionary (with the key token) in the views.

Settings attributes:

```
MERCHANT_TEST_MODE = True # Toggle for live
MERCHANT_SETTINGS = {
    "we_pay": {
        "CLIENT_ID": "???",
        "CLIENT_SECRET": "???",
        "ACCESS_TOKEN": "???",
        "ACCOUNT_ID": "???"
    }
    ...
}
```
Example:

Simple usage:

```
wp = qet qateway("we pay")credit_card = CreditCard(first_name="Test", last_name="User",
                        month=10, year=2012,
                         number="4242424242424242",
                         verification_value="100")
def we_pay_purchase(request):
    # Bill the user for 10 USD
    # Credit card is not required here because the user
    # is redirected to the wepay site for authorization
    resp = wp.purchase(10, None, {"description": "Product Description",
        "type": "GOODS",
```

```
"redirect_uri": "http://example.com/success/redirect/"
    })
    if resp["status"] == "SUCCESS":
        return HttpResponseRedirect(resp["response"]["checkout_uri"])
    ...
# Authorize the card for 1000 USD
def we_pay_authorize(request):
    # Authorize the card, the amount is not required.
    resp = wp.authorize(None, credit_card, {"customer": {"email": "abc@example.com"|}, "billing_a
    resp["checkout_id"]
    ...
# Capture funds from a previously authorized transaction
def we_pay_capture(request):
    # No ability to partially capture and hence first argument is None
    resp = wp.capture(None, '<authorization_id>')
    ...
# Refund a transaction
def we_pay_refund(request):
    # Refund completely
   resp = wp.credit(None, '<checkout_id>')
    ...
    # Refund partially from a transaction charged $15
    resp = wp.credit(10, '<checkout_id>')
    ...
# Store Customer and Credit Card information in the vault
def we_pay_store(request)
    resp = wp.store(credit_card, {"customer": {"email": "abc@example.com"}, "billing_address": {
    ...
# A recurring plan for $100/month
def we_pay_recurring(request):
   options = {"period": "monthly", "start_time": "2012-01-01",
               "end_time": "2013-01-01", "auto_recur": "true",
               "redirect_uri": "http://example.com/redirect/success/"}
    resp = wp.recurring(100, None, options = options)
    if resp["status"] == "SUCCESS":
        return HttpResponseRedirect(resp["response"]["preapproval_uri"])
    ...
```
Off-site Processing Off-site processing is the payment mechanism where the customer is redirected to the payment gateways site to complete the transaction and is redirected back to the merchant website on completion.

Since the credit card number and other sensitive details are entered on the payment gateway's site, the merchant website may not comply to [PCI standards.](http://en.wikipedia.org/wiki/Payment_Card_Industry_Data_Security_Standard) This mode of payment is recommended when the merchant website is not in a position to use SSL certificates, not able to guarantee a secure network etc

Off-site processing is generally implemented in merchant through *Integrations* (name derived from [Active Merchant\)](http://activemerchant.org/).

Integration An Integration much like a [Gateway](#page-9052-0) is a Python class. But unlike a Gateway which is used in a view, an Integration renders a form (usually with hidden fields) through a template tag. An integration may also support asynchronous and real-time transaction status handling through callbacks or notifiers like the [PayPal IPN](https://www.paypal.com/ipn)

Here is a reference of the attributes and methods of the Integration class:

#### Attributes

- fields: Dictionary of form fields that have to be rendered in the template.
- test\_mode: Signifies if the integration is in a test mode or production. The default value for this is taken from the *MERCHANT\_TEST\_MODE* setting attribute.
- display name: A human readable name that is generally used to tag the errors when the integration is not correctly configured.

### Methods

- init (options={}): The constructor for the Integration. The options dictionary if present overrides the default items of the fields attribute.
- add\_field(key, value): A method to modify the fields attribute.
- add fields(fields): A method to update the fields attribute with the fields dictionary specified.
- service url: The URL on the form where the fields data is posted. Overridden by implementations.
- get urls: A method that returns the urlpatterns for the notifier/ callback. This method is modified by implementations.
- urls: A property that returns the above method.

Helper Function Very much like [Gateways,](#page-9052-0) Integrations have a method of easily referencing the corresponding integration class through the *get\_integration* helper function.

• get integration(integration name, \*args, \*\*kwargs): Returns the Integration class for the corresponding *integration\_name*.

Example:

```
>>> from billing import get_integration
>>> get_integration("pay_pal")
<billing.integrations.pay_pal_integration.PayPalIntegration object at 0xa57e12c>
```
[PayPal Website Payments Standard](https://merchant.paypal.com/cgi-bin/marketingweb?cmd=_render-content&content_ID=merchant/wp_standard) PayPal Website Payments Standard (PWS) is an offsite payment processor. This method of payment is implemented in merchant as a wrapper on top of [django-paypal.](https://github.com/dcramer/django-paypal) You need to install the package to be able to use this payment processor.

For a list of the fields and settings attribute expected, please refer to the PWS and django-paypal documentation.

After a transaction, PayPal pings the notification URL and all the data sent is stored in the *PayPalIPN* model instance that can be viewed from the django admin.

Test or Live Mode By default the form renders in test mode with POST against sandbox.paypal.com. Add following to you *settings.py* to put the form into live mode:

```
### Django Merchant
MERCHANT_TEST_MODE = False
PAYPAL_TEST = MERCHANT_TEST_MODE
```
Don't forget to add the settings attributes from  $d$  jango-paypal:

```
INSTALLED_APPS = (
    ...,
    'paypal.standard.pdt',
    ...)
MERCHANT_SETTINGS = {
     ...,
     'pay_pal': {
         "WPP_USER" : '...',
        "WPP_PASSWORD" : '...',
        "WPP_SIGNATURE" : '...',
        "RECEIVER_EMAIL" : '...',
         # Below attribute is optional
         "ENCRYPTED": True
    }
     ...}
PAYPAL_RECEIVER_EMAIL = MERCHANT_SETTINGS['pay_pal']['RECEIVER_EMAIL']
```
### Example In urls.py:

```
from billing import get_integration
pay_pal = get_integration("pay_pal")
urlpatterns += patterns('',
  (r'^paypal-ipn-handler/', include(pay_pal.urls)),
)
```
In views.py:

```
>>> from billing import get_integration
>>> pay_pal = get_integration("pay_pal")
>>> pay_pal.add_fields({
... "business": "paypalemail@somedomain.com",
... "item_name": "Test Item",
... "invoice": "UID",
... "notify_url": "http://example.com/paypal-ipn-handler/",
... "return_url": "http://example.com/paypal/",
... "cancel_return": "http://example.com/paypal/unsuccessful/",
... "amount": 100})
>>> return render_to_response("some_template.html",
... {"obj": pay_pal},
... b.... context_instance=RequestContext(request))
```
You can also implement a shopping cart by adding multiple items with keys like item\_name\_1, amount\_1 etc, for e.g:

```
>>> pay_pal.add_fields({
... "business": "paypalemail@somedomain.com",
... "item_name_1": "Test Item 1",
... "amount_1": "10",
... "item_name_2": "Test Item 2",
... "amount_2": "20",
... "invoice": "UID",
... "notify_url": "http://example.com/paypal-ipn-handler/",
... "return_url": "http://example.com/paypal/",
... "cancel_return": "http://example.com/paypal/unsuccessful/",
... })
```
In some\_template.html:

```
{% load render_integration from billing_tags %}
{% render_integration obj %}
```
Template renders to something like below:

```
<form action="https://www.sandbox.paypal.com/cgi-bin/webscr" method="post">
 <input type="hidden" name="business" value="paypalemail@somedomain.com" id="id_business" />
 <input type="hidden" name="amount" value="100" id="id_amount" />
 <input type="hidden" name="item_name" value="Test Item" id="id_item_name" />
 <input type="hidden" name="notify_url" value="http://example.com/paypal-ipn-handler/" id="id_notify_url" />
 <input type="hidden" name="cancel_return" value="http://example.com/paypal/unsuccessful" id="id_cancel_return" />
 <input type="hidden" name="return" value="http://example.com/paypal/" id="id_return_url" />
 <input type="hidden" name="invoice" value="UID" id="id_invoice" />
 <input type="hidden" name="cmd" value="_xclick" id="id_cmd" />
 <input type="hidden" name="charset" value="utf-8" id="id_charset" />
 <input type="hidden" name="currency_code" value="USD" id="id_currency_code" />
 <input type="hidden" name="no_shipping" value="1" id="id_no_shipping" />
  <input type="image" src="https://www.sandbox.paypal.com/en_US/i/btn/btn_buynowCC_LG.gif" border="0"
</form>
```
WorldPay [WorldPay,](http://www.rbsworldpay.com/) provides a hosted payments page for offsite transactions for merchants who cannot guarantee PCI compliance. The documentation for the service is available [here.](http://rbsworldpay.com/support/bg/index.php?page=development&sub=integration&c=UK)

After a transaction, WorldPay pings the notification URL and all the data sent is stored in the *RBSResponse* model instance that can be viewed from the django admin.

The settings attribute required for this integration are:

• MD5\_SECRET\_KEY: The MD5 secret key chosen by the user while signing up for the WorldPay Hosted Payments Service.

Settings Attributes:

```
MERCHANT_TEST_MODE = True # Toggle for live
MERCHANT SETTINGS = {
    "world_pay": {
        "MD5_SECRET_KEY": "???"
    }
    ...
}
```
Example In urls.py:

```
world_pay = get_integration("world_pay")
urlpatterns += patterns('',
 (r'^world_pay/', include(world_pay.urls)),
  # You'll have to register /world_pay/rbs-notify-handler/ in the
  # WorldPay admin dashboard for the notification URL
)
```
In views.py:

```
>>> from billing import get_integration
>>> world_pay = get_integration("world_pay")
>>> world_pay.add_fields({
... "instId": "WP_ID",
... "cartId": "TEST123",
```

```
... "amount": 100,
... "currency": "USD",
... "desc": "Test Item",
... })
>>> return render_to_response("some_template.html",
... {"obj": world_pay},
... context_instance=RequestContext(request))
```
### In some\_template.html:

```
{% load render_integration from billing_tags %}
{% render_integration obj %}
```
Template renders to something like below:

```
<form method='post' action='https://select-test.wp3.rbsworldpay.com/wcc/purchase'>
 <input type="hidden" name="futurePayType" id="id_futurePayType" />
 <input type="hidden" name="intervalUnit" id="id_intervalUnit" />
 <input type="hidden" name="intervalMult" id="id_intervalMult" />
 <input type="hidden" name="option" id="id_option" />
 <input type="hidden" name="noOfPayments" id="id_noOfPayments" />
 <input type="hidden" name="normalAmount" id="id_normalAmount" />
 <input type="hidden" name="startDelayUnit" id="id_startDelayUnit" />
 <input type="hidden" name="startDelayMult" id="id_startDelayMult" />
 <input type="hidden" name="instId" value="WP_ID" id="id_instId" />
 <input type="hidden" name="cartId" value="TEST123" id="id_cartId" />
 <input type="hidden" name="amount" value="100" id="id_amount" />
 <input type="hidden" name="currency" value="USD" id="id_currency" />
 <input type="hidden" name="desc" value="Test Item" id="id_desc" />
 <input type="hidden" name="testMode" value="100" id="id_testMode" />
 <input type="hidden" name="signatureFields" value="instId:amount:cartId" id="id_signatureFields" />
 <input type="hidden" name="signature" value="6c165d7abea54bf6c1ce19af60359a59" id="id_signature" />
 <input type='submit' value='Pay through WorldPay'/>
</form>
```
Amazon Flexible Payment Service [Amazon FPS,](http://aws.amazon.com/fps/) is a service that allows for building very flexible payment systems. The service can be classified as a part Gateway and part Integration (offsite processor). This is because the customer is redirected to the Amazon site where he authorizes the payment and after this the customer is redirected back to the merchant site with a token that is used by the merchant to transact with the customer. In plain offsite processors, the authorization and transaction take place in one shot almost simultaneously.

Since the service isn't conventional (though very flexible), implementing FPS in merchant takes a couple of steps more.

The documentation for the service is available at [Amazon FPS Docs.](http://aws.amazon.com/documentation/fps/)

Note: This integration has a dependency on boto, a popular AWS library for python.

Settings attributes required for this integration are:

- AWS\_ACCESS\_KEY: The Amazon AWS access key available from the user's AWS dashboard.
- AWS\_SECRET\_ACCESS\_KEY: The Amazon AWS secret access key also available from the user's dashboard. Shouldn't be distributed to anyone.

Settings attributes:

```
MERCHANT_TEST_MODE = True
MERCHANT_SETTINGS = {
    "amazon_fps": {
        "AWS_ACCESS_KEY": "???",
        "AWS_SECRET_ACCESS_KEY": "???"
    }
}
```
Here are the methods and attributes implemented on the AmazonFpsIntegration class:

- \_\_init\_(options = {}): The constructor takes a dictionary of options that are used to initialize the underlying FPSConnection that is bundled with boto.
- service\_url: A property that returns the API Endpoint depending on whether the the integration is in test\_mode or not.
- link\_url: A property that returns the link which redirects the customer to the Amazon Payments site to authorize the transaction.
- purchase(amount, options={}): The method that charges a customer right away for the amount amount after receiving a successful token from Amazon. The options dictionary is generated from the return\_url on successful redirect from the Amazon payments page. This method returns a dictionary with two items, status representing the status and response representing the response as described by boto.fps.response.FPSResponse.
- authorize (amount, options={}): Similar to the purchase method except that it reserves the payment and doesn't not charge until a capture (settle) is not called. The response is the same as that of purchase.
- capture (amount, options= $\{\}\)$ : Captures funds from an authorized transaction. The response is the same as the above two methods.
- credit (amount, options={}): Refunds a part of full amount of the transaction.
- void(identification, options={}): Cancel/Null an authorized transaction.
- fps\_ipn\_handler: A method that handles the asynchronous HTTP POST request from the Amazon IPN and saves into the AmazonFPSResponse model.
- fps\_return\_url: This method verifies the source of the return URL from Amazon and directs to the transaction.
- transaction: This is the main method that charges/authorizes funds from the customer. This method has to be subclassed to implement the logic for the transaction on return from the Amazon Payments page.

Example In any app that is present in the settings. INSTALLED APPS, subclass the AmazonFpsIntegration and implement the transaction method. The file should be available under <app>/integrations/<integration\_name>\_integration.py:

```
class FpsIntegration(AmazonFpsIntegration):
    # The class name is based on the filename.
    # So if the files exists in <app>/integrations/fps_integration.py
    # then the class name should be FpsIntegration
   def transaction(self, request):
       # Logic to decide if the user should
        # be charged immediately or funds
        # authorized and then redirect the user
        # Below is an example:
       resp = self.purchase(10, {...})if resp["status"] == "Success":
```

```
return HttpResponseRedirect("/success/")
return HttpResponseRedirect("/failure/")
```
In urls.py:

```
from billing import get_integration
amazon fps = get integration("fps")
urlpatterns += patterns('',
  (r'^amazon_fps/', include(amazon_fps.urls)),
  # You'll have to register /amazon_fps/fps-notify-handler/ in the
  # Amazon FPS admin dashboard for the notification URL
)
```
In views.py:

```
from billing import get integration
def productPage(request):
  amazon_fps = get_integration("fps")
  url_scheme = "http"
  if request.is_secure():
      url_scheme = "https"
  domain = RequestSite(request).domain
   fields = {"transactionAmount": "100",
             "pipelineName": "SingleUse",
             "paymentReason": "Merchant Test",
             "paymentPage": request.build_absolute_uri(),
             # Send the correct url where the redirect should happen
             "returnURL": "%s://%s%s" % (url_scheme,
                                         domain,
                                         reverse("fps_return_url")),
            }
    # You might want to save the fields["callerReference"] that
    # is auto-generated in the db or session to uniquely identify
    # this user (or use the user id as the callerReference) because
    # amazon passes this callerReference back in the return URL.
    amazon_fps.add_fields(fields)
    return render_to_response("some_template.html",
                              {"fps": amazon_fps},
                              context_instance=RequestContext(request))
```
In some\_template.html:

{% load render\_integration from billing\_tags %} {% render\_integration fps %}

The above template renders the following code:

<p><a href="https://authorize.payments-sandbox.amazon.com/cobranded-ui/actions/start?callerKey=AKIAI

[Braintree Payments Transparent Redirect](http://www.braintreepayments.com/gateway/api) Braintree Payments Transparent Redirect is a service offered by [Brain](http://www.braintreepayments.com/)[tree Payments](http://www.braintreepayments.com/) to reduce the complexity of PCI compliance.

Note: This integration makes use of the official [braintree](http://pypi.python.org/pypi/braintree/) python package offered by Braintree Payments. Please install it before you use this integration.

Refer to the [Braintree Payments Server to Server](#page-9064-0) Gateway for the settings attributes.

Here are the methods and attributes implemented on the BraintreePaymentsIntegration class:

- init (self, options=None): The constructor method that configures the Braintree environment setting it either to production or sandbox mode based on the value of settings. MERCHANT\_TEST\_MODE.
- service\_url(self): A property that provides the URL to which the Transparent Redirect form is submitted.
- get urls (self): The method sets the url to which Braintree redirects after the form submission is successful. This method is generally mapped directly in the urls.py.

```
from billing import get_integration
braintree = get_integration("braintree_payments")
urlpatterns += patterns('',
   (r'^braintree/', include(braintree.urls)),
)
```
- braintree\_notify\_handler(self, request): The view method that handles the confirmation of the transaction after successful redirection from Braintree.
- braintree\_success\_handler(self, request, response): If the transaction is successful, the braintree\_notify\_handler calls the braintree\_success\_handler which renders the billing/braintree\_success.html with the response object. The response object is a standard braintree result described [here.](http://www.braintreepayments.com/docs/python/transactions/result_handling)
- braintree\_failure\_handler(self, request, response): If the transaction fails, the braintree\_notify\_handler calls the braintree\_failure\_handler which renders the billing/braintree error.html with the response which is a standar braintree error object.
- generate  $tr$  data (self): The method that calculates the [tr\\_data](http://www.braintreepayments.com/docs/python/transactions/create_tr#tr_data) to prevent a form from being tampered post-submission.
- generate\_form(self): The method that generates and returns the form (present in billing.forms.braintree\_payments\_form) and populates the initial data with the self.fields (added through either the add\_fields or add\_field methods) and tr\_data.

## Example:

In the views.py:

```
braintree obj = get integration("braintree payments")
# Standard braintree fields
fields = {"transaction": {
            "order_id": "some_unique_id",
            "type": "sale",
            "options": {
                "submit_for_settlement": True
              },
            },
            "site": "%s://%s" %("https" if request.is_secure() else "http",
                                RequestSite(request).domain)
         }
braintree_obj.add_fields(fields)
return render to response("some template.html",
                          {"bp": braintree_obj},
                          context_instance=RequestContext(request))
```
In the urls.py:

```
braintree_obj = get_integration("braintree_payments")
urlpatterns += patterns('',
   (r'^braintree/', include(braintree.urls)),
)
```
#### In the template:

```
{% load render_integration from billing_tags %}
{% render_integration bp %}
```
Stripe Payment Integration *[Stripe Payment Integration](#page-9092-0)* is a service offered by [Stripe Payment](https://stripe.com) to reduce the complexity of PCI compliance.

Note: This integration makes use of the official [stripe](http://pypi.python.org/pypi/stripe/) python package offered by Stripe Payments. Please install it before you use this integration.

Refer to the [Stripe Payments](#page-9074-0) Gateway for the settings attributes.

Here are the methods and attributes implemented on the StripeIntegration class:

- \_init\_(self, options=None): The constructor method that configures the stripe setting
- get\_urls(self): The method sets the url to which the token is sent after the it is obtained from Stripe. This method is generally mapped directly in the urls.py.

```
from billing import get_integration
stripe_obj = get_integration("stripe")
urlpatterns += patterns('',
   (r'^stripe/', include(stripe_obj.urls)),
)
```
- transaction (self, request): The method that receives the Stripe Token after successfully validating with the Stripe servers. Needs to be subclassed to include the token transaction logic.
- generate\_form(self): The method that generates and returns the form (present in billing.forms.stripe\_form)

### Example:

In <some\_app>/integrations/stripe\_example\_integration.py:

```
from billing.integrations.stripe_integration import StripeIntegration
class StripeExampleIntegration(StripeIntegration):
   def transaction(self, request):
        # The token is received in the POST request
        resp = self.gateway.purchase(100, request.POST["stripeToken"])
        if resp["status"] == "SUCCESS":
            # Redirect if the transaction is successful
            ...
        else:
            # Transaction failed
            ...
```
In the views.py:

```
stripe obj = get integration("stripe example")
return render_to_response("some_template.html",
                        {"stripe_obj": stripe_obj},
                         context_instance=RequestContext(request))
```
In the urls.py:

```
stripe_obj = get_integration("stripe_example")
urlpatterns += patterns('',
   (r'^stripe/', include(stripe_obj.urls)),
```
In the template:

)

```
{% load render_integration from billing_tags %}
{% render_integration stripe_obj %}
```
eWAY Payment Integration The eWAY integration functionality interfaces with eWAY's Merchant Hosted Payments facility. Their service makes it extremely easy to be PCI-DSS compliant by allowing you to never receive customer credit card information.

Note: This integration requires the [suds](https://fedorahosted.org/suds/) package. Please install it before you use this integration.

The basic data flow is as follows:

- 1. Request an *access code* from eWAY.
- 2. Create an HTML form with the *access code* and user credit card fields.
- 3. Encourage the user to submit the form to eWAY and they'll be redirected back to your site.
- 4. Use the *access code* to ask eWAY if the transaction was successful.

You must add the following to project's settings:

```
MERCHANT_SETTINGS = {
    "eway": {
        "CUSTOMER_ID": "???",
        "USERNAME": "???",
        "PASSWORD": "???",
    }
}
```
The integration class is used to request an *access code* and also to check its success after the redirect:

```
class EwayIntegration(access_code=None)
     Creates an integration object for use with eWAY.
```
*access\_code* is optional, but must be configured prior to using [check\\_transaction\(\)](#page-9096-0).

**request\_access\_code**(*payment*, *redirect\_url*, *customer=None*, *billing\_country=None*, *ip\_address=None*)

Requests an *access code* from eWAY to use with a transaction.

**Parameters** 

- **payment** (*dict*) Information about the payment
- **redirect\_url** (*unicode*) URL to redirect the user to after payment
- **customer** (*dict*) Customer related information
- **billing\_country** (*unicode alpha-2 country code (as per ISO 3166)*) Customer's billing country
- **ip\_address** (*unicode*) Customer's IP address

Returns (access\_code, customer)

The integration is automatically updated with the returned access code.

Supported keys in customer:

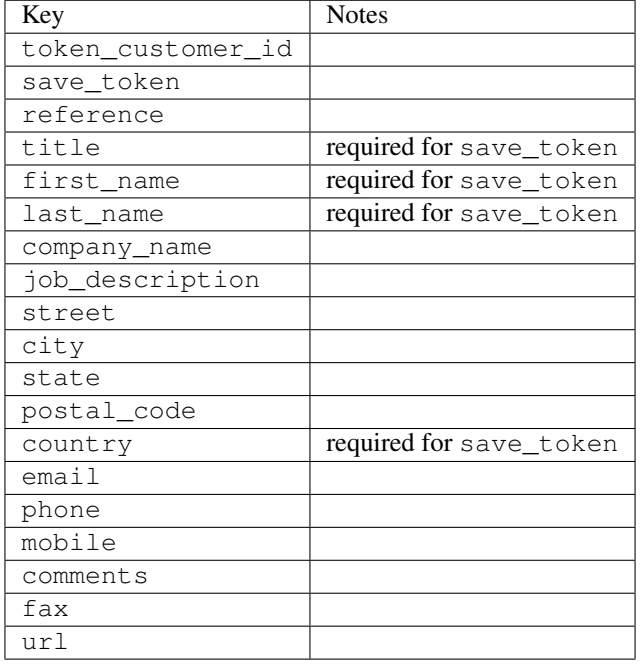

#### Supported keys in payment:

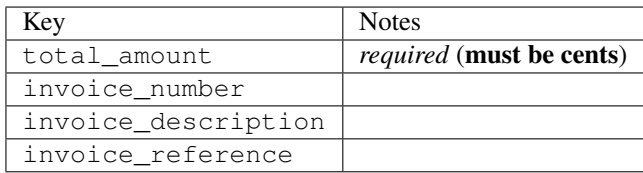

To add extra security, it's a good idea to specify ip\_address. The value is given to eWAY to allow them to ensure that the POST request they receive comes from the given address. E.g.:

```
def payment(request):
    integration = get_integration("eway_au")
    access_code, customer = integration.request_access_code(..., ip_address=request.META["REMOTE
    # ...
```
### Returned value

The returned value is a tuple (access\_code, customer). access\_code is the access code granted by eWAY that must be included in the HTML form, and is used to request transaction status after the redirect.

customer is a dict containing information about the customer. This is particularly useful if you make use of save\_token and token\_customer\_id to save customer details on eWAY's servers. Keys in the dict are:

•token\_customer\_id •save\_token •reference

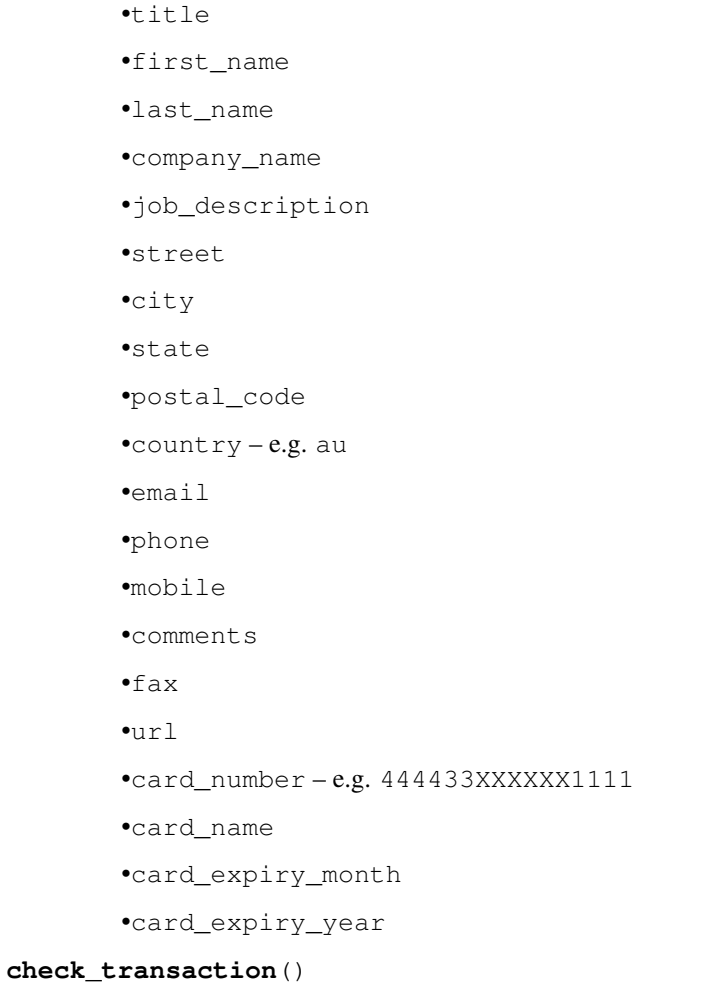

Check with eWAY what happened with a transaction.

This method requires access\_code has been configured.

# Returns dict

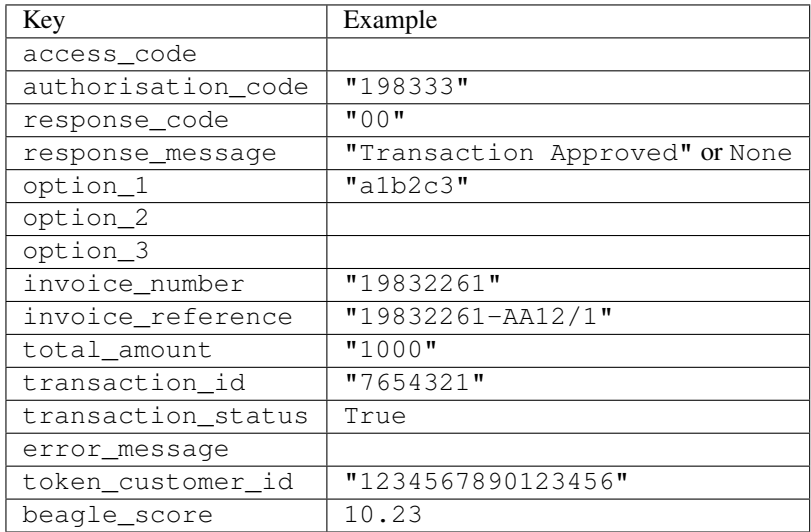

Example:

```
# views.py
from billing import get_integration
from django.shortcuts import get_object_or_404
def payment(request, cart_pk):
    # Pretend some 'Order' model exists with a 'total_price' in dollars
   order = get_object_or_404(Order, pk=cart_pk)
   integration = get_integration("eway_au")
   access_code, customer = integration.request_access_code(
        customer={"first_name": "Bradley", "last_name": "Ayers"},
        payment={"total_amount": order.total_price * 100},
        return_url=reverse(payment_done))
    request.session["eway_access_code"] = integration.access_code
   return render(request, "payment.html", {"integration": integration})
def payment_done(request, cart_pk):
   order = get_object_or_404(Order, pk=cart_pk)
   access_code = request.session["access_code"]
   integration = get_integration("eway_au", access_code=access_code)
   # Retrieve transaction status from eWAY
   status = integration.check transaction()
   if status["response_code"] in ("00", "08", "11"):
       order.is_paid = True
        order.save()
       template = "receipt.html"
   else:
        template = "payment_failed.html"
    return render(request, template, {"status": status})
```
In order for eWAY to process the transaction, the user must submit the payment HTML form directly to eWAY. The helper tag {% eway %} makes this trivial:

```
{% load render_integration from billing_tags %}
{% render_integration integration %}
```
For a more configurable form, use the following pattern:

```
<form method="post" action="{{ integration.service_url }}">
    {{ integration.generate_form.as_p }}
    <input type="submit"/>
</form>
```
Authorize.Net Direct Post Method [Authorize.Net Direct Post Method](http://developer.authorize.net/api/dpm) is a service offered by [Authorize.Net](http://authorize.net/) to reduce the complexity of PCI compliance.

Here are the following settings attributes that are required:

- LOGIN\_ID: The Login id provided by Authorize.Net. Can be obtained from the dashboard.
- TRANSACTION\_KEY: The Transaction key is used to sign the generated form with a shared key to validate against form tampering.
- MD5 HASH: This attribute is used to generate a hash that is verified against the hash sent by Authorize.Net to confirm the request's source.

Here are the methods and attributes implemented on the AuthorizeNetDpmIntegration class:

- init (self): The constructor that configures the Authorize.Net Integration environment setting it either to production or sandbox mode based on the value of settings. MERCHANT\_TEST\_MODE.
- **form class (self)**: Returns the form class that is used to generate the form. Defaults to billing.forms.authorize\_net\_forms.AuthorizeNetDPMForm.
- generate form(self): Renders the form and generates some precomputed field values.
- service url(self): Returns the Authorize.net url to be set on the form.
- verify\_response(self, request): Verifies if the relay response originated from Authorize.Net.
- get\_urls(self): The method sets the url to which Authorize.Net sends a relay response, redirects on a success or failure.

```
from billing import get_integration
integration = get_integration("authorize_net_dpm")
urlpatterns += patterns('',
   (r'^authorize_net/', include(integration.urls)),
)
```
- authorize\_net\_notify\_handler(self, request): The view method that handles the verification of the response, firing of the signal and sends out the redirect snippet to Authorize.Net.
- authorize\_net\_success\_handler(self, request): The method that renders the *billing/authorize\_net\_success.html*.
- authorize\_net\_failure\_handler(self, request): The method that renders the *billing/authorize\_net\_failure.html*.

### Example:

In the views.py:

```
int_obj = get_integration("authorize_net_dpm")
fields = \{ 'x\_amount' : 1,'x_fp_sequence': datetime.datetime.now().strftime('%Y%m%d%H%M%S'),
          'x_fp_timestamp': datetime.datetime.utcnow().strftime('%s'),
          'x_recurring_bill': 'F',
         }
int_obj.add_fields(fields)
return render_to_response("some_template.html",
                          {"adp": int_obj},
                          context_instance=RequestContext(request))
```
In the urls.py:

```
int_obj = get_integration("authorize_net_dpm")
urlpatterns += patterns('',
   (r'^authorize_net/', include(int_obj.urls)),
)
```
In the template:

```
{% load render_integration from billing_tags %}
{% render_integration adp %}
```
Signals The signals emitted by [Merchant](http://github.com/agiliq/merchant) are:

- *transaction\_was\_successful(sender, type=..., response=...)*: This signal is dispatched when a payment is successfully transacted. The *sender* is the object which has dispatched the signal. *type* is the kind of transaction. Current choices for type are:
	- *purchase*
	- *authorize*
	- *capture*
	- *credit*
	- *void*
	- *store*
	- *unstore*

*response* is the actual response object that is sent after the success. Please consult the individual gateway docs for the response object.

- *transaction\_was\_unsuccessful(sender, type=..., response=...)*: This signal is dispatched when a payment fails. The *sender* is the object which has dispatched the signal. *type* is the kind of transation. Current choices for type are:
	- *purchase*
	- *authorize*
	- *capture*
	- *credit*
	- *void*
	- *store*

...

– *unstore*

*response* is the actual response object that is sent after the success.

Note: Some gateways are implemented to raise an error on failure. This exception may be passed as the response object. Please consult the docs to confirm.

Writing a new gateway Writing a new gateway for [Merchant](http://github.com/agiliq/merchant) is very easy. Here are the steps to follow to write a new gateway:

• Create a new gateway file under the *billing.gateways* module which should follow this naming convention:

<gateway\_name>\_gateway.py

So for example, PayPal would have *pay\_pal\_gateway.py*. Similarly, Authorize.Net, would have *authorize\_net\_gateway.py*.

• Create a class in this file with the following name:

class GatewayNameGateway(Gateway):

So for PayPal, it would be *PayPalGateway* and for Authorize.Net, it would be *AuthorizeNetGateway*.

• Implement all or any of following methods in the class:

```
def purchase(self, money, credit_card, options = None):
...
def authorize(self, money, credit_card, options = None):
...
def capture(self, money, authorization, options = None):
...
def void(self, identification, options = None):
...
def credit(self, money, identification, options = None):
...
def recurring(self, money, creditcard, options = None):
...
def store(self, creditcard, options = None):
...
def unstore(self, identification, options = None):
...
```
Customizing Merchant While we make all attempts to cover most of the functionality of the payment processors but may fall short sometimes. There is absolutely no need to worry as the gateway and integration objects are extensible.

[Merchant](https://github.com/agiliq/merchant) looks for gateways and integration objects under every INSTALLED\_APPS in settings.py. So it is possible for you to write your custom or modified objects within your app without having to patch the merchant code.

Note: Most of what is written below will also be applicable for gateways and you will have to replace instances of integration with gateway.

Suppose you want to extend the [Braintree Payments Integration,](#page-9090-0) to render a different template on success instead of the default billing/braintree\_success.html.

Here is the process:

- In any of the settings. INSTALLED APPS, create an integrations module (in layman's term an integrations directory with an \_\_init\_\_.py file under that directory).
- Create a file in that integrations directory that follows the convention below:

<integration\_name>\_integration.py

Let us name the modified integration as  $\text{model}$  be, then the filename would be:

modified\_bp\_integration.py

and the Integration class name in that file as ModifiedBpIntegration.

Note: The naming of the file and class follows a simple rule. The filename is split on underscores and each element of the split sequence is capitalized to obtain the class name.

So in our example, in the modified\_bp\_integration.py:

```
class ModifiedBpIntegration(BraintreePaymentsIntegration):
    def braintree_success_handler(self, request, response):
```
```
return render_to_response("my_new_success.html",
                          {"resp": response},
                          context_instance=RequestContext(request))
```
• Then use the new integration in your code just as you would for a built-in integration:

```
>>> bp_obj = get_integration("modified_bp")
```
Contributing to Merchant While there is no requirement for you to contribute your new gateway code or changes back to the [upstream project,](http://github.com/agiliq/merchant) you can play a good samaritan by contributing back to the project and helping scores of people.

Here are the steps to follow to contribute back to [Merchant:](http://github.com/agiliq/merchant)

- Fork the project from it's [github page.](http://github.com/agiliq/merchant)
- Make the changes in your fork.
- File an issue at the [github page](http://github.com/agiliq/merchant) and enclose a pull request.

Note: If you want to include a new gateway, we request you to include a few tests (probably using the current tests as a template).

• Don't forget to add yourself to the *CONTRIBUTORS.txt* file before opening an issue.

#### Changes

## 0.4 (upcoming)

- Added python3 support
- Removed google checkout

# 0.3

- Django 1.7 suport (potentially backwards incompatible changes)
- Updated the example *requirements.txt*

## 0.2

- Unit tests are skipped unless the corresponding gateways are configured
- Bugfix Use settings.AUTH\_USER\_MODEL instead of get\_user\_model
- Demo fill up initial data for all gateways

## 0.1

• Added PIN payments support

## 0.09

• Removed Samurai gateway and integration

## 0.08

- Added bitcoin backend
- Bugfixes to eWay, paypal integration and authorize.net
- Google Checkout shipping, tax rate and private data support
- Changes to Amazon FPS to work with latest boto. Addition of new fields to the FPS response model. A backwards incompatible change
- Made merchant django v1.5 compatible
- Fixes in the chargebee gateway broken by changes in the 'requests' api
- Changes to the example to prevent empty forms from raising a Server Error

## 0.07

- Added Chargebee support
- Added Beanstream gateway

## 0.06

- Added WePay gateway
- Added Authorize.Net Direct Post Method integration

## 0.05

• Added Paylane gateway support.

## 0.04

- Backwards incompatible version.
- Changes in the settings attributes. Now there is a single attribute for storing the configuration of all gateways and integrations. Check the docs for details.
- Changed the usage of the template tags. Refer the docs for details.
- Added a display\_name to the integration object. Shouldn't affect users.

## 0.03

• Added support for Stripe and Samurai gateways and integrations.

## 0.02

• Added a setup.py and uploaded the package to pypi

## 0.01

- Initial commit.
- [Overview](#page-9042-0)
- [Install Merchant](#page-9046-0)
- [Credit Card](#page-9048-0)
- [Gateways](#page-9052-0)
	- [On-site Processing](#page-9056-0)
		- \* [Authorize.Net](#page-9058-0)
		- \* [Braintree Payments Server to Server](#page-9064-0)
		- \* [eWay](#page-9068-0)
		- \* [PayPal](#page-9072-0)
		- \* [Stripe Payments](#page-9074-0)
		- \* [Paylane](#page-9070-0)
		- \* [WePay](#page-9076-0)
		- \* [Beanstream](#page-9060-0)
		- \* [Chargebee](#page-9066-0)
		- \* [Bitcoin](#page-9062-0)
		- \* Global Iris
	- [Off-site Processing](#page-9078-0)
		- \* [PayPal](#page-9080-0)
		- \* Google Checkout
		- \* [RBS WorldPay](#page-9084-0)
		- \* [Amazon FPS](#page-9086-0)
		- \* [Braintree Payments Transparent Redirect](#page-9090-0)
		- \* [Stripe](#page-9092-0)
		- \* [eWAY](#page-9094-0)
		- \* [Authorize.Net Direct Post Method](#page-9098-0)
		- \* Global Iris RealMPI
- [Signals](#page-9100-0)
- [Writing your own gateway](#page-9102-0)
- [Customizing the inbuilt Gateway/Integrations](#page-9104-0)
- [Contributing to Merchant](#page-9106-0)
- [Changelist](#page-9108-0)

Indices and tables

- genindex
- modindex
- search

Merchant: Pluggable and Unified API for Payment Processors [Merchant,](http://github.com/agiliq/merchant) is a [django](http://www.djangoproject.com/) app that offers a uniform api and pluggable interface to interact with a variety of payment processors. It is heavily inspired from Ruby's [Active-](http://activemerchant.org/)[Merchant.](http://activemerchant.org/)

#### Overview Simple how to:

```
# settings.py
# Authorize.Net settings
AUTHORIZE_LOGIN_ID = "..."
AUTHORIZE_TRANSACTION_KEY = "..."
# PayPal settings
PAYPAL_TEST = True
PAYPAL WPP USER = " \ldots"PAYPAL_WPP_PASSWORD = "..."
PAYPAL_WPP_SIGNATURE = "..."
# views.py or wherever you want to use it
>>> g1 = get_gateway("authorize_net")
>>>
>>> cc = CreditCard(first_name= "Test",
... last_name = "User,
... month=10, year=2011,
... number="4222222222222",
... verification_value="100")
>>>
>>> response1 = g1.purchase(100, cc, options = {\dots})
>>> response1
{"status": "SUCCESS", "response": <AuthorizeNetAIMResponse object>}
>>>
>>> g2 = get_gateway("pay_pal")
>>>
>>> response2 = g2.purchase(100, cc, options = {...})>>> response2
{"status": "SUCCESS", "response": <PayPalNVP object>}
```
Installing Merchant You can use any of the following methods to install merchant.

• The recommended way is to install from [PyPi:](http://pypi.python.org/pypi/django-merchant)

pip install django-merchant

• If you are feeling adventurous, you might want to run the code off the git repository:

```
pip install -e git+git://github.com/agiliq/merchant.git#egg=django-merchant
```
## Post-installation

• Install the dependencies for the gateways as prescribed in the individual gateway doc.

- Reference the billing app in your settings INSTALLED\_APPS.
- Run python manage.py syncdb to create the new required database tables

Configuration To configure a gateway/integration add the corresponding key to MERCHANT\_SETTINGS. Take a look at local.py-dist for reference.

Running the Test Suite By default, the test suite is configured to run tests for all the gateways and integrations which are configured:

python manage.py test billing

Tests for gateways and integrations which are not configured will be skipped.

If you are planning to integrate your app with a specific gateway/integration then you might wish to run only that apps test suite. For example, to run the Google Checkout Integration test case:

python manage.py test billing.GoogleCheckoutTestCase

Credit Card The *CreditCard* class is a helper class with some useful methods mainly for validation. This class is available in *billing.utils.credit\_card*.

### Attribute Reference

- *regexp*: The compiled regular expression that matches all card numbers for the card issuing authority. For the *CreditCard* class, this is *None*. It is overridden by subclasses.
- *card\_type*: Points to a one of *CreditCard*'s subclasses. This attribute is set by the *validate\_card* method of the selected gateway.
- *card\_name*: Card\_issuing authority name. Generally not required, but some gateways expect the user to figure out the credit card type to send with the requests.

#### Method Reference

- *\_\_init\_\_*: This method expects 6 keyword arguments. They are
	- *first\_name*: The first name of the credit card holder.
	- *last\_name*: The last name of the credit card holder.
	- *cardholders\_name*: The full name of the credit card holder, as an alternative to supplying *first\_name* and *last\_name*.
	- *month*: The expiration month of the credit card as an integer. Required
	- *year*: The expiration year of the credit card as an integer. Required
	- *number*: The credit card number (generally 16 digits). Required
	- *verification\_value*: The card security code (CVV2). Required
- *is\_luhn\_valid*: Checks the validity of the credit card number by using the *Luhn's algorithm* and returns a boolean. This method takes no arguments.
- *is\_expired*: Checks if the expiration date of the card is beyond today and returns a boolean. This method takes no arguments.
- *valid essential attributes*: Verifies if all the 6 arguments provided to the *init* method are filled and returns a boolean.
- *is\_valid*: Checks the validity of the card by calling the *is\_luhn\_valid*, *is\_expired* and *valid\_essential\_attributes* method and returns a boolean. This method takes no arguments.
- *expire date*: Returns the card expiry date in the "MM-YYYY" format. This is also available as a property.
- *name*: Returns the full name of the credit card holder by concatenating the *first\_name* and *last\_name*. This is also available as a property.

Subclasses Normally you do not use the subclasses directly. Instead, you use *CreditCard*, and call gateway.validate\_card() which will add a *card\_type* attribute which is the subclass.

The various credit cards and debit cards supported by [Merchant](http://github.com/agiliq/merchant) are:

## Credit Cards

- *Visa*
	- card\_name = "Visa"
	- $-$  regexp = re.compile('^4d{12}(d{3})?\$')
- *MasterCard*
	- card\_name = "MasterCard"
	- $-$  regexp = re.compile( $\sqrt[6]{(5[1-5]d\{4\}|677189)d\{10\}\$'}$ )
- *Discover*
	- card\_name = "Discover"
	- $-$  regexp = re.compile(' $(6011|65d{2})d{12}$ ')
- *AmericanExpress*
	- card\_name = "Amex"
	- $-$  regexp = re.compile('^3[47]d{13}\$')
- *DinersClub*
	- card\_name = "DinersClub"
	- $-$  regexp = re.compile(' $^{4}3(0[0-5][68]d)d{11}\$ \$')
- *JCB*
	- $-$  card name  $=$  "JCB"
	- $-$  regexp = re.compile('^35(28|29|[3-8]d)d{12}\$')

# Debit Cards

- *Switch*
	- $-$  card name  $=$  "Switch"
	- $-$  regexp = re.compile(' $\sqrt{6759d}$ {12}(d{2,3})?\$')
- *Solo*
	- card\_name = "Solo"
- $-$  regexp = re.compile(' $^{6767d}$ {12}(d{2,3})?\$')
- *Dankort*
	- card\_name = "Dankort"
	- $-$  regexp = re.compile(' $\sim$ 5019d{12}\$')
- *Maestro*
	- card\_name = "Maestro"
	- $-$  regexp = re.compile( $\sqrt{(5[06-8][6d)d(10,17)}\$ )
- *Forbrugsforeningen*
	- card\_name = "Forbrugsforeningen"
	- $-$  regexp = re.compile( $^{(0.600722d}{10})$ \$')
- *Laser*
	- card\_name = "Laser"
	- $-$  regexp = re.compile(' $(6304167061677116709) d{8}(d{4}d{6,7})$ ?\$')

### Helpers

- all\_credit\_cards = [Visa, MasterCard, Discover, AmericanExpress, DinersClub, JCB]
- all\_debit\_cards = [Switch, Solo, Dankort, Maestro, Forbrugsforeningen, Laser]
- all\_cards = all\_credit\_cards + all\_debit\_cards

Gateways Gateways are the payment processors implemented in [Merchant.](http://github.com/agiliq/merchant) This is implemented as a class so that it is easy to extend and create as many gateways as possible.

The base gateway class is *billing.gateway.Gateway* which has the following methods and attributes.

## Attribute Reference

- test mode: This boolean attribute signifies if the gateway is in the test mode. By default, it looks up this value from the *MERCHANT\_TEST\_MODE* attribute from the settings file. If the *MERCHANT\_TEST\_MODE* attribute is not found in the settings file, the default value is *True* indicating that the gateway is in the test mode. So do not forget to either set the attribute to *True* in the subclass or through the settings file.
- default\_currency: This is the currency in which the transactions are settled ie the currency in which the payment gateway sends the invoice, transaction reports etc. This does not prevent the developer from charging a customer in other currencies but the exchange rate conversion has to be manually handled by the developer. This is a string, for example *"USD"* for US Dollar.
- supported\_countries: This is a *list* of supported countries that are handled by the payment gateway. This should contain a list of the country codes as prescribed by the [ISO 3166-alpha 2 standard.](http://en.wikipedia.org/wiki/ISO_3166-1_alpha-2) The *billing.utils.countries* contains a mapping of the country names and ISO codes.
- supported\_cardtypes: This is a *list* of supported card types handled by the payment gateway. This should contain a list of instances of the [CreditCard](#page-9048-0) class.
- homepage\_url: A string pointing to the URL of the payment gateway. This is just a helper attribute that is currently not used.
- display\_name: A string that contains the name of the payment gateway. Another helper attribute that is currently not used.

• application id: An application name or unique identifier for the gateway. Yet another helper attribute not currently used.

## Method Reference

- validate\_card(credit\_card): This method validates the supplied card by checking if it is supported by the gateway (through the *supported\_cardtypes* attribute) and calls the *is\_valid* method of the card and returns a boolean. if the card is not supported by the gateway, a *CardNotSupported* exception is raised.
- service\_url: A property that returns the url to which the credit card and other transaction related details are submitted.
- purchase(money, credit card, options = None): A method that charges the given card (one-time) for the given amount *money* using the *options* provided. Subclasses have to implement this method.
- authorize(money, credit\_card, options = None): A method that authorizes (for a future transaction) the credit card for the amount *money* using the *options* provided. Subclasses have to implement this method.
- capture(money, authorization, options = None): A method that captures funds from a previously authorized transaction using the *options* provided. Subclasses have to implement this method.
- void(identification, options = None): A method that nulls/voids/blanks an authorized transaction identified by *identification* to prevent a subsequent capture. Subclasses have to implement this method.
- credit(money, identification, options = None): A method that refunds a settled transaction with the transacation id *identification* and given *options*. Subclasses must implement this method.
- recurring(money, creditcard, options = None): A method that sets up a recurring transaction (or a subscription). Subclasses must implement this method.
- store(creditcard, options = None): A method that stores the credit card and user profile information on the payment gateway's servers for future reference. Subclasses must implement this method.
- unstore(identification, options = None): A method that reverses the *store* method's results. Subclasses must implement this method.

The *options* dictionary passed to the above methods consists of the following keys:

- order id: A unique order identification code (usually set by the gateway).
- ip: The IP address of the customer making the purchase. This is required by certain gateways like PayPal.
- customer: The name, customer number, or other information that identifies the customer. Optional.
- invoice: The invoice code/number (set by the merchant).
- merchant: The name or description of the merchant offering the product.
- description: A description of the product or transaction.
- email: The email address of the customer. Required by a few gateways.
- currency: Required when using a currency with a gateway that supports multiple currencies. If not specified, the value of the *default\_currency* attribute of the gateway instance is used.
- billing\_address: A dictionary containing the billing address of the customer. Generally required by gateways for address verification (AVS) etc.
- shipping address: A dictionary containing the shipping address of the customer. Required if the merchant requires shipping of products and where billing address is not the same as shipping address.

The address dictionary for *billing\_address* and *shipping\_address* should have the following keys:

• name: The full name of the customer.

- company: The company name of the customer. Required by a few gateways.
- address1: The primary street address of the customer. Required by many gateways.
- address2: Additional line for the address. Optional.
- city: The city of the customer.
- state: The state of the customer.
- country: The [ISO 3166-alpha 2 standard](http://en.wikipedia.org/wiki/ISO_3166-1_alpha-2) code for the country of the customer.
- zip: The zip or postal code of the customer.
- phone: The phone number of the customer. Optional.

All the above methods return a standard *response* dictionary containing the following keys:

- status: Indicating if the transaction is a "SUCCESS" or a "FAILURE"
- response: The response object for the transaction. Please consult the respective gateway's documentation to learn more about it.

## Helper functions

• get\_gateway(name, \*args, \*\*kwargs): A helper function that loads the gateway class by the *name* and initializes it with the *args* and *kwargs*.

On-site Processing Onsite processing refers to the payment mechanism where the customer stays on the merchant website and the authentication is done by the merchant website with the gateway in the background.

Merchant websites need to comply with [PCI standards](http://en.wikipedia.org/wiki/Payment_Card_Industry_Data_Security_Standard) to be able to securely carry out transactions.

On-site processing for payment gateways is implemented by using subclasses of the [Gateway class.](#page-9052-0)

Authorize.Net Gateway This gateway implements the [Authorize.Net Advanced Integration Method \(AIM\).](http://developer.authorize.net/api/aim/)

### Usage

}

- Setup a [test account](http://developer.authorize.net/testaccount/) with Authorize.Net.
- Add the following attributes to your *settings.py*:

```
MERCHANT_TEST_MODE = True \qquad # Toggle for live transactions
MERCHANT_SETTINGS = {
    "authorize_net": {
       "LOGIN_ID" : "???",
        "TRANSACTION_KEY" : "???"
    }
    ...
```
• Use the gateway instance:

```
>>> g1 = get_gateway("authorize_net")
>>>
>>> cc = CreditCard(first_name= "Test",
... last_name = "User",
               ... month=10, year=2011,
... number="4222222222222",
... verification_value="100")
```

```
>>>
\Rightarrow response1 = q1.purchase(1, cc, options = {...})
>>> response1
{"status": "SUCCESS", "response": <AuthorizeNetAIMResponse object>}
```
[Beanstream](http://www.beanstream.com/site/ca/index.html) Beanstream is a gateway headquartered in Canada and offering payment processing across North America.

Note: You will require the [beanstream python package](http://github.com/dragonx/beanstream) maintained by the community.

Settings attributes required (optional if you are passing them while initializing the gateway) for this integration are:

- MERCHANT\_ID: The merchant id provided by Beanstream. Can be obtained from the account dashboard.
- LOGIN\_COMPANY: The company name as visible from the account settings in the dashboard.
- LOGIN\_USER: The username used to login to the account dashboard.
- LOGIN PASSWORD: The password used to login to the account dashboard.
- HASH\_ALGORITHM: This is optional but required if you have enabled hashing in account dashboard. The values may be one of *SHA-1* and *MD5*.
- HASHCODE: If the above attribute is enabled, then set this attribute to the hash value you've setup in the account dashboard.

Settings attributes:

```
MERCHANT_TEST_MODE = True # Toggle for live
MERCHANT_SETTINGS = {
    "beanstream": {
        "MERCHANT_ID": "???",
        "LOGIN_COMPANY": "???",
        "LOGIN_USER": "???",
        "LOGIN_PASSWORD": "???",
        # The below two attributes are optional
        "HASH_ALGORITHM": "???",
        "HASHCODE": "???",
    }
    ...
}
```
## Example:

Simple usage:

```
>>> beanstream = get_gateway("beanstream")
>>> credit_card = CreditCard(first_name="Test", last_name="User",
                             month=10, year=2011,
                             number="4111111111111111",
                             verification_value="100")
# Bill the user for 1000 USD
>>> resp = beanstream.purchase(1000, credit_card)
>>> resp["response"].resp.approved()
True
# Authorize the card for 1000 USD
>>> resp = beanstream.authorize(1000, credit_card)
```

```
# Capture funds (900 USD) from a previously authorized transaction
>>> response = beanstream.capture(900, resp["response"].resp["trnId"])
>>> response["response"].resp.approved()
True
# Void an authorized transaction
>>> beanstream.void(resp["response"].resp["trnId"])
```
**Bitcoin Gateway** The Bitcoin gateway implements the [Bitcoin digital currency.](http://bitcoin.org/)

It is implemented using the JSON-RPC API as described in the [Merchant Howto.](https://en.bitcoin.it/wiki/Merchant_Howto#Using_a_third-party_plugin)

Note: The Bitcoin gateway depends on the *bitcoin-python* library which can be installed from pypi

Usage

• Add the following attributes to your *settings.py*:

```
"bitcoin": {
   "RPCUSER": "", # you'll find these settings in your $HOME/.bitcoin/bitcoin.conf
    "RPCPASSWORD": "",
   "HOST": "",
    "PORT": "",
    "ACCOUNT": "",
    "MINCONF": 1,
},
```
• Use the gateway instance:

```
>>> g1 = get_gateway("bitcoin")
>>> addr = g1.get_new_address()
>>> # pass along this address to your customer
>>> # the purchase will only be successful when
>>> # the amount is transferred to the above address
>>> response1 = g1.purchase(100, addr, options = {...})
>>> response1
{"status": "SUCCESS", "response": <instance>}
```
[Braintree Payments Server to Server](http://www.braintreepayments.com/gateway/api) [Braintree](http://www.braintreepayments.com/) Payments Server to Server is a gateway provided by Braintree [Payments](http://www.braintreepayments.com/) to services which are willing to take the burden of PCI compliance. This does not involve any redirects and only Server to Server calls happen in the background.

Note: You will require the official [braintree](http://pypi.python.org/pypi/braintree/) python package offered by Braintree for this gateway to work.

Settings attributes required for this integration are:

- MERCHANT\_ACCOUNT\_ID: The merchant account id provided by Braintree. Can be obtained from the account dashboard.
- PUBLIC\_KEY: The public key provided by Braintree through their account dashboard.
- PRIVATE\_KEY: The private key provided by Braintree through their account dashboard.

Settings attributes:

```
MERCHANT TEST MODE = True # Toggle for live
MERCHANT_SETTINGS = {
    "braintree_payments": {
        "MERCHANT_ACCOUNT_ID": "???",
        "PUBLIC_KEY": "???",
        "PRIVATE_KEY": "???"
    }
    ...
}
```
## Example:

Simple usage:

```
>>> braintree = get_gateway("braintree_payments")
>>> credit_card = CreditCard(first_name="Test", last_name="User",
                             month=10, year=2011,
                             number="4111111111111111",
                             verification_value="100")
# Bill the user for 1000 USD
>>> resp = braintree.purchase(1000, credit_card)
>>> resp["response"].is_success
True
# Authorize the card for 1000 USD
>>> resp = braintree.authorize(1000, credit_card)
# Capture funds (900 USD) from a previously authorized transaction
>>> response = braintree.capture(900, resp["response"].transaction.id)
>>> response["response"].is_success
True
# Void an authorized transaction
>>> braintree.void(resp["response"].transaction.id)
# Store Customer and Credit Card information in the vault
>>> options = {
        "customer": {
            "name": "John Doe",
            "email": "john.doe@example.com",
            },
        }
>>> resp = braintree.store(credit_card, options = options)
# Unstore a previously stored credit card from the vault
>>> response = braintree.unstore(resp["response"].customer.credit_cards[0].token)
>>> response["response"].is_success
True
# A recurring plan charge
>>> options = {
        "customer": {
            "name": "John Doe",
            "email": "john.doe@example.com",
            },
        "recurring": {
            "plan_id": "test_plan",
```

```
"trial duration": 2,
            "trial_duration_unit": "month",
            "number_of_billing_cycles": 12,
            },
        }
>>> resp = braintree.recurring(10, credit_card, options = options)
>>> resp["response"].is_success
True
>>> resp["response"].subscription.number_of_billing_cycles
12
```
Chargebee [Chargebee](http://www.chargebee.com/) is a SAAS that makes subscription billing easy to handle. They also provide the functionality to plug to multiple gateways in the backend.

Note: You will require the [requests](http://docs.python-requests.org/en/latest/index.html) package to get Chargebee to work.

Settings attributes required (optional if you are passing them while initializing the gateway) for this integration are:

- SITE: The name of the Chargebee app (or site as they refer). The URL is generally of the form ["https://](https:/){site}.chargebee.com/".
- API\_KEY: This key is provided in your settings dashboard.

#### Settings attributes:

```
MERCHANT_TEST_MODE = True # Toggle for live
MERCHANT_SETTINGS = {
    "chargebee": {
        "SITE": "some-test",
        "API_KEY": "???",
    }
    ...
}
```
#### Example:

Simple usage:

```
>>> chargebee = get_gateway("chargebee")
>>> credit_card = CreditCard(first_name="Test", last_name="User",
                             month=10, year=2011,
                             number="4111111111111111",
                             verification_value="100")
# Bill the user for 10 USD per month based on a plan called 'monthly'
# The 'recurring' method on the gateway is a mirror to the 'store' method
>>> resp = chargebee.store(credit_card, options = {"plan_id": "monthly"})
>>> resp["response"]["customer"]["subscription"]["id"]
...
# Cancel the existing subscription
>>> response = chargebee.unstore(resp["response"]["customer"]["subscription"]["id"])
>>> response["response"]["subscription"]["status"]
'cancelled'
# Bill the user for 1000 USD
# Technically, Chargebee doesn't have a one shot purchase.
```

```
# Create a plan (called 'oneshot' below) that does a recurring
# subscription with an interval of a decade or more
>>> resp = chargebee.purchase(1000, credit_card,
   options = {"plan_id": "oneshot", "description": "Quick Purchase"})
>>> resp["response"]["invoice"]["subscription_id"]
...
# Authorize the card for 100 USD
# Technically, Chargebee doesn't have a one shot authorize.
# Create a plan (called 'oneshot' below) that does a recurring
# subscription with an interval of a decade or more and authorizes
# the card for a large amount
>>> resp = chargebee.authorize(100, credit_card,
   options = {"plan_id": "oneshot", "description": "Quick Authorize"})
# Capture funds (90 USD) from a previously authorized transaction
>>> response = chargebee.capture(90, resp["response"]["subscription"]["id"])
>>> response["status"]
'SUCCESS'
# Void an authorized transaction
>>> resp = chargebee.void(resp["response"]["invoice"]["subscription_id"])
>>> resp["status"]
'SUCCESS'
```
**eWay Gateway** The eWay gateway implements the [eWay Hosted Payment API.](http://www.eway.com.au/Developer/eway-api/hosted-payment-solution.aspx)

Note: Since the eWay payment gateway uses [SOAP,](http://en.wikipedia.org/wiki/SOAP) the API has been implemented using the [suds](https://fedorahosted.org/suds/) SOAP library for python. You'll require it to be able to use this gateway.

#### Usage

• Add the following attributes to your *settings.py*:

```
MERCHANT_TEST_MODE = True
MERCHANT_SETTINGS = {
    "eway": {
        "CUSTOMER_ID": "???",
        "USERNAME": "???",
        "PASSWORD": "???",
    }
}
```
• Use the gateway instance:

```
>>> g1 = get_gateway("eway")
>>>
>>> cc = CreditCard(first_name= "Test",
... last_name = "User",
... month=10, year=2011,
... number="4222222222222",
... verification value="100")
>>>
>>> response1 = g1.purchase(100, cc, options = {...})
>>> response1
{"status": "SUCCESS", "response": <instance>}
```
[Paylane](https://paylane.com/) Gateway Paylane is a payment processor focussed mainly in Europe.

Note: You will require [suds](https://fedorahosted.org/suds) python package to work with the the SOAP interface.

Settings attributes required for this gateway are:

- USERNAME: The username provided by Paylane while signing up for an account.
- PASSWORD: The password you set from the merchant admin panel. Not to be confused with the merchant login password.
- WSDL (optional): The location of the WSDL file. Defaults to [https://direct.paylane.com/wsdl/production/Direct.wsdl.](https://direct.paylane.com/wsdl/production/Direct.wsdl)
- SUDS\_CACHE\_DIR (optional): The location of the suds cache files. Defaults to /tmp/suds.

Settings attributes:

```
MERCHANT_TEST_MODE = True # Toggle for live
MERCHANT_SETTINGS = {
    "paylane": {
        "USERNAME": "???",
        "PASSWORD": "???",
    }
    ...
}
```
### Example:

Simple usage:

```
>>> paylane = get_gateway("paylane")
>>> credit_card = CreditCard(first_name="Test", last_name="User",
                             month=10, year=2012,
                             number="4242424242424242",
                             verification_value="100")
# Bill the user for 1000 USD
>>> resp = paylane.purchase(1000, credit_card)
>>> resp["status"]
SUCCESS
# Authorize the card for 1000 USD
>>> resp = paylane.authorize(1000, credit_card)
# Capture funds (900 USD) from a previously authorized transaction
>>> response = paylane.capture(900, resp["response"].id)
>>> response["status"]
SUCCESS
# A recurring plan charge
>>> options = {"plan_id": "gold"}
>>> resp = paylane.recurring(credit_card, options = options)
>>> resp["status"]
SUCCESS
```
#### PayPal Gateway

Note: This gateway is a wrapper to the [django-paypal](http://github.com/dcramer/django-paypal/) package. Please download it to be able to use the gateway.

The PayPal gateway is an implementation of the [PayPal Website Payments Pro](https://merchant.paypal.com/cgi-bin/marketingweb?cmd=_render-content&content_ID=merchant/wp_pro) product.

#### Usage

- Setup a PayPal Website Payments Pro account and obtain the API details.
- Add *paypal.standard* and *paypal.pro* (apps from [django-paypal\)](http://github.com/dcramer/django-paypal/) to the *INSTALLED\_APPS* in your *settings.py*.
- Also add the following attributes to your *settings.py*:

```
MERCHANT_TEST_MODE = True # Toggle for live transactions
MERCHANT_SETTINGS = {
    "pay_pal": {
        "WPP_USER" : "???",
       "WPP_PASSWORD" : "???",
       "WPP_SIGNATURE" : "???"
    }
}
# Since merchant relies on django-paypal
# you have to additionally provide the
# below attributes
PAYPAL_TEST = MERCHANT_TEST_MODE
PAYPAL_WPP_USER = MERCHANT_SETTINGS["pay_pal"]["WPP_USER"]
PAYPAL_WPP_PASSWORD = MERCHANT_SETTINGS["pay_pal"]["WPP_PASSWORD"]
PAYPAL_WPP_SIGNATURE = MERCHANT_SETTINGS["pay_pal"]["WPP_SIGNATURE"]
```
- Run *python manage.py syncdb* to get the response tables.
- Use the gateway instance:

```
>>> g1 = get_gateway("pay_pal")
>>>
>>> cc = CreditCard(first_name= "Test",
... last_name = "User",
... month=10, year=2011,
... number="4222222222222",
... verification_value="100")
>>>
>>> response1 = g1.purchase(100, cc, options = {"request": request, ...})
>>> response1
{"status": "SUCCESS", "response": <PayPalNVP object>}
```
Note: The PayPal gateway expects you pass the *request* object as a part of the *options* dictionary because the client's IP address may be used for fraud detection.

[Stripe Payments](https://stripe.com/) [Stripe](http://pypi.python.org/pypi/stripe/) Payments is a gateway provided by Stripe to services which are willing to take the burden of PCI compliance. This does not involve any redirects and only Server to Server calls happen in the background.

Note: You will require the official [stripe](http://pypi.python.org/pypi/stripe/) python package offered by Stripe for this gateway to work.

Settings attributes required for this integration are:

• API\_KEY: The merchant api key is provided by Stripe. Can be obtained from the account dashboard.

Settings attributes:

```
MERCHANT TEST MODE = True # Toggle for live
MERCHANT_SETTINGS = {
    "stripe": {
        "API_KEY": "???",
        "PUBLISHABLE_KEY": "???", # Used for stripe integration
    }
    ...
}
```
### Example:

Simple usage:

```
>>> from billing import get_gateway, CreditCard
>>> stripe = get_gateway("stripe")
>>> credit_card = CreditCard(first_name="Test", last_name="User",
                             month=10, year=2012,
                             number="4242424242424242",
                             verification_value="100")
# Bill the user for 1000 USD
>>> resp = stripe.purchase(1000, credit_card)
>>> resp["status"]
SUCCESS
# Authorize the card for 1000 USD
>>> resp = stripe.authorize(1000, credit_card)
# Capture funds (900 USD) from a previously authorized transaction
>>> response = stripe.capture(900, resp["response"].id)
>>> response["status"]
SUCCESS
# Store Customer and Credit Card information in the vault
>>> resp = stripe.store(credit_card)
# Unstore a previously stored credit card from the vault
>>> response = stripe.unstore(resp["response"].id)
>>> response["status"]
SUCCESS
# A recurring plan charge
>>> options = {"plan_id": "gold"}
>>> resp = stripe.recurring(credit_card, options = options)
>>> resp["status"]
SUCCESS
```
WePay Payments [WePay.com](https://www.wepay.com/) is a service that lets you accept payments not just from credit cards but also from bank accounts.

WePay works slightly differently and is a hybrid between a [Gateway](#page-9052-0) and an [Integration](#page-9078-0) but should still be fairly easy to use.

Note: You will require the official [wepay](http://pypi.python.org/pypi/wepay/) python package offered by WePay.

Settings attributes required for this integration are:

- CLIENT ID: This attribute refers to the application id that can be obtained from the account dashboard.
- CLIENT SECRET: This is the secret for the corresponding CLIENT ID.
- ACCOUNT\_ID: Refers to the WePay user account id. If you are accepting payments for yourself, then this attribute is compulsory. If you are accepting payments for other users (say in a marketplace setup), then it is optional in the settings. py file but has to be passed in the options dictionary (with the key account  $id$ ) in the views.
- ACCESS TOKEN: The OAuth2 access token acquired from the user after the installation of the WePay application. If you are accepting payments for yourself, then this attribute is compulsory. If you are accepting payments for other users (say in a marketplace setup), then it is optional in the settings.py file but has to be passed in the options dictionary (with the key token) in the views.

Settings attributes:

```
MERCHANT_TEST_MODE = True # Toggle for live
MERCHANT SETTINGS = {
    "we_pay": {
        "CLIENT_ID": "???",
        "CLIENT_SECRET": "???",
        "ACCESS_TOKEN": "???",
        "ACCOUNT_ID": "???"
    }
    ...
}
```
## Example:

Simple usage:

```
wp = get_q \text{ateway}("we_p \text{ay}")credit_card = CreditCard(first_name="Test", last_name="User",
                         month=10, year=2012,
                         number="4242424242424242",
                         verification_value="100")
def we_pay_purchase(request):
    # Bill the user for 10 USD
    # Credit card is not required here because the user
    # is redirected to the wepay site for authorization
    resp = wp.purchase(10, None, {
        "description": "Product Description",
        "type": "GOODS",
        "redirect_uri": "http://example.com/success/redirect/"
    })
    if resp["status"] == "SUCCESS":
        return HttpResponseRedirect(resp["response"]["checkout_uri"])
    ...
# Authorize the card for 1000 USD
def we_pay_authorize(request):
    # Authorize the card, the amount is not required.
    resp = wp.authorize(None, credit_card, {"customer": {"email": "abc@example.com"|}, "billing_a
    resp["checkout_id"]
    ...
# Capture funds from a previously authorized transaction
def we_pay_capture(request):
```

```
# No ability to partially capture and hence first argument is None
    resp = wp.capture(None, '<authorization_id>')
    ...
# Refund a transaction
def we_pay_refund(request):
    # Refund completely
   resp = wp.credit(None, '<checkout_id>')
    ...
    # Refund partially from a transaction charged $15
    resp = wp.credit(10, '<checkout_id>')
    ...
# Store Customer and Credit Card information in the vault
def we_pay_store(request)
    resp = wp.store(credit_card, {"customer": {"email": "abc@example.com"}, "billing_address": {
    ...
# A recurring plan for $100/month
def we_pay_recurring(request):
    options = {"period": "monthly", "start_time": "2012-01-01",
               "end_time": "2013-01-01", "auto_recur": "true",
               "redirect_uri": "http://example.com/redirect/success/"}
    resp = wp.recurring(100, None, options = options)
    if resp["status"] == "SUCCESS":
        return HttpResponseRedirect(resp["response"]["preapproval_uri"])
    ...
```
Off-site Processing Off-site processing is the payment mechanism where the customer is redirected to the payment gateways site to complete the transaction and is redirected back to the merchant website on completion.

Since the credit card number and other sensitive details are entered on the payment gateway's site, the merchant website may not comply to [PCI standards.](http://en.wikipedia.org/wiki/Payment_Card_Industry_Data_Security_Standard) This mode of payment is recommended when the merchant website is not in a position to use SSL certificates, not able to guarantee a secure network etc

Off-site processing is generally implemented in merchant through *Integrations* (name derived from [Active Merchant\)](http://activemerchant.org/).

Integration An Integration much like a [Gateway](#page-9052-0) is a Python class. But unlike a Gateway which is used in a view, an Integration renders a form (usually with hidden fields) through a template tag. An integration may also support asynchronous and real-time transaction status handling through callbacks or notifiers like the [PayPal IPN](https://www.paypal.com/ipn)

Here is a reference of the attributes and methods of the Integration class:

## **Attributes**

- fields: Dictionary of form fields that have to be rendered in the template.
- test\_mode: Signifies if the integration is in a test mode or production. The default value for this is taken from the *MERCHANT\_TEST\_MODE* setting attribute.
- display\_name: A human readable name that is generally used to tag the errors when the integration is not correctly configured.

## Methods

• **\_\_init\_\_(options={})**: The constructor for the Integration. The options dictionary if present overrides the default items of the fields attribute.

- add field(key, value): A method to modify the fields attribute.
- add\_fields(fields): A method to update the fields attribute with the fields dictionary specified.
- service\_url: The URL on the form where the fields data is posted. Overridden by implementations.
- get\_urls: A method that returns the urlpatterns for the notifier/ callback. This method is modified by implementations.
- urls: A property that returns the above method.

Helper Function Very much like [Gateways,](#page-9052-0) Integrations have a method of easily referencing the corresponding integration class through the *get\_integration* helper function.

• get integration(integration name, \*args, \*\*kwargs): Returns the Integration class for the corresponding *integration\_name*.

Example:

```
>>> from billing import get_integration
>>> get_integration("pay_pal")
<billing.integrations.pay_pal_integration.PayPalIntegration object at 0xa57e12c>
```
[PayPal Website Payments Standard](https://merchant.paypal.com/cgi-bin/marketingweb?cmd=_render-content&content_ID=merchant/wp_standard) PayPal Website Payments Standard (PWS) is an offsite payment processor. This method of payment is implemented in merchant as a wrapper on top of [django-paypal.](https://github.com/dcramer/django-paypal) You need to install the package to be able to use this payment processor.

For a list of the fields and settings attribute expected, please refer to the PWS and django-paypal documentation.

After a transaction, PayPal pings the notification URL and all the data sent is stored in the *PayPalIPN* model instance that can be viewed from the django admin.

Test or Live Mode By default the form renders in test mode with POST against sandbox.paypal.com. Add following to you *settings.py* to put the form into live mode:

```
### Django Merchant
MERCHANT_TEST_MODE = False
PAYPAL TEST = MERCHANT TEST MODE
```
Don't forget to add the settings attributes from  $d$  jango-paypal:

```
INSTALLED_APPS = (
    ...,
    'paypal.standard.pdt',
    ...)
MERCHANT SETTINGS = {
     ...,
     'pay_pal': {
         "WPP_USER" : '...',
         "WPP_PASSWORD" : '...',
         "WPP_SIGNATURE" : '...',
         "RECEIVER_EMAIL" : '...',
         # Below attribute is optional
         "ENCRYPTED": True
     }
     ...}
 PAYPAL_RECEIVER_EMAIL = MERCHANT_SETTINGS['pay_pal']['RECEIVER_EMAIL']
```
Example In urls.py:

```
from billing import get_integration
pay pal = get integration("pay pal")
urlpatterns += patterns('',
  (r'^paypal-ipn-handler/', include(pay_pal.urls)),
)
```
In views.py:

```
>>> from billing import get_integration
>>> pay_pal = get_integration("pay_pal")
>>> pay_pal.add_fields({
... "business": "paypalemail@somedomain.com",
... "item_name": "Test Item",
... "invoice": "UID",
... "notify_url": "http://example.com/paypal-ipn-handler/",
... "return_url": "http://example.com/paypal/",
... "cancel_return": "http://example.com/paypal/unsuccessful/",
... "amount": 100})
>>> return render_to_response("some_template.html",
... {"obj": pay_pal},
... context_instance=RequestContext(request))
```
You can also implement a shopping cart by adding multiple items with keys like item\_name\_1, amount\_1 etc, for e.g:

```
>>> pay_pal.add_fields({
... "business": "paypalemail@somedomain.com",
... "item_name_1": "Test Item 1",
... "amount_1": "10",
... "item_name_2": "Test Item 2",
... "amount_2": "20",
... "invoice": "UID",
... "notify_url": "http://example.com/paypal-ipn-handler/",
... "return_url": "http://example.com/paypal/",
... "cancel_return": "http://example.com/paypal/unsuccessful/",
... })
```
In some\_template.html:

```
{% load render_integration from billing_tags %}
{% render_integration obj %}
```
Template renders to something like below:

```
<form action="https://www.sandbox.paypal.com/cgi-bin/webscr" method="post">
 <input type="hidden" name="business" value="paypalemail@somedomain.com" id="id_business" />
 <input type="hidden" name="amount" value="100" id="id_amount" />
  <input type="hidden" name="item_name" value="Test Item" id="id_item_name" />
  <input type="hidden" name="notify_url" value="http://example.com/paypal-ipn-handler/" id="id_notify_url" />
 <input type="hidden" name="cancel_return" value="http://example.com/paypal/unsuccessful" id="id_cancel_return" />
 <input type="hidden" name="return" value="http://example.com/paypal/" id="id_return_url" />
 <input type="hidden" name="invoice" value="UID" id="id_invoice" />
 <input type="hidden" name="cmd" value="_xclick" id="id_cmd" />
 <input type="hidden" name="charset" value="utf-8" id="id_charset" />
 <input type="hidden" name="currency_code" value="USD" id="id_currency_code" />
 <input type="hidden" name="no_shipping" value="1" id="id_no_shipping" />
 <input type="image" src="https://www.sandbox.paypal.com/en_US/i/btn/btn_buynowCC_LG.gif" border="0"
</form>
```
WorldPay [WorldPay,](http://www.rbsworldpay.com/) provides a hosted payments page for offsite transactions for merchants who cannot guarantee PCI compliance. The documentation for the service is available [here.](http://rbsworldpay.com/support/bg/index.php?page=development&sub=integration&c=UK)

After a transaction, WorldPay pings the notification URL and all the data sent is stored in the *RBSResponse* model instance that can be viewed from the django admin.

The settings attribute required for this integration are:

• MD5\_SECRET\_KEY: The MD5 secret key chosen by the user while signing up for the WorldPay Hosted Payments Service.

Settings Attributes:

```
MERCHANT_TEST_MODE = True # Toggle for live
MERCHANT_SETTINGS = {
    "world_pay": {
        "MD5_SECRET_KEY": "???"
    }
    ...
}
```
Example In urls.py:

```
world_pay = get_integration("world_pay")
urlpatterns += patterns('',
 (r'^world_pay/', include(world_pay.urls)),
  # You'll have to register /world_pay/rbs-notify-handler/ in the
  # WorldPay admin dashboard for the notification URL
)
```
In views.py:

```
>>> from billing import get_integration
>>> world_pay = get_integration("world_pay")
>>> world_pay.add_fields({
... "instId": "WP_ID",
... "cartId": "TEST123",
... "amount": 100,
... "currency": "USD",
... "desc": "Test Item",
... })
>>> return render_to_response("some_template.html",
... \{\n \text{"obj"}: \text{world pay}\},... context_instance=RequestContext(request))
```
In some\_template.html:

```
{% load render integration from billing tags %}
{% render_integration obj %}
```
Template renders to something like below:

```
<form method='post' action='https://select-test.wp3.rbsworldpay.com/wcc/purchase'>
 <input type="hidden" name="futurePayType" id="id_futurePayType" />
 <input type="hidden" name="intervalUnit" id="id_intervalUnit" />
 <input type="hidden" name="intervalMult" id="id_intervalMult" />
 <input type="hidden" name="option" id="id_option" />
 <input type="hidden" name="noOfPayments" id="id_noOfPayments" />
 <input type="hidden" name="normalAmount" id="id_normalAmount" />
 <input type="hidden" name="startDelayUnit" id="id_startDelayUnit" />
```

```
<input type="hidden" name="startDelayMult" id="id_startDelayMult" />
 <input type="hidden" name="instId" value="WP_ID" id="id_instId" />
 <input type="hidden" name="cartId" value="TEST123" id="id_cartId" />
 <input type="hidden" name="amount" value="100" id="id_amount" />
 <input type="hidden" name="currency" value="USD" id="id_currency" />
 <input type="hidden" name="desc" value="Test Item" id="id_desc" />
 <input type="hidden" name="testMode" value="100" id="id_testMode" />
 <input type="hidden" name="signatureFields" value="instId:amount:cartId" id="id_signatureFields" />
 <input type="hidden" name="signature" value="6c165d7abea54bf6c1ce19af60359a59" id="id_signature" />
 <input type='submit' value='Pay through WorldPay'/>
</form>
```
Amazon Flexible Payment Service [Amazon FPS,](http://aws.amazon.com/fps/) is a service that allows for building very flexible payment systems. The service can be classified as a part Gateway and part Integration (offsite processor). This is because the customer is redirected to the Amazon site where he authorizes the payment and after this the customer is redirected back to the merchant site with a token that is used by the merchant to transact with the customer. In plain offsite processors, the authorization and transaction take place in one shot almost simultaneously.

Since the service isn't conventional (though very flexible), implementing FPS in merchant takes a couple of steps more.

The documentation for the service is available at [Amazon FPS Docs.](http://aws.amazon.com/documentation/fps/)

Note: This integration has a dependency on boto, a popular AWS library for python.

Settings attributes required for this integration are:

- AWS\_ACCESS\_KEY: The Amazon AWS access key available from the user's AWS dashboard.
- AWS\_SECRET\_ACCESS\_KEY: The Amazon AWS secret access key also available from the user's dashboard. Shouldn't be distributed to anyone.

Settings attributes:

```
MERCHANT_TEST_MODE = True
MERCHANT_SETTINGS = {
    "amazon fps": {
        "AWS_ACCESS_KEY": "???",
        "AWS_SECRET_ACCESS_KEY": "???"
    }
}
```
Here are the methods and attributes implemented on the AmazonFpsIntegration class:

- \_init\_(options = {}): The constructor takes a dictionary of options that are used to initialize the underlying FPSConnection that is bundled with boto.
- service\_url: A property that returns the API Endpoint depending on whether the the integration is in test\_mode or not.
- link\_url: A property that returns the link which redirects the customer to the Amazon Payments site to authorize the transaction.
- purchase (amount, options={}): The method that charges a customer right away for the amount amount after receiving a successful token from Amazon. The options dictionary is generated from the return\_url on successful redirect from the Amazon payments page. This method returns a dictionary with two items, status representing the status and response representing the response as described by boto.fps.response.FPSResponse.
- authorize (amount, options={}): Similar to the purchase method except that it reserves the payment and doesn't not charge until a capture (settle) is not called. The response is the same as that of purchase.
- capture (amount, options={}): Captures funds from an authorized transaction. The response is the same as the above two methods.
- credit (amount, options={}): Refunds a part of full amount of the transaction.
- void(identification, options={}): Cancel/Null an authorized transaction.
- fps\_ipn\_handler: A method that handles the asynchronous HTTP POST request from the Amazon IPN and saves into the AmazonFPSResponse model.
- fps\_return\_url: This method verifies the source of the return URL from Amazon and directs to the transaction.
- transaction: This is the main method that charges/authorizes funds from the customer. This method has to be subclassed to implement the logic for the transaction on return from the Amazon Payments page.

Example In any app that is present in the settings. INSTALLED APPS, subclass the AmazonFpsIntegration and implement the transaction method. The file should be available under <app>/integrations/<integration\_name>\_integration.py:

```
class FpsIntegration(AmazonFpsIntegration):
    # The class name is based on the filename.
    # So if the files exists in <app>/integrations/fps_integration.py
    # then the class name should be FpsIntegration
   def transaction(self, request):
       # Logic to decide if the user should
        # be charged immediately or funds
        # authorized and then redirect the user
        # Below is an example:
       resp = self.purchase(10, {...})if resp["status"] == "Success":
           return HttpResponseRedirect("/success/")
       return HttpResponseRedirect("/failure/")
```
In urls.py:

```
from billing import get_integration
amazon_fps = get_integration("fps")
urlpatterns += patterns('',
  (r'^amazon_fps/', include(amazon_fps.urls)),
  # You'll have to register /amazon_fps/fps-notify-handler/ in the
  # Amazon FPS admin dashboard for the notification URL
)
```
In views.py:

```
from billing import get_integration
def productPage(request):
  amazon_fps = get_integration("fps")
  url_scheme = "http"
  if request.is_secure():
      url_scheme = "https"
  domain = RequestSite(request).domain
   fields = {"transactionAmount": "100",
             "pipelineName": "SingleUse",
             "paymentReason": "Merchant Test",
```

```
"paymentPage": request.build absolute uri(),
         # Send the correct url where the redirect should happen
         "returnURL": "%s://%s%s" % (url_scheme,
                                     domain,
                                     reverse("fps_return_url")),
        }
# You might want to save the fields["callerReference"] that
# is auto-generated in the db or session to uniquely identify
# this user (or use the user id as the callerReference) because
# amazon passes this callerReference back in the return URL.
amazon_fps.add_fields(fields)
return render_to_response("some_template.html",
                          {"fps": amazon_fps},
                          context_instance=RequestContext(request))
```
In some\_template.html:

```
{% load render_integration from billing_tags %}
{% render_integration fps %}
```
The above template renders the following code:

<p><a href="https://authorize.payments-sandbox.amazon.com/cobranded-ui/actions/start?callerKey=AKIAI

[Braintree Payments Transparent Redirect](http://www.braintreepayments.com/gateway/api) Braintree Payments Transparent Redirect is a service offered by [Brain](http://www.braintreepayments.com/)[tree Payments](http://www.braintreepayments.com/) to reduce the complexity of PCI compliance.

Note: This integration makes use of the official [braintree](http://pypi.python.org/pypi/braintree/) python package offered by Braintree Payments. Please install it before you use this integration.

Refer to the [Braintree Payments Server to Server](#page-9064-0) Gateway for the settings attributes.

Here are the methods and attributes implemented on the BraintreePaymentsIntegration class:

- \_init\_(self, options=None): The constructor method that configures the Braintree environment setting it either to production or sandbox mode based on the value of settings.MERCHANT\_TEST\_MODE.
- service\_url(self): A property that provides the URL to which the Transparent Redirect form is submitted.
- get\_urls(self): The method sets the url to which Braintree redirects after the form submission is successful. This method is generally mapped directly in the urls.py.

```
from billing import get_integration
braintree = get_integration("braintree_payments")
urlpatterns += patterns('',
   (r'^braintree/', include(braintree.urls)),
\lambda
```
- braintree\_notify\_handler(self, request): The view method that handles the confirmation of the transaction after successful redirection from Braintree.
- braintree\_success\_handler(self, request, response): If the transaction is successful, the braintree\_notify\_handler calls the braintree\_success\_handler which renders the billing/braintree\_success.html with the response object. The response object is a standard braintree result described [here.](http://www.braintreepayments.com/docs/python/transactions/result_handling)
- braintree failure handler(self, request, response): If the transaction fails, the braintree notify handler calls the braintree failure handler which renders the billing/braintree error.html with the response which is a standar braintree error object.
- generate\_tr\_data(self): The method that calculates the [tr\\_data](http://www.braintreepayments.com/docs/python/transactions/create_tr#tr_data) to prevent a form from being tampered post-submission.
- generate form(self): The method that generates and returns the form (present in billing.forms.braintree\_payments\_form) and populates the initial data with the self.fields (added through either the add\_fields or add\_field methods) and tr\_data.

## Example:

In the views.py:

```
braintree_obj = get_integration("braintree_payments")
# Standard braintree fields
fields = {"transaction": {
            "order_id": "some_unique_id",
            "type": "sale",
            "options": {
                "submit_for_settlement": True
              },
            },
            "site": "%s://%s" %("https" if request.is_secure() else "http",
                                RequestSite(request).domain)
         }
braintree_obj.add_fields(fields)
return render_to_response("some_template.html",
                          {"bp": braintree_obj},
                          context_instance=RequestContext(request))
```
In the urls.py:

```
braintree_obj = qet_integration("braintree_payments")urlpatterns += patterns('',
   (r'^braintree/', include(braintree.urls)),
)
```
#### In the template:

```
{% load render_integration from billing_tags %}
{% render_integration bp %}
```
Stripe Payment Integration *[Stripe Payment Integration](#page-9092-0)* is a service offered by [Stripe Payment](https://stripe.com) to reduce the complexity of PCI compliance.

Note: This integration makes use of the official [stripe](http://pypi.python.org/pypi/stripe/) python package offered by Stripe Payments. Please install it before you use this integration.

Refer to the [Stripe Payments](#page-9074-0) Gateway for the settings attributes.

Here are the methods and attributes implemented on the StripeIntegration class:

- \_init\_(self, options=None): The constructor method that configures the stripe setting
- get\_urls(self): The method sets the url to which the token is sent after the it is obtained from Stripe. This method is generally mapped directly in the urls.py.

```
from billing import get_integration
stripe_obj = get_integration("stripe")
urlpatterns += patterns('',
   (r'^stripe/', include(stripe_obj.urls)),
)
```
- transaction(self, request): The method that receives the Stripe Token after successfully validating with the Stripe servers. Needs to be subclassed to include the token transaction logic.
- generate form(self): The method that generates and returns the form (present in billing.forms.stripe\_form)

# Example:

In <some\_app>/integrations/stripe\_example\_integration.py:

```
from billing.integrations.stripe_integration import StripeIntegration
class StripeExampleIntegration(StripeIntegration):
   def transaction(self, request):
        # The token is received in the POST request
       resp = self.gateway.purchase(100, request.POST["stripeToken"])
        if resp["status"] == "SUCCESS":
            # Redirect if the transaction is successful
            ...
        else:
            # Transaction failed
```
In the views.py:

...

```
stripe_obj = get_integration("stripe_example")
return render_to_response("some_template.html",
                        {"stripe_obj": stripe_obj},
                         context_instance=RequestContext(request))
```
In the urls.py:

```
stripe_obj = get_integration("stripe_example")
urlpatterns += patterns('',
   (r'^stripe/', include(stripe_obj.urls)),
\lambda
```
In the template:

```
{% load render_integration from billing_tags %}
{% render_integration stripe_obj %}
```
eWAY Payment Integration The eWAY integration functionality interfaces with eWAY's Merchant Hosted Payments facility. Their service makes it extremely easy to be PCI-DSS compliant by allowing you to never receive customer credit card information.

Note: This integration requires the [suds](https://fedorahosted.org/suds/) package. Please install it before you use this integration.

The basic data flow is as follows:

- 1. Request an *access code* from eWAY.
- 2. Create an HTML form with the *access code* and user credit card fields.
- 3. Encourage the user to submit the form to eWAY and they'll be redirected back to your site.
- 4. Use the *access code* to ask eWAY if the transaction was successful.

You must add the following to project's settings:

```
MERCHANT_SETTINGS = {
    "eway": {
        "CUSTOMER_ID": "???",
        "USERNAME": "???",
        "PASSWORD": "???",
    }
}
```
The integration class is used to request an *access code* and also to check its success after the redirect:

## class **EwayIntegration**(*access\_code=None*)

Creates an integration object for use with eWAY.

*access\_code* is optional, but must be configured prior to using [check\\_transaction\(\)](#page-9096-0).

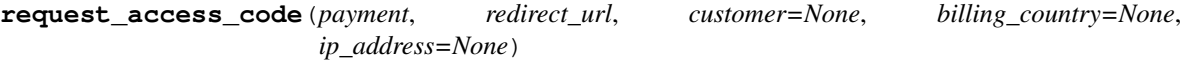

Requests an *access code* from eWAY to use with a transaction.

Parameters

- **payment** (*dict*) Information about the payment
- **redirect\_url** (*unicode*) URL to redirect the user to after payment
- **customer** (*dict*) Customer related information
- **billing\_country** (*unicode alpha-2 country code (as per ISO 3166)*) Customer's billing country
- **ip\_address** (*unicode*) Customer's IP address

Returns (access\_code, customer)

The integration is automatically updated with the returned access code.

Supported keys in customer:

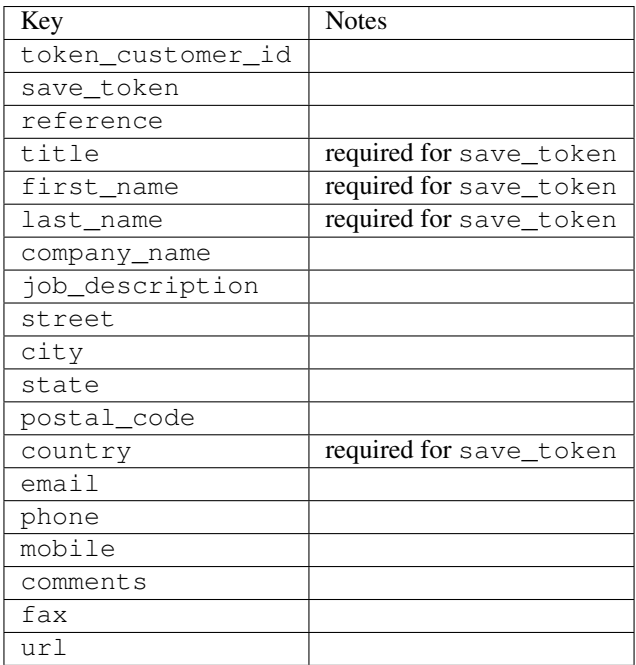

Supported keys in payment:

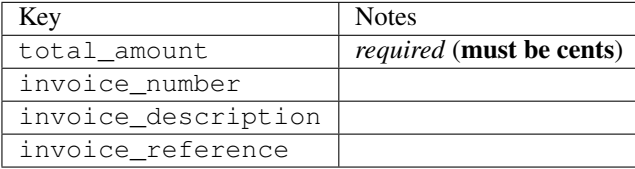

To add extra security, it's a good idea to specify ip\_address. The value is given to eWAY to allow them to ensure that the POST request they receive comes from the given address. E.g.:

```
def payment(request):
    integration = get_integration("eway_au")
    access_code, customer = integration.request_access_code(..., ip_address=request.META["REMOTE
    # ...
```
## Returned value

The returned value is a tuple (access\_code, customer). access\_code is the access code granted by eWAY that must be included in the HTML form, and is used to request transaction status after the redirect.

customer is a dict containing information about the customer. This is particularly useful if you make use of save\_token and token\_customer\_id to save customer details on eWAY's servers. Keys in the dict are:

```
•token_customer_id
```
- •save\_token
- •reference
- •title
- •first\_name
- •last\_name
- •company\_name
- •job\_description

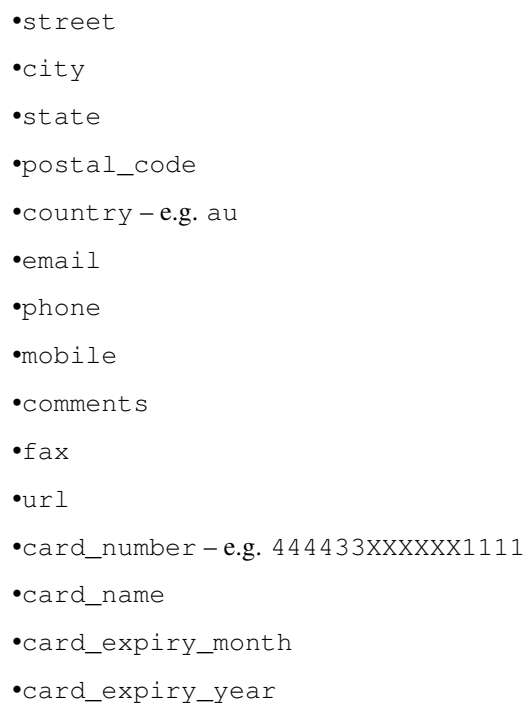

## **check\_transaction**()

Check with eWAY what happened with a transaction.

This method requires access\_code has been configured.

## Returns dict

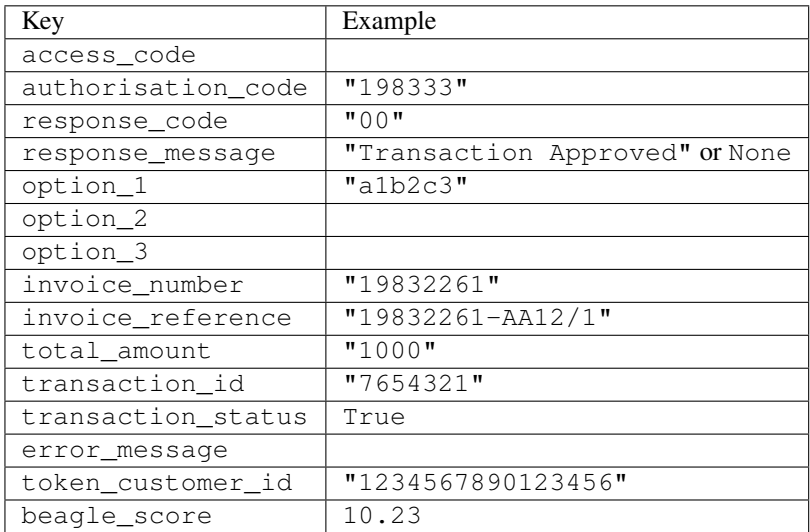

## Example:

```
# views.py
from billing import get_integration
from django.shortcuts import get_object_or_404
def payment(request, cart_pk):
    # Pretend some 'Order' model exists with a 'total_price' in dollars
```

```
order = get_object_or_404(Order, pk=cart_pk)
   integration = get_integration("eway_au")
   access_code, customer = integration.request_access_code(
       customer={"first_name": "Bradley", "last_name": "Ayers"},
       payment={"total_amount": order.total_price * 100},
       return_url=reverse(payment_done))
   request.session["eway_access_code"] = integration.access_code
   return render(request, "payment.html", {"integration": integration})
def payment_done(request, cart_pk):
   order = get_object_or_404(Order, pk=cart_pk)
   access code = request.Session["accesscode"]integration = get_integration("eway_au", access_code=access_code)
   # Retrieve transaction status from eWAY
   status = integration.check_transaction()
   if status["response_code"] in ("00", "08", "11"):
       order.is_paid = True
       order.save()
       template = "receipt.html"
   else:
       template = "payment_failed.html"
   return render(request, template, {"status": status})
```
In order for eWAY to process the transaction, the user must submit the payment HTML form directly to eWAY. The helper tag {% eway %} makes this trivial:

```
{% load render_integration from billing_tags %}
{% render_integration integration %}
```
For a more configurable form, use the following pattern:

```
<form method="post" action="{{ integration.service_url }}">
    {{ integration.generate_form.as_p }}
    <input type="submit"/>
</form>
```
Authorize.Net Direct Post Method [Authorize.Net Direct Post Method](http://developer.authorize.net/api/dpm) is a service offered by [Authorize.Net](http://authorize.net/) to reduce the complexity of PCI compliance.

Here are the following settings attributes that are required:

- LOGIN ID: The Login id provided by Authorize.Net. Can be obtained from the dashboard.
- TRANSACTION\_KEY: The Transaction key is used to sign the generated form with a shared key to validate against form tampering.
- MD5\_HASH: This attribute is used to generate a hash that is verified against the hash sent by Authorize.Net to confirm the request's source.

Here are the methods and attributes implemented on the AuthorizeNetDpmIntegration class:

- init (self): The constructor that configures the Authorize.Net Integration environment setting it either to production or sandbox mode based on the value of settings. MERCHANT\_TEST\_MODE.
- **form class (self)**: Returns the form class that is used to generate the form. Defaults to billing.forms.authorize\_net\_forms.AuthorizeNetDPMForm.
- generate\_form(self): Renders the form and generates some precomputed field values.
- service url(self): Returns the Authorize.net url to be set on the form.
- verify\_response(self, request): Verifies if the relay response originated from Authorize.Net.
- get\_urls(self): The method sets the url to which Authorize.Net sends a relay response, redirects on a success or failure.

```
from billing import get_integration
integration = get_integration("authorize_net_dpm")
urlpatterns += patterns('',
   (r'^authorize_net/', include(integration.urls)),
)
```
- authorize\_net\_notify\_handler(self, request): The view method that handles the verification of the response, firing of the signal and sends out the redirect snippet to Authorize.Net.
- authorize\_net\_success\_handler(self, request): The method that renders the *billing/authorize\_net\_success.html*.
- authorize\_net\_failure\_handler(self, request): The method that renders the *billing/authorize\_net\_failure.html*.

### Example:

In the views.py:

```
int_obj = get_integration("authorize_net_dpm")
fields = \{ 'x\_amount' : 1,'x_fp_sequence': datetime.datetime.now().strftime('%Y%m%d%H%M%S'),
          'x_fp_timestamp': datetime.datetime.utcnow().strftime('%s'),
          'x_recurring_bill': 'F',
         }
int_obj.add_fields(fields)
return render_to_response("some_template.html",
                           {"adp": int_obj},
                          context_instance=RequestContext(request))
```
In the urls.py:

```
int_obj = get_integration("authorize_net_dpm")
urlpatterns += patterns('',
   (r'^authorize_net/', include(int_obj.urls)),
```
In the template:

)

```
{% load render_integration from billing_tags %}
{% render_integration adp %}
```
Signals The signals emitted by [Merchant](http://github.com/agiliq/merchant) are:

- *transaction\_was\_successful(sender, type=..., response=...)*: This signal is dispatched when a payment is successfully transacted. The *sender* is the object which has dispatched the signal. *type* is the kind of transaction. Current choices for type are:
	- *purchase*
	- *authorize*
- *capture*
- *credit*
- *void*
- *store*
- *unstore*

*response* is the actual response object that is sent after the success. Please consult the individual gateway docs for the response object.

- *transaction\_was\_unsuccessful(sender, type=..., response=...)*: This signal is dispatched when a payment fails. The *sender* is the object which has dispatched the signal. *type* is the kind of transation. Current choices for type are:
	- *purchase*
	- *authorize*
	- *capture*
	- *credit*
	- *void*
	- *store*

...

– *unstore*

*response* is the actual response object that is sent after the success.

Note: Some gateways are implemented to raise an error on failure. This exception may be passed as the response object. Please consult the docs to confirm.

Writing a new gateway Writing a new gateway for [Merchant](http://github.com/agiliq/merchant) is very easy. Here are the steps to follow to write a new gateway:

• Create a new gateway file under the *billing.gateways* module which should follow this naming convention:

```
<gateway_name>_gateway.py
```
So for example, PayPal would have *pay\_pal\_gateway.py*. Similarly, Authorize.Net, would have *authorize\_net\_gateway.py*.

• Create a class in this file with the following name:

class GatewayNameGateway(Gateway):

So for PayPal, it would be *PayPalGateway* and for Authorize.Net, it would be *AuthorizeNetGateway*.

• Implement all or any of following methods in the class:

```
def purchase(self, money, credit_card, options = None):
...
def authorize(self, money, credit_card, options = None):
...
def capture(self, money, authorization, options = None):
...
```

```
def void(self, identification, options = None):
...
def credit(self, money, identification, options = None):
...
def recurring(self, money, creditcard, options = None):
...
def store(self, creditcard, options = None):
...
def unstore(self, identification, options = None):
...
```
Customizing Merchant While we make all attempts to cover most of the functionality of the payment processors but may fall short sometimes. There is absolutely no need to worry as the gateway and integration objects are extensible.

[Merchant](https://github.com/agiliq/merchant) looks for gateways and integration objects under every INSTALLED\_APPS in settings.py. So it is possible for you to write your custom or modified objects within your app without having to patch the merchant code.

Note: Most of what is written below will also be applicable for gateways and you will have to replace instances of integration with gateway.

Suppose you want to extend the [Braintree Payments Integration,](#page-9090-0) to render a different template on success instead of the default billing/braintree\_success.html.

Here is the process:

- In any of the settings.INSTALLED\_APPS, create an integrations module (in layman's term an integrations directory with an \_\_init\_\_.py file under that directory).
- Create a file in that integrations directory that follows the convention below:

<integration\_name>\_integration.py

Let us name the modified integration as modified\_bp, then the filename would be:

modified\_bp\_integration.py

and the Integration class name in that file as ModifiedBpIntegration.

Note: The naming of the file and class follows a simple rule. The filename is split on underscores and each element of the split sequence is capitalized to obtain the class name.

So in our example, in the modified\_bp\_integration.py:

```
class ModifiedBpIntegration(BraintreePaymentsIntegration):
    def braintree_success_handler(self, request, response):
       return render_to_response("my_new_success.html",
                                 {"resp": response},
                                 context_instance=RequestContext(request))
```
• Then use the new integration in your code just as you would for a built-in integration:

```
>>> bp_obj = get_integration("modified_bp")
```
Contributing to Merchant While there is no requirement for you to contribute your new gateway code or changes back to the [upstream project,](http://github.com/agiliq/merchant) you can play a good samaritan by contributing back to the project and helping scores of people.

Here are the steps to follow to contribute back to [Merchant:](http://github.com/agiliq/merchant)

- Fork the project from it's [github page.](http://github.com/agiliq/merchant)
- Make the changes in your fork.
- File an issue at the [github page](http://github.com/agiliq/merchant) and enclose a pull request.

Note: If you want to include a new gateway, we request you to include a few tests (probably using the current tests as a template).

• Don't forget to add yourself to the *CONTRIBUTORS.txt* file before opening an issue.

## Changes

## 0.4 (upcoming)

- Added python3 support
- Removed google checkout

## 0.3

- Django 1.7 suport (potentially backwards incompatible changes)
- Updated the example *requirements.txt*

## 0.2

- Unit tests are skipped unless the corresponding gateways are configured
- Bugfix Use settings.AUTH\_USER\_MODEL instead of get\_user\_model
- Demo fill up initial data for all gateways

## 0.1

• Added PIN payments support

## 0.09

• Removed Samurai gateway and integration

## 0.08

- Added bitcoin backend
- Bugfixes to eWay, paypal integration and authorize.net
- Google Checkout shipping, tax rate and private data support
- Changes to Amazon FPS to work with latest boto. Addition of new fields to the FPS response model. A backwards incompatible change
- Made merchant django v1.5 compatible
- Fixes in the chargebee gateway broken by changes in the 'requests' api
- Changes to the example to prevent empty forms from raising a Server Error

## 0.07

- Added Chargebee support
- Added Beanstream gateway

## 0.06

- Added WePay gateway
- Added Authorize.Net Direct Post Method integration

## 0.05

• Added Paylane gateway support.

## 0.04

- Backwards incompatible version.
- Changes in the settings attributes. Now there is a single attribute for storing the configuration of all gateways and integrations. Check the docs for details.
- Changed the usage of the template tags. Refer the docs for details.
- Added a display\_name to the integration object. Shouldn't affect users.

## 0.03

• Added support for Stripe and Samurai gateways and integrations.

## 0.02

• Added a setup.py and uploaded the package to pypi

## 0.01

- Initial commit.
- [Overview](#page-9042-0)
- [Install Merchant](#page-9046-0)
- [Credit Card](#page-9048-0)
- [Gateways](#page-9052-0)
	- [On-site Processing](#page-9056-0)
		- \* [Authorize.Net](#page-9058-0)
		- \* [Braintree Payments Server to Server](#page-9064-0)
		- \* [eWay](#page-9068-0)
- \* [PayPal](#page-9072-0)
- \* [Stripe Payments](#page-9074-0)
- \* [Paylane](#page-9070-0)
- \* [WePay](#page-9076-0)
- \* [Beanstream](#page-9060-0)
- \* [Chargebee](#page-9066-0)
- \* [Bitcoin](#page-9062-0)
- \* Global Iris
- [Off-site Processing](#page-9078-0)
	- \* [PayPal](#page-9080-0)
	- \* Google Checkout
	- \* [RBS WorldPay](#page-9084-0)
	- \* [Amazon FPS](#page-9086-0)
	- \* [Braintree Payments Transparent Redirect](#page-9090-0)
	- \* [Stripe](#page-9092-0)
	- \* [eWAY](#page-9094-0)
	- \* [Authorize.Net Direct Post Method](#page-9098-0)
	- \* Global Iris RealMPI
- [Signals](#page-9100-0)
- [Writing your own gateway](#page-9102-0)
- [Customizing the inbuilt Gateway/Integrations](#page-9104-0)
- [Contributing to Merchant](#page-9106-0)
- [Changelist](#page-9108-0)

### Indices and tables

- genindex
- modindex
- search

Merchant: Pluggable and Unified API for Payment Processors [Merchant,](http://github.com/agiliq/merchant) is a [django](http://www.djangoproject.com/) app that offers a uniform api and pluggable interface to interact with a variety of payment processors. It is heavily inspired from Ruby's [Active-](http://activemerchant.org/)[Merchant.](http://activemerchant.org/)

Overview Simple how to:

```
# settings.py
# Authorize.Net settings
AUTHORIZE_LOGIN_ID = "..."
AUTHORIZE_TRANSACTION_KEY = "..."
```

```
# PayPal settings
PAYPAL_TEST = True
PAYPAL_WPP_USER = "..."
PAYPAL_WPP_PASSWORD = "..."
PAYPAL WPP_SIGNATURE = "..."
# views.py or wherever you want to use it
>>> g1 = get_gateway("authorize_net")
>>>
>>> cc = CreditCard(first_name= "Test",
... last_name = "User,
... month=10, year=2011,
... number="4222222222222",
... verification value="100")
>>>
>>> response1 = g1.purchase(100, cc, options = {...})
>>> response1
{"status": "SUCCESS", "response": <AuthorizeNetAIMResponse object>}
>>>
>>> g2 = get_gateway("pay_pal")
>>>
>>> response2 = q2.purchase(100, cc, options = {...})>>> response2
{"status": "SUCCESS", "response": <PayPalNVP object>}
```
Installing Merchant You can use any of the following methods to install merchant.

• The recommended way is to install from [PyPi:](http://pypi.python.org/pypi/django-merchant)

```
pip install django-merchant
```
• If you are feeling adventurous, you might want to run the code off the git repository:

```
pip install -e git+git://github.com/agiliq/merchant.git#egg=django-merchant
```
## Post-installation

- Install the dependencies for the gateways as prescribed in the individual gateway doc.
- Reference the billing app in your settings INSTALLED APPS.
- Run python manage.py syncdb to create the new required database tables

**Configuration** To configure a gateway/integration add the corresponding key to MERCHANT SETTINGS. Take a look at local.py-dist for reference.

Running the Test Suite By default, the test suite is configured to run tests for all the gateways and integrations which are configured:

python manage.py test billing

Tests for gateways and integrations which are not configured will be skipped.

If you are planning to integrate your app with a specific gateway/integration then you might wish to run only that apps test suite. For example, to run the Google Checkout Integration test case:

python manage.py test billing.GoogleCheckoutTestCase

Credit Card The *CreditCard* class is a helper class with some useful methods mainly for validation. This class is available in *billing.utils.credit\_card*.

#### Attribute Reference

- *regexp*: The compiled regular expression that matches all card numbers for the card issuing authority. For the *CreditCard* class, this is *None*. It is overridden by subclasses.
- *card\_type*: Points to a one of *CreditCard*'s subclasses. This attribute is set by the *validate\_card* method of the selected gateway.
- *card\_name*: Card issuing authority name. Generally not required, but some gateways expect the user to figure out the credit card type to send with the requests.

#### Method Reference

- *\_\_init\_\_*: This method expects 6 keyword arguments. They are
	- *first\_name*: The first name of the credit card holder.
	- *last\_name*: The last name of the credit card holder.
	- *cardholders\_name*: The full name of the credit card holder, as an alternative to supplying *first\_name* and *last\_name*.
	- *month*: The expiration month of the credit card as an integer. Required
	- *year*: The expiration year of the credit card as an integer. Required
	- *number*: The credit card number (generally 16 digits). Required
	- *verification\_value*: The card security code (CVV2). Required
- *is\_luhn\_valid*: Checks the validity of the credit card number by using the *Luhn's algorithm* and returns a boolean. This method takes no arguments.
- *is\_expired*: Checks if the expiration date of the card is beyond today and returns a boolean. This method takes no arguments.
- *valid\_essential\_attributes*: Verifies if all the 6 arguments provided to the *\_\_init\_\_* method are filled and returns a boolean.
- *is\_valid*: Checks the validity of the card by calling the *is\_luhn\_valid*, *is\_expired* and *valid\_essential\_attributes* method and returns a boolean. This method takes no arguments.
- *expire\_date*: Returns the card expiry date in the "MM-YYYY" format. This is also available as a property.
- *name*: Returns the full name of the credit card holder by concatenating the *first\_name* and *last\_name*. This is also available as a property.

Subclasses Normally you do not use the subclasses directly. Instead, you use *CreditCard*, and call gateway.validate\_card() which will add a *card\_type* attribute which is the subclass.

The various credit cards and debit cards supported by [Merchant](http://github.com/agiliq/merchant) are:

# Credit Cards

- *Visa*
	- $-$  card name  $=$  "Visa"
	- $-$  regexp = re.compile('^4d{12}(d{3})?\$')
- *MasterCard*
	- card\_name = "MasterCard"
	- $-$  regexp = re.compile(' $(5[1-5]d{4}|677189)d{10}$ 's')
- *Discover*
	- card\_name = "Discover"
	- $-$  regexp = re.compile(' $(6011|65d{2})d{12}$ ')
- *AmericanExpress*
	- card\_name = "Amex"
	- $-$  regexp = re.compile(' $^{3}[47]d{13}$ 's')
- *DinersClub*
	- card\_name = "DinersClub"
	- $-$  regexp = re.compile('^3(0[0-5]|[68]d)d{11}\$')
- *JCB*
	- $-$  card name  $=$  "JCB"
	- $-$  regexp = re.compile('^35(28|29|[3-8]d)d{12}\$')

## Debit Cards

- *Switch*
	- card\_name = "Switch"
	- $-$  regexp = re.compile(' $6759d{12}(d{2,3})$ ?\$')
- *Solo*
	- card\_name = "Solo"
	- regexp = re.compile(' $6767d$ {12}(d{2,3})?\$')
- *Dankort*
	- card\_name = "Dankort"
	- $-$  regexp = re.compile( $\textdegree$ 5019d{12}\$')
- *Maestro*
	- card\_name = "Maestro"
	- $-$  regexp = re.compile(' $\sqrt{(5[06-8]]6d}d[10,17]$ \$')
- *Forbrugsforeningen*
	- card\_name = "Forbrugsforeningen"
	- $-$  regexp = re.compile(' $600722d$ {10}\$')

## • *Laser*

- $-$  card name  $=$  "Laser"
- $-$  regexp = re.compile(' $(6304167061677116709) d{8}(d{4}d{6,7})$ ?\$')

## Helpers

- all\_credit\_cards = [Visa, MasterCard, Discover, AmericanExpress, DinersClub, JCB]
- all\_debit\_cards = [Switch, Solo, Dankort, Maestro, Forbrugsforeningen, Laser]
- all cards = all credit cards + all debit cards

Gateways Gateways are the payment processors implemented in [Merchant.](http://github.com/agiliq/merchant) This is implemented as a class so that it is easy to extend and create as many gateways as possible.

The base gateway class is *billing.gateway.Gateway* which has the following methods and attributes.

### Attribute Reference

- test mode: This boolean attribute signifies if the gateway is in the test mode. By default, it looks up this value from the *MERCHANT\_TEST\_MODE* attribute from the settings file. If the *MERCHANT\_TEST\_MODE* attribute is not found in the settings file, the default value is *True* indicating that the gateway is in the test mode. So do not forget to either set the attribute to *True* in the subclass or through the settings file.
- default\_currency: This is the currency in which the transactions are settled ie the currency in which the payment gateway sends the invoice, transaction reports etc. This does not prevent the developer from charging a customer in other currencies but the exchange rate conversion has to be manually handled by the developer. This is a string, for example *"USD"* for US Dollar.
- supported countries: This is a *list* of supported countries that are handled by the payment gateway. This should contain a list of the country codes as prescribed by the [ISO 3166-alpha 2 standard.](http://en.wikipedia.org/wiki/ISO_3166-1_alpha-2) The *billing.utils.countries* contains a mapping of the country names and ISO codes.
- supported\_cardtypes: This is a *list* of supported card types handled by the payment gateway. This should contain a list of instances of the [CreditCard](#page-9048-0) class.
- homepage url: A string pointing to the URL of the payment gateway. This is just a helper attribute that is currently not used.
- display\_name: A string that contains the name of the payment gateway. Another helper attribute that is currently not used.
- application id: An application name or unique identifier for the gateway. Yet another helper attribute not currently used.

## Method Reference

- validate card(credit card): This method validates the supplied card by checking if it is supported by the gateway (through the *supported\_cardtypes* attribute) and calls the *is\_valid* method of the card and returns a boolean. if the card is not supported by the gateway, a *CardNotSupported* exception is raised.
- service\_url: A property that returns the url to which the credit card and other transaction related details are submitted.
- purchase(money, credit\_card, options = None): A method that charges the given card (one-time) for the given amount *money* using the *options* provided. Subclasses have to implement this method.
- authorize(money, credit card, options = None): A method that authorizes (for a future transaction) the credit card for the amount *money* using the *options* provided. Subclasses have to implement this method.
- capture(money, authorization, options = None): A method that captures funds from a previously authorized transaction using the *options* provided. Subclasses have to implement this method.
- void(identification, options = None): A method that nulls/voids/blanks an authorized transaction identified by *identification* to prevent a subsequent capture. Subclasses have to implement this method.
- credit(money, identification, options = None): A method that refunds a settled transaction with the transacation id *identification* and given *options*. Subclasses must implement this method.
- recurring(money, creditcard, options = None): A method that sets up a recurring transaction (or a subscription). Subclasses must implement this method.
- store(creditcard, options = None): A method that stores the credit card and user profile information on the payment gateway's servers for future reference. Subclasses must implement this method.
- unstore(identification, options = None): A method that reverses the *store* method's results. Subclasses must implement this method.

The *options* dictionary passed to the above methods consists of the following keys:

- **order id:** A unique order identification code (usually set by the gateway).
- ip: The IP address of the customer making the purchase. This is required by certain gateways like PayPal.
- customer: The name, customer number, or other information that identifies the customer. Optional.
- invoice: The invoice code/number (set by the merchant).
- merchant: The name or description of the merchant offering the product.
- description: A description of the product or transaction.
- email: The email address of the customer. Required by a few gateways.
- currency: Required when using a currency with a gateway that supports multiple currencies. If not specified, the value of the *default\_currency* attribute of the gateway instance is used.
- billing\_address: A dictionary containing the billing address of the customer. Generally required by gateways for address verification (AVS) etc.
- shipping address: A dictionary containing the shipping address of the customer. Required if the merchant requires shipping of products and where billing address is not the same as shipping address.

The address dictionary for *billing\_address* and *shipping\_address* should have the following keys:

- name: The full name of the customer.
- company: The company name of the customer. Required by a few gateways.
- **address1**: The primary street address of the customer. Required by many gateways.
- address2: Additional line for the address. Optional.
- city: The city of the customer.
- state: The state of the customer.
- country: The [ISO 3166-alpha 2 standard](http://en.wikipedia.org/wiki/ISO_3166-1_alpha-2) code for the country of the customer.
- zip: The zip or postal code of the customer.
- phone: The phone number of the customer. Optional.

All the above methods return a standard *response* dictionary containing the following keys:

- status: Indicating if the transaction is a "SUCCESS" or a "FAILURE"
- response: The response object for the transaction. Please consult the respective gateway's documentation to learn more about it.

#### Helper functions

• get\_gateway(name, \*args, \*\*kwargs): A helper function that loads the gateway class by the *name* and initializes it with the *args* and *kwargs*.

On-site Processing Onsite processing refers to the payment mechanism where the customer stays on the merchant website and the authentication is done by the merchant website with the gateway in the background.

Merchant websites need to comply with [PCI standards](http://en.wikipedia.org/wiki/Payment_Card_Industry_Data_Security_Standard) to be able to securely carry out transactions.

On-site processing for payment gateways is implemented by using subclasses of the [Gateway class.](#page-9052-0)

Authorize.Net Gateway This gateway implements the [Authorize.Net Advanced Integration Method \(AIM\).](http://developer.authorize.net/api/aim/)

#### Usage

- Setup a [test account](http://developer.authorize.net/testaccount/) with Authorize. Net.
- Add the following attributes to your *settings.py*:

```
MERCHANT_TEST_MODE = True # Toggle for live transactions
MERCHANT_SETTINGS = {
    "authorize_net": {
       "LOGIN_ID" : "???",
       "TRANSACTION_KEY" : "???"
   }
    ...
}
```
• Use the gateway instance:

```
>>> g1 = get_gateway("authorize_net")
>>>
>>> cc = CreditCard(first_name= "Test",
... last_name = "User",
... month=10, year=2011,
... number="4222222222222",
... verification_value="100")
>>>
\Rightarrow response1 = g1.purchase(1, cc, options = {...})
>>> response1
{"status": "SUCCESS", "response": <AuthorizeNetAIMResponse object>}
```
[Beanstream](http://www.beanstream.com/site/ca/index.html) Beanstream is a gateway headquartered in Canada and offering payment processing across North America.

Note: You will require the [beanstream python package](http://github.com/dragonx/beanstream) maintained by the community.

Settings attributes required (optional if you are passing them while initializing the gateway) for this integration are:

• MERCHANT\_ID: The merchant id provided by Beanstream. Can be obtained from the account dashboard.

- LOGIN COMPANY: The company name as visible from the account settings in the dashboard.
- LOGIN\_USER: The username used to login to the account dashboard.
- LOGIN\_PASSWORD: The password used to login to the account dashboard.
- HASH\_ALGORITHM: This is optional but required if you have enabled hashing in account dashboard. The values may be one of *SHA-1* and *MD5*.
- HASHCODE: If the above attribute is enabled, then set this attribute to the hash value you've setup in the account dashboard.

#### Settings attributes:

```
MERCHANT_TEST_MODE = True # Toggle for live
MERCHANT SETTINGS = {
    "beanstream": {
        "MERCHANT_ID": "???",
        "LOGIN_COMPANY": "???",
        "LOGIN_USER": "???",
        "LOGIN_PASSWORD": "???",
        # The below two attributes are optional
        "HASH_ALGORITHM": "???",
        "HASHCODE": "???",
    }
    ...
}
```
## Example:

Simple usage:

```
>>> beanstream = get_gateway("beanstream")
>>> credit_card = CreditCard(first_name="Test", last_name="User",
                             month=10, year=2011,
                             number="4111111111111111",
                             verification_value="100")
# Bill the user for 1000 USD
>>> resp = beanstream.purchase(1000, credit_card)
>>> resp["response"].resp.approved()
True
# Authorize the card for 1000 USD
>>> resp = beanstream.authorize(1000, credit_card)
# Capture funds (900 USD) from a previously authorized transaction
>>> response = beanstream.capture(900, resp["response"].resp["trnId"])
>>> response["response"].resp.approved()
True
# Void an authorized transaction
>>> beanstream.void(resp["response"].resp["trnId"])
```
Bitcoin Gateway The Bitcoin gateway implements the [Bitcoin digital currency.](http://bitcoin.org/)

It is implemented using the JSON-RPC API as described in the [Merchant Howto.](https://en.bitcoin.it/wiki/Merchant_Howto#Using_a_third-party_plugin)

Note: The Bitcoin gateway depends on the *bitcoin-python* library which can be installed from pypi

### Usage

• Add the following attributes to your *settings.py*:

```
"bitcoin": {
    "RPCUSER": "", # you'll find these settings in your $HOME/.bitcoin/bitcoin.conf
    "RPCPASSWORD": "",
    "HOST": "",
    "PORT": "",
    "ACCOUNT": "",
    "MINCONF": 1,
},
```
• Use the gateway instance:

```
>>> g1 = get_gateway("bitcoin")
>>> addr = g1.get_new_address()
>>> # pass along this address to your customer
>>> # the purchase will only be successful when
>>> # the amount is transferred to the above address
\Rightarrow response1 = q1.purchase(100, addr, options = {...})
>>> response1
{"status": "SUCCESS", "response": <instance>}
```
[Braintree Payments Server to Server](http://www.braintreepayments.com/gateway/api) [Braintree](http://www.braintreepayments.com/) Payments Server to Server is a gateway provided by Braintree [Payments](http://www.braintreepayments.com/) to services which are willing to take the burden of PCI compliance. This does not involve any redirects and only Server to Server calls happen in the background.

Note: You will require the official [braintree](http://pypi.python.org/pypi/braintree/) python package offered by Braintree for this gateway to work.

Settings attributes required for this integration are:

- MERCHANT\_ACCOUNT\_ID: The merchant account id provided by Braintree. Can be obtained from the account dashboard.
- PUBLIC\_KEY: The public key provided by Braintree through their account dashboard.
- PRIVATE\_KEY: The private key provided by Braintree through their account dashboard.

Settings attributes:

```
MERCHANT_TEST_MODE = True # Toggle for live
MERCHANT_SETTINGS = {
    "braintree_payments": {
        "MERCHANT_ACCOUNT_ID": "???",
        "PUBLIC_KEY": "???",
        "PRIVATE_KEY": "???"
    }
    ...
}
```
#### Example:

Simple usage:

```
>>> braintree = get_gateway("braintree_payments")
>>> credit_card = CreditCard(first_name="Test", last_name="User",
                             month=10, year=2011,
                             number="4111111111111111",
                             verification_value="100")
# Bill the user for 1000 USD
>>> resp = braintree.purchase(1000, credit_card)
>>> resp["response"].is_success
True
# Authorize the card for 1000 USD
>>> resp = braintree.authorize(1000, credit_card)
# Capture funds (900 USD) from a previously authorized transaction
>>> response = braintree.capture(900, resp["response"].transaction.id)
>>> response["response"].is_success
True
# Void an authorized transaction
>>> braintree.void(resp["response"].transaction.id)
# Store Customer and Credit Card information in the vault
>>> options = {
        "customer": {
            "name": "John Doe",
            "email": "john.doe@example.com",
            },
        }
>>> resp = braintree.store(credit_card, options = options)
# Unstore a previously stored credit card from the vault
>>> response = braintree.unstore(resp["response"].customer.credit_cards[0].token)
>>> response["response"].is_success
True
# A recurring plan charge
>>> options = {
        "customer": {
            "name": "John Doe",
            "email": "john.doe@example.com",
            },
        "recurring": {
            "plan_id": "test_plan",
            "trial duration": 2,
            "trial_duration_unit": "month",
            "number_of_billing_cycles": 12,
            },
        }
>>> resp = braintree.recurring(10, credit_card, options = options)
>>> resp["response"].is_success
True
>>> resp["response"].subscription.number_of_billing_cycles
12
```
Chargebee [Chargebee](http://www.chargebee.com/) is a SAAS that makes subscription billing easy to handle. They also provide the functionality to plug to multiple gateways in the backend.

Note: You will require the [requests](http://docs.python-requests.org/en/latest/index.html) package to get Chargebee to work.

Settings attributes required (optional if you are passing them while initializing the gateway) for this integration are:

- SITE: The name of the Chargebee app (or site as they refer). The URL is generally of the form ["https://](https:/){site}.chargebee.com/".
- API\_KEY: This key is provided in your settings dashboard.

Settings attributes:

```
MERCHANT_TEST_MODE = True # Toggle for live
MERCHANT SETTINGS = {
    "chargebee": {
        "SITE": "some-test",
        "API_KEY": "???",
    }
    ...
}
```
### Example:

Simple usage:

```
>>> chargebee = get_gateway("chargebee")
>>> credit_card = CreditCard(first_name="Test", last_name="User",
                             month=10, year=2011,
                             number="4111111111111111",
                             verification_value="100")
# Bill the user for 10 USD per month based on a plan called 'monthly'
# The 'recurring' method on the gateway is a mirror to the 'store' method
>>> resp = chargebee.store(credit_card, options = {"plan_id": "monthly"})
>>> resp["response"]["customer"]["subscription"]["id"]
...
# Cancel the existing subscription
>>> response = chargebee.unstore(resp["response"]["customer"]["subscription"]["id"])
>>> response["response"]["subscription"]["status"]
'cancelled'
# Bill the user for 1000 USD
# Technically, Chargebee doesn't have a one shot purchase.
# Create a plan (called 'oneshot' below) that does a recurring
# subscription with an interval of a decade or more
>>> resp = chargebee.purchase(1000, credit_card,
   options = {"plan_id": "oneshot", "description": "Quick Purchase"})
>>> resp["response"]["invoice"]["subscription_id"]
...
# Authorize the card for 100 USD
# Technically, Chargebee doesn't have a one shot authorize.
# Create a plan (called 'oneshot' below) that does a recurring
# subscription with an interval of a decade or more and authorizes
# the card for a large amount
>>> resp = chargebee.authorize(100, credit card,
   options = {"plan_id": "oneshot", "description": "Quick Authorize"})
```

```
# Capture funds (90 USD) from a previously authorized transaction
>>> response = chargebee.capture(90, resp["response"]["subscription"]["id"])
>>> response["status"]
'SUCCESS'
# Void an authorized transaction
>>> resp = chargebee.void(resp["response"]["invoice"]["subscription_id"])
>>> resp["status"]
'SUCCESS'
```
**eWay Gateway** The eWay gateway implements the [eWay Hosted Payment API.](http://www.eway.com.au/Developer/eway-api/hosted-payment-solution.aspx)

Note: Since the eWay payment gateway uses [SOAP,](http://en.wikipedia.org/wiki/SOAP) the API has been implemented using the [suds](https://fedorahosted.org/suds/) SOAP library for python. You'll require it to be able to use this gateway.

#### Usage

• Add the following attributes to your *settings.py*:

```
MERCHANT TEST MODE = True
MERCHANT_SETTINGS = {
    "eway": {
       "CUSTOMER_ID": "???",
       "USERNAME": "???",
       "PASSWORD": "???",
    }
}
```
• Use the gateway instance:

```
>>> g1 = get_gateway("eway")
>>>
>>> cc = CreditCard(first_name= "Test",
... last_name = "User",
... month=10, year=2011,
... number="4222222222222",
... verification_value="100")
>>>
\Rightarrow response1 = g1.purchase(100, cc, options = {...})
>>> response1
{"status": "SUCCESS", "response": <instance>}
```
[Paylane](https://paylane.com/) Gateway Paylane is a payment processor focussed mainly in Europe.

Note: You will require [suds](https://fedorahosted.org/suds) python package to work with the the SOAP interface.

Settings attributes required for this gateway are:

- USERNAME: The username provided by Paylane while signing up for an account.
- PASSWORD: The password you set from the merchant admin panel. Not to be confused with the merchant login password.
- WSDL (optional): The location of the WSDL file. Defaults to [https://direct.paylane.com/wsdl/production/Direct.wsdl.](https://direct.paylane.com/wsdl/production/Direct.wsdl)

• SUDS CACHE DIR (optional): The location of the suds cache files. Defaults to /tmp/suds.

Settings attributes:

```
MERCHANT_TEST_MODE = True # Toggle for live
MERCHANT_SETTINGS = {
    "paylane": {
        "USERNAME": "???",
        "PASSWORD": "???",
    }
    ...
```
### Example:

}

Simple usage:

```
>>> paylane = get_gateway("paylane")
>>> credit_card = CreditCard(first_name="Test", last_name="User",
                             month=10, year=2012,
                             number="4242424242424242",
                             verification_value="100")
# Bill the user for 1000 USD
>>> resp = paylane.purchase(1000, credit_card)
>>> resp["status"]
SUCCESS
# Authorize the card for 1000 USD
>>> resp = paylane.authorize(1000, credit_card)
# Capture funds (900 USD) from a previously authorized transaction
>>> response = paylane.capture(900, resp["response"].id)
>>> response["status"]
SUCCESS
# A recurring plan charge
>>> options = {"plan_id": "gold"}
>>> resp = paylane.recurring(credit_card, options = options)
>>> resp["status"]
SUCCESS
```
### PayPal Gateway

Note: This gateway is a wrapper to the [django-paypal](http://github.com/dcramer/django-paypal/) package. Please download it to be able to use the gateway.

The PayPal gateway is an implementation of the [PayPal Website Payments Pro](https://merchant.paypal.com/cgi-bin/marketingweb?cmd=_render-content&content_ID=merchant/wp_pro) product.

### Usage

- Setup a PayPal Website Payments Pro account and obtain the API details.
- Add *paypal.standard* and *paypal.pro* (apps from [django-paypal\)](http://github.com/dcramer/django-paypal/) to the *INSTALLED\_APPS* in your *settings.py*.
- Also add the following attributes to your *settings.py*:

```
MERCHANT TEST MODE = True # Toggle for live transactions
MERCHANT_SETTINGS = {
    "pay_pal": {
```

```
"WPP_USER" : "???",
        "WPP_PASSWORD" : "???",
        "WPP_SIGNATURE" : "???"
    }
}
# Since merchant relies on django-paypal
# you have to additionally provide the
# below attributes
PAYPAL_TEST = MERCHANT_TEST_MODE
PAYPAL_WPP_USER = MERCHANT_SETTINGS["pay_pal"]["WPP_USER"]
PAYPAL_WPP_PASSWORD = MERCHANT_SETTINGS["pay_pal"]["WPP_PASSWORD"]
PAYPAL_WPP_SIGNATURE = MERCHANT_SETTINGS["pay_pal"]["WPP_SIGNATURE"]
```
- Run *python manage.py syncdb* to get the response tables.
- Use the gateway instance:

```
>>> g1 = get_gateway("pay_pal")
>>>
>>> cc = CreditCard(first_name= "Test",
                ... last_name = "User",
... month=10, year=2011,
... number="4222222222222",
... verification value="100")
>>>
>>> response1 = g1.purchase(100, cc, options = {"request": request, ...})
>>> response1
{"status": "SUCCESS", "response": <PayPalNVP object>}
```
Note: The PayPal gateway expects you pass the *request* object as a part of the *options* dictionary because the client's IP address may be used for fraud detection.

**[Stripe Payments](https://stripe.com/)** [Stripe](http://pypi.python.org/pypi/stripe/) Payments is a gateway provided by Stripe to services which are willing to take the burden of PCI compliance. This does not involve any redirects and only Server to Server calls happen in the background.

Note: You will require the official [stripe](http://pypi.python.org/pypi/stripe/) python package offered by Stripe for this gateway to work.

Settings attributes required for this integration are:

• API KEY: The merchant api key is provided by Stripe. Can be obtained from the account dashboard.

Settings attributes:

```
MERCHANT_TEST_MODE = True # Toggle for live
MERCHANT_SETTINGS = {
    "stripe": {
        "API_KEY": "???",
        "PUBLISHABLE_KEY": "???", # Used for stripe integration
    }
    ...
}
```
### Example:

Simple usage:

```
>>> from billing import get_gateway, CreditCard
>>> stripe = get_gateway("stripe")
>>> credit_card = CreditCard(first_name="Test", last_name="User",
                             month=10, year=2012,
                             number="4242424242424242",
                             verification_value="100")
# Bill the user for 1000 USD
>>> resp = stripe.purchase(1000, credit_card)
>>> resp["status"]
SUCCESS
# Authorize the card for 1000 USD
>>> resp = stripe.authorize(1000, credit_card)
# Capture funds (900 USD) from a previously authorized transaction
>>> response = stripe.capture(900, resp["response"].id)
>>> response["status"]
SUCCESS
# Store Customer and Credit Card information in the vault
>>> resp = stripe.store(credit_card)
# Unstore a previously stored credit card from the vault
>>> response = stripe.unstore(resp["response"].id)
>>> response["status"]
SUCCESS
# A recurring plan charge
>>> options = {"plan_id": "gold"}
>>> resp = stripe.recurring(credit_card, options = options)
>>> resp["status"]
SUCCESS
```
WePay Payments [WePay.com](https://www.wepay.com/) is a service that lets you accept payments not just from credit cards but also from bank accounts.

WePay works slightly differently and is a hybrid between a [Gateway](#page-9052-0) and an [Integration](#page-9078-0) but should still be fairly easy to use.

Note: You will require the official [wepay](http://pypi.python.org/pypi/wepay/) python package offered by WePay.

Settings attributes required for this integration are:

- CLIENT\_ID: This attribute refers to the application id that can be obtained from the account dashboard.
- CLIENT\_SECRET: This is the secret for the corresponding CLIENT\_ID.
- ACCOUNT\_ID: Refers to the WePay user account id. If you are accepting payments for yourself, then this attribute is compulsory. If you are accepting payments for other users (say in a marketplace setup), then it is optional in the settings.py file but has to be passed in the options dictionary (with the key account\_id) in the views.
- ACCESS TOKEN: The OAuth2 access token acquired from the user after the installation of the WePay application. If you are accepting payments for yourself, then this attribute is compulsory. If you are accepting payments for other users (say in a marketplace setup), then it is optional in the settings.py file but has to be passed in the options dictionary (with the key token) in the views.

Settings attributes:

```
MERCHANT_TEST_MODE = True # Toggle for live
MERCHANT_SETTINGS = {
    "we_pay": {
        "CLIENT_ID": "???",
        "CLIENT_SECRET": "???",
        "ACCESS_TOKEN": "???",
        "ACCOUNT_ID": "???"
    }
    ...
}
```
### Example:

Simple usage:

```
wp = get_gateway("we_pay")
credit_card = CreditCard(first_name="Test", last_name="User",
                         month=10, year=2012,
                         number="4242424242424242",
                         verification_value="100")
def we_pay_purchase(request):
   # Bill the user for 10 USD
    # Credit card is not required here because the user
    # is redirected to the wepay site for authorization
    resp = wp.purchase(10, None, {"description": "Product Description",
        "type": "GOODS",
        "redirect_uri": "http://example.com/success/redirect/"
    })
    if resp["status"] == "SUCCESS":
        return HttpResponseRedirect(resp["response"]["checkout_uri"])
    ...
# Authorize the card for 1000 USD
def we_pay_authorize(request):
    # Authorize the card, the amount is not required.
    resp = wp^\prime.authorize(None, credit_card, {"customer": {"email": "abc@example.com"|}, "billing_a
    resp["checkout_id"]
    ...
# Capture funds from a previously authorized transaction
def we_pay_capture(request):
    # No ability to partially capture and hence first argument is None
    resp = wp.capture(None, '<authorization_id>')
    ...
# Refund a transaction
def we_pay_refund(request):
    # Refund completely
   resp = wp.credit(None, '<checkout_id>')
    ...
    # Refund partially from a transaction charged $15
    resp = wp.credit(10, '<checkout_id>')
    ...
```

```
# Store Customer and Credit Card information in the vault
def we_pay_store(request)
    resp = wp.store(credit_card, {"customer": {"email": "abc@example.com"}, "billing_address": {
    ...
# A recurring plan for $100/month
def we_pay_recurring(request):
    options = {"period": "monthly", "start_time": "2012-01-01",
               "end_time": "2013-01-01", "auto_recur": "true",
               "redirect_uri": "http://example.com/redirect/success/"}
    resp = wp.recurring(100, None, options = options)
    if resp["status"] == "SUCCESS":
        return HttpResponseRedirect(resp["response"]["preapproval_uri"])
    ...
```
Off-site Processing Off-site processing is the payment mechanism where the customer is redirected to the payment gateways site to complete the transaction and is redirected back to the merchant website on completion.

Since the credit card number and other sensitive details are entered on the payment gateway's site, the merchant website may not comply to [PCI standards.](http://en.wikipedia.org/wiki/Payment_Card_Industry_Data_Security_Standard) This mode of payment is recommended when the merchant website is not in a position to use SSL certificates, not able to guarantee a secure network etc

Off-site processing is generally implemented in merchant through *Integrations* (name derived from [Active Merchant\)](http://activemerchant.org/).

Integration An Integration much like a [Gateway](#page-9052-0) is a Python class. But unlike a Gateway which is used in a view, an Integration renders a form (usually with hidden fields) through a template tag. An integration may also support asynchronous and real-time transaction status handling through callbacks or notifiers like the [PayPal IPN](https://www.paypal.com/ipn)

Here is a reference of the attributes and methods of the Integration class:

## Attributes

- fields: Dictionary of form fields that have to be rendered in the template.
- test\_mode: Signifies if the integration is in a test mode or production. The default value for this is taken from the *MERCHANT\_TEST\_MODE* setting attribute.
- display\_name: A human readable name that is generally used to tag the errors when the integration is not correctly configured.

#### Methods

- init (options={}): The constructor for the Integration. The options dictionary if present overrides the default items of the fields attribute.
- add\_field(key, value): A method to modify the fields attribute.
- add fields(fields): A method to update the fields attribute with the fields dictionary specified.
- service\_url: The URL on the form where the fields data is posted. Overridden by implementations.
- get\_urls: A method that returns the urlpatterns for the notifier/ callback. This method is modified by implementations.
- urls: A property that returns the above method.

Helper Function Very much like [Gateways,](#page-9052-0) Integrations have a method of easily referencing the corresponding integration class through the *get\_integration* helper function.

• get\_integration(integration\_name, \*args, \*\*kwargs): Returns the Integration class for the corresponding *integration\_name*.

Example:

```
>>> from billing import get_integration
>>> get_integration("pay_pal")
<billing.integrations.pay_pal_integration.PayPalIntegration object at 0xa57e12c>
```
[PayPal Website Payments Standard](https://merchant.paypal.com/cgi-bin/marketingweb?cmd=_render-content&content_ID=merchant/wp_standard) PayPal Website Payments Standard (PWS) is an offsite payment processor. This method of payment is implemented in merchant as a wrapper on top of [django-paypal.](https://github.com/dcramer/django-paypal) You need to install the package to be able to use this payment processor.

For a list of the fields and settings attribute expected, please refer to the PWS and django-paypal documentation.

After a transaction, PayPal pings the notification URL and all the data sent is stored in the *PayPalIPN* model instance that can be viewed from the django admin.

Test or Live Mode By default the form renders in test mode with POST against sandbox.paypal.com. Add following to you *settings.py* to put the form into live mode:

```
### Django Merchant
MERCHANT_TEST_MODE = False
PAYPAL_TEST = MERCHANT_TEST_MODE
```
Don't forget to add the settings attributes from django-paypal:

```
INSTALLED_APPS = (
    ...,
    'paypal.standard.pdt',
    ...)
MERCHANT_SETTINGS = {
     ...,
     'pay_pal': {
         "WPP_USER" : '...',
         "WPP_PASSWORD" : '...',
         "WPP_SIGNATURE" : '...',
         "RECEIVER_EMAIL" : '...',
         # Below attribute is optional
         "ENCRYPTED": True
     }
     ...}
PAYPAL_RECEIVER_EMAIL = MERCHANT_SETTINGS['pay_pal']['RECEIVER_EMAIL']
```
Example In urls.py:

```
from billing import get_integration
pay_pal = get_integration("pay_pal")
urlpatterns += patterns('',
  (r'^paypal-ipn-handler/', include(pay_pal.urls)),
)
```
In views.py:

```
>>> from billing import get_integration
>>> pay_pal = get_integration("pay_pal")
>>> pay_pal.add_fields({
... "business": "paypalemail@somedomain.com",
... "item_name": "Test Item",
... "invoice": "UID",
... "notify_url": "http://example.com/paypal-ipn-handler/",
... "return_url": "http://example.com/paypal/",
... "cancel_return": "http://example.com/paypal/unsuccessful/",
... "amount": 100})
>>> return render_to_response("some_template.html",
... {"obj": pay_pal},
... context_instance=RequestContext(request))
```
You can also implement a shopping cart by adding multiple items with keys like item name 1, amount 1 etc, for e.g:

```
>>> pay_pal.add_fields({
... "business": "paypalemail@somedomain.com",
... "item_name_1": "Test Item 1",
... "amount_1": "10",
... "item_name_2": "Test Item 2",
... "amount_2": "20",
... "invoice": "UID",
... "notify_url": "http://example.com/paypal-ipn-handler/",
... "return_url": "http://example.com/paypal/",
... "cancel_return": "http://example.com/paypal/unsuccessful/",
... })
```
In some\_template.html:

```
{% load render_integration from billing_tags %}
{% render_integration obj %}
```
Template renders to something like below:

```
<form action="https://www.sandbox.paypal.com/cgi-bin/webscr" method="post">
 <input type="hidden" name="business" value="paypalemail@somedomain.com" id="id_business" />
  <input type="hidden" name="amount" value="100" id="id_amount" />
 <input type="hidden" name="item_name" value="Test Item" id="id_item_name" />
 <input type="hidden" name="notify_url" value="http://example.com/paypal-ipn-handler/" id="id_notify_url" />
 <input type="hidden" name="cancel_return" value="http://example.com/paypal/unsuccessful" id="id_cancel_return" />
 <input type="hidden" name="return" value="http://example.com/paypal/" id="id_return_url" />
 <input type="hidden" name="invoice" value="UID" id="id_invoice" />
 <input type="hidden" name="cmd" value="_xclick" id="id_cmd" />
 <input type="hidden" name="charset" value="utf-8" id="id_charset" />
 <input type="hidden" name="currency_code" value="USD" id="id_currency_code" />
 <input type="hidden" name="no_shipping" value="1" id="id_no_shipping" />
  <input type="image" src="https://www.sandbox.paypal.com/en_US/i/btn/btn_buynowCC_LG.gif" border="0"
</form>
```
WorldPay [WorldPay,](http://www.rbsworldpay.com/) provides a hosted payments page for offsite transactions for merchants who cannot guarantee PCI compliance. The documentation for the service is available [here.](http://rbsworldpay.com/support/bg/index.php?page=development&sub=integration&c=UK)

After a transaction, WorldPay pings the notification URL and all the data sent is stored in the *RBSResponse* model instance that can be viewed from the django admin.

The settings attribute required for this integration are:

• MD5 SECRET KEY: The MD5 secret key chosen by the user while signing up for the WorldPay Hosted Payments Service.

Settings Attributes:

```
MERCHANT_TEST_MODE = True # Toggle for live
MERCHANT_SETTINGS = {
    "world_pay": {
        "MD5_SECRET_KEY": "???"
    }
    ...
}
```
#### Example In urls.py:

```
world_pay = get_integration("world_pay")
urlpatterns += patterns('',
  (r'^world_pay/', include(world_pay.urls)),
  # You'll have to register /world_pay/rbs-notify-handler/ in the
  # WorldPay admin dashboard for the notification URL
)
```
In views.py:

```
>>> from billing import get_integration
>>> world_pay = get_integration("world_pay")
>>> world_pay.add_fields({
... "instId": "WP_ID",
... "cartId": "TEST123",
... "amount": 100,
... "currency": "USD",
... "desc": "Test Item",
... })
>>> return render_to_response("some_template.html",
                           ... {"obj": world_pay},
... context_instance=RequestContext(request))
```
In some\_template.html:

```
{% load render_integration from billing_tags %}
{% render_integration obj %}
```
Template renders to something like below:

```
<form method='post' action='https://select-test.wp3.rbsworldpay.com/wcc/purchase'>
 <input type="hidden" name="futurePayType" id="id_futurePayType" />
 <input type="hidden" name="intervalUnit" id="id_intervalUnit" />
 <input type="hidden" name="intervalMult" id="id_intervalMult" />
 <input type="hidden" name="option" id="id_option" />
 <input type="hidden" name="noOfPayments" id="id_noOfPayments" />
 <input type="hidden" name="normalAmount" id="id_normalAmount" />
 <input type="hidden" name="startDelayUnit" id="id_startDelayUnit" />
 <input type="hidden" name="startDelayMult" id="id_startDelayMult" />
 <input type="hidden" name="instId" value="WP_ID" id="id_instId" />
 <input type="hidden" name="cartId" value="TEST123" id="id_cartId" />
 <input type="hidden" name="amount" value="100" id="id_amount" />
 <input type="hidden" name="currency" value="USD" id="id_currency" />
 <input type="hidden" name="desc" value="Test Item" id="id_desc" />
 <input type="hidden" name="testMode" value="100" id="id_testMode" />
```

```
\leinput type="hidden" name="signatureFields" value="instId:amount:cartId" id="id signatureFields" /:
 <input type="hidden" name="signature" value="6c165d7abea54bf6c1ce19af60359a59" id="id_signature" />
 <input type='submit' value='Pay through WorldPay'/>
</form>
```
Amazon Flexible Payment Service [Amazon FPS,](http://aws.amazon.com/fps/) is a service that allows for building very flexible payment systems. The service can be classified as a part Gateway and part Integration (offsite processor). This is because the customer is redirected to the Amazon site where he authorizes the payment and after this the customer is redirected back to the merchant site with a token that is used by the merchant to transact with the customer. In plain offsite processors, the authorization and transaction take place in one shot almost simultaneously.

Since the service isn't conventional (though very flexible), implementing FPS in merchant takes a couple of steps more.

The documentation for the service is available at [Amazon FPS Docs.](http://aws.amazon.com/documentation/fps/)

Note: This integration has a dependency on boto, a popular AWS library for python.

Settings attributes required for this integration are:

- AWS\_ACCESS\_KEY: The Amazon AWS access key available from the user's AWS dashboard.
- AWS\_SECRET\_ACCESS\_KEY: The Amazon AWS secret access key also available from the user's dashboard. Shouldn't be distributed to anyone.

Settings attributes:

```
MERCHANT_TEST_MODE = True
MERCHANT_SETTINGS = {
    "amazon_fps": {
        "AWS_ACCESS_KEY": "???",
        "AWS_SECRET_ACCESS_KEY": "???"
    }
}
```
Here are the methods and attributes implemented on the AmazonFpsIntegration class:

- $\text{init}$  (options = {}): The constructor takes a dictionary of options that are used to initialize the underlying FPSConnection that is bundled with boto.
- service\_url: A property that returns the API Endpoint depending on whether the the integration is in test\_mode or not.
- link\_url: A property that returns the link which redirects the customer to the Amazon Payments site to authorize the transaction.
- purchase (amount, options={}): The method that charges a customer right away for the amount amount after receiving a successful token from Amazon. The options dictionary is generated from the return\_url on successful redirect from the Amazon payments page. This method returns a dictionary with two items, status representing the status and response representing the response as described by boto.fps.response.FPSResponse.
- authorize(amount, options={}): Similar to the purchase method except that it reserves the payment and doesn't not charge until a capture (settle) is not called. The response is the same as that of purchase.
- capture (amount, options={}): Captures funds from an authorized transaction. The response is the same as the above two methods.
- credit (amount, options={}): Refunds a part of full amount of the transaction.
- void(identification, options={}): Cancel/Null an authorized transaction.
- fps\_ipn\_handler: A method that handles the asynchronous HTTP POST request from the Amazon IPN and saves into the AmazonFPSResponse model.
- fps\_return\_url: This method verifies the source of the return URL from Amazon and directs to the transaction.
- transaction: This is the main method that charges/authorizes funds from the customer. This method has to be subclassed to implement the logic for the transaction on return from the Amazon Payments page.

Example In any app that is present in the settings. INSTALLED APPS, subclass the AmazonFpsIntegration and implement the transaction method. The file should be available under <app>/integrations/<integration\_name>\_integration.py:

```
class FpsIntegration(AmazonFpsIntegration):
    # The class name is based on the filename.
    # So if the files exists in <app>/integrations/fps_integration.py
    # then the class name should be FpsIntegration
   def transaction(self, request):
       # Logic to decide if the user should
        # be charged immediately or funds
        # authorized and then redirect the user
        # Below is an example:
       resp = self.purchase(10, \{... \})if resp["status"] == "Success":
           return HttpResponseRedirect("/success/")
       return HttpResponseRedirect("/failure/")
```
In urls.py:

```
from billing import get_integration
amazon_fps = get_integration("fps")
urlpatterns += patterns('',
  (r'^amazon_fps/', include(amazon_fps.urls)),
  # You'll have to register /amazon_fps/fps-notify-handler/ in the
  # Amazon FPS admin dashboard for the notification URL
)
```
In views.py:

```
from billing import get_integration
def productPage(request):
  amazon_fps = get_integration("fps")
  url_scheme = "http"
  if request.is_secure():
      url_scheme = "https"
  domain = RequestSite(request).domain
   fields = {"transactionAmount": "100",
             "pipelineName": "SingleUse",
             "paymentReason": "Merchant Test",
             "paymentPage": request.build absolute uri(),
             # Send the correct url where the redirect should happen
             "returnURL": "%s://%s%s" % (url_scheme,
                                         domain,
                                         reverse("fps_return_url")),
            }
    # You might want to save the fields["callerReference"] that
    # is auto-generated in the db or session to uniquely identify
```

```
# this user (or use the user id as the callerReference) because
# amazon passes this callerReference back in the return URL.
amazon_fps.add_fields(fields)
return render_to_response("some_template.html",
                          {"fps": amazon_fps},
                          context_instance=RequestContext(request))
```
In some\_template.html:

```
{% load render_integration from billing_tags %}
{% render_integration fps %}
```
The above template renders the following code:

```
<p><a href="https://authorize.payments-sandbox.amazon.com/cobranded-ui/actions/start?callerKey=AKIAI
```
[Braintree Payments Transparent Redirect](http://www.braintreepayments.com/gateway/api) Braintree Payments Transparent Redirect is a service offered by [Brain](http://www.braintreepayments.com/)[tree Payments](http://www.braintreepayments.com/) to reduce the complexity of PCI compliance.

Note: This integration makes use of the official [braintree](http://pypi.python.org/pypi/braintree/) python package offered by Braintree Payments. Please install it before you use this integration.

Refer to the [Braintree Payments Server to Server](#page-9064-0) Gateway for the settings attributes.

Here are the methods and attributes implemented on the BraintreePaymentsIntegration class:

- \_init\_(self, options=None): The constructor method that configures the Braintree environment setting it either to production or sandbox mode based on the value of settings.MERCHANT\_TEST\_MODE.
- service\_url(self): A property that provides the URL to which the Transparent Redirect form is submitted.
- get\_urls(self): The method sets the url to which Braintree redirects after the form submission is successful. This method is generally mapped directly in the urls.py.

```
from billing import get_integration
braintree = get_integration("braintree_payments")
urlpatterns += patterns('',
   (r'^braintree/', include(braintree.urls)),
)
```
- braintree\_notify\_handler(self, request): The view method that handles the confirmation of the transaction after successful redirection from Braintree.
- braintree\_success\_handler(self, request, response): If the transaction is successful, the braintree\_notify\_handler calls the braintree\_success\_handler which renders the billing/braintree success.html with the response object. The response object is a standard braintree result described [here.](http://www.braintreepayments.com/docs/python/transactions/result_handling)
- braintree\_failure\_handler(self, request, response): If the transaction fails, the braintree\_notify\_handler calls the braintree\_failure\_handler which renders the billing/braintree\_error.html with the response which is a standar braintree error object.
- generate tr data(self): The method that calculates the tr data to prevent a form from being tampered post-submission.

• generate form(self): The method that generates and returns the form (present in billing.forms.braintree\_payments\_form) and populates the initial data with the self.fields (added through either the add  $field$  solid field methods) and  $tr$  data.

#### Example:

In the views.py:

```
braintree_obj = get_integration("braintree_payments")
# Standard braintree fields
fields = {"transaction": {
            "order_id": "some_unique_id",
            "type": "sale",
            "options": {
                "submit_for_settlement": True
              },
            },
            "site": "%s://%s" %("https" if request.is_secure() else "http",
                                RequestSite(request).domain)
         }
braintree_obj.add_fields(fields)
return render_to_response("some_template.html",
                          {"bp": braintree_obj},
                          context_instance=RequestContext(request))
```
In the urls.py:

```
braintree_obj = get_integration("braintree_payments")
urlpatterns += patterns('',
   (r'^braintree/', include(braintree.urls)),
)
```
In the template:

```
{% load render_integration from billing_tags %}
{% render_integration bp %}
```
Stripe Payment Integration *[Stripe Payment Integration](#page-9092-0)* is a service offered by [Stripe Payment](https://stripe.com) to reduce the complexity of PCI compliance.

Note: This integration makes use of the official [stripe](http://pypi.python.org/pypi/stripe/) python package offered by Stripe Payments. Please install it before you use this integration.

Refer to the [Stripe Payments](#page-9074-0) Gateway for the settings attributes.

Here are the methods and attributes implemented on the StripeIntegration class:

- \_init\_(self, options=None): The constructor method that configures the stripe setting
- get urls (self): The method sets the url to which the token is sent after the it is obtained from Stripe. This method is generally mapped directly in the  $urls.py$ .

```
from billing import get_integration
```

```
stripe_obj = get_integration("stripe")
```

```
urlpatterns += patterns('',
```

```
(r'^stripe/', include(stripe_obj.urls)),
)
```
- transaction(self, request): The method that receives the Stripe Token after successfully validating with the Stripe servers. Needs to be subclassed to include the token transaction logic.
- generate\_form(self): The method that generates and returns the form (present in billing.forms.stripe\_form)

#### Example:

In <some\_app>/integrations/stripe\_example\_integration.py:

```
from billing.integrations.stripe_integration import StripeIntegration
class StripeExampleIntegration(StripeIntegration):
   def transaction(self, request):
        # The token is received in the POST request
        resp = self.gateway.purchase(100, request.POST["stripeToken"])
        if resp["status"] == "SUCCESS":
            # Redirect if the transaction is successful
            ...
        else:
            # Transaction failed
            ...
```
In the views.py:

```
stripe_obj = get_integration("stripe_example")
return render_to_response("some_template.html",
                        {"stripe_obj": stripe_obj},
                         context_instance=RequestContext(request))
```
In the urls.py:

```
stripe_obj = get_integration("stripe_example")
urlpatterns += patterns('',
   (r'^stripe/', include(stripe_obj.urls)),
)
```
In the template:

```
{% load render_integration from billing_tags %}
{% render_integration stripe_obj %}
```
eWAY Payment Integration The eWAY integration functionality interfaces with eWAY's Merchant Hosted Payments facility. Their service makes it extremely easy to be PCI-DSS compliant by allowing you to never receive customer credit card information.

Note: This integration requires the [suds](https://fedorahosted.org/suds/) package. Please install it before you use this integration.

The basic data flow is as follows:

- 1. Request an *access code* from eWAY.
- 2. Create an HTML form with the *access code* and user credit card fields.
- 3. Encourage the user to submit the form to eWAY and they'll be redirected back to your site.

4. Use the *access code* to ask eWAY if the transaction was successful.

You must add the following to project's settings:

```
MERCHANT_SETTINGS = {
    "eway": {
        "CUSTOMER_ID": "???",
        "USERNAME": "???",
        "PASSWORD": "???",
    }
}
```
The integration class is used to request an *access code* and also to check its success after the redirect:

```
class EwayIntegration(access_code=None)
```
Creates an integration object for use with eWAY.

*access\_code* is optional, but must be configured prior to using [check\\_transaction\(\)](#page-9096-0).

```
request_access_code(payment, redirect_url, customer=None, billing_country=None,
                      ip_address=None)
```
Requests an *access code* from eWAY to use with a transaction.

**Parameters** 

- **payment** (*dict*) Information about the payment
- **redirect\_url** (*unicode*) URL to redirect the user to after payment
- **customer** (*dict*) Customer related information
- **billing\_country** (*unicode alpha-2 country code (as per ISO 3166)*) Customer's billing country
- **ip\_address** (*unicode*) Customer's IP address

Returns (access\_code, customer)

The integration is automatically updated with the returned access code.

Supported keys in customer:

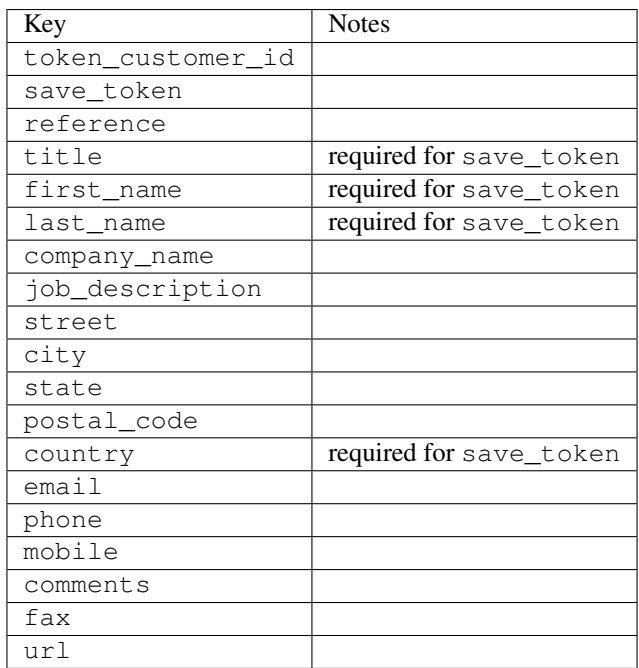

Supported keys in payment:

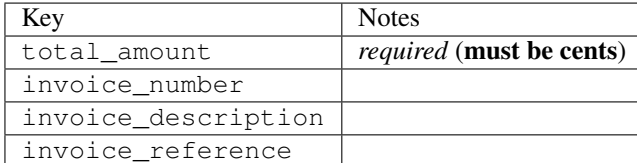

To add extra security, it's a good idea to specify ip\_address. The value is given to eWAY to allow them to ensure that the POST request they receive comes from the given address. E.g.:

```
def payment(request):
    integration = get_integration("eway_au")
    access_code, customer = integration.request_access_code(..., ip_address=request.META["REMOTE
    # ...
```
# Returned value

The returned value is a tuple (access\_code, customer). access\_code is the access code granted by eWAY that must be included in the HTML form, and is used to request transaction status after the redirect.

customer is a dict containing information about the customer. This is particularly useful if you make use of save\_token and token\_customer\_id to save customer details on eWAY's servers. Keys in the dict are:

```
•token_customer_id
•save_token
•reference
•title
•first_name
•last_name
•company_name
•job_description
•street
•city
•state
•postal_code
•country – e.g. au
•email
•phone
•mobile
•comments
•fax
•url
•card_number – e.g. 444433XXXXXX1111
•card_name
•card_expiry_month
```
•card\_expiry\_year

#### **check\_transaction**()

Check with eWAY what happened with a transaction.

This method requires access\_code has been configured.

### Returns dict

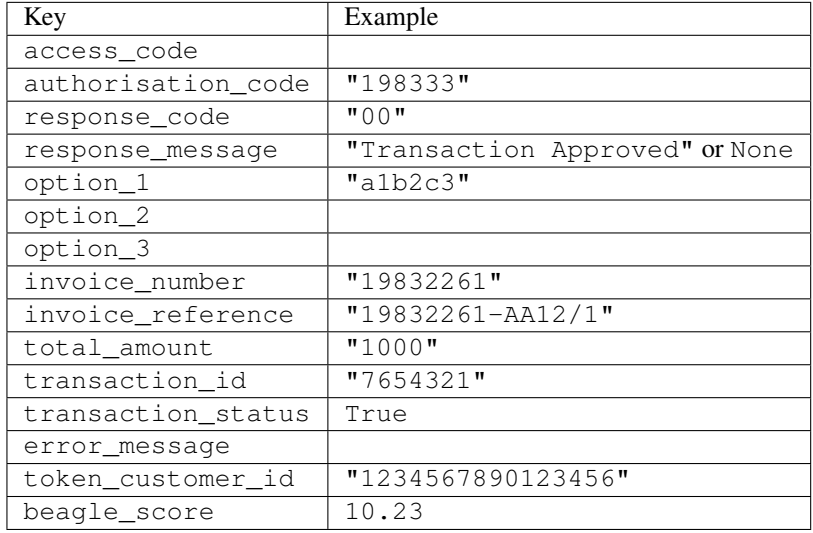

### Example:

```
# views.py
from billing import get_integration
from django.shortcuts import get_object_or_404
def payment(request, cart_pk):
    # Pretend some 'Order' model exists with a 'total_price' in dollars
   order = get_object_or_404(Order, pk=cart_pk)
   integration = get_integration("eway_au")
   access_code, customer = integration.request_access_code(
       customer={"first_name": "Bradley", "last_name": "Ayers"},
       payment={"total_amount": order.total_price * 100},
        return_url=reverse(payment_done))
    request.session["eway_access_code"] = integration.access_code
    return render(request, "payment.html", {"integration": integration})
def payment_done(request, cart_pk):
   order = get_object_or_404(Order, pk=cart_pk)
   access_code = request.session["access_code"]
   integration = get_integration("eway_au", access_code=access_code)
   # Retrieve transaction status from eWAY
   status = integration.check_transaction()
   if status["response_code"] in ("00", "08", "11"):
       order.is_paid = True
        order.save()
        template = "receipt.html"
   else:
       template = "payment_failed.html"
```
**return** render(request, template, {"status": status})

In order for eWAY to process the transaction, the user must submit the payment HTML form directly to eWAY. The helper tag  $\{\,$  % eway  $\,$  % } makes this trivial:

```
{% load render_integration from billing_tags %}
{% render_integration integration %}
```
For a more configurable form, use the following pattern:

```
<form method="post" action="{{ integration.service_url }}">
    {{ integration.generate_form.as_p }}
    <input type="submit"/>
</form>
```
Authorize.Net Direct Post Method [Authorize.Net Direct Post Method](http://developer.authorize.net/api/dpm) is a service offered by [Authorize.Net](http://authorize.net/) to reduce the complexity of PCI compliance.

Here are the following settings attributes that are required:

- LOGIN\_ID: The Login id provided by Authorize.Net. Can be obtained from the dashboard.
- TRANSACTION KEY: The Transaction key is used to sign the generated form with a shared key to validate against form tampering.
- MD5 HASH: This attribute is used to generate a hash that is verified against the hash sent by Authorize.Net to confirm the request's source.

Here are the methods and attributes implemented on the AuthorizeNetDpmIntegration class:

- init (self): The constructor that configures the Authorize.Net Integration environment setting it either to production or sandbox mode based on the value of settings. MERCHANT\_TEST\_MODE.
- **form\_class(self)**: Returns the form class that is used to generate the form. Defaults to billing.forms.authorize\_net\_forms.AuthorizeNetDPMForm.
- generate\_form(self): Renders the form and generates some precomputed field values.
- service url (self): Returns the Authorize.net url to be set on the form.
- verify\_response(self, request): Verifies if the relay response originated from Authorize.Net.
- get\_urls(self): The method sets the url to which Authorize.Net sends a relay response, redirects on a success or failure.

```
from billing import get_integration
integration = get\_integration("authorize.net_dpm")urlpatterns += patterns('',
   (r'^authorize_net/', include(integration.urls)),
\lambda
```
- authorize\_net\_notify\_handler(self, request): The view method that handles the verification of the response, firing of the signal and sends out the redirect snippet to Authorize.Net.
- authorize\_net\_success\_handler(self, request): The method that renders the *billing/authorize\_net\_success.html*.
- authorize\_net\_failure\_handler(self, request): The method that renders the *billing/authorize\_net\_failure.html*.

### Example:

In the views.py:

```
int_obj = get_integration("authorize_net_dpm")
fields = \{ 'x\_amount' : 1,'x_fp_sequence': datetime.datetime.now().strftime('%Y%m%d%H%M%S'),
          'x_fp_timestamp': datetime.datetime.utcnow().strftime('%s'),
          'x_recurring_bill': 'F',
         }
int_obj.add_fields(fields)
return render_to_response("some_template.html",
                          {"adp": int_obj},
                          context_instance=RequestContext(request))
```
In the urls.py:

```
int_obj = get_integration("authorize_net_dpm")
urlpatterns += patterns('',
   (r'^authorize_net/', include(int_obj.urls)),
)
```
In the template:

```
{% load render_integration from billing_tags %}
{% render_integration adp %}
```
Signals The signals emitted by [Merchant](http://github.com/agiliq/merchant) are:

- *transaction was successful(sender, type=..., response=...)*: This signal is dispatched when a payment is successfully transacted. The *sender* is the object which has dispatched the signal. *type* is the kind of transaction. Current choices for type are:
	- *purchase*
	- *authorize*
	- *capture*
	- *credit*
	- *void*
	- *store*
	- *unstore*

*response* is the actual response object that is sent after the success. Please consult the individual gateway docs for the response object.

• *transaction\_was\_unsuccessful(sender, type=..., response=...)*: This signal is dispatched when a payment fails. The *sender* is the object which has dispatched the signal. *type* is the kind of transation. Current choices for type are:

- *purchase*
- *authorize*
- *capture*
- *credit*
- *void*

– *store*

...

– *unstore*

*response* is the actual response object that is sent after the success.

Note: Some gateways are implemented to raise an error on failure. This exception may be passed as the response object. Please consult the docs to confirm.

Writing a new gateway Writing a new gateway for [Merchant](http://github.com/agiliq/merchant) is very easy. Here are the steps to follow to write a new gateway:

• Create a new gateway file under the *billing.gateways* module which should follow this naming convention:

<gateway\_name>\_gateway.py

So for example, PayPal would have *pay\_pal\_gateway.py*. Similarly, Authorize.Net, would have *authorize\_net\_gateway.py*.

• Create a class in this file with the following name:

```
class GatewayNameGateway(Gateway):
```
So for PayPal, it would be *PayPalGateway* and for Authorize.Net, it would be *AuthorizeNetGateway*.

• Implement all or any of following methods in the class:

```
def purchase(self, money, credit_card, options = None):
...
def authorize(self, money, credit_card, options = None):
...
def capture(self, money, authorization, options = None):
...
def void(self, identification, options = None):
...
def credit(self, money, identification, options = None):
...
def recurring(self, money, creditcard, options = None):
...
def store(self, creditcard, options = None):
...
def unstore(self, identification, options = None):
...
```
Customizing Merchant While we make all attempts to cover most of the functionality of the payment processors but may fall short sometimes. There is absolutely no need to worry as the gateway and integration objects are extensible.

[Merchant](https://github.com/agiliq/merchant) looks for gateways and integration objects under every INSTALLED\_APPS in settings.py. So it is possible for you to write your custom or modified objects within your app without having to patch the merchant code.

Note: Most of what is written below will also be applicable for gateways and you will have to replace instances of integration with gateway.

Suppose you want to extend the [Braintree Payments Integration,](#page-9090-0) to render a different template on success instead of the default billing/braintree\_success.html.

Here is the process:

- In any of the settings.INSTALLED\_APPS, create an integrations module (in layman's term an integrations directory with an \_\_init\_\_.py file under that directory).
- Create a file in that integrations directory that follows the convention below:

<integration\_name>\_integration.py

Let us name the modified integration as  $\text{modified}$  bp, then the filename would be:

modified\_bp\_integration.py

and the Integration class name in that file as ModifiedBpIntegration.

Note: The naming of the file and class follows a simple rule. The filename is split on underscores and each element of the split sequence is capitalized to obtain the class name.

So in our example, in the modified bp integration.py:

```
class ModifiedBpIntegration(BraintreePaymentsIntegration):
    def braintree_success_handler(self, request, response):
       return render_to_response("my_new_success.html",
                                 {"resp": response},
                                 context_instance=RequestContext(request))
```
• Then use the new integration in your code just as you would for a built-in integration:

**>>>** bp\_obj = get\_integration("modified\_bp")

Contributing to Merchant While there is no requirement for you to contribute your new gateway code or changes back to the [upstream project,](http://github.com/agiliq/merchant) you can play a good samaritan by contributing back to the project and helping scores of people.

Here are the steps to follow to contribute back to [Merchant:](http://github.com/agiliq/merchant)

- Fork the project from it's [github page.](http://github.com/agiliq/merchant)
- Make the changes in your fork.
- File an issue at the [github page](http://github.com/agiliq/merchant) and enclose a pull request.

Note: If you want to include a new gateway, we request you to include a few tests (probably using the current tests as a template).

• Don't forget to add yourself to the *CONTRIBUTORS.txt* file before opening an issue.

### Changes

## 0.4 (upcoming)

- Added python3 support
- Removed google checkout

# 0.3

- Django 1.7 suport (potentially backwards incompatible changes)
- Updated the example *requirements.txt*

# 0.2

- Unit tests are skipped unless the corresponding gateways are configured
- Bugfix Use settings.AUTH\_USER\_MODEL instead of get\_user\_model
- Demo fill up initial data for all gateways

# 0.1

• Added PIN payments support

# 0.09

• Removed Samurai gateway and integration

### 0.08

- Added bitcoin backend
- Bugfixes to eWay, paypal integration and authorize.net
- Google Checkout shipping, tax rate and private data support
- Changes to Amazon FPS to work with latest boto. Addition of new fields to the FPS response model. A backwards incompatible change
- Made merchant django v1.5 compatible
- Fixes in the chargebee gateway broken by changes in the 'requests' api
- Changes to the example to prevent empty forms from raising a Server Error

# 0.07

- Added Chargebee support
- Added Beanstream gateway

# 0.06

- Added WePay gateway
- Added Authorize.Net Direct Post Method integration

# 0.05

• Added Paylane gateway support.

### 0.04

- Backwards incompatible version.
- Changes in the settings attributes. Now there is a single attribute for storing the configuration of all gateways and integrations. Check the docs for details.
- Changed the usage of the template tags. Refer the docs for details.
- Added a display\_name to the integration object. Shouldn't affect users.

# 0.03

• Added support for Stripe and Samurai gateways and integrations.

## 0.02

• Added a setup.py and uploaded the package to pypi

### 0.01

- Initial commit.
- [Overview](#page-9042-0)
- [Install Merchant](#page-9046-0)
- [Credit Card](#page-9048-0)
- [Gateways](#page-9052-0)
	- [On-site Processing](#page-9056-0)
		- \* [Authorize.Net](#page-9058-0)
		- \* [Braintree Payments Server to Server](#page-9064-0)
		- \* [eWay](#page-9068-0)
		- \* [PayPal](#page-9072-0)
		- \* [Stripe Payments](#page-9074-0)
		- \* [Paylane](#page-9070-0)
		- \* [WePay](#page-9076-0)
		- \* [Beanstream](#page-9060-0)
		- \* [Chargebee](#page-9066-0)
		- \* [Bitcoin](#page-9062-0)
		- \* Global Iris
	- [Off-site Processing](#page-9078-0)
		- \* [PayPal](#page-9080-0)
		- \* Google Checkout
- \* [RBS WorldPay](#page-9084-0)
- \* [Amazon FPS](#page-9086-0)
- \* [Braintree Payments Transparent Redirect](#page-9090-0)
- \* [Stripe](#page-9092-0)
- \* [eWAY](#page-9094-0)
- \* [Authorize.Net Direct Post Method](#page-9098-0)
- \* Global Iris RealMPI
- [Signals](#page-9100-0)
- [Writing your own gateway](#page-9102-0)
- [Customizing the inbuilt Gateway/Integrations](#page-9104-0)
- [Contributing to Merchant](#page-9106-0)
- [Changelist](#page-9108-0)

# Indices and tables

- genindex
- modindex
- search

Merchant: Pluggable and Unified API for Payment Processors [Merchant,](http://github.com/agiliq/merchant) is a [django](http://www.djangoproject.com/) app that offers a uniform api and pluggable interface to interact with a variety of payment processors. It is heavily inspired from Ruby's [Active-](http://activemerchant.org/)[Merchant.](http://activemerchant.org/)

## Overview Simple how to:

```
# settings.py
# Authorize.Net settings
AUTHORIZE_LOGIN_ID = "..."
AUTHORIZE_TRANSACTION_KEY = "..."
# PayPal settings
PAYPAL_TEST = True
PAYPAL_WPP_USER = "..."
PAYPAL_WPP_PASSWORD = "..."
PAYPAL_WPP_SIGNATURE = "..."
# views.py or wherever you want to use it
>>> g1 = get_gateway("authorize_net")
>>>
>>> cc = CreditCard(first_name= "Test",
... last_name = "User,
... month=10, year=2011,
... number="4222222222222",
... verification_value="100")
>>>
>>> response1 = g1.purchase(100, cc, options = {...})>>> response1
{"status": "SUCCESS", "response": <AuthorizeNetAIMResponse object>}
```

```
>>>
>>> g2 = get_gateway("pay_pal")
>>>
>>> response2 = q2.purchase(100, cc, options = {...})
>>> response2
{"status": "SUCCESS", "response": <PayPalNVP object>}
```
Installing Merchant You can use any of the following methods to install merchant.

• The recommended way is to install from [PyPi:](http://pypi.python.org/pypi/django-merchant)

pip install django-merchant

• If you are feeling adventurous, you might want to run the code off the git repository:

pip install -e git+git://github.com/agiliq/merchant.git#egg=django-merchant

### Post-installation

- Install the dependencies for the gateways as prescribed in the individual gateway doc.
- Reference the billing app in your settings INSTALLED\_APPS.
- Run python manage.py syncdb to create the new required database tables

Configuration To configure a gateway/integration add the corresponding key to MERCHANT\_SETTINGS. Take a look at local.py-dist for reference.

Running the Test Suite By default, the test suite is configured to run tests for all the gateways and integrations which are configured:

python manage.py test billing

Tests for gateways and integrations which are not configured will be skipped.

If you are planning to integrate your app with a specific gateway/integration then you might wish to run only that apps test suite. For example, to run the Google Checkout Integration test case:

python manage.py test billing.GoogleCheckoutTestCase

Credit Card The *CreditCard* class is a helper class with some useful methods mainly for validation. This class is available in *billing.utils.credit\_card*.

### Attribute Reference

- *regexp*: The compiled regular expression that matches all card numbers for the card issuing authority. For the *CreditCard* class, this is *None*. It is overridden by subclasses.
- *card\_type*: Points to a one of *CreditCard*'s subclasses. This attribute is set by the *validate\_card* method of the selected gateway.
- *card\_name*: Card issuing authority name. Generally not required, but some gateways expect the user to figure out the credit card type to send with the requests.
## Method Reference

- *\_\_init\_\_*: This method expects 6 keyword arguments. They are
	- *first\_name*: The first name of the credit card holder.
	- *last\_name*: The last name of the credit card holder.
	- *cardholders\_name*: The full name of the credit card holder, as an alternative to supplying *first\_name* and *last\_name*.
	- *month*: The expiration month of the credit card as an integer. Required
	- *year*: The expiration year of the credit card as an integer. Required
	- *number*: The credit card number (generally 16 digits). Required
	- *verification\_value*: The card security code (CVV2). Required
- *is\_luhn\_valid*: Checks the validity of the credit card number by using the *Luhn's algorithm* and returns a boolean. This method takes no arguments.
- *is expired*: Checks if the expiration date of the card is beyond today and returns a boolean. This method takes no arguments.
- *valid\_essential\_attributes*: Verifies if all the 6 arguments provided to the *\_\_init\_\_* method are filled and returns a boolean.
- *is\_valid*: Checks the validity of the card by calling the *is\_luhn\_valid*, *is\_expired* and *valid\_essential\_attributes* method and returns a boolean. This method takes no arguments.
- *expire\_date*: Returns the card expiry date in the "MM-YYYY" format. This is also available as a property.
- *name*: Returns the full name of the credit card holder by concatenating the *first\_name* and *last\_name*. This is also available as a property.

Subclasses Normally you do not use the subclasses directly. Instead, you use *CreditCard*, and call gateway.validate\_card() which will add a *card\_type* attribute which is the subclass.

The various credit cards and debit cards supported by [Merchant](http://github.com/agiliq/merchant) are:

## Credit Cards

- *Visa*
	- $-$  card name  $=$  "Visa"
	- $-$  regexp = re.compile('^4d{12}(d{3})?\$')
- *MasterCard*
	- card\_name = "MasterCard"
	- $-$  regexp = re.compile( $\sqrt{(5[1-5]d{4}1677189)d{10}^{\circ}}$ )
- *Discover*
	- card\_name = "Discover"
	- $-$  regexp = re.compile( $^{(0)}(6011|65d\{2\})d\{12\}\$ ')
- *AmericanExpress*
	- card\_name = "Amex"
	- $-$  regexp = re.compile('^3[47]d{13}\$')
- *DinersClub*
	- card\_name = "DinersClub"
	- $-$  regexp = re.compile('^3(0[0-5]|[68]d)d{11}\$')
- *JCB*
	- $-$  card name  $=$  "JCB"
	- regexp = re.compile('^35(28|29|[3-8]d)d{12}\$')

# Debit Cards

- *Switch*
	- card\_name = "Switch"
	- $-$  regexp = re.compile(' $6759d{12}(d{2,3})$ ?\$')
- *Solo*
	- card\_name = "Solo"
	- $-$  regexp = re.compile(' $^{6767d}$ {12}(d{2,3})?\$')
- *Dankort*
	- card\_name = "Dankort"
	- $-$  regexp = re.compile(' $\sim$ 5019d{12}\$')
- *Maestro*
	- $-$  card name  $=$  "Maestro"
	- $-$  regexp = re.compile( $\sqrt{(5[06-8][6d)d(10,17)}\$ )
- *Forbrugsforeningen*
	- card\_name = "Forbrugsforeningen"
	- $-$  regexp = re.compile(' $\sim$ 600722d{10}\$')
- *Laser*
	- card\_name = "Laser"
	- $-$  regexp = re.compile(' $(6304167061677116709)d{8}(d{4}d{6,7})$ ?\$')

## **Helpers**

- all\_credit\_cards = [Visa, MasterCard, Discover, AmericanExpress, DinersClub, JCB]
- all\_debit\_cards = [Switch, Solo, Dankort, Maestro, Forbrugsforeningen, Laser]
- all\_cards = all\_credit\_cards + all\_debit\_cards

Gateways Gateways are the payment processors implemented in [Merchant.](http://github.com/agiliq/merchant) This is implemented as a class so that it is easy to extend and create as many gateways as possible.

The base gateway class is *billing.gateway.Gateway* which has the following methods and attributes.

### Attribute Reference

- test mode: This boolean attribute signifies if the gateway is in the test mode. By default, it looks up this value from the *MERCHANT\_TEST\_MODE* attribute from the settings file. If the *MERCHANT\_TEST\_MODE* attribute is not found in the settings file, the default value is *True* indicating that the gateway is in the test mode. So do not forget to either set the attribute to *True* in the subclass or through the settings file.
- default currency: This is the currency in which the transactions are settled ie the currency in which the payment gateway sends the invoice, transaction reports etc. This does not prevent the developer from charging a customer in other currencies but the exchange rate conversion has to be manually handled by the developer. This is a string, for example *"USD"* for US Dollar.
- supported\_countries: This is a *list* of supported countries that are handled by the payment gateway. This should contain a list of the country codes as prescribed by the [ISO 3166-alpha 2 standard.](http://en.wikipedia.org/wiki/ISO_3166-1_alpha-2) The *billing.utils.countries* contains a mapping of the country names and ISO codes.
- supported\_cardtypes: This is a *list* of supported card types handled by the payment gateway. This should contain a list of instances of the [CreditCard](#page-9048-0) class.
- homepage\_url: A string pointing to the URL of the payment gateway. This is just a helper attribute that is currently not used.
- display name: A string that contains the name of the payment gateway. Another helper attribute that is currently not used.
- application\_id: An application name or unique identifier for the gateway. Yet another helper attribute not currently used.

### Method Reference

- validate card(credit card): This method validates the supplied card by checking if it is supported by the gateway (through the *supported\_cardtypes* attribute) and calls the *is\_valid* method of the card and returns a boolean. if the card is not supported by the gateway, a *CardNotSupported* exception is raised.
- service\_url: A property that returns the url to which the credit card and other transaction related details are submitted.
- purchase(money, credit card, options = None): A method that charges the given card (one-time) for the given amount *money* using the *options* provided. Subclasses have to implement this method.
- authorize(money, credit\_card, options = None): A method that authorizes (for a future transaction) the credit card for the amount *money* using the *options* provided. Subclasses have to implement this method.
- capture(money, authorization, options = None): A method that captures funds from a previously authorized transaction using the *options* provided. Subclasses have to implement this method.
- void(identification, options = None): A method that nulls/voids/blanks an authorized transaction identified by *identification* to prevent a subsequent capture. Subclasses have to implement this method.
- credit(money, identification, options = None): A method that refunds a settled transaction with the transacation id *identification* and given *options*. Subclasses must implement this method.
- recurring(money, creditcard, options = None): A method that sets up a recurring transaction (or a subscription). Subclasses must implement this method.
- store(creditcard, options = None): A method that stores the credit card and user profile information on the payment gateway's servers for future reference. Subclasses must implement this method.
- unstore(identification, options = None): A method that reverses the *store* method's results. Subclasses must implement this method.

The *options* dictionary passed to the above methods consists of the following keys:

- order id: A unique order identification code (usually set by the gateway).
- ip: The IP address of the customer making the purchase. This is required by certain gateways like PayPal.
- customer: The name, customer number, or other information that identifies the customer. Optional.
- invoice: The invoice code/number (set by the merchant).
- merchant: The name or description of the merchant offering the product.
- description: A description of the product or transaction.
- email: The email address of the customer. Required by a few gateways.
- currency: Required when using a currency with a gateway that supports multiple currencies. If not specified, the value of the *default\_currency* attribute of the gateway instance is used.
- billing\_address: A dictionary containing the billing address of the customer. Generally required by gateways for address verification (AVS) etc.
- shipping address: A dictionary containing the shipping address of the customer. Required if the merchant requires shipping of products and where billing address is not the same as shipping address.

The address dictionary for *billing\_address* and *shipping\_address* should have the following keys:

- **name**: The full name of the customer.
- company: The company name of the customer. Required by a few gateways.
- address1: The primary street address of the customer. Required by many gateways.
- address2: Additional line for the address. Optional.
- city: The city of the customer.
- state: The state of the customer.
- country: The [ISO 3166-alpha 2 standard](http://en.wikipedia.org/wiki/ISO_3166-1_alpha-2) code for the country of the customer.
- zip: The zip or postal code of the customer.
- phone: The phone number of the customer. Optional.

All the above methods return a standard *response* dictionary containing the following keys:

- status: Indicating if the transaction is a "SUCCESS" or a "FAILURE"
- response: The response object for the transaction. Please consult the respective gateway's documentation to learn more about it.

### Helper functions

• get\_gateway(name, \*args, \*\*kwargs): A helper function that loads the gateway class by the *name* and initializes it with the *args* and *kwargs*.

On-site Processing Onsite processing refers to the payment mechanism where the customer stays on the merchant website and the authentication is done by the merchant website with the gateway in the background.

Merchant websites need to comply with [PCI standards](http://en.wikipedia.org/wiki/Payment_Card_Industry_Data_Security_Standard) to be able to securely carry out transactions.

On-site processing for payment gateways is implemented by using subclasses of the [Gateway class.](#page-9052-0)

Authorize.Net Gateway This gateway implements the [Authorize.Net Advanced Integration Method \(AIM\).](http://developer.authorize.net/api/aim/)

#### Usage

}

- Setup a [test account](http://developer.authorize.net/testaccount/) with Authorize.Net.
- Add the following attributes to your *settings.py*:

```
MERCHANT_TEST_MODE = True # Toggle for live transactions
MERCHANT_SETTINGS = {
    "authorize_net": {
       "LOGIN_ID" : "???",
       "TRANSACTION_KEY" : "???"
   }
    ...
```
• Use the gateway instance:

```
>>> g1 = get_gateway("authorize_net")
\gt>>> cc = CreditCard(first_name= "Test",
... last_name = "User",
... month=10, year=2011,
... number="4222222222222",
... verification_value="100")
>>>
\Rightarrow response1 = q1.purchase(1, cc, options = {...})
>>> response1
{"status": "SUCCESS", "response": <AuthorizeNetAIMResponse object>}
```
[Beanstream](http://www.beanstream.com/site/ca/index.html) Beanstream is a gateway headquartered in Canada and offering payment processing across North America.

Note: You will require the [beanstream python package](http://github.com/dragonx/beanstream) maintained by the community.

Settings attributes required (optional if you are passing them while initializing the gateway) for this integration are:

- MERCHANT\_ID: The merchant id provided by Beanstream. Can be obtained from the account dashboard.
- LOGIN\_COMPANY: The company name as visible from the account settings in the dashboard.
- LOGIN\_USER: The username used to login to the account dashboard.
- LOGIN\_PASSWORD: The password used to login to the account dashboard.
- HASH\_ALGORITHM: This is optional but required if you have enabled hashing in account dashboard. The values may be one of *SHA-1* and *MD5*.
- HASHCODE: If the above attribute is enabled, then set this attribute to the hash value you've setup in the account dashboard.

Settings attributes:

```
MERCHANT_TEST_MODE = True # Toggle for live
MERCHANT_SETTINGS = {
    "beanstream": {
        "MERCHANT_ID": "???",
        "LOGIN_COMPANY": "???",
        "LOGIN_USER": "???",
        "LOGIN_PASSWORD": "???",
        # The below two attributes are optional
        "HASH_ALGORITHM": "???",
```

```
"HASHCODE": "???",
}
...
```
Example:

}

Simple usage:

```
>>> beanstream = get_gateway("beanstream")
>>> credit_card = CreditCard(first_name="Test", last_name="User",
                             month=10, year=2011,
                             number="4111111111111111",
                             verification_value="100")
# Bill the user for 1000 USD
>>> resp = beanstream.purchase(1000, credit_card)
>>> resp["response"].resp.approved()
True
# Authorize the card for 1000 USD
>>> resp = beanstream.authorize(1000, credit_card)
# Capture funds (900 USD) from a previously authorized transaction
>>> response = beanstream.capture(900, resp["response"].resp["trnId"])
>>> response["response"].resp.approved()
True
# Void an authorized transaction
>>> beanstream.void(resp["response"].resp["trnId"])
```
Bitcoin Gateway The Bitcoin gateway implements the [Bitcoin digital currency.](http://bitcoin.org/)

It is implemented using the JSON-RPC API as described in the [Merchant Howto.](https://en.bitcoin.it/wiki/Merchant_Howto#Using_a_third-party_plugin)

Note: The Bitcoin gateway depends on the *bitcoin-python* library which can be installed from pypi

### Usage

• Add the following attributes to your *settings.py*:

```
"bitcoin": {
    "RPCUSER": "", # you'll find these settings in your $HOME/.bitcoin/bitcoin.conf
    "RPCPASSWORD": "",
    "HOST": "",
    "PORT": "",
    "ACCOUNT": "",
    "MINCONF": 1,
},
```
• Use the gateway instance:

```
>>> g1 = get_gateway("bitcoin")
>>> addr = g1.get_new_address()
>>> # pass along this address to your customer
>>> # the purchase will only be successful when
```

```
>>> # the amount is transferred to the above address
>>> response1 = g1.purchase(100, addr, options = {...})
>>> response1
{"status": "SUCCESS", "response": <instance>}
```
[Braintree Payments Server to Server](http://www.braintreepayments.com/gateway/api) [Braintree](http://www.braintreepayments.com/) Payments Server to Server is a gateway provided by Braintree [Payments](http://www.braintreepayments.com/) to services which are willing to take the burden of PCI compliance. This does not involve any redirects and only Server to Server calls happen in the background.

Note: You will require the official [braintree](http://pypi.python.org/pypi/braintree/) python package offered by Braintree for this gateway to work.

Settings attributes required for this integration are:

- MERCHANT\_ACCOUNT\_ID: The merchant account id provided by Braintree. Can be obtained from the account dashboard.
- PUBLIC\_KEY: The public key provided by Braintree through their account dashboard.
- PRIVATE\_KEY: The private key provided by Braintree through their account dashboard.

Settings attributes:

```
MERCHANT TEST MODE = True # Toggle for live
MERCHANT_SETTINGS = {
    "braintree_payments": {
        "MERCHANT_ACCOUNT_ID": "???",
        "PUBLIC_KEY": "???",
       "PRIVATE_KEY": "???"
    }
    ...
}
```
## Example:

Simple usage:

```
>>> braintree = get_gateway("braintree_payments")
>>> credit_card = CreditCard(first_name="Test", last_name="User",
                             month=10, year=2011,
                             number="4111111111111111",
                             verification_value="100")
# Bill the user for 1000 USD
>>> resp = braintree.purchase(1000, credit_card)
>>> resp["response"].is_success
True
# Authorize the card for 1000 USD
>>> resp = braintree.authorize(1000, credit_card)
# Capture funds (900 USD) from a previously authorized transaction
>>> response = braintree.capture(900, resp["response"].transaction.id)
>>> response["response"].is_success
True
# Void an authorized transaction
>>> braintree.void(resp["response"].transaction.id)
```

```
# Store Customer and Credit Card information in the vault
>>> options = {
        "customer": {
            "name": "John Doe",
            "email": "john.doe@example.com",
            },
        }
>>> resp = braintree.store(credit_card, options = options)
# Unstore a previously stored credit card from the vault
>>> response = braintree.unstore(resp["response"].customer.credit_cards[0].token)
>>> response["response"].is_success
True
# A recurring plan charge
>>> options = {
        "customer": {
            "name": "John Doe",
            "email": "john.doe@example.com",
            },
        "recurring": {
            "plan_id": "test_plan",
            "trial_duration": 2,
            "trial_duration_unit": "month",
            "number_of_billing_cycles": 12,
            },
        }
>>> resp = braintree.recurring(10, credit_card, options = options)
>>> resp["response"].is_success
True
>>> resp["response"].subscription.number_of_billing_cycles
12
```
Chargebee [Chargebee](http://www.chargebee.com/) is a SAAS that makes subscription billing easy to handle. They also provide the functionality to plug to multiple gateways in the backend.

Note: You will require the [requests](http://docs.python-requests.org/en/latest/index.html) package to get Chargebee to work.

Settings attributes required (optional if you are passing them while initializing the gateway) for this integration are:

- SITE: The name of the Chargebee app (or site as they refer). The URL is generally of the form ["https://](https:/){site}.chargebee.com/".
- API\_KEY: This key is provided in your settings dashboard.

Settings attributes:

```
MERCHANT_TEST_MODE = True # Toggle for live
MERCHANT_SETTINGS = {
    "chargebee": {
        "SITE": "some-test",
        "API_KEY": "???",
    }
    ...
}
```
### Example:

Simple usage:

```
>>> chargebee = get_gateway("chargebee")
>>> credit_card = CreditCard(first_name="Test", last_name="User",
                             month=10, year=2011,
                             number="4111111111111111",
                             verification_value="100")
# Bill the user for 10 USD per month based on a plan called 'monthly'
# The 'recurring' method on the gateway is a mirror to the 'store' method
>>> resp = chargebee.store(credit_card, options = {"plan_id": "monthly"})
>>> resp["response"]["customer"]["subscription"]["id"]
...
# Cancel the existing subscription
>>> response = chargebee.unstore(resp["response"]["customer"]["subscription"]["id"])
>>> response["response"]["subscription"]["status"]
'cancelled'
# Bill the user for 1000 USD
# Technically, Chargebee doesn't have a one shot purchase.
# Create a plan (called 'oneshot' below) that does a recurring
# subscription with an interval of a decade or more
>>> resp = chargebee.purchase(1000, credit_card,
   options = {"plan_id": "oneshot", "description": "Quick Purchase"})
>>> resp["response"]["invoice"]["subscription_id"]
...
# Authorize the card for 100 USD
# Technically, Chargebee doesn't have a one shot authorize.
# Create a plan (called 'oneshot' below) that does a recurring
# subscription with an interval of a decade or more and authorizes
# the card for a large amount
>>> resp = chargebee.authorize(100, credit_card,
   options = {"plan_id": "oneshot", "description": "Quick Authorize"})
# Capture funds (90 USD) from a previously authorized transaction
>>> response = chargebee.capture(90, resp["response"]["subscription"]["id"])
>>> response["status"]
'SUCCESS'
# Void an authorized transaction
>>> resp = chargebee.void(resp["response"]["invoice"]["subscription_id"])
>>> resp["status"]
'SUCCESS'
```
eWay Gateway The eWay gateway implements the [eWay Hosted Payment API.](http://www.eway.com.au/Developer/eway-api/hosted-payment-solution.aspx)

Note: Since the eWay payment gateway uses [SOAP,](http://en.wikipedia.org/wiki/SOAP) the API has been implemented using the [suds](https://fedorahosted.org/suds/) SOAP library for python. You'll require it to be able to use this gateway.

Usage

• Add the following attributes to your *settings.py*:

```
MERCHANT_TEST_MODE = True
MERCHANT_SETTINGS = {
    "eway": {
       "CUSTOMER_ID": "???",
        "USERNAME": "???",
        "PASSWORD": "???",
    }
}
```
• Use the gateway instance:

```
>>> g1 = get_gateway("eway")
>>>
>>> cc = CreditCard(first_name= "Test",
... last_name = "User",
... month=10, year=2011,
... number="4222222222222",
... verification_value="100")
>>>
>>> response1 = g1.purchase(100, cc, options = {...})
>>> response1
{"status": "SUCCESS", "response": <instance>}
```
[Paylane](https://paylane.com/) Gateway Paylane is a payment processor focussed mainly in Europe.

Note: You will require [suds](https://fedorahosted.org/suds) python package to work with the the SOAP interface.

Settings attributes required for this gateway are:

- USERNAME: The username provided by Paylane while signing up for an account.
- PASSWORD: The password you set from the merchant admin panel. Not to be confused with the merchant login password.
- WSDL (optional): The location of the WSDL file. Defaults to [https://direct.paylane.com/wsdl/production/Direct.wsdl.](https://direct.paylane.com/wsdl/production/Direct.wsdl)
- SUDS\_CACHE\_DIR (optional): The location of the suds cache files. Defaults to /tmp/suds.

Settings attributes:

```
MERCHANT_TEST_MODE = True # Toggle for live
MERCHANT_SETTINGS = {
    "paylane": {
        "USERNAME": "???",
        "PASSWORD": "???",
    }
    ...
}
```
## Example:

Simple usage:

```
>>> paylane = get_gateway("paylane")
>>> credit_card = CreditCard(first_name="Test", last_name="User",
                             month=10, year=2012,
                             number="4242424242424242",
```

```
verification_value="100")
```

```
# Bill the user for 1000 USD
>>> resp = paylane.purchase(1000, credit_card)
>>> resp["status"]
SUCCESS
# Authorize the card for 1000 USD
>>> resp = paylane.authorize(1000, credit_card)
# Capture funds (900 USD) from a previously authorized transaction
>>> response = paylane.capture(900, resp["response"].id)
>>> response["status"]
SUCCESS
# A recurring plan charge
>>> options = {"plan_id": "gold"}
>>> resp = paylane.recurring(credit_card, options = options)
>>> resp["status"]
SUCCESS
```
## PayPal Gateway

Note: This gateway is a wrapper to the [django-paypal](http://github.com/dcramer/django-paypal/) package. Please download it to be able to use the gateway.

The PayPal gateway is an implementation of the [PayPal Website Payments Pro](https://merchant.paypal.com/cgi-bin/marketingweb?cmd=_render-content&content_ID=merchant/wp_pro) product.

### Usage

- Setup a PayPal Website Payments Pro account and obtain the API details.
- Add *paypal.standard* and *paypal.pro* (apps from [django-paypal\)](http://github.com/dcramer/django-paypal/) to the *INSTALLED\_APPS* in your *settings.py*.
- Also add the following attributes to your *settings.py*:

```
MERCHANT_TEST_MODE = True # Toggle for live transactions
MERCHANT_SETTINGS = {
    "pay_pal": {
        "WPP_USER" : "???",
       "WPP_PASSWORD" : "???",
       "WPP_SIGNATURE" : "???"
    }
}
# Since merchant relies on django-paypal
# you have to additionally provide the
# below attributes
PAYPAL_TEST = MERCHANT_TEST_MODE
PAYPAL_WPP_USER = MERCHANT_SETTINGS["pay_pal"]["WPP_USER"]
PAYPAL_WPP_PASSWORD = MERCHANT_SETTINGS["pay_pal"]["WPP_PASSWORD"]
PAYPAL_WPP_SIGNATURE = MERCHANT_SETTINGS["pay_pal"]["WPP_SIGNATURE"]
```
- Run *python manage.py syncdb* to get the response tables.
- Use the gateway instance:

```
>>> g1 = get_gateway("pay_pal")
>>>
>>> cc = CreditCard(first_name= "Test",
```

```
... last_name = "User",
... month=10, year=2011,
... number="4222222222222",
... verification_value="100")
>>>
>>> response1 = g1.purchase(100, cc, options = {"request": request, ...})
>>> response1
{"status": "SUCCESS", "response": <PayPalNVP object>}
```
Note: The PayPal gateway expects you pass the *request* object as a part of the *options* dictionary because the client's IP address may be used for fraud detection.

**[Stripe Payments](https://stripe.com/)** [Stripe](http://pypi.python.org/pypi/stripe/) Payments is a gateway provided by Stripe to services which are willing to take the burden of PCI compliance. This does not involve any redirects and only Server to Server calls happen in the background.

Note: You will require the official [stripe](http://pypi.python.org/pypi/stripe/) python package offered by Stripe for this gateway to work.

Settings attributes required for this integration are:

• API\_KEY: The merchant api key is provided by Stripe. Can be obtained from the account dashboard.

Settings attributes:

```
MERCHANT_TEST_MODE = True # Toggle for live
MERCHANT_SETTINGS = {
    "stripe": {
        "API_KEY": "???",
        "PUBLISHABLE_KEY": "???", # Used for stripe integration
    }
    ...
}
```
#### Example:

Simple usage:

```
>>> from billing import get_gateway, CreditCard
>>> stripe = get_gateway("stripe")
>>> credit_card = CreditCard(first_name="Test", last_name="User",
                             month=10, year=2012,
                             number="4242424242424242",
                             verification_value="100")
# Bill the user for 1000 USD
>>> resp = stripe.purchase(1000, credit_card)
>>> resp["status"]
SUCCESS
# Authorize the card for 1000 USD
>>> resp = stripe.authorize(1000, credit_card)
# Capture funds (900 USD) from a previously authorized transaction
>>> response = stripe.capture(900, resp["response"].id)
>>> response["status"]
SUCCESS
```

```
# Store Customer and Credit Card information in the vault
>>> resp = stripe.store(credit_card)
# Unstore a previously stored credit card from the vault
>>> response = stripe.unstore(resp["response"].id)
>>> response["status"]
SUCCESS
# A recurring plan charge
>>> options = {"plan_id": "gold"}
>>> resp = stripe.recurring(credit_card, options = options)
>>> resp["status"]
SUCCESS
```
WePay Payments [WePay.com](https://www.wepay.com/) is a service that lets you accept payments not just from credit cards but also from bank accounts.

WePay works slightly differently and is a hybrid between a [Gateway](#page-9052-0) and an [Integration](#page-9078-0) but should still be fairly easy to use.

Note: You will require the official [wepay](http://pypi.python.org/pypi/wepay/) python package offered by WePay.

Settings attributes required for this integration are:

- CLIENT\_ID: This attribute refers to the application id that can be obtained from the account dashboard.
- CLIENT SECRET: This is the secret for the corresponding CLIENT ID.
- ACCOUNT\_ID: Refers to the WePay user account id. If you are accepting payments for yourself, then this attribute is compulsory. If you are accepting payments for other users (say in a marketplace setup), then it is optional in the settings.py file but has to be passed in the options dictionary (with the key account\_id) in the views.
- ACCESS TOKEN: The OAuth2 access token acquired from the user after the installation of the WePay application. If you are accepting payments for yourself, then this attribute is compulsory. If you are accepting payments for other users (say in a marketplace setup), then it is optional in the settings.py file but has to be passed in the options dictionary (with the key token) in the views.

Settings attributes:

```
MERCHANT_TEST_MODE = True # Toggle for live
MERCHANT SETTINGS = {
    "we_pay": {
        "CLIENT_ID": "???",
        "CLIENT_SECRET": "???",
        "ACCESS_TOKEN": "???",
        "ACCOUNT_ID": "???"
    }
    ...
}
```
Example:

Simple usage:

```
wp = get_gateway("we_pay")
credit_card = CreditCard(first_name="Test", last_name="User",
```

```
month=10, year=2012,
                         number="4242424242424242",
                         verification_value="100")
def we_pay_purchase(request):
    # Bill the user for 10 USD
    # Credit card is not required here because the user
    # is redirected to the wepay site for authorization
    resp = wp.purchase(10, None, {
        "description": "Product Description",
        "type": "GOODS",
        "redirect_uri": "http://example.com/success/redirect/"
    })
    if resp["status"] == "SUCCESS":
        return HttpResponseRedirect(resp["response"]["checkout_uri"])
    ...
# Authorize the card for 1000 USD
def we_pay_authorize(request):
    # Authorize the card, the amount is not required.
    resp = wp.authorize(None, credit\_card, { "customer": } { "email":} "abc@example.com" |, " "billing_a"resp["checkout_id"]
    ...
# Capture funds from a previously authorized transaction
def we_pay_capture(request):
    # No ability to partially capture and hence first argument is None
    resp = wp.capture(None, '<authorization_id>')
    ...
# Refund a transaction
def we_pay_refund(request):
    # Refund completely
   resp = wp.credit(None, '<checkout_id>')
    ...
    # Refund partially from a transaction charged $15
    resp = wp.credit(10, '<checkout_id>')
    ...
# Store Customer and Credit Card information in the vault
def we_pay_store(request)
    resp = wp.store(credit_card, {"customer": {"email": "abc@example.com"}, "billing_address": {
    ...
# A recurring plan for $100/month
def we_pay_recurring(request):
    options = {"period": "monthly", "start_time": "2012-01-01",
               "end_time": "2013-01-01", "auto_recur": "true",
               "redirect_uri": "http://example.com/redirect/success/"}
    resp = wp.recurring(100, None, options = options)
    if resp["status"] == "SUCCESS":
        return HttpResponseRedirect(resp["response"]["preapproval_uri"])
    ...
```
Off-site Processing Off-site processing is the payment mechanism where the customer is redirected to the payment gateways site to complete the transaction and is redirected back to the merchant website on completion.

Since the credit card number and other sensitive details are entered on the payment gateway's site, the merchant

website may not comply to [PCI standards.](http://en.wikipedia.org/wiki/Payment_Card_Industry_Data_Security_Standard) This mode of payment is recommended when the merchant website is not in a position to use SSL certificates, not able to guarantee a secure network etc

Off-site processing is generally implemented in merchant through *Integrations* (name derived from [Active Merchant\)](http://activemerchant.org/).

Integration An Integration much like a [Gateway](#page-9052-0) is a Python class. But unlike a Gateway which is used in a view, an Integration renders a form (usually with hidden fields) through a template tag. An integration may also support asynchronous and real-time transaction status handling through callbacks or notifiers like the [PayPal IPN](https://www.paypal.com/ipn)

Here is a reference of the attributes and methods of the Integration class:

## **Attributes**

- fields: Dictionary of form fields that have to be rendered in the template.
- test\_mode: Signifies if the integration is in a test mode or production. The default value for this is taken from the *MERCHANT\_TEST\_MODE* setting attribute.
- display\_name: A human readable name that is generally used to tag the errors when the integration is not correctly configured.

### Methods

- **\_\_init\_\_(options={})**: The constructor for the Integration. The options dictionary if present overrides the default items of the fields attribute.
- add field(key, value): A method to modify the fields attribute.
- add\_fields(fields): A method to update the fields attribute with the fields dictionary specified.
- service\_url: The URL on the form where the fields data is posted. Overridden by implementations.
- get\_urls: A method that returns the urlpatterns for the notifier/ callback. This method is modified by implementations.
- urls: A property that returns the above method.

Helper Function Very much like [Gateways,](#page-9052-0) Integrations have a method of easily referencing the corresponding integration class through the *get\_integration* helper function.

• get\_integration(integration\_name, \*args, \*\*kwargs): Returns the Integration class for the corresponding *integration\_name*.

Example:

```
>>> from billing import get_integration
>>> get_integration("pay_pal")
<billing.integrations.pay_pal_integration.PayPalIntegration object at 0xa57e12c>
```
[PayPal Website Payments Standard](https://merchant.paypal.com/cgi-bin/marketingweb?cmd=_render-content&content_ID=merchant/wp_standard) PayPal Website Payments Standard (PWS) is an offsite payment processor. This method of payment is implemented in merchant as a wrapper on top of [django-paypal.](https://github.com/dcramer/django-paypal) You need to install the package to be able to use this payment processor.

For a list of the fields and settings attribute expected, please refer to the PWS and django-paypal documentation.

After a transaction, PayPal pings the notification URL and all the data sent is stored in the *PayPalIPN* model instance that can be viewed from the django admin.

Test or Live Mode By default the form renders in test mode with POST against sandbox.paypal.com. Add following to you *settings.py* to put the form into live mode:

```
### Django Merchant
MERCHANT_TEST_MODE = False
PAYPAL_TEST = MERCHANT_TEST_MODE
```
Don't forget to add the settings attributes from  $d$  jango-paypal:

```
INSTALLED_APPS = (
    ...,
    'paypal.standard.pdt',
    ...)
MERCHANT_SETTINGS = {
     ...,
     'pay_pal': {
         "WPP_USER" : '...',
         "WPP_PASSWORD" : '...',
         "WPP_SIGNATURE" : '...',
         "RECEIVER_EMAIL" : '...',
         # Below attribute is optional
         "ENCRYPTED": True
    }
     ...}
PAYPAL_RECEIVER_EMAIL = MERCHANT_SETTINGS['pay_pal']['RECEIVER_EMAIL']
```
### Example In urls.py:

```
from billing import get_integration
pay_pal = get_integration("pay_pal")
urlpatterns += patterns('',
  (r'^paypal-ipn-handler/', include(pay_pal.urls)),
)
```
In views.py:

```
>>> from billing import get_integration
>>> pay_pal = get_integration("pay_pal")
>>> pay_pal.add_fields({
... "business": "paypalemail@somedomain.com",
... "item_name": "Test Item",
... "invoice": "UID",
... "notify_url": "http://example.com/paypal-ipn-handler/",
... "return_url": "http://example.com/paypal/",
... "cancel_return": "http://example.com/paypal/unsuccessful/",
... "amount": 100})
>>> return render_to_response("some_template.html",
... {"obj": pay_pal},
... because the context_instance=RequestContext (request))
```
You can also implement a shopping cart by adding multiple items with keys like item\_name\_1, amount\_1 etc, for e.g:

```
>>> pay_pal.add_fields({
... "business": "paypalemail@somedomain.com",
... "item_name_1": "Test Item 1",
... "amount_1": "10",
```

```
... "item_name_2": "Test Item 2",
... "amount_2": "20",
... "invoice": "UID",
... "notify_url": "http://example.com/paypal-ipn-handler/",
... "return_url": "http://example.com/paypal/",
... "cancel_return": "http://example.com/paypal/unsuccessful/",
... })
```
In some\_template.html:

```
{% load render_integration from billing_tags %}
{% render_integration obj %}
```
Template renders to something like below:

```
<form action="https://www.sandbox.paypal.com/cgi-bin/webscr" method="post">
 <input type="hidden" name="business" value="paypalemail@somedomain.com" id="id_business" />
 <input type="hidden" name="amount" value="100" id="id_amount" />
 <input type="hidden" name="item_name" value="Test Item" id="id_item_name" />
 <input type="hidden" name="notify_url" value="http://example.com/paypal-ipn-handler/" id="id_notify_url" />
  <input type="hidden" name="cancel_return" value="http://example.com/paypal/unsuccessful" id="id_cancel_return" />
 <input type="hidden" name="return" value="http://example.com/paypal/" id="id_return_url" />
 <input type="hidden" name="invoice" value="UID" id="id_invoice" />
 <input type="hidden" name="cmd" value="_xclick" id="id_cmd" />
 <input type="hidden" name="charset" value="utf-8" id="id_charset" />
 <input type="hidden" name="currency_code" value="USD" id="id_currency_code" />
 <input type="hidden" name="no_shipping" value="1" id="id_no_shipping" />
 <input type="image" src="https://www.sandbox.paypal.com/en_US/i/btn/btn_buynowCC_LG.gif" border="0"
</form>
```
WorldPay [WorldPay,](http://www.rbsworldpay.com/) provides a hosted payments page for offsite transactions for merchants who cannot guarantee PCI compliance. The documentation for the service is available [here.](http://rbsworldpay.com/support/bg/index.php?page=development&sub=integration&c=UK)

After a transaction, WorldPay pings the notification URL and all the data sent is stored in the *RBSResponse* model instance that can be viewed from the django admin.

The settings attribute required for this integration are:

• MD5\_SECRET\_KEY: The MD5 secret key chosen by the user while signing up for the WorldPay Hosted Payments Service.

Settings Attributes:

```
MERCHANT_TEST_MODE = True # Toggle for live
MERCHANT_SETTINGS = {
    "world_pay": {
        "MD5_SECRET_KEY": "???"
    }
    ...
}
```
Example In urls.py:

```
world_pay = get_integration("world_pay")
urlpatterns += patterns('',
  (r'^world_pay/', include(world_pay.urls)),
  # You'll have to register /world_pay/rbs-notify-handler/ in the
```
# WorldPay admin dashboard for the notification URL

In views.py:

)

```
>>> from billing import get_integration
>>> world_pay = get_integration("world_pay")
>>> world_pay.add_fields({
... "instId": "WP_ID",
... "cartId": "TEST123",
... "amount": 100,
... "currency": "USD",
... "desc": "Test Item",
... })
>>> return render_to_response("some_template.html",
... {"obj": world_pay},
... context_instance=RequestContext(request))
```
In some\_template.html:

{% load render\_integration from billing\_tags %} {% render\_integration obj %}

Template renders to something like below:

```
<form method='post' action='https://select-test.wp3.rbsworldpay.com/wcc/purchase'>
 <input type="hidden" name="futurePayType" id="id_futurePayType" />
 <input type="hidden" name="intervalUnit" id="id_intervalUnit" />
 <input type="hidden" name="intervalMult" id="id_intervalMult" />
 <input type="hidden" name="option" id="id_option" />
 <input type="hidden" name="noOfPayments" id="id_noOfPayments" />
 <input type="hidden" name="normalAmount" id="id_normalAmount" />
 <input type="hidden" name="startDelayUnit" id="id_startDelayUnit" />
 <input type="hidden" name="startDelayMult" id="id_startDelayMult" />
 <input type="hidden" name="instId" value="WP_ID" id="id_instId" />
 <input type="hidden" name="cartId" value="TEST123" id="id_cartId" />
 <input type="hidden" name="amount" value="100" id="id_amount" />
 <input type="hidden" name="currency" value="USD" id="id_currency" />
 <input type="hidden" name="desc" value="Test Item" id="id_desc" />
 <input type="hidden" name="testMode" value="100" id="id_testMode" />
 <input type="hidden" name="signatureFields" value="instId:amount:cartId" id="id_signatureFields" />
 <input type="hidden" name="signature" value="6c165d7abea54bf6c1ce19af60359a59" id="id_signature" />
 <input type='submit' value='Pay through WorldPay'/>
</form>
```
Amazon Flexible Payment Service [Amazon FPS,](http://aws.amazon.com/fps/) is a service that allows for building very flexible payment systems. The service can be classified as a part Gateway and part Integration (offsite processor). This is because the customer is redirected to the Amazon site where he authorizes the payment and after this the customer is redirected back to the merchant site with a token that is used by the merchant to transact with the customer. In plain offsite processors, the authorization and transaction take place in one shot almost simultaneously.

Since the service isn't conventional (though very flexible), implementing FPS in merchant takes a couple of steps more.

The documentation for the service is available at [Amazon FPS Docs.](http://aws.amazon.com/documentation/fps/)

Note: This integration has a dependency on boto, a popular AWS library for python.

Settings attributes required for this integration are:

- AWS\_ACCESS\_KEY: The Amazon AWS access key available from the user's AWS dashboard.
- AWS\_SECRET\_ACCESS\_KEY: The Amazon AWS secret access key also available from the user's dashboard. Shouldn't be distributed to anyone.

Settings attributes:

```
MERCHANT_TEST_MODE = True
MERCHANT_SETTINGS = {
    "amazon_fps": {
        "AWS ACCESS KEY": "???",
        "AWS_SECRET_ACCESS_KEY": "???"
    }
}
```
Here are the methods and attributes implemented on the AmazonFpsIntegration class:

- \_init\_(options = {}): The constructor takes a dictionary of options that are used to initialize the underlying FPSConnection that is bundled with boto.
- service\_url: A property that returns the API Endpoint depending on whether the the integration is in test\_mode or not.
- link\_url: A property that returns the link which redirects the customer to the Amazon Payments site to authorize the transaction.
- purchase(amount, options={}): The method that charges a customer right away for the amount amount after receiving a successful token from Amazon. The options dictionary is generated from the return url on successful redirect from the Amazon payments page. This method returns a dictionary with two items, status representing the status and response representing the response as described by boto.fps.response.FPSResponse.
- authorize(amount, options={}): Similar to the purchase method except that it reserves the payment and doesn't not charge until a capture (settle) is not called. The response is the same as that of purchase.
- capture (amount, options={}): Captures funds from an authorized transaction. The response is the same as the above two methods.
- credit (amount, options={}): Refunds a part of full amount of the transaction.
- void(identification, options={}): Cancel/Null an authorized transaction.
- fps\_ipn\_handler: A method that handles the asynchronous HTTP POST request from the Amazon IPN and saves into the AmazonFPSResponse model.
- fps\_return\_url: This method verifies the source of the return URL from Amazon and directs to the transaction.
- transaction: This is the main method that charges/authorizes funds from the customer. This method has to be subclassed to implement the logic for the transaction on return from the Amazon Payments page.

Example In any app that is present in the settings.INSTALLED\_APPS, subclass the AmazonFpsIntegration and implement the transaction method. The file should be available under <app>/integrations/<integration\_name>\_integration.py:

```
class FpsIntegration(AmazonFpsIntegration):
    # The class name is based on the filename.
    # So if the files exists in <app>/integrations/fps_integration.py
    # then the class name should be FpsIntegration
```

```
def transaction(self, request):
   # Logic to decide if the user should
    # be charged immediately or funds
    # authorized and then redirect the user
    # Below is an example:
   resp = self.purchase(10, {...})if resp["status"] == "Success":
      return HttpResponseRedirect("/success/")
   return HttpResponseRedirect("/failure/")
```
In urls.py:

```
from billing import get_integration
amazon_fps = get\_integration("fps")urlpatterns += patterns('',
  (r'^amazon_fps/', include(amazon_fps.urls)),
  # You'll have to register /amazon_fps/fps-notify-handler/ in the
  # Amazon FPS admin dashboard for the notification URL
)
```
In views.py:

```
from billing import get_integration
def productPage(request):
  amazon_fps = get_integration("fps")
  url_scheme = "http"
  if request.is_secure():
      url_scheme = "https"
  domain = RequestSite(request).domain
   fields = {"transactionAmount": "100",
             "pipelineName": "SingleUse",
             "paymentReason": "Merchant Test",
             "paymentPage": request.build_absolute_uri(),
             # Send the correct url where the redirect should happen
             "returnURL": "%s://%s%s" % (url_scheme,
                                         domain,
                                         reverse("fps_return_url")),
            }
    # You might want to save the fields["callerReference"] that
    # is auto-generated in the db or session to uniquely identify
    # this user (or use the user id as the callerReference) because
    # amazon passes this callerReference back in the return URL.
   amazon_fps.add_fields(fields)
   return render_to_response("some_template.html",
                              {"fps": amazon_fps},
                              context_instance=RequestContext(request))
```
In some\_template.html:

{% load render\_integration from billing\_tags %} {% render\_integration fps %}

The above template renders the following code:

<p><a href="https://authorize.payments-sandbox.amazon.com/cobranded-ui/actions/start?callerKey=AKIAI

[Braintree Payments Transparent Redirect](http://www.braintreepayments.com/gateway/api) Braintree Payments Transparent Redirect is a service offered by [Brain](http://www.braintreepayments.com/)[tree Payments](http://www.braintreepayments.com/) to reduce the complexity of PCI compliance.

Note: This integration makes use of the official [braintree](http://pypi.python.org/pypi/braintree/) python package offered by Braintree Payments. Please install it before you use this integration.

Refer to the [Braintree Payments Server to Server](#page-9064-0) Gateway for the settings attributes.

Here are the methods and attributes implemented on the BraintreePaymentsIntegration class:

- \_init\_(self, options=None): The constructor method that configures the Braintree environment setting it either to production or sandbox mode based on the value of settings.MERCHANT\_TEST\_MODE.
- service\_url(self): A property that provides the URL to which the Transparent Redirect form is submitted.
- get\_urls(self): The method sets the url to which Braintree redirects after the form submission is successful. This method is generally mapped directly in the  $urls.py$ .

```
from billing import get_integration
braintree = get_integration("braintree_payments")
urlpatterns += patterns('',
   (r'^braintree/', include(braintree.urls)),
)
```
- braintree\_notify\_handler(self, request): The view method that handles the confirmation of the transaction after successful redirection from Braintree.
- braintree success handler(self, request, response): If the transaction is successful, the braintree\_notify\_handler calls the braintree\_success\_handler which renders the billing/braintree success.html with the response object. The response object is a standard braintree result described [here.](http://www.braintreepayments.com/docs/python/transactions/result_handling)
- braintree\_failure\_handler(self, request, response): If the transaction fails, the braintree notify handler calls the braintree failure handler which renders the billing/braintree\_error.html with the response which is a standar braintree error object.
- generate\_tr\_data(self): The method that calculates the [tr\\_data](http://www.braintreepayments.com/docs/python/transactions/create_tr#tr_data) to prevent a form from being tampered post-submission.
- generate\_form(self): The method that generates and returns the form (present in billing.forms.braintree\_payments\_form) and populates the initial data with the self.fields (added through either the add\_fields or add\_field methods) and tr\_data.

### Example:

In the views.py:

```
braintree_obj = get_integration("braintree_payments")
# Standard braintree fields
fields = {"transaction": {
            "order_id": "some_unique_id",
            "type": "sale",
            "options": {
                "submit_for_settlement": True
              },
            },
            "site": "%s://%s" %("https" if request.is_secure() else "http",
                                 RequestSite(request).domain)
         }
```

```
braintree_obj.add_fields(fields)
return render_to_response("some_template.html",
                          {"bp": braintree_obj},
                          context_instance=RequestContext(request))
```
In the urls.py:

```
braintree_obj = get_integration("braintree_payments")
urlpatterns += patterns('',
   (r'^braintree/', include(braintree.urls)),
```
#### In the template:

)

```
{% load render_integration from billing_tags %}
{% render_integration bp %}
```
Stripe Payment Integration *[Stripe Payment Integration](#page-9092-0)* is a service offered by [Stripe Payment](https://stripe.com) to reduce the complexity of PCI compliance.

Note: This integration makes use of the official [stripe](http://pypi.python.org/pypi/stripe/) python package offered by Stripe Payments. Please install it before you use this integration.

Refer to the [Stripe Payments](#page-9074-0) Gateway for the settings attributes.

Here are the methods and attributes implemented on the StripeIntegration class:

- \_init\_(self, options=None): The constructor method that configures the stripe setting
- get urls (self): The method sets the url to which the token is sent after the it is obtained from Stripe. This method is generally mapped directly in the urls.py.

```
from billing import get_integration
stripe_obj = get_integration("stripe")
urlpatterns += patterns('',
   (r'^stripe/', include(stripe_obj.urls)),
)
```
- transaction(self, request): The method that receives the Stripe Token after successfully validating with the Stripe servers. Needs to be subclassed to include the token transaction logic.
- generate form(self): The method that generates and returns the form (present in billing.forms.stripe\_form)

### Example:

In <some\_app>/integrations/stripe\_example\_integration.py:

```
from billing.integrations.stripe_integration import StripeIntegration
class StripeExampleIntegration(StripeIntegration):
   def transaction(self, request):
        # The token is received in the POST request
        resp = self.gateway.purchase(100, request.POST["stripeToken"])
        if resp["status"] == "SUCCESS":
            # Redirect if the transaction is successful
```

```
else:
    # Transaction failed
```
...

...

In the views.py:

```
stripe_obj = get_integration("stripe_example")
return render_to_response("some_template.html",
                        {"stripe_obj": stripe_obj},
                        context_instance=RequestContext(request))
```
In the urls.py:

```
stripe_obj = get_integration("stripe_example")
urlpatterns += patterns('',
   (r'^stripe/', include(stripe_obj.urls)),
)
```
In the template:

```
{% load render_integration from billing_tags %}
{% render_integration stripe_obj %}
```
eWAY Payment Integration The eWAY integration functionality interfaces with eWAY's Merchant Hosted Payments facility. Their service makes it extremely easy to be PCI-DSS compliant by allowing you to never receive customer credit card information.

Note: This integration requires the [suds](https://fedorahosted.org/suds/) package. Please install it before you use this integration.

The basic data flow is as follows:

- 1. Request an *access code* from eWAY.
- 2. Create an HTML form with the *access code* and user credit card fields.
- 3. Encourage the user to submit the form to eWAY and they'll be redirected back to your site.
- 4. Use the *access code* to ask eWAY if the transaction was successful.

You must add the following to project's settings:

```
MERCHANT_SETTINGS = {
    "eway": {
        "CUSTOMER_ID": "???",
        "USERNAME": "???",
        "PASSWORD": "???",
    }
}
```
The integration class is used to request an *access code* and also to check its success after the redirect:

```
class EwayIntegration(access_code=None)
     Creates an integration object for use with eWAY.
```
*access\_code* is optional, but must be configured prior to using [check\\_transaction\(\)](#page-9096-0).

**request\_access\_code**(*payment*, *redirect\_url*, *customer=None*, *billing\_country=None*, *ip\_address=None*)

Requests an *access code* from eWAY to use with a transaction.

**Parameters** 

- **payment** (*dict*) Information about the payment
- **redirect\_url** (*unicode*) URL to redirect the user to after payment
- **customer** (*dict*) Customer related information
- **billing\_country** (*unicode alpha-2 country code (as per ISO 3166)*) Customer's billing country
- **ip\_address** (*unicode*) Customer's IP address

Returns (access\_code, customer)

The integration is automatically updated with the returned access code.

Supported keys in customer:

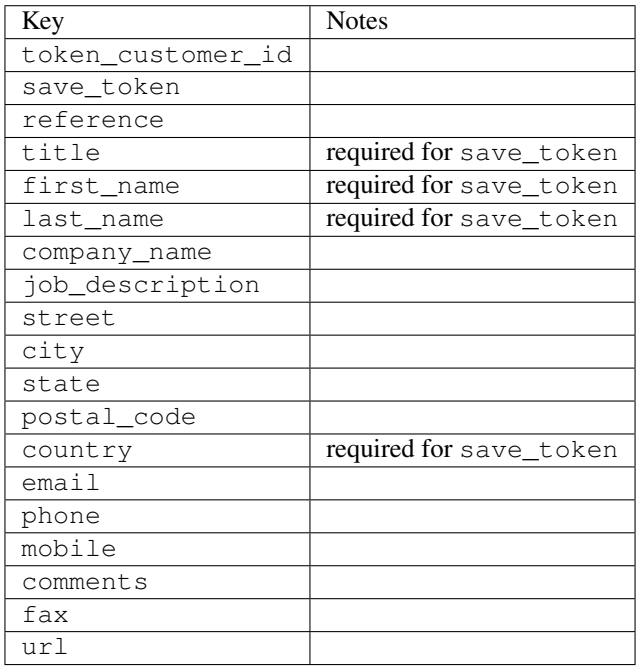

Supported keys in payment:

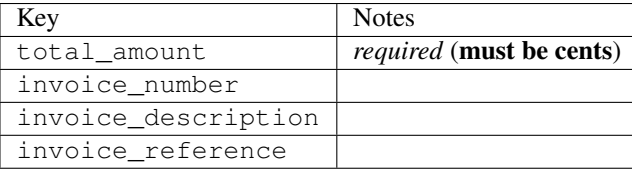

To add extra security, it's a good idea to specify ip\_address. The value is given to eWAY to allow them to ensure that the POST request they receive comes from the given address. E.g.:

```
def payment(request):
    integration = get_integration("eway_au")
    access_code, customer = integration.request_access_code(..., ip_address=request.META["REMOTE
    \# ...
```
## Returned value

The returned value is a tuple (access\_code, customer). access\_code is the access code granted by eWAY that must be included in the HTML form, and is used to request transaction status after the redirect.

customer is a dict containing information about the customer. This is particularly useful if you make use of save\_token and token\_customer\_id to save customer details on eWAY's servers. Keys in the dict are:

•token\_customer\_id •save\_token •reference •title •first\_name •last\_name •company\_name •job\_description •street •city •state •postal\_code •country – e.g. au •email •phone •mobile •comments •fax •url •card\_number – e.g. 444433XXXXXX1111 •card\_name •card\_expiry\_month •card\_expiry\_year

### **check\_transaction**()

Check with eWAY what happened with a transaction.

This method requires access\_code has been configured.

Returns dict

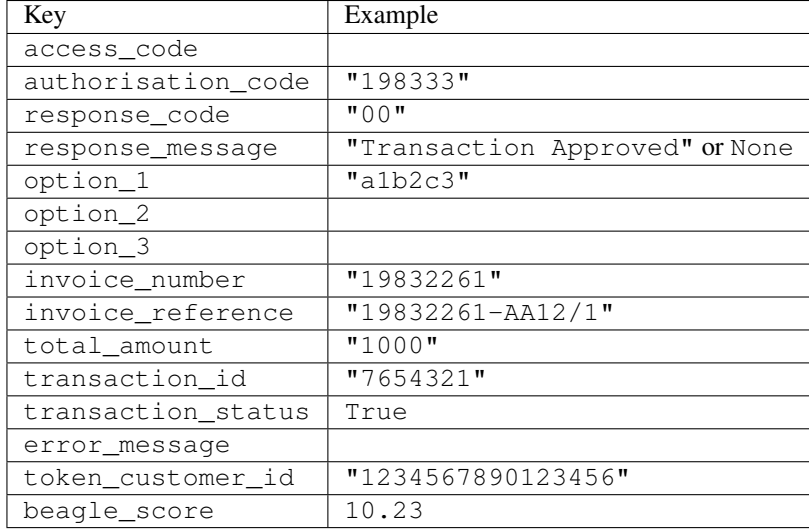

### Example:

```
# views.py
from billing import get_integration
from django.shortcuts import get_object_or_404
def payment(request, cart_pk):
    # Pretend some 'Order' model exists with a 'total_price' in dollars
   order = get_object_or_404(Order, pk=cart_pk)
    integration = get_integration("eway_au")
    access_code, customer = integration.request_access_code(
       customer={"first_name": "Bradley", "last_name": "Ayers"},
       payment={"total_amount": order.total_price * 100},
       return_url=reverse(payment_done))
    request.session["eway_access_code"] = integration.access_code
   return render(request, "payment.html", {"integration": integration})
def payment done(request, cart pk):
   order = get_object_or_404(Order, pk=cart_pk)
   access_code = request.session["access_code"]
   integration = get_integration("eway_au", access_code=access_code)
    # Retrieve transaction status from eWAY
    status = integration.check_transaction()
   if status["response_code"] in ("00", "08", "11"):
       order.is_paid = True
       order.save()
       template = "receipt.html"
   else:
       template = "payment_failed.html"
    return render(request, template, {"status": status})
```
In order for eWAY to process the transaction, the user must submit the payment HTML form directly to eWAY. The helper tag {% eway %} makes this trivial:

```
{% load render_integration from billing_tags %}
{% render_integration integration %}
```
For a more configurable form, use the following pattern:

```
\n  <form method="post" action="{{ integration.service_url }}">
    {{ integration.generate_form.as_p }}
    <input type="submit"/>
\langle/form>
```
Authorize.Net Direct Post Method [Authorize.Net Direct Post Method](http://developer.authorize.net/api/dpm) is a service offered by [Authorize.Net](http://authorize.net/) to reduce the complexity of PCI compliance.

Here are the following settings attributes that are required:

- LOGIN\_ID: The Login id provided by Authorize.Net. Can be obtained from the dashboard.
- TRANSACTION\_KEY: The Transaction key is used to sign the generated form with a shared key to validate against form tampering.
- MD5 HASH: This attribute is used to generate a hash that is verified against the hash sent by Authorize.Net to confirm the request's source.

Here are the methods and attributes implemented on the AuthorizeNetDpmIntegration class:

- \_init\_(self): The constructor that configures the Authorize.Net Integration environment setting it either to production or sandbox mode based on the value of settings.MERCHANT\_TEST\_MODE.
- **form\_class(self)**: Returns the form class that is used to generate the form. Defaults to billing.forms.authorize\_net\_forms.AuthorizeNetDPMForm.
- generate\_form(self): Renders the form and generates some precomputed field values.
- service url(self): Returns the Authorize.net url to be set on the form.
- verify\_response(self, request): Verifies if the relay response originated from Authorize.Net.
- get urls (self): The method sets the url to which Authorize.Net sends a relay response, redirects on a success or failure.

```
from billing import get_integration
integration = get_integration("authorize_net_dpm")
urlpatterns += patterns('',
   (r'^authorize_net/', include(integration.urls)),
)
```
- authorize\_net\_notify\_handler(self, request): The view method that handles the verification of the response, firing of the signal and sends out the redirect snippet to Authorize.Net.
- authorize net success handler(self, request): The method that renders the *billing/authorize\_net\_success.html*.
- authorize\_net\_failure\_handler(self, request): The method that renders the *billing/authorize\_net\_failure.html*.

### Example:

In the views.py:

```
int_obj = get_integration("authorize_net_dpm")
fields = \{ 'x\_amount' : 1,'x_fp_sequence': datetime.datetime.now().strftime('%Y%m%d%H%M%S'),
          'x_fp_timestamp': datetime.datetime.utcnow().strftime('%s'),
```

```
'x recurring bill': 'F',
         }
int_obj.add_fields(fields)
return render_to_response("some_template.html",
                           {"adp": int_obj},
                          context_instance=RequestContext(request))
```
In the urls.py:

```
int_obj = get_integration("authorize_net_dpm")
urlpatterns += patterns('',
   (r'^authorize_net/', include(int_obj.urls)),
)
```
In the template:

```
{% load render_integration from billing_tags %}
{% render_integration adp %}
```
Signals The signals emitted by [Merchant](http://github.com/agiliq/merchant) are:

- *transaction\_was\_successful(sender, type=..., response=...)*: This signal is dispatched when a payment is successfully transacted. The *sender* is the object which has dispatched the signal. *type* is the kind of transaction. Current choices for type are:
	- *purchase*
	- *authorize*
	- *capture*
	- *credit*
	- *void*
	- *store*
	- *unstore*

*response* is the actual response object that is sent after the success. Please consult the individual gateway docs for the response object.

- *transaction\_was\_unsuccessful(sender, type=..., response=...)*: This signal is dispatched when a payment fails. The *sender* is the object which has dispatched the signal. *type* is the kind of transation. Current choices for type are:
	- *purchase*
	- *authorize*
	- *capture*
	- *credit*
	- *void*
	- *store*
	- *unstore*

*response* is the actual response object that is sent after the success.

Note: Some gateways are implemented to raise an error on failure. This exception may be passed as the response object. Please consult the docs to confirm.

Writing a new gateway Writing a new gateway for [Merchant](http://github.com/agiliq/merchant) is very easy. Here are the steps to follow to write a new gateway:

• Create a new gateway file under the *billing.gateways* module which should follow this naming convention:

```
<gateway_name>_gateway.py
```
...

So for example, PayPal would have *pay\_pal\_gateway.py*. Similarly, Authorize.Net, would have *authorize\_net\_gateway.py*.

• Create a class in this file with the following name:

```
class GatewayNameGateway(Gateway):
```
So for PayPal, it would be *PayPalGateway* and for Authorize.Net, it would be *AuthorizeNetGateway*.

• Implement all or any of following methods in the class:

```
def purchase(self, money, credit_card, options = None):
...
def authorize(self, money, credit_card, options = None):
...
def capture(self, money, authorization, options = None):
...
def void(self, identification, options = None):
...
def credit(self, money, identification, options = None):
...
def recurring(self, money, creditcard, options = None):
...
def store(self, creditcard, options = None):
...
def unstore(self, identification, options = None):
...
```
Customizing Merchant While we make all attempts to cover most of the functionality of the payment processors but may fall short sometimes. There is absolutely no need to worry as the gateway and integration objects are extensible.

[Merchant](https://github.com/agiliq/merchant) looks for gateways and integration objects under every INSTALLED\_APPS in settings.py. So it is possible for you to write your custom or modified objects within your app without having to patch the merchant code.

Note: Most of what is written below will also be applicable for gateways and you will have to replace instances of integration with gateway.

Suppose you want to extend the [Braintree Payments Integration,](#page-9090-0) to render a different template on success instead of the default billing/braintree\_success.html.

Here is the process:

- In any of the settings.INSTALLED\_APPS, create an integrations module (in layman's term an integrations directory with an \_\_init \_\_.py file under that directory).
- Create a file in that integrations directory that follows the convention below:

```
<integration_name>_integration.py
```
Let us name the modified integration as  $modified\_bp$ , then the filename would be:

modified\_bp\_integration.py

and the Integration class name in that file as ModifiedBpIntegration.

Note: The naming of the file and class follows a simple rule. The filename is split on underscores and each element of the split sequence is capitalized to obtain the class name.

So in our example, in the modified\_bp\_integration.py:

```
class ModifiedBpIntegration(BraintreePaymentsIntegration):
    def braintree_success_handler(self, request, response):
       return render_to_response("my_new_success.html",
                                 {"resp": response},
                                 context_instance=RequestContext(request))
```
• Then use the new integration in your code just as you would for a built-in integration:

**>>>** bp\_obj = get\_integration("modified\_bp")

Contributing to Merchant While there is no requirement for you to contribute your new gateway code or changes back to the [upstream project,](http://github.com/agiliq/merchant) you can play a good samaritan by contributing back to the project and helping scores of people.

Here are the steps to follow to contribute back to [Merchant:](http://github.com/agiliq/merchant)

- Fork the project from it's [github page.](http://github.com/agiliq/merchant)
- Make the changes in your fork.
- File an issue at the [github page](http://github.com/agiliq/merchant) and enclose a pull request.

Note: If you want to include a new gateway, we request you to include a few tests (probably using the current tests as a template).

• Don't forget to add yourself to the *CONTRIBUTORS.txt* file before opening an issue.

#### Changes

#### 0.4 (upcoming)

- Added python3 support
- Removed google checkout

#### 0.3

- Django 1.7 suport (potentially backwards incompatible changes)
- Updated the example *requirements.txt*

# $0.2$

- Unit tests are skipped unless the corresponding gateways are configured
- Bugfix Use settings.AUTH\_USER\_MODEL instead of get\_user\_model
- Demo fill up initial data for all gateways

## 0.1

• Added PIN payments support

## 0.09

• Removed Samurai gateway and integration

## 0.08

- Added bitcoin backend
- Bugfixes to eWay, paypal integration and authorize.net
- Google Checkout shipping, tax rate and private data support
- Changes to Amazon FPS to work with latest boto. Addition of new fields to the FPS response model. A backwards incompatible change
- Made merchant django v1.5 compatible
- Fixes in the chargebee gateway broken by changes in the 'requests' api
- Changes to the example to prevent empty forms from raising a Server Error

## 0.07

- Added Chargebee support
- Added Beanstream gateway

# 0.06

- Added WePay gateway
- Added Authorize.Net Direct Post Method integration

## 0.05

• Added Paylane gateway support.

## 0.04

- Backwards incompatible version.
- Changes in the settings attributes. Now there is a single attribute for storing the configuration of all gateways and integrations. Check the docs for details.
- Changed the usage of the template tags. Refer the docs for details.
- Added a display\_name to the integration object. Shouldn't affect users.

# 0.03

• Added support for Stripe and Samurai gateways and integrations.

## 0.02

• Added a setup.py and uploaded the package to pypi

## 0.01

- Initial commit.
- [Overview](#page-9042-0)
- [Install Merchant](#page-9046-0)
- [Credit Card](#page-9048-0)
- [Gateways](#page-9052-0)
	- [On-site Processing](#page-9056-0)
		- \* [Authorize.Net](#page-9058-0)
		- \* [Braintree Payments Server to Server](#page-9064-0)
		- \* [eWay](#page-9068-0)
		- \* [PayPal](#page-9072-0)
		- \* [Stripe Payments](#page-9074-0)
		- \* [Paylane](#page-9070-0)
		- \* [WePay](#page-9076-0)
		- \* [Beanstream](#page-9060-0)
		- \* [Chargebee](#page-9066-0)
		- \* [Bitcoin](#page-9062-0)
		- \* Global Iris
	- [Off-site Processing](#page-9078-0)
		- \* [PayPal](#page-9080-0)
		- \* Google Checkout
		- \* [RBS WorldPay](#page-9084-0)
		- \* [Amazon FPS](#page-9086-0)
		- \* [Braintree Payments Transparent Redirect](#page-9090-0)
		- \* [Stripe](#page-9092-0)
		- \* [eWAY](#page-9094-0)
		- \* [Authorize.Net Direct Post Method](#page-9098-0)
		- \* Global Iris RealMPI
- [Signals](#page-9100-0)
- [Writing your own gateway](#page-9102-0)
- [Customizing the inbuilt Gateway/Integrations](#page-9104-0)
- [Contributing to Merchant](#page-9106-0)
- [Changelist](#page-9108-0)

### Indices and tables

- genindex
- modindex
- search

Merchant: Pluggable and Unified API for Payment Processors [Merchant,](http://github.com/agiliq/merchant) is a [django](http://www.djangoproject.com/) app that offers a uniform api and pluggable interface to interact with a variety of payment processors. It is heavily inspired from Ruby's [Active-](http://activemerchant.org/)[Merchant.](http://activemerchant.org/)

Overview Simple how to:

```
# settings.py
# Authorize.Net settings
AUTHORIZE_LOGIN_ID = "..."
AUTHORIZE_TRANSACTION_KEY = "..."
# PayPal settings
PAYPAL TEST = True
PAYPAL_WPP_USER = "..."
PAYPAL_WPP_PASSWORD = "..."
PAYPAL WPP_SIGNATURE = "..."
# views.py or wherever you want to use it
>>> g1 = get_gateway("authorize_net")
>>>
>>> cc = CreditCard(first_name= "Test",
... last_name = "User,
... month=10, year=2011,
... number="4222222222222",
... verification value="100")
>>>
>>> response1 = g1.purchase(100, cc, options = {...})
>>> response1
{"status": "SUCCESS", "response": <AuthorizeNetAIMResponse object>}
>>>>>> g2 = get_gateway("pay_pal")
\,>>\,>>>> response2 = q2.purchase(100, cc, options = {\dots})
>>> response2
{"status": "SUCCESS", "response": <PayPalNVP object>}
```
Installing Merchant You can use any of the following methods to install merchant.

• The recommended way is to install from [PyPi:](http://pypi.python.org/pypi/django-merchant)

pip install django-merchant

• If you are feeling adventurous, you might want to run the code off the git repository:

pip install -e git+git://github.com/agiliq/merchant.git#egg=django-merchant

#### Post-installation

- Install the dependencies for the gateways as prescribed in the individual gateway doc.
- Reference the billing app in your settings INSTALLED\_APPS.
- Run python manage.py syncdb to create the new required database tables

Configuration To configure a gateway/integration add the corresponding key to MERCHANT\_SETTINGS. Take a look at local.py-dist for reference.

Running the Test Suite By default, the test suite is configured to run tests for all the gateways and integrations which are configured:

python manage.py test billing

Tests for gateways and integrations which are not configured will be skipped.

If you are planning to integrate your app with a specific gateway/integration then you might wish to run only that apps test suite. For example, to run the Google Checkout Integration test case:

python manage.py test billing.GoogleCheckoutTestCase

Credit Card The *CreditCard* class is a helper class with some useful methods mainly for validation. This class is available in *billing.utils.credit\_card*.

## Attribute Reference

- *regexp*: The compiled regular expression that matches all card numbers for the card issuing authority. For the *CreditCard* class, this is *None*. It is overridden by subclasses.
- *card\_type*: Points to a one of *CreditCard*'s subclasses. This attribute is set by the *validate\_card* method of the selected gateway.
- *card\_name*: Card issuing authority name. Generally not required, but some gateways expect the user to figure out the credit card type to send with the requests.

### Method Reference

- *\_\_init\_\_*: This method expects 6 keyword arguments. They are
	- *first\_name*: The first name of the credit card holder.
	- *last\_name*: The last name of the credit card holder.
	- *cardholders\_name*: The full name of the credit card holder, as an alternative to supplying *first\_name* and *last\_name*.
	- *month*: The expiration month of the credit card as an integer. Required
	- *year*: The expiration year of the credit card as an integer. Required
	- *number*: The credit card number (generally 16 digits). Required
	- *verification\_value*: The card security code (CVV2). Required
- *is luhn valid:* Checks the validity of the credit card number by using the *Luhn's algorithm* and returns a boolean. This method takes no arguments.
- *is\_expired*: Checks if the expiration date of the card is beyond today and returns a boolean. This method takes no arguments.
- *valid\_essential\_attributes*: Verifies if all the 6 arguments provided to the *\_\_init\_\_* method are filled and returns a boolean.
- *is\_valid*: Checks the validity of the card by calling the *is\_luhn\_valid*, *is\_expired* and *valid\_essential\_attributes* method and returns a boolean. This method takes no arguments.
- *expire\_date*: Returns the card expiry date in the "MM-YYYY" format. This is also available as a property.
- *name*: Returns the full name of the credit card holder by concatenating the *first\_name* and *last\_name*. This is also available as a property.

Subclasses Normally you do not use the subclasses directly. Instead, you use *CreditCard*, and call gateway.validate\_card() which will add a *card\_type* attribute which is the subclass.

The various credit cards and debit cards supported by [Merchant](http://github.com/agiliq/merchant) are:

## Credit Cards

- *Visa*
	- $-$  card name  $=$  "Visa"
	- $-$  regexp = re.compile('^4d{12}(d{3})?\$')
- *MasterCard*
	- card\_name = "MasterCard"
	- $-$  regexp = re.compile( $\sqrt{(5[1-5]d{4}1677189)d{10}^{\circ}}$ )
- *Discover*
	- card\_name = "Discover"
	- $-$  regexp = re.compile(' $(6011|65d{2})d{12}$ ')
- *AmericanExpress*
	- $-$  card name  $=$  "Amex"
	- $-$  regexp = re.compile('^3[47]d{13}\$')
- *DinersClub*
	- card\_name = "DinersClub"
	- $-$  regexp = re.compile('^3(0[0-5]|[68]d)d{11}\$')
- *JCB*
	- $-$  card name  $=$  "JCB"
	- $-$  regexp = re.compile('^35(28|29|[3-8]d)d{12}\$')

## Debit Cards

- *Switch*
	- card\_name = "Switch"
	- $-$  regexp = re.compile(' $^{6759d}$ {12}(d{2,3})?\$')
- *Solo*
	- card\_name = "Solo"
	- $-$  regexp = re.compile('^6767d{12}(d{2,3})?\$')
- *Dankort*
	- card\_name = "Dankort"
	- $-$  regexp = re.compile(' $\sim$ 5019d{12}\$')
- *Maestro*
	- card\_name = "Maestro"
	- $-$  regexp = re.compile( $\sqrt{(5[06-8][6d)d(10,17)}\$ )
- *Forbrugsforeningen*
	- card\_name = "Forbrugsforeningen"
	- $-$  regexp = re.compile( $^{(0.600722d}{10}\$ \$')
- *Laser*
	- card\_name = "Laser"
	- $-$  regexp = re.compile(' $(6304167061677116709)d{8}(d{4}d{6,7})$ ?\$')

## **Helpers**

- all\_credit\_cards = [Visa, MasterCard, Discover, AmericanExpress, DinersClub, JCB]
- all debit cards = [Switch, Solo, Dankort, Maestro, Forbrugsforeningen, Laser]
- all\_cards = all\_credit\_cards + all\_debit\_cards

Gateways Gateways are the payment processors implemented in [Merchant.](http://github.com/agiliq/merchant) This is implemented as a class so that it is easy to extend and create as many gateways as possible.

The base gateway class is *billing.gateway.Gateway* which has the following methods and attributes.

## Attribute Reference

- test\_mode: This boolean attribute signifies if the gateway is in the test mode. By default, it looks up this value from the *MERCHANT\_TEST\_MODE* attribute from the settings file. If the *MERCHANT\_TEST\_MODE* attribute is not found in the settings file, the default value is *True* indicating that the gateway is in the test mode. So do not forget to either set the attribute to *True* in the subclass or through the settings file.
- default\_currency: This is the currency in which the transactions are settled ie the currency in which the payment gateway sends the invoice, transaction reports etc. This does not prevent the developer from charging a customer in other currencies but the exchange rate conversion has to be manually handled by the developer. This is a string, for example *"USD"* for US Dollar.
- supported\_countries: This is a *list* of supported countries that are handled by the payment gateway. This should contain a list of the country codes as prescribed by the [ISO 3166-alpha 2 standard.](http://en.wikipedia.org/wiki/ISO_3166-1_alpha-2) The *billing.utils.countries* contains a mapping of the country names and ISO codes.
- supported\_cardtypes: This is a *list* of supported card types handled by the payment gateway. This should contain a list of instances of the [CreditCard](#page-9048-0) class.
- homepage url: A string pointing to the URL of the payment gateway. This is just a helper attribute that is currently not used.
- display\_name: A string that contains the name of the payment gateway. Another helper attribute that is currently not used.
- application\_id: An application name or unique identifier for the gateway. Yet another helper attribute not currently used.

### Method Reference

- validate card(credit card): This method validates the supplied card by checking if it is supported by the gateway (through the *supported\_cardtypes* attribute) and calls the *is\_valid* method of the card and returns a boolean. if the card is not supported by the gateway, a *CardNotSupported* exception is raised.
- service\_url: A property that returns the url to which the credit card and other transaction related details are submitted.
- purchase(money, credit\_card, options = None): A method that charges the given card (one-time) for the given amount *money* using the *options* provided. Subclasses have to implement this method.
- authorize(money, credit\_card, options = None): A method that authorizes (for a future transaction) the credit card for the amount *money* using the *options* provided. Subclasses have to implement this method.
- capture(money, authorization, options = None): A method that captures funds from a previously authorized transaction using the *options* provided. Subclasses have to implement this method.
- void(identification, options = None): A method that nulls/voids/blanks an authorized transaction identified by *identification* to prevent a subsequent capture. Subclasses have to implement this method.
- credit(money, identification, options = None): A method that refunds a settled transaction with the transacation id *identification* and given *options*. Subclasses must implement this method.
- recurring(money, creditcard, options = None): A method that sets up a recurring transaction (or a subscription). Subclasses must implement this method.
- store(creditcard, options = None): A method that stores the credit card and user profile information on the payment gateway's servers for future reference. Subclasses must implement this method.
- unstore(identification, options = None): A method that reverses the *store* method's results. Subclasses must implement this method.

The *options* dictionary passed to the above methods consists of the following keys:

- order id: A unique order identification code (usually set by the gateway).
- ip: The IP address of the customer making the purchase. This is required by certain gateways like PayPal.
- customer: The name, customer number, or other information that identifies the customer. Optional.
- invoice: The invoice code/number (set by the merchant).
- merchant: The name or description of the merchant offering the product.
- description: A description of the product or transaction.
- email: The email address of the customer. Required by a few gateways.
- currency: Required when using a currency with a gateway that supports multiple currencies. If not specified, the value of the *default\_currency* attribute of the gateway instance is used.
- billing address: A dictionary containing the billing address of the customer. Generally required by gateways for address verification (AVS) etc.
- shipping address: A dictionary containing the shipping address of the customer. Required if the merchant requires shipping of products and where billing address is not the same as shipping address.

The address dictionary for *billing\_address* and *shipping\_address* should have the following keys:

- name: The full name of the customer.
- company: The company name of the customer. Required by a few gateways.
- address1: The primary street address of the customer. Required by many gateways.
- address2: Additional line for the address. Optional.
- city: The city of the customer.
- state: The state of the customer.
- country: The [ISO 3166-alpha 2 standard](http://en.wikipedia.org/wiki/ISO_3166-1_alpha-2) code for the country of the customer.
- zip: The zip or postal code of the customer.
- phone: The phone number of the customer. Optional.

All the above methods return a standard *response* dictionary containing the following keys:

- status: Indicating if the transaction is a "SUCCESS" or a "FAILURE"
- response: The response object for the transaction. Please consult the respective gateway's documentation to learn more about it.

### Helper functions

• get\_gateway(name, \*args, \*\*kwargs): A helper function that loads the gateway class by the *name* and initializes it with the *args* and *kwargs*.

On-site Processing Onsite processing refers to the payment mechanism where the customer stays on the merchant website and the authentication is done by the merchant website with the gateway in the background.

Merchant websites need to comply with [PCI standards](http://en.wikipedia.org/wiki/Payment_Card_Industry_Data_Security_Standard) to be able to securely carry out transactions.

On-site processing for payment gateways is implemented by using subclasses of the [Gateway class.](#page-9052-0)

Authorize.Net Gateway This gateway implements the [Authorize.Net Advanced Integration Method \(AIM\).](http://developer.authorize.net/api/aim/)

### Usage

- Setup a [test account](http://developer.authorize.net/testaccount/) with Authorize.Net.
- Add the following attributes to your *settings.py*:

```
MERCHANT_TEST_MODE = True # Toggle for live transactions
MERCHANT_SETTINGS = {
    "authorize_net": {
       "LOGIN_ID" : "???",
       "TRANSACTION_KEY" : "???"
    }
```
... }

• Use the gateway instance:

```
>>> g1 = get_gateway("authorize_net")
>>>
>>> cc = CreditCard(first_name= "Test",
... last_name = "User",
... month=10, year=2011,
... number="4222222222222",
... verification value="100")
\gt\Rightarrow response1 = q1. purchase(1, cc, options = {...})
>>> response1
{"status": "SUCCESS", "response": <AuthorizeNetAIMResponse object>}
```
[Beanstream](http://www.beanstream.com/site/ca/index.html) Beanstream is a gateway headquartered in Canada and offering payment processing across North America.

Note: You will require the [beanstream python package](http://github.com/dragonx/beanstream) maintained by the community.

Settings attributes required (optional if you are passing them while initializing the gateway) for this integration are:

- MERCHANT\_ID: The merchant id provided by Beanstream. Can be obtained from the account dashboard.
- LOGIN\_COMPANY: The company name as visible from the account settings in the dashboard.
- LOGIN\_USER: The username used to login to the account dashboard.
- LOGIN\_PASSWORD: The password used to login to the account dashboard.
- HASH\_ALGORITHM: This is optional but required if you have enabled hashing in account dashboard. The values may be one of *SHA-1* and *MD5*.
- HASHCODE: If the above attribute is enabled, then set this attribute to the hash value you've setup in the account dashboard.

Settings attributes:

```
MERCHANT_TEST_MODE = True # Toggle for live
MERCHANT SETTINGS = {
    "beanstream": {
        "MERCHANT_ID": "???",
        "LOGIN_COMPANY": "???",
        "LOGIN_USER": "???",
        "LOGIN_PASSWORD": "???",
        # The below two attributes are optional
        "HASH_ALGORITHM": "???",
        "HASHCODE": "???",
    }
    ...
}
```
### Example:

Simple usage:

```
>>> beanstream = get_gateway("beanstream")
>>> credit_card = CreditCard(first_name="Test", last_name="User",
                             month=10, year=2011,
                             number="4111111111111111",
                             verification_value="100")
# Bill the user for 1000 USD
>>> resp = beanstream.purchase(1000, credit_card)
>>> resp["response"].resp.approved()
True
# Authorize the card for 1000 USD
>>> resp = beanstream.authorize(1000, credit_card)
# Capture funds (900 USD) from a previously authorized transaction
>>> response = beanstream.capture(900, resp["response"].resp["trnId"])
>>> response["response"].resp.approved()
True
# Void an authorized transaction
>>> beanstream.void(resp["response"].resp["trnId"])
```
Bitcoin Gateway The Bitcoin gateway implements the [Bitcoin digital currency.](http://bitcoin.org/)

It is implemented using the JSON-RPC API as described in the [Merchant Howto.](https://en.bitcoin.it/wiki/Merchant_Howto#Using_a_third-party_plugin)

Note: The Bitcoin gateway depends on the *bitcoin-python* library which can be installed from pypi

#### Usage

• Add the following attributes to your *settings.py*:

```
"bitcoin": {
    "RPCUSER": "", # you'll find these settings in your $HOME/.bitcoin/bitcoin.conf
    "RPCPASSWORD": "",
    "HOST": "",
    "PORT": "",
    "ACCOUNT": "",
    "MINCONF": 1,
},
```
• Use the gateway instance:

```
>>> g1 = get_gateway("bitcoin")
>>> addr = g1.get_new_address()
>>> # pass along this address to your customer
>>> # the purchase will only be successful when
>>> # the amount is transferred to the above address
>>> response1 = g1.purchase(100, addr, options = {...})
>>> response1
{"status": "SUCCESS", "response": <instance>}
```
**[Braintree Payments Server to Server](http://www.braintreepayments.com/gateway/api)** [Braintree](http://www.braintreepayments.com/) Payments Server to Server is a gateway provided by Braintree [Payments](http://www.braintreepayments.com/) to services which are willing to take the burden of PCI compliance. This does not involve any redirects and only Server to Server calls happen in the background.

Note: You will require the official [braintree](http://pypi.python.org/pypi/braintree/) python package offered by Braintree for this gateway to work.

Settings attributes required for this integration are:

- MERCHANT\_ACCOUNT\_ID: The merchant account id provided by Braintree. Can be obtained from the account dashboard.
- PUBLIC\_KEY: The public key provided by Braintree through their account dashboard.
- PRIVATE\_KEY: The private key provided by Braintree through their account dashboard.

Settings attributes:

```
MERCHANT_TEST_MODE = True # Toggle for live
MERCHANT SETTINGS = {
    "braintree_payments": {
        "MERCHANT_ACCOUNT_ID": "???",
        "PUBLIC_KEY": "???",
        "PRIVATE_KEY": "???"
    }
    ...
}
```
### Example:

Simple usage:

```
>>> braintree = get_gateway("braintree_payments")
>>> credit_card = CreditCard(first_name="Test", last_name="User",
                             month=10, year=2011,
                             number="4111111111111111",
                             verification_value="100")
# Bill the user for 1000 USD
>>> resp = braintree.purchase(1000, credit_card)
>>> resp["response"].is_success
True
# Authorize the card for 1000 USD
>>> resp = braintree.authorize(1000, credit_card)
# Capture funds (900 USD) from a previously authorized transaction
>>> response = braintree.capture(900, resp["response"].transaction.id)
>>> response["response"].is_success
True
# Void an authorized transaction
>>> braintree.void(resp["response"].transaction.id)
# Store Customer and Credit Card information in the vault
>>> options = {
        "customer": {
            "name": "John Doe",
            "email": "john.doe@example.com",
            },
        }
>>> resp = braintree.store(credit_card, options = options)
```

```
# Unstore a previously stored credit card from the vault
>>> response = braintree.unstore(resp["response"].customer.credit_cards[0].token)
>>> response["response"].is_success
True
# A recurring plan charge
>>> options = {
        "customer": {
            "name": "John Doe",
            "email": "john.doe@example.com",
            },
        "recurring": {
            "plan_id": "test_plan",
            "trial duration": 2,
            "trial_duration_unit": "month",
            "number_of_billing_cycles": 12,
            },
        }
>>> resp = braintree.recurring(10, credit_card, options = options)
>>> resp["response"].is_success
True
>>> resp["response"].subscription.number_of_billing_cycles
12
```
Chargebee [Chargebee](http://www.chargebee.com/) is a SAAS that makes subscription billing easy to handle. They also provide the functionality to plug to multiple gateways in the backend.

Note: You will require the [requests](http://docs.python-requests.org/en/latest/index.html) package to get Chargebee to work.

Settings attributes required (optional if you are passing them while initializing the gateway) for this integration are:

- SITE: The name of the Chargebee app (or site as they refer). The URL is generally of the form ["https://](https:/){site}.chargebee.com/".
- API\_KEY: This key is provided in your settings dashboard.

Settings attributes:

```
MERCHANT TEST MODE = True # Together for liveMERCHANT_SETTINGS = {
    "chargebee": {
        "SITE": "some-test",
        "API_KEY": "???",
    }
    ...
}
```
Example:

Simple usage:

```
>>> chargebee = get_gateway("chargebee")
>>> credit_card = CreditCard(first_name="Test", last_name="User",
                             month=10, year=2011,
                             number="4111111111111111",
                             verification_value="100")
```

```
# Bill the user for 10 USD per month based on a plan called 'monthly'
# The 'recurring' method on the gateway is a mirror to the 'store' method
>>> resp = chargebee.store(credit_card, options = {"plan_id": "monthly"})
>>> resp["response"]["customer"]["subscription"]["id"]
...
# Cancel the existing subscription
>>> response = chargebee.unstore(resp["response"]["customer"]["subscription"]["id"])
>>> response["response"]["subscription"]["status"]
'cancelled'
# Bill the user for 1000 USD
# Technically, Chargebee doesn't have a one shot purchase.
# Create a plan (called 'oneshot' below) that does a recurring
# subscription with an interval of a decade or more
>>> resp = chargebee.purchase(1000, credit_card,
   options = {"plan_id": "oneshot", "description": "Quick Purchase"})
>>> resp["response"]["invoice"]["subscription_id"]
...
# Authorize the card for 100 USD
# Technically, Chargebee doesn't have a one shot authorize.
# Create a plan (called 'oneshot' below) that does a recurring
# subscription with an interval of a decade or more and authorizes
# the card for a large amount
>>> resp = chargebee.authorize(100, credit_card,
   options = {"plan_id": "oneshot", "description": "Quick Authorize"})
# Capture funds (90 USD) from a previously authorized transaction
>>> response = chargebee.capture(90, resp["response"]["subscription"]["id"])
>>> response["status"]
'SUCCESS'
# Void an authorized transaction
>>> resp = chargebee.void(resp["response"]["invoice"]["subscription_id"])
>>> resp["status"]
'SUCCESS'
```
eWay Gateway The eWay gateway implements the [eWay Hosted Payment API.](http://www.eway.com.au/Developer/eway-api/hosted-payment-solution.aspx)

Note: Since the eWay payment gateway uses [SOAP,](http://en.wikipedia.org/wiki/SOAP) the API has been implemented using the [suds](https://fedorahosted.org/suds/) SOAP library for python. You'll require it to be able to use this gateway.

#### Usage

• Add the following attributes to your *settings.py*:

```
MERCHANT_TEST_MODE = True
MERCHANT_SETTINGS = {
    "eway": {
        "CUSTOMER_ID": "???",
        "USERNAME": "???",
        "PASSWORD": "???",
    }
}
```
• Use the gateway instance:

```
>>> g1 = get_gateway("eway")
>>>
>>> cc = CreditCard(first_name= "Test",
... last_name = "User",
... month=10, year=2011,
... number="4222222222222",
... verification_value="100")
>>>
\Rightarrow response1 = q1.purchase(100, cc, options = {...})
>>> response1
{"status": "SUCCESS", "response": <instance>}
```
[Paylane](https://paylane.com/) Gateway Paylane is a payment processor focussed mainly in Europe.

Note: You will require [suds](https://fedorahosted.org/suds) python package to work with the the SOAP interface.

Settings attributes required for this gateway are:

- USERNAME: The username provided by Paylane while signing up for an account.
- PASSWORD: The password you set from the merchant admin panel. Not to be confused with the merchant login password.
- WSDL (optional): The location of the WSDL file. Defaults to [https://direct.paylane.com/wsdl/production/Direct.wsdl.](https://direct.paylane.com/wsdl/production/Direct.wsdl)
- SUDS\_CACHE\_DIR (optional): The location of the suds cache files. Defaults to /tmp/suds.

Settings attributes:

```
MERCHANT_TEST_MODE = True # Toggle for live
MERCHANT_SETTINGS = {
    "paylane": {
        "USERNAME": "???",
        "PASSWORD": "???",
    }
    ...
}
```
### Example:

Simple usage:

```
>>> paylane = get_gateway("paylane")
>>> credit_card = CreditCard(first_name="Test", last_name="User",
                             month=10, year=2012,
                             number="4242424242424242",
                             verification_value="100")
# Bill the user for 1000 USD
>>> resp = paylane.purchase(1000, credit_card)
>>> resp["status"]
SUCCESS
# Authorize the card for 1000 USD
>>> resp = paylane.authorize(1000, credit_card)
```

```
# Capture funds (900 USD) from a previously authorized transaction
>>> response = paylane.capture(900, resp["response"].id)
>>> response["status"]
SUCCESS
# A recurring plan charge
>>> options = {"plan_id": "gold"}
>>> resp = paylane.recurring(credit_card, options = options)
>>> resp["status"]
SUCCESS
```
#### PayPal Gateway

Note: This gateway is a wrapper to the [django-paypal](http://github.com/dcramer/django-paypal/) package. Please download it to be able to use the gateway.

The PayPal gateway is an implementation of the [PayPal Website Payments Pro](https://merchant.paypal.com/cgi-bin/marketingweb?cmd=_render-content&content_ID=merchant/wp_pro) product.

### Usage

- Setup a PayPal Website Payments Pro account and obtain the API details.
- Add *paypal.standard* and *paypal.pro* (apps from [django-paypal\)](http://github.com/dcramer/django-paypal/) to the *INSTALLED\_APPS* in your *settings.py*.
- Also add the following attributes to your *settings.py*:

```
MERCHANT TEST MODE = True # Toggle for live transactions
MERCHANT_SETTINGS = {
    "pay_pal": {
        "WPP_USER" : "???",
       "WPP_PASSWORD" : "???",
       "WPP_SIGNATURE" : "???"
   }
}
# Since merchant relies on django-paypal
# you have to additionally provide the
# below attributes
PAYPAL_TEST = MERCHANT_TEST_MODE
PAYPAL_WPP_USER = MERCHANT_SETTINGS["pay_pal"]["WPP_USER"]
PAYPAL_WPP_PASSWORD = MERCHANT_SETTINGS["pay_pal"]["WPP_PASSWORD"]
PAYPAL_WPP_SIGNATURE = MERCHANT_SETTINGS["pay_pal"]["WPP_SIGNATURE"]
```
- Run *python manage.py syncdb* to get the response tables.
- Use the gateway instance:

```
>>> g1 = get_gateway("pay_pal")
>>>
>>> cc = CreditCard(first_name= "Test",
... last_name = "User",
... month=10, year=2011,
... number="4222222222222",
... verification value="100")
>>>
>>> response1 = g1.purchase(100, cc, options = {"request": request, ...})
>>> response1
{"status": "SUCCESS", "response": <PayPalNVP object>}
```
Note: The PayPal gateway expects you pass the *request* object as a part of the *options* dictionary because the client's

IP address may be used for fraud detection.

**[Stripe Payments](https://stripe.com/)** [Stripe](http://pypi.python.org/pypi/stripe/) Payments is a gateway provided by Stripe to services which are willing to take the burden of PCI compliance. This does not involve any redirects and only Server to Server calls happen in the background.

Note: You will require the official [stripe](http://pypi.python.org/pypi/stripe/) python package offered by Stripe for this gateway to work.

Settings attributes required for this integration are:

• API KEY: The merchant api key is provided by Stripe. Can be obtained from the account dashboard.

Settings attributes:

```
MERCHANT TEST MODE = True # Together for liveMERCHANT_SETTINGS = {
    "stripe": {
        "API_KEY": "???",
        "PUBLISHABLE_KEY": "???", # Used for stripe integration
    }
    ...
}
```
### Example:

Simple usage:

```
>>> from billing import get_gateway, CreditCard
>>> stripe = get_gateway("stripe")
>>> credit_card = CreditCard(first_name="Test", last_name="User",
                             month=10, year=2012,
                             number="4242424242424242",
                             verification_value="100")
# Bill the user for 1000 USD
>>> resp = stripe.purchase(1000, credit_card)
>>> resp["status"]
SUCCESS
# Authorize the card for 1000 USD
>>> resp = stripe.authorize(1000, credit_card)
# Capture funds (900 USD) from a previously authorized transaction
>>> response = stripe.capture(900, resp["response"].id)
>>> response["status"]
SUCCESS
# Store Customer and Credit Card information in the vault
>>> resp = stripe.store(credit_card)
# Unstore a previously stored credit card from the vault
>>> response = stripe.unstore(resp["response"].id)
>>> response["status"]
SUCCESS
# A recurring plan charge
>>> options = {"plan_id": "gold"}
```

```
>>> resp = stripe.recurring(credit_card, options = options)
>>> resp["status"]
SUCCESS
```
WePay Payments [WePay.com](https://www.wepay.com/) is a service that lets you accept payments not just from credit cards but also from bank accounts.

WePay works slightly differently and is a hybrid between a [Gateway](#page-9052-0) and an [Integration](#page-9078-0) but should still be fairly easy to use.

Note: You will require the official [wepay](http://pypi.python.org/pypi/wepay/) python package offered by WePay.

Settings attributes required for this integration are:

- CLIENT\_ID: This attribute refers to the application id that can be obtained from the account dashboard.
- CLIENT SECRET: This is the secret for the corresponding CLIENT ID.
- ACCOUNT\_ID: Refers to the WePay user account id. If you are accepting payments for yourself, then this attribute is compulsory. If you are accepting payments for other users (say in a marketplace setup), then it is optional in the settings.py file but has to be passed in the options dictionary (with the key account\_id) in the views.
- ACCESS TOKEN: The OAuth2 access token acquired from the user after the installation of the WePay application. If you are accepting payments for yourself, then this attribute is compulsory. If you are accepting payments for other users (say in a marketplace setup), then it is optional in the settings.py file but has to be passed in the options dictionary (with the key token) in the views.

Settings attributes:

```
MERCHANT_TEST_MODE = True # Toggle for live
MERCHANT_SETTINGS = {
    "we_pay": {
        "CLIENT_ID": "???",
        "CLIENT_SECRET": "???",
        "ACCESS_TOKEN": "???",
        "ACCOUNT_ID": "???"
    }
    ...
}
```
## Example:

Simple usage:

```
wp = qet qateway("we pay")credit_card = CreditCard(first_name="Test", last_name="User",
                        month=10, year=2012,
                         number="4242424242424242",
                         verification_value="100")
def we_pay_purchase(request):
    # Bill the user for 10 USD
    # Credit card is not required here because the user
    # is redirected to the wepay site for authorization
    resp = wp.purchase(10, None, {"description": "Product Description",
        "type": "GOODS",
```

```
"redirect_uri": "http://example.com/success/redirect/"
    })
    if resp["status"] == "SUCCESS":
        return HttpResponseRedirect(resp["response"]["checkout_uri"])
    ...
# Authorize the card for 1000 USD
def we_pay_authorize(request):
    # Authorize the card, the amount is not required.
    resp = wp.authorize(None, credit\_card, { "customer":} : { "email":} "abc@example.com" |, "``hilling__a" ; ...resp["checkout_id"]
    ...
# Capture funds from a previously authorized transaction
def we_pay_capture(request):
    # No ability to partially capture and hence first argument is None
    resp = wp.capture(None, '<authorization_id>')
    ...
# Refund a transaction
def we_pay_refund(request):
    # Refund completely
    resp = wp.credit(None, '<checkout_id>')
    ...
    # Refund partially from a transaction charged $15
    resp = wp.credit(10, '<checkout_id>')
    ...
# Store Customer and Credit Card information in the vault
def we_pay_store(request)
    resp = wp.store(credit_card, {"customer": {"email": "abc@example.com"}, "billing_address": {
    ...
# A recurring plan for $100/month
def we_pay_recurring(request):
    options = {"period": "monthly", "start_time": "2012-01-01",
               "end_time": "2013-01-01", "auto_recur": "true",
               "redirect_uri": "http://example.com/redirect/success/"}
    resp = wp.recurring(100, None, options = options)if resp["status"] == "SUCCESS":
        return HttpResponseRedirect(resp["response"]["preapproval_uri"])
    ...
```
Off-site Processing Off-site processing is the payment mechanism where the customer is redirected to the payment gateways site to complete the transaction and is redirected back to the merchant website on completion.

Since the credit card number and other sensitive details are entered on the payment gateway's site, the merchant website may not comply to [PCI standards.](http://en.wikipedia.org/wiki/Payment_Card_Industry_Data_Security_Standard) This mode of payment is recommended when the merchant website is not in a position to use SSL certificates, not able to guarantee a secure network etc

Off-site processing is generally implemented in merchant through *Integrations* (name derived from [Active Merchant\)](http://activemerchant.org/).

Integration An Integration much like a [Gateway](#page-9052-0) is a Python class. But unlike a Gateway which is used in a view, an Integration renders a form (usually with hidden fields) through a template tag. An integration may also support asynchronous and real-time transaction status handling through callbacks or notifiers like the [PayPal IPN](https://www.paypal.com/ipn)

Here is a reference of the attributes and methods of the Integration class:

### **Attributes**

- fields: Dictionary of form fields that have to be rendered in the template.
- test\_mode: Signifies if the integration is in a test mode or production. The default value for this is taken from the *MERCHANT\_TEST\_MODE* setting attribute.
- display name: A human readable name that is generally used to tag the errors when the integration is not correctly configured.

## Methods

- init (options={}): The constructor for the Integration. The options dictionary if present overrides the default items of the fields attribute.
- add\_field(key, value): A method to modify the fields attribute.
- add fields(fields): A method to update the fields attribute with the fields dictionary specified.
- service url: The URL on the form where the fields data is posted. Overridden by implementations.
- get urls: A method that returns the urlpatterns for the notifier/ callback. This method is modified by implementations.
- urls: A property that returns the above method.

Helper Function Very much like [Gateways,](#page-9052-0) Integrations have a method of easily referencing the corresponding integration class through the *get\_integration* helper function.

• get integration(integration name, \*args, \*\*kwargs): Returns the Integration class for the corresponding *integration\_name*.

Example:

```
>>> from billing import get_integration
>>> get_integration("pay_pal")
<billing.integrations.pay_pal_integration.PayPalIntegration object at 0xa57e12c>
```
[PayPal Website Payments Standard](https://merchant.paypal.com/cgi-bin/marketingweb?cmd=_render-content&content_ID=merchant/wp_standard) PayPal Website Payments Standard (PWS) is an offsite payment processor. This method of payment is implemented in merchant as a wrapper on top of [django-paypal.](https://github.com/dcramer/django-paypal) You need to install the package to be able to use this payment processor.

For a list of the fields and settings attribute expected, please refer to the PWS and django-paypal documentation.

After a transaction, PayPal pings the notification URL and all the data sent is stored in the *PayPalIPN* model instance that can be viewed from the django admin.

Test or Live Mode By default the form renders in test mode with POST against sandbox.paypal.com. Add following to you *settings.py* to put the form into live mode:

```
### Django Merchant
MERCHANT_TEST_MODE = False
PAYPAL_TEST = MERCHANT_TEST_MODE
```
Don't forget to add the settings attributes from  $d$  jango-paypal:

```
INSTALLED_APPS = (
    ...,
    'paypal.standard.pdt',
    ...)
MERCHANT_SETTINGS = {
     ...,
     'pay_pal': {
         "WPP_USER" : '...',
        "WPP_PASSWORD" : '...',
        "WPP_SIGNATURE" : '...',
        "RECEIVER_EMAIL" : '...',
         # Below attribute is optional
         "ENCRYPTED": True
     }
     ...}
PAYPAL_RECEIVER_EMAIL = MERCHANT_SETTINGS['pay_pal']['RECEIVER_EMAIL']
```
## Example In urls.py:

```
from billing import get_integration
pay_pal = get_integration("pay_pal")
urlpatterns += patterns('',
  (r'^paypal-ipn-handler/', include(pay_pal.urls)),
)
```
In views.py:

```
>>> from billing import get_integration
>>> pay_pal = get_integration("pay_pal")
>>> pay_pal.add_fields({
... "business": "paypalemail@somedomain.com",
... "item_name": "Test Item",
... "invoice": "UID",
... "notify_url": "http://example.com/paypal-ipn-handler/",
... "return_url": "http://example.com/paypal/",
... "cancel_return": "http://example.com/paypal/unsuccessful/",
... "amount": 100})
>>> return render_to_response("some_template.html",
... {"obj": pay_pal},
... context_instance=RequestContext(request))
```
You can also implement a shopping cart by adding multiple items with keys like item\_name\_1, amount\_1 etc, for e.g:

```
>>> pay_pal.add_fields({
... "business": "paypalemail@somedomain.com",
... "item_name_1": "Test Item 1",
... "amount_1": "10",
... "item_name_2": "Test Item 2",
... "amount_2": "20",
... "invoice": "UID",
... "notify_url": "http://example.com/paypal-ipn-handler/",
... "return_url": "http://example.com/paypal/",
... "cancel_return": "http://example.com/paypal/unsuccessful/",
... })
```
In some\_template.html:

```
{% load render_integration from billing_tags %}
{% render_integration obj %}
```
Template renders to something like below:

```
<form action="https://www.sandbox.paypal.com/cgi-bin/webscr" method="post">
 <input type="hidden" name="business" value="paypalemail@somedomain.com" id="id_business" />
 <input type="hidden" name="amount" value="100" id="id_amount" />
 <input type="hidden" name="item_name" value="Test Item" id="id_item_name" />
 <input type="hidden" name="notify_url" value="http://example.com/paypal-ipn-handler/" id="id_notify_url" />
 <input type="hidden" name="cancel_return" value="http://example.com/paypal/unsuccessful" id="id_cancel_return" />
 <input type="hidden" name="return" value="http://example.com/paypal/" id="id_return_url" />
 <input type="hidden" name="invoice" value="UID" id="id_invoice" />
 <input type="hidden" name="cmd" value="_xclick" id="id_cmd" />
 <input type="hidden" name="charset" value="utf-8" id="id_charset" />
 <input type="hidden" name="currency_code" value="USD" id="id_currency_code" />
 <input type="hidden" name="no_shipping" value="1" id="id_no_shipping" />
  <input type="image" src="https://www.sandbox.paypal.com/en_US/i/btn/btn_buynowCC_LG.gif" border="0"
</form>
```
WorldPay [WorldPay,](http://www.rbsworldpay.com/) provides a hosted payments page for offsite transactions for merchants who cannot guarantee PCI compliance. The documentation for the service is available [here.](http://rbsworldpay.com/support/bg/index.php?page=development&sub=integration&c=UK)

After a transaction, WorldPay pings the notification URL and all the data sent is stored in the *RBSResponse* model instance that can be viewed from the django admin.

The settings attribute required for this integration are:

• MD5\_SECRET\_KEY: The MD5 secret key chosen by the user while signing up for the WorldPay Hosted Payments Service.

Settings Attributes:

```
MERCHANT_TEST_MODE = True # Toggle for live
MERCHANT SETTINGS = {
    "world_pay": {
        "MD5_SECRET_KEY": "???"
    }
    ...
}
```
Example In urls.py:

```
world_pay = get_integration("world_pay")
urlpatterns += patterns('',
 (r'^world_pay/', include(world_pay.urls)),
  # You'll have to register /world_pay/rbs-notify-handler/ in the
  # WorldPay admin dashboard for the notification URL
)
```
In views.py:

```
>>> from billing import get_integration
>>> world_pay = get_integration("world_pay")
>>> world_pay.add_fields({
... "instId": "WP_ID",
... "cartId": "TEST123",
```

```
... "amount": 100,
... "currency": "USD",
... "desc": "Test Item",
... })
>>> return render_to_response("some_template.html",
... {"obj": world_pay},
... context_instance=RequestContext(request))
```
#### In some\_template.html:

```
{% load render_integration from billing_tags %}
{% render_integration obj %}
```
Template renders to something like below:

```
<form method='post' action='https://select-test.wp3.rbsworldpay.com/wcc/purchase'>
 <input type="hidden" name="futurePayType" id="id_futurePayType" />
 <input type="hidden" name="intervalUnit" id="id_intervalUnit" />
 <input type="hidden" name="intervalMult" id="id_intervalMult" />
 <input type="hidden" name="option" id="id_option" />
 <input type="hidden" name="noOfPayments" id="id_noOfPayments" />
 <input type="hidden" name="normalAmount" id="id_normalAmount" />
 <input type="hidden" name="startDelayUnit" id="id_startDelayUnit" />
 <input type="hidden" name="startDelayMult" id="id_startDelayMult" />
 <input type="hidden" name="instId" value="WP_ID" id="id_instId" />
 <input type="hidden" name="cartId" value="TEST123" id="id_cartId" />
 <input type="hidden" name="amount" value="100" id="id_amount" />
 <input type="hidden" name="currency" value="USD" id="id_currency" />
 <input type="hidden" name="desc" value="Test Item" id="id_desc" />
 <input type="hidden" name="testMode" value="100" id="id_testMode" />
 <input type="hidden" name="signatureFields" value="instId:amount:cartId" id="id_signatureFields" />
 <input type="hidden" name="signature" value="6c165d7abea54bf6c1ce19af60359a59" id="id_signature" />
 <input type='submit' value='Pay through WorldPay'/>
</form>
```
Amazon Flexible Payment Service [Amazon FPS,](http://aws.amazon.com/fps/) is a service that allows for building very flexible payment systems. The service can be classified as a part Gateway and part Integration (offsite processor). This is because the customer is redirected to the Amazon site where he authorizes the payment and after this the customer is redirected back to the merchant site with a token that is used by the merchant to transact with the customer. In plain offsite processors, the authorization and transaction take place in one shot almost simultaneously.

Since the service isn't conventional (though very flexible), implementing FPS in merchant takes a couple of steps more.

The documentation for the service is available at [Amazon FPS Docs.](http://aws.amazon.com/documentation/fps/)

Note: This integration has a dependency on boto, a popular AWS library for python.

Settings attributes required for this integration are:

- AWS\_ACCESS\_KEY: The Amazon AWS access key available from the user's AWS dashboard.
- AWS\_SECRET\_ACCESS\_KEY: The Amazon AWS secret access key also available from the user's dashboard. Shouldn't be distributed to anyone.

Settings attributes:

```
MERCHANT_TEST_MODE = True
MERCHANT_SETTINGS = {
    "amazon_fps": {
        "AWS_ACCESS_KEY": "???",
        "AWS_SECRET_ACCESS_KEY": "???"
    }
}
```
Here are the methods and attributes implemented on the AmazonFpsIntegration class:

- $\text{init}$  (options = {}): The constructor takes a dictionary of options that are used to initialize the underlying FPSConnection that is bundled with boto.
- service\_url: A property that returns the API Endpoint depending on whether the the integration is in test\_mode or not.
- link\_url: A property that returns the link which redirects the customer to the Amazon Payments site to authorize the transaction.
- purchase (amount, options={}): The method that charges a customer right away for the amount amount after receiving a successful token from Amazon. The options dictionary is generated from the return\_url on successful redirect from the Amazon payments page. This method returns a dictionary with two items, status representing the status and response representing the response as described by boto.fps.response.FPSResponse.
- authorize (amount, options={}): Similar to the purchase method except that it reserves the payment and doesn't not charge until a capture (settle) is not called. The response is the same as that of purchase.
- capture (amount, options= $\{\}\)$ : Captures funds from an authorized transaction. The response is the same as the above two methods.
- credit (amount, options={}): Refunds a part of full amount of the transaction.
- void(identification, options={}): Cancel/Null an authorized transaction.
- fps\_ipn\_handler: A method that handles the asynchronous HTTP POST request from the Amazon IPN and saves into the AmazonFPSResponse model.
- fps\_return\_url: This method verifies the source of the return URL from Amazon and directs to the transaction.
- transaction: This is the main method that charges/authorizes funds from the customer. This method has to be subclassed to implement the logic for the transaction on return from the Amazon Payments page.

Example In any app that is present in the settings. INSTALLED APPS, subclass the AmazonFpsIntegration and implement the transaction method. The file should be available under <app>/integrations/<integration\_name>\_integration.py:

```
class FpsIntegration(AmazonFpsIntegration):
    # The class name is based on the filename.
    # So if the files exists in <app>/integrations/fps_integration.py
   # then the class name should be FpsIntegration
   def transaction(self, request):
       # Logic to decide if the user should
       # be charged immediately or funds
        # authorized and then redirect the user
        # Below is an example:
       resp = self.purchase(10, {...})if resp["status"] == "Success":
```

```
return HttpResponseRedirect("/success/")
return HttpResponseRedirect("/failure/")
```
In urls.py:

```
from billing import get_integration
amazon fps = get integration("fps")
urlpatterns += patterns('',
 (r'^amazon_fps/', include(amazon_fps.urls)),
  # You'll have to register /amazon_fps/fps-notify-handler/ in the
  # Amazon FPS admin dashboard for the notification URL
)
```
In views.py:

```
from billing import get integration
def productPage(request):
  amazon_fps = get_integration("fps")
  url_scheme = "http"
  if request.is_secure():
      url_scheme = "https"
  domain = RequestSite(request).domain
   fields = {"transactionAmount": "100",
             "pipelineName": "SingleUse",
             "paymentReason": "Merchant Test",
             "paymentPage": request.build_absolute_uri(),
             # Send the correct url where the redirect should happen
             "returnURL": "%s://%s%s" % (url_scheme,
                                         domain,
                                         reverse("fps_return_url")),
            }
    # You might want to save the fields["callerReference"] that
    # is auto-generated in the db or session to uniquely identify
    # this user (or use the user id as the callerReference) because
    # amazon passes this callerReference back in the return URL.
    amazon_fps.add_fields(fields)
   return render_to_response("some_template.html",
                              {"fps": amazon_fps},
                              context_instance=RequestContext(request))
```
In some\_template.html:

{% load render\_integration from billing\_tags %} {% render\_integration fps %}

The above template renders the following code:

<p><a href="https://authorize.payments-sandbox.amazon.com/cobranded-ui/actions/start?callerKey=AKIAI

[Braintree Payments Transparent Redirect](http://www.braintreepayments.com/gateway/api) Braintree Payments Transparent Redirect is a service offered by [Brain](http://www.braintreepayments.com/)[tree Payments](http://www.braintreepayments.com/) to reduce the complexity of PCI compliance.

Note: This integration makes use of the official [braintree](http://pypi.python.org/pypi/braintree/) python package offered by Braintree Payments. Please install it before you use this integration.

Refer to the [Braintree Payments Server to Server](#page-9064-0) Gateway for the settings attributes.

Here are the methods and attributes implemented on the BraintreePaymentsIntegration class:

- init (self, options=None): The constructor method that configures the Braintree environment setting it either to production or sandbox mode based on the value of settings.MERCHANT\_TEST\_MODE.
- service\_url(self): A property that provides the URL to which the Transparent Redirect form is submitted.
- get urls (self): The method sets the url to which Braintree redirects after the form submission is successful. This method is generally mapped directly in the urls.py.

```
from billing import get_integration
braintree = get_integration("braintree_payments")
urlpatterns += patterns('',
   (r'^braintree/', include(braintree.urls)),
)
```
- braintree\_notify\_handler(self, request): The view method that handles the confirmation of the transaction after successful redirection from Braintree.
- braintree\_success\_handler(self, request, response): If the transaction is successful, the braintree\_notify\_handler calls the braintree\_success\_handler which renders the billing/braintree\_success.html with the response object. The response object is a standard braintree result described [here.](http://www.braintreepayments.com/docs/python/transactions/result_handling)
- braintree\_failure\_handler(self, request, response): If the transaction fails, the braintree\_notify\_handler calls the braintree\_failure\_handler which renders the billing/braintree error.html with the response which is a standar braintree error object.
- generate  $tr$  data (self): The method that calculates the [tr\\_data](http://www.braintreepayments.com/docs/python/transactions/create_tr#tr_data) to prevent a form from being tampered post-submission.
- generate\_form(self): The method that generates and returns the form (present in billing.forms.braintree\_payments\_form) and populates the initial data with the self.fields (added through either the add\_fields or add\_field methods) and tr\_data.

# Example:

In the views.py:

```
braintree obj = get integration("braintree payments")
# Standard braintree fields
fields = {"transaction": {
            "order_id": "some_unique_id",
            "type": "sale",
            "options": {
                "submit_for_settlement": True
              },
            },
            "site": "%s://%s" %("https" if request.is_secure() else "http",
                                RequestSite(request).domain)
         }
braintree_obj.add_fields(fields)
return render to response("some template.html",
                          {"bp": braintree_obj},
                          context_instance=RequestContext(request))
```
In the urls.py:

```
braintree_obj = get_integration("braintree_payments")
urlpatterns += patterns('',
   (r'^braintree/', include(braintree.urls)),
)
```
#### In the template:

```
{% load render_integration from billing_tags %}
{% render_integration bp %}
```
Stripe Payment Integration *[Stripe Payment Integration](#page-9092-0)* is a service offered by [Stripe Payment](https://stripe.com) to reduce the complexity of PCI compliance.

Note: This integration makes use of the official [stripe](http://pypi.python.org/pypi/stripe/) python package offered by Stripe Payments. Please install it before you use this integration.

Refer to the [Stripe Payments](#page-9074-0) Gateway for the settings attributes.

Here are the methods and attributes implemented on the StripeIntegration class:

- \_init\_(self, options=None): The constructor method that configures the stripe setting
- get\_urls(self): The method sets the url to which the token is sent after the it is obtained from Stripe. This method is generally mapped directly in the urls.py.

```
from billing import get_integration
stripe_obj = get_integration("stripe")
urlpatterns += patterns('',
   (r'^stripe/', include(stripe_obj.urls)),
)
```
- transaction (self, request): The method that receives the Stripe Token after successfully validating with the Stripe servers. Needs to be subclassed to include the token transaction logic.
- generate\_form(self): The method that generates and returns the form (present in billing.forms.stripe\_form)

## Example:

In <some\_app>/integrations/stripe\_example\_integration.py:

```
from billing.integrations.stripe_integration import StripeIntegration
class StripeExampleIntegration(StripeIntegration):
   def transaction(self, request):
        # The token is received in the POST request
       resp = self.gateway.purchase(100, request.POST["stripeToken"])
        if resp["status"] == "SUCCESS":
            # Redirect if the transaction is successful
            ...
        else:
            # Transaction failed
            ...
```
In the views.py:

```
stripe obj = get integration("stripe example")
return render_to_response("some_template.html",
                        {"stripe_obj": stripe_obj},
                         context_instance=RequestContext(request))
```
In the urls.py:

```
stripe_obj = get_integration("stripe_example")
urlpatterns += patterns('',
   (r'^stripe/', include(stripe_obj.urls)),
```
In the template:

)

```
{% load render_integration from billing_tags %}
{% render_integration stripe_obj %}
```
eWAY Payment Integration The eWAY integration functionality interfaces with eWAY's Merchant Hosted Payments facility. Their service makes it extremely easy to be PCI-DSS compliant by allowing you to never receive customer credit card information.

Note: This integration requires the [suds](https://fedorahosted.org/suds/) package. Please install it before you use this integration.

The basic data flow is as follows:

- 1. Request an *access code* from eWAY.
- 2. Create an HTML form with the *access code* and user credit card fields.
- 3. Encourage the user to submit the form to eWAY and they'll be redirected back to your site.
- 4. Use the *access code* to ask eWAY if the transaction was successful.

You must add the following to project's settings:

```
MERCHANT_SETTINGS = {
    "eway": {
        "CUSTOMER_ID": "???",
        "USERNAME": "???",
        "PASSWORD": "???",
    }
}
```
The integration class is used to request an *access code* and also to check its success after the redirect:

```
class EwayIntegration(access_code=None)
     Creates an integration object for use with eWAY.
```
*access\_code* is optional, but must be configured prior to using [check\\_transaction\(\)](#page-9096-0).

**request\_access\_code**(*payment*, *redirect\_url*, *customer=None*, *billing\_country=None*, *ip\_address=None*)

Requests an *access code* from eWAY to use with a transaction.

**Parameters** 

- **payment** (*dict*) Information about the payment
- **redirect\_url** (*unicode*) URL to redirect the user to after payment
- **customer** (*dict*) Customer related information
- **billing\_country** (*unicode alpha-2 country code (as per ISO 3166)*) Customer's billing country
- **ip\_address** (*unicode*) Customer's IP address

Returns (access\_code, customer)

The integration is automatically updated with the returned access code.

Supported keys in customer:

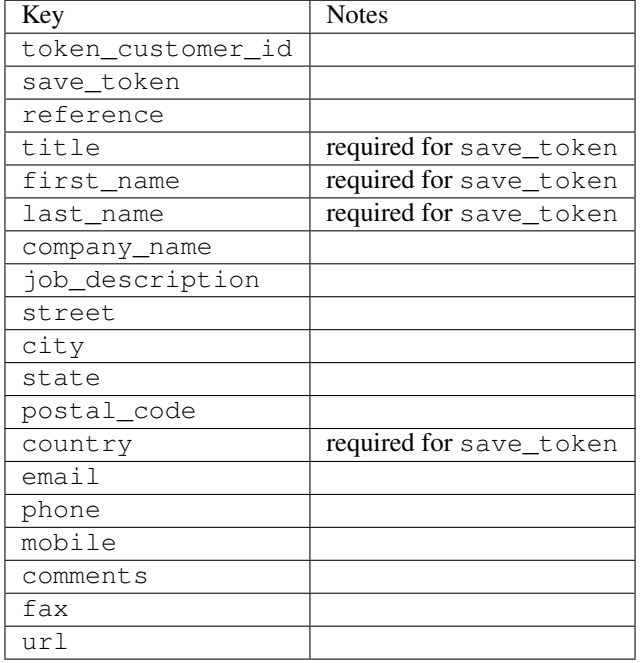

#### Supported keys in payment:

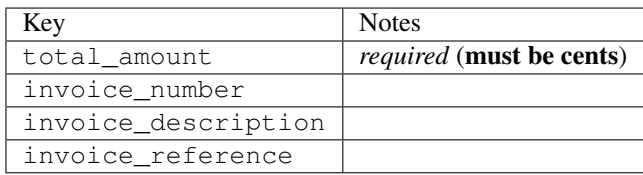

To add extra security, it's a good idea to specify ip\_address. The value is given to eWAY to allow them to ensure that the POST request they receive comes from the given address. E.g.:

```
def payment(request):
    integration = get_integration("eway_au")
    access_code, customer = integration.request_access_code(..., ip_address=request.META["REMOTE
    # ...
```
### Returned value

The returned value is a tuple (access\_code, customer). access\_code is the access code granted by eWAY that must be included in the HTML form, and is used to request transaction status after the redirect.

customer is a dict containing information about the customer. This is particularly useful if you make use of save\_token and token\_customer\_id to save customer details on eWAY's servers. Keys in the dict are:

•token\_customer\_id •save\_token

•reference

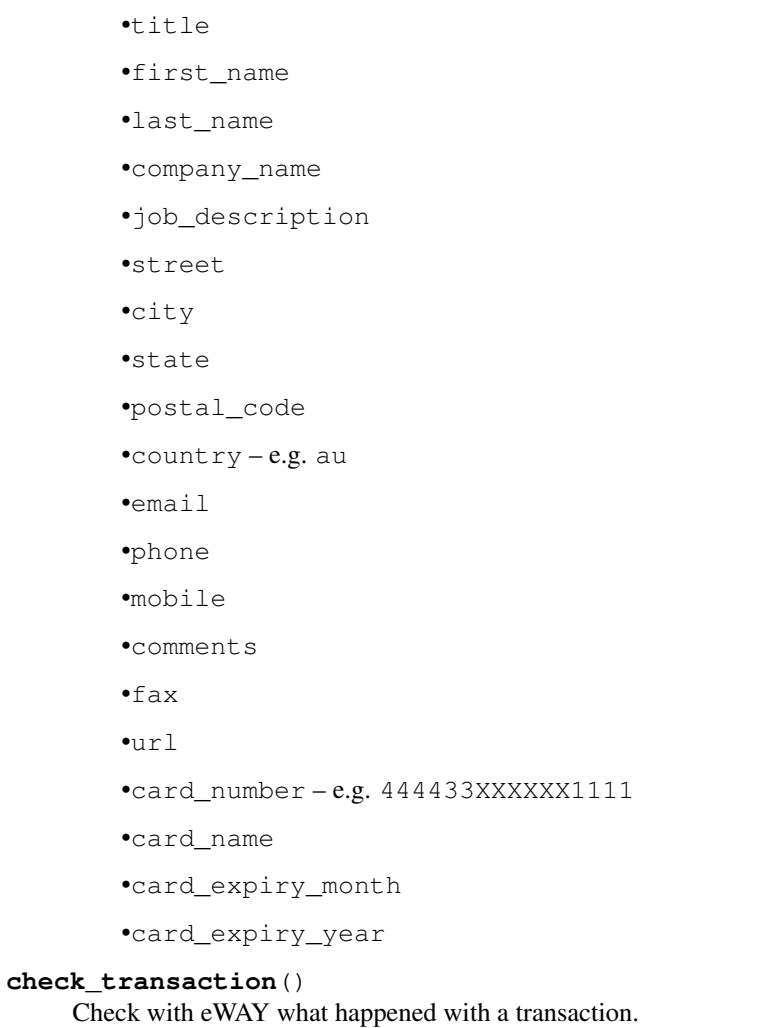

This method requires access\_code has been configured.

# Returns dict

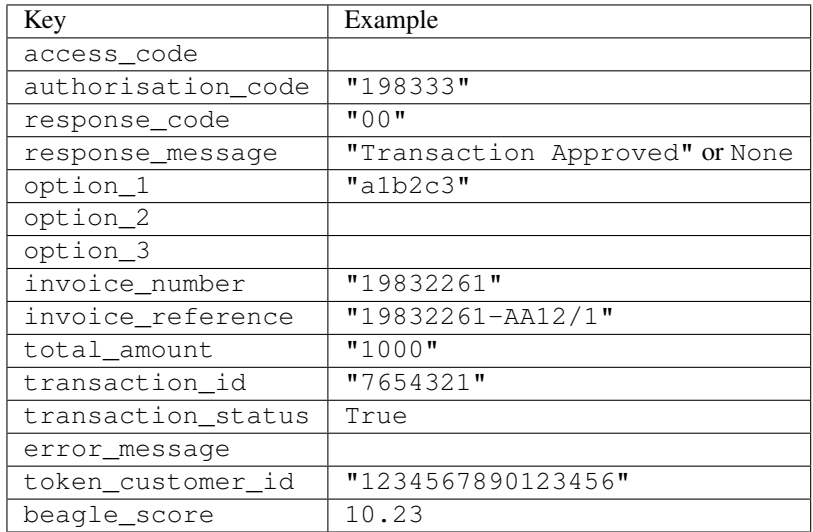

Example:

```
# views.py
from billing import get_integration
from django.shortcuts import get_object_or_404
def payment(request, cart_pk):
    # Pretend some 'Order' model exists with a 'total_price' in dollars
   order = get_object_or_404(Order, pk=cart_pk)
   integration = get_integration("eway_au")
   access_code, customer = integration.request_access_code(
        customer={"first_name": "Bradley", "last_name": "Ayers"},
        payment={"total_amount": order.total_price * 100},
        return_url=reverse(payment_done))
    request.session["eway_access_code"] = integration.access_code
   return render(request, "payment.html", {"integration": integration})
def payment_done(request, cart_pk):
   order = get_object_or_404(Order, pk=cart_pk)
   access_code = request.session["access_code"]
   integration = get_integration("eway_au", access_code=access_code)
   # Retrieve transaction status from eWAY
   status = integration.check transaction()
   if status["response_code"] in ("00", "08", "11"):
       order.is_paid = True
        order.save()
       template = "receipt.html"
   else:
        template = "payment_failed.html"
    return render(request, template, {"status": status})
```
In order for eWAY to process the transaction, the user must submit the payment HTML form directly to eWAY. The helper tag {% eway %} makes this trivial:

```
{% load render_integration from billing_tags %}
{% render_integration integration %}
```
For a more configurable form, use the following pattern:

```
<form method="post" action="{{ integration.service_url }}">
    {{ integration.generate_form.as_p }}
    <input type="submit"/>
</form>
```
Authorize.Net Direct Post Method [Authorize.Net Direct Post Method](http://developer.authorize.net/api/dpm) is a service offered by [Authorize.Net](http://authorize.net/) to reduce the complexity of PCI compliance.

Here are the following settings attributes that are required:

- LOGIN\_ID: The Login id provided by Authorize.Net. Can be obtained from the dashboard.
- TRANSACTION\_KEY: The Transaction key is used to sign the generated form with a shared key to validate against form tampering.
- MD5 HASH: This attribute is used to generate a hash that is verified against the hash sent by Authorize.Net to confirm the request's source.

Here are the methods and attributes implemented on the AuthorizeNetDpmIntegration class:

- init (self): The constructor that configures the Authorize.Net Integration environment setting it either to production or sandbox mode based on the value of settings. MERCHANT\_TEST\_MODE.
- **form class (self)**: Returns the form class that is used to generate the form. Defaults to billing.forms.authorize\_net\_forms.AuthorizeNetDPMForm.
- generate form(self): Renders the form and generates some precomputed field values.
- service url(self): Returns the Authorize.net url to be set on the form.
- verify\_response(self, request): Verifies if the relay response originated from Authorize.Net.
- get\_urls(self): The method sets the url to which Authorize.Net sends a relay response, redirects on a success or failure.

```
from billing import get_integration
integration = get_integration("authorize_net_dpm")
urlpatterns += patterns('',
   (r'^authorize_net/', include(integration.urls)),
)
```
- authorize\_net\_notify\_handler(self, request): The view method that handles the verification of the response, firing of the signal and sends out the redirect snippet to Authorize.Net.
- authorize\_net\_success\_handler(self, request): The method that renders the *billing/authorize\_net\_success.html*.
- authorize\_net\_failure\_handler(self, request): The method that renders the *billing/authorize\_net\_failure.html*.

### Example:

In the views.py:

```
int_obj = get_integration("authorize_net_dpm")
fields = \{ 'x\_amount' : 1,'x_fp_sequence': datetime.datetime.now().strftime('%Y%m%d%H%M%S'),
          'x_fp_timestamp': datetime.datetime.utcnow().strftime('%s'),
          'x_recurring_bill': 'F',
         }
int_obj.add_fields(fields)
return render_to_response("some_template.html",
                          {"adp": int_obj},
                          context_instance=RequestContext(request))
```
In the urls.py:

```
int_obj = get_integration("authorize_net_dpm")
urlpatterns += patterns('',
   (r'^authorize_net/', include(int_obj.urls)),
)
```
In the template:

```
{% load render_integration from billing_tags %}
{% render_integration adp %}
```
Signals The signals emitted by [Merchant](http://github.com/agiliq/merchant) are:

- *transaction\_was\_successful(sender, type=..., response=...)*: This signal is dispatched when a payment is successfully transacted. The *sender* is the object which has dispatched the signal. *type* is the kind of transaction. Current choices for type are:
	- *purchase*
	- *authorize*
	- *capture*
	- *credit*
	- *void*
	- *store*
	- *unstore*

*response* is the actual response object that is sent after the success. Please consult the individual gateway docs for the response object.

- *transaction\_was\_unsuccessful(sender, type=..., response=...)*: This signal is dispatched when a payment fails. The *sender* is the object which has dispatched the signal. *type* is the kind of transation. Current choices for type are:
	- *purchase*
	- *authorize*
	- *capture*
	- *credit*
	- *void*
	- *store*
	- *unstore*

*response* is the actual response object that is sent after the success.

Note: Some gateways are implemented to raise an error on failure. This exception may be passed as the response object. Please consult the docs to confirm.

Writing a new gateway Writing a new gateway for [Merchant](http://github.com/agiliq/merchant) is very easy. Here are the steps to follow to write a new gateway:

• Create a new gateway file under the *billing.gateways* module which should follow this naming convention:

<gateway\_name>\_gateway.py

So for example, PayPal would have *pay\_pal\_gateway.py*. Similarly, Authorize.Net, would have *authorize\_net\_gateway.py*.

• Create a class in this file with the following name:

class GatewayNameGateway(Gateway):

So for PayPal, it would be *PayPalGateway* and for Authorize.Net, it would be *AuthorizeNetGateway*.

• Implement all or any of following methods in the class:

...

```
def purchase(self, money, credit_card, options = None):
...
def authorize(self, money, credit_card, options = None):
...
def capture(self, money, authorization, options = None):
...
def void(self, identification, options = None):
...
def credit(self, money, identification, options = None):
...
def recurring(self, money, creditcard, options = None):
...
def store(self, creditcard, options = None):
...
def unstore(self, identification, options = None):
...
```
Customizing Merchant While we make all attempts to cover most of the functionality of the payment processors but may fall short sometimes. There is absolutely no need to worry as the gateway and integration objects are extensible.

[Merchant](https://github.com/agiliq/merchant) looks for gateways and integration objects under every INSTALLED\_APPS in settings.py. So it is possible for you to write your custom or modified objects within your app without having to patch the merchant code.

Note: Most of what is written below will also be applicable for gateways and you will have to replace instances of integration with gateway.

Suppose you want to extend the [Braintree Payments Integration,](#page-9090-0) to render a different template on success instead of the default billing/braintree\_success.html.

Here is the process:

- In any of the settings. INSTALLED APPS, create an integrations module (in layman's term an integrations directory with an \_\_init\_\_.py file under that directory).
- Create a file in that integrations directory that follows the convention below:

<integration\_name>\_integration.py

Let us name the modified integration as  $\text{modified}$  bp, then the filename would be:

modified\_bp\_integration.py

and the Integration class name in that file as ModifiedBpIntegration.

Note: The naming of the file and class follows a simple rule. The filename is split on underscores and each element of the split sequence is capitalized to obtain the class name.

So in our example, in the modified\_bp\_integration.py:

```
class ModifiedBpIntegration(BraintreePaymentsIntegration):
    def braintree_success_handler(self, request, response):
```

```
return render_to_response("my_new_success.html",
                          {"resp": response},
                          context_instance=RequestContext(request))
```
• Then use the new integration in your code just as you would for a built-in integration:

```
>>> bp_obj = get_integration("modified_bp")
```
Contributing to Merchant While there is no requirement for you to contribute your new gateway code or changes back to the [upstream project,](http://github.com/agiliq/merchant) you can play a good samaritan by contributing back to the project and helping scores of people.

Here are the steps to follow to contribute back to [Merchant:](http://github.com/agiliq/merchant)

- Fork the project from it's [github page.](http://github.com/agiliq/merchant)
- Make the changes in your fork.
- File an issue at the [github page](http://github.com/agiliq/merchant) and enclose a pull request.

Note: If you want to include a new gateway, we request you to include a few tests (probably using the current tests as a template).

• Don't forget to add yourself to the *CONTRIBUTORS.txt* file before opening an issue.

### Changes

### 0.4 (upcoming)

- Added python3 support
- Removed google checkout

## 0.3

- Django 1.7 suport (potentially backwards incompatible changes)
- Updated the example *requirements.txt*

## 0.2

- Unit tests are skipped unless the corresponding gateways are configured
- Bugfix Use settings.AUTH\_USER\_MODEL instead of get\_user\_model
- Demo fill up initial data for all gateways

## 0.1

• Added PIN payments support

### 0.09

• Removed Samurai gateway and integration

# 0.08

- Added bitcoin backend
- Bugfixes to eWay, paypal integration and authorize.net
- Google Checkout shipping, tax rate and private data support
- Changes to Amazon FPS to work with latest boto. Addition of new fields to the FPS response model. A backwards incompatible change
- Made merchant django v1.5 compatible
- Fixes in the chargebee gateway broken by changes in the 'requests' api
- Changes to the example to prevent empty forms from raising a Server Error

# 0.07

- Added Chargebee support
- Added Beanstream gateway

# 0.06

- Added WePay gateway
- Added Authorize.Net Direct Post Method integration

## 0.05

• Added Paylane gateway support.

# 0.04

- Backwards incompatible version.
- Changes in the settings attributes. Now there is a single attribute for storing the configuration of all gateways and integrations. Check the docs for details.
- Changed the usage of the template tags. Refer the docs for details.
- Added a display\_name to the integration object. Shouldn't affect users.

# 0.03

• Added support for Stripe and Samurai gateways and integrations.

# 0.02

• Added a setup.py and uploaded the package to pypi

# 0.01

- Initial commit.
- [Overview](#page-9042-0)
- [Install Merchant](#page-9046-0)
- [Credit Card](#page-9048-0)
- [Gateways](#page-9052-0)
	- [On-site Processing](#page-9056-0)
		- \* [Authorize.Net](#page-9058-0)
		- \* [Braintree Payments Server to Server](#page-9064-0)
		- \* [eWay](#page-9068-0)
		- \* [PayPal](#page-9072-0)
		- \* [Stripe Payments](#page-9074-0)
		- \* [Paylane](#page-9070-0)
		- \* [WePay](#page-9076-0)
		- \* [Beanstream](#page-9060-0)
		- \* [Chargebee](#page-9066-0)
		- \* [Bitcoin](#page-9062-0)
		- \* Global Iris
	- [Off-site Processing](#page-9078-0)
		- \* [PayPal](#page-9080-0)
		- \* Google Checkout
		- \* [RBS WorldPay](#page-9084-0)
		- \* [Amazon FPS](#page-9086-0)
		- \* [Braintree Payments Transparent Redirect](#page-9090-0)
		- \* [Stripe](#page-9092-0)
		- \* [eWAY](#page-9094-0)
		- \* [Authorize.Net Direct Post Method](#page-9098-0)
		- \* Global Iris RealMPI
- [Signals](#page-9100-0)
- [Writing your own gateway](#page-9102-0)
- [Customizing the inbuilt Gateway/Integrations](#page-9104-0)
- [Contributing to Merchant](#page-9106-0)
- [Changelist](#page-9108-0)

### Indices and tables

- genindex
- modindex
- search

Merchant: Pluggable and Unified API for Payment Processors [Merchant,](http://github.com/agiliq/merchant) is a [django](http://www.djangoproject.com/) app that offers a uniform api and pluggable interface to interact with a variety of payment processors. It is heavily inspired from Ruby's [Active-](http://activemerchant.org/)[Merchant.](http://activemerchant.org/)

#### Overview Simple how to:

```
# settings.py
# Authorize.Net settings
AUTHORIZE_LOGIN_ID = "..."
AUTHORIZE_TRANSACTION_KEY = "..."
# PayPal settings
PAYPAL_TEST = True
PAYPAL_WPP_USER = "..."
PAYPAL WPP_PASSWORD = "..."
PAYPAL_WPP_SIGNATURE = "..."
# views.py or wherever you want to use it
>>> g1 = get_gateway("authorize_net")
>>>
>>> cc = CreditCard(first_name= "Test",
... last_name = "User,
... month=10, year=2011,
... number="4222222222222",
... verification_value="100")
>>>
>>> response1 = g1.purchase(100, cc, options = {\dots})
>>> response1
{"status": "SUCCESS", "response": <AuthorizeNetAIMResponse object>}
>>>
>>> g2 = get_gateway("pay_pal")
>>>
>>> response2 = g2.purchase(100, cc, options = {...})>>> response2
{"status": "SUCCESS", "response": <PayPalNVP object>}
```
Installing Merchant You can use any of the following methods to install merchant.

• The recommended way is to install from [PyPi:](http://pypi.python.org/pypi/django-merchant)

pip install django-merchant

• If you are feeling adventurous, you might want to run the code off the git repository:

pip install -e git+git://github.com/agiliq/merchant.git#egg=django-merchant

### Post-installation

• Install the dependencies for the gateways as prescribed in the individual gateway doc.

- Reference the billing app in your settings INSTALLED\_APPS.
- Run python manage.py syncdb to create the new required database tables

Configuration To configure a gateway/integration add the corresponding key to MERCHANT\_SETTINGS. Take a look at local.py-dist for reference.

Running the Test Suite By default, the test suite is configured to run tests for all the gateways and integrations which are configured:

python manage.py test billing

Tests for gateways and integrations which are not configured will be skipped.

If you are planning to integrate your app with a specific gateway/integration then you might wish to run only that apps test suite. For example, to run the Google Checkout Integration test case:

python manage.py test billing.GoogleCheckoutTestCase

Credit Card The *CreditCard* class is a helper class with some useful methods mainly for validation. This class is available in *billing.utils.credit\_card*.

### Attribute Reference

- *regexp*: The compiled regular expression that matches all card numbers for the card issuing authority. For the *CreditCard* class, this is *None*. It is overridden by subclasses.
- *card\_type*: Points to a one of *CreditCard*'s subclasses. This attribute is set by the *validate\_card* method of the selected gateway.
- *card\_name*: Card issuing authority name. Generally not required, but some gateways expect the user to figure out the credit card type to send with the requests.

#### Method Reference

- *\_\_init\_\_*: This method expects 6 keyword arguments. They are
	- *first\_name*: The first name of the credit card holder.
	- *last\_name*: The last name of the credit card holder.
	- *cardholders\_name*: The full name of the credit card holder, as an alternative to supplying *first\_name* and *last\_name*.
	- *month*: The expiration month of the credit card as an integer. Required
	- *year*: The expiration year of the credit card as an integer. Required
	- *number*: The credit card number (generally 16 digits). Required
	- *verification\_value*: The card security code (CVV2). Required
- *is\_luhn\_valid*: Checks the validity of the credit card number by using the *Luhn's algorithm* and returns a boolean. This method takes no arguments.
- *is\_expired*: Checks if the expiration date of the card is beyond today and returns a boolean. This method takes no arguments.
- *valid essential attributes*: Verifies if all the 6 arguments provided to the *init* method are filled and returns a boolean.
- *is\_valid*: Checks the validity of the card by calling the *is\_luhn\_valid*, *is\_expired* and *valid\_essential\_attributes* method and returns a boolean. This method takes no arguments.
- *expire date*: Returns the card expiry date in the "MM-YYYY" format. This is also available as a property.
- *name*: Returns the full name of the credit card holder by concatenating the *first\_name* and *last\_name*. This is also available as a property.

Subclasses Normally you do not use the subclasses directly. Instead, you use *CreditCard*, and call gateway.validate\_card() which will add a *card\_type* attribute which is the subclass.

The various credit cards and debit cards supported by [Merchant](http://github.com/agiliq/merchant) are:

# Credit Cards

- *Visa*
	- card\_name = "Visa"
	- $-$  regexp = re.compile('^4d{12}(d{3})?\$')
- *MasterCard*
	- card\_name = "MasterCard"
	- $-$  regexp = re.compile( $\sqrt[6]{(5[1-5]d\{4\}|677189)d\{10\}\$'}$ )
- *Discover*
	- card\_name = "Discover"
	- $-$  regexp = re.compile(' $(6011|65d{2})d{12}$ ')
- *AmericanExpress*
	- card\_name = "Amex"
	- $-$  regexp = re.compile('^3[47]d{13}\$')
- *DinersClub*
	- card\_name = "DinersClub"
	- $-$  regexp = re.compile(' $^{4}3(0[0-5][68]d)d{11}\$ \$')
- *JCB*
	- $-$  card name  $=$  "JCB"
	- $-$  regexp = re.compile('^35(28|29|[3-8]d)d{12}\$')

# Debit Cards

- *Switch*
	- $-$  card name  $=$  "Switch"
	- $-$  regexp = re.compile(' $\sqrt{6759d}$ {12}(d{2,3})?\$')
- *Solo*
	- card\_name = "Solo"
- $-$  regexp = re.compile(' $^{6}$ 6767d{12}(d{2,3})?\$')
- *Dankort*
	- card\_name = "Dankort"
	- $-$  regexp = re.compile(' $\sim$ 5019d{12}\$')
- *Maestro*
	- card\_name = "Maestro"
	- $-$  regexp = re.compile( $\sqrt{(5[06-8][6d)d(10,17)}\$ )
- *Forbrugsforeningen*
	- card\_name = "Forbrugsforeningen"
	- $-$  regexp = re.compile( $^{(0.600722d}{10})$ \$')
- *Laser*
	- card\_name = "Laser"
	- $-$  regexp = re.compile(' $(6304167061677116709) d{8}(d{4}d{6,7})$ ?\$')

### **Helpers**

- all\_credit\_cards = [Visa, MasterCard, Discover, AmericanExpress, DinersClub, JCB]
- all\_debit\_cards = [Switch, Solo, Dankort, Maestro, Forbrugsforeningen, Laser]
- all\_cards = all\_credit\_cards + all\_debit\_cards

Gateways Gateways are the payment processors implemented in [Merchant.](http://github.com/agiliq/merchant) This is implemented as a class so that it is easy to extend and create as many gateways as possible.

The base gateway class is *billing.gateway.Gateway* which has the following methods and attributes.

### Attribute Reference

- test mode: This boolean attribute signifies if the gateway is in the test mode. By default, it looks up this value from the *MERCHANT\_TEST\_MODE* attribute from the settings file. If the *MERCHANT\_TEST\_MODE* attribute is not found in the settings file, the default value is *True* indicating that the gateway is in the test mode. So do not forget to either set the attribute to *True* in the subclass or through the settings file.
- default\_currency: This is the currency in which the transactions are settled ie the currency in which the payment gateway sends the invoice, transaction reports etc. This does not prevent the developer from charging a customer in other currencies but the exchange rate conversion has to be manually handled by the developer. This is a string, for example *"USD"* for US Dollar.
- supported\_countries: This is a *list* of supported countries that are handled by the payment gateway. This should contain a list of the country codes as prescribed by the [ISO 3166-alpha 2 standard.](http://en.wikipedia.org/wiki/ISO_3166-1_alpha-2) The *billing.utils.countries* contains a mapping of the country names and ISO codes.
- supported\_cardtypes: This is a *list* of supported card types handled by the payment gateway. This should contain a list of instances of the [CreditCard](#page-9048-0) class.
- homepage\_url: A string pointing to the URL of the payment gateway. This is just a helper attribute that is currently not used.
- display\_name: A string that contains the name of the payment gateway. Another helper attribute that is currently not used.

• application id: An application name or unique identifier for the gateway. Yet another helper attribute not currently used.

# Method Reference

- validate\_card(credit\_card): This method validates the supplied card by checking if it is supported by the gateway (through the *supported\_cardtypes* attribute) and calls the *is\_valid* method of the card and returns a boolean. if the card is not supported by the gateway, a *CardNotSupported* exception is raised.
- service\_url: A property that returns the url to which the credit card and other transaction related details are submitted.
- purchase(money, credit\_card, options = None): A method that charges the given card (one-time) for the given amount *money* using the *options* provided. Subclasses have to implement this method.
- authorize(money, credit\_card, options = None): A method that authorizes (for a future transaction) the credit card for the amount *money* using the *options* provided. Subclasses have to implement this method.
- capture(money, authorization, options = None): A method that captures funds from a previously authorized transaction using the *options* provided. Subclasses have to implement this method.
- void(identification, options = None): A method that nulls/voids/blanks an authorized transaction identified by *identification* to prevent a subsequent capture. Subclasses have to implement this method.
- credit(money, identification, options = None): A method that refunds a settled transaction with the transacation id *identification* and given *options*. Subclasses must implement this method.
- recurring(money, creditcard, options = None): A method that sets up a recurring transaction (or a subscription). Subclasses must implement this method.
- store(creditcard, options = None): A method that stores the credit card and user profile information on the payment gateway's servers for future reference. Subclasses must implement this method.
- unstore(identification, options = None): A method that reverses the *store* method's results. Subclasses must implement this method.

The *options* dictionary passed to the above methods consists of the following keys:

- order id: A unique order identification code (usually set by the gateway).
- ip: The IP address of the customer making the purchase. This is required by certain gateways like PayPal.
- customer: The name, customer number, or other information that identifies the customer. Optional.
- invoice: The invoice code/number (set by the merchant).
- merchant: The name or description of the merchant offering the product.
- description: A description of the product or transaction.
- email: The email address of the customer. Required by a few gateways.
- currency: Required when using a currency with a gateway that supports multiple currencies. If not specified, the value of the *default\_currency* attribute of the gateway instance is used.
- billing\_address: A dictionary containing the billing address of the customer. Generally required by gateways for address verification (AVS) etc.
- shipping\_address: A dictionary containing the shipping address of the customer. Required if the merchant requires shipping of products and where billing address is not the same as shipping address.

The address dictionary for *billing\_address* and *shipping\_address* should have the following keys:

• name: The full name of the customer.

- company: The company name of the customer. Required by a few gateways.
- address1: The primary street address of the customer. Required by many gateways.
- address2: Additional line for the address. Optional.
- city: The city of the customer.
- state: The state of the customer.
- country: The [ISO 3166-alpha 2 standard](http://en.wikipedia.org/wiki/ISO_3166-1_alpha-2) code for the country of the customer.
- zip: The zip or postal code of the customer.
- phone: The phone number of the customer. Optional.

All the above methods return a standard *response* dictionary containing the following keys:

- status: Indicating if the transaction is a "SUCCESS" or a "FAILURE"
- response: The response object for the transaction. Please consult the respective gateway's documentation to learn more about it.

### Helper functions

• get\_gateway(name, \*args, \*\*kwargs): A helper function that loads the gateway class by the *name* and initializes it with the *args* and *kwargs*.

On-site Processing Onsite processing refers to the payment mechanism where the customer stays on the merchant website and the authentication is done by the merchant website with the gateway in the background.

Merchant websites need to comply with [PCI standards](http://en.wikipedia.org/wiki/Payment_Card_Industry_Data_Security_Standard) to be able to securely carry out transactions.

On-site processing for payment gateways is implemented by using subclasses of the [Gateway class.](#page-9052-0)

Authorize.Net Gateway This gateway implements the [Authorize.Net Advanced Integration Method \(AIM\).](http://developer.authorize.net/api/aim/)

### Usage

}

- Setup a [test account](http://developer.authorize.net/testaccount/) with Authorize.Net.
- Add the following attributes to your *settings.py*:

```
MERCHANT_TEST_MODE = True \qquad # Toggle for live transactions
MERCHANT_SETTINGS = {
    "authorize_net": {
       "LOGIN_ID" : "???",
        "TRANSACTION_KEY" : "???"
    }
    ...
```
• Use the gateway instance:

```
>>> g1 = get_gateway("authorize_net")
>>>
>>> cc = CreditCard(first_name= "Test",
... last_name = "User",
               ... month=10, year=2011,
... number="4222222222222",
... verification_value="100")
```
```
>>>
\Rightarrow response1 = q1.purchase(1, cc, options = {...})
>>> response1
{"status": "SUCCESS", "response": <AuthorizeNetAIMResponse object>}
```
[Beanstream](http://www.beanstream.com/site/ca/index.html) Beanstream is a gateway headquartered in Canada and offering payment processing across North America.

Note: You will require the [beanstream python package](http://github.com/dragonx/beanstream) maintained by the community.

Settings attributes required (optional if you are passing them while initializing the gateway) for this integration are:

- MERCHANT\_ID: The merchant id provided by Beanstream. Can be obtained from the account dashboard.
- LOGIN\_COMPANY: The company name as visible from the account settings in the dashboard.
- LOGIN\_USER: The username used to login to the account dashboard.
- LOGIN PASSWORD: The password used to login to the account dashboard.
- HASH\_ALGORITHM: This is optional but required if you have enabled hashing in account dashboard. The values may be one of *SHA-1* and *MD5*.
- HASHCODE: If the above attribute is enabled, then set this attribute to the hash value you've setup in the account dashboard.

Settings attributes:

```
MERCHANT_TEST_MODE = True # Toggle for live
MERCHANT_SETTINGS = {
    "beanstream": {
        "MERCHANT_ID": "???",
        "LOGIN_COMPANY": "???",
        "LOGIN_USER": "???",
        "LOGIN_PASSWORD": "???",
        # The below two attributes are optional
        "HASH_ALGORITHM": "???",
        "HASHCODE": "???",
    }
    ...
}
```
# Example:

Simple usage:

```
>>> beanstream = get_gateway("beanstream")
>>> credit_card = CreditCard(first_name="Test", last_name="User",
                             month=10, year=2011,
                             number="4111111111111111",
                             verification_value="100")
# Bill the user for 1000 USD
>>> resp = beanstream.purchase(1000, credit_card)
>>> resp["response"].resp.approved()
True
# Authorize the card for 1000 USD
>>> resp = beanstream.authorize(1000, credit_card)
```

```
# Capture funds (900 USD) from a previously authorized transaction
>>> response = beanstream.capture(900, resp["response"].resp["trnId"])
>>> response["response"].resp.approved()
True
# Void an authorized transaction
>>> beanstream.void(resp["response"].resp["trnId"])
```
**Bitcoin Gateway** The Bitcoin gateway implements the [Bitcoin digital currency.](http://bitcoin.org/)

It is implemented using the JSON-RPC API as described in the [Merchant Howto.](https://en.bitcoin.it/wiki/Merchant_Howto#Using_a_third-party_plugin)

Note: The Bitcoin gateway depends on the *bitcoin-python* library which can be installed from pypi

Usage

• Add the following attributes to your *settings.py*:

```
"bitcoin": {
   "RPCUSER": "", # you'll find these settings in your $HOME/.bitcoin/bitcoin.conf
    "RPCPASSWORD": "",
   "HOST": "",
    "PORT": "",
    "ACCOUNT": "",
    "MINCONF": 1,
},
```
• Use the gateway instance:

```
>>> g1 = get_gateway("bitcoin")
>>> addr = g1.get_new_address()
>>> # pass along this address to your customer
>>> # the purchase will only be successful when
>>> # the amount is transferred to the above address
>>> response1 = g1.purchase(100, addr, options = {...})
>>> response1
{"status": "SUCCESS", "response": <instance>}
```
[Braintree Payments Server to Server](http://www.braintreepayments.com/gateway/api) [Braintree](http://www.braintreepayments.com/) Payments Server to Server is a gateway provided by Braintree [Payments](http://www.braintreepayments.com/) to services which are willing to take the burden of PCI compliance. This does not involve any redirects and only Server to Server calls happen in the background.

Note: You will require the official [braintree](http://pypi.python.org/pypi/braintree/) python package offered by Braintree for this gateway to work.

Settings attributes required for this integration are:

- MERCHANT\_ACCOUNT\_ID: The merchant account id provided by Braintree. Can be obtained from the account dashboard.
- PUBLIC\_KEY: The public key provided by Braintree through their account dashboard.
- PRIVATE\_KEY: The private key provided by Braintree through their account dashboard.

Settings attributes:

```
MERCHANT TEST MODE = True # Toggle for live
MERCHANT_SETTINGS = {
    "braintree_payments": {
        "MERCHANT_ACCOUNT_ID": "???",
        "PUBLIC_KEY": "???",
        "PRIVATE_KEY": "???"
    }
    ...
}
```
#### Example:

Simple usage:

```
>>> braintree = get_gateway("braintree_payments")
>>> credit_card = CreditCard(first_name="Test", last_name="User",
                             month=10, year=2011,
                             number="4111111111111111",
                             verification_value="100")
# Bill the user for 1000 USD
>>> resp = braintree.purchase(1000, credit_card)
>>> resp["response"].is_success
True
# Authorize the card for 1000 USD
>>> resp = braintree.authorize(1000, credit_card)
# Capture funds (900 USD) from a previously authorized transaction
>>> response = braintree.capture(900, resp["response"].transaction.id)
>>> response["response"].is_success
True
# Void an authorized transaction
>>> braintree.void(resp["response"].transaction.id)
# Store Customer and Credit Card information in the vault
>>> options = {
        "customer": {
            "name": "John Doe",
            "email": "john.doe@example.com",
            },
        }
>>> resp = braintree.store(credit_card, options = options)
# Unstore a previously stored credit card from the vault
>>> response = braintree.unstore(resp["response"].customer.credit_cards[0].token)
>>> response["response"].is_success
True
# A recurring plan charge
>>> options = {
        "customer": {
            "name": "John Doe",
            "email": "john.doe@example.com",
            },
        "recurring": {
            "plan_id": "test_plan",
```

```
"trial duration": 2,
            "trial_duration_unit": "month",
            "number_of_billing_cycles": 12,
            },
        }
>>> resp = braintree.recurring(10, credit_card, options = options)
>>> resp["response"].is_success
True
>>> resp["response"].subscription.number_of_billing_cycles
12
```
Chargebee [Chargebee](http://www.chargebee.com/) is a SAAS that makes subscription billing easy to handle. They also provide the functionality to plug to multiple gateways in the backend.

Note: You will require the [requests](http://docs.python-requests.org/en/latest/index.html) package to get Chargebee to work.

Settings attributes required (optional if you are passing them while initializing the gateway) for this integration are:

- SITE: The name of the Chargebee app (or site as they refer). The URL is generally of the form ["https://](https:/){site}.chargebee.com/".
- API\_KEY: This key is provided in your settings dashboard.

#### Settings attributes:

```
MERCHANT_TEST_MODE = True # Toggle for live
MERCHANT_SETTINGS = {
    "chargebee": {
        "SITE": "some-test",
        "API_KEY": "???",
    }
    ...
}
```
### Example:

Simple usage:

```
>>> chargebee = get_gateway("chargebee")
>>> credit_card = CreditCard(first_name="Test", last_name="User",
                             month=10, year=2011,
                             number="4111111111111111",
                             verification_value="100")
# Bill the user for 10 USD per month based on a plan called 'monthly'
# The 'recurring' method on the gateway is a mirror to the 'store' method
>>> resp = chargebee.store(credit_card, options = {"plan_id": "monthly"})
>>> resp["response"]["customer"]["subscription"]["id"]
...
# Cancel the existing subscription
>>> response = chargebee.unstore(resp["response"]["customer"]["subscription"]["id"])
>>> response["response"]["subscription"]["status"]
'cancelled'
# Bill the user for 1000 USD
# Technically, Chargebee doesn't have a one shot purchase.
```

```
# Create a plan (called 'oneshot' below) that does a recurring
# subscription with an interval of a decade or more
>>> resp = chargebee.purchase(1000, credit_card,
    options = {"plan_id": "oneshot", "description": "Quick Purchase"})
>>> resp["response"]["invoice"]["subscription_id"]
...
# Authorize the card for 100 USD
# Technically, Chargebee doesn't have a one shot authorize.
# Create a plan (called 'oneshot' below) that does a recurring
# subscription with an interval of a decade or more and authorizes
# the card for a large amount
>>> resp = chargebee.authorize(100, credit_card,
   options = {"plan_id": "oneshot", "description": "Quick Authorize"})
# Capture funds (90 USD) from a previously authorized transaction
>>> response = chargebee.capture(90, resp["response"]["subscription"]["id"])
>>> response["status"]
'SUCCESS'
# Void an authorized transaction
>>> resp = chargebee.void(resp["response"]["invoice"]["subscription_id"])
>>> resp["status"]
'SUCCESS'
```
**eWay Gateway** The eWay gateway implements the [eWay Hosted Payment API.](http://www.eway.com.au/Developer/eway-api/hosted-payment-solution.aspx)

Note: Since the eWay payment gateway uses [SOAP,](http://en.wikipedia.org/wiki/SOAP) the API has been implemented using the [suds](https://fedorahosted.org/suds/) SOAP library for python. You'll require it to be able to use this gateway.

#### Usage

• Add the following attributes to your *settings.py*:

```
MERCHANT_TEST_MODE = True
MERCHANT_SETTINGS = {
    "eway": {
        "CUSTOMER_ID": "???",
        "USERNAME": "???",
        "PASSWORD": "???",
    }
}
```
• Use the gateway instance:

```
>>> g1 = get_gateway("eway")
>>>
>>> cc = CreditCard(first_name= "Test",
... last_name = "User",
... month=10, year=2011,
... number="4222222222222",
... verification value="100")
>>>
>>> response1 = g1.purchase(100, cc, options = {...})
>>> response1
{"status": "SUCCESS", "response": <instance>}
```
[Paylane](https://paylane.com/) Gateway Paylane is a payment processor focussed mainly in Europe.

Note: You will require [suds](https://fedorahosted.org/suds) python package to work with the the SOAP interface.

Settings attributes required for this gateway are:

- USERNAME: The username provided by Paylane while signing up for an account.
- PASSWORD: The password you set from the merchant admin panel. Not to be confused with the merchant login password.
- WSDL (optional): The location of the WSDL file. Defaults to [https://direct.paylane.com/wsdl/production/Direct.wsdl.](https://direct.paylane.com/wsdl/production/Direct.wsdl)
- SUDS\_CACHE\_DIR (optional): The location of the suds cache files. Defaults to /tmp/suds.

Settings attributes:

```
MERCHANT_TEST_MODE = True # Toggle for live
MERCHANT_SETTINGS = {
    "paylane": {
        "USERNAME": "???",
        "PASSWORD": "???",
    }
    ...
}
```
### Example:

Simple usage:

```
>>> paylane = get_gateway("paylane")
>>> credit_card = CreditCard(first_name="Test", last_name="User",
                             month=10, year=2012,
                             number="4242424242424242",
                             verification_value="100")
# Bill the user for 1000 USD
>>> resp = paylane.purchase(1000, credit_card)
>>> resp["status"]
SUCCESS
# Authorize the card for 1000 USD
>>> resp = paylane.authorize(1000, credit_card)
# Capture funds (900 USD) from a previously authorized transaction
>>> response = paylane.capture(900, resp["response"].id)
>>> response["status"]
SUCCESS
# A recurring plan charge
>>> options = {"plan_id": "gold"}
>>> resp = paylane.recurring(credit_card, options = options)
>>> resp["status"]
SUCCESS
```
#### PayPal Gateway

Note: This gateway is a wrapper to the [django-paypal](http://github.com/dcramer/django-paypal/) package. Please download it to be able to use the gateway.

The PayPal gateway is an implementation of the [PayPal Website Payments Pro](https://merchant.paypal.com/cgi-bin/marketingweb?cmd=_render-content&content_ID=merchant/wp_pro) product.

Usage

- Setup a PayPal Website Payments Pro account and obtain the API details.
- Add *paypal.standard* and *paypal.pro* (apps from [django-paypal\)](http://github.com/dcramer/django-paypal/) to the *INSTALLED\_APPS* in your *settings.py*.
- Also add the following attributes to your *settings.py*:

```
MERCHANT_TEST_MODE = True # Toggle for live transactions
MERCHANT_SETTINGS = {
    "pay_pal": {
        "WPP_USER" : "???",
       "WPP_PASSWORD" : "???",
        "WPP_SIGNATURE" : "???"
    }
}
# Since merchant relies on django-paypal
# you have to additionally provide the
# below attributes
PAYPAL_TEST = MERCHANT_TEST_MODE
PAYPAL_WPP_USER = MERCHANT_SETTINGS["pay_pal"]["WPP_USER"]
PAYPAL_WPP_PASSWORD = MERCHANT_SETTINGS["pay_pal"]["WPP_PASSWORD"]
PAYPAL_WPP_SIGNATURE = MERCHANT_SETTINGS["pay_pal"]["WPP_SIGNATURE"]
```
- Run *python manage.py syncdb* to get the response tables.
- Use the gateway instance:

```
>>> g1 = get_gateway("pay_pal")
>>>
>>> cc = CreditCard(first_name= "Test",
... last_name = "User",
... month=10, year=2011,
... number="4222222222222",
... verification_value="100")
>>>
>>> response1 = g1.purchase(100, cc, options = {"request": request, ...})
>>> response1
{"status": "SUCCESS", "response": <PayPalNVP object>}
```
Note: The PayPal gateway expects you pass the *request* object as a part of the *options* dictionary because the client's IP address may be used for fraud detection.

[Stripe Payments](https://stripe.com/) [Stripe](http://pypi.python.org/pypi/stripe/) Payments is a gateway provided by Stripe to services which are willing to take the burden of PCI compliance. This does not involve any redirects and only Server to Server calls happen in the background.

Note: You will require the official [stripe](http://pypi.python.org/pypi/stripe/) python package offered by Stripe for this gateway to work.

Settings attributes required for this integration are:

• API\_KEY: The merchant api key is provided by Stripe. Can be obtained from the account dashboard.

Settings attributes:

```
MERCHANT TEST MODE = True # Toggle for live
MERCHANT_SETTINGS = {
    "stripe": {
        "API_KEY": "???",
        "PUBLISHABLE_KEY": "???", # Used for stripe integration
    }
    ...
}
```
### Example:

Simple usage:

```
>>> from billing import get_gateway, CreditCard
>>> stripe = get_gateway("stripe")
>>> credit_card = CreditCard(first_name="Test", last_name="User",
                             month=10, year=2012,
                             number="4242424242424242",
                             verification_value="100")
# Bill the user for 1000 USD
>>> resp = stripe.purchase(1000, credit_card)
>>> resp["status"]
SUCCESS
# Authorize the card for 1000 USD
>>> resp = stripe.authorize(1000, credit_card)
# Capture funds (900 USD) from a previously authorized transaction
>>> response = stripe.capture(900, resp["response"].id)
>>> response["status"]
SUCCESS
# Store Customer and Credit Card information in the vault
>>> resp = stripe.store(credit_card)
# Unstore a previously stored credit card from the vault
>>> response = stripe.unstore(resp["response"].id)
>>> response["status"]
SUCCESS
# A recurring plan charge
>>> options = {"plan_id": "gold"}
>>> resp = stripe.recurring(credit_card, options = options)
>>> resp["status"]
SUCCESS
```
WePay Payments [WePay.com](https://www.wepay.com/) is a service that lets you accept payments not just from credit cards but also from bank accounts.

WePay works slightly differently and is a hybrid between a [Gateway](#page-9052-0) and an [Integration](#page-9078-0) but should still be fairly easy to use.

Note: You will require the official [wepay](http://pypi.python.org/pypi/wepay/) python package offered by WePay.

Settings attributes required for this integration are:

- CLIENT ID: This attribute refers to the application id that can be obtained from the account dashboard.
- CLIENT\_SECRET: This is the secret for the corresponding CLIENT\_ID.
- ACCOUNT\_ID: Refers to the WePay user account id. If you are accepting payments for yourself, then this attribute is compulsory. If you are accepting payments for other users (say in a marketplace setup), then it is optional in the settings. py file but has to be passed in the options dictionary (with the key account  $id$ ) in the views.
- ACCESS TOKEN: The OAuth2 access token acquired from the user after the installation of the WePay application. If you are accepting payments for yourself, then this attribute is compulsory. If you are accepting payments for other users (say in a marketplace setup), then it is optional in the settings.py file but has to be passed in the options dictionary (with the key token) in the views.

Settings attributes:

```
MERCHANT_TEST_MODE = True # Toggle for live
MERCHANT SETTINGS = \{"we_pay": {
        "CLIENT_ID": "???",
        "CLIENT_SECRET": "???",
        "ACCESS_TOKEN": "???",
        "ACCOUNT_ID": "???"
    }
    ...
}
```
## Example:

Simple usage:

```
wp = get_q \text{ateway}("we_p \text{ay}")credit_card = CreditCard(first_name="Test", last_name="User",
                         month=10, year=2012,
                         number="4242424242424242",
                         verification_value="100")
def we_pay_purchase(request):
    # Bill the user for 10 USD
    # Credit card is not required here because the user
    # is redirected to the wepay site for authorization
    resp = wp.purchase(10, None, {
        "description": "Product Description",
        "type": "GOODS",
        "redirect_uri": "http://example.com/success/redirect/"
    })
    if resp["status"] == "SUCCESS":
        return HttpResponseRedirect(resp["response"]["checkout_uri"])
    ...
# Authorize the card for 1000 USD
def we_pay_authorize(request):
    # Authorize the card, the amount is not required.
    resp = wp.authorize(None, credit_card, {"customer": {"email": "abc@example.com"|}, "billing_a
    resp["checkout_id"]
    ...
# Capture funds from a previously authorized transaction
def we_pay_capture(request):
```

```
# No ability to partially capture and hence first argument is None
    resp = wp.capture(None, '<authorization_id>')
    ...
# Refund a transaction
def we_pay_refund(request):
    # Refund completely
   resp = wp.credit(None, '<checkout_id>')
    ...
    # Refund partially from a transaction charged $15
    resp = wp.credit(10, '<checkout_id>')
    ...
# Store Customer and Credit Card information in the vault
def we_pay_store(request)
    resp = wp.store(credit_card, {"customer": {"email": "abc@example.com"}, "billing_address": {
    ...
# A recurring plan for $100/month
def we_pay_recurring(request):
    options = {"period": "monthly", "start_time": "2012-01-01",
               "end_time": "2013-01-01", "auto_recur": "true",
               "redirect_uri": "http://example.com/redirect/success/"}
    resp = wp.recurring(100, None, options = options)
    if resp["status"] == "SUCCESS":
        return HttpResponseRedirect(resp["response"]["preapproval_uri"])
    ...
```
Off-site Processing Off-site processing is the payment mechanism where the customer is redirected to the payment gateways site to complete the transaction and is redirected back to the merchant website on completion.

Since the credit card number and other sensitive details are entered on the payment gateway's site, the merchant website may not comply to [PCI standards.](http://en.wikipedia.org/wiki/Payment_Card_Industry_Data_Security_Standard) This mode of payment is recommended when the merchant website is not in a position to use SSL certificates, not able to guarantee a secure network etc

Off-site processing is generally implemented in merchant through *Integrations* (name derived from [Active Merchant\)](http://activemerchant.org/).

Integration An Integration much like a [Gateway](#page-9052-0) is a Python class. But unlike a Gateway which is used in a view, an Integration renders a form (usually with hidden fields) through a template tag. An integration may also support asynchronous and real-time transaction status handling through callbacks or notifiers like the [PayPal IPN](https://www.paypal.com/ipn)

Here is a reference of the attributes and methods of the Integration class:

# Attributes

- fields: Dictionary of form fields that have to be rendered in the template.
- test\_mode: Signifies if the integration is in a test mode or production. The default value for this is taken from the *MERCHANT\_TEST\_MODE* setting attribute.
- display\_name: A human readable name that is generally used to tag the errors when the integration is not correctly configured.

## Methods

• **\_\_init\_\_(options={})**: The constructor for the Integration. The options dictionary if present overrides the default items of the fields attribute.

- add field(key, value): A method to modify the fields attribute.
- add\_fields(fields): A method to update the fields attribute with the fields dictionary specified.
- service\_url: The URL on the form where the fields data is posted. Overridden by implementations.
- get\_urls: A method that returns the urlpatterns for the notifier/ callback. This method is modified by implementations.
- urls: A property that returns the above method.

Helper Function Very much like [Gateways,](#page-9052-0) Integrations have a method of easily referencing the corresponding integration class through the *get\_integration* helper function.

• get integration(integration name, \*args, \*\*kwargs): Returns the Integration class for the corresponding *integration\_name*.

Example:

```
>>> from billing import get_integration
>>> get_integration("pay_pal")
<billing.integrations.pay_pal_integration.PayPalIntegration object at 0xa57e12c>
```
[PayPal Website Payments Standard](https://merchant.paypal.com/cgi-bin/marketingweb?cmd=_render-content&content_ID=merchant/wp_standard) PayPal Website Payments Standard (PWS) is an offsite payment processor. This method of payment is implemented in merchant as a wrapper on top of [django-paypal.](https://github.com/dcramer/django-paypal) You need to install the package to be able to use this payment processor.

For a list of the fields and settings attribute expected, please refer to the PWS and django-paypal documentation.

After a transaction, PayPal pings the notification URL and all the data sent is stored in the *PayPalIPN* model instance that can be viewed from the django admin.

Test or Live Mode By default the form renders in test mode with POST against sandbox.paypal.com. Add following to you *settings.py* to put the form into live mode:

```
### Django Merchant
MERCHANT_TEST_MODE = False
PAYPAL TEST = MERCHANT TEST MODE
```
Don't forget to add the settings attributes from  $d$  jango-paypal:

```
INSTALLED_APPS = (
    ...,
    'paypal.standard.pdt',
    ...)
MERCHANT SETTINGS = {
     ...,
     'pay_pal': {
         "WPP_USER" : '...',
         "WPP_PASSWORD" : '...',
         "WPP_SIGNATURE" : '...',
         "RECEIVER_EMAIL" : '...',
         # Below attribute is optional
         "ENCRYPTED": True
     }
     ...}
PAYPAL_RECEIVER_EMAIL = MERCHANT_SETTINGS['pay_pal']['RECEIVER_EMAIL']
```
Example In urls.py:

```
from billing import get_integration
pay pal = get integration("pay pal")
urlpatterns += patterns('',
  (r'^paypal-ipn-handler/', include(pay_pal.urls)),
)
```
In views.py:

```
>>> from billing import get_integration
>>> pay_pal = get_integration("pay_pal")
>>> pay_pal.add_fields({
... "business": "paypalemail@somedomain.com",
... "item_name": "Test Item",
... "invoice": "UID",
... "notify_url": "http://example.com/paypal-ipn-handler/",
... "return_url": "http://example.com/paypal/",
... "cancel_return": "http://example.com/paypal/unsuccessful/",
... "amount": 100})
>>> return render_to_response("some_template.html",
... {"obj": pay_pal},
... context_instance=RequestContext(request))
```
You can also implement a shopping cart by adding multiple items with keys like item\_name\_1, amount\_1 etc, for e.g:

```
>>> pay_pal.add_fields({
... "business": "paypalemail@somedomain.com",
... "item_name_1": "Test Item 1",
... "amount_1": "10",
... "item_name_2": "Test Item 2",
... "amount_2": "20",
... "invoice": "UID",
... "notify_url": "http://example.com/paypal-ipn-handler/",
... "return_url": "http://example.com/paypal/",
... "cancel_return": "http://example.com/paypal/unsuccessful/",
... })
```
In some\_template.html:

```
{% load render_integration from billing_tags %}
{% render_integration obj %}
```
Template renders to something like below:

```
<form action="https://www.sandbox.paypal.com/cgi-bin/webscr" method="post">
 <input type="hidden" name="business" value="paypalemail@somedomain.com" id="id_business" />
 <input type="hidden" name="amount" value="100" id="id_amount" />
  <input type="hidden" name="item_name" value="Test Item" id="id_item_name" />
  <input type="hidden" name="notify_url" value="http://example.com/paypal-ipn-handler/" id="id_notify_url" />
 <input type="hidden" name="cancel_return" value="http://example.com/paypal/unsuccessful" id="id_cancel_return" />
 <input type="hidden" name="return" value="http://example.com/paypal/" id="id_return_url" />
 <input type="hidden" name="invoice" value="UID" id="id_invoice" />
 <input type="hidden" name="cmd" value="_xclick" id="id_cmd" />
 <input type="hidden" name="charset" value="utf-8" id="id_charset" />
 <input type="hidden" name="currency_code" value="USD" id="id_currency_code" />
 <input type="hidden" name="no_shipping" value="1" id="id_no_shipping" />
 <input type="image" src="https://www.sandbox.paypal.com/en_US/i/btn/btn_buynowCC_LG.gif" border="0"
</form>
```
WorldPay [WorldPay,](http://www.rbsworldpay.com/) provides a hosted payments page for offsite transactions for merchants who cannot guarantee PCI compliance. The documentation for the service is available [here.](http://rbsworldpay.com/support/bg/index.php?page=development&sub=integration&c=UK)

After a transaction, WorldPay pings the notification URL and all the data sent is stored in the *RBSResponse* model instance that can be viewed from the django admin.

The settings attribute required for this integration are:

• MD5\_SECRET\_KEY: The MD5 secret key chosen by the user while signing up for the WorldPay Hosted Payments Service.

Settings Attributes:

```
MERCHANT_TEST_MODE = True # Toggle for live
MERCHANT_SETTINGS = {
    "world_pay": {
        "MD5_SECRET_KEY": "???"
    }
    ...
}
```
Example In urls.py:

```
world_pay = get_integration("world_pay")
urlpatterns += patterns('',
 (r'^world_pay/', include(world_pay.urls)),
  # You'll have to register /world_pay/rbs-notify-handler/ in the
  # WorldPay admin dashboard for the notification URL
)
```
In views.py:

```
>>> from billing import get_integration
>>> world_pay = get_integration("world_pay")
>>> world_pay.add_fields({
... "instId": "WP_ID",
... "cartId": "TEST123",
... "amount": 100,
... "currency": "USD",
... "desc": "Test Item",
... })
>>> return render_to_response("some_template.html",
... \{\n \text{"obj"}: \text{world pay}\},... context_instance=RequestContext(request))
```
In some\_template.html:

```
{% load render integration from billing tags %}
{% render_integration obj %}
```
Template renders to something like below:

```
<form method='post' action='https://select-test.wp3.rbsworldpay.com/wcc/purchase'>
 <input type="hidden" name="futurePayType" id="id_futurePayType" />
 <input type="hidden" name="intervalUnit" id="id_intervalUnit" />
 <input type="hidden" name="intervalMult" id="id_intervalMult" />
 <input type="hidden" name="option" id="id_option" />
 <input type="hidden" name="noOfPayments" id="id_noOfPayments" />
 <input type="hidden" name="normalAmount" id="id_normalAmount" />
 <input type="hidden" name="startDelayUnit" id="id_startDelayUnit" />
```
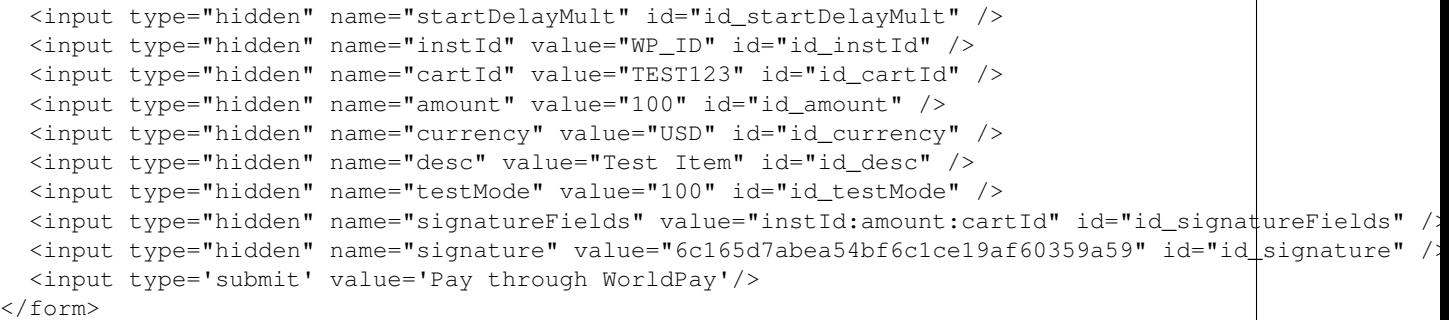

Amazon Flexible Payment Service [Amazon FPS,](http://aws.amazon.com/fps/) is a service that allows for building very flexible payment systems. The service can be classified as a part Gateway and part Integration (offsite processor). This is because the customer is redirected to the Amazon site where he authorizes the payment and after this the customer is redirected back to the merchant site with a token that is used by the merchant to transact with the customer. In plain offsite processors, the authorization and transaction take place in one shot almost simultaneously.

Since the service isn't conventional (though very flexible), implementing FPS in merchant takes a couple of steps more.

The documentation for the service is available at [Amazon FPS Docs.](http://aws.amazon.com/documentation/fps/)

Note: This integration has a dependency on boto, a popular AWS library for python.

Settings attributes required for this integration are:

- AWS\_ACCESS\_KEY: The Amazon AWS access key available from the user's AWS dashboard.
- AWS\_SECRET\_ACCESS\_KEY: The Amazon AWS secret access key also available from the user's dashboard. Shouldn't be distributed to anyone.

Settings attributes:

```
MERCHANT_TEST_MODE = True
MERCHANT_SETTINGS = {
    "amazon fps": {
        "AWS_ACCESS_KEY": "???",
        "AWS_SECRET_ACCESS_KEY": "???"
    }
}
```
Here are the methods and attributes implemented on the AmazonFpsIntegration class:

- $\text{unit}$  (options = {}): The constructor takes a dictionary of options that are used to initialize the underlying FPSConnection that is bundled with boto.
- service\_url: A property that returns the API Endpoint depending on whether the the integration is in test\_mode or not.
- link\_url: A property that returns the link which redirects the customer to the Amazon Payments site to authorize the transaction.
- purchase (amount, options={}): The method that charges a customer right away for the amount amount after receiving a successful token from Amazon. The options dictionary is generated from the return\_url on successful redirect from the Amazon payments page. This method returns a dictionary with two items, status representing the status and response representing the response as described by boto.fps.response.FPSResponse.
- authorize (amount, options={}): Similar to the purchase method except that it reserves the payment and doesn't not charge until a capture (settle) is not called. The response is the same as that of purchase.
- capture (amount, options={}): Captures funds from an authorized transaction. The response is the same as the above two methods.
- credit (amount, options={}): Refunds a part of full amount of the transaction.
- void(identification, options={}): Cancel/Null an authorized transaction.
- fps\_ipn\_handler: A method that handles the asynchronous HTTP POST request from the Amazon IPN and saves into the AmazonFPSResponse model.
- fps\_return\_url: This method verifies the source of the return URL from Amazon and directs to the transaction.
- transaction: This is the main method that charges/authorizes funds from the customer. This method has to be subclassed to implement the logic for the transaction on return from the Amazon Payments page.

Example In any app that is present in the settings. INSTALLED APPS, subclass the AmazonFpsIntegration and implement the transaction method. The file should be available under <app>/integrations/<integration\_name>\_integration.py:

```
class FpsIntegration(AmazonFpsIntegration):
    # The class name is based on the filename.
    # So if the files exists in <app>/integrations/fps_integration.py
    # then the class name should be FpsIntegration
   def transaction(self, request):
       # Logic to decide if the user should
        # be charged immediately or funds
        # authorized and then redirect the user
        # Below is an example:
       resp = self.purchase(10, {...})if resp["status"] == "Success":
           return HttpResponseRedirect("/success/")
       return HttpResponseRedirect("/failure/")
```
In urls.py:

```
from billing import get_integration
amazon_fps = get_integration("fps")
urlpatterns += patterns('',
  (r'^amazon_fps/', include(amazon_fps.urls)),
  # You'll have to register /amazon_fps/fps-notify-handler/ in the
  # Amazon FPS admin dashboard for the notification URL
)
```
In views.py:

```
from billing import get_integration
def productPage(request):
  amazon_fps = get_integration("fps")
  url_scheme = "http"
  if request.is_secure():
      url_scheme = "https"
  domain = RequestSite(request).domain
   fields = {"transactionAmount": "100",
             "pipelineName": "SingleUse",
             "paymentReason": "Merchant Test",
```

```
"paymentPage": request.build absolute uri(),
         # Send the correct url where the redirect should happen
         "returnURL": "%s://%s%s" % (url_scheme,
                                     domain,
                                     reverse("fps_return_url")),
        }
# You might want to save the fields["callerReference"] that
# is auto-generated in the db or session to uniquely identify
# this user (or use the user id as the callerReference) because
# amazon passes this callerReference back in the return URL.
amazon_fps.add_fields(fields)
return render_to_response("some_template.html",
                          {"fps": amazon_fps},
                          context_instance=RequestContext(request))
```
In some\_template.html:

```
{% load render_integration from billing_tags %}
{% render_integration fps %}
```
The above template renders the following code:

<p><a href="https://authorize.payments-sandbox.amazon.com/cobranded-ui/actions/start?callerKey=AKIAI

[Braintree Payments Transparent Redirect](http://www.braintreepayments.com/gateway/api) Braintree Payments Transparent Redirect is a service offered by [Brain](http://www.braintreepayments.com/)[tree Payments](http://www.braintreepayments.com/) to reduce the complexity of PCI compliance.

Note: This integration makes use of the official [braintree](http://pypi.python.org/pypi/braintree/) python package offered by Braintree Payments. Please install it before you use this integration.

Refer to the [Braintree Payments Server to Server](#page-9064-0) Gateway for the settings attributes.

Here are the methods and attributes implemented on the BraintreePaymentsIntegration class:

- \_init\_(self, options=None): The constructor method that configures the Braintree environment setting it either to production or sandbox mode based on the value of settings.MERCHANT\_TEST\_MODE.
- service\_url(self): A property that provides the URL to which the Transparent Redirect form is submitted.
- get\_urls(self): The method sets the url to which Braintree redirects after the form submission is successful. This method is generally mapped directly in the urls.py.

```
from billing import get_integration
braintree = get_integration("braintree_payments")
urlpatterns += patterns('',
   (r'^braintree/', include(braintree.urls)),
\lambda
```
- braintree\_notify\_handler(self, request): The view method that handles the confirmation of the transaction after successful redirection from Braintree.
- braintree\_success\_handler(self, request, response): If the transaction is successful, the braintree\_notify\_handler calls the braintree\_success\_handler which renders the billing/braintree\_success.html with the response object. The response object is a standard braintree result described [here.](http://www.braintreepayments.com/docs/python/transactions/result_handling)
- braintree failure handler(self, request, response): If the transaction fails, the braintree notify handler calls the braintree failure handler which renders the billing/braintree error.html with the response which is a standar braintree error object.
- generate\_tr\_data(self): The method that calculates the [tr\\_data](http://www.braintreepayments.com/docs/python/transactions/create_tr#tr_data) to prevent a form from being tampered post-submission.
- generate form(self): The method that generates and returns the form (present in billing.forms.braintree\_payments\_form) and populates the initial data with the self.fields (added through either the add\_fields or add\_field methods) and tr\_data.

## Example:

In the views.py:

```
braintree_obj = get_integration("braintree_payments")
# Standard braintree fields
fields = {"transaction": {
            "order_id": "some_unique_id",
            "type": "sale",
            "options": {
                "submit_for_settlement": True
              },
            },
            "site": "%s://%s" %("https" if request.is_secure() else "http",
                                RequestSite(request).domain)
         }
braintree_obj.add_fields(fields)
return render_to_response("some_template.html",
                          {"bp": braintree_obj},
                          context_instance=RequestContext(request))
```
In the urls.py:

```
braintree_obj = qet_integration("braintree_payments")urlpatterns += patterns('',
   (r'^braintree/', include(braintree.urls)),
)
```
In the template:

```
{% load render_integration from billing_tags %}
{% render_integration bp %}
```
Stripe Payment Integration *[Stripe Payment Integration](#page-9092-0)* is a service offered by [Stripe Payment](https://stripe.com) to reduce the complexity of PCI compliance.

Note: This integration makes use of the official [stripe](http://pypi.python.org/pypi/stripe/) python package offered by Stripe Payments. Please install it before you use this integration.

Refer to the [Stripe Payments](#page-9074-0) Gateway for the settings attributes.

Here are the methods and attributes implemented on the StripeIntegration class:

- \_init\_(self, options=None): The constructor method that configures the stripe setting
- get\_urls(self): The method sets the url to which the token is sent after the it is obtained from Stripe. This method is generally mapped directly in the urls.py.

```
from billing import get_integration
stripe_obj = get_integration("stripe")
urlpatterns += patterns('',
   (r'^stripe/', include(stripe_obj.urls)),
)
```
- transaction(self, request): The method that receives the Stripe Token after successfully validating with the Stripe servers. Needs to be subclassed to include the token transaction logic.
- generate form(self): The method that generates and returns the form (present in billing.forms.stripe\_form)

## Example:

In <some\_app>/integrations/stripe\_example\_integration.py:

```
from billing.integrations.stripe_integration import StripeIntegration
class StripeExampleIntegration(StripeIntegration):
   def transaction(self, request):
        # The token is received in the POST request
       resp = self.gateway.purchase(100, request.POST["stripeToken"])
        if resp["status"] == "SUCCESS":
            # Redirect if the transaction is successful
            ...
        else:
            # Transaction failed
```
In the views.py:

...

```
stripe_obj = get_integration("stripe_example")
return render_to_response("some_template.html",
                        {"stripe_obj": stripe_obj},
                         context_instance=RequestContext(request))
```
In the urls.py:

```
stripe_obj = get_integration("stripe_example")
urlpatterns += patterns('',
   (r'^stripe/', include(stripe_obj.urls)),
\lambda
```
In the template:

```
{% load render_integration from billing_tags %}
{% render_integration stripe_obj %}
```
eWAY Payment Integration The eWAY integration functionality interfaces with eWAY's Merchant Hosted Payments facility. Their service makes it extremely easy to be PCI-DSS compliant by allowing you to never receive customer credit card information.

Note: This integration requires the [suds](https://fedorahosted.org/suds/) package. Please install it before you use this integration.

The basic data flow is as follows:

- 1. Request an *access code* from eWAY.
- 2. Create an HTML form with the *access code* and user credit card fields.
- 3. Encourage the user to submit the form to eWAY and they'll be redirected back to your site.
- 4. Use the *access code* to ask eWAY if the transaction was successful.

You must add the following to project's settings:

```
MERCHANT_SETTINGS = {
    "eway": {
        "CUSTOMER_ID": "???",
        "USERNAME": "???",
        "PASSWORD": "???",
    }
}
```
The integration class is used to request an *access code* and also to check its success after the redirect:

# class **EwayIntegration**(*access\_code=None*)

Creates an integration object for use with eWAY.

*access\_code* is optional, but must be configured prior to using [check\\_transaction\(\)](#page-9096-0).

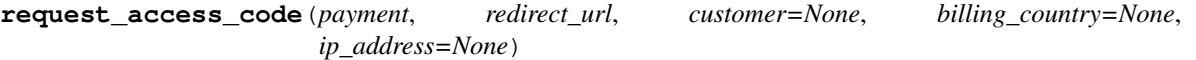

Requests an *access code* from eWAY to use with a transaction.

Parameters

- **payment** (*dict*) Information about the payment
- **redirect\_url** (*unicode*) URL to redirect the user to after payment
- **customer** (*dict*) Customer related information
- **billing\_country** (*unicode alpha-2 country code (as per ISO 3166)*) Customer's billing country
- **ip\_address** (*unicode*) Customer's IP address

Returns (access\_code, customer)

The integration is automatically updated with the returned access code.

Supported keys in customer:

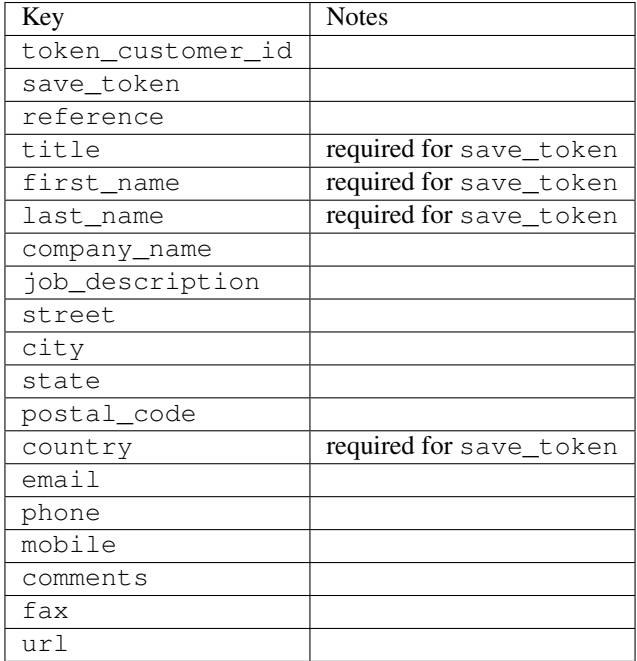

Supported keys in payment:

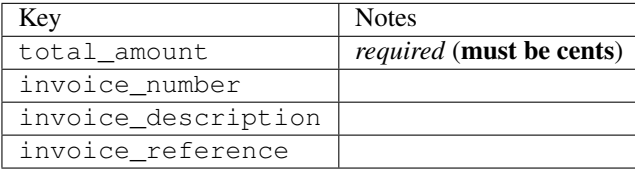

To add extra security, it's a good idea to specify ip\_address. The value is given to eWAY to allow them to ensure that the POST request they receive comes from the given address. E.g.:

```
def payment(request):
    integration = get_integration("eway_au")
    access_code, customer = integration.request_access_code(..., ip_address=request.META["REMOTE
    # ...
```
### Returned value

The returned value is a tuple (access\_code, customer). access\_code is the access code granted by eWAY that must be included in the HTML form, and is used to request transaction status after the redirect.

customer is a dict containing information about the customer. This is particularly useful if you make use of save\_token and token\_customer\_id to save customer details on eWAY's servers. Keys in the dict are:

```
•token_customer_id
```
- •save\_token
- •reference
- •title
- •first\_name
- •last\_name
- •company\_name
- •job\_description

•street •city •state •postal\_code •country – e.g. au •email •phone •mobile •comments •fax •url •card\_number – e.g. 444433XXXXXX1111 •card\_name •card\_expiry\_month •card\_expiry\_year

# **check\_transaction**()

Check with eWAY what happened with a transaction.

This method requires access\_code has been configured.

### Returns dict

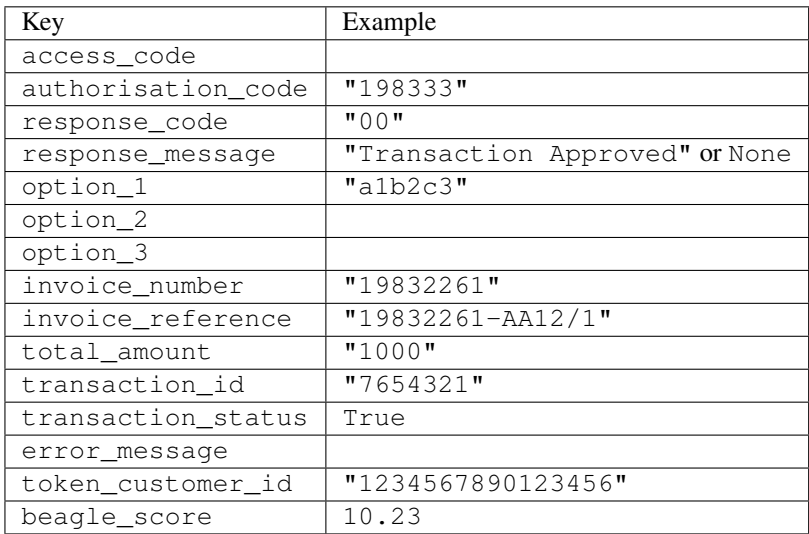

## Example:

```
# views.py
from billing import get_integration
from django.shortcuts import get_object_or_404
def payment(request, cart_pk):
    # Pretend some 'Order' model exists with a 'total_price' in dollars
```

```
order = get_object_or_404(Order, pk=cart_pk)
   integration = get_integration("eway_au")
   access_code, customer = integration.request_access_code(
       customer={"first_name": "Bradley", "last_name": "Ayers"},
       payment={"total_amount": order.total_price * 100},
       return_url=reverse(payment_done))
   request.session["eway_access_code"] = integration.access_code
   return render(request, "payment.html", {"integration": integration})
def payment_done(request, cart_pk):
   order = get_object_or_404(Order, pk=cart_pk)
   access code = request.Session["accesscode"]integration = get_integration("eway_au", access_code=access_code)
   # Retrieve transaction status from eWAY
   status = integration.check_transaction()
   if status["response_code"] in ("00", "08", "11"):
       order.is_paid = True
       order.save()
       template = "receipt.html"
   else:
       template = "payment_failed.html"
   return render(request, template, {"status": status})
```
In order for eWAY to process the transaction, the user must submit the payment HTML form directly to eWAY. The helper tag {% eway %} makes this trivial:

```
{% load render_integration from billing_tags %}
{% render_integration integration %}
```
For a more configurable form, use the following pattern:

```
<form method="post" action="{{ integration.service_url }}">
    {{ integration.generate_form.as_p }}
    <input type="submit"/>
</form>
```
Authorize.Net Direct Post Method [Authorize.Net Direct Post Method](http://developer.authorize.net/api/dpm) is a service offered by [Authorize.Net](http://authorize.net/) to reduce the complexity of PCI compliance.

Here are the following settings attributes that are required:

- LOGIN ID: The Login id provided by Authorize.Net. Can be obtained from the dashboard.
- TRANSACTION\_KEY: The Transaction key is used to sign the generated form with a shared key to validate against form tampering.
- MD5\_HASH: This attribute is used to generate a hash that is verified against the hash sent by Authorize.Net to confirm the request's source.

Here are the methods and attributes implemented on the AuthorizeNetDpmIntegration class:

- init (self): The constructor that configures the Authorize.Net Integration environment setting it either to production or sandbox mode based on the value of settings.MERCHANT\_TEST\_MODE.
- **form class (self)**: Returns the form class that is used to generate the form. Defaults to to billing.forms.authorize\_net\_forms.AuthorizeNetDPMForm.
- generate\_form(self): Renders the form and generates some precomputed field values.
- service url(self): Returns the Authorize.net url to be set on the form.
- verify\_response(self, request): Verifies if the relay response originated from Authorize.Net.
- get\_urls(self): The method sets the url to which Authorize.Net sends a relay response, redirects on a success or failure.

```
from billing import get_integration
integration = get_integration("authorize_net_dpm")
urlpatterns += patterns('',
   (r'^authorize_net/', include(integration.urls)),
)
```
- authorize\_net\_notify\_handler(self, request): The view method that handles the verification of the response, firing of the signal and sends out the redirect snippet to Authorize.Net.
- authorize\_net\_success\_handler(self, request): The method that renders the *billing/authorize\_net\_success.html*.
- authorize\_net\_failure\_handler(self, request): The method that renders the *billing/authorize\_net\_failure.html*.

### Example:

In the views.py:

```
int_obj = get_integration("authorize_net_dpm")
fields = \{ 'x\_amount' : 1,'x_fp_sequence': datetime.datetime.now().strftime('%Y%m%d%H%M%S'),
          'x_fp_timestamp': datetime.datetime.utcnow().strftime('%s'),
          'x_recurring_bill': 'F',
         }
int_obj.add_fields(fields)
return render_to_response("some_template.html",
                           {"adp": int_obj},
                          context_instance=RequestContext(request))
```
In the urls.py:

```
int_obj = get_integration("authorize_net_dpm")
urlpatterns += patterns('',
   (r'^authorize_net/', include(int_obj.urls)),
```
In the template:

)

```
{% load render_integration from billing_tags %}
{% render_integration adp %}
```
Signals The signals emitted by [Merchant](http://github.com/agiliq/merchant) are:

- *transaction\_was\_successful(sender, type=..., response=...)*: This signal is dispatched when a payment is successfully transacted. The *sender* is the object which has dispatched the signal. *type* is the kind of transaction. Current choices for type are:
	- *purchase*
	- *authorize*
- *capture*
- *credit*
- *void*
- *store*
- *unstore*

*response* is the actual response object that is sent after the success. Please consult the individual gateway docs for the response object.

- *transaction\_was\_unsuccessful(sender, type=..., response=...)*: This signal is dispatched when a payment fails. The *sender* is the object which has dispatched the signal. *type* is the kind of transation. Current choices for type are:
	- *purchase*
	- *authorize*
	- *capture*
	- *credit*
	- *void*
	- *store*
	- *unstore*

*response* is the actual response object that is sent after the success.

Note: Some gateways are implemented to raise an error on failure. This exception may be passed as the response object. Please consult the docs to confirm.

Writing a new gateway Writing a new gateway for [Merchant](http://github.com/agiliq/merchant) is very easy. Here are the steps to follow to write a new gateway:

• Create a new gateway file under the *billing.gateways* module which should follow this naming convention:

```
<gateway_name>_gateway.py
```
So for example, PayPal would have *pay\_pal\_gateway.py*. Similarly, Authorize.Net, would have *authorize\_net\_gateway.py*.

• Create a class in this file with the following name:

```
class GatewayNameGateway(Gateway):
```
So for PayPal, it would be *PayPalGateway* and for Authorize.Net, it would be *AuthorizeNetGateway*.

• Implement all or any of following methods in the class:

```
def purchase(self, money, credit_card, options = None):
...
def authorize(self, money, credit_card, options = None):
...
def capture(self, money, authorization, options = None):
...
```
...

```
def void(self, identification, options = None):
...
def credit(self, money, identification, options = None):
...
def recurring(self, money, creditcard, options = None):
...
def store(self, creditcard, options = None):
...
def unstore(self, identification, options = None):
...
```
Customizing Merchant While we make all attempts to cover most of the functionality of the payment processors but may fall short sometimes. There is absolutely no need to worry as the gateway and integration objects are extensible.

[Merchant](https://github.com/agiliq/merchant) looks for gateways and integration objects under every INSTALLED\_APPS in settings.py. So it is possible for you to write your custom or modified objects within your app without having to patch the merchant code.

Note: Most of what is written below will also be applicable for gateways and you will have to replace instances of integration with gateway.

Suppose you want to extend the [Braintree Payments Integration,](#page-9090-0) to render a different template on success instead of the default billing/braintree\_success.html.

Here is the process:

- In any of the settings.INSTALLED\_APPS, create an integrations module (in layman's term an integrations directory with an \_\_init\_\_.py file under that directory).
- Create a file in that integrations directory that follows the convention below:

<integration\_name>\_integration.py

Let us name the modified integration as modified\_bp, then the filename would be:

modified\_bp\_integration.py

and the Integration class name in that file as ModifiedBpIntegration.

Note: The naming of the file and class follows a simple rule. The filename is split on underscores and each element of the split sequence is capitalized to obtain the class name.

So in our example, in the modified\_bp\_integration.py:

```
class ModifiedBpIntegration(BraintreePaymentsIntegration):
    def braintree_success_handler(self, request, response):
       return render_to_response("my_new_success.html",
                                 {"resp": response},
                                 context_instance=RequestContext(request))
```
• Then use the new integration in your code just as you would for a built-in integration:

**>>>** bp\_obj = get\_integration("modified\_bp")

Contributing to Merchant While there is no requirement for you to contribute your new gateway code or changes back to the [upstream project,](http://github.com/agiliq/merchant) you can play a good samaritan by contributing back to the project and helping scores of people.

Here are the steps to follow to contribute back to [Merchant:](http://github.com/agiliq/merchant)

- Fork the project from it's [github page.](http://github.com/agiliq/merchant)
- Make the changes in your fork.
- File an issue at the [github page](http://github.com/agiliq/merchant) and enclose a pull request.

Note: If you want to include a new gateway, we request you to include a few tests (probably using the current tests as a template).

• Don't forget to add yourself to the *CONTRIBUTORS.txt* file before opening an issue.

## Changes

## 0.4 (upcoming)

- Added python3 support
- Removed google checkout

## 0.3

- Django 1.7 suport (potentially backwards incompatible changes)
- Updated the example *requirements.txt*

# 0.2

- Unit tests are skipped unless the corresponding gateways are configured
- Bugfix Use settings.AUTH\_USER\_MODEL instead of get\_user\_model
- Demo fill up initial data for all gateways

## 0.1

• Added PIN payments support

## 0.09

• Removed Samurai gateway and integration

## 0.08

- Added bitcoin backend
- Bugfixes to eWay, paypal integration and authorize.net
- Google Checkout shipping, tax rate and private data support
- Changes to Amazon FPS to work with latest boto. Addition of new fields to the FPS response model. A backwards incompatible change
- Made merchant django v1.5 compatible
- Fixes in the chargebee gateway broken by changes in the 'requests' api
- Changes to the example to prevent empty forms from raising a Server Error

## 0.07

- Added Chargebee support
- Added Beanstream gateway

## 0.06

- Added WePay gateway
- Added Authorize.Net Direct Post Method integration

## 0.05

• Added Paylane gateway support.

## 0.04

- Backwards incompatible version.
- Changes in the settings attributes. Now there is a single attribute for storing the configuration of all gateways and integrations. Check the docs for details.
- Changed the usage of the template tags. Refer the docs for details.
- Added a display\_name to the integration object. Shouldn't affect users.

# 0.03

• Added support for Stripe and Samurai gateways and integrations.

## 0.02

• Added a setup.py and uploaded the package to pypi

## 0.01

- Initial commit.
- [Overview](#page-9042-0)
- [Install Merchant](#page-9046-0)
- [Credit Card](#page-9048-0)
- [Gateways](#page-9052-0)
	- [On-site Processing](#page-9056-0)
		- \* [Authorize.Net](#page-9058-0)
		- \* [Braintree Payments Server to Server](#page-9064-0)
		- \* [eWay](#page-9068-0)
- \* [PayPal](#page-9072-0)
- \* [Stripe Payments](#page-9074-0)
- \* [Paylane](#page-9070-0)
- \* [WePay](#page-9076-0)
- \* [Beanstream](#page-9060-0)
- \* [Chargebee](#page-9066-0)
- \* [Bitcoin](#page-9062-0)
- \* Global Iris
- [Off-site Processing](#page-9078-0)
	- \* [PayPal](#page-9080-0)
	- \* Google Checkout
	- \* [RBS WorldPay](#page-9084-0)
	- \* [Amazon FPS](#page-9086-0)
	- \* [Braintree Payments Transparent Redirect](#page-9090-0)
	- \* [Stripe](#page-9092-0)
	- \* [eWAY](#page-9094-0)
	- \* [Authorize.Net Direct Post Method](#page-9098-0)
	- \* Global Iris RealMPI
- [Signals](#page-9100-0)
- [Writing your own gateway](#page-9102-0)
- [Customizing the inbuilt Gateway/Integrations](#page-9104-0)
- [Contributing to Merchant](#page-9106-0)
- [Changelist](#page-9108-0)

## Indices and tables

- genindex
- modindex
- search

Merchant: Pluggable and Unified API for Payment Processors [Merchant,](http://github.com/agiliq/merchant) is a [django](http://www.djangoproject.com/) app that offers a uniform api and pluggable interface to interact with a variety of payment processors. It is heavily inspired from Ruby's [Active-](http://activemerchant.org/)[Merchant.](http://activemerchant.org/)

Overview Simple how to:

```
# settings.py
# Authorize.Net settings
AUTHORIZE_LOGIN_ID = "..."
AUTHORIZE_TRANSACTION_KEY = "..."
```

```
# PayPal settings
PAYPAL_TEST = True
PAYPAL_WPP_USER = "..."
PAYPAL_WPP_PASSWORD = "..."
PAYPAL WPP_SIGNATURE = "..."
# views.py or wherever you want to use it
>>> g1 = get_gateway("authorize_net")
>>>
>>> cc = CreditCard(first_name= "Test",
... last_name = "User,
... month=10, year=2011,
... number="4222222222222",
... verification value="100")
>>>
>>> response1 = g1.purchase(100, cc, options = {...})>>> response1
{"status": "SUCCESS", "response": <AuthorizeNetAIMResponse object>}
>>>
>>> g2 = get_gateway("pay_pal")
>>>
>>> response2 = q2.purchase(100, cc, options = {...})>>> response2
{"status": "SUCCESS", "response": <PayPalNVP object>}
```
Installing Merchant You can use any of the following methods to install merchant.

• The recommended way is to install from [PyPi:](http://pypi.python.org/pypi/django-merchant)

pip install django-merchant

• If you are feeling adventurous, you might want to run the code off the git repository:

```
pip install -e git+git://github.com/agiliq/merchant.git#egg=django-merchant
```
# Post-installation

- Install the dependencies for the gateways as prescribed in the individual gateway doc.
- Reference the billing app in your settings INSTALLED APPS.
- Run python manage.py syncdb to create the new required database tables

**Configuration** To configure a gateway/integration add the corresponding key to MERCHANT SETTINGS. Take a look at local.py-dist for reference.

Running the Test Suite By default, the test suite is configured to run tests for all the gateways and integrations which are configured:

python manage.py test billing

Tests for gateways and integrations which are not configured will be skipped.

If you are planning to integrate your app with a specific gateway/integration then you might wish to run only that apps test suite. For example, to run the Google Checkout Integration test case:

python manage.py test billing.GoogleCheckoutTestCase

Credit Card The *CreditCard* class is a helper class with some useful methods mainly for validation. This class is available in *billing.utils.credit\_card*.

## Attribute Reference

- *regexp*: The compiled regular expression that matches all card numbers for the card issuing authority. For the *CreditCard* class, this is *None*. It is overridden by subclasses.
- *card\_type*: Points to a one of *CreditCard*'s subclasses. This attribute is set by the *validate\_card* method of the selected gateway.
- *card\_name*: Card issuing authority name. Generally not required, but some gateways expect the user to figure out the credit card type to send with the requests.

## Method Reference

- *\_init\_*: This method expects 6 keyword arguments. They are
	- *first\_name*: The first name of the credit card holder.
	- *last\_name*: The last name of the credit card holder.
	- *cardholders\_name*: The full name of the credit card holder, as an alternative to supplying *first\_name* and *last\_name*.
	- *month*: The expiration month of the credit card as an integer. Required
	- *year*: The expiration year of the credit card as an integer. Required
	- *number*: The credit card number (generally 16 digits). Required
	- *verification\_value*: The card security code (CVV2). Required
- *is luhn valid:* Checks the validity of the credit card number by using the *Luhn's algorithm* and returns a boolean. This method takes no arguments.
- *is\_expired*: Checks if the expiration date of the card is beyond today and returns a boolean. This method takes no arguments.
- *valid\_essential\_attributes*: Verifies if all the 6 arguments provided to the *\_\_init\_\_* method are filled and returns a boolean.
- *is\_valid*: Checks the validity of the card by calling the *is\_luhn\_valid*, *is\_expired* and *valid\_essential\_attributes* method and returns a boolean. This method takes no arguments.
- *expire\_date*: Returns the card expiry date in the "MM-YYYY" format. This is also available as a property.
- *name*: Returns the full name of the credit card holder by concatenating the *first\_name* and *last\_name*. This is also available as a property.

Subclasses Normally you do not use the subclasses directly. Instead, you use *CreditCard*, and call gateway.validate\_card() which will add a *card\_type* attribute which is the subclass.

The various credit cards and debit cards supported by [Merchant](http://github.com/agiliq/merchant) are:

# Credit Cards

- *Visa*
	- $-$  card name  $=$  "Visa"
	- $-$  regexp = re.compile('^4d{12}(d{3})?\$')
- *MasterCard*
	- card\_name = "MasterCard"
	- $-$  regexp = re.compile(' $(5[1-5]d{4}|677189)d{10}$ 's')
- *Discover*
	- card\_name = "Discover"
	- $-$  regexp = re.compile(' $(6011|65d{2})d{12}$ ')
- *AmericanExpress*
	- card\_name = "Amex"
	- $-$  regexp = re.compile(' $\sqrt{3}[47]d\{13\}\$ ')
- *DinersClub*
	- card\_name = "DinersClub"
	- $-$  regexp = re.compile('^3(0[0-5]|[68]d)d{11}\$')
- *JCB*
	- $-$  card name  $=$  "JCB"
	- $-$  regexp = re.compile('^35(28|29|[3-8]d)d{12}\$')

# Debit Cards

- *Switch*
	- card\_name = "Switch"
	- $-$  regexp = re.compile(' $6759d$ {12}(d{2,3})?\$')
- *Solo*
	- card\_name = "Solo"
	- regexp = re.compile(' $6767d$ {12}(d{2,3})?\$')
- *Dankort*
	- card\_name = "Dankort"
	- $-$  regexp = re.compile( $\textdegree$ 5019d{12}\$')
- *Maestro*
	- card\_name = "Maestro"
	- $-$  regexp = re.compile( $\sqrt{(5[06-8]]6d}d[10,17]$ \$')
- *Forbrugsforeningen*
	- card\_name = "Forbrugsforeningen"
	- $-$  regexp = re.compile(' $600722d$ {10}\$')
- *Laser*
	- $-$  card name  $=$  "Laser"
	- $-$  regexp = re.compile(' $(6304167061677116709) d{8}(d{4}d{6,7})$ ?\$')

# **Helpers**

- all\_credit\_cards = [Visa, MasterCard, Discover, AmericanExpress, DinersClub, JCB]
- all\_debit\_cards = [Switch, Solo, Dankort, Maestro, Forbrugsforeningen, Laser]
- all cards = all credit cards + all debit cards

Gateways Gateways are the payment processors implemented in [Merchant.](http://github.com/agiliq/merchant) This is implemented as a class so that it is easy to extend and create as many gateways as possible.

The base gateway class is *billing.gateway.Gateway* which has the following methods and attributes.

## Attribute Reference

- test mode: This boolean attribute signifies if the gateway is in the test mode. By default, it looks up this value from the *MERCHANT\_TEST\_MODE* attribute from the settings file. If the *MERCHANT\_TEST\_MODE* attribute is not found in the settings file, the default value is *True* indicating that the gateway is in the test mode. So do not forget to either set the attribute to *True* in the subclass or through the settings file.
- default\_currency: This is the currency in which the transactions are settled ie the currency in which the payment gateway sends the invoice, transaction reports etc. This does not prevent the developer from charging a customer in other currencies but the exchange rate conversion has to be manually handled by the developer. This is a string, for example *"USD"* for US Dollar.
- supported countries: This is a *list* of supported countries that are handled by the payment gateway. This should contain a list of the country codes as prescribed by the [ISO 3166-alpha 2 standard.](http://en.wikipedia.org/wiki/ISO_3166-1_alpha-2) The *billing.utils.countries* contains a mapping of the country names and ISO codes.
- supported\_cardtypes: This is a *list* of supported card types handled by the payment gateway. This should contain a list of instances of the [CreditCard](#page-9048-0) class.
- homepage url: A string pointing to the URL of the payment gateway. This is just a helper attribute that is currently not used.
- display\_name: A string that contains the name of the payment gateway. Another helper attribute that is currently not used.
- application id: An application name or unique identifier for the gateway. Yet another helper attribute not currently used.

# Method Reference

- validate card(credit card): This method validates the supplied card by checking if it is supported by the gateway (through the *supported\_cardtypes* attribute) and calls the *is\_valid* method of the card and returns a boolean. if the card is not supported by the gateway, a *CardNotSupported* exception is raised.
- service\_url: A property that returns the url to which the credit card and other transaction related details are submitted.
- purchase(money, credit\_card, options = None): A method that charges the given card (one-time) for the given amount *money* using the *options* provided. Subclasses have to implement this method.
- authorize(money, credit card, options = None): A method that authorizes (for a future transaction) the credit card for the amount *money* using the *options* provided. Subclasses have to implement this method.
- capture(money, authorization, options = None): A method that captures funds from a previously authorized transaction using the *options* provided. Subclasses have to implement this method.
- void(identification, options = None): A method that nulls/voids/blanks an authorized transaction identified by *identification* to prevent a subsequent capture. Subclasses have to implement this method.
- credit(money, identification, options = None): A method that refunds a settled transaction with the transacation id *identification* and given *options*. Subclasses must implement this method.
- recurring(money, creditcard, options = None): A method that sets up a recurring transaction (or a subscription). Subclasses must implement this method.
- store(creditcard, options = None): A method that stores the credit card and user profile information on the payment gateway's servers for future reference. Subclasses must implement this method.
- unstore(identification, options = None): A method that reverses the *store* method's results. Subclasses must implement this method.

The *options* dictionary passed to the above methods consists of the following keys:

- **order id:** A unique order identification code (usually set by the gateway).
- ip: The IP address of the customer making the purchase. This is required by certain gateways like PayPal.
- customer: The name, customer number, or other information that identifies the customer. Optional.
- invoice: The invoice code/number (set by the merchant).
- merchant: The name or description of the merchant offering the product.
- description: A description of the product or transaction.
- email: The email address of the customer. Required by a few gateways.
- currency: Required when using a currency with a gateway that supports multiple currencies. If not specified, the value of the *default\_currency* attribute of the gateway instance is used.
- billing\_address: A dictionary containing the billing address of the customer. Generally required by gateways for address verification (AVS) etc.
- shipping address: A dictionary containing the shipping address of the customer. Required if the merchant requires shipping of products and where billing address is not the same as shipping address.

The address dictionary for *billing\_address* and *shipping\_address* should have the following keys:

- name: The full name of the customer.
- company: The company name of the customer. Required by a few gateways.
- **address1**: The primary street address of the customer. Required by many gateways.
- address2: Additional line for the address. Optional.
- city: The city of the customer.
- state: The state of the customer.
- country: The [ISO 3166-alpha 2 standard](http://en.wikipedia.org/wiki/ISO_3166-1_alpha-2) code for the country of the customer.
- zip: The zip or postal code of the customer.
- phone: The phone number of the customer. Optional.

All the above methods return a standard *response* dictionary containing the following keys:

- status: Indicating if the transaction is a "SUCCESS" or a "FAILURE"
- response: The response object for the transaction. Please consult the respective gateway's documentation to learn more about it.

### Helper functions

• get\_gateway(name, \*args, \*\*kwargs): A helper function that loads the gateway class by the *name* and initializes it with the *args* and *kwargs*.

On-site Processing Onsite processing refers to the payment mechanism where the customer stays on the merchant website and the authentication is done by the merchant website with the gateway in the background.

Merchant websites need to comply with [PCI standards](http://en.wikipedia.org/wiki/Payment_Card_Industry_Data_Security_Standard) to be able to securely carry out transactions.

On-site processing for payment gateways is implemented by using subclasses of the [Gateway class.](#page-9052-0)

Authorize.Net Gateway This gateway implements the [Authorize.Net Advanced Integration Method \(AIM\).](http://developer.authorize.net/api/aim/)

### Usage

- Setup a [test account](http://developer.authorize.net/testaccount/) with Authorize. Net.
- Add the following attributes to your *settings.py*:

```
MERCHANT_TEST_MODE = True # Toggle for live transactions
MERCHANT_SETTINGS = {
   "authorize_net": {
       "LOGIN_ID" : "???",
       "TRANSACTION_KEY" : "???"
   }
    ...
}
```
• Use the gateway instance:

```
>>> g1 = get_gateway("authorize_net")
>>>
>>> cc = CreditCard(first_name= "Test",
... last_name = "User",
... month=10, year=2011,
... number="4222222222222",
... verification_value="100")
>>>
\Rightarrow response1 = g1.purchase(1, cc, options = {...})
>>> response1
{"status": "SUCCESS", "response": <AuthorizeNetAIMResponse object>}
```
[Beanstream](http://www.beanstream.com/site/ca/index.html) Beanstream is a gateway headquartered in Canada and offering payment processing across North America.

Note: You will require the [beanstream python package](http://github.com/dragonx/beanstream) maintained by the community.

Settings attributes required (optional if you are passing them while initializing the gateway) for this integration are:

• MERCHANT\_ID: The merchant id provided by Beanstream. Can be obtained from the account dashboard.

- LOGIN COMPANY: The company name as visible from the account settings in the dashboard.
- LOGIN\_USER: The username used to login to the account dashboard.
- LOGIN\_PASSWORD: The password used to login to the account dashboard.
- HASH\_ALGORITHM: This is optional but required if you have enabled hashing in account dashboard. The values may be one of *SHA-1* and *MD5*.
- HASHCODE: If the above attribute is enabled, then set this attribute to the hash value you've setup in the account dashboard.

### Settings attributes:

```
MERCHANT_TEST_MODE = True # Toggle for live
MERCHANT SETTINGS = {
    "beanstream": {
        "MERCHANT_ID": "???",
        "LOGIN_COMPANY": "???",
        "LOGIN_USER": "???",
        "LOGIN_PASSWORD": "???",
        # The below two attributes are optional
        "HASH_ALGORITHM": "???",
        "HASHCODE": "???",
    }
    ...
}
```
## Example:

Simple usage:

```
>>> beanstream = get_gateway("beanstream")
>>> credit_card = CreditCard(first_name="Test", last_name="User",
                             month=10, year=2011,
                             number="411111111111111",
                             verification_value="100")
# Bill the user for 1000 USD
>>> resp = beanstream.purchase(1000, credit_card)
>>> resp["response"].resp.approved()
True
# Authorize the card for 1000 USD
>>> resp = beanstream.authorize(1000, credit_card)
# Capture funds (900 USD) from a previously authorized transaction
>>> response = beanstream.capture(900, resp["response"].resp["trnId"])
>>> response["response"].resp.approved()
True
# Void an authorized transaction
>>> beanstream.void(resp["response"].resp["trnId"])
```
Bitcoin Gateway The Bitcoin gateway implements the [Bitcoin digital currency.](http://bitcoin.org/)

It is implemented using the JSON-RPC API as described in the [Merchant Howto.](https://en.bitcoin.it/wiki/Merchant_Howto#Using_a_third-party_plugin)

Note: The Bitcoin gateway depends on the *bitcoin-python* library which can be installed from pypi

Usage

• Add the following attributes to your *settings.py*:

```
"bitcoin": {
    "RPCUSER": "", # you'll find these settings in your $HOME/.bitcoin/bitcoin.conf
    "RPCPASSWORD": "",
    "HOST": "",
    "PORT": "",
    "ACCOUNT": "",
    "MINCONF": 1,
},
```
• Use the gateway instance:

```
>>> g1 = get_gateway("bitcoin")
>>> addr = g1.get_new_address()
>>> # pass along this address to your customer
>>> # the purchase will only be successful when
>>> # the amount is transferred to the above address
\Rightarrow response1 = q1.purchase(100, addr, options = {...})
>>> response1
{"status": "SUCCESS", "response": <instance>}
```
[Braintree Payments Server to Server](http://www.braintreepayments.com/gateway/api) [Braintree](http://www.braintreepayments.com/) Payments Server to Server is a gateway provided by Braintree [Payments](http://www.braintreepayments.com/) to services which are willing to take the burden of PCI compliance. This does not involve any redirects and only Server to Server calls happen in the background.

Note: You will require the official [braintree](http://pypi.python.org/pypi/braintree/) python package offered by Braintree for this gateway to work.

Settings attributes required for this integration are:

- MERCHANT\_ACCOUNT\_ID: The merchant account id provided by Braintree. Can be obtained from the account dashboard.
- PUBLIC\_KEY: The public key provided by Braintree through their account dashboard.
- PRIVATE\_KEY: The private key provided by Braintree through their account dashboard.

Settings attributes:

```
MERCHANT_TEST_MODE = True # Toggle for live
MERCHANT_SETTINGS = {
    "braintree_payments": {
        "MERCHANT_ACCOUNT_ID": "???",
        "PUBLIC_KEY": "???",
        "PRIVATE_KEY": "???"
    }
    ...
}
```
### Example:

Simple usage:
```
>>> braintree = get_gateway("braintree_payments")
>>> credit_card = CreditCard(first_name="Test", last_name="User",
                             month=10, year=2011,
                             number="4111111111111111",
                             verification_value="100")
# Bill the user for 1000 USD
>>> resp = braintree.purchase(1000, credit_card)
>>> resp["response"].is_success
True
# Authorize the card for 1000 USD
>>> resp = braintree.authorize(1000, credit_card)
# Capture funds (900 USD) from a previously authorized transaction
>>> response = braintree.capture(900, resp["response"].transaction.id)
>>> response["response"].is_success
True
# Void an authorized transaction
>>> braintree.void(resp["response"].transaction.id)
# Store Customer and Credit Card information in the vault
>>> options = {
        "customer": {
            "name": "John Doe",
            "email": "john.doe@example.com",
            },
        }
>>> resp = braintree.store(credit_card, options = options)
# Unstore a previously stored credit card from the vault
>>> response = braintree.unstore(resp["response"].customer.credit_cards[0].token)
>>> response["response"].is_success
True
# A recurring plan charge
>>> options = {
        "customer": {
            "name": "John Doe",
            "email": "john.doe@example.com",
            },
        "recurring": {
            "plan_id": "test_plan",
            "trial duration": 2,
            "trial_duration_unit": "month",
            "number_of_billing_cycles": 12,
            },
        }
>>> resp = braintree.recurring(10, credit_card, options = options)
>>> resp["response"].is_success
True
>>> resp["response"].subscription.number_of_billing_cycles
12
```
Chargebee [Chargebee](http://www.chargebee.com/) is a SAAS that makes subscription billing easy to handle. They also provide the functionality to plug to multiple gateways in the backend.

Note: You will require the [requests](http://docs.python-requests.org/en/latest/index.html) package to get Chargebee to work.

Settings attributes required (optional if you are passing them while initializing the gateway) for this integration are:

- SITE: The name of the Chargebee app (or site as they refer). The URL is generally of the form ["https://](https:/){site}.chargebee.com/".
- API\_KEY: This key is provided in your settings dashboard.

Settings attributes:

```
MERCHANT_TEST_MODE = True # Toggle for live
MERCHANT SETTINGS = {
    "chargebee": {
        "SITE": "some-test",
        "API_KEY": "???",
    }
    ...
}
```
## Example:

Simple usage:

```
>>> chargebee = get_gateway("chargebee")
>>> credit_card = CreditCard(first_name="Test", last_name="User",
                             month=10, year=2011,
                             number="4111111111111111",
                             verification_value="100")
# Bill the user for 10 USD per month based on a plan called 'monthly'
# The 'recurring' method on the gateway is a mirror to the 'store' method
>>> resp = chargebee.store(credit_card, options = {"plan_id": "monthly"})
>>> resp["response"]["customer"]["subscription"]["id"]
...
# Cancel the existing subscription
>>> response = chargebee.unstore(resp["response"]["customer"]["subscription"]["id"])
>>> response["response"]["subscription"]["status"]
'cancelled'
# Bill the user for 1000 USD
# Technically, Chargebee doesn't have a one shot purchase.
# Create a plan (called 'oneshot' below) that does a recurring
# subscription with an interval of a decade or more
>>> resp = chargebee.purchase(1000, credit_card,
   options = {"plan_id": "oneshot", "description": "Quick Purchase"})
>>> resp["response"]["invoice"]["subscription_id"]
...
# Authorize the card for 100 USD
# Technically, Chargebee doesn't have a one shot authorize.
# Create a plan (called 'oneshot' below) that does a recurring
# subscription with an interval of a decade or more and authorizes
# the card for a large amount
>>> resp = chargebee.authorize(100, credit card,
   options = {"plan_id": "oneshot", "description": "Quick Authorize"})
```

```
# Capture funds (90 USD) from a previously authorized transaction
>>> response = chargebee.capture(90, resp["response"]["subscription"]["id"])
>>> response["status"]
'SUCCESS'
# Void an authorized transaction
>>> resp = chargebee.void(resp["response"]["invoice"]["subscription_id"])
>>> resp["status"]
'SUCCESS'
```
**eWay Gateway** The eWay gateway implements the [eWay Hosted Payment API.](http://www.eway.com.au/Developer/eway-api/hosted-payment-solution.aspx)

Note: Since the eWay payment gateway uses [SOAP,](http://en.wikipedia.org/wiki/SOAP) the API has been implemented using the [suds](https://fedorahosted.org/suds/) SOAP library for python. You'll require it to be able to use this gateway.

## Usage

• Add the following attributes to your *settings.py*:

```
MERCHANT TEST MODE = True
MERCHANT_SETTINGS = {
    "eway": {
       "CUSTOMER_ID": "???",
       "USERNAME": "???",
       "PASSWORD": "???",
    }
}
```
• Use the gateway instance:

```
>>> g1 = get_gateway("eway")
>>>
>>> cc = CreditCard(first_name= "Test",
... last_name = "User",
... month=10, year=2011,
... number="4222222222222",
... verification_value="100")
>>>
\Rightarrow response1 = g1.purchase(100, cc, options = {...})
>>> response1
{"status": "SUCCESS", "response": <instance>}
```
[Paylane](https://paylane.com/) Gateway Paylane is a payment processor focussed mainly in Europe.

Note: You will require [suds](https://fedorahosted.org/suds) python package to work with the the SOAP interface.

Settings attributes required for this gateway are:

- USERNAME: The username provided by Paylane while signing up for an account.
- PASSWORD: The password you set from the merchant admin panel. Not to be confused with the merchant login password.
- WSDL (optional): The location of the WSDL file. Defaults to [https://direct.paylane.com/wsdl/production/Direct.wsdl.](https://direct.paylane.com/wsdl/production/Direct.wsdl)

• SUDS CACHE DIR (optional): The location of the suds cache files. Defaults to /tmp/suds.

Settings attributes:

```
MERCHANT_TEST_MODE = True # Toggle for live
MERCHANT_SETTINGS = {
    "paylane": {
        "USERNAME": "???",
        "PASSWORD": "???",
    }
    ...
}
```
## Example:

Simple usage:

```
>>> paylane = get_gateway("paylane")
>>> credit_card = CreditCard(first_name="Test", last_name="User",
                             month=10, year=2012,
                             number="4242424242424242",
                             verification_value="100")
# Bill the user for 1000 USD
>>> resp = paylane.purchase(1000, credit_card)
>>> resp["status"]
SUCCESS
# Authorize the card for 1000 USD
>>> resp = paylane.authorize(1000, credit_card)
# Capture funds (900 USD) from a previously authorized transaction
>>> response = paylane.capture(900, resp["response"].id)
>>> response["status"]
SUCCESS
# A recurring plan charge
>>> options = {"plan_id": "gold"}
>>> resp = paylane.recurring(credit_card, options = options)
>>> resp["status"]
SUCCESS
```
## PayPal Gateway

Note: This gateway is a wrapper to the [django-paypal](http://github.com/dcramer/django-paypal/) package. Please download it to be able to use the gateway.

The PayPal gateway is an implementation of the [PayPal Website Payments Pro](https://merchant.paypal.com/cgi-bin/marketingweb?cmd=_render-content&content_ID=merchant/wp_pro) product.

### Usage

- Setup a PayPal Website Payments Pro account and obtain the API details.
- Add *paypal.standard* and *paypal.pro* (apps from [django-paypal\)](http://github.com/dcramer/django-paypal/) to the *INSTALLED\_APPS* in your *settings.py*.
- Also add the following attributes to your *settings.py*:

```
MERCHANT TEST MODE = True # Toggle for live transactions
MERCHANT_SETTINGS = {
    "pay_pal": {
```

```
"WPP_USER" : "???",
        "WPP_PASSWORD" : "???",
        "WPP_SIGNATURE" : "???"
    }
}
# Since merchant relies on django-paypal
# you have to additionally provide the
# below attributes
PAYPAL_TEST = MERCHANT_TEST_MODE
PAYPAL_WPP_USER = MERCHANT_SETTINGS["pay_pal"]["WPP_USER"]
PAYPAL_WPP_PASSWORD = MERCHANT_SETTINGS["pay_pal"]["WPP_PASSWORD"]
PAYPAL_WPP_SIGNATURE = MERCHANT_SETTINGS["pay_pal"]["WPP_SIGNATURE"]
```
- Run *python manage.py syncdb* to get the response tables.
- Use the gateway instance:

```
>>> g1 = get_gateway("pay_pal")
>>>
>>> cc = CreditCard(first_name= "Test",
                ... last_name = "User",
... month=10, year=2011,
... number="4222222222222",
... verification value="100")
>>>
>>> response1 = g1.purchase(100, cc, options = {"request": request, ...})
>>> response1
{"status": "SUCCESS", "response": <PayPalNVP object>}
```
Note: The PayPal gateway expects you pass the *request* object as a part of the *options* dictionary because the client's IP address may be used for fraud detection.

**[Stripe Payments](https://stripe.com/)** [Stripe](http://pypi.python.org/pypi/stripe/) Payments is a gateway provided by Stripe to services which are willing to take the burden of PCI compliance. This does not involve any redirects and only Server to Server calls happen in the background.

Note: You will require the official [stripe](http://pypi.python.org/pypi/stripe/) python package offered by Stripe for this gateway to work.

Settings attributes required for this integration are:

• API KEY: The merchant api key is provided by Stripe. Can be obtained from the account dashboard.

Settings attributes:

```
MERCHANT_TEST_MODE = True # Toggle for live
MERCHANT_SETTINGS = {
    "stripe": {
        "API_KEY": "???",
        "PUBLISHABLE_KEY": "???", # Used for stripe integration
    }
    ...
}
```
#### Example:

Simple usage:

```
>>> from billing import get_gateway, CreditCard
>>> stripe = get_gateway("stripe")
>>> credit_card = CreditCard(first_name="Test", last_name="User",
                             month=10, year=2012,
                             number="4242424242424242",
                             verification_value="100")
# Bill the user for 1000 USD
>>> resp = stripe.purchase(1000, credit_card)
>>> resp["status"]
SUCCESS
# Authorize the card for 1000 USD
>>> resp = stripe.authorize(1000, credit_card)
# Capture funds (900 USD) from a previously authorized transaction
>>> response = stripe.capture(900, resp["response"].id)
>>> response["status"]
SUCCESS
# Store Customer and Credit Card information in the vault
>>> resp = stripe.store(credit_card)
# Unstore a previously stored credit card from the vault
>>> response = stripe.unstore(resp["response"].id)
>>> response["status"]
SUCCESS
# A recurring plan charge
>>> options = {"plan_id": "gold"}
>>> resp = stripe.recurring(credit_card, options = options)
>>> resp["status"]
SUCCESS
```
WePay Payments [WePay.com](https://www.wepay.com/) is a service that lets you accept payments not just from credit cards but also from bank accounts.

WePay works slightly differently and is a hybrid between a [Gateway](#page-9052-0) and an [Integration](#page-9078-0) but should still be fairly easy to use.

Note: You will require the official [wepay](http://pypi.python.org/pypi/wepay/) python package offered by WePay.

Settings attributes required for this integration are:

- CLIENT\_ID: This attribute refers to the application id that can be obtained from the account dashboard.
- CLIENT\_SECRET: This is the secret for the corresponding CLIENT\_ID.
- ACCOUNT\_ID: Refers to the WePay user account id. If you are accepting payments for yourself, then this attribute is compulsory. If you are accepting payments for other users (say in a marketplace setup), then it is optional in the settings.py file but has to be passed in the options dictionary (with the key account\_id) in the views.
- ACCESS TOKEN: The OAuth2 access token acquired from the user after the installation of the WePay application. If you are accepting payments for yourself, then this attribute is compulsory. If you are accepting payments for other users (say in a marketplace setup), then it is optional in the settings.py file but has to be passed in the options dictionary (with the key token) in the views.

Settings attributes:

```
MERCHANT_TEST_MODE = True # Toggle for live
MERCHANT_SETTINGS = {
    "we_pay": {
        "CLIENT_ID": "???",
        "CLIENT_SECRET": "???",
        "ACCESS_TOKEN": "???",
        "ACCOUNT_ID": "???"
    }
    ...
}
```
## Example:

Simple usage:

```
wp = get_gateway("we_pay")
credit_card = CreditCard(first_name="Test", last_name="User",
                         month=10, year=2012,
                         number="4242424242424242",
                         verification_value="100")
def we_pay_purchase(request):
   # Bill the user for 10 USD
    # Credit card is not required here because the user
    # is redirected to the wepay site for authorization
    resp = wp.purchase(10, None, {"description": "Product Description",
        "type": "GOODS",
        "redirect_uri": "http://example.com/success/redirect/"
    })
    if resp["status"] == "SUCCESS":
        return HttpResponseRedirect(resp["response"]["checkout_uri"])
    ...
# Authorize the card for 1000 USD
def we_pay_authorize(request):
    # Authorize the card, the amount is not required.
    resp = wp^\prime.authorize(None, credit_card, {"customer": {"email": "abc@example.com"|}, "billing_a
    resp["checkout_id"]
    ...
# Capture funds from a previously authorized transaction
def we_pay_capture(request):
    # No ability to partially capture and hence first argument is None
    resp = wp.capture(None, '<authorization_id>')
    ...
# Refund a transaction
def we_pay_refund(request):
    # Refund completely
   resp = wp.credit(None, '<checkout_id>')
    ...
    # Refund partially from a transaction charged $15
    resp = wp.credit(10, '<checkout_id>')
    ...
```

```
# Store Customer and Credit Card information in the vault
def we_pay_store(request)
    resp = wp.store(credit_card, {"customer": {"email": "abc@example.com"}, "billing_address": {
    ...
# A recurring plan for $100/month
def we_pay_recurring(request):
    options = {"period": "monthly", "start_time": "2012-01-01",
               "end_time": "2013-01-01", "auto_recur": "true",
               "redirect_uri": "http://example.com/redirect/success/"}
    resp = wp.recurring(100, None, options = options)
    if resp["status"] == "SUCCESS":
        return HttpResponseRedirect(resp["response"]["preapproval_uri"])
    ...
```
Off-site Processing Off-site processing is the payment mechanism where the customer is redirected to the payment gateways site to complete the transaction and is redirected back to the merchant website on completion.

Since the credit card number and other sensitive details are entered on the payment gateway's site, the merchant website may not comply to [PCI standards.](http://en.wikipedia.org/wiki/Payment_Card_Industry_Data_Security_Standard) This mode of payment is recommended when the merchant website is not in a position to use SSL certificates, not able to guarantee a secure network etc

Off-site processing is generally implemented in merchant through *Integrations* (name derived from [Active Merchant\)](http://activemerchant.org/).

Integration An Integration much like a [Gateway](#page-9052-0) is a Python class. But unlike a Gateway which is used in a view, an Integration renders a form (usually with hidden fields) through a template tag. An integration may also support asynchronous and real-time transaction status handling through callbacks or notifiers like the [PayPal IPN](https://www.paypal.com/ipn)

Here is a reference of the attributes and methods of the Integration class:

## Attributes

- fields: Dictionary of form fields that have to be rendered in the template.
- test\_mode: Signifies if the integration is in a test mode or production. The default value for this is taken from the *MERCHANT\_TEST\_MODE* setting attribute.
- display\_name: A human readable name that is generally used to tag the errors when the integration is not correctly configured.

#### Methods

- init (options={}): The constructor for the Integration. The options dictionary if present overrides the default items of the fields attribute.
- add\_field(key, value): A method to modify the fields attribute.
- add fields(fields): A method to update the fields attribute with the fields dictionary specified.
- service\_url: The URL on the form where the fields data is posted. Overridden by implementations.
- get\_urls: A method that returns the urlpatterns for the notifier/ callback. This method is modified by implementations.
- urls: A property that returns the above method.

Helper Function Very much like [Gateways,](#page-9052-0) Integrations have a method of easily referencing the corresponding integration class through the *get\_integration* helper function.

• get\_integration(integration\_name, \*args, \*\*kwargs): Returns the Integration class for the corresponding *integration\_name*.

Example:

```
>>> from billing import get_integration
>>> get_integration("pay_pal")
<billing.integrations.pay_pal_integration.PayPalIntegration object at 0xa57e12c>
```
[PayPal Website Payments Standard](https://merchant.paypal.com/cgi-bin/marketingweb?cmd=_render-content&content_ID=merchant/wp_standard) PayPal Website Payments Standard (PWS) is an offsite payment processor. This method of payment is implemented in merchant as a wrapper on top of [django-paypal.](https://github.com/dcramer/django-paypal) You need to install the package to be able to use this payment processor.

For a list of the fields and settings attribute expected, please refer to the PWS and django-paypal documentation.

After a transaction, PayPal pings the notification URL and all the data sent is stored in the *PayPalIPN* model instance that can be viewed from the django admin.

Test or Live Mode By default the form renders in test mode with POST against sandbox.paypal.com. Add following to you *settings.py* to put the form into live mode:

```
### Django Merchant
MERCHANT_TEST_MODE = False
PAYPAL_TEST = MERCHANT_TEST_MODE
```
Don't forget to add the settings attributes from django-paypal:

```
INSTALLED_APPS = (
    ...,
    'paypal.standard.pdt',
    ...)
MERCHANT_SETTINGS = {
     ...,
     'pay_pal': {
         "WPP_USER" : '...',
         "WPP_PASSWORD" : '...',
         "WPP_SIGNATURE" : '...',
         "RECEIVER_EMAIL" : '...',
         # Below attribute is optional
         "ENCRYPTED": True
     }
     ...}
PAYPAL_RECEIVER_EMAIL = MERCHANT_SETTINGS['pay_pal']['RECEIVER_EMAIL']
```
Example In urls.py:

```
from billing import get_integration
pay_pal = get_integration("pay_pal")
urlpatterns += patterns('',
  (r'^paypal-ipn-handler/', include(pay_pal.urls)),
)
```
In views.py:

```
>>> from billing import get_integration
>>> pay_pal = get_integration("pay_pal")
>>> pay_pal.add_fields({
... "business": "paypalemail@somedomain.com",
... "item_name": "Test Item",
... "invoice": "UID",
... "notify_url": "http://example.com/paypal-ipn-handler/",
... "return_url": "http://example.com/paypal/",
... "cancel_return": "http://example.com/paypal/unsuccessful/",
... "amount": 100})
>>> return render_to_response("some_template.html",
... {"obj": pay_pal},
... context_instance=RequestContext(request))
```
You can also implement a shopping cart by adding multiple items with keys like item name 1, amount 1 etc, for e.g:

```
>>> pay_pal.add_fields({
... "business": "paypalemail@somedomain.com",
... "item_name_1": "Test Item 1",
... "amount_1": "10",
... "item_name_2": "Test Item 2",
... "amount_2": "20",
... "invoice": "UID",
... "notify_url": "http://example.com/paypal-ipn-handler/",
... "return_url": "http://example.com/paypal/",
... "cancel_return": "http://example.com/paypal/unsuccessful/",
... })
```
In some\_template.html:

```
{% load render_integration from billing_tags %}
{% render_integration obj %}
```
Template renders to something like below:

```
<form action="https://www.sandbox.paypal.com/cgi-bin/webscr" method="post">
 <input type="hidden" name="business" value="paypalemail@somedomain.com" id="id_business" />
  <input type="hidden" name="amount" value="100" id="id_amount" />
 <input type="hidden" name="item_name" value="Test Item" id="id_item_name" />
 <input type="hidden" name="notify_url" value="http://example.com/paypal-ipn-handler/" | id="id_notify
 <input type="hidden" name="cancel_return" value="http://example.com/paypal/unsuccessful" id="id_cancel_return" />
 <input type="hidden" name="return" value="http://example.com/paypal/" id="id_return_url" />
 <input type="hidden" name="invoice" value="UID" id="id_invoice" />
 <input type="hidden" name="cmd" value="_xclick" id="id_cmd" />
 <input type="hidden" name="charset" value="utf-8" id="id_charset" />
 <input type="hidden" name="currency_code" value="USD" id="id_currency_code" />
 <input type="hidden" name="no_shipping" value="1" id="id_no_shipping" />
  <input type="image" src="https://www.sandbox.paypal.com/en_US/i/btn/btn_buynowCC_LG.gif" border="0"
</form>
```
WorldPay [WorldPay,](http://www.rbsworldpay.com/) provides a hosted payments page for offsite transactions for merchants who cannot guarantee PCI compliance. The documentation for the service is available [here.](http://rbsworldpay.com/support/bg/index.php?page=development&sub=integration&c=UK)

After a transaction, WorldPay pings the notification URL and all the data sent is stored in the *RBSResponse* model instance that can be viewed from the django admin.

The settings attribute required for this integration are:

• MD5 SECRET KEY: The MD5 secret key chosen by the user while signing up for the WorldPay Hosted Payments Service.

Settings Attributes:

```
MERCHANT_TEST_MODE = True # Toggle for live
MERCHANT_SETTINGS = {
    "world_pay": {
        "MD5_SECRET_KEY": "???"
    }
    ...
}
```
#### Example In urls.py:

```
world_pay = get_integration("world_pay")
urlpatterns += patterns('',
  (r'^world_pay/', include(world_pay.urls)),
  # You'll have to register /world_pay/rbs-notify-handler/ in the
  # WorldPay admin dashboard for the notification URL
)
```
In views.py:

```
>>> from billing import get_integration
>>> world_pay = get_integration("world_pay")
>>> world_pay.add_fields({
... "instId": "WP_ID",
... "cartId": "TEST123",
... "amount": 100,
... "currency": "USD",
... "desc": "Test Item",
... })
>>> return render_to_response("some_template.html",
                           ... {"obj": world_pay},
... context_instance=RequestContext(request))
```
In some\_template.html:

```
{% load render_integration from billing_tags %}
{% render_integration obj %}
```
Template renders to something like below:

```
<form method='post' action='https://select-test.wp3.rbsworldpay.com/wcc/purchase'>
 <input type="hidden" name="futurePayType" id="id_futurePayType" />
 <input type="hidden" name="intervalUnit" id="id_intervalUnit" />
 <input type="hidden" name="intervalMult" id="id_intervalMult" />
 <input type="hidden" name="option" id="id_option" />
 <input type="hidden" name="noOfPayments" id="id_noOfPayments" />
 <input type="hidden" name="normalAmount" id="id_normalAmount" />
 <input type="hidden" name="startDelayUnit" id="id_startDelayUnit" />
 <input type="hidden" name="startDelayMult" id="id_startDelayMult" />
 <input type="hidden" name="instId" value="WP_ID" id="id_instId" />
 <input type="hidden" name="cartId" value="TEST123" id="id_cartId" />
 <input type="hidden" name="amount" value="100" id="id_amount" />
 <input type="hidden" name="currency" value="USD" id="id_currency" />
 <input type="hidden" name="desc" value="Test Item" id="id_desc" />
 <input type="hidden" name="testMode" value="100" id="id_testMode" />
```

```
\leinput type="hidden" name="signatureFields" value="instId:amount:cartId" id="id signatureFields" /:
 <input type="hidden" name="signature" value="6c165d7abea54bf6c1ce19af60359a59" id="id_signature" />
 <input type='submit' value='Pay through WorldPay'/>
</form>
```
Amazon Flexible Payment Service [Amazon FPS,](http://aws.amazon.com/fps/) is a service that allows for building very flexible payment systems. The service can be classified as a part Gateway and part Integration (offsite processor). This is because the customer is redirected to the Amazon site where he authorizes the payment and after this the customer is redirected back to the merchant site with a token that is used by the merchant to transact with the customer. In plain offsite processors, the authorization and transaction take place in one shot almost simultaneously.

Since the service isn't conventional (though very flexible), implementing FPS in merchant takes a couple of steps more.

The documentation for the service is available at [Amazon FPS Docs.](http://aws.amazon.com/documentation/fps/)

Note: This integration has a dependency on boto, a popular AWS library for python.

Settings attributes required for this integration are:

- AWS\_ACCESS\_KEY: The Amazon AWS access key available from the user's AWS dashboard.
- AWS\_SECRET\_ACCESS\_KEY: The Amazon AWS secret access key also available from the user's dashboard. Shouldn't be distributed to anyone.

Settings attributes:

```
MERCHANT_TEST_MODE = True
MERCHANT_SETTINGS = {
    "amazon_fps": {
        "AWS_ACCESS_KEY": "???",
        "AWS_SECRET_ACCESS_KEY": "???"
    }
}
```
Here are the methods and attributes implemented on the AmazonFpsIntegration class:

- $\text{init}$  (options = {}): The constructor takes a dictionary of options that are used to initialize the underlying FPSConnection that is bundled with boto.
- service\_url: A property that returns the API Endpoint depending on whether the the integration is in test\_mode or not.
- link\_url: A property that returns the link which redirects the customer to the Amazon Payments site to authorize the transaction.
- purchase (amount, options={}): The method that charges a customer right away for the amount amount after receiving a successful token from Amazon. The options dictionary is generated from the return\_url on successful redirect from the Amazon payments page. This method returns a dictionary with two items, status representing the status and response representing the response as described by boto.fps.response.FPSResponse.
- authorize(amount, options={}): Similar to the purchase method except that it reserves the payment and doesn't not charge until a capture (settle) is not called. The response is the same as that of purchase.
- capture (amount, options={}): Captures funds from an authorized transaction. The response is the same as the above two methods.
- credit (amount, options={}): Refunds a part of full amount of the transaction.
- void(identification, options={}): Cancel/Null an authorized transaction.
- fps\_ipn\_handler: A method that handles the asynchronous HTTP POST request from the Amazon IPN and saves into the AmazonFPSResponse model.
- fps\_return\_url: This method verifies the source of the return URL from Amazon and directs to the transaction.
- transaction: This is the main method that charges/authorizes funds from the customer. This method has to be subclassed to implement the logic for the transaction on return from the Amazon Payments page.

Example In any app that is present in the settings. INSTALLED APPS, subclass the AmazonFpsIntegration and implement the transaction method. The file should be available under <app>/integrations/<integration\_name>\_integration.py:

```
class FpsIntegration(AmazonFpsIntegration):
    # The class name is based on the filename.
    # So if the files exists in <app>/integrations/fps_integration.py
    # then the class name should be FpsIntegration
   def transaction(self, request):
       # Logic to decide if the user should
        # be charged immediately or funds
        # authorized and then redirect the user
        # Below is an example:
       resp = self.purchase(10, \{... \})if resp["status"] == "Success":
           return HttpResponseRedirect("/success/")
       return HttpResponseRedirect("/failure/")
```
In urls.py:

```
from billing import get_integration
amazon_fps = get_integration("fps")
urlpatterns += patterns('',
  (r'^amazon_fps/', include(amazon_fps.urls)),
  # You'll have to register /amazon_fps/fps-notify-handler/ in the
  # Amazon FPS admin dashboard for the notification URL
)
```
In views.py:

```
from billing import get_integration
def productPage(request):
  amazon_fps = get_integration("fps")
  url_scheme = "http"
  if request.is_secure():
      url_scheme = "https"
   domain = RequestSite(request).domain
   fields = {"transactionAmount": "100",
             "pipelineName": "SingleUse",
             "paymentReason": "Merchant Test",
             "paymentPage": request.build absolute uri(),
             # Send the correct url where the redirect should happen
             "returnURL": "%s://%s%s" % (url_scheme,
                                         domain,
                                         reverse("fps_return_url")),
            }
    # You might want to save the fields["callerReference"] that
    # is auto-generated in the db or session to uniquely identify
```

```
# this user (or use the user id as the callerReference) because
# amazon passes this callerReference back in the return URL.
amazon_fps.add_fields(fields)
return render_to_response("some_template.html",
                          {"fps": amazon_fps},
                          context_instance=RequestContext(request))
```
In some\_template.html:

```
{% load render_integration from billing_tags %}
{% render_integration fps %}
```
The above template renders the following code:

```
<p><a href="https://authorize.payments-sandbox.amazon.com/cobranded-ui/actions/start?callerKey=AKIAI
```
[Braintree Payments Transparent Redirect](http://www.braintreepayments.com/gateway/api) Braintree Payments Transparent Redirect is a service offered by [Brain](http://www.braintreepayments.com/)[tree Payments](http://www.braintreepayments.com/) to reduce the complexity of PCI compliance.

Note: This integration makes use of the official [braintree](http://pypi.python.org/pypi/braintree/) python package offered by Braintree Payments. Please install it before you use this integration.

Refer to the [Braintree Payments Server to Server](#page-9064-0) Gateway for the settings attributes.

Here are the methods and attributes implemented on the BraintreePaymentsIntegration class:

- init (self, options=None): The constructor method that configures the Braintree environment setting it either to production or sandbox mode based on the value of settings. MERCHANT\_TEST\_MODE.
- service\_url(self): A property that provides the URL to which the Transparent Redirect form is submitted.
- get\_urls(self): The method sets the url to which Braintree redirects after the form submission is successful. This method is generally mapped directly in the urls.py.

```
from billing import get_integration
braintree = get_integration("braintree_payments")
urlpatterns += patterns('',
   (r'^braintree/', include(braintree.urls)),
)
```
- braintree\_notify\_handler(self, request): The view method that handles the confirmation of the transaction after successful redirection from Braintree.
- braintree\_success\_handler(self, request, response): If the transaction is successful, the braintree\_notify\_handler calls the braintree\_success\_handler which renders the billing/braintree success.html with the response object. The response object is a standard braintree result described [here.](http://www.braintreepayments.com/docs/python/transactions/result_handling)
- braintree\_failure\_handler(self, request, response): If the transaction fails, the braintree\_notify\_handler calls the braintree\_failure\_handler which renders the billing/braintree\_error.html with the response which is a standar braintree error object.
- generate tr data(self): The method that calculates the tr data to prevent a form from being tampered post-submission.

• generate form(self): The method that generates and returns the form (present in billing.forms.braintree\_payments\_form) and populates the initial data with the self.fields (added through either the add fields or add field methods) and tr\_data.

### Example:

In the views.py:

```
braintree_obj = get_integration("braintree_payments")
# Standard braintree fields
fields = {"transaction": {
            "order_id": "some_unique_id",
            "type": "sale",
            "options": {
                "submit_for_settlement": True
              },
            },
            "site": "%s://%s" %("https" if request.is_secure() else "http",
                                RequestSite(request).domain)
         }
braintree_obj.add_fields(fields)
return render_to_response("some_template.html",
                          {"bp": braintree_obj},
                          context_instance=RequestContext(request))
```
In the urls.py:

```
braintree_obj = get_integration("braintree_payments")
urlpatterns += patterns('',
   (r'^braintree/', include(braintree.urls)),
)
```
In the template:

```
{% load render_integration from billing_tags %}
{% render_integration bp %}
```
Stripe Payment Integration *[Stripe Payment Integration](#page-9092-0)* is a service offered by [Stripe Payment](https://stripe.com) to reduce the complexity of PCI compliance.

Note: This integration makes use of the official [stripe](http://pypi.python.org/pypi/stripe/) python package offered by Stripe Payments. Please install it before you use this integration.

Refer to the [Stripe Payments](#page-9074-0) Gateway for the settings attributes.

Here are the methods and attributes implemented on the StripeIntegration class:

- \_init\_(self, options=None): The constructor method that configures the stripe setting
- get urls (self): The method sets the url to which the token is sent after the it is obtained from Stripe. This method is generally mapped directly in the  $urls.py$ .

```
from billing import get_integration
```

```
stripe_obj = get_integration("stripe")
```

```
urlpatterns += patterns('',
```

```
(r'^stripe/', include(stripe_obj.urls)),
)
```
- transaction(self, request): The method that receives the Stripe Token after successfully validating with the Stripe servers. Needs to be subclassed to include the token transaction logic.
- generate\_form(self): The method that generates and returns the form (present in billing.forms.stripe\_form)

#### Example:

In <some\_app>/integrations/stripe\_example\_integration.py:

```
from billing.integrations.stripe_integration import StripeIntegration
class StripeExampleIntegration(StripeIntegration):
   def transaction(self, request):
        # The token is received in the POST request
        resp = self.gateway.purchase(100, request.POST["stripeToken"])
        if resp["status"] == "SUCCESS":
            # Redirect if the transaction is successful
            ...
        else:
            # Transaction failed
            ...
```
In the views.py:

```
stripe_obj = get_integration("stripe_example")
return render_to_response("some_template.html",
                        {"stripe_obj": stripe_obj},
                         context_instance=RequestContext(request))
```
In the urls.py:

```
stripe_obj = get_integration("stripe_example")
urlpatterns += patterns('',
   (r'^stripe/', include(stripe_obj.urls)),
)
```
In the template:

```
{% load render_integration from billing_tags %}
{% render_integration stripe_obj %}
```
eWAY Payment Integration The eWAY integration functionality interfaces with eWAY's Merchant Hosted Payments facility. Their service makes it extremely easy to be PCI-DSS compliant by allowing you to never receive customer credit card information.

Note: This integration requires the [suds](https://fedorahosted.org/suds/) package. Please install it before you use this integration.

The basic data flow is as follows:

- 1. Request an *access code* from eWAY.
- 2. Create an HTML form with the *access code* and user credit card fields.
- 3. Encourage the user to submit the form to eWAY and they'll be redirected back to your site.

4. Use the *access code* to ask eWAY if the transaction was successful.

You must add the following to project's settings:

```
MERCHANT_SETTINGS = {
    "eway": {
        "CUSTOMER_ID": "???",
        "USERNAME": "???",
        "PASSWORD": "???",
    }
}
```
The integration class is used to request an *access code* and also to check its success after the redirect:

```
class EwayIntegration(access_code=None)
```
Creates an integration object for use with eWAY.

*access\_code* is optional, but must be configured prior to using [check\\_transaction\(\)](#page-9096-0).

```
request_access_code(payment, redirect_url, customer=None, billing_country=None,
                      ip_address=None)
```
Requests an *access code* from eWAY to use with a transaction.

**Parameters** 

- **payment** (*dict*) Information about the payment
- **redirect\_url** (*unicode*) URL to redirect the user to after payment
- **customer** (*dict*) Customer related information
- **billing\_country** (*unicode alpha-2 country code (as per ISO 3166)*) Customer's billing country
- **ip\_address** (*unicode*) Customer's IP address

Returns (access\_code, customer)

The integration is automatically updated with the returned access code.

Supported keys in customer:

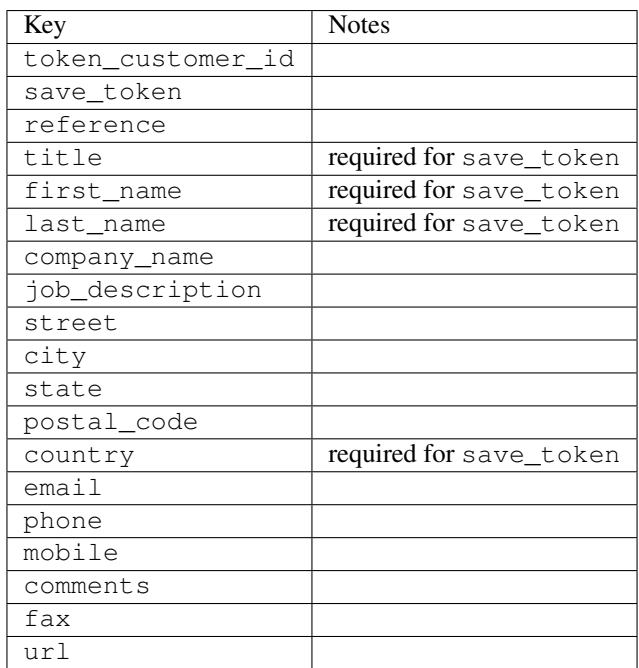

Supported keys in payment:

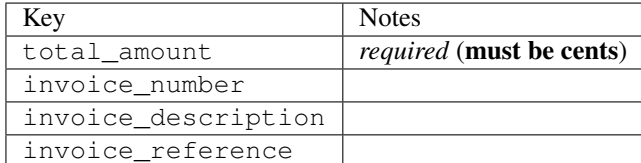

To add extra security, it's a good idea to specify ip\_address. The value is given to eWAY to allow them to ensure that the POST request they receive comes from the given address. E.g.:

```
def payment(request):
    integration = get_integration("eway_au")
    access_code, customer = integration.request_access_code(..., ip_address=request.META["REMOTE
    # ...
```
## Returned value

The returned value is a tuple (access\_code, customer). access\_code is the access code granted by eWAY that must be included in the HTML form, and is used to request transaction status after the redirect.

customer is a dict containing information about the customer. This is particularly useful if you make use of save\_token and token\_customer\_id to save customer details on eWAY's servers. Keys in the dict are:

```
•token_customer_id
•save_token
•reference
•title
•first_name
•last_name
•company_name
•job_description
•street
•city
•state
•postal_code
•country – e.g. au
•email
•phone
•mobile
•comments
•fax
•url
•card_number – e.g. 444433XXXXXX1111
•card_name
•card_expiry_month
```
•card\_expiry\_year

### **check\_transaction**()

Check with eWAY what happened with a transaction.

This method requires access\_code has been configured.

### Returns dict

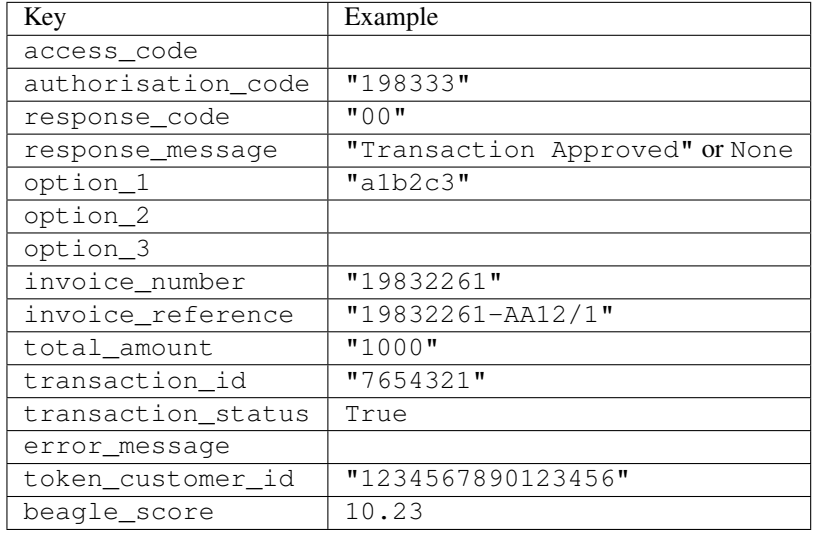

### Example:

```
# views.py
from billing import get_integration
from django.shortcuts import get_object_or_404
def payment(request, cart_pk):
    # Pretend some 'Order' model exists with a 'total_price' in dollars
   order = get_object_or_404(Order, pk=cart_pk)
   integration = get_integration("eway_au")
   access_code, customer = integration.request_access_code(
       customer={"first_name": "Bradley", "last_name": "Ayers"},
       payment={"total_amount": order.total_price * 100},
        return_url=reverse(payment_done))
    request.session["eway_access_code"] = integration.access_code
    return render(request, "payment.html", {"integration": integration})
def payment_done(request, cart_pk):
   order = get_object_or_404(Order, pk=cart_pk)
   access_code = request.session["access_code"]
   integration = get_integration("eway_au", access_code=access_code)
   # Retrieve transaction status from eWAY
   status = integration.check_transaction()
   if status["response_code"] in ("00", "08", "11"):
       order.is_paid = True
       order.save()
        template = "receipt.html"
    else:
       template = "payment_failed.html"
```
**return** render(request, template, {"status": status})

In order for eWAY to process the transaction, the user must submit the payment HTML form directly to eWAY. The helper tag  $\{\,$  % eway  $\,$  % } makes this trivial:

```
{% load render_integration from billing_tags %}
{% render_integration integration %}
```
For a more configurable form, use the following pattern:

```
<form method="post" action="{{ integration.service_url }}">
    {{ integration.generate_form.as_p }}
    <input type="submit"/>
</form>
```
Authorize.Net Direct Post Method [Authorize.Net Direct Post Method](http://developer.authorize.net/api/dpm) is a service offered by [Authorize.Net](http://authorize.net/) to reduce the complexity of PCI compliance.

Here are the following settings attributes that are required:

- LOGIN\_ID: The Login id provided by Authorize.Net. Can be obtained from the dashboard.
- TRANSACTION KEY: The Transaction key is used to sign the generated form with a shared key to validate against form tampering.
- MD5 HASH: This attribute is used to generate a hash that is verified against the hash sent by Authorize.Net to confirm the request's source.

Here are the methods and attributes implemented on the AuthorizeNetDpmIntegration class:

- init (self): The constructor that configures the Authorize.Net Integration environment setting it either to production or sandbox mode based on the value of settings.MERCHANT\_TEST\_MODE.
- **form\_class(self)**: Returns the form class that is used to generate the form. Defaults to billing.forms.authorize\_net\_forms.AuthorizeNetDPMForm.
- generate\_form(self): Renders the form and generates some precomputed field values.
- service\_url(self): Returns the Authorize.net url to be set on the form.
- verify\_response(self, request): Verifies if the relay response originated from Authorize.Net.
- get\_urls(self): The method sets the url to which Authorize.Net sends a relay response, redirects on a success or failure.

```
from billing import get_integration
integration = get\_integration("authorize.net_dpm")urlpatterns += patterns('',
   (r'^authorize_net/', include(integration.urls)),
\lambda
```
- authorize\_net\_notify\_handler(self, request): The view method that handles the verification of the response, firing of the signal and sends out the redirect snippet to Authorize.Net.
- authorize\_net\_success\_handler(self, request): The method that renders the *billing/authorize\_net\_success.html*.
- authorize\_net\_failure\_handler(self, request): The method that renders the *billing/authorize\_net\_failure.html*.

### Example:

In the views.py:

```
int_obj = get_integration("authorize_net_dpm")
fields = \{ 'x\_amount' : 1,'x_fp_sequence': datetime.datetime.now().strftime('%Y%m%d%H%M%S'),
          'x_fp_timestamp': datetime.datetime.utcnow().strftime('%s'),
          'x_recurring_bill': 'F',
         }
int_obj.add_fields(fields)
return render_to_response("some_template.html",
                           {"adp": int_obj},
                          context_instance=RequestContext(request))
```
In the urls.py:

```
int_obj = get_integration("authorize_net_dpm")
urlpatterns += patterns('',
   (r'^authorize_net/', include(int_obj.urls)),
)
```
In the template:

```
{% load render_integration from billing_tags %}
{% render_integration adp %}
```
Signals The signals emitted by [Merchant](http://github.com/agiliq/merchant) are:

- *transaction was successful(sender, type=..., response=...)*: This signal is dispatched when a payment is successfully transacted. The *sender* is the object which has dispatched the signal. *type* is the kind of transaction. Current choices for type are:
	- *purchase*
	- *authorize*
	- *capture*
	- *credit*
	- *void*
	- *store*
	- *unstore*

*response* is the actual response object that is sent after the success. Please consult the individual gateway docs for the response object.

• *transaction\_was\_unsuccessful(sender, type=..., response=...)*: This signal is dispatched when a payment fails. The *sender* is the object which has dispatched the signal. *type* is the kind of transation. Current choices for type are:

- *purchase*
- *authorize*
- *capture*
- *credit*
- *void*

– *store*

...

– *unstore*

*response* is the actual response object that is sent after the success.

Note: Some gateways are implemented to raise an error on failure. This exception may be passed as the response object. Please consult the docs to confirm.

Writing a new gateway Writing a new gateway for [Merchant](http://github.com/agiliq/merchant) is very easy. Here are the steps to follow to write a new gateway:

• Create a new gateway file under the *billing.gateways* module which should follow this naming convention:

<gateway\_name>\_gateway.py

So for example, PayPal would have *pay\_pal\_gateway.py*. Similarly, Authorize.Net, would have *authorize\_net\_gateway.py*.

• Create a class in this file with the following name:

```
class GatewayNameGateway(Gateway):
```
So for PayPal, it would be *PayPalGateway* and for Authorize.Net, it would be *AuthorizeNetGateway*.

• Implement all or any of following methods in the class:

```
def purchase(self, money, credit_card, options = None):
...
def authorize(self, money, credit_card, options = None):
...
def capture(self, money, authorization, options = None):
...
def void(self, identification, options = None):
...
def credit(self, money, identification, options = None):
...
def recurring(self, money, creditcard, options = None):
...
def store(self, creditcard, options = None):
...
def unstore(self, identification, options = None):
...
```
Customizing Merchant While we make all attempts to cover most of the functionality of the payment processors but may fall short sometimes. There is absolutely no need to worry as the gateway and integration objects are extensible.

[Merchant](https://github.com/agiliq/merchant) looks for gateways and integration objects under every INSTALLED\_APPS in settings.py. So it is possible for you to write your custom or modified objects within your app without having to patch the merchant code. Note: Most of what is written below will also be applicable for gateways and you will have to replace instances of integration with gateway.

Suppose you want to extend the [Braintree Payments Integration,](#page-9090-0) to render a different template on success instead of the default billing/braintree\_success.html.

Here is the process:

- In any of the settings.INSTALLED\_APPS, create an integrations module (in layman's term an integrations directory with an \_\_init\_\_.py file under that directory).
- Create a file in that integrations directory that follows the convention below:

<integration\_name>\_integration.py

Let us name the modified integration as  $\text{modified}$  bp, then the filename would be:

modified\_bp\_integration.py

and the Integration class name in that file as ModifiedBpIntegration.

Note: The naming of the file and class follows a simple rule. The filename is split on underscores and each element of the split sequence is capitalized to obtain the class name.

So in our example, in the modified bp integration.py:

```
class ModifiedBpIntegration(BraintreePaymentsIntegration):
    def braintree_success_handler(self, request, response):
       return render_to_response("my_new_success.html",
                                 {"resp": response},
                                 context_instance=RequestContext(request))
```
• Then use the new integration in your code just as you would for a built-in integration:

**>>>** bp\_obj = get\_integration("modified\_bp")

Contributing to Merchant While there is no requirement for you to contribute your new gateway code or changes back to the [upstream project,](http://github.com/agiliq/merchant) you can play a good samaritan by contributing back to the project and helping scores of people.

Here are the steps to follow to contribute back to [Merchant:](http://github.com/agiliq/merchant)

- Fork the project from it's [github page.](http://github.com/agiliq/merchant)
- Make the changes in your fork.
- File an issue at the [github page](http://github.com/agiliq/merchant) and enclose a pull request.

Note: If you want to include a new gateway, we request you to include a few tests (probably using the current tests as a template).

• Don't forget to add yourself to the *CONTRIBUTORS.txt* file before opening an issue.

### Changes

## 0.4 (upcoming)

- Added python3 support
- Removed google checkout

## 0.3

- Django 1.7 suport (potentially backwards incompatible changes)
- Updated the example *requirements.txt*

## 0.2

- Unit tests are skipped unless the corresponding gateways are configured
- Bugfix Use settings.AUTH\_USER\_MODEL instead of get\_user\_model
- Demo fill up initial data for all gateways

## 0.1

• Added PIN payments support

### 0.09

• Removed Samurai gateway and integration

### 0.08

- Added bitcoin backend
- Bugfixes to eWay, paypal integration and authorize.net
- Google Checkout shipping, tax rate and private data support
- Changes to Amazon FPS to work with latest boto. Addition of new fields to the FPS response model. A backwards incompatible change
- Made merchant django v1.5 compatible
- Fixes in the chargebee gateway broken by changes in the 'requests' api
- Changes to the example to prevent empty forms from raising a Server Error

## 0.07

- Added Chargebee support
- Added Beanstream gateway

### 0.06

- Added WePay gateway
- Added Authorize.Net Direct Post Method integration

## 0.05

• Added Paylane gateway support.

### 0.04

- Backwards incompatible version.
- Changes in the settings attributes. Now there is a single attribute for storing the configuration of all gateways and integrations. Check the docs for details.
- Changed the usage of the template tags. Refer the docs for details.
- Added a display\_name to the integration object. Shouldn't affect users.

## 0.03

• Added support for Stripe and Samurai gateways and integrations.

### 0.02

• Added a setup.py and uploaded the package to pypi

### 0.01

- Initial commit.
- [Overview](#page-9042-0)
- [Install Merchant](#page-9046-0)
- [Credit Card](#page-9048-0)
- [Gateways](#page-9052-0)
	- [On-site Processing](#page-9056-0)
		- \* [Authorize.Net](#page-9058-0)
		- \* [Braintree Payments Server to Server](#page-9064-0)
		- \* [eWay](#page-9068-0)
		- \* [PayPal](#page-9072-0)
		- \* [Stripe Payments](#page-9074-0)
		- \* [Paylane](#page-9070-0)
		- \* [WePay](#page-9076-0)
		- \* [Beanstream](#page-9060-0)
		- \* [Chargebee](#page-9066-0)
		- \* [Bitcoin](#page-9062-0)
		- \* Global Iris
	- [Off-site Processing](#page-9078-0)
		- \* [PayPal](#page-9080-0)
		- \* Google Checkout
- \* [RBS WorldPay](#page-9084-0)
- \* [Amazon FPS](#page-9086-0)
- \* [Braintree Payments Transparent Redirect](#page-9090-0)
- \* [Stripe](#page-9092-0)
- \* [eWAY](#page-9094-0)
- \* [Authorize.Net Direct Post Method](#page-9098-0)
- \* Global Iris RealMPI
- [Signals](#page-9100-0)
- [Writing your own gateway](#page-9102-0)
- [Customizing the inbuilt Gateway/Integrations](#page-9104-0)
- [Contributing to Merchant](#page-9106-0)
- [Changelist](#page-9108-0)

## Indices and tables

- genindex
- modindex
- search

Merchant: Pluggable and Unified API for Payment Processors [Merchant,](http://github.com/agiliq/merchant) is a [django](http://www.djangoproject.com/) app that offers a uniform api and pluggable interface to interact with a variety of payment processors. It is heavily inspired from Ruby's [Active-](http://activemerchant.org/)[Merchant.](http://activemerchant.org/)

#### Overview Simple how to:

```
# settings.py
# Authorize.Net settings
AUTHORIZE_LOGIN_ID = "..."
AUTHORIZE_TRANSACTION_KEY = "..."
# PayPal settings
PAYPAL_TEST = True
PAYPAL_WPP_USER = "..."
PAYPAL_WPP_PASSWORD = "..."
PAYPAL_WPP_SIGNATURE = "..."
# views.py or wherever you want to use it
>>> g1 = get_gateway("authorize_net")
>>>
>>> cc = CreditCard(first_name= "Test",
... last_name = "User,
... month=10, year=2011,
... number="4222222222222",
... verification_value="100")
>>>
>>> response1 = g1.purchase(100, cc, options = {...})>>> response1
{"status": "SUCCESS", "response": <AuthorizeNetAIMResponse object>}
```

```
>>>
>>> g2 = get_gateway("pay_pal")
>>>
>>> response2 = q2.purchase(100, cc, options = {\dots})
>>> response2
{"status": "SUCCESS", "response": <PayPalNVP object>}
```
Installing Merchant You can use any of the following methods to install merchant.

• The recommended way is to install from [PyPi:](http://pypi.python.org/pypi/django-merchant)

pip install django-merchant

• If you are feeling adventurous, you might want to run the code off the git repository:

pip install -e git+git://github.com/agiliq/merchant.git#egg=django-merchant

### Post-installation

- Install the dependencies for the gateways as prescribed in the individual gateway doc.
- Reference the billing app in your settings INSTALLED\_APPS.
- Run python manage.py syncdb to create the new required database tables

Configuration To configure a gateway/integration add the corresponding key to MERCHANT\_SETTINGS. Take a look at local.py-dist for reference.

**Running the Test Suite** By default, the test suite is configured to run tests for all the gateways and integrations which are configured:

python manage.py test billing

Tests for gateways and integrations which are not configured will be skipped.

If you are planning to integrate your app with a specific gateway/integration then you might wish to run only that apps test suite. For example, to run the Google Checkout Integration test case:

python manage.py test billing.GoogleCheckoutTestCase

Credit Card The *CreditCard* class is a helper class with some useful methods mainly for validation. This class is available in *billing.utils.credit\_card*.

#### Attribute Reference

- *regexp*: The compiled regular expression that matches all card numbers for the card issuing authority. For the *CreditCard* class, this is *None*. It is overridden by subclasses.
- *card\_type*: Points to a one of *CreditCard*'s subclasses. This attribute is set by the *validate\_card* method of the selected gateway.
- *card\_name*: Card issuing authority name. Generally not required, but some gateways expect the user to figure out the credit card type to send with the requests.

### Method Reference

- *\_\_init\_\_*: This method expects 6 keyword arguments. They are
	- *first\_name*: The first name of the credit card holder.
	- *last\_name*: The last name of the credit card holder.
	- *cardholders\_name*: The full name of the credit card holder, as an alternative to supplying *first\_name* and *last\_name*.
	- *month*: The expiration month of the credit card as an integer. Required
	- *year*: The expiration year of the credit card as an integer. Required
	- *number*: The credit card number (generally 16 digits). Required
	- *verification\_value*: The card security code (CVV2). Required
- *is\_luhn\_valid*: Checks the validity of the credit card number by using the *Luhn's algorithm* and returns a boolean. This method takes no arguments.
- *is expired*: Checks if the expiration date of the card is beyond today and returns a boolean. This method takes no arguments.
- *valid\_essential\_attributes*: Verifies if all the 6 arguments provided to the *\_\_init\_\_* method are filled and returns a boolean.
- *is\_valid*: Checks the validity of the card by calling the *is\_luhn\_valid*, *is\_expired* and *valid\_essential\_attributes* method and returns a boolean. This method takes no arguments.
- *expire\_date*: Returns the card expiry date in the "MM-YYYY" format. This is also available as a property.
- *name*: Returns the full name of the credit card holder by concatenating the *first\_name* and *last\_name*. This is also available as a property.

Subclasses Normally you do not use the subclasses directly. Instead, you use *CreditCard*, and call gateway.validate\_card() which will add a *card\_type* attribute which is the subclass.

The various credit cards and debit cards supported by [Merchant](http://github.com/agiliq/merchant) are:

## Credit Cards

- *Visa*
	- $-$  card name  $=$  "Visa"
	- $-$  regexp = re.compile('^4d{12}(d{3})?\$')
- *MasterCard*
	- card\_name = "MasterCard"
	- $-$  regexp = re.compile( $\sqrt{(5[1-5]d{4}1677189)d{10}^{\circ}}$ )
- *Discover*
	- card\_name = "Discover"
	- $-$  regexp = re.compile( $^{(6011|65d}{2})d{12}\$ )
- *AmericanExpress*
	- card\_name = "Amex"
	- $-$  regexp = re.compile(' $\sqrt{3}[47]d\{13\}\$ ')

```
• DinersClub
```
- card\_name = "DinersClub"
- $-$  regexp = re.compile(' $^{(4)}3(0[0-5]$ ][[68]d)d{11}\$')
- *JCB*
	- $-$  card name  $=$  "JCB"
	- regexp = re.compile('^35(28|29|[3-8]d)d{12}\$')

# Debit Cards

- *Switch*
	- card\_name = "Switch"
	- $-$  regexp = re.compile('^6759d{12}(d{2,3})?\$')
- *Solo*
	- card\_name = "Solo"
	- $-$  regexp = re.compile(' $6767d$ {12}(d{2,3})?\$')
- *Dankort*
	- card\_name = "Dankort"
	- $-$  regexp = re.compile(' $\sim$ 5019d{12}\$')
- *Maestro*
	- $-$  card name  $=$  "Maestro"
	- $-$  regexp = re.compile( $\sqrt{(5[06-8][6d)d(10,17)}\$ )
- *Forbrugsforeningen*
	- card\_name = "Forbrugsforeningen"
	- $-$  regexp = re.compile(' $\sim$ 600722d{10}\$')
- *Laser*
	- card\_name = "Laser"
	- $-$  regexp = re.compile(' $(6304|6706|6771|6709)d{8}(d{4}|d{6,7})$ ?\$')

## **Helpers**

- all\_credit\_cards = [Visa, MasterCard, Discover, AmericanExpress, DinersClub, JCB]
- all debit cards = [Switch, Solo, Dankort, Maestro, Forbrugsforeningen, Laser]
- all\_cards = all\_credit\_cards + all\_debit\_cards

Gateways Gateways are the payment processors implemented in [Merchant.](http://github.com/agiliq/merchant) This is implemented as a class so that it is easy to extend and create as many gateways as possible.

The base gateway class is *billing.gateway.Gateway* which has the following methods and attributes.

## Attribute Reference

- test\_mode: This boolean attribute signifies if the gateway is in the test mode. By default, it looks up this value from the *MERCHANT\_TEST\_MODE* attribute from the settings file. If the *MERCHANT\_TEST\_MODE* attribute is not found in the settings file, the default value is *True* indicating that the gateway is in the test mode. So do not forget to either set the attribute to *True* in the subclass or through the settings file.
- default currency: This is the currency in which the transactions are settled ie the currency in which the payment gateway sends the invoice, transaction reports etc. This does not prevent the developer from charging a customer in other currencies but the exchange rate conversion has to be manually handled by the developer. This is a string, for example *"USD"* for US Dollar.
- supported\_countries: This is a *list* of supported countries that are handled by the payment gateway. This should contain a list of the country codes as prescribed by the [ISO 3166-alpha 2 standard.](http://en.wikipedia.org/wiki/ISO_3166-1_alpha-2) The *billing.utils.countries* contains a mapping of the country names and ISO codes.
- supported\_cardtypes: This is a *list* of supported card types handled by the payment gateway. This should contain a list of instances of the [CreditCard](#page-9048-0) class.
- homepage\_url: A string pointing to the URL of the payment gateway. This is just a helper attribute that is currently not used.
- display name: A string that contains the name of the payment gateway. Another helper attribute that is currently not used.
- application\_id: An application name or unique identifier for the gateway. Yet another helper attribute not currently used.

## Method Reference

- validate card(credit card): This method validates the supplied card by checking if it is supported by the gateway (through the *supported\_cardtypes* attribute) and calls the *is\_valid* method of the card and returns a boolean. if the card is not supported by the gateway, a *CardNotSupported* exception is raised.
- service\_url: A property that returns the url to which the credit card and other transaction related details are submitted.
- purchase (money, credit card, options  $=$  None): A method that charges the given card (one-time) for the given amount *money* using the *options* provided. Subclasses have to implement this method.
- authorize(money, credit\_card, options = None): A method that authorizes (for a future transaction) the credit card for the amount *money* using the *options* provided. Subclasses have to implement this method.
- capture(money, authorization, options = None): A method that captures funds from a previously authorized transaction using the *options* provided. Subclasses have to implement this method.
- void(identification, options = None): A method that nulls/voids/blanks an authorized transaction identified by *identification* to prevent a subsequent capture. Subclasses have to implement this method.
- credit(money, identification, options = None): A method that refunds a settled transaction with the transacation id *identification* and given *options*. Subclasses must implement this method.
- recurring(money, creditcard, options = None): A method that sets up a recurring transaction (or a subscription). Subclasses must implement this method.
- store(creditcard, options = None): A method that stores the credit card and user profile information on the payment gateway's servers for future reference. Subclasses must implement this method.
- unstore(identification, options = None): A method that reverses the *store* method's results. Subclasses must implement this method.

The *options* dictionary passed to the above methods consists of the following keys:

- order id: A unique order identification code (usually set by the gateway).
- ip: The IP address of the customer making the purchase. This is required by certain gateways like PayPal.
- customer: The name, customer number, or other information that identifies the customer. Optional.
- invoice: The invoice code/number (set by the merchant).
- merchant: The name or description of the merchant offering the product.
- description: A description of the product or transaction.
- email: The email address of the customer. Required by a few gateways.
- currency: Required when using a currency with a gateway that supports multiple currencies. If not specified, the value of the *default\_currency* attribute of the gateway instance is used.
- billing\_address: A dictionary containing the billing address of the customer. Generally required by gateways for address verification (AVS) etc.
- shipping address: A dictionary containing the shipping address of the customer. Required if the merchant requires shipping of products and where billing address is not the same as shipping address.

The address dictionary for *billing\_address* and *shipping\_address* should have the following keys:

- **name**: The full name of the customer.
- company: The company name of the customer. Required by a few gateways.
- address1: The primary street address of the customer. Required by many gateways.
- address2: Additional line for the address. Optional.
- city: The city of the customer.
- state: The state of the customer.
- country: The [ISO 3166-alpha 2 standard](http://en.wikipedia.org/wiki/ISO_3166-1_alpha-2) code for the country of the customer.
- zip: The zip or postal code of the customer.
- phone: The phone number of the customer. Optional.

All the above methods return a standard *response* dictionary containing the following keys:

- status: Indicating if the transaction is a "SUCCESS" or a "FAILURE"
- response: The response object for the transaction. Please consult the respective gateway's documentation to learn more about it.

### Helper functions

• get\_gateway(name, \*args, \*\*kwargs): A helper function that loads the gateway class by the *name* and initializes it with the *args* and *kwargs*.

On-site Processing Onsite processing refers to the payment mechanism where the customer stays on the merchant website and the authentication is done by the merchant website with the gateway in the background.

Merchant websites need to comply with [PCI standards](http://en.wikipedia.org/wiki/Payment_Card_Industry_Data_Security_Standard) to be able to securely carry out transactions.

On-site processing for payment gateways is implemented by using subclasses of the [Gateway class.](#page-9052-0)

Authorize.Net Gateway This gateway implements the [Authorize.Net Advanced Integration Method \(AIM\).](http://developer.authorize.net/api/aim/)

#### Usage

}

- Setup a [test account](http://developer.authorize.net/testaccount/) with Authorize.Net.
- Add the following attributes to your *settings.py*:

```
MERCHANT_TEST_MODE = True # Toggle for live transactions
MERCHANT_SETTINGS = {
    "authorize_net": {
       "LOGIN_ID" : "???",
       "TRANSACTION_KEY" : "???"
   }
    ...
```
• Use the gateway instance:

```
>>> g1 = get_gateway("authorize_net")
\gt>>> cc = CreditCard(first_name= "Test",
... last_name = "User",
... month=10, year=2011,
... number="4222222222222",
... verification_value="100")
>>>
\Rightarrow response1 = q1.purchase(1, cc, options = {...})
>>> response1
{"status": "SUCCESS", "response": <AuthorizeNetAIMResponse object>}
```
[Beanstream](http://www.beanstream.com/site/ca/index.html) Beanstream is a gateway headquartered in Canada and offering payment processing across North America.

Note: You will require the [beanstream python package](http://github.com/dragonx/beanstream) maintained by the community.

Settings attributes required (optional if you are passing them while initializing the gateway) for this integration are:

- MERCHANT\_ID: The merchant id provided by Beanstream. Can be obtained from the account dashboard.
- LOGIN\_COMPANY: The company name as visible from the account settings in the dashboard.
- LOGIN\_USER: The username used to login to the account dashboard.
- LOGIN\_PASSWORD: The password used to login to the account dashboard.
- HASH\_ALGORITHM: This is optional but required if you have enabled hashing in account dashboard. The values may be one of *SHA-1* and *MD5*.
- HASHCODE: If the above attribute is enabled, then set this attribute to the hash value you've setup in the account dashboard.

Settings attributes:

```
MERCHANT_TEST_MODE = True # Toggle for live
MERCHANT_SETTINGS = {
    "beanstream": {
        "MERCHANT_ID": "???",
        "LOGIN_COMPANY": "???",
        "LOGIN_USER": "???",
        "LOGIN_PASSWORD": "???",
        # The below two attributes are optional
        "HASH_ALGORITHM": "???",
```

```
"HASHCODE": "???",
}
...
```
Example:

}

Simple usage:

```
>>> beanstream = get_gateway("beanstream")
>>> credit_card = CreditCard(first_name="Test", last_name="User",
                             month=10, year=2011,
                             number="4111111111111111",
                             verification_value="100")
# Bill the user for 1000 USD
>>> resp = beanstream.purchase(1000, credit_card)
>>> resp["response"].resp.approved()
True
# Authorize the card for 1000 USD
>>> resp = beanstream.authorize(1000, credit_card)
# Capture funds (900 USD) from a previously authorized transaction
>>> response = beanstream.capture(900, resp["response"].resp["trnId"])
>>> response["response"].resp.approved()
True
# Void an authorized transaction
>>> beanstream.void(resp["response"].resp["trnId"])
```
Bitcoin Gateway The Bitcoin gateway implements the [Bitcoin digital currency.](http://bitcoin.org/)

It is implemented using the JSON-RPC API as described in the [Merchant Howto.](https://en.bitcoin.it/wiki/Merchant_Howto#Using_a_third-party_plugin)

Note: The Bitcoin gateway depends on the *bitcoin-python* library which can be installed from pypi

### Usage

• Add the following attributes to your *settings.py*:

```
"bitcoin": {
    "RPCUSER": "", # you'll find these settings in your $HOME/.bitcoin/bitcoin.conf
    "RPCPASSWORD": "",
    "HOST": "",
   "PORT": "",
    "ACCOUNT": "",
    "MINCONF": 1,
},
```
• Use the gateway instance:

```
>>> g1 = get_gateway("bitcoin")
>>> addr = g1.get_new_address()
>>> # pass along this address to your customer
>>> # the purchase will only be successful when
```

```
>>> # the amount is transferred to the above address
>>> response1 = g1.purchase(100, addr, options = {...})
>>> response1
{"status": "SUCCESS", "response": <instance>}
```
[Braintree Payments Server to Server](http://www.braintreepayments.com/gateway/api) [Braintree](http://www.braintreepayments.com/) Payments Server to Server is a gateway provided by Braintree [Payments](http://www.braintreepayments.com/) to services which are willing to take the burden of PCI compliance. This does not involve any redirects and only Server to Server calls happen in the background.

Note: You will require the official [braintree](http://pypi.python.org/pypi/braintree/) python package offered by Braintree for this gateway to work.

Settings attributes required for this integration are:

- MERCHANT\_ACCOUNT\_ID: The merchant account id provided by Braintree. Can be obtained from the account dashboard.
- PUBLIC\_KEY: The public key provided by Braintree through their account dashboard.
- PRIVATE\_KEY: The private key provided by Braintree through their account dashboard.

Settings attributes:

```
MERCHANT TEST MODE = True # Toggle for live
MERCHANT_SETTINGS = {
    "braintree_payments": {
        "MERCHANT_ACCOUNT_ID": "???",
        "PUBLIC_KEY": "???",
        "PRIVATE_KEY": "???"
    }
    ...
}
```
### Example:

Simple usage:

```
>>> braintree = get_gateway("braintree_payments")
>>> credit_card = CreditCard(first_name="Test", last_name="User",
                             month=10, year=2011,
                             number="4111111111111111",
                             verification_value="100")
# Bill the user for 1000 USD
>>> resp = braintree.purchase(1000, credit_card)
>>> resp["response"].is_success
True
# Authorize the card for 1000 USD
>>> resp = braintree.authorize(1000, credit_card)
# Capture funds (900 USD) from a previously authorized transaction
>>> response = braintree.capture(900, resp["response"].transaction.id)
>>> response["response"].is_success
True
# Void an authorized transaction
>>> braintree.void(resp["response"].transaction.id)
```

```
# Store Customer and Credit Card information in the vault
>>> options = {
        "customer": {
            "name": "John Doe",
            "email": "john.doe@example.com",
            },
        }
>>> resp = braintree.store(credit_card, options = options)
# Unstore a previously stored credit card from the vault
>>> response = braintree.unstore(resp["response"].customer.credit_cards[0].token)
>>> response["response"].is_success
True
# A recurring plan charge
>>> options = {
        "customer": {
            "name": "John Doe",
            "email": "john.doe@example.com",
            },
        "recurring": {
            "plan_id": "test_plan",
            "trial_duration": 2,
            "trial_duration_unit": "month",
            "number_of_billing_cycles": 12,
            },
        }
>>> resp = braintree.recurring(10, credit_card, options = options)
>>> resp["response"].is_success
True
>>> resp["response"].subscription.number_of_billing_cycles
12
```
Chargebee [Chargebee](http://www.chargebee.com/) is a SAAS that makes subscription billing easy to handle. They also provide the functionality to plug to multiple gateways in the backend.

Note: You will require the [requests](http://docs.python-requests.org/en/latest/index.html) package to get Chargebee to work.

Settings attributes required (optional if you are passing them while initializing the gateway) for this integration are:

- SITE: The name of the Chargebee app (or site as they refer). The URL is generally of the form ["https://](https:/){site}.chargebee.com/".
- API\_KEY: This key is provided in your settings dashboard.

Settings attributes:

```
MERCHANT_TEST_MODE = True # Toggle for live
MERCHANT_SETTINGS = {
    "chargebee": {
        "SITE": "some-test",
        "API_KEY": "???",
    }
    ...
}
```
### Example:

Simple usage:

```
>>> chargebee = get_gateway("chargebee")
>>> credit_card = CreditCard(first_name="Test", last_name="User",
                             month=10, year=2011,
                             number="4111111111111111",
                             verification_value="100")
# Bill the user for 10 USD per month based on a plan called 'monthly'
# The 'recurring' method on the gateway is a mirror to the 'store' method
>>> resp = chargebee.store(credit_card, options = {"plan_id": "monthly"})
>>> resp["response"]["customer"]["subscription"]["id"]
...
# Cancel the existing subscription
>>> response = chargebee.unstore(resp["response"]["customer"]["subscription"]["id"])
>>> response["response"]["subscription"]["status"]
'cancelled'
# Bill the user for 1000 USD
# Technically, Chargebee doesn't have a one shot purchase.
# Create a plan (called 'oneshot' below) that does a recurring
# subscription with an interval of a decade or more
>>> resp = chargebee.purchase(1000, credit_card,
   options = {"plan_id": "oneshot", "description": "Quick Purchase"})
>>> resp["response"]["invoice"]["subscription_id"]
...
# Authorize the card for 100 USD
# Technically, Chargebee doesn't have a one shot authorize.
# Create a plan (called 'oneshot' below) that does a recurring
# subscription with an interval of a decade or more and authorizes
# the card for a large amount
>>> resp = chargebee.authorize(100, credit_card,
   options = {"plan_id": "oneshot", "description": "Quick Authorize"})
# Capture funds (90 USD) from a previously authorized transaction
>>> response = chargebee.capture(90, resp["response"]["subscription"]["id"])
>>> response["status"]
'SUCCESS'
# Void an authorized transaction
>>> resp = chargebee.void(resp["response"]["invoice"]["subscription_id"])
>>> resp["status"]
'SUCCESS'
```
eWay Gateway The eWay gateway implements the [eWay Hosted Payment API.](http://www.eway.com.au/Developer/eway-api/hosted-payment-solution.aspx)

Note: Since the eWay payment gateway uses [SOAP,](http://en.wikipedia.org/wiki/SOAP) the API has been implemented using the [suds](https://fedorahosted.org/suds/) SOAP library for python. You'll require it to be able to use this gateway.

Usage

• Add the following attributes to your *settings.py*:
```
MERCHANT_TEST_MODE = True
MERCHANT_SETTINGS = {
    "eway": {
       "CUSTOMER_ID": "???",
       "USERNAME": "???",
       "PASSWORD": "???",
    }
}
```
• Use the gateway instance:

```
>>> g1 = get_gateway("eway")
>>>
>>> cc = CreditCard(first_name= "Test",
... last_name = "User",
... month=10, year=2011,
... number="4222222222222",
... verification_value="100")
>>>
\Rightarrow response1 = g1.purchase(100, cc, options = {...})
>>> response1
{"status": "SUCCESS", "response": <instance>}
```
[Paylane](https://paylane.com/) Gateway Paylane is a payment processor focussed mainly in Europe.

Note: You will require [suds](https://fedorahosted.org/suds) python package to work with the the SOAP interface.

Settings attributes required for this gateway are:

- USERNAME: The username provided by Paylane while signing up for an account.
- PASSWORD: The password you set from the merchant admin panel. Not to be confused with the merchant login password.
- WSDL (optional): The location of the WSDL file. Defaults to [https://direct.paylane.com/wsdl/production/Direct.wsdl.](https://direct.paylane.com/wsdl/production/Direct.wsdl)
- SUDS\_CACHE\_DIR (optional): The location of the suds cache files. Defaults to /tmp/suds.

Settings attributes:

```
MERCHANT_TEST_MODE = True # Toggle for live
MERCHANT_SETTINGS = {
    "paylane": {
        "USERNAME": "???",
        "PASSWORD": "???",
    }
    ...
}
```
### Example:

Simple usage:

```
>>> paylane = get_gateway("paylane")
>>> credit_card = CreditCard(first_name="Test", last_name="User",
                             month=10, year=2012,
                             number="4242424242424242",
```

```
verification_value="100")
# Bill the user for 1000 USD
>>> resp = paylane.purchase(1000, credit_card)
>>> resp["status"]
SUCCESS
# Authorize the card for 1000 USD
>>> resp = paylane.authorize(1000, credit_card)
# Capture funds (900 USD) from a previously authorized transaction
>>> response = paylane.capture(900, resp["response"].id)
>>> response["status"]
SUCCESS
# A recurring plan charge
>>> options = {"plan_id": "gold"}
>>> resp = paylane.recurring(credit_card, options = options)
>>> resp["status"]
SUCCESS
```
### PayPal Gateway

Note: This gateway is a wrapper to the [django-paypal](http://github.com/dcramer/django-paypal/) package. Please download it to be able to use the gateway.

The PayPal gateway is an implementation of the [PayPal Website Payments Pro](https://merchant.paypal.com/cgi-bin/marketingweb?cmd=_render-content&content_ID=merchant/wp_pro) product.

### Usage

- Setup a PayPal Website Payments Pro account and obtain the API details.
- Add *paypal.standard* and *paypal.pro* (apps from [django-paypal\)](http://github.com/dcramer/django-paypal/) to the *INSTALLED\_APPS* in your *settings.py*.
- Also add the following attributes to your *settings.py*:

```
MERCHANT_TEST_MODE = True # Toggle for live transactions
MERCHANT_SETTINGS = {
    "pay_pal": {
        "WPP_USER" : "???",
       "WPP_PASSWORD" : "???",
       "WPP_SIGNATURE" : "???"
    }
}
# Since merchant relies on django-paypal
# you have to additionally provide the
# below attributes
PAYPAL_TEST = MERCHANT_TEST_MODE
PAYPAL_WPP_USER = MERCHANT_SETTINGS["pay_pal"]["WPP_USER"]
PAYPAL_WPP_PASSWORD = MERCHANT_SETTINGS["pay_pal"]["WPP_PASSWORD"]
PAYPAL_WPP_SIGNATURE = MERCHANT_SETTINGS["pay_pal"]["WPP_SIGNATURE"]
```
- Run *python manage.py syncdb* to get the response tables.
- Use the gateway instance:

```
>>> g1 = get_gateway("pay_pal")
>>>
>>> cc = CreditCard(first_name= "Test",
```

```
... last_name = "User",
... month=10, year=2011,
... number="4222222222222",
... verification_value="100")
>>>
>>> response1 = g1.purchase(100, cc, options = {"request": request, ...})
>>> response1
{"status": "SUCCESS", "response": <PayPalNVP object>}
```
Note: The PayPal gateway expects you pass the *request* object as a part of the *options* dictionary because the client's IP address may be used for fraud detection.

**[Stripe Payments](https://stripe.com/)** [Stripe](http://pypi.python.org/pypi/stripe/) Payments is a gateway provided by Stripe to services which are willing to take the burden of PCI compliance. This does not involve any redirects and only Server to Server calls happen in the background.

Note: You will require the official [stripe](http://pypi.python.org/pypi/stripe/) python package offered by Stripe for this gateway to work.

Settings attributes required for this integration are:

• API\_KEY: The merchant api key is provided by Stripe. Can be obtained from the account dashboard.

Settings attributes:

```
MERCHANT_TEST_MODE = True # Toggle for live
MERCHANT_SETTINGS = {
    "stripe": {
        "API_KEY": "???",
        "PUBLISHABLE_KEY": "???", # Used for stripe integration
    }
    ...
}
```
### Example:

Simple usage:

```
>>> from billing import get_gateway, CreditCard
>>> stripe = get_gateway("stripe")
>>> credit_card = CreditCard(first_name="Test", last_name="User",
                             month=10, year=2012,
                             number="4242424242424242",
                             verification_value="100")
# Bill the user for 1000 USD
>>> resp = stripe.purchase(1000, credit_card)
>>> resp["status"]
SUCCESS
# Authorize the card for 1000 USD
>>> resp = stripe.authorize(1000, credit_card)
# Capture funds (900 USD) from a previously authorized transaction
>>> response = stripe.capture(900, resp["response"].id)
>>> response["status"]
SUCCESS
```

```
# Store Customer and Credit Card information in the vault
>>> resp = stripe.store(credit_card)
# Unstore a previously stored credit card from the vault
>>> response = stripe.unstore(resp["response"].id)
>>> response["status"]
SUCCESS
# A recurring plan charge
>>> options = {"plan_id": "gold"}
>>> resp = stripe.recurring(credit_card, options = options)
>>> resp["status"]
SUCCESS
```
WePay Payments [WePay.com](https://www.wepay.com/) is a service that lets you accept payments not just from credit cards but also from bank accounts.

WePay works slightly differently and is a hybrid between a [Gateway](#page-9052-0) and an [Integration](#page-9078-0) but should still be fairly easy to use.

Note: You will require the official [wepay](http://pypi.python.org/pypi/wepay/) python package offered by WePay.

Settings attributes required for this integration are:

- CLIENT\_ID: This attribute refers to the application id that can be obtained from the account dashboard.
- CLIENT SECRET: This is the secret for the corresponding CLIENT ID.
- ACCOUNT\_ID: Refers to the WePay user account id. If you are accepting payments for yourself, then this attribute is compulsory. If you are accepting payments for other users (say in a marketplace setup), then it is optional in the settings.py file but has to be passed in the options dictionary (with the key account\_id) in the views.
- ACCESS\_TOKEN: The OAuth2 access token acquired from the user after the installation of the WePay application. If you are accepting payments for yourself, then this attribute is compulsory. If you are accepting payments for other users (say in a marketplace setup), then it is optional in the settings.py file but has to be passed in the options dictionary (with the key token) in the views.

Settings attributes:

```
MERCHANT_TEST_MODE = True # Toggle for live
MERCHANT SETTINGS = {
    "we_pay": {
        "CLIENT_ID": "???",
        "CLIENT_SECRET": "???",
        "ACCESS_TOKEN": "???",
        "ACCOUNT_ID": "???"
    }
    ...
}
```
Example:

Simple usage:

```
wp = get_gateway("we_pay")
credit_card = CreditCard(first_name="Test", last_name="User",
```

```
month=10, year=2012,
                         number="4242424242424242",
                         verification_value="100")
def we_pay_purchase(request):
    # Bill the user for 10 USD
    # Credit card is not required here because the user
    # is redirected to the wepay site for authorization
    resp = wp.purchase(10, None, {
        "description": "Product Description",
        "type": "GOODS",
        "redirect_uri": "http://example.com/success/redirect/"
    })
    if resp["status"] == "SUCCESS":
        return HttpResponseRedirect(resp["response"]["checkout_uri"])
    ...
# Authorize the card for 1000 USD
def we_pay_authorize(request):
    # Authorize the card, the amount is not required.
    resp = wp.authorize(None, credit\_card, { "customer": } { "email":} "abc@example.com" |, " "billing_a"resp["checkout_id"]
    ...
# Capture funds from a previously authorized transaction
def we_pay_capture(request):
    # No ability to partially capture and hence first argument is None
    resp = wp.capture(None, '<authorization_id>')
    ...
# Refund a transaction
def we_pay_refund(request):
    # Refund completely
   resp = wp.credit(None, '<checkout_id>')
    ...
    # Refund partially from a transaction charged $15
    resp = wp.credit(10, '<checkout_id>')
    ...
# Store Customer and Credit Card information in the vault
def we_pay_store(request)
    resp = wp.store(credit_card, {"customer": {"email": "abc@example.com"}, "billing_address": {
    ...
# A recurring plan for $100/month
def we_pay_recurring(request):
    options = {"period": "monthly", "start_time": "2012-01-01",
               "end_time": "2013-01-01", "auto_recur": "true",
               "redirect_uri": "http://example.com/redirect/success/"}
    resp = wp.recurring(100, None, options = options)
    if resp["status"] == "SUCCESS":
        return HttpResponseRedirect(resp["response"]["preapproval_uri"])
    ...
```
Off-site Processing Off-site processing is the payment mechanism where the customer is redirected to the payment gateways site to complete the transaction and is redirected back to the merchant website on completion.

Since the credit card number and other sensitive details are entered on the payment gateway's site, the merchant

website may not comply to [PCI standards.](http://en.wikipedia.org/wiki/Payment_Card_Industry_Data_Security_Standard) This mode of payment is recommended when the merchant website is not in a position to use SSL certificates, not able to guarantee a secure network etc

Off-site processing is generally implemented in merchant through *Integrations* (name derived from [Active Merchant\)](http://activemerchant.org/).

Integration An Integration much like a [Gateway](#page-9052-0) is a Python class. But unlike a Gateway which is used in a view, an Integration renders a form (usually with hidden fields) through a template tag. An integration may also support asynchronous and real-time transaction status handling through callbacks or notifiers like the [PayPal IPN](https://www.paypal.com/ipn)

Here is a reference of the attributes and methods of the Integration class:

## **Attributes**

- fields: Dictionary of form fields that have to be rendered in the template.
- test\_mode: Signifies if the integration is in a test mode or production. The default value for this is taken from the *MERCHANT\_TEST\_MODE* setting attribute.
- display\_name: A human readable name that is generally used to tag the errors when the integration is not correctly configured.

## Methods

- **\_\_init\_\_(options={})**: The constructor for the Integration. The options dictionary if present overrides the default items of the fields attribute.
- add field(key, value): A method to modify the fields attribute.
- add\_fields(fields): A method to update the fields attribute with the fields dictionary specified.
- service\_url: The URL on the form where the fields data is posted. Overridden by implementations.
- get\_urls: A method that returns the urlpatterns for the notifier/ callback. This method is modified by implementations.
- urls: A property that returns the above method.

Helper Function Very much like [Gateways,](#page-9052-0) Integrations have a method of easily referencing the corresponding integration class through the *get\_integration* helper function.

• get\_integration(integration\_name, \*args, \*\*kwargs): Returns the Integration class for the corresponding *integration\_name*.

Example:

```
>>> from billing import get_integration
>>> get_integration("pay_pal")
<billing.integrations.pay_pal_integration.PayPalIntegration object at 0xa57e12c>
```
[PayPal Website Payments Standard](https://merchant.paypal.com/cgi-bin/marketingweb?cmd=_render-content&content_ID=merchant/wp_standard) PayPal Website Payments Standard (PWS) is an offsite payment processor. This method of payment is implemented in merchant as a wrapper on top of [django-paypal.](https://github.com/dcramer/django-paypal) You need to install the package to be able to use this payment processor.

For a list of the fields and settings attribute expected, please refer to the PWS and django-paypal documentation.

After a transaction, PayPal pings the notification URL and all the data sent is stored in the *PayPalIPN* model instance that can be viewed from the django admin.

Test or Live Mode By default the form renders in test mode with POST against sandbox.paypal.com. Add following to you *settings.py* to put the form into live mode:

```
### Django Merchant
MERCHANT_TEST_MODE = False
PAYPAL_TEST = MERCHANT_TEST_MODE
```
Don't forget to add the settings attributes from  $d$  jango-paypal:

```
INSTALLED_APPS = (
    ...,
    'paypal.standard.pdt',
    ...)
MERCHANT_SETTINGS = {
     ...,
     'pay_pal': {
         "WPP_USER" : '...',
         "WPP_PASSWORD" : '...',
         "WPP_SIGNATURE" : '...',
         "RECEIVER_EMAIL" : '...',
         # Below attribute is optional
         "ENCRYPTED": True
    }
     ...}
PAYPAL_RECEIVER_EMAIL = MERCHANT_SETTINGS['pay_pal']['RECEIVER_EMAIL']
```
### Example In urls.py:

```
from billing import get_integration
pay_pal = get_integration("pay_pal")
urlpatterns += patterns('',
  (r'^paypal-ipn-handler/', include(pay_pal.urls)),
)
```
In views.py:

```
>>> from billing import get_integration
>>> pay_pal = get_integration("pay_pal")
>>> pay_pal.add_fields({
... "business": "paypalemail@somedomain.com",
... "item_name": "Test Item",
... "invoice": "UID",
... "notify_url": "http://example.com/paypal-ipn-handler/",
... "return_url": "http://example.com/paypal/",
... "cancel_return": "http://example.com/paypal/unsuccessful/",
... "amount": 100})
>>> return render_to_response("some_template.html",
... {"obj": pay_pal},
... because the context_instance=RequestContext (request))
```
You can also implement a shopping cart by adding multiple items with keys like item\_name\_1, amount\_1 etc, for e.g:

```
>>> pay_pal.add_fields({
... "business": "paypalemail@somedomain.com",
... "item_name_1": "Test Item 1",
... "amount_1": "10",
```

```
... "item_name_2": "Test Item 2",
... "amount_2": "20",
... "invoice": "UID",
... "notify_url": "http://example.com/paypal-ipn-handler/",
... "return_url": "http://example.com/paypal/",
... "cancel_return": "http://example.com/paypal/unsuccessful/",
... })
```
In some\_template.html:

```
{% load render_integration from billing_tags %}
{% render_integration obj %}
```
Template renders to something like below:

```
<form action="https://www.sandbox.paypal.com/cgi-bin/webscr" method="post">
 <input type="hidden" name="business" value="paypalemail@somedomain.com" id="id_business" />
 <input type="hidden" name="amount" value="100" id="id_amount" />
 <input type="hidden" name="item_name" value="Test Item" id="id_item_name" />
 <input type="hidden" name="notify_url" value="http://example.com/paypal-ipn-handler/" id="id_notify_url" />
  <input type="hidden" name="cancel_return" value="http://example.com/paypal/unsuccessful" id="id_cancel_return" />
 <input type="hidden" name="return" value="http://example.com/paypal/" id="id_return_url" />
 <input type="hidden" name="invoice" value="UID" id="id_invoice" />
 <input type="hidden" name="cmd" value="_xclick" id="id_cmd" />
 <input type="hidden" name="charset" value="utf-8" id="id_charset" />
 <input type="hidden" name="currency_code" value="USD" id="id_currency_code" />
 <input type="hidden" name="no_shipping" value="1" id="id_no_shipping" />
 <input type="image" src="https://www.sandbox.paypal.com/en_US/i/btn/btn_buynowCC_LG.gif" border="0"
</form>
```
WorldPay [WorldPay,](http://www.rbsworldpay.com/) provides a hosted payments page for offsite transactions for merchants who cannot guarantee PCI compliance. The documentation for the service is available [here.](http://rbsworldpay.com/support/bg/index.php?page=development&sub=integration&c=UK)

After a transaction, WorldPay pings the notification URL and all the data sent is stored in the *RBSResponse* model instance that can be viewed from the django admin.

The settings attribute required for this integration are:

• MD5\_SECRET\_KEY: The MD5 secret key chosen by the user while signing up for the WorldPay Hosted Payments Service.

Settings Attributes:

```
MERCHANT_TEST_MODE = True # Toggle for live
MERCHANT_SETTINGS = {
    "world_pay": {
        "MD5_SECRET_KEY": "???"
    }
    ...
}
```
Example In urls.py:

```
world_pay = get_integration("world_pay")
urlpatterns += patterns('',
  (r'^world_pay/', include(world_pay.urls)),
  # You'll have to register /world_pay/rbs-notify-handler/ in the
```

```
# WorldPay admin dashboard for the notification URL
```
In views.py:

)

```
>>> from billing import get_integration
>>> world_pay = get_integration("world_pay")
>>> world_pay.add_fields({
... "instId": "WP_ID",
... "cartId": "TEST123",
... "amount": 100,
... "currency": "USD",
... "desc": "Test Item",
... })
>>> return render_to_response("some_template.html",
... {"obj": world_pay},
... context_instance=RequestContext(request))
```
In some\_template.html:

{% load render\_integration from billing\_tags %} {% render\_integration obj %}

Template renders to something like below:

```
<form method='post' action='https://select-test.wp3.rbsworldpay.com/wcc/purchase'>
 <input type="hidden" name="futurePayType" id="id_futurePayType" />
 <input type="hidden" name="intervalUnit" id="id_intervalUnit" />
 <input type="hidden" name="intervalMult" id="id_intervalMult" />
 <input type="hidden" name="option" id="id_option" />
 <input type="hidden" name="noOfPayments" id="id_noOfPayments" />
 <input type="hidden" name="normalAmount" id="id_normalAmount" />
 <input type="hidden" name="startDelayUnit" id="id_startDelayUnit" />
 <input type="hidden" name="startDelayMult" id="id_startDelayMult" />
 <input type="hidden" name="instId" value="WP_ID" id="id_instId" />
 <input type="hidden" name="cartId" value="TEST123" id="id_cartId" />
 <input type="hidden" name="amount" value="100" id="id_amount" />
 <input type="hidden" name="currency" value="USD" id="id_currency" />
 <input type="hidden" name="desc" value="Test Item" id="id_desc" />
 <input type="hidden" name="testMode" value="100" id="id_testMode" />
 <input type="hidden" name="signatureFields" value="instId:amount:cartId" id="id_signatureFields" />
 <input type="hidden" name="signature" value="6c165d7abea54bf6c1ce19af60359a59" id="id_signature" />
 <input type='submit' value='Pay through WorldPay'/>
</form>
```
Amazon Flexible Payment Service [Amazon FPS,](http://aws.amazon.com/fps/) is a service that allows for building very flexible payment systems. The service can be classified as a part Gateway and part Integration (offsite processor). This is because the customer is redirected to the Amazon site where he authorizes the payment and after this the customer is redirected back to the merchant site with a token that is used by the merchant to transact with the customer. In plain offsite processors, the authorization and transaction take place in one shot almost simultaneously.

Since the service isn't conventional (though very flexible), implementing FPS in merchant takes a couple of steps more.

The documentation for the service is available at [Amazon FPS Docs.](http://aws.amazon.com/documentation/fps/)

Note: This integration has a dependency on boto, a popular AWS library for python.

Settings attributes required for this integration are:

- AWS\_ACCESS\_KEY: The Amazon AWS access key available from the user's AWS dashboard.
- AWS\_SECRET\_ACCESS\_KEY: The Amazon AWS secret access key also available from the user's dashboard. Shouldn't be distributed to anyone.

#### Settings attributes:

```
MERCHANT_TEST_MODE = True
MERCHANT_SETTINGS = {
    "amazon_fps": {
        "AWS ACCESS KEY": "???",
        "AWS_SECRET_ACCESS_KEY": "???"
    }
}
```
Here are the methods and attributes implemented on the AmazonFpsIntegration class:

- \_init\_(options = {}): The constructor takes a dictionary of options that are used to initialize the underlying FPSConnection that is bundled with boto.
- service\_url: A property that returns the API Endpoint depending on whether the the integration is in test\_mode or not.
- link\_url: A property that returns the link which redirects the customer to the Amazon Payments site to authorize the transaction.
- purchase(amount, options={}): The method that charges a customer right away for the amount amount after receiving a successful token from Amazon. The options dictionary is generated from the return url on successful redirect from the Amazon payments page. This method returns a dictionary with two items, status representing the status and response representing the response as described by boto.fps.response.FPSResponse.
- authorize(amount, options={}): Similar to the purchase method except that it reserves the payment and doesn't not charge until a capture (settle) is not called. The response is the same as that of purchase.
- capture (amount, options={}): Captures funds from an authorized transaction. The response is the same as the above two methods.
- credit (amount, options={}): Refunds a part of full amount of the transaction.
- void(identification, options={}): Cancel/Null an authorized transaction.
- fps\_ipn\_handler: A method that handles the asynchronous HTTP POST request from the Amazon IPN and saves into the AmazonFPSResponse model.
- fps\_return\_url: This method verifies the source of the return URL from Amazon and directs to the transaction.
- transaction: This is the main method that charges/authorizes funds from the customer. This method has to be subclassed to implement the logic for the transaction on return from the Amazon Payments page.

Example In any app that is present in the settings.INSTALLED\_APPS, subclass the AmazonFpsIntegration and implement the transaction method. The file should be available under <app>/integrations/<integration\_name>\_integration.py:

```
class FpsIntegration(AmazonFpsIntegration):
    # The class name is based on the filename.
    # So if the files exists in <app>/integrations/fps_integration.py
    # then the class name should be FpsIntegration
```

```
def transaction(self, request):
   # Logic to decide if the user should
    # be charged immediately or funds
    # authorized and then redirect the user
    # Below is an example:
   resp = self.purchase(10, {...})if resp["status"] == "Success":
      return HttpResponseRedirect("/success/")
   return HttpResponseRedirect("/failure/")
```
In urls.py:

```
from billing import get_integration
amazon_fps = get\_integration("fps")urlpatterns += patterns('',
  (r'^amazon_fps/', include(amazon_fps.urls)),
  # You'll have to register /amazon_fps/fps-notify-handler/ in the
  # Amazon FPS admin dashboard for the notification URL
)
```
In views.py:

```
from billing import get_integration
def productPage(request):
  amazon_fps = get_integration("fps")
  url_scheme = "http"
  if request.is_secure():
      url_scheme = "https"
  domain = RequestSite(request).domain
   fields = {"transactionAmount": "100",
             "pipelineName": "SingleUse",
             "paymentReason": "Merchant Test",
             "paymentPage": request.build_absolute_uri(),
             # Send the correct url where the redirect should happen
             "returnURL": "%s://%s%s" % (url_scheme,
                                         domain,
                                         reverse("fps_return_url")),
            }
    # You might want to save the fields["callerReference"] that
    # is auto-generated in the db or session to uniquely identify
    # this user (or use the user id as the callerReference) because
    # amazon passes this callerReference back in the return URL.
   amazon_fps.add_fields(fields)
   return render_to_response("some_template.html",
                              {"fps": amazon_fps},
                              context_instance=RequestContext(request))
```
In some\_template.html:

{% load render\_integration from billing\_tags %} {% render\_integration fps %}

The above template renders the following code:

<p><a href="https://authorize.payments-sandbox.amazon.com/cobranded-ui/actions/start?callerKey=AKIAI

[Braintree Payments Transparent Redirect](http://www.braintreepayments.com/gateway/api) Braintree Payments Transparent Redirect is a service offered by [Brain](http://www.braintreepayments.com/)[tree Payments](http://www.braintreepayments.com/) to reduce the complexity of PCI compliance.

Note: This integration makes use of the official [braintree](http://pypi.python.org/pypi/braintree/) python package offered by Braintree Payments. Please install it before you use this integration.

Refer to the [Braintree Payments Server to Server](#page-9064-0) Gateway for the settings attributes.

Here are the methods and attributes implemented on the BraintreePaymentsIntegration class:

- \_init\_(self, options=None): The constructor method that configures the Braintree environment setting it either to production or sandbox mode based on the value of settings.MERCHANT\_TEST\_MODE.
- service\_url(self): A property that provides the URL to which the Transparent Redirect form is submitted.
- get\_urls(self): The method sets the url to which Braintree redirects after the form submission is successful. This method is generally mapped directly in the  $urls.py$ .

```
from billing import get_integration
braintree = get_integration("braintree_payments")
urlpatterns += patterns('',
   (r'^braintree/', include(braintree.urls)),
)
```
- braintree\_notify\_handler(self, request): The view method that handles the confirmation of the transaction after successful redirection from Braintree.
- braintree success handler(self, request, response): If the transaction is successful, the braintree\_notify\_handler calls the braintree\_success\_handler which renders the billing/braintree\_success.html with the response object. The response object is a standard braintree result described [here.](http://www.braintreepayments.com/docs/python/transactions/result_handling)
- braintree\_failure\_handler(self, request, response): If the transaction fails, the braintree notify handler calls the braintree failure handler which renders the billing/braintree\_error.html with the response which is a standar braintree error object.
- generate\_tr\_data(self): The method that calculates the [tr\\_data](http://www.braintreepayments.com/docs/python/transactions/create_tr#tr_data) to prevent a form from being tampered post-submission.
- generate\_form(self): The method that generates and returns the form (present in billing.forms.braintree\_payments\_form) and populates the initial data with the self.fields (added through either the add\_fields or add\_field methods) and tr\_data.

### Example:

In the views.py:

```
braintree_obj = get_integration("braintree_payments")
# Standard braintree fields
fields = {"transaction": {
            "order_id": "some_unique_id",
            "type": "sale",
            "options": {
                "submit_for_settlement": True
              },
            },
            "site": "%s://%s" %("https" if request.is_secure() else "http",
                                 RequestSite(request).domain)
         }
```

```
braintree_obj.add_fields(fields)
return render_to_response("some_template.html",
                          {"bp": braintree_obj},
                          context_instance=RequestContext(request))
```
In the urls.py:

```
braintree_obj = get_integration("braintree_payments")
urlpatterns += patterns('',
   (r'^braintree/', include(braintree.urls)),
```
#### In the template:

)

```
{% load render_integration from billing_tags %}
{% render_integration bp %}
```
Stripe Payment Integration *[Stripe Payment Integration](#page-9092-0)* is a service offered by [Stripe Payment](https://stripe.com) to reduce the complexity of PCI compliance.

Note: This integration makes use of the official [stripe](http://pypi.python.org/pypi/stripe/) python package offered by Stripe Payments. Please install it before you use this integration.

Refer to the [Stripe Payments](#page-9074-0) Gateway for the settings attributes.

Here are the methods and attributes implemented on the StripeIntegration class:

- \_init\_(self, options=None): The constructor method that configures the stripe setting
- get urls (self): The method sets the url to which the token is sent after the it is obtained from Stripe. This method is generally mapped directly in the urls.py.

```
from billing import get_integration
stripe_obj = get_integration("stripe")
urlpatterns += patterns('',
   (r'^stripe/', include(stripe_obj.urls)),
)
```
- transaction(self, request): The method that receives the Stripe Token after successfully validating with the Stripe servers. Needs to be subclassed to include the token transaction logic.
- generate form(self): The method that generates and returns the form (present in billing.forms.stripe\_form)

#### Example:

In <some\_app>/integrations/stripe\_example\_integration.py:

```
from billing.integrations.stripe_integration import StripeIntegration
class StripeExampleIntegration(StripeIntegration):
   def transaction(self, request):
        # The token is received in the POST request
        resp = self.gateway.purchase(100, request.POST["stripeToken"])
        if resp["status"] == "SUCCESS":
            # Redirect if the transaction is successful
```
...

**else**: # Transaction failed

...

In the views.py:

```
stripe_obj = get_integration("stripe_example")
return render_to_response("some_template.html",
                       {"stripe_obj": stripe_obj},
                        context_instance=RequestContext(request))
```
In the urls.py:

```
stripe_obj = get_integration("stripe_example")
urlpatterns += patterns('',
   (r'^stripe/', include(stripe_obj.urls)),
)
```
In the template:

```
{% load render_integration from billing_tags %}
{% render_integration stripe_obj %}
```
eWAY Payment Integration The eWAY integration functionality interfaces with eWAY's Merchant Hosted Payments facility. Their service makes it extremely easy to be PCI-DSS compliant by allowing you to never receive customer credit card information.

Note: This integration requires the [suds](https://fedorahosted.org/suds/) package. Please install it before you use this integration.

The basic data flow is as follows:

- 1. Request an *access code* from eWAY.
- 2. Create an HTML form with the *access code* and user credit card fields.
- 3. Encourage the user to submit the form to eWAY and they'll be redirected back to your site.
- 4. Use the *access code* to ask eWAY if the transaction was successful.

You must add the following to project's settings:

```
MERCHANT_SETTINGS = {
    "eway": {
        "CUSTOMER_ID": "???",
        "USERNAME": "???",
        "PASSWORD": "???",
    }
}
```
The integration class is used to request an *access code* and also to check its success after the redirect:

```
class EwayIntegration(access_code=None)
     Creates an integration object for use with eWAY.
```
*access\_code* is optional, but must be configured prior to using [check\\_transaction\(\)](#page-9096-0).

**request\_access\_code**(*payment*, *redirect\_url*, *customer=None*, *billing\_country=None*, *ip\_address=None*)

Requests an *access code* from eWAY to use with a transaction.

**Parameters** 

- **payment** (*dict*) Information about the payment
- **redirect\_url** (*unicode*) URL to redirect the user to after payment
- **customer** (*dict*) Customer related information
- **billing\_country** (*unicode alpha-2 country code (as per ISO 3166)*) Customer's billing country
- **ip\_address** (*unicode*) Customer's IP address

Returns (access\_code, customer)

The integration is automatically updated with the returned access code.

Supported keys in customer:

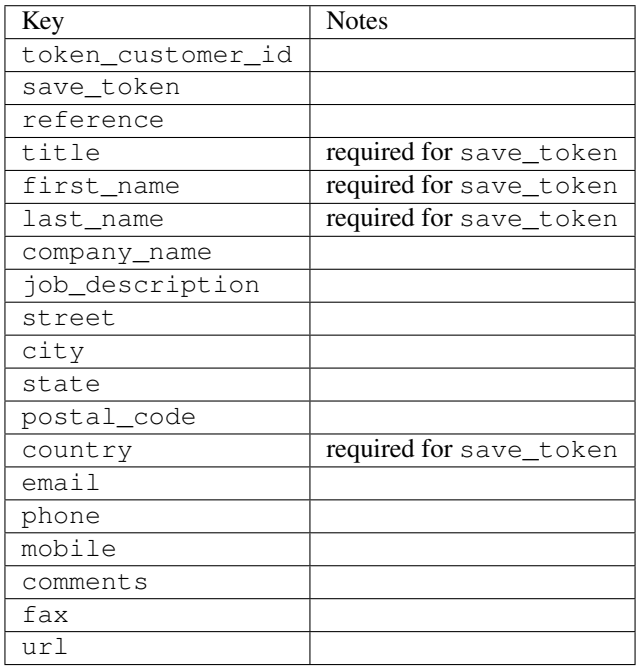

Supported keys in payment:

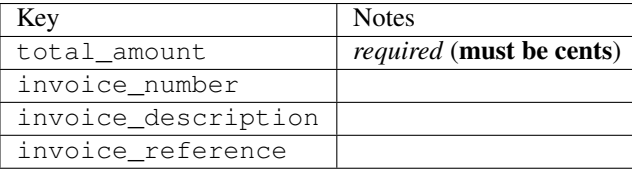

To add extra security, it's a good idea to specify ip\_address. The value is given to eWAY to allow them to ensure that the POST request they receive comes from the given address. E.g.:

```
def payment(request):
    integration = get_integration("eway_au")
    access_code, customer = integration.request_access_code(..., ip_address=request.META["REMOTE
    \# ...
```
# Returned value

The returned value is a tuple (access\_code, customer). access\_code is the access code granted by eWAY that must be included in the HTML form, and is used to request transaction status after the redirect.

customer is a dict containing information about the customer. This is particularly useful if you make use of save\_token and token\_customer\_id to save customer details on eWAY's servers. Keys in the dict are:

•token\_customer\_id •save\_token •reference •title •first\_name •last\_name •company\_name •job\_description •street •city •state •postal\_code •country – e.g. au •email •phone •mobile •comments •fax •url •card\_number – e.g. 444433XXXXXX1111 •card\_name •card\_expiry\_month •card\_expiry\_year

### **check\_transaction**()

Check with eWAY what happened with a transaction.

This method requires access\_code has been configured.

Returns dict

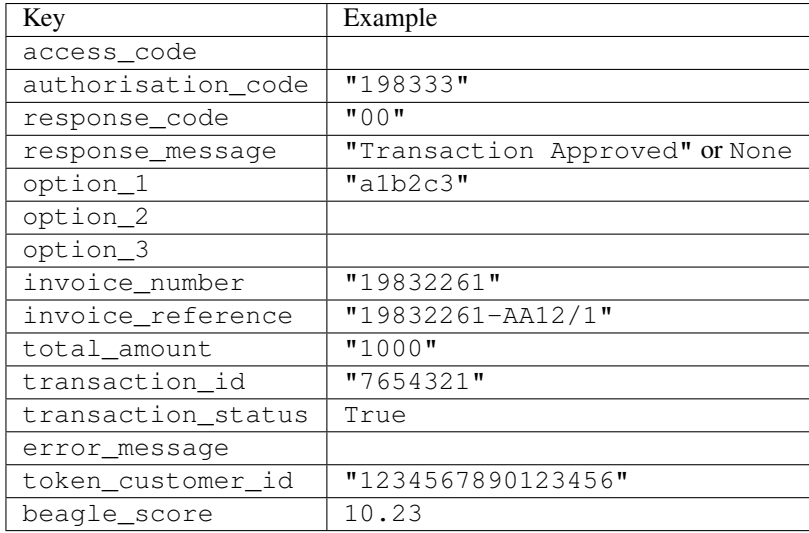

### Example:

```
# views.py
from billing import get_integration
from django.shortcuts import get_object_or_404
def payment(request, cart_pk):
    # Pretend some 'Order' model exists with a 'total_price' in dollars
   order = get_object_or_404(Order, pk=cart_pk)
    integration = get_integration("eway_au")
    access_code, customer = integration.request_access_code(
       customer={"first_name": "Bradley", "last_name": "Ayers"},
       payment={"total_amount": order.total_price * 100},
       return_url=reverse(payment_done))
    request.session["eway_access_code"] = integration.access_code
   return render(request, "payment.html", {"integration": integration})
def payment done(request, cart pk):
   order = get_object_or_404(Order, pk=cart_pk)
   access_code = request.session["access_code"]
   integration = get_integration("eway_au", access_code=access_code)
    # Retrieve transaction status from eWAY
    status = integration.check_transaction()
   if status["response_code"] in ("00", "08", "11"):
       order.is_paid = True
       order.save()
       template = "receipt.html"
   else:
       template = "payment_failed.html"
    return render(request, template, {"status": status})
```
In order for eWAY to process the transaction, the user must submit the payment HTML form directly to eWAY. The helper tag {% eway %} makes this trivial:

```
{% load render_integration from billing_tags %}
{% render_integration integration %}
```
For a more configurable form, use the following pattern:

```
\n  <form method="post" action="{{ integration.service_url }}">
    {{ integration.generate_form.as_p }}
    <input type="submit"/>
\langle/form>
```
Authorize.Net Direct Post Method [Authorize.Net Direct Post Method](http://developer.authorize.net/api/dpm) is a service offered by [Authorize.Net](http://authorize.net/) to reduce the complexity of PCI compliance.

Here are the following settings attributes that are required:

- LOGIN\_ID: The Login id provided by Authorize.Net. Can be obtained from the dashboard.
- TRANSACTION\_KEY: The Transaction key is used to sign the generated form with a shared key to validate against form tampering.
- MD5 HASH: This attribute is used to generate a hash that is verified against the hash sent by Authorize.Net to confirm the request's source.

Here are the methods and attributes implemented on the AuthorizeNetDpmIntegration class:

- \_init\_(self): The constructor that configures the Authorize.Net Integration environment setting it either to production or sandbox mode based on the value of settings.MERCHANT\_TEST\_MODE.
- **form\_class(self)**: Returns the form class that is used to generate the form. Defaults to billing.forms.authorize\_net\_forms.AuthorizeNetDPMForm.
- generate\_form(self): Renders the form and generates some precomputed field values.
- service url(self): Returns the Authorize.net url to be set on the form.
- verify\_response(self, request): Verifies if the relay response originated from Authorize.Net.
- get urls (self): The method sets the url to which Authorize.Net sends a relay response, redirects on a success or failure.

```
from billing import get_integration
integration = get_integration("authorize_net_dpm")
urlpatterns += patterns('',
   (r'^authorize_net/', include(integration.urls)),
)
```
- authorize\_net\_notify\_handler(self, request): The view method that handles the verification of the response, firing of the signal and sends out the redirect snippet to Authorize.Net.
- authorize\_net\_success\_handler(self, request): The method that renders the *billing/authorize\_net\_success.html*.
- authorize\_net\_failure\_handler(self, request): The method that renders the *billing/authorize\_net\_failure.html*.

### Example:

In the views.py:

```
int_obj = get_integration("authorize_net_dpm")
fields = \{ 'x\_amount' : 1,'x_fp_sequence': datetime.datetime.now().strftime('%Y%m%d%H%M%S'),
          'x_fp_timestamp': datetime.datetime.utcnow().strftime('%s'),
```

```
'x recurring bill': 'F',
}
```

```
int_obj.add_fields(fields)
return render_to_response("some_template.html",
                          {"adp": int_obj},
                          context_instance=RequestContext(request))
```
In the urls.py:

```
int_obj = get_integration("authorize_net_dpm")
urlpatterns += patterns('',
   (r'^authorize_net/', include(int_obj.urls)),
)
```
In the template:

```
{% load render_integration from billing_tags %}
{% render_integration adp %}
```
Signals The signals emitted by [Merchant](http://github.com/agiliq/merchant) are:

- *transaction\_was\_successful(sender, type=..., response=...)*: This signal is dispatched when a payment is successfully transacted. The *sender* is the object which has dispatched the signal. *type* is the kind of transaction. Current choices for type are:
	- *purchase*
	- *authorize*
	- *capture*
	- *credit*
	- *void*
	- *store*
	- *unstore*

*response* is the actual response object that is sent after the success. Please consult the individual gateway docs for the response object.

- *transaction\_was\_unsuccessful(sender, type=..., response=...)*: This signal is dispatched when a payment fails. The *sender* is the object which has dispatched the signal. *type* is the kind of transation. Current choices for type are:
	- *purchase*
	- *authorize*
	- *capture*
	- *credit*
	- *void*
	- *store*
	- *unstore*

*response* is the actual response object that is sent after the success.

Note: Some gateways are implemented to raise an error on failure. This exception may be passed as the response object. Please consult the docs to confirm.

Writing a new gateway Writing a new gateway for [Merchant](http://github.com/agiliq/merchant) is very easy. Here are the steps to follow to write a new gateway:

• Create a new gateway file under the *billing.gateways* module which should follow this naming convention:

<gateway\_name>\_gateway.py

...

So for example, PayPal would have *pay\_pal\_gateway.py*. Similarly, Authorize.Net, would have *authorize\_net\_gateway.py*.

• Create a class in this file with the following name:

```
class GatewayNameGateway(Gateway):
```
So for PayPal, it would be *PayPalGateway* and for Authorize.Net, it would be *AuthorizeNetGateway*.

• Implement all or any of following methods in the class:

```
def purchase(self, money, credit_card, options = None):
...
def authorize(self, money, credit_card, options = None):
...
def capture(self, money, authorization, options = None):
...
def void(self, identification, options = None):
...
def credit(self, money, identification, options = None):
...
def recurring(self, money, creditcard, options = None):
...
def store(self, creditcard, options = None):
...
def unstore(self, identification, options = None):
...
```
Customizing Merchant While we make all attempts to cover most of the functionality of the payment processors but may fall short sometimes. There is absolutely no need to worry as the gateway and integration objects are extensible.

[Merchant](https://github.com/agiliq/merchant) looks for gateways and integration objects under every INSTALLED\_APPS in settings.py. So it is possible for you to write your custom or modified objects within your app without having to patch the merchant code.

Note: Most of what is written below will also be applicable for gateways and you will have to replace instances of integration with gateway.

Suppose you want to extend the [Braintree Payments Integration,](#page-9090-0) to render a different template on success instead of the default billing/braintree\_success.html.

Here is the process:

- In any of the settings.INSTALLED\_APPS, create an integrations module (in layman's term an integrations directory with an \_\_init \_\_.py file under that directory).
- Create a file in that integrations directory that follows the convention below:

<integration\_name>\_integration.py

Let us name the modified integration as modified\_bp, then the filename would be:

modified\_bp\_integration.py

and the Integration class name in that file as ModifiedBpIntegration.

Note: The naming of the file and class follows a simple rule. The filename is split on underscores and each element of the split sequence is capitalized to obtain the class name.

So in our example, in the modified\_bp\_integration.py:

```
class ModifiedBpIntegration(BraintreePaymentsIntegration):
    def braintree_success_handler(self, request, response):
       return render_to_response("my_new_success.html",
                                 {"resp": response},
                                 context_instance=RequestContext(request))
```
• Then use the new integration in your code just as you would for a built-in integration:

**>>>** bp\_obj = get\_integration("modified\_bp")

Contributing to Merchant While there is no requirement for you to contribute your new gateway code or changes back to the [upstream project,](http://github.com/agiliq/merchant) you can play a good samaritan by contributing back to the project and helping scores of people.

Here are the steps to follow to contribute back to [Merchant:](http://github.com/agiliq/merchant)

- Fork the project from it's [github page.](http://github.com/agiliq/merchant)
- Make the changes in your fork.
- File an issue at the [github page](http://github.com/agiliq/merchant) and enclose a pull request.

Note: If you want to include a new gateway, we request you to include a few tests (probably using the current tests as a template).

• Don't forget to add yourself to the *CONTRIBUTORS.txt* file before opening an issue.

#### Changes

### 0.4 (upcoming)

- Added python3 support
- Removed google checkout

#### 0.3

- Django 1.7 suport (potentially backwards incompatible changes)
- Updated the example *requirements.txt*

# $0.2$

- Unit tests are skipped unless the corresponding gateways are configured
- Bugfix Use settings.AUTH\_USER\_MODEL instead of get\_user\_model
- Demo fill up initial data for all gateways

# 0.1

• Added PIN payments support

# 0.09

• Removed Samurai gateway and integration

# 0.08

- Added bitcoin backend
- Bugfixes to eWay, paypal integration and authorize.net
- Google Checkout shipping, tax rate and private data support
- Changes to Amazon FPS to work with latest boto. Addition of new fields to the FPS response model. A backwards incompatible change
- Made merchant django v1.5 compatible
- Fixes in the chargebee gateway broken by changes in the 'requests' api
- Changes to the example to prevent empty forms from raising a Server Error

# 0.07

- Added Chargebee support
- Added Beanstream gateway

# 0.06

- Added WePay gateway
- Added Authorize.Net Direct Post Method integration

# 0.05

• Added Paylane gateway support.

# 0.04

- Backwards incompatible version.
- Changes in the settings attributes. Now there is a single attribute for storing the configuration of all gateways and integrations. Check the docs for details.
- Changed the usage of the template tags. Refer the docs for details.
- Added a display\_name to the integration object. Shouldn't affect users.

# 0.03

• Added support for Stripe and Samurai gateways and integrations.

## 0.02

• Added a setup.py and uploaded the package to pypi

# 0.01

- Initial commit.
- [Overview](#page-9042-0)
- [Install Merchant](#page-9046-0)
- [Credit Card](#page-9048-0)
- [Gateways](#page-9052-0)
	- [On-site Processing](#page-9056-0)
		- \* [Authorize.Net](#page-9058-0)
		- \* [Braintree Payments Server to Server](#page-9064-0)
		- \* [eWay](#page-9068-0)
		- \* [PayPal](#page-9072-0)
		- \* [Stripe Payments](#page-9074-0)
		- \* [Paylane](#page-9070-0)
		- \* [WePay](#page-9076-0)
		- \* [Beanstream](#page-9060-0)
		- \* [Chargebee](#page-9066-0)
		- \* [Bitcoin](#page-9062-0)
		- \* Global Iris
	- [Off-site Processing](#page-9078-0)
		- \* [PayPal](#page-9080-0)
		- \* Google Checkout
		- \* [RBS WorldPay](#page-9084-0)
		- \* [Amazon FPS](#page-9086-0)
		- \* [Braintree Payments Transparent Redirect](#page-9090-0)
		- \* [Stripe](#page-9092-0)
		- \* [eWAY](#page-9094-0)
		- \* [Authorize.Net Direct Post Method](#page-9098-0)
		- \* Global Iris RealMPI
- [Signals](#page-9100-0)
- [Writing your own gateway](#page-9102-0)
- [Customizing the inbuilt Gateway/Integrations](#page-9104-0)
- [Contributing to Merchant](#page-9106-0)
- [Changelist](#page-9108-0)

#### Indices and tables

- genindex
- modindex
- search

Merchant: Pluggable and Unified API for Payment Processors [Merchant,](http://github.com/agiliq/merchant) is a [django](http://www.djangoproject.com/) app that offers a uniform api and pluggable interface to interact with a variety of payment processors. It is heavily inspired from Ruby's [Active-](http://activemerchant.org/)[Merchant.](http://activemerchant.org/)

Overview Simple how to:

```
# settings.py
# Authorize.Net settings
AUTHORIZE_LOGIN_ID = "..."
AUTHORIZE_TRANSACTION_KEY = "..."
# PayPal settings
PAYPAL TEST = True
PAYPAL_WPP_USER = "..."
PAYPAL_WPP_PASSWORD = "..."
PAYPAL WPP_SIGNATURE = "..."
# views.py or wherever you want to use it
>>> g1 = get_gateway("authorize_net")
>>>
>>> cc = CreditCard(first_name= "Test",
... last_name = "User,
... month=10, year=2011,
... number="4222222222222",
... verification value="100")
>>>
>>> response1 = g1.purchase(100, cc, options = {...})
>>> response1
{"status": "SUCCESS", "response": <AuthorizeNetAIMResponse object>}
>>>>>> g2 = get_gateway("pay_pal")
>>>>>> response2 = q2.purchase(100, cc, options = {\dots})
>>> response2
{"status": "SUCCESS", "response": <PayPalNVP object>}
```
Installing Merchant You can use any of the following methods to install merchant.

- The recommended way is to install from [PyPi:](http://pypi.python.org/pypi/django-merchant)
- pip install django-merchant
- If you are feeling adventurous, you might want to run the code off the git repository:

pip install -e git+git://github.com/agiliq/merchant.git#egg=django-merchant

#### Post-installation

- Install the dependencies for the gateways as prescribed in the individual gateway doc.
- Reference the billing app in your settings INSTALLED\_APPS.
- Run python manage.py syncdb to create the new required database tables

Configuration To configure a gateway/integration add the corresponding key to MERCHANT\_SETTINGS. Take a look at local.py-dist for reference.

Running the Test Suite By default, the test suite is configured to run tests for all the gateways and integrations which are configured:

python manage.py test billing

Tests for gateways and integrations which are not configured will be skipped.

If you are planning to integrate your app with a specific gateway/integration then you might wish to run only that apps test suite. For example, to run the Google Checkout Integration test case:

python manage.py test billing.GoogleCheckoutTestCase

Credit Card The *CreditCard* class is a helper class with some useful methods mainly for validation. This class is available in *billing.utils.credit\_card*.

### Attribute Reference

- *regexp*: The compiled regular expression that matches all card numbers for the card issuing authority. For the *CreditCard* class, this is *None*. It is overridden by subclasses.
- *card\_type*: Points to a one of *CreditCard*'s subclasses. This attribute is set by the *validate\_card* method of the selected gateway.
- *card\_name*: Card issuing authority name. Generally not required, but some gateways expect the user to figure out the credit card type to send with the requests.

### Method Reference

- *\_\_init\_\_*: This method expects 6 keyword arguments. They are
	- *first\_name*: The first name of the credit card holder.
	- *last\_name*: The last name of the credit card holder.
	- *cardholders\_name*: The full name of the credit card holder, as an alternative to supplying *first\_name* and *last\_name*.
	- *month*: The expiration month of the credit card as an integer. Required
	- *year*: The expiration year of the credit card as an integer. Required
	- *number*: The credit card number (generally 16 digits). Required
	- *verification\_value*: The card security code (CVV2). Required
- *is luhn valid:* Checks the validity of the credit card number by using the *Luhn's algorithm* and returns a boolean. This method takes no arguments.
- *is\_expired*: Checks if the expiration date of the card is beyond today and returns a boolean. This method takes no arguments.
- *valid essential attributes*: Verifies if all the 6 arguments provided to the *init* method are filled and returns a boolean.
- *is\_valid*: Checks the validity of the card by calling the *is\_luhn\_valid*, *is\_expired* and *valid\_essential\_attributes* method and returns a boolean. This method takes no arguments.
- *expire\_date*: Returns the card expiry date in the "MM-YYYY" format. This is also available as a property.
- *name*: Returns the full name of the credit card holder by concatenating the *first\_name* and *last\_name*. This is also available as a property.

Subclasses Normally you do not use the subclasses directly. Instead, you use *CreditCard*, and call gateway.validate\_card() which will add a *card\_type* attribute which is the subclass.

The various credit cards and debit cards supported by [Merchant](http://github.com/agiliq/merchant) are:

# Credit Cards

- *Visa*
	- $-$  card name  $=$  "Visa"
	- $-$  regexp = re.compile('^4d{12}(d{3})?\$')
- *MasterCard*
	- card\_name = "MasterCard"
	- $-$  regexp = re.compile( $\sqrt{(5[1-5]d{4}1677189)d{10}^{\circ}}$ )
- *Discover*
	- card\_name = "Discover"
	- $-$  regexp = re.compile(' $(6011|65d{2})d{12}$ ')
- *AmericanExpress*
	- $-$  card name  $=$  "Amex"
	- $-$  regexp = re.compile('^3[47]d{13}\$')
- *DinersClub*
	- card\_name = "DinersClub"
	- $-$  regexp = re.compile('^3(0[0-5]|[68]d)d{11}\$')
- *JCB*
	- $-$  card name  $=$  "JCB"
	- $-$  regexp = re.compile('^35(28|29|[3-8]d)d{12}\$')

# Debit Cards

```
• Switch
```
- card\_name = "Switch"
- $-$  regexp = re.compile(' $\sqrt{6759d}$ {12}(d{2,3})?\$')

```
• Solo
```
- card\_name = "Solo"
- $-$  regexp = re.compile('^6767d{12}(d{2,3})?\$')
- *Dankort*
	- card\_name = "Dankort"
	- $-$  regexp = re.compile(' $\sim$ 5019d{12}\$')
- *Maestro*
	- card\_name = "Maestro"
	- $-$  regexp = re.compile( $\sqrt{(5[06-8][6d)d(10,17)}\$ )
- *Forbrugsforeningen*
	- card\_name = "Forbrugsforeningen"
	- $-$  regexp = re.compile( $^{(0.600722d}{10})$ \$')
- *Laser*
	- card\_name = "Laser"
	- $-$  regexp = re.compile(' $(6304167061677116709)d{8}(d{4}d{6,7})$ ?\$')

### **Helpers**

- all\_credit\_cards = [Visa, MasterCard, Discover, AmericanExpress, DinersClub, JCB]
- all debit cards = [Switch, Solo, Dankort, Maestro, Forbrugsforeningen, Laser]
- all\_cards = all\_credit\_cards + all\_debit\_cards

Gateways Gateways are the payment processors implemented in [Merchant.](http://github.com/agiliq/merchant) This is implemented as a class so that it is easy to extend and create as many gateways as possible.

The base gateway class is *billing.gateway.Gateway* which has the following methods and attributes.

### Attribute Reference

- test\_mode: This boolean attribute signifies if the gateway is in the test mode. By default, it looks up this value from the *MERCHANT\_TEST\_MODE* attribute from the settings file. If the *MERCHANT\_TEST\_MODE* attribute is not found in the settings file, the default value is *True* indicating that the gateway is in the test mode. So do not forget to either set the attribute to *True* in the subclass or through the settings file.
- default\_currency: This is the currency in which the transactions are settled ie the currency in which the payment gateway sends the invoice, transaction reports etc. This does not prevent the developer from charging a customer in other currencies but the exchange rate conversion has to be manually handled by the developer. This is a string, for example *"USD"* for US Dollar.
- supported countries: This is a *list* of supported countries that are handled by the payment gateway. This should contain a list of the country codes as prescribed by the [ISO 3166-alpha 2 standard.](http://en.wikipedia.org/wiki/ISO_3166-1_alpha-2) The *billing.utils.countries* contains a mapping of the country names and ISO codes.
- supported\_cardtypes: This is a *list* of supported card types handled by the payment gateway. This should contain a list of instances of the [CreditCard](#page-9048-0) class.
- homepage url: A string pointing to the URL of the payment gateway. This is just a helper attribute that is currently not used.
- display\_name: A string that contains the name of the payment gateway. Another helper attribute that is currently not used.
- application\_id: An application name or unique identifier for the gateway. Yet another helper attribute not currently used.

### Method Reference

- validate card(credit card): This method validates the supplied card by checking if it is supported by the gateway (through the *supported\_cardtypes* attribute) and calls the *is\_valid* method of the card and returns a boolean. if the card is not supported by the gateway, a *CardNotSupported* exception is raised.
- service\_url: A property that returns the url to which the credit card and other transaction related details are submitted.
- purchase(money, credit\_card, options = None): A method that charges the given card (one-time) for the given amount *money* using the *options* provided. Subclasses have to implement this method.
- authorize(money, credit\_card, options = None): A method that authorizes (for a future transaction) the credit card for the amount *money* using the *options* provided. Subclasses have to implement this method.
- capture(money, authorization, options = None): A method that captures funds from a previously authorized transaction using the *options* provided. Subclasses have to implement this method.
- void(identification, options = None): A method that nulls/voids/blanks an authorized transaction identified by *identification* to prevent a subsequent capture. Subclasses have to implement this method.
- credit(money, identification, options = None): A method that refunds a settled transaction with the transacation id *identification* and given *options*. Subclasses must implement this method.
- recurring(money, creditcard, options = None): A method that sets up a recurring transaction (or a subscription). Subclasses must implement this method.
- store(creditcard, options = None): A method that stores the credit card and user profile information on the payment gateway's servers for future reference. Subclasses must implement this method.
- unstore(identification, options = None): A method that reverses the *store* method's results. Subclasses must implement this method.

The *options* dictionary passed to the above methods consists of the following keys:

- order id: A unique order identification code (usually set by the gateway).
- ip: The IP address of the customer making the purchase. This is required by certain gateways like PayPal.
- customer: The name, customer number, or other information that identifies the customer. Optional.
- invoice: The invoice code/number (set by the merchant).
- merchant: The name or description of the merchant offering the product.
- description: A description of the product or transaction.
- email: The email address of the customer. Required by a few gateways.
- currency: Required when using a currency with a gateway that supports multiple currencies. If not specified, the value of the *default\_currency* attribute of the gateway instance is used.
- billing address: A dictionary containing the billing address of the customer. Generally required by gateways for address verification (AVS) etc.
- shipping address: A dictionary containing the shipping address of the customer. Required if the merchant requires shipping of products and where billing address is not the same as shipping address.

The address dictionary for *billing\_address* and *shipping\_address* should have the following keys:

- name: The full name of the customer.
- company: The company name of the customer. Required by a few gateways.
- address1: The primary street address of the customer. Required by many gateways.
- address2: Additional line for the address. Optional.
- city: The city of the customer.
- state: The state of the customer.
- country: The [ISO 3166-alpha 2 standard](http://en.wikipedia.org/wiki/ISO_3166-1_alpha-2) code for the country of the customer.
- zip: The zip or postal code of the customer.
- phone: The phone number of the customer. Optional.

All the above methods return a standard *response* dictionary containing the following keys:

- status: Indicating if the transaction is a "SUCCESS" or a "FAILURE"
- response: The response object for the transaction. Please consult the respective gateway's documentation to learn more about it.

#### Helper functions

• get\_gateway(name, \*args, \*\*kwargs): A helper function that loads the gateway class by the *name* and initializes it with the *args* and *kwargs*.

On-site Processing Onsite processing refers to the payment mechanism where the customer stays on the merchant website and the authentication is done by the merchant website with the gateway in the background.

Merchant websites need to comply with [PCI standards](http://en.wikipedia.org/wiki/Payment_Card_Industry_Data_Security_Standard) to be able to securely carry out transactions.

On-site processing for payment gateways is implemented by using subclasses of the [Gateway class.](#page-9052-0)

Authorize.Net Gateway This gateway implements the [Authorize.Net Advanced Integration Method \(AIM\).](http://developer.authorize.net/api/aim/)

### Usage

- Setup a [test account](http://developer.authorize.net/testaccount/) with Authorize.Net.
- Add the following attributes to your *settings.py*:

```
MERCHANT_TEST_MODE = True # Toggle for live transactions
MERCHANT_SETTINGS = {
    "authorize_net": {
       "LOGIN_ID" : "???",
       "TRANSACTION_KEY" : "???"
    }
```
- ... }
- Use the gateway instance:

```
>>> g1 = get_gateway("authorize_net")
>>>
>>> cc = CreditCard(first_name= "Test",
... last_name = "User",
... month=10, year=2011,
... number="4222222222222",
... verification value="100")
>>>
\Rightarrow response1 = q1.purchase(1, cc, options = {...})
>>> response1
{"status": "SUCCESS", "response": <AuthorizeNetAIMResponse object>}
```
[Beanstream](http://www.beanstream.com/site/ca/index.html) Beanstream is a gateway headquartered in Canada and offering payment processing across North America.

Note: You will require the [beanstream python package](http://github.com/dragonx/beanstream) maintained by the community.

Settings attributes required (optional if you are passing them while initializing the gateway) for this integration are:

- MERCHANT\_ID: The merchant id provided by Beanstream. Can be obtained from the account dashboard.
- LOGIN\_COMPANY: The company name as visible from the account settings in the dashboard.
- LOGIN\_USER: The username used to login to the account dashboard.
- LOGIN PASSWORD: The password used to login to the account dashboard.
- HASH\_ALGORITHM: This is optional but required if you have enabled hashing in account dashboard. The values may be one of *SHA-1* and *MD5*.
- HASHCODE: If the above attribute is enabled, then set this attribute to the hash value you've setup in the account dashboard.

Settings attributes:

```
MERCHANT_TEST_MODE = True # Toggle for live
MERCHANT SETTINGS = {
    "beanstream": {
        "MERCHANT_ID": "???",
        "LOGIN_COMPANY": "???",
        "LOGIN_USER": "???",
        "LOGIN_PASSWORD": "???",
        # The below two attributes are optional
        "HASH_ALGORITHM": "???",
        "HASHCODE": "???",
    }
    ...
}
```
## Example:

Simple usage:

```
>>> beanstream = get_gateway("beanstream")
>>> credit_card = CreditCard(first_name="Test", last_name="User",
                             month=10, year=2011,
                             number="4111111111111111",
                             verification_value="100")
# Bill the user for 1000 USD
>>> resp = beanstream.purchase(1000, credit_card)
>>> resp["response"].resp.approved()
True
# Authorize the card for 1000 USD
>>> resp = beanstream.authorize(1000, credit_card)
# Capture funds (900 USD) from a previously authorized transaction
>>> response = beanstream.capture(900, resp["response"].resp["trnId"])
>>> response["response"].resp.approved()
True
# Void an authorized transaction
>>> beanstream.void(resp["response"].resp["trnId"])
```
Bitcoin Gateway The Bitcoin gateway implements the [Bitcoin digital currency.](http://bitcoin.org/)

It is implemented using the JSON-RPC API as described in the [Merchant Howto.](https://en.bitcoin.it/wiki/Merchant_Howto#Using_a_third-party_plugin)

Note: The Bitcoin gateway depends on the *bitcoin-python* library which can be installed from pypi

#### Usage

• Add the following attributes to your *settings.py*:

```
"bitcoin": {
    "RPCUSER": "", # you'll find these settings in your $HOME/.bitcoin/bitcoin.conf
    "RPCPASSWORD": "",
    "HOST": "",
    "PORT": "",
    "ACCOUNT": "",
    "MINCONF": 1,
},
```
• Use the gateway instance:

```
>>> g1 = get_gateway("bitcoin")
>>> addr = g1.get_new_address()
>>> # pass along this address to your customer
>>> # the purchase will only be successful when
>>> # the amount is transferred to the above address
>>> response1 = g1.purchase(100, addr, options = {...})
>>> response1
{"status": "SUCCESS", "response": <instance>}
```
**[Braintree Payments Server to Server](http://www.braintreepayments.com/gateway/api)** [Braintree](http://www.braintreepayments.com/) Payments Server to Server is a gateway provided by Braintree [Payments](http://www.braintreepayments.com/) to services which are willing to take the burden of PCI compliance. This does not involve any redirects and only Server to Server calls happen in the background.

Note: You will require the official [braintree](http://pypi.python.org/pypi/braintree/) python package offered by Braintree for this gateway to work.

Settings attributes required for this integration are:

- MERCHANT\_ACCOUNT\_ID: The merchant account id provided by Braintree. Can be obtained from the account dashboard.
- PUBLIC\_KEY: The public key provided by Braintree through their account dashboard.
- PRIVATE\_KEY: The private key provided by Braintree through their account dashboard.

Settings attributes:

```
MERCHANT_TEST_MODE = True # Toggle for live
MERCHANT SETTINGS = {
    "braintree_payments": {
        "MERCHANT_ACCOUNT_ID": "???",
        "PUBLIC_KEY": "???",
        "PRIVATE_KEY": "???"
    }
    ...
}
```
#### Example:

Simple usage:

```
>>> braintree = get_gateway("braintree_payments")
>>> credit_card = CreditCard(first_name="Test", last_name="User",
                             month=10, year=2011,
                             number="4111111111111111",
                             verification_value="100")
# Bill the user for 1000 USD
>>> resp = braintree.purchase(1000, credit_card)
>>> resp["response"].is_success
True
# Authorize the card for 1000 USD
>>> resp = braintree.authorize(1000, credit_card)
# Capture funds (900 USD) from a previously authorized transaction
>>> response = braintree.capture(900, resp["response"].transaction.id)
>>> response["response"].is_success
True
# Void an authorized transaction
>>> braintree.void(resp["response"].transaction.id)
# Store Customer and Credit Card information in the vault
>>> options = {
        "customer": {
            "name": "John Doe",
            "email": "john.doe@example.com",
            },
        }
>>> resp = braintree.store(credit_card, options = options)
```

```
# Unstore a previously stored credit card from the vault
>>> response = braintree.unstore(resp["response"].customer.credit_cards[0].token)
>>> response["response"].is_success
True
# A recurring plan charge
>>> options = {
        "customer": {
            "name": "John Doe",
            "email": "john.doe@example.com",
            },
        "recurring": {
            "plan_id": "test_plan",
            "trial duration": 2,
            "trial_duration_unit": "month",
            "number_of_billing_cycles": 12,
            },
        }
>>> resp = braintree.recurring(10, credit_card, options = options)
>>> resp["response"].is_success
True
>>> resp["response"].subscription.number_of_billing_cycles
12
```
Chargebee [Chargebee](http://www.chargebee.com/) is a SAAS that makes subscription billing easy to handle. They also provide the functionality to plug to multiple gateways in the backend.

Note: You will require the [requests](http://docs.python-requests.org/en/latest/index.html) package to get Chargebee to work.

Settings attributes required (optional if you are passing them while initializing the gateway) for this integration are:

- SITE: The name of the Chargebee app (or site as they refer). The URL is generally of the form ["https://](https:/){site}.chargebee.com/".
- API\_KEY: This key is provided in your settings dashboard.

Settings attributes:

```
MERCHANT TEST MODE = True # Together for liveMERCHANT_SETTINGS = {
    "chargebee": {
        "SITE": "some-test",
        "API_KEY": "???",
    }
    ...
}
```
Example:

Simple usage:

```
>>> chargebee = get_gateway("chargebee")
>>> credit_card = CreditCard(first_name="Test", last_name="User",
                             month=10, year=2011,
                             number="4111111111111111",
                             verification_value="100")
```

```
# Bill the user for 10 USD per month based on a plan called 'monthly'
# The 'recurring' method on the gateway is a mirror to the 'store' method
>>> resp = chargebee.store(credit_card, options = {"plan_id": "monthly"})
>>> resp["response"]["customer"]["subscription"]["id"]
...
# Cancel the existing subscription
>>> response = chargebee.unstore(resp["response"]["customer"]["subscription"]["id"])
>>> response["response"]["subscription"]["status"]
'cancelled'
# Bill the user for 1000 USD
# Technically, Chargebee doesn't have a one shot purchase.
# Create a plan (called 'oneshot' below) that does a recurring
# subscription with an interval of a decade or more
>>> resp = chargebee.purchase(1000, credit_card,
   options = {"plan_id": "oneshot", "description": "Quick Purchase"})
>>> resp["response"]["invoice"]["subscription_id"]
...
# Authorize the card for 100 USD
# Technically, Chargebee doesn't have a one shot authorize.
# Create a plan (called 'oneshot' below) that does a recurring
# subscription with an interval of a decade or more and authorizes
# the card for a large amount
>>> resp = chargebee.authorize(100, credit_card,
   options = {"plan_id": "oneshot", "description": "Quick Authorize"})
# Capture funds (90 USD) from a previously authorized transaction
>>> response = chargebee.capture(90, resp["response"]["subscription"]["id"])
>>> response["status"]
'SUCCESS'
# Void an authorized transaction
>>> resp = chargebee.void(resp["response"]["invoice"]["subscription_id"])
>>> resp["status"]
'SUCCESS'
```
eWay Gateway The eWay gateway implements the [eWay Hosted Payment API.](http://www.eway.com.au/Developer/eway-api/hosted-payment-solution.aspx)

Note: Since the eWay payment gateway uses [SOAP,](http://en.wikipedia.org/wiki/SOAP) the API has been implemented using the [suds](https://fedorahosted.org/suds/) SOAP library for python. You'll require it to be able to use this gateway.

#### Usage

• Add the following attributes to your *settings.py*:

```
MERCHANT_TEST_MODE = True
MERCHANT_SETTINGS = {
    "eway": {
        "CUSTOMER_ID": "???",
        "USERNAME": "???",
        "PASSWORD": "???",
    }
}
```
• Use the gateway instance:

```
>>> g1 = get_gateway("eway")
>>>
>>> cc = CreditCard(first_name= "Test",
... last_name = "User",
... month=10, year=2011,
... number="4222222222222",
... verification_value="100")
>>>
\Rightarrow response1 = q1.purchase(100, cc, options = {...})
>>> response1
{"status": "SUCCESS", "response": <instance>}
```
[Paylane](https://paylane.com/) Gateway Paylane is a payment processor focussed mainly in Europe.

Note: You will require [suds](https://fedorahosted.org/suds) python package to work with the the SOAP interface.

Settings attributes required for this gateway are:

- USERNAME: The username provided by Paylane while signing up for an account.
- PASSWORD: The password you set from the merchant admin panel. Not to be confused with the merchant login password.
- WSDL (optional): The location of the WSDL file. Defaults to [https://direct.paylane.com/wsdl/production/Direct.wsdl.](https://direct.paylane.com/wsdl/production/Direct.wsdl)
- SUDS\_CACHE\_DIR (optional): The location of the suds cache files. Defaults to /tmp/suds.

Settings attributes:

```
MERCHANT_TEST_MODE = True # Toggle for live
MERCHANT_SETTINGS = {
    "paylane": {
        "USERNAME": "???",
        "PASSWORD": "???",
    }
    ...
}
```
#### Example:

Simple usage:

```
>>> paylane = get_gateway("paylane")
>>> credit_card = CreditCard(first_name="Test", last_name="User",
                             month=10, year=2012,
                             number="4242424242424242",
                             verification_value="100")
# Bill the user for 1000 USD
>>> resp = paylane.purchase(1000, credit_card)
>>> resp["status"]
SUCCESS
# Authorize the card for 1000 USD
>>> resp = paylane.authorize(1000, credit_card)
```

```
# Capture funds (900 USD) from a previously authorized transaction
>>> response = paylane.capture(900, resp["response"].id)
>>> response["status"]
SUCCESS
# A recurring plan charge
>>> options = {"plan_id": "gold"}
>>> resp = paylane.recurring(credit_card, options = options)
>>> resp["status"]
SUCCESS
```
### PayPal Gateway

Note: This gateway is a wrapper to the [django-paypal](http://github.com/dcramer/django-paypal/) package. Please download it to be able to use the gateway.

The PayPal gateway is an implementation of the [PayPal Website Payments Pro](https://merchant.paypal.com/cgi-bin/marketingweb?cmd=_render-content&content_ID=merchant/wp_pro) product.

### Usage

- Setup a PayPal Website Payments Pro account and obtain the API details.
- Add *paypal.standard* and *paypal.pro* (apps from [django-paypal\)](http://github.com/dcramer/django-paypal/) to the *INSTALLED\_APPS* in your *settings.py*.
- Also add the following attributes to your *settings.py*:

```
MERCHANT TEST MODE = True # Toggle for live transactions
MERCHANT_SETTINGS = {
    "pay_pal": {
        "WPP_USER" : "???",
       "WPP_PASSWORD" : "???",
       "WPP_SIGNATURE" : "???"
   }
}
# Since merchant relies on django-paypal
# you have to additionally provide the
# below attributes
PAYPAL_TEST = MERCHANT_TEST_MODE
PAYPAL_WPP_USER = MERCHANT_SETTINGS["pay_pal"]["WPP_USER"]
PAYPAL_WPP_PASSWORD = MERCHANT_SETTINGS["pay_pal"]["WPP_PASSWORD"]
PAYPAL_WPP_SIGNATURE = MERCHANT_SETTINGS["pay_pal"]["WPP_SIGNATURE"]
```
- Run *python manage.py syncdb* to get the response tables.
- Use the gateway instance:

```
>>> g1 = get_gateway("pay_pal")
>>>
>>> cc = CreditCard(first_name= "Test",
... last_name = "User",
... month=10, year=2011,
... number="4222222222222",
... verification value="100")
>>>
>>> response1 = g1.purchase(100, cc, options = {"request": request, ...})
>>> response1
{"status": "SUCCESS", "response": <PayPalNVP object>}
```
Note: The PayPal gateway expects you pass the *request* object as a part of the *options* dictionary because the client's
IP address may be used for fraud detection.

**[Stripe Payments](https://stripe.com/)** [Stripe](http://pypi.python.org/pypi/stripe/) Payments is a gateway provided by Stripe to services which are willing to take the burden of PCI compliance. This does not involve any redirects and only Server to Server calls happen in the background.

Note: You will require the official [stripe](http://pypi.python.org/pypi/stripe/) python package offered by Stripe for this gateway to work.

Settings attributes required for this integration are:

• API KEY: The merchant api key is provided by Stripe. Can be obtained from the account dashboard.

Settings attributes:

```
MERCHANT TEST MODE = True # Together for liveMERCHANT_SETTINGS = {
    "stripe": {
        "API_KEY": "???",
        "PUBLISHABLE_KEY": "???", # Used for stripe integration
    }
    ...
}
```
# Example:

Simple usage:

```
>>> from billing import get_gateway, CreditCard
>>> stripe = get_gateway("stripe")
>>> credit_card = CreditCard(first_name="Test", last_name="User",
                             month=10, year=2012,
                             number="4242424242424242",
                             verification_value="100")
# Bill the user for 1000 USD
>>> resp = stripe.purchase(1000, credit_card)
>>> resp["status"]
SUCCESS
# Authorize the card for 1000 USD
>>> resp = stripe.authorize(1000, credit_card)
# Capture funds (900 USD) from a previously authorized transaction
>>> response = stripe.capture(900, resp["response"].id)
>>> response["status"]
SUCCESS
# Store Customer and Credit Card information in the vault
>>> resp = stripe.store(credit_card)
# Unstore a previously stored credit card from the vault
>>> response = stripe.unstore(resp["response"].id)
>>> response["status"]
SUCCESS
# A recurring plan charge
>>> options = {"plan_id": "gold"}
```

```
>>> resp = stripe.recurring(credit_card, options = options)
>>> resp["status"]
SUCCESS
```
WePay Payments [WePay.com](https://www.wepay.com/) is a service that lets you accept payments not just from credit cards but also from bank accounts.

WePay works slightly differently and is a hybrid between a [Gateway](#page-9052-0) and an [Integration](#page-9078-0) but should still be fairly easy to use.

Note: You will require the official [wepay](http://pypi.python.org/pypi/wepay/) python package offered by WePay.

Settings attributes required for this integration are:

- CLIENT\_ID: This attribute refers to the application id that can be obtained from the account dashboard.
- CLIENT SECRET: This is the secret for the corresponding CLIENT ID.
- ACCOUNT\_ID: Refers to the WePay user account id. If you are accepting payments for yourself, then this attribute is compulsory. If you are accepting payments for other users (say in a marketplace setup), then it is optional in the settings.py file but has to be passed in the options dictionary (with the key account\_id) in the views.
- ACCESS TOKEN: The OAuth2 access token acquired from the user after the installation of the WePay application. If you are accepting payments for yourself, then this attribute is compulsory. If you are accepting payments for other users (say in a marketplace setup), then it is optional in the settings.py file but has to be passed in the options dictionary (with the key token) in the views.

Settings attributes:

```
MERCHANT_TEST_MODE = True # Toggle for live
MERCHANT_SETTINGS = {
    "we_pay": {
        "CLIENT_ID": "???",
        "CLIENT_SECRET": "???",
        "ACCESS_TOKEN": "???",
        "ACCOUNT_ID": "???"
    }
    ...
}
```
Example:

Simple usage:

```
wp = qet qateway("we pay")credit_card = CreditCard(first_name="Test", last_name="User",
                        month=10, year=2012,
                         number="4242424242424242",
                         verification_value="100")
def we_pay_purchase(request):
    # Bill the user for 10 USD
    # Credit card is not required here because the user
    # is redirected to the wepay site for authorization
    resp = wp.purchase(10, None, {"description": "Product Description",
        "type": "GOODS",
```

```
"redirect_uri": "http://example.com/success/redirect/"
    })
    if resp["status"] == "SUCCESS":
        return HttpResponseRedirect(resp["response"]["checkout_uri"])
    ...
# Authorize the card for 1000 USD
def we_pay_authorize(request):
    # Authorize the card, the amount is not required.
    resp = wp.authorize(None, credit_card, {"customer": {"email": "abc@example.com"|}, "billing_a
    resp["checkout_id"]
    ...
# Capture funds from a previously authorized transaction
def we_pay_capture(request):
    # No ability to partially capture and hence first argument is None
    resp = wp.capture(None, '<authorization_id>')
    ...
# Refund a transaction
def we_pay_refund(request):
    # Refund completely
   resp = wp.credit(None, '<checkout_id>')
    ...
    # Refund partially from a transaction charged $15
    resp = wp.credit(10, '<checkout_id>')
    ...
# Store Customer and Credit Card information in the vault
def we_pay_store(request)
    resp = wp.store(credit_card, {"customer": {"email": "abc@example.com"}, "billing_address": {
    ...
# A recurring plan for $100/month
def we_pay_recurring(request):
   options = {"period": "monthly", "start_time": "2012-01-01",
               "end_time": "2013-01-01", "auto_recur": "true",
               "redirect_uri": "http://example.com/redirect/success/"}
    resp = wp.recurring(100, None, options = options)
    if resp["status"] == "SUCCESS":
        return HttpResponseRedirect(resp["response"]["preapproval_uri"])
    ...
```
Off-site Processing Off-site processing is the payment mechanism where the customer is redirected to the payment gateways site to complete the transaction and is redirected back to the merchant website on completion.

Since the credit card number and other sensitive details are entered on the payment gateway's site, the merchant website may not comply to [PCI standards.](http://en.wikipedia.org/wiki/Payment_Card_Industry_Data_Security_Standard) This mode of payment is recommended when the merchant website is not in a position to use SSL certificates, not able to guarantee a secure network etc

Off-site processing is generally implemented in merchant through *Integrations* (name derived from [Active Merchant\)](http://activemerchant.org/).

Integration An Integration much like a [Gateway](#page-9052-0) is a Python class. But unlike a Gateway which is used in a view, an Integration renders a form (usually with hidden fields) through a template tag. An integration may also support asynchronous and real-time transaction status handling through callbacks or notifiers like the [PayPal IPN](https://www.paypal.com/ipn)

Here is a reference of the attributes and methods of the Integration class:

## Attributes

- fields: Dictionary of form fields that have to be rendered in the template.
- test\_mode: Signifies if the integration is in a test mode or production. The default value for this is taken from the *MERCHANT\_TEST\_MODE* setting attribute.
- display name: A human readable name that is generally used to tag the errors when the integration is not correctly configured.

# Methods

- init (options={}): The constructor for the Integration. The options dictionary if present overrides the default items of the fields attribute.
- add\_field(key, value): A method to modify the fields attribute.
- add fields(fields): A method to update the fields attribute with the fields dictionary specified.
- service url: The URL on the form where the fields data is posted. Overridden by implementations.
- get urls: A method that returns the urlpatterns for the notifier/ callback. This method is modified by implementations.
- urls: A property that returns the above method.

Helper Function Very much like [Gateways,](#page-9052-0) Integrations have a method of easily referencing the corresponding integration class through the *get\_integration* helper function.

• get integration(integration name, \*args, \*\*kwargs): Returns the Integration class for the corresponding *integration\_name*.

Example:

```
>>> from billing import get_integration
>>> get_integration("pay_pal")
<billing.integrations.pay_pal_integration.PayPalIntegration object at 0xa57e12c>
```
[PayPal Website Payments Standard](https://merchant.paypal.com/cgi-bin/marketingweb?cmd=_render-content&content_ID=merchant/wp_standard) PayPal Website Payments Standard (PWS) is an offsite payment processor. This method of payment is implemented in merchant as a wrapper on top of [django-paypal.](https://github.com/dcramer/django-paypal) You need to install the package to be able to use this payment processor.

For a list of the fields and settings attribute expected, please refer to the PWS and django-paypal documentation.

After a transaction, PayPal pings the notification URL and all the data sent is stored in the *PayPalIPN* model instance that can be viewed from the django admin.

Test or Live Mode By default the form renders in test mode with POST against sandbox.paypal.com. Add following to you *settings.py* to put the form into live mode:

```
### Django Merchant
MERCHANT_TEST_MODE = False
PAYPAL_TEST = MERCHANT_TEST_MODE
```
Don't forget to add the settings attributes from  $d$  jango-paypal:

```
INSTALLED_APPS = (
    ...,
    'paypal.standard.pdt',
    ...)
MERCHANT_SETTINGS = {
     ...,
     'pay_pal': {
         "WPP_USER" : '...',
        "WPP_PASSWORD" : '...',
        "WPP_SIGNATURE" : '...',
        "RECEIVER_EMAIL" : '...',
         # Below attribute is optional
         "ENCRYPTED": True
    }
     ...}
PAYPAL_RECEIVER_EMAIL = MERCHANT_SETTINGS['pay_pal']['RECEIVER_EMAIL']
```
# Example In urls.py:

```
from billing import get_integration
pay_pal = get_integration("pay_pal")
urlpatterns += patterns('',
  (r'^paypal-ipn-handler/', include(pay_pal.urls)),
)
```
In views.py:

```
>>> from billing import get_integration
>>> pay_pal = get_integration("pay_pal")
>>> pay_pal.add_fields({
... "business": "paypalemail@somedomain.com",
... "item_name": "Test Item",
... "invoice": "UID",
... "notify_url": "http://example.com/paypal-ipn-handler/",
... "return_url": "http://example.com/paypal/",
... "cancel_return": "http://example.com/paypal/unsuccessful/",
... "amount": 100})
>>> return render_to_response("some_template.html",
... {"obj": pay_pal},
... b.... context_instance=RequestContext(request))
```
You can also implement a shopping cart by adding multiple items with keys like item\_name\_1, amount\_1 etc, for e.g:

```
>>> pay_pal.add_fields({
... "business": "paypalemail@somedomain.com",
... "item_name_1": "Test Item 1",
... "amount_1": "10",
... "item_name_2": "Test Item 2",
... "amount_2": "20",
... "invoice": "UID",
... "notify_url": "http://example.com/paypal-ipn-handler/",
... "return_url": "http://example.com/paypal/",
... "cancel_return": "http://example.com/paypal/unsuccessful/",
... })
```
In some\_template.html:

```
{% load render_integration from billing_tags %}
{% render_integration obj %}
```
Template renders to something like below:

```
<form action="https://www.sandbox.paypal.com/cgi-bin/webscr" method="post">
 <input type="hidden" name="business" value="paypalemail@somedomain.com" id="id_business" />
 <input type="hidden" name="amount" value="100" id="id_amount" />
 <input type="hidden" name="item_name" value="Test Item" id="id_item_name" />
 <input type="hidden" name="notify_url" value="http://example.com/paypal-ipn-handler/" id="id_notify_url" />
 <input type="hidden" name="cancel_return" value="http://example.com/paypal/unsuccessful" id="id_cancel_return" />
 <input type="hidden" name="return" value="http://example.com/paypal/" id="id_return_url" />
 <input type="hidden" name="invoice" value="UID" id="id_invoice" />
 <input type="hidden" name="cmd" value="_xclick" id="id_cmd" />
 <input type="hidden" name="charset" value="utf-8" id="id_charset" />
 <input type="hidden" name="currency_code" value="USD" id="id_currency_code" />
 <input type="hidden" name="no_shipping" value="1" id="id_no_shipping" />
  <input type="image" src="https://www.sandbox.paypal.com/en_US/i/btn/btn_buynowCC_LG.gif" border="0"
</form>
```
WorldPay [WorldPay,](http://www.rbsworldpay.com/) provides a hosted payments page for offsite transactions for merchants who cannot guarantee PCI compliance. The documentation for the service is available [here.](http://rbsworldpay.com/support/bg/index.php?page=development&sub=integration&c=UK)

After a transaction, WorldPay pings the notification URL and all the data sent is stored in the *RBSResponse* model instance that can be viewed from the django admin.

The settings attribute required for this integration are:

• MD5\_SECRET\_KEY: The MD5 secret key chosen by the user while signing up for the WorldPay Hosted Payments Service.

Settings Attributes:

```
MERCHANT_TEST_MODE = True # Toggle for live
MERCHANT SETTINGS = {
    "world_pay": {
        "MD5_SECRET_KEY": "???"
    }
    ...
}
```
Example In urls.py:

```
world_pay = get_integration("world_pay")
urlpatterns += patterns('',
 (r'^world_pay/', include(world_pay.urls)),
  # You'll have to register /world_pay/rbs-notify-handler/ in the
  # WorldPay admin dashboard for the notification URL
)
```
In views.py:

```
>>> from billing import get_integration
>>> world_pay = get_integration("world_pay")
>>> world_pay.add_fields({
... "instId": "WP_ID",
... "cartId": "TEST123",
```

```
... "amount": 100,
... "currency": "USD",
... "desc": "Test Item",
... })
>>> return render_to_response("some_template.html",
... {"obj": world_pay},
... context_instance=RequestContext(request))
```
## In some\_template.html:

```
{% load render_integration from billing_tags %}
{% render_integration obj %}
```
Template renders to something like below:

```
<form method='post' action='https://select-test.wp3.rbsworldpay.com/wcc/purchase'>
 <input type="hidden" name="futurePayType" id="id_futurePayType" />
 <input type="hidden" name="intervalUnit" id="id_intervalUnit" />
 <input type="hidden" name="intervalMult" id="id_intervalMult" />
 <input type="hidden" name="option" id="id_option" />
 <input type="hidden" name="noOfPayments" id="id_noOfPayments" />
 <input type="hidden" name="normalAmount" id="id_normalAmount" />
 <input type="hidden" name="startDelayUnit" id="id_startDelayUnit" />
 <input type="hidden" name="startDelayMult" id="id_startDelayMult" />
 <input type="hidden" name="instId" value="WP_ID" id="id_instId" />
 <input type="hidden" name="cartId" value="TEST123" id="id_cartId" />
 <input type="hidden" name="amount" value="100" id="id_amount" />
 <input type="hidden" name="currency" value="USD" id="id_currency" />
 <input type="hidden" name="desc" value="Test Item" id="id_desc" />
 <input type="hidden" name="testMode" value="100" id="id_testMode" />
 <input type="hidden" name="signatureFields" value="instId:amount:cartId" id="id_signatureFields" />
 <input type="hidden" name="signature" value="6c165d7abea54bf6c1ce19af60359a59" id="id_signature" />
 <input type='submit' value='Pay through WorldPay'/>
</form>
```
Amazon Flexible Payment Service [Amazon FPS,](http://aws.amazon.com/fps/) is a service that allows for building very flexible payment systems. The service can be classified as a part Gateway and part Integration (offsite processor). This is because the customer is redirected to the Amazon site where he authorizes the payment and after this the customer is redirected back to the merchant site with a token that is used by the merchant to transact with the customer. In plain offsite processors, the authorization and transaction take place in one shot almost simultaneously.

Since the service isn't conventional (though very flexible), implementing FPS in merchant takes a couple of steps more.

The documentation for the service is available at [Amazon FPS Docs.](http://aws.amazon.com/documentation/fps/)

Note: This integration has a dependency on boto, a popular AWS library for python.

Settings attributes required for this integration are:

- AWS\_ACCESS\_KEY: The Amazon AWS access key available from the user's AWS dashboard.
- AWS\_SECRET\_ACCESS\_KEY: The Amazon AWS secret access key also available from the user's dashboard. Shouldn't be distributed to anyone.

Settings attributes:

```
MERCHANT_TEST_MODE = True
MERCHANT_SETTINGS = {
    "amazon_fps": {
        "AWS_ACCESS_KEY": "???",
        "AWS_SECRET_ACCESS_KEY": "???"
    }
}
```
Here are the methods and attributes implemented on the AmazonFpsIntegration class:

- \_\_init\_(options = {}): The constructor takes a dictionary of options that are used to initialize the underlying FPSConnection that is bundled with boto.
- service\_url: A property that returns the API Endpoint depending on whether the the integration is in test\_mode or not.
- link\_url: A property that returns the link which redirects the customer to the Amazon Payments site to authorize the transaction.
- purchase(amount, options={}): The method that charges a customer right away for the amount amount after receiving a successful token from Amazon. The options dictionary is generated from the return\_url on successful redirect from the Amazon payments page. This method returns a dictionary with two items, status representing the status and response representing the response as described by boto.fps.response.FPSResponse.
- authorize (amount, options={}): Similar to the purchase method except that it reserves the payment and doesn't not charge until a capture (settle) is not called. The response is the same as that of purchase.
- capture (amount, options= $\{\}\)$ : Captures funds from an authorized transaction. The response is the same as the above two methods.
- credit (amount, options={}): Refunds a part of full amount of the transaction.
- void(identification, options={}): Cancel/Null an authorized transaction.
- fps\_ipn\_handler: A method that handles the asynchronous HTTP POST request from the Amazon IPN and saves into the AmazonFPSResponse model.
- fps\_return\_url: This method verifies the source of the return URL from Amazon and directs to the transaction.
- transaction: This is the main method that charges/authorizes funds from the customer. This method has to be subclassed to implement the logic for the transaction on return from the Amazon Payments page.

Example In any app that is present in the settings. INSTALLED APPS, subclass the AmazonFpsIntegration and implement the transaction method. The file should be available under <app>/integrations/<integration\_name>\_integration.py:

```
class FpsIntegration(AmazonFpsIntegration):
    # The class name is based on the filename.
    # So if the files exists in <app>/integrations/fps_integration.py
    # then the class name should be FpsIntegration
   def transaction(self, request):
       # Logic to decide if the user should
        # be charged immediately or funds
        # authorized and then redirect the user
        # Below is an example:
       resp = self.purchase(10, {...})if resp["status"] == "Success":
```

```
return HttpResponseRedirect("/success/")
return HttpResponseRedirect("/failure/")
```
In urls.py:

```
from billing import get_integration
amazon fps = get integration("fps")
urlpatterns += patterns('',
  (r'^amazon_fps/', include(amazon_fps.urls)),
  # You'll have to register /amazon_fps/fps-notify-handler/ in the
  # Amazon FPS admin dashboard for the notification URL
)
```
In views.py:

```
from billing import get integration
def productPage(request):
  amazon_fps = get_integration("fps")
  url_scheme = "http"
  if request.is_secure():
      url_scheme = "https"
  domain = RequestSite(request).domain
   fields = {"transactionAmount": "100",
             "pipelineName": "SingleUse",
             "paymentReason": "Merchant Test",
             "paymentPage": request.build_absolute_uri(),
             # Send the correct url where the redirect should happen
             "returnURL": "%s://%s%s" % (url_scheme,
                                         domain,
                                         reverse("fps_return_url")),
            }
    # You might want to save the fields["callerReference"] that
    # is auto-generated in the db or session to uniquely identify
    # this user (or use the user id as the callerReference) because
    # amazon passes this callerReference back in the return URL.
    amazon_fps.add_fields(fields)
    return render_to_response("some_template.html",
                              {"fps": amazon_fps},
                              context_instance=RequestContext(request))
```
In some\_template.html:

{% load render\_integration from billing\_tags %} {% render\_integration fps %}

The above template renders the following code:

<p><a href="https://authorize.payments-sandbox.amazon.com/cobranded-ui/actions/start?callerKey=AKIAI</r>

[Braintree Payments Transparent Redirect](http://www.braintreepayments.com/gateway/api) Braintree Payments Transparent Redirect is a service offered by [Brain](http://www.braintreepayments.com/)[tree Payments](http://www.braintreepayments.com/) to reduce the complexity of PCI compliance.

Note: This integration makes use of the official [braintree](http://pypi.python.org/pypi/braintree/) python package offered by Braintree Payments. Please install it before you use this integration.

Refer to the [Braintree Payments Server to Server](#page-9064-0) Gateway for the settings attributes.

Here are the methods and attributes implemented on the BraintreePaymentsIntegration class:

- init (self, options=None): The constructor method that configures the Braintree environment setting it either to production or sandbox mode based on the value of settings. MERCHANT\_TEST\_MODE.
- service\_url(self): A property that provides the URL to which the Transparent Redirect form is submitted.
- get urls (self): The method sets the url to which Braintree redirects after the form submission is successful. This method is generally mapped directly in the urls.py.

```
from billing import get_integration
braintree = get_integration("braintree_payments")
urlpatterns += patterns('',
   (r'^braintree/', include(braintree.urls)),
)
```
- braintree\_notify\_handler(self, request): The view method that handles the confirmation of the transaction after successful redirection from Braintree.
- braintree\_success\_handler(self, request, response): If the transaction is successful, the braintree\_notify\_handler calls the braintree\_success\_handler which renders the billing/braintree\_success.html with the response object. The response object is a standard braintree result described [here.](http://www.braintreepayments.com/docs/python/transactions/result_handling)
- braintree\_failure\_handler(self, request, response): If the transaction fails, the braintree\_notify\_handler calls the braintree\_failure\_handler which renders the billing/braintree error.html with the response which is a standar braintree error object.
- generate  $tr$  data (self): The method that calculates the [tr\\_data](http://www.braintreepayments.com/docs/python/transactions/create_tr#tr_data) to prevent a form from being tampered post-submission.
- generate\_form(self): The method that generates and returns the form (present in billing.forms.braintree\_payments\_form) and populates the initial data with the self.fields (added through either the add\_fields or add\_field methods) and tr\_data.

# Example:

In the views.py:

```
braintree obj = get integration("braintree payments")
# Standard braintree fields
fields = {"transaction": {
            "order_id": "some_unique_id",
            "type": "sale",
            "options": {
                "submit_for_settlement": True
              },
            },
            "site": "%s://%s" %("https" if request.is_secure() else "http",
                                RequestSite(request).domain)
         }
braintree_obj.add_fields(fields)
return render to response("some template.html",
                          {"bp": braintree_obj},
                          context_instance=RequestContext(request))
```
In the urls.py:

```
braintree_obj = get_integration("braintree_payments")
urlpatterns += patterns('',
   (r'^braintree/', include(braintree.urls)),
)
```
#### In the template:

```
{% load render_integration from billing_tags %}
{% render_integration bp %}
```
Stripe Payment Integration *[Stripe Payment Integration](#page-9092-0)* is a service offered by [Stripe Payment](https://stripe.com) to reduce the complexity of PCI compliance.

Note: This integration makes use of the official [stripe](http://pypi.python.org/pypi/stripe/) python package offered by Stripe Payments. Please install it before you use this integration.

Refer to the [Stripe Payments](#page-9074-0) Gateway for the settings attributes.

Here are the methods and attributes implemented on the StripeIntegration class:

- \_init\_(self, options=None): The constructor method that configures the stripe setting
- get\_urls(self): The method sets the url to which the token is sent after the it is obtained from Stripe. This method is generally mapped directly in the urls.py.

```
from billing import get_integration
stripe_obj = get_integration("stripe")
urlpatterns += patterns('',
   (r'^stripe/', include(stripe_obj.urls)),
)
```
- transaction (self, request): The method that receives the Stripe Token after successfully validating with the Stripe servers. Needs to be subclassed to include the token transaction logic.
- generate\_form(self): The method that generates and returns the form (present in billing.forms.stripe\_form)

# Example:

In <some\_app>/integrations/stripe\_example\_integration.py:

```
from billing.integrations.stripe_integration import StripeIntegration
class StripeExampleIntegration(StripeIntegration):
   def transaction(self, request):
        # The token is received in the POST request
        resp = self.gateway.purchase(100, request.POST["stripeToken"])
        if resp["status"] == "SUCCESS":
            # Redirect if the transaction is successful
            ...
        else:
            # Transaction failed
            ...
```
In the views.py:

```
stripe obj = get integration("stripe example")
return render_to_response("some_template.html",
                        {"stripe_obj": stripe_obj},
                         context_instance=RequestContext(request))
```
In the urls.py:

```
stripe_obj = get_integration("stripe_example")
urlpatterns += patterns('',
   (r'^stripe/', include(stripe_obj.urls)),
```
In the template:

)

```
{% load render_integration from billing_tags %}
{% render_integration stripe_obj %}
```
eWAY Payment Integration The eWAY integration functionality interfaces with eWAY's Merchant Hosted Payments facility. Their service makes it extremely easy to be PCI-DSS compliant by allowing you to never receive customer credit card information.

Note: This integration requires the [suds](https://fedorahosted.org/suds/) package. Please install it before you use this integration.

The basic data flow is as follows:

- 1. Request an *access code* from eWAY.
- 2. Create an HTML form with the *access code* and user credit card fields.
- 3. Encourage the user to submit the form to eWAY and they'll be redirected back to your site.
- 4. Use the *access code* to ask eWAY if the transaction was successful.

You must add the following to project's settings:

```
MERCHANT_SETTINGS = {
    "eway": {
        "CUSTOMER_ID": "???",
        "USERNAME": "???",
        "PASSWORD": "???",
    }
}
```
The integration class is used to request an *access code* and also to check its success after the redirect:

```
class EwayIntegration(access_code=None)
     Creates an integration object for use with eWAY.
```
*access\_code* is optional, but must be configured prior to using [check\\_transaction\(\)](#page-9096-0).

**request\_access\_code**(*payment*, *redirect\_url*, *customer=None*, *billing\_country=None*, *ip\_address=None*)

Requests an *access code* from eWAY to use with a transaction.

**Parameters** 

- **payment** (*dict*) Information about the payment
- **redirect\_url** (*unicode*) URL to redirect the user to after payment
- **customer** (*dict*) Customer related information
- **billing\_country** (*unicode alpha-2 country code (as per ISO 3166)*) Customer's billing country
- **ip\_address** (*unicode*) Customer's IP address

Returns (access\_code, customer)

The integration is automatically updated with the returned access code.

Supported keys in customer:

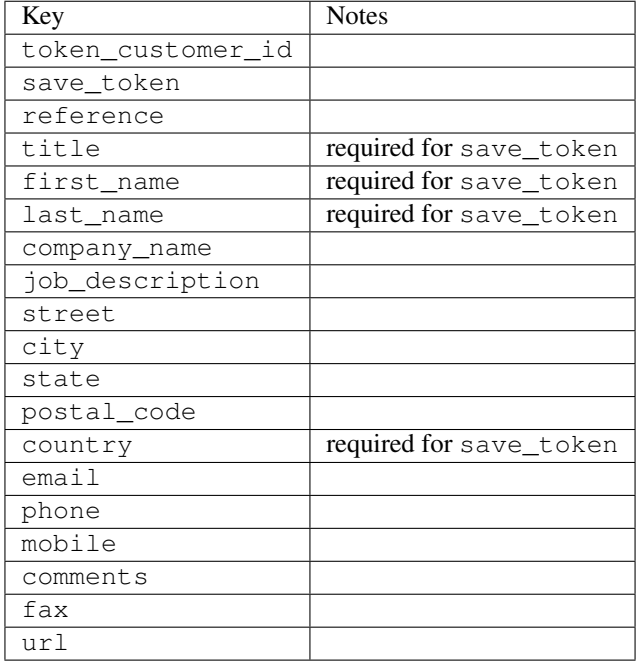

### Supported keys in payment:

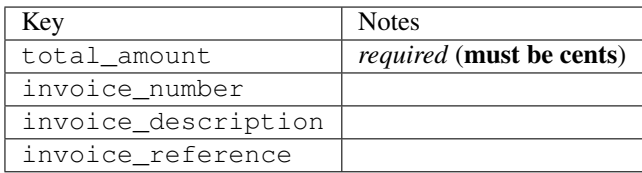

To add extra security, it's a good idea to specify ip\_address. The value is given to eWAY to allow them to ensure that the POST request they receive comes from the given address. E.g.:

```
def payment(request):
    integration = get_integration("eway_au")
    access_code, customer = integration.request_access_code(..., ip_address=request.META["REMOTE
    # ...
```
## Returned value

The returned value is a tuple (access\_code, customer). access\_code is the access code granted by eWAY that must be included in the HTML form, and is used to request transaction status after the redirect.

customer is a dict containing information about the customer. This is particularly useful if you make use of save\_token and token\_customer\_id to save customer details on eWAY's servers. Keys in the dict are:

•token\_customer\_id •save\_token •reference

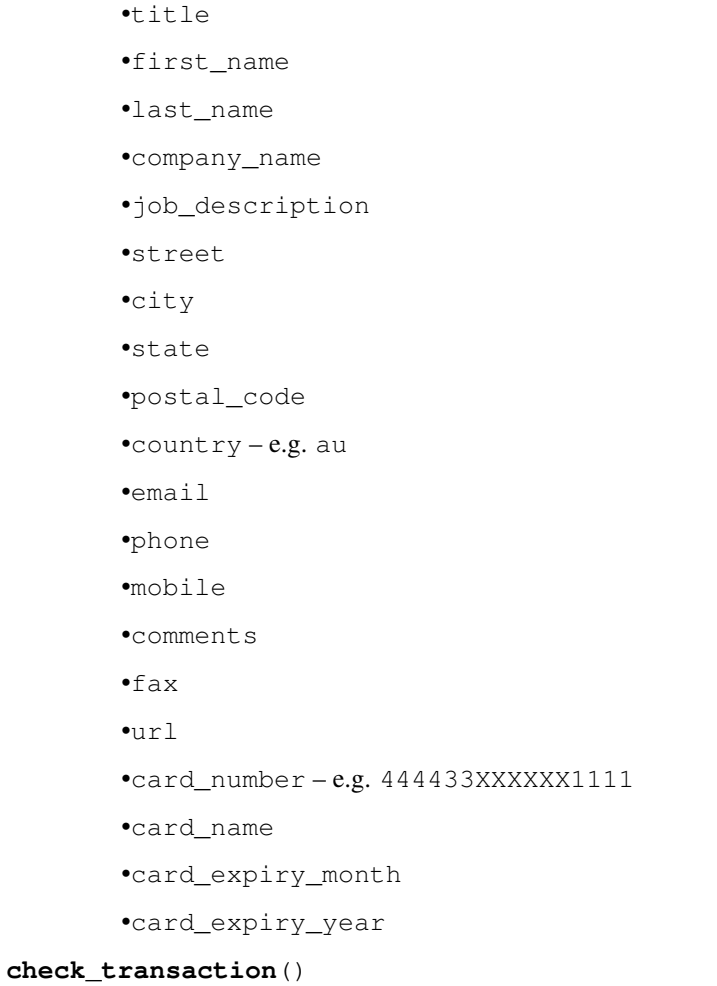

Check with eWAY what happened with a transaction.

This method requires access\_code has been configured.

# Returns dict

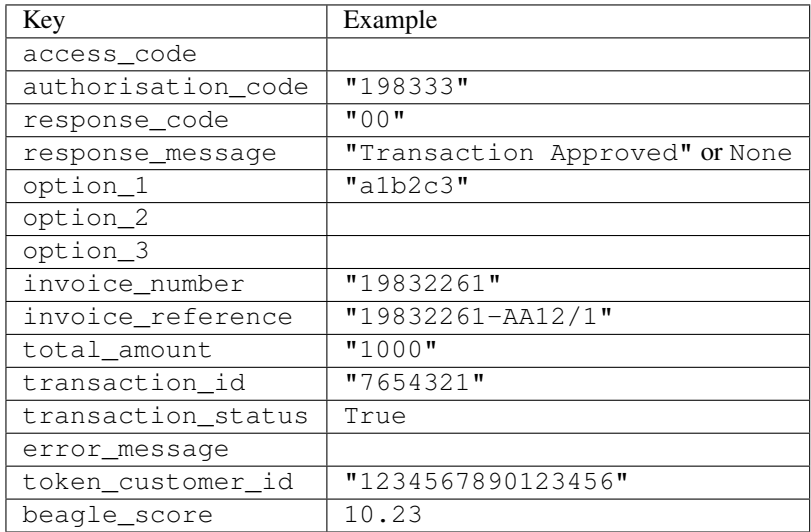

Example:

```
# views.py
from billing import get_integration
from django.shortcuts import get_object_or_404
def payment(request, cart_pk):
    # Pretend some 'Order' model exists with a 'total_price' in dollars
   order = get_object_or_404(Order, pk=cart_pk)
   integration = get_integration("eway_au")
   access_code, customer = integration.request_access_code(
        customer={"first_name": "Bradley", "last_name": "Ayers"},
        payment={"total_amount": order.total_price * 100},
        return_url=reverse(payment_done))
    request.session["eway_access_code"] = integration.access_code
   return render(request, "payment.html", {"integration": integration})
def payment_done(request, cart_pk):
   order = get_object_or_404(Order, pk=cart_pk)
   access_code = request.session["access_code"]
   integration = get_integration("eway_au", access_code=access_code)
   # Retrieve transaction status from eWAY
   status = integration.check transaction()
   if status["response_code"] in ("00", "08", "11"):
       order.is_paid = True
        order.save()
       template = "receipt.html"
   else:
        template = "payment_failed.html"
    return render(request, template, {"status": status})
```
In order for eWAY to process the transaction, the user must submit the payment HTML form directly to eWAY. The helper tag {% eway %} makes this trivial:

```
{% load render_integration from billing_tags %}
{% render_integration integration %}
```
For a more configurable form, use the following pattern:

```
<form method="post" action="{{ integration.service_url }}">
    {{ integration.generate_form.as_p }}
    <input type="submit"/>
</form>
```
Authorize.Net Direct Post Method [Authorize.Net Direct Post Method](http://developer.authorize.net/api/dpm) is a service offered by [Authorize.Net](http://authorize.net/) to reduce the complexity of PCI compliance.

Here are the following settings attributes that are required:

- LOGIN\_ID: The Login id provided by Authorize.Net. Can be obtained from the dashboard.
- TRANSACTION\_KEY: The Transaction key is used to sign the generated form with a shared key to validate against form tampering.
- MD5 HASH: This attribute is used to generate a hash that is verified against the hash sent by Authorize.Net to confirm the request's source.

Here are the methods and attributes implemented on the AuthorizeNetDpmIntegration class:

- init (self): The constructor that configures the Authorize.Net Integration environment setting it either to production or sandbox mode based on the value of settings. MERCHANT\_TEST\_MODE.
- **form class (self)**: Returns the form class that is used to generate the form. Defaults to billing.forms.authorize\_net\_forms.AuthorizeNetDPMForm.
- generate form(self): Renders the form and generates some precomputed field values.
- service url(self): Returns the Authorize.net url to be set on the form.
- verify\_response(self, request): Verifies if the relay response originated from Authorize.Net.
- get\_urls(self): The method sets the url to which Authorize.Net sends a relay response, redirects on a success or failure.

```
from billing import get_integration
integration = get_integration("authorize_net_dpm")
urlpatterns += patterns('',
   (r'^authorize_net/', include(integration.urls)),
)
```
- authorize\_net\_notify\_handler(self, request): The view method that handles the verification of the response, firing of the signal and sends out the redirect snippet to Authorize.Net.
- authorize\_net\_success\_handler(self, request): The method that renders the *billing/authorize\_net\_success.html*.
- authorize\_net\_failure\_handler(self, request): The method that renders the *billing/authorize\_net\_failure.html*.

## Example:

In the views.py:

```
int_obj = get_integration("authorize_net_dpm")
fields = \{ 'x\_amount' : 1,'x_fp_sequence': datetime.datetime.now().strftime('%Y%m%d%H%M%S'),
          'x_fp_timestamp': datetime.datetime.utcnow().strftime('%s'),
          'x_recurring_bill': 'F',
         }
int_obj.add_fields(fields)
return render_to_response("some_template.html",
                          {"adp": int_obj},
                          context_instance=RequestContext(request))
```
In the urls.py:

```
int_obj = get_integration("authorize_net_dpm")
urlpatterns += patterns('',
   (r'^authorize_net/', include(int_obj.urls)),
)
```
In the template:

```
{% load render_integration from billing_tags %}
{% render_integration adp %}
```
Signals The signals emitted by [Merchant](http://github.com/agiliq/merchant) are:

- *transaction\_was\_successful(sender, type=..., response=...)*: This signal is dispatched when a payment is successfully transacted. The *sender* is the object which has dispatched the signal. *type* is the kind of transaction. Current choices for type are:
	- *purchase*
	- *authorize*
	- *capture*
	- *credit*
	- *void*
	- *store*
	- *unstore*

*response* is the actual response object that is sent after the success. Please consult the individual gateway docs for the response object.

- *transaction\_was\_unsuccessful(sender, type=..., response=...)*: This signal is dispatched when a payment fails. The *sender* is the object which has dispatched the signal. *type* is the kind of transation. Current choices for type are:
	- *purchase*
	- *authorize*
	- *capture*
	- *credit*
	- *void*
	- *store*

...

– *unstore*

*response* is the actual response object that is sent after the success.

Note: Some gateways are implemented to raise an error on failure. This exception may be passed as the response object. Please consult the docs to confirm.

Writing a new gateway Writing a new gateway for [Merchant](http://github.com/agiliq/merchant) is very easy. Here are the steps to follow to write a new gateway:

• Create a new gateway file under the *billing.gateways* module which should follow this naming convention:

<gateway\_name>\_gateway.py

So for example, PayPal would have *pay\_pal\_gateway.py*. Similarly, Authorize.Net, would have *authorize\_net\_gateway.py*.

• Create a class in this file with the following name:

class GatewayNameGateway(Gateway):

So for PayPal, it would be *PayPalGateway* and for Authorize.Net, it would be *AuthorizeNetGateway*.

• Implement all or any of following methods in the class:

```
def purchase(self, money, credit_card, options = None):
...
def authorize(self, money, credit_card, options = None):
...
def capture(self, money, authorization, options = None):
...
def void(self, identification, options = None):
...
def credit(self, money, identification, options = None):
...
def recurring(self, money, creditcard, options = None):
...
def store(self, creditcard, options = None):
...
def unstore(self, identification, options = None):
...
```
Customizing Merchant While we make all attempts to cover most of the functionality of the payment processors but may fall short sometimes. There is absolutely no need to worry as the gateway and integration objects are extensible.

[Merchant](https://github.com/agiliq/merchant) looks for gateways and integration objects under every INSTALLED\_APPS in settings.py. So it is possible for you to write your custom or modified objects within your app without having to patch the merchant code.

Note: Most of what is written below will also be applicable for gateways and you will have to replace instances of integration with gateway.

Suppose you want to extend the [Braintree Payments Integration,](#page-9090-0) to render a different template on success instead of the default billing/braintree\_success.html.

Here is the process:

- In any of the settings. INSTALLED APPS, create an integrations module (in layman's term an integrations directory with an \_\_init\_\_.py file under that directory).
- Create a file in that integrations directory that follows the convention below:

<integration\_name>\_integration.py

Let us name the modified integration as  $\text{model}$  be, then the filename would be:

modified\_bp\_integration.py

and the Integration class name in that file as ModifiedBpIntegration.

Note: The naming of the file and class follows a simple rule. The filename is split on underscores and each element of the split sequence is capitalized to obtain the class name.

So in our example, in the modified\_bp\_integration.py:

```
class ModifiedBpIntegration(BraintreePaymentsIntegration):
    def braintree_success_handler(self, request, response):
```

```
return render_to_response("my_new_success.html",
                          {"resp": response},
                          context_instance=RequestContext(request))
```
• Then use the new integration in your code just as you would for a built-in integration:

```
>>> bp_obj = get_integration("modified_bp")
```
Contributing to Merchant While there is no requirement for you to contribute your new gateway code or changes back to the [upstream project,](http://github.com/agiliq/merchant) you can play a good samaritan by contributing back to the project and helping scores of people.

Here are the steps to follow to contribute back to [Merchant:](http://github.com/agiliq/merchant)

- Fork the project from it's [github page.](http://github.com/agiliq/merchant)
- Make the changes in your fork.
- File an issue at the [github page](http://github.com/agiliq/merchant) and enclose a pull request.

Note: If you want to include a new gateway, we request you to include a few tests (probably using the current tests as a template).

• Don't forget to add yourself to the *CONTRIBUTORS.txt* file before opening an issue.

## Changes

# 0.4 (upcoming)

- Added python3 support
- Removed google checkout

# 0.3

- Django 1.7 suport (potentially backwards incompatible changes)
- Updated the example *requirements.txt*

# 0.2

- Unit tests are skipped unless the corresponding gateways are configured
- Bugfix Use settings.AUTH\_USER\_MODEL instead of get\_user\_model
- Demo fill up initial data for all gateways

# 0.1

• Added PIN payments support

# 0.09

• Removed Samurai gateway and integration

# 0.08

- Added bitcoin backend
- Bugfixes to eWay, paypal integration and authorize.net
- Google Checkout shipping, tax rate and private data support
- Changes to Amazon FPS to work with latest boto. Addition of new fields to the FPS response model. A backwards incompatible change
- Made merchant django v1.5 compatible
- Fixes in the chargebee gateway broken by changes in the 'requests' api
- Changes to the example to prevent empty forms from raising a Server Error

# 0.07

- Added Chargebee support
- Added Beanstream gateway

## 0.06

- Added WePay gateway
- Added Authorize.Net Direct Post Method integration

## 0.05

• Added Paylane gateway support.

## 0.04

- Backwards incompatible version.
- Changes in the settings attributes. Now there is a single attribute for storing the configuration of all gateways and integrations. Check the docs for details.
- Changed the usage of the template tags. Refer the docs for details.
- Added a display\_name to the integration object. Shouldn't affect users.

## 0.03

• Added support for Stripe and Samurai gateways and integrations.

# 0.02

• Added a setup.py and uploaded the package to pypi

# 0.01

- Initial commit.
- [Overview](#page-9042-0)
- [Install Merchant](#page-9046-0)
- [Credit Card](#page-9048-0)
- [Gateways](#page-9052-0)
	- [On-site Processing](#page-9056-0)
		- \* [Authorize.Net](#page-9058-0)
		- \* [Braintree Payments Server to Server](#page-9064-0)
		- \* [eWay](#page-9068-0)
		- \* [PayPal](#page-9072-0)
		- \* [Stripe Payments](#page-9074-0)
		- \* [Paylane](#page-9070-0)
		- \* [WePay](#page-9076-0)
		- \* [Beanstream](#page-9060-0)
		- \* [Chargebee](#page-9066-0)
		- \* [Bitcoin](#page-9062-0)
		- \* Global Iris
	- [Off-site Processing](#page-9078-0)
		- \* [PayPal](#page-9080-0)
		- \* Google Checkout
		- \* [RBS WorldPay](#page-9084-0)
		- \* [Amazon FPS](#page-9086-0)
		- \* [Braintree Payments Transparent Redirect](#page-9090-0)
		- \* [Stripe](#page-9092-0)
		- \* [eWAY](#page-9094-0)
		- \* [Authorize.Net Direct Post Method](#page-9098-0)
		- \* Global Iris RealMPI
- [Signals](#page-9100-0)
- [Writing your own gateway](#page-9102-0)
- [Customizing the inbuilt Gateway/Integrations](#page-9104-0)
- [Contributing to Merchant](#page-9106-0)
- [Changelist](#page-9108-0)

Indices and tables

- genindex
- modindex
- search

Merchant: Pluggable and Unified API for Payment Processors [Merchant,](http://github.com/agiliq/merchant) is a [django](http://www.djangoproject.com/) app that offers a uniform api and pluggable interface to interact with a variety of payment processors. It is heavily inspired from Ruby's [Active-](http://activemerchant.org/)[Merchant.](http://activemerchant.org/)

#### Overview Simple how to:

```
# settings.py
# Authorize.Net settings
AUTHORIZE_LOGIN_ID = "..."
AUTHORIZE_TRANSACTION_KEY = "..."
# PayPal settings
PAYPAL_TEST = True
PAYPAL WPP USER = " \ldots"PAYPAL_WPP_PASSWORD = "..."
PAYPAL_WPP_SIGNATURE = "..."
# views.py or wherever you want to use it
>>> g1 = get_gateway("authorize_net")
>>>
>>> cc = CreditCard(first_name= "Test",
... last_name = "User,
... month=10, year=2011,
... number="4222222222222",
... verification_value="100")
>>>
>>> response1 = g1.purchase(100, cc, options = {\dots})
>>> response1
{"status": "SUCCESS", "response": <AuthorizeNetAIMResponse object>}
>>>
>>> g2 = get_gateway("pay_pal")
>>>
>>> response2 = g2.purchase(100, cc, options = {...})>>> response2
{"status": "SUCCESS", "response": <PayPalNVP object>}
```
Installing Merchant You can use any of the following methods to install merchant.

• The recommended way is to install from [PyPi:](http://pypi.python.org/pypi/django-merchant)

pip install django-merchant

• If you are feeling adventurous, you might want to run the code off the git repository:

```
pip install -e git+git://github.com/agiliq/merchant.git#egg=django-merchant
```
### Post-installation

• Install the dependencies for the gateways as prescribed in the individual gateway doc.

- Reference the billing app in your settings INSTALLED\_APPS.
- Run python manage.py syncdb to create the new required database tables

Configuration To configure a gateway/integration add the corresponding key to MERCHANT\_SETTINGS. Take a look at local.py-dist for reference.

Running the Test Suite By default, the test suite is configured to run tests for all the gateways and integrations which are configured:

python manage.py test billing

Tests for gateways and integrations which are not configured will be skipped.

If you are planning to integrate your app with a specific gateway/integration then you might wish to run only that apps test suite. For example, to run the Google Checkout Integration test case:

python manage.py test billing.GoogleCheckoutTestCase

Credit Card The *CreditCard* class is a helper class with some useful methods mainly for validation. This class is available in *billing.utils.credit\_card*.

## Attribute Reference

- *regexp*: The compiled regular expression that matches all card numbers for the card issuing authority. For the *CreditCard* class, this is *None*. It is overridden by subclasses.
- *card\_type*: Points to a one of *CreditCard*'s subclasses. This attribute is set by the *validate\_card* method of the selected gateway.
- *card\_name*: Card issuing authority name. Generally not required, but some gateways expect the user to figure out the credit card type to send with the requests.

### Method Reference

- *\_\_init\_\_*: This method expects 6 keyword arguments. They are
	- *first\_name*: The first name of the credit card holder.
	- *last\_name*: The last name of the credit card holder.
	- *cardholders\_name*: The full name of the credit card holder, as an alternative to supplying *first\_name* and *last\_name*.
	- *month*: The expiration month of the credit card as an integer. Required
	- *year*: The expiration year of the credit card as an integer. Required
	- *number*: The credit card number (generally 16 digits). Required
	- *verification\_value*: The card security code (CVV2). Required
- *is\_luhn\_valid*: Checks the validity of the credit card number by using the *Luhn's algorithm* and returns a boolean. This method takes no arguments.
- *is\_expired*: Checks if the expiration date of the card is beyond today and returns a boolean. This method takes no arguments.
- *valid essential attributes*: Verifies if all the 6 arguments provided to the *init* method are filled and returns a boolean.
- *is\_valid*: Checks the validity of the card by calling the *is\_luhn\_valid*, *is\_expired* and *valid\_essential\_attributes* method and returns a boolean. This method takes no arguments.
- *expire date*: Returns the card expiry date in the "MM-YYYY" format. This is also available as a property.
- *name*: Returns the full name of the credit card holder by concatenating the *first\_name* and *last\_name*. This is also available as a property.

Subclasses Normally you do not use the subclasses directly. Instead, you use *CreditCard*, and call gateway.validate\_card() which will add a *card\_type* attribute which is the subclass.

The various credit cards and debit cards supported by [Merchant](http://github.com/agiliq/merchant) are:

# Credit Cards

- *Visa*
	- card\_name = "Visa"
	- $-$  regexp = re.compile('^4d{12}(d{3})?\$')
- *MasterCard*
	- card\_name = "MasterCard"
	- $-$  regexp = re.compile( $\sqrt{(5[1-5]d{4}1677189)d{10}^{\circ}}$ )
- *Discover*
	- card\_name = "Discover"
	- $-$  regexp = re.compile(' $(6011|65d{2})d{12}$ ')
- *AmericanExpress*
	- card\_name = "Amex"
	- $-$  regexp = re.compile('^3[47]d{13}\$')
- *DinersClub*
	- card\_name = "DinersClub"
	- $-$  regexp = re.compile(' $^{4}3(0[0-5][68]d)d{11}\$ \$')
- *JCB*
	- $-$  card name  $=$  "JCB"
	- $-$  regexp = re.compile('^35(28|29|[3-8]d)d{12}\$')

# Debit Cards

- *Switch*
	- $-$  card name  $=$  "Switch"
	- $-$  regexp = re.compile(' $\sqrt{6759d}$ {12}(d{2,3})?\$')
- *Solo*
	- card\_name = "Solo"
- $-$  regexp = re.compile(' $^{6767d}$ {12}(d{2,3})?\$')
- *Dankort*
	- card\_name = "Dankort"
	- $-$  regexp = re.compile(' $\sim$ 5019d{12}\$')
- *Maestro*
	- card\_name = "Maestro"
	- $-$  regexp = re.compile( $\sqrt{(5[06-8][6d)d(10,17)}\$ )
- *Forbrugsforeningen*
	- card\_name = "Forbrugsforeningen"
	- $-$  regexp = re.compile( $^{(0.600722d}{10})$ \$')
- *Laser*
	- card\_name = "Laser"
	- $-$  regexp = re.compile(' $(6304167061677116709) d{8}(d{4}d{6,7})$ ?\$')

## Helpers

- all\_credit\_cards = [Visa, MasterCard, Discover, AmericanExpress, DinersClub, JCB]
- all\_debit\_cards = [Switch, Solo, Dankort, Maestro, Forbrugsforeningen, Laser]
- all\_cards = all\_credit\_cards + all\_debit\_cards

Gateways Gateways are the payment processors implemented in [Merchant.](http://github.com/agiliq/merchant) This is implemented as a class so that it is easy to extend and create as many gateways as possible.

The base gateway class is *billing.gateway.Gateway* which has the following methods and attributes.

# Attribute Reference

- test mode: This boolean attribute signifies if the gateway is in the test mode. By default, it looks up this value from the *MERCHANT\_TEST\_MODE* attribute from the settings file. If the *MERCHANT\_TEST\_MODE* attribute is not found in the settings file, the default value is *True* indicating that the gateway is in the test mode. So do not forget to either set the attribute to *True* in the subclass or through the settings file.
- default\_currency: This is the currency in which the transactions are settled ie the currency in which the payment gateway sends the invoice, transaction reports etc. This does not prevent the developer from charging a customer in other currencies but the exchange rate conversion has to be manually handled by the developer. This is a string, for example *"USD"* for US Dollar.
- supported\_countries: This is a *list* of supported countries that are handled by the payment gateway. This should contain a list of the country codes as prescribed by the [ISO 3166-alpha 2 standard.](http://en.wikipedia.org/wiki/ISO_3166-1_alpha-2) The *billing.utils.countries* contains a mapping of the country names and ISO codes.
- supported\_cardtypes: This is a *list* of supported card types handled by the payment gateway. This should contain a list of instances of the [CreditCard](#page-9048-0) class.
- homepage\_url: A string pointing to the URL of the payment gateway. This is just a helper attribute that is currently not used.
- display\_name: A string that contains the name of the payment gateway. Another helper attribute that is currently not used.

• application id: An application name or unique identifier for the gateway. Yet another helper attribute not currently used.

# Method Reference

- validate\_card(credit\_card): This method validates the supplied card by checking if it is supported by the gateway (through the *supported\_cardtypes* attribute) and calls the *is\_valid* method of the card and returns a boolean. if the card is not supported by the gateway, a *CardNotSupported* exception is raised.
- service\_url: A property that returns the url to which the credit card and other transaction related details are submitted.
- purchase(money, credit\_card, options = None): A method that charges the given card (one-time) for the given amount *money* using the *options* provided. Subclasses have to implement this method.
- authorize(money, credit\_card, options = None): A method that authorizes (for a future transaction) the credit card for the amount *money* using the *options* provided. Subclasses have to implement this method.
- capture(money, authorization, options = None): A method that captures funds from a previously authorized transaction using the *options* provided. Subclasses have to implement this method.
- void(identification, options = None): A method that nulls/voids/blanks an authorized transaction identified by *identification* to prevent a subsequent capture. Subclasses have to implement this method.
- credit(money, identification, options = None): A method that refunds a settled transaction with the transacation id *identification* and given *options*. Subclasses must implement this method.
- recurring(money, creditcard, options = None): A method that sets up a recurring transaction (or a subscription). Subclasses must implement this method.
- store(creditcard, options = None): A method that stores the credit card and user profile information on the payment gateway's servers for future reference. Subclasses must implement this method.
- unstore(identification, options = None): A method that reverses the *store* method's results. Subclasses must implement this method.

The *options* dictionary passed to the above methods consists of the following keys:

- order id: A unique order identification code (usually set by the gateway).
- ip: The IP address of the customer making the purchase. This is required by certain gateways like PayPal.
- customer: The name, customer number, or other information that identifies the customer. Optional.
- invoice: The invoice code/number (set by the merchant).
- merchant: The name or description of the merchant offering the product.
- description: A description of the product or transaction.
- email: The email address of the customer. Required by a few gateways.
- currency: Required when using a currency with a gateway that supports multiple currencies. If not specified, the value of the *default\_currency* attribute of the gateway instance is used.
- billing\_address: A dictionary containing the billing address of the customer. Generally required by gateways for address verification (AVS) etc.
- shipping\_address: A dictionary containing the shipping address of the customer. Required if the merchant requires shipping of products and where billing address is not the same as shipping address.

The address dictionary for *billing\_address* and *shipping\_address* should have the following keys:

• name: The full name of the customer.

- company: The company name of the customer. Required by a few gateways.
- address1: The primary street address of the customer. Required by many gateways.
- address2: Additional line for the address. Optional.
- city: The city of the customer.
- state: The state of the customer.
- country: The [ISO 3166-alpha 2 standard](http://en.wikipedia.org/wiki/ISO_3166-1_alpha-2) code for the country of the customer.
- zip: The zip or postal code of the customer.
- phone: The phone number of the customer. Optional.

All the above methods return a standard *response* dictionary containing the following keys:

- status: Indicating if the transaction is a "SUCCESS" or a "FAILURE"
- response: The response object for the transaction. Please consult the respective gateway's documentation to learn more about it.

# Helper functions

• get\_gateway(name, \*args, \*\*kwargs): A helper function that loads the gateway class by the *name* and initializes it with the *args* and *kwargs*.

On-site Processing Onsite processing refers to the payment mechanism where the customer stays on the merchant website and the authentication is done by the merchant website with the gateway in the background.

Merchant websites need to comply with [PCI standards](http://en.wikipedia.org/wiki/Payment_Card_Industry_Data_Security_Standard) to be able to securely carry out transactions.

On-site processing for payment gateways is implemented by using subclasses of the [Gateway class.](#page-9052-0)

Authorize.Net Gateway This gateway implements the [Authorize.Net Advanced Integration Method \(AIM\).](http://developer.authorize.net/api/aim/)

## Usage

}

- Setup a [test account](http://developer.authorize.net/testaccount/) with Authorize.Net.
- Add the following attributes to your *settings.py*:

```
MERCHANT_TEST_MODE = True \qquad # Toggle for live transactions
MERCHANT_SETTINGS = {
    "authorize_net": {
       "LOGIN_ID" : "???",
        "TRANSACTION_KEY" : "???"
    }
    ...
```
• Use the gateway instance:

```
>>> g1 = get_gateway("authorize_net")
>>>
>>> cc = CreditCard(first_name= "Test",
... last_name = "User",
               ... month=10, year=2011,
... number="4222222222222",
... verification_value="100")
```

```
>>>
\Rightarrow response1 = q1.purchase(1, cc, options = {...})
>>> response1
{"status": "SUCCESS", "response": <AuthorizeNetAIMResponse object>}
```
[Beanstream](http://www.beanstream.com/site/ca/index.html) Beanstream is a gateway headquartered in Canada and offering payment processing across North America.

Note: You will require the [beanstream python package](http://github.com/dragonx/beanstream) maintained by the community.

Settings attributes required (optional if you are passing them while initializing the gateway) for this integration are:

- MERCHANT\_ID: The merchant id provided by Beanstream. Can be obtained from the account dashboard.
- LOGIN\_COMPANY: The company name as visible from the account settings in the dashboard.
- LOGIN\_USER: The username used to login to the account dashboard.
- LOGIN PASSWORD: The password used to login to the account dashboard.
- HASH\_ALGORITHM: This is optional but required if you have enabled hashing in account dashboard. The values may be one of *SHA-1* and *MD5*.
- HASHCODE: If the above attribute is enabled, then set this attribute to the hash value you've setup in the account dashboard.

Settings attributes:

```
MERCHANT_TEST_MODE = True # Toggle for live
MERCHANT_SETTINGS = {
    "beanstream": {
        "MERCHANT_ID": "???",
        "LOGIN_COMPANY": "???",
        "LOGIN_USER": "???",
        "LOGIN_PASSWORD": "???",
        # The below two attributes are optional
        "HASH_ALGORITHM": "???",
        "HASHCODE": "???",
    }
    ...
}
```
# Example:

Simple usage:

```
>>> beanstream = get_gateway("beanstream")
>>> credit_card = CreditCard(first_name="Test", last_name="User",
                             month=10, year=2011,
                             number="4111111111111111",
                             verification_value="100")
# Bill the user for 1000 USD
>>> resp = beanstream.purchase(1000, credit_card)
>>> resp["response"].resp.approved()
True
# Authorize the card for 1000 USD
>>> resp = beanstream.authorize(1000, credit_card)
```

```
# Capture funds (900 USD) from a previously authorized transaction
>>> response = beanstream.capture(900, resp["response"].resp["trnId"])
>>> response["response"].resp.approved()
True
# Void an authorized transaction
>>> beanstream.void(resp["response"].resp["trnId"])
```
**Bitcoin Gateway** The Bitcoin gateway implements the [Bitcoin digital currency.](http://bitcoin.org/)

It is implemented using the JSON-RPC API as described in the [Merchant Howto.](https://en.bitcoin.it/wiki/Merchant_Howto#Using_a_third-party_plugin)

Note: The Bitcoin gateway depends on the *bitcoin-python* library which can be installed from pypi

Usage

• Add the following attributes to your *settings.py*:

```
"bitcoin": {
   "RPCUSER": "", # you'll find these settings in your $HOME/.bitcoin/bitcoin.conf
    "RPCPASSWORD": "",
   "HOST": "",
    "PORT": "",
    "ACCOUNT": "",
    "MINCONF": 1,
},
```
• Use the gateway instance:

```
>>> g1 = get_gateway("bitcoin")
>>> addr = g1.get_new_address()
>>> # pass along this address to your customer
>>> # the purchase will only be successful when
>>> # the amount is transferred to the above address
>>> response1 = g1.purchase(100, addr, options = {...})
>>> response1
{"status": "SUCCESS", "response": <instance>}
```
[Braintree Payments Server to Server](http://www.braintreepayments.com/gateway/api) [Braintree](http://www.braintreepayments.com/) Payments Server to Server is a gateway provided by Braintree [Payments](http://www.braintreepayments.com/) to services which are willing to take the burden of PCI compliance. This does not involve any redirects and only Server to Server calls happen in the background.

Note: You will require the official [braintree](http://pypi.python.org/pypi/braintree/) python package offered by Braintree for this gateway to work.

Settings attributes required for this integration are:

- MERCHANT\_ACCOUNT\_ID: The merchant account id provided by Braintree. Can be obtained from the account dashboard.
- PUBLIC\_KEY: The public key provided by Braintree through their account dashboard.
- PRIVATE\_KEY: The private key provided by Braintree through their account dashboard.

Settings attributes:

```
MERCHANT TEST MODE = True # Toggle for live
MERCHANT_SETTINGS = {
    "braintree_payments": {
        "MERCHANT_ACCOUNT_ID": "???",
        "PUBLIC_KEY": "???",
        "PRIVATE_KEY": "???"
    }
    ...
}
```
## Example:

Simple usage:

```
>>> braintree = get_gateway("braintree_payments")
>>> credit_card = CreditCard(first_name="Test", last_name="User",
                             month=10, year=2011,
                             number="4111111111111111",
                             verification_value="100")
# Bill the user for 1000 USD
>>> resp = braintree.purchase(1000, credit_card)
>>> resp["response"].is_success
True
# Authorize the card for 1000 USD
>>> resp = braintree.authorize(1000, credit_card)
# Capture funds (900 USD) from a previously authorized transaction
>>> response = braintree.capture(900, resp["response"].transaction.id)
>>> response["response"].is_success
True
# Void an authorized transaction
>>> braintree.void(resp["response"].transaction.id)
# Store Customer and Credit Card information in the vault
>>> options = {
        "customer": {
            "name": "John Doe",
            "email": "john.doe@example.com",
            },
        }
>>> resp = braintree.store(credit_card, options = options)
# Unstore a previously stored credit card from the vault
>>> response = braintree.unstore(resp["response"].customer.credit_cards[0].token)
>>> response["response"].is_success
True
# A recurring plan charge
>>> options = {
        "customer": {
            "name": "John Doe",
            "email": "john.doe@example.com",
            },
        "recurring": {
            "plan_id": "test_plan",
```

```
"trial duration": 2,
            "trial_duration_unit": "month",
            "number_of_billing_cycles": 12,
            },
        }
>>> resp = braintree.recurring(10, credit_card, options = options)
>>> resp["response"].is_success
True
>>> resp["response"].subscription.number_of_billing_cycles
12
```
Chargebee [Chargebee](http://www.chargebee.com/) is a SAAS that makes subscription billing easy to handle. They also provide the functionality to plug to multiple gateways in the backend.

Note: You will require the [requests](http://docs.python-requests.org/en/latest/index.html) package to get Chargebee to work.

Settings attributes required (optional if you are passing them while initializing the gateway) for this integration are:

- SITE: The name of the Chargebee app (or site as they refer). The URL is generally of the form ["https://](https:/){site}.chargebee.com/".
- API\_KEY: This key is provided in your settings dashboard.

#### Settings attributes:

```
MERCHANT_TEST_MODE = True # Toggle for live
MERCHANT_SETTINGS = {
    "chargebee": {
        "SITE": "some-test",
        "API_KEY": "???",
    }
    ...
}
```
### Example:

Simple usage:

```
>>> chargebee = get_gateway("chargebee")
>>> credit_card = CreditCard(first_name="Test", last_name="User",
                             month=10, year=2011,
                             number="4111111111111111",
                             verification_value="100")
# Bill the user for 10 USD per month based on a plan called 'monthly'
# The 'recurring' method on the gateway is a mirror to the 'store' method
>>> resp = chargebee.store(credit_card, options = {"plan_id": "monthly"})
>>> resp["response"]["customer"]["subscription"]["id"]
...
# Cancel the existing subscription
>>> response = chargebee.unstore(resp["response"]["customer"]["subscription"]["id"])
>>> response["response"]["subscription"]["status"]
'cancelled'
# Bill the user for 1000 USD
# Technically, Chargebee doesn't have a one shot purchase.
```

```
# Create a plan (called 'oneshot' below) that does a recurring
# subscription with an interval of a decade or more
>>> resp = chargebee.purchase(1000, credit_card,
   options = {"plan_id": "oneshot", "description": "Quick Purchase"})
>>> resp["response"]["invoice"]["subscription_id"]
...
# Authorize the card for 100 USD
# Technically, Chargebee doesn't have a one shot authorize.
# Create a plan (called 'oneshot' below) that does a recurring
# subscription with an interval of a decade or more and authorizes
# the card for a large amount
>>> resp = chargebee.authorize(100, credit_card,
   options = {"plan_id": "oneshot", "description": "Quick Authorize"})
# Capture funds (90 USD) from a previously authorized transaction
>>> response = chargebee.capture(90, resp["response"]["subscription"]["id"])
>>> response["status"]
'SUCCESS'
# Void an authorized transaction
>>> resp = chargebee.void(resp["response"]["invoice"]["subscription_id"])
>>> resp["status"]
'SUCCESS'
```
**eWay Gateway** The eWay gateway implements the [eWay Hosted Payment API.](http://www.eway.com.au/Developer/eway-api/hosted-payment-solution.aspx)

Note: Since the eWay payment gateway uses [SOAP,](http://en.wikipedia.org/wiki/SOAP) the API has been implemented using the [suds](https://fedorahosted.org/suds/) SOAP library for python. You'll require it to be able to use this gateway.

### Usage

• Add the following attributes to your *settings.py*:

```
MERCHANT_TEST_MODE = True
MERCHANT_SETTINGS = {
    "eway": {
        "CUSTOMER_ID": "???",
        "USERNAME": "???",
        "PASSWORD": "???",
    }
}
```
• Use the gateway instance:

```
>>> g1 = get_gateway("eway")
>>>
>>> cc = CreditCard(first_name= "Test",
... last_name = "User",
... month=10, year=2011,
... number="4222222222222",
... verification value="100")
>>>
>>> response1 = g1.purchase(100, cc, options = {...})
>>> response1
{"status": "SUCCESS", "response": <instance>}
```
[Paylane](https://paylane.com/) Gateway Paylane is a payment processor focussed mainly in Europe.

Note: You will require [suds](https://fedorahosted.org/suds) python package to work with the the SOAP interface.

Settings attributes required for this gateway are:

- USERNAME: The username provided by Paylane while signing up for an account.
- PASSWORD: The password you set from the merchant admin panel. Not to be confused with the merchant login password.
- WSDL (optional): The location of the WSDL file. Defaults to [https://direct.paylane.com/wsdl/production/Direct.wsdl.](https://direct.paylane.com/wsdl/production/Direct.wsdl)
- SUDS\_CACHE\_DIR (optional): The location of the suds cache files. Defaults to /tmp/suds.

Settings attributes:

```
MERCHANT_TEST_MODE = True # Toggle for live
MERCHANT_SETTINGS = {
    "paylane": {
        "USERNAME": "???",
        "PASSWORD": "???",
    }
    ...
}
```
## Example:

Simple usage:

```
>>> paylane = get_gateway("paylane")
>>> credit_card = CreditCard(first_name="Test", last_name="User",
                             month=10, year=2012,
                             number="4242424242424242",
                             verification_value="100")
# Bill the user for 1000 USD
>>> resp = paylane.purchase(1000, credit_card)
>>> resp["status"]
SUCCESS
# Authorize the card for 1000 USD
>>> resp = paylane.authorize(1000, credit_card)
# Capture funds (900 USD) from a previously authorized transaction
>>> response = paylane.capture(900, resp["response"].id)
>>> response["status"]
SUCCESS
# A recurring plan charge
>>> options = {"plan_id": "gold"}
>>> resp = paylane.recurring(credit_card, options = options)
>>> resp["status"]
SUCCESS
```
#### PayPal Gateway

Note: This gateway is a wrapper to the [django-paypal](http://github.com/dcramer/django-paypal/) package. Please download it to be able to use the gateway.

The PayPal gateway is an implementation of the [PayPal Website Payments Pro](https://merchant.paypal.com/cgi-bin/marketingweb?cmd=_render-content&content_ID=merchant/wp_pro) product.

Usage

- Setup a PayPal Website Payments Pro account and obtain the API details.
- Add *paypal.standard* and *paypal.pro* (apps from [django-paypal\)](http://github.com/dcramer/django-paypal/) to the *INSTALLED\_APPS* in your *settings.py*.
- Also add the following attributes to your *settings.py*:

```
MERCHANT_TEST_MODE = True # Toggle for live transactions
MERCHANT_SETTINGS = {
    "pay_pal": {
        "WPP_USER" : "???",
       "WPP_PASSWORD" : "???",
       "WPP_SIGNATURE" : "???"
   }
}
# Since merchant relies on django-paypal
# you have to additionally provide the
# below attributes
PAYPAL_TEST = MERCHANT_TEST_MODE
PAYPAL_WPP_USER = MERCHANT_SETTINGS["pay_pal"]["WPP_USER"]
PAYPAL_WPP_PASSWORD = MERCHANT_SETTINGS["pay_pal"]["WPP_PASSWORD"]
PAYPAL_WPP_SIGNATURE = MERCHANT_SETTINGS["pay_pal"]["WPP_SIGNATURE"]
```
- Run *python manage.py syncdb* to get the response tables.
- Use the gateway instance:

```
>>> g1 = get_gateway("pay_pal")
>>>
>>> cc = CreditCard(first_name= "Test",
... last_name = "User",
... month=10, year=2011,
... number="4222222222222",
... verification_value="100")
>>>
>>> response1 = g1.purchase(100, cc, options = {"request": request, ...})
>>> response1
{"status": "SUCCESS", "response": <PayPalNVP object>}
```
Note: The PayPal gateway expects you pass the *request* object as a part of the *options* dictionary because the client's IP address may be used for fraud detection.

[Stripe Payments](https://stripe.com/) [Stripe](http://pypi.python.org/pypi/stripe/) Payments is a gateway provided by Stripe to services which are willing to take the burden of PCI compliance. This does not involve any redirects and only Server to Server calls happen in the background.

Note: You will require the official [stripe](http://pypi.python.org/pypi/stripe/) python package offered by Stripe for this gateway to work.

Settings attributes required for this integration are:

• API\_KEY: The merchant api key is provided by Stripe. Can be obtained from the account dashboard.

Settings attributes:

```
MERCHANT TEST MODE = True # Toggle for live
MERCHANT_SETTINGS = {
    "stripe": {
        "API_KEY": "???",
        "PUBLISHABLE_KEY": "???", # Used for stripe integration
    }
    ...
}
```
## Example:

Simple usage:

```
>>> from billing import get_gateway, CreditCard
>>> stripe = get_gateway("stripe")
>>> credit_card = CreditCard(first_name="Test", last_name="User",
                             month=10, year=2012,
                             number="4242424242424242",
                             verification_value="100")
# Bill the user for 1000 USD
>>> resp = stripe.purchase(1000, credit_card)
>>> resp["status"]
SUCCESS
# Authorize the card for 1000 USD
>>> resp = stripe.authorize(1000, credit_card)
# Capture funds (900 USD) from a previously authorized transaction
>>> response = stripe.capture(900, resp["response"].id)
>>> response["status"]
SUCCESS
# Store Customer and Credit Card information in the vault
>>> resp = stripe.store(credit_card)
# Unstore a previously stored credit card from the vault
>>> response = stripe.unstore(resp["response"].id)
>>> response["status"]
SUCCESS
# A recurring plan charge
>>> options = {"plan_id": "gold"}
>>> resp = stripe.recurring(credit_card, options = options)
>>> resp["status"]
SUCCESS
```
WePay Payments [WePay.com](https://www.wepay.com/) is a service that lets you accept payments not just from credit cards but also from bank accounts.

WePay works slightly differently and is a hybrid between a [Gateway](#page-9052-0) and an [Integration](#page-9078-0) but should still be fairly easy to use.

Note: You will require the official [wepay](http://pypi.python.org/pypi/wepay/) python package offered by WePay.

Settings attributes required for this integration are:

- CLIENT ID: This attribute refers to the application id that can be obtained from the account dashboard.
- CLIENT SECRET: This is the secret for the corresponding CLIENT ID.
- ACCOUNT\_ID: Refers to the WePay user account id. If you are accepting payments for yourself, then this attribute is compulsory. If you are accepting payments for other users (say in a marketplace setup), then it is optional in the settings. py file but has to be passed in the options dictionary (with the key account  $id$ ) in the views.
- ACCESS TOKEN: The OAuth2 access token acquired from the user after the installation of the WePay application. If you are accepting payments for yourself, then this attribute is compulsory. If you are accepting payments for other users (say in a marketplace setup), then it is optional in the settings.py file but has to be passed in the options dictionary (with the key token) in the views.

Settings attributes:

```
MERCHANT_TEST_MODE = True # Toggle for live
MERCHANT SETTINGS = {
    "we_pay": {
        "CLIENT_ID": "???",
        "CLIENT_SECRET": "???",
        "ACCESS_TOKEN": "???",
        "ACCOUNT_ID": "???"
    }
    ...
}
```
## Example:

Simple usage:

```
wp = get_q \text{ateway}("we_p \text{ay}")credit_card = CreditCard(first_name="Test", last_name="User",
                         month=10, year=2012,
                         number="4242424242424242",
                         verification_value="100")
def we_pay_purchase(request):
    # Bill the user for 10 USD
    # Credit card is not required here because the user
    # is redirected to the wepay site for authorization
    resp = wp.purchase(10, None, {
        "description": "Product Description",
        "type": "GOODS",
        "redirect_uri": "http://example.com/success/redirect/"
    })
    if resp["status"] == "SUCCESS":
        return HttpResponseRedirect(resp["response"]["checkout_uri"])
    ...
# Authorize the card for 1000 USD
def we_pay_authorize(request):
    # Authorize the card, the amount is not required.
    resp = wp.authorize(None, credit_card, {"customer": {"email": "abc@example.com"|}, "billing_a
    resp["checkout_id"]
    ...
# Capture funds from a previously authorized transaction
def we_pay_capture(request):
```
```
# No ability to partially capture and hence first argument is None
    resp = wp.capture(None, '<authorization_id>')
    ...
# Refund a transaction
def we_pay_refund(request):
    # Refund completely
   resp = wp.credit(None, '<checkout_id>')
    ...
    # Refund partially from a transaction charged $15
    resp = wp.credit(10, '<checkout_id>')
    ...
# Store Customer and Credit Card information in the vault
def we_pay_store(request)
    resp = wp.store(credit_card, {"customer": {"email": "abc@example.com"}, "billing_address": {
    ...
# A recurring plan for $100/month
def we_pay_recurring(request):
    options = {"period": "monthly", "start_time": "2012-01-01",
               "end_time": "2013-01-01", "auto_recur": "true",
               "redirect_uri": "http://example.com/redirect/success/"}
    resp = wp.recurring(100, None, options = options)
    if resp["status"] == "SUCCESS":
        return HttpResponseRedirect(resp["response"]["preapproval_uri"])
    ...
```
Off-site Processing Off-site processing is the payment mechanism where the customer is redirected to the payment gateways site to complete the transaction and is redirected back to the merchant website on completion.

Since the credit card number and other sensitive details are entered on the payment gateway's site, the merchant website may not comply to [PCI standards.](http://en.wikipedia.org/wiki/Payment_Card_Industry_Data_Security_Standard) This mode of payment is recommended when the merchant website is not in a position to use SSL certificates, not able to guarantee a secure network etc

Off-site processing is generally implemented in merchant through *Integrations* (name derived from [Active Merchant\)](http://activemerchant.org/).

Integration An Integration much like a [Gateway](#page-9052-0) is a Python class. But unlike a Gateway which is used in a view, an Integration renders a form (usually with hidden fields) through a template tag. An integration may also support asynchronous and real-time transaction status handling through callbacks or notifiers like the [PayPal IPN](https://www.paypal.com/ipn)

Here is a reference of the attributes and methods of the Integration class:

## Attributes

- fields: Dictionary of form fields that have to be rendered in the template.
- test\_mode: Signifies if the integration is in a test mode or production. The default value for this is taken from the *MERCHANT\_TEST\_MODE* setting attribute.
- display\_name: A human readable name that is generally used to tag the errors when the integration is not correctly configured.

## Methods

• **\_\_init\_\_(options={})**: The constructor for the Integration. The options dictionary if present overrides the default items of the fields attribute.

- add field(key, value): A method to modify the fields attribute.
- add\_fields(fields): A method to update the fields attribute with the fields dictionary specified.
- service\_url: The URL on the form where the fields data is posted. Overridden by implementations.
- get\_urls: A method that returns the urlpatterns for the notifier/ callback. This method is modified by implementations.
- urls: A property that returns the above method.

Helper Function Very much like [Gateways,](#page-9052-0) Integrations have a method of easily referencing the corresponding integration class through the *get\_integration* helper function.

• get integration(integration name, \*args, \*\*kwargs): Returns the Integration class for the corresponding *integration\_name*.

Example:

```
>>> from billing import get_integration
>>> get_integration("pay_pal")
<billing.integrations.pay_pal_integration.PayPalIntegration object at 0xa57e12c>
```
[PayPal Website Payments Standard](https://merchant.paypal.com/cgi-bin/marketingweb?cmd=_render-content&content_ID=merchant/wp_standard) PayPal Website Payments Standard (PWS) is an offsite payment processor. This method of payment is implemented in merchant as a wrapper on top of [django-paypal.](https://github.com/dcramer/django-paypal) You need to install the package to be able to use this payment processor.

For a list of the fields and settings attribute expected, please refer to the PWS and django-paypal documentation.

After a transaction, PayPal pings the notification URL and all the data sent is stored in the *PayPalIPN* model instance that can be viewed from the django admin.

Test or Live Mode By default the form renders in test mode with POST against sandbox.paypal.com. Add following to you *settings.py* to put the form into live mode:

```
### Django Merchant
MERCHANT_TEST_MODE = False
PAYPAL TEST = MERCHANT TEST MODE
```
Don't forget to add the settings attributes from  $d$  jango-paypal:

```
INSTALLED_APPS = (
    ...,
    'paypal.standard.pdt',
    ...)
MERCHANT SETTINGS = {
     ...,
     'pay_pal': {
         "WPP_USER" : '...',
         "WPP_PASSWORD" : '...',
         "WPP_SIGNATURE" : '...',
         "RECEIVER_EMAIL" : '...',
         # Below attribute is optional
         "ENCRYPTED": True
     }
     ...}
 PAYPAL_RECEIVER_EMAIL = MERCHANT_SETTINGS['pay_pal']['RECEIVER_EMAIL']
```
Example In urls.py:

```
from billing import get_integration
pay pal = get integration("pay pal")
urlpatterns += patterns('',
  (r'^paypal-ipn-handler/', include(pay_pal.urls)),
)
```
In views.py:

```
>>> from billing import get_integration
>>> pay_pal = get_integration("pay_pal")
>>> pay_pal.add_fields({
... "business": "paypalemail@somedomain.com",
... "item_name": "Test Item",
... "invoice": "UID",
... "notify_url": "http://example.com/paypal-ipn-handler/",
... "return_url": "http://example.com/paypal/",
... "cancel_return": "http://example.com/paypal/unsuccessful/",
... "amount": 100})
>>> return render_to_response("some_template.html",
... {"obj": pay_pal},
... context_instance=RequestContext(request))
```
You can also implement a shopping cart by adding multiple items with keys like item\_name\_1, amount\_1 etc, for e.g:

```
>>> pay_pal.add_fields({
... "business": "paypalemail@somedomain.com",
... "item_name_1": "Test Item 1",
... "amount_1": "10",
... "item_name_2": "Test Item 2",
... "amount_2": "20",
... "invoice": "UID",
... "notify_url": "http://example.com/paypal-ipn-handler/",
... "return_url": "http://example.com/paypal/",
... "cancel_return": "http://example.com/paypal/unsuccessful/",
... })
```
In some\_template.html:

```
{% load render_integration from billing_tags %}
{% render_integration obj %}
```
Template renders to something like below:

```
<form action="https://www.sandbox.paypal.com/cgi-bin/webscr" method="post">
 <input type="hidden" name="business" value="paypalemail@somedomain.com" id="id_business" />
 <input type="hidden" name="amount" value="100" id="id_amount" />
  <input type="hidden" name="item_name" value="Test Item" id="id_item_name" />
  <input type="hidden" name="notify_url" value="http://example.com/paypal-ipn-handler/" id="id_notify_url" />
 <input type="hidden" name="cancel_return" value="http://example.com/paypal/unsuccessful" id="id_cancel_return" />
 <input type="hidden" name="return" value="http://example.com/paypal/" id="id_return_url" />
 <input type="hidden" name="invoice" value="UID" id="id_invoice" />
 <input type="hidden" name="cmd" value="_xclick" id="id_cmd" />
 <input type="hidden" name="charset" value="utf-8" id="id_charset" />
 <input type="hidden" name="currency_code" value="USD" id="id_currency_code" />
 <input type="hidden" name="no_shipping" value="1" id="id_no_shipping" />
 <input type="image" src="https://www.sandbox.paypal.com/en_US/i/btn/btn_buynowCC_LG.gif" border="0"
</form>
```
WorldPay [WorldPay,](http://www.rbsworldpay.com/) provides a hosted payments page for offsite transactions for merchants who cannot guarantee PCI compliance. The documentation for the service is available [here.](http://rbsworldpay.com/support/bg/index.php?page=development&sub=integration&c=UK)

After a transaction, WorldPay pings the notification URL and all the data sent is stored in the *RBSResponse* model instance that can be viewed from the django admin.

The settings attribute required for this integration are:

• MD5\_SECRET\_KEY: The MD5 secret key chosen by the user while signing up for the WorldPay Hosted Payments Service.

Settings Attributes:

```
MERCHANT_TEST_MODE = True # Toggle for live
MERCHANT_SETTINGS = {
    "world_pay": {
        "MD5_SECRET_KEY": "???"
    }
    ...
}
```
Example In urls.py:

```
world_pay = get_integration("world_pay")
urlpatterns += patterns('',
 (r'^world_pay/', include(world_pay.urls)),
  # You'll have to register /world_pay/rbs-notify-handler/ in the
  # WorldPay admin dashboard for the notification URL
)
```
In views.py:

```
>>> from billing import get_integration
>>> world_pay = get_integration("world_pay")
>>> world_pay.add_fields({
... "instId": "WP_ID",
... "cartId": "TEST123",
... "amount": 100,
... "currency": "USD",
... "desc": "Test Item",
... })
>>> return render_to_response("some_template.html",
... \{\n \text{"obj"}: \text{world pay}\},... context_instance=RequestContext(request))
```
In some\_template.html:

```
{% load render integration from billing tags %}
{% render_integration obj %}
```
Template renders to something like below:

```
<form method='post' action='https://select-test.wp3.rbsworldpay.com/wcc/purchase'>
 <input type="hidden" name="futurePayType" id="id_futurePayType" />
 <input type="hidden" name="intervalUnit" id="id_intervalUnit" />
 <input type="hidden" name="intervalMult" id="id_intervalMult" />
 <input type="hidden" name="option" id="id_option" />
 <input type="hidden" name="noOfPayments" id="id_noOfPayments" />
 <input type="hidden" name="normalAmount" id="id_normalAmount" />
 <input type="hidden" name="startDelayUnit" id="id_startDelayUnit" />
```

```
<input type="hidden" name="startDelayMult" id="id_startDelayMult" />
 <input type="hidden" name="instId" value="WP_ID" id="id_instId" />
 <input type="hidden" name="cartId" value="TEST123" id="id_cartId" />
 <input type="hidden" name="amount" value="100" id="id_amount" />
 <input type="hidden" name="currency" value="USD" id="id_currency" />
 <input type="hidden" name="desc" value="Test Item" id="id_desc" />
 <input type="hidden" name="testMode" value="100" id="id_testMode" />
 <input type="hidden" name="signatureFields" value="instId:amount:cartId" id="id_signatureFields" />
 <input type="hidden" name="signature" value="6c165d7abea54bf6c1ce19af60359a59" id="id_signature" />
 <input type='submit' value='Pay through WorldPay'/>
</form>
```
Amazon Flexible Payment Service [Amazon FPS,](http://aws.amazon.com/fps/) is a service that allows for building very flexible payment systems. The service can be classified as a part Gateway and part Integration (offsite processor). This is because the customer is redirected to the Amazon site where he authorizes the payment and after this the customer is redirected back to the merchant site with a token that is used by the merchant to transact with the customer. In plain offsite processors, the authorization and transaction take place in one shot almost simultaneously.

Since the service isn't conventional (though very flexible), implementing FPS in merchant takes a couple of steps more.

The documentation for the service is available at [Amazon FPS Docs.](http://aws.amazon.com/documentation/fps/)

Note: This integration has a dependency on boto, a popular AWS library for python.

Settings attributes required for this integration are:

- AWS\_ACCESS\_KEY: The Amazon AWS access key available from the user's AWS dashboard.
- AWS\_SECRET\_ACCESS\_KEY: The Amazon AWS secret access key also available from the user's dashboard. Shouldn't be distributed to anyone.

Settings attributes:

```
MERCHANT_TEST_MODE = True
MERCHANT_SETTINGS = {
    "amazon fps": {
        "AWS_ACCESS_KEY": "???",
        "AWS_SECRET_ACCESS_KEY": "???"
    }
}
```
Here are the methods and attributes implemented on the AmazonFpsIntegration class:

- \_init\_(options = {}): The constructor takes a dictionary of options that are used to initialize the underlying FPSConnection that is bundled with boto.
- service\_url: A property that returns the API Endpoint depending on whether the the integration is in test\_mode or not.
- link\_url: A property that returns the link which redirects the customer to the Amazon Payments site to authorize the transaction.
- purchase (amount, options={}): The method that charges a customer right away for the amount amount after receiving a successful token from Amazon. The options dictionary is generated from the return\_url on successful redirect from the Amazon payments page. This method returns a dictionary with two items, status representing the status and response representing the response as described by boto.fps.response.FPSResponse.
- authorize (amount, options={}): Similar to the purchase method except that it reserves the payment and doesn't not charge until a capture (settle) is not called. The response is the same as that of purchase.
- capture (amount, options={}): Captures funds from an authorized transaction. The response is the same as the above two methods.
- credit (amount, options={}): Refunds a part of full amount of the transaction.
- void(identification, options={}): Cancel/Null an authorized transaction.
- fps\_ipn\_handler: A method that handles the asynchronous HTTP POST request from the Amazon IPN and saves into the AmazonFPSResponse model.
- fps\_return\_url: This method verifies the source of the return URL from Amazon and directs to the transaction.
- transaction: This is the main method that charges/authorizes funds from the customer. This method has to be subclassed to implement the logic for the transaction on return from the Amazon Payments page.

Example In any app that is present in the settings. INSTALLED APPS, subclass the AmazonFpsIntegration and implement the transaction method. The file should be available under <app>/integrations/<integration\_name>\_integration.py:

```
class FpsIntegration(AmazonFpsIntegration):
    # The class name is based on the filename.
    # So if the files exists in <app>/integrations/fps_integration.py
    # then the class name should be FpsIntegration
   def transaction(self, request):
       # Logic to decide if the user should
        # be charged immediately or funds
        # authorized and then redirect the user
        # Below is an example:
       resp = self.purchase(10, {...})if resp["status"] == "Success":
           return HttpResponseRedirect("/success/")
       return HttpResponseRedirect("/failure/")
```
In urls.py:

```
from billing import get_integration
amazon_fps = get_integration("fps")
urlpatterns += patterns('',
  (r'^amazon_fps/', include(amazon_fps.urls)),
  # You'll have to register /amazon_fps/fps-notify-handler/ in the
  # Amazon FPS admin dashboard for the notification URL
)
```
In views.py:

```
from billing import get_integration
def productPage(request):
  amazon_fps = get_integration("fps")
  url_scheme = "http"
  if request.is_secure():
      url_scheme = "https"
  domain = RequestSite(request).domain
   fields = {"transactionAmount": "100",
             "pipelineName": "SingleUse",
             "paymentReason": "Merchant Test",
```

```
"paymentPage": request.build absolute uri(),
         # Send the correct url where the redirect should happen
         "returnURL": "%s://%s%s" % (url_scheme,
                                     domain,
                                     reverse("fps_return_url")),
        }
# You might want to save the fields["callerReference"] that
# is auto-generated in the db or session to uniquely identify
# this user (or use the user id as the callerReference) because
# amazon passes this callerReference back in the return URL.
amazon_fps.add_fields(fields)
return render_to_response("some_template.html",
                          {"fps": amazon_fps},
                          context_instance=RequestContext(request))
```
In some\_template.html:

```
{% load render_integration from billing_tags %}
{% render_integration fps %}
```
The above template renders the following code:

<p><a href="https://authorize.payments-sandbox.amazon.com/cobranded-ui/actions/start?callerKey=AKIAI

[Braintree Payments Transparent Redirect](http://www.braintreepayments.com/gateway/api) Braintree Payments Transparent Redirect is a service offered by [Brain](http://www.braintreepayments.com/)[tree Payments](http://www.braintreepayments.com/) to reduce the complexity of PCI compliance.

Note: This integration makes use of the official [braintree](http://pypi.python.org/pypi/braintree/) python package offered by Braintree Payments. Please install it before you use this integration.

Refer to the [Braintree Payments Server to Server](#page-9064-0) Gateway for the settings attributes.

Here are the methods and attributes implemented on the BraintreePaymentsIntegration class:

- \_init\_(self, options=None): The constructor method that configures the Braintree environment setting it either to production or sandbox mode based on the value of settings.MERCHANT\_TEST\_MODE.
- service\_url(self): A property that provides the URL to which the Transparent Redirect form is submitted.
- get\_urls(self): The method sets the url to which Braintree redirects after the form submission is successful. This method is generally mapped directly in the urls.py.

```
from billing import get_integration
braintree = get_integration("braintree_payments")
urlpatterns += patterns('',
   (r'^braintree/', include(braintree.urls)),
\lambda
```
- braintree\_notify\_handler(self, request): The view method that handles the confirmation of the transaction after successful redirection from Braintree.
- braintree\_success\_handler(self, request, response): If the transaction is successful, the braintree\_notify\_handler calls the braintree\_success\_handler which renders the billing/braintree\_success.html with the response object. The response object is a standard braintree result described [here.](http://www.braintreepayments.com/docs/python/transactions/result_handling)
- braintree failure handler(self, request, response): If the transaction fails, the braintree notify handler calls the braintree failure handler which renders the billing/braintree error.html with the response which is a standar braintree error object.
- generate\_tr\_data(self): The method that calculates the [tr\\_data](http://www.braintreepayments.com/docs/python/transactions/create_tr#tr_data) to prevent a form from being tampered post-submission.
- generate form(self): The method that generates and returns the form (present in billing.forms.braintree\_payments\_form) and populates the initial data with the self.fields (added through either the add\_fields or add\_field methods) and tr\_data.

#### Example:

In the views.py:

```
braintree_obj = get_integration("braintree_payments")
# Standard braintree fields
fields = {"transaction": {
            "order_id": "some_unique_id",
            "type": "sale",
            "options": {
                "submit_for_settlement": True
              },
            },
            "site": "%s://%s" %("https" if request.is_secure() else "http",
                                RequestSite(request).domain)
         }
braintree_obj.add_fields(fields)
return render_to_response("some_template.html",
                          {"bp": braintree_obj},
                          context_instance=RequestContext(request))
```
In the urls.py:

```
braintree_obj = qet_integration("braintree_payments")urlpatterns += patterns('',
   (r'^braintree/', include(braintree.urls)),
)
```
In the template:

```
{% load render_integration from billing_tags %}
{% render_integration bp %}
```
Stripe Payment Integration *[Stripe Payment Integration](#page-9092-0)* is a service offered by [Stripe Payment](https://stripe.com) to reduce the complexity of PCI compliance.

Note: This integration makes use of the official [stripe](http://pypi.python.org/pypi/stripe/) python package offered by Stripe Payments. Please install it before you use this integration.

Refer to the [Stripe Payments](#page-9074-0) Gateway for the settings attributes.

Here are the methods and attributes implemented on the StripeIntegration class:

- \_init\_(self, options=None): The constructor method that configures the stripe setting
- get\_urls(self): The method sets the url to which the token is sent after the it is obtained from Stripe. This method is generally mapped directly in the urls.py.

```
from billing import get_integration
stripe_obj = get_integration("stripe")
urlpatterns += patterns('',
   (r'^stripe/', include(stripe_obj.urls)),
)
```
- transaction(self, request): The method that receives the Stripe Token after successfully validating with the Stripe servers. Needs to be subclassed to include the token transaction logic.
- generate form(self): The method that generates and returns the form (present in billing.forms.stripe\_form)

# Example:

In <some\_app>/integrations/stripe\_example\_integration.py:

```
from billing.integrations.stripe_integration import StripeIntegration
class StripeExampleIntegration(StripeIntegration):
   def transaction(self, request):
        # The token is received in the POST request
       resp = self.gateway.purchase(100, request.POST["stripeToken"])
        if resp["status"] == "SUCCESS":
            # Redirect if the transaction is successful
            ...
        else:
            # Transaction failed
```
In the views.py:

...

```
stripe_obj = get_integration("stripe_example")
return render_to_response("some_template.html",
                        {"stripe_obj": stripe_obj},
                         context_instance=RequestContext(request))
```
In the urls.py:

```
stripe_obj = get_integration("stripe_example")
urlpatterns += patterns('',
   (r'^stripe/', include(stripe_obj.urls)),
\lambda
```
In the template:

```
{% load render_integration from billing_tags %}
{% render_integration stripe_obj %}
```
eWAY Payment Integration The eWAY integration functionality interfaces with eWAY's Merchant Hosted Payments facility. Their service makes it extremely easy to be PCI-DSS compliant by allowing you to never receive customer credit card information.

Note: This integration requires the [suds](https://fedorahosted.org/suds/) package. Please install it before you use this integration.

The basic data flow is as follows:

- 1. Request an *access code* from eWAY.
- 2. Create an HTML form with the *access code* and user credit card fields.
- 3. Encourage the user to submit the form to eWAY and they'll be redirected back to your site.
- 4. Use the *access code* to ask eWAY if the transaction was successful.

You must add the following to project's settings:

```
MERCHANT_SETTINGS = {
    "eway": {
        "CUSTOMER_ID": "???",
        "USERNAME": "???",
        "PASSWORD": "???",
    }
}
```
The integration class is used to request an *access code* and also to check its success after the redirect:

# class **EwayIntegration**(*access\_code=None*)

Creates an integration object for use with eWAY.

*access\_code* is optional, but must be configured prior to using [check\\_transaction\(\)](#page-9096-0).

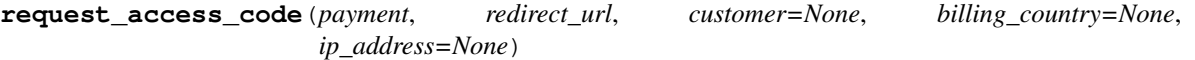

Requests an *access code* from eWAY to use with a transaction.

Parameters

- **payment** (*dict*) Information about the payment
- **redirect\_url** (*unicode*) URL to redirect the user to after payment
- **customer** (*dict*) Customer related information
- **billing\_country** (*unicode alpha-2 country code (as per ISO 3166)*) Customer's billing country
- **ip\_address** (*unicode*) Customer's IP address

Returns (access\_code, customer)

The integration is automatically updated with the returned access code.

Supported keys in customer:

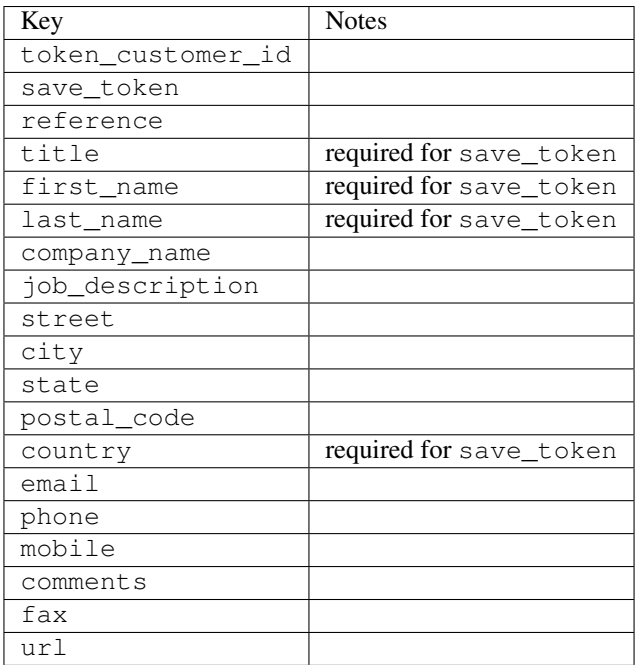

Supported keys in payment:

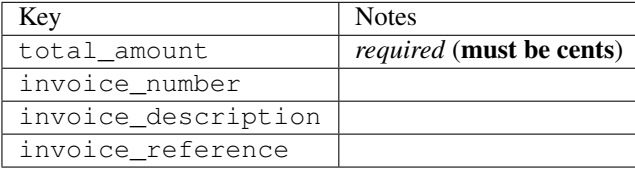

To add extra security, it's a good idea to specify ip\_address. The value is given to eWAY to allow them to ensure that the POST request they receive comes from the given address. E.g.:

```
def payment(request):
    integration = get_integration("eway_au")
    access_code, customer = integration.request_access_code(..., ip_address=request.META["REMOTE
    # ...
```
#### Returned value

The returned value is a tuple (access\_code, customer). access\_code is the access code granted by eWAY that must be included in the HTML form, and is used to request transaction status after the redirect.

customer is a dict containing information about the customer. This is particularly useful if you make use of save\_token and token\_customer\_id to save customer details on eWAY's servers. Keys in the dict are:

```
•token_customer_id
```
- •save\_token
- •reference
- •title
- •first\_name
- •last\_name
- •company\_name
- •job\_description

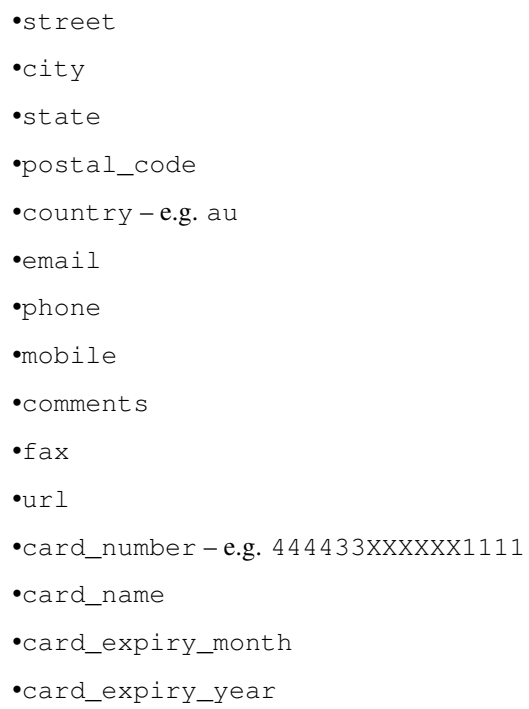

## **check\_transaction**()

Check with eWAY what happened with a transaction.

This method requires access\_code has been configured.

## Returns dict

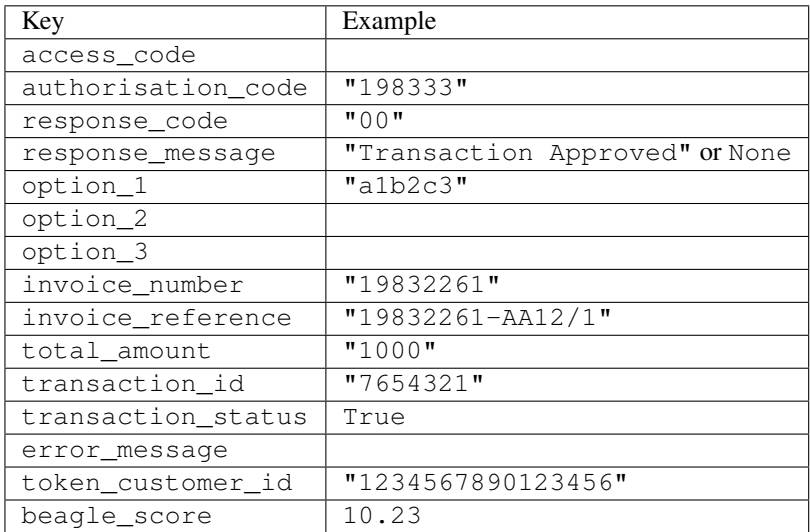

## Example:

```
# views.py
from billing import get_integration
from django.shortcuts import get_object_or_404
def payment(request, cart_pk):
    # Pretend some 'Order' model exists with a 'total_price' in dollars
```

```
order = get_object_or_404(Order, pk=cart_pk)
   integration = get_integration("eway_au")
   access_code, customer = integration.request_access_code(
       customer={"first_name": "Bradley", "last_name": "Ayers"},
       payment={"total_amount": order.total_price * 100},
       return_url=reverse(payment_done))
   request.session["eway_access_code"] = integration.access_code
   return render(request, "payment.html", {"integration": integration})
def payment_done(request, cart_pk):
   order = get_object_or_404(Order, pk=cart_pk)
   access code = request.Session["accesscode"]integration = get_integration("eway_au", access_code=access_code)
   # Retrieve transaction status from eWAY
   status = integration.check_transaction()
   if status["response_code"] in ("00", "08", "11"):
       order.is_paid = True
       order.save()
       template = "receipt.html"
   else:
       template = "payment_failed.html"
   return render(request, template, {"status": status})
```
In order for eWAY to process the transaction, the user must submit the payment HTML form directly to eWAY. The helper tag {% eway %} makes this trivial:

```
{% load render_integration from billing_tags %}
{% render_integration integration %}
```
For a more configurable form, use the following pattern:

```
<form method="post" action="{{ integration.service_url }}">
    {{ integration.generate_form.as_p }}
    <input type="submit"/>
</form>
```
Authorize.Net Direct Post Method [Authorize.Net Direct Post Method](http://developer.authorize.net/api/dpm) is a service offered by [Authorize.Net](http://authorize.net/) to reduce the complexity of PCI compliance.

Here are the following settings attributes that are required:

- LOGIN ID: The Login id provided by Authorize.Net. Can be obtained from the dashboard.
- TRANSACTION\_KEY: The Transaction key is used to sign the generated form with a shared key to validate against form tampering.
- MD5\_HASH: This attribute is used to generate a hash that is verified against the hash sent by Authorize.Net to confirm the request's source.

Here are the methods and attributes implemented on the AuthorizeNetDpmIntegration class:

- init (self): The constructor that configures the Authorize.Net Integration environment setting it either to production or sandbox mode based on the value of settings. MERCHANT\_TEST\_MODE.
- **form class (self)**: Returns the form class that is used to generate the form. Defaults to billing.forms.authorize\_net\_forms.AuthorizeNetDPMForm.
- generate\_form(self): Renders the form and generates some precomputed field values.
- service url(self): Returns the Authorize.net url to be set on the form.
- verify\_response(self, request): Verifies if the relay response originated from Authorize.Net.
- get\_urls(self): The method sets the url to which Authorize.Net sends a relay response, redirects on a success or failure.

```
from billing import get_integration
integration = get_integration("authorize_net_dpm")
urlpatterns += patterns('',
   (r'^authorize_net/', include(integration.urls)),
)
```
- authorize\_net\_notify\_handler(self, request): The view method that handles the verification of the response, firing of the signal and sends out the redirect snippet to Authorize.Net.
- authorize\_net\_success\_handler(self, request): The method that renders the *billing/authorize\_net\_success.html*.
- authorize\_net\_failure\_handler(self, request): The method that renders the *billing/authorize\_net\_failure.html*.

#### Example:

In the views.py:

```
int_obj = get_integration("authorize_net_dpm")
fields = \{ 'x\_amount' : 1,'x_fp_sequence': datetime.datetime.now().strftime('%Y%m%d%H%M%S'),
          'x_fp_timestamp': datetime.datetime.utcnow().strftime('%s'),
          'x_recurring_bill': 'F',
         }
int_obj.add_fields(fields)
return render_to_response("some_template.html",
                           {"adp": int_obj},
                          context_instance=RequestContext(request))
```
In the urls.py:

```
int_obj = get_integration("authorize_net_dpm")
urlpatterns += patterns('',
   (r'^authorize_net/', include(int_obj.urls)),
```
In the template:

)

```
{% load render_integration from billing_tags %}
{% render_integration adp %}
```
Signals The signals emitted by [Merchant](http://github.com/agiliq/merchant) are:

- *transaction\_was\_successful(sender, type=..., response=...)*: This signal is dispatched when a payment is successfully transacted. The *sender* is the object which has dispatched the signal. *type* is the kind of transaction. Current choices for type are:
	- *purchase*
	- *authorize*
- *capture*
- *credit*
- *void*
- *store*
- *unstore*

*response* is the actual response object that is sent after the success. Please consult the individual gateway docs for the response object.

- *transaction\_was\_unsuccessful(sender, type=..., response=...)*: This signal is dispatched when a payment fails. The *sender* is the object which has dispatched the signal. *type* is the kind of transation. Current choices for type are:
	- *purchase*
	- *authorize*
	- *capture*
	- *credit*
	- *void*
	- *store*

...

– *unstore*

*response* is the actual response object that is sent after the success.

Note: Some gateways are implemented to raise an error on failure. This exception may be passed as the response object. Please consult the docs to confirm.

Writing a new gateway Writing a new gateway for [Merchant](http://github.com/agiliq/merchant) is very easy. Here are the steps to follow to write a new gateway:

• Create a new gateway file under the *billing.gateways* module which should follow this naming convention:

```
<gateway_name>_gateway.py
```
So for example, PayPal would have *pay\_pal\_gateway.py*. Similarly, Authorize.Net, would have *authorize\_net\_gateway.py*.

• Create a class in this file with the following name:

class GatewayNameGateway(Gateway):

So for PayPal, it would be *PayPalGateway* and for Authorize.Net, it would be *AuthorizeNetGateway*.

• Implement all or any of following methods in the class:

```
def purchase(self, money, credit_card, options = None):
...
def authorize(self, money, credit_card, options = None):
...
def capture(self, money, authorization, options = None):
...
```

```
def void(self, identification, options = None):
...
def credit(self, money, identification, options = None):
...
def recurring(self, money, creditcard, options = None):
...
def store(self, creditcard, options = None):
...
def unstore(self, identification, options = None):
...
```
Customizing Merchant While we make all attempts to cover most of the functionality of the payment processors but may fall short sometimes. There is absolutely no need to worry as the gateway and integration objects are extensible.

[Merchant](https://github.com/agiliq/merchant) looks for gateways and integration objects under every INSTALLED\_APPS in settings.py. So it is possible for you to write your custom or modified objects within your app without having to patch the merchant code.

Note: Most of what is written below will also be applicable for gateways and you will have to replace instances of integration with gateway.

Suppose you want to extend the [Braintree Payments Integration,](#page-9090-0) to render a different template on success instead of the default billing/braintree\_success.html.

Here is the process:

- In any of the settings.INSTALLED\_APPS, create an integrations module (in layman's term an integrations directory with an \_\_init\_\_.py file under that directory).
- Create a file in that integrations directory that follows the convention below:

<integration\_name>\_integration.py

Let us name the modified integration as modified\_bp, then the filename would be:

modified\_bp\_integration.py

and the Integration class name in that file as ModifiedBpIntegration.

Note: The naming of the file and class follows a simple rule. The filename is split on underscores and each element of the split sequence is capitalized to obtain the class name.

So in our example, in the modified\_bp\_integration.py:

```
class ModifiedBpIntegration(BraintreePaymentsIntegration):
    def braintree_success_handler(self, request, response):
       return render_to_response("my_new_success.html",
                                 {"resp": response},
                                 context_instance=RequestContext(request))
```
• Then use the new integration in your code just as you would for a built-in integration:

**>>>** bp\_obj = get\_integration("modified\_bp")

Contributing to Merchant While there is no requirement for you to contribute your new gateway code or changes back to the [upstream project,](http://github.com/agiliq/merchant) you can play a good samaritan by contributing back to the project and helping scores of people.

Here are the steps to follow to contribute back to [Merchant:](http://github.com/agiliq/merchant)

- Fork the project from it's [github page.](http://github.com/agiliq/merchant)
- Make the changes in your fork.
- File an issue at the [github page](http://github.com/agiliq/merchant) and enclose a pull request.

Note: If you want to include a new gateway, we request you to include a few tests (probably using the current tests as a template).

• Don't forget to add yourself to the *CONTRIBUTORS.txt* file before opening an issue.

## Changes

#### 0.4 (upcoming)

- Added python3 support
- Removed google checkout

## 0.3

- Django 1.7 suport (potentially backwards incompatible changes)
- Updated the example *requirements.txt*

# 0.2

- Unit tests are skipped unless the corresponding gateways are configured
- Bugfix Use settings.AUTH\_USER\_MODEL instead of get\_user\_model
- Demo fill up initial data for all gateways

#### 0.1

• Added PIN payments support

#### 0.09

• Removed Samurai gateway and integration

### 0.08

- Added bitcoin backend
- Bugfixes to eWay, paypal integration and authorize.net
- Google Checkout shipping, tax rate and private data support
- Changes to Amazon FPS to work with latest boto. Addition of new fields to the FPS response model. A backwards incompatible change
- Made merchant django v1.5 compatible
- Fixes in the chargebee gateway broken by changes in the 'requests' api
- Changes to the example to prevent empty forms from raising a Server Error

## 0.07

- Added Chargebee support
- Added Beanstream gateway

#### 0.06

- Added WePay gateway
- Added Authorize.Net Direct Post Method integration

## 0.05

• Added Paylane gateway support.

#### 0.04

- Backwards incompatible version.
- Changes in the settings attributes. Now there is a single attribute for storing the configuration of all gateways and integrations. Check the docs for details.
- Changed the usage of the template tags. Refer the docs for details.
- Added a display\_name to the integration object. Shouldn't affect users.

## 0.03

• Added support for Stripe and Samurai gateways and integrations.

#### 0.02

• Added a setup.py and uploaded the package to pypi

#### 0.01

- Initial commit.
- [Overview](#page-9042-0)
- [Install Merchant](#page-9046-0)
- [Credit Card](#page-9048-0)
- [Gateways](#page-9052-0)
	- [On-site Processing](#page-9056-0)
		- \* [Authorize.Net](#page-9058-0)
		- \* [Braintree Payments Server to Server](#page-9064-0)
		- \* [eWay](#page-9068-0)
- \* [PayPal](#page-9072-0)
- \* [Stripe Payments](#page-9074-0)
- \* [Paylane](#page-9070-0)
- \* [WePay](#page-9076-0)
- \* [Beanstream](#page-9060-0)
- \* [Chargebee](#page-9066-0)
- \* [Bitcoin](#page-9062-0)
- \* Global Iris
- [Off-site Processing](#page-9078-0)
	- \* [PayPal](#page-9080-0)
	- \* Google Checkout
	- \* [RBS WorldPay](#page-9084-0)
	- \* [Amazon FPS](#page-9086-0)
	- \* [Braintree Payments Transparent Redirect](#page-9090-0)
	- \* [Stripe](#page-9092-0)
	- \* [eWAY](#page-9094-0)
	- \* [Authorize.Net Direct Post Method](#page-9098-0)
	- \* Global Iris RealMPI
- [Signals](#page-9100-0)
- [Writing your own gateway](#page-9102-0)
- [Customizing the inbuilt Gateway/Integrations](#page-9104-0)
- [Contributing to Merchant](#page-9106-0)
- [Changelist](#page-9108-0)

### Indices and tables

- genindex
- modindex
- search

Merchant: Pluggable and Unified API for Payment Processors [Merchant,](http://github.com/agiliq/merchant) is a [django](http://www.djangoproject.com/) app that offers a uniform api and pluggable interface to interact with a variety of payment processors. It is heavily inspired from Ruby's [Active-](http://activemerchant.org/)[Merchant.](http://activemerchant.org/)

Overview Simple how to:

```
# settings.py
# Authorize.Net settings
AUTHORIZE_LOGIN_ID = "..."
AUTHORIZE_TRANSACTION_KEY = "..."
```

```
# PayPal settings
PAYPAL_TEST = True
PAYPAL_WPP_USER = "..."
PAYPAL_WPP_PASSWORD = "..."
PAYPAL WPP_SIGNATURE = "..."
# views.py or wherever you want to use it
>>> g1 = get_gateway("authorize_net")
>>>
>>> cc = CreditCard(first_name= "Test",
... last_name = "User,
... month=10, year=2011,
... number="4222222222222",
... verification value="100")
>>>
>>> response1 = g1.purchase(100, cc, options = {...})>>> response1
{"status": "SUCCESS", "response": <AuthorizeNetAIMResponse object>}
>>>
>>> g2 = get_gateway("pay_pal")
>>>
>>> response2 = q2.purchase(100, cc, options = {...})>>> response2
{"status": "SUCCESS", "response": <PayPalNVP object>}
```
Installing Merchant You can use any of the following methods to install merchant.

• The recommended way is to install from [PyPi:](http://pypi.python.org/pypi/django-merchant)

pip install django-merchant

• If you are feeling adventurous, you might want to run the code off the git repository:

```
pip install -e git+git://github.com/agiliq/merchant.git#egg=django-merchant
```
## Post-installation

- Install the dependencies for the gateways as prescribed in the individual gateway doc.
- Reference the billing app in your settings INSTALLED APPS.
- Run python manage.py syncdb to create the new required database tables

**Configuration** To configure a gateway/integration add the corresponding key to MERCHANT SETTINGS. Take a look at local.py-dist for reference.

Running the Test Suite By default, the test suite is configured to run tests for all the gateways and integrations which are configured:

python manage.py test billing

Tests for gateways and integrations which are not configured will be skipped.

If you are planning to integrate your app with a specific gateway/integration then you might wish to run only that apps test suite. For example, to run the Google Checkout Integration test case:

python manage.py test billing.GoogleCheckoutTestCase

Credit Card The *CreditCard* class is a helper class with some useful methods mainly for validation. This class is available in *billing.utils.credit\_card*.

#### Attribute Reference

- *regexp*: The compiled regular expression that matches all card numbers for the card issuing authority. For the *CreditCard* class, this is *None*. It is overridden by subclasses.
- *card\_type*: Points to a one of *CreditCard*'s subclasses. This attribute is set by the *validate\_card* method of the selected gateway.
- *card\_name*: Card issuing authority name. Generally not required, but some gateways expect the user to figure out the credit card type to send with the requests.

#### Method Reference

- *\_\_init\_\_*: This method expects 6 keyword arguments. They are
	- *first\_name*: The first name of the credit card holder.
	- *last\_name*: The last name of the credit card holder.
	- *cardholders\_name*: The full name of the credit card holder, as an alternative to supplying *first\_name* and *last\_name*.
	- *month*: The expiration month of the credit card as an integer. Required
	- *year*: The expiration year of the credit card as an integer. Required
	- *number*: The credit card number (generally 16 digits). Required
	- *verification\_value*: The card security code (CVV2). Required
- *is luhn valid:* Checks the validity of the credit card number by using the *Luhn's algorithm* and returns a boolean. This method takes no arguments.
- *is\_expired*: Checks if the expiration date of the card is beyond today and returns a boolean. This method takes no arguments.
- *valid\_essential\_attributes*: Verifies if all the 6 arguments provided to the *\_\_init\_\_* method are filled and returns a boolean.
- *is\_valid*: Checks the validity of the card by calling the *is\_luhn\_valid*, *is\_expired* and *valid\_essential\_attributes* method and returns a boolean. This method takes no arguments.
- *expire\_date*: Returns the card expiry date in the "MM-YYYY" format. This is also available as a property.
- *name*: Returns the full name of the credit card holder by concatenating the *first\_name* and *last\_name*. This is also available as a property.

Subclasses Normally you do not use the subclasses directly. Instead, you use *CreditCard*, and call gateway.validate\_card() which will add a *card\_type* attribute which is the subclass.

The various credit cards and debit cards supported by [Merchant](http://github.com/agiliq/merchant) are:

# Credit Cards

- *Visa*
	- $-$  card name  $=$  "Visa"
	- $-$  regexp = re.compile('^4d{12}(d{3})?\$')
- *MasterCard*
	- card\_name = "MasterCard"
	- $-$  regexp = re.compile(' $(5[1-5]d{4}|677189)d{10}$ 's')
- *Discover*
	- card\_name = "Discover"
	- $-$  regexp = re.compile(' $(6011|65d{2})d{12}$ ')
- *AmericanExpress*
	- card\_name = "Amex"
	- $-$  regexp = re.compile(' $^{3}[47]d{13}$ 's')
- *DinersClub*
	- card\_name = "DinersClub"
	- $-$  regexp = re.compile('^3(0[0-5]|[68]d)d{11}\$')
- *JCB*
	- $-$  card name  $=$  "JCB"
	- $-$  regexp = re.compile('^35(28|29|[3-8]d)d{12}\$')

## Debit Cards

- *Switch*
	- card\_name = "Switch"
	- $-$  regexp = re.compile(' $6759d{12}(d{2,3})$ ?\$')
- *Solo*
	- card\_name = "Solo"
	- regexp = re.compile(' $6767d$ {12}(d{2,3})?\$')
- *Dankort*
	- card\_name = "Dankort"
	- $-$  regexp = re.compile( $\textdegree$ 5019d{12}\$')
- *Maestro*
	- card\_name = "Maestro"
	- $-$  regexp = re.compile(' $\sqrt{(5[06-8]]6d}d[10,17]$ \$')
- *Forbrugsforeningen*
	- card\_name = "Forbrugsforeningen"
	- $-$  regexp = re.compile(' $600722d$ {10}\$')

### • *Laser*

- $-$  card name  $=$  "Laser"
- $-$  regexp = re.compile(' $(6304167061677116709) d{8}(d{4}d{6,7})$ ?\$')

## Helpers

- all\_credit\_cards = [Visa, MasterCard, Discover, AmericanExpress, DinersClub, JCB]
- all\_debit\_cards = [Switch, Solo, Dankort, Maestro, Forbrugsforeningen, Laser]
- all cards = all credit cards + all debit cards

Gateways Gateways are the payment processors implemented in [Merchant.](http://github.com/agiliq/merchant) This is implemented as a class so that it is easy to extend and create as many gateways as possible.

The base gateway class is *billing.gateway.Gateway* which has the following methods and attributes.

#### Attribute Reference

- test mode: This boolean attribute signifies if the gateway is in the test mode. By default, it looks up this value from the *MERCHANT\_TEST\_MODE* attribute from the settings file. If the *MERCHANT\_TEST\_MODE* attribute is not found in the settings file, the default value is *True* indicating that the gateway is in the test mode. So do not forget to either set the attribute to *True* in the subclass or through the settings file.
- default\_currency: This is the currency in which the transactions are settled ie the currency in which the payment gateway sends the invoice, transaction reports etc. This does not prevent the developer from charging a customer in other currencies but the exchange rate conversion has to be manually handled by the developer. This is a string, for example *"USD"* for US Dollar.
- supported countries: This is a *list* of supported countries that are handled by the payment gateway. This should contain a list of the country codes as prescribed by the [ISO 3166-alpha 2 standard.](http://en.wikipedia.org/wiki/ISO_3166-1_alpha-2) The *billing.utils.countries* contains a mapping of the country names and ISO codes.
- supported\_cardtypes: This is a *list* of supported card types handled by the payment gateway. This should contain a list of instances of the [CreditCard](#page-9048-0) class.
- homepage url: A string pointing to the URL of the payment gateway. This is just a helper attribute that is currently not used.
- display\_name: A string that contains the name of the payment gateway. Another helper attribute that is currently not used.
- application id: An application name or unique identifier for the gateway. Yet another helper attribute not currently used.

## Method Reference

- validate card(credit card): This method validates the supplied card by checking if it is supported by the gateway (through the *supported\_cardtypes* attribute) and calls the *is\_valid* method of the card and returns a boolean. if the card is not supported by the gateway, a *CardNotSupported* exception is raised.
- service\_url: A property that returns the url to which the credit card and other transaction related details are submitted.
- purchase(money, credit\_card, options = None): A method that charges the given card (one-time) for the given amount *money* using the *options* provided. Subclasses have to implement this method.
- authorize(money, credit card, options = None): A method that authorizes (for a future transaction) the credit card for the amount *money* using the *options* provided. Subclasses have to implement this method.
- capture(money, authorization, options = None): A method that captures funds from a previously authorized transaction using the *options* provided. Subclasses have to implement this method.
- void(identification, options = None): A method that nulls/voids/blanks an authorized transaction identified by *identification* to prevent a subsequent capture. Subclasses have to implement this method.
- credit(money, identification, options = None): A method that refunds a settled transaction with the transacation id *identification* and given *options*. Subclasses must implement this method.
- recurring(money, creditcard, options = None): A method that sets up a recurring transaction (or a subscription). Subclasses must implement this method.
- store(creditcard, options = None): A method that stores the credit card and user profile information on the payment gateway's servers for future reference. Subclasses must implement this method.
- unstore(identification, options = None): A method that reverses the *store* method's results. Subclasses must implement this method.

The *options* dictionary passed to the above methods consists of the following keys:

- **order id:** A unique order identification code (usually set by the gateway).
- ip: The IP address of the customer making the purchase. This is required by certain gateways like PayPal.
- customer: The name, customer number, or other information that identifies the customer. Optional.
- invoice: The invoice code/number (set by the merchant).
- merchant: The name or description of the merchant offering the product.
- description: A description of the product or transaction.
- email: The email address of the customer. Required by a few gateways.
- currency: Required when using a currency with a gateway that supports multiple currencies. If not specified, the value of the *default\_currency* attribute of the gateway instance is used.
- billing\_address: A dictionary containing the billing address of the customer. Generally required by gateways for address verification (AVS) etc.
- shipping address: A dictionary containing the shipping address of the customer. Required if the merchant requires shipping of products and where billing address is not the same as shipping address.

The address dictionary for *billing\_address* and *shipping\_address* should have the following keys:

- name: The full name of the customer.
- company: The company name of the customer. Required by a few gateways.
- **address1**: The primary street address of the customer. Required by many gateways.
- address2: Additional line for the address. Optional.
- city: The city of the customer.
- state: The state of the customer.
- country: The [ISO 3166-alpha 2 standard](http://en.wikipedia.org/wiki/ISO_3166-1_alpha-2) code for the country of the customer.
- zip: The zip or postal code of the customer.
- phone: The phone number of the customer. Optional.

All the above methods return a standard *response* dictionary containing the following keys:

- status: Indicating if the transaction is a "SUCCESS" or a "FAILURE"
- response: The response object for the transaction. Please consult the respective gateway's documentation to learn more about it.

#### Helper functions

• get\_gateway(name, \*args, \*\*kwargs): A helper function that loads the gateway class by the *name* and initializes it with the *args* and *kwargs*.

On-site Processing Onsite processing refers to the payment mechanism where the customer stays on the merchant website and the authentication is done by the merchant website with the gateway in the background.

Merchant websites need to comply with [PCI standards](http://en.wikipedia.org/wiki/Payment_Card_Industry_Data_Security_Standard) to be able to securely carry out transactions.

On-site processing for payment gateways is implemented by using subclasses of the [Gateway class.](#page-9052-0)

Authorize.Net Gateway This gateway implements the [Authorize.Net Advanced Integration Method \(AIM\).](http://developer.authorize.net/api/aim/)

#### Usage

- Setup a [test account](http://developer.authorize.net/testaccount/) with Authorize. Net.
- Add the following attributes to your *settings.py*:

```
MERCHANT_TEST_MODE = True # Toggle for live transactions
MERCHANT_SETTINGS = {
    "authorize_net": {
       "LOGIN_ID" : "???",
       "TRANSACTION_KEY" : "???"
    }
    ...
}
```
• Use the gateway instance:

```
>>> g1 = get_gateway("authorize_net")
>>>
>>> cc = CreditCard(first_name= "Test",
... last_name = "User",
... month=10, year=2011,
... number="4222222222222",
... verification_value="100")
>>>
\Rightarrow response1 = g1.purchase(1, cc, options = {...})
>>> response1
{"status": "SUCCESS", "response": <AuthorizeNetAIMResponse object>}
```
[Beanstream](http://www.beanstream.com/site/ca/index.html) Beanstream is a gateway headquartered in Canada and offering payment processing across North America.

Note: You will require the [beanstream python package](http://github.com/dragonx/beanstream) maintained by the community.

Settings attributes required (optional if you are passing them while initializing the gateway) for this integration are:

• MERCHANT\_ID: The merchant id provided by Beanstream. Can be obtained from the account dashboard.

- LOGIN COMPANY: The company name as visible from the account settings in the dashboard.
- LOGIN\_USER: The username used to login to the account dashboard.
- LOGIN\_PASSWORD: The password used to login to the account dashboard.
- HASH\_ALGORITHM: This is optional but required if you have enabled hashing in account dashboard. The values may be one of *SHA-1* and *MD5*.
- HASHCODE: If the above attribute is enabled, then set this attribute to the hash value you've setup in the account dashboard.

#### Settings attributes:

```
MERCHANT_TEST_MODE = True # Toggle for live
MERCHANT SETTINGS = {
    "beanstream": {
        "MERCHANT_ID": "???",
        "LOGIN_COMPANY": "???",
        "LOGIN_USER": "???",
        "LOGIN_PASSWORD": "???",
        # The below two attributes are optional
        "HASH_ALGORITHM": "???",
        "HASHCODE": "???",
    }
    ...
}
```
## Example:

Simple usage:

```
>>> beanstream = get_gateway("beanstream")
>>> credit_card = CreditCard(first_name="Test", last_name="User",
                             month=10, year=2011,
                             number="4111111111111111",
                             verification_value="100")
# Bill the user for 1000 USD
>>> resp = beanstream.purchase(1000, credit_card)
>>> resp["response"].resp.approved()
True
# Authorize the card for 1000 USD
>>> resp = beanstream.authorize(1000, credit_card)
# Capture funds (900 USD) from a previously authorized transaction
>>> response = beanstream.capture(900, resp["response"].resp["trnId"])
>>> response["response"].resp.approved()
True
# Void an authorized transaction
>>> beanstream.void(resp["response"].resp["trnId"])
```
Bitcoin Gateway The Bitcoin gateway implements the [Bitcoin digital currency.](http://bitcoin.org/)

It is implemented using the JSON-RPC API as described in the [Merchant Howto.](https://en.bitcoin.it/wiki/Merchant_Howto#Using_a_third-party_plugin)

Note: The Bitcoin gateway depends on the *bitcoin-python* library which can be installed from pypi

#### Usage

• Add the following attributes to your *settings.py*:

```
"bitcoin": {
    "RPCUSER": "", # you'll find these settings in your $HOME/.bitcoin/bitcoin.conf
    "RPCPASSWORD": "",
    "HOST": "",
    "PORT": "",
    "ACCOUNT": "",
    "MINCONF": 1,
},
```
• Use the gateway instance:

```
>>> g1 = get_gateway("bitcoin")
>>> addr = g1.get_new_address()
>>> # pass along this address to your customer
>>> # the purchase will only be successful when
>>> # the amount is transferred to the above address
\Rightarrow response1 = q1.purchase(100, addr, options = {...})
>>> response1
{"status": "SUCCESS", "response": <instance>}
```
[Braintree Payments Server to Server](http://www.braintreepayments.com/gateway/api) [Braintree](http://www.braintreepayments.com/) Payments Server to Server is a gateway provided by Braintree [Payments](http://www.braintreepayments.com/) to services which are willing to take the burden of PCI compliance. This does not involve any redirects and only Server to Server calls happen in the background.

Note: You will require the official [braintree](http://pypi.python.org/pypi/braintree/) python package offered by Braintree for this gateway to work.

Settings attributes required for this integration are:

- MERCHANT\_ACCOUNT\_ID: The merchant account id provided by Braintree. Can be obtained from the account dashboard.
- PUBLIC\_KEY: The public key provided by Braintree through their account dashboard.
- PRIVATE\_KEY: The private key provided by Braintree through their account dashboard.

Settings attributes:

```
MERCHANT_TEST_MODE = True # Toggle for live
MERCHANT_SETTINGS = {
    "braintree_payments": {
        "MERCHANT_ACCOUNT_ID": "???",
        "PUBLIC_KEY": "???",
        "PRIVATE_KEY": "???"
    }
    ...
}
```
#### Example:

Simple usage:

```
>>> braintree = get_gateway("braintree_payments")
>>> credit_card = CreditCard(first_name="Test", last_name="User",
                             month=10, year=2011,
                             number="4111111111111111",
                             verification_value="100")
# Bill the user for 1000 USD
>>> resp = braintree.purchase(1000, credit_card)
>>> resp["response"].is_success
True
# Authorize the card for 1000 USD
>>> resp = braintree.authorize(1000, credit_card)
# Capture funds (900 USD) from a previously authorized transaction
>>> response = braintree.capture(900, resp["response"].transaction.id)
>>> response["response"].is_success
True
# Void an authorized transaction
>>> braintree.void(resp["response"].transaction.id)
# Store Customer and Credit Card information in the vault
>>> options = {
        "customer": {
            "name": "John Doe",
            "email": "john.doe@example.com",
            },
        }
>>> resp = braintree.store(credit_card, options = options)
# Unstore a previously stored credit card from the vault
>>> response = braintree.unstore(resp["response"].customer.credit_cards[0].token)
>>> response["response"].is_success
True
# A recurring plan charge
>>> options = {
        "customer": {
            "name": "John Doe",
            "email": "john.doe@example.com",
            },
        "recurring": {
            "plan_id": "test_plan",
            "trial duration": 2,
            "trial_duration_unit": "month",
            "number_of_billing_cycles": 12,
            },
        }
>>> resp = braintree.recurring(10, credit_card, options = options)
>>> resp["response"].is_success
True
>>> resp["response"].subscription.number_of_billing_cycles
12
```
Chargebee [Chargebee](http://www.chargebee.com/) is a SAAS that makes subscription billing easy to handle. They also provide the functionality to plug to multiple gateways in the backend.

Note: You will require the [requests](http://docs.python-requests.org/en/latest/index.html) package to get Chargebee to work.

Settings attributes required (optional if you are passing them while initializing the gateway) for this integration are:

- SITE: The name of the Chargebee app (or site as they refer). The URL is generally of the form ["https://](https:/){site}.chargebee.com/".
- API\_KEY: This key is provided in your settings dashboard.

Settings attributes:

```
MERCHANT_TEST_MODE = True # Toggle for live
MERCHANT SETTINGS = {
    "chargebee": {
        "SITE": "some-test",
        "API_KEY": "???",
    }
    ...
}
```
### Example:

Simple usage:

```
>>> chargebee = get_gateway("chargebee")
>>> credit_card = CreditCard(first_name="Test", last_name="User",
                             month=10, year=2011,
                             number="4111111111111111",
                             verification_value="100")
# Bill the user for 10 USD per month based on a plan called 'monthly'
# The 'recurring' method on the gateway is a mirror to the 'store' method
>>> resp = chargebee.store(credit_card, options = {"plan_id": "monthly"})
>>> resp["response"]["customer"]["subscription"]["id"]
...
# Cancel the existing subscription
>>> response = chargebee.unstore(resp["response"]["customer"]["subscription"]["id"])
>>> response["response"]["subscription"]["status"]
'cancelled'
# Bill the user for 1000 USD
# Technically, Chargebee doesn't have a one shot purchase.
# Create a plan (called 'oneshot' below) that does a recurring
# subscription with an interval of a decade or more
>>> resp = chargebee.purchase(1000, credit_card,
   options = {"plan_id": "oneshot", "description": "Quick Purchase"})
>>> resp["response"]["invoice"]["subscription_id"]
...
# Authorize the card for 100 USD
# Technically, Chargebee doesn't have a one shot authorize.
# Create a plan (called 'oneshot' below) that does a recurring
# subscription with an interval of a decade or more and authorizes
# the card for a large amount
>>> resp = chargebee.authorize(100, credit card,
   options = {"plan_id": "oneshot", "description": "Quick Authorize"})
```

```
# Capture funds (90 USD) from a previously authorized transaction
>>> response = chargebee.capture(90, resp["response"]["subscription"]["id"])
>>> response["status"]
'SUCCESS'
# Void an authorized transaction
>>> resp = chargebee.void(resp["response"]["invoice"]["subscription_id"])
>>> resp["status"]
'SUCCESS'
```
**eWay Gateway** The eWay gateway implements the [eWay Hosted Payment API.](http://www.eway.com.au/Developer/eway-api/hosted-payment-solution.aspx)

Note: Since the eWay payment gateway uses [SOAP,](http://en.wikipedia.org/wiki/SOAP) the API has been implemented using the [suds](https://fedorahosted.org/suds/) SOAP library for python. You'll require it to be able to use this gateway.

#### Usage

• Add the following attributes to your *settings.py*:

```
MERCHANT TEST MODE = True
MERCHANT_SETTINGS = {
    "eway": {
       "CUSTOMER_ID": "???",
       "USERNAME": "???",
       "PASSWORD": "???",
    }
}
```
• Use the gateway instance:

```
>>> g1 = get_gateway("eway")
>>>
>>> cc = CreditCard(first_name= "Test",
... last_name = "User",
... month=10, year=2011,
... number="4222222222222",
... verification_value="100")
>>>
\Rightarrow response1 = g1.purchase(100, cc, options = {...})
>>> response1
{"status": "SUCCESS", "response": <instance>}
```
[Paylane](https://paylane.com/) Gateway Paylane is a payment processor focussed mainly in Europe.

Note: You will require [suds](https://fedorahosted.org/suds) python package to work with the the SOAP interface.

Settings attributes required for this gateway are:

- USERNAME: The username provided by Paylane while signing up for an account.
- PASSWORD: The password you set from the merchant admin panel. Not to be confused with the merchant login password.
- WSDL (optional): The location of the WSDL file. Defaults to [https://direct.paylane.com/wsdl/production/Direct.wsdl.](https://direct.paylane.com/wsdl/production/Direct.wsdl)

• SUDS CACHE DIR (optional): The location of the suds cache files. Defaults to /tmp/suds.

Settings attributes:

```
MERCHANT_TEST_MODE = True # Toggle for live
MERCHANT_SETTINGS = {
    "paylane": {
        "USERNAME": "???",
        "PASSWORD": "???",
    }
    ...
```
### Example:

}

Simple usage:

```
>>> paylane = get_gateway("paylane")
>>> credit_card = CreditCard(first_name="Test", last_name="User",
                             month=10, year=2012,
                             number="4242424242424242",
                             verification_value="100")
# Bill the user for 1000 USD
>>> resp = paylane.purchase(1000, credit_card)
>>> resp["status"]
SUCCESS
# Authorize the card for 1000 USD
>>> resp = paylane.authorize(1000, credit_card)
# Capture funds (900 USD) from a previously authorized transaction
>>> response = paylane.capture(900, resp["response"].id)
>>> response["status"]
SUCCESS
# A recurring plan charge
>>> options = {"plan_id": "gold"}
>>> resp = paylane.recurring(credit_card, options = options)
>>> resp["status"]
SUCCESS
```
## PayPal Gateway

Note: This gateway is a wrapper to the [django-paypal](http://github.com/dcramer/django-paypal/) package. Please download it to be able to use the gateway.

The PayPal gateway is an implementation of the [PayPal Website Payments Pro](https://merchant.paypal.com/cgi-bin/marketingweb?cmd=_render-content&content_ID=merchant/wp_pro) product.

#### Usage

- Setup a PayPal Website Payments Pro account and obtain the API details.
- Add *paypal.standard* and *paypal.pro* (apps from [django-paypal\)](http://github.com/dcramer/django-paypal/) to the *INSTALLED\_APPS* in your *settings.py*.
- Also add the following attributes to your *settings.py*:

```
MERCHANT TEST MODE = True # Toggle for live transactions
MERCHANT_SETTINGS = {
    "pay_pal": {
```

```
"WPP_USER" : "???",
        "WPP_PASSWORD" : "???",
        "WPP_SIGNATURE" : "???"
    }
}
# Since merchant relies on django-paypal
# you have to additionally provide the
# below attributes
PAYPAL_TEST = MERCHANT_TEST_MODE
PAYPAL_WPP_USER = MERCHANT_SETTINGS["pay_pal"]["WPP_USER"]
PAYPAL_WPP_PASSWORD = MERCHANT_SETTINGS["pay_pal"]["WPP_PASSWORD"]
PAYPAL_WPP_SIGNATURE = MERCHANT_SETTINGS["pay_pal"]["WPP_SIGNATURE"]
```
- Run *python manage.py syncdb* to get the response tables.
- Use the gateway instance:

```
>>> g1 = get_gateway("pay_pal")
>>>
>>> cc = CreditCard(first_name= "Test",
                ... last_name = "User",
... month=10, year=2011,
... number="4222222222222",
... verification value="100")
>>>
>>> response1 = g1.purchase(100, cc, options = {"request": request, ...})
>>> response1
{"status": "SUCCESS", "response": <PayPalNVP object>}
```
Note: The PayPal gateway expects you pass the *request* object as a part of the *options* dictionary because the client's IP address may be used for fraud detection.

**[Stripe Payments](https://stripe.com/)** [Stripe](http://pypi.python.org/pypi/stripe/) Payments is a gateway provided by Stripe to services which are willing to take the burden of PCI compliance. This does not involve any redirects and only Server to Server calls happen in the background.

Note: You will require the official [stripe](http://pypi.python.org/pypi/stripe/) python package offered by Stripe for this gateway to work.

Settings attributes required for this integration are:

• API KEY: The merchant api key is provided by Stripe. Can be obtained from the account dashboard.

Settings attributes:

```
MERCHANT_TEST_MODE = True # Toggle for live
MERCHANT_SETTINGS = {
    "stripe": {
        "API_KEY": "???",
        "PUBLISHABLE_KEY": "???", # Used for stripe integration
    }
    ...
}
```
#### Example:

Simple usage:

```
>>> from billing import get_gateway, CreditCard
>>> stripe = get_gateway("stripe")
>>> credit_card = CreditCard(first_name="Test", last_name="User",
                             month=10, year=2012,
                             number="4242424242424242",
                             verification_value="100")
# Bill the user for 1000 USD
>>> resp = stripe.purchase(1000, credit_card)
>>> resp["status"]
SUCCESS
# Authorize the card for 1000 USD
>>> resp = stripe.authorize(1000, credit_card)
# Capture funds (900 USD) from a previously authorized transaction
>>> response = stripe.capture(900, resp["response"].id)
>>> response["status"]
SUCCESS
# Store Customer and Credit Card information in the vault
>>> resp = stripe.store(credit_card)
# Unstore a previously stored credit card from the vault
>>> response = stripe.unstore(resp["response"].id)
>>> response["status"]
SUCCESS
# A recurring plan charge
>>> options = {"plan_id": "gold"}
>>> resp = stripe.recurring(credit_card, options = options)
>>> resp["status"]
SUCCESS
```
WePay Payments [WePay.com](https://www.wepay.com/) is a service that lets you accept payments not just from credit cards but also from bank accounts.

WePay works slightly differently and is a hybrid between a [Gateway](#page-9052-0) and an [Integration](#page-9078-0) but should still be fairly easy to use.

Note: You will require the official [wepay](http://pypi.python.org/pypi/wepay/) python package offered by WePay.

Settings attributes required for this integration are:

- CLIENT\_ID: This attribute refers to the application id that can be obtained from the account dashboard.
- CLIENT\_SECRET: This is the secret for the corresponding CLIENT\_ID.
- ACCOUNT\_ID: Refers to the WePay user account id. If you are accepting payments for yourself, then this attribute is compulsory. If you are accepting payments for other users (say in a marketplace setup), then it is optional in the settings.py file but has to be passed in the options dictionary (with the key account\_id) in the views.
- ACCESS TOKEN: The OAuth2 access token acquired from the user after the installation of the WePay application. If you are accepting payments for yourself, then this attribute is compulsory. If you are accepting payments for other users (say in a marketplace setup), then it is optional in the settings.py file but has to be passed in the options dictionary (with the key token) in the views.

Settings attributes:

```
MERCHANT_TEST_MODE = True # Toggle for live
MERCHANT_SETTINGS = {
    "we_pay": {
        "CLIENT_ID": "???",
        "CLIENT_SECRET": "???",
        "ACCESS_TOKEN": "???",
        "ACCOUNT_ID": "???"
    }
    ...
}
```
#### Example:

Simple usage:

```
wp = get_gateway("we_pay")
credit_card = CreditCard(first_name="Test", last_name="User",
                         month=10, year=2012,
                         number="4242424242424242",
                         verification_value="100")
def we_pay_purchase(request):
   # Bill the user for 10 USD
    # Credit card is not required here because the user
    # is redirected to the wepay site for authorization
    resp = wp.purchase(10, None, {"description": "Product Description",
        "type": "GOODS",
        "redirect_uri": "http://example.com/success/redirect/"
    })
    if resp["status"] == "SUCCESS":
        return HttpResponseRedirect(resp["response"]["checkout_uri"])
    ...
# Authorize the card for 1000 USD
def we_pay_authorize(request):
    # Authorize the card, the amount is not required.
    resp = wp^\prime.authorize(None, credit_card, {"customer": {"email": "abc@example.com"|}, "billing_a
    resp["checkout_id"]
    ...
# Capture funds from a previously authorized transaction
def we_pay_capture(request):
    # No ability to partially capture and hence first argument is None
    resp = wp.capture(None, '<authorization_id>')
    ...
# Refund a transaction
def we_pay_refund(request):
    # Refund completely
   resp = wp.credit(None, '<checkout_id>')
    ...
    # Refund partially from a transaction charged $15
    resp = wp.credit(10, '<checkout_id>')
    ...
```

```
# Store Customer and Credit Card information in the vault
def we_pay_store(request)
    resp = wp.store(credit_card, {"customer": {"email": "abc@example.com"}, "billing_address": {
    ...
# A recurring plan for $100/month
def we_pay_recurring(request):
    options = {"period": "monthly", "start_time": "2012-01-01",
               "end_time": "2013-01-01", "auto_recur": "true",
               "redirect_uri": "http://example.com/redirect/success/"}
    resp = wp.recurring(100, None, options = options)
    if resp["status"] == "SUCCESS":
        return HttpResponseRedirect(resp["response"]["preapproval_uri"])
    ...
```
Off-site Processing Off-site processing is the payment mechanism where the customer is redirected to the payment gateways site to complete the transaction and is redirected back to the merchant website on completion.

Since the credit card number and other sensitive details are entered on the payment gateway's site, the merchant website may not comply to [PCI standards.](http://en.wikipedia.org/wiki/Payment_Card_Industry_Data_Security_Standard) This mode of payment is recommended when the merchant website is not in a position to use SSL certificates, not able to guarantee a secure network etc

Off-site processing is generally implemented in merchant through *Integrations* (name derived from [Active Merchant\)](http://activemerchant.org/).

Integration An Integration much like a [Gateway](#page-9052-0) is a Python class. But unlike a Gateway which is used in a view, an Integration renders a form (usually with hidden fields) through a template tag. An integration may also support asynchronous and real-time transaction status handling through callbacks or notifiers like the [PayPal IPN](https://www.paypal.com/ipn)

Here is a reference of the attributes and methods of the Integration class:

### Attributes

- fields: Dictionary of form fields that have to be rendered in the template.
- test\_mode: Signifies if the integration is in a test mode or production. The default value for this is taken from the *MERCHANT\_TEST\_MODE* setting attribute.
- display\_name: A human readable name that is generally used to tag the errors when the integration is not correctly configured.

#### Methods

- init (options={}): The constructor for the Integration. The options dictionary if present overrides the default items of the fields attribute.
- add\_field(key, value): A method to modify the fields attribute.
- add fields(fields): A method to update the fields attribute with the fields dictionary specified.
- service\_url: The URL on the form where the fields data is posted. Overridden by implementations.
- get\_urls: A method that returns the urlpatterns for the notifier/ callback. This method is modified by implementations.
- urls: A property that returns the above method.

Helper Function Very much like [Gateways,](#page-9052-0) Integrations have a method of easily referencing the corresponding integration class through the *get\_integration* helper function.

• get\_integration(integration\_name, \*args, \*\*kwargs): Returns the Integration class for the corresponding *integration\_name*.

Example:

```
>>> from billing import get_integration
>>> get_integration("pay_pal")
<billing.integrations.pay_pal_integration.PayPalIntegration object at 0xa57e12c>
```
[PayPal Website Payments Standard](https://merchant.paypal.com/cgi-bin/marketingweb?cmd=_render-content&content_ID=merchant/wp_standard) PayPal Website Payments Standard (PWS) is an offsite payment processor. This method of payment is implemented in merchant as a wrapper on top of [django-paypal.](https://github.com/dcramer/django-paypal) You need to install the package to be able to use this payment processor.

For a list of the fields and settings attribute expected, please refer to the PWS and django-paypal documentation.

After a transaction, PayPal pings the notification URL and all the data sent is stored in the *PayPalIPN* model instance that can be viewed from the django admin.

Test or Live Mode By default the form renders in test mode with POST against sandbox.paypal.com. Add following to you *settings.py* to put the form into live mode:

```
### Django Merchant
MERCHANT_TEST_MODE = False
PAYPAL_TEST = MERCHANT_TEST_MODE
```
Don't forget to add the settings attributes from django-paypal:

```
INSTALLED_APPS = (
    ...,
    'paypal.standard.pdt',
    ...)
MERCHANT_SETTINGS = {
     ...,
     'pay_pal': {
         "WPP_USER" : '...',
         "WPP_PASSWORD" : '...',
         "WPP_SIGNATURE" : '...',
         "RECEIVER_EMAIL" : '...',
         # Below attribute is optional
         "ENCRYPTED": True
     }
     ...}
PAYPAL_RECEIVER_EMAIL = MERCHANT_SETTINGS['pay_pal']['RECEIVER_EMAIL']
```
Example In urls.py:

```
from billing import get_integration
pay_pal = get_integration("pay_pal")
urlpatterns += patterns('',
  (r'^paypal-ipn-handler/', include(pay_pal.urls)),
)
```
In views.py:

```
>>> from billing import get_integration
>>> pay_pal = get_integration("pay_pal")
>>> pay_pal.add_fields({
... "business": "paypalemail@somedomain.com",
... "item_name": "Test Item",
... "invoice": "UID",
... "notify_url": "http://example.com/paypal-ipn-handler/",
... "return_url": "http://example.com/paypal/",
... "cancel_return": "http://example.com/paypal/unsuccessful/",
... "amount": 100})
>>> return render_to_response("some_template.html",
... {"obj": pay_pal},
... context_instance=RequestContext(request))
```
You can also implement a shopping cart by adding multiple items with keys like item name 1, amount 1 etc, for e.g:

```
>>> pay_pal.add_fields({
... "business": "paypalemail@somedomain.com",
... "item_name_1": "Test Item 1",
... "amount_1": "10",
... "item_name_2": "Test Item 2",
... "amount_2": "20",
... "invoice": "UID",
... "notify_url": "http://example.com/paypal-ipn-handler/",
... "return_url": "http://example.com/paypal/",
... "cancel_return": "http://example.com/paypal/unsuccessful/",
... })
```
In some\_template.html:

```
{% load render_integration from billing_tags %}
{% render_integration obj %}
```
Template renders to something like below:

```
<form action="https://www.sandbox.paypal.com/cgi-bin/webscr" method="post">
 <input type="hidden" name="business" value="paypalemail@somedomain.com" id="id_business" />
  <input type="hidden" name="amount" value="100" id="id_amount" />
 <input type="hidden" name="item_name" value="Test Item" id="id_item_name" />
 <input type="hidden" name="notify_url" value="http://example.com/paypal-ipn-handler/" id="id_notify_url" />
 <input type="hidden" name="cancel_return" value="http://example.com/paypal/unsuccessful" id="id_cancel_return" />
 <input type="hidden" name="return" value="http://example.com/paypal/" id="id_return_url" />
 <input type="hidden" name="invoice" value="UID" id="id_invoice" />
 <input type="hidden" name="cmd" value="_xclick" id="id_cmd" />
 <input type="hidden" name="charset" value="utf-8" id="id_charset" />
 <input type="hidden" name="currency_code" value="USD" id="id_currency_code" />
 <input type="hidden" name="no_shipping" value="1" id="id_no_shipping" />
  <input type="image" src="https://www.sandbox.paypal.com/en_US/i/btn/btn_buynowCC_LG.gif" border="0"
</form>
```
WorldPay [WorldPay,](http://www.rbsworldpay.com/) provides a hosted payments page for offsite transactions for merchants who cannot guarantee PCI compliance. The documentation for the service is available [here.](http://rbsworldpay.com/support/bg/index.php?page=development&sub=integration&c=UK)

After a transaction, WorldPay pings the notification URL and all the data sent is stored in the *RBSResponse* model instance that can be viewed from the django admin.

The settings attribute required for this integration are:

• MD5 SECRET KEY: The MD5 secret key chosen by the user while signing up for the WorldPay Hosted Payments Service.

Settings Attributes:

```
MERCHANT_TEST_MODE = True # Toggle for live
MERCHANT_SETTINGS = {
    "world_pay": {
        "MD5_SECRET_KEY": "???"
    }
    ...
}
```
### Example In urls.py:

```
world_pay = get_integration("world_pay")
urlpatterns += patterns('',
  (r'^world_pay/', include(world_pay.urls)),
  # You'll have to register /world_pay/rbs-notify-handler/ in the
  # WorldPay admin dashboard for the notification URL
)
```
In views.py:

```
>>> from billing import get_integration
>>> world_pay = get_integration("world_pay")
>>> world_pay.add_fields({
... "instId": "WP_ID",
... "cartId": "TEST123",
... "amount": 100,
... "currency": "USD",
... "desc": "Test Item",
... })
>>> return render_to_response("some_template.html",
                           ... {"obj": world_pay},
... context_instance=RequestContext(request))
```
In some\_template.html:

```
{% load render_integration from billing_tags %}
{% render_integration obj %}
```
Template renders to something like below:

```
<form method='post' action='https://select-test.wp3.rbsworldpay.com/wcc/purchase'>
 <input type="hidden" name="futurePayType" id="id_futurePayType" />
 <input type="hidden" name="intervalUnit" id="id_intervalUnit" />
 <input type="hidden" name="intervalMult" id="id_intervalMult" />
 <input type="hidden" name="option" id="id_option" />
 <input type="hidden" name="noOfPayments" id="id_noOfPayments" />
 <input type="hidden" name="normalAmount" id="id_normalAmount" />
 <input type="hidden" name="startDelayUnit" id="id_startDelayUnit" />
 <input type="hidden" name="startDelayMult" id="id_startDelayMult" />
 <input type="hidden" name="instId" value="WP_ID" id="id_instId" />
 <input type="hidden" name="cartId" value="TEST123" id="id_cartId" />
 <input type="hidden" name="amount" value="100" id="id_amount" />
 <input type="hidden" name="currency" value="USD" id="id_currency" />
 <input type="hidden" name="desc" value="Test Item" id="id_desc" />
 <input type="hidden" name="testMode" value="100" id="id_testMode" />
```

```
\leinput type="hidden" name="signatureFields" value="instId:amount:cartId" id="id signatureFields" /:
 <input type="hidden" name="signature" value="6c165d7abea54bf6c1ce19af60359a59" id="id_signature" />
 <input type='submit' value='Pay through WorldPay'/>
</form>
```
Amazon Flexible Payment Service [Amazon FPS,](http://aws.amazon.com/fps/) is a service that allows for building very flexible payment systems. The service can be classified as a part Gateway and part Integration (offsite processor). This is because the customer is redirected to the Amazon site where he authorizes the payment and after this the customer is redirected back to the merchant site with a token that is used by the merchant to transact with the customer. In plain offsite processors, the authorization and transaction take place in one shot almost simultaneously.

Since the service isn't conventional (though very flexible), implementing FPS in merchant takes a couple of steps more.

The documentation for the service is available at [Amazon FPS Docs.](http://aws.amazon.com/documentation/fps/)

Note: This integration has a dependency on boto, a popular AWS library for python.

Settings attributes required for this integration are:

- AWS\_ACCESS\_KEY: The Amazon AWS access key available from the user's AWS dashboard.
- AWS\_SECRET\_ACCESS\_KEY: The Amazon AWS secret access key also available from the user's dashboard. Shouldn't be distributed to anyone.

Settings attributes:

```
MERCHANT_TEST_MODE = True
MERCHANT_SETTINGS = {
    "amazon_fps": {
        "AWS_ACCESS_KEY": "???",
        "AWS_SECRET_ACCESS_KEY": "???"
    }
}
```
Here are the methods and attributes implemented on the AmazonFpsIntegration class:

- $\text{init}$  (options = {}): The constructor takes a dictionary of options that are used to initialize the underlying FPSConnection that is bundled with boto.
- service\_url: A property that returns the API Endpoint depending on whether the the integration is in test\_mode or not.
- link\_url: A property that returns the link which redirects the customer to the Amazon Payments site to authorize the transaction.
- purchase (amount, options={}): The method that charges a customer right away for the amount amount after receiving a successful token from Amazon. The options dictionary is generated from the return\_url on successful redirect from the Amazon payments page. This method returns a dictionary with two items, status representing the status and response representing the response as described by boto.fps.response.FPSResponse.
- authorize(amount, options={}): Similar to the purchase method except that it reserves the payment and doesn't not charge until a capture (settle) is not called. The response is the same as that of purchase.
- capture (amount, options={}): Captures funds from an authorized transaction. The response is the same as the above two methods.
- credit (amount, options={}): Refunds a part of full amount of the transaction.
- void(identification, options={}): Cancel/Null an authorized transaction.
- fps\_ipn\_handler: A method that handles the asynchronous HTTP POST request from the Amazon IPN and saves into the AmazonFPSResponse model.
- fps\_return\_url: This method verifies the source of the return URL from Amazon and directs to the transaction.
- transaction: This is the main method that charges/authorizes funds from the customer. This method has to be subclassed to implement the logic for the transaction on return from the Amazon Payments page.

Example In any app that is present in the settings. INSTALLED APPS, subclass the AmazonFpsIntegration and implement the transaction method. The file should be available under <app>/integrations/<integration\_name>\_integration.py:

```
class FpsIntegration(AmazonFpsIntegration):
    # The class name is based on the filename.
    # So if the files exists in <app>/integrations/fps_integration.py
    # then the class name should be FpsIntegration
   def transaction(self, request):
       # Logic to decide if the user should
        # be charged immediately or funds
        # authorized and then redirect the user
        # Below is an example:
       resp = self.purchase(10, \{... \})if resp["status"] == "Success":
           return HttpResponseRedirect("/success/")
       return HttpResponseRedirect("/failure/")
```
In urls.py:

```
from billing import get_integration
amazon_fps = get_integration("fps")
urlpatterns += patterns('',
  (r'^amazon_fps/', include(amazon_fps.urls)),
  # You'll have to register /amazon_fps/fps-notify-handler/ in the
  # Amazon FPS admin dashboard for the notification URL
)
```
In views.py:

```
from billing import get_integration
def productPage(request):
  amazon_fps = get_integration("fps")
  url_scheme = "http"
  if request.is_secure():
      url_scheme = "https"
  domain = RequestSite(request).domain
   fields = {"transactionAmount": "100",
             "pipelineName": "SingleUse",
             "paymentReason": "Merchant Test",
             "paymentPage": request.build absolute uri(),
             # Send the correct url where the redirect should happen
             "returnURL": "%s://%s%s" % (url_scheme,
                                         domain,
                                         reverse("fps_return_url")),
            }
    # You might want to save the fields["callerReference"] that
    # is auto-generated in the db or session to uniquely identify
```

```
# this user (or use the user id as the callerReference) because
# amazon passes this callerReference back in the return URL.
amazon_fps.add_fields(fields)
return render_to_response("some_template.html",
                          {"fps": amazon_fps},
                          context_instance=RequestContext(request))
```
In some\_template.html:

```
{% load render_integration from billing_tags %}
{% render_integration fps %}
```
The above template renders the following code:

```
<p><a href="https://authorize.payments-sandbox.amazon.com/cobranded-ui/actions/start?callerKey=AKIAI
```
[Braintree Payments Transparent Redirect](http://www.braintreepayments.com/gateway/api) Braintree Payments Transparent Redirect is a service offered by [Brain](http://www.braintreepayments.com/)[tree Payments](http://www.braintreepayments.com/) to reduce the complexity of PCI compliance.

Note: This integration makes use of the official [braintree](http://pypi.python.org/pypi/braintree/) python package offered by Braintree Payments. Please install it before you use this integration.

Refer to the [Braintree Payments Server to Server](#page-9064-0) Gateway for the settings attributes.

Here are the methods and attributes implemented on the BraintreePaymentsIntegration class:

- \_init\_(self, options=None): The constructor method that configures the Braintree environment setting it either to production or sandbox mode based on the value of settings.MERCHANT\_TEST\_MODE.
- service\_url(self): A property that provides the URL to which the Transparent Redirect form is submitted.
- get\_urls(self): The method sets the url to which Braintree redirects after the form submission is successful. This method is generally mapped directly in the urls.py.

```
from billing import get_integration
braintree = get_integration("braintree_payments")
urlpatterns += patterns('',
   (r'^braintree/', include(braintree.urls)),
)
```
- braintree\_notify\_handler(self, request): The view method that handles the confirmation of the transaction after successful redirection from Braintree.
- braintree\_success\_handler(self, request, response): If the transaction is successful, the braintree\_notify\_handler calls the braintree\_success\_handler which renders the billing/braintree success.html with the response object. The response object is a standard braintree result described [here.](http://www.braintreepayments.com/docs/python/transactions/result_handling)
- braintree\_failure\_handler(self, request, response): If the transaction fails, the braintree\_notify\_handler calls the braintree\_failure\_handler which renders the billing/braintree\_error.html with the response which is a standar braintree error object.
- generate tr data(self): The method that calculates the tr data to prevent a form from being tampered post-submission.

• generate form(self): The method that generates and returns the form (present in billing.forms.braintree\_payments\_form) and populates the initial data with the self.fields (added through either the add  $fields$  or add  $field$  methods) and  $tr$  data.

### Example:

In the views.py:

```
braintree_obj = get_integration("braintree_payments")
# Standard braintree fields
fields = {"transaction": {
            "order_id": "some_unique_id",
            "type": "sale",
            "options": {
                "submit_for_settlement": True
              },
            },
            "site": "%s://%s" %("https" if request.is_secure() else "http",
                                RequestSite(request).domain)
         }
braintree_obj.add_fields(fields)
return render_to_response("some_template.html",
                          {"bp": braintree_obj},
                          context_instance=RequestContext(request))
```
In the urls.py:

```
braintree_obj = get_integration("braintree_payments")
urlpatterns += patterns('',
   (r'^braintree/', include(braintree.urls)),
)
```
In the template:

```
{% load render_integration from billing_tags %}
{% render_integration bp %}
```
Stripe Payment Integration *[Stripe Payment Integration](#page-9092-0)* is a service offered by [Stripe Payment](https://stripe.com) to reduce the complexity of PCI compliance.

Note: This integration makes use of the official [stripe](http://pypi.python.org/pypi/stripe/) python package offered by Stripe Payments. Please install it before you use this integration.

Refer to the [Stripe Payments](#page-9074-0) Gateway for the settings attributes.

Here are the methods and attributes implemented on the StripeIntegration class:

- \_init\_(self, options=None): The constructor method that configures the stripe setting
- get urls (self): The method sets the url to which the token is sent after the it is obtained from Stripe. This method is generally mapped directly in the  $urls.py$ .

```
from billing import get_integration
```

```
stripe_obj = get_integration("stripe")
```

```
urlpatterns += patterns('',
```

```
(r'^stripe/', include(stripe_obj.urls)),
)
```
- transaction(self, request): The method that receives the Stripe Token after successfully validating with the Stripe servers. Needs to be subclassed to include the token transaction logic.
- generate\_form(self): The method that generates and returns the form (present in billing.forms.stripe\_form)

### Example:

In <some\_app>/integrations/stripe\_example\_integration.py:

```
from billing.integrations.stripe_integration import StripeIntegration
class StripeExampleIntegration(StripeIntegration):
   def transaction(self, request):
        # The token is received in the POST request
        resp = self.gateway.purchase(100, request.POST["stripeToken"])
        if resp["status"] == "SUCCESS":
            # Redirect if the transaction is successful
            ...
        else:
            # Transaction failed
            ...
```
In the views.py:

```
stripe_obj = get_integration("stripe_example")
return render_to_response("some_template.html",
                        {"stripe_obj": stripe_obj},
                         context_instance=RequestContext(request))
```
In the urls.py:

```
stripe_obj = get_integration("stripe_example")
urlpatterns += patterns('',
   (r'^stripe/', include(stripe_obj.urls)),
)
```
In the template:

```
{% load render_integration from billing_tags %}
{% render_integration stripe_obj %}
```
eWAY Payment Integration The eWAY integration functionality interfaces with eWAY's Merchant Hosted Payments facility. Their service makes it extremely easy to be PCI-DSS compliant by allowing you to never receive customer credit card information.

Note: This integration requires the [suds](https://fedorahosted.org/suds/) package. Please install it before you use this integration.

The basic data flow is as follows:

- 1. Request an *access code* from eWAY.
- 2. Create an HTML form with the *access code* and user credit card fields.
- 3. Encourage the user to submit the form to eWAY and they'll be redirected back to your site.

4. Use the *access code* to ask eWAY if the transaction was successful.

You must add the following to project's settings:

```
MERCHANT_SETTINGS = {
    "eway": {
        "CUSTOMER_ID": "???",
        "USERNAME": "???",
        "PASSWORD": "???",
    }
}
```
The integration class is used to request an *access code* and also to check its success after the redirect:

```
class EwayIntegration(access_code=None)
```
Creates an integration object for use with eWAY.

*access\_code* is optional, but must be configured prior to using [check\\_transaction\(\)](#page-9096-0).

```
request_access_code(payment, redirect_url, customer=None, billing_country=None,
                      ip_address=None)
```
Requests an *access code* from eWAY to use with a transaction.

**Parameters** 

- **payment** (*dict*) Information about the payment
- **redirect\_url** (*unicode*) URL to redirect the user to after payment
- **customer** (*dict*) Customer related information
- **billing\_country** (*unicode alpha-2 country code (as per ISO 3166)*) Customer's billing country
- **ip\_address** (*unicode*) Customer's IP address

Returns (access\_code, customer)

The integration is automatically updated with the returned access code.

Supported keys in customer:

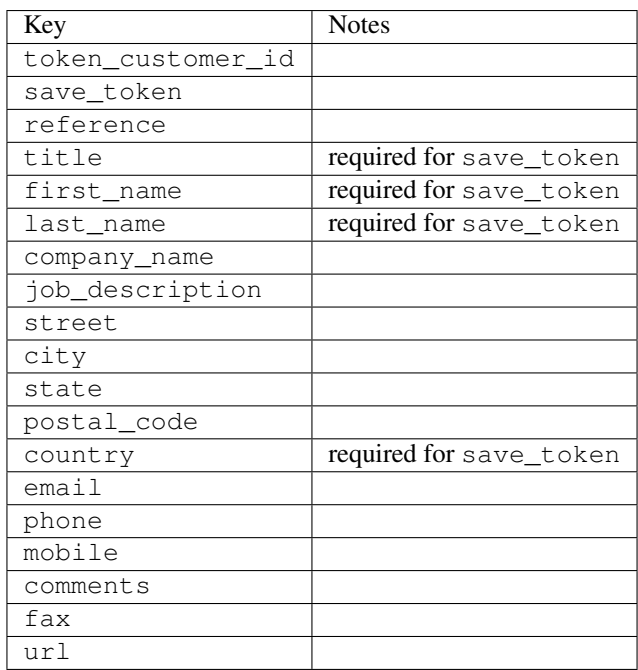

Supported keys in payment:

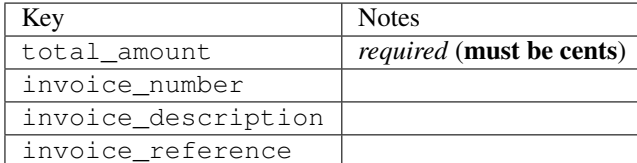

To add extra security, it's a good idea to specify ip\_address. The value is given to eWAY to allow them to ensure that the POST request they receive comes from the given address. E.g.:

```
def payment(request):
    integration = get_integration("eway_au")
    access_code, customer = integration.request_access_code(..., ip_address=request.META["REMOTE
    # ...
```
# Returned value

The returned value is a tuple (access code, customer). access code is the access code granted by eWAY that must be included in the HTML form, and is used to request transaction status after the redirect.

customer is a dict containing information about the customer. This is particularly useful if you make use of save\_token and token\_customer\_id to save customer details on eWAY's servers. Keys in the dict are:

```
•token_customer_id
•save_token
•reference
•title
•first_name
•last_name
•company_name
•job_description
•street
•city
•state
•postal_code
•country – e.g. au
•email
•phone
•mobile
•comments
•fax
•url
•card_number – e.g. 444433XXXXXX1111
•card_name
•card_expiry_month
```
•card\_expiry\_year

#### **check\_transaction**()

Check with eWAY what happened with a transaction.

This method requires access\_code has been configured.

## Returns dict

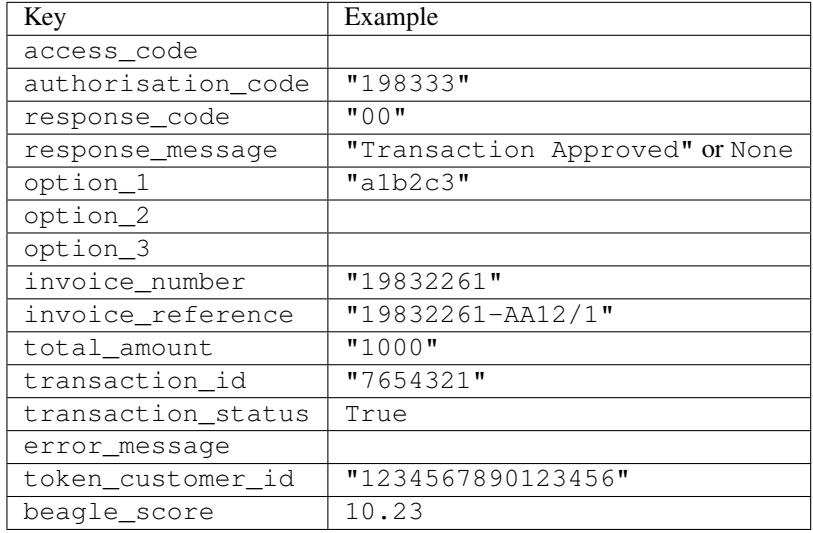

## Example:

```
# views.py
from billing import get_integration
from django.shortcuts import get_object_or_404
def payment(request, cart_pk):
    # Pretend some 'Order' model exists with a 'total_price' in dollars
   order = get_object_or_404(Order, pk=cart_pk)
   integration = get_integration("eway_au")
   access_code, customer = integration.request_access_code(
       customer={"first_name": "Bradley", "last_name": "Ayers"},
       payment={"total_amount": order.total_price * 100},
        return_url=reverse(payment_done))
    request.session["eway_access_code"] = integration.access_code
    return render(request, "payment.html", {"integration": integration})
def payment_done(request, cart_pk):
   order = get_object_or_404(Order, pk=cart_pk)
   access_code = request.session["access_code"]
   integration = get_integration("eway_au", access_code=access_code)
   # Retrieve transaction status from eWAY
   status = integration.check_transaction()
   if status["response_code"] in ("00", "08", "11"):
       order.is_paid = True
        order.save()
        template = "receipt.html"
   else:
       template = "payment_failed.html"
```
**return** render(request, template, {"status": status})

In order for eWAY to process the transaction, the user must submit the payment HTML form directly to eWAY. The helper tag  $\{\,$  % eway  $\,$  % } makes this trivial:

```
{% load render_integration from billing_tags %}
{% render_integration integration %}
```
For a more configurable form, use the following pattern:

```
<form method="post" action="{{ integration.service_url }}">
    {{ integration.generate_form.as_p }}
    <input type="submit"/>
</form>
```
Authorize.Net Direct Post Method [Authorize.Net Direct Post Method](http://developer.authorize.net/api/dpm) is a service offered by [Authorize.Net](http://authorize.net/) to reduce the complexity of PCI compliance.

Here are the following settings attributes that are required:

- LOGIN\_ID: The Login id provided by Authorize.Net. Can be obtained from the dashboard.
- TRANSACTION KEY: The Transaction key is used to sign the generated form with a shared key to validate against form tampering.
- MD5 HASH: This attribute is used to generate a hash that is verified against the hash sent by Authorize.Net to confirm the request's source.

Here are the methods and attributes implemented on the AuthorizeNetDpmIntegration class:

- init (self): The constructor that configures the Authorize.Net Integration environment setting it either to production or sandbox mode based on the value of settings. MERCHANT\_TEST\_MODE.
- **form\_class(self)**: Returns the form class that is used to generate the form. Defaults to billing.forms.authorize\_net\_forms.AuthorizeNetDPMForm.
- generate\_form(self): Renders the form and generates some precomputed field values.
- service url(self): Returns the Authorize.net url to be set on the form.
- verify\_response(self, request): Verifies if the relay response originated from Authorize.Net.
- get\_urls(self): The method sets the url to which Authorize.Net sends a relay response, redirects on a success or failure.

```
from billing import get_integration
integration = get\_integration("authorize.net_dpm")urlpatterns += patterns('',
   (r'^authorize_net/', include(integration.urls)),
\lambda
```
- authorize\_net\_notify\_handler(self, request): The view method that handles the verification of the response, firing of the signal and sends out the redirect snippet to Authorize.Net.
- authorize\_net\_success\_handler(self, request): The method that renders the *billing/authorize\_net\_success.html*.
- authorize\_net\_failure\_handler(self, request): The method that renders the *billing/authorize\_net\_failure.html*.

### Example:

In the views.py:

```
int_obj = get_integration("authorize_net_dpm")
fields = \{ 'x\_amount' : 1,'x_fp_sequence': datetime.datetime.now().strftime('%Y%m%d%H%M%S'),
          'x_fp_timestamp': datetime.datetime.utcnow().strftime('%s'),
          'x_recurring_bill': 'F',
         }
int_obj.add_fields(fields)
return render_to_response("some_template.html",
                          {"adp": int_obj},
                          context_instance=RequestContext(request))
```
In the urls.py:

```
int_obj = get_integration("authorize_net_dpm")
urlpatterns += patterns('',
   (r'^authorize_net/', include(int_obj.urls)),
)
```
In the template:

```
{% load render_integration from billing_tags %}
{% render_integration adp %}
```
Signals The signals emitted by [Merchant](http://github.com/agiliq/merchant) are:

- *transaction was successful(sender, type=..., response=...)*: This signal is dispatched when a payment is successfully transacted. The *sender* is the object which has dispatched the signal. *type* is the kind of transaction. Current choices for type are:
	- *purchase*
	- *authorize*
	- *capture*
	- *credit*
	- *void*
	- *store*
	- *unstore*

*response* is the actual response object that is sent after the success. Please consult the individual gateway docs for the response object.

• *transaction\_was\_unsuccessful(sender, type=..., response=...)*: This signal is dispatched when a payment fails. The *sender* is the object which has dispatched the signal. *type* is the kind of transation. Current choices for type are:

- *purchase*
- *authorize*
- *capture*
- *credit*
- *void*

– *store*

...

– *unstore*

*response* is the actual response object that is sent after the success.

Note: Some gateways are implemented to raise an error on failure. This exception may be passed as the response object. Please consult the docs to confirm.

Writing a new gateway Writing a new gateway for [Merchant](http://github.com/agiliq/merchant) is very easy. Here are the steps to follow to write a new gateway:

• Create a new gateway file under the *billing.gateways* module which should follow this naming convention:

<gateway\_name>\_gateway.py

So for example, PayPal would have *pay\_pal\_gateway.py*. Similarly, Authorize.Net, would have *authorize\_net\_gateway.py*.

• Create a class in this file with the following name:

```
class GatewayNameGateway(Gateway):
```
So for PayPal, it would be *PayPalGateway* and for Authorize.Net, it would be *AuthorizeNetGateway*.

• Implement all or any of following methods in the class:

```
def purchase(self, money, credit_card, options = None):
...
def authorize(self, money, credit_card, options = None):
...
def capture(self, money, authorization, options = None):
...
def void(self, identification, options = None):
...
def credit(self, money, identification, options = None):
...
def recurring(self, money, creditcard, options = None):
...
def store(self, creditcard, options = None):
...
def unstore(self, identification, options = None):
...
```
Customizing Merchant While we make all attempts to cover most of the functionality of the payment processors but may fall short sometimes. There is absolutely no need to worry as the gateway and integration objects are extensible.

[Merchant](https://github.com/agiliq/merchant) looks for gateways and integration objects under every INSTALLED\_APPS in settings.py. So it is possible for you to write your custom or modified objects within your app without having to patch the merchant code.

Note: Most of what is written below will also be applicable for gateways and you will have to replace instances of integration with gateway.

Suppose you want to extend the [Braintree Payments Integration,](#page-9090-0) to render a different template on success instead of the default billing/braintree\_success.html.

Here is the process:

- In any of the settings.INSTALLED\_APPS, create an integrations module (in layman's term an integrations directory with an \_\_init\_\_.py file under that directory).
- Create a file in that integrations directory that follows the convention below:

<integration\_name>\_integration.py

Let us name the modified integration as  $\text{modified}$  bp, then the filename would be:

modified\_bp\_integration.py

and the Integration class name in that file as ModifiedBpIntegration.

Note: The naming of the file and class follows a simple rule. The filename is split on underscores and each element of the split sequence is capitalized to obtain the class name.

So in our example, in the modified bp integration.py:

```
class ModifiedBpIntegration(BraintreePaymentsIntegration):
    def braintree_success_handler(self, request, response):
       return render_to_response("my_new_success.html",
                                 {"resp": response},
                                 context_instance=RequestContext(request))
```
• Then use the new integration in your code just as you would for a built-in integration:

**>>>** bp\_obj = get\_integration("modified\_bp")

Contributing to Merchant While there is no requirement for you to contribute your new gateway code or changes back to the [upstream project,](http://github.com/agiliq/merchant) you can play a good samaritan by contributing back to the project and helping scores of people.

Here are the steps to follow to contribute back to [Merchant:](http://github.com/agiliq/merchant)

- Fork the project from it's [github page.](http://github.com/agiliq/merchant)
- Make the changes in your fork.
- File an issue at the [github page](http://github.com/agiliq/merchant) and enclose a pull request.

Note: If you want to include a new gateway, we request you to include a few tests (probably using the current tests as a template).

• Don't forget to add yourself to the *CONTRIBUTORS.txt* file before opening an issue.

### Changes

## 0.4 (upcoming)

- Added python3 support
- Removed google checkout

# 0.3

- Django 1.7 suport (potentially backwards incompatible changes)
- Updated the example *requirements.txt*

# 0.2

- Unit tests are skipped unless the corresponding gateways are configured
- Bugfix Use settings.AUTH\_USER\_MODEL instead of get\_user\_model
- Demo fill up initial data for all gateways

# 0.1

• Added PIN payments support

# 0.09

• Removed Samurai gateway and integration

## 0.08

- Added bitcoin backend
- Bugfixes to eWay, paypal integration and authorize.net
- Google Checkout shipping, tax rate and private data support
- Changes to Amazon FPS to work with latest boto. Addition of new fields to the FPS response model. A backwards incompatible change
- Made merchant django v1.5 compatible
- Fixes in the chargebee gateway broken by changes in the 'requests' api
- Changes to the example to prevent empty forms from raising a Server Error

# 0.07

- Added Chargebee support
- Added Beanstream gateway

# 0.06

- Added WePay gateway
- Added Authorize.Net Direct Post Method integration

# 0.05

• Added Paylane gateway support.

## 0.04

- Backwards incompatible version.
- Changes in the settings attributes. Now there is a single attribute for storing the configuration of all gateways and integrations. Check the docs for details.
- Changed the usage of the template tags. Refer the docs for details.
- Added a display\_name to the integration object. Shouldn't affect users.

# 0.03

• Added support for Stripe and Samurai gateways and integrations.

## 0.02

• Added a setup.py and uploaded the package to pypi

## 0.01

- Initial commit.
- [Overview](#page-9042-0)
- [Install Merchant](#page-9046-0)
- [Credit Card](#page-9048-0)
- [Gateways](#page-9052-0)
	- [On-site Processing](#page-9056-0)
		- \* [Authorize.Net](#page-9058-0)
		- \* [Braintree Payments Server to Server](#page-9064-0)
		- \* [eWay](#page-9068-0)
		- \* [PayPal](#page-9072-0)
		- \* [Stripe Payments](#page-9074-0)
		- \* [Paylane](#page-9070-0)
		- \* [WePay](#page-9076-0)
		- \* [Beanstream](#page-9060-0)
		- \* [Chargebee](#page-9066-0)
		- \* [Bitcoin](#page-9062-0)
		- \* Global Iris
	- [Off-site Processing](#page-9078-0)
		- \* [PayPal](#page-9080-0)
		- \* Google Checkout
- \* [RBS WorldPay](#page-9084-0)
- \* [Amazon FPS](#page-9086-0)
- \* [Braintree Payments Transparent Redirect](#page-9090-0)
- \* [Stripe](#page-9092-0)
- \* [eWAY](#page-9094-0)
- \* [Authorize.Net Direct Post Method](#page-9098-0)
- \* Global Iris RealMPI
- [Signals](#page-9100-0)
- [Writing your own gateway](#page-9102-0)
- [Customizing the inbuilt Gateway/Integrations](#page-9104-0)
- [Contributing to Merchant](#page-9106-0)
- [Changelist](#page-9108-0)

# Indices and tables

- genindex
- modindex
- search

Merchant: Pluggable and Unified API for Payment Processors [Merchant,](http://github.com/agiliq/merchant) is a [django](http://www.djangoproject.com/) app that offers a uniform api and pluggable interface to interact with a variety of payment processors. It is heavily inspired from Ruby's [Active-](http://activemerchant.org/)[Merchant.](http://activemerchant.org/)

# Overview Simple how to:

```
# settings.py
# Authorize.Net settings
AUTHORIZE_LOGIN_ID = "..."
AUTHORIZE_TRANSACTION_KEY = "..."
# PayPal settings
PAYPAL_TEST = True
PAYPAL_WPP_USER = "..."
PAYPAL_WPP_PASSWORD = "..."
PAYPAL_WPP_SIGNATURE = "..."
# views.py or wherever you want to use it
>>> g1 = get_gateway("authorize_net")
>>>
>>> cc = CreditCard(first_name= "Test",
... last_name = "User,
... month=10, year=2011,
... number="4222222222222",
... verification_value="100")
>>>
>>> response1 = g1.purchase(100, cc, options = {...})>>> response1
{"status": "SUCCESS", "response": <AuthorizeNetAIMResponse object>}
```

```
>>>
>>> g2 = get_gateway("pay_pal")
>>>
>>> response2 = q2.purchase(100, cc, options = {\dots})
>>> response2
{"status": "SUCCESS", "response": <PayPalNVP object>}
```
Installing Merchant You can use any of the following methods to install merchant.

• The recommended way is to install from [PyPi:](http://pypi.python.org/pypi/django-merchant)

pip install django-merchant

• If you are feeling adventurous, you might want to run the code off the git repository:

pip install -e git+git://github.com/agiliq/merchant.git#egg=django-merchant

## Post-installation

- Install the dependencies for the gateways as prescribed in the individual gateway doc.
- Reference the billing app in your settings INSTALLED\_APPS.
- Run python manage.py syncdb to create the new required database tables

Configuration To configure a gateway/integration add the corresponding key to MERCHANT\_SETTINGS. Take a look at local.py-dist for reference.

Running the Test Suite By default, the test suite is configured to run tests for all the gateways and integrations which are configured:

python manage.py test billing

Tests for gateways and integrations which are not configured will be skipped.

If you are planning to integrate your app with a specific gateway/integration then you might wish to run only that apps test suite. For example, to run the Google Checkout Integration test case:

python manage.py test billing.GoogleCheckoutTestCase

Credit Card The *CreditCard* class is a helper class with some useful methods mainly for validation. This class is available in *billing.utils.credit\_card*.

## Attribute Reference

- *regexp*: The compiled regular expression that matches all card numbers for the card issuing authority. For the *CreditCard* class, this is *None*. It is overridden by subclasses.
- *card\_type*: Points to a one of *CreditCard*'s subclasses. This attribute is set by the *validate\_card* method of the selected gateway.
- *card\_name*: Card issuing authority name. Generally not required, but some gateways expect the user to figure out the credit card type to send with the requests.

## Method Reference

- *\_\_init\_\_*: This method expects 6 keyword arguments. They are
	- *first\_name*: The first name of the credit card holder.
	- *last\_name*: The last name of the credit card holder.
	- *cardholders\_name*: The full name of the credit card holder, as an alternative to supplying *first\_name* and *last\_name*.
	- *month*: The expiration month of the credit card as an integer. Required
	- *year*: The expiration year of the credit card as an integer. Required
	- *number*: The credit card number (generally 16 digits). Required
	- *verification\_value*: The card security code (CVV2). Required
- *is\_luhn\_valid*: Checks the validity of the credit card number by using the *Luhn's algorithm* and returns a boolean. This method takes no arguments.
- *is expired*: Checks if the expiration date of the card is beyond today and returns a boolean. This method takes no arguments.
- *valid\_essential\_attributes*: Verifies if all the 6 arguments provided to the *\_\_init\_\_* method are filled and returns a boolean.
- *is\_valid*: Checks the validity of the card by calling the *is\_luhn\_valid*, *is\_expired* and *valid\_essential\_attributes* method and returns a boolean. This method takes no arguments.
- *expire\_date*: Returns the card expiry date in the "MM-YYYY" format. This is also available as a property.
- *name*: Returns the full name of the credit card holder by concatenating the *first\_name* and *last\_name*. This is also available as a property.

Subclasses Normally you do not use the subclasses directly. Instead, you use *CreditCard*, and call gateway.validate\_card() which will add a *card\_type* attribute which is the subclass.

The various credit cards and debit cards supported by [Merchant](http://github.com/agiliq/merchant) are:

# Credit Cards

- *Visa*
	- $-$  card name  $=$  "Visa"
	- $-$  regexp = re.compile('^4d{12}(d{3})?\$')
- *MasterCard*
	- card\_name = "MasterCard"
	- $-$  regexp = re.compile( $\sqrt{(5[1-5]d{4}1677189)d{10}^{\circ}}$ )
- *Discover*
	- card\_name = "Discover"
	- $-$  regexp = re.compile( $^{(0)}(6011|65d\{2\})d\{12\}\$ ')
- *AmericanExpress*
	- card\_name = "Amex"
	- $-$  regexp = re.compile(' $\sqrt{3}[47]d\{13\}\$ ')
- *DinersClub*
	- card\_name = "DinersClub"
	- $-$  regexp = re.compile('^3(0[0-5]|[68]d)d{11}\$')
- *JCB*
	- $-$  card name  $=$  "JCB"
	- $-$  regexp = re.compile(' $^{35}(28|29|[3-8]d)d{12}\$ ')

# Debit Cards

- *Switch*
	- card\_name = "Switch"
	- $-$  regexp = re.compile(' $\sqrt{6759d}{12}(d{2,3})$ ?\$')
- *Solo*
	- card\_name = "Solo"
	- $-$  regexp = re.compile(' $^{6767d}$ {12}(d{2,3})?\$')
- *Dankort*
	- card\_name = "Dankort"
	- $-$  regexp = re.compile(' $\sim$ 5019d{12}\$')
- *Maestro*
	- $-$  card name  $=$  "Maestro"
	- $-$  regexp = re.compile( $\sqrt{(5[06-8][6d)](10,17)}$ \$')
- *Forbrugsforeningen*
	- card\_name = "Forbrugsforeningen"
	- $-$  regexp = re.compile(' $\sim$ 600722d{10}\$')
- *Laser*
	- card\_name = "Laser"
	- $-$  regexp = re.compile(' $(6304167061677116709)d{8}(d{4}d{6,7})$ ?\$')

# **Helpers**

- all\_credit\_cards = [Visa, MasterCard, Discover, AmericanExpress, DinersClub, JCB]
- all\_debit\_cards = [Switch, Solo, Dankort, Maestro, Forbrugsforeningen, Laser]
- all\_cards = all\_credit\_cards + all\_debit\_cards

Gateways Gateways are the payment processors implemented in [Merchant.](http://github.com/agiliq/merchant) This is implemented as a class so that it is easy to extend and create as many gateways as possible.

The base gateway class is *billing.gateway.Gateway* which has the following methods and attributes.

## Attribute Reference

- test mode: This boolean attribute signifies if the gateway is in the test mode. By default, it looks up this value from the *MERCHANT\_TEST\_MODE* attribute from the settings file. If the *MERCHANT\_TEST\_MODE* attribute is not found in the settings file, the default value is *True* indicating that the gateway is in the test mode. So do not forget to either set the attribute to *True* in the subclass or through the settings file.
- default currency: This is the currency in which the transactions are settled ie the currency in which the payment gateway sends the invoice, transaction reports etc. This does not prevent the developer from charging a customer in other currencies but the exchange rate conversion has to be manually handled by the developer. This is a string, for example *"USD"* for US Dollar.
- supported\_countries: This is a *list* of supported countries that are handled by the payment gateway. This should contain a list of the country codes as prescribed by the [ISO 3166-alpha 2 standard.](http://en.wikipedia.org/wiki/ISO_3166-1_alpha-2) The *billing.utils.countries* contains a mapping of the country names and ISO codes.
- supported\_cardtypes: This is a *list* of supported card types handled by the payment gateway. This should contain a list of instances of the [CreditCard](#page-9048-0) class.
- homepage\_url: A string pointing to the URL of the payment gateway. This is just a helper attribute that is currently not used.
- display name: A string that contains the name of the payment gateway. Another helper attribute that is currently not used.
- application\_id: An application name or unique identifier for the gateway. Yet another helper attribute not currently used.

### Method Reference

- validate card(credit card): This method validates the supplied card by checking if it is supported by the gateway (through the *supported\_cardtypes* attribute) and calls the *is\_valid* method of the card and returns a boolean. if the card is not supported by the gateway, a *CardNotSupported* exception is raised.
- service\_url: A property that returns the url to which the credit card and other transaction related details are submitted.
- purchase (money, credit card, options  $=$  None): A method that charges the given card (one-time) for the given amount *money* using the *options* provided. Subclasses have to implement this method.
- authorize(money, credit\_card, options = None): A method that authorizes (for a future transaction) the credit card for the amount *money* using the *options* provided. Subclasses have to implement this method.
- capture(money, authorization, options = None): A method that captures funds from a previously authorized transaction using the *options* provided. Subclasses have to implement this method.
- void(identification, options = None): A method that nulls/voids/blanks an authorized transaction identified by *identification* to prevent a subsequent capture. Subclasses have to implement this method.
- credit(money, identification, options = None): A method that refunds a settled transaction with the transacation id *identification* and given *options*. Subclasses must implement this method.
- recurring(money, creditcard, options = None): A method that sets up a recurring transaction (or a subscription). Subclasses must implement this method.
- store(creditcard, options = None): A method that stores the credit card and user profile information on the payment gateway's servers for future reference. Subclasses must implement this method.
- unstore(identification, options = None): A method that reverses the *store* method's results. Subclasses must implement this method.

The *options* dictionary passed to the above methods consists of the following keys:

- order id: A unique order identification code (usually set by the gateway).
- ip: The IP address of the customer making the purchase. This is required by certain gateways like PayPal.
- customer: The name, customer number, or other information that identifies the customer. Optional.
- invoice: The invoice code/number (set by the merchant).
- merchant: The name or description of the merchant offering the product.
- description: A description of the product or transaction.
- email: The email address of the customer. Required by a few gateways.
- currency: Required when using a currency with a gateway that supports multiple currencies. If not specified, the value of the *default\_currency* attribute of the gateway instance is used.
- billing\_address: A dictionary containing the billing address of the customer. Generally required by gateways for address verification (AVS) etc.
- shipping address: A dictionary containing the shipping address of the customer. Required if the merchant requires shipping of products and where billing address is not the same as shipping address.

The address dictionary for *billing\_address* and *shipping\_address* should have the following keys:

- **name**: The full name of the customer.
- company: The company name of the customer. Required by a few gateways.
- address1: The primary street address of the customer. Required by many gateways.
- address2: Additional line for the address. Optional.
- city: The city of the customer.
- state: The state of the customer.
- country: The [ISO 3166-alpha 2 standard](http://en.wikipedia.org/wiki/ISO_3166-1_alpha-2) code for the country of the customer.
- zip: The zip or postal code of the customer.
- phone: The phone number of the customer. Optional.

All the above methods return a standard *response* dictionary containing the following keys:

- status: Indicating if the transaction is a "SUCCESS" or a "FAILURE"
- response: The response object for the transaction. Please consult the respective gateway's documentation to learn more about it.

### Helper functions

• get\_gateway(name, \*args, \*\*kwargs): A helper function that loads the gateway class by the *name* and initializes it with the *args* and *kwargs*.

On-site Processing Onsite processing refers to the payment mechanism where the customer stays on the merchant website and the authentication is done by the merchant website with the gateway in the background.

Merchant websites need to comply with [PCI standards](http://en.wikipedia.org/wiki/Payment_Card_Industry_Data_Security_Standard) to be able to securely carry out transactions.

On-site processing for payment gateways is implemented by using subclasses of the [Gateway class.](#page-9052-0)

Authorize.Net Gateway This gateway implements the [Authorize.Net Advanced Integration Method \(AIM\).](http://developer.authorize.net/api/aim/)

#### Usage

}

- Setup a [test account](http://developer.authorize.net/testaccount/) with Authorize.Net.
- Add the following attributes to your *settings.py*:

```
MERCHANT_TEST_MODE = True # Toggle for live transactions
MERCHANT_SETTINGS = {
    "authorize_net": {
       "LOGIN_ID" : "???",
       "TRANSACTION_KEY" : "???"
   }
    ...
```
• Use the gateway instance:

```
>>> g1 = get_gateway("authorize_net")
\gt>>> cc = CreditCard(first_name= "Test",
... last_name = "User",
... month=10, year=2011,
... number="4222222222222",
... verification_value="100")
>>>
\Rightarrow response1 = q1.purchase(1, cc, options = {...})
>>> response1
{"status": "SUCCESS", "response": <AuthorizeNetAIMResponse object>}
```
[Beanstream](http://www.beanstream.com/site/ca/index.html) Beanstream is a gateway headquartered in Canada and offering payment processing across North America.

Note: You will require the [beanstream python package](http://github.com/dragonx/beanstream) maintained by the community.

Settings attributes required (optional if you are passing them while initializing the gateway) for this integration are:

- MERCHANT\_ID: The merchant id provided by Beanstream. Can be obtained from the account dashboard.
- LOGIN\_COMPANY: The company name as visible from the account settings in the dashboard.
- LOGIN\_USER: The username used to login to the account dashboard.
- LOGIN\_PASSWORD: The password used to login to the account dashboard.
- HASH\_ALGORITHM: This is optional but required if you have enabled hashing in account dashboard. The values may be one of *SHA-1* and *MD5*.
- HASHCODE: If the above attribute is enabled, then set this attribute to the hash value you've setup in the account dashboard.

Settings attributes:

```
MERCHANT_TEST_MODE = True # Toggle for live
MERCHANT_SETTINGS = {
    "beanstream": {
        "MERCHANT_ID": "???",
        "LOGIN_COMPANY": "???",
        "LOGIN_USER": "???",
        "LOGIN_PASSWORD": "???",
        # The below two attributes are optional
        "HASH_ALGORITHM": "???",
```

```
"HASHCODE": "???",
}
...
```
Example:

}

Simple usage:

```
>>> beanstream = get_gateway("beanstream")
>>> credit_card = CreditCard(first_name="Test", last_name="User",
                             month=10, year=2011,
                             number="4111111111111111",
                             verification_value="100")
# Bill the user for 1000 USD
>>> resp = beanstream.purchase(1000, credit_card)
>>> resp["response"].resp.approved()
True
# Authorize the card for 1000 USD
>>> resp = beanstream.authorize(1000, credit_card)
# Capture funds (900 USD) from a previously authorized transaction
>>> response = beanstream.capture(900, resp["response"].resp["trnId"])
>>> response["response"].resp.approved()
True
# Void an authorized transaction
>>> beanstream.void(resp["response"].resp["trnId"])
```
Bitcoin Gateway The Bitcoin gateway implements the [Bitcoin digital currency.](http://bitcoin.org/)

It is implemented using the JSON-RPC API as described in the [Merchant Howto.](https://en.bitcoin.it/wiki/Merchant_Howto#Using_a_third-party_plugin)

Note: The Bitcoin gateway depends on the *bitcoin-python* library which can be installed from pypi

### Usage

• Add the following attributes to your *settings.py*:

```
"bitcoin": {
    "RPCUSER": "", # you'll find these settings in your $HOME/.bitcoin/bitcoin.conf
    "RPCPASSWORD": "",
    "HOST": "",
    "PORT": "",
    "ACCOUNT": "",
    "MINCONF": 1,
},
```
• Use the gateway instance:

```
>>> g1 = get_gateway("bitcoin")
>>> addr = g1.get_new_address()
>>> # pass along this address to your customer
>>> # the purchase will only be successful when
```

```
>>> # the amount is transferred to the above address
>>> response1 = g1.purchase(100, addr, options = {...})
>>> response1
{"status": "SUCCESS", "response": <instance>}
```
[Braintree Payments Server to Server](http://www.braintreepayments.com/gateway/api) [Braintree](http://www.braintreepayments.com/) Payments Server to Server is a gateway provided by Braintree [Payments](http://www.braintreepayments.com/) to services which are willing to take the burden of PCI compliance. This does not involve any redirects and only Server to Server calls happen in the background.

Note: You will require the official [braintree](http://pypi.python.org/pypi/braintree/) python package offered by Braintree for this gateway to work.

Settings attributes required for this integration are:

- MERCHANT\_ACCOUNT\_ID: The merchant account id provided by Braintree. Can be obtained from the account dashboard.
- PUBLIC\_KEY: The public key provided by Braintree through their account dashboard.
- PRIVATE\_KEY: The private key provided by Braintree through their account dashboard.

Settings attributes:

```
MERCHANT TEST MODE = True # Toggle for live
MERCHANT_SETTINGS = {
    "braintree_payments": {
        "MERCHANT_ACCOUNT_ID": "???",
        "PUBLIC_KEY": "???",
        "PRIVATE_KEY": "???"
    }
    ...
}
```
## Example:

Simple usage:

```
>>> braintree = get_gateway("braintree_payments")
>>> credit_card = CreditCard(first_name="Test", last_name="User",
                             month=10, year=2011,
                             number="4111111111111111",
                             verification_value="100")
# Bill the user for 1000 USD
>>> resp = braintree.purchase(1000, credit_card)
>>> resp["response"].is_success
True
# Authorize the card for 1000 USD
>>> resp = braintree.authorize(1000, credit_card)
# Capture funds (900 USD) from a previously authorized transaction
>>> response = braintree.capture(900, resp["response"].transaction.id)
>>> response["response"].is_success
True
# Void an authorized transaction
>>> braintree.void(resp["response"].transaction.id)
```

```
# Store Customer and Credit Card information in the vault
>>> options = {
        "customer": {
            "name": "John Doe",
            "email": "john.doe@example.com",
            },
        }
>>> resp = braintree.store(credit_card, options = options)
# Unstore a previously stored credit card from the vault
>>> response = braintree.unstore(resp["response"].customer.credit_cards[0].token)
>>> response["response"].is_success
True
# A recurring plan charge
>>> options = {
        "customer": {
            "name": "John Doe",
            "email": "john.doe@example.com",
            },
        "recurring": {
            "plan_id": "test_plan",
            "trial_duration": 2,
            "trial_duration_unit": "month",
            "number_of_billing_cycles": 12,
            },
        }
>>> resp = braintree.recurring(10, credit_card, options = options)
>>> resp["response"].is_success
True
>>> resp["response"].subscription.number_of_billing_cycles
12
```
Chargebee [Chargebee](http://www.chargebee.com/) is a SAAS that makes subscription billing easy to handle. They also provide the functionality to plug to multiple gateways in the backend.

Note: You will require the [requests](http://docs.python-requests.org/en/latest/index.html) package to get Chargebee to work.

Settings attributes required (optional if you are passing them while initializing the gateway) for this integration are:

- SITE: The name of the Chargebee app (or site as they refer). The URL is generally of the form ["https://](https:/){site}.chargebee.com/".
- API\_KEY: This key is provided in your settings dashboard.

Settings attributes:

```
MERCHANT_TEST_MODE = True # Toggle for live
MERCHANT_SETTINGS = {
    "chargebee": {
        "SITE": "some-test",
        "API_KEY": "???",
    }
    ...
}
```
## Example:

Simple usage:

```
>>> chargebee = get_gateway("chargebee")
>>> credit_card = CreditCard(first_name="Test", last_name="User",
                             month=10, year=2011,
                             number="4111111111111111",
                             verification_value="100")
# Bill the user for 10 USD per month based on a plan called 'monthly'
# The 'recurring' method on the gateway is a mirror to the 'store' method
>>> resp = chargebee.store(credit_card, options = {"plan_id": "monthly"})
>>> resp["response"]["customer"]["subscription"]["id"]
...
# Cancel the existing subscription
>>> response = chargebee.unstore(resp["response"]["customer"]["subscription"]["id"])
>>> response["response"]["subscription"]["status"]
'cancelled'
# Bill the user for 1000 USD
# Technically, Chargebee doesn't have a one shot purchase.
# Create a plan (called 'oneshot' below) that does a recurring
# subscription with an interval of a decade or more
>>> resp = chargebee.purchase(1000, credit_card,
   options = {"plan_id": "oneshot", "description": "Quick Purchase"})
>>> resp["response"]["invoice"]["subscription_id"]
...
# Authorize the card for 100 USD
# Technically, Chargebee doesn't have a one shot authorize.
# Create a plan (called 'oneshot' below) that does a recurring
# subscription with an interval of a decade or more and authorizes
# the card for a large amount
>>> resp = chargebee.authorize(100, credit_card,
   options = {"plan_id": "oneshot", "description": "Quick Authorize"})
# Capture funds (90 USD) from a previously authorized transaction
>>> response = chargebee.capture(90, resp["response"]["subscription"]["id"])
>>> response["status"]
'SUCCESS'
# Void an authorized transaction
>>> resp = chargebee.void(resp["response"]["invoice"]["subscription_id"])
>>> resp["status"]
'SUCCESS'
```
eWay Gateway The eWay gateway implements the [eWay Hosted Payment API.](http://www.eway.com.au/Developer/eway-api/hosted-payment-solution.aspx)

Note: Since the eWay payment gateway uses [SOAP,](http://en.wikipedia.org/wiki/SOAP) the API has been implemented using the [suds](https://fedorahosted.org/suds/) SOAP library for python. You'll require it to be able to use this gateway.

Usage

• Add the following attributes to your *settings.py*:

```
MERCHANT_TEST_MODE = True
MERCHANT_SETTINGS = {
    "eway": {
        "CUSTOMER_ID": "???",
        "USERNAME": "???",
        "PASSWORD": "???",
    }
}
```
• Use the gateway instance:

```
>>> g1 = get_gateway("eway")
>>>
>>> cc = CreditCard(first_name= "Test",
... last_name = "User",
... month=10, year=2011,
... number="4222222222222",
... verification_value="100")
>>>
\Rightarrow response1 = g1.purchase(100, cc, options = {...})
>>> response1
{"status": "SUCCESS", "response": <instance>}
```
[Paylane](https://paylane.com/) Gateway Paylane is a payment processor focussed mainly in Europe.

Note: You will require [suds](https://fedorahosted.org/suds) python package to work with the the SOAP interface.

Settings attributes required for this gateway are:

- USERNAME: The username provided by Paylane while signing up for an account.
- PASSWORD: The password you set from the merchant admin panel. Not to be confused with the merchant login password.
- WSDL (optional): The location of the WSDL file. Defaults to [https://direct.paylane.com/wsdl/production/Direct.wsdl.](https://direct.paylane.com/wsdl/production/Direct.wsdl)
- SUDS\_CACHE\_DIR (optional): The location of the suds cache files. Defaults to /tmp/suds.

Settings attributes:

```
MERCHANT_TEST_MODE = True # Toggle for live
MERCHANT_SETTINGS = {
    "paylane": {
        "USERNAME": "???",
        "PASSWORD": "???",
    }
    ...
}
```
## Example:

Simple usage:

```
>>> paylane = get_gateway("paylane")
>>> credit_card = CreditCard(first_name="Test", last_name="User",
                             month=10, year=2012,
                             number="4242424242424242",
```

```
verification_value="100")
```

```
# Bill the user for 1000 USD
>>> resp = paylane.purchase(1000, credit_card)
>>> resp["status"]
SUCCESS
# Authorize the card for 1000 USD
>>> resp = paylane.authorize(1000, credit_card)
# Capture funds (900 USD) from a previously authorized transaction
>>> response = paylane.capture(900, resp["response"].id)
>>> response["status"]
SUCCESS
# A recurring plan charge
>>> options = {"plan_id": "gold"}
>>> resp = paylane.recurring(credit_card, options = options)
>>> resp["status"]
SUCCESS
```
### PayPal Gateway

Note: This gateway is a wrapper to the [django-paypal](http://github.com/dcramer/django-paypal/) package. Please download it to be able to use the gateway.

The PayPal gateway is an implementation of the [PayPal Website Payments Pro](https://merchant.paypal.com/cgi-bin/marketingweb?cmd=_render-content&content_ID=merchant/wp_pro) product.

### Usage

- Setup a PayPal Website Payments Pro account and obtain the API details.
- Add *paypal.standard* and *paypal.pro* (apps from [django-paypal\)](http://github.com/dcramer/django-paypal/) to the *INSTALLED\_APPS* in your *settings.py*.
- Also add the following attributes to your *settings.py*:

```
MERCHANT_TEST_MODE = True # Toggle for live transactions
MERCHANT_SETTINGS = {
    "pay_pal": {
        "WPP_USER" : "???",
       "WPP_PASSWORD" : "???",
       "WPP_SIGNATURE" : "???"
    }
}
# Since merchant relies on django-paypal
# you have to additionally provide the
# below attributes
PAYPAL_TEST = MERCHANT_TEST_MODE
PAYPAL_WPP_USER = MERCHANT_SETTINGS["pay_pal"]["WPP_USER"]
PAYPAL_WPP_PASSWORD = MERCHANT_SETTINGS["pay_pal"]["WPP_PASSWORD"]
PAYPAL_WPP_SIGNATURE = MERCHANT_SETTINGS["pay_pal"]["WPP_SIGNATURE"]
```
- Run *python manage.py syncdb* to get the response tables.
- Use the gateway instance:

```
>>> g1 = get_gateway("pay_pal")
>>>
>>> cc = CreditCard(first_name= "Test",
```

```
... last_name = "User",
... month=10, year=2011,
... number="4222222222222",
... verification_value="100")
>>>
>>> response1 = g1.purchase(100, cc, options = {"request": request, ...})
>>> response1
{"status": "SUCCESS", "response": <PayPalNVP object>}
```
Note: The PayPal gateway expects you pass the *request* object as a part of the *options* dictionary because the client's IP address may be used for fraud detection.

**[Stripe Payments](https://stripe.com/)** [Stripe](http://pypi.python.org/pypi/stripe/) Payments is a gateway provided by Stripe to services which are willing to take the burden of PCI compliance. This does not involve any redirects and only Server to Server calls happen in the background.

Note: You will require the official [stripe](http://pypi.python.org/pypi/stripe/) python package offered by Stripe for this gateway to work.

Settings attributes required for this integration are:

• API\_KEY: The merchant api key is provided by Stripe. Can be obtained from the account dashboard.

Settings attributes:

```
MERCHANT_TEST_MODE = True # Toggle for live
MERCHANT_SETTINGS = {
    "stripe": {
        "API_KEY": "???",
        "PUBLISHABLE_KEY": "???", # Used for stripe integration
    }
    ...
}
```
#### Example:

Simple usage:

```
>>> from billing import get_gateway, CreditCard
>>> stripe = get_gateway("stripe")
>>> credit_card = CreditCard(first_name="Test", last_name="User",
                             month=10, year=2012,
                             number="4242424242424242",
                             verification_value="100")
# Bill the user for 1000 USD
>>> resp = stripe.purchase(1000, credit_card)
>>> resp["status"]
SUCCESS
# Authorize the card for 1000 USD
>>> resp = stripe.authorize(1000, credit_card)
# Capture funds (900 USD) from a previously authorized transaction
>>> response = stripe.capture(900, resp["response"].id)
>>> response["status"]
SUCCESS
```

```
# Store Customer and Credit Card information in the vault
>>> resp = stripe.store(credit_card)
# Unstore a previously stored credit card from the vault
>>> response = stripe.unstore(resp["response"].id)
>>> response["status"]
SUCCESS
# A recurring plan charge
>>> options = {"plan_id": "gold"}
>>> resp = stripe.recurring(credit_card, options = options)
>>> resp["status"]
SUCCESS
```
WePay Payments [WePay.com](https://www.wepay.com/) is a service that lets you accept payments not just from credit cards but also from bank accounts.

WePay works slightly differently and is a hybrid between a [Gateway](#page-9052-0) and an [Integration](#page-9078-0) but should still be fairly easy to use.

Note: You will require the official [wepay](http://pypi.python.org/pypi/wepay/) python package offered by WePay.

Settings attributes required for this integration are:

- CLIENT\_ID: This attribute refers to the application id that can be obtained from the account dashboard.
- CLIENT SECRET: This is the secret for the corresponding CLIENT ID.
- ACCOUNT\_ID: Refers to the WePay user account id. If you are accepting payments for yourself, then this attribute is compulsory. If you are accepting payments for other users (say in a marketplace setup), then it is optional in the settings.py file but has to be passed in the options dictionary (with the key account\_id) in the views.
- ACCESS TOKEN: The OAuth2 access token acquired from the user after the installation of the WePay application. If you are accepting payments for yourself, then this attribute is compulsory. If you are accepting payments for other users (say in a marketplace setup), then it is optional in the settings.py file but has to be passed in the options dictionary (with the key token) in the views.

Settings attributes:

```
MERCHANT_TEST_MODE = True # Toggle for live
MERCHANT SETTINGS = {
    "we_pay": {
        "CLIENT_ID": "???",
        "CLIENT_SECRET": "???",
        "ACCESS_TOKEN": "???",
        "ACCOUNT_ID": "???"
    }
    ...
}
```
Example:

Simple usage:

```
wp = get_gateway("we_pay")
credit_card = CreditCard(first_name="Test", last_name="User",
```

```
month=10, year=2012,
                         number="4242424242424242",
                         verification_value="100")
def we_pay_purchase(request):
    # Bill the user for 10 USD
    # Credit card is not required here because the user
    # is redirected to the wepay site for authorization
    resp = wp.purchase(10, None, {
        "description": "Product Description",
        "type": "GOODS",
        "redirect_uri": "http://example.com/success/redirect/"
    })
    if resp["status"] == "SUCCESS":
        return HttpResponseRedirect(resp["response"]["checkout_uri"])
    ...
# Authorize the card for 1000 USD
def we_pay_authorize(request):
    # Authorize the card, the amount is not required.
    resp = wp.authorize(None, credit\_card, { "customer": } { "email":} "abc@example.com" |, " "billing_a"resp["checkout_id"]
    ...
# Capture funds from a previously authorized transaction
def we_pay_capture(request):
    # No ability to partially capture and hence first argument is None
    resp = wp.capture(None, '<authorization_id>')
    ...
# Refund a transaction
def we_pay_refund(request):
    # Refund completely
   resp = wp.credit(None, '<checkout_id>')
    ...
    # Refund partially from a transaction charged $15
    resp = wp.credit(10, '<checkout_id>')
    ...
# Store Customer and Credit Card information in the vault
def we_pay_store(request)
    resp = wp.store(credit_card, {"customer": {"email": "abc@example.com"}, "billing_address": {
    ...
# A recurring plan for $100/month
def we_pay_recurring(request):
    options = {"period": "monthly", "start_time": "2012-01-01",
               "end_time": "2013-01-01", "auto_recur": "true",
               "redirect_uri": "http://example.com/redirect/success/"}
    resp = wp.recurring(100, None, options = options)if resp["status"] == "SUCCESS":
        return HttpResponseRedirect(resp["response"]["preapproval_uri"])
    ...
```
Off-site Processing Off-site processing is the payment mechanism where the customer is redirected to the payment gateways site to complete the transaction and is redirected back to the merchant website on completion.

Since the credit card number and other sensitive details are entered on the payment gateway's site, the merchant

website may not comply to [PCI standards.](http://en.wikipedia.org/wiki/Payment_Card_Industry_Data_Security_Standard) This mode of payment is recommended when the merchant website is not in a position to use SSL certificates, not able to guarantee a secure network etc

Off-site processing is generally implemented in merchant through *Integrations* (name derived from [Active Merchant\)](http://activemerchant.org/).

Integration An Integration much like a [Gateway](#page-9052-0) is a Python class. But unlike a Gateway which is used in a view, an Integration renders a form (usually with hidden fields) through a template tag. An integration may also support asynchronous and real-time transaction status handling through callbacks or notifiers like the [PayPal IPN](https://www.paypal.com/ipn)

Here is a reference of the attributes and methods of the Integration class:

## **Attributes**

- fields: Dictionary of form fields that have to be rendered in the template.
- test\_mode: Signifies if the integration is in a test mode or production. The default value for this is taken from the *MERCHANT\_TEST\_MODE* setting attribute.
- display\_name: A human readable name that is generally used to tag the errors when the integration is not correctly configured.

## Methods

- **\_\_init\_\_(options={})**: The constructor for the Integration. The options dictionary if present overrides the default items of the fields attribute.
- add field(key, value): A method to modify the fields attribute.
- add\_fields(fields): A method to update the fields attribute with the fields dictionary specified.
- service\_url: The URL on the form where the fields data is posted. Overridden by implementations.
- get\_urls: A method that returns the urlpatterns for the notifier/ callback. This method is modified by implementations.
- urls: A property that returns the above method.

Helper Function Very much like [Gateways,](#page-9052-0) Integrations have a method of easily referencing the corresponding integration class through the *get\_integration* helper function.

• get\_integration(integration\_name, \*args, \*\*kwargs): Returns the Integration class for the corresponding *integration\_name*.

Example:

```
>>> from billing import get_integration
>>> get_integration("pay_pal")
<billing.integrations.pay_pal_integration.PayPalIntegration object at 0xa57e12c>
```
[PayPal Website Payments Standard](https://merchant.paypal.com/cgi-bin/marketingweb?cmd=_render-content&content_ID=merchant/wp_standard) PayPal Website Payments Standard (PWS) is an offsite payment processor. This method of payment is implemented in merchant as a wrapper on top of [django-paypal.](https://github.com/dcramer/django-paypal) You need to install the package to be able to use this payment processor.

For a list of the fields and settings attribute expected, please refer to the PWS and django-paypal documentation.

After a transaction, PayPal pings the notification URL and all the data sent is stored in the *PayPalIPN* model instance that can be viewed from the django admin.

Test or Live Mode By default the form renders in test mode with POST against sandbox.paypal.com. Add following to you *settings.py* to put the form into live mode:

```
### Django Merchant
MERCHANT_TEST_MODE = False
PAYPAL_TEST = MERCHANT_TEST_MODE
```
Don't forget to add the settings attributes from  $d$  jango-paypal:

```
INSTALLED_APPS = (
    ...,
    'paypal.standard.pdt',
    ...)
MERCHANT_SETTINGS = {
     ...,
     'pay_pal': {
         "WPP_USER" : '...',
         "WPP_PASSWORD" : '...',
         "WPP_SIGNATURE" : '...',
         "RECEIVER_EMAIL" : '...',
         # Below attribute is optional
         "ENCRYPTED": True
    }
     ...}
PAYPAL_RECEIVER_EMAIL = MERCHANT_SETTINGS['pay_pal']['RECEIVER_EMAIL']
```
Example In urls.py:

```
from billing import get_integration
pay_pal = get_integration("pay_pal")
urlpatterns += patterns('',
  (r'^paypal-ipn-handler/', include(pay_pal.urls)),
)
```
In views.py:

```
>>> from billing import get_integration
>>> pay_pal = get_integration("pay_pal")
>>> pay_pal.add_fields({
... "business": "paypalemail@somedomain.com",
... "item_name": "Test Item",
... "invoice": "UID",
... "notify_url": "http://example.com/paypal-ipn-handler/",
... "return_url": "http://example.com/paypal/",
... "cancel_return": "http://example.com/paypal/unsuccessful/",
... "amount": 100})
>>> return render_to_response("some_template.html",
... {"obj": pay_pal},
... because the context_instance=RequestContext (request))
```
You can also implement a shopping cart by adding multiple items with keys like item\_name\_1, amount\_1 etc, for e.g:

```
>>> pay_pal.add_fields({
... "business": "paypalemail@somedomain.com",
... "item_name_1": "Test Item 1",
... "amount_1": "10",
```

```
... "item_name_2": "Test Item 2",
... "amount_2": "20",
... "invoice": "UID",
... "notify_url": "http://example.com/paypal-ipn-handler/",
... "return_url": "http://example.com/paypal/",
... "cancel_return": "http://example.com/paypal/unsuccessful/",
... })
```
In some\_template.html:

```
{% load render_integration from billing_tags %}
{% render_integration obj %}
```
Template renders to something like below:

```
<form action="https://www.sandbox.paypal.com/cgi-bin/webscr" method="post">
 <input type="hidden" name="business" value="paypalemail@somedomain.com" id="id_business" />
 <input type="hidden" name="amount" value="100" id="id_amount" />
 <input type="hidden" name="item_name" value="Test Item" id="id_item_name" />
 <input type="hidden" name="notify_url" value="http://example.com/paypal-ipn-handler/" id="id_notify_url" />
  <input type="hidden" name="cancel_return" value="http://example.com/paypal/unsuccessful" id="id_cancel_return" />
 <input type="hidden" name="return" value="http://example.com/paypal/" id="id_return_url" />
 <input type="hidden" name="invoice" value="UID" id="id_invoice" />
 <input type="hidden" name="cmd" value="_xclick" id="id_cmd" />
 <input type="hidden" name="charset" value="utf-8" id="id_charset" />
 <input type="hidden" name="currency_code" value="USD" id="id_currency_code" />
 <input type="hidden" name="no_shipping" value="1" id="id_no_shipping" />
 <input type="image" src="https://www.sandbox.paypal.com/en_US/i/btn/btn_buynowCC_LG.gif" border="0"
</form>
```
WorldPay [WorldPay,](http://www.rbsworldpay.com/) provides a hosted payments page for offsite transactions for merchants who cannot guarantee PCI compliance. The documentation for the service is available [here.](http://rbsworldpay.com/support/bg/index.php?page=development&sub=integration&c=UK)

After a transaction, WorldPay pings the notification URL and all the data sent is stored in the *RBSResponse* model instance that can be viewed from the django admin.

The settings attribute required for this integration are:

• MD5\_SECRET\_KEY: The MD5 secret key chosen by the user while signing up for the WorldPay Hosted Payments Service.

Settings Attributes:

```
MERCHANT_TEST_MODE = True # Toggle for live
MERCHANT_SETTINGS = {
    "world_pay": {
        "MD5_SECRET_KEY": "???"
    }
    ...
}
```
Example In urls.py:

```
world_pay = get_integration("world_pay")
urlpatterns += patterns('',
  (r'^world_pay/', include(world_pay.urls)),
  # You'll have to register /world_pay/rbs-notify-handler/ in the
```
# WorldPay admin dashboard for the notification URL

In views.py:

)

```
>>> from billing import get_integration
>>> world_pay = get_integration("world_pay")
>>> world_pay.add_fields({
... "instId": "WP_ID",
... "cartId": "TEST123",
... "amount": 100,
... "currency": "USD",
... "desc": "Test Item",
... })
>>> return render_to_response("some_template.html",
... {"obj": world_pay},
... context_instance=RequestContext(request))
```
In some\_template.html:

{% load render\_integration from billing\_tags %} {% render\_integration obj %}

Template renders to something like below:

```
<form method='post' action='https://select-test.wp3.rbsworldpay.com/wcc/purchase'>
 <input type="hidden" name="futurePayType" id="id_futurePayType" />
 <input type="hidden" name="intervalUnit" id="id_intervalUnit" />
 <input type="hidden" name="intervalMult" id="id_intervalMult" />
 <input type="hidden" name="option" id="id_option" />
 <input type="hidden" name="noOfPayments" id="id_noOfPayments" />
 <input type="hidden" name="normalAmount" id="id_normalAmount" />
 <input type="hidden" name="startDelayUnit" id="id_startDelayUnit" />
 <input type="hidden" name="startDelayMult" id="id_startDelayMult" />
 <input type="hidden" name="instId" value="WP_ID" id="id_instId" />
 <input type="hidden" name="cartId" value="TEST123" id="id_cartId" />
 <input type="hidden" name="amount" value="100" id="id_amount" />
 <input type="hidden" name="currency" value="USD" id="id_currency" />
 <input type="hidden" name="desc" value="Test Item" id="id_desc" />
 <input type="hidden" name="testMode" value="100" id="id_testMode" />
 <input type="hidden" name="signatureFields" value="instId:amount:cartId" id="id_signatureFields" />
 <input type="hidden" name="signature" value="6c165d7abea54bf6c1ce19af60359a59" id="id_signature" />
 <input type='submit' value='Pay through WorldPay'/>
</form>
```
Amazon Flexible Payment Service [Amazon FPS,](http://aws.amazon.com/fps/) is a service that allows for building very flexible payment systems. The service can be classified as a part Gateway and part Integration (offsite processor). This is because the customer is redirected to the Amazon site where he authorizes the payment and after this the customer is redirected back to the merchant site with a token that is used by the merchant to transact with the customer. In plain offsite processors, the authorization and transaction take place in one shot almost simultaneously.

Since the service isn't conventional (though very flexible), implementing FPS in merchant takes a couple of steps more.

The documentation for the service is available at [Amazon FPS Docs.](http://aws.amazon.com/documentation/fps/)

Note: This integration has a dependency on boto, a popular AWS library for python.
Settings attributes required for this integration are:

- AWS\_ACCESS\_KEY: The Amazon AWS access key available from the user's AWS dashboard.
- AWS\_SECRET\_ACCESS\_KEY: The Amazon AWS secret access key also available from the user's dashboard. Shouldn't be distributed to anyone.

Settings attributes:

```
MERCHANT_TEST_MODE = True
MERCHANT_SETTINGS = {
    "amazon_fps": {
        "AWS_ACCESS_KEY": "???",
        "AWS_SECRET_ACCESS_KEY": "???"
    }
}
```
Here are the methods and attributes implemented on the AmazonFpsIntegration class:

- \_init\_(options = {}): The constructor takes a dictionary of options that are used to initialize the underlying FPSConnection that is bundled with boto.
- service\_url: A property that returns the API Endpoint depending on whether the the integration is in test\_mode or not.
- link\_url: A property that returns the link which redirects the customer to the Amazon Payments site to authorize the transaction.
- purchase(amount, options={}): The method that charges a customer right away for the amount amount after receiving a successful token from Amazon. The options dictionary is generated from the return url on successful redirect from the Amazon payments page. This method returns a dictionary with two items, status representing the status and response representing the response as described by boto.fps.response.FPSResponse.
- authorize(amount, options={}): Similar to the purchase method except that it reserves the payment and doesn't not charge until a capture (settle) is not called. The response is the same as that of purchase.
- capture (amount, options={}): Captures funds from an authorized transaction. The response is the same as the above two methods.
- credit (amount, options={}): Refunds a part of full amount of the transaction.
- void(identification, options={}): Cancel/Null an authorized transaction.
- fps\_ipn\_handler: A method that handles the asynchronous HTTP POST request from the Amazon IPN and saves into the AmazonFPSResponse model.
- fps\_return\_url: This method verifies the source of the return URL from Amazon and directs to the transaction.
- transaction: This is the main method that charges/authorizes funds from the customer. This method has to be subclassed to implement the logic for the transaction on return from the Amazon Payments page.

Example In any app that is present in the settings.INSTALLED\_APPS, subclass the AmazonFpsIntegration and implement the transaction method. The file should be available under <app>/integrations/<integration\_name>\_integration.py:

```
class FpsIntegration(AmazonFpsIntegration):
    # The class name is based on the filename.
    # So if the files exists in <app>/integrations/fps_integration.py
    # then the class name should be FpsIntegration
```

```
def transaction(self, request):
   # Logic to decide if the user should
    # be charged immediately or funds
    # authorized and then redirect the user
    # Below is an example:
   resp = self.purchase(10, {...})if resp["status"] == "Success":
      return HttpResponseRedirect("/success/")
   return HttpResponseRedirect("/failure/")
```
In urls.py:

```
from billing import get_integration
amazon_fps = get\_integration("fps")urlpatterns += patterns('',
  (r'^amazon_fps/', include(amazon_fps.urls)),
  # You'll have to register /amazon_fps/fps-notify-handler/ in the
  # Amazon FPS admin dashboard for the notification URL
)
```
In views.py:

```
from billing import get_integration
def productPage(request):
  amazon_fps = get_integration("fps")
  url_scheme = "http"
  if request.is_secure():
      url_scheme = "https"
  domain = RequestSite(request).domain
   fields = {"transactionAmount": "100",
             "pipelineName": "SingleUse",
             "paymentReason": "Merchant Test",
             "paymentPage": request.build_absolute_uri(),
             # Send the correct url where the redirect should happen
             "returnURL": "%s://%s%s" % (url_scheme,
                                         domain,
                                         reverse("fps_return_url")),
            }
    # You might want to save the fields["callerReference"] that
    # is auto-generated in the db or session to uniquely identify
    # this user (or use the user id as the callerReference) because
    # amazon passes this callerReference back in the return URL.
   amazon_fps.add_fields(fields)
   return render_to_response("some_template.html",
                              {"fps": amazon_fps},
                              context_instance=RequestContext(request))
```
In some\_template.html:

{% load render\_integration from billing\_tags %} {% render\_integration fps %}

The above template renders the following code:

<p><a href="https://authorize.payments-sandbox.amazon.com/cobranded-ui/actions/start?callerKey=AKIAI

[Braintree Payments Transparent Redirect](http://www.braintreepayments.com/gateway/api) Braintree Payments Transparent Redirect is a service offered by [Brain](http://www.braintreepayments.com/)[tree Payments](http://www.braintreepayments.com/) to reduce the complexity of PCI compliance.

Note: This integration makes use of the official [braintree](http://pypi.python.org/pypi/braintree/) python package offered by Braintree Payments. Please install it before you use this integration.

Refer to the [Braintree Payments Server to Server](#page-9064-0) Gateway for the settings attributes.

Here are the methods and attributes implemented on the BraintreePaymentsIntegration class:

- \_init\_(self, options=None): The constructor method that configures the Braintree environment setting it either to production or sandbox mode based on the value of settings.MERCHANT\_TEST\_MODE.
- service\_url(self): A property that provides the URL to which the Transparent Redirect form is submitted.
- get\_urls(self): The method sets the url to which Braintree redirects after the form submission is successful. This method is generally mapped directly in the  $urls.py$ .

```
from billing import get_integration
braintree = get_integration("braintree_payments")
urlpatterns += patterns('',
   (r'^braintree/', include(braintree.urls)),
)
```
- braintree\_notify\_handler(self, request): The view method that handles the confirmation of the transaction after successful redirection from Braintree.
- braintree success handler(self, request, response): If the transaction is successful, the braintree\_notify\_handler calls the braintree\_success\_handler which renders the billing/braintree success.html with the response object. The response object is a standard braintree result described [here.](http://www.braintreepayments.com/docs/python/transactions/result_handling)
- braintree\_failure\_handler(self, request, response): If the transaction fails, the braintree notify handler calls the braintree failure handler which renders the billing/braintree\_error.html with the response which is a standar braintree error object.
- generate\_tr\_data(self): The method that calculates the [tr\\_data](http://www.braintreepayments.com/docs/python/transactions/create_tr#tr_data) to prevent a form from being tampered post-submission.
- generate\_form(self): The method that generates and returns the form (present in billing.forms.braintree\_payments\_form) and populates the initial data with the self.fields (added through either the add\_fields or add\_field methods) and tr\_data.

### Example:

In the views.py:

```
braintree_obj = get_integration("braintree_payments")
# Standard braintree fields
fields = {"transaction": {
            "order_id": "some_unique_id",
            "type": "sale",
            "options": {
                "submit_for_settlement": True
              },
            },
            "site": "%s://%s" %("https" if request.is_secure() else "http",
                                 RequestSite(request).domain)
         }
```

```
braintree obj.add fields(fields)
return render_to_response("some_template.html",
                          {"bp": braintree_obj},
                          context_instance=RequestContext(request))
```
In the urls.py:

```
braintree_obj = get_integration("braintree_payments")
urlpatterns += patterns('',
   (r'^braintree/', include(braintree.urls)),
```
#### In the template:

)

```
{% load render_integration from billing_tags %}
{% render_integration bp %}
```
Stripe Payment Integration *[Stripe Payment Integration](#page-9092-0)* is a service offered by [Stripe Payment](https://stripe.com) to reduce the complexity of PCI compliance.

Note: This integration makes use of the official [stripe](http://pypi.python.org/pypi/stripe/) python package offered by Stripe Payments. Please install it before you use this integration.

Refer to the [Stripe Payments](#page-9074-0) Gateway for the settings attributes.

Here are the methods and attributes implemented on the StripeIntegration class:

- \_init\_(self, options=None): The constructor method that configures the stripe setting
- get urls (self): The method sets the url to which the token is sent after the it is obtained from Stripe. This method is generally mapped directly in the urls.py.

```
from billing import get_integration
stripe_obj = get_integration("stripe")
urlpatterns += patterns('',
   (r'^stripe/', include(stripe_obj.urls)),
)
```
- transaction(self, request): The method that receives the Stripe Token after successfully validating with the Stripe servers. Needs to be subclassed to include the token transaction logic.
- generate\_form(self): The method that generates and returns the form (present in billing.forms.stripe\_form)

#### Example:

In <some\_app>/integrations/stripe\_example\_integration.py:

```
from billing.integrations.stripe_integration import StripeIntegration
class StripeExampleIntegration(StripeIntegration):
   def transaction(self, request):
        # The token is received in the POST request
        resp = self.gateway.purchase(100, request.POST["stripeToken"])
        if resp["status"] == "SUCCESS":
            # Redirect if the transaction is successful
```

```
else:
    # Transaction failed
```
...

...

In the views.py:

```
stripe_obj = get_integration("stripe_example")
return render_to_response("some_template.html",
                        {"stripe_obj": stripe_obj},
                        context_instance=RequestContext(request))
```
In the urls.py:

```
stripe_obj = get_integration("stripe_example")
urlpatterns += patterns('',
   (r'^stripe/', include(stripe_obj.urls)),
)
```
In the template:

```
{% load render_integration from billing_tags %}
{% render_integration stripe_obj %}
```
eWAY Payment Integration The eWAY integration functionality interfaces with eWAY's Merchant Hosted Payments facility. Their service makes it extremely easy to be PCI-DSS compliant by allowing you to never receive customer credit card information.

Note: This integration requires the [suds](https://fedorahosted.org/suds/) package. Please install it before you use this integration.

The basic data flow is as follows:

- 1. Request an *access code* from eWAY.
- 2. Create an HTML form with the *access code* and user credit card fields.
- 3. Encourage the user to submit the form to eWAY and they'll be redirected back to your site.
- 4. Use the *access code* to ask eWAY if the transaction was successful.

You must add the following to project's settings:

```
MERCHANT_SETTINGS = {
    "eway": {
        "CUSTOMER_ID": "???",
        "USERNAME": "???",
        "PASSWORD": "???",
    }
}
```
The integration class is used to request an *access code* and also to check its success after the redirect:

```
class EwayIntegration(access_code=None)
     Creates an integration object for use with eWAY.
```
*access\_code* is optional, but must be configured prior to using [check\\_transaction\(\)](#page-9096-0).

**request\_access\_code**(*payment*, *redirect\_url*, *customer=None*, *billing\_country=None*, *ip\_address=None*)

Requests an *access code* from eWAY to use with a transaction.

**Parameters** 

- **payment** (*dict*) Information about the payment
- **redirect\_url** (*unicode*) URL to redirect the user to after payment
- **customer** (*dict*) Customer related information
- **billing\_country** (*unicode alpha-2 country code (as per ISO 3166)*) Customer's billing country
- **ip\_address** (*unicode*) Customer's IP address

Returns (access\_code, customer)

The integration is automatically updated with the returned access code.

Supported keys in customer:

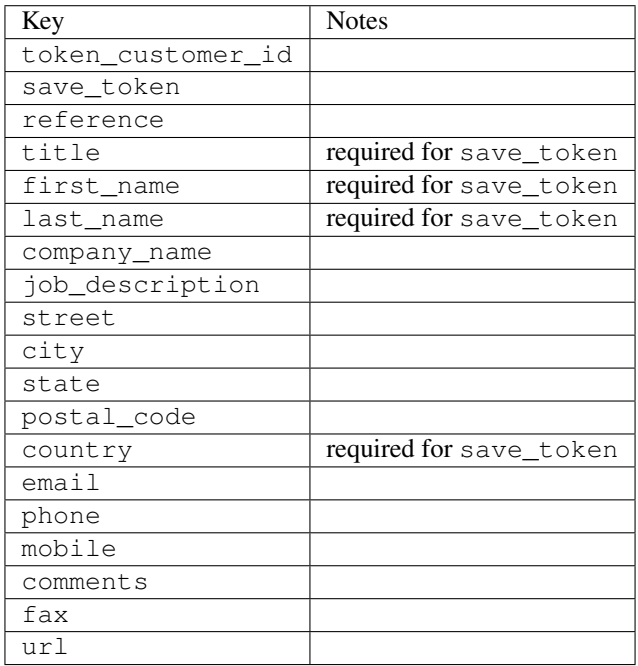

Supported keys in payment:

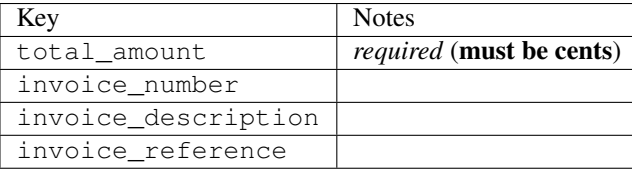

To add extra security, it's a good idea to specify ip\_address. The value is given to eWAY to allow them to ensure that the POST request they receive comes from the given address. E.g.:

```
def payment(request):
    integration = get_integration("eway_au")
    access_code, customer = integration.request_access_code(..., ip_address=request.META["REMOTE
    \# ...
```
## Returned value

The returned value is a tuple (access\_code, customer). access\_code is the access code granted by eWAY that must be included in the HTML form, and is used to request transaction status after the redirect.

customer is a dict containing information about the customer. This is particularly useful if you make use of save\_token and token\_customer\_id to save customer details on eWAY's servers. Keys in the dict are:

•token\_customer\_id •save\_token •reference •title •first\_name •last\_name •company\_name •job\_description •street •city •state •postal\_code •country – e.g. au •email •phone •mobile •comments •fax •url •card\_number – e.g. 444433XXXXXX1111 •card\_name •card\_expiry\_month •card\_expiry\_year

### **check\_transaction**()

Check with eWAY what happened with a transaction.

This method requires access\_code has been configured.

Returns dict

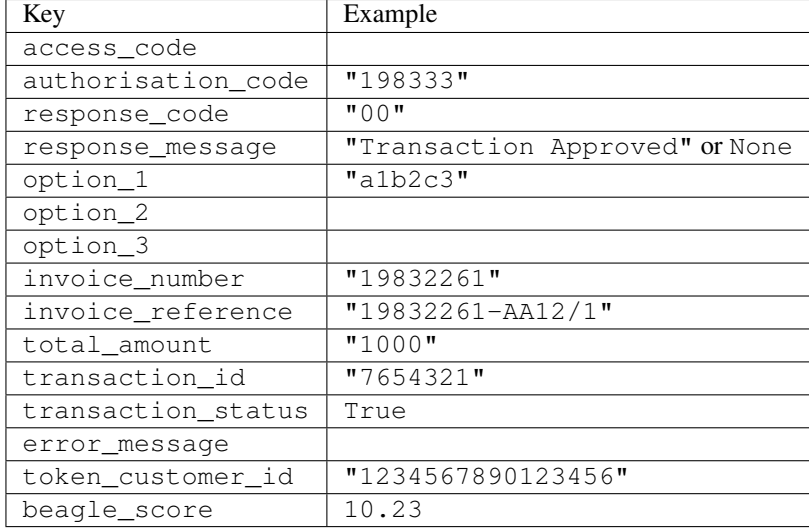

#### Example:

```
# views.py
from billing import get_integration
from django.shortcuts import get_object_or_404
def payment(request, cart_pk):
    # Pretend some 'Order' model exists with a 'total_price' in dollars
   order = get_object_or_404(Order, pk=cart_pk)
    integration = get_integration("eway_au")
    access_code, customer = integration.request_access_code(
        customer={"first_name": "Bradley", "last_name": "Ayers"},
       payment={"total_amount": order.total_price * 100},
       return_url=reverse(payment_done))
    request.session["eway_access_code"] = integration.access_code
   return render(request, "payment.html", {"integration": integration})
def payment done(request, cart pk):
   order = get_object_or_404(Order, pk=cart_pk)
   access_code = request.session["access_code"]
   integration = get_integration("eway_au", access_code=access_code)
    # Retrieve transaction status from eWAY
    status = integration.check_transaction()
   if status["response_code"] in ("00", "08", "11"):
       order.is_paid = True
       order.save()
       template = "receipt.html"
   else:
       template = "payment_failed.html"
    return render(request, template, {"status": status})
```
In order for eWAY to process the transaction, the user must submit the payment HTML form directly to eWAY. The helper tag {% eway %} makes this trivial:

```
{% load render_integration from billing_tags %}
{% render_integration integration %}
```
For a more configurable form, use the following pattern:

```
\n  <form method="post" action="{{ integration.service_url }}">
    {{ integration.generate_form.as_p }}
    <input type="submit"/>
\langle/form>
```
Authorize.Net Direct Post Method [Authorize.Net Direct Post Method](http://developer.authorize.net/api/dpm) is a service offered by [Authorize.Net](http://authorize.net/) to reduce the complexity of PCI compliance.

Here are the following settings attributes that are required:

- LOGIN\_ID: The Login id provided by Authorize.Net. Can be obtained from the dashboard.
- TRANSACTION\_KEY: The Transaction key is used to sign the generated form with a shared key to validate against form tampering.
- MD5 HASH: This attribute is used to generate a hash that is verified against the hash sent by Authorize.Net to confirm the request's source.

Here are the methods and attributes implemented on the AuthorizeNetDpmIntegration class:

- \_init\_(self): The constructor that configures the Authorize.Net Integration environment setting it either to production or sandbox mode based on the value of settings.MERCHANT\_TEST\_MODE.
- **form\_class (self)**: Returns the form class that is used to generate the form. Defaults to billing.forms.authorize\_net\_forms.AuthorizeNetDPMForm.
- generate\_form(self): Renders the form and generates some precomputed field values.
- service url(self): Returns the Authorize.net url to be set on the form.
- verify response(self, request): Verifies if the relay response originated from Authorize.Net.
- get urls (self): The method sets the url to which Authorize.Net sends a relay response, redirects on a success or failure.

```
from billing import get_integration
integration = get_integration("authorize_net_dpm")
urlpatterns += patterns('',
   (r'^authorize_net/', include(integration.urls)),
)
```
- authorize\_net\_notify\_handler(self, request): The view method that handles the verification of the response, firing of the signal and sends out the redirect snippet to Authorize.Net.
- authorize net success handler(self, request): The method that renders the *billing/authorize\_net\_success.html*.
- authorize\_net\_failure\_handler(self, request): The method that renders the *billing/authorize\_net\_failure.html*.

### Example:

In the views.py:

```
int_obj = get_integration("authorize_net_dpm")
fields = \{ 'x\_amount' : 1,'x_fp_sequence': datetime.datetime.now().strftime('%Y%m%d%H%M%S'),
          'x_fp_timestamp': datetime.datetime.utcnow().strftime('%s'),
```

```
'x recurring bill': 'F',
         }
int_obj.add_fields(fields)
return render_to_response("some_template.html",
                           {"adp": int_obj},
                          context_instance=RequestContext(request))
```
In the urls.py:

```
int_obj = get_integration("authorize_net_dpm")
urlpatterns += patterns('',
   (r'^authorize_net/', include(int_obj.urls)),
)
```
In the template:

```
{% load render_integration from billing_tags %}
{% render_integration adp %}
```
Signals The signals emitted by [Merchant](http://github.com/agiliq/merchant) are:

- *transaction was successful(sender, type=..., response=...)*: This signal is dispatched when a payment is successfully transacted. The *sender* is the object which has dispatched the signal. *type* is the kind of transaction. Current choices for type are:
	- *purchase*
	- *authorize*
	- *capture*
	- *credit*
	- *void*
	- *store*
	- *unstore*

*response* is the actual response object that is sent after the success. Please consult the individual gateway docs for the response object.

- *transaction\_was\_unsuccessful(sender, type=..., response=...)*: This signal is dispatched when a payment fails. The *sender* is the object which has dispatched the signal. *type* is the kind of transation. Current choices for type are:
	- *purchase*
	- *authorize*
	- *capture*
	- *credit*
	- *void*
	- *store*
	- *unstore*

*response* is the actual response object that is sent after the success.

Note: Some gateways are implemented to raise an error on failure. This exception may be passed as the response object. Please consult the docs to confirm.

Writing a new gateway Writing a new gateway for [Merchant](http://github.com/agiliq/merchant) is very easy. Here are the steps to follow to write a new gateway:

• Create a new gateway file under the *billing.gateways* module which should follow this naming convention:

```
<gateway_name>_gateway.py
```
...

So for example, PayPal would have *pay\_pal\_gateway.py*. Similarly, Authorize.Net, would have *authorize\_net\_gateway.py*.

• Create a class in this file with the following name:

```
class GatewayNameGateway(Gateway):
```
So for PayPal, it would be *PayPalGateway* and for Authorize.Net, it would be *AuthorizeNetGateway*.

• Implement all or any of following methods in the class:

```
def purchase(self, money, credit_card, options = None):
...
def authorize(self, money, credit_card, options = None):
...
def capture(self, money, authorization, options = None):
...
def void(self, identification, options = None):
...
def credit(self, money, identification, options = None):
...
def recurring(self, money, creditcard, options = None):
...
def store(self, creditcard, options = None):
...
def unstore(self, identification, options = None):
...
```
Customizing Merchant While we make all attempts to cover most of the functionality of the payment processors but may fall short sometimes. There is absolutely no need to worry as the gateway and integration objects are extensible.

[Merchant](https://github.com/agiliq/merchant) looks for gateways and integration objects under every INSTALLED\_APPS in settings.py. So it is possible for you to write your custom or modified objects within your app without having to patch the merchant code.

Note: Most of what is written below will also be applicable for gateways and you will have to replace instances of integration with gateway.

Suppose you want to extend the [Braintree Payments Integration,](#page-9090-0) to render a different template on success instead of the default billing/braintree\_success.html.

Here is the process:

- In any of the settings.INSTALLED\_APPS, create an integrations module (in layman's term an integrations directory with an \_\_init \_\_.py file under that directory).
- Create a file in that integrations directory that follows the convention below:

```
<integration_name>_integration.py
```
Let us name the modified integration as  $modified\_bp$ , then the filename would be:

modified\_bp\_integration.py

and the Integration class name in that file as ModifiedBpIntegration.

Note: The naming of the file and class follows a simple rule. The filename is split on underscores and each element of the split sequence is capitalized to obtain the class name.

So in our example, in the modified\_bp\_integration.py:

```
class ModifiedBpIntegration(BraintreePaymentsIntegration):
    def braintree_success_handler(self, request, response):
       return render_to_response("my_new_success.html",
                                 {"resp": response},
                                 context_instance=RequestContext(request))
```
• Then use the new integration in your code just as you would for a built-in integration:

**>>>** bp\_obj = get\_integration("modified\_bp")

Contributing to Merchant While there is no requirement for you to contribute your new gateway code or changes back to the [upstream project,](http://github.com/agiliq/merchant) you can play a good samaritan by contributing back to the project and helping scores of people.

Here are the steps to follow to contribute back to [Merchant:](http://github.com/agiliq/merchant)

- Fork the project from it's [github page.](http://github.com/agiliq/merchant)
- Make the changes in your fork.
- File an issue at the [github page](http://github.com/agiliq/merchant) and enclose a pull request.

Note: If you want to include a new gateway, we request you to include a few tests (probably using the current tests as a template).

• Don't forget to add yourself to the *CONTRIBUTORS.txt* file before opening an issue.

### Changes

#### 0.4 (upcoming)

- Added python3 support
- Removed google checkout

#### 0.3

- Django 1.7 suport (potentially backwards incompatible changes)
- Updated the example *requirements.txt*

# $0.2$

- Unit tests are skipped unless the corresponding gateways are configured
- Bugfix Use settings.AUTH\_USER\_MODEL instead of get\_user\_model
- Demo fill up initial data for all gateways

# 0.1

• Added PIN payments support

# 0.09

• Removed Samurai gateway and integration

# 0.08

- Added bitcoin backend
- Bugfixes to eWay, paypal integration and authorize.net
- Google Checkout shipping, tax rate and private data support
- Changes to Amazon FPS to work with latest boto. Addition of new fields to the FPS response model. A backwards incompatible change
- Made merchant django v1.5 compatible
- Fixes in the chargebee gateway broken by changes in the 'requests' api
- Changes to the example to prevent empty forms from raising a Server Error

# 0.07

- Added Chargebee support
- Added Beanstream gateway

# 0.06

- Added WePay gateway
- Added Authorize.Net Direct Post Method integration

# 0.05

• Added Paylane gateway support.

# 0.04

- Backwards incompatible version.
- Changes in the settings attributes. Now there is a single attribute for storing the configuration of all gateways and integrations. Check the docs for details.
- Changed the usage of the template tags. Refer the docs for details.
- Added a display\_name to the integration object. Shouldn't affect users.

# 0.03

• Added support for Stripe and Samurai gateways and integrations.

### 0.02

• Added a setup.py and uploaded the package to pypi

## 0.01

- Initial commit.
- [Overview](#page-9042-0)
- [Install Merchant](#page-9046-0)
- [Credit Card](#page-9048-0)
- [Gateways](#page-9052-0)
	- [On-site Processing](#page-9056-0)
		- \* [Authorize.Net](#page-9058-0)
		- \* [Braintree Payments Server to Server](#page-9064-0)
		- \* [eWay](#page-9068-0)
		- \* [PayPal](#page-9072-0)
		- \* [Stripe Payments](#page-9074-0)
		- \* [Paylane](#page-9070-0)
		- \* [WePay](#page-9076-0)
		- \* [Beanstream](#page-9060-0)
		- \* [Chargebee](#page-9066-0)
		- \* [Bitcoin](#page-9062-0)
		- \* Global Iris
	- [Off-site Processing](#page-9078-0)
		- \* [PayPal](#page-9080-0)
		- \* Google Checkout
		- \* [RBS WorldPay](#page-9084-0)
		- \* [Amazon FPS](#page-9086-0)
		- \* [Braintree Payments Transparent Redirect](#page-9090-0)
		- \* [Stripe](#page-9092-0)
		- \* [eWAY](#page-9094-0)
		- \* [Authorize.Net Direct Post Method](#page-9098-0)
		- \* Global Iris RealMPI
- [Signals](#page-9100-0)
- [Writing your own gateway](#page-9102-0)
- [Customizing the inbuilt Gateway/Integrations](#page-9104-0)
- [Contributing to Merchant](#page-9106-0)
- [Changelist](#page-9108-0)

#### Indices and tables

- genindex
- modindex
- search

Merchant: Pluggable and Unified API for Payment Processors [Merchant,](http://github.com/agiliq/merchant) is a [django](http://www.djangoproject.com/) app that offers a uniform api and pluggable interface to interact with a variety of payment processors. It is heavily inspired from Ruby's [Active-](http://activemerchant.org/)[Merchant.](http://activemerchant.org/)

Overview Simple how to:

```
# settings.py
# Authorize.Net settings
AUTHORIZE_LOGIN_ID = "..."
AUTHORIZE_TRANSACTION_KEY = "..."
# PayPal settings
PAYPAL TEST = True
PAYPAL_WPP_USER = "..."
PAYPAL_WPP_PASSWORD = "..."
PAYPAL WPP_SIGNATURE = "..."
# views.py or wherever you want to use it
>>> g1 = get_gateway("authorize_net")
>>>
>>> cc = CreditCard(first_name= "Test",
... last_name = "User,
... month=10, year=2011,
... number="4222222222222",
... verification value="100")
>>>
>>> response1 = g1.purchase(100, cc, options = {...})
>>> response1
{"status": "SUCCESS", "response": <AuthorizeNetAIMResponse object>}
>>>>>> g2 = get_gateway("pay_pal")
>>>>>> response2 = q2.purchase(100, cc, options = {\dots})
>>> response2
{"status": "SUCCESS", "response": <PayPalNVP object>}
```
Installing Merchant You can use any of the following methods to install merchant.

• The recommended way is to install from [PyPi:](http://pypi.python.org/pypi/django-merchant)

pip install django-merchant

• If you are feeling adventurous, you might want to run the code off the git repository:

pip install -e git+git://github.com/agiliq/merchant.git#egg=django-merchant

#### Post-installation

- Install the dependencies for the gateways as prescribed in the individual gateway doc.
- Reference the billing app in your settings INSTALLED\_APPS.
- Run python manage.py syncdb to create the new required database tables

Configuration To configure a gateway/integration add the corresponding key to MERCHANT\_SETTINGS. Take a look at local.py-dist for reference.

Running the Test Suite By default, the test suite is configured to run tests for all the gateways and integrations which are configured:

python manage.py test billing

Tests for gateways and integrations which are not configured will be skipped.

If you are planning to integrate your app with a specific gateway/integration then you might wish to run only that apps test suite. For example, to run the Google Checkout Integration test case:

python manage.py test billing.GoogleCheckoutTestCase

Credit Card The *CreditCard* class is a helper class with some useful methods mainly for validation. This class is available in *billing.utils.credit\_card*.

### Attribute Reference

- *regexp*: The compiled regular expression that matches all card numbers for the card issuing authority. For the *CreditCard* class, this is *None*. It is overridden by subclasses.
- *card\_type*: Points to a one of *CreditCard*'s subclasses. This attribute is set by the *validate\_card* method of the selected gateway.
- *card\_name*: Card issuing authority name. Generally not required, but some gateways expect the user to figure out the credit card type to send with the requests.

### Method Reference

- *\_\_init\_\_*: This method expects 6 keyword arguments. They are
	- *first\_name*: The first name of the credit card holder.
	- *last\_name*: The last name of the credit card holder.
	- *cardholders\_name*: The full name of the credit card holder, as an alternative to supplying *first\_name* and *last\_name*.
	- *month*: The expiration month of the credit card as an integer. Required
	- *year*: The expiration year of the credit card as an integer. Required
	- *number*: The credit card number (generally 16 digits). Required
	- *verification\_value*: The card security code (CVV2). Required
- *is luhn valid:* Checks the validity of the credit card number by using the *Luhn's algorithm* and returns a boolean. This method takes no arguments.
- *is\_expired*: Checks if the expiration date of the card is beyond today and returns a boolean. This method takes no arguments.
- *valid essential attributes*: Verifies if all the 6 arguments provided to the *init* method are filled and returns a boolean.
- *is\_valid*: Checks the validity of the card by calling the *is\_luhn\_valid*, *is\_expired* and *valid\_essential\_attributes* method and returns a boolean. This method takes no arguments.
- *expire\_date*: Returns the card expiry date in the "MM-YYYY" format. This is also available as a property.
- *name*: Returns the full name of the credit card holder by concatenating the *first\_name* and *last\_name*. This is also available as a property.

Subclasses Normally you do not use the subclasses directly. Instead, you use *CreditCard*, and call gateway.validate\_card() which will add a *card\_type* attribute which is the subclass.

The various credit cards and debit cards supported by [Merchant](http://github.com/agiliq/merchant) are:

### Credit Cards

- *Visa*
	- $-$  card name  $=$  "Visa"
	- $-$  regexp = re.compile('^4d{12}(d{3})?\$')
- *MasterCard*
	- card\_name = "MasterCard"
	- $-$  regexp = re.compile( $\sqrt{(5[1-5]d{4}1677189)d{10}^{\circ}}$ )
- *Discover*
	- card\_name = "Discover"
	- $-$  regexp = re.compile(' $(6011|65d{2})d{12}$ ')
- *AmericanExpress*
	- $-$  card name  $=$  "Amex"
	- $-$  regexp = re.compile('^3[47]d{13}\$')
- *DinersClub*
	- card\_name = "DinersClub"
	- $-$  regexp = re.compile('^3(0[0-5]|[68]d)d{11}\$')
- *JCB*
	- $-$  card name  $=$  "JCB"
	- $-$  regexp = re.compile('^35(28|29|[3-8]d)d{12}\$')

# Debit Cards

- *Switch*
	- card\_name = "Switch"
	- $-$  regexp = re.compile(' $^{6759d}$ {12}(d{2,3})?\$')
- *Solo*
	- card\_name = "Solo"
	- $-$  regexp = re.compile('^6767d{12}(d{2,3})?\$')
- *Dankort*
	- card\_name = "Dankort"
	- $-$  regexp = re.compile(' $\sim$ 5019d{12}\$')
- *Maestro*
	- card\_name = "Maestro"
	- $-$  regexp = re.compile( $\sqrt{(5[06-8][6d)d(10,17)}\$ )
- *Forbrugsforeningen*
	- card\_name = "Forbrugsforeningen"
	- $-$  regexp = re.compile( $^{(0.600722d}{10}\$ \$')
- *Laser*
	- card\_name = "Laser"
	- $-$  regexp = re.compile(' $(6304167061677116709)d{8}(d{4}d{6,7})$ ?\$')

# **Helpers**

- all\_credit\_cards = [Visa, MasterCard, Discover, AmericanExpress, DinersClub, JCB]
- all debit cards = [Switch, Solo, Dankort, Maestro, Forbrugsforeningen, Laser]
- all\_cards = all\_credit\_cards + all\_debit\_cards

Gateways Gateways are the payment processors implemented in [Merchant.](http://github.com/agiliq/merchant) This is implemented as a class so that it is easy to extend and create as many gateways as possible.

The base gateway class is *billing.gateway.Gateway* which has the following methods and attributes.

# Attribute Reference

- test\_mode: This boolean attribute signifies if the gateway is in the test mode. By default, it looks up this value from the *MERCHANT\_TEST\_MODE* attribute from the settings file. If the *MERCHANT\_TEST\_MODE* attribute is not found in the settings file, the default value is *True* indicating that the gateway is in the test mode. So do not forget to either set the attribute to *True* in the subclass or through the settings file.
- default\_currency: This is the currency in which the transactions are settled ie the currency in which the payment gateway sends the invoice, transaction reports etc. This does not prevent the developer from charging a customer in other currencies but the exchange rate conversion has to be manually handled by the developer. This is a string, for example *"USD"* for US Dollar.
- supported\_countries: This is a *list* of supported countries that are handled by the payment gateway. This should contain a list of the country codes as prescribed by the [ISO 3166-alpha 2 standard.](http://en.wikipedia.org/wiki/ISO_3166-1_alpha-2) The *billing.utils.countries* contains a mapping of the country names and ISO codes.
- supported\_cardtypes: This is a *list* of supported card types handled by the payment gateway. This should contain a list of instances of the [CreditCard](#page-9048-0) class.
- homepage url: A string pointing to the URL of the payment gateway. This is just a helper attribute that is currently not used.
- display\_name: A string that contains the name of the payment gateway. Another helper attribute that is currently not used.
- application\_id: An application name or unique identifier for the gateway. Yet another helper attribute not currently used.

### Method Reference

- validate card(credit card): This method validates the supplied card by checking if it is supported by the gateway (through the *supported\_cardtypes* attribute) and calls the *is\_valid* method of the card and returns a boolean. if the card is not supported by the gateway, a *CardNotSupported* exception is raised.
- service\_url: A property that returns the url to which the credit card and other transaction related details are submitted.
- purchase(money, credit\_card, options = None): A method that charges the given card (one-time) for the given amount *money* using the *options* provided. Subclasses have to implement this method.
- authorize(money, credit\_card, options = None): A method that authorizes (for a future transaction) the credit card for the amount *money* using the *options* provided. Subclasses have to implement this method.
- capture(money, authorization, options = None): A method that captures funds from a previously authorized transaction using the *options* provided. Subclasses have to implement this method.
- void(identification, options = None): A method that nulls/voids/blanks an authorized transaction identified by *identification* to prevent a subsequent capture. Subclasses have to implement this method.
- credit(money, identification, options = None): A method that refunds a settled transaction with the transacation id *identification* and given *options*. Subclasses must implement this method.
- recurring(money, creditcard, options = None): A method that sets up a recurring transaction (or a subscription). Subclasses must implement this method.
- store(creditcard, options = None): A method that stores the credit card and user profile information on the payment gateway's servers for future reference. Subclasses must implement this method.
- unstore(identification, options = None): A method that reverses the *store* method's results. Subclasses must implement this method.

The *options* dictionary passed to the above methods consists of the following keys:

- order id: A unique order identification code (usually set by the gateway).
- ip: The IP address of the customer making the purchase. This is required by certain gateways like PayPal.
- customer: The name, customer number, or other information that identifies the customer. Optional.
- invoice: The invoice code/number (set by the merchant).
- merchant: The name or description of the merchant offering the product.
- description: A description of the product or transaction.
- email: The email address of the customer. Required by a few gateways.
- currency: Required when using a currency with a gateway that supports multiple currencies. If not specified, the value of the *default\_currency* attribute of the gateway instance is used.
- billing address: A dictionary containing the billing address of the customer. Generally required by gateways for address verification (AVS) etc.
- shipping address: A dictionary containing the shipping address of the customer. Required if the merchant requires shipping of products and where billing address is not the same as shipping address.

The address dictionary for *billing\_address* and *shipping\_address* should have the following keys:

- name: The full name of the customer.
- company: The company name of the customer. Required by a few gateways.
- address1: The primary street address of the customer. Required by many gateways.
- address2: Additional line for the address. Optional.
- city: The city of the customer.
- state: The state of the customer.
- country: The [ISO 3166-alpha 2 standard](http://en.wikipedia.org/wiki/ISO_3166-1_alpha-2) code for the country of the customer.
- zip: The zip or postal code of the customer.
- phone: The phone number of the customer. Optional.

All the above methods return a standard *response* dictionary containing the following keys:

- status: Indicating if the transaction is a "SUCCESS" or a "FAILURE"
- response: The response object for the transaction. Please consult the respective gateway's documentation to learn more about it.

### Helper functions

• get\_gateway(name, \*args, \*\*kwargs): A helper function that loads the gateway class by the *name* and initializes it with the *args* and *kwargs*.

On-site Processing Onsite processing refers to the payment mechanism where the customer stays on the merchant website and the authentication is done by the merchant website with the gateway in the background.

Merchant websites need to comply with [PCI standards](http://en.wikipedia.org/wiki/Payment_Card_Industry_Data_Security_Standard) to be able to securely carry out transactions.

On-site processing for payment gateways is implemented by using subclasses of the [Gateway class.](#page-9052-0)

Authorize.Net Gateway This gateway implements the [Authorize.Net Advanced Integration Method \(AIM\).](http://developer.authorize.net/api/aim/)

### Usage

- Setup a [test account](http://developer.authorize.net/testaccount/) with Authorize.Net.
- Add the following attributes to your *settings.py*:

```
MERCHANT_TEST_MODE = True # Toggle for live transactions
MERCHANT_SETTINGS = {
    "authorize_net": {
       "LOGIN_ID" : "???",
       "TRANSACTION_KEY" : "???"
    }
```
... }

• Use the gateway instance:

```
>>> g1 = get_gateway("authorize_net")
>>>
>>> cc = CreditCard(first_name= "Test",
... last_name = "User",
... month=10, year=2011,
... number="4222222222222",
... verification value="100")
\gt\Rightarrow response1 = q1. purchase(1, cc, options = {...})
>>> response1
{"status": "SUCCESS", "response": <AuthorizeNetAIMResponse object>}
```
[Beanstream](http://www.beanstream.com/site/ca/index.html) Beanstream is a gateway headquartered in Canada and offering payment processing across North America.

Note: You will require the [beanstream python package](http://github.com/dragonx/beanstream) maintained by the community.

Settings attributes required (optional if you are passing them while initializing the gateway) for this integration are:

- MERCHANT\_ID: The merchant id provided by Beanstream. Can be obtained from the account dashboard.
- LOGIN\_COMPANY: The company name as visible from the account settings in the dashboard.
- LOGIN\_USER: The username used to login to the account dashboard.
- LOGIN PASSWORD: The password used to login to the account dashboard.
- HASH\_ALGORITHM: This is optional but required if you have enabled hashing in account dashboard. The values may be one of *SHA-1* and *MD5*.
- HASHCODE: If the above attribute is enabled, then set this attribute to the hash value you've setup in the account dashboard.

Settings attributes:

```
MERCHANT_TEST_MODE = True # Toggle for live
MERCHANT SETTINGS = {
    "beanstream": {
        "MERCHANT_ID": "???",
        "LOGIN_COMPANY": "???",
        "LOGIN_USER": "???",
        "LOGIN_PASSWORD": "???",
        # The below two attributes are optional
        "HASH_ALGORITHM": "???",
        "HASHCODE": "???",
    }
    ...
}
```
### Example:

Simple usage:

```
>>> beanstream = get_gateway("beanstream")
>>> credit_card = CreditCard(first_name="Test", last_name="User",
                             month=10, year=2011,
                             number="4111111111111111",
                             verification_value="100")
# Bill the user for 1000 USD
>>> resp = beanstream.purchase(1000, credit_card)
>>> resp["response"].resp.approved()
True
# Authorize the card for 1000 USD
>>> resp = beanstream.authorize(1000, credit_card)
# Capture funds (900 USD) from a previously authorized transaction
>>> response = beanstream.capture(900, resp["response"].resp["trnId"])
>>> response["response"].resp.approved()
True
# Void an authorized transaction
>>> beanstream.void(resp["response"].resp["trnId"])
```
Bitcoin Gateway The Bitcoin gateway implements the [Bitcoin digital currency.](http://bitcoin.org/)

It is implemented using the JSON-RPC API as described in the [Merchant Howto.](https://en.bitcoin.it/wiki/Merchant_Howto#Using_a_third-party_plugin)

Note: The Bitcoin gateway depends on the *bitcoin-python* library which can be installed from pypi

#### Usage

• Add the following attributes to your *settings.py*:

```
"bitcoin": {
    "RPCUSER": "", # you'll find these settings in your $HOME/.bitcoin/bitcoin.conf
    "RPCPASSWORD": "",
    "HOST": "",
    "PORT": "",
    "ACCOUNT": "",
    "MINCONF": 1,
},
```
• Use the gateway instance:

```
>>> g1 = get_gateway("bitcoin")
>>> addr = g1.get_new_address()
>>> # pass along this address to your customer
>>> # the purchase will only be successful when
>>> # the amount is transferred to the above address
>>> response1 = g1.purchase(100, addr, options = {...})
>>> response1
{"status": "SUCCESS", "response": <instance>}
```
[Braintree Payments Server to Server](http://www.braintreepayments.com/gateway/api) [Braintree](http://www.braintreepayments.com/) Payments Server to Server is a gateway provided by Braintree [Payments](http://www.braintreepayments.com/) to services which are willing to take the burden of PCI compliance. This does not involve any redirects and only Server to Server calls happen in the background.

Note: You will require the official [braintree](http://pypi.python.org/pypi/braintree/) python package offered by Braintree for this gateway to work.

Settings attributes required for this integration are:

- MERCHANT\_ACCOUNT\_ID: The merchant account id provided by Braintree. Can be obtained from the account dashboard.
- PUBLIC\_KEY: The public key provided by Braintree through their account dashboard.
- PRIVATE\_KEY: The private key provided by Braintree through their account dashboard.

Settings attributes:

```
MERCHANT_TEST_MODE = True # Toggle for live
MERCHANT SETTINGS = {
    "braintree_payments": {
        "MERCHANT_ACCOUNT_ID": "???",
        "PUBLIC_KEY": "???",
        "PRIVATE_KEY": "???"
    }
    ...
}
```
#### Example:

Simple usage:

```
>>> braintree = get_gateway("braintree_payments")
>>> credit_card = CreditCard(first_name="Test", last_name="User",
                             month=10, year=2011,
                             number="4111111111111111",
                             verification_value="100")
# Bill the user for 1000 USD
>>> resp = braintree.purchase(1000, credit_card)
>>> resp["response"].is_success
True
# Authorize the card for 1000 USD
>>> resp = braintree.authorize(1000, credit_card)
# Capture funds (900 USD) from a previously authorized transaction
>>> response = braintree.capture(900, resp["response"].transaction.id)
>>> response["response"].is_success
True
# Void an authorized transaction
>>> braintree.void(resp["response"].transaction.id)
# Store Customer and Credit Card information in the vault
>>> options = {
        "customer": {
            "name": "John Doe",
            "email": "john.doe@example.com",
            },
        }
>>> resp = braintree.store(credit_card, options = options)
```

```
# Unstore a previously stored credit card from the vault
>>> response = braintree.unstore(resp["response"].customer.credit_cards[0].token)
>>> response["response"].is_success
True
# A recurring plan charge
>>> options = {
        "customer": {
            "name": "John Doe",
            "email": "john.doe@example.com",
            },
        "recurring": {
            "plan_id": "test_plan",
            "trial duration": 2,
            "trial_duration_unit": "month",
            "number_of_billing_cycles": 12,
            },
        }
>>> resp = braintree.recurring(10, credit_card, options = options)
>>> resp["response"].is_success
True
>>> resp["response"].subscription.number_of_billing_cycles
12
```
Chargebee [Chargebee](http://www.chargebee.com/) is a SAAS that makes subscription billing easy to handle. They also provide the functionality to plug to multiple gateways in the backend.

Note: You will require the [requests](http://docs.python-requests.org/en/latest/index.html) package to get Chargebee to work.

Settings attributes required (optional if you are passing them while initializing the gateway) for this integration are:

- SITE: The name of the Chargebee app (or site as they refer). The URL is generally of the form ["https://](https:/){site}.chargebee.com/".
- API\_KEY: This key is provided in your settings dashboard.

Settings attributes:

```
MERCHANT TEST MODE = True # Together for liveMERCHANT_SETTINGS = {
    "chargebee": {
        "SITE": "some-test",
        "API_KEY": "???",
    }
    ...
}
```
Example:

Simple usage:

```
>>> chargebee = get_gateway("chargebee")
>>> credit_card = CreditCard(first_name="Test", last_name="User",
                             month=10, year=2011,
                             number="4111111111111111",
                             verification_value="100")
```

```
# Bill the user for 10 USD per month based on a plan called 'monthly'
# The 'recurring' method on the gateway is a mirror to the 'store' method
>>> resp = chargebee.store(credit_card, options = {"plan_id": "monthly"})
>>> resp["response"]["customer"]["subscription"]["id"]
...
# Cancel the existing subscription
>>> response = chargebee.unstore(resp["response"]["customer"]["subscription"]["id"])
>>> response["response"]["subscription"]["status"]
'cancelled'
# Bill the user for 1000 USD
# Technically, Chargebee doesn't have a one shot purchase.
# Create a plan (called 'oneshot' below) that does a recurring
# subscription with an interval of a decade or more
>>> resp = chargebee.purchase(1000, credit_card,
   options = {"plan_id": "oneshot", "description": "Quick Purchase"})
>>> resp["response"]["invoice"]["subscription_id"]
...
# Authorize the card for 100 USD
# Technically, Chargebee doesn't have a one shot authorize.
# Create a plan (called 'oneshot' below) that does a recurring
# subscription with an interval of a decade or more and authorizes
# the card for a large amount
>>> resp = chargebee.authorize(100, credit_card,
   options = {"plan_id": "oneshot", "description": "Quick Authorize"})
# Capture funds (90 USD) from a previously authorized transaction
>>> response = chargebee.capture(90, resp["response"]["subscription"]["id"])
>>> response["status"]
'SUCCESS'
# Void an authorized transaction
>>> resp = chargebee.void(resp["response"]["invoice"]["subscription_id"])
>>> resp["status"]
'SUCCESS'
```
eWay Gateway The eWay gateway implements the [eWay Hosted Payment API.](http://www.eway.com.au/Developer/eway-api/hosted-payment-solution.aspx)

Note: Since the eWay payment gateway uses [SOAP,](http://en.wikipedia.org/wiki/SOAP) the API has been implemented using the [suds](https://fedorahosted.org/suds/) SOAP library for python. You'll require it to be able to use this gateway.

#### Usage

• Add the following attributes to your *settings.py*:

```
MERCHANT_TEST_MODE = True
MERCHANT_SETTINGS = {
    "eway": {
        "CUSTOMER_ID": "???",
        "USERNAME": "???",
        "PASSWORD": "???",
    }
}
```
• Use the gateway instance:

```
>>> g1 = get_gateway("eway")
>>>
>>> cc = CreditCard(first_name= "Test",
... last_name = "User",
... month=10, year=2011,
... number="4222222222222",
... verification_value="100")
>>>
\Rightarrow response1 = q1.purchase(100, cc, options = {...})
>>> response1
{"status": "SUCCESS", "response": <instance>}
```
[Paylane](https://paylane.com/) Gateway Paylane is a payment processor focussed mainly in Europe.

Note: You will require [suds](https://fedorahosted.org/suds) python package to work with the the SOAP interface.

Settings attributes required for this gateway are:

- USERNAME: The username provided by Paylane while signing up for an account.
- PASSWORD: The password you set from the merchant admin panel. Not to be confused with the merchant login password.
- WSDL (optional): The location of the WSDL file. Defaults to [https://direct.paylane.com/wsdl/production/Direct.wsdl.](https://direct.paylane.com/wsdl/production/Direct.wsdl)
- SUDS\_CACHE\_DIR (optional): The location of the suds cache files. Defaults to /tmp/suds.

Settings attributes:

```
MERCHANT_TEST_MODE = True # Toggle for live
MERCHANT_SETTINGS = {
    "paylane": {
        "USERNAME": "???",
        "PASSWORD": "???",
    }
    ...
}
```
#### Example:

Simple usage:

```
>>> paylane = get_gateway("paylane")
>>> credit_card = CreditCard(first_name="Test", last_name="User",
                             month=10, year=2012,
                             number="4242424242424242",
                             verification_value="100")
# Bill the user for 1000 USD
>>> resp = paylane.purchase(1000, credit_card)
>>> resp["status"]
SUCCESS
# Authorize the card for 1000 USD
>>> resp = paylane.authorize(1000, credit_card)
```

```
# Capture funds (900 USD) from a previously authorized transaction
>>> response = paylane.capture(900, resp["response"].id)
>>> response["status"]
SUCCESS
# A recurring plan charge
>>> options = {"plan_id": "gold"}
>>> resp = paylane.recurring(credit_card, options = options)
>>> resp["status"]
SUCCESS
```
#### PayPal Gateway

Note: This gateway is a wrapper to the [django-paypal](http://github.com/dcramer/django-paypal/) package. Please download it to be able to use the gateway.

The PayPal gateway is an implementation of the [PayPal Website Payments Pro](https://merchant.paypal.com/cgi-bin/marketingweb?cmd=_render-content&content_ID=merchant/wp_pro) product.

#### Usage

- Setup a PayPal Website Payments Pro account and obtain the API details.
- Add *paypal.standard* and *paypal.pro* (apps from [django-paypal\)](http://github.com/dcramer/django-paypal/) to the *INSTALLED\_APPS* in your *settings.py*.
- Also add the following attributes to your *settings.py*:

```
MERCHANT TEST MODE = True # Toggle for live transactions
MERCHANT_SETTINGS = {
    "pay_pal": {
        "WPP_USER" : "???",
       "WPP_PASSWORD" : "???",
       "WPP_SIGNATURE" : "???"
    }
}
# Since merchant relies on django-paypal
# you have to additionally provide the
# below attributes
PAYPAL_TEST = MERCHANT_TEST_MODE
PAYPAL_WPP_USER = MERCHANT_SETTINGS["pay_pal"]["WPP_USER"]
PAYPAL_WPP_PASSWORD = MERCHANT_SETTINGS["pay_pal"]["WPP_PASSWORD"]
PAYPAL_WPP_SIGNATURE = MERCHANT_SETTINGS["pay_pal"]["WPP_SIGNATURE"]
```
- Run *python manage.py syncdb* to get the response tables.
- Use the gateway instance:

```
>>> g1 = get_gateway("pay_pal")
>>>
>>> cc = CreditCard(first_name= "Test",
... last_name = "User",
... month=10, year=2011,
... number="4222222222222",
... verification value="100")
>>>
>>> response1 = g1.purchase(100, cc, options = {"request": request, ...})
>>> response1
{"status": "SUCCESS", "response": <PayPalNVP object>}
```
Note: The PayPal gateway expects you pass the *request* object as a part of the *options* dictionary because the client's

IP address may be used for fraud detection.

**[Stripe Payments](https://stripe.com/)** [Stripe](http://pypi.python.org/pypi/stripe/) Payments is a gateway provided by Stripe to services which are willing to take the burden of PCI compliance. This does not involve any redirects and only Server to Server calls happen in the background.

Note: You will require the official [stripe](http://pypi.python.org/pypi/stripe/) python package offered by Stripe for this gateway to work.

Settings attributes required for this integration are:

• API KEY: The merchant api key is provided by Stripe. Can be obtained from the account dashboard.

Settings attributes:

```
MERCHANT TEST MODE = True # Together for liveMERCHANT_SETTINGS = {
    "stripe": {
        "API_KEY": "???",
        "PUBLISHABLE_KEY": "???", # Used for stripe integration
    }
    ...
}
```
### Example:

Simple usage:

```
>>> from billing import get_gateway, CreditCard
>>> stripe = get_gateway("stripe")
>>> credit_card = CreditCard(first_name="Test", last_name="User",
                             month=10, year=2012,
                             number="4242424242424242",
                             verification_value="100")
# Bill the user for 1000 USD
>>> resp = stripe.purchase(1000, credit_card)
>>> resp["status"]
SUCCESS
# Authorize the card for 1000 USD
>>> resp = stripe.authorize(1000, credit_card)
# Capture funds (900 USD) from a previously authorized transaction
>>> response = stripe.capture(900, resp["response"].id)
>>> response["status"]
SUCCESS
# Store Customer and Credit Card information in the vault
>>> resp = stripe.store(credit_card)
# Unstore a previously stored credit card from the vault
>>> response = stripe.unstore(resp["response"].id)
>>> response["status"]
SUCCESS
# A recurring plan charge
>>> options = {"plan_id": "gold"}
```

```
>>> resp = stripe.recurring(credit_card, options = options)
>>> resp["status"]
SUCCESS
```
WePay Payments [WePay.com](https://www.wepay.com/) is a service that lets you accept payments not just from credit cards but also from bank accounts.

WePay works slightly differently and is a hybrid between a [Gateway](#page-9052-0) and an [Integration](#page-9078-0) but should still be fairly easy to use.

Note: You will require the official [wepay](http://pypi.python.org/pypi/wepay/) python package offered by WePay.

Settings attributes required for this integration are:

- CLIENT\_ID: This attribute refers to the application id that can be obtained from the account dashboard.
- CLIENT SECRET: This is the secret for the corresponding CLIENT ID.
- ACCOUNT\_ID: Refers to the WePay user account id. If you are accepting payments for yourself, then this attribute is compulsory. If you are accepting payments for other users (say in a marketplace setup), then it is optional in the settings.py file but has to be passed in the options dictionary (with the key account\_id) in the views.
- ACCESS TOKEN: The OAuth2 access token acquired from the user after the installation of the WePay application. If you are accepting payments for yourself, then this attribute is compulsory. If you are accepting payments for other users (say in a marketplace setup), then it is optional in the settings.py file but has to be passed in the options dictionary (with the key token) in the views.

Settings attributes:

```
MERCHANT_TEST_MODE = True # Toggle for live
MERCHANT_SETTINGS = {
    "we_pay": {
        "CLIENT_ID": "???",
        "CLIENT_SECRET": "???",
        "ACCESS_TOKEN": "???",
        "ACCOUNT_ID": "???"
    }
    ...
}
```
## Example:

Simple usage:

```
wp = qet qateway("we pay")credit_card = CreditCard(first_name="Test", last_name="User",
                        month=10, year=2012,
                         number="4242424242424242",
                         verification_value="100")
def we_pay_purchase(request):
    # Bill the user for 10 USD
    # Credit card is not required here because the user
    # is redirected to the wepay site for authorization
    resp = wp.purchase(10, None, {"description": "Product Description",
        "type": "GOODS",
```

```
"redirect_uri": "http://example.com/success/redirect/"
    })
    if resp["status"] == "SUCCESS":
        return HttpResponseRedirect(resp["response"]["checkout_uri"])
    ...
# Authorize the card for 1000 USD
def we_pay_authorize(request):
    # Authorize the card, the amount is not required.
    resp = wp.authorize(None, credit\_card, { "customer":} : { "email":} "abc@example.com" |, "``hilling__a" ; ...resp["checkout_id"]
    ...
# Capture funds from a previously authorized transaction
def we_pay_capture(request):
    # No ability to partially capture and hence first argument is None
    resp = wp.capture(None, '<authorization_id>')
    ...
# Refund a transaction
def we_pay_refund(request):
    # Refund completely
    resp = wp.credit(None, '<checkout_id>')
    ...
    # Refund partially from a transaction charged $15
    resp = wp.credit(10, '<checkout_id>')
    ...
# Store Customer and Credit Card information in the vault
def we_pay_store(request)
    resp = wp.store(credit_card, {"customer": {"email": "abc@example.com"}, "billing_address": {
    ...
# A recurring plan for $100/month
def we_pay_recurring(request):
    options = {"period": "monthly", "start_time": "2012-01-01",
               "end_time": "2013-01-01", "auto_recur": "true",
               "redirect_uri": "http://example.com/redirect/success/"}
    resp = wp.recurring(100, None, options = options)if resp["status"] == "SUCCESS":
        return HttpResponseRedirect(resp["response"]["preapproval_uri"])
    ...
```
Off-site Processing Off-site processing is the payment mechanism where the customer is redirected to the payment gateways site to complete the transaction and is redirected back to the merchant website on completion.

Since the credit card number and other sensitive details are entered on the payment gateway's site, the merchant website may not comply to [PCI standards.](http://en.wikipedia.org/wiki/Payment_Card_Industry_Data_Security_Standard) This mode of payment is recommended when the merchant website is not in a position to use SSL certificates, not able to guarantee a secure network etc

Off-site processing is generally implemented in merchant through *Integrations* (name derived from [Active Merchant\)](http://activemerchant.org/).

Integration An Integration much like a [Gateway](#page-9052-0) is a Python class. But unlike a Gateway which is used in a view, an Integration renders a form (usually with hidden fields) through a template tag. An integration may also support asynchronous and real-time transaction status handling through callbacks or notifiers like the [PayPal IPN](https://www.paypal.com/ipn)

Here is a reference of the attributes and methods of the Integration class:

### **Attributes**

- fields: Dictionary of form fields that have to be rendered in the template.
- test\_mode: Signifies if the integration is in a test mode or production. The default value for this is taken from the *MERCHANT\_TEST\_MODE* setting attribute.
- display name: A human readable name that is generally used to tag the errors when the integration is not correctly configured.

### Methods

- $\bullet$  init (options={}): The constructor for the Integration. The options dictionary if present overrides the default items of the fields attribute.
- add\_field(key, value): A method to modify the fields attribute.
- add fields(fields): A method to update the fields attribute with the fields dictionary specified.
- service url: The URL on the form where the fields data is posted. Overridden by implementations.
- get urls: A method that returns the urlpatterns for the notifier/ callback. This method is modified by implementations.
- urls: A property that returns the above method.

Helper Function Very much like [Gateways,](#page-9052-0) Integrations have a method of easily referencing the corresponding integration class through the *get\_integration* helper function.

• get integration(integration name, \*args, \*\*kwargs): Returns the Integration class for the corresponding *integration\_name*.

Example:

```
>>> from billing import get_integration
>>> get_integration("pay_pal")
<billing.integrations.pay_pal_integration.PayPalIntegration object at 0xa57e12c>
```
[PayPal Website Payments Standard](https://merchant.paypal.com/cgi-bin/marketingweb?cmd=_render-content&content_ID=merchant/wp_standard) PayPal Website Payments Standard (PWS) is an offsite payment processor. This method of payment is implemented in merchant as a wrapper on top of [django-paypal.](https://github.com/dcramer/django-paypal) You need to install the package to be able to use this payment processor.

For a list of the fields and settings attribute expected, please refer to the PWS and django-paypal documentation.

After a transaction, PayPal pings the notification URL and all the data sent is stored in the *PayPalIPN* model instance that can be viewed from the django admin.

Test or Live Mode By default the form renders in test mode with POST against sandbox.paypal.com. Add following to you *settings.py* to put the form into live mode:

```
### Django Merchant
MERCHANT_TEST_MODE = False
PAYPAL_TEST = MERCHANT_TEST_MODE
```
Don't forget to add the settings attributes from  $d$  jango-paypal:

```
INSTALLED_APPS = (
    ...,
    'paypal.standard.pdt',
    ...)
MERCHANT_SETTINGS = {
     ...,
     'pay_pal': {
         "WPP_USER" : '...',
        "WPP_PASSWORD" : '...',
        "WPP_SIGNATURE" : '...',
        "RECEIVER_EMAIL" : '...',
         # Below attribute is optional
         "ENCRYPTED": True
     }
     ...}
PAYPAL_RECEIVER_EMAIL = MERCHANT_SETTINGS['pay_pal']['RECEIVER_EMAIL']
```
## Example In urls.py:

```
from billing import get_integration
pay_pal = get_integration("pay_pal")
urlpatterns += patterns('',
  (r'^paypal-ipn-handler/', include(pay_pal.urls)),
)
```
In views.py:

```
>>> from billing import get_integration
>>> pay_pal = get_integration("pay_pal")
>>> pay_pal.add_fields({
... "business": "paypalemail@somedomain.com",
... "item_name": "Test Item",
... "invoice": "UID",
... "notify_url": "http://example.com/paypal-ipn-handler/",
... "return_url": "http://example.com/paypal/",
... "cancel_return": "http://example.com/paypal/unsuccessful/",
... "amount": 100})
>>> return render_to_response("some_template.html",
... {"obj": pay_pal},
... context_instance=RequestContext(request))
```
You can also implement a shopping cart by adding multiple items with keys like item\_name\_1, amount\_1 etc, for e.g:

```
>>> pay_pal.add_fields({
... "business": "paypalemail@somedomain.com",
... "item_name_1": "Test Item 1",
... "amount_1": "10",
... "item_name_2": "Test Item 2",
... "amount_2": "20",
... "invoice": "UID",
... "notify_url": "http://example.com/paypal-ipn-handler/",
... "return_url": "http://example.com/paypal/",
... "cancel_return": "http://example.com/paypal/unsuccessful/",
... })
```
In some\_template.html:

```
{% load render_integration from billing_tags %}
{% render_integration obj %}
```
Template renders to something like below:

```
<form action="https://www.sandbox.paypal.com/cgi-bin/webscr" method="post">
 <input type="hidden" name="business" value="paypalemail@somedomain.com" id="id_business" />
 <input type="hidden" name="amount" value="100" id="id_amount" />
 <input type="hidden" name="item_name" value="Test Item" id="id_item_name" />
 <input type="hidden" name="notify_url" value="http://example.com/paypal-ipn-handler/" id="id_notify_url" />
 <input type="hidden" name="cancel_return" value="http://example.com/paypal/unsuccessful" id="id_cancel_return" />
 <input type="hidden" name="return" value="http://example.com/paypal/" id="id_return_url" />
 <input type="hidden" name="invoice" value="UID" id="id_invoice" />
 <input type="hidden" name="cmd" value="_xclick" id="id_cmd" />
 <input type="hidden" name="charset" value="utf-8" id="id_charset" />
 <input type="hidden" name="currency_code" value="USD" id="id_currency_code" />
 <input type="hidden" name="no_shipping" value="1" id="id_no_shipping" />
  <input type="image" src="https://www.sandbox.paypal.com/en_US/i/btn/btn_buynowCC_LG.gif" border="0"
</form>
```
WorldPay [WorldPay,](http://www.rbsworldpay.com/) provides a hosted payments page for offsite transactions for merchants who cannot guarantee PCI compliance. The documentation for the service is available [here.](http://rbsworldpay.com/support/bg/index.php?page=development&sub=integration&c=UK)

After a transaction, WorldPay pings the notification URL and all the data sent is stored in the *RBSResponse* model instance that can be viewed from the django admin.

The settings attribute required for this integration are:

• MD5\_SECRET\_KEY: The MD5 secret key chosen by the user while signing up for the WorldPay Hosted Payments Service.

Settings Attributes:

```
MERCHANT_TEST_MODE = True # Toggle for live
MERCHANT SETTINGS = {
    "world_pay": {
        "MD5_SECRET_KEY": "???"
    }
    ...
}
```
Example In urls.py:

```
world_pay = get_integration("world_pay")
urlpatterns += patterns('',
 (r'^world_pay/', include(world_pay.urls)),
  # You'll have to register /world_pay/rbs-notify-handler/ in the
  # WorldPay admin dashboard for the notification URL
)
```
In views.py:

```
>>> from billing import get_integration
>>> world_pay = get_integration("world_pay")
>>> world_pay.add_fields({
... "instId": "WP_ID",
... "cartId": "TEST123",
```

```
... "amount": 100,
... "currency": "USD",
... "desc": "Test Item",
... })
>>> return render_to_response("some_template.html",
... {"obj": world_pay},
... context_instance=RequestContext(request))
```
### In some\_template.html:

```
{% load render_integration from billing_tags %}
{% render_integration obj %}
```
Template renders to something like below:

```
<form method='post' action='https://select-test.wp3.rbsworldpay.com/wcc/purchase'>
 <input type="hidden" name="futurePayType" id="id_futurePayType" />
 <input type="hidden" name="intervalUnit" id="id_intervalUnit" />
 <input type="hidden" name="intervalMult" id="id_intervalMult" />
 <input type="hidden" name="option" id="id_option" />
 <input type="hidden" name="noOfPayments" id="id_noOfPayments" />
 <input type="hidden" name="normalAmount" id="id_normalAmount" />
 <input type="hidden" name="startDelayUnit" id="id_startDelayUnit" />
 <input type="hidden" name="startDelayMult" id="id_startDelayMult" />
 <input type="hidden" name="instId" value="WP_ID" id="id_instId" />
 <input type="hidden" name="cartId" value="TEST123" id="id_cartId" />
 <input type="hidden" name="amount" value="100" id="id_amount" />
 <input type="hidden" name="currency" value="USD" id="id_currency" />
 <input type="hidden" name="desc" value="Test Item" id="id_desc" />
 <input type="hidden" name="testMode" value="100" id="id_testMode" />
 <input type="hidden" name="signatureFields" value="instId:amount:cartId" id="id_signatureFields" />
 <input type="hidden" name="signature" value="6c165d7abea54bf6c1ce19af60359a59" id="id_signature" />
 <input type='submit' value='Pay through WorldPay'/>
</form>
```
Amazon Flexible Payment Service [Amazon FPS,](http://aws.amazon.com/fps/) is a service that allows for building very flexible payment systems. The service can be classified as a part Gateway and part Integration (offsite processor). This is because the customer is redirected to the Amazon site where he authorizes the payment and after this the customer is redirected back to the merchant site with a token that is used by the merchant to transact with the customer. In plain offsite processors, the authorization and transaction take place in one shot almost simultaneously.

Since the service isn't conventional (though very flexible), implementing FPS in merchant takes a couple of steps more.

The documentation for the service is available at [Amazon FPS Docs.](http://aws.amazon.com/documentation/fps/)

Note: This integration has a dependency on boto, a popular AWS library for python.

Settings attributes required for this integration are:

- AWS\_ACCESS\_KEY: The Amazon AWS access key available from the user's AWS dashboard.
- AWS\_SECRET\_ACCESS\_KEY: The Amazon AWS secret access key also available from the user's dashboard. Shouldn't be distributed to anyone.

Settings attributes:

```
MERCHANT_TEST_MODE = True
MERCHANT_SETTINGS = {
    "amazon_fps": {
        "AWS_ACCESS_KEY": "???",
        "AWS_SECRET_ACCESS_KEY": "???"
    }
}
```
Here are the methods and attributes implemented on the AmazonFpsIntegration class:

- $\text{init}$  (options = {}): The constructor takes a dictionary of options that are used to initialize the underlying FPSConnection that is bundled with boto.
- service\_url: A property that returns the API Endpoint depending on whether the the integration is in test\_mode or not.
- link\_url: A property that returns the link which redirects the customer to the Amazon Payments site to authorize the transaction.
- purchase (amount, options={}): The method that charges a customer right away for the amount amount after receiving a successful token from Amazon. The options dictionary is generated from the return\_url on successful redirect from the Amazon payments page. This method returns a dictionary with two items, status representing the status and response representing the response as described by boto.fps.response.FPSResponse.
- authorize (amount, options={}): Similar to the purchase method except that it reserves the payment and doesn't not charge until a capture (settle) is not called. The response is the same as that of purchase.
- capture (amount, options= $\{\}\)$ : Captures funds from an authorized transaction. The response is the same as the above two methods.
- credit (amount, options={}): Refunds a part of full amount of the transaction.
- void(identification, options={}): Cancel/Null an authorized transaction.
- fps\_ipn\_handler: A method that handles the asynchronous HTTP POST request from the Amazon IPN and saves into the AmazonFPSResponse model.
- fps\_return\_url: This method verifies the source of the return URL from Amazon and directs to the transaction.
- transaction: This is the main method that charges/authorizes funds from the customer. This method has to be subclassed to implement the logic for the transaction on return from the Amazon Payments page.

Example In any app that is present in the settings. INSTALLED APPS, subclass the AmazonFpsIntegration and implement the transaction method. The file should be available under <app>/integrations/<integration\_name>\_integration.py:

```
class FpsIntegration(AmazonFpsIntegration):
    # The class name is based on the filename.
    # So if the files exists in <app>/integrations/fps_integration.py
    # then the class name should be FpsIntegration
   def transaction(self, request):
       # Logic to decide if the user should
        # be charged immediately or funds
        # authorized and then redirect the user
        # Below is an example:
       resp = self.purchase(10, {...})if resp["status"] == "Success":
```

```
return HttpResponseRedirect("/success/")
return HttpResponseRedirect("/failure/")
```
In urls.py:

```
from billing import get_integration
amazon fps = get integration("fps")
urlpatterns += patterns('',
 (r'^amazon_fps/', include(amazon_fps.urls)),
  # You'll have to register /amazon_fps/fps-notify-handler/ in the
  # Amazon FPS admin dashboard for the notification URL
)
```
In views.py:

```
from billing import get integration
def productPage(request):
  amazon_fps = get_integration("fps")
  url_scheme = "http"
  if request.is_secure():
      url_scheme = "https"
  domain = RequestSite(request).domain
   fields = {"transactionAmount": "100",
             "pipelineName": "SingleUse",
             "paymentReason": "Merchant Test",
             "paymentPage": request.build_absolute_uri(),
             # Send the correct url where the redirect should happen
             "returnURL": "%s://%s%s" % (url_scheme,
                                         domain,
                                         reverse("fps_return_url")),
            }
    # You might want to save the fields["callerReference"] that
    # is auto-generated in the db or session to uniquely identify
    # this user (or use the user id as the callerReference) because
    # amazon passes this callerReference back in the return URL.
    amazon_fps.add_fields(fields)
   return render_to_response("some_template.html",
                              {"fps": amazon_fps},
                              context_instance=RequestContext(request))
```
In some\_template.html:

{% load render\_integration from billing\_tags %} {% render\_integration fps %}

The above template renders the following code:

<p><a href="https://authorize.payments-sandbox.amazon.com/cobranded-ui/actions/start?callerKey=AKIAI

[Braintree Payments Transparent Redirect](http://www.braintreepayments.com/gateway/api) Braintree Payments Transparent Redirect is a service offered by [Brain](http://www.braintreepayments.com/)[tree Payments](http://www.braintreepayments.com/) to reduce the complexity of PCI compliance.

Note: This integration makes use of the official [braintree](http://pypi.python.org/pypi/braintree/) python package offered by Braintree Payments. Please install it before you use this integration.

Refer to the [Braintree Payments Server to Server](#page-9064-0) Gateway for the settings attributes.

Here are the methods and attributes implemented on the BraintreePaymentsIntegration class:
- init (self, options=None): The constructor method that configures the Braintree environment setting it either to production or sandbox mode based on the value of settings.MERCHANT\_TEST\_MODE.
- service\_url(self): A property that provides the URL to which the Transparent Redirect form is submitted.
- get urls (self): The method sets the url to which Braintree redirects after the form submission is successful. This method is generally mapped directly in the urls.py.

```
from billing import get_integration
braintree = get_integration("braintree_payments")
urlpatterns += patterns('',
   (r'^braintree/', include(braintree.urls)),
)
```
- braintree\_notify\_handler(self, request): The view method that handles the confirmation of the transaction after successful redirection from Braintree.
- braintree\_success\_handler(self, request, response): If the transaction is successful, the braintree\_notify\_handler calls the braintree\_success\_handler which renders the billing/braintree\_success.html with the response object. The response object is a standard braintree result described [here.](http://www.braintreepayments.com/docs/python/transactions/result_handling)
- braintree\_failure\_handler(self, request, response): If the transaction fails, the braintree\_notify\_handler calls the braintree\_failure\_handler which renders the billing/braintree error.html with the response which is a standar braintree error object.
- generate  $tr$  data (self): The method that calculates the [tr\\_data](http://www.braintreepayments.com/docs/python/transactions/create_tr#tr_data) to prevent a form from being tampered post-submission.
- generate\_form(self): The method that generates and returns the form (present in billing.forms.braintree\_payments\_form) and populates the initial data with the self.fields (added through either the add\_fields or add\_field methods) and tr\_data.

## Example:

In the views.py:

```
braintree obj = get integration("braintree payments")
# Standard braintree fields
fields = {"transaction": {
            "order_id": "some_unique_id",
            "type": "sale",
            "options": {
                "submit_for_settlement": True
              },
            },
            "site": "%s://%s" %("https" if request.is_secure() else "http",
                                RequestSite(request).domain)
         }
braintree_obj.add_fields(fields)
return render to response("some template.html",
                          {"bp": braintree_obj},
                          context_instance=RequestContext(request))
```
In the urls.py:

```
braintree_obj = get_integration("braintree_payments")
urlpatterns += patterns('',
   (r'^braintree/', include(braintree.urls)),
)
```
#### In the template:

```
{% load render_integration from billing_tags %}
{% render_integration bp %}
```
Stripe Payment Integration *[Stripe Payment Integration](#page-9092-0)* is a service offered by [Stripe Payment](https://stripe.com) to reduce the complexity of PCI compliance.

Note: This integration makes use of the official [stripe](http://pypi.python.org/pypi/stripe/) python package offered by Stripe Payments. Please install it before you use this integration.

Refer to the [Stripe Payments](#page-9074-0) Gateway for the settings attributes.

Here are the methods and attributes implemented on the StripeIntegration class:

- \_init\_(self, options=None): The constructor method that configures the stripe setting
- get\_urls(self): The method sets the url to which the token is sent after the it is obtained from Stripe. This method is generally mapped directly in the urls.py.

```
from billing import get_integration
stripe_obj = get_integration("stripe")
urlpatterns += patterns('',
   (r'^stripe/', include(stripe_obj.urls)),
)
```
- transaction (self, request): The method that receives the Stripe Token after successfully validating with the Stripe servers. Needs to be subclassed to include the token transaction logic.
- generate\_form(self): The method that generates and returns the form (present in billing.forms.stripe\_form)

### Example:

In <some\_app>/integrations/stripe\_example\_integration.py:

```
from billing.integrations.stripe_integration import StripeIntegration
class StripeExampleIntegration(StripeIntegration):
   def transaction(self, request):
        # The token is received in the POST request
        resp = self.gateway.purchase(100, request.POST["stripeToken"])
        if resp["status"] == "SUCCESS":
            # Redirect if the transaction is successful
            ...
        else:
            # Transaction failed
            ...
```
In the views.py:

```
stripe obj = get integration("stripe example")
return render_to_response("some_template.html",
                        {"stripe_obj": stripe_obj},
                         context_instance=RequestContext(request))
```
In the urls.py:

```
stripe_obj = get_integration("stripe_example")
urlpatterns += patterns('',
   (r'^stripe/', include(stripe_obj.urls)),
```
In the template:

)

```
{% load render_integration from billing_tags %}
{% render_integration stripe_obj %}
```
eWAY Payment Integration The eWAY integration functionality interfaces with eWAY's Merchant Hosted Payments facility. Their service makes it extremely easy to be PCI-DSS compliant by allowing you to never receive customer credit card information.

Note: This integration requires the [suds](https://fedorahosted.org/suds/) package. Please install it before you use this integration.

The basic data flow is as follows:

- 1. Request an *access code* from eWAY.
- 2. Create an HTML form with the *access code* and user credit card fields.
- 3. Encourage the user to submit the form to eWAY and they'll be redirected back to your site.
- 4. Use the *access code* to ask eWAY if the transaction was successful.

You must add the following to project's settings:

```
MERCHANT_SETTINGS = {
    "eway": {
        "CUSTOMER_ID": "???",
        "USERNAME": "???",
        "PASSWORD": "???",
    }
}
```
The integration class is used to request an *access code* and also to check its success after the redirect:

```
class EwayIntegration(access_code=None)
     Creates an integration object for use with eWAY.
```
*access\_code* is optional, but must be configured prior to using [check\\_transaction\(\)](#page-9096-0).

**request\_access\_code**(*payment*, *redirect\_url*, *customer=None*, *billing\_country=None*, *ip\_address=None*)

Requests an *access code* from eWAY to use with a transaction.

**Parameters** 

- **payment** (*dict*) Information about the payment
- **redirect\_url** (*unicode*) URL to redirect the user to after payment
- **customer** (*dict*) Customer related information
- **billing\_country** (*unicode alpha-2 country code (as per ISO 3166)*) Customer's billing country
- **ip\_address** (*unicode*) Customer's IP address

Returns (access\_code, customer)

The integration is automatically updated with the returned access code.

Supported keys in customer:

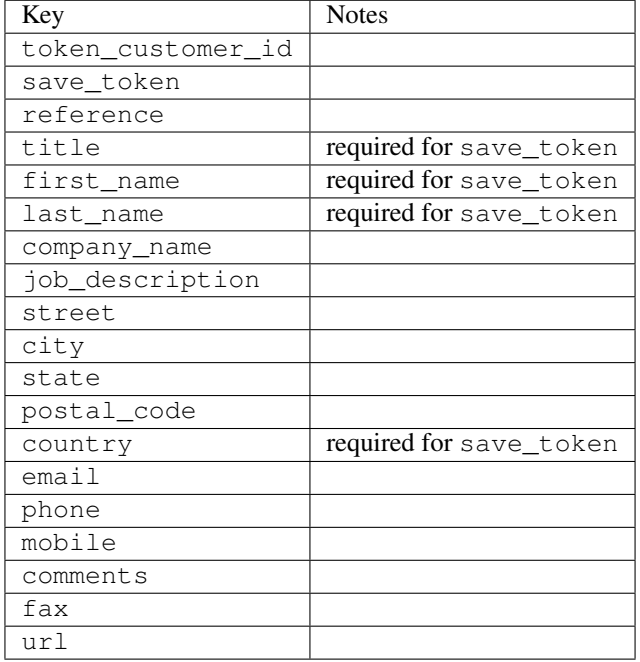

#### Supported keys in payment:

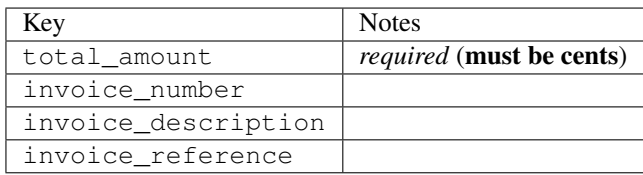

To add extra security, it's a good idea to specify ip\_address. The value is given to eWAY to allow them to ensure that the POST request they receive comes from the given address. E.g.:

```
def payment(request):
    integration = get_integration("eway_au")
    access_code, customer = integration.request_access_code(..., ip_address=request.META["REMOTE
    # ...
```
### Returned value

The returned value is a tuple (access\_code, customer). access\_code is the access code granted by eWAY that must be included in the HTML form, and is used to request transaction status after the redirect.

customer is a dict containing information about the customer. This is particularly useful if you make use of save\_token and token\_customer\_id to save customer details on eWAY's servers. Keys in the dict are:

```
•token_customer_id
•save_token
•reference
```
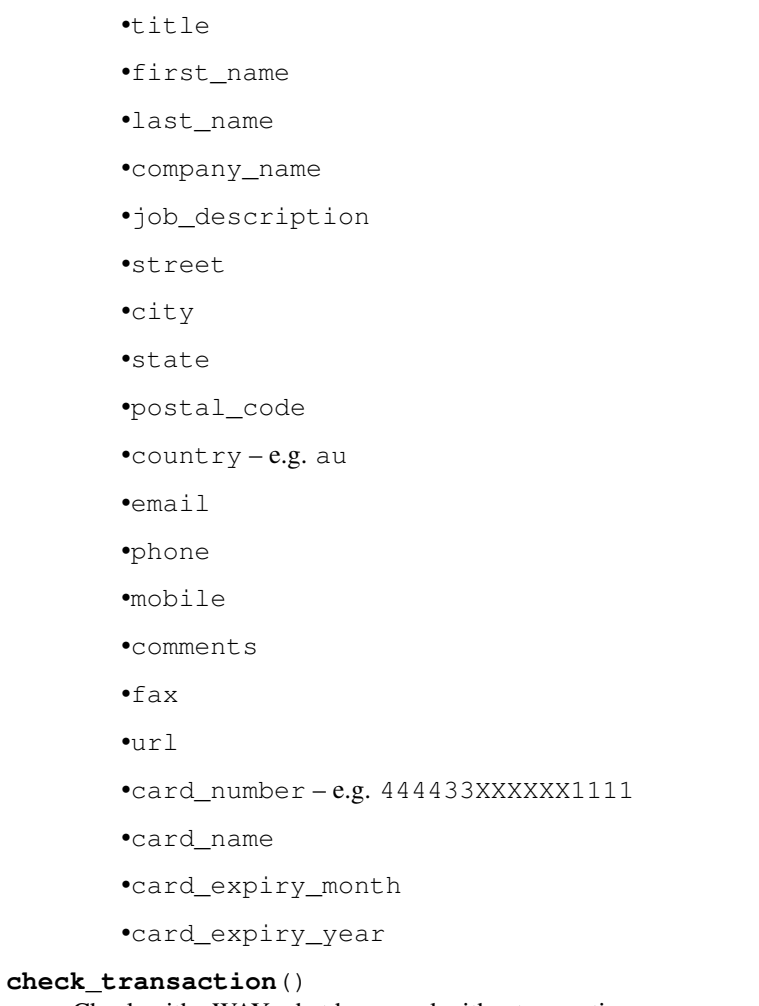

Check with eWAY what happened with a transaction.

This method requires access\_code has been configured.

# Returns dict

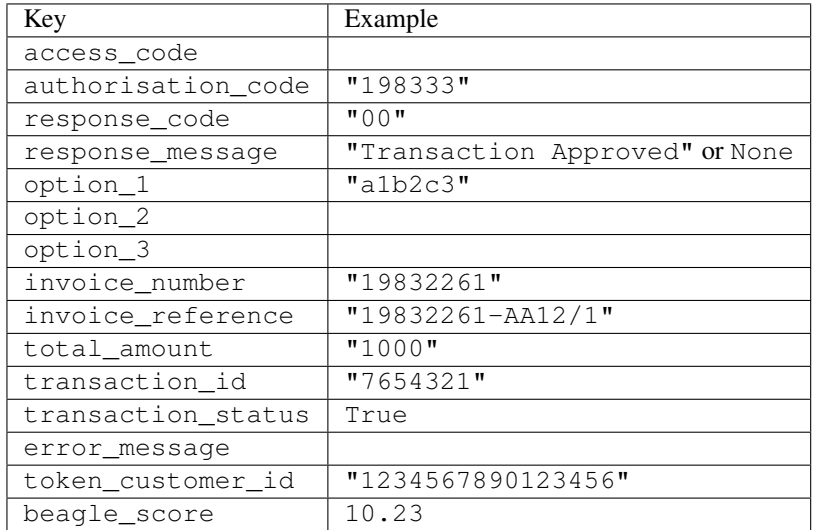

Example:

```
# views.py
from billing import get_integration
from django.shortcuts import get_object_or_404
def payment(request, cart_pk):
    # Pretend some 'Order' model exists with a 'total_price' in dollars
   order = get_object_or_404(Order, pk=cart_pk)
   integration = get_integration("eway_au")
   access_code, customer = integration.request_access_code(
        customer={"first_name": "Bradley", "last_name": "Ayers"},
        payment={"total_amount": order.total_price * 100},
        return_url=reverse(payment_done))
    request.session["eway_access_code"] = integration.access_code
   return render(request, "payment.html", {"integration": integration})
def payment_done(request, cart_pk):
   order = get_object_or_404(Order, pk=cart_pk)
   access_code = request.session["access_code"]
   integration = get_integration("eway_au", access_code=access_code)
   # Retrieve transaction status from eWAY
   status = integration.check transaction()
   if status["response_code"] in ("00", "08", "11"):
       order.is_paid = True
        order.save()
       template = "receipt.html"
   else:
        template = "payment_failed.html"
    return render(request, template, {"status": status})
```
In order for eWAY to process the transaction, the user must submit the payment HTML form directly to eWAY. The helper tag {% eway %} makes this trivial:

```
{% load render_integration from billing_tags %}
{% render_integration integration %}
```
For a more configurable form, use the following pattern:

```
<form method="post" action="{{ integration.service_url }}">
    {{ integration.generate_form.as_p }}
    <input type="submit"/>
</form>
```
Authorize.Net Direct Post Method [Authorize.Net Direct Post Method](http://developer.authorize.net/api/dpm) is a service offered by [Authorize.Net](http://authorize.net/) to reduce the complexity of PCI compliance.

Here are the following settings attributes that are required:

- LOGIN\_ID: The Login id provided by Authorize.Net. Can be obtained from the dashboard.
- TRANSACTION\_KEY: The Transaction key is used to sign the generated form with a shared key to validate against form tampering.
- MD5 HASH: This attribute is used to generate a hash that is verified against the hash sent by Authorize.Net to confirm the request's source.

Here are the methods and attributes implemented on the AuthorizeNetDpmIntegration class:

- init (self): The constructor that configures the Authorize.Net Integration environment setting it either to production or sandbox mode based on the value of settings. MERCHANT\_TEST\_MODE.
- **form class (self)**: Returns the form class that is used to generate the form. Defaults to billing.forms.authorize\_net\_forms.AuthorizeNetDPMForm.
- generate form(self): Renders the form and generates some precomputed field values.
- service url(self): Returns the Authorize.net url to be set on the form.
- verify\_response(self, request): Verifies if the relay response originated from Authorize.Net.
- get\_urls(self): The method sets the url to which Authorize.Net sends a relay response, redirects on a success or failure.

```
from billing import get_integration
integration = get_integration("authorize_net_dpm")
urlpatterns += patterns('',
   (r'^authorize_net/', include(integration.urls)),
)
```
- authorize\_net\_notify\_handler(self, request): The view method that handles the verification of the response, firing of the signal and sends out the redirect snippet to Authorize.Net.
- authorize\_net\_success\_handler(self, request): The method that renders the *billing/authorize\_net\_success.html*.
- authorize\_net\_failure\_handler(self, request): The method that renders the *billing/authorize\_net\_failure.html*.

#### Example:

In the views.py:

```
int_obj = get_integration("authorize_net_dpm")
fields = \{ 'x\_amount' : 1,'x_fp_sequence': datetime.datetime.now().strftime('%Y%m%d%H%M%S'),
          'x_fp_timestamp': datetime.datetime.utcnow().strftime('%s'),
          'x_recurring_bill': 'F',
         }
int_obj.add_fields(fields)
return render_to_response("some_template.html",
                          {"adp": int_obj},
                          context_instance=RequestContext(request))
```
In the urls.py:

```
int_obj = get_integration("authorize_net_dpm")
urlpatterns += patterns('',
   (r'^authorize_net/', include(int_obj.urls)),
)
```
In the template:

```
{% load render_integration from billing_tags %}
{% render_integration adp %}
```
Signals The signals emitted by [Merchant](http://github.com/agiliq/merchant) are:

- *transaction\_was\_successful(sender, type=..., response=...)*: This signal is dispatched when a payment is successfully transacted. The *sender* is the object which has dispatched the signal. *type* is the kind of transaction. Current choices for type are:
	- *purchase*
	- *authorize*
	- *capture*
	- *credit*
	- *void*
	- *store*
	- *unstore*

*response* is the actual response object that is sent after the success. Please consult the individual gateway docs for the response object.

- *transaction\_was\_unsuccessful(sender, type=..., response=...)*: This signal is dispatched when a payment fails. The *sender* is the object which has dispatched the signal. *type* is the kind of transation. Current choices for type are:
	- *purchase*
	- *authorize*
	- *capture*
	- *credit*
	- *void*
	- *store*
	- *unstore*

*response* is the actual response object that is sent after the success.

Note: Some gateways are implemented to raise an error on failure. This exception may be passed as the response object. Please consult the docs to confirm.

Writing a new gateway Writing a new gateway for [Merchant](http://github.com/agiliq/merchant) is very easy. Here are the steps to follow to write a new gateway:

• Create a new gateway file under the *billing.gateways* module which should follow this naming convention:

<gateway\_name>\_gateway.py

So for example, PayPal would have *pay\_pal\_gateway.py*. Similarly, Authorize.Net, would have *authorize\_net\_gateway.py*.

• Create a class in this file with the following name:

class GatewayNameGateway(Gateway):

So for PayPal, it would be *PayPalGateway* and for Authorize.Net, it would be *AuthorizeNetGateway*.

• Implement all or any of following methods in the class:

...

```
def purchase(self, money, credit card, options = None):
...
def authorize(self, money, credit_card, options = None):
...
def capture(self, money, authorization, options = None):
...
def void(self, identification, options = None):
...
def credit(self, money, identification, options = None):
...
def recurring(self, money, creditcard, options = None):
...
def store(self, creditcard, options = None):
...
def unstore(self, identification, options = None):
...
```
Customizing Merchant While we make all attempts to cover most of the functionality of the payment processors but may fall short sometimes. There is absolutely no need to worry as the gateway and integration objects are extensible.

[Merchant](https://github.com/agiliq/merchant) looks for gateways and integration objects under every INSTALLED\_APPS in settings.py. So it is possible for you to write your custom or modified objects within your app without having to patch the merchant code.

Note: Most of what is written below will also be applicable for gateways and you will have to replace instances of integration with gateway.

Suppose you want to extend the [Braintree Payments Integration,](#page-9090-0) to render a different template on success instead of the default billing/braintree\_success.html.

Here is the process:

- In any of the settings. INSTALLED APPS, create an integrations module (in layman's term an integrations directory with an \_\_init\_\_.py file under that directory).
- Create a file in that integrations directory that follows the convention below:

<integration\_name>\_integration.py

Let us name the modified integration as  $\text{model}$  be, then the filename would be:

modified\_bp\_integration.py

and the Integration class name in that file as ModifiedBpIntegration.

Note: The naming of the file and class follows a simple rule. The filename is split on underscores and each element of the split sequence is capitalized to obtain the class name.

So in our example, in the modified\_bp\_integration.py:

```
class ModifiedBpIntegration(BraintreePaymentsIntegration):
    def braintree_success_handler(self, request, response):
```

```
return render_to_response("my_new_success.html",
                          {"resp": response},
                          context_instance=RequestContext(request))
```
• Then use the new integration in your code just as you would for a built-in integration:

```
>>> bp_obj = get_integration("modified_bp")
```
Contributing to Merchant While there is no requirement for you to contribute your new gateway code or changes back to the [upstream project,](http://github.com/agiliq/merchant) you can play a good samaritan by contributing back to the project and helping scores of people.

Here are the steps to follow to contribute back to [Merchant:](http://github.com/agiliq/merchant)

- Fork the project from it's [github page.](http://github.com/agiliq/merchant)
- Make the changes in your fork.
- File an issue at the [github page](http://github.com/agiliq/merchant) and enclose a pull request.

Note: If you want to include a new gateway, we request you to include a few tests (probably using the current tests as a template).

• Don't forget to add yourself to the *CONTRIBUTORS.txt* file before opening an issue.

#### Changes

### 0.4 (upcoming)

- Added python3 support
- Removed google checkout

## 0.3

- Django 1.7 suport (potentially backwards incompatible changes)
- Updated the example *requirements.txt*

### 0.2

- Unit tests are skipped unless the corresponding gateways are configured
- Bugfix Use settings.AUTH\_USER\_MODEL instead of get\_user\_model
- Demo fill up initial data for all gateways

### 0.1

• Added PIN payments support

#### 0.09

• Removed Samurai gateway and integration

## 0.08

- Added bitcoin backend
- Bugfixes to eWay, paypal integration and authorize.net
- Google Checkout shipping, tax rate and private data support
- Changes to Amazon FPS to work with latest boto. Addition of new fields to the FPS response model. A backwards incompatible change
- Made merchant django v1.5 compatible
- Fixes in the chargebee gateway broken by changes in the 'requests' api
- Changes to the example to prevent empty forms from raising a Server Error

## 0.07

- Added Chargebee support
- Added Beanstream gateway

## 0.06

- Added WePay gateway
- Added Authorize.Net Direct Post Method integration

## 0.05

• Added Paylane gateway support.

## 0.04

- Backwards incompatible version.
- Changes in the settings attributes. Now there is a single attribute for storing the configuration of all gateways and integrations. Check the docs for details.
- Changed the usage of the template tags. Refer the docs for details.
- Added a display\_name to the integration object. Shouldn't affect users.

## 0.03

• Added support for Stripe and Samurai gateways and integrations.

## 0.02

• Added a setup.py and uploaded the package to pypi

## 0.01

- Initial commit.
- [Overview](#page-9042-0)
- [Install Merchant](#page-9046-0)
- [Credit Card](#page-9048-0)
- [Gateways](#page-9052-0)
	- [On-site Processing](#page-9056-0)
		- \* [Authorize.Net](#page-9058-0)
		- \* [Braintree Payments Server to Server](#page-9064-0)
		- \* [eWay](#page-9068-0)
		- \* [PayPal](#page-9072-0)
		- \* [Stripe Payments](#page-9074-0)
		- \* [Paylane](#page-9070-0)
		- \* [WePay](#page-9076-0)
		- \* [Beanstream](#page-9060-0)
		- \* [Chargebee](#page-9066-0)
		- \* [Bitcoin](#page-9062-0)
		- \* Global Iris
	- [Off-site Processing](#page-9078-0)
		- \* [PayPal](#page-9080-0)
		- \* Google Checkout
		- \* [RBS WorldPay](#page-9084-0)
		- \* [Amazon FPS](#page-9086-0)
		- \* [Braintree Payments Transparent Redirect](#page-9090-0)
		- \* [Stripe](#page-9092-0)
		- \* [eWAY](#page-9094-0)
		- \* [Authorize.Net Direct Post Method](#page-9098-0)
		- \* Global Iris RealMPI
- [Signals](#page-9100-0)
- [Writing your own gateway](#page-9102-0)
- [Customizing the inbuilt Gateway/Integrations](#page-9104-0)
- [Contributing to Merchant](#page-9106-0)
- [Changelist](#page-9108-0)

#### Indices and tables

- genindex
- modindex
- search

Merchant: Pluggable and Unified API for Payment Processors [Merchant,](http://github.com/agiliq/merchant) is a [django](http://www.djangoproject.com/) app that offers a uniform api and pluggable interface to interact with a variety of payment processors. It is heavily inspired from Ruby's [Active-](http://activemerchant.org/)[Merchant.](http://activemerchant.org/)

#### Overview Simple how to:

```
# settings.py
# Authorize.Net settings
AUTHORIZE_LOGIN_ID = "..."
AUTHORIZE_TRANSACTION_KEY = "..."
# PayPal settings
PAYPAL_TEST = True
PAYPAL_WPP_USER = "..."
PAYPAL_WPP_PASSWORD = "..."
PAYPAL_WPP_SIGNATURE = "..."
# views.py or wherever you want to use it
>>> g1 = get_gateway("authorize_net")
>>>
>>> cc = CreditCard(first_name= "Test",
... last_name = "User,
... month=10, year=2011,
... number="4222222222222",
... verification_value="100")
>>>
>>> response1 = g1.purchase(100, cc, options = {\dots})
>>> response1
{"status": "SUCCESS", "response": <AuthorizeNetAIMResponse object>}
>>>
>>> g2 = get_gateway("pay_pal")
>>>
>>> response2 = g2.purchase(100, cc, options = {...})>>> response2
{"status": "SUCCESS", "response": <PayPalNVP object>}
```
Installing Merchant You can use any of the following methods to install merchant.

• The recommended way is to install from [PyPi:](http://pypi.python.org/pypi/django-merchant)

pip install django-merchant

• If you are feeling adventurous, you might want to run the code off the git repository:

pip install -e git+git://github.com/agiliq/merchant.git#egg=django-merchant

#### Post-installation

• Install the dependencies for the gateways as prescribed in the individual gateway doc.

- Reference the billing app in your settings INSTALLED\_APPS.
- Run python manage.py syncdb to create the new required database tables

Configuration To configure a gateway/integration add the corresponding key to MERCHANT\_SETTINGS. Take a look at local.py-dist for reference.

Running the Test Suite By default, the test suite is configured to run tests for all the gateways and integrations which are configured:

python manage.py test billing

Tests for gateways and integrations which are not configured will be skipped.

If you are planning to integrate your app with a specific gateway/integration then you might wish to run only that apps test suite. For example, to run the Google Checkout Integration test case:

python manage.py test billing.GoogleCheckoutTestCase

Credit Card The *CreditCard* class is a helper class with some useful methods mainly for validation. This class is available in *billing.utils.credit\_card*.

### Attribute Reference

- *regexp*: The compiled regular expression that matches all card numbers for the card issuing authority. For the *CreditCard* class, this is *None*. It is overridden by subclasses.
- *card\_type*: Points to a one of *CreditCard*'s subclasses. This attribute is set by the *validate\_card* method of the selected gateway.
- *card\_name*: Card\_issuing authority name. Generally not required, but some gateways expect the user to figure out the credit card type to send with the requests.

### Method Reference

- *\_\_init\_\_*: This method expects 6 keyword arguments. They are
	- *first\_name*: The first name of the credit card holder.
	- *last\_name*: The last name of the credit card holder.
	- *cardholders\_name*: The full name of the credit card holder, as an alternative to supplying *first\_name* and *last\_name*.
	- *month*: The expiration month of the credit card as an integer. Required
	- *year*: The expiration year of the credit card as an integer. Required
	- *number*: The credit card number (generally 16 digits). Required
	- *verification\_value*: The card security code (CVV2). Required
- *is\_luhn\_valid*: Checks the validity of the credit card number by using the *Luhn's algorithm* and returns a boolean. This method takes no arguments.
- *is\_expired*: Checks if the expiration date of the card is beyond today and returns a boolean. This method takes no arguments.
- *valid essential attributes*: Verifies if all the 6 arguments provided to the *init* method are filled and returns a boolean.
- *is\_valid*: Checks the validity of the card by calling the *is\_luhn\_valid*, *is\_expired* and *valid\_essential\_attributes* method and returns a boolean. This method takes no arguments.
- *expire date*: Returns the card expiry date in the "MM-YYYY" format. This is also available as a property.
- *name*: Returns the full name of the credit card holder by concatenating the *first\_name* and *last\_name*. This is also available as a property.

Subclasses Normally you do not use the subclasses directly. Instead, you use *CreditCard*, and call gateway.validate\_card() which will add a *card\_type* attribute which is the subclass.

The various credit cards and debit cards supported by [Merchant](http://github.com/agiliq/merchant) are:

## Credit Cards

- *Visa*
	- $-$  card name  $=$  "Visa"
	- $-$  regexp = re.compile('^4d{12}(d{3})?\$')
- *MasterCard*
	- card\_name = "MasterCard"
	- $-$  regexp = re.compile( $\sqrt[6]{(5[1-5]d\{4\}|677189)d\{10\}\$'}$ )
- *Discover*
	- card\_name = "Discover"
	- $-$  regexp = re.compile(' $(6011|65d{2})d{12}$ ')
- *AmericanExpress*
	- card\_name = "Amex"
	- $-$  regexp = re.compile('^3[47]d{13}\$')
- *DinersClub*
	- card\_name = "DinersClub"
	- $-$  regexp = re.compile(' $^{4}3(0[0-5][68]d)d{11}\$ \$')
- *JCB*
	- $-$  card name  $=$  "JCB"
	- $-$  regexp = re.compile('^35(28|29|[3-8]d)d{12}\$')

# Debit Cards

- *Switch*
	- $-$  card name  $=$  "Switch"
	- $-$  regexp = re.compile(' $\sqrt{6759d}$ {12}(d{2,3})?\$')
- *Solo*
	- card\_name = "Solo"
- $-$  regexp = re.compile(' $^{6767d}{12}(d{2,3})$ ?\$')
- *Dankort*
	- card\_name = "Dankort"
	- $-$  regexp = re.compile(' $\sim$ 5019d{12}\$')
- *Maestro*
	- card\_name = "Maestro"
	- $-$  regexp = re.compile( $\sqrt{(5[06-8][6d)d(10,17)}\$ )
- *Forbrugsforeningen*
	- card\_name = "Forbrugsforeningen"
	- $-$  regexp = re.compile( $^{(0.600722d}{10})$ \$')
- *Laser*
	- card\_name = "Laser"
	- $-$  regexp = re.compile(' $(6304167061677116709) d{8}(d{4}d{6,7})$ ?\$')

### **Helpers**

- all\_credit\_cards = [Visa, MasterCard, Discover, AmericanExpress, DinersClub, JCB]
- all\_debit\_cards = [Switch, Solo, Dankort, Maestro, Forbrugsforeningen, Laser]
- all\_cards = all\_credit\_cards + all\_debit\_cards

Gateways Gateways are the payment processors implemented in [Merchant.](http://github.com/agiliq/merchant) This is implemented as a class so that it is easy to extend and create as many gateways as possible.

The base gateway class is *billing.gateway.Gateway* which has the following methods and attributes.

### Attribute Reference

- test mode: This boolean attribute signifies if the gateway is in the test mode. By default, it looks up this value from the *MERCHANT\_TEST\_MODE* attribute from the settings file. If the *MERCHANT\_TEST\_MODE* attribute is not found in the settings file, the default value is *True* indicating that the gateway is in the test mode. So do not forget to either set the attribute to *True* in the subclass or through the settings file.
- default\_currency: This is the currency in which the transactions are settled ie the currency in which the payment gateway sends the invoice, transaction reports etc. This does not prevent the developer from charging a customer in other currencies but the exchange rate conversion has to be manually handled by the developer. This is a string, for example *"USD"* for US Dollar.
- supported\_countries: This is a *list* of supported countries that are handled by the payment gateway. This should contain a list of the country codes as prescribed by the [ISO 3166-alpha 2 standard.](http://en.wikipedia.org/wiki/ISO_3166-1_alpha-2) The *billing.utils.countries* contains a mapping of the country names and ISO codes.
- supported\_cardtypes: This is a *list* of supported card types handled by the payment gateway. This should contain a list of instances of the [CreditCard](#page-9048-0) class.
- homepage\_url: A string pointing to the URL of the payment gateway. This is just a helper attribute that is currently not used.
- display\_name: A string that contains the name of the payment gateway. Another helper attribute that is currently not used.

• application id: An application name or unique identifier for the gateway. Yet another helper attribute not currently used.

### Method Reference

- validate\_card(credit\_card): This method validates the supplied card by checking if it is supported by the gateway (through the *supported\_cardtypes* attribute) and calls the *is\_valid* method of the card and returns a boolean. if the card is not supported by the gateway, a *CardNotSupported* exception is raised.
- service\_url: A property that returns the url to which the credit card and other transaction related details are submitted.
- purchase(money, credit card, options = None): A method that charges the given card (one-time) for the given amount *money* using the *options* provided. Subclasses have to implement this method.
- authorize(money, credit\_card, options = None): A method that authorizes (for a future transaction) the credit card for the amount *money* using the *options* provided. Subclasses have to implement this method.
- capture(money, authorization, options = None): A method that captures funds from a previously authorized transaction using the *options* provided. Subclasses have to implement this method.
- void(identification, options = None): A method that nulls/voids/blanks an authorized transaction identified by *identification* to prevent a subsequent capture. Subclasses have to implement this method.
- credit(money, identification, options = None): A method that refunds a settled transaction with the transacation id *identification* and given *options*. Subclasses must implement this method.
- recurring(money, creditcard, options = None): A method that sets up a recurring transaction (or a subscription). Subclasses must implement this method.
- store(creditcard, options = None): A method that stores the credit card and user profile information on the payment gateway's servers for future reference. Subclasses must implement this method.
- unstore(identification, options = None): A method that reverses the *store* method's results. Subclasses must implement this method.

The *options* dictionary passed to the above methods consists of the following keys:

- order id: A unique order identification code (usually set by the gateway).
- ip: The IP address of the customer making the purchase. This is required by certain gateways like PayPal.
- customer: The name, customer number, or other information that identifies the customer. Optional.
- invoice: The invoice code/number (set by the merchant).
- merchant: The name or description of the merchant offering the product.
- description: A description of the product or transaction.
- email: The email address of the customer. Required by a few gateways.
- currency: Required when using a currency with a gateway that supports multiple currencies. If not specified, the value of the *default\_currency* attribute of the gateway instance is used.
- billing\_address: A dictionary containing the billing address of the customer. Generally required by gateways for address verification (AVS) etc.
- shipping address: A dictionary containing the shipping address of the customer. Required if the merchant requires shipping of products and where billing address is not the same as shipping address.

The address dictionary for *billing\_address* and *shipping\_address* should have the following keys:

• name: The full name of the customer.

- company: The company name of the customer. Required by a few gateways.
- address1: The primary street address of the customer. Required by many gateways.
- address2: Additional line for the address. Optional.
- city: The city of the customer.
- state: The state of the customer.
- **country**: The [ISO 3166-alpha 2 standard](http://en.wikipedia.org/wiki/ISO_3166-1_alpha-2) code for the country of the customer.
- zip: The zip or postal code of the customer.
- phone: The phone number of the customer. Optional.

All the above methods return a standard *response* dictionary containing the following keys:

- status: Indicating if the transaction is a "SUCCESS" or a "FAILURE"
- response: The response object for the transaction. Please consult the respective gateway's documentation to learn more about it.

### Helper functions

• get\_gateway(name, \*args, \*\*kwargs): A helper function that loads the gateway class by the *name* and initializes it with the *args* and *kwargs*.

On-site Processing Onsite processing refers to the payment mechanism where the customer stays on the merchant website and the authentication is done by the merchant website with the gateway in the background.

Merchant websites need to comply with [PCI standards](http://en.wikipedia.org/wiki/Payment_Card_Industry_Data_Security_Standard) to be able to securely carry out transactions.

On-site processing for payment gateways is implemented by using subclasses of the [Gateway class.](#page-9052-0)

Authorize.Net Gateway This gateway implements the [Authorize.Net Advanced Integration Method \(AIM\).](http://developer.authorize.net/api/aim/)

### Usage

}

- Setup a [test account](http://developer.authorize.net/testaccount/) with Authorize.Net.
- Add the following attributes to your *settings.py*:

```
MERCHANT_TEST_MODE = True \qquad # Toggle for live transactions
MERCHANT_SETTINGS = {
    "authorize_net": {
       "LOGIN_ID" : "???",
        "TRANSACTION_KEY" : "???"
    }
    ...
```
• Use the gateway instance:

```
>>> g1 = get_gateway("authorize_net")
>>>
>>> cc = CreditCard(first_name= "Test",
... last_name = "User",
               ... month=10, year=2011,
... number="4222222222222",
... verification_value="100")
```

```
>>>
\Rightarrow response1 = q1.purchase(1, cc, options = {...})
>>> response1
{"status": "SUCCESS", "response": <AuthorizeNetAIMResponse object>}
```
[Beanstream](http://www.beanstream.com/site/ca/index.html) Beanstream is a gateway headquartered in Canada and offering payment processing across North America.

Note: You will require the [beanstream python package](http://github.com/dragonx/beanstream) maintained by the community.

Settings attributes required (optional if you are passing them while initializing the gateway) for this integration are:

- MERCHANT\_ID: The merchant id provided by Beanstream. Can be obtained from the account dashboard.
- LOGIN\_COMPANY: The company name as visible from the account settings in the dashboard.
- LOGIN\_USER: The username used to login to the account dashboard.
- LOGIN PASSWORD: The password used to login to the account dashboard.
- HASH\_ALGORITHM: This is optional but required if you have enabled hashing in account dashboard. The values may be one of *SHA-1* and *MD5*.
- HASHCODE: If the above attribute is enabled, then set this attribute to the hash value you've setup in the account dashboard.

Settings attributes:

```
MERCHANT_TEST_MODE = True # Toggle for live
MERCHANT_SETTINGS = {
    "beanstream": {
        "MERCHANT_ID": "???",
        "LOGIN_COMPANY": "???",
        "LOGIN_USER": "???",
        "LOGIN_PASSWORD": "???",
        # The below two attributes are optional
        "HASH_ALGORITHM": "???",
        "HASHCODE": "???",
    }
    ...
}
```
### Example:

Simple usage:

```
>>> beanstream = get_gateway("beanstream")
>>> credit_card = CreditCard(first_name="Test", last_name="User",
                             month=10, year=2011,
                             number="4111111111111111",
                             verification_value="100")
# Bill the user for 1000 USD
>>> resp = beanstream.purchase(1000, credit_card)
>>> resp["response"].resp.approved()
True
# Authorize the card for 1000 USD
>>> resp = beanstream.authorize(1000, credit_card)
```

```
# Capture funds (900 USD) from a previously authorized transaction
>>> response = beanstream.capture(900, resp["response"].resp["trnId"])
>>> response["response"].resp.approved()
True
# Void an authorized transaction
>>> beanstream.void(resp["response"].resp["trnId"])
```
**Bitcoin Gateway** The Bitcoin gateway implements the [Bitcoin digital currency.](http://bitcoin.org/)

It is implemented using the JSON-RPC API as described in the [Merchant Howto.](https://en.bitcoin.it/wiki/Merchant_Howto#Using_a_third-party_plugin)

Note: The Bitcoin gateway depends on the *bitcoin-python* library which can be installed from pypi

Usage

• Add the following attributes to your *settings.py*:

```
"bitcoin": {
   "RPCUSER": "", # you'll find these settings in your $HOME/.bitcoin/bitcoin.conf
    "RPCPASSWORD": "",
   "HOST": "",
    "PORT": "",
    "ACCOUNT": "",
    "MINCONF": 1,
},
```
• Use the gateway instance:

```
>>> g1 = get_gateway("bitcoin")
>>> addr = g1.get_new_address()
>>> # pass along this address to your customer
>>> # the purchase will only be successful when
>>> # the amount is transferred to the above address
>>> response1 = g1.purchase(100, addr, options = {...})
>>> response1
{"status": "SUCCESS", "response": <instance>}
```
[Braintree Payments Server to Server](http://www.braintreepayments.com/gateway/api) [Braintree](http://www.braintreepayments.com/) Payments Server to Server is a gateway provided by Braintree [Payments](http://www.braintreepayments.com/) to services which are willing to take the burden of PCI compliance. This does not involve any redirects and only Server to Server calls happen in the background.

Note: You will require the official [braintree](http://pypi.python.org/pypi/braintree/) python package offered by Braintree for this gateway to work.

Settings attributes required for this integration are:

- MERCHANT\_ACCOUNT\_ID: The merchant account id provided by Braintree. Can be obtained from the account dashboard.
- PUBLIC\_KEY: The public key provided by Braintree through their account dashboard.
- PRIVATE\_KEY: The private key provided by Braintree through their account dashboard.

Settings attributes:

```
MERCHANT TEST MODE = True # Toggle for live
MERCHANT_SETTINGS = {
    "braintree_payments": {
        "MERCHANT_ACCOUNT_ID": "???",
        "PUBLIC_KEY": "???",
        "PRIVATE_KEY": "???"
    }
    ...
}
```
#### Example:

Simple usage:

```
>>> braintree = get_gateway("braintree_payments")
>>> credit_card = CreditCard(first_name="Test", last_name="User",
                             month=10, year=2011,
                             number="4111111111111111",
                             verification_value="100")
# Bill the user for 1000 USD
>>> resp = braintree.purchase(1000, credit_card)
>>> resp["response"].is_success
True
# Authorize the card for 1000 USD
>>> resp = braintree.authorize(1000, credit_card)
# Capture funds (900 USD) from a previously authorized transaction
>>> response = braintree.capture(900, resp["response"].transaction.id)
>>> response["response"].is_success
True
# Void an authorized transaction
>>> braintree.void(resp["response"].transaction.id)
# Store Customer and Credit Card information in the vault
>>> options = {
        "customer": {
            "name": "John Doe",
            "email": "john.doe@example.com",
            },
        }
>>> resp = braintree.store(credit_card, options = options)
# Unstore a previously stored credit card from the vault
>>> response = braintree.unstore(resp["response"].customer.credit_cards[0].token)
>>> response["response"].is_success
True
# A recurring plan charge
>>> options = {
        "customer": {
            "name": "John Doe",
            "email": "john.doe@example.com",
            },
        "recurring": {
            "plan_id": "test_plan",
```

```
"trial duration": 2,
            "trial_duration_unit": "month",
            "number_of_billing_cycles": 12,
            },
        }
>>> resp = braintree.recurring(10, credit_card, options = options)
>>> resp["response"].is_success
True
>>> resp["response"].subscription.number_of_billing_cycles
12
```
Chargebee [Chargebee](http://www.chargebee.com/) is a SAAS that makes subscription billing easy to handle. They also provide the functionality to plug to multiple gateways in the backend.

Note: You will require the [requests](http://docs.python-requests.org/en/latest/index.html) package to get Chargebee to work.

Settings attributes required (optional if you are passing them while initializing the gateway) for this integration are:

- SITE: The name of the Chargebee app (or site as they refer). The URL is generally of the form ["https://](https:/){site}.chargebee.com/".
- API\_KEY: This key is provided in your settings dashboard.

#### Settings attributes:

```
MERCHANT_TEST_MODE = True # Toggle for live
MERCHANT_SETTINGS = {
    "chargebee": {
        "SITE": "some-test",
        "API_KEY": "???",
    }
    ...
}
```
#### Example:

Simple usage:

```
>>> chargebee = get_gateway("chargebee")
>>> credit_card = CreditCard(first_name="Test", last_name="User",
                             month=10, year=2011,
                             number="4111111111111111",
                             verification_value="100")
# Bill the user for 10 USD per month based on a plan called 'monthly'
# The 'recurring' method on the gateway is a mirror to the 'store' method
>>> resp = chargebee.store(credit_card, options = {"plan_id": "monthly"})
>>> resp["response"]["customer"]["subscription"]["id"]
...
# Cancel the existing subscription
>>> response = chargebee.unstore(resp["response"]["customer"]["subscription"]["id"])
>>> response["response"]["subscription"]["status"]
'cancelled'
# Bill the user for 1000 USD
# Technically, Chargebee doesn't have a one shot purchase.
```

```
# Create a plan (called 'oneshot' below) that does a recurring
# subscription with an interval of a decade or more
>>> resp = chargebee.purchase(1000, credit_card,
    options = {"plan_id": "oneshot", "description": "Quick Purchase"})
>>> resp["response"]["invoice"]["subscription_id"]
...
# Authorize the card for 100 USD
# Technically, Chargebee doesn't have a one shot authorize.
# Create a plan (called 'oneshot' below) that does a recurring
# subscription with an interval of a decade or more and authorizes
# the card for a large amount
>>> resp = chargebee.authorize(100, credit_card,
   options = {"plan_id": "oneshot", "description": "Quick Authorize"})
# Capture funds (90 USD) from a previously authorized transaction
>>> response = chargebee.capture(90, resp["response"]["subscription"]["id"])
>>> response["status"]
'SUCCESS'
# Void an authorized transaction
>>> resp = chargebee.void(resp["response"]["invoice"]["subscription_id"])
>>> resp["status"]
'SUCCESS'
```
**eWay Gateway** The eWay gateway implements the [eWay Hosted Payment API.](http://www.eway.com.au/Developer/eway-api/hosted-payment-solution.aspx)

Note: Since the eWay payment gateway uses [SOAP,](http://en.wikipedia.org/wiki/SOAP) the API has been implemented using the [suds](https://fedorahosted.org/suds/) SOAP library for python. You'll require it to be able to use this gateway.

#### Usage

• Add the following attributes to your *settings.py*:

```
MERCHANT_TEST_MODE = True
MERCHANT_SETTINGS = {
    "eway": {
        "CUSTOMER_ID": "???",
        "USERNAME": "???",
        "PASSWORD": "???",
    }
}
```
• Use the gateway instance:

```
>>> g1 = get_gateway("eway")
>>>
>>> cc = CreditCard(first_name= "Test",
... last_name = "User",
... month=10, year=2011,
... number="4222222222222",
... verification value="100")
>>>
>>> response1 = g1.purchase(100, cc, options = {...})
>>> response1
{"status": "SUCCESS", "response": <instance>}
```
[Paylane](https://paylane.com/) Gateway Paylane is a payment processor focussed mainly in Europe.

Note: You will require [suds](https://fedorahosted.org/suds) python package to work with the the SOAP interface.

Settings attributes required for this gateway are:

- USERNAME: The username provided by Paylane while signing up for an account.
- PASSWORD: The password you set from the merchant admin panel. Not to be confused with the merchant login password.
- WSDL (optional): The location of the WSDL file. Defaults to [https://direct.paylane.com/wsdl/production/Direct.wsdl.](https://direct.paylane.com/wsdl/production/Direct.wsdl)
- SUDS\_CACHE\_DIR (optional): The location of the suds cache files. Defaults to /tmp/suds.

Settings attributes:

```
MERCHANT_TEST_MODE = True # Toggle for live
MERCHANT_SETTINGS = {
    "paylane": {
        "USERNAME": "???",
        "PASSWORD": "???",
    }
    ...
}
```
#### Example:

Simple usage:

```
>>> paylane = get_gateway("paylane")
>>> credit_card = CreditCard(first_name="Test", last_name="User",
                             month=10, year=2012,
                             number="4242424242424242",
                             verification_value="100")
# Bill the user for 1000 USD
>>> resp = paylane.purchase(1000, credit_card)
>>> resp["status"]
SUCCESS
# Authorize the card for 1000 USD
>>> resp = paylane.authorize(1000, credit_card)
# Capture funds (900 USD) from a previously authorized transaction
>>> response = paylane.capture(900, resp["response"].id)
>>> response["status"]
SUCCESS
# A recurring plan charge
>>> options = {"plan_id": "gold"}
>>> resp = paylane.recurring(credit_card, options = options)
>>> resp["status"]
SUCCESS
```
#### PayPal Gateway

Note: This gateway is a wrapper to the [django-paypal](http://github.com/dcramer/django-paypal/) package. Please download it to be able to use the gateway.

The PayPal gateway is an implementation of the [PayPal Website Payments Pro](https://merchant.paypal.com/cgi-bin/marketingweb?cmd=_render-content&content_ID=merchant/wp_pro) product.

Usage

- Setup a PayPal Website Payments Pro account and obtain the API details.
- Add *paypal.standard* and *paypal.pro* (apps from [django-paypal\)](http://github.com/dcramer/django-paypal/) to the *INSTALLED\_APPS* in your *settings.py*.
- Also add the following attributes to your *settings.py*:

```
MERCHANT_TEST_MODE = True # Toggle for live transactions
MERCHANT_SETTINGS = {
    "pay_pal": {
        "WPP_USER" : "???",
       "WPP_PASSWORD" : "???",
        "WPP_SIGNATURE" : "???"
    }
}
# Since merchant relies on django-paypal
# you have to additionally provide the
# below attributes
PAYPAL_TEST = MERCHANT_TEST_MODE
PAYPAL_WPP_USER = MERCHANT_SETTINGS["pay_pal"]["WPP_USER"]
PAYPAL_WPP_PASSWORD = MERCHANT_SETTINGS["pay_pal"]["WPP_PASSWORD"]
PAYPAL_WPP_SIGNATURE = MERCHANT_SETTINGS["pay_pal"]["WPP_SIGNATURE"]
```
- Run *python manage.py syncdb* to get the response tables.
- Use the gateway instance:

```
>>> g1 = get_gateway("pay_pal")
>>>
>>> cc = CreditCard(first_name= "Test",
... last_name = "User",
... month=10, year=2011,
... number="4222222222222",
... verification_value="100")
>>>
>>> response1 = g1.purchase(100, cc, options = {"request": request, ...})
>>> response1
{"status": "SUCCESS", "response": <PayPalNVP object>}
```
Note: The PayPal gateway expects you pass the *request* object as a part of the *options* dictionary because the client's IP address may be used for fraud detection.

**[Stripe Payments](https://stripe.com/)** [Stripe](http://pypi.python.org/pypi/stripe/) Payments is a gateway provided by Stripe to services which are willing to take the burden of PCI compliance. This does not involve any redirects and only Server to Server calls happen in the background.

Note: You will require the official [stripe](http://pypi.python.org/pypi/stripe/) python package offered by Stripe for this gateway to work.

Settings attributes required for this integration are:

• API\_KEY: The merchant api key is provided by Stripe. Can be obtained from the account dashboard.

Settings attributes:

```
MERCHANT TEST MODE = True # Toggle for live
MERCHANT_SETTINGS = {
    "stripe": {
        "API_KEY": "???",
        "PUBLISHABLE_KEY": "???", # Used for stripe integration
    }
    ...
}
```
#### Example:

Simple usage:

```
>>> from billing import get_gateway, CreditCard
>>> stripe = get_gateway("stripe")
>>> credit_card = CreditCard(first_name="Test", last_name="User",
                             month=10, year=2012,
                             number="4242424242424242",
                             verification_value="100")
# Bill the user for 1000 USD
>>> resp = stripe.purchase(1000, credit_card)
>>> resp["status"]
SUCCESS
# Authorize the card for 1000 USD
>>> resp = stripe.authorize(1000, credit_card)
# Capture funds (900 USD) from a previously authorized transaction
>>> response = stripe.capture(900, resp["response"].id)
>>> response["status"]
SUCCESS
# Store Customer and Credit Card information in the vault
>>> resp = stripe.store(credit_card)
# Unstore a previously stored credit card from the vault
>>> response = stripe.unstore(resp["response"].id)
>>> response["status"]
SUCCESS
# A recurring plan charge
>>> options = {"plan_id": "gold"}
>>> resp = stripe.recurring(credit_card, options = options)
>>> resp["status"]
SUCCESS
```
WePay Payments [WePay.com](https://www.wepay.com/) is a service that lets you accept payments not just from credit cards but also from bank accounts.

WePay works slightly differently and is a hybrid between a [Gateway](#page-9052-0) and an [Integration](#page-9078-0) but should still be fairly easy to use.

Note: You will require the official [wepay](http://pypi.python.org/pypi/wepay/) python package offered by WePay.

Settings attributes required for this integration are:

- CLIENT ID: This attribute refers to the application id that can be obtained from the account dashboard.
- CLIENT\_SECRET: This is the secret for the corresponding CLIENT\_ID.
- ACCOUNT\_ID: Refers to the WePay user account id. If you are accepting payments for yourself, then this attribute is compulsory. If you are accepting payments for other users (say in a marketplace setup), then it is optional in the settings. py file but has to be passed in the options dictionary (with the key account  $id$ ) in the views.
- ACCESS TOKEN: The OAuth2 access token acquired from the user after the installation of the WePay application. If you are accepting payments for yourself, then this attribute is compulsory. If you are accepting payments for other users (say in a marketplace setup), then it is optional in the settings.py file but has to be passed in the options dictionary (with the key token) in the views.

Settings attributes:

```
MERCHANT_TEST_MODE = True # Toggle for live
MERCHANT SETTINGS = {
    "we_pay": {
        "CLIENT_ID": "???",
        "CLIENT_SECRET": "???",
        "ACCESS_TOKEN": "???",
        "ACCOUNT_ID": "???"
    }
    ...
}
```
### Example:

Simple usage:

```
wp = get_q \text{ateway}("we_p \text{ay}")credit_card = CreditCard(first_name="Test", last_name="User",
                         month=10, year=2012,
                         number="4242424242424242",
                         verification_value="100")
def we_pay_purchase(request):
    # Bill the user for 10 USD
    # Credit card is not required here because the user
    # is redirected to the wepay site for authorization
    resp = wp.purchase(10, None, {
        "description": "Product Description",
        "type": "GOODS",
        "redirect_uri": "http://example.com/success/redirect/"
    })
    if resp["status"] == "SUCCESS":
        return HttpResponseRedirect(resp["response"]["checkout_uri"])
    ...
# Authorize the card for 1000 USD
def we_pay_authorize(request):
    # Authorize the card, the amount is not required.
    resp = wp.authorize(None, credit_card, {"customer": {"email": "abc@example.com"|}, "billing_a
    resp["checkout_id"]
    ...
# Capture funds from a previously authorized transaction
def we_pay_capture(request):
```

```
# No ability to partially capture and hence first argument is None
    resp = wp.capture(None, '<authorization_id>')
    ...
# Refund a transaction
def we_pay_refund(request):
    # Refund completely
   resp = wp.credit(None, '<checkout_id>')
    ...
    # Refund partially from a transaction charged $15
    resp = wp.credit(10, '<checkout_id>')
    ...
# Store Customer and Credit Card information in the vault
def we_pay_store(request)
    resp = wp.store(credit_card, {"customer": {"email": "abc@example.com"}, "billing_address": {
    ...
# A recurring plan for $100/month
def we_pay_recurring(request):
    options = {"period": "monthly", "start_time": "2012-01-01",
               "end_time": "2013-01-01", "auto_recur": "true",
               "redirect_uri": "http://example.com/redirect/success/"}
    resp = wp.recurring(100, None, options = options)
    if resp["status"] == "SUCCESS":
        return HttpResponseRedirect(resp["response"]["preapproval_uri"])
    ...
```
Off-site Processing Off-site processing is the payment mechanism where the customer is redirected to the payment gateways site to complete the transaction and is redirected back to the merchant website on completion.

Since the credit card number and other sensitive details are entered on the payment gateway's site, the merchant website may not comply to [PCI standards.](http://en.wikipedia.org/wiki/Payment_Card_Industry_Data_Security_Standard) This mode of payment is recommended when the merchant website is not in a position to use SSL certificates, not able to guarantee a secure network etc

Off-site processing is generally implemented in merchant through *Integrations* (name derived from [Active Merchant\)](http://activemerchant.org/).

Integration An Integration much like a [Gateway](#page-9052-0) is a Python class. But unlike a Gateway which is used in a view, an Integration renders a form (usually with hidden fields) through a template tag. An integration may also support asynchronous and real-time transaction status handling through callbacks or notifiers like the [PayPal IPN](https://www.paypal.com/ipn)

Here is a reference of the attributes and methods of the Integration class:

## Attributes

- fields: Dictionary of form fields that have to be rendered in the template.
- test\_mode: Signifies if the integration is in a test mode or production. The default value for this is taken from the *MERCHANT\_TEST\_MODE* setting attribute.
- display\_name: A human readable name that is generally used to tag the errors when the integration is not correctly configured.

## Methods

• **\_\_init\_\_(options={})**: The constructor for the Integration. The options dictionary if present overrides the default items of the fields attribute.

- add field(key, value): A method to modify the fields attribute.
- add\_fields(fields): A method to update the fields attribute with the fields dictionary specified.
- service\_url: The URL on the form where the fields data is posted. Overridden by implementations.
- get\_urls: A method that returns the urlpatterns for the notifier/ callback. This method is modified by implementations.
- urls: A property that returns the above method.

Helper Function Very much like [Gateways,](#page-9052-0) Integrations have a method of easily referencing the corresponding integration class through the *get\_integration* helper function.

• get integration(integration name, \*args, \*\*kwargs): Returns the Integration class for the corresponding *integration\_name*.

Example:

```
>>> from billing import get_integration
>>> get_integration("pay_pal")
<billing.integrations.pay_pal_integration.PayPalIntegration object at 0xa57e12c>
```
[PayPal Website Payments Standard](https://merchant.paypal.com/cgi-bin/marketingweb?cmd=_render-content&content_ID=merchant/wp_standard) PayPal Website Payments Standard (PWS) is an offsite payment processor. This method of payment is implemented in merchant as a wrapper on top of [django-paypal.](https://github.com/dcramer/django-paypal) You need to install the package to be able to use this payment processor.

For a list of the fields and settings attribute expected, please refer to the PWS and django-paypal documentation.

After a transaction, PayPal pings the notification URL and all the data sent is stored in the *PayPalIPN* model instance that can be viewed from the django admin.

Test or Live Mode By default the form renders in test mode with POST against sandbox.paypal.com. Add following to you *settings.py* to put the form into live mode:

```
### Django Merchant
MERCHANT_TEST_MODE = False
PAYPAL TEST = MERCHANT TEST MODE
```
Don't forget to add the settings attributes from  $d$  jango-paypal:

```
INSTALLED_APPS = (
    ...,
    'paypal.standard.pdt',
    ...)
MERCHANT SETTINGS = {
     ...,
     'pay_pal': {
         "WPP_USER" : '...',
         "WPP_PASSWORD" : '...',
         "WPP_SIGNATURE" : '...',
         "RECEIVER_EMAIL" : '...',
         # Below attribute is optional
         "ENCRYPTED": True
     }
     ...}
 PAYPAL_RECEIVER_EMAIL = MERCHANT_SETTINGS['pay_pal']['RECEIVER_EMAIL']
```
Example In urls.py:

```
from billing import get_integration
pay pal = get integration("pay pal")
urlpatterns += patterns('',
  (r'^paypal-ipn-handler/', include(pay_pal.urls)),
)
```
In views.py:

```
>>> from billing import get_integration
>>> pay_pal = get_integration("pay_pal")
>>> pay_pal.add_fields({
... "business": "paypalemail@somedomain.com",
... "item_name": "Test Item",
... "invoice": "UID",
... "notify_url": "http://example.com/paypal-ipn-handler/",
... "return_url": "http://example.com/paypal/",
... "cancel_return": "http://example.com/paypal/unsuccessful/",
... "amount": 100})
>>> return render_to_response("some_template.html",
... {"obj": pay_pal},
... context_instance=RequestContext(request))
```
You can also implement a shopping cart by adding multiple items with keys like item\_name\_1, amount\_1 etc, for e.g:

```
>>> pay_pal.add_fields({
... "business": "paypalemail@somedomain.com",
... "item_name_1": "Test Item 1",
... "amount_1": "10",
... "item_name_2": "Test Item 2",
... "amount_2": "20",
... "invoice": "UID",
... "notify_url": "http://example.com/paypal-ipn-handler/",
... "return_url": "http://example.com/paypal/",
... "cancel_return": "http://example.com/paypal/unsuccessful/",
... })
```
In some\_template.html:

```
{% load render_integration from billing_tags %}
{% render_integration obj %}
```
Template renders to something like below:

```
<form action="https://www.sandbox.paypal.com/cgi-bin/webscr" method="post">
 <input type="hidden" name="business" value="paypalemail@somedomain.com" id="id_business" />
 <input type="hidden" name="amount" value="100" id="id_amount" />
  <input type="hidden" name="item_name" value="Test Item" id="id_item_name" />
  <input type="hidden" name="notify_url" value="http://example.com/paypal-ipn-handler/" id="id_notify_url" />
 <input type="hidden" name="cancel_return" value="http://example.com/paypal/unsuccessful" id="id_cancel_return" />
 <input type="hidden" name="return" value="http://example.com/paypal/" id="id_return_url" />
 <input type="hidden" name="invoice" value="UID" id="id_invoice" />
 <input type="hidden" name="cmd" value="_xclick" id="id_cmd" />
 <input type="hidden" name="charset" value="utf-8" id="id_charset" />
 <input type="hidden" name="currency_code" value="USD" id="id_currency_code" />
 <input type="hidden" name="no_shipping" value="1" id="id_no_shipping" />
 <input type="image" src="https://www.sandbox.paypal.com/en_US/i/btn/btn_buynowCC_LG.gif" border="0"
</form>
```
WorldPay [WorldPay,](http://www.rbsworldpay.com/) provides a hosted payments page for offsite transactions for merchants who cannot guarantee PCI compliance. The documentation for the service is available [here.](http://rbsworldpay.com/support/bg/index.php?page=development&sub=integration&c=UK)

After a transaction, WorldPay pings the notification URL and all the data sent is stored in the *RBSResponse* model instance that can be viewed from the django admin.

The settings attribute required for this integration are:

• MD5\_SECRET\_KEY: The MD5 secret key chosen by the user while signing up for the WorldPay Hosted Payments Service.

Settings Attributes:

```
MERCHANT_TEST_MODE = True # Toggle for live
MERCHANT_SETTINGS = {
    "world_pay": {
        "MD5_SECRET_KEY": "???"
    }
    ...
}
```
Example In urls.py:

```
world_pay = get_integration("world_pay")
urlpatterns += patterns('',
 (r'^world_pay/', include(world_pay.urls)),
  # You'll have to register /world_pay/rbs-notify-handler/ in the
  # WorldPay admin dashboard for the notification URL
)
```
In views.py:

```
>>> from billing import get_integration
>>> world_pay = get_integration("world_pay")
>>> world_pay.add_fields({
... "instId": "WP_ID",
... "cartId": "TEST123",
... "amount": 100,
... "currency": "USD",
... "desc": "Test Item",
... })
>>> return render_to_response("some_template.html",
... \{\n \text{"obj"}: \text{world pay}\},... context_instance=RequestContext(request))
```
In some\_template.html:

```
{% load render integration from billing tags %}
{% render_integration obj %}
```
Template renders to something like below:

```
<form method='post' action='https://select-test.wp3.rbsworldpay.com/wcc/purchase'>
 <input type="hidden" name="futurePayType" id="id_futurePayType" />
 <input type="hidden" name="intervalUnit" id="id_intervalUnit" />
 <input type="hidden" name="intervalMult" id="id_intervalMult" />
 <input type="hidden" name="option" id="id_option" />
 <input type="hidden" name="noOfPayments" id="id_noOfPayments" />
 <input type="hidden" name="normalAmount" id="id_normalAmount" />
 <input type="hidden" name="startDelayUnit" id="id_startDelayUnit" />
```
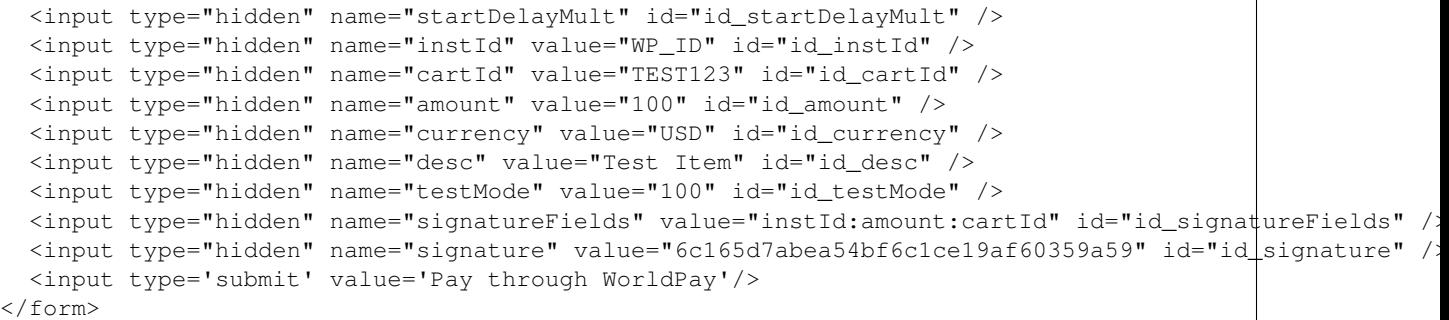

Amazon Flexible Payment Service [Amazon FPS,](http://aws.amazon.com/fps/) is a service that allows for building very flexible payment systems. The service can be classified as a part Gateway and part Integration (offsite processor). This is because the customer is redirected to the Amazon site where he authorizes the payment and after this the customer is redirected back to the merchant site with a token that is used by the merchant to transact with the customer. In plain offsite processors, the authorization and transaction take place in one shot almost simultaneously.

Since the service isn't conventional (though very flexible), implementing FPS in merchant takes a couple of steps more.

The documentation for the service is available at [Amazon FPS Docs.](http://aws.amazon.com/documentation/fps/)

Note: This integration has a dependency on boto, a popular AWS library for python.

Settings attributes required for this integration are:

- AWS\_ACCESS\_KEY: The Amazon AWS access key available from the user's AWS dashboard.
- AWS\_SECRET\_ACCESS\_KEY: The Amazon AWS secret access key also available from the user's dashboard. Shouldn't be distributed to anyone.

Settings attributes:

```
MERCHANT_TEST_MODE = True
MERCHANT_SETTINGS = {
    "amazon fps": {
        "AWS_ACCESS_KEY": "???",
        "AWS_SECRET_ACCESS_KEY": "???"
    }
}
```
Here are the methods and attributes implemented on the AmazonFpsIntegration class:

- $\text{init}$  (options = {}): The constructor takes a dictionary of options that are used to initialize the underlying FPSConnection that is bundled with boto.
- service\_url: A property that returns the API Endpoint depending on whether the the integration is in test\_mode or not.
- link\_url: A property that returns the link which redirects the customer to the Amazon Payments site to authorize the transaction.
- purchase (amount, options={}): The method that charges a customer right away for the amount amount after receiving a successful token from Amazon. The options dictionary is generated from the return\_url on successful redirect from the Amazon payments page. This method returns a dictionary with two items, status representing the status and response representing the response as described by boto.fps.response.FPSResponse.
- authorize (amount, options={}): Similar to the purchase method except that it reserves the payment and doesn't not charge until a capture (settle) is not called. The response is the same as that of purchase.
- capture (amount, options={}): Captures funds from an authorized transaction. The response is the same as the above two methods.
- credit (amount, options={}): Refunds a part of full amount of the transaction.
- void(identification, options={}): Cancel/Null an authorized transaction.
- fps\_ipn\_handler: A method that handles the asynchronous HTTP POST request from the Amazon IPN and saves into the AmazonFPSResponse model.
- fps\_return\_url: This method verifies the source of the return URL from Amazon and directs to the transaction.
- transaction: This is the main method that charges/authorizes funds from the customer. This method has to be subclassed to implement the logic for the transaction on return from the Amazon Payments page.

Example In any app that is present in the settings. INSTALLED APPS, subclass the AmazonFpsIntegration and implement the transaction method. The file should be available under <app>/integrations/<integration\_name>\_integration.py:

```
class FpsIntegration(AmazonFpsIntegration):
    # The class name is based on the filename.
    # So if the files exists in <app>/integrations/fps_integration.py
    # then the class name should be FpsIntegration
   def transaction(self, request):
       # Logic to decide if the user should
        # be charged immediately or funds
        # authorized and then redirect the user
        # Below is an example:
       resp = self.purchase(10, {...})if resp["status"] == "Success":
           return HttpResponseRedirect("/success/")
       return HttpResponseRedirect("/failure/")
```
In urls.py:

```
from billing import get_integration
amazon_fps = get_integration("fps")
urlpatterns += patterns('',
  (r'^amazon_fps/', include(amazon_fps.urls)),
  # You'll have to register /amazon_fps/fps-notify-handler/ in the
  # Amazon FPS admin dashboard for the notification URL
)
```
In views.py:

```
from billing import get_integration
def productPage(request):
  amazon_fps = get_integration("fps")
  url_scheme = "http"
  if request.is_secure():
      url_scheme = "https"
  domain = RequestSite(request).domain
   fields = {"transactionAmount": "100",
             "pipelineName": "SingleUse",
             "paymentReason": "Merchant Test",
```

```
"paymentPage": request.build absolute uri(),
         # Send the correct url where the redirect should happen
         "returnURL": "%s://%s%s" % (url_scheme,
                                     domain,
                                     reverse("fps_return_url")),
        }
# You might want to save the fields["callerReference"] that
# is auto-generated in the db or session to uniquely identify
# this user (or use the user id as the callerReference) because
# amazon passes this callerReference back in the return URL.
amazon_fps.add_fields(fields)
return render_to_response("some_template.html",
                          {"fps": amazon_fps},
                          context_instance=RequestContext(request))
```
In some\_template.html:

```
{% load render_integration from billing_tags %}
{% render_integration fps %}
```
The above template renders the following code:

<p><a href="https://authorize.payments-sandbox.amazon.com/cobranded-ui/actions/start?callerKey=AKIAI

[Braintree Payments Transparent Redirect](http://www.braintreepayments.com/gateway/api) Braintree Payments Transparent Redirect is a service offered by [Brain](http://www.braintreepayments.com/)[tree Payments](http://www.braintreepayments.com/) to reduce the complexity of PCI compliance.

Note: This integration makes use of the official [braintree](http://pypi.python.org/pypi/braintree/) python package offered by Braintree Payments. Please install it before you use this integration.

Refer to the [Braintree Payments Server to Server](#page-9064-0) Gateway for the settings attributes.

Here are the methods and attributes implemented on the BraintreePaymentsIntegration class:

- \_init\_(self, options=None): The constructor method that configures the Braintree environment setting it either to production or sandbox mode based on the value of settings.MERCHANT\_TEST\_MODE.
- service\_url(self): A property that provides the URL to which the Transparent Redirect form is submitted.
- get\_urls(self): The method sets the url to which Braintree redirects after the form submission is successful. This method is generally mapped directly in the urls.py.

```
from billing import get_integration
braintree = get_integration("braintree_payments")
urlpatterns += patterns('',
   (r'^braintree/', include(braintree.urls)),
\lambda
```
- braintree\_notify\_handler(self, request): The view method that handles the confirmation of the transaction after successful redirection from Braintree.
- braintree\_success\_handler(self, request, response): If the transaction is successful, the braintree\_notify\_handler calls the braintree\_success\_handler which renders the billing/braintree\_success.html with the response object. The response object is a standard braintree result described [here.](http://www.braintreepayments.com/docs/python/transactions/result_handling)
- braintree failure handler(self, request, response): If the transaction fails, the braintree notify handler calls the braintree failure handler which renders the billing/braintree error.html with the response which is a standar braintree error object.
- generate\_tr\_data(self): The method that calculates the [tr\\_data](http://www.braintreepayments.com/docs/python/transactions/create_tr#tr_data) to prevent a form from being tampered post-submission.
- generate form(self): The method that generates and returns the form (present in billing.forms.braintree\_payments\_form) and populates the initial data with the self.fields (added through either the add\_fields or add\_field methods) and tr\_data.

### Example:

In the views.py:

```
braintree_obj = get_integration("braintree_payments")
# Standard braintree fields
fields = {"transaction": {
            "order_id": "some_unique_id",
            "type": "sale",
            "options": {
                "submit_for_settlement": True
              },
            },
            "site": "%s://%s" %("https" if request.is_secure() else "http",
                                RequestSite(request).domain)
         }
braintree_obj.add_fields(fields)
return render_to_response("some_template.html",
                          {"bp": braintree_obj},
                          context_instance=RequestContext(request))
```
In the urls.py:

```
braintree_obj = qet_integration("braintree_payments")urlpatterns += patterns('',
   (r'^braintree/', include(braintree.urls)),
)
```
In the template:

```
{% load render_integration from billing_tags %}
{% render_integration bp %}
```
Stripe Payment Integration *[Stripe Payment Integration](#page-9092-0)* is a service offered by [Stripe Payment](https://stripe.com) to reduce the complexity of PCI compliance.

Note: This integration makes use of the official [stripe](http://pypi.python.org/pypi/stripe/) python package offered by Stripe Payments. Please install it before you use this integration.

Refer to the [Stripe Payments](#page-9074-0) Gateway for the settings attributes.

Here are the methods and attributes implemented on the StripeIntegration class:

- \_init\_(self, options=None): The constructor method that configures the stripe setting
- get urls (self): The method sets the url to which the token is sent after the it is obtained from Stripe. This method is generally mapped directly in the urls.py.

```
from billing import get_integration
stripe_obj = get_integration("stripe")
urlpatterns += patterns('',
   (r'^stripe/', include(stripe_obj.urls)),
)
```
- transaction(self, request): The method that receives the Stripe Token after successfully validating with the Stripe servers. Needs to be subclassed to include the token transaction logic.
- generate form(self): The method that generates and returns the form (present in billing.forms.stripe\_form)

### Example:

In <some\_app>/integrations/stripe\_example\_integration.py:

```
from billing.integrations.stripe_integration import StripeIntegration
class StripeExampleIntegration(StripeIntegration):
   def transaction(self, request):
        # The token is received in the POST request
       resp = self.gateway.purchase(100, request.POST["stripeToken"])
        if resp["status"] == "SUCCESS":
            # Redirect if the transaction is successful
            ...
        else:
            # Transaction failed
```
In the views.py:

...

```
stripe_obj = get_integration("stripe_example")
return render_to_response("some_template.html",
                        {"stripe_obj": stripe_obj},
                         context_instance=RequestContext(request))
```
In the urls.py:

```
stripe_obj = get_integration("stripe_example")
urlpatterns += patterns('',
   (r'^stripe/', include(stripe_obj.urls)),
\lambda
```
In the template:

```
{% load render_integration from billing_tags %}
{% render_integration stripe_obj %}
```
eWAY Payment Integration The eWAY integration functionality interfaces with eWAY's Merchant Hosted Payments facility. Their service makes it extremely easy to be PCI-DSS compliant by allowing you to never receive customer credit card information.

Note: This integration requires the [suds](https://fedorahosted.org/suds/) package. Please install it before you use this integration.

The basic data flow is as follows:
- 1. Request an *access code* from eWAY.
- 2. Create an HTML form with the *access code* and user credit card fields.
- 3. Encourage the user to submit the form to eWAY and they'll be redirected back to your site.
- 4. Use the *access code* to ask eWAY if the transaction was successful.

You must add the following to project's settings:

```
MERCHANT_SETTINGS = {
    "eway": {
        "CUSTOMER_ID": "???",
        "USERNAME": "???",
        "PASSWORD": "???",
    }
}
```
The integration class is used to request an *access code* and also to check its success after the redirect:

# class **EwayIntegration**(*access\_code=None*)

Creates an integration object for use with eWAY.

*access\_code* is optional, but must be configured prior to using [check\\_transaction\(\)](#page-9096-0).

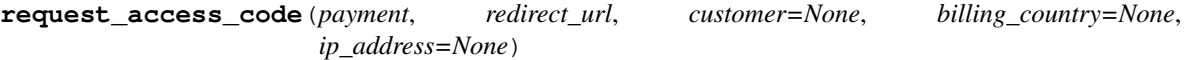

Requests an *access code* from eWAY to use with a transaction.

Parameters

- **payment** (*dict*) Information about the payment
- **redirect\_url** (*unicode*) URL to redirect the user to after payment
- **customer** (*dict*) Customer related information
- **billing\_country** (*unicode alpha-2 country code (as per ISO 3166)*) Customer's billing country
- **ip\_address** (*unicode*) Customer's IP address

Returns (access\_code, customer)

The integration is automatically updated with the returned access code.

Supported keys in customer:

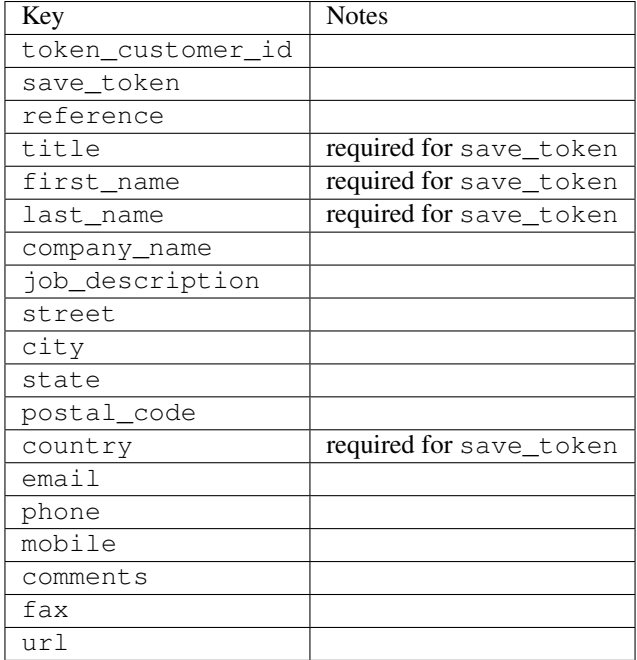

Supported keys in payment:

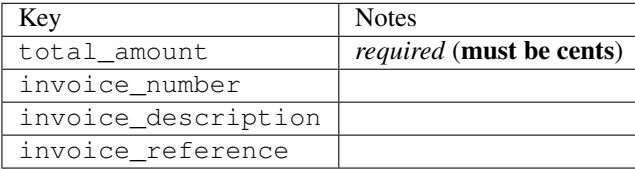

To add extra security, it's a good idea to specify ip\_address. The value is given to eWAY to allow them to ensure that the POST request they receive comes from the given address. E.g.:

```
def payment(request):
    integration = get_integration("eway_au")
    access_code, customer = integration.request_access_code(..., ip_address=request.META["REMOTE
    # ...
```
### Returned value

The returned value is a tuple (access\_code, customer). access\_code is the access code granted by eWAY that must be included in the HTML form, and is used to request transaction status after the redirect.

customer is a dict containing information about the customer. This is particularly useful if you make use of save\_token and token\_customer\_id to save customer details on eWAY's servers. Keys in the dict are:

```
•token_customer_id
```
- •save\_token
- •reference
- •title
- •first\_name
- •last\_name
- •company\_name
- •job\_description

•street •city •state •postal\_code •country – e.g. au •email •phone •mobile •comments •fax •url •card\_number – e.g. 444433XXXXXX1111 •card\_name •card\_expiry\_month •card\_expiry\_year

# **check\_transaction**()

Check with eWAY what happened with a transaction.

This method requires access\_code has been configured.

# Returns dict

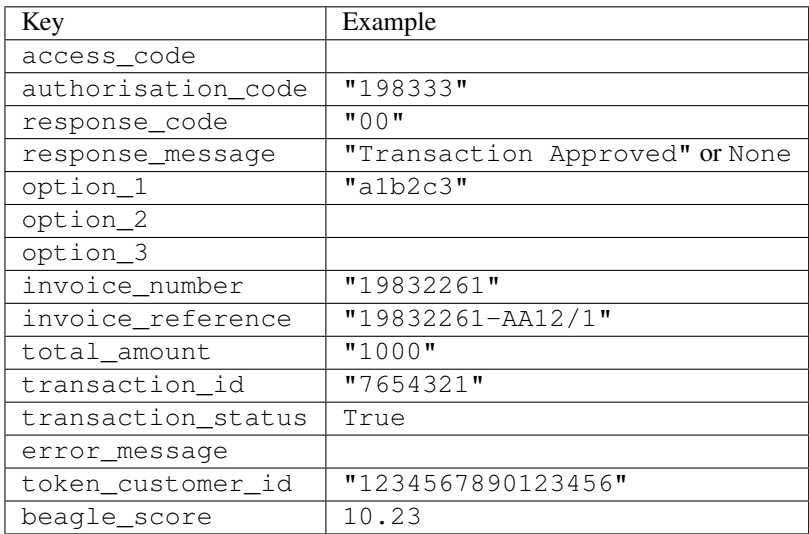

# Example:

```
# views.py
from billing import get_integration
from django.shortcuts import get_object_or_404
def payment(request, cart_pk):
    # Pretend some 'Order' model exists with a 'total_price' in dollars
```

```
order = get_object_or_404(Order, pk=cart_pk)
   integration = get_integration("eway_au")
   access_code, customer = integration.request_access_code(
       customer={"first_name": "Bradley", "last_name": "Ayers"},
       payment={"total_amount": order.total_price * 100},
       return_url=reverse(payment_done))
   request.session["eway_access_code"] = integration.access_code
   return render(request, "payment.html", {"integration": integration})
def payment_done(request, cart_pk):
   order = get_object_or_404(Order, pk=cart_pk)
   access code = request.Session["accesscode"]integration = get_integration("eway_au", access_code=access_code)
   # Retrieve transaction status from eWAY
   status = integration.check_transaction()
   if status["response_code"] in ("00", "08", "11"):
       order.is_paid = True
       order.save()
       template = "receipt.html"
   else:
       template = "payment_failed.html"
   return render(request, template, {"status": status})
```
In order for eWAY to process the transaction, the user must submit the payment HTML form directly to eWAY. The helper tag {% eway %} makes this trivial:

```
{% load render_integration from billing_tags %}
{% render_integration integration %}
```
For a more configurable form, use the following pattern:

```
<form method="post" action="{{ integration.service_url }}">
    {{ integration.generate_form.as_p }}
    <input type="submit"/>
</form>
```
Authorize.Net Direct Post Method [Authorize.Net Direct Post Method](http://developer.authorize.net/api/dpm) is a service offered by [Authorize.Net](http://authorize.net/) to reduce the complexity of PCI compliance.

Here are the following settings attributes that are required:

- LOGIN ID: The Login id provided by Authorize.Net. Can be obtained from the dashboard.
- TRANSACTION\_KEY: The Transaction key is used to sign the generated form with a shared key to validate against form tampering.
- MD5\_HASH: This attribute is used to generate a hash that is verified against the hash sent by Authorize.Net to confirm the request's source.

Here are the methods and attributes implemented on the AuthorizeNetDpmIntegration class:

- init (self): The constructor that configures the Authorize.Net Integration environment setting it either to production or sandbox mode based on the value of settings. MERCHANT\_TEST\_MODE.
- **form class (self)**: Returns the form class that is used to generate the form. Defaults to to billing.forms.authorize\_net\_forms.AuthorizeNetDPMForm.
- generate\_form(self): Renders the form and generates some precomputed field values.
- service url(self): Returns the Authorize.net url to be set on the form.
- verify\_response(self, request): Verifies if the relay response originated from Authorize.Net.
- get\_urls(self): The method sets the url to which Authorize.Net sends a relay response, redirects on a success or failure.

```
from billing import get_integration
integration = get_integration("authorize_net_dpm")
urlpatterns += patterns('',
   (r'^authorize_net/', include(integration.urls)),
)
```
- authorize\_net\_notify\_handler(self, request): The view method that handles the verification of the response, firing of the signal and sends out the redirect snippet to Authorize.Net.
- authorize\_net\_success\_handler(self, request): The method that renders the *billing/authorize\_net\_success.html*.
- authorize\_net\_failure\_handler(self, request): The method that renders the *billing/authorize\_net\_failure.html*.

## Example:

In the views.py:

```
int_obj = get_integration("authorize_net_dpm")
fields = \{ 'x\_amount' : 1,'x_fp_sequence': datetime.datetime.now().strftime('%Y%m%d%H%M%S'),
          'x_fp_timestamp': datetime.datetime.utcnow().strftime('%s'),
          'x_recurring_bill': 'F',
         }
int_obj.add_fields(fields)
return render_to_response("some_template.html",
                           {"adp": int_obj},
                          context_instance=RequestContext(request))
```
In the urls.py:

```
int_obj = get_integration("authorize_net_dpm")
urlpatterns += patterns('',
   (r'^authorize_net/', include(int_obj.urls)),
```
In the template:

)

```
{% load render_integration from billing_tags %}
{% render_integration adp %}
```
Signals The signals emitted by [Merchant](http://github.com/agiliq/merchant) are:

- *transaction\_was\_successful(sender, type=..., response=...)*: This signal is dispatched when a payment is successfully transacted. The *sender* is the object which has dispatched the signal. *type* is the kind of transaction. Current choices for type are:
	- *purchase*
	- *authorize*
- *capture*
- *credit*
- *void*
- *store*
- *unstore*

*response* is the actual response object that is sent after the success. Please consult the individual gateway docs for the response object.

- *transaction\_was\_unsuccessful(sender, type=..., response=...)*: This signal is dispatched when a payment fails. The *sender* is the object which has dispatched the signal. *type* is the kind of transation. Current choices for type are:
	- *purchase*
	- *authorize*
	- *capture*
	- *credit*
	- *void*
	- *store*
	- *unstore*

*response* is the actual response object that is sent after the success.

Note: Some gateways are implemented to raise an error on failure. This exception may be passed as the response object. Please consult the docs to confirm.

Writing a new gateway Writing a new gateway for [Merchant](http://github.com/agiliq/merchant) is very easy. Here are the steps to follow to write a new gateway:

• Create a new gateway file under the *billing.gateways* module which should follow this naming convention:

```
<gateway_name>_gateway.py
```
So for example, PayPal would have *pay\_pal\_gateway.py*. Similarly, Authorize.Net, would have *authorize\_net\_gateway.py*.

• Create a class in this file with the following name:

class GatewayNameGateway(Gateway):

So for PayPal, it would be *PayPalGateway* and for Authorize.Net, it would be *AuthorizeNetGateway*.

• Implement all or any of following methods in the class:

```
def purchase(self, money, credit_card, options = None):
...
def authorize(self, money, credit_card, options = None):
...
def capture(self, money, authorization, options = None):
...
```
...

```
def void(self, identification, options = None):
...
def credit(self, money, identification, options = None):
...
def recurring(self, money, creditcard, options = None):
...
def store(self, creditcard, options = None):
...
def unstore(self, identification, options = None):
...
```
Customizing Merchant While we make all attempts to cover most of the functionality of the payment processors but may fall short sometimes. There is absolutely no need to worry as the gateway and integration objects are extensible.

[Merchant](https://github.com/agiliq/merchant) looks for gateways and integration objects under every INSTALLED\_APPS in settings.py. So it is possible for you to write your custom or modified objects within your app without having to patch the merchant code.

Note: Most of what is written below will also be applicable for gateways and you will have to replace instances of integration with gateway.

Suppose you want to extend the [Braintree Payments Integration,](#page-9090-0) to render a different template on success instead of the default billing/braintree\_success.html.

Here is the process:

- In any of the settings.INSTALLED\_APPS, create an integrations module (in layman's term an integrations directory with an \_\_init\_\_.py file under that directory).
- Create a file in that integrations directory that follows the convention below:

<integration\_name>\_integration.py

Let us name the modified integration as modified\_bp, then the filename would be:

modified\_bp\_integration.py

and the Integration class name in that file as ModifiedBpIntegration.

Note: The naming of the file and class follows a simple rule. The filename is split on underscores and each element of the split sequence is capitalized to obtain the class name.

So in our example, in the modified\_bp\_integration.py:

```
class ModifiedBpIntegration(BraintreePaymentsIntegration):
    def braintree_success_handler(self, request, response):
       return render_to_response("my_new_success.html",
                                 {"resp": response},
                                 context_instance=RequestContext(request))
```
• Then use the new integration in your code just as you would for a built-in integration:

**>>>** bp\_obj = get\_integration("modified\_bp")

Contributing to Merchant While there is no requirement for you to contribute your new gateway code or changes back to the [upstream project,](http://github.com/agiliq/merchant) you can play a good samaritan by contributing back to the project and helping scores of people.

Here are the steps to follow to contribute back to [Merchant:](http://github.com/agiliq/merchant)

- Fork the project from it's [github page.](http://github.com/agiliq/merchant)
- Make the changes in your fork.
- File an issue at the [github page](http://github.com/agiliq/merchant) and enclose a pull request.

Note: If you want to include a new gateway, we request you to include a few tests (probably using the current tests as a template).

• Don't forget to add yourself to the *CONTRIBUTORS.txt* file before opening an issue.

## Changes

## 0.4 (upcoming)

- Added python3 support
- Removed google checkout

## 0.3

- Django 1.7 suport (potentially backwards incompatible changes)
- Updated the example *requirements.txt*

# 0.2

- Unit tests are skipped unless the corresponding gateways are configured
- Bugfix Use settings.AUTH\_USER\_MODEL instead of get\_user\_model
- Demo fill up initial data for all gateways

## 0.1

• Added PIN payments support

## 0.09

• Removed Samurai gateway and integration

## 0.08

- Added bitcoin backend
- Bugfixes to eWay, paypal integration and authorize.net
- Google Checkout shipping, tax rate and private data support
- Changes to Amazon FPS to work with latest boto. Addition of new fields to the FPS response model. A backwards incompatible change
- Made merchant django v1.5 compatible
- Fixes in the chargebee gateway broken by changes in the 'requests' api
- Changes to the example to prevent empty forms from raising a Server Error

# 0.07

- Added Chargebee support
- Added Beanstream gateway

## 0.06

- Added WePay gateway
- Added Authorize.Net Direct Post Method integration

# 0.05

• Added Paylane gateway support.

## 0.04

- Backwards incompatible version.
- Changes in the settings attributes. Now there is a single attribute for storing the configuration of all gateways and integrations. Check the docs for details.
- Changed the usage of the template tags. Refer the docs for details.
- Added a display\_name to the integration object. Shouldn't affect users.

# 0.03

• Added support for Stripe and Samurai gateways and integrations.

## 0.02

• Added a setup.py and uploaded the package to pypi

## 0.01

- Initial commit.
- [Overview](#page-9042-0)
- [Install Merchant](#page-9046-0)
- [Credit Card](#page-9048-0)
- [Gateways](#page-9052-0)
	- [On-site Processing](#page-9056-0)
		- \* [Authorize.Net](#page-9058-0)
		- \* [Braintree Payments Server to Server](#page-9064-0)
		- \* [eWay](#page-9068-0)
- \* [PayPal](#page-9072-0)
- \* [Stripe Payments](#page-9074-0)
- \* [Paylane](#page-9070-0)
- \* [WePay](#page-9076-0)
- \* [Beanstream](#page-9060-0)
- \* [Chargebee](#page-9066-0)
- \* [Bitcoin](#page-9062-0)
- \* Global Iris
- [Off-site Processing](#page-9078-0)
	- \* [PayPal](#page-9080-0)
	- \* Google Checkout
	- \* [RBS WorldPay](#page-9084-0)
	- \* [Amazon FPS](#page-9086-0)
	- \* [Braintree Payments Transparent Redirect](#page-9090-0)
	- \* [Stripe](#page-9092-0)
	- \* [eWAY](#page-9094-0)
	- \* [Authorize.Net Direct Post Method](#page-9098-0)
	- \* Global Iris RealMPI
- [Signals](#page-9100-0)
- [Writing your own gateway](#page-9102-0)
- [Customizing the inbuilt Gateway/Integrations](#page-9104-0)
- [Contributing to Merchant](#page-9106-0)
- [Changelist](#page-9108-0)

## Indices and tables

- genindex
- modindex
- search

Merchant: Pluggable and Unified API for Payment Processors [Merchant,](http://github.com/agiliq/merchant) is a [django](http://www.djangoproject.com/) app that offers a uniform api and pluggable interface to interact with a variety of payment processors. It is heavily inspired from Ruby's [Active-](http://activemerchant.org/)[Merchant.](http://activemerchant.org/)

Overview Simple how to:

```
# settings.py
# Authorize.Net settings
AUTHORIZE_LOGIN_ID = "..."
AUTHORIZE_TRANSACTION_KEY = "..."
```

```
# PayPal settings
PAYPAL_TEST = True
PAYPAL_WPP_USER = "..."
PAYPAL_WPP_PASSWORD = "..."
PAYPAL WPP_SIGNATURE = "..."
# views.py or wherever you want to use it
>>> g1 = get_gateway("authorize_net")
>>>
>>> cc = CreditCard(first_name= "Test",
... last_name = "User,
... month=10, year=2011,
... number="4222222222222",
... verification_value="100")
>>>
>>> response1 = g1.purchase(100, cc, options = {...})>>> response1
{"status": "SUCCESS", "response": <AuthorizeNetAIMResponse object>}
>>>
>>> g2 = get_gateway("pay_pal")
>>>
>>> response2 = q2.purchase(100, cc, options = {...})>>> response2
{"status": "SUCCESS", "response": <PayPalNVP object>}
```
Installing Merchant You can use any of the following methods to install merchant.

• The recommended way is to install from [PyPi:](http://pypi.python.org/pypi/django-merchant)

pip install django-merchant

• If you are feeling adventurous, you might want to run the code off the git repository:

```
pip install -e git+git://github.com/agiliq/merchant.git#egg=django-merchant
```
# Post-installation

- Install the dependencies for the gateways as prescribed in the individual gateway doc.
- Reference the billing app in your settings INSTALLED APPS.
- Run python manage.py syncdb to create the new required database tables

**Configuration** To configure a gateway/integration add the corresponding key to MERCHANT SETTINGS. Take a look at local.py-dist for reference.

Running the Test Suite By default, the test suite is configured to run tests for all the gateways and integrations which are configured:

python manage.py test billing

Tests for gateways and integrations which are not configured will be skipped.

If you are planning to integrate your app with a specific gateway/integration then you might wish to run only that apps test suite. For example, to run the Google Checkout Integration test case:

python manage.py test billing.GoogleCheckoutTestCase

Credit Card The *CreditCard* class is a helper class with some useful methods mainly for validation. This class is available in *billing.utils.credit\_card*.

## Attribute Reference

- *regexp*: The compiled regular expression that matches all card numbers for the card issuing authority. For the *CreditCard* class, this is *None*. It is overridden by subclasses.
- *card\_type*: Points to a one of *CreditCard*'s subclasses. This attribute is set by the *validate\_card* method of the selected gateway.
- *card\_name*: Card issuing authority name. Generally not required, but some gateways expect the user to figure out the credit card type to send with the requests.

# Method Reference

- *\_init*\_: This method expects 6 keyword arguments. They are
	- *first\_name*: The first name of the credit card holder.
	- *last\_name*: The last name of the credit card holder.
	- *cardholders\_name*: The full name of the credit card holder, as an alternative to supplying *first\_name* and *last\_name*.
	- *month*: The expiration month of the credit card as an integer. Required
	- *year*: The expiration year of the credit card as an integer. Required
	- *number*: The credit card number (generally 16 digits). Required
	- *verification\_value*: The card security code (CVV2). Required
- *is luhn valid:* Checks the validity of the credit card number by using the *Luhn's algorithm* and returns a boolean. This method takes no arguments.
- *is\_expired*: Checks if the expiration date of the card is beyond today and returns a boolean. This method takes no arguments.
- *valid\_essential\_attributes*: Verifies if all the 6 arguments provided to the *\_\_init\_\_* method are filled and returns a boolean.
- *is\_valid*: Checks the validity of the card by calling the *is\_luhn\_valid*, *is\_expired* and *valid\_essential\_attributes* method and returns a boolean. This method takes no arguments.
- *expire\_date*: Returns the card expiry date in the "MM-YYYY" format. This is also available as a property.
- *name*: Returns the full name of the credit card holder by concatenating the *first\_name* and *last\_name*. This is also available as a property.

Subclasses Normally you do not use the subclasses directly. Instead, you use *CreditCard*, and call gateway.validate\_card() which will add a *card\_type* attribute which is the subclass.

The various credit cards and debit cards supported by [Merchant](http://github.com/agiliq/merchant) are:

# Credit Cards

- *Visa*
	- $-$  card name  $=$  "Visa"
	- $-$  regexp = re.compile('^4d{12}(d{3})?\$')
- *MasterCard*
	- card\_name = "MasterCard"
	- $-$  regexp = re.compile(' $(5[1-5]d{4}|677189)d{10}$ 's')
- *Discover*
	- card\_name = "Discover"
	- $-$  regexp = re.compile(' $(6011|65d{2})d{12}$ ')
- *AmericanExpress*
	- card\_name = "Amex"
	- $-$  regexp = re.compile(' $\sqrt{3}[47]d\{13\}\$ ')
- *DinersClub*
	- card\_name = "DinersClub"
	- $-$  regexp = re.compile('^3(0[0-5]|[68]d)d{11}\$')
- *JCB*
	- $-$  card name  $=$  "JCB"
	- $-$  regexp = re.compile('^35(28|29|[3-8]d)d{12}\$')

# Debit Cards

- *Switch*
	- card\_name = "Switch"
	- $-$  regexp = re.compile(' $6759d$ {12}(d{2,3})?\$')
- *Solo*
	- card\_name = "Solo"
	- regexp = re.compile(' $6767d$ {12}(d{2,3})?\$')
- *Dankort*
	- card\_name = "Dankort"
	- $-$  regexp = re.compile( $\textdegree$ 5019d{12}\$')
- *Maestro*
	- card\_name = "Maestro"
	- $-$  regexp = re.compile( $\sqrt{(5[06-8]]6d}d[10,17]$ \$')
- *Forbrugsforeningen*
	- card\_name = "Forbrugsforeningen"
	- $-$  regexp = re.compile(' $600722d$ {10}\$')
- *Laser*
	- $-$  card name  $=$  "Laser"
	- $-$  regexp = re.compile(' $(6304167061677116709) d{8}(d{4}d{6,7})$ ?\$')

# **Helpers**

- all\_credit\_cards = [Visa, MasterCard, Discover, AmericanExpress, DinersClub, JCB]
- all\_debit\_cards = [Switch, Solo, Dankort, Maestro, Forbrugsforeningen, Laser]
- all cards = all credit cards + all debit cards

Gateways Gateways are the payment processors implemented in [Merchant.](http://github.com/agiliq/merchant) This is implemented as a class so that it is easy to extend and create as many gateways as possible.

The base gateway class is *billing.gateway.Gateway* which has the following methods and attributes.

## Attribute Reference

- test mode: This boolean attribute signifies if the gateway is in the test mode. By default, it looks up this value from the *MERCHANT\_TEST\_MODE* attribute from the settings file. If the *MERCHANT\_TEST\_MODE* attribute is not found in the settings file, the default value is *True* indicating that the gateway is in the test mode. So do not forget to either set the attribute to *True* in the subclass or through the settings file.
- default\_currency: This is the currency in which the transactions are settled ie the currency in which the payment gateway sends the invoice, transaction reports etc. This does not prevent the developer from charging a customer in other currencies but the exchange rate conversion has to be manually handled by the developer. This is a string, for example *"USD"* for US Dollar.
- supported countries: This is a *list* of supported countries that are handled by the payment gateway. This should contain a list of the country codes as prescribed by the [ISO 3166-alpha 2 standard.](http://en.wikipedia.org/wiki/ISO_3166-1_alpha-2) The *billing.utils.countries* contains a mapping of the country names and ISO codes.
- supported\_cardtypes: This is a *list* of supported card types handled by the payment gateway. This should contain a list of instances of the [CreditCard](#page-9048-0) class.
- homepage url: A string pointing to the URL of the payment gateway. This is just a helper attribute that is currently not used.
- display\_name: A string that contains the name of the payment gateway. Another helper attribute that is currently not used.
- application id: An application name or unique identifier for the gateway. Yet another helper attribute not currently used.

# Method Reference

- validate card(credit card): This method validates the supplied card by checking if it is supported by the gateway (through the *supported\_cardtypes* attribute) and calls the *is\_valid* method of the card and returns a boolean. if the card is not supported by the gateway, a *CardNotSupported* exception is raised.
- service\_url: A property that returns the url to which the credit card and other transaction related details are submitted.
- purchase(money, credit\_card, options = None): A method that charges the given card (one-time) for the given amount *money* using the *options* provided. Subclasses have to implement this method.
- authorize(money, credit card, options = None): A method that authorizes (for a future transaction) the credit card for the amount *money* using the *options* provided. Subclasses have to implement this method.
- capture(money, authorization, options = None): A method that captures funds from a previously authorized transaction using the *options* provided. Subclasses have to implement this method.
- void(identification, options = None): A method that nulls/voids/blanks an authorized transaction identified by *identification* to prevent a subsequent capture. Subclasses have to implement this method.
- credit(money, identification, options = None): A method that refunds a settled transaction with the transacation id *identification* and given *options*. Subclasses must implement this method.
- recurring(money, creditcard, options = None): A method that sets up a recurring transaction (or a subscription). Subclasses must implement this method.
- store(creditcard, options = None): A method that stores the credit card and user profile information on the payment gateway's servers for future reference. Subclasses must implement this method.
- unstore(identification, options = None): A method that reverses the *store* method's results. Subclasses must implement this method.

The *options* dictionary passed to the above methods consists of the following keys:

- **order id:** A unique order identification code (usually set by the gateway).
- ip: The IP address of the customer making the purchase. This is required by certain gateways like PayPal.
- customer: The name, customer number, or other information that identifies the customer. Optional.
- invoice: The invoice code/number (set by the merchant).
- merchant: The name or description of the merchant offering the product.
- description: A description of the product or transaction.
- email: The email address of the customer. Required by a few gateways.
- currency: Required when using a currency with a gateway that supports multiple currencies. If not specified, the value of the *default\_currency* attribute of the gateway instance is used.
- billing\_address: A dictionary containing the billing address of the customer. Generally required by gateways for address verification (AVS) etc.
- shipping address: A dictionary containing the shipping address of the customer. Required if the merchant requires shipping of products and where billing address is not the same as shipping address.

The address dictionary for *billing\_address* and *shipping\_address* should have the following keys:

- name: The full name of the customer.
- company: The company name of the customer. Required by a few gateways.
- **address1**: The primary street address of the customer. Required by many gateways.
- address2: Additional line for the address. Optional.
- city: The city of the customer.
- state: The state of the customer.
- country: The [ISO 3166-alpha 2 standard](http://en.wikipedia.org/wiki/ISO_3166-1_alpha-2) code for the country of the customer.
- zip: The zip or postal code of the customer.
- phone: The phone number of the customer. Optional.

All the above methods return a standard *response* dictionary containing the following keys:

- status: Indicating if the transaction is a "SUCCESS" or a "FAILURE"
- response: The response object for the transaction. Please consult the respective gateway's documentation to learn more about it.

### Helper functions

• get\_gateway(name, \*args, \*\*kwargs): A helper function that loads the gateway class by the *name* and initializes it with the *args* and *kwargs*.

On-site Processing Onsite processing refers to the payment mechanism where the customer stays on the merchant website and the authentication is done by the merchant website with the gateway in the background.

Merchant websites need to comply with [PCI standards](http://en.wikipedia.org/wiki/Payment_Card_Industry_Data_Security_Standard) to be able to securely carry out transactions.

On-site processing for payment gateways is implemented by using subclasses of the [Gateway class.](#page-9052-0)

Authorize.Net Gateway This gateway implements the [Authorize.Net Advanced Integration Method \(AIM\).](http://developer.authorize.net/api/aim/)

### Usage

- Setup a [test account](http://developer.authorize.net/testaccount/) with Authorize. Net.
- Add the following attributes to your *settings.py*:

```
MERCHANT_TEST_MODE = True # Toggle for live transactions
MERCHANT_SETTINGS = {
   "authorize_net": {
       "LOGIN_ID" : "???",
       "TRANSACTION_KEY" : "???"
   }
    ...
}
```
• Use the gateway instance:

```
>>> g1 = get_gateway("authorize_net")
>>>
>>> cc = CreditCard(first_name= "Test",
... last_name = "User",
... month=10, year=2011,
... number="4222222222222",
... verification_value="100")
>>>
\Rightarrow response1 = g1.purchase(1, cc, options = {...})
>>> response1
{"status": "SUCCESS", "response": <AuthorizeNetAIMResponse object>}
```
[Beanstream](http://www.beanstream.com/site/ca/index.html) Beanstream is a gateway headquartered in Canada and offering payment processing across North America.

Note: You will require the [beanstream python package](http://github.com/dragonx/beanstream) maintained by the community.

Settings attributes required (optional if you are passing them while initializing the gateway) for this integration are:

• MERCHANT\_ID: The merchant id provided by Beanstream. Can be obtained from the account dashboard.

- LOGIN COMPANY: The company name as visible from the account settings in the dashboard.
- LOGIN\_USER: The username used to login to the account dashboard.
- LOGIN\_PASSWORD: The password used to login to the account dashboard.
- HASH\_ALGORITHM: This is optional but required if you have enabled hashing in account dashboard. The values may be one of *SHA-1* and *MD5*.
- HASHCODE: If the above attribute is enabled, then set this attribute to the hash value you've setup in the account dashboard.

### Settings attributes:

```
MERCHANT_TEST_MODE = True # Toggle for live
MERCHANT SETTINGS = {
    "beanstream": {
        "MERCHANT_ID": "???",
        "LOGIN_COMPANY": "???",
        "LOGIN_USER": "???",
        "LOGIN_PASSWORD": "???",
        # The below two attributes are optional
        "HASH_ALGORITHM": "???",
        "HASHCODE": "???",
    }
    ...
}
```
# Example:

Simple usage:

```
>>> beanstream = get_gateway("beanstream")
>>> credit_card = CreditCard(first_name="Test", last_name="User",
                             month=10, year=2011,
                             number="411111111111111",
                             verification_value="100")
# Bill the user for 1000 USD
>>> resp = beanstream.purchase(1000, credit_card)
>>> resp["response"].resp.approved()
True
# Authorize the card for 1000 USD
>>> resp = beanstream.authorize(1000, credit_card)
# Capture funds (900 USD) from a previously authorized transaction
>>> response = beanstream.capture(900, resp["response"].resp["trnId"])
>>> response["response"].resp.approved()
True
# Void an authorized transaction
>>> beanstream.void(resp["response"].resp["trnId"])
```
Bitcoin Gateway The Bitcoin gateway implements the [Bitcoin digital currency.](http://bitcoin.org/)

It is implemented using the JSON-RPC API as described in the [Merchant Howto.](https://en.bitcoin.it/wiki/Merchant_Howto#Using_a_third-party_plugin)

Note: The Bitcoin gateway depends on the *bitcoin-python* library which can be installed from pypi

Usage

• Add the following attributes to your *settings.py*:

```
"bitcoin": {
    "RPCUSER": "", # you'll find these settings in your $HOME/.bitcoin/bitcoin.conf
    "RPCPASSWORD": "",
    "HOST": "",
    "PORT": "",
    "ACCOUNT": "",
    "MINCONF": 1,
},
```
• Use the gateway instance:

```
>>> g1 = get_gateway("bitcoin")
>>> addr = g1.get_new_address()
>>> # pass along this address to your customer
>>> # the purchase will only be successful when
>>> # the amount is transferred to the above address
\Rightarrow response1 = q1.purchase(100, addr, options = {...})
>>> response1
{"status": "SUCCESS", "response": <instance>}
```
Braintree Payments Server to Server [Braintree Payments Server to Server](http://www.braintreepayments.com/gateway/api) is a gateway provided by [Braintree](http://www.braintreepayments.com/) [Payments](http://www.braintreepayments.com/) to services which are willing to take the burden of PCI compliance. This does not involve any redirects and only Server to Server calls happen in the background.

Note: You will require the official [braintree](http://pypi.python.org/pypi/braintree/) python package offered by Braintree for this gateway to work.

Settings attributes required for this integration are:

- MERCHANT\_ACCOUNT\_ID: The merchant account id provided by Braintree. Can be obtained from the account dashboard.
- PUBLIC\_KEY: The public key provided by Braintree through their account dashboard.
- PRIVATE\_KEY: The private key provided by Braintree through their account dashboard.

Settings attributes:

```
MERCHANT_TEST_MODE = True # Toggle for live
MERCHANT_SETTINGS = {
    "braintree_payments": {
        "MERCHANT_ACCOUNT_ID": "???",
        "PUBLIC_KEY": "???",
        "PRIVATE_KEY": "???"
    }
    ...
}
```
### Example:

Simple usage:

```
>>> braintree = get_gateway("braintree_payments")
>>> credit_card = CreditCard(first_name="Test", last_name="User",
                             month=10, year=2011,
                             number="4111111111111111",
                             verification_value="100")
# Bill the user for 1000 USD
>>> resp = braintree.purchase(1000, credit_card)
>>> resp["response"].is_success
True
# Authorize the card for 1000 USD
>>> resp = braintree.authorize(1000, credit_card)
# Capture funds (900 USD) from a previously authorized transaction
>>> response = braintree.capture(900, resp["response"].transaction.id)
>>> response["response"].is_success
True
# Void an authorized transaction
>>> braintree.void(resp["response"].transaction.id)
# Store Customer and Credit Card information in the vault
>>> options = {
        "customer": {
            "name": "John Doe",
            "email": "john.doe@example.com",
            },
        }
>>> resp = braintree.store(credit_card, options = options)
# Unstore a previously stored credit card from the vault
>>> response = braintree.unstore(resp["response"].customer.credit_cards[0].token)
>>> response["response"].is_success
True
# A recurring plan charge
>>> options = {
        "customer": {
            "name": "John Doe",
            "email": "john.doe@example.com",
            },
        "recurring": {
            "plan_id": "test_plan",
            "trial duration": 2,
            "trial_duration_unit": "month",
            "number_of_billing_cycles": 12,
            },
        }
>>> resp = braintree.recurring(10, credit_card, options = options)
>>> resp["response"].is_success
True
>>> resp["response"].subscription.number_of_billing_cycles
12
```
Chargebee [Chargebee](http://www.chargebee.com/) is a SAAS that makes subscription billing easy to handle. They also provide the functionality to plug to multiple gateways in the backend.

Note: You will require the [requests](http://docs.python-requests.org/en/latest/index.html) package to get Chargebee to work.

Settings attributes required (optional if you are passing them while initializing the gateway) for this integration are:

- SITE: The name of the Chargebee app (or site as they refer). The URL is generally of the form ["https://](https:/){site}.chargebee.com/".
- API\_KEY: This key is provided in your settings dashboard.

Settings attributes:

```
MERCHANT_TEST_MODE = True # Toggle for live
MERCHANT SETTINGS = {
    "chargebee": {
        "SITE": "some-test",
        "API_KEY": "???",
    }
    ...
}
```
## Example:

Simple usage:

```
>>> chargebee = get_gateway("chargebee")
>>> credit_card = CreditCard(first_name="Test", last_name="User",
                             month=10, year=2011,
                             number="4111111111111111",
                             verification_value="100")
# Bill the user for 10 USD per month based on a plan called 'monthly'
# The 'recurring' method on the gateway is a mirror to the 'store' method
>>> resp = chargebee.store(credit_card, options = {"plan_id": "monthly"})
>>> resp["response"]["customer"]["subscription"]["id"]
...
# Cancel the existing subscription
>>> response = chargebee.unstore(resp["response"]["customer"]["subscription"]["id"])
>>> response["response"]["subscription"]["status"]
'cancelled'
# Bill the user for 1000 USD
# Technically, Chargebee doesn't have a one shot purchase.
# Create a plan (called 'oneshot' below) that does a recurring
# subscription with an interval of a decade or more
>>> resp = chargebee.purchase(1000, credit_card,
   options = {"plan_id": "oneshot", "description": "Quick Purchase"})
>>> resp["response"]["invoice"]["subscription_id"]
...
# Authorize the card for 100 USD
# Technically, Chargebee doesn't have a one shot authorize.
# Create a plan (called 'oneshot' below) that does a recurring
# subscription with an interval of a decade or more and authorizes
# the card for a large amount
>>> resp = chargebee.authorize(100, credit_card,
   options = {"plan_id": "oneshot", "description": "Quick Authorize"})
```

```
# Capture funds (90 USD) from a previously authorized transaction
>>> response = chargebee.capture(90, resp["response"]["subscription"]["id"])
>>> response["status"]
'SUCCESS'
# Void an authorized transaction
>>> resp = chargebee.void(resp["response"]["invoice"]["subscription_id"])
>>> resp["status"]
'SUCCESS'
```
**eWay Gateway** The eWay gateway implements the [eWay Hosted Payment API.](http://www.eway.com.au/Developer/eway-api/hosted-payment-solution.aspx)

Note: Since the eWay payment gateway uses [SOAP,](http://en.wikipedia.org/wiki/SOAP) the API has been implemented using the [suds](https://fedorahosted.org/suds/) SOAP library for python. You'll require it to be able to use this gateway.

## Usage

• Add the following attributes to your *settings.py*:

```
MERCHANT TEST MODE = True
MERCHANT_SETTINGS = {
    "eway": {
       "CUSTOMER_ID": "???",
       "USERNAME": "???",
       "PASSWORD": "???",
    }
}
```
• Use the gateway instance:

```
>>> g1 = get_gateway("eway")
>>>
>>> cc = CreditCard(first_name= "Test",
... last_name = "User",
... month=10, year=2011,
... number="4222222222222",
... verification_value="100")
>>>
\Rightarrow response1 = g1.purchase(100, cc, options = {...})
>>> response1
{"status": "SUCCESS", "response": <instance>}
```
[Paylane](https://paylane.com/) Gateway Paylane is a payment processor focussed mainly in Europe.

Note: You will require [suds](https://fedorahosted.org/suds) python package to work with the the SOAP interface.

Settings attributes required for this gateway are:

- USERNAME: The username provided by Paylane while signing up for an account.
- PASSWORD: The password you set from the merchant admin panel. Not to be confused with the merchant login password.
- WSDL (optional): The location of the WSDL file. Defaults to [https://direct.paylane.com/wsdl/production/Direct.wsdl.](https://direct.paylane.com/wsdl/production/Direct.wsdl)

• SUDS CACHE DIR (optional): The location of the suds cache files. Defaults to /tmp/suds.

Settings attributes:

```
MERCHANT_TEST_MODE = True # Toggle for live
MERCHANT_SETTINGS = {
    "paylane": {
        "USERNAME": "???",
        "PASSWORD": "???",
    }
    ...
}
```
## Example:

Simple usage:

```
>>> paylane = get_gateway("paylane")
>>> credit_card = CreditCard(first_name="Test", last_name="User",
                             month=10, year=2012,
                             number="4242424242424242",
                             verification_value="100")
# Bill the user for 1000 USD
>>> resp = paylane.purchase(1000, credit_card)
>>> resp["status"]
SUCCESS
# Authorize the card for 1000 USD
>>> resp = paylane.authorize(1000, credit_card)
# Capture funds (900 USD) from a previously authorized transaction
>>> response = paylane.capture(900, resp["response"].id)
>>> response["status"]
SUCCESS
# A recurring plan charge
>>> options = {"plan_id": "gold"}
>>> resp = paylane.recurring(credit_card, options = options)
>>> resp["status"]
SUCCESS
```
## PayPal Gateway

Note: This gateway is a wrapper to the [django-paypal](http://github.com/dcramer/django-paypal/) package. Please download it to be able to use the gateway.

The PayPal gateway is an implementation of the [PayPal Website Payments Pro](https://merchant.paypal.com/cgi-bin/marketingweb?cmd=_render-content&content_ID=merchant/wp_pro) product.

## Usage

- Setup a PayPal Website Payments Pro account and obtain the API details.
- Add *paypal.standard* and *paypal.pro* (apps from [django-paypal\)](http://github.com/dcramer/django-paypal/) to the *INSTALLED\_APPS* in your *settings.py*.
- Also add the following attributes to your *settings.py*:

```
MERCHANT TEST MODE = True # Toggle for live transactions
MERCHANT_SETTINGS = {
    "pay_pal": {
```

```
"WPP_USER" : "???",
        "WPP_PASSWORD" : "???",
        "WPP_SIGNATURE" : "???"
    }
}
# Since merchant relies on django-paypal
# you have to additionally provide the
# below attributes
PAYPAL_TEST = MERCHANT_TEST_MODE
PAYPAL_WPP_USER = MERCHANT_SETTINGS["pay_pal"]["WPP_USER"]
PAYPAL_WPP_PASSWORD = MERCHANT_SETTINGS["pay_pal"]["WPP_PASSWORD"]
PAYPAL_WPP_SIGNATURE = MERCHANT_SETTINGS["pay_pal"]["WPP_SIGNATURE"]
```
- Run *python manage.py syncdb* to get the response tables.
- Use the gateway instance:

```
>>> g1 = get_gateway("pay_pal")
>>>
>>> cc = CreditCard(first_name= "Test",
                ... last_name = "User",
... month=10, year=2011,
... number="4222222222222",
... verification value="100")
>>>
>>> response1 = g1.purchase(100, cc, options = {"request": request, ...})
>>> response1
{"status": "SUCCESS", "response": <PayPalNVP object>}
```
Note: The PayPal gateway expects you pass the *request* object as a part of the *options* dictionary because the client's IP address may be used for fraud detection.

**[Stripe Payments](https://stripe.com/)** [Stripe](http://pypi.python.org/pypi/stripe/) Payments is a gateway provided by Stripe to services which are willing to take the burden of PCI compliance. This does not involve any redirects and only Server to Server calls happen in the background.

Note: You will require the official [stripe](http://pypi.python.org/pypi/stripe/) python package offered by Stripe for this gateway to work.

Settings attributes required for this integration are:

• API KEY: The merchant api key is provided by Stripe. Can be obtained from the account dashboard.

Settings attributes:

```
MERCHANT_TEST_MODE = True # Toggle for live
MERCHANT_SETTINGS = {
    "stripe": {
        "API_KEY": "???",
        "PUBLISHABLE_KEY": "???", # Used for stripe integration
    }
    ...
}
```
#### Example:

Simple usage:

```
>>> from billing import get_gateway, CreditCard
>>> stripe = get_gateway("stripe")
>>> credit_card = CreditCard(first_name="Test", last_name="User",
                             month=10, year=2012,
                             number="4242424242424242",
                             verification_value="100")
# Bill the user for 1000 USD
>>> resp = stripe.purchase(1000, credit_card)
>>> resp["status"]
SUCCESS
# Authorize the card for 1000 USD
>>> resp = stripe.authorize(1000, credit_card)
# Capture funds (900 USD) from a previously authorized transaction
>>> response = stripe.capture(900, resp["response"].id)
>>> response["status"]
SUCCESS
# Store Customer and Credit Card information in the vault
>>> resp = stripe.store(credit_card)
# Unstore a previously stored credit card from the vault
>>> response = stripe.unstore(resp["response"].id)
>>> response["status"]
SUCCESS
# A recurring plan charge
>>> options = {"plan_id": "gold"}
>>> resp = stripe.recurring(credit_card, options = options)
>>> resp["status"]
SUCCESS
```
WePay Payments [WePay.com](https://www.wepay.com/) is a service that lets you accept payments not just from credit cards but also from bank accounts.

WePay works slightly differently and is a hybrid between a [Gateway](#page-9052-0) and an [Integration](#page-9078-0) but should still be fairly easy to use.

Note: You will require the official [wepay](http://pypi.python.org/pypi/wepay/) python package offered by WePay.

Settings attributes required for this integration are:

- CLIENT\_ID: This attribute refers to the application id that can be obtained from the account dashboard.
- CLIENT\_SECRET: This is the secret for the corresponding CLIENT\_ID.
- ACCOUNT\_ID: Refers to the WePay user account id. If you are accepting payments for yourself, then this attribute is compulsory. If you are accepting payments for other users (say in a marketplace setup), then it is optional in the settings.py file but has to be passed in the options dictionary (with the key account\_id) in the views.
- ACCESS TOKEN: The OAuth2 access token acquired from the user after the installation of the WePay application. If you are accepting payments for yourself, then this attribute is compulsory. If you are accepting payments for other users (say in a marketplace setup), then it is optional in the settings.py file but has to be passed in the options dictionary (with the key token) in the views.

Settings attributes:

```
MERCHANT_TEST_MODE = True # Toggle for live
MERCHANT_SETTINGS = {
    "we_pay": {
        "CLIENT_ID": "???",
        "CLIENT_SECRET": "???",
        "ACCESS_TOKEN": "???",
        "ACCOUNT_ID": "???"
    }
    ...
}
```
# Example:

Simple usage:

```
wp = get_gateway("we_pay")
credit_card = CreditCard(first_name="Test", last_name="User",
                         month=10, year=2012,
                         number="4242424242424242",
                         verification_value="100")
def we_pay_purchase(request):
    # Bill the user for 10 USD
    # Credit card is not required here because the user
    # is redirected to the wepay site for authorization
    resp = wp.purchase(10, None, {"description": "Product Description",
        "type": "GOODS",
        "redirect_uri": "http://example.com/success/redirect/"
    })
    if resp["status"] == "SUCCESS":
        return HttpResponseRedirect(resp["response"]["checkout_uri"])
    ...
# Authorize the card for 1000 USD
def we_pay_authorize(request):
    # Authorize the card, the amount is not required.
    resp = wp^\prime.authorize(None, credit_card, {"customer": {"email": "abc@example.com"|}, "billing_a
    resp["checkout_id"]
    ...
# Capture funds from a previously authorized transaction
def we_pay_capture(request):
    # No ability to partially capture and hence first argument is None
    resp = wp.capture(None, '<authorization_id>')
    ...
# Refund a transaction
def we_pay_refund(request):
    # Refund completely
   resp = wp.credit(None, '<checkout_id>')
    ...
    # Refund partially from a transaction charged $15
    resp = wp.credit(10, '<checkout_id>')
    ...
```

```
# Store Customer and Credit Card information in the vault
def we_pay_store(request)
    resp = wp.store(credit_card, {"customer": {"email": "abc@example.com"}, "billing_address": {
    ...
# A recurring plan for $100/month
def we_pay_recurring(request):
    options = {"period": "monthly", "start_time": "2012-01-01",
               "end_time": "2013-01-01", "auto_recur": "true",
               "redirect_uri": "http://example.com/redirect/success/"}
    resp = wp.recurring(100, None, options = options)
    if resp["status"] == "SUCCESS":
        return HttpResponseRedirect(resp["response"]["preapproval_uri"])
    ...
```
Off-site Processing Off-site processing is the payment mechanism where the customer is redirected to the payment gateways site to complete the transaction and is redirected back to the merchant website on completion.

Since the credit card number and other sensitive details are entered on the payment gateway's site, the merchant website may not comply to [PCI standards.](http://en.wikipedia.org/wiki/Payment_Card_Industry_Data_Security_Standard) This mode of payment is recommended when the merchant website is not in a position to use SSL certificates, not able to guarantee a secure network etc

Off-site processing is generally implemented in merchant through *Integrations* (name derived from [Active Merchant\)](http://activemerchant.org/).

Integration An Integration much like a [Gateway](#page-9052-0) is a Python class. But unlike a Gateway which is used in a view, an Integration renders a form (usually with hidden fields) through a template tag. An integration may also support asynchronous and real-time transaction status handling through callbacks or notifiers like the [PayPal IPN](https://www.paypal.com/ipn)

Here is a reference of the attributes and methods of the Integration class:

# Attributes

- fields: Dictionary of form fields that have to be rendered in the template.
- test\_mode: Signifies if the integration is in a test mode or production. The default value for this is taken from the *MERCHANT\_TEST\_MODE* setting attribute.
- display\_name: A human readable name that is generally used to tag the errors when the integration is not correctly configured.

### Methods

- init (options={}): The constructor for the Integration. The options dictionary if present overrides the default items of the fields attribute.
- add\_field(key, value): A method to modify the fields attribute.
- add fields(fields): A method to update the fields attribute with the fields dictionary specified.
- service\_url: The URL on the form where the fields data is posted. Overridden by implementations.
- get\_urls: A method that returns the urlpatterns for the notifier/ callback. This method is modified by implementations.
- urls: A property that returns the above method.

Helper Function Very much like [Gateways,](#page-9052-0) Integrations have a method of easily referencing the corresponding integration class through the *get\_integration* helper function.

• get\_integration(integration\_name, \*args, \*\*kwargs): Returns the Integration class for the corresponding *integration\_name*.

Example:

```
>>> from billing import get_integration
>>> get_integration("pay_pal")
<billing.integrations.pay_pal_integration.PayPalIntegration object at 0xa57e12c>
```
[PayPal Website Payments Standard](https://merchant.paypal.com/cgi-bin/marketingweb?cmd=_render-content&content_ID=merchant/wp_standard) PayPal Website Payments Standard (PWS) is an offsite payment processor. This method of payment is implemented in merchant as a wrapper on top of [django-paypal.](https://github.com/dcramer/django-paypal) You need to install the package to be able to use this payment processor.

For a list of the fields and settings attribute expected, please refer to the PWS and django-paypal documentation.

After a transaction, PayPal pings the notification URL and all the data sent is stored in the *PayPalIPN* model instance that can be viewed from the django admin.

Test or Live Mode By default the form renders in test mode with POST against sandbox.paypal.com. Add following to you *settings.py* to put the form into live mode:

```
### Django Merchant
MERCHANT_TEST_MODE = False
PAYPAL_TEST = MERCHANT_TEST_MODE
```
Don't forget to add the settings attributes from django-paypal:

```
INSTALLED_APPS = (
    ...,
    'paypal.standard.pdt',
    ...)
MERCHANT_SETTINGS = {
     ...,
     'pay_pal': {
         "WPP_USER" : '...',
         "WPP_PASSWORD" : '...',
         "WPP_SIGNATURE" : '...',
         "RECEIVER_EMAIL" : '...',
         # Below attribute is optional
         "ENCRYPTED": True
     }
     ...}
PAYPAL_RECEIVER_EMAIL = MERCHANT_SETTINGS['pay_pal']['RECEIVER_EMAIL']
```
Example In urls.py:

```
from billing import get_integration
pay_pal = get_integration("pay_pal")
urlpatterns += patterns('',
  (r'^paypal-ipn-handler/', include(pay_pal.urls)),
)
```
In views.py:

```
>>> from billing import get_integration
>>> pay_pal = get_integration("pay_pal")
>>> pay_pal.add_fields({
... "business": "paypalemail@somedomain.com",
... "item_name": "Test Item",
... "invoice": "UID",
... "notify_url": "http://example.com/paypal-ipn-handler/",
... "return_url": "http://example.com/paypal/",
... "cancel_return": "http://example.com/paypal/unsuccessful/",
... "amount": 100})
>>> return render_to_response("some_template.html",
... {"obj": pay_pal},
... context_instance=RequestContext(request))
```
You can also implement a shopping cart by adding multiple items with keys like item name 1, amount 1 etc, for e.g:

```
>>> pay_pal.add_fields({
... "business": "paypalemail@somedomain.com",
... "item_name_1": "Test Item 1",
... "amount_1": "10",
... "item_name_2": "Test Item 2",
... "amount_2": "20",
... "invoice": "UID",
... "notify_url": "http://example.com/paypal-ipn-handler/",
... "return_url": "http://example.com/paypal/",
... "cancel_return": "http://example.com/paypal/unsuccessful/",
... })
```
In some\_template.html:

```
{% load render_integration from billing_tags %}
{% render_integration obj %}
```
Template renders to something like below:

```
<form action="https://www.sandbox.paypal.com/cgi-bin/webscr" method="post">
 <input type="hidden" name="business" value="paypalemail@somedomain.com" id="id_business" />
  <input type="hidden" name="amount" value="100" id="id_amount" />
 <input type="hidden" name="item_name" value="Test Item" id="id_item_name" />
 <input type="hidden" name="notify_url" value="http://example.com/paypal-ipn-handler/" | id="id_notify
 <input type="hidden" name="cancel_return" value="http://example.com/paypal/unsuccessful" id="id_cancel_return" />
 <input type="hidden" name="return" value="http://example.com/paypal/" id="id_return_url" />
 <input type="hidden" name="invoice" value="UID" id="id_invoice" />
 <input type="hidden" name="cmd" value="_xclick" id="id_cmd" />
 <input type="hidden" name="charset" value="utf-8" id="id_charset" />
 <input type="hidden" name="currency_code" value="USD" id="id_currency_code" />
 <input type="hidden" name="no_shipping" value="1" id="id_no_shipping" />
  <input type="image" src="https://www.sandbox.paypal.com/en_US/i/btn/btn_buynowCC_LG.gif" border="0"
</form>
```
WorldPay [WorldPay,](http://www.rbsworldpay.com/) provides a hosted payments page for offsite transactions for merchants who cannot guarantee PCI compliance. The documentation for the service is available [here.](http://rbsworldpay.com/support/bg/index.php?page=development&sub=integration&c=UK)

After a transaction, WorldPay pings the notification URL and all the data sent is stored in the *RBSResponse* model instance that can be viewed from the django admin.

The settings attribute required for this integration are:

• MD5 SECRET KEY: The MD5 secret key chosen by the user while signing up for the WorldPay Hosted Payments Service.

Settings Attributes:

```
MERCHANT_TEST_MODE = True # Toggle for live
MERCHANT_SETTINGS = {
    "world_pay": {
        "MD5_SECRET_KEY": "???"
    }
    ...
}
```
#### Example In urls.py:

```
world_pay = get_integration("world_pay")
urlpatterns += patterns('',
  (r'^world_pay/', include(world_pay.urls)),
  # You'll have to register /world_pay/rbs-notify-handler/ in the
  # WorldPay admin dashboard for the notification URL
)
```
In views.py:

```
>>> from billing import get_integration
>>> world_pay = get_integration("world_pay")
>>> world_pay.add_fields({
... "instId": "WP_ID",
... "cartId": "TEST123",
... "amount": 100,
... "currency": "USD",
... "desc": "Test Item",
... })
>>> return render_to_response("some_template.html",
                           ... {"obj": world_pay},
... context_instance=RequestContext(request))
```
In some\_template.html:

```
{% load render_integration from billing_tags %}
{% render_integration obj %}
```
Template renders to something like below:

```
<form method='post' action='https://select-test.wp3.rbsworldpay.com/wcc/purchase'>
 <input type="hidden" name="futurePayType" id="id_futurePayType" />
 <input type="hidden" name="intervalUnit" id="id_intervalUnit" />
 <input type="hidden" name="intervalMult" id="id_intervalMult" />
 <input type="hidden" name="option" id="id_option" />
 <input type="hidden" name="noOfPayments" id="id_noOfPayments" />
 <input type="hidden" name="normalAmount" id="id_normalAmount" />
 <input type="hidden" name="startDelayUnit" id="id_startDelayUnit" />
 <input type="hidden" name="startDelayMult" id="id_startDelayMult" />
 <input type="hidden" name="instId" value="WP_ID" id="id_instId" />
 <input type="hidden" name="cartId" value="TEST123" id="id_cartId" />
 <input type="hidden" name="amount" value="100" id="id_amount" />
 <input type="hidden" name="currency" value="USD" id="id_currency" />
 <input type="hidden" name="desc" value="Test Item" id="id_desc" />
 <input type="hidden" name="testMode" value="100" id="id_testMode" />
```

```
\leinput type="hidden" name="signatureFields" value="instId:amount:cartId" id="id signatureFields" /:
 <input type="hidden" name="signature" value="6c165d7abea54bf6c1ce19af60359a59" id="id_signature" />
 <input type='submit' value='Pay through WorldPay'/>
</form>
```
Amazon Flexible Payment Service [Amazon FPS,](http://aws.amazon.com/fps/) is a service that allows for building very flexible payment systems. The service can be classified as a part Gateway and part Integration (offsite processor). This is because the customer is redirected to the Amazon site where he authorizes the payment and after this the customer is redirected back to the merchant site with a token that is used by the merchant to transact with the customer. In plain offsite processors, the authorization and transaction take place in one shot almost simultaneously.

Since the service isn't conventional (though very flexible), implementing FPS in merchant takes a couple of steps more.

The documentation for the service is available at [Amazon FPS Docs.](http://aws.amazon.com/documentation/fps/)

Note: This integration has a dependency on boto, a popular AWS library for python.

Settings attributes required for this integration are:

- AWS\_ACCESS\_KEY: The Amazon AWS access key available from the user's AWS dashboard.
- AWS\_SECRET\_ACCESS\_KEY: The Amazon AWS secret access key also available from the user's dashboard. Shouldn't be distributed to anyone.

Settings attributes:

```
MERCHANT_TEST_MODE = True
MERCHANT_SETTINGS = {
    "amazon_fps": {
        "AWS_ACCESS_KEY": "???",
        "AWS_SECRET_ACCESS_KEY": "???"
    }
}
```
Here are the methods and attributes implemented on the AmazonFpsIntegration class:

- $\text{init}$  (options = {}): The constructor takes a dictionary of options that are used to initialize the underlying FPSConnection that is bundled with boto.
- service\_url: A property that returns the API Endpoint depending on whether the the integration is in test\_mode or not.
- link\_url: A property that returns the link which redirects the customer to the Amazon Payments site to authorize the transaction.
- purchase (amount, options={}): The method that charges a customer right away for the amount amount after receiving a successful token from Amazon. The options dictionary is generated from the return\_url on successful redirect from the Amazon payments page. This method returns a dictionary with two items, status representing the status and response representing the response as described by boto.fps.response.FPSResponse.
- authorize(amount, options={}): Similar to the purchase method except that it reserves the payment and doesn't not charge until a capture (settle) is not called. The response is the same as that of purchase.
- capture (amount, options={}): Captures funds from an authorized transaction. The response is the same as the above two methods.
- credit (amount, options={}): Refunds a part of full amount of the transaction.
- void(identification, options={}): Cancel/Null an authorized transaction.
- fps\_ipn\_handler: A method that handles the asynchronous HTTP POST request from the Amazon IPN and saves into the AmazonFPSResponse model.
- fps\_return\_url: This method verifies the source of the return URL from Amazon and directs to the transaction.
- transaction: This is the main method that charges/authorizes funds from the customer. This method has to be subclassed to implement the logic for the transaction on return from the Amazon Payments page.

Example In any app that is present in the settings. INSTALLED APPS, subclass the AmazonFpsIntegration and implement the transaction method. The file should be available under <app>/integrations/<integration\_name>\_integration.py:

```
class FpsIntegration(AmazonFpsIntegration):
    # The class name is based on the filename.
    # So if the files exists in <app>/integrations/fps_integration.py
    # then the class name should be FpsIntegration
   def transaction(self, request):
       # Logic to decide if the user should
        # be charged immediately or funds
        # authorized and then redirect the user
        # Below is an example:
       resp = self.purchase(10, \{... \})if resp["status"] == "Success":
           return HttpResponseRedirect("/success/")
       return HttpResponseRedirect("/failure/")
```
In urls.py:

```
from billing import get_integration
amazon_fps = get_integration("fps")
urlpatterns += patterns('',
  (r'^amazon_fps/', include(amazon_fps.urls)),
  # You'll have to register /amazon_fps/fps-notify-handler/ in the
  # Amazon FPS admin dashboard for the notification URL
)
```
In views.py:

```
from billing import get_integration
def productPage(request):
   amazon_fps = get_integration("fps")
  url_scheme = "http"
  if request.is_secure():
      url_scheme = "https"
   domain = RequestSite(request).domain
   fields = {"transactionAmount": "100",
             "pipelineName": "SingleUse",
             "paymentReason": "Merchant Test",
             "paymentPage": request.build absolute uri(),
             # Send the correct url where the redirect should happen
             "returnURL": "%s://%s%s" % (url_scheme,
                                         domain,
                                         reverse("fps_return_url")),
            }
    # You might want to save the fields["callerReference"] that
    # is auto-generated in the db or session to uniquely identify
```

```
# this user (or use the user id as the callerReference) because
# amazon passes this callerReference back in the return URL.
amazon_fps.add_fields(fields)
return render_to_response("some_template.html",
                          {"fps": amazon_fps},
                          context_instance=RequestContext(request))
```
In some\_template.html:

```
{% load render_integration from billing_tags %}
{% render_integration fps %}
```
The above template renders the following code:

```
<p><a href="https://authorize.payments-sandbox.amazon.com/cobranded-ui/actions/start?callerKey=AKIAI
```
[Braintree Payments Transparent Redirect](http://www.braintreepayments.com/gateway/api) Braintree Payments Transparent Redirect is a service offered by [Brain](http://www.braintreepayments.com/)[tree Payments](http://www.braintreepayments.com/) to reduce the complexity of PCI compliance.

Note: This integration makes use of the official [braintree](http://pypi.python.org/pypi/braintree/) python package offered by Braintree Payments. Please install it before you use this integration.

Refer to the [Braintree Payments Server to Server](#page-9064-0) Gateway for the settings attributes.

Here are the methods and attributes implemented on the BraintreePaymentsIntegration class:

- \_init\_(self, options=None): The constructor method that configures the Braintree environment setting it either to production or sandbox mode based on the value of settings. MERCHANT\_TEST\_MODE.
- service\_url(self): A property that provides the URL to which the Transparent Redirect form is submitted.
- get\_urls(self): The method sets the url to which Braintree redirects after the form submission is successful. This method is generally mapped directly in the urls.py.

```
from billing import get_integration
braintree = get_integration("braintree_payments")
urlpatterns += patterns('',
   (r'^braintree/', include(braintree.urls)),
)
```
- braintree\_notify\_handler(self, request): The view method that handles the confirmation of the transaction after successful redirection from Braintree.
- braintree\_success\_handler(self, request, response): If the transaction is successful, the braintree\_notify\_handler calls the braintree\_success\_handler which renders the billing/braintree success.html with the response object. The response object is a standard braintree result described [here.](http://www.braintreepayments.com/docs/python/transactions/result_handling)
- braintree\_failure\_handler(self, request, response): If the transaction fails, the braintree\_notify\_handler calls the braintree\_failure\_handler which renders the billing/braintree\_error.html with the response which is a standar braintree error object.
- generate tr data(self): The method that calculates the tr data to prevent a form from being tampered post-submission.

• generate form(self): The method that generates and returns the form (present in billing.forms.braintree\_payments\_form) and populates the initial data with the self.fields (added through either the add fields or add field methods) and tr\_data.

### Example:

In the views.py:

```
braintree_obj = get_integration("braintree_payments")
# Standard braintree fields
fields = {"transaction": {
            "order_id": "some_unique_id",
            "type": "sale",
            "options": {
                "submit_for_settlement": True
              },
            },
            "site": "%s://%s" %("https" if request.is_secure() else "http",
                                RequestSite(request).domain)
         }
braintree_obj.add_fields(fields)
return render_to_response("some_template.html",
                          {"bp": braintree_obj},
                          context_instance=RequestContext(request))
```
In the urls.py:

```
braintree_obj = get_integration("braintree_payments")
urlpatterns += patterns('',
   (r'^braintree/', include(braintree.urls)),
)
```
In the template:

```
{% load render_integration from billing_tags %}
{% render_integration bp %}
```
Stripe Payment Integration *[Stripe Payment Integration](#page-9092-0)* is a service offered by [Stripe Payment](https://stripe.com) to reduce the complexity of PCI compliance.

Note: This integration makes use of the official [stripe](http://pypi.python.org/pypi/stripe/) python package offered by Stripe Payments. Please install it before you use this integration.

Refer to the [Stripe Payments](#page-9074-0) Gateway for the settings attributes.

Here are the methods and attributes implemented on the StripeIntegration class:

- \_init\_(self, options=None): The constructor method that configures the stripe setting
- get urls (self): The method sets the url to which the token is sent after the it is obtained from Stripe. This method is generally mapped directly in the  $urls.py$ .

```
from billing import get_integration
```

```
stripe obj = get integration("stripe")
```

```
urlpatterns += patterns('',
```

```
(r'^stripe/', include(stripe_obj.urls)),
)
```
- transaction(self, request): The method that receives the Stripe Token after successfully validating with the Stripe servers. Needs to be subclassed to include the token transaction logic.
- generate\_form(self): The method that generates and returns the form (present in billing.forms.stripe\_form)

### Example:

In <some\_app>/integrations/stripe\_example\_integration.py:

```
from billing.integrations.stripe_integration import StripeIntegration
class StripeExampleIntegration(StripeIntegration):
   def transaction(self, request):
        # The token is received in the POST request
        resp = self.gateway.purchase(100, request.POST["stripeToken"])
        if resp["status"] == "SUCCESS":
            # Redirect if the transaction is successful
            ...
        else:
            # Transaction failed
            ...
```
In the views.py:

```
stripe_obj = get_integration("stripe_example")
return render_to_response("some_template.html",
                        {"stripe_obj": stripe_obj},
                         context_instance=RequestContext(request))
```
In the urls.py:

```
stripe_obj = get_integration("stripe_example")
urlpatterns += patterns('',
   (r'^stripe/', include(stripe_obj.urls)),
)
```
In the template:

```
{% load render_integration from billing_tags %}
{% render_integration stripe_obj %}
```
eWAY Payment Integration The eWAY integration functionality interfaces with eWAY's Merchant Hosted Payments facility. Their service makes it extremely easy to be PCI-DSS compliant by allowing you to never receive customer credit card information.

Note: This integration requires the [suds](https://fedorahosted.org/suds/) package. Please install it before you use this integration.

The basic data flow is as follows:

- 1. Request an *access code* from eWAY.
- 2. Create an HTML form with the *access code* and user credit card fields.
- 3. Encourage the user to submit the form to eWAY and they'll be redirected back to your site.

4. Use the *access code* to ask eWAY if the transaction was successful.

You must add the following to project's settings:

```
MERCHANT_SETTINGS = {
    "eway": {
        "CUSTOMER_ID": "???",
        "USERNAME": "???",
        "PASSWORD": "???",
    }
}
```
The integration class is used to request an *access code* and also to check its success after the redirect:

```
class EwayIntegration(access_code=None)
```
Creates an integration object for use with eWAY.

*access\_code* is optional, but must be configured prior to using [check\\_transaction\(\)](#page-9096-0).

```
request_access_code(payment, redirect_url, customer=None, billing_country=None,
                      ip_address=None)
```
Requests an *access code* from eWAY to use with a transaction.

**Parameters** 

- **payment** (*dict*) Information about the payment
- **redirect\_url** (*unicode*) URL to redirect the user to after payment
- **customer** (*dict*) Customer related information
- **billing\_country** (*unicode alpha-2 country code (as per ISO 3166)*) Customer's billing country
- **ip\_address** (*unicode*) Customer's IP address

Returns (access\_code, customer)

The integration is automatically updated with the returned access code.

Supported keys in customer:

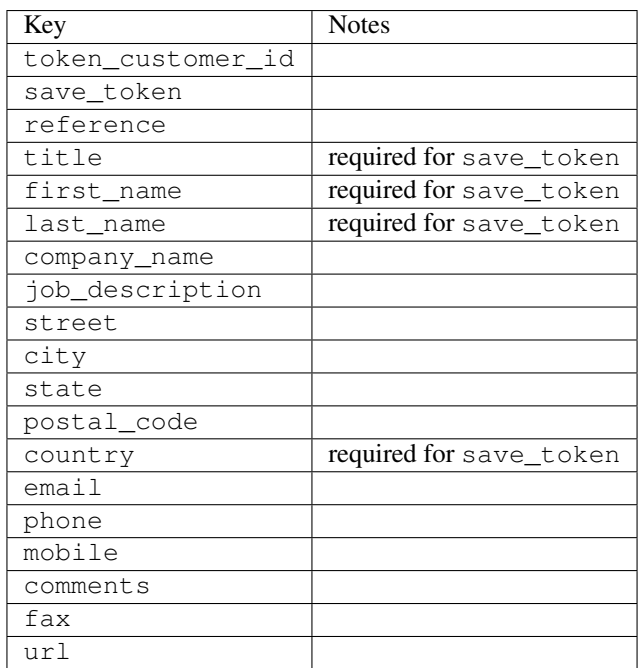

Supported keys in payment:

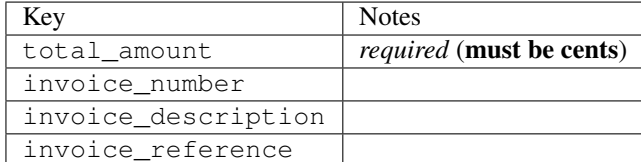

To add extra security, it's a good idea to specify ip\_address. The value is given to eWAY to allow them to ensure that the POST request they receive comes from the given address. E.g.:

```
def payment(request):
    integration = get_integration("eway_au")
    access_code, customer = integration.request_access_code(..., ip_address=request.META["REMOTE
    # ...
```
# Returned value

The returned value is a tuple (access\_code, customer). access\_code is the access code granted by eWAY that must be included in the HTML form, and is used to request transaction status after the redirect.

customer is a dict containing information about the customer. This is particularly useful if you make use of save\_token and token\_customer\_id to save customer details on eWAY's servers. Keys in the dict are:

```
•token_customer_id
•save_token
•reference
•title
•first_name
•last_name
•company_name
•job_description
•street
•city
•state
•postal_code
•country – e.g. au
•email
•phone
•mobile
•comments
•fax
•url
•card_number – e.g. 444433XXXXXX1111
•card_name
•card_expiry_month
```
•card\_expiry\_year

### **check\_transaction**()

Check with eWAY what happened with a transaction.

This method requires access\_code has been configured.

### Returns dict

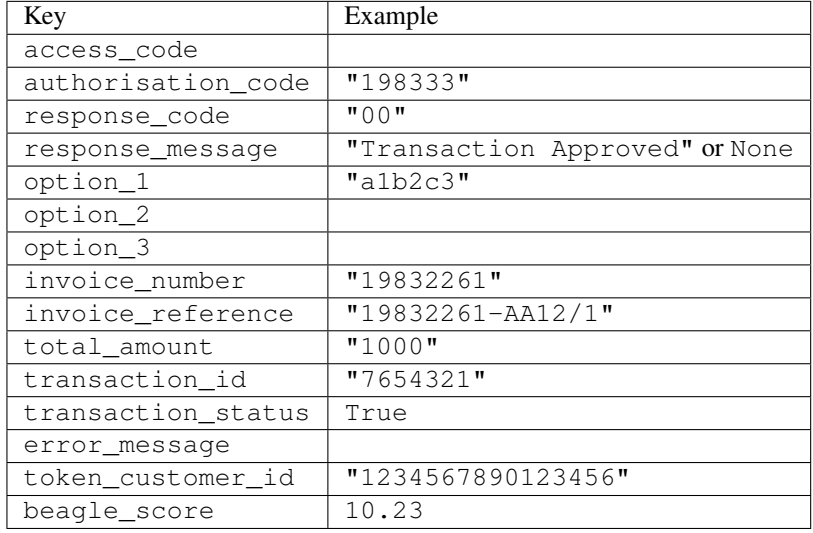

### Example:

```
# views.py
from billing import get_integration
from django.shortcuts import get_object_or_404
def payment(request, cart_pk):
    # Pretend some 'Order' model exists with a 'total_price' in dollars
   order = get_object_or_404(Order, pk=cart_pk)
   integration = get_integration("eway_au")
   access_code, customer = integration.request_access_code(
       customer={"first_name": "Bradley", "last_name": "Ayers"},
       payment={"total_amount": order.total_price * 100},
        return_url=reverse(payment_done))
    request.session["eway_access_code"] = integration.access_code
    return render(request, "payment.html", {"integration": integration})
def payment_done(request, cart_pk):
   order = get_object_or_404(Order, pk=cart_pk)
   access_code = request.session["access_code"]
   integration = get_integration("eway_au", access_code=access_code)
   # Retrieve transaction status from eWAY
   status = integration.check_transaction()
   if status["response_code"] in ("00", "08", "11"):
       order.is_paid = True
       order.save()
        template = "receipt.html"
    else:
       template = "payment_failed.html"
```
**return** render(request, template, {"status": status})

In order for eWAY to process the transaction, the user must submit the payment HTML form directly to eWAY. The helper tag  $\{\,$  % eway  $\,$  % } makes this trivial:

```
{% load render_integration from billing_tags %}
{% render_integration integration %}
```
For a more configurable form, use the following pattern:

```
<form method="post" action="{{ integration.service_url }}">
    {{ integration.generate_form.as_p }}
    <input type="submit"/>
</form>
```
Authorize.Net Direct Post Method [Authorize.Net Direct Post Method](http://developer.authorize.net/api/dpm) is a service offered by [Authorize.Net](http://authorize.net/) to reduce the complexity of PCI compliance.

Here are the following settings attributes that are required:

- LOGIN\_ID: The Login id provided by Authorize.Net. Can be obtained from the dashboard.
- TRANSACTION KEY: The Transaction key is used to sign the generated form with a shared key to validate against form tampering.
- MD5 HASH: This attribute is used to generate a hash that is verified against the hash sent by Authorize.Net to confirm the request's source.

Here are the methods and attributes implemented on the AuthorizeNetDpmIntegration class:

- init (self): The constructor that configures the Authorize.Net Integration environment setting it either to production or sandbox mode based on the value of settings.MERCHANT\_TEST\_MODE.
- **form\_class(self)**: Returns the form class that is used to generate the form. Defaults to billing.forms.authorize\_net\_forms.AuthorizeNetDPMForm.
- generate\_form(self): Renders the form and generates some precomputed field values.
- service url(self): Returns the Authorize.net url to be set on the form.
- verify\_response(self, request): Verifies if the relay response originated from Authorize.Net.
- get\_urls(self): The method sets the url to which Authorize.Net sends a relay response, redirects on a success or failure.

```
from billing import get_integration
integration = get\_integration("authorize.net_dpm")urlpatterns += patterns('',
   (r'^authorize_net/', include(integration.urls)),
\lambda
```
- authorize\_net\_notify\_handler(self, request): The view method that handles the verification of the response, firing of the signal and sends out the redirect snippet to Authorize.Net.
- authorize\_net\_success\_handler(self, request): The method that renders the *billing/authorize\_net\_success.html*.
- authorize\_net\_failure\_handler(self, request): The method that renders the *billing/authorize\_net\_failure.html*.

#### Example:

In the views.py:

```
int_obj = get_integration("authorize_net_dpm")
fields = \{ 'x\_amount' : 1,'x_fp_sequence': datetime.datetime.now().strftime('%Y%m%d%H%M%S'),
          'x_fp_timestamp': datetime.datetime.utcnow().strftime('%s'),
          'x_recurring_bill': 'F',
         }
int_obj.add_fields(fields)
return render_to_response("some_template.html",
                           {"adp": int_obj},
                          context_instance=RequestContext(request))
```
In the urls.py:

```
int_obj = get_integration("authorize_net_dpm")
urlpatterns += patterns('',
   (r'^authorize_net/', include(int_obj.urls)),
)
```
In the template:

```
{% load render_integration from billing_tags %}
{% render_integration adp %}
```
Signals The signals emitted by [Merchant](http://github.com/agiliq/merchant) are:

- *transaction was successful(sender, type=..., response=...)*: This signal is dispatched when a payment is successfully transacted. The *sender* is the object which has dispatched the signal. *type* is the kind of transaction. Current choices for type are:
	- *purchase*
	- *authorize*
	- *capture*
	- *credit*
	- *void*
	- *store*
	- *unstore*

*response* is the actual response object that is sent after the success. Please consult the individual gateway docs for the response object.

• *transaction\_was\_unsuccessful(sender, type=..., response=...)*: This signal is dispatched when a payment fails. The *sender* is the object which has dispatched the signal. *type* is the kind of transation. Current choices for type are:

- *purchase*
- *authorize*
- *capture*
- *credit*
- *void*

– *store*

...

– *unstore*

*response* is the actual response object that is sent after the success.

Note: Some gateways are implemented to raise an error on failure. This exception may be passed as the response object. Please consult the docs to confirm.

Writing a new gateway Writing a new gateway for [Merchant](http://github.com/agiliq/merchant) is very easy. Here are the steps to follow to write a new gateway:

• Create a new gateway file under the *billing.gateways* module which should follow this naming convention:

<gateway\_name>\_gateway.py

So for example, PayPal would have *pay\_pal\_gateway.py*. Similarly, Authorize.Net, would have *authorize\_net\_gateway.py*.

• Create a class in this file with the following name:

```
class GatewayNameGateway(Gateway):
```
So for PayPal, it would be *PayPalGateway* and for Authorize.Net, it would be *AuthorizeNetGateway*.

• Implement all or any of following methods in the class:

```
def purchase(self, money, credit_card, options = None):
...
def authorize(self, money, credit_card, options = None):
...
def capture(self, money, authorization, options = None):
...
def void(self, identification, options = None):
...
def credit(self, money, identification, options = None):
...
def recurring(self, money, creditcard, options = None):
...
def store(self, creditcard, options = None):
...
def unstore(self, identification, options = None):
...
```
Customizing Merchant While we make all attempts to cover most of the functionality of the payment processors but may fall short sometimes. There is absolutely no need to worry as the gateway and integration objects are extensible.

[Merchant](https://github.com/agiliq/merchant) looks for gateways and integration objects under every INSTALLED\_APPS in settings.py. So it is possible for you to write your custom or modified objects within your app without having to patch the merchant code. Note: Most of what is written below will also be applicable for gateways and you will have to replace instances of integration with gateway.

Suppose you want to extend the [Braintree Payments Integration,](#page-9090-0) to render a different template on success instead of the default billing/braintree\_success.html.

Here is the process:

- In any of the settings.INSTALLED\_APPS, create an integrations module (in layman's term an integrations directory with an \_\_init\_\_.py file under that directory).
- Create a file in that integrations directory that follows the convention below:

<integration\_name>\_integration.py

Let us name the modified integration as  $\text{modified}$  bp, then the filename would be:

modified\_bp\_integration.py

and the Integration class name in that file as ModifiedBpIntegration.

Note: The naming of the file and class follows a simple rule. The filename is split on underscores and each element of the split sequence is capitalized to obtain the class name.

So in our example, in the modified bp integration.py:

```
class ModifiedBpIntegration(BraintreePaymentsIntegration):
    def braintree_success_handler(self, request, response):
       return render_to_response("my_new_success.html",
                                 {"resp": response},
                                 context_instance=RequestContext(request))
```
• Then use the new integration in your code just as you would for a built-in integration:

**>>>** bp\_obj = get\_integration("modified\_bp")

Contributing to Merchant While there is no requirement for you to contribute your new gateway code or changes back to the [upstream project,](http://github.com/agiliq/merchant) you can play a good samaritan by contributing back to the project and helping scores of people.

Here are the steps to follow to contribute back to [Merchant:](http://github.com/agiliq/merchant)

- Fork the project from it's [github page.](http://github.com/agiliq/merchant)
- Make the changes in your fork.
- File an issue at the [github page](http://github.com/agiliq/merchant) and enclose a pull request.

Note: If you want to include a new gateway, we request you to include a few tests (probably using the current tests as a template).

• Don't forget to add yourself to the *CONTRIBUTORS.txt* file before opening an issue.

### Changes

### 0.4 (upcoming)

- Added python3 support
- Removed google checkout

## 0.3

- Django 1.7 suport (potentially backwards incompatible changes)
- Updated the example *requirements.txt*

### 0.2

- Unit tests are skipped unless the corresponding gateways are configured
- Bugfix Use settings.AUTH\_USER\_MODEL instead of get\_user\_model
- Demo fill up initial data for all gateways

### 0.1

• Added PIN payments support

### 0.09

• Removed Samurai gateway and integration

### 0.08

- Added bitcoin backend
- Bugfixes to eWay, paypal integration and authorize.net
- Google Checkout shipping, tax rate and private data support
- Changes to Amazon FPS to work with latest boto. Addition of new fields to the FPS response model. A backwards incompatible change
- Made merchant django v1.5 compatible
- Fixes in the chargebee gateway broken by changes in the 'requests' api
- Changes to the example to prevent empty forms from raising a Server Error

### 0.07

- Added Chargebee support
- Added Beanstream gateway

### 0.06

- Added WePay gateway
- Added Authorize.Net Direct Post Method integration

# 0.05

• Added Paylane gateway support.

### 0.04

- Backwards incompatible version.
- Changes in the settings attributes. Now there is a single attribute for storing the configuration of all gateways and integrations. Check the docs for details.
- Changed the usage of the template tags. Refer the docs for details.
- Added a display\_name to the integration object. Shouldn't affect users.

## 0.03

• Added support for Stripe and Samurai gateways and integrations.

### 0.02

• Added a setup.py and uploaded the package to pypi

### 0.01

- Initial commit.
- [Overview](#page-9042-0)
- [Install Merchant](#page-9046-0)
- [Credit Card](#page-9048-0)
- [Gateways](#page-9052-0)
	- [On-site Processing](#page-9056-0)
		- \* [Authorize.Net](#page-9058-0)
		- \* [Braintree Payments Server to Server](#page-9064-0)
		- \* [eWay](#page-9068-0)
		- \* [PayPal](#page-9072-0)
		- \* [Stripe Payments](#page-9074-0)
		- \* [Paylane](#page-9070-0)
		- \* [WePay](#page-9076-0)
		- \* [Beanstream](#page-9060-0)
		- \* [Chargebee](#page-9066-0)
		- \* [Bitcoin](#page-9062-0)
		- \* Global Iris
	- [Off-site Processing](#page-9078-0)
		- \* [PayPal](#page-9080-0)
		- \* Google Checkout
- \* [RBS WorldPay](#page-9084-0)
- \* [Amazon FPS](#page-9086-0)
- \* [Braintree Payments Transparent Redirect](#page-9090-0)
- \* [Stripe](#page-9092-0)
- \* [eWAY](#page-9094-0)
- \* [Authorize.Net Direct Post Method](#page-9098-0)
- \* Global Iris RealMPI
- [Signals](#page-9100-0)
- [Writing your own gateway](#page-9102-0)
- [Customizing the inbuilt Gateway/Integrations](#page-9104-0)
- [Contributing to Merchant](#page-9106-0)
- [Changelist](#page-9108-0)

## Indices and tables

- genindex
- modindex
- search

Merchant: Pluggable and Unified API for Payment Processors [Merchant,](http://github.com/agiliq/merchant) is a [django](http://www.djangoproject.com/) app that offers a uniform api and pluggable interface to interact with a variety of payment processors. It is heavily inspired from Ruby's [Active-](http://activemerchant.org/)[Merchant.](http://activemerchant.org/)

#### Overview Simple how to:

```
# settings.py
# Authorize.Net settings
AUTHORIZE_LOGIN_ID = "..."
AUTHORIZE_TRANSACTION_KEY = "..."
# PayPal settings
PAYPAL_TEST = True
PAYPAL_WPP_USER = "..."
PAYPAL_WPP_PASSWORD = "..."
PAYPAL_WPP_SIGNATURE = "..."
# views.py or wherever you want to use it
>>> g1 = get_gateway("authorize_net")
>>>
>>> cc = CreditCard(first_name= "Test",
... last_name = "User,
... month=10, year=2011,
... number="4222222222222",
... verification_value="100")
>>>
>>> response1 = g1.purchase(100, cc, options = {...})>>> response1
{"status": "SUCCESS", "response": <AuthorizeNetAIMResponse object>}
```

```
>>>
>>> g2 = get_gateway("pay_pal")
>>>
>>> response2 = q2.purchase(100, cc, options = {\dots})
>>> response2
{"status": "SUCCESS", "response": <PayPalNVP object>}
```
Installing Merchant You can use any of the following methods to install merchant.

• The recommended way is to install from [PyPi:](http://pypi.python.org/pypi/django-merchant)

pip install django-merchant

• If you are feeling adventurous, you might want to run the code off the git repository:

pip install -e git+git://github.com/agiliq/merchant.git#egg=django-merchant

### Post-installation

- Install the dependencies for the gateways as prescribed in the individual gateway doc.
- Reference the billing app in your settings INSTALLED\_APPS.
- Run python manage.py syncdb to create the new required database tables

Configuration To configure a gateway/integration add the corresponding key to MERCHANT\_SETTINGS. Take a look at local.py-dist for reference.

**Running the Test Suite** By default, the test suite is configured to run tests for all the gateways and integrations which are configured:

python manage.py test billing

Tests for gateways and integrations which are not configured will be skipped.

If you are planning to integrate your app with a specific gateway/integration then you might wish to run only that apps test suite. For example, to run the Google Checkout Integration test case:

python manage.py test billing.GoogleCheckoutTestCase

Credit Card The *CreditCard* class is a helper class with some useful methods mainly for validation. This class is available in *billing.utils.credit\_card*.

#### Attribute Reference

- *regexp*: The compiled regular expression that matches all card numbers for the card issuing authority. For the *CreditCard* class, this is *None*. It is overridden by subclasses.
- *card\_type*: Points to a one of *CreditCard*'s subclasses. This attribute is set by the *validate\_card* method of the selected gateway.
- *card\_name*: Card issuing authority name. Generally not required, but some gateways expect the user to figure out the credit card type to send with the requests.

### Method Reference

- *\_\_init\_\_*: This method expects 6 keyword arguments. They are
	- *first\_name*: The first name of the credit card holder.
	- *last\_name*: The last name of the credit card holder.
	- *cardholders\_name*: The full name of the credit card holder, as an alternative to supplying *first\_name* and *last\_name*.
	- *month*: The expiration month of the credit card as an integer. Required
	- *year*: The expiration year of the credit card as an integer. Required
	- *number*: The credit card number (generally 16 digits). Required
	- *verification\_value*: The card security code (CVV2). Required
- *is\_luhn\_valid*: Checks the validity of the credit card number by using the *Luhn's algorithm* and returns a boolean. This method takes no arguments.
- *is expired*: Checks if the expiration date of the card is beyond today and returns a boolean. This method takes no arguments.
- *valid\_essential\_attributes*: Verifies if all the 6 arguments provided to the *\_\_init\_\_* method are filled and returns a boolean.
- *is\_valid*: Checks the validity of the card by calling the *is\_luhn\_valid*, *is\_expired* and *valid\_essential\_attributes* method and returns a boolean. This method takes no arguments.
- *expire\_date*: Returns the card expiry date in the "MM-YYYY" format. This is also available as a property.
- *name*: Returns the full name of the credit card holder by concatenating the *first\_name* and *last\_name*. This is also available as a property.

Subclasses Normally you do not use the subclasses directly. Instead, you use *CreditCard*, and call gateway.validate\_card() which will add a *card\_type* attribute which is the subclass.

The various credit cards and debit cards supported by [Merchant](http://github.com/agiliq/merchant) are:

## Credit Cards

- *Visa*
	- $-$  card name  $=$  "Visa"
	- $-$  regexp = re.compile('^4d{12}(d{3})?\$')
- *MasterCard*
	- card\_name = "MasterCard"
	- $-$  regexp = re.compile( $\sqrt{(5[1-5]d{4}1677189)d{10}^{\circ}}$ )
- *Discover*
	- card\_name = "Discover"
	- $-$  regexp = re.compile( $^{(6011|65d}{2})d{12}\$ )
- *AmericanExpress*
	- card\_name = "Amex"
	- $-$  regexp = re.compile('^3[47]d{13}\$')

```
• DinersClub
```
- card\_name = "DinersClub"
- $-$  regexp = re.compile(' $^{(4)}3(0[0-5]$ ][[68]d)d{11}\$')
- *JCB*
	- $-$  card name  $=$  "JCB"
	- regexp = re.compile('^35(28|29|[3-8]d)d{12}\$')

# Debit Cards

- *Switch*
	- card\_name = "Switch"
	- $-$  regexp = re.compile('^6759d{12}(d{2,3})?\$')
- *Solo*
	- card\_name = "Solo"
	- $-$  regexp = re.compile(' $6767d$ {12}(d{2,3})?\$')
- *Dankort*
	- card\_name = "Dankort"
	- $-$  regexp = re.compile(' $\sim$ 5019d{12}\$')
- *Maestro*
	- $-$  card name  $=$  "Maestro"
	- $-$  regexp = re.compile( $\sqrt{(5[06-8][6d)d(10,17)}\$ )
- *Forbrugsforeningen*
	- card\_name = "Forbrugsforeningen"
	- $-$  regexp = re.compile(' $\sim$ 600722d{10}\$')
- *Laser*
	- card\_name = "Laser"
	- $-$  regexp = re.compile(' $(6304|6706|6771|6709)d{8}(d{4}|d{6,7})$ ?\$')

### **Helpers**

- all\_credit\_cards = [Visa, MasterCard, Discover, AmericanExpress, DinersClub, JCB]
- all debit cards = [Switch, Solo, Dankort, Maestro, Forbrugsforeningen, Laser]
- all\_cards = all\_credit\_cards + all\_debit\_cards

Gateways Gateways are the payment processors implemented in [Merchant.](http://github.com/agiliq/merchant) This is implemented as a class so that it is easy to extend and create as many gateways as possible.

The base gateway class is *billing.gateway.Gateway* which has the following methods and attributes.

### Attribute Reference

- test\_mode: This boolean attribute signifies if the gateway is in the test mode. By default, it looks up this value from the *MERCHANT\_TEST\_MODE* attribute from the settings file. If the *MERCHANT\_TEST\_MODE* attribute is not found in the settings file, the default value is *True* indicating that the gateway is in the test mode. So do not forget to either set the attribute to *True* in the subclass or through the settings file.
- default currency: This is the currency in which the transactions are settled ie the currency in which the payment gateway sends the invoice, transaction reports etc. This does not prevent the developer from charging a customer in other currencies but the exchange rate conversion has to be manually handled by the developer. This is a string, for example *"USD"* for US Dollar.
- supported\_countries: This is a *list* of supported countries that are handled by the payment gateway. This should contain a list of the country codes as prescribed by the [ISO 3166-alpha 2 standard.](http://en.wikipedia.org/wiki/ISO_3166-1_alpha-2) The *billing.utils.countries* contains a mapping of the country names and ISO codes.
- supported\_cardtypes: This is a *list* of supported card types handled by the payment gateway. This should contain a list of instances of the [CreditCard](#page-9048-0) class.
- homepage\_url: A string pointing to the URL of the payment gateway. This is just a helper attribute that is currently not used.
- display name: A string that contains the name of the payment gateway. Another helper attribute that is currently not used.
- application\_id: An application name or unique identifier for the gateway. Yet another helper attribute not currently used.

### Method Reference

- validate card(credit card): This method validates the supplied card by checking if it is supported by the gateway (through the *supported\_cardtypes* attribute) and calls the *is\_valid* method of the card and returns a boolean. if the card is not supported by the gateway, a *CardNotSupported* exception is raised.
- service\_url: A property that returns the url to which the credit card and other transaction related details are submitted.
- purchase (money, credit card, options  $=$  None): A method that charges the given card (one-time) for the given amount *money* using the *options* provided. Subclasses have to implement this method.
- authorize(money, credit\_card, options = None): A method that authorizes (for a future transaction) the credit card for the amount *money* using the *options* provided. Subclasses have to implement this method.
- capture(money, authorization, options = None): A method that captures funds from a previously authorized transaction using the *options* provided. Subclasses have to implement this method.
- void(identification, options = None): A method that nulls/voids/blanks an authorized transaction identified by *identification* to prevent a subsequent capture. Subclasses have to implement this method.
- credit(money, identification, options = None): A method that refunds a settled transaction with the transacation id *identification* and given *options*. Subclasses must implement this method.
- recurring(money, creditcard, options = None): A method that sets up a recurring transaction (or a subscription). Subclasses must implement this method.
- store(creditcard, options = None): A method that stores the credit card and user profile information on the payment gateway's servers for future reference. Subclasses must implement this method.
- unstore(identification, options = None): A method that reverses the *store* method's results. Subclasses must implement this method.

The *options* dictionary passed to the above methods consists of the following keys:

- order id: A unique order identification code (usually set by the gateway).
- ip: The IP address of the customer making the purchase. This is required by certain gateways like PayPal.
- customer: The name, customer number, or other information that identifies the customer. Optional.
- invoice: The invoice code/number (set by the merchant).
- merchant: The name or description of the merchant offering the product.
- description: A description of the product or transaction.
- email: The email address of the customer. Required by a few gateways.
- currency: Required when using a currency with a gateway that supports multiple currencies. If not specified, the value of the *default\_currency* attribute of the gateway instance is used.
- billing\_address: A dictionary containing the billing address of the customer. Generally required by gateways for address verification (AVS) etc.
- shipping address: A dictionary containing the shipping address of the customer. Required if the merchant requires shipping of products and where billing address is not the same as shipping address.

The address dictionary for *billing\_address* and *shipping\_address* should have the following keys:

- **name**: The full name of the customer.
- company: The company name of the customer. Required by a few gateways.
- address1: The primary street address of the customer. Required by many gateways.
- address2: Additional line for the address. Optional.
- city: The city of the customer.
- state: The state of the customer.
- country: The [ISO 3166-alpha 2 standard](http://en.wikipedia.org/wiki/ISO_3166-1_alpha-2) code for the country of the customer.
- zip: The zip or postal code of the customer.
- phone: The phone number of the customer. Optional.

All the above methods return a standard *response* dictionary containing the following keys:

- status: Indicating if the transaction is a "SUCCESS" or a "FAILURE"
- response: The response object for the transaction. Please consult the respective gateway's documentation to learn more about it.

### Helper functions

• get\_gateway(name, \*args, \*\*kwargs): A helper function that loads the gateway class by the *name* and initializes it with the *args* and *kwargs*.

On-site Processing Onsite processing refers to the payment mechanism where the customer stays on the merchant website and the authentication is done by the merchant website with the gateway in the background.

Merchant websites need to comply with [PCI standards](http://en.wikipedia.org/wiki/Payment_Card_Industry_Data_Security_Standard) to be able to securely carry out transactions.

On-site processing for payment gateways is implemented by using subclasses of the [Gateway class.](#page-9052-0)

Authorize.Net Gateway This gateway implements the [Authorize.Net Advanced Integration Method \(AIM\).](http://developer.authorize.net/api/aim/)

#### Usage

}

- Setup a [test account](http://developer.authorize.net/testaccount/) with Authorize.Net.
- Add the following attributes to your *settings.py*:

```
MERCHANT_TEST_MODE = True # Toggle for live transactions
MERCHANT_SETTINGS = {
    "authorize_net": {
       "LOGIN_ID" : "???",
       "TRANSACTION_KEY" : "???"
   }
    ...
```
• Use the gateway instance:

```
>>> g1 = get_gateway("authorize_net")
\gt>>> cc = CreditCard(first_name= "Test",
... last_name = "User",
... month=10, year=2011,
... number="4222222222222",
... verification_value="100")
>>>
\Rightarrow response1 = q1.purchase(1, cc, options = {...})
>>> response1
{"status": "SUCCESS", "response": <AuthorizeNetAIMResponse object>}
```
[Beanstream](http://www.beanstream.com/site/ca/index.html) Beanstream is a gateway headquartered in Canada and offering payment processing across North America.

Note: You will require the [beanstream python package](http://github.com/dragonx/beanstream) maintained by the community.

Settings attributes required (optional if you are passing them while initializing the gateway) for this integration are:

- MERCHANT\_ID: The merchant id provided by Beanstream. Can be obtained from the account dashboard.
- LOGIN\_COMPANY: The company name as visible from the account settings in the dashboard.
- LOGIN\_USER: The username used to login to the account dashboard.
- LOGIN\_PASSWORD: The password used to login to the account dashboard.
- HASH\_ALGORITHM: This is optional but required if you have enabled hashing in account dashboard. The values may be one of *SHA-1* and *MD5*.
- HASHCODE: If the above attribute is enabled, then set this attribute to the hash value you've setup in the account dashboard.

Settings attributes:

```
MERCHANT_TEST_MODE = True # Toggle for live
MERCHANT_SETTINGS = {
    "beanstream": {
        "MERCHANT_ID": "???",
        "LOGIN_COMPANY": "???",
        "LOGIN_USER": "???",
        "LOGIN_PASSWORD": "???",
        # The below two attributes are optional
        "HASH_ALGORITHM": "???",
```

```
"HASHCODE": "???",
}
...
```
Example:

}

Simple usage:

```
>>> beanstream = get_gateway("beanstream")
>>> credit_card = CreditCard(first_name="Test", last_name="User",
                             month=10, year=2011,
                             number="4111111111111111",
                             verification_value="100")
# Bill the user for 1000 USD
>>> resp = beanstream.purchase(1000, credit_card)
>>> resp["response"].resp.approved()
True
# Authorize the card for 1000 USD
>>> resp = beanstream.authorize(1000, credit_card)
# Capture funds (900 USD) from a previously authorized transaction
>>> response = beanstream.capture(900, resp["response"].resp["trnId"])
>>> response["response"].resp.approved()
True
# Void an authorized transaction
>>> beanstream.void(resp["response"].resp["trnId"])
```
Bitcoin Gateway The Bitcoin gateway implements the [Bitcoin digital currency.](http://bitcoin.org/)

It is implemented using the JSON-RPC API as described in the [Merchant Howto.](https://en.bitcoin.it/wiki/Merchant_Howto#Using_a_third-party_plugin)

Note: The Bitcoin gateway depends on the *bitcoin-python* library which can be installed from pypi

### Usage

• Add the following attributes to your *settings.py*:

```
"bitcoin": {
    "RPCUSER": "", # you'll find these settings in your $HOME/.bitcoin/bitcoin.conf
    "RPCPASSWORD": "",
    "HOST": "",
   "PORT": "",
    "ACCOUNT": "",
    "MINCONF": 1,
},
```
• Use the gateway instance:

```
>>> g1 = get_gateway("bitcoin")
>>> addr = g1.get_new_address()
>>> # pass along this address to your customer
>>> # the purchase will only be successful when
```

```
>>> # the amount is transferred to the above address
>>> response1 = g1.purchase(100, addr, options = {...})
>>> response1
{"status": "SUCCESS", "response": <instance>}
```
[Braintree Payments Server to Server](http://www.braintreepayments.com/gateway/api) [Braintree](http://www.braintreepayments.com/) Payments Server to Server is a gateway provided by Braintree [Payments](http://www.braintreepayments.com/) to services which are willing to take the burden of PCI compliance. This does not involve any redirects and only Server to Server calls happen in the background.

Note: You will require the official [braintree](http://pypi.python.org/pypi/braintree/) python package offered by Braintree for this gateway to work.

Settings attributes required for this integration are:

- MERCHANT\_ACCOUNT\_ID: The merchant account id provided by Braintree. Can be obtained from the account dashboard.
- PUBLIC\_KEY: The public key provided by Braintree through their account dashboard.
- PRIVATE\_KEY: The private key provided by Braintree through their account dashboard.

Settings attributes:

```
MERCHANT TEST MODE = True # Toggle for live
MERCHANT_SETTINGS = {
    "braintree_payments": {
        "MERCHANT_ACCOUNT_ID": "???",
        "PUBLIC_KEY": "???",
        "PRIVATE_KEY": "???"
    }
    ...
}
```
### Example:

Simple usage:

```
>>> braintree = get_gateway("braintree_payments")
>>> credit_card = CreditCard(first_name="Test", last_name="User",
                             month=10, year=2011,
                             number="4111111111111111",
                             verification_value="100")
# Bill the user for 1000 USD
>>> resp = braintree.purchase(1000, credit_card)
>>> resp["response"].is_success
True
# Authorize the card for 1000 USD
>>> resp = braintree.authorize(1000, credit_card)
# Capture funds (900 USD) from a previously authorized transaction
>>> response = braintree.capture(900, resp["response"].transaction.id)
>>> response["response"].is_success
True
# Void an authorized transaction
>>> braintree.void(resp["response"].transaction.id)
```

```
# Store Customer and Credit Card information in the vault
>>> options = {
        "customer": {
            "name": "John Doe",
            "email": "john.doe@example.com",
            },
        }
>>> resp = braintree.store(credit_card, options = options)
# Unstore a previously stored credit card from the vault
>>> response = braintree.unstore(resp["response"].customer.credit_cards[0].token)
>>> response["response"].is_success
True
# A recurring plan charge
>>> options = {
        "customer": {
            "name": "John Doe",
            "email": "john.doe@example.com",
            },
        "recurring": {
            "plan_id": "test_plan",
            "trial_duration": 2,
            "trial_duration_unit": "month",
            "number_of_billing_cycles": 12,
            },
        }
>>> resp = braintree.recurring(10, credit_card, options = options)
>>> resp["response"].is_success
True
>>> resp["response"].subscription.number_of_billing_cycles
12
```
Chargebee [Chargebee](http://www.chargebee.com/) is a SAAS that makes subscription billing easy to handle. They also provide the functionality to plug to multiple gateways in the backend.

Note: You will require the [requests](http://docs.python-requests.org/en/latest/index.html) package to get Chargebee to work.

Settings attributes required (optional if you are passing them while initializing the gateway) for this integration are:

- SITE: The name of the Chargebee app (or site as they refer). The URL is generally of the form ["https://](https:/){site}.chargebee.com/".
- API\_KEY: This key is provided in your settings dashboard.

Settings attributes:

```
MERCHANT_TEST_MODE = True # Toggle for live
MERCHANT_SETTINGS = {
    "chargebee": {
        "SITE": "some-test",
        "API_KEY": "???",
    }
    ...
}
```
### Example:

Simple usage:

```
>>> chargebee = get_gateway("chargebee")
>>> credit_card = CreditCard(first_name="Test", last_name="User",
                             month=10, year=2011,
                             number="4111111111111111",
                             verification_value="100")
# Bill the user for 10 USD per month based on a plan called 'monthly'
# The 'recurring' method on the gateway is a mirror to the 'store' method
>>> resp = chargebee.store(credit_card, options = {"plan_id": "monthly"})
>>> resp["response"]["customer"]["subscription"]["id"]
...
# Cancel the existing subscription
>>> response = chargebee.unstore(resp["response"]["customer"]["subscription"]["id"])
>>> response["response"]["subscription"]["status"]
'cancelled'
# Bill the user for 1000 USD
# Technically, Chargebee doesn't have a one shot purchase.
# Create a plan (called 'oneshot' below) that does a recurring
# subscription with an interval of a decade or more
>>> resp = chargebee.purchase(1000, credit_card,
   options = {"plan_id": "oneshot", "description": "Quick Purchase"})
>>> resp["response"]["invoice"]["subscription_id"]
...
# Authorize the card for 100 USD
# Technically, Chargebee doesn't have a one shot authorize.
# Create a plan (called 'oneshot' below) that does a recurring
# subscription with an interval of a decade or more and authorizes
# the card for a large amount
>>> resp = chargebee.authorize(100, credit_card,
   options = {"plan_id": "oneshot", "description": "Quick Authorize"})
# Capture funds (90 USD) from a previously authorized transaction
>>> response = chargebee.capture(90, resp["response"]["subscription"]["id"])
>>> response["status"]
'SUCCESS'
# Void an authorized transaction
>>> resp = chargebee.void(resp["response"]["invoice"]["subscription_id"])
>>> resp["status"]
'SUCCESS'
```
eWay Gateway The eWay gateway implements the [eWay Hosted Payment API.](http://www.eway.com.au/Developer/eway-api/hosted-payment-solution.aspx)

Note: Since the eWay payment gateway uses [SOAP,](http://en.wikipedia.org/wiki/SOAP) the API has been implemented using the [suds](https://fedorahosted.org/suds/) SOAP library for python. You'll require it to be able to use this gateway.

Usage

• Add the following attributes to your *settings.py*:

```
MERCHANT_TEST_MODE = True
MERCHANT_SETTINGS = {
    "eway": {
       "CUSTOMER_ID": "???",
        "USERNAME": "???",
        "PASSWORD": "???",
    }
}
```
• Use the gateway instance:

```
>>> g1 = get_gateway("eway")
>>>
>>> cc = CreditCard(first_name= "Test",
... last_name = "User",
... month=10, year=2011,
... number="4222222222222",
... verification_value="100")
>>>
>>> response1 = g1.purchase(100, cc, options = {...})
>>> response1
{"status": "SUCCESS", "response": <instance>}
```
[Paylane](https://paylane.com/) Gateway Paylane is a payment processor focussed mainly in Europe.

Note: You will require [suds](https://fedorahosted.org/suds) python package to work with the the SOAP interface.

Settings attributes required for this gateway are:

- USERNAME: The username provided by Paylane while signing up for an account.
- PASSWORD: The password you set from the merchant admin panel. Not to be confused with the merchant login password.
- WSDL (optional): The location of the WSDL file. Defaults to [https://direct.paylane.com/wsdl/production/Direct.wsdl.](https://direct.paylane.com/wsdl/production/Direct.wsdl)
- SUDS\_CACHE\_DIR (optional): The location of the suds cache files. Defaults to /tmp/suds.

Settings attributes:

```
MERCHANT_TEST_MODE = True # Toggle for live
MERCHANT_SETTINGS = {
    "paylane": {
        "USERNAME": "???",
        "PASSWORD": "???",
    }
    ...
}
```
### Example:

Simple usage:

```
>>> paylane = get_gateway("paylane")
>>> credit_card = CreditCard(first_name="Test", last_name="User",
                             month=10, year=2012,
                             number="4242424242424242",
```

```
verification_value="100")
# Bill the user for 1000 USD
>>> resp = paylane.purchase(1000, credit_card)
>>> resp["status"]
SUCCESS
# Authorize the card for 1000 USD
>>> resp = paylane.authorize(1000, credit_card)
# Capture funds (900 USD) from a previously authorized transaction
>>> response = paylane.capture(900, resp["response"].id)
>>> response["status"]
SUCCESS
# A recurring plan charge
>>> options = {"plan_id": "gold"}
>>> resp = paylane.recurring(credit_card, options = options)
>>> resp["status"]
SUCCESS
```
### PayPal Gateway

Note: This gateway is a wrapper to the [django-paypal](http://github.com/dcramer/django-paypal/) package. Please download it to be able to use the gateway.

The PayPal gateway is an implementation of the [PayPal Website Payments Pro](https://merchant.paypal.com/cgi-bin/marketingweb?cmd=_render-content&content_ID=merchant/wp_pro) product.

#### Usage

- Setup a PayPal Website Payments Pro account and obtain the API details.
- Add *paypal.standard* and *paypal.pro* (apps from [django-paypal\)](http://github.com/dcramer/django-paypal/) to the *INSTALLED\_APPS* in your *settings.py*.
- Also add the following attributes to your *settings.py*:

```
MERCHANT_TEST_MODE = True # Toggle for live transactions
MERCHANT_SETTINGS = {
    "pay_pal": {
        "WPP_USER" : "???",
       "WPP_PASSWORD" : "???",
       "WPP_SIGNATURE" : "???"
    }
}
# Since merchant relies on django-paypal
# you have to additionally provide the
# below attributes
PAYPAL_TEST = MERCHANT_TEST_MODE
PAYPAL_WPP_USER = MERCHANT_SETTINGS["pay_pal"]["WPP_USER"]
PAYPAL_WPP_PASSWORD = MERCHANT_SETTINGS["pay_pal"]["WPP_PASSWORD"]
PAYPAL_WPP_SIGNATURE = MERCHANT_SETTINGS["pay_pal"]["WPP_SIGNATURE"]
```
- Run *python manage.py syncdb* to get the response tables.
- Use the gateway instance:

```
>>> g1 = get_gateway("pay_pal")
>>>
>>> cc = CreditCard(first_name= "Test",
```

```
... last_name = "User",
... month=10, year=2011,
... number="4222222222222",
... verification_value="100")
>>>
>>> response1 = g1.purchase(100, cc, options = {"request": request, ...})
>>> response1
{"status": "SUCCESS", "response": <PayPalNVP object>}
```
Note: The PayPal gateway expects you pass the *request* object as a part of the *options* dictionary because the client's IP address may be used for fraud detection.

**[Stripe Payments](https://stripe.com/)** [Stripe](http://pypi.python.org/pypi/stripe/) Payments is a gateway provided by Stripe to services which are willing to take the burden of PCI compliance. This does not involve any redirects and only Server to Server calls happen in the background.

Note: You will require the official [stripe](http://pypi.python.org/pypi/stripe/) python package offered by Stripe for this gateway to work.

Settings attributes required for this integration are:

• API\_KEY: The merchant api key is provided by Stripe. Can be obtained from the account dashboard.

Settings attributes:

```
MERCHANT_TEST_MODE = True # Toggle for live
MERCHANT_SETTINGS = {
    "stripe": {
        "API_KEY": "???",
        "PUBLISHABLE_KEY": "???", # Used for stripe integration
    }
    ...
}
```
### Example:

Simple usage:

```
>>> from billing import get_gateway, CreditCard
>>> stripe = get_gateway("stripe")
>>> credit_card = CreditCard(first_name="Test", last_name="User",
                             month=10, year=2012,
                             number="4242424242424242",
                             verification_value="100")
# Bill the user for 1000 USD
>>> resp = stripe.purchase(1000, credit_card)
>>> resp["status"]
SUCCESS
# Authorize the card for 1000 USD
>>> resp = stripe.authorize(1000, credit_card)
# Capture funds (900 USD) from a previously authorized transaction
>>> response = stripe.capture(900, resp["response"].id)
>>> response["status"]
SUCCESS
```

```
# Store Customer and Credit Card information in the vault
>>> resp = stripe.store(credit_card)
# Unstore a previously stored credit card from the vault
>>> response = stripe.unstore(resp["response"].id)
>>> response["status"]
SUCCESS
# A recurring plan charge
>>> options = {"plan_id": "gold"}
>>> resp = stripe.recurring(credit_card, options = options)
>>> resp["status"]
SUCCESS
```
WePay Payments [WePay.com](https://www.wepay.com/) is a service that lets you accept payments not just from credit cards but also from bank accounts.

WePay works slightly differently and is a hybrid between a [Gateway](#page-9052-0) and an [Integration](#page-9078-0) but should still be fairly easy to use.

Note: You will require the official [wepay](http://pypi.python.org/pypi/wepay/) python package offered by WePay.

Settings attributes required for this integration are:

- CLIENT\_ID: This attribute refers to the application id that can be obtained from the account dashboard.
- CLIENT SECRET: This is the secret for the corresponding CLIENT ID.
- ACCOUNT\_ID: Refers to the WePay user account id. If you are accepting payments for yourself, then this attribute is compulsory. If you are accepting payments for other users (say in a marketplace setup), then it is optional in the settings.py file but has to be passed in the options dictionary (with the key account\_id) in the views.
- ACCESS\_TOKEN: The OAuth2 access token acquired from the user after the installation of the WePay application. If you are accepting payments for yourself, then this attribute is compulsory. If you are accepting payments for other users (say in a marketplace setup), then it is optional in the settings.py file but has to be passed in the options dictionary (with the key token) in the views.

Settings attributes:

```
MERCHANT_TEST_MODE = True # Toggle for live
MERCHANT SETTINGS = {
    "we_pay": {
        "CLIENT_ID": "???",
        "CLIENT_SECRET": "???",
        "ACCESS_TOKEN": "???",
        "ACCOUNT_ID": "???"
    }
    ...
}
```
Example:

Simple usage:

```
wp = get_gateway("we_pay")
credit_card = CreditCard(first_name="Test", last_name="User",
```

```
month=10, year=2012,
                         number="4242424242424242",
                         verification_value="100")
def we_pay_purchase(request):
    # Bill the user for 10 USD
    # Credit card is not required here because the user
    # is redirected to the wepay site for authorization
    resp = wp.purchase(10, None, {
        "description": "Product Description",
        "type": "GOODS",
        "redirect_uri": "http://example.com/success/redirect/"
    })
    if resp["status"] == "SUCCESS":
        return HttpResponseRedirect(resp["response"]["checkout_uri"])
    ...
# Authorize the card for 1000 USD
def we_pay_authorize(request):
    # Authorize the card, the amount is not required.
    resp = wp.authorize(None, credit\_card, { "customer": } { "email":} "abc@example.com" |, " "billing_a"resp["checkout_id"]
    ...
# Capture funds from a previously authorized transaction
def we_pay_capture(request):
    # No ability to partially capture and hence first argument is None
    resp = wp.capture(None, '<authorization_id>')
    ...
# Refund a transaction
def we_pay_refund(request):
    # Refund completely
   resp = wp.credit(None, '<checkout_id>')
    ...
    # Refund partially from a transaction charged $15
    resp = wp.credit(10, '<checkout_id>')
    ...
# Store Customer and Credit Card information in the vault
def we_pay_store(request)
    resp = wp.store(credit_card, {"customer": {"email": "abc@example.com"}, "billing_address": {
    ...
# A recurring plan for $100/month
def we_pay_recurring(request):
    options = {"period": "monthly", "start_time": "2012-01-01",
               "end_time": "2013-01-01", "auto_recur": "true",
               "redirect_uri": "http://example.com/redirect/success/"}
    resp = wp.recurring(100, None, options = options)if resp["status"] == "SUCCESS":
        return HttpResponseRedirect(resp["response"]["preapproval_uri"])
    ...
```
Off-site Processing Off-site processing is the payment mechanism where the customer is redirected to the payment gateways site to complete the transaction and is redirected back to the merchant website on completion.

Since the credit card number and other sensitive details are entered on the payment gateway's site, the merchant

website may not comply to [PCI standards.](http://en.wikipedia.org/wiki/Payment_Card_Industry_Data_Security_Standard) This mode of payment is recommended when the merchant website is not in a position to use SSL certificates, not able to guarantee a secure network etc

Off-site processing is generally implemented in merchant through *Integrations* (name derived from [Active Merchant\)](http://activemerchant.org/).

Integration An Integration much like a [Gateway](#page-9052-0) is a Python class. But unlike a Gateway which is used in a view, an Integration renders a form (usually with hidden fields) through a template tag. An integration may also support asynchronous and real-time transaction status handling through callbacks or notifiers like the [PayPal IPN](https://www.paypal.com/ipn)

Here is a reference of the attributes and methods of the Integration class:

### **Attributes**

- fields: Dictionary of form fields that have to be rendered in the template.
- test\_mode: Signifies if the integration is in a test mode or production. The default value for this is taken from the *MERCHANT\_TEST\_MODE* setting attribute.
- display\_name: A human readable name that is generally used to tag the errors when the integration is not correctly configured.

### Methods

- **\_\_init\_\_(options={})**: The constructor for the Integration. The options dictionary if present overrides the default items of the fields attribute.
- add field(key, value): A method to modify the fields attribute.
- add\_fields(fields): A method to update the fields attribute with the fields dictionary specified.
- service\_url: The URL on the form where the fields data is posted. Overridden by implementations.
- get\_urls: A method that returns the urlpatterns for the notifier/ callback. This method is modified by implementations.
- urls: A property that returns the above method.

Helper Function Very much like [Gateways,](#page-9052-0) Integrations have a method of easily referencing the corresponding integration class through the *get\_integration* helper function.

• get\_integration(integration\_name, \*args, \*\*kwargs): Returns the Integration class for the corresponding *integration\_name*.

Example:

```
>>> from billing import get_integration
>>> get_integration("pay_pal")
<billing.integrations.pay_pal_integration.PayPalIntegration object at 0xa57e12c>
```
[PayPal Website Payments Standard](https://merchant.paypal.com/cgi-bin/marketingweb?cmd=_render-content&content_ID=merchant/wp_standard) PayPal Website Payments Standard (PWS) is an offsite payment processor. This method of payment is implemented in merchant as a wrapper on top of [django-paypal.](https://github.com/dcramer/django-paypal) You need to install the package to be able to use this payment processor.

For a list of the fields and settings attribute expected, please refer to the PWS and django-paypal documentation.

After a transaction, PayPal pings the notification URL and all the data sent is stored in the *PayPalIPN* model instance that can be viewed from the django admin.

Test or Live Mode By default the form renders in test mode with POST against sandbox.paypal.com. Add following to you *settings.py* to put the form into live mode:

```
### Django Merchant
MERCHANT_TEST_MODE = False
PAYPAL_TEST = MERCHANT_TEST_MODE
```
Don't forget to add the settings attributes from  $d$  jango-paypal:

```
INSTALLED_APPS = (
    ...,
    'paypal.standard.pdt',
    ...)
MERCHANT_SETTINGS = {
     ...,
     'pay_pal': {
         "WPP_USER" : '...',
         "WPP_PASSWORD" : '...',
         "WPP_SIGNATURE" : '...',
         "RECEIVER_EMAIL" : '...',
         # Below attribute is optional
         "ENCRYPTED": True
    }
     ...}
PAYPAL_RECEIVER_EMAIL = MERCHANT_SETTINGS['pay_pal']['RECEIVER_EMAIL']
```
### Example In urls.py:

```
from billing import get_integration
pay_pal = get_integration("pay_pal")
urlpatterns += patterns('',
  (r'^paypal-ipn-handler/', include(pay_pal.urls)),
)
```
In views.py:

```
>>> from billing import get_integration
>>> pay_pal = get_integration("pay_pal")
>>> pay_pal.add_fields({
... "business": "paypalemail@somedomain.com",
... "item_name": "Test Item",
... "invoice": "UID",
... "notify_url": "http://example.com/paypal-ipn-handler/",
... "return_url": "http://example.com/paypal/",
... "cancel_return": "http://example.com/paypal/unsuccessful/",
... "amount": 100})
>>> return render_to_response("some_template.html",
... {"obj": pay_pal},
... because the context_instance=RequestContext (request))
```
You can also implement a shopping cart by adding multiple items with keys like item\_name\_1, amount\_1 etc, for e.g:

```
>>> pay_pal.add_fields({
... "business": "paypalemail@somedomain.com",
... "item_name_1": "Test Item 1",
... "amount_1": "10",
```

```
... "item_name_2": "Test Item 2",
... "amount_2": "20",
... "invoice": "UID",
... "notify_url": "http://example.com/paypal-ipn-handler/",
... "return_url": "http://example.com/paypal/",
... "cancel_return": "http://example.com/paypal/unsuccessful/",
... })
```
In some\_template.html:

```
{% load render_integration from billing_tags %}
{% render_integration obj %}
```
Template renders to something like below:

```
<form action="https://www.sandbox.paypal.com/cgi-bin/webscr" method="post">
 <input type="hidden" name="business" value="paypalemail@somedomain.com" id="id_business" />
 <input type="hidden" name="amount" value="100" id="id_amount" />
 <input type="hidden" name="item_name" value="Test Item" id="id_item_name" />
 <input type="hidden" name="notify_url" value="http://example.com/paypal-ipn-handler/" id="id_notify_url" />
  <input type="hidden" name="cancel_return" value="http://example.com/paypal/unsuccessful" id="id_cancel_return" />
 <input type="hidden" name="return" value="http://example.com/paypal/" id="id_return_url" />
 <input type="hidden" name="invoice" value="UID" id="id_invoice" />
 <input type="hidden" name="cmd" value="_xclick" id="id_cmd" />
 <input type="hidden" name="charset" value="utf-8" id="id_charset" />
 <input type="hidden" name="currency_code" value="USD" id="id_currency_code" />
 <input type="hidden" name="no_shipping" value="1" id="id_no_shipping" />
 <input type="image" src="https://www.sandbox.paypal.com/en_US/i/btn/btn_buynowCC_LG.gif" border="0"
</form>
```
WorldPay [WorldPay,](http://www.rbsworldpay.com/) provides a hosted payments page for offsite transactions for merchants who cannot guarantee PCI compliance. The documentation for the service is available [here.](http://rbsworldpay.com/support/bg/index.php?page=development&sub=integration&c=UK)

After a transaction, WorldPay pings the notification URL and all the data sent is stored in the *RBSResponse* model instance that can be viewed from the django admin.

The settings attribute required for this integration are:

• MD5\_SECRET\_KEY: The MD5 secret key chosen by the user while signing up for the WorldPay Hosted Payments Service.

Settings Attributes:

```
MERCHANT_TEST_MODE = True # Toggle for live
MERCHANT_SETTINGS = {
    "world_pay": {
        "MD5_SECRET_KEY": "???"
    }
    ...
}
```
Example In urls.py:

```
world_pay = get_integration("world_pay")
urlpatterns += patterns('',
  (r'^world_pay/', include(world_pay.urls)),
  # You'll have to register /world_pay/rbs-notify-handler/ in the
```

```
# WorldPay admin dashboard for the notification URL
```
In views.py:

)

```
>>> from billing import get_integration
>>> world_pay = get_integration("world_pay")
>>> world_pay.add_fields({
... "instId": "WP_ID",
... "cartId": "TEST123",
... "amount": 100,
... "currency": "USD",
... "desc": "Test Item",
... })
>>> return render_to_response("some_template.html",
... {"obj": world_pay},
... context_instance=RequestContext(request))
```
In some\_template.html:

{% load render\_integration from billing\_tags %} {% render\_integration obj %}

Template renders to something like below:

```
<form method='post' action='https://select-test.wp3.rbsworldpay.com/wcc/purchase'>
 <input type="hidden" name="futurePayType" id="id_futurePayType" />
 <input type="hidden" name="intervalUnit" id="id_intervalUnit" />
 <input type="hidden" name="intervalMult" id="id_intervalMult" />
 <input type="hidden" name="option" id="id_option" />
 <input type="hidden" name="noOfPayments" id="id_noOfPayments" />
 <input type="hidden" name="normalAmount" id="id_normalAmount" />
 <input type="hidden" name="startDelayUnit" id="id_startDelayUnit" />
 <input type="hidden" name="startDelayMult" id="id_startDelayMult" />
 <input type="hidden" name="instId" value="WP_ID" id="id_instId" />
 <input type="hidden" name="cartId" value="TEST123" id="id_cartId" />
 <input type="hidden" name="amount" value="100" id="id_amount" />
 <input type="hidden" name="currency" value="USD" id="id_currency" />
 <input type="hidden" name="desc" value="Test Item" id="id_desc" />
 <input type="hidden" name="testMode" value="100" id="id_testMode" />
 <input type="hidden" name="signatureFields" value="instId:amount:cartId" id="id_signatureFields" />
 <input type="hidden" name="signature" value="6c165d7abea54bf6c1ce19af60359a59" id="id_signature" />
 <input type='submit' value='Pay through WorldPay'/>
</form>
```
Amazon Flexible Payment Service [Amazon FPS,](http://aws.amazon.com/fps/) is a service that allows for building very flexible payment systems. The service can be classified as a part Gateway and part Integration (offsite processor). This is because the customer is redirected to the Amazon site where he authorizes the payment and after this the customer is redirected back to the merchant site with a token that is used by the merchant to transact with the customer. In plain offsite processors, the authorization and transaction take place in one shot almost simultaneously.

Since the service isn't conventional (though very flexible), implementing FPS in merchant takes a couple of steps more.

The documentation for the service is available at [Amazon FPS Docs.](http://aws.amazon.com/documentation/fps/)

Note: This integration has a dependency on boto, a popular AWS library for python.

Settings attributes required for this integration are:

- AWS\_ACCESS\_KEY: The Amazon AWS access key available from the user's AWS dashboard.
- AWS\_SECRET\_ACCESS\_KEY: The Amazon AWS secret access key also available from the user's dashboard. Shouldn't be distributed to anyone.

#### Settings attributes:

```
MERCHANT_TEST_MODE = True
MERCHANT_SETTINGS = {
    "amazon_fps": {
        "AWS ACCESS KEY": "???",
        "AWS_SECRET_ACCESS_KEY": "???"
    }
}
```
Here are the methods and attributes implemented on the AmazonFpsIntegration class:

- \_init\_(options = {}): The constructor takes a dictionary of options that are used to initialize the underlying FPSConnection that is bundled with boto.
- service\_url: A property that returns the API Endpoint depending on whether the the integration is in test\_mode or not.
- link\_url: A property that returns the link which redirects the customer to the Amazon Payments site to authorize the transaction.
- purchase(amount, options={}): The method that charges a customer right away for the amount amount after receiving a successful token from Amazon. The options dictionary is generated from the return url on successful redirect from the Amazon payments page. This method returns a dictionary with two items, status representing the status and response representing the response as described by boto.fps.response.FPSResponse.
- authorize(amount, options={}): Similar to the purchase method except that it reserves the payment and doesn't not charge until a capture (settle) is not called. The response is the same as that of purchase.
- capture (amount, options={}): Captures funds from an authorized transaction. The response is the same as the above two methods.
- credit (amount, options={}): Refunds a part of full amount of the transaction.
- void(identification, options={}): Cancel/Null an authorized transaction.
- fps\_ipn\_handler: A method that handles the asynchronous HTTP POST request from the Amazon IPN and saves into the AmazonFPSResponse model.
- fps\_return\_url: This method verifies the source of the return URL from Amazon and directs to the transaction.
- transaction: This is the main method that charges/authorizes funds from the customer. This method has to be subclassed to implement the logic for the transaction on return from the Amazon Payments page.

Example In any app that is present in the settings.INSTALLED\_APPS, subclass the AmazonFpsIntegration and implement the transaction method. The file should be available under <app>/integrations/<integration\_name>\_integration.py:

```
class FpsIntegration(AmazonFpsIntegration):
    # The class name is based on the filename.
    # So if the files exists in <app>/integrations/fps_integration.py
    # then the class name should be FpsIntegration
```

```
def transaction(self, request):
   # Logic to decide if the user should
    # be charged immediately or funds
    # authorized and then redirect the user
    # Below is an example:
   resp = self.purchase(10, {...})if resp["status"] == "Success":
      return HttpResponseRedirect("/success/")
   return HttpResponseRedirect("/failure/")
```
In urls.py:

```
from billing import get_integration
amazon_fps = get\_integration("fps")urlpatterns += patterns('',
  (r'^amazon_fps/', include(amazon_fps.urls)),
  # You'll have to register /amazon_fps/fps-notify-handler/ in the
  # Amazon FPS admin dashboard for the notification URL
)
```
In views.py:

```
from billing import get_integration
def productPage(request):
  amazon_fps = get_integration("fps")
  url_scheme = "http"
  if request.is_secure():
      url_scheme = "https"
  domain = RequestSite(request).domain
   fields = {"transactionAmount": "100",
             "pipelineName": "SingleUse",
             "paymentReason": "Merchant Test",
             "paymentPage": request.build_absolute_uri(),
             # Send the correct url where the redirect should happen
             "returnURL": "%s://%s%s" % (url_scheme,
                                         domain,
                                         reverse("fps_return_url")),
            }
    # You might want to save the fields["callerReference"] that
    # is auto-generated in the db or session to uniquely identify
    # this user (or use the user id as the callerReference) because
    # amazon passes this callerReference back in the return URL.
   amazon_fps.add_fields(fields)
   return render_to_response("some_template.html",
                              {"fps": amazon_fps},
                              context_instance=RequestContext(request))
```
In some\_template.html:

{% load render\_integration from billing\_tags %} {% render\_integration fps %}

The above template renders the following code:

<p><a href="https://authorize.payments-sandbox.amazon.com/cobranded-ui/actions/start?callerKey=AKIAI

[Braintree Payments Transparent Redirect](http://www.braintreepayments.com/gateway/api) Braintree Payments Transparent Redirect is a service offered by [Brain](http://www.braintreepayments.com/)[tree Payments](http://www.braintreepayments.com/) to reduce the complexity of PCI compliance.

Note: This integration makes use of the official [braintree](http://pypi.python.org/pypi/braintree/) python package offered by Braintree Payments. Please install it before you use this integration.

Refer to the [Braintree Payments Server to Server](#page-9064-0) Gateway for the settings attributes.

Here are the methods and attributes implemented on the BraintreePaymentsIntegration class:

- \_init\_(self, options=None): The constructor method that configures the Braintree environment setting it either to production or sandbox mode based on the value of settings.MERCHANT\_TEST\_MODE.
- service\_url(self): A property that provides the URL to which the Transparent Redirect form is submitted.
- get\_urls(self): The method sets the url to which Braintree redirects after the form submission is successful. This method is generally mapped directly in the  $urls.py$ .

```
from billing import get_integration
braintree = get_integration("braintree_payments")
urlpatterns += patterns('',
   (r'^braintree/', include(braintree.urls)),
)
```
- braintree\_notify\_handler(self, request): The view method that handles the confirmation of the transaction after successful redirection from Braintree.
- braintree success handler(self, request, response): If the transaction is successful, the braintree\_notify\_handler calls the braintree\_success\_handler which renders the billing/braintree success.html with the response object. The response object is a standard braintree result described [here.](http://www.braintreepayments.com/docs/python/transactions/result_handling)
- braintree\_failure\_handler(self, request, response): If the transaction fails, the braintree notify handler calls the braintree failure handler which renders the billing/braintree\_error.html with the response which is a standar braintree error object.
- generate\_tr\_data(self): The method that calculates the [tr\\_data](http://www.braintreepayments.com/docs/python/transactions/create_tr#tr_data) to prevent a form from being tampered post-submission.
- generate\_form(self): The method that generates and returns the form (present in billing.forms.braintree\_payments\_form) and populates the initial data with the self.fields (added through either the add\_fields or add\_field methods) and tr\_data.

### Example:

In the views.py:

```
braintree_obj = get_integration("braintree_payments")
# Standard braintree fields
fields = {"transaction": {
            "order_id": "some_unique_id",
            "type": "sale",
            "options": {
                "submit_for_settlement": True
              },
            },
            "site": "%s://%s" %("https" if request.is_secure() else "http",
                                 RequestSite(request).domain)
         }
```

```
braintree_obj.add_fields(fields)
return render_to_response("some_template.html",
                          {"bp": braintree_obj},
                          context_instance=RequestContext(request))
```
In the urls.py:

```
braintree_obj = get_integration("braintree_payments")
urlpatterns += patterns('',
   (r'^braintree/', include(braintree.urls)),
```
#### In the template:

)

```
{% load render_integration from billing_tags %}
{% render_integration bp %}
```
Stripe Payment Integration *[Stripe Payment Integration](#page-9092-0)* is a service offered by [Stripe Payment](https://stripe.com) to reduce the complexity of PCI compliance.

Note: This integration makes use of the official [stripe](http://pypi.python.org/pypi/stripe/) python package offered by Stripe Payments. Please install it before you use this integration.

Refer to the [Stripe Payments](#page-9074-0) Gateway for the settings attributes.

Here are the methods and attributes implemented on the StripeIntegration class:

- \_init\_(self, options=None): The constructor method that configures the stripe setting
- get urls (self): The method sets the url to which the token is sent after the it is obtained from Stripe. This method is generally mapped directly in the urls.py.

```
from billing import get_integration
stripe_obj = get_integration("stripe")
urlpatterns += patterns('',
   (r'^stripe/', include(stripe_obj.urls)),
)
```
- transaction(self, request): The method that receives the Stripe Token after successfully validating with the Stripe servers. Needs to be subclassed to include the token transaction logic.
- generate form(self): The method that generates and returns the form (present in billing.forms.stripe\_form)

#### Example:

In <some\_app>/integrations/stripe\_example\_integration.py:

```
from billing.integrations.stripe_integration import StripeIntegration
class StripeExampleIntegration(StripeIntegration):
   def transaction(self, request):
        # The token is received in the POST request
        resp = self.gateway.purchase(100, request.POST["stripeToken"])
        if resp["status"] == "SUCCESS":
            # Redirect if the transaction is successful
```
...

**else**: # Transaction failed

...

In the views.py:

```
stripe_obj = get_integration("stripe_example")
return render_to_response("some_template.html",
                       {"stripe_obj": stripe_obj},
                        context_instance=RequestContext(request))
```
In the urls.py:

```
stripe_obj = get_integration("stripe_example")
urlpatterns += patterns('',
   (r'^stripe/', include(stripe_obj.urls)),
)
```
In the template:

```
{% load render_integration from billing_tags %}
{% render_integration stripe_obj %}
```
eWAY Payment Integration The eWAY integration functionality interfaces with eWAY's Merchant Hosted Payments facility. Their service makes it extremely easy to be PCI-DSS compliant by allowing you to never receive customer credit card information.

Note: This integration requires the [suds](https://fedorahosted.org/suds/) package. Please install it before you use this integration.

The basic data flow is as follows:

- 1. Request an *access code* from eWAY.
- 2. Create an HTML form with the *access code* and user credit card fields.
- 3. Encourage the user to submit the form to eWAY and they'll be redirected back to your site.
- 4. Use the *access code* to ask eWAY if the transaction was successful.

You must add the following to project's settings:

```
MERCHANT_SETTINGS = {
    "eway": {
        "CUSTOMER_ID": "???",
        "USERNAME": "???",
        "PASSWORD": "???",
    }
}
```
The integration class is used to request an *access code* and also to check its success after the redirect:

```
class EwayIntegration(access_code=None)
     Creates an integration object for use with eWAY.
```
*access\_code* is optional, but must be configured prior to using [check\\_transaction\(\)](#page-9096-0).

**request\_access\_code**(*payment*, *redirect\_url*, *customer=None*, *billing\_country=None*, *ip\_address=None*)

Requests an *access code* from eWAY to use with a transaction.

**Parameters** 

- **payment** (*dict*) Information about the payment
- **redirect\_url** (*unicode*) URL to redirect the user to after payment
- **customer** (*dict*) Customer related information
- **billing\_country** (*unicode alpha-2 country code (as per ISO 3166)*) Customer's billing country
- **ip\_address** (*unicode*) Customer's IP address

Returns (access\_code, customer)

The integration is automatically updated with the returned access code.

Supported keys in customer:

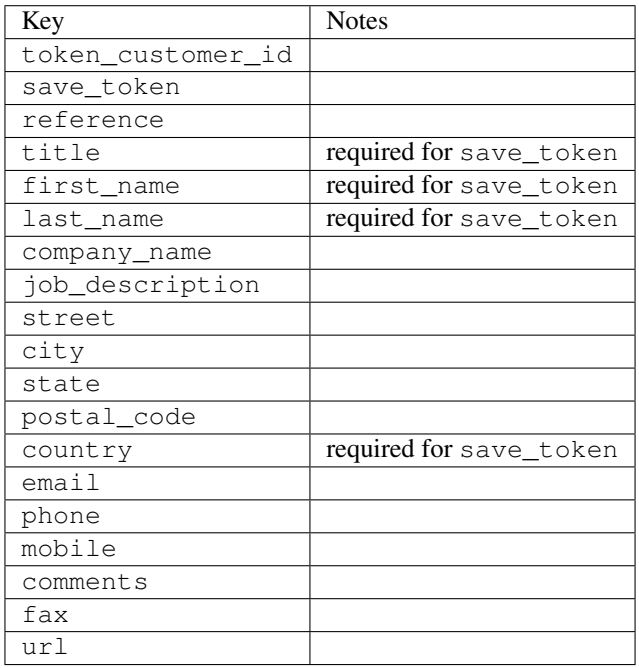

Supported keys in payment:

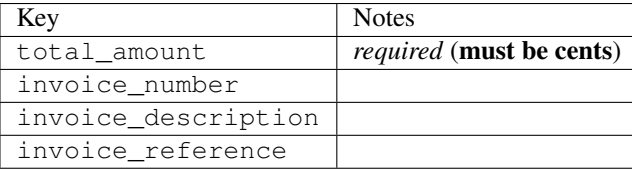

To add extra security, it's a good idea to specify ip\_address. The value is given to eWAY to allow them to ensure that the POST request they receive comes from the given address. E.g.:

```
def payment(request):
    integration = get_integration("eway_au")
    access_code, customer = integration.request_access_code(..., ip_address=request.META["REMOTE
    \# ...
```
# Returned value

The returned value is a tuple (access\_code, customer). access\_code is the access code granted by eWAY that must be included in the HTML form, and is used to request transaction status after the redirect.

customer is a dict containing information about the customer. This is particularly useful if you make use of save\_token and token\_customer\_id to save customer details on eWAY's servers. Keys in the dict are:

•token\_customer\_id •save\_token •reference •title •first\_name •last\_name •company\_name •job\_description •street •city •state •postal\_code •country – e.g. au •email •phone •mobile •comments •fax •url •card\_number – e.g. 444433XXXXXX1111 •card\_name •card\_expiry\_month •card\_expiry\_year

### **check\_transaction**()

Check with eWAY what happened with a transaction.

This method requires access\_code has been configured.

Returns dict

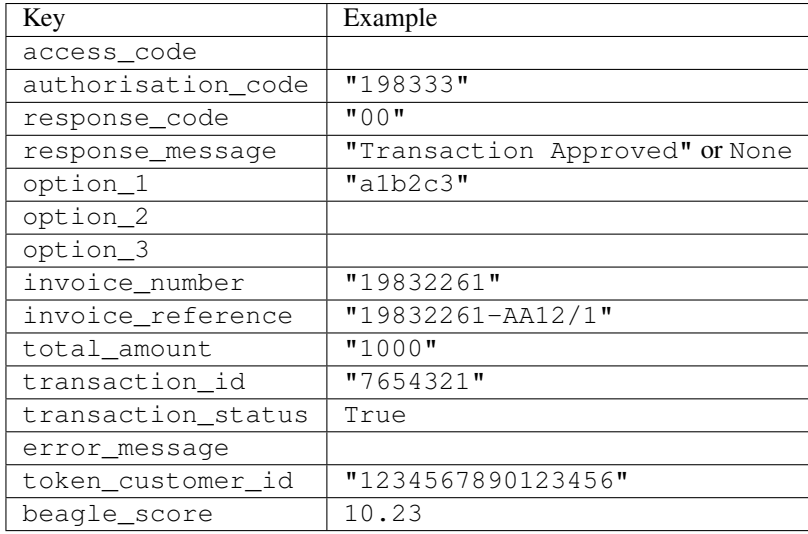

#### Example:

```
# views.py
from billing import get_integration
from django.shortcuts import get_object_or_404
def payment(request, cart_pk):
    # Pretend some 'Order' model exists with a 'total_price' in dollars
   order = get_object_or_404(Order, pk=cart_pk)
    integration = get_integration("eway_au")
    access_code, customer = integration.request_access_code(
       customer={"first_name": "Bradley", "last_name": "Ayers"},
       payment={"total_amount": order.total_price * 100},
       return_url=reverse(payment_done))
    request.session["eway_access_code"] = integration.access_code
   return render(request, "payment.html", {"integration": integration})
def payment done(request, cart pk):
   order = get_object_or_404(Order, pk=cart_pk)
   access_code = request.session["access_code"]
   integration = get_integration("eway_au", access_code=access_code)
    # Retrieve transaction status from eWAY
    status = integration.check_transaction()
   if status["response_code"] in ("00", "08", "11"):
       order.is_paid = True
       order.save()
       template = "receipt.html"
   else:
       template = "payment_failed.html"
    return render(request, template, {"status": status})
```
In order for eWAY to process the transaction, the user must submit the payment HTML form directly to eWAY. The helper tag {% eway %} makes this trivial:

```
{% load render_integration from billing_tags %}
{% render_integration integration %}
```
For a more configurable form, use the following pattern:

```
\n  <form method="post" action="{{ integration.service_url }}">
    {{ integration.generate_form.as_p }}
    <input type="submit"/>
\langle/form>
```
Authorize.Net Direct Post Method [Authorize.Net Direct Post Method](http://developer.authorize.net/api/dpm) is a service offered by [Authorize.Net](http://authorize.net/) to reduce the complexity of PCI compliance.

Here are the following settings attributes that are required:

- LOGIN\_ID: The Login id provided by Authorize.Net. Can be obtained from the dashboard.
- TRANSACTION\_KEY: The Transaction key is used to sign the generated form with a shared key to validate against form tampering.
- MD5 HASH: This attribute is used to generate a hash that is verified against the hash sent by Authorize.Net to confirm the request's source.

Here are the methods and attributes implemented on the AuthorizeNetDpmIntegration class:

- \_init\_(self): The constructor that configures the Authorize.Net Integration environment setting it either to production or sandbox mode based on the value of settings.MERCHANT\_TEST\_MODE.
- **form\_class(self)**: Returns the form class that is used to generate the form. Defaults to billing.forms.authorize\_net\_forms.AuthorizeNetDPMForm.
- generate\_form(self): Renders the form and generates some precomputed field values.
- service url(self): Returns the Authorize.net url to be set on the form.
- verify\_response(self, request): Verifies if the relay response originated from Authorize.Net.
- get urls (self): The method sets the url to which Authorize.Net sends a relay response, redirects on a success or failure.

```
from billing import get_integration
integration = get_integration("authorize_net_dpm")
urlpatterns += patterns('',
   (r'^authorize_net/', include(integration.urls)),
)
```
- authorize\_net\_notify\_handler(self, request): The view method that handles the verification of the response, firing of the signal and sends out the redirect snippet to Authorize.Net.
- authorize\_net\_success\_handler(self, request): The method that renders the *billing/authorize\_net\_success.html*.
- authorize\_net\_failure\_handler(self, request): The method that renders the *billing/authorize\_net\_failure.html*.

### Example:

In the views.py:

```
int_obj = get_integration("authorize_net_dpm")
fields = \{ 'x\_amount' : 1,'x_fp_sequence': datetime.datetime.now().strftime('%Y%m%d%H%M%S'),
          'x_fp_timestamp': datetime.datetime.utcnow().strftime('%s'),
```
```
'x recurring bill': 'F',
}
```

```
int_obj.add_fields(fields)
return render_to_response("some_template.html",
                          {"adp": int_obj},
                          context_instance=RequestContext(request))
```
In the urls.py:

```
int_obj = get_integration("authorize_net_dpm")
urlpatterns += patterns('',
   (r'^authorize_net/', include(int_obj.urls)),
)
```
In the template:

```
{% load render_integration from billing_tags %}
{% render_integration adp %}
```
Signals The signals emitted by [Merchant](http://github.com/agiliq/merchant) are:

- *transaction\_was\_successful(sender, type=..., response=...)*: This signal is dispatched when a payment is successfully transacted. The *sender* is the object which has dispatched the signal. *type* is the kind of transaction. Current choices for type are:
	- *purchase*
	- *authorize*
	- *capture*
	- *credit*
	- *void*
	- *store*
	- *unstore*

*response* is the actual response object that is sent after the success. Please consult the individual gateway docs for the response object.

- *transaction\_was\_unsuccessful(sender, type=..., response=...)*: This signal is dispatched when a payment fails. The *sender* is the object which has dispatched the signal. *type* is the kind of transation. Current choices for type are:
	- *purchase*
	- *authorize*
	- *capture*
	- *credit*
	- *void*
	- *store*
	- *unstore*

*response* is the actual response object that is sent after the success.

Note: Some gateways are implemented to raise an error on failure. This exception may be passed as the response object. Please consult the docs to confirm.

Writing a new gateway Writing a new gateway for [Merchant](http://github.com/agiliq/merchant) is very easy. Here are the steps to follow to write a new gateway:

• Create a new gateway file under the *billing.gateways* module which should follow this naming convention:

<gateway\_name>\_gateway.py

...

So for example, PayPal would have *pay\_pal\_gateway.py*. Similarly, Authorize.Net, would have *authorize\_net\_gateway.py*.

• Create a class in this file with the following name:

```
class GatewayNameGateway(Gateway):
```
So for PayPal, it would be *PayPalGateway* and for Authorize.Net, it would be *AuthorizeNetGateway*.

• Implement all or any of following methods in the class:

```
def purchase(self, money, credit_card, options = None):
...
def authorize(self, money, credit_card, options = None):
...
def capture(self, money, authorization, options = None):
...
def void(self, identification, options = None):
...
def credit(self, money, identification, options = None):
...
def recurring(self, money, creditcard, options = None):
...
def store(self, creditcard, options = None):
...
def unstore(self, identification, options = None):
...
```
Customizing Merchant While we make all attempts to cover most of the functionality of the payment processors but may fall short sometimes. There is absolutely no need to worry as the gateway and integration objects are extensible.

[Merchant](https://github.com/agiliq/merchant) looks for gateways and integration objects under every INSTALLED\_APPS in settings.py. So it is possible for you to write your custom or modified objects within your app without having to patch the merchant code.

Note: Most of what is written below will also be applicable for gateways and you will have to replace instances of integration with gateway.

Suppose you want to extend the [Braintree Payments Integration,](#page-9090-0) to render a different template on success instead of the default billing/braintree\_success.html.

Here is the process:

- In any of the settings.INSTALLED\_APPS, create an integrations module (in layman's term an integrations directory with an \_\_init \_\_.py file under that directory).
- Create a file in that integrations directory that follows the convention below:

<integration\_name>\_integration.py

Let us name the modified integration as modified\_bp, then the filename would be:

modified\_bp\_integration.py

and the Integration class name in that file as ModifiedBpIntegration.

Note: The naming of the file and class follows a simple rule. The filename is split on underscores and each element of the split sequence is capitalized to obtain the class name.

So in our example, in the modified\_bp\_integration.py:

```
class ModifiedBpIntegration(BraintreePaymentsIntegration):
    def braintree_success_handler(self, request, response):
       return render_to_response("my_new_success.html",
                                 {"resp": response},
                                 context_instance=RequestContext(request))
```
• Then use the new integration in your code just as you would for a built-in integration:

**>>>** bp\_obj = get\_integration("modified\_bp")

Contributing to Merchant While there is no requirement for you to contribute your new gateway code or changes back to the [upstream project,](http://github.com/agiliq/merchant) you can play a good samaritan by contributing back to the project and helping scores of people.

Here are the steps to follow to contribute back to [Merchant:](http://github.com/agiliq/merchant)

- Fork the project from it's [github page.](http://github.com/agiliq/merchant)
- Make the changes in your fork.
- File an issue at the [github page](http://github.com/agiliq/merchant) and enclose a pull request.

Note: If you want to include a new gateway, we request you to include a few tests (probably using the current tests as a template).

• Don't forget to add yourself to the *CONTRIBUTORS.txt* file before opening an issue.

### Changes

#### 0.4 (upcoming)

- Added python3 support
- Removed google checkout

#### 0.3

- Django 1.7 suport (potentially backwards incompatible changes)
- Updated the example *requirements.txt*

# $0.2$

- Unit tests are skipped unless the corresponding gateways are configured
- Bugfix Use settings.AUTH\_USER\_MODEL instead of get\_user\_model
- Demo fill up initial data for all gateways

## 0.1

• Added PIN payments support

## 0.09

• Removed Samurai gateway and integration

## 0.08

- Added bitcoin backend
- Bugfixes to eWay, paypal integration and authorize.net
- Google Checkout shipping, tax rate and private data support
- Changes to Amazon FPS to work with latest boto. Addition of new fields to the FPS response model. A backwards incompatible change
- Made merchant django v1.5 compatible
- Fixes in the chargebee gateway broken by changes in the 'requests' api
- Changes to the example to prevent empty forms from raising a Server Error

## 0.07

- Added Chargebee support
- Added Beanstream gateway

## 0.06

- Added WePay gateway
- Added Authorize.Net Direct Post Method integration

## 0.05

• Added Paylane gateway support.

## 0.04

- Backwards incompatible version.
- Changes in the settings attributes. Now there is a single attribute for storing the configuration of all gateways and integrations. Check the docs for details.
- Changed the usage of the template tags. Refer the docs for details.
- Added a display\_name to the integration object. Shouldn't affect users.

# 0.03

• Added support for Stripe and Samurai gateways and integrations.

## 0.02

• Added a setup.py and uploaded the package to pypi

## 0.01

- Initial commit.
- [Overview](#page-9042-0)
- [Install Merchant](#page-9046-0)
- [Credit Card](#page-9048-0)
- [Gateways](#page-9052-0)
	- [On-site Processing](#page-9056-0)
		- \* [Authorize.Net](#page-9058-0)
		- \* [Braintree Payments Server to Server](#page-9064-0)
		- \* [eWay](#page-9068-0)
		- \* [PayPal](#page-9072-0)
		- \* [Stripe Payments](#page-9074-0)
		- \* [Paylane](#page-9070-0)
		- \* [WePay](#page-9076-0)
		- \* [Beanstream](#page-9060-0)
		- \* [Chargebee](#page-9066-0)
		- \* [Bitcoin](#page-9062-0)
		- \* Global Iris
	- [Off-site Processing](#page-9078-0)
		- \* [PayPal](#page-9080-0)
		- \* Google Checkout
		- \* [RBS WorldPay](#page-9084-0)
		- \* [Amazon FPS](#page-9086-0)
		- \* [Braintree Payments Transparent Redirect](#page-9090-0)
		- \* [Stripe](#page-9092-0)
		- \* [eWAY](#page-9094-0)
		- \* [Authorize.Net Direct Post Method](#page-9098-0)
		- \* Global Iris RealMPI
- [Signals](#page-9100-0)
- [Writing your own gateway](#page-9102-0)
- [Customizing the inbuilt Gateway/Integrations](#page-9104-0)
- [Contributing to Merchant](#page-9106-0)
- [Changelist](#page-9108-0)

#### Indices and tables

- genindex
- modindex
- search

Merchant: Pluggable and Unified API for Payment Processors [Merchant,](http://github.com/agiliq/merchant) is a [django](http://www.djangoproject.com/) app that offers a uniform api and pluggable interface to interact with a variety of payment processors. It is heavily inspired from Ruby's [Active-](http://activemerchant.org/)[Merchant.](http://activemerchant.org/)

Overview Simple how to:

```
# settings.py
# Authorize.Net settings
AUTHORIZE_LOGIN_ID = "..."
AUTHORIZE_TRANSACTION_KEY = "..."
# PayPal settings
PAYPAL TEST = True
PAYPAL_WPP_USER = "..."
PAYPAL_WPP_PASSWORD = "..."
PAYPAL WPP_SIGNATURE = "..."
# views.py or wherever you want to use it
>>> g1 = get_gateway("authorize_net")
>>>
>>> cc = CreditCard(first_name= "Test",
... last_name = "User,
... month=10, year=2011,
... number="4222222222222",
... verification value="100")
>>>
>>> response1 = g1.purchase(100, cc, options = {...})
>>> response1
{"status": "SUCCESS", "response": <AuthorizeNetAIMResponse object>}
>>>>>> g2 = get_gateway("pay_pal")
>>>>>> response2 = q2.purchase(100, cc, options = {\dots})
>>> response2
{"status": "SUCCESS", "response": <PayPalNVP object>}
```
Installing Merchant You can use any of the following methods to install merchant.

- The recommended way is to install from [PyPi:](http://pypi.python.org/pypi/django-merchant)
- pip install django-merchant
- If you are feeling adventurous, you might want to run the code off the git repository:

pip install -e git+git://github.com/agiliq/merchant.git#egg=django-merchant

#### Post-installation

- Install the dependencies for the gateways as prescribed in the individual gateway doc.
- Reference the billing app in your settings INSTALLED\_APPS.
- Run python manage.py syncdb to create the new required database tables

Configuration To configure a gateway/integration add the corresponding key to MERCHANT\_SETTINGS. Take a look at local.py-dist for reference.

Running the Test Suite By default, the test suite is configured to run tests for all the gateways and integrations which are configured:

python manage.py test billing

Tests for gateways and integrations which are not configured will be skipped.

If you are planning to integrate your app with a specific gateway/integration then you might wish to run only that apps test suite. For example, to run the Google Checkout Integration test case:

python manage.py test billing.GoogleCheckoutTestCase

Credit Card The *CreditCard* class is a helper class with some useful methods mainly for validation. This class is available in *billing.utils.credit\_card*.

### Attribute Reference

- *regexp*: The compiled regular expression that matches all card numbers for the card issuing authority. For the *CreditCard* class, this is *None*. It is overridden by subclasses.
- *card\_type*: Points to a one of *CreditCard*'s subclasses. This attribute is set by the *validate\_card* method of the selected gateway.
- *card\_name*: Card issuing authority name. Generally not required, but some gateways expect the user to figure out the credit card type to send with the requests.

#### Method Reference

- *\_\_init\_\_*: This method expects 6 keyword arguments. They are
	- *first\_name*: The first name of the credit card holder.
	- *last\_name*: The last name of the credit card holder.
	- *cardholders\_name*: The full name of the credit card holder, as an alternative to supplying *first\_name* and *last\_name*.
	- *month*: The expiration month of the credit card as an integer. Required
	- *year*: The expiration year of the credit card as an integer. Required
	- *number*: The credit card number (generally 16 digits). Required
	- *verification\_value*: The card security code (CVV2). Required
- *is luhn valid:* Checks the validity of the credit card number by using the *Luhn's algorithm* and returns a boolean. This method takes no arguments.
- *is\_expired*: Checks if the expiration date of the card is beyond today and returns a boolean. This method takes no arguments.
- *valid essential attributes*: Verifies if all the 6 arguments provided to the *init* method are filled and returns a boolean.
- *is\_valid*: Checks the validity of the card by calling the *is\_luhn\_valid*, *is\_expired* and *valid\_essential\_attributes* method and returns a boolean. This method takes no arguments.
- *expire\_date*: Returns the card expiry date in the "MM-YYYY" format. This is also available as a property.
- *name*: Returns the full name of the credit card holder by concatenating the *first\_name* and *last\_name*. This is also available as a property.

Subclasses Normally you do not use the subclasses directly. Instead, you use *CreditCard*, and call gateway.validate\_card() which will add a *card\_type* attribute which is the subclass.

The various credit cards and debit cards supported by [Merchant](http://github.com/agiliq/merchant) are:

## Credit Cards

- *Visa*
	- $-$  card name  $=$  "Visa"
	- $-$  regexp = re.compile('^4d{12}(d{3})?\$')
- *MasterCard*
	- card\_name = "MasterCard"
	- $-$  regexp = re.compile( $\sqrt{(5[1-5]d{4}1677189)d{10}^s}$ )
- *Discover*
	- card\_name = "Discover"
	- $-$  regexp = re.compile(' $(6011|65d{2})d{12}$ ')
- *AmericanExpress*
	- $-$  card name  $=$  "Amex"
	- $-$  regexp = re.compile('^3[47]d{13}\$')
- *DinersClub*
	- card\_name = "DinersClub"
	- $-$  regexp = re.compile('^3(0[0-5]|[68]d)d{11}\$')
- *JCB*
	- $-$  card name  $=$  "JCB"
	- $-$  regexp = re.compile('^35(28|29|[3-8]d)d{12}\$')

## Debit Cards

```
• Switch
```
- card\_name = "Switch"
- $-$  regexp = re.compile(' $\sqrt{6759d}$ {12}(d{2,3})?\$')

```
• Solo
```
- card\_name = "Solo"
- $-$  regexp = re.compile('^6767d{12}(d{2,3})?\$')
- *Dankort*
	- card\_name = "Dankort"
	- $-$  regexp = re.compile(' $\sim$ 5019d{12}\$')
- *Maestro*
	- card\_name = "Maestro"
	- $-$  regexp = re.compile( $\sqrt{(5[06-8][6d)d(10,17)}\$ )
- *Forbrugsforeningen*
	- card\_name = "Forbrugsforeningen"
	- $-$  regexp = re.compile( $^{(0.600722d}{10})$ \$')
- *Laser*
	- card\_name = "Laser"
	- $-$  regexp = re.compile(' $(6304167061677116709)d{8}(d{4}d{6,7})$ ?\$')

### **Helpers**

- all\_credit\_cards = [Visa, MasterCard, Discover, AmericanExpress, DinersClub, JCB]
- all debit cards = [Switch, Solo, Dankort, Maestro, Forbrugsforeningen, Laser]
- all\_cards = all\_credit\_cards + all\_debit\_cards

Gateways Gateways are the payment processors implemented in [Merchant.](http://github.com/agiliq/merchant) This is implemented as a class so that it is easy to extend and create as many gateways as possible.

The base gateway class is *billing.gateway.Gateway* which has the following methods and attributes.

### Attribute Reference

- test\_mode: This boolean attribute signifies if the gateway is in the test mode. By default, it looks up this value from the *MERCHANT\_TEST\_MODE* attribute from the settings file. If the *MERCHANT\_TEST\_MODE* attribute is not found in the settings file, the default value is *True* indicating that the gateway is in the test mode. So do not forget to either set the attribute to *True* in the subclass or through the settings file.
- default\_currency: This is the currency in which the transactions are settled ie the currency in which the payment gateway sends the invoice, transaction reports etc. This does not prevent the developer from charging a customer in other currencies but the exchange rate conversion has to be manually handled by the developer. This is a string, for example *"USD"* for US Dollar.
- supported countries: This is a *list* of supported countries that are handled by the payment gateway. This should contain a list of the country codes as prescribed by the [ISO 3166-alpha 2 standard.](http://en.wikipedia.org/wiki/ISO_3166-1_alpha-2) The *billing.utils.countries* contains a mapping of the country names and ISO codes.
- supported\_cardtypes: This is a *list* of supported card types handled by the payment gateway. This should contain a list of instances of the [CreditCard](#page-9048-0) class.
- homepage url: A string pointing to the URL of the payment gateway. This is just a helper attribute that is currently not used.
- display\_name: A string that contains the name of the payment gateway. Another helper attribute that is currently not used.
- application\_id: An application name or unique identifier for the gateway. Yet another helper attribute not currently used.

### Method Reference

- validate card(credit card): This method validates the supplied card by checking if it is supported by the gateway (through the *supported\_cardtypes* attribute) and calls the *is\_valid* method of the card and returns a boolean. if the card is not supported by the gateway, a *CardNotSupported* exception is raised.
- service\_url: A property that returns the url to which the credit card and other transaction related details are submitted.
- purchase(money, credit\_card, options = None): A method that charges the given card (one-time) for the given amount *money* using the *options* provided. Subclasses have to implement this method.
- authorize(money, credit\_card, options = None): A method that authorizes (for a future transaction) the credit card for the amount *money* using the *options* provided. Subclasses have to implement this method.
- capture(money, authorization, options = None): A method that captures funds from a previously authorized transaction using the *options* provided. Subclasses have to implement this method.
- void(identification, options = None): A method that nulls/voids/blanks an authorized transaction identified by *identification* to prevent a subsequent capture. Subclasses have to implement this method.
- credit(money, identification, options = None): A method that refunds a settled transaction with the transacation id *identification* and given *options*. Subclasses must implement this method.
- recurring(money, creditcard, options = None): A method that sets up a recurring transaction (or a subscription). Subclasses must implement this method.
- store(creditcard, options = None): A method that stores the credit card and user profile information on the payment gateway's servers for future reference. Subclasses must implement this method.
- unstore(identification, options = None): A method that reverses the *store* method's results. Subclasses must implement this method.

The *options* dictionary passed to the above methods consists of the following keys:

- order id: A unique order identification code (usually set by the gateway).
- ip: The IP address of the customer making the purchase. This is required by certain gateways like PayPal.
- customer: The name, customer number, or other information that identifies the customer. Optional.
- invoice: The invoice code/number (set by the merchant).
- merchant: The name or description of the merchant offering the product.
- description: A description of the product or transaction.
- email: The email address of the customer. Required by a few gateways.
- currency: Required when using a currency with a gateway that supports multiple currencies. If not specified, the value of the *default\_currency* attribute of the gateway instance is used.
- billing address: A dictionary containing the billing address of the customer. Generally required by gateways for address verification (AVS) etc.
- shipping address: A dictionary containing the shipping address of the customer. Required if the merchant requires shipping of products and where billing address is not the same as shipping address.

The address dictionary for *billing\_address* and *shipping\_address* should have the following keys:

- name: The full name of the customer.
- company: The company name of the customer. Required by a few gateways.
- address1: The primary street address of the customer. Required by many gateways.
- address2: Additional line for the address. Optional.
- city: The city of the customer.
- state: The state of the customer.
- country: The [ISO 3166-alpha 2 standard](http://en.wikipedia.org/wiki/ISO_3166-1_alpha-2) code for the country of the customer.
- zip: The zip or postal code of the customer.
- phone: The phone number of the customer. Optional.

All the above methods return a standard *response* dictionary containing the following keys:

- status: Indicating if the transaction is a "SUCCESS" or a "FAILURE"
- response: The response object for the transaction. Please consult the respective gateway's documentation to learn more about it.

#### Helper functions

• get\_gateway(name, \*args, \*\*kwargs): A helper function that loads the gateway class by the *name* and initializes it with the *args* and *kwargs*.

On-site Processing Onsite processing refers to the payment mechanism where the customer stays on the merchant website and the authentication is done by the merchant website with the gateway in the background.

Merchant websites need to comply with [PCI standards](http://en.wikipedia.org/wiki/Payment_Card_Industry_Data_Security_Standard) to be able to securely carry out transactions.

On-site processing for payment gateways is implemented by using subclasses of the [Gateway class.](#page-9052-0)

Authorize.Net Gateway This gateway implements the [Authorize.Net Advanced Integration Method \(AIM\).](http://developer.authorize.net/api/aim/)

#### Usage

- Setup a [test account](http://developer.authorize.net/testaccount/) with Authorize.Net.
- Add the following attributes to your *settings.py*:

```
MERCHANT_TEST_MODE = True # Toggle for live transactions
MERCHANT_SETTINGS = {
    "authorize_net": {
       "LOGIN_ID" : "???",
       "TRANSACTION_KEY" : "???"
    }
```
- ... }
- Use the gateway instance:

```
>>> g1 = get_gateway("authorize_net")
>>>
>>> cc = CreditCard(first_name= "Test",
... last_name = "User",
... month=10, year=2011,
... number="4222222222222",
... verification value="100")
>>>
\Rightarrow response1 = q1. purchase(1, cc, options = {...})
>>> response1
{"status": "SUCCESS", "response": <AuthorizeNetAIMResponse object>}
```
[Beanstream](http://www.beanstream.com/site/ca/index.html) Beanstream is a gateway headquartered in Canada and offering payment processing across North America.

Note: You will require the [beanstream python package](http://github.com/dragonx/beanstream) maintained by the community.

Settings attributes required (optional if you are passing them while initializing the gateway) for this integration are:

- MERCHANT\_ID: The merchant id provided by Beanstream. Can be obtained from the account dashboard.
- LOGIN\_COMPANY: The company name as visible from the account settings in the dashboard.
- LOGIN\_USER: The username used to login to the account dashboard.
- LOGIN\_PASSWORD: The password used to login to the account dashboard.
- HASH\_ALGORITHM: This is optional but required if you have enabled hashing in account dashboard. The values may be one of *SHA-1* and *MD5*.
- HASHCODE: If the above attribute is enabled, then set this attribute to the hash value you've setup in the account dashboard.

Settings attributes:

```
MERCHANT_TEST_MODE = True # Toggle for live
MERCHANT SETTINGS = {
    "beanstream": {
        "MERCHANT_ID": "???",
        "LOGIN_COMPANY": "???",
        "LOGIN_USER": "???",
        "LOGIN_PASSWORD": "???",
        # The below two attributes are optional
        "HASH_ALGORITHM": "???",
        "HASHCODE": "???",
    }
    ...
}
```
### Example:

Simple usage:

```
>>> beanstream = get_gateway("beanstream")
>>> credit_card = CreditCard(first_name="Test", last_name="User",
                             month=10, year=2011,
                             number="4111111111111111",
                             verification_value="100")
# Bill the user for 1000 USD
>>> resp = beanstream.purchase(1000, credit_card)
>>> resp["response"].resp.approved()
True
# Authorize the card for 1000 USD
>>> resp = beanstream.authorize(1000, credit_card)
# Capture funds (900 USD) from a previously authorized transaction
>>> response = beanstream.capture(900, resp["response"].resp["trnId"])
>>> response["response"].resp.approved()
True
# Void an authorized transaction
>>> beanstream.void(resp["response"].resp["trnId"])
```
Bitcoin Gateway The Bitcoin gateway implements the [Bitcoin digital currency.](http://bitcoin.org/)

It is implemented using the JSON-RPC API as described in the [Merchant Howto.](https://en.bitcoin.it/wiki/Merchant_Howto#Using_a_third-party_plugin)

Note: The Bitcoin gateway depends on the *bitcoin-python* library which can be installed from pypi

#### Usage

• Add the following attributes to your *settings.py*:

```
"bitcoin": {
   "RPCUSER": "", # you'll find these settings in your $HOME/.bitcoin/bitcoin.conf
   "RPCPASSWORD": "",
    "HOST": "",
    "PORT": "",
    "ACCOUNT": "",
    "MINCONF": 1,
},
```
• Use the gateway instance:

```
>>> g1 = get_gateway("bitcoin")
>>> addr = g1.get_new_address()
>>> # pass along this address to your customer
>>> # the purchase will only be successful when
>>> # the amount is transferred to the above address
>>> response1 = g1.purchase(100, addr, options = {...})
>>> response1
{"status": "SUCCESS", "response": <instance>}
```
[Braintree Payments Server to Server](http://www.braintreepayments.com/gateway/api) [Braintree](http://www.braintreepayments.com/) Payments Server to Server is a gateway provided by Braintree [Payments](http://www.braintreepayments.com/) to services which are willing to take the burden of PCI compliance. This does not involve any redirects and only Server to Server calls happen in the background.

Note: You will require the official [braintree](http://pypi.python.org/pypi/braintree/) python package offered by Braintree for this gateway to work.

Settings attributes required for this integration are:

- MERCHANT\_ACCOUNT\_ID: The merchant account id provided by Braintree. Can be obtained from the account dashboard.
- PUBLIC\_KEY: The public key provided by Braintree through their account dashboard.
- PRIVATE\_KEY: The private key provided by Braintree through their account dashboard.

Settings attributes:

```
MERCHANT_TEST_MODE = True # Toggle for live
MERCHANT SETTINGS = {
    "braintree_payments": {
        "MERCHANT_ACCOUNT_ID": "???",
        "PUBLIC_KEY": "???",
        "PRIVATE_KEY": "???"
    }
    ...
}
```
#### Example:

Simple usage:

```
>>> braintree = get_gateway("braintree_payments")
>>> credit_card = CreditCard(first_name="Test", last_name="User",
                             month=10, year=2011,
                             number="4111111111111111",
                             verification_value="100")
# Bill the user for 1000 USD
>>> resp = braintree.purchase(1000, credit_card)
>>> resp["response"].is_success
True
# Authorize the card for 1000 USD
>>> resp = braintree.authorize(1000, credit_card)
# Capture funds (900 USD) from a previously authorized transaction
>>> response = braintree.capture(900, resp["response"].transaction.id)
>>> response["response"].is_success
True
# Void an authorized transaction
>>> braintree.void(resp["response"].transaction.id)
# Store Customer and Credit Card information in the vault
>>> options = {
        "customer": {
            "name": "John Doe",
            "email": "john.doe@example.com",
            },
        }
>>> resp = braintree.store(credit_card, options = options)
```

```
# Unstore a previously stored credit card from the vault
>>> response = braintree.unstore(resp["response"].customer.credit_cards[0].token)
>>> response["response"].is_success
True
# A recurring plan charge
>>> options = {
        "customer": {
            "name": "John Doe",
            "email": "john.doe@example.com",
            },
        "recurring": {
            "plan_id": "test_plan",
            "trial duration": 2,
            "trial_duration_unit": "month",
            "number_of_billing_cycles": 12,
            },
        }
>>> resp = braintree.recurring(10, credit_card, options = options)
>>> resp["response"].is_success
True
>>> resp["response"].subscription.number_of_billing_cycles
12
```
Chargebee [Chargebee](http://www.chargebee.com/) is a SAAS that makes subscription billing easy to handle. They also provide the functionality to plug to multiple gateways in the backend.

Note: You will require the [requests](http://docs.python-requests.org/en/latest/index.html) package to get Chargebee to work.

Settings attributes required (optional if you are passing them while initializing the gateway) for this integration are:

- SITE: The name of the Chargebee app (or site as they refer). The URL is generally of the form ["https://](https:/){site}.chargebee.com/".
- API\_KEY: This key is provided in your settings dashboard.

Settings attributes:

```
MERCHANT TEST MODE = True # Together for liveMERCHANT_SETTINGS = {
    "chargebee": {
        "SITE": "some-test",
        "API_KEY": "???",
    }
    ...
}
```
Example:

Simple usage:

```
>>> chargebee = get_gateway("chargebee")
>>> credit_card = CreditCard(first_name="Test", last_name="User",
                             month=10, year=2011,
                             number="4111111111111111",
                             verification_value="100")
```

```
# Bill the user for 10 USD per month based on a plan called 'monthly'
# The 'recurring' method on the gateway is a mirror to the 'store' method
>>> resp = chargebee.store(credit_card, options = {"plan_id": "monthly"})
>>> resp["response"]["customer"]["subscription"]["id"]
...
# Cancel the existing subscription
>>> response = chargebee.unstore(resp["response"]["customer"]["subscription"]["id"])
>>> response["response"]["subscription"]["status"]
'cancelled'
# Bill the user for 1000 USD
# Technically, Chargebee doesn't have a one shot purchase.
# Create a plan (called 'oneshot' below) that does a recurring
# subscription with an interval of a decade or more
>>> resp = chargebee.purchase(1000, credit_card,
   options = {"plan_id": "oneshot", "description": "Quick Purchase"})
>>> resp["response"]["invoice"]["subscription_id"]
...
# Authorize the card for 100 USD
# Technically, Chargebee doesn't have a one shot authorize.
# Create a plan (called 'oneshot' below) that does a recurring
# subscription with an interval of a decade or more and authorizes
# the card for a large amount
>>> resp = chargebee.authorize(100, credit_card,
   options = {"plan_id": "oneshot", "description": "Quick Authorize"})
# Capture funds (90 USD) from a previously authorized transaction
>>> response = chargebee.capture(90, resp["response"]["subscription"]["id"])
>>> response["status"]
'SUCCESS'
# Void an authorized transaction
>>> resp = chargebee.void(resp["response"]["invoice"]["subscription_id"])
>>> resp["status"]
'SUCCESS'
```
eWay Gateway The eWay gateway implements the [eWay Hosted Payment API.](http://www.eway.com.au/Developer/eway-api/hosted-payment-solution.aspx)

Note: Since the eWay payment gateway uses [SOAP,](http://en.wikipedia.org/wiki/SOAP) the API has been implemented using the [suds](https://fedorahosted.org/suds/) SOAP library for python. You'll require it to be able to use this gateway.

#### Usage

• Add the following attributes to your *settings.py*:

```
MERCHANT_TEST_MODE = True
MERCHANT_SETTINGS = {
    "eway": {
        "CUSTOMER_ID": "???",
        "USERNAME": "???",
        "PASSWORD": "???",
    }
}
```
• Use the gateway instance:

```
>>> g1 = get_gateway("eway")
>>>
>>> cc = CreditCard(first_name= "Test",
... last_name = "User",
... month=10, year=2011,
... number="4222222222222",
... verification_value="100")
>>>
\Rightarrow response1 = q1.purchase(100, cc, options = {...})
>>> response1
{"status": "SUCCESS", "response": <instance>}
```
[Paylane](https://paylane.com/) Gateway Paylane is a payment processor focussed mainly in Europe.

Note: You will require [suds](https://fedorahosted.org/suds) python package to work with the the SOAP interface.

Settings attributes required for this gateway are:

- USERNAME: The username provided by Paylane while signing up for an account.
- PASSWORD: The password you set from the merchant admin panel. Not to be confused with the merchant login password.
- WSDL (optional): The location of the WSDL file. Defaults to [https://direct.paylane.com/wsdl/production/Direct.wsdl.](https://direct.paylane.com/wsdl/production/Direct.wsdl)
- SUDS\_CACHE\_DIR (optional): The location of the suds cache files. Defaults to /tmp/suds.

Settings attributes:

```
MERCHANT_TEST_MODE = True # Toggle for live
MERCHANT_SETTINGS = {
    "paylane": {
        "USERNAME": "???",
        "PASSWORD": "???",
    }
    ...
}
```
#### Example:

Simple usage:

```
>>> paylane = get_gateway("paylane")
>>> credit_card = CreditCard(first_name="Test", last_name="User",
                             month=10, year=2012,
                             number="4242424242424242",
                             verification_value="100")
# Bill the user for 1000 USD
>>> resp = paylane.purchase(1000, credit_card)
>>> resp["status"]
SUCCESS
# Authorize the card for 1000 USD
>>> resp = paylane.authorize(1000, credit_card)
```

```
# Capture funds (900 USD) from a previously authorized transaction
>>> response = paylane.capture(900, resp["response"].id)
>>> response["status"]
SUCCESS
# A recurring plan charge
>>> options = {"plan_id": "gold"}
>>> resp = paylane.recurring(credit_card, options = options)
>>> resp["status"]
SUCCESS
```
### PayPal Gateway

Note: This gateway is a wrapper to the [django-paypal](http://github.com/dcramer/django-paypal/) package. Please download it to be able to use the gateway.

The PayPal gateway is an implementation of the [PayPal Website Payments Pro](https://merchant.paypal.com/cgi-bin/marketingweb?cmd=_render-content&content_ID=merchant/wp_pro) product.

#### Usage

- Setup a PayPal Website Payments Pro account and obtain the API details.
- Add *paypal.standard* and *paypal.pro* (apps from [django-paypal\)](http://github.com/dcramer/django-paypal/) to the *INSTALLED\_APPS* in your *settings.py*.
- Also add the following attributes to your *settings.py*:

```
MERCHANT TEST MODE = True # Toggle for live transactions
MERCHANT_SETTINGS = {
    "pay_pal": {
        "WPP_USER" : "???",
       "WPP_PASSWORD" : "???",
       "WPP_SIGNATURE" : "???"
   }
}
# Since merchant relies on django-paypal
# you have to additionally provide the
# below attributes
PAYPAL_TEST = MERCHANT_TEST_MODE
PAYPAL_WPP_USER = MERCHANT_SETTINGS["pay_pal"]["WPP_USER"]
PAYPAL_WPP_PASSWORD = MERCHANT_SETTINGS["pay_pal"]["WPP_PASSWORD"]
PAYPAL_WPP_SIGNATURE = MERCHANT_SETTINGS["pay_pal"]["WPP_SIGNATURE"]
```
- Run *python manage.py syncdb* to get the response tables.
- Use the gateway instance:

```
>>> g1 = get_gateway("pay_pal")
>>>
>>> cc = CreditCard(first_name= "Test",
... last_name = "User",
... month=10, year=2011,
... number="4222222222222",
... verification value="100")
>>>
>>> response1 = g1.purchase(100, cc, options = {"request": request, ...})
>>> response1
{"status": "SUCCESS", "response": <PayPalNVP object>}
```
Note: The PayPal gateway expects you pass the *request* object as a part of the *options* dictionary because the client's

IP address may be used for fraud detection.

**[Stripe Payments](https://stripe.com/)** [Stripe](http://pypi.python.org/pypi/stripe/) Payments is a gateway provided by Stripe to services which are willing to take the burden of PCI compliance. This does not involve any redirects and only Server to Server calls happen in the background.

Note: You will require the official [stripe](http://pypi.python.org/pypi/stripe/) python package offered by Stripe for this gateway to work.

Settings attributes required for this integration are:

• API KEY: The merchant api key is provided by Stripe. Can be obtained from the account dashboard.

Settings attributes:

```
MERCHANT TEST MODE = True # Together for liveMERCHANT_SETTINGS = {
    "stripe": {
        "API_KEY": "???",
        "PUBLISHABLE_KEY": "???", # Used for stripe integration
    }
    ...
}
```
### Example:

Simple usage:

```
>>> from billing import get_gateway, CreditCard
>>> stripe = get_gateway("stripe")
>>> credit_card = CreditCard(first_name="Test", last_name="User",
                             month=10, year=2012,
                             number="4242424242424242",
                             verification_value="100")
# Bill the user for 1000 USD
>>> resp = stripe.purchase(1000, credit_card)
>>> resp["status"]
SUCCESS
# Authorize the card for 1000 USD
>>> resp = stripe.authorize(1000, credit_card)
# Capture funds (900 USD) from a previously authorized transaction
>>> response = stripe.capture(900, resp["response"].id)
>>> response["status"]
SUCCESS
# Store Customer and Credit Card information in the vault
>>> resp = stripe.store(credit_card)
# Unstore a previously stored credit card from the vault
>>> response = stripe.unstore(resp["response"].id)
>>> response["status"]
SUCCESS
# A recurring plan charge
>>> options = {"plan_id": "gold"}
```

```
>>> resp = stripe.recurring(credit_card, options = options)
>>> resp["status"]
SUCCESS
```
WePay Payments [WePay.com](https://www.wepay.com/) is a service that lets you accept payments not just from credit cards but also from bank accounts.

WePay works slightly differently and is a hybrid between a [Gateway](#page-9052-0) and an [Integration](#page-9078-0) but should still be fairly easy to use.

Note: You will require the official [wepay](http://pypi.python.org/pypi/wepay/) python package offered by WePay.

Settings attributes required for this integration are:

- CLIENT\_ID: This attribute refers to the application id that can be obtained from the account dashboard.
- CLIENT SECRET: This is the secret for the corresponding CLIENT ID.
- ACCOUNT\_ID: Refers to the WePay user account id. If you are accepting payments for yourself, then this attribute is compulsory. If you are accepting payments for other users (say in a marketplace setup), then it is optional in the settings.py file but has to be passed in the options dictionary (with the key account\_id) in the views.
- ACCESS TOKEN: The OAuth2 access token acquired from the user after the installation of the WePay application. If you are accepting payments for yourself, then this attribute is compulsory. If you are accepting payments for other users (say in a marketplace setup), then it is optional in the settings.py file but has to be passed in the options dictionary (with the key token) in the views.

Settings attributes:

```
MERCHANT_TEST_MODE = True # Toggle for live
MERCHANT_SETTINGS = {
    "we_pay": {
        "CLIENT_ID": "???",
        "CLIENT_SECRET": "???",
        "ACCESS_TOKEN": "???",
        "ACCOUNT_ID": "???"
    }
    ...
}
```
Example:

Simple usage:

```
wp = qet qateway("we pay")credit_card = CreditCard(first_name="Test", last_name="User",
                        month=10, year=2012,
                         number="4242424242424242",
                         verification_value="100")
def we_pay_purchase(request):
    # Bill the user for 10 USD
    # Credit card is not required here because the user
    # is redirected to the wepay site for authorization
    resp = wp.purchase(10, None, {"description": "Product Description",
        "type": "GOODS",
```

```
"redirect_uri": "http://example.com/success/redirect/"
    })
    if resp["status"] == "SUCCESS":
        return HttpResponseRedirect(resp["response"]["checkout_uri"])
    ...
# Authorize the card for 1000 USD
def we_pay_authorize(request):
    # Authorize the card, the amount is not required.
    resp = wp.authorize(None, credit_card, {"customer": {"email": "abc@example.com"|}, "billing_a
   resp["checkout_id"]
    ...
# Capture funds from a previously authorized transaction
def we_pay_capture(request):
    # No ability to partially capture and hence first argument is None
    resp = wp.capture(None, '<authorization_id>')
    ...
# Refund a transaction
def we_pay_refund(request):
    # Refund completely
   resp = wp.credit(None, '<checkout_id>')
    ...
    # Refund partially from a transaction charged $15
    resp = wp.credit(10, '<checkout_id>')
    ...
# Store Customer and Credit Card information in the vault
def we_pay_store(request)
    resp = wp.store(credit_card, {"customer": {"email": "abc@example.com"}, "billing_address": {
    ...
# A recurring plan for $100/month
def we_pay_recurring(request):
   options = {"period": "monthly", "start_time": "2012-01-01",
               "end_time": "2013-01-01", "auto_recur": "true",
               "redirect_uri": "http://example.com/redirect/success/"}
    resp = wp.recurring(100, None, options = options)
    if resp["status"] == "SUCCESS":
        return HttpResponseRedirect(resp["response"]["preapproval_uri"])
    ...
```
Off-site Processing Off-site processing is the payment mechanism where the customer is redirected to the payment gateways site to complete the transaction and is redirected back to the merchant website on completion.

Since the credit card number and other sensitive details are entered on the payment gateway's site, the merchant website may not comply to [PCI standards.](http://en.wikipedia.org/wiki/Payment_Card_Industry_Data_Security_Standard) This mode of payment is recommended when the merchant website is not in a position to use SSL certificates, not able to guarantee a secure network etc

Off-site processing is generally implemented in merchant through *Integrations* (name derived from [Active Merchant\)](http://activemerchant.org/).

Integration An Integration much like a [Gateway](#page-9052-0) is a Python class. But unlike a Gateway which is used in a view, an Integration renders a form (usually with hidden fields) through a template tag. An integration may also support asynchronous and real-time transaction status handling through callbacks or notifiers like the [PayPal IPN](https://www.paypal.com/ipn)

Here is a reference of the attributes and methods of the Integration class:

### Attributes

- fields: Dictionary of form fields that have to be rendered in the template.
- test\_mode: Signifies if the integration is in a test mode or production. The default value for this is taken from the *MERCHANT\_TEST\_MODE* setting attribute.
- display name: A human readable name that is generally used to tag the errors when the integration is not correctly configured.

## Methods

- $\bullet$  init (options={}): The constructor for the Integration. The options dictionary if present overrides the default items of the fields attribute.
- add\_field(key, value): A method to modify the fields attribute.
- add fields(fields): A method to update the fields attribute with the fields dictionary specified.
- service url: The URL on the form where the fields data is posted. Overridden by implementations.
- get urls: A method that returns the urlpatterns for the notifier/ callback. This method is modified by implementations.
- urls: A property that returns the above method.

Helper Function Very much like [Gateways,](#page-9052-0) Integrations have a method of easily referencing the corresponding integration class through the *get\_integration* helper function.

• get integration(integration name, \*args, \*\*kwargs): Returns the Integration class for the corresponding *integration\_name*.

Example:

```
>>> from billing import get_integration
>>> get_integration("pay_pal")
<billing.integrations.pay_pal_integration.PayPalIntegration object at 0xa57e12c>
```
[PayPal Website Payments Standard](https://merchant.paypal.com/cgi-bin/marketingweb?cmd=_render-content&content_ID=merchant/wp_standard) PayPal Website Payments Standard (PWS) is an offsite payment processor. This method of payment is implemented in merchant as a wrapper on top of [django-paypal.](https://github.com/dcramer/django-paypal) You need to install the package to be able to use this payment processor.

For a list of the fields and settings attribute expected, please refer to the PWS and django-paypal documentation.

After a transaction, PayPal pings the notification URL and all the data sent is stored in the *PayPalIPN* model instance that can be viewed from the django admin.

Test or Live Mode By default the form renders in test mode with POST against sandbox.paypal.com. Add following to you *settings.py* to put the form into live mode:

```
### Django Merchant
MERCHANT_TEST_MODE = False
PAYPAL_TEST = MERCHANT_TEST_MODE
```
Don't forget to add the settings attributes from  $d$  jango-paypal:

```
INSTALLED_APPS = (
    ...,
    'paypal.standard.pdt',
    ...)
MERCHANT_SETTINGS = {
     ...,
     'pay_pal': {
         "WPP_USER" : '...',
        "WPP_PASSWORD" : '...',
        "WPP_SIGNATURE" : '...',
        "RECEIVER_EMAIL" : '...',
         # Below attribute is optional
         "ENCRYPTED": True
     }
     ...}
PAYPAL_RECEIVER_EMAIL = MERCHANT_SETTINGS['pay_pal']['RECEIVER_EMAIL']
```
## Example In urls.py:

```
from billing import get_integration
pay_pal = get_integration("pay_pal")
urlpatterns += patterns('',
  (r'^paypal-ipn-handler/', include(pay_pal.urls)),
)
```
In views.py:

```
>>> from billing import get_integration
>>> pay_pal = get_integration("pay_pal")
>>> pay_pal.add_fields({
... "business": "paypalemail@somedomain.com",
... "item_name": "Test Item",
... "invoice": "UID",
... "notify_url": "http://example.com/paypal-ipn-handler/",
... "return_url": "http://example.com/paypal/",
... "cancel_return": "http://example.com/paypal/unsuccessful/",
... "amount": 100})
>>> return render_to_response("some_template.html",
... {"obj": pay_pal},
... b.... context_instance=RequestContext(request))
```
You can also implement a shopping cart by adding multiple items with keys like item\_name\_1, amount\_1 etc, for e.g:

```
>>> pay_pal.add_fields({
... "business": "paypalemail@somedomain.com",
... "item_name_1": "Test Item 1",
... "amount_1": "10",
... "item_name_2": "Test Item 2",
... "amount_2": "20",
... "invoice": "UID",
... "notify_url": "http://example.com/paypal-ipn-handler/",
... "return_url": "http://example.com/paypal/",
... "cancel_return": "http://example.com/paypal/unsuccessful/",
... })
```
In some\_template.html:

```
{% load render_integration from billing_tags %}
{% render_integration obj %}
```
Template renders to something like below:

```
<form action="https://www.sandbox.paypal.com/cgi-bin/webscr" method="post">
 <input type="hidden" name="business" value="paypalemail@somedomain.com" id="id_business" />
 <input type="hidden" name="amount" value="100" id="id_amount" />
 <input type="hidden" name="item_name" value="Test Item" id="id_item_name" />
 <input type="hidden" name="notify_url" value="http://example.com/paypal-ipn-handler/" id="id_notify_url" />
 <input type="hidden" name="cancel_return" value="http://example.com/paypal/unsuccessful" id="id_cancel_return" />
 <input type="hidden" name="return" value="http://example.com/paypal/" id="id_return_url" />
 <input type="hidden" name="invoice" value="UID" id="id_invoice" />
 <input type="hidden" name="cmd" value="_xclick" id="id_cmd" />
 <input type="hidden" name="charset" value="utf-8" id="id_charset" />
 <input type="hidden" name="currency_code" value="USD" id="id_currency_code" />
 <input type="hidden" name="no_shipping" value="1" id="id_no_shipping" />
  <input type="image" src="https://www.sandbox.paypal.com/en_US/i/btn/btn_buynowCC_LG.gif" border="0"
</form>
```
WorldPay [WorldPay,](http://www.rbsworldpay.com/) provides a hosted payments page for offsite transactions for merchants who cannot guarantee PCI compliance. The documentation for the service is available [here.](http://rbsworldpay.com/support/bg/index.php?page=development&sub=integration&c=UK)

After a transaction, WorldPay pings the notification URL and all the data sent is stored in the *RBSResponse* model instance that can be viewed from the django admin.

The settings attribute required for this integration are:

• MD5\_SECRET\_KEY: The MD5 secret key chosen by the user while signing up for the WorldPay Hosted Payments Service.

Settings Attributes:

```
MERCHANT_TEST_MODE = True # Toggle for live
MERCHANT SETTINGS = {
    "world_pay": {
        "MD5_SECRET_KEY": "???"
    }
    ...
}
```
Example In urls.py:

```
world_pay = get_integration("world_pay")
urlpatterns += patterns('',
 (r'^world_pay/', include(world_pay.urls)),
  # You'll have to register /world_pay/rbs-notify-handler/ in the
  # WorldPay admin dashboard for the notification URL
)
```
In views.py:

```
>>> from billing import get_integration
>>> world_pay = get_integration("world_pay")
>>> world_pay.add_fields({
... "instId": "WP_ID",
... "cartId": "TEST123",
```

```
... "amount": 100,
... "currency": "USD",
... "desc": "Test Item",
... })
>>> return render_to_response("some_template.html",
... {"obj": world_pay},
... context_instance=RequestContext(request))
```
### In some\_template.html:

```
{% load render_integration from billing_tags %}
{% render_integration obj %}
```
Template renders to something like below:

```
<form method='post' action='https://select-test.wp3.rbsworldpay.com/wcc/purchase'>
 <input type="hidden" name="futurePayType" id="id_futurePayType" />
 <input type="hidden" name="intervalUnit" id="id_intervalUnit" />
 <input type="hidden" name="intervalMult" id="id_intervalMult" />
 <input type="hidden" name="option" id="id_option" />
 <input type="hidden" name="noOfPayments" id="id_noOfPayments" />
 <input type="hidden" name="normalAmount" id="id_normalAmount" />
 <input type="hidden" name="startDelayUnit" id="id_startDelayUnit" />
 <input type="hidden" name="startDelayMult" id="id_startDelayMult" />
 <input type="hidden" name="instId" value="WP_ID" id="id_instId" />
 <input type="hidden" name="cartId" value="TEST123" id="id_cartId" />
 <input type="hidden" name="amount" value="100" id="id_amount" />
 <input type="hidden" name="currency" value="USD" id="id_currency" />
 <input type="hidden" name="desc" value="Test Item" id="id_desc" />
 <input type="hidden" name="testMode" value="100" id="id_testMode" />
 <input type="hidden" name="signatureFields" value="instId:amount:cartId" id="id_signatureFields" />
 <input type="hidden" name="signature" value="6c165d7abea54bf6c1ce19af60359a59" id="id_signature" />
 <input type='submit' value='Pay through WorldPay'/>
</form>
```
Amazon Flexible Payment Service [Amazon FPS,](http://aws.amazon.com/fps/) is a service that allows for building very flexible payment systems. The service can be classified as a part Gateway and part Integration (offsite processor). This is because the customer is redirected to the Amazon site where he authorizes the payment and after this the customer is redirected back to the merchant site with a token that is used by the merchant to transact with the customer. In plain offsite processors, the authorization and transaction take place in one shot almost simultaneously.

Since the service isn't conventional (though very flexible), implementing FPS in merchant takes a couple of steps more.

The documentation for the service is available at [Amazon FPS Docs.](http://aws.amazon.com/documentation/fps/)

Note: This integration has a dependency on boto, a popular AWS library for python.

Settings attributes required for this integration are:

- AWS\_ACCESS\_KEY: The Amazon AWS access key available from the user's AWS dashboard.
- AWS\_SECRET\_ACCESS\_KEY: The Amazon AWS secret access key also available from the user's dashboard. Shouldn't be distributed to anyone.

Settings attributes:

```
MERCHANT_TEST_MODE = True
MERCHANT_SETTINGS = {
    "amazon_fps": {
        "AWS_ACCESS_KEY": "???",
        "AWS_SECRET_ACCESS_KEY": "???"
    }
}
```
Here are the methods and attributes implemented on the AmazonFpsIntegration class:

- \_\_init\_(options = {}): The constructor takes a dictionary of options that are used to initialize the underlying FPSConnection that is bundled with boto.
- service\_url: A property that returns the API Endpoint depending on whether the the integration is in test\_mode or not.
- link\_url: A property that returns the link which redirects the customer to the Amazon Payments site to authorize the transaction.
- purchase(amount, options={}): The method that charges a customer right away for the amount amount after receiving a successful token from Amazon. The options dictionary is generated from the return\_url on successful redirect from the Amazon payments page. This method returns a dictionary with two items, status representing the status and response representing the response as described by boto.fps.response.FPSResponse.
- authorize (amount, options={}): Similar to the purchase method except that it reserves the payment and doesn't not charge until a capture (settle) is not called. The response is the same as that of purchase.
- capture (amount, options= $\{\}\)$ : Captures funds from an authorized transaction. The response is the same as the above two methods.
- credit (amount, options={}): Refunds a part of full amount of the transaction.
- void(identification, options={}): Cancel/Null an authorized transaction.
- fps\_ipn\_handler: A method that handles the asynchronous HTTP POST request from the Amazon IPN and saves into the AmazonFPSResponse model.
- fps\_return\_url: This method verifies the source of the return URL from Amazon and directs to the transaction.
- transaction: This is the main method that charges/authorizes funds from the customer. This method has to be subclassed to implement the logic for the transaction on return from the Amazon Payments page.

Example In any app that is present in the settings. INSTALLED APPS, subclass the AmazonFpsIntegration and implement the transaction method. The file should be available under <app>/integrations/<integration\_name>\_integration.py:

```
class FpsIntegration(AmazonFpsIntegration):
    # The class name is based on the filename.
    # So if the files exists in <app>/integrations/fps_integration.py
    # then the class name should be FpsIntegration
   def transaction(self, request):
       # Logic to decide if the user should
        # be charged immediately or funds
        # authorized and then redirect the user
        # Below is an example:
       resp = self.purchase(10, {...})if resp["status"] == "Success":
```

```
return HttpResponseRedirect("/success/")
return HttpResponseRedirect("/failure/")
```
In urls.py:

```
from billing import get_integration
amazon fps = get integration("fps")
urlpatterns += patterns('',
  (r'^amazon_fps/', include(amazon_fps.urls)),
  # You'll have to register /amazon_fps/fps-notify-handler/ in the
  # Amazon FPS admin dashboard for the notification URL
)
```
In views.py:

```
from billing import get integration
def productPage(request):
  amazon_fps = get_integration("fps")
  url_scheme = "http"
  if request.is_secure():
      url_scheme = "https"
  domain = RequestSite(request).domain
   fields = {"transactionAmount": "100",
             "pipelineName": "SingleUse",
             "paymentReason": "Merchant Test",
             "paymentPage": request.build_absolute_uri(),
             # Send the correct url where the redirect should happen
             "returnURL": "%s://%s%s" % (url_scheme,
                                         domain,
                                         reverse("fps_return_url")),
            }
    # You might want to save the fields["callerReference"] that
    # is auto-generated in the db or session to uniquely identify
    # this user (or use the user id as the callerReference) because
    # amazon passes this callerReference back in the return URL.
    amazon_fps.add_fields(fields)
    return render_to_response("some_template.html",
                              {"fps": amazon_fps},
                              context_instance=RequestContext(request))
```
In some\_template.html:

{% load render\_integration from billing\_tags %} {% render\_integration fps %}

The above template renders the following code:

<p><a href="https://authorize.payments-sandbox.amazon.com/cobranded-ui/actions/start?callerKey=AKIAI</a>

[Braintree Payments Transparent Redirect](http://www.braintreepayments.com/gateway/api) Braintree Payments Transparent Redirect is a service offered by [Brain](http://www.braintreepayments.com/)[tree Payments](http://www.braintreepayments.com/) to reduce the complexity of PCI compliance.

Note: This integration makes use of the official [braintree](http://pypi.python.org/pypi/braintree/) python package offered by Braintree Payments. Please install it before you use this integration.

Refer to the [Braintree Payments Server to Server](#page-9064-0) Gateway for the settings attributes.

Here are the methods and attributes implemented on the BraintreePaymentsIntegration class:

- init (self, options=None): The constructor method that configures the Braintree environment setting it either to production or sandbox mode based on the value of settings.MERCHANT\_TEST\_MODE.
- service\_url(self): A property that provides the URL to which the Transparent Redirect form is submitted.
- get urls (self): The method sets the url to which Braintree redirects after the form submission is successful. This method is generally mapped directly in the urls.py.

```
from billing import get_integration
braintree = get_integration("braintree_payments")
urlpatterns += patterns('',
   (r'^braintree/', include(braintree.urls)),
)
```
- braintree\_notify\_handler(self, request): The view method that handles the confirmation of the transaction after successful redirection from Braintree.
- braintree\_success\_handler(self, request, response): If the transaction is successful, the braintree\_notify\_handler calls the braintree\_success\_handler which renders the billing/braintree\_success.html with the response object. The response object is a standard braintree result described [here.](http://www.braintreepayments.com/docs/python/transactions/result_handling)
- braintree\_failure\_handler(self, request, response): If the transaction fails, the braintree\_notify\_handler calls the braintree\_failure\_handler which renders the billing/braintree error.html with the response which is a standar braintree error object.
- generate  $tr$  data (self): The method that calculates the [tr\\_data](http://www.braintreepayments.com/docs/python/transactions/create_tr#tr_data) to prevent a form from being tampered post-submission.
- generate\_form(self): The method that generates and returns the form (present in billing.forms.braintree\_payments\_form) and populates the initial data with the self.fields (added through either the add\_fields or add\_field methods) and tr\_data.

## Example:

In the views.py:

```
braintree obj = get integration("braintree payments")
# Standard braintree fields
fields = {"transaction": {
            "order_id": "some_unique_id",
            "type": "sale",
            "options": {
                "submit_for_settlement": True
              },
            },
            "site": "%s://%s" %("https" if request.is_secure() else "http",
                                RequestSite(request).domain)
         }
braintree_obj.add_fields(fields)
return render to response("some template.html",
                          {"bp": braintree_obj},
                          context_instance=RequestContext(request))
```
In the urls.py:

```
braintree_obj = get_integration("braintree_payments")
urlpatterns += patterns('',
   (r'^braintree/', include(braintree.urls)),
)
```
#### In the template:

```
{% load render_integration from billing_tags %}
{% render_integration bp %}
```
Stripe Payment Integration *[Stripe Payment Integration](#page-9092-0)* is a service offered by [Stripe Payment](https://stripe.com) to reduce the complexity of PCI compliance.

Note: This integration makes use of the official [stripe](http://pypi.python.org/pypi/stripe/) python package offered by Stripe Payments. Please install it before you use this integration.

Refer to the [Stripe Payments](#page-9074-0) Gateway for the settings attributes.

Here are the methods and attributes implemented on the StripeIntegration class:

- \_init\_(self, options=None): The constructor method that configures the stripe setting
- get\_urls(self): The method sets the url to which the token is sent after the it is obtained from Stripe. This method is generally mapped directly in the urls.py.

```
from billing import get_integration
stripe_obj = get_integration("stripe")
urlpatterns += patterns('',
   (r'^stripe/', include(stripe_obj.urls)),
)
```
- transaction (self, request): The method that receives the Stripe Token after successfully validating with the Stripe servers. Needs to be subclassed to include the token transaction logic.
- generate\_form(self): The method that generates and returns the form (present in billing.forms.stripe\_form)

## Example:

In <some\_app>/integrations/stripe\_example\_integration.py:

```
from billing.integrations.stripe_integration import StripeIntegration
class StripeExampleIntegration(StripeIntegration):
   def transaction(self, request):
        # The token is received in the POST request
        resp = self.gateway.purchase(100, request.POST["stripeToken"])
        if resp["status"] == "SUCCESS":
            # Redirect if the transaction is successful
            ...
        else:
            # Transaction failed
            ...
```
In the views.py:

```
stripe obj = get integration("stripe example")
return render_to_response("some_template.html",
                        {"stripe_obj": stripe_obj},
                         context_instance=RequestContext(request))
```
In the urls.py:

```
stripe_obj = get_integration("stripe_example")
urlpatterns += patterns('',
   (r'^stripe/', include(stripe_obj.urls)),
```
In the template:

)

```
{% load render_integration from billing_tags %}
{% render_integration stripe_obj %}
```
eWAY Payment Integration The eWAY integration functionality interfaces with eWAY's Merchant Hosted Payments facility. Their service makes it extremely easy to be PCI-DSS compliant by allowing you to never receive customer credit card information.

Note: This integration requires the [suds](https://fedorahosted.org/suds/) package. Please install it before you use this integration.

The basic data flow is as follows:

- 1. Request an *access code* from eWAY.
- 2. Create an HTML form with the *access code* and user credit card fields.
- 3. Encourage the user to submit the form to eWAY and they'll be redirected back to your site.
- 4. Use the *access code* to ask eWAY if the transaction was successful.

You must add the following to project's settings:

```
MERCHANT_SETTINGS = {
    "eway": {
        "CUSTOMER_ID": "???",
        "USERNAME": "???",
        "PASSWORD": "???",
    }
}
```
The integration class is used to request an *access code* and also to check its success after the redirect:

```
class EwayIntegration(access_code=None)
     Creates an integration object for use with eWAY.
```
*access\_code* is optional, but must be configured prior to using [check\\_transaction\(\)](#page-9096-0).

**request\_access\_code**(*payment*, *redirect\_url*, *customer=None*, *billing\_country=None*, *ip\_address=None*)

Requests an *access code* from eWAY to use with a transaction.

**Parameters** 

- **payment** (*dict*) Information about the payment
- **redirect\_url** (*unicode*) URL to redirect the user to after payment
- **customer** (*dict*) Customer related information
- **billing\_country** (*unicode alpha-2 country code (as per ISO 3166)*) Customer's billing country
- **ip\_address** (*unicode*) Customer's IP address

Returns (access\_code, customer)

The integration is automatically updated with the returned access code.

Supported keys in customer:

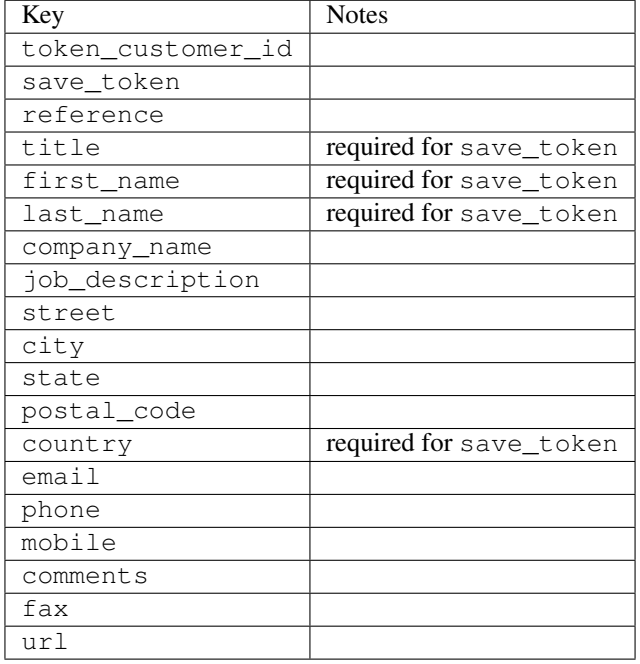

#### Supported keys in payment:

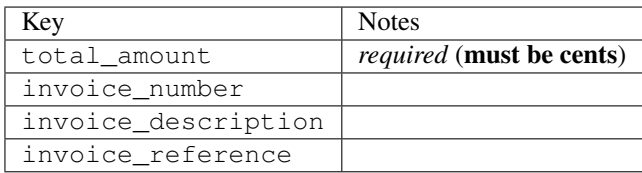

To add extra security, it's a good idea to specify ip\_address. The value is given to eWAY to allow them to ensure that the POST request they receive comes from the given address. E.g.:

```
def payment(request):
    integration = get_integration("eway_au")
    access_code, customer = integration.request_access_code(..., ip_address=request.META["REMOTE
    # ...
```
### Returned value

The returned value is a tuple (access\_code, customer). access\_code is the access code granted by eWAY that must be included in the HTML form, and is used to request transaction status after the redirect.

customer is a dict containing information about the customer. This is particularly useful if you make use of save\_token and token\_customer\_id to save customer details on eWAY's servers. Keys in the dict are:

•token\_customer\_id •save\_token •reference

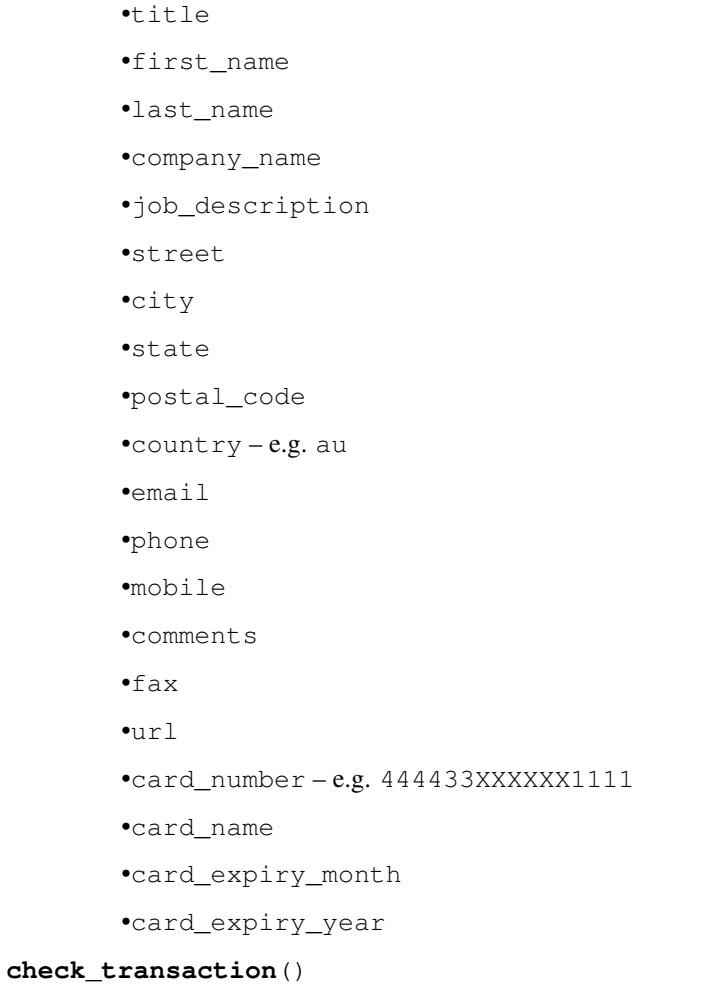

Check with eWAY what happened with a transaction.

This method requires access\_code has been configured.

# Returns dict

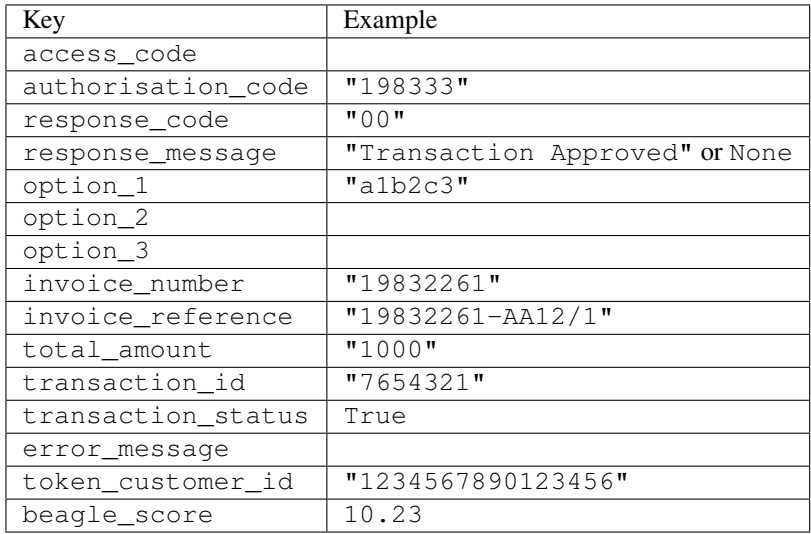

Example:

```
# views.py
from billing import get_integration
from django.shortcuts import get_object_or_404
def payment(request, cart_pk):
    # Pretend some 'Order' model exists with a 'total_price' in dollars
   order = get_object_or_404(Order, pk=cart_pk)
   integration = get_integration("eway_au")
   access_code, customer = integration.request_access_code(
        customer={"first_name": "Bradley", "last_name": "Ayers"},
        payment={"total_amount": order.total_price * 100},
        return_url=reverse(payment_done))
    request.session["eway_access_code"] = integration.access_code
   return render(request, "payment.html", {"integration": integration})
def payment_done(request, cart_pk):
   order = get_object_or_404(Order, pk=cart_pk)
   access_code = request.session["access_code"]
   integration = get_integration("eway_au", access_code=access_code)
   # Retrieve transaction status from eWAY
   status = integration.check transaction()
   if status["response_code"] in ("00", "08", "11"):
       order.is_paid = True
        order.save()
       template = "receipt.html"
   else:
        template = "payment_failed.html"
    return render(request, template, {"status": status})
```
In order for eWAY to process the transaction, the user must submit the payment HTML form directly to eWAY. The helper tag {% eway %} makes this trivial:

```
{% load render_integration from billing_tags %}
{% render_integration integration %}
```
For a more configurable form, use the following pattern:

```
<form method="post" action="{{ integration.service_url }}">
    {{ integration.generate_form.as_p }}
    <input type="submit"/>
</form>
```
Authorize.Net Direct Post Method [Authorize.Net Direct Post Method](http://developer.authorize.net/api/dpm) is a service offered by [Authorize.Net](http://authorize.net/) to reduce the complexity of PCI compliance.

Here are the following settings attributes that are required:

- LOGIN\_ID: The Login id provided by Authorize.Net. Can be obtained from the dashboard.
- TRANSACTION\_KEY: The Transaction key is used to sign the generated form with a shared key to validate against form tampering.
- MD5 HASH: This attribute is used to generate a hash that is verified against the hash sent by Authorize.Net to confirm the request's source.

Here are the methods and attributes implemented on the AuthorizeNetDpmIntegration class:

- init (self): The constructor that configures the Authorize.Net Integration environment setting it either to production or sandbox mode based on the value of settings. MERCHANT\_TEST\_MODE.
- **form class (self)**: Returns the form class that is used to generate the form. Defaults to billing.forms.authorize\_net\_forms.AuthorizeNetDPMForm.
- generate form(self): Renders the form and generates some precomputed field values.
- service url(self): Returns the Authorize.net url to be set on the form.
- verify\_response(self, request): Verifies if the relay response originated from Authorize.Net.
- get\_urls(self): The method sets the url to which Authorize.Net sends a relay response, redirects on a success or failure.

```
from billing import get_integration
integration = get_integration("authorize_net_dpm")
urlpatterns += patterns('',
   (r'^authorize_net/', include(integration.urls)),
)
```
- authorize\_net\_notify\_handler(self, request): The view method that handles the verification of the response, firing of the signal and sends out the redirect snippet to Authorize.Net.
- authorize\_net\_success\_handler(self, request): The method that renders the *billing/authorize\_net\_success.html*.
- authorize\_net\_failure\_handler(self, request): The method that renders the *billing/authorize\_net\_failure.html*.

### Example:

In the views.py:

```
int_obj = get_integration("authorize_net_dpm")
fields = \{ 'x\_amount' : 1,'x_fp_sequence': datetime.datetime.now().strftime('%Y%m%d%H%M%S'),
          'x_fp_timestamp': datetime.datetime.utcnow().strftime('%s'),
          'x_recurring_bill': 'F',
         }
int_obj.add_fields(fields)
return render_to_response("some_template.html",
                          {"adp": int_obj},
                          context_instance=RequestContext(request))
```
In the urls.py:

```
int_obj = get_integration("authorize_net_dpm")
urlpatterns += patterns('',
   (r'^authorize_net/', include(int_obj.urls)),
)
```
In the template:

```
{% load render_integration from billing_tags %}
{% render_integration adp %}
```
Signals The signals emitted by [Merchant](http://github.com/agiliq/merchant) are:

- *transaction\_was\_successful(sender, type=..., response=...)*: This signal is dispatched when a payment is successfully transacted. The *sender* is the object which has dispatched the signal. *type* is the kind of transaction. Current choices for type are:
	- *purchase*
	- *authorize*
	- *capture*
	- *credit*
	- *void*
	- *store*
	- *unstore*

*response* is the actual response object that is sent after the success. Please consult the individual gateway docs for the response object.

- *transaction\_was\_unsuccessful(sender, type=..., response=...)*: This signal is dispatched when a payment fails. The *sender* is the object which has dispatched the signal. *type* is the kind of transation. Current choices for type are:
	- *purchase*
	- *authorize*
	- *capture*
	- *credit*
	- *void*
	- *store*

...

– *unstore*

*response* is the actual response object that is sent after the success.

Note: Some gateways are implemented to raise an error on failure. This exception may be passed as the response object. Please consult the docs to confirm.

Writing a new gateway Writing a new gateway for [Merchant](http://github.com/agiliq/merchant) is very easy. Here are the steps to follow to write a new gateway:

• Create a new gateway file under the *billing.gateways* module which should follow this naming convention:

<gateway\_name>\_gateway.py

So for example, PayPal would have *pay\_pal\_gateway.py*. Similarly, Authorize.Net, would have *authorize\_net\_gateway.py*.

• Create a class in this file with the following name:

class GatewayNameGateway(Gateway):

So for PayPal, it would be *PayPalGateway* and for Authorize.Net, it would be *AuthorizeNetGateway*.

• Implement all or any of following methods in the class:

```
def purchase(self, money, credit_card, options = None):
...
def authorize(self, money, credit_card, options = None):
...
def capture(self, money, authorization, options = None):
...
def void(self, identification, options = None):
...
def credit(self, money, identification, options = None):
...
def recurring(self, money, creditcard, options = None):
...
def store(self, creditcard, options = None):
...
def unstore(self, identification, options = None):
...
```
Customizing Merchant While we make all attempts to cover most of the functionality of the payment processors but may fall short sometimes. There is absolutely no need to worry as the gateway and integration objects are extensible.

[Merchant](https://github.com/agiliq/merchant) looks for gateways and integration objects under every INSTALLED\_APPS in settings.py. So it is possible for you to write your custom or modified objects within your app without having to patch the merchant code.

Note: Most of what is written below will also be applicable for gateways and you will have to replace instances of integration with gateway.

Suppose you want to extend the [Braintree Payments Integration,](#page-9090-0) to render a different template on success instead of the default billing/braintree\_success.html.

Here is the process:

- In any of the settings. INSTALLED APPS, create an integrations module (in layman's term an integrations directory with an \_\_init\_\_.py file under that directory).
- Create a file in that integrations directory that follows the convention below:

<integration\_name>\_integration.py

Let us name the modified integration as  $\text{model}$  be, then the filename would be:

modified\_bp\_integration.py

and the Integration class name in that file as ModifiedBpIntegration.

Note: The naming of the file and class follows a simple rule. The filename is split on underscores and each element of the split sequence is capitalized to obtain the class name.

So in our example, in the modified\_bp\_integration.py:

```
class ModifiedBpIntegration(BraintreePaymentsIntegration):
    def braintree_success_handler(self, request, response):
```
```
return render_to_response("my_new_success.html",
                          {"resp": response},
                          context_instance=RequestContext(request))
```
• Then use the new integration in your code just as you would for a built-in integration:

```
>>> bp_obj = get_integration("modified_bp")
```
Contributing to Merchant While there is no requirement for you to contribute your new gateway code or changes back to the [upstream project,](http://github.com/agiliq/merchant) you can play a good samaritan by contributing back to the project and helping scores of people.

Here are the steps to follow to contribute back to [Merchant:](http://github.com/agiliq/merchant)

- Fork the project from it's [github page.](http://github.com/agiliq/merchant)
- Make the changes in your fork.
- File an issue at the [github page](http://github.com/agiliq/merchant) and enclose a pull request.

Note: If you want to include a new gateway, we request you to include a few tests (probably using the current tests as a template).

• Don't forget to add yourself to the *CONTRIBUTORS.txt* file before opening an issue.

### Changes

### 0.4 (upcoming)

- Added python3 support
- Removed google checkout

# 0.3

- Django 1.7 suport (potentially backwards incompatible changes)
- Updated the example *requirements.txt*

## 0.2

- Unit tests are skipped unless the corresponding gateways are configured
- Bugfix Use settings.AUTH\_USER\_MODEL instead of get\_user\_model
- Demo fill up initial data for all gateways

## 0.1

• Added PIN payments support

## 0.09

• Removed Samurai gateway and integration

## 0.08

- Added bitcoin backend
- Bugfixes to eWay, paypal integration and authorize.net
- Google Checkout shipping, tax rate and private data support
- Changes to Amazon FPS to work with latest boto. Addition of new fields to the FPS response model. A backwards incompatible change
- Made merchant django v1.5 compatible
- Fixes in the chargebee gateway broken by changes in the 'requests' api
- Changes to the example to prevent empty forms from raising a Server Error

## 0.07

- Added Chargebee support
- Added Beanstream gateway

### 0.06

- Added WePay gateway
- Added Authorize.Net Direct Post Method integration

### 0.05

• Added Paylane gateway support.

### 0.04

- Backwards incompatible version.
- Changes in the settings attributes. Now there is a single attribute for storing the configuration of all gateways and integrations. Check the docs for details.
- Changed the usage of the template tags. Refer the docs for details.
- Added a display\_name to the integration object. Shouldn't affect users.

### 0.03

• Added support for Stripe and Samurai gateways and integrations.

## 0.02

• Added a setup.py and uploaded the package to pypi

# 0.01

- Initial commit.
- [Overview](#page-9042-0)
- [Install Merchant](#page-9046-0)
- [Credit Card](#page-9048-0)
- [Gateways](#page-9052-0)
	- [On-site Processing](#page-9056-0)
		- \* [Authorize.Net](#page-9058-0)
		- \* [Braintree Payments Server to Server](#page-9064-0)
		- \* [eWay](#page-9068-0)
		- \* [PayPal](#page-9072-0)
		- \* [Stripe Payments](#page-9074-0)
		- \* [Paylane](#page-9070-0)
		- \* [WePay](#page-9076-0)
		- \* [Beanstream](#page-9060-0)
		- \* [Chargebee](#page-9066-0)
		- \* [Bitcoin](#page-9062-0)
		- \* Global Iris
	- [Off-site Processing](#page-9078-0)
		- \* [PayPal](#page-9080-0)
		- \* Google Checkout
		- \* [RBS WorldPay](#page-9084-0)
		- \* [Amazon FPS](#page-9086-0)
		- \* [Braintree Payments Transparent Redirect](#page-9090-0)
		- \* [Stripe](#page-9092-0)
		- \* [eWAY](#page-9094-0)
		- \* [Authorize.Net Direct Post Method](#page-9098-0)
		- \* Global Iris RealMPI
- [Signals](#page-9100-0)
- [Writing your own gateway](#page-9102-0)
- [Customizing the inbuilt Gateway/Integrations](#page-9104-0)
- [Contributing to Merchant](#page-9106-0)
- [Changelist](#page-9108-0)

Indices and tables

- genindex
- modindex
- search

Merchant: Pluggable and Unified API for Payment Processors [Merchant,](http://github.com/agiliq/merchant) is a [django](http://www.djangoproject.com/) app that offers a uniform api and pluggable interface to interact with a variety of payment processors. It is heavily inspired from Ruby's [Active-](http://activemerchant.org/)[Merchant.](http://activemerchant.org/)

### Overview Simple how to:

```
# settings.py
# Authorize.Net settings
AUTHORIZE_LOGIN_ID = "..."
AUTHORIZE_TRANSACTION_KEY = "..."
# PayPal settings
PAYPAL_TEST = True
PAYPAL WPP USER = " \ldots"PAYPAL_WPP_PASSWORD = "..."
PAYPAL_WPP_SIGNATURE = "..."
# views.py or wherever you want to use it
>>> g1 = get_gateway("authorize_net")
>>>
>>> cc = CreditCard(first_name= "Test",
... last_name = "User,
... month=10, year=2011,
... number="4222222222222",
... verification_value="100")
>>>
>>> response1 = g1.purchase(100, cc, options = {\dots})
>>> response1
{"status": "SUCCESS", "response": <AuthorizeNetAIMResponse object>}
>>>
>>> g2 = get_gateway("pay_pal")
>>>
>>> response2 = g2.purchase(100, cc, options = {...})>>> response2
{"status": "SUCCESS", "response": <PayPalNVP object>}
```
Installing Merchant You can use any of the following methods to install merchant.

• The recommended way is to install from [PyPi:](http://pypi.python.org/pypi/django-merchant)

pip install django-merchant

• If you are feeling adventurous, you might want to run the code off the git repository:

pip install -e git+git://github.com/agiliq/merchant.git#egg=django-merchant

### Post-installation

• Install the dependencies for the gateways as prescribed in the individual gateway doc.

- Reference the billing app in your settings INSTALLED\_APPS.
- Run python manage.py syncdb to create the new required database tables

Configuration To configure a gateway/integration add the corresponding key to MERCHANT\_SETTINGS. Take a look at local.py-dist for reference.

Running the Test Suite By default, the test suite is configured to run tests for all the gateways and integrations which are configured:

python manage.py test billing

Tests for gateways and integrations which are not configured will be skipped.

If you are planning to integrate your app with a specific gateway/integration then you might wish to run only that apps test suite. For example, to run the Google Checkout Integration test case:

python manage.py test billing.GoogleCheckoutTestCase

Credit Card The *CreditCard* class is a helper class with some useful methods mainly for validation. This class is available in *billing.utils.credit\_card*.

### Attribute Reference

- *regexp*: The compiled regular expression that matches all card numbers for the card issuing authority. For the *CreditCard* class, this is *None*. It is overridden by subclasses.
- *card\_type*: Points to a one of *CreditCard*'s subclasses. This attribute is set by the *validate\_card* method of the selected gateway.
- *card\_name*: Card issuing authority name. Generally not required, but some gateways expect the user to figure out the credit card type to send with the requests.

### Method Reference

- *\_\_init\_\_*: This method expects 6 keyword arguments. They are
	- *first\_name*: The first name of the credit card holder.
	- *last\_name*: The last name of the credit card holder.
	- *cardholders\_name*: The full name of the credit card holder, as an alternative to supplying *first\_name* and *last\_name*.
	- *month*: The expiration month of the credit card as an integer. Required
	- *year*: The expiration year of the credit card as an integer. Required
	- *number*: The credit card number (generally 16 digits). Required
	- *verification\_value*: The card security code (CVV2). Required
- *is\_luhn\_valid*: Checks the validity of the credit card number by using the *Luhn's algorithm* and returns a boolean. This method takes no arguments.
- *is\_expired*: Checks if the expiration date of the card is beyond today and returns a boolean. This method takes no arguments.
- *valid essential attributes*: Verifies if all the 6 arguments provided to the *init* method are filled and returns a boolean.
- *is\_valid*: Checks the validity of the card by calling the *is\_luhn\_valid*, *is\_expired* and *valid\_essential\_attributes* method and returns a boolean. This method takes no arguments.
- *expire date*: Returns the card expiry date in the "MM-YYYY" format. This is also available as a property.
- *name*: Returns the full name of the credit card holder by concatenating the *first\_name* and *last\_name*. This is also available as a property.

Subclasses Normally you do not use the subclasses directly. Instead, you use *CreditCard*, and call gateway.validate\_card() which will add a *card\_type* attribute which is the subclass.

The various credit cards and debit cards supported by [Merchant](http://github.com/agiliq/merchant) are:

# Credit Cards

- *Visa*
	- card\_name = "Visa"
	- $-$  regexp = re.compile('^4d{12}(d{3})?\$')
- *MasterCard*
	- card\_name = "MasterCard"
	- $-$  regexp = re.compile( $\sqrt{(5[1-5]d{4}1677189)d{10}^{\circ}}$ )
- *Discover*
	- card\_name = "Discover"
	- $-$  regexp = re.compile(' $(6011|65d{2})d{12}$ ')
- *AmericanExpress*
	- card\_name = "Amex"
	- $-$  regexp = re.compile('^3[47]d{13}\$')
- *DinersClub*
	- card\_name = "DinersClub"
	- $-$  regexp = re.compile(' $^{4}3(0[0-5][68]d)d{11}\$ \$')
- *JCB*
	- $-$  card name  $=$  "JCB"
	- $-$  regexp = re.compile('^35(28|29|[3-8]d)d{12}\$')

# Debit Cards

- *Switch*
	- $-$  card name  $=$  "Switch"
	- $-$  regexp = re.compile(' $\sqrt{6759d}$ {12}(d{2,3})?\$')
- *Solo*
	- card\_name = "Solo"
- $-$  regexp = re.compile(' $^{6767d}$ {12}(d{2,3})?\$')
- *Dankort*
	- card\_name = "Dankort"
	- $-$  regexp = re.compile(' $\sim$ 5019d{12}\$')
- *Maestro*
	- card\_name = "Maestro"
	- $-$  regexp = re.compile( $\sqrt{(5[06-8][6d)d(10,17)}\$ )
- *Forbrugsforeningen*
	- card\_name = "Forbrugsforeningen"
	- $-$  regexp = re.compile( $^{(0.600722d}{10})$ \$')
- *Laser*
	- card\_name = "Laser"
	- $-$  regexp = re.compile(' $(6304167061677116709) d{8}(d{4}d{6,7})$ ?\$')

### Helpers

- all\_credit\_cards = [Visa, MasterCard, Discover, AmericanExpress, DinersClub, JCB]
- all\_debit\_cards = [Switch, Solo, Dankort, Maestro, Forbrugsforeningen, Laser]
- all\_cards = all\_credit\_cards + all\_debit\_cards

Gateways Gateways are the payment processors implemented in [Merchant.](http://github.com/agiliq/merchant) This is implemented as a class so that it is easy to extend and create as many gateways as possible.

The base gateway class is *billing.gateway.Gateway* which has the following methods and attributes.

## Attribute Reference

- test mode: This boolean attribute signifies if the gateway is in the test mode. By default, it looks up this value from the *MERCHANT\_TEST\_MODE* attribute from the settings file. If the *MERCHANT\_TEST\_MODE* attribute is not found in the settings file, the default value is *True* indicating that the gateway is in the test mode. So do not forget to either set the attribute to *True* in the subclass or through the settings file.
- default\_currency: This is the currency in which the transactions are settled ie the currency in which the payment gateway sends the invoice, transaction reports etc. This does not prevent the developer from charging a customer in other currencies but the exchange rate conversion has to be manually handled by the developer. This is a string, for example *"USD"* for US Dollar.
- supported\_countries: This is a *list* of supported countries that are handled by the payment gateway. This should contain a list of the country codes as prescribed by the [ISO 3166-alpha 2 standard.](http://en.wikipedia.org/wiki/ISO_3166-1_alpha-2) The *billing.utils.countries* contains a mapping of the country names and ISO codes.
- supported\_cardtypes: This is a *list* of supported card types handled by the payment gateway. This should contain a list of instances of the [CreditCard](#page-9048-0) class.
- homepage\_url: A string pointing to the URL of the payment gateway. This is just a helper attribute that is currently not used.
- display\_name: A string that contains the name of the payment gateway. Another helper attribute that is currently not used.

• application id: An application name or unique identifier for the gateway. Yet another helper attribute not currently used.

## Method Reference

- validate\_card(credit\_card): This method validates the supplied card by checking if it is supported by the gateway (through the *supported\_cardtypes* attribute) and calls the *is\_valid* method of the card and returns a boolean. if the card is not supported by the gateway, a *CardNotSupported* exception is raised.
- service\_url: A property that returns the url to which the credit card and other transaction related details are submitted.
- purchase(money, credit card, options = None): A method that charges the given card (one-time) for the given amount *money* using the *options* provided. Subclasses have to implement this method.
- authorize(money, credit\_card, options = None): A method that authorizes (for a future transaction) the credit card for the amount *money* using the *options* provided. Subclasses have to implement this method.
- capture(money, authorization, options = None): A method that captures funds from a previously authorized transaction using the *options* provided. Subclasses have to implement this method.
- void(identification, options = None): A method that nulls/voids/blanks an authorized transaction identified by *identification* to prevent a subsequent capture. Subclasses have to implement this method.
- credit(money, identification, options = None): A method that refunds a settled transaction with the transacation id *identification* and given *options*. Subclasses must implement this method.
- recurring(money, creditcard, options = None): A method that sets up a recurring transaction (or a subscription). Subclasses must implement this method.
- store(creditcard, options = None): A method that stores the credit card and user profile information on the payment gateway's servers for future reference. Subclasses must implement this method.
- unstore(identification, options = None): A method that reverses the *store* method's results. Subclasses must implement this method.

The *options* dictionary passed to the above methods consists of the following keys:

- order id: A unique order identification code (usually set by the gateway).
- ip: The IP address of the customer making the purchase. This is required by certain gateways like PayPal.
- customer: The name, customer number, or other information that identifies the customer. Optional.
- invoice: The invoice code/number (set by the merchant).
- merchant: The name or description of the merchant offering the product.
- description: A description of the product or transaction.
- email: The email address of the customer. Required by a few gateways.
- currency: Required when using a currency with a gateway that supports multiple currencies. If not specified, the value of the *default\_currency* attribute of the gateway instance is used.
- billing\_address: A dictionary containing the billing address of the customer. Generally required by gateways for address verification (AVS) etc.
- shipping address: A dictionary containing the shipping address of the customer. Required if the merchant requires shipping of products and where billing address is not the same as shipping address.

The address dictionary for *billing\_address* and *shipping\_address* should have the following keys:

• name: The full name of the customer.

- company: The company name of the customer. Required by a few gateways.
- address1: The primary street address of the customer. Required by many gateways.
- address2: Additional line for the address. Optional.
- city: The city of the customer.
- state: The state of the customer.
- country: The [ISO 3166-alpha 2 standard](http://en.wikipedia.org/wiki/ISO_3166-1_alpha-2) code for the country of the customer.
- zip: The zip or postal code of the customer.
- phone: The phone number of the customer. Optional.

All the above methods return a standard *response* dictionary containing the following keys:

- status: Indicating if the transaction is a "SUCCESS" or a "FAILURE"
- response: The response object for the transaction. Please consult the respective gateway's documentation to learn more about it.

### Helper functions

• get\_gateway(name, \*args, \*\*kwargs): A helper function that loads the gateway class by the *name* and initializes it with the *args* and *kwargs*.

On-site Processing Onsite processing refers to the payment mechanism where the customer stays on the merchant website and the authentication is done by the merchant website with the gateway in the background.

Merchant websites need to comply with [PCI standards](http://en.wikipedia.org/wiki/Payment_Card_Industry_Data_Security_Standard) to be able to securely carry out transactions.

On-site processing for payment gateways is implemented by using subclasses of the [Gateway class.](#page-9052-0)

Authorize.Net Gateway This gateway implements the [Authorize.Net Advanced Integration Method \(AIM\).](http://developer.authorize.net/api/aim/)

### Usage

}

- Setup a [test account](http://developer.authorize.net/testaccount/) with Authorize.Net.
- Add the following attributes to your *settings.py*:

```
MERCHANT_TEST_MODE = True \qquad # Toggle for live transactions
MERCHANT_SETTINGS = {
    "authorize_net": {
       "LOGIN_ID" : "???",
        "TRANSACTION_KEY" : "???"
    }
    ...
```
• Use the gateway instance:

```
>>> g1 = get_gateway("authorize_net")
>>>
>>> cc = CreditCard(first_name= "Test",
... last_name = "User",
               ... month=10, year=2011,
... number="4222222222222",
... verification_value="100")
```

```
>>>
\Rightarrow response1 = q1.purchase(1, cc, options = {...})
>>> response1
{"status": "SUCCESS", "response": <AuthorizeNetAIMResponse object>}
```
[Beanstream](http://www.beanstream.com/site/ca/index.html) Beanstream is a gateway headquartered in Canada and offering payment processing across North America.

Note: You will require the [beanstream python package](http://github.com/dragonx/beanstream) maintained by the community.

Settings attributes required (optional if you are passing them while initializing the gateway) for this integration are:

- MERCHANT\_ID: The merchant id provided by Beanstream. Can be obtained from the account dashboard.
- LOGIN\_COMPANY: The company name as visible from the account settings in the dashboard.
- LOGIN\_USER: The username used to login to the account dashboard.
- LOGIN PASSWORD: The password used to login to the account dashboard.
- HASH\_ALGORITHM: This is optional but required if you have enabled hashing in account dashboard. The values may be one of *SHA-1* and *MD5*.
- HASHCODE: If the above attribute is enabled, then set this attribute to the hash value you've setup in the account dashboard.

Settings attributes:

```
MERCHANT_TEST_MODE = True # Toggle for live
MERCHANT_SETTINGS = {
    "beanstream": {
        "MERCHANT_ID": "???",
        "LOGIN_COMPANY": "???",
        "LOGIN_USER": "???",
        "LOGIN_PASSWORD": "???",
        # The below two attributes are optional
        "HASH_ALGORITHM": "???",
        "HASHCODE": "???",
    }
    ...
}
```
## Example:

Simple usage:

```
>>> beanstream = get_gateway("beanstream")
>>> credit_card = CreditCard(first_name="Test", last_name="User",
                             month=10, year=2011,
                             number="4111111111111111",
                             verification_value="100")
# Bill the user for 1000 USD
>>> resp = beanstream.purchase(1000, credit_card)
>>> resp["response"].resp.approved()
True
# Authorize the card for 1000 USD
>>> resp = beanstream.authorize(1000, credit_card)
```

```
# Capture funds (900 USD) from a previously authorized transaction
>>> response = beanstream.capture(900, resp["response"].resp["trnId"])
>>> response["response"].resp.approved()
True
# Void an authorized transaction
>>> beanstream.void(resp["response"].resp["trnId"])
```
**Bitcoin Gateway** The Bitcoin gateway implements the [Bitcoin digital currency.](http://bitcoin.org/)

It is implemented using the JSON-RPC API as described in the [Merchant Howto.](https://en.bitcoin.it/wiki/Merchant_Howto#Using_a_third-party_plugin)

Note: The Bitcoin gateway depends on the *bitcoin-python* library which can be installed from pypi

Usage

• Add the following attributes to your *settings.py*:

```
"bitcoin": {
   "RPCUSER": "", # you'll find these settings in your $HOME/.bitcoin/bitcoin.conf
    "RPCPASSWORD": "",
   "HOST": "",
    "PORT": "",
    "ACCOUNT": "",
    "MINCONF": 1,
},
```
• Use the gateway instance:

```
>>> g1 = get_gateway("bitcoin")
>>> addr = g1.get_new_address()
>>> # pass along this address to your customer
>>> # the purchase will only be successful when
>>> # the amount is transferred to the above address
>>> response1 = g1.purchase(100, addr, options = {...})
>>> response1
{"status": "SUCCESS", "response": <instance>}
```
[Braintree Payments Server to Server](http://www.braintreepayments.com/gateway/api) [Braintree](http://www.braintreepayments.com/) Payments Server to Server is a gateway provided by Braintree [Payments](http://www.braintreepayments.com/) to services which are willing to take the burden of PCI compliance. This does not involve any redirects and only Server to Server calls happen in the background.

Note: You will require the official [braintree](http://pypi.python.org/pypi/braintree/) python package offered by Braintree for this gateway to work.

Settings attributes required for this integration are:

- MERCHANT\_ACCOUNT\_ID: The merchant account id provided by Braintree. Can be obtained from the account dashboard.
- PUBLIC\_KEY: The public key provided by Braintree through their account dashboard.
- PRIVATE\_KEY: The private key provided by Braintree through their account dashboard.

Settings attributes:

```
MERCHANT TEST MODE = True # Toggle for live
MERCHANT_SETTINGS = {
    "braintree_payments": {
        "MERCHANT_ACCOUNT_ID": "???",
        "PUBLIC_KEY": "???",
        "PRIVATE_KEY": "???"
    }
    ...
}
```
### Example:

Simple usage:

```
>>> braintree = get_gateway("braintree_payments")
>>> credit_card = CreditCard(first_name="Test", last_name="User",
                             month=10, year=2011,
                             number="4111111111111111",
                             verification_value="100")
# Bill the user for 1000 USD
>>> resp = braintree.purchase(1000, credit_card)
>>> resp["response"].is_success
True
# Authorize the card for 1000 USD
>>> resp = braintree.authorize(1000, credit_card)
# Capture funds (900 USD) from a previously authorized transaction
>>> response = braintree.capture(900, resp["response"].transaction.id)
>>> response["response"].is_success
True
# Void an authorized transaction
>>> braintree.void(resp["response"].transaction.id)
# Store Customer and Credit Card information in the vault
>>> options = {
        "customer": {
            "name": "John Doe",
            "email": "john.doe@example.com",
            },
        }
>>> resp = braintree.store(credit_card, options = options)
# Unstore a previously stored credit card from the vault
>>> response = braintree.unstore(resp["response"].customer.credit_cards[0].token)
>>> response["response"].is_success
True
# A recurring plan charge
>>> options = {
        "customer": {
            "name": "John Doe",
            "email": "john.doe@example.com",
            },
        "recurring": {
            "plan_id": "test_plan",
```

```
"trial duration": 2,
            "trial_duration_unit": "month",
            "number_of_billing_cycles": 12,
            },
        }
>>> resp = braintree.recurring(10, credit_card, options = options)
>>> resp["response"].is_success
True
>>> resp["response"].subscription.number_of_billing_cycles
12
```
Chargebee [Chargebee](http://www.chargebee.com/) is a SAAS that makes subscription billing easy to handle. They also provide the functionality to plug to multiple gateways in the backend.

Note: You will require the [requests](http://docs.python-requests.org/en/latest/index.html) package to get Chargebee to work.

Settings attributes required (optional if you are passing them while initializing the gateway) for this integration are:

- SITE: The name of the Chargebee app (or site as they refer). The URL is generally of the form ["https://](https:/){site}.chargebee.com/".
- API\_KEY: This key is provided in your settings dashboard.

#### Settings attributes:

```
MERCHANT_TEST_MODE = True # Toggle for live
MERCHANT_SETTINGS = {
    "chargebee": {
        "SITE": "some-test",
        "API_KEY": "???",
    }
    ...
}
```
### Example:

Simple usage:

```
>>> chargebee = get_gateway("chargebee")
>>> credit_card = CreditCard(first_name="Test", last_name="User",
                             month=10, year=2011,
                             number="4111111111111111",
                             verification_value="100")
# Bill the user for 10 USD per month based on a plan called 'monthly'
# The 'recurring' method on the gateway is a mirror to the 'store' method
>>> resp = chargebee.store(credit_card, options = {"plan_id": "monthly"})
>>> resp["response"]["customer"]["subscription"]["id"]
...
# Cancel the existing subscription
>>> response = chargebee.unstore(resp["response"]["customer"]["subscription"]["id"])
>>> response["response"]["subscription"]["status"]
'cancelled'
# Bill the user for 1000 USD
# Technically, Chargebee doesn't have a one shot purchase.
```

```
# Create a plan (called 'oneshot' below) that does a recurring
# subscription with an interval of a decade or more
>>> resp = chargebee.purchase(1000, credit_card,
   options = {"plan_id": "oneshot", "description": "Quick Purchase"})
>>> resp["response"]["invoice"]["subscription_id"]
...
# Authorize the card for 100 USD
# Technically, Chargebee doesn't have a one shot authorize.
# Create a plan (called 'oneshot' below) that does a recurring
# subscription with an interval of a decade or more and authorizes
# the card for a large amount
>>> resp = chargebee.authorize(100, credit_card,
   options = {"plan_id": "oneshot", "description": "Quick Authorize"})
# Capture funds (90 USD) from a previously authorized transaction
>>> response = chargebee.capture(90, resp["response"]["subscription"]["id"])
>>> response["status"]
'SUCCESS'
# Void an authorized transaction
>>> resp = chargebee.void(resp["response"]["invoice"]["subscription_id"])
>>> resp["status"]
'SUCCESS'
```
**eWay Gateway** The eWay gateway implements the [eWay Hosted Payment API.](http://www.eway.com.au/Developer/eway-api/hosted-payment-solution.aspx)

Note: Since the eWay payment gateway uses [SOAP,](http://en.wikipedia.org/wiki/SOAP) the API has been implemented using the [suds](https://fedorahosted.org/suds/) SOAP library for python. You'll require it to be able to use this gateway.

### Usage

• Add the following attributes to your *settings.py*:

```
MERCHANT_TEST_MODE = True
MERCHANT_SETTINGS = {
    "eway": {
        "CUSTOMER_ID": "???",
        "USERNAME": "???",
        "PASSWORD": "???",
    }
}
```
• Use the gateway instance:

```
>>> g1 = get_gateway("eway")
>>>
>>> cc = CreditCard(first_name= "Test",
... last_name = "User",
... month=10, year=2011,
... number="4222222222222",
... verification value="100")
>>>
>>> response1 = g1.purchase(100, cc, options = {...})
>>> response1
{"status": "SUCCESS", "response": <instance>}
```
[Paylane](https://paylane.com/) Gateway Paylane is a payment processor focussed mainly in Europe.

Note: You will require [suds](https://fedorahosted.org/suds) python package to work with the the SOAP interface.

Settings attributes required for this gateway are:

- USERNAME: The username provided by Paylane while signing up for an account.
- PASSWORD: The password you set from the merchant admin panel. Not to be confused with the merchant login password.
- WSDL (optional): The location of the WSDL file. Defaults to [https://direct.paylane.com/wsdl/production/Direct.wsdl.](https://direct.paylane.com/wsdl/production/Direct.wsdl)
- SUDS\_CACHE\_DIR (optional): The location of the suds cache files. Defaults to /tmp/suds.

Settings attributes:

```
MERCHANT_TEST_MODE = True # Toggle for live
MERCHANT_SETTINGS = {
    "paylane": {
        "USERNAME": "???",
        "PASSWORD": "???",
    }
    ...
}
```
### Example:

Simple usage:

```
>>> paylane = get_gateway("paylane")
>>> credit_card = CreditCard(first_name="Test", last_name="User",
                             month=10, year=2012,
                             number="4242424242424242",
                             verification_value="100")
# Bill the user for 1000 USD
>>> resp = paylane.purchase(1000, credit_card)
>>> resp["status"]
SUCCESS
# Authorize the card for 1000 USD
>>> resp = paylane.authorize(1000, credit_card)
# Capture funds (900 USD) from a previously authorized transaction
>>> response = paylane.capture(900, resp["response"].id)
>>> response["status"]
SUCCESS
# A recurring plan charge
>>> options = {"plan_id": "gold"}
>>> resp = paylane.recurring(credit_card, options = options)
>>> resp["status"]
SUCCESS
```
#### PayPal Gateway

Note: This gateway is a wrapper to the [django-paypal](http://github.com/dcramer/django-paypal/) package. Please download it to be able to use the gateway.

The PayPal gateway is an implementation of the [PayPal Website Payments Pro](https://merchant.paypal.com/cgi-bin/marketingweb?cmd=_render-content&content_ID=merchant/wp_pro) product.

Usage

- Setup a PayPal Website Payments Pro account and obtain the API details.
- Add *paypal.standard* and *paypal.pro* (apps from [django-paypal\)](http://github.com/dcramer/django-paypal/) to the *INSTALLED\_APPS* in your *settings.py*.
- Also add the following attributes to your *settings.py*:

```
MERCHANT_TEST_MODE = True # Toggle for live transactions
MERCHANT_SETTINGS = {
    "pay_pal": {
        "WPP_USER" : "???",
       "WPP_PASSWORD" : "???",
       "WPP_SIGNATURE" : "???"
    }
}
# Since merchant relies on django-paypal
# you have to additionally provide the
# below attributes
PAYPAL_TEST = MERCHANT_TEST_MODE
PAYPAL_WPP_USER = MERCHANT_SETTINGS["pay_pal"]["WPP_USER"]
PAYPAL_WPP_PASSWORD = MERCHANT_SETTINGS["pay_pal"]["WPP_PASSWORD"]
PAYPAL_WPP_SIGNATURE = MERCHANT_SETTINGS["pay_pal"]["WPP_SIGNATURE"]
```
- Run *python manage.py syncdb* to get the response tables.
- Use the gateway instance:

```
>>> g1 = get_gateway("pay_pal")
>>>
>>> cc = CreditCard(first_name= "Test",
... last_name = "User",
... month=10, year=2011,
... number="4222222222222",
... verification_value="100")
>>>
>>> response1 = g1.purchase(100, cc, options = {"request": request, ...})
>>> response1
{"status": "SUCCESS", "response": <PayPalNVP object>}
```
Note: The PayPal gateway expects you pass the *request* object as a part of the *options* dictionary because the client's IP address may be used for fraud detection.

[Stripe Payments](https://stripe.com/) [Stripe](http://pypi.python.org/pypi/stripe/) Payments is a gateway provided by Stripe to services which are willing to take the burden of PCI compliance. This does not involve any redirects and only Server to Server calls happen in the background.

Note: You will require the official [stripe](http://pypi.python.org/pypi/stripe/) python package offered by Stripe for this gateway to work.

Settings attributes required for this integration are:

• API\_KEY: The merchant api key is provided by Stripe. Can be obtained from the account dashboard.

Settings attributes:

```
MERCHANT TEST MODE = True # Toggle for live
MERCHANT_SETTINGS = {
    "stripe": {
        "API_KEY": "???",
        "PUBLISHABLE_KEY": "???", # Used for stripe integration
    }
    ...
}
```
### Example:

Simple usage:

```
>>> from billing import get_gateway, CreditCard
>>> stripe = get_gateway("stripe")
>>> credit_card = CreditCard(first_name="Test", last_name="User",
                             month=10, year=2012,
                             number="4242424242424242",
                             verification_value="100")
# Bill the user for 1000 USD
>>> resp = stripe.purchase(1000, credit_card)
>>> resp["status"]
SUCCESS
# Authorize the card for 1000 USD
>>> resp = stripe.authorize(1000, credit_card)
# Capture funds (900 USD) from a previously authorized transaction
>>> response = stripe.capture(900, resp["response"].id)
>>> response["status"]
SUCCESS
# Store Customer and Credit Card information in the vault
>>> resp = stripe.store(credit_card)
# Unstore a previously stored credit card from the vault
>>> response = stripe.unstore(resp["response"].id)
>>> response["status"]
SUCCESS
# A recurring plan charge
>>> options = {"plan_id": "gold"}
>>> resp = stripe.recurring(credit_card, options = options)
>>> resp["status"]
SUCCESS
```
WePay Payments [WePay.com](https://www.wepay.com/) is a service that lets you accept payments not just from credit cards but also from bank accounts.

WePay works slightly differently and is a hybrid between a [Gateway](#page-9052-0) and an [Integration](#page-9078-0) but should still be fairly easy to use.

Note: You will require the official [wepay](http://pypi.python.org/pypi/wepay/) python package offered by WePay.

Settings attributes required for this integration are:

- CLIENT ID: This attribute refers to the application id that can be obtained from the account dashboard.
- CLIENT SECRET: This is the secret for the corresponding CLIENT ID.
- ACCOUNT\_ID: Refers to the WePay user account id. If you are accepting payments for yourself, then this attribute is compulsory. If you are accepting payments for other users (say in a marketplace setup), then it is optional in the settings. py file but has to be passed in the options dictionary (with the key account  $id$ ) in the views.
- ACCESS TOKEN: The OAuth2 access token acquired from the user after the installation of the WePay application. If you are accepting payments for yourself, then this attribute is compulsory. If you are accepting payments for other users (say in a marketplace setup), then it is optional in the settings.py file but has to be passed in the options dictionary (with the key token) in the views.

Settings attributes:

```
MERCHANT_TEST_MODE = True # Toggle for live
MERCHANT SETTINGS = \{"we_pay": {
        "CLIENT_ID": "???",
        "CLIENT_SECRET": "???",
        "ACCESS_TOKEN": "???",
        "ACCOUNT_ID": "???"
    }
    ...
}
```
### Example:

Simple usage:

```
wp = get_q \text{ateway}("we_p \text{ay}")credit_card = CreditCard(first_name="Test", last_name="User",
                         month=10, year=2012,
                         number="4242424242424242",
                         verification_value="100")
def we_pay_purchase(request):
    # Bill the user for 10 USD
    # Credit card is not required here because the user
    # is redirected to the wepay site for authorization
    resp = wp.purchase(10, None, {
        "description": "Product Description",
        "type": "GOODS",
        "redirect_uri": "http://example.com/success/redirect/"
    })
    if resp["status"] == "SUCCESS":
        return HttpResponseRedirect(resp["response"]["checkout_uri"])
    ...
# Authorize the card for 1000 USD
def we_pay_authorize(request):
    # Authorize the card, the amount is not required.
    resp = wp.authorize(None, credit_card, {"customer": {"email": "abc@example.com"|}, "billing_a
    resp["checkout_id"]
    ...
# Capture funds from a previously authorized transaction
def we_pay_capture(request):
```

```
# No ability to partially capture and hence first argument is None
    resp = wp.capture(None, '<authorization_id>')
    ...
# Refund a transaction
def we_pay_refund(request):
    # Refund completely
   resp = wp.credit(None, '<checkout_id>')
    ...
    # Refund partially from a transaction charged $15
    resp = wp.credit(10, '<checkout_id>')
    ...
# Store Customer and Credit Card information in the vault
def we_pay_store(request)
    resp = wp.store(credit_card, {"customer": {"email": "abc@example.com"}, "billing_address": {
    ...
# A recurring plan for $100/month
def we_pay_recurring(request):
    options = {"period": "monthly", "start_time": "2012-01-01",
               "end_time": "2013-01-01", "auto_recur": "true",
               "redirect_uri": "http://example.com/redirect/success/"}
    resp = wp.recurring(100, None, options = options)
    if resp["status"] == "SUCCESS":
        return HttpResponseRedirect(resp["response"]["preapproval_uri"])
    ...
```
Off-site Processing Off-site processing is the payment mechanism where the customer is redirected to the payment gateways site to complete the transaction and is redirected back to the merchant website on completion.

Since the credit card number and other sensitive details are entered on the payment gateway's site, the merchant website may not comply to [PCI standards.](http://en.wikipedia.org/wiki/Payment_Card_Industry_Data_Security_Standard) This mode of payment is recommended when the merchant website is not in a position to use SSL certificates, not able to guarantee a secure network etc

Off-site processing is generally implemented in merchant through *Integrations* (name derived from [Active Merchant\)](http://activemerchant.org/).

Integration An Integration much like a [Gateway](#page-9052-0) is a Python class. But unlike a Gateway which is used in a view, an Integration renders a form (usually with hidden fields) through a template tag. An integration may also support asynchronous and real-time transaction status handling through callbacks or notifiers like the [PayPal IPN](https://www.paypal.com/ipn)

Here is a reference of the attributes and methods of the Integration class:

## **Attributes**

- fields: Dictionary of form fields that have to be rendered in the template.
- test\_mode: Signifies if the integration is in a test mode or production. The default value for this is taken from the *MERCHANT\_TEST\_MODE* setting attribute.
- display\_name: A human readable name that is generally used to tag the errors when the integration is not correctly configured.

## Methods

• init (options={}): The constructor for the Integration. The options dictionary if present overrides the default items of the fields attribute.

- add field(key, value): A method to modify the fields attribute.
- add\_fields(fields): A method to update the fields attribute with the fields dictionary specified.
- service\_url: The URL on the form where the fields data is posted. Overridden by implementations.
- get\_urls: A method that returns the urlpatterns for the notifier/ callback. This method is modified by implementations.
- urls: A property that returns the above method.

Helper Function Very much like [Gateways,](#page-9052-0) Integrations have a method of easily referencing the corresponding integration class through the *get\_integration* helper function.

• get integration(integration name, \*args, \*\*kwargs): Returns the Integration class for the corresponding *integration\_name*.

Example:

```
>>> from billing import get_integration
>>> get_integration("pay_pal")
<billing.integrations.pay_pal_integration.PayPalIntegration object at 0xa57e12c>
```
[PayPal Website Payments Standard](https://merchant.paypal.com/cgi-bin/marketingweb?cmd=_render-content&content_ID=merchant/wp_standard) PayPal Website Payments Standard (PWS) is an offsite payment processor. This method of payment is implemented in merchant as a wrapper on top of [django-paypal.](https://github.com/dcramer/django-paypal) You need to install the package to be able to use this payment processor.

For a list of the fields and settings attribute expected, please refer to the PWS and django-paypal documentation.

After a transaction, PayPal pings the notification URL and all the data sent is stored in the *PayPalIPN* model instance that can be viewed from the django admin.

Test or Live Mode By default the form renders in test mode with POST against sandbox.paypal.com. Add following to you *settings.py* to put the form into live mode:

```
### Django Merchant
MERCHANT_TEST_MODE = False
PAYPAL TEST = MERCHANT TEST MODE
```
Don't forget to add the settings attributes from  $d$  jango-paypal:

```
INSTALLED_APPS = (
    ...,
    'paypal.standard.pdt',
    ...)
MERCHANT SETTINGS = {
     ...,
     'pay_pal': {
         "WPP_USER" : '...',
         "WPP_PASSWORD" : '...',
         "WPP_SIGNATURE" : '...',
         "RECEIVER_EMAIL" : '...',
         # Below attribute is optional
         "ENCRYPTED": True
     }
     ...}
 PAYPAL_RECEIVER_EMAIL = MERCHANT_SETTINGS['pay_pal']['RECEIVER_EMAIL']
```
Example In urls.py:

```
from billing import get_integration
pay pal = get integration("pay pal")
urlpatterns += patterns('',
  (r'^paypal-ipn-handler/', include(pay_pal.urls)),
)
```
In views.py:

```
>>> from billing import get_integration
>>> pay_pal = get_integration("pay_pal")
>>> pay_pal.add_fields({
... "business": "paypalemail@somedomain.com",
... "item_name": "Test Item",
... "invoice": "UID",
... "notify_url": "http://example.com/paypal-ipn-handler/",
... "return_url": "http://example.com/paypal/",
... "cancel_return": "http://example.com/paypal/unsuccessful/",
... "amount": 100})
>>> return render_to_response("some_template.html",
... {"obj": pay_pal},
... context_instance=RequestContext(request))
```
You can also implement a shopping cart by adding multiple items with keys like item\_name\_1, amount\_1 etc, for e.g:

```
>>> pay_pal.add_fields({
... "business": "paypalemail@somedomain.com",
... "item_name_1": "Test Item 1",
... "amount_1": "10",
... "item_name_2": "Test Item 2",
... "amount_2": "20",
... "invoice": "UID",
... "notify_url": "http://example.com/paypal-ipn-handler/",
... "return_url": "http://example.com/paypal/",
... "cancel_return": "http://example.com/paypal/unsuccessful/",
... })
```
In some\_template.html:

```
{% load render_integration from billing_tags %}
{% render_integration obj %}
```
Template renders to something like below:

```
<form action="https://www.sandbox.paypal.com/cgi-bin/webscr" method="post">
 <input type="hidden" name="business" value="paypalemail@somedomain.com" id="id_business" />
 <input type="hidden" name="amount" value="100" id="id_amount" />
  <input type="hidden" name="item_name" value="Test Item" id="id_item_name" />
  <input type="hidden" name="notify_url" value="http://example.com/paypal-ipn-handler/" id="id_notify_url" />
 <input type="hidden" name="cancel_return" value="http://example.com/paypal/unsuccessful" id="id_cancel_return" />
 <input type="hidden" name="return" value="http://example.com/paypal/" id="id_return_url" />
 <input type="hidden" name="invoice" value="UID" id="id_invoice" />
 <input type="hidden" name="cmd" value="_xclick" id="id_cmd" />
 <input type="hidden" name="charset" value="utf-8" id="id_charset" />
 <input type="hidden" name="currency_code" value="USD" id="id_currency_code" />
 <input type="hidden" name="no_shipping" value="1" id="id_no_shipping" />
 <input type="image" src="https://www.sandbox.paypal.com/en_US/i/btn/btn_buynowCC_LG.gif" border="0"
</form>
```
WorldPay [WorldPay,](http://www.rbsworldpay.com/) provides a hosted payments page for offsite transactions for merchants who cannot guarantee PCI compliance. The documentation for the service is available [here.](http://rbsworldpay.com/support/bg/index.php?page=development&sub=integration&c=UK)

After a transaction, WorldPay pings the notification URL and all the data sent is stored in the *RBSResponse* model instance that can be viewed from the django admin.

The settings attribute required for this integration are:

• MD5\_SECRET\_KEY: The MD5 secret key chosen by the user while signing up for the WorldPay Hosted Payments Service.

Settings Attributes:

```
MERCHANT_TEST_MODE = True # Toggle for live
MERCHANT_SETTINGS = {
    "world_pay": {
        "MD5_SECRET_KEY": "???"
    }
    ...
}
```
Example In urls.py:

```
world_pay = get_integration("world_pay")
urlpatterns += patterns('',
 (r'^world_pay/', include(world_pay.urls)),
  # You'll have to register /world_pay/rbs-notify-handler/ in the
  # WorldPay admin dashboard for the notification URL
)
```
In views.py:

```
>>> from billing import get_integration
>>> world_pay = get_integration("world_pay")
>>> world_pay.add_fields({
... "instId": "WP_ID",
... "cartId": "TEST123",
... "amount": 100,
... "currency": "USD",
... "desc": "Test Item",
... })
>>> return render_to_response("some_template.html",
... \{\n \text{"obj"}: \text{world pay}\},... context_instance=RequestContext(request))
```
In some\_template.html:

```
{% load render integration from billing tags %}
{% render_integration obj %}
```
Template renders to something like below:

```
<form method='post' action='https://select-test.wp3.rbsworldpay.com/wcc/purchase'>
 <input type="hidden" name="futurePayType" id="id_futurePayType" />
 <input type="hidden" name="intervalUnit" id="id_intervalUnit" />
 <input type="hidden" name="intervalMult" id="id_intervalMult" />
 <input type="hidden" name="option" id="id_option" />
 <input type="hidden" name="noOfPayments" id="id_noOfPayments" />
 <input type="hidden" name="normalAmount" id="id_normalAmount" />
 <input type="hidden" name="startDelayUnit" id="id_startDelayUnit" />
```

```
<input type="hidden" name="startDelayMult" id="id_startDelayMult" />
 <input type="hidden" name="instId" value="WP_ID" id="id_instId" />
 <input type="hidden" name="cartId" value="TEST123" id="id_cartId" />
 <input type="hidden" name="amount" value="100" id="id_amount" />
 <input type="hidden" name="currency" value="USD" id="id_currency" />
 <input type="hidden" name="desc" value="Test Item" id="id_desc" />
 <input type="hidden" name="testMode" value="100" id="id_testMode" />
 <input type="hidden" name="signatureFields" value="instId:amount:cartId" id="id_signatureFields" />
 <input type="hidden" name="signature" value="6c165d7abea54bf6c1ce19af60359a59" id="id_signature" />
 <input type='submit' value='Pay through WorldPay'/>
</form>
```
Amazon Flexible Payment Service [Amazon FPS,](http://aws.amazon.com/fps/) is a service that allows for building very flexible payment systems. The service can be classified as a part Gateway and part Integration (offsite processor). This is because the customer is redirected to the Amazon site where he authorizes the payment and after this the customer is redirected back to the merchant site with a token that is used by the merchant to transact with the customer. In plain offsite processors, the authorization and transaction take place in one shot almost simultaneously.

Since the service isn't conventional (though very flexible), implementing FPS in merchant takes a couple of steps more.

The documentation for the service is available at [Amazon FPS Docs.](http://aws.amazon.com/documentation/fps/)

Note: This integration has a dependency on boto, a popular AWS library for python.

Settings attributes required for this integration are:

- AWS\_ACCESS\_KEY: The Amazon AWS access key available from the user's AWS dashboard.
- AWS\_SECRET\_ACCESS\_KEY: The Amazon AWS secret access key also available from the user's dashboard. Shouldn't be distributed to anyone.

Settings attributes:

```
MERCHANT_TEST_MODE = True
MERCHANT_SETTINGS = {
    "amazon fps": {
        "AWS_ACCESS_KEY": "???",
        "AWS_SECRET_ACCESS_KEY": "???"
    }
}
```
Here are the methods and attributes implemented on the AmazonFpsIntegration class:

- \_init\_(options = {}): The constructor takes a dictionary of options that are used to initialize the underlying FPSConnection that is bundled with boto.
- service\_url: A property that returns the API Endpoint depending on whether the the integration is in test\_mode or not.
- link\_url: A property that returns the link which redirects the customer to the Amazon Payments site to authorize the transaction.
- purchase (amount, options={}): The method that charges a customer right away for the amount amount after receiving a successful token from Amazon. The options dictionary is generated from the return\_url on successful redirect from the Amazon payments page. This method returns a dictionary with two items, status representing the status and response representing the response as described by boto.fps.response.FPSResponse.
- authorize (amount, options={}): Similar to the purchase method except that it reserves the payment and doesn't not charge until a capture (settle) is not called. The response is the same as that of purchase.
- capture (amount, options={}): Captures funds from an authorized transaction. The response is the same as the above two methods.
- credit (amount, options={}): Refunds a part of full amount of the transaction.
- void(identification, options={}): Cancel/Null an authorized transaction.
- fps\_ipn\_handler: A method that handles the asynchronous HTTP POST request from the Amazon IPN and saves into the AmazonFPSResponse model.
- fps\_return\_url: This method verifies the source of the return URL from Amazon and directs to the transaction.
- transaction: This is the main method that charges/authorizes funds from the customer. This method has to be subclassed to implement the logic for the transaction on return from the Amazon Payments page.

Example In any app that is present in the settings. INSTALLED APPS, subclass the AmazonFpsIntegration and implement the transaction method. The file should be available under <app>/integrations/<integration\_name>\_integration.py:

```
class FpsIntegration(AmazonFpsIntegration):
    # The class name is based on the filename.
    # So if the files exists in <app>/integrations/fps_integration.py
    # then the class name should be FpsIntegration
   def transaction(self, request):
       # Logic to decide if the user should
        # be charged immediately or funds
        # authorized and then redirect the user
        # Below is an example:
       resp = self.purchase(10, {...})if resp["status"] == "Success":
           return HttpResponseRedirect("/success/")
       return HttpResponseRedirect("/failure/")
```
In urls.py:

```
from billing import get_integration
amazon_fps = get_integration("fps")
urlpatterns += patterns('',
  (r'^amazon_fps/', include(amazon_fps.urls)),
  # You'll have to register /amazon_fps/fps-notify-handler/ in the
  # Amazon FPS admin dashboard for the notification URL
)
```
In views.py:

```
from billing import get_integration
def productPage(request):
  amazon_fps = get_integration("fps")
  url_scheme = "http"
  if request.is_secure():
      url_scheme = "https"
  domain = RequestSite(request).domain
   fields = {"transactionAmount": "100",
             "pipelineName": "SingleUse",
             "paymentReason": "Merchant Test",
```

```
"paymentPage": request.build absolute uri(),
         # Send the correct url where the redirect should happen
         "returnURL": "%s://%s%s" % (url_scheme,
                                     domain,
                                     reverse("fps_return_url")),
        }
# You might want to save the fields["callerReference"] that
# is auto-generated in the db or session to uniquely identify
# this user (or use the user id as the callerReference) because
# amazon passes this callerReference back in the return URL.
amazon_fps.add_fields(fields)
return render_to_response("some_template.html",
                          {"fps": amazon_fps},
                          context_instance=RequestContext(request))
```
In some\_template.html:

```
{% load render_integration from billing_tags %}
{% render_integration fps %}
```
The above template renders the following code:

<p><a href="https://authorize.payments-sandbox.amazon.com/cobranded-ui/actions/start?callerKey=AKIAI

[Braintree Payments Transparent Redirect](http://www.braintreepayments.com/gateway/api) Braintree Payments Transparent Redirect is a service offered by [Brain](http://www.braintreepayments.com/)[tree Payments](http://www.braintreepayments.com/) to reduce the complexity of PCI compliance.

Note: This integration makes use of the official [braintree](http://pypi.python.org/pypi/braintree/) python package offered by Braintree Payments. Please install it before you use this integration.

Refer to the [Braintree Payments Server to Server](#page-9064-0) Gateway for the settings attributes.

Here are the methods and attributes implemented on the BraintreePaymentsIntegration class:

- \_init\_(self, options=None): The constructor method that configures the Braintree environment setting it either to production or sandbox mode based on the value of settings.MERCHANT\_TEST\_MODE.
- service\_url(self): A property that provides the URL to which the Transparent Redirect form is submitted.
- get\_urls(self): The method sets the url to which Braintree redirects after the form submission is successful. This method is generally mapped directly in the urls.py.

```
from billing import get_integration
braintree = get_integration("braintree_payments")
urlpatterns += patterns('',
   (r'^braintree/', include(braintree.urls)),
\lambda
```
- braintree\_notify\_handler(self, request): The view method that handles the confirmation of the transaction after successful redirection from Braintree.
- braintree\_success\_handler(self, request, response): If the transaction is successful, the braintree\_notify\_handler calls the braintree\_success\_handler which renders the billing/braintree\_success.html with the response object. The response object is a standard braintree result described [here.](http://www.braintreepayments.com/docs/python/transactions/result_handling)
- braintree failure handler(self, request, response): If the transaction fails, the braintree notify handler calls the braintree failure handler which renders the billing/braintree error.html with the response which is a standar braintree error object.
- generate\_tr\_data(self): The method that calculates the [tr\\_data](http://www.braintreepayments.com/docs/python/transactions/create_tr#tr_data) to prevent a form from being tampered post-submission.
- generate form(self): The method that generates and returns the form (present in billing.forms.braintree\_payments\_form) and populates the initial data with the self.fields (added through either the add\_fields or add\_field methods) and tr\_data.

### Example:

In the views.py:

```
braintree_obj = get_integration("braintree_payments")
# Standard braintree fields
fields = {"transaction": {
            "order_id": "some_unique_id",
            "type": "sale",
            "options": {
                "submit_for_settlement": True
              },
            },
            "site": "%s://%s" %("https" if request.is_secure() else "http",
                                RequestSite(request).domain)
         }
braintree_obj.add_fields(fields)
return render_to_response("some_template.html",
                          {"bp": braintree_obj},
                          context_instance=RequestContext(request))
```
In the urls.py:

```
braintree_obj = qet_integration("braintree_payments")urlpatterns += patterns('',
   (r'^braintree/', include(braintree.urls)),
)
```
In the template:

```
{% load render_integration from billing_tags %}
{% render_integration bp %}
```
Stripe Payment Integration *[Stripe Payment Integration](#page-9092-0)* is a service offered by [Stripe Payment](https://stripe.com) to reduce the complexity of PCI compliance.

Note: This integration makes use of the official [stripe](http://pypi.python.org/pypi/stripe/) python package offered by Stripe Payments. Please install it before you use this integration.

Refer to the [Stripe Payments](#page-9074-0) Gateway for the settings attributes.

Here are the methods and attributes implemented on the StripeIntegration class:

- \_init\_(self, options=None): The constructor method that configures the stripe setting
- get\_urls(self): The method sets the url to which the token is sent after the it is obtained from Stripe. This method is generally mapped directly in the urls.py.

```
from billing import get_integration
stripe_obj = get_integration("stripe")
urlpatterns += patterns('',
   (r'^stripe/', include(stripe_obj.urls)),
)
```
- transaction(self, request): The method that receives the Stripe Token after successfully validating with the Stripe servers. Needs to be subclassed to include the token transaction logic.
- generate form(self): The method that generates and returns the form (present in billing.forms.stripe\_form)

# Example:

In <some\_app>/integrations/stripe\_example\_integration.py:

```
from billing.integrations.stripe_integration import StripeIntegration
class StripeExampleIntegration(StripeIntegration):
   def transaction(self, request):
        # The token is received in the POST request
       resp = self.gateway.purchase(100, request.POST["stripeToken"])
        if resp["status"] == "SUCCESS":
            # Redirect if the transaction is successful
            ...
        else:
            # Transaction failed
```
In the views.py:

...

```
stripe_obj = get_integration("stripe_example")
return render_to_response("some_template.html",
                        {"stripe_obj": stripe_obj},
                         context_instance=RequestContext(request))
```
In the urls.py:

```
stripe_obj = get_integration("stripe_example")
urlpatterns += patterns('',
   (r'^stripe/', include(stripe_obj.urls)),
\lambda
```
In the template:

```
{% load render_integration from billing_tags %}
{% render_integration stripe_obj %}
```
eWAY Payment Integration The eWAY integration functionality interfaces with eWAY's Merchant Hosted Payments facility. Their service makes it extremely easy to be PCI-DSS compliant by allowing you to never receive customer credit card information.

Note: This integration requires the [suds](https://fedorahosted.org/suds/) package. Please install it before you use this integration.

The basic data flow is as follows:

- 1. Request an *access code* from eWAY.
- 2. Create an HTML form with the *access code* and user credit card fields.
- 3. Encourage the user to submit the form to eWAY and they'll be redirected back to your site.
- 4. Use the *access code* to ask eWAY if the transaction was successful.

You must add the following to project's settings:

```
MERCHANT_SETTINGS = {
    "eway": {
        "CUSTOMER_ID": "???",
        "USERNAME": "???",
        "PASSWORD": "???",
    }
}
```
The integration class is used to request an *access code* and also to check its success after the redirect:

# class **EwayIntegration**(*access\_code=None*)

Creates an integration object for use with eWAY.

*access\_code* is optional, but must be configured prior to using [check\\_transaction\(\)](#page-9096-0).

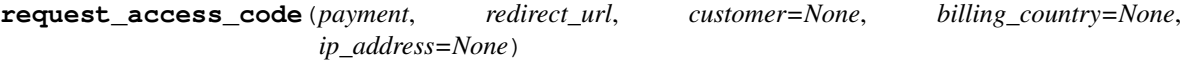

Requests an *access code* from eWAY to use with a transaction.

Parameters

- **payment** (*dict*) Information about the payment
- **redirect\_url** (*unicode*) URL to redirect the user to after payment
- **customer** (*dict*) Customer related information
- **billing\_country** (*unicode alpha-2 country code (as per ISO 3166)*) Customer's billing country
- **ip\_address** (*unicode*) Customer's IP address

Returns (access\_code, customer)

The integration is automatically updated with the returned access code.

Supported keys in customer:

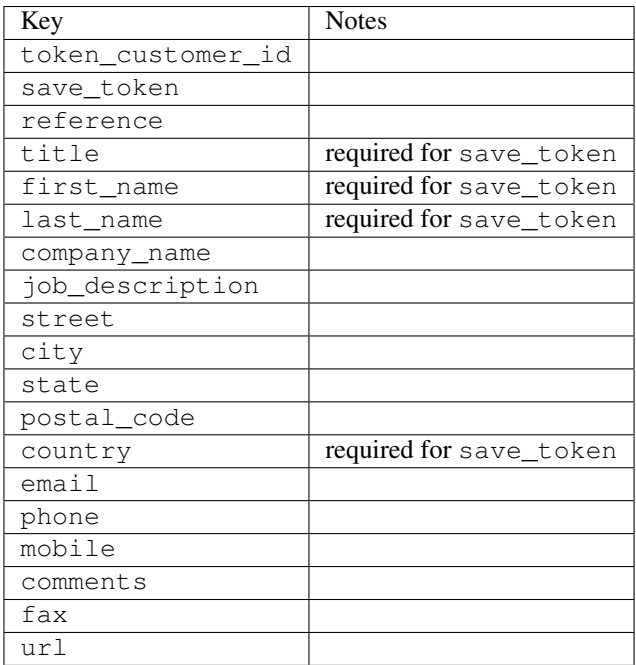

Supported keys in payment:

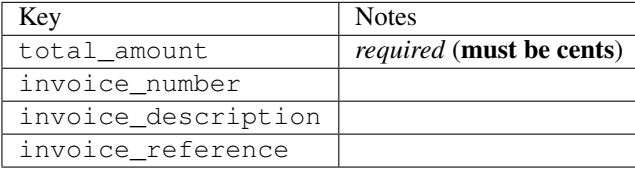

To add extra security, it's a good idea to specify ip\_address. The value is given to eWAY to allow them to ensure that the POST request they receive comes from the given address. E.g.:

```
def payment(request):
    integration = get_integration("eway_au")
    access_code, customer = integration.request_access_code(..., ip_address=request.META["REMOTE
    # ...
```
### Returned value

The returned value is a tuple (access\_code, customer). access\_code is the access code granted by eWAY that must be included in the HTML form, and is used to request transaction status after the redirect.

customer is a dict containing information about the customer. This is particularly useful if you make use of save\_token and token\_customer\_id to save customer details on eWAY's servers. Keys in the dict are:

```
•token_customer_id
```
- •save\_token
- •reference
- •title
- •first\_name
- •last\_name
- •company\_name
- •job\_description

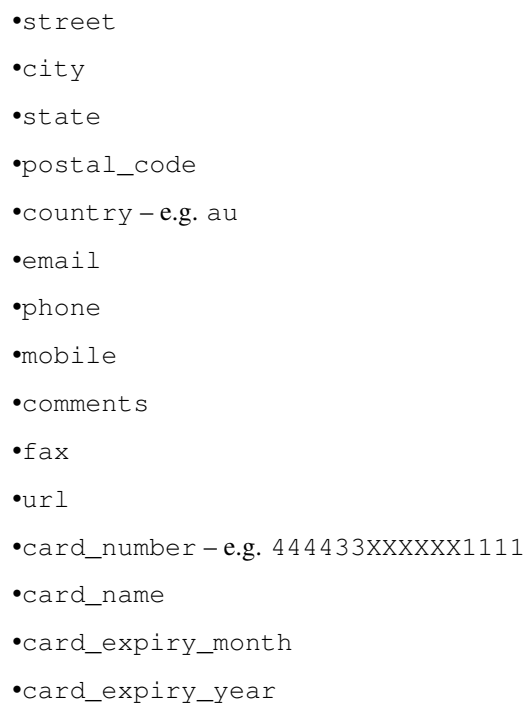

# **check\_transaction**()

Check with eWAY what happened with a transaction.

This method requires access\_code has been configured.

## Returns dict

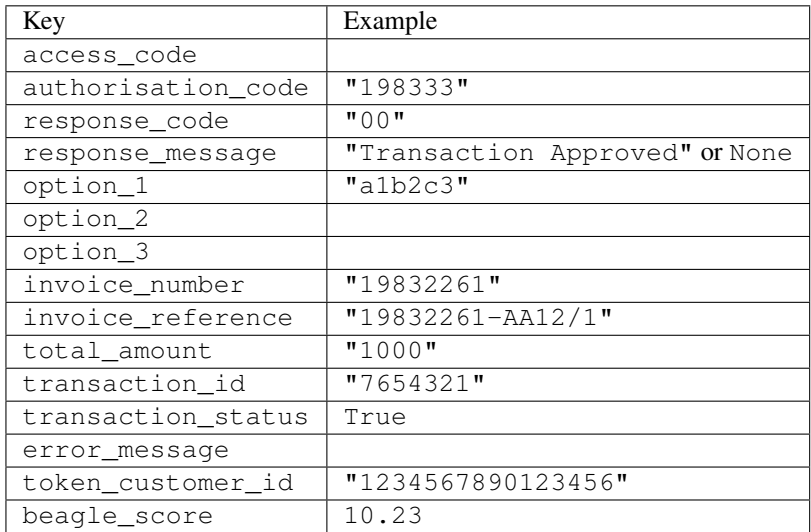

# Example:

```
# views.py
from billing import get_integration
from django.shortcuts import get_object_or_404
def payment(request, cart_pk):
    # Pretend some 'Order' model exists with a 'total_price' in dollars
```

```
order = get_object_or_404(Order, pk=cart_pk)
   integration = get_integration("eway_au")
   access_code, customer = integration.request_access_code(
       customer={"first_name": "Bradley", "last_name": "Ayers"},
       payment={"total_amount": order.total_price * 100},
       return_url=reverse(payment_done))
   request.session["eway_access_code"] = integration.access_code
   return render(request, "payment.html", {"integration": integration})
def payment_done(request, cart_pk):
   order = get_object_or_404(Order, pk=cart_pk)
   access code = request.Session["accesscode"]integration = get_integration("eway_au", access_code=access_code)
   # Retrieve transaction status from eWAY
   status = integration.check_transaction()
   if status["response_code"] in ("00", "08", "11"):
       order.is_paid = True
       order.save()
       template = "receipt.html"
   else:
       template = "payment_failed.html"
   return render(request, template, {"status": status})
```
In order for eWAY to process the transaction, the user must submit the payment HTML form directly to eWAY. The helper tag {% eway %} makes this trivial:

```
{% load render_integration from billing_tags %}
{% render_integration integration %}
```
For a more configurable form, use the following pattern:

```
<form method="post" action="{{ integration.service_url }}">
    {{ integration.generate_form.as_p }}
    <input type="submit"/>
</form>
```
Authorize.Net Direct Post Method [Authorize.Net Direct Post Method](http://developer.authorize.net/api/dpm) is a service offered by [Authorize.Net](http://authorize.net/) to reduce the complexity of PCI compliance.

Here are the following settings attributes that are required:

- LOGIN ID: The Login id provided by Authorize.Net. Can be obtained from the dashboard.
- TRANSACTION\_KEY: The Transaction key is used to sign the generated form with a shared key to validate against form tampering.
- MD5\_HASH: This attribute is used to generate a hash that is verified against the hash sent by Authorize.Net to confirm the request's source.

Here are the methods and attributes implemented on the AuthorizeNetDpmIntegration class:

- init (self): The constructor that configures the Authorize.Net Integration environment setting it either to production or sandbox mode based on the value of settings. MERCHANT\_TEST\_MODE.
- **form class (self)**: Returns the form class that is used to generate the form. Defaults to billing.forms.authorize\_net\_forms.AuthorizeNetDPMForm.
- generate\_form(self): Renders the form and generates some precomputed field values.
- service url(self): Returns the Authorize.net url to be set on the form.
- verify\_response(self, request): Verifies if the relay response originated from Authorize.Net.
- get\_urls(self): The method sets the url to which Authorize.Net sends a relay response, redirects on a success or failure.

```
from billing import get_integration
integration = get_integration("authorize_net_dpm")
urlpatterns += patterns('',
   (r'^authorize_net/', include(integration.urls)),
)
```
- authorize\_net\_notify\_handler(self, request): The view method that handles the verification of the response, firing of the signal and sends out the redirect snippet to Authorize.Net.
- authorize\_net\_success\_handler(self, request): The method that renders the *billing/authorize\_net\_success.html*.
- authorize\_net\_failure\_handler(self, request): The method that renders the *billing/authorize\_net\_failure.html*.

### Example:

In the views.py:

```
int_obj = get_integration("authorize_net_dpm")
fields = \{ 'x\_amount' : 1,'x_fp_sequence': datetime.datetime.now().strftime('%Y%m%d%H%M%S'),
          'x_fp_timestamp': datetime.datetime.utcnow().strftime('%s'),
          'x_recurring_bill': 'F',
         }
int_obj.add_fields(fields)
return render_to_response("some_template.html",
                           {"adp": int_obj},
                          context_instance=RequestContext(request))
```
In the urls.py:

```
int_obj = get_integration("authorize_net_dpm")
urlpatterns += patterns('',
   (r'^authorize_net/', include(int_obj.urls)),
```
In the template:

)

```
{% load render_integration from billing_tags %}
{% render_integration adp %}
```
Signals The signals emitted by [Merchant](http://github.com/agiliq/merchant) are:

- *transaction\_was\_successful(sender, type=..., response=...)*: This signal is dispatched when a payment is successfully transacted. The *sender* is the object which has dispatched the signal. *type* is the kind of transaction. Current choices for type are:
	- *purchase*
	- *authorize*
- *capture*
- *credit*
- *void*
- *store*
- *unstore*

*response* is the actual response object that is sent after the success. Please consult the individual gateway docs for the response object.

- *transaction\_was\_unsuccessful(sender, type=..., response=...)*: This signal is dispatched when a payment fails. The *sender* is the object which has dispatched the signal. *type* is the kind of transation. Current choices for type are:
	- *purchase*
	- *authorize*
	- *capture*
	- *credit*
	- *void*
	- *store*
	- *unstore*

...

*response* is the actual response object that is sent after the success.

Note: Some gateways are implemented to raise an error on failure. This exception may be passed as the response object. Please consult the docs to confirm.

Writing a new gateway Writing a new gateway for [Merchant](http://github.com/agiliq/merchant) is very easy. Here are the steps to follow to write a new gateway:

• Create a new gateway file under the *billing.gateways* module which should follow this naming convention:

```
<gateway_name>_gateway.py
```
So for example, PayPal would have *pay\_pal\_gateway.py*. Similarly, Authorize.Net, would have *authorize\_net\_gateway.py*.

• Create a class in this file with the following name:

class GatewayNameGateway(Gateway):

So for PayPal, it would be *PayPalGateway* and for Authorize.Net, it would be *AuthorizeNetGateway*.

• Implement all or any of following methods in the class:

```
def purchase(self, money, credit_card, options = None):
...
def authorize(self, money, credit_card, options = None):
...
def capture(self, money, authorization, options = None):
...
```

```
def void(self, identification, options = None):
...
def credit(self, money, identification, options = None):
...
def recurring(self, money, creditcard, options = None):
...
def store(self, creditcard, options = None):
...
def unstore(self, identification, options = None):
...
```
Customizing Merchant While we make all attempts to cover most of the functionality of the payment processors but may fall short sometimes. There is absolutely no need to worry as the gateway and integration objects are extensible.

[Merchant](https://github.com/agiliq/merchant) looks for gateways and integration objects under every INSTALLED\_APPS in settings.py. So it is possible for you to write your custom or modified objects within your app without having to patch the merchant code.

Note: Most of what is written below will also be applicable for gateways and you will have to replace instances of integration with gateway.

Suppose you want to extend the [Braintree Payments Integration,](#page-9090-0) to render a different template on success instead of the default billing/braintree\_success.html.

Here is the process:

- In any of the settings.INSTALLED\_APPS, create an integrations module (in layman's term an integrations directory with an \_\_init\_\_.py file under that directory).
- Create a file in that integrations directory that follows the convention below:

<integration\_name>\_integration.py

Let us name the modified integration as modified\_bp, then the filename would be:

modified\_bp\_integration.py

and the Integration class name in that file as ModifiedBpIntegration.

Note: The naming of the file and class follows a simple rule. The filename is split on underscores and each element of the split sequence is capitalized to obtain the class name.

So in our example, in the modified\_bp\_integration.py:

```
class ModifiedBpIntegration(BraintreePaymentsIntegration):
    def braintree_success_handler(self, request, response):
       return render_to_response("my_new_success.html",
                                 {"resp": response},
                                 context_instance=RequestContext(request))
```
• Then use the new integration in your code just as you would for a built-in integration:

**>>>** bp\_obj = get\_integration("modified\_bp")

Contributing to Merchant While there is no requirement for you to contribute your new gateway code or changes back to the [upstream project,](http://github.com/agiliq/merchant) you can play a good samaritan by contributing back to the project and helping scores of people.

Here are the steps to follow to contribute back to [Merchant:](http://github.com/agiliq/merchant)

- Fork the project from it's [github page.](http://github.com/agiliq/merchant)
- Make the changes in your fork.
- File an issue at the [github page](http://github.com/agiliq/merchant) and enclose a pull request.

Note: If you want to include a new gateway, we request you to include a few tests (probably using the current tests as a template).

• Don't forget to add yourself to the *CONTRIBUTORS.txt* file before opening an issue.

## Changes

### 0.4 (upcoming)

- Added python3 support
- Removed google checkout

## 0.3

- Django 1.7 suport (potentially backwards incompatible changes)
- Updated the example *requirements.txt*

# 0.2

- Unit tests are skipped unless the corresponding gateways are configured
- Bugfix Use settings.AUTH\_USER\_MODEL instead of get\_user\_model
- Demo fill up initial data for all gateways

### 0.1

• Added PIN payments support

### 0.09

• Removed Samurai gateway and integration

### 0.08

- Added bitcoin backend
- Bugfixes to eWay, paypal integration and authorize.net
- Google Checkout shipping, tax rate and private data support
- Changes to Amazon FPS to work with latest boto. Addition of new fields to the FPS response model. A backwards incompatible change
- Made merchant django v1.5 compatible
- Fixes in the chargebee gateway broken by changes in the 'requests' api
- Changes to the example to prevent empty forms from raising a Server Error

## 0.07

- Added Chargebee support
- Added Beanstream gateway

### 0.06

- Added WePay gateway
- Added Authorize.Net Direct Post Method integration

## 0.05

• Added Paylane gateway support.

### 0.04

- Backwards incompatible version.
- Changes in the settings attributes. Now there is a single attribute for storing the configuration of all gateways and integrations. Check the docs for details.
- Changed the usage of the template tags. Refer the docs for details.
- Added a display\_name to the integration object. Shouldn't affect users.

### 0.03

• Added support for Stripe and Samurai gateways and integrations.

### 0.02

• Added a setup.py and uploaded the package to pypi

### 0.01

- Initial commit.
- [Overview](#page-9042-0)
- [Install Merchant](#page-9046-0)
- [Credit Card](#page-9048-0)
- [Gateways](#page-9052-0)
	- [On-site Processing](#page-9056-0)
		- \* [Authorize.Net](#page-9058-0)
		- \* [Braintree Payments Server to Server](#page-9064-0)
		- \* [eWay](#page-9068-0)
- \* [PayPal](#page-9072-0)
- \* [Stripe Payments](#page-9074-0)
- \* [Paylane](#page-9070-0)
- \* [WePay](#page-9076-0)
- \* [Beanstream](#page-9060-0)
- \* [Chargebee](#page-9066-0)
- \* [Bitcoin](#page-9062-0)
- \* Global Iris
- [Off-site Processing](#page-9078-0)
	- \* [PayPal](#page-9080-0)
	- \* Google Checkout
	- \* [RBS WorldPay](#page-9084-0)
	- \* [Amazon FPS](#page-9086-0)
	- \* [Braintree Payments Transparent Redirect](#page-9090-0)
	- \* [Stripe](#page-9092-0)
	- \* [eWAY](#page-9094-0)
	- \* [Authorize.Net Direct Post Method](#page-9098-0)
	- \* Global Iris RealMPI
- [Signals](#page-9100-0)
- [Writing your own gateway](#page-9102-0)
- [Customizing the inbuilt Gateway/Integrations](#page-9104-0)
- [Contributing to Merchant](#page-9106-0)
- [Changelist](#page-9108-0)

### Indices and tables

- genindex
- modindex
- search

Merchant: Pluggable and Unified API for Payment Processors [Merchant,](http://github.com/agiliq/merchant) is a [django](http://www.djangoproject.com/) app that offers a uniform api and pluggable interface to interact with a variety of payment processors. It is heavily inspired from Ruby's [Active-](http://activemerchant.org/)[Merchant.](http://activemerchant.org/)

Overview Simple how to:

```
# settings.py
# Authorize.Net settings
AUTHORIZE_LOGIN_ID = "..."
AUTHORIZE_TRANSACTION_KEY = "..."
```

```
# PayPal settings
PAYPAL_TEST = True
PAYPAL_WPP_USER = "..."
PAYPAL_WPP_PASSWORD = "..."
PAYPAL WPP_SIGNATURE = "..."
# views.py or wherever you want to use it
>>> g1 = get_gateway("authorize_net")
>>>
>>> cc = CreditCard(first_name= "Test",
... last_name = "User,
... month=10, year=2011,
... number="4222222222222",
... verification value="100")
>>>
>>> response1 = g1.purchase(100, cc, options = {...})>>> response1
{"status": "SUCCESS", "response": <AuthorizeNetAIMResponse object>}
>>>
>>> g2 = get_gateway("pay_pal")
>>>
>>> response2 = q2.purchase(100, cc, options = {...})>>> response2
{"status": "SUCCESS", "response": <PayPalNVP object>}
```
Installing Merchant You can use any of the following methods to install merchant.

• The recommended way is to install from [PyPi:](http://pypi.python.org/pypi/django-merchant)

pip install django-merchant

• If you are feeling adventurous, you might want to run the code off the git repository:

```
pip install -e git+git://github.com/agiliq/merchant.git#egg=django-merchant
```
## Post-installation

- Install the dependencies for the gateways as prescribed in the individual gateway doc.
- Reference the billing app in your settings INSTALLED APPS.
- Run python manage.py syncdb to create the new required database tables

**Configuration** To configure a gateway/integration add the corresponding key to MERCHANT SETTINGS. Take a look at local.py-dist for reference.

Running the Test Suite By default, the test suite is configured to run tests for all the gateways and integrations which are configured:

python manage.py test billing

Tests for gateways and integrations which are not configured will be skipped.

If you are planning to integrate your app with a specific gateway/integration then you might wish to run only that apps test suite. For example, to run the Google Checkout Integration test case:

python manage.py test billing.GoogleCheckoutTestCase

Credit Card The *CreditCard* class is a helper class with some useful methods mainly for validation. This class is available in *billing.utils.credit\_card*.

#### Attribute Reference

- *regexp*: The compiled regular expression that matches all card numbers for the card issuing authority. For the *CreditCard* class, this is *None*. It is overridden by subclasses.
- *card\_type*: Points to a one of *CreditCard*'s subclasses. This attribute is set by the *validate\_card* method of the selected gateway.
- *card\_name*: Card issuing authority name. Generally not required, but some gateways expect the user to figure out the credit card type to send with the requests.

#### Method Reference

- *\_\_init\_\_*: This method expects 6 keyword arguments. They are
	- *first\_name*: The first name of the credit card holder.
	- *last\_name*: The last name of the credit card holder.
	- *cardholders\_name*: The full name of the credit card holder, as an alternative to supplying *first\_name* and *last\_name*.
	- *month*: The expiration month of the credit card as an integer. Required
	- *year*: The expiration year of the credit card as an integer. Required
	- *number*: The credit card number (generally 16 digits). Required
	- *verification\_value*: The card security code (CVV2). Required
- *is luhn valid:* Checks the validity of the credit card number by using the *Luhn's algorithm* and returns a boolean. This method takes no arguments.
- *is\_expired*: Checks if the expiration date of the card is beyond today and returns a boolean. This method takes no arguments.
- *valid\_essential\_attributes*: Verifies if all the 6 arguments provided to the *\_\_init\_\_* method are filled and returns a boolean.
- *is\_valid*: Checks the validity of the card by calling the *is\_luhn\_valid*, *is\_expired* and *valid\_essential\_attributes* method and returns a boolean. This method takes no arguments.
- *expire\_date*: Returns the card expiry date in the "MM-YYYY" format. This is also available as a property.
- *name*: Returns the full name of the credit card holder by concatenating the *first\_name* and *last\_name*. This is also available as a property.

Subclasses Normally you do not use the subclasses directly. Instead, you use *CreditCard*, and call gateway.validate\_card() which will add a *card\_type* attribute which is the subclass.

The various credit cards and debit cards supported by [Merchant](http://github.com/agiliq/merchant) are:

# Credit Cards

- *Visa*
	- $-$  card name  $=$  "Visa"
	- $-$  regexp = re.compile('^4d{12}(d{3})?\$')
- *MasterCard*
	- card\_name = "MasterCard"
	- $-$  regexp = re.compile(' $(5[1-5]d{4}|677189)d{10}$ 's')
- *Discover*
	- card\_name = "Discover"
	- $-$  regexp = re.compile(' $(6011|65d{2})d{12}$ ')
- *AmericanExpress*
	- card\_name = "Amex"
	- $-$  regexp = re.compile(' $^{3}[47]d{13}$ 's')
- *DinersClub*
	- card\_name = "DinersClub"
	- $-$  regexp = re.compile('^3(0[0-5]|[68]d)d{11}\$')
- *JCB*
	- $-$  card name  $=$  "JCB"
	- $-$  regexp = re.compile('^35(28|29|[3-8]d)d{12}\$')

## Debit Cards

- *Switch*
	- card\_name = "Switch"
	- $-$  regexp = re.compile(' $6759d{12}(d{2,3})$ ?\$')
- *Solo*
	- card\_name = "Solo"
	- regexp = re.compile(' $6767d$ {12}(d{2,3})?\$')
- *Dankort*
	- card\_name = "Dankort"
	- $-$  regexp = re.compile( $\textdegree$ 5019d{12}\$')
- *Maestro*
	- card\_name = "Maestro"
	- $-$  regexp = re.compile(' $\sqrt{(5[06-8]]6d}d[10,17]$ \$')
- *Forbrugsforeningen*
	- card\_name = "Forbrugsforeningen"
	- $-$  regexp = re.compile(' $600722d$ {10}\$')

### • *Laser*

- $-$  card name  $=$  "Laser"
- $-$  regexp = re.compile(' $(6304167061677116709) d{8}(d{4}d{6,7})$ ?\$')

## Helpers

- all\_credit\_cards = [Visa, MasterCard, Discover, AmericanExpress, DinersClub, JCB]
- all\_debit\_cards = [Switch, Solo, Dankort, Maestro, Forbrugsforeningen, Laser]
- all cards = all credit cards + all debit cards

Gateways Gateways are the payment processors implemented in [Merchant.](http://github.com/agiliq/merchant) This is implemented as a class so that it is easy to extend and create as many gateways as possible.

The base gateway class is *billing.gateway.Gateway* which has the following methods and attributes.

### Attribute Reference

- test mode: This boolean attribute signifies if the gateway is in the test mode. By default, it looks up this value from the *MERCHANT\_TEST\_MODE* attribute from the settings file. If the *MERCHANT\_TEST\_MODE* attribute is not found in the settings file, the default value is *True* indicating that the gateway is in the test mode. So do not forget to either set the attribute to *True* in the subclass or through the settings file.
- default\_currency: This is the currency in which the transactions are settled ie the currency in which the payment gateway sends the invoice, transaction reports etc. This does not prevent the developer from charging a customer in other currencies but the exchange rate conversion has to be manually handled by the developer. This is a string, for example *"USD"* for US Dollar.
- supported countries: This is a *list* of supported countries that are handled by the payment gateway. This should contain a list of the country codes as prescribed by the [ISO 3166-alpha 2 standard.](http://en.wikipedia.org/wiki/ISO_3166-1_alpha-2) The *billing.utils.countries* contains a mapping of the country names and ISO codes.
- supported\_cardtypes: This is a *list* of supported card types handled by the payment gateway. This should contain a list of instances of the [CreditCard](#page-9048-0) class.
- homepage url: A string pointing to the URL of the payment gateway. This is just a helper attribute that is currently not used.
- display\_name: A string that contains the name of the payment gateway. Another helper attribute that is currently not used.
- application id: An application name or unique identifier for the gateway. Yet another helper attribute not currently used.

## Method Reference

- validate card(credit card): This method validates the supplied card by checking if it is supported by the gateway (through the *supported\_cardtypes* attribute) and calls the *is\_valid* method of the card and returns a boolean. if the card is not supported by the gateway, a *CardNotSupported* exception is raised.
- service\_url: A property that returns the url to which the credit card and other transaction related details are submitted.
- purchase(money, credit\_card, options = None): A method that charges the given card (one-time) for the given amount *money* using the *options* provided. Subclasses have to implement this method.
- authorize(money, credit card, options = None): A method that authorizes (for a future transaction) the credit card for the amount *money* using the *options* provided. Subclasses have to implement this method.
- capture(money, authorization, options = None): A method that captures funds from a previously authorized transaction using the *options* provided. Subclasses have to implement this method.
- void(identification, options = None): A method that nulls/voids/blanks an authorized transaction identified by *identification* to prevent a subsequent capture. Subclasses have to implement this method.
- credit(money, identification, options = None): A method that refunds a settled transaction with the transacation id *identification* and given *options*. Subclasses must implement this method.
- recurring(money, creditcard, options = None): A method that sets up a recurring transaction (or a subscription). Subclasses must implement this method.
- store(creditcard, options = None): A method that stores the credit card and user profile information on the payment gateway's servers for future reference. Subclasses must implement this method.
- unstore(identification, options = None): A method that reverses the *store* method's results. Subclasses must implement this method.

The *options* dictionary passed to the above methods consists of the following keys:

- **order id:** A unique order identification code (usually set by the gateway).
- ip: The IP address of the customer making the purchase. This is required by certain gateways like PayPal.
- customer: The name, customer number, or other information that identifies the customer. Optional.
- invoice: The invoice code/number (set by the merchant).
- merchant: The name or description of the merchant offering the product.
- description: A description of the product or transaction.
- email: The email address of the customer. Required by a few gateways.
- currency: Required when using a currency with a gateway that supports multiple currencies. If not specified, the value of the *default\_currency* attribute of the gateway instance is used.
- billing\_address: A dictionary containing the billing address of the customer. Generally required by gateways for address verification (AVS) etc.
- shipping address: A dictionary containing the shipping address of the customer. Required if the merchant requires shipping of products and where billing address is not the same as shipping address.

The address dictionary for *billing\_address* and *shipping\_address* should have the following keys:

- name: The full name of the customer.
- company: The company name of the customer. Required by a few gateways.
- **address1**: The primary street address of the customer. Required by many gateways.
- address2: Additional line for the address. Optional.
- city: The city of the customer.
- state: The state of the customer.
- country: The [ISO 3166-alpha 2 standard](http://en.wikipedia.org/wiki/ISO_3166-1_alpha-2) code for the country of the customer.
- zip: The zip or postal code of the customer.
- phone: The phone number of the customer. Optional.

All the above methods return a standard *response* dictionary containing the following keys:

- status: Indicating if the transaction is a "SUCCESS" or a "FAILURE"
- response: The response object for the transaction. Please consult the respective gateway's documentation to learn more about it.

#### Helper functions

• get\_gateway(name, \*args, \*\*kwargs): A helper function that loads the gateway class by the *name* and initializes it with the *args* and *kwargs*.

On-site Processing Onsite processing refers to the payment mechanism where the customer stays on the merchant website and the authentication is done by the merchant website with the gateway in the background.

Merchant websites need to comply with [PCI standards](http://en.wikipedia.org/wiki/Payment_Card_Industry_Data_Security_Standard) to be able to securely carry out transactions.

On-site processing for payment gateways is implemented by using subclasses of the [Gateway class.](#page-9052-0)

Authorize.Net Gateway This gateway implements the [Authorize.Net Advanced Integration Method \(AIM\).](http://developer.authorize.net/api/aim/)

#### Usage

- Setup a [test account](http://developer.authorize.net/testaccount/) with Authorize. Net.
- Add the following attributes to your *settings.py*:

```
MERCHANT_TEST_MODE = True # Toggle for live transactions
MERCHANT_SETTINGS = {
    "authorize_net": {
       "LOGIN_ID" : "???",
        "TRANSACTION_KEY" : "???"
    }
    ...
}
```
• Use the gateway instance:

```
>>> g1 = get_gateway("authorize_net")
>>>
>>> cc = CreditCard(first_name= "Test",
... last_name = "User",
... month=10, year=2011,
... number="4222222222222",
... verification_value="100")
>>>
\Rightarrow response1 = g1.purchase(1, cc, options = {...})
>>> response1
{"status": "SUCCESS", "response": <AuthorizeNetAIMResponse object>}
```
[Beanstream](http://www.beanstream.com/site/ca/index.html) Beanstream is a gateway headquartered in Canada and offering payment processing across North America.

Note: You will require the [beanstream python package](http://github.com/dragonx/beanstream) maintained by the community.

Settings attributes required (optional if you are passing them while initializing the gateway) for this integration are:

• MERCHANT\_ID: The merchant id provided by Beanstream. Can be obtained from the account dashboard.

- LOGIN COMPANY: The company name as visible from the account settings in the dashboard.
- LOGIN\_USER: The username used to login to the account dashboard.
- LOGIN\_PASSWORD: The password used to login to the account dashboard.
- HASH\_ALGORITHM: This is optional but required if you have enabled hashing in account dashboard. The values may be one of *SHA-1* and *MD5*.
- HASHCODE: If the above attribute is enabled, then set this attribute to the hash value you've setup in the account dashboard.

#### Settings attributes:

```
MERCHANT_TEST_MODE = True # Toggle for live
MERCHANT SETTINGS = {
    "beanstream": {
        "MERCHANT_ID": "???",
        "LOGIN_COMPANY": "???",
        "LOGIN_USER": "???",
        "LOGIN_PASSWORD": "???",
        # The below two attributes are optional
        "HASH_ALGORITHM": "???",
        "HASHCODE": "???",
    }
    ...
}
```
## Example:

Simple usage:

```
>>> beanstream = get_gateway("beanstream")
>>> credit_card = CreditCard(first_name="Test", last_name="User",
                            month=10, year=2011,
                            number="4111111111111111",
                             verification_value="100")
# Bill the user for 1000 USD
>>> resp = beanstream.purchase(1000, credit_card)
>>> resp["response"].resp.approved()
True
# Authorize the card for 1000 USD
>>> resp = beanstream.authorize(1000, credit_card)
# Capture funds (900 USD) from a previously authorized transaction
>>> response = beanstream.capture(900, resp["response"].resp["trnId"])
>>> response["response"].resp.approved()
True
# Void an authorized transaction
>>> beanstream.void(resp["response"].resp["trnId"])
```
Bitcoin Gateway The Bitcoin gateway implements the [Bitcoin digital currency.](http://bitcoin.org/)

It is implemented using the JSON-RPC API as described in the [Merchant Howto.](https://en.bitcoin.it/wiki/Merchant_Howto#Using_a_third-party_plugin)

Note: The Bitcoin gateway depends on the *bitcoin-python* library which can be installed from pypi

### Usage

• Add the following attributes to your *settings.py*:

```
"bitcoin": {
    "RPCUSER": "", # you'll find these settings in your $HOME/.bitcoin/bitcoin.conf
    "RPCPASSWORD": "",
    "HOST": "",
    "PORT": "",
    "ACCOUNT": "",
    "MINCONF": 1,
},
```
• Use the gateway instance:

```
>>> g1 = get_gateway("bitcoin")
>>> addr = g1.get_new_address()
>>> # pass along this address to your customer
>>> # the purchase will only be successful when
>>> # the amount is transferred to the above address
\Rightarrow response1 = q1.purchase(100, addr, options = {...})
>>> response1
{"status": "SUCCESS", "response": <instance>}
```
[Braintree Payments Server to Server](http://www.braintreepayments.com/gateway/api) [Braintree](http://www.braintreepayments.com/) Payments Server to Server is a gateway provided by Braintree [Payments](http://www.braintreepayments.com/) to services which are willing to take the burden of PCI compliance. This does not involve any redirects and only Server to Server calls happen in the background.

Note: You will require the official [braintree](http://pypi.python.org/pypi/braintree/) python package offered by Braintree for this gateway to work.

Settings attributes required for this integration are:

- MERCHANT\_ACCOUNT\_ID: The merchant account id provided by Braintree. Can be obtained from the account dashboard.
- PUBLIC\_KEY: The public key provided by Braintree through their account dashboard.
- PRIVATE\_KEY: The private key provided by Braintree through their account dashboard.

Settings attributes:

```
MERCHANT_TEST_MODE = True # Toggle for live
MERCHANT_SETTINGS = {
    "braintree_payments": {
        "MERCHANT_ACCOUNT_ID": "???",
        "PUBLIC_KEY": "???",
        "PRIVATE_KEY": "???"
    }
    ...
}
```
#### Example:

Simple usage:

```
>>> braintree = get_gateway("braintree_payments")
>>> credit_card = CreditCard(first_name="Test", last_name="User",
                             month=10, year=2011,
                             number="4111111111111111",
                             verification_value="100")
# Bill the user for 1000 USD
>>> resp = braintree.purchase(1000, credit_card)
>>> resp["response"].is_success
True
# Authorize the card for 1000 USD
>>> resp = braintree.authorize(1000, credit_card)
# Capture funds (900 USD) from a previously authorized transaction
>>> response = braintree.capture(900, resp["response"].transaction.id)
>>> response["response"].is_success
True
# Void an authorized transaction
>>> braintree.void(resp["response"].transaction.id)
# Store Customer and Credit Card information in the vault
>>> options = {
        "customer": {
            "name": "John Doe",
            "email": "john.doe@example.com",
            },
        }
>>> resp = braintree.store(credit_card, options = options)
# Unstore a previously stored credit card from the vault
>>> response = braintree.unstore(resp["response"].customer.credit_cards[0].token)
>>> response["response"].is_success
True
# A recurring plan charge
>>> options = {
        "customer": {
            "name": "John Doe",
            "email": "john.doe@example.com",
            },
        "recurring": {
            "plan_id": "test_plan",
            "trial duration": 2,
            "trial_duration_unit": "month",
            "number_of_billing_cycles": 12,
            },
        }
>>> resp = braintree.recurring(10, credit_card, options = options)
>>> resp["response"].is_success
True
>>> resp["response"].subscription.number_of_billing_cycles
12
```
Chargebee [Chargebee](http://www.chargebee.com/) is a SAAS that makes subscription billing easy to handle. They also provide the functionality to plug to multiple gateways in the backend.

Note: You will require the [requests](http://docs.python-requests.org/en/latest/index.html) package to get Chargebee to work.

Settings attributes required (optional if you are passing them while initializing the gateway) for this integration are:

- SITE: The name of the Chargebee app (or site as they refer). The URL is generally of the form ["https://](https:/){site}.chargebee.com/".
- API\_KEY: This key is provided in your settings dashboard.

Settings attributes:

```
MERCHANT_TEST_MODE = True # Toggle for live
MERCHANT SETTINGS = {
    "chargebee": {
        "SITE": "some-test",
        "API_KEY": "???",
    }
    ...
}
```
## Example:

Simple usage:

```
>>> chargebee = get_gateway("chargebee")
>>> credit_card = CreditCard(first_name="Test", last_name="User",
                             month=10, year=2011,
                             number="4111111111111111",
                             verification_value="100")
# Bill the user for 10 USD per month based on a plan called 'monthly'
# The 'recurring' method on the gateway is a mirror to the 'store' method
>>> resp = chargebee.store(credit_card, options = {"plan_id": "monthly"})
>>> resp["response"]["customer"]["subscription"]["id"]
...
# Cancel the existing subscription
>>> response = chargebee.unstore(resp["response"]["customer"]["subscription"]["id"])
>>> response["response"]["subscription"]["status"]
'cancelled'
# Bill the user for 1000 USD
# Technically, Chargebee doesn't have a one shot purchase.
# Create a plan (called 'oneshot' below) that does a recurring
# subscription with an interval of a decade or more
>>> resp = chargebee.purchase(1000, credit_card,
   options = {"plan_id": "oneshot", "description": "Quick Purchase"})
>>> resp["response"]["invoice"]["subscription_id"]
...
# Authorize the card for 100 USD
# Technically, Chargebee doesn't have a one shot authorize.
# Create a plan (called 'oneshot' below) that does a recurring
# subscription with an interval of a decade or more and authorizes
# the card for a large amount
>>> resp = chargebee.authorize(100, credit_card,
   options = {"plan_id": "oneshot", "description": "Quick Authorize"})
```

```
# Capture funds (90 USD) from a previously authorized transaction
>>> response = chargebee.capture(90, resp["response"]["subscription"]["id"])
>>> response["status"]
'SUCCESS'
# Void an authorized transaction
>>> resp = chargebee.void(resp["response"]["invoice"]["subscription_id"])
>>> resp["status"]
'SUCCESS'
```
**eWay Gateway** The eWay gateway implements the [eWay Hosted Payment API.](http://www.eway.com.au/Developer/eway-api/hosted-payment-solution.aspx)

Note: Since the eWay payment gateway uses [SOAP,](http://en.wikipedia.org/wiki/SOAP) the API has been implemented using the [suds](https://fedorahosted.org/suds/) SOAP library for python. You'll require it to be able to use this gateway.

#### Usage

• Add the following attributes to your *settings.py*:

```
MERCHANT TEST MODE = True
MERCHANT_SETTINGS = {
    "eway": {
       "CUSTOMER_ID": "???",
       "USERNAME": "???",
       "PASSWORD": "???",
    }
}
```
• Use the gateway instance:

```
>>> g1 = get_gateway("eway")
>>>
>>> cc = CreditCard(first_name= "Test",
... last_name = "User",
... month=10, year=2011,
... number="4222222222222",
... verification_value="100")
>>>
\Rightarrow response1 = g1.purchase(100, cc, options = {...})
>>> response1
{"status": "SUCCESS", "response": <instance>}
```
[Paylane](https://paylane.com/) Gateway Paylane is a payment processor focussed mainly in Europe.

Note: You will require [suds](https://fedorahosted.org/suds) python package to work with the the SOAP interface.

Settings attributes required for this gateway are:

- USERNAME: The username provided by Paylane while signing up for an account.
- PASSWORD: The password you set from the merchant admin panel. Not to be confused with the merchant login password.
- WSDL (optional): The location of the WSDL file. Defaults to [https://direct.paylane.com/wsdl/production/Direct.wsdl.](https://direct.paylane.com/wsdl/production/Direct.wsdl)

• SUDS CACHE DIR (optional): The location of the suds cache files. Defaults to /tmp/suds.

Settings attributes:

```
MERCHANT_TEST_MODE = True # Toggle for live
MERCHANT_SETTINGS = {
    "paylane": {
        "USERNAME": "???",
        "PASSWORD": "???",
    }
    ...
```
### Example:

}

Simple usage:

```
>>> paylane = get_gateway("paylane")
>>> credit_card = CreditCard(first_name="Test", last_name="User",
                             month=10, year=2012,
                             number="4242424242424242",
                             verification_value="100")
# Bill the user for 1000 USD
>>> resp = paylane.purchase(1000, credit_card)
>>> resp["status"]
SUCCESS
# Authorize the card for 1000 USD
>>> resp = paylane.authorize(1000, credit_card)
# Capture funds (900 USD) from a previously authorized transaction
>>> response = paylane.capture(900, resp["response"].id)
>>> response["status"]
SUCCESS
# A recurring plan charge
>>> options = {"plan_id": "gold"}
>>> resp = paylane.recurring(credit_card, options = options)
>>> resp["status"]
SUCCESS
```
### PayPal Gateway

Note: This gateway is a wrapper to the [django-paypal](http://github.com/dcramer/django-paypal/) package. Please download it to be able to use the gateway.

The PayPal gateway is an implementation of the [PayPal Website Payments Pro](https://merchant.paypal.com/cgi-bin/marketingweb?cmd=_render-content&content_ID=merchant/wp_pro) product.

#### Usage

- Setup a PayPal Website Payments Pro account and obtain the API details.
- Add *paypal.standard* and *paypal.pro* (apps from [django-paypal\)](http://github.com/dcramer/django-paypal/) to the *INSTALLED\_APPS* in your *settings.py*.
- Also add the following attributes to your *settings.py*:

```
MERCHANT TEST MODE = True # Toggle for live transactions
MERCHANT_SETTINGS = {
    "pay_pal": {
```

```
"WPP_USER" : "???",
        "WPP_PASSWORD" : "???",
        "WPP_SIGNATURE" : "???"
    }
}
# Since merchant relies on django-paypal
# you have to additionally provide the
# below attributes
PAYPAL_TEST = MERCHANT_TEST_MODE
PAYPAL_WPP_USER = MERCHANT_SETTINGS["pay_pal"]["WPP_USER"]
PAYPAL_WPP_PASSWORD = MERCHANT_SETTINGS["pay_pal"]["WPP_PASSWORD"]
PAYPAL_WPP_SIGNATURE = MERCHANT_SETTINGS["pay_pal"]["WPP_SIGNATURE"]
```
- Run *python manage.py syncdb* to get the response tables.
- Use the gateway instance:

```
>>> g1 = get_gateway("pay_pal")
>>>
>>> cc = CreditCard(first_name= "Test",
                ... last_name = "User",
... month=10, year=2011,
... number="4222222222222",
... verification value="100")
>>>
>>> response1 = g1.purchase(100, cc, options = {"request": request, ...})
>>> response1
{"status": "SUCCESS", "response": <PayPalNVP object>}
```
Note: The PayPal gateway expects you pass the *request* object as a part of the *options* dictionary because the client's IP address may be used for fraud detection.

**[Stripe Payments](https://stripe.com/)** [Stripe](http://pypi.python.org/pypi/stripe/) Payments is a gateway provided by Stripe to services which are willing to take the burden of PCI compliance. This does not involve any redirects and only Server to Server calls happen in the background.

Note: You will require the official [stripe](http://pypi.python.org/pypi/stripe/) python package offered by Stripe for this gateway to work.

Settings attributes required for this integration are:

• API KEY: The merchant api key is provided by Stripe. Can be obtained from the account dashboard.

Settings attributes:

```
MERCHANT_TEST_MODE = True # Toggle for live
MERCHANT_SETTINGS = {
    "stripe": {
        "API_KEY": "???",
        "PUBLISHABLE_KEY": "???", # Used for stripe integration
    }
    ...
}
```
#### Example:

Simple usage:

```
>>> from billing import get_gateway, CreditCard
>>> stripe = get_gateway("stripe")
>>> credit_card = CreditCard(first_name="Test", last_name="User",
                             month=10, year=2012,
                             number="4242424242424242",
                             verification_value="100")
# Bill the user for 1000 USD
>>> resp = stripe.purchase(1000, credit_card)
>>> resp["status"]
SUCCESS
# Authorize the card for 1000 USD
>>> resp = stripe.authorize(1000, credit_card)
# Capture funds (900 USD) from a previously authorized transaction
>>> response = stripe.capture(900, resp["response"].id)
>>> response["status"]
SUCCESS
# Store Customer and Credit Card information in the vault
>>> resp = stripe.store(credit_card)
# Unstore a previously stored credit card from the vault
>>> response = stripe.unstore(resp["response"].id)
>>> response["status"]
SUCCESS
# A recurring plan charge
>>> options = {"plan_id": "gold"}
>>> resp = stripe.recurring(credit_card, options = options)
>>> resp["status"]
SUCCESS
```
WePay Payments [WePay.com](https://www.wepay.com/) is a service that lets you accept payments not just from credit cards but also from bank accounts.

WePay works slightly differently and is a hybrid between a [Gateway](#page-9052-0) and an [Integration](#page-9078-0) but should still be fairly easy to use.

Note: You will require the official [wepay](http://pypi.python.org/pypi/wepay/) python package offered by WePay.

Settings attributes required for this integration are:

- CLIENT\_ID: This attribute refers to the application id that can be obtained from the account dashboard.
- CLIENT\_SECRET: This is the secret for the corresponding CLIENT\_ID.
- ACCOUNT\_ID: Refers to the WePay user account id. If you are accepting payments for yourself, then this attribute is compulsory. If you are accepting payments for other users (say in a marketplace setup), then it is optional in the settings.py file but has to be passed in the options dictionary (with the key account\_id) in the views.
- ACCESS TOKEN: The OAuth2 access token acquired from the user after the installation of the WePay application. If you are accepting payments for yourself, then this attribute is compulsory. If you are accepting payments for other users (say in a marketplace setup), then it is optional in the settings.py file but has to be passed in the options dictionary (with the key token) in the views.

Settings attributes:

```
MERCHANT_TEST_MODE = True # Toggle for live
MERCHANT_SETTINGS = {
    "we_pay": {
        "CLIENT_ID": "???",
        "CLIENT_SECRET": "???",
        "ACCESS_TOKEN": "???",
        "ACCOUNT_ID": "???"
    }
    ...
}
```
### Example:

Simple usage:

```
wp = get_gateway("we_pay")
credit_card = CreditCard(first_name="Test", last_name="User",
                         month=10, year=2012,
                         number="4242424242424242",
                         verification_value="100")
def we_pay_purchase(request):
   # Bill the user for 10 USD
    # Credit card is not required here because the user
    # is redirected to the wepay site for authorization
    resp = wp.purchase(10, None, {"description": "Product Description",
        "type": "GOODS",
        "redirect_uri": "http://example.com/success/redirect/"
    })
    if resp["status"] == "SUCCESS":
        return HttpResponseRedirect(resp["response"]["checkout_uri"])
    ...
# Authorize the card for 1000 USD
def we_pay_authorize(request):
    # Authorize the card, the amount is not required.
    resp = wp^\prime.authorize(None, credit_card, {"customer": {"email": "abc@example.com"|}, "billing_a
    resp["checkout_id"]
    ...
# Capture funds from a previously authorized transaction
def we_pay_capture(request):
    # No ability to partially capture and hence first argument is None
    resp = wp.capture(None, '<authorization_id>')
    ...
# Refund a transaction
def we_pay_refund(request):
    # Refund completely
   resp = wp.credit(None, '<checkout_id>')
    ...
    # Refund partially from a transaction charged $15
    resp = wp.credit(10, '<checkout_id>')
    ...
```

```
# Store Customer and Credit Card information in the vault
def we_pay_store(request)
    resp = wp.store(credit_card, {"customer": {"email": "abc@example.com"}, "billing_address": {
    ...
# A recurring plan for $100/month
def we_pay_recurring(request):
    options = {"period": "monthly", "start_time": "2012-01-01",
               "end_time": "2013-01-01", "auto_recur": "true",
               "redirect_uri": "http://example.com/redirect/success/"}
    resp = wp.recurring(100, None, options = options)
    if resp["status"] == "SUCCESS":
        return HttpResponseRedirect(resp["response"]["preapproval_uri"])
    ...
```
Off-site Processing Off-site processing is the payment mechanism where the customer is redirected to the payment gateways site to complete the transaction and is redirected back to the merchant website on completion.

Since the credit card number and other sensitive details are entered on the payment gateway's site, the merchant website may not comply to [PCI standards.](http://en.wikipedia.org/wiki/Payment_Card_Industry_Data_Security_Standard) This mode of payment is recommended when the merchant website is not in a position to use SSL certificates, not able to guarantee a secure network etc

Off-site processing is generally implemented in merchant through *Integrations* (name derived from [Active Merchant\)](http://activemerchant.org/).

Integration An Integration much like a [Gateway](#page-9052-0) is a Python class. But unlike a Gateway which is used in a view, an Integration renders a form (usually with hidden fields) through a template tag. An integration may also support asynchronous and real-time transaction status handling through callbacks or notifiers like the [PayPal IPN](https://www.paypal.com/ipn)

Here is a reference of the attributes and methods of the Integration class:

### Attributes

- fields: Dictionary of form fields that have to be rendered in the template.
- test\_mode: Signifies if the integration is in a test mode or production. The default value for this is taken from the *MERCHANT\_TEST\_MODE* setting attribute.
- display\_name: A human readable name that is generally used to tag the errors when the integration is not correctly configured.

#### Methods

- init (options={}): The constructor for the Integration. The options dictionary if present overrides the default items of the fields attribute.
- add\_field(key, value): A method to modify the fields attribute.
- add fields(fields): A method to update the fields attribute with the fields dictionary specified.
- service\_url: The URL on the form where the fields data is posted. Overridden by implementations.
- get\_urls: A method that returns the urlpatterns for the notifier/ callback. This method is modified by implementations.
- urls: A property that returns the above method.

Helper Function Very much like [Gateways,](#page-9052-0) Integrations have a method of easily referencing the corresponding integration class through the *get\_integration* helper function.

• get\_integration(integration\_name, \*args, \*\*kwargs): Returns the Integration class for the corresponding *integration\_name*.

Example:

```
>>> from billing import get_integration
>>> get_integration("pay_pal")
<billing.integrations.pay_pal_integration.PayPalIntegration object at 0xa57e12c>
```
[PayPal Website Payments Standard](https://merchant.paypal.com/cgi-bin/marketingweb?cmd=_render-content&content_ID=merchant/wp_standard) PayPal Website Payments Standard (PWS) is an offsite payment processor. This method of payment is implemented in merchant as a wrapper on top of [django-paypal.](https://github.com/dcramer/django-paypal) You need to install the package to be able to use this payment processor.

For a list of the fields and settings attribute expected, please refer to the PWS and django-paypal documentation.

After a transaction, PayPal pings the notification URL and all the data sent is stored in the *PayPalIPN* model instance that can be viewed from the django admin.

Test or Live Mode By default the form renders in test mode with POST against sandbox.paypal.com. Add following to you *settings.py* to put the form into live mode:

```
### Django Merchant
MERCHANT_TEST_MODE = False
PAYPAL_TEST = MERCHANT_TEST_MODE
```
Don't forget to add the settings attributes from django-paypal:

```
INSTALLED_APPS = (
    ...,
    'paypal.standard.pdt',
    ...)
MERCHANT_SETTINGS = {
     ...,
     'pay_pal': {
         "WPP_USER" : '...',
         "WPP_PASSWORD" : '...',
         "WPP_SIGNATURE" : '...',
         "RECEIVER_EMAIL" : '...',
         # Below attribute is optional
         "ENCRYPTED": True
     }
     ...}
PAYPAL_RECEIVER_EMAIL = MERCHANT_SETTINGS['pay_pal']['RECEIVER_EMAIL']
```
Example In urls.py:

```
from billing import get_integration
pay_pal = get_integration("pay_pal")
urlpatterns += patterns('',
  (r'^paypal-ipn-handler/', include(pay_pal.urls)),
)
```
In views.py:

```
>>> from billing import get_integration
>>> pay_pal = get_integration("pay_pal")
>>> pay_pal.add_fields({
... "business": "paypalemail@somedomain.com",
... "item_name": "Test Item",
... "invoice": "UID",
... "notify_url": "http://example.com/paypal-ipn-handler/",
... "return_url": "http://example.com/paypal/",
... "cancel_return": "http://example.com/paypal/unsuccessful/",
... "amount": 100})
>>> return render_to_response("some_template.html",
... {"obj": pay_pal},
... context_instance=RequestContext(request))
```
You can also implement a shopping cart by adding multiple items with keys like item name 1, amount 1 etc, for e.g:

```
>>> pay_pal.add_fields({
... "business": "paypalemail@somedomain.com",
... "item_name_1": "Test Item 1",
... "amount_1": "10",
... "item_name_2": "Test Item 2",
... "amount_2": "20",
... "invoice": "UID",
... "notify_url": "http://example.com/paypal-ipn-handler/",
... "return_url": "http://example.com/paypal/",
... "cancel_return": "http://example.com/paypal/unsuccessful/",
... })
```
In some\_template.html:

```
{% load render_integration from billing_tags %}
{% render_integration obj %}
```
Template renders to something like below:

```
<form action="https://www.sandbox.paypal.com/cgi-bin/webscr" method="post">
 <input type="hidden" name="business" value="paypalemail@somedomain.com" id="id_business" />
  <input type="hidden" name="amount" value="100" id="id_amount" />
 <input type="hidden" name="item_name" value="Test Item" id="id_item_name" />
 <input type="hidden" name="notify_url" value="http://example.com/paypal-ipn-handler/" id="id_notify_url" />
 <input type="hidden" name="cancel_return" value="http://example.com/paypal/unsuccessful" id="id_cancel_return" />
 <input type="hidden" name="return" value="http://example.com/paypal/" id="id_return_url" />
 <input type="hidden" name="invoice" value="UID" id="id_invoice" />
 <input type="hidden" name="cmd" value="_xclick" id="id_cmd" />
 <input type="hidden" name="charset" value="utf-8" id="id_charset" />
 <input type="hidden" name="currency_code" value="USD" id="id_currency_code" />
 <input type="hidden" name="no_shipping" value="1" id="id_no_shipping" />
  <input type="image" src="https://www.sandbox.paypal.com/en_US/i/btn/btn_buynowCC_LG.gif" border="0"
</form>
```
WorldPay [WorldPay,](http://www.rbsworldpay.com/) provides a hosted payments page for offsite transactions for merchants who cannot guarantee PCI compliance. The documentation for the service is available [here.](http://rbsworldpay.com/support/bg/index.php?page=development&sub=integration&c=UK)

After a transaction, WorldPay pings the notification URL and all the data sent is stored in the *RBSResponse* model instance that can be viewed from the django admin.

The settings attribute required for this integration are:

• MD5 SECRET KEY: The MD5 secret key chosen by the user while signing up for the WorldPay Hosted Payments Service.

Settings Attributes:

```
MERCHANT_TEST_MODE = True # Toggle for live
MERCHANT_SETTINGS = {
    "world_pay": {
        "MD5_SECRET_KEY": "???"
    }
    ...
}
```
#### Example In urls.py:

```
world_pay = get_integration("world_pay")
urlpatterns += patterns('',
  (r'^world_pay/', include(world_pay.urls)),
  # You'll have to register /world_pay/rbs-notify-handler/ in the
  # WorldPay admin dashboard for the notification URL
)
```
In views.py:

```
>>> from billing import get_integration
>>> world_pay = get_integration("world_pay")
>>> world_pay.add_fields({
... "instId": "WP_ID",
... "cartId": "TEST123",
... "amount": 100,
... "currency": "USD",
... "desc": "Test Item",
... })
>>> return render_to_response("some_template.html",
                           ... {"obj": world_pay},
... context_instance=RequestContext(request))
```
In some\_template.html:

```
{% load render_integration from billing_tags %}
{% render_integration obj %}
```
Template renders to something like below:

```
<form method='post' action='https://select-test.wp3.rbsworldpay.com/wcc/purchase'>
 <input type="hidden" name="futurePayType" id="id_futurePayType" />
 <input type="hidden" name="intervalUnit" id="id_intervalUnit" />
 <input type="hidden" name="intervalMult" id="id_intervalMult" />
 <input type="hidden" name="option" id="id_option" />
 <input type="hidden" name="noOfPayments" id="id_noOfPayments" />
 <input type="hidden" name="normalAmount" id="id_normalAmount" />
 <input type="hidden" name="startDelayUnit" id="id_startDelayUnit" />
 <input type="hidden" name="startDelayMult" id="id_startDelayMult" />
 <input type="hidden" name="instId" value="WP_ID" id="id_instId" />
 <input type="hidden" name="cartId" value="TEST123" id="id_cartId" />
 <input type="hidden" name="amount" value="100" id="id_amount" />
 <input type="hidden" name="currency" value="USD" id="id_currency" />
 <input type="hidden" name="desc" value="Test Item" id="id_desc" />
 <input type="hidden" name="testMode" value="100" id="id_testMode" />
```

```
\leinput type="hidden" name="signatureFields" value="instId:amount:cartId" id="id signatureFields" /:
 <input type="hidden" name="signature" value="6c165d7abea54bf6c1ce19af60359a59" id="id_signature" />
 <input type='submit' value='Pay through WorldPay'/>
</form>
```
Amazon Flexible Payment Service [Amazon FPS,](http://aws.amazon.com/fps/) is a service that allows for building very flexible payment systems. The service can be classified as a part Gateway and part Integration (offsite processor). This is because the customer is redirected to the Amazon site where he authorizes the payment and after this the customer is redirected back to the merchant site with a token that is used by the merchant to transact with the customer. In plain offsite processors, the authorization and transaction take place in one shot almost simultaneously.

Since the service isn't conventional (though very flexible), implementing FPS in merchant takes a couple of steps more.

The documentation for the service is available at [Amazon FPS Docs.](http://aws.amazon.com/documentation/fps/)

Note: This integration has a dependency on boto, a popular AWS library for python.

Settings attributes required for this integration are:

- AWS\_ACCESS\_KEY: The Amazon AWS access key available from the user's AWS dashboard.
- AWS\_SECRET\_ACCESS\_KEY: The Amazon AWS secret access key also available from the user's dashboard. Shouldn't be distributed to anyone.

Settings attributes:

```
MERCHANT_TEST_MODE = True
MERCHANT_SETTINGS = {
    "amazon_fps": {
        "AWS_ACCESS_KEY": "???",
        "AWS_SECRET_ACCESS_KEY": "???"
    }
}
```
Here are the methods and attributes implemented on the AmazonFpsIntegration class:

- $\text{init}$  (options = {}): The constructor takes a dictionary of options that are used to initialize the underlying FPSConnection that is bundled with boto.
- service\_url: A property that returns the API Endpoint depending on whether the the integration is in test\_mode or not.
- link\_url: A property that returns the link which redirects the customer to the Amazon Payments site to authorize the transaction.
- purchase (amount, options={}): The method that charges a customer right away for the amount amount after receiving a successful token from Amazon. The options dictionary is generated from the return\_url on successful redirect from the Amazon payments page. This method returns a dictionary with two items, status representing the status and response representing the response as described by boto.fps.response.FPSResponse.
- authorize(amount, options={}): Similar to the purchase method except that it reserves the payment and doesn't not charge until a capture (settle) is not called. The response is the same as that of purchase.
- capture (amount, options={}): Captures funds from an authorized transaction. The response is the same as the above two methods.
- credit (amount, options={}): Refunds a part of full amount of the transaction.
- void(identification, options={}): Cancel/Null an authorized transaction.
- fps\_ipn\_handler: A method that handles the asynchronous HTTP POST request from the Amazon IPN and saves into the AmazonFPSResponse model.
- fps\_return\_url: This method verifies the source of the return URL from Amazon and directs to the transaction.
- transaction: This is the main method that charges/authorizes funds from the customer. This method has to be subclassed to implement the logic for the transaction on return from the Amazon Payments page.

Example In any app that is present in the settings. INSTALLED APPS, subclass the AmazonFpsIntegration and implement the transaction method. The file should be available under <app>/integrations/<integration\_name>\_integration.py:

```
class FpsIntegration(AmazonFpsIntegration):
    # The class name is based on the filename.
    # So if the files exists in <app>/integrations/fps_integration.py
    # then the class name should be FpsIntegration
   def transaction(self, request):
       # Logic to decide if the user should
        # be charged immediately or funds
        # authorized and then redirect the user
        # Below is an example:
       resp = self.purchase(10, \{... \})if resp["status"] == "Success":
           return HttpResponseRedirect("/success/")
       return HttpResponseRedirect("/failure/")
```
In urls.py:

```
from billing import get_integration
amazon_fps = get_integration("fps")
urlpatterns += patterns('',
  (r'^amazon_fps/', include(amazon_fps.urls)),
  # You'll have to register /amazon_fps/fps-notify-handler/ in the
  # Amazon FPS admin dashboard for the notification URL
)
```
In views.py:

```
from billing import get_integration
def productPage(request):
  amazon_fps = get_integration("fps")
  url_scheme = "http"
  if request.is_secure():
      url_scheme = "https"
  domain = RequestSite(request).domain
   fields = {"transactionAmount": "100",
             "pipelineName": "SingleUse",
             "paymentReason": "Merchant Test",
             "paymentPage": request.build absolute uri(),
             # Send the correct url where the redirect should happen
             "returnURL": "%s://%s%s" % (url_scheme,
                                         domain,
                                         reverse("fps_return_url")),
            }
    # You might want to save the fields["callerReference"] that
    # is auto-generated in the db or session to uniquely identify
```

```
# this user (or use the user id as the callerReference) because
# amazon passes this callerReference back in the return URL.
amazon_fps.add_fields(fields)
return render_to_response("some_template.html",
                          {"fps": amazon_fps},
                          context_instance=RequestContext(request))
```
In some\_template.html:

```
{% load render_integration from billing_tags %}
{% render_integration fps %}
```
The above template renders the following code:

```
<p><a href="https://authorize.payments-sandbox.amazon.com/cobranded-ui/actions/start?callerKey=AKIAI
```
[Braintree Payments Transparent Redirect](http://www.braintreepayments.com/gateway/api) Braintree Payments Transparent Redirect is a service offered by [Brain](http://www.braintreepayments.com/)[tree Payments](http://www.braintreepayments.com/) to reduce the complexity of PCI compliance.

Note: This integration makes use of the official [braintree](http://pypi.python.org/pypi/braintree/) python package offered by Braintree Payments. Please install it before you use this integration.

Refer to the [Braintree Payments Server to Server](#page-9064-0) Gateway for the settings attributes.

Here are the methods and attributes implemented on the BraintreePaymentsIntegration class:

- \_init\_(self, options=None): The constructor method that configures the Braintree environment setting it either to production or sandbox mode based on the value of settings.MERCHANT\_TEST\_MODE.
- service\_url(self): A property that provides the URL to which the Transparent Redirect form is submitted.
- get\_urls(self): The method sets the url to which Braintree redirects after the form submission is successful. This method is generally mapped directly in the urls.py.

```
from billing import get_integration
braintree = get_integration("braintree_payments")
urlpatterns += patterns('',
   (r'^braintree/', include(braintree.urls)),
)
```
- braintree\_notify\_handler(self, request): The view method that handles the confirmation of the transaction after successful redirection from Braintree.
- braintree\_success\_handler(self, request, response): If the transaction is successful, the braintree\_notify\_handler calls the braintree\_success\_handler which renders the billing/braintree success.html with the response object. The response object is a standard braintree result described [here.](http://www.braintreepayments.com/docs/python/transactions/result_handling)
- braintree\_failure\_handler(self, request, response): If the transaction fails, the braintree\_notify\_handler calls the braintree\_failure\_handler which renders the billing/braintree\_error.html with the response which is a standar braintree error object.
- generate tr data(self): The method that calculates the tr data to prevent a form from being tampered post-submission.

• generate form(self): The method that generates and returns the form (present in billing.forms.braintree\_payments\_form) and populates the initial data with the self.fields (added through either the add  $fields$  or add  $field$  methods) and  $tr$  data.

#### Example:

In the views.py:

```
braintree_obj = get_integration("braintree_payments")
# Standard braintree fields
fields = {"transaction": {
            "order_id": "some_unique_id",
            "type": "sale",
            "options": {
                "submit_for_settlement": True
              },
            },
            "site": "%s://%s" %("https" if request.is_secure() else "http",
                                RequestSite(request).domain)
         }
braintree_obj.add_fields(fields)
return render_to_response("some_template.html",
                          {"bp": braintree_obj},
                          context_instance=RequestContext(request))
```
In the urls.py:

```
braintree_obj = get_integration("braintree_payments")
urlpatterns += patterns('',
   (r'^braintree/', include(braintree.urls)),
)
```
In the template:

```
{% load render_integration from billing_tags %}
{% render_integration bp %}
```
Stripe Payment Integration *[Stripe Payment Integration](#page-9092-0)* is a service offered by [Stripe Payment](https://stripe.com) to reduce the complexity of PCI compliance.

Note: This integration makes use of the official [stripe](http://pypi.python.org/pypi/stripe/) python package offered by Stripe Payments. Please install it before you use this integration.

Refer to the [Stripe Payments](#page-9074-0) Gateway for the settings attributes.

Here are the methods and attributes implemented on the StripeIntegration class:

- \_init\_(self, options=None): The constructor method that configures the stripe setting
- get urls (self): The method sets the url to which the token is sent after the it is obtained from Stripe. This method is generally mapped directly in the  $urls.py$ .

```
from billing import get_integration
```

```
stripe_obj = get_integration("stripe")
```

```
urlpatterns += patterns('',
```

```
(r'^stripe/', include(stripe_obj.urls)),
)
```
- transaction(self, request): The method that receives the Stripe Token after successfully validating with the Stripe servers. Needs to be subclassed to include the token transaction logic.
- generate\_form(self): The method that generates and returns the form (present in billing.forms.stripe\_form)

#### Example:

In <some\_app>/integrations/stripe\_example\_integration.py:

```
from billing.integrations.stripe_integration import StripeIntegration
class StripeExampleIntegration(StripeIntegration):
   def transaction(self, request):
        # The token is received in the POST request
        resp = self.gateway.purchase(100, request.POST["stripeToken"])
        if resp["status"] == "SUCCESS":
            # Redirect if the transaction is successful
            ...
        else:
            # Transaction failed
            ...
```
In the views.py:

```
stripe_obj = get_integration("stripe_example")
return render_to_response("some_template.html",
                        {"stripe_obj": stripe_obj},
                         context_instance=RequestContext(request))
```
In the urls.py:

```
stripe_obj = get_integration("stripe_example")
urlpatterns += patterns('',
   (r'^stripe/', include(stripe_obj.urls)),
)
```
In the template:

```
{% load render_integration from billing_tags %}
{% render_integration stripe_obj %}
```
eWAY Payment Integration The eWAY integration functionality interfaces with eWAY's Merchant Hosted Payments facility. Their service makes it extremely easy to be PCI-DSS compliant by allowing you to never receive customer credit card information.

Note: This integration requires the [suds](https://fedorahosted.org/suds/) package. Please install it before you use this integration.

The basic data flow is as follows:

- 1. Request an *access code* from eWAY.
- 2. Create an HTML form with the *access code* and user credit card fields.
- 3. Encourage the user to submit the form to eWAY and they'll be redirected back to your site.

4. Use the *access code* to ask eWAY if the transaction was successful.

You must add the following to project's settings:

```
MERCHANT_SETTINGS = {
    "eway": {
        "CUSTOMER_ID": "???",
        "USERNAME": "???",
        "PASSWORD": "???",
    }
}
```
The integration class is used to request an *access code* and also to check its success after the redirect:

```
class EwayIntegration(access_code=None)
```
Creates an integration object for use with eWAY.

*access\_code* is optional, but must be configured prior to using [check\\_transaction\(\)](#page-9096-0).

```
request_access_code(payment, redirect_url, customer=None, billing_country=None,
                      ip_address=None)
```
Requests an *access code* from eWAY to use with a transaction.

**Parameters** 

- **payment** (*dict*) Information about the payment
- **redirect\_url** (*unicode*) URL to redirect the user to after payment
- **customer** (*dict*) Customer related information
- **billing\_country** (*unicode alpha-2 country code (as per ISO 3166)*) Customer's billing country
- **ip\_address** (*unicode*) Customer's IP address

Returns (access\_code, customer)

The integration is automatically updated with the returned access code.

Supported keys in customer:

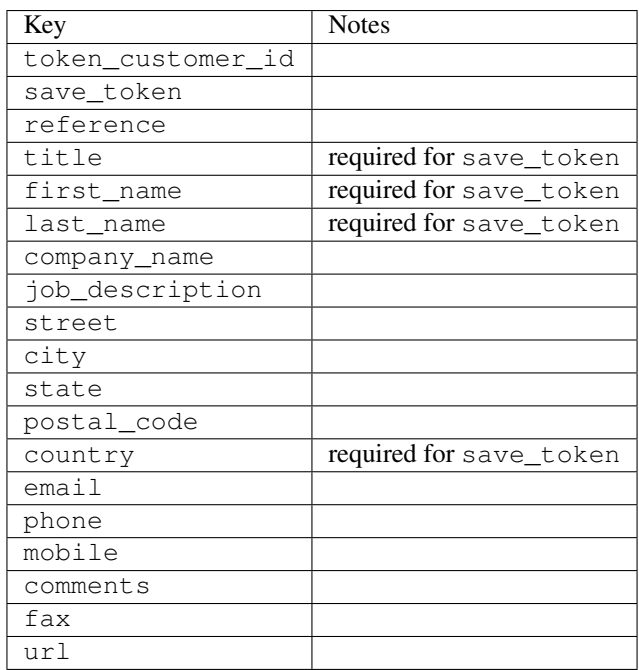

Supported keys in payment:

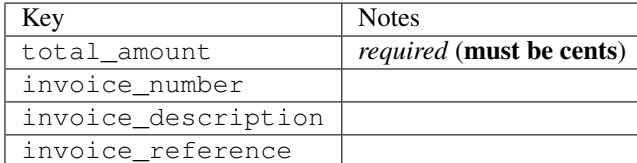

To add extra security, it's a good idea to specify ip\_address. The value is given to eWAY to allow them to ensure that the POST request they receive comes from the given address. E.g.:

```
def payment(request):
    integration = get_integration("eway_au")
    access_code, customer = integration.request_access_code(..., ip_address=request.META["REMOTE
    # ...
```
## Returned value

The returned value is a tuple (access code, customer). access code is the access code granted by eWAY that must be included in the HTML form, and is used to request transaction status after the redirect.

customer is a dict containing information about the customer. This is particularly useful if you make use of save\_token and token\_customer\_id to save customer details on eWAY's servers. Keys in the dict are:

```
•token_customer_id
•save_token
•reference
•title
•first_name
•last_name
•company_name
•job_description
•street
•city
•state
•postal_code
•country – e.g. au
•email
•phone
•mobile
•comments
•fax
•url
•card_number – e.g. 444433XXXXXX1111
•card_name
•card_expiry_month
```
•card\_expiry\_year

#### **check\_transaction**()

Check with eWAY what happened with a transaction.

This method requires access\_code has been configured.

#### Returns dict

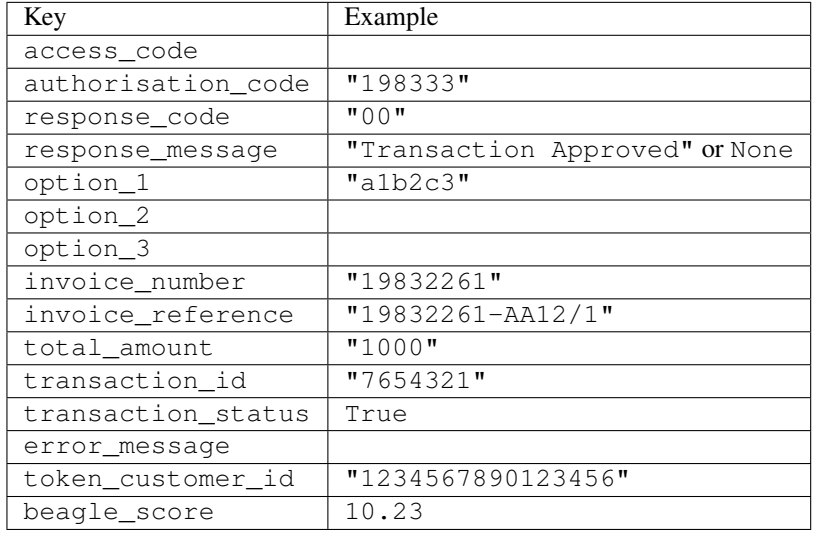

### Example:

```
# views.py
from billing import get_integration
from django.shortcuts import get_object_or_404
def payment(request, cart_pk):
    # Pretend some 'Order' model exists with a 'total_price' in dollars
   order = get_object_or_404(Order, pk=cart_pk)
   integration = get_integration("eway_au")
   access_code, customer = integration.request_access_code(
       customer={"first_name": "Bradley", "last_name": "Ayers"},
       payment={"total_amount": order.total_price * 100},
        return_url=reverse(payment_done))
    request.session["eway_access_code"] = integration.access_code
    return render(request, "payment.html", {"integration": integration})
def payment_done(request, cart_pk):
   order = get_object_or_404(Order, pk=cart_pk)
   access_code = request.session["access_code"]
   integration = get_integration("eway_au", access_code=access_code)
   # Retrieve transaction status from eWAY
   status = integration.check_transaction()
   if status["response_code"] in ("00", "08", "11"):
       order.is_paid = True
        order.save()
        template = "receipt.html"
   else:
       template = "payment_failed.html"
```
**return** render(request, template, {"status": status})

In order for eWAY to process the transaction, the user must submit the payment HTML form directly to eWAY. The helper tag  $\{\,$  % eway  $\,$  % } makes this trivial:

```
{% load render_integration from billing_tags %}
{% render_integration integration %}
```
For a more configurable form, use the following pattern:

```
<form method="post" action="{{ integration.service_url }}">
    {{ integration.generate_form.as_p }}
    <input type="submit"/>
</form>
```
Authorize.Net Direct Post Method [Authorize.Net Direct Post Method](http://developer.authorize.net/api/dpm) is a service offered by [Authorize.Net](http://authorize.net/) to reduce the complexity of PCI compliance.

Here are the following settings attributes that are required:

- LOGIN\_ID: The Login id provided by Authorize.Net. Can be obtained from the dashboard.
- TRANSACTION KEY: The Transaction key is used to sign the generated form with a shared key to validate against form tampering.
- MD5 HASH: This attribute is used to generate a hash that is verified against the hash sent by Authorize.Net to confirm the request's source.

Here are the methods and attributes implemented on the AuthorizeNetDpmIntegration class:

- init (self): The constructor that configures the Authorize.Net Integration environment setting it either to production or sandbox mode based on the value of settings. MERCHANT\_TEST\_MODE.
- **form\_class(self)**: Returns the form class that is used to generate the form. Defaults to billing.forms.authorize\_net\_forms.AuthorizeNetDPMForm.
- generate\_form(self): Renders the form and generates some precomputed field values.
- service url(self): Returns the Authorize.net url to be set on the form.
- verify\_response(self, request): Verifies if the relay response originated from Authorize.Net.
- get\_urls(self): The method sets the url to which Authorize.Net sends a relay response, redirects on a success or failure.

```
from billing import get_integration
integration = get\_integration("authorize.net_dpm")urlpatterns += patterns('',
   (r'^authorize_net/', include(integration.urls)),
\lambda
```
- authorize net notify handler(self, request): The view method that handles the verification of the response, firing of the signal and sends out the redirect snippet to Authorize.Net.
- authorize\_net\_success\_handler(self, request): The method that renders the *billing/authorize\_net\_success.html*.
- authorize\_net\_failure\_handler(self, request): The method that renders the *billing/authorize\_net\_failure.html*.

#### Example:

In the views.py:

```
int_obj = get_integration("authorize_net_dpm")
fields = \{ 'x\_amount' : 1,'x_fp_sequence': datetime.datetime.now().strftime('%Y%m%d%H%M%S'),
          'x_fp_timestamp': datetime.datetime.utcnow().strftime('%s'),
          'x_recurring_bill': 'F',
         }
int_obj.add_fields(fields)
return render_to_response("some_template.html",
                          {"adp": int_obj},
                          context_instance=RequestContext(request))
```
In the urls.py:

```
int_obj = get_integration("authorize_net_dpm")
urlpatterns += patterns('',
   (r'^authorize_net/', include(int_obj.urls)),
)
```
In the template:

```
{% load render_integration from billing_tags %}
{% render_integration adp %}
```
Signals The signals emitted by [Merchant](http://github.com/agiliq/merchant) are:

- *transaction was successful(sender, type=..., response=...)*: This signal is dispatched when a payment is successfully transacted. The *sender* is the object which has dispatched the signal. *type* is the kind of transaction. Current choices for type are:
	- *purchase*
	- *authorize*
	- *capture*
	- *credit*
	- *void*
	- *store*
	- *unstore*

*response* is the actual response object that is sent after the success. Please consult the individual gateway docs for the response object.

• *transaction\_was\_unsuccessful(sender, type=..., response=...)*: This signal is dispatched when a payment fails. The *sender* is the object which has dispatched the signal. *type* is the kind of transation. Current choices for type are:

- *purchase*
- *authorize*
- *capture*
- *credit*
- *void*

– *store*

...

– *unstore*

*response* is the actual response object that is sent after the success.

Note: Some gateways are implemented to raise an error on failure. This exception may be passed as the response object. Please consult the docs to confirm.

Writing a new gateway Writing a new gateway for [Merchant](http://github.com/agiliq/merchant) is very easy. Here are the steps to follow to write a new gateway:

• Create a new gateway file under the *billing.gateways* module which should follow this naming convention:

<gateway\_name>\_gateway.py

So for example, PayPal would have *pay\_pal\_gateway.py*. Similarly, Authorize.Net, would have *authorize\_net\_gateway.py*.

• Create a class in this file with the following name:

```
class GatewayNameGateway(Gateway):
```
So for PayPal, it would be *PayPalGateway* and for Authorize.Net, it would be *AuthorizeNetGateway*.

• Implement all or any of following methods in the class:

```
def purchase(self, money, credit_card, options = None):
...
def authorize(self, money, credit_card, options = None):
...
def capture(self, money, authorization, options = None):
...
def void(self, identification, options = None):
...
def credit(self, money, identification, options = None):
...
def recurring(self, money, creditcard, options = None):
...
def store(self, creditcard, options = None):
...
def unstore(self, identification, options = None):
...
```
Customizing Merchant While we make all attempts to cover most of the functionality of the payment processors but may fall short sometimes. There is absolutely no need to worry as the gateway and integration objects are extensible.

[Merchant](https://github.com/agiliq/merchant) looks for gateways and integration objects under every INSTALLED\_APPS in settings.py. So it is possible for you to write your custom or modified objects within your app without having to patch the merchant code.

Note: Most of what is written below will also be applicable for gateways and you will have to replace instances of integration with gateway.

Suppose you want to extend the [Braintree Payments Integration,](#page-9090-0) to render a different template on success instead of the default billing/braintree\_success.html.

Here is the process:

- In any of the settings.INSTALLED\_APPS, create an integrations module (in layman's term an integrations directory with an \_\_init\_\_.py file under that directory).
- Create a file in that integrations directory that follows the convention below:

<integration\_name>\_integration.py

Let us name the modified integration as  $\text{modified}$  bp, then the filename would be:

modified\_bp\_integration.py

and the Integration class name in that file as ModifiedBpIntegration.

Note: The naming of the file and class follows a simple rule. The filename is split on underscores and each element of the split sequence is capitalized to obtain the class name.

So in our example, in the modified bp integration.py:

```
class ModifiedBpIntegration(BraintreePaymentsIntegration):
    def braintree_success_handler(self, request, response):
       return render_to_response("my_new_success.html",
                                 {"resp": response},
                                 context_instance=RequestContext(request))
```
• Then use the new integration in your code just as you would for a built-in integration:

**>>>** bp\_obj = get\_integration("modified\_bp")

Contributing to Merchant While there is no requirement for you to contribute your new gateway code or changes back to the [upstream project,](http://github.com/agiliq/merchant) you can play a good samaritan by contributing back to the project and helping scores of people.

Here are the steps to follow to contribute back to [Merchant:](http://github.com/agiliq/merchant)

- Fork the project from it's [github page.](http://github.com/agiliq/merchant)
- Make the changes in your fork.
- File an issue at the [github page](http://github.com/agiliq/merchant) and enclose a pull request.

Note: If you want to include a new gateway, we request you to include a few tests (probably using the current tests as a template).

• Don't forget to add yourself to the *CONTRIBUTORS.txt* file before opening an issue.

#### Changes

## 0.4 (upcoming)

- Added python3 support
- Removed google checkout

# 0.3

- Django 1.7 suport (potentially backwards incompatible changes)
- Updated the example *requirements.txt*

# 0.2

- Unit tests are skipped unless the corresponding gateways are configured
- Bugfix Use settings.AUTH\_USER\_MODEL instead of get\_user\_model
- Demo fill up initial data for all gateways

## 0.1

• Added PIN payments support

## 0.09

• Removed Samurai gateway and integration

### 0.08

- Added bitcoin backend
- Bugfixes to eWay, paypal integration and authorize.net
- Google Checkout shipping, tax rate and private data support
- Changes to Amazon FPS to work with latest boto. Addition of new fields to the FPS response model. A backwards incompatible change
- Made merchant django v1.5 compatible
- Fixes in the chargebee gateway broken by changes in the 'requests' api
- Changes to the example to prevent empty forms from raising a Server Error

## 0.07

- Added Chargebee support
- Added Beanstream gateway

## 0.06

- Added WePay gateway
- Added Authorize.Net Direct Post Method integration

# 0.05

• Added Paylane gateway support.

### 0.04

- Backwards incompatible version.
- Changes in the settings attributes. Now there is a single attribute for storing the configuration of all gateways and integrations. Check the docs for details.
- Changed the usage of the template tags. Refer the docs for details.
- Added a display\_name to the integration object. Shouldn't affect users.

## 0.03

• Added support for Stripe and Samurai gateways and integrations.

## 0.02

• Added a setup.py and uploaded the package to pypi

## 0.01

- Initial commit.
- [Overview](#page-9042-0)
- [Install Merchant](#page-9046-0)
- [Credit Card](#page-9048-0)
- [Gateways](#page-9052-0)
	- [On-site Processing](#page-9056-0)
		- \* [Authorize.Net](#page-9058-0)
		- \* [Braintree Payments Server to Server](#page-9064-0)
		- \* [eWay](#page-9068-0)
		- \* [PayPal](#page-9072-0)
		- \* [Stripe Payments](#page-9074-0)
		- \* [Paylane](#page-9070-0)
		- \* [WePay](#page-9076-0)
		- \* [Beanstream](#page-9060-0)
		- \* [Chargebee](#page-9066-0)
		- \* [Bitcoin](#page-9062-0)
		- \* Global Iris
	- [Off-site Processing](#page-9078-0)
		- \* [PayPal](#page-9080-0)
		- \* Google Checkout
- \* [RBS WorldPay](#page-9084-0)
- \* [Amazon FPS](#page-9086-0)
- \* [Braintree Payments Transparent Redirect](#page-9090-0)
- \* [Stripe](#page-9092-0)
- \* [eWAY](#page-9094-0)
- \* [Authorize.Net Direct Post Method](#page-9098-0)
- \* Global Iris RealMPI
- [Signals](#page-9100-0)
- [Writing your own gateway](#page-9102-0)
- [Customizing the inbuilt Gateway/Integrations](#page-9104-0)
- [Contributing to Merchant](#page-9106-0)
- [Changelist](#page-9108-0)

## Indices and tables

- genindex
- modindex
- search

Merchant: Pluggable and Unified API for Payment Processors [Merchant,](http://github.com/agiliq/merchant) is a [django](http://www.djangoproject.com/) app that offers a uniform api and pluggable interface to interact with a variety of payment processors. It is heavily inspired from Ruby's [Active-](http://activemerchant.org/)[Merchant.](http://activemerchant.org/)

# Overview Simple how to:

```
# settings.py
# Authorize.Net settings
AUTHORIZE_LOGIN_ID = "..."
AUTHORIZE_TRANSACTION_KEY = "..."
# PayPal settings
PAYPAL_TEST = True
PAYPAL_WPP_USER = "..."
PAYPAL_WPP_PASSWORD = "..."
PAYPAL_WPP_SIGNATURE = "..."
# views.py or wherever you want to use it
>>> g1 = get_gateway("authorize_net")
>>>
>>> cc = CreditCard(first_name= "Test",
... last_name = "User,
... month=10, year=2011,
... number="4222222222222",
... verification_value="100")
>>>
>>> response1 = g1.purchase(100, cc, options = {...})>>> response1
{"status": "SUCCESS", "response": <AuthorizeNetAIMResponse object>}
```

```
>>>
>>> g2 = get_gateway("pay_pal")
>>>
>>> response2 = q2.purchase(100, cc, options = {\dots})
>>> response2
{"status": "SUCCESS", "response": <PayPalNVP object>}
```
Installing Merchant You can use any of the following methods to install merchant.

• The recommended way is to install from [PyPi:](http://pypi.python.org/pypi/django-merchant)

pip install django-merchant

• If you are feeling adventurous, you might want to run the code off the git repository:

pip install -e git+git://github.com/agiliq/merchant.git#egg=django-merchant

### Post-installation

- Install the dependencies for the gateways as prescribed in the individual gateway doc.
- Reference the billing app in your settings INSTALLED\_APPS.
- Run python manage.py syncdb to create the new required database tables

Configuration To configure a gateway/integration add the corresponding key to MERCHANT\_SETTINGS. Take a look at local.py-dist for reference.

**Running the Test Suite** By default, the test suite is configured to run tests for all the gateways and integrations which are configured:

python manage.py test billing

Tests for gateways and integrations which are not configured will be skipped.

If you are planning to integrate your app with a specific gateway/integration then you might wish to run only that apps test suite. For example, to run the Google Checkout Integration test case:

python manage.py test billing.GoogleCheckoutTestCase

Credit Card The *CreditCard* class is a helper class with some useful methods mainly for validation. This class is available in *billing.utils.credit\_card*.

### Attribute Reference

- *regexp*: The compiled regular expression that matches all card numbers for the card issuing authority. For the *CreditCard* class, this is *None*. It is overridden by subclasses.
- *card\_type*: Points to a one of *CreditCard*'s subclasses. This attribute is set by the *validate\_card* method of the selected gateway.
- *card\_name*: Card issuing authority name. Generally not required, but some gateways expect the user to figure out the credit card type to send with the requests.
## Method Reference

- *\_\_init\_\_*: This method expects 6 keyword arguments. They are
	- *first\_name*: The first name of the credit card holder.
	- *last\_name*: The last name of the credit card holder.
	- *cardholders\_name*: The full name of the credit card holder, as an alternative to supplying *first\_name* and *last\_name*.
	- *month*: The expiration month of the credit card as an integer. Required
	- *year*: The expiration year of the credit card as an integer. Required
	- *number*: The credit card number (generally 16 digits). Required
	- *verification\_value*: The card security code (CVV2). Required
- *is\_luhn\_valid*: Checks the validity of the credit card number by using the *Luhn's algorithm* and returns a boolean. This method takes no arguments.
- *is expired*: Checks if the expiration date of the card is beyond today and returns a boolean. This method takes no arguments.
- *valid\_essential\_attributes*: Verifies if all the 6 arguments provided to the *\_\_init\_\_* method are filled and returns a boolean.
- *is\_valid*: Checks the validity of the card by calling the *is\_luhn\_valid*, *is\_expired* and *valid\_essential\_attributes* method and returns a boolean. This method takes no arguments.
- *expire\_date*: Returns the card expiry date in the "MM-YYYY" format. This is also available as a property.
- *name*: Returns the full name of the credit card holder by concatenating the *first\_name* and *last\_name*. This is also available as a property.

Subclasses Normally you do not use the subclasses directly. Instead, you use *CreditCard*, and call gateway.validate\_card() which will add a *card\_type* attribute which is the subclass.

The various credit cards and debit cards supported by [Merchant](http://github.com/agiliq/merchant) are:

## Credit Cards

- *Visa*
	- $-$  card name  $=$  "Visa"
	- $-$  regexp = re.compile('^4d{12}(d{3})?\$')
- *MasterCard*
	- card\_name = "MasterCard"
	- $-$  regexp = re.compile( $\sqrt{(5[1-5]d{4}1677189)d{10}^{\circ}}$ )
- *Discover*
	- card\_name = "Discover"
	- $-$  regexp = re.compile( $^{(0)}(6011|65d\{2\})d\{12\}\$ ')
- *AmericanExpress*
	- card\_name = "Amex"
	- $-$  regexp = re.compile('^3[47]d{13}\$')
- *DinersClub*
	- card\_name = "DinersClub"
	- $-$  regexp = re.compile('^3(0[0-5]|[68]d)d{11}\$')
- *JCB*
	- $-$  card name  $=$  "JCB"
	- $-$  regexp = re.compile(' $^{35}(28|29|[3-8]d)d{12}\$ ')

# Debit Cards

- *Switch*
	- card\_name = "Switch"
	- $-$  regexp = re.compile(' $\sqrt{6759d}{12}(d{2,3})$ ?\$')
- *Solo*
	- card\_name = "Solo"
	- $-$  regexp = re.compile(' $^{6767d}$ {12}(d{2,3})?\$')
- *Dankort*
	- card\_name = "Dankort"
	- $-$  regexp = re.compile(' $\sim$ 5019d{12}\$')
- *Maestro*
	- $-$  card name  $=$  "Maestro"
	- $-$  regexp = re.compile( $\sqrt{(5[06-8][6d)](10,17)}$ \$')
- *Forbrugsforeningen*
	- card\_name = "Forbrugsforeningen"
	- $-$  regexp = re.compile(' $\sim$ 600722d{10}\$')
- *Laser*
	- card\_name = "Laser"
	- $-$  regexp = re.compile(' $(6304167061677116709)d{8}(d{4}ld{6,7})$ ?\$')

## **Helpers**

- all\_credit\_cards = [Visa, MasterCard, Discover, AmericanExpress, DinersClub, JCB]
- all\_debit\_cards = [Switch, Solo, Dankort, Maestro, Forbrugsforeningen, Laser]
- all\_cards = all\_credit\_cards + all\_debit\_cards

Gateways Gateways are the payment processors implemented in [Merchant.](http://github.com/agiliq/merchant) This is implemented as a class so that it is easy to extend and create as many gateways as possible.

The base gateway class is *billing.gateway.Gateway* which has the following methods and attributes.

### Attribute Reference

- test mode: This boolean attribute signifies if the gateway is in the test mode. By default, it looks up this value from the *MERCHANT\_TEST\_MODE* attribute from the settings file. If the *MERCHANT\_TEST\_MODE* attribute is not found in the settings file, the default value is *True* indicating that the gateway is in the test mode. So do not forget to either set the attribute to *True* in the subclass or through the settings file.
- default currency: This is the currency in which the transactions are settled ie the currency in which the payment gateway sends the invoice, transaction reports etc. This does not prevent the developer from charging a customer in other currencies but the exchange rate conversion has to be manually handled by the developer. This is a string, for example *"USD"* for US Dollar.
- supported\_countries: This is a *list* of supported countries that are handled by the payment gateway. This should contain a list of the country codes as prescribed by the [ISO 3166-alpha 2 standard.](http://en.wikipedia.org/wiki/ISO_3166-1_alpha-2) The *billing.utils.countries* contains a mapping of the country names and ISO codes.
- supported\_cardtypes: This is a *list* of supported card types handled by the payment gateway. This should contain a list of instances of the [CreditCard](#page-9048-0) class.
- homepage\_url: A string pointing to the URL of the payment gateway. This is just a helper attribute that is currently not used.
- display name: A string that contains the name of the payment gateway. Another helper attribute that is currently not used.
- application\_id: An application name or unique identifier for the gateway. Yet another helper attribute not currently used.

### Method Reference

- validate card(credit card): This method validates the supplied card by checking if it is supported by the gateway (through the *supported\_cardtypes* attribute) and calls the *is\_valid* method of the card and returns a boolean. if the card is not supported by the gateway, a *CardNotSupported* exception is raised.
- service\_url: A property that returns the url to which the credit card and other transaction related details are submitted.
- purchase (money, credit card, options  $=$  None): A method that charges the given card (one-time) for the given amount *money* using the *options* provided. Subclasses have to implement this method.
- authorize(money, credit\_card, options = None): A method that authorizes (for a future transaction) the credit card for the amount *money* using the *options* provided. Subclasses have to implement this method.
- capture(money, authorization, options = None): A method that captures funds from a previously authorized transaction using the *options* provided. Subclasses have to implement this method.
- void(identification, options = None): A method that nulls/voids/blanks an authorized transaction identified by *identification* to prevent a subsequent capture. Subclasses have to implement this method.
- credit(money, identification, options = None): A method that refunds a settled transaction with the transacation id *identification* and given *options*. Subclasses must implement this method.
- recurring(money, creditcard, options = None): A method that sets up a recurring transaction (or a subscription). Subclasses must implement this method.
- store(creditcard, options = None): A method that stores the credit card and user profile information on the payment gateway's servers for future reference. Subclasses must implement this method.
- unstore(identification, options = None): A method that reverses the *store* method's results. Subclasses must implement this method.

The *options* dictionary passed to the above methods consists of the following keys:

- order id: A unique order identification code (usually set by the gateway).
- ip: The IP address of the customer making the purchase. This is required by certain gateways like PayPal.
- customer: The name, customer number, or other information that identifies the customer. Optional.
- invoice: The invoice code/number (set by the merchant).
- merchant: The name or description of the merchant offering the product.
- description: A description of the product or transaction.
- email: The email address of the customer. Required by a few gateways.
- currency: Required when using a currency with a gateway that supports multiple currencies. If not specified, the value of the *default\_currency* attribute of the gateway instance is used.
- billing\_address: A dictionary containing the billing address of the customer. Generally required by gateways for address verification (AVS) etc.
- shipping address: A dictionary containing the shipping address of the customer. Required if the merchant requires shipping of products and where billing address is not the same as shipping address.

The address dictionary for *billing\_address* and *shipping\_address* should have the following keys:

- **name**: The full name of the customer.
- company: The company name of the customer. Required by a few gateways.
- address1: The primary street address of the customer. Required by many gateways.
- address2: Additional line for the address. Optional.
- city: The city of the customer.
- state: The state of the customer.
- country: The [ISO 3166-alpha 2 standard](http://en.wikipedia.org/wiki/ISO_3166-1_alpha-2) code for the country of the customer.
- zip: The zip or postal code of the customer.
- phone: The phone number of the customer. Optional.

All the above methods return a standard *response* dictionary containing the following keys:

- status: Indicating if the transaction is a "SUCCESS" or a "FAILURE"
- response: The response object for the transaction. Please consult the respective gateway's documentation to learn more about it.

## Helper functions

• get\_gateway(name, \*args, \*\*kwargs): A helper function that loads the gateway class by the *name* and initializes it with the *args* and *kwargs*.

On-site Processing Onsite processing refers to the payment mechanism where the customer stays on the merchant website and the authentication is done by the merchant website with the gateway in the background.

Merchant websites need to comply with [PCI standards](http://en.wikipedia.org/wiki/Payment_Card_Industry_Data_Security_Standard) to be able to securely carry out transactions.

On-site processing for payment gateways is implemented by using subclasses of the [Gateway class.](#page-9052-0)

Authorize.Net Gateway This gateway implements the [Authorize.Net Advanced Integration Method \(AIM\).](http://developer.authorize.net/api/aim/)

#### Usage

}

- Setup a [test account](http://developer.authorize.net/testaccount/) with Authorize.Net.
- Add the following attributes to your *settings.py*:

```
MERCHANT_TEST_MODE = True # Toggle for live transactions
MERCHANT_SETTINGS = {
    "authorize_net": {
       "LOGIN_ID" : "???",
       "TRANSACTION_KEY" : "???"
   }
    ...
```
• Use the gateway instance:

```
>>> g1 = get_gateway("authorize_net")
\gt>>> cc = CreditCard(first_name= "Test",
... last_name = "User",
... month=10, year=2011,
... number="4222222222222",
... verification_value="100")
>>>
\Rightarrow response1 = q1.purchase(1, cc, options = {...})
>>> response1
{"status": "SUCCESS", "response": <AuthorizeNetAIMResponse object>}
```
[Beanstream](http://www.beanstream.com/site/ca/index.html) Beanstream is a gateway headquartered in Canada and offering payment processing across North America.

Note: You will require the [beanstream python package](http://github.com/dragonx/beanstream) maintained by the community.

Settings attributes required (optional if you are passing them while initializing the gateway) for this integration are:

- MERCHANT\_ID: The merchant id provided by Beanstream. Can be obtained from the account dashboard.
- LOGIN\_COMPANY: The company name as visible from the account settings in the dashboard.
- LOGIN\_USER: The username used to login to the account dashboard.
- LOGIN\_PASSWORD: The password used to login to the account dashboard.
- HASH\_ALGORITHM: This is optional but required if you have enabled hashing in account dashboard. The values may be one of *SHA-1* and *MD5*.
- HASHCODE: If the above attribute is enabled, then set this attribute to the hash value you've setup in the account dashboard.

Settings attributes:

```
MERCHANT_TEST_MODE = True # Toggle for live
MERCHANT_SETTINGS = {
    "beanstream": {
        "MERCHANT_ID": "???",
        "LOGIN_COMPANY": "???",
        "LOGIN_USER": "???",
        "LOGIN_PASSWORD": "???",
        # The below two attributes are optional
        "HASH_ALGORITHM": "???",
```

```
"HASHCODE": "???",
}
...
```
Example:

}

Simple usage:

```
>>> beanstream = get_gateway("beanstream")
>>> credit_card = CreditCard(first_name="Test", last_name="User",
                             month=10, year=2011,
                             number="4111111111111111",
                             verification_value="100")
# Bill the user for 1000 USD
>>> resp = beanstream.purchase(1000, credit_card)
>>> resp["response"].resp.approved()
True
# Authorize the card for 1000 USD
>>> resp = beanstream.authorize(1000, credit_card)
# Capture funds (900 USD) from a previously authorized transaction
>>> response = beanstream.capture(900, resp["response"].resp["trnId"])
>>> response["response"].resp.approved()
True
# Void an authorized transaction
>>> beanstream.void(resp["response"].resp["trnId"])
```
Bitcoin Gateway The Bitcoin gateway implements the [Bitcoin digital currency.](http://bitcoin.org/)

It is implemented using the JSON-RPC API as described in the [Merchant Howto.](https://en.bitcoin.it/wiki/Merchant_Howto#Using_a_third-party_plugin)

Note: The Bitcoin gateway depends on the *bitcoin-python* library which can be installed from pypi

### Usage

• Add the following attributes to your *settings.py*:

```
"bitcoin": {
    "RPCUSER": "", # you'll find these settings in your $HOME/.bitcoin/bitcoin.conf
    "RPCPASSWORD": "",
    "HOST": "",
    "PORT": "",
    "ACCOUNT": "",
    "MINCONF": 1,
},
```
• Use the gateway instance:

```
>>> g1 = get_gateway("bitcoin")
>>> addr = g1.get_new_address()
>>> # pass along this address to your customer
>>> # the purchase will only be successful when
```

```
>>> # the amount is transferred to the above address
>>> response1 = g1.purchase(100, addr, options = {...})
>>> response1
{"status": "SUCCESS", "response": <instance>}
```
[Braintree Payments Server to Server](http://www.braintreepayments.com/gateway/api) [Braintree](http://www.braintreepayments.com/) Payments Server to Server is a gateway provided by Braintree [Payments](http://www.braintreepayments.com/) to services which are willing to take the burden of PCI compliance. This does not involve any redirects and only Server to Server calls happen in the background.

Note: You will require the official [braintree](http://pypi.python.org/pypi/braintree/) python package offered by Braintree for this gateway to work.

Settings attributes required for this integration are:

- MERCHANT\_ACCOUNT\_ID: The merchant account id provided by Braintree. Can be obtained from the account dashboard.
- PUBLIC\_KEY: The public key provided by Braintree through their account dashboard.
- PRIVATE\_KEY: The private key provided by Braintree through their account dashboard.

Settings attributes:

```
MERCHANT TEST MODE = True # Toggle for live
MERCHANT_SETTINGS = {
    "braintree_payments": {
        "MERCHANT_ACCOUNT_ID": "???",
        "PUBLIC_KEY": "???",
       "PRIVATE_KEY": "???"
    }
    ...
}
```
### Example:

Simple usage:

```
>>> braintree = get_gateway("braintree_payments")
>>> credit_card = CreditCard(first_name="Test", last_name="User",
                             month=10, year=2011,
                             number="4111111111111111",
                             verification_value="100")
# Bill the user for 1000 USD
>>> resp = braintree.purchase(1000, credit_card)
>>> resp["response"].is_success
True
# Authorize the card for 1000 USD
>>> resp = braintree.authorize(1000, credit_card)
# Capture funds (900 USD) from a previously authorized transaction
>>> response = braintree.capture(900, resp["response"].transaction.id)
>>> response["response"].is_success
True
# Void an authorized transaction
>>> braintree.void(resp["response"].transaction.id)
```

```
# Store Customer and Credit Card information in the vault
>>> options = {
        "customer": {
            "name": "John Doe",
            "email": "john.doe@example.com",
            },
        }
>>> resp = braintree.store(credit_card, options = options)
# Unstore a previously stored credit card from the vault
>>> response = braintree.unstore(resp["response"].customer.credit_cards[0].token)
>>> response["response"].is_success
True
# A recurring plan charge
>>> options = {
        "customer": {
            "name": "John Doe",
            "email": "john.doe@example.com",
            },
        "recurring": {
            "plan_id": "test_plan",
            "trial_duration": 2,
            "trial_duration_unit": "month",
            "number_of_billing_cycles": 12,
            },
        }
>>> resp = braintree.recurring(10, credit_card, options = options)
>>> resp["response"].is_success
True
>>> resp["response"].subscription.number_of_billing_cycles
12
```
Chargebee [Chargebee](http://www.chargebee.com/) is a SAAS that makes subscription billing easy to handle. They also provide the functionality to plug to multiple gateways in the backend.

Note: You will require the [requests](http://docs.python-requests.org/en/latest/index.html) package to get Chargebee to work.

Settings attributes required (optional if you are passing them while initializing the gateway) for this integration are:

- SITE: The name of the Chargebee app (or site as they refer). The URL is generally of the form ["https://](https:/){site}.chargebee.com/".
- API\_KEY: This key is provided in your settings dashboard.

Settings attributes:

```
MERCHANT_TEST_MODE = True # Toggle for live
MERCHANT_SETTINGS = {
    "chargebee": {
        "SITE": "some-test",
        "API_KEY": "???",
    }
    ...
}
```
### Example:

Simple usage:

```
>>> chargebee = get_gateway("chargebee")
>>> credit_card = CreditCard(first_name="Test", last_name="User",
                             month=10, year=2011,
                             number="4111111111111111",
                             verification_value="100")
# Bill the user for 10 USD per month based on a plan called 'monthly'
# The 'recurring' method on the gateway is a mirror to the 'store' method
>>> resp = chargebee.store(credit_card, options = {"plan_id": "monthly"})
>>> resp["response"]["customer"]["subscription"]["id"]
...
# Cancel the existing subscription
>>> response = chargebee.unstore(resp["response"]["customer"]["subscription"]["id"])
>>> response["response"]["subscription"]["status"]
'cancelled'
# Bill the user for 1000 USD
# Technically, Chargebee doesn't have a one shot purchase.
# Create a plan (called 'oneshot' below) that does a recurring
# subscription with an interval of a decade or more
>>> resp = chargebee.purchase(1000, credit_card,
   options = {"plan_id": "oneshot", "description": "Quick Purchase"})
>>> resp["response"]["invoice"]["subscription_id"]
...
# Authorize the card for 100 USD
# Technically, Chargebee doesn't have a one shot authorize.
# Create a plan (called 'oneshot' below) that does a recurring
# subscription with an interval of a decade or more and authorizes
# the card for a large amount
>>> resp = chargebee.authorize(100, credit_card,
   options = {"plan_id": "oneshot", "description": "Quick Authorize"})
# Capture funds (90 USD) from a previously authorized transaction
>>> response = chargebee.capture(90, resp["response"]["subscription"]["id"])
>>> response["status"]
'SUCCESS'
# Void an authorized transaction
>>> resp = chargebee.void(resp["response"]["invoice"]["subscription_id"])
>>> resp["status"]
'SUCCESS'
```
eWay Gateway The eWay gateway implements the [eWay Hosted Payment API.](http://www.eway.com.au/Developer/eway-api/hosted-payment-solution.aspx)

Note: Since the eWay payment gateway uses [SOAP,](http://en.wikipedia.org/wiki/SOAP) the API has been implemented using the [suds](https://fedorahosted.org/suds/) SOAP library for python. You'll require it to be able to use this gateway.

Usage

• Add the following attributes to your *settings.py*:

```
MERCHANT_TEST_MODE = True
MERCHANT_SETTINGS = {
    "eway": {
        "CUSTOMER_ID": "???",
        "USERNAME": "???",
        "PASSWORD": "???",
    }
}
```
• Use the gateway instance:

```
>>> g1 = get_gateway("eway")
>>>
>>> cc = CreditCard(first_name= "Test",
... last_name = "User",
... month=10, year=2011,
... number="4222222222222",
... verification_value="100")
>>>
>>> response1 = g1.purchase(100, cc, options = {...})
>>> response1
{"status": "SUCCESS", "response": <instance>}
```
[Paylane](https://paylane.com/) Gateway Paylane is a payment processor focussed mainly in Europe.

Note: You will require [suds](https://fedorahosted.org/suds) python package to work with the the SOAP interface.

Settings attributes required for this gateway are:

- USERNAME: The username provided by Paylane while signing up for an account.
- PASSWORD: The password you set from the merchant admin panel. Not to be confused with the merchant login password.
- WSDL (optional): The location of the WSDL file. Defaults to [https://direct.paylane.com/wsdl/production/Direct.wsdl.](https://direct.paylane.com/wsdl/production/Direct.wsdl)
- SUDS\_CACHE\_DIR (optional): The location of the suds cache files. Defaults to /tmp/suds.

Settings attributes:

```
MERCHANT_TEST_MODE = True # Toggle for live
MERCHANT_SETTINGS = {
    "paylane": {
        "USERNAME": "???",
        "PASSWORD": "???",
    }
    ...
}
```
## Example:

Simple usage:

```
>>> paylane = get_gateway("paylane")
>>> credit_card = CreditCard(first_name="Test", last_name="User",
                             month=10, year=2012,
                             number="4242424242424242",
```

```
verification_value="100")
```

```
# Bill the user for 1000 USD
>>> resp = paylane.purchase(1000, credit_card)
>>> resp["status"]
SUCCESS
# Authorize the card for 1000 USD
>>> resp = paylane.authorize(1000, credit_card)
# Capture funds (900 USD) from a previously authorized transaction
>>> response = paylane.capture(900, resp["response"].id)
>>> response["status"]
SUCCESS
# A recurring plan charge
>>> options = {"plan_id": "gold"}
>>> resp = paylane.recurring(credit_card, options = options)
>>> resp["status"]
SUCCESS
```
## PayPal Gateway

Note: This gateway is a wrapper to the [django-paypal](http://github.com/dcramer/django-paypal/) package. Please download it to be able to use the gateway.

The PayPal gateway is an implementation of the [PayPal Website Payments Pro](https://merchant.paypal.com/cgi-bin/marketingweb?cmd=_render-content&content_ID=merchant/wp_pro) product.

### Usage

- Setup a PayPal Website Payments Pro account and obtain the API details.
- Add *paypal.standard* and *paypal.pro* (apps from [django-paypal\)](http://github.com/dcramer/django-paypal/) to the *INSTALLED\_APPS* in your *settings.py*.
- Also add the following attributes to your *settings.py*:

```
MERCHANT_TEST_MODE = True # Toggle for live transactions
MERCHANT_SETTINGS = {
    "pay_pal": {
        "WPP_USER" : "???",
       "WPP_PASSWORD" : "???",
       "WPP_SIGNATURE" : "???"
    }
}
# Since merchant relies on django-paypal
# you have to additionally provide the
# below attributes
PAYPAL_TEST = MERCHANT_TEST_MODE
PAYPAL_WPP_USER = MERCHANT_SETTINGS["pay_pal"]["WPP_USER"]
PAYPAL_WPP_PASSWORD = MERCHANT_SETTINGS["pay_pal"]["WPP_PASSWORD"]
PAYPAL_WPP_SIGNATURE = MERCHANT_SETTINGS["pay_pal"]["WPP_SIGNATURE"]
```
- Run *python manage.py syncdb* to get the response tables.
- Use the gateway instance:

```
>>> g1 = get_gateway("pay_pal")
>>>
>>> cc = CreditCard(first_name= "Test",
```

```
... last_name = "User",
... month=10, year=2011,
... number="4222222222222",
... verification_value="100")
>>>
>>> response1 = g1.purchase(100, cc, options = {"request": request, ...})
>>> response1
{"status": "SUCCESS", "response": <PayPalNVP object>}
```
Note: The PayPal gateway expects you pass the *request* object as a part of the *options* dictionary because the client's IP address may be used for fraud detection.

**[Stripe Payments](https://stripe.com/)** [Stripe](http://pypi.python.org/pypi/stripe/) Payments is a gateway provided by Stripe to services which are willing to take the burden of PCI compliance. This does not involve any redirects and only Server to Server calls happen in the background.

Note: You will require the official [stripe](http://pypi.python.org/pypi/stripe/) python package offered by Stripe for this gateway to work.

Settings attributes required for this integration are:

• API\_KEY: The merchant api key is provided by Stripe. Can be obtained from the account dashboard.

Settings attributes:

```
MERCHANT_TEST_MODE = True # Toggle for live
MERCHANT_SETTINGS = {
    "stripe": {
        "API_KEY": "???",
        "PUBLISHABLE_KEY": "???", # Used for stripe integration
    }
    ...
}
```
#### Example:

Simple usage:

```
>>> from billing import get_gateway, CreditCard
>>> stripe = get_gateway("stripe")
>>> credit_card = CreditCard(first_name="Test", last_name="User",
                             month=10, year=2012,
                             number="4242424242424242",
                             verification_value="100")
# Bill the user for 1000 USD
>>> resp = stripe.purchase(1000, credit_card)
>>> resp["status"]
SUCCESS
# Authorize the card for 1000 USD
>>> resp = stripe.authorize(1000, credit_card)
# Capture funds (900 USD) from a previously authorized transaction
>>> response = stripe.capture(900, resp["response"].id)
>>> response["status"]
SUCCESS
```

```
# Store Customer and Credit Card information in the vault
>>> resp = stripe.store(credit_card)
# Unstore a previously stored credit card from the vault
>>> response = stripe.unstore(resp["response"].id)
>>> response["status"]
SUCCESS
# A recurring plan charge
>>> options = {"plan_id": "gold"}
>>> resp = stripe.recurring(credit_card, options = options)
>>> resp["status"]
SUCCESS
```
WePay Payments [WePay.com](https://www.wepay.com/) is a service that lets you accept payments not just from credit cards but also from bank accounts.

WePay works slightly differently and is a hybrid between a [Gateway](#page-9052-0) and an [Integration](#page-9078-0) but should still be fairly easy to use.

Note: You will require the official [wepay](http://pypi.python.org/pypi/wepay/) python package offered by WePay.

Settings attributes required for this integration are:

- CLIENT\_ID: This attribute refers to the application id that can be obtained from the account dashboard.
- CLIENT SECRET: This is the secret for the corresponding CLIENT ID.
- ACCOUNT\_ID: Refers to the WePay user account id. If you are accepting payments for yourself, then this attribute is compulsory. If you are accepting payments for other users (say in a marketplace setup), then it is optional in the settings.py file but has to be passed in the options dictionary (with the key account\_id) in the views.
- ACCESS TOKEN: The OAuth2 access token acquired from the user after the installation of the WePay application. If you are accepting payments for yourself, then this attribute is compulsory. If you are accepting payments for other users (say in a marketplace setup), then it is optional in the settings.py file but has to be passed in the options dictionary (with the key token) in the views.

Settings attributes:

```
MERCHANT_TEST_MODE = True # Toggle for live
MERCHANT SETTINGS = {
    "we_pay": {
        "CLIENT_ID": "???",
        "CLIENT_SECRET": "???",
        "ACCESS_TOKEN": "???",
        "ACCOUNT_ID": "???"
    }
    ...
}
```
Example:

Simple usage:

```
wp = get_gateway("we_pay")
credit_card = CreditCard(first_name="Test", last_name="User",
```

```
month=10, year=2012,
                         number="4242424242424242",
                         verification_value="100")
def we_pay_purchase(request):
    # Bill the user for 10 USD
    # Credit card is not required here because the user
    # is redirected to the wepay site for authorization
    resp = wp.purchase(10, None, {
        "description": "Product Description",
        "type": "GOODS",
        "redirect_uri": "http://example.com/success/redirect/"
    })
    if resp["status"] == "SUCCESS":
        return HttpResponseRedirect(resp["response"]["checkout_uri"])
    ...
# Authorize the card for 1000 USD
def we_pay_authorize(request):
    # Authorize the card, the amount is not required.
    resp = wp.authorize(None, credit\_card, { "customer": } { "email":} "abc@example.com" |, " "billing_a"resp["checkout_id"]
    ...
# Capture funds from a previously authorized transaction
def we_pay_capture(request):
    # No ability to partially capture and hence first argument is None
    resp = wp.capture(None, '<authorization_id>')
    ...
# Refund a transaction
def we_pay_refund(request):
    # Refund completely
   resp = wp.credit(None, '<checkout_id>')
    ...
    # Refund partially from a transaction charged $15
    resp = wp.credit(10, '<checkout_id>')
    ...
# Store Customer and Credit Card information in the vault
def we_pay_store(request)
    resp = wp.store(credit_card, {"customer": {"email": "abc@example.com"}, "billing_address": {
    ...
# A recurring plan for $100/month
def we_pay_recurring(request):
    options = {"period": "monthly", "start_time": "2012-01-01",
               "end_time": "2013-01-01", "auto_recur": "true",
               "redirect_uri": "http://example.com/redirect/success/"}
    resp = wp.recurring(100, None, options = options)
    if resp["status"] == "SUCCESS":
        return HttpResponseRedirect(resp["response"]["preapproval_uri"])
    ...
```
Off-site Processing Off-site processing is the payment mechanism where the customer is redirected to the payment gateways site to complete the transaction and is redirected back to the merchant website on completion.

Since the credit card number and other sensitive details are entered on the payment gateway's site, the merchant

website may not comply to [PCI standards.](http://en.wikipedia.org/wiki/Payment_Card_Industry_Data_Security_Standard) This mode of payment is recommended when the merchant website is not in a position to use SSL certificates, not able to guarantee a secure network etc

Off-site processing is generally implemented in merchant through *Integrations* (name derived from [Active Merchant\)](http://activemerchant.org/).

Integration An Integration much like a [Gateway](#page-9052-0) is a Python class. But unlike a Gateway which is used in a view, an Integration renders a form (usually with hidden fields) through a template tag. An integration may also support asynchronous and real-time transaction status handling through callbacks or notifiers like the [PayPal IPN](https://www.paypal.com/ipn)

Here is a reference of the attributes and methods of the Integration class:

### **Attributes**

- fields: Dictionary of form fields that have to be rendered in the template.
- test\_mode: Signifies if the integration is in a test mode or production. The default value for this is taken from the *MERCHANT\_TEST\_MODE* setting attribute.
- display\_name: A human readable name that is generally used to tag the errors when the integration is not correctly configured.

### Methods

- **\_\_init\_\_(options={})**: The constructor for the Integration. The options dictionary if present overrides the default items of the fields attribute.
- add field(key, value): A method to modify the fields attribute.
- add\_fields(fields): A method to update the fields attribute with the fields dictionary specified.
- service\_url: The URL on the form where the fields data is posted. Overridden by implementations.
- get\_urls: A method that returns the urlpatterns for the notifier/ callback. This method is modified by implementations.
- urls: A property that returns the above method.

Helper Function Very much like [Gateways,](#page-9052-0) Integrations have a method of easily referencing the corresponding integration class through the *get\_integration* helper function.

• get\_integration(integration\_name, \*args, \*\*kwargs): Returns the Integration class for the corresponding *integration\_name*.

Example:

```
>>> from billing import get_integration
>>> get_integration("pay_pal")
<billing.integrations.pay_pal_integration.PayPalIntegration object at 0xa57e12c>
```
[PayPal Website Payments Standard](https://merchant.paypal.com/cgi-bin/marketingweb?cmd=_render-content&content_ID=merchant/wp_standard) PayPal Website Payments Standard (PWS) is an offsite payment processor. This method of payment is implemented in merchant as a wrapper on top of [django-paypal.](https://github.com/dcramer/django-paypal) You need to install the package to be able to use this payment processor.

For a list of the fields and settings attribute expected, please refer to the PWS and django-paypal documentation.

After a transaction, PayPal pings the notification URL and all the data sent is stored in the *PayPalIPN* model instance that can be viewed from the django admin.

Test or Live Mode By default the form renders in test mode with POST against sandbox.paypal.com. Add following to you *settings.py* to put the form into live mode:

```
### Django Merchant
MERCHANT_TEST_MODE = False
PAYPAL_TEST = MERCHANT_TEST_MODE
```
Don't forget to add the settings attributes from  $d$  jango-paypal:

```
INSTALLED_APPS = (
    ...,
    'paypal.standard.pdt',
    ...)
MERCHANT_SETTINGS = {
     ...,
     'pay_pal': {
         "WPP_USER" : '...',
         "WPP_PASSWORD" : '...',
         "WPP_SIGNATURE" : '...',
         "RECEIVER_EMAIL" : '...',
         # Below attribute is optional
         "ENCRYPTED": True
    }
     ...}
PAYPAL_RECEIVER_EMAIL = MERCHANT_SETTINGS['pay_pal']['RECEIVER_EMAIL']
```
## Example In urls.py:

```
from billing import get_integration
pay_pal = get_integration("pay_pal")
urlpatterns += patterns('',
  (r'^paypal-ipn-handler/', include(pay_pal.urls)),
)
```
In views.py:

```
>>> from billing import get_integration
>>> pay_pal = get_integration("pay_pal")
>>> pay_pal.add_fields({
... "business": "paypalemail@somedomain.com",
... "item_name": "Test Item",
... "invoice": "UID",
... "notify_url": "http://example.com/paypal-ipn-handler/",
... "return_url": "http://example.com/paypal/",
... "cancel_return": "http://example.com/paypal/unsuccessful/",
... "amount": 100})
>>> return render_to_response("some_template.html",
... {"obj": pay_pal},
... because the context_instance=RequestContext (request))
```
You can also implement a shopping cart by adding multiple items with keys like item\_name\_1, amount\_1 etc, for e.g:

```
>>> pay_pal.add_fields({
... "business": "paypalemail@somedomain.com",
... "item_name_1": "Test Item 1",
... "amount_1": "10",
```

```
... "item_name_2": "Test Item 2",
... "amount_2": "20",
... "invoice": "UID",
... "notify_url": "http://example.com/paypal-ipn-handler/",
... "return_url": "http://example.com/paypal/",
... "cancel_return": "http://example.com/paypal/unsuccessful/",
... })
```
In some\_template.html:

```
{% load render_integration from billing_tags %}
{% render_integration obj %}
```
Template renders to something like below:

```
<form action="https://www.sandbox.paypal.com/cgi-bin/webscr" method="post">
 <input type="hidden" name="business" value="paypalemail@somedomain.com" id="id_business" />
 <input type="hidden" name="amount" value="100" id="id_amount" />
 <input type="hidden" name="item_name" value="Test Item" id="id_item_name" />
 <input type="hidden" name="notify_url" value="http://example.com/paypal-ipn-handler/" id="id_notify_url" />
  <input type="hidden" name="cancel_return" value="http://example.com/paypal/unsuccessful" id="id_cancel_return" />
 <input type="hidden" name="return" value="http://example.com/paypal/" id="id_return_url" />
 <input type="hidden" name="invoice" value="UID" id="id_invoice" />
 <input type="hidden" name="cmd" value="_xclick" id="id_cmd" />
 <input type="hidden" name="charset" value="utf-8" id="id_charset" />
 <input type="hidden" name="currency_code" value="USD" id="id_currency_code" />
 <input type="hidden" name="no_shipping" value="1" id="id_no_shipping" />
 <input type="image" src="https://www.sandbox.paypal.com/en_US/i/btn/btn_buynowCC_LG.gif" border="0"
</form>
```
WorldPay [WorldPay,](http://www.rbsworldpay.com/) provides a hosted payments page for offsite transactions for merchants who cannot guarantee PCI compliance. The documentation for the service is available [here.](http://rbsworldpay.com/support/bg/index.php?page=development&sub=integration&c=UK)

After a transaction, WorldPay pings the notification URL and all the data sent is stored in the *RBSResponse* model instance that can be viewed from the django admin.

The settings attribute required for this integration are:

• MD5\_SECRET\_KEY: The MD5 secret key chosen by the user while signing up for the WorldPay Hosted Payments Service.

Settings Attributes:

```
MERCHANT_TEST_MODE = True # Toggle for live
MERCHANT_SETTINGS = {
    "world_pay": {
        "MD5_SECRET_KEY": "???"
    }
    ...
}
```
Example In urls.py:

```
world_pay = get_integration("world_pay")
urlpatterns += patterns('',
  (r'^world_pay/', include(world_pay.urls)),
  # You'll have to register /world_pay/rbs-notify-handler/ in the
```
# WorldPay admin dashboard for the notification URL

In views.py:

)

```
>>> from billing import get_integration
>>> world_pay = get_integration("world_pay")
>>> world_pay.add_fields({
... "instId": "WP_ID",
... "cartId": "TEST123",
... "amount": 100,
... "currency": "USD",
... "desc": "Test Item",
... })
>>> return render_to_response("some_template.html",
... {"obj": world_pay},
... context_instance=RequestContext(request))
```
In some\_template.html:

{% load render\_integration from billing\_tags %} {% render\_integration obj %}

Template renders to something like below:

```
<form method='post' action='https://select-test.wp3.rbsworldpay.com/wcc/purchase'>
 <input type="hidden" name="futurePayType" id="id_futurePayType" />
 <input type="hidden" name="intervalUnit" id="id_intervalUnit" />
 <input type="hidden" name="intervalMult" id="id_intervalMult" />
 <input type="hidden" name="option" id="id_option" />
 <input type="hidden" name="noOfPayments" id="id_noOfPayments" />
 <input type="hidden" name="normalAmount" id="id_normalAmount" />
 <input type="hidden" name="startDelayUnit" id="id_startDelayUnit" />
 <input type="hidden" name="startDelayMult" id="id_startDelayMult" />
 <input type="hidden" name="instId" value="WP_ID" id="id_instId" />
 <input type="hidden" name="cartId" value="TEST123" id="id_cartId" />
 <input type="hidden" name="amount" value="100" id="id_amount" />
 <input type="hidden" name="currency" value="USD" id="id_currency" />
 <input type="hidden" name="desc" value="Test Item" id="id_desc" />
 <input type="hidden" name="testMode" value="100" id="id_testMode" />
 <input type="hidden" name="signatureFields" value="instId:amount:cartId" id="id_signatureFields" />
 <input type="hidden" name="signature" value="6c165d7abea54bf6c1ce19af60359a59" id="id_signature" />
 <input type='submit' value='Pay through WorldPay'/>
</form>
```
Amazon Flexible Payment Service [Amazon FPS,](http://aws.amazon.com/fps/) is a service that allows for building very flexible payment systems. The service can be classified as a part Gateway and part Integration (offsite processor). This is because the customer is redirected to the Amazon site where he authorizes the payment and after this the customer is redirected back to the merchant site with a token that is used by the merchant to transact with the customer. In plain offsite processors, the authorization and transaction take place in one shot almost simultaneously.

Since the service isn't conventional (though very flexible), implementing FPS in merchant takes a couple of steps more.

The documentation for the service is available at [Amazon FPS Docs.](http://aws.amazon.com/documentation/fps/)

Note: This integration has a dependency on boto, a popular AWS library for python.

Settings attributes required for this integration are:

- AWS\_ACCESS\_KEY: The Amazon AWS access key available from the user's AWS dashboard.
- AWS\_SECRET\_ACCESS\_KEY: The Amazon AWS secret access key also available from the user's dashboard. Shouldn't be distributed to anyone.

Settings attributes:

```
MERCHANT_TEST_MODE = True
MERCHANT_SETTINGS = {
    "amazon_fps": {
        "AWS_ACCESS_KEY": "???",
        "AWS_SECRET_ACCESS_KEY": "???"
    }
}
```
Here are the methods and attributes implemented on the AmazonFpsIntegration class:

- \_init\_(options = {}): The constructor takes a dictionary of options that are used to initialize the underlying FPSConnection that is bundled with boto.
- service\_url: A property that returns the API Endpoint depending on whether the the integration is in test\_mode or not.
- link\_url: A property that returns the link which redirects the customer to the Amazon Payments site to authorize the transaction.
- purchase(amount, options={}): The method that charges a customer right away for the amount amount after receiving a successful token from Amazon. The options dictionary is generated from the return url on successful redirect from the Amazon payments page. This method returns a dictionary with two items, status representing the status and response representing the response as described by boto.fps.response.FPSResponse.
- authorize(amount, options={}): Similar to the purchase method except that it reserves the payment and doesn't not charge until a capture (settle) is not called. The response is the same as that of purchase.
- capture (amount, options={}): Captures funds from an authorized transaction. The response is the same as the above two methods.
- credit (amount, options={}): Refunds a part of full amount of the transaction.
- void(identification, options={}): Cancel/Null an authorized transaction.
- fps\_ipn\_handler: A method that handles the asynchronous HTTP POST request from the Amazon IPN and saves into the AmazonFPSResponse model.
- fps\_return\_url: This method verifies the source of the return URL from Amazon and directs to the transaction.
- transaction: This is the main method that charges/authorizes funds from the customer. This method has to be subclassed to implement the logic for the transaction on return from the Amazon Payments page.

Example In any app that is present in the settings.INSTALLED\_APPS, subclass the AmazonFpsIntegration and implement the transaction method. The file should be available under <app>/integrations/<integration\_name>\_integration.py:

```
class FpsIntegration(AmazonFpsIntegration):
    # The class name is based on the filename.
    # So if the files exists in <app>/integrations/fps_integration.py
    # then the class name should be FpsIntegration
```

```
def transaction(self, request):
   # Logic to decide if the user should
    # be charged immediately or funds
    # authorized and then redirect the user
    # Below is an example:
   resp = self.purchase(10, {...})if resp["status"] == "Success":
      return HttpResponseRedirect("/success/")
   return HttpResponseRedirect("/failure/")
```
In urls.py:

```
from billing import get_integration
amazon_fps = get\_integration("fps")urlpatterns += patterns('',
  (r'^amazon_fps/', include(amazon_fps.urls)),
  # You'll have to register /amazon_fps/fps-notify-handler/ in the
  # Amazon FPS admin dashboard for the notification URL
)
```
In views.py:

```
from billing import get_integration
def productPage(request):
  amazon_fps = get_integration("fps")
  url_scheme = "http"
  if request.is_secure():
      url_scheme = "https"
  domain = RequestSite(request).domain
   fields = {"transactionAmount": "100",
             "pipelineName": "SingleUse",
             "paymentReason": "Merchant Test",
             "paymentPage": request.build_absolute_uri(),
             # Send the correct url where the redirect should happen
             "returnURL": "%s://%s%s" % (url_scheme,
                                         domain,
                                         reverse("fps_return_url")),
            }
    # You might want to save the fields["callerReference"] that
    # is auto-generated in the db or session to uniquely identify
    # this user (or use the user id as the callerReference) because
    # amazon passes this callerReference back in the return URL.
   amazon_fps.add_fields(fields)
   return render_to_response("some_template.html",
                              {"fps": amazon_fps},
                              context_instance=RequestContext(request))
```
In some\_template.html:

{% load render\_integration from billing\_tags %} {% render\_integration fps %}

The above template renders the following code:

<p><a href="https://authorize.payments-sandbox.amazon.com/cobranded-ui/actions/start?callerKey=AKIAI

[Braintree Payments Transparent Redirect](http://www.braintreepayments.com/gateway/api) Braintree Payments Transparent Redirect is a service offered by [Brain](http://www.braintreepayments.com/)[tree Payments](http://www.braintreepayments.com/) to reduce the complexity of PCI compliance.

Note: This integration makes use of the official [braintree](http://pypi.python.org/pypi/braintree/) python package offered by Braintree Payments. Please install it before you use this integration.

Refer to the [Braintree Payments Server to Server](#page-9064-0) Gateway for the settings attributes.

Here are the methods and attributes implemented on the BraintreePaymentsIntegration class:

- \_init\_(self, options=None): The constructor method that configures the Braintree environment setting it either to production or sandbox mode based on the value of settings.MERCHANT\_TEST\_MODE.
- service\_url(self): A property that provides the URL to which the Transparent Redirect form is submitted.
- get\_urls(self): The method sets the url to which Braintree redirects after the form submission is successful. This method is generally mapped directly in the  $urls.py$ .

```
from billing import get_integration
braintree = get_integration("braintree_payments")
urlpatterns += patterns('',
   (r'^braintree/', include(braintree.urls)),
)
```
- braintree\_notify\_handler(self, request): The view method that handles the confirmation of the transaction after successful redirection from Braintree.
- braintree success handler(self, request, response): If the transaction is successful, the braintree\_notify\_handler calls the braintree\_success\_handler which renders the billing/braintree success.html with the response object. The response object is a standard braintree result described [here.](http://www.braintreepayments.com/docs/python/transactions/result_handling)
- braintree\_failure\_handler(self, request, response): If the transaction fails, the braintree notify handler calls the braintree failure handler which renders the billing/braintree\_error.html with the response which is a standar braintree error object.
- generate\_tr\_data(self): The method that calculates the [tr\\_data](http://www.braintreepayments.com/docs/python/transactions/create_tr#tr_data) to prevent a form from being tampered post-submission.
- generate\_form(self): The method that generates and returns the form (present in billing.forms.braintree\_payments\_form) and populates the initial data with the self.fields (added through either the add\_fields or add\_field methods) and tr\_data.

### Example:

In the views.py:

```
braintree_obj = get_integration("braintree_payments")
# Standard braintree fields
fields = {"transaction": {
            "order_id": "some_unique_id",
            "type": "sale",
            "options": {
                "submit_for_settlement": True
              },
            },
            "site": "%s://%s" %("https" if request.is_secure() else "http",
                                 RequestSite(request).domain)
         }
```

```
braintree_obj.add_fields(fields)
return render_to_response("some_template.html",
                          {"bp": braintree_obj},
                          context_instance=RequestContext(request))
```
In the urls.py:

```
braintree_obj = get_integration("braintree_payments")
urlpatterns += patterns('',
   (r'^braintree/', include(braintree.urls)),
```
#### In the template:

)

```
{% load render_integration from billing_tags %}
{% render_integration bp %}
```
Stripe Payment Integration *[Stripe Payment Integration](#page-9092-0)* is a service offered by [Stripe Payment](https://stripe.com) to reduce the complexity of PCI compliance.

Note: This integration makes use of the official [stripe](http://pypi.python.org/pypi/stripe/) python package offered by Stripe Payments. Please install it before you use this integration.

Refer to the [Stripe Payments](#page-9074-0) Gateway for the settings attributes.

Here are the methods and attributes implemented on the StripeIntegration class:

- \_init\_(self, options=None): The constructor method that configures the stripe setting
- get urls (self): The method sets the url to which the token is sent after the it is obtained from Stripe. This method is generally mapped directly in the urls.py.

```
from billing import get_integration
stripe_obj = get_integration("stripe")
urlpatterns += patterns('',
   (r'^stripe/', include(stripe_obj.urls)),
)
```
- transaction(self, request): The method that receives the Stripe Token after successfully validating with the Stripe servers. Needs to be subclassed to include the token transaction logic.
- generate form(self): The method that generates and returns the form (present in billing.forms.stripe\_form)

### Example:

In <some\_app>/integrations/stripe\_example\_integration.py:

```
from billing.integrations.stripe_integration import StripeIntegration
class StripeExampleIntegration(StripeIntegration):
   def transaction(self, request):
        # The token is received in the POST request
        resp = self.gateway.purchase(100, request.POST["stripeToken"])
        if resp["status"] == "SUCCESS":
            # Redirect if the transaction is successful
```

```
else:
    # Transaction failed
```
...

...

In the views.py:

```
stripe_obj = get_integration("stripe_example")
return render_to_response("some_template.html",
                        {"stripe_obj": stripe_obj},
                        context_instance=RequestContext(request))
```
In the urls.py:

```
stripe_obj = get_integration("stripe_example")
urlpatterns += patterns('',
   (r'^stripe/', include(stripe_obj.urls)),
)
```
In the template:

```
{% load render_integration from billing_tags %}
{% render_integration stripe_obj %}
```
eWAY Payment Integration The eWAY integration functionality interfaces with eWAY's Merchant Hosted Payments facility. Their service makes it extremely easy to be PCI-DSS compliant by allowing you to never receive customer credit card information.

Note: This integration requires the [suds](https://fedorahosted.org/suds/) package. Please install it before you use this integration.

The basic data flow is as follows:

- 1. Request an *access code* from eWAY.
- 2. Create an HTML form with the *access code* and user credit card fields.
- 3. Encourage the user to submit the form to eWAY and they'll be redirected back to your site.
- 4. Use the *access code* to ask eWAY if the transaction was successful.

You must add the following to project's settings:

```
MERCHANT_SETTINGS = {
    "eway": {
        "CUSTOMER_ID": "???",
        "USERNAME": "???",
        "PASSWORD": "???",
    }
}
```
The integration class is used to request an *access code* and also to check its success after the redirect:

```
class EwayIntegration(access_code=None)
     Creates an integration object for use with eWAY.
```
*access\_code* is optional, but must be configured prior to using [check\\_transaction\(\)](#page-9096-0).

**request\_access\_code**(*payment*, *redirect\_url*, *customer=None*, *billing\_country=None*, *ip\_address=None*)

Requests an *access code* from eWAY to use with a transaction.

**Parameters** 

- **payment** (*dict*) Information about the payment
- **redirect\_url** (*unicode*) URL to redirect the user to after payment
- **customer** (*dict*) Customer related information
- **billing\_country** (*unicode alpha-2 country code (as per ISO 3166)*) Customer's billing country
- **ip\_address** (*unicode*) Customer's IP address

Returns (access\_code, customer)

The integration is automatically updated with the returned access code.

Supported keys in customer:

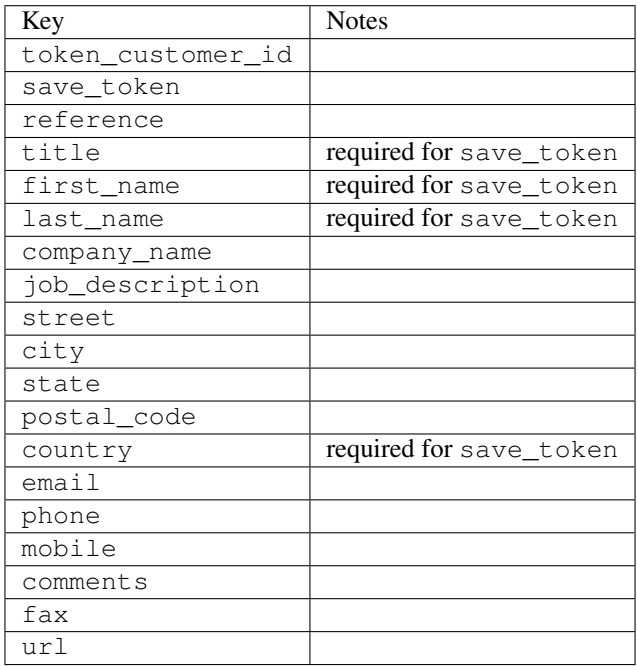

Supported keys in payment:

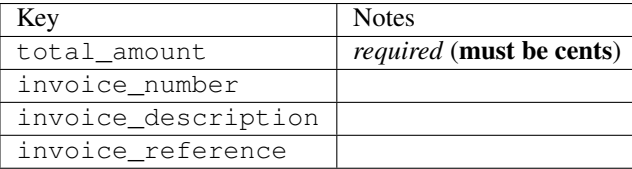

To add extra security, it's a good idea to specify ip\_address. The value is given to eWAY to allow them to ensure that the POST request they receive comes from the given address. E.g.:

```
def payment(request):
    integration = get_integration("eway_au")
    access_code, customer = integration.request_access_code(..., ip_address=request.META["REMOTE
    \# ...
```
## Returned value

The returned value is a tuple (access\_code, customer). access\_code is the access code granted by eWAY that must be included in the HTML form, and is used to request transaction status after the redirect.

customer is a dict containing information about the customer. This is particularly useful if you make use of save\_token and token\_customer\_id to save customer details on eWAY's servers. Keys in the dict are:

•token\_customer\_id •save\_token •reference •title •first\_name •last\_name •company\_name •job\_description •street •city •state •postal\_code •country – e.g. au •email •phone •mobile •comments •fax •url •card\_number – e.g. 444433XXXXXX1111 •card\_name •card\_expiry\_month •card\_expiry\_year

## **check\_transaction**()

Check with eWAY what happened with a transaction.

This method requires access\_code has been configured.

Returns dict

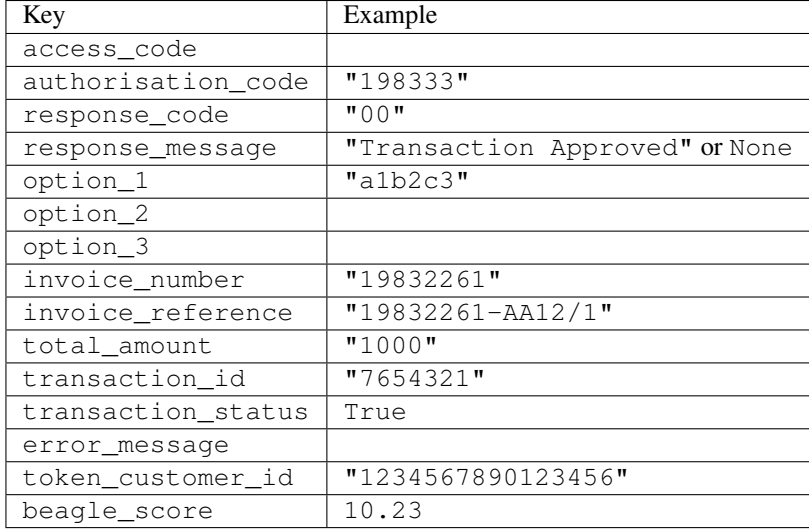

### Example:

```
# views.py
from billing import get_integration
from django.shortcuts import get_object_or_404
def payment(request, cart_pk):
    # Pretend some 'Order' model exists with a 'total_price' in dollars
   order = get_object_or_404(Order, pk=cart_pk)
    integration = get_integration("eway_au")
    access_code, customer = integration.request_access_code(
        customer={"first_name": "Bradley", "last_name": "Ayers"},
       payment={"total_amount": order.total_price * 100},
       return_url=reverse(payment_done))
    request.session["eway_access_code"] = integration.access_code
   return render(request, "payment.html", {"integration": integration})
def payment done(request, cart pk):
   order = get_object_or_404(Order, pk=cart_pk)
   access_code = request.session["access_code"]
   integration = get_integration("eway_au", access_code=access_code)
    # Retrieve transaction status from eWAY
    status = integration.check_transaction()
   if status["response_code"] in ("00", "08", "11"):
       order.is_paid = True
       order.save()
       template = "receipt.html"
   else:
       template = "payment_failed.html"
    return render(request, template, {"status": status})
```
In order for eWAY to process the transaction, the user must submit the payment HTML form directly to eWAY. The helper tag {% eway %} makes this trivial:

```
{% load render_integration from billing_tags %}
{% render_integration integration %}
```
For a more configurable form, use the following pattern:

```
\n  <form method="post" action="{{ integration.service_url }}">
    {{ integration.generate_form.as_p }}
    <input type="submit"/>
\langle/form>
```
Authorize.Net Direct Post Method [Authorize.Net Direct Post Method](http://developer.authorize.net/api/dpm) is a service offered by [Authorize.Net](http://authorize.net/) to reduce the complexity of PCI compliance.

Here are the following settings attributes that are required:

- LOGIN\_ID: The Login id provided by Authorize.Net. Can be obtained from the dashboard.
- TRANSACTION\_KEY: The Transaction key is used to sign the generated form with a shared key to validate against form tampering.
- MD5 HASH: This attribute is used to generate a hash that is verified against the hash sent by Authorize.Net to confirm the request's source.

Here are the methods and attributes implemented on the AuthorizeNetDpmIntegration class:

- \_init\_(self): The constructor that configures the Authorize.Net Integration environment setting it either to production or sandbox mode based on the value of settings.MERCHANT\_TEST\_MODE.
- **form\_class(self)**: Returns the form class that is used to generate the form. Defaults to billing.forms.authorize\_net\_forms.AuthorizeNetDPMForm.
- generate\_form(self): Renders the form and generates some precomputed field values.
- service url(self): Returns the Authorize.net url to be set on the form.
- verify\_response(self, request): Verifies if the relay response originated from Authorize.Net.
- get urls (self): The method sets the url to which Authorize.Net sends a relay response, redirects on a success or failure.

```
from billing import get_integration
integration = get_integration("authorize_net_dpm")
urlpatterns += patterns('',
   (r'^authorize_net/', include(integration.urls)),
)
```
- authorize\_net\_notify\_handler(self, request): The view method that handles the verification of the response, firing of the signal and sends out the redirect snippet to Authorize.Net.
- authorize net success handler(self, request): The method that renders the *billing/authorize\_net\_success.html*.
- authorize\_net\_failure\_handler(self, request): The method that renders the *billing/authorize\_net\_failure.html*.

### Example:

In the views.py:

```
int_obj = get_integration("authorize_net_dpm")
fields = \{ 'x\_amount' : 1,'x_fp_sequence': datetime.datetime.now().strftime('%Y%m%d%H%M%S'),
          'x_fp_timestamp': datetime.datetime.utcnow().strftime('%s'),
```

```
'x recurring bill': 'F',
         }
int_obj.add_fields(fields)
return render_to_response("some_template.html",
                           {"adp": int_obj},
                          context_instance=RequestContext(request))
```
In the urls.py:

```
int_obj = get_integration("authorize_net_dpm")
urlpatterns += patterns('',
   (r'^authorize_net/', include(int_obj.urls)),
)
```
In the template:

```
{% load render_integration from billing_tags %}
{% render_integration adp %}
```
Signals The signals emitted by [Merchant](http://github.com/agiliq/merchant) are:

- *transaction\_was\_successful(sender, type=..., response=...)*: This signal is dispatched when a payment is successfully transacted. The *sender* is the object which has dispatched the signal. *type* is the kind of transaction. Current choices for type are:
	- *purchase*
	- *authorize*
	- *capture*
	- *credit*
	- *void*
	- *store*
	- *unstore*

*response* is the actual response object that is sent after the success. Please consult the individual gateway docs for the response object.

- *transaction\_was\_unsuccessful(sender, type=..., response=...)*: This signal is dispatched when a payment fails. The *sender* is the object which has dispatched the signal. *type* is the kind of transation. Current choices for type are:
	- *purchase*
	- *authorize*
	- *capture*
	- *credit*
	- *void*
	- *store*
	- *unstore*

*response* is the actual response object that is sent after the success.

Note: Some gateways are implemented to raise an error on failure. This exception may be passed as the response object. Please consult the docs to confirm.

Writing a new gateway Writing a new gateway for [Merchant](http://github.com/agiliq/merchant) is very easy. Here are the steps to follow to write a new gateway:

• Create a new gateway file under the *billing.gateways* module which should follow this naming convention:

```
<gateway_name>_gateway.py
```
...

So for example, PayPal would have *pay\_pal\_gateway.py*. Similarly, Authorize.Net, would have *authorize\_net\_gateway.py*.

• Create a class in this file with the following name:

```
class GatewayNameGateway(Gateway):
```
So for PayPal, it would be *PayPalGateway* and for Authorize.Net, it would be *AuthorizeNetGateway*.

• Implement all or any of following methods in the class:

```
def purchase(self, money, credit_card, options = None):
...
def authorize(self, money, credit_card, options = None):
...
def capture(self, money, authorization, options = None):
...
def void(self, identification, options = None):
...
def credit(self, money, identification, options = None):
...
def recurring(self, money, creditcard, options = None):
...
def store(self, creditcard, options = None):
...
def unstore(self, identification, options = None):
...
```
Customizing Merchant While we make all attempts to cover most of the functionality of the payment processors but may fall short sometimes. There is absolutely no need to worry as the gateway and integration objects are extensible.

[Merchant](https://github.com/agiliq/merchant) looks for gateways and integration objects under every INSTALLED\_APPS in settings.py. So it is possible for you to write your custom or modified objects within your app without having to patch the merchant code.

Note: Most of what is written below will also be applicable for gateways and you will have to replace instances of integration with gateway.

Suppose you want to extend the [Braintree Payments Integration,](#page-9090-0) to render a different template on success instead of the default billing/braintree\_success.html.

Here is the process:

- In any of the settings.INSTALLED\_APPS, create an integrations module (in layman's term an integrations directory with an \_\_init \_\_.py file under that directory).
- Create a file in that integrations directory that follows the convention below:

```
<integration_name>_integration.py
```
Let us name the modified integration as  $modified\_bp$ , then the filename would be:

modified\_bp\_integration.py

and the Integration class name in that file as ModifiedBpIntegration.

Note: The naming of the file and class follows a simple rule. The filename is split on underscores and each element of the split sequence is capitalized to obtain the class name.

So in our example, in the modified\_bp\_integration.py:

```
class ModifiedBpIntegration(BraintreePaymentsIntegration):
    def braintree_success_handler(self, request, response):
       return render_to_response("my_new_success.html",
                                 {"resp": response},
                                 context_instance=RequestContext(request))
```
• Then use the new integration in your code just as you would for a built-in integration:

**>>>** bp\_obj = get\_integration("modified\_bp")

Contributing to Merchant While there is no requirement for you to contribute your new gateway code or changes back to the [upstream project,](http://github.com/agiliq/merchant) you can play a good samaritan by contributing back to the project and helping scores of people.

Here are the steps to follow to contribute back to [Merchant:](http://github.com/agiliq/merchant)

- Fork the project from it's [github page.](http://github.com/agiliq/merchant)
- Make the changes in your fork.
- File an issue at the [github page](http://github.com/agiliq/merchant) and enclose a pull request.

Note: If you want to include a new gateway, we request you to include a few tests (probably using the current tests as a template).

• Don't forget to add yourself to the *CONTRIBUTORS.txt* file before opening an issue.

#### Changes

### 0.4 (upcoming)

- Added python3 support
- Removed google checkout

#### 0.3

- Django 1.7 suport (potentially backwards incompatible changes)
- Updated the example *requirements.txt*

# $0.2$

- Unit tests are skipped unless the corresponding gateways are configured
- Bugfix Use settings.AUTH\_USER\_MODEL instead of get\_user\_model
- Demo fill up initial data for all gateways

## 0.1

• Added PIN payments support

## 0.09

• Removed Samurai gateway and integration

## 0.08

- Added bitcoin backend
- Bugfixes to eWay, paypal integration and authorize.net
- Google Checkout shipping, tax rate and private data support
- Changes to Amazon FPS to work with latest boto. Addition of new fields to the FPS response model. A backwards incompatible change
- Made merchant django v1.5 compatible
- Fixes in the chargebee gateway broken by changes in the 'requests' api
- Changes to the example to prevent empty forms from raising a Server Error

## 0.07

- Added Chargebee support
- Added Beanstream gateway

## 0.06

- Added WePay gateway
- Added Authorize.Net Direct Post Method integration

## 0.05

• Added Paylane gateway support.

## 0.04

- Backwards incompatible version.
- Changes in the settings attributes. Now there is a single attribute for storing the configuration of all gateways and integrations. Check the docs for details.
- Changed the usage of the template tags. Refer the docs for details.
- Added a display\_name to the integration object. Shouldn't affect users.

# 0.03

• Added support for Stripe and Samurai gateways and integrations.

## 0.02

• Added a setup.py and uploaded the package to pypi

## 0.01

- Initial commit.
- [Overview](#page-9042-0)
- [Install Merchant](#page-9046-0)
- [Credit Card](#page-9048-0)
- [Gateways](#page-9052-0)
	- [On-site Processing](#page-9056-0)
		- \* [Authorize.Net](#page-9058-0)
		- \* [Braintree Payments Server to Server](#page-9064-0)
		- \* [eWay](#page-9068-0)
		- \* [PayPal](#page-9072-0)
		- \* [Stripe Payments](#page-9074-0)
		- \* [Paylane](#page-9070-0)
		- \* [WePay](#page-9076-0)
		- \* [Beanstream](#page-9060-0)
		- \* [Chargebee](#page-9066-0)
		- \* [Bitcoin](#page-9062-0)
		- \* Global Iris
	- [Off-site Processing](#page-9078-0)
		- \* [PayPal](#page-9080-0)
		- \* Google Checkout
		- \* [RBS WorldPay](#page-9084-0)
		- \* [Amazon FPS](#page-9086-0)
		- \* [Braintree Payments Transparent Redirect](#page-9090-0)
		- \* [Stripe](#page-9092-0)
		- \* [eWAY](#page-9094-0)
		- \* [Authorize.Net Direct Post Method](#page-9098-0)
		- \* Global Iris RealMPI
- [Signals](#page-9100-0)
- [Writing your own gateway](#page-9102-0)
- [Customizing the inbuilt Gateway/Integrations](#page-9104-0)
- [Contributing to Merchant](#page-9106-0)
- [Changelist](#page-9108-0)

#### Indices and tables

- genindex
- modindex
- search

Merchant: Pluggable and Unified API for Payment Processors [Merchant,](http://github.com/agiliq/merchant) is a [django](http://www.djangoproject.com/) app that offers a uniform api and pluggable interface to interact with a variety of payment processors. It is heavily inspired from Ruby's [Active-](http://activemerchant.org/)[Merchant.](http://activemerchant.org/)

Overview Simple how to:

```
# settings.py
# Authorize.Net settings
AUTHORIZE_LOGIN_ID = "..."
AUTHORIZE_TRANSACTION_KEY = "..."
# PayPal settings
PAYPAL TEST = True
PAYPAL_WPP_USER = "..."
PAYPAL_WPP_PASSWORD = "..."
PAYPAL WPP_SIGNATURE = "..."
# views.py or wherever you want to use it
>>> g1 = get_gateway("authorize_net")
>>>
>>> cc = CreditCard(first_name= "Test",
... last_name = "User,
... month=10, year=2011,
... number="4222222222222",
... verification value="100")
>>>
>>> response1 = g1.purchase(100, cc, options = {...})
>>> response1
{"status": "SUCCESS", "response": <AuthorizeNetAIMResponse object>}
>>>>>> g2 = get_gateway("pay_pal")
>>>>>> response2 = q2.purchase(100, cc, options = {\dots})
>>> response2
{"status": "SUCCESS", "response": <PayPalNVP object>}
```
Installing Merchant You can use any of the following methods to install merchant.

• The recommended way is to install from [PyPi:](http://pypi.python.org/pypi/django-merchant)

pip install django-merchant

• If you are feeling adventurous, you might want to run the code off the git repository:

pip install -e git+git://github.com/agiliq/merchant.git#egg=django-merchant

#### Post-installation

- Install the dependencies for the gateways as prescribed in the individual gateway doc.
- Reference the billing app in your settings INSTALLED\_APPS.
- Run python manage.py syncdb to create the new required database tables

Configuration To configure a gateway/integration add the corresponding key to MERCHANT\_SETTINGS. Take a look at local.py-dist for reference.

Running the Test Suite By default, the test suite is configured to run tests for all the gateways and integrations which are configured:

python manage.py test billing

Tests for gateways and integrations which are not configured will be skipped.

If you are planning to integrate your app with a specific gateway/integration then you might wish to run only that apps test suite. For example, to run the Google Checkout Integration test case:

python manage.py test billing.GoogleCheckoutTestCase

Credit Card The *CreditCard* class is a helper class with some useful methods mainly for validation. This class is available in *billing.utils.credit\_card*.

## Attribute Reference

- *regexp*: The compiled regular expression that matches all card numbers for the card issuing authority. For the *CreditCard* class, this is *None*. It is overridden by subclasses.
- *card\_type*: Points to a one of *CreditCard*'s subclasses. This attribute is set by the *validate\_card* method of the selected gateway.
- *card\_name*: Card issuing authority name. Generally not required, but some gateways expect the user to figure out the credit card type to send with the requests.

### Method Reference

- *\_\_init\_\_*: This method expects 6 keyword arguments. They are
	- *first\_name*: The first name of the credit card holder.
	- *last\_name*: The last name of the credit card holder.
	- *cardholders\_name*: The full name of the credit card holder, as an alternative to supplying *first\_name* and *last\_name*.
	- *month*: The expiration month of the credit card as an integer. Required
	- *year*: The expiration year of the credit card as an integer. Required
	- *number*: The credit card number (generally 16 digits). Required
	- *verification\_value*: The card security code (CVV2). Required
- *is luhn valid:* Checks the validity of the credit card number by using the *Luhn's algorithm* and returns a boolean. This method takes no arguments.
- *is\_expired*: Checks if the expiration date of the card is beyond today and returns a boolean. This method takes no arguments.
- *valid essential attributes*: Verifies if all the 6 arguments provided to the *init* method are filled and returns a boolean.
- *is\_valid*: Checks the validity of the card by calling the *is\_luhn\_valid*, *is\_expired* and *valid\_essential\_attributes* method and returns a boolean. This method takes no arguments.
- *expire\_date*: Returns the card expiry date in the "MM-YYYY" format. This is also available as a property.
- *name*: Returns the full name of the credit card holder by concatenating the *first\_name* and *last\_name*. This is also available as a property.

Subclasses Normally you do not use the subclasses directly. Instead, you use *CreditCard*, and call gateway.validate\_card() which will add a *card\_type* attribute which is the subclass.

The various credit cards and debit cards supported by [Merchant](http://github.com/agiliq/merchant) are:

## Credit Cards

- *Visa*
	- $-$  card name  $=$  "Visa"
	- $-$  regexp = re.compile('^4d{12}(d{3})?\$')
- *MasterCard*
	- card\_name = "MasterCard"
	- $-$  regexp = re.compile( $\sqrt{(5[1-5]d{4}1677189)d{10}^{\circ}}$ )
- *Discover*
	- card\_name = "Discover"
	- $-$  regexp = re.compile(' $(6011|65d{2})d{12}$ ')
- *AmericanExpress*
	- $-$  card name  $=$  "Amex"
	- $-$  regexp = re.compile('^3[47]d{13}\$')
- *DinersClub*
	- card\_name = "DinersClub"
	- $-$  regexp = re.compile('^3(0[0-5]|[68]d)d{11}\$')
- *JCB*
	- $-$  card name  $=$  "JCB"
	- $-$  regexp = re.compile('^35(28|29|[3-8]d)d{12}\$')

## Debit Cards

- *Switch*
	- card\_name = "Switch"
	- $-$  regexp = re.compile(' $^{6759d}$ {12}(d{2,3})?\$')
- *Solo*
	- card\_name = "Solo"
	- $-$  regexp = re.compile('^6767d{12}(d{2,3})?\$')
- *Dankort*
	- card\_name = "Dankort"
	- $-$  regexp = re.compile(' $\sim$ 5019d{12}\$')
- *Maestro*
	- card\_name = "Maestro"
	- $-$  regexp = re.compile( $\sqrt{(5[06-8][6d)d(10,17)}\$ )
- *Forbrugsforeningen*
	- card\_name = "Forbrugsforeningen"
	- $-$  regexp = re.compile( $^{(0.600722d}{10}\$ \$')
- *Laser*
	- card\_name = "Laser"
	- $-$  regexp = re.compile(' $(6304167061677116709)d{8}(d{4}d{6,7})$ ?\$')

## **Helpers**

- all\_credit\_cards = [Visa, MasterCard, Discover, AmericanExpress, DinersClub, JCB]
- all debit cards = [Switch, Solo, Dankort, Maestro, Forbrugsforeningen, Laser]
- all\_cards = all\_credit\_cards + all\_debit\_cards

Gateways Gateways are the payment processors implemented in [Merchant.](http://github.com/agiliq/merchant) This is implemented as a class so that it is easy to extend and create as many gateways as possible.

The base gateway class is *billing.gateway.Gateway* which has the following methods and attributes.

## Attribute Reference

- test\_mode: This boolean attribute signifies if the gateway is in the test mode. By default, it looks up this value from the *MERCHANT\_TEST\_MODE* attribute from the settings file. If the *MERCHANT\_TEST\_MODE* attribute is not found in the settings file, the default value is *True* indicating that the gateway is in the test mode. So do not forget to either set the attribute to *True* in the subclass or through the settings file.
- default\_currency: This is the currency in which the transactions are settled ie the currency in which the payment gateway sends the invoice, transaction reports etc. This does not prevent the developer from charging a customer in other currencies but the exchange rate conversion has to be manually handled by the developer. This is a string, for example *"USD"* for US Dollar.
- supported\_countries: This is a *list* of supported countries that are handled by the payment gateway. This should contain a list of the country codes as prescribed by the [ISO 3166-alpha 2 standard.](http://en.wikipedia.org/wiki/ISO_3166-1_alpha-2) The *billing.utils.countries* contains a mapping of the country names and ISO codes.
- supported\_cardtypes: This is a *list* of supported card types handled by the payment gateway. This should contain a list of instances of the [CreditCard](#page-9048-0) class.
- homepage url: A string pointing to the URL of the payment gateway. This is just a helper attribute that is currently not used.
- display\_name: A string that contains the name of the payment gateway. Another helper attribute that is currently not used.
- application\_id: An application name or unique identifier for the gateway. Yet another helper attribute not currently used.

### Method Reference

- validate card(credit card): This method validates the supplied card by checking if it is supported by the gateway (through the *supported\_cardtypes* attribute) and calls the *is\_valid* method of the card and returns a boolean. if the card is not supported by the gateway, a *CardNotSupported* exception is raised.
- service\_url: A property that returns the url to which the credit card and other transaction related details are submitted.
- purchase(money, credit\_card, options = None): A method that charges the given card (one-time) for the given amount *money* using the *options* provided. Subclasses have to implement this method.
- authorize(money, credit\_card, options = None): A method that authorizes (for a future transaction) the credit card for the amount *money* using the *options* provided. Subclasses have to implement this method.
- capture(money, authorization, options = None): A method that captures funds from a previously authorized transaction using the *options* provided. Subclasses have to implement this method.
- void(identification, options = None): A method that nulls/voids/blanks an authorized transaction identified by *identification* to prevent a subsequent capture. Subclasses have to implement this method.
- credit(money, identification, options = None): A method that refunds a settled transaction with the transacation id *identification* and given *options*. Subclasses must implement this method.
- recurring(money, creditcard, options = None): A method that sets up a recurring transaction (or a subscription). Subclasses must implement this method.
- store(creditcard, options = None): A method that stores the credit card and user profile information on the payment gateway's servers for future reference. Subclasses must implement this method.
- unstore(identification, options = None): A method that reverses the *store* method's results. Subclasses must implement this method.

The *options* dictionary passed to the above methods consists of the following keys:

- order id: A unique order identification code (usually set by the gateway).
- ip: The IP address of the customer making the purchase. This is required by certain gateways like PayPal.
- customer: The name, customer number, or other information that identifies the customer. Optional.
- invoice: The invoice code/number (set by the merchant).
- merchant: The name or description of the merchant offering the product.
- description: A description of the product or transaction.
- email: The email address of the customer. Required by a few gateways.
- currency: Required when using a currency with a gateway that supports multiple currencies. If not specified, the value of the *default\_currency* attribute of the gateway instance is used.
- billing address: A dictionary containing the billing address of the customer. Generally required by gateways for address verification (AVS) etc.
- shipping address: A dictionary containing the shipping address of the customer. Required if the merchant requires shipping of products and where billing address is not the same as shipping address.

The address dictionary for *billing\_address* and *shipping\_address* should have the following keys:

- name: The full name of the customer.
- company: The company name of the customer. Required by a few gateways.
- address1: The primary street address of the customer. Required by many gateways.
- address2: Additional line for the address. Optional.
- city: The city of the customer.
- state: The state of the customer.
- country: The [ISO 3166-alpha 2 standard](http://en.wikipedia.org/wiki/ISO_3166-1_alpha-2) code for the country of the customer.
- zip: The zip or postal code of the customer.
- phone: The phone number of the customer. Optional.

All the above methods return a standard *response* dictionary containing the following keys:

- status: Indicating if the transaction is a "SUCCESS" or a "FAILURE"
- response: The response object for the transaction. Please consult the respective gateway's documentation to learn more about it.

#### Helper functions

• get\_gateway(name, \*args, \*\*kwargs): A helper function that loads the gateway class by the *name* and initializes it with the *args* and *kwargs*.

On-site Processing Onsite processing refers to the payment mechanism where the customer stays on the merchant website and the authentication is done by the merchant website with the gateway in the background.

Merchant websites need to comply with [PCI standards](http://en.wikipedia.org/wiki/Payment_Card_Industry_Data_Security_Standard) to be able to securely carry out transactions.

On-site processing for payment gateways is implemented by using subclasses of the [Gateway class.](#page-9052-0)

Authorize.Net Gateway This gateway implements the [Authorize.Net Advanced Integration Method \(AIM\).](http://developer.authorize.net/api/aim/)

#### Usage

- Setup a [test account](http://developer.authorize.net/testaccount/) with Authorize.Net.
- Add the following attributes to your *settings.py*:

```
MERCHANT_TEST_MODE = True # Toggle for live transactions
MERCHANT_SETTINGS = {
    "authorize_net": {
       "LOGIN_ID" : "???",
       "TRANSACTION_KEY" : "???"
    }
```
... }

• Use the gateway instance:

```
>>> g1 = get_gateway("authorize_net")
>>>
>>> cc = CreditCard(first_name= "Test",
... last_name = "User",
... month=10, year=2011,
... number="4222222222222",
... verification value="100")
\gt\Rightarrow response1 = q1. purchase(1, cc, options = {...})
>>> response1
{"status": "SUCCESS", "response": <AuthorizeNetAIMResponse object>}
```
[Beanstream](http://www.beanstream.com/site/ca/index.html) Beanstream is a gateway headquartered in Canada and offering payment processing across North America.

Note: You will require the [beanstream python package](http://github.com/dragonx/beanstream) maintained by the community.

Settings attributes required (optional if you are passing them while initializing the gateway) for this integration are:

- MERCHANT\_ID: The merchant id provided by Beanstream. Can be obtained from the account dashboard.
- LOGIN\_COMPANY: The company name as visible from the account settings in the dashboard.
- LOGIN\_USER: The username used to login to the account dashboard.
- LOGIN PASSWORD: The password used to login to the account dashboard.
- HASH\_ALGORITHM: This is optional but required if you have enabled hashing in account dashboard. The values may be one of *SHA-1* and *MD5*.
- HASHCODE: If the above attribute is enabled, then set this attribute to the hash value you've setup in the account dashboard.

Settings attributes:

```
MERCHANT_TEST_MODE = True # Toggle for live
MERCHANT SETTINGS = {
    "beanstream": {
        "MERCHANT_ID": "???",
        "LOGIN_COMPANY": "???",
        "LOGIN_USER": "???",
        "LOGIN_PASSWORD": "???",
        # The below two attributes are optional
        "HASH_ALGORITHM": "???",
        "HASHCODE": "???",
    }
    ...
}
```
### Example:

Simple usage:

```
>>> beanstream = get_gateway("beanstream")
>>> credit_card = CreditCard(first_name="Test", last_name="User",
                             month=10, year=2011,
                             number="4111111111111111",
                             verification_value="100")
# Bill the user for 1000 USD
>>> resp = beanstream.purchase(1000, credit_card)
>>> resp["response"].resp.approved()
True
# Authorize the card for 1000 USD
>>> resp = beanstream.authorize(1000, credit_card)
# Capture funds (900 USD) from a previously authorized transaction
>>> response = beanstream.capture(900, resp["response"].resp["trnId"])
>>> response["response"].resp.approved()
True
# Void an authorized transaction
>>> beanstream.void(resp["response"].resp["trnId"])
```
Bitcoin Gateway The Bitcoin gateway implements the [Bitcoin digital currency.](http://bitcoin.org/)

It is implemented using the JSON-RPC API as described in the [Merchant Howto.](https://en.bitcoin.it/wiki/Merchant_Howto#Using_a_third-party_plugin)

Note: The Bitcoin gateway depends on the *bitcoin-python* library which can be installed from pypi

#### Usage

• Add the following attributes to your *settings.py*:

```
"bitcoin": {
    "RPCUSER": "", # you'll find these settings in your $HOME/.bitcoin/bitcoin.conf
    "RPCPASSWORD": "",
    "HOST": "",
    "PORT": "",
    "ACCOUNT": "",
    "MINCONF": 1,
},
```
• Use the gateway instance:

```
>>> g1 = get_gateway("bitcoin")
>>> addr = g1.get_new_address()
>>> # pass along this address to your customer
>>> # the purchase will only be successful when
>>> # the amount is transferred to the above address
>>> response1 = g1.purchase(100, addr, options = {...})
>>> response1
{"status": "SUCCESS", "response": <instance>}
```
[Braintree Payments Server to Server](http://www.braintreepayments.com/gateway/api) [Braintree](http://www.braintreepayments.com/) Payments Server to Server is a gateway provided by Braintree [Payments](http://www.braintreepayments.com/) to services which are willing to take the burden of PCI compliance. This does not involve any redirects and only Server to Server calls happen in the background.

Note: You will require the official [braintree](http://pypi.python.org/pypi/braintree/) python package offered by Braintree for this gateway to work.

Settings attributes required for this integration are:

- MERCHANT\_ACCOUNT\_ID: The merchant account id provided by Braintree. Can be obtained from the account dashboard.
- PUBLIC\_KEY: The public key provided by Braintree through their account dashboard.
- PRIVATE\_KEY: The private key provided by Braintree through their account dashboard.

Settings attributes:

```
MERCHANT_TEST_MODE = True # Toggle for live
MERCHANT SETTINGS = {
    "braintree_payments": {
        "MERCHANT_ACCOUNT_ID": "???",
        "PUBLIC_KEY": "???",
        "PRIVATE_KEY": "???"
    }
    ...
}
```
#### Example:

Simple usage:

```
>>> braintree = get_gateway("braintree_payments")
>>> credit_card = CreditCard(first_name="Test", last_name="User",
                             month=10, year=2011,
                             number="4111111111111111",
                             verification_value="100")
# Bill the user for 1000 USD
>>> resp = braintree.purchase(1000, credit_card)
>>> resp["response"].is_success
True
# Authorize the card for 1000 USD
>>> resp = braintree.authorize(1000, credit_card)
# Capture funds (900 USD) from a previously authorized transaction
>>> response = braintree.capture(900, resp["response"].transaction.id)
>>> response["response"].is_success
True
# Void an authorized transaction
>>> braintree.void(resp["response"].transaction.id)
# Store Customer and Credit Card information in the vault
>>> options = {
        "customer": {
            "name": "John Doe",
            "email": "john.doe@example.com",
            },
        }
>>> resp = braintree.store(credit_card, options = options)
```

```
# Unstore a previously stored credit card from the vault
>>> response = braintree.unstore(resp["response"].customer.credit_cards[0].token)
>>> response["response"].is_success
True
# A recurring plan charge
>>> options = {
        "customer": {
            "name": "John Doe",
            "email": "john.doe@example.com",
            },
        "recurring": {
            "plan_id": "test_plan",
            "trial duration": 2,
            "trial_duration_unit": "month",
            "number_of_billing_cycles": 12,
            },
        }
>>> resp = braintree.recurring(10, credit_card, options = options)
>>> resp["response"].is_success
True
>>> resp["response"].subscription.number_of_billing_cycles
12
```
Chargebee [Chargebee](http://www.chargebee.com/) is a SAAS that makes subscription billing easy to handle. They also provide the functionality to plug to multiple gateways in the backend.

Note: You will require the [requests](http://docs.python-requests.org/en/latest/index.html) package to get Chargebee to work.

Settings attributes required (optional if you are passing them while initializing the gateway) for this integration are:

- SITE: The name of the Chargebee app (or site as they refer). The URL is generally of the form ["https://](https:/){site}.chargebee.com/".
- API\_KEY: This key is provided in your settings dashboard.

Settings attributes:

```
MERCHANT TEST MODE = True # Together for liveMERCHANT_SETTINGS = {
    "chargebee": {
        "SITE": "some-test",
        "API_KEY": "???",
    }
    ...
}
```
Example:

Simple usage:

```
>>> chargebee = get_gateway("chargebee")
>>> credit_card = CreditCard(first_name="Test", last_name="User",
                             month=10, year=2011,
                             number="4111111111111111",
                             verification_value="100")
```

```
# Bill the user for 10 USD per month based on a plan called 'monthly'
# The 'recurring' method on the gateway is a mirror to the 'store' method
>>> resp = chargebee.store(credit_card, options = {"plan_id": "monthly"})
>>> resp["response"]["customer"]["subscription"]["id"]
...
# Cancel the existing subscription
>>> response = chargebee.unstore(resp["response"]["customer"]["subscription"]["id"])
>>> response["response"]["subscription"]["status"]
'cancelled'
# Bill the user for 1000 USD
# Technically, Chargebee doesn't have a one shot purchase.
# Create a plan (called 'oneshot' below) that does a recurring
# subscription with an interval of a decade or more
>>> resp = chargebee.purchase(1000, credit_card,
   options = {"plan_id": "oneshot", "description": "Quick Purchase"})
>>> resp["response"]["invoice"]["subscription_id"]
...
# Authorize the card for 100 USD
# Technically, Chargebee doesn't have a one shot authorize.
# Create a plan (called 'oneshot' below) that does a recurring
# subscription with an interval of a decade or more and authorizes
# the card for a large amount
>>> resp = chargebee.authorize(100, credit_card,
   options = {"plan_id": "oneshot", "description": "Quick Authorize"})
# Capture funds (90 USD) from a previously authorized transaction
>>> response = chargebee.capture(90, resp["response"]["subscription"]["id"])
>>> response["status"]
'SUCCESS'
# Void an authorized transaction
>>> resp = chargebee.void(resp["response"]["invoice"]["subscription_id"])
>>> resp["status"]
'SUCCESS'
```
eWay Gateway The eWay gateway implements the [eWay Hosted Payment API.](http://www.eway.com.au/Developer/eway-api/hosted-payment-solution.aspx)

Note: Since the eWay payment gateway uses [SOAP,](http://en.wikipedia.org/wiki/SOAP) the API has been implemented using the [suds](https://fedorahosted.org/suds/) SOAP library for python. You'll require it to be able to use this gateway.

#### Usage

• Add the following attributes to your *settings.py*:

```
MERCHANT_TEST_MODE = True
MERCHANT_SETTINGS = {
    "eway": {
        "CUSTOMER_ID": "???",
        "USERNAME": "???",
        "PASSWORD": "???",
    }
}
```
• Use the gateway instance:

```
>>> g1 = get_gateway("eway")
>>>
>>> cc = CreditCard(first_name= "Test",
... last_name = "User",
... month=10, year=2011,
... number="4222222222222",
... verification_value="100")
>>>
\Rightarrow response1 = q1.purchase(100, cc, options = {...})
>>> response1
{"status": "SUCCESS", "response": <instance>}
```
[Paylane](https://paylane.com/) Gateway Paylane is a payment processor focussed mainly in Europe.

Note: You will require [suds](https://fedorahosted.org/suds) python package to work with the the SOAP interface.

Settings attributes required for this gateway are:

- USERNAME: The username provided by Paylane while signing up for an account.
- PASSWORD: The password you set from the merchant admin panel. Not to be confused with the merchant login password.
- WSDL (optional): The location of the WSDL file. Defaults to [https://direct.paylane.com/wsdl/production/Direct.wsdl.](https://direct.paylane.com/wsdl/production/Direct.wsdl)
- SUDS\_CACHE\_DIR (optional): The location of the suds cache files. Defaults to /tmp/suds.

Settings attributes:

```
MERCHANT_TEST_MODE = True # Toggle for live
MERCHANT_SETTINGS = {
    "paylane": {
        "USERNAME": "???",
        "PASSWORD": "???",
    }
    ...
}
```
#### Example:

Simple usage:

```
>>> paylane = get_gateway("paylane")
>>> credit_card = CreditCard(first_name="Test", last_name="User",
                             month=10, year=2012,
                             number="4242424242424242",
                             verification_value="100")
# Bill the user for 1000 USD
>>> resp = paylane.purchase(1000, credit_card)
>>> resp["status"]
SUCCESS
# Authorize the card for 1000 USD
>>> resp = paylane.authorize(1000, credit_card)
```

```
# Capture funds (900 USD) from a previously authorized transaction
>>> response = paylane.capture(900, resp["response"].id)
>>> response["status"]
SUCCESS
# A recurring plan charge
>>> options = {"plan_id": "gold"}
>>> resp = paylane.recurring(credit_card, options = options)
>>> resp["status"]
SUCCESS
```
#### PayPal Gateway

Note: This gateway is a wrapper to the [django-paypal](http://github.com/dcramer/django-paypal/) package. Please download it to be able to use the gateway.

The PayPal gateway is an implementation of the [PayPal Website Payments Pro](https://merchant.paypal.com/cgi-bin/marketingweb?cmd=_render-content&content_ID=merchant/wp_pro) product.

#### Usage

- Setup a PayPal Website Payments Pro account and obtain the API details.
- Add *paypal.standard* and *paypal.pro* (apps from [django-paypal\)](http://github.com/dcramer/django-paypal/) to the *INSTALLED\_APPS* in your *settings.py*.
- Also add the following attributes to your *settings.py*:

```
MERCHANT TEST MODE = True # Toggle for live transactions
MERCHANT_SETTINGS = {
    "pay_pal": {
        "WPP_USER" : "???",
       "WPP_PASSWORD" : "???",
       "WPP_SIGNATURE" : "???"
    }
}
# Since merchant relies on django-paypal
# you have to additionally provide the
# below attributes
PAYPAL_TEST = MERCHANT_TEST_MODE
PAYPAL_WPP_USER = MERCHANT_SETTINGS["pay_pal"]["WPP_USER"]
PAYPAL_WPP_PASSWORD = MERCHANT_SETTINGS["pay_pal"]["WPP_PASSWORD"]
PAYPAL_WPP_SIGNATURE = MERCHANT_SETTINGS["pay_pal"]["WPP_SIGNATURE"]
```
- Run *python manage.py syncdb* to get the response tables.
- Use the gateway instance:

```
>>> g1 = get_gateway("pay_pal")
>>>
>>> cc = CreditCard(first_name= "Test",
... last_name = "User",
... month=10, year=2011,
... number="4222222222222",
... verification value="100")
>>>
>>> response1 = g1.purchase(100, cc, options = {"request": request, ...})
>>> response1
{"status": "SUCCESS", "response": <PayPalNVP object>}
```
Note: The PayPal gateway expects you pass the *request* object as a part of the *options* dictionary because the client's

IP address may be used for fraud detection.

**[Stripe Payments](https://stripe.com/)** [Stripe](http://pypi.python.org/pypi/stripe/) Payments is a gateway provided by Stripe to services which are willing to take the burden of PCI compliance. This does not involve any redirects and only Server to Server calls happen in the background.

Note: You will require the official [stripe](http://pypi.python.org/pypi/stripe/) python package offered by Stripe for this gateway to work.

Settings attributes required for this integration are:

• API KEY: The merchant api key is provided by Stripe. Can be obtained from the account dashboard.

Settings attributes:

```
MERCHANT TEST MODE = True # Together for liveMERCHANT_SETTINGS = {
    "stripe": {
        "API_KEY": "???",
        "PUBLISHABLE_KEY": "???", # Used for stripe integration
    }
    ...
}
```
### Example:

Simple usage:

```
>>> from billing import get_gateway, CreditCard
>>> stripe = get_gateway("stripe")
>>> credit_card = CreditCard(first_name="Test", last_name="User",
                             month=10, year=2012,
                             number="4242424242424242",
                             verification_value="100")
# Bill the user for 1000 USD
>>> resp = stripe.purchase(1000, credit_card)
>>> resp["status"]
SUCCESS
# Authorize the card for 1000 USD
>>> resp = stripe.authorize(1000, credit_card)
# Capture funds (900 USD) from a previously authorized transaction
>>> response = stripe.capture(900, resp["response"].id)
>>> response["status"]
SUCCESS
# Store Customer and Credit Card information in the vault
>>> resp = stripe.store(credit_card)
# Unstore a previously stored credit card from the vault
>>> response = stripe.unstore(resp["response"].id)
>>> response["status"]
SUCCESS
# A recurring plan charge
>>> options = {"plan_id": "gold"}
```

```
>>> resp = stripe.recurring(credit_card, options = options)
>>> resp["status"]
SUCCESS
```
WePay Payments [WePay.com](https://www.wepay.com/) is a service that lets you accept payments not just from credit cards but also from bank accounts.

WePay works slightly differently and is a hybrid between a [Gateway](#page-9052-0) and an [Integration](#page-9078-0) but should still be fairly easy to use.

Note: You will require the official [wepay](http://pypi.python.org/pypi/wepay/) python package offered by WePay.

Settings attributes required for this integration are:

- CLIENT\_ID: This attribute refers to the application id that can be obtained from the account dashboard.
- CLIENT SECRET: This is the secret for the corresponding CLIENT ID.
- ACCOUNT\_ID: Refers to the WePay user account id. If you are accepting payments for yourself, then this attribute is compulsory. If you are accepting payments for other users (say in a marketplace setup), then it is optional in the settings.py file but has to be passed in the options dictionary (with the key account\_id) in the views.
- ACCESS TOKEN: The OAuth2 access token acquired from the user after the installation of the WePay application. If you are accepting payments for yourself, then this attribute is compulsory. If you are accepting payments for other users (say in a marketplace setup), then it is optional in the settings.py file but has to be passed in the options dictionary (with the key token) in the views.

Settings attributes:

```
MERCHANT_TEST_MODE = True # Toggle for live
MERCHANT_SETTINGS = {
    "we_pay": {
        "CLIENT_ID": "???",
        "CLIENT_SECRET": "???",
        "ACCESS_TOKEN": "???",
        "ACCOUNT_ID": "???"
    }
    ...
}
```
### Example:

Simple usage:

```
wp = qet qateway("we pay")credit_card = CreditCard(first_name="Test", last_name="User",
                        month=10, year=2012,
                         number="4242424242424242",
                         verification_value="100")
def we_pay_purchase(request):
    # Bill the user for 10 USD
    # Credit card is not required here because the user
    # is redirected to the wepay site for authorization
    resp = wp.purchase(10, None, {"description": "Product Description",
        "type": "GOODS",
```

```
"redirect_uri": "http://example.com/success/redirect/"
    })
    if resp["status"] == "SUCCESS":
        return HttpResponseRedirect(resp["response"]["checkout_uri"])
    ...
# Authorize the card for 1000 USD
def we_pay_authorize(request):
    # Authorize the card, the amount is not required.
    resp = wp.authorize(None, credit\_card, { "customer":} : { "email":} "abc@example.com" |, "``hilling__a" ; ...resp["checkout_id"]
    ...
# Capture funds from a previously authorized transaction
def we_pay_capture(request):
    # No ability to partially capture and hence first argument is None
    resp = wp.capture(None, '<authorization_id>')
    ...
# Refund a transaction
def we_pay_refund(request):
    # Refund completely
    resp = wp.credit(None, '<checkout_id>')
    ...
    # Refund partially from a transaction charged $15
    resp = wp.credit(10, '<checkout_id>')
    ...
# Store Customer and Credit Card information in the vault
def we_pay_store(request)
    resp = wp.store(credit_card, {"customer": {"email": "abc@example.com"}, "billing_address": {
    ...
# A recurring plan for $100/month
def we_pay_recurring(request):
    options = {"period": "monthly", "start_time": "2012-01-01",
               "end_time": "2013-01-01", "auto_recur": "true",
               "redirect_uri": "http://example.com/redirect/success/"}
    resp = wp.recurring(100, None, options = options)if resp["status"] == "SUCCESS":
        return HttpResponseRedirect(resp["response"]["preapproval_uri"])
    ...
```
Off-site Processing Off-site processing is the payment mechanism where the customer is redirected to the payment gateways site to complete the transaction and is redirected back to the merchant website on completion.

Since the credit card number and other sensitive details are entered on the payment gateway's site, the merchant website may not comply to [PCI standards.](http://en.wikipedia.org/wiki/Payment_Card_Industry_Data_Security_Standard) This mode of payment is recommended when the merchant website is not in a position to use SSL certificates, not able to guarantee a secure network etc

Off-site processing is generally implemented in merchant through *Integrations* (name derived from [Active Merchant\)](http://activemerchant.org/).

Integration An Integration much like a [Gateway](#page-9052-0) is a Python class. But unlike a Gateway which is used in a view, an Integration renders a form (usually with hidden fields) through a template tag. An integration may also support asynchronous and real-time transaction status handling through callbacks or notifiers like the [PayPal IPN](https://www.paypal.com/ipn)

Here is a reference of the attributes and methods of the Integration class:

#### **Attributes**

- fields: Dictionary of form fields that have to be rendered in the template.
- test\_mode: Signifies if the integration is in a test mode or production. The default value for this is taken from the *MERCHANT\_TEST\_MODE* setting attribute.
- display name: A human readable name that is generally used to tag the errors when the integration is not correctly configured.

### Methods

- $\bullet$  init (options={}): The constructor for the Integration. The options dictionary if present overrides the default items of the fields attribute.
- add\_field(key, value): A method to modify the fields attribute.
- add fields(fields): A method to update the fields attribute with the fields dictionary specified.
- service url: The URL on the form where the fields data is posted. Overridden by implementations.
- get urls: A method that returns the urlpatterns for the notifier/ callback. This method is modified by implementations.
- urls: A property that returns the above method.

Helper Function Very much like [Gateways,](#page-9052-0) Integrations have a method of easily referencing the corresponding integration class through the *get\_integration* helper function.

• get integration(integration name, \*args, \*\*kwargs): Returns the Integration class for the corresponding *integration\_name*.

Example:

```
>>> from billing import get_integration
>>> get_integration("pay_pal")
<billing.integrations.pay_pal_integration.PayPalIntegration object at 0xa57e12c>
```
[PayPal Website Payments Standard](https://merchant.paypal.com/cgi-bin/marketingweb?cmd=_render-content&content_ID=merchant/wp_standard) PayPal Website Payments Standard (PWS) is an offsite payment processor. This method of payment is implemented in merchant as a wrapper on top of [django-paypal.](https://github.com/dcramer/django-paypal) You need to install the package to be able to use this payment processor.

For a list of the fields and settings attribute expected, please refer to the PWS and django-paypal documentation.

After a transaction, PayPal pings the notification URL and all the data sent is stored in the *PayPalIPN* model instance that can be viewed from the django admin.

Test or Live Mode By default the form renders in test mode with POST against sandbox.paypal.com. Add following to you *settings.py* to put the form into live mode:

```
### Django Merchant
MERCHANT_TEST_MODE = False
PAYPAL_TEST = MERCHANT_TEST_MODE
```
Don't forget to add the settings attributes from  $d$  jango-paypal:

```
INSTALLED_APPS = (
    ...,
    'paypal.standard.pdt',
    ...)
MERCHANT_SETTINGS = {
     ...,
     'pay_pal': {
         "WPP_USER" : '...',
        "WPP_PASSWORD" : '...',
        "WPP_SIGNATURE" : '...',
        "RECEIVER_EMAIL" : '...',
         # Below attribute is optional
         "ENCRYPTED": True
     }
     ...}
PAYPAL_RECEIVER_EMAIL = MERCHANT_SETTINGS['pay_pal']['RECEIVER_EMAIL']
```
### Example In urls.py:

```
from billing import get_integration
pay_pal = get_integration("pay_pal")
urlpatterns += patterns('',
  (r'^paypal-ipn-handler/', include(pay_pal.urls)),
)
```
In views.py:

```
>>> from billing import get_integration
>>> pay_pal = get_integration("pay_pal")
>>> pay_pal.add_fields({
... "business": "paypalemail@somedomain.com",
... "item_name": "Test Item",
... "invoice": "UID",
... "notify_url": "http://example.com/paypal-ipn-handler/",
... "return_url": "http://example.com/paypal/",
... "cancel_return": "http://example.com/paypal/unsuccessful/",
... "amount": 100})
>>> return render_to_response("some_template.html",
... {"obj": pay_pal},
... b.... context_instance=RequestContext(request))
```
You can also implement a shopping cart by adding multiple items with keys like item\_name\_1, amount\_1 etc, for e.g:

```
>>> pay_pal.add_fields({
... "business": "paypalemail@somedomain.com",
... "item_name_1": "Test Item 1",
... "amount_1": "10",
... "item_name_2": "Test Item 2",
... "amount_2": "20",
... "invoice": "UID",
... "notify_url": "http://example.com/paypal-ipn-handler/",
... "return_url": "http://example.com/paypal/",
... "cancel_return": "http://example.com/paypal/unsuccessful/",
... })
```
In some\_template.html:

```
{% load render_integration from billing_tags %}
{% render_integration obj %}
```
Template renders to something like below:

```
<form action="https://www.sandbox.paypal.com/cgi-bin/webscr" method="post">
 <input type="hidden" name="business" value="paypalemail@somedomain.com" id="id_business" />
 <input type="hidden" name="amount" value="100" id="id_amount" />
 <input type="hidden" name="item_name" value="Test Item" id="id_item_name" />
 <input type="hidden" name="notify_url" value="http://example.com/paypal-ipn-handler/" id="id_notify_url" />
 <input type="hidden" name="cancel_return" value="http://example.com/paypal/unsuccessful" id="id_cancel_return" />
 <input type="hidden" name="return" value="http://example.com/paypal/" id="id_return_url" />
 <input type="hidden" name="invoice" value="UID" id="id_invoice" />
 <input type="hidden" name="cmd" value="_xclick" id="id_cmd" />
 <input type="hidden" name="charset" value="utf-8" id="id_charset" />
 <input type="hidden" name="currency_code" value="USD" id="id_currency_code" />
 <input type="hidden" name="no_shipping" value="1" id="id_no_shipping" />
  <input type="image" src="https://www.sandbox.paypal.com/en_US/i/btn/btn_buynowCC_LG.gif" border="0"
</form>
```
WorldPay [WorldPay,](http://www.rbsworldpay.com/) provides a hosted payments page for offsite transactions for merchants who cannot guarantee PCI compliance. The documentation for the service is available [here.](http://rbsworldpay.com/support/bg/index.php?page=development&sub=integration&c=UK)

After a transaction, WorldPay pings the notification URL and all the data sent is stored in the *RBSResponse* model instance that can be viewed from the django admin.

The settings attribute required for this integration are:

• MD5\_SECRET\_KEY: The MD5 secret key chosen by the user while signing up for the WorldPay Hosted Payments Service.

Settings Attributes:

```
MERCHANT_TEST_MODE = True # Toggle for live
MERCHANT SETTINGS = {
    "world_pay": {
        "MD5_SECRET_KEY": "???"
    }
    ...
}
```
Example In urls.py:

```
world_pay = get_integration("world_pay")
urlpatterns += patterns('',
 (r'^world_pay/', include(world_pay.urls)),
  # You'll have to register /world_pay/rbs-notify-handler/ in the
  # WorldPay admin dashboard for the notification URL
)
```
In views.py:

```
>>> from billing import get_integration
>>> world_pay = get_integration("world_pay")
>>> world_pay.add_fields({
... "instId": "WP_ID",
... "cartId": "TEST123",
```

```
... "amount": 100,
... "currency": "USD",
... "desc": "Test Item",
... })
>>> return render_to_response("some_template.html",
... {"obj": world_pay},
... context_instance=RequestContext(request))
```
#### In some\_template.html:

```
{% load render_integration from billing_tags %}
{% render_integration obj %}
```
Template renders to something like below:

```
<form method='post' action='https://select-test.wp3.rbsworldpay.com/wcc/purchase'>
 <input type="hidden" name="futurePayType" id="id_futurePayType" />
 <input type="hidden" name="intervalUnit" id="id_intervalUnit" />
 <input type="hidden" name="intervalMult" id="id_intervalMult" />
 <input type="hidden" name="option" id="id_option" />
 <input type="hidden" name="noOfPayments" id="id_noOfPayments" />
 <input type="hidden" name="normalAmount" id="id_normalAmount" />
 <input type="hidden" name="startDelayUnit" id="id_startDelayUnit" />
 <input type="hidden" name="startDelayMult" id="id_startDelayMult" />
 <input type="hidden" name="instId" value="WP_ID" id="id_instId" />
 <input type="hidden" name="cartId" value="TEST123" id="id_cartId" />
 <input type="hidden" name="amount" value="100" id="id_amount" />
 <input type="hidden" name="currency" value="USD" id="id_currency" />
 <input type="hidden" name="desc" value="Test Item" id="id_desc" />
 <input type="hidden" name="testMode" value="100" id="id_testMode" />
 <input type="hidden" name="signatureFields" value="instId:amount:cartId" id="id_signatureFields" />
 <input type="hidden" name="signature" value="6c165d7abea54bf6c1ce19af60359a59" id="id_signature" />
 <input type='submit' value='Pay through WorldPay'/>
</form>
```
Amazon Flexible Payment Service [Amazon FPS,](http://aws.amazon.com/fps/) is a service that allows for building very flexible payment systems. The service can be classified as a part Gateway and part Integration (offsite processor). This is because the customer is redirected to the Amazon site where he authorizes the payment and after this the customer is redirected back to the merchant site with a token that is used by the merchant to transact with the customer. In plain offsite processors, the authorization and transaction take place in one shot almost simultaneously.

Since the service isn't conventional (though very flexible), implementing FPS in merchant takes a couple of steps more.

The documentation for the service is available at [Amazon FPS Docs.](http://aws.amazon.com/documentation/fps/)

Note: This integration has a dependency on boto, a popular AWS library for python.

Settings attributes required for this integration are:

- AWS\_ACCESS\_KEY: The Amazon AWS access key available from the user's AWS dashboard.
- AWS\_SECRET\_ACCESS\_KEY: The Amazon AWS secret access key also available from the user's dashboard. Shouldn't be distributed to anyone.

Settings attributes:

```
MERCHANT_TEST_MODE = True
MERCHANT_SETTINGS = {
    "amazon_fps": {
        "AWS_ACCESS_KEY": "???",
        "AWS_SECRET_ACCESS_KEY": "???"
    }
}
```
Here are the methods and attributes implemented on the AmazonFpsIntegration class:

- $\text{init}$  (options = {}): The constructor takes a dictionary of options that are used to initialize the underlying FPSConnection that is bundled with boto.
- service\_url: A property that returns the API Endpoint depending on whether the the integration is in test\_mode or not.
- link\_url: A property that returns the link which redirects the customer to the Amazon Payments site to authorize the transaction.
- purchase (amount, options={}): The method that charges a customer right away for the amount amount after receiving a successful token from Amazon. The options dictionary is generated from the return\_url on successful redirect from the Amazon payments page. This method returns a dictionary with two items, status representing the status and response representing the response as described by boto.fps.response.FPSResponse.
- authorize (amount, options={}): Similar to the purchase method except that it reserves the payment and doesn't not charge until a capture (settle) is not called. The response is the same as that of purchase.
- capture (amount, options= $\{\}\)$ : Captures funds from an authorized transaction. The response is the same as the above two methods.
- credit (amount, options={}): Refunds a part of full amount of the transaction.
- void(identification, options={}): Cancel/Null an authorized transaction.
- fps\_ipn\_handler: A method that handles the asynchronous HTTP POST request from the Amazon IPN and saves into the AmazonFPSResponse model.
- fps\_return\_url: This method verifies the source of the return URL from Amazon and directs to the transaction.
- transaction: This is the main method that charges/authorizes funds from the customer. This method has to be subclassed to implement the logic for the transaction on return from the Amazon Payments page.

Example In any app that is present in the settings. INSTALLED APPS, subclass the AmazonFpsIntegration and implement the transaction method. The file should be available under <app>/integrations/<integration\_name>\_integration.py:

```
class FpsIntegration(AmazonFpsIntegration):
    # The class name is based on the filename.
    # So if the files exists in <app>/integrations/fps_integration.py
    # then the class name should be FpsIntegration
   def transaction(self, request):
       # Logic to decide if the user should
        # be charged immediately or funds
        # authorized and then redirect the user
        # Below is an example:
       resp = self.purchase(10, {...})if resp["status"] == "Success":
```

```
return HttpResponseRedirect("/success/")
return HttpResponseRedirect("/failure/")
```
In urls.py:

```
from billing import get_integration
amazon fps = get integration("fps")
urlpatterns += patterns('',
 (r'^amazon_fps/', include(amazon_fps.urls)),
  # You'll have to register /amazon_fps/fps-notify-handler/ in the
  # Amazon FPS admin dashboard for the notification URL
)
```
In views.py:

```
from billing import get integration
def productPage(request):
  amazon_fps = get_integration("fps")
  url_scheme = "http"
  if request.is_secure():
      url_scheme = "https"
  domain = RequestSite(request).domain
   fields = {"transactionAmount": "100",
             "pipelineName": "SingleUse",
             "paymentReason": "Merchant Test",
             "paymentPage": request.build_absolute_uri(),
             # Send the correct url where the redirect should happen
             "returnURL": "%s://%s%s" % (url_scheme,
                                         domain,
                                         reverse("fps_return_url")),
            }
    # You might want to save the fields["callerReference"] that
    # is auto-generated in the db or session to uniquely identify
    # this user (or use the user id as the callerReference) because
    # amazon passes this callerReference back in the return URL.
    amazon_fps.add_fields(fields)
   return render_to_response("some_template.html",
                              {"fps": amazon_fps},
                              context_instance=RequestContext(request))
```
In some\_template.html:

{% load render\_integration from billing\_tags %} {% render\_integration fps %}

The above template renders the following code:

<p><a href="https://authorize.payments-sandbox.amazon.com/cobranded-ui/actions/start?callerKey=AKIAI

[Braintree Payments Transparent Redirect](http://www.braintreepayments.com/gateway/api) Braintree Payments Transparent Redirect is a service offered by [Brain](http://www.braintreepayments.com/)[tree Payments](http://www.braintreepayments.com/) to reduce the complexity of PCI compliance.

Note: This integration makes use of the official [braintree](http://pypi.python.org/pypi/braintree/) python package offered by Braintree Payments. Please install it before you use this integration.

Refer to the [Braintree Payments Server to Server](#page-9064-0) Gateway for the settings attributes.

Here are the methods and attributes implemented on the BraintreePaymentsIntegration class:

- init (self, options=None): The constructor method that configures the Braintree environment setting it either to production or sandbox mode based on the value of settings.MERCHANT\_TEST\_MODE.
- service\_url(self): A property that provides the URL to which the Transparent Redirect form is submitted.
- get urls (self): The method sets the url to which Braintree redirects after the form submission is successful. This method is generally mapped directly in the urls.py.

```
from billing import get_integration
braintree = get_integration("braintree_payments")
urlpatterns += patterns('',
   (r'^braintree/', include(braintree.urls)),
)
```
- braintree\_notify\_handler(self, request): The view method that handles the confirmation of the transaction after successful redirection from Braintree.
- braintree\_success\_handler(self, request, response): If the transaction is successful, the braintree\_notify\_handler calls the braintree\_success\_handler which renders the billing/braintree\_success.html with the response object. The response object is a standard braintree result described [here.](http://www.braintreepayments.com/docs/python/transactions/result_handling)
- braintree\_failure\_handler(self, request, response): If the transaction fails, the braintree\_notify\_handler calls the braintree\_failure\_handler which renders the billing/braintree error.html with the response which is a standar braintree error object.
- generate  $tr$  data (self): The method that calculates the [tr\\_data](http://www.braintreepayments.com/docs/python/transactions/create_tr#tr_data) to prevent a form from being tampered post-submission.
- generate\_form(self): The method that generates and returns the form (present in billing.forms.braintree payments form) and populates the initial data with the self.fields (added through either the add\_fields or add\_field methods) and tr\_data.

### Example:

In the views.py:

```
braintree obj = get integration("braintree payments")
# Standard braintree fields
fields = {"transaction": {
            "order_id": "some_unique_id",
            "type": "sale",
            "options": {
                "submit_for_settlement": True
              },
            },
            "site": "%s://%s" %("https" if request.is_secure() else "http",
                                RequestSite(request).domain)
         }
braintree_obj.add_fields(fields)
return render to response("some template.html",
                          {"bp": braintree_obj},
                          context_instance=RequestContext(request))
```
In the urls.py:

```
braintree_obj = get_integration("braintree_payments")
urlpatterns += patterns('',
   (r'^braintree/', include(braintree.urls)),
)
```
#### In the template:

```
{% load render_integration from billing_tags %}
{% render_integration bp %}
```
Stripe Payment Integration *[Stripe Payment Integration](#page-9092-0)* is a service offered by [Stripe Payment](https://stripe.com) to reduce the complexity of PCI compliance.

Note: This integration makes use of the official [stripe](http://pypi.python.org/pypi/stripe/) python package offered by Stripe Payments. Please install it before you use this integration.

Refer to the [Stripe Payments](#page-9074-0) Gateway for the settings attributes.

Here are the methods and attributes implemented on the StripeIntegration class:

- \_init\_(self, options=None): The constructor method that configures the stripe setting
- get\_urls(self): The method sets the url to which the token is sent after the it is obtained from Stripe. This method is generally mapped directly in the urls.py.

```
from billing import get_integration
stripe_obj = get_integration("stripe")
urlpatterns += patterns('',
   (r'^stripe/', include(stripe_obj.urls)),
)
```
- transaction (self, request): The method that receives the Stripe Token after successfully validating with the Stripe servers. Needs to be subclassed to include the token transaction logic.
- generate\_form(self): The method that generates and returns the form (present in billing.forms.stripe\_form)

### Example:

In <some\_app>/integrations/stripe\_example\_integration.py:

```
from billing.integrations.stripe_integration import StripeIntegration
class StripeExampleIntegration(StripeIntegration):
   def transaction(self, request):
        # The token is received in the POST request
        resp = self.gateway.purchase(100, request.POST["stripeToken"])
        if resp["status"] == "SUCCESS":
            # Redirect if the transaction is successful
            ...
        else:
            # Transaction failed
            ...
```
In the views.py:

```
stripe obj = get integration("stripe example")
return render_to_response("some_template.html",
                        {"stripe_obj": stripe_obj},
                         context_instance=RequestContext(request))
```
In the urls.py:

```
stripe_obj = get_integration("stripe_example")
urlpatterns += patterns('',
   (r'^stripe/', include(stripe_obj.urls)),
```
In the template:

)

```
{% load render_integration from billing_tags %}
{% render_integration stripe_obj %}
```
eWAY Payment Integration The eWAY integration functionality interfaces with eWAY's Merchant Hosted Payments facility. Their service makes it extremely easy to be PCI-DSS compliant by allowing you to never receive customer credit card information.

Note: This integration requires the [suds](https://fedorahosted.org/suds/) package. Please install it before you use this integration.

The basic data flow is as follows:

- 1. Request an *access code* from eWAY.
- 2. Create an HTML form with the *access code* and user credit card fields.
- 3. Encourage the user to submit the form to eWAY and they'll be redirected back to your site.
- 4. Use the *access code* to ask eWAY if the transaction was successful.

You must add the following to project's settings:

```
MERCHANT_SETTINGS = {
    "eway": {
        "CUSTOMER_ID": "???",
        "USERNAME": "???",
        "PASSWORD": "???",
    }
}
```
The integration class is used to request an *access code* and also to check its success after the redirect:

```
class EwayIntegration(access_code=None)
     Creates an integration object for use with eWAY.
```
*access\_code* is optional, but must be configured prior to using [check\\_transaction\(\)](#page-9096-0).

**request\_access\_code**(*payment*, *redirect\_url*, *customer=None*, *billing\_country=None*, *ip\_address=None*)

Requests an *access code* from eWAY to use with a transaction.

**Parameters** 

- **payment** (*dict*) Information about the payment
- **redirect\_url** (*unicode*) URL to redirect the user to after payment
- **customer** (*dict*) Customer related information
- **billing\_country** (*unicode alpha-2 country code (as per ISO 3166)*) Customer's billing country
- **ip\_address** (*unicode*) Customer's IP address

Returns (access\_code, customer)

The integration is automatically updated with the returned access code.

Supported keys in customer:

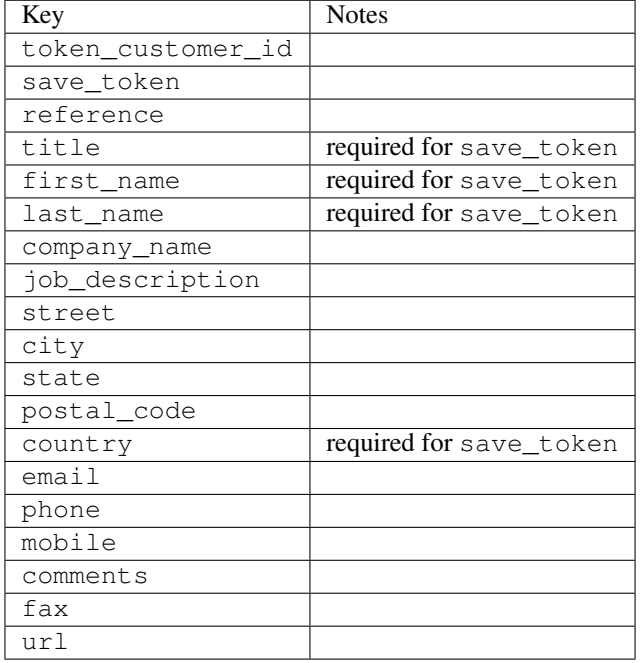

#### Supported keys in payment:

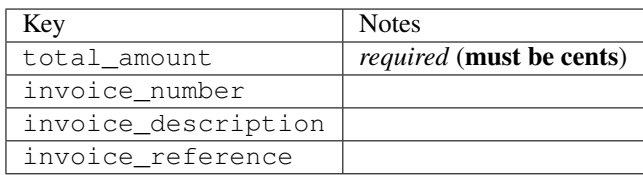

To add extra security, it's a good idea to specify ip\_address. The value is given to eWAY to allow them to ensure that the POST request they receive comes from the given address. E.g.:

```
def payment(request):
    integration = get_integration("eway_au")
    access_code, customer = integration.request_access_code(..., ip_address=request.META["REMOTE
    # ...
```
### Returned value

The returned value is a tuple (access\_code, customer). access\_code is the access code granted by eWAY that must be included in the HTML form, and is used to request transaction status after the redirect.

customer is a dict containing information about the customer. This is particularly useful if you make use of save\_token and token\_customer\_id to save customer details on eWAY's servers. Keys in the dict are:

```
•token_customer_id
•save_token
•reference
```
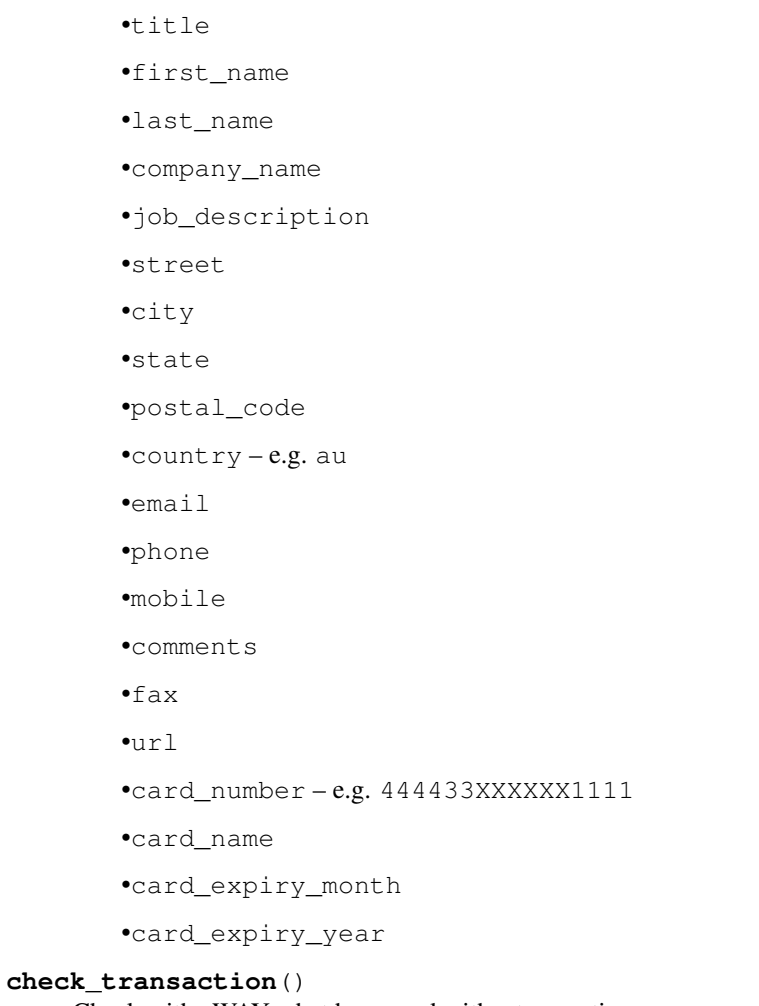

Check with eWAY what happened with a transaction.

This method requires access\_code has been configured.

# Returns dict

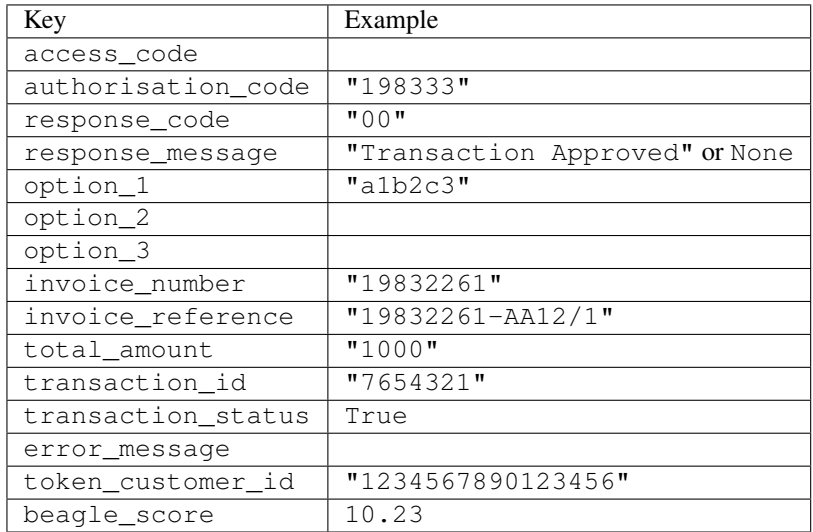

Example:

```
# views.py
from billing import get_integration
from django.shortcuts import get_object_or_404
def payment(request, cart_pk):
    # Pretend some 'Order' model exists with a 'total_price' in dollars
   order = get_object_or_404(Order, pk=cart_pk)
   integration = get_integration("eway_au")
   access_code, customer = integration.request_access_code(
        customer={"first_name": "Bradley", "last_name": "Ayers"},
        payment={"total_amount": order.total_price * 100},
        return_url=reverse(payment_done))
    request.session["eway_access_code"] = integration.access_code
   return render(request, "payment.html", {"integration": integration})
def payment_done(request, cart_pk):
   order = get_object_or_404(Order, pk=cart_pk)
   access_code = request.session["access_code"]
   integration = get_integration("eway_au", access_code=access_code)
   # Retrieve transaction status from eWAY
   status = integration.check transaction()
   if status["response_code"] in ("00", "08", "11"):
       order.is_paid = True
        order.save()
       template = "receipt.html"
   else:
        template = "payment_failed.html"
    return render(request, template, {"status": status})
```
In order for eWAY to process the transaction, the user must submit the payment HTML form directly to eWAY. The helper tag {% eway %} makes this trivial:

```
{% load render_integration from billing_tags %}
{% render_integration integration %}
```
For a more configurable form, use the following pattern:

```
<form method="post" action="{{ integration.service_url }}">
    {{ integration.generate_form.as_p }}
    <input type="submit"/>
</form>
```
Authorize.Net Direct Post Method [Authorize.Net Direct Post Method](http://developer.authorize.net/api/dpm) is a service offered by [Authorize.Net](http://authorize.net/) to reduce the complexity of PCI compliance.

Here are the following settings attributes that are required:

- LOGIN\_ID: The Login id provided by Authorize.Net. Can be obtained from the dashboard.
- TRANSACTION\_KEY: The Transaction key is used to sign the generated form with a shared key to validate against form tampering.
- MD5 HASH: This attribute is used to generate a hash that is verified against the hash sent by Authorize.Net to confirm the request's source.

Here are the methods and attributes implemented on the AuthorizeNetDpmIntegration class:

- init (self): The constructor that configures the Authorize.Net Integration environment setting it either to production or sandbox mode based on the value of settings. MERCHANT\_TEST\_MODE.
- **form class (self)**: Returns the form class that is used to generate the form. Defaults to billing.forms.authorize\_net\_forms.AuthorizeNetDPMForm.
- generate form(self): Renders the form and generates some precomputed field values.
- service url (self): Returns the Authorize.net url to be set on the form.
- verify\_response(self, request): Verifies if the relay response originated from Authorize.Net.
- get\_urls(self): The method sets the url to which Authorize.Net sends a relay response, redirects on a success or failure.

```
from billing import get_integration
integration = get_integration("authorize_net_dpm")
urlpatterns += patterns('',
   (r'^authorize_net/', include(integration.urls)),
)
```
- authorize\_net\_notify\_handler(self, request): The view method that handles the verification of the response, firing of the signal and sends out the redirect snippet to Authorize.Net.
- authorize\_net\_success\_handler(self, request): The method that renders the *billing/authorize\_net\_success.html*.
- authorize\_net\_failure\_handler(self, request): The method that renders the *billing/authorize\_net\_failure.html*.

#### Example:

In the views.py:

```
int_obj = get_integration("authorize_net_dpm")
fields = \{ 'x\_amount' : 1,'x_fp_sequence': datetime.datetime.now().strftime('%Y%m%d%H%M%S'),
          'x_fp_timestamp': datetime.datetime.utcnow().strftime('%s'),
          'x_recurring_bill': 'F',
         }
int_obj.add_fields(fields)
return render_to_response("some_template.html",
                          {"adp": int_obj},
                          context_instance=RequestContext(request))
```
In the urls.py:

```
int_obj = get_integration("authorize_net_dpm")
urlpatterns += patterns('',
   (r'^authorize_net/', include(int_obj.urls)),
)
```
In the template:

```
{% load render_integration from billing_tags %}
{% render_integration adp %}
```
Signals The signals emitted by [Merchant](http://github.com/agiliq/merchant) are:

- *transaction\_was\_successful(sender, type=..., response=...)*: This signal is dispatched when a payment is successfully transacted. The *sender* is the object which has dispatched the signal. *type* is the kind of transaction. Current choices for type are:
	- *purchase*
	- *authorize*
	- *capture*
	- *credit*
	- *void*
	- *store*
	- *unstore*

*response* is the actual response object that is sent after the success. Please consult the individual gateway docs for the response object.

- *transaction\_was\_unsuccessful(sender, type=..., response=...)*: This signal is dispatched when a payment fails. The *sender* is the object which has dispatched the signal. *type* is the kind of transation. Current choices for type are:
	- *purchase*
	- *authorize*
	- *capture*
	- *credit*
	- *void*
	- *store*
	- *unstore*

*response* is the actual response object that is sent after the success.

Note: Some gateways are implemented to raise an error on failure. This exception may be passed as the response object. Please consult the docs to confirm.

Writing a new gateway Writing a new gateway for [Merchant](http://github.com/agiliq/merchant) is very easy. Here are the steps to follow to write a new gateway:

• Create a new gateway file under the *billing.gateways* module which should follow this naming convention:

<gateway\_name>\_gateway.py

So for example, PayPal would have *pay\_pal\_gateway.py*. Similarly, Authorize.Net, would have *authorize\_net\_gateway.py*.

• Create a class in this file with the following name:

class GatewayNameGateway(Gateway):

So for PayPal, it would be *PayPalGateway* and for Authorize.Net, it would be *AuthorizeNetGateway*.

• Implement all or any of following methods in the class:

...

```
def purchase(self, money, credit card, options = None):
...
def authorize(self, money, credit_card, options = None):
...
def capture(self, money, authorization, options = None):
...
def void(self, identification, options = None):
...
def credit(self, money, identification, options = None):
...
def recurring(self, money, creditcard, options = None):
...
def store(self, creditcard, options = None):
...
def unstore(self, identification, options = None):
...
```
Customizing Merchant While we make all attempts to cover most of the functionality of the payment processors but may fall short sometimes. There is absolutely no need to worry as the gateway and integration objects are extensible.

[Merchant](https://github.com/agiliq/merchant) looks for gateways and integration objects under every INSTALLED\_APPS in settings.py. So it is possible for you to write your custom or modified objects within your app without having to patch the merchant code.

Note: Most of what is written below will also be applicable for gateways and you will have to replace instances of integration with gateway.

Suppose you want to extend the [Braintree Payments Integration,](#page-9090-0) to render a different template on success instead of the default billing/braintree\_success.html.

Here is the process:

- In any of the settings. INSTALLED APPS, create an integrations module (in layman's term an integrations directory with an \_\_init\_\_.py file under that directory).
- Create a file in that integrations directory that follows the convention below:

<integration\_name>\_integration.py

Let us name the modified integration as  $\text{modified}$  bp, then the filename would be:

modified\_bp\_integration.py

and the Integration class name in that file as ModifiedBpIntegration.

Note: The naming of the file and class follows a simple rule. The filename is split on underscores and each element of the split sequence is capitalized to obtain the class name.

So in our example, in the modified\_bp\_integration.py:

```
class ModifiedBpIntegration(BraintreePaymentsIntegration):
    def braintree_success_handler(self, request, response):
```

```
return render_to_response("my_new_success.html",
                          {"resp": response},
                          context_instance=RequestContext(request))
```
• Then use the new integration in your code just as you would for a built-in integration:

```
>>> bp_obj = get_integration("modified_bp")
```
Contributing to Merchant While there is no requirement for you to contribute your new gateway code or changes back to the [upstream project,](http://github.com/agiliq/merchant) you can play a good samaritan by contributing back to the project and helping scores of people.

Here are the steps to follow to contribute back to [Merchant:](http://github.com/agiliq/merchant)

- Fork the project from it's [github page.](http://github.com/agiliq/merchant)
- Make the changes in your fork.
- File an issue at the [github page](http://github.com/agiliq/merchant) and enclose a pull request.

Note: If you want to include a new gateway, we request you to include a few tests (probably using the current tests as a template).

• Don't forget to add yourself to the *CONTRIBUTORS.txt* file before opening an issue.

#### Changes

### 0.4 (upcoming)

- Added python3 support
- Removed google checkout

# 0.3

- Django 1.7 suport (potentially backwards incompatible changes)
- Updated the example *requirements.txt*

### 0.2

- Unit tests are skipped unless the corresponding gateways are configured
- Bugfix Use settings.AUTH\_USER\_MODEL instead of get\_user\_model
- Demo fill up initial data for all gateways

### 0.1

• Added PIN payments support

#### 0.09

• Removed Samurai gateway and integration

## 0.08

- Added bitcoin backend
- Bugfixes to eWay, paypal integration and authorize.net
- Google Checkout shipping, tax rate and private data support
- Changes to Amazon FPS to work with latest boto. Addition of new fields to the FPS response model. A backwards incompatible change
- Made merchant django v1.5 compatible
- Fixes in the chargebee gateway broken by changes in the 'requests' api
- Changes to the example to prevent empty forms from raising a Server Error

### 0.07

- Added Chargebee support
- Added Beanstream gateway

### 0.06

- Added WePay gateway
- Added Authorize.Net Direct Post Method integration

### 0.05

• Added Paylane gateway support.

### 0.04

- Backwards incompatible version.
- Changes in the settings attributes. Now there is a single attribute for storing the configuration of all gateways and integrations. Check the docs for details.
- Changed the usage of the template tags. Refer the docs for details.
- Added a display\_name to the integration object. Shouldn't affect users.

### 0.03

• Added support for Stripe and Samurai gateways and integrations.

### 0.02

• Added a setup.py and uploaded the package to pypi

### 0.01

- Initial commit.
- [Overview](#page-9042-0)
- [Install Merchant](#page-9046-0)
- [Credit Card](#page-9048-0)
- [Gateways](#page-9052-0)
	- [On-site Processing](#page-9056-0)
		- \* [Authorize.Net](#page-9058-0)
		- \* [Braintree Payments Server to Server](#page-9064-0)
		- \* [eWay](#page-9068-0)
		- \* [PayPal](#page-9072-0)
		- \* [Stripe Payments](#page-9074-0)
		- \* [Paylane](#page-9070-0)
		- \* [WePay](#page-9076-0)
		- \* [Beanstream](#page-9060-0)
		- \* [Chargebee](#page-9066-0)
		- \* [Bitcoin](#page-9062-0)
		- \* Global Iris
	- [Off-site Processing](#page-9078-0)
		- \* [PayPal](#page-9080-0)
		- \* Google Checkout
		- \* [RBS WorldPay](#page-9084-0)
		- \* [Amazon FPS](#page-9086-0)
		- \* [Braintree Payments Transparent Redirect](#page-9090-0)
		- \* [Stripe](#page-9092-0)
		- \* [eWAY](#page-9094-0)
		- \* [Authorize.Net Direct Post Method](#page-9098-0)
		- \* Global Iris RealMPI
- [Signals](#page-9100-0)
- [Writing your own gateway](#page-9102-0)
- [Customizing the inbuilt Gateway/Integrations](#page-9104-0)
- [Contributing to Merchant](#page-9106-0)
- [Changelist](#page-9108-0)

#### Indices and tables

- genindex
- modindex
- search

Merchant: Pluggable and Unified API for Payment Processors [Merchant,](http://github.com/agiliq/merchant) is a [django](http://www.djangoproject.com/) app that offers a uniform api and pluggable interface to interact with a variety of payment processors. It is heavily inspired from Ruby's [Active-](http://activemerchant.org/)[Merchant.](http://activemerchant.org/)

#### Overview Simple how to:

```
# settings.py
# Authorize.Net settings
AUTHORIZE_LOGIN_ID = "..."
AUTHORIZE_TRANSACTION_KEY = "..."
# PayPal settings
PAYPAL_TEST = True
PAYPAL_WPP_USER = "..."
PAYPAL_WPP_PASSWORD = "..."
PAYPAL_WPP_SIGNATURE = "..."
# views.py or wherever you want to use it
>>> g1 = get_gateway("authorize_net")
>>>
>>> cc = CreditCard(first_name= "Test",
... last_name = "User,
... month=10, year=2011,
... number="4222222222222",
... verification_value="100")
>>>
>>> response1 = g1.purchase(100, cc, options = {\dots})
>>> response1
{"status": "SUCCESS", "response": <AuthorizeNetAIMResponse object>}
>>>
>>> g2 = get_gateway("pay_pal")
>>>
>>> response2 = g2.purchase(100, cc, options = {...})>>> response2
{"status": "SUCCESS", "response": <PayPalNVP object>}
```
Installing Merchant You can use any of the following methods to install merchant.

• The recommended way is to install from [PyPi:](http://pypi.python.org/pypi/django-merchant)

pip install django-merchant

• If you are feeling adventurous, you might want to run the code off the git repository:

pip install -e git+git://github.com/agiliq/merchant.git#egg=django-merchant

#### Post-installation

• Install the dependencies for the gateways as prescribed in the individual gateway doc.

- Reference the billing app in your settings INSTALLED\_APPS.
- Run python manage.py syncdb to create the new required database tables

Configuration To configure a gateway/integration add the corresponding key to MERCHANT\_SETTINGS. Take a look at local.py-dist for reference.

Running the Test Suite By default, the test suite is configured to run tests for all the gateways and integrations which are configured:

python manage.py test billing

Tests for gateways and integrations which are not configured will be skipped.

If you are planning to integrate your app with a specific gateway/integration then you might wish to run only that apps test suite. For example, to run the Google Checkout Integration test case:

python manage.py test billing.GoogleCheckoutTestCase

Credit Card The *CreditCard* class is a helper class with some useful methods mainly for validation. This class is available in *billing.utils.credit\_card*.

#### Attribute Reference

- *regexp*: The compiled regular expression that matches all card numbers for the card issuing authority. For the *CreditCard* class, this is *None*. It is overridden by subclasses.
- *card\_type*: Points to a one of *CreditCard*'s subclasses. This attribute is set by the *validate\_card* method of the selected gateway.
- *card\_name*: Card issuing authority name. Generally not required, but some gateways expect the user to figure out the credit card type to send with the requests.

#### Method Reference

- *\_\_init\_\_*: This method expects 6 keyword arguments. They are
	- *first\_name*: The first name of the credit card holder.
	- *last\_name*: The last name of the credit card holder.
	- *cardholders\_name*: The full name of the credit card holder, as an alternative to supplying *first\_name* and *last\_name*.
	- *month*: The expiration month of the credit card as an integer. Required
	- *year*: The expiration year of the credit card as an integer. Required
	- *number*: The credit card number (generally 16 digits). Required
	- *verification\_value*: The card security code (CVV2). Required
- *is\_luhn\_valid*: Checks the validity of the credit card number by using the *Luhn's algorithm* and returns a boolean. This method takes no arguments.
- *is\_expired*: Checks if the expiration date of the card is beyond today and returns a boolean. This method takes no arguments.
- *valid essential attributes*: Verifies if all the 6 arguments provided to the *init* method are filled and returns a boolean.
- *is\_valid*: Checks the validity of the card by calling the *is\_luhn\_valid*, *is\_expired* and *valid\_essential\_attributes* method and returns a boolean. This method takes no arguments.
- *expire date*: Returns the card expiry date in the "MM-YYYY" format. This is also available as a property.
- *name*: Returns the full name of the credit card holder by concatenating the *first\_name* and *last\_name*. This is also available as a property.

Subclasses Normally you do not use the subclasses directly. Instead, you use *CreditCard*, and call gateway.validate\_card() which will add a *card\_type* attribute which is the subclass.

The various credit cards and debit cards supported by [Merchant](http://github.com/agiliq/merchant) are:

### Credit Cards

- *Visa*
	- card\_name = "Visa"
	- $-$  regexp = re.compile('^4d{12}(d{3})?\$')
- *MasterCard*
	- card\_name = "MasterCard"
	- $-$  regexp = re.compile( $\sqrt[6]{(5[1-5]d\{4\}|677189)d\{10\}\$'}$ )
- *Discover*
	- card\_name = "Discover"
	- $-$  regexp = re.compile(' $(6011|65d{2})d{12}$ ')
- *AmericanExpress*
	- card\_name = "Amex"
	- $-$  regexp = re.compile('^3[47]d{13}\$')
- *DinersClub*
	- card\_name = "DinersClub"
	- $-$  regexp = re.compile(' $^{4}3(0[0-5][68]d)d{11}\$ \$')
- *JCB*
	- $-$  card name  $=$  "JCB"
	- $-$  regexp = re.compile('^35(28|29|[3-8]d)d{12}\$')

# Debit Cards

- *Switch*
	- $-$  card name  $=$  "Switch"
	- $-$  regexp = re.compile(' $\sqrt{6759d}$ {12}(d{2,3})?\$')
- *Solo*
	- card\_name = "Solo"
- $-$  regexp = re.compile(' $^{6}$ 6767d{12}(d{2,3})?\$')
- *Dankort*
	- card\_name = "Dankort"
	- $-$  regexp = re.compile(' $\sim$ 5019d{12}\$')
- *Maestro*
	- card\_name = "Maestro"
	- $-$  regexp = re.compile( $\sqrt{(5[06-8][6d)d(10,17)}\$ )
- *Forbrugsforeningen*
	- card\_name = "Forbrugsforeningen"
	- $-$  regexp = re.compile( $^{(0.600722d}{10})$ \$')
- *Laser*
	- card\_name = "Laser"
	- $-$  regexp = re.compile(' $(6304167061677116709) d{8}(d{4}d{6,7})$ ?\$')

### **Helpers**

- all\_credit\_cards = [Visa, MasterCard, Discover, AmericanExpress, DinersClub, JCB]
- all\_debit\_cards = [Switch, Solo, Dankort, Maestro, Forbrugsforeningen, Laser]
- all\_cards = all\_credit\_cards + all\_debit\_cards

Gateways Gateways are the payment processors implemented in [Merchant.](http://github.com/agiliq/merchant) This is implemented as a class so that it is easy to extend and create as many gateways as possible.

The base gateway class is *billing.gateway.Gateway* which has the following methods and attributes.

### Attribute Reference

- test mode: This boolean attribute signifies if the gateway is in the test mode. By default, it looks up this value from the *MERCHANT\_TEST\_MODE* attribute from the settings file. If the *MERCHANT\_TEST\_MODE* attribute is not found in the settings file, the default value is *True* indicating that the gateway is in the test mode. So do not forget to either set the attribute to *True* in the subclass or through the settings file.
- default\_currency: This is the currency in which the transactions are settled ie the currency in which the payment gateway sends the invoice, transaction reports etc. This does not prevent the developer from charging a customer in other currencies but the exchange rate conversion has to be manually handled by the developer. This is a string, for example *"USD"* for US Dollar.
- supported\_countries: This is a *list* of supported countries that are handled by the payment gateway. This should contain a list of the country codes as prescribed by the [ISO 3166-alpha 2 standard.](http://en.wikipedia.org/wiki/ISO_3166-1_alpha-2) The *billing.utils.countries* contains a mapping of the country names and ISO codes.
- supported\_cardtypes: This is a *list* of supported card types handled by the payment gateway. This should contain a list of instances of the [CreditCard](#page-9048-0) class.
- homepage\_url: A string pointing to the URL of the payment gateway. This is just a helper attribute that is currently not used.
- display\_name: A string that contains the name of the payment gateway. Another helper attribute that is currently not used.

• application id: An application name or unique identifier for the gateway. Yet another helper attribute not currently used.

### Method Reference

- validate\_card(credit\_card): This method validates the supplied card by checking if it is supported by the gateway (through the *supported\_cardtypes* attribute) and calls the *is\_valid* method of the card and returns a boolean. if the card is not supported by the gateway, a *CardNotSupported* exception is raised.
- service\_url: A property that returns the url to which the credit card and other transaction related details are submitted.
- purchase(money, credit card, options = None): A method that charges the given card (one-time) for the given amount *money* using the *options* provided. Subclasses have to implement this method.
- authorize(money, credit\_card, options = None): A method that authorizes (for a future transaction) the credit card for the amount *money* using the *options* provided. Subclasses have to implement this method.
- capture(money, authorization, options = None): A method that captures funds from a previously authorized transaction using the *options* provided. Subclasses have to implement this method.
- void(identification, options = None): A method that nulls/voids/blanks an authorized transaction identified by *identification* to prevent a subsequent capture. Subclasses have to implement this method.
- credit(money, identification, options = None): A method that refunds a settled transaction with the transacation id *identification* and given *options*. Subclasses must implement this method.
- recurring(money, creditcard, options = None): A method that sets up a recurring transaction (or a subscription). Subclasses must implement this method.
- store(creditcard, options = None): A method that stores the credit card and user profile information on the payment gateway's servers for future reference. Subclasses must implement this method.
- unstore(identification, options = None): A method that reverses the *store* method's results. Subclasses must implement this method.

The *options* dictionary passed to the above methods consists of the following keys:

- order id: A unique order identification code (usually set by the gateway).
- ip: The IP address of the customer making the purchase. This is required by certain gateways like PayPal.
- customer: The name, customer number, or other information that identifies the customer. Optional.
- invoice: The invoice code/number (set by the merchant).
- merchant: The name or description of the merchant offering the product.
- description: A description of the product or transaction.
- email: The email address of the customer. Required by a few gateways.
- currency: Required when using a currency with a gateway that supports multiple currencies. If not specified, the value of the *default\_currency* attribute of the gateway instance is used.
- billing\_address: A dictionary containing the billing address of the customer. Generally required by gateways for address verification (AVS) etc.
- shipping address: A dictionary containing the shipping address of the customer. Required if the merchant requires shipping of products and where billing address is not the same as shipping address.

The address dictionary for *billing\_address* and *shipping\_address* should have the following keys:

• name: The full name of the customer.

- company: The company name of the customer. Required by a few gateways.
- address1: The primary street address of the customer. Required by many gateways.
- address2: Additional line for the address. Optional.
- city: The city of the customer.
- state: The state of the customer.
- **country**: The [ISO 3166-alpha 2 standard](http://en.wikipedia.org/wiki/ISO_3166-1_alpha-2) code for the country of the customer.
- zip: The zip or postal code of the customer.
- phone: The phone number of the customer. Optional.

All the above methods return a standard *response* dictionary containing the following keys:

- status: Indicating if the transaction is a "SUCCESS" or a "FAILURE"
- response: The response object for the transaction. Please consult the respective gateway's documentation to learn more about it.

### Helper functions

• get\_gateway(name, \*args, \*\*kwargs): A helper function that loads the gateway class by the *name* and initializes it with the *args* and *kwargs*.

On-site Processing Onsite processing refers to the payment mechanism where the customer stays on the merchant website and the authentication is done by the merchant website with the gateway in the background.

Merchant websites need to comply with [PCI standards](http://en.wikipedia.org/wiki/Payment_Card_Industry_Data_Security_Standard) to be able to securely carry out transactions.

On-site processing for payment gateways is implemented by using subclasses of the [Gateway class.](#page-9052-0)

Authorize.Net Gateway This gateway implements the [Authorize.Net Advanced Integration Method \(AIM\).](http://developer.authorize.net/api/aim/)

#### Usage

}

- Setup a [test account](http://developer.authorize.net/testaccount/) with Authorize.Net.
- Add the following attributes to your *settings.py*:

```
MERCHANT_TEST_MODE = True \qquad # Toggle for live transactions
MERCHANT_SETTINGS = {
    "authorize_net": {
       "LOGIN_ID" : "???",
        "TRANSACTION_KEY" : "???"
    }
    ...
```
• Use the gateway instance:

```
>>> g1 = get_gateway("authorize_net")
>>>
>>> cc = CreditCard(first_name= "Test",
... last_name = "User",
               ... month=10, year=2011,
... number="4222222222222",
... verification_value="100")
```
```
>>>
\Rightarrow response1 = q1.purchase(1, cc, options = {...})
>>> response1
{"status": "SUCCESS", "response": <AuthorizeNetAIMResponse object>}
```
[Beanstream](http://www.beanstream.com/site/ca/index.html) Beanstream is a gateway headquartered in Canada and offering payment processing across North America.

Note: You will require the [beanstream python package](http://github.com/dragonx/beanstream) maintained by the community.

Settings attributes required (optional if you are passing them while initializing the gateway) for this integration are:

- MERCHANT\_ID: The merchant id provided by Beanstream. Can be obtained from the account dashboard.
- LOGIN\_COMPANY: The company name as visible from the account settings in the dashboard.
- LOGIN\_USER: The username used to login to the account dashboard.
- LOGIN PASSWORD: The password used to login to the account dashboard.
- HASH\_ALGORITHM: This is optional but required if you have enabled hashing in account dashboard. The values may be one of *SHA-1* and *MD5*.
- HASHCODE: If the above attribute is enabled, then set this attribute to the hash value you've setup in the account dashboard.

Settings attributes:

```
MERCHANT_TEST_MODE = True # Toggle for live
MERCHANT_SETTINGS = {
    "beanstream": {
        "MERCHANT_ID": "???",
        "LOGIN_COMPANY": "???",
        "LOGIN_USER": "???",
        "LOGIN_PASSWORD": "???",
        # The below two attributes are optional
        "HASH_ALGORITHM": "???",
        "HASHCODE": "???",
    }
    ...
}
```
## Example:

Simple usage:

```
>>> beanstream = get_gateway("beanstream")
>>> credit_card = CreditCard(first_name="Test", last_name="User",
                             month=10, year=2011,
                             number="4111111111111111",
                             verification_value="100")
# Bill the user for 1000 USD
>>> resp = beanstream.purchase(1000, credit_card)
>>> resp["response"].resp.approved()
True
# Authorize the card for 1000 USD
>>> resp = beanstream.authorize(1000, credit_card)
```

```
# Capture funds (900 USD) from a previously authorized transaction
>>> response = beanstream.capture(900, resp["response"].resp["trnId"])
>>> response["response"].resp.approved()
True
# Void an authorized transaction
>>> beanstream.void(resp["response"].resp["trnId"])
```
**Bitcoin Gateway** The Bitcoin gateway implements the [Bitcoin digital currency.](http://bitcoin.org/)

It is implemented using the JSON-RPC API as described in the [Merchant Howto.](https://en.bitcoin.it/wiki/Merchant_Howto#Using_a_third-party_plugin)

Note: The Bitcoin gateway depends on the *bitcoin-python* library which can be installed from pypi

Usage

• Add the following attributes to your *settings.py*:

```
"bitcoin": {
   "RPCUSER": "", # you'll find these settings in your $HOME/.bitcoin/bitcoin.conf
    "RPCPASSWORD": "",
   "HOST": "",
    "PORT": "",
    "ACCOUNT": "",
    "MINCONF": 1,
},
```
• Use the gateway instance:

```
>>> g1 = get_gateway("bitcoin")
>>> addr = g1.get_new_address()
>>> # pass along this address to your customer
>>> # the purchase will only be successful when
>>> # the amount is transferred to the above address
>>> response1 = g1.purchase(100, addr, options = {...})
>>> response1
{"status": "SUCCESS", "response": <instance>}
```
[Braintree Payments Server to Server](http://www.braintreepayments.com/gateway/api) [Braintree](http://www.braintreepayments.com/) Payments Server to Server is a gateway provided by Braintree [Payments](http://www.braintreepayments.com/) to services which are willing to take the burden of PCI compliance. This does not involve any redirects and only Server to Server calls happen in the background.

Note: You will require the official [braintree](http://pypi.python.org/pypi/braintree/) python package offered by Braintree for this gateway to work.

Settings attributes required for this integration are:

- MERCHANT\_ACCOUNT\_ID: The merchant account id provided by Braintree. Can be obtained from the account dashboard.
- PUBLIC\_KEY: The public key provided by Braintree through their account dashboard.
- PRIVATE\_KEY: The private key provided by Braintree through their account dashboard.

Settings attributes:

```
MERCHANT TEST MODE = True # Toggle for live
MERCHANT_SETTINGS = {
    "braintree_payments": {
        "MERCHANT_ACCOUNT_ID": "???",
        "PUBLIC_KEY": "???",
        "PRIVATE_KEY": "???"
    }
    ...
}
```
#### Example:

Simple usage:

```
>>> braintree = get_gateway("braintree_payments")
>>> credit_card = CreditCard(first_name="Test", last_name="User",
                             month=10, year=2011,
                             number="4111111111111111",
                             verification_value="100")
# Bill the user for 1000 USD
>>> resp = braintree.purchase(1000, credit_card)
>>> resp["response"].is_success
True
# Authorize the card for 1000 USD
>>> resp = braintree.authorize(1000, credit_card)
# Capture funds (900 USD) from a previously authorized transaction
>>> response = braintree.capture(900, resp["response"].transaction.id)
>>> response["response"].is_success
True
# Void an authorized transaction
>>> braintree.void(resp["response"].transaction.id)
# Store Customer and Credit Card information in the vault
>>> options = {
        "customer": {
            "name": "John Doe",
            "email": "john.doe@example.com",
            },
        }
>>> resp = braintree.store(credit_card, options = options)
# Unstore a previously stored credit card from the vault
>>> response = braintree.unstore(resp["response"].customer.credit_cards[0].token)
>>> response["response"].is_success
True
# A recurring plan charge
>>> options = {
        "customer": {
            "name": "John Doe",
            "email": "john.doe@example.com",
            },
        "recurring": {
            "plan_id": "test_plan",
```

```
"trial duration": 2,
            "trial_duration_unit": "month",
            "number_of_billing_cycles": 12,
            },
        }
>>> resp = braintree.recurring(10, credit_card, options = options)
>>> resp["response"].is_success
True
>>> resp["response"].subscription.number_of_billing_cycles
12
```
Chargebee [Chargebee](http://www.chargebee.com/) is a SAAS that makes subscription billing easy to handle. They also provide the functionality to plug to multiple gateways in the backend.

Note: You will require the [requests](http://docs.python-requests.org/en/latest/index.html) package to get Chargebee to work.

Settings attributes required (optional if you are passing them while initializing the gateway) for this integration are:

- SITE: The name of the Chargebee app (or site as they refer). The URL is generally of the form ["https://](https:/){site}.chargebee.com/".
- API\_KEY: This key is provided in your settings dashboard.

#### Settings attributes:

```
MERCHANT_TEST_MODE = True # Toggle for live
MERCHANT_SETTINGS = {
    "chargebee": {
        "SITE": "some-test",
        "API_KEY": "???",
    }
    ...
}
```
#### Example:

Simple usage:

```
>>> chargebee = get_gateway("chargebee")
>>> credit_card = CreditCard(first_name="Test", last_name="User",
                             month=10, year=2011,
                             number="4111111111111111",
                             verification_value="100")
# Bill the user for 10 USD per month based on a plan called 'monthly'
# The 'recurring' method on the gateway is a mirror to the 'store' method
>>> resp = chargebee.store(credit_card, options = {"plan_id": "monthly"})
>>> resp["response"]["customer"]["subscription"]["id"]
...
# Cancel the existing subscription
>>> response = chargebee.unstore(resp["response"]["customer"]["subscription"]["id"])
>>> response["response"]["subscription"]["status"]
'cancelled'
# Bill the user for 1000 USD
# Technically, Chargebee doesn't have a one shot purchase.
```

```
# Create a plan (called 'oneshot' below) that does a recurring
# subscription with an interval of a decade or more
>>> resp = chargebee.purchase(1000, credit_card,
    options = {"plan_id": "oneshot", "description": "Quick Purchase"})
>>> resp["response"]["invoice"]["subscription_id"]
...
# Authorize the card for 100 USD
# Technically, Chargebee doesn't have a one shot authorize.
# Create a plan (called 'oneshot' below) that does a recurring
# subscription with an interval of a decade or more and authorizes
# the card for a large amount
>>> resp = chargebee.authorize(100, credit_card,
   options = {"plan_id": "oneshot", "description": "Quick Authorize"})
# Capture funds (90 USD) from a previously authorized transaction
>>> response = chargebee.capture(90, resp["response"]["subscription"]["id"])
>>> response["status"]
'SUCCESS'
# Void an authorized transaction
>>> resp = chargebee.void(resp["response"]["invoice"]["subscription_id"])
>>> resp["status"]
'SUCCESS'
```
**eWay Gateway** The eWay gateway implements the [eWay Hosted Payment API.](http://www.eway.com.au/Developer/eway-api/hosted-payment-solution.aspx)

Note: Since the eWay payment gateway uses [SOAP,](http://en.wikipedia.org/wiki/SOAP) the API has been implemented using the [suds](https://fedorahosted.org/suds/) SOAP library for python. You'll require it to be able to use this gateway.

#### Usage

• Add the following attributes to your *settings.py*:

```
MERCHANT_TEST_MODE = True
MERCHANT_SETTINGS = {
    "eway": {
        "CUSTOMER_ID": "???",
        "USERNAME": "???",
        "PASSWORD": "???",
    }
}
```
• Use the gateway instance:

```
>>> g1 = get_gateway("eway")
>>>
>>> cc = CreditCard(first_name= "Test",
... last_name = "User",
... month=10, year=2011,
... number="4222222222222",
... verification value="100")
>>>
>>> response1 = g1.purchase(100, cc, options = {...})
>>> response1
{"status": "SUCCESS", "response": <instance>}
```
[Paylane](https://paylane.com/) Gateway Paylane is a payment processor focussed mainly in Europe.

Note: You will require [suds](https://fedorahosted.org/suds) python package to work with the the SOAP interface.

Settings attributes required for this gateway are:

- USERNAME: The username provided by Paylane while signing up for an account.
- PASSWORD: The password you set from the merchant admin panel. Not to be confused with the merchant login password.
- WSDL (optional): The location of the WSDL file. Defaults to [https://direct.paylane.com/wsdl/production/Direct.wsdl.](https://direct.paylane.com/wsdl/production/Direct.wsdl)
- SUDS\_CACHE\_DIR (optional): The location of the suds cache files. Defaults to /tmp/suds.

Settings attributes:

```
MERCHANT_TEST_MODE = True # Toggle for live
MERCHANT_SETTINGS = {
    "paylane": {
        "USERNAME": "???",
        "PASSWORD": "???",
    }
    ...
}
```
#### Example:

Simple usage:

```
>>> paylane = get_gateway("paylane")
>>> credit_card = CreditCard(first_name="Test", last_name="User",
                             month=10, year=2012,
                             number="4242424242424242",
                             verification_value="100")
# Bill the user for 1000 USD
>>> resp = paylane.purchase(1000, credit_card)
>>> resp["status"]
SUCCESS
# Authorize the card for 1000 USD
>>> resp = paylane.authorize(1000, credit_card)
# Capture funds (900 USD) from a previously authorized transaction
>>> response = paylane.capture(900, resp["response"].id)
>>> response["status"]
SUCCESS
# A recurring plan charge
>>> options = {"plan_id": "gold"}
>>> resp = paylane.recurring(credit_card, options = options)
>>> resp["status"]
SUCCESS
```
#### PayPal Gateway

Note: This gateway is a wrapper to the [django-paypal](http://github.com/dcramer/django-paypal/) package. Please download it to be able to use the gateway.

The PayPal gateway is an implementation of the [PayPal Website Payments Pro](https://merchant.paypal.com/cgi-bin/marketingweb?cmd=_render-content&content_ID=merchant/wp_pro) product.

Usage

- Setup a PayPal Website Payments Pro account and obtain the API details.
- Add *paypal.standard* and *paypal.pro* (apps from [django-paypal\)](http://github.com/dcramer/django-paypal/) to the *INSTALLED\_APPS* in your *settings.py*.
- Also add the following attributes to your *settings.py*:

```
MERCHANT_TEST_MODE = True # Toggle for live transactions
MERCHANT_SETTINGS = {
    "pay_pal": {
        "WPP_USER" : "???",
       "WPP_PASSWORD" : "???",
        "WPP_SIGNATURE" : "???"
    }
}
# Since merchant relies on django-paypal
# you have to additionally provide the
# below attributes
PAYPAL_TEST = MERCHANT_TEST_MODE
PAYPAL_WPP_USER = MERCHANT_SETTINGS["pay_pal"]["WPP_USER"]
PAYPAL_WPP_PASSWORD = MERCHANT_SETTINGS["pay_pal"]["WPP_PASSWORD"]
PAYPAL_WPP_SIGNATURE = MERCHANT_SETTINGS["pay_pal"]["WPP_SIGNATURE"]
```
- Run *python manage.py syncdb* to get the response tables.
- Use the gateway instance:

```
>>> g1 = get_gateway("pay_pal")
>>>
>>> cc = CreditCard(first_name= "Test",
... last_name = "User",
... month=10, year=2011,
... number="4222222222222",
... verification_value="100")
>>>
>>> response1 = g1.purchase(100, cc, options = {"request": request, ...})
>>> response1
{"status": "SUCCESS", "response": <PayPalNVP object>}
```
Note: The PayPal gateway expects you pass the *request* object as a part of the *options* dictionary because the client's IP address may be used for fraud detection.

[Stripe Payments](https://stripe.com/) [Stripe](http://pypi.python.org/pypi/stripe/) Payments is a gateway provided by Stripe to services which are willing to take the burden of PCI compliance. This does not involve any redirects and only Server to Server calls happen in the background.

Note: You will require the official [stripe](http://pypi.python.org/pypi/stripe/) python package offered by Stripe for this gateway to work.

Settings attributes required for this integration are:

• API\_KEY: The merchant api key is provided by Stripe. Can be obtained from the account dashboard.

Settings attributes:

```
MERCHANT TEST MODE = True # Toggle for live
MERCHANT_SETTINGS = {
    "stripe": {
        "API_KEY": "???",
        "PUBLISHABLE_KEY": "???", # Used for stripe integration
    }
    ...
}
```
#### Example:

Simple usage:

```
>>> from billing import get_gateway, CreditCard
>>> stripe = get_gateway("stripe")
>>> credit_card = CreditCard(first_name="Test", last_name="User",
                             month=10, year=2012,
                             number="4242424242424242",
                             verification_value="100")
# Bill the user for 1000 USD
>>> resp = stripe.purchase(1000, credit_card)
>>> resp["status"]
SUCCESS
# Authorize the card for 1000 USD
>>> resp = stripe.authorize(1000, credit_card)
# Capture funds (900 USD) from a previously authorized transaction
>>> response = stripe.capture(900, resp["response"].id)
>>> response["status"]
SUCCESS
# Store Customer and Credit Card information in the vault
>>> resp = stripe.store(credit_card)
# Unstore a previously stored credit card from the vault
>>> response = stripe.unstore(resp["response"].id)
>>> response["status"]
SUCCESS
# A recurring plan charge
>>> options = {"plan_id": "gold"}
>>> resp = stripe.recurring(credit_card, options = options)
>>> resp["status"]
SUCCESS
```
WePay Payments [WePay.com](https://www.wepay.com/) is a service that lets you accept payments not just from credit cards but also from bank accounts.

WePay works slightly differently and is a hybrid between a [Gateway](#page-9052-0) and an [Integration](#page-9078-0) but should still be fairly easy to use.

Note: You will require the official [wepay](http://pypi.python.org/pypi/wepay/) python package offered by WePay.

Settings attributes required for this integration are:

- CLIENT ID: This attribute refers to the application id that can be obtained from the account dashboard.
- CLIENT\_SECRET: This is the secret for the corresponding CLIENT\_ID.
- ACCOUNT\_ID: Refers to the WePay user account id. If you are accepting payments for yourself, then this attribute is compulsory. If you are accepting payments for other users (say in a marketplace setup), then it is optional in the settings. py file but has to be passed in the options dictionary (with the key account  $id$ ) in the views.
- ACCESS TOKEN: The OAuth2 access token acquired from the user after the installation of the WePay application. If you are accepting payments for yourself, then this attribute is compulsory. If you are accepting payments for other users (say in a marketplace setup), then it is optional in the settings.py file but has to be passed in the options dictionary (with the key token) in the views.

Settings attributes:

```
MERCHANT_TEST_MODE = True # Toggle for live
MERCHANT SETTINGS = \{"we_pay": {
        "CLIENT_ID": "???",
        "CLIENT_SECRET": "???",
        "ACCESS_TOKEN": "???",
        "ACCOUNT_ID": "???"
    }
    ...
}
```
### Example:

Simple usage:

```
wp = get_q \text{ateway}("we_p \text{ay}")credit_card = CreditCard(first_name="Test", last_name="User",
                         month=10, year=2012,
                         number="4242424242424242",
                         verification_value="100")
def we_pay_purchase(request):
    # Bill the user for 10 USD
    # Credit card is not required here because the user
    # is redirected to the wepay site for authorization
    resp = wp.purchase(10, None, {
        "description": "Product Description",
        "type": "GOODS",
        "redirect_uri": "http://example.com/success/redirect/"
    })
    if resp["status"] == "SUCCESS":
        return HttpResponseRedirect(resp["response"]["checkout_uri"])
    ...
# Authorize the card for 1000 USD
def we_pay_authorize(request):
    # Authorize the card, the amount is not required.
    resp = wp.authorize(None, credit_card, {"customer": {"email": "abc@example.com"|}, "billing_a
    resp["checkout_id"]
    ...
# Capture funds from a previously authorized transaction
def we_pay_capture(request):
```

```
# No ability to partially capture and hence first argument is None
    resp = wp.capture(None, '<authorization_id>')
    ...
# Refund a transaction
def we_pay_refund(request):
    # Refund completely
   resp = wp.credit(None, '<checkout_id>')
    ...
    # Refund partially from a transaction charged $15
    resp = wp.credit(10, '<checkout_id>')
    ...
# Store Customer and Credit Card information in the vault
def we_pay_store(request)
    resp = wp.store(credit_card, {"customer": {"email": "abc@example.com"}, "billing_address": {
    ...
# A recurring plan for $100/month
def we_pay_recurring(request):
    options = {"period": "monthly", "start_time": "2012-01-01",
               "end_time": "2013-01-01", "auto_recur": "true",
               "redirect_uri": "http://example.com/redirect/success/"}
    resp = wp.recurring(100, None, options = options)
    if resp["status"] == "SUCCESS":
        return HttpResponseRedirect(resp["response"]["preapproval_uri"])
    ...
```
Off-site Processing Off-site processing is the payment mechanism where the customer is redirected to the payment gateways site to complete the transaction and is redirected back to the merchant website on completion.

Since the credit card number and other sensitive details are entered on the payment gateway's site, the merchant website may not comply to [PCI standards.](http://en.wikipedia.org/wiki/Payment_Card_Industry_Data_Security_Standard) This mode of payment is recommended when the merchant website is not in a position to use SSL certificates, not able to guarantee a secure network etc

Off-site processing is generally implemented in merchant through *Integrations* (name derived from [Active Merchant\)](http://activemerchant.org/).

Integration An Integration much like a [Gateway](#page-9052-0) is a Python class. But unlike a Gateway which is used in a view, an Integration renders a form (usually with hidden fields) through a template tag. An integration may also support asynchronous and real-time transaction status handling through callbacks or notifiers like the [PayPal IPN](https://www.paypal.com/ipn)

Here is a reference of the attributes and methods of the Integration class:

## Attributes

- fields: Dictionary of form fields that have to be rendered in the template.
- test\_mode: Signifies if the integration is in a test mode or production. The default value for this is taken from the *MERCHANT\_TEST\_MODE* setting attribute.
- display\_name: A human readable name that is generally used to tag the errors when the integration is not correctly configured.

### Methods

• **\_\_init\_\_(options={})**: The constructor for the Integration. The options dictionary if present overrides the default items of the fields attribute.

- add field(key, value): A method to modify the fields attribute.
- add\_fields(fields): A method to update the fields attribute with the fields dictionary specified.
- service\_url: The URL on the form where the fields data is posted. Overridden by implementations.
- get\_urls: A method that returns the urlpatterns for the notifier/ callback. This method is modified by implementations.
- urls: A property that returns the above method.

Helper Function Very much like [Gateways,](#page-9052-0) Integrations have a method of easily referencing the corresponding integration class through the *get\_integration* helper function.

• get integration(integration name, \*args, \*\*kwargs): Returns the Integration class for the corresponding *integration\_name*.

Example:

```
>>> from billing import get_integration
>>> get_integration("pay_pal")
<billing.integrations.pay_pal_integration.PayPalIntegration object at 0xa57e12c>
```
[PayPal Website Payments Standard](https://merchant.paypal.com/cgi-bin/marketingweb?cmd=_render-content&content_ID=merchant/wp_standard) PayPal Website Payments Standard (PWS) is an offsite payment processor. This method of payment is implemented in merchant as a wrapper on top of [django-paypal.](https://github.com/dcramer/django-paypal) You need to install the package to be able to use this payment processor.

For a list of the fields and settings attribute expected, please refer to the PWS and django-paypal documentation.

After a transaction, PayPal pings the notification URL and all the data sent is stored in the *PayPalIPN* model instance that can be viewed from the django admin.

Test or Live Mode By default the form renders in test mode with POST against sandbox.paypal.com. Add following to you *settings.py* to put the form into live mode:

```
### Django Merchant
MERCHANT_TEST_MODE = False
PAYPAL TEST = MERCHANT TEST MODE
```
Don't forget to add the settings attributes from  $d$  jango-paypal:

```
INSTALLED_APPS = (
    ...,
    'paypal.standard.pdt',
    ...)
MERCHANT SETTINGS = {
     ...,
     'pay_pal': {
         "WPP_USER" : '...',
         "WPP_PASSWORD" : '...',
         "WPP_SIGNATURE" : '...',
         "RECEIVER_EMAIL" : '...',
         # Below attribute is optional
         "ENCRYPTED": True
     }
     ...}
PAYPAL_RECEIVER_EMAIL = MERCHANT_SETTINGS['pay_pal']['RECEIVER_EMAIL']
```
Example In urls.py:

```
from billing import get_integration
pay pal = get integration("pay pal")
urlpatterns += patterns('',
  (r'^paypal-ipn-handler/', include(pay_pal.urls)),
)
```
In views.py:

```
>>> from billing import get_integration
>>> pay_pal = get_integration("pay_pal")
>>> pay_pal.add_fields({
... "business": "paypalemail@somedomain.com",
... "item_name": "Test Item",
... "invoice": "UID",
... "notify_url": "http://example.com/paypal-ipn-handler/",
... "return_url": "http://example.com/paypal/",
... "cancel_return": "http://example.com/paypal/unsuccessful/",
... "amount": 100})
>>> return render_to_response("some_template.html",
... {"obj": pay_pal},
... context_instance=RequestContext(request))
```
You can also implement a shopping cart by adding multiple items with keys like item\_name\_1, amount\_1 etc, for e.g:

```
>>> pay_pal.add_fields({
... "business": "paypalemail@somedomain.com",
... "item_name_1": "Test Item 1",
... "amount_1": "10",
... "item_name_2": "Test Item 2",
... "amount_2": "20",
... "invoice": "UID",
... "notify_url": "http://example.com/paypal-ipn-handler/",
... "return_url": "http://example.com/paypal/",
... "cancel_return": "http://example.com/paypal/unsuccessful/",
... })
```
In some\_template.html:

```
{% load render_integration from billing_tags %}
{% render_integration obj %}
```
Template renders to something like below:

```
<form action="https://www.sandbox.paypal.com/cgi-bin/webscr" method="post">
 <input type="hidden" name="business" value="paypalemail@somedomain.com" id="id_business" />
 <input type="hidden" name="amount" value="100" id="id_amount" />
  <input type="hidden" name="item_name" value="Test Item" id="id_item_name" />
  <input type="hidden" name="notify_url" value="http://example.com/paypal-ipn-handler/" id="id_notify_url" />
 <input type="hidden" name="cancel_return" value="http://example.com/paypal/unsuccessful" id="id_cancel_return" />
 <input type="hidden" name="return" value="http://example.com/paypal/" id="id_return_url" />
 <input type="hidden" name="invoice" value="UID" id="id_invoice" />
 <input type="hidden" name="cmd" value="_xclick" id="id_cmd" />
 <input type="hidden" name="charset" value="utf-8" id="id_charset" />
 <input type="hidden" name="currency_code" value="USD" id="id_currency_code" />
 <input type="hidden" name="no_shipping" value="1" id="id_no_shipping" />
 <input type="image" src="https://www.sandbox.paypal.com/en_US/i/btn/btn_buynowCC_LG.gif" border="0"
</form>
```
WorldPay [WorldPay,](http://www.rbsworldpay.com/) provides a hosted payments page for offsite transactions for merchants who cannot guarantee PCI compliance. The documentation for the service is available [here.](http://rbsworldpay.com/support/bg/index.php?page=development&sub=integration&c=UK)

After a transaction, WorldPay pings the notification URL and all the data sent is stored in the *RBSResponse* model instance that can be viewed from the django admin.

The settings attribute required for this integration are:

• MD5\_SECRET\_KEY: The MD5 secret key chosen by the user while signing up for the WorldPay Hosted Payments Service.

Settings Attributes:

```
MERCHANT_TEST_MODE = True # Toggle for live
MERCHANT_SETTINGS = {
    "world_pay": {
        "MD5_SECRET_KEY": "???"
    }
    ...
}
```
Example In urls.py:

```
world_pay = get_integration("world_pay")
urlpatterns += patterns('',
 (r'^world_pay/', include(world_pay.urls)),
  # You'll have to register /world_pay/rbs-notify-handler/ in the
  # WorldPay admin dashboard for the notification URL
)
```
In views.py:

```
>>> from billing import get_integration
>>> world_pay = get_integration("world_pay")
>>> world_pay.add_fields({
... "instId": "WP_ID",
... "cartId": "TEST123",
... "amount": 100,
... "currency": "USD",
... "desc": "Test Item",
... })
>>> return render_to_response("some_template.html",
... \{\n \text{"obj"}: \text{world pay}\},... context_instance=RequestContext(request))
```
In some\_template.html:

```
{% load render integration from billing tags %}
{% render_integration obj %}
```
Template renders to something like below:

```
<form method='post' action='https://select-test.wp3.rbsworldpay.com/wcc/purchase'>
 <input type="hidden" name="futurePayType" id="id_futurePayType" />
 <input type="hidden" name="intervalUnit" id="id_intervalUnit" />
 <input type="hidden" name="intervalMult" id="id_intervalMult" />
 <input type="hidden" name="option" id="id_option" />
 <input type="hidden" name="noOfPayments" id="id_noOfPayments" />
 <input type="hidden" name="normalAmount" id="id_normalAmount" />
 <input type="hidden" name="startDelayUnit" id="id_startDelayUnit" />
```
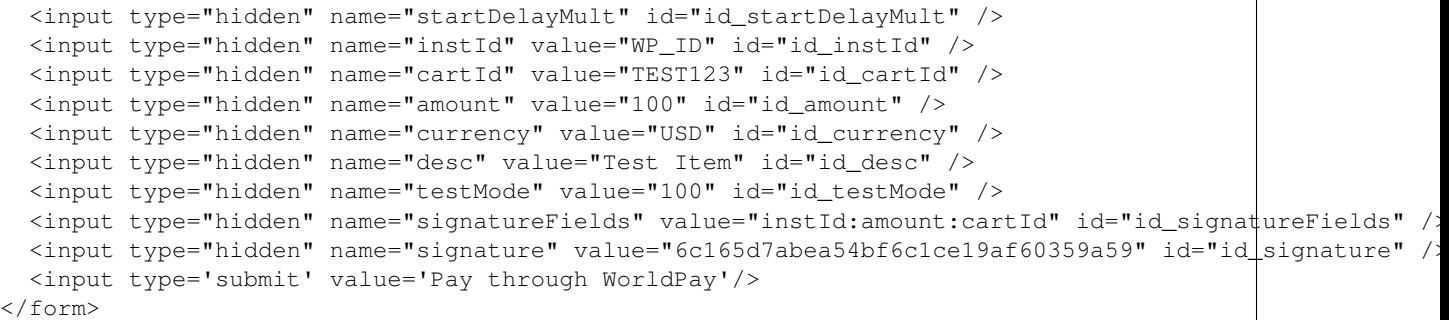

Amazon Flexible Payment Service [Amazon FPS,](http://aws.amazon.com/fps/) is a service that allows for building very flexible payment systems. The service can be classified as a part Gateway and part Integration (offsite processor). This is because the customer is redirected to the Amazon site where he authorizes the payment and after this the customer is redirected back to the merchant site with a token that is used by the merchant to transact with the customer. In plain offsite processors, the authorization and transaction take place in one shot almost simultaneously.

Since the service isn't conventional (though very flexible), implementing FPS in merchant takes a couple of steps more.

The documentation for the service is available at [Amazon FPS Docs.](http://aws.amazon.com/documentation/fps/)

Note: This integration has a dependency on boto, a popular AWS library for python.

Settings attributes required for this integration are:

- AWS\_ACCESS\_KEY: The Amazon AWS access key available from the user's AWS dashboard.
- AWS\_SECRET\_ACCESS\_KEY: The Amazon AWS secret access key also available from the user's dashboard. Shouldn't be distributed to anyone.

Settings attributes:

```
MERCHANT_TEST_MODE = True
MERCHANT_SETTINGS = {
    "amazon fps": {
        "AWS_ACCESS_KEY": "???",
        "AWS_SECRET_ACCESS_KEY": "???"
    }
}
```
Here are the methods and attributes implemented on the AmazonFpsIntegration class:

- $\text{init}$  (options = {}): The constructor takes a dictionary of options that are used to initialize the underlying FPSConnection that is bundled with boto.
- service\_url: A property that returns the API Endpoint depending on whether the the integration is in test\_mode or not.
- link\_url: A property that returns the link which redirects the customer to the Amazon Payments site to authorize the transaction.
- purchase (amount, options={}): The method that charges a customer right away for the amount amount after receiving a successful token from Amazon. The options dictionary is generated from the return\_url on successful redirect from the Amazon payments page. This method returns a dictionary with two items, status representing the status and response representing the response as described by boto.fps.response.FPSResponse.
- authorize (amount, options={}): Similar to the purchase method except that it reserves the payment and doesn't not charge until a capture (settle) is not called. The response is the same as that of purchase.
- capture (amount, options={}): Captures funds from an authorized transaction. The response is the same as the above two methods.
- credit (amount, options={}): Refunds a part of full amount of the transaction.
- void(identification, options={}): Cancel/Null an authorized transaction.
- fps\_ipn\_handler: A method that handles the asynchronous HTTP POST request from the Amazon IPN and saves into the AmazonFPSResponse model.
- fps\_return\_url: This method verifies the source of the return URL from Amazon and directs to the transaction.
- transaction: This is the main method that charges/authorizes funds from the customer. This method has to be subclassed to implement the logic for the transaction on return from the Amazon Payments page.

Example In any app that is present in the settings. INSTALLED APPS, subclass the AmazonFpsIntegration and implement the transaction method. The file should be available under <app>/integrations/<integration\_name>\_integration.py:

```
class FpsIntegration(AmazonFpsIntegration):
    # The class name is based on the filename.
    # So if the files exists in <app>/integrations/fps_integration.py
    # then the class name should be FpsIntegration
   def transaction(self, request):
       # Logic to decide if the user should
        # be charged immediately or funds
        # authorized and then redirect the user
        # Below is an example:
       resp = self.purchase(10, {...})if resp["status"] == "Success":
           return HttpResponseRedirect("/success/")
       return HttpResponseRedirect("/failure/")
```
In urls.py:

```
from billing import get_integration
amazon_fps = get_integration("fps")
urlpatterns += patterns('',
  (r'^amazon_fps/', include(amazon_fps.urls)),
  # You'll have to register /amazon_fps/fps-notify-handler/ in the
  # Amazon FPS admin dashboard for the notification URL
)
```
In views.py:

```
from billing import get_integration
def productPage(request):
  amazon_fps = get_integration("fps")
  url_scheme = "http"
  if request.is_secure():
      url_scheme = "https"
  domain = RequestSite(request).domain
   fields = {"transactionAmount": "100",
             "pipelineName": "SingleUse",
             "paymentReason": "Merchant Test",
```

```
"paymentPage": request.build absolute uri(),
         # Send the correct url where the redirect should happen
         "returnURL": "%s://%s%s" % (url_scheme,
                                     domain,
                                     reverse("fps_return_url")),
        }
# You might want to save the fields["callerReference"] that
# is auto-generated in the db or session to uniquely identify
# this user (or use the user id as the callerReference) because
# amazon passes this callerReference back in the return URL.
amazon_fps.add_fields(fields)
return render_to_response("some_template.html",
                          {"fps": amazon_fps},
                          context_instance=RequestContext(request))
```
In some\_template.html:

```
{% load render_integration from billing_tags %}
{% render_integration fps %}
```
The above template renders the following code:

<p><a href="https://authorize.payments-sandbox.amazon.com/cobranded-ui/actions/start?callerKey=AKIAI

[Braintree Payments Transparent Redirect](http://www.braintreepayments.com/gateway/api) Braintree Payments Transparent Redirect is a service offered by [Brain](http://www.braintreepayments.com/)[tree Payments](http://www.braintreepayments.com/) to reduce the complexity of PCI compliance.

Note: This integration makes use of the official [braintree](http://pypi.python.org/pypi/braintree/) python package offered by Braintree Payments. Please install it before you use this integration.

Refer to the [Braintree Payments Server to Server](#page-9064-0) Gateway for the settings attributes.

Here are the methods and attributes implemented on the BraintreePaymentsIntegration class:

- \_init\_(self, options=None): The constructor method that configures the Braintree environment setting it either to production or sandbox mode based on the value of settings.MERCHANT\_TEST\_MODE.
- service\_url(self): A property that provides the URL to which the Transparent Redirect form is submitted.
- get\_urls(self): The method sets the url to which Braintree redirects after the form submission is successful. This method is generally mapped directly in the urls.py.

```
from billing import get_integration
braintree = get_integration("braintree_payments")
urlpatterns += patterns('',
   (r'^braintree/', include(braintree.urls)),
\lambda
```
- braintree\_notify\_handler(self, request): The view method that handles the confirmation of the transaction after successful redirection from Braintree.
- braintree\_success\_handler(self, request, response): If the transaction is successful, the braintree\_notify\_handler calls the braintree\_success\_handler which renders the billing/braintree\_success.html with the response object. The response object is a standard braintree result described [here.](http://www.braintreepayments.com/docs/python/transactions/result_handling)
- braintree failure handler(self, request, response): If the transaction fails, the braintree notify handler calls the braintree failure handler which renders the billing/braintree error.html with the response which is a standar braintree error object.
- generate\_tr\_data(self): The method that calculates the [tr\\_data](http://www.braintreepayments.com/docs/python/transactions/create_tr#tr_data) to prevent a form from being tampered post-submission.
- generate form(self): The method that generates and returns the form (present in billing.forms.braintree\_payments\_form) and populates the initial data with the self.fields (added through either the add\_fields or add\_field methods) and tr\_data.

### Example:

In the views.py:

```
braintree_obj = get_integration("braintree_payments")
# Standard braintree fields
fields = {"transaction": {
            "order_id": "some_unique_id",
            "type": "sale",
            "options": {
                "submit_for_settlement": True
              },
            },
            "site": "%s://%s" %("https" if request.is_secure() else "http",
                                RequestSite(request).domain)
         }
braintree_obj.add_fields(fields)
return render_to_response("some_template.html",
                          {"bp": braintree_obj},
                          context_instance=RequestContext(request))
```
In the urls.py:

```
braintree_obj = qet_integration("braintree_payments")urlpatterns += patterns('',
   (r'^braintree/', include(braintree.urls)),
)
```
In the template:

```
{% load render_integration from billing_tags %}
{% render_integration bp %}
```
Stripe Payment Integration *[Stripe Payment Integration](#page-9092-0)* is a service offered by [Stripe Payment](https://stripe.com) to reduce the complexity of PCI compliance.

Note: This integration makes use of the official [stripe](http://pypi.python.org/pypi/stripe/) python package offered by Stripe Payments. Please install it before you use this integration.

Refer to the [Stripe Payments](#page-9074-0) Gateway for the settings attributes.

Here are the methods and attributes implemented on the StripeIntegration class:

- \_init\_(self, options=None): The constructor method that configures the stripe setting
- get\_urls(self): The method sets the url to which the token is sent after the it is obtained from Stripe. This method is generally mapped directly in the urls.py.

```
from billing import get_integration
stripe_obj = get_integration("stripe")
urlpatterns += patterns('',
   (r'^stripe/', include(stripe_obj.urls)),
)
```
- transaction(self, request): The method that receives the Stripe Token after successfully validating with the Stripe servers. Needs to be subclassed to include the token transaction logic.
- generate form(self): The method that generates and returns the form (present in billing.forms.stripe\_form)

## Example:

In <some\_app>/integrations/stripe\_example\_integration.py:

```
from billing.integrations.stripe_integration import StripeIntegration
class StripeExampleIntegration(StripeIntegration):
   def transaction(self, request):
        # The token is received in the POST request
       resp = self.gateway.purchase(100, request.POST["stripeToken"])
        if resp["status"] == "SUCCESS":
            # Redirect if the transaction is successful
            ...
        else:
            # Transaction failed
```
In the views.py:

...

```
stripe_obj = get_integration("stripe_example")
return render_to_response("some_template.html",
                        {"stripe_obj": stripe_obj},
                         context_instance=RequestContext(request))
```
In the urls.py:

```
stripe_obj = get_integration("stripe_example")
urlpatterns += patterns('',
   (r'^stripe/', include(stripe_obj.urls)),
\lambda
```
In the template:

```
{% load render_integration from billing_tags %}
{% render_integration stripe_obj %}
```
eWAY Payment Integration The eWAY integration functionality interfaces with eWAY's Merchant Hosted Payments facility. Their service makes it extremely easy to be PCI-DSS compliant by allowing you to never receive customer credit card information.

Note: This integration requires the [suds](https://fedorahosted.org/suds/) package. Please install it before you use this integration.

The basic data flow is as follows:

- 1. Request an *access code* from eWAY.
- 2. Create an HTML form with the *access code* and user credit card fields.
- 3. Encourage the user to submit the form to eWAY and they'll be redirected back to your site.
- 4. Use the *access code* to ask eWAY if the transaction was successful.

You must add the following to project's settings:

```
MERCHANT_SETTINGS = {
    "eway": {
        "CUSTOMER_ID": "???",
        "USERNAME": "???",
        "PASSWORD": "???",
    }
}
```
The integration class is used to request an *access code* and also to check its success after the redirect:

## class **EwayIntegration**(*access\_code=None*)

Creates an integration object for use with eWAY.

*access\_code* is optional, but must be configured prior to using [check\\_transaction\(\)](#page-9096-0).

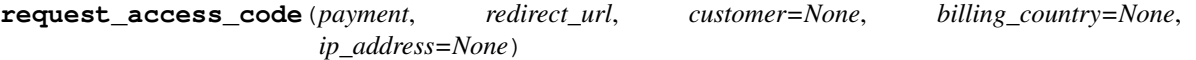

Requests an *access code* from eWAY to use with a transaction.

Parameters

- **payment** (*dict*) Information about the payment
- **redirect\_url** (*unicode*) URL to redirect the user to after payment
- **customer** (*dict*) Customer related information
- **billing\_country** (*unicode alpha-2 country code (as per ISO 3166)*) Customer's billing country
- **ip\_address** (*unicode*) Customer's IP address

Returns (access\_code, customer)

The integration is automatically updated with the returned access code.

Supported keys in customer:

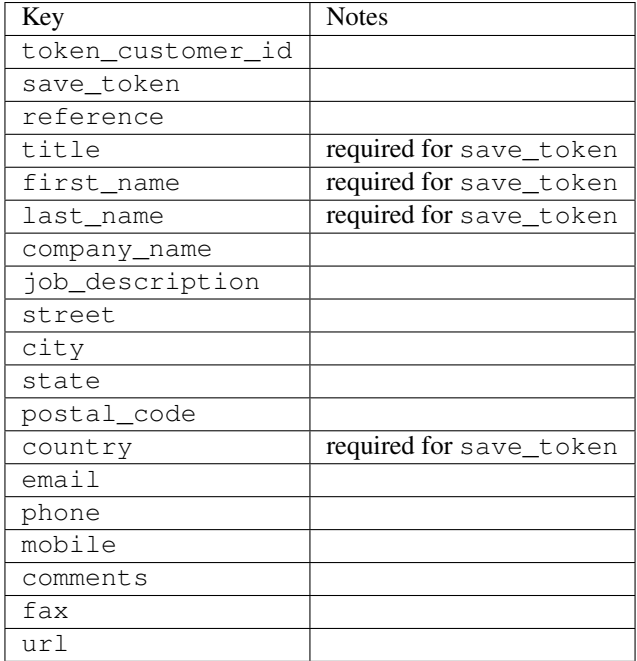

Supported keys in payment:

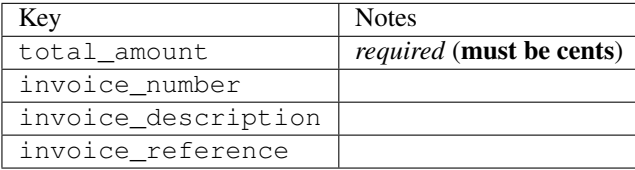

To add extra security, it's a good idea to specify ip\_address. The value is given to eWAY to allow them to ensure that the POST request they receive comes from the given address. E.g.:

```
def payment(request):
    integration = get_integration("eway_au")
    access_code, customer = integration.request_access_code(..., ip_address=request.META["REMOTE
    # ...
```
#### Returned value

The returned value is a tuple (access\_code, customer). access\_code is the access code granted by eWAY that must be included in the HTML form, and is used to request transaction status after the redirect.

customer is a dict containing information about the customer. This is particularly useful if you make use of save\_token and token\_customer\_id to save customer details on eWAY's servers. Keys in the dict are:

```
•token_customer_id
```
- •save\_token
- •reference
- •title
- •first\_name
- •last\_name
- •company\_name
- •job\_description

•street •city •state •postal\_code •country – e.g. au •email •phone •mobile •comments •fax •url •card\_number – e.g. 444433XXXXXX1111 •card\_name •card\_expiry\_month •card\_expiry\_year

## **check\_transaction**()

Check with eWAY what happened with a transaction.

This method requires access\_code has been configured.

## Returns dict

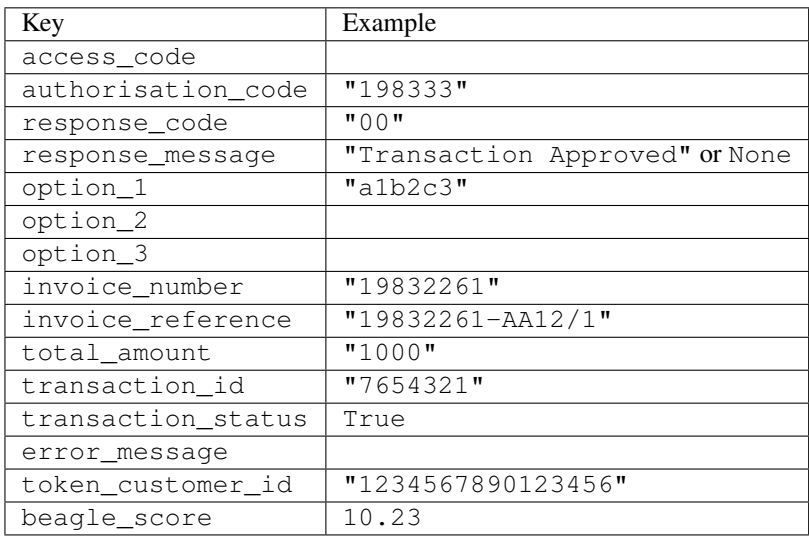

### Example:

```
# views.py
from billing import get_integration
from django.shortcuts import get_object_or_404
def payment(request, cart_pk):
    # Pretend some 'Order' model exists with a 'total_price' in dollars
```

```
order = get_object_or_404(Order, pk=cart_pk)
   integration = get_integration("eway_au")
   access_code, customer = integration.request_access_code(
       customer={"first_name": "Bradley", "last_name": "Ayers"},
       payment={"total_amount": order.total_price * 100},
       return_url=reverse(payment_done))
   request.session["eway_access_code"] = integration.access_code
   return render(request, "payment.html", {"integration": integration})
def payment_done(request, cart_pk):
   order = get_object_or_404(Order, pk=cart_pk)
   access code = request.Session["accesscode"]integration = get_integration("eway_au", access_code=access_code)
   # Retrieve transaction status from eWAY
   status = integration.check_transaction()
   if status["response_code"] in ("00", "08", "11"):
       order.is_paid = True
       order.save()
       template = "receipt.html"
   else:
       template = "payment_failed.html"
   return render(request, template, {"status": status})
```
In order for eWAY to process the transaction, the user must submit the payment HTML form directly to eWAY. The helper tag {% eway %} makes this trivial:

```
{% load render_integration from billing_tags %}
{% render_integration integration %}
```
For a more configurable form, use the following pattern:

```
<form method="post" action="{{ integration.service_url }}">
    {{ integration.generate_form.as_p }}
    <input type="submit"/>
</form>
```
Authorize.Net Direct Post Method [Authorize.Net Direct Post Method](http://developer.authorize.net/api/dpm) is a service offered by [Authorize.Net](http://authorize.net/) to reduce the complexity of PCI compliance.

Here are the following settings attributes that are required:

- LOGIN ID: The Login id provided by Authorize.Net. Can be obtained from the dashboard.
- TRANSACTION\_KEY: The Transaction key is used to sign the generated form with a shared key to validate against form tampering.
- MD5\_HASH: This attribute is used to generate a hash that is verified against the hash sent by Authorize.Net to confirm the request's source.

Here are the methods and attributes implemented on the AuthorizeNetDpmIntegration class:

- init (self): The constructor that configures the Authorize.Net Integration environment setting it either to production or sandbox mode based on the value of settings. MERCHANT\_TEST\_MODE.
- **form class (self)**: Returns the form class that is used to generate the form. Defaults to to billing.forms.authorize\_net\_forms.AuthorizeNetDPMForm.
- generate\_form(self): Renders the form and generates some precomputed field values.
- service url(self): Returns the Authorize.net url to be set on the form.
- verify\_response(self, request): Verifies if the relay response originated from Authorize.Net.
- get\_urls(self): The method sets the url to which Authorize.Net sends a relay response, redirects on a success or failure.

```
from billing import get_integration
integration = get_integration("authorize_net_dpm")
urlpatterns += patterns('',
   (r'^authorize_net/', include(integration.urls)),
)
```
- authorize\_net\_notify\_handler(self, request): The view method that handles the verification of the response, firing of the signal and sends out the redirect snippet to Authorize.Net.
- authorize\_net\_success\_handler(self, request): The method that renders the *billing/authorize\_net\_success.html*.
- authorize\_net\_failure\_handler(self, request): The method that renders the *billing/authorize\_net\_failure.html*.

### Example:

In the views.py:

```
int_obj = get_integration("authorize_net_dpm")
fields = \{ 'x\_amount' : 1,'x_fp_sequence': datetime.datetime.now().strftime('%Y%m%d%H%M%S'),
          'x_fp_timestamp': datetime.datetime.utcnow().strftime('%s'),
          'x_recurring_bill': 'F',
         }
int_obj.add_fields(fields)
return render_to_response("some_template.html",
                           {"adp": int_obj},
                          context_instance=RequestContext(request))
```
In the urls.py:

```
int_obj = get_integration("authorize_net_dpm")
urlpatterns += patterns('',
   (r'^authorize_net/', include(int_obj.urls)),
```
In the template:

)

```
{% load render_integration from billing_tags %}
{% render_integration adp %}
```
Signals The signals emitted by [Merchant](http://github.com/agiliq/merchant) are:

- *transaction\_was\_successful(sender, type=..., response=...)*: This signal is dispatched when a payment is successfully transacted. The *sender* is the object which has dispatched the signal. *type* is the kind of transaction. Current choices for type are:
	- *purchase*
	- *authorize*
- *capture*
- *credit*
- *void*
- *store*
- *unstore*

*response* is the actual response object that is sent after the success. Please consult the individual gateway docs for the response object.

- *transaction\_was\_unsuccessful(sender, type=..., response=...)*: This signal is dispatched when a payment fails. The *sender* is the object which has dispatched the signal. *type* is the kind of transation. Current choices for type are:
	- *purchase*
	- *authorize*
	- *capture*
	- *credit*
	- *void*
	- *store*
	- *unstore*

*response* is the actual response object that is sent after the success.

Note: Some gateways are implemented to raise an error on failure. This exception may be passed as the response object. Please consult the docs to confirm.

Writing a new gateway Writing a new gateway for [Merchant](http://github.com/agiliq/merchant) is very easy. Here are the steps to follow to write a new gateway:

• Create a new gateway file under the *billing.gateways* module which should follow this naming convention:

```
<gateway_name>_gateway.py
```
So for example, PayPal would have *pay\_pal\_gateway.py*. Similarly, Authorize.Net, would have *authorize\_net\_gateway.py*.

• Create a class in this file with the following name:

class GatewayNameGateway(Gateway):

So for PayPal, it would be *PayPalGateway* and for Authorize.Net, it would be *AuthorizeNetGateway*.

• Implement all or any of following methods in the class:

```
def purchase(self, money, credit_card, options = None):
...
def authorize(self, money, credit_card, options = None):
...
def capture(self, money, authorization, options = None):
...
```
...

```
def void(self, identification, options = None):
...
def credit(self, money, identification, options = None):
...
def recurring(self, money, creditcard, options = None):
...
def store(self, creditcard, options = None):
...
def unstore(self, identification, options = None):
...
```
Customizing Merchant While we make all attempts to cover most of the functionality of the payment processors but may fall short sometimes. There is absolutely no need to worry as the gateway and integration objects are extensible.

[Merchant](https://github.com/agiliq/merchant) looks for gateways and integration objects under every INSTALLED\_APPS in settings.py. So it is possible for you to write your custom or modified objects within your app without having to patch the merchant code.

Note: Most of what is written below will also be applicable for gateways and you will have to replace instances of integration with gateway.

Suppose you want to extend the [Braintree Payments Integration,](#page-9090-0) to render a different template on success instead of the default billing/braintree\_success.html.

Here is the process:

- In any of the settings.INSTALLED\_APPS, create an integrations module (in layman's term an integrations directory with an \_\_init\_\_.py file under that directory).
- Create a file in that integrations directory that follows the convention below:

<integration\_name>\_integration.py

Let us name the modified integration as modified\_bp, then the filename would be:

modified\_bp\_integration.py

and the Integration class name in that file as ModifiedBpIntegration.

Note: The naming of the file and class follows a simple rule. The filename is split on underscores and each element of the split sequence is capitalized to obtain the class name.

So in our example, in the modified\_bp\_integration.py:

```
class ModifiedBpIntegration(BraintreePaymentsIntegration):
    def braintree_success_handler(self, request, response):
       return render_to_response("my_new_success.html",
                                 {"resp": response},
                                 context_instance=RequestContext(request))
```
• Then use the new integration in your code just as you would for a built-in integration:

**>>>** bp\_obj = get\_integration("modified\_bp")

Contributing to Merchant While there is no requirement for you to contribute your new gateway code or changes back to the [upstream project,](http://github.com/agiliq/merchant) you can play a good samaritan by contributing back to the project and helping scores of people.

Here are the steps to follow to contribute back to [Merchant:](http://github.com/agiliq/merchant)

- Fork the project from it's [github page.](http://github.com/agiliq/merchant)
- Make the changes in your fork.
- File an issue at the [github page](http://github.com/agiliq/merchant) and enclose a pull request.

Note: If you want to include a new gateway, we request you to include a few tests (probably using the current tests as a template).

• Don't forget to add yourself to the *CONTRIBUTORS.txt* file before opening an issue.

### Changes

### 0.4 (upcoming)

- Added python3 support
- Removed google checkout

### 0.3

- Django 1.7 suport (potentially backwards incompatible changes)
- Updated the example *requirements.txt*

# 0.2

- Unit tests are skipped unless the corresponding gateways are configured
- Bugfix Use settings.AUTH\_USER\_MODEL instead of get\_user\_model
- Demo fill up initial data for all gateways

### 0.1

• Added PIN payments support

### 0.09

• Removed Samurai gateway and integration

### 0.08

- Added bitcoin backend
- Bugfixes to eWay, paypal integration and authorize.net
- Google Checkout shipping, tax rate and private data support
- Changes to Amazon FPS to work with latest boto. Addition of new fields to the FPS response model. A backwards incompatible change
- Made merchant django v1.5 compatible
- Fixes in the chargebee gateway broken by changes in the 'requests' api
- Changes to the example to prevent empty forms from raising a Server Error

### 0.07

- Added Chargebee support
- Added Beanstream gateway

### 0.06

- Added WePay gateway
- Added Authorize.Net Direct Post Method integration

### 0.05

• Added Paylane gateway support.

### 0.04

- Backwards incompatible version.
- Changes in the settings attributes. Now there is a single attribute for storing the configuration of all gateways and integrations. Check the docs for details.
- Changed the usage of the template tags. Refer the docs for details.
- Added a display\_name to the integration object. Shouldn't affect users.

## 0.03

• Added support for Stripe and Samurai gateways and integrations.

### 0.02

• Added a setup.py and uploaded the package to pypi

### 0.01

- Initial commit.
- [Overview](#page-9042-0)
- [Install Merchant](#page-9046-0)
- [Credit Card](#page-9048-0)
- [Gateways](#page-9052-0)
	- [On-site Processing](#page-9056-0)
		- \* [Authorize.Net](#page-9058-0)
		- \* [Braintree Payments Server to Server](#page-9064-0)
		- \* [eWay](#page-9068-0)
- \* [PayPal](#page-9072-0)
- \* [Stripe Payments](#page-9074-0)
- \* [Paylane](#page-9070-0)
- \* [WePay](#page-9076-0)
- \* [Beanstream](#page-9060-0)
- \* [Chargebee](#page-9066-0)
- \* [Bitcoin](#page-9062-0)
- \* Global Iris
- [Off-site Processing](#page-9078-0)
	- \* [PayPal](#page-9080-0)
	- \* Google Checkout
	- \* [RBS WorldPay](#page-9084-0)
	- \* [Amazon FPS](#page-9086-0)
	- \* [Braintree Payments Transparent Redirect](#page-9090-0)
	- \* [Stripe](#page-9092-0)
	- \* [eWAY](#page-9094-0)
	- \* [Authorize.Net Direct Post Method](#page-9098-0)
	- \* Global Iris RealMPI
- [Signals](#page-9100-0)
- [Writing your own gateway](#page-9102-0)
- [Customizing the inbuilt Gateway/Integrations](#page-9104-0)
- [Contributing to Merchant](#page-9106-0)
- [Changelist](#page-9108-0)

### Indices and tables

- genindex
- modindex
- search

Merchant: Pluggable and Unified API for Payment Processors [Merchant,](http://github.com/agiliq/merchant) is a [django](http://www.djangoproject.com/) app that offers a uniform api and pluggable interface to interact with a variety of payment processors. It is heavily inspired from Ruby's [Active-](http://activemerchant.org/)[Merchant.](http://activemerchant.org/)

Overview Simple how to:

```
# settings.py
# Authorize.Net settings
AUTHORIZE_LOGIN_ID = "..."
AUTHORIZE_TRANSACTION_KEY = "..."
```

```
# PayPal settings
PAYPAL_TEST = True
PAYPAL_WPP_USER = "..."
PAYPAL_WPP_PASSWORD = "..."
PAYPAL WPP_SIGNATURE = "..."
# views.py or wherever you want to use it
>>> g1 = get_gateway("authorize_net")
>>>
>>> cc = CreditCard(first_name= "Test",
... last_name = "User,
... month=10, year=2011,
... number="4222222222222",
... verification_value="100")
>>>
>>> response1 = g1.purchase(100, cc, options = {...})>>> response1
{"status": "SUCCESS", "response": <AuthorizeNetAIMResponse object>}
>>>
>>> g2 = get_gateway("pay_pal")
>>>
>>> response2 = q2.purchase(100, cc, options = {...})>>> response2
{"status": "SUCCESS", "response": <PayPalNVP object>}
```
Installing Merchant You can use any of the following methods to install merchant.

• The recommended way is to install from [PyPi:](http://pypi.python.org/pypi/django-merchant)

pip install django-merchant

• If you are feeling adventurous, you might want to run the code off the git repository:

```
pip install -e git+git://github.com/agiliq/merchant.git#egg=django-merchant
```
## Post-installation

- Install the dependencies for the gateways as prescribed in the individual gateway doc.
- Reference the billing app in your settings INSTALLED APPS.
- Run python manage.py syncdb to create the new required database tables

**Configuration** To configure a gateway/integration add the corresponding key to MERCHANT SETTINGS. Take a look at local.py-dist for reference.

Running the Test Suite By default, the test suite is configured to run tests for all the gateways and integrations which are configured:

python manage.py test billing

Tests for gateways and integrations which are not configured will be skipped.

If you are planning to integrate your app with a specific gateway/integration then you might wish to run only that apps test suite. For example, to run the Google Checkout Integration test case:

python manage.py test billing.GoogleCheckoutTestCase

Credit Card The *CreditCard* class is a helper class with some useful methods mainly for validation. This class is available in *billing.utils.credit\_card*.

### Attribute Reference

- *regexp*: The compiled regular expression that matches all card numbers for the card issuing authority. For the *CreditCard* class, this is *None*. It is overridden by subclasses.
- *card\_type*: Points to a one of *CreditCard*'s subclasses. This attribute is set by the *validate\_card* method of the selected gateway.
- *card\_name*: Card issuing authority name. Generally not required, but some gateways expect the user to figure out the credit card type to send with the requests.

### Method Reference

- *\_init*\_: This method expects 6 keyword arguments. They are
	- *first\_name*: The first name of the credit card holder.
	- *last\_name*: The last name of the credit card holder.
	- *cardholders\_name*: The full name of the credit card holder, as an alternative to supplying *first\_name* and *last\_name*.
	- *month*: The expiration month of the credit card as an integer. Required
	- *year*: The expiration year of the credit card as an integer. Required
	- *number*: The credit card number (generally 16 digits). Required
	- *verification\_value*: The card security code (CVV2). Required
- *is luhn valid:* Checks the validity of the credit card number by using the *Luhn's algorithm* and returns a boolean. This method takes no arguments.
- *is\_expired*: Checks if the expiration date of the card is beyond today and returns a boolean. This method takes no arguments.
- *valid\_essential\_attributes*: Verifies if all the 6 arguments provided to the *\_\_init\_\_* method are filled and returns a boolean.
- *is\_valid*: Checks the validity of the card by calling the *is\_luhn\_valid*, *is\_expired* and *valid\_essential\_attributes* method and returns a boolean. This method takes no arguments.
- *expire\_date*: Returns the card expiry date in the "MM-YYYY" format. This is also available as a property.
- *name*: Returns the full name of the credit card holder by concatenating the *first\_name* and *last\_name*. This is also available as a property.

Subclasses Normally you do not use the subclasses directly. Instead, you use *CreditCard*, and call gateway.validate\_card() which will add a *card\_type* attribute which is the subclass.

The various credit cards and debit cards supported by [Merchant](http://github.com/agiliq/merchant) are:

# Credit Cards

- *Visa*
	- $-$  card name  $=$  "Visa"
	- $-$  regexp = re.compile('^4d{12}(d{3})?\$')
- *MasterCard*
	- card\_name = "MasterCard"
	- $-$  regexp = re.compile(' $(5[1-5]d{4}|677189)d{10}$ 's')
- *Discover*
	- card\_name = "Discover"
	- $-$  regexp = re.compile(' $(6011|65d{2})d{12}$ ')
- *AmericanExpress*
	- card\_name = "Amex"
	- $-$  regexp = re.compile(' $^{3}[47]d{13}$ 's')
- *DinersClub*
	- card\_name = "DinersClub"
	- $-$  regexp = re.compile('^3(0[0-5]|[68]d)d{11}\$')
- *JCB*
	- $-$  card name  $=$  "JCB"
	- $-$  regexp = re.compile('^35(28|29|[3-8]d)d{12}\$')

# Debit Cards

- *Switch*
	- card\_name = "Switch"
	- $-$  regexp = re.compile(' $6759d$ {12}(d{2,3})?\$')
- *Solo*
	- card\_name = "Solo"
	- regexp = re.compile(' $6767d$ {12}(d{2,3})?\$')
- *Dankort*
	- card\_name = "Dankort"
	- $-$  regexp = re.compile( $\textdegree$ 5019d{12}\$')
- *Maestro*
	- card\_name = "Maestro"
	- $-$  regexp = re.compile( $\sqrt{(5[06-8]]6d}d[10,17]$ \$')
- *Forbrugsforeningen*
	- card\_name = "Forbrugsforeningen"
	- $-$  regexp = re.compile(' $600722d$ {10}\$')
- *Laser*
	- card\_name = "Laser"
	- $-$  regexp = re.compile(' $(6304167061677116709) d{8}(d{4}d{6,7})$ ?\$')

## **Helpers**

- all\_credit\_cards = [Visa, MasterCard, Discover, AmericanExpress, DinersClub, JCB]
- all\_debit\_cards = [Switch, Solo, Dankort, Maestro, Forbrugsforeningen, Laser]
- all cards  $=$  all credit cards  $+$  all debit cards

Gateways Gateways are the payment processors implemented in [Merchant.](http://github.com/agiliq/merchant) This is implemented as a class so that it is easy to extend and create as many gateways as possible.

The base gateway class is *billing.gateway.Gateway* which has the following methods and attributes.

### Attribute Reference

- test mode: This boolean attribute signifies if the gateway is in the test mode. By default, it looks up this value from the *MERCHANT\_TEST\_MODE* attribute from the settings file. If the *MERCHANT\_TEST\_MODE* attribute is not found in the settings file, the default value is *True* indicating that the gateway is in the test mode. So do not forget to either set the attribute to *True* in the subclass or through the settings file.
- default\_currency: This is the currency in which the transactions are settled ie the currency in which the payment gateway sends the invoice, transaction reports etc. This does not prevent the developer from charging a customer in other currencies but the exchange rate conversion has to be manually handled by the developer. This is a string, for example *"USD"* for US Dollar.
- supported countries: This is a *list* of supported countries that are handled by the payment gateway. This should contain a list of the country codes as prescribed by the [ISO 3166-alpha 2 standard.](http://en.wikipedia.org/wiki/ISO_3166-1_alpha-2) The *billing.utils.countries* contains a mapping of the country names and ISO codes.
- supported\_cardtypes: This is a *list* of supported card types handled by the payment gateway. This should contain a list of instances of the [CreditCard](#page-9048-0) class.
- homepage url: A string pointing to the URL of the payment gateway. This is just a helper attribute that is currently not used.
- display\_name: A string that contains the name of the payment gateway. Another helper attribute that is currently not used.
- application id: An application name or unique identifier for the gateway. Yet another helper attribute not currently used.

## Method Reference

- validate card(credit card): This method validates the supplied card by checking if it is supported by the gateway (through the *supported\_cardtypes* attribute) and calls the *is\_valid* method of the card and returns a boolean. if the card is not supported by the gateway, a *CardNotSupported* exception is raised.
- service\_url: A property that returns the url to which the credit card and other transaction related details are submitted.
- purchase(money, credit\_card, options = None): A method that charges the given card (one-time) for the given amount *money* using the *options* provided. Subclasses have to implement this method.
- authorize(money, credit card, options = None): A method that authorizes (for a future transaction) the credit card for the amount *money* using the *options* provided. Subclasses have to implement this method.
- capture(money, authorization, options = None): A method that captures funds from a previously authorized transaction using the *options* provided. Subclasses have to implement this method.
- void(identification, options = None): A method that nulls/voids/blanks an authorized transaction identified by *identification* to prevent a subsequent capture. Subclasses have to implement this method.
- credit(money, identification, options = None): A method that refunds a settled transaction with the transacation id *identification* and given *options*. Subclasses must implement this method.
- recurring(money, creditcard, options = None): A method that sets up a recurring transaction (or a subscription). Subclasses must implement this method.
- store(creditcard, options = None): A method that stores the credit card and user profile information on the payment gateway's servers for future reference. Subclasses must implement this method.
- unstore(identification, options = None): A method that reverses the *store* method's results. Subclasses must implement this method.

The *options* dictionary passed to the above methods consists of the following keys:

- **order id:** A unique order identification code (usually set by the gateway).
- ip: The IP address of the customer making the purchase. This is required by certain gateways like PayPal.
- customer: The name, customer number, or other information that identifies the customer. Optional.
- invoice: The invoice code/number (set by the merchant).
- merchant: The name or description of the merchant offering the product.
- description: A description of the product or transaction.
- email: The email address of the customer. Required by a few gateways.
- currency: Required when using a currency with a gateway that supports multiple currencies. If not specified, the value of the *default\_currency* attribute of the gateway instance is used.
- billing\_address: A dictionary containing the billing address of the customer. Generally required by gateways for address verification (AVS) etc.
- shipping address: A dictionary containing the shipping address of the customer. Required if the merchant requires shipping of products and where billing address is not the same as shipping address.

The address dictionary for *billing\_address* and *shipping\_address* should have the following keys:

- name: The full name of the customer.
- company: The company name of the customer. Required by a few gateways.
- **address1**: The primary street address of the customer. Required by many gateways.
- address2: Additional line for the address. Optional.
- city: The city of the customer.
- state: The state of the customer.
- country: The [ISO 3166-alpha 2 standard](http://en.wikipedia.org/wiki/ISO_3166-1_alpha-2) code for the country of the customer.
- zip: The zip or postal code of the customer.
- phone: The phone number of the customer. Optional.

All the above methods return a standard *response* dictionary containing the following keys:

- status: Indicating if the transaction is a "SUCCESS" or a "FAILURE"
- response: The response object for the transaction. Please consult the respective gateway's documentation to learn more about it.

#### Helper functions

• get\_gateway(name, \*args, \*\*kwargs): A helper function that loads the gateway class by the *name* and initializes it with the *args* and *kwargs*.

On-site Processing Onsite processing refers to the payment mechanism where the customer stays on the merchant website and the authentication is done by the merchant website with the gateway in the background.

Merchant websites need to comply with [PCI standards](http://en.wikipedia.org/wiki/Payment_Card_Industry_Data_Security_Standard) to be able to securely carry out transactions.

On-site processing for payment gateways is implemented by using subclasses of the [Gateway class.](#page-9052-0)

Authorize.Net Gateway This gateway implements the [Authorize.Net Advanced Integration Method \(AIM\).](http://developer.authorize.net/api/aim/)

#### Usage

- Setup a [test account](http://developer.authorize.net/testaccount/) with Authorize. Net.
- Add the following attributes to your *settings.py*:

```
MERCHANT_TEST_MODE = True # Toggle for live transactions
MERCHANT_SETTINGS = {
   "authorize_net": {
       "LOGIN_ID" : "???",
       "TRANSACTION_KEY" : "???"
   }
    ...
}
```
• Use the gateway instance:

```
>>> g1 = get_gateway("authorize_net")
>>>
>>> cc = CreditCard(first_name= "Test",
... last_name = "User",
... month=10, year=2011,
... number="4222222222222",
... verification_value="100")
>>>
\Rightarrow response1 = g1.purchase(1, cc, options = {...})
>>> response1
{"status": "SUCCESS", "response": <AuthorizeNetAIMResponse object>}
```
[Beanstream](http://www.beanstream.com/site/ca/index.html) Beanstream is a gateway headquartered in Canada and offering payment processing across North America.

Note: You will require the [beanstream python package](http://github.com/dragonx/beanstream) maintained by the community.

Settings attributes required (optional if you are passing them while initializing the gateway) for this integration are:

• MERCHANT\_ID: The merchant id provided by Beanstream. Can be obtained from the account dashboard.

- LOGIN COMPANY: The company name as visible from the account settings in the dashboard.
- LOGIN\_USER: The username used to login to the account dashboard.
- LOGIN\_PASSWORD: The password used to login to the account dashboard.
- HASH\_ALGORITHM: This is optional but required if you have enabled hashing in account dashboard. The values may be one of *SHA-1* and *MD5*.
- HASHCODE: If the above attribute is enabled, then set this attribute to the hash value you've setup in the account dashboard.

#### Settings attributes:

```
MERCHANT_TEST_MODE = True # Toggle for live
MERCHANT SETTINGS = {
    "beanstream": {
        "MERCHANT_ID": "???",
        "LOGIN_COMPANY": "???",
        "LOGIN_USER": "???",
        "LOGIN_PASSWORD": "???",
        # The below two attributes are optional
        "HASH_ALGORITHM": "???",
        "HASHCODE": "???",
    }
    ...
}
```
### Example:

Simple usage:

```
>>> beanstream = get_gateway("beanstream")
>>> credit_card = CreditCard(first_name="Test", last_name="User",
                             month=10, year=2011,
                             number="4111111111111111",
                             verification_value="100")
# Bill the user for 1000 USD
>>> resp = beanstream.purchase(1000, credit_card)
>>> resp["response"].resp.approved()
True
# Authorize the card for 1000 USD
>>> resp = beanstream.authorize(1000, credit_card)
# Capture funds (900 USD) from a previously authorized transaction
>>> response = beanstream.capture(900, resp["response"].resp["trnId"])
>>> response["response"].resp.approved()
True
# Void an authorized transaction
>>> beanstream.void(resp["response"].resp["trnId"])
```
Bitcoin Gateway The Bitcoin gateway implements the [Bitcoin digital currency.](http://bitcoin.org/)

It is implemented using the JSON-RPC API as described in the [Merchant Howto.](https://en.bitcoin.it/wiki/Merchant_Howto#Using_a_third-party_plugin)

Note: The Bitcoin gateway depends on the *bitcoin-python* library which can be installed from pypi

Usage

• Add the following attributes to your *settings.py*:

```
"bitcoin": {
    "RPCUSER": "", # you'll find these settings in your $HOME/.bitcoin/bitcoin.conf
    "RPCPASSWORD": "",
    "HOST": "",
    "PORT": "",
    "ACCOUNT": "",
    "MINCONF": 1,
},
```
• Use the gateway instance:

```
>>> g1 = get_gateway("bitcoin")
>>> addr = g1.get_new_address()
>>> # pass along this address to your customer
>>> # the purchase will only be successful when
>>> # the amount is transferred to the above address
\Rightarrow response1 = q1.purchase(100, addr, options = {...})
>>> response1
{"status": "SUCCESS", "response": <instance>}
```
[Braintree Payments Server to Server](http://www.braintreepayments.com/gateway/api) [Braintree](http://www.braintreepayments.com/) Payments Server to Server is a gateway provided by Braintree [Payments](http://www.braintreepayments.com/) to services which are willing to take the burden of PCI compliance. This does not involve any redirects and only Server to Server calls happen in the background.

Note: You will require the official [braintree](http://pypi.python.org/pypi/braintree/) python package offered by Braintree for this gateway to work.

Settings attributes required for this integration are:

- MERCHANT\_ACCOUNT\_ID: The merchant account id provided by Braintree. Can be obtained from the account dashboard.
- PUBLIC\_KEY: The public key provided by Braintree through their account dashboard.
- PRIVATE\_KEY: The private key provided by Braintree through their account dashboard.

Settings attributes:

```
MERCHANT_TEST_MODE = True # Toggle for live
MERCHANT_SETTINGS = {
    "braintree_payments": {
        "MERCHANT_ACCOUNT_ID": "???",
        "PUBLIC_KEY": "???",
        "PRIVATE_KEY": "???"
    }
    ...
}
```
#### Example:

Simple usage:
```
>>> braintree = get_gateway("braintree_payments")
>>> credit_card = CreditCard(first_name="Test", last_name="User",
                             month=10, year=2011,
                             number="4111111111111111",
                             verification_value="100")
# Bill the user for 1000 USD
>>> resp = braintree.purchase(1000, credit_card)
>>> resp["response"].is_success
True
# Authorize the card for 1000 USD
>>> resp = braintree.authorize(1000, credit_card)
# Capture funds (900 USD) from a previously authorized transaction
>>> response = braintree.capture(900, resp["response"].transaction.id)
>>> response["response"].is_success
True
# Void an authorized transaction
>>> braintree.void(resp["response"].transaction.id)
# Store Customer and Credit Card information in the vault
>>> options = {
        "customer": {
            "name": "John Doe",
            "email": "john.doe@example.com",
            },
        }
>>> resp = braintree.store(credit_card, options = options)
# Unstore a previously stored credit card from the vault
>>> response = braintree.unstore(resp["response"].customer.credit_cards[0].token)
>>> response["response"].is_success
True
# A recurring plan charge
>>> options = {
        "customer": {
            "name": "John Doe",
            "email": "john.doe@example.com",
            },
        "recurring": {
            "plan_id": "test_plan",
            "trial duration": 2,
            "trial_duration_unit": "month",
            "number_of_billing_cycles": 12,
            },
        }
>>> resp = braintree.recurring(10, credit_card, options = options)
>>> resp["response"].is_success
True
>>> resp["response"].subscription.number_of_billing_cycles
12
```
Chargebee [Chargebee](http://www.chargebee.com/) is a SAAS that makes subscription billing easy to handle. They also provide the functionality to plug to multiple gateways in the backend.

Note: You will require the [requests](http://docs.python-requests.org/en/latest/index.html) package to get Chargebee to work.

Settings attributes required (optional if you are passing them while initializing the gateway) for this integration are:

- SITE: The name of the Chargebee app (or site as they refer). The URL is generally of the form ["https://](https:/){site}.chargebee.com/".
- API\_KEY: This key is provided in your settings dashboard.

Settings attributes:

```
MERCHANT_TEST_MODE = True # Toggle for live
MERCHANT SETTINGS = {
    "chargebee": {
        "SITE": "some-test",
        "API_KEY": "???",
    }
    ...
}
```
## Example:

Simple usage:

```
>>> chargebee = get_gateway("chargebee")
>>> credit_card = CreditCard(first_name="Test", last_name="User",
                             month=10, year=2011,
                             number="4111111111111111",
                             verification_value="100")
# Bill the user for 10 USD per month based on a plan called 'monthly'
# The 'recurring' method on the gateway is a mirror to the 'store' method
>>> resp = chargebee.store(credit_card, options = {"plan_id": "monthly"})
>>> resp["response"]["customer"]["subscription"]["id"]
...
# Cancel the existing subscription
>>> response = chargebee.unstore(resp["response"]["customer"]["subscription"]["id"])
>>> response["response"]["subscription"]["status"]
'cancelled'
# Bill the user for 1000 USD
# Technically, Chargebee doesn't have a one shot purchase.
# Create a plan (called 'oneshot' below) that does a recurring
# subscription with an interval of a decade or more
>>> resp = chargebee.purchase(1000, credit_card,
   options = {"plan_id": "oneshot", "description": "Quick Purchase"})
>>> resp["response"]["invoice"]["subscription_id"]
...
# Authorize the card for 100 USD
# Technically, Chargebee doesn't have a one shot authorize.
# Create a plan (called 'oneshot' below) that does a recurring
# subscription with an interval of a decade or more and authorizes
# the card for a large amount
>>> resp = chargebee.authorize(100, credit_card,
   options = {"plan_id": "oneshot", "description": "Quick Authorize"})
```

```
# Capture funds (90 USD) from a previously authorized transaction
>>> response = chargebee.capture(90, resp["response"]["subscription"]["id"])
>>> response["status"]
'SUCCESS'
# Void an authorized transaction
>>> resp = chargebee.void(resp["response"]["invoice"]["subscription_id"])
>>> resp["status"]
'SUCCESS'
```
**eWay Gateway** The eWay gateway implements the [eWay Hosted Payment API.](http://www.eway.com.au/Developer/eway-api/hosted-payment-solution.aspx)

Note: Since the eWay payment gateway uses [SOAP,](http://en.wikipedia.org/wiki/SOAP) the API has been implemented using the [suds](https://fedorahosted.org/suds/) SOAP library for python. You'll require it to be able to use this gateway.

## Usage

• Add the following attributes to your *settings.py*:

```
MERCHANT TEST MODE = True
MERCHANT_SETTINGS = {
    "eway": {
       "CUSTOMER_ID": "???",
       "USERNAME": "???",
       "PASSWORD": "???",
    }
}
```
• Use the gateway instance:

```
>>> g1 = get_gateway("eway")
>>>
>>> cc = CreditCard(first_name= "Test",
... last_name = "User",
... month=10, year=2011,
... number="4222222222222",
... verification_value="100")
>>>
\Rightarrow response1 = g1.purchase(100, cc, options = {...})
>>> response1
{"status": "SUCCESS", "response": <instance>}
```
[Paylane](https://paylane.com/) Gateway Paylane is a payment processor focussed mainly in Europe.

Note: You will require [suds](https://fedorahosted.org/suds) python package to work with the the SOAP interface.

Settings attributes required for this gateway are:

- USERNAME: The username provided by Paylane while signing up for an account.
- PASSWORD: The password you set from the merchant admin panel. Not to be confused with the merchant login password.
- WSDL (optional): The location of the WSDL file. Defaults to [https://direct.paylane.com/wsdl/production/Direct.wsdl.](https://direct.paylane.com/wsdl/production/Direct.wsdl)

• SUDS CACHE DIR (optional): The location of the suds cache files. Defaults to /tmp/suds.

Settings attributes:

```
MERCHANT_TEST_MODE = True # Toggle for live
MERCHANT_SETTINGS = {
    "paylane": {
        "USERNAME": "???",
        "PASSWORD": "???",
    }
    ...
```
## Example:

}

Simple usage:

```
>>> paylane = get_gateway("paylane")
>>> credit_card = CreditCard(first_name="Test", last_name="User",
                             month=10, year=2012,
                             number="4242424242424242",
                             verification_value="100")
# Bill the user for 1000 USD
>>> resp = paylane.purchase(1000, credit_card)
>>> resp["status"]
SUCCESS
# Authorize the card for 1000 USD
>>> resp = paylane.authorize(1000, credit_card)
# Capture funds (900 USD) from a previously authorized transaction
>>> response = paylane.capture(900, resp["response"].id)
>>> response["status"]
SUCCESS
# A recurring plan charge
>>> options = {"plan_id": "gold"}
>>> resp = paylane.recurring(credit_card, options = options)
>>> resp["status"]
SUCCESS
```
## PayPal Gateway

Note: This gateway is a wrapper to the [django-paypal](http://github.com/dcramer/django-paypal/) package. Please download it to be able to use the gateway.

The PayPal gateway is an implementation of the [PayPal Website Payments Pro](https://merchant.paypal.com/cgi-bin/marketingweb?cmd=_render-content&content_ID=merchant/wp_pro) product.

### Usage

- Setup a PayPal Website Payments Pro account and obtain the API details.
- Add *paypal.standard* and *paypal.pro* (apps from [django-paypal\)](http://github.com/dcramer/django-paypal/) to the *INSTALLED\_APPS* in your *settings.py*.
- Also add the following attributes to your *settings.py*:

```
MERCHANT TEST MODE = True # Toggle for live transactions
MERCHANT_SETTINGS = {
    "pay_pal": {
```

```
"WPP_USER" : "???",
        "WPP_PASSWORD" : "???",
        "WPP_SIGNATURE" : "???"
    }
}
# Since merchant relies on django-paypal
# you have to additionally provide the
# below attributes
PAYPAL_TEST = MERCHANT_TEST_MODE
PAYPAL_WPP_USER = MERCHANT_SETTINGS["pay_pal"]["WPP_USER"]
PAYPAL_WPP_PASSWORD = MERCHANT_SETTINGS["pay_pal"]["WPP_PASSWORD"]
PAYPAL_WPP_SIGNATURE = MERCHANT_SETTINGS["pay_pal"]["WPP_SIGNATURE"]
```
- Run *python manage.py syncdb* to get the response tables.
- Use the gateway instance:

```
>>> g1 = get_gateway("pay_pal")
>>>
>>> cc = CreditCard(first_name= "Test",
                ... last_name = "User",
... month=10, year=2011,
... number="4222222222222",
... verification value="100")
>>>
>>> response1 = g1.purchase(100, cc, options = {"request": request, ...})
>>> response1
{"status": "SUCCESS", "response": <PayPalNVP object>}
```
Note: The PayPal gateway expects you pass the *request* object as a part of the *options* dictionary because the client's IP address may be used for fraud detection.

**[Stripe Payments](https://stripe.com/)** [Stripe](http://pypi.python.org/pypi/stripe/) Payments is a gateway provided by Stripe to services which are willing to take the burden of PCI compliance. This does not involve any redirects and only Server to Server calls happen in the background.

Note: You will require the official [stripe](http://pypi.python.org/pypi/stripe/) python package offered by Stripe for this gateway to work.

Settings attributes required for this integration are:

• API KEY: The merchant api key is provided by Stripe. Can be obtained from the account dashboard.

Settings attributes:

```
MERCHANT_TEST_MODE = True # Toggle for live
MERCHANT_SETTINGS = {
    "stripe": {
        "API_KEY": "???",
        "PUBLISHABLE_KEY": "???", # Used for stripe integration
    }
    ...
}
```
#### Example:

Simple usage:

```
>>> from billing import get_gateway, CreditCard
>>> stripe = get_gateway("stripe")
>>> credit_card = CreditCard(first_name="Test", last_name="User",
                             month=10, year=2012,
                             number="4242424242424242",
                             verification_value="100")
# Bill the user for 1000 USD
>>> resp = stripe.purchase(1000, credit_card)
>>> resp["status"]
SUCCESS
# Authorize the card for 1000 USD
>>> resp = stripe.authorize(1000, credit_card)
# Capture funds (900 USD) from a previously authorized transaction
>>> response = stripe.capture(900, resp["response"].id)
>>> response["status"]
SUCCESS
# Store Customer and Credit Card information in the vault
>>> resp = stripe.store(credit_card)
# Unstore a previously stored credit card from the vault
>>> response = stripe.unstore(resp["response"].id)
>>> response["status"]
SUCCESS
# A recurring plan charge
>>> options = {"plan_id": "gold"}
>>> resp = stripe.recurring(credit_card, options = options)
>>> resp["status"]
SUCCESS
```
WePay Payments [WePay.com](https://www.wepay.com/) is a service that lets you accept payments not just from credit cards but also from bank accounts.

WePay works slightly differently and is a hybrid between a [Gateway](#page-9052-0) and an [Integration](#page-9078-0) but should still be fairly easy to use.

Note: You will require the official [wepay](http://pypi.python.org/pypi/wepay/) python package offered by WePay.

Settings attributes required for this integration are:

- CLIENT\_ID: This attribute refers to the application id that can be obtained from the account dashboard.
- CLIENT\_SECRET: This is the secret for the corresponding CLIENT\_ID.
- ACCOUNT\_ID: Refers to the WePay user account id. If you are accepting payments for yourself, then this attribute is compulsory. If you are accepting payments for other users (say in a marketplace setup), then it is optional in the settings.py file but has to be passed in the options dictionary (with the key account\_id) in the views.
- ACCESS TOKEN: The OAuth2 access token acquired from the user after the installation of the WePay application. If you are accepting payments for yourself, then this attribute is compulsory. If you are accepting payments for other users (say in a marketplace setup), then it is optional in the settings.py file but has to be passed in the options dictionary (with the key token) in the views.

Settings attributes:

```
MERCHANT_TEST_MODE = True # Toggle for live
MERCHANT_SETTINGS = {
    "we_pay": {
        "CLIENT_ID": "???",
        "CLIENT_SECRET": "???",
        "ACCESS_TOKEN": "???",
        "ACCOUNT_ID": "???"
    }
    ...
}
```
## Example:

Simple usage:

```
wp = get_gateway("we_pay")
credit_card = CreditCard(first_name="Test", last_name="User",
                         month=10, year=2012,
                         number="4242424242424242",
                         verification_value="100")
def we_pay_purchase(request):
   # Bill the user for 10 USD
    # Credit card is not required here because the user
    # is redirected to the wepay site for authorization
    resp = wp.purchase(10, None, {"description": "Product Description",
        "type": "GOODS",
        "redirect_uri": "http://example.com/success/redirect/"
    })
    if resp["status"] == "SUCCESS":
        return HttpResponseRedirect(resp["response"]["checkout_uri"])
    ...
# Authorize the card for 1000 USD
def we_pay_authorize(request):
    # Authorize the card, the amount is not required.
    resp = wp^\prime.authorize(None, credit_card, {"customer": {"email": "abc@example.com"|}, "billing_a
    resp["checkout_id"]
    ...
# Capture funds from a previously authorized transaction
def we_pay_capture(request):
    # No ability to partially capture and hence first argument is None
    resp = wp.capture(None, '<authorization_id>')
    ...
# Refund a transaction
def we_pay_refund(request):
    # Refund completely
   resp = wp.credit(None, '<checkout_id>')
    ...
    # Refund partially from a transaction charged $15
    resp = wp.credit(10, '<checkout_id>')
    ...
```

```
# Store Customer and Credit Card information in the vault
def we_pay_store(request)
    resp = wp.store(credit_card, {"customer": {"email": "abc@example.com"}, "billing_address": {
    ...
# A recurring plan for $100/month
def we_pay_recurring(request):
    options = {"period": "monthly", "start_time": "2012-01-01",
               "end_time": "2013-01-01", "auto_recur": "true",
               "redirect_uri": "http://example.com/redirect/success/"}
    resp = wp.recurring(100, None, options = options)
    if resp["status"] == "SUCCESS":
        return HttpResponseRedirect(resp["response"]["preapproval_uri"])
    ...
```
Off-site Processing Off-site processing is the payment mechanism where the customer is redirected to the payment gateways site to complete the transaction and is redirected back to the merchant website on completion.

Since the credit card number and other sensitive details are entered on the payment gateway's site, the merchant website may not comply to [PCI standards.](http://en.wikipedia.org/wiki/Payment_Card_Industry_Data_Security_Standard) This mode of payment is recommended when the merchant website is not in a position to use SSL certificates, not able to guarantee a secure network etc

Off-site processing is generally implemented in merchant through *Integrations* (name derived from [Active Merchant\)](http://activemerchant.org/).

Integration An Integration much like a [Gateway](#page-9052-0) is a Python class. But unlike a Gateway which is used in a view, an Integration renders a form (usually with hidden fields) through a template tag. An integration may also support asynchronous and real-time transaction status handling through callbacks or notifiers like the [PayPal IPN](https://www.paypal.com/ipn)

Here is a reference of the attributes and methods of the Integration class:

## Attributes

- fields: Dictionary of form fields that have to be rendered in the template.
- test\_mode: Signifies if the integration is in a test mode or production. The default value for this is taken from the *MERCHANT\_TEST\_MODE* setting attribute.
- display\_name: A human readable name that is generally used to tag the errors when the integration is not correctly configured.

#### Methods

- init (options={}): The constructor for the Integration. The options dictionary if present overrides the default items of the fields attribute.
- add\_field(key, value): A method to modify the fields attribute.
- add fields(fields): A method to update the fields attribute with the fields dictionary specified.
- service\_url: The URL on the form where the fields data is posted. Overridden by implementations.
- get\_urls: A method that returns the urlpatterns for the notifier/ callback. This method is modified by implementations.
- urls: A property that returns the above method.

Helper Function Very much like [Gateways,](#page-9052-0) Integrations have a method of easily referencing the corresponding integration class through the *get\_integration* helper function.

• get\_integration(integration\_name, \*args, \*\*kwargs): Returns the Integration class for the corresponding *integration\_name*.

Example:

```
>>> from billing import get_integration
>>> get_integration("pay_pal")
<billing.integrations.pay_pal_integration.PayPalIntegration object at 0xa57e12c>
```
[PayPal Website Payments Standard](https://merchant.paypal.com/cgi-bin/marketingweb?cmd=_render-content&content_ID=merchant/wp_standard) PayPal Website Payments Standard (PWS) is an offsite payment processor. This method of payment is implemented in merchant as a wrapper on top of [django-paypal.](https://github.com/dcramer/django-paypal) You need to install the package to be able to use this payment processor.

For a list of the fields and settings attribute expected, please refer to the PWS and django-paypal documentation.

After a transaction, PayPal pings the notification URL and all the data sent is stored in the *PayPalIPN* model instance that can be viewed from the django admin.

Test or Live Mode By default the form renders in test mode with POST against sandbox.paypal.com. Add following to you *settings.py* to put the form into live mode:

```
### Django Merchant
MERCHANT_TEST_MODE = False
PAYPAL_TEST = MERCHANT_TEST_MODE
```
Don't forget to add the settings attributes from django-paypal:

```
INSTALLED_APPS = (
    ...,
    'paypal.standard.pdt',
    ...)
MERCHANT_SETTINGS = {
     ...,
     'pay_pal': {
         "WPP_USER" : '...',
         "WPP_PASSWORD" : '...',
         "WPP_SIGNATURE" : '...',
         "RECEIVER_EMAIL" : '...',
         # Below attribute is optional
         "ENCRYPTED": True
     }
     ...}
PAYPAL_RECEIVER_EMAIL = MERCHANT_SETTINGS['pay_pal']['RECEIVER_EMAIL']
```
Example In urls.py:

```
from billing import get_integration
pay_pal = get_integration("pay_pal")
urlpatterns += patterns('',
  (r'^paypal-ipn-handler/', include(pay_pal.urls)),
)
```
In views.py:

```
>>> from billing import get_integration
>>> pay_pal = get_integration("pay_pal")
>>> pay_pal.add_fields({
... "business": "paypalemail@somedomain.com",
... "item_name": "Test Item",
... "invoice": "UID",
... "notify_url": "http://example.com/paypal-ipn-handler/",
... "return_url": "http://example.com/paypal/",
... "cancel_return": "http://example.com/paypal/unsuccessful/",
... "amount": 100})
>>> return render_to_response("some_template.html",
... {"obj": pay_pal},
... context_instance=RequestContext(request))
```
You can also implement a shopping cart by adding multiple items with keys like item name 1, amount 1 etc, for e.g:

```
>>> pay_pal.add_fields({
... "business": "paypalemail@somedomain.com",
... "item_name_1": "Test Item 1",
... "amount_1": "10",
... "item_name_2": "Test Item 2",
... "amount_2": "20",
... "invoice": "UID",
... "notify_url": "http://example.com/paypal-ipn-handler/",
... "return_url": "http://example.com/paypal/",
... "cancel_return": "http://example.com/paypal/unsuccessful/",
... })
```
In some\_template.html:

```
{% load render_integration from billing_tags %}
{% render_integration obj %}
```
Template renders to something like below:

```
<form action="https://www.sandbox.paypal.com/cgi-bin/webscr" method="post">
 <input type="hidden" name="business" value="paypalemail@somedomain.com" id="id_business" />
  <input type="hidden" name="amount" value="100" id="id_amount" />
 <input type="hidden" name="item_name" value="Test Item" id="id_item_name" />
 <input type="hidden" name="notify_url" value="http://example.com/paypal-ipn-handler/" | id="id_notify
 <input type="hidden" name="cancel_return" value="http://example.com/paypal/unsuccessful" id="id_cancel_return" />
 <input type="hidden" name="return" value="http://example.com/paypal/" id="id_return_url" />
 <input type="hidden" name="invoice" value="UID" id="id_invoice" />
 <input type="hidden" name="cmd" value="_xclick" id="id_cmd" />
 <input type="hidden" name="charset" value="utf-8" id="id_charset" />
 <input type="hidden" name="currency_code" value="USD" id="id_currency_code" />
 <input type="hidden" name="no_shipping" value="1" id="id_no_shipping" />
  <input type="image" src="https://www.sandbox.paypal.com/en_US/i/btn/btn_buynowCC_LG.gif" border="0"
</form>
```
WorldPay [WorldPay,](http://www.rbsworldpay.com/) provides a hosted payments page for offsite transactions for merchants who cannot guarantee PCI compliance. The documentation for the service is available [here.](http://rbsworldpay.com/support/bg/index.php?page=development&sub=integration&c=UK)

After a transaction, WorldPay pings the notification URL and all the data sent is stored in the *RBSResponse* model instance that can be viewed from the django admin.

The settings attribute required for this integration are:

• MD5 SECRET KEY: The MD5 secret key chosen by the user while signing up for the WorldPay Hosted Payments Service.

Settings Attributes:

```
MERCHANT_TEST_MODE = True # Toggle for live
MERCHANT_SETTINGS = {
    "world_pay": {
        "MD5_SECRET_KEY": "???"
    }
    ...
}
```
#### Example In urls.py:

```
world_pay = get_integration("world_pay")
urlpatterns += patterns('',
  (r'^world_pay/', include(world_pay.urls)),
  # You'll have to register /world_pay/rbs-notify-handler/ in the
  # WorldPay admin dashboard for the notification URL
)
```
In views.py:

```
>>> from billing import get_integration
>>> world_pay = get_integration("world_pay")
>>> world_pay.add_fields({
... "instId": "WP_ID",
... "cartId": "TEST123",
... "amount": 100,
... "currency": "USD",
... "desc": "Test Item",
... })
>>> return render_to_response("some_template.html",
                           ... {"obj": world_pay},
... context_instance=RequestContext(request))
```
In some\_template.html:

```
{% load render_integration from billing_tags %}
{% render_integration obj %}
```
Template renders to something like below:

```
<form method='post' action='https://select-test.wp3.rbsworldpay.com/wcc/purchase'>
 <input type="hidden" name="futurePayType" id="id_futurePayType" />
 <input type="hidden" name="intervalUnit" id="id_intervalUnit" />
 <input type="hidden" name="intervalMult" id="id_intervalMult" />
 <input type="hidden" name="option" id="id_option" />
 <input type="hidden" name="noOfPayments" id="id_noOfPayments" />
 <input type="hidden" name="normalAmount" id="id_normalAmount" />
 <input type="hidden" name="startDelayUnit" id="id_startDelayUnit" />
 <input type="hidden" name="startDelayMult" id="id_startDelayMult" />
 <input type="hidden" name="instId" value="WP_ID" id="id_instId" />
 <input type="hidden" name="cartId" value="TEST123" id="id_cartId" />
 <input type="hidden" name="amount" value="100" id="id_amount" />
 <input type="hidden" name="currency" value="USD" id="id_currency" />
 <input type="hidden" name="desc" value="Test Item" id="id_desc" />
 <input type="hidden" name="testMode" value="100" id="id_testMode" />
```

```
\leinput type="hidden" name="signatureFields" value="instId:amount:cartId" id="id signatureFields" /:
 <input type="hidden" name="signature" value="6c165d7abea54bf6c1ce19af60359a59" id="id_signature" />
 <input type='submit' value='Pay through WorldPay'/>
</form>
```
Amazon Flexible Payment Service [Amazon FPS,](http://aws.amazon.com/fps/) is a service that allows for building very flexible payment systems. The service can be classified as a part Gateway and part Integration (offsite processor). This is because the customer is redirected to the Amazon site where he authorizes the payment and after this the customer is redirected back to the merchant site with a token that is used by the merchant to transact with the customer. In plain offsite processors, the authorization and transaction take place in one shot almost simultaneously.

Since the service isn't conventional (though very flexible), implementing FPS in merchant takes a couple of steps more.

The documentation for the service is available at [Amazon FPS Docs.](http://aws.amazon.com/documentation/fps/)

Note: This integration has a dependency on boto, a popular AWS library for python.

Settings attributes required for this integration are:

- AWS\_ACCESS\_KEY: The Amazon AWS access key available from the user's AWS dashboard.
- AWS\_SECRET\_ACCESS\_KEY: The Amazon AWS secret access key also available from the user's dashboard. Shouldn't be distributed to anyone.

Settings attributes:

```
MERCHANT_TEST_MODE = True
MERCHANT_SETTINGS = {
    "amazon_fps": {
        "AWS_ACCESS_KEY": "???",
        "AWS_SECRET_ACCESS_KEY": "???"
    }
}
```
Here are the methods and attributes implemented on the AmazonFpsIntegration class:

- $\text{init}$  (options = {}): The constructor takes a dictionary of options that are used to initialize the underlying FPSConnection that is bundled with boto.
- service\_url: A property that returns the API Endpoint depending on whether the the integration is in test\_mode or not.
- link\_url: A property that returns the link which redirects the customer to the Amazon Payments site to authorize the transaction.
- purchase (amount, options={}): The method that charges a customer right away for the amount amount after receiving a successful token from Amazon. The options dictionary is generated from the return\_url on successful redirect from the Amazon payments page. This method returns a dictionary with two items, status representing the status and response representing the response as described by boto.fps.response.FPSResponse.
- authorize(amount, options={}): Similar to the purchase method except that it reserves the payment and doesn't not charge until a capture (settle) is not called. The response is the same as that of purchase.
- capture (amount, options={}): Captures funds from an authorized transaction. The response is the same as the above two methods.
- credit (amount, options={}): Refunds a part of full amount of the transaction.
- void(identification, options={}): Cancel/Null an authorized transaction.
- fps\_ipn\_handler: A method that handles the asynchronous HTTP POST request from the Amazon IPN and saves into the AmazonFPSResponse model.
- fps\_return\_url: This method verifies the source of the return URL from Amazon and directs to the transaction.
- transaction: This is the main method that charges/authorizes funds from the customer. This method has to be subclassed to implement the logic for the transaction on return from the Amazon Payments page.

Example In any app that is present in the settings. INSTALLED APPS, subclass the AmazonFpsIntegration and implement the transaction method. The file should be available under <app>/integrations/<integration\_name>\_integration.py:

```
class FpsIntegration(AmazonFpsIntegration):
    # The class name is based on the filename.
    # So if the files exists in <app>/integrations/fps_integration.py
    # then the class name should be FpsIntegration
   def transaction(self, request):
       # Logic to decide if the user should
        # be charged immediately or funds
        # authorized and then redirect the user
        # Below is an example:
       resp = self.purchase(10, \{... \})if resp["status"] == "Success":
           return HttpResponseRedirect("/success/")
       return HttpResponseRedirect("/failure/")
```
In urls.py:

```
from billing import get_integration
amazon_fps = get_integration("fps")
urlpatterns += patterns('',
  (r'^amazon_fps/', include(amazon_fps.urls)),
  # You'll have to register /amazon_fps/fps-notify-handler/ in the
  # Amazon FPS admin dashboard for the notification URL
)
```
In views.py:

```
from billing import get_integration
def productPage(request):
   amazon_fps = get_integration("fps")
  url_scheme = "http"
  if request.is_secure():
      url_scheme = "https"
   domain = RequestSite(request).domain
   fields = {"transactionAmount": "100",
             "pipelineName": "SingleUse",
             "paymentReason": "Merchant Test",
             "paymentPage": request.build absolute uri(),
             # Send the correct url where the redirect should happen
             "returnURL": "%s://%s%s" % (url_scheme,
                                         domain,
                                         reverse("fps_return_url")),
            }
    # You might want to save the fields["callerReference"] that
    # is auto-generated in the db or session to uniquely identify
```

```
# this user (or use the user id as the callerReference) because
# amazon passes this callerReference back in the return URL.
amazon_fps.add_fields(fields)
return render_to_response("some_template.html",
                          {"fps": amazon_fps},
                          context_instance=RequestContext(request))
```
In some\_template.html:

```
{% load render_integration from billing_tags %}
{% render_integration fps %}
```
The above template renders the following code:

```
<p><a href="https://authorize.payments-sandbox.amazon.com/cobranded-ui/actions/start?callerKey=AKIAI
```
[Braintree Payments Transparent Redirect](http://www.braintreepayments.com/gateway/api) Braintree Payments Transparent Redirect is a service offered by [Brain](http://www.braintreepayments.com/)[tree Payments](http://www.braintreepayments.com/) to reduce the complexity of PCI compliance.

Note: This integration makes use of the official [braintree](http://pypi.python.org/pypi/braintree/) python package offered by Braintree Payments. Please install it before you use this integration.

Refer to the [Braintree Payments Server to Server](#page-9064-0) Gateway for the settings attributes.

Here are the methods and attributes implemented on the BraintreePaymentsIntegration class:

- init (self, options=None): The constructor method that configures the Braintree environment setting it either to production or sandbox mode based on the value of settings. MERCHANT\_TEST\_MODE.
- service\_url(self): A property that provides the URL to which the Transparent Redirect form is submitted.
- get\_urls(self): The method sets the url to which Braintree redirects after the form submission is successful. This method is generally mapped directly in the urls.py.

```
from billing import get_integration
braintree = get_integration("braintree_payments")
urlpatterns += patterns('',
   (r'^braintree/', include(braintree.urls)),
)
```
- braintree\_notify\_handler(self, request): The view method that handles the confirmation of the transaction after successful redirection from Braintree.
- braintree\_success\_handler(self, request, response): If the transaction is successful, the braintree\_notify\_handler calls the braintree\_success\_handler which renders the billing/braintree success.html with the response object. The response object is a standard braintree result described [here.](http://www.braintreepayments.com/docs/python/transactions/result_handling)
- braintree\_failure\_handler(self, request, response): If the transaction fails, the braintree\_notify\_handler calls the braintree\_failure\_handler which renders the billing/braintree\_error.html with the response which is a standar braintree error object.
- generate tr data(self): The method that calculates the tr data to prevent a form from being tampered post-submission.

• generate form(self): The method that generates and returns the form (present in billing.forms.braintree\_payments\_form) and populates the initial data with the self.fields (added through either the add fields or add field methods) and tr\_data.

### Example:

In the views.py:

```
braintree_obj = get_integration("braintree_payments")
# Standard braintree fields
fields = {"transaction": {
            "order_id": "some_unique_id",
            "type": "sale",
            "options": {
                "submit_for_settlement": True
              },
            },
            "site": "%s://%s" %("https" if request.is_secure() else "http",
                                RequestSite(request).domain)
         }
braintree_obj.add_fields(fields)
return render_to_response("some_template.html",
                          {"bp": braintree_obj},
                          context_instance=RequestContext(request))
```
In the urls.py:

```
braintree_obj = get_integration("braintree_payments")
urlpatterns += patterns('',
   (r'^braintree/', include(braintree.urls)),
)
```
In the template:

```
{% load render_integration from billing_tags %}
{% render_integration bp %}
```
Stripe Payment Integration *[Stripe Payment Integration](#page-9092-0)* is a service offered by [Stripe Payment](https://stripe.com) to reduce the complexity of PCI compliance.

Note: This integration makes use of the official [stripe](http://pypi.python.org/pypi/stripe/) python package offered by Stripe Payments. Please install it before you use this integration.

Refer to the [Stripe Payments](#page-9074-0) Gateway for the settings attributes.

Here are the methods and attributes implemented on the StripeIntegration class:

- \_init\_(self, options=None): The constructor method that configures the stripe setting
- get urls (self): The method sets the url to which the token is sent after the it is obtained from Stripe. This method is generally mapped directly in the  $urls.py$ .

```
from billing import get_integration
```

```
stripe obj = get integration("stripe")
```

```
urlpatterns += patterns('',
```

```
(r'^stripe/', include(stripe_obj.urls)),
)
```
- transaction(self, request): The method that receives the Stripe Token after successfully validating with the Stripe servers. Needs to be subclassed to include the token transaction logic.
- generate\_form(self): The method that generates and returns the form (present in billing.forms.stripe\_form)

#### Example:

In <some\_app>/integrations/stripe\_example\_integration.py:

```
from billing.integrations.stripe_integration import StripeIntegration
class StripeExampleIntegration(StripeIntegration):
   def transaction(self, request):
        # The token is received in the POST request
        resp = self.gateway.purchase(100, request.POST["stripeToken"])
        if resp["status"] == "SUCCESS":
            # Redirect if the transaction is successful
            ...
        else:
            # Transaction failed
            ...
```
In the views.py:

```
stripe_obj = get_integration("stripe_example")
return render_to_response("some_template.html",
                        {"stripe_obj": stripe_obj},
                         context_instance=RequestContext(request))
```
In the urls.py:

```
stripe_obj = get_integration("stripe_example")
urlpatterns += patterns('',
   (r'^stripe/', include(stripe_obj.urls)),
)
```
In the template:

```
{% load render_integration from billing_tags %}
{% render_integration stripe_obj %}
```
eWAY Payment Integration The eWAY integration functionality interfaces with eWAY's Merchant Hosted Payments facility. Their service makes it extremely easy to be PCI-DSS compliant by allowing you to never receive customer credit card information.

Note: This integration requires the [suds](https://fedorahosted.org/suds/) package. Please install it before you use this integration.

The basic data flow is as follows:

- 1. Request an *access code* from eWAY.
- 2. Create an HTML form with the *access code* and user credit card fields.
- 3. Encourage the user to submit the form to eWAY and they'll be redirected back to your site.

4. Use the *access code* to ask eWAY if the transaction was successful.

You must add the following to project's settings:

```
MERCHANT_SETTINGS = {
    "eway": {
        "CUSTOMER_ID": "???",
        "USERNAME": "???",
        "PASSWORD": "???",
    }
}
```
The integration class is used to request an *access code* and also to check its success after the redirect:

```
class EwayIntegration(access_code=None)
```
Creates an integration object for use with eWAY.

*access\_code* is optional, but must be configured prior to using [check\\_transaction\(\)](#page-9096-0).

```
request_access_code(payment, redirect_url, customer=None, billing_country=None,
                      ip_address=None)
```
Requests an *access code* from eWAY to use with a transaction.

**Parameters** 

- **payment** (*dict*) Information about the payment
- **redirect\_url** (*unicode*) URL to redirect the user to after payment
- **customer** (*dict*) Customer related information
- **billing\_country** (*unicode alpha-2 country code (as per ISO 3166)*) Customer's billing country
- **ip\_address** (*unicode*) Customer's IP address

Returns (access\_code, customer)

The integration is automatically updated with the returned access code.

Supported keys in customer:

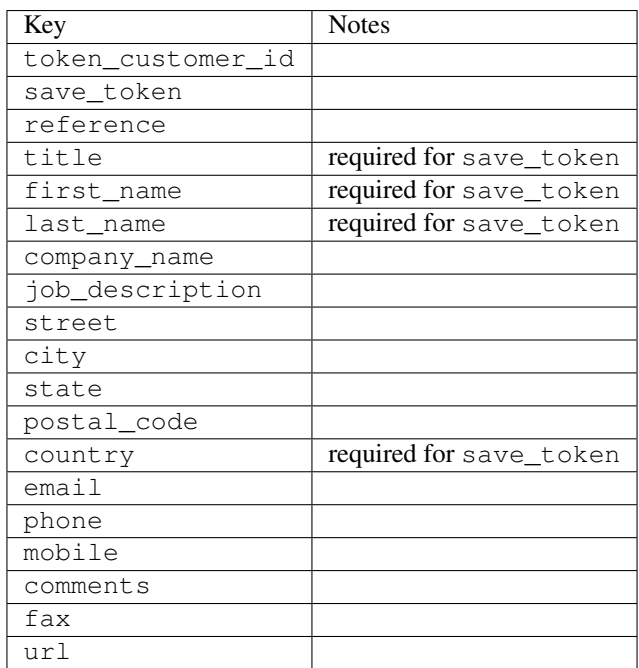

Supported keys in payment:

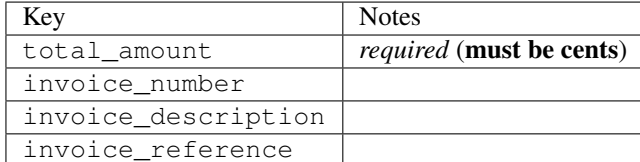

To add extra security, it's a good idea to specify ip\_address. The value is given to eWAY to allow them to ensure that the POST request they receive comes from the given address. E.g.:

```
def payment(request):
    integration = get_integration("eway_au")
    access_code, customer = integration.request_access_code(..., ip_address=request.META["REMOTE
    # ...
```
## Returned value

The returned value is a tuple (access\_code, customer). access\_code is the access code granted by eWAY that must be included in the HTML form, and is used to request transaction status after the redirect.

customer is a dict containing information about the customer. This is particularly useful if you make use of save\_token and token\_customer\_id to save customer details on eWAY's servers. Keys in the dict are:

```
•token_customer_id
•save_token
•reference
•title
•first_name
•last_name
•company_name
•job_description
•street
•city
•state
•postal_code
•country – e.g. au
•email
•phone
•mobile
•comments
•fax
•url
•card_number – e.g. 444433XXXXXX1111
•card_name
•card_expiry_month
```
•card\_expiry\_year

### **check\_transaction**()

Check with eWAY what happened with a transaction.

This method requires access\_code has been configured.

### Returns dict

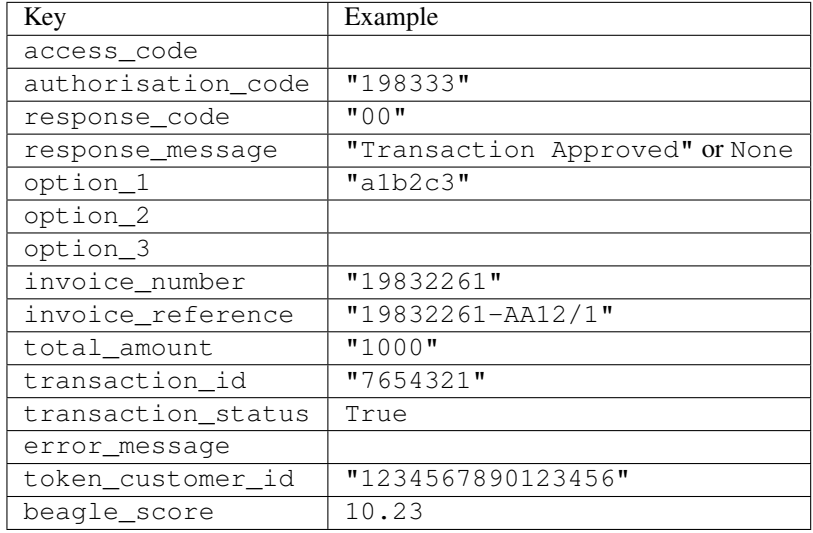

### Example:

```
# views.py
from billing import get_integration
from django.shortcuts import get_object_or_404
def payment(request, cart_pk):
    # Pretend some 'Order' model exists with a 'total_price' in dollars
   order = get_object_or_404(Order, pk=cart_pk)
   integration = get_integration("eway_au")
   access_code, customer = integration.request_access_code(
       customer={"first_name": "Bradley", "last_name": "Ayers"},
       payment={"total_amount": order.total_price * 100},
        return_url=reverse(payment_done))
    request.session["eway_access_code"] = integration.access_code
    return render(request, "payment.html", {"integration": integration})
def payment_done(request, cart_pk):
   order = get_object_or_404(Order, pk=cart_pk)
   access_code = request.session["access_code"]
   integration = get_integration("eway_au", access_code=access_code)
   # Retrieve transaction status from eWAY
   status = integration.check_transaction()
   if status["response_code"] in ("00", "08", "11"):
       order.is_paid = True
       order.save()
        template = "receipt.html"
    else:
       template = "payment_failed.html"
```
**return** render(request, template, {"status": status})

In order for eWAY to process the transaction, the user must submit the payment HTML form directly to eWAY. The helper tag  $\{\,$  % eway  $\,$  % } makes this trivial:

```
{% load render_integration from billing_tags %}
{% render_integration integration %}
```
For a more configurable form, use the following pattern:

```
<form method="post" action="{{ integration.service_url }}">
    {{ integration.generate_form.as_p }}
    <input type="submit"/>
</form>
```
Authorize.Net Direct Post Method [Authorize.Net Direct Post Method](http://developer.authorize.net/api/dpm) is a service offered by [Authorize.Net](http://authorize.net/) to reduce the complexity of PCI compliance.

Here are the following settings attributes that are required:

- LOGIN\_ID: The Login id provided by Authorize.Net. Can be obtained from the dashboard.
- TRANSACTION KEY: The Transaction key is used to sign the generated form with a shared key to validate against form tampering.
- MD5 HASH: This attribute is used to generate a hash that is verified against the hash sent by Authorize.Net to confirm the request's source.

Here are the methods and attributes implemented on the AuthorizeNetDpmIntegration class:

- init (self): The constructor that configures the Authorize.Net Integration environment setting it either to production or sandbox mode based on the value of settings.MERCHANT\_TEST\_MODE.
- **form\_class(self)**: Returns the form class that is used to generate the form. Defaults to billing.forms.authorize\_net\_forms.AuthorizeNetDPMForm.
- generate\_form(self): Renders the form and generates some precomputed field values.
- service url (self): Returns the Authorize.net url to be set on the form.
- verify\_response(self, request): Verifies if the relay response originated from Authorize.Net.
- get\_urls(self): The method sets the url to which Authorize.Net sends a relay response, redirects on a success or failure.

```
from billing import get_integration
integration = get\_integration("authorize.net_dpm")urlpatterns += patterns('',
   (r'^authorize_net/', include(integration.urls)),
\lambda
```
- authorize\_net\_notify\_handler(self, request): The view method that handles the verification of the response, firing of the signal and sends out the redirect snippet to Authorize.Net.
- authorize\_net\_success\_handler(self, request): The method that renders the *billing/authorize\_net\_success.html*.
- authorize\_net\_failure\_handler(self, request): The method that renders the *billing/authorize\_net\_failure.html*.

#### Example:

In the views.py:

```
int_obj = get_integration("authorize_net_dpm")
fields = \{ 'x\_amount' : 1,'x_fp_sequence': datetime.datetime.now().strftime('%Y%m%d%H%M%S'),
          'x_fp_timestamp': datetime.datetime.utcnow().strftime('%s'),
          'x_recurring_bill': 'F',
         }
int_obj.add_fields(fields)
return render_to_response("some_template.html",
                           {"adp": int_obj},
                          context_instance=RequestContext(request))
```
In the urls.py:

```
int_obj = get_integration("authorize_net_dpm")
urlpatterns += patterns('',
   (r'^authorize_net/', include(int_obj.urls)),
)
```
In the template:

```
{% load render_integration from billing_tags %}
{% render_integration adp %}
```
Signals The signals emitted by [Merchant](http://github.com/agiliq/merchant) are:

- *transaction was successful(sender, type=..., response=...)*: This signal is dispatched when a payment is successfully transacted. The *sender* is the object which has dispatched the signal. *type* is the kind of transaction. Current choices for type are:
	- *purchase*
	- *authorize*
	- *capture*
	- *credit*
	- *void*
	- *store*
	- *unstore*

*response* is the actual response object that is sent after the success. Please consult the individual gateway docs for the response object.

• *transaction\_was\_unsuccessful(sender, type=..., response=...)*: This signal is dispatched when a payment fails. The *sender* is the object which has dispatched the signal. *type* is the kind of transation. Current choices for type are:

- *purchase*
- *authorize*
- *capture*
- *credit*
- *void*

– *store*

...

– *unstore*

*response* is the actual response object that is sent after the success.

Note: Some gateways are implemented to raise an error on failure. This exception may be passed as the response object. Please consult the docs to confirm.

Writing a new gateway Writing a new gateway for [Merchant](http://github.com/agiliq/merchant) is very easy. Here are the steps to follow to write a new gateway:

• Create a new gateway file under the *billing.gateways* module which should follow this naming convention:

<gateway\_name>\_gateway.py

So for example, PayPal would have *pay\_pal\_gateway.py*. Similarly, Authorize.Net, would have *authorize\_net\_gateway.py*.

• Create a class in this file with the following name:

```
class GatewayNameGateway(Gateway):
```
So for PayPal, it would be *PayPalGateway* and for Authorize.Net, it would be *AuthorizeNetGateway*.

• Implement all or any of following methods in the class:

```
def purchase(self, money, credit_card, options = None):
...
def authorize(self, money, credit_card, options = None):
...
def capture(self, money, authorization, options = None):
...
def void(self, identification, options = None):
...
def credit(self, money, identification, options = None):
...
def recurring(self, money, creditcard, options = None):
...
def store(self, creditcard, options = None):
...
def unstore(self, identification, options = None):
...
```
Customizing Merchant While we make all attempts to cover most of the functionality of the payment processors but may fall short sometimes. There is absolutely no need to worry as the gateway and integration objects are extensible.

[Merchant](https://github.com/agiliq/merchant) looks for gateways and integration objects under every INSTALLED\_APPS in settings.py. So it is possible for you to write your custom or modified objects within your app without having to patch the merchant code. Note: Most of what is written below will also be applicable for gateways and you will have to replace instances of integration with gateway.

Suppose you want to extend the [Braintree Payments Integration,](#page-9090-0) to render a different template on success instead of the default billing/braintree\_success.html.

Here is the process:

- In any of the settings.INSTALLED\_APPS, create an integrations module (in layman's term an integrations directory with an \_\_init\_\_.py file under that directory).
- Create a file in that integrations directory that follows the convention below:

<integration\_name>\_integration.py

Let us name the modified integration as  $\text{modified}$  bp, then the filename would be:

modified\_bp\_integration.py

and the Integration class name in that file as ModifiedBpIntegration.

Note: The naming of the file and class follows a simple rule. The filename is split on underscores and each element of the split sequence is capitalized to obtain the class name.

So in our example, in the modified bp integration.py:

```
class ModifiedBpIntegration(BraintreePaymentsIntegration):
    def braintree_success_handler(self, request, response):
       return render_to_response("my_new_success.html",
                                 {"resp": response},
                                 context_instance=RequestContext(request))
```
• Then use the new integration in your code just as you would for a built-in integration:

**>>>** bp\_obj = get\_integration("modified\_bp")

Contributing to Merchant While there is no requirement for you to contribute your new gateway code or changes back to the [upstream project,](http://github.com/agiliq/merchant) you can play a good samaritan by contributing back to the project and helping scores of people.

Here are the steps to follow to contribute back to [Merchant:](http://github.com/agiliq/merchant)

- Fork the project from it's [github page.](http://github.com/agiliq/merchant)
- Make the changes in your fork.
- File an issue at the [github page](http://github.com/agiliq/merchant) and enclose a pull request.

Note: If you want to include a new gateway, we request you to include a few tests (probably using the current tests as a template).

• Don't forget to add yourself to the *CONTRIBUTORS.txt* file before opening an issue.

### Changes

## 0.4 (upcoming)

- Added python3 support
- Removed google checkout

## 0.3

- Django 1.7 suport (potentially backwards incompatible changes)
- Updated the example *requirements.txt*

## 0.2

- Unit tests are skipped unless the corresponding gateways are configured
- Bugfix Use settings.AUTH\_USER\_MODEL instead of get\_user\_model
- Demo fill up initial data for all gateways

## 0.1

• Added PIN payments support

### 0.09

• Removed Samurai gateway and integration

### 0.08

- Added bitcoin backend
- Bugfixes to eWay, paypal integration and authorize.net
- Google Checkout shipping, tax rate and private data support
- Changes to Amazon FPS to work with latest boto. Addition of new fields to the FPS response model. A backwards incompatible change
- Made merchant django v1.5 compatible
- Fixes in the chargebee gateway broken by changes in the 'requests' api
- Changes to the example to prevent empty forms from raising a Server Error

### 0.07

- Added Chargebee support
- Added Beanstream gateway

### 0.06

- Added WePay gateway
- Added Authorize.Net Direct Post Method integration

## 0.05

• Added Paylane gateway support.

### 0.04

- Backwards incompatible version.
- Changes in the settings attributes. Now there is a single attribute for storing the configuration of all gateways and integrations. Check the docs for details.
- Changed the usage of the template tags. Refer the docs for details.
- Added a display\_name to the integration object. Shouldn't affect users.

## 0.03

• Added support for Stripe and Samurai gateways and integrations.

### 0.02

• Added a setup.py and uploaded the package to pypi

### 0.01

- Initial commit.
- [Overview](#page-9042-0)
- [Install Merchant](#page-9046-0)
- [Credit Card](#page-9048-0)
- [Gateways](#page-9052-0)
	- [On-site Processing](#page-9056-0)
		- \* [Authorize.Net](#page-9058-0)
		- \* [Braintree Payments Server to Server](#page-9064-0)
		- \* [eWay](#page-9068-0)
		- \* [PayPal](#page-9072-0)
		- \* [Stripe Payments](#page-9074-0)
		- \* [Paylane](#page-9070-0)
		- \* [WePay](#page-9076-0)
		- \* [Beanstream](#page-9060-0)
		- \* [Chargebee](#page-9066-0)
		- \* [Bitcoin](#page-9062-0)
		- \* Global Iris
	- [Off-site Processing](#page-9078-0)
		- \* [PayPal](#page-9080-0)
		- \* Google Checkout
- \* [RBS WorldPay](#page-9084-0)
- \* [Amazon FPS](#page-9086-0)
- \* [Braintree Payments Transparent Redirect](#page-9090-0)
- \* [Stripe](#page-9092-0)
- \* [eWAY](#page-9094-0)
- \* [Authorize.Net Direct Post Method](#page-9098-0)
- \* Global Iris RealMPI
- [Signals](#page-9100-0)
- [Writing your own gateway](#page-9102-0)
- [Customizing the inbuilt Gateway/Integrations](#page-9104-0)
- [Contributing to Merchant](#page-9106-0)
- [Changelist](#page-9108-0)

## Indices and tables

- genindex
- modindex
- search

Merchant: Pluggable and Unified API for Payment Processors [Merchant,](http://github.com/agiliq/merchant) is a [django](http://www.djangoproject.com/) app that offers a uniform api and pluggable interface to interact with a variety of payment processors. It is heavily inspired from Ruby's [Active-](http://activemerchant.org/)[Merchant.](http://activemerchant.org/)

#### Overview Simple how to:

```
# settings.py
# Authorize.Net settings
AUTHORIZE_LOGIN_ID = "..."
AUTHORIZE_TRANSACTION_KEY = "..."
# PayPal settings
PAYPAL_TEST = True
PAYPAL_WPP_USER = "..."
PAYPAL_WPP_PASSWORD = "..."
PAYPAL_WPP_SIGNATURE = "..."
# views.py or wherever you want to use it
>>> g1 = get_gateway("authorize_net")
>>>
>>> cc = CreditCard(first_name= "Test",
... last_name = "User,
... month=10, year=2011,
... number="4222222222222",
... verification_value="100")
>>>
>>> response1 = g1.purchase(100, cc, options = {...})>>> response1
{"status": "SUCCESS", "response": <AuthorizeNetAIMResponse object>}
```

```
>>>
>>> g2 = get_gateway("pay_pal")
>>>
>>> response2 = q2.purchase(100, cc, options = {\dots})
>>> response2
{"status": "SUCCESS", "response": <PayPalNVP object>}
```
Installing Merchant You can use any of the following methods to install merchant.

• The recommended way is to install from [PyPi:](http://pypi.python.org/pypi/django-merchant)

pip install django-merchant

• If you are feeling adventurous, you might want to run the code off the git repository:

pip install -e git+git://github.com/agiliq/merchant.git#egg=django-merchant

### Post-installation

- Install the dependencies for the gateways as prescribed in the individual gateway doc.
- Reference the billing app in your settings INSTALLED\_APPS.
- Run python manage.py syncdb to create the new required database tables

Configuration To configure a gateway/integration add the corresponding key to MERCHANT\_SETTINGS. Take a look at local.py-dist for reference.

**Running the Test Suite** By default, the test suite is configured to run tests for all the gateways and integrations which are configured:

python manage.py test billing

Tests for gateways and integrations which are not configured will be skipped.

If you are planning to integrate your app with a specific gateway/integration then you might wish to run only that apps test suite. For example, to run the Google Checkout Integration test case:

python manage.py test billing.GoogleCheckoutTestCase

Credit Card The *CreditCard* class is a helper class with some useful methods mainly for validation. This class is available in *billing.utils.credit\_card*.

### Attribute Reference

- *regexp*: The compiled regular expression that matches all card numbers for the card issuing authority. For the *CreditCard* class, this is *None*. It is overridden by subclasses.
- *card\_type*: Points to a one of *CreditCard*'s subclasses. This attribute is set by the *validate\_card* method of the selected gateway.
- *card\_name*: Card issuing authority name. Generally not required, but some gateways expect the user to figure out the credit card type to send with the requests.

### Method Reference

- *\_\_init\_\_*: This method expects 6 keyword arguments. They are
	- *first\_name*: The first name of the credit card holder.
	- *last\_name*: The last name of the credit card holder.
	- *cardholders\_name*: The full name of the credit card holder, as an alternative to supplying *first\_name* and *last\_name*.
	- *month*: The expiration month of the credit card as an integer. Required
	- *year*: The expiration year of the credit card as an integer. Required
	- *number*: The credit card number (generally 16 digits). Required
	- *verification\_value*: The card security code (CVV2). Required
- *is\_luhn\_valid*: Checks the validity of the credit card number by using the *Luhn's algorithm* and returns a boolean. This method takes no arguments.
- *is expired*: Checks if the expiration date of the card is beyond today and returns a boolean. This method takes no arguments.
- *valid\_essential\_attributes*: Verifies if all the 6 arguments provided to the *\_\_init\_\_* method are filled and returns a boolean.
- *is\_valid*: Checks the validity of the card by calling the *is\_luhn\_valid*, *is\_expired* and *valid\_essential\_attributes* method and returns a boolean. This method takes no arguments.
- *expire\_date*: Returns the card expiry date in the "MM-YYYY" format. This is also available as a property.
- *name*: Returns the full name of the credit card holder by concatenating the *first\_name* and *last\_name*. This is also available as a property.

Subclasses Normally you do not use the subclasses directly. Instead, you use *CreditCard*, and call gateway.validate\_card() which will add a *card\_type* attribute which is the subclass.

The various credit cards and debit cards supported by [Merchant](http://github.com/agiliq/merchant) are:

## Credit Cards

- *Visa*
	- $-$  card name  $=$  "Visa"
	- $-$  regexp = re.compile('^4d{12}(d{3})?\$')
- *MasterCard*
	- card\_name = "MasterCard"
	- $-$  regexp = re.compile( $\sqrt{(5[1-5]d{4}1677189)d{10}^{\circ}}$ )
- *Discover*
	- card\_name = "Discover"
	- $-$  regexp = re.compile( $^{(6011|65d}{2})d{12}\$ )
- *AmericanExpress*
	- card\_name = "Amex"
	- $-$  regexp = re.compile(' $\sqrt{3}[47]d\{13\}\$ ')

```
• DinersClub
```
- card\_name = "DinersClub"
- $-$  regexp = re.compile(' $^{(4)}3(0[0-5]$ ][[68]d)d{11}\$')
- *JCB*
	- $-$  card name  $=$  "JCB"
	- regexp = re.compile('^35(28|29|[3-8]d)d{12}\$')

# Debit Cards

- *Switch*
	- card\_name = "Switch"
	- $-$  regexp = re.compile('^6759d{12}(d{2,3})?\$')
- *Solo*
	- card\_name = "Solo"
	- $-$  regexp = re.compile(' $^{6767d}$ {12}(d{2,3})?\$')
- *Dankort*
	- card\_name = "Dankort"
	- $-$  regexp = re.compile(' $\sim$ 5019d{12}\$')
- *Maestro*
	- $-$  card name  $=$  "Maestro"
	- $-$  regexp = re.compile( $\sqrt{(5[06-8][6d)d\{10,17\}\$)}$ )
- *Forbrugsforeningen*
	- card\_name = "Forbrugsforeningen"
	- $-$  regexp = re.compile(' $\sim$ 600722d{10}\$')
- *Laser*
	- card\_name = "Laser"
	- $-$  regexp = re.compile(' $(6304|6706|6771|6709)d{8}(d{4}|d{6,7})$ ?\$')

## **Helpers**

- all\_credit\_cards = [Visa, MasterCard, Discover, AmericanExpress, DinersClub, JCB]
- all debit cards = [Switch, Solo, Dankort, Maestro, Forbrugsforeningen, Laser]
- all\_cards = all\_credit\_cards + all\_debit\_cards

Gateways Gateways are the payment processors implemented in [Merchant.](http://github.com/agiliq/merchant) This is implemented as a class so that it is easy to extend and create as many gateways as possible.

The base gateway class is *billing.gateway.Gateway* which has the following methods and attributes.

## Attribute Reference

- test\_mode: This boolean attribute signifies if the gateway is in the test mode. By default, it looks up this value from the *MERCHANT\_TEST\_MODE* attribute from the settings file. If the *MERCHANT\_TEST\_MODE* attribute is not found in the settings file, the default value is *True* indicating that the gateway is in the test mode. So do not forget to either set the attribute to *True* in the subclass or through the settings file.
- default currency: This is the currency in which the transactions are settled ie the currency in which the payment gateway sends the invoice, transaction reports etc. This does not prevent the developer from charging a customer in other currencies but the exchange rate conversion has to be manually handled by the developer. This is a string, for example *"USD"* for US Dollar.
- supported\_countries: This is a *list* of supported countries that are handled by the payment gateway. This should contain a list of the country codes as prescribed by the [ISO 3166-alpha 2 standard.](http://en.wikipedia.org/wiki/ISO_3166-1_alpha-2) The *billing.utils.countries* contains a mapping of the country names and ISO codes.
- supported\_cardtypes: This is a *list* of supported card types handled by the payment gateway. This should contain a list of instances of the [CreditCard](#page-9048-0) class.
- homepage\_url: A string pointing to the URL of the payment gateway. This is just a helper attribute that is currently not used.
- display name: A string that contains the name of the payment gateway. Another helper attribute that is currently not used.
- application\_id: An application name or unique identifier for the gateway. Yet another helper attribute not currently used.

## Method Reference

- validate card(credit card): This method validates the supplied card by checking if it is supported by the gateway (through the *supported\_cardtypes* attribute) and calls the *is\_valid* method of the card and returns a boolean. if the card is not supported by the gateway, a *CardNotSupported* exception is raised.
- service\_url: A property that returns the url to which the credit card and other transaction related details are submitted.
- purchase (money, credit card, options  $=$  None): A method that charges the given card (one-time) for the given amount *money* using the *options* provided. Subclasses have to implement this method.
- authorize(money, credit\_card, options = None): A method that authorizes (for a future transaction) the credit card for the amount *money* using the *options* provided. Subclasses have to implement this method.
- capture(money, authorization, options = None): A method that captures funds from a previously authorized transaction using the *options* provided. Subclasses have to implement this method.
- void(identification, options = None): A method that nulls/voids/blanks an authorized transaction identified by *identification* to prevent a subsequent capture. Subclasses have to implement this method.
- credit(money, identification, options = None): A method that refunds a settled transaction with the transacation id *identification* and given *options*. Subclasses must implement this method.
- recurring(money, creditcard, options = None): A method that sets up a recurring transaction (or a subscription). Subclasses must implement this method.
- store(creditcard, options = None): A method that stores the credit card and user profile information on the payment gateway's servers for future reference. Subclasses must implement this method.
- unstore(identification, options = None): A method that reverses the *store* method's results. Subclasses must implement this method.

The *options* dictionary passed to the above methods consists of the following keys:

- order id: A unique order identification code (usually set by the gateway).
- ip: The IP address of the customer making the purchase. This is required by certain gateways like PayPal.
- customer: The name, customer number, or other information that identifies the customer. Optional.
- invoice: The invoice code/number (set by the merchant).
- merchant: The name or description of the merchant offering the product.
- description: A description of the product or transaction.
- email: The email address of the customer. Required by a few gateways.
- currency: Required when using a currency with a gateway that supports multiple currencies. If not specified, the value of the *default\_currency* attribute of the gateway instance is used.
- billing\_address: A dictionary containing the billing address of the customer. Generally required by gateways for address verification (AVS) etc.
- shipping address: A dictionary containing the shipping address of the customer. Required if the merchant requires shipping of products and where billing address is not the same as shipping address.

The address dictionary for *billing\_address* and *shipping\_address* should have the following keys:

- **name**: The full name of the customer.
- company: The company name of the customer. Required by a few gateways.
- address1: The primary street address of the customer. Required by many gateways.
- address2: Additional line for the address. Optional.
- city: The city of the customer.
- state: The state of the customer.
- country: The [ISO 3166-alpha 2 standard](http://en.wikipedia.org/wiki/ISO_3166-1_alpha-2) code for the country of the customer.
- zip: The zip or postal code of the customer.
- phone: The phone number of the customer. Optional.

All the above methods return a standard *response* dictionary containing the following keys:

- status: Indicating if the transaction is a "SUCCESS" or a "FAILURE"
- response: The response object for the transaction. Please consult the respective gateway's documentation to learn more about it.

### Helper functions

• get\_gateway(name, \*args, \*\*kwargs): A helper function that loads the gateway class by the *name* and initializes it with the *args* and *kwargs*.

On-site Processing Onsite processing refers to the payment mechanism where the customer stays on the merchant website and the authentication is done by the merchant website with the gateway in the background.

Merchant websites need to comply with [PCI standards](http://en.wikipedia.org/wiki/Payment_Card_Industry_Data_Security_Standard) to be able to securely carry out transactions.

On-site processing for payment gateways is implemented by using subclasses of the [Gateway class.](#page-9052-0)

Authorize.Net Gateway This gateway implements the [Authorize.Net Advanced Integration Method \(AIM\).](http://developer.authorize.net/api/aim/)

#### Usage

}

- Setup a [test account](http://developer.authorize.net/testaccount/) with Authorize.Net.
- Add the following attributes to your *settings.py*:

```
MERCHANT_TEST_MODE = True # Toggle for live transactions
MERCHANT_SETTINGS = {
    "authorize_net": {
       "LOGIN_ID" : "???",
       "TRANSACTION_KEY" : "???"
   }
    ...
```
• Use the gateway instance:

```
>>> g1 = get_gateway("authorize_net")
\gt>>> cc = CreditCard(first_name= "Test",
... last_name = "User",
... month=10, year=2011,
... number="4222222222222",
... verification_value="100")
>>>
\Rightarrow response1 = q1.purchase(1, cc, options = {...})
>>> response1
{"status": "SUCCESS", "response": <AuthorizeNetAIMResponse object>}
```
[Beanstream](http://www.beanstream.com/site/ca/index.html) Beanstream is a gateway headquartered in Canada and offering payment processing across North America.

Note: You will require the [beanstream python package](http://github.com/dragonx/beanstream) maintained by the community.

Settings attributes required (optional if you are passing them while initializing the gateway) for this integration are:

- MERCHANT\_ID: The merchant id provided by Beanstream. Can be obtained from the account dashboard.
- LOGIN\_COMPANY: The company name as visible from the account settings in the dashboard.
- LOGIN\_USER: The username used to login to the account dashboard.
- LOGIN\_PASSWORD: The password used to login to the account dashboard.
- HASH\_ALGORITHM: This is optional but required if you have enabled hashing in account dashboard. The values may be one of *SHA-1* and *MD5*.
- HASHCODE: If the above attribute is enabled, then set this attribute to the hash value you've setup in the account dashboard.

Settings attributes:

```
MERCHANT_TEST_MODE = True # Toggle for live
MERCHANT_SETTINGS = {
    "beanstream": {
        "MERCHANT_ID": "???",
        "LOGIN_COMPANY": "???",
        "LOGIN_USER": "???",
        "LOGIN_PASSWORD": "???",
        # The below two attributes are optional
        "HASH_ALGORITHM": "???",
```

```
"HASHCODE": "???",
}
...
```
Example:

}

Simple usage:

```
>>> beanstream = get_gateway("beanstream")
>>> credit_card = CreditCard(first_name="Test", last_name="User",
                             month=10, year=2011,
                             number="4111111111111111",
                             verification_value="100")
# Bill the user for 1000 USD
>>> resp = beanstream.purchase(1000, credit_card)
>>> resp["response"].resp.approved()
True
# Authorize the card for 1000 USD
>>> resp = beanstream.authorize(1000, credit_card)
# Capture funds (900 USD) from a previously authorized transaction
>>> response = beanstream.capture(900, resp["response"].resp["trnId"])
>>> response["response"].resp.approved()
True
# Void an authorized transaction
>>> beanstream.void(resp["response"].resp["trnId"])
```
Bitcoin Gateway The Bitcoin gateway implements the [Bitcoin digital currency.](http://bitcoin.org/)

It is implemented using the JSON-RPC API as described in the [Merchant Howto.](https://en.bitcoin.it/wiki/Merchant_Howto#Using_a_third-party_plugin)

Note: The Bitcoin gateway depends on the *bitcoin-python* library which can be installed from pypi

### Usage

• Add the following attributes to your *settings.py*:

```
"bitcoin": {
    "RPCUSER": "", # you'll find these settings in your $HOME/.bitcoin/bitcoin.conf
    "RPCPASSWORD": "",
    "HOST": "",
   "PORT": "",
    "ACCOUNT": "",
    "MINCONF": 1,
},
```
• Use the gateway instance:

```
>>> g1 = get_gateway("bitcoin")
>>> addr = g1.get_new_address()
>>> # pass along this address to your customer
>>> # the purchase will only be successful when
```

```
>>> # the amount is transferred to the above address
>>> response1 = g1.purchase(100, addr, options = {...})
>>> response1
{"status": "SUCCESS", "response": <instance>}
```
[Braintree Payments Server to Server](http://www.braintreepayments.com/gateway/api) [Braintree](http://www.braintreepayments.com/) Payments Server to Server is a gateway provided by Braintree [Payments](http://www.braintreepayments.com/) to services which are willing to take the burden of PCI compliance. This does not involve any redirects and only Server to Server calls happen in the background.

Note: You will require the official [braintree](http://pypi.python.org/pypi/braintree/) python package offered by Braintree for this gateway to work.

Settings attributes required for this integration are:

- MERCHANT\_ACCOUNT\_ID: The merchant account id provided by Braintree. Can be obtained from the account dashboard.
- PUBLIC\_KEY: The public key provided by Braintree through their account dashboard.
- PRIVATE KEY: The private key provided by Braintree through their account dashboard.

Settings attributes:

```
MERCHANT TEST MODE = True # Toggle for live
MERCHANT_SETTINGS = {
    "braintree_payments": {
        "MERCHANT_ACCOUNT_ID": "???",
        "PUBLIC_KEY": "???",
        "PRIVATE_KEY": "???"
    }
    ...
}
```
### Example:

Simple usage:

```
>>> braintree = get_gateway("braintree_payments")
>>> credit_card = CreditCard(first_name="Test", last_name="User",
                             month=10, year=2011,
                             number="4111111111111111",
                             verification_value="100")
# Bill the user for 1000 USD
>>> resp = braintree.purchase(1000, credit_card)
>>> resp["response"].is_success
True
# Authorize the card for 1000 USD
>>> resp = braintree.authorize(1000, credit_card)
# Capture funds (900 USD) from a previously authorized transaction
>>> response = braintree.capture(900, resp["response"].transaction.id)
>>> response["response"].is_success
True
# Void an authorized transaction
>>> braintree.void(resp["response"].transaction.id)
```

```
# Store Customer and Credit Card information in the vault
>>> options = {
        "customer": {
            "name": "John Doe",
            "email": "john.doe@example.com",
            },
        }
>>> resp = braintree.store(credit_card, options = options)
# Unstore a previously stored credit card from the vault
>>> response = braintree.unstore(resp["response"].customer.credit_cards[0].token)
>>> response["response"].is_success
True
# A recurring plan charge
>>> options = {
        "customer": {
            "name": "John Doe",
            "email": "john.doe@example.com",
            },
        "recurring": {
            "plan_id": "test_plan",
            "trial_duration": 2,
            "trial_duration_unit": "month",
            "number_of_billing_cycles": 12,
            },
        }
>>> resp = braintree.recurring(10, credit_card, options = options)
>>> resp["response"].is_success
True
>>> resp["response"].subscription.number_of_billing_cycles
12
```
Chargebee [Chargebee](http://www.chargebee.com/) is a SAAS that makes subscription billing easy to handle. They also provide the functionality to plug to multiple gateways in the backend.

Note: You will require the [requests](http://docs.python-requests.org/en/latest/index.html) package to get Chargebee to work.

Settings attributes required (optional if you are passing them while initializing the gateway) for this integration are:

- SITE: The name of the Chargebee app (or site as they refer). The URL is generally of the form ["https://](https:/){site}.chargebee.com/".
- API\_KEY: This key is provided in your settings dashboard.

Settings attributes:

```
MERCHANT_TEST_MODE = True # Toggle for live
MERCHANT_SETTINGS = {
    "chargebee": {
        "SITE": "some-test",
        "API_KEY": "???",
    }
    ...
}
```
### Example:

Simple usage:

```
>>> chargebee = get_gateway("chargebee")
>>> credit_card = CreditCard(first_name="Test", last_name="User",
                             month=10, year=2011,
                             number="4111111111111111",
                             verification_value="100")
# Bill the user for 10 USD per month based on a plan called 'monthly'
# The 'recurring' method on the gateway is a mirror to the 'store' method
>>> resp = chargebee.store(credit_card, options = {"plan_id": "monthly"})
>>> resp["response"]["customer"]["subscription"]["id"]
...
# Cancel the existing subscription
>>> response = chargebee.unstore(resp["response"]["customer"]["subscription"]["id"])
>>> response["response"]["subscription"]["status"]
'cancelled'
# Bill the user for 1000 USD
# Technically, Chargebee doesn't have a one shot purchase.
# Create a plan (called 'oneshot' below) that does a recurring
# subscription with an interval of a decade or more
>>> resp = chargebee.purchase(1000, credit_card,
   options = {"plan_id": "oneshot", "description": "Quick Purchase"})
>>> resp["response"]["invoice"]["subscription_id"]
...
# Authorize the card for 100 USD
# Technically, Chargebee doesn't have a one shot authorize.
# Create a plan (called 'oneshot' below) that does a recurring
# subscription with an interval of a decade or more and authorizes
# the card for a large amount
>>> resp = chargebee.authorize(100, credit_card,
   options = {"plan_id": "oneshot", "description": "Quick Authorize"})
# Capture funds (90 USD) from a previously authorized transaction
>>> response = chargebee.capture(90, resp["response"]["subscription"]["id"])
>>> response["status"]
'SUCCESS'
# Void an authorized transaction
>>> resp = chargebee.void(resp["response"]["invoice"]["subscription_id"])
>>> resp["status"]
'SUCCESS'
```
eWay Gateway The eWay gateway implements the [eWay Hosted Payment API.](http://www.eway.com.au/Developer/eway-api/hosted-payment-solution.aspx)

Note: Since the eWay payment gateway uses [SOAP,](http://en.wikipedia.org/wiki/SOAP) the API has been implemented using the [suds](https://fedorahosted.org/suds/) SOAP library for python. You'll require it to be able to use this gateway.

Usage

• Add the following attributes to your *settings.py*:
```
MERCHANT_TEST_MODE = True
MERCHANT_SETTINGS = {
    "eway": {
       "CUSTOMER_ID": "???",
        "USERNAME": "???",
        "PASSWORD": "???",
    }
}
```
• Use the gateway instance:

```
>>> g1 = get_gateway("eway")
>>>
>>> cc = CreditCard(first_name= "Test",
... last_name = "User",
... month=10, year=2011,
... number="4222222222222",
... verification_value="100")
>>>
\Rightarrow response1 = g1.purchase(100, cc, options = {...})
>>> response1
{"status": "SUCCESS", "response": <instance>}
```
[Paylane](https://paylane.com/) Gateway Paylane is a payment processor focussed mainly in Europe.

Note: You will require [suds](https://fedorahosted.org/suds) python package to work with the the SOAP interface.

Settings attributes required for this gateway are:

- USERNAME: The username provided by Paylane while signing up for an account.
- PASSWORD: The password you set from the merchant admin panel. Not to be confused with the merchant login password.
- WSDL (optional): The location of the WSDL file. Defaults to [https://direct.paylane.com/wsdl/production/Direct.wsdl.](https://direct.paylane.com/wsdl/production/Direct.wsdl)
- SUDS\_CACHE\_DIR (optional): The location of the suds cache files. Defaults to /tmp/suds.

Settings attributes:

```
MERCHANT_TEST_MODE = True # Toggle for live
MERCHANT_SETTINGS = {
    "paylane": {
        "USERNAME": "???",
        "PASSWORD": "???",
    }
    ...
}
```
## Example:

Simple usage:

```
>>> paylane = get_gateway("paylane")
>>> credit_card = CreditCard(first_name="Test", last_name="User",
                             month=10, year=2012,
                             number="4242424242424242",
```

```
verification_value="100")
# Bill the user for 1000 USD
>>> resp = paylane.purchase(1000, credit_card)
>>> resp["status"]
SUCCESS
# Authorize the card for 1000 USD
>>> resp = paylane.authorize(1000, credit_card)
# Capture funds (900 USD) from a previously authorized transaction
>>> response = paylane.capture(900, resp["response"].id)
>>> response["status"]
SUCCESS
# A recurring plan charge
>>> options = {"plan_id": "gold"}
>>> resp = paylane.recurring(credit_card, options = options)
>>> resp["status"]
SUCCESS
```
### PayPal Gateway

Note: This gateway is a wrapper to the [django-paypal](http://github.com/dcramer/django-paypal/) package. Please download it to be able to use the gateway.

The PayPal gateway is an implementation of the [PayPal Website Payments Pro](https://merchant.paypal.com/cgi-bin/marketingweb?cmd=_render-content&content_ID=merchant/wp_pro) product.

### Usage

- Setup a PayPal Website Payments Pro account and obtain the API details.
- Add *paypal.standard* and *paypal.pro* (apps from [django-paypal\)](http://github.com/dcramer/django-paypal/) to the *INSTALLED\_APPS* in your *settings.py*.
- Also add the following attributes to your *settings.py*:

```
MERCHANT_TEST_MODE = True # Toggle for live transactions
MERCHANT_SETTINGS = {
    "pay_pal": {
        "WPP_USER" : "???",
       "WPP_PASSWORD" : "???",
       "WPP_SIGNATURE" : "???"
    }
}
# Since merchant relies on django-paypal
# you have to additionally provide the
# below attributes
PAYPAL_TEST = MERCHANT_TEST_MODE
PAYPAL_WPP_USER = MERCHANT_SETTINGS["pay_pal"]["WPP_USER"]
PAYPAL_WPP_PASSWORD = MERCHANT_SETTINGS["pay_pal"]["WPP_PASSWORD"]
PAYPAL_WPP_SIGNATURE = MERCHANT_SETTINGS["pay_pal"]["WPP_SIGNATURE"]
```
- Run *python manage.py syncdb* to get the response tables.
- Use the gateway instance:

```
>>> g1 = get_gateway("pay_pal")
>>>
>>> cc = CreditCard(first_name= "Test",
```

```
... last_name = "User",
... month=10, year=2011,
... number="4222222222222",
... verification_value="100")
>>>
>>> response1 = g1.purchase(100, cc, options = {"request": request, ...})
>>> response1
{"status": "SUCCESS", "response": <PayPalNVP object>}
```
Note: The PayPal gateway expects you pass the *request* object as a part of the *options* dictionary because the client's IP address may be used for fraud detection.

**[Stripe Payments](https://stripe.com/)** [Stripe](http://pypi.python.org/pypi/stripe/) Payments is a gateway provided by Stripe to services which are willing to take the burden of PCI compliance. This does not involve any redirects and only Server to Server calls happen in the background.

Note: You will require the official [stripe](http://pypi.python.org/pypi/stripe/) python package offered by Stripe for this gateway to work.

Settings attributes required for this integration are:

• API\_KEY: The merchant api key is provided by Stripe. Can be obtained from the account dashboard.

Settings attributes:

```
MERCHANT_TEST_MODE = True # Toggle for live
MERCHANT_SETTINGS = {
    "stripe": {
        "API_KEY": "???",
        "PUBLISHABLE_KEY": "???", # Used for stripe integration
    }
    ...
}
```
### Example:

Simple usage:

```
>>> from billing import get_gateway, CreditCard
>>> stripe = get_gateway("stripe")
>>> credit_card = CreditCard(first_name="Test", last_name="User",
                             month=10, year=2012,
                             number="4242424242424242",
                             verification_value="100")
# Bill the user for 1000 USD
>>> resp = stripe.purchase(1000, credit_card)
>>> resp["status"]
SUCCESS
# Authorize the card for 1000 USD
>>> resp = stripe.authorize(1000, credit_card)
# Capture funds (900 USD) from a previously authorized transaction
>>> response = stripe.capture(900, resp["response"].id)
>>> response["status"]
SUCCESS
```

```
# Store Customer and Credit Card information in the vault
>>> resp = stripe.store(credit_card)
# Unstore a previously stored credit card from the vault
>>> response = stripe.unstore(resp["response"].id)
>>> response["status"]
SUCCESS
# A recurring plan charge
>>> options = {"plan_id": "gold"}
>>> resp = stripe.recurring(credit_card, options = options)
>>> resp["status"]
SUCCESS
```
WePay Payments [WePay.com](https://www.wepay.com/) is a service that lets you accept payments not just from credit cards but also from bank accounts.

WePay works slightly differently and is a hybrid between a [Gateway](#page-9052-0) and an [Integration](#page-9078-0) but should still be fairly easy to use.

Note: You will require the official [wepay](http://pypi.python.org/pypi/wepay/) python package offered by WePay.

Settings attributes required for this integration are:

- CLIENT\_ID: This attribute refers to the application id that can be obtained from the account dashboard.
- CLIENT SECRET: This is the secret for the corresponding CLIENT ID.
- ACCOUNT\_ID: Refers to the WePay user account id. If you are accepting payments for yourself, then this attribute is compulsory. If you are accepting payments for other users (say in a marketplace setup), then it is optional in the settings.py file but has to be passed in the options dictionary (with the key account\_id) in the views.
- ACCESS\_TOKEN: The OAuth2 access token acquired from the user after the installation of the WePay application. If you are accepting payments for yourself, then this attribute is compulsory. If you are accepting payments for other users (say in a marketplace setup), then it is optional in the settings.py file but has to be passed in the options dictionary (with the key token) in the views.

Settings attributes:

```
MERCHANT_TEST_MODE = True # Toggle for live
MERCHANT SETTINGS = {
    "we_pay": {
        "CLIENT_ID": "???",
        "CLIENT_SECRET": "???",
        "ACCESS_TOKEN": "???",
        "ACCOUNT_ID": "???"
    }
    ...
}
```
Example:

Simple usage:

```
wp = get_gateway("we_pay")
credit_card = CreditCard(first_name="Test", last_name="User",
```

```
month=10, year=2012,
                         number="4242424242424242",
                         verification_value="100")
def we_pay_purchase(request):
    # Bill the user for 10 USD
    # Credit card is not required here because the user
    # is redirected to the wepay site for authorization
    resp = wp.purchase(10, None, {
        "description": "Product Description",
        "type": "GOODS",
        "redirect_uri": "http://example.com/success/redirect/"
    })
    if resp["status"] == "SUCCESS":
        return HttpResponseRedirect(resp["response"]["checkout_uri"])
    ...
# Authorize the card for 1000 USD
def we_pay_authorize(request):
    # Authorize the card, the amount is not required.
    resp = wp.authorize(None, credit\_card, { "customer": } { "email":} "abc@example.com" |, " "billing_a"resp["checkout_id"]
    ...
# Capture funds from a previously authorized transaction
def we_pay_capture(request):
    # No ability to partially capture and hence first argument is None
    resp = wp.capture(None, '<authorization_id>')
    ...
# Refund a transaction
def we_pay_refund(request):
    # Refund completely
   resp = wp.credit(None, '<checkout_id>')
    ...
    # Refund partially from a transaction charged $15
    resp = wp.credit(10, '<checkout_id>')
    ...
# Store Customer and Credit Card information in the vault
def we_pay_store(request)
    resp = wp.store(credit_card, {"customer": {"email": "abc@example.com"}, "billing_address": {
    ...
# A recurring plan for $100/month
def we_pay_recurring(request):
    options = {"period": "monthly", "start_time": "2012-01-01",
               "end_time": "2013-01-01", "auto_recur": "true",
               "redirect_uri": "http://example.com/redirect/success/"}
    resp = wp.recurring(100, None, options = options)if resp["status"] == "SUCCESS":
        return HttpResponseRedirect(resp["response"]["preapproval_uri"])
    ...
```
Off-site Processing Off-site processing is the payment mechanism where the customer is redirected to the payment gateways site to complete the transaction and is redirected back to the merchant website on completion.

Since the credit card number and other sensitive details are entered on the payment gateway's site, the merchant

website may not comply to [PCI standards.](http://en.wikipedia.org/wiki/Payment_Card_Industry_Data_Security_Standard) This mode of payment is recommended when the merchant website is not in a position to use SSL certificates, not able to guarantee a secure network etc

Off-site processing is generally implemented in merchant through *Integrations* (name derived from [Active Merchant\)](http://activemerchant.org/).

Integration An Integration much like a [Gateway](#page-9052-0) is a Python class. But unlike a Gateway which is used in a view, an Integration renders a form (usually with hidden fields) through a template tag. An integration may also support asynchronous and real-time transaction status handling through callbacks or notifiers like the [PayPal IPN](https://www.paypal.com/ipn)

Here is a reference of the attributes and methods of the Integration class:

# **Attributes**

- fields: Dictionary of form fields that have to be rendered in the template.
- test\_mode: Signifies if the integration is in a test mode or production. The default value for this is taken from the *MERCHANT\_TEST\_MODE* setting attribute.
- display\_name: A human readable name that is generally used to tag the errors when the integration is not correctly configured.

# Methods

- **\_\_init\_\_(options={})**: The constructor for the Integration. The options dictionary if present overrides the default items of the fields attribute.
- add field(key, value): A method to modify the fields attribute.
- add\_fields(fields): A method to update the fields attribute with the fields dictionary specified.
- service\_url: The URL on the form where the fields data is posted. Overridden by implementations.
- get\_urls: A method that returns the urlpatterns for the notifier/ callback. This method is modified by implementations.
- urls: A property that returns the above method.

Helper Function Very much like [Gateways,](#page-9052-0) Integrations have a method of easily referencing the corresponding integration class through the *get\_integration* helper function.

• get\_integration(integration\_name, \*args, \*\*kwargs): Returns the Integration class for the corresponding *integration\_name*.

Example:

```
>>> from billing import get_integration
>>> get_integration("pay_pal")
<billing.integrations.pay_pal_integration.PayPalIntegration object at 0xa57e12c>
```
[PayPal Website Payments Standard](https://merchant.paypal.com/cgi-bin/marketingweb?cmd=_render-content&content_ID=merchant/wp_standard) PayPal Website Payments Standard (PWS) is an offsite payment processor. This method of payment is implemented in merchant as a wrapper on top of [django-paypal.](https://github.com/dcramer/django-paypal) You need to install the package to be able to use this payment processor.

For a list of the fields and settings attribute expected, please refer to the PWS and django-paypal documentation.

After a transaction, PayPal pings the notification URL and all the data sent is stored in the *PayPalIPN* model instance that can be viewed from the django admin.

Test or Live Mode By default the form renders in test mode with POST against sandbox.paypal.com. Add following to you *settings.py* to put the form into live mode:

```
### Django Merchant
MERCHANT_TEST_MODE = False
PAYPAL_TEST = MERCHANT_TEST_MODE
```
Don't forget to add the settings attributes from  $d$  jango-paypal:

```
INSTALLED_APPS = (
    ...,
    'paypal.standard.pdt',
    ...)
MERCHANT_SETTINGS = {
     ...,
     'pay_pal': {
         "WPP_USER" : '...',
         "WPP_PASSWORD" : '...',
         "WPP_SIGNATURE" : '...',
         "RECEIVER_EMAIL" : '...',
         # Below attribute is optional
         "ENCRYPTED": True
    }
     ...}
PAYPAL_RECEIVER_EMAIL = MERCHANT_SETTINGS['pay_pal']['RECEIVER_EMAIL']
```
# Example In urls.py:

```
from billing import get_integration
pay_pal = get_integration("pay_pal")
urlpatterns += patterns('',
  (r'^paypal-ipn-handler/', include(pay_pal.urls)),
)
```
In views.py:

```
>>> from billing import get_integration
>>> pay_pal = get_integration("pay_pal")
>>> pay_pal.add_fields({
... "business": "paypalemail@somedomain.com",
... "item_name": "Test Item",
... "invoice": "UID",
... "notify_url": "http://example.com/paypal-ipn-handler/",
... "return_url": "http://example.com/paypal/",
... "cancel_return": "http://example.com/paypal/unsuccessful/",
... "amount": 100})
>>> return render_to_response("some_template.html",
... {"obj": pay_pal},
... because the context_instance=RequestContext (request))
```
You can also implement a shopping cart by adding multiple items with keys like item\_name\_1, amount\_1 etc, for e.g:

```
>>> pay_pal.add_fields({
... "business": "paypalemail@somedomain.com",
... "item_name_1": "Test Item 1",
... "amount_1": "10",
```

```
... "item_name_2": "Test Item 2",
... "amount_2": "20",
... "invoice": "UID",
... "notify_url": "http://example.com/paypal-ipn-handler/",
... "return_url": "http://example.com/paypal/",
... "cancel_return": "http://example.com/paypal/unsuccessful/",
... })
```
In some\_template.html:

```
{% load render_integration from billing_tags %}
{% render_integration obj %}
```
Template renders to something like below:

```
<form action="https://www.sandbox.paypal.com/cgi-bin/webscr" method="post">
 <input type="hidden" name="business" value="paypalemail@somedomain.com" id="id_business" />
 <input type="hidden" name="amount" value="100" id="id_amount" />
 <input type="hidden" name="item_name" value="Test Item" id="id_item_name" />
 <input type="hidden" name="notify_url" value="http://example.com/paypal-ipn-handler/" id="id_notify_url" />
  <input type="hidden" name="cancel_return" value="http://example.com/paypal/unsuccessful" id="id_cancel_return" />
 <input type="hidden" name="return" value="http://example.com/paypal/" id="id_return_url" />
 <input type="hidden" name="invoice" value="UID" id="id_invoice" />
 <input type="hidden" name="cmd" value="_xclick" id="id_cmd" />
 <input type="hidden" name="charset" value="utf-8" id="id_charset" />
 <input type="hidden" name="currency_code" value="USD" id="id_currency_code" />
 <input type="hidden" name="no_shipping" value="1" id="id_no_shipping" />
 <input type="image" src="https://www.sandbox.paypal.com/en_US/i/btn/btn_buynowCC_LG.gif" border="0"
</form>
```
WorldPay [WorldPay,](http://www.rbsworldpay.com/) provides a hosted payments page for offsite transactions for merchants who cannot guarantee PCI compliance. The documentation for the service is available [here.](http://rbsworldpay.com/support/bg/index.php?page=development&sub=integration&c=UK)

After a transaction, WorldPay pings the notification URL and all the data sent is stored in the *RBSResponse* model instance that can be viewed from the django admin.

The settings attribute required for this integration are:

• MD5\_SECRET\_KEY: The MD5 secret key chosen by the user while signing up for the WorldPay Hosted Payments Service.

Settings Attributes:

```
MERCHANT_TEST_MODE = True # Toggle for live
MERCHANT_SETTINGS = {
    "world_pay": {
        "MD5_SECRET_KEY": "???"
    }
    ...
}
```
Example In urls.py:

```
world_pay = get_integration("world_pay")
urlpatterns += patterns('',
  (r'^world_pay/', include(world_pay.urls)),
  # You'll have to register /world_pay/rbs-notify-handler/ in the
```

```
# WorldPay admin dashboard for the notification URL
```
In views.py:

)

```
>>> from billing import get_integration
>>> world_pay = get_integration("world_pay")
>>> world_pay.add_fields({
... "instId": "WP_ID",
... "cartId": "TEST123",
... "amount": 100,
... "currency": "USD",
... "desc": "Test Item",
... })
>>> return render_to_response("some_template.html",
... {"obj": world_pay},
... context_instance=RequestContext(request))
```
In some\_template.html:

{% load render\_integration from billing\_tags %} {% render\_integration obj %}

Template renders to something like below:

```
<form method='post' action='https://select-test.wp3.rbsworldpay.com/wcc/purchase'>
 <input type="hidden" name="futurePayType" id="id_futurePayType" />
 <input type="hidden" name="intervalUnit" id="id_intervalUnit" />
 <input type="hidden" name="intervalMult" id="id_intervalMult" />
 <input type="hidden" name="option" id="id_option" />
 <input type="hidden" name="noOfPayments" id="id_noOfPayments" />
 <input type="hidden" name="normalAmount" id="id_normalAmount" />
 <input type="hidden" name="startDelayUnit" id="id_startDelayUnit" />
 <input type="hidden" name="startDelayMult" id="id_startDelayMult" />
 <input type="hidden" name="instId" value="WP_ID" id="id_instId" />
 <input type="hidden" name="cartId" value="TEST123" id="id_cartId" />
 <input type="hidden" name="amount" value="100" id="id_amount" />
 <input type="hidden" name="currency" value="USD" id="id_currency" />
 <input type="hidden" name="desc" value="Test Item" id="id_desc" />
 <input type="hidden" name="testMode" value="100" id="id_testMode" />
 <input type="hidden" name="signatureFields" value="instId:amount:cartId" id="id_signatureFields" />
 <input type="hidden" name="signature" value="6c165d7abea54bf6c1ce19af60359a59" id="id_signature" />
 <input type='submit' value='Pay through WorldPay'/>
</form>
```
Amazon Flexible Payment Service [Amazon FPS,](http://aws.amazon.com/fps/) is a service that allows for building very flexible payment systems. The service can be classified as a part Gateway and part Integration (offsite processor). This is because the customer is redirected to the Amazon site where he authorizes the payment and after this the customer is redirected back to the merchant site with a token that is used by the merchant to transact with the customer. In plain offsite processors, the authorization and transaction take place in one shot almost simultaneously.

Since the service isn't conventional (though very flexible), implementing FPS in merchant takes a couple of steps more.

The documentation for the service is available at [Amazon FPS Docs.](http://aws.amazon.com/documentation/fps/)

Note: This integration has a dependency on boto, a popular AWS library for python.

Settings attributes required for this integration are:

- AWS\_ACCESS\_KEY: The Amazon AWS access key available from the user's AWS dashboard.
- AWS\_SECRET\_ACCESS\_KEY: The Amazon AWS secret access key also available from the user's dashboard. Shouldn't be distributed to anyone.

#### Settings attributes:

```
MERCHANT_TEST_MODE = True
MERCHANT_SETTINGS = {
    "amazon_fps": {
        "AWS_ACCESS_KEY": "???",
        "AWS_SECRET_ACCESS_KEY": "???"
    }
}
```
Here are the methods and attributes implemented on the AmazonFpsIntegration class:

- \_init\_(options = {}): The constructor takes a dictionary of options that are used to initialize the underlying FPSConnection that is bundled with boto.
- service\_url: A property that returns the API Endpoint depending on whether the the integration is in test\_mode or not.
- link\_url: A property that returns the link which redirects the customer to the Amazon Payments site to authorize the transaction.
- purchase(amount, options={}): The method that charges a customer right away for the amount amount after receiving a successful token from Amazon. The options dictionary is generated from the return url on successful redirect from the Amazon payments page. This method returns a dictionary with two items, status representing the status and response representing the response as described by boto.fps.response.FPSResponse.
- authorize(amount, options={}): Similar to the purchase method except that it reserves the payment and doesn't not charge until a capture (settle) is not called. The response is the same as that of purchase.
- capture (amount, options={}): Captures funds from an authorized transaction. The response is the same as the above two methods.
- credit (amount, options={}): Refunds a part of full amount of the transaction.
- void(identification, options={}): Cancel/Null an authorized transaction.
- fps\_ipn\_handler: A method that handles the asynchronous HTTP POST request from the Amazon IPN and saves into the AmazonFPSResponse model.
- fps\_return\_url: This method verifies the source of the return URL from Amazon and directs to the transaction.
- transaction: This is the main method that charges/authorizes funds from the customer. This method has to be subclassed to implement the logic for the transaction on return from the Amazon Payments page.

Example In any app that is present in the settings.INSTALLED\_APPS, subclass the AmazonFpsIntegration and implement the transaction method. The file should be available under <app>/integrations/<integration\_name>\_integration.py:

```
class FpsIntegration(AmazonFpsIntegration):
    # The class name is based on the filename.
    # So if the files exists in <app>/integrations/fps_integration.py
    # then the class name should be FpsIntegration
```

```
def transaction(self, request):
   # Logic to decide if the user should
    # be charged immediately or funds
    # authorized and then redirect the user
    # Below is an example:
   resp = self.purchase(10, {...})if resp["status"] == "Success":
      return HttpResponseRedirect("/success/")
   return HttpResponseRedirect("/failure/")
```
In urls.py:

```
from billing import get_integration
amazon_fps = get\_integration("fps")urlpatterns += patterns('',
  (r'^amazon_fps/', include(amazon_fps.urls)),
  # You'll have to register /amazon_fps/fps-notify-handler/ in the
  # Amazon FPS admin dashboard for the notification URL
)
```
In views.py:

```
from billing import get_integration
def productPage(request):
  amazon_fps = get_integration("fps")
  url_scheme = "http"
  if request.is_secure():
      url_scheme = "https"
  domain = RequestSite(request).domain
   fields = {"transactionAmount": "100",
             "pipelineName": "SingleUse",
             "paymentReason": "Merchant Test",
             "paymentPage": request.build_absolute_uri(),
             # Send the correct url where the redirect should happen
             "returnURL": "%s://%s%s" % (url_scheme,
                                         domain,
                                         reverse("fps_return_url")),
            }
    # You might want to save the fields["callerReference"] that
    # is auto-generated in the db or session to uniquely identify
    # this user (or use the user id as the callerReference) because
    # amazon passes this callerReference back in the return URL.
   amazon_fps.add_fields(fields)
   return render_to_response("some_template.html",
                              {"fps": amazon_fps},
                              context_instance=RequestContext(request))
```
In some\_template.html:

{% load render\_integration from billing\_tags %} {% render\_integration fps %}

The above template renders the following code:

<p><a href="https://authorize.payments-sandbox.amazon.com/cobranded-ui/actions/start?callerKey=AKIAI

[Braintree Payments Transparent Redirect](http://www.braintreepayments.com/gateway/api) Braintree Payments Transparent Redirect is a service offered by [Brain](http://www.braintreepayments.com/)[tree Payments](http://www.braintreepayments.com/) to reduce the complexity of PCI compliance.

Note: This integration makes use of the official [braintree](http://pypi.python.org/pypi/braintree/) python package offered by Braintree Payments. Please install it before you use this integration.

Refer to the [Braintree Payments Server to Server](#page-9064-0) Gateway for the settings attributes.

Here are the methods and attributes implemented on the BraintreePaymentsIntegration class:

- \_init\_(self, options=None): The constructor method that configures the Braintree environment setting it either to production or sandbox mode based on the value of settings.MERCHANT\_TEST\_MODE.
- service\_url(self): A property that provides the URL to which the Transparent Redirect form is submitted.
- get\_urls(self): The method sets the url to which Braintree redirects after the form submission is successful. This method is generally mapped directly in the  $urls.py$ .

```
from billing import get_integration
braintree = get_integration("braintree_payments")
urlpatterns += patterns('',
   (r'^braintree/', include(braintree.urls)),
)
```
- braintree\_notify\_handler(self, request): The view method that handles the confirmation of the transaction after successful redirection from Braintree.
- braintree success handler(self, request, response): If the transaction is successful, the braintree\_notify\_handler calls the braintree\_success\_handler which renders the billing/braintree success.html with the response object. The response object is a standard braintree result described [here.](http://www.braintreepayments.com/docs/python/transactions/result_handling)
- braintree\_failure\_handler(self, request, response): If the transaction fails, the braintree notify handler calls the braintree failure handler which renders the billing/braintree\_error.html with the response which is a standar braintree error object.
- generate\_tr\_data(self): The method that calculates the [tr\\_data](http://www.braintreepayments.com/docs/python/transactions/create_tr#tr_data) to prevent a form from being tampered post-submission.
- generate\_form(self): The method that generates and returns the form (present in billing.forms.braintree\_payments\_form) and populates the initial data with the self.fields (added through either the add\_fields or add\_field methods) and tr\_data.

### Example:

In the views.py:

```
braintree_obj = get_integration("braintree_payments")
# Standard braintree fields
fields = {"transaction": {
            "order_id": "some_unique_id",
            "type": "sale",
            "options": {
                "submit_for_settlement": True
              },
            },
            "site": "%s://%s" %("https" if request.is_secure() else "http",
                                 RequestSite(request).domain)
         }
```

```
braintree_obj.add_fields(fields)
return render_to_response("some_template.html",
                          {"bp": braintree_obj},
                          context_instance=RequestContext(request))
```
In the urls.py:

```
braintree_obj = get_integration("braintree_payments")
urlpatterns += patterns('',
   (r'^braintree/', include(braintree.urls)),
```
#### In the template:

)

```
{% load render_integration from billing_tags %}
{% render_integration bp %}
```
Stripe Payment Integration *[Stripe Payment Integration](#page-9092-0)* is a service offered by [Stripe Payment](https://stripe.com) to reduce the complexity of PCI compliance.

Note: This integration makes use of the official [stripe](http://pypi.python.org/pypi/stripe/) python package offered by Stripe Payments. Please install it before you use this integration.

Refer to the [Stripe Payments](#page-9074-0) Gateway for the settings attributes.

Here are the methods and attributes implemented on the StripeIntegration class:

- \_init\_(self, options=None): The constructor method that configures the stripe setting
- get urls (self): The method sets the url to which the token is sent after the it is obtained from Stripe. This method is generally mapped directly in the urls.py.

```
from billing import get_integration
stripe_obj = get_integration("stripe")
urlpatterns += patterns('',
   (r'^stripe/', include(stripe_obj.urls)),
)
```
- transaction(self, request): The method that receives the Stripe Token after successfully validating with the Stripe servers. Needs to be subclassed to include the token transaction logic.
- generate form(self): The method that generates and returns the form (present in billing.forms.stripe\_form)

### Example:

In <some\_app>/integrations/stripe\_example\_integration.py:

```
from billing.integrations.stripe_integration import StripeIntegration
class StripeExampleIntegration(StripeIntegration):
   def transaction(self, request):
        # The token is received in the POST request
        resp = self.gateway.purchase(100, request.POST["stripeToken"])
        if resp["status"] == "SUCCESS":
            # Redirect if the transaction is successful
```
...

**else**: # Transaction failed

...

In the views.py:

```
stripe_obj = get_integration("stripe_example")
return render_to_response("some_template.html",
                       {"stripe_obj": stripe_obj},
                        context_instance=RequestContext(request))
```
In the urls.py:

```
stripe_obj = get_integration("stripe_example")
urlpatterns += patterns('',
   (r'^stripe/', include(stripe_obj.urls)),
)
```
In the template:

```
{% load render_integration from billing_tags %}
{% render_integration stripe_obj %}
```
eWAY Payment Integration The eWAY integration functionality interfaces with eWAY's Merchant Hosted Payments facility. Their service makes it extremely easy to be PCI-DSS compliant by allowing you to never receive customer credit card information.

Note: This integration requires the [suds](https://fedorahosted.org/suds/) package. Please install it before you use this integration.

The basic data flow is as follows:

- 1. Request an *access code* from eWAY.
- 2. Create an HTML form with the *access code* and user credit card fields.
- 3. Encourage the user to submit the form to eWAY and they'll be redirected back to your site.
- 4. Use the *access code* to ask eWAY if the transaction was successful.

You must add the following to project's settings:

```
MERCHANT_SETTINGS = {
    "eway": {
        "CUSTOMER_ID": "???",
        "USERNAME": "???",
        "PASSWORD": "???",
    }
}
```
The integration class is used to request an *access code* and also to check its success after the redirect:

```
class EwayIntegration(access_code=None)
     Creates an integration object for use with eWAY.
```
*access\_code* is optional, but must be configured prior to using [check\\_transaction\(\)](#page-9096-0).

**request\_access\_code**(*payment*, *redirect\_url*, *customer=None*, *billing\_country=None*, *ip\_address=None*)

Requests an *access code* from eWAY to use with a transaction.

**Parameters** 

- **payment** (*dict*) Information about the payment
- **redirect\_url** (*unicode*) URL to redirect the user to after payment
- **customer** (*dict*) Customer related information
- **billing\_country** (*unicode alpha-2 country code (as per ISO 3166)*) Customer's billing country
- **ip\_address** (*unicode*) Customer's IP address

Returns (access\_code, customer)

The integration is automatically updated with the returned access code.

Supported keys in customer:

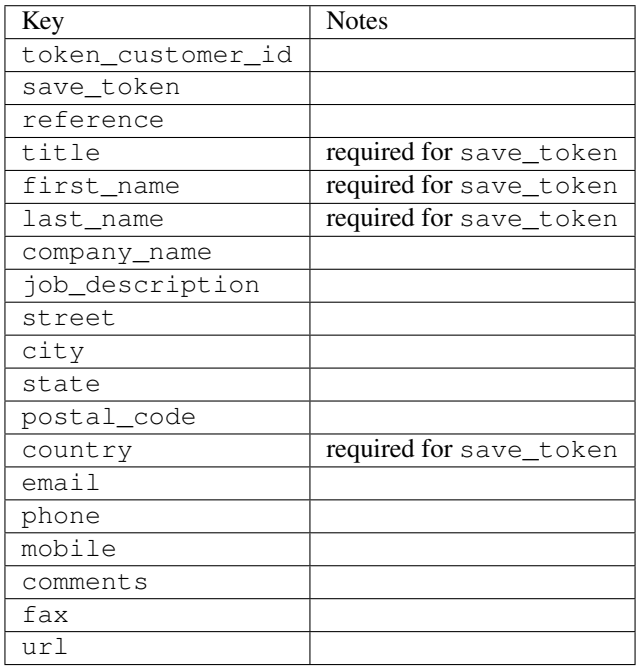

Supported keys in payment:

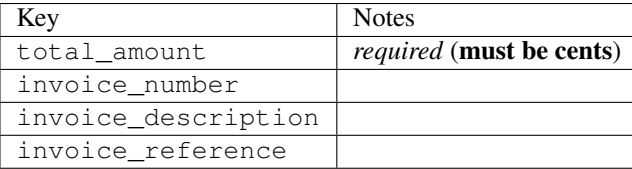

To add extra security, it's a good idea to specify ip\_address. The value is given to eWAY to allow them to ensure that the POST request they receive comes from the given address. E.g.:

```
def payment(request):
    integration = get_integration("eway_au")
    access_code, customer = integration.request_access_code(..., ip_address=request.META["REMOTE
    \# ...
```
# Returned value

The returned value is a tuple (access\_code, customer). access\_code is the access code granted by eWAY that must be included in the HTML form, and is used to request transaction status after the redirect.

customer is a dict containing information about the customer. This is particularly useful if you make use of save\_token and token\_customer\_id to save customer details on eWAY's servers. Keys in the dict are:

•token\_customer\_id •save\_token •reference •title •first\_name •last\_name •company\_name •job\_description •street •city •state •postal\_code •country – e.g. au •email •phone •mobile •comments •fax •url •card\_number – e.g. 444433XXXXXX1111 •card\_name •card\_expiry\_month •card\_expiry\_year

## **check\_transaction**()

Check with eWAY what happened with a transaction.

This method requires access\_code has been configured.

Returns dict

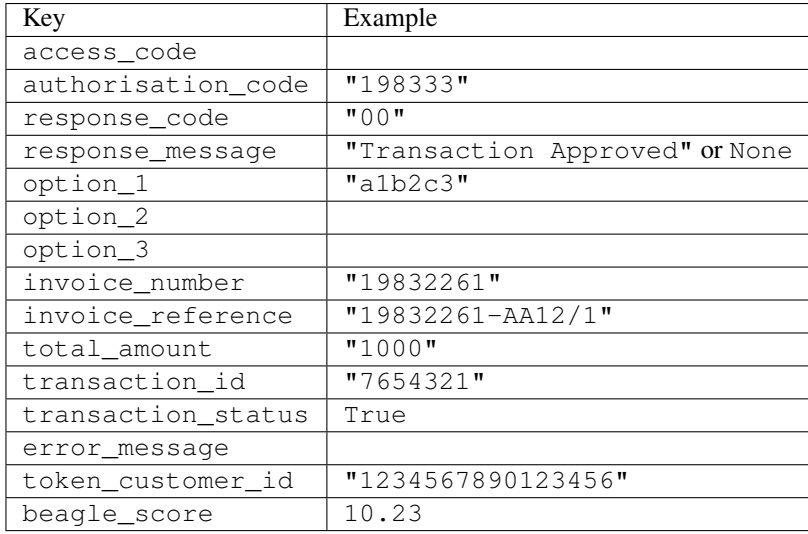

### Example:

```
# views.py
from billing import get_integration
from django.shortcuts import get_object_or_404
def payment(request, cart_pk):
    # Pretend some 'Order' model exists with a 'total_price' in dollars
   order = get_object_or_404(Order, pk=cart_pk)
    integration = get_integration("eway_au")
    access_code, customer = integration.request_access_code(
       customer={"first_name": "Bradley", "last_name": "Ayers"},
       payment={"total_amount": order.total_price * 100},
       return_url=reverse(payment_done))
    request.session["eway_access_code"] = integration.access_code
   return render(request, "payment.html", {"integration": integration})
def payment done(request, cart pk):
   order = get_object_or_404(Order, pk=cart_pk)
   access_code = request.session["access_code"]
   integration = get_integration("eway_au", access_code=access_code)
    # Retrieve transaction status from eWAY
    status = integration.check_transaction()
   if status["response_code"] in ("00", "08", "11"):
       order.is_paid = True
       order.save()
       template = "receipt.html"
   else:
       template = "payment_failed.html"
    return render(request, template, {"status": status})
```
In order for eWAY to process the transaction, the user must submit the payment HTML form directly to eWAY. The helper tag {% eway %} makes this trivial:

```
{% load render_integration from billing_tags %}
{% render_integration integration %}
```
For a more configurable form, use the following pattern:

```
\n  <form method="post" action="{{ integration.service_url }}">
    {{ integration.generate_form.as_p }}
    <input type="submit"/>
\langle/form>
```
Authorize.Net Direct Post Method [Authorize.Net Direct Post Method](http://developer.authorize.net/api/dpm) is a service offered by [Authorize.Net](http://authorize.net/) to reduce the complexity of PCI compliance.

Here are the following settings attributes that are required:

- LOGIN\_ID: The Login id provided by Authorize.Net. Can be obtained from the dashboard.
- TRANSACTION\_KEY: The Transaction key is used to sign the generated form with a shared key to validate against form tampering.
- MD5 HASH: This attribute is used to generate a hash that is verified against the hash sent by Authorize.Net to confirm the request's source.

Here are the methods and attributes implemented on the AuthorizeNetDpmIntegration class:

- \_init\_(self): The constructor that configures the Authorize.Net Integration environment setting it either to production or sandbox mode based on the value of settings.MERCHANT\_TEST\_MODE.
- **form\_class(self)**: Returns the form class that is used to generate the form. Defaults to billing.forms.authorize\_net\_forms.AuthorizeNetDPMForm.
- generate\_form(self): Renders the form and generates some precomputed field values.
- service url(self): Returns the Authorize.net url to be set on the form.
- verify\_response(self, request): Verifies if the relay response originated from Authorize.Net.
- get urls (self): The method sets the url to which Authorize.Net sends a relay response, redirects on a success or failure.

```
from billing import get_integration
integration = get_integration("authorize_net_dpm")
urlpatterns += patterns('',
   (r'^authorize_net/', include(integration.urls)),
)
```
- authorize\_net\_notify\_handler(self, request): The view method that handles the verification of the response, firing of the signal and sends out the redirect snippet to Authorize.Net.
- authorize\_net\_success\_handler(self, request): The method that renders the *billing/authorize\_net\_success.html*.
- authorize\_net\_failure\_handler(self, request): The method that renders the *billing/authorize\_net\_failure.html*.

### Example:

In the views.py:

```
int_obj = get_integration("authorize_net_dpm")
fields = \{ 'x\_amount' : 1,'x_fp_sequence': datetime.datetime.now().strftime('%Y%m%d%H%M%S'),
          'x_fp_timestamp': datetime.datetime.utcnow().strftime('%s'),
```

```
'x recurring bill': 'F',
}
```

```
int_obj.add_fields(fields)
return render_to_response("some_template.html",
                          {"adp": int_obj},
                          context_instance=RequestContext(request))
```
In the urls.py:

```
int_obj = get_integration("authorize_net_dpm")
urlpatterns += patterns('',
   (r'^authorize_net/', include(int_obj.urls)),
)
```
In the template:

```
{% load render_integration from billing_tags %}
{% render_integration adp %}
```
Signals The signals emitted by [Merchant](http://github.com/agiliq/merchant) are:

- *transaction\_was\_successful(sender, type=..., response=...)*: This signal is dispatched when a payment is successfully transacted. The *sender* is the object which has dispatched the signal. *type* is the kind of transaction. Current choices for type are:
	- *purchase*
	- *authorize*
	- *capture*
	- *credit*
	- *void*
	- *store*
	- *unstore*

*response* is the actual response object that is sent after the success. Please consult the individual gateway docs for the response object.

- *transaction\_was\_unsuccessful(sender, type=..., response=...)*: This signal is dispatched when a payment fails. The *sender* is the object which has dispatched the signal. *type* is the kind of transation. Current choices for type are:
	- *purchase*
	- *authorize*
	- *capture*
	- *credit*
	- *void*
	- *store*
	- *unstore*

*response* is the actual response object that is sent after the success.

Note: Some gateways are implemented to raise an error on failure. This exception may be passed as the response object. Please consult the docs to confirm.

Writing a new gateway Writing a new gateway for [Merchant](http://github.com/agiliq/merchant) is very easy. Here are the steps to follow to write a new gateway:

• Create a new gateway file under the *billing.gateways* module which should follow this naming convention:

<gateway\_name>\_gateway.py

...

So for example, PayPal would have *pay\_pal\_gateway.py*. Similarly, Authorize.Net, would have *authorize\_net\_gateway.py*.

• Create a class in this file with the following name:

```
class GatewayNameGateway(Gateway):
```
So for PayPal, it would be *PayPalGateway* and for Authorize.Net, it would be *AuthorizeNetGateway*.

• Implement all or any of following methods in the class:

```
def purchase(self, money, credit_card, options = None):
...
def authorize(self, money, credit_card, options = None):
...
def capture(self, money, authorization, options = None):
...
def void(self, identification, options = None):
...
def credit(self, money, identification, options = None):
...
def recurring(self, money, creditcard, options = None):
...
def store(self, creditcard, options = None):
...
def unstore(self, identification, options = None):
...
```
Customizing Merchant While we make all attempts to cover most of the functionality of the payment processors but may fall short sometimes. There is absolutely no need to worry as the gateway and integration objects are extensible.

[Merchant](https://github.com/agiliq/merchant) looks for gateways and integration objects under every INSTALLED\_APPS in settings.py. So it is possible for you to write your custom or modified objects within your app without having to patch the merchant code.

Note: Most of what is written below will also be applicable for gateways and you will have to replace instances of integration with gateway.

Suppose you want to extend the [Braintree Payments Integration,](#page-9090-0) to render a different template on success instead of the default billing/braintree\_success.html.

Here is the process:

- In any of the settings.INSTALLED\_APPS, create an integrations module (in layman's term an integrations directory with an \_\_init \_\_.py file under that directory).
- Create a file in that integrations directory that follows the convention below:

<integration\_name>\_integration.py

Let us name the modified integration as modified\_bp, then the filename would be:

modified\_bp\_integration.py

and the Integration class name in that file as ModifiedBpIntegration.

Note: The naming of the file and class follows a simple rule. The filename is split on underscores and each element of the split sequence is capitalized to obtain the class name.

So in our example, in the modified\_bp\_integration.py:

```
class ModifiedBpIntegration(BraintreePaymentsIntegration):
    def braintree_success_handler(self, request, response):
       return render_to_response("my_new_success.html",
                                 {"resp": response},
                                 context_instance=RequestContext(request))
```
• Then use the new integration in your code just as you would for a built-in integration:

**>>>** bp\_obj = get\_integration("modified\_bp")

Contributing to Merchant While there is no requirement for you to contribute your new gateway code or changes back to the [upstream project,](http://github.com/agiliq/merchant) you can play a good samaritan by contributing back to the project and helping scores of people.

Here are the steps to follow to contribute back to [Merchant:](http://github.com/agiliq/merchant)

- Fork the project from it's [github page.](http://github.com/agiliq/merchant)
- Make the changes in your fork.
- File an issue at the [github page](http://github.com/agiliq/merchant) and enclose a pull request.

Note: If you want to include a new gateway, we request you to include a few tests (probably using the current tests as a template).

• Don't forget to add yourself to the *CONTRIBUTORS.txt* file before opening an issue.

### Changes

#### 0.4 (upcoming)

- Added python3 support
- Removed google checkout

#### 0.3

- Django 1.7 suport (potentially backwards incompatible changes)
- Updated the example *requirements.txt*

# $0.2$

- Unit tests are skipped unless the corresponding gateways are configured
- Bugfix Use settings.AUTH\_USER\_MODEL instead of get\_user\_model
- Demo fill up initial data for all gateways

# 0.1

• Added PIN payments support

# 0.09

• Removed Samurai gateway and integration

# 0.08

- Added bitcoin backend
- Bugfixes to eWay, paypal integration and authorize.net
- Google Checkout shipping, tax rate and private data support
- Changes to Amazon FPS to work with latest boto. Addition of new fields to the FPS response model. A backwards incompatible change
- Made merchant django v1.5 compatible
- Fixes in the chargebee gateway broken by changes in the 'requests' api
- Changes to the example to prevent empty forms from raising a Server Error

# 0.07

- Added Chargebee support
- Added Beanstream gateway

# 0.06

- Added WePay gateway
- Added Authorize.Net Direct Post Method integration

# 0.05

• Added Paylane gateway support.

# 0.04

- Backwards incompatible version.
- Changes in the settings attributes. Now there is a single attribute for storing the configuration of all gateways and integrations. Check the docs for details.
- Changed the usage of the template tags. Refer the docs for details.
- Added a display\_name to the integration object. Shouldn't affect users.

# 0.03

• Added support for Stripe and Samurai gateways and integrations.

# 0.02

• Added a setup.py and uploaded the package to pypi

# 0.01

- Initial commit.
- [Overview](#page-9042-0)
- [Install Merchant](#page-9046-0)
- [Credit Card](#page-9048-0)
- [Gateways](#page-9052-0)
	- [On-site Processing](#page-9056-0)
		- \* [Authorize.Net](#page-9058-0)
		- \* [Braintree Payments Server to Server](#page-9064-0)
		- \* [eWay](#page-9068-0)
		- \* [PayPal](#page-9072-0)
		- \* [Stripe Payments](#page-9074-0)
		- \* [Paylane](#page-9070-0)
		- \* [WePay](#page-9076-0)
		- \* [Beanstream](#page-9060-0)
		- \* [Chargebee](#page-9066-0)
		- \* [Bitcoin](#page-9062-0)
		- \* Global Iris
	- [Off-site Processing](#page-9078-0)
		- \* [PayPal](#page-9080-0)
		- \* Google Checkout
		- \* [RBS WorldPay](#page-9084-0)
		- \* [Amazon FPS](#page-9086-0)
		- \* [Braintree Payments Transparent Redirect](#page-9090-0)
		- \* [Stripe](#page-9092-0)
		- \* [eWAY](#page-9094-0)
		- \* [Authorize.Net Direct Post Method](#page-9098-0)
		- \* Global Iris RealMPI
- [Signals](#page-9100-0)
- [Writing your own gateway](#page-9102-0)
- [Customizing the inbuilt Gateway/Integrations](#page-9104-0)
- [Contributing to Merchant](#page-9106-0)
- [Changelist](#page-9108-0)

### Indices and tables

- genindex
- modindex
- search

Merchant: Pluggable and Unified API for Payment Processors [Merchant,](http://github.com/agiliq/merchant) is a [django](http://www.djangoproject.com/) app that offers a uniform api and pluggable interface to interact with a variety of payment processors. It is heavily inspired from Ruby's [Active-](http://activemerchant.org/)[Merchant.](http://activemerchant.org/)

Overview Simple how to:

```
# settings.py
# Authorize.Net settings
AUTHORIZE_LOGIN_ID = "..."
AUTHORIZE_TRANSACTION_KEY = "..."
# PayPal settings
PAYPAL TEST = True
PAYPAL_WPP_USER = "..."
PAYPAL_WPP_PASSWORD = "..."
PAYPAL WPP_SIGNATURE = "..."
# views.py or wherever you want to use it
>>> g1 = get_gateway("authorize_net")
>>>
>>> cc = CreditCard(first_name= "Test",
... last_name = "User,
... month=10, year=2011,
... number="4222222222222",
... verification value="100")
>>>
>>> response1 = g1.purchase(100, cc, options = {...})
>>> response1
{"status": "SUCCESS", "response": <AuthorizeNetAIMResponse object>}
>>>>>> g2 = get_gateway("pay_pal")
>>>>>> response2 = q2.purchase(100, cc, options = {\dots})
>>> response2
{"status": "SUCCESS", "response": <PayPalNVP object>}
```
Installing Merchant You can use any of the following methods to install merchant.

- The recommended way is to install from [PyPi:](http://pypi.python.org/pypi/django-merchant)
- pip install django-merchant
- If you are feeling adventurous, you might want to run the code off the git repository:

pip install -e git+git://github.com/agiliq/merchant.git#egg=django-merchant

#### Post-installation

- Install the dependencies for the gateways as prescribed in the individual gateway doc.
- Reference the billing app in your settings INSTALLED\_APPS.
- Run python manage.py syncdb to create the new required database tables

Configuration To configure a gateway/integration add the corresponding key to MERCHANT\_SETTINGS. Take a look at local.py-dist for reference.

Running the Test Suite By default, the test suite is configured to run tests for all the gateways and integrations which are configured:

python manage.py test billing

Tests for gateways and integrations which are not configured will be skipped.

If you are planning to integrate your app with a specific gateway/integration then you might wish to run only that apps test suite. For example, to run the Google Checkout Integration test case:

python manage.py test billing.GoogleCheckoutTestCase

Credit Card The *CreditCard* class is a helper class with some useful methods mainly for validation. This class is available in *billing.utils.credit\_card*.

## Attribute Reference

- *regexp*: The compiled regular expression that matches all card numbers for the card issuing authority. For the *CreditCard* class, this is *None*. It is overridden by subclasses.
- *card\_type*: Points to a one of *CreditCard*'s subclasses. This attribute is set by the *validate\_card* method of the selected gateway.
- *card\_name*: Card issuing authority name. Generally not required, but some gateways expect the user to figure out the credit card type to send with the requests.

### Method Reference

- *\_\_init\_\_*: This method expects 6 keyword arguments. They are
	- *first\_name*: The first name of the credit card holder.
	- *last\_name*: The last name of the credit card holder.
	- *cardholders\_name*: The full name of the credit card holder, as an alternative to supplying *first\_name* and *last\_name*.
	- *month*: The expiration month of the credit card as an integer. Required
	- *year*: The expiration year of the credit card as an integer. Required
	- *number*: The credit card number (generally 16 digits). Required
	- *verification\_value*: The card security code (CVV2). Required
- *is luhn valid:* Checks the validity of the credit card number by using the *Luhn's algorithm* and returns a boolean. This method takes no arguments.
- *is\_expired*: Checks if the expiration date of the card is beyond today and returns a boolean. This method takes no arguments.
- *valid essential attributes*: Verifies if all the 6 arguments provided to the *init* method are filled and returns a boolean.
- *is\_valid*: Checks the validity of the card by calling the *is\_luhn\_valid*, *is\_expired* and *valid\_essential\_attributes* method and returns a boolean. This method takes no arguments.
- *expire\_date*: Returns the card expiry date in the "MM-YYYY" format. This is also available as a property.
- *name*: Returns the full name of the credit card holder by concatenating the *first\_name* and *last\_name*. This is also available as a property.

Subclasses Normally you do not use the subclasses directly. Instead, you use *CreditCard*, and call gateway.validate\_card() which will add a *card\_type* attribute which is the subclass.

The various credit cards and debit cards supported by [Merchant](http://github.com/agiliq/merchant) are:

### Credit Cards

- *Visa*
	- $-$  card name  $=$  "Visa"
	- $-$  regexp = re.compile('^4d{12}(d{3})?\$')
- *MasterCard*
	- card\_name = "MasterCard"
	- $-$  regexp = re.compile( $\sqrt{(5[1-5]d{4}1677189)d{10}^{\circ}}$ )
- *Discover*
	- card\_name = "Discover"
	- $-$  regexp = re.compile(' $(6011|65d{2})d{12}$ ')
- *AmericanExpress*
	- $-$  card name  $=$  "Amex"
	- $-$  regexp = re.compile('^3[47]d{13}\$')
- *DinersClub*
	- card\_name = "DinersClub"
	- $-$  regexp = re.compile('^3(0[0-5]|[68]d)d{11}\$')
- *JCB*
	- $-$  card name  $=$  "JCB"
	- $-$  regexp = re.compile('^35(28|29|[3-8]d)d{12}\$')

# Debit Cards

```
• Switch
```
- card\_name = "Switch"
- $-$  regexp = re.compile(' $\sqrt{6759d}$ {12}(d{2,3})?\$')

```
• Solo
```
- card\_name = "Solo"
- $-$  regexp = re.compile('^6767d{12}(d{2,3})?\$')
- *Dankort*
	- card\_name = "Dankort"
	- $-$  regexp = re.compile( $\textdegree{}$ 5019d{12}\$')
- *Maestro*
	- card\_name = "Maestro"
	- $-$  regexp = re.compile( $\sqrt{(5[06-8][6d)d(10,17)}\$ )
- *Forbrugsforeningen*
	- card\_name = "Forbrugsforeningen"
	- $-$  regexp = re.compile( $^{(0.600722d}{10})$ \$')
- *Laser*
	- card\_name = "Laser"
	- $-$  regexp = re.compile(' $(6304167061677116709)d{8}(d{4}d{6,7})$ ?\$')

# **Helpers**

- all\_credit\_cards = [Visa, MasterCard, Discover, AmericanExpress, DinersClub, JCB]
- all debit cards = [Switch, Solo, Dankort, Maestro, Forbrugsforeningen, Laser]
- all\_cards = all\_credit\_cards + all\_debit\_cards

Gateways Gateways are the payment processors implemented in [Merchant.](http://github.com/agiliq/merchant) This is implemented as a class so that it is easy to extend and create as many gateways as possible.

The base gateway class is *billing.gateway.Gateway* which has the following methods and attributes.

### Attribute Reference

- test\_mode: This boolean attribute signifies if the gateway is in the test mode. By default, it looks up this value from the *MERCHANT\_TEST\_MODE* attribute from the settings file. If the *MERCHANT\_TEST\_MODE* attribute is not found in the settings file, the default value is *True* indicating that the gateway is in the test mode. So do not forget to either set the attribute to *True* in the subclass or through the settings file.
- default\_currency: This is the currency in which the transactions are settled ie the currency in which the payment gateway sends the invoice, transaction reports etc. This does not prevent the developer from charging a customer in other currencies but the exchange rate conversion has to be manually handled by the developer. This is a string, for example *"USD"* for US Dollar.
- supported countries: This is a *list* of supported countries that are handled by the payment gateway. This should contain a list of the country codes as prescribed by the [ISO 3166-alpha 2 standard.](http://en.wikipedia.org/wiki/ISO_3166-1_alpha-2) The *billing.utils.countries* contains a mapping of the country names and ISO codes.
- supported\_cardtypes: This is a *list* of supported card types handled by the payment gateway. This should contain a list of instances of the [CreditCard](#page-9048-0) class.
- homepage url: A string pointing to the URL of the payment gateway. This is just a helper attribute that is currently not used.
- display\_name: A string that contains the name of the payment gateway. Another helper attribute that is currently not used.
- application\_id: An application name or unique identifier for the gateway. Yet another helper attribute not currently used.

# Method Reference

- validate card(credit card): This method validates the supplied card by checking if it is supported by the gateway (through the *supported\_cardtypes* attribute) and calls the *is\_valid* method of the card and returns a boolean. if the card is not supported by the gateway, a *CardNotSupported* exception is raised.
- service\_url: A property that returns the url to which the credit card and other transaction related details are submitted.
- purchase(money, credit\_card, options = None): A method that charges the given card (one-time) for the given amount *money* using the *options* provided. Subclasses have to implement this method.
- authorize(money, credit\_card, options = None): A method that authorizes (for a future transaction) the credit card for the amount *money* using the *options* provided. Subclasses have to implement this method.
- capture(money, authorization, options = None): A method that captures funds from a previously authorized transaction using the *options* provided. Subclasses have to implement this method.
- void(identification, options = None): A method that nulls/voids/blanks an authorized transaction identified by *identification* to prevent a subsequent capture. Subclasses have to implement this method.
- credit(money, identification, options = None): A method that refunds a settled transaction with the transacation id *identification* and given *options*. Subclasses must implement this method.
- recurring(money, creditcard, options = None): A method that sets up a recurring transaction (or a subscription). Subclasses must implement this method.
- store(creditcard, options = None): A method that stores the credit card and user profile information on the payment gateway's servers for future reference. Subclasses must implement this method.
- unstore(identification, options = None): A method that reverses the *store* method's results. Subclasses must implement this method.

The *options* dictionary passed to the above methods consists of the following keys:

- order id: A unique order identification code (usually set by the gateway).
- ip: The IP address of the customer making the purchase. This is required by certain gateways like PayPal.
- customer: The name, customer number, or other information that identifies the customer. Optional.
- invoice: The invoice code/number (set by the merchant).
- merchant: The name or description of the merchant offering the product.
- description: A description of the product or transaction.
- email: The email address of the customer. Required by a few gateways.
- currency: Required when using a currency with a gateway that supports multiple currencies. If not specified, the value of the *default\_currency* attribute of the gateway instance is used.
- billing address: A dictionary containing the billing address of the customer. Generally required by gateways for address verification (AVS) etc.
- shipping address: A dictionary containing the shipping address of the customer. Required if the merchant requires shipping of products and where billing address is not the same as shipping address.

The address dictionary for *billing\_address* and *shipping\_address* should have the following keys:

- name: The full name of the customer.
- company: The company name of the customer. Required by a few gateways.
- address1: The primary street address of the customer. Required by many gateways.
- address2: Additional line for the address. Optional.
- city: The city of the customer.
- state: The state of the customer.
- country: The [ISO 3166-alpha 2 standard](http://en.wikipedia.org/wiki/ISO_3166-1_alpha-2) code for the country of the customer.
- zip: The zip or postal code of the customer.
- phone: The phone number of the customer. Optional.

All the above methods return a standard *response* dictionary containing the following keys:

- status: Indicating if the transaction is a "SUCCESS" or a "FAILURE"
- response: The response object for the transaction. Please consult the respective gateway's documentation to learn more about it.

#### Helper functions

• get\_gateway(name, \*args, \*\*kwargs): A helper function that loads the gateway class by the *name* and initializes it with the *args* and *kwargs*.

On-site Processing Onsite processing refers to the payment mechanism where the customer stays on the merchant website and the authentication is done by the merchant website with the gateway in the background.

Merchant websites need to comply with [PCI standards](http://en.wikipedia.org/wiki/Payment_Card_Industry_Data_Security_Standard) to be able to securely carry out transactions.

On-site processing for payment gateways is implemented by using subclasses of the [Gateway class.](#page-9052-0)

Authorize.Net Gateway This gateway implements the [Authorize.Net Advanced Integration Method \(AIM\).](http://developer.authorize.net/api/aim/)

### Usage

- Setup a [test account](http://developer.authorize.net/testaccount/) with Authorize.Net.
- Add the following attributes to your *settings.py*:

```
MERCHANT_TEST_MODE = True # Toggle for live transactions
MERCHANT_SETTINGS = {
    "authorize_net": {
       "LOGIN_ID" : "???",
       "TRANSACTION_KEY" : "???"
    }
```
- ... }
- Use the gateway instance:

```
>>> g1 = get_gateway("authorize_net")
>>>
>>> cc = CreditCard(first_name= "Test",
... last_name = "User",
... month=10, year=2011,
... number="4222222222222",
... verification value="100")
>>>
\Rightarrow response1 = q1. purchase(1, cc, options = {...})
>>> response1
{"status": "SUCCESS", "response": <AuthorizeNetAIMResponse object>}
```
[Beanstream](http://www.beanstream.com/site/ca/index.html) Beanstream is a gateway headquartered in Canada and offering payment processing across North America.

Note: You will require the [beanstream python package](http://github.com/dragonx/beanstream) maintained by the community.

Settings attributes required (optional if you are passing them while initializing the gateway) for this integration are:

- MERCHANT\_ID: The merchant id provided by Beanstream. Can be obtained from the account dashboard.
- LOGIN\_COMPANY: The company name as visible from the account settings in the dashboard.
- LOGIN\_USER: The username used to login to the account dashboard.
- LOGIN\_PASSWORD: The password used to login to the account dashboard.
- HASH\_ALGORITHM: This is optional but required if you have enabled hashing in account dashboard. The values may be one of *SHA-1* and *MD5*.
- HASHCODE: If the above attribute is enabled, then set this attribute to the hash value you've setup in the account dashboard.

Settings attributes:

```
MERCHANT_TEST_MODE = True # Toggle for live
MERCHANT SETTINGS = {
    "beanstream": {
        "MERCHANT_ID": "???",
        "LOGIN_COMPANY": "???",
        "LOGIN_USER": "???",
        "LOGIN_PASSWORD": "???",
        # The below two attributes are optional
        "HASH_ALGORITHM": "???",
        "HASHCODE": "???",
    }
    ...
}
```
# Example:

Simple usage:

```
>>> beanstream = get_gateway("beanstream")
>>> credit_card = CreditCard(first_name="Test", last_name="User",
                             month=10, year=2011,
                             number="4111111111111111",
                             verification_value="100")
# Bill the user for 1000 USD
>>> resp = beanstream.purchase(1000, credit_card)
>>> resp["response"].resp.approved()
True
# Authorize the card for 1000 USD
>>> resp = beanstream.authorize(1000, credit_card)
# Capture funds (900 USD) from a previously authorized transaction
>>> response = beanstream.capture(900, resp["response"].resp["trnId"])
>>> response["response"].resp.approved()
True
# Void an authorized transaction
>>> beanstream.void(resp["response"].resp["trnId"])
```
Bitcoin Gateway The Bitcoin gateway implements the [Bitcoin digital currency.](http://bitcoin.org/)

It is implemented using the JSON-RPC API as described in the [Merchant Howto.](https://en.bitcoin.it/wiki/Merchant_Howto#Using_a_third-party_plugin)

Note: The Bitcoin gateway depends on the *bitcoin-python* library which can be installed from pypi

### Usage

• Add the following attributes to your *settings.py*:

```
"bitcoin": {
   "RPCUSER": "", # you'll find these settings in your $HOME/.bitcoin/bitcoin.conf
   "RPCPASSWORD": "",
    "HOST": "",
    "PORT": "",
    "ACCOUNT": "",
    "MINCONF": 1,
},
```
• Use the gateway instance:

```
>>> g1 = get_gateway("bitcoin")
>>> addr = g1.get_new_address()
>>> # pass along this address to your customer
>>> # the purchase will only be successful when
>>> # the amount is transferred to the above address
>>> response1 = g1.purchase(100, addr, options = {...})
>>> response1
{"status": "SUCCESS", "response": <instance>}
```
[Braintree Payments Server to Server](http://www.braintreepayments.com/gateway/api) [Braintree](http://www.braintreepayments.com/) Payments Server to Server is a gateway provided by Braintree [Payments](http://www.braintreepayments.com/) to services which are willing to take the burden of PCI compliance. This does not involve any redirects and only Server to Server calls happen in the background.

Note: You will require the official [braintree](http://pypi.python.org/pypi/braintree/) python package offered by Braintree for this gateway to work.

Settings attributes required for this integration are:

- MERCHANT\_ACCOUNT\_ID: The merchant account id provided by Braintree. Can be obtained from the account dashboard.
- PUBLIC\_KEY: The public key provided by Braintree through their account dashboard.
- PRIVATE\_KEY: The private key provided by Braintree through their account dashboard.

Settings attributes:

```
MERCHANT_TEST_MODE = True # Toggle for live
MERCHANT SETTINGS = {
    "braintree_payments": {
        "MERCHANT_ACCOUNT_ID": "???",
        "PUBLIC_KEY": "???",
        "PRIVATE_KEY": "???"
    }
    ...
}
```
### Example:

Simple usage:

```
>>> braintree = get_gateway("braintree_payments")
>>> credit_card = CreditCard(first_name="Test", last_name="User",
                             month=10, year=2011,
                             number="4111111111111111",
                             verification_value="100")
# Bill the user for 1000 USD
>>> resp = braintree.purchase(1000, credit_card)
>>> resp["response"].is_success
True
# Authorize the card for 1000 USD
>>> resp = braintree.authorize(1000, credit_card)
# Capture funds (900 USD) from a previously authorized transaction
>>> response = braintree.capture(900, resp["response"].transaction.id)
>>> response["response"].is_success
True
# Void an authorized transaction
>>> braintree.void(resp["response"].transaction.id)
# Store Customer and Credit Card information in the vault
>>> options = {
        "customer": {
            "name": "John Doe",
            "email": "john.doe@example.com",
            },
        }
>>> resp = braintree.store(credit_card, options = options)
```

```
# Unstore a previously stored credit card from the vault
>>> response = braintree.unstore(resp["response"].customer.credit_cards[0].token)
>>> response["response"].is_success
True
# A recurring plan charge
>>> options = {
        "customer": {
            "name": "John Doe",
            "email": "john.doe@example.com",
            },
        "recurring": {
            "plan_id": "test_plan",
            "trial duration": 2,
            "trial_duration_unit": "month",
            "number_of_billing_cycles": 12,
            },
        }
>>> resp = braintree.recurring(10, credit_card, options = options)
>>> resp["response"].is_success
True
>>> resp["response"].subscription.number_of_billing_cycles
12
```
Chargebee [Chargebee](http://www.chargebee.com/) is a SAAS that makes subscription billing easy to handle. They also provide the functionality to plug to multiple gateways in the backend.

Note: You will require the [requests](http://docs.python-requests.org/en/latest/index.html) package to get Chargebee to work.

Settings attributes required (optional if you are passing them while initializing the gateway) for this integration are:

- SITE: The name of the Chargebee app (or site as they refer). The URL is generally of the form ["https://](https:/){site}.chargebee.com/".
- API\_KEY: This key is provided in your settings dashboard.

Settings attributes:

```
MERCHANT TEST MODE = True # Together for liveMERCHANT_SETTINGS = {
    "chargebee": {
        "SITE": "some-test",
        "API_KEY": "???",
    }
    ...
}
```
Example:

Simple usage:

```
>>> chargebee = get_gateway("chargebee")
>>> credit_card = CreditCard(first_name="Test", last_name="User",
                             month=10, year=2011,
                             number="4111111111111111",
                             verification_value="100")
```

```
# Bill the user for 10 USD per month based on a plan called 'monthly'
# The 'recurring' method on the gateway is a mirror to the 'store' method
>>> resp = chargebee.store(credit_card, options = {"plan_id": "monthly"})
>>> resp["response"]["customer"]["subscription"]["id"]
...
# Cancel the existing subscription
>>> response = chargebee.unstore(resp["response"]["customer"]["subscription"]["id"])
>>> response["response"]["subscription"]["status"]
'cancelled'
# Bill the user for 1000 USD
# Technically, Chargebee doesn't have a one shot purchase.
# Create a plan (called 'oneshot' below) that does a recurring
# subscription with an interval of a decade or more
>>> resp = chargebee.purchase(1000, credit_card,
   options = {"plan_id": "oneshot", "description": "Quick Purchase"})
>>> resp["response"]["invoice"]["subscription_id"]
...
# Authorize the card for 100 USD
# Technically, Chargebee doesn't have a one shot authorize.
# Create a plan (called 'oneshot' below) that does a recurring
# subscription with an interval of a decade or more and authorizes
# the card for a large amount
>>> resp = chargebee.authorize(100, credit_card,
   options = {"plan_id": "oneshot", "description": "Quick Authorize"})
# Capture funds (90 USD) from a previously authorized transaction
>>> response = chargebee.capture(90, resp["response"]["subscription"]["id"])
>>> response["status"]
'SUCCESS'
# Void an authorized transaction
>>> resp = chargebee.void(resp["response"]["invoice"]["subscription_id"])
>>> resp["status"]
'SUCCESS'
```
eWay Gateway The eWay gateway implements the [eWay Hosted Payment API.](http://www.eway.com.au/Developer/eway-api/hosted-payment-solution.aspx)

Note: Since the eWay payment gateway uses [SOAP,](http://en.wikipedia.org/wiki/SOAP) the API has been implemented using the [suds](https://fedorahosted.org/suds/) SOAP library for python. You'll require it to be able to use this gateway.

#### Usage

• Add the following attributes to your *settings.py*:

```
MERCHANT_TEST_MODE = True
MERCHANT_SETTINGS = {
    "eway": {
        "CUSTOMER_ID": "???",
        "USERNAME": "???",
        "PASSWORD": "???",
    }
}
```
• Use the gateway instance:

```
>>> g1 = get_gateway("eway")
>>>
>>> cc = CreditCard(first_name= "Test",
... last_name = "User",
... month=10, year=2011,
... number="4222222222222",
... verification_value="100")
>>>
\Rightarrow response1 = q1.purchase(100, cc, options = {...})
>>> response1
{"status": "SUCCESS", "response": <instance>}
```
[Paylane](https://paylane.com/) Gateway Paylane is a payment processor focussed mainly in Europe.

Note: You will require [suds](https://fedorahosted.org/suds) python package to work with the the SOAP interface.

Settings attributes required for this gateway are:

- USERNAME: The username provided by Paylane while signing up for an account.
- PASSWORD: The password you set from the merchant admin panel. Not to be confused with the merchant login password.
- WSDL (optional): The location of the WSDL file. Defaults to [https://direct.paylane.com/wsdl/production/Direct.wsdl.](https://direct.paylane.com/wsdl/production/Direct.wsdl)
- SUDS\_CACHE\_DIR (optional): The location of the suds cache files. Defaults to /tmp/suds.

Settings attributes:

```
MERCHANT_TEST_MODE = True # Toggle for live
MERCHANT_SETTINGS = {
    "paylane": {
        "USERNAME": "???",
        "PASSWORD": "???",
    }
    ...
}
```
#### Example:

Simple usage:

```
>>> paylane = get_gateway("paylane")
>>> credit_card = CreditCard(first_name="Test", last_name="User",
                             month=10, year=2012,
                             number="4242424242424242",
                             verification_value="100")
# Bill the user for 1000 USD
>>> resp = paylane.purchase(1000, credit_card)
>>> resp["status"]
SUCCESS
# Authorize the card for 1000 USD
>>> resp = paylane.authorize(1000, credit_card)
```

```
# Capture funds (900 USD) from a previously authorized transaction
>>> response = paylane.capture(900, resp["response"].id)
>>> response["status"]
SUCCESS
# A recurring plan charge
>>> options = {"plan_id": "gold"}
>>> resp = paylane.recurring(credit_card, options = options)
>>> resp["status"]
SUCCESS
```
### PayPal Gateway

Note: This gateway is a wrapper to the [django-paypal](http://github.com/dcramer/django-paypal/) package. Please download it to be able to use the gateway.

The PayPal gateway is an implementation of the [PayPal Website Payments Pro](https://merchant.paypal.com/cgi-bin/marketingweb?cmd=_render-content&content_ID=merchant/wp_pro) product.

### Usage

- Setup a PayPal Website Payments Pro account and obtain the API details.
- Add *paypal.standard* and *paypal.pro* (apps from [django-paypal\)](http://github.com/dcramer/django-paypal/) to the *INSTALLED\_APPS* in your *settings.py*.
- Also add the following attributes to your *settings.py*:

```
MERCHANT TEST MODE = True # Toggle for live transactions
MERCHANT_SETTINGS = {
    "pay_pal": {
        "WPP_USER" : "???",
       "WPP_PASSWORD" : "???",
       "WPP_SIGNATURE" : "???"
   }
}
# Since merchant relies on django-paypal
# you have to additionally provide the
# below attributes
PAYPAL_TEST = MERCHANT_TEST_MODE
PAYPAL_WPP_USER = MERCHANT_SETTINGS["pay_pal"]["WPP_USER"]
PAYPAL_WPP_PASSWORD = MERCHANT_SETTINGS["pay_pal"]["WPP_PASSWORD"]
PAYPAL_WPP_SIGNATURE = MERCHANT_SETTINGS["pay_pal"]["WPP_SIGNATURE"]
```
- Run *python manage.py syncdb* to get the response tables.
- Use the gateway instance:

```
>>> g1 = get_gateway("pay_pal")
>>>
>>> cc = CreditCard(first_name= "Test",
... last_name = "User",
... month=10, year=2011,
... number="4222222222222",
... verification value="100")
>>>
>>> response1 = g1.purchase(100, cc, options = {"request": request, ...})
>>> response1
{"status": "SUCCESS", "response": <PayPalNVP object>}
```
Note: The PayPal gateway expects you pass the *request* object as a part of the *options* dictionary because the client's
IP address may be used for fraud detection.

**[Stripe Payments](https://stripe.com/)** [Stripe](http://pypi.python.org/pypi/stripe/) Payments is a gateway provided by Stripe to services which are willing to take the burden of PCI compliance. This does not involve any redirects and only Server to Server calls happen in the background.

Note: You will require the official [stripe](http://pypi.python.org/pypi/stripe/) python package offered by Stripe for this gateway to work.

Settings attributes required for this integration are:

• API KEY: The merchant api key is provided by Stripe. Can be obtained from the account dashboard.

Settings attributes:

```
MERCHANT TEST MODE = True # Together for liveMERCHANT_SETTINGS = {
    "stripe": {
        "API_KEY": "???",
        "PUBLISHABLE_KEY": "???", # Used for stripe integration
    }
    ...
}
```
## Example:

Simple usage:

```
>>> from billing import get_gateway, CreditCard
>>> stripe = get_gateway("stripe")
>>> credit_card = CreditCard(first_name="Test", last_name="User",
                             month=10, year=2012,
                             number="4242424242424242",
                             verification_value="100")
# Bill the user for 1000 USD
>>> resp = stripe.purchase(1000, credit_card)
>>> resp["status"]
SUCCESS
# Authorize the card for 1000 USD
>>> resp = stripe.authorize(1000, credit_card)
# Capture funds (900 USD) from a previously authorized transaction
>>> response = stripe.capture(900, resp["response"].id)
>>> response["status"]
SUCCESS
# Store Customer and Credit Card information in the vault
>>> resp = stripe.store(credit_card)
# Unstore a previously stored credit card from the vault
>>> response = stripe.unstore(resp["response"].id)
>>> response["status"]
SUCCESS
# A recurring plan charge
>>> options = {"plan_id": "gold"}
```

```
>>> resp = stripe.recurring(credit_card, options = options)
>>> resp["status"]
SUCCESS
```
WePay Payments [WePay.com](https://www.wepay.com/) is a service that lets you accept payments not just from credit cards but also from bank accounts.

WePay works slightly differently and is a hybrid between a [Gateway](#page-9052-0) and an [Integration](#page-9078-0) but should still be fairly easy to use.

Note: You will require the official [wepay](http://pypi.python.org/pypi/wepay/) python package offered by WePay.

Settings attributes required for this integration are:

- CLIENT\_ID: This attribute refers to the application id that can be obtained from the account dashboard.
- CLIENT SECRET: This is the secret for the corresponding CLIENT ID.
- ACCOUNT\_ID: Refers to the WePay user account id. If you are accepting payments for yourself, then this attribute is compulsory. If you are accepting payments for other users (say in a marketplace setup), then it is optional in the settings.py file but has to be passed in the options dictionary (with the key account\_id) in the views.
- ACCESS TOKEN: The OAuth2 access token acquired from the user after the installation of the WePay application. If you are accepting payments for yourself, then this attribute is compulsory. If you are accepting payments for other users (say in a marketplace setup), then it is optional in the settings.py file but has to be passed in the options dictionary (with the key token) in the views.

Settings attributes:

```
MERCHANT_TEST_MODE = True # Toggle for live
MERCHANT_SETTINGS = {
    "we_pay": {
        "CLIENT_ID": "???",
        "CLIENT_SECRET": "???",
        "ACCESS_TOKEN": "???",
        "ACCOUNT_ID": "???"
    }
    ...
}
```
## Example:

Simple usage:

```
wp = qet qateway("we pay")credit_card = CreditCard(first_name="Test", last_name="User",
                        month=10, year=2012,
                         number="4242424242424242",
                         verification_value="100")
def we_pay_purchase(request):
    # Bill the user for 10 USD
    # Credit card is not required here because the user
    # is redirected to the wepay site for authorization
    resp = wp.purchase(10, None, {"description": "Product Description",
        "type": "GOODS",
```

```
"redirect_uri": "http://example.com/success/redirect/"
    })
    if resp["status"] == "SUCCESS":
        return HttpResponseRedirect(resp["response"]["checkout_uri"])
    ...
# Authorize the card for 1000 USD
def we_pay_authorize(request):
    # Authorize the card, the amount is not required.
    resp = wp.authorize(None, credit_card, {"customer": {"email": "abc@example.com"|}, "billing_a
    resp["checkout_id"]
    ...
# Capture funds from a previously authorized transaction
def we_pay_capture(request):
    # No ability to partially capture and hence first argument is None
    resp = wp.capture(None, '<authorization_id>')
    ...
# Refund a transaction
def we_pay_refund(request):
    # Refund completely
   resp = wp.credit(None, '<checkout_id>')
    ...
    # Refund partially from a transaction charged $15
    resp = wp.credit(10, '<checkout_id>')
    ...
# Store Customer and Credit Card information in the vault
def we_pay_store(request)
    resp = wp.store(credit_card, {"customer": {"email": "abc@example.com"}, "billing_address": {
    ...
# A recurring plan for $100/month
def we_pay_recurring(request):
   options = {"period": "monthly", "start_time": "2012-01-01",
               "end_time": "2013-01-01", "auto_recur": "true",
               "redirect_uri": "http://example.com/redirect/success/"}
    resp = wp.recurring(100, None, options = options)
    if resp["status"] == "SUCCESS":
        return HttpResponseRedirect(resp["response"]["preapproval_uri"])
    ...
```
Off-site Processing Off-site processing is the payment mechanism where the customer is redirected to the payment gateways site to complete the transaction and is redirected back to the merchant website on completion.

Since the credit card number and other sensitive details are entered on the payment gateway's site, the merchant website may not comply to [PCI standards.](http://en.wikipedia.org/wiki/Payment_Card_Industry_Data_Security_Standard) This mode of payment is recommended when the merchant website is not in a position to use SSL certificates, not able to guarantee a secure network etc

Off-site processing is generally implemented in merchant through *Integrations* (name derived from [Active Merchant\)](http://activemerchant.org/).

Integration An Integration much like a [Gateway](#page-9052-0) is a Python class. But unlike a Gateway which is used in a view, an Integration renders a form (usually with hidden fields) through a template tag. An integration may also support asynchronous and real-time transaction status handling through callbacks or notifiers like the [PayPal IPN](https://www.paypal.com/ipn)

Here is a reference of the attributes and methods of the Integration class:

### Attributes

- fields: Dictionary of form fields that have to be rendered in the template.
- test\_mode: Signifies if the integration is in a test mode or production. The default value for this is taken from the *MERCHANT\_TEST\_MODE* setting attribute.
- display name: A human readable name that is generally used to tag the errors when the integration is not correctly configured.

## Methods

- init (options={}): The constructor for the Integration. The options dictionary if present overrides the default items of the fields attribute.
- add\_field(key, value): A method to modify the fields attribute.
- add fields(fields): A method to update the fields attribute with the fields dictionary specified.
- service url: The URL on the form where the fields data is posted. Overridden by implementations.
- get urls: A method that returns the urlpatterns for the notifier/ callback. This method is modified by implementations.
- urls: A property that returns the above method.

Helper Function Very much like [Gateways,](#page-9052-0) Integrations have a method of easily referencing the corresponding integration class through the *get\_integration* helper function.

• get integration(integration name, \*args, \*\*kwargs): Returns the Integration class for the corresponding *integration\_name*.

Example:

```
>>> from billing import get_integration
>>> get_integration("pay_pal")
<billing.integrations.pay_pal_integration.PayPalIntegration object at 0xa57e12c>
```
[PayPal Website Payments Standard](https://merchant.paypal.com/cgi-bin/marketingweb?cmd=_render-content&content_ID=merchant/wp_standard) PayPal Website Payments Standard (PWS) is an offsite payment processor. This method of payment is implemented in merchant as a wrapper on top of [django-paypal.](https://github.com/dcramer/django-paypal) You need to install the package to be able to use this payment processor.

For a list of the fields and settings attribute expected, please refer to the PWS and django-paypal documentation.

After a transaction, PayPal pings the notification URL and all the data sent is stored in the *PayPalIPN* model instance that can be viewed from the django admin.

Test or Live Mode By default the form renders in test mode with POST against sandbox.paypal.com. Add following to you *settings.py* to put the form into live mode:

```
### Django Merchant
MERCHANT_TEST_MODE = False
PAYPAL_TEST = MERCHANT_TEST_MODE
```
Don't forget to add the settings attributes from  $d$  jango-paypal:

```
INSTALLED_APPS = (
    ...,
    'paypal.standard.pdt',
    ...)
MERCHANT_SETTINGS = {
     ...,
     'pay_pal': {
         "WPP_USER" : '...',
        "WPP_PASSWORD" : '...',
        "WPP_SIGNATURE" : '...',
        "RECEIVER_EMAIL" : '...',
         # Below attribute is optional
         "ENCRYPTED": True
     }
     ...}
PAYPAL_RECEIVER_EMAIL = MERCHANT_SETTINGS['pay_pal']['RECEIVER_EMAIL']
```
## Example In urls.py:

```
from billing import get_integration
pay_pal = get_integration("pay_pal")
urlpatterns += patterns('',
  (r'^paypal-ipn-handler/', include(pay_pal.urls)),
)
```
In views.py:

```
>>> from billing import get_integration
>>> pay_pal = get_integration("pay_pal")
>>> pay_pal.add_fields({
... "business": "paypalemail@somedomain.com",
... "item_name": "Test Item",
... "invoice": "UID",
... "notify_url": "http://example.com/paypal-ipn-handler/",
... "return_url": "http://example.com/paypal/",
... "cancel_return": "http://example.com/paypal/unsuccessful/",
... "amount": 100})
>>> return render_to_response("some_template.html",
... {"obj": pay_pal},
... context_instance=RequestContext(request))
```
You can also implement a shopping cart by adding multiple items with keys like item\_name\_1, amount\_1 etc, for e.g:

```
>>> pay_pal.add_fields({
... "business": "paypalemail@somedomain.com",
... "item_name_1": "Test Item 1",
... "amount_1": "10",
... "item_name_2": "Test Item 2",
... "amount_2": "20",
... "invoice": "UID",
... "notify_url": "http://example.com/paypal-ipn-handler/",
... "return_url": "http://example.com/paypal/",
... "cancel_return": "http://example.com/paypal/unsuccessful/",
... })
```
In some\_template.html:

```
{% load render_integration from billing_tags %}
{% render_integration obj %}
```
Template renders to something like below:

```
<form action="https://www.sandbox.paypal.com/cgi-bin/webscr" method="post">
 <input type="hidden" name="business" value="paypalemail@somedomain.com" id="id_business" />
 <input type="hidden" name="amount" value="100" id="id_amount" />
 <input type="hidden" name="item_name" value="Test Item" id="id_item_name" />
 <input type="hidden" name="notify_url" value="http://example.com/paypal-ipn-handler/" id="id_notify_url" />
 <input type="hidden" name="cancel_return" value="http://example.com/paypal/unsuccessful" id="id_cancel_return" />
 <input type="hidden" name="return" value="http://example.com/paypal/" id="id_return_url" />
 <input type="hidden" name="invoice" value="UID" id="id_invoice" />
 <input type="hidden" name="cmd" value="_xclick" id="id_cmd" />
 <input type="hidden" name="charset" value="utf-8" id="id_charset" />
 <input type="hidden" name="currency_code" value="USD" id="id_currency_code" />
 <input type="hidden" name="no_shipping" value="1" id="id_no_shipping" />
  <input type="image" src="https://www.sandbox.paypal.com/en_US/i/btn/btn_buynowCC_LG.gif" border="0"
</form>
```
WorldPay [WorldPay,](http://www.rbsworldpay.com/) provides a hosted payments page for offsite transactions for merchants who cannot guarantee PCI compliance. The documentation for the service is available [here.](http://rbsworldpay.com/support/bg/index.php?page=development&sub=integration&c=UK)

After a transaction, WorldPay pings the notification URL and all the data sent is stored in the *RBSResponse* model instance that can be viewed from the django admin.

The settings attribute required for this integration are:

• MD5\_SECRET\_KEY: The MD5 secret key chosen by the user while signing up for the WorldPay Hosted Payments Service.

Settings Attributes:

```
MERCHANT_TEST_MODE = True # Toggle for live
MERCHANT SETTINGS = {
    "world_pay": {
        "MD5_SECRET_KEY": "???"
    }
    ...
}
```
Example In urls.py:

```
world_pay = get_integration("world_pay")
urlpatterns += patterns('',
 (r'^world_pay/', include(world_pay.urls)),
  # You'll have to register /world_pay/rbs-notify-handler/ in the
  # WorldPay admin dashboard for the notification URL
)
```
In views.py:

```
>>> from billing import get_integration
>>> world_pay = get_integration("world_pay")
>>> world_pay.add_fields({
... "instId": "WP_ID",
... "cartId": "TEST123",
```

```
... "amount": 100,
... "currency": "USD",
... "desc": "Test Item",
... })
>>> return render_to_response("some_template.html",
... {"obj": world_pay},
... context_instance=RequestContext(request))
```
### In some\_template.html:

```
{% load render_integration from billing_tags %}
{% render_integration obj %}
```
Template renders to something like below:

```
<form method='post' action='https://select-test.wp3.rbsworldpay.com/wcc/purchase'>
 <input type="hidden" name="futurePayType" id="id_futurePayType" />
 <input type="hidden" name="intervalUnit" id="id_intervalUnit" />
 <input type="hidden" name="intervalMult" id="id_intervalMult" />
 <input type="hidden" name="option" id="id_option" />
 <input type="hidden" name="noOfPayments" id="id_noOfPayments" />
 <input type="hidden" name="normalAmount" id="id_normalAmount" />
 <input type="hidden" name="startDelayUnit" id="id_startDelayUnit" />
 <input type="hidden" name="startDelayMult" id="id_startDelayMult" />
 <input type="hidden" name="instId" value="WP_ID" id="id_instId" />
 <input type="hidden" name="cartId" value="TEST123" id="id_cartId" />
 <input type="hidden" name="amount" value="100" id="id_amount" />
 <input type="hidden" name="currency" value="USD" id="id_currency" />
 <input type="hidden" name="desc" value="Test Item" id="id_desc" />
 <input type="hidden" name="testMode" value="100" id="id_testMode" />
 <input type="hidden" name="signatureFields" value="instId:amount:cartId" id="id_signatureFields" />
 <input type="hidden" name="signature" value="6c165d7abea54bf6c1ce19af60359a59" id="id_signature" />
 <input type='submit' value='Pay through WorldPay'/>
</form>
```
Amazon Flexible Payment Service [Amazon FPS,](http://aws.amazon.com/fps/) is a service that allows for building very flexible payment systems. The service can be classified as a part Gateway and part Integration (offsite processor). This is because the customer is redirected to the Amazon site where he authorizes the payment and after this the customer is redirected back to the merchant site with a token that is used by the merchant to transact with the customer. In plain offsite processors, the authorization and transaction take place in one shot almost simultaneously.

Since the service isn't conventional (though very flexible), implementing FPS in merchant takes a couple of steps more.

The documentation for the service is available at [Amazon FPS Docs.](http://aws.amazon.com/documentation/fps/)

Note: This integration has a dependency on boto, a popular AWS library for python.

Settings attributes required for this integration are:

- AWS\_ACCESS\_KEY: The Amazon AWS access key available from the user's AWS dashboard.
- AWS\_SECRET\_ACCESS\_KEY: The Amazon AWS secret access key also available from the user's dashboard. Shouldn't be distributed to anyone.

Settings attributes:

```
MERCHANT_TEST_MODE = True
MERCHANT_SETTINGS = {
    "amazon_fps": {
        "AWS_ACCESS_KEY": "???",
        "AWS_SECRET_ACCESS_KEY": "???"
    }
}
```
Here are the methods and attributes implemented on the AmazonFpsIntegration class:

- \_\_init\_(options = {}): The constructor takes a dictionary of options that are used to initialize the underlying FPSConnection that is bundled with boto.
- service\_url: A property that returns the API Endpoint depending on whether the the integration is in test\_mode or not.
- link\_url: A property that returns the link which redirects the customer to the Amazon Payments site to authorize the transaction.
- purchase(amount, options={}): The method that charges a customer right away for the amount amount after receiving a successful token from Amazon. The options dictionary is generated from the return\_url on successful redirect from the Amazon payments page. This method returns a dictionary with two items, status representing the status and response representing the response as described by boto.fps.response.FPSResponse.
- authorize (amount, options={}): Similar to the purchase method except that it reserves the payment and doesn't not charge until a capture (settle) is not called. The response is the same as that of purchase.
- capture (amount, options= $\{\}\)$ : Captures funds from an authorized transaction. The response is the same as the above two methods.
- credit (amount, options={}): Refunds a part of full amount of the transaction.
- void(identification, options={}): Cancel/Null an authorized transaction.
- fps\_ipn\_handler: A method that handles the asynchronous HTTP POST request from the Amazon IPN and saves into the AmazonFPSResponse model.
- fps\_return\_url: This method verifies the source of the return URL from Amazon and directs to the transaction.
- transaction: This is the main method that charges/authorizes funds from the customer. This method has to be subclassed to implement the logic for the transaction on return from the Amazon Payments page.

Example In any app that is present in the settings. INSTALLED APPS, subclass the AmazonFpsIntegration and implement the transaction method. The file should be available under <app>/integrations/<integration\_name>\_integration.py:

```
class FpsIntegration(AmazonFpsIntegration):
    # The class name is based on the filename.
    # So if the files exists in <app>/integrations/fps_integration.py
    # then the class name should be FpsIntegration
   def transaction(self, request):
       # Logic to decide if the user should
        # be charged immediately or funds
        # authorized and then redirect the user
        # Below is an example:
       resp = self.purchase(10, {...})if resp["status"] == "Success":
```

```
return HttpResponseRedirect("/success/")
return HttpResponseRedirect("/failure/")
```
In urls.py:

```
from billing import get_integration
amazon fps = qet integration("fps")
urlpatterns += patterns('',
  (r'^amazon_fps/', include(amazon_fps.urls)),
  # You'll have to register /amazon_fps/fps-notify-handler/ in the
  # Amazon FPS admin dashboard for the notification URL
)
```
In views.py:

```
from billing import get integration
def productPage(request):
  amazon_fps = get_integration("fps")
  url_scheme = "http"
  if request.is_secure():
      url_scheme = "https"
  domain = RequestSite(request).domain
   fields = {"transactionAmount": "100",
             "pipelineName": "SingleUse",
             "paymentReason": "Merchant Test",
             "paymentPage": request.build_absolute_uri(),
             # Send the correct url where the redirect should happen
             "returnURL": "%s://%s%s" % (url_scheme,
                                         domain,
                                         reverse("fps_return_url")),
            }
    # You might want to save the fields["callerReference"] that
    # is auto-generated in the db or session to uniquely identify
    # this user (or use the user id as the callerReference) because
    # amazon passes this callerReference back in the return URL.
    amazon_fps.add_fields(fields)
    return render_to_response("some_template.html",
                              {"fps": amazon_fps},
                              context_instance=RequestContext(request))
```
In some\_template.html:

{% load render\_integration from billing\_tags %} {% render\_integration fps %}

The above template renders the following code:

<p><a href="https://authorize.payments-sandbox.amazon.com/cobranded-ui/actions/start?callerKey=AKIAI</a>

[Braintree Payments Transparent Redirect](http://www.braintreepayments.com/gateway/api) Braintree Payments Transparent Redirect is a service offered by [Brain](http://www.braintreepayments.com/)[tree Payments](http://www.braintreepayments.com/) to reduce the complexity of PCI compliance.

Note: This integration makes use of the official [braintree](http://pypi.python.org/pypi/braintree/) python package offered by Braintree Payments. Please install it before you use this integration.

Refer to the [Braintree Payments Server to Server](#page-9064-0) Gateway for the settings attributes.

Here are the methods and attributes implemented on the BraintreePaymentsIntegration class:

- init (self, options=None): The constructor method that configures the Braintree environment setting it either to production or sandbox mode based on the value of settings.MERCHANT\_TEST\_MODE.
- service\_url(self): A property that provides the URL to which the Transparent Redirect form is submitted.
- get urls (self): The method sets the url to which Braintree redirects after the form submission is successful. This method is generally mapped directly in the urls.py.

```
from billing import get_integration
braintree = get_integration("braintree_payments")
urlpatterns += patterns('',
   (r'^braintree/', include(braintree.urls)),
)
```
- braintree\_notify\_handler(self, request): The view method that handles the confirmation of the transaction after successful redirection from Braintree.
- braintree\_success\_handler(self, request, response): If the transaction is successful, the braintree\_notify\_handler calls the braintree\_success\_handler which renders the billing/braintree\_success.html with the response object. The response object is a standard braintree result described [here.](http://www.braintreepayments.com/docs/python/transactions/result_handling)
- braintree\_failure\_handler(self, request, response): If the transaction fails, the braintree\_notify\_handler calls the braintree\_failure\_handler which renders the billing/braintree error.html with the response which is a standar braintree error object.
- generate  $tr$  data (self): The method that calculates the [tr\\_data](http://www.braintreepayments.com/docs/python/transactions/create_tr#tr_data) to prevent a form from being tampered post-submission.
- generate\_form(self): The method that generates and returns the form (present in billing.forms.braintree\_payments\_form) and populates the initial data with the self.fields (added through either the add\_fields or add\_field methods) and tr\_data.

## Example:

In the views.py:

```
braintree obj = get integration("braintree payments")
# Standard braintree fields
fields = {"transaction": {
            "order_id": "some_unique_id",
            "type": "sale",
            "options": {
                "submit_for_settlement": True
              },
            },
            "site": "%s://%s" %("https" if request.is_secure() else "http",
                                RequestSite(request).domain)
         }
braintree_obj.add_fields(fields)
return render to response("some template.html",
                          {"bp": braintree_obj},
                          context_instance=RequestContext(request))
```
In the urls.py:

```
braintree_obj = get_integration("braintree_payments")
urlpatterns += patterns('',
   (r'^braintree/', include(braintree.urls)),
)
```
#### In the template:

```
{% load render_integration from billing_tags %}
{% render_integration bp %}
```
Stripe Payment Integration *[Stripe Payment Integration](#page-9092-0)* is a service offered by [Stripe Payment](https://stripe.com) to reduce the complexity of PCI compliance.

Note: This integration makes use of the official [stripe](http://pypi.python.org/pypi/stripe/) python package offered by Stripe Payments. Please install it before you use this integration.

Refer to the [Stripe Payments](#page-9074-0) Gateway for the settings attributes.

Here are the methods and attributes implemented on the StripeIntegration class:

- \_init\_(self, options=None): The constructor method that configures the stripe setting
- get\_urls(self): The method sets the url to which the token is sent after the it is obtained from Stripe. This method is generally mapped directly in the urls.py.

```
from billing import get_integration
stripe_obj = get_integration("stripe")
urlpatterns += patterns('',
   (r'^stripe/', include(stripe_obj.urls)),
)
```
- transaction (self, request): The method that receives the Stripe Token after successfully validating with the Stripe servers. Needs to be subclassed to include the token transaction logic.
- generate\_form(self): The method that generates and returns the form (present in billing.forms.stripe\_form)

## Example:

In <some\_app>/integrations/stripe\_example\_integration.py:

```
from billing.integrations.stripe_integration import StripeIntegration
class StripeExampleIntegration(StripeIntegration):
   def transaction(self, request):
        # The token is received in the POST request
        resp = self.gateway.purchase(100, request.POST["stripeToken"])
        if resp["status"] == "SUCCESS":
            # Redirect if the transaction is successful
            ...
        else:
            # Transaction failed
            ...
```
In the views.py:

```
stripe obj = get integration("stripe example")
return render_to_response("some_template.html",
                        {"stripe_obj": stripe_obj},
                         context_instance=RequestContext(request))
```
In the urls.py:

```
stripe_obj = get_integration("stripe_example")
urlpatterns += patterns('',
   (r'^stripe/', include(stripe_obj.urls)),
```
In the template:

)

```
{% load render_integration from billing_tags %}
{% render_integration stripe_obj %}
```
eWAY Payment Integration The eWAY integration functionality interfaces with eWAY's Merchant Hosted Payments facility. Their service makes it extremely easy to be PCI-DSS compliant by allowing you to never receive customer credit card information.

Note: This integration requires the [suds](https://fedorahosted.org/suds/) package. Please install it before you use this integration.

The basic data flow is as follows:

- 1. Request an *access code* from eWAY.
- 2. Create an HTML form with the *access code* and user credit card fields.
- 3. Encourage the user to submit the form to eWAY and they'll be redirected back to your site.
- 4. Use the *access code* to ask eWAY if the transaction was successful.

You must add the following to project's settings:

```
MERCHANT_SETTINGS = {
    "eway": {
        "CUSTOMER_ID": "???",
        "USERNAME": "???",
        "PASSWORD": "???",
    }
}
```
The integration class is used to request an *access code* and also to check its success after the redirect:

```
class EwayIntegration(access_code=None)
     Creates an integration object for use with eWAY.
```
*access\_code* is optional, but must be configured prior to using [check\\_transaction\(\)](#page-9096-0).

**request\_access\_code**(*payment*, *redirect\_url*, *customer=None*, *billing\_country=None*, *ip\_address=None*)

Requests an *access code* from eWAY to use with a transaction.

**Parameters** 

- **payment** (*dict*) Information about the payment
- **redirect\_url** (*unicode*) URL to redirect the user to after payment
- **customer** (*dict*) Customer related information
- **billing\_country** (*unicode alpha-2 country code (as per ISO 3166)*) Customer's billing country
- **ip\_address** (*unicode*) Customer's IP address

Returns (access\_code, customer)

The integration is automatically updated with the returned access code.

Supported keys in customer:

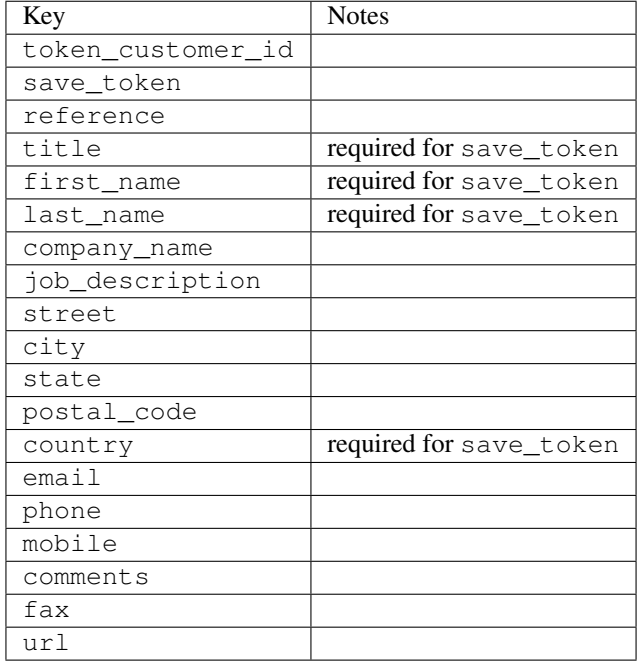

#### Supported keys in payment:

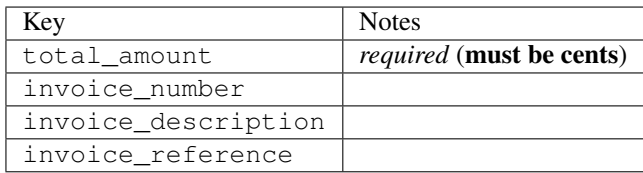

To add extra security, it's a good idea to specify ip\_address. The value is given to eWAY to allow them to ensure that the POST request they receive comes from the given address. E.g.:

```
def payment(request):
    integration = get_integration("eway_au")
    access_code, customer = integration.request_access_code(..., ip_address=request.META["REMOTE
    # ...
```
## Returned value

The returned value is a tuple (access\_code, customer). access\_code is the access code granted by eWAY that must be included in the HTML form, and is used to request transaction status after the redirect.

customer is a dict containing information about the customer. This is particularly useful if you make use of save\_token and token\_customer\_id to save customer details on eWAY's servers. Keys in the dict are:

•token\_customer\_id •save\_token •reference

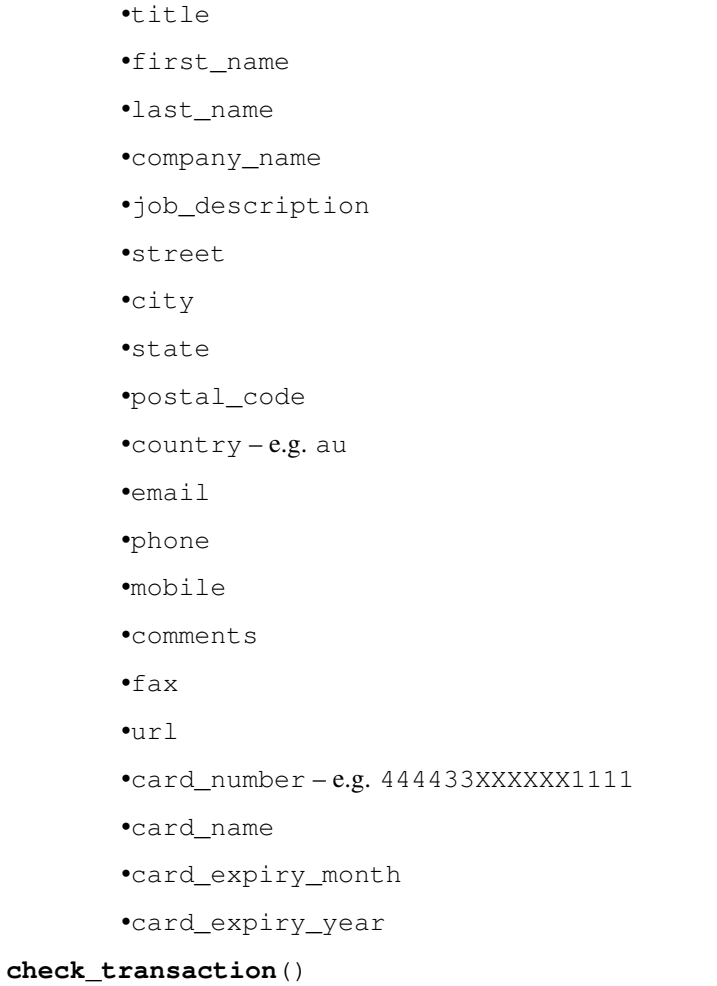

Check with eWAY what happened with a transaction.

This method requires access\_code has been configured.

# Returns dict

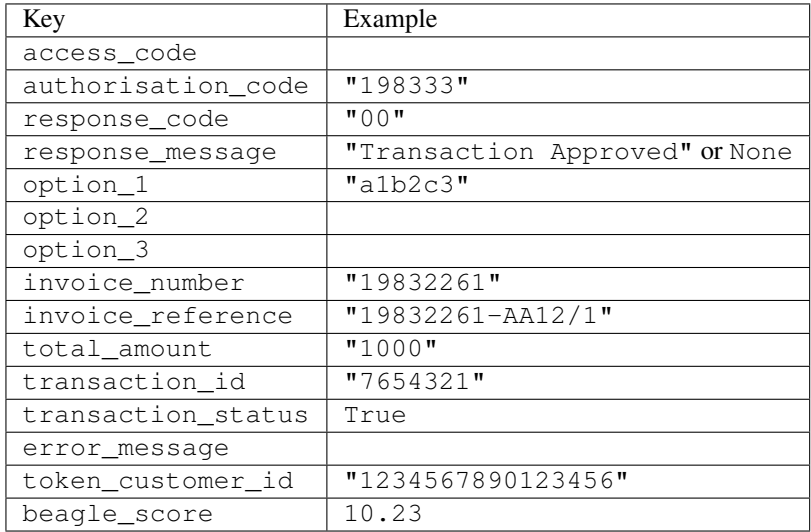

Example:

```
# views.py
from billing import get_integration
from django.shortcuts import get_object_or_404
def payment(request, cart_pk):
    # Pretend some 'Order' model exists with a 'total_price' in dollars
   order = get_object_or_404(Order, pk=cart_pk)
   integration = get_integration("eway_au")
   access_code, customer = integration.request_access_code(
        customer={"first_name": "Bradley", "last_name": "Ayers"},
        payment={"total_amount": order.total_price * 100},
        return_url=reverse(payment_done))
    request.session["eway_access_code"] = integration.access_code
   return render(request, "payment.html", {"integration": integration})
def payment_done(request, cart_pk):
   order = get_object_or_404(Order, pk=cart_pk)
   access_code = request.session["access_code"]
   integration = get_integration("eway_au", access_code=access_code)
   # Retrieve transaction status from eWAY
   status = integration.check transaction()
   if status["response_code"] in ("00", "08", "11"):
       order.is_paid = True
        order.save()
       template = "receipt.html"
   else:
        template = "payment_failed.html"
    return render(request, template, {"status": status})
```
In order for eWAY to process the transaction, the user must submit the payment HTML form directly to eWAY. The helper tag {% eway %} makes this trivial:

```
{% load render_integration from billing_tags %}
{% render_integration integration %}
```
For a more configurable form, use the following pattern:

```
<form method="post" action="{{ integration.service_url }}">
    {{ integration.generate_form.as_p }}
    <input type="submit"/>
</form>
```
Authorize.Net Direct Post Method [Authorize.Net Direct Post Method](http://developer.authorize.net/api/dpm) is a service offered by [Authorize.Net](http://authorize.net/) to reduce the complexity of PCI compliance.

Here are the following settings attributes that are required:

- LOGIN\_ID: The Login id provided by Authorize.Net. Can be obtained from the dashboard.
- TRANSACTION\_KEY: The Transaction key is used to sign the generated form with a shared key to validate against form tampering.
- MD5 HASH: This attribute is used to generate a hash that is verified against the hash sent by Authorize.Net to confirm the request's source.

Here are the methods and attributes implemented on the AuthorizeNetDpmIntegration class:

- init (self): The constructor that configures the Authorize.Net Integration environment setting it either to production or sandbox mode based on the value of settings. MERCHANT\_TEST\_MODE.
- **form class (self)**: Returns the form class that is used to generate the form. Defaults to billing.forms.authorize\_net\_forms.AuthorizeNetDPMForm.
- generate form(self): Renders the form and generates some precomputed field values.
- service url(self): Returns the Authorize.net url to be set on the form.
- verify\_response(self, request): Verifies if the relay response originated from Authorize.Net.
- get\_urls(self): The method sets the url to which Authorize.Net sends a relay response, redirects on a success or failure.

```
from billing import get_integration
integration = get_integration("authorize_net_dpm")
urlpatterns += patterns('',
   (r'^authorize_net/', include(integration.urls)),
)
```
- authorize\_net\_notify\_handler(self, request): The view method that handles the verification of the response, firing of the signal and sends out the redirect snippet to Authorize.Net.
- authorize\_net\_success\_handler(self, request): The method that renders the *billing/authorize\_net\_success.html*.
- authorize\_net\_failure\_handler(self, request): The method that renders the *billing/authorize\_net\_failure.html*.

### Example:

In the views.py:

```
int_obj = get_integration("authorize_net_dpm")
fields = \{ 'x\_amount' : 1,'x_fp_sequence': datetime.datetime.now().strftime('%Y%m%d%H%M%S'),
          'x_fp_timestamp': datetime.datetime.utcnow().strftime('%s'),
          'x_recurring_bill': 'F',
         }
int_obj.add_fields(fields)
return render_to_response("some_template.html",
                          {"adp": int_obj},
                          context_instance=RequestContext(request))
```
In the urls.py:

```
int_obj = get_integration("authorize_net_dpm")
urlpatterns += patterns('',
   (r'^authorize_net/', include(int_obj.urls)),
)
```
In the template:

```
{% load render_integration from billing_tags %}
{% render_integration adp %}
```
Signals The signals emitted by [Merchant](http://github.com/agiliq/merchant) are:

- *transaction\_was\_successful(sender, type=..., response=...)*: This signal is dispatched when a payment is successfully transacted. The *sender* is the object which has dispatched the signal. *type* is the kind of transaction. Current choices for type are:
	- *purchase*
	- *authorize*
	- *capture*
	- *credit*
	- *void*
	- *store*
	- *unstore*

*response* is the actual response object that is sent after the success. Please consult the individual gateway docs for the response object.

- *transaction\_was\_unsuccessful(sender, type=..., response=...)*: This signal is dispatched when a payment fails. The *sender* is the object which has dispatched the signal. *type* is the kind of transation. Current choices for type are:
	- *purchase*
	- *authorize*
	- *capture*
	- *credit*
	- *void*
	- *store*

...

– *unstore*

*response* is the actual response object that is sent after the success.

Note: Some gateways are implemented to raise an error on failure. This exception may be passed as the response object. Please consult the docs to confirm.

Writing a new gateway Writing a new gateway for [Merchant](http://github.com/agiliq/merchant) is very easy. Here are the steps to follow to write a new gateway:

• Create a new gateway file under the *billing.gateways* module which should follow this naming convention:

<gateway\_name>\_gateway.py

So for example, PayPal would have *pay\_pal\_gateway.py*. Similarly, Authorize.Net, would have *authorize\_net\_gateway.py*.

• Create a class in this file with the following name:

class GatewayNameGateway(Gateway):

So for PayPal, it would be *PayPalGateway* and for Authorize.Net, it would be *AuthorizeNetGateway*.

• Implement all or any of following methods in the class:

```
def purchase(self, money, credit_card, options = None):
...
def authorize(self, money, credit_card, options = None):
...
def capture(self, money, authorization, options = None):
...
def void(self, identification, options = None):
...
def credit(self, money, identification, options = None):
...
def recurring(self, money, creditcard, options = None):
...
def store(self, creditcard, options = None):
...
def unstore(self, identification, options = None):
...
```
Customizing Merchant While we make all attempts to cover most of the functionality of the payment processors but may fall short sometimes. There is absolutely no need to worry as the gateway and integration objects are extensible.

[Merchant](https://github.com/agiliq/merchant) looks for gateways and integration objects under every INSTALLED\_APPS in settings.py. So it is possible for you to write your custom or modified objects within your app without having to patch the merchant code.

Note: Most of what is written below will also be applicable for gateways and you will have to replace instances of integration with gateway.

Suppose you want to extend the [Braintree Payments Integration,](#page-9090-0) to render a different template on success instead of the default billing/braintree\_success.html.

Here is the process:

- In any of the settings. INSTALLED APPS, create an integrations module (in layman's term an integrations directory with an \_\_init\_\_.py file under that directory).
- Create a file in that integrations directory that follows the convention below:

<integration\_name>\_integration.py

Let us name the modified integration as  $\text{model}$  be, then the filename would be:

modified\_bp\_integration.py

and the Integration class name in that file as ModifiedBpIntegration.

Note: The naming of the file and class follows a simple rule. The filename is split on underscores and each element of the split sequence is capitalized to obtain the class name.

So in our example, in the modified\_bp\_integration.py:

```
class ModifiedBpIntegration(BraintreePaymentsIntegration):
    def braintree_success_handler(self, request, response):
```

```
return render_to_response("my_new_success.html",
                          {"resp": response},
                          context_instance=RequestContext(request))
```
• Then use the new integration in your code just as you would for a built-in integration:

```
>>> bp_obj = get_integration("modified_bp")
```
Contributing to Merchant While there is no requirement for you to contribute your new gateway code or changes back to the [upstream project,](http://github.com/agiliq/merchant) you can play a good samaritan by contributing back to the project and helping scores of people.

Here are the steps to follow to contribute back to [Merchant:](http://github.com/agiliq/merchant)

- Fork the project from it's [github page.](http://github.com/agiliq/merchant)
- Make the changes in your fork.
- File an issue at the [github page](http://github.com/agiliq/merchant) and enclose a pull request.

Note: If you want to include a new gateway, we request you to include a few tests (probably using the current tests as a template).

• Don't forget to add yourself to the *CONTRIBUTORS.txt* file before opening an issue.

### Changes

## 0.4 (upcoming)

- Added python3 support
- Removed google checkout

# 0.3

- Django 1.7 suport (potentially backwards incompatible changes)
- Updated the example *requirements.txt*

## 0.2

- Unit tests are skipped unless the corresponding gateways are configured
- Bugfix Use settings.AUTH\_USER\_MODEL instead of get\_user\_model
- Demo fill up initial data for all gateways

## 0.1

• Added PIN payments support

## 0.09

• Removed Samurai gateway and integration

## 0.08

- Added bitcoin backend
- Bugfixes to eWay, paypal integration and authorize.net
- Google Checkout shipping, tax rate and private data support
- Changes to Amazon FPS to work with latest boto. Addition of new fields to the FPS response model. A backwards incompatible change
- Made merchant django v1.5 compatible
- Fixes in the chargebee gateway broken by changes in the 'requests' api
- Changes to the example to prevent empty forms from raising a Server Error

## 0.07

- Added Chargebee support
- Added Beanstream gateway

## 0.06

- Added WePay gateway
- Added Authorize.Net Direct Post Method integration

## 0.05

• Added Paylane gateway support.

## 0.04

- Backwards incompatible version.
- Changes in the settings attributes. Now there is a single attribute for storing the configuration of all gateways and integrations. Check the docs for details.
- Changed the usage of the template tags. Refer the docs for details.
- Added a display\_name to the integration object. Shouldn't affect users.

## 0.03

• Added support for Stripe and Samurai gateways and integrations.

## 0.02

• Added a setup.py and uploaded the package to pypi

## 0.01

- Initial commit.
- [Overview](#page-9042-0)
- [Install Merchant](#page-9046-0)
- [Credit Card](#page-9048-0)
- [Gateways](#page-9052-0)
	- [On-site Processing](#page-9056-0)
		- \* [Authorize.Net](#page-9058-0)
		- \* [Braintree Payments Server to Server](#page-9064-0)
		- \* [eWay](#page-9068-0)
		- \* [PayPal](#page-9072-0)
		- \* [Stripe Payments](#page-9074-0)
		- \* [Paylane](#page-9070-0)
		- \* [WePay](#page-9076-0)
		- \* [Beanstream](#page-9060-0)
		- \* [Chargebee](#page-9066-0)
		- \* [Bitcoin](#page-9062-0)
		- \* Global Iris
	- [Off-site Processing](#page-9078-0)
		- \* [PayPal](#page-9080-0)
		- \* Google Checkout
		- \* [RBS WorldPay](#page-9084-0)
		- \* [Amazon FPS](#page-9086-0)
		- \* [Braintree Payments Transparent Redirect](#page-9090-0)
		- \* [Stripe](#page-9092-0)
		- \* [eWAY](#page-9094-0)
		- \* [Authorize.Net Direct Post Method](#page-9098-0)
		- \* Global Iris RealMPI
- [Signals](#page-9100-0)
- [Writing your own gateway](#page-9102-0)
- [Customizing the inbuilt Gateway/Integrations](#page-9104-0)
- [Contributing to Merchant](#page-9106-0)
- [Changelist](#page-9108-0)

Indices and tables

- genindex
- modindex
- search

Merchant: Pluggable and Unified API for Payment Processors [Merchant,](http://github.com/agiliq/merchant) is a [django](http://www.djangoproject.com/) app that offers a uniform api and pluggable interface to interact with a variety of payment processors. It is heavily inspired from Ruby's [Active-](http://activemerchant.org/)[Merchant.](http://activemerchant.org/)

### Overview Simple how to:

```
# settings.py
# Authorize.Net settings
AUTHORIZE_LOGIN_ID = "..."
AUTHORIZE_TRANSACTION_KEY = "..."
# PayPal settings
PAYPAL_TEST = True
PAYPAL WPP USER = " \ldots"PAYPAL_WPP_PASSWORD = "..."
PAYPAL_WPP_SIGNATURE = "..."
# views.py or wherever you want to use it
>>> g1 = get_gateway("authorize_net")
>>>
>>> cc = CreditCard(first_name= "Test",
... last_name = "User,
... month=10, year=2011,
... number="4222222222222",
... verification_value="100")
>>>
>>> response1 = g1.purchase(100, cc, options = {\dots})
>>> response1
{"status": "SUCCESS", "response": <AuthorizeNetAIMResponse object>}
>>>
>>> g2 = get_gateway("pay_pal")
>>>
>>> response2 = g2.purchase(100, cc, options = {...})>>> response2
{"status": "SUCCESS", "response": <PayPalNVP object>}
```
Installing Merchant You can use any of the following methods to install merchant.

• The recommended way is to install from [PyPi:](http://pypi.python.org/pypi/django-merchant)

pip install django-merchant

• If you are feeling adventurous, you might want to run the code off the git repository:

```
pip install -e git+git://github.com/agiliq/merchant.git#egg=django-merchant
```
### Post-installation

• Install the dependencies for the gateways as prescribed in the individual gateway doc.

- Reference the billing app in your settings INSTALLED\_APPS.
- Run python manage.py syncdb to create the new required database tables

Configuration To configure a gateway/integration add the corresponding key to MERCHANT\_SETTINGS. Take a look at local.py-dist for reference.

Running the Test Suite By default, the test suite is configured to run tests for all the gateways and integrations which are configured:

python manage.py test billing

Tests for gateways and integrations which are not configured will be skipped.

If you are planning to integrate your app with a specific gateway/integration then you might wish to run only that apps test suite. For example, to run the Google Checkout Integration test case:

python manage.py test billing.GoogleCheckoutTestCase

Credit Card The *CreditCard* class is a helper class with some useful methods mainly for validation. This class is available in *billing.utils.credit\_card*.

### Attribute Reference

- *regexp*: The compiled regular expression that matches all card numbers for the card issuing authority. For the *CreditCard* class, this is *None*. It is overridden by subclasses.
- *card\_type*: Points to a one of *CreditCard*'s subclasses. This attribute is set by the *validate\_card* method of the selected gateway.
- *card\_name*: Card\_issuing authority name. Generally not required, but some gateways expect the user to figure out the credit card type to send with the requests.

#### Method Reference

- *\_\_init\_\_*: This method expects 6 keyword arguments. They are
	- *first\_name*: The first name of the credit card holder.
	- *last\_name*: The last name of the credit card holder.
	- *cardholders\_name*: The full name of the credit card holder, as an alternative to supplying *first\_name* and *last\_name*.
	- *month*: The expiration month of the credit card as an integer. Required
	- *year*: The expiration year of the credit card as an integer. Required
	- *number*: The credit card number (generally 16 digits). Required
	- *verification\_value*: The card security code (CVV2). Required
- *is\_luhn\_valid*: Checks the validity of the credit card number by using the *Luhn's algorithm* and returns a boolean. This method takes no arguments.
- *is\_expired*: Checks if the expiration date of the card is beyond today and returns a boolean. This method takes no arguments.
- *valid essential attributes*: Verifies if all the 6 arguments provided to the *init* method are filled and returns a boolean.
- *is\_valid*: Checks the validity of the card by calling the *is\_luhn\_valid*, *is\_expired* and *valid\_essential\_attributes* method and returns a boolean. This method takes no arguments.
- *expire date*: Returns the card expiry date in the "MM-YYYY" format. This is also available as a property.
- *name*: Returns the full name of the credit card holder by concatenating the *first\_name* and *last\_name*. This is also available as a property.

Subclasses Normally you do not use the subclasses directly. Instead, you use *CreditCard*, and call gateway.validate\_card() which will add a *card\_type* attribute which is the subclass.

The various credit cards and debit cards supported by [Merchant](http://github.com/agiliq/merchant) are:

## Credit Cards

- *Visa*
	- card\_name = "Visa"
	- $-$  regexp = re.compile('^4d{12}(d{3})?\$')
- *MasterCard*
	- card\_name = "MasterCard"
	- $-$  regexp = re.compile( $\sqrt[6]{(5[1-5]d\{4\}|677189)d\{10\}\$'}$ )
- *Discover*
	- card\_name = "Discover"
	- $-$  regexp = re.compile(' $(6011|65d{2})d{12}$ ')
- *AmericanExpress*
	- card\_name = "Amex"
	- $-$  regexp = re.compile('^3[47]d{13}\$')
- *DinersClub*
	- card\_name = "DinersClub"
	- $-$  regexp = re.compile(' $^{4}3(0[0-5][68]d)d{11}\$ \$')
- *JCB*
	- $-$  card name  $=$  "JCB"
	- $-$  regexp = re.compile('^35(28|29|[3-8]d)d{12}\$')

# Debit Cards

- *Switch*
	- $-$  card name  $=$  "Switch"
	- $-$  regexp = re.compile(' $\sqrt{6759d}$ {12}(d{2,3})?\$')
- *Solo*
	- card\_name = "Solo"
- $-$  regexp = re.compile(' $^{6767d}$ {12}(d{2,3})?\$')
- *Dankort*
	- card\_name = "Dankort"
	- $-$  regexp = re.compile(' $\sim$ 5019d{12}\$')
- *Maestro*
	- card\_name = "Maestro"
	- $-$  regexp = re.compile( $\sqrt{(5[06-8][6d)d(10,17)}\$ )
- *Forbrugsforeningen*
	- card\_name = "Forbrugsforeningen"
	- $-$  regexp = re.compile( $^{(0.600722d}{10})$ \$')
- *Laser*
	- card\_name = "Laser"
	- $-$  regexp = re.compile(' $(6304167061677116709) d{8}(d{4}d{6,7})$ ?\$')

### Helpers

- all\_credit\_cards = [Visa, MasterCard, Discover, AmericanExpress, DinersClub, JCB]
- all\_debit\_cards = [Switch, Solo, Dankort, Maestro, Forbrugsforeningen, Laser]
- all\_cards = all\_credit\_cards + all\_debit\_cards

Gateways Gateways are the payment processors implemented in [Merchant.](http://github.com/agiliq/merchant) This is implemented as a class so that it is easy to extend and create as many gateways as possible.

The base gateway class is *billing.gateway.Gateway* which has the following methods and attributes.

## Attribute Reference

- test mode: This boolean attribute signifies if the gateway is in the test mode. By default, it looks up this value from the *MERCHANT\_TEST\_MODE* attribute from the settings file. If the *MERCHANT\_TEST\_MODE* attribute is not found in the settings file, the default value is *True* indicating that the gateway is in the test mode. So do not forget to either set the attribute to *True* in the subclass or through the settings file.
- default\_currency: This is the currency in which the transactions are settled ie the currency in which the payment gateway sends the invoice, transaction reports etc. This does not prevent the developer from charging a customer in other currencies but the exchange rate conversion has to be manually handled by the developer. This is a string, for example *"USD"* for US Dollar.
- supported\_countries: This is a *list* of supported countries that are handled by the payment gateway. This should contain a list of the country codes as prescribed by the [ISO 3166-alpha 2 standard.](http://en.wikipedia.org/wiki/ISO_3166-1_alpha-2) The *billing.utils.countries* contains a mapping of the country names and ISO codes.
- supported\_cardtypes: This is a *list* of supported card types handled by the payment gateway. This should contain a list of instances of the [CreditCard](#page-9048-0) class.
- homepage\_url: A string pointing to the URL of the payment gateway. This is just a helper attribute that is currently not used.
- display\_name: A string that contains the name of the payment gateway. Another helper attribute that is currently not used.

• application id: An application name or unique identifier for the gateway. Yet another helper attribute not currently used.

## Method Reference

- validate\_card(credit\_card): This method validates the supplied card by checking if it is supported by the gateway (through the *supported\_cardtypes* attribute) and calls the *is\_valid* method of the card and returns a boolean. if the card is not supported by the gateway, a *CardNotSupported* exception is raised.
- service\_url: A property that returns the url to which the credit card and other transaction related details are submitted.
- purchase(money, credit\_card, options = None): A method that charges the given card (one-time) for the given amount *money* using the *options* provided. Subclasses have to implement this method.
- authorize(money, credit\_card, options = None): A method that authorizes (for a future transaction) the credit card for the amount *money* using the *options* provided. Subclasses have to implement this method.
- capture(money, authorization, options = None): A method that captures funds from a previously authorized transaction using the *options* provided. Subclasses have to implement this method.
- void(identification, options = None): A method that nulls/voids/blanks an authorized transaction identified by *identification* to prevent a subsequent capture. Subclasses have to implement this method.
- credit(money, identification, options = None): A method that refunds a settled transaction with the transacation id *identification* and given *options*. Subclasses must implement this method.
- recurring(money, creditcard, options = None): A method that sets up a recurring transaction (or a subscription). Subclasses must implement this method.
- store(creditcard, options = None): A method that stores the credit card and user profile information on the payment gateway's servers for future reference. Subclasses must implement this method.
- unstore(identification, options = None): A method that reverses the *store* method's results. Subclasses must implement this method.

The *options* dictionary passed to the above methods consists of the following keys:

- order id: A unique order identification code (usually set by the gateway).
- ip: The IP address of the customer making the purchase. This is required by certain gateways like PayPal.
- customer: The name, customer number, or other information that identifies the customer. Optional.
- invoice: The invoice code/number (set by the merchant).
- merchant: The name or description of the merchant offering the product.
- description: A description of the product or transaction.
- email: The email address of the customer. Required by a few gateways.
- currency: Required when using a currency with a gateway that supports multiple currencies. If not specified, the value of the *default\_currency* attribute of the gateway instance is used.
- billing\_address: A dictionary containing the billing address of the customer. Generally required by gateways for address verification (AVS) etc.
- shipping address: A dictionary containing the shipping address of the customer. Required if the merchant requires shipping of products and where billing address is not the same as shipping address.

The address dictionary for *billing\_address* and *shipping\_address* should have the following keys:

• name: The full name of the customer.

- company: The company name of the customer. Required by a few gateways.
- address1: The primary street address of the customer. Required by many gateways.
- address2: Additional line for the address. Optional.
- city: The city of the customer.
- state: The state of the customer.
- country: The [ISO 3166-alpha 2 standard](http://en.wikipedia.org/wiki/ISO_3166-1_alpha-2) code for the country of the customer.
- zip: The zip or postal code of the customer.
- phone: The phone number of the customer. Optional.

All the above methods return a standard *response* dictionary containing the following keys:

- status: Indicating if the transaction is a "SUCCESS" or a "FAILURE"
- response: The response object for the transaction. Please consult the respective gateway's documentation to learn more about it.

## Helper functions

• get\_gateway(name, \*args, \*\*kwargs): A helper function that loads the gateway class by the *name* and initializes it with the *args* and *kwargs*.

On-site Processing Onsite processing refers to the payment mechanism where the customer stays on the merchant website and the authentication is done by the merchant website with the gateway in the background.

Merchant websites need to comply with [PCI standards](http://en.wikipedia.org/wiki/Payment_Card_Industry_Data_Security_Standard) to be able to securely carry out transactions.

On-site processing for payment gateways is implemented by using subclasses of the [Gateway class.](#page-9052-0)

Authorize.Net Gateway This gateway implements the [Authorize.Net Advanced Integration Method \(AIM\).](http://developer.authorize.net/api/aim/)

### Usage

}

- Setup a [test account](http://developer.authorize.net/testaccount/) with Authorize.Net.
- Add the following attributes to your *settings.py*:

```
MERCHANT_TEST_MODE = True \qquad # Toggle for live transactions
MERCHANT_SETTINGS = {
    "authorize_net": {
       "LOGIN_ID" : "???",
        "TRANSACTION_KEY" : "???"
    }
    ...
```
• Use the gateway instance:

```
>>> g1 = get_gateway("authorize_net")
>>>
>>> cc = CreditCard(first_name= "Test",
... last_name = "User",
               ... month=10, year=2011,
... number="4222222222222",
... verification_value="100")
```

```
>>>
\Rightarrow response1 = q1.purchase(1, cc, options = {...})
>>> response1
{"status": "SUCCESS", "response": <AuthorizeNetAIMResponse object>}
```
[Beanstream](http://www.beanstream.com/site/ca/index.html) Beanstream is a gateway headquartered in Canada and offering payment processing across North America.

Note: You will require the [beanstream python package](http://github.com/dragonx/beanstream) maintained by the community.

Settings attributes required (optional if you are passing them while initializing the gateway) for this integration are:

- MERCHANT\_ID: The merchant id provided by Beanstream. Can be obtained from the account dashboard.
- LOGIN\_COMPANY: The company name as visible from the account settings in the dashboard.
- LOGIN\_USER: The username used to login to the account dashboard.
- LOGIN PASSWORD: The password used to login to the account dashboard.
- HASH\_ALGORITHM: This is optional but required if you have enabled hashing in account dashboard. The values may be one of *SHA-1* and *MD5*.
- HASHCODE: If the above attribute is enabled, then set this attribute to the hash value you've setup in the account dashboard.

Settings attributes:

```
MERCHANT_TEST_MODE = True # Toggle for live
MERCHANT_SETTINGS = {
    "beanstream": {
        "MERCHANT_ID": "???",
        "LOGIN_COMPANY": "???",
        "LOGIN_USER": "???",
        "LOGIN_PASSWORD": "???",
        # The below two attributes are optional
        "HASH_ALGORITHM": "???",
        "HASHCODE": "???",
    }
    ...
}
```
## Example:

Simple usage:

```
>>> beanstream = get_gateway("beanstream")
>>> credit_card = CreditCard(first_name="Test", last_name="User",
                             month=10, year=2011,
                             number="4111111111111111",
                             verification_value="100")
# Bill the user for 1000 USD
>>> resp = beanstream.purchase(1000, credit_card)
>>> resp["response"].resp.approved()
True
# Authorize the card for 1000 USD
>>> resp = beanstream.authorize(1000, credit_card)
```

```
# Capture funds (900 USD) from a previously authorized transaction
>>> response = beanstream.capture(900, resp["response"].resp["trnId"])
>>> response["response"].resp.approved()
True
# Void an authorized transaction
>>> beanstream.void(resp["response"].resp["trnId"])
```
**Bitcoin Gateway** The Bitcoin gateway implements the [Bitcoin digital currency.](http://bitcoin.org/)

It is implemented using the JSON-RPC API as described in the [Merchant Howto.](https://en.bitcoin.it/wiki/Merchant_Howto#Using_a_third-party_plugin)

Note: The Bitcoin gateway depends on the *bitcoin-python* library which can be installed from pypi

Usage

• Add the following attributes to your *settings.py*:

```
"bitcoin": {
   "RPCUSER": "", # you'll find these settings in your $HOME/.bitcoin/bitcoin.conf
    "RPCPASSWORD": "",
   "HOST": "",
    "PORT": "",
    "ACCOUNT": "",
    "MINCONF": 1,
},
```
• Use the gateway instance:

```
>>> g1 = get_gateway("bitcoin")
>>> addr = g1.get_new_address()
>>> # pass along this address to your customer
>>> # the purchase will only be successful when
>>> # the amount is transferred to the above address
>>> response1 = g1.purchase(100, addr, options = {...})
>>> response1
{"status": "SUCCESS", "response": <instance>}
```
[Braintree Payments Server to Server](http://www.braintreepayments.com/gateway/api) [Braintree](http://www.braintreepayments.com/) Payments Server to Server is a gateway provided by Braintree [Payments](http://www.braintreepayments.com/) to services which are willing to take the burden of PCI compliance. This does not involve any redirects and only Server to Server calls happen in the background.

Note: You will require the official [braintree](http://pypi.python.org/pypi/braintree/) python package offered by Braintree for this gateway to work.

Settings attributes required for this integration are:

- MERCHANT\_ACCOUNT\_ID: The merchant account id provided by Braintree. Can be obtained from the account dashboard.
- PUBLIC\_KEY: The public key provided by Braintree through their account dashboard.
- PRIVATE\_KEY: The private key provided by Braintree through their account dashboard.

Settings attributes:

```
MERCHANT TEST MODE = True # Toggle for live
MERCHANT_SETTINGS = {
    "braintree_payments": {
        "MERCHANT_ACCOUNT_ID": "???",
        "PUBLIC_KEY": "???",
        "PRIVATE_KEY": "???"
    }
    ...
}
```
## Example:

Simple usage:

```
>>> braintree = get_gateway("braintree_payments")
>>> credit_card = CreditCard(first_name="Test", last_name="User",
                             month=10, year=2011,
                             number="4111111111111111",
                             verification_value="100")
# Bill the user for 1000 USD
>>> resp = braintree.purchase(1000, credit_card)
>>> resp["response"].is_success
True
# Authorize the card for 1000 USD
>>> resp = braintree.authorize(1000, credit_card)
# Capture funds (900 USD) from a previously authorized transaction
>>> response = braintree.capture(900, resp["response"].transaction.id)
>>> response["response"].is_success
True
# Void an authorized transaction
>>> braintree.void(resp["response"].transaction.id)
# Store Customer and Credit Card information in the vault
>>> options = {
        "customer": {
            "name": "John Doe",
            "email": "john.doe@example.com",
            },
        }
>>> resp = braintree.store(credit_card, options = options)
# Unstore a previously stored credit card from the vault
>>> response = braintree.unstore(resp["response"].customer.credit_cards[0].token)
>>> response["response"].is_success
True
# A recurring plan charge
>>> options = {
        "customer": {
            "name": "John Doe",
            "email": "john.doe@example.com",
            },
        "recurring": {
            "plan_id": "test_plan",
```

```
"trial duration": 2,
            "trial_duration_unit": "month",
            "number_of_billing_cycles": 12,
            },
        }
>>> resp = braintree.recurring(10, credit_card, options = options)
>>> resp["response"].is_success
True
>>> resp["response"].subscription.number_of_billing_cycles
12
```
Chargebee [Chargebee](http://www.chargebee.com/) is a SAAS that makes subscription billing easy to handle. They also provide the functionality to plug to multiple gateways in the backend.

Note: You will require the [requests](http://docs.python-requests.org/en/latest/index.html) package to get Chargebee to work.

Settings attributes required (optional if you are passing them while initializing the gateway) for this integration are:

- SITE: The name of the Chargebee app (or site as they refer). The URL is generally of the form ["https://](https:/){site}.chargebee.com/".
- API\_KEY: This key is provided in your settings dashboard.

#### Settings attributes:

```
MERCHANT_TEST_MODE = True # Toggle for live
MERCHANT_SETTINGS = {
    "chargebee": {
        "SITE": "some-test",
        "API_KEY": "???",
    }
    ...
}
```
### Example:

Simple usage:

```
>>> chargebee = get_gateway("chargebee")
>>> credit_card = CreditCard(first_name="Test", last_name="User",
                             month=10, year=2011,
                             number="4111111111111111",
                             verification_value="100")
# Bill the user for 10 USD per month based on a plan called 'monthly'
# The 'recurring' method on the gateway is a mirror to the 'store' method
>>> resp = chargebee.store(credit_card, options = {"plan_id": "monthly"})
>>> resp["response"]["customer"]["subscription"]["id"]
...
# Cancel the existing subscription
>>> response = chargebee.unstore(resp["response"]["customer"]["subscription"]["id"])
>>> response["response"]["subscription"]["status"]
'cancelled'
# Bill the user for 1000 USD
# Technically, Chargebee doesn't have a one shot purchase.
```

```
# Create a plan (called 'oneshot' below) that does a recurring
# subscription with an interval of a decade or more
>>> resp = chargebee.purchase(1000, credit_card,
   options = {"plan_id": "oneshot", "description": "Quick Purchase"})
>>> resp["response"]["invoice"]["subscription_id"]
...
# Authorize the card for 100 USD
# Technically, Chargebee doesn't have a one shot authorize.
# Create a plan (called 'oneshot' below) that does a recurring
# subscription with an interval of a decade or more and authorizes
# the card for a large amount
>>> resp = chargebee.authorize(100, credit_card,
   options = {"plan_id": "oneshot", "description": "Quick Authorize"})
# Capture funds (90 USD) from a previously authorized transaction
>>> response = chargebee.capture(90, resp["response"]["subscription"]["id"])
>>> response["status"]
'SUCCESS'
# Void an authorized transaction
>>> resp = chargebee.void(resp["response"]["invoice"]["subscription_id"])
>>> resp["status"]
'SUCCESS'
```
**eWay Gateway** The eWay gateway implements the [eWay Hosted Payment API.](http://www.eway.com.au/Developer/eway-api/hosted-payment-solution.aspx)

Note: Since the eWay payment gateway uses [SOAP,](http://en.wikipedia.org/wiki/SOAP) the API has been implemented using the [suds](https://fedorahosted.org/suds/) SOAP library for python. You'll require it to be able to use this gateway.

### Usage

• Add the following attributes to your *settings.py*:

```
MERCHANT_TEST_MODE = True
MERCHANT_SETTINGS = {
    "eway": {
        "CUSTOMER_ID": "???",
        "USERNAME": "???",
        "PASSWORD": "???",
    }
}
```
• Use the gateway instance:

```
>>> g1 = get_gateway("eway")
>>>
>>> cc = CreditCard(first_name= "Test",
... last_name = "User",
... month=10, year=2011,
... number="4222222222222",
... verification value="100")
>>>
>>> response1 = g1.purchase(100, cc, options = {...})
>>> response1
{"status": "SUCCESS", "response": <instance>}
```
[Paylane](https://paylane.com/) Gateway Paylane is a payment processor focussed mainly in Europe.

Note: You will require [suds](https://fedorahosted.org/suds) python package to work with the the SOAP interface.

Settings attributes required for this gateway are:

- USERNAME: The username provided by Paylane while signing up for an account.
- PASSWORD: The password you set from the merchant admin panel. Not to be confused with the merchant login password.
- WSDL (optional): The location of the WSDL file. Defaults to [https://direct.paylane.com/wsdl/production/Direct.wsdl.](https://direct.paylane.com/wsdl/production/Direct.wsdl)
- SUDS\_CACHE\_DIR (optional): The location of the suds cache files. Defaults to /tmp/suds.

Settings attributes:

```
MERCHANT_TEST_MODE = True # Toggle for live
MERCHANT_SETTINGS = {
    "paylane": {
        "USERNAME": "???",
        "PASSWORD": "???",
    }
    ...
}
```
### Example:

Simple usage:

```
>>> paylane = get_gateway("paylane")
>>> credit_card = CreditCard(first_name="Test", last_name="User",
                             month=10, year=2012,
                             number="4242424242424242",
                             verification_value="100")
# Bill the user for 1000 USD
>>> resp = paylane.purchase(1000, credit_card)
>>> resp["status"]
SUCCESS
# Authorize the card for 1000 USD
>>> resp = paylane.authorize(1000, credit_card)
# Capture funds (900 USD) from a previously authorized transaction
>>> response = paylane.capture(900, resp["response"].id)
>>> response["status"]
SUCCESS
# A recurring plan charge
>>> options = {"plan_id": "gold"}
>>> resp = paylane.recurring(credit_card, options = options)
>>> resp["status"]
SUCCESS
```
#### PayPal Gateway

Note: This gateway is a wrapper to the [django-paypal](http://github.com/dcramer/django-paypal/) package. Please download it to be able to use the gateway.

The PayPal gateway is an implementation of the [PayPal Website Payments Pro](https://merchant.paypal.com/cgi-bin/marketingweb?cmd=_render-content&content_ID=merchant/wp_pro) product.

### Usage

- Setup a PayPal Website Payments Pro account and obtain the API details.
- Add *paypal.standard* and *paypal.pro* (apps from [django-paypal\)](http://github.com/dcramer/django-paypal/) to the *INSTALLED\_APPS* in your *settings.py*.
- Also add the following attributes to your *settings.py*:

```
MERCHANT_TEST_MODE = True # Toggle for live transactions
MERCHANT_SETTINGS = {
    "pay_pal": {
        "WPP_USER" : "???",
       "WPP_PASSWORD" : "???",
       "WPP_SIGNATURE" : "???"
   }
}
# Since merchant relies on django-paypal
# you have to additionally provide the
# below attributes
PAYPAL_TEST = MERCHANT_TEST_MODE
PAYPAL_WPP_USER = MERCHANT_SETTINGS["pay_pal"]["WPP_USER"]
PAYPAL_WPP_PASSWORD = MERCHANT_SETTINGS["pay_pal"]["WPP_PASSWORD"]
PAYPAL_WPP_SIGNATURE = MERCHANT_SETTINGS["pay_pal"]["WPP_SIGNATURE"]
```
- Run *python manage.py syncdb* to get the response tables.
- Use the gateway instance:

```
>>> g1 = get_gateway("pay_pal")
>>>
>>> cc = CreditCard(first_name= "Test",
... last_name = "User",
... month=10, year=2011,
... number="4222222222222",
... verification_value="100")
>>>
>>> response1 = g1.purchase(100, cc, options = {"request": request, ...})
>>> response1
{"status": "SUCCESS", "response": <PayPalNVP object>}
```
Note: The PayPal gateway expects you pass the *request* object as a part of the *options* dictionary because the client's IP address may be used for fraud detection.

[Stripe Payments](https://stripe.com/) [Stripe](http://pypi.python.org/pypi/stripe/) Payments is a gateway provided by Stripe to services which are willing to take the burden of PCI compliance. This does not involve any redirects and only Server to Server calls happen in the background.

Note: You will require the official [stripe](http://pypi.python.org/pypi/stripe/) python package offered by Stripe for this gateway to work.

Settings attributes required for this integration are:

• API\_KEY: The merchant api key is provided by Stripe. Can be obtained from the account dashboard.

Settings attributes:

```
MERCHANT TEST MODE = True # Toggle for live
MERCHANT_SETTINGS = {
    "stripe": {
        "API_KEY": "???",
        "PUBLISHABLE_KEY": "???", # Used for stripe integration
    }
    ...
}
```
### Example:

Simple usage:

```
>>> from billing import get_gateway, CreditCard
>>> stripe = get_gateway("stripe")
>>> credit_card = CreditCard(first_name="Test", last_name="User",
                             month=10, year=2012,
                             number="4242424242424242",
                             verification_value="100")
# Bill the user for 1000 USD
>>> resp = stripe.purchase(1000, credit_card)
>>> resp["status"]
SUCCESS
# Authorize the card for 1000 USD
>>> resp = stripe.authorize(1000, credit_card)
# Capture funds (900 USD) from a previously authorized transaction
>>> response = stripe.capture(900, resp["response"].id)
>>> response["status"]
SUCCESS
# Store Customer and Credit Card information in the vault
>>> resp = stripe.store(credit_card)
# Unstore a previously stored credit card from the vault
>>> response = stripe.unstore(resp["response"].id)
>>> response["status"]
SUCCESS
# A recurring plan charge
>>> options = {"plan_id": "gold"}
>>> resp = stripe.recurring(credit_card, options = options)
>>> resp["status"]
SUCCESS
```
WePay Payments [WePay.com](https://www.wepay.com/) is a service that lets you accept payments not just from credit cards but also from bank accounts.

WePay works slightly differently and is a hybrid between a [Gateway](#page-9052-0) and an [Integration](#page-9078-0) but should still be fairly easy to use.

Note: You will require the official [wepay](http://pypi.python.org/pypi/wepay/) python package offered by WePay.

Settings attributes required for this integration are:

- CLIENT ID: This attribute refers to the application id that can be obtained from the account dashboard.
- CLIENT SECRET: This is the secret for the corresponding CLIENT ID.
- ACCOUNT\_ID: Refers to the WePay user account id. If you are accepting payments for yourself, then this attribute is compulsory. If you are accepting payments for other users (say in a marketplace setup), then it is optional in the settings. py file but has to be passed in the options dictionary (with the key account  $id$ ) in the views.
- ACCESS TOKEN: The OAuth2 access token acquired from the user after the installation of the WePay application. If you are accepting payments for yourself, then this attribute is compulsory. If you are accepting payments for other users (say in a marketplace setup), then it is optional in the settings.py file but has to be passed in the options dictionary (with the key token) in the views.

Settings attributes:

```
MERCHANT_TEST_MODE = True # Toggle for live
MERCHANT SETTINGS = {
    "we_pay": {
        "CLIENT_ID": "???",
        "CLIENT_SECRET": "???",
        "ACCESS_TOKEN": "???",
        "ACCOUNT_ID": "???"
    }
    ...
}
```
### Example:

Simple usage:

```
wp = get_q \text{ateway}("we_p \text{ay}")credit_card = CreditCard(first_name="Test", last_name="User",
                         month=10, year=2012,
                         number="4242424242424242",
                         verification_value="100")
def we_pay_purchase(request):
    # Bill the user for 10 USD
    # Credit card is not required here because the user
    # is redirected to the wepay site for authorization
    resp = wp.purchase(10, None, {
        "description": "Product Description",
        "type": "GOODS",
        "redirect_uri": "http://example.com/success/redirect/"
    })
    if resp["status"] == "SUCCESS":
        return HttpResponseRedirect(resp["response"]["checkout_uri"])
    ...
# Authorize the card for 1000 USD
def we_pay_authorize(request):
    # Authorize the card, the amount is not required.
    resp = wp.authorize(None, credit_card, {"customer": {"email": "abc@example.com"|}, "billing_a
    resp["checkout_id"]
    ...
# Capture funds from a previously authorized transaction
def we_pay_capture(request):
```
```
# No ability to partially capture and hence first argument is None
    resp = wp.capture(None, '<authorization_id>')
    ...
# Refund a transaction
def we_pay_refund(request):
    # Refund completely
   resp = wp.credit(None, '<checkout_id>')
    ...
    # Refund partially from a transaction charged $15
    resp = wp.credit(10, '<checkout_id>')
    ...
# Store Customer and Credit Card information in the vault
def we_pay_store(request)
    resp = wp.store(credit_card, {"customer": {"email": "abc@example.com"}, "billing_address": {
    ...
# A recurring plan for $100/month
def we_pay_recurring(request):
    options = {"period": "monthly", "start_time": "2012-01-01",
               "end_time": "2013-01-01", "auto_recur": "true",
               "redirect_uri": "http://example.com/redirect/success/"}
    resp = wp.recurring(100, None, options = options)
    if resp["status"] == "SUCCESS":
        return HttpResponseRedirect(resp["response"]["preapproval_uri"])
    ...
```
Off-site Processing Off-site processing is the payment mechanism where the customer is redirected to the payment gateways site to complete the transaction and is redirected back to the merchant website on completion.

Since the credit card number and other sensitive details are entered on the payment gateway's site, the merchant website may not comply to [PCI standards.](http://en.wikipedia.org/wiki/Payment_Card_Industry_Data_Security_Standard) This mode of payment is recommended when the merchant website is not in a position to use SSL certificates, not able to guarantee a secure network etc

Off-site processing is generally implemented in merchant through *Integrations* (name derived from [Active Merchant\)](http://activemerchant.org/).

Integration An Integration much like a [Gateway](#page-9052-0) is a Python class. But unlike a Gateway which is used in a view, an Integration renders a form (usually with hidden fields) through a template tag. An integration may also support asynchronous and real-time transaction status handling through callbacks or notifiers like the [PayPal IPN](https://www.paypal.com/ipn)

Here is a reference of the attributes and methods of the Integration class:

# **Attributes**

- fields: Dictionary of form fields that have to be rendered in the template.
- test\_mode: Signifies if the integration is in a test mode or production. The default value for this is taken from the *MERCHANT\_TEST\_MODE* setting attribute.
- display\_name: A human readable name that is generally used to tag the errors when the integration is not correctly configured.

## Methods

• init (options={}): The constructor for the Integration. The options dictionary if present overrides the default items of the fields attribute.

- add field(key, value): A method to modify the fields attribute.
- add\_fields(fields): A method to update the fields attribute with the fields dictionary specified.
- service\_url: The URL on the form where the fields data is posted. Overridden by implementations.
- get\_urls: A method that returns the urlpatterns for the notifier/ callback. This method is modified by implementations.
- urls: A property that returns the above method.

Helper Function Very much like [Gateways,](#page-9052-0) Integrations have a method of easily referencing the corresponding integration class through the *get\_integration* helper function.

• get integration(integration name, \*args, \*\*kwargs): Returns the Integration class for the corresponding *integration\_name*.

Example:

```
>>> from billing import get_integration
>>> get_integration("pay_pal")
<billing.integrations.pay_pal_integration.PayPalIntegration object at 0xa57e12c>
```
[PayPal Website Payments Standard](https://merchant.paypal.com/cgi-bin/marketingweb?cmd=_render-content&content_ID=merchant/wp_standard) PayPal Website Payments Standard (PWS) is an offsite payment processor. This method of payment is implemented in merchant as a wrapper on top of [django-paypal.](https://github.com/dcramer/django-paypal) You need to install the package to be able to use this payment processor.

For a list of the fields and settings attribute expected, please refer to the PWS and django-paypal documentation.

After a transaction, PayPal pings the notification URL and all the data sent is stored in the *PayPalIPN* model instance that can be viewed from the django admin.

Test or Live Mode By default the form renders in test mode with POST against sandbox.paypal.com. Add following to you *settings.py* to put the form into live mode:

```
### Django Merchant
MERCHANT_TEST_MODE = False
PAYPAL TEST = MERCHANT TEST MODE
```
Don't forget to add the settings attributes from  $d$  jango-paypal:

```
INSTALLED_APPS = (
    ...,
    'paypal.standard.pdt',
    ...)
MERCHANT SETTINGS = {
     ...,
     'pay_pal': {
         "WPP_USER" : '...',
         "WPP_PASSWORD" : '...',
         "WPP_SIGNATURE" : '...',
         "RECEIVER_EMAIL" : '...',
         # Below attribute is optional
         "ENCRYPTED": True
     }
     ...}
 PAYPAL_RECEIVER_EMAIL = MERCHANT_SETTINGS['pay_pal']['RECEIVER_EMAIL']
```
Example In urls.py:

```
from billing import get_integration
pay pal = get integration("pay pal")
urlpatterns += patterns('',
  (r'^paypal-ipn-handler/', include(pay_pal.urls)),
)
```
In views.py:

```
>>> from billing import get_integration
>>> pay_pal = get_integration("pay_pal")
>>> pay_pal.add_fields({
... "business": "paypalemail@somedomain.com",
... "item_name": "Test Item",
... "invoice": "UID",
... "notify_url": "http://example.com/paypal-ipn-handler/",
... "return_url": "http://example.com/paypal/",
... "cancel_return": "http://example.com/paypal/unsuccessful/",
... "amount": 100})
>>> return render_to_response("some_template.html",
... {"obj": pay_pal},
... context_instance=RequestContext(request))
```
You can also implement a shopping cart by adding multiple items with keys like item\_name\_1, amount\_1 etc, for e.g:

```
>>> pay_pal.add_fields({
... "business": "paypalemail@somedomain.com",
... "item_name_1": "Test Item 1",
... "amount_1": "10",
... "item_name_2": "Test Item 2",
... "amount_2": "20",
... "invoice": "UID",
... "notify_url": "http://example.com/paypal-ipn-handler/",
... "return_url": "http://example.com/paypal/",
... "cancel_return": "http://example.com/paypal/unsuccessful/",
... })
```
In some\_template.html:

```
{% load render_integration from billing_tags %}
{% render_integration obj %}
```
Template renders to something like below:

```
<form action="https://www.sandbox.paypal.com/cgi-bin/webscr" method="post">
 <input type="hidden" name="business" value="paypalemail@somedomain.com" id="id_business" />
 <input type="hidden" name="amount" value="100" id="id_amount" />
  <input type="hidden" name="item_name" value="Test Item" id="id_item_name" />
  <input type="hidden" name="notify_url" value="http://example.com/paypal-ipn-handler/" id="id_notify_url" />
 <input type="hidden" name="cancel_return" value="http://example.com/paypal/unsuccessful" id="id_cancel_return" />
 <input type="hidden" name="return" value="http://example.com/paypal/" id="id_return_url" />
 <input type="hidden" name="invoice" value="UID" id="id_invoice" />
 <input type="hidden" name="cmd" value="_xclick" id="id_cmd" />
 <input type="hidden" name="charset" value="utf-8" id="id_charset" />
 <input type="hidden" name="currency_code" value="USD" id="id_currency_code" />
 <input type="hidden" name="no_shipping" value="1" id="id_no_shipping" />
 <input type="image" src="https://www.sandbox.paypal.com/en_US/i/btn/btn_buynowCC_LG.gif" border="0"
</form>
```
WorldPay [WorldPay,](http://www.rbsworldpay.com/) provides a hosted payments page for offsite transactions for merchants who cannot guarantee PCI compliance. The documentation for the service is available [here.](http://rbsworldpay.com/support/bg/index.php?page=development&sub=integration&c=UK)

After a transaction, WorldPay pings the notification URL and all the data sent is stored in the *RBSResponse* model instance that can be viewed from the django admin.

The settings attribute required for this integration are:

• MD5\_SECRET\_KEY: The MD5 secret key chosen by the user while signing up for the WorldPay Hosted Payments Service.

Settings Attributes:

```
MERCHANT_TEST_MODE = True # Toggle for live
MERCHANT_SETTINGS = {
    "world_pay": {
        "MD5_SECRET_KEY": "???"
    }
    ...
}
```
Example In urls.py:

```
world_pay = get_integration("world_pay")
urlpatterns += patterns('',
 (r'^world_pay/', include(world_pay.urls)),
  # You'll have to register /world_pay/rbs-notify-handler/ in the
  # WorldPay admin dashboard for the notification URL
)
```
In views.py:

```
>>> from billing import get_integration
>>> world_pay = get_integration("world_pay")
>>> world_pay.add_fields({
... "instId": "WP_ID",
... "cartId": "TEST123",
... "amount": 100,
... "currency": "USD",
... "desc": "Test Item",
... })
>>> return render_to_response("some_template.html",
... \{\n \text{"obj"}: \text{world pay}\},... context_instance=RequestContext(request))
```
In some\_template.html:

```
{% load render integration from billing tags %}
{% render_integration obj %}
```
Template renders to something like below:

```
<form method='post' action='https://select-test.wp3.rbsworldpay.com/wcc/purchase'>
 <input type="hidden" name="futurePayType" id="id_futurePayType" />
 <input type="hidden" name="intervalUnit" id="id_intervalUnit" />
 <input type="hidden" name="intervalMult" id="id_intervalMult" />
 <input type="hidden" name="option" id="id_option" />
 <input type="hidden" name="noOfPayments" id="id_noOfPayments" />
 <input type="hidden" name="normalAmount" id="id_normalAmount" />
 <input type="hidden" name="startDelayUnit" id="id_startDelayUnit" />
```

```
<input type="hidden" name="startDelayMult" id="id_startDelayMult" />
 <input type="hidden" name="instId" value="WP_ID" id="id_instId" />
 <input type="hidden" name="cartId" value="TEST123" id="id_cartId" />
 <input type="hidden" name="amount" value="100" id="id_amount" />
 <input type="hidden" name="currency" value="USD" id="id_currency" />
 <input type="hidden" name="desc" value="Test Item" id="id_desc" />
 <input type="hidden" name="testMode" value="100" id="id_testMode" />
 <input type="hidden" name="signatureFields" value="instId:amount:cartId" id="id_signatureFields" />
 <input type="hidden" name="signature" value="6c165d7abea54bf6c1ce19af60359a59" id="id_signature" />
 <input type='submit' value='Pay through WorldPay'/>
</form>
```
Amazon Flexible Payment Service [Amazon FPS,](http://aws.amazon.com/fps/) is a service that allows for building very flexible payment systems. The service can be classified as a part Gateway and part Integration (offsite processor). This is because the customer is redirected to the Amazon site where he authorizes the payment and after this the customer is redirected back to the merchant site with a token that is used by the merchant to transact with the customer. In plain offsite processors, the authorization and transaction take place in one shot almost simultaneously.

Since the service isn't conventional (though very flexible), implementing FPS in merchant takes a couple of steps more.

The documentation for the service is available at [Amazon FPS Docs.](http://aws.amazon.com/documentation/fps/)

Note: This integration has a dependency on boto, a popular AWS library for python.

Settings attributes required for this integration are:

- AWS\_ACCESS\_KEY: The Amazon AWS access key available from the user's AWS dashboard.
- AWS\_SECRET\_ACCESS\_KEY: The Amazon AWS secret access key also available from the user's dashboard. Shouldn't be distributed to anyone.

Settings attributes:

```
MERCHANT_TEST_MODE = True
MERCHANT_SETTINGS = {
    "amazon fps": {
        "AWS_ACCESS_KEY": "???",
        "AWS_SECRET_ACCESS_KEY": "???"
    }
}
```
Here are the methods and attributes implemented on the AmazonFpsIntegration class:

- \_init\_(options = {}): The constructor takes a dictionary of options that are used to initialize the underlying FPSConnection that is bundled with boto.
- service\_url: A property that returns the API Endpoint depending on whether the the integration is in test\_mode or not.
- link\_url: A property that returns the link which redirects the customer to the Amazon Payments site to authorize the transaction.
- purchase (amount, options={}): The method that charges a customer right away for the amount amount after receiving a successful token from Amazon. The options dictionary is generated from the return\_url on successful redirect from the Amazon payments page. This method returns a dictionary with two items, status representing the status and response representing the response as described by boto.fps.response.FPSResponse.
- authorize (amount, options={}): Similar to the purchase method except that it reserves the payment and doesn't not charge until a capture (settle) is not called. The response is the same as that of purchase.
- capture (amount, options={}): Captures funds from an authorized transaction. The response is the same as the above two methods.
- credit (amount, options={}): Refunds a part of full amount of the transaction.
- void(identification, options={}): Cancel/Null an authorized transaction.
- fps\_ipn\_handler: A method that handles the asynchronous HTTP POST request from the Amazon IPN and saves into the AmazonFPSResponse model.
- fps\_return\_url: This method verifies the source of the return URL from Amazon and directs to the transaction.
- transaction: This is the main method that charges/authorizes funds from the customer. This method has to be subclassed to implement the logic for the transaction on return from the Amazon Payments page.

Example In any app that is present in the settings. INSTALLED APPS, subclass the AmazonFpsIntegration and implement the transaction method. The file should be available under <app>/integrations/<integration\_name>\_integration.py:

```
class FpsIntegration(AmazonFpsIntegration):
    # The class name is based on the filename.
    # So if the files exists in <app>/integrations/fps_integration.py
    # then the class name should be FpsIntegration
   def transaction(self, request):
       # Logic to decide if the user should
        # be charged immediately or funds
        # authorized and then redirect the user
        # Below is an example:
       resp = self.purchase(10, {...})if resp["status"] == "Success":
           return HttpResponseRedirect("/success/")
       return HttpResponseRedirect("/failure/")
```
In urls.py:

```
from billing import get_integration
amazon_fps = get_integration("fps")
urlpatterns += patterns('',
  (r'^amazon_fps/', include(amazon_fps.urls)),
  # You'll have to register /amazon_fps/fps-notify-handler/ in the
  # Amazon FPS admin dashboard for the notification URL
)
```
In views.py:

```
from billing import get_integration
def productPage(request):
  amazon_fps = get_integration("fps")
  url_scheme = "http"
  if request.is_secure():
      url_scheme = "https"
  domain = RequestSite(request).domain
   fields = {"transactionAmount": "100",
             "pipelineName": "SingleUse",
             "paymentReason": "Merchant Test",
```

```
"paymentPage": request.build absolute uri(),
         # Send the correct url where the redirect should happen
         "returnURL": "%s://%s%s" % (url_scheme,
                                     domain,
                                     reverse("fps_return_url")),
        }
# You might want to save the fields["callerReference"] that
# is auto-generated in the db or session to uniquely identify
# this user (or use the user id as the callerReference) because
# amazon passes this callerReference back in the return URL.
amazon_fps.add_fields(fields)
return render_to_response("some_template.html",
                          {"fps": amazon_fps},
                          context_instance=RequestContext(request))
```
In some\_template.html:

```
{% load render_integration from billing_tags %}
{% render_integration fps %}
```
The above template renders the following code:

<p><a href="https://authorize.payments-sandbox.amazon.com/cobranded-ui/actions/start?callerKey=AKIAI

[Braintree Payments Transparent Redirect](http://www.braintreepayments.com/gateway/api) Braintree Payments Transparent Redirect is a service offered by [Brain](http://www.braintreepayments.com/)[tree Payments](http://www.braintreepayments.com/) to reduce the complexity of PCI compliance.

Note: This integration makes use of the official [braintree](http://pypi.python.org/pypi/braintree/) python package offered by Braintree Payments. Please install it before you use this integration.

Refer to the [Braintree Payments Server to Server](#page-9064-0) Gateway for the settings attributes.

Here are the methods and attributes implemented on the BraintreePaymentsIntegration class:

- \_init\_(self, options=None): The constructor method that configures the Braintree environment setting it either to production or sandbox mode based on the value of settings.MERCHANT\_TEST\_MODE.
- service\_url(self): A property that provides the URL to which the Transparent Redirect form is submitted.
- get\_urls(self): The method sets the url to which Braintree redirects after the form submission is successful. This method is generally mapped directly in the urls.py.

```
from billing import get_integration
braintree = get_integration("braintree_payments")
urlpatterns += patterns('',
   (r'^braintree/', include(braintree.urls)),
\lambda
```
- braintree\_notify\_handler(self, request): The view method that handles the confirmation of the transaction after successful redirection from Braintree.
- braintree\_success\_handler(self, request, response): If the transaction is successful, the braintree\_notify\_handler calls the braintree\_success\_handler which renders the billing/braintree\_success.html with the response object. The response object is a standard braintree result described [here.](http://www.braintreepayments.com/docs/python/transactions/result_handling)
- braintree failure handler(self, request, response): If the transaction fails, the braintree notify handler calls the braintree failure handler which renders the billing/braintree error.html with the response which is a standar braintree error object.
- generate\_tr\_data(self): The method that calculates the [tr\\_data](http://www.braintreepayments.com/docs/python/transactions/create_tr#tr_data) to prevent a form from being tampered post-submission.
- generate form(self): The method that generates and returns the form (present in billing.forms.braintree\_payments\_form) and populates the initial data with the self.fields (added through either the add\_fields or add\_field methods) and tr\_data.

### Example:

In the views.py:

```
braintree_obj = get_integration("braintree_payments")
# Standard braintree fields
fields = {"transaction": {
            "order_id": "some_unique_id",
            "type": "sale",
            "options": {
                "submit_for_settlement": True
              },
            },
            "site": "%s://%s" %("https" if request.is_secure() else "http",
                                RequestSite(request).domain)
         }
braintree_obj.add_fields(fields)
return render_to_response("some_template.html",
                          {"bp": braintree_obj},
                          context_instance=RequestContext(request))
```
In the urls.py:

```
braintree_obj = qet_integration("braintree_payments")urlpatterns += patterns('',
   (r'^braintree/', include(braintree.urls)),
)
```
#### In the template:

```
{% load render_integration from billing_tags %}
{% render_integration bp %}
```
Stripe Payment Integration *[Stripe Payment Integration](#page-9092-0)* is a service offered by [Stripe Payment](https://stripe.com) to reduce the complexity of PCI compliance.

Note: This integration makes use of the official [stripe](http://pypi.python.org/pypi/stripe/) python package offered by Stripe Payments. Please install it before you use this integration.

Refer to the [Stripe Payments](#page-9074-0) Gateway for the settings attributes.

Here are the methods and attributes implemented on the StripeIntegration class:

- \_init\_(self, options=None): The constructor method that configures the stripe setting
- get\_urls(self): The method sets the url to which the token is sent after the it is obtained from Stripe. This method is generally mapped directly in the urls.py.

```
from billing import get_integration
stripe_obj = get_integration("stripe")
urlpatterns += patterns('',
   (r'^stripe/', include(stripe_obj.urls)),
)
```
- transaction(self, request): The method that receives the Stripe Token after successfully validating with the Stripe servers. Needs to be subclassed to include the token transaction logic.
- generate form(self): The method that generates and returns the form (present in billing.forms.stripe\_form)

# Example:

In <some\_app>/integrations/stripe\_example\_integration.py:

```
from billing.integrations.stripe_integration import StripeIntegration
class StripeExampleIntegration(StripeIntegration):
   def transaction(self, request):
        # The token is received in the POST request
       resp = self.gateway.purchase(100, request.POST["stripeToken"])
        if resp["status"] == "SUCCESS":
            # Redirect if the transaction is successful
            ...
        else:
            # Transaction failed
```
In the views.py:

...

```
stripe_obj = get_integration("stripe_example")
return render_to_response("some_template.html",
                        {"stripe_obj": stripe_obj},
                         context_instance=RequestContext(request))
```
In the urls.py:

```
stripe_obj = get_integration("stripe_example")
urlpatterns += patterns('',
   (r'^stripe/', include(stripe_obj.urls)),
\lambda
```
In the template:

```
{% load render_integration from billing_tags %}
{% render_integration stripe_obj %}
```
eWAY Payment Integration The eWAY integration functionality interfaces with eWAY's Merchant Hosted Payments facility. Their service makes it extremely easy to be PCI-DSS compliant by allowing you to never receive customer credit card information.

Note: This integration requires the [suds](https://fedorahosted.org/suds/) package. Please install it before you use this integration.

The basic data flow is as follows:

- 1. Request an *access code* from eWAY.
- 2. Create an HTML form with the *access code* and user credit card fields.
- 3. Encourage the user to submit the form to eWAY and they'll be redirected back to your site.
- 4. Use the *access code* to ask eWAY if the transaction was successful.

You must add the following to project's settings:

```
MERCHANT_SETTINGS = {
    "eway": {
        "CUSTOMER_ID": "???",
        "USERNAME": "???",
        "PASSWORD": "???",
    }
}
```
The integration class is used to request an *access code* and also to check its success after the redirect:

# class **EwayIntegration**(*access\_code=None*)

Creates an integration object for use with eWAY.

*access\_code* is optional, but must be configured prior to using [check\\_transaction\(\)](#page-9096-0).

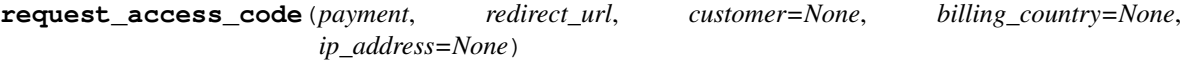

Requests an *access code* from eWAY to use with a transaction.

Parameters

- **payment** (*dict*) Information about the payment
- **redirect\_url** (*unicode*) URL to redirect the user to after payment
- **customer** (*dict*) Customer related information
- **billing\_country** (*unicode alpha-2 country code (as per ISO 3166)*) Customer's billing country
- **ip\_address** (*unicode*) Customer's IP address

Returns (access\_code, customer)

The integration is automatically updated with the returned access code.

Supported keys in customer:

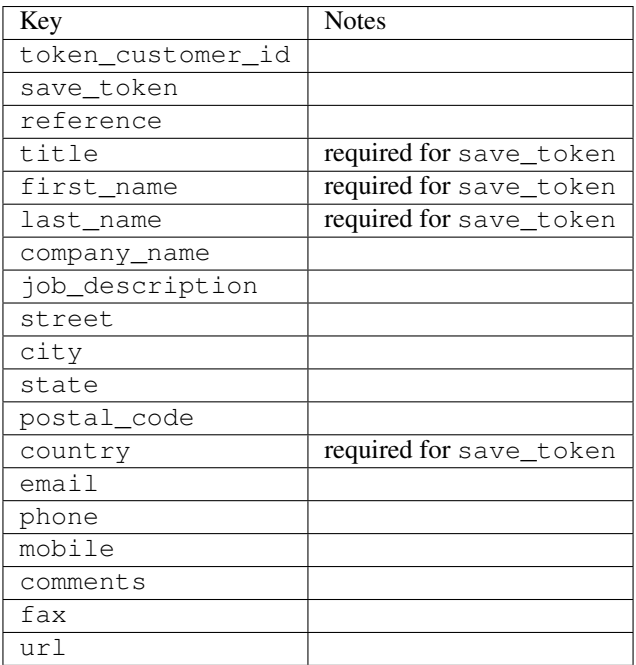

Supported keys in payment:

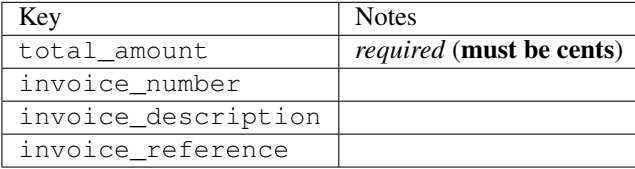

To add extra security, it's a good idea to specify ip\_address. The value is given to eWAY to allow them to ensure that the POST request they receive comes from the given address. E.g.:

```
def payment(request):
    integration = get_integration("eway_au")
    access_code, customer = integration.request_access_code(..., ip_address=request.META["REMOTE
    # ...
```
### Returned value

The returned value is a tuple (access\_code, customer). access\_code is the access code granted by eWAY that must be included in the HTML form, and is used to request transaction status after the redirect.

customer is a dict containing information about the customer. This is particularly useful if you make use of save\_token and token\_customer\_id to save customer details on eWAY's servers. Keys in the dict are:

```
•token_customer_id
```
- •save\_token
- •reference
- •title
- •first\_name
- •last\_name
- •company\_name
- •job\_description

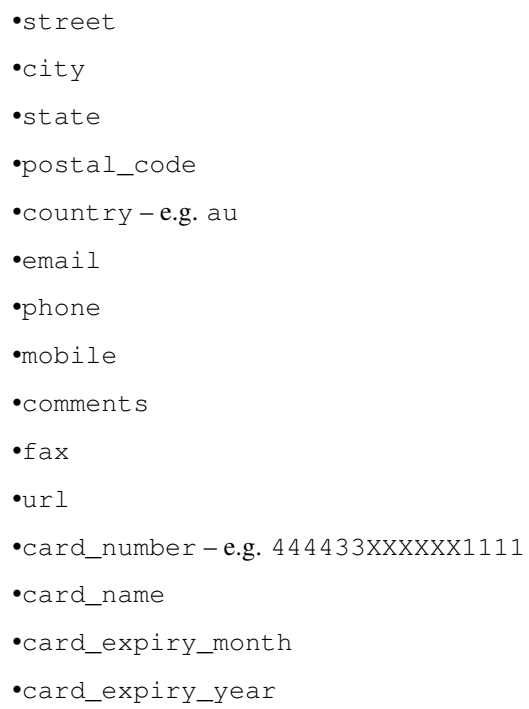

# **check\_transaction**()

Check with eWAY what happened with a transaction.

This method requires access\_code has been configured.

# Returns dict

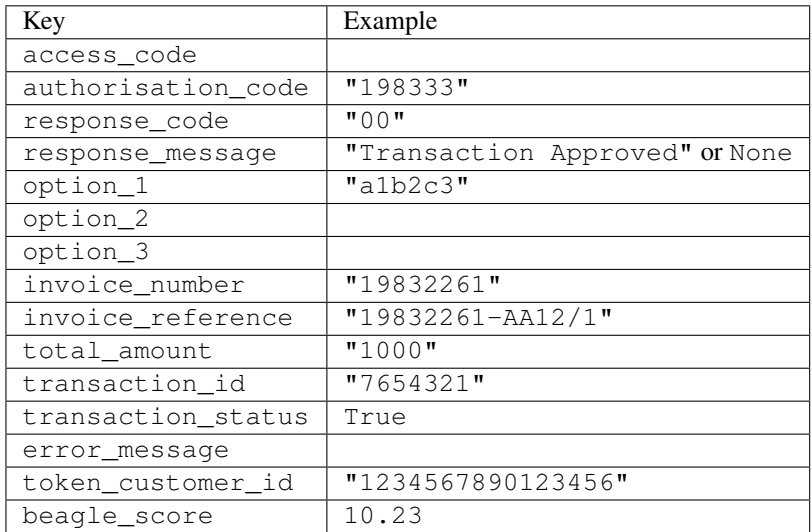

# Example:

```
# views.py
from billing import get_integration
from django.shortcuts import get_object_or_404
def payment(request, cart_pk):
    # Pretend some 'Order' model exists with a 'total_price' in dollars
```

```
order = get_object_or_404(Order, pk=cart_pk)
   integration = get_integration("eway_au")
   access_code, customer = integration.request_access_code(
       customer={"first_name": "Bradley", "last_name": "Ayers"},
       payment={"total_amount": order.total_price * 100},
       return_url=reverse(payment_done))
   request.session["eway_access_code"] = integration.access_code
   return render(request, "payment.html", {"integration": integration})
def payment_done(request, cart_pk):
   order = get_object_or_404(Order, pk=cart_pk)
   access code = request.session["access code"]
   integration = get_integration("eway_au", access_code=access_code)
   # Retrieve transaction status from eWAY
   status = integration.check_transaction()
   if status["response_code"] in ("00", "08", "11"):
       order.is_paid = True
       order.save()
       template = "receipt.html"
   else:
       template = "payment_failed.html"
   return render(request, template, {"status": status})
```
In order for eWAY to process the transaction, the user must submit the payment HTML form directly to eWAY. The helper tag {% eway %} makes this trivial:

```
{% load render_integration from billing_tags %}
{% render_integration integration %}
```
For a more configurable form, use the following pattern:

```
<form method="post" action="{{ integration.service_url }}">
    {{ integration.generate_form.as_p }}
    <input type="submit"/>
</form>
```
Authorize.Net Direct Post Method [Authorize.Net Direct Post Method](http://developer.authorize.net/api/dpm) is a service offered by [Authorize.Net](http://authorize.net/) to reduce the complexity of PCI compliance.

Here are the following settings attributes that are required:

- LOGIN ID: The Login id provided by Authorize.Net. Can be obtained from the dashboard.
- TRANSACTION\_KEY: The Transaction key is used to sign the generated form with a shared key to validate against form tampering.
- MD5\_HASH: This attribute is used to generate a hash that is verified against the hash sent by Authorize.Net to confirm the request's source.

Here are the methods and attributes implemented on the AuthorizeNetDpmIntegration class:

- init (self): The constructor that configures the Authorize.Net Integration environment setting it either to production or sandbox mode based on the value of settings. MERCHANT\_TEST\_MODE.
- **form class (self)**: Returns the form class that is used to generate the form. Defaults to billing.forms.authorize\_net\_forms.AuthorizeNetDPMForm.
- generate\_form(self): Renders the form and generates some precomputed field values.
- service url(self): Returns the Authorize.net url to be set on the form.
- verify\_response(self, request): Verifies if the relay response originated from Authorize.Net.
- get\_urls(self): The method sets the url to which Authorize.Net sends a relay response, redirects on a success or failure.

```
from billing import get_integration
integration = get_integration("authorize_net_dpm")
urlpatterns += patterns('',
   (r'^authorize_net/', include(integration.urls)),
)
```
- authorize\_net\_notify\_handler(self, request): The view method that handles the verification of the response, firing of the signal and sends out the redirect snippet to Authorize.Net.
- authorize\_net\_success\_handler(self, request): The method that renders the *billing/authorize\_net\_success.html*.
- authorize\_net\_failure\_handler(self, request): The method that renders the *billing/authorize\_net\_failure.html*.

### Example:

In the views.py:

```
int_obj = get_integration("authorize_net_dpm")
fields = \{ 'x\_amount' : 1,'x_fp_sequence': datetime.datetime.now().strftime('%Y%m%d%H%M%S'),
          'x_fp_timestamp': datetime.datetime.utcnow().strftime('%s'),
          'x_recurring_bill': 'F',
         }
int_obj.add_fields(fields)
return render_to_response("some_template.html",
                           {"adp": int_obj},
                          context_instance=RequestContext(request))
```
In the urls.py:

```
int_obj = get_integration("authorize_net_dpm")
urlpatterns += patterns('',
   (r'^authorize_net/', include(int_obj.urls)),
```
In the template:

)

```
{% load render_integration from billing_tags %}
{% render_integration adp %}
```
Signals The signals emitted by [Merchant](http://github.com/agiliq/merchant) are:

- *transaction\_was\_successful(sender, type=..., response=...)*: This signal is dispatched when a payment is successfully transacted. The *sender* is the object which has dispatched the signal. *type* is the kind of transaction. Current choices for type are:
	- *purchase*
	- *authorize*
- *capture*
- *credit*
- *void*
- *store*
- *unstore*

*response* is the actual response object that is sent after the success. Please consult the individual gateway docs for the response object.

- *transaction\_was\_unsuccessful(sender, type=..., response=...)*: This signal is dispatched when a payment fails. The *sender* is the object which has dispatched the signal. *type* is the kind of transation. Current choices for type are:
	- *purchase*
	- *authorize*
	- *capture*
	- *credit*
	- *void*
	- *store*

...

– *unstore*

*response* is the actual response object that is sent after the success.

Note: Some gateways are implemented to raise an error on failure. This exception may be passed as the response object. Please consult the docs to confirm.

Writing a new gateway Writing a new gateway for [Merchant](http://github.com/agiliq/merchant) is very easy. Here are the steps to follow to write a new gateway:

• Create a new gateway file under the *billing.gateways* module which should follow this naming convention:

```
<gateway_name>_gateway.py
```
So for example, PayPal would have *pay\_pal\_gateway.py*. Similarly, Authorize.Net, would have *authorize\_net\_gateway.py*.

• Create a class in this file with the following name:

class GatewayNameGateway(Gateway):

So for PayPal, it would be *PayPalGateway* and for Authorize.Net, it would be *AuthorizeNetGateway*.

• Implement all or any of following methods in the class:

```
def purchase(self, money, credit_card, options = None):
...
def authorize(self, money, credit_card, options = None):
...
def capture(self, money, authorization, options = None):
...
```

```
def void(self, identification, options = None):
...
def credit(self, money, identification, options = None):
...
def recurring(self, money, creditcard, options = None):
...
def store(self, creditcard, options = None):
...
def unstore(self, identification, options = None):
...
```
Customizing Merchant While we make all attempts to cover most of the functionality of the payment processors but may fall short sometimes. There is absolutely no need to worry as the gateway and integration objects are extensible.

[Merchant](https://github.com/agiliq/merchant) looks for gateways and integration objects under every INSTALLED\_APPS in settings.py. So it is possible for you to write your custom or modified objects within your app without having to patch the merchant code.

Note: Most of what is written below will also be applicable for gateways and you will have to replace instances of integration with gateway.

Suppose you want to extend the [Braintree Payments Integration,](#page-9090-0) to render a different template on success instead of the default billing/braintree\_success.html.

Here is the process:

- In any of the settings.INSTALLED\_APPS, create an integrations module (in layman's term an integrations directory with an \_\_init\_\_.py file under that directory).
- Create a file in that integrations directory that follows the convention below:

<integration\_name>\_integration.py

Let us name the modified integration as modified\_bp, then the filename would be:

modified\_bp\_integration.py

and the Integration class name in that file as ModifiedBpIntegration.

Note: The naming of the file and class follows a simple rule. The filename is split on underscores and each element of the split sequence is capitalized to obtain the class name.

So in our example, in the modified\_bp\_integration.py:

```
class ModifiedBpIntegration(BraintreePaymentsIntegration):
    def braintree_success_handler(self, request, response):
       return render_to_response("my_new_success.html",
                                 {"resp": response},
                                 context_instance=RequestContext(request))
```
• Then use the new integration in your code just as you would for a built-in integration:

**>>>** bp\_obj = get\_integration("modified\_bp")

Contributing to Merchant While there is no requirement for you to contribute your new gateway code or changes back to the [upstream project,](http://github.com/agiliq/merchant) you can play a good samaritan by contributing back to the project and helping scores of people.

Here are the steps to follow to contribute back to [Merchant:](http://github.com/agiliq/merchant)

- Fork the project from it's [github page.](http://github.com/agiliq/merchant)
- Make the changes in your fork.
- File an issue at the [github page](http://github.com/agiliq/merchant) and enclose a pull request.

Note: If you want to include a new gateway, we request you to include a few tests (probably using the current tests as a template).

• Don't forget to add yourself to the *CONTRIBUTORS.txt* file before opening an issue.

## Changes

### 0.4 (upcoming)

- Added python3 support
- Removed google checkout

## 0.3

- Django 1.7 suport (potentially backwards incompatible changes)
- Updated the example *requirements.txt*

# 0.2

- Unit tests are skipped unless the corresponding gateways are configured
- Bugfix Use settings.AUTH\_USER\_MODEL instead of get\_user\_model
- Demo fill up initial data for all gateways

### 0.1

• Added PIN payments support

### 0.09

• Removed Samurai gateway and integration

### 0.08

- Added bitcoin backend
- Bugfixes to eWay, paypal integration and authorize.net
- Google Checkout shipping, tax rate and private data support
- Changes to Amazon FPS to work with latest boto. Addition of new fields to the FPS response model. A backwards incompatible change
- Made merchant django v1.5 compatible
- Fixes in the chargebee gateway broken by changes in the 'requests' api
- Changes to the example to prevent empty forms from raising a Server Error

## 0.07

- Added Chargebee support
- Added Beanstream gateway

### 0.06

- Added WePay gateway
- Added Authorize.Net Direct Post Method integration

# 0.05

• Added Paylane gateway support.

### 0.04

- Backwards incompatible version.
- Changes in the settings attributes. Now there is a single attribute for storing the configuration of all gateways and integrations. Check the docs for details.
- Changed the usage of the template tags. Refer the docs for details.
- Added a display\_name to the integration object. Shouldn't affect users.

# 0.03

• Added support for Stripe and Samurai gateways and integrations.

### 0.02

• Added a setup.py and uploaded the package to pypi

### 0.01

- Initial commit.
- [Overview](#page-9042-0)
- [Install Merchant](#page-9046-0)
- [Credit Card](#page-9048-0)
- [Gateways](#page-9052-0)
	- [On-site Processing](#page-9056-0)
		- \* [Authorize.Net](#page-9058-0)
		- \* [Braintree Payments Server to Server](#page-9064-0)
		- \* [eWay](#page-9068-0)
- \* [PayPal](#page-9072-0)
- \* [Stripe Payments](#page-9074-0)
- \* [Paylane](#page-9070-0)
- \* [WePay](#page-9076-0)
- \* [Beanstream](#page-9060-0)
- \* [Chargebee](#page-9066-0)
- \* [Bitcoin](#page-9062-0)
- \* Global Iris
- [Off-site Processing](#page-9078-0)
	- \* [PayPal](#page-9080-0)
	- \* Google Checkout
	- \* [RBS WorldPay](#page-9084-0)
	- \* [Amazon FPS](#page-9086-0)
	- \* [Braintree Payments Transparent Redirect](#page-9090-0)
	- \* [Stripe](#page-9092-0)
	- \* [eWAY](#page-9094-0)
	- \* [Authorize.Net Direct Post Method](#page-9098-0)
	- \* Global Iris RealMPI
- [Signals](#page-9100-0)
- [Writing your own gateway](#page-9102-0)
- [Customizing the inbuilt Gateway/Integrations](#page-9104-0)
- [Contributing to Merchant](#page-9106-0)
- [Changelist](#page-9108-0)

### Indices and tables

- genindex
- modindex
- search

Merchant: Pluggable and Unified API for Payment Processors [Merchant,](http://github.com/agiliq/merchant) is a [django](http://www.djangoproject.com/) app that offers a uniform api and pluggable interface to interact with a variety of payment processors. It is heavily inspired from Ruby's [Active-](http://activemerchant.org/)[Merchant.](http://activemerchant.org/)

Overview Simple how to:

```
# settings.py
# Authorize.Net settings
AUTHORIZE_LOGIN_ID = "..."
AUTHORIZE_TRANSACTION_KEY = "..."
```

```
# PayPal settings
PAYPAL_TEST = True
PAYPAL_WPP_USER = "..."
PAYPAL_WPP_PASSWORD = "..."
PAYPAL WPP_SIGNATURE = "..."
# views.py or wherever you want to use it
>>> g1 = get_gateway("authorize_net")
>>>
>>> cc = CreditCard(first_name= "Test",
... last_name = "User,
... month=10, year=2011,
... number="4222222222222",
... verification value="100")
>>>
>>> response1 = g1.purchase(100, cc, options = {...})>>> response1
{"status": "SUCCESS", "response": <AuthorizeNetAIMResponse object>}
>>>
>>> g2 = get_gateway("pay_pal")
>>>
>>> response2 = q2.purchase(100, cc, options = {...})>>> response2
{"status": "SUCCESS", "response": <PayPalNVP object>}
```
Installing Merchant You can use any of the following methods to install merchant.

• The recommended way is to install from [PyPi:](http://pypi.python.org/pypi/django-merchant)

pip install django-merchant

• If you are feeling adventurous, you might want to run the code off the git repository:

```
pip install -e git+git://github.com/agiliq/merchant.git#egg=django-merchant
```
# Post-installation

- Install the dependencies for the gateways as prescribed in the individual gateway doc.
- Reference the billing app in your settings INSTALLED APPS.
- Run python manage.py syncdb to create the new required database tables

**Configuration** To configure a gateway/integration add the corresponding key to MERCHANT SETTINGS. Take a look at local.py-dist for reference.

Running the Test Suite By default, the test suite is configured to run tests for all the gateways and integrations which are configured:

python manage.py test billing

Tests for gateways and integrations which are not configured will be skipped.

If you are planning to integrate your app with a specific gateway/integration then you might wish to run only that apps test suite. For example, to run the Google Checkout Integration test case:

python manage.py test billing.GoogleCheckoutTestCase

Credit Card The *CreditCard* class is a helper class with some useful methods mainly for validation. This class is available in *billing.utils.credit\_card*.

### Attribute Reference

- *regexp*: The compiled regular expression that matches all card numbers for the card issuing authority. For the *CreditCard* class, this is *None*. It is overridden by subclasses.
- *card\_type*: Points to a one of *CreditCard*'s subclasses. This attribute is set by the *validate\_card* method of the selected gateway.
- *card\_name*: Card issuing authority name. Generally not required, but some gateways expect the user to figure out the credit card type to send with the requests.

#### Method Reference

- *\_init*\_: This method expects 6 keyword arguments. They are
	- *first\_name*: The first name of the credit card holder.
	- *last\_name*: The last name of the credit card holder.
	- *cardholders\_name*: The full name of the credit card holder, as an alternative to supplying *first\_name* and *last\_name*.
	- *month*: The expiration month of the credit card as an integer. Required
	- *year*: The expiration year of the credit card as an integer. Required
	- *number*: The credit card number (generally 16 digits). Required
	- *verification\_value*: The card security code (CVV2). Required
- *is\_luhn\_valid*: Checks the validity of the credit card number by using the *Luhn's algorithm* and returns a boolean. This method takes no arguments.
- *is\_expired*: Checks if the expiration date of the card is beyond today and returns a boolean. This method takes no arguments.
- *valid\_essential\_attributes*: Verifies if all the 6 arguments provided to the *\_\_init\_\_* method are filled and returns a boolean.
- *is\_valid*: Checks the validity of the card by calling the *is\_luhn\_valid*, *is\_expired* and *valid\_essential\_attributes* method and returns a boolean. This method takes no arguments.
- *expire\_date*: Returns the card expiry date in the "MM-YYYY" format. This is also available as a property.
- *name*: Returns the full name of the credit card holder by concatenating the *first\_name* and *last\_name*. This is also available as a property.

Subclasses Normally you do not use the subclasses directly. Instead, you use *CreditCard*, and call gateway.validate\_card() which will add a *card\_type* attribute which is the subclass.

The various credit cards and debit cards supported by [Merchant](http://github.com/agiliq/merchant) are:

# Credit Cards

- *Visa*
	- $-$  card name  $=$  "Visa"
	- $-$  regexp = re.compile('^4d{12}(d{3})?\$')
- *MasterCard*
	- card\_name = "MasterCard"
	- $-$  regexp = re.compile(' $(5[1-5]d{4}|677189)d{10}$ 's')
- *Discover*
	- card\_name = "Discover"
	- $-$  regexp = re.compile(' $(6011|65d{2})d{12}$ ')
- *AmericanExpress*
	- card\_name = "Amex"
	- $-$  regexp = re.compile(' $^{3}[47]d{13}$ 's')
- *DinersClub*
	- card\_name = "DinersClub"
	- $-$  regexp = re.compile('^3(0[0-5]|[68]d)d{11}\$')
- *JCB*
	- $-$  card name  $=$  "JCB"
	- $-$  regexp = re.compile('^35(28|29|[3-8]d)d{12}\$')

# Debit Cards

- *Switch*
	- card\_name = "Switch"
	- $-$  regexp = re.compile(' $6759d{12}(d{2,3})$ ?\$')
- *Solo*
	- card\_name = "Solo"
	- regexp = re.compile(' $6767d$ {12}(d{2,3})?\$')
- *Dankort*
	- card\_name = "Dankort"
	- $-$  regexp = re.compile( $\textdegree$ 5019d{12}\$')
- *Maestro*
	- card\_name = "Maestro"
	- $-$  regexp = re.compile(' $\sqrt{(5[06-8]]6d}d[10,17]$ \$')
- *Forbrugsforeningen*
	- card\_name = "Forbrugsforeningen"
	- $-$  regexp = re.compile(' $600722d$ {10}\$')

## • *Laser*

- $-$  card name  $=$  "Laser"
- $-$  regexp = re.compile(' $(6304167061677116709) d{8}(d{4}d{6,7})$ ?\$')

# Helpers

- all\_credit\_cards = [Visa, MasterCard, Discover, AmericanExpress, DinersClub, JCB]
- all\_debit\_cards = [Switch, Solo, Dankort, Maestro, Forbrugsforeningen, Laser]
- all cards = all credit cards + all debit cards

Gateways Gateways are the payment processors implemented in [Merchant.](http://github.com/agiliq/merchant) This is implemented as a class so that it is easy to extend and create as many gateways as possible.

The base gateway class is *billing.gateway.Gateway* which has the following methods and attributes.

### Attribute Reference

- test mode: This boolean attribute signifies if the gateway is in the test mode. By default, it looks up this value from the *MERCHANT\_TEST\_MODE* attribute from the settings file. If the *MERCHANT\_TEST\_MODE* attribute is not found in the settings file, the default value is *True* indicating that the gateway is in the test mode. So do not forget to either set the attribute to *True* in the subclass or through the settings file.
- default\_currency: This is the currency in which the transactions are settled ie the currency in which the payment gateway sends the invoice, transaction reports etc. This does not prevent the developer from charging a customer in other currencies but the exchange rate conversion has to be manually handled by the developer. This is a string, for example *"USD"* for US Dollar.
- supported countries: This is a *list* of supported countries that are handled by the payment gateway. This should contain a list of the country codes as prescribed by the [ISO 3166-alpha 2 standard.](http://en.wikipedia.org/wiki/ISO_3166-1_alpha-2) The *billing.utils.countries* contains a mapping of the country names and ISO codes.
- supported\_cardtypes: This is a *list* of supported card types handled by the payment gateway. This should contain a list of instances of the [CreditCard](#page-9048-0) class.
- homepage url: A string pointing to the URL of the payment gateway. This is just a helper attribute that is currently not used.
- display\_name: A string that contains the name of the payment gateway. Another helper attribute that is currently not used.
- application id: An application name or unique identifier for the gateway. Yet another helper attribute not currently used.

# Method Reference

- validate card(credit card): This method validates the supplied card by checking if it is supported by the gateway (through the *supported\_cardtypes* attribute) and calls the *is\_valid* method of the card and returns a boolean. if the card is not supported by the gateway, a *CardNotSupported* exception is raised.
- service\_url: A property that returns the url to which the credit card and other transaction related details are submitted.
- purchase(money, credit\_card, options = None): A method that charges the given card (one-time) for the given amount *money* using the *options* provided. Subclasses have to implement this method.
- authorize(money, credit card, options = None): A method that authorizes (for a future transaction) the credit card for the amount *money* using the *options* provided. Subclasses have to implement this method.
- capture(money, authorization, options = None): A method that captures funds from a previously authorized transaction using the *options* provided. Subclasses have to implement this method.
- void(identification, options = None): A method that nulls/voids/blanks an authorized transaction identified by *identification* to prevent a subsequent capture. Subclasses have to implement this method.
- credit(money, identification, options = None): A method that refunds a settled transaction with the transacation id *identification* and given *options*. Subclasses must implement this method.
- recurring(money, creditcard, options = None): A method that sets up a recurring transaction (or a subscription). Subclasses must implement this method.
- store(creditcard, options = None): A method that stores the credit card and user profile information on the payment gateway's servers for future reference. Subclasses must implement this method.
- unstore(identification, options = None): A method that reverses the *store* method's results. Subclasses must implement this method.

The *options* dictionary passed to the above methods consists of the following keys:

- **order id:** A unique order identification code (usually set by the gateway).
- ip: The IP address of the customer making the purchase. This is required by certain gateways like PayPal.
- customer: The name, customer number, or other information that identifies the customer. Optional.
- invoice: The invoice code/number (set by the merchant).
- merchant: The name or description of the merchant offering the product.
- description: A description of the product or transaction.
- email: The email address of the customer. Required by a few gateways.
- currency: Required when using a currency with a gateway that supports multiple currencies. If not specified, the value of the *default\_currency* attribute of the gateway instance is used.
- billing\_address: A dictionary containing the billing address of the customer. Generally required by gateways for address verification (AVS) etc.
- shipping address: A dictionary containing the shipping address of the customer. Required if the merchant requires shipping of products and where billing address is not the same as shipping address.

The address dictionary for *billing\_address* and *shipping\_address* should have the following keys:

- name: The full name of the customer.
- company: The company name of the customer. Required by a few gateways.
- **address1**: The primary street address of the customer. Required by many gateways.
- address2: Additional line for the address. Optional.
- city: The city of the customer.
- state: The state of the customer.
- country: The [ISO 3166-alpha 2 standard](http://en.wikipedia.org/wiki/ISO_3166-1_alpha-2) code for the country of the customer.
- zip: The zip or postal code of the customer.
- phone: The phone number of the customer. Optional.

All the above methods return a standard *response* dictionary containing the following keys:

- status: Indicating if the transaction is a "SUCCESS" or a "FAILURE"
- response: The response object for the transaction. Please consult the respective gateway's documentation to learn more about it.

#### Helper functions

• get\_gateway(name, \*args, \*\*kwargs): A helper function that loads the gateway class by the *name* and initializes it with the *args* and *kwargs*.

On-site Processing Onsite processing refers to the payment mechanism where the customer stays on the merchant website and the authentication is done by the merchant website with the gateway in the background.

Merchant websites need to comply with [PCI standards](http://en.wikipedia.org/wiki/Payment_Card_Industry_Data_Security_Standard) to be able to securely carry out transactions.

On-site processing for payment gateways is implemented by using subclasses of the [Gateway class.](#page-9052-0)

Authorize.Net Gateway This gateway implements the [Authorize.Net Advanced Integration Method \(AIM\).](http://developer.authorize.net/api/aim/)

#### Usage

- Setup a [test account](http://developer.authorize.net/testaccount/) with Authorize. Net.
- Add the following attributes to your *settings.py*:

```
MERCHANT_TEST_MODE = True # Toggle for live transactions
MERCHANT_SETTINGS = {
    "authorize_net": {
       "LOGIN_ID" : "???",
       "TRANSACTION_KEY" : "???"
    }
    ...
}
```
• Use the gateway instance:

```
>>> g1 = get_gateway("authorize_net")
>>>
>>> cc = CreditCard(first_name= "Test",
... last_name = "User",
... month=10, year=2011,
... number="4222222222222",
... verification_value="100")
>>>
\Rightarrow response1 = g1.purchase(1, cc, options = {...})
>>> response1
{"status": "SUCCESS", "response": <AuthorizeNetAIMResponse object>}
```
[Beanstream](http://www.beanstream.com/site/ca/index.html) Beanstream is a gateway headquartered in Canada and offering payment processing across North America.

Note: You will require the [beanstream python package](http://github.com/dragonx/beanstream) maintained by the community.

Settings attributes required (optional if you are passing them while initializing the gateway) for this integration are:

• MERCHANT\_ID: The merchant id provided by Beanstream. Can be obtained from the account dashboard.

- LOGIN COMPANY: The company name as visible from the account settings in the dashboard.
- LOGIN\_USER: The username used to login to the account dashboard.
- LOGIN\_PASSWORD: The password used to login to the account dashboard.
- HASH\_ALGORITHM: This is optional but required if you have enabled hashing in account dashboard. The values may be one of *SHA-1* and *MD5*.
- HASHCODE: If the above attribute is enabled, then set this attribute to the hash value you've setup in the account dashboard.

#### Settings attributes:

```
MERCHANT_TEST_MODE = True # Toggle for live
MERCHANT SETTINGS = {
    "beanstream": {
        "MERCHANT_ID": "???",
        "LOGIN_COMPANY": "???",
        "LOGIN_USER": "???",
        "LOGIN_PASSWORD": "???",
        # The below two attributes are optional
        "HASH_ALGORITHM": "???",
        "HASHCODE": "???",
    }
    ...
}
```
## Example:

Simple usage:

```
>>> beanstream = get_gateway("beanstream")
>>> credit_card = CreditCard(first_name="Test", last_name="User",
                             month=10, year=2011,
                             number="4111111111111111",
                             verification_value="100")
# Bill the user for 1000 USD
>>> resp = beanstream.purchase(1000, credit_card)
>>> resp["response"].resp.approved()
True
# Authorize the card for 1000 USD
>>> resp = beanstream.authorize(1000, credit_card)
# Capture funds (900 USD) from a previously authorized transaction
>>> response = beanstream.capture(900, resp["response"].resp["trnId"])
>>> response["response"].resp.approved()
True
# Void an authorized transaction
>>> beanstream.void(resp["response"].resp["trnId"])
```
Bitcoin Gateway The Bitcoin gateway implements the [Bitcoin digital currency.](http://bitcoin.org/)

It is implemented using the JSON-RPC API as described in the [Merchant Howto.](https://en.bitcoin.it/wiki/Merchant_Howto#Using_a_third-party_plugin)

Note: The Bitcoin gateway depends on the *bitcoin-python* library which can be installed from pypi

#### Usage

• Add the following attributes to your *settings.py*:

```
"bitcoin": {
    "RPCUSER": "", # you'll find these settings in your $HOME/.bitcoin/bitcoin.conf
    "RPCPASSWORD": "",
    "HOST": "",
    "PORT": "",
    "ACCOUNT": "",
    "MINCONF": 1,
},
```
• Use the gateway instance:

```
>>> g1 = get_gateway("bitcoin")
>>> addr = g1.get_new_address()
>>> # pass along this address to your customer
>>> # the purchase will only be successful when
>>> # the amount is transferred to the above address
\Rightarrow response1 = q1.purchase(100, addr, options = {...})
>>> response1
{"status": "SUCCESS", "response": <instance>}
```
[Braintree Payments Server to Server](http://www.braintreepayments.com/gateway/api) [Braintree](http://www.braintreepayments.com/) Payments Server to Server is a gateway provided by Braintree [Payments](http://www.braintreepayments.com/) to services which are willing to take the burden of PCI compliance. This does not involve any redirects and only Server to Server calls happen in the background.

Note: You will require the official [braintree](http://pypi.python.org/pypi/braintree/) python package offered by Braintree for this gateway to work.

Settings attributes required for this integration are:

- MERCHANT\_ACCOUNT\_ID: The merchant account id provided by Braintree. Can be obtained from the account dashboard.
- PUBLIC\_KEY: The public key provided by Braintree through their account dashboard.
- PRIVATE\_KEY: The private key provided by Braintree through their account dashboard.

Settings attributes:

```
MERCHANT_TEST_MODE = True # Toggle for live
MERCHANT_SETTINGS = {
    "braintree_payments": {
        "MERCHANT_ACCOUNT_ID": "???",
        "PUBLIC_KEY": "???",
        "PRIVATE_KEY": "???"
    }
    ...
}
```
#### Example:

Simple usage:

```
>>> braintree = get_gateway("braintree_payments")
>>> credit_card = CreditCard(first_name="Test", last_name="User",
                             month=10, year=2011,
                             number="4111111111111111",
                             verification_value="100")
# Bill the user for 1000 USD
>>> resp = braintree.purchase(1000, credit_card)
>>> resp["response"].is_success
True
# Authorize the card for 1000 USD
>>> resp = braintree.authorize(1000, credit_card)
# Capture funds (900 USD) from a previously authorized transaction
>>> response = braintree.capture(900, resp["response"].transaction.id)
>>> response["response"].is_success
True
# Void an authorized transaction
>>> braintree.void(resp["response"].transaction.id)
# Store Customer and Credit Card information in the vault
>>> options = {
        "customer": {
            "name": "John Doe",
            "email": "john.doe@example.com",
            },
        }
>>> resp = braintree.store(credit_card, options = options)
# Unstore a previously stored credit card from the vault
>>> response = braintree.unstore(resp["response"].customer.credit_cards[0].token)
>>> response["response"].is_success
True
# A recurring plan charge
>>> options = {
        "customer": {
            "name": "John Doe",
            "email": "john.doe@example.com",
            },
        "recurring": {
            "plan_id": "test_plan",
            "trial duration": 2,
            "trial_duration_unit": "month",
            "number_of_billing_cycles": 12,
            },
        }
>>> resp = braintree.recurring(10, credit_card, options = options)
>>> resp["response"].is_success
True
>>> resp["response"].subscription.number_of_billing_cycles
12
```
Chargebee [Chargebee](http://www.chargebee.com/) is a SAAS that makes subscription billing easy to handle. They also provide the functionality to plug to multiple gateways in the backend.

Note: You will require the [requests](http://docs.python-requests.org/en/latest/index.html) package to get Chargebee to work.

Settings attributes required (optional if you are passing them while initializing the gateway) for this integration are:

- SITE: The name of the Chargebee app (or site as they refer). The URL is generally of the form ["https://](https:/){site}.chargebee.com/".
- API\_KEY: This key is provided in your settings dashboard.

Settings attributes:

```
MERCHANT_TEST_MODE = True # Toggle for live
MERCHANT SETTINGS = {
    "chargebee": {
        "SITE": "some-test",
        "API_KEY": "???",
    }
    ...
}
```
## Example:

Simple usage:

```
>>> chargebee = get_gateway("chargebee")
>>> credit_card = CreditCard(first_name="Test", last_name="User",
                             month=10, year=2011,
                             number="4111111111111111",
                             verification_value="100")
# Bill the user for 10 USD per month based on a plan called 'monthly'
# The 'recurring' method on the gateway is a mirror to the 'store' method
>>> resp = chargebee.store(credit_card, options = {"plan_id": "monthly"})
>>> resp["response"]["customer"]["subscription"]["id"]
...
# Cancel the existing subscription
>>> response = chargebee.unstore(resp["response"]["customer"]["subscription"]["id"])
>>> response["response"]["subscription"]["status"]
'cancelled'
# Bill the user for 1000 USD
# Technically, Chargebee doesn't have a one shot purchase.
# Create a plan (called 'oneshot' below) that does a recurring
# subscription with an interval of a decade or more
>>> resp = chargebee.purchase(1000, credit_card,
   options = {"plan_id": "oneshot", "description": "Quick Purchase"})
>>> resp["response"]["invoice"]["subscription_id"]
...
# Authorize the card for 100 USD
# Technically, Chargebee doesn't have a one shot authorize.
# Create a plan (called 'oneshot' below) that does a recurring
# subscription with an interval of a decade or more and authorizes
# the card for a large amount
>>> resp = chargebee.authorize(100, credit_card,
   options = {"plan_id": "oneshot", "description": "Quick Authorize"})
```

```
# Capture funds (90 USD) from a previously authorized transaction
>>> response = chargebee.capture(90, resp["response"]["subscription"]["id"])
>>> response["status"]
'SUCCESS'
# Void an authorized transaction
>>> resp = chargebee.void(resp["response"]["invoice"]["subscription_id"])
>>> resp["status"]
'SUCCESS'
```
**eWay Gateway** The eWay gateway implements the [eWay Hosted Payment API.](http://www.eway.com.au/Developer/eway-api/hosted-payment-solution.aspx)

Note: Since the eWay payment gateway uses [SOAP,](http://en.wikipedia.org/wiki/SOAP) the API has been implemented using the [suds](https://fedorahosted.org/suds/) SOAP library for python. You'll require it to be able to use this gateway.

#### Usage

• Add the following attributes to your *settings.py*:

```
MERCHANT TEST MODE = True
MERCHANT_SETTINGS = {
    "eway": {
       "CUSTOMER_ID": "???",
       "USERNAME": "???",
       "PASSWORD": "???",
    }
}
```
• Use the gateway instance:

```
>>> g1 = get_gateway("eway")
>>>
>>> cc = CreditCard(first_name= "Test",
... last_name = "User",
... month=10, year=2011,
... number="4222222222222",
... verification_value="100")
>>>
\Rightarrow response1 = g1.purchase(100, cc, options = {...})
>>> response1
{"status": "SUCCESS", "response": <instance>}
```
[Paylane](https://paylane.com/) Gateway Paylane is a payment processor focussed mainly in Europe.

Note: You will require [suds](https://fedorahosted.org/suds) python package to work with the the SOAP interface.

Settings attributes required for this gateway are:

- USERNAME: The username provided by Paylane while signing up for an account.
- PASSWORD: The password you set from the merchant admin panel. Not to be confused with the merchant login password.
- WSDL (optional): The location of the WSDL file. Defaults to [https://direct.paylane.com/wsdl/production/Direct.wsdl.](https://direct.paylane.com/wsdl/production/Direct.wsdl)

• SUDS CACHE DIR (optional): The location of the suds cache files. Defaults to /tmp/suds.

Settings attributes:

```
MERCHANT_TEST_MODE = True # Toggle for live
MERCHANT_SETTINGS = {
    "paylane": {
        "USERNAME": "???",
        "PASSWORD": "???",
    }
    ...
```
## Example:

}

Simple usage:

```
>>> paylane = get_gateway("paylane")
>>> credit_card = CreditCard(first_name="Test", last_name="User",
                             month=10, year=2012,
                             number="4242424242424242",
                             verification_value="100")
# Bill the user for 1000 USD
>>> resp = paylane.purchase(1000, credit_card)
>>> resp["status"]
SUCCESS
# Authorize the card for 1000 USD
>>> resp = paylane.authorize(1000, credit_card)
# Capture funds (900 USD) from a previously authorized transaction
>>> response = paylane.capture(900, resp["response"].id)
>>> response["status"]
SUCCESS
# A recurring plan charge
>>> options = {"plan_id": "gold"}
>>> resp = paylane.recurring(credit_card, options = options)
>>> resp["status"]
SUCCESS
```
### PayPal Gateway

Note: This gateway is a wrapper to the [django-paypal](http://github.com/dcramer/django-paypal/) package. Please download it to be able to use the gateway.

The PayPal gateway is an implementation of the [PayPal Website Payments Pro](https://merchant.paypal.com/cgi-bin/marketingweb?cmd=_render-content&content_ID=merchant/wp_pro) product.

#### Usage

- Setup a PayPal Website Payments Pro account and obtain the API details.
- Add *paypal.standard* and *paypal.pro* (apps from [django-paypal\)](http://github.com/dcramer/django-paypal/) to the *INSTALLED\_APPS* in your *settings.py*.
- Also add the following attributes to your *settings.py*:

```
MERCHANT TEST MODE = True # Toggle for live transactions
MERCHANT_SETTINGS = {
    "pay_pal": {
```

```
"WPP_USER" : "???",
        "WPP_PASSWORD" : "???",
        "WPP_SIGNATURE" : "???"
    }
}
# Since merchant relies on django-paypal
# you have to additionally provide the
# below attributes
PAYPAL_TEST = MERCHANT_TEST_MODE
PAYPAL_WPP_USER = MERCHANT_SETTINGS["pay_pal"]["WPP_USER"]
PAYPAL_WPP_PASSWORD = MERCHANT_SETTINGS["pay_pal"]["WPP_PASSWORD"]
PAYPAL_WPP_SIGNATURE = MERCHANT_SETTINGS["pay_pal"]["WPP_SIGNATURE"]
```
- Run *python manage.py syncdb* to get the response tables.
- Use the gateway instance:

```
>>> g1 = get_gateway("pay_pal")
>>>
>>> cc = CreditCard(first_name= "Test",
                ... last_name = "User",
... month=10, year=2011,
... number="4222222222222",
... verification value="100")
>>>
>>> response1 = g1.purchase(100, cc, options = {"request": request, ...})
>>> response1
{"status": "SUCCESS", "response": <PayPalNVP object>}
```
Note: The PayPal gateway expects you pass the *request* object as a part of the *options* dictionary because the client's IP address may be used for fraud detection.

**[Stripe Payments](https://stripe.com/)** [Stripe](http://pypi.python.org/pypi/stripe/) Payments is a gateway provided by Stripe to services which are willing to take the burden of PCI compliance. This does not involve any redirects and only Server to Server calls happen in the background.

Note: You will require the official [stripe](http://pypi.python.org/pypi/stripe/) python package offered by Stripe for this gateway to work.

Settings attributes required for this integration are:

• API KEY: The merchant api key is provided by Stripe. Can be obtained from the account dashboard.

Settings attributes:

```
MERCHANT_TEST_MODE = True # Toggle for live
MERCHANT_SETTINGS = {
    "stripe": {
        "API_KEY": "???",
        "PUBLISHABLE_KEY": "???", # Used for stripe integration
    }
    ...
}
```
#### Example:

Simple usage:

```
>>> from billing import get_gateway, CreditCard
>>> stripe = get_gateway("stripe")
>>> credit_card = CreditCard(first_name="Test", last_name="User",
                             month=10, year=2012,
                             number="4242424242424242",
                             verification_value="100")
# Bill the user for 1000 USD
>>> resp = stripe.purchase(1000, credit_card)
>>> resp["status"]
SUCCESS
# Authorize the card for 1000 USD
>>> resp = stripe.authorize(1000, credit_card)
# Capture funds (900 USD) from a previously authorized transaction
>>> response = stripe.capture(900, resp["response"].id)
>>> response["status"]
SUCCESS
# Store Customer and Credit Card information in the vault
>>> resp = stripe.store(credit_card)
# Unstore a previously stored credit card from the vault
>>> response = stripe.unstore(resp["response"].id)
>>> response["status"]
SUCCESS
# A recurring plan charge
>>> options = {"plan_id": "gold"}
>>> resp = stripe.recurring(credit_card, options = options)
>>> resp["status"]
SUCCESS
```
WePay Payments [WePay.com](https://www.wepay.com/) is a service that lets you accept payments not just from credit cards but also from bank accounts.

WePay works slightly differently and is a hybrid between a [Gateway](#page-9052-0) and an [Integration](#page-9078-0) but should still be fairly easy to use.

Note: You will require the official [wepay](http://pypi.python.org/pypi/wepay/) python package offered by WePay.

Settings attributes required for this integration are:

- CLIENT\_ID: This attribute refers to the application id that can be obtained from the account dashboard.
- CLIENT\_SECRET: This is the secret for the corresponding CLIENT\_ID.
- ACCOUNT\_ID: Refers to the WePay user account id. If you are accepting payments for yourself, then this attribute is compulsory. If you are accepting payments for other users (say in a marketplace setup), then it is optional in the settings.py file but has to be passed in the options dictionary (with the key account\_id) in the views.
- ACCESS TOKEN: The OAuth2 access token acquired from the user after the installation of the WePay application. If you are accepting payments for yourself, then this attribute is compulsory. If you are accepting payments for other users (say in a marketplace setup), then it is optional in the settings.py file but has to be passed in the options dictionary (with the key token) in the views.

Settings attributes:

```
MERCHANT_TEST_MODE = True # Toggle for live
MERCHANT_SETTINGS = {
    "we_pay": {
        "CLIENT_ID": "???",
        "CLIENT_SECRET": "???",
        "ACCESS_TOKEN": "???",
        "ACCOUNT_ID": "???"
    }
    ...
}
```
#### Example:

Simple usage:

```
wp = get_gateway("we_pay")
credit_card = CreditCard(first_name="Test", last_name="User",
                         month=10, year=2012,
                         number="4242424242424242",
                         verification_value="100")
def we_pay_purchase(request):
    # Bill the user for 10 USD
    # Credit card is not required here because the user
    # is redirected to the wepay site for authorization
    resp = wp.purchase(10, None, {"description": "Product Description",
        "type": "GOODS",
        "redirect_uri": "http://example.com/success/redirect/"
    })
    if resp["status"] == "SUCCESS":
        return HttpResponseRedirect(resp["response"]["checkout_uri"])
    ...
# Authorize the card for 1000 USD
def we_pay_authorize(request):
    # Authorize the card, the amount is not required.
    resp = wp^\prime.authorize(None, credit_card, {"customer": {"email": "abc@example.com"|}, "billing_a
    resp["checkout_id"]
    ...
# Capture funds from a previously authorized transaction
def we_pay_capture(request):
    # No ability to partially capture and hence first argument is None
    resp = wp.capture(None, '<authorization_id>')
    ...
# Refund a transaction
def we_pay_refund(request):
    # Refund completely
   resp = wp.credit(None, '<checkout_id>')
    ...
    # Refund partially from a transaction charged $15
    resp = wp.credit(10, '<checkout_id>')
    ...
```

```
# Store Customer and Credit Card information in the vault
def we_pay_store(request)
    resp = wp.store(credit_card, {"customer": {"email": "abc@example.com"}, "billing_address": {
    ...
# A recurring plan for $100/month
def we_pay_recurring(request):
    options = {"period": "monthly", "start_time": "2012-01-01",
               "end_time": "2013-01-01", "auto_recur": "true",
               "redirect_uri": "http://example.com/redirect/success/"}
    resp = wp.recurring(100, None, options = options)
    if resp["status"] == "SUCCESS":
        return HttpResponseRedirect(resp["response"]["preapproval_uri"])
    ...
```
Off-site Processing Off-site processing is the payment mechanism where the customer is redirected to the payment gateways site to complete the transaction and is redirected back to the merchant website on completion.

Since the credit card number and other sensitive details are entered on the payment gateway's site, the merchant website may not comply to [PCI standards.](http://en.wikipedia.org/wiki/Payment_Card_Industry_Data_Security_Standard) This mode of payment is recommended when the merchant website is not in a position to use SSL certificates, not able to guarantee a secure network etc

Off-site processing is generally implemented in merchant through *Integrations* (name derived from [Active Merchant\)](http://activemerchant.org/).

Integration An Integration much like a [Gateway](#page-9052-0) is a Python class. But unlike a Gateway which is used in a view, an Integration renders a form (usually with hidden fields) through a template tag. An integration may also support asynchronous and real-time transaction status handling through callbacks or notifiers like the [PayPal IPN](https://www.paypal.com/ipn)

Here is a reference of the attributes and methods of the Integration class:

## Attributes

- fields: Dictionary of form fields that have to be rendered in the template.
- test\_mode: Signifies if the integration is in a test mode or production. The default value for this is taken from the *MERCHANT\_TEST\_MODE* setting attribute.
- display\_name: A human readable name that is generally used to tag the errors when the integration is not correctly configured.

#### Methods

- init (options={}): The constructor for the Integration. The options dictionary if present overrides the default items of the fields attribute.
- add\_field(key, value): A method to modify the fields attribute.
- add fields(fields): A method to update the fields attribute with the fields dictionary specified.
- service\_url: The URL on the form where the fields data is posted. Overridden by implementations.
- get\_urls: A method that returns the urlpatterns for the notifier/ callback. This method is modified by implementations.
- urls: A property that returns the above method.

Helper Function Very much like [Gateways,](#page-9052-0) Integrations have a method of easily referencing the corresponding integration class through the *get\_integration* helper function.

• get\_integration(integration\_name, \*args, \*\*kwargs): Returns the Integration class for the corresponding *integration\_name*.

Example:

```
>>> from billing import get_integration
>>> get_integration("pay_pal")
<billing.integrations.pay_pal_integration.PayPalIntegration object at 0xa57e12c>
```
[PayPal Website Payments Standard](https://merchant.paypal.com/cgi-bin/marketingweb?cmd=_render-content&content_ID=merchant/wp_standard) PayPal Website Payments Standard (PWS) is an offsite payment processor. This method of payment is implemented in merchant as a wrapper on top of [django-paypal.](https://github.com/dcramer/django-paypal) You need to install the package to be able to use this payment processor.

For a list of the fields and settings attribute expected, please refer to the PWS and django-paypal documentation.

After a transaction, PayPal pings the notification URL and all the data sent is stored in the *PayPalIPN* model instance that can be viewed from the django admin.

Test or Live Mode By default the form renders in test mode with POST against sandbox.paypal.com. Add following to you *settings.py* to put the form into live mode:

```
### Django Merchant
MERCHANT_TEST_MODE = False
PAYPAL_TEST = MERCHANT_TEST_MODE
```
Don't forget to add the settings attributes from django-paypal:

```
INSTALLED_APPS = (
    ...,
    'paypal.standard.pdt',
    ...)
MERCHANT_SETTINGS = {
     ...,
     'pay_pal': {
         "WPP_USER" : '...',
         "WPP_PASSWORD" : '...',
         "WPP_SIGNATURE" : '...',
         "RECEIVER_EMAIL" : '...',
         # Below attribute is optional
         "ENCRYPTED": True
     }
     ...}
PAYPAL_RECEIVER_EMAIL = MERCHANT_SETTINGS['pay_pal']['RECEIVER_EMAIL']
```
Example In urls.py:

```
from billing import get_integration
pay_pal = get_integration("pay_pal")
urlpatterns += patterns('',
  (r'^paypal-ipn-handler/', include(pay_pal.urls)),
)
```
In views.py:

```
>>> from billing import get_integration
>>> pay_pal = get_integration("pay_pal")
>>> pay_pal.add_fields({
... "business": "paypalemail@somedomain.com",
... "item_name": "Test Item",
... "invoice": "UID",
... "notify_url": "http://example.com/paypal-ipn-handler/",
... "return_url": "http://example.com/paypal/",
... "cancel_return": "http://example.com/paypal/unsuccessful/",
... "amount": 100})
>>> return render_to_response("some_template.html",
... {"obj": pay_pal},
... context_instance=RequestContext(request))
```
You can also implement a shopping cart by adding multiple items with keys like item name 1, amount 1 etc, for e.g:

```
>>> pay_pal.add_fields({
... "business": "paypalemail@somedomain.com",
... "item_name_1": "Test Item 1",
... "amount_1": "10",
... "item_name_2": "Test Item 2",
... "amount_2": "20",
... "invoice": "UID",
... "notify_url": "http://example.com/paypal-ipn-handler/",
... "return_url": "http://example.com/paypal/",
... "cancel_return": "http://example.com/paypal/unsuccessful/",
... })
```
In some\_template.html:

```
{% load render_integration from billing_tags %}
{% render_integration obj %}
```
Template renders to something like below:

```
<form action="https://www.sandbox.paypal.com/cgi-bin/webscr" method="post">
 <input type="hidden" name="business" value="paypalemail@somedomain.com" id="id_business" />
  <input type="hidden" name="amount" value="100" id="id_amount" />
 <input type="hidden" name="item_name" value="Test Item" id="id_item_name" />
 <input type="hidden" name="notify_url" value="http://example.com/paypal-ipn-handler/" id="id_notify_url" />
 <input type="hidden" name="cancel_return" value="http://example.com/paypal/unsuccessful" id="id_cancel_return" />
 <input type="hidden" name="return" value="http://example.com/paypal/" id="id_return_url" />
 <input type="hidden" name="invoice" value="UID" id="id_invoice" />
 <input type="hidden" name="cmd" value="_xclick" id="id_cmd" />
 <input type="hidden" name="charset" value="utf-8" id="id_charset" />
 <input type="hidden" name="currency_code" value="USD" id="id_currency_code" />
 <input type="hidden" name="no_shipping" value="1" id="id_no_shipping" />
  <input type="image" src="https://www.sandbox.paypal.com/en_US/i/btn/btn_buynowCC_LG.gif" border="0"
</form>
```
WorldPay [WorldPay,](http://www.rbsworldpay.com/) provides a hosted payments page for offsite transactions for merchants who cannot guarantee PCI compliance. The documentation for the service is available [here.](http://rbsworldpay.com/support/bg/index.php?page=development&sub=integration&c=UK)

After a transaction, WorldPay pings the notification URL and all the data sent is stored in the *RBSResponse* model instance that can be viewed from the django admin.

The settings attribute required for this integration are:

• MD5 SECRET KEY: The MD5 secret key chosen by the user while signing up for the WorldPay Hosted Payments Service.

Settings Attributes:

```
MERCHANT_TEST_MODE = True # Toggle for live
MERCHANT_SETTINGS = {
    "world_pay": {
        "MD5_SECRET_KEY": "???"
    }
    ...
}
```
## Example In urls.py:

```
world_pay = get_integration("world_pay")
urlpatterns += patterns('',
  (r'^world_pay/', include(world_pay.urls)),
  # You'll have to register /world_pay/rbs-notify-handler/ in the
  # WorldPay admin dashboard for the notification URL
)
```
In views.py:

```
>>> from billing import get_integration
>>> world_pay = get_integration("world_pay")
>>> world_pay.add_fields({
... "instId": "WP_ID",
... "cartId": "TEST123",
... "amount": 100,
... "currency": "USD",
... "desc": "Test Item",
... })
>>> return render_to_response("some_template.html",
                           ... {"obj": world_pay},
... context_instance=RequestContext(request))
```
In some\_template.html:

```
{% load render_integration from billing_tags %}
{% render_integration obj %}
```
Template renders to something like below:

```
<form method='post' action='https://select-test.wp3.rbsworldpay.com/wcc/purchase'>
 <input type="hidden" name="futurePayType" id="id_futurePayType" />
 <input type="hidden" name="intervalUnit" id="id_intervalUnit" />
 <input type="hidden" name="intervalMult" id="id_intervalMult" />
 <input type="hidden" name="option" id="id_option" />
 <input type="hidden" name="noOfPayments" id="id_noOfPayments" />
 <input type="hidden" name="normalAmount" id="id_normalAmount" />
 <input type="hidden" name="startDelayUnit" id="id_startDelayUnit" />
 <input type="hidden" name="startDelayMult" id="id_startDelayMult" />
 <input type="hidden" name="instId" value="WP_ID" id="id_instId" />
 <input type="hidden" name="cartId" value="TEST123" id="id_cartId" />
 <input type="hidden" name="amount" value="100" id="id_amount" />
 <input type="hidden" name="currency" value="USD" id="id_currency" />
 <input type="hidden" name="desc" value="Test Item" id="id_desc" />
 <input type="hidden" name="testMode" value="100" id="id_testMode" />
```

```
\leinput type="hidden" name="signatureFields" value="instId:amount:cartId" id="id signatureFields" /:
 <input type="hidden" name="signature" value="6c165d7abea54bf6c1ce19af60359a59" id="id_signature" />
 <input type='submit' value='Pay through WorldPay'/>
</form>
```
Amazon Flexible Payment Service [Amazon FPS,](http://aws.amazon.com/fps/) is a service that allows for building very flexible payment systems. The service can be classified as a part Gateway and part Integration (offsite processor). This is because the customer is redirected to the Amazon site where he authorizes the payment and after this the customer is redirected back to the merchant site with a token that is used by the merchant to transact with the customer. In plain offsite processors, the authorization and transaction take place in one shot almost simultaneously.

Since the service isn't conventional (though very flexible), implementing FPS in merchant takes a couple of steps more.

The documentation for the service is available at [Amazon FPS Docs.](http://aws.amazon.com/documentation/fps/)

Note: This integration has a dependency on boto, a popular AWS library for python.

Settings attributes required for this integration are:

- AWS\_ACCESS\_KEY: The Amazon AWS access key available from the user's AWS dashboard.
- AWS\_SECRET\_ACCESS\_KEY: The Amazon AWS secret access key also available from the user's dashboard. Shouldn't be distributed to anyone.

Settings attributes:

```
MERCHANT_TEST_MODE = True
MERCHANT_SETTINGS = {
    "amazon_fps": {
        "AWS_ACCESS_KEY": "???",
        "AWS_SECRET_ACCESS_KEY": "???"
    }
}
```
Here are the methods and attributes implemented on the AmazonFpsIntegration class:

- $\text{init}$  (options = {}): The constructor takes a dictionary of options that are used to initialize the underlying FPSConnection that is bundled with boto.
- service\_url: A property that returns the API Endpoint depending on whether the the integration is in test\_mode or not.
- link\_url: A property that returns the link which redirects the customer to the Amazon Payments site to authorize the transaction.
- purchase (amount, options={}): The method that charges a customer right away for the amount amount after receiving a successful token from Amazon. The options dictionary is generated from the return\_url on successful redirect from the Amazon payments page. This method returns a dictionary with two items, status representing the status and response representing the response as described by boto.fps.response.FPSResponse.
- authorize(amount, options={}): Similar to the purchase method except that it reserves the payment and doesn't not charge until a capture (settle) is not called. The response is the same as that of purchase.
- capture (amount, options={}): Captures funds from an authorized transaction. The response is the same as the above two methods.
- credit (amount, options={}): Refunds a part of full amount of the transaction.
- void(identification, options={}): Cancel/Null an authorized transaction.
- fps\_ipn\_handler: A method that handles the asynchronous HTTP POST request from the Amazon IPN and saves into the AmazonFPSResponse model.
- fps\_return\_url: This method verifies the source of the return URL from Amazon and directs to the transaction.
- transaction: This is the main method that charges/authorizes funds from the customer. This method has to be subclassed to implement the logic for the transaction on return from the Amazon Payments page.

Example In any app that is present in the settings. INSTALLED APPS, subclass the AmazonFpsIntegration and implement the transaction method. The file should be available under <app>/integrations/<integration\_name>\_integration.py:

```
class FpsIntegration(AmazonFpsIntegration):
    # The class name is based on the filename.
    # So if the files exists in <app>/integrations/fps_integration.py
    # then the class name should be FpsIntegration
   def transaction(self, request):
       # Logic to decide if the user should
        # be charged immediately or funds
        # authorized and then redirect the user
        # Below is an example:
       resp = self.purchase(10, \{... \})if resp["status"] == "Success":
           return HttpResponseRedirect("/success/")
       return HttpResponseRedirect("/failure/")
```
In urls.py:

```
from billing import get_integration
amazon_fps = get_integration("fps")
urlpatterns += patterns('',
  (r'^amazon_fps/', include(amazon_fps.urls)),
  # You'll have to register /amazon_fps/fps-notify-handler/ in the
  # Amazon FPS admin dashboard for the notification URL
)
```
In views.py:

```
from billing import get_integration
def productPage(request):
  amazon_fps = get_integration("fps")
  url_scheme = "http"
  if request.is_secure():
      url_scheme = "https"
  domain = RequestSite(request).domain
   fields = {"transactionAmount": "100",
             "pipelineName": "SingleUse",
             "paymentReason": "Merchant Test",
             "paymentPage": request.build absolute uri(),
             # Send the correct url where the redirect should happen
             "returnURL": "%s://%s%s" % (url_scheme,
                                         domain,
                                         reverse("fps_return_url")),
            }
    # You might want to save the fields["callerReference"] that
    # is auto-generated in the db or session to uniquely identify
```

```
# this user (or use the user id as the callerReference) because
# amazon passes this callerReference back in the return URL.
amazon_fps.add_fields(fields)
return render_to_response("some_template.html",
                          {"fps": amazon_fps},
                          context_instance=RequestContext(request))
```
In some\_template.html:

```
{% load render_integration from billing_tags %}
{% render_integration fps %}
```
The above template renders the following code:

```
<p><a href="https://authorize.payments-sandbox.amazon.com/cobranded-ui/actions/start?callerKey=AKIAI
```
[Braintree Payments Transparent Redirect](http://www.braintreepayments.com/gateway/api) Braintree Payments Transparent Redirect is a service offered by [Brain](http://www.braintreepayments.com/)[tree Payments](http://www.braintreepayments.com/) to reduce the complexity of PCI compliance.

Note: This integration makes use of the official [braintree](http://pypi.python.org/pypi/braintree/) python package offered by Braintree Payments. Please install it before you use this integration.

Refer to the [Braintree Payments Server to Server](#page-9064-0) Gateway for the settings attributes.

Here are the methods and attributes implemented on the BraintreePaymentsIntegration class:

- \_init\_(self, options=None): The constructor method that configures the Braintree environment setting it either to production or sandbox mode based on the value of settings.MERCHANT\_TEST\_MODE.
- service\_url(self): A property that provides the URL to which the Transparent Redirect form is submitted.
- get\_urls(self): The method sets the url to which Braintree redirects after the form submission is successful. This method is generally mapped directly in the urls.py.

```
from billing import get_integration
braintree = get_integration("braintree_payments")
urlpatterns += patterns('',
   (r'^braintree/', include(braintree.urls)),
)
```
- braintree\_notify\_handler(self, request): The view method that handles the confirmation of the transaction after successful redirection from Braintree.
- braintree\_success\_handler(self, request, response): If the transaction is successful, the braintree\_notify\_handler calls the braintree\_success\_handler which renders the billing/braintree success.html with the response object. The response object is a standard braintree result described [here.](http://www.braintreepayments.com/docs/python/transactions/result_handling)
- braintree\_failure\_handler(self, request, response): If the transaction fails, the braintree\_notify\_handler calls the braintree\_failure\_handler which renders the billing/braintree\_error.html with the response which is a standar braintree error object.
- generate tr data(self): The method that calculates the tr data to prevent a form from being tampered post-submission.

• generate form(self): The method that generates and returns the form (present in billing.forms.braintree\_payments\_form) and populates the initial data with the self.fields (added through either the add  $fields$  or add  $field$  methods) and  $tr$  data.

### Example:

In the views.py:

```
braintree_obj = get_integration("braintree_payments")
# Standard braintree fields
fields = {"transaction": {
            "order_id": "some_unique_id",
            "type": "sale",
            "options": {
                "submit_for_settlement": True
              },
            },
            "site": "%s://%s" %("https" if request.is_secure() else "http",
                                RequestSite(request).domain)
         }
braintree_obj.add_fields(fields)
return render_to_response("some_template.html",
                          {"bp": braintree_obj},
                          context_instance=RequestContext(request))
```
In the urls.py:

```
braintree_obj = get_integration("braintree_payments")
urlpatterns += patterns('',
   (r'^braintree/', include(braintree.urls)),
)
```
In the template:

```
{% load render_integration from billing_tags %}
{% render_integration bp %}
```
Stripe Payment Integration *[Stripe Payment Integration](#page-9092-0)* is a service offered by [Stripe Payment](https://stripe.com) to reduce the complexity of PCI compliance.

Note: This integration makes use of the official [stripe](http://pypi.python.org/pypi/stripe/) python package offered by Stripe Payments. Please install it before you use this integration.

Refer to the [Stripe Payments](#page-9074-0) Gateway for the settings attributes.

Here are the methods and attributes implemented on the StripeIntegration class:

- \_init\_(self, options=None): The constructor method that configures the stripe setting
- get urls (self): The method sets the url to which the token is sent after the it is obtained from Stripe. This method is generally mapped directly in the  $urls.py$ .

```
from billing import get_integration
```

```
stripe_obj = get_integration("stripe")
```

```
urlpatterns += patterns('',
```

```
(r'^stripe/', include(stripe_obj.urls)),
)
```
- transaction(self, request): The method that receives the Stripe Token after successfully validating with the Stripe servers. Needs to be subclassed to include the token transaction logic.
- generate\_form(self): The method that generates and returns the form (present in billing.forms.stripe\_form)

### Example:

In <some\_app>/integrations/stripe\_example\_integration.py:

```
from billing.integrations.stripe_integration import StripeIntegration
class StripeExampleIntegration(StripeIntegration):
   def transaction(self, request):
        # The token is received in the POST request
        resp = self.gateway.purchase(100, request.POST["stripeToken"])
        if resp["status"] == "SUCCESS":
            # Redirect if the transaction is successful
            ...
        else:
            # Transaction failed
            ...
```
In the views.py:

```
stripe_obj = get_integration("stripe_example")
return render_to_response("some_template.html",
                        {"stripe_obj": stripe_obj},
                         context_instance=RequestContext(request))
```
In the urls.py:

```
stripe_obj = get_integration("stripe_example")
urlpatterns += patterns('',
   (r'^stripe/', include(stripe_obj.urls)),
)
```
In the template:

```
{% load render_integration from billing_tags %}
{% render_integration stripe_obj %}
```
eWAY Payment Integration The eWAY integration functionality interfaces with eWAY's Merchant Hosted Payments facility. Their service makes it extremely easy to be PCI-DSS compliant by allowing you to never receive customer credit card information.

Note: This integration requires the [suds](https://fedorahosted.org/suds/) package. Please install it before you use this integration.

The basic data flow is as follows:

- 1. Request an *access code* from eWAY.
- 2. Create an HTML form with the *access code* and user credit card fields.
- 3. Encourage the user to submit the form to eWAY and they'll be redirected back to your site.

4. Use the *access code* to ask eWAY if the transaction was successful.

You must add the following to project's settings:

```
MERCHANT_SETTINGS = {
    "eway": {
        "CUSTOMER_ID": "???",
        "USERNAME": "???",
        "PASSWORD": "???",
    }
}
```
The integration class is used to request an *access code* and also to check its success after the redirect:

```
class EwayIntegration(access_code=None)
```
Creates an integration object for use with eWAY.

*access\_code* is optional, but must be configured prior to using [check\\_transaction\(\)](#page-9096-0).

```
request_access_code(payment, redirect_url, customer=None, billing_country=None,
                      ip_address=None)
```
Requests an *access code* from eWAY to use with a transaction.

**Parameters** 

- **payment** (*dict*) Information about the payment
- **redirect\_url** (*unicode*) URL to redirect the user to after payment
- **customer** (*dict*) Customer related information
- **billing\_country** (*unicode alpha-2 country code (as per ISO 3166)*) Customer's billing country
- **ip\_address** (*unicode*) Customer's IP address

Returns (access\_code, customer)

The integration is automatically updated with the returned access code.

Supported keys in customer:

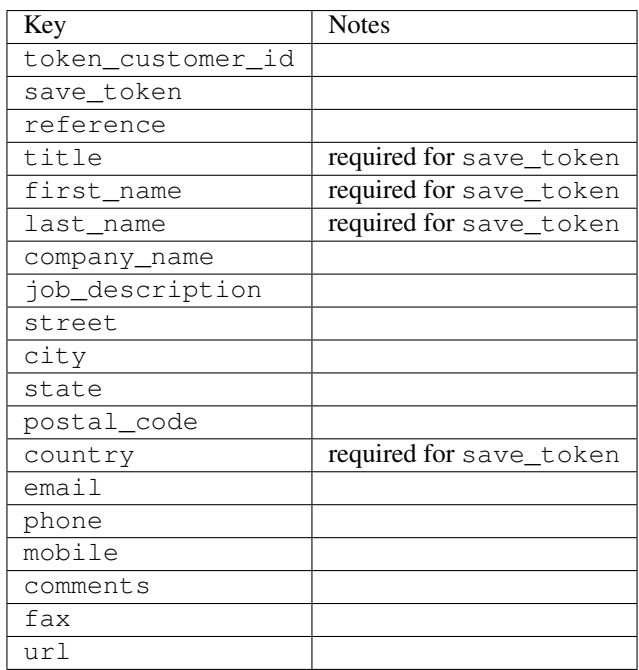

Supported keys in payment:

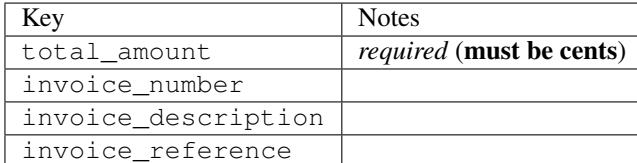

To add extra security, it's a good idea to specify ip\_address. The value is given to eWAY to allow them to ensure that the POST request they receive comes from the given address. E.g.:

```
def payment(request):
    integration = get_integration("eway_au")
    access_code, customer = integration.request_access_code(..., ip_address=request.META["REMOTE
    # ...
```
# Returned value

The returned value is a tuple (access code, customer). access code is the access code granted by eWAY that must be included in the HTML form, and is used to request transaction status after the redirect.

customer is a dict containing information about the customer. This is particularly useful if you make use of save\_token and token\_customer\_id to save customer details on eWAY's servers. Keys in the dict are:

```
•token_customer_id
•save_token
•reference
•title
•first_name
•last_name
•company_name
•job_description
•street
•city
•state
•postal_code
•country – e.g. au
•email
•phone
•mobile
•comments
•fax
•url
•card_number – e.g. 444433XXXXXX1111
•card_name
•card_expiry_month
```
•card\_expiry\_year

#### **check\_transaction**()

Check with eWAY what happened with a transaction.

This method requires access\_code has been configured.

## Returns dict

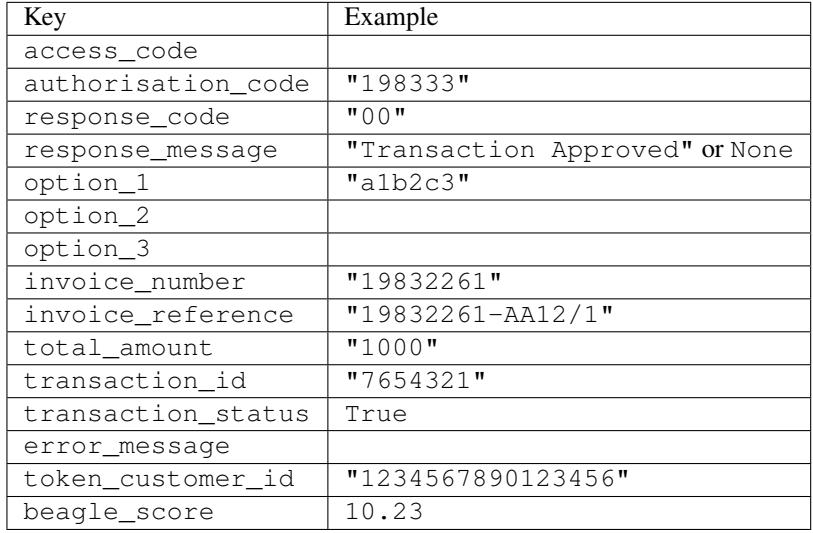

## Example:

```
# views.py
from billing import get_integration
from django.shortcuts import get_object_or_404
def payment(request, cart_pk):
    # Pretend some 'Order' model exists with a 'total_price' in dollars
   order = get_object_or_404(Order, pk=cart_pk)
   integration = get_integration("eway_au")
   access_code, customer = integration.request_access_code(
       customer={"first_name": "Bradley", "last_name": "Ayers"},
       payment={"total_amount": order.total_price * 100},
        return_url=reverse(payment_done))
    request.session["eway_access_code"] = integration.access_code
    return render(request, "payment.html", {"integration": integration})
def payment_done(request, cart_pk):
   order = get_object_or_404(Order, pk=cart_pk)
   access_code = request.session["access_code"]
   integration = get_integration("eway_au", access_code=access_code)
   # Retrieve transaction status from eWAY
   status = integration.check_transaction()
   if status["response_code"] in ("00", "08", "11"):
       order.is_paid = True
        order.save()
        template = "receipt.html"
   else:
       template = "payment_failed.html"
```
**return** render(request, template, {"status": status})

In order for eWAY to process the transaction, the user must submit the payment HTML form directly to eWAY. The helper tag  $\{\,$  % eway  $\,$  % } makes this trivial:

```
{% load render_integration from billing_tags %}
{% render_integration integration %}
```
For a more configurable form, use the following pattern:

```
<form method="post" action="{{ integration.service_url }}">
    {{ integration.generate_form.as_p }}
    <input type="submit"/>
</form>
```
Authorize.Net Direct Post Method [Authorize.Net Direct Post Method](http://developer.authorize.net/api/dpm) is a service offered by [Authorize.Net](http://authorize.net/) to reduce the complexity of PCI compliance.

Here are the following settings attributes that are required:

- LOGIN\_ID: The Login id provided by Authorize.Net. Can be obtained from the dashboard.
- TRANSACTION KEY: The Transaction key is used to sign the generated form with a shared key to validate against form tampering.
- MD5 HASH: This attribute is used to generate a hash that is verified against the hash sent by Authorize.Net to confirm the request's source.

Here are the methods and attributes implemented on the AuthorizeNetDpmIntegration class:

- init (self): The constructor that configures the Authorize.Net Integration environment setting it either to production or sandbox mode based on the value of settings. MERCHANT\_TEST\_MODE.
- **form\_class(self)**: Returns the form class that is used to generate the form. Defaults to billing.forms.authorize\_net\_forms.AuthorizeNetDPMForm.
- generate\_form(self): Renders the form and generates some precomputed field values.
- service url(self): Returns the Authorize.net url to be set on the form.
- verify\_response(self, request): Verifies if the relay response originated from Authorize.Net.
- get\_urls(self): The method sets the url to which Authorize.Net sends a relay response, redirects on a success or failure.

```
from billing import get_integration
integration = get\_integration("authorize.net_dpm")urlpatterns += patterns('',
   (r'^authorize_net/', include(integration.urls)),
\lambda
```
- authorize net notify handler(self, request): The view method that handles the verification of the response, firing of the signal and sends out the redirect snippet to Authorize.Net.
- authorize\_net\_success\_handler(self, request): The method that renders the *billing/authorize\_net\_success.html*.
- authorize\_net\_failure\_handler(self, request): The method that renders the *billing/authorize\_net\_failure.html*.

## Example:

In the views.py:

```
int_obj = get_integration("authorize_net_dpm")
fields = \{ 'x\_amount' : 1,'x_fp_sequence': datetime.datetime.now().strftime('%Y%m%d%H%M%S'),
          'x_fp_timestamp': datetime.datetime.utcnow().strftime('%s'),
          'x_recurring_bill': 'F',
         }
int_obj.add_fields(fields)
return render_to_response("some_template.html",
                          {"adp": int_obj},
                          context_instance=RequestContext(request))
```
In the urls.py:

```
int_obj = get_integration("authorize_net_dpm")
urlpatterns += patterns('',
   (r'^authorize_net/', include(int_obj.urls)),
)
```
In the template:

```
{% load render_integration from billing_tags %}
{% render_integration adp %}
```
Signals The signals emitted by [Merchant](http://github.com/agiliq/merchant) are:

- *transaction was successful(sender, type=..., response=...)*: This signal is dispatched when a payment is successfully transacted. The *sender* is the object which has dispatched the signal. *type* is the kind of transaction. Current choices for type are:
	- *purchase*
	- *authorize*
	- *capture*
	- *credit*
	- *void*
	- *store*
	- *unstore*

*response* is the actual response object that is sent after the success. Please consult the individual gateway docs for the response object.

• *transaction\_was\_unsuccessful(sender, type=..., response=...)*: This signal is dispatched when a payment fails. The *sender* is the object which has dispatched the signal. *type* is the kind of transation. Current choices for type are:

- *purchase*
- *authorize*
- *capture*
- *credit*
- *void*

– *store*

...

– *unstore*

*response* is the actual response object that is sent after the success.

Note: Some gateways are implemented to raise an error on failure. This exception may be passed as the response object. Please consult the docs to confirm.

Writing a new gateway Writing a new gateway for [Merchant](http://github.com/agiliq/merchant) is very easy. Here are the steps to follow to write a new gateway:

• Create a new gateway file under the *billing.gateways* module which should follow this naming convention:

<gateway\_name>\_gateway.py

So for example, PayPal would have *pay\_pal\_gateway.py*. Similarly, Authorize.Net, would have *authorize\_net\_gateway.py*.

• Create a class in this file with the following name:

```
class GatewayNameGateway(Gateway):
```
So for PayPal, it would be *PayPalGateway* and for Authorize.Net, it would be *AuthorizeNetGateway*.

• Implement all or any of following methods in the class:

```
def purchase(self, money, credit_card, options = None):
...
def authorize(self, money, credit_card, options = None):
...
def capture(self, money, authorization, options = None):
...
def void(self, identification, options = None):
...
def credit(self, money, identification, options = None):
...
def recurring(self, money, creditcard, options = None):
...
def store(self, creditcard, options = None):
...
def unstore(self, identification, options = None):
...
```
Customizing Merchant While we make all attempts to cover most of the functionality of the payment processors but may fall short sometimes. There is absolutely no need to worry as the gateway and integration objects are extensible.

[Merchant](https://github.com/agiliq/merchant) looks for gateways and integration objects under every INSTALLED\_APPS in settings.py. So it is possible for you to write your custom or modified objects within your app without having to patch the merchant code.

Note: Most of what is written below will also be applicable for gateways and you will have to replace instances of integration with gateway.

Suppose you want to extend the [Braintree Payments Integration,](#page-9090-0) to render a different template on success instead of the default billing/braintree\_success.html.

Here is the process:

- In any of the settings.INSTALLED\_APPS, create an integrations module (in layman's term an integrations directory with an \_\_init\_\_.py file under that directory).
- Create a file in that integrations directory that follows the convention below:

<integration\_name>\_integration.py

Let us name the modified integration as  $\text{modified}$  bp, then the filename would be:

modified\_bp\_integration.py

and the Integration class name in that file as ModifiedBpIntegration.

Note: The naming of the file and class follows a simple rule. The filename is split on underscores and each element of the split sequence is capitalized to obtain the class name.

So in our example, in the modified bp integration.py:

```
class ModifiedBpIntegration(BraintreePaymentsIntegration):
    def braintree_success_handler(self, request, response):
       return render_to_response("my_new_success.html",
                                 {"resp": response},
                                 context_instance=RequestContext(request))
```
• Then use the new integration in your code just as you would for a built-in integration:

**>>>** bp\_obj = get\_integration("modified\_bp")

Contributing to Merchant While there is no requirement for you to contribute your new gateway code or changes back to the [upstream project,](http://github.com/agiliq/merchant) you can play a good samaritan by contributing back to the project and helping scores of people.

Here are the steps to follow to contribute back to [Merchant:](http://github.com/agiliq/merchant)

- Fork the project from it's [github page.](http://github.com/agiliq/merchant)
- Make the changes in your fork.
- File an issue at the [github page](http://github.com/agiliq/merchant) and enclose a pull request.

Note: If you want to include a new gateway, we request you to include a few tests (probably using the current tests as a template).

• Don't forget to add yourself to the *CONTRIBUTORS.txt* file before opening an issue.

## Changes

# 0.4 (upcoming)

- Added python3 support
- Removed google checkout

# 0.3

- Django 1.7 suport (potentially backwards incompatible changes)
- Updated the example *requirements.txt*

# 0.2

- Unit tests are skipped unless the corresponding gateways are configured
- Bugfix Use settings.AUTH\_USER\_MODEL instead of get\_user\_model
- Demo fill up initial data for all gateways

# 0.1

• Added PIN payments support

# 0.09

• Removed Samurai gateway and integration

# 0.08

- Added bitcoin backend
- Bugfixes to eWay, paypal integration and authorize.net
- Google Checkout shipping, tax rate and private data support
- Changes to Amazon FPS to work with latest boto. Addition of new fields to the FPS response model. A backwards incompatible change
- Made merchant django v1.5 compatible
- Fixes in the chargebee gateway broken by changes in the 'requests' api
- Changes to the example to prevent empty forms from raising a Server Error

# 0.07

- Added Chargebee support
- Added Beanstream gateway

# 0.06

- Added WePay gateway
- Added Authorize.Net Direct Post Method integration

# 0.05

• Added Paylane gateway support.

# 0.04

- Backwards incompatible version.
- Changes in the settings attributes. Now there is a single attribute for storing the configuration of all gateways and integrations. Check the docs for details.
- Changed the usage of the template tags. Refer the docs for details.
- Added a display\_name to the integration object. Shouldn't affect users.

# 0.03

• Added support for Stripe and Samurai gateways and integrations.

# 0.02

• Added a setup.py and uploaded the package to pypi

## 0.01

- Initial commit.
- [Overview](#page-9042-0)
- [Install Merchant](#page-9046-0)
- [Credit Card](#page-9048-0)
- [Gateways](#page-9052-0)
	- [On-site Processing](#page-9056-0)
		- \* [Authorize.Net](#page-9058-0)
		- \* [Braintree Payments Server to Server](#page-9064-0)
		- \* [eWay](#page-9068-0)
		- \* [PayPal](#page-9072-0)
		- \* [Stripe Payments](#page-9074-0)
		- \* [Paylane](#page-9070-0)
		- \* [WePay](#page-9076-0)
		- \* [Beanstream](#page-9060-0)
		- \* [Chargebee](#page-9066-0)
		- \* [Bitcoin](#page-9062-0)
		- \* Global Iris
	- [Off-site Processing](#page-9078-0)
		- \* [PayPal](#page-9080-0)
		- \* Google Checkout
- \* [RBS WorldPay](#page-9084-0)
- \* [Amazon FPS](#page-9086-0)
- \* [Braintree Payments Transparent Redirect](#page-9090-0)
- \* [Stripe](#page-9092-0)
- \* [eWAY](#page-9094-0)
- \* [Authorize.Net Direct Post Method](#page-9098-0)
- \* Global Iris RealMPI
- [Signals](#page-9100-0)
- [Writing your own gateway](#page-9102-0)
- [Customizing the inbuilt Gateway/Integrations](#page-9104-0)
- [Contributing to Merchant](#page-9106-0)
- [Changelist](#page-9108-0)

# Indices and tables

- genindex
- modindex
- search

Merchant: Pluggable and Unified API for Payment Processors [Merchant,](http://github.com/agiliq/merchant) is a [django](http://www.djangoproject.com/) app that offers a uniform api and pluggable interface to interact with a variety of payment processors. It is heavily inspired from Ruby's [Active-](http://activemerchant.org/)[Merchant.](http://activemerchant.org/)

# Overview Simple how to:

```
# settings.py
# Authorize.Net settings
AUTHORIZE_LOGIN_ID = "..."
AUTHORIZE_TRANSACTION_KEY = "..."
# PayPal settings
PAYPAL_TEST = True
PAYPAL_WPP_USER = "..."
PAYPAL_WPP_PASSWORD = "..."
PAYPAL_WPP_SIGNATURE = "..."
# views.py or wherever you want to use it
>>> g1 = get_gateway("authorize_net")
>>>
>>> cc = CreditCard(first_name= "Test",
... last_name = "User,
... month=10, year=2011,
... number="4222222222222",
... verification_value="100")
>>>
>>> response1 = g1.purchase(100, cc, options = {...})>>> response1
{"status": "SUCCESS", "response": <AuthorizeNetAIMResponse object>}
```

```
>>>
>>> g2 = get_gateway("pay_pal")
>>>
>>> response2 = q2.purchase(100, cc, options = {...})
>>> response2
{"status": "SUCCESS", "response": <PayPalNVP object>}
```
Installing Merchant You can use any of the following methods to install merchant.

• The recommended way is to install from [PyPi:](http://pypi.python.org/pypi/django-merchant)

pip install django-merchant

• If you are feeling adventurous, you might want to run the code off the git repository:

pip install -e git+git://github.com/agiliq/merchant.git#egg=django-merchant

## Post-installation

- Install the dependencies for the gateways as prescribed in the individual gateway doc.
- Reference the billing app in your settings INSTALLED\_APPS.
- Run python manage.py syncdb to create the new required database tables

Configuration To configure a gateway/integration add the corresponding key to MERCHANT\_SETTINGS. Take a look at local.py-dist for reference.

Running the Test Suite By default, the test suite is configured to run tests for all the gateways and integrations which are configured:

python manage.py test billing

Tests for gateways and integrations which are not configured will be skipped.

If you are planning to integrate your app with a specific gateway/integration then you might wish to run only that apps test suite. For example, to run the Google Checkout Integration test case:

python manage.py test billing.GoogleCheckoutTestCase

Credit Card The *CreditCard* class is a helper class with some useful methods mainly for validation. This class is available in *billing.utils.credit\_card*.

## Attribute Reference

- *regexp*: The compiled regular expression that matches all card numbers for the card issuing authority. For the *CreditCard* class, this is *None*. It is overridden by subclasses.
- *card\_type*: Points to a one of *CreditCard*'s subclasses. This attribute is set by the *validate\_card* method of the selected gateway.
- *card\_name*: Card issuing authority name. Generally not required, but some gateways expect the user to figure out the credit card type to send with the requests.

# Method Reference

- *\_\_init\_\_*: This method expects 6 keyword arguments. They are
	- *first\_name*: The first name of the credit card holder.
	- *last\_name*: The last name of the credit card holder.
	- *cardholders\_name*: The full name of the credit card holder, as an alternative to supplying *first\_name* and *last\_name*.
	- *month*: The expiration month of the credit card as an integer. Required
	- *year*: The expiration year of the credit card as an integer. Required
	- *number*: The credit card number (generally 16 digits). Required
	- *verification\_value*: The card security code (CVV2). Required
- *is\_luhn\_valid*: Checks the validity of the credit card number by using the *Luhn's algorithm* and returns a boolean. This method takes no arguments.
- *is expired*: Checks if the expiration date of the card is beyond today and returns a boolean. This method takes no arguments.
- *valid\_essential\_attributes*: Verifies if all the 6 arguments provided to the *\_\_init\_\_* method are filled and returns a boolean.
- *is\_valid*: Checks the validity of the card by calling the *is\_luhn\_valid*, *is\_expired* and *valid\_essential\_attributes* method and returns a boolean. This method takes no arguments.
- *expire\_date*: Returns the card expiry date in the "MM-YYYY" format. This is also available as a property.
- *name*: Returns the full name of the credit card holder by concatenating the *first\_name* and *last\_name*. This is also available as a property.

Subclasses Normally you do not use the subclasses directly. Instead, you use *CreditCard*, and call gateway.validate\_card() which will add a *card\_type* attribute which is the subclass.

The various credit cards and debit cards supported by [Merchant](http://github.com/agiliq/merchant) are:

# Credit Cards

- *Visa*
	- $-$  card name  $=$  "Visa"
	- $-$  regexp = re.compile('^4d{12}(d{3})?\$')
- *MasterCard*
	- card\_name = "MasterCard"
	- $-$  regexp = re.compile( $\sqrt{(5[1-5]d{4}1677189)d{10}^{\circ}}$ )
- *Discover*
	- card\_name = "Discover"
	- $-$  regexp = re.compile( $^{(0)}(6011|65d\{2\})d\{12\}\$ ')
- *AmericanExpress*
	- card\_name = "Amex"
	- $-$  regexp = re.compile('^3[47]d{13}\$')
- *DinersClub*
	- card\_name = "DinersClub"
	- $-$  regexp = re.compile('^3(0[0-5]|[68]d)d{11}\$')
- *JCB*
	- $-$  card name  $=$  "JCB"
	- $-$  regexp = re.compile(' $^{35}(28|29|[3-8]d)d{12}\$ ')

# Debit Cards

- *Switch*
	- card\_name = "Switch"
	- $-$  regexp = re.compile(' $\sqrt{6759d}{12}(d{2,3})$ ?\$')
- *Solo*
	- card\_name = "Solo"
	- $-$  regexp = re.compile(' $^{6767d}$ {12}(d{2,3})?\$')
- *Dankort*
	- card\_name = "Dankort"
	- $-$  regexp = re.compile(' $\sim$ 5019d{12}\$')
- *Maestro*
	- $-$  card name  $=$  "Maestro"
	- $-$  regexp = re.compile( $\sqrt{(5[06-8][6d)d(10,17)}\$ )
- *Forbrugsforeningen*
	- card\_name = "Forbrugsforeningen"
	- $-$  regexp = re.compile(' $\sim$ 600722d{10}\$')
- *Laser*
	- card\_name = "Laser"
	- $-$  regexp = re.compile(' $(6304167061677116709)d{8}(d{4}ld{6,7})$ ?\$')

# **Helpers**

- all\_credit\_cards = [Visa, MasterCard, Discover, AmericanExpress, DinersClub, JCB]
- all\_debit\_cards = [Switch, Solo, Dankort, Maestro, Forbrugsforeningen, Laser]
- all\_cards = all\_credit\_cards + all\_debit\_cards

Gateways Gateways are the payment processors implemented in [Merchant.](http://github.com/agiliq/merchant) This is implemented as a class so that it is easy to extend and create as many gateways as possible.

The base gateway class is *billing.gateway.Gateway* which has the following methods and attributes.

## Attribute Reference

- test mode: This boolean attribute signifies if the gateway is in the test mode. By default, it looks up this value from the *MERCHANT\_TEST\_MODE* attribute from the settings file. If the *MERCHANT\_TEST\_MODE* attribute is not found in the settings file, the default value is *True* indicating that the gateway is in the test mode. So do not forget to either set the attribute to *True* in the subclass or through the settings file.
- default currency: This is the currency in which the transactions are settled ie the currency in which the payment gateway sends the invoice, transaction reports etc. This does not prevent the developer from charging a customer in other currencies but the exchange rate conversion has to be manually handled by the developer. This is a string, for example *"USD"* for US Dollar.
- supported\_countries: This is a *list* of supported countries that are handled by the payment gateway. This should contain a list of the country codes as prescribed by the [ISO 3166-alpha 2 standard.](http://en.wikipedia.org/wiki/ISO_3166-1_alpha-2) The *billing.utils.countries* contains a mapping of the country names and ISO codes.
- supported\_cardtypes: This is a *list* of supported card types handled by the payment gateway. This should contain a list of instances of the [CreditCard](#page-9048-0) class.
- homepage\_url: A string pointing to the URL of the payment gateway. This is just a helper attribute that is currently not used.
- display name: A string that contains the name of the payment gateway. Another helper attribute that is currently not used.
- application\_id: An application name or unique identifier for the gateway. Yet another helper attribute not currently used.

### Method Reference

- validate card(credit card): This method validates the supplied card by checking if it is supported by the gateway (through the *supported\_cardtypes* attribute) and calls the *is\_valid* method of the card and returns a boolean. if the card is not supported by the gateway, a *CardNotSupported* exception is raised.
- service\_url: A property that returns the url to which the credit card and other transaction related details are submitted.
- purchase (money, credit card, options  $=$  None): A method that charges the given card (one-time) for the given amount *money* using the *options* provided. Subclasses have to implement this method.
- authorize(money, credit\_card, options = None): A method that authorizes (for a future transaction) the credit card for the amount *money* using the *options* provided. Subclasses have to implement this method.
- capture(money, authorization, options = None): A method that captures funds from a previously authorized transaction using the *options* provided. Subclasses have to implement this method.
- void(identification, options = None): A method that nulls/voids/blanks an authorized transaction identified by *identification* to prevent a subsequent capture. Subclasses have to implement this method.
- credit(money, identification, options = None): A method that refunds a settled transaction with the transacation id *identification* and given *options*. Subclasses must implement this method.
- recurring(money, creditcard, options = None): A method that sets up a recurring transaction (or a subscription). Subclasses must implement this method.
- store(creditcard, options = None): A method that stores the credit card and user profile information on the payment gateway's servers for future reference. Subclasses must implement this method.
- unstore(identification, options = None): A method that reverses the *store* method's results. Subclasses must implement this method.

The *options* dictionary passed to the above methods consists of the following keys:

- order id: A unique order identification code (usually set by the gateway).
- ip: The IP address of the customer making the purchase. This is required by certain gateways like PayPal.
- customer: The name, customer number, or other information that identifies the customer. Optional.
- invoice: The invoice code/number (set by the merchant).
- merchant: The name or description of the merchant offering the product.
- description: A description of the product or transaction.
- email: The email address of the customer. Required by a few gateways.
- currency: Required when using a currency with a gateway that supports multiple currencies. If not specified, the value of the *default\_currency* attribute of the gateway instance is used.
- billing\_address: A dictionary containing the billing address of the customer. Generally required by gateways for address verification (AVS) etc.
- shipping address: A dictionary containing the shipping address of the customer. Required if the merchant requires shipping of products and where billing address is not the same as shipping address.

The address dictionary for *billing\_address* and *shipping\_address* should have the following keys:

- **name**: The full name of the customer.
- company: The company name of the customer. Required by a few gateways.
- address1: The primary street address of the customer. Required by many gateways.
- address2: Additional line for the address. Optional.
- city: The city of the customer.
- state: The state of the customer.
- country: The [ISO 3166-alpha 2 standard](http://en.wikipedia.org/wiki/ISO_3166-1_alpha-2) code for the country of the customer.
- zip: The zip or postal code of the customer.
- phone: The phone number of the customer. Optional.

All the above methods return a standard *response* dictionary containing the following keys:

- status: Indicating if the transaction is a "SUCCESS" or a "FAILURE"
- response: The response object for the transaction. Please consult the respective gateway's documentation to learn more about it.

## Helper functions

• get\_gateway(name, \*args, \*\*kwargs): A helper function that loads the gateway class by the *name* and initializes it with the *args* and *kwargs*.

On-site Processing Onsite processing refers to the payment mechanism where the customer stays on the merchant website and the authentication is done by the merchant website with the gateway in the background.

Merchant websites need to comply with [PCI standards](http://en.wikipedia.org/wiki/Payment_Card_Industry_Data_Security_Standard) to be able to securely carry out transactions.

On-site processing for payment gateways is implemented by using subclasses of the [Gateway class.](#page-9052-0)

Authorize.Net Gateway This gateway implements the [Authorize.Net Advanced Integration Method \(AIM\).](http://developer.authorize.net/api/aim/)

#### Usage

}

- Setup a [test account](http://developer.authorize.net/testaccount/) with Authorize.Net.
- Add the following attributes to your *settings.py*:

```
MERCHANT_TEST_MODE = True # Toggle for live transactions
MERCHANT_SETTINGS = {
    "authorize_net": {
       "LOGIN_ID" : "???",
       "TRANSACTION_KEY" : "???"
   }
    ...
```
• Use the gateway instance:

```
>>> g1 = get_gateway("authorize_net")
\gt>>> cc = CreditCard(first_name= "Test",
... last_name = "User",
... month=10, year=2011,
... number="4222222222222",
... verification_value="100")
>>>
\Rightarrow response1 = q1.purchase(1, cc, options = {...})
>>> response1
{"status": "SUCCESS", "response": <AuthorizeNetAIMResponse object>}
```
[Beanstream](http://www.beanstream.com/site/ca/index.html) Beanstream is a gateway headquartered in Canada and offering payment processing across North America.

Note: You will require the [beanstream python package](http://github.com/dragonx/beanstream) maintained by the community.

Settings attributes required (optional if you are passing them while initializing the gateway) for this integration are:

- MERCHANT\_ID: The merchant id provided by Beanstream. Can be obtained from the account dashboard.
- LOGIN\_COMPANY: The company name as visible from the account settings in the dashboard.
- LOGIN\_USER: The username used to login to the account dashboard.
- LOGIN\_PASSWORD: The password used to login to the account dashboard.
- HASH\_ALGORITHM: This is optional but required if you have enabled hashing in account dashboard. The values may be one of *SHA-1* and *MD5*.
- HASHCODE: If the above attribute is enabled, then set this attribute to the hash value you've setup in the account dashboard.

Settings attributes:

```
MERCHANT_TEST_MODE = True # Toggle for live
MERCHANT_SETTINGS = {
    "beanstream": {
        "MERCHANT_ID": "???",
        "LOGIN_COMPANY": "???",
        "LOGIN_USER": "???",
        "LOGIN_PASSWORD": "???",
        # The below two attributes are optional
        "HASH_ALGORITHM": "???",
```

```
"HASHCODE": "???",
}
...
```
Example:

}

Simple usage:

```
>>> beanstream = get_gateway("beanstream")
>>> credit_card = CreditCard(first_name="Test", last_name="User",
                             month=10, year=2011,
                             number="4111111111111111",
                             verification_value="100")
# Bill the user for 1000 USD
>>> resp = beanstream.purchase(1000, credit_card)
>>> resp["response"].resp.approved()
True
# Authorize the card for 1000 USD
>>> resp = beanstream.authorize(1000, credit_card)
# Capture funds (900 USD) from a previously authorized transaction
>>> response = beanstream.capture(900, resp["response"].resp["trnId"])
>>> response["response"].resp.approved()
True
# Void an authorized transaction
>>> beanstream.void(resp["response"].resp["trnId"])
```
Bitcoin Gateway The Bitcoin gateway implements the [Bitcoin digital currency.](http://bitcoin.org/)

It is implemented using the JSON-RPC API as described in the [Merchant Howto.](https://en.bitcoin.it/wiki/Merchant_Howto#Using_a_third-party_plugin)

Note: The Bitcoin gateway depends on the *bitcoin-python* library which can be installed from pypi

### Usage

• Add the following attributes to your *settings.py*:

```
"bitcoin": {
    "RPCUSER": "", # you'll find these settings in your $HOME/.bitcoin/bitcoin.conf
    "RPCPASSWORD": "",
    "HOST": "",
    "PORT": "",
    "ACCOUNT": "",
    "MINCONF": 1,
},
```
• Use the gateway instance:

```
>>> g1 = get_gateway("bitcoin")
>>> addr = g1.get_new_address()
>>> # pass along this address to your customer
>>> # the purchase will only be successful when
```

```
>>> # the amount is transferred to the above address
>>> response1 = g1.purchase(100, addr, options = {...})
>>> response1
{"status": "SUCCESS", "response": <instance>}
```
[Braintree Payments Server to Server](http://www.braintreepayments.com/gateway/api) [Braintree](http://www.braintreepayments.com/) Payments Server to Server is a gateway provided by Braintree [Payments](http://www.braintreepayments.com/) to services which are willing to take the burden of PCI compliance. This does not involve any redirects and only Server to Server calls happen in the background.

Note: You will require the official [braintree](http://pypi.python.org/pypi/braintree/) python package offered by Braintree for this gateway to work.

Settings attributes required for this integration are:

- MERCHANT\_ACCOUNT\_ID: The merchant account id provided by Braintree. Can be obtained from the account dashboard.
- PUBLIC\_KEY: The public key provided by Braintree through their account dashboard.
- PRIVATE\_KEY: The private key provided by Braintree through their account dashboard.

Settings attributes:

```
MERCHANT TEST MODE = True # Toggle for live
MERCHANT_SETTINGS = {
    "braintree_payments": {
        "MERCHANT_ACCOUNT_ID": "???",
        "PUBLIC_KEY": "???",
       "PRIVATE_KEY": "???"
    }
    ...
}
```
## Example:

Simple usage:

```
>>> braintree = get_gateway("braintree_payments")
>>> credit_card = CreditCard(first_name="Test", last_name="User",
                             month=10, year=2011,
                             number="4111111111111111",
                             verification_value="100")
# Bill the user for 1000 USD
>>> resp = braintree.purchase(1000, credit_card)
>>> resp["response"].is_success
True
# Authorize the card for 1000 USD
>>> resp = braintree.authorize(1000, credit_card)
# Capture funds (900 USD) from a previously authorized transaction
>>> response = braintree.capture(900, resp["response"].transaction.id)
>>> response["response"].is_success
True
# Void an authorized transaction
>>> braintree.void(resp["response"].transaction.id)
```

```
# Store Customer and Credit Card information in the vault
>>> options = {
        "customer": {
            "name": "John Doe",
            "email": "john.doe@example.com",
            },
        }
>>> resp = braintree.store(credit_card, options = options)
# Unstore a previously stored credit card from the vault
>>> response = braintree.unstore(resp["response"].customer.credit_cards[0].token)
>>> response["response"].is_success
True
# A recurring plan charge
>>> options = {
        "customer": {
            "name": "John Doe",
            "email": "john.doe@example.com",
            },
        "recurring": {
            "plan_id": "test_plan",
            "trial_duration": 2,
            "trial_duration_unit": "month",
            "number_of_billing_cycles": 12,
            },
        }
>>> resp = braintree.recurring(10, credit_card, options = options)
>>> resp["response"].is_success
True
>>> resp["response"].subscription.number_of_billing_cycles
12
```
Chargebee [Chargebee](http://www.chargebee.com/) is a SAAS that makes subscription billing easy to handle. They also provide the functionality to plug to multiple gateways in the backend.

Note: You will require the [requests](http://docs.python-requests.org/en/latest/index.html) package to get Chargebee to work.

Settings attributes required (optional if you are passing them while initializing the gateway) for this integration are:

- SITE: The name of the Chargebee app (or site as they refer). The URL is generally of the form ["https://](https:/){site}.chargebee.com/".
- API\_KEY: This key is provided in your settings dashboard.

Settings attributes:

```
MERCHANT_TEST_MODE = True # Toggle for live
MERCHANT_SETTINGS = {
    "chargebee": {
        "SITE": "some-test",
        "API_KEY": "???",
    }
    ...
}
```
## Example:

Simple usage:

```
>>> chargebee = get_gateway("chargebee")
>>> credit_card = CreditCard(first_name="Test", last_name="User",
                             month=10, year=2011,
                             number="4111111111111111",
                             verification_value="100")
# Bill the user for 10 USD per month based on a plan called 'monthly'
# The 'recurring' method on the gateway is a mirror to the 'store' method
>>> resp = chargebee.store(credit_card, options = {"plan_id": "monthly"})
>>> resp["response"]["customer"]["subscription"]["id"]
...
# Cancel the existing subscription
>>> response = chargebee.unstore(resp["response"]["customer"]["subscription"]["id"])
>>> response["response"]["subscription"]["status"]
'cancelled'
# Bill the user for 1000 USD
# Technically, Chargebee doesn't have a one shot purchase.
# Create a plan (called 'oneshot' below) that does a recurring
# subscription with an interval of a decade or more
>>> resp = chargebee.purchase(1000, credit_card,
   options = {"plan_id": "oneshot", "description": "Quick Purchase"})
>>> resp["response"]["invoice"]["subscription_id"]
...
# Authorize the card for 100 USD
# Technically, Chargebee doesn't have a one shot authorize.
# Create a plan (called 'oneshot' below) that does a recurring
# subscription with an interval of a decade or more and authorizes
# the card for a large amount
>>> resp = chargebee.authorize(100, credit_card,
   options = {"plan_id": "oneshot", "description": "Quick Authorize"})
# Capture funds (90 USD) from a previously authorized transaction
>>> response = chargebee.capture(90, resp["response"]["subscription"]["id"])
>>> response["status"]
'SUCCESS'
# Void an authorized transaction
>>> resp = chargebee.void(resp["response"]["invoice"]["subscription_id"])
>>> resp["status"]
'SUCCESS'
```
eWay Gateway The eWay gateway implements the [eWay Hosted Payment API.](http://www.eway.com.au/Developer/eway-api/hosted-payment-solution.aspx)

Note: Since the eWay payment gateway uses [SOAP,](http://en.wikipedia.org/wiki/SOAP) the API has been implemented using the [suds](https://fedorahosted.org/suds/) SOAP library for python. You'll require it to be able to use this gateway.

Usage

• Add the following attributes to your *settings.py*:

```
MERCHANT_TEST_MODE = True
MERCHANT_SETTINGS = {
    "eway": {
        "CUSTOMER_ID": "???",
        "USERNAME": "???",
        "PASSWORD": "???",
    }
}
```
• Use the gateway instance:

```
>>> g1 = get_gateway("eway")
>>>
>>> cc = CreditCard(first_name= "Test",
... last_name = "User",
... month=10, year=2011,
... number="4222222222222",
... verification_value="100")
>>>
>>> response1 = g1.purchase(100, cc, options = {...})
>>> response1
{"status": "SUCCESS", "response": <instance>}
```
[Paylane](https://paylane.com/) Gateway Paylane is a payment processor focussed mainly in Europe.

Note: You will require [suds](https://fedorahosted.org/suds) python package to work with the the SOAP interface.

Settings attributes required for this gateway are:

- USERNAME: The username provided by Paylane while signing up for an account.
- PASSWORD: The password you set from the merchant admin panel. Not to be confused with the merchant login password.
- WSDL (optional): The location of the WSDL file. Defaults to [https://direct.paylane.com/wsdl/production/Direct.wsdl.](https://direct.paylane.com/wsdl/production/Direct.wsdl)
- SUDS\_CACHE\_DIR (optional): The location of the suds cache files. Defaults to /tmp/suds.

Settings attributes:

```
MERCHANT_TEST_MODE = True # Toggle for live
MERCHANT_SETTINGS = {
    "paylane": {
        "USERNAME": "???",
        "PASSWORD": "???",
    }
    ...
}
```
# Example:

Simple usage:

```
>>> paylane = get_gateway("paylane")
>>> credit_card = CreditCard(first_name="Test", last_name="User",
                             month=10, year=2012,
                             number="4242424242424242",
```

```
verification_value="100")
```

```
# Bill the user for 1000 USD
>>> resp = paylane.purchase(1000, credit_card)
>>> resp["status"]
SUCCESS
# Authorize the card for 1000 USD
>>> resp = paylane.authorize(1000, credit_card)
# Capture funds (900 USD) from a previously authorized transaction
>>> response = paylane.capture(900, resp["response"].id)
>>> response["status"]
SUCCESS
# A recurring plan charge
>>> options = {"plan_id": "gold"}
>>> resp = paylane.recurring(credit_card, options = options)
>>> resp["status"]
SUCCESS
```
# PayPal Gateway

Note: This gateway is a wrapper to the [django-paypal](http://github.com/dcramer/django-paypal/) package. Please download it to be able to use the gateway.

The PayPal gateway is an implementation of the [PayPal Website Payments Pro](https://merchant.paypal.com/cgi-bin/marketingweb?cmd=_render-content&content_ID=merchant/wp_pro) product.

### Usage

- Setup a PayPal Website Payments Pro account and obtain the API details.
- Add *paypal.standard* and *paypal.pro* (apps from [django-paypal\)](http://github.com/dcramer/django-paypal/) to the *INSTALLED\_APPS* in your *settings.py*.
- Also add the following attributes to your *settings.py*:

```
MERCHANT_TEST_MODE = True # Toggle for live transactions
MERCHANT_SETTINGS = {
    "pay_pal": {
        "WPP_USER" : "???",
       "WPP_PASSWORD" : "???",
       "WPP_SIGNATURE" : "???"
    }
}
# Since merchant relies on django-paypal
# you have to additionally provide the
# below attributes
PAYPAL_TEST = MERCHANT_TEST_MODE
PAYPAL_WPP_USER = MERCHANT_SETTINGS["pay_pal"]["WPP_USER"]
PAYPAL_WPP_PASSWORD = MERCHANT_SETTINGS["pay_pal"]["WPP_PASSWORD"]
PAYPAL_WPP_SIGNATURE = MERCHANT_SETTINGS["pay_pal"]["WPP_SIGNATURE"]
```
- Run *python manage.py syncdb* to get the response tables.
- Use the gateway instance:

```
>>> g1 = get_gateway("pay_pal")
>>>
>>> cc = CreditCard(first_name= "Test",
```

```
... last_name = "User",
... month=10, year=2011,
... number="4222222222222",
... verification_value="100")
>>>
>>> response1 = g1.purchase(100, cc, options = {"request": request, ...})
>>> response1
{"status": "SUCCESS", "response": <PayPalNVP object>}
```
Note: The PayPal gateway expects you pass the *request* object as a part of the *options* dictionary because the client's IP address may be used for fraud detection.

**[Stripe Payments](https://stripe.com/)** [Stripe](http://pypi.python.org/pypi/stripe/) Payments is a gateway provided by Stripe to services which are willing to take the burden of PCI compliance. This does not involve any redirects and only Server to Server calls happen in the background.

Note: You will require the official [stripe](http://pypi.python.org/pypi/stripe/) python package offered by Stripe for this gateway to work.

Settings attributes required for this integration are:

• API\_KEY: The merchant api key is provided by Stripe. Can be obtained from the account dashboard.

Settings attributes:

```
MERCHANT_TEST_MODE = True # Toggle for live
MERCHANT_SETTINGS = {
    "stripe": {
        "API_KEY": "???",
        "PUBLISHABLE_KEY": "???", # Used for stripe integration
    }
    ...
}
```
#### Example:

Simple usage:

```
>>> from billing import get_gateway, CreditCard
>>> stripe = get_gateway("stripe")
>>> credit_card = CreditCard(first_name="Test", last_name="User",
                             month=10, year=2012,
                             number="4242424242424242",
                             verification_value="100")
# Bill the user for 1000 USD
>>> resp = stripe.purchase(1000, credit_card)
>>> resp["status"]
SUCCESS
# Authorize the card for 1000 USD
>>> resp = stripe.authorize(1000, credit_card)
# Capture funds (900 USD) from a previously authorized transaction
>>> response = stripe.capture(900, resp["response"].id)
>>> response["status"]
SUCCESS
```

```
# Store Customer and Credit Card information in the vault
>>> resp = stripe.store(credit_card)
# Unstore a previously stored credit card from the vault
>>> response = stripe.unstore(resp["response"].id)
>>> response["status"]
SUCCESS
# A recurring plan charge
>>> options = {"plan_id": "gold"}
>>> resp = stripe.recurring(credit_card, options = options)
>>> resp["status"]
SUCCESS
```
WePay Payments [WePay.com](https://www.wepay.com/) is a service that lets you accept payments not just from credit cards but also from bank accounts.

WePay works slightly differently and is a hybrid between a [Gateway](#page-9052-0) and an [Integration](#page-9078-0) but should still be fairly easy to use.

Note: You will require the official [wepay](http://pypi.python.org/pypi/wepay/) python package offered by WePay.

Settings attributes required for this integration are:

- CLIENT\_ID: This attribute refers to the application id that can be obtained from the account dashboard.
- CLIENT SECRET: This is the secret for the corresponding CLIENT ID.
- ACCOUNT\_ID: Refers to the WePay user account id. If you are accepting payments for yourself, then this attribute is compulsory. If you are accepting payments for other users (say in a marketplace setup), then it is optional in the settings.py file but has to be passed in the options dictionary (with the key account\_id) in the views.
- ACCESS TOKEN: The OAuth2 access token acquired from the user after the installation of the WePay application. If you are accepting payments for yourself, then this attribute is compulsory. If you are accepting payments for other users (say in a marketplace setup), then it is optional in the settings.py file but has to be passed in the options dictionary (with the key token) in the views.

Settings attributes:

```
MERCHANT_TEST_MODE = True # Toggle for live
MERCHANT SETTINGS = {
    "we_pay": {
        "CLIENT_ID": "???",
        "CLIENT_SECRET": "???",
        "ACCESS_TOKEN": "???",
        "ACCOUNT_ID": "???"
    }
    ...
}
```
Example:

Simple usage:

```
wp = get_gateway("we_pay")
credit_card = CreditCard(first_name="Test", last_name="User",
```

```
month=10, year=2012,
                         number="4242424242424242",
                         verification_value="100")
def we_pay_purchase(request):
    # Bill the user for 10 USD
    # Credit card is not required here because the user
    # is redirected to the wepay site for authorization
    resp = wp.purchase(10, None, {
        "description": "Product Description",
        "type": "GOODS",
        "redirect_uri": "http://example.com/success/redirect/"
    })
    if resp["status"] == "SUCCESS":
        return HttpResponseRedirect(resp["response"]["checkout_uri"])
    ...
# Authorize the card for 1000 USD
def we_pay_authorize(request):
    # Authorize the card, the amount is not required.
    resp = wp.authorize(None, credit\_card, { "customer": } { "email":} "abc@example.com" |, " "billing_a"resp["checkout_id"]
    ...
# Capture funds from a previously authorized transaction
def we_pay_capture(request):
    # No ability to partially capture and hence first argument is None
    resp = wp.capture(None, '<authorization_id>')
    ...
# Refund a transaction
def we_pay_refund(request):
    # Refund completely
   resp = wp.credit(None, '<checkout_id>')
    ...
    # Refund partially from a transaction charged $15
    resp = wp.credit(10, '<checkout_id>')
    ...
# Store Customer and Credit Card information in the vault
def we_pay_store(request)
    resp = wp.store(credit_card, {"customer": {"email": "abc@example.com"}, "billing_address": {
    ...
# A recurring plan for $100/month
def we_pay_recurring(request):
    options = {"period": "monthly", "start_time": "2012-01-01",
               "end_time": "2013-01-01", "auto_recur": "true",
               "redirect_uri": "http://example.com/redirect/success/"}
    resp = wp.recurring(100, None, options = options)
    if resp["status"] == "SUCCESS":
        return HttpResponseRedirect(resp["response"]["preapproval_uri"])
    ...
```
Off-site Processing Off-site processing is the payment mechanism where the customer is redirected to the payment gateways site to complete the transaction and is redirected back to the merchant website on completion.

Since the credit card number and other sensitive details are entered on the payment gateway's site, the merchant

website may not comply to [PCI standards.](http://en.wikipedia.org/wiki/Payment_Card_Industry_Data_Security_Standard) This mode of payment is recommended when the merchant website is not in a position to use SSL certificates, not able to guarantee a secure network etc

Off-site processing is generally implemented in merchant through *Integrations* (name derived from [Active Merchant\)](http://activemerchant.org/).

Integration An Integration much like a [Gateway](#page-9052-0) is a Python class. But unlike a Gateway which is used in a view, an Integration renders a form (usually with hidden fields) through a template tag. An integration may also support asynchronous and real-time transaction status handling through callbacks or notifiers like the [PayPal IPN](https://www.paypal.com/ipn)

Here is a reference of the attributes and methods of the Integration class:

## **Attributes**

- fields: Dictionary of form fields that have to be rendered in the template.
- test\_mode: Signifies if the integration is in a test mode or production. The default value for this is taken from the *MERCHANT\_TEST\_MODE* setting attribute.
- display\_name: A human readable name that is generally used to tag the errors when the integration is not correctly configured.

## Methods

- **\_\_init\_\_(options={})**: The constructor for the Integration. The options dictionary if present overrides the default items of the fields attribute.
- add field(key, value): A method to modify the fields attribute.
- add\_fields(fields): A method to update the fields attribute with the fields dictionary specified.
- service\_url: The URL on the form where the fields data is posted. Overridden by implementations.
- get\_urls: A method that returns the urlpatterns for the notifier/ callback. This method is modified by implementations.
- urls: A property that returns the above method.

Helper Function Very much like [Gateways,](#page-9052-0) Integrations have a method of easily referencing the corresponding integration class through the *get\_integration* helper function.

• get\_integration(integration\_name, \*args, \*\*kwargs): Returns the Integration class for the corresponding *integration\_name*.

Example:

```
>>> from billing import get_integration
>>> get_integration("pay_pal")
<billing.integrations.pay_pal_integration.PayPalIntegration object at 0xa57e12c>
```
[PayPal Website Payments Standard](https://merchant.paypal.com/cgi-bin/marketingweb?cmd=_render-content&content_ID=merchant/wp_standard) PayPal Website Payments Standard (PWS) is an offsite payment processor. This method of payment is implemented in merchant as a wrapper on top of [django-paypal.](https://github.com/dcramer/django-paypal) You need to install the package to be able to use this payment processor.

For a list of the fields and settings attribute expected, please refer to the PWS and django-paypal documentation.

After a transaction, PayPal pings the notification URL and all the data sent is stored in the *PayPalIPN* model instance that can be viewed from the django admin.

Test or Live Mode By default the form renders in test mode with POST against sandbox.paypal.com. Add following to you *settings.py* to put the form into live mode:

```
### Django Merchant
MERCHANT_TEST_MODE = False
PAYPAL_TEST = MERCHANT_TEST_MODE
```
Don't forget to add the settings attributes from  $d$  jango-paypal:

```
INSTALLED_APPS = (
    ...,
    'paypal.standard.pdt',
    ...)
MERCHANT_SETTINGS = {
     ...,
     'pay_pal': {
         "WPP_USER" : '...',
         "WPP_PASSWORD" : '...',
         "WPP_SIGNATURE" : '...',
         "RECEIVER_EMAIL" : '...',
         # Below attribute is optional
         "ENCRYPTED": True
    }
     ...}
PAYPAL_RECEIVER_EMAIL = MERCHANT_SETTINGS['pay_pal']['RECEIVER_EMAIL']
```
Example In urls.py:

```
from billing import get_integration
pay_pal = get_integration("pay_pal")
urlpatterns += patterns('',
  (r'^paypal-ipn-handler/', include(pay_pal.urls)),
)
```
In views.py:

```
>>> from billing import get_integration
>>> pay_pal = get_integration("pay_pal")
>>> pay_pal.add_fields({
... "business": "paypalemail@somedomain.com",
... "item_name": "Test Item",
... "invoice": "UID",
... "notify_url": "http://example.com/paypal-ipn-handler/",
... "return_url": "http://example.com/paypal/",
... "cancel_return": "http://example.com/paypal/unsuccessful/",
... "amount": 100})
>>> return render_to_response("some_template.html",
... {"obj": pay_pal},
... because the context_instance=RequestContext (request))
```
You can also implement a shopping cart by adding multiple items with keys like item\_name\_1, amount\_1 etc, for e.g:

```
>>> pay_pal.add_fields({
... "business": "paypalemail@somedomain.com",
... "item_name_1": "Test Item 1",
... "amount_1": "10",
```

```
... "item_name_2": "Test Item 2",
... "amount_2": "20",
... "invoice": "UID",
... "notify_url": "http://example.com/paypal-ipn-handler/",
... "return_url": "http://example.com/paypal/",
... "cancel_return": "http://example.com/paypal/unsuccessful/",
... })
```
In some\_template.html:

```
{% load render_integration from billing_tags %}
{% render_integration obj %}
```
Template renders to something like below:

```
<form action="https://www.sandbox.paypal.com/cgi-bin/webscr" method="post">
 <input type="hidden" name="business" value="paypalemail@somedomain.com" id="id_business" />
 <input type="hidden" name="amount" value="100" id="id_amount" />
 <input type="hidden" name="item_name" value="Test Item" id="id_item_name" />
 <input type="hidden" name="notify_url" value="http://example.com/paypal-ipn-handler/" id="id_notify_url" />
  <input type="hidden" name="cancel_return" value="http://example.com/paypal/unsuccessful" id="id_cancel_return" />
 <input type="hidden" name="return" value="http://example.com/paypal/" id="id_return_url" />
 <input type="hidden" name="invoice" value="UID" id="id_invoice" />
 <input type="hidden" name="cmd" value="_xclick" id="id_cmd" />
 <input type="hidden" name="charset" value="utf-8" id="id_charset" />
 <input type="hidden" name="currency_code" value="USD" id="id_currency_code" />
 <input type="hidden" name="no_shipping" value="1" id="id_no_shipping" />
 <input type="image" src="https://www.sandbox.paypal.com/en_US/i/btn/btn_buynowCC_LG.gif" border="0"
</form>
```
WorldPay [WorldPay,](http://www.rbsworldpay.com/) provides a hosted payments page for offsite transactions for merchants who cannot guarantee PCI compliance. The documentation for the service is available [here.](http://rbsworldpay.com/support/bg/index.php?page=development&sub=integration&c=UK)

After a transaction, WorldPay pings the notification URL and all the data sent is stored in the *RBSResponse* model instance that can be viewed from the django admin.

The settings attribute required for this integration are:

• MD5\_SECRET\_KEY: The MD5 secret key chosen by the user while signing up for the WorldPay Hosted Payments Service.

Settings Attributes:

```
MERCHANT_TEST_MODE = True # Toggle for live
MERCHANT_SETTINGS = {
    "world_pay": {
        "MD5_SECRET_KEY": "???"
    }
    ...
}
```
Example In urls.py:

```
world_pay = get_integration("world_pay")
urlpatterns += patterns('',
  (r'^world_pay/', include(world_pay.urls)),
  # You'll have to register /world_pay/rbs-notify-handler/ in the
```
# WorldPay admin dashboard for the notification URL

In views.py:

)

```
>>> from billing import get_integration
>>> world_pay = get_integration("world_pay")
>>> world_pay.add_fields({
... "instId": "WP_ID",
... "cartId": "TEST123",
... "amount": 100,
... "currency": "USD",
... "desc": "Test Item",
... })
>>> return render_to_response("some_template.html",
... {"obj": world_pay},
... context_instance=RequestContext(request))
```
In some\_template.html:

{% load render\_integration from billing\_tags %} {% render\_integration obj %}

Template renders to something like below:

```
<form method='post' action='https://select-test.wp3.rbsworldpay.com/wcc/purchase'>
 <input type="hidden" name="futurePayType" id="id_futurePayType" />
 <input type="hidden" name="intervalUnit" id="id_intervalUnit" />
 <input type="hidden" name="intervalMult" id="id_intervalMult" />
 <input type="hidden" name="option" id="id_option" />
 <input type="hidden" name="noOfPayments" id="id_noOfPayments" />
 <input type="hidden" name="normalAmount" id="id_normalAmount" />
 <input type="hidden" name="startDelayUnit" id="id_startDelayUnit" />
 <input type="hidden" name="startDelayMult" id="id_startDelayMult" />
 <input type="hidden" name="instId" value="WP_ID" id="id_instId" />
 <input type="hidden" name="cartId" value="TEST123" id="id_cartId" />
 <input type="hidden" name="amount" value="100" id="id_amount" />
 <input type="hidden" name="currency" value="USD" id="id_currency" />
 <input type="hidden" name="desc" value="Test Item" id="id_desc" />
 <input type="hidden" name="testMode" value="100" id="id_testMode" />
 <input type="hidden" name="signatureFields" value="instId:amount:cartId" id="id_signatureFields" />
 <input type="hidden" name="signature" value="6c165d7abea54bf6c1ce19af60359a59" id="id_signature" />
 <input type='submit' value='Pay through WorldPay'/>
</form>
```
Amazon Flexible Payment Service [Amazon FPS,](http://aws.amazon.com/fps/) is a service that allows for building very flexible payment systems. The service can be classified as a part Gateway and part Integration (offsite processor). This is because the customer is redirected to the Amazon site where he authorizes the payment and after this the customer is redirected back to the merchant site with a token that is used by the merchant to transact with the customer. In plain offsite processors, the authorization and transaction take place in one shot almost simultaneously.

Since the service isn't conventional (though very flexible), implementing FPS in merchant takes a couple of steps more.

The documentation for the service is available at [Amazon FPS Docs.](http://aws.amazon.com/documentation/fps/)

Note: This integration has a dependency on boto, a popular AWS library for python.
Settings attributes required for this integration are:

- AWS\_ACCESS\_KEY: The Amazon AWS access key available from the user's AWS dashboard.
- AWS\_SECRET\_ACCESS\_KEY: The Amazon AWS secret access key also available from the user's dashboard. Shouldn't be distributed to anyone.

Settings attributes:

```
MERCHANT_TEST_MODE = True
MERCHANT_SETTINGS = {
    "amazon_fps": {
        "AWS_ACCESS_KEY": "???",
        "AWS_SECRET_ACCESS_KEY": "???"
    }
}
```
Here are the methods and attributes implemented on the AmazonFpsIntegration class:

- \_init\_(options = {}): The constructor takes a dictionary of options that are used to initialize the underlying FPSConnection that is bundled with boto.
- service\_url: A property that returns the API Endpoint depending on whether the the integration is in test\_mode or not.
- link\_url: A property that returns the link which redirects the customer to the Amazon Payments site to authorize the transaction.
- purchase(amount, options={}): The method that charges a customer right away for the amount amount after receiving a successful token from Amazon. The options dictionary is generated from the return url on successful redirect from the Amazon payments page. This method returns a dictionary with two items, status representing the status and response representing the response as described by boto.fps.response.FPSResponse.
- authorize(amount, options={}): Similar to the purchase method except that it reserves the payment and doesn't not charge until a capture (settle) is not called. The response is the same as that of purchase.
- capture (amount, options={}): Captures funds from an authorized transaction. The response is the same as the above two methods.
- credit (amount, options={}): Refunds a part of full amount of the transaction.
- void(identification, options={}): Cancel/Null an authorized transaction.
- fps\_ipn\_handler: A method that handles the asynchronous HTTP POST request from the Amazon IPN and saves into the AmazonFPSResponse model.
- fps\_return\_url: This method verifies the source of the return URL from Amazon and directs to the transaction.
- transaction: This is the main method that charges/authorizes funds from the customer. This method has to be subclassed to implement the logic for the transaction on return from the Amazon Payments page.

Example In any app that is present in the settings.INSTALLED\_APPS, subclass the AmazonFpsIntegration and implement the transaction method. The file should be available under <app>/integrations/<integration\_name>\_integration.py:

```
class FpsIntegration(AmazonFpsIntegration):
    # The class name is based on the filename.
    # So if the files exists in <app>/integrations/fps_integration.py
    # then the class name should be FpsIntegration
```

```
def transaction(self, request):
   # Logic to decide if the user should
    # be charged immediately or funds
    # authorized and then redirect the user
    # Below is an example:
   resp = self.purchase(10, {...})if resp["status"] == "Success":
      return HttpResponseRedirect("/success/")
   return HttpResponseRedirect("/failure/")
```
In urls.py:

```
from billing import get_integration
amazon_fps = get\_integration("fps")urlpatterns += patterns('',
  (r'^amazon_fps/', include(amazon_fps.urls)),
  # You'll have to register /amazon_fps/fps-notify-handler/ in the
  # Amazon FPS admin dashboard for the notification URL
)
```
In views.py:

```
from billing import get_integration
def productPage(request):
  amazon_fps = get_integration("fps")
  url_scheme = "http"
  if request.is_secure():
      url_scheme = "https"
  domain = RequestSite(request).domain
   fields = {"transactionAmount": "100",
             "pipelineName": "SingleUse",
             "paymentReason": "Merchant Test",
             "paymentPage": request.build_absolute_uri(),
             # Send the correct url where the redirect should happen
             "returnURL": "%s://%s%s" % (url_scheme,
                                         domain,
                                         reverse("fps_return_url")),
            }
    # You might want to save the fields["callerReference"] that
    # is auto-generated in the db or session to uniquely identify
    # this user (or use the user id as the callerReference) because
    # amazon passes this callerReference back in the return URL.
   amazon_fps.add_fields(fields)
   return render_to_response("some_template.html",
                              {"fps": amazon_fps},
                              context_instance=RequestContext(request))
```
In some\_template.html:

{% load render\_integration from billing\_tags %} {% render\_integration fps %}

The above template renders the following code:

<p><a href="https://authorize.payments-sandbox.amazon.com/cobranded-ui/actions/start?callerKey=AKIAI

[Braintree Payments Transparent Redirect](http://www.braintreepayments.com/gateway/api) Braintree Payments Transparent Redirect is a service offered by [Brain](http://www.braintreepayments.com/)[tree Payments](http://www.braintreepayments.com/) to reduce the complexity of PCI compliance.

Note: This integration makes use of the official [braintree](http://pypi.python.org/pypi/braintree/) python package offered by Braintree Payments. Please install it before you use this integration.

Refer to the [Braintree Payments Server to Server](#page-9064-0) Gateway for the settings attributes.

Here are the methods and attributes implemented on the BraintreePaymentsIntegration class:

- \_init\_(self, options=None): The constructor method that configures the Braintree environment setting it either to production or sandbox mode based on the value of settings.MERCHANT\_TEST\_MODE.
- service\_url(self): A property that provides the URL to which the Transparent Redirect form is submitted.
- get\_urls(self): The method sets the url to which Braintree redirects after the form submission is successful. This method is generally mapped directly in the  $urls.py$ .

```
from billing import get_integration
braintree = get_integration("braintree_payments")
urlpatterns += patterns('',
   (r'^braintree/', include(braintree.urls)),
)
```
- braintree\_notify\_handler(self, request): The view method that handles the confirmation of the transaction after successful redirection from Braintree.
- braintree success handler(self, request, response): If the transaction is successful, the braintree\_notify\_handler calls the braintree\_success\_handler which renders the billing/braintree success.html with the response object. The response object is a standard braintree result described [here.](http://www.braintreepayments.com/docs/python/transactions/result_handling)
- braintree\_failure\_handler(self, request, response): If the transaction fails, the braintree notify handler calls the braintree failure handler which renders the billing/braintree\_error.html with the response which is a standar braintree error object.
- generate\_tr\_data(self): The method that calculates the [tr\\_data](http://www.braintreepayments.com/docs/python/transactions/create_tr#tr_data) to prevent a form from being tampered post-submission.
- generate\_form(self): The method that generates and returns the form (present in billing.forms.braintree\_payments\_form) and populates the initial data with the self.fields (added through either the add\_fields or add\_field methods) and tr\_data.

### Example:

In the views.py:

```
braintree_obj = get_integration("braintree_payments")
# Standard braintree fields
fields = {"transaction": {
            "order_id": "some_unique_id",
            "type": "sale",
            "options": {
                "submit_for_settlement": True
              },
            },
            "site": "%s://%s" %("https" if request.is_secure() else "http",
                                 RequestSite(request).domain)
         }
```

```
braintree_obj.add_fields(fields)
return render_to_response("some_template.html",
                          {"bp": braintree_obj},
                          context_instance=RequestContext(request))
```
In the urls.py:

```
braintree_obj = get_integration("braintree_payments")
urlpatterns += patterns('',
   (r'^braintree/', include(braintree.urls)),
```
#### In the template:

)

```
{% load render_integration from billing_tags %}
{% render_integration bp %}
```
Stripe Payment Integration *[Stripe Payment Integration](#page-9092-0)* is a service offered by [Stripe Payment](https://stripe.com) to reduce the complexity of PCI compliance.

Note: This integration makes use of the official [stripe](http://pypi.python.org/pypi/stripe/) python package offered by Stripe Payments. Please install it before you use this integration.

Refer to the [Stripe Payments](#page-9074-0) Gateway for the settings attributes.

Here are the methods and attributes implemented on the StripeIntegration class:

- \_init\_(self, options=None): The constructor method that configures the stripe setting
- get urls (self): The method sets the url to which the token is sent after the it is obtained from Stripe. This method is generally mapped directly in the urls.py.

```
from billing import get_integration
stripe_obj = get_integration("stripe")
urlpatterns += patterns('',
   (r'^stripe/', include(stripe_obj.urls)),
)
```
- transaction(self, request): The method that receives the Stripe Token after successfully validating with the Stripe servers. Needs to be subclassed to include the token transaction logic.
- generate form(self): The method that generates and returns the form (present in billing.forms.stripe\_form)

#### Example:

In <some\_app>/integrations/stripe\_example\_integration.py:

```
from billing.integrations.stripe_integration import StripeIntegration
class StripeExampleIntegration(StripeIntegration):
   def transaction(self, request):
        # The token is received in the POST request
        resp = self.gateway.purchase(100, request.POST["stripeToken"])
        if resp["status"] == "SUCCESS":
            # Redirect if the transaction is successful
```

```
else:
    # Transaction failed
```
...

...

In the views.py:

```
stripe_obj = get_integration("stripe_example")
return render_to_response("some_template.html",
                        {"stripe_obj": stripe_obj},
                        context_instance=RequestContext(request))
```
In the urls.py:

```
stripe_obj = get_integration("stripe_example")
urlpatterns += patterns('',
   (r'^stripe/', include(stripe_obj.urls)),
)
```
In the template:

```
{% load render_integration from billing_tags %}
{% render_integration stripe_obj %}
```
eWAY Payment Integration The eWAY integration functionality interfaces with eWAY's Merchant Hosted Payments facility. Their service makes it extremely easy to be PCI-DSS compliant by allowing you to never receive customer credit card information.

Note: This integration requires the [suds](https://fedorahosted.org/suds/) package. Please install it before you use this integration.

The basic data flow is as follows:

- 1. Request an *access code* from eWAY.
- 2. Create an HTML form with the *access code* and user credit card fields.
- 3. Encourage the user to submit the form to eWAY and they'll be redirected back to your site.
- 4. Use the *access code* to ask eWAY if the transaction was successful.

You must add the following to project's settings:

```
MERCHANT_SETTINGS = {
    "eway": {
        "CUSTOMER_ID": "???",
        "USERNAME": "???",
        "PASSWORD": "???",
    }
}
```
The integration class is used to request an *access code* and also to check its success after the redirect:

```
class EwayIntegration(access_code=None)
     Creates an integration object for use with eWAY.
```
*access\_code* is optional, but must be configured prior to using [check\\_transaction\(\)](#page-9096-0).

**request\_access\_code**(*payment*, *redirect\_url*, *customer=None*, *billing\_country=None*, *ip\_address=None*)

Requests an *access code* from eWAY to use with a transaction.

**Parameters** 

- **payment** (*dict*) Information about the payment
- **redirect\_url** (*unicode*) URL to redirect the user to after payment
- **customer** (*dict*) Customer related information
- **billing\_country** (*unicode alpha-2 country code (as per ISO 3166)*) Customer's billing country
- **ip\_address** (*unicode*) Customer's IP address

Returns (access\_code, customer)

The integration is automatically updated with the returned access code.

Supported keys in customer:

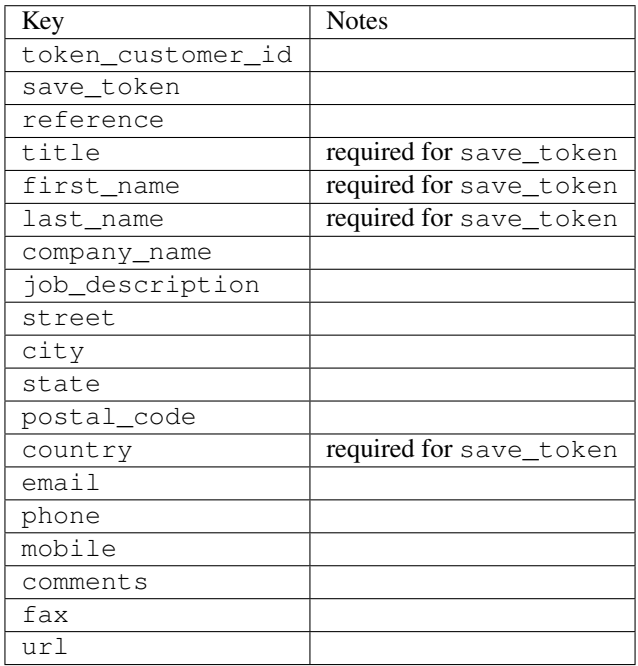

Supported keys in payment:

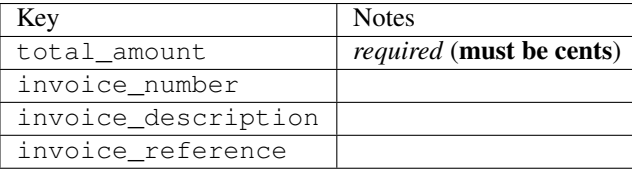

To add extra security, it's a good idea to specify ip\_address. The value is given to eWAY to allow them to ensure that the POST request they receive comes from the given address. E.g.:

```
def payment(request):
    integration = get_integration("eway_au")
    access_code, customer = integration.request_access_code(..., ip_address=request.META["REMOTE
    \# ...
```
### Returned value

The returned value is a tuple (access\_code, customer). access\_code is the access code granted by eWAY that must be included in the HTML form, and is used to request transaction status after the redirect.

customer is a dict containing information about the customer. This is particularly useful if you make use of save\_token and token\_customer\_id to save customer details on eWAY's servers. Keys in the dict are:

•token\_customer\_id •save\_token •reference •title •first\_name •last\_name •company\_name •job\_description •street •city •state •postal\_code •country – e.g. au •email •phone •mobile •comments •fax •url •card\_number – e.g. 444433XXXXXX1111 •card\_name •card\_expiry\_month •card\_expiry\_year

### **check\_transaction**()

Check with eWAY what happened with a transaction.

This method requires access\_code has been configured.

Returns dict

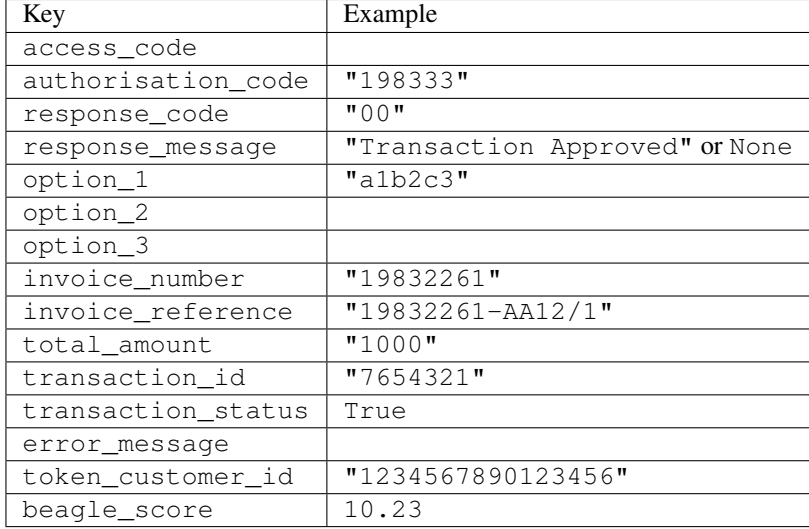

#### Example:

```
# views.py
from billing import get_integration
from django.shortcuts import get_object_or_404
def payment(request, cart_pk):
    # Pretend some 'Order' model exists with a 'total_price' in dollars
   order = get_object_or_404(Order, pk=cart_pk)
    integration = get_integration("eway_au")
    access_code, customer = integration.request_access_code(
        customer={"first_name": "Bradley", "last_name": "Ayers"},
       payment={"total_amount": order.total_price * 100},
       return_url=reverse(payment_done))
    request.session["eway_access_code"] = integration.access_code
   return render(request, "payment.html", {"integration": integration})
def payment done(request, cart pk):
   order = get_object_or_404(Order, pk=cart_pk)
   access_code = request.session["access_code"]
   integration = get_integration("eway_au", access_code=access_code)
    # Retrieve transaction status from eWAY
    status = integration.check_transaction()
   if status["response_code"] in ("00", "08", "11"):
       order.is_paid = True
       order.save()
       template = "receipt.html"
   else:
       template = "payment_failed.html"
    return render(request, template, {"status": status})
```
In order for eWAY to process the transaction, the user must submit the payment HTML form directly to eWAY. The helper tag {% eway %} makes this trivial:

```
{% load render_integration from billing_tags %}
{% render_integration integration %}
```
For a more configurable form, use the following pattern:

```
\n  <form method="post" action="{{ integration.service_url }}">
    {{ integration.generate_form.as_p }}
    <input type="submit"/>
\langle/form>
```
Authorize.Net Direct Post Method [Authorize.Net Direct Post Method](http://developer.authorize.net/api/dpm) is a service offered by [Authorize.Net](http://authorize.net/) to reduce the complexity of PCI compliance.

Here are the following settings attributes that are required:

- LOGIN\_ID: The Login id provided by Authorize.Net. Can be obtained from the dashboard.
- TRANSACTION\_KEY: The Transaction key is used to sign the generated form with a shared key to validate against form tampering.
- MD5 HASH: This attribute is used to generate a hash that is verified against the hash sent by Authorize.Net to confirm the request's source.

Here are the methods and attributes implemented on the AuthorizeNetDpmIntegration class:

- \_init\_(self): The constructor that configures the Authorize.Net Integration environment setting it either to production or sandbox mode based on the value of settings.MERCHANT\_TEST\_MODE.
- **form\_class (self)**: Returns the form class that is used to generate the form. Defaults to billing.forms.authorize\_net\_forms.AuthorizeNetDPMForm.
- generate\_form(self): Renders the form and generates some precomputed field values.
- service url(self): Returns the Authorize.net url to be set on the form.
- verify response(self, request): Verifies if the relay response originated from Authorize.Net.
- get urls (self): The method sets the url to which Authorize.Net sends a relay response, redirects on a success or failure.

```
from billing import get_integration
integration = get_integration("authorize_net_dpm")
urlpatterns += patterns('',
   (r'^authorize_net/', include(integration.urls)),
)
```
- authorize\_net\_notify\_handler(self, request): The view method that handles the verification of the response, firing of the signal and sends out the redirect snippet to Authorize.Net.
- authorize net success handler(self, request): The method that renders the *billing/authorize\_net\_success.html*.
- authorize\_net\_failure\_handler(self, request): The method that renders the *billing/authorize\_net\_failure.html*.

### Example:

In the views.py:

```
int_obj = get_integration("authorize_net_dpm")
fields = \{ 'x\_amount' : 1,'x_fp_sequence': datetime.datetime.now().strftime('%Y%m%d%H%M%S'),
          'x_fp_timestamp': datetime.datetime.utcnow().strftime('%s'),
```

```
'x recurring bill': 'F',
         }
int_obj.add_fields(fields)
return render_to_response("some_template.html",
                           {"adp": int_obj},
                          context_instance=RequestContext(request))
```
In the urls.py:

```
int_obj = get_integration("authorize_net_dpm")
urlpatterns += patterns('',
   (r'^authorize_net/', include(int_obj.urls)),
)
```
In the template:

```
{% load render_integration from billing_tags %}
{% render_integration adp %}
```
Signals The signals emitted by [Merchant](http://github.com/agiliq/merchant) are:

- *transaction was successful(sender, type=..., response=...)*: This signal is dispatched when a payment is successfully transacted. The *sender* is the object which has dispatched the signal. *type* is the kind of transaction. Current choices for type are:
	- *purchase*
	- *authorize*
	- *capture*
	- *credit*
	- *void*
	- *store*
	- *unstore*

*response* is the actual response object that is sent after the success. Please consult the individual gateway docs for the response object.

- *transaction\_was\_unsuccessful(sender, type=..., response=...)*: This signal is dispatched when a payment fails. The *sender* is the object which has dispatched the signal. *type* is the kind of transation. Current choices for type are:
	- *purchase*
	- *authorize*
	- *capture*
	- *credit*
	- *void*
	- *store*
	- *unstore*

*response* is the actual response object that is sent after the success.

Note: Some gateways are implemented to raise an error on failure. This exception may be passed as the response object. Please consult the docs to confirm.

Writing a new gateway Writing a new gateway for [Merchant](http://github.com/agiliq/merchant) is very easy. Here are the steps to follow to write a new gateway:

• Create a new gateway file under the *billing.gateways* module which should follow this naming convention:

```
<gateway_name>_gateway.py
```
...

So for example, PayPal would have *pay\_pal\_gateway.py*. Similarly, Authorize.Net, would have *authorize\_net\_gateway.py*.

• Create a class in this file with the following name:

```
class GatewayNameGateway(Gateway):
```
So for PayPal, it would be *PayPalGateway* and for Authorize.Net, it would be *AuthorizeNetGateway*.

• Implement all or any of following methods in the class:

```
def purchase(self, money, credit_card, options = None):
...
def authorize(self, money, credit_card, options = None):
...
def capture(self, money, authorization, options = None):
...
def void(self, identification, options = None):
...
def credit(self, money, identification, options = None):
...
def recurring(self, money, creditcard, options = None):
...
def store(self, creditcard, options = None):
...
def unstore(self, identification, options = None):
...
```
Customizing Merchant While we make all attempts to cover most of the functionality of the payment processors but may fall short sometimes. There is absolutely no need to worry as the gateway and integration objects are extensible.

[Merchant](https://github.com/agiliq/merchant) looks for gateways and integration objects under every INSTALLED\_APPS in settings.py. So it is possible for you to write your custom or modified objects within your app without having to patch the merchant code.

Note: Most of what is written below will also be applicable for gateways and you will have to replace instances of integration with gateway.

Suppose you want to extend the [Braintree Payments Integration,](#page-9090-0) to render a different template on success instead of the default billing/braintree\_success.html.

Here is the process:

- In any of the settings.INSTALLED\_APPS, create an integrations module (in layman's term an integrations directory with an \_\_init \_\_.py file under that directory).
- Create a file in that integrations directory that follows the convention below:

```
<integration_name>_integration.py
```
Let us name the modified integration as  $modified\_bp$ , then the filename would be:

modified\_bp\_integration.py

and the Integration class name in that file as ModifiedBpIntegration.

Note: The naming of the file and class follows a simple rule. The filename is split on underscores and each element of the split sequence is capitalized to obtain the class name.

So in our example, in the modified\_bp\_integration.py:

```
class ModifiedBpIntegration(BraintreePaymentsIntegration):
    def braintree_success_handler(self, request, response):
       return render_to_response("my_new_success.html",
                                 {"resp": response},
                                 context_instance=RequestContext(request))
```
• Then use the new integration in your code just as you would for a built-in integration:

**>>>** bp\_obj = get\_integration("modified\_bp")

Contributing to Merchant While there is no requirement for you to contribute your new gateway code or changes back to the [upstream project,](http://github.com/agiliq/merchant) you can play a good samaritan by contributing back to the project and helping scores of people.

Here are the steps to follow to contribute back to [Merchant:](http://github.com/agiliq/merchant)

- Fork the project from it's [github page.](http://github.com/agiliq/merchant)
- Make the changes in your fork.
- File an issue at the [github page](http://github.com/agiliq/merchant) and enclose a pull request.

Note: If you want to include a new gateway, we request you to include a few tests (probably using the current tests as a template).

• Don't forget to add yourself to the *CONTRIBUTORS.txt* file before opening an issue.

### Changes

#### 0.4 (upcoming)

- Added python3 support
- Removed google checkout

#### 0.3

- Django 1.7 suport (potentially backwards incompatible changes)
- Updated the example *requirements.txt*

# $0.2$

- Unit tests are skipped unless the corresponding gateways are configured
- Bugfix Use settings.AUTH\_USER\_MODEL instead of get\_user\_model
- Demo fill up initial data for all gateways

# 0.1

• Added PIN payments support

# 0.09

• Removed Samurai gateway and integration

# 0.08

- Added bitcoin backend
- Bugfixes to eWay, paypal integration and authorize.net
- Google Checkout shipping, tax rate and private data support
- Changes to Amazon FPS to work with latest boto. Addition of new fields to the FPS response model. A backwards incompatible change
- Made merchant django v1.5 compatible
- Fixes in the chargebee gateway broken by changes in the 'requests' api
- Changes to the example to prevent empty forms from raising a Server Error

# 0.07

- Added Chargebee support
- Added Beanstream gateway

# 0.06

- Added WePay gateway
- Added Authorize.Net Direct Post Method integration

# 0.05

• Added Paylane gateway support.

# 0.04

- Backwards incompatible version.
- Changes in the settings attributes. Now there is a single attribute for storing the configuration of all gateways and integrations. Check the docs for details.
- Changed the usage of the template tags. Refer the docs for details.
- Added a display\_name to the integration object. Shouldn't affect users.

# 0.03

• Added support for Stripe and Samurai gateways and integrations.

### 0.02

• Added a setup.py and uploaded the package to pypi

### 0.01

- Initial commit.
- [Overview](#page-9042-0)
- [Install Merchant](#page-9046-0)
- [Credit Card](#page-9048-0)
- [Gateways](#page-9052-0)
	- [On-site Processing](#page-9056-0)
		- \* [Authorize.Net](#page-9058-0)
		- \* [Braintree Payments Server to Server](#page-9064-0)
		- \* [eWay](#page-9068-0)
		- \* [PayPal](#page-9072-0)
		- \* [Stripe Payments](#page-9074-0)
		- \* [Paylane](#page-9070-0)
		- \* [WePay](#page-9076-0)
		- \* [Beanstream](#page-9060-0)
		- \* [Chargebee](#page-9066-0)
		- \* [Bitcoin](#page-9062-0)
		- \* Global Iris
	- [Off-site Processing](#page-9078-0)
		- \* [PayPal](#page-9080-0)
		- \* Google Checkout
		- \* [RBS WorldPay](#page-9084-0)
		- \* [Amazon FPS](#page-9086-0)
		- \* [Braintree Payments Transparent Redirect](#page-9090-0)
		- \* [Stripe](#page-9092-0)
		- \* [eWAY](#page-9094-0)
		- \* [Authorize.Net Direct Post Method](#page-9098-0)
		- \* Global Iris RealMPI
- [Signals](#page-9100-0)
- [Writing your own gateway](#page-9102-0)
- [Customizing the inbuilt Gateway/Integrations](#page-9104-0)
- [Contributing to Merchant](#page-9106-0)
- [Changelist](#page-9108-0)

#### Indices and tables

- genindex
- modindex
- search

Merchant: Pluggable and Unified API for Payment Processors [Merchant,](http://github.com/agiliq/merchant) is a [django](http://www.djangoproject.com/) app that offers a uniform api and pluggable interface to interact with a variety of payment processors. It is heavily inspired from Ruby's [Active-](http://activemerchant.org/)[Merchant.](http://activemerchant.org/)

Overview Simple how to:

```
# settings.py
# Authorize.Net settings
AUTHORIZE_LOGIN_ID = "..."
AUTHORIZE_TRANSACTION_KEY = "..."
# PayPal settings
PAYPAL TEST = True
PAYPAL_WPP_USER = "..."
PAYPAL_WPP_PASSWORD = "..."
PAYPAL WPP_SIGNATURE = "..."
# views.py or wherever you want to use it
>>> g1 = get_gateway("authorize_net")
>>>
>>> cc = CreditCard(first_name= "Test",
... last_name = "User,
... month=10, year=2011,
... number="4222222222222",
... verification value="100")
>>>
>>> response1 = g1.purchase(100, cc, options = {...})
>>> response1
{"status": "SUCCESS", "response": <AuthorizeNetAIMResponse object>}
>>>>>> g2 = get_gateway("pay_pal")
>>>>>> response2 = q2.purchase(100, cc, options = {\dots})
>>> response2
{"status": "SUCCESS", "response": <PayPalNVP object>}
```
Installing Merchant You can use any of the following methods to install merchant.

• The recommended way is to install from [PyPi:](http://pypi.python.org/pypi/django-merchant)

pip install django-merchant

• If you are feeling adventurous, you might want to run the code off the git repository:

pip install -e git+git://github.com/agiliq/merchant.git#egg=django-merchant

#### Post-installation

- Install the dependencies for the gateways as prescribed in the individual gateway doc.
- Reference the billing app in your settings INSTALLED\_APPS.
- Run python manage.py syncdb to create the new required database tables

Configuration To configure a gateway/integration add the corresponding key to MERCHANT\_SETTINGS. Take a look at local.py-dist for reference.

Running the Test Suite By default, the test suite is configured to run tests for all the gateways and integrations which are configured:

python manage.py test billing

Tests for gateways and integrations which are not configured will be skipped.

If you are planning to integrate your app with a specific gateway/integration then you might wish to run only that apps test suite. For example, to run the Google Checkout Integration test case:

python manage.py test billing.GoogleCheckoutTestCase

Credit Card The *CreditCard* class is a helper class with some useful methods mainly for validation. This class is available in *billing.utils.credit\_card*.

### Attribute Reference

- *regexp*: The compiled regular expression that matches all card numbers for the card issuing authority. For the *CreditCard* class, this is *None*. It is overridden by subclasses.
- *card\_type*: Points to a one of *CreditCard*'s subclasses. This attribute is set by the *validate\_card* method of the selected gateway.
- *card\_name*: Card issuing authority name. Generally not required, but some gateways expect the user to figure out the credit card type to send with the requests.

### Method Reference

- *\_\_init\_\_*: This method expects 6 keyword arguments. They are
	- *first\_name*: The first name of the credit card holder.
	- *last\_name*: The last name of the credit card holder.
	- *cardholders\_name*: The full name of the credit card holder, as an alternative to supplying *first\_name* and *last\_name*.
	- *month*: The expiration month of the credit card as an integer. Required
	- *year*: The expiration year of the credit card as an integer. Required
	- *number*: The credit card number (generally 16 digits). Required
	- *verification\_value*: The card security code (CVV2). Required
- *is luhn valid:* Checks the validity of the credit card number by using the *Luhn's algorithm* and returns a boolean. This method takes no arguments.
- *is\_expired*: Checks if the expiration date of the card is beyond today and returns a boolean. This method takes no arguments.
- *valid essential attributes*: Verifies if all the 6 arguments provided to the *init* method are filled and returns a boolean.
- *is\_valid*: Checks the validity of the card by calling the *is\_luhn\_valid*, *is\_expired* and *valid\_essential\_attributes* method and returns a boolean. This method takes no arguments.
- *expire\_date*: Returns the card expiry date in the "MM-YYYY" format. This is also available as a property.
- *name*: Returns the full name of the credit card holder by concatenating the *first\_name* and *last\_name*. This is also available as a property.

Subclasses Normally you do not use the subclasses directly. Instead, you use *CreditCard*, and call gateway.validate\_card() which will add a *card\_type* attribute which is the subclass.

The various credit cards and debit cards supported by [Merchant](http://github.com/agiliq/merchant) are:

### Credit Cards

- *Visa*
	- $-$  card name  $=$  "Visa"
	- $-$  regexp = re.compile('^4d{12}(d{3})?\$')
- *MasterCard*
	- card\_name = "MasterCard"
	- $-$  regexp = re.compile( $\sqrt{(5[1-5]d{4}1677189)d{10}^{\circ}}$ )
- *Discover*
	- card\_name = "Discover"
	- $-$  regexp = re.compile(' $(6011|65d{2})d{12}$ ')
- *AmericanExpress*
	- $-$  card name  $=$  "Amex"
	- $-$  regexp = re.compile('^3[47]d{13}\$')
- *DinersClub*
	- card\_name = "DinersClub"
	- $-$  regexp = re.compile('^3(0[0-5]|[68]d)d{11}\$')
- *JCB*
	- $-$  card name  $=$  "JCB"
	- $-$  regexp = re.compile('^35(28|29|[3-8]d)d{12}\$')

# Debit Cards

- *Switch*
	- card\_name = "Switch"
	- $-$  regexp = re.compile(' $^{6759d}$ {12}(d{2,3})?\$')
- *Solo*
	- card\_name = "Solo"
	- $-$  regexp = re.compile('^6767d{12}(d{2,3})?\$')
- *Dankort*
	- card\_name = "Dankort"
	- $-$  regexp = re.compile(' $\sim$ 5019d{12}\$')
- *Maestro*
	- card\_name = "Maestro"
	- $-$  regexp = re.compile( $\sqrt{(5[06-8][6d)d(10,17)}\$ )
- *Forbrugsforeningen*
	- card\_name = "Forbrugsforeningen"
	- $-$  regexp = re.compile( $^{(0.600722d}{10}\$ \$')
- *Laser*
	- card\_name = "Laser"
	- $-$  regexp = re.compile(' $(6304167061677116709)d{8}(d{4}d{6,7})$ ?\$')

# **Helpers**

- all\_credit\_cards = [Visa, MasterCard, Discover, AmericanExpress, DinersClub, JCB]
- all debit cards = [Switch, Solo, Dankort, Maestro, Forbrugsforeningen, Laser]
- all\_cards = all\_credit\_cards + all\_debit\_cards

Gateways Gateways are the payment processors implemented in [Merchant.](http://github.com/agiliq/merchant) This is implemented as a class so that it is easy to extend and create as many gateways as possible.

The base gateway class is *billing.gateway.Gateway* which has the following methods and attributes.

# Attribute Reference

- test\_mode: This boolean attribute signifies if the gateway is in the test mode. By default, it looks up this value from the *MERCHANT\_TEST\_MODE* attribute from the settings file. If the *MERCHANT\_TEST\_MODE* attribute is not found in the settings file, the default value is *True* indicating that the gateway is in the test mode. So do not forget to either set the attribute to *True* in the subclass or through the settings file.
- default\_currency: This is the currency in which the transactions are settled ie the currency in which the payment gateway sends the invoice, transaction reports etc. This does not prevent the developer from charging a customer in other currencies but the exchange rate conversion has to be manually handled by the developer. This is a string, for example *"USD"* for US Dollar.
- supported\_countries: This is a *list* of supported countries that are handled by the payment gateway. This should contain a list of the country codes as prescribed by the [ISO 3166-alpha 2 standard.](http://en.wikipedia.org/wiki/ISO_3166-1_alpha-2) The *billing.utils.countries* contains a mapping of the country names and ISO codes.
- supported\_cardtypes: This is a *list* of supported card types handled by the payment gateway. This should contain a list of instances of the [CreditCard](#page-9048-0) class.
- homepage url: A string pointing to the URL of the payment gateway. This is just a helper attribute that is currently not used.
- display\_name: A string that contains the name of the payment gateway. Another helper attribute that is currently not used.
- application\_id: An application name or unique identifier for the gateway. Yet another helper attribute not currently used.

### Method Reference

- validate card(credit card): This method validates the supplied card by checking if it is supported by the gateway (through the *supported\_cardtypes* attribute) and calls the *is\_valid* method of the card and returns a boolean. if the card is not supported by the gateway, a *CardNotSupported* exception is raised.
- service\_url: A property that returns the url to which the credit card and other transaction related details are submitted.
- purchase(money, credit\_card, options = None): A method that charges the given card (one-time) for the given amount *money* using the *options* provided. Subclasses have to implement this method.
- authorize(money, credit\_card, options = None): A method that authorizes (for a future transaction) the credit card for the amount *money* using the *options* provided. Subclasses have to implement this method.
- capture(money, authorization, options = None): A method that captures funds from a previously authorized transaction using the *options* provided. Subclasses have to implement this method.
- void(identification, options = None): A method that nulls/voids/blanks an authorized transaction identified by *identification* to prevent a subsequent capture. Subclasses have to implement this method.
- credit(money, identification, options = None): A method that refunds a settled transaction with the transacation id *identification* and given *options*. Subclasses must implement this method.
- recurring(money, creditcard, options = None): A method that sets up a recurring transaction (or a subscription). Subclasses must implement this method.
- store(creditcard, options = None): A method that stores the credit card and user profile information on the payment gateway's servers for future reference. Subclasses must implement this method.
- unstore(identification, options = None): A method that reverses the *store* method's results. Subclasses must implement this method.

The *options* dictionary passed to the above methods consists of the following keys:

- order id: A unique order identification code (usually set by the gateway).
- ip: The IP address of the customer making the purchase. This is required by certain gateways like PayPal.
- customer: The name, customer number, or other information that identifies the customer. Optional.
- invoice: The invoice code/number (set by the merchant).
- merchant: The name or description of the merchant offering the product.
- description: A description of the product or transaction.
- email: The email address of the customer. Required by a few gateways.
- currency: Required when using a currency with a gateway that supports multiple currencies. If not specified, the value of the *default\_currency* attribute of the gateway instance is used.
- billing address: A dictionary containing the billing address of the customer. Generally required by gateways for address verification (AVS) etc.
- shipping address: A dictionary containing the shipping address of the customer. Required if the merchant requires shipping of products and where billing address is not the same as shipping address.

The address dictionary for *billing\_address* and *shipping\_address* should have the following keys:

- name: The full name of the customer.
- company: The company name of the customer. Required by a few gateways.
- address1: The primary street address of the customer. Required by many gateways.
- address2: Additional line for the address. Optional.
- city: The city of the customer.
- state: The state of the customer.
- country: The [ISO 3166-alpha 2 standard](http://en.wikipedia.org/wiki/ISO_3166-1_alpha-2) code for the country of the customer.
- zip: The zip or postal code of the customer.
- phone: The phone number of the customer. Optional.

All the above methods return a standard *response* dictionary containing the following keys:

- status: Indicating if the transaction is a "SUCCESS" or a "FAILURE"
- response: The response object for the transaction. Please consult the respective gateway's documentation to learn more about it.

### Helper functions

• get\_gateway(name, \*args, \*\*kwargs): A helper function that loads the gateway class by the *name* and initializes it with the *args* and *kwargs*.

On-site Processing Onsite processing refers to the payment mechanism where the customer stays on the merchant website and the authentication is done by the merchant website with the gateway in the background.

Merchant websites need to comply with [PCI standards](http://en.wikipedia.org/wiki/Payment_Card_Industry_Data_Security_Standard) to be able to securely carry out transactions.

On-site processing for payment gateways is implemented by using subclasses of the [Gateway class.](#page-9052-0)

Authorize.Net Gateway This gateway implements the [Authorize.Net Advanced Integration Method \(AIM\).](http://developer.authorize.net/api/aim/)

### Usage

- Setup a [test account](http://developer.authorize.net/testaccount/) with Authorize.Net.
- Add the following attributes to your *settings.py*:

```
MERCHANT_TEST_MODE = True # Toggle for live transactions
MERCHANT_SETTINGS = {
    "authorize_net": {
       "LOGIN_ID" : "???",
       "TRANSACTION_KEY" : "???"
    }
```
... }

• Use the gateway instance:

```
>>> g1 = get_gateway("authorize_net")
>>>
>>> cc = CreditCard(first_name= "Test",
... last_name = "User",
... month=10, year=2011,
... number="4222222222222",
... verification value="100")
\gt\Rightarrow response1 = q1. purchase(1, cc, options = {...})
>>> response1
{"status": "SUCCESS", "response": <AuthorizeNetAIMResponse object>}
```
[Beanstream](http://www.beanstream.com/site/ca/index.html) Beanstream is a gateway headquartered in Canada and offering payment processing across North America.

Note: You will require the [beanstream python package](http://github.com/dragonx/beanstream) maintained by the community.

Settings attributes required (optional if you are passing them while initializing the gateway) for this integration are:

- MERCHANT\_ID: The merchant id provided by Beanstream. Can be obtained from the account dashboard.
- LOGIN\_COMPANY: The company name as visible from the account settings in the dashboard.
- LOGIN\_USER: The username used to login to the account dashboard.
- LOGIN\_PASSWORD: The password used to login to the account dashboard.
- HASH\_ALGORITHM: This is optional but required if you have enabled hashing in account dashboard. The values may be one of *SHA-1* and *MD5*.
- HASHCODE: If the above attribute is enabled, then set this attribute to the hash value you've setup in the account dashboard.

Settings attributes:

```
MERCHANT_TEST_MODE = True # Toggle for live
MERCHANT SETTINGS = {
    "beanstream": {
        "MERCHANT_ID": "???",
        "LOGIN_COMPANY": "???",
        "LOGIN_USER": "???",
        "LOGIN_PASSWORD": "???",
        # The below two attributes are optional
        "HASH_ALGORITHM": "???",
        "HASHCODE": "???",
    }
    ...
}
```
### Example:

Simple usage:

```
>>> beanstream = get_gateway("beanstream")
>>> credit_card = CreditCard(first_name="Test", last_name="User",
                             month=10, year=2011,
                             number="4111111111111111",
                             verification_value="100")
# Bill the user for 1000 USD
>>> resp = beanstream.purchase(1000, credit_card)
>>> resp["response"].resp.approved()
True
# Authorize the card for 1000 USD
>>> resp = beanstream.authorize(1000, credit_card)
# Capture funds (900 USD) from a previously authorized transaction
>>> response = beanstream.capture(900, resp["response"].resp["trnId"])
>>> response["response"].resp.approved()
True
# Void an authorized transaction
>>> beanstream.void(resp["response"].resp["trnId"])
```
Bitcoin Gateway The Bitcoin gateway implements the [Bitcoin digital currency.](http://bitcoin.org/)

It is implemented using the JSON-RPC API as described in the [Merchant Howto.](https://en.bitcoin.it/wiki/Merchant_Howto#Using_a_third-party_plugin)

Note: The Bitcoin gateway depends on the *bitcoin-python* library which can be installed from pypi

#### Usage

• Add the following attributes to your *settings.py*:

```
"bitcoin": {
    "RPCUSER": "", # you'll find these settings in your $HOME/.bitcoin/bitcoin.conf
    "RPCPASSWORD": "",
    "HOST": "",
    "PORT": "",
    "ACCOUNT": "",
    "MINCONF": 1,
},
```
• Use the gateway instance:

```
>>> g1 = get_gateway("bitcoin")
>>> addr = g1.get_new_address()
>>> # pass along this address to your customer
>>> # the purchase will only be successful when
>>> # the amount is transferred to the above address
>>> response1 = g1.purchase(100, addr, options = {...})
>>> response1
{"status": "SUCCESS", "response": <instance>}
```
**[Braintree Payments Server to Server](http://www.braintreepayments.com/gateway/api)** [Braintree](http://www.braintreepayments.com/) Payments Server to Server is a gateway provided by Braintree [Payments](http://www.braintreepayments.com/) to services which are willing to take the burden of PCI compliance. This does not involve any redirects and only Server to Server calls happen in the background.

Note: You will require the official [braintree](http://pypi.python.org/pypi/braintree/) python package offered by Braintree for this gateway to work.

Settings attributes required for this integration are:

- MERCHANT\_ACCOUNT\_ID: The merchant account id provided by Braintree. Can be obtained from the account dashboard.
- PUBLIC\_KEY: The public key provided by Braintree through their account dashboard.
- PRIVATE\_KEY: The private key provided by Braintree through their account dashboard.

Settings attributes:

```
MERCHANT_TEST_MODE = True # Toggle for live
MERCHANT SETTINGS = {
    "braintree_payments": {
        "MERCHANT_ACCOUNT_ID": "???",
        "PUBLIC_KEY": "???",
        "PRIVATE_KEY": "???"
    }
    ...
}
```
#### Example:

Simple usage:

```
>>> braintree = get_gateway("braintree_payments")
>>> credit_card = CreditCard(first_name="Test", last_name="User",
                             month=10, year=2011,
                             number="4111111111111111",
                             verification_value="100")
# Bill the user for 1000 USD
>>> resp = braintree.purchase(1000, credit_card)
>>> resp["response"].is_success
True
# Authorize the card for 1000 USD
>>> resp = braintree.authorize(1000, credit_card)
# Capture funds (900 USD) from a previously authorized transaction
>>> response = braintree.capture(900, resp["response"].transaction.id)
>>> response["response"].is_success
True
# Void an authorized transaction
>>> braintree.void(resp["response"].transaction.id)
# Store Customer and Credit Card information in the vault
>>> options = {
        "customer": {
            "name": "John Doe",
            "email": "john.doe@example.com",
            },
        }
>>> resp = braintree.store(credit_card, options = options)
```

```
# Unstore a previously stored credit card from the vault
>>> response = braintree.unstore(resp["response"].customer.credit_cards[0].token)
>>> response["response"].is_success
True
# A recurring plan charge
>>> options = {
        "customer": {
            "name": "John Doe",
            "email": "john.doe@example.com",
            },
        "recurring": {
            "plan_id": "test_plan",
            "trial duration": 2,
            "trial_duration_unit": "month",
            "number_of_billing_cycles": 12,
            },
        }
>>> resp = braintree.recurring(10, credit_card, options = options)
>>> resp["response"].is_success
True
>>> resp["response"].subscription.number_of_billing_cycles
12
```
Chargebee [Chargebee](http://www.chargebee.com/) is a SAAS that makes subscription billing easy to handle. They also provide the functionality to plug to multiple gateways in the backend.

Note: You will require the [requests](http://docs.python-requests.org/en/latest/index.html) package to get Chargebee to work.

Settings attributes required (optional if you are passing them while initializing the gateway) for this integration are:

- SITE: The name of the Chargebee app (or site as they refer). The URL is generally of the form ["https://](https:/){site}.chargebee.com/".
- API\_KEY: This key is provided in your settings dashboard.

Settings attributes:

```
MERCHANT TEST MODE = True # Together for liveMERCHANT_SETTINGS = {
    "chargebee": {
        "SITE": "some-test",
        "API_KEY": "???",
    }
    ...
}
```
Example:

Simple usage:

```
>>> chargebee = get_gateway("chargebee")
>>> credit_card = CreditCard(first_name="Test", last_name="User",
                             month=10, year=2011,
                             number="4111111111111111",
                             verification_value="100")
```

```
# Bill the user for 10 USD per month based on a plan called 'monthly'
# The 'recurring' method on the gateway is a mirror to the 'store' method
>>> resp = chargebee.store(credit_card, options = {"plan_id": "monthly"})
>>> resp["response"]["customer"]["subscription"]["id"]
...
# Cancel the existing subscription
>>> response = chargebee.unstore(resp["response"]["customer"]["subscription"]["id"])
>>> response["response"]["subscription"]["status"]
'cancelled'
# Bill the user for 1000 USD
# Technically, Chargebee doesn't have a one shot purchase.
# Create a plan (called 'oneshot' below) that does a recurring
# subscription with an interval of a decade or more
>>> resp = chargebee.purchase(1000, credit_card,
   options = {"plan_id": "oneshot", "description": "Quick Purchase"})
>>> resp["response"]["invoice"]["subscription_id"]
...
# Authorize the card for 100 USD
# Technically, Chargebee doesn't have a one shot authorize.
# Create a plan (called 'oneshot' below) that does a recurring
# subscription with an interval of a decade or more and authorizes
# the card for a large amount
>>> resp = chargebee.authorize(100, credit_card,
   options = {"plan_id": "oneshot", "description": "Quick Authorize"})
# Capture funds (90 USD) from a previously authorized transaction
>>> response = chargebee.capture(90, resp["response"]["subscription"]["id"])
>>> response["status"]
'SUCCESS'
# Void an authorized transaction
>>> resp = chargebee.void(resp["response"]["invoice"]["subscription_id"])
>>> resp["status"]
'SUCCESS'
```
eWay Gateway The eWay gateway implements the [eWay Hosted Payment API.](http://www.eway.com.au/Developer/eway-api/hosted-payment-solution.aspx)

Note: Since the eWay payment gateway uses [SOAP,](http://en.wikipedia.org/wiki/SOAP) the API has been implemented using the [suds](https://fedorahosted.org/suds/) SOAP library for python. You'll require it to be able to use this gateway.

#### Usage

• Add the following attributes to your *settings.py*:

```
MERCHANT_TEST_MODE = True
MERCHANT_SETTINGS = {
    "eway": {
        "CUSTOMER_ID": "???",
        "USERNAME": "???",
        "PASSWORD": "???",
    }
}
```
• Use the gateway instance:

```
>>> g1 = get_gateway("eway")
>>>
>>> cc = CreditCard(first_name= "Test",
... last_name = "User",
... month=10, year=2011,
... number="4222222222222",
... verification_value="100")
>>>
\Rightarrow response1 = q1.purchase(100, cc, options = {...})
>>> response1
{"status": "SUCCESS", "response": <instance>}
```
**[Paylane](https://paylane.com/) Gateway** Paylane is a payment processor focussed mainly in Europe.

Note: You will require [suds](https://fedorahosted.org/suds) python package to work with the the SOAP interface.

Settings attributes required for this gateway are:

- USERNAME: The username provided by Paylane while signing up for an account.
- PASSWORD: The password you set from the merchant admin panel. Not to be confused with the merchant login password.
- WSDL (optional): The location of the WSDL file. Defaults to [https://direct.paylane.com/wsdl/production/Direct.wsdl.](https://direct.paylane.com/wsdl/production/Direct.wsdl)
- SUDS\_CACHE\_DIR (optional): The location of the suds cache files. Defaults to /tmp/suds.

Settings attributes:

```
MERCHANT_TEST_MODE = True # Toggle for live
MERCHANT_SETTINGS = {
    "paylane": {
        "USERNAME": "???",
        "PASSWORD": "???",
    }
    ...
}
```
#### Example:

Simple usage:

```
>>> paylane = get_gateway("paylane")
>>> credit_card = CreditCard(first_name="Test", last_name="User",
                             month=10, year=2012,
                             number="4242424242424242",
                             verification_value="100")
# Bill the user for 1000 USD
>>> resp = paylane.purchase(1000, credit_card)
>>> resp["status"]
SUCCESS
# Authorize the card for 1000 USD
>>> resp = paylane.authorize(1000, credit_card)
```

```
# Capture funds (900 USD) from a previously authorized transaction
>>> response = paylane.capture(900, resp["response"].id)
>>> response["status"]
SUCCESS
# A recurring plan charge
>>> options = {"plan_id": "gold"}
>>> resp = paylane.recurring(credit_card, options = options)
>>> resp["status"]
SUCCESS
```
#### PayPal Gateway

Note: This gateway is a wrapper to the [django-paypal](http://github.com/dcramer/django-paypal/) package. Please download it to be able to use the gateway.

The PayPal gateway is an implementation of the [PayPal Website Payments Pro](https://merchant.paypal.com/cgi-bin/marketingweb?cmd=_render-content&content_ID=merchant/wp_pro) product.

### Usage

- Setup a PayPal Website Payments Pro account and obtain the API details.
- Add *paypal.standard* and *paypal.pro* (apps from [django-paypal\)](http://github.com/dcramer/django-paypal/) to the *INSTALLED\_APPS* in your *settings.py*.
- Also add the following attributes to your *settings.py*:

```
MERCHANT TEST MODE = True # Toggle for live transactions
MERCHANT_SETTINGS = {
    "pay_pal": {
        "WPP_USER" : "???",
       "WPP_PASSWORD" : "???",
       "WPP_SIGNATURE" : "???"
    }
}
# Since merchant relies on django-paypal
# you have to additionally provide the
# below attributes
PAYPAL_TEST = MERCHANT_TEST_MODE
PAYPAL_WPP_USER = MERCHANT_SETTINGS["pay_pal"]["WPP_USER"]
PAYPAL_WPP_PASSWORD = MERCHANT_SETTINGS["pay_pal"]["WPP_PASSWORD"]
PAYPAL_WPP_SIGNATURE = MERCHANT_SETTINGS["pay_pal"]["WPP_SIGNATURE"]
```
- Run *python manage.py syncdb* to get the response tables.
- Use the gateway instance:

```
>>> g1 = get_gateway("pay_pal")
>>>
>>> cc = CreditCard(first_name= "Test",
... last_name = "User",
... month=10, year=2011,
... number="4222222222222",
... verification value="100")
>>>
>>> response1 = g1.purchase(100, cc, options = {"request": request, ...})
>>> response1
{"status": "SUCCESS", "response": <PayPalNVP object>}
```
Note: The PayPal gateway expects you pass the *request* object as a part of the *options* dictionary because the client's

IP address may be used for fraud detection.

**[Stripe Payments](https://stripe.com/)** [Stripe](http://pypi.python.org/pypi/stripe/) Payments is a gateway provided by Stripe to services which are willing to take the burden of PCI compliance. This does not involve any redirects and only Server to Server calls happen in the background.

Note: You will require the official [stripe](http://pypi.python.org/pypi/stripe/) python package offered by Stripe for this gateway to work.

Settings attributes required for this integration are:

• API KEY: The merchant api key is provided by Stripe. Can be obtained from the account dashboard.

Settings attributes:

```
MERCHANT TEST MODE = True # Together for liveMERCHANT_SETTINGS = {
    "stripe": {
        "API_KEY": "???",
        "PUBLISHABLE_KEY": "???", # Used for stripe integration
    }
    ...
}
```
### Example:

Simple usage:

```
>>> from billing import get_gateway, CreditCard
>>> stripe = get_gateway("stripe")
>>> credit_card = CreditCard(first_name="Test", last_name="User",
                             month=10, year=2012,
                             number="4242424242424242",
                             verification_value="100")
# Bill the user for 1000 USD
>>> resp = stripe.purchase(1000, credit_card)
>>> resp["status"]
SUCCESS
# Authorize the card for 1000 USD
>>> resp = stripe.authorize(1000, credit_card)
# Capture funds (900 USD) from a previously authorized transaction
>>> response = stripe.capture(900, resp["response"].id)
>>> response["status"]
SUCCESS
# Store Customer and Credit Card information in the vault
>>> resp = stripe.store(credit_card)
# Unstore a previously stored credit card from the vault
>>> response = stripe.unstore(resp["response"].id)
>>> response["status"]
SUCCESS
# A recurring plan charge
>>> options = {"plan_id": "gold"}
```

```
>>> resp = stripe.recurring(credit_card, options = options)
>>> resp["status"]
SUCCESS
```
WePay Payments [WePay.com](https://www.wepay.com/) is a service that lets you accept payments not just from credit cards but also from bank accounts.

WePay works slightly differently and is a hybrid between a [Gateway](#page-9052-0) and an [Integration](#page-9078-0) but should still be fairly easy to use.

Note: You will require the official [wepay](http://pypi.python.org/pypi/wepay/) python package offered by WePay.

Settings attributes required for this integration are:

- CLIENT\_ID: This attribute refers to the application id that can be obtained from the account dashboard.
- CLIENT SECRET: This is the secret for the corresponding CLIENT ID.
- ACCOUNT\_ID: Refers to the WePay user account id. If you are accepting payments for yourself, then this attribute is compulsory. If you are accepting payments for other users (say in a marketplace setup), then it is optional in the settings.py file but has to be passed in the options dictionary (with the key account\_id) in the views.
- ACCESS TOKEN: The OAuth2 access token acquired from the user after the installation of the WePay application. If you are accepting payments for yourself, then this attribute is compulsory. If you are accepting payments for other users (say in a marketplace setup), then it is optional in the settings.py file but has to be passed in the options dictionary (with the key token) in the views.

Settings attributes:

```
MERCHANT_TEST_MODE = True # Toggle for live
MERCHANT_SETTINGS = {
    "we_pay": {
        "CLIENT_ID": "???",
        "CLIENT_SECRET": "???",
        "ACCESS_TOKEN": "???",
        "ACCOUNT_ID": "???"
    }
    ...
}
```
### Example:

Simple usage:

```
wp = qet qateway("we pay")credit_card = CreditCard(first_name="Test", last_name="User",
                        month=10, year=2012,
                         number="4242424242424242",
                         verification_value="100")
def we_pay_purchase(request):
    # Bill the user for 10 USD
    # Credit card is not required here because the user
    # is redirected to the wepay site for authorization
    resp = wp.purchase(10, None, {"description": "Product Description",
        "type": "GOODS",
```

```
"redirect_uri": "http://example.com/success/redirect/"
    })
    if resp["status"] == "SUCCESS":
        return HttpResponseRedirect(resp["response"]["checkout_uri"])
    ...
# Authorize the card for 1000 USD
def we_pay_authorize(request):
    # Authorize the card, the amount is not required.
    resp = wp.authorize(None, credit\_card, { "customer":} : { "email":} "abc@example.com" |, "``hilling__a" ; ...resp["checkout_id"]
    ...
# Capture funds from a previously authorized transaction
def we_pay_capture(request):
    # No ability to partially capture and hence first argument is None
    resp = wp.capture(None, '<authorization_id>')
    ...
# Refund a transaction
def we_pay_refund(request):
    # Refund completely
    resp = wp.credit(None, '<checkout_id>')
    ...
    # Refund partially from a transaction charged $15
    resp = wp.credit(10, '<checkout_id>')
    ...
# Store Customer and Credit Card information in the vault
def we_pay_store(request)
    resp = wp.store(credit_card, {"customer": {"email": "abc@example.com"}, "billing_address": {
    ...
# A recurring plan for $100/month
def we_pay_recurring(request):
    options = {"period": "monthly", "start_time": "2012-01-01",
               "end_time": "2013-01-01", "auto_recur": "true",
               "redirect_uri": "http://example.com/redirect/success/"}
    resp = wp.recurring(100, None, options = options)if resp["status"] == "SUCCESS":
        return HttpResponseRedirect(resp["response"]["preapproval_uri"])
    ...
```
Off-site Processing Off-site processing is the payment mechanism where the customer is redirected to the payment gateways site to complete the transaction and is redirected back to the merchant website on completion.

Since the credit card number and other sensitive details are entered on the payment gateway's site, the merchant website may not comply to [PCI standards.](http://en.wikipedia.org/wiki/Payment_Card_Industry_Data_Security_Standard) This mode of payment is recommended when the merchant website is not in a position to use SSL certificates, not able to guarantee a secure network etc

Off-site processing is generally implemented in merchant through *Integrations* (name derived from [Active Merchant\)](http://activemerchant.org/).

Integration An Integration much like a [Gateway](#page-9052-0) is a Python class. But unlike a Gateway which is used in a view, an Integration renders a form (usually with hidden fields) through a template tag. An integration may also support asynchronous and real-time transaction status handling through callbacks or notifiers like the [PayPal IPN](https://www.paypal.com/ipn)

Here is a reference of the attributes and methods of the Integration class:

### **Attributes**

- fields: Dictionary of form fields that have to be rendered in the template.
- test\_mode: Signifies if the integration is in a test mode or production. The default value for this is taken from the *MERCHANT\_TEST\_MODE* setting attribute.
- display name: A human readable name that is generally used to tag the errors when the integration is not correctly configured.

### Methods

- init (options={}): The constructor for the Integration. The options dictionary if present overrides the default items of the fields attribute.
- add\_field(key, value): A method to modify the fields attribute.
- add fields(fields): A method to update the fields attribute with the fields dictionary specified.
- service url: The URL on the form where the fields data is posted. Overridden by implementations.
- get urls: A method that returns the urlpatterns for the notifier/ callback. This method is modified by implementations.
- urls: A property that returns the above method.

Helper Function Very much like [Gateways,](#page-9052-0) Integrations have a method of easily referencing the corresponding integration class through the *get\_integration* helper function.

• get integration(integration name, \*args, \*\*kwargs): Returns the Integration class for the corresponding *integration\_name*.

Example:

```
>>> from billing import get_integration
>>> get_integration("pay_pal")
<billing.integrations.pay_pal_integration.PayPalIntegration object at 0xa57e12c>
```
[PayPal Website Payments Standard](https://merchant.paypal.com/cgi-bin/marketingweb?cmd=_render-content&content_ID=merchant/wp_standard) PayPal Website Payments Standard (PWS) is an offsite payment processor. This method of payment is implemented in merchant as a wrapper on top of [django-paypal.](https://github.com/dcramer/django-paypal) You need to install the package to be able to use this payment processor.

For a list of the fields and settings attribute expected, please refer to the PWS and django-paypal documentation.

After a transaction, PayPal pings the notification URL and all the data sent is stored in the *PayPalIPN* model instance that can be viewed from the django admin.

Test or Live Mode By default the form renders in test mode with POST against sandbox.paypal.com. Add following to you *settings.py* to put the form into live mode:

```
### Django Merchant
MERCHANT_TEST_MODE = False
PAYPAL_TEST = MERCHANT_TEST_MODE
```
Don't forget to add the settings attributes from  $d$  jango-paypal:

```
INSTALLED_APPS = (
    ...,
    'paypal.standard.pdt',
    ...)
MERCHANT_SETTINGS = {
     ...,
     'pay_pal': {
         "WPP_USER" : '...',
        "WPP_PASSWORD" : '...',
        "WPP_SIGNATURE" : '...',
        "RECEIVER_EMAIL" : '...',
         # Below attribute is optional
         "ENCRYPTED": True
     }
     ...}
PAYPAL_RECEIVER_EMAIL = MERCHANT_SETTINGS['pay_pal']['RECEIVER_EMAIL']
```
### Example In urls.py:

```
from billing import get_integration
pay_pal = get_integration("pay_pal")
urlpatterns += patterns('',
  (r'^paypal-ipn-handler/', include(pay_pal.urls)),
)
```
In views.py:

```
>>> from billing import get_integration
>>> pay_pal = get_integration("pay_pal")
>>> pay_pal.add_fields({
... "business": "paypalemail@somedomain.com",
... "item_name": "Test Item",
... "invoice": "UID",
... "notify_url": "http://example.com/paypal-ipn-handler/",
... "return_url": "http://example.com/paypal/",
... "cancel_return": "http://example.com/paypal/unsuccessful/",
... "amount": 100})
>>> return render_to_response("some_template.html",
... {"obj": pay_pal},
... context_instance=RequestContext(request))
```
You can also implement a shopping cart by adding multiple items with keys like item\_name\_1, amount\_1 etc, for e.g:

```
>>> pay_pal.add_fields({
... "business": "paypalemail@somedomain.com",
... "item_name_1": "Test Item 1",
... "amount_1": "10",
... "item_name_2": "Test Item 2",
... "amount_2": "20",
... "invoice": "UID",
... "notify_url": "http://example.com/paypal-ipn-handler/",
... "return_url": "http://example.com/paypal/",
... "cancel_return": "http://example.com/paypal/unsuccessful/",
... })
```
In some\_template.html:

```
{% load render_integration from billing_tags %}
{% render_integration obj %}
```
Template renders to something like below:

```
<form action="https://www.sandbox.paypal.com/cgi-bin/webscr" method="post">
 <input type="hidden" name="business" value="paypalemail@somedomain.com" id="id_business" />
 <input type="hidden" name="amount" value="100" id="id_amount" />
 <input type="hidden" name="item_name" value="Test Item" id="id_item_name" />
 <input type="hidden" name="notify_url" value="http://example.com/paypal-ipn-handler/" id="id_notify_url" />
 <input type="hidden" name="cancel_return" value="http://example.com/paypal/unsuccessful" id="id_cancel_return" />
 <input type="hidden" name="return" value="http://example.com/paypal/" id="id_return_url" />
 <input type="hidden" name="invoice" value="UID" id="id_invoice" />
 <input type="hidden" name="cmd" value="_xclick" id="id_cmd" />
 <input type="hidden" name="charset" value="utf-8" id="id_charset" />
 <input type="hidden" name="currency_code" value="USD" id="id_currency_code" />
 <input type="hidden" name="no_shipping" value="1" id="id_no_shipping" />
  <input type="image" src="https://www.sandbox.paypal.com/en_US/i/btn/btn_buynowCC_LG.gif" border="0"
</form>
```
WorldPay [WorldPay,](http://www.rbsworldpay.com/) provides a hosted payments page for offsite transactions for merchants who cannot guarantee PCI compliance. The documentation for the service is available [here.](http://rbsworldpay.com/support/bg/index.php?page=development&sub=integration&c=UK)

After a transaction, WorldPay pings the notification URL and all the data sent is stored in the *RBSResponse* model instance that can be viewed from the django admin.

The settings attribute required for this integration are:

• MD5\_SECRET\_KEY: The MD5 secret key chosen by the user while signing up for the WorldPay Hosted Payments Service.

Settings Attributes:

```
MERCHANT_TEST_MODE = True # Toggle for live
MERCHANT SETTINGS = {
    "world_pay": {
        "MD5_SECRET_KEY": "???"
    }
    ...
}
```
Example In urls.py:

```
world_pay = get_integration("world_pay")
urlpatterns += patterns('',
 (r'^world_pay/', include(world_pay.urls)),
  # You'll have to register /world_pay/rbs-notify-handler/ in the
  # WorldPay admin dashboard for the notification URL
)
```
In views.py:

```
>>> from billing import get_integration
>>> world_pay = get_integration("world_pay")
>>> world_pay.add_fields({
... "instId": "WP_ID",
... "cartId": "TEST123",
```

```
... "amount": 100,
... "currency": "USD",
... "desc": "Test Item",
... })
>>> return render_to_response("some_template.html",
... {"obj": world_pay},
... context_instance=RequestContext(request))
```
#### In some\_template.html:

```
{% load render_integration from billing_tags %}
{% render_integration obj %}
```
Template renders to something like below:

```
<form method='post' action='https://select-test.wp3.rbsworldpay.com/wcc/purchase'>
 <input type="hidden" name="futurePayType" id="id_futurePayType" />
 <input type="hidden" name="intervalUnit" id="id_intervalUnit" />
 <input type="hidden" name="intervalMult" id="id_intervalMult" />
 <input type="hidden" name="option" id="id_option" />
 <input type="hidden" name="noOfPayments" id="id_noOfPayments" />
 <input type="hidden" name="normalAmount" id="id_normalAmount" />
 <input type="hidden" name="startDelayUnit" id="id_startDelayUnit" />
 <input type="hidden" name="startDelayMult" id="id_startDelayMult" />
 <input type="hidden" name="instId" value="WP_ID" id="id_instId" />
 <input type="hidden" name="cartId" value="TEST123" id="id_cartId" />
 <input type="hidden" name="amount" value="100" id="id_amount" />
 <input type="hidden" name="currency" value="USD" id="id_currency" />
 <input type="hidden" name="desc" value="Test Item" id="id_desc" />
 <input type="hidden" name="testMode" value="100" id="id_testMode" />
 <input type="hidden" name="signatureFields" value="instId:amount:cartId" id="id_signatureFields" />
 <input type="hidden" name="signature" value="6c165d7abea54bf6c1ce19af60359a59" id="id_signature" />
 <input type='submit' value='Pay through WorldPay'/>
</form>
```
Amazon Flexible Payment Service [Amazon FPS,](http://aws.amazon.com/fps/) is a service that allows for building very flexible payment systems. The service can be classified as a part Gateway and part Integration (offsite processor). This is because the customer is redirected to the Amazon site where he authorizes the payment and after this the customer is redirected back to the merchant site with a token that is used by the merchant to transact with the customer. In plain offsite processors, the authorization and transaction take place in one shot almost simultaneously.

Since the service isn't conventional (though very flexible), implementing FPS in merchant takes a couple of steps more.

The documentation for the service is available at [Amazon FPS Docs.](http://aws.amazon.com/documentation/fps/)

Note: This integration has a dependency on boto, a popular AWS library for python.

Settings attributes required for this integration are:

- AWS\_ACCESS\_KEY: The Amazon AWS access key available from the user's AWS dashboard.
- AWS\_SECRET\_ACCESS\_KEY: The Amazon AWS secret access key also available from the user's dashboard. Shouldn't be distributed to anyone.

Settings attributes:

```
MERCHANT_TEST_MODE = True
MERCHANT_SETTINGS = {
    "amazon_fps": {
        "AWS_ACCESS_KEY": "???",
        "AWS_SECRET_ACCESS_KEY": "???"
    }
}
```
Here are the methods and attributes implemented on the AmazonFpsIntegration class:

- $\text{init}$  (options = {}): The constructor takes a dictionary of options that are used to initialize the underlying FPSConnection that is bundled with boto.
- service\_url: A property that returns the API Endpoint depending on whether the the integration is in test\_mode or not.
- link\_url: A property that returns the link which redirects the customer to the Amazon Payments site to authorize the transaction.
- purchase (amount, options={}): The method that charges a customer right away for the amount amount after receiving a successful token from Amazon. The options dictionary is generated from the return\_url on successful redirect from the Amazon payments page. This method returns a dictionary with two items, status representing the status and response representing the response as described by boto.fps.response.FPSResponse.
- authorize (amount, options={}): Similar to the purchase method except that it reserves the payment and doesn't not charge until a capture (settle) is not called. The response is the same as that of purchase.
- capture (amount, options= $\{\}\)$ : Captures funds from an authorized transaction. The response is the same as the above two methods.
- credit (amount, options={}): Refunds a part of full amount of the transaction.
- void(identification, options={}): Cancel/Null an authorized transaction.
- fps\_ipn\_handler: A method that handles the asynchronous HTTP POST request from the Amazon IPN and saves into the AmazonFPSResponse model.
- fps\_return\_url: This method verifies the source of the return URL from Amazon and directs to the transaction.
- transaction: This is the main method that charges/authorizes funds from the customer. This method has to be subclassed to implement the logic for the transaction on return from the Amazon Payments page.

Example In any app that is present in the settings. INSTALLED APPS, subclass the AmazonFpsIntegration and implement the transaction method. The file should be available under <app>/integrations/<integration\_name>\_integration.py:

```
class FpsIntegration(AmazonFpsIntegration):
    # The class name is based on the filename.
    # So if the files exists in <app>/integrations/fps_integration.py
   # then the class name should be FpsIntegration
   def transaction(self, request):
       # Logic to decide if the user should
       # be charged immediately or funds
        # authorized and then redirect the user
        # Below is an example:
       resp = self.purchase(10, \{... \})if resp["status"] == "Success":
```

```
return HttpResponseRedirect("/success/")
return HttpResponseRedirect("/failure/")
```
In urls.py:

```
from billing import get_integration
amazon fps = get integration("fps")
urlpatterns += patterns('',
 (r'^amazon_fps/', include(amazon_fps.urls)),
  # You'll have to register /amazon_fps/fps-notify-handler/ in the
  # Amazon FPS admin dashboard for the notification URL
)
```
In views.py:

```
from billing import get integration
def productPage(request):
  amazon_fps = get_integration("fps")
  url_scheme = "http"
  if request.is_secure():
      url_scheme = "https"
  domain = RequestSite(request).domain
   fields = {"transactionAmount": "100",
             "pipelineName": "SingleUse",
             "paymentReason": "Merchant Test",
             "paymentPage": request.build_absolute_uri(),
             # Send the correct url where the redirect should happen
             "returnURL": "%s://%s%s" % (url_scheme,
                                         domain,
                                         reverse("fps_return_url")),
            }
    # You might want to save the fields["callerReference"] that
    # is auto-generated in the db or session to uniquely identify
    # this user (or use the user id as the callerReference) because
    # amazon passes this callerReference back in the return URL.
    amazon_fps.add_fields(fields)
   return render_to_response("some_template.html",
                              {"fps": amazon_fps},
                              context_instance=RequestContext(request))
```
In some\_template.html:

{% load render\_integration from billing\_tags %} {% render\_integration fps %}

The above template renders the following code:

<p><a href="https://authorize.payments-sandbox.amazon.com/cobranded-ui/actions/start?callerKey=AKIAI

[Braintree Payments Transparent Redirect](http://www.braintreepayments.com/gateway/api) Braintree Payments Transparent Redirect is a service offered by [Brain](http://www.braintreepayments.com/)[tree Payments](http://www.braintreepayments.com/) to reduce the complexity of PCI compliance.

Note: This integration makes use of the official [braintree](http://pypi.python.org/pypi/braintree/) python package offered by Braintree Payments. Please install it before you use this integration.

Refer to the [Braintree Payments Server to Server](#page-9064-0) Gateway for the settings attributes.

Here are the methods and attributes implemented on the BraintreePaymentsIntegration class:
- init (self, options=None): The constructor method that configures the Braintree environment setting it either to production or sandbox mode based on the value of settings.MERCHANT\_TEST\_MODE.
- service\_url(self): A property that provides the URL to which the Transparent Redirect form is submitted.
- get urls (self): The method sets the url to which Braintree redirects after the form submission is successful. This method is generally mapped directly in the urls.py.

```
from billing import get_integration
braintree = get_integration("braintree_payments")
urlpatterns += patterns('',
   (r'^braintree/', include(braintree.urls)),
)
```
- braintree\_notify\_handler(self, request): The view method that handles the confirmation of the transaction after successful redirection from Braintree.
- braintree\_success\_handler(self, request, response): If the transaction is successful, the braintree\_notify\_handler calls the braintree\_success\_handler which renders the billing/braintree\_success.html with the response object. The response object is a standard braintree result described [here.](http://www.braintreepayments.com/docs/python/transactions/result_handling)
- braintree\_failure\_handler(self, request, response): If the transaction fails, the braintree\_notify\_handler calls the braintree\_failure\_handler which renders the billing/braintree error.html with the response which is a standar braintree error object.
- generate  $tr$  data (self): The method that calculates the [tr\\_data](http://www.braintreepayments.com/docs/python/transactions/create_tr#tr_data) to prevent a form from being tampered post-submission.
- generate\_form(self): The method that generates and returns the form (present in billing.forms.braintree\_payments\_form) and populates the initial data with the self.fields (added through either the add\_fields or add\_field methods) and tr\_data.

## Example:

In the views.py:

```
braintree obj = get integration("braintree payments")
# Standard braintree fields
fields = {"transaction": {
            "order_id": "some_unique_id",
            "type": "sale",
            "options": {
                "submit_for_settlement": True
              },
            },
            "site": "%s://%s" %("https" if request.is_secure() else "http",
                                RequestSite(request).domain)
         }
braintree_obj.add_fields(fields)
return render to response("some template.html",
                          {"bp": braintree_obj},
                          context_instance=RequestContext(request))
```
In the urls.py:

```
braintree_obj = get_integration("braintree_payments")
urlpatterns += patterns('',
   (r'^braintree/', include(braintree.urls)),
)
```
#### In the template:

```
{% load render_integration from billing_tags %}
{% render_integration bp %}
```
Stripe Payment Integration *[Stripe Payment Integration](#page-9092-0)* is a service offered by [Stripe Payment](https://stripe.com) to reduce the complexity of PCI compliance.

Note: This integration makes use of the official [stripe](http://pypi.python.org/pypi/stripe/) python package offered by Stripe Payments. Please install it before you use this integration.

Refer to the [Stripe Payments](#page-9074-0) Gateway for the settings attributes.

Here are the methods and attributes implemented on the StripeIntegration class:

- \_init\_(self, options=None): The constructor method that configures the stripe setting
- get\_urls(self): The method sets the url to which the token is sent after the it is obtained from Stripe. This method is generally mapped directly in the urls.py.

```
from billing import get_integration
stripe_obj = get_integration("stripe")
urlpatterns += patterns('',
   (r'^stripe/', include(stripe_obj.urls)),
)
```
- transaction (self, request): The method that receives the Stripe Token after successfully validating with the Stripe servers. Needs to be subclassed to include the token transaction logic.
- generate\_form(self): The method that generates and returns the form (present in billing.forms.stripe\_form)

## Example:

In <some\_app>/integrations/stripe\_example\_integration.py:

```
from billing.integrations.stripe_integration import StripeIntegration
class StripeExampleIntegration(StripeIntegration):
   def transaction(self, request):
        # The token is received in the POST request
        resp = self.gateway.purchase(100, request.POST["stripeToken"])
        if resp["status"] == "SUCCESS":
            # Redirect if the transaction is successful
            ...
        else:
            # Transaction failed
            ...
```
In the views.py:

```
stripe obj = get integration("stripe example")
return render_to_response("some_template.html",
                        {"stripe_obj": stripe_obj},
                         context_instance=RequestContext(request))
```
In the urls.py:

```
stripe_obj = get_integration("stripe_example")
urlpatterns += patterns('',
   (r'^stripe/', include(stripe_obj.urls)),
```
In the template:

)

```
{% load render_integration from billing_tags %}
{% render_integration stripe_obj %}
```
eWAY Payment Integration The eWAY integration functionality interfaces with eWAY's Merchant Hosted Payments facility. Their service makes it extremely easy to be PCI-DSS compliant by allowing you to never receive customer credit card information.

Note: This integration requires the [suds](https://fedorahosted.org/suds/) package. Please install it before you use this integration.

The basic data flow is as follows:

- 1. Request an *access code* from eWAY.
- 2. Create an HTML form with the *access code* and user credit card fields.
- 3. Encourage the user to submit the form to eWAY and they'll be redirected back to your site.
- 4. Use the *access code* to ask eWAY if the transaction was successful.

You must add the following to project's settings:

```
MERCHANT_SETTINGS = {
    "eway": {
        "CUSTOMER_ID": "???",
        "USERNAME": "???",
        "PASSWORD": "???",
    }
}
```
The integration class is used to request an *access code* and also to check its success after the redirect:

```
class EwayIntegration(access_code=None)
     Creates an integration object for use with eWAY.
```
*access\_code* is optional, but must be configured prior to using [check\\_transaction\(\)](#page-9096-0).

**request\_access\_code**(*payment*, *redirect\_url*, *customer=None*, *billing\_country=None*, *ip\_address=None*)

Requests an *access code* from eWAY to use with a transaction.

**Parameters** 

- **payment** (*dict*) Information about the payment
- **redirect\_url** (*unicode*) URL to redirect the user to after payment
- **customer** (*dict*) Customer related information
- **billing\_country** (*unicode alpha-2 country code (as per ISO 3166)*) Customer's billing country
- **ip\_address** (*unicode*) Customer's IP address

Returns (access\_code, customer)

The integration is automatically updated with the returned access code.

Supported keys in customer:

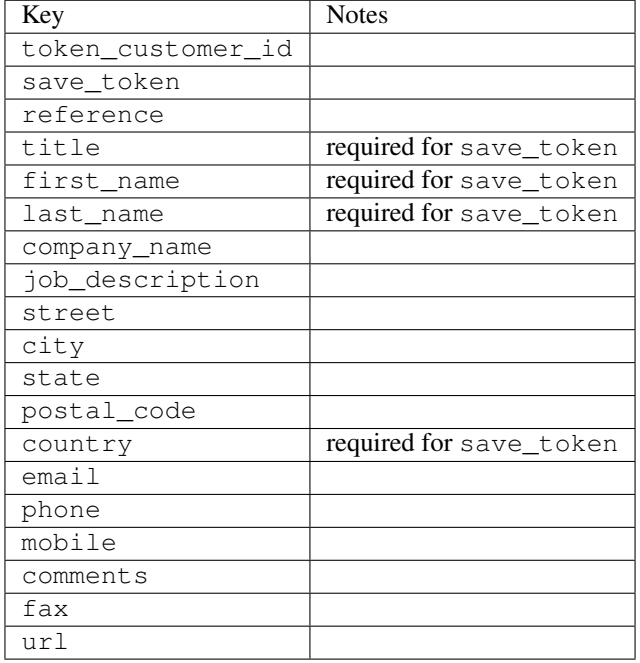

#### Supported keys in payment:

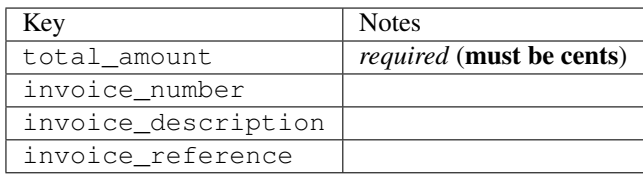

To add extra security, it's a good idea to specify ip\_address. The value is given to eWAY to allow them to ensure that the POST request they receive comes from the given address. E.g.:

```
def payment(request):
    integration = get_integration("eway_au")
    access_code, customer = integration.request_access_code(..., ip_address=request.META["REMOTE
    # ...
```
### Returned value

The returned value is a tuple (access\_code, customer). access\_code is the access code granted by eWAY that must be included in the HTML form, and is used to request transaction status after the redirect.

customer is a dict containing information about the customer. This is particularly useful if you make use of save\_token and token\_customer\_id to save customer details on eWAY's servers. Keys in the dict are:

```
•token_customer_id
•save_token
•reference
```
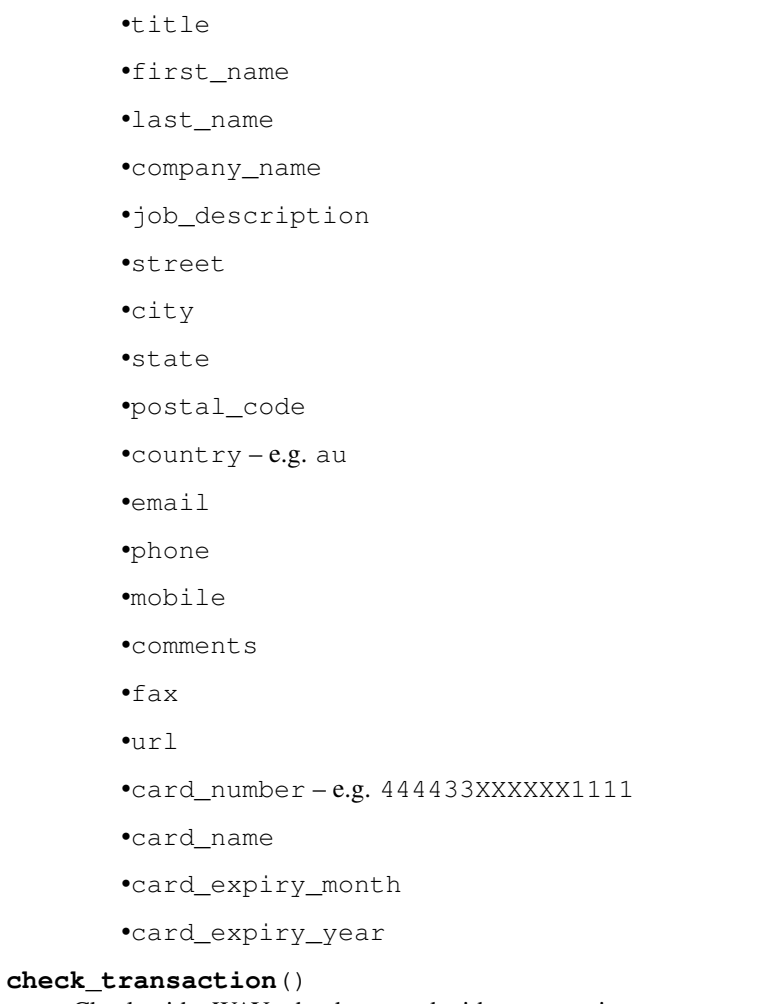

Check with eWAY what happened with a transaction.

This method requires access\_code has been configured.

# Returns dict

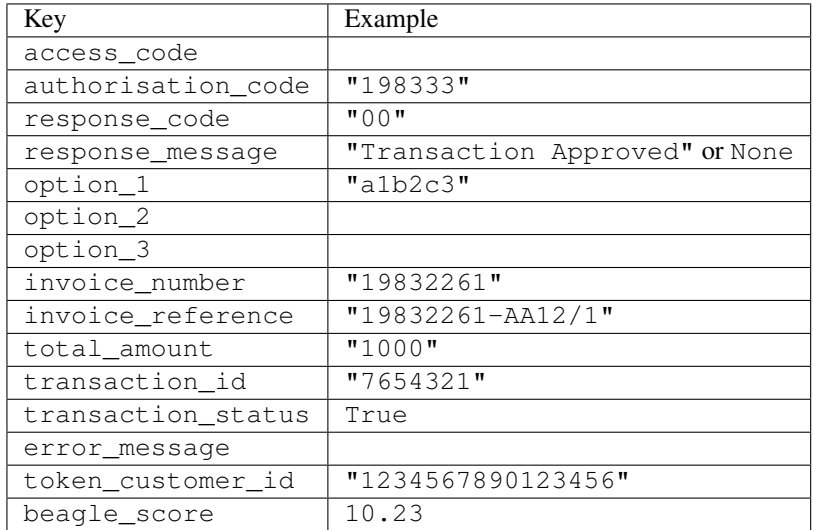

Example:

```
# views.py
from billing import get_integration
from django.shortcuts import get_object_or_404
def payment(request, cart_pk):
    # Pretend some 'Order' model exists with a 'total_price' in dollars
   order = get_object_or_404(Order, pk=cart_pk)
   integration = get_integration("eway_au")
   access_code, customer = integration.request_access_code(
        customer={"first_name": "Bradley", "last_name": "Ayers"},
        payment={"total_amount": order.total_price * 100},
        return_url=reverse(payment_done))
    request.session["eway_access_code"] = integration.access_code
   return render(request, "payment.html", {"integration": integration})
def payment_done(request, cart_pk):
   order = get_object_or_404(Order, pk=cart_pk)
   access_code = request.session["access_code"]
   integration = get_integration("eway_au", access_code=access_code)
   # Retrieve transaction status from eWAY
   status = integration.check transaction()
   if status["response_code"] in ("00", "08", "11"):
       order.is_paid = True
        order.save()
       template = "receipt.html"
   else:
        template = "payment_failed.html"
    return render(request, template, {"status": status})
```
In order for eWAY to process the transaction, the user must submit the payment HTML form directly to eWAY. The helper tag {% eway %} makes this trivial:

```
{% load render_integration from billing_tags %}
{% render_integration integration %}
```
For a more configurable form, use the following pattern:

```
<form method="post" action="{{ integration.service_url }}">
    {{ integration.generate_form.as_p }}
    <input type="submit"/>
</form>
```
Authorize.Net Direct Post Method [Authorize.Net Direct Post Method](http://developer.authorize.net/api/dpm) is a service offered by [Authorize.Net](http://authorize.net/) to reduce the complexity of PCI compliance.

Here are the following settings attributes that are required:

- LOGIN\_ID: The Login id provided by Authorize.Net. Can be obtained from the dashboard.
- TRANSACTION\_KEY: The Transaction key is used to sign the generated form with a shared key to validate against form tampering.
- MD5 HASH: This attribute is used to generate a hash that is verified against the hash sent by Authorize.Net to confirm the request's source.

Here are the methods and attributes implemented on the AuthorizeNetDpmIntegration class:

- init (self): The constructor that configures the Authorize.Net Integration environment setting it either to production or sandbox mode based on the value of settings. MERCHANT\_TEST\_MODE.
- **form class (self)**: Returns the form class that is used to generate the form. Defaults to billing.forms.authorize\_net\_forms.AuthorizeNetDPMForm.
- generate form(self): Renders the form and generates some precomputed field values.
- service url(self): Returns the Authorize.net url to be set on the form.
- verify\_response(self, request): Verifies if the relay response originated from Authorize.Net.
- get\_urls(self): The method sets the url to which Authorize.Net sends a relay response, redirects on a success or failure.

```
from billing import get_integration
integration = get_integration("authorize_net_dpm")
urlpatterns += patterns('',
   (r'^authorize_net/', include(integration.urls)),
)
```
- authorize\_net\_notify\_handler(self, request): The view method that handles the verification of the response, firing of the signal and sends out the redirect snippet to Authorize.Net.
- authorize\_net\_success\_handler(self, request): The method that renders the *billing/authorize\_net\_success.html*.
- authorize\_net\_failure\_handler(self, request): The method that renders the *billing/authorize\_net\_failure.html*.

### Example:

In the views.py:

```
int_obj = get_integration("authorize_net_dpm")
fields = \{ 'x\_amount' : 1,'x_fp_sequence': datetime.datetime.now().strftime('%Y%m%d%H%M%S'),
          'x_fp_timestamp': datetime.datetime.utcnow().strftime('%s'),
          'x_recurring_bill': 'F',
         }
int_obj.add_fields(fields)
return render_to_response("some_template.html",
                          {"adp": int_obj},
                          context_instance=RequestContext(request))
```
In the urls.py:

```
int_obj = get_integration("authorize_net_dpm")
urlpatterns += patterns('',
   (r'^authorize_net/', include(int_obj.urls)),
)
```
In the template:

```
{% load render_integration from billing_tags %}
{% render_integration adp %}
```
Signals The signals emitted by [Merchant](http://github.com/agiliq/merchant) are:

- *transaction\_was\_successful(sender, type=..., response=...)*: This signal is dispatched when a payment is successfully transacted. The *sender* is the object which has dispatched the signal. *type* is the kind of transaction. Current choices for type are:
	- *purchase*
	- *authorize*
	- *capture*
	- *credit*
	- *void*
	- *store*
	- *unstore*

*response* is the actual response object that is sent after the success. Please consult the individual gateway docs for the response object.

- *transaction\_was\_unsuccessful(sender, type=..., response=...)*: This signal is dispatched when a payment fails. The *sender* is the object which has dispatched the signal. *type* is the kind of transation. Current choices for type are:
	- *purchase*
	- *authorize*
	- *capture*
	- *credit*
	- *void*
	- *store*
	- *unstore*

*response* is the actual response object that is sent after the success.

Note: Some gateways are implemented to raise an error on failure. This exception may be passed as the response object. Please consult the docs to confirm.

Writing a new gateway Writing a new gateway for [Merchant](http://github.com/agiliq/merchant) is very easy. Here are the steps to follow to write a new gateway:

• Create a new gateway file under the *billing.gateways* module which should follow this naming convention:

<gateway\_name>\_gateway.py

So for example, PayPal would have *pay\_pal\_gateway.py*. Similarly, Authorize.Net, would have *authorize\_net\_gateway.py*.

• Create a class in this file with the following name:

class GatewayNameGateway(Gateway):

So for PayPal, it would be *PayPalGateway* and for Authorize.Net, it would be *AuthorizeNetGateway*.

• Implement all or any of following methods in the class:

...

```
def purchase(self, money, credit card, options = None):
...
def authorize(self, money, credit_card, options = None):
...
def capture(self, money, authorization, options = None):
...
def void(self, identification, options = None):
...
def credit(self, money, identification, options = None):
...
def recurring(self, money, creditcard, options = None):
...
def store(self, creditcard, options = None):
...
def unstore(self, identification, options = None):
...
```
Customizing Merchant While we make all attempts to cover most of the functionality of the payment processors but may fall short sometimes. There is absolutely no need to worry as the gateway and integration objects are extensible.

[Merchant](https://github.com/agiliq/merchant) looks for gateways and integration objects under every INSTALLED\_APPS in settings.py. So it is possible for you to write your custom or modified objects within your app without having to patch the merchant code.

Note: Most of what is written below will also be applicable for gateways and you will have to replace instances of integration with gateway.

Suppose you want to extend the [Braintree Payments Integration,](#page-9090-0) to render a different template on success instead of the default billing/braintree\_success.html.

Here is the process:

- In any of the settings. INSTALLED APPS, create an integrations module (in layman's term an integrations directory with an \_\_init\_\_.py file under that directory).
- Create a file in that integrations directory that follows the convention below:

<integration\_name>\_integration.py

Let us name the modified integration as  $\text{model}$  be, then the filename would be:

modified\_bp\_integration.py

and the Integration class name in that file as ModifiedBpIntegration.

Note: The naming of the file and class follows a simple rule. The filename is split on underscores and each element of the split sequence is capitalized to obtain the class name.

So in our example, in the modified\_bp\_integration.py:

```
class ModifiedBpIntegration(BraintreePaymentsIntegration):
    def braintree_success_handler(self, request, response):
```

```
return render_to_response("my_new_success.html",
                          {"resp": response},
                          context_instance=RequestContext(request))
```
• Then use the new integration in your code just as you would for a built-in integration:

```
>>> bp_obj = get_integration("modified_bp")
```
Contributing to Merchant While there is no requirement for you to contribute your new gateway code or changes back to the [upstream project,](http://github.com/agiliq/merchant) you can play a good samaritan by contributing back to the project and helping scores of people.

Here are the steps to follow to contribute back to [Merchant:](http://github.com/agiliq/merchant)

- Fork the project from it's [github page.](http://github.com/agiliq/merchant)
- Make the changes in your fork.
- File an issue at the [github page](http://github.com/agiliq/merchant) and enclose a pull request.

Note: If you want to include a new gateway, we request you to include a few tests (probably using the current tests as a template).

• Don't forget to add yourself to the *CONTRIBUTORS.txt* file before opening an issue.

### Changes

### 0.4 (upcoming)

- Added python3 support
- Removed google checkout

# 0.3

- Django 1.7 suport (potentially backwards incompatible changes)
- Updated the example *requirements.txt*

### 0.2

- Unit tests are skipped unless the corresponding gateways are configured
- Bugfix Use settings.AUTH\_USER\_MODEL instead of get\_user\_model
- Demo fill up initial data for all gateways

## 0.1

• Added PIN payments support

### 0.09

• Removed Samurai gateway and integration

## 0.08

- Added bitcoin backend
- Bugfixes to eWay, paypal integration and authorize.net
- Google Checkout shipping, tax rate and private data support
- Changes to Amazon FPS to work with latest boto. Addition of new fields to the FPS response model. A backwards incompatible change
- Made merchant django v1.5 compatible
- Fixes in the chargebee gateway broken by changes in the 'requests' api
- Changes to the example to prevent empty forms from raising a Server Error

## 0.07

- Added Chargebee support
- Added Beanstream gateway

## 0.06

- Added WePay gateway
- Added Authorize.Net Direct Post Method integration

## 0.05

• Added Paylane gateway support.

## 0.04

- Backwards incompatible version.
- Changes in the settings attributes. Now there is a single attribute for storing the configuration of all gateways and integrations. Check the docs for details.
- Changed the usage of the template tags. Refer the docs for details.
- Added a display\_name to the integration object. Shouldn't affect users.

## 0.03

• Added support for Stripe and Samurai gateways and integrations.

## 0.02

• Added a setup.py and uploaded the package to pypi

## 0.01

- Initial commit.
- [Overview](#page-9042-0)
- [Install Merchant](#page-9046-0)
- [Credit Card](#page-9048-0)
- [Gateways](#page-9052-0)
	- [On-site Processing](#page-9056-0)
		- \* [Authorize.Net](#page-9058-0)
		- \* [Braintree Payments Server to Server](#page-9064-0)
		- \* [eWay](#page-9068-0)
		- \* [PayPal](#page-9072-0)
		- \* [Stripe Payments](#page-9074-0)
		- \* [Paylane](#page-9070-0)
		- \* [WePay](#page-9076-0)
		- \* [Beanstream](#page-9060-0)
		- \* [Chargebee](#page-9066-0)
		- \* [Bitcoin](#page-9062-0)
		- \* Global Iris
	- [Off-site Processing](#page-9078-0)
		- \* [PayPal](#page-9080-0)
		- \* Google Checkout
		- \* [RBS WorldPay](#page-9084-0)
		- \* [Amazon FPS](#page-9086-0)
		- \* [Braintree Payments Transparent Redirect](#page-9090-0)
		- \* [Stripe](#page-9092-0)
		- \* [eWAY](#page-9094-0)
		- \* [Authorize.Net Direct Post Method](#page-9098-0)
		- \* Global Iris RealMPI
- [Signals](#page-9100-0)
- [Writing your own gateway](#page-9102-0)
- [Customizing the inbuilt Gateway/Integrations](#page-9104-0)
- [Contributing to Merchant](#page-9106-0)
- [Changelist](#page-9108-0)

#### Indices and tables

- genindex
- modindex
- search

Merchant: Pluggable and Unified API for Payment Processors [Merchant,](http://github.com/agiliq/merchant) is a [django](http://www.djangoproject.com/) app that offers a uniform api and pluggable interface to interact with a variety of payment processors. It is heavily inspired from Ruby's [Active-](http://activemerchant.org/)[Merchant.](http://activemerchant.org/)

#### Overview Simple how to:

```
# settings.py
# Authorize.Net settings
AUTHORIZE_LOGIN_ID = "..."
AUTHORIZE_TRANSACTION_KEY = "..."
# PayPal settings
PAYPAL_TEST = True
PAYPAL_WPP_USER = "..."
PAYPAL_WPP_PASSWORD = "..."
PAYPAL_WPP_SIGNATURE = "..."
# views.py or wherever you want to use it
>>> g1 = get_gateway("authorize_net")
>>>
>>> cc = CreditCard(first_name= "Test",
... last_name = "User,
... month=10, year=2011,
... number="4222222222222",
... verification_value="100")
>>>
>>> response1 = g1.purchase(100, cc, options = {\dots})
>>> response1
{"status": "SUCCESS", "response": <AuthorizeNetAIMResponse object>}
>>>
>>> g2 = get_gateway("pay_pal")
>>>
>>> response2 = g2.purchase(100, cc, options = {...})>>> response2
{"status": "SUCCESS", "response": <PayPalNVP object>}
```
Installing Merchant You can use any of the following methods to install merchant.

• The recommended way is to install from [PyPi:](http://pypi.python.org/pypi/django-merchant)

pip install django-merchant

• If you are feeling adventurous, you might want to run the code off the git repository:

pip install -e git+git://github.com/agiliq/merchant.git#egg=django-merchant

#### Post-installation

• Install the dependencies for the gateways as prescribed in the individual gateway doc.

- Reference the billing app in your settings INSTALLED\_APPS.
- Run python manage.py syncdb to create the new required database tables

Configuration To configure a gateway/integration add the corresponding key to MERCHANT\_SETTINGS. Take a look at local.py-dist for reference.

Running the Test Suite By default, the test suite is configured to run tests for all the gateways and integrations which are configured:

python manage.py test billing

Tests for gateways and integrations which are not configured will be skipped.

If you are planning to integrate your app with a specific gateway/integration then you might wish to run only that apps test suite. For example, to run the Google Checkout Integration test case:

python manage.py test billing.GoogleCheckoutTestCase

Credit Card The *CreditCard* class is a helper class with some useful methods mainly for validation. This class is available in *billing.utils.credit\_card*.

### Attribute Reference

- *regexp*: The compiled regular expression that matches all card numbers for the card issuing authority. For the *CreditCard* class, this is *None*. It is overridden by subclasses.
- *card\_type*: Points to a one of *CreditCard*'s subclasses. This attribute is set by the *validate\_card* method of the selected gateway.
- *card\_name*: Card\_issuing authority name. Generally not required, but some gateways expect the user to figure out the credit card type to send with the requests.

#### Method Reference

- *\_\_init\_\_*: This method expects 6 keyword arguments. They are
	- *first\_name*: The first name of the credit card holder.
	- *last\_name*: The last name of the credit card holder.
	- *cardholders\_name*: The full name of the credit card holder, as an alternative to supplying *first\_name* and *last\_name*.
	- *month*: The expiration month of the credit card as an integer. Required
	- *year*: The expiration year of the credit card as an integer. Required
	- *number*: The credit card number (generally 16 digits). Required
	- *verification\_value*: The card security code (CVV2). Required
- *is\_luhn\_valid*: Checks the validity of the credit card number by using the *Luhn's algorithm* and returns a boolean. This method takes no arguments.
- *is\_expired*: Checks if the expiration date of the card is beyond today and returns a boolean. This method takes no arguments.
- *valid essential attributes*: Verifies if all the 6 arguments provided to the *init* method are filled and returns a boolean.
- *is\_valid*: Checks the validity of the card by calling the *is\_luhn\_valid*, *is\_expired* and *valid\_essential\_attributes* method and returns a boolean. This method takes no arguments.
- *expire date*: Returns the card expiry date in the "MM-YYYY" format. This is also available as a property.
- *name*: Returns the full name of the credit card holder by concatenating the *first\_name* and *last\_name*. This is also available as a property.

Subclasses Normally you do not use the subclasses directly. Instead, you use *CreditCard*, and call gateway.validate\_card() which will add a *card\_type* attribute which is the subclass.

The various credit cards and debit cards supported by [Merchant](http://github.com/agiliq/merchant) are:

## Credit Cards

- *Visa*
	- $-$  card name  $=$  "Visa"
	- $-$  regexp = re.compile('^4d{12}(d{3})?\$')
- *MasterCard*
	- card\_name = "MasterCard"
	- $-$  regexp = re.compile( $\sqrt[6]{(5[1-5]d\{4\}|677189)d\{10\}\$'}$ )
- *Discover*
	- card\_name = "Discover"
	- $-$  regexp = re.compile(' $(6011|65d{2})d{12}$ ')
- *AmericanExpress*
	- card\_name = "Amex"
	- $-$  regexp = re.compile('^3[47]d{13}\$')
- *DinersClub*
	- card\_name = "DinersClub"
	- $-$  regexp = re.compile(' $^{4}3(0[0-5][68]d)d{11}\$ \$')
- *JCB*
	- $-$  card name  $=$  "JCB"
	- $-$  regexp = re.compile('^35(28|29|[3-8]d)d{12}\$')

# Debit Cards

- *Switch*
	- $-$  card name  $=$  "Switch"
	- $-$  regexp = re.compile(' $\sqrt{6759d}$ {12}(d{2,3})?\$')
- *Solo*
	- card\_name = "Solo"
- $-$  regexp = re.compile(' $^{6}$ 6767d{12}(d{2,3})?\$')
- *Dankort*
	- card\_name = "Dankort"
	- $-$  regexp = re.compile(' $\sim$ 5019d{12}\$')
- *Maestro*
	- card\_name = "Maestro"
	- $-$  regexp = re.compile( $\sqrt{(5[06-8][6d)d(10,17)}\$ )
- *Forbrugsforeningen*
	- card\_name = "Forbrugsforeningen"
	- $-$  regexp = re.compile( $^{(0.600722d}{10})$ \$')
- *Laser*
	- card\_name = "Laser"
	- $-$  regexp = re.compile(' $(6304167061677116709) d{8}(d{4}d{6,7})$ ?\$')

### **Helpers**

- all\_credit\_cards = [Visa, MasterCard, Discover, AmericanExpress, DinersClub, JCB]
- all\_debit\_cards = [Switch, Solo, Dankort, Maestro, Forbrugsforeningen, Laser]
- all\_cards = all\_credit\_cards + all\_debit\_cards

Gateways Gateways are the payment processors implemented in [Merchant.](http://github.com/agiliq/merchant) This is implemented as a class so that it is easy to extend and create as many gateways as possible.

The base gateway class is *billing.gateway.Gateway* which has the following methods and attributes.

### Attribute Reference

- test mode: This boolean attribute signifies if the gateway is in the test mode. By default, it looks up this value from the *MERCHANT\_TEST\_MODE* attribute from the settings file. If the *MERCHANT\_TEST\_MODE* attribute is not found in the settings file, the default value is *True* indicating that the gateway is in the test mode. So do not forget to either set the attribute to *True* in the subclass or through the settings file.
- default\_currency: This is the currency in which the transactions are settled ie the currency in which the payment gateway sends the invoice, transaction reports etc. This does not prevent the developer from charging a customer in other currencies but the exchange rate conversion has to be manually handled by the developer. This is a string, for example *"USD"* for US Dollar.
- supported\_countries: This is a *list* of supported countries that are handled by the payment gateway. This should contain a list of the country codes as prescribed by the [ISO 3166-alpha 2 standard.](http://en.wikipedia.org/wiki/ISO_3166-1_alpha-2) The *billing.utils.countries* contains a mapping of the country names and ISO codes.
- supported\_cardtypes: This is a *list* of supported card types handled by the payment gateway. This should contain a list of instances of the [CreditCard](#page-9048-0) class.
- homepage\_url: A string pointing to the URL of the payment gateway. This is just a helper attribute that is currently not used.
- display\_name: A string that contains the name of the payment gateway. Another helper attribute that is currently not used.

• application id: An application name or unique identifier for the gateway. Yet another helper attribute not currently used.

### Method Reference

- validate\_card(credit\_card): This method validates the supplied card by checking if it is supported by the gateway (through the *supported\_cardtypes* attribute) and calls the *is\_valid* method of the card and returns a boolean. if the card is not supported by the gateway, a *CardNotSupported* exception is raised.
- service\_url: A property that returns the url to which the credit card and other transaction related details are submitted.
- purchase(money, credit card, options = None): A method that charges the given card (one-time) for the given amount *money* using the *options* provided. Subclasses have to implement this method.
- authorize(money, credit\_card, options = None): A method that authorizes (for a future transaction) the credit card for the amount *money* using the *options* provided. Subclasses have to implement this method.
- capture(money, authorization, options = None): A method that captures funds from a previously authorized transaction using the *options* provided. Subclasses have to implement this method.
- void(identification, options = None): A method that nulls/voids/blanks an authorized transaction identified by *identification* to prevent a subsequent capture. Subclasses have to implement this method.
- credit(money, identification, options = None): A method that refunds a settled transaction with the transacation id *identification* and given *options*. Subclasses must implement this method.
- recurring(money, creditcard, options = None): A method that sets up a recurring transaction (or a subscription). Subclasses must implement this method.
- store(creditcard, options = None): A method that stores the credit card and user profile information on the payment gateway's servers for future reference. Subclasses must implement this method.
- unstore(identification, options = None): A method that reverses the *store* method's results. Subclasses must implement this method.

The *options* dictionary passed to the above methods consists of the following keys:

- order id: A unique order identification code (usually set by the gateway).
- ip: The IP address of the customer making the purchase. This is required by certain gateways like PayPal.
- customer: The name, customer number, or other information that identifies the customer. Optional.
- invoice: The invoice code/number (set by the merchant).
- merchant: The name or description of the merchant offering the product.
- description: A description of the product or transaction.
- email: The email address of the customer. Required by a few gateways.
- currency: Required when using a currency with a gateway that supports multiple currencies. If not specified, the value of the *default\_currency* attribute of the gateway instance is used.
- billing\_address: A dictionary containing the billing address of the customer. Generally required by gateways for address verification (AVS) etc.
- shipping address: A dictionary containing the shipping address of the customer. Required if the merchant requires shipping of products and where billing address is not the same as shipping address.

The address dictionary for *billing\_address* and *shipping\_address* should have the following keys:

• name: The full name of the customer.

- company: The company name of the customer. Required by a few gateways.
- address1: The primary street address of the customer. Required by many gateways.
- address2: Additional line for the address. Optional.
- city: The city of the customer.
- state: The state of the customer.
- **country**: The [ISO 3166-alpha 2 standard](http://en.wikipedia.org/wiki/ISO_3166-1_alpha-2) code for the country of the customer.
- zip: The zip or postal code of the customer.
- phone: The phone number of the customer. Optional.

All the above methods return a standard *response* dictionary containing the following keys:

- status: Indicating if the transaction is a "SUCCESS" or a "FAILURE"
- response: The response object for the transaction. Please consult the respective gateway's documentation to learn more about it.

### Helper functions

• get\_gateway(name, \*args, \*\*kwargs): A helper function that loads the gateway class by the *name* and initializes it with the *args* and *kwargs*.

On-site Processing Onsite processing refers to the payment mechanism where the customer stays on the merchant website and the authentication is done by the merchant website with the gateway in the background.

Merchant websites need to comply with [PCI standards](http://en.wikipedia.org/wiki/Payment_Card_Industry_Data_Security_Standard) to be able to securely carry out transactions.

On-site processing for payment gateways is implemented by using subclasses of the [Gateway class.](#page-9052-0)

Authorize.Net Gateway This gateway implements the [Authorize.Net Advanced Integration Method \(AIM\).](http://developer.authorize.net/api/aim/)

### Usage

}

- Setup a [test account](http://developer.authorize.net/testaccount/) with Authorize.Net.
- Add the following attributes to your *settings.py*:

```
MERCHANT_TEST_MODE = True \qquad # Toggle for live transactions
MERCHANT_SETTINGS = {
    "authorize_net": {
       "LOGIN_ID" : "???",
        "TRANSACTION_KEY" : "???"
    }
    ...
```
• Use the gateway instance:

```
>>> g1 = get_gateway("authorize_net")
>>>
>>> cc = CreditCard(first_name= "Test",
... last_name = "User",
               ... month=10, year=2011,
... number="4222222222222",
... verification_value="100")
```

```
>>>
\Rightarrow response1 = q1.purchase(1, cc, options = {...})
>>> response1
{"status": "SUCCESS", "response": <AuthorizeNetAIMResponse object>}
```
[Beanstream](http://www.beanstream.com/site/ca/index.html) Beanstream is a gateway headquartered in Canada and offering payment processing across North America.

Note: You will require the [beanstream python package](http://github.com/dragonx/beanstream) maintained by the community.

Settings attributes required (optional if you are passing them while initializing the gateway) for this integration are:

- MERCHANT\_ID: The merchant id provided by Beanstream. Can be obtained from the account dashboard.
- LOGIN\_COMPANY: The company name as visible from the account settings in the dashboard.
- LOGIN\_USER: The username used to login to the account dashboard.
- LOGIN PASSWORD: The password used to login to the account dashboard.
- HASH\_ALGORITHM: This is optional but required if you have enabled hashing in account dashboard. The values may be one of *SHA-1* and *MD5*.
- HASHCODE: If the above attribute is enabled, then set this attribute to the hash value you've setup in the account dashboard.

Settings attributes:

```
MERCHANT_TEST_MODE = True # Toggle for live
MERCHANT_SETTINGS = {
    "beanstream": {
        "MERCHANT_ID": "???",
        "LOGIN_COMPANY": "???",
        "LOGIN_USER": "???",
        "LOGIN_PASSWORD": "???",
        # The below two attributes are optional
        "HASH_ALGORITHM": "???",
        "HASHCODE": "???",
    }
    ...
}
```
## Example:

Simple usage:

```
>>> beanstream = get_gateway("beanstream")
>>> credit_card = CreditCard(first_name="Test", last_name="User",
                             month=10, year=2011,
                             number="4111111111111111",
                             verification_value="100")
# Bill the user for 1000 USD
>>> resp = beanstream.purchase(1000, credit_card)
>>> resp["response"].resp.approved()
True
# Authorize the card for 1000 USD
>>> resp = beanstream.authorize(1000, credit_card)
```

```
# Capture funds (900 USD) from a previously authorized transaction
>>> response = beanstream.capture(900, resp["response"].resp["trnId"])
>>> response["response"].resp.approved()
True
# Void an authorized transaction
>>> beanstream.void(resp["response"].resp["trnId"])
```
**Bitcoin Gateway** The Bitcoin gateway implements the [Bitcoin digital currency.](http://bitcoin.org/)

It is implemented using the JSON-RPC API as described in the [Merchant Howto.](https://en.bitcoin.it/wiki/Merchant_Howto#Using_a_third-party_plugin)

Note: The Bitcoin gateway depends on the *bitcoin-python* library which can be installed from pypi

Usage

• Add the following attributes to your *settings.py*:

```
"bitcoin": {
   "RPCUSER": "", # you'll find these settings in your $HOME/.bitcoin/bitcoin.conf
    "RPCPASSWORD": "",
   "HOST": "",
    "PORT": "",
    "ACCOUNT": "",
    "MINCONF": 1,
},
```
• Use the gateway instance:

```
>>> g1 = get_gateway("bitcoin")
>>> addr = g1.get_new_address()
>>> # pass along this address to your customer
>>> # the purchase will only be successful when
>>> # the amount is transferred to the above address
>>> response1 = g1.purchase(100, addr, options = {...})
>>> response1
{"status": "SUCCESS", "response": <instance>}
```
[Braintree Payments Server to Server](http://www.braintreepayments.com/gateway/api) [Braintree](http://www.braintreepayments.com/) Payments Server to Server is a gateway provided by Braintree [Payments](http://www.braintreepayments.com/) to services which are willing to take the burden of PCI compliance. This does not involve any redirects and only Server to Server calls happen in the background.

Note: You will require the official [braintree](http://pypi.python.org/pypi/braintree/) python package offered by Braintree for this gateway to work.

Settings attributes required for this integration are:

- MERCHANT\_ACCOUNT\_ID: The merchant account id provided by Braintree. Can be obtained from the account dashboard.
- PUBLIC\_KEY: The public key provided by Braintree through their account dashboard.
- PRIVATE\_KEY: The private key provided by Braintree through their account dashboard.

Settings attributes:

```
MERCHANT TEST MODE = True # Toggle for live
MERCHANT_SETTINGS = {
    "braintree_payments": {
        "MERCHANT_ACCOUNT_ID": "???",
        "PUBLIC_KEY": "???",
        "PRIVATE_KEY": "???"
    }
    ...
}
```
#### Example:

Simple usage:

```
>>> braintree = get_gateway("braintree_payments")
>>> credit_card = CreditCard(first_name="Test", last_name="User",
                             month=10, year=2011,
                             number="4111111111111111",
                             verification_value="100")
# Bill the user for 1000 USD
>>> resp = braintree.purchase(1000, credit_card)
>>> resp["response"].is_success
True
# Authorize the card for 1000 USD
>>> resp = braintree.authorize(1000, credit_card)
# Capture funds (900 USD) from a previously authorized transaction
>>> response = braintree.capture(900, resp["response"].transaction.id)
>>> response["response"].is_success
True
# Void an authorized transaction
>>> braintree.void(resp["response"].transaction.id)
# Store Customer and Credit Card information in the vault
>>> options = {
        "customer": {
            "name": "John Doe",
            "email": "john.doe@example.com",
            },
        }
>>> resp = braintree.store(credit_card, options = options)
# Unstore a previously stored credit card from the vault
>>> response = braintree.unstore(resp["response"].customer.credit_cards[0].token)
>>> response["response"].is_success
True
# A recurring plan charge
>>> options = {
        "customer": {
            "name": "John Doe",
            "email": "john.doe@example.com",
            },
        "recurring": {
            "plan_id": "test_plan",
```

```
"trial duration": 2,
            "trial_duration_unit": "month",
            "number_of_billing_cycles": 12,
            },
        }
>>> resp = braintree.recurring(10, credit_card, options = options)
>>> resp["response"].is_success
True
>>> resp["response"].subscription.number_of_billing_cycles
12
```
Chargebee [Chargebee](http://www.chargebee.com/) is a SAAS that makes subscription billing easy to handle. They also provide the functionality to plug to multiple gateways in the backend.

Note: You will require the [requests](http://docs.python-requests.org/en/latest/index.html) package to get Chargebee to work.

Settings attributes required (optional if you are passing them while initializing the gateway) for this integration are:

- SITE: The name of the Chargebee app (or site as they refer). The URL is generally of the form ["https://](https:/){site}.chargebee.com/".
- API\_KEY: This key is provided in your settings dashboard.

#### Settings attributes:

```
MERCHANT_TEST_MODE = True # Toggle for live
MERCHANT_SETTINGS = {
    "chargebee": {
        "SITE": "some-test",
        "API_KEY": "???",
    }
    ...
}
```
#### Example:

Simple usage:

```
>>> chargebee = get_gateway("chargebee")
>>> credit_card = CreditCard(first_name="Test", last_name="User",
                             month=10, year=2011,
                             number="4111111111111111",
                             verification_value="100")
# Bill the user for 10 USD per month based on a plan called 'monthly'
# The 'recurring' method on the gateway is a mirror to the 'store' method
>>> resp = chargebee.store(credit_card, options = {"plan_id": "monthly"})
>>> resp["response"]["customer"]["subscription"]["id"]
...
# Cancel the existing subscription
>>> response = chargebee.unstore(resp["response"]["customer"]["subscription"]["id"])
>>> response["response"]["subscription"]["status"]
'cancelled'
# Bill the user for 1000 USD
# Technically, Chargebee doesn't have a one shot purchase.
```

```
# Create a plan (called 'oneshot' below) that does a recurring
# subscription with an interval of a decade or more
>>> resp = chargebee.purchase(1000, credit_card,
    options = {"plan_id": "oneshot", "description": "Quick Purchase"})
>>> resp["response"]["invoice"]["subscription_id"]
...
# Authorize the card for 100 USD
# Technically, Chargebee doesn't have a one shot authorize.
# Create a plan (called 'oneshot' below) that does a recurring
# subscription with an interval of a decade or more and authorizes
# the card for a large amount
>>> resp = chargebee.authorize(100, credit_card,
   options = {"plan_id": "oneshot", "description": "Quick Authorize"})
# Capture funds (90 USD) from a previously authorized transaction
>>> response = chargebee.capture(90, resp["response"]["subscription"]["id"])
>>> response["status"]
'SUCCESS'
# Void an authorized transaction
>>> resp = chargebee.void(resp["response"]["invoice"]["subscription_id"])
>>> resp["status"]
'SUCCESS'
```
**eWay Gateway** The eWay gateway implements the [eWay Hosted Payment API.](http://www.eway.com.au/Developer/eway-api/hosted-payment-solution.aspx)

Note: Since the eWay payment gateway uses [SOAP,](http://en.wikipedia.org/wiki/SOAP) the API has been implemented using the [suds](https://fedorahosted.org/suds/) SOAP library for python. You'll require it to be able to use this gateway.

#### Usage

• Add the following attributes to your *settings.py*:

```
MERCHANT_TEST_MODE = True
MERCHANT_SETTINGS = {
    "eway": {
        "CUSTOMER_ID": "???",
        "USERNAME": "???",
        "PASSWORD": "???",
    }
}
```
• Use the gateway instance:

```
>>> g1 = get_gateway("eway")
>>>
>>> cc = CreditCard(first_name= "Test",
... last_name = "User",
... month=10, year=2011,
... number="4222222222222",
... verification value="100")
>>>
>>> response1 = g1.purchase(100, cc, options = {...})
>>> response1
{"status": "SUCCESS", "response": <instance>}
```
[Paylane](https://paylane.com/) Gateway Paylane is a payment processor focussed mainly in Europe.

Note: You will require [suds](https://fedorahosted.org/suds) python package to work with the the SOAP interface.

Settings attributes required for this gateway are:

- USERNAME: The username provided by Paylane while signing up for an account.
- PASSWORD: The password you set from the merchant admin panel. Not to be confused with the merchant login password.
- WSDL (optional): The location of the WSDL file. Defaults to [https://direct.paylane.com/wsdl/production/Direct.wsdl.](https://direct.paylane.com/wsdl/production/Direct.wsdl)
- SUDS\_CACHE\_DIR (optional): The location of the suds cache files. Defaults to /tmp/suds.

Settings attributes:

```
MERCHANT_TEST_MODE = True # Toggle for live
MERCHANT_SETTINGS = {
    "paylane": {
        "USERNAME": "???",
        "PASSWORD": "???",
    }
    ...
}
```
### Example:

Simple usage:

```
>>> paylane = get_gateway("paylane")
>>> credit_card = CreditCard(first_name="Test", last_name="User",
                             month=10, year=2012,
                             number="4242424242424242",
                             verification_value="100")
# Bill the user for 1000 USD
>>> resp = paylane.purchase(1000, credit_card)
>>> resp["status"]
SUCCESS
# Authorize the card for 1000 USD
>>> resp = paylane.authorize(1000, credit_card)
# Capture funds (900 USD) from a previously authorized transaction
>>> response = paylane.capture(900, resp["response"].id)
>>> response["status"]
SUCCESS
# A recurring plan charge
>>> options = {"plan_id": "gold"}
>>> resp = paylane.recurring(credit_card, options = options)
>>> resp["status"]
SUCCESS
```
#### PayPal Gateway

Note: This gateway is a wrapper to the [django-paypal](http://github.com/dcramer/django-paypal/) package. Please download it to be able to use the gateway.

The PayPal gateway is an implementation of the [PayPal Website Payments Pro](https://merchant.paypal.com/cgi-bin/marketingweb?cmd=_render-content&content_ID=merchant/wp_pro) product.

Usage

- Setup a PayPal Website Payments Pro account and obtain the API details.
- Add *paypal.standard* and *paypal.pro* (apps from [django-paypal\)](http://github.com/dcramer/django-paypal/) to the *INSTALLED\_APPS* in your *settings.py*.
- Also add the following attributes to your *settings.py*:

```
MERCHANT_TEST_MODE = True # Toggle for live transactions
MERCHANT_SETTINGS = {
    "pay_pal": {
        "WPP_USER" : "???",
       "WPP_PASSWORD" : "???",
        "WPP_SIGNATURE" : "???"
    }
}
# Since merchant relies on django-paypal
# you have to additionally provide the
# below attributes
PAYPAL_TEST = MERCHANT_TEST_MODE
PAYPAL_WPP_USER = MERCHANT_SETTINGS["pay_pal"]["WPP_USER"]
PAYPAL_WPP_PASSWORD = MERCHANT_SETTINGS["pay_pal"]["WPP_PASSWORD"]
PAYPAL_WPP_SIGNATURE = MERCHANT_SETTINGS["pay_pal"]["WPP_SIGNATURE"]
```
- Run *python manage.py syncdb* to get the response tables.
- Use the gateway instance:

```
>>> g1 = get_gateway("pay_pal")
>>>
>>> cc = CreditCard(first_name= "Test",
... last_name = "User",
... month=10, year=2011,
... number="4222222222222",
... verification_value="100")
>>>
>>> response1 = g1.purchase(100, cc, options = {"request": request, ...})
>>> response1
{"status": "SUCCESS", "response": <PayPalNVP object>}
```
Note: The PayPal gateway expects you pass the *request* object as a part of the *options* dictionary because the client's IP address may be used for fraud detection.

[Stripe Payments](https://stripe.com/) [Stripe](http://pypi.python.org/pypi/stripe/) Payments is a gateway provided by Stripe to services which are willing to take the burden of PCI compliance. This does not involve any redirects and only Server to Server calls happen in the background.

Note: You will require the official [stripe](http://pypi.python.org/pypi/stripe/) python package offered by Stripe for this gateway to work.

Settings attributes required for this integration are:

• API\_KEY: The merchant api key is provided by Stripe. Can be obtained from the account dashboard.

Settings attributes:

```
MERCHANT TEST MODE = True # Toggle for live
MERCHANT_SETTINGS = {
    "stripe": {
        "API_KEY": "???",
        "PUBLISHABLE_KEY": "???", # Used for stripe integration
    }
    ...
}
```
### Example:

Simple usage:

```
>>> from billing import get_gateway, CreditCard
>>> stripe = get_gateway("stripe")
>>> credit_card = CreditCard(first_name="Test", last_name="User",
                             month=10, year=2012,
                             number="4242424242424242",
                             verification_value="100")
# Bill the user for 1000 USD
>>> resp = stripe.purchase(1000, credit_card)
>>> resp["status"]
SUCCESS
# Authorize the card for 1000 USD
>>> resp = stripe.authorize(1000, credit_card)
# Capture funds (900 USD) from a previously authorized transaction
>>> response = stripe.capture(900, resp["response"].id)
>>> response["status"]
SUCCESS
# Store Customer and Credit Card information in the vault
>>> resp = stripe.store(credit_card)
# Unstore a previously stored credit card from the vault
>>> response = stripe.unstore(resp["response"].id)
>>> response["status"]
SUCCESS
# A recurring plan charge
>>> options = {"plan_id": "gold"}
>>> resp = stripe.recurring(credit_card, options = options)
>>> resp["status"]
SUCCESS
```
WePay Payments [WePay.com](https://www.wepay.com/) is a service that lets you accept payments not just from credit cards but also from bank accounts.

WePay works slightly differently and is a hybrid between a [Gateway](#page-9052-0) and an [Integration](#page-9078-0) but should still be fairly easy to use.

Note: You will require the official [wepay](http://pypi.python.org/pypi/wepay/) python package offered by WePay.

Settings attributes required for this integration are:

- CLIENT ID: This attribute refers to the application id that can be obtained from the account dashboard.
- CLIENT\_SECRET: This is the secret for the corresponding CLIENT\_ID.
- ACCOUNT\_ID: Refers to the WePay user account id. If you are accepting payments for yourself, then this attribute is compulsory. If you are accepting payments for other users (say in a marketplace setup), then it is optional in the settings. py file but has to be passed in the options dictionary (with the key account  $id$ ) in the views.
- ACCESS TOKEN: The OAuth2 access token acquired from the user after the installation of the WePay application. If you are accepting payments for yourself, then this attribute is compulsory. If you are accepting payments for other users (say in a marketplace setup), then it is optional in the settings.py file but has to be passed in the options dictionary (with the key token) in the views.

Settings attributes:

```
MERCHANT_TEST_MODE = True # Toggle for live
MERCHANT SETTINGS = {
    "we_pay": {
        "CLIENT_ID": "???",
        "CLIENT_SECRET": "???",
        "ACCESS_TOKEN": "???",
        "ACCOUNT_ID": "???"
    }
    ...
}
```
### Example:

Simple usage:

```
wp = get_q \text{ateway}("we_p \text{ay}")credit_card = CreditCard(first_name="Test", last_name="User",
                         month=10, year=2012,
                         number="4242424242424242",
                         verification_value="100")
def we_pay_purchase(request):
    # Bill the user for 10 USD
    # Credit card is not required here because the user
    # is redirected to the wepay site for authorization
    resp = wp.purchase(10, None, {
        "description": "Product Description",
        "type": "GOODS",
        "redirect_uri": "http://example.com/success/redirect/"
    })
    if resp["status"] == "SUCCESS":
        return HttpResponseRedirect(resp["response"]["checkout_uri"])
    ...
# Authorize the card for 1000 USD
def we_pay_authorize(request):
    # Authorize the card, the amount is not required.
    resp = wp.authorize(None, credit_card, {"customer": {"email": "abc@example.com"|}, "billing_a
    resp["checkout_id"]
    ...
# Capture funds from a previously authorized transaction
def we_pay_capture(request):
```

```
# No ability to partially capture and hence first argument is None
    resp = wp.capture(None, '<authorization_id>')
    ...
# Refund a transaction
def we_pay_refund(request):
    # Refund completely
   resp = wp.credit(None, '<checkout_id>')
    ...
    # Refund partially from a transaction charged $15
    resp = wp.credit(10, '<checkout_id>')
    ...
# Store Customer and Credit Card information in the vault
def we_pay_store(request)
    resp = wp.store(credit_card, {"customer": {"email": "abc@example.com"}, "billing_address": {
    ...
# A recurring plan for $100/month
def we_pay_recurring(request):
    options = {"period": "monthly", "start_time": "2012-01-01",
               "end_time": "2013-01-01", "auto_recur": "true",
               "redirect_uri": "http://example.com/redirect/success/"}
    resp = wp.recurring(100, None, options = options)
    if resp["status"] == "SUCCESS":
        return HttpResponseRedirect(resp["response"]["preapproval_uri"])
    ...
```
Off-site Processing Off-site processing is the payment mechanism where the customer is redirected to the payment gateways site to complete the transaction and is redirected back to the merchant website on completion.

Since the credit card number and other sensitive details are entered on the payment gateway's site, the merchant website may not comply to [PCI standards.](http://en.wikipedia.org/wiki/Payment_Card_Industry_Data_Security_Standard) This mode of payment is recommended when the merchant website is not in a position to use SSL certificates, not able to guarantee a secure network etc

Off-site processing is generally implemented in merchant through *Integrations* (name derived from [Active Merchant\)](http://activemerchant.org/).

Integration An Integration much like a [Gateway](#page-9052-0) is a Python class. But unlike a Gateway which is used in a view, an Integration renders a form (usually with hidden fields) through a template tag. An integration may also support asynchronous and real-time transaction status handling through callbacks or notifiers like the [PayPal IPN](https://www.paypal.com/ipn)

Here is a reference of the attributes and methods of the Integration class:

## Attributes

- fields: Dictionary of form fields that have to be rendered in the template.
- test\_mode: Signifies if the integration is in a test mode or production. The default value for this is taken from the *MERCHANT\_TEST\_MODE* setting attribute.
- display\_name: A human readable name that is generally used to tag the errors when the integration is not correctly configured.

## Methods

• **\_\_init\_\_(options={})**: The constructor for the Integration. The options dictionary if present overrides the default items of the fields attribute.

- add field(key, value): A method to modify the fields attribute.
- add\_fields(fields): A method to update the fields attribute with the fields dictionary specified.
- service\_url: The URL on the form where the fields data is posted. Overridden by implementations.
- get\_urls: A method that returns the urlpatterns for the notifier/ callback. This method is modified by implementations.
- urls: A property that returns the above method.

Helper Function Very much like [Gateways,](#page-9052-0) Integrations have a method of easily referencing the corresponding integration class through the *get\_integration* helper function.

• get integration(integration name, \*args, \*\*kwargs): Returns the Integration class for the corresponding *integration\_name*.

Example:

```
>>> from billing import get_integration
>>> get_integration("pay_pal")
<billing.integrations.pay_pal_integration.PayPalIntegration object at 0xa57e12c>
```
[PayPal Website Payments Standard](https://merchant.paypal.com/cgi-bin/marketingweb?cmd=_render-content&content_ID=merchant/wp_standard) PayPal Website Payments Standard (PWS) is an offsite payment processor. This method of payment is implemented in merchant as a wrapper on top of [django-paypal.](https://github.com/dcramer/django-paypal) You need to install the package to be able to use this payment processor.

For a list of the fields and settings attribute expected, please refer to the PWS and django-paypal documentation.

After a transaction, PayPal pings the notification URL and all the data sent is stored in the *PayPalIPN* model instance that can be viewed from the django admin.

Test or Live Mode By default the form renders in test mode with POST against sandbox.paypal.com. Add following to you *settings.py* to put the form into live mode:

```
### Django Merchant
MERCHANT_TEST_MODE = False
PAYPAL TEST = MERCHANT TEST MODE
```
Don't forget to add the settings attributes from  $d$  jango-paypal:

```
INSTALLED_APPS = (
    ...,
    'paypal.standard.pdt',
    ...)
MERCHANT SETTINGS = {
     ...,
     'pay_pal': {
         "WPP_USER" : '...',
         "WPP_PASSWORD" : '...',
         "WPP_SIGNATURE" : '...',
         "RECEIVER_EMAIL" : '...',
         # Below attribute is optional
         "ENCRYPTED": True
     }
     ...}
 PAYPAL_RECEIVER_EMAIL = MERCHANT_SETTINGS['pay_pal']['RECEIVER_EMAIL']
```
Example In urls.py:

```
from billing import get_integration
pay pal = get integration("pay pal")
urlpatterns += patterns('',
  (r'^paypal-ipn-handler/', include(pay_pal.urls)),
)
```
In views.py:

```
>>> from billing import get_integration
>>> pay_pal = get_integration("pay_pal")
>>> pay_pal.add_fields({
... "business": "paypalemail@somedomain.com",
... "item_name": "Test Item",
... "invoice": "UID",
... "notify_url": "http://example.com/paypal-ipn-handler/",
... "return_url": "http://example.com/paypal/",
... "cancel_return": "http://example.com/paypal/unsuccessful/",
... "amount": 100})
>>> return render_to_response("some_template.html",
... {"obj": pay_pal},
... context_instance=RequestContext(request))
```
You can also implement a shopping cart by adding multiple items with keys like item\_name\_1, amount\_1 etc, for e.g:

```
>>> pay_pal.add_fields({
... "business": "paypalemail@somedomain.com",
... "item_name_1": "Test Item 1",
... "amount_1": "10",
... "item_name_2": "Test Item 2",
... "amount_2": "20",
... "invoice": "UID",
... "notify_url": "http://example.com/paypal-ipn-handler/",
... "return_url": "http://example.com/paypal/",
... "cancel_return": "http://example.com/paypal/unsuccessful/",
... })
```
In some\_template.html:

```
{% load render_integration from billing_tags %}
{% render_integration obj %}
```
Template renders to something like below:

```
<form action="https://www.sandbox.paypal.com/cgi-bin/webscr" method="post">
 <input type="hidden" name="business" value="paypalemail@somedomain.com" id="id_business" />
 <input type="hidden" name="amount" value="100" id="id_amount" />
  <input type="hidden" name="item_name" value="Test Item" id="id_item_name" />
  <input type="hidden" name="notify_url" value="http://example.com/paypal-ipn-handler/" id="id_notify_url" />
 <input type="hidden" name="cancel_return" value="http://example.com/paypal/unsuccessful" id="id_cancel_return" />
 <input type="hidden" name="return" value="http://example.com/paypal/" id="id_return_url" />
 <input type="hidden" name="invoice" value="UID" id="id_invoice" />
 <input type="hidden" name="cmd" value="_xclick" id="id_cmd" />
 <input type="hidden" name="charset" value="utf-8" id="id_charset" />
 <input type="hidden" name="currency_code" value="USD" id="id_currency_code" />
 <input type="hidden" name="no_shipping" value="1" id="id_no_shipping" />
 <input type="image" src="https://www.sandbox.paypal.com/en_US/i/btn/btn_buynowCC_LG.gif" border="0"
</form>
```
WorldPay [WorldPay,](http://www.rbsworldpay.com/) provides a hosted payments page for offsite transactions for merchants who cannot guarantee PCI compliance. The documentation for the service is available [here.](http://rbsworldpay.com/support/bg/index.php?page=development&sub=integration&c=UK)

After a transaction, WorldPay pings the notification URL and all the data sent is stored in the *RBSResponse* model instance that can be viewed from the django admin.

The settings attribute required for this integration are:

• MD5\_SECRET\_KEY: The MD5 secret key chosen by the user while signing up for the WorldPay Hosted Payments Service.

Settings Attributes:

```
MERCHANT_TEST_MODE = True # Toggle for live
MERCHANT_SETTINGS = {
    "world_pay": {
        "MD5_SECRET_KEY": "???"
    }
    ...
}
```
Example In urls.py:

```
world_pay = get_integration("world_pay")
urlpatterns += patterns('',
 (r'^world_pay/', include(world_pay.urls)),
  # You'll have to register /world_pay/rbs-notify-handler/ in the
  # WorldPay admin dashboard for the notification URL
)
```
In views.py:

```
>>> from billing import get_integration
>>> world_pay = get_integration("world_pay")
>>> world_pay.add_fields({
... "instId": "WP_ID",
... "cartId": "TEST123",
... "amount": 100,
... "currency": "USD",
... "desc": "Test Item",
... })
>>> return render_to_response("some_template.html",
... \{\n \text{"obj"}: \text{world pay}\},... context_instance=RequestContext(request))
```
In some\_template.html:

```
{% load render integration from billing tags %}
{% render_integration obj %}
```
Template renders to something like below:

```
<form method='post' action='https://select-test.wp3.rbsworldpay.com/wcc/purchase'>
 <input type="hidden" name="futurePayType" id="id_futurePayType" />
 <input type="hidden" name="intervalUnit" id="id_intervalUnit" />
 <input type="hidden" name="intervalMult" id="id_intervalMult" />
 <input type="hidden" name="option" id="id_option" />
 <input type="hidden" name="noOfPayments" id="id_noOfPayments" />
 <input type="hidden" name="normalAmount" id="id_normalAmount" />
 <input type="hidden" name="startDelayUnit" id="id_startDelayUnit" />
```
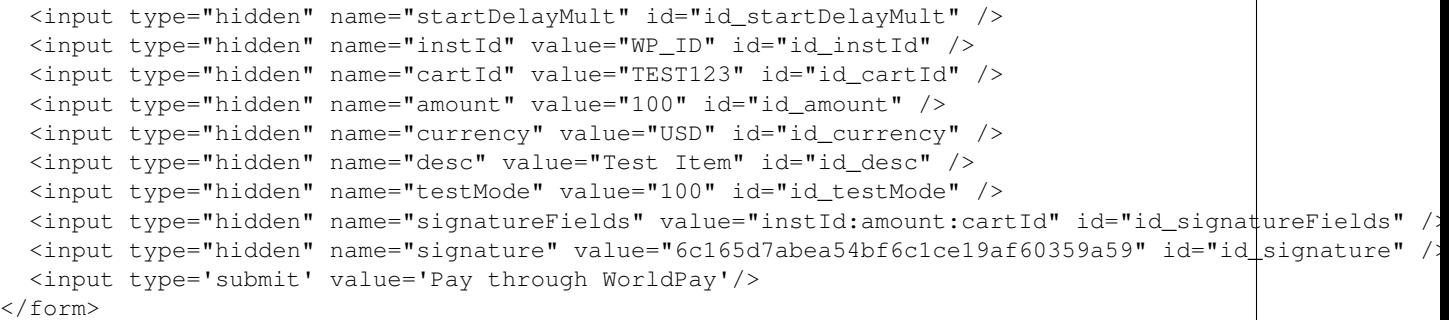

Amazon Flexible Payment Service [Amazon FPS,](http://aws.amazon.com/fps/) is a service that allows for building very flexible payment systems. The service can be classified as a part Gateway and part Integration (offsite processor). This is because the customer is redirected to the Amazon site where he authorizes the payment and after this the customer is redirected back to the merchant site with a token that is used by the merchant to transact with the customer. In plain offsite processors, the authorization and transaction take place in one shot almost simultaneously.

Since the service isn't conventional (though very flexible), implementing FPS in merchant takes a couple of steps more.

The documentation for the service is available at [Amazon FPS Docs.](http://aws.amazon.com/documentation/fps/)

Note: This integration has a dependency on boto, a popular AWS library for python.

Settings attributes required for this integration are:

- AWS\_ACCESS\_KEY: The Amazon AWS access key available from the user's AWS dashboard.
- AWS\_SECRET\_ACCESS\_KEY: The Amazon AWS secret access key also available from the user's dashboard. Shouldn't be distributed to anyone.

Settings attributes:

```
MERCHANT_TEST_MODE = True
MERCHANT_SETTINGS = {
    "amazon fps": {
        "AWS_ACCESS_KEY": "???",
        "AWS_SECRET_ACCESS_KEY": "???"
    }
}
```
Here are the methods and attributes implemented on the AmazonFpsIntegration class:

- $\text{init}$  (options = {}): The constructor takes a dictionary of options that are used to initialize the underlying FPSConnection that is bundled with boto.
- service\_url: A property that returns the API Endpoint depending on whether the the integration is in test\_mode or not.
- link\_url: A property that returns the link which redirects the customer to the Amazon Payments site to authorize the transaction.
- purchase (amount, options={}): The method that charges a customer right away for the amount amount after receiving a successful token from Amazon. The options dictionary is generated from the return\_url on successful redirect from the Amazon payments page. This method returns a dictionary with two items, status representing the status and response representing the response as described by boto.fps.response.FPSResponse.
- authorize (amount, options={}): Similar to the purchase method except that it reserves the payment and doesn't not charge until a capture (settle) is not called. The response is the same as that of purchase.
- capture (amount, options={}): Captures funds from an authorized transaction. The response is the same as the above two methods.
- credit (amount, options={}): Refunds a part of full amount of the transaction.
- void(identification, options={}): Cancel/Null an authorized transaction.
- fps\_ipn\_handler: A method that handles the asynchronous HTTP POST request from the Amazon IPN and saves into the AmazonFPSResponse model.
- fps\_return\_url: This method verifies the source of the return URL from Amazon and directs to the transaction.
- transaction: This is the main method that charges/authorizes funds from the customer. This method has to be subclassed to implement the logic for the transaction on return from the Amazon Payments page.

Example In any app that is present in the settings. INSTALLED APPS, subclass the AmazonFpsIntegration and implement the transaction method. The file should be available under <app>/integrations/<integration\_name>\_integration.py:

```
class FpsIntegration(AmazonFpsIntegration):
    # The class name is based on the filename.
    # So if the files exists in <app>/integrations/fps_integration.py
    # then the class name should be FpsIntegration
   def transaction(self, request):
       # Logic to decide if the user should
        # be charged immediately or funds
        # authorized and then redirect the user
        # Below is an example:
       resp = self.purchase(10, {...})if resp["status"] == "Success":
           return HttpResponseRedirect("/success/")
       return HttpResponseRedirect("/failure/")
```
In urls.py:

```
from billing import get_integration
amazon_fps = get_integration("fps")
urlpatterns += patterns('',
  (r'^amazon_fps/', include(amazon_fps.urls)),
  # You'll have to register /amazon_fps/fps-notify-handler/ in the
  # Amazon FPS admin dashboard for the notification URL
)
```
In views.py:

```
from billing import get_integration
def productPage(request):
  amazon_fps = get_integration("fps")
  url_scheme = "http"
  if request.is_secure():
      url_scheme = "https"
  domain = RequestSite(request).domain
   fields = {"transactionAmount": "100",
             "pipelineName": "SingleUse",
             "paymentReason": "Merchant Test",
```

```
"paymentPage": request.build absolute uri(),
         # Send the correct url where the redirect should happen
         "returnURL": "%s://%s%s" % (url_scheme,
                                     domain,
                                     reverse("fps_return_url")),
        }
# You might want to save the fields["callerReference"] that
# is auto-generated in the db or session to uniquely identify
# this user (or use the user id as the callerReference) because
# amazon passes this callerReference back in the return URL.
amazon_fps.add_fields(fields)
return render_to_response("some_template.html",
                          {"fps": amazon_fps},
                          context_instance=RequestContext(request))
```
In some\_template.html:

```
{% load render_integration from billing_tags %}
{% render_integration fps %}
```
The above template renders the following code:

<p><a href="https://authorize.payments-sandbox.amazon.com/cobranded-ui/actions/start?callerKey=AKIAI

[Braintree Payments Transparent Redirect](http://www.braintreepayments.com/gateway/api) Braintree Payments Transparent Redirect is a service offered by [Brain](http://www.braintreepayments.com/)[tree Payments](http://www.braintreepayments.com/) to reduce the complexity of PCI compliance.

Note: This integration makes use of the official [braintree](http://pypi.python.org/pypi/braintree/) python package offered by Braintree Payments. Please install it before you use this integration.

Refer to the [Braintree Payments Server to Server](#page-9064-0) Gateway for the settings attributes.

Here are the methods and attributes implemented on the BraintreePaymentsIntegration class:

- \_init\_(self, options=None): The constructor method that configures the Braintree environment setting it either to production or sandbox mode based on the value of settings.MERCHANT\_TEST\_MODE.
- service\_url(self): A property that provides the URL to which the Transparent Redirect form is submitted.
- get\_urls(self): The method sets the url to which Braintree redirects after the form submission is successful. This method is generally mapped directly in the urls.py.

```
from billing import get_integration
braintree = get_integration("braintree_payments")
urlpatterns += patterns('',
   (r'^braintree/', include(braintree.urls)),
\lambda
```
- braintree\_notify\_handler(self, request): The view method that handles the confirmation of the transaction after successful redirection from Braintree.
- braintree\_success\_handler(self, request, response): If the transaction is successful, the braintree\_notify\_handler calls the braintree\_success\_handler which renders the billing/braintree\_success.html with the response object. The response object is a standard braintree result described [here.](http://www.braintreepayments.com/docs/python/transactions/result_handling)
- braintree failure handler(self, request, response): If the transaction fails, the braintree notify handler calls the braintree failure handler which renders the billing/braintree error.html with the response which is a standar braintree error object.
- generate\_tr\_data(self): The method that calculates the [tr\\_data](http://www.braintreepayments.com/docs/python/transactions/create_tr#tr_data) to prevent a form from being tampered post-submission.
- generate form(self): The method that generates and returns the form (present in billing.forms.braintree\_payments\_form) and populates the initial data with the self.fields (added through either the add\_fields or add\_field methods) and tr\_data.

### Example:

In the views.py:

```
braintree_obj = get_integration("braintree_payments")
# Standard braintree fields
fields = {"transaction": {
            "order_id": "some_unique_id",
            "type": "sale",
            "options": {
                "submit_for_settlement": True
              },
            },
            "site": "%s://%s" %("https" if request.is_secure() else "http",
                                RequestSite(request).domain)
         }
braintree_obj.add_fields(fields)
return render_to_response("some_template.html",
                          {"bp": braintree_obj},
                          context_instance=RequestContext(request))
```
In the urls.py:

```
braintree_obj = qet_integration("braintree_payments")urlpatterns += patterns('',
   (r'^braintree/', include(braintree.urls)),
)
```
In the template:

```
{% load render_integration from billing_tags %}
{% render_integration bp %}
```
Stripe Payment Integration *[Stripe Payment Integration](#page-9092-0)* is a service offered by [Stripe Payment](https://stripe.com) to reduce the complexity of PCI compliance.

Note: This integration makes use of the official [stripe](http://pypi.python.org/pypi/stripe/) python package offered by Stripe Payments. Please install it before you use this integration.

Refer to the [Stripe Payments](#page-9074-0) Gateway for the settings attributes.

Here are the methods and attributes implemented on the StripeIntegration class:

- \_init\_(self, options=None): The constructor method that configures the stripe setting
- get urls (self): The method sets the url to which the token is sent after the it is obtained from Stripe. This method is generally mapped directly in the urls.py.

```
from billing import get_integration
stripe_obj = get_integration("stripe")
urlpatterns += patterns('',
   (r'^stripe/', include(stripe_obj.urls)),
)
```
- transaction(self, request): The method that receives the Stripe Token after successfully validating with the Stripe servers. Needs to be subclassed to include the token transaction logic.
- generate form(self): The method that generates and returns the form (present in billing.forms.stripe\_form)

## Example:

In <some\_app>/integrations/stripe\_example\_integration.py:

```
from billing.integrations.stripe_integration import StripeIntegration
class StripeExampleIntegration(StripeIntegration):
   def transaction(self, request):
        # The token is received in the POST request
       resp = self.gateway.purchase(100, request.POST["stripeToken"])
        if resp["status"] == "SUCCESS":
            # Redirect if the transaction is successful
            ...
        else:
            # Transaction failed
```
In the views.py:

...

```
stripe_obj = get_integration("stripe_example")
return render_to_response("some_template.html",
                        {"stripe_obj": stripe_obj},
                         context_instance=RequestContext(request))
```
In the urls.py:

```
stripe_obj = get_integration("stripe_example")
urlpatterns += patterns('',
   (r'^stripe/', include(stripe_obj.urls)),
\lambda
```
In the template:

```
{% load render_integration from billing_tags %}
{% render_integration stripe_obj %}
```
eWAY Payment Integration The eWAY integration functionality interfaces with eWAY's Merchant Hosted Payments facility. Their service makes it extremely easy to be PCI-DSS compliant by allowing you to never receive customer credit card information.

Note: This integration requires the [suds](https://fedorahosted.org/suds/) package. Please install it before you use this integration.

The basic data flow is as follows:
- 1. Request an *access code* from eWAY.
- 2. Create an HTML form with the *access code* and user credit card fields.
- 3. Encourage the user to submit the form to eWAY and they'll be redirected back to your site.
- 4. Use the *access code* to ask eWAY if the transaction was successful.

You must add the following to project's settings:

```
MERCHANT_SETTINGS = {
    "eway": {
        "CUSTOMER_ID": "???",
        "USERNAME": "???",
        "PASSWORD": "???",
    }
}
```
The integration class is used to request an *access code* and also to check its success after the redirect:

# class **EwayIntegration**(*access\_code=None*)

Creates an integration object for use with eWAY.

*access\_code* is optional, but must be configured prior to using [check\\_transaction\(\)](#page-9096-0).

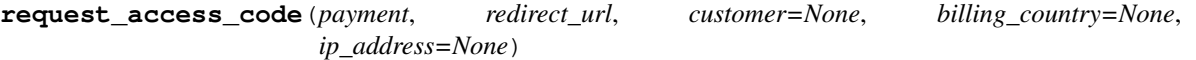

Requests an *access code* from eWAY to use with a transaction.

Parameters

- **payment** (*dict*) Information about the payment
- **redirect\_url** (*unicode*) URL to redirect the user to after payment
- **customer** (*dict*) Customer related information
- **billing\_country** (*unicode alpha-2 country code (as per ISO 3166)*) Customer's billing country
- **ip\_address** (*unicode*) Customer's IP address

Returns (access\_code, customer)

The integration is automatically updated with the returned access code.

Supported keys in customer:

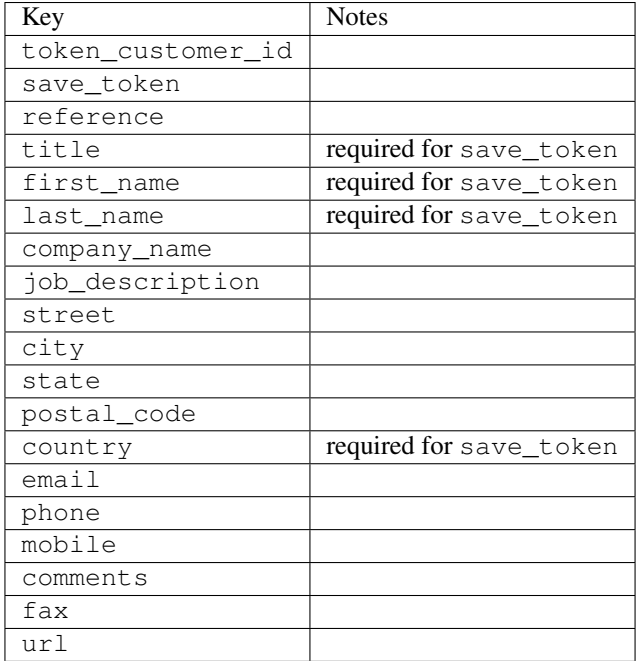

Supported keys in payment:

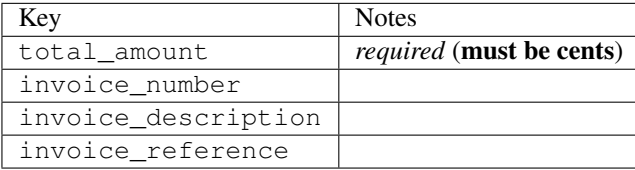

To add extra security, it's a good idea to specify ip\_address. The value is given to eWAY to allow them to ensure that the POST request they receive comes from the given address. E.g.:

```
def payment(request):
    integration = get_integration("eway_au")
    access_code, customer = integration.request_access_code(..., ip_address=request.META["REMOTE
    # ...
```
#### Returned value

The returned value is a tuple (access\_code, customer). access\_code is the access code granted by eWAY that must be included in the HTML form, and is used to request transaction status after the redirect.

customer is a dict containing information about the customer. This is particularly useful if you make use of save\_token and token\_customer\_id to save customer details on eWAY's servers. Keys in the dict are:

```
•token_customer_id
```
- •save\_token
- •reference
- •title
- •first\_name
- •last\_name
- •company\_name
- •job\_description

•street •city •state •postal\_code •country – e.g. au •email •phone •mobile •comments •fax •url •card\_number – e.g. 444433XXXXXX1111 •card\_name •card\_expiry\_month •card\_expiry\_year

# **check\_transaction**()

Check with eWAY what happened with a transaction.

This method requires access\_code has been configured.

# Returns dict

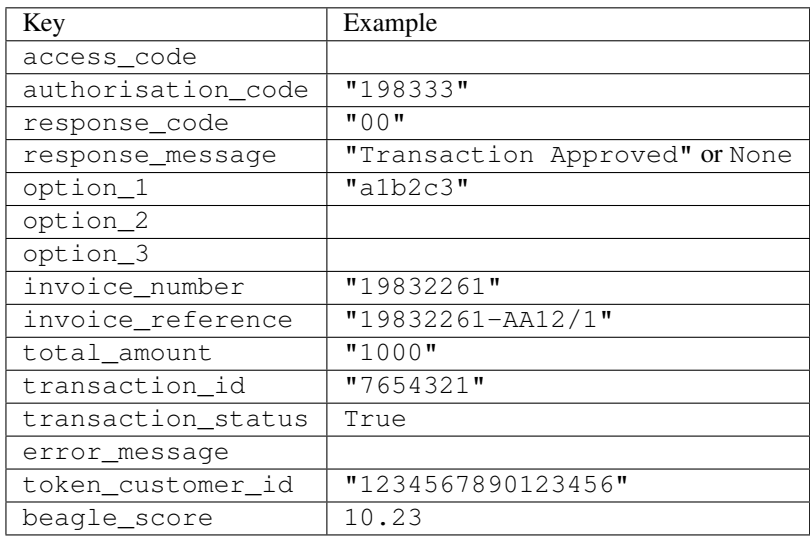

# Example:

```
# views.py
from billing import get_integration
from django.shortcuts import get_object_or_404
def payment(request, cart_pk):
    # Pretend some 'Order' model exists with a 'total_price' in dollars
```

```
order = get_object_or_404(Order, pk=cart_pk)
   integration = get_integration("eway_au")
   access_code, customer = integration.request_access_code(
       customer={"first_name": "Bradley", "last_name": "Ayers"},
       payment={"total_amount": order.total_price * 100},
       return_url=reverse(payment_done))
   request.session["eway_access_code"] = integration.access_code
   return render(request, "payment.html", {"integration": integration})
def payment_done(request, cart_pk):
   order = get_object_or_404(Order, pk=cart_pk)
   access code = request.Session["accesscode"]integration = get_integration("eway_au", access_code=access_code)
   # Retrieve transaction status from eWAY
   status = integration.check_transaction()
   if status["response_code"] in ("00", "08", "11"):
       order.is_paid = True
       order.save()
       template = "receipt.html"
   else:
       template = "payment_failed.html"
   return render(request, template, {"status": status})
```
In order for eWAY to process the transaction, the user must submit the payment HTML form directly to eWAY. The helper tag {% eway %} makes this trivial:

```
{% load render_integration from billing_tags %}
{% render_integration integration %}
```
For a more configurable form, use the following pattern:

```
<form method="post" action="{{ integration.service_url }}">
    {{ integration.generate_form.as_p }}
    <input type="submit"/>
</form>
```
Authorize.Net Direct Post Method [Authorize.Net Direct Post Method](http://developer.authorize.net/api/dpm) is a service offered by [Authorize.Net](http://authorize.net/) to reduce the complexity of PCI compliance.

Here are the following settings attributes that are required:

- LOGIN ID: The Login id provided by Authorize.Net. Can be obtained from the dashboard.
- TRANSACTION\_KEY: The Transaction key is used to sign the generated form with a shared key to validate against form tampering.
- MD5\_HASH: This attribute is used to generate a hash that is verified against the hash sent by Authorize.Net to confirm the request's source.

Here are the methods and attributes implemented on the AuthorizeNetDpmIntegration class:

- init (self): The constructor that configures the Authorize.Net Integration environment setting it either to production or sandbox mode based on the value of settings. MERCHANT\_TEST\_MODE.
- **form class (self)**: Returns the form class that is used to generate the form. Defaults to to billing.forms.authorize\_net\_forms.AuthorizeNetDPMForm.
- generate\_form(self): Renders the form and generates some precomputed field values.
- service url(self): Returns the Authorize.net url to be set on the form.
- verify\_response(self, request): Verifies if the relay response originated from Authorize.Net.
- get\_urls(self): The method sets the url to which Authorize.Net sends a relay response, redirects on a success or failure.

```
from billing import get_integration
integration = get_integration("authorize_net_dpm")
urlpatterns += patterns('',
   (r'^authorize_net/', include(integration.urls)),
)
```
- authorize\_net\_notify\_handler(self, request): The view method that handles the verification of the response, firing of the signal and sends out the redirect snippet to Authorize.Net.
- authorize\_net\_success\_handler(self, request): The method that renders the *billing/authorize\_net\_success.html*.
- authorize\_net\_failure\_handler(self, request): The method that renders the *billing/authorize\_net\_failure.html*.

### Example:

In the views.py:

```
int_obj = get_integration("authorize_net_dpm")
fields = \{ 'x\_amount' : 1,'x_fp_sequence': datetime.datetime.now().strftime('%Y%m%d%H%M%S'),
          'x_fp_timestamp': datetime.datetime.utcnow().strftime('%s'),
          'x_recurring_bill': 'F',
         }
int_obj.add_fields(fields)
return render_to_response("some_template.html",
                           {"adp": int_obj},
                          context_instance=RequestContext(request))
```
In the urls.py:

```
int_obj = get_integration("authorize_net_dpm")
urlpatterns += patterns('',
   (r'^authorize_net/', include(int_obj.urls)),
```
In the template:

)

```
{% load render_integration from billing_tags %}
{% render_integration adp %}
```
Signals The signals emitted by [Merchant](http://github.com/agiliq/merchant) are:

- *transaction\_was\_successful(sender, type=..., response=...)*: This signal is dispatched when a payment is successfully transacted. The *sender* is the object which has dispatched the signal. *type* is the kind of transaction. Current choices for type are:
	- *purchase*
	- *authorize*
- *capture*
- *credit*
- *void*
- *store*
- *unstore*

*response* is the actual response object that is sent after the success. Please consult the individual gateway docs for the response object.

- *transaction\_was\_unsuccessful(sender, type=..., response=...)*: This signal is dispatched when a payment fails. The *sender* is the object which has dispatched the signal. *type* is the kind of transation. Current choices for type are:
	- *purchase*
	- *authorize*
	- *capture*
	- *credit*
	- *void*
	- *store*
	- *unstore*

*response* is the actual response object that is sent after the success.

Note: Some gateways are implemented to raise an error on failure. This exception may be passed as the response object. Please consult the docs to confirm.

Writing a new gateway Writing a new gateway for [Merchant](http://github.com/agiliq/merchant) is very easy. Here are the steps to follow to write a new gateway:

• Create a new gateway file under the *billing.gateways* module which should follow this naming convention:

```
<gateway_name>_gateway.py
```
So for example, PayPal would have *pay\_pal\_gateway.py*. Similarly, Authorize.Net, would have *authorize\_net\_gateway.py*.

• Create a class in this file with the following name:

class GatewayNameGateway(Gateway):

So for PayPal, it would be *PayPalGateway* and for Authorize.Net, it would be *AuthorizeNetGateway*.

• Implement all or any of following methods in the class:

```
def purchase(self, money, credit_card, options = None):
...
def authorize(self, money, credit_card, options = None):
...
def capture(self, money, authorization, options = None):
...
```
...

```
def void(self, identification, options = None):
...
def credit(self, money, identification, options = None):
...
def recurring(self, money, creditcard, options = None):
...
def store(self, creditcard, options = None):
...
def unstore(self, identification, options = None):
...
```
Customizing Merchant While we make all attempts to cover most of the functionality of the payment processors but may fall short sometimes. There is absolutely no need to worry as the gateway and integration objects are extensible.

[Merchant](https://github.com/agiliq/merchant) looks for gateways and integration objects under every INSTALLED\_APPS in settings.py. So it is possible for you to write your custom or modified objects within your app without having to patch the merchant code.

Note: Most of what is written below will also be applicable for gateways and you will have to replace instances of integration with gateway.

Suppose you want to extend the [Braintree Payments Integration,](#page-9090-0) to render a different template on success instead of the default billing/braintree\_success.html.

Here is the process:

- In any of the settings.INSTALLED\_APPS, create an integrations module (in layman's term an integrations directory with an \_\_init\_\_.py file under that directory).
- Create a file in that integrations directory that follows the convention below:

<integration\_name>\_integration.py

Let us name the modified integration as modified\_bp, then the filename would be:

modified\_bp\_integration.py

and the Integration class name in that file as ModifiedBpIntegration.

Note: The naming of the file and class follows a simple rule. The filename is split on underscores and each element of the split sequence is capitalized to obtain the class name.

So in our example, in the modified\_bp\_integration.py:

```
class ModifiedBpIntegration(BraintreePaymentsIntegration):
    def braintree_success_handler(self, request, response):
       return render_to_response("my_new_success.html",
                                 {"resp": response},
                                 context_instance=RequestContext(request))
```
• Then use the new integration in your code just as you would for a built-in integration:

**>>>** bp\_obj = get\_integration("modified\_bp")

Contributing to Merchant While there is no requirement for you to contribute your new gateway code or changes back to the [upstream project,](http://github.com/agiliq/merchant) you can play a good samaritan by contributing back to the project and helping scores of people.

Here are the steps to follow to contribute back to [Merchant:](http://github.com/agiliq/merchant)

- Fork the project from it's [github page.](http://github.com/agiliq/merchant)
- Make the changes in your fork.
- File an issue at the [github page](http://github.com/agiliq/merchant) and enclose a pull request.

Note: If you want to include a new gateway, we request you to include a few tests (probably using the current tests as a template).

• Don't forget to add yourself to the *CONTRIBUTORS.txt* file before opening an issue.

### Changes

### 0.4 (upcoming)

- Added python3 support
- Removed google checkout

### 0.3

- Django 1.7 suport (potentially backwards incompatible changes)
- Updated the example *requirements.txt*

# 0.2

- Unit tests are skipped unless the corresponding gateways are configured
- Bugfix Use settings.AUTH\_USER\_MODEL instead of get\_user\_model
- Demo fill up initial data for all gateways

### 0.1

• Added PIN payments support

### 0.09

• Removed Samurai gateway and integration

## 0.08

- Added bitcoin backend
- Bugfixes to eWay, paypal integration and authorize.net
- Google Checkout shipping, tax rate and private data support
- Changes to Amazon FPS to work with latest boto. Addition of new fields to the FPS response model. A backwards incompatible change
- Made merchant django v1.5 compatible
- Fixes in the chargebee gateway broken by changes in the 'requests' api
- Changes to the example to prevent empty forms from raising a Server Error

# 0.07

- Added Chargebee support
- Added Beanstream gateway

### 0.06

- Added WePay gateway
- Added Authorize.Net Direct Post Method integration

## 0.05

• Added Paylane gateway support.

### 0.04

- Backwards incompatible version.
- Changes in the settings attributes. Now there is a single attribute for storing the configuration of all gateways and integrations. Check the docs for details.
- Changed the usage of the template tags. Refer the docs for details.
- Added a display\_name to the integration object. Shouldn't affect users.

# 0.03

• Added support for Stripe and Samurai gateways and integrations.

### 0.02

• Added a setup.py and uploaded the package to pypi

### 0.01

- Initial commit.
- [Overview](#page-9042-0)
- [Install Merchant](#page-9046-0)
- [Credit Card](#page-9048-0)
- [Gateways](#page-9052-0)
	- [On-site Processing](#page-9056-0)
		- \* [Authorize.Net](#page-9058-0)
		- \* [Braintree Payments Server to Server](#page-9064-0)
		- \* [eWay](#page-9068-0)
- \* [PayPal](#page-9072-0)
- \* [Stripe Payments](#page-9074-0)
- \* [Paylane](#page-9070-0)
- \* [WePay](#page-9076-0)
- \* [Beanstream](#page-9060-0)
- \* [Chargebee](#page-9066-0)
- \* [Bitcoin](#page-9062-0)
- \* Global Iris
- [Off-site Processing](#page-9078-0)
	- \* [PayPal](#page-9080-0)
	- \* Google Checkout
	- \* [RBS WorldPay](#page-9084-0)
	- \* [Amazon FPS](#page-9086-0)
	- \* [Braintree Payments Transparent Redirect](#page-9090-0)
	- \* [Stripe](#page-9092-0)
	- \* [eWAY](#page-9094-0)
	- \* [Authorize.Net Direct Post Method](#page-9098-0)
	- \* Global Iris RealMPI
- [Signals](#page-9100-0)
- [Writing your own gateway](#page-9102-0)
- [Customizing the inbuilt Gateway/Integrations](#page-9104-0)
- [Contributing to Merchant](#page-9106-0)
- [Changelist](#page-9108-0)

## Indices and tables

- genindex
- modindex
- search

Merchant: Pluggable and Unified API for Payment Processors [Merchant,](http://github.com/agiliq/merchant) is a [django](http://www.djangoproject.com/) app that offers a uniform api and pluggable interface to interact with a variety of payment processors. It is heavily inspired from Ruby's [Active-](http://activemerchant.org/)[Merchant.](http://activemerchant.org/)

Overview Simple how to:

```
# settings.py
# Authorize.Net settings
AUTHORIZE_LOGIN_ID = "..."
AUTHORIZE_TRANSACTION_KEY = "..."
```

```
# PayPal settings
PAYPAL_TEST = True
PAYPAL_WPP_USER = "..."
PAYPAL_WPP_PASSWORD = "..."
PAYPAL WPP_SIGNATURE = "..."
# views.py or wherever you want to use it
>>> g1 = get_gateway("authorize_net")
>>>
>>> cc = CreditCard(first_name= "Test",
... last_name = "User,
... month=10, year=2011,
... number="4222222222222",
... verification_value="100")
>>>
>>> response1 = g1.purchase(100, cc, options = {...})>>> response1
{"status": "SUCCESS", "response": <AuthorizeNetAIMResponse object>}
>>>
>>> g2 = get_gateway("pay_pal")
>>>
>>> response2 = q2.purchase(100, cc, options = {...})>>> response2
{"status": "SUCCESS", "response": <PayPalNVP object>}
```
Installing Merchant You can use any of the following methods to install merchant.

• The recommended way is to install from [PyPi:](http://pypi.python.org/pypi/django-merchant)

pip install django-merchant

• If you are feeling adventurous, you might want to run the code off the git repository:

```
pip install -e git+git://github.com/agiliq/merchant.git#egg=django-merchant
```
# Post-installation

- Install the dependencies for the gateways as prescribed in the individual gateway doc.
- Reference the billing app in your settings INSTALLED APPS.
- Run python manage.py syncdb to create the new required database tables

**Configuration** To configure a gateway/integration add the corresponding key to MERCHANT SETTINGS. Take a look at local.py-dist for reference.

Running the Test Suite By default, the test suite is configured to run tests for all the gateways and integrations which are configured:

python manage.py test billing

Tests for gateways and integrations which are not configured will be skipped.

If you are planning to integrate your app with a specific gateway/integration then you might wish to run only that apps test suite. For example, to run the Google Checkout Integration test case:

python manage.py test billing.GoogleCheckoutTestCase

Credit Card The *CreditCard* class is a helper class with some useful methods mainly for validation. This class is available in *billing.utils.credit\_card*.

## Attribute Reference

- *regexp*: The compiled regular expression that matches all card numbers for the card issuing authority. For the *CreditCard* class, this is *None*. It is overridden by subclasses.
- *card\_type*: Points to a one of *CreditCard*'s subclasses. This attribute is set by the *validate\_card* method of the selected gateway.
- *card\_name*: Card issuing authority name. Generally not required, but some gateways expect the user to figure out the credit card type to send with the requests.

# Method Reference

- *\_\_init\_\_*: This method expects 6 keyword arguments. They are
	- *first\_name*: The first name of the credit card holder.
	- *last\_name*: The last name of the credit card holder.
	- *cardholders\_name*: The full name of the credit card holder, as an alternative to supplying *first\_name* and *last\_name*.
	- *month*: The expiration month of the credit card as an integer. Required
	- *year*: The expiration year of the credit card as an integer. Required
	- *number*: The credit card number (generally 16 digits). Required
	- *verification\_value*: The card security code (CVV2). Required
- *is luhn valid:* Checks the validity of the credit card number by using the *Luhn's algorithm* and returns a boolean. This method takes no arguments.
- *is\_expired*: Checks if the expiration date of the card is beyond today and returns a boolean. This method takes no arguments.
- *valid\_essential\_attributes*: Verifies if all the 6 arguments provided to the *\_\_init\_\_* method are filled and returns a boolean.
- *is\_valid*: Checks the validity of the card by calling the *is\_luhn\_valid*, *is\_expired* and *valid\_essential\_attributes* method and returns a boolean. This method takes no arguments.
- *expire\_date*: Returns the card expiry date in the "MM-YYYY" format. This is also available as a property.
- *name*: Returns the full name of the credit card holder by concatenating the *first\_name* and *last\_name*. This is also available as a property.

Subclasses Normally you do not use the subclasses directly. Instead, you use *CreditCard*, and call gateway.validate\_card() which will add a *card\_type* attribute which is the subclass.

The various credit cards and debit cards supported by [Merchant](http://github.com/agiliq/merchant) are:

# Credit Cards

- *Visa*
	- $-$  card name  $=$  "Visa"
	- $-$  regexp = re.compile('^4d{12}(d{3})?\$')
- *MasterCard*
	- card\_name = "MasterCard"
	- $-$  regexp = re.compile(' $(5[1-5]d{4}|677189)d{10}$ 's')
- *Discover*
	- card\_name = "Discover"
	- $-$  regexp = re.compile(' $(6011|65d{2})d{12}$ ')
- *AmericanExpress*
	- card\_name = "Amex"
	- $-$  regexp = re.compile(' $^{3}[47]d{13}$ 's')
- *DinersClub*
	- card\_name = "DinersClub"
	- $-$  regexp = re.compile('^3(0[0-5]|[68]d)d{11}\$')
- *JCB*
	- $-$  card name  $=$  "JCB"
	- $-$  regexp = re.compile('^35(28|29|[3-8]d)d{12}\$')

# Debit Cards

- *Switch*
	- card\_name = "Switch"
	- $-$  regexp = re.compile(' $6759d$ {12}(d{2,3})?\$')
- *Solo*
	- card\_name = "Solo"
	- regexp = re.compile(' $6767d$ {12}(d{2,3})?\$')
- *Dankort*
	- card\_name = "Dankort"
	- $-$  regexp = re.compile(' $\sim$ 5019d{12}\$')
- *Maestro*
	- card\_name = "Maestro"
	- $-$  regexp = re.compile( $\sqrt{(5[06-8]]6d}d[10,17]$ \$')
- *Forbrugsforeningen*
	- card\_name = "Forbrugsforeningen"
	- $-$  regexp = re.compile(' $600722d$ {10}\$')
- *Laser*
	- card\_name = "Laser"
	- $-$  regexp = re.compile(' $(6304167061677116709) d{8}(d{4}d{6,7})$ ?\$')

# **Helpers**

- all\_credit\_cards = [Visa, MasterCard, Discover, AmericanExpress, DinersClub, JCB]
- all\_debit\_cards = [Switch, Solo, Dankort, Maestro, Forbrugsforeningen, Laser]
- all cards  $=$  all credit cards  $+$  all debit cards

Gateways Gateways are the payment processors implemented in [Merchant.](http://github.com/agiliq/merchant) This is implemented as a class so that it is easy to extend and create as many gateways as possible.

The base gateway class is *billing.gateway.Gateway* which has the following methods and attributes.

### Attribute Reference

- test mode: This boolean attribute signifies if the gateway is in the test mode. By default, it looks up this value from the *MERCHANT\_TEST\_MODE* attribute from the settings file. If the *MERCHANT\_TEST\_MODE* attribute is not found in the settings file, the default value is *True* indicating that the gateway is in the test mode. So do not forget to either set the attribute to *True* in the subclass or through the settings file.
- default\_currency: This is the currency in which the transactions are settled ie the currency in which the payment gateway sends the invoice, transaction reports etc. This does not prevent the developer from charging a customer in other currencies but the exchange rate conversion has to be manually handled by the developer. This is a string, for example *"USD"* for US Dollar.
- supported countries: This is a *list* of supported countries that are handled by the payment gateway. This should contain a list of the country codes as prescribed by the [ISO 3166-alpha 2 standard.](http://en.wikipedia.org/wiki/ISO_3166-1_alpha-2) The *billing.utils.countries* contains a mapping of the country names and ISO codes.
- supported\_cardtypes: This is a *list* of supported card types handled by the payment gateway. This should contain a list of instances of the [CreditCard](#page-9048-0) class.
- homepage url: A string pointing to the URL of the payment gateway. This is just a helper attribute that is currently not used.
- display\_name: A string that contains the name of the payment gateway. Another helper attribute that is currently not used.
- application id: An application name or unique identifier for the gateway. Yet another helper attribute not currently used.

# Method Reference

- validate card(credit card): This method validates the supplied card by checking if it is supported by the gateway (through the *supported\_cardtypes* attribute) and calls the *is\_valid* method of the card and returns a boolean. if the card is not supported by the gateway, a *CardNotSupported* exception is raised.
- service\_url: A property that returns the url to which the credit card and other transaction related details are submitted.
- purchase(money, credit\_card, options = None): A method that charges the given card (one-time) for the given amount *money* using the *options* provided. Subclasses have to implement this method.
- authorize(money, credit card, options = None): A method that authorizes (for a future transaction) the credit card for the amount *money* using the *options* provided. Subclasses have to implement this method.
- capture(money, authorization, options = None): A method that captures funds from a previously authorized transaction using the *options* provided. Subclasses have to implement this method.
- void(identification, options = None): A method that nulls/voids/blanks an authorized transaction identified by *identification* to prevent a subsequent capture. Subclasses have to implement this method.
- credit(money, identification, options = None): A method that refunds a settled transaction with the transacation id *identification* and given *options*. Subclasses must implement this method.
- recurring(money, creditcard, options = None): A method that sets up a recurring transaction (or a subscription). Subclasses must implement this method.
- store(creditcard, options = None): A method that stores the credit card and user profile information on the payment gateway's servers for future reference. Subclasses must implement this method.
- unstore(identification, options = None): A method that reverses the *store* method's results. Subclasses must implement this method.

The *options* dictionary passed to the above methods consists of the following keys:

- **order id:** A unique order identification code (usually set by the gateway).
- ip: The IP address of the customer making the purchase. This is required by certain gateways like PayPal.
- customer: The name, customer number, or other information that identifies the customer. Optional.
- invoice: The invoice code/number (set by the merchant).
- merchant: The name or description of the merchant offering the product.
- description: A description of the product or transaction.
- email: The email address of the customer. Required by a few gateways.
- currency: Required when using a currency with a gateway that supports multiple currencies. If not specified, the value of the *default\_currency* attribute of the gateway instance is used.
- billing\_address: A dictionary containing the billing address of the customer. Generally required by gateways for address verification (AVS) etc.
- shipping address: A dictionary containing the shipping address of the customer. Required if the merchant requires shipping of products and where billing address is not the same as shipping address.

The address dictionary for *billing\_address* and *shipping\_address* should have the following keys:

- name: The full name of the customer.
- company: The company name of the customer. Required by a few gateways.
- **address1**: The primary street address of the customer. Required by many gateways.
- address2: Additional line for the address. Optional.
- city: The city of the customer.
- state: The state of the customer.
- country: The [ISO 3166-alpha 2 standard](http://en.wikipedia.org/wiki/ISO_3166-1_alpha-2) code for the country of the customer.
- zip: The zip or postal code of the customer.
- phone: The phone number of the customer. Optional.

All the above methods return a standard *response* dictionary containing the following keys:

- status: Indicating if the transaction is a "SUCCESS" or a "FAILURE"
- response: The response object for the transaction. Please consult the respective gateway's documentation to learn more about it.

### Helper functions

• get\_gateway(name, \*args, \*\*kwargs): A helper function that loads the gateway class by the *name* and initializes it with the *args* and *kwargs*.

On-site Processing Onsite processing refers to the payment mechanism where the customer stays on the merchant website and the authentication is done by the merchant website with the gateway in the background.

Merchant websites need to comply with [PCI standards](http://en.wikipedia.org/wiki/Payment_Card_Industry_Data_Security_Standard) to be able to securely carry out transactions.

On-site processing for payment gateways is implemented by using subclasses of the [Gateway class.](#page-9052-0)

Authorize.Net Gateway This gateway implements the [Authorize.Net Advanced Integration Method \(AIM\).](http://developer.authorize.net/api/aim/)

#### Usage

- Setup a [test account](http://developer.authorize.net/testaccount/) with Authorize. Net.
- Add the following attributes to your *settings.py*:

```
MERCHANT_TEST_MODE = True # Toggle for live transactions
MERCHANT_SETTINGS = {
   "authorize_net": {
       "LOGIN_ID" : "???",
       "TRANSACTION_KEY" : "???"
   }
    ...
}
```
• Use the gateway instance:

```
>>> g1 = get_gateway("authorize_net")
>>>
>>> cc = CreditCard(first_name= "Test",
... last_name = "User",
... month=10, year=2011,
... number="4222222222222",
... verification_value="100")
>>>
\Rightarrow response1 = g1.purchase(1, cc, options = {...})
>>> response1
{"status": "SUCCESS", "response": <AuthorizeNetAIMResponse object>}
```
[Beanstream](http://www.beanstream.com/site/ca/index.html) Beanstream is a gateway headquartered in Canada and offering payment processing across North America.

Note: You will require the [beanstream python package](http://github.com/dragonx/beanstream) maintained by the community.

Settings attributes required (optional if you are passing them while initializing the gateway) for this integration are:

• MERCHANT\_ID: The merchant id provided by Beanstream. Can be obtained from the account dashboard.

- LOGIN COMPANY: The company name as visible from the account settings in the dashboard.
- LOGIN\_USER: The username used to login to the account dashboard.
- LOGIN\_PASSWORD: The password used to login to the account dashboard.
- HASH\_ALGORITHM: This is optional but required if you have enabled hashing in account dashboard. The values may be one of *SHA-1* and *MD5*.
- HASHCODE: If the above attribute is enabled, then set this attribute to the hash value you've setup in the account dashboard.

#### Settings attributes:

```
MERCHANT_TEST_MODE = True # Toggle for live
MERCHANT SETTINGS = {
    "beanstream": {
        "MERCHANT_ID": "???",
        "LOGIN_COMPANY": "???",
        "LOGIN_USER": "???",
        "LOGIN_PASSWORD": "???",
        # The below two attributes are optional
        "HASH_ALGORITHM": "???",
        "HASHCODE": "???",
    }
    ...
}
```
# Example:

Simple usage:

```
>>> beanstream = get_gateway("beanstream")
>>> credit_card = CreditCard(first_name="Test", last_name="User",
                             month=10, year=2011,
                             number="411111111111111",
                             verification_value="100")
# Bill the user for 1000 USD
>>> resp = beanstream.purchase(1000, credit_card)
>>> resp["response"].resp.approved()
True
# Authorize the card for 1000 USD
>>> resp = beanstream.authorize(1000, credit_card)
# Capture funds (900 USD) from a previously authorized transaction
>>> response = beanstream.capture(900, resp["response"].resp["trnId"])
>>> response["response"].resp.approved()
True
# Void an authorized transaction
>>> beanstream.void(resp["response"].resp["trnId"])
```
Bitcoin Gateway The Bitcoin gateway implements the [Bitcoin digital currency.](http://bitcoin.org/)

It is implemented using the JSON-RPC API as described in the [Merchant Howto.](https://en.bitcoin.it/wiki/Merchant_Howto#Using_a_third-party_plugin)

Note: The Bitcoin gateway depends on the *bitcoin-python* library which can be installed from pypi

Usage

• Add the following attributes to your *settings.py*:

```
"bitcoin": {
    "RPCUSER": "", # you'll find these settings in your $HOME/.bitcoin/bitcoin.conf
    "RPCPASSWORD": "",
    "HOST": "",
    "PORT": "",
    "ACCOUNT": "",
    "MINCONF": 1,
},
```
• Use the gateway instance:

```
>>> g1 = get_gateway("bitcoin")
>>> addr = g1.get_new_address()
>>> # pass along this address to your customer
>>> # the purchase will only be successful when
>>> # the amount is transferred to the above address
\Rightarrow response1 = q1.purchase(100, addr, options = {...})
>>> response1
{"status": "SUCCESS", "response": <instance>}
```
[Braintree Payments Server to Server](http://www.braintreepayments.com/gateway/api) [Braintree](http://www.braintreepayments.com/) Payments Server to Server is a gateway provided by Braintree [Payments](http://www.braintreepayments.com/) to services which are willing to take the burden of PCI compliance. This does not involve any redirects and only Server to Server calls happen in the background.

Note: You will require the official [braintree](http://pypi.python.org/pypi/braintree/) python package offered by Braintree for this gateway to work.

Settings attributes required for this integration are:

- MERCHANT\_ACCOUNT\_ID: The merchant account id provided by Braintree. Can be obtained from the account dashboard.
- PUBLIC\_KEY: The public key provided by Braintree through their account dashboard.
- PRIVATE\_KEY: The private key provided by Braintree through their account dashboard.

Settings attributes:

```
MERCHANT_TEST_MODE = True # Toggle for live
MERCHANT_SETTINGS = {
    "braintree_payments": {
        "MERCHANT_ACCOUNT_ID": "???",
        "PUBLIC_KEY": "???",
        "PRIVATE_KEY": "???"
    }
    ...
}
```
Example:

Simple usage:

```
>>> braintree = get_gateway("braintree_payments")
>>> credit_card = CreditCard(first_name="Test", last_name="User",
                             month=10, year=2011,
                             number="4111111111111111",
                             verification_value="100")
# Bill the user for 1000 USD
>>> resp = braintree.purchase(1000, credit_card)
>>> resp["response"].is_success
True
# Authorize the card for 1000 USD
>>> resp = braintree.authorize(1000, credit_card)
# Capture funds (900 USD) from a previously authorized transaction
>>> response = braintree.capture(900, resp["response"].transaction.id)
>>> response["response"].is_success
True
# Void an authorized transaction
>>> braintree.void(resp["response"].transaction.id)
# Store Customer and Credit Card information in the vault
>>> options = {
        "customer": {
            "name": "John Doe",
            "email": "john.doe@example.com",
            },
        }
>>> resp = braintree.store(credit_card, options = options)
# Unstore a previously stored credit card from the vault
>>> response = braintree.unstore(resp["response"].customer.credit_cards[0].token)
>>> response["response"].is_success
True
# A recurring plan charge
>>> options = {
        "customer": {
            "name": "John Doe",
            "email": "john.doe@example.com",
            },
        "recurring": {
            "plan_id": "test_plan",
            "trial duration": 2,
            "trial_duration_unit": "month",
            "number_of_billing_cycles": 12,
            },
        }
>>> resp = braintree.recurring(10, credit_card, options = options)
>>> resp["response"].is_success
True
>>> resp["response"].subscription.number_of_billing_cycles
12
```
Chargebee [Chargebee](http://www.chargebee.com/) is a SAAS that makes subscription billing easy to handle. They also provide the functionality to plug to multiple gateways in the backend.

Note: You will require the [requests](http://docs.python-requests.org/en/latest/index.html) package to get Chargebee to work.

Settings attributes required (optional if you are passing them while initializing the gateway) for this integration are:

- SITE: The name of the Chargebee app (or site as they refer). The URL is generally of the form ["https://](https:/){site}.chargebee.com/".
- API\_KEY: This key is provided in your settings dashboard.

Settings attributes:

```
MERCHANT_TEST_MODE = True # Toggle for live
MERCHANT SETTINGS = {
    "chargebee": {
        "SITE": "some-test",
        "API_KEY": "???",
    }
    ...
}
```
# Example:

Simple usage:

```
>>> chargebee = get_gateway("chargebee")
>>> credit_card = CreditCard(first_name="Test", last_name="User",
                             month=10, year=2011,
                             number="4111111111111111",
                             verification_value="100")
# Bill the user for 10 USD per month based on a plan called 'monthly'
# The 'recurring' method on the gateway is a mirror to the 'store' method
>>> resp = chargebee.store(credit_card, options = {"plan_id": "monthly"})
>>> resp["response"]["customer"]["subscription"]["id"]
...
# Cancel the existing subscription
>>> response = chargebee.unstore(resp["response"]["customer"]["subscription"]["id"])
>>> response["response"]["subscription"]["status"]
'cancelled'
# Bill the user for 1000 USD
# Technically, Chargebee doesn't have a one shot purchase.
# Create a plan (called 'oneshot' below) that does a recurring
# subscription with an interval of a decade or more
>>> resp = chargebee.purchase(1000, credit_card,
   options = {"plan_id": "oneshot", "description": "Quick Purchase"})
>>> resp["response"]["invoice"]["subscription_id"]
...
# Authorize the card for 100 USD
# Technically, Chargebee doesn't have a one shot authorize.
# Create a plan (called 'oneshot' below) that does a recurring
# subscription with an interval of a decade or more and authorizes
# the card for a large amount
>>> resp = chargebee.authorize(100, credit_card,
   options = {"plan_id": "oneshot", "description": "Quick Authorize"})
```

```
# Capture funds (90 USD) from a previously authorized transaction
>>> response = chargebee.capture(90, resp["response"]["subscription"]["id"])
>>> response["status"]
'SUCCESS'
# Void an authorized transaction
>>> resp = chargebee.void(resp["response"]["invoice"]["subscription_id"])
>>> resp["status"]
'SUCCESS'
```
**eWay Gateway** The eWay gateway implements the [eWay Hosted Payment API.](http://www.eway.com.au/Developer/eway-api/hosted-payment-solution.aspx)

Note: Since the eWay payment gateway uses [SOAP,](http://en.wikipedia.org/wiki/SOAP) the API has been implemented using the [suds](https://fedorahosted.org/suds/) SOAP library for python. You'll require it to be able to use this gateway.

## Usage

• Add the following attributes to your *settings.py*:

```
MERCHANT TEST MODE = True
MERCHANT_SETTINGS = {
    "eway": {
       "CUSTOMER_ID": "???",
       "USERNAME": "???",
       "PASSWORD": "???",
    }
}
```
• Use the gateway instance:

```
>>> g1 = get_gateway("eway")
>>>
>>> cc = CreditCard(first_name= "Test",
... last_name = "User",
... month=10, year=2011,
... number="4222222222222",
... verification_value="100")
>>>
\Rightarrow response1 = g1.purchase(100, cc, options = {...})
>>> response1
{"status": "SUCCESS", "response": <instance>}
```
[Paylane](https://paylane.com/) Gateway Paylane is a payment processor focussed mainly in Europe.

Note: You will require [suds](https://fedorahosted.org/suds) python package to work with the the SOAP interface.

Settings attributes required for this gateway are:

- USERNAME: The username provided by Paylane while signing up for an account.
- PASSWORD: The password you set from the merchant admin panel. Not to be confused with the merchant login password.
- WSDL (optional): The location of the WSDL file. Defaults to [https://direct.paylane.com/wsdl/production/Direct.wsdl.](https://direct.paylane.com/wsdl/production/Direct.wsdl)

• SUDS CACHE DIR (optional): The location of the suds cache files. Defaults to /tmp/suds.

Settings attributes:

```
MERCHANT_TEST_MODE = True # Toggle for live
MERCHANT_SETTINGS = {
    "paylane": {
        "USERNAME": "???",
        "PASSWORD": "???",
    }
    ...
```
## Example:

}

Simple usage:

```
>>> paylane = get_gateway("paylane")
>>> credit_card = CreditCard(first_name="Test", last_name="User",
                             month=10, year=2012,
                             number="4242424242424242",
                             verification_value="100")
# Bill the user for 1000 USD
>>> resp = paylane.purchase(1000, credit_card)
>>> resp["status"]
SUCCESS
# Authorize the card for 1000 USD
>>> resp = paylane.authorize(1000, credit_card)
# Capture funds (900 USD) from a previously authorized transaction
>>> response = paylane.capture(900, resp["response"].id)
>>> response["status"]
SUCCESS
# A recurring plan charge
>>> options = {"plan_id": "gold"}
>>> resp = paylane.recurring(credit_card, options = options)
>>> resp["status"]
SUCCESS
```
## PayPal Gateway

Note: This gateway is a wrapper to the [django-paypal](http://github.com/dcramer/django-paypal/) package. Please download it to be able to use the gateway.

The PayPal gateway is an implementation of the [PayPal Website Payments Pro](https://merchant.paypal.com/cgi-bin/marketingweb?cmd=_render-content&content_ID=merchant/wp_pro) product.

### Usage

- Setup a PayPal Website Payments Pro account and obtain the API details.
- Add *paypal.standard* and *paypal.pro* (apps from [django-paypal\)](http://github.com/dcramer/django-paypal/) to the *INSTALLED\_APPS* in your *settings.py*.
- Also add the following attributes to your *settings.py*:

```
MERCHANT TEST MODE = True # Toggle for live transactions
MERCHANT_SETTINGS = {
    "pay_pal": {
```

```
"WPP_USER" : "???",
        "WPP_PASSWORD" : "???",
        "WPP_SIGNATURE" : "???"
    }
}
# Since merchant relies on django-paypal
# you have to additionally provide the
# below attributes
PAYPAL_TEST = MERCHANT_TEST_MODE
PAYPAL_WPP_USER = MERCHANT_SETTINGS["pay_pal"]["WPP_USER"]
PAYPAL_WPP_PASSWORD = MERCHANT_SETTINGS["pay_pal"]["WPP_PASSWORD"]
PAYPAL_WPP_SIGNATURE = MERCHANT_SETTINGS["pay_pal"]["WPP_SIGNATURE"]
```
- Run *python manage.py syncdb* to get the response tables.
- Use the gateway instance:

```
>>> g1 = get_gateway("pay_pal")
>>>
>>> cc = CreditCard(first_name= "Test",
                ... last_name = "User",
... month=10, year=2011,
... number="4222222222222",
... verification value="100")
>>>
>>> response1 = g1.purchase(100, cc, options = {"request": request, ...})
>>> response1
{"status": "SUCCESS", "response": <PayPalNVP object>}
```
Note: The PayPal gateway expects you pass the *request* object as a part of the *options* dictionary because the client's IP address may be used for fraud detection.

**[Stripe Payments](https://stripe.com/)** [Stripe](http://pypi.python.org/pypi/stripe/) Payments is a gateway provided by Stripe to services which are willing to take the burden of PCI compliance. This does not involve any redirects and only Server to Server calls happen in the background.

Note: You will require the official [stripe](http://pypi.python.org/pypi/stripe/) python package offered by Stripe for this gateway to work.

Settings attributes required for this integration are:

• API KEY: The merchant api key is provided by Stripe. Can be obtained from the account dashboard.

Settings attributes:

```
MERCHANT_TEST_MODE = True # Toggle for live
MERCHANT_SETTINGS = {
    "stripe": {
        "API_KEY": "???",
        "PUBLISHABLE_KEY": "???", # Used for stripe integration
    }
    ...
}
```
### Example:

Simple usage:

```
>>> from billing import get_gateway, CreditCard
>>> stripe = get_gateway("stripe")
>>> credit_card = CreditCard(first_name="Test", last_name="User",
                             month=10, year=2012,
                             number="4242424242424242",
                             verification_value="100")
# Bill the user for 1000 USD
>>> resp = stripe.purchase(1000, credit_card)
>>> resp["status"]
SUCCESS
# Authorize the card for 1000 USD
>>> resp = stripe.authorize(1000, credit_card)
# Capture funds (900 USD) from a previously authorized transaction
>>> response = stripe.capture(900, resp["response"].id)
>>> response["status"]
SUCCESS
# Store Customer and Credit Card information in the vault
>>> resp = stripe.store(credit_card)
# Unstore a previously stored credit card from the vault
>>> response = stripe.unstore(resp["response"].id)
>>> response["status"]
SUCCESS
# A recurring plan charge
>>> options = {"plan_id": "gold"}
>>> resp = stripe.recurring(credit_card, options = options)
>>> resp["status"]
SUCCESS
```
WePay Payments [WePay.com](https://www.wepay.com/) is a service that lets you accept payments not just from credit cards but also from bank accounts.

WePay works slightly differently and is a hybrid between a [Gateway](#page-9052-0) and an [Integration](#page-9078-0) but should still be fairly easy to use.

Note: You will require the official [wepay](http://pypi.python.org/pypi/wepay/) python package offered by WePay.

Settings attributes required for this integration are:

- CLIENT\_ID: This attribute refers to the application id that can be obtained from the account dashboard.
- CLIENT\_SECRET: This is the secret for the corresponding CLIENT\_ID.
- ACCOUNT\_ID: Refers to the WePay user account id. If you are accepting payments for yourself, then this attribute is compulsory. If you are accepting payments for other users (say in a marketplace setup), then it is optional in the settings.py file but has to be passed in the options dictionary (with the key account\_id) in the views.
- ACCESS TOKEN: The OAuth2 access token acquired from the user after the installation of the WePay application. If you are accepting payments for yourself, then this attribute is compulsory. If you are accepting payments for other users (say in a marketplace setup), then it is optional in the settings.py file but has to be passed in the options dictionary (with the key token) in the views.

Settings attributes:

```
MERCHANT_TEST_MODE = True # Toggle for live
MERCHANT_SETTINGS = {
    "we_pay": {
        "CLIENT_ID": "???",
        "CLIENT_SECRET": "???",
        "ACCESS_TOKEN": "???",
        "ACCOUNT_ID": "???"
    }
    ...
}
```
# Example:

Simple usage:

```
wp = get_gateway("we_pay")
credit_card = CreditCard(first_name="Test", last_name="User",
                         month=10, year=2012,
                         number="4242424242424242",
                         verification_value="100")
def we_pay_purchase(request):
    # Bill the user for 10 USD
    # Credit card is not required here because the user
    # is redirected to the wepay site for authorization
    resp = wp.purchase(10, None, {"description": "Product Description",
        "type": "GOODS",
        "redirect_uri": "http://example.com/success/redirect/"
    })
    if resp["status"] == "SUCCESS":
        return HttpResponseRedirect(resp["response"]["checkout_uri"])
    ...
# Authorize the card for 1000 USD
def we_pay_authorize(request):
    # Authorize the card, the amount is not required.
    resp = wp^\prime.authorize(None, credit_card, {"customer": {"email": "abc@example.com"|}, "billing_a
    resp["checkout_id"]
    ...
# Capture funds from a previously authorized transaction
def we_pay_capture(request):
    # No ability to partially capture and hence first argument is None
    resp = wp.capture(None, '<authorization_id>')
    ...
# Refund a transaction
def we_pay_refund(request):
    # Refund completely
   resp = wp.credit(None, '<checkout_id>')
    ...
    # Refund partially from a transaction charged $15
    resp = wp.credit(10, '<checkout_id>')
    ...
```

```
# Store Customer and Credit Card information in the vault
def we_pay_store(request)
    resp = wp.store(credit_card, {"customer": {"email": "abc@example.com"}, "billing_address": {
    ...
# A recurring plan for $100/month
def we_pay_recurring(request):
    options = {"period": "monthly", "start_time": "2012-01-01",
               "end_time": "2013-01-01", "auto_recur": "true",
               "redirect_uri": "http://example.com/redirect/success/"}
    resp = wp.recurring(100, None, options = options)
    if resp["status"] == "SUCCESS":
        return HttpResponseRedirect(resp["response"]["preapproval_uri"])
    ...
```
Off-site Processing Off-site processing is the payment mechanism where the customer is redirected to the payment gateways site to complete the transaction and is redirected back to the merchant website on completion.

Since the credit card number and other sensitive details are entered on the payment gateway's site, the merchant website may not comply to [PCI standards.](http://en.wikipedia.org/wiki/Payment_Card_Industry_Data_Security_Standard) This mode of payment is recommended when the merchant website is not in a position to use SSL certificates, not able to guarantee a secure network etc

Off-site processing is generally implemented in merchant through *Integrations* (name derived from [Active Merchant\)](http://activemerchant.org/).

Integration An Integration much like a [Gateway](#page-9052-0) is a Python class. But unlike a Gateway which is used in a view, an Integration renders a form (usually with hidden fields) through a template tag. An integration may also support asynchronous and real-time transaction status handling through callbacks or notifiers like the [PayPal IPN](https://www.paypal.com/ipn)

Here is a reference of the attributes and methods of the Integration class:

## Attributes

- fields: Dictionary of form fields that have to be rendered in the template.
- test\_mode: Signifies if the integration is in a test mode or production. The default value for this is taken from the *MERCHANT\_TEST\_MODE* setting attribute.
- display\_name: A human readable name that is generally used to tag the errors when the integration is not correctly configured.

#### Methods

- init (options={}): The constructor for the Integration. The options dictionary if present overrides the default items of the fields attribute.
- add\_field(key, value): A method to modify the fields attribute.
- add fields(fields): A method to update the fields attribute with the fields dictionary specified.
- service\_url: The URL on the form where the fields data is posted. Overridden by implementations.
- get\_urls: A method that returns the urlpatterns for the notifier/ callback. This method is modified by implementations.
- urls: A property that returns the above method.

Helper Function Very much like [Gateways,](#page-9052-0) Integrations have a method of easily referencing the corresponding integration class through the *get\_integration* helper function.

• get\_integration(integration\_name, \*args, \*\*kwargs): Returns the Integration class for the corresponding *integration\_name*.

Example:

```
>>> from billing import get_integration
>>> get_integration("pay_pal")
<billing.integrations.pay_pal_integration.PayPalIntegration object at 0xa57e12c>
```
[PayPal Website Payments Standard](https://merchant.paypal.com/cgi-bin/marketingweb?cmd=_render-content&content_ID=merchant/wp_standard) PayPal Website Payments Standard (PWS) is an offsite payment processor. This method of payment is implemented in merchant as a wrapper on top of [django-paypal.](https://github.com/dcramer/django-paypal) You need to install the package to be able to use this payment processor.

For a list of the fields and settings attribute expected, please refer to the PWS and django-paypal documentation.

After a transaction, PayPal pings the notification URL and all the data sent is stored in the *PayPalIPN* model instance that can be viewed from the django admin.

Test or Live Mode By default the form renders in test mode with POST against sandbox.paypal.com. Add following to you *settings.py* to put the form into live mode:

```
### Django Merchant
MERCHANT_TEST_MODE = False
PAYPAL_TEST = MERCHANT_TEST_MODE
```
Don't forget to add the settings attributes from django-paypal:

```
INSTALLED_APPS = (
    ...,
    'paypal.standard.pdt',
    ...)
MERCHANT_SETTINGS = {
     ...,
     'pay_pal': {
         "WPP_USER" : '...',
         "WPP_PASSWORD" : '...',
         "WPP_SIGNATURE" : '...',
         "RECEIVER_EMAIL" : '...',
         # Below attribute is optional
         "ENCRYPTED": True
     }
     ...}
PAYPAL_RECEIVER_EMAIL = MERCHANT_SETTINGS['pay_pal']['RECEIVER_EMAIL']
```
Example In urls.py:

```
from billing import get_integration
pay_pal = get_integration("pay_pal")
urlpatterns += patterns('',
  (r'^paypal-ipn-handler/', include(pay_pal.urls)),
)
```
In views.py:

```
>>> from billing import get_integration
>>> pay_pal = get_integration("pay_pal")
>>> pay_pal.add_fields({
... "business": "paypalemail@somedomain.com",
... "item_name": "Test Item",
... "invoice": "UID",
... "notify_url": "http://example.com/paypal-ipn-handler/",
... "return_url": "http://example.com/paypal/",
... "cancel_return": "http://example.com/paypal/unsuccessful/",
... "amount": 100})
>>> return render_to_response("some_template.html",
... {"obj": pay_pal},
... context_instance=RequestContext(request))
```
You can also implement a shopping cart by adding multiple items with keys like item name 1, amount 1 etc, for e.g:

```
>>> pay_pal.add_fields({
... "business": "paypalemail@somedomain.com",
... "item_name_1": "Test Item 1",
... "amount_1": "10",
... "item_name_2": "Test Item 2",
... "amount_2": "20",
... "invoice": "UID",
... "notify_url": "http://example.com/paypal-ipn-handler/",
... "return_url": "http://example.com/paypal/",
... "cancel_return": "http://example.com/paypal/unsuccessful/",
... })
```
In some\_template.html:

```
{% load render_integration from billing_tags %}
{% render_integration obj %}
```
Template renders to something like below:

```
<form action="https://www.sandbox.paypal.com/cgi-bin/webscr" method="post">
 <input type="hidden" name="business" value="paypalemail@somedomain.com" id="id_business" />
  <input type="hidden" name="amount" value="100" id="id_amount" />
 <input type="hidden" name="item_name" value="Test Item" id="id_item_name" />
 <input type="hidden" name="notify_url" value="http://example.com/paypal-ipn-handler/" | id="id_notify
 <input type="hidden" name="cancel_return" value="http://example.com/paypal/unsuccessful" id="id_cancel_return" />
 <input type="hidden" name="return" value="http://example.com/paypal/" id="id_return_url" />
 <input type="hidden" name="invoice" value="UID" id="id_invoice" />
 <input type="hidden" name="cmd" value="_xclick" id="id_cmd" />
 <input type="hidden" name="charset" value="utf-8" id="id_charset" />
 <input type="hidden" name="currency_code" value="USD" id="id_currency_code" />
 <input type="hidden" name="no_shipping" value="1" id="id_no_shipping" />
  <input type="image" src="https://www.sandbox.paypal.com/en_US/i/btn/btn_buynowCC_LG.gif" border="0"
</form>
```
WorldPay [WorldPay,](http://www.rbsworldpay.com/) provides a hosted payments page for offsite transactions for merchants who cannot guarantee PCI compliance. The documentation for the service is available [here.](http://rbsworldpay.com/support/bg/index.php?page=development&sub=integration&c=UK)

After a transaction, WorldPay pings the notification URL and all the data sent is stored in the *RBSResponse* model instance that can be viewed from the django admin.

The settings attribute required for this integration are:

• MD5 SECRET KEY: The MD5 secret key chosen by the user while signing up for the WorldPay Hosted Payments Service.

Settings Attributes:

```
MERCHANT_TEST_MODE = True # Toggle for live
MERCHANT_SETTINGS = {
    "world_pay": {
        "MD5_SECRET_KEY": "???"
    }
    ...
}
```
#### Example In urls.py:

```
world_pay = get_integration("world_pay")
urlpatterns += patterns('',
  (r'^world_pay/', include(world_pay.urls)),
  # You'll have to register /world_pay/rbs-notify-handler/ in the
  # WorldPay admin dashboard for the notification URL
)
```
In views.py:

```
>>> from billing import get_integration
>>> world_pay = get_integration("world_pay")
>>> world_pay.add_fields({
... "instId": "WP_ID",
... "cartId": "TEST123",
... "amount": 100,
... "currency": "USD",
... "desc": "Test Item",
... })
>>> return render_to_response("some_template.html",
                           ... {"obj": world_pay},
... context_instance=RequestContext(request))
```
In some\_template.html:

```
{% load render_integration from billing_tags %}
{% render_integration obj %}
```
Template renders to something like below:

```
<form method='post' action='https://select-test.wp3.rbsworldpay.com/wcc/purchase'>
 <input type="hidden" name="futurePayType" id="id_futurePayType" />
 <input type="hidden" name="intervalUnit" id="id_intervalUnit" />
 <input type="hidden" name="intervalMult" id="id_intervalMult" />
 <input type="hidden" name="option" id="id_option" />
 <input type="hidden" name="noOfPayments" id="id_noOfPayments" />
 <input type="hidden" name="normalAmount" id="id_normalAmount" />
 <input type="hidden" name="startDelayUnit" id="id_startDelayUnit" />
 <input type="hidden" name="startDelayMult" id="id_startDelayMult" />
 <input type="hidden" name="instId" value="WP_ID" id="id_instId" />
 <input type="hidden" name="cartId" value="TEST123" id="id_cartId" />
 <input type="hidden" name="amount" value="100" id="id_amount" />
 <input type="hidden" name="currency" value="USD" id="id_currency" />
 <input type="hidden" name="desc" value="Test Item" id="id_desc" />
 <input type="hidden" name="testMode" value="100" id="id_testMode" />
```

```
\leinput type="hidden" name="signatureFields" value="instId:amount:cartId" id="id signatureFields" /:
 <input type="hidden" name="signature" value="6c165d7abea54bf6c1ce19af60359a59" id="id_signature" />
 <input type='submit' value='Pay through WorldPay'/>
</form>
```
Amazon Flexible Payment Service [Amazon FPS,](http://aws.amazon.com/fps/) is a service that allows for building very flexible payment systems. The service can be classified as a part Gateway and part Integration (offsite processor). This is because the customer is redirected to the Amazon site where he authorizes the payment and after this the customer is redirected back to the merchant site with a token that is used by the merchant to transact with the customer. In plain offsite processors, the authorization and transaction take place in one shot almost simultaneously.

Since the service isn't conventional (though very flexible), implementing FPS in merchant takes a couple of steps more.

The documentation for the service is available at [Amazon FPS Docs.](http://aws.amazon.com/documentation/fps/)

Note: This integration has a dependency on boto, a popular AWS library for python.

Settings attributes required for this integration are:

- AWS\_ACCESS\_KEY: The Amazon AWS access key available from the user's AWS dashboard.
- AWS\_SECRET\_ACCESS\_KEY: The Amazon AWS secret access key also available from the user's dashboard. Shouldn't be distributed to anyone.

Settings attributes:

```
MERCHANT_TEST_MODE = True
MERCHANT_SETTINGS = {
    "amazon_fps": {
        "AWS_ACCESS_KEY": "???",
        "AWS_SECRET_ACCESS_KEY": "???"
    }
}
```
Here are the methods and attributes implemented on the AmazonFpsIntegration class:

- $\text{init}$  (options = {}): The constructor takes a dictionary of options that are used to initialize the underlying FPSConnection that is bundled with boto.
- service\_url: A property that returns the API Endpoint depending on whether the the integration is in test\_mode or not.
- link\_url: A property that returns the link which redirects the customer to the Amazon Payments site to authorize the transaction.
- purchase (amount, options={}): The method that charges a customer right away for the amount amount after receiving a successful token from Amazon. The options dictionary is generated from the return\_url on successful redirect from the Amazon payments page. This method returns a dictionary with two items, status representing the status and response representing the response as described by boto.fps.response.FPSResponse.
- authorize(amount, options={}): Similar to the purchase method except that it reserves the payment and doesn't not charge until a capture (settle) is not called. The response is the same as that of purchase.
- capture (amount, options={}): Captures funds from an authorized transaction. The response is the same as the above two methods.
- credit (amount, options={}): Refunds a part of full amount of the transaction.
- void(identification, options={}): Cancel/Null an authorized transaction.
- fps\_ipn\_handler: A method that handles the asynchronous HTTP POST request from the Amazon IPN and saves into the AmazonFPSResponse model.
- fps\_return\_url: This method verifies the source of the return URL from Amazon and directs to the transaction.
- transaction: This is the main method that charges/authorizes funds from the customer. This method has to be subclassed to implement the logic for the transaction on return from the Amazon Payments page.

Example In any app that is present in the settings. INSTALLED APPS, subclass the AmazonFpsIntegration and implement the transaction method. The file should be available under <app>/integrations/<integration\_name>\_integration.py:

```
class FpsIntegration(AmazonFpsIntegration):
    # The class name is based on the filename.
    # So if the files exists in <app>/integrations/fps_integration.py
    # then the class name should be FpsIntegration
   def transaction(self, request):
       # Logic to decide if the user should
        # be charged immediately or funds
        # authorized and then redirect the user
        # Below is an example:
       resp = self.purchase(10, {...})if resp["status"] == "Success":
           return HttpResponseRedirect("/success/")
       return HttpResponseRedirect("/failure/")
```
In urls.py:

```
from billing import get_integration
amazon_fps = get_integration("fps")
urlpatterns += patterns('',
  (r'^amazon_fps/', include(amazon_fps.urls)),
  # You'll have to register /amazon_fps/fps-notify-handler/ in the
  # Amazon FPS admin dashboard for the notification URL
)
```
In views.py:

```
from billing import get_integration
def productPage(request):
   amazon_fps = get_integration("fps")
  url_scheme = "http"
  if request.is_secure():
      url_scheme = "https"
   domain = RequestSite(request).domain
   fields = {"transactionAmount": "100",
             "pipelineName": "SingleUse",
             "paymentReason": "Merchant Test",
             "paymentPage": request.build absolute uri(),
             # Send the correct url where the redirect should happen
             "returnURL": "%s://%s%s" % (url_scheme,
                                         domain,
                                         reverse("fps_return_url")),
            }
    # You might want to save the fields["callerReference"] that
    # is auto-generated in the db or session to uniquely identify
```

```
# this user (or use the user id as the callerReference) because
# amazon passes this callerReference back in the return URL.
amazon_fps.add_fields(fields)
return render_to_response("some_template.html",
                          {"fps": amazon_fps},
                          context_instance=RequestContext(request))
```
In some\_template.html:

```
{% load render_integration from billing_tags %}
{% render_integration fps %}
```
The above template renders the following code:

```
<p><a href="https://authorize.payments-sandbox.amazon.com/cobranded-ui/actions/start?callerKey=AKIAI
```
[Braintree Payments Transparent Redirect](http://www.braintreepayments.com/gateway/api) Braintree Payments Transparent Redirect is a service offered by [Brain](http://www.braintreepayments.com/)[tree Payments](http://www.braintreepayments.com/) to reduce the complexity of PCI compliance.

Note: This integration makes use of the official [braintree](http://pypi.python.org/pypi/braintree/) python package offered by Braintree Payments. Please install it before you use this integration.

Refer to the [Braintree Payments Server to Server](#page-9064-0) Gateway for the settings attributes.

Here are the methods and attributes implemented on the BraintreePaymentsIntegration class:

- \_init\_(self, options=None): The constructor method that configures the Braintree environment setting it either to production or sandbox mode based on the value of settings. MERCHANT\_TEST\_MODE.
- service\_url(self): A property that provides the URL to which the Transparent Redirect form is submitted.
- get\_urls(self): The method sets the url to which Braintree redirects after the form submission is successful. This method is generally mapped directly in the urls.py.

```
from billing import get_integration
braintree = get_integration("braintree_payments")
urlpatterns += patterns('',
   (r'^braintree/', include(braintree.urls)),
)
```
- braintree\_notify\_handler(self, request): The view method that handles the confirmation of the transaction after successful redirection from Braintree.
- braintree\_success\_handler(self, request, response): If the transaction is successful, the braintree\_notify\_handler calls the braintree\_success\_handler which renders the billing/braintree success.html with the response object. The response object is a standard braintree result described [here.](http://www.braintreepayments.com/docs/python/transactions/result_handling)
- braintree\_failure\_handler(self, request, response): If the transaction fails, the braintree\_notify\_handler calls the braintree\_failure\_handler which renders the billing/braintree\_error.html with the response which is a standar braintree error object.
- generate tr data(self): The method that calculates the tr data to prevent a form from being tampered post-submission.

• generate form(self): The method that generates and returns the form (present in billing.forms.braintree\_payments\_form) and populates the initial data with the self.fields (added through either the add fields or add field methods) and tr\_data.

### Example:

In the views.py:

```
braintree_obj = get_integration("braintree_payments")
# Standard braintree fields
fields = {"transaction": {
            "order_id": "some_unique_id",
            "type": "sale",
            "options": {
                "submit_for_settlement": True
              },
            },
            "site": "%s://%s" %("https" if request.is_secure() else "http",
                                RequestSite(request).domain)
         }
braintree_obj.add_fields(fields)
return render_to_response("some_template.html",
                          {"bp": braintree_obj},
                          context_instance=RequestContext(request))
```
In the urls.py:

```
braintree_obj = get_integration("braintree_payments")
urlpatterns += patterns('',
   (r'^braintree/', include(braintree.urls)),
)
```
In the template:

```
{% load render_integration from billing_tags %}
{% render_integration bp %}
```
Stripe Payment Integration *[Stripe Payment Integration](#page-9092-0)* is a service offered by [Stripe Payment](https://stripe.com) to reduce the complexity of PCI compliance.

Note: This integration makes use of the official [stripe](http://pypi.python.org/pypi/stripe/) python package offered by Stripe Payments. Please install it before you use this integration.

Refer to the [Stripe Payments](#page-9074-0) Gateway for the settings attributes.

Here are the methods and attributes implemented on the StripeIntegration class:

- \_init\_(self, options=None): The constructor method that configures the stripe setting
- get urls (self): The method sets the url to which the token is sent after the it is obtained from Stripe. This method is generally mapped directly in the  $urls.py$ .

```
from billing import get_integration
```

```
stripe obj = get integration("stripe")
```

```
urlpatterns += patterns('',
```

```
(r'^stripe/', include(stripe_obj.urls)),
)
```
- transaction(self, request): The method that receives the Stripe Token after successfully validating with the Stripe servers. Needs to be subclassed to include the token transaction logic.
- generate\_form(self): The method that generates and returns the form (present in billing.forms.stripe\_form)

### Example:

In <some\_app>/integrations/stripe\_example\_integration.py:

```
from billing.integrations.stripe_integration import StripeIntegration
class StripeExampleIntegration(StripeIntegration):
   def transaction(self, request):
        # The token is received in the POST request
        resp = self.gateway.purchase(100, request.POST["stripeToken"])
        if resp["status"] == "SUCCESS":
            # Redirect if the transaction is successful
            ...
        else:
            # Transaction failed
            ...
```
In the views.py:

```
stripe_obj = get_integration("stripe_example")
return render_to_response("some_template.html",
                        {"stripe_obj": stripe_obj},
                         context_instance=RequestContext(request))
```
In the urls.py:

```
stripe_obj = get_integration("stripe_example")
urlpatterns += patterns('',
   (r'^stripe/', include(stripe_obj.urls)),
)
```
In the template:

```
{% load render_integration from billing_tags %}
{% render_integration stripe_obj %}
```
eWAY Payment Integration The eWAY integration functionality interfaces with eWAY's Merchant Hosted Payments facility. Their service makes it extremely easy to be PCI-DSS compliant by allowing you to never receive customer credit card information.

Note: This integration requires the [suds](https://fedorahosted.org/suds/) package. Please install it before you use this integration.

The basic data flow is as follows:

- 1. Request an *access code* from eWAY.
- 2. Create an HTML form with the *access code* and user credit card fields.
- 3. Encourage the user to submit the form to eWAY and they'll be redirected back to your site.

4. Use the *access code* to ask eWAY if the transaction was successful.

You must add the following to project's settings:

```
MERCHANT_SETTINGS = {
    "eway": {
        "CUSTOMER_ID": "???",
        "USERNAME": "???",
        "PASSWORD": "???",
    }
}
```
The integration class is used to request an *access code* and also to check its success after the redirect:

```
class EwayIntegration(access_code=None)
```
Creates an integration object for use with eWAY.

*access\_code* is optional, but must be configured prior to using [check\\_transaction\(\)](#page-9096-0).

```
request_access_code(payment, redirect_url, customer=None, billing_country=None,
                      ip_address=None)
```
Requests an *access code* from eWAY to use with a transaction.

**Parameters** 

- **payment** (*dict*) Information about the payment
- **redirect\_url** (*unicode*) URL to redirect the user to after payment
- **customer** (*dict*) Customer related information
- **billing\_country** (*unicode alpha-2 country code (as per ISO 3166)*) Customer's billing country
- **ip\_address** (*unicode*) Customer's IP address

Returns (access\_code, customer)

The integration is automatically updated with the returned access code.

Supported keys in customer:

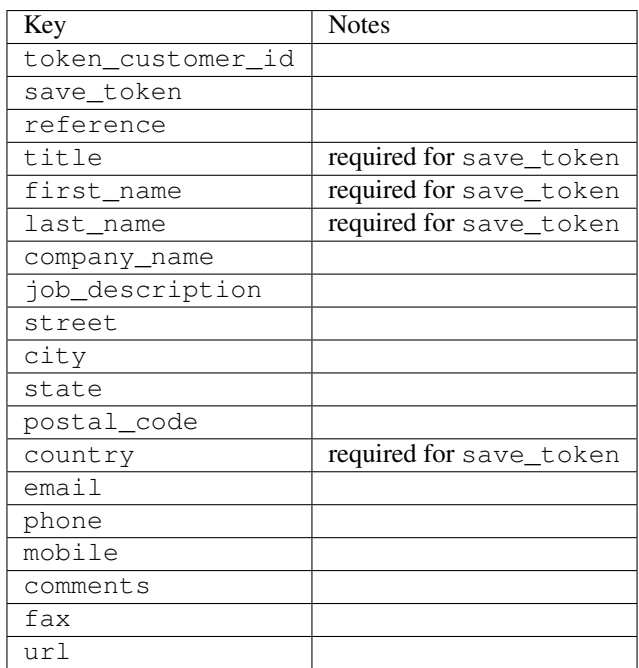

Supported keys in payment:

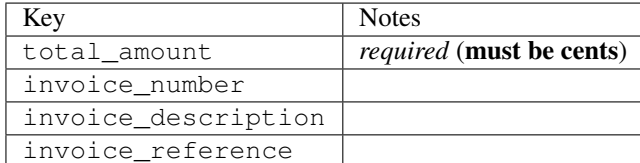

To add extra security, it's a good idea to specify ip\_address. The value is given to eWAY to allow them to ensure that the POST request they receive comes from the given address. E.g.:

```
def payment(request):
    integration = get_integration("eway_au")
    access_code, customer = integration.request_access_code(..., ip_address=request.META["REMOTE
    # ...
```
# Returned value

The returned value is a tuple (access code, customer). access code is the access code granted by eWAY that must be included in the HTML form, and is used to request transaction status after the redirect.

customer is a dict containing information about the customer. This is particularly useful if you make use of save\_token and token\_customer\_id to save customer details on eWAY's servers. Keys in the dict are:

```
•token_customer_id
•save_token
•reference
•title
•first_name
•last_name
•company_name
•job_description
•street
•city
•state
•postal_code
•country – e.g. au
•email
•phone
•mobile
•comments
•fax
•url
•card_number – e.g. 444433XXXXXX1111
•card_name
•card_expiry_month
```
•card\_expiry\_year

### **check\_transaction**()

Check with eWAY what happened with a transaction.

This method requires access\_code has been configured.

### Returns dict

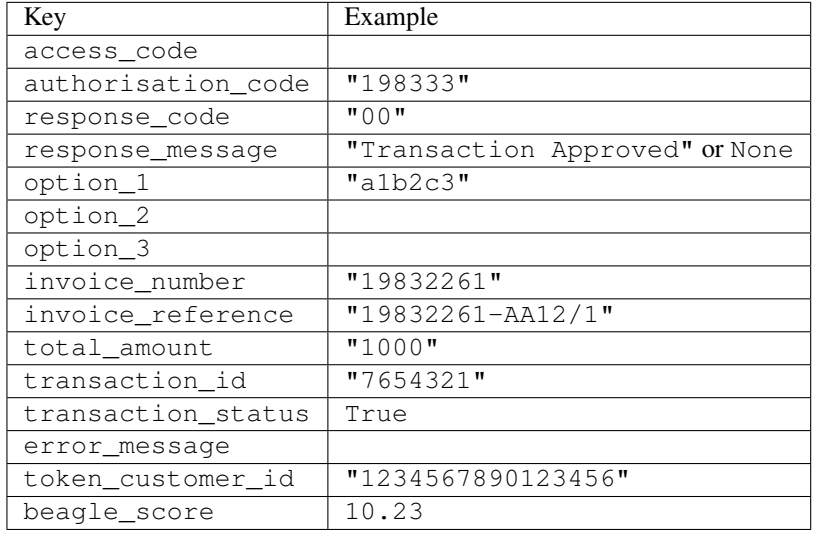

### Example:

```
# views.py
from billing import get_integration
from django.shortcuts import get_object_or_404
def payment(request, cart_pk):
    # Pretend some 'Order' model exists with a 'total_price' in dollars
   order = get_object_or_404(Order, pk=cart_pk)
   integration = get_integration("eway_au")
   access_code, customer = integration.request_access_code(
       customer={"first_name": "Bradley", "last_name": "Ayers"},
       payment={"total_amount": order.total_price * 100},
        return_url=reverse(payment_done))
    request.session["eway_access_code"] = integration.access_code
    return render(request, "payment.html", {"integration": integration})
def payment_done(request, cart_pk):
   order = get_object_or_404(Order, pk=cart_pk)
   access_code = request.session["access_code"]
   integration = get_integration("eway_au", access_code=access_code)
   # Retrieve transaction status from eWAY
   status = integration.check_transaction()
   if status["response_code"] in ("00", "08", "11"):
       order.is_paid = True
       order.save()
        template = "receipt.html"
    else:
       template = "payment_failed.html"
```
**return** render(request, template, {"status": status})

In order for eWAY to process the transaction, the user must submit the payment HTML form directly to eWAY. The helper tag  $\{\,$  % eway  $\,$  % } makes this trivial:

```
{% load render_integration from billing_tags %}
{% render_integration integration %}
```
For a more configurable form, use the following pattern:

```
<form method="post" action="{{ integration.service_url }}">
    {{ integration.generate_form.as_p }}
    <input type="submit"/>
</form>
```
Authorize.Net Direct Post Method [Authorize.Net Direct Post Method](http://developer.authorize.net/api/dpm) is a service offered by [Authorize.Net](http://authorize.net/) to reduce the complexity of PCI compliance.

Here are the following settings attributes that are required:

- LOGIN\_ID: The Login id provided by Authorize.Net. Can be obtained from the dashboard.
- TRANSACTION KEY: The Transaction key is used to sign the generated form with a shared key to validate against form tampering.
- MD5 HASH: This attribute is used to generate a hash that is verified against the hash sent by Authorize.Net to confirm the request's source.

Here are the methods and attributes implemented on the AuthorizeNetDpmIntegration class:

- init (self): The constructor that configures the Authorize.Net Integration environment setting it either to production or sandbox mode based on the value of settings.MERCHANT\_TEST\_MODE.
- **form\_class(self)**: Returns the form class that is used to generate the form. Defaults to billing.forms.authorize\_net\_forms.AuthorizeNetDPMForm.
- generate\_form(self): Renders the form and generates some precomputed field values.
- service url(self): Returns the Authorize.net url to be set on the form.
- verify\_response(self, request): Verifies if the relay response originated from Authorize.Net.
- get\_urls(self): The method sets the url to which Authorize.Net sends a relay response, redirects on a success or failure.

```
from billing import get_integration
integration = get\_integration("authorize.net_dpm")urlpatterns += patterns('',
   (r'^authorize_net/', include(integration.urls)),
\lambda
```
- authorize\_net\_notify\_handler(self, request): The view method that handles the verification of the response, firing of the signal and sends out the redirect snippet to Authorize.Net.
- authorize\_net\_success\_handler(self, request): The method that renders the *billing/authorize\_net\_success.html*.
- authorize\_net\_failure\_handler(self, request): The method that renders the *billing/authorize\_net\_failure.html*.

### Example:

In the views.py:

```
int_obj = get_integration("authorize_net_dpm")
fields = \{ 'x\_amount' : 1,'x_fp_sequence': datetime.datetime.now().strftime('%Y%m%d%H%M%S'),
          'x_fp_timestamp': datetime.datetime.utcnow().strftime('%s'),
          'x_recurring_bill': 'F',
         }
int_obj.add_fields(fields)
return render_to_response("some_template.html",
                           {"adp": int_obj},
                          context_instance=RequestContext(request))
```
In the urls.py:

```
int_obj = get_integration("authorize_net_dpm")
urlpatterns += patterns('',
   (r'^authorize_net/', include(int_obj.urls)),
)
```
In the template:

```
{% load render_integration from billing_tags %}
{% render_integration adp %}
```
Signals The signals emitted by [Merchant](http://github.com/agiliq/merchant) are:

- *transaction was successful(sender, type=..., response=...)*: This signal is dispatched when a payment is successfully transacted. The *sender* is the object which has dispatched the signal. *type* is the kind of transaction. Current choices for type are:
	- *purchase*
	- *authorize*
	- *capture*
	- *credit*
	- *void*
	- *store*
	- *unstore*

*response* is the actual response object that is sent after the success. Please consult the individual gateway docs for the response object.

• *transaction\_was\_unsuccessful(sender, type=..., response=...)*: This signal is dispatched when a payment fails. The *sender* is the object which has dispatched the signal. *type* is the kind of transation. Current choices for type are:

- *purchase*
- *authorize*
- *capture*
- *credit*
- *void*

– *store*

...

– *unstore*

*response* is the actual response object that is sent after the success.

Note: Some gateways are implemented to raise an error on failure. This exception may be passed as the response object. Please consult the docs to confirm.

Writing a new gateway Writing a new gateway for [Merchant](http://github.com/agiliq/merchant) is very easy. Here are the steps to follow to write a new gateway:

• Create a new gateway file under the *billing.gateways* module which should follow this naming convention:

<gateway\_name>\_gateway.py

So for example, PayPal would have *pay\_pal\_gateway.py*. Similarly, Authorize.Net, would have *authorize\_net\_gateway.py*.

• Create a class in this file with the following name:

```
class GatewayNameGateway(Gateway):
```
So for PayPal, it would be *PayPalGateway* and for Authorize.Net, it would be *AuthorizeNetGateway*.

• Implement all or any of following methods in the class:

```
def purchase(self, money, credit_card, options = None):
...
def authorize(self, money, credit_card, options = None):
...
def capture(self, money, authorization, options = None):
...
def void(self, identification, options = None):
...
def credit(self, money, identification, options = None):
...
def recurring(self, money, creditcard, options = None):
...
def store(self, creditcard, options = None):
...
def unstore(self, identification, options = None):
...
```
Customizing Merchant While we make all attempts to cover most of the functionality of the payment processors but may fall short sometimes. There is absolutely no need to worry as the gateway and integration objects are extensible.

[Merchant](https://github.com/agiliq/merchant) looks for gateways and integration objects under every INSTALLED\_APPS in settings.py. So it is possible for you to write your custom or modified objects within your app without having to patch the merchant code. Note: Most of what is written below will also be applicable for gateways and you will have to replace instances of integration with gateway.

Suppose you want to extend the [Braintree Payments Integration,](#page-9090-0) to render a different template on success instead of the default billing/braintree\_success.html.

Here is the process:

- In any of the settings.INSTALLED\_APPS, create an integrations module (in layman's term an integrations directory with an \_\_init\_\_.py file under that directory).
- Create a file in that integrations directory that follows the convention below:

<integration\_name>\_integration.py

Let us name the modified integration as  $\text{modified}$  bp, then the filename would be:

modified\_bp\_integration.py

and the Integration class name in that file as ModifiedBpIntegration.

Note: The naming of the file and class follows a simple rule. The filename is split on underscores and each element of the split sequence is capitalized to obtain the class name.

So in our example, in the modified bp integration.py:

```
class ModifiedBpIntegration(BraintreePaymentsIntegration):
    def braintree_success_handler(self, request, response):
       return render_to_response("my_new_success.html",
                                 {"resp": response},
                                 context_instance=RequestContext(request))
```
• Then use the new integration in your code just as you would for a built-in integration:

**>>>** bp\_obj = get\_integration("modified\_bp")

Contributing to Merchant While there is no requirement for you to contribute your new gateway code or changes back to the [upstream project,](http://github.com/agiliq/merchant) you can play a good samaritan by contributing back to the project and helping scores of people.

Here are the steps to follow to contribute back to [Merchant:](http://github.com/agiliq/merchant)

- Fork the project from it's [github page.](http://github.com/agiliq/merchant)
- Make the changes in your fork.
- File an issue at the [github page](http://github.com/agiliq/merchant) and enclose a pull request.

Note: If you want to include a new gateway, we request you to include a few tests (probably using the current tests as a template).

• Don't forget to add yourself to the *CONTRIBUTORS.txt* file before opening an issue.

### Changes

### 0.4 (upcoming)

- Added python3 support
- Removed google checkout

## 0.3

- Django 1.7 suport (potentially backwards incompatible changes)
- Updated the example *requirements.txt*

### 0.2

- Unit tests are skipped unless the corresponding gateways are configured
- Bugfix Use settings.AUTH\_USER\_MODEL instead of get\_user\_model
- Demo fill up initial data for all gateways

### 0.1

• Added PIN payments support

### 0.09

• Removed Samurai gateway and integration

### 0.08

- Added bitcoin backend
- Bugfixes to eWay, paypal integration and authorize.net
- Google Checkout shipping, tax rate and private data support
- Changes to Amazon FPS to work with latest boto. Addition of new fields to the FPS response model. A backwards incompatible change
- Made merchant django v1.5 compatible
- Fixes in the chargebee gateway broken by changes in the 'requests' api
- Changes to the example to prevent empty forms from raising a Server Error

### 0.07

- Added Chargebee support
- Added Beanstream gateway

### 0.06

- Added WePay gateway
- Added Authorize.Net Direct Post Method integration

# 0.05

• Added Paylane gateway support.

### 0.04

- Backwards incompatible version.
- Changes in the settings attributes. Now there is a single attribute for storing the configuration of all gateways and integrations. Check the docs for details.
- Changed the usage of the template tags. Refer the docs for details.
- Added a display\_name to the integration object. Shouldn't affect users.

## 0.03

• Added support for Stripe and Samurai gateways and integrations.

### 0.02

• Added a setup.py and uploaded the package to pypi

### 0.01

- Initial commit.
- [Overview](#page-9042-0)
- [Install Merchant](#page-9046-0)
- [Credit Card](#page-9048-0)
- [Gateways](#page-9052-0)
	- [On-site Processing](#page-9056-0)
		- \* [Authorize.Net](#page-9058-0)
		- \* [Braintree Payments Server to Server](#page-9064-0)
		- \* [eWay](#page-9068-0)
		- \* [PayPal](#page-9072-0)
		- \* [Stripe Payments](#page-9074-0)
		- \* [Paylane](#page-9070-0)
		- \* [WePay](#page-9076-0)
		- \* [Beanstream](#page-9060-0)
		- \* [Chargebee](#page-9066-0)
		- \* [Bitcoin](#page-9062-0)
		- \* Global Iris
	- [Off-site Processing](#page-9078-0)
		- \* [PayPal](#page-9080-0)
		- \* Google Checkout
- \* [RBS WorldPay](#page-9084-0)
- \* [Amazon FPS](#page-9086-0)
- \* [Braintree Payments Transparent Redirect](#page-9090-0)
- \* [Stripe](#page-9092-0)
- \* [eWAY](#page-9094-0)
- \* [Authorize.Net Direct Post Method](#page-9098-0)
- \* Global Iris RealMPI
- [Signals](#page-9100-0)
- [Writing your own gateway](#page-9102-0)
- [Customizing the inbuilt Gateway/Integrations](#page-9104-0)
- [Contributing to Merchant](#page-9106-0)
- [Changelist](#page-9108-0)

## Indices and tables

- genindex
- modindex
- search

Merchant: Pluggable and Unified API for Payment Processors [Merchant,](http://github.com/agiliq/merchant) is a [django](http://www.djangoproject.com/) app that offers a uniform api and pluggable interface to interact with a variety of payment processors. It is heavily inspired from Ruby's [Active-](http://activemerchant.org/)[Merchant.](http://activemerchant.org/)

#### Overview Simple how to:

```
# settings.py
# Authorize.Net settings
AUTHORIZE_LOGIN_ID = "..."
AUTHORIZE_TRANSACTION_KEY = "..."
# PayPal settings
PAYPAL_TEST = True
PAYPAL_WPP_USER = "..."
PAYPAL_WPP_PASSWORD = "..."
PAYPAL_WPP_SIGNATURE = "..."
# views.py or wherever you want to use it
>>> g1 = get_gateway("authorize_net")
>>>
>>> cc = CreditCard(first_name= "Test",
... last_name = "User,
... month=10, year=2011,
... number="4222222222222",
... verification_value="100")
>>>
>>> response1 = g1.purchase(100, cc, options = {...})>>> response1
{"status": "SUCCESS", "response": <AuthorizeNetAIMResponse object>}
```

```
>>>
>>> g2 = get_gateway("pay_pal")
>>>
>>> response2 = q2.purchase(100, cc, options = {\dots})
>>> response2
{"status": "SUCCESS", "response": <PayPalNVP object>}
```
Installing Merchant You can use any of the following methods to install merchant.

• The recommended way is to install from [PyPi:](http://pypi.python.org/pypi/django-merchant)

pip install django-merchant

• If you are feeling adventurous, you might want to run the code off the git repository:

pip install -e git+git://github.com/agiliq/merchant.git#egg=django-merchant

### Post-installation

- Install the dependencies for the gateways as prescribed in the individual gateway doc.
- Reference the billing app in your settings INSTALLED\_APPS.
- Run python manage.py syncdb to create the new required database tables

Configuration To configure a gateway/integration add the corresponding key to MERCHANT\_SETTINGS. Take a look at local.py-dist for reference.

**Running the Test Suite** By default, the test suite is configured to run tests for all the gateways and integrations which are configured:

python manage.py test billing

Tests for gateways and integrations which are not configured will be skipped.

If you are planning to integrate your app with a specific gateway/integration then you might wish to run only that apps test suite. For example, to run the Google Checkout Integration test case:

python manage.py test billing.GoogleCheckoutTestCase

Credit Card The *CreditCard* class is a helper class with some useful methods mainly for validation. This class is available in *billing.utils.credit\_card*.

### Attribute Reference

- *regexp*: The compiled regular expression that matches all card numbers for the card issuing authority. For the *CreditCard* class, this is *None*. It is overridden by subclasses.
- *card\_type*: Points to a one of *CreditCard*'s subclasses. This attribute is set by the *validate\_card* method of the selected gateway.
- *card\_name*: Card issuing authority name. Generally not required, but some gateways expect the user to figure out the credit card type to send with the requests.

### Method Reference

- *\_\_init\_\_*: This method expects 6 keyword arguments. They are
	- *first\_name*: The first name of the credit card holder.
	- *last\_name*: The last name of the credit card holder.
	- *cardholders\_name*: The full name of the credit card holder, as an alternative to supplying *first\_name* and *last\_name*.
	- *month*: The expiration month of the credit card as an integer. Required
	- *year*: The expiration year of the credit card as an integer. Required
	- *number*: The credit card number (generally 16 digits). Required
	- *verification\_value*: The card security code (CVV2). Required
- *is\_luhn\_valid*: Checks the validity of the credit card number by using the *Luhn's algorithm* and returns a boolean. This method takes no arguments.
- *is expired*: Checks if the expiration date of the card is beyond today and returns a boolean. This method takes no arguments.
- *valid\_essential\_attributes*: Verifies if all the 6 arguments provided to the *\_\_init\_\_* method are filled and returns a boolean.
- *is\_valid*: Checks the validity of the card by calling the *is\_luhn\_valid*, *is\_expired* and *valid\_essential\_attributes* method and returns a boolean. This method takes no arguments.
- *expire\_date*: Returns the card expiry date in the "MM-YYYY" format. This is also available as a property.
- *name*: Returns the full name of the credit card holder by concatenating the *first\_name* and *last\_name*. This is also available as a property.

Subclasses Normally you do not use the subclasses directly. Instead, you use *CreditCard*, and call gateway.validate\_card() which will add a *card\_type* attribute which is the subclass.

The various credit cards and debit cards supported by [Merchant](http://github.com/agiliq/merchant) are:

## Credit Cards

- *Visa*
	- $-$  card name  $=$  "Visa"
	- $-$  regexp = re.compile('^4d{12}(d{3})?\$')
- *MasterCard*
	- card\_name = "MasterCard"
	- $-$  regexp = re.compile( $\sqrt{(5[1-5]d{4}1677189)d{10}^{\circ}}$ )
- *Discover*
	- card\_name = "Discover"
	- $-$  regexp = re.compile( $^{(6011|65d}{2})d{12}\$ )
- *AmericanExpress*
	- card\_name = "Amex"
	- $-$  regexp = re.compile(' $\sqrt{3}[47]d\{13\}\$ ')

```
• DinersClub
```
- card\_name = "DinersClub"
- $-$  regexp = re.compile(' $^{(4)}3(0[0-5]$ ][[68]d)d{11}\$')
- *JCB*
	- $-$  card name  $=$  "JCB"
	- regexp = re.compile('^35(28|29|[3-8]d)d{12}\$')

# Debit Cards

- *Switch*
	- card\_name = "Switch"
	- $-$  regexp = re.compile('^6759d{12}(d{2,3})?\$')
- *Solo*
	- card\_name = "Solo"
	- $-$  regexp = re.compile(' $^{6767d}$ {12}(d{2,3})?\$')
- *Dankort*
	- card\_name = "Dankort"
	- $-$  regexp = re.compile(' $\sim$ 5019d{12}\$')
- *Maestro*
	- $-$  card name  $=$  "Maestro"
	- $-$  regexp = re.compile( $\sqrt{(5[06-8][6d)d(10,17)}\$ )
- *Forbrugsforeningen*
	- card\_name = "Forbrugsforeningen"
	- $-$  regexp = re.compile(' $\sim$ 600722d{10}\$')
- *Laser*
	- card\_name = "Laser"
	- $-$  regexp = re.compile(' $(6304|6706|6771|6709)d{8}(d{4}|d{6,7})$ ?\$')

### **Helpers**

- all\_credit\_cards = [Visa, MasterCard, Discover, AmericanExpress, DinersClub, JCB]
- all debit cards = [Switch, Solo, Dankort, Maestro, Forbrugsforeningen, Laser]
- all\_cards = all\_credit\_cards + all\_debit\_cards

Gateways Gateways are the payment processors implemented in [Merchant.](http://github.com/agiliq/merchant) This is implemented as a class so that it is easy to extend and create as many gateways as possible.

The base gateway class is *billing.gateway.Gateway* which has the following methods and attributes.

### Attribute Reference

- test\_mode: This boolean attribute signifies if the gateway is in the test mode. By default, it looks up this value from the *MERCHANT\_TEST\_MODE* attribute from the settings file. If the *MERCHANT\_TEST\_MODE* attribute is not found in the settings file, the default value is *True* indicating that the gateway is in the test mode. So do not forget to either set the attribute to *True* in the subclass or through the settings file.
- default currency: This is the currency in which the transactions are settled ie the currency in which the payment gateway sends the invoice, transaction reports etc. This does not prevent the developer from charging a customer in other currencies but the exchange rate conversion has to be manually handled by the developer. This is a string, for example *"USD"* for US Dollar.
- supported\_countries: This is a *list* of supported countries that are handled by the payment gateway. This should contain a list of the country codes as prescribed by the [ISO 3166-alpha 2 standard.](http://en.wikipedia.org/wiki/ISO_3166-1_alpha-2) The *billing.utils.countries* contains a mapping of the country names and ISO codes.
- supported\_cardtypes: This is a *list* of supported card types handled by the payment gateway. This should contain a list of instances of the [CreditCard](#page-9048-0) class.
- homepage\_url: A string pointing to the URL of the payment gateway. This is just a helper attribute that is currently not used.
- display name: A string that contains the name of the payment gateway. Another helper attribute that is currently not used.
- application\_id: An application name or unique identifier for the gateway. Yet another helper attribute not currently used.

### Method Reference

- validate card(credit card): This method validates the supplied card by checking if it is supported by the gateway (through the *supported\_cardtypes* attribute) and calls the *is\_valid* method of the card and returns a boolean. if the card is not supported by the gateway, a *CardNotSupported* exception is raised.
- service\_url: A property that returns the url to which the credit card and other transaction related details are submitted.
- purchase (money, credit card, options  $=$  None): A method that charges the given card (one-time) for the given amount *money* using the *options* provided. Subclasses have to implement this method.
- authorize(money, credit\_card, options = None): A method that authorizes (for a future transaction) the credit card for the amount *money* using the *options* provided. Subclasses have to implement this method.
- capture(money, authorization, options = None): A method that captures funds from a previously authorized transaction using the *options* provided. Subclasses have to implement this method.
- void(identification, options = None): A method that nulls/voids/blanks an authorized transaction identified by *identification* to prevent a subsequent capture. Subclasses have to implement this method.
- credit(money, identification, options = None): A method that refunds a settled transaction with the transacation id *identification* and given *options*. Subclasses must implement this method.
- recurring(money, creditcard, options = None): A method that sets up a recurring transaction (or a subscription). Subclasses must implement this method.
- store(creditcard, options = None): A method that stores the credit card and user profile information on the payment gateway's servers for future reference. Subclasses must implement this method.
- unstore(identification, options = None): A method that reverses the *store* method's results. Subclasses must implement this method.

The *options* dictionary passed to the above methods consists of the following keys:

- order id: A unique order identification code (usually set by the gateway).
- ip: The IP address of the customer making the purchase. This is required by certain gateways like PayPal.
- customer: The name, customer number, or other information that identifies the customer. Optional.
- invoice: The invoice code/number (set by the merchant).
- merchant: The name or description of the merchant offering the product.
- description: A description of the product or transaction.
- email: The email address of the customer. Required by a few gateways.
- currency: Required when using a currency with a gateway that supports multiple currencies. If not specified, the value of the *default\_currency* attribute of the gateway instance is used.
- billing\_address: A dictionary containing the billing address of the customer. Generally required by gateways for address verification (AVS) etc.
- shipping address: A dictionary containing the shipping address of the customer. Required if the merchant requires shipping of products and where billing address is not the same as shipping address.

The address dictionary for *billing\_address* and *shipping\_address* should have the following keys:

- **name**: The full name of the customer.
- company: The company name of the customer. Required by a few gateways.
- address1: The primary street address of the customer. Required by many gateways.
- address2: Additional line for the address. Optional.
- city: The city of the customer.
- state: The state of the customer.
- country: The [ISO 3166-alpha 2 standard](http://en.wikipedia.org/wiki/ISO_3166-1_alpha-2) code for the country of the customer.
- zip: The zip or postal code of the customer.
- phone: The phone number of the customer. Optional.

All the above methods return a standard *response* dictionary containing the following keys:

- status: Indicating if the transaction is a "SUCCESS" or a "FAILURE"
- response: The response object for the transaction. Please consult the respective gateway's documentation to learn more about it.

### Helper functions

• get\_gateway(name, \*args, \*\*kwargs): A helper function that loads the gateway class by the *name* and initializes it with the *args* and *kwargs*.

On-site Processing Onsite processing refers to the payment mechanism where the customer stays on the merchant website and the authentication is done by the merchant website with the gateway in the background.

Merchant websites need to comply with [PCI standards](http://en.wikipedia.org/wiki/Payment_Card_Industry_Data_Security_Standard) to be able to securely carry out transactions.

On-site processing for payment gateways is implemented by using subclasses of the [Gateway class.](#page-9052-0)

Authorize.Net Gateway This gateway implements the [Authorize.Net Advanced Integration Method \(AIM\).](http://developer.authorize.net/api/aim/)

#### Usage

}

- Setup a [test account](http://developer.authorize.net/testaccount/) with Authorize.Net.
- Add the following attributes to your *settings.py*:

```
MERCHANT_TEST_MODE = True # Toggle for live transactions
MERCHANT_SETTINGS = {
    "authorize_net": {
       "LOGIN_ID" : "???",
       "TRANSACTION_KEY" : "???"
   }
    ...
```
• Use the gateway instance:

```
>>> g1 = get_gateway("authorize_net")
\gt>>> cc = CreditCard(first_name= "Test",
... last_name = "User",
... month=10, year=2011,
... number="4222222222222",
... verification_value="100")
>>>
\Rightarrow response1 = q1.purchase(1, cc, options = {...})
>>> response1
{"status": "SUCCESS", "response": <AuthorizeNetAIMResponse object>}
```
[Beanstream](http://www.beanstream.com/site/ca/index.html) Beanstream is a gateway headquartered in Canada and offering payment processing across North America.

Note: You will require the [beanstream python package](http://github.com/dragonx/beanstream) maintained by the community.

Settings attributes required (optional if you are passing them while initializing the gateway) for this integration are:

- MERCHANT\_ID: The merchant id provided by Beanstream. Can be obtained from the account dashboard.
- LOGIN\_COMPANY: The company name as visible from the account settings in the dashboard.
- LOGIN\_USER: The username used to login to the account dashboard.
- LOGIN\_PASSWORD: The password used to login to the account dashboard.
- HASH\_ALGORITHM: This is optional but required if you have enabled hashing in account dashboard. The values may be one of *SHA-1* and *MD5*.
- HASHCODE: If the above attribute is enabled, then set this attribute to the hash value you've setup in the account dashboard.

Settings attributes:

```
MERCHANT_TEST_MODE = True # Toggle for live
MERCHANT_SETTINGS = {
    "beanstream": {
        "MERCHANT_ID": "???",
        "LOGIN_COMPANY": "???",
        "LOGIN_USER": "???",
        "LOGIN_PASSWORD": "???",
        # The below two attributes are optional
        "HASH_ALGORITHM": "???",
```

```
"HASHCODE": "???",
}
...
```
Example:

}

Simple usage:

```
>>> beanstream = get_gateway("beanstream")
>>> credit_card = CreditCard(first_name="Test", last_name="User",
                             month=10, year=2011,
                             number="4111111111111111",
                             verification_value="100")
# Bill the user for 1000 USD
>>> resp = beanstream.purchase(1000, credit_card)
>>> resp["response"].resp.approved()
True
# Authorize the card for 1000 USD
>>> resp = beanstream.authorize(1000, credit_card)
# Capture funds (900 USD) from a previously authorized transaction
>>> response = beanstream.capture(900, resp["response"].resp["trnId"])
>>> response["response"].resp.approved()
True
# Void an authorized transaction
>>> beanstream.void(resp["response"].resp["trnId"])
```
Bitcoin Gateway The Bitcoin gateway implements the [Bitcoin digital currency.](http://bitcoin.org/)

It is implemented using the JSON-RPC API as described in the [Merchant Howto.](https://en.bitcoin.it/wiki/Merchant_Howto#Using_a_third-party_plugin)

Note: The Bitcoin gateway depends on the *bitcoin-python* library which can be installed from pypi

### Usage

• Add the following attributes to your *settings.py*:

```
"bitcoin": {
    "RPCUSER": "", # you'll find these settings in your $HOME/.bitcoin/bitcoin.conf
    "RPCPASSWORD": "",
    "HOST": "",
   "PORT": "",
    "ACCOUNT": "",
    "MINCONF": 1,
},
```
• Use the gateway instance:

```
>>> g1 = get_gateway("bitcoin")
>>> addr = g1.get_new_address()
>>> # pass along this address to your customer
>>> # the purchase will only be successful when
```

```
>>> # the amount is transferred to the above address
>>> response1 = g1.purchase(100, addr, options = {...})
>>> response1
{"status": "SUCCESS", "response": <instance>}
```
[Braintree Payments Server to Server](http://www.braintreepayments.com/gateway/api) [Braintree](http://www.braintreepayments.com/) Payments Server to Server is a gateway provided by Braintree [Payments](http://www.braintreepayments.com/) to services which are willing to take the burden of PCI compliance. This does not involve any redirects and only Server to Server calls happen in the background.

Note: You will require the official [braintree](http://pypi.python.org/pypi/braintree/) python package offered by Braintree for this gateway to work.

Settings attributes required for this integration are:

- MERCHANT\_ACCOUNT\_ID: The merchant account id provided by Braintree. Can be obtained from the account dashboard.
- PUBLIC\_KEY: The public key provided by Braintree through their account dashboard.
- PRIVATE\_KEY: The private key provided by Braintree through their account dashboard.

Settings attributes:

```
MERCHANT TEST MODE = True # Toggle for live
MERCHANT_SETTINGS = {
    "braintree_payments": {
        "MERCHANT_ACCOUNT_ID": "???",
        "PUBLIC_KEY": "???",
        "PRIVATE_KEY": "???"
    }
    ...
}
```
### Example:

Simple usage:

```
>>> braintree = get_gateway("braintree_payments")
>>> credit_card = CreditCard(first_name="Test", last_name="User",
                             month=10, year=2011,
                             number="4111111111111111",
                             verification_value="100")
# Bill the user for 1000 USD
>>> resp = braintree.purchase(1000, credit_card)
>>> resp["response"].is_success
True
# Authorize the card for 1000 USD
>>> resp = braintree.authorize(1000, credit_card)
# Capture funds (900 USD) from a previously authorized transaction
>>> response = braintree.capture(900, resp["response"].transaction.id)
>>> response["response"].is_success
True
# Void an authorized transaction
>>> braintree.void(resp["response"].transaction.id)
```

```
# Store Customer and Credit Card information in the vault
>>> options = {
        "customer": {
            "name": "John Doe",
            "email": "john.doe@example.com",
            },
        }
>>> resp = braintree.store(credit_card, options = options)
# Unstore a previously stored credit card from the vault
>>> response = braintree.unstore(resp["response"].customer.credit_cards[0].token)
>>> response["response"].is_success
True
# A recurring plan charge
>>> options = {
        "customer": {
            "name": "John Doe",
            "email": "john.doe@example.com",
            },
        "recurring": {
            "plan_id": "test_plan",
            "trial_duration": 2,
            "trial_duration_unit": "month",
            "number_of_billing_cycles": 12,
            },
        }
>>> resp = braintree.recurring(10, credit_card, options = options)
>>> resp["response"].is_success
True
>>> resp["response"].subscription.number_of_billing_cycles
12
```
Chargebee [Chargebee](http://www.chargebee.com/) is a SAAS that makes subscription billing easy to handle. They also provide the functionality to plug to multiple gateways in the backend.

Note: You will require the [requests](http://docs.python-requests.org/en/latest/index.html) package to get Chargebee to work.

Settings attributes required (optional if you are passing them while initializing the gateway) for this integration are:

- SITE: The name of the Chargebee app (or site as they refer). The URL is generally of the form ["https://](https:/){site}.chargebee.com/".
- API\_KEY: This key is provided in your settings dashboard.

Settings attributes:

```
MERCHANT_TEST_MODE = True # Toggle for live
MERCHANT_SETTINGS = {
    "chargebee": {
        "SITE": "some-test",
        "API_KEY": "???",
    }
    ...
}
```
### Example:

Simple usage:

```
>>> chargebee = get_gateway("chargebee")
>>> credit_card = CreditCard(first_name="Test", last_name="User",
                             month=10, year=2011,
                             number="4111111111111111",
                             verification_value="100")
# Bill the user for 10 USD per month based on a plan called 'monthly'
# The 'recurring' method on the gateway is a mirror to the 'store' method
>>> resp = chargebee.store(credit_card, options = {"plan_id": "monthly"})
>>> resp["response"]["customer"]["subscription"]["id"]
...
# Cancel the existing subscription
>>> response = chargebee.unstore(resp["response"]["customer"]["subscription"]["id"])
>>> response["response"]["subscription"]["status"]
'cancelled'
# Bill the user for 1000 USD
# Technically, Chargebee doesn't have a one shot purchase.
# Create a plan (called 'oneshot' below) that does a recurring
# subscription with an interval of a decade or more
>>> resp = chargebee.purchase(1000, credit_card,
   options = {"plan_id": "oneshot", "description": "Quick Purchase"})
>>> resp["response"]["invoice"]["subscription_id"]
...
# Authorize the card for 100 USD
# Technically, Chargebee doesn't have a one shot authorize.
# Create a plan (called 'oneshot' below) that does a recurring
# subscription with an interval of a decade or more and authorizes
# the card for a large amount
>>> resp = chargebee.authorize(100, credit_card,
   options = {"plan_id": "oneshot", "description": "Quick Authorize"})
# Capture funds (90 USD) from a previously authorized transaction
>>> response = chargebee.capture(90, resp["response"]["subscription"]["id"])
>>> response["status"]
'SUCCESS'
# Void an authorized transaction
>>> resp = chargebee.void(resp["response"]["invoice"]["subscription_id"])
>>> resp["status"]
'SUCCESS'
```
eWay Gateway The eWay gateway implements the [eWay Hosted Payment API.](http://www.eway.com.au/Developer/eway-api/hosted-payment-solution.aspx)

Note: Since the eWay payment gateway uses [SOAP,](http://en.wikipedia.org/wiki/SOAP) the API has been implemented using the [suds](https://fedorahosted.org/suds/) SOAP library for python. You'll require it to be able to use this gateway.

Usage

• Add the following attributes to your *settings.py*:

```
MERCHANT_TEST_MODE = True
MERCHANT_SETTINGS = {
    "eway": {
       "CUSTOMER_ID": "???",
        "USERNAME": "???",
        "PASSWORD": "???",
    }
}
```
• Use the gateway instance:

```
>>> g1 = get_gateway("eway")
>>>
>>> cc = CreditCard(first_name= "Test",
... last_name = "User",
... month=10, year=2011,
... number="4222222222222",
... verification_value="100")
>>>
>>> response1 = g1.purchase(100, cc, options = {...})
>>> response1
{"status": "SUCCESS", "response": <instance>}
```
[Paylane](https://paylane.com/) Gateway Paylane is a payment processor focussed mainly in Europe.

Note: You will require [suds](https://fedorahosted.org/suds) python package to work with the the SOAP interface.

Settings attributes required for this gateway are:

- USERNAME: The username provided by Paylane while signing up for an account.
- PASSWORD: The password you set from the merchant admin panel. Not to be confused with the merchant login password.
- WSDL (optional): The location of the WSDL file. Defaults to [https://direct.paylane.com/wsdl/production/Direct.wsdl.](https://direct.paylane.com/wsdl/production/Direct.wsdl)
- SUDS\_CACHE\_DIR (optional): The location of the suds cache files. Defaults to /tmp/suds.

Settings attributes:

```
MERCHANT_TEST_MODE = True # Toggle for live
MERCHANT_SETTINGS = {
    "paylane": {
        "USERNAME": "???",
        "PASSWORD": "???",
    }
    ...
}
```
### Example:

Simple usage:

```
>>> paylane = get_gateway("paylane")
>>> credit_card = CreditCard(first_name="Test", last_name="User",
                             month=10, year=2012,
                             number="4242424242424242",
```

```
verification_value="100")
# Bill the user for 1000 USD
>>> resp = paylane.purchase(1000, credit_card)
>>> resp["status"]
SUCCESS
# Authorize the card for 1000 USD
>>> resp = paylane.authorize(1000, credit_card)
# Capture funds (900 USD) from a previously authorized transaction
>>> response = paylane.capture(900, resp["response"].id)
>>> response["status"]
SUCCESS
# A recurring plan charge
>>> options = {"plan_id": "gold"}
>>> resp = paylane.recurring(credit_card, options = options)
>>> resp["status"]
SUCCESS
```
### PayPal Gateway

Note: This gateway is a wrapper to the [django-paypal](http://github.com/dcramer/django-paypal/) package. Please download it to be able to use the gateway.

The PayPal gateway is an implementation of the [PayPal Website Payments Pro](https://merchant.paypal.com/cgi-bin/marketingweb?cmd=_render-content&content_ID=merchant/wp_pro) product.

#### Usage

- Setup a PayPal Website Payments Pro account and obtain the API details.
- Add *paypal.standard* and *paypal.pro* (apps from [django-paypal\)](http://github.com/dcramer/django-paypal/) to the *INSTALLED\_APPS* in your *settings.py*.
- Also add the following attributes to your *settings.py*:

```
MERCHANT_TEST_MODE = True # Toggle for live transactions
MERCHANT_SETTINGS = {
    "pay_pal": {
        "WPP_USER" : "???",
       "WPP_PASSWORD" : "???",
       "WPP_SIGNATURE" : "???"
    }
}
# Since merchant relies on django-paypal
# you have to additionally provide the
# below attributes
PAYPAL_TEST = MERCHANT_TEST_MODE
PAYPAL_WPP_USER = MERCHANT_SETTINGS["pay_pal"]["WPP_USER"]
PAYPAL_WPP_PASSWORD = MERCHANT_SETTINGS["pay_pal"]["WPP_PASSWORD"]
PAYPAL_WPP_SIGNATURE = MERCHANT_SETTINGS["pay_pal"]["WPP_SIGNATURE"]
```
- Run *python manage.py syncdb* to get the response tables.
- Use the gateway instance:

```
>>> g1 = get_gateway("pay_pal")
>>>
>>> cc = CreditCard(first_name= "Test",
```

```
... last_name = "User",
... month=10, year=2011,
... number="4222222222222",
... verification_value="100")
>>>
>>> response1 = g1.purchase(100, cc, options = {"request": request, ...})
>>> response1
{"status": "SUCCESS", "response": <PayPalNVP object>}
```
Note: The PayPal gateway expects you pass the *request* object as a part of the *options* dictionary because the client's IP address may be used for fraud detection.

**[Stripe Payments](https://stripe.com/)** [Stripe](http://pypi.python.org/pypi/stripe/) Payments is a gateway provided by Stripe to services which are willing to take the burden of PCI compliance. This does not involve any redirects and only Server to Server calls happen in the background.

Note: You will require the official [stripe](http://pypi.python.org/pypi/stripe/) python package offered by Stripe for this gateway to work.

Settings attributes required for this integration are:

• API\_KEY: The merchant api key is provided by Stripe. Can be obtained from the account dashboard.

Settings attributes:

```
MERCHANT_TEST_MODE = True # Toggle for live
MERCHANT_SETTINGS = {
    "stripe": {
        "API_KEY": "???",
        "PUBLISHABLE_KEY": "???", # Used for stripe integration
    }
    ...
}
```
### Example:

Simple usage:

```
>>> from billing import get_gateway, CreditCard
>>> stripe = get_gateway("stripe")
>>> credit_card = CreditCard(first_name="Test", last_name="User",
                             month=10, year=2012,
                             number="4242424242424242",
                             verification_value="100")
# Bill the user for 1000 USD
>>> resp = stripe.purchase(1000, credit_card)
>>> resp["status"]
SUCCESS
# Authorize the card for 1000 USD
>>> resp = stripe.authorize(1000, credit_card)
# Capture funds (900 USD) from a previously authorized transaction
>>> response = stripe.capture(900, resp["response"].id)
>>> response["status"]
SUCCESS
```

```
# Store Customer and Credit Card information in the vault
>>> resp = stripe.store(credit_card)
# Unstore a previously stored credit card from the vault
>>> response = stripe.unstore(resp["response"].id)
>>> response["status"]
SUCCESS
# A recurring plan charge
>>> options = {"plan_id": "gold"}
>>> resp = stripe.recurring(credit_card, options = options)
>>> resp["status"]
SUCCESS
```
WePay Payments [WePay.com](https://www.wepay.com/) is a service that lets you accept payments not just from credit cards but also from bank accounts.

WePay works slightly differently and is a hybrid between a [Gateway](#page-9052-0) and an [Integration](#page-9078-0) but should still be fairly easy to use.

Note: You will require the official [wepay](http://pypi.python.org/pypi/wepay/) python package offered by WePay.

Settings attributes required for this integration are:

- CLIENT\_ID: This attribute refers to the application id that can be obtained from the account dashboard.
- CLIENT SECRET: This is the secret for the corresponding CLIENT ID.
- ACCOUNT\_ID: Refers to the WePay user account id. If you are accepting payments for yourself, then this attribute is compulsory. If you are accepting payments for other users (say in a marketplace setup), then it is optional in the settings.py file but has to be passed in the options dictionary (with the key account\_id) in the views.
- ACCESS\_TOKEN: The OAuth2 access token acquired from the user after the installation of the WePay application. If you are accepting payments for yourself, then this attribute is compulsory. If you are accepting payments for other users (say in a marketplace setup), then it is optional in the settings.py file but has to be passed in the options dictionary (with the key token) in the views.

Settings attributes:

```
MERCHANT_TEST_MODE = True # Toggle for live
MERCHANT SETTINGS = {
    "we_pay": {
        "CLIENT_ID": "???",
        "CLIENT_SECRET": "???",
        "ACCESS_TOKEN": "???",
        "ACCOUNT_ID": "???"
    }
    ...
}
```
Example:

Simple usage:

```
wp = get_gateway("we_pay")
credit_card = CreditCard(first_name="Test", last_name="User",
```

```
month=10, year=2012,
                         number="4242424242424242",
                         verification_value="100")
def we_pay_purchase(request):
    # Bill the user for 10 USD
    # Credit card is not required here because the user
    # is redirected to the wepay site for authorization
    resp = wp.purchase(10, None, {
        "description": "Product Description",
        "type": "GOODS",
        "redirect_uri": "http://example.com/success/redirect/"
    })
    if resp["status"] == "SUCCESS":
        return HttpResponseRedirect(resp["response"]["checkout_uri"])
    ...
# Authorize the card for 1000 USD
def we_pay_authorize(request):
    # Authorize the card, the amount is not required.
    resp = wp.authorize(None, credit\_card, { "customer": } { "email":} "abc@example.com" |, " "billing_a"resp["checkout_id"]
    ...
# Capture funds from a previously authorized transaction
def we_pay_capture(request):
    # No ability to partially capture and hence first argument is None
    resp = wp.capture(None, '<authorization_id>')
    ...
# Refund a transaction
def we_pay_refund(request):
    # Refund completely
   resp = wp.credit(None, '<checkout_id>')
    ...
    # Refund partially from a transaction charged $15
    resp = wp.credit(10, '<checkout_id>')
    ...
# Store Customer and Credit Card information in the vault
def we_pay_store(request)
    resp = wp.store(credit_card, {"customer": {"email": "abc@example.com"}, "billing_address": {
    ...
# A recurring plan for $100/month
def we_pay_recurring(request):
    options = {"period": "monthly", "start_time": "2012-01-01",
               "end_time": "2013-01-01", "auto_recur": "true",
               "redirect_uri": "http://example.com/redirect/success/"}
    resp = wp.recurring(100, None, options = options)if resp["status"] == "SUCCESS":
        return HttpResponseRedirect(resp["response"]["preapproval_uri"])
    ...
```
Off-site Processing Off-site processing is the payment mechanism where the customer is redirected to the payment gateways site to complete the transaction and is redirected back to the merchant website on completion.

Since the credit card number and other sensitive details are entered on the payment gateway's site, the merchant

website may not comply to [PCI standards.](http://en.wikipedia.org/wiki/Payment_Card_Industry_Data_Security_Standard) This mode of payment is recommended when the merchant website is not in a position to use SSL certificates, not able to guarantee a secure network etc

Off-site processing is generally implemented in merchant through *Integrations* (name derived from [Active Merchant\)](http://activemerchant.org/).

Integration An Integration much like a [Gateway](#page-9052-0) is a Python class. But unlike a Gateway which is used in a view, an Integration renders a form (usually with hidden fields) through a template tag. An integration may also support asynchronous and real-time transaction status handling through callbacks or notifiers like the [PayPal IPN](https://www.paypal.com/ipn)

Here is a reference of the attributes and methods of the Integration class:

### **Attributes**

- fields: Dictionary of form fields that have to be rendered in the template.
- test\_mode: Signifies if the integration is in a test mode or production. The default value for this is taken from the *MERCHANT\_TEST\_MODE* setting attribute.
- display\_name: A human readable name that is generally used to tag the errors when the integration is not correctly configured.

### Methods

- **\_\_init\_\_(options={})**: The constructor for the Integration. The options dictionary if present overrides the default items of the fields attribute.
- add field(key, value): A method to modify the fields attribute.
- add\_fields(fields): A method to update the fields attribute with the fields dictionary specified.
- service\_url: The URL on the form where the fields data is posted. Overridden by implementations.
- get\_urls: A method that returns the urlpatterns for the notifier/ callback. This method is modified by implementations.
- urls: A property that returns the above method.

Helper Function Very much like [Gateways,](#page-9052-0) Integrations have a method of easily referencing the corresponding integration class through the *get\_integration* helper function.

• get\_integration(integration\_name, \*args, \*\*kwargs): Returns the Integration class for the corresponding *integration\_name*.

Example:

```
>>> from billing import get_integration
>>> get_integration("pay_pal")
<billing.integrations.pay_pal_integration.PayPalIntegration object at 0xa57e12c>
```
[PayPal Website Payments Standard](https://merchant.paypal.com/cgi-bin/marketingweb?cmd=_render-content&content_ID=merchant/wp_standard) PayPal Website Payments Standard (PWS) is an offsite payment processor. This method of payment is implemented in merchant as a wrapper on top of [django-paypal.](https://github.com/dcramer/django-paypal) You need to install the package to be able to use this payment processor.

For a list of the fields and settings attribute expected, please refer to the PWS and django-paypal documentation.

After a transaction, PayPal pings the notification URL and all the data sent is stored in the *PayPalIPN* model instance that can be viewed from the django admin.

Test or Live Mode By default the form renders in test mode with POST against sandbox.paypal.com. Add following to you *settings.py* to put the form into live mode:

```
### Django Merchant
MERCHANT_TEST_MODE = False
PAYPAL_TEST = MERCHANT_TEST_MODE
```
Don't forget to add the settings attributes from  $d$  jango-paypal:

```
INSTALLED_APPS = (
    ...,
    'paypal.standard.pdt',
    ...)
MERCHANT_SETTINGS = {
     ...,
     'pay_pal': {
         "WPP_USER" : '...',
         "WPP_PASSWORD" : '...',
         "WPP_SIGNATURE" : '...',
         "RECEIVER_EMAIL" : '...',
         # Below attribute is optional
         "ENCRYPTED": True
    }
     ...}
PAYPAL_RECEIVER_EMAIL = MERCHANT_SETTINGS['pay_pal']['RECEIVER_EMAIL']
```
Example In urls.py:

```
from billing import get_integration
pay_pal = get_integration("pay_pal")
urlpatterns += patterns('',
  (r'^paypal-ipn-handler/', include(pay_pal.urls)),
)
```
In views.py:

```
>>> from billing import get_integration
>>> pay_pal = get_integration("pay_pal")
>>> pay_pal.add_fields({
... "business": "paypalemail@somedomain.com",
... "item_name": "Test Item",
... "invoice": "UID",
... "notify_url": "http://example.com/paypal-ipn-handler/",
... "return_url": "http://example.com/paypal/",
... "cancel_return": "http://example.com/paypal/unsuccessful/",
... "amount": 100})
>>> return render_to_response("some_template.html",
... {"obj": pay_pal},
... because the context_instance=RequestContext (request))
```
You can also implement a shopping cart by adding multiple items with keys like item\_name\_1, amount\_1 etc, for e.g:

```
>>> pay_pal.add_fields({
... "business": "paypalemail@somedomain.com",
... "item_name_1": "Test Item 1",
... "amount_1": "10",
```

```
... "item_name_2": "Test Item 2",
... "amount_2": "20",
... "invoice": "UID",
... "notify_url": "http://example.com/paypal-ipn-handler/",
... "return_url": "http://example.com/paypal/",
... "cancel_return": "http://example.com/paypal/unsuccessful/",
... })
```
In some\_template.html:

```
{% load render_integration from billing_tags %}
{% render_integration obj %}
```
Template renders to something like below:

```
<form action="https://www.sandbox.paypal.com/cgi-bin/webscr" method="post">
 <input type="hidden" name="business" value="paypalemail@somedomain.com" id="id_business" />
 <input type="hidden" name="amount" value="100" id="id_amount" />
 <input type="hidden" name="item_name" value="Test Item" id="id_item_name" />
 <input type="hidden" name="notify_url" value="http://example.com/paypal-ipn-handler/" id="id_notify_url" />
 <input type="hidden" name="cancel_return" value="http://example.com/paypal/unsuccessful" id="id_cancel_return" />
 <input type="hidden" name="return" value="http://example.com/paypal/" id="id_return_url" />
 <input type="hidden" name="invoice" value="UID" id="id_invoice" />
 <input type="hidden" name="cmd" value="_xclick" id="id_cmd" />
 <input type="hidden" name="charset" value="utf-8" id="id_charset" />
 <input type="hidden" name="currency_code" value="USD" id="id_currency_code" />
 <input type="hidden" name="no_shipping" value="1" id="id_no_shipping" />
 <input type="image" src="https://www.sandbox.paypal.com/en_US/i/btn/btn_buynowCC_LG.gif" border="0"
</form>
```
WorldPay [WorldPay,](http://www.rbsworldpay.com/) provides a hosted payments page for offsite transactions for merchants who cannot guarantee PCI compliance. The documentation for the service is available [here.](http://rbsworldpay.com/support/bg/index.php?page=development&sub=integration&c=UK)

After a transaction, WorldPay pings the notification URL and all the data sent is stored in the *RBSResponse* model instance that can be viewed from the django admin.

The settings attribute required for this integration are:

• MD5\_SECRET\_KEY: The MD5 secret key chosen by the user while signing up for the WorldPay Hosted Payments Service.

Settings Attributes:

```
MERCHANT_TEST_MODE = True # Toggle for live
MERCHANT_SETTINGS = {
    "world_pay": {
        "MD5_SECRET_KEY": "???"
    }
    ...
}
```
Example In urls.py:

```
world_pay = get_integration("world_pay")
urlpatterns += patterns('',
  (r'^world_pay/', include(world_pay.urls)),
  # You'll have to register /world_pay/rbs-notify-handler/ in the
```

```
# WorldPay admin dashboard for the notification URL
```
In views.py:

)

```
>>> from billing import get_integration
>>> world_pay = get_integration("world_pay")
>>> world_pay.add_fields({
... "instId": "WP_ID",
... "cartId": "TEST123",
... "amount": 100,
... "currency": "USD",
... "desc": "Test Item",
... })
>>> return render_to_response("some_template.html",
... {"obj": world_pay},
... context_instance=RequestContext(request))
```
In some\_template.html:

{% load render\_integration from billing\_tags %} {% render\_integration obj %}

Template renders to something like below:

```
<form method='post' action='https://select-test.wp3.rbsworldpay.com/wcc/purchase'>
 <input type="hidden" name="futurePayType" id="id_futurePayType" />
 <input type="hidden" name="intervalUnit" id="id_intervalUnit" />
 <input type="hidden" name="intervalMult" id="id_intervalMult" />
 <input type="hidden" name="option" id="id_option" />
 <input type="hidden" name="noOfPayments" id="id_noOfPayments" />
 <input type="hidden" name="normalAmount" id="id_normalAmount" />
 <input type="hidden" name="startDelayUnit" id="id_startDelayUnit" />
 <input type="hidden" name="startDelayMult" id="id_startDelayMult" />
 <input type="hidden" name="instId" value="WP_ID" id="id_instId" />
 <input type="hidden" name="cartId" value="TEST123" id="id_cartId" />
 <input type="hidden" name="amount" value="100" id="id_amount" />
 <input type="hidden" name="currency" value="USD" id="id_currency" />
 <input type="hidden" name="desc" value="Test Item" id="id_desc" />
 <input type="hidden" name="testMode" value="100" id="id_testMode" />
 <input type="hidden" name="signatureFields" value="instId:amount:cartId" id="id_signatureFields" />
 <input type="hidden" name="signature" value="6c165d7abea54bf6c1ce19af60359a59" id="id_signature" />
 <input type='submit' value='Pay through WorldPay'/>
</form>
```
Amazon Flexible Payment Service [Amazon FPS,](http://aws.amazon.com/fps/) is a service that allows for building very flexible payment systems. The service can be classified as a part Gateway and part Integration (offsite processor). This is because the customer is redirected to the Amazon site where he authorizes the payment and after this the customer is redirected back to the merchant site with a token that is used by the merchant to transact with the customer. In plain offsite processors, the authorization and transaction take place in one shot almost simultaneously.

Since the service isn't conventional (though very flexible), implementing FPS in merchant takes a couple of steps more.

The documentation for the service is available at [Amazon FPS Docs.](http://aws.amazon.com/documentation/fps/)

Note: This integration has a dependency on boto, a popular AWS library for python.

Settings attributes required for this integration are:

- AWS\_ACCESS\_KEY: The Amazon AWS access key available from the user's AWS dashboard.
- AWS\_SECRET\_ACCESS\_KEY: The Amazon AWS secret access key also available from the user's dashboard. Shouldn't be distributed to anyone.

#### Settings attributes:

```
MERCHANT_TEST_MODE = True
MERCHANT_SETTINGS = {
    "amazon_fps": {
        "AWS ACCESS KEY": "???",
        "AWS_SECRET_ACCESS_KEY": "???"
    }
}
```
Here are the methods and attributes implemented on the AmazonFpsIntegration class:

- \_init\_(options = {}): The constructor takes a dictionary of options that are used to initialize the underlying FPSConnection that is bundled with boto.
- service\_url: A property that returns the API Endpoint depending on whether the the integration is in test\_mode or not.
- link\_url: A property that returns the link which redirects the customer to the Amazon Payments site to authorize the transaction.
- purchase(amount, options={}): The method that charges a customer right away for the amount amount after receiving a successful token from Amazon. The options dictionary is generated from the return\_url on successful redirect from the Amazon payments page. This method returns a dictionary with two items, status representing the status and response representing the response as described by boto.fps.response.FPSResponse.
- authorize(amount, options={}): Similar to the purchase method except that it reserves the payment and doesn't not charge until a capture (settle) is not called. The response is the same as that of purchase.
- capture (amount, options={}): Captures funds from an authorized transaction. The response is the same as the above two methods.
- credit (amount, options={}): Refunds a part of full amount of the transaction.
- void(identification, options={}): Cancel/Null an authorized transaction.
- fps\_ipn\_handler: A method that handles the asynchronous HTTP POST request from the Amazon IPN and saves into the AmazonFPSResponse model.
- fps\_return\_url: This method verifies the source of the return URL from Amazon and directs to the transaction.
- transaction: This is the main method that charges/authorizes funds from the customer. This method has to be subclassed to implement the logic for the transaction on return from the Amazon Payments page.

Example In any app that is present in the settings.INSTALLED\_APPS, subclass the AmazonFpsIntegration and implement the transaction method. The file should be available under <app>/integrations/<integration\_name>\_integration.py:

```
class FpsIntegration(AmazonFpsIntegration):
    # The class name is based on the filename.
    # So if the files exists in <app>/integrations/fps_integration.py
    # then the class name should be FpsIntegration
```

```
def transaction(self, request):
   # Logic to decide if the user should
    # be charged immediately or funds
    # authorized and then redirect the user
    # Below is an example:
   resp = self.purchase(10, {...})if resp["status"] == "Success":
      return HttpResponseRedirect("/success/")
   return HttpResponseRedirect("/failure/")
```
In urls.py:

```
from billing import get_integration
amazon_fps = get\_integration("fps")urlpatterns += patterns('',
  (r'^amazon_fps/', include(amazon_fps.urls)),
  # You'll have to register /amazon_fps/fps-notify-handler/ in the
  # Amazon FPS admin dashboard for the notification URL
)
```
In views.py:

```
from billing import get_integration
def productPage(request):
  amazon_fps = get_integration("fps")
  url_scheme = "http"
  if request.is_secure():
      url_scheme = "https"
  domain = RequestSite(request).domain
   fields = {"transactionAmount": "100",
             "pipelineName": "SingleUse",
             "paymentReason": "Merchant Test",
             "paymentPage": request.build_absolute_uri(),
             # Send the correct url where the redirect should happen
             "returnURL": "%s://%s%s" % (url_scheme,
                                         domain,
                                         reverse("fps_return_url")),
            }
    # You might want to save the fields["callerReference"] that
    # is auto-generated in the db or session to uniquely identify
    # this user (or use the user id as the callerReference) because
    # amazon passes this callerReference back in the return URL.
   amazon_fps.add_fields(fields)
   return render_to_response("some_template.html",
                              {"fps": amazon_fps},
                              context_instance=RequestContext(request))
```
In some\_template.html:

{% load render\_integration from billing\_tags %} {% render\_integration fps %}

The above template renders the following code:

<p><a href="https://authorize.payments-sandbox.amazon.com/cobranded-ui/actions/start?callerKey=AKIAI

[Braintree Payments Transparent Redirect](http://www.braintreepayments.com/gateway/api) Braintree Payments Transparent Redirect is a service offered by [Brain](http://www.braintreepayments.com/)[tree Payments](http://www.braintreepayments.com/) to reduce the complexity of PCI compliance.

Note: This integration makes use of the official [braintree](http://pypi.python.org/pypi/braintree/) python package offered by Braintree Payments. Please install it before you use this integration.

Refer to the [Braintree Payments Server to Server](#page-9064-0) Gateway for the settings attributes.

Here are the methods and attributes implemented on the BraintreePaymentsIntegration class:

- \_init\_(self, options=None): The constructor method that configures the Braintree environment setting it either to production or sandbox mode based on the value of settings.MERCHANT\_TEST\_MODE.
- service\_url(self): A property that provides the URL to which the Transparent Redirect form is submitted.
- get\_urls(self): The method sets the url to which Braintree redirects after the form submission is successful. This method is generally mapped directly in the  $urls.py$ .

```
from billing import get_integration
braintree = get_integration("braintree_payments")
urlpatterns += patterns('',
   (r'^braintree/', include(braintree.urls)),
)
```
- braintree\_notify\_handler(self, request): The view method that handles the confirmation of the transaction after successful redirection from Braintree.
- braintree success handler(self, request, response): If the transaction is successful, the braintree\_notify\_handler calls the braintree\_success\_handler which renders the billing/braintree success.html with the response object. The response object is a standard braintree result described [here.](http://www.braintreepayments.com/docs/python/transactions/result_handling)
- braintree\_failure\_handler(self, request, response): If the transaction fails, the braintree notify handler calls the braintree failure handler which renders the billing/braintree\_error.html with the response which is a standar braintree error object.
- generate\_tr\_data(self): The method that calculates the [tr\\_data](http://www.braintreepayments.com/docs/python/transactions/create_tr#tr_data) to prevent a form from being tampered post-submission.
- generate\_form(self): The method that generates and returns the form (present in billing.forms.braintree\_payments\_form) and populates the initial data with the self.fields (added through either the add\_fields or add\_field methods) and tr\_data.

### Example:

In the views.py:

```
braintree_obj = get_integration("braintree_payments")
# Standard braintree fields
fields = {"transaction": {
            "order_id": "some_unique_id",
            "type": "sale",
            "options": {
                "submit_for_settlement": True
              },
            },
            "site": "%s://%s" %("https" if request.is_secure() else "http",
                                 RequestSite(request).domain)
         }
```

```
braintree_obj.add_fields(fields)
return render_to_response("some_template.html",
                          {"bp": braintree_obj},
                          context_instance=RequestContext(request))
```
In the urls.py:

```
braintree_obj = get_integration("braintree_payments")
urlpatterns += patterns('',
   (r'^braintree/', include(braintree.urls)),
```
#### In the template:

)

```
{% load render_integration from billing_tags %}
{% render_integration bp %}
```
Stripe Payment Integration *[Stripe Payment Integration](#page-9092-0)* is a service offered by [Stripe Payment](https://stripe.com) to reduce the complexity of PCI compliance.

Note: This integration makes use of the official [stripe](http://pypi.python.org/pypi/stripe/) python package offered by Stripe Payments. Please install it before you use this integration.

Refer to the [Stripe Payments](#page-9074-0) Gateway for the settings attributes.

Here are the methods and attributes implemented on the StripeIntegration class:

- \_init\_(self, options=None): The constructor method that configures the stripe setting
- get urls (self): The method sets the url to which the token is sent after the it is obtained from Stripe. This method is generally mapped directly in the urls.py.

```
from billing import get_integration
stripe_obj = get_integration("stripe")
urlpatterns += patterns('',
   (r'^stripe/', include(stripe_obj.urls)),
)
```
- transaction(self, request): The method that receives the Stripe Token after successfully validating with the Stripe servers. Needs to be subclassed to include the token transaction logic.
- generate form(self): The method that generates and returns the form (present in billing.forms.stripe\_form)

#### Example:

In <some\_app>/integrations/stripe\_example\_integration.py:

```
from billing.integrations.stripe_integration import StripeIntegration
class StripeExampleIntegration(StripeIntegration):
   def transaction(self, request):
        # The token is received in the POST request
        resp = self.gateway.purchase(100, request.POST["stripeToken"])
        if resp["status"] == "SUCCESS":
            # Redirect if the transaction is successful
```
...

**else**: # Transaction failed

...

In the views.py:

```
stripe_obj = get_integration("stripe_example")
return render_to_response("some_template.html",
                       {"stripe_obj": stripe_obj},
                        context_instance=RequestContext(request))
```
In the urls.py:

```
stripe_obj = get_integration("stripe_example")
urlpatterns += patterns('',
   (r'^stripe/', include(stripe_obj.urls)),
)
```
In the template:

```
{% load render_integration from billing_tags %}
{% render_integration stripe_obj %}
```
eWAY Payment Integration The eWAY integration functionality interfaces with eWAY's Merchant Hosted Payments facility. Their service makes it extremely easy to be PCI-DSS compliant by allowing you to never receive customer credit card information.

Note: This integration requires the [suds](https://fedorahosted.org/suds/) package. Please install it before you use this integration.

The basic data flow is as follows:

- 1. Request an *access code* from eWAY.
- 2. Create an HTML form with the *access code* and user credit card fields.
- 3. Encourage the user to submit the form to eWAY and they'll be redirected back to your site.
- 4. Use the *access code* to ask eWAY if the transaction was successful.

You must add the following to project's settings:

```
MERCHANT_SETTINGS = {
    "eway": {
        "CUSTOMER_ID": "???",
        "USERNAME": "???",
        "PASSWORD": "???",
    }
}
```
The integration class is used to request an *access code* and also to check its success after the redirect:

```
class EwayIntegration(access_code=None)
     Creates an integration object for use with eWAY.
```
*access\_code* is optional, but must be configured prior to using [check\\_transaction\(\)](#page-9096-0).

**request\_access\_code**(*payment*, *redirect\_url*, *customer=None*, *billing\_country=None*, *ip\_address=None*)

Requests an *access code* from eWAY to use with a transaction.

**Parameters** 

- **payment** (*dict*) Information about the payment
- **redirect\_url** (*unicode*) URL to redirect the user to after payment
- **customer** (*dict*) Customer related information
- **billing\_country** (*unicode alpha-2 country code (as per ISO 3166)*) Customer's billing country
- **ip\_address** (*unicode*) Customer's IP address

Returns (access\_code, customer)

The integration is automatically updated with the returned access code.

Supported keys in customer:

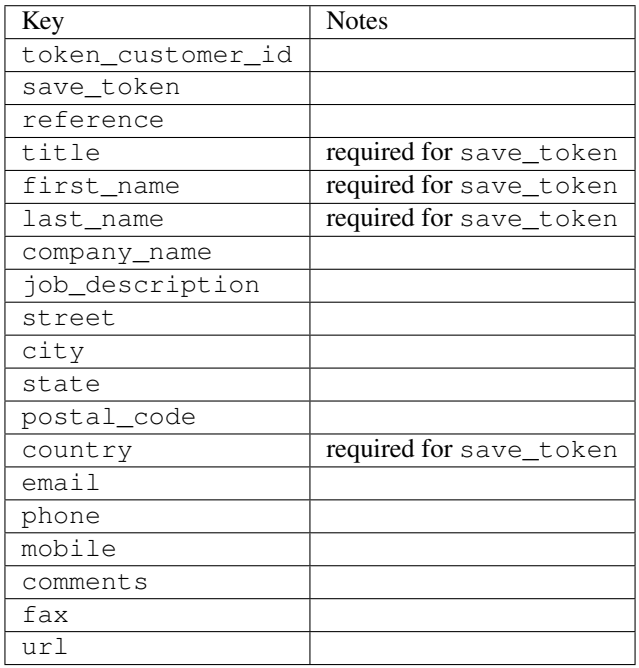

Supported keys in payment:

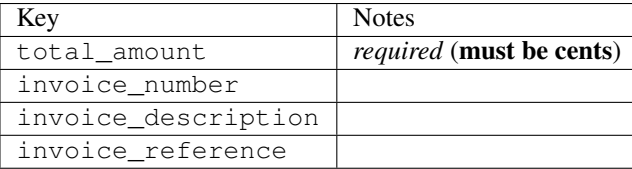

To add extra security, it's a good idea to specify ip\_address. The value is given to eWAY to allow them to ensure that the POST request they receive comes from the given address. E.g.:

```
def payment(request):
    integration = get_integration("eway_au")
    access_code, customer = integration.request_access_code(..., ip_address=request.META["REMOTE
    \# ...
```
## Returned value

The returned value is a tuple (access\_code, customer). access\_code is the access code granted by eWAY that must be included in the HTML form, and is used to request transaction status after the redirect.

customer is a dict containing information about the customer. This is particularly useful if you make use of save\_token and token\_customer\_id to save customer details on eWAY's servers. Keys in the dict are:

•token\_customer\_id •save\_token •reference •title •first\_name •last\_name •company\_name •job\_description •street •city •state •postal\_code •country – e.g. au •email •phone •mobile •comments •fax •url •card\_number – e.g. 444433XXXXXX1111 •card\_name •card\_expiry\_month •card\_expiry\_year

### **check\_transaction**()

Check with eWAY what happened with a transaction.

This method requires access\_code has been configured.

Returns dict

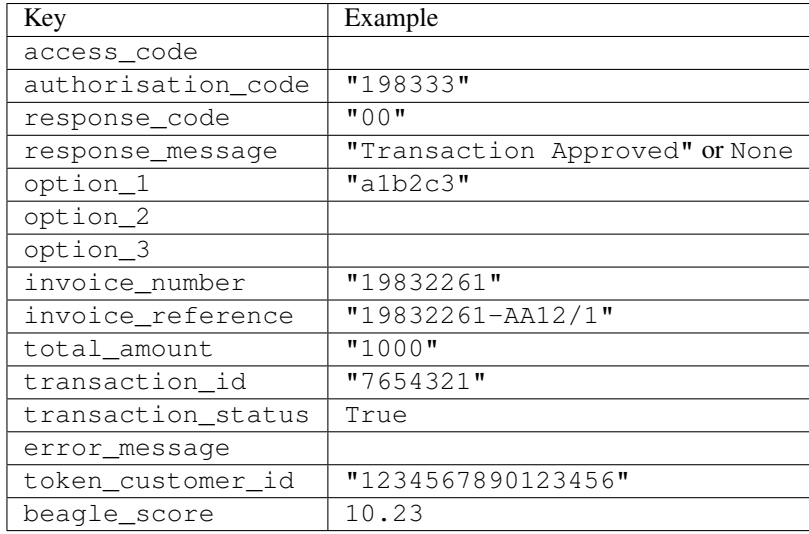

#### Example:

```
# views.py
from billing import get_integration
from django.shortcuts import get_object_or_404
def payment(request, cart_pk):
    # Pretend some 'Order' model exists with a 'total_price' in dollars
   order = get_object_or_404(Order, pk=cart_pk)
    integration = get_integration("eway_au")
    access_code, customer = integration.request_access_code(
       customer={"first_name": "Bradley", "last_name": "Ayers"},
       payment={"total_amount": order.total_price * 100},
       return_url=reverse(payment_done))
    request.session["eway_access_code"] = integration.access_code
   return render(request, "payment.html", {"integration": integration})
def payment_done(request, cart_pk):
   order = get_object_or_404(Order, pk=cart_pk)
   access_code = request.session["access_code"]
   integration = get_integration("eway_au", access_code=access_code)
    # Retrieve transaction status from eWAY
    status = integration.check_transaction()
   if status["response_code"] in ("00", "08", "11"):
       order.is_paid = True
       order.save()
       template = "receipt.html"
   else:
       template = "payment_failed.html"
    return render(request, template, {"status": status})
```
In order for eWAY to process the transaction, the user must submit the payment HTML form directly to eWAY. The helper tag {% eway %} makes this trivial:

```
{% load render_integration from billing_tags %}
{% render_integration integration %}
```
For a more configurable form, use the following pattern:

```
\n  <form method="post" action="{{ integration.service_url }}">
    {{ integration.generate_form.as_p }}
    <input type="submit"/>
\langle/form>
```
Authorize.Net Direct Post Method [Authorize.Net Direct Post Method](http://developer.authorize.net/api/dpm) is a service offered by [Authorize.Net](http://authorize.net/) to reduce the complexity of PCI compliance.

Here are the following settings attributes that are required:

- LOGIN\_ID: The Login id provided by Authorize.Net. Can be obtained from the dashboard.
- TRANSACTION\_KEY: The Transaction key is used to sign the generated form with a shared key to validate against form tampering.
- MD5 HASH: This attribute is used to generate a hash that is verified against the hash sent by Authorize.Net to confirm the request's source.

Here are the methods and attributes implemented on the AuthorizeNetDpmIntegration class:

- \_init\_(self): The constructor that configures the Authorize.Net Integration environment setting it either to production or sandbox mode based on the value of settings.MERCHANT\_TEST\_MODE.
- **form\_class(self)**: Returns the form class that is used to generate the form. Defaults to billing.forms.authorize\_net\_forms.AuthorizeNetDPMForm.
- generate\_form(self): Renders the form and generates some precomputed field values.
- service url(self): Returns the Authorize.net url to be set on the form.
- verify\_response(self, request): Verifies if the relay response originated from Authorize.Net.
- get urls (self): The method sets the url to which Authorize.Net sends a relay response, redirects on a success or failure.

```
from billing import get_integration
integration = get_integration("authorize_net_dpm")
urlpatterns += patterns('',
   (r'^authorize_net/', include(integration.urls)),
)
```
- authorize\_net\_notify\_handler(self, request): The view method that handles the verification of the response, firing of the signal and sends out the redirect snippet to Authorize.Net.
- authorize\_net\_success\_handler(self, request): The method that renders the *billing/authorize\_net\_success.html*.
- authorize\_net\_failure\_handler(self, request): The method that renders the *billing/authorize\_net\_failure.html*.

### Example:

In the views.py:

```
int_obj = get_integration("authorize_net_dpm")
fields = \{ 'x\_amount' : 1,'x_fp_sequence': datetime.datetime.now().strftime('%Y%m%d%H%M%S'),
          'x_fp_timestamp': datetime.datetime.utcnow().strftime('%s'),
```
```
'x recurring bill': 'F',
}
```

```
int_obj.add_fields(fields)
return render_to_response("some_template.html",
                          {"adp": int_obj},
                          context_instance=RequestContext(request))
```
In the urls.py:

```
int_obj = get_integration("authorize_net_dpm")
urlpatterns += patterns('',
   (r'^authorize_net/', include(int_obj.urls)),
)
```
In the template:

```
{% load render_integration from billing_tags %}
{% render_integration adp %}
```
Signals The signals emitted by [Merchant](http://github.com/agiliq/merchant) are:

- *transaction\_was\_successful(sender, type=..., response=...)*: This signal is dispatched when a payment is successfully transacted. The *sender* is the object which has dispatched the signal. *type* is the kind of transaction. Current choices for type are:
	- *purchase*
	- *authorize*
	- *capture*
	- *credit*
	- *void*
	- *store*
	- *unstore*

*response* is the actual response object that is sent after the success. Please consult the individual gateway docs for the response object.

- *transaction\_was\_unsuccessful(sender, type=..., response=...)*: This signal is dispatched when a payment fails. The *sender* is the object which has dispatched the signal. *type* is the kind of transation. Current choices for type are:
	- *purchase*
	- *authorize*
	- *capture*
	- *credit*
	- *void*
	- *store*
	- *unstore*

*response* is the actual response object that is sent after the success.

Note: Some gateways are implemented to raise an error on failure. This exception may be passed as the response object. Please consult the docs to confirm.

Writing a new gateway Writing a new gateway for [Merchant](http://github.com/agiliq/merchant) is very easy. Here are the steps to follow to write a new gateway:

• Create a new gateway file under the *billing.gateways* module which should follow this naming convention:

<gateway\_name>\_gateway.py

...

So for example, PayPal would have *pay\_pal\_gateway.py*. Similarly, Authorize.Net, would have *authorize\_net\_gateway.py*.

• Create a class in this file with the following name:

```
class GatewayNameGateway(Gateway):
```
So for PayPal, it would be *PayPalGateway* and for Authorize.Net, it would be *AuthorizeNetGateway*.

• Implement all or any of following methods in the class:

```
def purchase(self, money, credit_card, options = None):
...
def authorize(self, money, credit_card, options = None):
...
def capture(self, money, authorization, options = None):
...
def void(self, identification, options = None):
...
def credit(self, money, identification, options = None):
...
def recurring(self, money, creditcard, options = None):
...
def store(self, creditcard, options = None):
...
def unstore(self, identification, options = None):
...
```
Customizing Merchant While we make all attempts to cover most of the functionality of the payment processors but may fall short sometimes. There is absolutely no need to worry as the gateway and integration objects are extensible.

[Merchant](https://github.com/agiliq/merchant) looks for gateways and integration objects under every INSTALLED\_APPS in settings.py. So it is possible for you to write your custom or modified objects within your app without having to patch the merchant code.

Note: Most of what is written below will also be applicable for gateways and you will have to replace instances of integration with gateway.

Suppose you want to extend the [Braintree Payments Integration,](#page-9090-0) to render a different template on success instead of the default billing/braintree\_success.html.

Here is the process:

- In any of the settings.INSTALLED\_APPS, create an integrations module (in layman's term an integrations directory with an \_\_init \_\_.py file under that directory).
- Create a file in that integrations directory that follows the convention below:

<integration\_name>\_integration.py

Let us name the modified integration as modified\_bp, then the filename would be:

modified\_bp\_integration.py

and the Integration class name in that file as ModifiedBpIntegration.

Note: The naming of the file and class follows a simple rule. The filename is split on underscores and each element of the split sequence is capitalized to obtain the class name.

So in our example, in the modified\_bp\_integration.py:

```
class ModifiedBpIntegration(BraintreePaymentsIntegration):
    def braintree_success_handler(self, request, response):
       return render_to_response("my_new_success.html",
                                 {"resp": response},
                                 context_instance=RequestContext(request))
```
• Then use the new integration in your code just as you would for a built-in integration:

**>>>** bp\_obj = get\_integration("modified\_bp")

Contributing to Merchant While there is no requirement for you to contribute your new gateway code or changes back to the [upstream project,](http://github.com/agiliq/merchant) you can play a good samaritan by contributing back to the project and helping scores of people.

Here are the steps to follow to contribute back to [Merchant:](http://github.com/agiliq/merchant)

- Fork the project from it's [github page.](http://github.com/agiliq/merchant)
- Make the changes in your fork.
- File an issue at the [github page](http://github.com/agiliq/merchant) and enclose a pull request.

Note: If you want to include a new gateway, we request you to include a few tests (probably using the current tests as a template).

• Don't forget to add yourself to the *CONTRIBUTORS.txt* file before opening an issue.

#### Changes

#### 0.4 (upcoming)

- Added python3 support
- Removed google checkout

#### 0.3

- Django 1.7 suport (potentially backwards incompatible changes)
- Updated the example *requirements.txt*

# $0.2$

- Unit tests are skipped unless the corresponding gateways are configured
- Bugfix Use settings.AUTH\_USER\_MODEL instead of get\_user\_model
- Demo fill up initial data for all gateways

## 0.1

• Added PIN payments support

## 0.09

• Removed Samurai gateway and integration

## 0.08

- Added bitcoin backend
- Bugfixes to eWay, paypal integration and authorize.net
- Google Checkout shipping, tax rate and private data support
- Changes to Amazon FPS to work with latest boto. Addition of new fields to the FPS response model. A backwards incompatible change
- Made merchant django v1.5 compatible
- Fixes in the chargebee gateway broken by changes in the 'requests' api
- Changes to the example to prevent empty forms from raising a Server Error

## 0.07

- Added Chargebee support
- Added Beanstream gateway

## 0.06

- Added WePay gateway
- Added Authorize.Net Direct Post Method integration

## 0.05

• Added Paylane gateway support.

## 0.04

- Backwards incompatible version.
- Changes in the settings attributes. Now there is a single attribute for storing the configuration of all gateways and integrations. Check the docs for details.
- Changed the usage of the template tags. Refer the docs for details.
- Added a display\_name to the integration object. Shouldn't affect users.

# 0.03

• Added support for Stripe and Samurai gateways and integrations.

### 0.02

• Added a setup.py and uploaded the package to pypi

## 0.01

- Initial commit.
- [Overview](#page-9042-0)
- [Install Merchant](#page-9046-0)
- [Credit Card](#page-9048-0)
- [Gateways](#page-9052-0)
	- [On-site Processing](#page-9056-0)
		- \* [Authorize.Net](#page-9058-0)
		- \* [Braintree Payments Server to Server](#page-9064-0)
		- \* [eWay](#page-9068-0)
		- \* [PayPal](#page-9072-0)
		- \* [Stripe Payments](#page-9074-0)
		- \* [Paylane](#page-9070-0)
		- \* [WePay](#page-9076-0)
		- \* [Beanstream](#page-9060-0)
		- \* [Chargebee](#page-9066-0)
		- \* [Bitcoin](#page-9062-0)
		- \* Global Iris
	- [Off-site Processing](#page-9078-0)
		- \* [PayPal](#page-9080-0)
		- \* Google Checkout
		- \* [RBS WorldPay](#page-9084-0)
		- \* [Amazon FPS](#page-9086-0)
		- \* [Braintree Payments Transparent Redirect](#page-9090-0)
		- \* [Stripe](#page-9092-0)
		- \* [eWAY](#page-9094-0)
		- \* [Authorize.Net Direct Post Method](#page-9098-0)
		- \* Global Iris RealMPI
- [Signals](#page-9100-0)
- [Writing your own gateway](#page-9102-0)
- [Customizing the inbuilt Gateway/Integrations](#page-9104-0)
- [Contributing to Merchant](#page-9106-0)
- [Changelist](#page-9108-0)

#### Indices and tables

- genindex
- modindex
- search

Merchant: Pluggable and Unified API for Payment Processors [Merchant,](http://github.com/agiliq/merchant) is a [django](http://www.djangoproject.com/) app that offers a uniform api and pluggable interface to interact with a variety of payment processors. It is heavily inspired from Ruby's [Active-](http://activemerchant.org/)[Merchant.](http://activemerchant.org/)

Overview Simple how to:

```
# settings.py
# Authorize.Net settings
AUTHORIZE_LOGIN_ID = "..."
AUTHORIZE_TRANSACTION_KEY = "..."
# PayPal settings
PAYPAL TEST = True
PAYPAL_WPP_USER = "..."
PAYPAL_WPP_PASSWORD = "..."
PAYPAL WPP_SIGNATURE = "..."
# views.py or wherever you want to use it
>>> g1 = get_gateway("authorize_net")
>>>
>>> cc = CreditCard(first_name= "Test",
... last_name = "User,
... month=10, year=2011,
... number="4222222222222",
... verification value="100")
>>>
>>> response1 = g1.purchase(100, cc, options = {...})
>>> response1
{"status": "SUCCESS", "response": <AuthorizeNetAIMResponse object>}
>>>>>> g2 = get_gateway("pay_pal")
>>>>>> response2 = q2.purchase(100, cc, options = {\dots})
>>> response2
{"status": "SUCCESS", "response": <PayPalNVP object>}
```
Installing Merchant You can use any of the following methods to install merchant.

- The recommended way is to install from [PyPi:](http://pypi.python.org/pypi/django-merchant)
- pip install django-merchant
- If you are feeling adventurous, you might want to run the code off the git repository:

pip install -e git+git://github.com/agiliq/merchant.git#egg=django-merchant

#### Post-installation

- Install the dependencies for the gateways as prescribed in the individual gateway doc.
- Reference the billing app in your settings INSTALLED\_APPS.
- Run python manage.py syncdb to create the new required database tables

Configuration To configure a gateway/integration add the corresponding key to MERCHANT\_SETTINGS. Take a look at local.py-dist for reference.

Running the Test Suite By default, the test suite is configured to run tests for all the gateways and integrations which are configured:

python manage.py test billing

Tests for gateways and integrations which are not configured will be skipped.

If you are planning to integrate your app with a specific gateway/integration then you might wish to run only that apps test suite. For example, to run the Google Checkout Integration test case:

python manage.py test billing.GoogleCheckoutTestCase

Credit Card The *CreditCard* class is a helper class with some useful methods mainly for validation. This class is available in *billing.utils.credit\_card*.

### Attribute Reference

- *regexp*: The compiled regular expression that matches all card numbers for the card issuing authority. For the *CreditCard* class, this is *None*. It is overridden by subclasses.
- *card\_type*: Points to a one of *CreditCard*'s subclasses. This attribute is set by the *validate\_card* method of the selected gateway.
- *card\_name*: Card issuing authority name. Generally not required, but some gateways expect the user to figure out the credit card type to send with the requests.

#### Method Reference

- *\_\_init\_\_*: This method expects 6 keyword arguments. They are
	- *first\_name*: The first name of the credit card holder.
	- *last\_name*: The last name of the credit card holder.
	- *cardholders\_name*: The full name of the credit card holder, as an alternative to supplying *first\_name* and *last\_name*.
	- *month*: The expiration month of the credit card as an integer. Required
	- *year*: The expiration year of the credit card as an integer. Required
	- *number*: The credit card number (generally 16 digits). Required
	- *verification\_value*: The card security code (CVV2). Required
- *is luhn valid:* Checks the validity of the credit card number by using the *Luhn's algorithm* and returns a boolean. This method takes no arguments.
- *is\_expired*: Checks if the expiration date of the card is beyond today and returns a boolean. This method takes no arguments.
- *valid essential attributes*: Verifies if all the 6 arguments provided to the *init* method are filled and returns a boolean.
- *is\_valid*: Checks the validity of the card by calling the *is\_luhn\_valid*, *is\_expired* and *valid\_essential\_attributes* method and returns a boolean. This method takes no arguments.
- *expire\_date*: Returns the card expiry date in the "MM-YYYY" format. This is also available as a property.
- *name*: Returns the full name of the credit card holder by concatenating the *first\_name* and *last\_name*. This is also available as a property.

Subclasses Normally you do not use the subclasses directly. Instead, you use *CreditCard*, and call gateway.validate\_card() which will add a *card\_type* attribute which is the subclass.

The various credit cards and debit cards supported by [Merchant](http://github.com/agiliq/merchant) are:

## Credit Cards

- *Visa*
	- $-$  card name  $=$  "Visa"
	- $-$  regexp = re.compile('^4d{12}(d{3})?\$')
- *MasterCard*
	- card\_name = "MasterCard"
	- $-$  regexp = re.compile( $\sqrt{(5[1-5]d{4}1677189)d{10}^{\circ}}$ )
- *Discover*
	- card\_name = "Discover"
	- $-$  regexp = re.compile(' $(6011|65d{2})d{12}$ ')
- *AmericanExpress*
	- $-$  card name  $=$  "Amex"
	- $-$  regexp = re.compile('^3[47]d{13}\$')
- *DinersClub*
	- card\_name = "DinersClub"
	- $-$  regexp = re.compile('^3(0[0-5]|[68]d)d{11}\$')
- *JCB*
	- $-$  card name  $=$  "JCB"
	- $-$  regexp = re.compile('^35(28|29|[3-8]d)d{12}\$')

## Debit Cards

```
• Switch
```
- card\_name = "Switch"
- $-$  regexp = re.compile(' $\sqrt{6759d}$ {12}(d{2,3})?\$')

```
• Solo
```
- card\_name = "Solo"
- $-$  regexp = re.compile('^6767d{12}(d{2,3})?\$')
- *Dankort*
	- card\_name = "Dankort"
	- $-$  regexp = re.compile(' $\sim$ 5019d{12}\$')
- *Maestro*
	- card\_name = "Maestro"
	- $-$  regexp = re.compile( $\sqrt{(5[06-8][6d)d(10,17)}\$ )
- *Forbrugsforeningen*
	- card\_name = "Forbrugsforeningen"
	- $-$  regexp = re.compile( $^{(0.600722d}{10})$ \$')
- *Laser*
	- card\_name = "Laser"
	- $-$  regexp = re.compile(' $(6304167061677116709)d{8}(d{4}d{6,7})$ ?\$')

### **Helpers**

- all\_credit\_cards = [Visa, MasterCard, Discover, AmericanExpress, DinersClub, JCB]
- all debit cards = [Switch, Solo, Dankort, Maestro, Forbrugsforeningen, Laser]
- all\_cards = all\_credit\_cards + all\_debit\_cards

Gateways Gateways are the payment processors implemented in [Merchant.](http://github.com/agiliq/merchant) This is implemented as a class so that it is easy to extend and create as many gateways as possible.

The base gateway class is *billing.gateway.Gateway* which has the following methods and attributes.

### Attribute Reference

- test\_mode: This boolean attribute signifies if the gateway is in the test mode. By default, it looks up this value from the *MERCHANT\_TEST\_MODE* attribute from the settings file. If the *MERCHANT\_TEST\_MODE* attribute is not found in the settings file, the default value is *True* indicating that the gateway is in the test mode. So do not forget to either set the attribute to *True* in the subclass or through the settings file.
- default\_currency: This is the currency in which the transactions are settled ie the currency in which the payment gateway sends the invoice, transaction reports etc. This does not prevent the developer from charging a customer in other currencies but the exchange rate conversion has to be manually handled by the developer. This is a string, for example *"USD"* for US Dollar.
- supported countries: This is a *list* of supported countries that are handled by the payment gateway. This should contain a list of the country codes as prescribed by the [ISO 3166-alpha 2 standard.](http://en.wikipedia.org/wiki/ISO_3166-1_alpha-2) The *billing.utils.countries* contains a mapping of the country names and ISO codes.
- supported\_cardtypes: This is a *list* of supported card types handled by the payment gateway. This should contain a list of instances of the [CreditCard](#page-9048-0) class.
- homepage url: A string pointing to the URL of the payment gateway. This is just a helper attribute that is currently not used.
- display\_name: A string that contains the name of the payment gateway. Another helper attribute that is currently not used.
- application\_id: An application name or unique identifier for the gateway. Yet another helper attribute not currently used.

### Method Reference

- validate card(credit card): This method validates the supplied card by checking if it is supported by the gateway (through the *supported\_cardtypes* attribute) and calls the *is\_valid* method of the card and returns a boolean. if the card is not supported by the gateway, a *CardNotSupported* exception is raised.
- service\_url: A property that returns the url to which the credit card and other transaction related details are submitted.
- purchase(money, credit\_card, options = None): A method that charges the given card (one-time) for the given amount *money* using the *options* provided. Subclasses have to implement this method.
- authorize(money, credit\_card, options = None): A method that authorizes (for a future transaction) the credit card for the amount *money* using the *options* provided. Subclasses have to implement this method.
- capture(money, authorization, options = None): A method that captures funds from a previously authorized transaction using the *options* provided. Subclasses have to implement this method.
- void(identification, options = None): A method that nulls/voids/blanks an authorized transaction identified by *identification* to prevent a subsequent capture. Subclasses have to implement this method.
- credit(money, identification, options = None): A method that refunds a settled transaction with the transacation id *identification* and given *options*. Subclasses must implement this method.
- recurring(money, creditcard, options = None): A method that sets up a recurring transaction (or a subscription). Subclasses must implement this method.
- store(creditcard, options = None): A method that stores the credit card and user profile information on the payment gateway's servers for future reference. Subclasses must implement this method.
- unstore(identification, options = None): A method that reverses the *store* method's results. Subclasses must implement this method.

The *options* dictionary passed to the above methods consists of the following keys:

- order id: A unique order identification code (usually set by the gateway).
- ip: The IP address of the customer making the purchase. This is required by certain gateways like PayPal.
- customer: The name, customer number, or other information that identifies the customer. Optional.
- invoice: The invoice code/number (set by the merchant).
- merchant: The name or description of the merchant offering the product.
- description: A description of the product or transaction.
- email: The email address of the customer. Required by a few gateways.
- currency: Required when using a currency with a gateway that supports multiple currencies. If not specified, the value of the *default\_currency* attribute of the gateway instance is used.
- billing address: A dictionary containing the billing address of the customer. Generally required by gateways for address verification (AVS) etc.
- shipping address: A dictionary containing the shipping address of the customer. Required if the merchant requires shipping of products and where billing address is not the same as shipping address.

The address dictionary for *billing\_address* and *shipping\_address* should have the following keys:

- name: The full name of the customer.
- company: The company name of the customer. Required by a few gateways.
- address1: The primary street address of the customer. Required by many gateways.
- address2: Additional line for the address. Optional.
- city: The city of the customer.
- state: The state of the customer.
- country: The [ISO 3166-alpha 2 standard](http://en.wikipedia.org/wiki/ISO_3166-1_alpha-2) code for the country of the customer.
- zip: The zip or postal code of the customer.
- phone: The phone number of the customer. Optional.

All the above methods return a standard *response* dictionary containing the following keys:

- status: Indicating if the transaction is a "SUCCESS" or a "FAILURE"
- response: The response object for the transaction. Please consult the respective gateway's documentation to learn more about it.

#### Helper functions

• get\_gateway(name, \*args, \*\*kwargs): A helper function that loads the gateway class by the *name* and initializes it with the *args* and *kwargs*.

On-site Processing Onsite processing refers to the payment mechanism where the customer stays on the merchant website and the authentication is done by the merchant website with the gateway in the background.

Merchant websites need to comply with [PCI standards](http://en.wikipedia.org/wiki/Payment_Card_Industry_Data_Security_Standard) to be able to securely carry out transactions.

On-site processing for payment gateways is implemented by using subclasses of the [Gateway class.](#page-9052-0)

Authorize.Net Gateway This gateway implements the [Authorize.Net Advanced Integration Method \(AIM\).](http://developer.authorize.net/api/aim/)

#### Usage

- Setup a [test account](http://developer.authorize.net/testaccount/) with Authorize.Net.
- Add the following attributes to your *settings.py*:

```
MERCHANT_TEST_MODE = True # Toggle for live transactions
MERCHANT_SETTINGS = {
    "authorize_net": {
       "LOGIN_ID" : "???",
       "TRANSACTION_KEY" : "???"
    }
```
- ... }
- Use the gateway instance:

```
>>> g1 = get_gateway("authorize_net")
>>>
>>> cc = CreditCard(first_name= "Test",
... last_name = "User",
... month=10, year=2011,
... number="4222222222222",
... verification value="100")
>>>
\Rightarrow response1 = q1. purchase(1, cc, options = {...})
>>> response1
{"status": "SUCCESS", "response": <AuthorizeNetAIMResponse object>}
```
[Beanstream](http://www.beanstream.com/site/ca/index.html) Beanstream is a gateway headquartered in Canada and offering payment processing across North America.

Note: You will require the [beanstream python package](http://github.com/dragonx/beanstream) maintained by the community.

Settings attributes required (optional if you are passing them while initializing the gateway) for this integration are:

- MERCHANT\_ID: The merchant id provided by Beanstream. Can be obtained from the account dashboard.
- LOGIN\_COMPANY: The company name as visible from the account settings in the dashboard.
- LOGIN\_USER: The username used to login to the account dashboard.
- LOGIN\_PASSWORD: The password used to login to the account dashboard.
- HASH\_ALGORITHM: This is optional but required if you have enabled hashing in account dashboard. The values may be one of *SHA-1* and *MD5*.
- HASHCODE: If the above attribute is enabled, then set this attribute to the hash value you've setup in the account dashboard.

Settings attributes:

```
MERCHANT_TEST_MODE = True # Toggle for live
MERCHANT SETTINGS = {
    "beanstream": {
        "MERCHANT_ID": "???",
        "LOGIN_COMPANY": "???",
        "LOGIN_USER": "???",
        "LOGIN_PASSWORD": "???",
        # The below two attributes are optional
        "HASH_ALGORITHM": "???",
        "HASHCODE": "???",
    }
    ...
}
```
### Example:

Simple usage:

```
>>> beanstream = get_gateway("beanstream")
>>> credit_card = CreditCard(first_name="Test", last_name="User",
                             month=10, year=2011,
                             number="4111111111111111",
                             verification_value="100")
# Bill the user for 1000 USD
>>> resp = beanstream.purchase(1000, credit_card)
>>> resp["response"].resp.approved()
True
# Authorize the card for 1000 USD
>>> resp = beanstream.authorize(1000, credit_card)
# Capture funds (900 USD) from a previously authorized transaction
>>> response = beanstream.capture(900, resp["response"].resp["trnId"])
>>> response["response"].resp.approved()
True
# Void an authorized transaction
>>> beanstream.void(resp["response"].resp["trnId"])
```
Bitcoin Gateway The Bitcoin gateway implements the [Bitcoin digital currency.](http://bitcoin.org/)

It is implemented using the JSON-RPC API as described in the [Merchant Howto.](https://en.bitcoin.it/wiki/Merchant_Howto#Using_a_third-party_plugin)

Note: The Bitcoin gateway depends on the *bitcoin-python* library which can be installed from pypi

#### Usage

• Add the following attributes to your *settings.py*:

```
"bitcoin": {
   "RPCUSER": "", # you'll find these settings in your $HOME/.bitcoin/bitcoin.conf
   "RPCPASSWORD": "",
    "HOST": "",
    "PORT": "",
    "ACCOUNT": "",
    "MINCONF": 1,
},
```
• Use the gateway instance:

```
>>> g1 = get_gateway("bitcoin")
>>> addr = g1.get_new_address()
>>> # pass along this address to your customer
>>> # the purchase will only be successful when
>>> # the amount is transferred to the above address
>>> response1 = g1.purchase(100, addr, options = {...})
>>> response1
{"status": "SUCCESS", "response": <instance>}
```
[Braintree Payments Server to Server](http://www.braintreepayments.com/gateway/api) [Braintree](http://www.braintreepayments.com/) Payments Server to Server is a gateway provided by Braintree [Payments](http://www.braintreepayments.com/) to services which are willing to take the burden of PCI compliance. This does not involve any redirects and only Server to Server calls happen in the background.

Note: You will require the official [braintree](http://pypi.python.org/pypi/braintree/) python package offered by Braintree for this gateway to work.

Settings attributes required for this integration are:

- MERCHANT\_ACCOUNT\_ID: The merchant account id provided by Braintree. Can be obtained from the account dashboard.
- PUBLIC\_KEY: The public key provided by Braintree through their account dashboard.
- PRIVATE\_KEY: The private key provided by Braintree through their account dashboard.

Settings attributes:

```
MERCHANT_TEST_MODE = True # Toggle for live
MERCHANT SETTINGS = {
    "braintree_payments": {
        "MERCHANT_ACCOUNT_ID": "???",
        "PUBLIC_KEY": "???",
        "PRIVATE_KEY": "???"
    }
    ...
}
```
#### Example:

Simple usage:

```
>>> braintree = get_gateway("braintree_payments")
>>> credit_card = CreditCard(first_name="Test", last_name="User",
                             month=10, year=2011,
                             number="4111111111111111",
                             verification_value="100")
# Bill the user for 1000 USD
>>> resp = braintree.purchase(1000, credit_card)
>>> resp["response"].is_success
True
# Authorize the card for 1000 USD
>>> resp = braintree.authorize(1000, credit_card)
# Capture funds (900 USD) from a previously authorized transaction
>>> response = braintree.capture(900, resp["response"].transaction.id)
>>> response["response"].is_success
True
# Void an authorized transaction
>>> braintree.void(resp["response"].transaction.id)
# Store Customer and Credit Card information in the vault
>>> options = {
        "customer": {
            "name": "John Doe",
            "email": "john.doe@example.com",
            },
        }
>>> resp = braintree.store(credit_card, options = options)
```

```
# Unstore a previously stored credit card from the vault
>>> response = braintree.unstore(resp["response"].customer.credit_cards[0].token)
>>> response["response"].is_success
True
# A recurring plan charge
>>> options = {
        "customer": {
            "name": "John Doe",
            "email": "john.doe@example.com",
            },
        "recurring": {
            "plan_id": "test_plan",
            "trial duration": 2,
            "trial_duration_unit": "month",
            "number_of_billing_cycles": 12,
            },
        }
>>> resp = braintree.recurring(10, credit_card, options = options)
>>> resp["response"].is_success
True
>>> resp["response"].subscription.number_of_billing_cycles
12
```
Chargebee [Chargebee](http://www.chargebee.com/) is a SAAS that makes subscription billing easy to handle. They also provide the functionality to plug to multiple gateways in the backend.

Note: You will require the [requests](http://docs.python-requests.org/en/latest/index.html) package to get Chargebee to work.

Settings attributes required (optional if you are passing them while initializing the gateway) for this integration are:

- SITE: The name of the Chargebee app (or site as they refer). The URL is generally of the form ["https://](https:/){site}.chargebee.com/".
- API\_KEY: This key is provided in your settings dashboard.

Settings attributes:

```
MERCHANT TEST MODE = True # Together for liveMERCHANT_SETTINGS = {
    "chargebee": {
        "SITE": "some-test",
        "API_KEY": "???",
    }
    ...
}
```
Example:

Simple usage:

```
>>> chargebee = get_gateway("chargebee")
>>> credit_card = CreditCard(first_name="Test", last_name="User",
                             month=10, year=2011,
                             number="4111111111111111",
                             verification_value="100")
```

```
# Bill the user for 10 USD per month based on a plan called 'monthly'
# The 'recurring' method on the gateway is a mirror to the 'store' method
>>> resp = chargebee.store(credit_card, options = {"plan_id": "monthly"})
>>> resp["response"]["customer"]["subscription"]["id"]
...
# Cancel the existing subscription
>>> response = chargebee.unstore(resp["response"]["customer"]["subscription"]["id"])
>>> response["response"]["subscription"]["status"]
'cancelled'
# Bill the user for 1000 USD
# Technically, Chargebee doesn't have a one shot purchase.
# Create a plan (called 'oneshot' below) that does a recurring
# subscription with an interval of a decade or more
>>> resp = chargebee.purchase(1000, credit_card,
   options = {"plan_id": "oneshot", "description": "Quick Purchase"})
>>> resp["response"]["invoice"]["subscription_id"]
...
# Authorize the card for 100 USD
# Technically, Chargebee doesn't have a one shot authorize.
# Create a plan (called 'oneshot' below) that does a recurring
# subscription with an interval of a decade or more and authorizes
# the card for a large amount
>>> resp = chargebee.authorize(100, credit_card,
   options = {"plan_id": "oneshot", "description": "Quick Authorize"})
# Capture funds (90 USD) from a previously authorized transaction
>>> response = chargebee.capture(90, resp["response"]["subscription"]["id"])
>>> response["status"]
'SUCCESS'
# Void an authorized transaction
>>> resp = chargebee.void(resp["response"]["invoice"]["subscription_id"])
>>> resp["status"]
'SUCCESS'
```
eWay Gateway The eWay gateway implements the [eWay Hosted Payment API.](http://www.eway.com.au/Developer/eway-api/hosted-payment-solution.aspx)

Note: Since the eWay payment gateway uses [SOAP,](http://en.wikipedia.org/wiki/SOAP) the API has been implemented using the [suds](https://fedorahosted.org/suds/) SOAP library for python. You'll require it to be able to use this gateway.

#### Usage

• Add the following attributes to your *settings.py*:

```
MERCHANT_TEST_MODE = True
MERCHANT_SETTINGS = {
    "eway": {
        "CUSTOMER_ID": "???",
        "USERNAME": "???",
        "PASSWORD": "???",
    }
}
```
• Use the gateway instance:

```
>>> g1 = get_gateway("eway")
>>>
>>> cc = CreditCard(first_name= "Test",
... last_name = "User",
... month=10, year=2011,
... number="4222222222222",
... verification_value="100")
>>>
\Rightarrow response1 = q1.purchase(100, cc, options = {...})
>>> response1
{"status": "SUCCESS", "response": <instance>}
```
[Paylane](https://paylane.com/) Gateway Paylane is a payment processor focussed mainly in Europe.

Note: You will require [suds](https://fedorahosted.org/suds) python package to work with the the SOAP interface.

Settings attributes required for this gateway are:

- USERNAME: The username provided by Paylane while signing up for an account.
- PASSWORD: The password you set from the merchant admin panel. Not to be confused with the merchant login password.
- WSDL (optional): The location of the WSDL file. Defaults to [https://direct.paylane.com/wsdl/production/Direct.wsdl.](https://direct.paylane.com/wsdl/production/Direct.wsdl)
- SUDS\_CACHE\_DIR (optional): The location of the suds cache files. Defaults to /tmp/suds.

Settings attributes:

```
MERCHANT_TEST_MODE = True # Toggle for live
MERCHANT_SETTINGS = {
    "paylane": {
        "USERNAME": "???",
        "PASSWORD": "???",
    }
    ...
}
```
#### Example:

Simple usage:

```
>>> paylane = get_gateway("paylane")
>>> credit_card = CreditCard(first_name="Test", last_name="User",
                             month=10, year=2012,
                             number="4242424242424242",
                             verification_value="100")
# Bill the user for 1000 USD
>>> resp = paylane.purchase(1000, credit_card)
>>> resp["status"]
SUCCESS
# Authorize the card for 1000 USD
>>> resp = paylane.authorize(1000, credit_card)
```

```
# Capture funds (900 USD) from a previously authorized transaction
>>> response = paylane.capture(900, resp["response"].id)
>>> response["status"]
SUCCESS
# A recurring plan charge
>>> options = {"plan_id": "gold"}
>>> resp = paylane.recurring(credit_card, options = options)
>>> resp["status"]
SUCCESS
```
### PayPal Gateway

Note: This gateway is a wrapper to the [django-paypal](http://github.com/dcramer/django-paypal/) package. Please download it to be able to use the gateway.

The PayPal gateway is an implementation of the [PayPal Website Payments Pro](https://merchant.paypal.com/cgi-bin/marketingweb?cmd=_render-content&content_ID=merchant/wp_pro) product.

#### Usage

- Setup a PayPal Website Payments Pro account and obtain the API details.
- Add *paypal.standard* and *paypal.pro* (apps from [django-paypal\)](http://github.com/dcramer/django-paypal/) to the *INSTALLED\_APPS* in your *settings.py*.
- Also add the following attributes to your *settings.py*:

```
MERCHANT TEST MODE = True # Toggle for live transactions
MERCHANT_SETTINGS = {
    "pay_pal": {
        "WPP_USER" : "???",
       "WPP_PASSWORD" : "???",
       "WPP_SIGNATURE" : "???"
   }
}
# Since merchant relies on django-paypal
# you have to additionally provide the
# below attributes
PAYPAL_TEST = MERCHANT_TEST_MODE
PAYPAL_WPP_USER = MERCHANT_SETTINGS["pay_pal"]["WPP_USER"]
PAYPAL_WPP_PASSWORD = MERCHANT_SETTINGS["pay_pal"]["WPP_PASSWORD"]
PAYPAL_WPP_SIGNATURE = MERCHANT_SETTINGS["pay_pal"]["WPP_SIGNATURE"]
```
- Run *python manage.py syncdb* to get the response tables.
- Use the gateway instance:

```
>>> g1 = get_gateway("pay_pal")
>>>
>>> cc = CreditCard(first_name= "Test",
... last_name = "User",
... month=10, year=2011,
... number="4222222222222",
... verification value="100")
>>>
>>> response1 = g1.purchase(100, cc, options = {"request": request, ...})
>>> response1
{"status": "SUCCESS", "response": <PayPalNVP object>}
```
Note: The PayPal gateway expects you pass the *request* object as a part of the *options* dictionary because the client's

IP address may be used for fraud detection.

**[Stripe Payments](https://stripe.com/)** [Stripe](http://pypi.python.org/pypi/stripe/) Payments is a gateway provided by Stripe to services which are willing to take the burden of PCI compliance. This does not involve any redirects and only Server to Server calls happen in the background.

Note: You will require the official [stripe](http://pypi.python.org/pypi/stripe/) python package offered by Stripe for this gateway to work.

Settings attributes required for this integration are:

• API KEY: The merchant api key is provided by Stripe. Can be obtained from the account dashboard.

Settings attributes:

```
MERCHANT TEST MODE = True # Together for liveMERCHANT_SETTINGS = {
    "stripe": {
        "API_KEY": "???",
        "PUBLISHABLE_KEY": "???", # Used for stripe integration
    }
    ...
}
```
### Example:

Simple usage:

```
>>> from billing import get_gateway, CreditCard
>>> stripe = get_gateway("stripe")
>>> credit_card = CreditCard(first_name="Test", last_name="User",
                             month=10, year=2012,
                             number="4242424242424242",
                             verification_value="100")
# Bill the user for 1000 USD
>>> resp = stripe.purchase(1000, credit_card)
>>> resp["status"]
SUCCESS
# Authorize the card for 1000 USD
>>> resp = stripe.authorize(1000, credit_card)
# Capture funds (900 USD) from a previously authorized transaction
>>> response = stripe.capture(900, resp["response"].id)
>>> response["status"]
SUCCESS
# Store Customer and Credit Card information in the vault
>>> resp = stripe.store(credit_card)
# Unstore a previously stored credit card from the vault
>>> response = stripe.unstore(resp["response"].id)
>>> response["status"]
SUCCESS
# A recurring plan charge
>>> options = {"plan_id": "gold"}
```

```
>>> resp = stripe.recurring(credit_card, options = options)
>>> resp["status"]
SUCCESS
```
WePay Payments [WePay.com](https://www.wepay.com/) is a service that lets you accept payments not just from credit cards but also from bank accounts.

WePay works slightly differently and is a hybrid between a [Gateway](#page-9052-0) and an [Integration](#page-9078-0) but should still be fairly easy to use.

Note: You will require the official [wepay](http://pypi.python.org/pypi/wepay/) python package offered by WePay.

Settings attributes required for this integration are:

- CLIENT\_ID: This attribute refers to the application id that can be obtained from the account dashboard.
- CLIENT SECRET: This is the secret for the corresponding CLIENT ID.
- ACCOUNT\_ID: Refers to the WePay user account id. If you are accepting payments for yourself, then this attribute is compulsory. If you are accepting payments for other users (say in a marketplace setup), then it is optional in the settings.py file but has to be passed in the options dictionary (with the key account\_id) in the views.
- ACCESS TOKEN: The OAuth2 access token acquired from the user after the installation of the WePay application. If you are accepting payments for yourself, then this attribute is compulsory. If you are accepting payments for other users (say in a marketplace setup), then it is optional in the settings.py file but has to be passed in the options dictionary (with the key token) in the views.

Settings attributes:

```
MERCHANT_TEST_MODE = True # Toggle for live
MERCHANT_SETTINGS = {
    "we_pay": {
        "CLIENT_ID": "???",
        "CLIENT_SECRET": "???",
        "ACCESS_TOKEN": "???",
        "ACCOUNT_ID": "???"
    }
    ...
}
```
### Example:

Simple usage:

```
wp = qet qateway("we pay")credit_card = CreditCard(first_name="Test", last_name="User",
                        month=10, year=2012,
                         number="4242424242424242",
                         verification_value="100")
def we_pay_purchase(request):
    # Bill the user for 10 USD
    # Credit card is not required here because the user
    # is redirected to the wepay site for authorization
    resp = wp.purchase(10, None, {"description": "Product Description",
        "type": "GOODS",
```

```
"redirect_uri": "http://example.com/success/redirect/"
    })
    if resp["status"] == "SUCCESS":
        return HttpResponseRedirect(resp["response"]["checkout_uri"])
    ...
# Authorize the card for 1000 USD
def we_pay_authorize(request):
    # Authorize the card, the amount is not required.
    resp = wp.authorize(None, credit_card, {"customer": {"email": "abc@example.com"|}, "billing_a
    resp["checkout_id"]
    ...
# Capture funds from a previously authorized transaction
def we_pay_capture(request):
    # No ability to partially capture and hence first argument is None
    resp = wp.capture(None, '<authorization_id>')
    ...
# Refund a transaction
def we_pay_refund(request):
    # Refund completely
   resp = wp.credit(None, '<checkout_id>')
    ...
    # Refund partially from a transaction charged $15
    resp = wp.credit(10, '<checkout_id>')
    ...
# Store Customer and Credit Card information in the vault
def we_pay_store(request)
    resp = wp.store(credit_card, {"customer": {"email": "abc@example.com"}, "billing_address": {
    ...
# A recurring plan for $100/month
def we_pay_recurring(request):
   options = {"period": "monthly", "start_time": "2012-01-01",
               "end_time": "2013-01-01", "auto_recur": "true",
               "redirect_uri": "http://example.com/redirect/success/"}
    resp = wp.recurring(100, None, options = options)
    if resp["status"] == "SUCCESS":
        return HttpResponseRedirect(resp["response"]["preapproval_uri"])
    ...
```
Off-site Processing Off-site processing is the payment mechanism where the customer is redirected to the payment gateways site to complete the transaction and is redirected back to the merchant website on completion.

Since the credit card number and other sensitive details are entered on the payment gateway's site, the merchant website may not comply to [PCI standards.](http://en.wikipedia.org/wiki/Payment_Card_Industry_Data_Security_Standard) This mode of payment is recommended when the merchant website is not in a position to use SSL certificates, not able to guarantee a secure network etc

Off-site processing is generally implemented in merchant through *Integrations* (name derived from [Active Merchant\)](http://activemerchant.org/).

Integration An Integration much like a [Gateway](#page-9052-0) is a Python class. But unlike a Gateway which is used in a view, an Integration renders a form (usually with hidden fields) through a template tag. An integration may also support asynchronous and real-time transaction status handling through callbacks or notifiers like the [PayPal IPN](https://www.paypal.com/ipn)

Here is a reference of the attributes and methods of the Integration class:

#### Attributes

- fields: Dictionary of form fields that have to be rendered in the template.
- test\_mode: Signifies if the integration is in a test mode or production. The default value for this is taken from the *MERCHANT\_TEST\_MODE* setting attribute.
- display name: A human readable name that is generally used to tag the errors when the integration is not correctly configured.

### Methods

- $\bullet$  init (options={}): The constructor for the Integration. The options dictionary if present overrides the default items of the fields attribute.
- add\_field(key, value): A method to modify the fields attribute.
- add fields(fields): A method to update the fields attribute with the fields dictionary specified.
- service url: The URL on the form where the fields data is posted. Overridden by implementations.
- get urls: A method that returns the urlpatterns for the notifier/ callback. This method is modified by implementations.
- urls: A property that returns the above method.

Helper Function Very much like [Gateways,](#page-9052-0) Integrations have a method of easily referencing the corresponding integration class through the *get\_integration* helper function.

• get integration(integration name, \*args, \*\*kwargs): Returns the Integration class for the corresponding *integration\_name*.

Example:

```
>>> from billing import get_integration
>>> get_integration("pay_pal")
<billing.integrations.pay_pal_integration.PayPalIntegration object at 0xa57e12c>
```
[PayPal Website Payments Standard](https://merchant.paypal.com/cgi-bin/marketingweb?cmd=_render-content&content_ID=merchant/wp_standard) PayPal Website Payments Standard (PWS) is an offsite payment processor. This method of payment is implemented in merchant as a wrapper on top of [django-paypal.](https://github.com/dcramer/django-paypal) You need to install the package to be able to use this payment processor.

For a list of the fields and settings attribute expected, please refer to the PWS and django-paypal documentation.

After a transaction, PayPal pings the notification URL and all the data sent is stored in the *PayPalIPN* model instance that can be viewed from the django admin.

Test or Live Mode By default the form renders in test mode with POST against sandbox.paypal.com. Add following to you *settings.py* to put the form into live mode:

```
### Django Merchant
MERCHANT_TEST_MODE = False
PAYPAL_TEST = MERCHANT_TEST_MODE
```
Don't forget to add the settings attributes from  $d$  jango-paypal:

```
INSTALLED_APPS = (
    ...,
    'paypal.standard.pdt',
    ...)
MERCHANT_SETTINGS = {
     ...,
     'pay_pal': {
         "WPP_USER" : '...',
        "WPP_PASSWORD" : '...',
        "WPP_SIGNATURE" : '...',
        "RECEIVER_EMAIL" : '...',
         # Below attribute is optional
         "ENCRYPTED": True
     }
     ...}
PAYPAL_RECEIVER_EMAIL = MERCHANT_SETTINGS['pay_pal']['RECEIVER_EMAIL']
```
### Example In urls.py:

```
from billing import get_integration
pay_pal = get_integration("pay_pal")
urlpatterns += patterns('',
  (r'^paypal-ipn-handler/', include(pay_pal.urls)),
)
```
In views.py:

```
>>> from billing import get_integration
>>> pay_pal = get_integration("pay_pal")
>>> pay_pal.add_fields({
... "business": "paypalemail@somedomain.com",
... "item_name": "Test Item",
... "invoice": "UID",
... "notify_url": "http://example.com/paypal-ipn-handler/",
... "return_url": "http://example.com/paypal/",
... "cancel_return": "http://example.com/paypal/unsuccessful/",
... "amount": 100})
>>> return render_to_response("some_template.html",
... {"obj": pay_pal},
... b.... context_instance=RequestContext(request))
```
You can also implement a shopping cart by adding multiple items with keys like item\_name\_1, amount\_1 etc, for e.g:

```
>>> pay_pal.add_fields({
... "business": "paypalemail@somedomain.com",
... "item_name_1": "Test Item 1",
... "amount_1": "10",
... "item_name_2": "Test Item 2",
... "amount_2": "20",
... "invoice": "UID",
... "notify_url": "http://example.com/paypal-ipn-handler/",
... "return_url": "http://example.com/paypal/",
... "cancel_return": "http://example.com/paypal/unsuccessful/",
... })
```
In some\_template.html:

```
{% load render_integration from billing_tags %}
{% render_integration obj %}
```
Template renders to something like below:

```
<form action="https://www.sandbox.paypal.com/cgi-bin/webscr" method="post">
 <input type="hidden" name="business" value="paypalemail@somedomain.com" id="id_business" />
 <input type="hidden" name="amount" value="100" id="id_amount" />
 <input type="hidden" name="item_name" value="Test Item" id="id_item_name" />
 <input type="hidden" name="notify_url" value="http://example.com/paypal-ipn-handler/" id="id_notify_url" />
 <input type="hidden" name="cancel_return" value="http://example.com/paypal/unsuccessful" id="id_cancel_return" />
 <input type="hidden" name="return" value="http://example.com/paypal/" id="id_return_url" />
 <input type="hidden" name="invoice" value="UID" id="id_invoice" />
 <input type="hidden" name="cmd" value="_xclick" id="id_cmd" />
 <input type="hidden" name="charset" value="utf-8" id="id_charset" />
 <input type="hidden" name="currency_code" value="USD" id="id_currency_code" />
 <input type="hidden" name="no_shipping" value="1" id="id_no_shipping" />
  <input type="image" src="https://www.sandbox.paypal.com/en_US/i/btn/btn_buynowCC_LG.gif" border="0"
</form>
```
WorldPay [WorldPay,](http://www.rbsworldpay.com/) provides a hosted payments page for offsite transactions for merchants who cannot guarantee PCI compliance. The documentation for the service is available [here.](http://rbsworldpay.com/support/bg/index.php?page=development&sub=integration&c=UK)

After a transaction, WorldPay pings the notification URL and all the data sent is stored in the *RBSResponse* model instance that can be viewed from the django admin.

The settings attribute required for this integration are:

• MD5\_SECRET\_KEY: The MD5 secret key chosen by the user while signing up for the WorldPay Hosted Payments Service.

Settings Attributes:

```
MERCHANT_TEST_MODE = True # Toggle for live
MERCHANT SETTINGS = {
    "world_pay": {
        "MD5_SECRET_KEY": "???"
    }
    ...
}
```
Example In urls.py:

```
world_pay = get_integration("world_pay")
urlpatterns += patterns('',
 (r'^world_pay/', include(world_pay.urls)),
  # You'll have to register /world_pay/rbs-notify-handler/ in the
  # WorldPay admin dashboard for the notification URL
)
```
In views.py:

```
>>> from billing import get_integration
>>> world_pay = get_integration("world_pay")
>>> world_pay.add_fields({
... "instId": "WP_ID",
... "cartId": "TEST123",
```

```
... "amount": 100,
... "currency": "USD",
... "desc": "Test Item",
... })
>>> return render_to_response("some_template.html",
... {"obj": world_pay},
... context_instance=RequestContext(request))
```
### In some\_template.html:

```
{% load render_integration from billing_tags %}
{% render_integration obj %}
```
Template renders to something like below:

```
<form method='post' action='https://select-test.wp3.rbsworldpay.com/wcc/purchase'>
 <input type="hidden" name="futurePayType" id="id_futurePayType" />
 <input type="hidden" name="intervalUnit" id="id_intervalUnit" />
 <input type="hidden" name="intervalMult" id="id_intervalMult" />
 <input type="hidden" name="option" id="id_option" />
 <input type="hidden" name="noOfPayments" id="id_noOfPayments" />
 <input type="hidden" name="normalAmount" id="id_normalAmount" />
 <input type="hidden" name="startDelayUnit" id="id_startDelayUnit" />
 <input type="hidden" name="startDelayMult" id="id_startDelayMult" />
 <input type="hidden" name="instId" value="WP_ID" id="id_instId" />
 <input type="hidden" name="cartId" value="TEST123" id="id_cartId" />
 <input type="hidden" name="amount" value="100" id="id_amount" />
 <input type="hidden" name="currency" value="USD" id="id_currency" />
 <input type="hidden" name="desc" value="Test Item" id="id_desc" />
 <input type="hidden" name="testMode" value="100" id="id_testMode" />
 <input type="hidden" name="signatureFields" value="instId:amount:cartId" id="id_signatureFields" />
 <input type="hidden" name="signature" value="6c165d7abea54bf6c1ce19af60359a59" id="id_signature" />
 <input type='submit' value='Pay through WorldPay'/>
</form>
```
Amazon Flexible Payment Service [Amazon FPS,](http://aws.amazon.com/fps/) is a service that allows for building very flexible payment systems. The service can be classified as a part Gateway and part Integration (offsite processor). This is because the customer is redirected to the Amazon site where he authorizes the payment and after this the customer is redirected back to the merchant site with a token that is used by the merchant to transact with the customer. In plain offsite processors, the authorization and transaction take place in one shot almost simultaneously.

Since the service isn't conventional (though very flexible), implementing FPS in merchant takes a couple of steps more.

The documentation for the service is available at [Amazon FPS Docs.](http://aws.amazon.com/documentation/fps/)

Note: This integration has a dependency on boto, a popular AWS library for python.

Settings attributes required for this integration are:

- AWS\_ACCESS\_KEY: The Amazon AWS access key available from the user's AWS dashboard.
- AWS\_SECRET\_ACCESS\_KEY: The Amazon AWS secret access key also available from the user's dashboard. Shouldn't be distributed to anyone.

Settings attributes:

```
MERCHANT_TEST_MODE = True
MERCHANT_SETTINGS = {
    "amazon_fps": {
        "AWS_ACCESS_KEY": "???",
        "AWS_SECRET_ACCESS_KEY": "???"
    }
}
```
Here are the methods and attributes implemented on the AmazonFpsIntegration class:

- \_\_init\_(options = {}): The constructor takes a dictionary of options that are used to initialize the underlying FPSConnection that is bundled with boto.
- service\_url: A property that returns the API Endpoint depending on whether the the integration is in test\_mode or not.
- link\_url: A property that returns the link which redirects the customer to the Amazon Payments site to authorize the transaction.
- purchase(amount, options={}): The method that charges a customer right away for the amount amount after receiving a successful token from Amazon. The options dictionary is generated from the return\_url on successful redirect from the Amazon payments page. This method returns a dictionary with two items, status representing the status and response representing the response as described by boto.fps.response.FPSResponse.
- authorize (amount, options={}): Similar to the purchase method except that it reserves the payment and doesn't not charge until a capture (settle) is not called. The response is the same as that of purchase.
- capture (amount, options= $\{\}\)$ : Captures funds from an authorized transaction. The response is the same as the above two methods.
- credit (amount, options={}): Refunds a part of full amount of the transaction.
- void(identification, options={}): Cancel/Null an authorized transaction.
- fps\_ipn\_handler: A method that handles the asynchronous HTTP POST request from the Amazon IPN and saves into the AmazonFPSResponse model.
- fps\_return\_url: This method verifies the source of the return URL from Amazon and directs to the transaction.
- transaction: This is the main method that charges/authorizes funds from the customer. This method has to be subclassed to implement the logic for the transaction on return from the Amazon Payments page.

Example In any app that is present in the settings. INSTALLED APPS, subclass the AmazonFpsIntegration and implement the transaction method. The file should be available under <app>/integrations/<integration\_name>\_integration.py:

```
class FpsIntegration(AmazonFpsIntegration):
    # The class name is based on the filename.
    # So if the files exists in <app>/integrations/fps_integration.py
    # then the class name should be FpsIntegration
   def transaction(self, request):
       # Logic to decide if the user should
        # be charged immediately or funds
        # authorized and then redirect the user
        # Below is an example:
       resp = self.purchase(10, {...})if resp["status"] == "Success":
```

```
return HttpResponseRedirect("/success/")
return HttpResponseRedirect("/failure/")
```
In urls.py:

```
from billing import get_integration
amazon fps = qet integration("fps")
urlpatterns += patterns('',
  (r'^amazon_fps/', include(amazon_fps.urls)),
  # You'll have to register /amazon_fps/fps-notify-handler/ in the
  # Amazon FPS admin dashboard for the notification URL
)
```
In views.py:

```
from billing import get integration
def productPage(request):
  amazon_fps = get_integration("fps")
  url_scheme = "http"
  if request.is_secure():
      url_scheme = "https"
  domain = RequestSite(request).domain
   fields = {"transactionAmount": "100",
             "pipelineName": "SingleUse",
             "paymentReason": "Merchant Test",
             "paymentPage": request.build_absolute_uri(),
             # Send the correct url where the redirect should happen
             "returnURL": "%s://%s%s" % (url_scheme,
                                         domain,
                                         reverse("fps_return_url")),
            }
    # You might want to save the fields["callerReference"] that
    # is auto-generated in the db or session to uniquely identify
    # this user (or use the user id as the callerReference) because
    # amazon passes this callerReference back in the return URL.
    amazon_fps.add_fields(fields)
    return render_to_response("some_template.html",
                              {"fps": amazon_fps},
                              context_instance=RequestContext(request))
```
In some\_template.html:

{% load render\_integration from billing\_tags %} {% render\_integration fps %}

The above template renders the following code:

<p><a href="https://authorize.payments-sandbox.amazon.com/cobranded-ui/actions/start?callerKey=AKIAI</a>

[Braintree Payments Transparent Redirect](http://www.braintreepayments.com/gateway/api) Braintree Payments Transparent Redirect is a service offered by [Brain](http://www.braintreepayments.com/)[tree Payments](http://www.braintreepayments.com/) to reduce the complexity of PCI compliance.

Note: This integration makes use of the official [braintree](http://pypi.python.org/pypi/braintree/) python package offered by Braintree Payments. Please install it before you use this integration.

Refer to the [Braintree Payments Server to Server](#page-9064-0) Gateway for the settings attributes.

Here are the methods and attributes implemented on the BraintreePaymentsIntegration class:

- init (self, options=None): The constructor method that configures the Braintree environment setting it either to production or sandbox mode based on the value of settings.MERCHANT\_TEST\_MODE.
- service\_url(self): A property that provides the URL to which the Transparent Redirect form is submitted.
- get urls (self): The method sets the url to which Braintree redirects after the form submission is successful. This method is generally mapped directly in the urls.py.

```
from billing import get_integration
braintree = get_integration("braintree_payments")
urlpatterns += patterns('',
   (r'^braintree/', include(braintree.urls)),
)
```
- braintree\_notify\_handler(self, request): The view method that handles the confirmation of the transaction after successful redirection from Braintree.
- braintree\_success\_handler(self, request, response): If the transaction is successful, the braintree\_notify\_handler calls the braintree\_success\_handler which renders the billing/braintree\_success.html with the response object. The response object is a standard braintree result described [here.](http://www.braintreepayments.com/docs/python/transactions/result_handling)
- braintree\_failure\_handler(self, request, response): If the transaction fails, the braintree\_notify\_handler calls the braintree\_failure\_handler which renders the billing/braintree error.html with the response which is a standar braintree error object.
- generate  $tr$  data (self): The method that calculates the [tr\\_data](http://www.braintreepayments.com/docs/python/transactions/create_tr#tr_data) to prevent a form from being tampered post-submission.
- generate\_form(self): The method that generates and returns the form (present in billing.forms.braintree\_payments\_form) and populates the initial data with the self.fields (added through either the add\_fields or add\_field methods) and tr\_data.

## Example:

In the views.py:

```
braintree obj = get integration("braintree payments")
# Standard braintree fields
fields = {"transaction": {
            "order_id": "some_unique_id",
            "type": "sale",
            "options": {
                "submit_for_settlement": True
              },
            },
            "site": "%s://%s" %("https" if request.is_secure() else "http",
                                RequestSite(request).domain)
         }
braintree_obj.add_fields(fields)
return render to response("some template.html",
                          {"bp": braintree_obj},
                          context_instance=RequestContext(request))
```
In the urls.py:

```
braintree_obj = get_integration("braintree_payments")
urlpatterns += patterns('',
   (r'^braintree/', include(braintree.urls)),
)
```
#### In the template:

```
{% load render_integration from billing_tags %}
{% render_integration bp %}
```
Stripe Payment Integration *[Stripe Payment Integration](#page-9092-0)* is a service offered by [Stripe Payment](https://stripe.com) to reduce the complexity of PCI compliance.

Note: This integration makes use of the official [stripe](http://pypi.python.org/pypi/stripe/) python package offered by Stripe Payments. Please install it before you use this integration.

Refer to the [Stripe Payments](#page-9074-0) Gateway for the settings attributes.

Here are the methods and attributes implemented on the StripeIntegration class:

- \_init\_(self, options=None): The constructor method that configures the stripe setting
- get\_urls(self): The method sets the url to which the token is sent after the it is obtained from Stripe. This method is generally mapped directly in the urls.py.

```
from billing import get_integration
stripe_obj = get_integration("stripe")
urlpatterns += patterns('',
   (r'^stripe/', include(stripe_obj.urls)),
)
```
- transaction (self, request): The method that receives the Stripe Token after successfully validating with the Stripe servers. Needs to be subclassed to include the token transaction logic.
- generate\_form(self): The method that generates and returns the form (present in billing.forms.stripe\_form)

### Example:

In <some\_app>/integrations/stripe\_example\_integration.py:

```
from billing.integrations.stripe_integration import StripeIntegration
class StripeExampleIntegration(StripeIntegration):
   def transaction(self, request):
        # The token is received in the POST request
        resp = self.gateway.purchase(100, request.POST["stripeToken"])
        if resp["status"] == "SUCCESS":
            # Redirect if the transaction is successful
            ...
        else:
            # Transaction failed
            ...
```
In the views.py:

```
stripe obj = get integration("stripe example")
return render_to_response("some_template.html",
                        {"stripe_obj": stripe_obj},
                         context_instance=RequestContext(request))
```
In the urls.py:

```
stripe_obj = get_integration("stripe_example")
urlpatterns += patterns('',
   (r'^stripe/', include(stripe_obj.urls)),
```
In the template:

)

```
{% load render_integration from billing_tags %}
{% render_integration stripe_obj %}
```
eWAY Payment Integration The eWAY integration functionality interfaces with eWAY's Merchant Hosted Payments facility. Their service makes it extremely easy to be PCI-DSS compliant by allowing you to never receive customer credit card information.

Note: This integration requires the [suds](https://fedorahosted.org/suds/) package. Please install it before you use this integration.

The basic data flow is as follows:

- 1. Request an *access code* from eWAY.
- 2. Create an HTML form with the *access code* and user credit card fields.
- 3. Encourage the user to submit the form to eWAY and they'll be redirected back to your site.
- 4. Use the *access code* to ask eWAY if the transaction was successful.

You must add the following to project's settings:

```
MERCHANT_SETTINGS = {
    "eway": {
        "CUSTOMER_ID": "???",
        "USERNAME": "???",
        "PASSWORD": "???",
    }
}
```
The integration class is used to request an *access code* and also to check its success after the redirect:

```
class EwayIntegration(access_code=None)
     Creates an integration object for use with eWAY.
```
*access\_code* is optional, but must be configured prior to using [check\\_transaction\(\)](#page-9096-0).

**request\_access\_code**(*payment*, *redirect\_url*, *customer=None*, *billing\_country=None*, *ip\_address=None*)

Requests an *access code* from eWAY to use with a transaction.

**Parameters** 

- **payment** (*dict*) Information about the payment
- **redirect\_url** (*unicode*) URL to redirect the user to after payment
- **customer** (*dict*) Customer related information
- **billing\_country** (*unicode alpha-2 country code (as per ISO 3166)*) Customer's billing country
- **ip\_address** (*unicode*) Customer's IP address

Returns (access\_code, customer)

The integration is automatically updated with the returned access code.

Supported keys in customer:

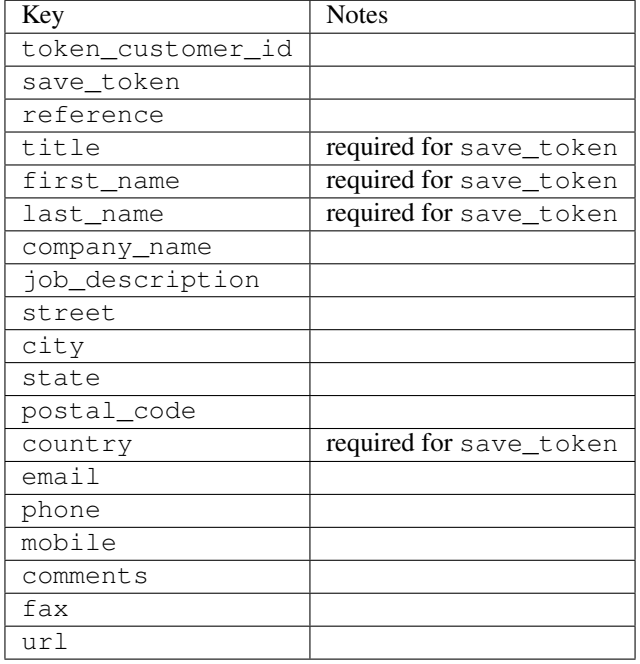

Supported keys in payment:

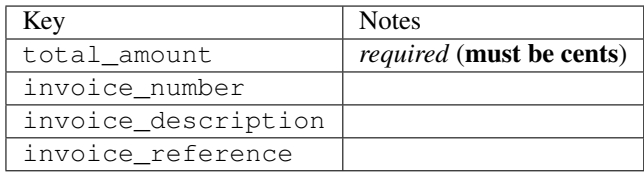

To add extra security, it's a good idea to specify ip\_address. The value is given to eWAY to allow them to ensure that the POST request they receive comes from the given address. E.g.:

```
def payment(request):
    integration = get_integration("eway_au")
    access_code, customer = integration.request_access_code(..., ip_address=request.META["REMOTE
    # ...
```
### Returned value

The returned value is a tuple (access\_code, customer). access\_code is the access code granted by eWAY that must be included in the HTML form, and is used to request transaction status after the redirect.

customer is a dict containing information about the customer. This is particularly useful if you make use of save\_token and token\_customer\_id to save customer details on eWAY's servers. Keys in the dict are:

•token\_customer\_id •save\_token •reference

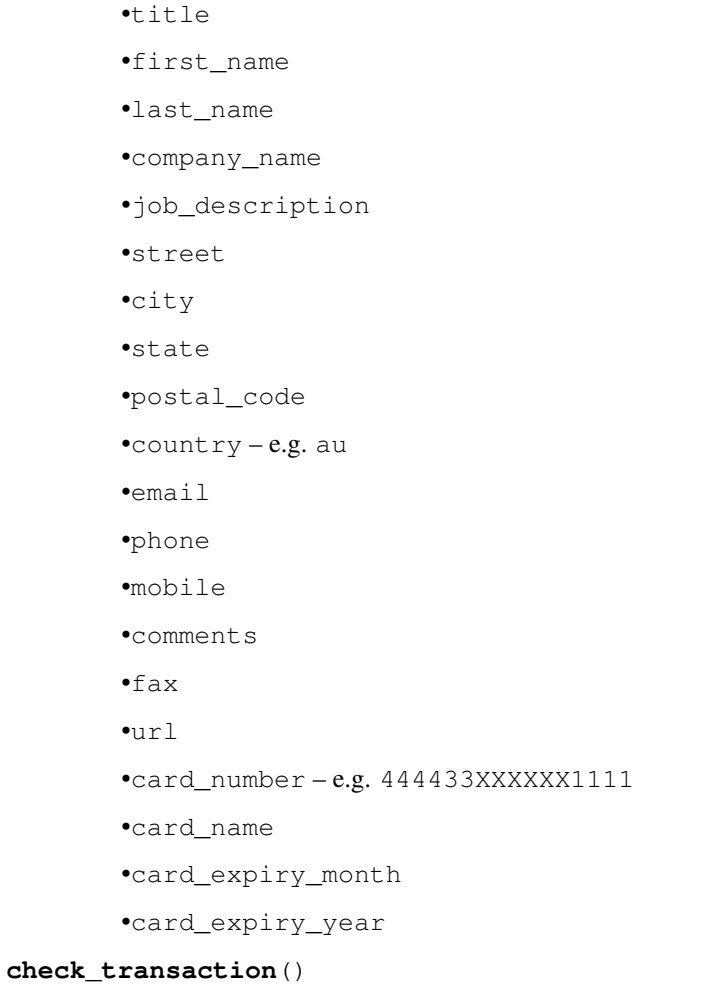

Check with eWAY what happened with a transaction.

This method requires access\_code has been configured.

# Returns dict

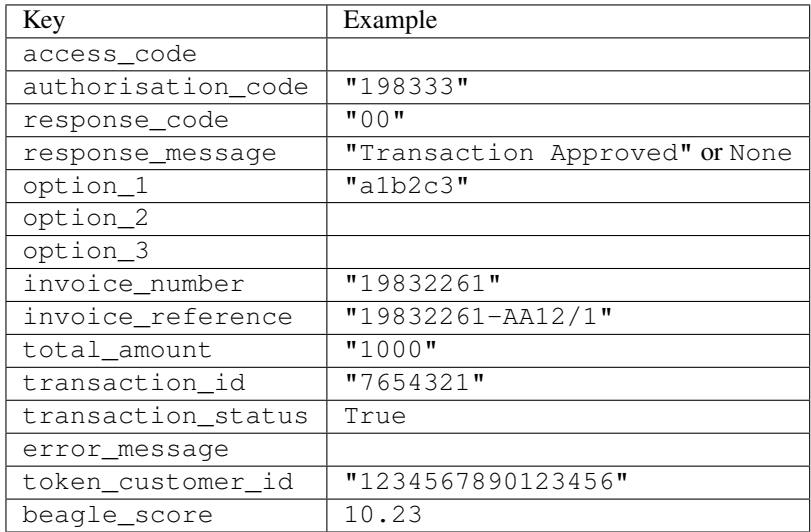

Example:

```
# views.py
from billing import get_integration
from django.shortcuts import get_object_or_404
def payment(request, cart_pk):
    # Pretend some 'Order' model exists with a 'total_price' in dollars
   order = get_object_or_404(Order, pk=cart_pk)
   integration = get_integration("eway_au")
   access_code, customer = integration.request_access_code(
        customer={"first_name": "Bradley", "last_name": "Ayers"},
        payment={"total_amount": order.total_price * 100},
        return_url=reverse(payment_done))
    request.session["eway_access_code"] = integration.access_code
   return render(request, "payment.html", {"integration": integration})
def payment_done(request, cart_pk):
   order = get_object_or_404(Order, pk=cart_pk)
   access_code = request.session["access_code"]
   integration = get_integration("eway_au", access_code=access_code)
   # Retrieve transaction status from eWAY
   status = integration.check transaction()
   if status["response_code"] in ("00", "08", "11"):
       order.is_paid = True
        order.save()
       template = "receipt.html"
   else:
        template = "payment_failed.html"
    return render(request, template, {"status": status})
```
In order for eWAY to process the transaction, the user must submit the payment HTML form directly to eWAY. The helper tag {% eway %} makes this trivial:

```
{% load render_integration from billing_tags %}
{% render_integration integration %}
```
For a more configurable form, use the following pattern:

```
<form method="post" action="{{ integration.service_url }}">
    {{ integration.generate_form.as_p }}
    <input type="submit"/>
</form>
```
Authorize.Net Direct Post Method [Authorize.Net Direct Post Method](http://developer.authorize.net/api/dpm) is a service offered by [Authorize.Net](http://authorize.net/) to reduce the complexity of PCI compliance.

Here are the following settings attributes that are required:

- LOGIN\_ID: The Login id provided by Authorize.Net. Can be obtained from the dashboard.
- TRANSACTION\_KEY: The Transaction key is used to sign the generated form with a shared key to validate against form tampering.
- MD5 HASH: This attribute is used to generate a hash that is verified against the hash sent by Authorize.Net to confirm the request's source.

Here are the methods and attributes implemented on the AuthorizeNetDpmIntegration class:

- init (self): The constructor that configures the Authorize.Net Integration environment setting it either to production or sandbox mode based on the value of settings. MERCHANT\_TEST\_MODE.
- **form class (self)**: Returns the form class that is used to generate the form. Defaults to billing.forms.authorize\_net\_forms.AuthorizeNetDPMForm.
- generate form(self): Renders the form and generates some precomputed field values.
- service url (self): Returns the Authorize.net url to be set on the form.
- verify\_response(self, request): Verifies if the relay response originated from Authorize.Net.
- get\_urls(self): The method sets the url to which Authorize.Net sends a relay response, redirects on a success or failure.

```
from billing import get_integration
integration = get_integration("authorize_net_dpm")
urlpatterns += patterns('',
   (r'^authorize_net/', include(integration.urls)),
)
```
- authorize\_net\_notify\_handler(self, request): The view method that handles the verification of the response, firing of the signal and sends out the redirect snippet to Authorize.Net.
- authorize\_net\_success\_handler(self, request): The method that renders the *billing/authorize\_net\_success.html*.
- authorize\_net\_failure\_handler(self, request): The method that renders the *billing/authorize\_net\_failure.html*.

### Example:

In the views.py:

```
int_obj = get_integration("authorize_net_dpm")
fields = \{ 'x\_amount' : 1,'x_fp_sequence': datetime.datetime.now().strftime('%Y%m%d%H%M%S'),
          'x_fp_timestamp': datetime.datetime.utcnow().strftime('%s'),
          'x_recurring_bill': 'F',
         }
int_obj.add_fields(fields)
return render_to_response("some_template.html",
                          {"adp": int_obj},
                          context_instance=RequestContext(request))
```
In the urls.py:

```
int_obj = get_integration("authorize_net_dpm")
urlpatterns += patterns('',
   (r'^authorize_net/', include(int_obj.urls)),
)
```
In the template:

```
{% load render_integration from billing_tags %}
{% render_integration adp %}
```
Signals The signals emitted by [Merchant](http://github.com/agiliq/merchant) are:

- *transaction\_was\_successful(sender, type=..., response=...)*: This signal is dispatched when a payment is successfully transacted. The *sender* is the object which has dispatched the signal. *type* is the kind of transaction. Current choices for type are:
	- *purchase*
	- *authorize*
	- *capture*
	- *credit*
	- *void*
	- *store*
	- *unstore*

*response* is the actual response object that is sent after the success. Please consult the individual gateway docs for the response object.

- *transaction\_was\_unsuccessful(sender, type=..., response=...)*: This signal is dispatched when a payment fails. The *sender* is the object which has dispatched the signal. *type* is the kind of transation. Current choices for type are:
	- *purchase*
	- *authorize*
	- *capture*
	- *credit*
	- *void*
	- *store*

...

– *unstore*

*response* is the actual response object that is sent after the success.

Note: Some gateways are implemented to raise an error on failure. This exception may be passed as the response object. Please consult the docs to confirm.

Writing a new gateway Writing a new gateway for [Merchant](http://github.com/agiliq/merchant) is very easy. Here are the steps to follow to write a new gateway:

• Create a new gateway file under the *billing.gateways* module which should follow this naming convention:

<gateway\_name>\_gateway.py

So for example, PayPal would have *pay\_pal\_gateway.py*. Similarly, Authorize.Net, would have *authorize\_net\_gateway.py*.

• Create a class in this file with the following name:

class GatewayNameGateway(Gateway):

So for PayPal, it would be *PayPalGateway* and for Authorize.Net, it would be *AuthorizeNetGateway*.

• Implement all or any of following methods in the class:

```
def purchase(self, money, credit_card, options = None):
...
def authorize(self, money, credit_card, options = None):
...
def capture(self, money, authorization, options = None):
...
def void(self, identification, options = None):
...
def credit(self, money, identification, options = None):
...
def recurring(self, money, creditcard, options = None):
...
def store(self, creditcard, options = None):
...
def unstore(self, identification, options = None):
...
```
Customizing Merchant While we make all attempts to cover most of the functionality of the payment processors but may fall short sometimes. There is absolutely no need to worry as the gateway and integration objects are extensible.

[Merchant](https://github.com/agiliq/merchant) looks for gateways and integration objects under every INSTALLED\_APPS in settings.py. So it is possible for you to write your custom or modified objects within your app without having to patch the merchant code.

Note: Most of what is written below will also be applicable for gateways and you will have to replace instances of integration with gateway.

Suppose you want to extend the [Braintree Payments Integration,](#page-9090-0) to render a different template on success instead of the default billing/braintree\_success.html.

Here is the process:

- In any of the settings. INSTALLED APPS, create an integrations module (in layman's term an integrations directory with an \_\_init\_\_.py file under that directory).
- Create a file in that integrations directory that follows the convention below:

<integration\_name>\_integration.py

Let us name the modified integration as  $\text{modified}$  bp, then the filename would be:

modified\_bp\_integration.py

and the Integration class name in that file as ModifiedBpIntegration.

Note: The naming of the file and class follows a simple rule. The filename is split on underscores and each element of the split sequence is capitalized to obtain the class name.

So in our example, in the modified\_bp\_integration.py:

```
class ModifiedBpIntegration(BraintreePaymentsIntegration):
    def braintree_success_handler(self, request, response):
```
```
return render_to_response("my_new_success.html",
                          {"resp": response},
                          context_instance=RequestContext(request))
```
• Then use the new integration in your code just as you would for a built-in integration:

```
>>> bp_obj = get_integration("modified_bp")
```
Contributing to Merchant While there is no requirement for you to contribute your new gateway code or changes back to the [upstream project,](http://github.com/agiliq/merchant) you can play a good samaritan by contributing back to the project and helping scores of people.

Here are the steps to follow to contribute back to [Merchant:](http://github.com/agiliq/merchant)

- Fork the project from it's [github page.](http://github.com/agiliq/merchant)
- Make the changes in your fork.
- File an issue at the [github page](http://github.com/agiliq/merchant) and enclose a pull request.

Note: If you want to include a new gateway, we request you to include a few tests (probably using the current tests as a template).

• Don't forget to add yourself to the *CONTRIBUTORS.txt* file before opening an issue.

## Changes

## 0.4 (upcoming)

- Added python3 support
- Removed google checkout

# 0.3

- Django 1.7 suport (potentially backwards incompatible changes)
- Updated the example *requirements.txt*

## 0.2

- Unit tests are skipped unless the corresponding gateways are configured
- Bugfix Use settings.AUTH\_USER\_MODEL instead of get\_user\_model
- Demo fill up initial data for all gateways

## 0.1

• Added PIN payments support

## 0.09

• Removed Samurai gateway and integration

## 0.08

- Added bitcoin backend
- Bugfixes to eWay, paypal integration and authorize.net
- Google Checkout shipping, tax rate and private data support
- Changes to Amazon FPS to work with latest boto. Addition of new fields to the FPS response model. A backwards incompatible change
- Made merchant django v1.5 compatible
- Fixes in the chargebee gateway broken by changes in the 'requests' api
- Changes to the example to prevent empty forms from raising a Server Error

## 0.07

- Added Chargebee support
- Added Beanstream gateway

## 0.06

- Added WePay gateway
- Added Authorize.Net Direct Post Method integration

## 0.05

• Added Paylane gateway support.

## 0.04

- Backwards incompatible version.
- Changes in the settings attributes. Now there is a single attribute for storing the configuration of all gateways and integrations. Check the docs for details.
- Changed the usage of the template tags. Refer the docs for details.
- Added a display\_name to the integration object. Shouldn't affect users.

## 0.03

• Added support for Stripe and Samurai gateways and integrations.

## 0.02

• Added a setup.py and uploaded the package to pypi

# 0.01

- Initial commit.
- [Overview](#page-9042-0)
- [Install Merchant](#page-9046-0)
- [Credit Card](#page-9048-0)
- [Gateways](#page-9052-0)
	- [On-site Processing](#page-9056-0)
		- \* [Authorize.Net](#page-9058-0)
		- \* [Braintree Payments Server to Server](#page-9064-0)
		- \* [eWay](#page-9068-0)
		- \* [PayPal](#page-9072-0)
		- \* [Stripe Payments](#page-9074-0)
		- \* [Paylane](#page-9070-0)
		- \* [WePay](#page-9076-0)
		- \* [Beanstream](#page-9060-0)
		- \* [Chargebee](#page-9066-0)
		- \* [Bitcoin](#page-9062-0)
		- \* Global Iris
	- [Off-site Processing](#page-9078-0)
		- \* [PayPal](#page-9080-0)
		- \* Google Checkout
		- \* [RBS WorldPay](#page-9084-0)
		- \* [Amazon FPS](#page-9086-0)
		- \* [Braintree Payments Transparent Redirect](#page-9090-0)
		- \* [Stripe](#page-9092-0)
		- \* [eWAY](#page-9094-0)
		- \* [Authorize.Net Direct Post Method](#page-9098-0)
		- \* Global Iris RealMPI
- [Signals](#page-9100-0)
- [Writing your own gateway](#page-9102-0)
- [Customizing the inbuilt Gateway/Integrations](#page-9104-0)
- [Contributing to Merchant](#page-9106-0)
- [Changelist](#page-9108-0)

Indices and tables

- genindex
- modindex
- search

Merchant: Pluggable and Unified API for Payment Processors [Merchant,](http://github.com/agiliq/merchant) is a [django](http://www.djangoproject.com/) app that offers a uniform api and pluggable interface to interact with a variety of payment processors. It is heavily inspired from Ruby's [Active-](http://activemerchant.org/)[Merchant.](http://activemerchant.org/)

#### Overview Simple how to:

```
# settings.py
# Authorize.Net settings
AUTHORIZE_LOGIN_ID = "..."
AUTHORIZE_TRANSACTION_KEY = "..."
# PayPal settings
PAYPAL_TEST = True
PAYPAL WPP USER = " \ldots"PAYPAL_WPP_PASSWORD = "..."
PAYPAL_WPP_SIGNATURE = "..."
# views.py or wherever you want to use it
>>> g1 = get_gateway("authorize_net")
>>>
>>> cc = CreditCard(first_name= "Test",
... last_name = "User,
... month=10, year=2011,
... number="4222222222222",
... verification_value="100")
>>>
>>> response1 = g1.purchase(100, cc, options = {\dots})
>>> response1
{"status": "SUCCESS", "response": <AuthorizeNetAIMResponse object>}
>>>
>>> g2 = get_gateway("pay_pal")
>>>
>>> response2 = g2.purchase(100, cc, options = {...})>>> response2
{"status": "SUCCESS", "response": <PayPalNVP object>}
```
Installing Merchant You can use any of the following methods to install merchant.

• The recommended way is to install from [PyPi:](http://pypi.python.org/pypi/django-merchant)

pip install django-merchant

• If you are feeling adventurous, you might want to run the code off the git repository:

```
pip install -e git+git://github.com/agiliq/merchant.git#egg=django-merchant
```
## Post-installation

• Install the dependencies for the gateways as prescribed in the individual gateway doc.

- Reference the billing app in your settings INSTALLED\_APPS.
- Run python manage.py syncdb to create the new required database tables

Configuration To configure a gateway/integration add the corresponding key to MERCHANT\_SETTINGS. Take a look at local.py-dist for reference.

Running the Test Suite By default, the test suite is configured to run tests for all the gateways and integrations which are configured:

python manage.py test billing

Tests for gateways and integrations which are not configured will be skipped.

If you are planning to integrate your app with a specific gateway/integration then you might wish to run only that apps test suite. For example, to run the Google Checkout Integration test case:

python manage.py test billing.GoogleCheckoutTestCase

Credit Card The *CreditCard* class is a helper class with some useful methods mainly for validation. This class is available in *billing.utils.credit\_card*.

### Attribute Reference

- *regexp*: The compiled regular expression that matches all card numbers for the card issuing authority. For the *CreditCard* class, this is *None*. It is overridden by subclasses.
- *card\_type*: Points to a one of *CreditCard*'s subclasses. This attribute is set by the *validate\_card* method of the selected gateway.
- *card\_name*: Card issuing authority name. Generally not required, but some gateways expect the user to figure out the credit card type to send with the requests.

#### Method Reference

- *\_\_init\_\_*: This method expects 6 keyword arguments. They are
	- *first\_name*: The first name of the credit card holder.
	- *last\_name*: The last name of the credit card holder.
	- *cardholders\_name*: The full name of the credit card holder, as an alternative to supplying *first\_name* and *last\_name*.
	- *month*: The expiration month of the credit card as an integer. Required
	- *year*: The expiration year of the credit card as an integer. Required
	- *number*: The credit card number (generally 16 digits). Required
	- *verification\_value*: The card security code (CVV2). Required
- *is\_luhn\_valid*: Checks the validity of the credit card number by using the *Luhn's algorithm* and returns a boolean. This method takes no arguments.
- *is\_expired*: Checks if the expiration date of the card is beyond today and returns a boolean. This method takes no arguments.
- *valid essential attributes*: Verifies if all the 6 arguments provided to the *init* method are filled and returns a boolean.
- *is\_valid*: Checks the validity of the card by calling the *is\_luhn\_valid*, *is\_expired* and *valid\_essential\_attributes* method and returns a boolean. This method takes no arguments.
- *expire date*: Returns the card expiry date in the "MM-YYYY" format. This is also available as a property.
- *name*: Returns the full name of the credit card holder by concatenating the *first\_name* and *last\_name*. This is also available as a property.

Subclasses Normally you do not use the subclasses directly. Instead, you use *CreditCard*, and call gateway.validate\_card() which will add a *card\_type* attribute which is the subclass.

The various credit cards and debit cards supported by [Merchant](http://github.com/agiliq/merchant) are:

## Credit Cards

- *Visa*
	- card\_name = "Visa"
	- $-$  regexp = re.compile('^4d{12}(d{3})?\$')
- *MasterCard*
	- card\_name = "MasterCard"
	- $-$  regexp = re.compile( $\sqrt{(5[1-5]d{4}1677189)d{10}^{\circ}}$ )
- *Discover*
	- card\_name = "Discover"
	- $-$  regexp = re.compile(' $(6011|65d{2})d{12}$ ')
- *AmericanExpress*
	- card\_name = "Amex"
	- $-$  regexp = re.compile('^3[47]d{13}\$')
- *DinersClub*
	- card\_name = "DinersClub"
	- $-$  regexp = re.compile(' $^{4}3(0[0-5][68]d)d{11}\$ \$')
- *JCB*
	- $-$  card name  $=$  "JCB"
	- $-$  regexp = re.compile('^35(28|29|[3-8]d)d{12}\$')

# Debit Cards

- *Switch*
	- $-$  card name  $=$  "Switch"
	- $-$  regexp = re.compile(' $\sqrt{6759d}$ {12}(d{2,3})?\$')
- *Solo*
	- card\_name = "Solo"
- $-$  regexp = re.compile(' $^{6767d}$ {12}(d{2,3})?\$')
- *Dankort*
	- card\_name = "Dankort"
	- $-$  regexp = re.compile(' $\sim$ 5019d{12}\$')
- *Maestro*
	- card\_name = "Maestro"
	- $-$  regexp = re.compile( $\sqrt{(5[06-8][6d)d(10,17)}\$ )
- *Forbrugsforeningen*
	- card\_name = "Forbrugsforeningen"
	- $-$  regexp = re.compile( $^{(0.600722d}{10})$ \$')
- *Laser*
	- card\_name = "Laser"
	- $-$  regexp = re.compile(' $(6304167061677116709) d{8}(d{4}d{6,7})$ ?\$')

### Helpers

- all\_credit\_cards = [Visa, MasterCard, Discover, AmericanExpress, DinersClub, JCB]
- all\_debit\_cards = [Switch, Solo, Dankort, Maestro, Forbrugsforeningen, Laser]
- all\_cards = all\_credit\_cards + all\_debit\_cards

Gateways Gateways are the payment processors implemented in [Merchant.](http://github.com/agiliq/merchant) This is implemented as a class so that it is easy to extend and create as many gateways as possible.

The base gateway class is *billing.gateway.Gateway* which has the following methods and attributes.

## Attribute Reference

- test mode: This boolean attribute signifies if the gateway is in the test mode. By default, it looks up this value from the *MERCHANT\_TEST\_MODE* attribute from the settings file. If the *MERCHANT\_TEST\_MODE* attribute is not found in the settings file, the default value is *True* indicating that the gateway is in the test mode. So do not forget to either set the attribute to *True* in the subclass or through the settings file.
- default\_currency: This is the currency in which the transactions are settled ie the currency in which the payment gateway sends the invoice, transaction reports etc. This does not prevent the developer from charging a customer in other currencies but the exchange rate conversion has to be manually handled by the developer. This is a string, for example *"USD"* for US Dollar.
- supported\_countries: This is a *list* of supported countries that are handled by the payment gateway. This should contain a list of the country codes as prescribed by the [ISO 3166-alpha 2 standard.](http://en.wikipedia.org/wiki/ISO_3166-1_alpha-2) The *billing.utils.countries* contains a mapping of the country names and ISO codes.
- supported\_cardtypes: This is a *list* of supported card types handled by the payment gateway. This should contain a list of instances of the [CreditCard](#page-9048-0) class.
- homepage\_url: A string pointing to the URL of the payment gateway. This is just a helper attribute that is currently not used.
- display\_name: A string that contains the name of the payment gateway. Another helper attribute that is currently not used.

• application id: An application name or unique identifier for the gateway. Yet another helper attribute not currently used.

## Method Reference

- validate\_card(credit\_card): This method validates the supplied card by checking if it is supported by the gateway (through the *supported\_cardtypes* attribute) and calls the *is\_valid* method of the card and returns a boolean. if the card is not supported by the gateway, a *CardNotSupported* exception is raised.
- service\_url: A property that returns the url to which the credit card and other transaction related details are submitted.
- purchase(money, credit\_card, options = None): A method that charges the given card (one-time) for the given amount *money* using the *options* provided. Subclasses have to implement this method.
- authorize(money, credit\_card, options = None): A method that authorizes (for a future transaction) the credit card for the amount *money* using the *options* provided. Subclasses have to implement this method.
- capture(money, authorization, options = None): A method that captures funds from a previously authorized transaction using the *options* provided. Subclasses have to implement this method.
- void(identification, options = None): A method that nulls/voids/blanks an authorized transaction identified by *identification* to prevent a subsequent capture. Subclasses have to implement this method.
- credit(money, identification, options = None): A method that refunds a settled transaction with the transacation id *identification* and given *options*. Subclasses must implement this method.
- recurring(money, creditcard, options = None): A method that sets up a recurring transaction (or a subscription). Subclasses must implement this method.
- store(creditcard, options = None): A method that stores the credit card and user profile information on the payment gateway's servers for future reference. Subclasses must implement this method.
- unstore(identification, options = None): A method that reverses the *store* method's results. Subclasses must implement this method.

The *options* dictionary passed to the above methods consists of the following keys:

- order id: A unique order identification code (usually set by the gateway).
- ip: The IP address of the customer making the purchase. This is required by certain gateways like PayPal.
- customer: The name, customer number, or other information that identifies the customer. Optional.
- invoice: The invoice code/number (set by the merchant).
- merchant: The name or description of the merchant offering the product.
- description: A description of the product or transaction.
- email: The email address of the customer. Required by a few gateways.
- currency: Required when using a currency with a gateway that supports multiple currencies. If not specified, the value of the *default\_currency* attribute of the gateway instance is used.
- billing\_address: A dictionary containing the billing address of the customer. Generally required by gateways for address verification (AVS) etc.
- shipping\_address: A dictionary containing the shipping address of the customer. Required if the merchant requires shipping of products and where billing address is not the same as shipping address.

The address dictionary for *billing\_address* and *shipping\_address* should have the following keys:

• name: The full name of the customer.

- company: The company name of the customer. Required by a few gateways.
- address1: The primary street address of the customer. Required by many gateways.
- address2: Additional line for the address. Optional.
- city: The city of the customer.
- state: The state of the customer.
- country: The [ISO 3166-alpha 2 standard](http://en.wikipedia.org/wiki/ISO_3166-1_alpha-2) code for the country of the customer.
- zip: The zip or postal code of the customer.
- phone: The phone number of the customer. Optional.

All the above methods return a standard *response* dictionary containing the following keys:

- status: Indicating if the transaction is a "SUCCESS" or a "FAILURE"
- response: The response object for the transaction. Please consult the respective gateway's documentation to learn more about it.

## Helper functions

• get\_gateway(name, \*args, \*\*kwargs): A helper function that loads the gateway class by the *name* and initializes it with the *args* and *kwargs*.

On-site Processing Onsite processing refers to the payment mechanism where the customer stays on the merchant website and the authentication is done by the merchant website with the gateway in the background.

Merchant websites need to comply with [PCI standards](http://en.wikipedia.org/wiki/Payment_Card_Industry_Data_Security_Standard) to be able to securely carry out transactions.

On-site processing for payment gateways is implemented by using subclasses of the [Gateway class.](#page-9052-0)

Authorize.Net Gateway This gateway implements the [Authorize.Net Advanced Integration Method \(AIM\).](http://developer.authorize.net/api/aim/)

## Usage

}

- Setup a [test account](http://developer.authorize.net/testaccount/) with Authorize.Net.
- Add the following attributes to your *settings.py*:

```
MERCHANT_TEST_MODE = True \qquad # Toggle for live transactions
MERCHANT_SETTINGS = {
    "authorize_net": {
       "LOGIN_ID" : "???",
        "TRANSACTION_KEY" : "???"
    }
    ...
```
• Use the gateway instance:

```
>>> g1 = get_gateway("authorize_net")
>>>
>>> cc = CreditCard(first_name= "Test",
... last_name = "User",
               ... month=10, year=2011,
... number="4222222222222",
... verification_value="100")
```

```
>>>
\Rightarrow response1 = q1.purchase(1, cc, options = {...})
>>> response1
{"status": "SUCCESS", "response": <AuthorizeNetAIMResponse object>}
```
[Beanstream](http://www.beanstream.com/site/ca/index.html) Beanstream is a gateway headquartered in Canada and offering payment processing across North America.

Note: You will require the [beanstream python package](http://github.com/dragonx/beanstream) maintained by the community.

Settings attributes required (optional if you are passing them while initializing the gateway) for this integration are:

- MERCHANT\_ID: The merchant id provided by Beanstream. Can be obtained from the account dashboard.
- LOGIN\_COMPANY: The company name as visible from the account settings in the dashboard.
- LOGIN\_USER: The username used to login to the account dashboard.
- LOGIN PASSWORD: The password used to login to the account dashboard.
- HASH\_ALGORITHM: This is optional but required if you have enabled hashing in account dashboard. The values may be one of *SHA-1* and *MD5*.
- HASHCODE: If the above attribute is enabled, then set this attribute to the hash value you've setup in the account dashboard.

Settings attributes:

```
MERCHANT_TEST_MODE = True # Toggle for live
MERCHANT_SETTINGS = {
    "beanstream": {
        "MERCHANT_ID": "???",
        "LOGIN_COMPANY": "???",
        "LOGIN_USER": "???",
        "LOGIN_PASSWORD": "???",
        # The below two attributes are optional
        "HASH_ALGORITHM": "???",
        "HASHCODE": "???",
    }
    ...
}
```
## Example:

Simple usage:

```
>>> beanstream = get_gateway("beanstream")
>>> credit_card = CreditCard(first_name="Test", last_name="User",
                             month=10, year=2011,
                             number="4111111111111111",
                             verification_value="100")
# Bill the user for 1000 USD
>>> resp = beanstream.purchase(1000, credit_card)
>>> resp["response"].resp.approved()
True
# Authorize the card for 1000 USD
>>> resp = beanstream.authorize(1000, credit_card)
```

```
# Capture funds (900 USD) from a previously authorized transaction
>>> response = beanstream.capture(900, resp["response"].resp["trnId"])
>>> response["response"].resp.approved()
True
# Void an authorized transaction
>>> beanstream.void(resp["response"].resp["trnId"])
```
**Bitcoin Gateway** The Bitcoin gateway implements the [Bitcoin digital currency.](http://bitcoin.org/)

It is implemented using the JSON-RPC API as described in the [Merchant Howto.](https://en.bitcoin.it/wiki/Merchant_Howto#Using_a_third-party_plugin)

Note: The Bitcoin gateway depends on the *bitcoin-python* library which can be installed from pypi

Usage

• Add the following attributes to your *settings.py*:

```
"bitcoin": {
   "RPCUSER": "", # you'll find these settings in your $HOME/.bitcoin/bitcoin.conf
    "RPCPASSWORD": "",
   "HOST": "",
    "PORT": "",
    "ACCOUNT": "",
    "MINCONF": 1,
},
```
• Use the gateway instance:

```
>>> g1 = get_gateway("bitcoin")
>>> addr = g1.get_new_address()
>>> # pass along this address to your customer
>>> # the purchase will only be successful when
>>> # the amount is transferred to the above address
>>> response1 = g1.purchase(100, addr, options = {...})
>>> response1
{"status": "SUCCESS", "response": <instance>}
```
[Braintree Payments Server to Server](http://www.braintreepayments.com/gateway/api) [Braintree](http://www.braintreepayments.com/) Payments Server to Server is a gateway provided by Braintree [Payments](http://www.braintreepayments.com/) to services which are willing to take the burden of PCI compliance. This does not involve any redirects and only Server to Server calls happen in the background.

Note: You will require the official [braintree](http://pypi.python.org/pypi/braintree/) python package offered by Braintree for this gateway to work.

Settings attributes required for this integration are:

- MERCHANT\_ACCOUNT\_ID: The merchant account id provided by Braintree. Can be obtained from the account dashboard.
- PUBLIC\_KEY: The public key provided by Braintree through their account dashboard.
- PRIVATE\_KEY: The private key provided by Braintree through their account dashboard.

Settings attributes:

```
MERCHANT TEST MODE = True # Toggle for live
MERCHANT_SETTINGS = {
    "braintree_payments": {
        "MERCHANT_ACCOUNT_ID": "???",
        "PUBLIC_KEY": "???",
        "PRIVATE_KEY": "???"
    }
    ...
}
```
## Example:

Simple usage:

```
>>> braintree = get_gateway("braintree_payments")
>>> credit_card = CreditCard(first_name="Test", last_name="User",
                             month=10, year=2011,
                             number="4111111111111111",
                             verification_value="100")
# Bill the user for 1000 USD
>>> resp = braintree.purchase(1000, credit_card)
>>> resp["response"].is_success
True
# Authorize the card for 1000 USD
>>> resp = braintree.authorize(1000, credit_card)
# Capture funds (900 USD) from a previously authorized transaction
>>> response = braintree.capture(900, resp["response"].transaction.id)
>>> response["response"].is_success
True
# Void an authorized transaction
>>> braintree.void(resp["response"].transaction.id)
# Store Customer and Credit Card information in the vault
>>> options = {
        "customer": {
            "name": "John Doe",
            "email": "john.doe@example.com",
            },
        }
>>> resp = braintree.store(credit_card, options = options)
# Unstore a previously stored credit card from the vault
>>> response = braintree.unstore(resp["response"].customer.credit_cards[0].token)
>>> response["response"].is_success
True
# A recurring plan charge
>>> options = {
        "customer": {
            "name": "John Doe",
            "email": "john.doe@example.com",
            },
        "recurring": {
            "plan_id": "test_plan",
```

```
"trial duration": 2,
            "trial_duration_unit": "month",
            "number_of_billing_cycles": 12,
            },
        }
>>> resp = braintree.recurring(10, credit_card, options = options)
>>> resp["response"].is_success
True
>>> resp["response"].subscription.number_of_billing_cycles
12
```
Chargebee [Chargebee](http://www.chargebee.com/) is a SAAS that makes subscription billing easy to handle. They also provide the functionality to plug to multiple gateways in the backend.

Note: You will require the [requests](http://docs.python-requests.org/en/latest/index.html) package to get Chargebee to work.

Settings attributes required (optional if you are passing them while initializing the gateway) for this integration are:

- SITE: The name of the Chargebee app (or site as they refer). The URL is generally of the form ["https://](https:/){site}.chargebee.com/".
- API\_KEY: This key is provided in your settings dashboard.

#### Settings attributes:

```
MERCHANT_TEST_MODE = True # Toggle for live
MERCHANT_SETTINGS = {
    "chargebee": {
        "SITE": "some-test",
        "API_KEY": "???",
    }
    ...
}
```
### Example:

Simple usage:

```
>>> chargebee = get_gateway("chargebee")
>>> credit_card = CreditCard(first_name="Test", last_name="User",
                             month=10, year=2011,
                             number="4111111111111111",
                             verification_value="100")
# Bill the user for 10 USD per month based on a plan called 'monthly'
# The 'recurring' method on the gateway is a mirror to the 'store' method
>>> resp = chargebee.store(credit_card, options = {"plan_id": "monthly"})
>>> resp["response"]["customer"]["subscription"]["id"]
...
# Cancel the existing subscription
>>> response = chargebee.unstore(resp["response"]["customer"]["subscription"]["id"])
>>> response["response"]["subscription"]["status"]
'cancelled'
# Bill the user for 1000 USD
# Technically, Chargebee doesn't have a one shot purchase.
```

```
# Create a plan (called 'oneshot' below) that does a recurring
# subscription with an interval of a decade or more
>>> resp = chargebee.purchase(1000, credit_card,
   options = {"plan_id": "oneshot", "description": "Quick Purchase"})
>>> resp["response"]["invoice"]["subscription_id"]
...
# Authorize the card for 100 USD
# Technically, Chargebee doesn't have a one shot authorize.
# Create a plan (called 'oneshot' below) that does a recurring
# subscription with an interval of a decade or more and authorizes
# the card for a large amount
>>> resp = chargebee.authorize(100, credit_card,
   options = {"plan_id": "oneshot", "description": "Quick Authorize"})
# Capture funds (90 USD) from a previously authorized transaction
>>> response = chargebee.capture(90, resp["response"]["subscription"]["id"])
>>> response["status"]
'SUCCESS'
# Void an authorized transaction
>>> resp = chargebee.void(resp["response"]["invoice"]["subscription_id"])
>>> resp["status"]
'SUCCESS'
```
**eWay Gateway** The eWay gateway implements the [eWay Hosted Payment API.](http://www.eway.com.au/Developer/eway-api/hosted-payment-solution.aspx)

Note: Since the eWay payment gateway uses [SOAP,](http://en.wikipedia.org/wiki/SOAP) the API has been implemented using the [suds](https://fedorahosted.org/suds/) SOAP library for python. You'll require it to be able to use this gateway.

### Usage

• Add the following attributes to your *settings.py*:

```
MERCHANT_TEST_MODE = True
MERCHANT_SETTINGS = {
    "eway": {
        "CUSTOMER_ID": "???",
        "USERNAME": "???",
        "PASSWORD": "???",
    }
}
```
• Use the gateway instance:

```
>>> g1 = get_gateway("eway")
>>>
>>> cc = CreditCard(first_name= "Test",
... last_name = "User",
... month=10, year=2011,
... number="4222222222222",
... verification value="100")
>>>
>>> response1 = g1.purchase(100, cc, options = {...})
>>> response1
{"status": "SUCCESS", "response": <instance>}
```
[Paylane](https://paylane.com/) Gateway Paylane is a payment processor focussed mainly in Europe.

Note: You will require [suds](https://fedorahosted.org/suds) python package to work with the the SOAP interface.

Settings attributes required for this gateway are:

- USERNAME: The username provided by Paylane while signing up for an account.
- PASSWORD: The password you set from the merchant admin panel. Not to be confused with the merchant login password.
- WSDL (optional): The location of the WSDL file. Defaults to [https://direct.paylane.com/wsdl/production/Direct.wsdl.](https://direct.paylane.com/wsdl/production/Direct.wsdl)
- SUDS\_CACHE\_DIR (optional): The location of the suds cache files. Defaults to /tmp/suds.

Settings attributes:

```
MERCHANT_TEST_MODE = True # Toggle for live
MERCHANT_SETTINGS = {
    "paylane": {
        "USERNAME": "???",
        "PASSWORD": "???",
    }
    ...
}
```
### Example:

Simple usage:

```
>>> paylane = get_gateway("paylane")
>>> credit_card = CreditCard(first_name="Test", last_name="User",
                             month=10, year=2012,
                             number="4242424242424242",
                             verification_value="100")
# Bill the user for 1000 USD
>>> resp = paylane.purchase(1000, credit_card)
>>> resp["status"]
SUCCESS
# Authorize the card for 1000 USD
>>> resp = paylane.authorize(1000, credit_card)
# Capture funds (900 USD) from a previously authorized transaction
>>> response = paylane.capture(900, resp["response"].id)
>>> response["status"]
SUCCESS
# A recurring plan charge
>>> options = {"plan_id": "gold"}
>>> resp = paylane.recurring(credit_card, options = options)
>>> resp["status"]
SUCCESS
```
#### PayPal Gateway

Note: This gateway is a wrapper to the [django-paypal](http://github.com/dcramer/django-paypal/) package. Please download it to be able to use the gateway.

The PayPal gateway is an implementation of the [PayPal Website Payments Pro](https://merchant.paypal.com/cgi-bin/marketingweb?cmd=_render-content&content_ID=merchant/wp_pro) product.

### Usage

- Setup a PayPal Website Payments Pro account and obtain the API details.
- Add *paypal.standard* and *paypal.pro* (apps from [django-paypal\)](http://github.com/dcramer/django-paypal/) to the *INSTALLED\_APPS* in your *settings.py*.
- Also add the following attributes to your *settings.py*:

```
MERCHANT_TEST_MODE = True # Toggle for live transactions
MERCHANT_SETTINGS = {
    "pay_pal": {
        "WPP_USER" : "???",
       "WPP_PASSWORD" : "???",
       "WPP_SIGNATURE" : "???"
   }
}
# Since merchant relies on django-paypal
# you have to additionally provide the
# below attributes
PAYPAL_TEST = MERCHANT_TEST_MODE
PAYPAL_WPP_USER = MERCHANT_SETTINGS["pay_pal"]["WPP_USER"]
PAYPAL_WPP_PASSWORD = MERCHANT_SETTINGS["pay_pal"]["WPP_PASSWORD"]
PAYPAL_WPP_SIGNATURE = MERCHANT_SETTINGS["pay_pal"]["WPP_SIGNATURE"]
```
- Run *python manage.py syncdb* to get the response tables.
- Use the gateway instance:

```
>>> g1 = get_gateway("pay_pal")
>>>
>>> cc = CreditCard(first_name= "Test",
... last_name = "User",
... month=10, year=2011,
... number="4222222222222",
... verification_value="100")
>>>
>>> response1 = g1.purchase(100, cc, options = {"request": request, ...})
>>> response1
{"status": "SUCCESS", "response": <PayPalNVP object>}
```
Note: The PayPal gateway expects you pass the *request* object as a part of the *options* dictionary because the client's IP address may be used for fraud detection.

[Stripe Payments](https://stripe.com/) [Stripe](http://pypi.python.org/pypi/stripe/) Payments is a gateway provided by Stripe to services which are willing to take the burden of PCI compliance. This does not involve any redirects and only Server to Server calls happen in the background.

Note: You will require the official [stripe](http://pypi.python.org/pypi/stripe/) python package offered by Stripe for this gateway to work.

Settings attributes required for this integration are:

• API\_KEY: The merchant api key is provided by Stripe. Can be obtained from the account dashboard.

Settings attributes:

```
MERCHANT TEST MODE = True # Toggle for live
MERCHANT_SETTINGS = {
    "stripe": {
        "API_KEY": "???",
        "PUBLISHABLE_KEY": "???", # Used for stripe integration
    }
    ...
}
```
### Example:

Simple usage:

```
>>> from billing import get_gateway, CreditCard
>>> stripe = get_gateway("stripe")
>>> credit_card = CreditCard(first_name="Test", last_name="User",
                             month=10, year=2012,
                             number="4242424242424242",
                             verification_value="100")
# Bill the user for 1000 USD
>>> resp = stripe.purchase(1000, credit_card)
>>> resp["status"]
SUCCESS
# Authorize the card for 1000 USD
>>> resp = stripe.authorize(1000, credit_card)
# Capture funds (900 USD) from a previously authorized transaction
>>> response = stripe.capture(900, resp["response"].id)
>>> response["status"]
SUCCESS
# Store Customer and Credit Card information in the vault
>>> resp = stripe.store(credit_card)
# Unstore a previously stored credit card from the vault
>>> response = stripe.unstore(resp["response"].id)
>>> response["status"]
SUCCESS
# A recurring plan charge
>>> options = {"plan_id": "gold"}
>>> resp = stripe.recurring(credit_card, options = options)
>>> resp["status"]
SUCCESS
```
WePay Payments [WePay.com](https://www.wepay.com/) is a service that lets you accept payments not just from credit cards but also from bank accounts.

WePay works slightly differently and is a hybrid between a [Gateway](#page-9052-0) and an [Integration](#page-9078-0) but should still be fairly easy to use.

Note: You will require the official [wepay](http://pypi.python.org/pypi/wepay/) python package offered by WePay.

Settings attributes required for this integration are:

- CLIENT ID: This attribute refers to the application id that can be obtained from the account dashboard.
- CLIENT SECRET: This is the secret for the corresponding CLIENT ID.
- ACCOUNT\_ID: Refers to the WePay user account id. If you are accepting payments for yourself, then this attribute is compulsory. If you are accepting payments for other users (say in a marketplace setup), then it is optional in the settings. py file but has to be passed in the options dictionary (with the key account  $id$ ) in the views.
- ACCESS TOKEN: The OAuth2 access token acquired from the user after the installation of the WePay application. If you are accepting payments for yourself, then this attribute is compulsory. If you are accepting payments for other users (say in a marketplace setup), then it is optional in the settings.py file but has to be passed in the options dictionary (with the key token) in the views.

Settings attributes:

```
MERCHANT_TEST_MODE = True # Toggle for live
MERCHANT SETTINGS = {
    "we_pay": {
        "CLIENT_ID": "???",
        "CLIENT_SECRET": "???",
        "ACCESS_TOKEN": "???",
        "ACCOUNT_ID": "???"
    }
    ...
}
```
## Example:

Simple usage:

```
wp = get_q \text{ateway}("we_p \text{ay}")credit_card = CreditCard(first_name="Test", last_name="User",
                         month=10, year=2012,
                         number="4242424242424242",
                         verification_value="100")
def we_pay_purchase(request):
    # Bill the user for 10 USD
    # Credit card is not required here because the user
    # is redirected to the wepay site for authorization
    resp = wp.purchase(10, None, {
        "description": "Product Description",
        "type": "GOODS",
        "redirect_uri": "http://example.com/success/redirect/"
    })
    if resp["status"] == "SUCCESS":
        return HttpResponseRedirect(resp["response"]["checkout_uri"])
    ...
# Authorize the card for 1000 USD
def we_pay_authorize(request):
    # Authorize the card, the amount is not required.
    resp = wp.authorize(None, credit_card, {"customer": {"email": "abc@example.com"|}, "billing_a
    resp["checkout_id"]
    ...
# Capture funds from a previously authorized transaction
def we_pay_capture(request):
```

```
# No ability to partially capture and hence first argument is None
    resp = wp.capture(None, '<authorization_id>')
    ...
# Refund a transaction
def we_pay_refund(request):
    # Refund completely
   resp = wp.credit(None, '<checkout_id>')
    ...
    # Refund partially from a transaction charged $15
    resp = wp.credit(10, '<checkout_id>')
    ...
# Store Customer and Credit Card information in the vault
def we_pay_store(request)
    resp = wp.store(credit_card, {"customer": {"email": "abc@example.com"}, "billing_address": {
    ...
# A recurring plan for $100/month
def we_pay_recurring(request):
    options = {"period": "monthly", "start_time": "2012-01-01",
               "end_time": "2013-01-01", "auto_recur": "true",
               "redirect_uri": "http://example.com/redirect/success/"}
    resp = wp.recurring(100, None, options = options)
    if resp["status"] == "SUCCESS":
        return HttpResponseRedirect(resp["response"]["preapproval_uri"])
    ...
```
Off-site Processing Off-site processing is the payment mechanism where the customer is redirected to the payment gateways site to complete the transaction and is redirected back to the merchant website on completion.

Since the credit card number and other sensitive details are entered on the payment gateway's site, the merchant website may not comply to [PCI standards.](http://en.wikipedia.org/wiki/Payment_Card_Industry_Data_Security_Standard) This mode of payment is recommended when the merchant website is not in a position to use SSL certificates, not able to guarantee a secure network etc

Off-site processing is generally implemented in merchant through *Integrations* (name derived from [Active Merchant\)](http://activemerchant.org/).

Integration An Integration much like a [Gateway](#page-9052-0) is a Python class. But unlike a Gateway which is used in a view, an Integration renders a form (usually with hidden fields) through a template tag. An integration may also support asynchronous and real-time transaction status handling through callbacks or notifiers like the [PayPal IPN](https://www.paypal.com/ipn)

Here is a reference of the attributes and methods of the Integration class:

## Attributes

- fields: Dictionary of form fields that have to be rendered in the template.
- test\_mode: Signifies if the integration is in a test mode or production. The default value for this is taken from the *MERCHANT\_TEST\_MODE* setting attribute.
- display\_name: A human readable name that is generally used to tag the errors when the integration is not correctly configured.

## Methods

• **\_\_init\_\_(options={})**: The constructor for the Integration. The options dictionary if present overrides the default items of the fields attribute.

- add field(key, value): A method to modify the fields attribute.
- add\_fields(fields): A method to update the fields attribute with the fields dictionary specified.
- service\_url: The URL on the form where the fields data is posted. Overridden by implementations.
- get\_urls: A method that returns the urlpatterns for the notifier/ callback. This method is modified by implementations.
- urls: A property that returns the above method.

Helper Function Very much like [Gateways,](#page-9052-0) Integrations have a method of easily referencing the corresponding integration class through the *get\_integration* helper function.

• get integration(integration name, \*args, \*\*kwargs): Returns the Integration class for the corresponding *integration\_name*.

Example:

```
>>> from billing import get_integration
>>> get_integration("pay_pal")
<billing.integrations.pay_pal_integration.PayPalIntegration object at 0xa57e12c>
```
[PayPal Website Payments Standard](https://merchant.paypal.com/cgi-bin/marketingweb?cmd=_render-content&content_ID=merchant/wp_standard) PayPal Website Payments Standard (PWS) is an offsite payment processor. This method of payment is implemented in merchant as a wrapper on top of [django-paypal.](https://github.com/dcramer/django-paypal) You need to install the package to be able to use this payment processor.

For a list of the fields and settings attribute expected, please refer to the PWS and django-paypal documentation.

After a transaction, PayPal pings the notification URL and all the data sent is stored in the *PayPalIPN* model instance that can be viewed from the django admin.

Test or Live Mode By default the form renders in test mode with POST against sandbox.paypal.com. Add following to you *settings.py* to put the form into live mode:

```
### Django Merchant
MERCHANT_TEST_MODE = False
PAYPAL TEST = MERCHANT TEST MODE
```
Don't forget to add the settings attributes from  $d$  jango-paypal:

```
INSTALLED_APPS = (
    ...,
    'paypal.standard.pdt',
    ...)
MERCHANT SETTINGS = {
     ...,
     'pay_pal': {
         "WPP_USER" : '...',
         "WPP_PASSWORD" : '...',
         "WPP_SIGNATURE" : '...',
         "RECEIVER_EMAIL" : '...',
         # Below attribute is optional
         "ENCRYPTED": True
     }
     ...}
 PAYPAL_RECEIVER_EMAIL = MERCHANT_SETTINGS['pay_pal']['RECEIVER_EMAIL']
```
Example In urls.py:

```
from billing import get_integration
pay pal = get integration("pay pal")
urlpatterns += patterns('',
  (r'^paypal-ipn-handler/', include(pay_pal.urls)),
)
```
In views.py:

```
>>> from billing import get_integration
>>> pay_pal = get_integration("pay_pal")
>>> pay_pal.add_fields({
... "business": "paypalemail@somedomain.com",
... "item_name": "Test Item",
... "invoice": "UID",
... "notify_url": "http://example.com/paypal-ipn-handler/",
... "return_url": "http://example.com/paypal/",
... "cancel_return": "http://example.com/paypal/unsuccessful/",
... "amount": 100})
>>> return render_to_response("some_template.html",
... {"obj": pay_pal},
... context_instance=RequestContext(request))
```
You can also implement a shopping cart by adding multiple items with keys like item\_name\_1, amount\_1 etc, for e.g:

```
>>> pay_pal.add_fields({
... "business": "paypalemail@somedomain.com",
... "item_name_1": "Test Item 1",
... "amount_1": "10",
... "item_name_2": "Test Item 2",
... "amount_2": "20",
... "invoice": "UID",
... "notify_url": "http://example.com/paypal-ipn-handler/",
... "return_url": "http://example.com/paypal/",
... "cancel_return": "http://example.com/paypal/unsuccessful/",
... })
```
In some\_template.html:

```
{% load render_integration from billing_tags %}
{% render_integration obj %}
```
Template renders to something like below:

```
<form action="https://www.sandbox.paypal.com/cgi-bin/webscr" method="post">
 <input type="hidden" name="business" value="paypalemail@somedomain.com" id="id_business" />
 <input type="hidden" name="amount" value="100" id="id_amount" />
  <input type="hidden" name="item_name" value="Test Item" id="id_item_name" />
  <input type="hidden" name="notify_url" value="http://example.com/paypal-ipn-handler/" id="id_notify_url" />
 <input type="hidden" name="cancel_return" value="http://example.com/paypal/unsuccessful" id="id_cancel_return" />
 <input type="hidden" name="return" value="http://example.com/paypal/" id="id_return_url" />
 <input type="hidden" name="invoice" value="UID" id="id_invoice" />
 <input type="hidden" name="cmd" value="_xclick" id="id_cmd" />
 <input type="hidden" name="charset" value="utf-8" id="id_charset" />
 <input type="hidden" name="currency_code" value="USD" id="id_currency_code" />
 <input type="hidden" name="no_shipping" value="1" id="id_no_shipping" />
 <input type="image" src="https://www.sandbox.paypal.com/en_US/i/btn/btn_buynowCC_LG.gif" border="0"
</form>
```
WorldPay [WorldPay,](http://www.rbsworldpay.com/) provides a hosted payments page for offsite transactions for merchants who cannot guarantee PCI compliance. The documentation for the service is available [here.](http://rbsworldpay.com/support/bg/index.php?page=development&sub=integration&c=UK)

After a transaction, WorldPay pings the notification URL and all the data sent is stored in the *RBSResponse* model instance that can be viewed from the django admin.

The settings attribute required for this integration are:

• MD5\_SECRET\_KEY: The MD5 secret key chosen by the user while signing up for the WorldPay Hosted Payments Service.

Settings Attributes:

```
MERCHANT_TEST_MODE = True # Toggle for live
MERCHANT_SETTINGS = {
    "world_pay": {
        "MD5_SECRET_KEY": "???"
    }
    ...
}
```
Example In urls.py:

```
world_pay = get_integration("world_pay")
urlpatterns += patterns('',
 (r'^world_pay/', include(world_pay.urls)),
  # You'll have to register /world_pay/rbs-notify-handler/ in the
  # WorldPay admin dashboard for the notification URL
)
```
In views.py:

```
>>> from billing import get_integration
>>> world_pay = get_integration("world_pay")
>>> world_pay.add_fields({
... "instId": "WP_ID",
... "cartId": "TEST123",
... "amount": 100,
... "currency": "USD",
... "desc": "Test Item",
... })
>>> return render_to_response("some_template.html",
... \{\n \text{"obj"}: \text{world pay}\},... context_instance=RequestContext(request))
```
In some\_template.html:

```
{% load render integration from billing tags %}
{% render_integration obj %}
```
Template renders to something like below:

```
<form method='post' action='https://select-test.wp3.rbsworldpay.com/wcc/purchase'>
 <input type="hidden" name="futurePayType" id="id_futurePayType" />
 <input type="hidden" name="intervalUnit" id="id_intervalUnit" />
 <input type="hidden" name="intervalMult" id="id_intervalMult" />
 <input type="hidden" name="option" id="id_option" />
 <input type="hidden" name="noOfPayments" id="id_noOfPayments" />
 <input type="hidden" name="normalAmount" id="id_normalAmount" />
 <input type="hidden" name="startDelayUnit" id="id_startDelayUnit" />
```

```
<input type="hidden" name="startDelayMult" id="id_startDelayMult" />
 <input type="hidden" name="instId" value="WP_ID" id="id_instId" />
 <input type="hidden" name="cartId" value="TEST123" id="id_cartId" />
 <input type="hidden" name="amount" value="100" id="id_amount" />
 <input type="hidden" name="currency" value="USD" id="id_currency" />
 <input type="hidden" name="desc" value="Test Item" id="id_desc" />
 <input type="hidden" name="testMode" value="100" id="id_testMode" />
 <input type="hidden" name="signatureFields" value="instId:amount:cartId" id="id_signatureFields" />
 <input type="hidden" name="signature" value="6c165d7abea54bf6c1ce19af60359a59" id="id_signature" />
 <input type='submit' value='Pay through WorldPay'/>
</form>
```
Amazon Flexible Payment Service [Amazon FPS,](http://aws.amazon.com/fps/) is a service that allows for building very flexible payment systems. The service can be classified as a part Gateway and part Integration (offsite processor). This is because the customer is redirected to the Amazon site where he authorizes the payment and after this the customer is redirected back to the merchant site with a token that is used by the merchant to transact with the customer. In plain offsite processors, the authorization and transaction take place in one shot almost simultaneously.

Since the service isn't conventional (though very flexible), implementing FPS in merchant takes a couple of steps more.

The documentation for the service is available at [Amazon FPS Docs.](http://aws.amazon.com/documentation/fps/)

Note: This integration has a dependency on boto, a popular AWS library for python.

Settings attributes required for this integration are:

- AWS\_ACCESS\_KEY: The Amazon AWS access key available from the user's AWS dashboard.
- AWS\_SECRET\_ACCESS\_KEY: The Amazon AWS secret access key also available from the user's dashboard. Shouldn't be distributed to anyone.

Settings attributes:

```
MERCHANT_TEST_MODE = True
MERCHANT_SETTINGS = {
    "amazon fps": {
        "AWS_ACCESS_KEY": "???",
        "AWS_SECRET_ACCESS_KEY": "???"
    }
}
```
Here are the methods and attributes implemented on the AmazonFpsIntegration class:

- \_init\_(options = {}): The constructor takes a dictionary of options that are used to initialize the underlying FPSConnection that is bundled with boto.
- service\_url: A property that returns the API Endpoint depending on whether the the integration is in test\_mode or not.
- link\_url: A property that returns the link which redirects the customer to the Amazon Payments site to authorize the transaction.
- purchase (amount, options={}): The method that charges a customer right away for the amount amount after receiving a successful token from Amazon. The options dictionary is generated from the return\_url on successful redirect from the Amazon payments page. This method returns a dictionary with two items, status representing the status and response representing the response as described by boto.fps.response.FPSResponse.
- authorize (amount, options={}): Similar to the purchase method except that it reserves the payment and doesn't not charge until a capture (settle) is not called. The response is the same as that of purchase.
- capture (amount, options={}): Captures funds from an authorized transaction. The response is the same as the above two methods.
- credit (amount, options={}): Refunds a part of full amount of the transaction.
- void(identification, options={}): Cancel/Null an authorized transaction.
- fps\_ipn\_handler: A method that handles the asynchronous HTTP POST request from the Amazon IPN and saves into the AmazonFPSResponse model.
- fps\_return\_url: This method verifies the source of the return URL from Amazon and directs to the transaction.
- transaction: This is the main method that charges/authorizes funds from the customer. This method has to be subclassed to implement the logic for the transaction on return from the Amazon Payments page.

Example In any app that is present in the settings. INSTALLED APPS, subclass the AmazonFpsIntegration and implement the transaction method. The file should be available under <app>/integrations/<integration\_name>\_integration.py:

```
class FpsIntegration(AmazonFpsIntegration):
    # The class name is based on the filename.
    # So if the files exists in <app>/integrations/fps_integration.py
    # then the class name should be FpsIntegration
   def transaction(self, request):
       # Logic to decide if the user should
        # be charged immediately or funds
        # authorized and then redirect the user
        # Below is an example:
       resp = self.purchase(10, {...})if resp["status"] == "Success":
           return HttpResponseRedirect("/success/")
       return HttpResponseRedirect("/failure/")
```
In urls.py:

```
from billing import get_integration
amazon_fps = get_integration("fps")
urlpatterns += patterns('',
  (r'^amazon_fps/', include(amazon_fps.urls)),
  # You'll have to register /amazon_fps/fps-notify-handler/ in the
  # Amazon FPS admin dashboard for the notification URL
)
```
In views.py:

```
from billing import get_integration
def productPage(request):
  amazon_fps = get_integration("fps")
  url_scheme = "http"
  if request.is_secure():
      url_scheme = "https"
  domain = RequestSite(request).domain
   fields = {"transactionAmount": "100",
             "pipelineName": "SingleUse",
             "paymentReason": "Merchant Test",
```

```
"paymentPage": request.build absolute uri(),
         # Send the correct url where the redirect should happen
         "returnURL": "%s://%s%s" % (url_scheme,
                                     domain,
                                     reverse("fps_return_url")),
        }
# You might want to save the fields["callerReference"] that
# is auto-generated in the db or session to uniquely identify
# this user (or use the user id as the callerReference) because
# amazon passes this callerReference back in the return URL.
amazon_fps.add_fields(fields)
return render_to_response("some_template.html",
                          {"fps": amazon_fps},
                          context_instance=RequestContext(request))
```
In some\_template.html:

```
{% load render_integration from billing_tags %}
{% render_integration fps %}
```
The above template renders the following code:

<p><a href="https://authorize.payments-sandbox.amazon.com/cobranded-ui/actions/start?callerKey=AKIAI

[Braintree Payments Transparent Redirect](http://www.braintreepayments.com/gateway/api) Braintree Payments Transparent Redirect is a service offered by [Brain](http://www.braintreepayments.com/)[tree Payments](http://www.braintreepayments.com/) to reduce the complexity of PCI compliance.

Note: This integration makes use of the official [braintree](http://pypi.python.org/pypi/braintree/) python package offered by Braintree Payments. Please install it before you use this integration.

Refer to the [Braintree Payments Server to Server](#page-9064-0) Gateway for the settings attributes.

Here are the methods and attributes implemented on the BraintreePaymentsIntegration class:

- \_init\_(self, options=None): The constructor method that configures the Braintree environment setting it either to production or sandbox mode based on the value of settings.MERCHANT\_TEST\_MODE.
- service\_url(self): A property that provides the URL to which the Transparent Redirect form is submitted.
- get\_urls(self): The method sets the url to which Braintree redirects after the form submission is successful. This method is generally mapped directly in the urls.py.

```
from billing import get_integration
braintree = get_integration("braintree_payments")
urlpatterns += patterns('',
   (r'^braintree/', include(braintree.urls)),
\lambda
```
- braintree\_notify\_handler(self, request): The view method that handles the confirmation of the transaction after successful redirection from Braintree.
- braintree\_success\_handler(self, request, response): If the transaction is successful, the braintree\_notify\_handler calls the braintree\_success\_handler which renders the billing/braintree\_success.html with the response object. The response object is a standard braintree result described [here.](http://www.braintreepayments.com/docs/python/transactions/result_handling)
- braintree failure handler(self, request, response): If the transaction fails, the braintree notify handler calls the braintree failure handler which renders the billing/braintree error.html with the response which is a standar braintree error object.
- generate\_tr\_data(self): The method that calculates the [tr\\_data](http://www.braintreepayments.com/docs/python/transactions/create_tr#tr_data) to prevent a form from being tampered post-submission.
- generate form(self): The method that generates and returns the form (present in billing.forms.braintree\_payments\_form) and populates the initial data with the self.fields (added through either the add\_fields or add\_field methods) and tr\_data.

## Example:

In the views.py:

```
braintree_obj = get_integration("braintree_payments")
# Standard braintree fields
fields = {"transaction": {
            "order_id": "some_unique_id",
            "type": "sale",
            "options": {
                "submit_for_settlement": True
              },
            },
            "site": "%s://%s" %("https" if request.is_secure() else "http",
                                RequestSite(request).domain)
         }
braintree_obj.add_fields(fields)
return render_to_response("some_template.html",
                          {"bp": braintree_obj},
                          context_instance=RequestContext(request))
```
In the urls.py:

```
braintree_obj = qet_integration("braintree_payments")urlpatterns += patterns('',
   (r'^braintree/', include(braintree.urls)),
)
```
In the template:

```
{% load render_integration from billing_tags %}
{% render_integration bp %}
```
Stripe Payment Integration *[Stripe Payment Integration](#page-9092-0)* is a service offered by [Stripe Payment](https://stripe.com) to reduce the complexity of PCI compliance.

Note: This integration makes use of the official [stripe](http://pypi.python.org/pypi/stripe/) python package offered by Stripe Payments. Please install it before you use this integration.

Refer to the [Stripe Payments](#page-9074-0) Gateway for the settings attributes.

Here are the methods and attributes implemented on the StripeIntegration class:

- \_init\_(self, options=None): The constructor method that configures the stripe setting
- get\_urls(self): The method sets the url to which the token is sent after the it is obtained from Stripe. This method is generally mapped directly in the urls.py.

```
from billing import get_integration
stripe_obj = get_integration("stripe")
urlpatterns += patterns('',
   (r'^stripe/', include(stripe_obj.urls)),
)
```
- transaction(self, request): The method that receives the Stripe Token after successfully validating with the Stripe servers. Needs to be subclassed to include the token transaction logic.
- generate form(self): The method that generates and returns the form (present in billing.forms.stripe\_form)

## Example:

In <some\_app>/integrations/stripe\_example\_integration.py:

```
from billing.integrations.stripe_integration import StripeIntegration
class StripeExampleIntegration(StripeIntegration):
   def transaction(self, request):
        # The token is received in the POST request
       resp = self.gateway.purchase(100, request.POST["stripeToken"])
        if resp["status"] == "SUCCESS":
            # Redirect if the transaction is successful
            ...
        else:
            # Transaction failed
```
In the views.py:

...

```
stripe_obj = get_integration("stripe_example")
return render_to_response("some_template.html",
                        {"stripe_obj": stripe_obj},
                         context_instance=RequestContext(request))
```
In the urls.py:

```
stripe_obj = get_integration("stripe_example")
urlpatterns += patterns('',
   (r'^stripe/', include(stripe_obj.urls)),
\lambda
```
In the template:

```
{% load render_integration from billing_tags %}
{% render_integration stripe_obj %}
```
eWAY Payment Integration The eWAY integration functionality interfaces with eWAY's Merchant Hosted Payments facility. Their service makes it extremely easy to be PCI-DSS compliant by allowing you to never receive customer credit card information.

Note: This integration requires the [suds](https://fedorahosted.org/suds/) package. Please install it before you use this integration.

The basic data flow is as follows:

- 1. Request an *access code* from eWAY.
- 2. Create an HTML form with the *access code* and user credit card fields.
- 3. Encourage the user to submit the form to eWAY and they'll be redirected back to your site.
- 4. Use the *access code* to ask eWAY if the transaction was successful.

You must add the following to project's settings:

```
MERCHANT_SETTINGS = {
    "eway": {
        "CUSTOMER_ID": "???",
        "USERNAME": "???",
        "PASSWORD": "???",
    }
}
```
The integration class is used to request an *access code* and also to check its success after the redirect:

# class **EwayIntegration**(*access\_code=None*)

Creates an integration object for use with eWAY.

*access\_code* is optional, but must be configured prior to using [check\\_transaction\(\)](#page-9096-0).

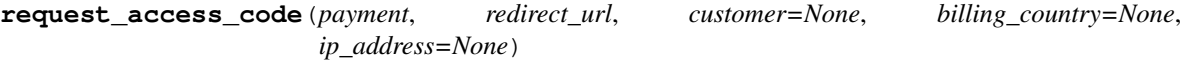

Requests an *access code* from eWAY to use with a transaction.

Parameters

- **payment** (*dict*) Information about the payment
- **redirect\_url** (*unicode*) URL to redirect the user to after payment
- **customer** (*dict*) Customer related information
- **billing\_country** (*unicode alpha-2 country code (as per ISO 3166)*) Customer's billing country
- **ip\_address** (*unicode*) Customer's IP address

Returns (access\_code, customer)

The integration is automatically updated with the returned access code.

Supported keys in customer:

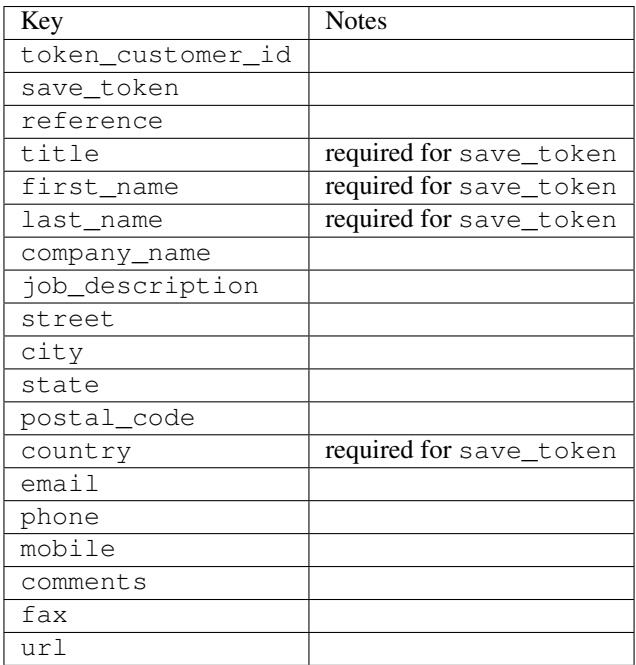

Supported keys in payment:

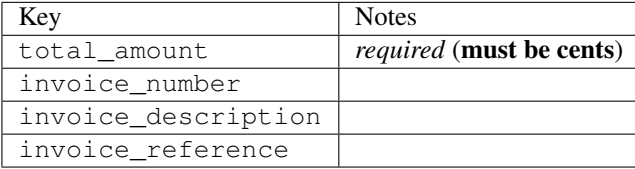

To add extra security, it's a good idea to specify ip\_address. The value is given to eWAY to allow them to ensure that the POST request they receive comes from the given address. E.g.:

```
def payment(request):
    integration = get_integration("eway_au")
    access_code, customer = integration.request_access_code(..., ip_address=request.META["REMOTE
    # ...
```
## Returned value

The returned value is a tuple (access\_code, customer). access\_code is the access code granted by eWAY that must be included in the HTML form, and is used to request transaction status after the redirect.

customer is a dict containing information about the customer. This is particularly useful if you make use of save\_token and token\_customer\_id to save customer details on eWAY's servers. Keys in the dict are:

```
•token_customer_id
```
- •save\_token
- •reference
- •title
- •first\_name
- •last\_name
- •company\_name
- •job\_description

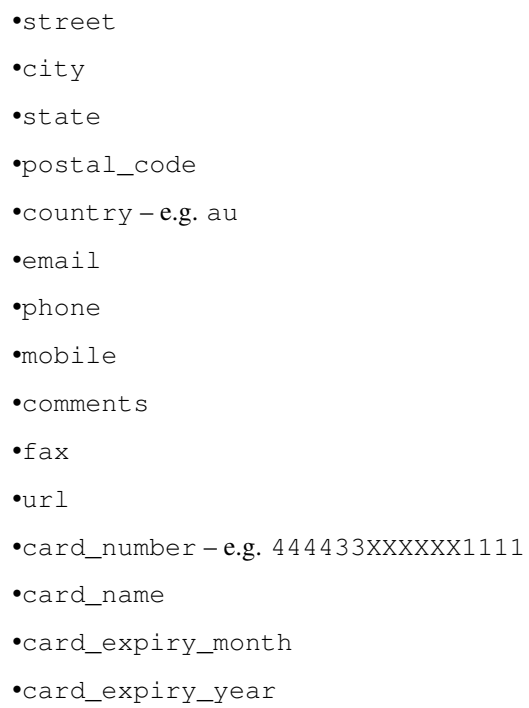

## **check\_transaction**()

Check with eWAY what happened with a transaction.

This method requires access\_code has been configured.

## Returns dict

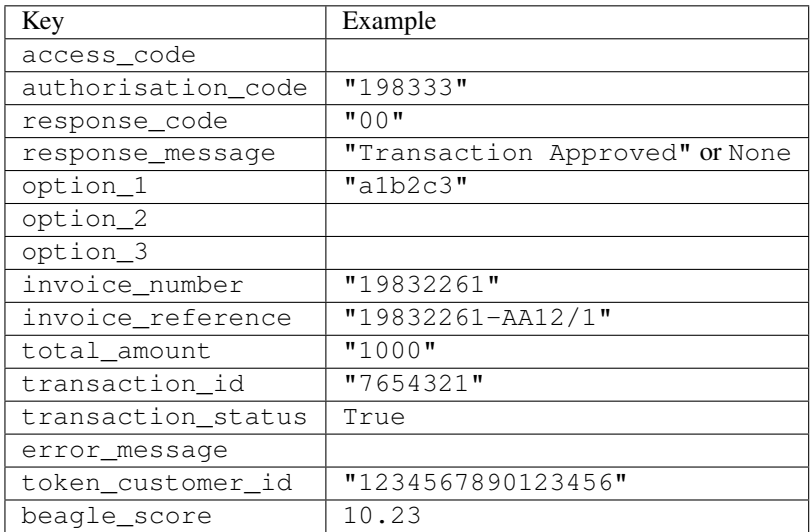

## Example:

```
# views.py
from billing import get_integration
from django.shortcuts import get_object_or_404
def payment(request, cart_pk):
    # Pretend some 'Order' model exists with a 'total_price' in dollars
```

```
order = get_object_or_404(Order, pk=cart_pk)
   integration = get_integration("eway_au")
   access_code, customer = integration.request_access_code(
       customer={"first_name": "Bradley", "last_name": "Ayers"},
       payment={"total_amount": order.total_price * 100},
       return_url=reverse(payment_done))
   request.session["eway_access_code"] = integration.access_code
   return render(request, "payment.html", {"integration": integration})
def payment_done(request, cart_pk):
   order = get_object_or_404(Order, pk=cart_pk)
   access code = request.Session["accesscode"]integration = get_integration("eway_au", access_code=access_code)
   # Retrieve transaction status from eWAY
   status = integration.check_transaction()
   if status["response_code"] in ("00", "08", "11"):
       order.is_paid = True
       order.save()
       template = "receipt.html"
   else:
       template = "payment_failed.html"
   return render(request, template, {"status": status})
```
In order for eWAY to process the transaction, the user must submit the payment HTML form directly to eWAY. The helper tag {% eway %} makes this trivial:

```
{% load render_integration from billing_tags %}
{% render_integration integration %}
```
For a more configurable form, use the following pattern:

```
<form method="post" action="{{ integration.service_url }}">
    {{ integration.generate_form.as_p }}
    <input type="submit"/>
</form>
```
Authorize.Net Direct Post Method [Authorize.Net Direct Post Method](http://developer.authorize.net/api/dpm) is a service offered by [Authorize.Net](http://authorize.net/) to reduce the complexity of PCI compliance.

Here are the following settings attributes that are required:

- LOGIN ID: The Login id provided by Authorize.Net. Can be obtained from the dashboard.
- TRANSACTION\_KEY: The Transaction key is used to sign the generated form with a shared key to validate against form tampering.
- MD5\_HASH: This attribute is used to generate a hash that is verified against the hash sent by Authorize.Net to confirm the request's source.

Here are the methods and attributes implemented on the AuthorizeNetDpmIntegration class:

- init (self): The constructor that configures the Authorize.Net Integration environment setting it either to production or sandbox mode based on the value of settings. MERCHANT\_TEST\_MODE.
- **form class (self)**: Returns the form class that is used to generate the form. Defaults to billing.forms.authorize\_net\_forms.AuthorizeNetDPMForm.
- generate\_form(self): Renders the form and generates some precomputed field values.
- service url(self): Returns the Authorize.net url to be set on the form.
- verify\_response(self, request): Verifies if the relay response originated from Authorize.Net.
- get\_urls(self): The method sets the url to which Authorize.Net sends a relay response, redirects on a success or failure.

```
from billing import get_integration
integration = get_integration("authorize_net_dpm")
urlpatterns += patterns('',
   (r'^authorize_net/', include(integration.urls)),
)
```
- authorize\_net\_notify\_handler(self, request): The view method that handles the verification of the response, firing of the signal and sends out the redirect snippet to Authorize.Net.
- authorize\_net\_success\_handler(self, request): The method that renders the *billing/authorize\_net\_success.html*.
- authorize\_net\_failure\_handler(self, request): The method that renders the *billing/authorize\_net\_failure.html*.

## Example:

In the views.py:

```
int_obj = get_integration("authorize_net_dpm")
fields = \{ 'x\_amount' : 1,'x_fp_sequence': datetime.datetime.now().strftime('%Y%m%d%H%M%S'),
          'x_fp_timestamp': datetime.datetime.utcnow().strftime('%s'),
          'x_recurring_bill': 'F',
         }
int_obj.add_fields(fields)
return render_to_response("some_template.html",
                           {"adp": int_obj},
                          context_instance=RequestContext(request))
```
In the urls.py:

```
int_obj = get_integration("authorize_net_dpm")
urlpatterns += patterns('',
   (r'^authorize_net/', include(int_obj.urls)),
```
In the template:

)

```
{% load render_integration from billing_tags %}
{% render_integration adp %}
```
Signals The signals emitted by [Merchant](http://github.com/agiliq/merchant) are:

- *transaction\_was\_successful(sender, type=..., response=...)*: This signal is dispatched when a payment is successfully transacted. The *sender* is the object which has dispatched the signal. *type* is the kind of transaction. Current choices for type are:
	- *purchase*
	- *authorize*
- *capture*
- *credit*
- *void*
- *store*
- *unstore*

*response* is the actual response object that is sent after the success. Please consult the individual gateway docs for the response object.

- *transaction\_was\_unsuccessful(sender, type=..., response=...)*: This signal is dispatched when a payment fails. The *sender* is the object which has dispatched the signal. *type* is the kind of transation. Current choices for type are:
	- *purchase*
	- *authorize*
	- *capture*
	- *credit*
	- *void*
	- *store*

...

– *unstore*

*response* is the actual response object that is sent after the success.

Note: Some gateways are implemented to raise an error on failure. This exception may be passed as the response object. Please consult the docs to confirm.

Writing a new gateway Writing a new gateway for [Merchant](http://github.com/agiliq/merchant) is very easy. Here are the steps to follow to write a new gateway:

• Create a new gateway file under the *billing.gateways* module which should follow this naming convention:

```
<gateway_name>_gateway.py
```
So for example, PayPal would have *pay\_pal\_gateway.py*. Similarly, Authorize.Net, would have *authorize\_net\_gateway.py*.

• Create a class in this file with the following name:

class GatewayNameGateway(Gateway):

So for PayPal, it would be *PayPalGateway* and for Authorize.Net, it would be *AuthorizeNetGateway*.

• Implement all or any of following methods in the class:

```
def purchase(self, money, credit_card, options = None):
...
def authorize(self, money, credit_card, options = None):
...
def capture(self, money, authorization, options = None):
...
```

```
def void(self, identification, options = None):
...
def credit(self, money, identification, options = None):
...
def recurring(self, money, creditcard, options = None):
...
def store(self, creditcard, options = None):
...
def unstore(self, identification, options = None):
...
```
Customizing Merchant While we make all attempts to cover most of the functionality of the payment processors but may fall short sometimes. There is absolutely no need to worry as the gateway and integration objects are extensible.

[Merchant](https://github.com/agiliq/merchant) looks for gateways and integration objects under every INSTALLED\_APPS in settings.py. So it is possible for you to write your custom or modified objects within your app without having to patch the merchant code.

Note: Most of what is written below will also be applicable for gateways and you will have to replace instances of integration with gateway.

Suppose you want to extend the [Braintree Payments Integration,](#page-9090-0) to render a different template on success instead of the default billing/braintree\_success.html.

Here is the process:

- In any of the settings.INSTALLED\_APPS, create an integrations module (in layman's term an integrations directory with an \_\_init\_\_.py file under that directory).
- Create a file in that integrations directory that follows the convention below:

<integration\_name>\_integration.py

Let us name the modified integration as modified\_bp, then the filename would be:

modified\_bp\_integration.py

and the Integration class name in that file as ModifiedBpIntegration.

Note: The naming of the file and class follows a simple rule. The filename is split on underscores and each element of the split sequence is capitalized to obtain the class name.

So in our example, in the modified\_bp\_integration.py:

```
class ModifiedBpIntegration(BraintreePaymentsIntegration):
    def braintree_success_handler(self, request, response):
       return render_to_response("my_new_success.html",
                                 {"resp": response},
                                 context_instance=RequestContext(request))
```
• Then use the new integration in your code just as you would for a built-in integration:

**>>>** bp\_obj = get\_integration("modified\_bp")

Contributing to Merchant While there is no requirement for you to contribute your new gateway code or changes back to the [upstream project,](http://github.com/agiliq/merchant) you can play a good samaritan by contributing back to the project and helping scores of people.

Here are the steps to follow to contribute back to [Merchant:](http://github.com/agiliq/merchant)

- Fork the project from it's [github page.](http://github.com/agiliq/merchant)
- Make the changes in your fork.
- File an issue at the [github page](http://github.com/agiliq/merchant) and enclose a pull request.

Note: If you want to include a new gateway, we request you to include a few tests (probably using the current tests as a template).

• Don't forget to add yourself to the *CONTRIBUTORS.txt* file before opening an issue.

## Changes

## 0.4 (upcoming)

- Added python3 support
- Removed google checkout

## 0.3

- Django 1.7 suport (potentially backwards incompatible changes)
- Updated the example *requirements.txt*

# 0.2

- Unit tests are skipped unless the corresponding gateways are configured
- Bugfix Use settings.AUTH\_USER\_MODEL instead of get\_user\_model
- Demo fill up initial data for all gateways

## 0.1

• Added PIN payments support

## 0.09

• Removed Samurai gateway and integration

## 0.08

- Added bitcoin backend
- Bugfixes to eWay, paypal integration and authorize.net
- Google Checkout shipping, tax rate and private data support
- Changes to Amazon FPS to work with latest boto. Addition of new fields to the FPS response model. A backwards incompatible change
- Made merchant django v1.5 compatible
- Fixes in the chargebee gateway broken by changes in the 'requests' api
- Changes to the example to prevent empty forms from raising a Server Error

## 0.07

- Added Chargebee support
- Added Beanstream gateway

## 0.06

- Added WePay gateway
- Added Authorize.Net Direct Post Method integration

## 0.05

• Added Paylane gateway support.

## 0.04

- Backwards incompatible version.
- Changes in the settings attributes. Now there is a single attribute for storing the configuration of all gateways and integrations. Check the docs for details.
- Changed the usage of the template tags. Refer the docs for details.
- Added a display\_name to the integration object. Shouldn't affect users.

## 0.03

• Added support for Stripe and Samurai gateways and integrations.

## 0.02

• Added a setup.py and uploaded the package to pypi

## 0.01

- Initial commit.
- [Overview](#page-9042-0)
- [Install Merchant](#page-9046-0)
- [Credit Card](#page-9048-0)
- [Gateways](#page-9052-0)
	- [On-site Processing](#page-9056-0)
		- \* [Authorize.Net](#page-9058-0)
		- \* [Braintree Payments Server to Server](#page-9064-0)
		- \* [eWay](#page-9068-0)
- \* [PayPal](#page-9072-0)
- \* [Stripe Payments](#page-9074-0)
- \* [Paylane](#page-9070-0)
- \* [WePay](#page-9076-0)
- \* [Beanstream](#page-9060-0)
- \* [Chargebee](#page-9066-0)
- \* [Bitcoin](#page-9062-0)
- \* Global Iris
- [Off-site Processing](#page-9078-0)
	- \* [PayPal](#page-9080-0)
	- \* Google Checkout
	- \* [RBS WorldPay](#page-9084-0)
	- \* [Amazon FPS](#page-9086-0)
	- \* [Braintree Payments Transparent Redirect](#page-9090-0)
	- \* [Stripe](#page-9092-0)
	- \* [eWAY](#page-9094-0)
	- \* [Authorize.Net Direct Post Method](#page-9098-0)
	- \* Global Iris RealMPI
- [Signals](#page-9100-0)
- [Writing your own gateway](#page-9102-0)
- [Customizing the inbuilt Gateway/Integrations](#page-9104-0)
- [Contributing to Merchant](#page-9106-0)
- [Changelist](#page-9108-0)

### Indices and tables

- genindex
- modindex
- search

Merchant: Pluggable and Unified API for Payment Processors [Merchant,](http://github.com/agiliq/merchant) is a [django](http://www.djangoproject.com/) app that offers a uniform api and pluggable interface to interact with a variety of payment processors. It is heavily inspired from Ruby's [Active-](http://activemerchant.org/)[Merchant.](http://activemerchant.org/)

Overview Simple how to:

```
# settings.py
# Authorize.Net settings
AUTHORIZE_LOGIN_ID = "..."
AUTHORIZE_TRANSACTION_KEY = "..."
```

```
# PayPal settings
PAYPAL_TEST = True
PAYPAL_WPP_USER = "..."
PAYPAL_WPP_PASSWORD = "..."
PAYPAL WPP_SIGNATURE = "..."
# views.py or wherever you want to use it
>>> g1 = get_gateway("authorize_net")
>>>
>>> cc = CreditCard(first_name= "Test",
... last_name = "User,
... month=10, year=2011,
... number="4222222222222",
... verification value="100")
>>>
>>> response1 = g1.purchase(100, cc, options = {...})>>> response1
{"status": "SUCCESS", "response": <AuthorizeNetAIMResponse object>}
>>>
>>> g2 = get_gateway("pay_pal")
>>>
>>> response2 = q2.purchase(100, cc, options = {...})>>> response2
{"status": "SUCCESS", "response": <PayPalNVP object>}
```
Installing Merchant You can use any of the following methods to install merchant.

• The recommended way is to install from [PyPi:](http://pypi.python.org/pypi/django-merchant)

pip install django-merchant

• If you are feeling adventurous, you might want to run the code off the git repository:

```
pip install -e git+git://github.com/agiliq/merchant.git#egg=django-merchant
```
## Post-installation

- Install the dependencies for the gateways as prescribed in the individual gateway doc.
- Reference the billing app in your settings INSTALLED APPS.
- Run python manage.py syncdb to create the new required database tables

**Configuration** To configure a gateway/integration add the corresponding key to MERCHANT SETTINGS. Take a look at local.py-dist for reference.

Running the Test Suite By default, the test suite is configured to run tests for all the gateways and integrations which are configured:

python manage.py test billing

Tests for gateways and integrations which are not configured will be skipped.

If you are planning to integrate your app with a specific gateway/integration then you might wish to run only that apps test suite. For example, to run the Google Checkout Integration test case:

python manage.py test billing.GoogleCheckoutTestCase

Credit Card The *CreditCard* class is a helper class with some useful methods mainly for validation. This class is available in *billing.utils.credit\_card*.

#### Attribute Reference

- *regexp*: The compiled regular expression that matches all card numbers for the card issuing authority. For the *CreditCard* class, this is *None*. It is overridden by subclasses.
- *card\_type*: Points to a one of *CreditCard*'s subclasses. This attribute is set by the *validate\_card* method of the selected gateway.
- *card\_name*: Card issuing authority name. Generally not required, but some gateways expect the user to figure out the credit card type to send with the requests.

#### Method Reference

- *\_\_init\_\_*: This method expects 6 keyword arguments. They are
	- *first\_name*: The first name of the credit card holder.
	- *last\_name*: The last name of the credit card holder.
	- *cardholders\_name*: The full name of the credit card holder, as an alternative to supplying *first\_name* and *last\_name*.
	- *month*: The expiration month of the credit card as an integer. Required
	- *year*: The expiration year of the credit card as an integer. Required
	- *number*: The credit card number (generally 16 digits). Required
	- *verification\_value*: The card security code (CVV2). Required
- *is luhn valid:* Checks the validity of the credit card number by using the *Luhn's algorithm* and returns a boolean. This method takes no arguments.
- *is\_expired*: Checks if the expiration date of the card is beyond today and returns a boolean. This method takes no arguments.
- *valid\_essential\_attributes*: Verifies if all the 6 arguments provided to the *\_\_init\_\_* method are filled and returns a boolean.
- *is\_valid*: Checks the validity of the card by calling the *is\_luhn\_valid*, *is\_expired* and *valid\_essential\_attributes* method and returns a boolean. This method takes no arguments.
- *expire\_date*: Returns the card expiry date in the "MM-YYYY" format. This is also available as a property.
- *name*: Returns the full name of the credit card holder by concatenating the *first\_name* and *last\_name*. This is also available as a property.

Subclasses Normally you do not use the subclasses directly. Instead, you use *CreditCard*, and call gateway.validate\_card() which will add a *card\_type* attribute which is the subclass.

The various credit cards and debit cards supported by [Merchant](http://github.com/agiliq/merchant) are:

# Credit Cards

- *Visa*
	- $-$  card name  $=$  "Visa"
	- $-$  regexp = re.compile('^4d{12}(d{3})?\$')
- *MasterCard*
	- card\_name = "MasterCard"
	- $-$  regexp = re.compile(' $(5[1-5]d{4}|677189)d{10}$ 's')
- *Discover*
	- card\_name = "Discover"
	- $-$  regexp = re.compile(' $(6011|65d{2})d{12}$ ')
- *AmericanExpress*
	- card\_name = "Amex"
	- $-$  regexp = re.compile(' $^{3}[47]d{13}$ 's')
- *DinersClub*
	- card\_name = "DinersClub"
	- $-$  regexp = re.compile('^3(0[0-5]|[68]d)d{11}\$')
- *JCB*
	- $-$  card name  $=$  "JCB"
	- $-$  regexp = re.compile('^35(28|29|[3-8]d)d{12}\$')

## Debit Cards

- *Switch*
	- card\_name = "Switch"
	- $-$  regexp = re.compile(' $6759d{12}(d{2,3})$ ?\$')
- *Solo*
	- card\_name = "Solo"
	- regexp = re.compile(' $6767d$ {12}(d{2,3})?\$')
- *Dankort*
	- card\_name = "Dankort"
	- $-$  regexp = re.compile( $\textdegree$ 5019d{12}\$')
- *Maestro*
	- card\_name = "Maestro"
	- $-$  regexp = re.compile(' $\sqrt{(5[06-8]]6d}d[10,17]$ \$')
- *Forbrugsforeningen*
	- card\_name = "Forbrugsforeningen"
	- $-$  regexp = re.compile(' $600722d$ {10}\$')

## • *Laser*

- $-$  card name  $=$  "Laser"
- $-$  regexp = re.compile(' $(6304167061677116709) d{8}(d{4}d{6,7})$ ?\$')

## Helpers

- all\_credit\_cards = [Visa, MasterCard, Discover, AmericanExpress, DinersClub, JCB]
- all\_debit\_cards = [Switch, Solo, Dankort, Maestro, Forbrugsforeningen, Laser]
- all cards = all credit cards + all debit cards

Gateways Gateways are the payment processors implemented in [Merchant.](http://github.com/agiliq/merchant) This is implemented as a class so that it is easy to extend and create as many gateways as possible.

The base gateway class is *billing.gateway.Gateway* which has the following methods and attributes.

### Attribute Reference

- test mode: This boolean attribute signifies if the gateway is in the test mode. By default, it looks up this value from the *MERCHANT\_TEST\_MODE* attribute from the settings file. If the *MERCHANT\_TEST\_MODE* attribute is not found in the settings file, the default value is *True* indicating that the gateway is in the test mode. So do not forget to either set the attribute to *True* in the subclass or through the settings file.
- default\_currency: This is the currency in which the transactions are settled ie the currency in which the payment gateway sends the invoice, transaction reports etc. This does not prevent the developer from charging a customer in other currencies but the exchange rate conversion has to be manually handled by the developer. This is a string, for example *"USD"* for US Dollar.
- supported countries: This is a *list* of supported countries that are handled by the payment gateway. This should contain a list of the country codes as prescribed by the [ISO 3166-alpha 2 standard.](http://en.wikipedia.org/wiki/ISO_3166-1_alpha-2) The *billing.utils.countries* contains a mapping of the country names and ISO codes.
- supported\_cardtypes: This is a *list* of supported card types handled by the payment gateway. This should contain a list of instances of the [CreditCard](#page-9048-0) class.
- homepage url: A string pointing to the URL of the payment gateway. This is just a helper attribute that is currently not used.
- display\_name: A string that contains the name of the payment gateway. Another helper attribute that is currently not used.
- application id: An application name or unique identifier for the gateway. Yet another helper attribute not currently used.

## Method Reference

- validate card(credit card): This method validates the supplied card by checking if it is supported by the gateway (through the *supported\_cardtypes* attribute) and calls the *is\_valid* method of the card and returns a boolean. if the card is not supported by the gateway, a *CardNotSupported* exception is raised.
- service\_url: A property that returns the url to which the credit card and other transaction related details are submitted.
- purchase(money, credit\_card, options = None): A method that charges the given card (one-time) for the given amount *money* using the *options* provided. Subclasses have to implement this method.
- authorize(money, credit card, options = None): A method that authorizes (for a future transaction) the credit card for the amount *money* using the *options* provided. Subclasses have to implement this method.
- capture(money, authorization, options = None): A method that captures funds from a previously authorized transaction using the *options* provided. Subclasses have to implement this method.
- void(identification, options = None): A method that nulls/voids/blanks an authorized transaction identified by *identification* to prevent a subsequent capture. Subclasses have to implement this method.
- credit(money, identification, options = None): A method that refunds a settled transaction with the transacation id *identification* and given *options*. Subclasses must implement this method.
- recurring(money, creditcard, options = None): A method that sets up a recurring transaction (or a subscription). Subclasses must implement this method.
- store(creditcard, options = None): A method that stores the credit card and user profile information on the payment gateway's servers for future reference. Subclasses must implement this method.
- unstore(identification, options = None): A method that reverses the *store* method's results. Subclasses must implement this method.

The *options* dictionary passed to the above methods consists of the following keys:

- **order id:** A unique order identification code (usually set by the gateway).
- ip: The IP address of the customer making the purchase. This is required by certain gateways like PayPal.
- customer: The name, customer number, or other information that identifies the customer. Optional.
- invoice: The invoice code/number (set by the merchant).
- merchant: The name or description of the merchant offering the product.
- description: A description of the product or transaction.
- email: The email address of the customer. Required by a few gateways.
- currency: Required when using a currency with a gateway that supports multiple currencies. If not specified, the value of the *default\_currency* attribute of the gateway instance is used.
- billing\_address: A dictionary containing the billing address of the customer. Generally required by gateways for address verification (AVS) etc.
- shipping address: A dictionary containing the shipping address of the customer. Required if the merchant requires shipping of products and where billing address is not the same as shipping address.

The address dictionary for *billing\_address* and *shipping\_address* should have the following keys:

- name: The full name of the customer.
- company: The company name of the customer. Required by a few gateways.
- **address1**: The primary street address of the customer. Required by many gateways.
- address2: Additional line for the address. Optional.
- city: The city of the customer.
- state: The state of the customer.
- country: The [ISO 3166-alpha 2 standard](http://en.wikipedia.org/wiki/ISO_3166-1_alpha-2) code for the country of the customer.
- zip: The zip or postal code of the customer.
- phone: The phone number of the customer. Optional.

All the above methods return a standard *response* dictionary containing the following keys:

- status: Indicating if the transaction is a "SUCCESS" or a "FAILURE"
- response: The response object for the transaction. Please consult the respective gateway's documentation to learn more about it.

#### Helper functions

• get\_gateway(name, \*args, \*\*kwargs): A helper function that loads the gateway class by the *name* and initializes it with the *args* and *kwargs*.

On-site Processing Onsite processing refers to the payment mechanism where the customer stays on the merchant website and the authentication is done by the merchant website with the gateway in the background.

Merchant websites need to comply with [PCI standards](http://en.wikipedia.org/wiki/Payment_Card_Industry_Data_Security_Standard) to be able to securely carry out transactions.

On-site processing for payment gateways is implemented by using subclasses of the [Gateway class.](#page-9052-0)

Authorize.Net Gateway This gateway implements the [Authorize.Net Advanced Integration Method \(AIM\).](http://developer.authorize.net/api/aim/)

#### Usage

- Setup a [test account](http://developer.authorize.net/testaccount/) with Authorize. Net.
- Add the following attributes to your *settings.py*:

```
MERCHANT_TEST_MODE = True # Toggle for live transactions
MERCHANT_SETTINGS = {
    "authorize_net": {
       "LOGIN_ID" : "???",
       "TRANSACTION_KEY" : "???"
   }
    ...
}
```
• Use the gateway instance:

```
>>> g1 = get_gateway("authorize_net")
>>>
>>> cc = CreditCard(first_name= "Test",
... last_name = "User",
... month=10, year=2011,
... number="4222222222222",
... verification_value="100")
>>>
\Rightarrow response1 = g1.purchase(1, cc, options = {...})
>>> response1
{"status": "SUCCESS", "response": <AuthorizeNetAIMResponse object>}
```
[Beanstream](http://www.beanstream.com/site/ca/index.html) Beanstream is a gateway headquartered in Canada and offering payment processing across North America.

Note: You will require the [beanstream python package](http://github.com/dragonx/beanstream) maintained by the community.

Settings attributes required (optional if you are passing them while initializing the gateway) for this integration are:

• MERCHANT\_ID: The merchant id provided by Beanstream. Can be obtained from the account dashboard.

- LOGIN COMPANY: The company name as visible from the account settings in the dashboard.
- LOGIN\_USER: The username used to login to the account dashboard.
- LOGIN\_PASSWORD: The password used to login to the account dashboard.
- HASH\_ALGORITHM: This is optional but required if you have enabled hashing in account dashboard. The values may be one of *SHA-1* and *MD5*.
- HASHCODE: If the above attribute is enabled, then set this attribute to the hash value you've setup in the account dashboard.

#### Settings attributes:

```
MERCHANT_TEST_MODE = True # Toggle for live
MERCHANT SETTINGS = {
    "beanstream": {
        "MERCHANT_ID": "???",
        "LOGIN_COMPANY": "???",
        "LOGIN_USER": "???",
        "LOGIN_PASSWORD": "???",
        # The below two attributes are optional
        "HASH_ALGORITHM": "???",
        "HASHCODE": "???",
    }
    ...
}
```
### Example:

Simple usage:

```
>>> beanstream = get_gateway("beanstream")
>>> credit_card = CreditCard(first_name="Test", last_name="User",
                             month=10, year=2011,
                             number="4111111111111111",
                             verification_value="100")
# Bill the user for 1000 USD
>>> resp = beanstream.purchase(1000, credit_card)
>>> resp["response"].resp.approved()
True
# Authorize the card for 1000 USD
>>> resp = beanstream.authorize(1000, credit_card)
# Capture funds (900 USD) from a previously authorized transaction
>>> response = beanstream.capture(900, resp["response"].resp["trnId"])
>>> response["response"].resp.approved()
True
# Void an authorized transaction
>>> beanstream.void(resp["response"].resp["trnId"])
```
Bitcoin Gateway The Bitcoin gateway implements the [Bitcoin digital currency.](http://bitcoin.org/)

It is implemented using the JSON-RPC API as described in the [Merchant Howto.](https://en.bitcoin.it/wiki/Merchant_Howto#Using_a_third-party_plugin)

Note: The Bitcoin gateway depends on the *bitcoin-python* library which can be installed from pypi

### Usage

• Add the following attributes to your *settings.py*:

```
"bitcoin": {
    "RPCUSER": "", # you'll find these settings in your $HOME/.bitcoin/bitcoin.conf
    "RPCPASSWORD": "",
    "HOST": "",
    "PORT": "",
    "ACCOUNT": "",
    "MINCONF": 1,
},
```
• Use the gateway instance:

```
>>> g1 = get_gateway("bitcoin")
>>> addr = g1.get_new_address()
>>> # pass along this address to your customer
>>> # the purchase will only be successful when
>>> # the amount is transferred to the above address
\Rightarrow response1 = q1.purchase(100, addr, options = {...})
>>> response1
{"status": "SUCCESS", "response": <instance>}
```
[Braintree Payments Server to Server](http://www.braintreepayments.com/gateway/api) [Braintree](http://www.braintreepayments.com/) Payments Server to Server is a gateway provided by Braintree [Payments](http://www.braintreepayments.com/) to services which are willing to take the burden of PCI compliance. This does not involve any redirects and only Server to Server calls happen in the background.

Note: You will require the official [braintree](http://pypi.python.org/pypi/braintree/) python package offered by Braintree for this gateway to work.

Settings attributes required for this integration are:

- MERCHANT\_ACCOUNT\_ID: The merchant account id provided by Braintree. Can be obtained from the account dashboard.
- PUBLIC\_KEY: The public key provided by Braintree through their account dashboard.
- PRIVATE\_KEY: The private key provided by Braintree through their account dashboard.

Settings attributes:

```
MERCHANT_TEST_MODE = True # Toggle for live
MERCHANT_SETTINGS = {
    "braintree_payments": {
        "MERCHANT_ACCOUNT_ID": "???",
        "PUBLIC_KEY": "???",
        "PRIVATE_KEY": "???"
    }
    ...
}
```
#### Example:

Simple usage:

```
>>> braintree = get_gateway("braintree_payments")
>>> credit_card = CreditCard(first_name="Test", last_name="User",
                             month=10, year=2011,
                             number="4111111111111111",
                             verification_value="100")
# Bill the user for 1000 USD
>>> resp = braintree.purchase(1000, credit_card)
>>> resp["response"].is_success
True
# Authorize the card for 1000 USD
>>> resp = braintree.authorize(1000, credit_card)
# Capture funds (900 USD) from a previously authorized transaction
>>> response = braintree.capture(900, resp["response"].transaction.id)
>>> response["response"].is_success
True
# Void an authorized transaction
>>> braintree.void(resp["response"].transaction.id)
# Store Customer and Credit Card information in the vault
>>> options = {
        "customer": {
            "name": "John Doe",
            "email": "john.doe@example.com",
            },
        }
>>> resp = braintree.store(credit_card, options = options)
# Unstore a previously stored credit card from the vault
>>> response = braintree.unstore(resp["response"].customer.credit_cards[0].token)
>>> response["response"].is_success
True
# A recurring plan charge
>>> options = {
        "customer": {
            "name": "John Doe",
            "email": "john.doe@example.com",
            },
        "recurring": {
            "plan_id": "test_plan",
            "trial duration": 2,
            "trial_duration_unit": "month",
            "number_of_billing_cycles": 12,
            },
        }
>>> resp = braintree.recurring(10, credit_card, options = options)
>>> resp["response"].is_success
True
>>> resp["response"].subscription.number_of_billing_cycles
12
```
Chargebee [Chargebee](http://www.chargebee.com/) is a SAAS that makes subscription billing easy to handle. They also provide the functionality to plug to multiple gateways in the backend.

Note: You will require the [requests](http://docs.python-requests.org/en/latest/index.html) package to get Chargebee to work.

Settings attributes required (optional if you are passing them while initializing the gateway) for this integration are:

- SITE: The name of the Chargebee app (or site as they refer). The URL is generally of the form ["https://](https:/){site}.chargebee.com/".
- API\_KEY: This key is provided in your settings dashboard.

Settings attributes:

```
MERCHANT_TEST_MODE = True # Toggle for live
MERCHANT SETTINGS = {
    "chargebee": {
        "SITE": "some-test",
        "API_KEY": "???",
    }
    ...
}
```
## Example:

Simple usage:

```
>>> chargebee = get_gateway("chargebee")
>>> credit_card = CreditCard(first_name="Test", last_name="User",
                             month=10, year=2011,
                             number="4111111111111111",
                             verification_value="100")
# Bill the user for 10 USD per month based on a plan called 'monthly'
# The 'recurring' method on the gateway is a mirror to the 'store' method
>>> resp = chargebee.store(credit_card, options = {"plan_id": "monthly"})
>>> resp["response"]["customer"]["subscription"]["id"]
...
# Cancel the existing subscription
>>> response = chargebee.unstore(resp["response"]["customer"]["subscription"]["id"])
>>> response["response"]["subscription"]["status"]
'cancelled'
# Bill the user for 1000 USD
# Technically, Chargebee doesn't have a one shot purchase.
# Create a plan (called 'oneshot' below) that does a recurring
# subscription with an interval of a decade or more
>>> resp = chargebee.purchase(1000, credit_card,
   options = {"plan_id": "oneshot", "description": "Quick Purchase"})
>>> resp["response"]["invoice"]["subscription_id"]
...
# Authorize the card for 100 USD
# Technically, Chargebee doesn't have a one shot authorize.
# Create a plan (called 'oneshot' below) that does a recurring
# subscription with an interval of a decade or more and authorizes
# the card for a large amount
>>> resp = chargebee.authorize(100, credit_card,
   options = {"plan_id": "oneshot", "description": "Quick Authorize"})
```

```
# Capture funds (90 USD) from a previously authorized transaction
>>> response = chargebee.capture(90, resp["response"]["subscription"]["id"])
>>> response["status"]
'SUCCESS'
# Void an authorized transaction
>>> resp = chargebee.void(resp["response"]["invoice"]["subscription_id"])
>>> resp["status"]
'SUCCESS'
```
**eWay Gateway** The eWay gateway implements the [eWay Hosted Payment API.](http://www.eway.com.au/Developer/eway-api/hosted-payment-solution.aspx)

Note: Since the eWay payment gateway uses [SOAP,](http://en.wikipedia.org/wiki/SOAP) the API has been implemented using the [suds](https://fedorahosted.org/suds/) SOAP library for python. You'll require it to be able to use this gateway.

#### Usage

• Add the following attributes to your *settings.py*:

```
MERCHANT TEST MODE = True
MERCHANT_SETTINGS = {
    "eway": {
       "CUSTOMER_ID": "???",
       "USERNAME": "???",
       "PASSWORD": "???",
    }
}
```
• Use the gateway instance:

```
>>> g1 = get_gateway("eway")
>>>
>>> cc = CreditCard(first_name= "Test",
... last_name = "User",
... month=10, year=2011,
... number="4222222222222",
... verification_value="100")
>>>
\Rightarrow response1 = g1.purchase(100, cc, options = {...})
>>> response1
{"status": "SUCCESS", "response": <instance>}
```
[Paylane](https://paylane.com/) Gateway Paylane is a payment processor focussed mainly in Europe.

Note: You will require [suds](https://fedorahosted.org/suds) python package to work with the the SOAP interface.

Settings attributes required for this gateway are:

- USERNAME: The username provided by Paylane while signing up for an account.
- PASSWORD: The password you set from the merchant admin panel. Not to be confused with the merchant login password.
- WSDL (optional): The location of the WSDL file. Defaults to [https://direct.paylane.com/wsdl/production/Direct.wsdl.](https://direct.paylane.com/wsdl/production/Direct.wsdl)

• SUDS CACHE DIR (optional): The location of the suds cache files. Defaults to /tmp/suds.

Settings attributes:

```
MERCHANT_TEST_MODE = True # Toggle for live
MERCHANT_SETTINGS = {
    "paylane": {
        "USERNAME": "???",
        "PASSWORD": "???",
    }
    ...
```
### Example:

}

Simple usage:

```
>>> paylane = get_gateway("paylane")
>>> credit_card = CreditCard(first_name="Test", last_name="User",
                             month=10, year=2012,
                             number="4242424242424242",
                             verification_value="100")
# Bill the user for 1000 USD
>>> resp = paylane.purchase(1000, credit_card)
>>> resp["status"]
SUCCESS
# Authorize the card for 1000 USD
>>> resp = paylane.authorize(1000, credit_card)
# Capture funds (900 USD) from a previously authorized transaction
>>> response = paylane.capture(900, resp["response"].id)
>>> response["status"]
SUCCESS
# A recurring plan charge
>>> options = {"plan_id": "gold"}
>>> resp = paylane.recurring(credit_card, options = options)
>>> resp["status"]
SUCCESS
```
### PayPal Gateway

Note: This gateway is a wrapper to the [django-paypal](http://github.com/dcramer/django-paypal/) package. Please download it to be able to use the gateway.

The PayPal gateway is an implementation of the [PayPal Website Payments Pro](https://merchant.paypal.com/cgi-bin/marketingweb?cmd=_render-content&content_ID=merchant/wp_pro) product.

#### Usage

- Setup a PayPal Website Payments Pro account and obtain the API details.
- Add *paypal.standard* and *paypal.pro* (apps from [django-paypal\)](http://github.com/dcramer/django-paypal/) to the *INSTALLED\_APPS* in your *settings.py*.
- Also add the following attributes to your *settings.py*:

```
MERCHANT TEST MODE = True # Toggle for live transactions
MERCHANT_SETTINGS = {
    "pay_pal": {
```

```
"WPP_USER" : "???",
        "WPP_PASSWORD" : "???",
        "WPP_SIGNATURE" : "???"
    }
}
# Since merchant relies on django-paypal
# you have to additionally provide the
# below attributes
PAYPAL_TEST = MERCHANT_TEST_MODE
PAYPAL_WPP_USER = MERCHANT_SETTINGS["pay_pal"]["WPP_USER"]
PAYPAL_WPP_PASSWORD = MERCHANT_SETTINGS["pay_pal"]["WPP_PASSWORD"]
PAYPAL_WPP_SIGNATURE = MERCHANT_SETTINGS["pay_pal"]["WPP_SIGNATURE"]
```
- Run *python manage.py syncdb* to get the response tables.
- Use the gateway instance:

```
>>> g1 = get_gateway("pay_pal")
>>>
>>> cc = CreditCard(first_name= "Test",
                ... last_name = "User",
... month=10, year=2011,
... number="4222222222222",
... verification value="100")
>>>
>>> response1 = g1.purchase(100, cc, options = {"request": request, ...})
>>> response1
{"status": "SUCCESS", "response": <PayPalNVP object>}
```
Note: The PayPal gateway expects you pass the *request* object as a part of the *options* dictionary because the client's IP address may be used for fraud detection.

**[Stripe Payments](https://stripe.com/)** [Stripe](http://pypi.python.org/pypi/stripe/) Payments is a gateway provided by Stripe to services which are willing to take the burden of PCI compliance. This does not involve any redirects and only Server to Server calls happen in the background.

Note: You will require the official [stripe](http://pypi.python.org/pypi/stripe/) python package offered by Stripe for this gateway to work.

Settings attributes required for this integration are:

• API KEY: The merchant api key is provided by Stripe. Can be obtained from the account dashboard.

Settings attributes:

```
MERCHANT_TEST_MODE = True # Toggle for live
MERCHANT_SETTINGS = {
    "stripe": {
        "API_KEY": "???",
        "PUBLISHABLE_KEY": "???", # Used for stripe integration
    }
    ...
}
```
#### Example:

Simple usage:

```
>>> from billing import get_gateway, CreditCard
>>> stripe = get_gateway("stripe")
>>> credit_card = CreditCard(first_name="Test", last_name="User",
                             month=10, year=2012,
                             number="4242424242424242",
                             verification_value="100")
# Bill the user for 1000 USD
>>> resp = stripe.purchase(1000, credit_card)
>>> resp["status"]
SUCCESS
# Authorize the card for 1000 USD
>>> resp = stripe.authorize(1000, credit_card)
# Capture funds (900 USD) from a previously authorized transaction
>>> response = stripe.capture(900, resp["response"].id)
>>> response["status"]
SUCCESS
# Store Customer and Credit Card information in the vault
>>> resp = stripe.store(credit_card)
# Unstore a previously stored credit card from the vault
>>> response = stripe.unstore(resp["response"].id)
>>> response["status"]
SUCCESS
# A recurring plan charge
>>> options = {"plan_id": "gold"}
>>> resp = stripe.recurring(credit_card, options = options)
>>> resp["status"]
SUCCESS
```
WePay Payments [WePay.com](https://www.wepay.com/) is a service that lets you accept payments not just from credit cards but also from bank accounts.

WePay works slightly differently and is a hybrid between a [Gateway](#page-9052-0) and an [Integration](#page-9078-0) but should still be fairly easy to use.

Note: You will require the official [wepay](http://pypi.python.org/pypi/wepay/) python package offered by WePay.

Settings attributes required for this integration are:

- CLIENT\_ID: This attribute refers to the application id that can be obtained from the account dashboard.
- CLIENT\_SECRET: This is the secret for the corresponding CLIENT\_ID.
- ACCOUNT\_ID: Refers to the WePay user account id. If you are accepting payments for yourself, then this attribute is compulsory. If you are accepting payments for other users (say in a marketplace setup), then it is optional in the settings.py file but has to be passed in the options dictionary (with the key account\_id) in the views.
- ACCESS TOKEN: The OAuth2 access token acquired from the user after the installation of the WePay application. If you are accepting payments for yourself, then this attribute is compulsory. If you are accepting payments for other users (say in a marketplace setup), then it is optional in the settings.py file but has to be passed in the options dictionary (with the key token) in the views.

Settings attributes:

```
MERCHANT_TEST_MODE = True # Toggle for live
MERCHANT_SETTINGS = {
    "we_pay": {
        "CLIENT_ID": "???",
        "CLIENT_SECRET": "???",
        "ACCESS_TOKEN": "???",
        "ACCOUNT_ID": "???"
    }
    ...
}
```
### Example:

Simple usage:

```
wp = get_gateway("we_pay")
credit_card = CreditCard(first_name="Test", last_name="User",
                         month=10, year=2012,
                         number="4242424242424242",
                         verification_value="100")
def we_pay_purchase(request):
   # Bill the user for 10 USD
    # Credit card is not required here because the user
    # is redirected to the wepay site for authorization
    resp = wp.purchase(10, None, {"description": "Product Description",
        "type": "GOODS",
        "redirect_uri": "http://example.com/success/redirect/"
    })
    if resp["status"] == "SUCCESS":
        return HttpResponseRedirect(resp["response"]["checkout_uri"])
    ...
# Authorize the card for 1000 USD
def we_pay_authorize(request):
    # Authorize the card, the amount is not required.
    resp = wp^\prime.authorize(None, credit_card, {"customer": {"email": "abc@example.com"|}, "billing_a
    resp["checkout_id"]
    ...
# Capture funds from a previously authorized transaction
def we_pay_capture(request):
    # No ability to partially capture and hence first argument is None
    resp = wp.capture(None, '<authorization_id>')
    ...
# Refund a transaction
def we_pay_refund(request):
    # Refund completely
   resp = wp.credit(None, '<checkout_id>')
    ...
    # Refund partially from a transaction charged $15
    resp = wp.credit(10, '<checkout_id>')
    ...
```

```
# Store Customer and Credit Card information in the vault
def we_pay_store(request)
    resp = wp.store(credit_card, {"customer": {"email": "abc@example.com"}, "billing_address": {
    ...
# A recurring plan for $100/month
def we_pay_recurring(request):
    options = {"period": "monthly", "start_time": "2012-01-01",
               "end_time": "2013-01-01", "auto_recur": "true",
               "redirect_uri": "http://example.com/redirect/success/"}
    resp = wp.recurring(100, None, options = options)
    if resp["status"] == "SUCCESS":
        return HttpResponseRedirect(resp["response"]["preapproval_uri"])
    ...
```
Off-site Processing Off-site processing is the payment mechanism where the customer is redirected to the payment gateways site to complete the transaction and is redirected back to the merchant website on completion.

Since the credit card number and other sensitive details are entered on the payment gateway's site, the merchant website may not comply to [PCI standards.](http://en.wikipedia.org/wiki/Payment_Card_Industry_Data_Security_Standard) This mode of payment is recommended when the merchant website is not in a position to use SSL certificates, not able to guarantee a secure network etc

Off-site processing is generally implemented in merchant through *Integrations* (name derived from [Active Merchant\)](http://activemerchant.org/).

Integration An Integration much like a [Gateway](#page-9052-0) is a Python class. But unlike a Gateway which is used in a view, an Integration renders a form (usually with hidden fields) through a template tag. An integration may also support asynchronous and real-time transaction status handling through callbacks or notifiers like the [PayPal IPN](https://www.paypal.com/ipn)

Here is a reference of the attributes and methods of the Integration class:

### Attributes

- fields: Dictionary of form fields that have to be rendered in the template.
- test\_mode: Signifies if the integration is in a test mode or production. The default value for this is taken from the *MERCHANT\_TEST\_MODE* setting attribute.
- display\_name: A human readable name that is generally used to tag the errors when the integration is not correctly configured.

#### Methods

- init (options={}): The constructor for the Integration. The options dictionary if present overrides the default items of the fields attribute.
- add\_field(key, value): A method to modify the fields attribute.
- add fields(fields): A method to update the fields attribute with the fields dictionary specified.
- service\_url: The URL on the form where the fields data is posted. Overridden by implementations.
- get\_urls: A method that returns the urlpatterns for the notifier/ callback. This method is modified by implementations.
- urls: A property that returns the above method.

Helper Function Very much like [Gateways,](#page-9052-0) Integrations have a method of easily referencing the corresponding integration class through the *get\_integration* helper function.

• get\_integration(integration\_name, \*args, \*\*kwargs): Returns the Integration class for the corresponding *integration\_name*.

Example:

```
>>> from billing import get_integration
>>> get_integration("pay_pal")
<billing.integrations.pay_pal_integration.PayPalIntegration object at 0xa57e12c>
```
[PayPal Website Payments Standard](https://merchant.paypal.com/cgi-bin/marketingweb?cmd=_render-content&content_ID=merchant/wp_standard) PayPal Website Payments Standard (PWS) is an offsite payment processor. This method of payment is implemented in merchant as a wrapper on top of [django-paypal.](https://github.com/dcramer/django-paypal) You need to install the package to be able to use this payment processor.

For a list of the fields and settings attribute expected, please refer to the PWS and django-paypal documentation.

After a transaction, PayPal pings the notification URL and all the data sent is stored in the *PayPalIPN* model instance that can be viewed from the django admin.

Test or Live Mode By default the form renders in test mode with POST against sandbox.paypal.com. Add following to you *settings.py* to put the form into live mode:

```
### Django Merchant
MERCHANT_TEST_MODE = False
PAYPAL_TEST = MERCHANT_TEST_MODE
```
Don't forget to add the settings attributes from django-paypal:

```
INSTALLED_APPS = (
    ...,
    'paypal.standard.pdt',
    ...)
MERCHANT_SETTINGS = {
     ...,
     'pay_pal': {
         "WPP_USER" : '...',
         "WPP_PASSWORD" : '...',
         "WPP_SIGNATURE" : '...',
         "RECEIVER_EMAIL" : '...',
         # Below attribute is optional
         "ENCRYPTED": True
     }
     ...}
PAYPAL_RECEIVER_EMAIL = MERCHANT_SETTINGS['pay_pal']['RECEIVER_EMAIL']
```
Example In urls.py:

```
from billing import get_integration
pay_pal = get_integration("pay_pal")
urlpatterns += patterns('',
  (r'^paypal-ipn-handler/', include(pay_pal.urls)),
)
```
In views.py:

```
>>> from billing import get_integration
>>> pay_pal = get_integration("pay_pal")
>>> pay_pal.add_fields({
... "business": "paypalemail@somedomain.com",
... "item_name": "Test Item",
... "invoice": "UID",
... "notify_url": "http://example.com/paypal-ipn-handler/",
... "return_url": "http://example.com/paypal/",
... "cancel_return": "http://example.com/paypal/unsuccessful/",
... "amount": 100})
>>> return render_to_response("some_template.html",
... {"obj": pay_pal},
... context_instance=RequestContext(request))
```
You can also implement a shopping cart by adding multiple items with keys like item name 1, amount 1 etc, for e.g:

```
>>> pay_pal.add_fields({
... "business": "paypalemail@somedomain.com",
... "item_name_1": "Test Item 1",
... "amount_1": "10",
... "item_name_2": "Test Item 2",
... "amount_2": "20",
... "invoice": "UID",
... "notify_url": "http://example.com/paypal-ipn-handler/",
... "return_url": "http://example.com/paypal/",
... "cancel_return": "http://example.com/paypal/unsuccessful/",
... })
```
In some\_template.html:

```
{% load render_integration from billing_tags %}
{% render_integration obj %}
```
Template renders to something like below:

```
<form action="https://www.sandbox.paypal.com/cgi-bin/webscr" method="post">
 <input type="hidden" name="business" value="paypalemail@somedomain.com" id="id_business" />
  <input type="hidden" name="amount" value="100" id="id_amount" />
 <input type="hidden" name="item_name" value="Test Item" id="id_item_name" />
 <input type="hidden" name="notify_url" value="http://example.com/paypal-ipn-handler/" id="id_notify_url" />
 <input type="hidden" name="cancel_return" value="http://example.com/paypal/unsuccessful" id="id_cancel_return" />
 <input type="hidden" name="return" value="http://example.com/paypal/" id="id_return_url" />
 <input type="hidden" name="invoice" value="UID" id="id_invoice" />
 <input type="hidden" name="cmd" value="_xclick" id="id_cmd" />
 <input type="hidden" name="charset" value="utf-8" id="id_charset" />
 <input type="hidden" name="currency_code" value="USD" id="id_currency_code" />
 <input type="hidden" name="no_shipping" value="1" id="id_no_shipping" />
  <input type="image" src="https://www.sandbox.paypal.com/en_US/i/btn/btn_buynowCC_LG.gif" border="0"
</form>
```
WorldPay [WorldPay,](http://www.rbsworldpay.com/) provides a hosted payments page for offsite transactions for merchants who cannot guarantee PCI compliance. The documentation for the service is available [here.](http://rbsworldpay.com/support/bg/index.php?page=development&sub=integration&c=UK)

After a transaction, WorldPay pings the notification URL and all the data sent is stored in the *RBSResponse* model instance that can be viewed from the django admin.

The settings attribute required for this integration are:

• MD5 SECRET KEY: The MD5 secret key chosen by the user while signing up for the WorldPay Hosted Payments Service.

Settings Attributes:

```
MERCHANT_TEST_MODE = True # Toggle for live
MERCHANT_SETTINGS = {
    "world_pay": {
        "MD5_SECRET_KEY": "???"
    }
    ...
}
```
#### Example In urls.py:

```
world_pay = get_integration("world_pay")
urlpatterns += patterns('',
  (r'^world_pay/', include(world_pay.urls)),
  # You'll have to register /world_pay/rbs-notify-handler/ in the
  # WorldPay admin dashboard for the notification URL
)
```
In views.py:

```
>>> from billing import get_integration
>>> world_pay = get_integration("world_pay")
>>> world_pay.add_fields({
... "instId": "WP_ID",
... "cartId": "TEST123",
... "amount": 100,
... "currency": "USD",
... "desc": "Test Item",
... })
>>> return render_to_response("some_template.html",
                           ... {"obj": world_pay},
... context_instance=RequestContext(request))
```
In some\_template.html:

```
{% load render_integration from billing_tags %}
{% render_integration obj %}
```
Template renders to something like below:

```
<form method='post' action='https://select-test.wp3.rbsworldpay.com/wcc/purchase'>
 <input type="hidden" name="futurePayType" id="id_futurePayType" />
 <input type="hidden" name="intervalUnit" id="id_intervalUnit" />
 <input type="hidden" name="intervalMult" id="id_intervalMult" />
 <input type="hidden" name="option" id="id_option" />
 <input type="hidden" name="noOfPayments" id="id_noOfPayments" />
 <input type="hidden" name="normalAmount" id="id_normalAmount" />
 <input type="hidden" name="startDelayUnit" id="id_startDelayUnit" />
 <input type="hidden" name="startDelayMult" id="id_startDelayMult" />
 <input type="hidden" name="instId" value="WP_ID" id="id_instId" />
 <input type="hidden" name="cartId" value="TEST123" id="id_cartId" />
 <input type="hidden" name="amount" value="100" id="id_amount" />
 <input type="hidden" name="currency" value="USD" id="id_currency" />
 <input type="hidden" name="desc" value="Test Item" id="id_desc" />
 <input type="hidden" name="testMode" value="100" id="id_testMode" />
```

```
\leinput type="hidden" name="signatureFields" value="instId:amount:cartId" id="id signatureFields" /:
 <input type="hidden" name="signature" value="6c165d7abea54bf6c1ce19af60359a59" id="id_signature" />
 <input type='submit' value='Pay through WorldPay'/>
</form>
```
Amazon Flexible Payment Service [Amazon FPS,](http://aws.amazon.com/fps/) is a service that allows for building very flexible payment systems. The service can be classified as a part Gateway and part Integration (offsite processor). This is because the customer is redirected to the Amazon site where he authorizes the payment and after this the customer is redirected back to the merchant site with a token that is used by the merchant to transact with the customer. In plain offsite processors, the authorization and transaction take place in one shot almost simultaneously.

Since the service isn't conventional (though very flexible), implementing FPS in merchant takes a couple of steps more.

The documentation for the service is available at [Amazon FPS Docs.](http://aws.amazon.com/documentation/fps/)

Note: This integration has a dependency on boto, a popular AWS library for python.

Settings attributes required for this integration are:

- AWS\_ACCESS\_KEY: The Amazon AWS access key available from the user's AWS dashboard.
- AWS\_SECRET\_ACCESS\_KEY: The Amazon AWS secret access key also available from the user's dashboard. Shouldn't be distributed to anyone.

Settings attributes:

```
MERCHANT_TEST_MODE = True
MERCHANT_SETTINGS = {
    "amazon_fps": {
        "AWS_ACCESS_KEY": "???",
        "AWS_SECRET_ACCESS_KEY": "???"
    }
}
```
Here are the methods and attributes implemented on the AmazonFpsIntegration class:

- $\text{init}$  (options = {}): The constructor takes a dictionary of options that are used to initialize the underlying FPSConnection that is bundled with boto.
- service\_url: A property that returns the API Endpoint depending on whether the the integration is in test\_mode or not.
- link\_url: A property that returns the link which redirects the customer to the Amazon Payments site to authorize the transaction.
- purchase (amount, options={}): The method that charges a customer right away for the amount amount after receiving a successful token from Amazon. The options dictionary is generated from the return\_url on successful redirect from the Amazon payments page. This method returns a dictionary with two items, status representing the status and response representing the response as described by boto.fps.response.FPSResponse.
- authorize(amount, options={}): Similar to the purchase method except that it reserves the payment and doesn't not charge until a capture (settle) is not called. The response is the same as that of purchase.
- capture (amount, options={}): Captures funds from an authorized transaction. The response is the same as the above two methods.
- credit (amount, options={}): Refunds a part of full amount of the transaction.
- void(identification, options={}): Cancel/Null an authorized transaction.
- fps\_ipn\_handler: A method that handles the asynchronous HTTP POST request from the Amazon IPN and saves into the AmazonFPSResponse model.
- fps\_return\_url: This method verifies the source of the return URL from Amazon and directs to the transaction.
- transaction: This is the main method that charges/authorizes funds from the customer. This method has to be subclassed to implement the logic for the transaction on return from the Amazon Payments page.

Example In any app that is present in the settings. INSTALLED APPS, subclass the AmazonFpsIntegration and implement the transaction method. The file should be available under <app>/integrations/<integration\_name>\_integration.py:

```
class FpsIntegration(AmazonFpsIntegration):
    # The class name is based on the filename.
    # So if the files exists in <app>/integrations/fps_integration.py
    # then the class name should be FpsIntegration
   def transaction(self, request):
       # Logic to decide if the user should
        # be charged immediately or funds
        # authorized and then redirect the user
        # Below is an example:
       resp = self.purchase(10, \{... \})if resp["status"] == "Success":
           return HttpResponseRedirect("/success/")
       return HttpResponseRedirect("/failure/")
```
In urls.py:

```
from billing import get_integration
amazon_fps = get_integration("fps")
urlpatterns += patterns('',
  (r'^amazon_fps/', include(amazon_fps.urls)),
  # You'll have to register /amazon_fps/fps-notify-handler/ in the
  # Amazon FPS admin dashboard for the notification URL
)
```
In views.py:

```
from billing import get_integration
def productPage(request):
  amazon_fps = get_integration("fps")
  url_scheme = "http"
  if request.is_secure():
      url_scheme = "https"
  domain = RequestSite(request).domain
   fields = {"transactionAmount": "100",
             "pipelineName": "SingleUse",
             "paymentReason": "Merchant Test",
             "paymentPage": request.build absolute uri(),
             # Send the correct url where the redirect should happen
             "returnURL": "%s://%s%s" % (url_scheme,
                                         domain,
                                         reverse("fps_return_url")),
            }
    # You might want to save the fields["callerReference"] that
    # is auto-generated in the db or session to uniquely identify
```

```
# this user (or use the user id as the callerReference) because
# amazon passes this callerReference back in the return URL.
amazon_fps.add_fields(fields)
return render_to_response("some_template.html",
                          {"fps": amazon_fps},
                          context_instance=RequestContext(request))
```
In some\_template.html:

```
{% load render_integration from billing_tags %}
{% render_integration fps %}
```
The above template renders the following code:

```
<p><a href="https://authorize.payments-sandbox.amazon.com/cobranded-ui/actions/start?callerKey=AKIAI
```
[Braintree Payments Transparent Redirect](http://www.braintreepayments.com/gateway/api) Braintree Payments Transparent Redirect is a service offered by [Brain](http://www.braintreepayments.com/)[tree Payments](http://www.braintreepayments.com/) to reduce the complexity of PCI compliance.

Note: This integration makes use of the official [braintree](http://pypi.python.org/pypi/braintree/) python package offered by Braintree Payments. Please install it before you use this integration.

Refer to the [Braintree Payments Server to Server](#page-9064-0) Gateway for the settings attributes.

Here are the methods and attributes implemented on the BraintreePaymentsIntegration class:

- init (self, options=None): The constructor method that configures the Braintree environment setting it either to production or sandbox mode based on the value of settings.MERCHANT\_TEST\_MODE.
- service\_url(self): A property that provides the URL to which the Transparent Redirect form is submitted.
- get\_urls(self): The method sets the url to which Braintree redirects after the form submission is successful. This method is generally mapped directly in the urls.py.

```
from billing import get_integration
braintree = get_integration("braintree_payments")
urlpatterns += patterns('',
   (r'^braintree/', include(braintree.urls)),
)
```
- braintree\_notify\_handler(self, request): The view method that handles the confirmation of the transaction after successful redirection from Braintree.
- braintree\_success\_handler(self, request, response): If the transaction is successful, the braintree\_notify\_handler calls the braintree\_success\_handler which renders the billing/braintree success.html with the response object. The response object is a standard braintree result described [here.](http://www.braintreepayments.com/docs/python/transactions/result_handling)
- braintree\_failure\_handler(self, request, response): If the transaction fails, the braintree\_notify\_handler calls the braintree\_failure\_handler which renders the billing/braintree\_error.html with the response which is a standar braintree error object.
- generate tr data(self): The method that calculates the tr data to prevent a form from being tampered post-submission.

• generate form(self): The method that generates and returns the form (present in billing.forms.braintree\_payments\_form) and populates the initial data with the self.fields (added through either the add  $fields$  or add  $field$  methods) and  $tr$  data.

#### Example:

In the views.py:

```
braintree_obj = get_integration("braintree_payments")
# Standard braintree fields
fields = {"transaction": {
            "order_id": "some_unique_id",
            "type": "sale",
            "options": {
                "submit_for_settlement": True
              },
            },
            "site": "%s://%s" %("https" if request.is_secure() else "http",
                                RequestSite(request).domain)
         }
braintree_obj.add_fields(fields)
return render_to_response("some_template.html",
                          {"bp": braintree_obj},
                          context_instance=RequestContext(request))
```
In the urls.py:

```
braintree_obj = get_integration("braintree_payments")
urlpatterns += patterns('',
   (r'^braintree/', include(braintree.urls)),
)
```
In the template:

```
{% load render_integration from billing_tags %}
{% render_integration bp %}
```
Stripe Payment Integration *[Stripe Payment Integration](#page-9092-0)* is a service offered by [Stripe Payment](https://stripe.com) to reduce the complexity of PCI compliance.

Note: This integration makes use of the official [stripe](http://pypi.python.org/pypi/stripe/) python package offered by Stripe Payments. Please install it before you use this integration.

Refer to the [Stripe Payments](#page-9074-0) Gateway for the settings attributes.

Here are the methods and attributes implemented on the StripeIntegration class:

- \_init\_(self, options=None): The constructor method that configures the stripe setting
- get urls (self): The method sets the url to which the token is sent after the it is obtained from Stripe. This method is generally mapped directly in the  $urls.py$ .

```
from billing import get_integration
```

```
stripe_obj = get_integration("stripe")
```

```
urlpatterns += patterns('',
```

```
(r'^stripe/', include(stripe_obj.urls)),
)
```
- transaction(self, request): The method that receives the Stripe Token after successfully validating with the Stripe servers. Needs to be subclassed to include the token transaction logic.
- generate\_form(self): The method that generates and returns the form (present in billing.forms.stripe\_form)

#### Example:

In <some\_app>/integrations/stripe\_example\_integration.py:

```
from billing.integrations.stripe_integration import StripeIntegration
class StripeExampleIntegration(StripeIntegration):
   def transaction(self, request):
        # The token is received in the POST request
        resp = self.gateway.purchase(100, request.POST["stripeToken"])
        if resp["status"] == "SUCCESS":
            # Redirect if the transaction is successful
            ...
        else:
            # Transaction failed
            ...
```
In the views.py:

```
stripe_obj = get_integration("stripe_example")
return render_to_response("some_template.html",
                        {"stripe_obj": stripe_obj},
                         context_instance=RequestContext(request))
```
In the urls.py:

```
stripe_obj = get_integration("stripe_example")
urlpatterns += patterns('',
   (r'^stripe/', include(stripe_obj.urls)),
)
```
In the template:

```
{% load render_integration from billing_tags %}
{% render_integration stripe_obj %}
```
eWAY Payment Integration The eWAY integration functionality interfaces with eWAY's Merchant Hosted Payments facility. Their service makes it extremely easy to be PCI-DSS compliant by allowing you to never receive customer credit card information.

Note: This integration requires the [suds](https://fedorahosted.org/suds/) package. Please install it before you use this integration.

The basic data flow is as follows:

- 1. Request an *access code* from eWAY.
- 2. Create an HTML form with the *access code* and user credit card fields.
- 3. Encourage the user to submit the form to eWAY and they'll be redirected back to your site.

4. Use the *access code* to ask eWAY if the transaction was successful.

You must add the following to project's settings:

```
MERCHANT_SETTINGS = {
    "eway": {
        "CUSTOMER_ID": "???",
        "USERNAME": "???",
        "PASSWORD": "???",
    }
}
```
The integration class is used to request an *access code* and also to check its success after the redirect:

```
class EwayIntegration(access_code=None)
```
Creates an integration object for use with eWAY.

*access\_code* is optional, but must be configured prior to using [check\\_transaction\(\)](#page-9096-0).

```
request_access_code(payment, redirect_url, customer=None, billing_country=None,
                      ip_address=None)
```
Requests an *access code* from eWAY to use with a transaction.

**Parameters** 

- **payment** (*dict*) Information about the payment
- **redirect\_url** (*unicode*) URL to redirect the user to after payment
- **customer** (*dict*) Customer related information
- **billing\_country** (*unicode alpha-2 country code (as per ISO 3166)*) Customer's billing country
- **ip\_address** (*unicode*) Customer's IP address

Returns (access\_code, customer)

The integration is automatically updated with the returned access code.

Supported keys in customer:

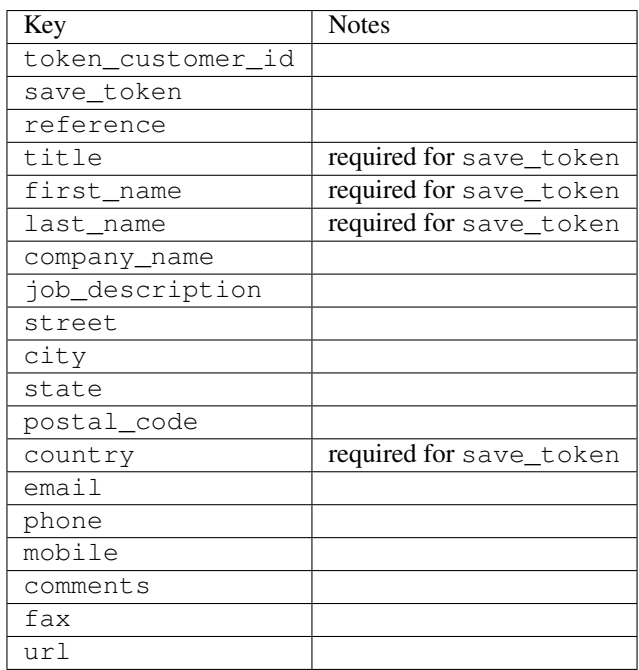

Supported keys in payment:

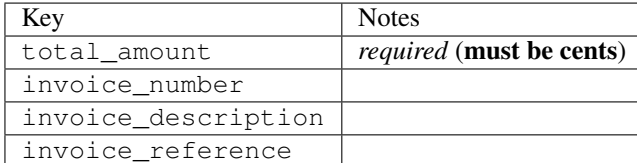

To add extra security, it's a good idea to specify ip\_address. The value is given to eWAY to allow them to ensure that the POST request they receive comes from the given address. E.g.:

```
def payment(request):
    integration = get_integration("eway_au")
    access_code, customer = integration.request_access_code(..., ip_address=request.META["REMOTE
    # ...
```
## Returned value

The returned value is a tuple (access\_code, customer). access\_code is the access code granted by eWAY that must be included in the HTML form, and is used to request transaction status after the redirect.

customer is a dict containing information about the customer. This is particularly useful if you make use of save\_token and token\_customer\_id to save customer details on eWAY's servers. Keys in the dict are:

```
•token_customer_id
•save_token
•reference
•title
•first_name
•last_name
•company_name
•job_description
•street
•city
•state
•postal_code
•country – e.g. au
•email
•phone
•mobile
•comments
•fax
•url
•card_number – e.g. 444433XXXXXX1111
•card_name
•card_expiry_month
```
•card\_expiry\_year

#### **check\_transaction**()

Check with eWAY what happened with a transaction.

This method requires access\_code has been configured.

#### Returns dict

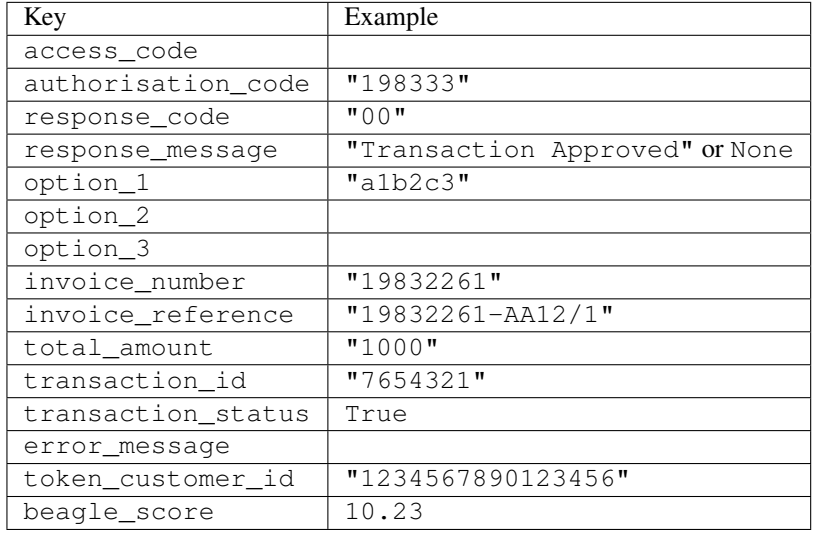

### Example:

```
# views.py
from billing import get_integration
from django.shortcuts import get_object_or_404
def payment(request, cart_pk):
    # Pretend some 'Order' model exists with a 'total_price' in dollars
   order = get_object_or_404(Order, pk=cart_pk)
   integration = get_integration("eway_au")
   access_code, customer = integration.request_access_code(
       customer={"first_name": "Bradley", "last_name": "Ayers"},
       payment={"total_amount": order.total_price * 100},
        return_url=reverse(payment_done))
    request.session["eway_access_code"] = integration.access_code
    return render(request, "payment.html", {"integration": integration})
def payment_done(request, cart_pk):
   order = get_object_or_404(Order, pk=cart_pk)
   access_code = request.session["access_code"]
   integration = get_integration("eway_au", access_code=access_code)
   # Retrieve transaction status from eWAY
   status = integration.check_transaction()
   if status["response_code"] in ("00", "08", "11"):
       order.is_paid = True
        order.save()
        template = "receipt.html"
   else:
       template = "payment_failed.html"
```
**return** render(request, template, {"status": status})

In order for eWAY to process the transaction, the user must submit the payment HTML form directly to eWAY. The helper tag  $\{\,$  % eway  $\,$  % } makes this trivial:

```
{% load render_integration from billing_tags %}
{% render_integration integration %}
```
For a more configurable form, use the following pattern:

```
<form method="post" action="{{ integration.service_url }}">
    {{ integration.generate_form.as_p }}
    <input type="submit"/>
</form>
```
Authorize.Net Direct Post Method [Authorize.Net Direct Post Method](http://developer.authorize.net/api/dpm) is a service offered by [Authorize.Net](http://authorize.net/) to reduce the complexity of PCI compliance.

Here are the following settings attributes that are required:

- LOGIN\_ID: The Login id provided by Authorize.Net. Can be obtained from the dashboard.
- TRANSACTION KEY: The Transaction key is used to sign the generated form with a shared key to validate against form tampering.
- MD5 HASH: This attribute is used to generate a hash that is verified against the hash sent by Authorize.Net to confirm the request's source.

Here are the methods and attributes implemented on the AuthorizeNetDpmIntegration class:

- init (self): The constructor that configures the Authorize.Net Integration environment setting it either to production or sandbox mode based on the value of settings. MERCHANT\_TEST\_MODE.
- **form\_class(self)**: Returns the form class that is used to generate the form. Defaults to billing.forms.authorize\_net\_forms.AuthorizeNetDPMForm.
- generate\_form(self): Renders the form and generates some precomputed field values.
- service url(self): Returns the Authorize.net url to be set on the form.
- verify\_response(self, request): Verifies if the relay response originated from Authorize.Net.
- get\_urls(self): The method sets the url to which Authorize.Net sends a relay response, redirects on a success or failure.

```
from billing import get_integration
integration = get\_integration("authorize.net_dpm")urlpatterns += patterns('',
   (r'^authorize_net/', include(integration.urls)),
\lambda
```
- authorize\_net\_notify\_handler(self, request): The view method that handles the verification of the response, firing of the signal and sends out the redirect snippet to Authorize.Net.
- authorize\_net\_success\_handler(self, request): The method that renders the *billing/authorize\_net\_success.html*.
- authorize\_net\_failure\_handler(self, request): The method that renders the *billing/authorize\_net\_failure.html*.

#### Example:

In the views.py:

```
int_obj = get_integration("authorize_net_dpm")
fields = \{ 'x\_amount' : 1,'x_fp_sequence': datetime.datetime.now().strftime('%Y%m%d%H%M%S'),
          'x_fp_timestamp': datetime.datetime.utcnow().strftime('%s'),
          'x_recurring_bill': 'F',
         }
int_obj.add_fields(fields)
return render_to_response("some_template.html",
                          {"adp": int_obj},
                          context_instance=RequestContext(request))
```
In the urls.py:

```
int_obj = get_integration("authorize_net_dpm")
urlpatterns += patterns('',
   (r'^authorize_net/', include(int_obj.urls)),
)
```
In the template:

```
{% load render_integration from billing_tags %}
{% render_integration adp %}
```
Signals The signals emitted by [Merchant](http://github.com/agiliq/merchant) are:

- *transaction was successful(sender, type=..., response=...)*: This signal is dispatched when a payment is successfully transacted. The *sender* is the object which has dispatched the signal. *type* is the kind of transaction. Current choices for type are:
	- *purchase*
	- *authorize*
	- *capture*
	- *credit*
	- *void*
	- *store*
	- *unstore*

*response* is the actual response object that is sent after the success. Please consult the individual gateway docs for the response object.

• *transaction\_was\_unsuccessful(sender, type=..., response=...)*: This signal is dispatched when a payment fails. The *sender* is the object which has dispatched the signal. *type* is the kind of transation. Current choices for type are:

- *purchase*
- *authorize*
- *capture*
- *credit*
- *void*

– *store*

...

– *unstore*

*response* is the actual response object that is sent after the success.

Note: Some gateways are implemented to raise an error on failure. This exception may be passed as the response object. Please consult the docs to confirm.

Writing a new gateway Writing a new gateway for [Merchant](http://github.com/agiliq/merchant) is very easy. Here are the steps to follow to write a new gateway:

• Create a new gateway file under the *billing.gateways* module which should follow this naming convention:

<gateway\_name>\_gateway.py

So for example, PayPal would have *pay\_pal\_gateway.py*. Similarly, Authorize.Net, would have *authorize\_net\_gateway.py*.

• Create a class in this file with the following name:

```
class GatewayNameGateway(Gateway):
```
So for PayPal, it would be *PayPalGateway* and for Authorize.Net, it would be *AuthorizeNetGateway*.

• Implement all or any of following methods in the class:

```
def purchase(self, money, credit_card, options = None):
...
def authorize(self, money, credit_card, options = None):
...
def capture(self, money, authorization, options = None):
...
def void(self, identification, options = None):
...
def credit(self, money, identification, options = None):
...
def recurring(self, money, creditcard, options = None):
...
def store(self, creditcard, options = None):
...
def unstore(self, identification, options = None):
...
```
Customizing Merchant While we make all attempts to cover most of the functionality of the payment processors but may fall short sometimes. There is absolutely no need to worry as the gateway and integration objects are extensible.

[Merchant](https://github.com/agiliq/merchant) looks for gateways and integration objects under every INSTALLED\_APPS in settings.py. So it is possible for you to write your custom or modified objects within your app without having to patch the merchant code.

Note: Most of what is written below will also be applicable for gateways and you will have to replace instances of integration with gateway.

Suppose you want to extend the [Braintree Payments Integration,](#page-9090-0) to render a different template on success instead of the default billing/braintree\_success.html.

Here is the process:

- In any of the settings.INSTALLED\_APPS, create an integrations module (in layman's term an integrations directory with an \_\_init\_\_.py file under that directory).
- Create a file in that integrations directory that follows the convention below:

<integration\_name>\_integration.py

Let us name the modified integration as  $\text{modified}$  bp, then the filename would be:

modified\_bp\_integration.py

and the Integration class name in that file as ModifiedBpIntegration.

Note: The naming of the file and class follows a simple rule. The filename is split on underscores and each element of the split sequence is capitalized to obtain the class name.

So in our example, in the modified bp integration.py:

```
class ModifiedBpIntegration(BraintreePaymentsIntegration):
    def braintree_success_handler(self, request, response):
       return render_to_response("my_new_success.html",
                                 {"resp": response},
                                 context_instance=RequestContext(request))
```
• Then use the new integration in your code just as you would for a built-in integration:

**>>>** bp\_obj = get\_integration("modified\_bp")

Contributing to Merchant While there is no requirement for you to contribute your new gateway code or changes back to the [upstream project,](http://github.com/agiliq/merchant) you can play a good samaritan by contributing back to the project and helping scores of people.

Here are the steps to follow to contribute back to [Merchant:](http://github.com/agiliq/merchant)

- Fork the project from it's [github page.](http://github.com/agiliq/merchant)
- Make the changes in your fork.
- File an issue at the [github page](http://github.com/agiliq/merchant) and enclose a pull request.

Note: If you want to include a new gateway, we request you to include a few tests (probably using the current tests as a template).

• Don't forget to add yourself to the *CONTRIBUTORS.txt* file before opening an issue.

#### Changes

## 0.4 (upcoming)

- Added python3 support
- Removed google checkout

# 0.3

- Django 1.7 suport (potentially backwards incompatible changes)
- Updated the example *requirements.txt*

# 0.2

- Unit tests are skipped unless the corresponding gateways are configured
- Bugfix Use settings.AUTH\_USER\_MODEL instead of get\_user\_model
- Demo fill up initial data for all gateways

# 0.1

• Added PIN payments support

## 0.09

• Removed Samurai gateway and integration

### 0.08

- Added bitcoin backend
- Bugfixes to eWay, paypal integration and authorize.net
- Google Checkout shipping, tax rate and private data support
- Changes to Amazon FPS to work with latest boto. Addition of new fields to the FPS response model. A backwards incompatible change
- Made merchant django v1.5 compatible
- Fixes in the chargebee gateway broken by changes in the 'requests' api
- Changes to the example to prevent empty forms from raising a Server Error

## 0.07

- Added Chargebee support
- Added Beanstream gateway

## 0.06

- Added WePay gateway
- Added Authorize.Net Direct Post Method integration

## 0.05

• Added Paylane gateway support.

### 0.04

- Backwards incompatible version.
- Changes in the settings attributes. Now there is a single attribute for storing the configuration of all gateways and integrations. Check the docs for details.
- Changed the usage of the template tags. Refer the docs for details.
- Added a display\_name to the integration object. Shouldn't affect users.

## 0.03

• Added support for Stripe and Samurai gateways and integrations.

### 0.02

• Added a setup.py and uploaded the package to pypi

### 0.01

- Initial commit.
- [Overview](#page-9042-0)
- [Install Merchant](#page-9046-0)
- [Credit Card](#page-9048-0)
- [Gateways](#page-9052-0)
	- [On-site Processing](#page-9056-0)
		- \* [Authorize.Net](#page-9058-0)
		- \* [Braintree Payments Server to Server](#page-9064-0)
		- \* [eWay](#page-9068-0)
		- \* [PayPal](#page-9072-0)
		- \* [Stripe Payments](#page-9074-0)
		- \* [Paylane](#page-9070-0)
		- \* [WePay](#page-9076-0)
		- \* [Beanstream](#page-9060-0)
		- \* [Chargebee](#page-9066-0)
		- \* [Bitcoin](#page-9062-0)
		- \* Global Iris
	- [Off-site Processing](#page-9078-0)
		- \* [PayPal](#page-9080-0)
		- \* Google Checkout
- \* [RBS WorldPay](#page-9084-0)
- \* [Amazon FPS](#page-9086-0)
- \* [Braintree Payments Transparent Redirect](#page-9090-0)
- \* [Stripe](#page-9092-0)
- \* [eWAY](#page-9094-0)
- \* [Authorize.Net Direct Post Method](#page-9098-0)
- \* Global Iris RealMPI
- [Signals](#page-9100-0)
- [Writing your own gateway](#page-9102-0)
- [Customizing the inbuilt Gateway/Integrations](#page-9104-0)
- [Contributing to Merchant](#page-9106-0)
- [Changelist](#page-9108-0)

## Indices and tables

- genindex
- modindex
- search

Merchant: Pluggable and Unified API for Payment Processors [Merchant,](http://github.com/agiliq/merchant) is a [django](http://www.djangoproject.com/) app that offers a uniform api and pluggable interface to interact with a variety of payment processors. It is heavily inspired from Ruby's [Active-](http://activemerchant.org/)[Merchant.](http://activemerchant.org/)

# Overview Simple how to:

```
# settings.py
# Authorize.Net settings
AUTHORIZE_LOGIN_ID = "..."
AUTHORIZE_TRANSACTION_KEY = "..."
# PayPal settings
PAYPAL_TEST = True
PAYPAL_WPP_USER = "..."
PAYPAL_WPP_PASSWORD = "..."
PAYPAL_WPP_SIGNATURE = "..."
# views.py or wherever you want to use it
>>> g1 = get_gateway("authorize_net")
>>>
>>> cc = CreditCard(first_name= "Test",
... last_name = "User,
... month=10, year=2011,
... number="4222222222222",
... verification_value="100")
>>>
>>> response1 = g1.purchase(100, cc, options = {...})>>> response1
{"status": "SUCCESS", "response": <AuthorizeNetAIMResponse object>}
```

```
>>>
>>> g2 = get_gateway("pay_pal")
>>>
>>> response2 = q2.purchase(100, cc, options = {\dots})
>>> response2
{"status": "SUCCESS", "response": <PayPalNVP object>}
```
Installing Merchant You can use any of the following methods to install merchant.

• The recommended way is to install from [PyPi:](http://pypi.python.org/pypi/django-merchant)

pip install django-merchant

• If you are feeling adventurous, you might want to run the code off the git repository:

pip install -e git+git://github.com/agiliq/merchant.git#egg=django-merchant

### Post-installation

- Install the dependencies for the gateways as prescribed in the individual gateway doc.
- Reference the billing app in your settings INSTALLED\_APPS.
- Run python manage.py syncdb to create the new required database tables

Configuration To configure a gateway/integration add the corresponding key to MERCHANT\_SETTINGS. Take a look at local.py-dist for reference.

Running the Test Suite By default, the test suite is configured to run tests for all the gateways and integrations which are configured:

python manage.py test billing

Tests for gateways and integrations which are not configured will be skipped.

If you are planning to integrate your app with a specific gateway/integration then you might wish to run only that apps test suite. For example, to run the Google Checkout Integration test case:

python manage.py test billing.GoogleCheckoutTestCase

Credit Card The *CreditCard* class is a helper class with some useful methods mainly for validation. This class is available in *billing.utils.credit\_card*.

### Attribute Reference

- *regexp*: The compiled regular expression that matches all card numbers for the card issuing authority. For the *CreditCard* class, this is *None*. It is overridden by subclasses.
- *card\_type*: Points to a one of *CreditCard*'s subclasses. This attribute is set by the *validate\_card* method of the selected gateway.
- *card\_name*: Card issuing authority name. Generally not required, but some gateways expect the user to figure out the credit card type to send with the requests.
## Method Reference

- *\_\_init\_\_*: This method expects 6 keyword arguments. They are
	- *first\_name*: The first name of the credit card holder.
	- *last\_name*: The last name of the credit card holder.
	- *cardholders\_name*: The full name of the credit card holder, as an alternative to supplying *first\_name* and *last\_name*.
	- *month*: The expiration month of the credit card as an integer. Required
	- *year*: The expiration year of the credit card as an integer. Required
	- *number*: The credit card number (generally 16 digits). Required
	- *verification\_value*: The card security code (CVV2). Required
- *is\_luhn\_valid*: Checks the validity of the credit card number by using the *Luhn's algorithm* and returns a boolean. This method takes no arguments.
- *is expired*: Checks if the expiration date of the card is beyond today and returns a boolean. This method takes no arguments.
- *valid\_essential\_attributes*: Verifies if all the 6 arguments provided to the *\_\_init\_\_* method are filled and returns a boolean.
- *is\_valid*: Checks the validity of the card by calling the *is\_luhn\_valid*, *is\_expired* and *valid\_essential\_attributes* method and returns a boolean. This method takes no arguments.
- *expire\_date*: Returns the card expiry date in the "MM-YYYY" format. This is also available as a property.
- *name*: Returns the full name of the credit card holder by concatenating the *first\_name* and *last\_name*. This is also available as a property.

Subclasses Normally you do not use the subclasses directly. Instead, you use *CreditCard*, and call gateway.validate\_card() which will add a *card\_type* attribute which is the subclass.

The various credit cards and debit cards supported by [Merchant](http://github.com/agiliq/merchant) are:

## Credit Cards

- *Visa*
	- $-$  card name  $=$  "Visa"
	- $-$  regexp = re.compile('^4d{12}(d{3})?\$')
- *MasterCard*
	- card\_name = "MasterCard"
	- $-$  regexp = re.compile( $\sqrt{(5[1-5]d{4}1677189)d{10}^{\circ}}$ )
- *Discover*
	- card\_name = "Discover"
	- $-$  regexp = re.compile( $^{(0)}(6011|65d\{2\})d\{12\}\$ ')
- *AmericanExpress*
	- card\_name = "Amex"
	- $-$  regexp = re.compile(' $\sqrt{3}[47]d\{13\}\$ ')
- *DinersClub*
	- card\_name = "DinersClub"
	- $-$  regexp = re.compile('^3(0[0-5]|[68]d)d{11}\$')
- *JCB*
	- $-$  card name  $=$  "JCB"
	- $-$  regexp = re.compile(' $^{35}(28|29|[3-8]d)d{12}\$ ')

# Debit Cards

- *Switch*
	- card\_name = "Switch"
	- $-$  regexp = re.compile(' $\sqrt{6759d}{12}(d{2,3})$ ?\$')
- *Solo*
	- card\_name = "Solo"
	- $-$  regexp = re.compile(' $^{6767d}$ {12}(d{2,3})?\$')
- *Dankort*
	- card\_name = "Dankort"
	- $-$  regexp = re.compile(' $\sim$ 5019d{12}\$')
- *Maestro*
	- $-$  card name  $=$  "Maestro"
	- $-$  regexp = re.compile( $\sqrt{(5[06-8][6d)](10,17)}$ \$')
- *Forbrugsforeningen*
	- card\_name = "Forbrugsforeningen"
	- $-$  regexp = re.compile(' $\sim$ 600722d{10}\$')
- *Laser*
	- card\_name = "Laser"
	- $-$  regexp = re.compile(' $(6304167061677116709)d{8}(d{4}ld{6,7})$ ?\$')

## **Helpers**

- all\_credit\_cards = [Visa, MasterCard, Discover, AmericanExpress, DinersClub, JCB]
- all\_debit\_cards = [Switch, Solo, Dankort, Maestro, Forbrugsforeningen, Laser]
- all\_cards = all\_credit\_cards + all\_debit\_cards

Gateways Gateways are the payment processors implemented in [Merchant.](http://github.com/agiliq/merchant) This is implemented as a class so that it is easy to extend and create as many gateways as possible.

The base gateway class is *billing.gateway.Gateway* which has the following methods and attributes.

### Attribute Reference

- test mode: This boolean attribute signifies if the gateway is in the test mode. By default, it looks up this value from the *MERCHANT\_TEST\_MODE* attribute from the settings file. If the *MERCHANT\_TEST\_MODE* attribute is not found in the settings file, the default value is *True* indicating that the gateway is in the test mode. So do not forget to either set the attribute to *True* in the subclass or through the settings file.
- default currency: This is the currency in which the transactions are settled ie the currency in which the payment gateway sends the invoice, transaction reports etc. This does not prevent the developer from charging a customer in other currencies but the exchange rate conversion has to be manually handled by the developer. This is a string, for example *"USD"* for US Dollar.
- supported\_countries: This is a *list* of supported countries that are handled by the payment gateway. This should contain a list of the country codes as prescribed by the [ISO 3166-alpha 2 standard.](http://en.wikipedia.org/wiki/ISO_3166-1_alpha-2) The *billing.utils.countries* contains a mapping of the country names and ISO codes.
- supported\_cardtypes: This is a *list* of supported card types handled by the payment gateway. This should contain a list of instances of the [CreditCard](#page-9048-0) class.
- homepage\_url: A string pointing to the URL of the payment gateway. This is just a helper attribute that is currently not used.
- display name: A string that contains the name of the payment gateway. Another helper attribute that is currently not used.
- application\_id: An application name or unique identifier for the gateway. Yet another helper attribute not currently used.

### Method Reference

- validate card(credit card): This method validates the supplied card by checking if it is supported by the gateway (through the *supported\_cardtypes* attribute) and calls the *is\_valid* method of the card and returns a boolean. if the card is not supported by the gateway, a *CardNotSupported* exception is raised.
- service\_url: A property that returns the url to which the credit card and other transaction related details are submitted.
- purchase (money, credit card, options  $=$  None): A method that charges the given card (one-time) for the given amount *money* using the *options* provided. Subclasses have to implement this method.
- authorize(money, credit\_card, options = None): A method that authorizes (for a future transaction) the credit card for the amount *money* using the *options* provided. Subclasses have to implement this method.
- capture(money, authorization, options = None): A method that captures funds from a previously authorized transaction using the *options* provided. Subclasses have to implement this method.
- void(identification, options = None): A method that nulls/voids/blanks an authorized transaction identified by *identification* to prevent a subsequent capture. Subclasses have to implement this method.
- credit(money, identification, options = None): A method that refunds a settled transaction with the transacation id *identification* and given *options*. Subclasses must implement this method.
- recurring(money, creditcard, options = None): A method that sets up a recurring transaction (or a subscription). Subclasses must implement this method.
- store(creditcard, options = None): A method that stores the credit card and user profile information on the payment gateway's servers for future reference. Subclasses must implement this method.
- unstore(identification, options = None): A method that reverses the *store* method's results. Subclasses must implement this method.

The *options* dictionary passed to the above methods consists of the following keys:

- order id: A unique order identification code (usually set by the gateway).
- ip: The IP address of the customer making the purchase. This is required by certain gateways like PayPal.
- customer: The name, customer number, or other information that identifies the customer. Optional.
- invoice: The invoice code/number (set by the merchant).
- merchant: The name or description of the merchant offering the product.
- description: A description of the product or transaction.
- email: The email address of the customer. Required by a few gateways.
- currency: Required when using a currency with a gateway that supports multiple currencies. If not specified, the value of the *default\_currency* attribute of the gateway instance is used.
- billing\_address: A dictionary containing the billing address of the customer. Generally required by gateways for address verification (AVS) etc.
- shipping address: A dictionary containing the shipping address of the customer. Required if the merchant requires shipping of products and where billing address is not the same as shipping address.

The address dictionary for *billing\_address* and *shipping\_address* should have the following keys:

- **name**: The full name of the customer.
- company: The company name of the customer. Required by a few gateways.
- address1: The primary street address of the customer. Required by many gateways.
- address2: Additional line for the address. Optional.
- city: The city of the customer.
- state: The state of the customer.
- country: The [ISO 3166-alpha 2 standard](http://en.wikipedia.org/wiki/ISO_3166-1_alpha-2) code for the country of the customer.
- zip: The zip or postal code of the customer.
- phone: The phone number of the customer. Optional.

All the above methods return a standard *response* dictionary containing the following keys:

- status: Indicating if the transaction is a "SUCCESS" or a "FAILURE"
- response: The response object for the transaction. Please consult the respective gateway's documentation to learn more about it.

### Helper functions

• get\_gateway(name, \*args, \*\*kwargs): A helper function that loads the gateway class by the *name* and initializes it with the *args* and *kwargs*.

On-site Processing Onsite processing refers to the payment mechanism where the customer stays on the merchant website and the authentication is done by the merchant website with the gateway in the background.

Merchant websites need to comply with [PCI standards](http://en.wikipedia.org/wiki/Payment_Card_Industry_Data_Security_Standard) to be able to securely carry out transactions.

On-site processing for payment gateways is implemented by using subclasses of the [Gateway class.](#page-9052-0)

Authorize.Net Gateway This gateway implements the [Authorize.Net Advanced Integration Method \(AIM\).](http://developer.authorize.net/api/aim/)

#### Usage

}

- Setup a [test account](http://developer.authorize.net/testaccount/) with Authorize.Net.
- Add the following attributes to your *settings.py*:

```
MERCHANT_TEST_MODE = True # Toggle for live transactions
MERCHANT_SETTINGS = {
    "authorize_net": {
       "LOGIN_ID" : "???",
       "TRANSACTION_KEY" : "???"
   }
    ...
```
• Use the gateway instance:

```
>>> g1 = get_gateway("authorize_net")
\gt>>> cc = CreditCard(first_name= "Test",
... last_name = "User",
... month=10, year=2011,
... number="4222222222222",
... verification_value="100")
>>>
\Rightarrow response1 = q1.purchase(1, cc, options = {...})
>>> response1
{"status": "SUCCESS", "response": <AuthorizeNetAIMResponse object>}
```
[Beanstream](http://www.beanstream.com/site/ca/index.html) Beanstream is a gateway headquartered in Canada and offering payment processing across North America.

Note: You will require the [beanstream python package](http://github.com/dragonx/beanstream) maintained by the community.

Settings attributes required (optional if you are passing them while initializing the gateway) for this integration are:

- MERCHANT\_ID: The merchant id provided by Beanstream. Can be obtained from the account dashboard.
- LOGIN\_COMPANY: The company name as visible from the account settings in the dashboard.
- LOGIN\_USER: The username used to login to the account dashboard.
- LOGIN\_PASSWORD: The password used to login to the account dashboard.
- HASH\_ALGORITHM: This is optional but required if you have enabled hashing in account dashboard. The values may be one of *SHA-1* and *MD5*.
- HASHCODE: If the above attribute is enabled, then set this attribute to the hash value you've setup in the account dashboard.

Settings attributes:

```
MERCHANT_TEST_MODE = True # Toggle for live
MERCHANT_SETTINGS = {
    "beanstream": {
        "MERCHANT_ID": "???",
        "LOGIN_COMPANY": "???",
        "LOGIN_USER": "???",
        "LOGIN_PASSWORD": "???",
        # The below two attributes are optional
        "HASH_ALGORITHM": "???",
```

```
"HASHCODE": "???",
}
...
```
Example:

}

Simple usage:

```
>>> beanstream = get_gateway("beanstream")
>>> credit_card = CreditCard(first_name="Test", last_name="User",
                             month=10, year=2011,
                             number="4111111111111111",
                             verification_value="100")
# Bill the user for 1000 USD
>>> resp = beanstream.purchase(1000, credit_card)
>>> resp["response"].resp.approved()
True
# Authorize the card for 1000 USD
>>> resp = beanstream.authorize(1000, credit_card)
# Capture funds (900 USD) from a previously authorized transaction
>>> response = beanstream.capture(900, resp["response"].resp["trnId"])
>>> response["response"].resp.approved()
True
# Void an authorized transaction
>>> beanstream.void(resp["response"].resp["trnId"])
```
Bitcoin Gateway The Bitcoin gateway implements the [Bitcoin digital currency.](http://bitcoin.org/)

It is implemented using the JSON-RPC API as described in the [Merchant Howto.](https://en.bitcoin.it/wiki/Merchant_Howto#Using_a_third-party_plugin)

Note: The Bitcoin gateway depends on the *bitcoin-python* library which can be installed from pypi

### Usage

• Add the following attributes to your *settings.py*:

```
"bitcoin": {
    "RPCUSER": "", # you'll find these settings in your $HOME/.bitcoin/bitcoin.conf
    "RPCPASSWORD": "",
    "HOST": "",
    "PORT": "",
    "ACCOUNT": "",
    "MINCONF": 1,
},
```
• Use the gateway instance:

```
>>> g1 = get_gateway("bitcoin")
>>> addr = g1.get_new_address()
>>> # pass along this address to your customer
>>> # the purchase will only be successful when
```

```
>>> # the amount is transferred to the above address
>>> response1 = g1.purchase(100, addr, options = {...})
>>> response1
{"status": "SUCCESS", "response": <instance>}
```
[Braintree Payments Server to Server](http://www.braintreepayments.com/gateway/api) [Braintree](http://www.braintreepayments.com/) Payments Server to Server is a gateway provided by Braintree [Payments](http://www.braintreepayments.com/) to services which are willing to take the burden of PCI compliance. This does not involve any redirects and only Server to Server calls happen in the background.

Note: You will require the official [braintree](http://pypi.python.org/pypi/braintree/) python package offered by Braintree for this gateway to work.

Settings attributes required for this integration are:

- MERCHANT\_ACCOUNT\_ID: The merchant account id provided by Braintree. Can be obtained from the account dashboard.
- PUBLIC\_KEY: The public key provided by Braintree through their account dashboard.
- PRIVATE\_KEY: The private key provided by Braintree through their account dashboard.

Settings attributes:

```
MERCHANT TEST MODE = True # Toggle for live
MERCHANT_SETTINGS = {
    "braintree_payments": {
        "MERCHANT_ACCOUNT_ID": "???",
        "PUBLIC_KEY": "???",
       "PRIVATE_KEY": "???"
    }
    ...
}
```
## Example:

Simple usage:

```
>>> braintree = get_gateway("braintree_payments")
>>> credit_card = CreditCard(first_name="Test", last_name="User",
                             month=10, year=2011,
                             number="4111111111111111",
                             verification_value="100")
# Bill the user for 1000 USD
>>> resp = braintree.purchase(1000, credit_card)
>>> resp["response"].is_success
True
# Authorize the card for 1000 USD
>>> resp = braintree.authorize(1000, credit_card)
# Capture funds (900 USD) from a previously authorized transaction
>>> response = braintree.capture(900, resp["response"].transaction.id)
>>> response["response"].is_success
True
# Void an authorized transaction
>>> braintree.void(resp["response"].transaction.id)
```

```
# Store Customer and Credit Card information in the vault
>>> options = {
        "customer": {
            "name": "John Doe",
            "email": "john.doe@example.com",
            },
        }
>>> resp = braintree.store(credit_card, options = options)
# Unstore a previously stored credit card from the vault
>>> response = braintree.unstore(resp["response"].customer.credit_cards[0].token)
>>> response["response"].is_success
True
# A recurring plan charge
>>> options = {
        "customer": {
            "name": "John Doe",
            "email": "john.doe@example.com",
            },
        "recurring": {
            "plan_id": "test_plan",
            "trial_duration": 2,
            "trial_duration_unit": "month",
            "number_of_billing_cycles": 12,
            },
        }
>>> resp = braintree.recurring(10, credit_card, options = options)
>>> resp["response"].is_success
True
>>> resp["response"].subscription.number_of_billing_cycles
12
```
Chargebee [Chargebee](http://www.chargebee.com/) is a SAAS that makes subscription billing easy to handle. They also provide the functionality to plug to multiple gateways in the backend.

Note: You will require the [requests](http://docs.python-requests.org/en/latest/index.html) package to get Chargebee to work.

Settings attributes required (optional if you are passing them while initializing the gateway) for this integration are:

- SITE: The name of the Chargebee app (or site as they refer). The URL is generally of the form ["https://](https:/){site}.chargebee.com/".
- API\_KEY: This key is provided in your settings dashboard.

Settings attributes:

```
MERCHANT_TEST_MODE = True # Toggle for live
MERCHANT_SETTINGS = {
    "chargebee": {
        "SITE": "some-test",
        "API_KEY": "???",
    }
    ...
}
```
### Example:

Simple usage:

```
>>> chargebee = get_gateway("chargebee")
>>> credit_card = CreditCard(first_name="Test", last_name="User",
                             month=10, year=2011,
                             number="4111111111111111",
                             verification_value="100")
# Bill the user for 10 USD per month based on a plan called 'monthly'
# The 'recurring' method on the gateway is a mirror to the 'store' method
>>> resp = chargebee.store(credit_card, options = {"plan_id": "monthly"})
>>> resp["response"]["customer"]["subscription"]["id"]
...
# Cancel the existing subscription
>>> response = chargebee.unstore(resp["response"]["customer"]["subscription"]["id"])
>>> response["response"]["subscription"]["status"]
'cancelled'
# Bill the user for 1000 USD
# Technically, Chargebee doesn't have a one shot purchase.
# Create a plan (called 'oneshot' below) that does a recurring
# subscription with an interval of a decade or more
>>> resp = chargebee.purchase(1000, credit_card,
   options = {"plan_id": "oneshot", "description": "Quick Purchase"})
>>> resp["response"]["invoice"]["subscription_id"]
...
# Authorize the card for 100 USD
# Technically, Chargebee doesn't have a one shot authorize.
# Create a plan (called 'oneshot' below) that does a recurring
# subscription with an interval of a decade or more and authorizes
# the card for a large amount
>>> resp = chargebee.authorize(100, credit_card,
   options = {"plan_id": "oneshot", "description": "Quick Authorize"})
# Capture funds (90 USD) from a previously authorized transaction
>>> response = chargebee.capture(90, resp["response"]["subscription"]["id"])
>>> response["status"]
'SUCCESS'
# Void an authorized transaction
>>> resp = chargebee.void(resp["response"]["invoice"]["subscription_id"])
>>> resp["status"]
'SUCCESS'
```
eWay Gateway The eWay gateway implements the [eWay Hosted Payment API.](http://www.eway.com.au/Developer/eway-api/hosted-payment-solution.aspx)

Note: Since the eWay payment gateway uses [SOAP,](http://en.wikipedia.org/wiki/SOAP) the API has been implemented using the [suds](https://fedorahosted.org/suds/) SOAP library for python. You'll require it to be able to use this gateway.

Usage

• Add the following attributes to your *settings.py*:

```
MERCHANT_TEST_MODE = True
MERCHANT_SETTINGS = {
    "eway": {
        "CUSTOMER_ID": "???",
        "USERNAME": "???",
        "PASSWORD": "???",
    }
}
```
• Use the gateway instance:

```
>>> g1 = get_gateway("eway")
>>>
>>> cc = CreditCard(first_name= "Test",
... last_name = "User",
... month=10, year=2011,
... number="4222222222222",
... verification_value="100")
>>>
>>> response1 = g1.purchase(100, cc, options = {...})
>>> response1
{"status": "SUCCESS", "response": <instance>}
```
[Paylane](https://paylane.com/) Gateway Paylane is a payment processor focussed mainly in Europe.

Note: You will require [suds](https://fedorahosted.org/suds) python package to work with the the SOAP interface.

Settings attributes required for this gateway are:

- USERNAME: The username provided by Paylane while signing up for an account.
- PASSWORD: The password you set from the merchant admin panel. Not to be confused with the merchant login password.
- WSDL (optional): The location of the WSDL file. Defaults to [https://direct.paylane.com/wsdl/production/Direct.wsdl.](https://direct.paylane.com/wsdl/production/Direct.wsdl)
- SUDS\_CACHE\_DIR (optional): The location of the suds cache files. Defaults to /tmp/suds.

Settings attributes:

```
MERCHANT_TEST_MODE = True # Toggle for live
MERCHANT_SETTINGS = {
    "paylane": {
        "USERNAME": "???",
        "PASSWORD": "???",
    }
    ...
}
```
## Example:

Simple usage:

```
>>> paylane = get_gateway("paylane")
>>> credit_card = CreditCard(first_name="Test", last_name="User",
                             month=10, year=2012,
                             number="4242424242424242",
```

```
verification_value="100")
```

```
# Bill the user for 1000 USD
>>> resp = paylane.purchase(1000, credit_card)
>>> resp["status"]
SUCCESS
# Authorize the card for 1000 USD
>>> resp = paylane.authorize(1000, credit_card)
# Capture funds (900 USD) from a previously authorized transaction
>>> response = paylane.capture(900, resp["response"].id)
>>> response["status"]
SUCCESS
# A recurring plan charge
>>> options = {"plan_id": "gold"}
>>> resp = paylane.recurring(credit_card, options = options)
>>> resp["status"]
SUCCESS
```
## PayPal Gateway

Note: This gateway is a wrapper to the [django-paypal](http://github.com/dcramer/django-paypal/) package. Please download it to be able to use the gateway.

The PayPal gateway is an implementation of the [PayPal Website Payments Pro](https://merchant.paypal.com/cgi-bin/marketingweb?cmd=_render-content&content_ID=merchant/wp_pro) product.

### Usage

- Setup a PayPal Website Payments Pro account and obtain the API details.
- Add *paypal.standard* and *paypal.pro* (apps from [django-paypal\)](http://github.com/dcramer/django-paypal/) to the *INSTALLED\_APPS* in your *settings.py*.
- Also add the following attributes to your *settings.py*:

```
MERCHANT_TEST_MODE = True # Toggle for live transactions
MERCHANT_SETTINGS = {
    "pay_pal": {
        "WPP_USER" : "???",
       "WPP_PASSWORD" : "???",
       "WPP_SIGNATURE" : "???"
    }
}
# Since merchant relies on django-paypal
# you have to additionally provide the
# below attributes
PAYPAL_TEST = MERCHANT_TEST_MODE
PAYPAL_WPP_USER = MERCHANT_SETTINGS["pay_pal"]["WPP_USER"]
PAYPAL_WPP_PASSWORD = MERCHANT_SETTINGS["pay_pal"]["WPP_PASSWORD"]
PAYPAL_WPP_SIGNATURE = MERCHANT_SETTINGS["pay_pal"]["WPP_SIGNATURE"]
```
- Run *python manage.py syncdb* to get the response tables.
- Use the gateway instance:

```
>>> g1 = get_gateway("pay_pal")
>>>
>>> cc = CreditCard(first_name= "Test",
```

```
... last_name = "User",
... month=10, year=2011,
... number="4222222222222",
... verification_value="100")
>>>
>>> response1 = g1.purchase(100, cc, options = {"request": request, ...})
>>> response1
{"status": "SUCCESS", "response": <PayPalNVP object>}
```
Note: The PayPal gateway expects you pass the *request* object as a part of the *options* dictionary because the client's IP address may be used for fraud detection.

**[Stripe Payments](https://stripe.com/)** [Stripe](http://pypi.python.org/pypi/stripe/) Payments is a gateway provided by Stripe to services which are willing to take the burden of PCI compliance. This does not involve any redirects and only Server to Server calls happen in the background.

Note: You will require the official [stripe](http://pypi.python.org/pypi/stripe/) python package offered by Stripe for this gateway to work.

Settings attributes required for this integration are:

• API\_KEY: The merchant api key is provided by Stripe. Can be obtained from the account dashboard.

Settings attributes:

```
MERCHANT_TEST_MODE = True # Toggle for live
MERCHANT_SETTINGS = {
    "stripe": {
        "API_KEY": "???",
        "PUBLISHABLE_KEY": "???", # Used for stripe integration
    }
    ...
}
```
#### Example:

Simple usage:

```
>>> from billing import get_gateway, CreditCard
>>> stripe = get_gateway("stripe")
>>> credit_card = CreditCard(first_name="Test", last_name="User",
                             month=10, year=2012,
                             number="4242424242424242",
                             verification_value="100")
# Bill the user for 1000 USD
>>> resp = stripe.purchase(1000, credit_card)
>>> resp["status"]
SUCCESS
# Authorize the card for 1000 USD
>>> resp = stripe.authorize(1000, credit_card)
# Capture funds (900 USD) from a previously authorized transaction
>>> response = stripe.capture(900, resp["response"].id)
>>> response["status"]
SUCCESS
```

```
# Store Customer and Credit Card information in the vault
>>> resp = stripe.store(credit_card)
# Unstore a previously stored credit card from the vault
>>> response = stripe.unstore(resp["response"].id)
>>> response["status"]
SUCCESS
# A recurring plan charge
>>> options = {"plan_id": "gold"}
>>> resp = stripe.recurring(credit_card, options = options)
>>> resp["status"]
SUCCESS
```
WePay Payments [WePay.com](https://www.wepay.com/) is a service that lets you accept payments not just from credit cards but also from bank accounts.

WePay works slightly differently and is a hybrid between a [Gateway](#page-9052-0) and an [Integration](#page-9078-0) but should still be fairly easy to use.

Note: You will require the official [wepay](http://pypi.python.org/pypi/wepay/) python package offered by WePay.

Settings attributes required for this integration are:

- CLIENT\_ID: This attribute refers to the application id that can be obtained from the account dashboard.
- CLIENT SECRET: This is the secret for the corresponding CLIENT ID.
- ACCOUNT\_ID: Refers to the WePay user account id. If you are accepting payments for yourself, then this attribute is compulsory. If you are accepting payments for other users (say in a marketplace setup), then it is optional in the settings.py file but has to be passed in the options dictionary (with the key account\_id) in the views.
- ACCESS TOKEN: The OAuth2 access token acquired from the user after the installation of the WePay application. If you are accepting payments for yourself, then this attribute is compulsory. If you are accepting payments for other users (say in a marketplace setup), then it is optional in the settings.py file but has to be passed in the options dictionary (with the key token) in the views.

Settings attributes:

```
MERCHANT_TEST_MODE = True # Toggle for live
MERCHANT SETTINGS = {
    "we_pay": {
        "CLIENT_ID": "???",
        "CLIENT_SECRET": "???",
        "ACCESS_TOKEN": "???",
        "ACCOUNT_ID": "???"
    }
    ...
}
```
Example:

Simple usage:

```
wp = get_gateway("we_pay")
credit_card = CreditCard(first_name="Test", last_name="User",
```

```
month=10, year=2012,
                         number="4242424242424242",
                         verification_value="100")
def we_pay_purchase(request):
    # Bill the user for 10 USD
    # Credit card is not required here because the user
    # is redirected to the wepay site for authorization
    resp = wp.purchase(10, None, {
        "description": "Product Description",
        "type": "GOODS",
        "redirect_uri": "http://example.com/success/redirect/"
    })
    if resp["status"] == "SUCCESS":
        return HttpResponseRedirect(resp["response"]["checkout_uri"])
    ...
# Authorize the card for 1000 USD
def we_pay_authorize(request):
    # Authorize the card, the amount is not required.
    resp = wp.authorize(None, credit\_card, { "customer": } { "email":} "abc@example.com" |, " "billing_a"resp["checkout_id"]
    ...
# Capture funds from a previously authorized transaction
def we_pay_capture(request):
    # No ability to partially capture and hence first argument is None
    resp = wp.capture(None, '<authorization_id>')
    ...
# Refund a transaction
def we_pay_refund(request):
    # Refund completely
   resp = wp.credit(None, '<checkout_id>')
    ...
    # Refund partially from a transaction charged $15
    resp = wp.credit(10, '<checkout_id>')
    ...
# Store Customer and Credit Card information in the vault
def we_pay_store(request)
    resp = wp.store(credit_card, {"customer": {"email": "abc@example.com"}, "billing_address": {
    ...
# A recurring plan for $100/month
def we_pay_recurring(request):
    options = {"period": "monthly", "start_time": "2012-01-01",
               "end_time": "2013-01-01", "auto_recur": "true",
               "redirect_uri": "http://example.com/redirect/success/"}
    resp = wp.recurring(100, None, options = options)if resp["status"] == "SUCCESS":
        return HttpResponseRedirect(resp["response"]["preapproval_uri"])
    ...
```
Off-site Processing Off-site processing is the payment mechanism where the customer is redirected to the payment gateways site to complete the transaction and is redirected back to the merchant website on completion.

Since the credit card number and other sensitive details are entered on the payment gateway's site, the merchant

website may not comply to [PCI standards.](http://en.wikipedia.org/wiki/Payment_Card_Industry_Data_Security_Standard) This mode of payment is recommended when the merchant website is not in a position to use SSL certificates, not able to guarantee a secure network etc

Off-site processing is generally implemented in merchant through *Integrations* (name derived from [Active Merchant\)](http://activemerchant.org/).

Integration An Integration much like a [Gateway](#page-9052-0) is a Python class. But unlike a Gateway which is used in a view, an Integration renders a form (usually with hidden fields) through a template tag. An integration may also support asynchronous and real-time transaction status handling through callbacks or notifiers like the [PayPal IPN](https://www.paypal.com/ipn)

Here is a reference of the attributes and methods of the Integration class:

### **Attributes**

- fields: Dictionary of form fields that have to be rendered in the template.
- test\_mode: Signifies if the integration is in a test mode or production. The default value for this is taken from the *MERCHANT\_TEST\_MODE* setting attribute.
- display\_name: A human readable name that is generally used to tag the errors when the integration is not correctly configured.

### Methods

- **\_\_init\_\_(options={})**: The constructor for the Integration. The options dictionary if present overrides the default items of the fields attribute.
- add field(key, value): A method to modify the fields attribute.
- add\_fields(fields): A method to update the fields attribute with the fields dictionary specified.
- service\_url: The URL on the form where the fields data is posted. Overridden by implementations.
- get\_urls: A method that returns the urlpatterns for the notifier/ callback. This method is modified by implementations.
- urls: A property that returns the above method.

Helper Function Very much like [Gateways,](#page-9052-0) Integrations have a method of easily referencing the corresponding integration class through the *get\_integration* helper function.

• get\_integration(integration\_name, \*args, \*\*kwargs): Returns the Integration class for the corresponding *integration\_name*.

Example:

```
>>> from billing import get_integration
>>> get_integration("pay_pal")
<billing.integrations.pay_pal_integration.PayPalIntegration object at 0xa57e12c>
```
[PayPal Website Payments Standard](https://merchant.paypal.com/cgi-bin/marketingweb?cmd=_render-content&content_ID=merchant/wp_standard) PayPal Website Payments Standard (PWS) is an offsite payment processor. This method of payment is implemented in merchant as a wrapper on top of [django-paypal.](https://github.com/dcramer/django-paypal) You need to install the package to be able to use this payment processor.

For a list of the fields and settings attribute expected, please refer to the PWS and django-paypal documentation.

After a transaction, PayPal pings the notification URL and all the data sent is stored in the *PayPalIPN* model instance that can be viewed from the django admin.

Test or Live Mode By default the form renders in test mode with POST against sandbox.paypal.com. Add following to you *settings.py* to put the form into live mode:

```
### Django Merchant
MERCHANT_TEST_MODE = False
PAYPAL_TEST = MERCHANT_TEST_MODE
```
Don't forget to add the settings attributes from  $d$  jango-paypal:

```
INSTALLED_APPS = (
    ...,
    'paypal.standard.pdt',
    ...)
MERCHANT_SETTINGS = {
     ...,
     'pay_pal': {
         "WPP_USER" : '...',
         "WPP_PASSWORD" : '...',
         "WPP_SIGNATURE" : '...',
         "RECEIVER_EMAIL" : '...',
         # Below attribute is optional
         "ENCRYPTED": True
    }
     ...}
PAYPAL_RECEIVER_EMAIL = MERCHANT_SETTINGS['pay_pal']['RECEIVER_EMAIL']
```
### Example In urls.py:

```
from billing import get_integration
pay_pal = get_integration("pay_pal")
urlpatterns += patterns('',
  (r'^paypal-ipn-handler/', include(pay_pal.urls)),
)
```
In views.py:

```
>>> from billing import get_integration
>>> pay_pal = get_integration("pay_pal")
>>> pay_pal.add_fields({
... "business": "paypalemail@somedomain.com",
... "item_name": "Test Item",
... "invoice": "UID",
... "notify_url": "http://example.com/paypal-ipn-handler/",
... "return_url": "http://example.com/paypal/",
... "cancel_return": "http://example.com/paypal/unsuccessful/",
... "amount": 100})
>>> return render_to_response("some_template.html",
... {"obj": pay_pal},
... because the context_instance=RequestContext (request))
```
You can also implement a shopping cart by adding multiple items with keys like item\_name\_1, amount\_1 etc, for e.g:

```
>>> pay_pal.add_fields({
... "business": "paypalemail@somedomain.com",
... "item_name_1": "Test Item 1",
... "amount_1": "10",
```

```
... "item_name_2": "Test Item 2",
... "amount_2": "20",
... "invoice": "UID",
... "notify_url": "http://example.com/paypal-ipn-handler/",
... "return_url": "http://example.com/paypal/",
... "cancel_return": "http://example.com/paypal/unsuccessful/",
... })
```
In some\_template.html:

```
{% load render_integration from billing_tags %}
{% render_integration obj %}
```
Template renders to something like below:

```
<form action="https://www.sandbox.paypal.com/cgi-bin/webscr" method="post">
 <input type="hidden" name="business" value="paypalemail@somedomain.com" id="id_business" />
 <input type="hidden" name="amount" value="100" id="id_amount" />
 <input type="hidden" name="item_name" value="Test Item" id="id_item_name" />
 <input type="hidden" name="notify_url" value="http://example.com/paypal-ipn-handler/" id="id_notify_url" />
  <input type="hidden" name="cancel_return" value="http://example.com/paypal/unsuccessful" id="id_cancel_return" />
 <input type="hidden" name="return" value="http://example.com/paypal/" id="id_return_url" />
 <input type="hidden" name="invoice" value="UID" id="id_invoice" />
 <input type="hidden" name="cmd" value="_xclick" id="id_cmd" />
 <input type="hidden" name="charset" value="utf-8" id="id_charset" />
 <input type="hidden" name="currency_code" value="USD" id="id_currency_code" />
 <input type="hidden" name="no_shipping" value="1" id="id_no_shipping" />
 <input type="image" src="https://www.sandbox.paypal.com/en_US/i/btn/btn_buynowCC_LG.gif" border="0"
</form>
```
WorldPay [WorldPay,](http://www.rbsworldpay.com/) provides a hosted payments page for offsite transactions for merchants who cannot guarantee PCI compliance. The documentation for the service is available [here.](http://rbsworldpay.com/support/bg/index.php?page=development&sub=integration&c=UK)

After a transaction, WorldPay pings the notification URL and all the data sent is stored in the *RBSResponse* model instance that can be viewed from the django admin.

The settings attribute required for this integration are:

• MD5\_SECRET\_KEY: The MD5 secret key chosen by the user while signing up for the WorldPay Hosted Payments Service.

Settings Attributes:

```
MERCHANT_TEST_MODE = True # Toggle for live
MERCHANT_SETTINGS = {
    "world_pay": {
        "MD5_SECRET_KEY": "???"
    }
    ...
}
```
Example In urls.py:

```
world_pay = get_integration("world_pay")
urlpatterns += patterns('',
  (r'^world_pay/', include(world_pay.urls)),
  # You'll have to register /world_pay/rbs-notify-handler/ in the
```
# WorldPay admin dashboard for the notification URL

In views.py:

)

```
>>> from billing import get_integration
>>> world_pay = get_integration("world_pay")
>>> world_pay.add_fields({
... "instId": "WP_ID",
... "cartId": "TEST123",
... "amount": 100,
... "currency": "USD",
... "desc": "Test Item",
... })
>>> return render_to_response("some_template.html",
... {"obj": world_pay},
... context_instance=RequestContext(request))
```
In some\_template.html:

{% load render\_integration from billing\_tags %} {% render\_integration obj %}

Template renders to something like below:

```
<form method='post' action='https://select-test.wp3.rbsworldpay.com/wcc/purchase'>
 <input type="hidden" name="futurePayType" id="id_futurePayType" />
 <input type="hidden" name="intervalUnit" id="id_intervalUnit" />
 <input type="hidden" name="intervalMult" id="id_intervalMult" />
 <input type="hidden" name="option" id="id_option" />
 <input type="hidden" name="noOfPayments" id="id_noOfPayments" />
 <input type="hidden" name="normalAmount" id="id_normalAmount" />
 <input type="hidden" name="startDelayUnit" id="id_startDelayUnit" />
 <input type="hidden" name="startDelayMult" id="id_startDelayMult" />
 <input type="hidden" name="instId" value="WP_ID" id="id_instId" />
 <input type="hidden" name="cartId" value="TEST123" id="id_cartId" />
 <input type="hidden" name="amount" value="100" id="id_amount" />
 <input type="hidden" name="currency" value="USD" id="id_currency" />
 <input type="hidden" name="desc" value="Test Item" id="id_desc" />
 <input type="hidden" name="testMode" value="100" id="id_testMode" />
 <input type="hidden" name="signatureFields" value="instId:amount:cartId" id="id_signatureFields" />
 <input type="hidden" name="signature" value="6c165d7abea54bf6c1ce19af60359a59" id="id_signature" />
 <input type='submit' value='Pay through WorldPay'/>
</form>
```
Amazon Flexible Payment Service [Amazon FPS,](http://aws.amazon.com/fps/) is a service that allows for building very flexible payment systems. The service can be classified as a part Gateway and part Integration (offsite processor). This is because the customer is redirected to the Amazon site where he authorizes the payment and after this the customer is redirected back to the merchant site with a token that is used by the merchant to transact with the customer. In plain offsite processors, the authorization and transaction take place in one shot almost simultaneously.

Since the service isn't conventional (though very flexible), implementing FPS in merchant takes a couple of steps more.

The documentation for the service is available at [Amazon FPS Docs.](http://aws.amazon.com/documentation/fps/)

Note: This integration has a dependency on boto, a popular AWS library for python.

Settings attributes required for this integration are:

- AWS\_ACCESS\_KEY: The Amazon AWS access key available from the user's AWS dashboard.
- AWS\_SECRET\_ACCESS\_KEY: The Amazon AWS secret access key also available from the user's dashboard. Shouldn't be distributed to anyone.

Settings attributes:

```
MERCHANT_TEST_MODE = True
MERCHANT_SETTINGS = {
    "amazon_fps": {
        "AWS_ACCESS_KEY": "???",
        "AWS_SECRET_ACCESS_KEY": "???"
    }
}
```
Here are the methods and attributes implemented on the AmazonFpsIntegration class:

- \_init\_(options = {}): The constructor takes a dictionary of options that are used to initialize the underlying FPSConnection that is bundled with boto.
- service\_url: A property that returns the API Endpoint depending on whether the the integration is in test\_mode or not.
- link\_url: A property that returns the link which redirects the customer to the Amazon Payments site to authorize the transaction.
- purchase(amount, options={}): The method that charges a customer right away for the amount amount after receiving a successful token from Amazon. The options dictionary is generated from the return url on successful redirect from the Amazon payments page. This method returns a dictionary with two items, status representing the status and response representing the response as described by boto.fps.response.FPSResponse.
- authorize(amount, options={}): Similar to the purchase method except that it reserves the payment and doesn't not charge until a capture (settle) is not called. The response is the same as that of purchase.
- capture (amount, options={}): Captures funds from an authorized transaction. The response is the same as the above two methods.
- credit (amount, options={}): Refunds a part of full amount of the transaction.
- void(identification, options={}): Cancel/Null an authorized transaction.
- fps\_ipn\_handler: A method that handles the asynchronous HTTP POST request from the Amazon IPN and saves into the AmazonFPSResponse model.
- fps\_return\_url: This method verifies the source of the return URL from Amazon and directs to the transaction.
- transaction: This is the main method that charges/authorizes funds from the customer. This method has to be subclassed to implement the logic for the transaction on return from the Amazon Payments page.

Example In any app that is present in the settings.INSTALLED\_APPS, subclass the AmazonFpsIntegration and implement the transaction method. The file should be available under <app>/integrations/<integration\_name>\_integration.py:

```
class FpsIntegration(AmazonFpsIntegration):
    # The class name is based on the filename.
    # So if the files exists in <app>/integrations/fps_integration.py
    # then the class name should be FpsIntegration
```

```
def transaction(self, request):
   # Logic to decide if the user should
    # be charged immediately or funds
    # authorized and then redirect the user
    # Below is an example:
   resp = self.purchase(10, {...})if resp["status"] == "Success":
      return HttpResponseRedirect("/success/")
   return HttpResponseRedirect("/failure/")
```
In urls.py:

```
from billing import get_integration
amazon_fps = get\_integration("fps")urlpatterns += patterns('',
  (r'^amazon_fps/', include(amazon_fps.urls)),
  # You'll have to register /amazon_fps/fps-notify-handler/ in the
  # Amazon FPS admin dashboard for the notification URL
)
```
In views.py:

```
from billing import get_integration
def productPage(request):
  amazon_fps = get_integration("fps")
  url_scheme = "http"
  if request.is_secure():
      url_scheme = "https"
  domain = RequestSite(request).domain
   fields = {"transactionAmount": "100",
             "pipelineName": "SingleUse",
             "paymentReason": "Merchant Test",
             "paymentPage": request.build_absolute_uri(),
             # Send the correct url where the redirect should happen
             "returnURL": "%s://%s%s" % (url_scheme,
                                         domain,
                                         reverse("fps_return_url")),
            }
    # You might want to save the fields["callerReference"] that
    # is auto-generated in the db or session to uniquely identify
    # this user (or use the user id as the callerReference) because
    # amazon passes this callerReference back in the return URL.
   amazon_fps.add_fields(fields)
   return render_to_response("some_template.html",
                              {"fps": amazon_fps},
                              context_instance=RequestContext(request))
```
In some\_template.html:

{% load render\_integration from billing\_tags %} {% render\_integration fps %}

The above template renders the following code:

<p><a href="https://authorize.payments-sandbox.amazon.com/cobranded-ui/actions/start?callerKey=AKIAI

[Braintree Payments Transparent Redirect](http://www.braintreepayments.com/gateway/api) Braintree Payments Transparent Redirect is a service offered by [Brain](http://www.braintreepayments.com/)[tree Payments](http://www.braintreepayments.com/) to reduce the complexity of PCI compliance.

Note: This integration makes use of the official [braintree](http://pypi.python.org/pypi/braintree/) python package offered by Braintree Payments. Please install it before you use this integration.

Refer to the [Braintree Payments Server to Server](#page-9064-0) Gateway for the settings attributes.

Here are the methods and attributes implemented on the BraintreePaymentsIntegration class:

- \_init\_(self, options=None): The constructor method that configures the Braintree environment setting it either to production or sandbox mode based on the value of settings.MERCHANT\_TEST\_MODE.
- service\_url(self): A property that provides the URL to which the Transparent Redirect form is submitted.
- get\_urls(self): The method sets the url to which Braintree redirects after the form submission is successful. This method is generally mapped directly in the  $urls.py$ .

```
from billing import get_integration
braintree = get_integration("braintree_payments")
urlpatterns += patterns('',
   (r'^braintree/', include(braintree.urls)),
)
```
- braintree\_notify\_handler(self, request): The view method that handles the confirmation of the transaction after successful redirection from Braintree.
- braintree success handler(self, request, response): If the transaction is successful, the braintree\_notify\_handler calls the braintree\_success\_handler which renders the billing/braintree success.html with the response object. The response object is a standard braintree result described [here.](http://www.braintreepayments.com/docs/python/transactions/result_handling)
- braintree\_failure\_handler(self, request, response): If the transaction fails, the braintree notify handler calls the braintree failure handler which renders the billing/braintree\_error.html with the response which is a standar braintree error object.
- generate\_tr\_data(self): The method that calculates the [tr\\_data](http://www.braintreepayments.com/docs/python/transactions/create_tr#tr_data) to prevent a form from being tampered post-submission.
- generate\_form(self): The method that generates and returns the form (present in billing.forms.braintree\_payments\_form) and populates the initial data with the self.fields (added through either the add\_fields or add\_field methods) and tr\_data.

### Example:

In the views.py:

```
braintree_obj = get_integration("braintree_payments")
# Standard braintree fields
fields = {"transaction": {
            "order_id": "some_unique_id",
            "type": "sale",
            "options": {
                "submit_for_settlement": True
              },
            },
            "site": "%s://%s" %("https" if request.is_secure() else "http",
                                 RequestSite(request).domain)
         }
```

```
braintree obj.add fields(fields)
return render_to_response("some_template.html",
                          {"bp": braintree_obj},
                          context_instance=RequestContext(request))
```
In the urls.py:

```
braintree_obj = get_integration("braintree_payments")
urlpatterns += patterns('',
   (r'^braintree/', include(braintree.urls)),
```
#### In the template:

)

```
{% load render_integration from billing_tags %}
{% render_integration bp %}
```
Stripe Payment Integration *[Stripe Payment Integration](#page-9092-0)* is a service offered by [Stripe Payment](https://stripe.com) to reduce the complexity of PCI compliance.

Note: This integration makes use of the official [stripe](http://pypi.python.org/pypi/stripe/) python package offered by Stripe Payments. Please install it before you use this integration.

Refer to the [Stripe Payments](#page-9074-0) Gateway for the settings attributes.

Here are the methods and attributes implemented on the StripeIntegration class:

- \_init\_(self, options=None): The constructor method that configures the stripe setting
- get urls (self): The method sets the url to which the token is sent after the it is obtained from Stripe. This method is generally mapped directly in the urls.py.

```
from billing import get_integration
stripe_obj = get_integration("stripe")
urlpatterns += patterns('',
   (r'^stripe/', include(stripe_obj.urls)),
)
```
- transaction(self, request): The method that receives the Stripe Token after successfully validating with the Stripe servers. Needs to be subclassed to include the token transaction logic.
- generate form(self): The method that generates and returns the form (present in billing.forms.stripe\_form)

### Example:

In <some\_app>/integrations/stripe\_example\_integration.py:

```
from billing.integrations.stripe_integration import StripeIntegration
class StripeExampleIntegration(StripeIntegration):
   def transaction(self, request):
        # The token is received in the POST request
        resp = self.gateway.purchase(100, request.POST["stripeToken"])
        if resp["status"] == "SUCCESS":
            # Redirect if the transaction is successful
```

```
else:
    # Transaction failed
```
...

...

In the views.py:

```
stripe_obj = get_integration("stripe_example")
return render_to_response("some_template.html",
                        {"stripe_obj": stripe_obj},
                        context_instance=RequestContext(request))
```
In the urls.py:

```
stripe_obj = get_integration("stripe_example")
urlpatterns += patterns('',
   (r'^stripe/', include(stripe_obj.urls)),
)
```
In the template:

```
{% load render_integration from billing_tags %}
{% render_integration stripe_obj %}
```
eWAY Payment Integration The eWAY integration functionality interfaces with eWAY's Merchant Hosted Payments facility. Their service makes it extremely easy to be PCI-DSS compliant by allowing you to never receive customer credit card information.

Note: This integration requires the [suds](https://fedorahosted.org/suds/) package. Please install it before you use this integration.

The basic data flow is as follows:

- 1. Request an *access code* from eWAY.
- 2. Create an HTML form with the *access code* and user credit card fields.
- 3. Encourage the user to submit the form to eWAY and they'll be redirected back to your site.
- 4. Use the *access code* to ask eWAY if the transaction was successful.

You must add the following to project's settings:

```
MERCHANT_SETTINGS = {
    "eway": {
        "CUSTOMER_ID": "???",
        "USERNAME": "???",
        "PASSWORD": "???",
    }
}
```
The integration class is used to request an *access code* and also to check its success after the redirect:

```
class EwayIntegration(access_code=None)
     Creates an integration object for use with eWAY.
```
*access\_code* is optional, but must be configured prior to using [check\\_transaction\(\)](#page-9096-0).

**request\_access\_code**(*payment*, *redirect\_url*, *customer=None*, *billing\_country=None*, *ip\_address=None*)

Requests an *access code* from eWAY to use with a transaction.

**Parameters** 

- **payment** (*dict*) Information about the payment
- **redirect\_url** (*unicode*) URL to redirect the user to after payment
- **customer** (*dict*) Customer related information
- **billing\_country** (*unicode alpha-2 country code (as per ISO 3166)*) Customer's billing country
- **ip\_address** (*unicode*) Customer's IP address

Returns (access\_code, customer)

The integration is automatically updated with the returned access code.

Supported keys in customer:

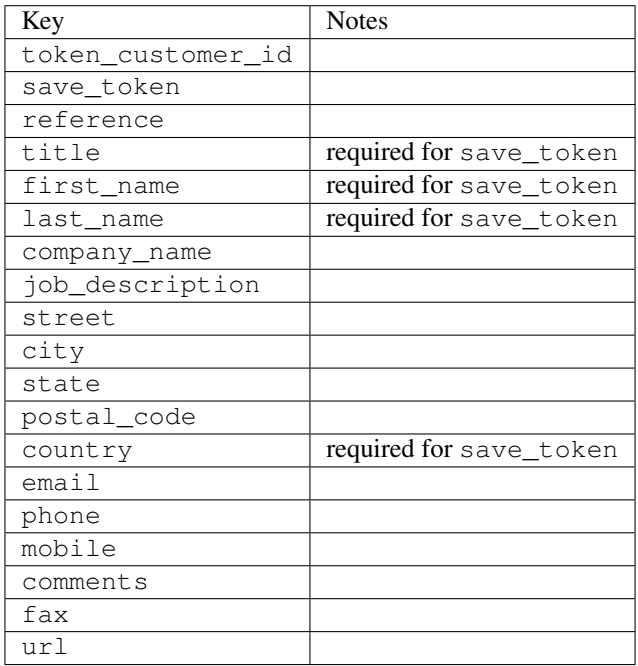

Supported keys in payment:

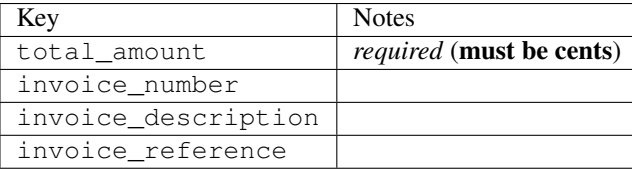

To add extra security, it's a good idea to specify ip\_address. The value is given to eWAY to allow them to ensure that the POST request they receive comes from the given address. E.g.:

```
def payment(request):
    integration = get_integration("eway_au")
    access_code, customer = integration.request_access_code(..., ip_address=request.META["REMOTE
    \# ...
```
## Returned value

The returned value is a tuple (access\_code, customer). access\_code is the access code granted by eWAY that must be included in the HTML form, and is used to request transaction status after the redirect.

customer is a dict containing information about the customer. This is particularly useful if you make use of save\_token and token\_customer\_id to save customer details on eWAY's servers. Keys in the dict are:

•token\_customer\_id •save\_token •reference •title •first\_name •last\_name •company\_name •job\_description •street •city •state •postal\_code •country – e.g. au •email •phone •mobile •comments •fax •url •card\_number – e.g. 444433XXXXXX1111 •card\_name •card\_expiry\_month •card\_expiry\_year

## **check\_transaction**()

Check with eWAY what happened with a transaction.

This method requires access\_code has been configured.

Returns dict

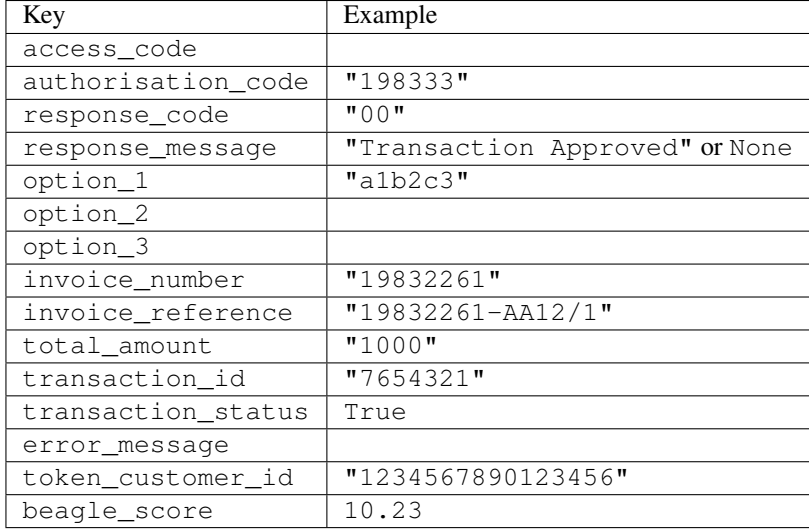

### Example:

```
# views.py
from billing import get_integration
from django.shortcuts import get_object_or_404
def payment(request, cart_pk):
    # Pretend some 'Order' model exists with a 'total_price' in dollars
   order = get_object_or_404(Order, pk=cart_pk)
    integration = get_integration("eway_au")
    access_code, customer = integration.request_access_code(
       customer={"first_name": "Bradley", "last_name": "Ayers"},
       payment={"total_amount": order.total_price * 100},
       return_url=reverse(payment_done))
    request.session["eway_access_code"] = integration.access_code
   return render(request, "payment.html", {"integration": integration})
def payment done(request, cart pk):
   order = get_object_or_404(Order, pk=cart_pk)
   access_code = request.session["access_code"]
   integration = get_integration("eway_au", access_code=access_code)
    # Retrieve transaction status from eWAY
    status = integration.check_transaction()
   if status["response_code"] in ("00", "08", "11"):
       order.is_paid = True
       order.save()
       template = "receipt.html"
   else:
       template = "payment_failed.html"
    return render(request, template, {"status": status})
```
In order for eWAY to process the transaction, the user must submit the payment HTML form directly to eWAY. The helper tag {% eway %} makes this trivial:

```
{% load render_integration from billing_tags %}
{% render_integration integration %}
```
For a more configurable form, use the following pattern:

```
\n  <form method="post" action="{{ integration.service_url }}">
    {{ integration.generate_form.as_p }}
    <input type="submit"/>
\langle/form>
```
Authorize.Net Direct Post Method [Authorize.Net Direct Post Method](http://developer.authorize.net/api/dpm) is a service offered by [Authorize.Net](http://authorize.net/) to reduce the complexity of PCI compliance.

Here are the following settings attributes that are required:

- LOGIN\_ID: The Login id provided by Authorize.Net. Can be obtained from the dashboard.
- TRANSACTION\_KEY: The Transaction key is used to sign the generated form with a shared key to validate against form tampering.
- MD5 HASH: This attribute is used to generate a hash that is verified against the hash sent by Authorize.Net to confirm the request's source.

Here are the methods and attributes implemented on the AuthorizeNetDpmIntegration class:

- \_init\_(self): The constructor that configures the Authorize.Net Integration environment setting it either to production or sandbox mode based on the value of settings.MERCHANT\_TEST\_MODE.
- **form\_class(self)**: Returns the form class that is used to generate the form. Defaults to billing.forms.authorize\_net\_forms.AuthorizeNetDPMForm.
- generate\_form(self): Renders the form and generates some precomputed field values.
- service url(self): Returns the Authorize.net url to be set on the form.
- verify\_response(self, request): Verifies if the relay response originated from Authorize.Net.
- get urls (self): The method sets the url to which Authorize.Net sends a relay response, redirects on a success or failure.

```
from billing import get_integration
integration = get_integration("authorize_net_dpm")
urlpatterns += patterns('',
   (r'^authorize_net/', include(integration.urls)),
)
```
- authorize\_net\_notify\_handler(self, request): The view method that handles the verification of the response, firing of the signal and sends out the redirect snippet to Authorize.Net.
- authorize net success handler(self, request): The method that renders the *billing/authorize\_net\_success.html*.
- authorize\_net\_failure\_handler(self, request): The method that renders the *billing/authorize\_net\_failure.html*.

### Example:

In the views.py:

```
int_obj = get_integration("authorize_net_dpm")
fields = \{ 'x\_amount' : 1,'x_fp_sequence': datetime.datetime.now().strftime('%Y%m%d%H%M%S'),
          'x_fp_timestamp': datetime.datetime.utcnow().strftime('%s'),
```

```
'x recurring bill': 'F',
         }
int_obj.add_fields(fields)
return render_to_response("some_template.html",
                           {"adp": int_obj},
                          context_instance=RequestContext(request))
```
In the urls.py:

```
int_obj = get_integration("authorize_net_dpm")
urlpatterns += patterns('',
   (r'^authorize_net/', include(int_obj.urls)),
)
```
In the template:

```
{% load render_integration from billing_tags %}
{% render_integration adp %}
```
Signals The signals emitted by [Merchant](http://github.com/agiliq/merchant) are:

- *transaction\_was\_successful(sender, type=..., response=...)*: This signal is dispatched when a payment is successfully transacted. The *sender* is the object which has dispatched the signal. *type* is the kind of transaction. Current choices for type are:
	- *purchase*
	- *authorize*
	- *capture*
	- *credit*
	- *void*
	- *store*
	- *unstore*

*response* is the actual response object that is sent after the success. Please consult the individual gateway docs for the response object.

- *transaction\_was\_unsuccessful(sender, type=..., response=...)*: This signal is dispatched when a payment fails. The *sender* is the object which has dispatched the signal. *type* is the kind of transation. Current choices for type are:
	- *purchase*
	- *authorize*
	- *capture*
	- *credit*
	- *void*
	- *store*
	- *unstore*

*response* is the actual response object that is sent after the success.

Note: Some gateways are implemented to raise an error on failure. This exception may be passed as the response object. Please consult the docs to confirm.

Writing a new gateway Writing a new gateway for [Merchant](http://github.com/agiliq/merchant) is very easy. Here are the steps to follow to write a new gateway:

• Create a new gateway file under the *billing.gateways* module which should follow this naming convention:

```
<gateway_name>_gateway.py
```
...

So for example, PayPal would have *pay\_pal\_gateway.py*. Similarly, Authorize.Net, would have *authorize\_net\_gateway.py*.

• Create a class in this file with the following name:

```
class GatewayNameGateway(Gateway):
```
So for PayPal, it would be *PayPalGateway* and for Authorize.Net, it would be *AuthorizeNetGateway*.

• Implement all or any of following methods in the class:

```
def purchase(self, money, credit_card, options = None):
...
def authorize(self, money, credit_card, options = None):
...
def capture(self, money, authorization, options = None):
...
def void(self, identification, options = None):
...
def credit(self, money, identification, options = None):
...
def recurring(self, money, creditcard, options = None):
...
def store(self, creditcard, options = None):
...
def unstore(self, identification, options = None):
...
```
Customizing Merchant While we make all attempts to cover most of the functionality of the payment processors but may fall short sometimes. There is absolutely no need to worry as the gateway and integration objects are extensible.

[Merchant](https://github.com/agiliq/merchant) looks for gateways and integration objects under every INSTALLED\_APPS in settings.py. So it is possible for you to write your custom or modified objects within your app without having to patch the merchant code.

Note: Most of what is written below will also be applicable for gateways and you will have to replace instances of integration with gateway.

Suppose you want to extend the [Braintree Payments Integration,](#page-9090-0) to render a different template on success instead of the default billing/braintree\_success.html.

Here is the process:

- In any of the settings.INSTALLED\_APPS, create an integrations module (in layman's term an integrations directory with an \_\_init \_\_.py file under that directory).
- Create a file in that integrations directory that follows the convention below:

```
<integration_name>_integration.py
```
Let us name the modified integration as  $modified\_bp$ , then the filename would be:

modified\_bp\_integration.py

and the Integration class name in that file as ModifiedBpIntegration.

Note: The naming of the file and class follows a simple rule. The filename is split on underscores and each element of the split sequence is capitalized to obtain the class name.

So in our example, in the modified\_bp\_integration.py:

```
class ModifiedBpIntegration(BraintreePaymentsIntegration):
    def braintree_success_handler(self, request, response):
       return render_to_response("my_new_success.html",
                                 {"resp": response},
                                 context_instance=RequestContext(request))
```
• Then use the new integration in your code just as you would for a built-in integration:

**>>>** bp\_obj = get\_integration("modified\_bp")

Contributing to Merchant While there is no requirement for you to contribute your new gateway code or changes back to the [upstream project,](http://github.com/agiliq/merchant) you can play a good samaritan by contributing back to the project and helping scores of people.

Here are the steps to follow to contribute back to [Merchant:](http://github.com/agiliq/merchant)

- Fork the project from it's [github page.](http://github.com/agiliq/merchant)
- Make the changes in your fork.
- File an issue at the [github page](http://github.com/agiliq/merchant) and enclose a pull request.

Note: If you want to include a new gateway, we request you to include a few tests (probably using the current tests as a template).

• Don't forget to add yourself to the *CONTRIBUTORS.txt* file before opening an issue.

#### Changes

### 0.4 (upcoming)

- Added python3 support
- Removed google checkout

#### 0.3

- Django 1.7 suport (potentially backwards incompatible changes)
- Updated the example *requirements.txt*

# $0.2$

- Unit tests are skipped unless the corresponding gateways are configured
- Bugfix Use settings.AUTH\_USER\_MODEL instead of get\_user\_model
- Demo fill up initial data for all gateways

## 0.1

• Added PIN payments support

## 0.09

• Removed Samurai gateway and integration

## 0.08

- Added bitcoin backend
- Bugfixes to eWay, paypal integration and authorize.net
- Google Checkout shipping, tax rate and private data support
- Changes to Amazon FPS to work with latest boto. Addition of new fields to the FPS response model. A backwards incompatible change
- Made merchant django v1.5 compatible
- Fixes in the chargebee gateway broken by changes in the 'requests' api
- Changes to the example to prevent empty forms from raising a Server Error

## 0.07

- Added Chargebee support
- Added Beanstream gateway

## 0.06

- Added WePay gateway
- Added Authorize.Net Direct Post Method integration

## 0.05

• Added Paylane gateway support.

## 0.04

- Backwards incompatible version.
- Changes in the settings attributes. Now there is a single attribute for storing the configuration of all gateways and integrations. Check the docs for details.
- Changed the usage of the template tags. Refer the docs for details.
- Added a display\_name to the integration object. Shouldn't affect users.

# 0.03

• Added support for Stripe and Samurai gateways and integrations.

## 0.02

• Added a setup.py and uploaded the package to pypi

## 0.01

- Initial commit.
- [Overview](#page-9042-0)
- [Install Merchant](#page-9046-0)
- [Credit Card](#page-9048-0)
- [Gateways](#page-9052-0)
	- [On-site Processing](#page-9056-0)
		- \* [Authorize.Net](#page-9058-0)
		- \* [Braintree Payments Server to Server](#page-9064-0)
		- \* [eWay](#page-9068-0)
		- \* [PayPal](#page-9072-0)
		- \* [Stripe Payments](#page-9074-0)
		- \* [Paylane](#page-9070-0)
		- \* [WePay](#page-9076-0)
		- \* [Beanstream](#page-9060-0)
		- \* [Chargebee](#page-9066-0)
		- \* [Bitcoin](#page-9062-0)
		- \* Global Iris
	- [Off-site Processing](#page-9078-0)
		- \* [PayPal](#page-9080-0)
		- \* Google Checkout
		- \* [RBS WorldPay](#page-9084-0)
		- \* [Amazon FPS](#page-9086-0)
		- \* [Braintree Payments Transparent Redirect](#page-9090-0)
		- \* [Stripe](#page-9092-0)
		- \* [eWAY](#page-9094-0)
		- \* [Authorize.Net Direct Post Method](#page-9098-0)
		- \* Global Iris RealMPI
- [Signals](#page-9100-0)
- [Writing your own gateway](#page-9102-0)
- [Customizing the inbuilt Gateway/Integrations](#page-9104-0)
- [Contributing to Merchant](#page-9106-0)
- [Changelist](#page-9108-0)

### Indices and tables

- genindex
- modindex
- search

Merchant: Pluggable and Unified API for Payment Processors [Merchant,](http://github.com/agiliq/merchant) is a [django](http://www.djangoproject.com/) app that offers a uniform api and pluggable interface to interact with a variety of payment processors. It is heavily inspired from Ruby's [Active-](http://activemerchant.org/)[Merchant.](http://activemerchant.org/)

Overview Simple how to:

```
# settings.py
# Authorize.Net settings
AUTHORIZE_LOGIN_ID = "..."
AUTHORIZE_TRANSACTION_KEY = "..."
# PayPal settings
PAYPAL TEST = True
PAYPAL_WPP_USER = "..."
PAYPAL_WPP_PASSWORD = "..."
PAYPAL WPP_SIGNATURE = "..."
# views.py or wherever you want to use it
>>> g1 = get_gateway("authorize_net")
>>>
>>> cc = CreditCard(first_name= "Test",
... last_name = "User,
... month=10, year=2011,
... number="4222222222222",
... verification value="100")
>>>
>>> response1 = g1.purchase(100, cc, options = {...})
>>> response1
{"status": "SUCCESS", "response": <AuthorizeNetAIMResponse object>}
>>>>>> g2 = get_gateway("pay_pal")
>>>>>> response2 = q2.purchase(100, cc, options = {\dots})
>>> response2
{"status": "SUCCESS", "response": <PayPalNVP object>}
```
Installing Merchant You can use any of the following methods to install merchant.

• The recommended way is to install from [PyPi:](http://pypi.python.org/pypi/django-merchant)

pip install django-merchant

• If you are feeling adventurous, you might want to run the code off the git repository:

pip install -e git+git://github.com/agiliq/merchant.git#egg=django-merchant

#### Post-installation

- Install the dependencies for the gateways as prescribed in the individual gateway doc.
- Reference the billing app in your settings INSTALLED\_APPS.
- Run python manage.py syncdb to create the new required database tables

Configuration To configure a gateway/integration add the corresponding key to MERCHANT\_SETTINGS. Take a look at local.py-dist for reference.

Running the Test Suite By default, the test suite is configured to run tests for all the gateways and integrations which are configured:

python manage.py test billing

Tests for gateways and integrations which are not configured will be skipped.

If you are planning to integrate your app with a specific gateway/integration then you might wish to run only that apps test suite. For example, to run the Google Checkout Integration test case:

python manage.py test billing.GoogleCheckoutTestCase

Credit Card The *CreditCard* class is a helper class with some useful methods mainly for validation. This class is available in *billing.utils.credit\_card*.

## Attribute Reference

- *regexp*: The compiled regular expression that matches all card numbers for the card issuing authority. For the *CreditCard* class, this is *None*. It is overridden by subclasses.
- *card\_type*: Points to a one of *CreditCard*'s subclasses. This attribute is set by the *validate\_card* method of the selected gateway.
- *card\_name*: Card issuing authority name. Generally not required, but some gateways expect the user to figure out the credit card type to send with the requests.

### Method Reference

- *\_\_init\_\_*: This method expects 6 keyword arguments. They are
	- *first\_name*: The first name of the credit card holder.
	- *last\_name*: The last name of the credit card holder.
	- *cardholders\_name*: The full name of the credit card holder, as an alternative to supplying *first\_name* and *last\_name*.
	- *month*: The expiration month of the credit card as an integer. Required
	- *year*: The expiration year of the credit card as an integer. Required
	- *number*: The credit card number (generally 16 digits). Required
	- *verification\_value*: The card security code (CVV2). Required
- *is luhn valid:* Checks the validity of the credit card number by using the *Luhn's algorithm* and returns a boolean. This method takes no arguments.
- *is\_expired*: Checks if the expiration date of the card is beyond today and returns a boolean. This method takes no arguments.
- *valid essential attributes*: Verifies if all the 6 arguments provided to the *init* method are filled and returns a boolean.
- *is\_valid*: Checks the validity of the card by calling the *is\_luhn\_valid*, *is\_expired* and *valid\_essential\_attributes* method and returns a boolean. This method takes no arguments.
- *expire\_date*: Returns the card expiry date in the "MM-YYYY" format. This is also available as a property.
- *name*: Returns the full name of the credit card holder by concatenating the *first\_name* and *last\_name*. This is also available as a property.

Subclasses Normally you do not use the subclasses directly. Instead, you use *CreditCard*, and call gateway.validate\_card() which will add a *card\_type* attribute which is the subclass.

The various credit cards and debit cards supported by [Merchant](http://github.com/agiliq/merchant) are:

## Credit Cards

- *Visa*
	- $-$  card name  $=$  "Visa"
	- $-$  regexp = re.compile('^4d{12}(d{3})?\$')
- *MasterCard*
	- card\_name = "MasterCard"
	- $-$  regexp = re.compile( $\sqrt{(5[1-5]d{4}1677189)d{10}^{\circ}}$ )
- *Discover*
	- card\_name = "Discover"
	- $-$  regexp = re.compile(' $(6011|65d{2})d{12}$ ')
- *AmericanExpress*
	- $-$  card name  $=$  "Amex"
	- $-$  regexp = re.compile('^3[47]d{13}\$')
- *DinersClub*
	- card\_name = "DinersClub"
	- $-$  regexp = re.compile('^3(0[0-5]|[68]d)d{11}\$')
- *JCB*
	- $-$  card name  $=$  "JCB"
	- $-$  regexp = re.compile('^35(28|29|[3-8]d)d{12}\$')

## Debit Cards

- *Switch*
	- card\_name = "Switch"
	- $-$  regexp = re.compile(' $^{6759d}$ {12}(d{2,3})?\$')
- *Solo*
	- card\_name = "Solo"
	- $-$  regexp = re.compile('^6767d{12}(d{2,3})?\$')
- *Dankort*
	- card\_name = "Dankort"
	- $-$  regexp = re.compile(' $\sim$ 5019d{12}\$')
- *Maestro*
	- card\_name = "Maestro"
	- $-$  regexp = re.compile( $\sqrt{(5[06-8][6d)d(10,17)}\$ )
- *Forbrugsforeningen*
	- card\_name = "Forbrugsforeningen"
	- $-$  regexp = re.compile( $^{(0.600722d}{10}\$ \$')
- *Laser*
	- card\_name = "Laser"
	- $-$  regexp = re.compile(' $(6304167061677116709)d{8}(d{4}d{6,7})$ ?\$')

## **Helpers**

- all\_credit\_cards = [Visa, MasterCard, Discover, AmericanExpress, DinersClub, JCB]
- all debit cards = [Switch, Solo, Dankort, Maestro, Forbrugsforeningen, Laser]
- all\_cards = all\_credit\_cards + all\_debit\_cards

Gateways Gateways are the payment processors implemented in [Merchant.](http://github.com/agiliq/merchant) This is implemented as a class so that it is easy to extend and create as many gateways as possible.

The base gateway class is *billing.gateway.Gateway* which has the following methods and attributes.

## Attribute Reference

- test\_mode: This boolean attribute signifies if the gateway is in the test mode. By default, it looks up this value from the *MERCHANT\_TEST\_MODE* attribute from the settings file. If the *MERCHANT\_TEST\_MODE* attribute is not found in the settings file, the default value is *True* indicating that the gateway is in the test mode. So do not forget to either set the attribute to *True* in the subclass or through the settings file.
- default\_currency: This is the currency in which the transactions are settled ie the currency in which the payment gateway sends the invoice, transaction reports etc. This does not prevent the developer from charging a customer in other currencies but the exchange rate conversion has to be manually handled by the developer. This is a string, for example *"USD"* for US Dollar.
- supported\_countries: This is a *list* of supported countries that are handled by the payment gateway. This should contain a list of the country codes as prescribed by the [ISO 3166-alpha 2 standard.](http://en.wikipedia.org/wiki/ISO_3166-1_alpha-2) The *billing.utils.countries* contains a mapping of the country names and ISO codes.
- supported\_cardtypes: This is a *list* of supported card types handled by the payment gateway. This should contain a list of instances of the [CreditCard](#page-9048-0) class.
- homepage url: A string pointing to the URL of the payment gateway. This is just a helper attribute that is currently not used.
- display\_name: A string that contains the name of the payment gateway. Another helper attribute that is currently not used.
- application\_id: An application name or unique identifier for the gateway. Yet another helper attribute not currently used.

### Method Reference

- validate card(credit card): This method validates the supplied card by checking if it is supported by the gateway (through the *supported\_cardtypes* attribute) and calls the *is\_valid* method of the card and returns a boolean. if the card is not supported by the gateway, a *CardNotSupported* exception is raised.
- service\_url: A property that returns the url to which the credit card and other transaction related details are submitted.
- purchase(money, credit\_card, options = None): A method that charges the given card (one-time) for the given amount *money* using the *options* provided. Subclasses have to implement this method.
- authorize(money, credit\_card, options = None): A method that authorizes (for a future transaction) the credit card for the amount *money* using the *options* provided. Subclasses have to implement this method.
- capture(money, authorization, options = None): A method that captures funds from a previously authorized transaction using the *options* provided. Subclasses have to implement this method.
- void(identification, options = None): A method that nulls/voids/blanks an authorized transaction identified by *identification* to prevent a subsequent capture. Subclasses have to implement this method.
- credit(money, identification, options = None): A method that refunds a settled transaction with the transacation id *identification* and given *options*. Subclasses must implement this method.
- recurring(money, creditcard, options = None): A method that sets up a recurring transaction (or a subscription). Subclasses must implement this method.
- store(creditcard, options = None): A method that stores the credit card and user profile information on the payment gateway's servers for future reference. Subclasses must implement this method.
- unstore(identification, options = None): A method that reverses the *store* method's results. Subclasses must implement this method.

The *options* dictionary passed to the above methods consists of the following keys:

- order id: A unique order identification code (usually set by the gateway).
- ip: The IP address of the customer making the purchase. This is required by certain gateways like PayPal.
- customer: The name, customer number, or other information that identifies the customer. Optional.
- invoice: The invoice code/number (set by the merchant).
- merchant: The name or description of the merchant offering the product.
- description: A description of the product or transaction.
- email: The email address of the customer. Required by a few gateways.
- currency: Required when using a currency with a gateway that supports multiple currencies. If not specified, the value of the *default\_currency* attribute of the gateway instance is used.
- billing address: A dictionary containing the billing address of the customer. Generally required by gateways for address verification (AVS) etc.
- shipping address: A dictionary containing the shipping address of the customer. Required if the merchant requires shipping of products and where billing address is not the same as shipping address.

The address dictionary for *billing\_address* and *shipping\_address* should have the following keys:

- name: The full name of the customer.
- company: The company name of the customer. Required by a few gateways.
- address1: The primary street address of the customer. Required by many gateways.
- address2: Additional line for the address. Optional.
- city: The city of the customer.
- state: The state of the customer.
- country: The [ISO 3166-alpha 2 standard](http://en.wikipedia.org/wiki/ISO_3166-1_alpha-2) code for the country of the customer.
- zip: The zip or postal code of the customer.
- phone: The phone number of the customer. Optional.

All the above methods return a standard *response* dictionary containing the following keys:

- status: Indicating if the transaction is a "SUCCESS" or a "FAILURE"
- response: The response object for the transaction. Please consult the respective gateway's documentation to learn more about it.

### Helper functions

• get\_gateway(name, \*args, \*\*kwargs): A helper function that loads the gateway class by the *name* and initializes it with the *args* and *kwargs*.

On-site Processing Onsite processing refers to the payment mechanism where the customer stays on the merchant website and the authentication is done by the merchant website with the gateway in the background.

Merchant websites need to comply with [PCI standards](http://en.wikipedia.org/wiki/Payment_Card_Industry_Data_Security_Standard) to be able to securely carry out transactions.

On-site processing for payment gateways is implemented by using subclasses of the [Gateway class.](#page-9052-0)

Authorize.Net Gateway This gateway implements the [Authorize.Net Advanced Integration Method \(AIM\).](http://developer.authorize.net/api/aim/)

### Usage

- Setup a [test account](http://developer.authorize.net/testaccount/) with Authorize.Net.
- Add the following attributes to your *settings.py*:

```
MERCHANT_TEST_MODE = True # Toggle for live transactions
MERCHANT_SETTINGS = {
    "authorize_net": {
       "LOGIN_ID" : "???",
       "TRANSACTION_KEY" : "???"
    }
```
... }

• Use the gateway instance:

```
>>> g1 = get_gateway("authorize_net")
>>>
>>> cc = CreditCard(first_name= "Test",
... last_name = "User",
... month=10, year=2011,
... number="4222222222222",
... verification value="100")
\gt\Rightarrow response1 = q1. purchase(1, cc, options = {...})
>>> response1
{"status": "SUCCESS", "response": <AuthorizeNetAIMResponse object>}
```
[Beanstream](http://www.beanstream.com/site/ca/index.html) Beanstream is a gateway headquartered in Canada and offering payment processing across North America.

Note: You will require the [beanstream python package](http://github.com/dragonx/beanstream) maintained by the community.

Settings attributes required (optional if you are passing them while initializing the gateway) for this integration are:

- MERCHANT\_ID: The merchant id provided by Beanstream. Can be obtained from the account dashboard.
- LOGIN\_COMPANY: The company name as visible from the account settings in the dashboard.
- LOGIN\_USER: The username used to login to the account dashboard.
- LOGIN\_PASSWORD: The password used to login to the account dashboard.
- HASH\_ALGORITHM: This is optional but required if you have enabled hashing in account dashboard. The values may be one of *SHA-1* and *MD5*.
- HASHCODE: If the above attribute is enabled, then set this attribute to the hash value you've setup in the account dashboard.

Settings attributes:

```
MERCHANT_TEST_MODE = True # Toggle for live
MERCHANT SETTINGS = {
    "beanstream": {
        "MERCHANT_ID": "???",
        "LOGIN_COMPANY": "???",
        "LOGIN_USER": "???",
        "LOGIN_PASSWORD": "???",
        # The below two attributes are optional
        "HASH_ALGORITHM": "???",
        "HASHCODE": "???",
    }
    ...
}
```
### Example:

Simple usage:

```
>>> beanstream = get_gateway("beanstream")
>>> credit_card = CreditCard(first_name="Test", last_name="User",
                             month=10, year=2011,
                             number="4111111111111111",
                             verification_value="100")
# Bill the user for 1000 USD
>>> resp = beanstream.purchase(1000, credit_card)
>>> resp["response"].resp.approved()
True
# Authorize the card for 1000 USD
>>> resp = beanstream.authorize(1000, credit_card)
# Capture funds (900 USD) from a previously authorized transaction
>>> response = beanstream.capture(900, resp["response"].resp["trnId"])
>>> response["response"].resp.approved()
True
# Void an authorized transaction
>>> beanstream.void(resp["response"].resp["trnId"])
```
Bitcoin Gateway The Bitcoin gateway implements the [Bitcoin digital currency.](http://bitcoin.org/)

It is implemented using the JSON-RPC API as described in the [Merchant Howto.](https://en.bitcoin.it/wiki/Merchant_Howto#Using_a_third-party_plugin)

Note: The Bitcoin gateway depends on the *bitcoin-python* library which can be installed from pypi

#### Usage

• Add the following attributes to your *settings.py*:

```
"bitcoin": {
    "RPCUSER": "", # you'll find these settings in your $HOME/.bitcoin/bitcoin.conf
    "RPCPASSWORD": "",
    "HOST": "",
    "PORT": "",
    "ACCOUNT": "",
    "MINCONF": 1,
},
```
• Use the gateway instance:

```
>>> g1 = get_gateway("bitcoin")
>>> addr = g1.get_new_address()
>>> # pass along this address to your customer
>>> # the purchase will only be successful when
>>> # the amount is transferred to the above address
>>> response1 = g1.purchase(100, addr, options = {...})
>>> response1
{"status": "SUCCESS", "response": <instance>}
```
**[Braintree Payments Server to Server](http://www.braintreepayments.com/gateway/api)** [Braintree](http://www.braintreepayments.com/) Payments Server to Server is a gateway provided by Braintree [Payments](http://www.braintreepayments.com/) to services which are willing to take the burden of PCI compliance. This does not involve any redirects and only Server to Server calls happen in the background.

Note: You will require the official [braintree](http://pypi.python.org/pypi/braintree/) python package offered by Braintree for this gateway to work.

Settings attributes required for this integration are:

- MERCHANT\_ACCOUNT\_ID: The merchant account id provided by Braintree. Can be obtained from the account dashboard.
- PUBLIC\_KEY: The public key provided by Braintree through their account dashboard.
- PRIVATE\_KEY: The private key provided by Braintree through their account dashboard.

Settings attributes:

```
MERCHANT_TEST_MODE = True # Toggle for live
MERCHANT SETTINGS = {
    "braintree_payments": {
        "MERCHANT_ACCOUNT_ID": "???",
        "PUBLIC_KEY": "???",
        "PRIVATE_KEY": "???"
    }
    ...
}
```
#### Example:

Simple usage:

```
>>> braintree = get_gateway("braintree_payments")
>>> credit_card = CreditCard(first_name="Test", last_name="User",
                             month=10, year=2011,
                             number="4111111111111111",
                             verification_value="100")
# Bill the user for 1000 USD
>>> resp = braintree.purchase(1000, credit_card)
>>> resp["response"].is_success
True
# Authorize the card for 1000 USD
>>> resp = braintree.authorize(1000, credit_card)
# Capture funds (900 USD) from a previously authorized transaction
>>> response = braintree.capture(900, resp["response"].transaction.id)
>>> response["response"].is_success
True
# Void an authorized transaction
>>> braintree.void(resp["response"].transaction.id)
# Store Customer and Credit Card information in the vault
>>> options = {
        "customer": {
            "name": "John Doe",
            "email": "john.doe@example.com",
            },
        }
>>> resp = braintree.store(credit_card, options = options)
```

```
# Unstore a previously stored credit card from the vault
>>> response = braintree.unstore(resp["response"].customer.credit_cards[0].token)
>>> response["response"].is_success
True
# A recurring plan charge
>>> options = {
        "customer": {
            "name": "John Doe",
            "email": "john.doe@example.com",
            },
        "recurring": {
            "plan_id": "test_plan",
            "trial duration": 2,
            "trial_duration_unit": "month",
            "number_of_billing_cycles": 12,
            },
        }
>>> resp = braintree.recurring(10, credit_card, options = options)
>>> resp["response"].is_success
True
>>> resp["response"].subscription.number_of_billing_cycles
12
```
Chargebee [Chargebee](http://www.chargebee.com/) is a SAAS that makes subscription billing easy to handle. They also provide the functionality to plug to multiple gateways in the backend.

Note: You will require the [requests](http://docs.python-requests.org/en/latest/index.html) package to get Chargebee to work.

Settings attributes required (optional if you are passing them while initializing the gateway) for this integration are:

- SITE: The name of the Chargebee app (or site as they refer). The URL is generally of the form ["https://](https:/){site}.chargebee.com/".
- API\_KEY: This key is provided in your settings dashboard.

Settings attributes:

```
MERCHANT TEST MODE = True # Together for liveMERCHANT_SETTINGS = {
    "chargebee": {
        "SITE": "some-test",
        "API_KEY": "???",
    }
    ...
}
```
Example:

Simple usage:

```
>>> chargebee = get_gateway("chargebee")
>>> credit_card = CreditCard(first_name="Test", last_name="User",
                             month=10, year=2011,
                             number="4111111111111111",
                             verification_value="100")
```

```
# Bill the user for 10 USD per month based on a plan called 'monthly'
# The 'recurring' method on the gateway is a mirror to the 'store' method
>>> resp = chargebee.store(credit_card, options = {"plan_id": "monthly"})
>>> resp["response"]["customer"]["subscription"]["id"]
...
# Cancel the existing subscription
>>> response = chargebee.unstore(resp["response"]["customer"]["subscription"]["id"])
>>> response["response"]["subscription"]["status"]
'cancelled'
# Bill the user for 1000 USD
# Technically, Chargebee doesn't have a one shot purchase.
# Create a plan (called 'oneshot' below) that does a recurring
# subscription with an interval of a decade or more
>>> resp = chargebee.purchase(1000, credit_card,
   options = {"plan_id": "oneshot", "description": "Quick Purchase"})
>>> resp["response"]["invoice"]["subscription_id"]
...
# Authorize the card for 100 USD
# Technically, Chargebee doesn't have a one shot authorize.
# Create a plan (called 'oneshot' below) that does a recurring
# subscription with an interval of a decade or more and authorizes
# the card for a large amount
>>> resp = chargebee.authorize(100, credit_card,
   options = {"plan_id": "oneshot", "description": "Quick Authorize"})
# Capture funds (90 USD) from a previously authorized transaction
>>> response = chargebee.capture(90, resp["response"]["subscription"]["id"])
>>> response["status"]
'SUCCESS'
# Void an authorized transaction
>>> resp = chargebee.void(resp["response"]["invoice"]["subscription_id"])
>>> resp["status"]
'SUCCESS'
```
eWay Gateway The eWay gateway implements the [eWay Hosted Payment API.](http://www.eway.com.au/Developer/eway-api/hosted-payment-solution.aspx)

Note: Since the eWay payment gateway uses [SOAP,](http://en.wikipedia.org/wiki/SOAP) the API has been implemented using the [suds](https://fedorahosted.org/suds/) SOAP library for python. You'll require it to be able to use this gateway.

#### Usage

• Add the following attributes to your *settings.py*:

```
MERCHANT_TEST_MODE = True
MERCHANT_SETTINGS = {
    "eway": {
        "CUSTOMER_ID": "???",
        "USERNAME": "???",
        "PASSWORD": "???",
    }
}
```
• Use the gateway instance:

```
>>> g1 = get_gateway("eway")
>>>
>>> cc = CreditCard(first_name= "Test",
... last_name = "User",
... month=10, year=2011,
... number="4222222222222",
... verification_value="100")
>>>
\Rightarrow response1 = q1.purchase(100, cc, options = {...})
>>> response1
{"status": "SUCCESS", "response": <instance>}
```
[Paylane](https://paylane.com/) Gateway Paylane is a payment processor focussed mainly in Europe.

Note: You will require [suds](https://fedorahosted.org/suds) python package to work with the the SOAP interface.

Settings attributes required for this gateway are:

- USERNAME: The username provided by Paylane while signing up for an account.
- PASSWORD: The password you set from the merchant admin panel. Not to be confused with the merchant login password.
- WSDL (optional): The location of the WSDL file. Defaults to [https://direct.paylane.com/wsdl/production/Direct.wsdl.](https://direct.paylane.com/wsdl/production/Direct.wsdl)
- SUDS\_CACHE\_DIR (optional): The location of the suds cache files. Defaults to /tmp/suds.

Settings attributes:

```
MERCHANT_TEST_MODE = True # Toggle for live
MERCHANT_SETTINGS = {
    "paylane": {
        "USERNAME": "???",
        "PASSWORD": "???",
    }
    ...
}
```
### Example:

Simple usage:

```
>>> paylane = get_gateway("paylane")
>>> credit_card = CreditCard(first_name="Test", last_name="User",
                             month=10, year=2012,
                             number="4242424242424242",
                             verification_value="100")
# Bill the user for 1000 USD
>>> resp = paylane.purchase(1000, credit_card)
>>> resp["status"]
SUCCESS
# Authorize the card for 1000 USD
>>> resp = paylane.authorize(1000, credit_card)
```

```
# Capture funds (900 USD) from a previously authorized transaction
>>> response = paylane.capture(900, resp["response"].id)
>>> response["status"]
SUCCESS
# A recurring plan charge
>>> options = {"plan_id": "gold"}
>>> resp = paylane.recurring(credit_card, options = options)
>>> resp["status"]
SUCCESS
```
#### PayPal Gateway

Note: This gateway is a wrapper to the [django-paypal](http://github.com/dcramer/django-paypal/) package. Please download it to be able to use the gateway.

The PayPal gateway is an implementation of the [PayPal Website Payments Pro](https://merchant.paypal.com/cgi-bin/marketingweb?cmd=_render-content&content_ID=merchant/wp_pro) product.

### Usage

- Setup a PayPal Website Payments Pro account and obtain the API details.
- Add *paypal.standard* and *paypal.pro* (apps from [django-paypal\)](http://github.com/dcramer/django-paypal/) to the *INSTALLED\_APPS* in your *settings.py*.
- Also add the following attributes to your *settings.py*:

```
MERCHANT TEST MODE = True # Toggle for live transactions
MERCHANT_SETTINGS = {
    "pay_pal": {
        "WPP_USER" : "???",
       "WPP_PASSWORD" : "???",
       "WPP_SIGNATURE" : "???"
    }
}
# Since merchant relies on django-paypal
# you have to additionally provide the
# below attributes
PAYPAL_TEST = MERCHANT_TEST_MODE
PAYPAL_WPP_USER = MERCHANT_SETTINGS["pay_pal"]["WPP_USER"]
PAYPAL_WPP_PASSWORD = MERCHANT_SETTINGS["pay_pal"]["WPP_PASSWORD"]
PAYPAL_WPP_SIGNATURE = MERCHANT_SETTINGS["pay_pal"]["WPP_SIGNATURE"]
```
- Run *python manage.py syncdb* to get the response tables.
- Use the gateway instance:

```
>>> g1 = get_gateway("pay_pal")
>>>
>>> cc = CreditCard(first_name= "Test",
... last_name = "User",
... month=10, year=2011,
... number="4222222222222",
... verification value="100")
>>>
>>> response1 = g1.purchase(100, cc, options = {"request": request, ...})
>>> response1
{"status": "SUCCESS", "response": <PayPalNVP object>}
```
Note: The PayPal gateway expects you pass the *request* object as a part of the *options* dictionary because the client's

IP address may be used for fraud detection.

**[Stripe Payments](https://stripe.com/)** [Stripe](http://pypi.python.org/pypi/stripe/) Payments is a gateway provided by Stripe to services which are willing to take the burden of PCI compliance. This does not involve any redirects and only Server to Server calls happen in the background.

Note: You will require the official [stripe](http://pypi.python.org/pypi/stripe/) python package offered by Stripe for this gateway to work.

Settings attributes required for this integration are:

• API KEY: The merchant api key is provided by Stripe. Can be obtained from the account dashboard.

Settings attributes:

```
MERCHANT TEST MODE = True # Together for liveMERCHANT_SETTINGS = {
    "stripe": {
        "API_KEY": "???",
        "PUBLISHABLE_KEY": "???", # Used for stripe integration
    }
    ...
}
```
### Example:

Simple usage:

```
>>> from billing import get_gateway, CreditCard
>>> stripe = get_gateway("stripe")
>>> credit_card = CreditCard(first_name="Test", last_name="User",
                             month=10, year=2012,
                             number="4242424242424242",
                             verification_value="100")
# Bill the user for 1000 USD
>>> resp = stripe.purchase(1000, credit_card)
>>> resp["status"]
SUCCESS
# Authorize the card for 1000 USD
>>> resp = stripe.authorize(1000, credit_card)
# Capture funds (900 USD) from a previously authorized transaction
>>> response = stripe.capture(900, resp["response"].id)
>>> response["status"]
SUCCESS
# Store Customer and Credit Card information in the vault
>>> resp = stripe.store(credit_card)
# Unstore a previously stored credit card from the vault
>>> response = stripe.unstore(resp["response"].id)
>>> response["status"]
SUCCESS
# A recurring plan charge
>>> options = {"plan_id": "gold"}
```

```
>>> resp = stripe.recurring(credit_card, options = options)
>>> resp["status"]
SUCCESS
```
WePay Payments [WePay.com](https://www.wepay.com/) is a service that lets you accept payments not just from credit cards but also from bank accounts.

WePay works slightly differently and is a hybrid between a [Gateway](#page-9052-0) and an [Integration](#page-9078-0) but should still be fairly easy to use.

Note: You will require the official [wepay](http://pypi.python.org/pypi/wepay/) python package offered by WePay.

Settings attributes required for this integration are:

- CLIENT\_ID: This attribute refers to the application id that can be obtained from the account dashboard.
- CLIENT SECRET: This is the secret for the corresponding CLIENT ID.
- ACCOUNT\_ID: Refers to the WePay user account id. If you are accepting payments for yourself, then this attribute is compulsory. If you are accepting payments for other users (say in a marketplace setup), then it is optional in the settings.py file but has to be passed in the options dictionary (with the key account\_id) in the views.
- ACCESS TOKEN: The OAuth2 access token acquired from the user after the installation of the WePay application. If you are accepting payments for yourself, then this attribute is compulsory. If you are accepting payments for other users (say in a marketplace setup), then it is optional in the settings.py file but has to be passed in the options dictionary (with the key token) in the views.

Settings attributes:

```
MERCHANT_TEST_MODE = True # Toggle for live
MERCHANT_SETTINGS = {
    "we_pay": {
        "CLIENT_ID": "???",
        "CLIENT_SECRET": "???",
        "ACCESS_TOKEN": "???",
        "ACCOUNT_ID": "???"
    }
    ...
}
```
# Example:

Simple usage:

```
wp = qet qateway("we pay")credit_card = CreditCard(first_name="Test", last_name="User",
                        month=10, year=2012,
                         number="4242424242424242",
                         verification_value="100")
def we_pay_purchase(request):
    # Bill the user for 10 USD
    # Credit card is not required here because the user
    # is redirected to the wepay site for authorization
    resp = wp.purchase(10, None, {"description": "Product Description",
        "type": "GOODS",
```

```
"redirect_uri": "http://example.com/success/redirect/"
    })
    if resp["status"] == "SUCCESS":
        return HttpResponseRedirect(resp["response"]["checkout_uri"])
    ...
# Authorize the card for 1000 USD
def we_pay_authorize(request):
    # Authorize the card, the amount is not required.
    resp = wp.authorize(None, credit\_card, { "customer":} : { "email":} "abc@example.com" |, "``hilling__a" ; ...resp["checkout_id"]
    ...
# Capture funds from a previously authorized transaction
def we_pay_capture(request):
    # No ability to partially capture and hence first argument is None
    resp = wp.capture(None, '<authorization_id>')
    ...
# Refund a transaction
def we_pay_refund(request):
    # Refund completely
    resp = wp.credit(None, '<checkout_id>')
    ...
    # Refund partially from a transaction charged $15
    resp = wp.credit(10, '<checkout_id>')
    ...
# Store Customer and Credit Card information in the vault
def we_pay_store(request)
    resp = wp.store(credit_card, {"customer": {"email": "abc@example.com"}, "billing_address": {
    ...
# A recurring plan for $100/month
def we_pay_recurring(request):
    options = {"period": "monthly", "start_time": "2012-01-01",
               "end_time": "2013-01-01", "auto_recur": "true",
               "redirect_uri": "http://example.com/redirect/success/"}
    resp = wp.recurring(100, None, options = options)if resp["status"] == "SUCCESS":
        return HttpResponseRedirect(resp["response"]["preapproval_uri"])
    ...
```
Off-site Processing Off-site processing is the payment mechanism where the customer is redirected to the payment gateways site to complete the transaction and is redirected back to the merchant website on completion.

Since the credit card number and other sensitive details are entered on the payment gateway's site, the merchant website may not comply to [PCI standards.](http://en.wikipedia.org/wiki/Payment_Card_Industry_Data_Security_Standard) This mode of payment is recommended when the merchant website is not in a position to use SSL certificates, not able to guarantee a secure network etc

Off-site processing is generally implemented in merchant through *Integrations* (name derived from [Active Merchant\)](http://activemerchant.org/).

Integration An Integration much like a [Gateway](#page-9052-0) is a Python class. But unlike a Gateway which is used in a view, an Integration renders a form (usually with hidden fields) through a template tag. An integration may also support asynchronous and real-time transaction status handling through callbacks or notifiers like the [PayPal IPN](https://www.paypal.com/ipn)

Here is a reference of the attributes and methods of the Integration class:

### **Attributes**

- fields: Dictionary of form fields that have to be rendered in the template.
- test\_mode: Signifies if the integration is in a test mode or production. The default value for this is taken from the *MERCHANT\_TEST\_MODE* setting attribute.
- display name: A human readable name that is generally used to tag the errors when the integration is not correctly configured.

### Methods

- $\bullet$  init (options={}): The constructor for the Integration. The options dictionary if present overrides the default items of the fields attribute.
- add\_field(key, value): A method to modify the fields attribute.
- add fields(fields): A method to update the fields attribute with the fields dictionary specified.
- service url: The URL on the form where the fields data is posted. Overridden by implementations.
- get urls: A method that returns the urlpatterns for the notifier/ callback. This method is modified by implementations.
- urls: A property that returns the above method.

Helper Function Very much like [Gateways,](#page-9052-0) Integrations have a method of easily referencing the corresponding integration class through the *get\_integration* helper function.

• get integration(integration name, \*args, \*\*kwargs): Returns the Integration class for the corresponding *integration\_name*.

Example:

```
>>> from billing import get_integration
>>> get_integration("pay_pal")
<billing.integrations.pay_pal_integration.PayPalIntegration object at 0xa57e12c>
```
[PayPal Website Payments Standard](https://merchant.paypal.com/cgi-bin/marketingweb?cmd=_render-content&content_ID=merchant/wp_standard) PayPal Website Payments Standard (PWS) is an offsite payment processor. This method of payment is implemented in merchant as a wrapper on top of [django-paypal.](https://github.com/dcramer/django-paypal) You need to install the package to be able to use this payment processor.

For a list of the fields and settings attribute expected, please refer to the PWS and django-paypal documentation.

After a transaction, PayPal pings the notification URL and all the data sent is stored in the *PayPalIPN* model instance that can be viewed from the django admin.

Test or Live Mode By default the form renders in test mode with POST against sandbox.paypal.com. Add following to you *settings.py* to put the form into live mode:

```
### Django Merchant
MERCHANT_TEST_MODE = False
PAYPAL_TEST = MERCHANT_TEST_MODE
```
Don't forget to add the settings attributes from  $d$  jango-paypal:

```
INSTALLED_APPS = (
    ...,
    'paypal.standard.pdt',
    ...)
MERCHANT_SETTINGS = {
     ...,
     'pay_pal': {
         "WPP_USER" : '...',
        "WPP_PASSWORD" : '...',
        "WPP_SIGNATURE" : '...',
        "RECEIVER_EMAIL" : '...',
         # Below attribute is optional
         "ENCRYPTED": True
     }
     ...}
PAYPAL_RECEIVER_EMAIL = MERCHANT_SETTINGS['pay_pal']['RECEIVER_EMAIL']
```
# Example In urls.py:

```
from billing import get_integration
pay_pal = get_integration("pay_pal")
urlpatterns += patterns('',
  (r'^paypal-ipn-handler/', include(pay_pal.urls)),
)
```
In views.py:

```
>>> from billing import get_integration
>>> pay_pal = get_integration("pay_pal")
>>> pay_pal.add_fields({
... "business": "paypalemail@somedomain.com",
... "item_name": "Test Item",
... "invoice": "UID",
... "notify_url": "http://example.com/paypal-ipn-handler/",
... "return_url": "http://example.com/paypal/",
... "cancel_return": "http://example.com/paypal/unsuccessful/",
... "amount": 100})
>>> return render_to_response("some_template.html",
... {"obj": pay_pal},
... context_instance=RequestContext(request))
```
You can also implement a shopping cart by adding multiple items with keys like item\_name\_1, amount\_1 etc, for e.g:

```
>>> pay_pal.add_fields({
... "business": "paypalemail@somedomain.com",
... "item_name_1": "Test Item 1",
... "amount_1": "10",
... "item_name_2": "Test Item 2",
... "amount_2": "20",
... "invoice": "UID",
... "notify_url": "http://example.com/paypal-ipn-handler/",
... "return_url": "http://example.com/paypal/",
... "cancel_return": "http://example.com/paypal/unsuccessful/",
... })
```
In some\_template.html:

```
{% load render_integration from billing_tags %}
{% render_integration obj %}
```
Template renders to something like below:

```
<form action="https://www.sandbox.paypal.com/cgi-bin/webscr" method="post">
 <input type="hidden" name="business" value="paypalemail@somedomain.com" id="id_business" />
 <input type="hidden" name="amount" value="100" id="id_amount" />
 <input type="hidden" name="item_name" value="Test Item" id="id_item_name" />
 <input type="hidden" name="notify_url" value="http://example.com/paypal-ipn-handler/" id="id_notify_url" />
 <input type="hidden" name="cancel_return" value="http://example.com/paypal/unsuccessful" id="id_cancel_return" />
 <input type="hidden" name="return" value="http://example.com/paypal/" id="id_return_url" />
 <input type="hidden" name="invoice" value="UID" id="id_invoice" />
 <input type="hidden" name="cmd" value="_xclick" id="id_cmd" />
 <input type="hidden" name="charset" value="utf-8" id="id_charset" />
 <input type="hidden" name="currency_code" value="USD" id="id_currency_code" />
 <input type="hidden" name="no_shipping" value="1" id="id_no_shipping" />
  <input type="image" src="https://www.sandbox.paypal.com/en_US/i/btn/btn_buynowCC_LG.gif" border="0"
</form>
```
WorldPay [WorldPay,](http://www.rbsworldpay.com/) provides a hosted payments page for offsite transactions for merchants who cannot guarantee PCI compliance. The documentation for the service is available [here.](http://rbsworldpay.com/support/bg/index.php?page=development&sub=integration&c=UK)

After a transaction, WorldPay pings the notification URL and all the data sent is stored in the *RBSResponse* model instance that can be viewed from the django admin.

The settings attribute required for this integration are:

• MD5\_SECRET\_KEY: The MD5 secret key chosen by the user while signing up for the WorldPay Hosted Payments Service.

Settings Attributes:

```
MERCHANT_TEST_MODE = True # Toggle for live
MERCHANT SETTINGS = {
    "world_pay": {
        "MD5_SECRET_KEY": "???"
    }
    ...
}
```
Example In urls.py:

```
world_pay = get_integration("world_pay")
urlpatterns += patterns('',
 (r'^world_pay/', include(world_pay.urls)),
  # You'll have to register /world_pay/rbs-notify-handler/ in the
  # WorldPay admin dashboard for the notification URL
)
```
In views.py:

```
>>> from billing import get_integration
>>> world_pay = get_integration("world_pay")
>>> world_pay.add_fields({
... "instId": "WP_ID",
... "cartId": "TEST123",
```

```
... "amount": 100,
... "currency": "USD",
... "desc": "Test Item",
... })
>>> return render_to_response("some_template.html",
... {"obj": world_pay},
... context_instance=RequestContext(request))
```
#### In some\_template.html:

```
{% load render_integration from billing_tags %}
{% render_integration obj %}
```
Template renders to something like below:

```
<form method='post' action='https://select-test.wp3.rbsworldpay.com/wcc/purchase'>
 <input type="hidden" name="futurePayType" id="id_futurePayType" />
 <input type="hidden" name="intervalUnit" id="id_intervalUnit" />
 <input type="hidden" name="intervalMult" id="id_intervalMult" />
 <input type="hidden" name="option" id="id_option" />
 <input type="hidden" name="noOfPayments" id="id_noOfPayments" />
 <input type="hidden" name="normalAmount" id="id_normalAmount" />
 <input type="hidden" name="startDelayUnit" id="id_startDelayUnit" />
 <input type="hidden" name="startDelayMult" id="id_startDelayMult" />
 <input type="hidden" name="instId" value="WP_ID" id="id_instId" />
 <input type="hidden" name="cartId" value="TEST123" id="id_cartId" />
 <input type="hidden" name="amount" value="100" id="id_amount" />
 <input type="hidden" name="currency" value="USD" id="id_currency" />
 <input type="hidden" name="desc" value="Test Item" id="id_desc" />
 <input type="hidden" name="testMode" value="100" id="id_testMode" />
 <input type="hidden" name="signatureFields" value="instId:amount:cartId" id="id_signatureFields" />
 <input type="hidden" name="signature" value="6c165d7abea54bf6c1ce19af60359a59" id="id_signature" />
 <input type='submit' value='Pay through WorldPay'/>
</form>
```
Amazon Flexible Payment Service [Amazon FPS,](http://aws.amazon.com/fps/) is a service that allows for building very flexible payment systems. The service can be classified as a part Gateway and part Integration (offsite processor). This is because the customer is redirected to the Amazon site where he authorizes the payment and after this the customer is redirected back to the merchant site with a token that is used by the merchant to transact with the customer. In plain offsite processors, the authorization and transaction take place in one shot almost simultaneously.

Since the service isn't conventional (though very flexible), implementing FPS in merchant takes a couple of steps more.

The documentation for the service is available at [Amazon FPS Docs.](http://aws.amazon.com/documentation/fps/)

Note: This integration has a dependency on boto, a popular AWS library for python.

Settings attributes required for this integration are:

- AWS\_ACCESS\_KEY: The Amazon AWS access key available from the user's AWS dashboard.
- AWS\_SECRET\_ACCESS\_KEY: The Amazon AWS secret access key also available from the user's dashboard. Shouldn't be distributed to anyone.

Settings attributes:

```
MERCHANT_TEST_MODE = True
MERCHANT_SETTINGS = {
    "amazon_fps": {
        "AWS_ACCESS_KEY": "???",
        "AWS_SECRET_ACCESS_KEY": "???"
    }
}
```
Here are the methods and attributes implemented on the AmazonFpsIntegration class:

- $\text{init}$  (options = {}): The constructor takes a dictionary of options that are used to initialize the underlying FPSConnection that is bundled with boto.
- service\_url: A property that returns the API Endpoint depending on whether the the integration is in test\_mode or not.
- link\_url: A property that returns the link which redirects the customer to the Amazon Payments site to authorize the transaction.
- purchase (amount, options={}): The method that charges a customer right away for the amount amount after receiving a successful token from Amazon. The options dictionary is generated from the return\_url on successful redirect from the Amazon payments page. This method returns a dictionary with two items, status representing the status and response representing the response as described by boto.fps.response.FPSResponse.
- authorize (amount, options={}): Similar to the purchase method except that it reserves the payment and doesn't not charge until a capture (settle) is not called. The response is the same as that of purchase.
- capture (amount, options= $\{\}\)$ : Captures funds from an authorized transaction. The response is the same as the above two methods.
- credit (amount, options={}): Refunds a part of full amount of the transaction.
- void(identification, options={}): Cancel/Null an authorized transaction.
- fps\_ipn\_handler: A method that handles the asynchronous HTTP POST request from the Amazon IPN and saves into the AmazonFPSResponse model.
- fps\_return\_url: This method verifies the source of the return URL from Amazon and directs to the transaction.
- transaction: This is the main method that charges/authorizes funds from the customer. This method has to be subclassed to implement the logic for the transaction on return from the Amazon Payments page.

Example In any app that is present in the settings. INSTALLED APPS, subclass the AmazonFpsIntegration and implement the transaction method. The file should be available under <app>/integrations/<integration\_name>\_integration.py:

```
class FpsIntegration(AmazonFpsIntegration):
    # The class name is based on the filename.
    # So if the files exists in <app>/integrations/fps_integration.py
   # then the class name should be FpsIntegration
   def transaction(self, request):
       # Logic to decide if the user should
       # be charged immediately or funds
        # authorized and then redirect the user
        # Below is an example:
       resp = self.purchase(10, {...})if resp["status"] == "Success":
```
**return** HttpResponseRedirect("/success/") **return** HttpResponseRedirect("/failure/")

In urls.py:

```
from billing import get_integration
amazon fps = get integration("fps")
urlpatterns += patterns('',
 (r'^amazon_fps/', include(amazon_fps.urls)),
  # You'll have to register /amazon_fps/fps-notify-handler/ in the
  # Amazon FPS admin dashboard for the notification URL
)
```
In views.py:

```
from billing import get integration
def productPage(request):
  amazon_fps = get_integration("fps")
  url_scheme = "http"
  if request.is_secure():
      url_scheme = "https"
  domain = RequestSite(request).domain
   fields = {"transactionAmount": "100",
             "pipelineName": "SingleUse",
             "paymentReason": "Merchant Test",
             "paymentPage": request.build_absolute_uri(),
             # Send the correct url where the redirect should happen
             "returnURL": "%s://%s%s" % (url_scheme,
                                         domain,
                                         reverse("fps_return_url")),
            }
    # You might want to save the fields["callerReference"] that
    # is auto-generated in the db or session to uniquely identify
    # this user (or use the user id as the callerReference) because
    # amazon passes this callerReference back in the return URL.
    amazon_fps.add_fields(fields)
   return render_to_response("some_template.html",
                              {"fps": amazon_fps},
                              context_instance=RequestContext(request))
```
In some\_template.html:

{% load render\_integration from billing\_tags %} {% render\_integration fps %}

The above template renders the following code:

<p><a href="https://authorize.payments-sandbox.amazon.com/cobranded-ui/actions/start?callerKey=AKIAI

[Braintree Payments Transparent Redirect](http://www.braintreepayments.com/gateway/api) Braintree Payments Transparent Redirect is a service offered by [Brain](http://www.braintreepayments.com/)[tree Payments](http://www.braintreepayments.com/) to reduce the complexity of PCI compliance.

Note: This integration makes use of the official [braintree](http://pypi.python.org/pypi/braintree/) python package offered by Braintree Payments. Please install it before you use this integration.

Refer to the [Braintree Payments Server to Server](#page-9064-0) Gateway for the settings attributes.

Here are the methods and attributes implemented on the BraintreePaymentsIntegration class:

- init (self, options=None): The constructor method that configures the Braintree environment setting it either to production or sandbox mode based on the value of settings.MERCHANT\_TEST\_MODE.
- service\_url(self): A property that provides the URL to which the Transparent Redirect form is submitted.
- get urls (self): The method sets the url to which Braintree redirects after the form submission is successful. This method is generally mapped directly in the urls.py.

```
from billing import get_integration
braintree = get_integration("braintree_payments")
urlpatterns += patterns('',
   (r'^braintree/', include(braintree.urls)),
)
```
- braintree\_notify\_handler(self, request): The view method that handles the confirmation of the transaction after successful redirection from Braintree.
- braintree\_success\_handler(self, request, response): If the transaction is successful, the braintree\_notify\_handler calls the braintree\_success\_handler which renders the billing/braintree\_success.html with the response object. The response object is a standard braintree result described [here.](http://www.braintreepayments.com/docs/python/transactions/result_handling)
- braintree\_failure\_handler(self, request, response): If the transaction fails, the braintree\_notify\_handler calls the braintree\_failure\_handler which renders the billing/braintree error.html with the response which is a standar braintree error object.
- generate  $tr$  data (self): The method that calculates the [tr\\_data](http://www.braintreepayments.com/docs/python/transactions/create_tr#tr_data) to prevent a form from being tampered post-submission.
- generate\_form(self): The method that generates and returns the form (present in billing.forms.braintree\_payments\_form) and populates the initial data with the self.fields (added through either the add\_fields or add\_field methods) and tr\_data.

# Example:

In the views.py:

```
braintree obj = get integration("braintree payments")
# Standard braintree fields
fields = {"transaction": {
            "order_id": "some_unique_id",
            "type": "sale",
            "options": {
                "submit_for_settlement": True
              },
            },
            "site": "%s://%s" %("https" if request.is_secure() else "http",
                                RequestSite(request).domain)
         }
braintree_obj.add_fields(fields)
return render to response("some template.html",
                          {"bp": braintree_obj},
                          context_instance=RequestContext(request))
```
In the urls.py:

```
braintree_obj = get_integration("braintree_payments")
urlpatterns += patterns('',
   (r'^braintree/', include(braintree.urls)),
)
```
#### In the template:

```
{% load render_integration from billing_tags %}
{% render_integration bp %}
```
Stripe Payment Integration *[Stripe Payment Integration](#page-9092-0)* is a service offered by [Stripe Payment](https://stripe.com) to reduce the complexity of PCI compliance.

Note: This integration makes use of the official [stripe](http://pypi.python.org/pypi/stripe/) python package offered by Stripe Payments. Please install it before you use this integration.

Refer to the [Stripe Payments](#page-9074-0) Gateway for the settings attributes.

Here are the methods and attributes implemented on the StripeIntegration class:

- \_init\_(self, options=None): The constructor method that configures the stripe setting
- get\_urls(self): The method sets the url to which the token is sent after the it is obtained from Stripe. This method is generally mapped directly in the urls.py.

```
from billing import get_integration
stripe_obj = get_integration("stripe")
urlpatterns += patterns('',
   (r'^stripe/', include(stripe_obj.urls)),
)
```
- transaction (self, request): The method that receives the Stripe Token after successfully validating with the Stripe servers. Needs to be subclassed to include the token transaction logic.
- generate\_form(self): The method that generates and returns the form (present in billing.forms.stripe\_form)

# Example:

In <some\_app>/integrations/stripe\_example\_integration.py:

```
from billing.integrations.stripe_integration import StripeIntegration
class StripeExampleIntegration(StripeIntegration):
   def transaction(self, request):
        # The token is received in the POST request
        resp = self.gateway.purchase(100, request.POST["stripeToken"])
        if resp["status"] == "SUCCESS":
            # Redirect if the transaction is successful
            ...
        else:
            # Transaction failed
            ...
```
In the views.py:

```
stripe obj = get integration("stripe example")
return render_to_response("some_template.html",
                        {"stripe_obj": stripe_obj},
                         context_instance=RequestContext(request))
```
In the urls.py:

```
stripe_obj = get_integration("stripe_example")
urlpatterns += patterns('',
   (r'^stripe/', include(stripe_obj.urls)),
```
In the template:

)

```
{% load render_integration from billing_tags %}
{% render_integration stripe_obj %}
```
eWAY Payment Integration The eWAY integration functionality interfaces with eWAY's Merchant Hosted Payments facility. Their service makes it extremely easy to be PCI-DSS compliant by allowing you to never receive customer credit card information.

Note: This integration requires the [suds](https://fedorahosted.org/suds/) package. Please install it before you use this integration.

The basic data flow is as follows:

- 1. Request an *access code* from eWAY.
- 2. Create an HTML form with the *access code* and user credit card fields.
- 3. Encourage the user to submit the form to eWAY and they'll be redirected back to your site.
- 4. Use the *access code* to ask eWAY if the transaction was successful.

You must add the following to project's settings:

```
MERCHANT_SETTINGS = {
    "eway": {
        "CUSTOMER_ID": "???",
        "USERNAME": "???",
        "PASSWORD": "???",
    }
}
```
The integration class is used to request an *access code* and also to check its success after the redirect:

```
class EwayIntegration(access_code=None)
     Creates an integration object for use with eWAY.
```
*access\_code* is optional, but must be configured prior to using [check\\_transaction\(\)](#page-9096-0).

**request\_access\_code**(*payment*, *redirect\_url*, *customer=None*, *billing\_country=None*, *ip\_address=None*)

Requests an *access code* from eWAY to use with a transaction.

**Parameters** 

- **payment** (*dict*) Information about the payment
- **redirect\_url** (*unicode*) URL to redirect the user to after payment
- **customer** (*dict*) Customer related information
- **billing\_country** (*unicode alpha-2 country code (as per ISO 3166)*) Customer's billing country
- **ip\_address** (*unicode*) Customer's IP address

Returns (access\_code, customer)

The integration is automatically updated with the returned access code.

Supported keys in customer:

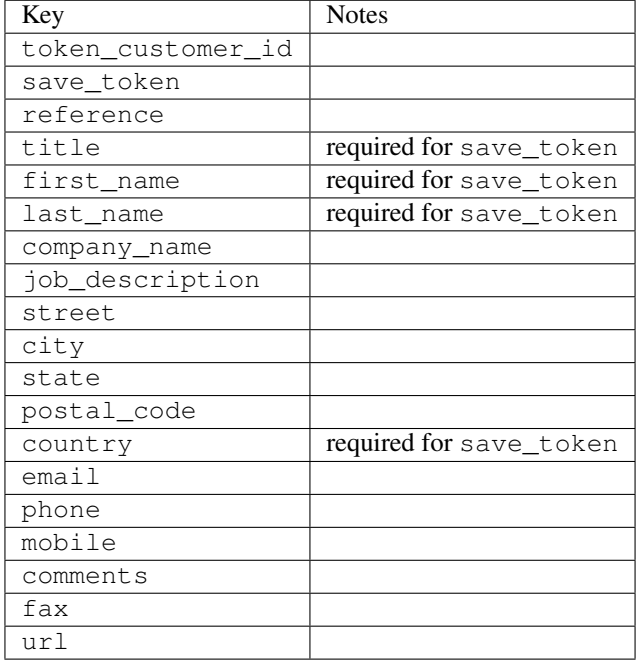

#### Supported keys in payment:

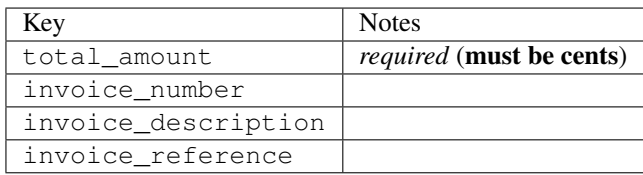

To add extra security, it's a good idea to specify ip\_address. The value is given to eWAY to allow them to ensure that the POST request they receive comes from the given address. E.g.:

```
def payment(request):
    integration = get_integration("eway_au")
    access_code, customer = integration.request_access_code(..., ip_address=request.META["REMOTE
    # ...
```
### Returned value

The returned value is a tuple (access\_code, customer). access\_code is the access code granted by eWAY that must be included in the HTML form, and is used to request transaction status after the redirect.

customer is a dict containing information about the customer. This is particularly useful if you make use of save\_token and token\_customer\_id to save customer details on eWAY's servers. Keys in the dict are:

```
•token_customer_id
•save_token
•reference
```
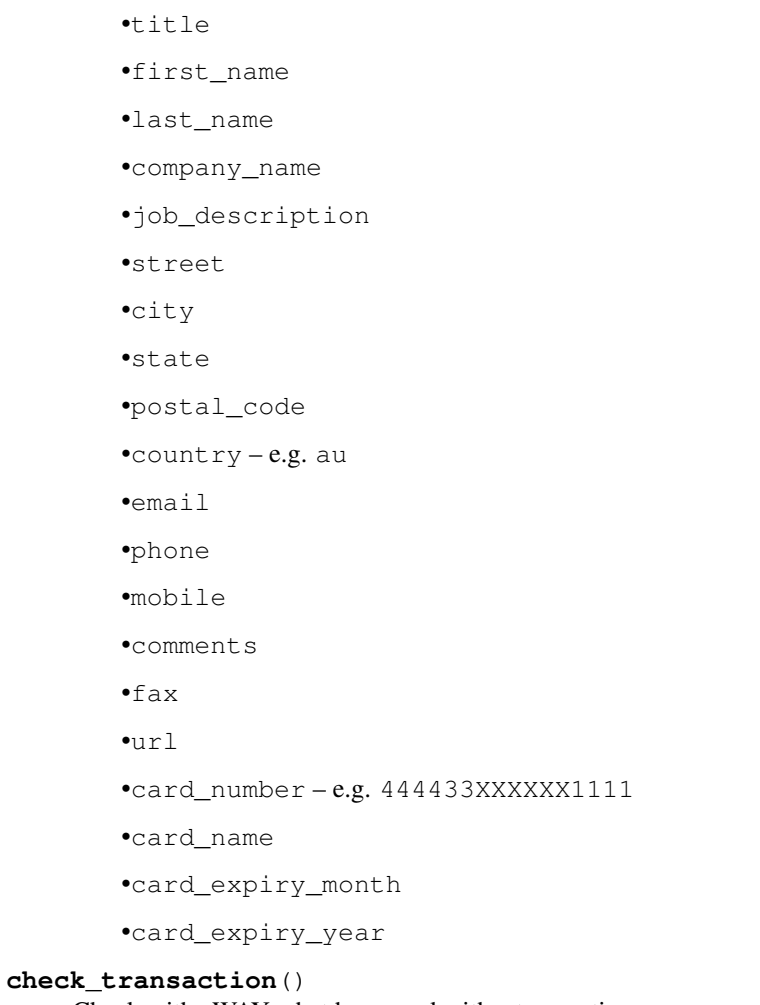

Check with eWAY what happened with a transaction.

This method requires access\_code has been configured.

# Returns dict

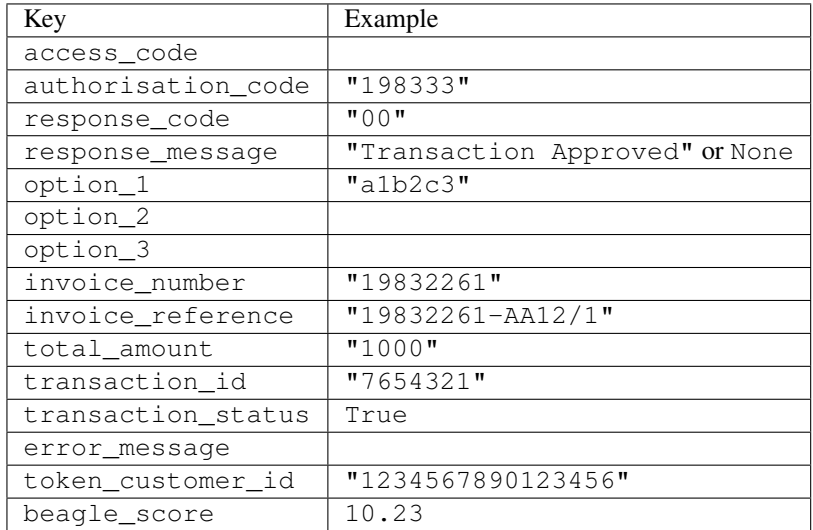

Example:

```
# views.py
from billing import get_integration
from django.shortcuts import get_object_or_404
def payment(request, cart_pk):
    # Pretend some 'Order' model exists with a 'total_price' in dollars
   order = get_object_or_404(Order, pk=cart_pk)
   integration = get_integration("eway_au")
   access_code, customer = integration.request_access_code(
        customer={"first_name": "Bradley", "last_name": "Ayers"},
        payment={"total_amount": order.total_price * 100},
        return_url=reverse(payment_done))
    request.session["eway_access_code"] = integration.access_code
   return render(request, "payment.html", {"integration": integration})
def payment_done(request, cart_pk):
   order = get_object_or_404(Order, pk=cart_pk)
   access_code = request.session["access_code"]
   integration = get_integration("eway_au", access_code=access_code)
   # Retrieve transaction status from eWAY
   status = integration.check transaction()
   if status["response_code"] in ("00", "08", "11"):
       order.is_paid = True
        order.save()
       template = "receipt.html"
   else:
        template = "payment_failed.html"
    return render(request, template, {"status": status})
```
In order for eWAY to process the transaction, the user must submit the payment HTML form directly to eWAY. The helper tag {% eway %} makes this trivial:

```
{% load render_integration from billing_tags %}
{% render_integration integration %}
```
For a more configurable form, use the following pattern:

```
<form method="post" action="{{ integration.service_url }}">
    {{ integration.generate_form.as_p }}
    <input type="submit"/>
</form>
```
Authorize.Net Direct Post Method [Authorize.Net Direct Post Method](http://developer.authorize.net/api/dpm) is a service offered by [Authorize.Net](http://authorize.net/) to reduce the complexity of PCI compliance.

Here are the following settings attributes that are required:

- LOGIN\_ID: The Login id provided by Authorize.Net. Can be obtained from the dashboard.
- TRANSACTION\_KEY: The Transaction key is used to sign the generated form with a shared key to validate against form tampering.
- MD5 HASH: This attribute is used to generate a hash that is verified against the hash sent by Authorize.Net to confirm the request's source.

Here are the methods and attributes implemented on the AuthorizeNetDpmIntegration class:

- init (self): The constructor that configures the Authorize.Net Integration environment setting it either to production or sandbox mode based on the value of settings. MERCHANT\_TEST\_MODE.
- **form class (self)**: Returns the form class that is used to generate the form. Defaults to billing.forms.authorize\_net\_forms.AuthorizeNetDPMForm.
- generate form(self): Renders the form and generates some precomputed field values.
- service url(self): Returns the Authorize.net url to be set on the form.
- verify\_response(self, request): Verifies if the relay response originated from Authorize.Net.
- get\_urls(self): The method sets the url to which Authorize.Net sends a relay response, redirects on a success or failure.

```
from billing import get_integration
integration = get_integration("authorize_net_dpm")
urlpatterns += patterns('',
   (r'^authorize_net/', include(integration.urls)),
)
```
- authorize\_net\_notify\_handler(self, request): The view method that handles the verification of the response, firing of the signal and sends out the redirect snippet to Authorize.Net.
- authorize\_net\_success\_handler(self, request): The method that renders the *billing/authorize\_net\_success.html*.
- authorize\_net\_failure\_handler(self, request): The method that renders the *billing/authorize\_net\_failure.html*.

### Example:

In the views.py:

```
int_obj = get_integration("authorize_net_dpm")
fields = \{ 'x\_amount' : 1,'x_fp_sequence': datetime.datetime.now().strftime('%Y%m%d%H%M%S'),
          'x_fp_timestamp': datetime.datetime.utcnow().strftime('%s'),
          'x_recurring_bill': 'F',
         }
int_obj.add_fields(fields)
return render_to_response("some_template.html",
                          {"adp": int_obj},
                          context_instance=RequestContext(request))
```
In the urls.py:

```
int_obj = get_integration("authorize_net_dpm")
urlpatterns += patterns('',
   (r'^authorize_net/', include(int_obj.urls)),
)
```
In the template:

```
{% load render_integration from billing_tags %}
{% render_integration adp %}
```
Signals The signals emitted by [Merchant](http://github.com/agiliq/merchant) are:

- *transaction\_was\_successful(sender, type=..., response=...)*: This signal is dispatched when a payment is successfully transacted. The *sender* is the object which has dispatched the signal. *type* is the kind of transaction. Current choices for type are:
	- *purchase*
	- *authorize*
	- *capture*
	- *credit*
	- *void*
	- *store*
	- *unstore*

*response* is the actual response object that is sent after the success. Please consult the individual gateway docs for the response object.

- *transaction\_was\_unsuccessful(sender, type=..., response=...)*: This signal is dispatched when a payment fails. The *sender* is the object which has dispatched the signal. *type* is the kind of transation. Current choices for type are:
	- *purchase*
	- *authorize*
	- *capture*
	- *credit*
	- *void*
	- *store*
	- *unstore*

*response* is the actual response object that is sent after the success.

Note: Some gateways are implemented to raise an error on failure. This exception may be passed as the response object. Please consult the docs to confirm.

Writing a new gateway Writing a new gateway for [Merchant](http://github.com/agiliq/merchant) is very easy. Here are the steps to follow to write a new gateway:

• Create a new gateway file under the *billing.gateways* module which should follow this naming convention:

<gateway\_name>\_gateway.py

So for example, PayPal would have *pay\_pal\_gateway.py*. Similarly, Authorize.Net, would have *authorize\_net\_gateway.py*.

• Create a class in this file with the following name:

class GatewayNameGateway(Gateway):

So for PayPal, it would be *PayPalGateway* and for Authorize.Net, it would be *AuthorizeNetGateway*.

• Implement all or any of following methods in the class:

...

```
def purchase(self, money, credit card, options = None):
...
def authorize(self, money, credit_card, options = None):
...
def capture(self, money, authorization, options = None):
...
def void(self, identification, options = None):
...
def credit(self, money, identification, options = None):
...
def recurring(self, money, creditcard, options = None):
...
def store(self, creditcard, options = None):
...
def unstore(self, identification, options = None):
...
```
Customizing Merchant While we make all attempts to cover most of the functionality of the payment processors but may fall short sometimes. There is absolutely no need to worry as the gateway and integration objects are extensible.

[Merchant](https://github.com/agiliq/merchant) looks for gateways and integration objects under every INSTALLED\_APPS in settings.py. So it is possible for you to write your custom or modified objects within your app without having to patch the merchant code.

Note: Most of what is written below will also be applicable for gateways and you will have to replace instances of integration with gateway.

Suppose you want to extend the [Braintree Payments Integration,](#page-9090-0) to render a different template on success instead of the default billing/braintree\_success.html.

Here is the process:

- In any of the settings. INSTALLED APPS, create an integrations module (in layman's term an integrations directory with an \_\_init\_\_.py file under that directory).
- Create a file in that integrations directory that follows the convention below:

<integration\_name>\_integration.py

Let us name the modified integration as  $\text{modified}$  bp, then the filename would be:

modified\_bp\_integration.py

and the Integration class name in that file as ModifiedBpIntegration.

Note: The naming of the file and class follows a simple rule. The filename is split on underscores and each element of the split sequence is capitalized to obtain the class name.

So in our example, in the modified\_bp\_integration.py:

```
class ModifiedBpIntegration(BraintreePaymentsIntegration):
    def braintree_success_handler(self, request, response):
```

```
return render_to_response("my_new_success.html",
                          {"resp": response},
                          context_instance=RequestContext(request))
```
• Then use the new integration in your code just as you would for a built-in integration:

```
>>> bp_obj = get_integration("modified_bp")
```
Contributing to Merchant While there is no requirement for you to contribute your new gateway code or changes back to the [upstream project,](http://github.com/agiliq/merchant) you can play a good samaritan by contributing back to the project and helping scores of people.

Here are the steps to follow to contribute back to [Merchant:](http://github.com/agiliq/merchant)

- Fork the project from it's [github page.](http://github.com/agiliq/merchant)
- Make the changes in your fork.
- File an issue at the [github page](http://github.com/agiliq/merchant) and enclose a pull request.

Note: If you want to include a new gateway, we request you to include a few tests (probably using the current tests as a template).

• Don't forget to add yourself to the *CONTRIBUTORS.txt* file before opening an issue.

### Changes

### 0.4 (upcoming)

- Added python3 support
- Removed google checkout

# 0.3

- Django 1.7 suport (potentially backwards incompatible changes)
- Updated the example *requirements.txt*

### 0.2

- Unit tests are skipped unless the corresponding gateways are configured
- Bugfix Use settings.AUTH\_USER\_MODEL instead of get\_user\_model
- Demo fill up initial data for all gateways

# 0.1

• Added PIN payments support

### 0.09

• Removed Samurai gateway and integration

# 0.08

- Added bitcoin backend
- Bugfixes to eWay, paypal integration and authorize.net
- Google Checkout shipping, tax rate and private data support
- Changes to Amazon FPS to work with latest boto. Addition of new fields to the FPS response model. A backwards incompatible change
- Made merchant django v1.5 compatible
- Fixes in the chargebee gateway broken by changes in the 'requests' api
- Changes to the example to prevent empty forms from raising a Server Error

# 0.07

- Added Chargebee support
- Added Beanstream gateway

# 0.06

- Added WePay gateway
- Added Authorize.Net Direct Post Method integration

# 0.05

• Added Paylane gateway support.

# 0.04

- Backwards incompatible version.
- Changes in the settings attributes. Now there is a single attribute for storing the configuration of all gateways and integrations. Check the docs for details.
- Changed the usage of the template tags. Refer the docs for details.
- Added a display\_name to the integration object. Shouldn't affect users.

# 0.03

• Added support for Stripe and Samurai gateways and integrations.

# 0.02

• Added a setup.py and uploaded the package to pypi

# 0.01

- Initial commit.
- [Overview](#page-9042-0)
- [Install Merchant](#page-9046-0)
- [Credit Card](#page-9048-0)
- [Gateways](#page-9052-0)
	- [On-site Processing](#page-9056-0)
		- \* [Authorize.Net](#page-9058-0)
		- \* [Braintree Payments Server to Server](#page-9064-0)
		- \* [eWay](#page-9068-0)
		- \* [PayPal](#page-9072-0)
		- \* [Stripe Payments](#page-9074-0)
		- \* [Paylane](#page-9070-0)
		- \* [WePay](#page-9076-0)
		- \* [Beanstream](#page-9060-0)
		- \* [Chargebee](#page-9066-0)
		- \* [Bitcoin](#page-9062-0)
		- \* Global Iris
	- [Off-site Processing](#page-9078-0)
		- \* [PayPal](#page-9080-0)
		- \* Google Checkout
		- \* [RBS WorldPay](#page-9084-0)
		- \* [Amazon FPS](#page-9086-0)
		- \* [Braintree Payments Transparent Redirect](#page-9090-0)
		- \* [Stripe](#page-9092-0)
		- \* [eWAY](#page-9094-0)
		- \* [Authorize.Net Direct Post Method](#page-9098-0)
		- \* Global Iris RealMPI
- [Signals](#page-9100-0)
- [Writing your own gateway](#page-9102-0)
- [Customizing the inbuilt Gateway/Integrations](#page-9104-0)
- [Contributing to Merchant](#page-9106-0)
- [Changelist](#page-9108-0)

#### Indices and tables

- genindex
- modindex
- search

Merchant: Pluggable and Unified API for Payment Processors [Merchant,](http://github.com/agiliq/merchant) is a [django](http://www.djangoproject.com/) app that offers a uniform api and pluggable interface to interact with a variety of payment processors. It is heavily inspired from Ruby's [Active-](http://activemerchant.org/)[Merchant.](http://activemerchant.org/)

#### Overview Simple how to:

```
# settings.py
# Authorize.Net settings
AUTHORIZE_LOGIN_ID = "..."
AUTHORIZE_TRANSACTION_KEY = "..."
# PayPal settings
PAYPAL_TEST = True
PAYPAL_WPP_USER = "..."
PAYPAL_WPP_PASSWORD = "..."
PAYPAL_WPP_SIGNATURE = "..."
# views.py or wherever you want to use it
>>> g1 = get_gateway("authorize_net")
>>>
>>> cc = CreditCard(first_name= "Test",
... last_name = "User,
... month=10, year=2011,
... number="4222222222222",
... verification_value="100")
>>>
>>> response1 = g1.purchase(100, cc, options = {\dots})
>>> response1
{"status": "SUCCESS", "response": <AuthorizeNetAIMResponse object>}
>>>
>>> g2 = get_gateway("pay_pal")
>>>
>>> response2 = g2.purchase(100, cc, options = {...})>>> response2
{"status": "SUCCESS", "response": <PayPalNVP object>}
```
Installing Merchant You can use any of the following methods to install merchant.

• The recommended way is to install from [PyPi:](http://pypi.python.org/pypi/django-merchant)

pip install django-merchant

• If you are feeling adventurous, you might want to run the code off the git repository:

```
pip install -e git+git://github.com/agiliq/merchant.git#egg=django-merchant
```
#### Post-installation

• Install the dependencies for the gateways as prescribed in the individual gateway doc.

- Reference the billing app in your settings INSTALLED\_APPS.
- Run python manage.py syncdb to create the new required database tables

Configuration To configure a gateway/integration add the corresponding key to MERCHANT\_SETTINGS. Take a look at local.py-dist for reference.

Running the Test Suite By default, the test suite is configured to run tests for all the gateways and integrations which are configured:

python manage.py test billing

Tests for gateways and integrations which are not configured will be skipped.

If you are planning to integrate your app with a specific gateway/integration then you might wish to run only that apps test suite. For example, to run the Google Checkout Integration test case:

python manage.py test billing.GoogleCheckoutTestCase

Credit Card The *CreditCard* class is a helper class with some useful methods mainly for validation. This class is available in *billing.utils.credit\_card*.

### Attribute Reference

- *regexp*: The compiled regular expression that matches all card numbers for the card issuing authority. For the *CreditCard* class, this is *None*. It is overridden by subclasses.
- *card\_type*: Points to a one of *CreditCard*'s subclasses. This attribute is set by the *validate\_card* method of the selected gateway.
- *card\_name*: Card issuing authority name. Generally not required, but some gateways expect the user to figure out the credit card type to send with the requests.

#### Method Reference

- *\_\_init\_\_*: This method expects 6 keyword arguments. They are
	- *first\_name*: The first name of the credit card holder.
	- *last\_name*: The last name of the credit card holder.
	- *cardholders\_name*: The full name of the credit card holder, as an alternative to supplying *first\_name* and *last\_name*.
	- *month*: The expiration month of the credit card as an integer. Required
	- *year*: The expiration year of the credit card as an integer. Required
	- *number*: The credit card number (generally 16 digits). Required
	- *verification\_value*: The card security code (CVV2). Required
- *is\_luhn\_valid*: Checks the validity of the credit card number by using the *Luhn's algorithm* and returns a boolean. This method takes no arguments.
- *is\_expired*: Checks if the expiration date of the card is beyond today and returns a boolean. This method takes no arguments.
- *valid essential attributes*: Verifies if all the 6 arguments provided to the *init* method are filled and returns a boolean.
- *is\_valid*: Checks the validity of the card by calling the *is\_luhn\_valid*, *is\_expired* and *valid\_essential\_attributes* method and returns a boolean. This method takes no arguments.
- *expire date*: Returns the card expiry date in the "MM-YYYY" format. This is also available as a property.
- *name*: Returns the full name of the credit card holder by concatenating the *first\_name* and *last\_name*. This is also available as a property.

Subclasses Normally you do not use the subclasses directly. Instead, you use *CreditCard*, and call gateway.validate\_card() which will add a *card\_type* attribute which is the subclass.

The various credit cards and debit cards supported by [Merchant](http://github.com/agiliq/merchant) are:

# Credit Cards

- *Visa*
	- card\_name = "Visa"
	- $-$  regexp = re.compile('^4d{12}(d{3})?\$')
- *MasterCard*
	- card\_name = "MasterCard"
	- $-$  regexp = re.compile( $\sqrt[6]{(5[1-5]d\{4\}|677189)d\{10\}\$'}$ )
- *Discover*
	- card\_name = "Discover"
	- $-$  regexp = re.compile(' $(6011|65d{2})d{12}$ ')
- *AmericanExpress*
	- card\_name = "Amex"
	- $-$  regexp = re.compile('^3[47]d{13}\$')
- *DinersClub*
	- card\_name = "DinersClub"
	- $-$  regexp = re.compile(' $^{4}3(0[0-5][68]d)d{11}\$ \$')
- *JCB*
	- $-$  card name  $=$  "JCB"
	- $-$  regexp = re.compile('^35(28|29|[3-8]d)d{12}\$')

# Debit Cards

- *Switch*
	- $-$  card name  $=$  "Switch"
	- $-$  regexp = re.compile(' $\sqrt{6759d}$ {12}(d{2,3})?\$')
- *Solo*
	- card\_name = "Solo"
- $-$  regexp = re.compile(' $^{6767d}{12}(d{2,3})$ ?\$')
- *Dankort*
	- card\_name = "Dankort"
	- $-$  regexp = re.compile(' $\sim$ 5019d{12}\$')
- *Maestro*
	- card\_name = "Maestro"
	- $-$  regexp = re.compile( $\sqrt{(5[06-8][6d)d(10,17)}\$ )
- *Forbrugsforeningen*
	- card\_name = "Forbrugsforeningen"
	- $-$  regexp = re.compile( $^{(0.600722d}{10})$ \$')
- *Laser*
	- card\_name = "Laser"
	- $-$  regexp = re.compile(' $(6304167061677116709) d{8}(d{4}d{6,7})$ ?\$')

### **Helpers**

- all\_credit\_cards = [Visa, MasterCard, Discover, AmericanExpress, DinersClub, JCB]
- all\_debit\_cards = [Switch, Solo, Dankort, Maestro, Forbrugsforeningen, Laser]
- all\_cards = all\_credit\_cards + all\_debit\_cards

Gateways Gateways are the payment processors implemented in [Merchant.](http://github.com/agiliq/merchant) This is implemented as a class so that it is easy to extend and create as many gateways as possible.

The base gateway class is *billing.gateway.Gateway* which has the following methods and attributes.

### Attribute Reference

- test mode: This boolean attribute signifies if the gateway is in the test mode. By default, it looks up this value from the *MERCHANT\_TEST\_MODE* attribute from the settings file. If the *MERCHANT\_TEST\_MODE* attribute is not found in the settings file, the default value is *True* indicating that the gateway is in the test mode. So do not forget to either set the attribute to *True* in the subclass or through the settings file.
- default\_currency: This is the currency in which the transactions are settled ie the currency in which the payment gateway sends the invoice, transaction reports etc. This does not prevent the developer from charging a customer in other currencies but the exchange rate conversion has to be manually handled by the developer. This is a string, for example *"USD"* for US Dollar.
- supported\_countries: This is a *list* of supported countries that are handled by the payment gateway. This should contain a list of the country codes as prescribed by the [ISO 3166-alpha 2 standard.](http://en.wikipedia.org/wiki/ISO_3166-1_alpha-2) The *billing.utils.countries* contains a mapping of the country names and ISO codes.
- supported\_cardtypes: This is a *list* of supported card types handled by the payment gateway. This should contain a list of instances of the [CreditCard](#page-9048-0) class.
- homepage\_url: A string pointing to the URL of the payment gateway. This is just a helper attribute that is currently not used.
- display\_name: A string that contains the name of the payment gateway. Another helper attribute that is currently not used.

• application id: An application name or unique identifier for the gateway. Yet another helper attribute not currently used.

# Method Reference

- validate\_card(credit\_card): This method validates the supplied card by checking if it is supported by the gateway (through the *supported\_cardtypes* attribute) and calls the *is\_valid* method of the card and returns a boolean. if the card is not supported by the gateway, a *CardNotSupported* exception is raised.
- service\_url: A property that returns the url to which the credit card and other transaction related details are submitted.
- purchase(money, credit\_card, options = None): A method that charges the given card (one-time) for the given amount *money* using the *options* provided. Subclasses have to implement this method.
- authorize(money, credit\_card, options = None): A method that authorizes (for a future transaction) the credit card for the amount *money* using the *options* provided. Subclasses have to implement this method.
- capture(money, authorization, options = None): A method that captures funds from a previously authorized transaction using the *options* provided. Subclasses have to implement this method.
- void(identification, options = None): A method that nulls/voids/blanks an authorized transaction identified by *identification* to prevent a subsequent capture. Subclasses have to implement this method.
- credit(money, identification, options = None): A method that refunds a settled transaction with the transacation id *identification* and given *options*. Subclasses must implement this method.
- recurring(money, creditcard, options = None): A method that sets up a recurring transaction (or a subscription). Subclasses must implement this method.
- store(creditcard, options = None): A method that stores the credit card and user profile information on the payment gateway's servers for future reference. Subclasses must implement this method.
- unstore(identification, options = None): A method that reverses the *store* method's results. Subclasses must implement this method.

The *options* dictionary passed to the above methods consists of the following keys:

- order id: A unique order identification code (usually set by the gateway).
- ip: The IP address of the customer making the purchase. This is required by certain gateways like PayPal.
- customer: The name, customer number, or other information that identifies the customer. Optional.
- invoice: The invoice code/number (set by the merchant).
- merchant: The name or description of the merchant offering the product.
- description: A description of the product or transaction.
- email: The email address of the customer. Required by a few gateways.
- currency: Required when using a currency with a gateway that supports multiple currencies. If not specified, the value of the *default\_currency* attribute of the gateway instance is used.
- billing\_address: A dictionary containing the billing address of the customer. Generally required by gateways for address verification (AVS) etc.
- shipping address: A dictionary containing the shipping address of the customer. Required if the merchant requires shipping of products and where billing address is not the same as shipping address.

The address dictionary for *billing\_address* and *shipping\_address* should have the following keys:

• name: The full name of the customer.

- company: The company name of the customer. Required by a few gateways.
- address1: The primary street address of the customer. Required by many gateways.
- address2: Additional line for the address. Optional.
- city: The city of the customer.
- state: The state of the customer.
- **country**: The [ISO 3166-alpha 2 standard](http://en.wikipedia.org/wiki/ISO_3166-1_alpha-2) code for the country of the customer.
- zip: The zip or postal code of the customer.
- phone: The phone number of the customer. Optional.

All the above methods return a standard *response* dictionary containing the following keys:

- status: Indicating if the transaction is a "SUCCESS" or a "FAILURE"
- response: The response object for the transaction. Please consult the respective gateway's documentation to learn more about it.

### Helper functions

• get\_gateway(name, \*args, \*\*kwargs): A helper function that loads the gateway class by the *name* and initializes it with the *args* and *kwargs*.

On-site Processing Onsite processing refers to the payment mechanism where the customer stays on the merchant website and the authentication is done by the merchant website with the gateway in the background.

Merchant websites need to comply with [PCI standards](http://en.wikipedia.org/wiki/Payment_Card_Industry_Data_Security_Standard) to be able to securely carry out transactions.

On-site processing for payment gateways is implemented by using subclasses of the [Gateway class.](#page-9052-0)

Authorize.Net Gateway This gateway implements the [Authorize.Net Advanced Integration Method \(AIM\).](http://developer.authorize.net/api/aim/)

### Usage

}

- Setup a [test account](http://developer.authorize.net/testaccount/) with Authorize.Net.
- Add the following attributes to your *settings.py*:

```
MERCHANT_TEST_MODE = True \qquad # Toggle for live transactions
MERCHANT_SETTINGS = {
    "authorize_net": {
       "LOGIN_ID" : "???",
        "TRANSACTION_KEY" : "???"
    }
    ...
```
• Use the gateway instance:

```
>>> g1 = get_gateway("authorize_net")
>>>
>>> cc = CreditCard(first_name= "Test",
... last_name = "User",
               ... month=10, year=2011,
... number="4222222222222",
... verification_value="100")
```
```
>>>
\Rightarrow response1 = q1.purchase(1, cc, options = {...})
>>> response1
{"status": "SUCCESS", "response": <AuthorizeNetAIMResponse object>}
```
[Beanstream](http://www.beanstream.com/site/ca/index.html) Beanstream is a gateway headquartered in Canada and offering payment processing across North America.

Note: You will require the [beanstream python package](http://github.com/dragonx/beanstream) maintained by the community.

Settings attributes required (optional if you are passing them while initializing the gateway) for this integration are:

- MERCHANT\_ID: The merchant id provided by Beanstream. Can be obtained from the account dashboard.
- LOGIN\_COMPANY: The company name as visible from the account settings in the dashboard.
- LOGIN\_USER: The username used to login to the account dashboard.
- LOGIN PASSWORD: The password used to login to the account dashboard.
- HASH\_ALGORITHM: This is optional but required if you have enabled hashing in account dashboard. The values may be one of *SHA-1* and *MD5*.
- HASHCODE: If the above attribute is enabled, then set this attribute to the hash value you've setup in the account dashboard.

Settings attributes:

```
MERCHANT_TEST_MODE = True # Toggle for live
MERCHANT_SETTINGS = {
    "beanstream": {
        "MERCHANT_ID": "???",
        "LOGIN_COMPANY": "???",
        "LOGIN_USER": "???",
        "LOGIN_PASSWORD": "???",
        # The below two attributes are optional
        "HASH_ALGORITHM": "???",
        "HASHCODE": "???",
    }
    ...
}
```
# Example:

Simple usage:

```
>>> beanstream = get_gateway("beanstream")
>>> credit_card = CreditCard(first_name="Test", last_name="User",
                             month=10, year=2011,
                             number="4111111111111111",
                             verification_value="100")
# Bill the user for 1000 USD
>>> resp = beanstream.purchase(1000, credit_card)
>>> resp["response"].resp.approved()
True
# Authorize the card for 1000 USD
>>> resp = beanstream.authorize(1000, credit_card)
```

```
# Capture funds (900 USD) from a previously authorized transaction
>>> response = beanstream.capture(900, resp["response"].resp["trnId"])
>>> response["response"].resp.approved()
True
# Void an authorized transaction
>>> beanstream.void(resp["response"].resp["trnId"])
```
**Bitcoin Gateway** The Bitcoin gateway implements the [Bitcoin digital currency.](http://bitcoin.org/)

It is implemented using the JSON-RPC API as described in the [Merchant Howto.](https://en.bitcoin.it/wiki/Merchant_Howto#Using_a_third-party_plugin)

Note: The Bitcoin gateway depends on the *bitcoin-python* library which can be installed from pypi

Usage

• Add the following attributes to your *settings.py*:

```
"bitcoin": {
   "RPCUSER": "", # you'll find these settings in your $HOME/.bitcoin/bitcoin.conf
    "RPCPASSWORD": "",
   "HOST": "",
    "PORT": "",
    "ACCOUNT": "",
    "MINCONF": 1,
},
```
• Use the gateway instance:

```
>>> g1 = get_gateway("bitcoin")
>>> addr = g1.get_new_address()
>>> # pass along this address to your customer
>>> # the purchase will only be successful when
>>> # the amount is transferred to the above address
>>> response1 = g1.purchase(100, addr, options = {...})
>>> response1
{"status": "SUCCESS", "response": <instance>}
```
[Braintree Payments Server to Server](http://www.braintreepayments.com/gateway/api) [Braintree](http://www.braintreepayments.com/) Payments Server to Server is a gateway provided by Braintree [Payments](http://www.braintreepayments.com/) to services which are willing to take the burden of PCI compliance. This does not involve any redirects and only Server to Server calls happen in the background.

Note: You will require the official [braintree](http://pypi.python.org/pypi/braintree/) python package offered by Braintree for this gateway to work.

Settings attributes required for this integration are:

- MERCHANT\_ACCOUNT\_ID: The merchant account id provided by Braintree. Can be obtained from the account dashboard.
- PUBLIC\_KEY: The public key provided by Braintree through their account dashboard.
- PRIVATE\_KEY: The private key provided by Braintree through their account dashboard.

Settings attributes:

```
MERCHANT TEST MODE = True # Toggle for live
MERCHANT_SETTINGS = {
    "braintree_payments": {
        "MERCHANT_ACCOUNT_ID": "???",
        "PUBLIC_KEY": "???",
        "PRIVATE_KEY": "???"
    }
    ...
}
```
#### Example:

Simple usage:

```
>>> braintree = get_gateway("braintree_payments")
>>> credit_card = CreditCard(first_name="Test", last_name="User",
                             month=10, year=2011,
                             number="4111111111111111",
                             verification_value="100")
# Bill the user for 1000 USD
>>> resp = braintree.purchase(1000, credit_card)
>>> resp["response"].is_success
True
# Authorize the card for 1000 USD
>>> resp = braintree.authorize(1000, credit_card)
# Capture funds (900 USD) from a previously authorized transaction
>>> response = braintree.capture(900, resp["response"].transaction.id)
>>> response["response"].is_success
True
# Void an authorized transaction
>>> braintree.void(resp["response"].transaction.id)
# Store Customer and Credit Card information in the vault
>>> options = {
        "customer": {
            "name": "John Doe",
            "email": "john.doe@example.com",
            },
        }
>>> resp = braintree.store(credit_card, options = options)
# Unstore a previously stored credit card from the vault
>>> response = braintree.unstore(resp["response"].customer.credit_cards[0].token)
>>> response["response"].is_success
True
# A recurring plan charge
>>> options = {
        "customer": {
            "name": "John Doe",
            "email": "john.doe@example.com",
            },
        "recurring": {
            "plan_id": "test_plan",
```

```
"trial duration": 2,
            "trial_duration_unit": "month",
            "number_of_billing_cycles": 12,
            },
        }
>>> resp = braintree.recurring(10, credit_card, options = options)
>>> resp["response"].is_success
True
>>> resp["response"].subscription.number_of_billing_cycles
12
```
Chargebee [Chargebee](http://www.chargebee.com/) is a SAAS that makes subscription billing easy to handle. They also provide the functionality to plug to multiple gateways in the backend.

Note: You will require the [requests](http://docs.python-requests.org/en/latest/index.html) package to get Chargebee to work.

Settings attributes required (optional if you are passing them while initializing the gateway) for this integration are:

- SITE: The name of the Chargebee app (or site as they refer). The URL is generally of the form ["https://](https:/){site}.chargebee.com/".
- API\_KEY: This key is provided in your settings dashboard.

#### Settings attributes:

```
MERCHANT_TEST_MODE = True # Toggle for live
MERCHANT_SETTINGS = {
    "chargebee": {
        "SITE": "some-test",
        "API_KEY": "???",
    }
    ...
}
```
#### Example:

Simple usage:

```
>>> chargebee = get_gateway("chargebee")
>>> credit_card = CreditCard(first_name="Test", last_name="User",
                             month=10, year=2011,
                             number="4111111111111111",
                             verification_value="100")
# Bill the user for 10 USD per month based on a plan called 'monthly'
# The 'recurring' method on the gateway is a mirror to the 'store' method
>>> resp = chargebee.store(credit_card, options = {"plan_id": "monthly"})
>>> resp["response"]["customer"]["subscription"]["id"]
...
# Cancel the existing subscription
>>> response = chargebee.unstore(resp["response"]["customer"]["subscription"]["id"])
>>> response["response"]["subscription"]["status"]
'cancelled'
# Bill the user for 1000 USD
# Technically, Chargebee doesn't have a one shot purchase.
```

```
# Create a plan (called 'oneshot' below) that does a recurring
# subscription with an interval of a decade or more
>>> resp = chargebee.purchase(1000, credit_card,
    options = {"plan_id": "oneshot", "description": "Quick Purchase"})
>>> resp["response"]["invoice"]["subscription_id"]
...
# Authorize the card for 100 USD
# Technically, Chargebee doesn't have a one shot authorize.
# Create a plan (called 'oneshot' below) that does a recurring
# subscription with an interval of a decade or more and authorizes
# the card for a large amount
>>> resp = chargebee.authorize(100, credit_card,
   options = {"plan_id": "oneshot", "description": "Quick Authorize"})
# Capture funds (90 USD) from a previously authorized transaction
>>> response = chargebee.capture(90, resp["response"]["subscription"]["id"])
>>> response["status"]
'SUCCESS'
# Void an authorized transaction
>>> resp = chargebee.void(resp["response"]["invoice"]["subscription_id"])
>>> resp["status"]
'SUCCESS'
```
**eWay Gateway** The eWay gateway implements the [eWay Hosted Payment API.](http://www.eway.com.au/Developer/eway-api/hosted-payment-solution.aspx)

Note: Since the eWay payment gateway uses [SOAP,](http://en.wikipedia.org/wiki/SOAP) the API has been implemented using the [suds](https://fedorahosted.org/suds/) SOAP library for python. You'll require it to be able to use this gateway.

#### Usage

• Add the following attributes to your *settings.py*:

```
MERCHANT_TEST_MODE = True
MERCHANT_SETTINGS = {
    "eway": {
        "CUSTOMER_ID": "???",
        "USERNAME": "???",
        "PASSWORD": "???",
    }
}
```
• Use the gateway instance:

```
>>> g1 = get_gateway("eway")
>>>
>>> cc = CreditCard(first_name= "Test",
... last_name = "User",
... month=10, year=2011,
... number="4222222222222",
... verification value="100")
>>>
>>> response1 = g1.purchase(100, cc, options = {...})
>>> response1
{"status": "SUCCESS", "response": <instance>}
```
[Paylane](https://paylane.com/) Gateway Paylane is a payment processor focussed mainly in Europe.

Note: You will require [suds](https://fedorahosted.org/suds) python package to work with the the SOAP interface.

Settings attributes required for this gateway are:

- USERNAME: The username provided by Paylane while signing up for an account.
- PASSWORD: The password you set from the merchant admin panel. Not to be confused with the merchant login password.
- WSDL (optional): The location of the WSDL file. Defaults to [https://direct.paylane.com/wsdl/production/Direct.wsdl.](https://direct.paylane.com/wsdl/production/Direct.wsdl)
- SUDS\_CACHE\_DIR (optional): The location of the suds cache files. Defaults to /tmp/suds.

Settings attributes:

```
MERCHANT_TEST_MODE = True # Toggle for live
MERCHANT_SETTINGS = {
    "paylane": {
        "USERNAME": "???",
        "PASSWORD": "???",
    }
    ...
}
```
#### Example:

Simple usage:

```
>>> paylane = get_gateway("paylane")
>>> credit_card = CreditCard(first_name="Test", last_name="User",
                             month=10, year=2012,
                             number="4242424242424242",
                             verification_value="100")
# Bill the user for 1000 USD
>>> resp = paylane.purchase(1000, credit_card)
>>> resp["status"]
SUCCESS
# Authorize the card for 1000 USD
>>> resp = paylane.authorize(1000, credit_card)
# Capture funds (900 USD) from a previously authorized transaction
>>> response = paylane.capture(900, resp["response"].id)
>>> response["status"]
SUCCESS
# A recurring plan charge
>>> options = {"plan_id": "gold"}
>>> resp = paylane.recurring(credit_card, options = options)
>>> resp["status"]
SUCCESS
```
#### PayPal Gateway

Note: This gateway is a wrapper to the [django-paypal](http://github.com/dcramer/django-paypal/) package. Please download it to be able to use the gateway.

The PayPal gateway is an implementation of the [PayPal Website Payments Pro](https://merchant.paypal.com/cgi-bin/marketingweb?cmd=_render-content&content_ID=merchant/wp_pro) product.

Usage

- Setup a PayPal Website Payments Pro account and obtain the API details.
- Add *paypal.standard* and *paypal.pro* (apps from [django-paypal\)](http://github.com/dcramer/django-paypal/) to the *INSTALLED\_APPS* in your *settings.py*.
- Also add the following attributes to your *settings.py*:

```
MERCHANT_TEST_MODE = True # Toggle for live transactions
MERCHANT_SETTINGS = {
    "pay_pal": {
        "WPP_USER" : "???",
       "WPP_PASSWORD" : "???",
       "WPP_SIGNATURE" : "???"
   }
}
# Since merchant relies on django-paypal
# you have to additionally provide the
# below attributes
PAYPAL_TEST = MERCHANT_TEST_MODE
PAYPAL_WPP_USER = MERCHANT_SETTINGS["pay_pal"]["WPP_USER"]
PAYPAL_WPP_PASSWORD = MERCHANT_SETTINGS["pay_pal"]["WPP_PASSWORD"]
PAYPAL_WPP_SIGNATURE = MERCHANT_SETTINGS["pay_pal"]["WPP_SIGNATURE"]
```
- Run *python manage.py syncdb* to get the response tables.
- Use the gateway instance:

```
>>> g1 = get_gateway("pay_pal")
>>>
>>> cc = CreditCard(first_name= "Test",
... last_name = "User",
... month=10, year=2011,
... number="4222222222222",
... verification_value="100")
>>>
>>> response1 = g1.purchase(100, cc, options = {"request": request, ...})
>>> response1
{"status": "SUCCESS", "response": <PayPalNVP object>}
```
Note: The PayPal gateway expects you pass the *request* object as a part of the *options* dictionary because the client's IP address may be used for fraud detection.

**[Stripe Payments](https://stripe.com/)** [Stripe](http://pypi.python.org/pypi/stripe/) Payments is a gateway provided by Stripe to services which are willing to take the burden of PCI compliance. This does not involve any redirects and only Server to Server calls happen in the background.

Note: You will require the official [stripe](http://pypi.python.org/pypi/stripe/) python package offered by Stripe for this gateway to work.

Settings attributes required for this integration are:

• API\_KEY: The merchant api key is provided by Stripe. Can be obtained from the account dashboard.

Settings attributes:

```
MERCHANT TEST MODE = True # Toggle for live
MERCHANT_SETTINGS = {
    "stripe": {
       "API_KEY": "???",
        "PUBLISHABLE_KEY": "???", # Used for stripe integration
    }
    ...
}
```
### Example:

Simple usage:

```
>>> from billing import get_gateway, CreditCard
>>> stripe = get_gateway("stripe")
>>> credit_card = CreditCard(first_name="Test", last_name="User",
                             month=10, year=2012,
                             number="4242424242424242",
                             verification_value="100")
# Bill the user for 1000 USD
>>> resp = stripe.purchase(1000, credit_card)
>>> resp["status"]
SUCCESS
# Authorize the card for 1000 USD
>>> resp = stripe.authorize(1000, credit_card)
# Capture funds (900 USD) from a previously authorized transaction
>>> response = stripe.capture(900, resp["response"].id)
>>> response["status"]
SUCCESS
# Store Customer and Credit Card information in the vault
>>> resp = stripe.store(credit_card)
# Unstore a previously stored credit card from the vault
>>> response = stripe.unstore(resp["response"].id)
>>> response["status"]
SUCCESS
# A recurring plan charge
>>> options = {"plan_id": "gold"}
>>> resp = stripe.recurring(credit_card, options = options)
>>> resp["status"]
SUCCESS
```
WePay Payments [WePay.com](https://www.wepay.com/) is a service that lets you accept payments not just from credit cards but also from bank accounts.

WePay works slightly differently and is a hybrid between a [Gateway](#page-9052-0) and an [Integration](#page-9078-0) but should still be fairly easy to use.

Note: You will require the official [wepay](http://pypi.python.org/pypi/wepay/) python package offered by WePay.

Settings attributes required for this integration are:

- CLIENT ID: This attribute refers to the application id that can be obtained from the account dashboard.
- CLIENT\_SECRET: This is the secret for the corresponding CLIENT\_ID.
- ACCOUNT\_ID: Refers to the WePay user account id. If you are accepting payments for yourself, then this attribute is compulsory. If you are accepting payments for other users (say in a marketplace setup), then it is optional in the settings. py file but has to be passed in the options dictionary (with the key account  $id$ ) in the views.
- ACCESS TOKEN: The OAuth2 access token acquired from the user after the installation of the WePay application. If you are accepting payments for yourself, then this attribute is compulsory. If you are accepting payments for other users (say in a marketplace setup), then it is optional in the settings.py file but has to be passed in the options dictionary (with the key token) in the views.

Settings attributes:

```
MERCHANT_TEST_MODE = True # Toggle for live
MERCHANT SETTINGS = {
    "we_pay": {
        "CLIENT_ID": "???",
        "CLIENT_SECRET": "???",
        "ACCESS_TOKEN": "???",
        "ACCOUNT_ID": "???"
    }
    ...
}
```
### Example:

Simple usage:

```
wp = get_q \text{ateway}("we_p \text{ay}")credit_card = CreditCard(first_name="Test", last_name="User",
                         month=10, year=2012,
                         number="4242424242424242",
                         verification_value="100")
def we_pay_purchase(request):
    # Bill the user for 10 USD
    # Credit card is not required here because the user
    # is redirected to the wepay site for authorization
    resp = wp.purchase(10, None, {
        "description": "Product Description",
        "type": "GOODS",
        "redirect_uri": "http://example.com/success/redirect/"
    })
    if resp["status"] == "SUCCESS":
        return HttpResponseRedirect(resp["response"]["checkout_uri"])
    ...
# Authorize the card for 1000 USD
def we_pay_authorize(request):
    # Authorize the card, the amount is not required.
    resp = wp.authorize(None, credit_card, {"customer": {"email": "abc@example.com"|}, "billing_a
    resp["checkout_id"]
    ...
# Capture funds from a previously authorized transaction
def we_pay_capture(request):
```

```
# No ability to partially capture and hence first argument is None
    resp = wp.capture(None, '<authorization_id>')
    ...
# Refund a transaction
def we_pay_refund(request):
    # Refund completely
   resp = wp.credit(None, '<checkout_id>')
    ...
    # Refund partially from a transaction charged $15
    resp = wp.credit(10, '<checkout_id>')
    ...
# Store Customer and Credit Card information in the vault
def we_pay_store(request)
    resp = wp.store(credit_card, {"customer": {"email": "abc@example.com"}, "billing_address": {
    ...
# A recurring plan for $100/month
def we_pay_recurring(request):
    options = {"period": "monthly", "start_time": "2012-01-01",
               "end_time": "2013-01-01", "auto_recur": "true",
               "redirect_uri": "http://example.com/redirect/success/"}
    resp = wp.recurring(100, None, options = options)
    if resp["status"] == "SUCCESS":
        return HttpResponseRedirect(resp["response"]["preapproval_uri"])
    ...
```
Off-site Processing Off-site processing is the payment mechanism where the customer is redirected to the payment gateways site to complete the transaction and is redirected back to the merchant website on completion.

Since the credit card number and other sensitive details are entered on the payment gateway's site, the merchant website may not comply to [PCI standards.](http://en.wikipedia.org/wiki/Payment_Card_Industry_Data_Security_Standard) This mode of payment is recommended when the merchant website is not in a position to use SSL certificates, not able to guarantee a secure network etc

Off-site processing is generally implemented in merchant through *Integrations* (name derived from [Active Merchant\)](http://activemerchant.org/).

Integration An Integration much like a [Gateway](#page-9052-0) is a Python class. But unlike a Gateway which is used in a view, an Integration renders a form (usually with hidden fields) through a template tag. An integration may also support asynchronous and real-time transaction status handling through callbacks or notifiers like the [PayPal IPN](https://www.paypal.com/ipn)

Here is a reference of the attributes and methods of the Integration class:

# Attributes

- fields: Dictionary of form fields that have to be rendered in the template.
- test\_mode: Signifies if the integration is in a test mode or production. The default value for this is taken from the *MERCHANT\_TEST\_MODE* setting attribute.
- display\_name: A human readable name that is generally used to tag the errors when the integration is not correctly configured.

## Methods

• init (options={}): The constructor for the Integration. The options dictionary if present overrides the default items of the fields attribute.

- add field(key, value): A method to modify the fields attribute.
- add\_fields(fields): A method to update the fields attribute with the fields dictionary specified.
- service\_url: The URL on the form where the fields data is posted. Overridden by implementations.
- get\_urls: A method that returns the urlpatterns for the notifier/ callback. This method is modified by implementations.
- urls: A property that returns the above method.

Helper Function Very much like [Gateways,](#page-9052-0) Integrations have a method of easily referencing the corresponding integration class through the *get\_integration* helper function.

• get integration(integration name, \*args, \*\*kwargs): Returns the Integration class for the corresponding *integration\_name*.

Example:

```
>>> from billing import get_integration
>>> get_integration("pay_pal")
<billing.integrations.pay_pal_integration.PayPalIntegration object at 0xa57e12c>
```
[PayPal Website Payments Standard](https://merchant.paypal.com/cgi-bin/marketingweb?cmd=_render-content&content_ID=merchant/wp_standard) PayPal Website Payments Standard (PWS) is an offsite payment processor. This method of payment is implemented in merchant as a wrapper on top of [django-paypal.](https://github.com/dcramer/django-paypal) You need to install the package to be able to use this payment processor.

For a list of the fields and settings attribute expected, please refer to the PWS and django-paypal documentation.

After a transaction, PayPal pings the notification URL and all the data sent is stored in the *PayPalIPN* model instance that can be viewed from the django admin.

Test or Live Mode By default the form renders in test mode with POST against sandbox.paypal.com. Add following to you *settings.py* to put the form into live mode:

```
### Django Merchant
MERCHANT_TEST_MODE = False
PAYPAL TEST = MERCHANT TEST MODE
```
Don't forget to add the settings attributes from  $d$  jango-paypal:

```
INSTALLED_APPS = (
    ...,
    'paypal.standard.pdt',
    ...)
MERCHANT SETTINGS = {
     ...,
     'pay_pal': {
         "WPP_USER" : '...',
         "WPP_PASSWORD" : '...',
         "WPP_SIGNATURE" : '...',
         "RECEIVER_EMAIL" : '...',
         # Below attribute is optional
         "ENCRYPTED": True
     }
     ...}
PAYPAL_RECEIVER_EMAIL = MERCHANT_SETTINGS['pay_pal']['RECEIVER_EMAIL']
```
Example In urls.py:

```
from billing import get_integration
pay pal = get integration("pay pal")
urlpatterns += patterns('',
  (r'^paypal-ipn-handler/', include(pay_pal.urls)),
)
```
In views.py:

```
>>> from billing import get_integration
>>> pay_pal = get_integration("pay_pal")
>>> pay_pal.add_fields({
... "business": "paypalemail@somedomain.com",
... "item_name": "Test Item",
... "invoice": "UID",
... "notify_url": "http://example.com/paypal-ipn-handler/",
... "return_url": "http://example.com/paypal/",
... "cancel_return": "http://example.com/paypal/unsuccessful/",
... "amount": 100})
>>> return render_to_response("some_template.html",
... {"obj": pay_pal},
... context_instance=RequestContext(request))
```
You can also implement a shopping cart by adding multiple items with keys like item\_name\_1, amount\_1 etc, for e.g:

```
>>> pay_pal.add_fields({
... "business": "paypalemail@somedomain.com",
... "item_name_1": "Test Item 1",
... "amount_1": "10",
... "item_name_2": "Test Item 2",
... "amount_2": "20",
... "invoice": "UID",
... "notify_url": "http://example.com/paypal-ipn-handler/",
... "return_url": "http://example.com/paypal/",
... "cancel_return": "http://example.com/paypal/unsuccessful/",
... })
```
In some\_template.html:

```
{% load render_integration from billing_tags %}
{% render_integration obj %}
```
Template renders to something like below:

```
<form action="https://www.sandbox.paypal.com/cgi-bin/webscr" method="post">
 <input type="hidden" name="business" value="paypalemail@somedomain.com" id="id_business" />
 <input type="hidden" name="amount" value="100" id="id_amount" />
  <input type="hidden" name="item_name" value="Test Item" id="id_item_name" />
  <input type="hidden" name="notify_url" value="http://example.com/paypal-ipn-handler/" id="id_notify_url" />
 <input type="hidden" name="cancel_return" value="http://example.com/paypal/unsuccessful" id="id_cancel_return" />
 <input type="hidden" name="return" value="http://example.com/paypal/" id="id_return_url" />
 <input type="hidden" name="invoice" value="UID" id="id_invoice" />
 <input type="hidden" name="cmd" value="_xclick" id="id_cmd" />
 <input type="hidden" name="charset" value="utf-8" id="id_charset" />
 <input type="hidden" name="currency_code" value="USD" id="id_currency_code" />
 <input type="hidden" name="no_shipping" value="1" id="id_no_shipping" />
 <input type="image" src="https://www.sandbox.paypal.com/en_US/i/btn/btn_buynowCC_LG.gif" border="0"
</form>
```
WorldPay [WorldPay,](http://www.rbsworldpay.com/) provides a hosted payments page for offsite transactions for merchants who cannot guarantee PCI compliance. The documentation for the service is available [here.](http://rbsworldpay.com/support/bg/index.php?page=development&sub=integration&c=UK)

After a transaction, WorldPay pings the notification URL and all the data sent is stored in the *RBSResponse* model instance that can be viewed from the django admin.

The settings attribute required for this integration are:

• MD5\_SECRET\_KEY: The MD5 secret key chosen by the user while signing up for the WorldPay Hosted Payments Service.

Settings Attributes:

```
MERCHANT_TEST_MODE = True # Toggle for live
MERCHANT_SETTINGS = {
    "world_pay": {
        "MD5_SECRET_KEY": "???"
    }
    ...
}
```
Example In urls.py:

```
world_pay = get_integration("world_pay")
urlpatterns += patterns('',
 (r'^world_pay/', include(world_pay.urls)),
  # You'll have to register /world_pay/rbs-notify-handler/ in the
  # WorldPay admin dashboard for the notification URL
)
```
In views.py:

```
>>> from billing import get_integration
>>> world_pay = get_integration("world_pay")
>>> world_pay.add_fields({
... "instId": "WP_ID",
... "cartId": "TEST123",
... "amount": 100,
... "currency": "USD",
... "desc": "Test Item",
... })
>>> return render_to_response("some_template.html",
... \{\n \text{"obj"}: \text{world pay}\},... context_instance=RequestContext(request))
```
In some\_template.html:

```
{% load render integration from billing tags %}
{% render_integration obj %}
```
Template renders to something like below:

```
<form method='post' action='https://select-test.wp3.rbsworldpay.com/wcc/purchase'>
 <input type="hidden" name="futurePayType" id="id_futurePayType" />
 <input type="hidden" name="intervalUnit" id="id_intervalUnit" />
 <input type="hidden" name="intervalMult" id="id_intervalMult" />
 <input type="hidden" name="option" id="id_option" />
 <input type="hidden" name="noOfPayments" id="id_noOfPayments" />
 <input type="hidden" name="normalAmount" id="id_normalAmount" />
 <input type="hidden" name="startDelayUnit" id="id_startDelayUnit" />
```
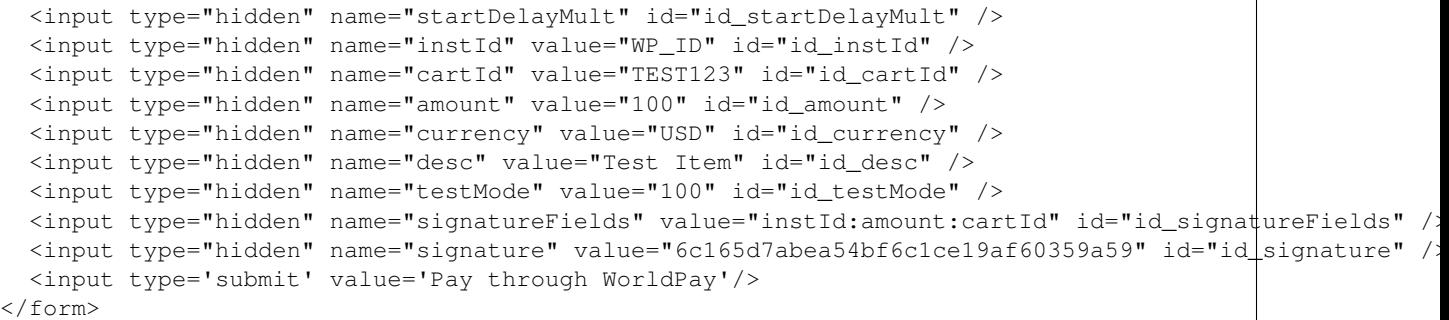

Amazon Flexible Payment Service [Amazon FPS,](http://aws.amazon.com/fps/) is a service that allows for building very flexible payment systems. The service can be classified as a part Gateway and part Integration (offsite processor). This is because the customer is redirected to the Amazon site where he authorizes the payment and after this the customer is redirected back to the merchant site with a token that is used by the merchant to transact with the customer. In plain offsite processors, the authorization and transaction take place in one shot almost simultaneously.

Since the service isn't conventional (though very flexible), implementing FPS in merchant takes a couple of steps more.

The documentation for the service is available at [Amazon FPS Docs.](http://aws.amazon.com/documentation/fps/)

Note: This integration has a dependency on boto, a popular AWS library for python.

Settings attributes required for this integration are:

- AWS\_ACCESS\_KEY: The Amazon AWS access key available from the user's AWS dashboard.
- AWS\_SECRET\_ACCESS\_KEY: The Amazon AWS secret access key also available from the user's dashboard. Shouldn't be distributed to anyone.

Settings attributes:

```
MERCHANT_TEST_MODE = True
MERCHANT_SETTINGS = {
    "amazon fps": {
        "AWS_ACCESS_KEY": "???",
        "AWS_SECRET_ACCESS_KEY": "???"
    }
}
```
Here are the methods and attributes implemented on the AmazonFpsIntegration class:

- $\text{unit}$  (options = {}): The constructor takes a dictionary of options that are used to initialize the underlying FPSConnection that is bundled with boto.
- service\_url: A property that returns the API Endpoint depending on whether the the integration is in test\_mode or not.
- link\_url: A property that returns the link which redirects the customer to the Amazon Payments site to authorize the transaction.
- purchase (amount, options={}): The method that charges a customer right away for the amount amount after receiving a successful token from Amazon. The options dictionary is generated from the return\_url on successful redirect from the Amazon payments page. This method returns a dictionary with two items, status representing the status and response representing the response as described by boto.fps.response.FPSResponse.
- authorize (amount, options={}): Similar to the purchase method except that it reserves the payment and doesn't not charge until a capture (settle) is not called. The response is the same as that of purchase.
- capture (amount, options={}): Captures funds from an authorized transaction. The response is the same as the above two methods.
- credit (amount, options={}): Refunds a part of full amount of the transaction.
- void(identification, options={}): Cancel/Null an authorized transaction.
- fps\_ipn\_handler: A method that handles the asynchronous HTTP POST request from the Amazon IPN and saves into the AmazonFPSResponse model.
- fps\_return\_url: This method verifies the source of the return URL from Amazon and directs to the transaction.
- transaction: This is the main method that charges/authorizes funds from the customer. This method has to be subclassed to implement the logic for the transaction on return from the Amazon Payments page.

Example In any app that is present in the settings. INSTALLED APPS, subclass the AmazonFpsIntegration and implement the transaction method. The file should be available under <app>/integrations/<integration\_name>\_integration.py:

```
class FpsIntegration(AmazonFpsIntegration):
    # The class name is based on the filename.
    # So if the files exists in <app>/integrations/fps_integration.py
    # then the class name should be FpsIntegration
   def transaction(self, request):
       # Logic to decide if the user should
        # be charged immediately or funds
        # authorized and then redirect the user
        # Below is an example:
       resp = self.purchase(10, {...})if resp["status"] == "Success":
           return HttpResponseRedirect("/success/")
       return HttpResponseRedirect("/failure/")
```
In urls.py:

```
from billing import get_integration
amazon_fps = get_integration("fps")
urlpatterns += patterns('',
  (r'^amazon_fps/', include(amazon_fps.urls)),
  # You'll have to register /amazon_fps/fps-notify-handler/ in the
  # Amazon FPS admin dashboard for the notification URL
)
```
In views.py:

```
from billing import get_integration
def productPage(request):
  amazon_fps = get_integration("fps")
  url_scheme = "http"
  if request.is_secure():
      url_scheme = "https"
  domain = RequestSite(request).domain
   fields = {"transactionAmount": "100",
             "pipelineName": "SingleUse",
             "paymentReason": "Merchant Test",
```

```
"paymentPage": request.build absolute uri(),
         # Send the correct url where the redirect should happen
         "returnURL": "%s://%s%s" % (url_scheme,
                                     domain,
                                     reverse("fps_return_url")),
        }
# You might want to save the fields["callerReference"] that
# is auto-generated in the db or session to uniquely identify
# this user (or use the user id as the callerReference) because
# amazon passes this callerReference back in the return URL.
amazon_fps.add_fields(fields)
return render_to_response("some_template.html",
                          {"fps": amazon_fps},
                          context_instance=RequestContext(request))
```
In some\_template.html:

```
{% load render_integration from billing_tags %}
{% render_integration fps %}
```
The above template renders the following code:

<p><a href="https://authorize.payments-sandbox.amazon.com/cobranded-ui/actions/start?callerKey=AKIAI

[Braintree Payments Transparent Redirect](http://www.braintreepayments.com/gateway/api) Braintree Payments Transparent Redirect is a service offered by [Brain](http://www.braintreepayments.com/)[tree Payments](http://www.braintreepayments.com/) to reduce the complexity of PCI compliance.

Note: This integration makes use of the official [braintree](http://pypi.python.org/pypi/braintree/) python package offered by Braintree Payments. Please install it before you use this integration.

Refer to the [Braintree Payments Server to Server](#page-9064-0) Gateway for the settings attributes.

Here are the methods and attributes implemented on the BraintreePaymentsIntegration class:

- \_init\_(self, options=None): The constructor method that configures the Braintree environment setting it either to production or sandbox mode based on the value of settings.MERCHANT\_TEST\_MODE.
- service\_url(self): A property that provides the URL to which the Transparent Redirect form is submitted.
- get\_urls(self): The method sets the url to which Braintree redirects after the form submission is successful. This method is generally mapped directly in the urls.py.

```
from billing import get_integration
braintree = get_integration("braintree_payments")
urlpatterns += patterns('',
   (r'^braintree/', include(braintree.urls)),
\lambda
```
- braintree\_notify\_handler(self, request): The view method that handles the confirmation of the transaction after successful redirection from Braintree.
- braintree\_success\_handler(self, request, response): If the transaction is successful, the braintree\_notify\_handler calls the braintree\_success\_handler which renders the billing/braintree\_success.html with the response object. The response object is a standard braintree result described [here.](http://www.braintreepayments.com/docs/python/transactions/result_handling)
- braintree failure handler(self, request, response): If the transaction fails, the braintree notify handler calls the braintree failure handler which renders the billing/braintree error.html with the response which is a standar braintree error object.
- generate\_tr\_data(self): The method that calculates the [tr\\_data](http://www.braintreepayments.com/docs/python/transactions/create_tr#tr_data) to prevent a form from being tampered post-submission.
- generate form(self): The method that generates and returns the form (present in billing.forms.braintree\_payments\_form) and populates the initial data with the self.fields (added through either the add\_fields or add\_field methods) and tr\_data.

### Example:

In the views.py:

```
braintree_obj = get_integration("braintree_payments")
# Standard braintree fields
fields = {"transaction": {
            "order_id": "some_unique_id",
            "type": "sale",
            "options": {
                "submit_for_settlement": True
              },
            },
            "site": "%s://%s" %("https" if request.is_secure() else "http",
                                RequestSite(request).domain)
         }
braintree_obj.add_fields(fields)
return render_to_response("some_template.html",
                          {"bp": braintree_obj},
                          context_instance=RequestContext(request))
```
In the urls.py:

```
braintree_obj = qet_integration("braintree_payments")urlpatterns += patterns('',
   (r'^braintree/', include(braintree.urls)),
)
```
In the template:

```
{% load render_integration from billing_tags %}
{% render_integration bp %}
```
Stripe Payment Integration *[Stripe Payment Integration](#page-9092-0)* is a service offered by [Stripe Payment](https://stripe.com) to reduce the complexity of PCI compliance.

Note: This integration makes use of the official [stripe](http://pypi.python.org/pypi/stripe/) python package offered by Stripe Payments. Please install it before you use this integration.

Refer to the [Stripe Payments](#page-9074-0) Gateway for the settings attributes.

Here are the methods and attributes implemented on the StripeIntegration class:

- \_init\_(self, options=None): The constructor method that configures the stripe setting
- get\_urls(self): The method sets the url to which the token is sent after the it is obtained from Stripe. This method is generally mapped directly in the urls.py.

```
from billing import get_integration
stripe_obj = get_integration("stripe")
urlpatterns += patterns('',
   (r'^stripe/', include(stripe_obj.urls)),
)
```
- transaction(self, request): The method that receives the Stripe Token after successfully validating with the Stripe servers. Needs to be subclassed to include the token transaction logic.
- generate\_form(self): The method that generates and returns the form (present in billing.forms.stripe\_form)

# Example:

In <some\_app>/integrations/stripe\_example\_integration.py:

```
from billing.integrations.stripe_integration import StripeIntegration
class StripeExampleIntegration(StripeIntegration):
   def transaction(self, request):
        # The token is received in the POST request
       resp = self.gateway.purchase(100, request.POST["stripeToken"])
        if resp["status"] == "SUCCESS":
            # Redirect if the transaction is successful
            ...
        else:
            # Transaction failed
```
In the views.py:

...

```
stripe_obj = get_integration("stripe_example")
return render_to_response("some_template.html",
                        {"stripe_obj": stripe_obj},
                        context_instance=RequestContext(request))
```
In the urls.py:

```
stripe_obj = get_integration("stripe_example")
urlpatterns += patterns('',
   (r'^stripe/', include(stripe_obj.urls)),
\lambda
```
In the template:

```
{% load render_integration from billing_tags %}
{% render_integration stripe_obj %}
```
eWAY Payment Integration The eWAY integration functionality interfaces with eWAY's Merchant Hosted Payments facility. Their service makes it extremely easy to be PCI-DSS compliant by allowing you to never receive customer credit card information.

Note: This integration requires the [suds](https://fedorahosted.org/suds/) package. Please install it before you use this integration.

The basic data flow is as follows:

- 1. Request an *access code* from eWAY.
- 2. Create an HTML form with the *access code* and user credit card fields.
- 3. Encourage the user to submit the form to eWAY and they'll be redirected back to your site.
- 4. Use the *access code* to ask eWAY if the transaction was successful.

You must add the following to project's settings:

```
MERCHANT_SETTINGS = {
    "eway": {
        "CUSTOMER_ID": "???",
        "USERNAME": "???",
        "PASSWORD": "???",
    }
}
```
The integration class is used to request an *access code* and also to check its success after the redirect:

# class **EwayIntegration**(*access\_code=None*)

Creates an integration object for use with eWAY.

*access\_code* is optional, but must be configured prior to using [check\\_transaction\(\)](#page-9096-0).

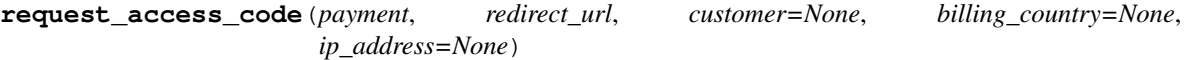

Requests an *access code* from eWAY to use with a transaction.

Parameters

- **payment** (*dict*) Information about the payment
- **redirect\_url** (*unicode*) URL to redirect the user to after payment
- **customer** (*dict*) Customer related information
- **billing\_country** (*unicode alpha-2 country code (as per ISO 3166)*) Customer's billing country
- **ip\_address** (*unicode*) Customer's IP address

Returns (access\_code, customer)

The integration is automatically updated with the returned access code.

Supported keys in customer:

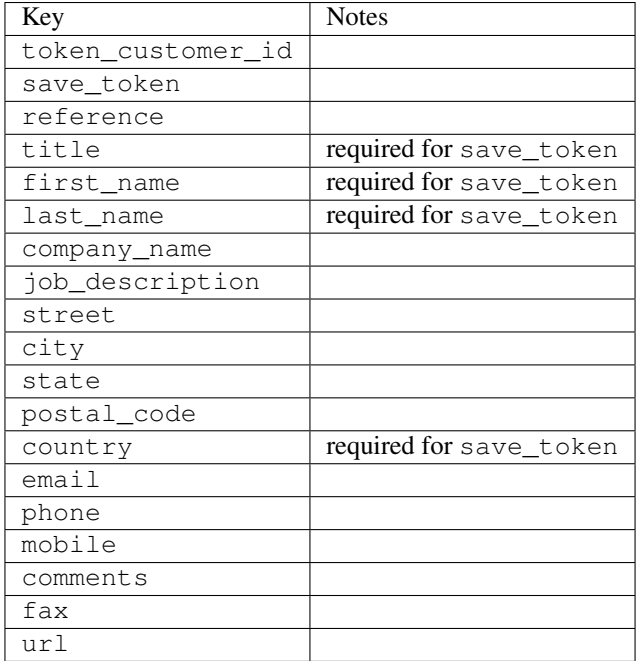

Supported keys in payment:

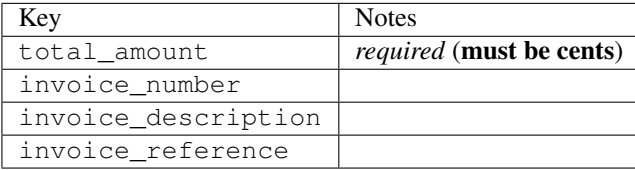

To add extra security, it's a good idea to specify ip\_address. The value is given to eWAY to allow them to ensure that the POST request they receive comes from the given address. E.g.:

```
def payment(request):
    integration = get_integration("eway_au")
    access_code, customer = integration.request_access_code(..., ip_address=request.META["REMOTE
    # ...
```
#### Returned value

The returned value is a tuple (access\_code, customer). access\_code is the access code granted by eWAY that must be included in the HTML form, and is used to request transaction status after the redirect.

customer is a dict containing information about the customer. This is particularly useful if you make use of save\_token and token\_customer\_id to save customer details on eWAY's servers. Keys in the dict are:

```
•token_customer_id
```
- •save\_token
- •reference
- •title
- •first\_name
- •last\_name
- •company\_name
- •job\_description

•street •city •state •postal\_code •country – e.g. au •email •phone •mobile •comments •fax •url •card\_number – e.g. 444433XXXXXX1111 •card\_name •card\_expiry\_month •card\_expiry\_year

# **check\_transaction**()

Check with eWAY what happened with a transaction.

This method requires access\_code has been configured.

### Returns dict

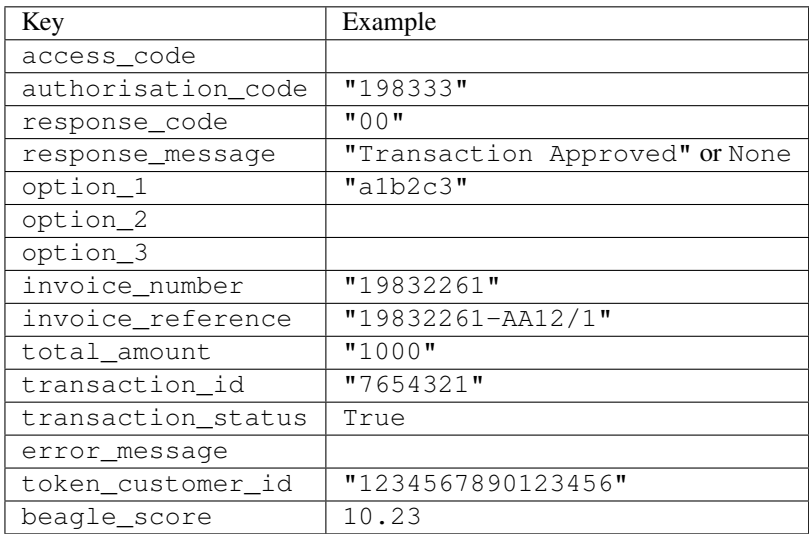

### Example:

```
# views.py
from billing import get_integration
from django.shortcuts import get_object_or_404
def payment(request, cart_pk):
    # Pretend some 'Order' model exists with a 'total_price' in dollars
```

```
order = get_object_or_404(Order, pk=cart_pk)
   integration = get_integration("eway_au")
   access_code, customer = integration.request_access_code(
       customer={"first_name": "Bradley", "last_name": "Ayers"},
       payment={"total_amount": order.total_price * 100},
       return_url=reverse(payment_done))
   request.session["eway_access_code"] = integration.access_code
   return render(request, "payment.html", {"integration": integration})
def payment_done(request, cart_pk):
   order = get_object_or_404(Order, pk=cart_pk)
   access code = request.Session["accesscode"]integration = get_integration("eway_au", access_code=access_code)
   # Retrieve transaction status from eWAY
   status = integration.check_transaction()
   if status["response_code"] in ("00", "08", "11"):
       order.is_paid = True
       order.save()
       template = "receipt.html"
   else:
       template = "payment_failed.html"
   return render(request, template, {"status": status})
```
In order for eWAY to process the transaction, the user must submit the payment HTML form directly to eWAY. The helper tag {% eway %} makes this trivial:

```
{% load render_integration from billing_tags %}
{% render_integration integration %}
```
For a more configurable form, use the following pattern:

```
<form method="post" action="{{ integration.service_url }}">
    {{ integration.generate_form.as_p }}
    <input type="submit"/>
</form>
```
Authorize.Net Direct Post Method [Authorize.Net Direct Post Method](http://developer.authorize.net/api/dpm) is a service offered by [Authorize.Net](http://authorize.net/) to reduce the complexity of PCI compliance.

Here are the following settings attributes that are required:

- LOGIN ID: The Login id provided by Authorize.Net. Can be obtained from the dashboard.
- TRANSACTION\_KEY: The Transaction key is used to sign the generated form with a shared key to validate against form tampering.
- MD5\_HASH: This attribute is used to generate a hash that is verified against the hash sent by Authorize.Net to confirm the request's source.

Here are the methods and attributes implemented on the AuthorizeNetDpmIntegration class:

- init (self): The constructor that configures the Authorize.Net Integration environment setting it either to production or sandbox mode based on the value of settings.MERCHANT\_TEST\_MODE.
- **form class (self)**: Returns the form class that is used to generate the form. Defaults to to billing.forms.authorize\_net\_forms.AuthorizeNetDPMForm.
- generate\_form(self): Renders the form and generates some precomputed field values.
- service url(self): Returns the Authorize.net url to be set on the form.
- verify\_response(self, request): Verifies if the relay response originated from Authorize.Net.
- get\_urls(self): The method sets the url to which Authorize.Net sends a relay response, redirects on a success or failure.

```
from billing import get_integration
integration = get_integration("authorize_net_dpm")
urlpatterns += patterns('',
   (r'^authorize_net/', include(integration.urls)),
)
```
- authorize\_net\_notify\_handler(self, request): The view method that handles the verification of the response, firing of the signal and sends out the redirect snippet to Authorize.Net.
- authorize\_net\_success\_handler(self, request): The method that renders the *billing/authorize\_net\_success.html*.
- authorize\_net\_failure\_handler(self, request): The method that renders the *billing/authorize\_net\_failure.html*.

#### Example:

In the views.py:

```
int_obj = get_integration("authorize_net_dpm")
fields = \{ 'x\_amount' : 1,'x_fp_sequence': datetime.datetime.now().strftime('%Y%m%d%H%M%S'),
          'x_fp_timestamp': datetime.datetime.utcnow().strftime('%s'),
          'x_recurring_bill': 'F',
         }
int_obj.add_fields(fields)
return render_to_response("some_template.html",
                           {"adp": int_obj},
                          context_instance=RequestContext(request))
```
In the urls.py:

```
int_obj = get_integration("authorize_net_dpm")
urlpatterns += patterns('',
   (r'^authorize_net/', include(int_obj.urls)),
```
In the template:

)

```
{% load render_integration from billing_tags %}
{% render_integration adp %}
```
Signals The signals emitted by [Merchant](http://github.com/agiliq/merchant) are:

- *transaction\_was\_successful(sender, type=..., response=...)*: This signal is dispatched when a payment is successfully transacted. The *sender* is the object which has dispatched the signal. *type* is the kind of transaction. Current choices for type are:
	- *purchase*
	- *authorize*
- *capture*
- *credit*
- *void*
- *store*
- *unstore*

*response* is the actual response object that is sent after the success. Please consult the individual gateway docs for the response object.

- *transaction\_was\_unsuccessful(sender, type=..., response=...)*: This signal is dispatched when a payment fails. The *sender* is the object which has dispatched the signal. *type* is the kind of transation. Current choices for type are:
	- *purchase*
	- *authorize*
	- *capture*
	- *credit*
	- *void*
	- *store*
	- *unstore*

*response* is the actual response object that is sent after the success.

Note: Some gateways are implemented to raise an error on failure. This exception may be passed as the response object. Please consult the docs to confirm.

Writing a new gateway Writing a new gateway for [Merchant](http://github.com/agiliq/merchant) is very easy. Here are the steps to follow to write a new gateway:

• Create a new gateway file under the *billing.gateways* module which should follow this naming convention:

```
<gateway_name>_gateway.py
```
So for example, PayPal would have *pay\_pal\_gateway.py*. Similarly, Authorize.Net, would have *authorize\_net\_gateway.py*.

• Create a class in this file with the following name:

class GatewayNameGateway(Gateway):

So for PayPal, it would be *PayPalGateway* and for Authorize.Net, it would be *AuthorizeNetGateway*.

• Implement all or any of following methods in the class:

```
def purchase(self, money, credit_card, options = None):
...
def authorize(self, money, credit_card, options = None):
...
def capture(self, money, authorization, options = None):
...
```
...

```
def void(self, identification, options = None):
...
def credit(self, money, identification, options = None):
...
def recurring(self, money, creditcard, options = None):
...
def store(self, creditcard, options = None):
...
def unstore(self, identification, options = None):
...
```
Customizing Merchant While we make all attempts to cover most of the functionality of the payment processors but may fall short sometimes. There is absolutely no need to worry as the gateway and integration objects are extensible.

[Merchant](https://github.com/agiliq/merchant) looks for gateways and integration objects under every INSTALLED\_APPS in settings.py. So it is possible for you to write your custom or modified objects within your app without having to patch the merchant code.

Note: Most of what is written below will also be applicable for gateways and you will have to replace instances of integration with gateway.

Suppose you want to extend the [Braintree Payments Integration,](#page-9090-0) to render a different template on success instead of the default billing/braintree\_success.html.

Here is the process:

- In any of the settings.INSTALLED\_APPS, create an integrations module (in layman's term an integrations directory with an \_\_init\_\_.py file under that directory).
- Create a file in that integrations directory that follows the convention below:

<integration\_name>\_integration.py

Let us name the modified integration as modified\_bp, then the filename would be:

modified\_bp\_integration.py

and the Integration class name in that file as ModifiedBpIntegration.

Note: The naming of the file and class follows a simple rule. The filename is split on underscores and each element of the split sequence is capitalized to obtain the class name.

So in our example, in the modified\_bp\_integration.py:

```
class ModifiedBpIntegration(BraintreePaymentsIntegration):
    def braintree_success_handler(self, request, response):
       return render_to_response("my_new_success.html",
                                 {"resp": response},
                                 context_instance=RequestContext(request))
```
• Then use the new integration in your code just as you would for a built-in integration:

**>>>** bp\_obj = get\_integration("modified\_bp")

Contributing to Merchant While there is no requirement for you to contribute your new gateway code or changes back to the [upstream project,](http://github.com/agiliq/merchant) you can play a good samaritan by contributing back to the project and helping scores of people.

Here are the steps to follow to contribute back to [Merchant:](http://github.com/agiliq/merchant)

- Fork the project from it's [github page.](http://github.com/agiliq/merchant)
- Make the changes in your fork.
- File an issue at the [github page](http://github.com/agiliq/merchant) and enclose a pull request.

Note: If you want to include a new gateway, we request you to include a few tests (probably using the current tests as a template).

• Don't forget to add yourself to the *CONTRIBUTORS.txt* file before opening an issue.

### Changes

### 0.4 (upcoming)

- Added python3 support
- Removed google checkout

#### 0.3

- Django 1.7 suport (potentially backwards incompatible changes)
- Updated the example *requirements.txt*

# 0.2

- Unit tests are skipped unless the corresponding gateways are configured
- Bugfix Use settings.AUTH\_USER\_MODEL instead of get\_user\_model
- Demo fill up initial data for all gateways

### 0.1

• Added PIN payments support

#### 0.09

• Removed Samurai gateway and integration

### 0.08

- Added bitcoin backend
- Bugfixes to eWay, paypal integration and authorize.net
- Google Checkout shipping, tax rate and private data support
- Changes to Amazon FPS to work with latest boto. Addition of new fields to the FPS response model. A backwards incompatible change
- Made merchant django v1.5 compatible
- Fixes in the chargebee gateway broken by changes in the 'requests' api
- Changes to the example to prevent empty forms from raising a Server Error

## 0.07

- Added Chargebee support
- Added Beanstream gateway

### 0.06

- Added WePay gateway
- Added Authorize.Net Direct Post Method integration

# 0.05

• Added Paylane gateway support.

### 0.04

- Backwards incompatible version.
- Changes in the settings attributes. Now there is a single attribute for storing the configuration of all gateways and integrations. Check the docs for details.
- Changed the usage of the template tags. Refer the docs for details.
- Added a display\_name to the integration object. Shouldn't affect users.

# 0.03

• Added support for Stripe and Samurai gateways and integrations.

### 0.02

• Added a setup.py and uploaded the package to pypi

### 0.01

- Initial commit.
- [Overview](#page-9042-0)
- [Install Merchant](#page-9046-0)
- [Credit Card](#page-9048-0)
- [Gateways](#page-9052-0)
	- [On-site Processing](#page-9056-0)
		- \* [Authorize.Net](#page-9058-0)
		- \* [Braintree Payments Server to Server](#page-9064-0)
		- \* [eWay](#page-9068-0)
- \* [PayPal](#page-9072-0)
- \* [Stripe Payments](#page-9074-0)
- \* [Paylane](#page-9070-0)
- \* [WePay](#page-9076-0)
- \* [Beanstream](#page-9060-0)
- \* [Chargebee](#page-9066-0)
- \* [Bitcoin](#page-9062-0)
- \* Global Iris
- [Off-site Processing](#page-9078-0)
	- \* [PayPal](#page-9080-0)
	- \* Google Checkout
	- \* [RBS WorldPay](#page-9084-0)
	- \* [Amazon FPS](#page-9086-0)
	- \* [Braintree Payments Transparent Redirect](#page-9090-0)
	- \* [Stripe](#page-9092-0)
	- \* [eWAY](#page-9094-0)
	- \* [Authorize.Net Direct Post Method](#page-9098-0)
	- \* Global Iris RealMPI
- [Signals](#page-9100-0)
- [Writing your own gateway](#page-9102-0)
- [Customizing the inbuilt Gateway/Integrations](#page-9104-0)
- [Contributing to Merchant](#page-9106-0)
- [Changelist](#page-9108-0)

# Indices and tables

- genindex
- modindex
- search

Merchant: Pluggable and Unified API for Payment Processors [Merchant,](http://github.com/agiliq/merchant) is a [django](http://www.djangoproject.com/) app that offers a uniform api and pluggable interface to interact with a variety of payment processors. It is heavily inspired from Ruby's [Active-](http://activemerchant.org/)[Merchant.](http://activemerchant.org/)

Overview Simple how to:

```
# settings.py
# Authorize.Net settings
AUTHORIZE_LOGIN_ID = "..."
AUTHORIZE_TRANSACTION_KEY = "..."
```

```
# PayPal settings
PAYPAL_TEST = True
PAYPAL_WPP_USER = "..."
PAYPAL_WPP_PASSWORD = "..."
PAYPAL WPP_SIGNATURE = "..."
# views.py or wherever you want to use it
>>> g1 = get_gateway("authorize_net")
>>>
>>> cc = CreditCard(first_name= "Test",
... last_name = "User,
... month=10, year=2011,
... number="4222222222222",
... verification_value="100")
>>>
>>> response1 = g1.purchase(100, cc, options = {...})>>> response1
{"status": "SUCCESS", "response": <AuthorizeNetAIMResponse object>}
>>>
>>> g2 = get_gateway("pay_pal")
>>>
>>> response2 = q2.purchase(100, cc, options = {...})>>> response2
{"status": "SUCCESS", "response": <PayPalNVP object>}
```
Installing Merchant You can use any of the following methods to install merchant.

• The recommended way is to install from [PyPi:](http://pypi.python.org/pypi/django-merchant)

pip install django-merchant

• If you are feeling adventurous, you might want to run the code off the git repository:

```
pip install -e git+git://github.com/agiliq/merchant.git#egg=django-merchant
```
# Post-installation

- Install the dependencies for the gateways as prescribed in the individual gateway doc.
- Reference the billing app in your settings INSTALLED APPS.
- Run python manage.py syncdb to create the new required database tables

**Configuration** To configure a gateway/integration add the corresponding key to MERCHANT SETTINGS. Take a look at local.py-dist for reference.

Running the Test Suite By default, the test suite is configured to run tests for all the gateways and integrations which are configured:

python manage.py test billing

Tests for gateways and integrations which are not configured will be skipped.

If you are planning to integrate your app with a specific gateway/integration then you might wish to run only that apps test suite. For example, to run the Google Checkout Integration test case:

python manage.py test billing.GoogleCheckoutTestCase

Credit Card The *CreditCard* class is a helper class with some useful methods mainly for validation. This class is available in *billing.utils.credit\_card*.

### Attribute Reference

- *regexp*: The compiled regular expression that matches all card numbers for the card issuing authority. For the *CreditCard* class, this is *None*. It is overridden by subclasses.
- *card\_type*: Points to a one of *CreditCard*'s subclasses. This attribute is set by the *validate\_card* method of the selected gateway.
- *card\_name*: Card issuing authority name. Generally not required, but some gateways expect the user to figure out the credit card type to send with the requests.

## Method Reference

- *\_init\_*: This method expects 6 keyword arguments. They are
	- *first\_name*: The first name of the credit card holder.
	- *last\_name*: The last name of the credit card holder.
	- *cardholders\_name*: The full name of the credit card holder, as an alternative to supplying *first\_name* and *last\_name*.
	- *month*: The expiration month of the credit card as an integer. Required
	- *year*: The expiration year of the credit card as an integer. Required
	- *number*: The credit card number (generally 16 digits). Required
	- *verification\_value*: The card security code (CVV2). Required
- *is luhn valid:* Checks the validity of the credit card number by using the *Luhn's algorithm* and returns a boolean. This method takes no arguments.
- *is\_expired*: Checks if the expiration date of the card is beyond today and returns a boolean. This method takes no arguments.
- *valid\_essential\_attributes*: Verifies if all the 6 arguments provided to the *\_\_init\_\_* method are filled and returns a boolean.
- *is\_valid*: Checks the validity of the card by calling the *is\_luhn\_valid*, *is\_expired* and *valid\_essential\_attributes* method and returns a boolean. This method takes no arguments.
- *expire\_date*: Returns the card expiry date in the "MM-YYYY" format. This is also available as a property.
- *name*: Returns the full name of the credit card holder by concatenating the *first\_name* and *last\_name*. This is also available as a property.

Subclasses Normally you do not use the subclasses directly. Instead, you use *CreditCard*, and call gateway.validate\_card() which will add a *card\_type* attribute which is the subclass.

The various credit cards and debit cards supported by [Merchant](http://github.com/agiliq/merchant) are:

# Credit Cards

- *Visa*
	- $-$  card name  $=$  "Visa"
	- $-$  regexp = re.compile('^4d{12}(d{3})?\$')
- *MasterCard*
	- card\_name = "MasterCard"
	- $-$  regexp = re.compile(' $(5[1-5]d{4}|677189)d{10}$ 's')
- *Discover*
	- card\_name = "Discover"
	- $-$  regexp = re.compile(' $(6011|65d{2})d{12}$ ')
- *AmericanExpress*
	- card\_name = "Amex"
	- $-$  regexp = re.compile(' $\sqrt{3}[47]d\{13\}\$ ')
- *DinersClub*
	- card\_name = "DinersClub"
	- $-$  regexp = re.compile('^3(0[0-5]|[68]d)d{11}\$')
- *JCB*
	- $-$  card name  $=$  "JCB"
	- $-$  regexp = re.compile('^35(28|29|[3-8]d)d{12}\$')

# Debit Cards

- *Switch*
	- card\_name = "Switch"
	- $-$  regexp = re.compile(' $6759d$ {12}(d{2,3})?\$')
- *Solo*
	- card\_name = "Solo"
	- regexp = re.compile(' $6767d$ {12}(d{2,3})?\$')
- *Dankort*
	- card\_name = "Dankort"
	- $-$  regexp = re.compile( $\textdegree$ 5019d{12}\$')
- *Maestro*
	- card\_name = "Maestro"
	- $-$  regexp = re.compile( $\sqrt{(5[06-8]]6d}d[10,17]$ \$')
- *Forbrugsforeningen*
	- card\_name = "Forbrugsforeningen"
	- $-$  regexp = re.compile(' $600722d$ {10}\$')
- *Laser*
	- $-$  card name  $=$  "Laser"
	- $-$  regexp = re.compile(' $(6304167061677116709) d{8}(d{4}d{6,7})$ ?\$')

# **Helpers**

- all\_credit\_cards = [Visa, MasterCard, Discover, AmericanExpress, DinersClub, JCB]
- all\_debit\_cards = [Switch, Solo, Dankort, Maestro, Forbrugsforeningen, Laser]
- all cards = all credit cards + all debit cards

Gateways Gateways are the payment processors implemented in [Merchant.](http://github.com/agiliq/merchant) This is implemented as a class so that it is easy to extend and create as many gateways as possible.

The base gateway class is *billing.gateway.Gateway* which has the following methods and attributes.

### Attribute Reference

- test mode: This boolean attribute signifies if the gateway is in the test mode. By default, it looks up this value from the *MERCHANT\_TEST\_MODE* attribute from the settings file. If the *MERCHANT\_TEST\_MODE* attribute is not found in the settings file, the default value is *True* indicating that the gateway is in the test mode. So do not forget to either set the attribute to *True* in the subclass or through the settings file.
- default\_currency: This is the currency in which the transactions are settled ie the currency in which the payment gateway sends the invoice, transaction reports etc. This does not prevent the developer from charging a customer in other currencies but the exchange rate conversion has to be manually handled by the developer. This is a string, for example *"USD"* for US Dollar.
- supported countries: This is a *list* of supported countries that are handled by the payment gateway. This should contain a list of the country codes as prescribed by the [ISO 3166-alpha 2 standard.](http://en.wikipedia.org/wiki/ISO_3166-1_alpha-2) The *billing.utils.countries* contains a mapping of the country names and ISO codes.
- supported\_cardtypes: This is a *list* of supported card types handled by the payment gateway. This should contain a list of instances of the [CreditCard](#page-9048-0) class.
- homepage url: A string pointing to the URL of the payment gateway. This is just a helper attribute that is currently not used.
- display\_name: A string that contains the name of the payment gateway. Another helper attribute that is currently not used.
- application id: An application name or unique identifier for the gateway. Yet another helper attribute not currently used.

# Method Reference

- validate card(credit card): This method validates the supplied card by checking if it is supported by the gateway (through the *supported\_cardtypes* attribute) and calls the *is\_valid* method of the card and returns a boolean. if the card is not supported by the gateway, a *CardNotSupported* exception is raised.
- service\_url: A property that returns the url to which the credit card and other transaction related details are submitted.
- purchase(money, credit\_card, options = None): A method that charges the given card (one-time) for the given amount *money* using the *options* provided. Subclasses have to implement this method.
- authorize(money, credit card, options = None): A method that authorizes (for a future transaction) the credit card for the amount *money* using the *options* provided. Subclasses have to implement this method.
- capture(money, authorization, options = None): A method that captures funds from a previously authorized transaction using the *options* provided. Subclasses have to implement this method.
- void(identification, options = None): A method that nulls/voids/blanks an authorized transaction identified by *identification* to prevent a subsequent capture. Subclasses have to implement this method.
- credit(money, identification, options = None): A method that refunds a settled transaction with the transacation id *identification* and given *options*. Subclasses must implement this method.
- recurring(money, creditcard, options = None): A method that sets up a recurring transaction (or a subscription). Subclasses must implement this method.
- store(creditcard, options = None): A method that stores the credit card and user profile information on the payment gateway's servers for future reference. Subclasses must implement this method.
- unstore(identification, options = None): A method that reverses the *store* method's results. Subclasses must implement this method.

The *options* dictionary passed to the above methods consists of the following keys:

- **order id:** A unique order identification code (usually set by the gateway).
- ip: The IP address of the customer making the purchase. This is required by certain gateways like PayPal.
- customer: The name, customer number, or other information that identifies the customer. Optional.
- invoice: The invoice code/number (set by the merchant).
- merchant: The name or description of the merchant offering the product.
- description: A description of the product or transaction.
- email: The email address of the customer. Required by a few gateways.
- currency: Required when using a currency with a gateway that supports multiple currencies. If not specified, the value of the *default\_currency* attribute of the gateway instance is used.
- billing\_address: A dictionary containing the billing address of the customer. Generally required by gateways for address verification (AVS) etc.
- shipping address: A dictionary containing the shipping address of the customer. Required if the merchant requires shipping of products and where billing address is not the same as shipping address.

The address dictionary for *billing\_address* and *shipping\_address* should have the following keys:

- name: The full name of the customer.
- company: The company name of the customer. Required by a few gateways.
- **address1**: The primary street address of the customer. Required by many gateways.
- address2: Additional line for the address. Optional.
- city: The city of the customer.
- state: The state of the customer.
- country: The [ISO 3166-alpha 2 standard](http://en.wikipedia.org/wiki/ISO_3166-1_alpha-2) code for the country of the customer.
- zip: The zip or postal code of the customer.
- phone: The phone number of the customer. Optional.

All the above methods return a standard *response* dictionary containing the following keys:

- status: Indicating if the transaction is a "SUCCESS" or a "FAILURE"
- response: The response object for the transaction. Please consult the respective gateway's documentation to learn more about it.

#### Helper functions

• get\_gateway(name, \*args, \*\*kwargs): A helper function that loads the gateway class by the *name* and initializes it with the *args* and *kwargs*.

On-site Processing Onsite processing refers to the payment mechanism where the customer stays on the merchant website and the authentication is done by the merchant website with the gateway in the background.

Merchant websites need to comply with [PCI standards](http://en.wikipedia.org/wiki/Payment_Card_Industry_Data_Security_Standard) to be able to securely carry out transactions.

On-site processing for payment gateways is implemented by using subclasses of the [Gateway class.](#page-9052-0)

Authorize.Net Gateway This gateway implements the [Authorize.Net Advanced Integration Method \(AIM\).](http://developer.authorize.net/api/aim/)

#### Usage

- Setup a [test account](http://developer.authorize.net/testaccount/) with Authorize. Net.
- Add the following attributes to your *settings.py*:

```
MERCHANT_TEST_MODE = True # Toggle for live transactions
MERCHANT_SETTINGS = {
   "authorize_net": {
       "LOGIN_ID" : "???",
       "TRANSACTION_KEY" : "???"
   }
    ...
}
```
• Use the gateway instance:

```
>>> g1 = get_gateway("authorize_net")
>>>
>>> cc = CreditCard(first_name= "Test",
... last_name = "User",
... month=10, year=2011,
... number="4222222222222",
... verification_value="100")
>>>
\Rightarrow response1 = g1.purchase(1, cc, options = {...})
>>> response1
{"status": "SUCCESS", "response": <AuthorizeNetAIMResponse object>}
```
[Beanstream](http://www.beanstream.com/site/ca/index.html) Beanstream is a gateway headquartered in Canada and offering payment processing across North America.

Note: You will require the [beanstream python package](http://github.com/dragonx/beanstream) maintained by the community.

Settings attributes required (optional if you are passing them while initializing the gateway) for this integration are:

• MERCHANT\_ID: The merchant id provided by Beanstream. Can be obtained from the account dashboard.

- LOGIN COMPANY: The company name as visible from the account settings in the dashboard.
- LOGIN\_USER: The username used to login to the account dashboard.
- LOGIN\_PASSWORD: The password used to login to the account dashboard.
- HASH\_ALGORITHM: This is optional but required if you have enabled hashing in account dashboard. The values may be one of *SHA-1* and *MD5*.
- HASHCODE: If the above attribute is enabled, then set this attribute to the hash value you've setup in the account dashboard.

#### Settings attributes:

```
MERCHANT_TEST_MODE = True # Toggle for live
MERCHANT SETTINGS = {
    "beanstream": {
        "MERCHANT_ID": "???",
        "LOGIN_COMPANY": "???",
        "LOGIN_USER": "???",
        "LOGIN_PASSWORD": "???",
        # The below two attributes are optional
        "HASH_ALGORITHM": "???",
        "HASHCODE": "???",
    }
    ...
}
```
# Example:

Simple usage:

```
>>> beanstream = get_gateway("beanstream")
>>> credit_card = CreditCard(first_name="Test", last_name="User",
                             month=10, year=2011,
                             number="4111111111111111",
                             verification_value="100")
# Bill the user for 1000 USD
>>> resp = beanstream.purchase(1000, credit_card)
>>> resp["response"].resp.approved()
True
# Authorize the card for 1000 USD
>>> resp = beanstream.authorize(1000, credit_card)
# Capture funds (900 USD) from a previously authorized transaction
>>> response = beanstream.capture(900, resp["response"].resp["trnId"])
>>> response["response"].resp.approved()
True
# Void an authorized transaction
>>> beanstream.void(resp["response"].resp["trnId"])
```
Bitcoin Gateway The Bitcoin gateway implements the [Bitcoin digital currency.](http://bitcoin.org/)

It is implemented using the JSON-RPC API as described in the [Merchant Howto.](https://en.bitcoin.it/wiki/Merchant_Howto#Using_a_third-party_plugin)

Note: The Bitcoin gateway depends on the *bitcoin-python* library which can be installed from pypi

Usage

• Add the following attributes to your *settings.py*:

```
"bitcoin": {
    "RPCUSER": "", # you'll find these settings in your $HOME/.bitcoin/bitcoin.conf
    "RPCPASSWORD": "",
    "HOST": "",
    "PORT": "",
    "ACCOUNT": "",
    "MINCONF": 1,
},
```
• Use the gateway instance:

```
>>> g1 = get_gateway("bitcoin")
>>> addr = g1.get_new_address()
>>> # pass along this address to your customer
>>> # the purchase will only be successful when
>>> # the amount is transferred to the above address
\Rightarrow response1 = q1.purchase(100, addr, options = {...})
>>> response1
{"status": "SUCCESS", "response": <instance>}
```
[Braintree Payments Server to Server](http://www.braintreepayments.com/gateway/api) [Braintree](http://www.braintreepayments.com/) Payments Server to Server is a gateway provided by Braintree [Payments](http://www.braintreepayments.com/) to services which are willing to take the burden of PCI compliance. This does not involve any redirects and only Server to Server calls happen in the background.

Note: You will require the official [braintree](http://pypi.python.org/pypi/braintree/) python package offered by Braintree for this gateway to work.

Settings attributes required for this integration are:

- MERCHANT\_ACCOUNT\_ID: The merchant account id provided by Braintree. Can be obtained from the account dashboard.
- PUBLIC\_KEY: The public key provided by Braintree through their account dashboard.
- PRIVATE\_KEY: The private key provided by Braintree through their account dashboard.

Settings attributes:

```
MERCHANT_TEST_MODE = True # Toggle for live
MERCHANT_SETTINGS = {
    "braintree_payments": {
        "MERCHANT_ACCOUNT_ID": "???",
        "PUBLIC_KEY": "???",
        "PRIVATE_KEY": "???"
    }
    ...
}
```
#### Example:

Simple usage:
```
>>> braintree = get_gateway("braintree_payments")
>>> credit_card = CreditCard(first_name="Test", last_name="User",
                             month=10, year=2011,
                             number="4111111111111111",
                             verification_value="100")
# Bill the user for 1000 USD
>>> resp = braintree.purchase(1000, credit_card)
>>> resp["response"].is_success
True
# Authorize the card for 1000 USD
>>> resp = braintree.authorize(1000, credit_card)
# Capture funds (900 USD) from a previously authorized transaction
>>> response = braintree.capture(900, resp["response"].transaction.id)
>>> response["response"].is_success
True
# Void an authorized transaction
>>> braintree.void(resp["response"].transaction.id)
# Store Customer and Credit Card information in the vault
>>> options = {
        "customer": {
            "name": "John Doe",
            "email": "john.doe@example.com",
            },
        }
>>> resp = braintree.store(credit_card, options = options)
# Unstore a previously stored credit card from the vault
>>> response = braintree.unstore(resp["response"].customer.credit_cards[0].token)
>>> response["response"].is_success
True
# A recurring plan charge
>>> options = {
        "customer": {
            "name": "John Doe",
            "email": "john.doe@example.com",
            },
        "recurring": {
            "plan_id": "test_plan",
            "trial duration": 2,
            "trial_duration_unit": "month",
            "number_of_billing_cycles": 12,
            },
        }
>>> resp = braintree.recurring(10, credit_card, options = options)
>>> resp["response"].is_success
True
>>> resp["response"].subscription.number_of_billing_cycles
12
```
Chargebee [Chargebee](http://www.chargebee.com/) is a SAAS that makes subscription billing easy to handle. They also provide the functionality to plug to multiple gateways in the backend.

Note: You will require the [requests](http://docs.python-requests.org/en/latest/index.html) package to get Chargebee to work.

Settings attributes required (optional if you are passing them while initializing the gateway) for this integration are:

- SITE: The name of the Chargebee app (or site as they refer). The URL is generally of the form ["https://](https:/){site}.chargebee.com/".
- API\_KEY: This key is provided in your settings dashboard.

Settings attributes:

```
MERCHANT_TEST_MODE = True # Toggle for live
MERCHANT SETTINGS = {
    "chargebee": {
        "SITE": "some-test",
        "API_KEY": "???",
    }
    ...
}
```
### Example:

Simple usage:

```
>>> chargebee = get_gateway("chargebee")
>>> credit_card = CreditCard(first_name="Test", last_name="User",
                             month=10, year=2011,
                             number="4111111111111111",
                             verification_value="100")
# Bill the user for 10 USD per month based on a plan called 'monthly'
# The 'recurring' method on the gateway is a mirror to the 'store' method
>>> resp = chargebee.store(credit_card, options = {"plan_id": "monthly"})
>>> resp["response"]["customer"]["subscription"]["id"]
...
# Cancel the existing subscription
>>> response = chargebee.unstore(resp["response"]["customer"]["subscription"]["id"])
>>> response["response"]["subscription"]["status"]
'cancelled'
# Bill the user for 1000 USD
# Technically, Chargebee doesn't have a one shot purchase.
# Create a plan (called 'oneshot' below) that does a recurring
# subscription with an interval of a decade or more
>>> resp = chargebee.purchase(1000, credit_card,
   options = {"plan_id": "oneshot", "description": "Quick Purchase"})
>>> resp["response"]["invoice"]["subscription_id"]
...
# Authorize the card for 100 USD
# Technically, Chargebee doesn't have a one shot authorize.
# Create a plan (called 'oneshot' below) that does a recurring
# subscription with an interval of a decade or more and authorizes
# the card for a large amount
>>> resp = chargebee.authorize(100, credit card,
   options = {"plan_id": "oneshot", "description": "Quick Authorize"})
```

```
# Capture funds (90 USD) from a previously authorized transaction
>>> response = chargebee.capture(90, resp["response"]["subscription"]["id"])
>>> response["status"]
'SUCCESS'
# Void an authorized transaction
>>> resp = chargebee.void(resp["response"]["invoice"]["subscription_id"])
>>> resp["status"]
'SUCCESS'
```
**eWay Gateway** The eWay gateway implements the [eWay Hosted Payment API.](http://www.eway.com.au/Developer/eway-api/hosted-payment-solution.aspx)

Note: Since the eWay payment gateway uses [SOAP,](http://en.wikipedia.org/wiki/SOAP) the API has been implemented using the [suds](https://fedorahosted.org/suds/) SOAP library for python. You'll require it to be able to use this gateway.

### Usage

• Add the following attributes to your *settings.py*:

```
MERCHANT TEST MODE = True
MERCHANT_SETTINGS = {
    "eway": {
       "CUSTOMER_ID": "???",
       "USERNAME": "???",
       "PASSWORD": "???",
    }
}
```
• Use the gateway instance:

```
>>> g1 = get_gateway("eway")
>>>
>>> cc = CreditCard(first_name= "Test",
... last_name = "User",
... month=10, year=2011,
... number="4222222222222",
... verification_value="100")
>>>
\Rightarrow response1 = g1.purchase(100, cc, options = {...})
>>> response1
{"status": "SUCCESS", "response": <instance>}
```
[Paylane](https://paylane.com/) Gateway Paylane is a payment processor focussed mainly in Europe.

Note: You will require [suds](https://fedorahosted.org/suds) python package to work with the the SOAP interface.

Settings attributes required for this gateway are:

- USERNAME: The username provided by Paylane while signing up for an account.
- PASSWORD: The password you set from the merchant admin panel. Not to be confused with the merchant login password.
- WSDL (optional): The location of the WSDL file. Defaults to [https://direct.paylane.com/wsdl/production/Direct.wsdl.](https://direct.paylane.com/wsdl/production/Direct.wsdl)

• SUDS CACHE DIR (optional): The location of the suds cache files. Defaults to /tmp/suds.

Settings attributes:

```
MERCHANT_TEST_MODE = True # Toggle for live
MERCHANT_SETTINGS = {
    "paylane": {
        "USERNAME": "???",
        "PASSWORD": "???",
    }
    ...
}
```
### Example:

Simple usage:

```
>>> paylane = get_gateway("paylane")
>>> credit_card = CreditCard(first_name="Test", last_name="User",
                             month=10, year=2012,
                             number="4242424242424242",
                             verification_value="100")
# Bill the user for 1000 USD
>>> resp = paylane.purchase(1000, credit_card)
>>> resp["status"]
SUCCESS
# Authorize the card for 1000 USD
>>> resp = paylane.authorize(1000, credit_card)
# Capture funds (900 USD) from a previously authorized transaction
>>> response = paylane.capture(900, resp["response"].id)
>>> response["status"]
SUCCESS
# A recurring plan charge
>>> options = {"plan_id": "gold"}
>>> resp = paylane.recurring(credit_card, options = options)
>>> resp["status"]
SUCCESS
```
### PayPal Gateway

Note: This gateway is a wrapper to the [django-paypal](http://github.com/dcramer/django-paypal/) package. Please download it to be able to use the gateway.

The PayPal gateway is an implementation of the [PayPal Website Payments Pro](https://merchant.paypal.com/cgi-bin/marketingweb?cmd=_render-content&content_ID=merchant/wp_pro) product.

#### Usage

- Setup a PayPal Website Payments Pro account and obtain the API details.
- Add *paypal.standard* and *paypal.pro* (apps from [django-paypal\)](http://github.com/dcramer/django-paypal/) to the *INSTALLED\_APPS* in your *settings.py*.
- Also add the following attributes to your *settings.py*:

```
MERCHANT TEST MODE = True # Toggle for live transactions
MERCHANT_SETTINGS = {
    "pay_pal": {
```

```
"WPP_USER" : "???",
        "WPP_PASSWORD" : "???",
        "WPP_SIGNATURE" : "???"
    }
}
# Since merchant relies on django-paypal
# you have to additionally provide the
# below attributes
PAYPAL_TEST = MERCHANT_TEST_MODE
PAYPAL_WPP_USER = MERCHANT_SETTINGS["pay_pal"]["WPP_USER"]
PAYPAL_WPP_PASSWORD = MERCHANT_SETTINGS["pay_pal"]["WPP_PASSWORD"]
PAYPAL_WPP_SIGNATURE = MERCHANT_SETTINGS["pay_pal"]["WPP_SIGNATURE"]
```
- Run *python manage.py syncdb* to get the response tables.
- Use the gateway instance:

```
>>> g1 = get_gateway("pay_pal")
>>>
>>> cc = CreditCard(first_name= "Test",
                ... last_name = "User",
... month=10, year=2011,
... number="4222222222222",
... verification value="100")
>>>
>>> response1 = g1.purchase(100, cc, options = {"request": request, ...})
>>> response1
{"status": "SUCCESS", "response": <PayPalNVP object>}
```
Note: The PayPal gateway expects you pass the *request* object as a part of the *options* dictionary because the client's IP address may be used for fraud detection.

**[Stripe Payments](https://stripe.com/)** [Stripe](http://pypi.python.org/pypi/stripe/) Payments is a gateway provided by Stripe to services which are willing to take the burden of PCI compliance. This does not involve any redirects and only Server to Server calls happen in the background.

Note: You will require the official [stripe](http://pypi.python.org/pypi/stripe/) python package offered by Stripe for this gateway to work.

Settings attributes required for this integration are:

• API KEY: The merchant api key is provided by Stripe. Can be obtained from the account dashboard.

Settings attributes:

```
MERCHANT_TEST_MODE = True # Toggle for live
MERCHANT_SETTINGS = {
    "stripe": {
        "API_KEY": "???",
        "PUBLISHABLE_KEY": "???", # Used for stripe integration
    }
    ...
}
```
#### Example:

Simple usage:

```
>>> from billing import get_gateway, CreditCard
>>> stripe = get_gateway("stripe")
>>> credit_card = CreditCard(first_name="Test", last_name="User",
                             month=10, year=2012,
                             number="4242424242424242",
                             verification_value="100")
# Bill the user for 1000 USD
>>> resp = stripe.purchase(1000, credit_card)
>>> resp["status"]
SUCCESS
# Authorize the card for 1000 USD
>>> resp = stripe.authorize(1000, credit_card)
# Capture funds (900 USD) from a previously authorized transaction
>>> response = stripe.capture(900, resp["response"].id)
>>> response["status"]
SUCCESS
# Store Customer and Credit Card information in the vault
>>> resp = stripe.store(credit_card)
# Unstore a previously stored credit card from the vault
>>> response = stripe.unstore(resp["response"].id)
>>> response["status"]
SUCCESS
# A recurring plan charge
>>> options = {"plan_id": "gold"}
>>> resp = stripe.recurring(credit_card, options = options)
>>> resp["status"]
SUCCESS
```
WePay Payments [WePay.com](https://www.wepay.com/) is a service that lets you accept payments not just from credit cards but also from bank accounts.

WePay works slightly differently and is a hybrid between a [Gateway](#page-9052-0) and an [Integration](#page-9078-0) but should still be fairly easy to use.

Note: You will require the official [wepay](http://pypi.python.org/pypi/wepay/) python package offered by WePay.

Settings attributes required for this integration are:

- CLIENT\_ID: This attribute refers to the application id that can be obtained from the account dashboard.
- CLIENT\_SECRET: This is the secret for the corresponding CLIENT\_ID.
- ACCOUNT\_ID: Refers to the WePay user account id. If you are accepting payments for yourself, then this attribute is compulsory. If you are accepting payments for other users (say in a marketplace setup), then it is optional in the settings.py file but has to be passed in the options dictionary (with the key account\_id) in the views.
- ACCESS TOKEN: The OAuth2 access token acquired from the user after the installation of the WePay application. If you are accepting payments for yourself, then this attribute is compulsory. If you are accepting payments for other users (say in a marketplace setup), then it is optional in the settings.py file but has to be passed in the options dictionary (with the key token) in the views.

Settings attributes:

```
MERCHANT_TEST_MODE = True # Toggle for live
MERCHANT_SETTINGS = {
    "we_pay": {
        "CLIENT_ID": "???",
        "CLIENT_SECRET": "???",
        "ACCESS_TOKEN": "???",
        "ACCOUNT_ID": "???"
    }
    ...
}
```
### Example:

Simple usage:

```
wp = get_gateway("we_pay")
credit_card = CreditCard(first_name="Test", last_name="User",
                         month=10, year=2012,
                         number="4242424242424242",
                         verification_value="100")
def we_pay_purchase(request):
   # Bill the user for 10 USD
    # Credit card is not required here because the user
    # is redirected to the wepay site for authorization
    resp = wp.purchase(10, None, {"description": "Product Description",
        "type": "GOODS",
        "redirect_uri": "http://example.com/success/redirect/"
    })
    if resp["status"] == "SUCCESS":
        return HttpResponseRedirect(resp["response"]["checkout_uri"])
    ...
# Authorize the card for 1000 USD
def we_pay_authorize(request):
    # Authorize the card, the amount is not required.
    resp = wp^\prime.authorize(None, credit_card, {"customer": {"email": "abc@example.com"|}, "billing_a
    resp["checkout_id"]
    ...
# Capture funds from a previously authorized transaction
def we_pay_capture(request):
    # No ability to partially capture and hence first argument is None
    resp = wp.capture(None, '<authorization_id>')
    ...
# Refund a transaction
def we_pay_refund(request):
    # Refund completely
   resp = wp.credit(None, '<checkout_id>')
    ...
    # Refund partially from a transaction charged $15
    resp = wp.credit(10, '<checkout_id>')
    ...
```

```
# Store Customer and Credit Card information in the vault
def we_pay_store(request)
    resp = wp.store(credit_card, {"customer": {"email": "abc@example.com"}, "billing_address": {
    ...
# A recurring plan for $100/month
def we_pay_recurring(request):
    options = {"period": "monthly", "start_time": "2012-01-01",
               "end_time": "2013-01-01", "auto_recur": "true",
               "redirect_uri": "http://example.com/redirect/success/"}
    resp = wp.recurring(100, None, options = options)
    if resp["status"] == "SUCCESS":
        return HttpResponseRedirect(resp["response"]["preapproval_uri"])
    ...
```
Off-site Processing Off-site processing is the payment mechanism where the customer is redirected to the payment gateways site to complete the transaction and is redirected back to the merchant website on completion.

Since the credit card number and other sensitive details are entered on the payment gateway's site, the merchant website may not comply to [PCI standards.](http://en.wikipedia.org/wiki/Payment_Card_Industry_Data_Security_Standard) This mode of payment is recommended when the merchant website is not in a position to use SSL certificates, not able to guarantee a secure network etc

Off-site processing is generally implemented in merchant through *Integrations* (name derived from [Active Merchant\)](http://activemerchant.org/).

Integration An Integration much like a [Gateway](#page-9052-0) is a Python class. But unlike a Gateway which is used in a view, an Integration renders a form (usually with hidden fields) through a template tag. An integration may also support asynchronous and real-time transaction status handling through callbacks or notifiers like the [PayPal IPN](https://www.paypal.com/ipn)

Here is a reference of the attributes and methods of the Integration class:

### Attributes

- fields: Dictionary of form fields that have to be rendered in the template.
- test\_mode: Signifies if the integration is in a test mode or production. The default value for this is taken from the *MERCHANT\_TEST\_MODE* setting attribute.
- display\_name: A human readable name that is generally used to tag the errors when the integration is not correctly configured.

#### Methods

- init (options={}): The constructor for the Integration. The options dictionary if present overrides the default items of the fields attribute.
- add\_field(key, value): A method to modify the fields attribute.
- add fields(fields): A method to update the fields attribute with the fields dictionary specified.
- service\_url: The URL on the form where the fields data is posted. Overridden by implementations.
- get\_urls: A method that returns the urlpatterns for the notifier/ callback. This method is modified by implementations.
- urls: A property that returns the above method.

Helper Function Very much like [Gateways,](#page-9052-0) Integrations have a method of easily referencing the corresponding integration class through the *get\_integration* helper function.

• get\_integration(integration\_name, \*args, \*\*kwargs): Returns the Integration class for the corresponding *integration\_name*.

Example:

```
>>> from billing import get_integration
>>> get_integration("pay_pal")
<billing.integrations.pay_pal_integration.PayPalIntegration object at 0xa57e12c>
```
[PayPal Website Payments Standard](https://merchant.paypal.com/cgi-bin/marketingweb?cmd=_render-content&content_ID=merchant/wp_standard) PayPal Website Payments Standard (PWS) is an offsite payment processor. This method of payment is implemented in merchant as a wrapper on top of [django-paypal.](https://github.com/dcramer/django-paypal) You need to install the package to be able to use this payment processor.

For a list of the fields and settings attribute expected, please refer to the PWS and django-paypal documentation.

After a transaction, PayPal pings the notification URL and all the data sent is stored in the *PayPalIPN* model instance that can be viewed from the django admin.

Test or Live Mode By default the form renders in test mode with POST against sandbox.paypal.com. Add following to you *settings.py* to put the form into live mode:

```
### Django Merchant
MERCHANT_TEST_MODE = False
PAYPAL_TEST = MERCHANT_TEST_MODE
```
Don't forget to add the settings attributes from django-paypal:

```
INSTALLED_APPS = (
    ...,
    'paypal.standard.pdt',
    ...)
MERCHANT_SETTINGS = {
     ...,
     'pay_pal': {
         "WPP_USER" : '...',
         "WPP_PASSWORD" : '...',
         "WPP_SIGNATURE" : '...',
         "RECEIVER_EMAIL" : '...',
         # Below attribute is optional
         "ENCRYPTED": True
     }
     ...}
PAYPAL_RECEIVER_EMAIL = MERCHANT_SETTINGS['pay_pal']['RECEIVER_EMAIL']
```
Example In urls.py:

```
from billing import get_integration
pay_pal = get_integration("pay_pal")
urlpatterns += patterns('',
  (r'^paypal-ipn-handler/', include(pay_pal.urls)),
)
```
In views.py:

```
>>> from billing import get_integration
>>> pay_pal = get_integration("pay_pal")
>>> pay_pal.add_fields({
... "business": "paypalemail@somedomain.com",
... "item_name": "Test Item",
... "invoice": "UID",
... "notify_url": "http://example.com/paypal-ipn-handler/",
... "return_url": "http://example.com/paypal/",
... "cancel_return": "http://example.com/paypal/unsuccessful/",
... "amount": 100})
>>> return render_to_response("some_template.html",
... {"obj": pay_pal},
... context_instance=RequestContext(request))
```
You can also implement a shopping cart by adding multiple items with keys like item name 1, amount 1 etc, for e.g:

```
>>> pay_pal.add_fields({
... "business": "paypalemail@somedomain.com",
... "item_name_1": "Test Item 1",
... "amount_1": "10",
... "item_name_2": "Test Item 2",
... "amount_2": "20",
... "invoice": "UID",
... "notify_url": "http://example.com/paypal-ipn-handler/",
... "return_url": "http://example.com/paypal/",
... "cancel_return": "http://example.com/paypal/unsuccessful/",
... })
```
In some\_template.html:

```
{% load render_integration from billing_tags %}
{% render_integration obj %}
```
Template renders to something like below:

```
<form action="https://www.sandbox.paypal.com/cgi-bin/webscr" method="post">
 <input type="hidden" name="business" value="paypalemail@somedomain.com" id="id_business" />
 <input type="hidden" name="amount" value="100" id="id_amount" />
 <input type="hidden" name="item_name" value="Test Item" id="id_item_name" />
 <input type="hidden" name="notify_url" value="http://example.com/paypal-ipn-handler/" | id="id_notify
 <input type="hidden" name="cancel_return" value="http://example.com/paypal/unsuccessful" id="id_cancel_return" />
 <input type="hidden" name="return" value="http://example.com/paypal/" id="id_return_url" />
 <input type="hidden" name="invoice" value="UID" id="id_invoice" />
 <input type="hidden" name="cmd" value="_xclick" id="id_cmd" />
 <input type="hidden" name="charset" value="utf-8" id="id_charset" />
 <input type="hidden" name="currency_code" value="USD" id="id_currency_code" />
 <input type="hidden" name="no_shipping" value="1" id="id_no_shipping" />
 <input type="image" src="https://www.sandbox.paypal.com/en_US/i/btn/btn_buynowCC_LG.gif" border="0"
</form>
```
WorldPay [WorldPay,](http://www.rbsworldpay.com/) provides a hosted payments page for offsite transactions for merchants who cannot guarantee PCI compliance. The documentation for the service is available [here.](http://rbsworldpay.com/support/bg/index.php?page=development&sub=integration&c=UK)

After a transaction, WorldPay pings the notification URL and all the data sent is stored in the *RBSResponse* model instance that can be viewed from the django admin.

The settings attribute required for this integration are:

• MD5 SECRET KEY: The MD5 secret key chosen by the user while signing up for the WorldPay Hosted Payments Service.

Settings Attributes:

```
MERCHANT_TEST_MODE = True # Toggle for live
MERCHANT_SETTINGS = {
    "world_pay": {
        "MD5_SECRET_KEY": "???"
    }
    ...
}
```
#### Example In urls.py:

```
world_pay = get_integration("world_pay")
urlpatterns += patterns('',
  (r'^world_pay/', include(world_pay.urls)),
  # You'll have to register /world_pay/rbs-notify-handler/ in the
  # WorldPay admin dashboard for the notification URL
)
```
In views.py:

```
>>> from billing import get_integration
>>> world_pay = get_integration("world_pay")
>>> world_pay.add_fields({
... "instId": "WP_ID",
... "cartId": "TEST123",
... "amount": 100,
... "currency": "USD",
... "desc": "Test Item",
... })
>>> return render_to_response("some_template.html",
                           ... {"obj": world_pay},
... context_instance=RequestContext(request))
```
In some\_template.html:

```
{% load render_integration from billing_tags %}
{% render_integration obj %}
```
Template renders to something like below:

```
<form method='post' action='https://select-test.wp3.rbsworldpay.com/wcc/purchase'>
 <input type="hidden" name="futurePayType" id="id_futurePayType" />
 <input type="hidden" name="intervalUnit" id="id_intervalUnit" />
 <input type="hidden" name="intervalMult" id="id_intervalMult" />
 <input type="hidden" name="option" id="id_option" />
 <input type="hidden" name="noOfPayments" id="id_noOfPayments" />
 <input type="hidden" name="normalAmount" id="id_normalAmount" />
 <input type="hidden" name="startDelayUnit" id="id_startDelayUnit" />
 <input type="hidden" name="startDelayMult" id="id_startDelayMult" />
 <input type="hidden" name="instId" value="WP_ID" id="id_instId" />
 <input type="hidden" name="cartId" value="TEST123" id="id_cartId" />
 <input type="hidden" name="amount" value="100" id="id_amount" />
 <input type="hidden" name="currency" value="USD" id="id_currency" />
 <input type="hidden" name="desc" value="Test Item" id="id_desc" />
 <input type="hidden" name="testMode" value="100" id="id_testMode" />
```

```
\leinput type="hidden" name="signatureFields" value="instId:amount:cartId" id="id signatureFields" /:
 <input type="hidden" name="signature" value="6c165d7abea54bf6c1ce19af60359a59" id="id_signature" />
 <input type='submit' value='Pay through WorldPay'/>
</form>
```
Amazon Flexible Payment Service [Amazon FPS,](http://aws.amazon.com/fps/) is a service that allows for building very flexible payment systems. The service can be classified as a part Gateway and part Integration (offsite processor). This is because the customer is redirected to the Amazon site where he authorizes the payment and after this the customer is redirected back to the merchant site with a token that is used by the merchant to transact with the customer. In plain offsite processors, the authorization and transaction take place in one shot almost simultaneously.

Since the service isn't conventional (though very flexible), implementing FPS in merchant takes a couple of steps more.

The documentation for the service is available at [Amazon FPS Docs.](http://aws.amazon.com/documentation/fps/)

Note: This integration has a dependency on boto, a popular AWS library for python.

Settings attributes required for this integration are:

- AWS\_ACCESS\_KEY: The Amazon AWS access key available from the user's AWS dashboard.
- AWS\_SECRET\_ACCESS\_KEY: The Amazon AWS secret access key also available from the user's dashboard. Shouldn't be distributed to anyone.

Settings attributes:

```
MERCHANT_TEST_MODE = True
MERCHANT_SETTINGS = {
    "amazon_fps": {
        "AWS_ACCESS_KEY": "???",
        "AWS_SECRET_ACCESS_KEY": "???"
    }
}
```
Here are the methods and attributes implemented on the AmazonFpsIntegration class:

- $\text{init}$  (options = {}): The constructor takes a dictionary of options that are used to initialize the underlying FPSConnection that is bundled with boto.
- service\_url: A property that returns the API Endpoint depending on whether the the integration is in test\_mode or not.
- link\_url: A property that returns the link which redirects the customer to the Amazon Payments site to authorize the transaction.
- purchase (amount, options={}): The method that charges a customer right away for the amount amount after receiving a successful token from Amazon. The options dictionary is generated from the return\_url on successful redirect from the Amazon payments page. This method returns a dictionary with two items, status representing the status and response representing the response as described by boto.fps.response.FPSResponse.
- authorize(amount, options={}): Similar to the purchase method except that it reserves the payment and doesn't not charge until a capture (settle) is not called. The response is the same as that of purchase.
- capture (amount, options={}): Captures funds from an authorized transaction. The response is the same as the above two methods.
- credit (amount, options={}): Refunds a part of full amount of the transaction.
- void(identification, options={}): Cancel/Null an authorized transaction.
- fps\_ipn\_handler: A method that handles the asynchronous HTTP POST request from the Amazon IPN and saves into the AmazonFPSResponse model.
- fps\_return\_url: This method verifies the source of the return URL from Amazon and directs to the transaction.
- transaction: This is the main method that charges/authorizes funds from the customer. This method has to be subclassed to implement the logic for the transaction on return from the Amazon Payments page.

Example In any app that is present in the settings. INSTALLED APPS, subclass the AmazonFpsIntegration and implement the transaction method. The file should be available under <app>/integrations/<integration\_name>\_integration.py:

```
class FpsIntegration(AmazonFpsIntegration):
    # The class name is based on the filename.
    # So if the files exists in <app>/integrations/fps_integration.py
    # then the class name should be FpsIntegration
   def transaction(self, request):
       # Logic to decide if the user should
        # be charged immediately or funds
        # authorized and then redirect the user
        # Below is an example:
       resp = self.purchase(10, \{... \})if resp["status"] == "Success":
           return HttpResponseRedirect("/success/")
       return HttpResponseRedirect("/failure/")
```
In urls.py:

```
from billing import get_integration
amazon_fps = get_integration("fps")
urlpatterns += patterns('',
  (r'^amazon_fps/', include(amazon_fps.urls)),
  # You'll have to register /amazon_fps/fps-notify-handler/ in the
  # Amazon FPS admin dashboard for the notification URL
)
```
In views.py:

```
from billing import get_integration
def productPage(request):
  amazon_fps = get_integration("fps")
  url_scheme = "http"
  if request.is_secure():
      url_scheme = "https"
   domain = RequestSite(request).domain
   fields = {"transactionAmount": "100",
             "pipelineName": "SingleUse",
             "paymentReason": "Merchant Test",
             "paymentPage": request.build absolute uri(),
             # Send the correct url where the redirect should happen
             "returnURL": "%s://%s%s" % (url_scheme,
                                         domain,
                                         reverse("fps_return_url")),
            }
    # You might want to save the fields["callerReference"] that
    # is auto-generated in the db or session to uniquely identify
```

```
# this user (or use the user id as the callerReference) because
# amazon passes this callerReference back in the return URL.
amazon_fps.add_fields(fields)
return render_to_response("some_template.html",
                          {"fps": amazon_fps},
                          context_instance=RequestContext(request))
```
In some\_template.html:

```
{% load render_integration from billing_tags %}
{% render_integration fps %}
```
The above template renders the following code:

```
<p><a href="https://authorize.payments-sandbox.amazon.com/cobranded-ui/actions/start?callerKey=AKIAI
```
[Braintree Payments Transparent Redirect](http://www.braintreepayments.com/gateway/api) Braintree Payments Transparent Redirect is a service offered by [Brain](http://www.braintreepayments.com/)[tree Payments](http://www.braintreepayments.com/) to reduce the complexity of PCI compliance.

Note: This integration makes use of the official [braintree](http://pypi.python.org/pypi/braintree/) python package offered by Braintree Payments. Please install it before you use this integration.

Refer to the [Braintree Payments Server to Server](#page-9064-0) Gateway for the settings attributes.

Here are the methods and attributes implemented on the BraintreePaymentsIntegration class:

- \_init\_(self, options=None): The constructor method that configures the Braintree environment setting it either to production or sandbox mode based on the value of settings. MERCHANT\_TEST\_MODE.
- service\_url(self): A property that provides the URL to which the Transparent Redirect form is submitted.
- get\_urls(self): The method sets the url to which Braintree redirects after the form submission is successful. This method is generally mapped directly in the urls.py.

```
from billing import get_integration
braintree = get_integration("braintree_payments")
urlpatterns += patterns('',
   (r'^braintree/', include(braintree.urls)),
)
```
- braintree\_notify\_handler(self, request): The view method that handles the confirmation of the transaction after successful redirection from Braintree.
- braintree\_success\_handler(self, request, response): If the transaction is successful, the braintree\_notify\_handler calls the braintree\_success\_handler which renders the billing/braintree success.html with the response object. The response object is a standard braintree result described [here.](http://www.braintreepayments.com/docs/python/transactions/result_handling)
- braintree\_failure\_handler(self, request, response): If the transaction fails, the braintree\_notify\_handler calls the braintree\_failure\_handler which renders the billing/braintree\_error.html with the response which is a standar braintree error object.
- generate tr data(self): The method that calculates the tr data to prevent a form from being tampered post-submission.

• generate form(self): The method that generates and returns the form (present in billing.forms.braintree\_payments\_form) and populates the initial data with the self.fields (added through either the add fields or add field methods) and tr\_data.

#### Example:

In the views.py:

```
braintree_obj = get_integration("braintree_payments")
# Standard braintree fields
fields = {"transaction": {
            "order_id": "some_unique_id",
            "type": "sale",
            "options": {
                "submit_for_settlement": True
              },
            },
            "site": "%s://%s" %("https" if request.is_secure() else "http",
                                RequestSite(request).domain)
         }
braintree_obj.add_fields(fields)
return render_to_response("some_template.html",
                          {"bp": braintree_obj},
                          context_instance=RequestContext(request))
```
In the urls.py:

```
braintree_obj = get_integration("braintree_payments")
urlpatterns += patterns('',
   (r'^braintree/', include(braintree.urls)),
)
```
In the template:

```
{% load render_integration from billing_tags %}
{% render_integration bp %}
```
Stripe Payment Integration *[Stripe Payment Integration](#page-9092-0)* is a service offered by [Stripe Payment](https://stripe.com) to reduce the complexity of PCI compliance.

Note: This integration makes use of the official [stripe](http://pypi.python.org/pypi/stripe/) python package offered by Stripe Payments. Please install it before you use this integration.

Refer to the [Stripe Payments](#page-9074-0) Gateway for the settings attributes.

Here are the methods and attributes implemented on the StripeIntegration class:

- \_init\_(self, options=None): The constructor method that configures the stripe setting
- get urls (self): The method sets the url to which the token is sent after the it is obtained from Stripe. This method is generally mapped directly in the  $urls.py$ .

```
from billing import get_integration
```

```
stripe_obj = get_integration("stripe")
```

```
urlpatterns += patterns('',
```

```
(r'^stripe/', include(stripe_obj.urls)),
)
```
- transaction(self, request): The method that receives the Stripe Token after successfully validating with the Stripe servers. Needs to be subclassed to include the token transaction logic.
- generate\_form(self): The method that generates and returns the form (present in billing.forms.stripe\_form)

#### Example:

In <some\_app>/integrations/stripe\_example\_integration.py:

```
from billing.integrations.stripe_integration import StripeIntegration
class StripeExampleIntegration(StripeIntegration):
   def transaction(self, request):
        # The token is received in the POST request
        resp = self.gateway.purchase(100, request.POST["stripeToken"])
        if resp["status"] == "SUCCESS":
            # Redirect if the transaction is successful
            ...
        else:
            # Transaction failed
            ...
```
In the views.py:

```
stripe_obj = get_integration("stripe_example")
return render_to_response("some_template.html",
                        {"stripe_obj": stripe_obj},
                         context_instance=RequestContext(request))
```
In the urls.py:

```
stripe_obj = get_integration("stripe_example")
urlpatterns += patterns('',
   (r'^stripe/', include(stripe_obj.urls)),
)
```
In the template:

```
{% load render_integration from billing_tags %}
{% render_integration stripe_obj %}
```
eWAY Payment Integration The eWAY integration functionality interfaces with eWAY's Merchant Hosted Payments facility. Their service makes it extremely easy to be PCI-DSS compliant by allowing you to never receive customer credit card information.

Note: This integration requires the [suds](https://fedorahosted.org/suds/) package. Please install it before you use this integration.

The basic data flow is as follows:

- 1. Request an *access code* from eWAY.
- 2. Create an HTML form with the *access code* and user credit card fields.
- 3. Encourage the user to submit the form to eWAY and they'll be redirected back to your site.

4. Use the *access code* to ask eWAY if the transaction was successful.

You must add the following to project's settings:

```
MERCHANT_SETTINGS = {
    "eway": {
        "CUSTOMER_ID": "???",
        "USERNAME": "???",
        "PASSWORD": "???",
    }
}
```
The integration class is used to request an *access code* and also to check its success after the redirect:

```
class EwayIntegration(access_code=None)
```
Creates an integration object for use with eWAY.

*access\_code* is optional, but must be configured prior to using [check\\_transaction\(\)](#page-9096-0).

```
request_access_code(payment, redirect_url, customer=None, billing_country=None,
                      ip_address=None)
```
Requests an *access code* from eWAY to use with a transaction.

**Parameters** 

- **payment** (*dict*) Information about the payment
- **redirect\_url** (*unicode*) URL to redirect the user to after payment
- **customer** (*dict*) Customer related information
- **billing\_country** (*unicode alpha-2 country code (as per ISO 3166)*) Customer's billing country
- **ip\_address** (*unicode*) Customer's IP address

Returns (access\_code, customer)

The integration is automatically updated with the returned access code.

Supported keys in customer:

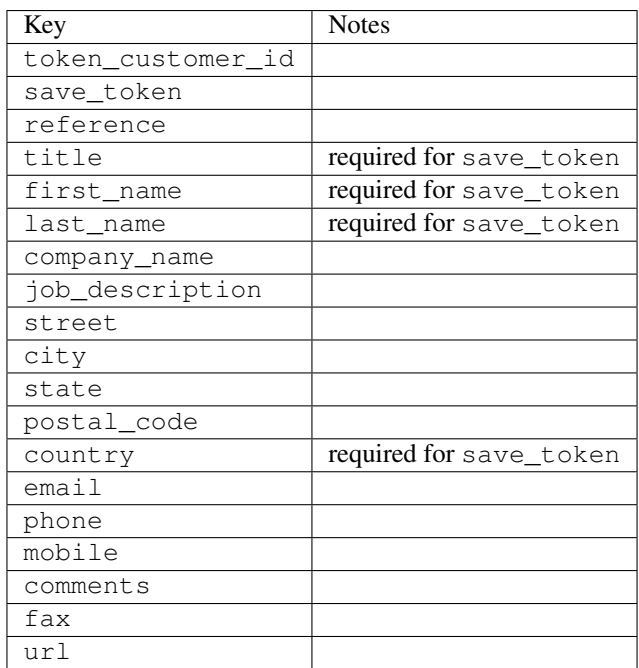

Supported keys in payment:

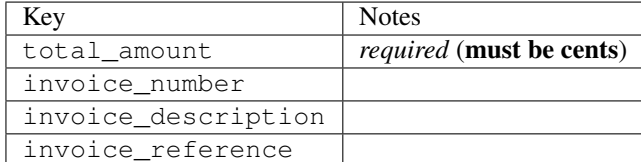

To add extra security, it's a good idea to specify ip\_address. The value is given to eWAY to allow them to ensure that the POST request they receive comes from the given address. E.g.:

```
def payment(request):
    integration = get_integration("eway_au")
    access_code, customer = integration.request_access_code(..., ip_address=request.META["REMOTE
    # ...
```
## Returned value

The returned value is a tuple (access\_code, customer). access\_code is the access code granted by eWAY that must be included in the HTML form, and is used to request transaction status after the redirect.

customer is a dict containing information about the customer. This is particularly useful if you make use of save\_token and token\_customer\_id to save customer details on eWAY's servers. Keys in the dict are:

```
•token_customer_id
•save_token
•reference
•title
•first_name
•last_name
•company_name
•job_description
•street
•city
•state
•postal_code
•country – e.g. au
•email
•phone
•mobile
•comments
•fax
•url
•card_number – e.g. 444433XXXXXX1111
•card_name
•card_expiry_month
```
•card\_expiry\_year

#### **check\_transaction**()

Check with eWAY what happened with a transaction.

This method requires access\_code has been configured.

#### Returns dict

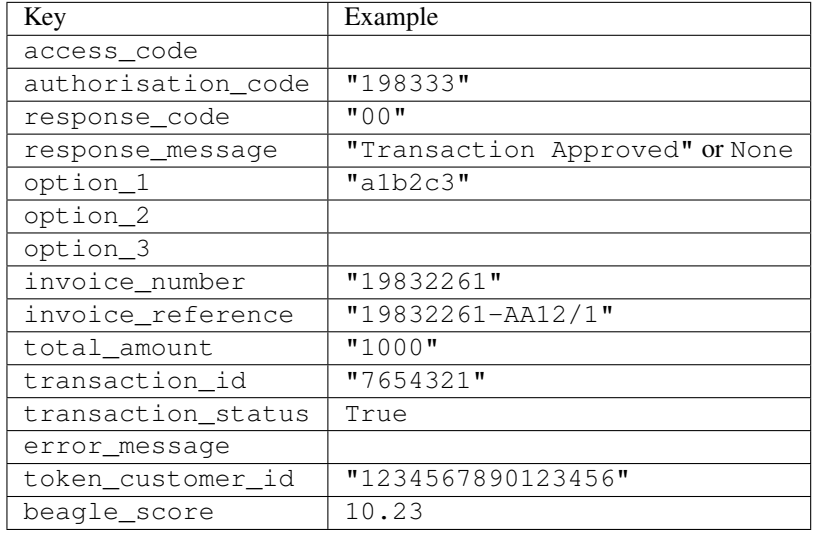

### Example:

```
# views.py
from billing import get_integration
from django.shortcuts import get_object_or_404
def payment(request, cart_pk):
    # Pretend some 'Order' model exists with a 'total_price' in dollars
   order = get_object_or_404(Order, pk=cart_pk)
   integration = get_integration("eway_au")
   access_code, customer = integration.request_access_code(
       customer={"first_name": "Bradley", "last_name": "Ayers"},
       payment={"total_amount": order.total_price * 100},
        return_url=reverse(payment_done))
    request.session["eway_access_code"] = integration.access_code
    return render(request, "payment.html", {"integration": integration})
def payment_done(request, cart_pk):
   order = get_object_or_404(Order, pk=cart_pk)
   access_code = request.session["access_code"]
   integration = get_integration("eway_au", access_code=access_code)
   # Retrieve transaction status from eWAY
   status = integration.check_transaction()
   if status["response_code"] in ("00", "08", "11"):
       order.is_paid = True
       order.save()
        template = "receipt.html"
    else:
       template = "payment_failed.html"
```
**return** render(request, template, {"status": status})

In order for eWAY to process the transaction, the user must submit the payment HTML form directly to eWAY. The helper tag  $\{\,$  % eway  $\,$  % } makes this trivial:

```
{% load render_integration from billing_tags %}
{% render_integration integration %}
```
For a more configurable form, use the following pattern:

```
<form method="post" action="{{ integration.service_url }}">
    {{ integration.generate_form.as_p }}
    <input type="submit"/>
</form>
```
Authorize.Net Direct Post Method [Authorize.Net Direct Post Method](http://developer.authorize.net/api/dpm) is a service offered by [Authorize.Net](http://authorize.net/) to reduce the complexity of PCI compliance.

Here are the following settings attributes that are required:

- LOGIN\_ID: The Login id provided by Authorize.Net. Can be obtained from the dashboard.
- TRANSACTION KEY: The Transaction key is used to sign the generated form with a shared key to validate against form tampering.
- MD5 HASH: This attribute is used to generate a hash that is verified against the hash sent by Authorize.Net to confirm the request's source.

Here are the methods and attributes implemented on the AuthorizeNetDpmIntegration class:

- init (self): The constructor that configures the Authorize.Net Integration environment setting it either to production or sandbox mode based on the value of settings.MERCHANT\_TEST\_MODE.
- **form\_class(self)**: Returns the form class that is used to generate the form. Defaults to billing.forms.authorize\_net\_forms.AuthorizeNetDPMForm.
- generate\_form(self): Renders the form and generates some precomputed field values.
- service\_url(self): Returns the Authorize.net url to be set on the form.
- verify\_response(self, request): Verifies if the relay response originated from Authorize.Net.
- get\_urls(self): The method sets the url to which Authorize.Net sends a relay response, redirects on a success or failure.

```
from billing import get_integration
integration = get\_integration("authorize.net_dpm")urlpatterns += patterns('',
   (r'^authorize_net/', include(integration.urls)),
\lambda
```
- authorize\_net\_notify\_handler(self, request): The view method that handles the verification of the response, firing of the signal and sends out the redirect snippet to Authorize.Net.
- authorize\_net\_success\_handler(self, request): The method that renders the *billing/authorize\_net\_success.html*.
- authorize\_net\_failure\_handler(self, request): The method that renders the *billing/authorize\_net\_failure.html*.

#### Example:

In the views.py:

```
int_obj = get_integration("authorize_net_dpm")
fields = \{ 'x\_amount' : 1,'x_fp_sequence': datetime.datetime.now().strftime('%Y%m%d%H%M%S'),
          'x_fp_timestamp': datetime.datetime.utcnow().strftime('%s'),
          'x_recurring_bill': 'F',
         }
int_obj.add_fields(fields)
return render_to_response("some_template.html",
                           {"adp": int_obj},
                          context_instance=RequestContext(request))
```
In the urls.py:

```
int_obj = get_integration("authorize_net_dpm")
urlpatterns += patterns('',
   (r'^authorize_net/', include(int_obj.urls)),
)
```
In the template:

```
{% load render_integration from billing_tags %}
{% render_integration adp %}
```
Signals The signals emitted by [Merchant](http://github.com/agiliq/merchant) are:

- *transaction was successful(sender, type=..., response=...)*: This signal is dispatched when a payment is successfully transacted. The *sender* is the object which has dispatched the signal. *type* is the kind of transaction. Current choices for type are:
	- *purchase*
	- *authorize*
	- *capture*
	- *credit*
	- *void*
	- *store*
	- *unstore*

*response* is the actual response object that is sent after the success. Please consult the individual gateway docs for the response object.

• *transaction\_was\_unsuccessful(sender, type=..., response=...)*: This signal is dispatched when a payment fails. The *sender* is the object which has dispatched the signal. *type* is the kind of transation. Current choices for type are:

- *purchase*
- *authorize*
- *capture*
- *credit*
- *void*

– *store*

...

– *unstore*

*response* is the actual response object that is sent after the success.

Note: Some gateways are implemented to raise an error on failure. This exception may be passed as the response object. Please consult the docs to confirm.

Writing a new gateway Writing a new gateway for [Merchant](http://github.com/agiliq/merchant) is very easy. Here are the steps to follow to write a new gateway:

• Create a new gateway file under the *billing.gateways* module which should follow this naming convention:

<gateway\_name>\_gateway.py

So for example, PayPal would have *pay\_pal\_gateway.py*. Similarly, Authorize.Net, would have *authorize\_net\_gateway.py*.

• Create a class in this file with the following name:

```
class GatewayNameGateway(Gateway):
```
So for PayPal, it would be *PayPalGateway* and for Authorize.Net, it would be *AuthorizeNetGateway*.

• Implement all or any of following methods in the class:

```
def purchase(self, money, credit_card, options = None):
...
def authorize(self, money, credit_card, options = None):
...
def capture(self, money, authorization, options = None):
...
def void(self, identification, options = None):
...
def credit(self, money, identification, options = None):
...
def recurring(self, money, creditcard, options = None):
...
def store(self, creditcard, options = None):
...
def unstore(self, identification, options = None):
...
```
Customizing Merchant While we make all attempts to cover most of the functionality of the payment processors but may fall short sometimes. There is absolutely no need to worry as the gateway and integration objects are extensible.

[Merchant](https://github.com/agiliq/merchant) looks for gateways and integration objects under every INSTALLED\_APPS in settings.py. So it is possible for you to write your custom or modified objects within your app without having to patch the merchant code. Note: Most of what is written below will also be applicable for gateways and you will have to replace instances of integration with gateway.

Suppose you want to extend the [Braintree Payments Integration,](#page-9090-0) to render a different template on success instead of the default billing/braintree\_success.html.

Here is the process:

- In any of the settings.INSTALLED\_APPS, create an integrations module (in layman's term an integrations directory with an \_\_init\_\_.py file under that directory).
- Create a file in that integrations directory that follows the convention below:

<integration\_name>\_integration.py

Let us name the modified integration as  $\text{modified}$  bp, then the filename would be:

modified\_bp\_integration.py

and the Integration class name in that file as ModifiedBpIntegration.

Note: The naming of the file and class follows a simple rule. The filename is split on underscores and each element of the split sequence is capitalized to obtain the class name.

So in our example, in the modified bp integration.py:

```
class ModifiedBpIntegration(BraintreePaymentsIntegration):
    def braintree_success_handler(self, request, response):
       return render_to_response("my_new_success.html",
                                 {"resp": response},
                                 context_instance=RequestContext(request))
```
• Then use the new integration in your code just as you would for a built-in integration:

**>>>** bp\_obj = get\_integration("modified\_bp")

Contributing to Merchant While there is no requirement for you to contribute your new gateway code or changes back to the [upstream project,](http://github.com/agiliq/merchant) you can play a good samaritan by contributing back to the project and helping scores of people.

Here are the steps to follow to contribute back to [Merchant:](http://github.com/agiliq/merchant)

- Fork the project from it's [github page.](http://github.com/agiliq/merchant)
- Make the changes in your fork.
- File an issue at the [github page](http://github.com/agiliq/merchant) and enclose a pull request.

Note: If you want to include a new gateway, we request you to include a few tests (probably using the current tests as a template).

• Don't forget to add yourself to the *CONTRIBUTORS.txt* file before opening an issue.

#### Changes

### 0.4 (upcoming)

- Added python3 support
- Removed google checkout

## 0.3

- Django 1.7 suport (potentially backwards incompatible changes)
- Updated the example *requirements.txt*

### 0.2

- Unit tests are skipped unless the corresponding gateways are configured
- Bugfix Use settings.AUTH\_USER\_MODEL instead of get\_user\_model
- Demo fill up initial data for all gateways

### 0.1

• Added PIN payments support

### 0.09

• Removed Samurai gateway and integration

### 0.08

- Added bitcoin backend
- Bugfixes to eWay, paypal integration and authorize.net
- Google Checkout shipping, tax rate and private data support
- Changes to Amazon FPS to work with latest boto. Addition of new fields to the FPS response model. A backwards incompatible change
- Made merchant django v1.5 compatible
- Fixes in the chargebee gateway broken by changes in the 'requests' api
- Changes to the example to prevent empty forms from raising a Server Error

### 0.07

- Added Chargebee support
- Added Beanstream gateway

### 0.06

- Added WePay gateway
- Added Authorize.Net Direct Post Method integration

# 0.05

• Added Paylane gateway support.

#### 0.04

- Backwards incompatible version.
- Changes in the settings attributes. Now there is a single attribute for storing the configuration of all gateways and integrations. Check the docs for details.
- Changed the usage of the template tags. Refer the docs for details.
- Added a display\_name to the integration object. Shouldn't affect users.

## 0.03

• Added support for Stripe and Samurai gateways and integrations.

#### 0.02

• Added a setup.py and uploaded the package to pypi

### 0.01

- Initial commit.
- [Overview](#page-9042-0)
- [Install Merchant](#page-9046-0)
- [Credit Card](#page-9048-0)
- [Gateways](#page-9052-0)
	- [On-site Processing](#page-9056-0)
		- \* [Authorize.Net](#page-9058-0)
		- \* [Braintree Payments Server to Server](#page-9064-0)
		- \* [eWay](#page-9068-0)
		- \* [PayPal](#page-9072-0)
		- \* [Stripe Payments](#page-9074-0)
		- \* [Paylane](#page-9070-0)
		- \* [WePay](#page-9076-0)
		- \* [Beanstream](#page-9060-0)
		- \* [Chargebee](#page-9066-0)
		- \* [Bitcoin](#page-9062-0)
		- \* Global Iris
	- [Off-site Processing](#page-9078-0)
		- \* [PayPal](#page-9080-0)
		- \* Google Checkout
- \* [RBS WorldPay](#page-9084-0)
- \* [Amazon FPS](#page-9086-0)
- \* [Braintree Payments Transparent Redirect](#page-9090-0)
- \* [Stripe](#page-9092-0)
- \* [eWAY](#page-9094-0)
- \* [Authorize.Net Direct Post Method](#page-9098-0)
- \* Global Iris RealMPI
- [Signals](#page-9100-0)
- [Writing your own gateway](#page-9102-0)
- [Customizing the inbuilt Gateway/Integrations](#page-9104-0)
- [Contributing to Merchant](#page-9106-0)
- [Changelist](#page-9108-0)

## Indices and tables

- genindex
- modindex
- search

Merchant: Pluggable and Unified API for Payment Processors [Merchant,](http://github.com/agiliq/merchant) is a [django](http://www.djangoproject.com/) app that offers a uniform api and pluggable interface to interact with a variety of payment processors. It is heavily inspired from Ruby's [Active-](http://activemerchant.org/)[Merchant.](http://activemerchant.org/)

#### Overview Simple how to:

```
# settings.py
# Authorize.Net settings
AUTHORIZE_LOGIN_ID = "..."
AUTHORIZE_TRANSACTION_KEY = "..."
# PayPal settings
PAYPAL_TEST = True
PAYPAL_WPP_USER = "..."
PAYPAL_WPP_PASSWORD = "..."
PAYPAL_WPP_SIGNATURE = "..."
# views.py or wherever you want to use it
>>> g1 = get_gateway("authorize_net")
>>>
>>> cc = CreditCard(first_name= "Test",
... last_name = "User,
... month=10, year=2011,
... number="4222222222222",
... verification_value="100")
>>>
>>> response1 = g1.purchase(100, cc, options = {...})>>> response1
{"status": "SUCCESS", "response": <AuthorizeNetAIMResponse object>}
```

```
>>>
>>> g2 = get_gateway("pay_pal")
>>>
>>> response2 = q2.purchase(100, cc, options = {\dots})
>>> response2
{"status": "SUCCESS", "response": <PayPalNVP object>}
```
Installing Merchant You can use any of the following methods to install merchant.

• The recommended way is to install from [PyPi:](http://pypi.python.org/pypi/django-merchant)

pip install django-merchant

• If you are feeling adventurous, you might want to run the code off the git repository:

pip install -e git+git://github.com/agiliq/merchant.git#egg=django-merchant

### Post-installation

- Install the dependencies for the gateways as prescribed in the individual gateway doc.
- Reference the billing app in your settings INSTALLED\_APPS.
- Run python manage.py syncdb to create the new required database tables

Configuration To configure a gateway/integration add the corresponding key to MERCHANT\_SETTINGS. Take a look at local.py-dist for reference.

**Running the Test Suite** By default, the test suite is configured to run tests for all the gateways and integrations which are configured:

python manage.py test billing

Tests for gateways and integrations which are not configured will be skipped.

If you are planning to integrate your app with a specific gateway/integration then you might wish to run only that apps test suite. For example, to run the Google Checkout Integration test case:

python manage.py test billing.GoogleCheckoutTestCase

Credit Card The *CreditCard* class is a helper class with some useful methods mainly for validation. This class is available in *billing.utils.credit\_card*.

#### Attribute Reference

- *regexp*: The compiled regular expression that matches all card numbers for the card issuing authority. For the *CreditCard* class, this is *None*. It is overridden by subclasses.
- *card\_type*: Points to a one of *CreditCard*'s subclasses. This attribute is set by the *validate\_card* method of the selected gateway.
- *card\_name*: Card issuing authority name. Generally not required, but some gateways expect the user to figure out the credit card type to send with the requests.

#### Method Reference

- *\_\_init\_\_*: This method expects 6 keyword arguments. They are
	- *first\_name*: The first name of the credit card holder.
	- *last\_name*: The last name of the credit card holder.
	- *cardholders\_name*: The full name of the credit card holder, as an alternative to supplying *first\_name* and *last\_name*.
	- *month*: The expiration month of the credit card as an integer. Required
	- *year*: The expiration year of the credit card as an integer. Required
	- *number*: The credit card number (generally 16 digits). Required
	- *verification\_value*: The card security code (CVV2). Required
- *is\_luhn\_valid*: Checks the validity of the credit card number by using the *Luhn's algorithm* and returns a boolean. This method takes no arguments.
- *is expired*: Checks if the expiration date of the card is beyond today and returns a boolean. This method takes no arguments.
- *valid\_essential\_attributes*: Verifies if all the 6 arguments provided to the *\_\_init\_\_* method are filled and returns a boolean.
- *is\_valid*: Checks the validity of the card by calling the *is\_luhn\_valid*, *is\_expired* and *valid\_essential\_attributes* method and returns a boolean. This method takes no arguments.
- *expire\_date*: Returns the card expiry date in the "MM-YYYY" format. This is also available as a property.
- *name*: Returns the full name of the credit card holder by concatenating the *first\_name* and *last\_name*. This is also available as a property.

Subclasses Normally you do not use the subclasses directly. Instead, you use *CreditCard*, and call gateway.validate\_card() which will add a *card\_type* attribute which is the subclass.

The various credit cards and debit cards supported by [Merchant](http://github.com/agiliq/merchant) are:

## Credit Cards

- *Visa*
	- $-$  card name  $=$  "Visa"
	- $-$  regexp = re.compile('^4d{12}(d{3})?\$')
- *MasterCard*
	- card\_name = "MasterCard"
	- $-$  regexp = re.compile( $\sqrt{(5[1-5]d{4}1677189)d{10}^{\circ}}$ )
- *Discover*
	- card\_name = "Discover"
	- $-$  regexp = re.compile( $^{(6011|65d}{2})d{12}\$ )
- *AmericanExpress*
	- card\_name = "Amex"
	- $-$  regexp = re.compile(' $\sqrt{3}[47]d\{13\}\$ ')

```
• DinersClub
```
- card\_name = "DinersClub"
- $-$  regexp = re.compile('^3(0[0-5]|[68]d)d{11}\$')
- *JCB*
	- $-$  card name  $=$  "JCB"
	- regexp = re.compile('^35(28|29|[3-8]d)d{12}\$')

# Debit Cards

- *Switch*
	- card\_name = "Switch"
	- $-$  regexp = re.compile('^6759d{12}(d{2,3})?\$')
- *Solo*
	- card\_name = "Solo"
	- $-$  regexp = re.compile(' $6767d$ {12}(d{2,3})?\$')
- *Dankort*
	- card\_name = "Dankort"
	- $-$  regexp = re.compile(' $\sim$ 5019d{12}\$')
- *Maestro*
	- $-$  card name  $=$  "Maestro"
	- $-$  regexp = re.compile( $\sqrt{(5[06-8][6d)d\{10,17\}\$)}$ )
- *Forbrugsforeningen*
	- card\_name = "Forbrugsforeningen"
	- $-$  regexp = re.compile(' $\sim$ 600722d{10}\$')
- *Laser*
	- card\_name = "Laser"
	- $-$  regexp = re.compile(' $(6304|6706|6771|6709)d{8}(d{4}|d{6,7})$ ?\$')

## **Helpers**

- all\_credit\_cards = [Visa, MasterCard, Discover, AmericanExpress, DinersClub, JCB]
- all debit cards = [Switch, Solo, Dankort, Maestro, Forbrugsforeningen, Laser]
- all\_cards = all\_credit\_cards + all\_debit\_cards

Gateways Gateways are the payment processors implemented in [Merchant.](http://github.com/agiliq/merchant) This is implemented as a class so that it is easy to extend and create as many gateways as possible.

The base gateway class is *billing.gateway.Gateway* which has the following methods and attributes.

### Attribute Reference

- test\_mode: This boolean attribute signifies if the gateway is in the test mode. By default, it looks up this value from the *MERCHANT\_TEST\_MODE* attribute from the settings file. If the *MERCHANT\_TEST\_MODE* attribute is not found in the settings file, the default value is *True* indicating that the gateway is in the test mode. So do not forget to either set the attribute to *True* in the subclass or through the settings file.
- default currency: This is the currency in which the transactions are settled ie the currency in which the payment gateway sends the invoice, transaction reports etc. This does not prevent the developer from charging a customer in other currencies but the exchange rate conversion has to be manually handled by the developer. This is a string, for example *"USD"* for US Dollar.
- supported\_countries: This is a *list* of supported countries that are handled by the payment gateway. This should contain a list of the country codes as prescribed by the [ISO 3166-alpha 2 standard.](http://en.wikipedia.org/wiki/ISO_3166-1_alpha-2) The *billing.utils.countries* contains a mapping of the country names and ISO codes.
- supported\_cardtypes: This is a *list* of supported card types handled by the payment gateway. This should contain a list of instances of the [CreditCard](#page-9048-0) class.
- homepage\_url: A string pointing to the URL of the payment gateway. This is just a helper attribute that is currently not used.
- display name: A string that contains the name of the payment gateway. Another helper attribute that is currently not used.
- application\_id: An application name or unique identifier for the gateway. Yet another helper attribute not currently used.

### Method Reference

- validate card(credit card): This method validates the supplied card by checking if it is supported by the gateway (through the *supported\_cardtypes* attribute) and calls the *is\_valid* method of the card and returns a boolean. if the card is not supported by the gateway, a *CardNotSupported* exception is raised.
- service\_url: A property that returns the url to which the credit card and other transaction related details are submitted.
- purchase (money, credit card, options  $=$  None): A method that charges the given card (one-time) for the given amount *money* using the *options* provided. Subclasses have to implement this method.
- authorize(money, credit\_card, options = None): A method that authorizes (for a future transaction) the credit card for the amount *money* using the *options* provided. Subclasses have to implement this method.
- capture(money, authorization, options = None): A method that captures funds from a previously authorized transaction using the *options* provided. Subclasses have to implement this method.
- void(identification, options = None): A method that nulls/voids/blanks an authorized transaction identified by *identification* to prevent a subsequent capture. Subclasses have to implement this method.
- credit(money, identification, options = None): A method that refunds a settled transaction with the transacation id *identification* and given *options*. Subclasses must implement this method.
- recurring(money, creditcard, options = None): A method that sets up a recurring transaction (or a subscription). Subclasses must implement this method.
- store(creditcard, options = None): A method that stores the credit card and user profile information on the payment gateway's servers for future reference. Subclasses must implement this method.
- unstore(identification, options = None): A method that reverses the *store* method's results. Subclasses must implement this method.

The *options* dictionary passed to the above methods consists of the following keys:

- order id: A unique order identification code (usually set by the gateway).
- ip: The IP address of the customer making the purchase. This is required by certain gateways like PayPal.
- customer: The name, customer number, or other information that identifies the customer. Optional.
- invoice: The invoice code/number (set by the merchant).
- merchant: The name or description of the merchant offering the product.
- description: A description of the product or transaction.
- email: The email address of the customer. Required by a few gateways.
- currency: Required when using a currency with a gateway that supports multiple currencies. If not specified, the value of the *default\_currency* attribute of the gateway instance is used.
- billing\_address: A dictionary containing the billing address of the customer. Generally required by gateways for address verification (AVS) etc.
- shipping address: A dictionary containing the shipping address of the customer. Required if the merchant requires shipping of products and where billing address is not the same as shipping address.

The address dictionary for *billing\_address* and *shipping\_address* should have the following keys:

- **name**: The full name of the customer.
- company: The company name of the customer. Required by a few gateways.
- **address1**: The primary street address of the customer. Required by many gateways.
- address2: Additional line for the address. Optional.
- city: The city of the customer.
- state: The state of the customer.
- country: The [ISO 3166-alpha 2 standard](http://en.wikipedia.org/wiki/ISO_3166-1_alpha-2) code for the country of the customer.
- zip: The zip or postal code of the customer.
- phone: The phone number of the customer. Optional.

All the above methods return a standard *response* dictionary containing the following keys:

- status: Indicating if the transaction is a "SUCCESS" or a "FAILURE"
- response: The response object for the transaction. Please consult the respective gateway's documentation to learn more about it.

#### Helper functions

• get\_gateway(name, \*args, \*\*kwargs): A helper function that loads the gateway class by the *name* and initializes it with the *args* and *kwargs*.

On-site Processing Onsite processing refers to the payment mechanism where the customer stays on the merchant website and the authentication is done by the merchant website with the gateway in the background.

Merchant websites need to comply with [PCI standards](http://en.wikipedia.org/wiki/Payment_Card_Industry_Data_Security_Standard) to be able to securely carry out transactions.

On-site processing for payment gateways is implemented by using subclasses of the [Gateway class.](#page-9052-0)

Authorize.Net Gateway This gateway implements the [Authorize.Net Advanced Integration Method \(AIM\).](http://developer.authorize.net/api/aim/)

#### Usage

}

- Setup a [test account](http://developer.authorize.net/testaccount/) with Authorize.Net.
- Add the following attributes to your *settings.py*:

```
MERCHANT_TEST_MODE = True # Toggle for live transactions
MERCHANT_SETTINGS = {
    "authorize_net": {
       "LOGIN_ID" : "???",
       "TRANSACTION_KEY" : "???"
   }
    ...
```
• Use the gateway instance:

```
>>> g1 = get_gateway("authorize_net")
\gt>>> cc = CreditCard(first_name= "Test",
... last_name = "User",
... month=10, year=2011,
... number="4222222222222",
... verification_value="100")
>>>
\Rightarrow response1 = q1.purchase(1, cc, options = {...})
>>> response1
{"status": "SUCCESS", "response": <AuthorizeNetAIMResponse object>}
```
[Beanstream](http://www.beanstream.com/site/ca/index.html) Beanstream is a gateway headquartered in Canada and offering payment processing across North America.

Note: You will require the [beanstream python package](http://github.com/dragonx/beanstream) maintained by the community.

Settings attributes required (optional if you are passing them while initializing the gateway) for this integration are:

- MERCHANT\_ID: The merchant id provided by Beanstream. Can be obtained from the account dashboard.
- LOGIN\_COMPANY: The company name as visible from the account settings in the dashboard.
- LOGIN\_USER: The username used to login to the account dashboard.
- LOGIN\_PASSWORD: The password used to login to the account dashboard.
- HASH\_ALGORITHM: This is optional but required if you have enabled hashing in account dashboard. The values may be one of *SHA-1* and *MD5*.
- HASHCODE: If the above attribute is enabled, then set this attribute to the hash value you've setup in the account dashboard.

Settings attributes:

```
MERCHANT_TEST_MODE = True # Toggle for live
MERCHANT_SETTINGS = {
    "beanstream": {
        "MERCHANT_ID": "???",
        "LOGIN_COMPANY": "???",
        "LOGIN_USER": "???",
        "LOGIN_PASSWORD": "???",
        # The below two attributes are optional
        "HASH_ALGORITHM": "???",
```

```
"HASHCODE": "???",
}
...
```
Example:

}

Simple usage:

```
>>> beanstream = get_gateway("beanstream")
>>> credit_card = CreditCard(first_name="Test", last_name="User",
                             month=10, year=2011,
                             number="4111111111111111",
                             verification_value="100")
# Bill the user for 1000 USD
>>> resp = beanstream.purchase(1000, credit_card)
>>> resp["response"].resp.approved()
True
# Authorize the card for 1000 USD
>>> resp = beanstream.authorize(1000, credit_card)
# Capture funds (900 USD) from a previously authorized transaction
>>> response = beanstream.capture(900, resp["response"].resp["trnId"])
>>> response["response"].resp.approved()
True
# Void an authorized transaction
>>> beanstream.void(resp["response"].resp["trnId"])
```
Bitcoin Gateway The Bitcoin gateway implements the [Bitcoin digital currency.](http://bitcoin.org/)

It is implemented using the JSON-RPC API as described in the [Merchant Howto.](https://en.bitcoin.it/wiki/Merchant_Howto#Using_a_third-party_plugin)

Note: The Bitcoin gateway depends on the *bitcoin-python* library which can be installed from pypi

### Usage

• Add the following attributes to your *settings.py*:

```
"bitcoin": {
    "RPCUSER": "", # you'll find these settings in your $HOME/.bitcoin/bitcoin.conf
    "RPCPASSWORD": "",
    "HOST": "",
   "PORT": "",
    "ACCOUNT": "",
    "MINCONF": 1,
},
```
• Use the gateway instance:

```
>>> g1 = get_gateway("bitcoin")
>>> addr = g1.get_new_address()
>>> # pass along this address to your customer
>>> # the purchase will only be successful when
```

```
>>> # the amount is transferred to the above address
>>> response1 = g1.purchase(100, addr, options = {...})
>>> response1
{"status": "SUCCESS", "response": <instance>}
```
[Braintree Payments Server to Server](http://www.braintreepayments.com/gateway/api) [Braintree](http://www.braintreepayments.com/) Payments Server to Server is a gateway provided by Braintree [Payments](http://www.braintreepayments.com/) to services which are willing to take the burden of PCI compliance. This does not involve any redirects and only Server to Server calls happen in the background.

Note: You will require the official [braintree](http://pypi.python.org/pypi/braintree/) python package offered by Braintree for this gateway to work.

Settings attributes required for this integration are:

- MERCHANT\_ACCOUNT\_ID: The merchant account id provided by Braintree. Can be obtained from the account dashboard.
- PUBLIC\_KEY: The public key provided by Braintree through their account dashboard.
- PRIVATE\_KEY: The private key provided by Braintree through their account dashboard.

Settings attributes:

```
MERCHANT TEST MODE = True # Toggle for live
MERCHANT_SETTINGS = {
    "braintree_payments": {
        "MERCHANT_ACCOUNT_ID": "???",
        "PUBLIC_KEY": "???",
       "PRIVATE_KEY": "???"
    }
    ...
}
```
### Example:

Simple usage:

```
>>> braintree = get_gateway("braintree_payments")
>>> credit_card = CreditCard(first_name="Test", last_name="User",
                             month=10, year=2011,
                             number="4111111111111111",
                             verification_value="100")
# Bill the user for 1000 USD
>>> resp = braintree.purchase(1000, credit_card)
>>> resp["response"].is_success
True
# Authorize the card for 1000 USD
>>> resp = braintree.authorize(1000, credit_card)
# Capture funds (900 USD) from a previously authorized transaction
>>> response = braintree.capture(900, resp["response"].transaction.id)
>>> response["response"].is_success
True
# Void an authorized transaction
>>> braintree.void(resp["response"].transaction.id)
```

```
# Store Customer and Credit Card information in the vault
>>> options = {
        "customer": {
            "name": "John Doe",
            "email": "john.doe@example.com",
            },
        }
>>> resp = braintree.store(credit_card, options = options)
# Unstore a previously stored credit card from the vault
>>> response = braintree.unstore(resp["response"].customer.credit_cards[0].token)
>>> response["response"].is_success
True
# A recurring plan charge
>>> options = {
        "customer": {
            "name": "John Doe",
            "email": "john.doe@example.com",
            },
        "recurring": {
            "plan_id": "test_plan",
            "trial_duration": 2,
            "trial_duration_unit": "month",
            "number_of_billing_cycles": 12,
            },
        }
>>> resp = braintree.recurring(10, credit_card, options = options)
>>> resp["response"].is_success
True
>>> resp["response"].subscription.number_of_billing_cycles
12
```
Chargebee [Chargebee](http://www.chargebee.com/) is a SAAS that makes subscription billing easy to handle. They also provide the functionality to plug to multiple gateways in the backend.

Note: You will require the [requests](http://docs.python-requests.org/en/latest/index.html) package to get Chargebee to work.

Settings attributes required (optional if you are passing them while initializing the gateway) for this integration are:

- SITE: The name of the Chargebee app (or site as they refer). The URL is generally of the form ["https://](https:/){site}.chargebee.com/".
- API\_KEY: This key is provided in your settings dashboard.

Settings attributes:

```
MERCHANT_TEST_MODE = True # Toggle for live
MERCHANT_SETTINGS = {
    "chargebee": {
        "SITE": "some-test",
        "API_KEY": "???",
    }
    ...
}
```
#### Example:

Simple usage:

```
>>> chargebee = get_gateway("chargebee")
>>> credit_card = CreditCard(first_name="Test", last_name="User",
                             month=10, year=2011,
                             number="4111111111111111",
                             verification_value="100")
# Bill the user for 10 USD per month based on a plan called 'monthly'
# The 'recurring' method on the gateway is a mirror to the 'store' method
>>> resp = chargebee.store(credit_card, options = {"plan_id": "monthly"})
>>> resp["response"]["customer"]["subscription"]["id"]
...
# Cancel the existing subscription
>>> response = chargebee.unstore(resp["response"]["customer"]["subscription"]["id"])
>>> response["response"]["subscription"]["status"]
'cancelled'
# Bill the user for 1000 USD
# Technically, Chargebee doesn't have a one shot purchase.
# Create a plan (called 'oneshot' below) that does a recurring
# subscription with an interval of a decade or more
>>> resp = chargebee.purchase(1000, credit_card,
   options = {"plan_id": "oneshot", "description": "Quick Purchase"})
>>> resp["response"]["invoice"]["subscription_id"]
...
# Authorize the card for 100 USD
# Technically, Chargebee doesn't have a one shot authorize.
# Create a plan (called 'oneshot' below) that does a recurring
# subscription with an interval of a decade or more and authorizes
# the card for a large amount
>>> resp = chargebee.authorize(100, credit_card,
   options = {"plan_id": "oneshot", "description": "Quick Authorize"})
# Capture funds (90 USD) from a previously authorized transaction
>>> response = chargebee.capture(90, resp["response"]["subscription"]["id"])
>>> response["status"]
'SUCCESS'
# Void an authorized transaction
>>> resp = chargebee.void(resp["response"]["invoice"]["subscription_id"])
>>> resp["status"]
'SUCCESS'
```
eWay Gateway The eWay gateway implements the [eWay Hosted Payment API.](http://www.eway.com.au/Developer/eway-api/hosted-payment-solution.aspx)

Note: Since the eWay payment gateway uses [SOAP,](http://en.wikipedia.org/wiki/SOAP) the API has been implemented using the [suds](https://fedorahosted.org/suds/) SOAP library for python. You'll require it to be able to use this gateway.

Usage

• Add the following attributes to your *settings.py*:
```
MERCHANT_TEST_MODE = True
MERCHANT_SETTINGS = {
    "eway": {
       "CUSTOMER_ID": "???",
       "USERNAME": "???",
       "PASSWORD": "???",
    }
}
```
• Use the gateway instance:

```
>>> g1 = get_gateway("eway")
>>>
>>> cc = CreditCard(first_name= "Test",
... last_name = "User",
... month=10, year=2011,
... number="4222222222222",
... verification_value="100")
>>>
\Rightarrow response1 = g1.purchase(100, cc, options = {...})
>>> response1
{"status": "SUCCESS", "response": <instance>}
```
[Paylane](https://paylane.com/) Gateway Paylane is a payment processor focussed mainly in Europe.

Note: You will require [suds](https://fedorahosted.org/suds) python package to work with the the SOAP interface.

Settings attributes required for this gateway are:

- USERNAME: The username provided by Paylane while signing up for an account.
- PASSWORD: The password you set from the merchant admin panel. Not to be confused with the merchant login password.
- WSDL (optional): The location of the WSDL file. Defaults to [https://direct.paylane.com/wsdl/production/Direct.wsdl.](https://direct.paylane.com/wsdl/production/Direct.wsdl)
- SUDS\_CACHE\_DIR (optional): The location of the suds cache files. Defaults to /tmp/suds.

Settings attributes:

```
MERCHANT_TEST_MODE = True # Toggle for live
MERCHANT_SETTINGS = {
    "paylane": {
        "USERNAME": "???",
        "PASSWORD": "???",
    }
    ...
}
```
## Example:

Simple usage:

```
>>> paylane = get_gateway("paylane")
>>> credit_card = CreditCard(first_name="Test", last_name="User",
                             month=10, year=2012,
                             number="4242424242424242",
```

```
verification_value="100")
# Bill the user for 1000 USD
>>> resp = paylane.purchase(1000, credit_card)
>>> resp["status"]
SUCCESS
# Authorize the card for 1000 USD
>>> resp = paylane.authorize(1000, credit_card)
# Capture funds (900 USD) from a previously authorized transaction
>>> response = paylane.capture(900, resp["response"].id)
>>> response["status"]
SUCCESS
# A recurring plan charge
>>> options = {"plan_id": "gold"}
>>> resp = paylane.recurring(credit_card, options = options)
>>> resp["status"]
SUCCESS
```
## PayPal Gateway

Note: This gateway is a wrapper to the [django-paypal](http://github.com/dcramer/django-paypal/) package. Please download it to be able to use the gateway.

The PayPal gateway is an implementation of the [PayPal Website Payments Pro](https://merchant.paypal.com/cgi-bin/marketingweb?cmd=_render-content&content_ID=merchant/wp_pro) product.

### Usage

- Setup a PayPal Website Payments Pro account and obtain the API details.
- Add *paypal.standard* and *paypal.pro* (apps from [django-paypal\)](http://github.com/dcramer/django-paypal/) to the *INSTALLED\_APPS* in your *settings.py*.
- Also add the following attributes to your *settings.py*:

```
MERCHANT_TEST_MODE = True # Toggle for live transactions
MERCHANT_SETTINGS = {
    "pay_pal": {
        "WPP_USER" : "???",
       "WPP_PASSWORD" : "???",
       "WPP_SIGNATURE" : "???"
    }
}
# Since merchant relies on django-paypal
# you have to additionally provide the
# below attributes
PAYPAL_TEST = MERCHANT_TEST_MODE
PAYPAL_WPP_USER = MERCHANT_SETTINGS["pay_pal"]["WPP_USER"]
PAYPAL_WPP_PASSWORD = MERCHANT_SETTINGS["pay_pal"]["WPP_PASSWORD"]
PAYPAL_WPP_SIGNATURE = MERCHANT_SETTINGS["pay_pal"]["WPP_SIGNATURE"]
```
- Run *python manage.py syncdb* to get the response tables.
- Use the gateway instance:

```
>>> g1 = get_gateway("pay_pal")
>>>
>>> cc = CreditCard(first_name= "Test",
```

```
... last_name = "User",
... month=10, year=2011,
... number="4222222222222",
... verification_value="100")
>>>
>>> response1 = g1.purchase(100, cc, options = {"request": request, ...})
>>> response1
{"status": "SUCCESS", "response": <PayPalNVP object>}
```
Note: The PayPal gateway expects you pass the *request* object as a part of the *options* dictionary because the client's IP address may be used for fraud detection.

**[Stripe Payments](https://stripe.com/)** [Stripe](http://pypi.python.org/pypi/stripe/) Payments is a gateway provided by Stripe to services which are willing to take the burden of PCI compliance. This does not involve any redirects and only Server to Server calls happen in the background.

Note: You will require the official [stripe](http://pypi.python.org/pypi/stripe/) python package offered by Stripe for this gateway to work.

Settings attributes required for this integration are:

• API\_KEY: The merchant api key is provided by Stripe. Can be obtained from the account dashboard.

Settings attributes:

```
MERCHANT_TEST_MODE = True # Toggle for live
MERCHANT_SETTINGS = {
    "stripe": {
        "API_KEY": "???",
        "PUBLISHABLE_KEY": "???", # Used for stripe integration
    }
    ...
}
```
### Example:

Simple usage:

```
>>> from billing import get_gateway, CreditCard
>>> stripe = get_gateway("stripe")
>>> credit_card = CreditCard(first_name="Test", last_name="User",
                             month=10, year=2012,
                             number="4242424242424242",
                             verification_value="100")
# Bill the user for 1000 USD
>>> resp = stripe.purchase(1000, credit_card)
>>> resp["status"]
SUCCESS
# Authorize the card for 1000 USD
>>> resp = stripe.authorize(1000, credit_card)
# Capture funds (900 USD) from a previously authorized transaction
>>> response = stripe.capture(900, resp["response"].id)
>>> response["status"]
SUCCESS
```

```
# Store Customer and Credit Card information in the vault
>>> resp = stripe.store(credit_card)
# Unstore a previously stored credit card from the vault
>>> response = stripe.unstore(resp["response"].id)
>>> response["status"]
SUCCESS
# A recurring plan charge
>>> options = {"plan_id": "gold"}
>>> resp = stripe.recurring(credit_card, options = options)
>>> resp["status"]
SUCCESS
```
WePay Payments [WePay.com](https://www.wepay.com/) is a service that lets you accept payments not just from credit cards but also from bank accounts.

WePay works slightly differently and is a hybrid between a [Gateway](#page-9052-0) and an [Integration](#page-9078-0) but should still be fairly easy to use.

Note: You will require the official [wepay](http://pypi.python.org/pypi/wepay/) python package offered by WePay.

Settings attributes required for this integration are:

- CLIENT\_ID: This attribute refers to the application id that can be obtained from the account dashboard.
- CLIENT SECRET: This is the secret for the corresponding CLIENT ID.
- ACCOUNT\_ID: Refers to the WePay user account id. If you are accepting payments for yourself, then this attribute is compulsory. If you are accepting payments for other users (say in a marketplace setup), then it is optional in the settings.py file but has to be passed in the options dictionary (with the key account\_id) in the views.
- ACCESS\_TOKEN: The OAuth2 access token acquired from the user after the installation of the WePay application. If you are accepting payments for yourself, then this attribute is compulsory. If you are accepting payments for other users (say in a marketplace setup), then it is optional in the settings.py file but has to be passed in the options dictionary (with the key token) in the views.

Settings attributes:

```
MERCHANT_TEST_MODE = True # Toggle for live
MERCHANT SETTINGS = {
    "we_pay": {
        "CLIENT_ID": "???",
        "CLIENT_SECRET": "???",
        "ACCESS_TOKEN": "???",
        "ACCOUNT_ID": "???"
    }
    ...
}
```
Example:

Simple usage:

```
wp = get_gateway("we_pay")
credit_card = CreditCard(first_name="Test", last_name="User",
```

```
month=10, year=2012,
                         number="4242424242424242",
                         verification_value="100")
def we_pay_purchase(request):
    # Bill the user for 10 USD
    # Credit card is not required here because the user
    # is redirected to the wepay site for authorization
    resp = wp.purchase(10, None, {
        "description": "Product Description",
        "type": "GOODS",
        "redirect_uri": "http://example.com/success/redirect/"
    })
    if resp["status"] == "SUCCESS":
        return HttpResponseRedirect(resp["response"]["checkout_uri"])
    ...
# Authorize the card for 1000 USD
def we_pay_authorize(request):
    # Authorize the card, the amount is not required.
    resp = wp^\text{-}authorize(None, credit\_card, \{ "customer": \{ "email": \ "abc@example.com"\}, \ "billing_6"resp["checkout_id"]
    ...
# Capture funds from a previously authorized transaction
def we_pay_capture(request):
    # No ability to partially capture and hence first argument is None
    resp = wp.capture(None, '<authorization_id>')
    ...
# Refund a transaction
def we_pay_refund(request):
    # Refund completely
   resp = wp.credit(None, '<checkout_id>')
    ...
    # Refund partially from a transaction charged $15
    resp = wp.credit(10, '<checkout_id>')
    ...
# Store Customer and Credit Card information in the vault
def we_pay_store(request)
    resp = wp.store(credit_card, {"customer": {"email": "abc@example.com"}, "billing_address": {
    ...
# A recurring plan for $100/month
def we_pay_recurring(request):
    options = {"period": "monthly", "start_time": "2012-01-01",
               "end_time": "2013-01-01", "auto_recur": "true",
               "redirect_uri": "http://example.com/redirect/success/"}
    resp = wp.recurring(100, None, options = options)
    if resp["status"] == "SUCCESS":
        return HttpResponseRedirect(resp["response"]["preapproval_uri"])
    ...
```
Off-site Processing Off-site processing is the payment mechanism where the customer is redirected to the payment gateways site to complete the transaction and is redirected back to the merchant website on completion.

Since the credit card number and other sensitive details are entered on the payment gateway's site, the merchant

website may not comply to [PCI standards.](http://en.wikipedia.org/wiki/Payment_Card_Industry_Data_Security_Standard) This mode of payment is recommended when the merchant website is not in a position to use SSL certificates, not able to guarantee a secure network etc

Off-site processing is generally implemented in merchant through *Integrations* (name derived from [Active Merchant\)](http://activemerchant.org/).

Integration An Integration much like a [Gateway](#page-9052-0) is a Python class. But unlike a Gateway which is used in a view, an Integration renders a form (usually with hidden fields) through a template tag. An integration may also support asynchronous and real-time transaction status handling through callbacks or notifiers like the [PayPal IPN](https://www.paypal.com/ipn)

Here is a reference of the attributes and methods of the Integration class:

## **Attributes**

- fields: Dictionary of form fields that have to be rendered in the template.
- test\_mode: Signifies if the integration is in a test mode or production. The default value for this is taken from the *MERCHANT\_TEST\_MODE* setting attribute.
- display\_name: A human readable name that is generally used to tag the errors when the integration is not correctly configured.

## Methods

- **\_\_init\_\_(options={})**: The constructor for the Integration. The options dictionary if present overrides the default items of the fields attribute.
- add field(key, value): A method to modify the fields attribute.
- add\_fields(fields): A method to update the fields attribute with the fields dictionary specified.
- service\_url: The URL on the form where the fields data is posted. Overridden by implementations.
- get\_urls: A method that returns the urlpatterns for the notifier/ callback. This method is modified by implementations.
- urls: A property that returns the above method.

Helper Function Very much like [Gateways,](#page-9052-0) Integrations have a method of easily referencing the corresponding integration class through the *get\_integration* helper function.

• get\_integration(integration\_name, \*args, \*\*kwargs): Returns the Integration class for the corresponding *integration\_name*.

Example:

```
>>> from billing import get_integration
>>> get_integration("pay_pal")
<billing.integrations.pay_pal_integration.PayPalIntegration object at 0xa57e12c>
```
[PayPal Website Payments Standard](https://merchant.paypal.com/cgi-bin/marketingweb?cmd=_render-content&content_ID=merchant/wp_standard) PayPal Website Payments Standard (PWS) is an offsite payment processor. This method of payment is implemented in merchant as a wrapper on top of [django-paypal.](https://github.com/dcramer/django-paypal) You need to install the package to be able to use this payment processor.

For a list of the fields and settings attribute expected, please refer to the PWS and django-paypal documentation.

After a transaction, PayPal pings the notification URL and all the data sent is stored in the *PayPalIPN* model instance that can be viewed from the django admin.

Test or Live Mode By default the form renders in test mode with POST against sandbox.paypal.com. Add following to you *settings.py* to put the form into live mode:

```
### Django Merchant
MERCHANT_TEST_MODE = False
PAYPAL_TEST = MERCHANT_TEST_MODE
```
Don't forget to add the settings attributes from  $d$  jango-paypal:

```
INSTALLED_APPS = (
    ...,
    'paypal.standard.pdt',
    ...)
MERCHANT_SETTINGS = {
     ...,
     'pay_pal': {
         "WPP_USER" : '...',
         "WPP_PASSWORD" : '...',
         "WPP_SIGNATURE" : '...',
         "RECEIVER_EMAIL" : '...',
         # Below attribute is optional
         "ENCRYPTED": True
    }
     ...}
PAYPAL_RECEIVER_EMAIL = MERCHANT_SETTINGS['pay_pal']['RECEIVER_EMAIL']
```
## Example In urls.py:

```
from billing import get_integration
pay_pal = get_integration("pay_pal")
urlpatterns += patterns('',
  (r'^paypal-ipn-handler/', include(pay_pal.urls)),
)
```
In views.py:

```
>>> from billing import get_integration
>>> pay_pal = get_integration("pay_pal")
>>> pay_pal.add_fields({
... "business": "paypalemail@somedomain.com",
... "item_name": "Test Item",
... "invoice": "UID",
... "notify_url": "http://example.com/paypal-ipn-handler/",
... "return_url": "http://example.com/paypal/",
... "cancel_return": "http://example.com/paypal/unsuccessful/",
... "amount": 100})
>>> return render_to_response("some_template.html",
... {"obj": pay_pal},
... because the context_instance=RequestContext (request))
```
You can also implement a shopping cart by adding multiple items with keys like item\_name\_1, amount\_1 etc, for e.g:

```
>>> pay_pal.add_fields({
... "business": "paypalemail@somedomain.com",
... "item_name_1": "Test Item 1",
... "amount_1": "10",
```

```
... "item_name_2": "Test Item 2",
... "amount_2": "20",
... "invoice": "UID",
... "notify_url": "http://example.com/paypal-ipn-handler/",
... "return_url": "http://example.com/paypal/",
... "cancel_return": "http://example.com/paypal/unsuccessful/",
... })
```
In some\_template.html:

```
{% load render_integration from billing_tags %}
{% render_integration obj %}
```
Template renders to something like below:

```
<form action="https://www.sandbox.paypal.com/cgi-bin/webscr" method="post">
 <input type="hidden" name="business" value="paypalemail@somedomain.com" id="id_business" />
 <input type="hidden" name="amount" value="100" id="id_amount" />
 <input type="hidden" name="item_name" value="Test Item" id="id_item_name" />
 <input type="hidden" name="notify_url" value="http://example.com/paypal-ipn-handler/" id="id_notify_url" />
  <input type="hidden" name="cancel_return" value="http://example.com/paypal/unsuccessful" id="id_cancel_return" />
 <input type="hidden" name="return" value="http://example.com/paypal/" id="id_return_url" />
 <input type="hidden" name="invoice" value="UID" id="id_invoice" />
 <input type="hidden" name="cmd" value="_xclick" id="id_cmd" />
 <input type="hidden" name="charset" value="utf-8" id="id_charset" />
 <input type="hidden" name="currency_code" value="USD" id="id_currency_code" />
 <input type="hidden" name="no_shipping" value="1" id="id_no_shipping" />
 <input type="image" src="https://www.sandbox.paypal.com/en_US/i/btn/btn_buynowCC_LG.gif" border="0"
</form>
```
WorldPay [WorldPay,](http://www.rbsworldpay.com/) provides a hosted payments page for offsite transactions for merchants who cannot guarantee PCI compliance. The documentation for the service is available [here.](http://rbsworldpay.com/support/bg/index.php?page=development&sub=integration&c=UK)

After a transaction, WorldPay pings the notification URL and all the data sent is stored in the *RBSResponse* model instance that can be viewed from the django admin.

The settings attribute required for this integration are:

• MD5\_SECRET\_KEY: The MD5 secret key chosen by the user while signing up for the WorldPay Hosted Payments Service.

Settings Attributes:

```
MERCHANT_TEST_MODE = True # Toggle for live
MERCHANT_SETTINGS = {
    "world_pay": {
        "MD5_SECRET_KEY": "???"
    }
    ...
}
```
Example In urls.py:

```
world_pay = get_integration("world_pay")
urlpatterns += patterns('',
  (r'^world_pay/', include(world_pay.urls)),
  # You'll have to register /world_pay/rbs-notify-handler/ in the
```

```
# WorldPay admin dashboard for the notification URL
```
In views.py:

)

```
>>> from billing import get_integration
>>> world_pay = get_integration("world_pay")
>>> world_pay.add_fields({
... "instId": "WP_ID",
... "cartId": "TEST123",
... "amount": 100,
... "currency": "USD",
... "desc": "Test Item",
... })
>>> return render_to_response("some_template.html",
... {"obj": world_pay},
... context_instance=RequestContext(request))
```
In some\_template.html:

{% load render\_integration from billing\_tags %} {% render\_integration obj %}

Template renders to something like below:

```
<form method='post' action='https://select-test.wp3.rbsworldpay.com/wcc/purchase'>
 <input type="hidden" name="futurePayType" id="id_futurePayType" />
 <input type="hidden" name="intervalUnit" id="id_intervalUnit" />
 <input type="hidden" name="intervalMult" id="id_intervalMult" />
 <input type="hidden" name="option" id="id_option" />
 <input type="hidden" name="noOfPayments" id="id_noOfPayments" />
 <input type="hidden" name="normalAmount" id="id_normalAmount" />
 <input type="hidden" name="startDelayUnit" id="id_startDelayUnit" />
 <input type="hidden" name="startDelayMult" id="id_startDelayMult" />
 <input type="hidden" name="instId" value="WP_ID" id="id_instId" />
 <input type="hidden" name="cartId" value="TEST123" id="id_cartId" />
 <input type="hidden" name="amount" value="100" id="id_amount" />
 <input type="hidden" name="currency" value="USD" id="id_currency" />
 <input type="hidden" name="desc" value="Test Item" id="id_desc" />
 <input type="hidden" name="testMode" value="100" id="id_testMode" />
 <input type="hidden" name="signatureFields" value="instId:amount:cartId" id="id_signatureFields" />
 <input type="hidden" name="signature" value="6c165d7abea54bf6c1ce19af60359a59" id="id_signature" />
 <input type='submit' value='Pay through WorldPay'/>
</form>
```
Amazon Flexible Payment Service [Amazon FPS,](http://aws.amazon.com/fps/) is a service that allows for building very flexible payment systems. The service can be classified as a part Gateway and part Integration (offsite processor). This is because the customer is redirected to the Amazon site where he authorizes the payment and after this the customer is redirected back to the merchant site with a token that is used by the merchant to transact with the customer. In plain offsite processors, the authorization and transaction take place in one shot almost simultaneously.

Since the service isn't conventional (though very flexible), implementing FPS in merchant takes a couple of steps more.

The documentation for the service is available at [Amazon FPS Docs.](http://aws.amazon.com/documentation/fps/)

Note: This integration has a dependency on boto, a popular AWS library for python.

Settings attributes required for this integration are:

- AWS\_ACCESS\_KEY: The Amazon AWS access key available from the user's AWS dashboard.
- AWS\_SECRET\_ACCESS\_KEY: The Amazon AWS secret access key also available from the user's dashboard. Shouldn't be distributed to anyone.

#### Settings attributes:

```
MERCHANT_TEST_MODE = True
MERCHANT_SETTINGS = {
    "amazon_fps": {
        "AWS ACCESS KEY": "???",
        "AWS_SECRET_ACCESS_KEY": "???"
    }
}
```
Here are the methods and attributes implemented on the AmazonFpsIntegration class:

- \_init\_(options = {}): The constructor takes a dictionary of options that are used to initialize the underlying FPSConnection that is bundled with boto.
- service\_url: A property that returns the API Endpoint depending on whether the the integration is in test\_mode or not.
- link\_url: A property that returns the link which redirects the customer to the Amazon Payments site to authorize the transaction.
- purchase(amount, options={}): The method that charges a customer right away for the amount amount after receiving a successful token from Amazon. The options dictionary is generated from the return url on successful redirect from the Amazon payments page. This method returns a dictionary with two items, status representing the status and response representing the response as described by boto.fps.response.FPSResponse.
- authorize(amount, options={}): Similar to the purchase method except that it reserves the payment and doesn't not charge until a capture (settle) is not called. The response is the same as that of purchase.
- capture (amount, options={}): Captures funds from an authorized transaction. The response is the same as the above two methods.
- credit (amount, options={}): Refunds a part of full amount of the transaction.
- void(identification, options={}): Cancel/Null an authorized transaction.
- fps\_ipn\_handler: A method that handles the asynchronous HTTP POST request from the Amazon IPN and saves into the AmazonFPSResponse model.
- fps\_return\_url: This method verifies the source of the return URL from Amazon and directs to the transaction.
- transaction: This is the main method that charges/authorizes funds from the customer. This method has to be subclassed to implement the logic for the transaction on return from the Amazon Payments page.

Example In any app that is present in the settings.INSTALLED\_APPS, subclass the AmazonFpsIntegration and implement the transaction method. The file should be available under <app>/integrations/<integration\_name>\_integration.py:

```
class FpsIntegration(AmazonFpsIntegration):
    # The class name is based on the filename.
    # So if the files exists in <app>/integrations/fps_integration.py
    # then the class name should be FpsIntegration
```

```
def transaction(self, request):
   # Logic to decide if the user should
    # be charged immediately or funds
    # authorized and then redirect the user
    # Below is an example:
   resp = self.purchase(10, {...})if resp["status"] == "Success":
      return HttpResponseRedirect("/success/")
   return HttpResponseRedirect("/failure/")
```
In urls.py:

```
from billing import get_integration
amazon_fps = get\_integration("fps")urlpatterns += patterns('',
  (r'^amazon_fps/', include(amazon_fps.urls)),
  # You'll have to register /amazon_fps/fps-notify-handler/ in the
  # Amazon FPS admin dashboard for the notification URL
)
```
In views.py:

```
from billing import get_integration
def productPage(request):
  amazon_fps = get_integration("fps")
  url_scheme = "http"
  if request.is_secure():
      url_scheme = "https"
  domain = RequestSite(request).domain
   fields = {"transactionAmount": "100",
             "pipelineName": "SingleUse",
             "paymentReason": "Merchant Test",
             "paymentPage": request.build_absolute_uri(),
             # Send the correct url where the redirect should happen
             "returnURL": "%s://%s%s" % (url_scheme,
                                         domain,
                                         reverse("fps_return_url")),
            }
    # You might want to save the fields["callerReference"] that
    # is auto-generated in the db or session to uniquely identify
    # this user (or use the user id as the callerReference) because
    # amazon passes this callerReference back in the return URL.
   amazon_fps.add_fields(fields)
   return render_to_response("some_template.html",
                              {"fps": amazon_fps},
                              context_instance=RequestContext(request))
```
In some\_template.html:

{% load render\_integration from billing\_tags %} {% render\_integration fps %}

The above template renders the following code:

<p><a href="https://authorize.payments-sandbox.amazon.com/cobranded-ui/actions/start?callerKey=AKIAI

[Braintree Payments Transparent Redirect](http://www.braintreepayments.com/gateway/api) Braintree Payments Transparent Redirect is a service offered by [Brain](http://www.braintreepayments.com/)[tree Payments](http://www.braintreepayments.com/) to reduce the complexity of PCI compliance.

Note: This integration makes use of the official [braintree](http://pypi.python.org/pypi/braintree/) python package offered by Braintree Payments. Please install it before you use this integration.

Refer to the [Braintree Payments Server to Server](#page-9064-0) Gateway for the settings attributes.

Here are the methods and attributes implemented on the BraintreePaymentsIntegration class:

- \_init\_(self, options=None): The constructor method that configures the Braintree environment setting it either to production or sandbox mode based on the value of settings.MERCHANT\_TEST\_MODE.
- service\_url(self): A property that provides the URL to which the Transparent Redirect form is submitted.
- get\_urls(self): The method sets the url to which Braintree redirects after the form submission is successful. This method is generally mapped directly in the  $urls.py$ .

```
from billing import get_integration
braintree = get_integration("braintree_payments")
urlpatterns += patterns('',
   (r'^braintree/', include(braintree.urls)),
)
```
- braintree\_notify\_handler(self, request): The view method that handles the confirmation of the transaction after successful redirection from Braintree.
- braintree success handler(self, request, response): If the transaction is successful, the braintree\_notify\_handler calls the braintree\_success\_handler which renders the billing/braintree success.html with the response object. The response object is a standard braintree result described [here.](http://www.braintreepayments.com/docs/python/transactions/result_handling)
- braintree\_failure\_handler(self, request, response): If the transaction fails, the braintree notify handler calls the braintree failure handler which renders the billing/braintree\_error.html with the response which is a standar braintree error object.
- generate\_tr\_data(self): The method that calculates the [tr\\_data](http://www.braintreepayments.com/docs/python/transactions/create_tr#tr_data) to prevent a form from being tampered post-submission.
- generate\_form(self): The method that generates and returns the form (present in billing.forms.braintree\_payments\_form) and populates the initial data with the self.fields (added through either the add\_fields or add\_field methods) and tr\_data.

### Example:

In the views.py:

```
braintree_obj = get_integration("braintree_payments")
# Standard braintree fields
fields = {"transaction": {
            "order_id": "some_unique_id",
            "type": "sale",
            "options": {
                "submit_for_settlement": True
              },
            },
            "site": "%s://%s" %("https" if request.is_secure() else "http",
                                 RequestSite(request).domain)
         }
```

```
braintree obj.add fields(fields)
return render_to_response("some_template.html",
                          {"bp": braintree_obj},
                          context_instance=RequestContext(request))
```
In the urls.py:

```
braintree_obj = get_integration("braintree_payments")
urlpatterns += patterns('',
   (r'^braintree/', include(braintree.urls)),
```
#### In the template:

)

```
{% load render_integration from billing_tags %}
{% render_integration bp %}
```
Stripe Payment Integration *[Stripe Payment Integration](#page-9092-0)* is a service offered by [Stripe Payment](https://stripe.com) to reduce the complexity of PCI compliance.

Note: This integration makes use of the official [stripe](http://pypi.python.org/pypi/stripe/) python package offered by Stripe Payments. Please install it before you use this integration.

Refer to the [Stripe Payments](#page-9074-0) Gateway for the settings attributes.

Here are the methods and attributes implemented on the StripeIntegration class:

- \_init\_(self, options=None): The constructor method that configures the stripe setting
- get urls (self): The method sets the url to which the token is sent after the it is obtained from Stripe. This method is generally mapped directly in the urls.py.

```
from billing import get_integration
stripe_obj = get_integration("stripe")
urlpatterns += patterns('',
   (r'^stripe/', include(stripe_obj.urls)),
)
```
- transaction(self, request): The method that receives the Stripe Token after successfully validating with the Stripe servers. Needs to be subclassed to include the token transaction logic.
- generate form(self): The method that generates and returns the form (present in billing.forms.stripe\_form)

### Example:

In <some\_app>/integrations/stripe\_example\_integration.py:

```
from billing.integrations.stripe_integration import StripeIntegration
class StripeExampleIntegration(StripeIntegration):
   def transaction(self, request):
        # The token is received in the POST request
        resp = self.gateway.purchase(100, request.POST["stripeToken"])
        if resp["status"] == "SUCCESS":
            # Redirect if the transaction is successful
```
...

**else**: # Transaction failed

...

In the views.py:

```
stripe_obj = get_integration("stripe_example")
return render_to_response("some_template.html",
                       {"stripe_obj": stripe_obj},
                        context_instance=RequestContext(request))
```
In the urls.py:

```
stripe_obj = get_integration("stripe_example")
urlpatterns += patterns('',
   (r'^stripe/', include(stripe_obj.urls)),
)
```
In the template:

```
{% load render_integration from billing_tags %}
{% render_integration stripe_obj %}
```
eWAY Payment Integration The eWAY integration functionality interfaces with eWAY's Merchant Hosted Payments facility. Their service makes it extremely easy to be PCI-DSS compliant by allowing you to never receive customer credit card information.

Note: This integration requires the [suds](https://fedorahosted.org/suds/) package. Please install it before you use this integration.

The basic data flow is as follows:

- 1. Request an *access code* from eWAY.
- 2. Create an HTML form with the *access code* and user credit card fields.
- 3. Encourage the user to submit the form to eWAY and they'll be redirected back to your site.
- 4. Use the *access code* to ask eWAY if the transaction was successful.

You must add the following to project's settings:

```
MERCHANT_SETTINGS = {
    "eway": {
        "CUSTOMER_ID": "???",
        "USERNAME": "???",
        "PASSWORD": "???",
    }
}
```
The integration class is used to request an *access code* and also to check its success after the redirect:

```
class EwayIntegration(access_code=None)
     Creates an integration object for use with eWAY.
```
*access\_code* is optional, but must be configured prior to using [check\\_transaction\(\)](#page-9096-0).

**request\_access\_code**(*payment*, *redirect\_url*, *customer=None*, *billing\_country=None*, *ip\_address=None*)

Requests an *access code* from eWAY to use with a transaction.

**Parameters** 

- **payment** (*dict*) Information about the payment
- **redirect\_url** (*unicode*) URL to redirect the user to after payment
- **customer** (*dict*) Customer related information
- **billing\_country** (*unicode alpha-2 country code (as per ISO 3166)*) Customer's billing country
- **ip\_address** (*unicode*) Customer's IP address

Returns (access\_code, customer)

The integration is automatically updated with the returned access code.

Supported keys in customer:

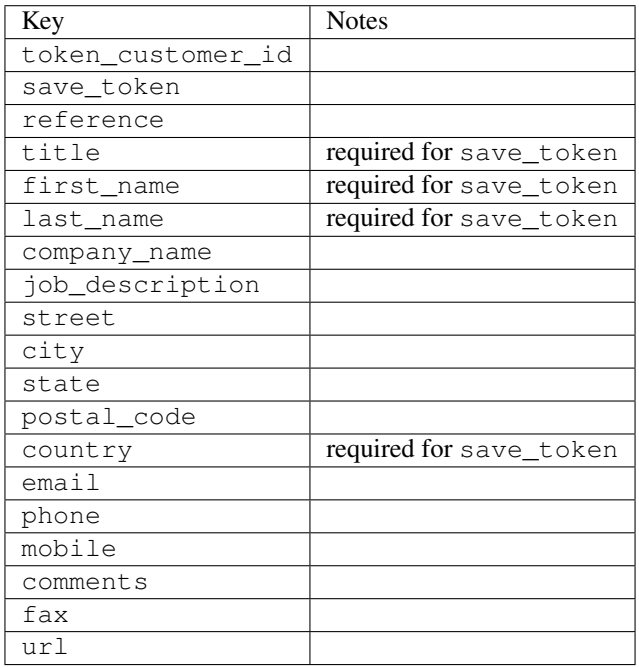

Supported keys in payment:

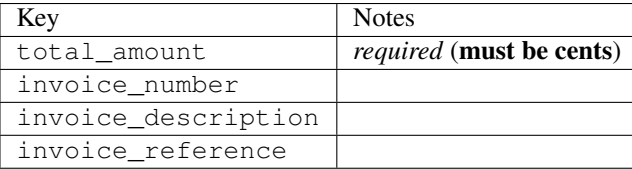

To add extra security, it's a good idea to specify ip\_address. The value is given to eWAY to allow them to ensure that the POST request they receive comes from the given address. E.g.:

```
def payment(request):
    integration = get_integration("eway_au")
    access_code, customer = integration.request_access_code(..., ip_address=request.META["REMOTE
    \# ...
```
## Returned value

The returned value is a tuple (access\_code, customer). access\_code is the access code granted by eWAY that must be included in the HTML form, and is used to request transaction status after the redirect.

customer is a dict containing information about the customer. This is particularly useful if you make use of save\_token and token\_customer\_id to save customer details on eWAY's servers. Keys in the dict are:

•token\_customer\_id •save\_token •reference •title •first\_name •last\_name •company\_name •job\_description •street •city •state •postal\_code •country – e.g. au •email •phone •mobile •comments •fax •url •card\_number – e.g. 444433XXXXXX1111 •card\_name •card\_expiry\_month •card\_expiry\_year

## **check\_transaction**()

Check with eWAY what happened with a transaction.

This method requires access\_code has been configured.

Returns dict

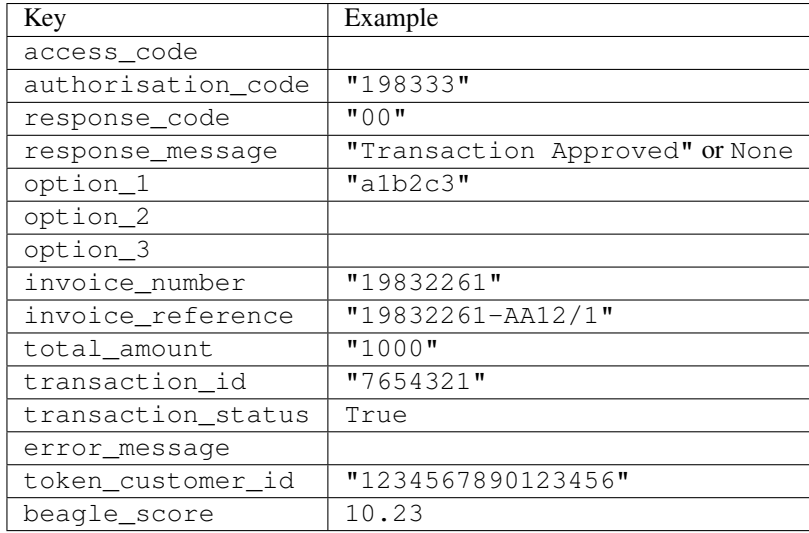

### Example:

```
# views.py
from billing import get_integration
from django.shortcuts import get_object_or_404
def payment(request, cart_pk):
    # Pretend some 'Order' model exists with a 'total_price' in dollars
   order = get_object_or_404(Order, pk=cart_pk)
    integration = get_integration("eway_au")
    access_code, customer = integration.request_access_code(
       customer={"first_name": "Bradley", "last_name": "Ayers"},
       payment={"total_amount": order.total_price * 100},
       return_url=reverse(payment_done))
    request.session["eway_access_code"] = integration.access_code
   return render(request, "payment.html", {"integration": integration})
def payment done(request, cart pk):
   order = get_object_or_404(Order, pk=cart_pk)
   access_code = request.session["access_code"]
   integration = get_integration("eway_au", access_code=access_code)
    # Retrieve transaction status from eWAY
    status = integration.check_transaction()
   if status["response_code"] in ("00", "08", "11"):
       order.is_paid = True
       order.save()
       template = "receipt.html"
   else:
       template = "payment_failed.html"
    return render(request, template, {"status": status})
```
In order for eWAY to process the transaction, the user must submit the payment HTML form directly to eWAY. The helper tag {% eway %} makes this trivial:

```
{% load render_integration from billing_tags %}
{% render_integration integration %}
```
For a more configurable form, use the following pattern:

```
\n  <form method="post" action="{{ integration.service_url }}">
    {{ integration.generate_form.as_p }}
    <input type="submit"/>
\langle/form>
```
Authorize.Net Direct Post Method [Authorize.Net Direct Post Method](http://developer.authorize.net/api/dpm) is a service offered by [Authorize.Net](http://authorize.net/) to reduce the complexity of PCI compliance.

Here are the following settings attributes that are required:

- LOGIN\_ID: The Login id provided by Authorize.Net. Can be obtained from the dashboard.
- TRANSACTION\_KEY: The Transaction key is used to sign the generated form with a shared key to validate against form tampering.
- MD5 HASH: This attribute is used to generate a hash that is verified against the hash sent by Authorize.Net to confirm the request's source.

Here are the methods and attributes implemented on the AuthorizeNetDpmIntegration class:

- \_init\_(self): The constructor that configures the Authorize.Net Integration environment setting it either to production or sandbox mode based on the value of settings.MERCHANT\_TEST\_MODE.
- **form\_class(self)**: Returns the form class that is used to generate the form. Defaults to billing.forms.authorize\_net\_forms.AuthorizeNetDPMForm.
- generate\_form(self): Renders the form and generates some precomputed field values.
- service url(self): Returns the Authorize.net url to be set on the form.
- verify\_response(self, request): Verifies if the relay response originated from Authorize.Net.
- get urls (self): The method sets the url to which Authorize.Net sends a relay response, redirects on a success or failure.

```
from billing import get_integration
integration = get_integration("authorize_net_dpm")
urlpatterns += patterns('',
   (r'^authorize_net/', include(integration.urls)),
)
```
- authorize\_net\_notify\_handler(self, request): The view method that handles the verification of the response, firing of the signal and sends out the redirect snippet to Authorize.Net.
- authorize\_net\_success\_handler(self, request): The method that renders the *billing/authorize\_net\_success.html*.
- authorize\_net\_failure\_handler(self, request): The method that renders the *billing/authorize\_net\_failure.html*.

### Example:

In the views.py:

```
int_obj = get_integration("authorize_net_dpm")
fields = \{ 'x\_amount' : 1,'x_fp_sequence': datetime.datetime.now().strftime('%Y%m%d%H%M%S'),
          'x_fp_timestamp': datetime.datetime.utcnow().strftime('%s'),
```

```
'x recurring bill': 'F',
}
```

```
int_obj.add_fields(fields)
return render_to_response("some_template.html",
                          {"adp": int_obj},
                          context_instance=RequestContext(request))
```
In the urls.py:

```
int_obj = get_integration("authorize_net_dpm")
urlpatterns += patterns('',
   (r'^authorize_net/', include(int_obj.urls)),
)
```
In the template:

```
{% load render_integration from billing_tags %}
{% render_integration adp %}
```
Signals The signals emitted by [Merchant](http://github.com/agiliq/merchant) are:

- *transaction\_was\_successful(sender, type=..., response=...)*: This signal is dispatched when a payment is successfully transacted. The *sender* is the object which has dispatched the signal. *type* is the kind of transaction. Current choices for type are:
	- *purchase*
	- *authorize*
	- *capture*
	- *credit*
	- *void*
	- *store*
	- *unstore*

*response* is the actual response object that is sent after the success. Please consult the individual gateway docs for the response object.

- *transaction\_was\_unsuccessful(sender, type=..., response=...)*: This signal is dispatched when a payment fails. The *sender* is the object which has dispatched the signal. *type* is the kind of transation. Current choices for type are:
	- *purchase*
	- *authorize*
	- *capture*
	- *credit*
	- *void*
	- *store*
	- *unstore*

*response* is the actual response object that is sent after the success.

Note: Some gateways are implemented to raise an error on failure. This exception may be passed as the response object. Please consult the docs to confirm.

Writing a new gateway Writing a new gateway for [Merchant](http://github.com/agiliq/merchant) is very easy. Here are the steps to follow to write a new gateway:

• Create a new gateway file under the *billing.gateways* module which should follow this naming convention:

<gateway\_name>\_gateway.py

...

So for example, PayPal would have *pay\_pal\_gateway.py*. Similarly, Authorize.Net, would have *authorize\_net\_gateway.py*.

• Create a class in this file with the following name:

```
class GatewayNameGateway(Gateway):
```
So for PayPal, it would be *PayPalGateway* and for Authorize.Net, it would be *AuthorizeNetGateway*.

• Implement all or any of following methods in the class:

```
def purchase(self, money, credit_card, options = None):
...
def authorize(self, money, credit_card, options = None):
...
def capture(self, money, authorization, options = None):
...
def void(self, identification, options = None):
...
def credit(self, money, identification, options = None):
...
def recurring(self, money, creditcard, options = None):
...
def store(self, creditcard, options = None):
...
def unstore(self, identification, options = None):
...
```
Customizing Merchant While we make all attempts to cover most of the functionality of the payment processors but may fall short sometimes. There is absolutely no need to worry as the gateway and integration objects are extensible.

[Merchant](https://github.com/agiliq/merchant) looks for gateways and integration objects under every INSTALLED\_APPS in settings.py. So it is possible for you to write your custom or modified objects within your app without having to patch the merchant code.

Note: Most of what is written below will also be applicable for gateways and you will have to replace instances of integration with gateway.

Suppose you want to extend the [Braintree Payments Integration,](#page-9090-0) to render a different template on success instead of the default billing/braintree\_success.html.

Here is the process:

- In any of the settings.INSTALLED\_APPS, create an integrations module (in layman's term an integrations directory with an \_\_init \_\_.py file under that directory).
- Create a file in that integrations directory that follows the convention below:

<integration\_name>\_integration.py

Let us name the modified integration as modified\_bp, then the filename would be:

modified\_bp\_integration.py

and the Integration class name in that file as ModifiedBpIntegration.

Note: The naming of the file and class follows a simple rule. The filename is split on underscores and each element of the split sequence is capitalized to obtain the class name.

So in our example, in the modified\_bp\_integration.py:

```
class ModifiedBpIntegration(BraintreePaymentsIntegration):
    def braintree_success_handler(self, request, response):
       return render_to_response("my_new_success.html",
                                 {"resp": response},
                                 context_instance=RequestContext(request))
```
• Then use the new integration in your code just as you would for a built-in integration:

**>>>** bp\_obj = get\_integration("modified\_bp")

Contributing to Merchant While there is no requirement for you to contribute your new gateway code or changes back to the [upstream project,](http://github.com/agiliq/merchant) you can play a good samaritan by contributing back to the project and helping scores of people.

Here are the steps to follow to contribute back to [Merchant:](http://github.com/agiliq/merchant)

- Fork the project from it's [github page.](http://github.com/agiliq/merchant)
- Make the changes in your fork.
- File an issue at the [github page](http://github.com/agiliq/merchant) and enclose a pull request.

Note: If you want to include a new gateway, we request you to include a few tests (probably using the current tests as a template).

• Don't forget to add yourself to the *CONTRIBUTORS.txt* file before opening an issue.

### Changes

#### 0.4 (upcoming)

- Added python3 support
- Removed google checkout

### 0.3

- Django 1.7 suport (potentially backwards incompatible changes)
- Updated the example *requirements.txt*

# 0.2

- Unit tests are skipped unless the corresponding gateways are configured
- Bugfix Use settings.AUTH\_USER\_MODEL instead of get\_user\_model
- Demo fill up initial data for all gateways

## 0.1

• Added PIN payments support

## 0.09

• Removed Samurai gateway and integration

## 0.08

- Added bitcoin backend
- Bugfixes to eWay, paypal integration and authorize.net
- Google Checkout shipping, tax rate and private data support
- Changes to Amazon FPS to work with latest boto. Addition of new fields to the FPS response model. A backwards incompatible change
- Made merchant django v1.5 compatible
- Fixes in the chargebee gateway broken by changes in the 'requests' api
- Changes to the example to prevent empty forms from raising a Server Error

## 0.07

- Added Chargebee support
- Added Beanstream gateway

## 0.06

- Added WePay gateway
- Added Authorize.Net Direct Post Method integration

## 0.05

• Added Paylane gateway support.

## 0.04

- Backwards incompatible version.
- Changes in the settings attributes. Now there is a single attribute for storing the configuration of all gateways and integrations. Check the docs for details.
- Changed the usage of the template tags. Refer the docs for details.
- Added a display\_name to the integration object. Shouldn't affect users.

# 0.03

• Added support for Stripe and Samurai gateways and integrations.

## 0.02

• Added a setup.py and uploaded the package to pypi

## 0.01

- Initial commit.
- [Overview](#page-9042-0)
- [Install Merchant](#page-9046-0)
- [Credit Card](#page-9048-0)
- [Gateways](#page-9052-0)
	- [On-site Processing](#page-9056-0)
		- \* [Authorize.Net](#page-9058-0)
		- \* [Braintree Payments Server to Server](#page-9064-0)
		- \* [eWay](#page-9068-0)
		- \* [PayPal](#page-9072-0)
		- \* [Stripe Payments](#page-9074-0)
		- \* [Paylane](#page-9070-0)
		- \* [WePay](#page-9076-0)
		- \* [Beanstream](#page-9060-0)
		- \* [Chargebee](#page-9066-0)
		- \* [Bitcoin](#page-9062-0)
		- \* Global Iris
	- [Off-site Processing](#page-9078-0)
		- \* [PayPal](#page-9080-0)
		- \* Google Checkout
		- \* [RBS WorldPay](#page-9084-0)
		- \* [Amazon FPS](#page-9086-0)
		- \* [Braintree Payments Transparent Redirect](#page-9090-0)
		- \* [Stripe](#page-9092-0)
		- \* [eWAY](#page-9094-0)
		- \* [Authorize.Net Direct Post Method](#page-9098-0)
		- \* Global Iris RealMPI
- [Signals](#page-9100-0)
- [Writing your own gateway](#page-9102-0)
- [Customizing the inbuilt Gateway/Integrations](#page-9104-0)
- [Contributing to Merchant](#page-9106-0)
- [Changelist](#page-9108-0)

#### Indices and tables

- genindex
- modindex
- search

Merchant: Pluggable and Unified API for Payment Processors [Merchant,](http://github.com/agiliq/merchant) is a [django](http://www.djangoproject.com/) app that offers a uniform api and pluggable interface to interact with a variety of payment processors. It is heavily inspired from Ruby's [Active-](http://activemerchant.org/)[Merchant.](http://activemerchant.org/)

Overview Simple how to:

```
# settings.py
# Authorize.Net settings
AUTHORIZE_LOGIN_ID = "..."
AUTHORIZE_TRANSACTION_KEY = "..."
# PayPal settings
PAYPAL TEST = True
PAYPAL_WPP_USER = "..."
PAYPAL_WPP_PASSWORD = "..."
PAYPAL WPP_SIGNATURE = "..."
# views.py or wherever you want to use it
>>> g1 = get_gateway("authorize_net")
>>>
>>> cc = CreditCard(first_name= "Test",
... last_name = "User,
... month=10, year=2011,
... number="4222222222222",
... verification value="100")
>>>
>>> response1 = g1.purchase(100, cc, options = {...})
>>> response1
{"status": "SUCCESS", "response": <AuthorizeNetAIMResponse object>}
>>>>>> g2 = get_gateway("pay_pal")
>>>>>> response2 = q2.purchase(100, cc, options = {\dots})
>>> response2
{"status": "SUCCESS", "response": <PayPalNVP object>}
```
Installing Merchant You can use any of the following methods to install merchant.

- The recommended way is to install from [PyPi:](http://pypi.python.org/pypi/django-merchant)
- pip install django-merchant
- If you are feeling adventurous, you might want to run the code off the git repository:

pip install -e git+git://github.com/agiliq/merchant.git#egg=django-merchant

#### Post-installation

- Install the dependencies for the gateways as prescribed in the individual gateway doc.
- Reference the billing app in your settings INSTALLED\_APPS.
- Run python manage.py syncdb to create the new required database tables

Configuration To configure a gateway/integration add the corresponding key to MERCHANT\_SETTINGS. Take a look at local.py-dist for reference.

Running the Test Suite By default, the test suite is configured to run tests for all the gateways and integrations which are configured:

python manage.py test billing

Tests for gateways and integrations which are not configured will be skipped.

If you are planning to integrate your app with a specific gateway/integration then you might wish to run only that apps test suite. For example, to run the Google Checkout Integration test case:

python manage.py test billing.GoogleCheckoutTestCase

Credit Card The *CreditCard* class is a helper class with some useful methods mainly for validation. This class is available in *billing.utils.credit\_card*.

## Attribute Reference

- *regexp*: The compiled regular expression that matches all card numbers for the card issuing authority. For the *CreditCard* class, this is *None*. It is overridden by subclasses.
- *card\_type*: Points to a one of *CreditCard*'s subclasses. This attribute is set by the *validate\_card* method of the selected gateway.
- *card\_name*: Card issuing authority name. Generally not required, but some gateways expect the user to figure out the credit card type to send with the requests.

### Method Reference

- *\_\_init\_\_*: This method expects 6 keyword arguments. They are
	- *first\_name*: The first name of the credit card holder.
	- *last\_name*: The last name of the credit card holder.
	- *cardholders\_name*: The full name of the credit card holder, as an alternative to supplying *first\_name* and *last\_name*.
	- *month*: The expiration month of the credit card as an integer. Required
	- *year*: The expiration year of the credit card as an integer. Required
	- *number*: The credit card number (generally 16 digits). Required
	- *verification\_value*: The card security code (CVV2). Required
- *is luhn valid:* Checks the validity of the credit card number by using the *Luhn's algorithm* and returns a boolean. This method takes no arguments.
- *is\_expired*: Checks if the expiration date of the card is beyond today and returns a boolean. This method takes no arguments.
- *valid essential attributes*: Verifies if all the 6 arguments provided to the *init* method are filled and returns a boolean.
- *is\_valid*: Checks the validity of the card by calling the *is\_luhn\_valid*, *is\_expired* and *valid\_essential\_attributes* method and returns a boolean. This method takes no arguments.
- *expire\_date*: Returns the card expiry date in the "MM-YYYY" format. This is also available as a property.
- *name*: Returns the full name of the credit card holder by concatenating the *first\_name* and *last\_name*. This is also available as a property.

Subclasses Normally you do not use the subclasses directly. Instead, you use *CreditCard*, and call gateway.validate\_card() which will add a *card\_type* attribute which is the subclass.

The various credit cards and debit cards supported by [Merchant](http://github.com/agiliq/merchant) are:

## Credit Cards

- *Visa*
	- $-$  card name  $=$  "Visa"
	- $-$  regexp = re.compile('^4d{12}(d{3})?\$')
- *MasterCard*
	- card\_name = "MasterCard"
	- $-$  regexp = re.compile( $\sqrt{(5[1-5]d{4}1677189)d{10}^{\circ}}$ )
- *Discover*
	- card\_name = "Discover"
	- $-$  regexp = re.compile(' $(6011|65d{2})d{12}$ ')
- *AmericanExpress*
	- $-$  card name  $=$  "Amex"
	- $-$  regexp = re.compile('^3[47]d{13}\$')
- *DinersClub*
	- card\_name = "DinersClub"
	- $-$  regexp = re.compile('^3(0[0-5]|[68]d)d{11}\$')
- *JCB*
	- $-$  card name  $=$  "JCB"
	- $-$  regexp = re.compile('^35(28|29|[3-8]d)d{12}\$')

## Debit Cards

```
• Switch
```
- card\_name = "Switch"
- $-$  regexp = re.compile(' $\sqrt{6759d}$ {12}(d{2,3})?\$')

```
• Solo
```
- card\_name = "Solo"
- $-$  regexp = re.compile('^6767d{12}(d{2,3})?\$')
- *Dankort*
	- card\_name = "Dankort"
	- $-$  regexp = re.compile(' $\sim$ 5019d{12}\$')
- *Maestro*
	- card\_name = "Maestro"
	- $-$  regexp = re.compile( $\sqrt{(5[06-8][6d)d(10,17)}\$ )
- *Forbrugsforeningen*
	- card\_name = "Forbrugsforeningen"
	- $-$  regexp = re.compile( $^{(0.600722d}{10})$ \$')
- *Laser*
	- card\_name = "Laser"
	- $-$  regexp = re.compile(' $(6304167061677116709)d{8}(d{4}d{6,7})$ ?\$')

## **Helpers**

- all\_credit\_cards = [Visa, MasterCard, Discover, AmericanExpress, DinersClub, JCB]
- all debit cards = [Switch, Solo, Dankort, Maestro, Forbrugsforeningen, Laser]
- all\_cards = all\_credit\_cards + all\_debit\_cards

Gateways Gateways are the payment processors implemented in [Merchant.](http://github.com/agiliq/merchant) This is implemented as a class so that it is easy to extend and create as many gateways as possible.

The base gateway class is *billing.gateway.Gateway* which has the following methods and attributes.

## Attribute Reference

- test\_mode: This boolean attribute signifies if the gateway is in the test mode. By default, it looks up this value from the *MERCHANT\_TEST\_MODE* attribute from the settings file. If the *MERCHANT\_TEST\_MODE* attribute is not found in the settings file, the default value is *True* indicating that the gateway is in the test mode. So do not forget to either set the attribute to *True* in the subclass or through the settings file.
- default\_currency: This is the currency in which the transactions are settled ie the currency in which the payment gateway sends the invoice, transaction reports etc. This does not prevent the developer from charging a customer in other currencies but the exchange rate conversion has to be manually handled by the developer. This is a string, for example *"USD"* for US Dollar.
- supported countries: This is a *list* of supported countries that are handled by the payment gateway. This should contain a list of the country codes as prescribed by the [ISO 3166-alpha 2 standard.](http://en.wikipedia.org/wiki/ISO_3166-1_alpha-2) The *billing.utils.countries* contains a mapping of the country names and ISO codes.
- supported\_cardtypes: This is a *list* of supported card types handled by the payment gateway. This should contain a list of instances of the [CreditCard](#page-9048-0) class.
- homepage url: A string pointing to the URL of the payment gateway. This is just a helper attribute that is currently not used.
- display\_name: A string that contains the name of the payment gateway. Another helper attribute that is currently not used.
- application\_id: An application name or unique identifier for the gateway. Yet another helper attribute not currently used.

## Method Reference

- validate card(credit card): This method validates the supplied card by checking if it is supported by the gateway (through the *supported\_cardtypes* attribute) and calls the *is\_valid* method of the card and returns a boolean. if the card is not supported by the gateway, a *CardNotSupported* exception is raised.
- service\_url: A property that returns the url to which the credit card and other transaction related details are submitted.
- purchase(money, credit\_card, options = None): A method that charges the given card (one-time) for the given amount *money* using the *options* provided. Subclasses have to implement this method.
- authorize(money, credit\_card, options = None): A method that authorizes (for a future transaction) the credit card for the amount *money* using the *options* provided. Subclasses have to implement this method.
- capture(money, authorization, options = None): A method that captures funds from a previously authorized transaction using the *options* provided. Subclasses have to implement this method.
- void(identification, options = None): A method that nulls/voids/blanks an authorized transaction identified by *identification* to prevent a subsequent capture. Subclasses have to implement this method.
- credit(money, identification, options = None): A method that refunds a settled transaction with the transacation id *identification* and given *options*. Subclasses must implement this method.
- recurring(money, creditcard, options = None): A method that sets up a recurring transaction (or a subscription). Subclasses must implement this method.
- store(creditcard, options = None): A method that stores the credit card and user profile information on the payment gateway's servers for future reference. Subclasses must implement this method.
- unstore(identification, options = None): A method that reverses the *store* method's results. Subclasses must implement this method.

The *options* dictionary passed to the above methods consists of the following keys:

- order id: A unique order identification code (usually set by the gateway).
- ip: The IP address of the customer making the purchase. This is required by certain gateways like PayPal.
- customer: The name, customer number, or other information that identifies the customer. Optional.
- invoice: The invoice code/number (set by the merchant).
- merchant: The name or description of the merchant offering the product.
- description: A description of the product or transaction.
- email: The email address of the customer. Required by a few gateways.
- currency: Required when using a currency with a gateway that supports multiple currencies. If not specified, the value of the *default\_currency* attribute of the gateway instance is used.
- billing address: A dictionary containing the billing address of the customer. Generally required by gateways for address verification (AVS) etc.
- shipping address: A dictionary containing the shipping address of the customer. Required if the merchant requires shipping of products and where billing address is not the same as shipping address.

The address dictionary for *billing\_address* and *shipping\_address* should have the following keys:

- name: The full name of the customer.
- company: The company name of the customer. Required by a few gateways.
- address1: The primary street address of the customer. Required by many gateways.
- address2: Additional line for the address. Optional.
- city: The city of the customer.
- state: The state of the customer.
- country: The [ISO 3166-alpha 2 standard](http://en.wikipedia.org/wiki/ISO_3166-1_alpha-2) code for the country of the customer.
- zip: The zip or postal code of the customer.
- phone: The phone number of the customer. Optional.

All the above methods return a standard *response* dictionary containing the following keys:

- status: Indicating if the transaction is a "SUCCESS" or a "FAILURE"
- response: The response object for the transaction. Please consult the respective gateway's documentation to learn more about it.

#### Helper functions

• get\_gateway(name, \*args, \*\*kwargs): A helper function that loads the gateway class by the *name* and initializes it with the *args* and *kwargs*.

On-site Processing Onsite processing refers to the payment mechanism where the customer stays on the merchant website and the authentication is done by the merchant website with the gateway in the background.

Merchant websites need to comply with [PCI standards](http://en.wikipedia.org/wiki/Payment_Card_Industry_Data_Security_Standard) to be able to securely carry out transactions.

On-site processing for payment gateways is implemented by using subclasses of the [Gateway class.](#page-9052-0)

Authorize.Net Gateway This gateway implements the [Authorize.Net Advanced Integration Method \(AIM\).](http://developer.authorize.net/api/aim/)

### Usage

- Setup a [test account](http://developer.authorize.net/testaccount/) with Authorize.Net.
- Add the following attributes to your *settings.py*:

```
MERCHANT_TEST_MODE = True # Toggle for live transactions
MERCHANT_SETTINGS = {
    "authorize_net": {
       "LOGIN_ID" : "???",
       "TRANSACTION_KEY" : "???"
    }
```
- ... }
- Use the gateway instance:

```
>>> g1 = get_gateway("authorize_net")
>>>
>>> cc = CreditCard(first_name= "Test",
... last_name = "User",
... month=10, year=2011,
... number="4222222222222",
... verification value="100")
>>>
\Rightarrow response1 = q1.purchase(1, cc, options = {...})
>>> response1
{"status": "SUCCESS", "response": <AuthorizeNetAIMResponse object>}
```
[Beanstream](http://www.beanstream.com/site/ca/index.html) Beanstream is a gateway headquartered in Canada and offering payment processing across North America.

Note: You will require the [beanstream python package](http://github.com/dragonx/beanstream) maintained by the community.

Settings attributes required (optional if you are passing them while initializing the gateway) for this integration are:

- MERCHANT\_ID: The merchant id provided by Beanstream. Can be obtained from the account dashboard.
- LOGIN\_COMPANY: The company name as visible from the account settings in the dashboard.
- LOGIN\_USER: The username used to login to the account dashboard.
- LOGIN PASSWORD: The password used to login to the account dashboard.
- HASH\_ALGORITHM: This is optional but required if you have enabled hashing in account dashboard. The values may be one of *SHA-1* and *MD5*.
- HASHCODE: If the above attribute is enabled, then set this attribute to the hash value you've setup in the account dashboard.

Settings attributes:

```
MERCHANT_TEST_MODE = True # Toggle for live
MERCHANT SETTINGS = {
    "beanstream": {
        "MERCHANT_ID": "???",
        "LOGIN_COMPANY": "???",
        "LOGIN_USER": "???",
        "LOGIN_PASSWORD": "???",
        # The below two attributes are optional
        "HASH_ALGORITHM": "???",
        "HASHCODE": "???",
    }
    ...
}
```
### Example:

Simple usage:

```
>>> beanstream = get_gateway("beanstream")
>>> credit_card = CreditCard(first_name="Test", last_name="User",
                             month=10, year=2011,
                             number="4111111111111111",
                             verification_value="100")
# Bill the user for 1000 USD
>>> resp = beanstream.purchase(1000, credit_card)
>>> resp["response"].resp.approved()
True
# Authorize the card for 1000 USD
>>> resp = beanstream.authorize(1000, credit_card)
# Capture funds (900 USD) from a previously authorized transaction
>>> response = beanstream.capture(900, resp["response"].resp["trnId"])
>>> response["response"].resp.approved()
True
# Void an authorized transaction
>>> beanstream.void(resp["response"].resp["trnId"])
```
Bitcoin Gateway The Bitcoin gateway implements the [Bitcoin digital currency.](http://bitcoin.org/)

It is implemented using the JSON-RPC API as described in the [Merchant Howto.](https://en.bitcoin.it/wiki/Merchant_Howto#Using_a_third-party_plugin)

Note: The Bitcoin gateway depends on the *bitcoin-python* library which can be installed from pypi

### Usage

• Add the following attributes to your *settings.py*:

```
"bitcoin": {
    "RPCUSER": "", # you'll find these settings in your $HOME/.bitcoin/bitcoin.conf
    "RPCPASSWORD": "",
    "HOST": "",
    "PORT": "",
    "ACCOUNT": "",
    "MINCONF": 1,
},
```
• Use the gateway instance:

```
>>> g1 = get_gateway("bitcoin")
>>> addr = g1.get_new_address()
>>> # pass along this address to your customer
>>> # the purchase will only be successful when
>>> # the amount is transferred to the above address
>>> response1 = g1.purchase(100, addr, options = {...})
>>> response1
{"status": "SUCCESS", "response": <instance>}
```
**[Braintree Payments Server to Server](http://www.braintreepayments.com/gateway/api)** [Braintree](http://www.braintreepayments.com/) Payments Server to Server is a gateway provided by Braintree [Payments](http://www.braintreepayments.com/) to services which are willing to take the burden of PCI compliance. This does not involve any redirects and only Server to Server calls happen in the background.

Note: You will require the official [braintree](http://pypi.python.org/pypi/braintree/) python package offered by Braintree for this gateway to work.

Settings attributes required for this integration are:

- MERCHANT\_ACCOUNT\_ID: The merchant account id provided by Braintree. Can be obtained from the account dashboard.
- PUBLIC\_KEY: The public key provided by Braintree through their account dashboard.
- PRIVATE\_KEY: The private key provided by Braintree through their account dashboard.

Settings attributes:

```
MERCHANT_TEST_MODE = True # Toggle for live
MERCHANT SETTINGS = {
    "braintree_payments": {
        "MERCHANT_ACCOUNT_ID": "???",
        "PUBLIC_KEY": "???",
        "PRIVATE_KEY": "???"
    }
    ...
}
```
### Example:

Simple usage:

```
>>> braintree = get_gateway("braintree_payments")
>>> credit_card = CreditCard(first_name="Test", last_name="User",
                             month=10, year=2011,
                             number="4111111111111111",
                             verification_value="100")
# Bill the user for 1000 USD
>>> resp = braintree.purchase(1000, credit_card)
>>> resp["response"].is_success
True
# Authorize the card for 1000 USD
>>> resp = braintree.authorize(1000, credit_card)
# Capture funds (900 USD) from a previously authorized transaction
>>> response = braintree.capture(900, resp["response"].transaction.id)
>>> response["response"].is_success
True
# Void an authorized transaction
>>> braintree.void(resp["response"].transaction.id)
# Store Customer and Credit Card information in the vault
>>> options = {
        "customer": {
            "name": "John Doe",
            "email": "john.doe@example.com",
            },
        }
>>> resp = braintree.store(credit_card, options = options)
```

```
# Unstore a previously stored credit card from the vault
>>> response = braintree.unstore(resp["response"].customer.credit_cards[0].token)
>>> response["response"].is_success
True
# A recurring plan charge
>>> options = {
        "customer": {
            "name": "John Doe",
            "email": "john.doe@example.com",
            },
        "recurring": {
            "plan_id": "test_plan",
            "trial duration": 2,
            "trial_duration_unit": "month",
            "number_of_billing_cycles": 12,
            },
        }
>>> resp = braintree.recurring(10, credit_card, options = options)
>>> resp["response"].is_success
True
>>> resp["response"].subscription.number_of_billing_cycles
12
```
Chargebee [Chargebee](http://www.chargebee.com/) is a SAAS that makes subscription billing easy to handle. They also provide the functionality to plug to multiple gateways in the backend.

Note: You will require the [requests](http://docs.python-requests.org/en/latest/index.html) package to get Chargebee to work.

Settings attributes required (optional if you are passing them while initializing the gateway) for this integration are:

- SITE: The name of the Chargebee app (or site as they refer). The URL is generally of the form ["https://](https:/){site}.chargebee.com/".
- API\_KEY: This key is provided in your settings dashboard.

Settings attributes:

```
MERCHANT TEST MODE = True # Together for liveMERCHANT_SETTINGS = {
    "chargebee": {
        "SITE": "some-test",
        "API_KEY": "???",
    }
    ...
}
```
Example:

Simple usage:

```
>>> chargebee = get_gateway("chargebee")
>>> credit_card = CreditCard(first_name="Test", last_name="User",
                             month=10, year=2011,
                             number="4111111111111111",
                             verification_value="100")
```

```
# Bill the user for 10 USD per month based on a plan called 'monthly'
# The 'recurring' method on the gateway is a mirror to the 'store' method
>>> resp = chargebee.store(credit_card, options = {"plan_id": "monthly"})
>>> resp["response"]["customer"]["subscription"]["id"]
...
# Cancel the existing subscription
>>> response = chargebee.unstore(resp["response"]["customer"]["subscription"]["id"])
>>> response["response"]["subscription"]["status"]
'cancelled'
# Bill the user for 1000 USD
# Technically, Chargebee doesn't have a one shot purchase.
# Create a plan (called 'oneshot' below) that does a recurring
# subscription with an interval of a decade or more
>>> resp = chargebee.purchase(1000, credit_card,
   options = {"plan_id": "oneshot", "description": "Quick Purchase"})
>>> resp["response"]["invoice"]["subscription_id"]
...
# Authorize the card for 100 USD
# Technically, Chargebee doesn't have a one shot authorize.
# Create a plan (called 'oneshot' below) that does a recurring
# subscription with an interval of a decade or more and authorizes
# the card for a large amount
>>> resp = chargebee.authorize(100, credit_card,
   options = {"plan_id": "oneshot", "description": "Quick Authorize"})
# Capture funds (90 USD) from a previously authorized transaction
>>> response = chargebee.capture(90, resp["response"]["subscription"]["id"])
>>> response["status"]
'SUCCESS'
# Void an authorized transaction
>>> resp = chargebee.void(resp["response"]["invoice"]["subscription_id"])
>>> resp["status"]
'SUCCESS'
```
eWay Gateway The eWay gateway implements the [eWay Hosted Payment API.](http://www.eway.com.au/Developer/eway-api/hosted-payment-solution.aspx)

Note: Since the eWay payment gateway uses [SOAP,](http://en.wikipedia.org/wiki/SOAP) the API has been implemented using the [suds](https://fedorahosted.org/suds/) SOAP library for python. You'll require it to be able to use this gateway.

#### Usage

• Add the following attributes to your *settings.py*:

```
MERCHANT_TEST_MODE = True
MERCHANT_SETTINGS = {
    "eway": {
        "CUSTOMER_ID": "???",
        "USERNAME": "???",
        "PASSWORD": "???",
    }
}
```
• Use the gateway instance:

```
>>> g1 = get_gateway("eway")
>>>
>>> cc = CreditCard(first_name= "Test",
... last_name = "User",
... month=10, year=2011,
... number="4222222222222",
... verification_value="100")
>>>
\Rightarrow response1 = q1.purchase(100, cc, options = {...})
>>> response1
{"status": "SUCCESS", "response": <instance>}
```
[Paylane](https://paylane.com/) Gateway Paylane is a payment processor focussed mainly in Europe.

Note: You will require [suds](https://fedorahosted.org/suds) python package to work with the the SOAP interface.

Settings attributes required for this gateway are:

- USERNAME: The username provided by Paylane while signing up for an account.
- PASSWORD: The password you set from the merchant admin panel. Not to be confused with the merchant login password.
- WSDL (optional): The location of the WSDL file. Defaults to [https://direct.paylane.com/wsdl/production/Direct.wsdl.](https://direct.paylane.com/wsdl/production/Direct.wsdl)
- SUDS\_CACHE\_DIR (optional): The location of the suds cache files. Defaults to /tmp/suds.

Settings attributes:

```
MERCHANT_TEST_MODE = True # Toggle for live
MERCHANT_SETTINGS = {
    "paylane": {
        "USERNAME": "???",
        "PASSWORD": "???",
    }
    ...
}
```
#### Example:

Simple usage:

```
>>> paylane = get_gateway("paylane")
>>> credit_card = CreditCard(first_name="Test", last_name="User",
                             month=10, year=2012,
                             number="4242424242424242",
                             verification_value="100")
# Bill the user for 1000 USD
>>> resp = paylane.purchase(1000, credit_card)
>>> resp["status"]
SUCCESS
# Authorize the card for 1000 USD
>>> resp = paylane.authorize(1000, credit_card)
```

```
# Capture funds (900 USD) from a previously authorized transaction
>>> response = paylane.capture(900, resp["response"].id)
>>> response["status"]
SUCCESS
# A recurring plan charge
>>> options = {"plan_id": "gold"}
>>> resp = paylane.recurring(credit_card, options = options)
>>> resp["status"]
SUCCESS
```
## PayPal Gateway

Note: This gateway is a wrapper to the [django-paypal](http://github.com/dcramer/django-paypal/) package. Please download it to be able to use the gateway.

The PayPal gateway is an implementation of the [PayPal Website Payments Pro](https://merchant.paypal.com/cgi-bin/marketingweb?cmd=_render-content&content_ID=merchant/wp_pro) product.

### Usage

- Setup a PayPal Website Payments Pro account and obtain the API details.
- Add *paypal.standard* and *paypal.pro* (apps from [django-paypal\)](http://github.com/dcramer/django-paypal/) to the *INSTALLED\_APPS* in your *settings.py*.
- Also add the following attributes to your *settings.py*:

```
MERCHANT TEST MODE = True # Toggle for live transactions
MERCHANT_SETTINGS = {
    "pay_pal": {
        "WPP_USER" : "???",
       "WPP_PASSWORD" : "???",
       "WPP_SIGNATURE" : "???"
   }
}
# Since merchant relies on django-paypal
# you have to additionally provide the
# below attributes
PAYPAL_TEST = MERCHANT_TEST_MODE
PAYPAL_WPP_USER = MERCHANT_SETTINGS["pay_pal"]["WPP_USER"]
PAYPAL_WPP_PASSWORD = MERCHANT_SETTINGS["pay_pal"]["WPP_PASSWORD"]
PAYPAL_WPP_SIGNATURE = MERCHANT_SETTINGS["pay_pal"]["WPP_SIGNATURE"]
```
- Run *python manage.py syncdb* to get the response tables.
- Use the gateway instance:

```
>>> g1 = get_gateway("pay_pal")
>>>
>>> cc = CreditCard(first_name= "Test",
... last_name = "User",
... month=10, year=2011,
... number="4222222222222",
... verification value="100")
>>>
>>> response1 = g1.purchase(100, cc, options = {"request": request, ...})
>>> response1
{"status": "SUCCESS", "response": <PayPalNVP object>}
```
Note: The PayPal gateway expects you pass the *request* object as a part of the *options* dictionary because the client's
IP address may be used for fraud detection.

**[Stripe Payments](https://stripe.com/)** [Stripe](http://pypi.python.org/pypi/stripe/) Payments is a gateway provided by Stripe to services which are willing to take the burden of PCI compliance. This does not involve any redirects and only Server to Server calls happen in the background.

Note: You will require the official [stripe](http://pypi.python.org/pypi/stripe/) python package offered by Stripe for this gateway to work.

Settings attributes required for this integration are:

• API KEY: The merchant api key is provided by Stripe. Can be obtained from the account dashboard.

Settings attributes:

```
MERCHANT TEST MODE = True # Together for liveMERCHANT_SETTINGS = {
    "stripe": {
        "API_KEY": "???",
        "PUBLISHABLE_KEY": "???", # Used for stripe integration
    }
    ...
}
```
# Example:

Simple usage:

```
>>> from billing import get_gateway, CreditCard
>>> stripe = get_gateway("stripe")
>>> credit_card = CreditCard(first_name="Test", last_name="User",
                             month=10, year=2012,
                             number="4242424242424242",
                             verification_value="100")
# Bill the user for 1000 USD
>>> resp = stripe.purchase(1000, credit_card)
>>> resp["status"]
SUCCESS
# Authorize the card for 1000 USD
>>> resp = stripe.authorize(1000, credit_card)
# Capture funds (900 USD) from a previously authorized transaction
>>> response = stripe.capture(900, resp["response"].id)
>>> response["status"]
SUCCESS
# Store Customer and Credit Card information in the vault
>>> resp = stripe.store(credit_card)
# Unstore a previously stored credit card from the vault
>>> response = stripe.unstore(resp["response"].id)
>>> response["status"]
SUCCESS
# A recurring plan charge
>>> options = {"plan_id": "gold"}
```

```
>>> resp = stripe.recurring(credit_card, options = options)
>>> resp["status"]
SUCCESS
```
WePay Payments [WePay.com](https://www.wepay.com/) is a service that lets you accept payments not just from credit cards but also from bank accounts.

WePay works slightly differently and is a hybrid between a [Gateway](#page-9052-0) and an [Integration](#page-9078-0) but should still be fairly easy to use.

Note: You will require the official [wepay](http://pypi.python.org/pypi/wepay/) python package offered by WePay.

Settings attributes required for this integration are:

- CLIENT\_ID: This attribute refers to the application id that can be obtained from the account dashboard.
- CLIENT SECRET: This is the secret for the corresponding CLIENT ID.
- ACCOUNT\_ID: Refers to the WePay user account id. If you are accepting payments for yourself, then this attribute is compulsory. If you are accepting payments for other users (say in a marketplace setup), then it is optional in the settings.py file but has to be passed in the options dictionary (with the key account\_id) in the views.
- ACCESS TOKEN: The OAuth2 access token acquired from the user after the installation of the WePay application. If you are accepting payments for yourself, then this attribute is compulsory. If you are accepting payments for other users (say in a marketplace setup), then it is optional in the settings.py file but has to be passed in the options dictionary (with the key token) in the views.

Settings attributes:

```
MERCHANT_TEST_MODE = True # Toggle for live
MERCHANT_SETTINGS = {
    "we_pay": {
        "CLIENT_ID": "???",
        "CLIENT_SECRET": "???",
        "ACCESS_TOKEN": "???",
        "ACCOUNT_ID": "???"
    }
    ...
}
```
# Example:

Simple usage:

```
wp = qet qateway("we pay")credit_card = CreditCard(first_name="Test", last_name="User",
                        month=10, year=2012,
                         number="4242424242424242",
                         verification_value="100")
def we_pay_purchase(request):
    # Bill the user for 10 USD
    # Credit card is not required here because the user
    # is redirected to the wepay site for authorization
    resp = wp.purchase(10, None, {"description": "Product Description",
        "type": "GOODS",
```

```
"redirect_uri": "http://example.com/success/redirect/"
    })
    if resp["status"] == "SUCCESS":
        return HttpResponseRedirect(resp["response"]["checkout_uri"])
    ...
# Authorize the card for 1000 USD
def we_pay_authorize(request):
    # Authorize the card, the amount is not required.
    resp = wp.authorize(None, credit_card, {"customer": {"email": "abc@example.com"|}, "billing_a
   resp["checkout_id"]
    ...
# Capture funds from a previously authorized transaction
def we_pay_capture(request):
    # No ability to partially capture and hence first argument is None
    resp = wp.capture(None, '<authorization_id>')
    ...
# Refund a transaction
def we_pay_refund(request):
    # Refund completely
   resp = wp.credit(None, '<checkout_id>')
    ...
    # Refund partially from a transaction charged $15
    resp = wp.credit(10, '<checkout_id>')
    ...
# Store Customer and Credit Card information in the vault
def we_pay_store(request)
    resp = wp.store(credit_card, {"customer": {"email": "abc@example.com"}, "billing_address": {
    ...
# A recurring plan for $100/month
def we_pay_recurring(request):
   options = {"period": "monthly", "start_time": "2012-01-01",
               "end_time": "2013-01-01", "auto_recur": "true",
               "redirect_uri": "http://example.com/redirect/success/"}
    resp = wp.recurring(100, None, options = options)if resp["status"] == "SUCCESS":
        return HttpResponseRedirect(resp["response"]["preapproval_uri"])
    ...
```
Off-site Processing Off-site processing is the payment mechanism where the customer is redirected to the payment gateways site to complete the transaction and is redirected back to the merchant website on completion.

Since the credit card number and other sensitive details are entered on the payment gateway's site, the merchant website may not comply to [PCI standards.](http://en.wikipedia.org/wiki/Payment_Card_Industry_Data_Security_Standard) This mode of payment is recommended when the merchant website is not in a position to use SSL certificates, not able to guarantee a secure network etc

Off-site processing is generally implemented in merchant through *Integrations* (name derived from [Active Merchant\)](http://activemerchant.org/).

Integration An Integration much like a [Gateway](#page-9052-0) is a Python class. But unlike a Gateway which is used in a view, an Integration renders a form (usually with hidden fields) through a template tag. An integration may also support asynchronous and real-time transaction status handling through callbacks or notifiers like the [PayPal IPN](https://www.paypal.com/ipn)

Here is a reference of the attributes and methods of the Integration class:

#### Attributes

- fields: Dictionary of form fields that have to be rendered in the template.
- test\_mode: Signifies if the integration is in a test mode or production. The default value for this is taken from the *MERCHANT\_TEST\_MODE* setting attribute.
- display name: A human readable name that is generally used to tag the errors when the integration is not correctly configured.

# Methods

- init (options={}): The constructor for the Integration. The options dictionary if present overrides the default items of the fields attribute.
- add\_field(key, value): A method to modify the fields attribute.
- add fields(fields): A method to update the fields attribute with the fields dictionary specified.
- service url: The URL on the form where the fields data is posted. Overridden by implementations.
- get urls: A method that returns the urlpatterns for the notifier/ callback. This method is modified by implementations.
- urls: A property that returns the above method.

Helper Function Very much like [Gateways,](#page-9052-0) Integrations have a method of easily referencing the corresponding integration class through the *get\_integration* helper function.

• get integration(integration name, \*args, \*\*kwargs): Returns the Integration class for the corresponding *integration\_name*.

Example:

```
>>> from billing import get_integration
>>> get_integration("pay_pal")
<billing.integrations.pay_pal_integration.PayPalIntegration object at 0xa57e12c>
```
[PayPal Website Payments Standard](https://merchant.paypal.com/cgi-bin/marketingweb?cmd=_render-content&content_ID=merchant/wp_standard) PayPal Website Payments Standard (PWS) is an offsite payment processor. This method of payment is implemented in merchant as a wrapper on top of [django-paypal.](https://github.com/dcramer/django-paypal) You need to install the package to be able to use this payment processor.

For a list of the fields and settings attribute expected, please refer to the PWS and django-paypal documentation.

After a transaction, PayPal pings the notification URL and all the data sent is stored in the *PayPalIPN* model instance that can be viewed from the django admin.

Test or Live Mode By default the form renders in test mode with POST against sandbox.paypal.com. Add following to you *settings.py* to put the form into live mode:

```
### Django Merchant
MERCHANT_TEST_MODE = False
PAYPAL_TEST = MERCHANT_TEST_MODE
```
Don't forget to add the settings attributes from  $d$  jango-paypal:

```
INSTALLED_APPS = (
    ...,
    'paypal.standard.pdt',
    ...)
MERCHANT_SETTINGS = {
     ...,
     'pay_pal': {
         "WPP_USER" : '...',
        "WPP_PASSWORD" : '...',
        "WPP_SIGNATURE" : '...',
        "RECEIVER_EMAIL" : '...',
         # Below attribute is optional
         "ENCRYPTED": True
     }
     ...}
PAYPAL_RECEIVER_EMAIL = MERCHANT_SETTINGS['pay_pal']['RECEIVER_EMAIL']
```
# Example In urls.py:

```
from billing import get_integration
pay_pal = get_integration("pay_pal")
urlpatterns += patterns('',
  (r'^paypal-ipn-handler/', include(pay_pal.urls)),
)
```
In views.py:

```
>>> from billing import get_integration
>>> pay_pal = get_integration("pay_pal")
>>> pay_pal.add_fields({
... "business": "paypalemail@somedomain.com",
... "item_name": "Test Item",
... "invoice": "UID",
... "notify_url": "http://example.com/paypal-ipn-handler/",
... "return_url": "http://example.com/paypal/",
... "cancel_return": "http://example.com/paypal/unsuccessful/",
... "amount": 100})
>>> return render_to_response("some_template.html",
... {"obj": pay_pal},
... b.... context_instance=RequestContext(request))
```
You can also implement a shopping cart by adding multiple items with keys like item\_name\_1, amount\_1 etc, for e.g:

```
>>> pay_pal.add_fields({
... "business": "paypalemail@somedomain.com",
... "item_name_1": "Test Item 1",
... "amount_1": "10",
... "item_name_2": "Test Item 2",
... "amount_2": "20",
... "invoice": "UID",
... "notify_url": "http://example.com/paypal-ipn-handler/",
... "return_url": "http://example.com/paypal/",
... "cancel_return": "http://example.com/paypal/unsuccessful/",
... })
```
In some\_template.html:

```
{% load render_integration from billing_tags %}
{% render_integration obj %}
```
Template renders to something like below:

```
<form action="https://www.sandbox.paypal.com/cgi-bin/webscr" method="post">
 <input type="hidden" name="business" value="paypalemail@somedomain.com" id="id_business" />
 <input type="hidden" name="amount" value="100" id="id_amount" />
 <input type="hidden" name="item_name" value="Test Item" id="id_item_name" />
 <input type="hidden" name="notify_url" value="http://example.com/paypal-ipn-handler/" id="id_notify_url" />
 <input type="hidden" name="cancel_return" value="http://example.com/paypal/unsuccessful" id="id_cancel_return" />
 <input type="hidden" name="return" value="http://example.com/paypal/" id="id_return_url" />
 <input type="hidden" name="invoice" value="UID" id="id_invoice" />
 <input type="hidden" name="cmd" value="_xclick" id="id_cmd" />
 <input type="hidden" name="charset" value="utf-8" id="id_charset" />
 <input type="hidden" name="currency_code" value="USD" id="id_currency_code" />
 <input type="hidden" name="no_shipping" value="1" id="id_no_shipping" />
  <input type="image" src="https://www.sandbox.paypal.com/en_US/i/btn/btn_buynowCC_LG.gif" border="0"
</form>
```
WorldPay [WorldPay,](http://www.rbsworldpay.com/) provides a hosted payments page for offsite transactions for merchants who cannot guarantee PCI compliance. The documentation for the service is available [here.](http://rbsworldpay.com/support/bg/index.php?page=development&sub=integration&c=UK)

After a transaction, WorldPay pings the notification URL and all the data sent is stored in the *RBSResponse* model instance that can be viewed from the django admin.

The settings attribute required for this integration are:

• MD5\_SECRET\_KEY: The MD5 secret key chosen by the user while signing up for the WorldPay Hosted Payments Service.

Settings Attributes:

```
MERCHANT_TEST_MODE = True # Toggle for live
MERCHANT SETTINGS = {
    "world_pay": {
        "MD5_SECRET_KEY": "???"
    }
    ...
}
```
Example In urls.py:

```
world_pay = get_integration("world_pay")
urlpatterns += patterns('',
 (r'^world_pay/', include(world_pay.urls)),
  # You'll have to register /world_pay/rbs-notify-handler/ in the
  # WorldPay admin dashboard for the notification URL
)
```
In views.py:

```
>>> from billing import get_integration
>>> world_pay = get_integration("world_pay")
>>> world_pay.add_fields({
... "instId": "WP_ID",
... "cartId": "TEST123",
```

```
... "amount": 100,
... "currency": "USD",
... "desc": "Test Item",
... })
>>> return render_to_response("some_template.html",
... {"obj": world_pay},
... context_instance=RequestContext(request))
```
#### In some\_template.html:

```
{% load render_integration from billing_tags %}
{% render_integration obj %}
```
Template renders to something like below:

```
<form method='post' action='https://select-test.wp3.rbsworldpay.com/wcc/purchase'>
 <input type="hidden" name="futurePayType" id="id_futurePayType" />
 <input type="hidden" name="intervalUnit" id="id_intervalUnit" />
 <input type="hidden" name="intervalMult" id="id_intervalMult" />
 <input type="hidden" name="option" id="id_option" />
 <input type="hidden" name="noOfPayments" id="id_noOfPayments" />
 <input type="hidden" name="normalAmount" id="id_normalAmount" />
 <input type="hidden" name="startDelayUnit" id="id_startDelayUnit" />
 <input type="hidden" name="startDelayMult" id="id_startDelayMult" />
 <input type="hidden" name="instId" value="WP_ID" id="id_instId" />
 <input type="hidden" name="cartId" value="TEST123" id="id_cartId" />
 <input type="hidden" name="amount" value="100" id="id_amount" />
 <input type="hidden" name="currency" value="USD" id="id_currency" />
 <input type="hidden" name="desc" value="Test Item" id="id_desc" />
 <input type="hidden" name="testMode" value="100" id="id_testMode" />
 <input type="hidden" name="signatureFields" value="instId:amount:cartId" id="id_signatureFields" />
 <input type="hidden" name="signature" value="6c165d7abea54bf6c1ce19af60359a59" id="id_signature" />
 <input type='submit' value='Pay through WorldPay'/>
</form>
```
Amazon Flexible Payment Service [Amazon FPS,](http://aws.amazon.com/fps/) is a service that allows for building very flexible payment systems. The service can be classified as a part Gateway and part Integration (offsite processor). This is because the customer is redirected to the Amazon site where he authorizes the payment and after this the customer is redirected back to the merchant site with a token that is used by the merchant to transact with the customer. In plain offsite processors, the authorization and transaction take place in one shot almost simultaneously.

Since the service isn't conventional (though very flexible), implementing FPS in merchant takes a couple of steps more.

The documentation for the service is available at [Amazon FPS Docs.](http://aws.amazon.com/documentation/fps/)

Note: This integration has a dependency on boto, a popular AWS library for python.

Settings attributes required for this integration are:

- AWS\_ACCESS\_KEY: The Amazon AWS access key available from the user's AWS dashboard.
- AWS\_SECRET\_ACCESS\_KEY: The Amazon AWS secret access key also available from the user's dashboard. Shouldn't be distributed to anyone.

Settings attributes:

```
MERCHANT_TEST_MODE = True
MERCHANT_SETTINGS = {
    "amazon_fps": {
        "AWS_ACCESS_KEY": "???",
        "AWS_SECRET_ACCESS_KEY": "???"
    }
}
```
Here are the methods and attributes implemented on the AmazonFpsIntegration class:

- \_\_init\_(options = {}): The constructor takes a dictionary of options that are used to initialize the underlying FPSConnection that is bundled with boto.
- service\_url: A property that returns the API Endpoint depending on whether the the integration is in test\_mode or not.
- link\_url: A property that returns the link which redirects the customer to the Amazon Payments site to authorize the transaction.
- purchase(amount, options={}): The method that charges a customer right away for the amount amount after receiving a successful token from Amazon. The options dictionary is generated from the return\_url on successful redirect from the Amazon payments page. This method returns a dictionary with two items, status representing the status and response representing the response as described by boto.fps.response.FPSResponse.
- authorize (amount, options={}): Similar to the purchase method except that it reserves the payment and doesn't not charge until a capture (settle) is not called. The response is the same as that of purchase.
- capture (amount, options= $\{\}\)$ : Captures funds from an authorized transaction. The response is the same as the above two methods.
- credit (amount, options={}): Refunds a part of full amount of the transaction.
- void(identification, options={}): Cancel/Null an authorized transaction.
- fps\_ipn\_handler: A method that handles the asynchronous HTTP POST request from the Amazon IPN and saves into the AmazonFPSResponse model.
- fps\_return\_url: This method verifies the source of the return URL from Amazon and directs to the transaction.
- transaction: This is the main method that charges/authorizes funds from the customer. This method has to be subclassed to implement the logic for the transaction on return from the Amazon Payments page.

Example In any app that is present in the settings. INSTALLED APPS, subclass the AmazonFpsIntegration and implement the transaction method. The file should be available under <app>/integrations/<integration\_name>\_integration.py:

```
class FpsIntegration(AmazonFpsIntegration):
    # The class name is based on the filename.
    # So if the files exists in <app>/integrations/fps_integration.py
    # then the class name should be FpsIntegration
   def transaction(self, request):
       # Logic to decide if the user should
        # be charged immediately or funds
        # authorized and then redirect the user
        # Below is an example:
       resp = self.purchase(10, {...})if resp["status"] == "Success":
```

```
return HttpResponseRedirect("/success/")
return HttpResponseRedirect("/failure/")
```
In urls.py:

```
from billing import get_integration
amazon fps = get integration("fps")
urlpatterns += patterns('',
  (r'^amazon_fps/', include(amazon_fps.urls)),
  # You'll have to register /amazon_fps/fps-notify-handler/ in the
  # Amazon FPS admin dashboard for the notification URL
)
```
In views.py:

```
from billing import get integration
def productPage(request):
  amazon_fps = get_integration("fps")
  url_scheme = "http"
  if request.is_secure():
      url_scheme = "https"
  domain = RequestSite(request).domain
   fields = {"transactionAmount": "100",
             "pipelineName": "SingleUse",
             "paymentReason": "Merchant Test",
             "paymentPage": request.build_absolute_uri(),
             # Send the correct url where the redirect should happen
             "returnURL": "%s://%s%s" % (url_scheme,
                                         domain,
                                         reverse("fps_return_url")),
            }
    # You might want to save the fields["callerReference"] that
    # is auto-generated in the db or session to uniquely identify
    # this user (or use the user id as the callerReference) because
    # amazon passes this callerReference back in the return URL.
    amazon_fps.add_fields(fields)
    return render_to_response("some_template.html",
                              {"fps": amazon_fps},
                              context_instance=RequestContext(request))
```
In some\_template.html:

{% load render\_integration from billing\_tags %} {% render\_integration fps %}

The above template renders the following code:

<p><a href="https://authorize.payments-sandbox.amazon.com/cobranded-ui/actions/start?callerKey=AKIAI</r>

[Braintree Payments Transparent Redirect](http://www.braintreepayments.com/gateway/api) Braintree Payments Transparent Redirect is a service offered by [Brain](http://www.braintreepayments.com/)[tree Payments](http://www.braintreepayments.com/) to reduce the complexity of PCI compliance.

Note: This integration makes use of the official [braintree](http://pypi.python.org/pypi/braintree/) python package offered by Braintree Payments. Please install it before you use this integration.

Refer to the [Braintree Payments Server to Server](#page-9064-0) Gateway for the settings attributes.

Here are the methods and attributes implemented on the BraintreePaymentsIntegration class:

- init (self, options=None): The constructor method that configures the Braintree environment setting it either to production or sandbox mode based on the value of settings. MERCHANT\_TEST\_MODE.
- service\_url(self): A property that provides the URL to which the Transparent Redirect form is submitted.
- get urls (self): The method sets the url to which Braintree redirects after the form submission is successful. This method is generally mapped directly in the urls.py.

```
from billing import get_integration
braintree = get_integration("braintree_payments")
urlpatterns += patterns('',
   (r'^braintree/', include(braintree.urls)),
)
```
- braintree\_notify\_handler(self, request): The view method that handles the confirmation of the transaction after successful redirection from Braintree.
- braintree\_success\_handler(self, request, response): If the transaction is successful, the braintree\_notify\_handler calls the braintree\_success\_handler which renders the billing/braintree\_success.html with the response object. The response object is a standard braintree result described [here.](http://www.braintreepayments.com/docs/python/transactions/result_handling)
- braintree\_failure\_handler(self, request, response): If the transaction fails, the braintree\_notify\_handler calls the braintree\_failure\_handler which renders the billing/braintree error.html with the response which is a standar braintree error object.
- generate  $tr$  data (self): The method that calculates the [tr\\_data](http://www.braintreepayments.com/docs/python/transactions/create_tr#tr_data) to prevent a form from being tampered post-submission.
- generate\_form(self): The method that generates and returns the form (present in billing.forms.braintree\_payments\_form) and populates the initial data with the self.fields (added through either the add\_fields or add\_field methods) and tr\_data.

# Example:

In the views.py:

```
braintree obj = get integration("braintree payments")
# Standard braintree fields
fields = {"transaction": {
            "order_id": "some_unique_id",
            "type": "sale",
            "options": {
                "submit_for_settlement": True
              },
            },
            "site": "%s://%s" %("https" if request.is_secure() else "http",
                                RequestSite(request).domain)
         }
braintree_obj.add_fields(fields)
return render to response("some template.html",
                          {"bp": braintree_obj},
                          context_instance=RequestContext(request))
```
In the urls.py:

```
braintree_obj = get_integration("braintree_payments")
urlpatterns += patterns('',
   (r'^braintree/', include(braintree.urls)),
)
```
#### In the template:

```
{% load render_integration from billing_tags %}
{% render_integration bp %}
```
Stripe Payment Integration *[Stripe Payment Integration](#page-9092-0)* is a service offered by [Stripe Payment](https://stripe.com) to reduce the complexity of PCI compliance.

Note: This integration makes use of the official [stripe](http://pypi.python.org/pypi/stripe/) python package offered by Stripe Payments. Please install it before you use this integration.

Refer to the [Stripe Payments](#page-9074-0) Gateway for the settings attributes.

Here are the methods and attributes implemented on the StripeIntegration class:

- \_init\_(self, options=None): The constructor method that configures the stripe setting
- get\_urls(self): The method sets the url to which the token is sent after the it is obtained from Stripe. This method is generally mapped directly in the urls.py.

```
from billing import get_integration
stripe_obj = get_integration("stripe")
urlpatterns += patterns('',
   (r'^stripe/', include(stripe_obj.urls)),
)
```
- transaction (self, request): The method that receives the Stripe Token after successfully validating with the Stripe servers. Needs to be subclassed to include the token transaction logic.
- generate\_form(self): The method that generates and returns the form (present in billing.forms.stripe\_form)

# Example:

In <some\_app>/integrations/stripe\_example\_integration.py:

```
from billing.integrations.stripe_integration import StripeIntegration
class StripeExampleIntegration(StripeIntegration):
   def transaction(self, request):
        # The token is received in the POST request
        resp = self.gateway.purchase(100, request.POST["stripeToken"])
        if resp["status"] == "SUCCESS":
            # Redirect if the transaction is successful
            ...
        else:
            # Transaction failed
            ...
```
In the views.py:

```
stripe obj = get integration("stripe example")
return render_to_response("some_template.html",
                        {"stripe_obj": stripe_obj},
                         context_instance=RequestContext(request))
```
In the urls.py:

```
stripe_obj = get_integration("stripe_example")
urlpatterns += patterns('',
   (r'^stripe/', include(stripe_obj.urls)),
```
In the template:

)

```
{% load render_integration from billing_tags %}
{% render_integration stripe_obj %}
```
eWAY Payment Integration The eWAY integration functionality interfaces with eWAY's Merchant Hosted Payments facility. Their service makes it extremely easy to be PCI-DSS compliant by allowing you to never receive customer credit card information.

Note: This integration requires the [suds](https://fedorahosted.org/suds/) package. Please install it before you use this integration.

The basic data flow is as follows:

- 1. Request an *access code* from eWAY.
- 2. Create an HTML form with the *access code* and user credit card fields.
- 3. Encourage the user to submit the form to eWAY and they'll be redirected back to your site.
- 4. Use the *access code* to ask eWAY if the transaction was successful.

You must add the following to project's settings:

```
MERCHANT_SETTINGS = {
    "eway": {
        "CUSTOMER_ID": "???",
        "USERNAME": "???",
        "PASSWORD": "???",
    }
}
```
The integration class is used to request an *access code* and also to check its success after the redirect:

```
class EwayIntegration(access_code=None)
     Creates an integration object for use with eWAY.
```
*access\_code* is optional, but must be configured prior to using [check\\_transaction\(\)](#page-9096-0).

**request\_access\_code**(*payment*, *redirect\_url*, *customer=None*, *billing\_country=None*, *ip\_address=None*)

Requests an *access code* from eWAY to use with a transaction.

**Parameters** 

- **payment** (*dict*) Information about the payment
- **redirect\_url** (*unicode*) URL to redirect the user to after payment
- **customer** (*dict*) Customer related information
- **billing\_country** (*unicode alpha-2 country code (as per ISO 3166)*) Customer's billing country
- **ip\_address** (*unicode*) Customer's IP address

Returns (access\_code, customer)

The integration is automatically updated with the returned access code.

Supported keys in customer:

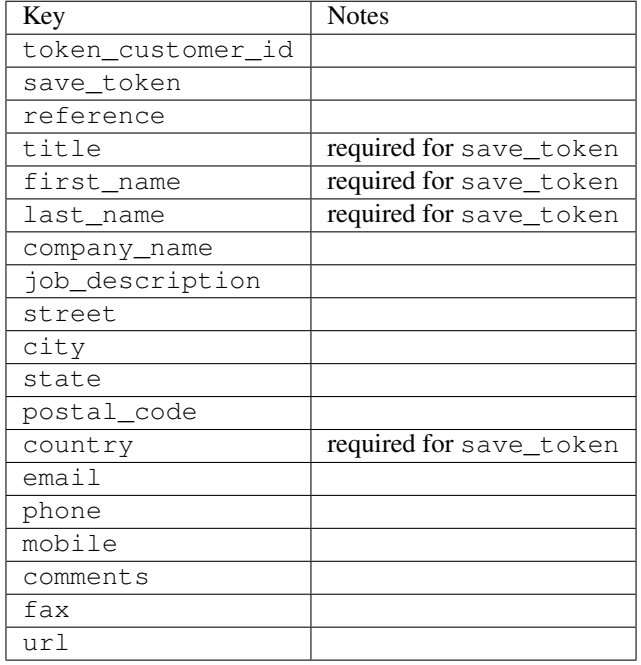

## Supported keys in payment:

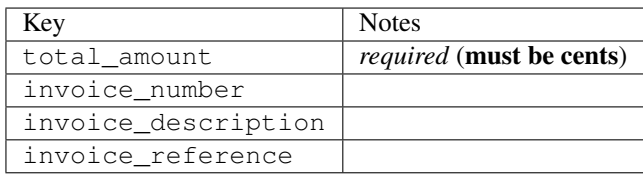

To add extra security, it's a good idea to specify ip\_address. The value is given to eWAY to allow them to ensure that the POST request they receive comes from the given address. E.g.:

```
def payment(request):
    integration = get_integration("eway_au")
    access_code, customer = integration.request_access_code(..., ip_address=request.META["REMOTE
    # ...
```
## Returned value

The returned value is a tuple (access\_code, customer). access\_code is the access code granted by eWAY that must be included in the HTML form, and is used to request transaction status after the redirect.

customer is a dict containing information about the customer. This is particularly useful if you make use of save\_token and token\_customer\_id to save customer details on eWAY's servers. Keys in the dict are:

•token\_customer\_id •save\_token •reference

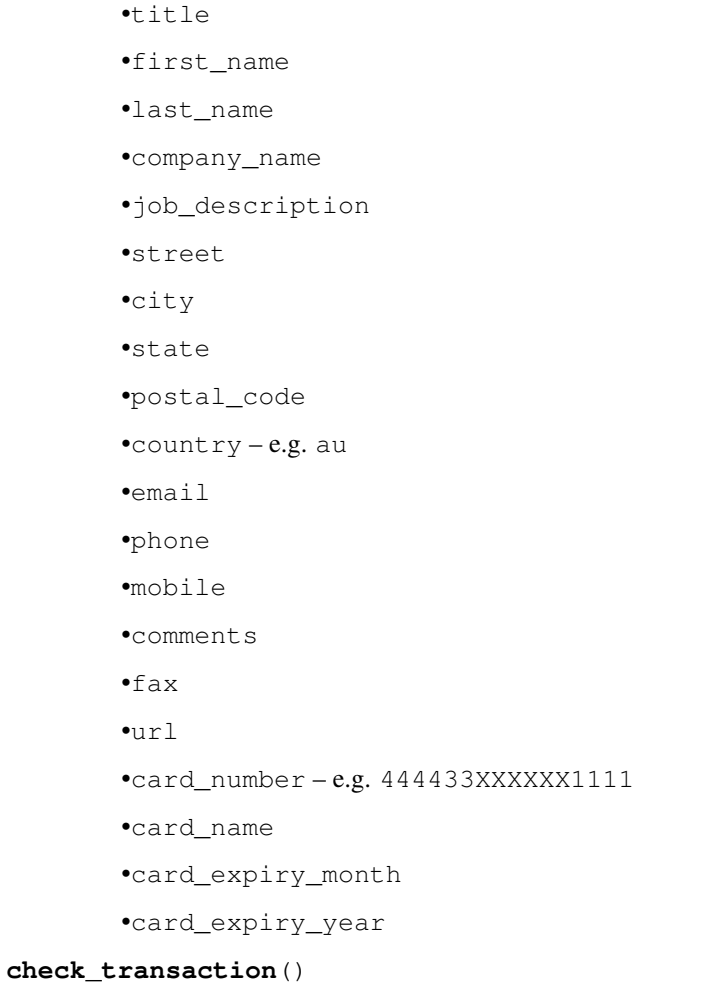

Check with eWAY what happened with a transaction.

This method requires access\_code has been configured.

# Returns dict

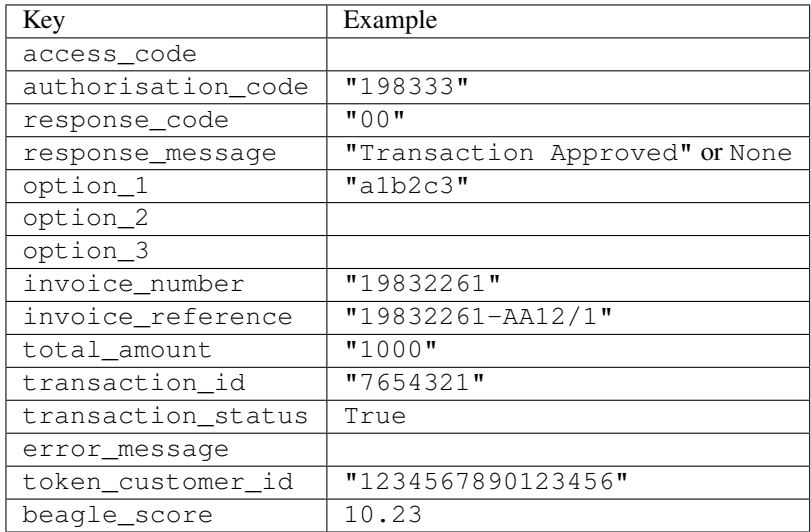

Example:

```
# views.py
from billing import get_integration
from django.shortcuts import get_object_or_404
def payment(request, cart_pk):
    # Pretend some 'Order' model exists with a 'total_price' in dollars
   order = get_object_or_404(Order, pk=cart_pk)
   integration = get_integration("eway_au")
   access_code, customer = integration.request_access_code(
        customer={"first_name": "Bradley", "last_name": "Ayers"},
        payment={"total_amount": order.total_price * 100},
        return_url=reverse(payment_done))
    request.session["eway_access_code"] = integration.access_code
   return render(request, "payment.html", {"integration": integration})
def payment_done(request, cart_pk):
   order = get_object_or_404(Order, pk=cart_pk)
   access_code = request.session["access_code"]
   integration = get_integration("eway_au", access_code=access_code)
   # Retrieve transaction status from eWAY
   status = integration.check transaction()
   if status["response_code"] in ("00", "08", "11"):
       order.is_paid = True
        order.save()
       template = "receipt.html"
   else:
        template = "payment_failed.html"
    return render(request, template, {"status": status})
```
In order for eWAY to process the transaction, the user must submit the payment HTML form directly to eWAY. The helper tag {% eway %} makes this trivial:

```
{% load render_integration from billing_tags %}
{% render_integration integration %}
```
For a more configurable form, use the following pattern:

```
<form method="post" action="{{ integration.service_url }}">
    {{ integration.generate_form.as_p }}
    <input type="submit"/>
</form>
```
Authorize.Net Direct Post Method [Authorize.Net Direct Post Method](http://developer.authorize.net/api/dpm) is a service offered by [Authorize.Net](http://authorize.net/) to reduce the complexity of PCI compliance.

Here are the following settings attributes that are required:

- LOGIN\_ID: The Login id provided by Authorize.Net. Can be obtained from the dashboard.
- TRANSACTION\_KEY: The Transaction key is used to sign the generated form with a shared key to validate against form tampering.
- MD5 HASH: This attribute is used to generate a hash that is verified against the hash sent by Authorize.Net to confirm the request's source.

Here are the methods and attributes implemented on the AuthorizeNetDpmIntegration class:

- init (self): The constructor that configures the Authorize.Net Integration environment setting it either to production or sandbox mode based on the value of settings. MERCHANT\_TEST\_MODE.
- **form class (self)**: Returns the form class that is used to generate the form. Defaults to billing.forms.authorize\_net\_forms.AuthorizeNetDPMForm.
- generate form(self): Renders the form and generates some precomputed field values.
- service url(self): Returns the Authorize.net url to be set on the form.
- verify\_response(self, request): Verifies if the relay response originated from Authorize.Net.
- get\_urls(self): The method sets the url to which Authorize.Net sends a relay response, redirects on a success or failure.

```
from billing import get_integration
integration = get_integration("authorize_net_dpm")
urlpatterns += patterns('',
   (r'^authorize_net/', include(integration.urls)),
)
```
- authorize\_net\_notify\_handler(self, request): The view method that handles the verification of the response, firing of the signal and sends out the redirect snippet to Authorize.Net.
- authorize\_net\_success\_handler(self, request): The method that renders the *billing/authorize\_net\_success.html*.
- authorize\_net\_failure\_handler(self, request): The method that renders the *billing/authorize\_net\_failure.html*.

#### Example:

In the views.py:

```
int_obj = get_integration("authorize_net_dpm")
fields = \{ 'x\_amount' : 1,'x_fp_sequence': datetime.datetime.now().strftime('%Y%m%d%H%M%S'),
          'x_fp_timestamp': datetime.datetime.utcnow().strftime('%s'),
          'x_recurring_bill': 'F',
         }
int_obj.add_fields(fields)
return render_to_response("some_template.html",
                          {"adp": int_obj},
                          context_instance=RequestContext(request))
```
In the urls.py:

```
int_obj = get_integration("authorize_net_dpm")
urlpatterns += patterns('',
   (r'^authorize_net/', include(int_obj.urls)),
)
```
In the template:

```
{% load render_integration from billing_tags %}
{% render_integration adp %}
```
Signals The signals emitted by [Merchant](http://github.com/agiliq/merchant) are:

- *transaction\_was\_successful(sender, type=..., response=...)*: This signal is dispatched when a payment is successfully transacted. The *sender* is the object which has dispatched the signal. *type* is the kind of transaction. Current choices for type are:
	- *purchase*
	- *authorize*
	- *capture*
	- *credit*
	- *void*
	- *store*
	- *unstore*

*response* is the actual response object that is sent after the success. Please consult the individual gateway docs for the response object.

- *transaction\_was\_unsuccessful(sender, type=..., response=...)*: This signal is dispatched when a payment fails. The *sender* is the object which has dispatched the signal. *type* is the kind of transation. Current choices for type are:
	- *purchase*
	- *authorize*
	- *capture*
	- *credit*
	- *void*
	- *store*

...

– *unstore*

*response* is the actual response object that is sent after the success.

Note: Some gateways are implemented to raise an error on failure. This exception may be passed as the response object. Please consult the docs to confirm.

Writing a new gateway Writing a new gateway for [Merchant](http://github.com/agiliq/merchant) is very easy. Here are the steps to follow to write a new gateway:

• Create a new gateway file under the *billing.gateways* module which should follow this naming convention:

<gateway\_name>\_gateway.py

So for example, PayPal would have *pay\_pal\_gateway.py*. Similarly, Authorize.Net, would have *authorize\_net\_gateway.py*.

• Create a class in this file with the following name:

class GatewayNameGateway(Gateway):

So for PayPal, it would be *PayPalGateway* and for Authorize.Net, it would be *AuthorizeNetGateway*.

• Implement all or any of following methods in the class:

```
def purchase(self, money, credit_card, options = None):
...
def authorize(self, money, credit_card, options = None):
...
def capture(self, money, authorization, options = None):
...
def void(self, identification, options = None):
...
def credit(self, money, identification, options = None):
...
def recurring(self, money, creditcard, options = None):
...
def store(self, creditcard, options = None):
...
def unstore(self, identification, options = None):
...
```
Customizing Merchant While we make all attempts to cover most of the functionality of the payment processors but may fall short sometimes. There is absolutely no need to worry as the gateway and integration objects are extensible.

[Merchant](https://github.com/agiliq/merchant) looks for gateways and integration objects under every INSTALLED\_APPS in settings.py. So it is possible for you to write your custom or modified objects within your app without having to patch the merchant code.

Note: Most of what is written below will also be applicable for gateways and you will have to replace instances of integration with gateway.

Suppose you want to extend the [Braintree Payments Integration,](#page-9090-0) to render a different template on success instead of the default billing/braintree\_success.html.

Here is the process:

- In any of the settings. INSTALLED APPS, create an integrations module (in layman's term an integrations directory with an \_\_init\_\_.py file under that directory).
- Create a file in that integrations directory that follows the convention below:

<integration\_name>\_integration.py

Let us name the modified integration as  $\text{modified}$  bp, then the filename would be:

modified\_bp\_integration.py

and the Integration class name in that file as ModifiedBpIntegration.

Note: The naming of the file and class follows a simple rule. The filename is split on underscores and each element of the split sequence is capitalized to obtain the class name.

So in our example, in the modified\_bp\_integration.py:

```
class ModifiedBpIntegration(BraintreePaymentsIntegration):
    def braintree_success_handler(self, request, response):
```

```
return render_to_response("my_new_success.html",
                          {"resp": response},
                          context_instance=RequestContext(request))
```
• Then use the new integration in your code just as you would for a built-in integration:

```
>>> bp_obj = get_integration("modified_bp")
```
Contributing to Merchant While there is no requirement for you to contribute your new gateway code or changes back to the [upstream project,](http://github.com/agiliq/merchant) you can play a good samaritan by contributing back to the project and helping scores of people.

Here are the steps to follow to contribute back to [Merchant:](http://github.com/agiliq/merchant)

- Fork the project from it's [github page.](http://github.com/agiliq/merchant)
- Make the changes in your fork.
- File an issue at the [github page](http://github.com/agiliq/merchant) and enclose a pull request.

Note: If you want to include a new gateway, we request you to include a few tests (probably using the current tests as a template).

• Don't forget to add yourself to the *CONTRIBUTORS.txt* file before opening an issue.

## Changes

# 0.4 (upcoming)

- Added python3 support
- Removed google checkout

# 0.3

- Django 1.7 suport (potentially backwards incompatible changes)
- Updated the example *requirements.txt*

# 0.2

- Unit tests are skipped unless the corresponding gateways are configured
- Bugfix Use settings.AUTH\_USER\_MODEL instead of get\_user\_model
- Demo fill up initial data for all gateways

# 0.1

• Added PIN payments support

# 0.09

• Removed Samurai gateway and integration

# 0.08

- Added bitcoin backend
- Bugfixes to eWay, paypal integration and authorize.net
- Google Checkout shipping, tax rate and private data support
- Changes to Amazon FPS to work with latest boto. Addition of new fields to the FPS response model. A backwards incompatible change
- Made merchant django v1.5 compatible
- Fixes in the chargebee gateway broken by changes in the 'requests' api
- Changes to the example to prevent empty forms from raising a Server Error

# 0.07

- Added Chargebee support
- Added Beanstream gateway

## 0.06

- Added WePay gateway
- Added Authorize.Net Direct Post Method integration

## 0.05

• Added Paylane gateway support.

## 0.04

- Backwards incompatible version.
- Changes in the settings attributes. Now there is a single attribute for storing the configuration of all gateways and integrations. Check the docs for details.
- Changed the usage of the template tags. Refer the docs for details.
- Added a display\_name to the integration object. Shouldn't affect users.

## 0.03

• Added support for Stripe and Samurai gateways and integrations.

# 0.02

• Added a setup.py and uploaded the package to pypi

# 0.01

- Initial commit.
- [Overview](#page-9042-0)
- [Install Merchant](#page-9046-0)
- [Credit Card](#page-9048-0)
- [Gateways](#page-9052-0)
	- [On-site Processing](#page-9056-0)
		- \* [Authorize.Net](#page-9058-0)
		- \* [Braintree Payments Server to Server](#page-9064-0)
		- \* [eWay](#page-9068-0)
		- \* [PayPal](#page-9072-0)
		- \* [Stripe Payments](#page-9074-0)
		- \* [Paylane](#page-9070-0)
		- \* [WePay](#page-9076-0)
		- \* [Beanstream](#page-9060-0)
		- \* [Chargebee](#page-9066-0)
		- \* [Bitcoin](#page-9062-0)
		- \* Global Iris
	- [Off-site Processing](#page-9078-0)
		- \* [PayPal](#page-9080-0)
		- \* Google Checkout
		- \* [RBS WorldPay](#page-9084-0)
		- \* [Amazon FPS](#page-9086-0)
		- \* [Braintree Payments Transparent Redirect](#page-9090-0)
		- \* [Stripe](#page-9092-0)
		- \* [eWAY](#page-9094-0)
		- \* [Authorize.Net Direct Post Method](#page-9098-0)
		- \* Global Iris RealMPI
- [Signals](#page-9100-0)
- [Writing your own gateway](#page-9102-0)
- [Customizing the inbuilt Gateway/Integrations](#page-9104-0)
- [Contributing to Merchant](#page-9106-0)
- [Changelist](#page-9108-0)

Indices and tables

- genindex
- modindex
- search

Merchant: Pluggable and Unified API for Payment Processors [Merchant,](http://github.com/agiliq/merchant) is a [django](http://www.djangoproject.com/) app that offers a uniform api and pluggable interface to interact with a variety of payment processors. It is heavily inspired from Ruby's [Active-](http://activemerchant.org/)[Merchant.](http://activemerchant.org/)

#### Overview Simple how to:

```
# settings.py
# Authorize.Net settings
AUTHORIZE_LOGIN_ID = "..."
AUTHORIZE_TRANSACTION_KEY = "..."
# PayPal settings
PAYPAL_TEST = True
PAYPAL WPP USER = " \ldots"PAYPAL_WPP_PASSWORD = "..."
PAYPAL_WPP_SIGNATURE = "..."
# views.py or wherever you want to use it
>>> g1 = get_gateway("authorize_net")
>>>
>>> cc = CreditCard(first_name= "Test",
... last_name = "User,
... month=10, year=2011,
... number="4222222222222",
... verification_value="100")
>>>
>>> response1 = g1.purchase(100, cc, options = {\dots})
>>> response1
{"status": "SUCCESS", "response": <AuthorizeNetAIMResponse object>}
>>>
>>> g2 = get_gateway("pay_pal")
>>>
>>> response2 = g2.purchase(100, cc, options = {...})>>> response2
{"status": "SUCCESS", "response": <PayPalNVP object>}
```
Installing Merchant You can use any of the following methods to install merchant.

• The recommended way is to install from [PyPi:](http://pypi.python.org/pypi/django-merchant)

pip install django-merchant

• If you are feeling adventurous, you might want to run the code off the git repository:

pip install -e git+git://github.com/agiliq/merchant.git#egg=django-merchant

#### Post-installation

• Install the dependencies for the gateways as prescribed in the individual gateway doc.

- Reference the billing app in your settings INSTALLED\_APPS.
- Run python manage.py syncdb to create the new required database tables

Configuration To configure a gateway/integration add the corresponding key to MERCHANT\_SETTINGS. Take a look at local.py-dist for reference.

Running the Test Suite By default, the test suite is configured to run tests for all the gateways and integrations which are configured:

python manage.py test billing

Tests for gateways and integrations which are not configured will be skipped.

If you are planning to integrate your app with a specific gateway/integration then you might wish to run only that apps test suite. For example, to run the Google Checkout Integration test case:

python manage.py test billing.GoogleCheckoutTestCase

Credit Card The *CreditCard* class is a helper class with some useful methods mainly for validation. This class is available in *billing.utils.credit\_card*.

#### Attribute Reference

- *regexp*: The compiled regular expression that matches all card numbers for the card issuing authority. For the *CreditCard* class, this is *None*. It is overridden by subclasses.
- *card\_type*: Points to a one of *CreditCard*'s subclasses. This attribute is set by the *validate\_card* method of the selected gateway.
- *card\_name*: Card\_issuing authority name. Generally not required, but some gateways expect the user to figure out the credit card type to send with the requests.

#### Method Reference

- *\_\_init\_\_*: This method expects 6 keyword arguments. They are
	- *first\_name*: The first name of the credit card holder.
	- *last\_name*: The last name of the credit card holder.
	- *cardholders\_name*: The full name of the credit card holder, as an alternative to supplying *first\_name* and *last\_name*.
	- *month*: The expiration month of the credit card as an integer. Required
	- *year*: The expiration year of the credit card as an integer. Required
	- *number*: The credit card number (generally 16 digits). Required
	- *verification\_value*: The card security code (CVV2). Required
- *is\_luhn\_valid*: Checks the validity of the credit card number by using the *Luhn's algorithm* and returns a boolean. This method takes no arguments.
- *is\_expired*: Checks if the expiration date of the card is beyond today and returns a boolean. This method takes no arguments.
- *valid essential attributes*: Verifies if all the 6 arguments provided to the *init* method are filled and returns a boolean.
- *is\_valid*: Checks the validity of the card by calling the *is\_luhn\_valid*, *is\_expired* and *valid\_essential\_attributes* method and returns a boolean. This method takes no arguments.
- *expire date*: Returns the card expiry date in the "MM-YYYY" format. This is also available as a property.
- *name*: Returns the full name of the credit card holder by concatenating the *first\_name* and *last\_name*. This is also available as a property.

Subclasses Normally you do not use the subclasses directly. Instead, you use *CreditCard*, and call gateway.validate\_card() which will add a *card\_type* attribute which is the subclass.

The various credit cards and debit cards supported by [Merchant](http://github.com/agiliq/merchant) are:

# Credit Cards

- *Visa*
	- card\_name = "Visa"
	- $-$  regexp = re.compile('^4d{12}(d{3})?\$')
- *MasterCard*
	- card\_name = "MasterCard"
	- $-$  regexp = re.compile( $\sqrt[6]{(5[1-5]d\{4\}|677189)d\{10\}\$'}$ )
- *Discover*
	- card\_name = "Discover"
	- $-$  regexp = re.compile(' $(6011|65d{2})d{12}$ ')
- *AmericanExpress*
	- card\_name = "Amex"
	- $-$  regexp = re.compile('^3[47]d{13}\$')
- *DinersClub*
	- card\_name = "DinersClub"
	- $-$  regexp = re.compile(' $^{4}3(0[0-5][68]d)d{11}\$ \$')
- *JCB*
	- $-$  card name  $=$  "JCB"
	- $-$  regexp = re.compile('^35(28|29|[3-8]d)d{12}\$')

# Debit Cards

- *Switch*
	- $-$  card name  $=$  "Switch"
	- $-$  regexp = re.compile(' $\sqrt{6759d}$ {12}(d{2,3})?\$')
- *Solo*
	- card\_name = "Solo"
- $-$  regexp = re.compile(' $^{6767d}$ {12}(d{2,3})?\$')
- *Dankort*
	- card\_name = "Dankort"
	- $-$  regexp = re.compile(' $\sim$ 5019d{12}\$')
- *Maestro*
	- card\_name = "Maestro"
	- $-$  regexp = re.compile( $\sqrt{(5[06-8][6d)d(10,17)}\$ )
- *Forbrugsforeningen*
	- card\_name = "Forbrugsforeningen"
	- $-$  regexp = re.compile( $^{(0.600722d}{10})$ \$')
- *Laser*
	- card\_name = "Laser"
	- $-$  regexp = re.compile(' $(6304167061677116709) d{8}(d{4}d{6,7})$ ?\$')

#### Helpers

- all\_credit\_cards = [Visa, MasterCard, Discover, AmericanExpress, DinersClub, JCB]
- all\_debit\_cards = [Switch, Solo, Dankort, Maestro, Forbrugsforeningen, Laser]
- all\_cards = all\_credit\_cards + all\_debit\_cards

Gateways Gateways are the payment processors implemented in [Merchant.](http://github.com/agiliq/merchant) This is implemented as a class so that it is easy to extend and create as many gateways as possible.

The base gateway class is *billing.gateway.Gateway* which has the following methods and attributes.

# Attribute Reference

- test mode: This boolean attribute signifies if the gateway is in the test mode. By default, it looks up this value from the *MERCHANT\_TEST\_MODE* attribute from the settings file. If the *MERCHANT\_TEST\_MODE* attribute is not found in the settings file, the default value is *True* indicating that the gateway is in the test mode. So do not forget to either set the attribute to *True* in the subclass or through the settings file.
- default\_currency: This is the currency in which the transactions are settled ie the currency in which the payment gateway sends the invoice, transaction reports etc. This does not prevent the developer from charging a customer in other currencies but the exchange rate conversion has to be manually handled by the developer. This is a string, for example *"USD"* for US Dollar.
- supported\_countries: This is a *list* of supported countries that are handled by the payment gateway. This should contain a list of the country codes as prescribed by the [ISO 3166-alpha 2 standard.](http://en.wikipedia.org/wiki/ISO_3166-1_alpha-2) The *billing.utils.countries* contains a mapping of the country names and ISO codes.
- supported\_cardtypes: This is a *list* of supported card types handled by the payment gateway. This should contain a list of instances of the [CreditCard](#page-9048-0) class.
- homepage\_url: A string pointing to the URL of the payment gateway. This is just a helper attribute that is currently not used.
- display\_name: A string that contains the name of the payment gateway. Another helper attribute that is currently not used.

• application id: An application name or unique identifier for the gateway. Yet another helper attribute not currently used.

# Method Reference

- validate\_card(credit\_card): This method validates the supplied card by checking if it is supported by the gateway (through the *supported\_cardtypes* attribute) and calls the *is\_valid* method of the card and returns a boolean. if the card is not supported by the gateway, a *CardNotSupported* exception is raised.
- service\_url: A property that returns the url to which the credit card and other transaction related details are submitted.
- purchase(money, credit card, options = None): A method that charges the given card (one-time) for the given amount *money* using the *options* provided. Subclasses have to implement this method.
- authorize(money, credit\_card, options = None): A method that authorizes (for a future transaction) the credit card for the amount *money* using the *options* provided. Subclasses have to implement this method.
- capture(money, authorization, options = None): A method that captures funds from a previously authorized transaction using the *options* provided. Subclasses have to implement this method.
- void(identification, options = None): A method that nulls/voids/blanks an authorized transaction identified by *identification* to prevent a subsequent capture. Subclasses have to implement this method.
- credit(money, identification, options = None): A method that refunds a settled transaction with the transacation id *identification* and given *options*. Subclasses must implement this method.
- recurring(money, creditcard, options = None): A method that sets up a recurring transaction (or a subscription). Subclasses must implement this method.
- store(creditcard, options = None): A method that stores the credit card and user profile information on the payment gateway's servers for future reference. Subclasses must implement this method.
- unstore(identification, options = None): A method that reverses the *store* method's results. Subclasses must implement this method.

The *options* dictionary passed to the above methods consists of the following keys:

- order id: A unique order identification code (usually set by the gateway).
- ip: The IP address of the customer making the purchase. This is required by certain gateways like PayPal.
- customer: The name, customer number, or other information that identifies the customer. Optional.
- invoice: The invoice code/number (set by the merchant).
- merchant: The name or description of the merchant offering the product.
- description: A description of the product or transaction.
- email: The email address of the customer. Required by a few gateways.
- currency: Required when using a currency with a gateway that supports multiple currencies. If not specified, the value of the *default\_currency* attribute of the gateway instance is used.
- billing\_address: A dictionary containing the billing address of the customer. Generally required by gateways for address verification (AVS) etc.
- shipping address: A dictionary containing the shipping address of the customer. Required if the merchant requires shipping of products and where billing address is not the same as shipping address.

The address dictionary for *billing\_address* and *shipping\_address* should have the following keys:

• name: The full name of the customer.

- company: The company name of the customer. Required by a few gateways.
- address1: The primary street address of the customer. Required by many gateways.
- address2: Additional line for the address. Optional.
- city: The city of the customer.
- state: The state of the customer.
- country: The [ISO 3166-alpha 2 standard](http://en.wikipedia.org/wiki/ISO_3166-1_alpha-2) code for the country of the customer.
- zip: The zip or postal code of the customer.
- phone: The phone number of the customer. Optional.

All the above methods return a standard *response* dictionary containing the following keys:

- status: Indicating if the transaction is a "SUCCESS" or a "FAILURE"
- response: The response object for the transaction. Please consult the respective gateway's documentation to learn more about it.

# Helper functions

• get\_gateway(name, \*args, \*\*kwargs): A helper function that loads the gateway class by the *name* and initializes it with the *args* and *kwargs*.

On-site Processing Onsite processing refers to the payment mechanism where the customer stays on the merchant website and the authentication is done by the merchant website with the gateway in the background.

Merchant websites need to comply with [PCI standards](http://en.wikipedia.org/wiki/Payment_Card_Industry_Data_Security_Standard) to be able to securely carry out transactions.

On-site processing for payment gateways is implemented by using subclasses of the [Gateway class.](#page-9052-0)

Authorize.Net Gateway This gateway implements the [Authorize.Net Advanced Integration Method \(AIM\).](http://developer.authorize.net/api/aim/)

#### Usage

}

- Setup a [test account](http://developer.authorize.net/testaccount/) with Authorize.Net.
- Add the following attributes to your *settings.py*:

```
MERCHANT_TEST_MODE = True \qquad # Toggle for live transactions
MERCHANT_SETTINGS = {
    "authorize_net": {
       "LOGIN_ID" : "???",
        "TRANSACTION_KEY" : "???"
    }
    ...
```
• Use the gateway instance:

```
>>> g1 = get_gateway("authorize_net")
>>>
>>> cc = CreditCard(first_name= "Test",
... last_name = "User",
               ... month=10, year=2011,
... number="4222222222222",
... verification_value="100")
```

```
>>>
\Rightarrow response1 = q1.purchase(1, cc, options = {...})
>>> response1
{"status": "SUCCESS", "response": <AuthorizeNetAIMResponse object>}
```
[Beanstream](http://www.beanstream.com/site/ca/index.html) Beanstream is a gateway headquartered in Canada and offering payment processing across North America.

Note: You will require the [beanstream python package](http://github.com/dragonx/beanstream) maintained by the community.

Settings attributes required (optional if you are passing them while initializing the gateway) for this integration are:

- MERCHANT\_ID: The merchant id provided by Beanstream. Can be obtained from the account dashboard.
- LOGIN\_COMPANY: The company name as visible from the account settings in the dashboard.
- LOGIN\_USER: The username used to login to the account dashboard.
- LOGIN PASSWORD: The password used to login to the account dashboard.
- HASH\_ALGORITHM: This is optional but required if you have enabled hashing in account dashboard. The values may be one of *SHA-1* and *MD5*.
- HASHCODE: If the above attribute is enabled, then set this attribute to the hash value you've setup in the account dashboard.

Settings attributes:

```
MERCHANT_TEST_MODE = True # Toggle for live
MERCHANT_SETTINGS = {
    "beanstream": {
        "MERCHANT_ID": "???",
        "LOGIN_COMPANY": "???",
        "LOGIN_USER": "???",
        "LOGIN_PASSWORD": "???",
        # The below two attributes are optional
        "HASH_ALGORITHM": "???",
        "HASHCODE": "???",
    }
    ...
}
```
# Example:

Simple usage:

```
>>> beanstream = get_gateway("beanstream")
>>> credit_card = CreditCard(first_name="Test", last_name="User",
                             month=10, year=2011,
                             number="4111111111111111",
                             verification_value="100")
# Bill the user for 1000 USD
>>> resp = beanstream.purchase(1000, credit_card)
>>> resp["response"].resp.approved()
True
# Authorize the card for 1000 USD
>>> resp = beanstream.authorize(1000, credit_card)
```

```
# Capture funds (900 USD) from a previously authorized transaction
>>> response = beanstream.capture(900, resp["response"].resp["trnId"])
>>> response["response"].resp.approved()
True
# Void an authorized transaction
>>> beanstream.void(resp["response"].resp["trnId"])
```
**Bitcoin Gateway** The Bitcoin gateway implements the [Bitcoin digital currency.](http://bitcoin.org/)

It is implemented using the JSON-RPC API as described in the [Merchant Howto.](https://en.bitcoin.it/wiki/Merchant_Howto#Using_a_third-party_plugin)

Note: The Bitcoin gateway depends on the *bitcoin-python* library which can be installed from pypi

Usage

• Add the following attributes to your *settings.py*:

```
"bitcoin": {
   "RPCUSER": "", # you'll find these settings in your $HOME/.bitcoin/bitcoin.conf
    "RPCPASSWORD": "",
   "HOST": "",
    "PORT": "",
    "ACCOUNT": "",
    "MINCONF": 1,
},
```
• Use the gateway instance:

```
>>> g1 = get_gateway("bitcoin")
>>> addr = g1.get_new_address()
>>> # pass along this address to your customer
>>> # the purchase will only be successful when
>>> # the amount is transferred to the above address
>>> response1 = g1.purchase(100, addr, options = {...})
>>> response1
{"status": "SUCCESS", "response": <instance>}
```
[Braintree Payments Server to Server](http://www.braintreepayments.com/gateway/api) [Braintree](http://www.braintreepayments.com/) Payments Server to Server is a gateway provided by Braintree [Payments](http://www.braintreepayments.com/) to services which are willing to take the burden of PCI compliance. This does not involve any redirects and only Server to Server calls happen in the background.

Note: You will require the official [braintree](http://pypi.python.org/pypi/braintree/) python package offered by Braintree for this gateway to work.

Settings attributes required for this integration are:

- MERCHANT\_ACCOUNT\_ID: The merchant account id provided by Braintree. Can be obtained from the account dashboard.
- PUBLIC\_KEY: The public key provided by Braintree through their account dashboard.
- PRIVATE\_KEY: The private key provided by Braintree through their account dashboard.

Settings attributes:

```
MERCHANT TEST MODE = True # Toggle for live
MERCHANT_SETTINGS = {
    "braintree_payments": {
        "MERCHANT_ACCOUNT_ID": "???",
        "PUBLIC_KEY": "???",
        "PRIVATE_KEY": "???"
    }
    ...
}
```
## Example:

Simple usage:

```
>>> braintree = get_gateway("braintree_payments")
>>> credit_card = CreditCard(first_name="Test", last_name="User",
                             month=10, year=2011,
                             number="4111111111111111",
                             verification_value="100")
# Bill the user for 1000 USD
>>> resp = braintree.purchase(1000, credit_card)
>>> resp["response"].is_success
True
# Authorize the card for 1000 USD
>>> resp = braintree.authorize(1000, credit_card)
# Capture funds (900 USD) from a previously authorized transaction
>>> response = braintree.capture(900, resp["response"].transaction.id)
>>> response["response"].is_success
True
# Void an authorized transaction
>>> braintree.void(resp["response"].transaction.id)
# Store Customer and Credit Card information in the vault
>>> options = {
        "customer": {
            "name": "John Doe",
            "email": "john.doe@example.com",
            },
        }
>>> resp = braintree.store(credit_card, options = options)
# Unstore a previously stored credit card from the vault
>>> response = braintree.unstore(resp["response"].customer.credit_cards[0].token)
>>> response["response"].is_success
True
# A recurring plan charge
>>> options = {
        "customer": {
            "name": "John Doe",
            "email": "john.doe@example.com",
            },
        "recurring": {
            "plan_id": "test_plan",
```

```
"trial duration": 2,
            "trial_duration_unit": "month",
            "number_of_billing_cycles": 12,
            },
        }
>>> resp = braintree.recurring(10, credit_card, options = options)
>>> resp["response"].is_success
True
>>> resp["response"].subscription.number_of_billing_cycles
12
```
Chargebee [Chargebee](http://www.chargebee.com/) is a SAAS that makes subscription billing easy to handle. They also provide the functionality to plug to multiple gateways in the backend.

Note: You will require the [requests](http://docs.python-requests.org/en/latest/index.html) package to get Chargebee to work.

Settings attributes required (optional if you are passing them while initializing the gateway) for this integration are:

- SITE: The name of the Chargebee app (or site as they refer). The URL is generally of the form ["https://](https:/){site}.chargebee.com/".
- API\_KEY: This key is provided in your settings dashboard.

#### Settings attributes:

```
MERCHANT_TEST_MODE = True # Toggle for live
MERCHANT_SETTINGS = {
    "chargebee": {
        "SITE": "some-test",
        "API_KEY": "???",
    }
    ...
}
```
#### Example:

Simple usage:

```
>>> chargebee = get_gateway("chargebee")
>>> credit_card = CreditCard(first_name="Test", last_name="User",
                             month=10, year=2011,
                             number="4111111111111111",
                             verification_value="100")
# Bill the user for 10 USD per month based on a plan called 'monthly'
# The 'recurring' method on the gateway is a mirror to the 'store' method
>>> resp = chargebee.store(credit_card, options = {"plan_id": "monthly"})
>>> resp["response"]["customer"]["subscription"]["id"]
...
# Cancel the existing subscription
>>> response = chargebee.unstore(resp["response"]["customer"]["subscription"]["id"])
>>> response["response"]["subscription"]["status"]
'cancelled'
# Bill the user for 1000 USD
# Technically, Chargebee doesn't have a one shot purchase.
```

```
# Create a plan (called 'oneshot' below) that does a recurring
# subscription with an interval of a decade or more
>>> resp = chargebee.purchase(1000, credit_card,
   options = {"plan_id": "oneshot", "description": "Quick Purchase"})
>>> resp["response"]["invoice"]["subscription_id"]
...
# Authorize the card for 100 USD
# Technically, Chargebee doesn't have a one shot authorize.
# Create a plan (called 'oneshot' below) that does a recurring
# subscription with an interval of a decade or more and authorizes
# the card for a large amount
>>> resp = chargebee.authorize(100, credit_card,
   options = {"plan_id": "oneshot", "description": "Quick Authorize"})
# Capture funds (90 USD) from a previously authorized transaction
>>> response = chargebee.capture(90, resp["response"]["subscription"]["id"])
>>> response["status"]
'SUCCESS'
# Void an authorized transaction
>>> resp = chargebee.void(resp["response"]["invoice"]["subscription_id"])
>>> resp["status"]
'SUCCESS'
```
**eWay Gateway** The eWay gateway implements the [eWay Hosted Payment API.](http://www.eway.com.au/Developer/eway-api/hosted-payment-solution.aspx)

Note: Since the eWay payment gateway uses [SOAP,](http://en.wikipedia.org/wiki/SOAP) the API has been implemented using the [suds](https://fedorahosted.org/suds/) SOAP library for python. You'll require it to be able to use this gateway.

#### Usage

• Add the following attributes to your *settings.py*:

```
MERCHANT_TEST_MODE = True
MERCHANT_SETTINGS = {
    "eway": {
        "CUSTOMER_ID": "???",
        "USERNAME": "???",
        "PASSWORD": "???",
    }
}
```
• Use the gateway instance:

```
>>> g1 = get_gateway("eway")
>>>
>>> cc = CreditCard(first_name= "Test",
... last_name = "User",
... month=10, year=2011,
... number="4222222222222",
... verification value="100")
>>>
>>> response1 = g1.purchase(100, cc, options = {...})
>>> response1
{"status": "SUCCESS", "response": <instance>}
```
[Paylane](https://paylane.com/) Gateway Paylane is a payment processor focussed mainly in Europe.

Note: You will require [suds](https://fedorahosted.org/suds) python package to work with the the SOAP interface.

Settings attributes required for this gateway are:

- USERNAME: The username provided by Paylane while signing up for an account.
- PASSWORD: The password you set from the merchant admin panel. Not to be confused with the merchant login password.
- WSDL (optional): The location of the WSDL file. Defaults to [https://direct.paylane.com/wsdl/production/Direct.wsdl.](https://direct.paylane.com/wsdl/production/Direct.wsdl)
- SUDS\_CACHE\_DIR (optional): The location of the suds cache files. Defaults to /tmp/suds.

Settings attributes:

```
MERCHANT_TEST_MODE = True # Toggle for live
MERCHANT_SETTINGS = {
    "paylane": {
        "USERNAME": "???",
        "PASSWORD": "???",
    }
    ...
}
```
#### Example:

Simple usage:

```
>>> paylane = get_gateway("paylane")
>>> credit_card = CreditCard(first_name="Test", last_name="User",
                             month=10, year=2012,
                             number="4242424242424242",
                             verification_value="100")
# Bill the user for 1000 USD
>>> resp = paylane.purchase(1000, credit_card)
>>> resp["status"]
SUCCESS
# Authorize the card for 1000 USD
>>> resp = paylane.authorize(1000, credit_card)
# Capture funds (900 USD) from a previously authorized transaction
>>> response = paylane.capture(900, resp["response"].id)
>>> response["status"]
SUCCESS
# A recurring plan charge
>>> options = {"plan_id": "gold"}
>>> resp = paylane.recurring(credit_card, options = options)
>>> resp["status"]
SUCCESS
```
#### PayPal Gateway

Note: This gateway is a wrapper to the [django-paypal](http://github.com/dcramer/django-paypal/) package. Please download it to be able to use the gateway.

The PayPal gateway is an implementation of the [PayPal Website Payments Pro](https://merchant.paypal.com/cgi-bin/marketingweb?cmd=_render-content&content_ID=merchant/wp_pro) product.

Usage

- Setup a PayPal Website Payments Pro account and obtain the API details.
- Add *paypal.standard* and *paypal.pro* (apps from [django-paypal\)](http://github.com/dcramer/django-paypal/) to the *INSTALLED\_APPS* in your *settings.py*.
- Also add the following attributes to your *settings.py*:

```
MERCHANT_TEST_MODE = True # Toggle for live transactions
MERCHANT_SETTINGS = {
    "pay_pal": {
        "WPP_USER" : "???",
       "WPP_PASSWORD" : "???",
       "WPP_SIGNATURE" : "???"
    }
}
# Since merchant relies on django-paypal
# you have to additionally provide the
# below attributes
PAYPAL_TEST = MERCHANT_TEST_MODE
PAYPAL_WPP_USER = MERCHANT_SETTINGS["pay_pal"]["WPP_USER"]
PAYPAL_WPP_PASSWORD = MERCHANT_SETTINGS["pay_pal"]["WPP_PASSWORD"]
PAYPAL_WPP_SIGNATURE = MERCHANT_SETTINGS["pay_pal"]["WPP_SIGNATURE"]
```
- Run *python manage.py syncdb* to get the response tables.
- Use the gateway instance:

```
>>> g1 = get_gateway("pay_pal")
>>>
>>> cc = CreditCard(first_name= "Test",
... last_name = "User",
... month=10, year=2011,
... number="4222222222222",
... verification_value="100")
>>>
>>> response1 = g1.purchase(100, cc, options = {"request": request, ...})
>>> response1
{"status": "SUCCESS", "response": <PayPalNVP object>}
```
Note: The PayPal gateway expects you pass the *request* object as a part of the *options* dictionary because the client's IP address may be used for fraud detection.

[Stripe Payments](https://stripe.com/) [Stripe](http://pypi.python.org/pypi/stripe/) Payments is a gateway provided by Stripe to services which are willing to take the burden of PCI compliance. This does not involve any redirects and only Server to Server calls happen in the background.

Note: You will require the official [stripe](http://pypi.python.org/pypi/stripe/) python package offered by Stripe for this gateway to work.

Settings attributes required for this integration are:

• API\_KEY: The merchant api key is provided by Stripe. Can be obtained from the account dashboard.

Settings attributes:

```
MERCHANT TEST MODE = True # Toggle for live
MERCHANT_SETTINGS = {
    "stripe": {
        "API_KEY": "???",
        "PUBLISHABLE_KEY": "???", # Used for stripe integration
    }
    ...
}
```
#### Example:

Simple usage:

```
>>> from billing import get_gateway, CreditCard
>>> stripe = get_gateway("stripe")
>>> credit_card = CreditCard(first_name="Test", last_name="User",
                             month=10, year=2012,
                             number="4242424242424242",
                             verification_value="100")
# Bill the user for 1000 USD
>>> resp = stripe.purchase(1000, credit_card)
>>> resp["status"]
SUCCESS
# Authorize the card for 1000 USD
>>> resp = stripe.authorize(1000, credit_card)
# Capture funds (900 USD) from a previously authorized transaction
>>> response = stripe.capture(900, resp["response"].id)
>>> response["status"]
SUCCESS
# Store Customer and Credit Card information in the vault
>>> resp = stripe.store(credit_card)
# Unstore a previously stored credit card from the vault
>>> response = stripe.unstore(resp["response"].id)
>>> response["status"]
SUCCESS
# A recurring plan charge
>>> options = {"plan_id": "gold"}
>>> resp = stripe.recurring(credit_card, options = options)
>>> resp["status"]
SUCCESS
```
WePay Payments [WePay.com](https://www.wepay.com/) is a service that lets you accept payments not just from credit cards but also from bank accounts.

WePay works slightly differently and is a hybrid between a [Gateway](#page-9052-0) and an [Integration](#page-9078-0) but should still be fairly easy to use.

Note: You will require the official [wepay](http://pypi.python.org/pypi/wepay/) python package offered by WePay.

Settings attributes required for this integration are:

- CLIENT ID: This attribute refers to the application id that can be obtained from the account dashboard.
- CLIENT SECRET: This is the secret for the corresponding CLIENT ID.
- ACCOUNT\_ID: Refers to the WePay user account id. If you are accepting payments for yourself, then this attribute is compulsory. If you are accepting payments for other users (say in a marketplace setup), then it is optional in the settings. py file but has to be passed in the options dictionary (with the key account  $id$ ) in the views.
- ACCESS TOKEN: The OAuth2 access token acquired from the user after the installation of the WePay application. If you are accepting payments for yourself, then this attribute is compulsory. If you are accepting payments for other users (say in a marketplace setup), then it is optional in the settings.py file but has to be passed in the options dictionary (with the key token) in the views.

Settings attributes:

```
MERCHANT_TEST_MODE = True # Toggle for live
MERCHANT SETTINGS = {
    "we_pay": {
        "CLIENT_ID": "???",
        "CLIENT_SECRET": "???",
        "ACCESS_TOKEN": "???",
        "ACCOUNT_ID": "???"
    }
    ...
}
```
## Example:

Simple usage:

```
wp = get_q \text{ateway}("we_p \text{ay}")credit_card = CreditCard(first_name="Test", last_name="User",
                         month=10, year=2012,
                         number="4242424242424242",
                         verification_value="100")
def we_pay_purchase(request):
    # Bill the user for 10 USD
    # Credit card is not required here because the user
    # is redirected to the wepay site for authorization
    resp = wp.purchase(10, None, {
        "description": "Product Description",
        "type": "GOODS",
        "redirect_uri": "http://example.com/success/redirect/"
    })
    if resp["status"] == "SUCCESS":
        return HttpResponseRedirect(resp["response"]["checkout_uri"])
    ...
# Authorize the card for 1000 USD
def we_pay_authorize(request):
    # Authorize the card, the amount is not required.
    resp = wp.authorize(None, credit_card, {"customer": {"email": "abc@example.com"|}, "billing_a
    resp["checkout_id"]
    ...
# Capture funds from a previously authorized transaction
def we_pay_capture(request):
```
```
# No ability to partially capture and hence first argument is None
    resp = wp.capture(None, '<authorization_id>')
    ...
# Refund a transaction
def we_pay_refund(request):
    # Refund completely
   resp = wp.credit(None, '<checkout_id>')
    ...
    # Refund partially from a transaction charged $15
    resp = wp.credit(10, '<checkout_id>')
    ...
# Store Customer and Credit Card information in the vault
def we_pay_store(request)
    resp = wp.store(credit_card, {"customer": {"email": "abc@example.com"}, "billing_address": {
    ...
# A recurring plan for $100/month
def we_pay_recurring(request):
    options = {"period": "monthly", "start_time": "2012-01-01",
               "end_time": "2013-01-01", "auto_recur": "true",
               "redirect_uri": "http://example.com/redirect/success/"}
    resp = wp.recurring(100, None, options = options)
    if resp["status"] == "SUCCESS":
        return HttpResponseRedirect(resp["response"]["preapproval_uri"])
    ...
```
Off-site Processing Off-site processing is the payment mechanism where the customer is redirected to the payment gateways site to complete the transaction and is redirected back to the merchant website on completion.

Since the credit card number and other sensitive details are entered on the payment gateway's site, the merchant website may not comply to [PCI standards.](http://en.wikipedia.org/wiki/Payment_Card_Industry_Data_Security_Standard) This mode of payment is recommended when the merchant website is not in a position to use SSL certificates, not able to guarantee a secure network etc

Off-site processing is generally implemented in merchant through *Integrations* (name derived from [Active Merchant\)](http://activemerchant.org/).

Integration An Integration much like a [Gateway](#page-9052-0) is a Python class. But unlike a Gateway which is used in a view, an Integration renders a form (usually with hidden fields) through a template tag. An integration may also support asynchronous and real-time transaction status handling through callbacks or notifiers like the [PayPal IPN](https://www.paypal.com/ipn)

Here is a reference of the attributes and methods of the Integration class:

## Attributes

- fields: Dictionary of form fields that have to be rendered in the template.
- test\_mode: Signifies if the integration is in a test mode or production. The default value for this is taken from the *MERCHANT\_TEST\_MODE* setting attribute.
- display\_name: A human readable name that is generally used to tag the errors when the integration is not correctly configured.

## Methods

• init (options={}): The constructor for the Integration. The options dictionary if present overrides the default items of the fields attribute.

- add field(key, value): A method to modify the fields attribute.
- add\_fields(fields): A method to update the fields attribute with the fields dictionary specified.
- service\_url: The URL on the form where the fields data is posted. Overridden by implementations.
- get\_urls: A method that returns the urlpatterns for the notifier/ callback. This method is modified by implementations.
- urls: A property that returns the above method.

Helper Function Very much like [Gateways,](#page-9052-0) Integrations have a method of easily referencing the corresponding integration class through the *get\_integration* helper function.

• get integration(integration name, \*args, \*\*kwargs): Returns the Integration class for the corresponding *integration\_name*.

Example:

```
>>> from billing import get_integration
>>> get_integration("pay_pal")
<billing.integrations.pay_pal_integration.PayPalIntegration object at 0xa57e12c>
```
[PayPal Website Payments Standard](https://merchant.paypal.com/cgi-bin/marketingweb?cmd=_render-content&content_ID=merchant/wp_standard) PayPal Website Payments Standard (PWS) is an offsite payment processor. This method of payment is implemented in merchant as a wrapper on top of [django-paypal.](https://github.com/dcramer/django-paypal) You need to install the package to be able to use this payment processor.

For a list of the fields and settings attribute expected, please refer to the PWS and django-paypal documentation.

After a transaction, PayPal pings the notification URL and all the data sent is stored in the *PayPalIPN* model instance that can be viewed from the django admin.

Test or Live Mode By default the form renders in test mode with POST against sandbox.paypal.com. Add following to you *settings.py* to put the form into live mode:

```
### Django Merchant
MERCHANT_TEST_MODE = False
PAYPAL TEST = MERCHANT TEST MODE
```
Don't forget to add the settings attributes from  $d$  jango-paypal:

```
INSTALLED_APPS = (
    ...,
    'paypal.standard.pdt',
    ...)
MERCHANT SETTINGS = {
     ...,
     'pay_pal': {
         "WPP_USER" : '...',
         "WPP_PASSWORD" : '...',
         "WPP_SIGNATURE" : '...',
         "RECEIVER_EMAIL" : '...',
         # Below attribute is optional
         "ENCRYPTED": True
     }
     ...}
 PAYPAL_RECEIVER_EMAIL = MERCHANT_SETTINGS['pay_pal']['RECEIVER_EMAIL']
```
Example In urls.py:

```
from billing import get_integration
pay pal = get integration("pay pal")
urlpatterns += patterns('',
  (r'^paypal-ipn-handler/', include(pay_pal.urls)),
)
```
In views.py:

```
>>> from billing import get_integration
>>> pay_pal = get_integration("pay_pal")
>>> pay_pal.add_fields({
... "business": "paypalemail@somedomain.com",
... "item_name": "Test Item",
... "invoice": "UID",
... "notify_url": "http://example.com/paypal-ipn-handler/",
... "return_url": "http://example.com/paypal/",
... "cancel_return": "http://example.com/paypal/unsuccessful/",
... "amount": 100})
>>> return render_to_response("some_template.html",
... {"obj": pay_pal},
... context_instance=RequestContext(request))
```
You can also implement a shopping cart by adding multiple items with keys like item\_name\_1, amount\_1 etc, for e.g:

```
>>> pay_pal.add_fields({
... "business": "paypalemail@somedomain.com",
... "item_name_1": "Test Item 1",
... "amount_1": "10",
... "item_name_2": "Test Item 2",
... "amount_2": "20",
... "invoice": "UID",
... "notify_url": "http://example.com/paypal-ipn-handler/",
... "return_url": "http://example.com/paypal/",
... "cancel_return": "http://example.com/paypal/unsuccessful/",
... })
```
In some\_template.html:

```
{% load render_integration from billing_tags %}
{% render_integration obj %}
```
Template renders to something like below:

```
<form action="https://www.sandbox.paypal.com/cgi-bin/webscr" method="post">
 <input type="hidden" name="business" value="paypalemail@somedomain.com" id="id_business" />
 <input type="hidden" name="amount" value="100" id="id_amount" />
  <input type="hidden" name="item_name" value="Test Item" id="id_item_name" />
  <input type="hidden" name="notify_url" value="http://example.com/paypal-ipn-handler/" id="id_notify_url" />
 <input type="hidden" name="cancel_return" value="http://example.com/paypal/unsuccessful" id="id_cancel_return" />
 <input type="hidden" name="return" value="http://example.com/paypal/" id="id_return_url" />
 <input type="hidden" name="invoice" value="UID" id="id_invoice" />
 <input type="hidden" name="cmd" value="_xclick" id="id_cmd" />
 <input type="hidden" name="charset" value="utf-8" id="id_charset" />
 <input type="hidden" name="currency_code" value="USD" id="id_currency_code" />
 <input type="hidden" name="no_shipping" value="1" id="id_no_shipping" />
 <input type="image" src="https://www.sandbox.paypal.com/en_US/i/btn/btn_buynowCC_LG.gif" border="0"
</form>
```
WorldPay [WorldPay,](http://www.rbsworldpay.com/) provides a hosted payments page for offsite transactions for merchants who cannot guarantee PCI compliance. The documentation for the service is available [here.](http://rbsworldpay.com/support/bg/index.php?page=development&sub=integration&c=UK)

After a transaction, WorldPay pings the notification URL and all the data sent is stored in the *RBSResponse* model instance that can be viewed from the django admin.

The settings attribute required for this integration are:

• MD5\_SECRET\_KEY: The MD5 secret key chosen by the user while signing up for the WorldPay Hosted Payments Service.

Settings Attributes:

```
MERCHANT_TEST_MODE = True # Toggle for live
MERCHANT_SETTINGS = {
    "world_pay": {
        "MD5_SECRET_KEY": "???"
    }
    ...
}
```
Example In urls.py:

```
world_pay = get_integration("world_pay")
urlpatterns += patterns('',
 (r'^world_pay/', include(world_pay.urls)),
  # You'll have to register /world_pay/rbs-notify-handler/ in the
  # WorldPay admin dashboard for the notification URL
)
```
In views.py:

```
>>> from billing import get_integration
>>> world_pay = get_integration("world_pay")
>>> world_pay.add_fields({
... "instId": "WP_ID",
... "cartId": "TEST123",
... "amount": 100,
... "currency": "USD",
... "desc": "Test Item",
... })
>>> return render_to_response("some_template.html",
... \{\n \text{"obj"}: \text{world pay}\},... context_instance=RequestContext(request))
```
In some\_template.html:

```
{% load render integration from billing tags %}
{% render_integration obj %}
```
Template renders to something like below:

```
<form method='post' action='https://select-test.wp3.rbsworldpay.com/wcc/purchase'>
 <input type="hidden" name="futurePayType" id="id_futurePayType" />
 <input type="hidden" name="intervalUnit" id="id_intervalUnit" />
 <input type="hidden" name="intervalMult" id="id_intervalMult" />
 <input type="hidden" name="option" id="id_option" />
 <input type="hidden" name="noOfPayments" id="id_noOfPayments" />
 <input type="hidden" name="normalAmount" id="id_normalAmount" />
 <input type="hidden" name="startDelayUnit" id="id_startDelayUnit" />
```

```
<input type="hidden" name="startDelayMult" id="id_startDelayMult" />
 <input type="hidden" name="instId" value="WP_ID" id="id_instId" />
 <input type="hidden" name="cartId" value="TEST123" id="id_cartId" />
 <input type="hidden" name="amount" value="100" id="id_amount" />
 <input type="hidden" name="currency" value="USD" id="id_currency" />
 <input type="hidden" name="desc" value="Test Item" id="id_desc" />
 <input type="hidden" name="testMode" value="100" id="id_testMode" />
 <input type="hidden" name="signatureFields" value="instId:amount:cartId" id="id_signatureFields" />
 <input type="hidden" name="signature" value="6c165d7abea54bf6c1ce19af60359a59" id="id_signature" />
 <input type='submit' value='Pay through WorldPay'/>
</form>
```
Amazon Flexible Payment Service [Amazon FPS,](http://aws.amazon.com/fps/) is a service that allows for building very flexible payment systems. The service can be classified as a part Gateway and part Integration (offsite processor). This is because the customer is redirected to the Amazon site where he authorizes the payment and after this the customer is redirected back to the merchant site with a token that is used by the merchant to transact with the customer. In plain offsite processors, the authorization and transaction take place in one shot almost simultaneously.

Since the service isn't conventional (though very flexible), implementing FPS in merchant takes a couple of steps more.

The documentation for the service is available at [Amazon FPS Docs.](http://aws.amazon.com/documentation/fps/)

Note: This integration has a dependency on boto, a popular AWS library for python.

Settings attributes required for this integration are:

- AWS\_ACCESS\_KEY: The Amazon AWS access key available from the user's AWS dashboard.
- AWS\_SECRET\_ACCESS\_KEY: The Amazon AWS secret access key also available from the user's dashboard. Shouldn't be distributed to anyone.

Settings attributes:

```
MERCHANT_TEST_MODE = True
MERCHANT_SETTINGS = {
    "amazon fps": {
        "AWS_ACCESS_KEY": "???",
        "AWS_SECRET_ACCESS_KEY": "???"
    }
}
```
Here are the methods and attributes implemented on the AmazonFpsIntegration class:

- \_init\_(options = {}): The constructor takes a dictionary of options that are used to initialize the underlying FPSConnection that is bundled with boto.
- service\_url: A property that returns the API Endpoint depending on whether the the integration is in test\_mode or not.
- link\_url: A property that returns the link which redirects the customer to the Amazon Payments site to authorize the transaction.
- purchase (amount, options={}): The method that charges a customer right away for the amount amount after receiving a successful token from Amazon. The options dictionary is generated from the return\_url on successful redirect from the Amazon payments page. This method returns a dictionary with two items, status representing the status and response representing the response as described by boto.fps.response.FPSResponse.
- authorize (amount, options={}): Similar to the purchase method except that it reserves the payment and doesn't not charge until a capture (settle) is not called. The response is the same as that of purchase.
- capture (amount, options={}): Captures funds from an authorized transaction. The response is the same as the above two methods.
- credit (amount, options={}): Refunds a part of full amount of the transaction.
- void(identification, options={}): Cancel/Null an authorized transaction.
- fps\_ipn\_handler: A method that handles the asynchronous HTTP POST request from the Amazon IPN and saves into the AmazonFPSResponse model.
- fps\_return\_url: This method verifies the source of the return URL from Amazon and directs to the transaction.
- transaction: This is the main method that charges/authorizes funds from the customer. This method has to be subclassed to implement the logic for the transaction on return from the Amazon Payments page.

Example In any app that is present in the settings. INSTALLED APPS, subclass the AmazonFpsIntegration and implement the transaction method. The file should be available under <app>/integrations/<integration\_name>\_integration.py:

```
class FpsIntegration(AmazonFpsIntegration):
    # The class name is based on the filename.
    # So if the files exists in <app>/integrations/fps_integration.py
    # then the class name should be FpsIntegration
   def transaction(self, request):
       # Logic to decide if the user should
        # be charged immediately or funds
        # authorized and then redirect the user
        # Below is an example:
       resp = self.purchase(10, {...})if resp["status"] == "Success":
           return HttpResponseRedirect("/success/")
       return HttpResponseRedirect("/failure/")
```
In urls.py:

```
from billing import get_integration
amazon_fps = get_integration("fps")
urlpatterns += patterns('',
  (r'^amazon_fps/', include(amazon_fps.urls)),
  # You'll have to register /amazon_fps/fps-notify-handler/ in the
  # Amazon FPS admin dashboard for the notification URL
)
```
In views.py:

```
from billing import get_integration
def productPage(request):
  amazon_fps = get_integration("fps")
  url_scheme = "http"
  if request.is_secure():
      url_scheme = "https"
  domain = RequestSite(request).domain
   fields = {"transactionAmount": "100",
             "pipelineName": "SingleUse",
             "paymentReason": "Merchant Test",
```

```
"paymentPage": request.build absolute uri(),
         # Send the correct url where the redirect should happen
         "returnURL": "%s://%s%s" % (url_scheme,
                                     domain,
                                     reverse("fps_return_url")),
        }
# You might want to save the fields["callerReference"] that
# is auto-generated in the db or session to uniquely identify
# this user (or use the user id as the callerReference) because
# amazon passes this callerReference back in the return URL.
amazon_fps.add_fields(fields)
return render_to_response("some_template.html",
                          {"fps": amazon_fps},
                          context_instance=RequestContext(request))
```
In some\_template.html:

```
{% load render_integration from billing_tags %}
{% render_integration fps %}
```
The above template renders the following code:

<p><a href="https://authorize.payments-sandbox.amazon.com/cobranded-ui/actions/start?callerKey=AKIAI

[Braintree Payments Transparent Redirect](http://www.braintreepayments.com/gateway/api) Braintree Payments Transparent Redirect is a service offered by [Brain](http://www.braintreepayments.com/)[tree Payments](http://www.braintreepayments.com/) to reduce the complexity of PCI compliance.

Note: This integration makes use of the official [braintree](http://pypi.python.org/pypi/braintree/) python package offered by Braintree Payments. Please install it before you use this integration.

Refer to the [Braintree Payments Server to Server](#page-9064-0) Gateway for the settings attributes.

Here are the methods and attributes implemented on the BraintreePaymentsIntegration class:

- \_init\_(self, options=None): The constructor method that configures the Braintree environment setting it either to production or sandbox mode based on the value of settings.MERCHANT\_TEST\_MODE.
- service\_url(self): A property that provides the URL to which the Transparent Redirect form is submitted.
- get\_urls(self): The method sets the url to which Braintree redirects after the form submission is successful. This method is generally mapped directly in the urls.py.

```
from billing import get_integration
braintree = get_integration("braintree_payments")
urlpatterns += patterns('',
   (r'^braintree/', include(braintree.urls)),
\lambda
```
- braintree\_notify\_handler(self, request): The view method that handles the confirmation of the transaction after successful redirection from Braintree.
- braintree\_success\_handler(self, request, response): If the transaction is successful, the braintree\_notify\_handler calls the braintree\_success\_handler which renders the billing/braintree\_success.html with the response object. The response object is a standard braintree result described [here.](http://www.braintreepayments.com/docs/python/transactions/result_handling)
- braintree failure handler(self, request, response): If the transaction fails, the braintree notify handler calls the braintree failure handler which renders the billing/braintree error.html with the response which is a standar braintree error object.
- generate\_tr\_data(self): The method that calculates the [tr\\_data](http://www.braintreepayments.com/docs/python/transactions/create_tr#tr_data) to prevent a form from being tampered post-submission.
- generate form(self): The method that generates and returns the form (present in billing.forms.braintree\_payments\_form) and populates the initial data with the self.fields (added through either the add\_fields or add\_field methods) and tr\_data.

### Example:

In the views.py:

```
braintree_obj = get_integration("braintree_payments")
# Standard braintree fields
fields = {"transaction": {
            "order_id": "some_unique_id",
            "type": "sale",
            "options": {
                "submit_for_settlement": True
              },
            },
            "site": "%s://%s" %("https" if request.is_secure() else "http",
                                RequestSite(request).domain)
         }
braintree_obj.add_fields(fields)
return render_to_response("some_template.html",
                          {"bp": braintree_obj},
                          context_instance=RequestContext(request))
```
In the urls.py:

```
braintree_obj = qet_integration("braintree_payments")urlpatterns += patterns('',
   (r'^braintree/', include(braintree.urls)),
)
```
In the template:

```
{% load render_integration from billing_tags %}
{% render_integration bp %}
```
Stripe Payment Integration *[Stripe Payment Integration](#page-9092-0)* is a service offered by [Stripe Payment](https://stripe.com) to reduce the complexity of PCI compliance.

Note: This integration makes use of the official [stripe](http://pypi.python.org/pypi/stripe/) python package offered by Stripe Payments. Please install it before you use this integration.

Refer to the [Stripe Payments](#page-9074-0) Gateway for the settings attributes.

Here are the methods and attributes implemented on the StripeIntegration class:

- \_init\_(self, options=None): The constructor method that configures the stripe setting
- get\_urls(self): The method sets the url to which the token is sent after the it is obtained from Stripe. This method is generally mapped directly in the urls.py.

```
from billing import get_integration
stripe_obj = get_integration("stripe")
urlpatterns += patterns('',
   (r'^stripe/', include(stripe_obj.urls)),
)
```
- transaction(self, request): The method that receives the Stripe Token after successfully validating with the Stripe servers. Needs to be subclassed to include the token transaction logic.
- generate form(self): The method that generates and returns the form (present in billing.forms.stripe\_form)

# Example:

In <some\_app>/integrations/stripe\_example\_integration.py:

```
from billing.integrations.stripe_integration import StripeIntegration
class StripeExampleIntegration(StripeIntegration):
   def transaction(self, request):
        # The token is received in the POST request
       resp = self.gateway.purchase(100, request.POST["stripeToken"])
        if resp["status"] == "SUCCESS":
            # Redirect if the transaction is successful
            ...
        else:
            # Transaction failed
```
In the views.py:

...

```
stripe_obj = get_integration("stripe_example")
return render_to_response("some_template.html",
                        {"stripe_obj": stripe_obj},
                         context_instance=RequestContext(request))
```
In the urls.py:

```
stripe_obj = get_integration("stripe_example")
urlpatterns += patterns('',
   (r'^stripe/', include(stripe_obj.urls)),
\lambda
```
In the template:

```
{% load render_integration from billing_tags %}
{% render_integration stripe_obj %}
```
eWAY Payment Integration The eWAY integration functionality interfaces with eWAY's Merchant Hosted Payments facility. Their service makes it extremely easy to be PCI-DSS compliant by allowing you to never receive customer credit card information.

Note: This integration requires the [suds](https://fedorahosted.org/suds/) package. Please install it before you use this integration.

The basic data flow is as follows:

- 1. Request an *access code* from eWAY.
- 2. Create an HTML form with the *access code* and user credit card fields.
- 3. Encourage the user to submit the form to eWAY and they'll be redirected back to your site.
- 4. Use the *access code* to ask eWAY if the transaction was successful.

You must add the following to project's settings:

```
MERCHANT_SETTINGS = {
    "eway": {
        "CUSTOMER_ID": "???",
        "USERNAME": "???",
        "PASSWORD": "???",
    }
}
```
The integration class is used to request an *access code* and also to check its success after the redirect:

# class **EwayIntegration**(*access\_code=None*)

Creates an integration object for use with eWAY.

*access\_code* is optional, but must be configured prior to using [check\\_transaction\(\)](#page-9096-0).

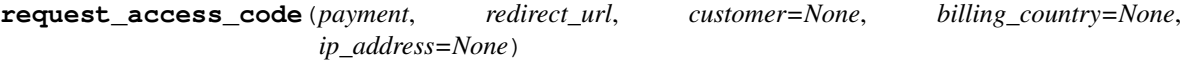

Requests an *access code* from eWAY to use with a transaction.

Parameters

- **payment** (*dict*) Information about the payment
- **redirect\_url** (*unicode*) URL to redirect the user to after payment
- **customer** (*dict*) Customer related information
- **billing\_country** (*unicode alpha-2 country code (as per ISO 3166)*) Customer's billing country
- **ip\_address** (*unicode*) Customer's IP address

Returns (access\_code, customer)

The integration is automatically updated with the returned access code.

Supported keys in customer:

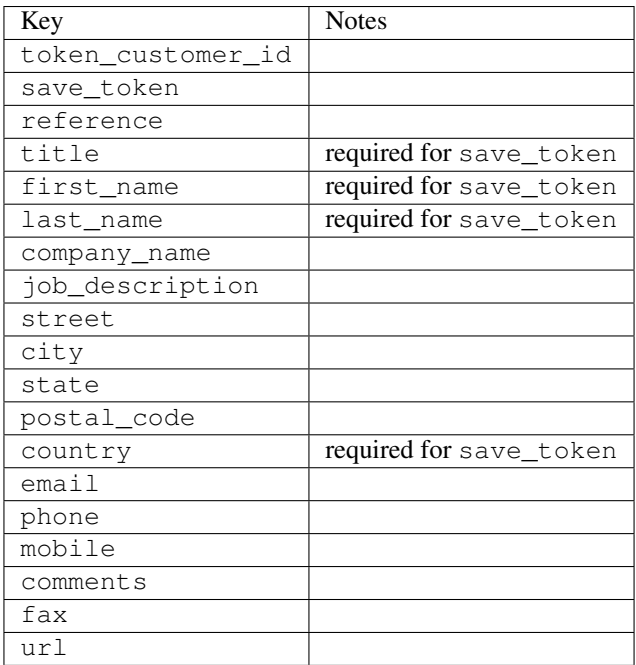

Supported keys in payment:

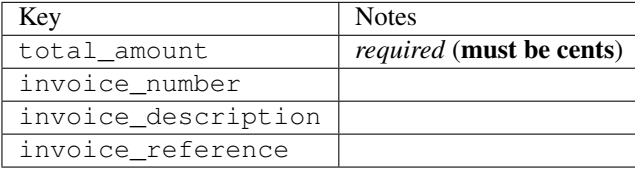

To add extra security, it's a good idea to specify ip\_address. The value is given to eWAY to allow them to ensure that the POST request they receive comes from the given address. E.g.:

```
def payment(request):
    integration = get_integration("eway_au")
    access_code, customer = integration.request_access_code(..., ip_address=request.META["REMOTE
    # ...
```
### Returned value

The returned value is a tuple (access\_code, customer). access\_code is the access code granted by eWAY that must be included in the HTML form, and is used to request transaction status after the redirect.

customer is a dict containing information about the customer. This is particularly useful if you make use of save\_token and token\_customer\_id to save customer details on eWAY's servers. Keys in the dict are:

```
•token_customer_id
```
- •save\_token
- •reference
- •title
- •first\_name
- •last\_name
- •company\_name
- •job\_description

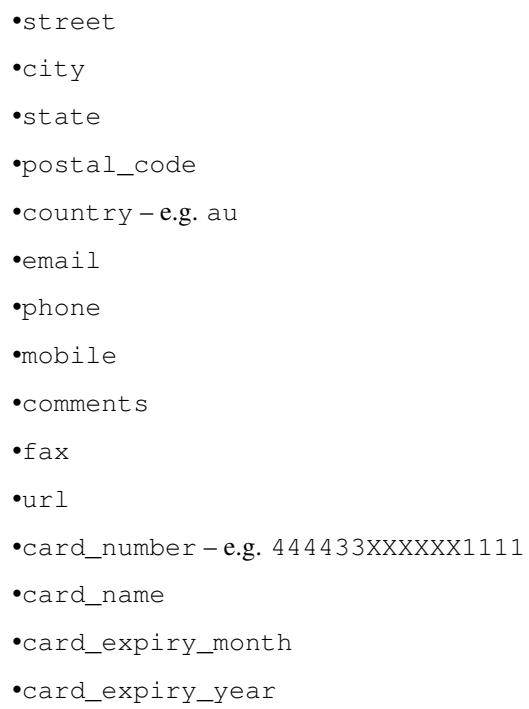

## **check\_transaction**()

Check with eWAY what happened with a transaction.

This method requires access\_code has been configured.

## Returns dict

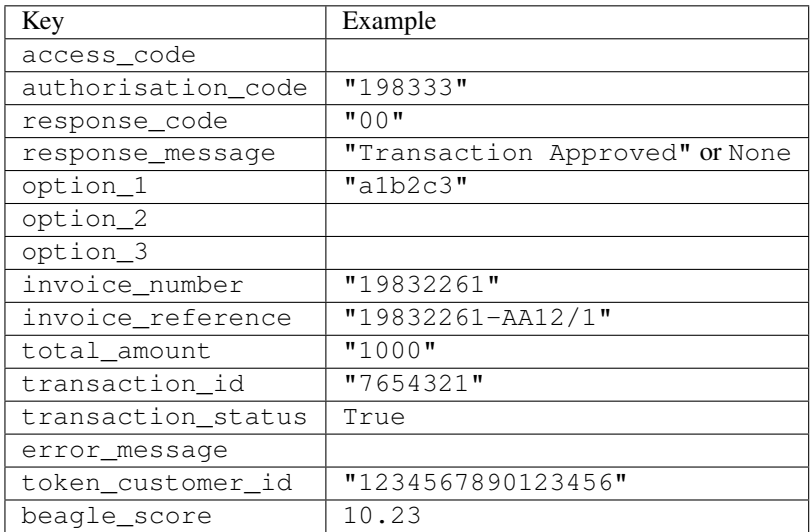

# Example:

```
# views.py
from billing import get_integration
from django.shortcuts import get_object_or_404
def payment(request, cart_pk):
    # Pretend some 'Order' model exists with a 'total_price' in dollars
```

```
order = get_object_or_404(Order, pk=cart_pk)
   integration = get_integration("eway_au")
   access_code, customer = integration.request_access_code(
       customer={"first_name": "Bradley", "last_name": "Ayers"},
       payment={"total_amount": order.total_price * 100},
       return_url=reverse(payment_done))
   request.session["eway_access_code"] = integration.access_code
   return render(request, "payment.html", {"integration": integration})
def payment_done(request, cart_pk):
   order = get_object_or_404(Order, pk=cart_pk)
   access code = request.Session["accesscode"]integration = get_integration("eway_au", access_code=access_code)
   # Retrieve transaction status from eWAY
   status = integration.check_transaction()
   if status["response_code"] in ("00", "08", "11"):
       order.is_paid = True
       order.save()
       template = "receipt.html"
   else:
       template = "payment_failed.html"
   return render(request, template, {"status": status})
```
In order for eWAY to process the transaction, the user must submit the payment HTML form directly to eWAY. The helper tag {% eway %} makes this trivial:

```
{% load render_integration from billing_tags %}
{% render_integration integration %}
```
For a more configurable form, use the following pattern:

```
<form method="post" action="{{ integration.service_url }}">
    {{ integration.generate_form.as_p }}
    <input type="submit"/>
</form>
```
Authorize.Net Direct Post Method [Authorize.Net Direct Post Method](http://developer.authorize.net/api/dpm) is a service offered by [Authorize.Net](http://authorize.net/) to reduce the complexity of PCI compliance.

Here are the following settings attributes that are required:

- LOGIN ID: The Login id provided by Authorize.Net. Can be obtained from the dashboard.
- TRANSACTION\_KEY: The Transaction key is used to sign the generated form with a shared key to validate against form tampering.
- MD5\_HASH: This attribute is used to generate a hash that is verified against the hash sent by Authorize.Net to confirm the request's source.

Here are the methods and attributes implemented on the AuthorizeNetDpmIntegration class:

- init (self): The constructor that configures the Authorize.Net Integration environment setting it either to production or sandbox mode based on the value of settings. MERCHANT\_TEST\_MODE.
- **form class (self)**: Returns the form class that is used to generate the form. Defaults to billing.forms.authorize\_net\_forms.AuthorizeNetDPMForm.
- generate\_form(self): Renders the form and generates some precomputed field values.
- service url(self): Returns the Authorize.net url to be set on the form.
- verify\_response(self, request): Verifies if the relay response originated from Authorize.Net.
- get\_urls(self): The method sets the url to which Authorize.Net sends a relay response, redirects on a success or failure.

```
from billing import get_integration
integration = get_integration("authorize_net_dpm")
urlpatterns += patterns('',
   (r'^authorize_net/', include(integration.urls)),
)
```
- authorize\_net\_notify\_handler(self, request): The view method that handles the verification of the response, firing of the signal and sends out the redirect snippet to Authorize.Net.
- authorize\_net\_success\_handler(self, request): The method that renders the *billing/authorize\_net\_success.html*.
- authorize\_net\_failure\_handler(self, request): The method that renders the *billing/authorize\_net\_failure.html*.

### Example:

In the views.py:

```
int_obj = get_integration("authorize_net_dpm")
fields = \{ 'x\_amount' : 1,'x_fp_sequence': datetime.datetime.now().strftime('%Y%m%d%H%M%S'),
          'x_fp_timestamp': datetime.datetime.utcnow().strftime('%s'),
          'x_recurring_bill': 'F',
         }
int_obj.add_fields(fields)
return render_to_response("some_template.html",
                           {"adp": int_obj},
                          context_instance=RequestContext(request))
```
In the urls.py:

```
int_obj = get_integration("authorize_net_dpm")
urlpatterns += patterns('',
   (r'^authorize_net/', include(int_obj.urls)),
```
In the template:

)

```
{% load render_integration from billing_tags %}
{% render_integration adp %}
```
Signals The signals emitted by [Merchant](http://github.com/agiliq/merchant) are:

- *transaction\_was\_successful(sender, type=..., response=...)*: This signal is dispatched when a payment is successfully transacted. The *sender* is the object which has dispatched the signal. *type* is the kind of transaction. Current choices for type are:
	- *purchase*
	- *authorize*
- *capture*
- *credit*
- *void*
- *store*
- *unstore*

*response* is the actual response object that is sent after the success. Please consult the individual gateway docs for the response object.

- *transaction\_was\_unsuccessful(sender, type=..., response=...)*: This signal is dispatched when a payment fails. The *sender* is the object which has dispatched the signal. *type* is the kind of transation. Current choices for type are:
	- *purchase*
	- *authorize*
	- *capture*
	- *credit*
	- *void*
	- *store*

...

– *unstore*

*response* is the actual response object that is sent after the success.

Note: Some gateways are implemented to raise an error on failure. This exception may be passed as the response object. Please consult the docs to confirm.

Writing a new gateway Writing a new gateway for [Merchant](http://github.com/agiliq/merchant) is very easy. Here are the steps to follow to write a new gateway:

• Create a new gateway file under the *billing.gateways* module which should follow this naming convention:

```
<gateway_name>_gateway.py
```
So for example, PayPal would have *pay\_pal\_gateway.py*. Similarly, Authorize.Net, would have *authorize\_net\_gateway.py*.

• Create a class in this file with the following name:

class GatewayNameGateway(Gateway):

So for PayPal, it would be *PayPalGateway* and for Authorize.Net, it would be *AuthorizeNetGateway*.

• Implement all or any of following methods in the class:

```
def purchase(self, money, credit_card, options = None):
...
def authorize(self, money, credit_card, options = None):
...
def capture(self, money, authorization, options = None):
...
```

```
def void(self, identification, options = None):
...
def credit(self, money, identification, options = None):
...
def recurring(self, money, creditcard, options = None):
...
def store(self, creditcard, options = None):
...
def unstore(self, identification, options = None):
...
```
Customizing Merchant While we make all attempts to cover most of the functionality of the payment processors but may fall short sometimes. There is absolutely no need to worry as the gateway and integration objects are extensible.

[Merchant](https://github.com/agiliq/merchant) looks for gateways and integration objects under every INSTALLED\_APPS in settings.py. So it is possible for you to write your custom or modified objects within your app without having to patch the merchant code.

Note: Most of what is written below will also be applicable for gateways and you will have to replace instances of integration with gateway.

Suppose you want to extend the [Braintree Payments Integration,](#page-9090-0) to render a different template on success instead of the default billing/braintree\_success.html.

Here is the process:

- In any of the settings.INSTALLED\_APPS, create an integrations module (in layman's term an integrations directory with an \_\_init\_\_.py file under that directory).
- Create a file in that integrations directory that follows the convention below:

<integration\_name>\_integration.py

Let us name the modified integration as modified\_bp, then the filename would be:

modified\_bp\_integration.py

and the Integration class name in that file as ModifiedBpIntegration.

Note: The naming of the file and class follows a simple rule. The filename is split on underscores and each element of the split sequence is capitalized to obtain the class name.

So in our example, in the modified\_bp\_integration.py:

```
class ModifiedBpIntegration(BraintreePaymentsIntegration):
    def braintree_success_handler(self, request, response):
       return render_to_response("my_new_success.html",
                                 {"resp": response},
                                 context_instance=RequestContext(request))
```
• Then use the new integration in your code just as you would for a built-in integration:

```
>>> bp_obj = get_integration("modified_bp")
```
Contributing to Merchant While there is no requirement for you to contribute your new gateway code or changes back to the [upstream project,](http://github.com/agiliq/merchant) you can play a good samaritan by contributing back to the project and helping scores of people.

Here are the steps to follow to contribute back to [Merchant:](http://github.com/agiliq/merchant)

- Fork the project from it's [github page.](http://github.com/agiliq/merchant)
- Make the changes in your fork.
- File an issue at the [github page](http://github.com/agiliq/merchant) and enclose a pull request.

Note: If you want to include a new gateway, we request you to include a few tests (probably using the current tests as a template).

• Don't forget to add yourself to the *CONTRIBUTORS.txt* file before opening an issue.

## Changes

### 0.4 (upcoming)

- Added python3 support
- Removed google checkout

### 0.3

- Django 1.7 suport (potentially backwards incompatible changes)
- Updated the example *requirements.txt*

# 0.2

- Unit tests are skipped unless the corresponding gateways are configured
- Bugfix Use settings.AUTH\_USER\_MODEL instead of get\_user\_model
- Demo fill up initial data for all gateways

### 0.1

• Added PIN payments support

### 0.09

• Removed Samurai gateway and integration

## 0.08

- Added bitcoin backend
- Bugfixes to eWay, paypal integration and authorize.net
- Google Checkout shipping, tax rate and private data support
- Changes to Amazon FPS to work with latest boto. Addition of new fields to the FPS response model. A backwards incompatible change
- Made merchant django v1.5 compatible
- Fixes in the chargebee gateway broken by changes in the 'requests' api
- Changes to the example to prevent empty forms from raising a Server Error

## 0.07

- Added Chargebee support
- Added Beanstream gateway

### 0.06

- Added WePay gateway
- Added Authorize.Net Direct Post Method integration

## 0.05

• Added Paylane gateway support.

### 0.04

- Backwards incompatible version.
- Changes in the settings attributes. Now there is a single attribute for storing the configuration of all gateways and integrations. Check the docs for details.
- Changed the usage of the template tags. Refer the docs for details.
- Added a display\_name to the integration object. Shouldn't affect users.

## 0.03

• Added support for Stripe and Samurai gateways and integrations.

### 0.02

• Added a setup.py and uploaded the package to pypi

### 0.01

- Initial commit.
- [Overview](#page-9042-0)
- [Install Merchant](#page-9046-0)
- [Credit Card](#page-9048-0)
- [Gateways](#page-9052-0)
	- [On-site Processing](#page-9056-0)
		- \* [Authorize.Net](#page-9058-0)
		- \* [Braintree Payments Server to Server](#page-9064-0)
		- \* [eWay](#page-9068-0)
- \* [PayPal](#page-9072-0)
- \* [Stripe Payments](#page-9074-0)
- \* [Paylane](#page-9070-0)
- \* [WePay](#page-9076-0)
- \* [Beanstream](#page-9060-0)
- \* [Chargebee](#page-9066-0)
- \* [Bitcoin](#page-9062-0)
- \* Global Iris
- [Off-site Processing](#page-9078-0)
	- \* [PayPal](#page-9080-0)
	- \* Google Checkout
	- \* [RBS WorldPay](#page-9084-0)
	- \* [Amazon FPS](#page-9086-0)
	- \* [Braintree Payments Transparent Redirect](#page-9090-0)
	- \* [Stripe](#page-9092-0)
	- \* [eWAY](#page-9094-0)
	- \* [Authorize.Net Direct Post Method](#page-9098-0)
	- \* Global Iris RealMPI
- [Signals](#page-9100-0)
- [Writing your own gateway](#page-9102-0)
- [Customizing the inbuilt Gateway/Integrations](#page-9104-0)
- [Contributing to Merchant](#page-9106-0)
- [Changelist](#page-9108-0)

## Indices and tables

- genindex
- modindex
- search

Merchant: Pluggable and Unified API for Payment Processors [Merchant,](http://github.com/agiliq/merchant) is a [django](http://www.djangoproject.com/) app that offers a uniform api and pluggable interface to interact with a variety of payment processors. It is heavily inspired from Ruby's [Active-](http://activemerchant.org/)[Merchant.](http://activemerchant.org/)

Overview Simple how to:

```
# settings.py
# Authorize.Net settings
AUTHORIZE_LOGIN_ID = "..."
AUTHORIZE_TRANSACTION_KEY = "..."
```

```
# PayPal settings
PAYPAL_TEST = True
PAYPAL_WPP_USER = "..."
PAYPAL_WPP_PASSWORD = "..."
PAYPAL WPP_SIGNATURE = "..."
# views.py or wherever you want to use it
>>> g1 = get_gateway("authorize_net")
>>>
>>> cc = CreditCard(first_name= "Test",
... last_name = "User,
... month=10, year=2011,
... number="4222222222222",
... verification value="100")
>>>
>>> response1 = g1.purchase(100, cc, options = {...})>>> response1
{"status": "SUCCESS", "response": <AuthorizeNetAIMResponse object>}
>>>
>>> g2 = get_gateway("pay_pal")
>>>
>>> response2 = q2.purchase(100, cc, options = {...})>>> response2
{"status": "SUCCESS", "response": <PayPalNVP object>}
```
Installing Merchant You can use any of the following methods to install merchant.

• The recommended way is to install from [PyPi:](http://pypi.python.org/pypi/django-merchant)

pip install django-merchant

• If you are feeling adventurous, you might want to run the code off the git repository:

```
pip install -e git+git://github.com/agiliq/merchant.git#egg=django-merchant
```
## Post-installation

- Install the dependencies for the gateways as prescribed in the individual gateway doc.
- Reference the billing app in your settings INSTALLED APPS.
- Run python manage.py syncdb to create the new required database tables

**Configuration** To configure a gateway/integration add the corresponding key to MERCHANT SETTINGS. Take a look at local.py-dist for reference.

Running the Test Suite By default, the test suite is configured to run tests for all the gateways and integrations which are configured:

python manage.py test billing

Tests for gateways and integrations which are not configured will be skipped.

If you are planning to integrate your app with a specific gateway/integration then you might wish to run only that apps test suite. For example, to run the Google Checkout Integration test case:

python manage.py test billing.GoogleCheckoutTestCase

Credit Card The *CreditCard* class is a helper class with some useful methods mainly for validation. This class is available in *billing.utils.credit\_card*.

#### Attribute Reference

- *regexp*: The compiled regular expression that matches all card numbers for the card issuing authority. For the *CreditCard* class, this is *None*. It is overridden by subclasses.
- *card\_type*: Points to a one of *CreditCard*'s subclasses. This attribute is set by the *validate\_card* method of the selected gateway.
- *card\_name*: Card issuing authority name. Generally not required, but some gateways expect the user to figure out the credit card type to send with the requests.

#### Method Reference

- *\_\_init\_\_*: This method expects 6 keyword arguments. They are
	- *first\_name*: The first name of the credit card holder.
	- *last\_name*: The last name of the credit card holder.
	- *cardholders\_name*: The full name of the credit card holder, as an alternative to supplying *first\_name* and *last\_name*.
	- *month*: The expiration month of the credit card as an integer. Required
	- *year*: The expiration year of the credit card as an integer. Required
	- *number*: The credit card number (generally 16 digits). Required
	- *verification\_value*: The card security code (CVV2). Required
- *is\_luhn\_valid*: Checks the validity of the credit card number by using the *Luhn's algorithm* and returns a boolean. This method takes no arguments.
- *is\_expired*: Checks if the expiration date of the card is beyond today and returns a boolean. This method takes no arguments.
- *valid\_essential\_attributes*: Verifies if all the 6 arguments provided to the *\_\_init\_\_* method are filled and returns a boolean.
- *is\_valid*: Checks the validity of the card by calling the *is\_luhn\_valid*, *is\_expired* and *valid\_essential\_attributes* method and returns a boolean. This method takes no arguments.
- *expire\_date*: Returns the card expiry date in the "MM-YYYY" format. This is also available as a property.
- *name*: Returns the full name of the credit card holder by concatenating the *first\_name* and *last\_name*. This is also available as a property.

Subclasses Normally you do not use the subclasses directly. Instead, you use *CreditCard*, and call gateway.validate\_card() which will add a *card\_type* attribute which is the subclass.

The various credit cards and debit cards supported by [Merchant](http://github.com/agiliq/merchant) are:

# Credit Cards

- *Visa*
	- $-$  card name  $=$  "Visa"
	- $-$  regexp = re.compile('^4d{12}(d{3})?\$')
- *MasterCard*
	- card\_name = "MasterCard"
	- $-$  regexp = re.compile(' $(5[1-5]d{4}|677189)d{10}$ 's')
- *Discover*
	- card\_name = "Discover"
	- $-$  regexp = re.compile(' $(6011|65d{2})d{12}$ ')
- *AmericanExpress*
	- card\_name = "Amex"
	- $-$  regexp = re.compile(' $^{3}[47]d{13}$ 's')
- *DinersClub*
	- card\_name = "DinersClub"
	- $-$  regexp = re.compile('^3(0[0-5]|[68]d)d{11}\$')
- *JCB*
	- $-$  card name  $=$  "JCB"
	- $-$  regexp = re.compile('^35(28|29|[3-8]d)d{12}\$')

## Debit Cards

- *Switch*
	- card\_name = "Switch"
	- $-$  regexp = re.compile(' $6759d{12}(d{2,3})$ ?\$')
- *Solo*
	- card\_name = "Solo"
	- regexp = re.compile(' $6767d$ {12}(d{2,3})?\$')
- *Dankort*
	- card\_name = "Dankort"
	- $-$  regexp = re.compile( $\textdegree$ 5019d{12}\$')
- *Maestro*
	- card\_name = "Maestro"
	- $-$  regexp = re.compile(' $\sqrt{(5[06-8]]6d}d[10,17]$ \$')
- *Forbrugsforeningen*
	- card\_name = "Forbrugsforeningen"
	- $-$  regexp = re.compile(' $600722d$ {10}\$')

## • *Laser*

- $-$  card name  $=$  "Laser"
- $-$  regexp = re.compile(' $(6304167061677116709) d{8}(d{4}d{6,7})$ ?\$')

# Helpers

- all\_credit\_cards = [Visa, MasterCard, Discover, AmericanExpress, DinersClub, JCB]
- all\_debit\_cards = [Switch, Solo, Dankort, Maestro, Forbrugsforeningen, Laser]
- all cards = all credit cards + all debit cards

Gateways Gateways are the payment processors implemented in [Merchant.](http://github.com/agiliq/merchant) This is implemented as a class so that it is easy to extend and create as many gateways as possible.

The base gateway class is *billing.gateway.Gateway* which has the following methods and attributes.

## Attribute Reference

- test mode: This boolean attribute signifies if the gateway is in the test mode. By default, it looks up this value from the *MERCHANT\_TEST\_MODE* attribute from the settings file. If the *MERCHANT\_TEST\_MODE* attribute is not found in the settings file, the default value is *True* indicating that the gateway is in the test mode. So do not forget to either set the attribute to *True* in the subclass or through the settings file.
- default\_currency: This is the currency in which the transactions are settled ie the currency in which the payment gateway sends the invoice, transaction reports etc. This does not prevent the developer from charging a customer in other currencies but the exchange rate conversion has to be manually handled by the developer. This is a string, for example *"USD"* for US Dollar.
- supported countries: This is a *list* of supported countries that are handled by the payment gateway. This should contain a list of the country codes as prescribed by the [ISO 3166-alpha 2 standard.](http://en.wikipedia.org/wiki/ISO_3166-1_alpha-2) The *billing.utils.countries* contains a mapping of the country names and ISO codes.
- supported\_cardtypes: This is a *list* of supported card types handled by the payment gateway. This should contain a list of instances of the [CreditCard](#page-9048-0) class.
- homepage url: A string pointing to the URL of the payment gateway. This is just a helper attribute that is currently not used.
- display\_name: A string that contains the name of the payment gateway. Another helper attribute that is currently not used.
- application id: An application name or unique identifier for the gateway. Yet another helper attribute not currently used.

## Method Reference

- validate card(credit card): This method validates the supplied card by checking if it is supported by the gateway (through the *supported\_cardtypes* attribute) and calls the *is\_valid* method of the card and returns a boolean. if the card is not supported by the gateway, a *CardNotSupported* exception is raised.
- service\_url: A property that returns the url to which the credit card and other transaction related details are submitted.
- purchase(money, credit\_card, options = None): A method that charges the given card (one-time) for the given amount *money* using the *options* provided. Subclasses have to implement this method.
- authorize(money, credit card, options = None): A method that authorizes (for a future transaction) the credit card for the amount *money* using the *options* provided. Subclasses have to implement this method.
- capture(money, authorization, options = None): A method that captures funds from a previously authorized transaction using the *options* provided. Subclasses have to implement this method.
- void(identification, options = None): A method that nulls/voids/blanks an authorized transaction identified by *identification* to prevent a subsequent capture. Subclasses have to implement this method.
- credit(money, identification, options = None): A method that refunds a settled transaction with the transacation id *identification* and given *options*. Subclasses must implement this method.
- recurring(money, creditcard, options = None): A method that sets up a recurring transaction (or a subscription). Subclasses must implement this method.
- store(creditcard, options = None): A method that stores the credit card and user profile information on the payment gateway's servers for future reference. Subclasses must implement this method.
- unstore(identification, options = None): A method that reverses the *store* method's results. Subclasses must implement this method.

The *options* dictionary passed to the above methods consists of the following keys:

- **order id:** A unique order identification code (usually set by the gateway).
- ip: The IP address of the customer making the purchase. This is required by certain gateways like PayPal.
- customer: The name, customer number, or other information that identifies the customer. Optional.
- invoice: The invoice code/number (set by the merchant).
- merchant: The name or description of the merchant offering the product.
- description: A description of the product or transaction.
- email: The email address of the customer. Required by a few gateways.
- currency: Required when using a currency with a gateway that supports multiple currencies. If not specified, the value of the *default\_currency* attribute of the gateway instance is used.
- billing\_address: A dictionary containing the billing address of the customer. Generally required by gateways for address verification (AVS) etc.
- shipping address: A dictionary containing the shipping address of the customer. Required if the merchant requires shipping of products and where billing address is not the same as shipping address.

The address dictionary for *billing\_address* and *shipping\_address* should have the following keys:

- name: The full name of the customer.
- company: The company name of the customer. Required by a few gateways.
- **address1**: The primary street address of the customer. Required by many gateways.
- address2: Additional line for the address. Optional.
- city: The city of the customer.
- state: The state of the customer.
- country: The [ISO 3166-alpha 2 standard](http://en.wikipedia.org/wiki/ISO_3166-1_alpha-2) code for the country of the customer.
- zip: The zip or postal code of the customer.
- phone: The phone number of the customer. Optional.

All the above methods return a standard *response* dictionary containing the following keys:

- status: Indicating if the transaction is a "SUCCESS" or a "FAILURE"
- response: The response object for the transaction. Please consult the respective gateway's documentation to learn more about it.

#### Helper functions

• get\_gateway(name, \*args, \*\*kwargs): A helper function that loads the gateway class by the *name* and initializes it with the *args* and *kwargs*.

On-site Processing Onsite processing refers to the payment mechanism where the customer stays on the merchant website and the authentication is done by the merchant website with the gateway in the background.

Merchant websites need to comply with [PCI standards](http://en.wikipedia.org/wiki/Payment_Card_Industry_Data_Security_Standard) to be able to securely carry out transactions.

On-site processing for payment gateways is implemented by using subclasses of the [Gateway class.](#page-9052-0)

Authorize.Net Gateway This gateway implements the [Authorize.Net Advanced Integration Method \(AIM\).](http://developer.authorize.net/api/aim/)

#### Usage

- Setup a [test account](http://developer.authorize.net/testaccount/) with Authorize. Net.
- Add the following attributes to your *settings.py*:

```
MERCHANT_TEST_MODE = True # Toggle for live transactions
MERCHANT_SETTINGS = {
    "authorize_net": {
       "LOGIN_ID" : "???",
       "TRANSACTION_KEY" : "???"
    }
    ...
}
```
• Use the gateway instance:

```
>>> g1 = get_gateway("authorize_net")
>>>
>>> cc = CreditCard(first_name= "Test",
... last_name = "User",
... month=10, year=2011,
... number="4222222222222",
... verification_value="100")
>>>
\Rightarrow response1 = g1.purchase(1, cc, options = {...})
>>> response1
{"status": "SUCCESS", "response": <AuthorizeNetAIMResponse object>}
```
[Beanstream](http://www.beanstream.com/site/ca/index.html) Beanstream is a gateway headquartered in Canada and offering payment processing across North America.

Note: You will require the [beanstream python package](http://github.com/dragonx/beanstream) maintained by the community.

Settings attributes required (optional if you are passing them while initializing the gateway) for this integration are:

• MERCHANT\_ID: The merchant id provided by Beanstream. Can be obtained from the account dashboard.

- LOGIN COMPANY: The company name as visible from the account settings in the dashboard.
- LOGIN\_USER: The username used to login to the account dashboard.
- LOGIN\_PASSWORD: The password used to login to the account dashboard.
- HASH\_ALGORITHM: This is optional but required if you have enabled hashing in account dashboard. The values may be one of *SHA-1* and *MD5*.
- HASHCODE: If the above attribute is enabled, then set this attribute to the hash value you've setup in the account dashboard.

#### Settings attributes:

```
MERCHANT_TEST_MODE = True # Toggle for live
MERCHANT SETTINGS = {
    "beanstream": {
        "MERCHANT_ID": "???",
        "LOGIN_COMPANY": "???",
        "LOGIN_USER": "???",
        "LOGIN_PASSWORD": "???",
        # The below two attributes are optional
        "HASH_ALGORITHM": "???",
        "HASHCODE": "???",
    }
    ...
}
```
## Example:

Simple usage:

```
>>> beanstream = get_gateway("beanstream")
>>> credit_card = CreditCard(first_name="Test", last_name="User",
                            month=10, year=2011,
                            number="4111111111111111",
                             verification_value="100")
# Bill the user for 1000 USD
>>> resp = beanstream.purchase(1000, credit_card)
>>> resp["response"].resp.approved()
True
# Authorize the card for 1000 USD
>>> resp = beanstream.authorize(1000, credit_card)
# Capture funds (900 USD) from a previously authorized transaction
>>> response = beanstream.capture(900, resp["response"].resp["trnId"])
>>> response["response"].resp.approved()
True
# Void an authorized transaction
>>> beanstream.void(resp["response"].resp["trnId"])
```
Bitcoin Gateway The Bitcoin gateway implements the [Bitcoin digital currency.](http://bitcoin.org/)

It is implemented using the JSON-RPC API as described in the [Merchant Howto.](https://en.bitcoin.it/wiki/Merchant_Howto#Using_a_third-party_plugin)

Note: The Bitcoin gateway depends on the *bitcoin-python* library which can be installed from pypi

### Usage

• Add the following attributes to your *settings.py*:

```
"bitcoin": {
    "RPCUSER": "", # you'll find these settings in your $HOME/.bitcoin/bitcoin.conf
    "RPCPASSWORD": "",
    "HOST": "",
    "PORT": "",
    "ACCOUNT": "",
    "MINCONF": 1,
},
```
• Use the gateway instance:

```
>>> g1 = get_gateway("bitcoin")
>>> addr = g1.get_new_address()
>>> # pass along this address to your customer
>>> # the purchase will only be successful when
>>> # the amount is transferred to the above address
\Rightarrow response1 = q1.purchase(100, addr, options = {...})
>>> response1
{"status": "SUCCESS", "response": <instance>}
```
[Braintree Payments Server to Server](http://www.braintreepayments.com/gateway/api) [Braintree](http://www.braintreepayments.com/) Payments Server to Server is a gateway provided by Braintree [Payments](http://www.braintreepayments.com/) to services which are willing to take the burden of PCI compliance. This does not involve any redirects and only Server to Server calls happen in the background.

Note: You will require the official [braintree](http://pypi.python.org/pypi/braintree/) python package offered by Braintree for this gateway to work.

Settings attributes required for this integration are:

- MERCHANT\_ACCOUNT\_ID: The merchant account id provided by Braintree. Can be obtained from the account dashboard.
- PUBLIC\_KEY: The public key provided by Braintree through their account dashboard.
- PRIVATE\_KEY: The private key provided by Braintree through their account dashboard.

Settings attributes:

```
MERCHANT_TEST_MODE = True # Toggle for live
MERCHANT_SETTINGS = {
    "braintree_payments": {
        "MERCHANT_ACCOUNT_ID": "???",
        "PUBLIC_KEY": "???",
        "PRIVATE_KEY": "???"
    }
    ...
}
```
#### Example:

Simple usage:

```
>>> braintree = get_gateway("braintree_payments")
>>> credit_card = CreditCard(first_name="Test", last_name="User",
                             month=10, year=2011,
                             number="4111111111111111",
                             verification_value="100")
# Bill the user for 1000 USD
>>> resp = braintree.purchase(1000, credit_card)
>>> resp["response"].is_success
True
# Authorize the card for 1000 USD
>>> resp = braintree.authorize(1000, credit_card)
# Capture funds (900 USD) from a previously authorized transaction
>>> response = braintree.capture(900, resp["response"].transaction.id)
>>> response["response"].is_success
True
# Void an authorized transaction
>>> braintree.void(resp["response"].transaction.id)
# Store Customer and Credit Card information in the vault
>>> options = {
        "customer": {
            "name": "John Doe",
            "email": "john.doe@example.com",
            },
        }
>>> resp = braintree.store(credit_card, options = options)
# Unstore a previously stored credit card from the vault
>>> response = braintree.unstore(resp["response"].customer.credit_cards[0].token)
>>> response["response"].is_success
True
# A recurring plan charge
>>> options = {
        "customer": {
            "name": "John Doe",
            "email": "john.doe@example.com",
            },
        "recurring": {
            "plan_id": "test_plan",
            "trial duration": 2,
            "trial_duration_unit": "month",
            "number_of_billing_cycles": 12,
            },
        }
>>> resp = braintree.recurring(10, credit_card, options = options)
>>> resp["response"].is_success
True
>>> resp["response"].subscription.number_of_billing_cycles
12
```
Chargebee [Chargebee](http://www.chargebee.com/) is a SAAS that makes subscription billing easy to handle. They also provide the functionality to plug to multiple gateways in the backend.

Note: You will require the [requests](http://docs.python-requests.org/en/latest/index.html) package to get Chargebee to work.

Settings attributes required (optional if you are passing them while initializing the gateway) for this integration are:

- SITE: The name of the Chargebee app (or site as they refer). The URL is generally of the form ["https://](https:/){site}.chargebee.com/".
- API\_KEY: This key is provided in your settings dashboard.

Settings attributes:

```
MERCHANT_TEST_MODE = True # Toggle for live
MERCHANT SETTINGS = {
    "chargebee": {
        "SITE": "some-test",
        "API_KEY": "???",
    }
    ...
}
```
## Example:

Simple usage:

```
>>> chargebee = get_gateway("chargebee")
>>> credit_card = CreditCard(first_name="Test", last_name="User",
                             month=10, year=2011,
                             number="4111111111111111",
                             verification_value="100")
# Bill the user for 10 USD per month based on a plan called 'monthly'
# The 'recurring' method on the gateway is a mirror to the 'store' method
>>> resp = chargebee.store(credit_card, options = {"plan_id": "monthly"})
>>> resp["response"]["customer"]["subscription"]["id"]
...
# Cancel the existing subscription
>>> response = chargebee.unstore(resp["response"]["customer"]["subscription"]["id"])
>>> response["response"]["subscription"]["status"]
'cancelled'
# Bill the user for 1000 USD
# Technically, Chargebee doesn't have a one shot purchase.
# Create a plan (called 'oneshot' below) that does a recurring
# subscription with an interval of a decade or more
>>> resp = chargebee.purchase(1000, credit_card,
   options = {"plan_id": "oneshot", "description": "Quick Purchase"})
>>> resp["response"]["invoice"]["subscription_id"]
...
# Authorize the card for 100 USD
# Technically, Chargebee doesn't have a one shot authorize.
# Create a plan (called 'oneshot' below) that does a recurring
# subscription with an interval of a decade or more and authorizes
# the card for a large amount
>>> resp = chargebee.authorize(100, credit card,
   options = {"plan_id": "oneshot", "description": "Quick Authorize"})
```

```
# Capture funds (90 USD) from a previously authorized transaction
>>> response = chargebee.capture(90, resp["response"]["subscription"]["id"])
>>> response["status"]
'SUCCESS'
# Void an authorized transaction
>>> resp = chargebee.void(resp["response"]["invoice"]["subscription_id"])
>>> resp["status"]
'SUCCESS'
```
**eWay Gateway** The eWay gateway implements the [eWay Hosted Payment API.](http://www.eway.com.au/Developer/eway-api/hosted-payment-solution.aspx)

Note: Since the eWay payment gateway uses [SOAP,](http://en.wikipedia.org/wiki/SOAP) the API has been implemented using the [suds](https://fedorahosted.org/suds/) SOAP library for python. You'll require it to be able to use this gateway.

#### Usage

• Add the following attributes to your *settings.py*:

```
MERCHANT TEST MODE = True
MERCHANT_SETTINGS = {
    "eway": {
       "CUSTOMER_ID": "???",
       "USERNAME": "???",
       "PASSWORD": "???",
    }
}
```
• Use the gateway instance:

```
>>> g1 = get_gateway("eway")
>>>
>>> cc = CreditCard(first_name= "Test",
... last_name = "User",
... month=10, year=2011,
... number="4222222222222",
... verification_value="100")
>>>
\Rightarrow response1 = g1.purchase(100, cc, options = {...})
>>> response1
{"status": "SUCCESS", "response": <instance>}
```
[Paylane](https://paylane.com/) Gateway Paylane is a payment processor focussed mainly in Europe.

Note: You will require [suds](https://fedorahosted.org/suds) python package to work with the the SOAP interface.

Settings attributes required for this gateway are:

- USERNAME: The username provided by Paylane while signing up for an account.
- PASSWORD: The password you set from the merchant admin panel. Not to be confused with the merchant login password.
- WSDL (optional): The location of the WSDL file. Defaults to [https://direct.paylane.com/wsdl/production/Direct.wsdl.](https://direct.paylane.com/wsdl/production/Direct.wsdl)

• SUDS CACHE DIR (optional): The location of the suds cache files. Defaults to /tmp/suds.

Settings attributes:

```
MERCHANT_TEST_MODE = True # Toggle for live
MERCHANT_SETTINGS = {
    "paylane": {
        "USERNAME": "???",
        "PASSWORD": "???",
    }
    ...
```
## Example:

}

Simple usage:

```
>>> paylane = get_gateway("paylane")
>>> credit_card = CreditCard(first_name="Test", last_name="User",
                             month=10, year=2012,
                             number="4242424242424242",
                             verification_value="100")
# Bill the user for 1000 USD
>>> resp = paylane.purchase(1000, credit_card)
>>> resp["status"]
SUCCESS
# Authorize the card for 1000 USD
>>> resp = paylane.authorize(1000, credit_card)
# Capture funds (900 USD) from a previously authorized transaction
>>> response = paylane.capture(900, resp["response"].id)
>>> response["status"]
SUCCESS
# A recurring plan charge
>>> options = {"plan_id": "gold"}
>>> resp = paylane.recurring(credit_card, options = options)
>>> resp["status"]
SUCCESS
```
## PayPal Gateway

Note: This gateway is a wrapper to the [django-paypal](http://github.com/dcramer/django-paypal/) package. Please download it to be able to use the gateway.

The PayPal gateway is an implementation of the [PayPal Website Payments Pro](https://merchant.paypal.com/cgi-bin/marketingweb?cmd=_render-content&content_ID=merchant/wp_pro) product.

#### Usage

- Setup a PayPal Website Payments Pro account and obtain the API details.
- Add *paypal.standard* and *paypal.pro* (apps from [django-paypal\)](http://github.com/dcramer/django-paypal/) to the *INSTALLED\_APPS* in your *settings.py*.
- Also add the following attributes to your *settings.py*:

```
MERCHANT TEST MODE = True # Toggle for live transactions
MERCHANT_SETTINGS = {
    "pay_pal": {
```

```
"WPP_USER" : "???",
        "WPP_PASSWORD" : "???",
        "WPP_SIGNATURE" : "???"
    }
}
# Since merchant relies on django-paypal
# you have to additionally provide the
# below attributes
PAYPAL_TEST = MERCHANT_TEST_MODE
PAYPAL_WPP_USER = MERCHANT_SETTINGS["pay_pal"]["WPP_USER"]
PAYPAL_WPP_PASSWORD = MERCHANT_SETTINGS["pay_pal"]["WPP_PASSWORD"]
PAYPAL_WPP_SIGNATURE = MERCHANT_SETTINGS["pay_pal"]["WPP_SIGNATURE"]
```
- Run *python manage.py syncdb* to get the response tables.
- Use the gateway instance:

```
>>> g1 = get_gateway("pay_pal")
>>>
>>> cc = CreditCard(first_name= "Test",
                ... last_name = "User",
... month=10, year=2011,
... number="4222222222222",
... verification value="100")
>>>
>>> response1 = g1.purchase(100, cc, options = {"request": request, ...})
>>> response1
{"status": "SUCCESS", "response": <PayPalNVP object>}
```
Note: The PayPal gateway expects you pass the *request* object as a part of the *options* dictionary because the client's IP address may be used for fraud detection.

**[Stripe Payments](https://stripe.com/)** [Stripe](http://pypi.python.org/pypi/stripe/) Payments is a gateway provided by Stripe to services which are willing to take the burden of PCI compliance. This does not involve any redirects and only Server to Server calls happen in the background.

Note: You will require the official [stripe](http://pypi.python.org/pypi/stripe/) python package offered by Stripe for this gateway to work.

Settings attributes required for this integration are:

• API KEY: The merchant api key is provided by Stripe. Can be obtained from the account dashboard.

Settings attributes:

```
MERCHANT_TEST_MODE = True # Toggle for live
MERCHANT_SETTINGS = {
    "stripe": {
        "API_KEY": "???",
        "PUBLISHABLE_KEY": "???", # Used for stripe integration
    }
    ...
}
```
#### Example:

Simple usage:

```
>>> from billing import get_gateway, CreditCard
>>> stripe = get_gateway("stripe")
>>> credit_card = CreditCard(first_name="Test", last_name="User",
                             month=10, year=2012,
                             number="4242424242424242",
                             verification_value="100")
# Bill the user for 1000 USD
>>> resp = stripe.purchase(1000, credit_card)
>>> resp["status"]
SUCCESS
# Authorize the card for 1000 USD
>>> resp = stripe.authorize(1000, credit_card)
# Capture funds (900 USD) from a previously authorized transaction
>>> response = stripe.capture(900, resp["response"].id)
>>> response["status"]
SUCCESS
# Store Customer and Credit Card information in the vault
>>> resp = stripe.store(credit_card)
# Unstore a previously stored credit card from the vault
>>> response = stripe.unstore(resp["response"].id)
>>> response["status"]
SUCCESS
# A recurring plan charge
>>> options = {"plan_id": "gold"}
>>> resp = stripe.recurring(credit_card, options = options)
>>> resp["status"]
SUCCESS
```
WePay Payments [WePay.com](https://www.wepay.com/) is a service that lets you accept payments not just from credit cards but also from bank accounts.

WePay works slightly differently and is a hybrid between a [Gateway](#page-9052-0) and an [Integration](#page-9078-0) but should still be fairly easy to use.

Note: You will require the official [wepay](http://pypi.python.org/pypi/wepay/) python package offered by WePay.

Settings attributes required for this integration are:

- CLIENT\_ID: This attribute refers to the application id that can be obtained from the account dashboard.
- CLIENT\_SECRET: This is the secret for the corresponding CLIENT\_ID.
- ACCOUNT\_ID: Refers to the WePay user account id. If you are accepting payments for yourself, then this attribute is compulsory. If you are accepting payments for other users (say in a marketplace setup), then it is optional in the settings.py file but has to be passed in the options dictionary (with the key account\_id) in the views.
- ACCESS TOKEN: The OAuth2 access token acquired from the user after the installation of the WePay application. If you are accepting payments for yourself, then this attribute is compulsory. If you are accepting payments for other users (say in a marketplace setup), then it is optional in the settings.py file but has to be passed in the options dictionary (with the key token) in the views.

Settings attributes:

```
MERCHANT_TEST_MODE = True # Toggle for live
MERCHANT_SETTINGS = {
    "we_pay": {
        "CLIENT_ID": "???",
        "CLIENT_SECRET": "???",
        "ACCESS_TOKEN": "???",
        "ACCOUNT_ID": "???"
    }
    ...
}
```
### Example:

Simple usage:

```
wp = get_gateway("we_pay")
credit_card = CreditCard(first_name="Test", last_name="User",
                         month=10, year=2012,
                         number="4242424242424242",
                         verification_value="100")
def we_pay_purchase(request):
    # Bill the user for 10 USD
    # Credit card is not required here because the user
    # is redirected to the wepay site for authorization
    resp = wp.purchase(10, None, {"description": "Product Description",
        "type": "GOODS",
        "redirect_uri": "http://example.com/success/redirect/"
    })
    if resp["status"] == "SUCCESS":
        return HttpResponseRedirect(resp["response"]["checkout_uri"])
    ...
# Authorize the card for 1000 USD
def we_pay_authorize(request):
    # Authorize the card, the amount is not required.
    resp = wp^\prime.authorize(None, credit_card, {"customer": {"email": "abc@example.com"|}, "billing_a
    resp["checkout_id"]
    ...
# Capture funds from a previously authorized transaction
def we_pay_capture(request):
    # No ability to partially capture and hence first argument is None
    resp = wp.capture(None, '<authorization_id>')
    ...
# Refund a transaction
def we_pay_refund(request):
    # Refund completely
   resp = wp.credit(None, '<checkout_id>')
    ...
    # Refund partially from a transaction charged $15
    resp = wp.credit(10, '<checkout_id>')
    ...
```

```
# Store Customer and Credit Card information in the vault
def we_pay_store(request)
    resp = wp.store(credit_card, {"customer": {"email": "abc@example.com"}, "billing_address": {
    ...
# A recurring plan for $100/month
def we_pay_recurring(request):
    options = {"period": "monthly", "start_time": "2012-01-01",
               "end_time": "2013-01-01", "auto_recur": "true",
               "redirect_uri": "http://example.com/redirect/success/"}
    resp = wp.recurring(100, None, options = options)
    if resp["status"] == "SUCCESS":
        return HttpResponseRedirect(resp["response"]["preapproval_uri"])
    ...
```
Off-site Processing Off-site processing is the payment mechanism where the customer is redirected to the payment gateways site to complete the transaction and is redirected back to the merchant website on completion.

Since the credit card number and other sensitive details are entered on the payment gateway's site, the merchant website may not comply to [PCI standards.](http://en.wikipedia.org/wiki/Payment_Card_Industry_Data_Security_Standard) This mode of payment is recommended when the merchant website is not in a position to use SSL certificates, not able to guarantee a secure network etc

Off-site processing is generally implemented in merchant through *Integrations* (name derived from [Active Merchant\)](http://activemerchant.org/).

Integration An Integration much like a [Gateway](#page-9052-0) is a Python class. But unlike a Gateway which is used in a view, an Integration renders a form (usually with hidden fields) through a template tag. An integration may also support asynchronous and real-time transaction status handling through callbacks or notifiers like the [PayPal IPN](https://www.paypal.com/ipn)

Here is a reference of the attributes and methods of the Integration class:

## Attributes

- fields: Dictionary of form fields that have to be rendered in the template.
- test\_mode: Signifies if the integration is in a test mode or production. The default value for this is taken from the *MERCHANT\_TEST\_MODE* setting attribute.
- display\_name: A human readable name that is generally used to tag the errors when the integration is not correctly configured.

#### Methods

- init (options={}): The constructor for the Integration. The options dictionary if present overrides the default items of the fields attribute.
- add\_field(key, value): A method to modify the fields attribute.
- add fields(fields): A method to update the fields attribute with the fields dictionary specified.
- service\_url: The URL on the form where the fields data is posted. Overridden by implementations.
- get\_urls: A method that returns the urlpatterns for the notifier/ callback. This method is modified by implementations.
- urls: A property that returns the above method.

Helper Function Very much like [Gateways,](#page-9052-0) Integrations have a method of easily referencing the corresponding integration class through the *get\_integration* helper function.

• get\_integration(integration\_name, \*args, \*\*kwargs): Returns the Integration class for the corresponding *integration\_name*.

Example:

```
>>> from billing import get_integration
>>> get_integration("pay_pal")
<billing.integrations.pay_pal_integration.PayPalIntegration object at 0xa57e12c>
```
[PayPal Website Payments Standard](https://merchant.paypal.com/cgi-bin/marketingweb?cmd=_render-content&content_ID=merchant/wp_standard) PayPal Website Payments Standard (PWS) is an offsite payment processor. This method of payment is implemented in merchant as a wrapper on top of [django-paypal.](https://github.com/dcramer/django-paypal) You need to install the package to be able to use this payment processor.

For a list of the fields and settings attribute expected, please refer to the PWS and django-paypal documentation.

After a transaction, PayPal pings the notification URL and all the data sent is stored in the *PayPalIPN* model instance that can be viewed from the django admin.

Test or Live Mode By default the form renders in test mode with POST against sandbox.paypal.com. Add following to you *settings.py* to put the form into live mode:

```
### Django Merchant
MERCHANT_TEST_MODE = False
PAYPAL_TEST = MERCHANT_TEST_MODE
```
Don't forget to add the settings attributes from django-paypal:

```
INSTALLED_APPS = (
    ...,
    'paypal.standard.pdt',
    ...)
MERCHANT_SETTINGS = {
     ...,
     'pay_pal': {
         "WPP_USER" : '...',
         "WPP_PASSWORD" : '...',
         "WPP_SIGNATURE" : '...',
         "RECEIVER_EMAIL" : '...',
         # Below attribute is optional
         "ENCRYPTED": True
     }
     ...}
PAYPAL_RECEIVER_EMAIL = MERCHANT_SETTINGS['pay_pal']['RECEIVER_EMAIL']
```
Example In urls.py:

```
from billing import get_integration
pay_pal = get_integration("pay_pal")
urlpatterns += patterns('',
  (r'^paypal-ipn-handler/', include(pay_pal.urls)),
)
```
In views.py:

```
>>> from billing import get_integration
>>> pay_pal = get_integration("pay_pal")
>>> pay_pal.add_fields({
... "business": "paypalemail@somedomain.com",
... "item_name": "Test Item",
... "invoice": "UID",
... "notify_url": "http://example.com/paypal-ipn-handler/",
... "return_url": "http://example.com/paypal/",
... "cancel_return": "http://example.com/paypal/unsuccessful/",
... "amount": 100})
>>> return render_to_response("some_template.html",
... {"obj": pay_pal},
... context_instance=RequestContext(request))
```
You can also implement a shopping cart by adding multiple items with keys like item name 1, amount 1 etc, for e.g:

```
>>> pay_pal.add_fields({
... "business": "paypalemail@somedomain.com",
... "item_name_1": "Test Item 1",
... "amount_1": "10",
... "item_name_2": "Test Item 2",
... "amount_2": "20",
... "invoice": "UID",
... "notify_url": "http://example.com/paypal-ipn-handler/",
... "return_url": "http://example.com/paypal/",
... "cancel_return": "http://example.com/paypal/unsuccessful/",
... })
```
In some\_template.html:

```
{% load render_integration from billing_tags %}
{% render_integration obj %}
```
Template renders to something like below:

```
<form action="https://www.sandbox.paypal.com/cgi-bin/webscr" method="post">
 <input type="hidden" name="business" value="paypalemail@somedomain.com" id="id_business" />
  <input type="hidden" name="amount" value="100" id="id_amount" />
 <input type="hidden" name="item_name" value="Test Item" id="id_item_name" />
 <input type="hidden" name="notify_url" value="http://example.com/paypal-ipn-handler/" id="id_notify_url" />
 <input type="hidden" name="cancel_return" value="http://example.com/paypal/unsuccessful" id="id_cancel_return" />
 <input type="hidden" name="return" value="http://example.com/paypal/" id="id_return_url" />
 <input type="hidden" name="invoice" value="UID" id="id_invoice" />
 <input type="hidden" name="cmd" value="_xclick" id="id_cmd" />
 <input type="hidden" name="charset" value="utf-8" id="id_charset" />
 <input type="hidden" name="currency_code" value="USD" id="id_currency_code" />
 <input type="hidden" name="no_shipping" value="1" id="id_no_shipping" />
  <input type="image" src="https://www.sandbox.paypal.com/en_US/i/btn/btn_buynowCC_LG.gif" border="0"
</form>
```
WorldPay [WorldPay,](http://www.rbsworldpay.com/) provides a hosted payments page for offsite transactions for merchants who cannot guarantee PCI compliance. The documentation for the service is available [here.](http://rbsworldpay.com/support/bg/index.php?page=development&sub=integration&c=UK)

After a transaction, WorldPay pings the notification URL and all the data sent is stored in the *RBSResponse* model instance that can be viewed from the django admin.

The settings attribute required for this integration are:

• MD5 SECRET KEY: The MD5 secret key chosen by the user while signing up for the WorldPay Hosted Payments Service.

Settings Attributes:

```
MERCHANT_TEST_MODE = True # Toggle for live
MERCHANT_SETTINGS = {
    "world_pay": {
        "MD5_SECRET_KEY": "???"
    }
    ...
}
```
### Example In urls.py:

```
world_pay = get_integration("world_pay")
urlpatterns += patterns('',
  (r'^world_pay/', include(world_pay.urls)),
  # You'll have to register /world_pay/rbs-notify-handler/ in the
  # WorldPay admin dashboard for the notification URL
)
```
In views.py:

```
>>> from billing import get_integration
>>> world_pay = get_integration("world_pay")
>>> world_pay.add_fields({
... "instId": "WP_ID",
... "cartId": "TEST123",
... "amount": 100,
... "currency": "USD",
... "desc": "Test Item",
... })
>>> return render_to_response("some_template.html",
                           ... {"obj": world_pay},
... context_instance=RequestContext(request))
```
In some\_template.html:

```
{% load render_integration from billing_tags %}
{% render_integration obj %}
```
Template renders to something like below:

```
<form method='post' action='https://select-test.wp3.rbsworldpay.com/wcc/purchase'>
 <input type="hidden" name="futurePayType" id="id_futurePayType" />
 <input type="hidden" name="intervalUnit" id="id_intervalUnit" />
 <input type="hidden" name="intervalMult" id="id_intervalMult" />
 <input type="hidden" name="option" id="id_option" />
 <input type="hidden" name="noOfPayments" id="id_noOfPayments" />
 <input type="hidden" name="normalAmount" id="id_normalAmount" />
 <input type="hidden" name="startDelayUnit" id="id_startDelayUnit" />
 <input type="hidden" name="startDelayMult" id="id_startDelayMult" />
 <input type="hidden" name="instId" value="WP_ID" id="id_instId" />
 <input type="hidden" name="cartId" value="TEST123" id="id_cartId" />
 <input type="hidden" name="amount" value="100" id="id_amount" />
 <input type="hidden" name="currency" value="USD" id="id_currency" />
 <input type="hidden" name="desc" value="Test Item" id="id_desc" />
 <input type="hidden" name="testMode" value="100" id="id_testMode" />
```

```
\leinput type="hidden" name="signatureFields" value="instId:amount:cartId" id="id signatureFields" /:
 <input type="hidden" name="signature" value="6c165d7abea54bf6c1ce19af60359a59" id="id_signature" />
 <input type='submit' value='Pay through WorldPay'/>
</form>
```
Amazon Flexible Payment Service [Amazon FPS,](http://aws.amazon.com/fps/) is a service that allows for building very flexible payment systems. The service can be classified as a part Gateway and part Integration (offsite processor). This is because the customer is redirected to the Amazon site where he authorizes the payment and after this the customer is redirected back to the merchant site with a token that is used by the merchant to transact with the customer. In plain offsite processors, the authorization and transaction take place in one shot almost simultaneously.

Since the service isn't conventional (though very flexible), implementing FPS in merchant takes a couple of steps more.

The documentation for the service is available at [Amazon FPS Docs.](http://aws.amazon.com/documentation/fps/)

Note: This integration has a dependency on boto, a popular AWS library for python.

Settings attributes required for this integration are:

- AWS\_ACCESS\_KEY: The Amazon AWS access key available from the user's AWS dashboard.
- AWS\_SECRET\_ACCESS\_KEY: The Amazon AWS secret access key also available from the user's dashboard. Shouldn't be distributed to anyone.

Settings attributes:

```
MERCHANT_TEST_MODE = True
MERCHANT_SETTINGS = {
    "amazon_fps": {
        "AWS_ACCESS_KEY": "???",
        "AWS_SECRET_ACCESS_KEY": "???"
    }
}
```
Here are the methods and attributes implemented on the AmazonFpsIntegration class:

- $\text{init}$  (options = {}): The constructor takes a dictionary of options that are used to initialize the underlying FPSConnection that is bundled with boto.
- service\_url: A property that returns the API Endpoint depending on whether the the integration is in test\_mode or not.
- link\_url: A property that returns the link which redirects the customer to the Amazon Payments site to authorize the transaction.
- purchase (amount, options={}): The method that charges a customer right away for the amount amount after receiving a successful token from Amazon. The options dictionary is generated from the return\_url on successful redirect from the Amazon payments page. This method returns a dictionary with two items, status representing the status and response representing the response as described by boto.fps.response.FPSResponse.
- authorize(amount, options={}): Similar to the purchase method except that it reserves the payment and doesn't not charge until a capture (settle) is not called. The response is the same as that of purchase.
- capture (amount, options={}): Captures funds from an authorized transaction. The response is the same as the above two methods.
- credit (amount, options={}): Refunds a part of full amount of the transaction.
- void(identification, options={}): Cancel/Null an authorized transaction.
- fps\_ipn\_handler: A method that handles the asynchronous HTTP POST request from the Amazon IPN and saves into the AmazonFPSResponse model.
- fps\_return\_url: This method verifies the source of the return URL from Amazon and directs to the transaction.
- transaction: This is the main method that charges/authorizes funds from the customer. This method has to be subclassed to implement the logic for the transaction on return from the Amazon Payments page.

Example In any app that is present in the settings. INSTALLED APPS, subclass the AmazonFpsIntegration and implement the transaction method. The file should be available under <app>/integrations/<integration\_name>\_integration.py:

```
class FpsIntegration(AmazonFpsIntegration):
    # The class name is based on the filename.
    # So if the files exists in <app>/integrations/fps_integration.py
    # then the class name should be FpsIntegration
   def transaction(self, request):
       # Logic to decide if the user should
        # be charged immediately or funds
        # authorized and then redirect the user
        # Below is an example:
       resp = self.purchase(10, \{... \})if resp["status"] == "Success":
           return HttpResponseRedirect("/success/")
       return HttpResponseRedirect("/failure/")
```
In urls.py:

```
from billing import get_integration
amazon_fps = get_integration("fps")
urlpatterns += patterns('',
  (r'^amazon_fps/', include(amazon_fps.urls)),
  # You'll have to register /amazon_fps/fps-notify-handler/ in the
  # Amazon FPS admin dashboard for the notification URL
)
```
In views.py:

```
from billing import get_integration
def productPage(request):
   amazon_fps = get_integration("fps")
  url_scheme = "http"
  if request.is_secure():
      url_scheme = "https"
  domain = RequestSite(request).domain
   fields = {"transactionAmount": "100",
             "pipelineName": "SingleUse",
             "paymentReason": "Merchant Test",
             "paymentPage": request.build absolute uri(),
             # Send the correct url where the redirect should happen
             "returnURL": "%s://%s%s" % (url_scheme,
                                         domain,
                                         reverse("fps_return_url")),
            }
    # You might want to save the fields["callerReference"] that
    # is auto-generated in the db or session to uniquely identify
```

```
# this user (or use the user id as the callerReference) because
# amazon passes this callerReference back in the return URL.
amazon_fps.add_fields(fields)
return render_to_response("some_template.html",
                          {"fps": amazon_fps},
                          context_instance=RequestContext(request))
```
In some\_template.html:

```
{% load render_integration from billing_tags %}
{% render_integration fps %}
```
The above template renders the following code:

```
<p><a href="https://authorize.payments-sandbox.amazon.com/cobranded-ui/actions/start?callerKey=AKIAI
```
[Braintree Payments Transparent Redirect](http://www.braintreepayments.com/gateway/api) Braintree Payments Transparent Redirect is a service offered by [Brain](http://www.braintreepayments.com/)[tree Payments](http://www.braintreepayments.com/) to reduce the complexity of PCI compliance.

Note: This integration makes use of the official [braintree](http://pypi.python.org/pypi/braintree/) python package offered by Braintree Payments. Please install it before you use this integration.

Refer to the [Braintree Payments Server to Server](#page-9064-0) Gateway for the settings attributes.

Here are the methods and attributes implemented on the BraintreePaymentsIntegration class:

- \_init\_(self, options=None): The constructor method that configures the Braintree environment setting it either to production or sandbox mode based on the value of settings.MERCHANT\_TEST\_MODE.
- service\_url(self): A property that provides the URL to which the Transparent Redirect form is submitted.
- get\_urls(self): The method sets the url to which Braintree redirects after the form submission is successful. This method is generally mapped directly in the urls.py.

```
from billing import get_integration
braintree = get_integration("braintree_payments")
urlpatterns += patterns('',
   (r'^braintree/', include(braintree.urls)),
)
```
- braintree\_notify\_handler(self, request): The view method that handles the confirmation of the transaction after successful redirection from Braintree.
- braintree\_success\_handler(self, request, response): If the transaction is successful, the braintree\_notify\_handler calls the braintree\_success\_handler which renders the billing/braintree success.html with the response object. The response object is a standard braintree result described [here.](http://www.braintreepayments.com/docs/python/transactions/result_handling)
- braintree\_failure\_handler(self, request, response): If the transaction fails, the braintree\_notify\_handler calls the braintree\_failure\_handler which renders the billing/braintree\_error.html with the response which is a standar braintree error object.
- generate tr data(self): The method that calculates the tr data to prevent a form from being tampered post-submission.

• generate form(self): The method that generates and returns the form (present in billing.forms.braintree\_payments\_form) and populates the initial data with the self.fields (added through either the add fields or add field methods) and tr\_data.

### Example:

In the views.py:

```
braintree_obj = get_integration("braintree_payments")
# Standard braintree fields
fields = {"transaction": {
            "order_id": "some_unique_id",
            "type": "sale",
            "options": {
                "submit_for_settlement": True
              },
            },
            "site": "%s://%s" %("https" if request.is_secure() else "http",
                                RequestSite(request).domain)
         }
braintree_obj.add_fields(fields)
return render_to_response("some_template.html",
                          {"bp": braintree_obj},
                          context_instance=RequestContext(request))
```
In the urls.py:

```
braintree_obj = get_integration("braintree_payments")
urlpatterns += patterns('',
   (r'^braintree/', include(braintree.urls)),
)
```
In the template:

```
{% load render_integration from billing_tags %}
{% render_integration bp %}
```
Stripe Payment Integration *[Stripe Payment Integration](#page-9092-0)* is a service offered by [Stripe Payment](https://stripe.com) to reduce the complexity of PCI compliance.

Note: This integration makes use of the official [stripe](http://pypi.python.org/pypi/stripe/) python package offered by Stripe Payments. Please install it before you use this integration.

Refer to the [Stripe Payments](#page-9074-0) Gateway for the settings attributes.

Here are the methods and attributes implemented on the StripeIntegration class:

- \_init\_(self, options=None): The constructor method that configures the stripe setting
- get urls (self): The method sets the url to which the token is sent after the it is obtained from Stripe. This method is generally mapped directly in the  $urls.py$ .

```
from billing import get_integration
```

```
stripe_obj = get_integration("stripe")
```

```
urlpatterns += patterns('',
```

```
(r'^stripe/', include(stripe_obj.urls)),
)
```
- transaction(self, request): The method that receives the Stripe Token after successfully validating with the Stripe servers. Needs to be subclassed to include the token transaction logic.
- generate\_form(self): The method that generates and returns the form (present in billing.forms.stripe\_form)

### Example:

In <some\_app>/integrations/stripe\_example\_integration.py:

```
from billing.integrations.stripe_integration import StripeIntegration
class StripeExampleIntegration(StripeIntegration):
   def transaction(self, request):
        # The token is received in the POST request
        resp = self.gateway.purchase(100, request.POST["stripeToken"])
        if resp["status"] == "SUCCESS":
            # Redirect if the transaction is successful
            ...
        else:
            # Transaction failed
            ...
```
In the views.py:

```
stripe_obj = get_integration("stripe_example")
return render_to_response("some_template.html",
                        {"stripe_obj": stripe_obj},
                         context_instance=RequestContext(request))
```
In the urls.py:

```
stripe_obj = get_integration("stripe_example")
urlpatterns += patterns('',
   (r'^stripe/', include(stripe_obj.urls)),
)
```
In the template:

```
{% load render_integration from billing_tags %}
{% render_integration stripe_obj %}
```
eWAY Payment Integration The eWAY integration functionality interfaces with eWAY's Merchant Hosted Payments facility. Their service makes it extremely easy to be PCI-DSS compliant by allowing you to never receive customer credit card information.

Note: This integration requires the [suds](https://fedorahosted.org/suds/) package. Please install it before you use this integration.

The basic data flow is as follows:

- 1. Request an *access code* from eWAY.
- 2. Create an HTML form with the *access code* and user credit card fields.
- 3. Encourage the user to submit the form to eWAY and they'll be redirected back to your site.

4. Use the *access code* to ask eWAY if the transaction was successful.

You must add the following to project's settings:

```
MERCHANT_SETTINGS = {
    "eway": {
        "CUSTOMER_ID": "???",
        "USERNAME": "???",
        "PASSWORD": "???",
    }
}
```
The integration class is used to request an *access code* and also to check its success after the redirect:

```
class EwayIntegration(access_code=None)
```
Creates an integration object for use with eWAY.

*access\_code* is optional, but must be configured prior to using [check\\_transaction\(\)](#page-9096-0).

```
request_access_code(payment, redirect_url, customer=None, billing_country=None,
                      ip_address=None)
```
Requests an *access code* from eWAY to use with a transaction.

**Parameters** 

- **payment** (*dict*) Information about the payment
- **redirect\_url** (*unicode*) URL to redirect the user to after payment
- **customer** (*dict*) Customer related information
- **billing\_country** (*unicode alpha-2 country code (as per ISO 3166)*) Customer's billing country
- **ip\_address** (*unicode*) Customer's IP address

Returns (access\_code, customer)

The integration is automatically updated with the returned access code.

Supported keys in customer:

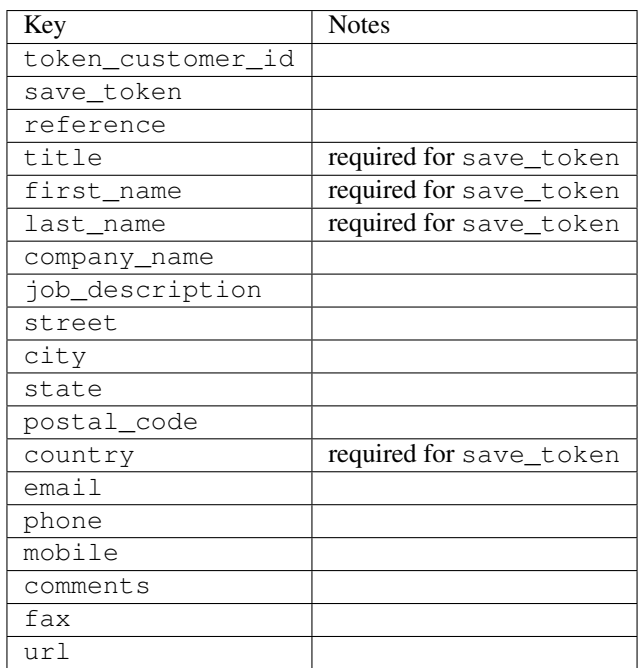

Supported keys in payment:

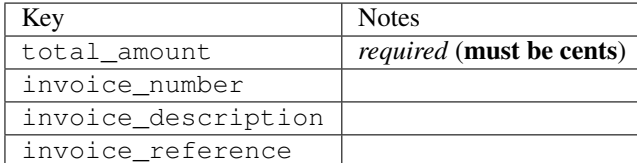

To add extra security, it's a good idea to specify ip\_address. The value is given to eWAY to allow them to ensure that the POST request they receive comes from the given address. E.g.:

```
def payment(request):
    integration = get_integration("eway_au")
    access_code, customer = integration.request_access_code(..., ip_address=request.META["REMOTE
    # ...
```
## Returned value

The returned value is a tuple (access code, customer). access code is the access code granted by eWAY that must be included in the HTML form, and is used to request transaction status after the redirect.

customer is a dict containing information about the customer. This is particularly useful if you make use of save\_token and token\_customer\_id to save customer details on eWAY's servers. Keys in the dict are:

```
•token_customer_id
•save_token
•reference
•title
•first_name
•last_name
•company_name
•job_description
•street
•city
•state
•postal_code
•country – e.g. au
•email
•phone
•mobile
•comments
•fax
•url
•card_number – e.g. 444433XXXXXX1111
•card_name
•card_expiry_month
```
•card\_expiry\_year

#### **check\_transaction**()

Check with eWAY what happened with a transaction.

This method requires access\_code has been configured.

### Returns dict

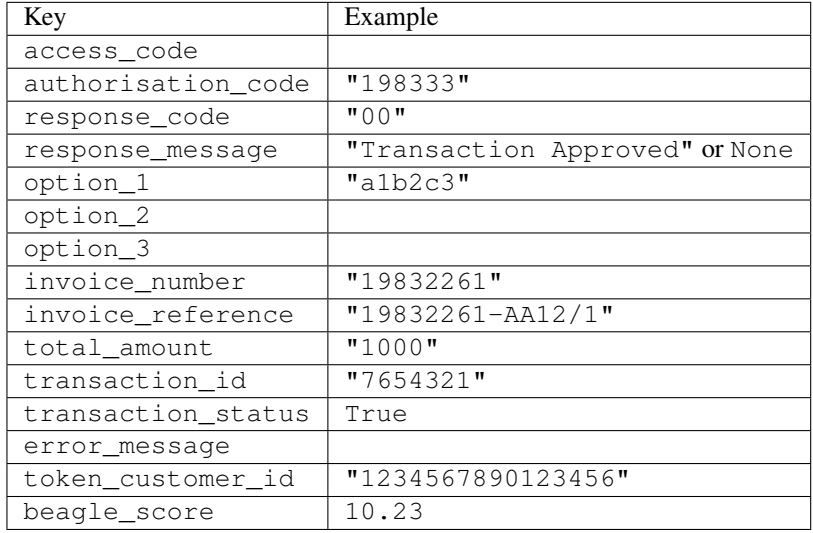

### Example:

```
# views.py
from billing import get_integration
from django.shortcuts import get_object_or_404
def payment(request, cart_pk):
    # Pretend some 'Order' model exists with a 'total_price' in dollars
   order = get_object_or_404(Order, pk=cart_pk)
   integration = get\_integration("eway_au")access_code, customer = integration.request_access_code(
       customer={"first_name": "Bradley", "last_name": "Ayers"},
       payment={"total_amount": order.total_price * 100},
        return_url=reverse(payment_done))
    request.session["eway_access_code"] = integration.access_code
    return render(request, "payment.html", {"integration": integration})
def payment_done(request, cart_pk):
   order = get_object_or_404(Order, pk=cart_pk)
   access_code = request.session["access_code"]
   integration = get_integration("eway_au", access_code=access_code)
   # Retrieve transaction status from eWAY
   status = integration.check_transaction()
   if status["response_code"] in ("00", "08", "11"):
       order.is_paid = True
        order.save()
        template = "receipt.html"
   else:
       template = "payment_failed.html"
```
**return** render(request, template, {"status": status})

In order for eWAY to process the transaction, the user must submit the payment HTML form directly to eWAY. The helper tag  $\{\,$  % eway  $\,$  % } makes this trivial:

```
{% load render_integration from billing_tags %}
{% render_integration integration %}
```
For a more configurable form, use the following pattern:

```
<form method="post" action="{{ integration.service_url }}">
    {{ integration.generate_form.as_p }}
    <input type="submit"/>
</form>
```
Authorize.Net Direct Post Method [Authorize.Net Direct Post Method](http://developer.authorize.net/api/dpm) is a service offered by [Authorize.Net](http://authorize.net/) to reduce the complexity of PCI compliance.

Here are the following settings attributes that are required:

- LOGIN\_ID: The Login id provided by Authorize.Net. Can be obtained from the dashboard.
- TRANSACTION KEY: The Transaction key is used to sign the generated form with a shared key to validate against form tampering.
- MD5 HASH: This attribute is used to generate a hash that is verified against the hash sent by Authorize.Net to confirm the request's source.

Here are the methods and attributes implemented on the AuthorizeNetDpmIntegration class:

- init (self): The constructor that configures the Authorize.Net Integration environment setting it either to production or sandbox mode based on the value of settings. MERCHANT\_TEST\_MODE.
- **form\_class(self)**: Returns the form class that is used to generate the form. Defaults to billing.forms.authorize\_net\_forms.AuthorizeNetDPMForm.
- generate\_form(self): Renders the form and generates some precomputed field values.
- service url(self): Returns the Authorize.net url to be set on the form.
- verify\_response(self, request): Verifies if the relay response originated from Authorize.Net.
- get\_urls(self): The method sets the url to which Authorize.Net sends a relay response, redirects on a success or failure.

```
from billing import get_integration
integration = get\_integration("authorize.net_dpm")urlpatterns += patterns('',
   (r'^authorize_net/', include(integration.urls)),
\lambda
```
- authorize net notify handler(self, request): The view method that handles the verification of the response, firing of the signal and sends out the redirect snippet to Authorize.Net.
- authorize\_net\_success\_handler(self, request): The method that renders the *billing/authorize\_net\_success.html*.
- authorize\_net\_failure\_handler(self, request): The method that renders the *billing/authorize\_net\_failure.html*.

### Example:

In the views.py:

```
int_obj = get_integration("authorize_net_dpm")
fields = \{ 'x\_amount' : 1,'x_fp_sequence': datetime.datetime.now().strftime('%Y%m%d%H%M%S'),
          'x_fp_timestamp': datetime.datetime.utcnow().strftime('%s'),
          'x_recurring_bill': 'F',
         }
int_obj.add_fields(fields)
return render_to_response("some_template.html",
                          {"adp": int_obj},
                          context_instance=RequestContext(request))
```
In the urls.py:

```
int_obj = get_integration("authorize_net_dpm")
urlpatterns += patterns('',
   (r'^authorize_net/', include(int_obj.urls)),
)
```
In the template:

```
{% load render_integration from billing_tags %}
{% render_integration adp %}
```
Signals The signals emitted by [Merchant](http://github.com/agiliq/merchant) are:

- *transaction was successful(sender, type=..., response=...)*: This signal is dispatched when a payment is successfully transacted. The *sender* is the object which has dispatched the signal. *type* is the kind of transaction. Current choices for type are:
	- *purchase*
	- *authorize*
	- *capture*
	- *credit*
	- *void*
	- *store*
	- *unstore*

*response* is the actual response object that is sent after the success. Please consult the individual gateway docs for the response object.

• *transaction\_was\_unsuccessful(sender, type=..., response=...)*: This signal is dispatched when a payment fails. The *sender* is the object which has dispatched the signal. *type* is the kind of transation. Current choices for type are:

- *purchase*
- *authorize*
- *capture*
- *credit*
- *void*

– *store*

...

– *unstore*

*response* is the actual response object that is sent after the success.

Note: Some gateways are implemented to raise an error on failure. This exception may be passed as the response object. Please consult the docs to confirm.

Writing a new gateway Writing a new gateway for [Merchant](http://github.com/agiliq/merchant) is very easy. Here are the steps to follow to write a new gateway:

• Create a new gateway file under the *billing.gateways* module which should follow this naming convention:

<gateway\_name>\_gateway.py

So for example, PayPal would have *pay\_pal\_gateway.py*. Similarly, Authorize.Net, would have *authorize\_net\_gateway.py*.

• Create a class in this file with the following name:

```
class GatewayNameGateway(Gateway):
```
So for PayPal, it would be *PayPalGateway* and for Authorize.Net, it would be *AuthorizeNetGateway*.

• Implement all or any of following methods in the class:

```
def purchase(self, money, credit_card, options = None):
...
def authorize(self, money, credit_card, options = None):
...
def capture(self, money, authorization, options = None):
...
def void(self, identification, options = None):
...
def credit(self, money, identification, options = None):
...
def recurring(self, money, creditcard, options = None):
...
def store(self, creditcard, options = None):
...
def unstore(self, identification, options = None):
...
```
Customizing Merchant While we make all attempts to cover most of the functionality of the payment processors but may fall short sometimes. There is absolutely no need to worry as the gateway and integration objects are extensible.

[Merchant](https://github.com/agiliq/merchant) looks for gateways and integration objects under every INSTALLED\_APPS in settings.py. So it is possible for you to write your custom or modified objects within your app without having to patch the merchant code.

Note: Most of what is written below will also be applicable for gateways and you will have to replace instances of integration with gateway.

Suppose you want to extend the [Braintree Payments Integration,](#page-9090-0) to render a different template on success instead of the default billing/braintree\_success.html.

Here is the process:

- In any of the settings.INSTALLED\_APPS, create an integrations module (in layman's term an integrations directory with an \_\_init\_\_.py file under that directory).
- Create a file in that integrations directory that follows the convention below:

<integration\_name>\_integration.py

Let us name the modified integration as  $\text{modified}$  bp, then the filename would be:

modified\_bp\_integration.py

and the Integration class name in that file as ModifiedBpIntegration.

Note: The naming of the file and class follows a simple rule. The filename is split on underscores and each element of the split sequence is capitalized to obtain the class name.

So in our example, in the modified bp integration.py:

```
class ModifiedBpIntegration(BraintreePaymentsIntegration):
    def braintree_success_handler(self, request, response):
       return render_to_response("my_new_success.html",
                                 {"resp": response},
                                 context_instance=RequestContext(request))
```
• Then use the new integration in your code just as you would for a built-in integration:

**>>>** bp\_obj = get\_integration("modified\_bp")

Contributing to Merchant While there is no requirement for you to contribute your new gateway code or changes back to the [upstream project,](http://github.com/agiliq/merchant) you can play a good samaritan by contributing back to the project and helping scores of people.

Here are the steps to follow to contribute back to [Merchant:](http://github.com/agiliq/merchant)

- Fork the project from it's [github page.](http://github.com/agiliq/merchant)
- Make the changes in your fork.
- File an issue at the [github page](http://github.com/agiliq/merchant) and enclose a pull request.

Note: If you want to include a new gateway, we request you to include a few tests (probably using the current tests as a template).

• Don't forget to add yourself to the *CONTRIBUTORS.txt* file before opening an issue.

### Changes

## 0.4 (upcoming)

- Added python3 support
- Removed google checkout

## 0.3

- Django 1.7 suport (potentially backwards incompatible changes)
- Updated the example *requirements.txt*

## 0.2

- Unit tests are skipped unless the corresponding gateways are configured
- Bugfix Use settings.AUTH\_USER\_MODEL instead of get\_user\_model
- Demo fill up initial data for all gateways

## 0.1

• Added PIN payments support

## 0.09

• Removed Samurai gateway and integration

### 0.08

- Added bitcoin backend
- Bugfixes to eWay, paypal integration and authorize.net
- Google Checkout shipping, tax rate and private data support
- Changes to Amazon FPS to work with latest boto. Addition of new fields to the FPS response model. A backwards incompatible change
- Made merchant django v1.5 compatible
- Fixes in the chargebee gateway broken by changes in the 'requests' api
- Changes to the example to prevent empty forms from raising a Server Error

## 0.07

- Added Chargebee support
- Added Beanstream gateway

## 0.06

- Added WePay gateway
- Added Authorize.Net Direct Post Method integration

## 0.05

• Added Paylane gateway support.

### 0.04

- Backwards incompatible version.
- Changes in the settings attributes. Now there is a single attribute for storing the configuration of all gateways and integrations. Check the docs for details.
- Changed the usage of the template tags. Refer the docs for details.
- Added a display\_name to the integration object. Shouldn't affect users.

## 0.03

• Added support for Stripe and Samurai gateways and integrations.

## 0.02

• Added a setup.py and uploaded the package to pypi

## 0.01

- Initial commit.
- [Overview](#page-9042-0)
- [Install Merchant](#page-9046-0)
- [Credit Card](#page-9048-0)
- [Gateways](#page-9052-0)
	- [On-site Processing](#page-9056-0)
		- \* [Authorize.Net](#page-9058-0)
		- \* [Braintree Payments Server to Server](#page-9064-0)
		- \* [eWay](#page-9068-0)
		- \* [PayPal](#page-9072-0)
		- \* [Stripe Payments](#page-9074-0)
		- \* [Paylane](#page-9070-0)
		- \* [WePay](#page-9076-0)
		- \* [Beanstream](#page-9060-0)
		- \* [Chargebee](#page-9066-0)
		- \* [Bitcoin](#page-9062-0)
		- \* Global Iris
	- [Off-site Processing](#page-9078-0)
		- \* [PayPal](#page-9080-0)
		- \* Google Checkout
- \* [RBS WorldPay](#page-9084-0)
- \* [Amazon FPS](#page-9086-0)
- \* [Braintree Payments Transparent Redirect](#page-9090-0)
- \* [Stripe](#page-9092-0)
- \* [eWAY](#page-9094-0)
- \* [Authorize.Net Direct Post Method](#page-9098-0)
- \* Global Iris RealMPI
- [Signals](#page-9100-0)
- [Writing your own gateway](#page-9102-0)
- [Customizing the inbuilt Gateway/Integrations](#page-9104-0)
- [Contributing to Merchant](#page-9106-0)
- [Changelist](#page-9108-0)

## Indices and tables

- genindex
- modindex
- search

Merchant: Pluggable and Unified API for Payment Processors [Merchant,](http://github.com/agiliq/merchant) is a [django](http://www.djangoproject.com/) app that offers a uniform api and pluggable interface to interact with a variety of payment processors. It is heavily inspired from Ruby's [Active-](http://activemerchant.org/)[Merchant.](http://activemerchant.org/)

## Overview Simple how to:

```
# settings.py
# Authorize.Net settings
AUTHORIZE_LOGIN_ID = "..."
AUTHORIZE_TRANSACTION_KEY = "..."
# PayPal settings
PAYPAL_TEST = True
PAYPAL_WPP_USER = "..."
PAYPAL_WPP_PASSWORD = "..."
PAYPAL_WPP_SIGNATURE = "..."
# views.py or wherever you want to use it
>>> g1 = get_gateway("authorize_net")
>>>
>>> cc = CreditCard(first_name= "Test",
... last_name = "User,
... month=10, year=2011,
... number="4222222222222",
... verification_value="100")
>>>
>>> response1 = g1.purchase(100, cc, options = {...})>>> response1
{"status": "SUCCESS", "response": <AuthorizeNetAIMResponse object>}
```

```
>>>
>>> g2 = get_gateway("pay_pal")
>>>
>>> response2 = q2.purchase(100, cc, options = {\dots})
>>> response2
{"status": "SUCCESS", "response": <PayPalNVP object>}
```
Installing Merchant You can use any of the following methods to install merchant.

• The recommended way is to install from [PyPi:](http://pypi.python.org/pypi/django-merchant)

pip install django-merchant

• If you are feeling adventurous, you might want to run the code off the git repository:

pip install -e git+git://github.com/agiliq/merchant.git#egg=django-merchant

### Post-installation

- Install the dependencies for the gateways as prescribed in the individual gateway doc.
- Reference the billing app in your settings INSTALLED\_APPS.
- Run python manage.py syncdb to create the new required database tables

Configuration To configure a gateway/integration add the corresponding key to MERCHANT\_SETTINGS. Take a look at local.py-dist for reference.

Running the Test Suite By default, the test suite is configured to run tests for all the gateways and integrations which are configured:

python manage.py test billing

Tests for gateways and integrations which are not configured will be skipped.

If you are planning to integrate your app with a specific gateway/integration then you might wish to run only that apps test suite. For example, to run the Google Checkout Integration test case:

python manage.py test billing.GoogleCheckoutTestCase

Credit Card The *CreditCard* class is a helper class with some useful methods mainly for validation. This class is available in *billing.utils.credit\_card*.

### Attribute Reference

- *regexp*: The compiled regular expression that matches all card numbers for the card issuing authority. For the *CreditCard* class, this is *None*. It is overridden by subclasses.
- *card\_type*: Points to a one of *CreditCard*'s subclasses. This attribute is set by the *validate\_card* method of the selected gateway.
- *card\_name*: Card issuing authority name. Generally not required, but some gateways expect the user to figure out the credit card type to send with the requests.

### Method Reference

- *\_\_init\_\_*: This method expects 6 keyword arguments. They are
	- *first\_name*: The first name of the credit card holder.
	- *last\_name*: The last name of the credit card holder.
	- *cardholders\_name*: The full name of the credit card holder, as an alternative to supplying *first\_name* and *last\_name*.
	- *month*: The expiration month of the credit card as an integer. Required
	- *year*: The expiration year of the credit card as an integer. Required
	- *number*: The credit card number (generally 16 digits). Required
	- *verification\_value*: The card security code (CVV2). Required
- *is\_luhn\_valid*: Checks the validity of the credit card number by using the *Luhn's algorithm* and returns a boolean. This method takes no arguments.
- *is expired*: Checks if the expiration date of the card is beyond today and returns a boolean. This method takes no arguments.
- *valid\_essential\_attributes*: Verifies if all the 6 arguments provided to the *\_\_init\_\_* method are filled and returns a boolean.
- *is\_valid*: Checks the validity of the card by calling the *is\_luhn\_valid*, *is\_expired* and *valid\_essential\_attributes* method and returns a boolean. This method takes no arguments.
- *expire\_date*: Returns the card expiry date in the "MM-YYYY" format. This is also available as a property.
- *name*: Returns the full name of the credit card holder by concatenating the *first\_name* and *last\_name*. This is also available as a property.

Subclasses Normally you do not use the subclasses directly. Instead, you use *CreditCard*, and call gateway.validate\_card() which will add a *card\_type* attribute which is the subclass.

The various credit cards and debit cards supported by [Merchant](http://github.com/agiliq/merchant) are:

## Credit Cards

- *Visa*
	- $-$  card name  $=$  "Visa"
	- $-$  regexp = re.compile('^4d{12}(d{3})?\$')
- *MasterCard*
	- card\_name = "MasterCard"
	- $-$  regexp = re.compile( $\sqrt{(5[1-5]d{4}1677189)d{10}^{\circ}}$ )
- *Discover*
	- card\_name = "Discover"
	- $-$  regexp = re.compile( $^{(0)}(6011|65d\{2\})d\{12\}\$ ')
- *AmericanExpress*
	- card\_name = "Amex"
	- $-$  regexp = re.compile('^3[47]d{13}\$')
- *DinersClub*
	- card\_name = "DinersClub"
	- $-$  regexp = re.compile('^3(0[0-5]|[68]d)d{11}\$')
- *JCB*
	- $-$  card name  $=$  "JCB"
	- regexp = re.compile('^35(28|29|[3-8]d)d{12}\$')

# Debit Cards

- *Switch*
	- card\_name = "Switch"
	- $-$  regexp = re.compile(' $\sqrt{6759d}{12}(d{2,3})$ ?\$')
- *Solo*
	- card\_name = "Solo"
	- $-$  regexp = re.compile(' $^{6767d}$ {12}(d{2,3})?\$')
- *Dankort*
	- card\_name = "Dankort"
	- $-$  regexp = re.compile(' $\sim$ 5019d{12}\$')
- *Maestro*
	- $-$  card name  $=$  "Maestro"
	- $-$  regexp = re.compile( $\sqrt{(5[06-8][6d)d\{10,17\}\$)}$ )
- *Forbrugsforeningen*
	- card\_name = "Forbrugsforeningen"
	- $-$  regexp = re.compile(' $\sim$ 600722d{10}\$')
- *Laser*
	- card\_name = "Laser"
	- $-$  regexp = re.compile(' $(6304167061677116709)d{8}(d{4}d{6,7})$ ?\$')

## **Helpers**

- all\_credit\_cards = [Visa, MasterCard, Discover, AmericanExpress, DinersClub, JCB]
- all\_debit\_cards = [Switch, Solo, Dankort, Maestro, Forbrugsforeningen, Laser]
- all\_cards = all\_credit\_cards + all\_debit\_cards

Gateways Gateways are the payment processors implemented in [Merchant.](http://github.com/agiliq/merchant) This is implemented as a class so that it is easy to extend and create as many gateways as possible.

The base gateway class is *billing.gateway.Gateway* which has the following methods and attributes.

### Attribute Reference

- test mode: This boolean attribute signifies if the gateway is in the test mode. By default, it looks up this value from the *MERCHANT\_TEST\_MODE* attribute from the settings file. If the *MERCHANT\_TEST\_MODE* attribute is not found in the settings file, the default value is *True* indicating that the gateway is in the test mode. So do not forget to either set the attribute to *True* in the subclass or through the settings file.
- default currency: This is the currency in which the transactions are settled ie the currency in which the payment gateway sends the invoice, transaction reports etc. This does not prevent the developer from charging a customer in other currencies but the exchange rate conversion has to be manually handled by the developer. This is a string, for example *"USD"* for US Dollar.
- supported\_countries: This is a *list* of supported countries that are handled by the payment gateway. This should contain a list of the country codes as prescribed by the [ISO 3166-alpha 2 standard.](http://en.wikipedia.org/wiki/ISO_3166-1_alpha-2) The *billing.utils.countries* contains a mapping of the country names and ISO codes.
- supported\_cardtypes: This is a *list* of supported card types handled by the payment gateway. This should contain a list of instances of the [CreditCard](#page-9048-0) class.
- homepage\_url: A string pointing to the URL of the payment gateway. This is just a helper attribute that is currently not used.
- display name: A string that contains the name of the payment gateway. Another helper attribute that is currently not used.
- application\_id: An application name or unique identifier for the gateway. Yet another helper attribute not currently used.

### Method Reference

- validate card(credit card): This method validates the supplied card by checking if it is supported by the gateway (through the *supported\_cardtypes* attribute) and calls the *is\_valid* method of the card and returns a boolean. if the card is not supported by the gateway, a *CardNotSupported* exception is raised.
- service\_url: A property that returns the url to which the credit card and other transaction related details are submitted.
- purchase (money, credit card, options  $=$  None): A method that charges the given card (one-time) for the given amount *money* using the *options* provided. Subclasses have to implement this method.
- authorize(money, credit\_card, options = None): A method that authorizes (for a future transaction) the credit card for the amount *money* using the *options* provided. Subclasses have to implement this method.
- capture(money, authorization, options = None): A method that captures funds from a previously authorized transaction using the *options* provided. Subclasses have to implement this method.
- void(identification, options = None): A method that nulls/voids/blanks an authorized transaction identified by *identification* to prevent a subsequent capture. Subclasses have to implement this method.
- credit(money, identification, options = None): A method that refunds a settled transaction with the transacation id *identification* and given *options*. Subclasses must implement this method.
- recurring(money, creditcard, options = None): A method that sets up a recurring transaction (or a subscription). Subclasses must implement this method.
- store(creditcard, options = None): A method that stores the credit card and user profile information on the payment gateway's servers for future reference. Subclasses must implement this method.
- unstore(identification, options = None): A method that reverses the *store* method's results. Subclasses must implement this method.

The *options* dictionary passed to the above methods consists of the following keys:

- order id: A unique order identification code (usually set by the gateway).
- ip: The IP address of the customer making the purchase. This is required by certain gateways like PayPal.
- customer: The name, customer number, or other information that identifies the customer. Optional.
- invoice: The invoice code/number (set by the merchant).
- merchant: The name or description of the merchant offering the product.
- description: A description of the product or transaction.
- email: The email address of the customer. Required by a few gateways.
- currency: Required when using a currency with a gateway that supports multiple currencies. If not specified, the value of the *default\_currency* attribute of the gateway instance is used.
- billing\_address: A dictionary containing the billing address of the customer. Generally required by gateways for address verification (AVS) etc.
- shipping address: A dictionary containing the shipping address of the customer. Required if the merchant requires shipping of products and where billing address is not the same as shipping address.

The address dictionary for *billing\_address* and *shipping\_address* should have the following keys:

- **name**: The full name of the customer.
- company: The company name of the customer. Required by a few gateways.
- address1: The primary street address of the customer. Required by many gateways.
- address2: Additional line for the address. Optional.
- city: The city of the customer.
- state: The state of the customer.
- country: The [ISO 3166-alpha 2 standard](http://en.wikipedia.org/wiki/ISO_3166-1_alpha-2) code for the country of the customer.
- zip: The zip or postal code of the customer.
- phone: The phone number of the customer. Optional.

All the above methods return a standard *response* dictionary containing the following keys:

- status: Indicating if the transaction is a "SUCCESS" or a "FAILURE"
- response: The response object for the transaction. Please consult the respective gateway's documentation to learn more about it.

### Helper functions

• get\_gateway(name, \*args, \*\*kwargs): A helper function that loads the gateway class by the *name* and initializes it with the *args* and *kwargs*.

On-site Processing Onsite processing refers to the payment mechanism where the customer stays on the merchant website and the authentication is done by the merchant website with the gateway in the background.

Merchant websites need to comply with [PCI standards](http://en.wikipedia.org/wiki/Payment_Card_Industry_Data_Security_Standard) to be able to securely carry out transactions.

On-site processing for payment gateways is implemented by using subclasses of the [Gateway class.](#page-9052-0)

Authorize.Net Gateway This gateway implements the [Authorize.Net Advanced Integration Method \(AIM\).](http://developer.authorize.net/api/aim/)

#### Usage

}

- Setup a [test account](http://developer.authorize.net/testaccount/) with Authorize.Net.
- Add the following attributes to your *settings.py*:

```
MERCHANT_TEST_MODE = True # Toggle for live transactions
MERCHANT_SETTINGS = {
    "authorize_net": {
       "LOGIN_ID" : "???",
       "TRANSACTION_KEY" : "???"
   }
    ...
```
• Use the gateway instance:

```
>>> g1 = get_gateway("authorize_net")
\gt>>> cc = CreditCard(first_name= "Test",
... last_name = "User",
... month=10, year=2011,
... number="4222222222222",
... verification_value="100")
>>>
\Rightarrow response1 = q1.purchase(1, cc, options = {...})
>>> response1
{"status": "SUCCESS", "response": <AuthorizeNetAIMResponse object>}
```
[Beanstream](http://www.beanstream.com/site/ca/index.html) Beanstream is a gateway headquartered in Canada and offering payment processing across North America.

Note: You will require the [beanstream python package](http://github.com/dragonx/beanstream) maintained by the community.

Settings attributes required (optional if you are passing them while initializing the gateway) for this integration are:

- MERCHANT\_ID: The merchant id provided by Beanstream. Can be obtained from the account dashboard.
- LOGIN\_COMPANY: The company name as visible from the account settings in the dashboard.
- LOGIN\_USER: The username used to login to the account dashboard.
- LOGIN\_PASSWORD: The password used to login to the account dashboard.
- HASH\_ALGORITHM: This is optional but required if you have enabled hashing in account dashboard. The values may be one of *SHA-1* and *MD5*.
- HASHCODE: If the above attribute is enabled, then set this attribute to the hash value you've setup in the account dashboard.

Settings attributes:

```
MERCHANT_TEST_MODE = True # Toggle for live
MERCHANT_SETTINGS = {
    "beanstream": {
        "MERCHANT_ID": "???",
        "LOGIN_COMPANY": "???",
        "LOGIN_USER": "???",
        "LOGIN_PASSWORD": "???",
        # The below two attributes are optional
        "HASH_ALGORITHM": "???",
```

```
"HASHCODE": "???",
}
...
```
Example:

}

Simple usage:

```
>>> beanstream = get_gateway("beanstream")
>>> credit_card = CreditCard(first_name="Test", last_name="User",
                             month=10, year=2011,
                             number="4111111111111111",
                             verification_value="100")
# Bill the user for 1000 USD
>>> resp = beanstream.purchase(1000, credit_card)
>>> resp["response"].resp.approved()
True
# Authorize the card for 1000 USD
>>> resp = beanstream.authorize(1000, credit_card)
# Capture funds (900 USD) from a previously authorized transaction
>>> response = beanstream.capture(900, resp["response"].resp["trnId"])
>>> response["response"].resp.approved()
True
# Void an authorized transaction
>>> beanstream.void(resp["response"].resp["trnId"])
```
Bitcoin Gateway The Bitcoin gateway implements the [Bitcoin digital currency.](http://bitcoin.org/)

It is implemented using the JSON-RPC API as described in the [Merchant Howto.](https://en.bitcoin.it/wiki/Merchant_Howto#Using_a_third-party_plugin)

Note: The Bitcoin gateway depends on the *bitcoin-python* library which can be installed from pypi

### Usage

• Add the following attributes to your *settings.py*:

```
"bitcoin": {
    "RPCUSER": "", # you'll find these settings in your $HOME/.bitcoin/bitcoin.conf
    "RPCPASSWORD": "",
    "HOST": "",
    "PORT": "",
    "ACCOUNT": "",
    "MINCONF": 1,
},
```
• Use the gateway instance:

```
>>> g1 = get_gateway("bitcoin")
>>> addr = g1.get_new_address()
>>> # pass along this address to your customer
>>> # the purchase will only be successful when
```

```
>>> # the amount is transferred to the above address
>>> response1 = g1.purchase(100, addr, options = {...})
>>> response1
{"status": "SUCCESS", "response": <instance>}
```
[Braintree Payments Server to Server](http://www.braintreepayments.com/gateway/api) [Braintree](http://www.braintreepayments.com/) Payments Server to Server is a gateway provided by Braintree [Payments](http://www.braintreepayments.com/) to services which are willing to take the burden of PCI compliance. This does not involve any redirects and only Server to Server calls happen in the background.

Note: You will require the official [braintree](http://pypi.python.org/pypi/braintree/) python package offered by Braintree for this gateway to work.

Settings attributes required for this integration are:

- MERCHANT\_ACCOUNT\_ID: The merchant account id provided by Braintree. Can be obtained from the account dashboard.
- PUBLIC\_KEY: The public key provided by Braintree through their account dashboard.
- PRIVATE\_KEY: The private key provided by Braintree through their account dashboard.

Settings attributes:

```
MERCHANT TEST MODE = True # Toggle for live
MERCHANT_SETTINGS = {
    "braintree_payments": {
        "MERCHANT_ACCOUNT_ID": "???",
        "PUBLIC_KEY": "???",
        "PRIVATE_KEY": "???"
    }
    ...
}
```
### Example:

Simple usage:

```
>>> braintree = get_gateway("braintree_payments")
>>> credit_card = CreditCard(first_name="Test", last_name="User",
                             month=10, year=2011,
                             number="4111111111111111",
                             verification_value="100")
# Bill the user for 1000 USD
>>> resp = braintree.purchase(1000, credit_card)
>>> resp["response"].is_success
True
# Authorize the card for 1000 USD
>>> resp = braintree.authorize(1000, credit_card)
# Capture funds (900 USD) from a previously authorized transaction
>>> response = braintree.capture(900, resp["response"].transaction.id)
>>> response["response"].is_success
True
# Void an authorized transaction
>>> braintree.void(resp["response"].transaction.id)
```

```
# Store Customer and Credit Card information in the vault
>>> options = {
        "customer": {
            "name": "John Doe",
            "email": "john.doe@example.com",
            },
        }
>>> resp = braintree.store(credit_card, options = options)
# Unstore a previously stored credit card from the vault
>>> response = braintree.unstore(resp["response"].customer.credit_cards[0].token)
>>> response["response"].is_success
True
# A recurring plan charge
>>> options = {
        "customer": {
            "name": "John Doe",
            "email": "john.doe@example.com",
            },
        "recurring": {
            "plan_id": "test_plan",
            "trial_duration": 2,
            "trial_duration_unit": "month",
            "number_of_billing_cycles": 12,
            },
        }
>>> resp = braintree.recurring(10, credit_card, options = options)
>>> resp["response"].is_success
True
>>> resp["response"].subscription.number_of_billing_cycles
12
```
Chargebee [Chargebee](http://www.chargebee.com/) is a SAAS that makes subscription billing easy to handle. They also provide the functionality to plug to multiple gateways in the backend.

Note: You will require the [requests](http://docs.python-requests.org/en/latest/index.html) package to get Chargebee to work.

Settings attributes required (optional if you are passing them while initializing the gateway) for this integration are:

- SITE: The name of the Chargebee app (or site as they refer). The URL is generally of the form ["https://](https:/){site}.chargebee.com/".
- API\_KEY: This key is provided in your settings dashboard.

Settings attributes:

```
MERCHANT_TEST_MODE = True # Toggle for live
MERCHANT_SETTINGS = {
    "chargebee": {
        "SITE": "some-test",
        "API_KEY": "???",
    }
    ...
}
```
### Example:

Simple usage:

```
>>> chargebee = get_gateway("chargebee")
>>> credit_card = CreditCard(first_name="Test", last_name="User",
                             month=10, year=2011,
                             number="4111111111111111",
                             verification_value="100")
# Bill the user for 10 USD per month based on a plan called 'monthly'
# The 'recurring' method on the gateway is a mirror to the 'store' method
>>> resp = chargebee.store(credit_card, options = {"plan_id": "monthly"})
>>> resp["response"]["customer"]["subscription"]["id"]
...
# Cancel the existing subscription
>>> response = chargebee.unstore(resp["response"]["customer"]["subscription"]["id"])
>>> response["response"]["subscription"]["status"]
'cancelled'
# Bill the user for 1000 USD
# Technically, Chargebee doesn't have a one shot purchase.
# Create a plan (called 'oneshot' below) that does a recurring
# subscription with an interval of a decade or more
>>> resp = chargebee.purchase(1000, credit_card,
   options = {"plan_id": "oneshot", "description": "Quick Purchase"})
>>> resp["response"]["invoice"]["subscription_id"]
...
# Authorize the card for 100 USD
# Technically, Chargebee doesn't have a one shot authorize.
# Create a plan (called 'oneshot' below) that does a recurring
# subscription with an interval of a decade or more and authorizes
# the card for a large amount
>>> resp = chargebee.authorize(100, credit_card,
   options = {"plan_id": "oneshot", "description": "Quick Authorize"})
# Capture funds (90 USD) from a previously authorized transaction
>>> response = chargebee.capture(90, resp["response"]["subscription"]["id"])
>>> response["status"]
'SUCCESS'
# Void an authorized transaction
>>> resp = chargebee.void(resp["response"]["invoice"]["subscription_id"])
>>> resp["status"]
'SUCCESS'
```
eWay Gateway The eWay gateway implements the [eWay Hosted Payment API.](http://www.eway.com.au/Developer/eway-api/hosted-payment-solution.aspx)

Note: Since the eWay payment gateway uses [SOAP,](http://en.wikipedia.org/wiki/SOAP) the API has been implemented using the [suds](https://fedorahosted.org/suds/) SOAP library for python. You'll require it to be able to use this gateway.

Usage

• Add the following attributes to your *settings.py*:

```
MERCHANT_TEST_MODE = True
MERCHANT_SETTINGS = {
    "eway": {
        "CUSTOMER_ID": "???",
        "USERNAME": "???",
        "PASSWORD": "???",
    }
}
```
• Use the gateway instance:

```
>>> g1 = get_gateway("eway")
>>>
>>> cc = CreditCard(first_name= "Test",
... last_name = "User",
... month=10, year=2011,
... number="4222222222222",
... verification_value="100")
>>>
>>> response1 = g1.purchase(100, cc, options = {...})
>>> response1
{"status": "SUCCESS", "response": <instance>}
```
[Paylane](https://paylane.com/) Gateway Paylane is a payment processor focussed mainly in Europe.

Note: You will require [suds](https://fedorahosted.org/suds) python package to work with the the SOAP interface.

Settings attributes required for this gateway are:

- USERNAME: The username provided by Paylane while signing up for an account.
- PASSWORD: The password you set from the merchant admin panel. Not to be confused with the merchant login password.
- WSDL (optional): The location of the WSDL file. Defaults to [https://direct.paylane.com/wsdl/production/Direct.wsdl.](https://direct.paylane.com/wsdl/production/Direct.wsdl)
- SUDS\_CACHE\_DIR (optional): The location of the suds cache files. Defaults to /tmp/suds.

Settings attributes:

```
MERCHANT_TEST_MODE = True # Toggle for live
MERCHANT_SETTINGS = {
    "paylane": {
        "USERNAME": "???",
        "PASSWORD": "???",
    }
    ...
}
```
## Example:

Simple usage:

```
>>> paylane = get_gateway("paylane")
>>> credit_card = CreditCard(first_name="Test", last_name="User",
                             month=10, year=2012,
                             number="4242424242424242",
```

```
verification_value="100")
```

```
# Bill the user for 1000 USD
>>> resp = paylane.purchase(1000, credit_card)
>>> resp["status"]
SUCCESS
# Authorize the card for 1000 USD
>>> resp = paylane.authorize(1000, credit_card)
# Capture funds (900 USD) from a previously authorized transaction
>>> response = paylane.capture(900, resp["response"].id)
>>> response["status"]
SUCCESS
# A recurring plan charge
>>> options = {"plan_id": "gold"}
>>> resp = paylane.recurring(credit_card, options = options)
>>> resp["status"]
SUCCESS
```
### PayPal Gateway

Note: This gateway is a wrapper to the [django-paypal](http://github.com/dcramer/django-paypal/) package. Please download it to be able to use the gateway.

The PayPal gateway is an implementation of the [PayPal Website Payments Pro](https://merchant.paypal.com/cgi-bin/marketingweb?cmd=_render-content&content_ID=merchant/wp_pro) product.

### Usage

- Setup a PayPal Website Payments Pro account and obtain the API details.
- Add *paypal.standard* and *paypal.pro* (apps from [django-paypal\)](http://github.com/dcramer/django-paypal/) to the *INSTALLED\_APPS* in your *settings.py*.
- Also add the following attributes to your *settings.py*:

```
MERCHANT_TEST_MODE = True # Toggle for live transactions
MERCHANT_SETTINGS = {
    "pay_pal": {
        "WPP_USER" : "???",
       "WPP_PASSWORD" : "???",
       "WPP_SIGNATURE" : "???"
    }
}
# Since merchant relies on django-paypal
# you have to additionally provide the
# below attributes
PAYPAL_TEST = MERCHANT_TEST_MODE
PAYPAL_WPP_USER = MERCHANT_SETTINGS["pay_pal"]["WPP_USER"]
PAYPAL_WPP_PASSWORD = MERCHANT_SETTINGS["pay_pal"]["WPP_PASSWORD"]
PAYPAL_WPP_SIGNATURE = MERCHANT_SETTINGS["pay_pal"]["WPP_SIGNATURE"]
```
- Run *python manage.py syncdb* to get the response tables.
- Use the gateway instance:

```
>>> g1 = get_gateway("pay_pal")
>>>
>>> cc = CreditCard(first_name= "Test",
```

```
... last_name = "User",
... month=10, year=2011,
... number="4222222222222",
... verification_value="100")
>>>
>>> response1 = g1.purchase(100, cc, options = {"request": request, ...})
>>> response1
{"status": "SUCCESS", "response": <PayPalNVP object>}
```
Note: The PayPal gateway expects you pass the *request* object as a part of the *options* dictionary because the client's IP address may be used for fraud detection.

**[Stripe Payments](https://stripe.com/)** [Stripe](http://pypi.python.org/pypi/stripe/) Payments is a gateway provided by Stripe to services which are willing to take the burden of PCI compliance. This does not involve any redirects and only Server to Server calls happen in the background.

Note: You will require the official [stripe](http://pypi.python.org/pypi/stripe/) python package offered by Stripe for this gateway to work.

Settings attributes required for this integration are:

• API\_KEY: The merchant api key is provided by Stripe. Can be obtained from the account dashboard.

Settings attributes:

```
MERCHANT_TEST_MODE = True # Toggle for live
MERCHANT_SETTINGS = {
    "stripe": {
        "API_KEY": "???",
        "PUBLISHABLE_KEY": "???", # Used for stripe integration
    }
    ...
}
```
### Example:

Simple usage:

```
>>> from billing import get_gateway, CreditCard
>>> stripe = get_gateway("stripe")
>>> credit_card = CreditCard(first_name="Test", last_name="User",
                             month=10, year=2012,
                             number="4242424242424242",
                             verification_value="100")
# Bill the user for 1000 USD
>>> resp = stripe.purchase(1000, credit_card)
>>> resp["status"]
SUCCESS
# Authorize the card for 1000 USD
>>> resp = stripe.authorize(1000, credit_card)
# Capture funds (900 USD) from a previously authorized transaction
>>> response = stripe.capture(900, resp["response"].id)
>>> response["status"]
SUCCESS
```

```
# Store Customer and Credit Card information in the vault
>>> resp = stripe.store(credit_card)
# Unstore a previously stored credit card from the vault
>>> response = stripe.unstore(resp["response"].id)
>>> response["status"]
SUCCESS
# A recurring plan charge
>>> options = {"plan_id": "gold"}
>>> resp = stripe.recurring(credit_card, options = options)
>>> resp["status"]
SUCCESS
```
WePay Payments [WePay.com](https://www.wepay.com/) is a service that lets you accept payments not just from credit cards but also from bank accounts.

WePay works slightly differently and is a hybrid between a [Gateway](#page-9052-0) and an [Integration](#page-9078-0) but should still be fairly easy to use.

Note: You will require the official [wepay](http://pypi.python.org/pypi/wepay/) python package offered by WePay.

Settings attributes required for this integration are:

- CLIENT\_ID: This attribute refers to the application id that can be obtained from the account dashboard.
- CLIENT SECRET: This is the secret for the corresponding CLIENT ID.
- ACCOUNT\_ID: Refers to the WePay user account id. If you are accepting payments for yourself, then this attribute is compulsory. If you are accepting payments for other users (say in a marketplace setup), then it is optional in the settings.py file but has to be passed in the options dictionary (with the key account\_id) in the views.
- ACCESS TOKEN: The OAuth2 access token acquired from the user after the installation of the WePay application. If you are accepting payments for yourself, then this attribute is compulsory. If you are accepting payments for other users (say in a marketplace setup), then it is optional in the settings.py file but has to be passed in the options dictionary (with the key token) in the views.

Settings attributes:

```
MERCHANT_TEST_MODE = True # Toggle for live
MERCHANT SETTINGS = {
    "we_pay": {
        "CLIENT_ID": "???",
        "CLIENT_SECRET": "???",
        "ACCESS_TOKEN": "???",
        "ACCOUNT_ID": "???"
    }
    ...
}
```
Example:

Simple usage:

```
wp = get_gateway("we_pay")
credit_card = CreditCard(first_name="Test", last_name="User",
```

```
month=10, year=2012,
                         number="4242424242424242",
                         verification_value="100")
def we_pay_purchase(request):
    # Bill the user for 10 USD
    # Credit card is not required here because the user
    # is redirected to the wepay site for authorization
    resp = wp.purchase(10, None, {
        "description": "Product Description",
        "type": "GOODS",
        "redirect_uri": "http://example.com/success/redirect/"
    })
    if resp["status"] == "SUCCESS":
        return HttpResponseRedirect(resp["response"]["checkout_uri"])
    ...
# Authorize the card for 1000 USD
def we_pay_authorize(request):
    # Authorize the card, the amount is not required.
    resp = wp.authorize(None, credit\_card, { "customer": } { "email":} "abc@example.com" |, " "billing_a"resp["checkout_id"]
    ...
# Capture funds from a previously authorized transaction
def we_pay_capture(request):
    # No ability to partially capture and hence first argument is None
    resp = wp.capture(None, '<authorization_id>')
    ...
# Refund a transaction
def we_pay_refund(request):
    # Refund completely
   resp = wp.credit(None, '<checkout_id>')
    ...
    # Refund partially from a transaction charged $15
    resp = wp.credit(10, '<checkout_id>')
    ...
# Store Customer and Credit Card information in the vault
def we_pay_store(request)
    resp = wp.store(credit_card, {"customer": {"email": "abc@example.com"}, "billing_address": {
    ...
# A recurring plan for $100/month
def we_pay_recurring(request):
    options = {"period": "monthly", "start_time": "2012-01-01",
               "end_time": "2013-01-01", "auto_recur": "true",
               "redirect_uri": "http://example.com/redirect/success/"}
    resp = wp.recurring(100, None, options = options)
    if resp["status"] == "SUCCESS":
        return HttpResponseRedirect(resp["response"]["preapproval_uri"])
    ...
```
Off-site Processing Off-site processing is the payment mechanism where the customer is redirected to the payment gateways site to complete the transaction and is redirected back to the merchant website on completion.

Since the credit card number and other sensitive details are entered on the payment gateway's site, the merchant

website may not comply to [PCI standards.](http://en.wikipedia.org/wiki/Payment_Card_Industry_Data_Security_Standard) This mode of payment is recommended when the merchant website is not in a position to use SSL certificates, not able to guarantee a secure network etc

Off-site processing is generally implemented in merchant through *Integrations* (name derived from [Active Merchant\)](http://activemerchant.org/).

Integration An Integration much like a [Gateway](#page-9052-0) is a Python class. But unlike a Gateway which is used in a view, an Integration renders a form (usually with hidden fields) through a template tag. An integration may also support asynchronous and real-time transaction status handling through callbacks or notifiers like the [PayPal IPN](https://www.paypal.com/ipn)

Here is a reference of the attributes and methods of the Integration class:

### **Attributes**

- fields: Dictionary of form fields that have to be rendered in the template.
- test\_mode: Signifies if the integration is in a test mode or production. The default value for this is taken from the *MERCHANT\_TEST\_MODE* setting attribute.
- display\_name: A human readable name that is generally used to tag the errors when the integration is not correctly configured.

### Methods

- **\_\_init\_\_(options={})**: The constructor for the Integration. The options dictionary if present overrides the default items of the fields attribute.
- add field(key, value): A method to modify the fields attribute.
- add\_fields(fields): A method to update the fields attribute with the fields dictionary specified.
- service\_url: The URL on the form where the fields data is posted. Overridden by implementations.
- get\_urls: A method that returns the urlpatterns for the notifier/ callback. This method is modified by implementations.
- urls: A property that returns the above method.

Helper Function Very much like [Gateways,](#page-9052-0) Integrations have a method of easily referencing the corresponding integration class through the *get\_integration* helper function.

• get\_integration(integration\_name, \*args, \*\*kwargs): Returns the Integration class for the corresponding *integration\_name*.

Example:

```
>>> from billing import get_integration
>>> get_integration("pay_pal")
<billing.integrations.pay_pal_integration.PayPalIntegration object at 0xa57e12c>
```
[PayPal Website Payments Standard](https://merchant.paypal.com/cgi-bin/marketingweb?cmd=_render-content&content_ID=merchant/wp_standard) PayPal Website Payments Standard (PWS) is an offsite payment processor. This method of payment is implemented in merchant as a wrapper on top of [django-paypal.](https://github.com/dcramer/django-paypal) You need to install the package to be able to use this payment processor.

For a list of the fields and settings attribute expected, please refer to the PWS and django-paypal documentation.

After a transaction, PayPal pings the notification URL and all the data sent is stored in the *PayPalIPN* model instance that can be viewed from the django admin.

Test or Live Mode By default the form renders in test mode with POST against sandbox.paypal.com. Add following to you *settings.py* to put the form into live mode:

```
### Django Merchant
MERCHANT_TEST_MODE = False
PAYPAL_TEST = MERCHANT_TEST_MODE
```
Don't forget to add the settings attributes from  $d$  jango-paypal:

```
INSTALLED_APPS = (
    ...,
    'paypal.standard.pdt',
    ...)
MERCHANT_SETTINGS = {
     ...,
     'pay_pal': {
         "WPP_USER" : '...',
         "WPP_PASSWORD" : '...',
         "WPP_SIGNATURE" : '...',
         "RECEIVER_EMAIL" : '...',
         # Below attribute is optional
         "ENCRYPTED": True
    }
     ...}
PAYPAL_RECEIVER_EMAIL = MERCHANT_SETTINGS['pay_pal']['RECEIVER_EMAIL']
```
Example In urls.py:

```
from billing import get_integration
pay_pal = get_integration("pay_pal")
urlpatterns += patterns('',
  (r'^paypal-ipn-handler/', include(pay_pal.urls)),
)
```
In views.py:

```
>>> from billing import get_integration
>>> pay_pal = get_integration("pay_pal")
>>> pay_pal.add_fields({
... "business": "paypalemail@somedomain.com",
... "item_name": "Test Item",
... "invoice": "UID",
... "notify_url": "http://example.com/paypal-ipn-handler/",
... "return_url": "http://example.com/paypal/",
... "cancel_return": "http://example.com/paypal/unsuccessful/",
... "amount": 100})
>>> return render_to_response("some_template.html",
... {"obj": pay_pal},
... because the context_instance=RequestContext (request))
```
You can also implement a shopping cart by adding multiple items with keys like item\_name\_1, amount\_1 etc, for e.g:

```
>>> pay_pal.add_fields({
... "business": "paypalemail@somedomain.com",
... "item_name_1": "Test Item 1",
... "amount_1": "10",
```

```
... "item_name_2": "Test Item 2",
... "amount_2": "20",
... "invoice": "UID",
... "notify_url": "http://example.com/paypal-ipn-handler/",
... "return_url": "http://example.com/paypal/",
... "cancel_return": "http://example.com/paypal/unsuccessful/",
... })
```
In some\_template.html:

```
{% load render_integration from billing_tags %}
{% render_integration obj %}
```
Template renders to something like below:

```
<form action="https://www.sandbox.paypal.com/cgi-bin/webscr" method="post">
 <input type="hidden" name="business" value="paypalemail@somedomain.com" id="id_business" />
 <input type="hidden" name="amount" value="100" id="id_amount" />
 <input type="hidden" name="item_name" value="Test Item" id="id_item_name" />
 <input type="hidden" name="notify_url" value="http://example.com/paypal-ipn-handler/" id="id_notify_url" />
  <input type="hidden" name="cancel_return" value="http://example.com/paypal/unsuccessful" id="id_cancel_return" />
 <input type="hidden" name="return" value="http://example.com/paypal/" id="id_return_url" />
 <input type="hidden" name="invoice" value="UID" id="id_invoice" />
 <input type="hidden" name="cmd" value="_xclick" id="id_cmd" />
 <input type="hidden" name="charset" value="utf-8" id="id_charset" />
 <input type="hidden" name="currency_code" value="USD" id="id_currency_code" />
 <input type="hidden" name="no_shipping" value="1" id="id_no_shipping" />
 <input type="image" src="https://www.sandbox.paypal.com/en_US/i/btn/btn_buynowCC_LG.gif" border="0"
</form>
```
WorldPay [WorldPay,](http://www.rbsworldpay.com/) provides a hosted payments page for offsite transactions for merchants who cannot guarantee PCI compliance. The documentation for the service is available [here.](http://rbsworldpay.com/support/bg/index.php?page=development&sub=integration&c=UK)

After a transaction, WorldPay pings the notification URL and all the data sent is stored in the *RBSResponse* model instance that can be viewed from the django admin.

The settings attribute required for this integration are:

• MD5\_SECRET\_KEY: The MD5 secret key chosen by the user while signing up for the WorldPay Hosted Payments Service.

Settings Attributes:

```
MERCHANT_TEST_MODE = True # Toggle for live
MERCHANT_SETTINGS = {
    "world_pay": {
        "MD5_SECRET_KEY": "???"
    }
    ...
}
```
Example In urls.py:

```
world_pay = get_integration("world_pay")
urlpatterns += patterns('',
  (r'^world_pay/', include(world_pay.urls)),
  # You'll have to register /world_pay/rbs-notify-handler/ in the
```
# WorldPay admin dashboard for the notification URL

In views.py:

)

```
>>> from billing import get_integration
>>> world_pay = get_integration("world_pay")
>>> world_pay.add_fields({
... "instId": "WP_ID",
... "cartId": "TEST123",
... "amount": 100,
... "currency": "USD",
... "desc": "Test Item",
... })
>>> return render_to_response("some_template.html",
... {"obj": world_pay},
... context_instance=RequestContext(request))
```
In some\_template.html:

{% load render\_integration from billing\_tags %} {% render\_integration obj %}

Template renders to something like below:

```
<form method='post' action='https://select-test.wp3.rbsworldpay.com/wcc/purchase'>
 <input type="hidden" name="futurePayType" id="id_futurePayType" />
 <input type="hidden" name="intervalUnit" id="id_intervalUnit" />
 <input type="hidden" name="intervalMult" id="id_intervalMult" />
 <input type="hidden" name="option" id="id_option" />
 <input type="hidden" name="noOfPayments" id="id_noOfPayments" />
 <input type="hidden" name="normalAmount" id="id_normalAmount" />
 <input type="hidden" name="startDelayUnit" id="id_startDelayUnit" />
 <input type="hidden" name="startDelayMult" id="id_startDelayMult" />
 <input type="hidden" name="instId" value="WP_ID" id="id_instId" />
 <input type="hidden" name="cartId" value="TEST123" id="id_cartId" />
 <input type="hidden" name="amount" value="100" id="id_amount" />
 <input type="hidden" name="currency" value="USD" id="id_currency" />
 <input type="hidden" name="desc" value="Test Item" id="id_desc" />
 <input type="hidden" name="testMode" value="100" id="id_testMode" />
 <input type="hidden" name="signatureFields" value="instId:amount:cartId" id="id_signatureFields" />
 <input type="hidden" name="signature" value="6c165d7abea54bf6c1ce19af60359a59" id="id_signature" />
 <input type='submit' value='Pay through WorldPay'/>
</form>
```
Amazon Flexible Payment Service [Amazon FPS,](http://aws.amazon.com/fps/) is a service that allows for building very flexible payment systems. The service can be classified as a part Gateway and part Integration (offsite processor). This is because the customer is redirected to the Amazon site where he authorizes the payment and after this the customer is redirected back to the merchant site with a token that is used by the merchant to transact with the customer. In plain offsite processors, the authorization and transaction take place in one shot almost simultaneously.

Since the service isn't conventional (though very flexible), implementing FPS in merchant takes a couple of steps more.

The documentation for the service is available at [Amazon FPS Docs.](http://aws.amazon.com/documentation/fps/)

Note: This integration has a dependency on boto, a popular AWS library for python.
Settings attributes required for this integration are:

- AWS\_ACCESS\_KEY: The Amazon AWS access key available from the user's AWS dashboard.
- AWS\_SECRET\_ACCESS\_KEY: The Amazon AWS secret access key also available from the user's dashboard. Shouldn't be distributed to anyone.

Settings attributes:

```
MERCHANT_TEST_MODE = True
MERCHANT_SETTINGS = {
    "amazon_fps": {
        "AWS_ACCESS_KEY": "???",
        "AWS_SECRET_ACCESS_KEY": "???"
    }
}
```
Here are the methods and attributes implemented on the AmazonFpsIntegration class:

- \_init\_(options = {}): The constructor takes a dictionary of options that are used to initialize the underlying FPSConnection that is bundled with boto.
- service\_url: A property that returns the API Endpoint depending on whether the the integration is in test\_mode or not.
- link\_url: A property that returns the link which redirects the customer to the Amazon Payments site to authorize the transaction.
- purchase(amount, options={}): The method that charges a customer right away for the amount amount after receiving a successful token from Amazon. The options dictionary is generated from the return url on successful redirect from the Amazon payments page. This method returns a dictionary with two items, status representing the status and response representing the response as described by boto.fps.response.FPSResponse.
- authorize(amount, options={}): Similar to the purchase method except that it reserves the payment and doesn't not charge until a capture (settle) is not called. The response is the same as that of purchase.
- capture (amount, options={}): Captures funds from an authorized transaction. The response is the same as the above two methods.
- credit (amount, options={}): Refunds a part of full amount of the transaction.
- void(identification, options={}): Cancel/Null an authorized transaction.
- fps\_ipn\_handler: A method that handles the asynchronous HTTP POST request from the Amazon IPN and saves into the AmazonFPSResponse model.
- fps\_return\_url: This method verifies the source of the return URL from Amazon and directs to the transaction.
- transaction: This is the main method that charges/authorizes funds from the customer. This method has to be subclassed to implement the logic for the transaction on return from the Amazon Payments page.

Example In any app that is present in the settings.INSTALLED\_APPS, subclass the AmazonFpsIntegration and implement the transaction method. The file should be available under <app>/integrations/<integration\_name>\_integration.py:

```
class FpsIntegration(AmazonFpsIntegration):
    # The class name is based on the filename.
    # So if the files exists in <app>/integrations/fps_integration.py
    # then the class name should be FpsIntegration
```

```
def transaction(self, request):
   # Logic to decide if the user should
    # be charged immediately or funds
    # authorized and then redirect the user
    # Below is an example:
   resp = self.purchase(10, {...})if resp["status"] == "Success":
      return HttpResponseRedirect("/success/")
   return HttpResponseRedirect("/failure/")
```
In urls.py:

```
from billing import get_integration
amazon_fps = get\_integration("fps")urlpatterns += patterns('',
  (r'^amazon_fps/', include(amazon_fps.urls)),
  # You'll have to register /amazon_fps/fps-notify-handler/ in the
  # Amazon FPS admin dashboard for the notification URL
)
```
In views.py:

```
from billing import get_integration
def productPage(request):
  amazon_fps = get_integration("fps")
  url_scheme = "http"
  if request.is_secure():
      url_scheme = "https"
  domain = RequestSite(request).domain
   fields = {"transactionAmount": "100",
             "pipelineName": "SingleUse",
             "paymentReason": "Merchant Test",
             "paymentPage": request.build_absolute_uri(),
             # Send the correct url where the redirect should happen
             "returnURL": "%s://%s%s" % (url_scheme,
                                         domain,
                                         reverse("fps_return_url")),
            }
    # You might want to save the fields["callerReference"] that
    # is auto-generated in the db or session to uniquely identify
    # this user (or use the user id as the callerReference) because
    # amazon passes this callerReference back in the return URL.
   amazon_fps.add_fields(fields)
   return render_to_response("some_template.html",
                              {"fps": amazon_fps},
                              context_instance=RequestContext(request))
```
In some\_template.html:

{% load render\_integration from billing\_tags %} {% render\_integration fps %}

The above template renders the following code:

<p><a href="https://authorize.payments-sandbox.amazon.com/cobranded-ui/actions/start?callerKey=AKIAI

[Braintree Payments Transparent Redirect](http://www.braintreepayments.com/gateway/api) Braintree Payments Transparent Redirect is a service offered by [Brain](http://www.braintreepayments.com/)[tree Payments](http://www.braintreepayments.com/) to reduce the complexity of PCI compliance.

Note: This integration makes use of the official [braintree](http://pypi.python.org/pypi/braintree/) python package offered by Braintree Payments. Please install it before you use this integration.

Refer to the [Braintree Payments Server to Server](#page-9064-0) Gateway for the settings attributes.

Here are the methods and attributes implemented on the BraintreePaymentsIntegration class:

- \_init\_(self, options=None): The constructor method that configures the Braintree environment setting it either to production or sandbox mode based on the value of settings.MERCHANT\_TEST\_MODE.
- service\_url(self): A property that provides the URL to which the Transparent Redirect form is submitted.
- get\_urls(self): The method sets the url to which Braintree redirects after the form submission is successful. This method is generally mapped directly in the  $urls.py$ .

```
from billing import get_integration
braintree = get_integration("braintree_payments")
urlpatterns += patterns('',
   (r'^braintree/', include(braintree.urls)),
)
```
- braintree\_notify\_handler(self, request): The view method that handles the confirmation of the transaction after successful redirection from Braintree.
- braintree success handler(self, request, response): If the transaction is successful, the braintree\_notify\_handler calls the braintree\_success\_handler which renders the billing/braintree success.html with the response object. The response object is a standard braintree result described [here.](http://www.braintreepayments.com/docs/python/transactions/result_handling)
- braintree\_failure\_handler(self, request, response): If the transaction fails, the braintree notify handler calls the braintree failure handler which renders the billing/braintree\_error.html with the response which is a standar braintree error object.
- generate\_tr\_data(self): The method that calculates the [tr\\_data](http://www.braintreepayments.com/docs/python/transactions/create_tr#tr_data) to prevent a form from being tampered post-submission.
- generate\_form(self): The method that generates and returns the form (present in billing.forms.braintree\_payments\_form) and populates the initial data with the self.fields (added through either the add\_fields or add\_field methods) and tr\_data.

### Example:

In the views.py:

```
braintree_obj = get_integration("braintree_payments")
# Standard braintree fields
fields = {"transaction": {
            "order_id": "some_unique_id",
            "type": "sale",
            "options": {
                "submit_for_settlement": True
              },
            },
            "site": "%s://%s" %("https" if request.is_secure() else "http",
                                 RequestSite(request).domain)
         }
```

```
braintree obj.add fields(fields)
return render_to_response("some_template.html",
                          {"bp": braintree_obj},
                          context_instance=RequestContext(request))
```
In the urls.py:

```
braintree_obj = get_integration("braintree_payments")
urlpatterns += patterns('',
   (r'^braintree/', include(braintree.urls)),
```
#### In the template:

)

```
{% load render_integration from billing_tags %}
{% render_integration bp %}
```
Stripe Payment Integration *[Stripe Payment Integration](#page-9092-0)* is a service offered by [Stripe Payment](https://stripe.com) to reduce the complexity of PCI compliance.

Note: This integration makes use of the official [stripe](http://pypi.python.org/pypi/stripe/) python package offered by Stripe Payments. Please install it before you use this integration.

Refer to the [Stripe Payments](#page-9074-0) Gateway for the settings attributes.

Here are the methods and attributes implemented on the StripeIntegration class:

- \_init\_(self, options=None): The constructor method that configures the stripe setting
- get urls (self): The method sets the url to which the token is sent after the it is obtained from Stripe. This method is generally mapped directly in the urls.py.

```
from billing import get_integration
stripe_obj = get_integration("stripe")
urlpatterns += patterns('',
   (r'^stripe/', include(stripe_obj.urls)),
)
```
- transaction(self, request): The method that receives the Stripe Token after successfully validating with the Stripe servers. Needs to be subclassed to include the token transaction logic.
- generate form(self): The method that generates and returns the form (present in billing.forms.stripe\_form)

#### Example:

In <some\_app>/integrations/stripe\_example\_integration.py:

```
from billing.integrations.stripe_integration import StripeIntegration
class StripeExampleIntegration(StripeIntegration):
   def transaction(self, request):
        # The token is received in the POST request
        resp = self.gateway.purchase(100, request.POST["stripeToken"])
        if resp["status"] == "SUCCESS":
            # Redirect if the transaction is successful
```

```
else:
    # Transaction failed
```
...

...

In the views.py:

```
stripe_obj = get_integration("stripe_example")
return render_to_response("some_template.html",
                        {"stripe_obj": stripe_obj},
                        context_instance=RequestContext(request))
```
In the urls.py:

```
stripe_obj = get_integration("stripe_example")
urlpatterns += patterns('',
   (r'^stripe/', include(stripe_obj.urls)),
)
```
In the template:

```
{% load render_integration from billing_tags %}
{% render_integration stripe_obj %}
```
eWAY Payment Integration The eWAY integration functionality interfaces with eWAY's Merchant Hosted Payments facility. Their service makes it extremely easy to be PCI-DSS compliant by allowing you to never receive customer credit card information.

Note: This integration requires the [suds](https://fedorahosted.org/suds/) package. Please install it before you use this integration.

The basic data flow is as follows:

- 1. Request an *access code* from eWAY.
- 2. Create an HTML form with the *access code* and user credit card fields.
- 3. Encourage the user to submit the form to eWAY and they'll be redirected back to your site.
- 4. Use the *access code* to ask eWAY if the transaction was successful.

You must add the following to project's settings:

```
MERCHANT_SETTINGS = {
    "eway": {
        "CUSTOMER_ID": "???",
        "USERNAME": "???",
        "PASSWORD": "???",
    }
}
```
The integration class is used to request an *access code* and also to check its success after the redirect:

```
class EwayIntegration(access_code=None)
     Creates an integration object for use with eWAY.
```
*access\_code* is optional, but must be configured prior to using [check\\_transaction\(\)](#page-9096-0).

**request\_access\_code**(*payment*, *redirect\_url*, *customer=None*, *billing\_country=None*, *ip\_address=None*)

Requests an *access code* from eWAY to use with a transaction.

**Parameters** 

- **payment** (*dict*) Information about the payment
- **redirect\_url** (*unicode*) URL to redirect the user to after payment
- **customer** (*dict*) Customer related information
- **billing\_country** (*unicode alpha-2 country code (as per ISO 3166)*) Customer's billing country
- **ip\_address** (*unicode*) Customer's IP address

Returns (access\_code, customer)

The integration is automatically updated with the returned access code.

Supported keys in customer:

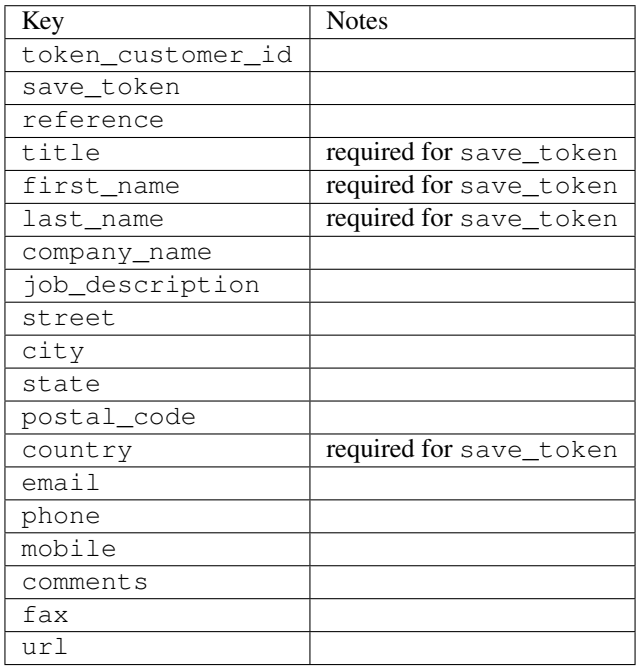

Supported keys in payment:

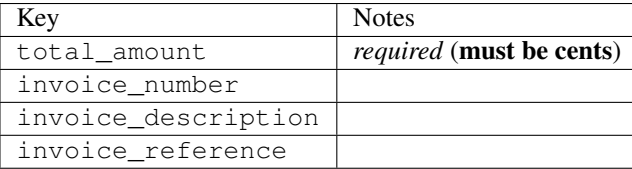

To add extra security, it's a good idea to specify ip\_address. The value is given to eWAY to allow them to ensure that the POST request they receive comes from the given address. E.g.:

```
def payment(request):
    integration = get_integration("eway_au")
    access_code, customer = integration.request_access_code(..., ip_address=request.META["REMOTE
    \# ...
```
## Returned value

The returned value is a tuple (access\_code, customer). access\_code is the access code granted by eWAY that must be included in the HTML form, and is used to request transaction status after the redirect.

customer is a dict containing information about the customer. This is particularly useful if you make use of save\_token and token\_customer\_id to save customer details on eWAY's servers. Keys in the dict are:

•token\_customer\_id •save\_token •reference •title •first\_name •last\_name •company\_name •job\_description •street •city •state •postal\_code •country – e.g. au •email •phone •mobile •comments •fax •url •card\_number – e.g. 444433XXXXXX1111 •card\_name •card\_expiry\_month •card\_expiry\_year

### **check\_transaction**()

Check with eWAY what happened with a transaction.

This method requires access\_code has been configured.

Returns dict

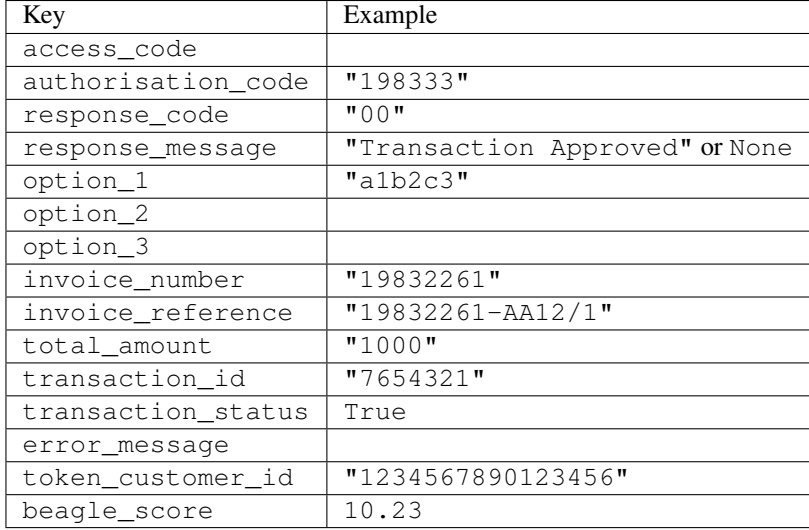

#### Example:

```
# views.py
from billing import get_integration
from django.shortcuts import get_object_or_404
def payment(request, cart_pk):
    # Pretend some 'Order' model exists with a 'total_price' in dollars
   order = get_object_or_404(Order, pk=cart_pk)
    integration = get_integration("eway_au")
    access_code, customer = integration.request_access_code(
        customer={"first_name": "Bradley", "last_name": "Ayers"},
       payment={"total_amount": order.total_price * 100},
       return_url=reverse(payment_done))
    request.session["eway_access_code"] = integration.access_code
   return render(request, "payment.html", {"integration": integration})
def payment done(request, cart pk):
   order = get_object_or_404(Order, pk=cart_pk)
   access_code = request.session["access_code"]
   integration = get_integration("eway_au", access_code=access_code)
    # Retrieve transaction status from eWAY
    status = integration.check_transaction()
   if status["response_code"] in ("00", "08", "11"):
       order.is_paid = True
       order.save()
       template = "receipt.html"
   else:
       template = "payment_failed.html"
    return render(request, template, {"status": status})
```
In order for eWAY to process the transaction, the user must submit the payment HTML form directly to eWAY. The helper tag {% eway %} makes this trivial:

```
{% load render_integration from billing_tags %}
{% render_integration integration %}
```
For a more configurable form, use the following pattern:

```
\n  <form method="post" action="{{ integration.service_url }}">
    {{ integration.generate_form.as_p }}
    <input type="submit"/>
\langle/form>
```
Authorize.Net Direct Post Method [Authorize.Net Direct Post Method](http://developer.authorize.net/api/dpm) is a service offered by [Authorize.Net](http://authorize.net/) to reduce the complexity of PCI compliance.

Here are the following settings attributes that are required:

- LOGIN\_ID: The Login id provided by Authorize.Net. Can be obtained from the dashboard.
- TRANSACTION\_KEY: The Transaction key is used to sign the generated form with a shared key to validate against form tampering.
- MD5 HASH: This attribute is used to generate a hash that is verified against the hash sent by Authorize.Net to confirm the request's source.

Here are the methods and attributes implemented on the AuthorizeNetDpmIntegration class:

- \_init\_(self): The constructor that configures the Authorize.Net Integration environment setting it either to production or sandbox mode based on the value of settings.MERCHANT\_TEST\_MODE.
- **form\_class (self)**: Returns the form class that is used to generate the form. Defaults to billing.forms.authorize\_net\_forms.AuthorizeNetDPMForm.
- generate\_form(self): Renders the form and generates some precomputed field values.
- service url(self): Returns the Authorize.net url to be set on the form.
- verify\_response(self, request): Verifies if the relay response originated from Authorize.Net.
- get urls (self): The method sets the url to which Authorize.Net sends a relay response, redirects on a success or failure.

```
from billing import get_integration
integration = get\ integration('authorize net\,urlpatterns += patterns('',
   (r'^authorize_net/', include(integration.urls)),
)
```
- authorize\_net\_notify\_handler(self, request): The view method that handles the verification of the response, firing of the signal and sends out the redirect snippet to Authorize.Net.
- authorize net success handler(self, request): The method that renders the *billing/authorize\_net\_success.html*.
- authorize\_net\_failure\_handler(self, request): The method that renders the *billing/authorize\_net\_failure.html*.

### Example:

In the views.py:

```
int_obj = get_integration("authorize_net_dpm")
fields = \{ 'x\_amount' : 1,'x_fp_sequence': datetime.datetime.now().strftime('%Y%m%d%H%M%S'),
          'x_fp_timestamp': datetime.datetime.utcnow().strftime('%s'),
```

```
'x recurring bill': 'F',
         }
int_obj.add_fields(fields)
return render_to_response("some_template.html",
                           {"adp": int_obj},
                          context_instance=RequestContext(request))
```
In the urls.py:

```
int_obj = get_integration("authorize_net_dpm")
urlpatterns += patterns('',
   (r'^authorize_net/', include(int_obj.urls)),
)
```
In the template:

```
{% load render_integration from billing_tags %}
{% render_integration adp %}
```
Signals The signals emitted by [Merchant](http://github.com/agiliq/merchant) are:

- *transaction\_was\_successful(sender, type=..., response=...)*: This signal is dispatched when a payment is successfully transacted. The *sender* is the object which has dispatched the signal. *type* is the kind of transaction. Current choices for type are:
	- *purchase*
	- *authorize*
	- *capture*
	- *credit*
	- *void*
	- *store*
	- *unstore*

*response* is the actual response object that is sent after the success. Please consult the individual gateway docs for the response object.

- *transaction\_was\_unsuccessful(sender, type=..., response=...)*: This signal is dispatched when a payment fails. The *sender* is the object which has dispatched the signal. *type* is the kind of transation. Current choices for type are:
	- *purchase*
	- *authorize*
	- *capture*
	- *credit*
	- *void*
	- *store*
	- *unstore*

*response* is the actual response object that is sent after the success.

Note: Some gateways are implemented to raise an error on failure. This exception may be passed as the response object. Please consult the docs to confirm.

Writing a new gateway Writing a new gateway for [Merchant](http://github.com/agiliq/merchant) is very easy. Here are the steps to follow to write a new gateway:

• Create a new gateway file under the *billing.gateways* module which should follow this naming convention:

```
<gateway_name>_gateway.py
```
...

So for example, PayPal would have *pay\_pal\_gateway.py*. Similarly, Authorize.Net, would have *authorize\_net\_gateway.py*.

• Create a class in this file with the following name:

```
class GatewayNameGateway(Gateway):
```
So for PayPal, it would be *PayPalGateway* and for Authorize.Net, it would be *AuthorizeNetGateway*.

• Implement all or any of following methods in the class:

```
def purchase(self, money, credit_card, options = None):
...
def authorize(self, money, credit_card, options = None):
...
def capture(self, money, authorization, options = None):
...
def void(self, identification, options = None):
...
def credit(self, money, identification, options = None):
...
def recurring(self, money, creditcard, options = None):
...
def store(self, creditcard, options = None):
...
def unstore(self, identification, options = None):
...
```
Customizing Merchant While we make all attempts to cover most of the functionality of the payment processors but may fall short sometimes. There is absolutely no need to worry as the gateway and integration objects are extensible.

[Merchant](https://github.com/agiliq/merchant) looks for gateways and integration objects under every INSTALLED\_APPS in settings.py. So it is possible for you to write your custom or modified objects within your app without having to patch the merchant code.

Note: Most of what is written below will also be applicable for gateways and you will have to replace instances of integration with gateway.

Suppose you want to extend the [Braintree Payments Integration,](#page-9090-0) to render a different template on success instead of the default billing/braintree\_success.html.

Here is the process:

- In any of the settings.INSTALLED\_APPS, create an integrations module (in layman's term an integrations directory with an \_\_init \_\_.py file under that directory).
- Create a file in that integrations directory that follows the convention below:

```
<integration_name>_integration.py
```
Let us name the modified integration as  $modified\_bp$ , then the filename would be:

modified\_bp\_integration.py

and the Integration class name in that file as ModifiedBpIntegration.

Note: The naming of the file and class follows a simple rule. The filename is split on underscores and each element of the split sequence is capitalized to obtain the class name.

So in our example, in the modified\_bp\_integration.py:

```
class ModifiedBpIntegration(BraintreePaymentsIntegration):
    def braintree_success_handler(self, request, response):
       return render_to_response("my_new_success.html",
                                 {"resp": response},
                                 context_instance=RequestContext(request))
```
• Then use the new integration in your code just as you would for a built-in integration:

**>>>** bp\_obj = get\_integration("modified\_bp")

Contributing to Merchant While there is no requirement for you to contribute your new gateway code or changes back to the [upstream project,](http://github.com/agiliq/merchant) you can play a good samaritan by contributing back to the project and helping scores of people.

Here are the steps to follow to contribute back to [Merchant:](http://github.com/agiliq/merchant)

- Fork the project from it's [github page.](http://github.com/agiliq/merchant)
- Make the changes in your fork.
- File an issue at the [github page](http://github.com/agiliq/merchant) and enclose a pull request.

Note: If you want to include a new gateway, we request you to include a few tests (probably using the current tests as a template).

• Don't forget to add yourself to the *CONTRIBUTORS.txt* file before opening an issue.

#### Changes

#### 0.4 (upcoming)

- Added python3 support
- Removed google checkout

#### 0.3

- Django 1.7 suport (potentially backwards incompatible changes)
- Updated the example *requirements.txt*

# $0.2$

- Unit tests are skipped unless the corresponding gateways are configured
- Bugfix Use settings.AUTH\_USER\_MODEL instead of get\_user\_model
- Demo fill up initial data for all gateways

# 0.1

• Added PIN payments support

# 0.09

• Removed Samurai gateway and integration

# 0.08

- Added bitcoin backend
- Bugfixes to eWay, paypal integration and authorize.net
- Google Checkout shipping, tax rate and private data support
- Changes to Amazon FPS to work with latest boto. Addition of new fields to the FPS response model. A backwards incompatible change
- Made merchant django v1.5 compatible
- Fixes in the chargebee gateway broken by changes in the 'requests' api
- Changes to the example to prevent empty forms from raising a Server Error

# 0.07

- Added Chargebee support
- Added Beanstream gateway

# 0.06

- Added WePay gateway
- Added Authorize.Net Direct Post Method integration

# 0.05

• Added Paylane gateway support.

# 0.04

- Backwards incompatible version.
- Changes in the settings attributes. Now there is a single attribute for storing the configuration of all gateways and integrations. Check the docs for details.
- Changed the usage of the template tags. Refer the docs for details.
- Added a display\_name to the integration object. Shouldn't affect users.

# 0.03

• Added support for Stripe and Samurai gateways and integrations.

### 0.02

• Added a setup.py and uploaded the package to pypi

## 0.01

- Initial commit.
- [Overview](#page-9042-0)
- [Install Merchant](#page-9046-0)
- [Credit Card](#page-9048-0)
- [Gateways](#page-9052-0)
	- [On-site Processing](#page-9056-0)
		- \* [Authorize.Net](#page-9058-0)
		- \* [Braintree Payments Server to Server](#page-9064-0)
		- \* [eWay](#page-9068-0)
		- \* [PayPal](#page-9072-0)
		- \* [Stripe Payments](#page-9074-0)
		- \* [Paylane](#page-9070-0)
		- \* [WePay](#page-9076-0)
		- \* [Beanstream](#page-9060-0)
		- \* [Chargebee](#page-9066-0)
		- \* [Bitcoin](#page-9062-0)
		- \* Global Iris
	- [Off-site Processing](#page-9078-0)
		- \* [PayPal](#page-9080-0)
		- \* Google Checkout
		- \* [RBS WorldPay](#page-9084-0)
		- \* [Amazon FPS](#page-9086-0)
		- \* [Braintree Payments Transparent Redirect](#page-9090-0)
		- \* [Stripe](#page-9092-0)
		- \* [eWAY](#page-9094-0)
		- \* [Authorize.Net Direct Post Method](#page-9098-0)
		- \* Global Iris RealMPI
- [Signals](#page-9100-0)
- [Writing your own gateway](#page-9102-0)
- [Customizing the inbuilt Gateway/Integrations](#page-9104-0)
- [Contributing to Merchant](#page-9106-0)
- [Changelist](#page-9108-0)

#### Indices and tables

- genindex
- modindex
- search

Merchant: Pluggable and Unified API for Payment Processors [Merchant,](http://github.com/agiliq/merchant) is a [django](http://www.djangoproject.com/) app that offers a uniform api and pluggable interface to interact with a variety of payment processors. It is heavily inspired from Ruby's [Active-](http://activemerchant.org/)[Merchant.](http://activemerchant.org/)

Overview Simple how to:

```
# settings.py
# Authorize.Net settings
AUTHORIZE_LOGIN_ID = "..."
AUTHORIZE_TRANSACTION_KEY = "..."
# PayPal settings
PAYPAL TEST = True
PAYPAL_WPP_USER = "..."
PAYPAL_WPP_PASSWORD = "..."
PAYPAL WPP_SIGNATURE = "..."
# views.py or wherever you want to use it
>>> g1 = get_gateway("authorize_net")
>>>
>>> cc = CreditCard(first_name= "Test",
... last_name = "User,
... month=10, year=2011,
... number="4222222222222",
... verification value="100")
>>>
>>> response1 = g1.purchase(100, cc, options = {...})
>>> response1
{"status": "SUCCESS", "response": <AuthorizeNetAIMResponse object>}
>>>>>> g2 = get_gateway("pay_pal")
>>>>>> response2 = q2.purchase(100, cc, options = {\dots})
>>> response2
{"status": "SUCCESS", "response": <PayPalNVP object>}
```
Installing Merchant You can use any of the following methods to install merchant.

• The recommended way is to install from [PyPi:](http://pypi.python.org/pypi/django-merchant)

pip install django-merchant

• If you are feeling adventurous, you might want to run the code off the git repository:

pip install -e git+git://github.com/agiliq/merchant.git#egg=django-merchant

#### Post-installation

- Install the dependencies for the gateways as prescribed in the individual gateway doc.
- Reference the billing app in your settings INSTALLED\_APPS.
- Run python manage.py syncdb to create the new required database tables

Configuration To configure a gateway/integration add the corresponding key to MERCHANT\_SETTINGS. Take a look at local.py-dist for reference.

Running the Test Suite By default, the test suite is configured to run tests for all the gateways and integrations which are configured:

python manage.py test billing

Tests for gateways and integrations which are not configured will be skipped.

If you are planning to integrate your app with a specific gateway/integration then you might wish to run only that apps test suite. For example, to run the Google Checkout Integration test case:

python manage.py test billing.GoogleCheckoutTestCase

Credit Card The *CreditCard* class is a helper class with some useful methods mainly for validation. This class is available in *billing.utils.credit\_card*.

### Attribute Reference

- *regexp*: The compiled regular expression that matches all card numbers for the card issuing authority. For the *CreditCard* class, this is *None*. It is overridden by subclasses.
- *card\_type*: Points to a one of *CreditCard*'s subclasses. This attribute is set by the *validate\_card* method of the selected gateway.
- *card\_name*: Card issuing authority name. Generally not required, but some gateways expect the user to figure out the credit card type to send with the requests.

#### Method Reference

- *\_\_init\_\_*: This method expects 6 keyword arguments. They are
	- *first\_name*: The first name of the credit card holder.
	- *last\_name*: The last name of the credit card holder.
	- *cardholders\_name*: The full name of the credit card holder, as an alternative to supplying *first\_name* and *last\_name*.
	- *month*: The expiration month of the credit card as an integer. Required
	- *year*: The expiration year of the credit card as an integer. Required
	- *number*: The credit card number (generally 16 digits). Required
	- *verification\_value*: The card security code (CVV2). Required
- *is luhn valid:* Checks the validity of the credit card number by using the *Luhn's algorithm* and returns a boolean. This method takes no arguments.
- *is\_expired*: Checks if the expiration date of the card is beyond today and returns a boolean. This method takes no arguments.
- *valid essential attributes*: Verifies if all the 6 arguments provided to the *init* method are filled and returns a boolean.
- *is\_valid*: Checks the validity of the card by calling the *is\_luhn\_valid*, *is\_expired* and *valid\_essential\_attributes* method and returns a boolean. This method takes no arguments.
- *expire\_date*: Returns the card expiry date in the "MM-YYYY" format. This is also available as a property.
- *name*: Returns the full name of the credit card holder by concatenating the *first\_name* and *last\_name*. This is also available as a property.

Subclasses Normally you do not use the subclasses directly. Instead, you use *CreditCard*, and call gateway.validate\_card() which will add a *card\_type* attribute which is the subclass.

The various credit cards and debit cards supported by [Merchant](http://github.com/agiliq/merchant) are:

### Credit Cards

- *Visa*
	- $-$  card name  $=$  "Visa"
	- $-$  regexp = re.compile('^4d{12}(d{3})?\$')
- *MasterCard*
	- card\_name = "MasterCard"
	- $-$  regexp = re.compile( $\sqrt{(5[1-5]d{4}1677189)d{10}^{\circ}}$ )
- *Discover*
	- card\_name = "Discover"
	- $-$  regexp = re.compile(' $(6011|65d{2})d{12}$ ')
- *AmericanExpress*
	- $-$  card name  $=$  "Amex"
	- $-$  regexp = re.compile('^3[47]d{13}\$')
- *DinersClub*
	- card\_name = "DinersClub"
	- $-$  regexp = re.compile('^3(0[0-5]|[68]d)d{11}\$')
- *JCB*
	- $-$  card name  $=$  "JCB"
	- $-$  regexp = re.compile('^35(28|29|[3-8]d)d{12}\$')

# Debit Cards

- *Switch*
	- card\_name = "Switch"
	- $-$  regexp = re.compile(' $^{6759d}$ {12}(d{2,3})?\$')
- *Solo*
	- card\_name = "Solo"
	- $-$  regexp = re.compile('^6767d{12}(d{2,3})?\$')
- *Dankort*
	- card\_name = "Dankort"
	- $-$  regexp = re.compile(' $\sim$ 5019d{12}\$')
- *Maestro*
	- card\_name = "Maestro"
	- $-$  regexp = re.compile( $\sqrt{(5[06-8][6d)d(10,17)}\$ )
- *Forbrugsforeningen*
	- card\_name = "Forbrugsforeningen"
	- $-$  regexp = re.compile( $^{(0.600722d}{10}\$ \$')
- *Laser*
	- card\_name = "Laser"
	- $-$  regexp = re.compile(' $(6304167061677116709)d{8}(d{4}d{6,7})$ ?\$')

### **Helpers**

- all\_credit\_cards = [Visa, MasterCard, Discover, AmericanExpress, DinersClub, JCB]
- all debit cards = [Switch, Solo, Dankort, Maestro, Forbrugsforeningen, Laser]
- all\_cards = all\_credit\_cards + all\_debit\_cards

Gateways Gateways are the payment processors implemented in [Merchant.](http://github.com/agiliq/merchant) This is implemented as a class so that it is easy to extend and create as many gateways as possible.

The base gateway class is *billing.gateway.Gateway* which has the following methods and attributes.

### Attribute Reference

- test\_mode: This boolean attribute signifies if the gateway is in the test mode. By default, it looks up this value from the *MERCHANT\_TEST\_MODE* attribute from the settings file. If the *MERCHANT\_TEST\_MODE* attribute is not found in the settings file, the default value is *True* indicating that the gateway is in the test mode. So do not forget to either set the attribute to *True* in the subclass or through the settings file.
- default\_currency: This is the currency in which the transactions are settled ie the currency in which the payment gateway sends the invoice, transaction reports etc. This does not prevent the developer from charging a customer in other currencies but the exchange rate conversion has to be manually handled by the developer. This is a string, for example *"USD"* for US Dollar.
- supported\_countries: This is a *list* of supported countries that are handled by the payment gateway. This should contain a list of the country codes as prescribed by the [ISO 3166-alpha 2 standard.](http://en.wikipedia.org/wiki/ISO_3166-1_alpha-2) The *billing.utils.countries* contains a mapping of the country names and ISO codes.
- supported\_cardtypes: This is a *list* of supported card types handled by the payment gateway. This should contain a list of instances of the [CreditCard](#page-9048-0) class.
- homepage url: A string pointing to the URL of the payment gateway. This is just a helper attribute that is currently not used.
- display\_name: A string that contains the name of the payment gateway. Another helper attribute that is currently not used.
- application\_id: An application name or unique identifier for the gateway. Yet another helper attribute not currently used.

### Method Reference

- validate card(credit card): This method validates the supplied card by checking if it is supported by the gateway (through the *supported\_cardtypes* attribute) and calls the *is\_valid* method of the card and returns a boolean. if the card is not supported by the gateway, a *CardNotSupported* exception is raised.
- service\_url: A property that returns the url to which the credit card and other transaction related details are submitted.
- purchase(money, credit\_card, options = None): A method that charges the given card (one-time) for the given amount *money* using the *options* provided. Subclasses have to implement this method.
- authorize(money, credit\_card, options = None): A method that authorizes (for a future transaction) the credit card for the amount *money* using the *options* provided. Subclasses have to implement this method.
- capture(money, authorization, options = None): A method that captures funds from a previously authorized transaction using the *options* provided. Subclasses have to implement this method.
- void(identification, options = None): A method that nulls/voids/blanks an authorized transaction identified by *identification* to prevent a subsequent capture. Subclasses have to implement this method.
- credit(money, identification, options = None): A method that refunds a settled transaction with the transacation id *identification* and given *options*. Subclasses must implement this method.
- recurring(money, creditcard, options = None): A method that sets up a recurring transaction (or a subscription). Subclasses must implement this method.
- store(creditcard, options = None): A method that stores the credit card and user profile information on the payment gateway's servers for future reference. Subclasses must implement this method.
- unstore(identification, options = None): A method that reverses the *store* method's results. Subclasses must implement this method.

The *options* dictionary passed to the above methods consists of the following keys:

- order id: A unique order identification code (usually set by the gateway).
- ip: The IP address of the customer making the purchase. This is required by certain gateways like PayPal.
- customer: The name, customer number, or other information that identifies the customer. Optional.
- invoice: The invoice code/number (set by the merchant).
- merchant: The name or description of the merchant offering the product.
- description: A description of the product or transaction.
- email: The email address of the customer. Required by a few gateways.
- currency: Required when using a currency with a gateway that supports multiple currencies. If not specified, the value of the *default\_currency* attribute of the gateway instance is used.
- billing address: A dictionary containing the billing address of the customer. Generally required by gateways for address verification (AVS) etc.
- shipping address: A dictionary containing the shipping address of the customer. Required if the merchant requires shipping of products and where billing address is not the same as shipping address.

The address dictionary for *billing\_address* and *shipping\_address* should have the following keys:

- name: The full name of the customer.
- company: The company name of the customer. Required by a few gateways.
- address1: The primary street address of the customer. Required by many gateways.
- address2: Additional line for the address. Optional.
- city: The city of the customer.
- state: The state of the customer.
- country: The [ISO 3166-alpha 2 standard](http://en.wikipedia.org/wiki/ISO_3166-1_alpha-2) code for the country of the customer.
- zip: The zip or postal code of the customer.
- phone: The phone number of the customer. Optional.

All the above methods return a standard *response* dictionary containing the following keys:

- status: Indicating if the transaction is a "SUCCESS" or a "FAILURE"
- response: The response object for the transaction. Please consult the respective gateway's documentation to learn more about it.

#### Helper functions

• get\_gateway(name, \*args, \*\*kwargs): A helper function that loads the gateway class by the *name* and initializes it with the *args* and *kwargs*.

On-site Processing Onsite processing refers to the payment mechanism where the customer stays on the merchant website and the authentication is done by the merchant website with the gateway in the background.

Merchant websites need to comply with [PCI standards](http://en.wikipedia.org/wiki/Payment_Card_Industry_Data_Security_Standard) to be able to securely carry out transactions.

On-site processing for payment gateways is implemented by using subclasses of the [Gateway class.](#page-9052-0)

Authorize.Net Gateway This gateway implements the [Authorize.Net Advanced Integration Method \(AIM\).](http://developer.authorize.net/api/aim/)

#### Usage

- Setup a [test account](http://developer.authorize.net/testaccount/) with Authorize.Net.
- Add the following attributes to your *settings.py*:

```
MERCHANT_TEST_MODE = True # Toggle for live transactions
MERCHANT_SETTINGS = {
    "authorize_net": {
       "LOGIN_ID" : "???",
       "TRANSACTION_KEY" : "???"
    }
```
... }

• Use the gateway instance:

```
>>> g1 = get_gateway("authorize_net")
>>>
>>> cc = CreditCard(first_name= "Test",
... last_name = "User",
... month=10, year=2011,
... number="4222222222222",
... verification value="100")
\gt\Rightarrow response1 = q1. purchase(1, cc, options = {...})
>>> response1
{"status": "SUCCESS", "response": <AuthorizeNetAIMResponse object>}
```
[Beanstream](http://www.beanstream.com/site/ca/index.html) Beanstream is a gateway headquartered in Canada and offering payment processing across North America.

Note: You will require the [beanstream python package](http://github.com/dragonx/beanstream) maintained by the community.

Settings attributes required (optional if you are passing them while initializing the gateway) for this integration are:

- MERCHANT\_ID: The merchant id provided by Beanstream. Can be obtained from the account dashboard.
- LOGIN\_COMPANY: The company name as visible from the account settings in the dashboard.
- LOGIN\_USER: The username used to login to the account dashboard.
- LOGIN\_PASSWORD: The password used to login to the account dashboard.
- HASH\_ALGORITHM: This is optional but required if you have enabled hashing in account dashboard. The values may be one of *SHA-1* and *MD5*.
- HASHCODE: If the above attribute is enabled, then set this attribute to the hash value you've setup in the account dashboard.

Settings attributes:

```
MERCHANT_TEST_MODE = True # Toggle for live
MERCHANT SETTINGS = {
    "beanstream": {
        "MERCHANT_ID": "???",
        "LOGIN_COMPANY": "???",
        "LOGIN_USER": "???",
        "LOGIN_PASSWORD": "???",
        # The below two attributes are optional
        "HASH_ALGORITHM": "???",
        "HASHCODE": "???",
    }
    ...
}
```
### Example:

Simple usage:

```
>>> beanstream = get_gateway("beanstream")
>>> credit_card = CreditCard(first_name="Test", last_name="User",
                             month=10, year=2011,
                             number="4111111111111111",
                             verification_value="100")
# Bill the user for 1000 USD
>>> resp = beanstream.purchase(1000, credit_card)
>>> resp["response"].resp.approved()
True
# Authorize the card for 1000 USD
>>> resp = beanstream.authorize(1000, credit_card)
# Capture funds (900 USD) from a previously authorized transaction
>>> response = beanstream.capture(900, resp["response"].resp["trnId"])
>>> response["response"].resp.approved()
True
# Void an authorized transaction
>>> beanstream.void(resp["response"].resp["trnId"])
```
Bitcoin Gateway The Bitcoin gateway implements the [Bitcoin digital currency.](http://bitcoin.org/)

It is implemented using the JSON-RPC API as described in the [Merchant Howto.](https://en.bitcoin.it/wiki/Merchant_Howto#Using_a_third-party_plugin)

Note: The Bitcoin gateway depends on the *bitcoin-python* library which can be installed from pypi

#### Usage

• Add the following attributes to your *settings.py*:

```
"bitcoin": {
    "RPCUSER": "", # you'll find these settings in your $HOME/.bitcoin/bitcoin.conf
    "RPCPASSWORD": "",
    "HOST": "",
    "PORT": "",
    "ACCOUNT": "",
    "MINCONF": 1,
},
```
• Use the gateway instance:

```
>>> g1 = get_gateway("bitcoin")
>>> addr = g1.get_new_address()
>>> # pass along this address to your customer
>>> # the purchase will only be successful when
>>> # the amount is transferred to the above address
>>> response1 = g1.purchase(100, addr, options = {...})
>>> response1
{"status": "SUCCESS", "response": <instance>}
```
**[Braintree Payments Server to Server](http://www.braintreepayments.com/gateway/api)** [Braintree](http://www.braintreepayments.com/) Payments Server to Server is a gateway provided by Braintree [Payments](http://www.braintreepayments.com/) to services which are willing to take the burden of PCI compliance. This does not involve any redirects and only Server to Server calls happen in the background.

Note: You will require the official [braintree](http://pypi.python.org/pypi/braintree/) python package offered by Braintree for this gateway to work.

Settings attributes required for this integration are:

- MERCHANT\_ACCOUNT\_ID: The merchant account id provided by Braintree. Can be obtained from the account dashboard.
- PUBLIC\_KEY: The public key provided by Braintree through their account dashboard.
- PRIVATE\_KEY: The private key provided by Braintree through their account dashboard.

Settings attributes:

```
MERCHANT_TEST_MODE = True # Toggle for live
MERCHANT SETTINGS = {
    "braintree_payments": {
        "MERCHANT_ACCOUNT_ID": "???",
        "PUBLIC_KEY": "???",
        "PRIVATE_KEY": "???"
    }
    ...
}
```
#### Example:

Simple usage:

```
>>> braintree = get_gateway("braintree_payments")
>>> credit_card = CreditCard(first_name="Test", last_name="User",
                             month=10, year=2011,
                             number="4111111111111111",
                             verification_value="100")
# Bill the user for 1000 USD
>>> resp = braintree.purchase(1000, credit_card)
>>> resp["response"].is_success
True
# Authorize the card for 1000 USD
>>> resp = braintree.authorize(1000, credit_card)
# Capture funds (900 USD) from a previously authorized transaction
>>> response = braintree.capture(900, resp["response"].transaction.id)
>>> response["response"].is_success
True
# Void an authorized transaction
>>> braintree.void(resp["response"].transaction.id)
# Store Customer and Credit Card information in the vault
>>> options = {
        "customer": {
            "name": "John Doe",
            "email": "john.doe@example.com",
            },
        }
>>> resp = braintree.store(credit_card, options = options)
```

```
# Unstore a previously stored credit card from the vault
>>> response = braintree.unstore(resp["response"].customer.credit_cards[0].token)
>>> response["response"].is_success
True
# A recurring plan charge
>>> options = {
        "customer": {
            "name": "John Doe",
            "email": "john.doe@example.com",
            },
        "recurring": {
            "plan_id": "test_plan",
            "trial duration": 2,
            "trial_duration_unit": "month",
            "number_of_billing_cycles": 12,
            },
        }
>>> resp = braintree.recurring(10, credit_card, options = options)
>>> resp["response"].is_success
True
>>> resp["response"].subscription.number_of_billing_cycles
12
```
Chargebee [Chargebee](http://www.chargebee.com/) is a SAAS that makes subscription billing easy to handle. They also provide the functionality to plug to multiple gateways in the backend.

Note: You will require the [requests](http://docs.python-requests.org/en/latest/index.html) package to get Chargebee to work.

Settings attributes required (optional if you are passing them while initializing the gateway) for this integration are:

- SITE: The name of the Chargebee app (or site as they refer). The URL is generally of the form ["https://](https:/){site}.chargebee.com/".
- API\_KEY: This key is provided in your settings dashboard.

Settings attributes:

```
MERCHANT TEST MODE = True # Together for liveMERCHANT_SETTINGS = {
    "chargebee": {
        "SITE": "some-test",
        "API_KEY": "???",
    }
    ...
}
```
Example:

Simple usage:

```
>>> chargebee = get_gateway("chargebee")
>>> credit_card = CreditCard(first_name="Test", last_name="User",
                             month=10, year=2011,
                             number="4111111111111111",
                             verification_value="100")
```

```
# Bill the user for 10 USD per month based on a plan called 'monthly'
# The 'recurring' method on the gateway is a mirror to the 'store' method
>>> resp = chargebee.store(credit_card, options = {"plan_id": "monthly"})
>>> resp["response"]["customer"]["subscription"]["id"]
...
# Cancel the existing subscription
>>> response = chargebee.unstore(resp["response"]["customer"]["subscription"]["id"])
>>> response["response"]["subscription"]["status"]
'cancelled'
# Bill the user for 1000 USD
# Technically, Chargebee doesn't have a one shot purchase.
# Create a plan (called 'oneshot' below) that does a recurring
# subscription with an interval of a decade or more
>>> resp = chargebee.purchase(1000, credit_card,
   options = {"plan_id": "oneshot", "description": "Quick Purchase"})
>>> resp["response"]["invoice"]["subscription_id"]
...
# Authorize the card for 100 USD
# Technically, Chargebee doesn't have a one shot authorize.
# Create a plan (called 'oneshot' below) that does a recurring
# subscription with an interval of a decade or more and authorizes
# the card for a large amount
>>> resp = chargebee.authorize(100, credit_card,
   options = {"plan_id": "oneshot", "description": "Quick Authorize"})
# Capture funds (90 USD) from a previously authorized transaction
>>> response = chargebee.capture(90, resp["response"]["subscription"]["id"])
>>> response["status"]
'SUCCESS'
# Void an authorized transaction
>>> resp = chargebee.void(resp["response"]["invoice"]["subscription_id"])
>>> resp["status"]
'SUCCESS'
```
eWay Gateway The eWay gateway implements the [eWay Hosted Payment API.](http://www.eway.com.au/Developer/eway-api/hosted-payment-solution.aspx)

Note: Since the eWay payment gateway uses [SOAP,](http://en.wikipedia.org/wiki/SOAP) the API has been implemented using the [suds](https://fedorahosted.org/suds/) SOAP library for python. You'll require it to be able to use this gateway.

#### Usage

• Add the following attributes to your *settings.py*:

```
MERCHANT_TEST_MODE = True
MERCHANT_SETTINGS = {
    "eway": {
        "CUSTOMER_ID": "???",
        "USERNAME": "???",
        "PASSWORD": "???",
    }
}
```
• Use the gateway instance:

```
>>> g1 = get_gateway("eway")
>>>
>>> cc = CreditCard(first_name= "Test",
... last_name = "User",
... month=10, year=2011,
... number="4222222222222",
... verification_value="100")
>>>
\Rightarrow response1 = q1.purchase(100, cc, options = {...})
>>> response1
{"status": "SUCCESS", "response": <instance>}
```
[Paylane](https://paylane.com/) Gateway Paylane is a payment processor focussed mainly in Europe.

Note: You will require [suds](https://fedorahosted.org/suds) python package to work with the the SOAP interface.

Settings attributes required for this gateway are:

- USERNAME: The username provided by Paylane while signing up for an account.
- PASSWORD: The password you set from the merchant admin panel. Not to be confused with the merchant login password.
- WSDL (optional): The location of the WSDL file. Defaults to [https://direct.paylane.com/wsdl/production/Direct.wsdl.](https://direct.paylane.com/wsdl/production/Direct.wsdl)
- SUDS\_CACHE\_DIR (optional): The location of the suds cache files. Defaults to /tmp/suds.

Settings attributes:

```
MERCHANT_TEST_MODE = True # Toggle for live
MERCHANT_SETTINGS = {
    "paylane": {
        "USERNAME": "???",
        "PASSWORD": "???",
    }
    ...
}
```
#### Example:

Simple usage:

```
>>> paylane = get_gateway("paylane")
>>> credit_card = CreditCard(first_name="Test", last_name="User",
                             month=10, year=2012,
                             number="4242424242424242",
                             verification_value="100")
# Bill the user for 1000 USD
>>> resp = paylane.purchase(1000, credit_card)
>>> resp["status"]
SUCCESS
# Authorize the card for 1000 USD
>>> resp = paylane.authorize(1000, credit_card)
```

```
# Capture funds (900 USD) from a previously authorized transaction
>>> response = paylane.capture(900, resp["response"].id)
>>> response["status"]
SUCCESS
# A recurring plan charge
>>> options = {"plan_id": "gold"}
>>> resp = paylane.recurring(credit_card, options = options)
>>> resp["status"]
SUCCESS
```
#### PayPal Gateway

Note: This gateway is a wrapper to the [django-paypal](http://github.com/dcramer/django-paypal/) package. Please download it to be able to use the gateway.

The PayPal gateway is an implementation of the [PayPal Website Payments Pro](https://merchant.paypal.com/cgi-bin/marketingweb?cmd=_render-content&content_ID=merchant/wp_pro) product.

#### Usage

- Setup a PayPal Website Payments Pro account and obtain the API details.
- Add *paypal.standard* and *paypal.pro* (apps from [django-paypal\)](http://github.com/dcramer/django-paypal/) to the *INSTALLED\_APPS* in your *settings.py*.
- Also add the following attributes to your *settings.py*:

```
MERCHANT TEST MODE = True # Toggle for live transactions
MERCHANT_SETTINGS = {
    "pay_pal": {
        "WPP_USER" : "???",
       "WPP_PASSWORD" : "???",
       "WPP_SIGNATURE" : "???"
   }
}
# Since merchant relies on django-paypal
# you have to additionally provide the
# below attributes
PAYPAL_TEST = MERCHANT_TEST_MODE
PAYPAL_WPP_USER = MERCHANT_SETTINGS["pay_pal"]["WPP_USER"]
PAYPAL_WPP_PASSWORD = MERCHANT_SETTINGS["pay_pal"]["WPP_PASSWORD"]
PAYPAL_WPP_SIGNATURE = MERCHANT_SETTINGS["pay_pal"]["WPP_SIGNATURE"]
```
- Run *python manage.py syncdb* to get the response tables.
- Use the gateway instance:

```
>>> g1 = get_gateway("pay_pal")
>>>
>>> cc = CreditCard(first_name= "Test",
... last_name = "User",
... month=10, year=2011,
... number="4222222222222",
... verification value="100")
>>>
>>> response1 = g1.purchase(100, cc, options = {"request": request, ...})
>>> response1
{"status": "SUCCESS", "response": <PayPalNVP object>}
```
Note: The PayPal gateway expects you pass the *request* object as a part of the *options* dictionary because the client's

IP address may be used for fraud detection.

**[Stripe Payments](https://stripe.com/)** [Stripe](http://pypi.python.org/pypi/stripe/) Payments is a gateway provided by Stripe to services which are willing to take the burden of PCI compliance. This does not involve any redirects and only Server to Server calls happen in the background.

Note: You will require the official [stripe](http://pypi.python.org/pypi/stripe/) python package offered by Stripe for this gateway to work.

Settings attributes required for this integration are:

• API KEY: The merchant api key is provided by Stripe. Can be obtained from the account dashboard.

Settings attributes:

```
MERCHANT TEST MODE = True # Together for liveMERCHANT_SETTINGS = {
    "stripe": {
        "API_KEY": "???",
        "PUBLISHABLE_KEY": "???", # Used for stripe integration
    }
    ...
}
```
### Example:

Simple usage:

```
>>> from billing import get_gateway, CreditCard
>>> stripe = get_gateway("stripe")
>>> credit_card = CreditCard(first_name="Test", last_name="User",
                             month=10, year=2012,
                             number="4242424242424242",
                             verification_value="100")
# Bill the user for 1000 USD
>>> resp = stripe.purchase(1000, credit_card)
>>> resp["status"]
SUCCESS
# Authorize the card for 1000 USD
>>> resp = stripe.authorize(1000, credit_card)
# Capture funds (900 USD) from a previously authorized transaction
>>> response = stripe.capture(900, resp["response"].id)
>>> response["status"]
SUCCESS
# Store Customer and Credit Card information in the vault
>>> resp = stripe.store(credit_card)
# Unstore a previously stored credit card from the vault
>>> response = stripe.unstore(resp["response"].id)
>>> response["status"]
SUCCESS
# A recurring plan charge
>>> options = {"plan_id": "gold"}
```

```
>>> resp = stripe.recurring(credit_card, options = options)
>>> resp["status"]
SUCCESS
```
WePay Payments [WePay.com](https://www.wepay.com/) is a service that lets you accept payments not just from credit cards but also from bank accounts.

WePay works slightly differently and is a hybrid between a [Gateway](#page-9052-0) and an [Integration](#page-9078-0) but should still be fairly easy to use.

Note: You will require the official [wepay](http://pypi.python.org/pypi/wepay/) python package offered by WePay.

Settings attributes required for this integration are:

- CLIENT\_ID: This attribute refers to the application id that can be obtained from the account dashboard.
- CLIENT SECRET: This is the secret for the corresponding CLIENT ID.
- ACCOUNT\_ID: Refers to the WePay user account id. If you are accepting payments for yourself, then this attribute is compulsory. If you are accepting payments for other users (say in a marketplace setup), then it is optional in the settings.py file but has to be passed in the options dictionary (with the key account\_id) in the views.
- ACCESS TOKEN: The OAuth2 access token acquired from the user after the installation of the WePay application. If you are accepting payments for yourself, then this attribute is compulsory. If you are accepting payments for other users (say in a marketplace setup), then it is optional in the settings.py file but has to be passed in the options dictionary (with the key token) in the views.

Settings attributes:

```
MERCHANT_TEST_MODE = True # Toggle for live
MERCHANT_SETTINGS = {
    "we_pay": {
        "CLIENT_ID": "???",
        "CLIENT_SECRET": "???",
        "ACCESS_TOKEN": "???",
        "ACCOUNT_ID": "???"
    }
    ...
}
```
## Example:

Simple usage:

```
wp = qet qateway("we pay")credit_card = CreditCard(first_name="Test", last_name="User",
                        month=10, year=2012,
                         number="4242424242424242",
                         verification_value="100")
def we_pay_purchase(request):
    # Bill the user for 10 USD
    # Credit card is not required here because the user
    # is redirected to the wepay site for authorization
    resp = wp.purchase(10, None, {"description": "Product Description",
        "type": "GOODS",
```

```
"redirect_uri": "http://example.com/success/redirect/"
    })
    if resp["status"] == "SUCCESS":
        return HttpResponseRedirect(resp["response"]["checkout_uri"])
    ...
# Authorize the card for 1000 USD
def we_pay_authorize(request):
    # Authorize the card, the amount is not required.
    resp = wp.authorize(None, credit\_card, { "customer":} : { "email":} "abc@example.com" |, "``hilling__a" ; ...resp["checkout_id"]
    ...
# Capture funds from a previously authorized transaction
def we_pay_capture(request):
    # No ability to partially capture and hence first argument is None
    resp = wp.capture(None, '<authorization_id>')
    ...
# Refund a transaction
def we_pay_refund(request):
    # Refund completely
    resp = wp.credit(None, '<checkout_id>')
    ...
    # Refund partially from a transaction charged $15
    resp = wp.credit(10, '<checkout_id>')
    ...
# Store Customer and Credit Card information in the vault
def we_pay_store(request)
    resp = wp.store(credit_card, {"customer": {"email": "abc@example.com"}, "billing_address": {
    ...
# A recurring plan for $100/month
def we_pay_recurring(request):
    options = {"period": "monthly", "start_time": "2012-01-01",
               "end_time": "2013-01-01", "auto_recur": "true",
               "redirect_uri": "http://example.com/redirect/success/"}
    resp = wp.recurring(100, None, options = options)if resp["status"] == "SUCCESS":
        return HttpResponseRedirect(resp["response"]["preapproval_uri"])
    ...
```
Off-site Processing Off-site processing is the payment mechanism where the customer is redirected to the payment gateways site to complete the transaction and is redirected back to the merchant website on completion.

Since the credit card number and other sensitive details are entered on the payment gateway's site, the merchant website may not comply to [PCI standards.](http://en.wikipedia.org/wiki/Payment_Card_Industry_Data_Security_Standard) This mode of payment is recommended when the merchant website is not in a position to use SSL certificates, not able to guarantee a secure network etc

Off-site processing is generally implemented in merchant through *Integrations* (name derived from [Active Merchant\)](http://activemerchant.org/).

Integration An Integration much like a [Gateway](#page-9052-0) is a Python class. But unlike a Gateway which is used in a view, an Integration renders a form (usually with hidden fields) through a template tag. An integration may also support asynchronous and real-time transaction status handling through callbacks or notifiers like the [PayPal IPN](https://www.paypal.com/ipn)

Here is a reference of the attributes and methods of the Integration class:

### **Attributes**

- fields: Dictionary of form fields that have to be rendered in the template.
- test\_mode: Signifies if the integration is in a test mode or production. The default value for this is taken from the *MERCHANT\_TEST\_MODE* setting attribute.
- display name: A human readable name that is generally used to tag the errors when the integration is not correctly configured.

### Methods

- init (options={}): The constructor for the Integration. The options dictionary if present overrides the default items of the fields attribute.
- add\_field(key, value): A method to modify the fields attribute.
- add fields(fields): A method to update the fields attribute with the fields dictionary specified.
- service url: The URL on the form where the fields data is posted. Overridden by implementations.
- get urls: A method that returns the urlpatterns for the notifier/ callback. This method is modified by implementations.
- urls: A property that returns the above method.

Helper Function Very much like [Gateways,](#page-9052-0) Integrations have a method of easily referencing the corresponding integration class through the *get\_integration* helper function.

• get integration(integration name, \*args, \*\*kwargs): Returns the Integration class for the corresponding *integration\_name*.

Example:

```
>>> from billing import get_integration
>>> get_integration("pay_pal")
<billing.integrations.pay_pal_integration.PayPalIntegration object at 0xa57e12c>
```
[PayPal Website Payments Standard](https://merchant.paypal.com/cgi-bin/marketingweb?cmd=_render-content&content_ID=merchant/wp_standard) PayPal Website Payments Standard (PWS) is an offsite payment processor. This method of payment is implemented in merchant as a wrapper on top of [django-paypal.](https://github.com/dcramer/django-paypal) You need to install the package to be able to use this payment processor.

For a list of the fields and settings attribute expected, please refer to the PWS and django-paypal documentation.

After a transaction, PayPal pings the notification URL and all the data sent is stored in the *PayPalIPN* model instance that can be viewed from the django admin.

Test or Live Mode By default the form renders in test mode with POST against sandbox.paypal.com. Add following to you *settings.py* to put the form into live mode:

```
### Django Merchant
MERCHANT_TEST_MODE = False
PAYPAL_TEST = MERCHANT_TEST_MODE
```
Don't forget to add the settings attributes from  $d$  jango-paypal:

```
INSTALLED_APPS = (
    ...,
    'paypal.standard.pdt',
    ...)
MERCHANT_SETTINGS = {
     ...,
     'pay_pal': {
         "WPP_USER" : '...',
        "WPP_PASSWORD" : '...',
        "WPP_SIGNATURE" : '...',
        "RECEIVER_EMAIL" : '...',
         # Below attribute is optional
         "ENCRYPTED": True
     }
     ...}
PAYPAL_RECEIVER_EMAIL = MERCHANT_SETTINGS['pay_pal']['RECEIVER_EMAIL']
```
## Example In urls.py:

```
from billing import get_integration
pay_pal = get_integration("pay_pal")
urlpatterns += patterns('',
  (r'^paypal-ipn-handler/', include(pay_pal.urls)),
)
```
In views.py:

```
>>> from billing import get_integration
>>> pay_pal = get_integration("pay_pal")
>>> pay_pal.add_fields({
... "business": "paypalemail@somedomain.com",
... "item_name": "Test Item",
... "invoice": "UID",
... "notify_url": "http://example.com/paypal-ipn-handler/",
... "return_url": "http://example.com/paypal/",
... "cancel_return": "http://example.com/paypal/unsuccessful/",
... "amount": 100})
>>> return render_to_response("some_template.html",
... {"obj": pay_pal},
... b.... context_instance=RequestContext(request))
```
You can also implement a shopping cart by adding multiple items with keys like item\_name\_1, amount\_1 etc, for e.g:

```
>>> pay_pal.add_fields({
... "business": "paypalemail@somedomain.com",
... "item_name_1": "Test Item 1",
... "amount_1": "10",
... "item_name_2": "Test Item 2",
... "amount_2": "20",
... "invoice": "UID",
... "notify_url": "http://example.com/paypal-ipn-handler/",
... "return_url": "http://example.com/paypal/",
... "cancel_return": "http://example.com/paypal/unsuccessful/",
... })
```
In some\_template.html:

```
{% load render_integration from billing_tags %}
{% render_integration obj %}
```
Template renders to something like below:

```
<form action="https://www.sandbox.paypal.com/cgi-bin/webscr" method="post">
 <input type="hidden" name="business" value="paypalemail@somedomain.com" id="id_business" />
 <input type="hidden" name="amount" value="100" id="id_amount" />
 <input type="hidden" name="item_name" value="Test Item" id="id_item_name" />
 <input type="hidden" name="notify_url" value="http://example.com/paypal-ipn-handler/" id="id_notify_url" />
 <input type="hidden" name="cancel_return" value="http://example.com/paypal/unsuccessful" id="id_cancel_return" />
 <input type="hidden" name="return" value="http://example.com/paypal/" id="id_return_url" />
 <input type="hidden" name="invoice" value="UID" id="id_invoice" />
 <input type="hidden" name="cmd" value="_xclick" id="id_cmd" />
 <input type="hidden" name="charset" value="utf-8" id="id_charset" />
 <input type="hidden" name="currency_code" value="USD" id="id_currency_code" />
 <input type="hidden" name="no_shipping" value="1" id="id_no_shipping" />
  <input type="image" src="https://www.sandbox.paypal.com/en_US/i/btn/btn_buynowCC_LG.gif" border="0"
</form>
```
WorldPay [WorldPay,](http://www.rbsworldpay.com/) provides a hosted payments page for offsite transactions for merchants who cannot guarantee PCI compliance. The documentation for the service is available [here.](http://rbsworldpay.com/support/bg/index.php?page=development&sub=integration&c=UK)

After a transaction, WorldPay pings the notification URL and all the data sent is stored in the *RBSResponse* model instance that can be viewed from the django admin.

The settings attribute required for this integration are:

• MD5\_SECRET\_KEY: The MD5 secret key chosen by the user while signing up for the WorldPay Hosted Payments Service.

Settings Attributes:

```
MERCHANT_TEST_MODE = True # Toggle for live
MERCHANT SETTINGS = {
    "world_pay": {
        "MD5_SECRET_KEY": "???"
    }
    ...
}
```
Example In urls.py:

```
world_pay = get_integration("world_pay")
urlpatterns += patterns('',
 (r'^world_pay/', include(world_pay.urls)),
  # You'll have to register /world_pay/rbs-notify-handler/ in the
  # WorldPay admin dashboard for the notification URL
)
```
In views.py:

```
>>> from billing import get_integration
>>> world_pay = get_integration("world_pay")
>>> world_pay.add_fields({
... "instId": "WP_ID",
... "cartId": "TEST123",
```

```
... "amount": 100,
... "currency": "USD",
... "desc": "Test Item",
... })
>>> return render_to_response("some_template.html",
... {"obj": world_pay},
... context_instance=RequestContext(request))
```
#### In some\_template.html:

```
{% load render_integration from billing_tags %}
{% render_integration obj %}
```
Template renders to something like below:

```
<form method='post' action='https://select-test.wp3.rbsworldpay.com/wcc/purchase'>
 <input type="hidden" name="futurePayType" id="id_futurePayType" />
 <input type="hidden" name="intervalUnit" id="id_intervalUnit" />
 <input type="hidden" name="intervalMult" id="id_intervalMult" />
 <input type="hidden" name="option" id="id_option" />
 <input type="hidden" name="noOfPayments" id="id_noOfPayments" />
 <input type="hidden" name="normalAmount" id="id_normalAmount" />
 <input type="hidden" name="startDelayUnit" id="id_startDelayUnit" />
 <input type="hidden" name="startDelayMult" id="id_startDelayMult" />
 <input type="hidden" name="instId" value="WP_ID" id="id_instId" />
 <input type="hidden" name="cartId" value="TEST123" id="id_cartId" />
 <input type="hidden" name="amount" value="100" id="id_amount" />
 <input type="hidden" name="currency" value="USD" id="id_currency" />
 <input type="hidden" name="desc" value="Test Item" id="id_desc" />
 <input type="hidden" name="testMode" value="100" id="id_testMode" />
 <input type="hidden" name="signatureFields" value="instId:amount:cartId" id="id_signatureFields" />
 <input type="hidden" name="signature" value="6c165d7abea54bf6c1ce19af60359a59" id="id_signature" />
 <input type='submit' value='Pay through WorldPay'/>
</form>
```
Amazon Flexible Payment Service [Amazon FPS,](http://aws.amazon.com/fps/) is a service that allows for building very flexible payment systems. The service can be classified as a part Gateway and part Integration (offsite processor). This is because the customer is redirected to the Amazon site where he authorizes the payment and after this the customer is redirected back to the merchant site with a token that is used by the merchant to transact with the customer. In plain offsite processors, the authorization and transaction take place in one shot almost simultaneously.

Since the service isn't conventional (though very flexible), implementing FPS in merchant takes a couple of steps more.

The documentation for the service is available at [Amazon FPS Docs.](http://aws.amazon.com/documentation/fps/)

Note: This integration has a dependency on boto, a popular AWS library for python.

Settings attributes required for this integration are:

- AWS\_ACCESS\_KEY: The Amazon AWS access key available from the user's AWS dashboard.
- AWS\_SECRET\_ACCESS\_KEY: The Amazon AWS secret access key also available from the user's dashboard. Shouldn't be distributed to anyone.

Settings attributes:

```
MERCHANT_TEST_MODE = True
MERCHANT_SETTINGS = {
    "amazon_fps": {
        "AWS_ACCESS_KEY": "???",
        "AWS_SECRET_ACCESS_KEY": "???"
    }
}
```
Here are the methods and attributes implemented on the AmazonFpsIntegration class:

- $\text{init}$  (options = {}): The constructor takes a dictionary of options that are used to initialize the underlying FPSConnection that is bundled with boto.
- service\_url: A property that returns the API Endpoint depending on whether the the integration is in test\_mode or not.
- link\_url: A property that returns the link which redirects the customer to the Amazon Payments site to authorize the transaction.
- purchase (amount, options={}): The method that charges a customer right away for the amount amount after receiving a successful token from Amazon. The options dictionary is generated from the return\_url on successful redirect from the Amazon payments page. This method returns a dictionary with two items, status representing the status and response representing the response as described by boto.fps.response.FPSResponse.
- authorize (amount, options={}): Similar to the purchase method except that it reserves the payment and doesn't not charge until a capture (settle) is not called. The response is the same as that of purchase.
- capture (amount, options= $\{\}\)$ : Captures funds from an authorized transaction. The response is the same as the above two methods.
- credit (amount, options={}): Refunds a part of full amount of the transaction.
- void(identification, options={}): Cancel/Null an authorized transaction.
- fps\_ipn\_handler: A method that handles the asynchronous HTTP POST request from the Amazon IPN and saves into the AmazonFPSResponse model.
- fps\_return\_url: This method verifies the source of the return URL from Amazon and directs to the transaction.
- transaction: This is the main method that charges/authorizes funds from the customer. This method has to be subclassed to implement the logic for the transaction on return from the Amazon Payments page.

Example In any app that is present in the settings. INSTALLED APPS, subclass the AmazonFpsIntegration and implement the transaction method. The file should be available under <app>/integrations/<integration\_name>\_integration.py:

```
class FpsIntegration(AmazonFpsIntegration):
    # The class name is based on the filename.
    # So if the files exists in <app>/integrations/fps_integration.py
   # then the class name should be FpsIntegration
   def transaction(self, request):
       # Logic to decide if the user should
       # be charged immediately or funds
        # authorized and then redirect the user
        # Below is an example:
       resp = self.purchase(10, {...})if resp["status"] == "Success":
```
**return** HttpResponseRedirect("/success/") **return** HttpResponseRedirect("/failure/")

In urls.py:

```
from billing import get_integration
amazon fps = get integration("fps")
urlpatterns += patterns('',
 (r'^amazon_fps/', include(amazon_fps.urls)),
  # You'll have to register /amazon_fps/fps-notify-handler/ in the
  # Amazon FPS admin dashboard for the notification URL
)
```
In views.py:

```
from billing import get integration
def productPage(request):
  amazon_fps = get_integration("fps")
  url_scheme = "http"
  if request.is_secure():
      url_scheme = "https"
  domain = RequestSite(request).domain
   fields = {"transactionAmount": "100",
             "pipelineName": "SingleUse",
             "paymentReason": "Merchant Test",
             "paymentPage": request.build_absolute_uri(),
             # Send the correct url where the redirect should happen
             "returnURL": "%s://%s%s" % (url_scheme,
                                         domain,
                                         reverse("fps_return_url")),
            }
    # You might want to save the fields["callerReference"] that
    # is auto-generated in the db or session to uniquely identify
    # this user (or use the user id as the callerReference) because
    # amazon passes this callerReference back in the return URL.
    amazon_fps.add_fields(fields)
   return render_to_response("some_template.html",
                              {"fps": amazon_fps},
                              context_instance=RequestContext(request))
```
In some\_template.html:

{% load render\_integration from billing\_tags %} {% render\_integration fps %}

The above template renders the following code:

<p><a href="https://authorize.payments-sandbox.amazon.com/cobranded-ui/actions/start?callerKey=AKIAI

[Braintree Payments Transparent Redirect](http://www.braintreepayments.com/gateway/api) Braintree Payments Transparent Redirect is a service offered by [Brain](http://www.braintreepayments.com/)[tree Payments](http://www.braintreepayments.com/) to reduce the complexity of PCI compliance.

Note: This integration makes use of the official [braintree](http://pypi.python.org/pypi/braintree/) python package offered by Braintree Payments. Please install it before you use this integration.

Refer to the [Braintree Payments Server to Server](#page-9064-0) Gateway for the settings attributes.

Here are the methods and attributes implemented on the BraintreePaymentsIntegration class:
- init (self, options=None): The constructor method that configures the Braintree environment setting it either to production or sandbox mode based on the value of settings.MERCHANT\_TEST\_MODE.
- service\_url(self): A property that provides the URL to which the Transparent Redirect form is submitted.
- get urls (self): The method sets the url to which Braintree redirects after the form submission is successful. This method is generally mapped directly in the urls.py.

```
from billing import get_integration
braintree = get_integration("braintree_payments")
urlpatterns += patterns('',
   (r'^braintree/', include(braintree.urls)),
)
```
- braintree\_notify\_handler(self, request): The view method that handles the confirmation of the transaction after successful redirection from Braintree.
- braintree\_success\_handler(self, request, response): If the transaction is successful, the braintree\_notify\_handler calls the braintree\_success\_handler which renders the billing/braintree\_success.html with the response object. The response object is a standard braintree result described [here.](http://www.braintreepayments.com/docs/python/transactions/result_handling)
- braintree\_failure\_handler(self, request, response): If the transaction fails, the braintree\_notify\_handler calls the braintree\_failure\_handler which renders the billing/braintree error.html with the response which is a standar braintree error object.
- generate  $tr$  data (self): The method that calculates the [tr\\_data](http://www.braintreepayments.com/docs/python/transactions/create_tr#tr_data) to prevent a form from being tampered post-submission.
- generate\_form(self): The method that generates and returns the form (present in billing.forms.braintree\_payments\_form) and populates the initial data with the self.fields (added through either the add\_fields or add\_field methods) and tr\_data.

## Example:

In the views.py:

```
braintree obj = get integration("braintree payments")
# Standard braintree fields
fields = {"transaction": {
            "order_id": "some_unique_id",
            "type": "sale",
            "options": {
                "submit_for_settlement": True
              },
            },
            "site": "%s://%s" %("https" if request.is_secure() else "http",
                                RequestSite(request).domain)
         }
braintree_obj.add_fields(fields)
return render to response("some template.html",
                          {"bp": braintree_obj},
                          context_instance=RequestContext(request))
```
In the urls.py:

```
braintree_obj = get_integration("braintree_payments")
urlpatterns += patterns('',
   (r'^braintree/', include(braintree.urls)),
)
```
#### In the template:

```
{% load render_integration from billing_tags %}
{% render_integration bp %}
```
Stripe Payment Integration *[Stripe Payment Integration](#page-9092-0)* is a service offered by [Stripe Payment](https://stripe.com) to reduce the complexity of PCI compliance.

Note: This integration makes use of the official [stripe](http://pypi.python.org/pypi/stripe/) python package offered by Stripe Payments. Please install it before you use this integration.

Refer to the [Stripe Payments](#page-9074-0) Gateway for the settings attributes.

Here are the methods and attributes implemented on the StripeIntegration class:

- \_init\_(self, options=None): The constructor method that configures the stripe setting
- get\_urls(self): The method sets the url to which the token is sent after the it is obtained from Stripe. This method is generally mapped directly in the urls.py.

```
from billing import get_integration
stripe_obj = get_integration("stripe")
urlpatterns += patterns('',
   (r'^stripe/', include(stripe_obj.urls)),
)
```
- transaction (self, request): The method that receives the Stripe Token after successfully validating with the Stripe servers. Needs to be subclassed to include the token transaction logic.
- generate\_form(self): The method that generates and returns the form (present in billing.forms.stripe\_form)

### Example:

In <some\_app>/integrations/stripe\_example\_integration.py:

```
from billing.integrations.stripe_integration import StripeIntegration
class StripeExampleIntegration(StripeIntegration):
   def transaction(self, request):
        # The token is received in the POST request
        resp = self.gateway.purchase(100, request.POST["stripeToken"])
        if resp["status"] == "SUCCESS":
            # Redirect if the transaction is successful
            ...
        else:
            # Transaction failed
            ...
```
In the views.py:

```
stripe obj = get integration("stripe example")
return render_to_response("some_template.html",
                        {"stripe_obj": stripe_obj},
                         context_instance=RequestContext(request))
```
In the urls.py:

```
stripe_obj = get_integration("stripe_example")
urlpatterns += patterns('',
   (r'^stripe/', include(stripe_obj.urls)),
```
In the template:

)

```
{% load render_integration from billing_tags %}
{% render_integration stripe_obj %}
```
eWAY Payment Integration The eWAY integration functionality interfaces with eWAY's Merchant Hosted Payments facility. Their service makes it extremely easy to be PCI-DSS compliant by allowing you to never receive customer credit card information.

Note: This integration requires the [suds](https://fedorahosted.org/suds/) package. Please install it before you use this integration.

The basic data flow is as follows:

- 1. Request an *access code* from eWAY.
- 2. Create an HTML form with the *access code* and user credit card fields.
- 3. Encourage the user to submit the form to eWAY and they'll be redirected back to your site.
- 4. Use the *access code* to ask eWAY if the transaction was successful.

You must add the following to project's settings:

```
MERCHANT_SETTINGS = {
    "eway": {
        "CUSTOMER_ID": "???",
        "USERNAME": "???",
        "PASSWORD": "???",
    }
}
```
The integration class is used to request an *access code* and also to check its success after the redirect:

```
class EwayIntegration(access_code=None)
     Creates an integration object for use with eWAY.
```
*access\_code* is optional, but must be configured prior to using [check\\_transaction\(\)](#page-9096-0).

**request\_access\_code**(*payment*, *redirect\_url*, *customer=None*, *billing\_country=None*, *ip\_address=None*)

Requests an *access code* from eWAY to use with a transaction.

**Parameters** 

- **payment** (*dict*) Information about the payment
- **redirect\_url** (*unicode*) URL to redirect the user to after payment
- **customer** (*dict*) Customer related information
- **billing\_country** (*unicode alpha-2 country code (as per ISO 3166)*) Customer's billing country
- **ip\_address** (*unicode*) Customer's IP address

Returns (access\_code, customer)

The integration is automatically updated with the returned access code.

Supported keys in customer:

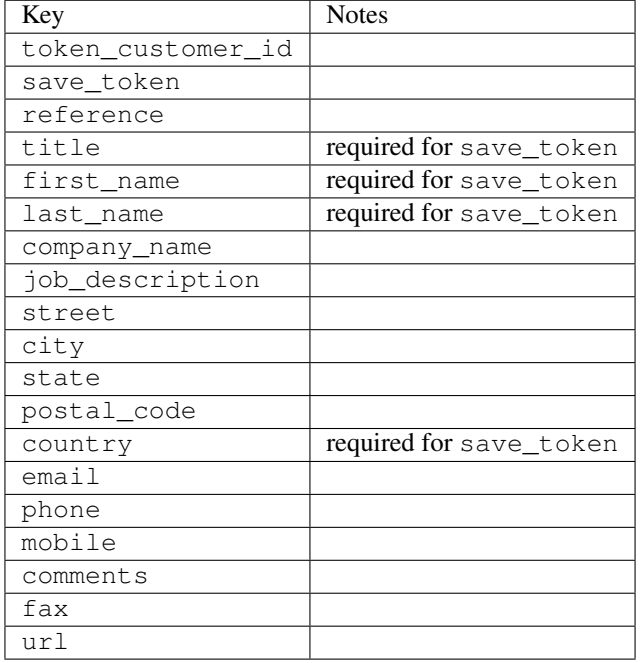

#### Supported keys in payment:

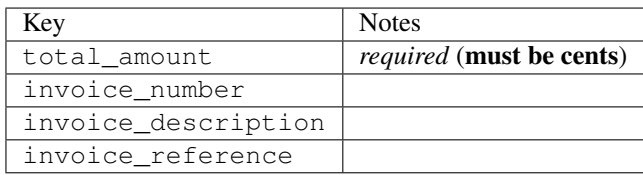

To add extra security, it's a good idea to specify ip\_address. The value is given to eWAY to allow them to ensure that the POST request they receive comes from the given address. E.g.:

```
def payment(request):
    integration = get_integration("eway_au")
    access_code, customer = integration.request_access_code(..., ip_address=request.META["REMOTE
    # ...
```
### Returned value

The returned value is a tuple (access\_code, customer). access\_code is the access code granted by eWAY that must be included in the HTML form, and is used to request transaction status after the redirect.

customer is a dict containing information about the customer. This is particularly useful if you make use of save\_token and token\_customer\_id to save customer details on eWAY's servers. Keys in the dict are:

•token\_customer\_id •save\_token

•reference

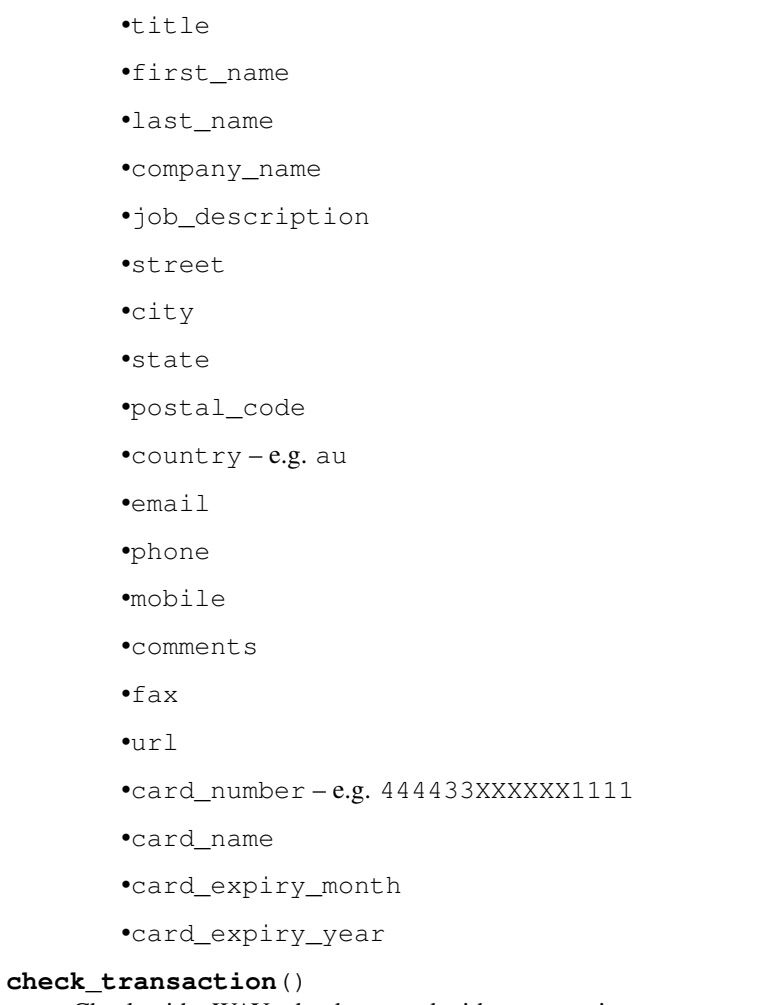

Check with eWAY what happened with a transaction.

This method requires access\_code has been configured.

# Returns dict

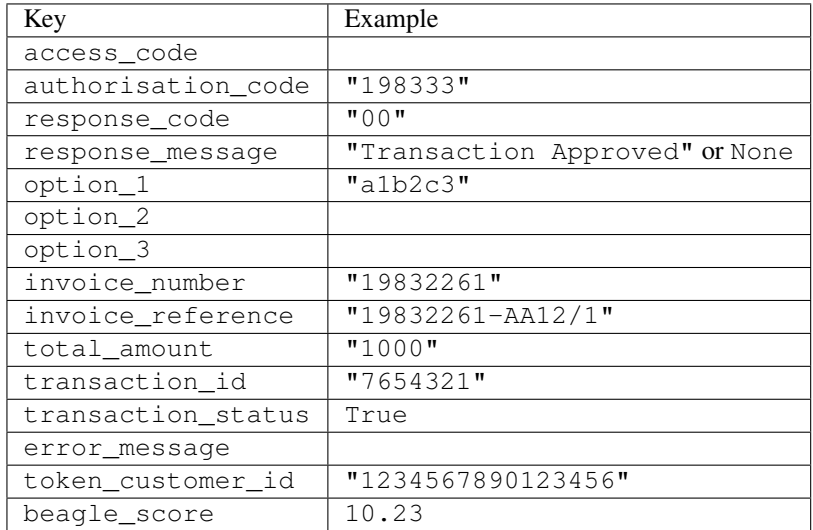

Example:

```
# views.py
from billing import get_integration
from django.shortcuts import get_object_or_404
def payment(request, cart_pk):
    # Pretend some 'Order' model exists with a 'total_price' in dollars
   order = get_object_or_404(Order, pk=cart_pk)
   integration = get_integration("eway_au")
   access_code, customer = integration.request_access_code(
        customer={"first_name": "Bradley", "last_name": "Ayers"},
        payment={"total_amount": order.total_price * 100},
        return_url=reverse(payment_done))
    request.session["eway_access_code"] = integration.access_code
   return render(request, "payment.html", {"integration": integration})
def payment_done(request, cart_pk):
   order = get_object_or_404(Order, pk=cart_pk)
   access_code = request.session["access_code"]
   integration = get_integration("eway_au", access_code=access_code)
   # Retrieve transaction status from eWAY
   status = integration.check transaction()
   if status["response_code"] in ("00", "08", "11"):
       order.is_paid = True
        order.save()
       template = "receipt.html"
   else:
        template = "payment_failed.html"
    return render(request, template, {"status": status})
```
In order for eWAY to process the transaction, the user must submit the payment HTML form directly to eWAY. The helper tag {% eway %} makes this trivial:

```
{% load render_integration from billing_tags %}
{% render_integration integration %}
```
For a more configurable form, use the following pattern:

```
<form method="post" action="{{ integration.service_url }}">
    {{ integration.generate_form.as_p }}
    <input type="submit"/>
</form>
```
Authorize.Net Direct Post Method [Authorize.Net Direct Post Method](http://developer.authorize.net/api/dpm) is a service offered by [Authorize.Net](http://authorize.net/) to reduce the complexity of PCI compliance.

Here are the following settings attributes that are required:

- LOGIN\_ID: The Login id provided by Authorize.Net. Can be obtained from the dashboard.
- TRANSACTION\_KEY: The Transaction key is used to sign the generated form with a shared key to validate against form tampering.
- MD5 HASH: This attribute is used to generate a hash that is verified against the hash sent by Authorize.Net to confirm the request's source.

Here are the methods and attributes implemented on the AuthorizeNetDpmIntegration class:

- init (self): The constructor that configures the Authorize.Net Integration environment setting it either to production or sandbox mode based on the value of settings. MERCHANT\_TEST\_MODE.
- **form class (self)**: Returns the form class that is used to generate the form. Defaults to billing.forms.authorize\_net\_forms.AuthorizeNetDPMForm.
- generate form(self): Renders the form and generates some precomputed field values.
- service url (self): Returns the Authorize.net url to be set on the form.
- verify\_response(self, request): Verifies if the relay response originated from Authorize.Net.
- get\_urls(self): The method sets the url to which Authorize.Net sends a relay response, redirects on a success or failure.

```
from billing import get_integration
integration = get_integration("authorize_net_dpm")
urlpatterns += patterns('',
   (r'^authorize_net/', include(integration.urls)),
)
```
- authorize\_net\_notify\_handler(self, request): The view method that handles the verification of the response, firing of the signal and sends out the redirect snippet to Authorize.Net.
- authorize\_net\_success\_handler(self, request): The method that renders the *billing/authorize\_net\_success.html*.
- authorize\_net\_failure\_handler(self, request): The method that renders the *billing/authorize\_net\_failure.html*.

### Example:

In the views.py:

```
int_obj = get_integration("authorize_net_dpm")
fields = \{ 'x\_amount' : 1,'x_fp_sequence': datetime.datetime.now().strftime('%Y%m%d%H%M%S'),
          'x_fp_timestamp': datetime.datetime.utcnow().strftime('%s'),
          'x_recurring_bill': 'F',
         }
int_obj.add_fields(fields)
return render_to_response("some_template.html",
                          {"adp": int_obj},
                          context_instance=RequestContext(request))
```
In the urls.py:

```
int_obj = get_integration("authorize_net_dpm")
urlpatterns += patterns('',
   (r'^authorize_net/', include(int_obj.urls)),
)
```
In the template:

```
{% load render_integration from billing_tags %}
{% render_integration adp %}
```
Signals The signals emitted by [Merchant](http://github.com/agiliq/merchant) are:

- *transaction\_was\_successful(sender, type=..., response=...)*: This signal is dispatched when a payment is successfully transacted. The *sender* is the object which has dispatched the signal. *type* is the kind of transaction. Current choices for type are:
	- *purchase*
	- *authorize*
	- *capture*
	- *credit*
	- *void*
	- *store*
	- *unstore*

*response* is the actual response object that is sent after the success. Please consult the individual gateway docs for the response object.

- *transaction\_was\_unsuccessful(sender, type=..., response=...)*: This signal is dispatched when a payment fails. The *sender* is the object which has dispatched the signal. *type* is the kind of transation. Current choices for type are:
	- *purchase*
	- *authorize*
	- *capture*
	- *credit*
	- *void*
	- *store*
	- *unstore*

*response* is the actual response object that is sent after the success.

Note: Some gateways are implemented to raise an error on failure. This exception may be passed as the response object. Please consult the docs to confirm.

Writing a new gateway Writing a new gateway for [Merchant](http://github.com/agiliq/merchant) is very easy. Here are the steps to follow to write a new gateway:

• Create a new gateway file under the *billing.gateways* module which should follow this naming convention:

<gateway\_name>\_gateway.py

So for example, PayPal would have *pay\_pal\_gateway.py*. Similarly, Authorize.Net, would have *authorize\_net\_gateway.py*.

• Create a class in this file with the following name:

class GatewayNameGateway(Gateway):

So for PayPal, it would be *PayPalGateway* and for Authorize.Net, it would be *AuthorizeNetGateway*.

• Implement all or any of following methods in the class:

...

```
def purchase(self, money, credit card, options = None):
...
def authorize(self, money, credit_card, options = None):
...
def capture(self, money, authorization, options = None):
...
def void(self, identification, options = None):
...
def credit(self, money, identification, options = None):
...
def recurring(self, money, creditcard, options = None):
...
def store(self, creditcard, options = None):
...
def unstore(self, identification, options = None):
...
```
Customizing Merchant While we make all attempts to cover most of the functionality of the payment processors but may fall short sometimes. There is absolutely no need to worry as the gateway and integration objects are extensible.

[Merchant](https://github.com/agiliq/merchant) looks for gateways and integration objects under every INSTALLED\_APPS in settings.py. So it is possible for you to write your custom or modified objects within your app without having to patch the merchant code.

Note: Most of what is written below will also be applicable for gateways and you will have to replace instances of integration with gateway.

Suppose you want to extend the [Braintree Payments Integration,](#page-9090-0) to render a different template on success instead of the default billing/braintree\_success.html.

Here is the process:

- In any of the settings. INSTALLED APPS, create an integrations module (in layman's term an integrations directory with an \_\_init\_\_.py file under that directory).
- Create a file in that integrations directory that follows the convention below:

<integration\_name>\_integration.py

Let us name the modified integration as  $\text{model}$  be, then the filename would be:

modified\_bp\_integration.py

and the Integration class name in that file as ModifiedBpIntegration.

Note: The naming of the file and class follows a simple rule. The filename is split on underscores and each element of the split sequence is capitalized to obtain the class name.

So in our example, in the modified\_bp\_integration.py:

```
class ModifiedBpIntegration(BraintreePaymentsIntegration):
    def braintree_success_handler(self, request, response):
```

```
return render_to_response("my_new_success.html",
                          {"resp": response},
                          context_instance=RequestContext(request))
```
• Then use the new integration in your code just as you would for a built-in integration:

```
>>> bp_obj = get_integration("modified_bp")
```
Contributing to Merchant While there is no requirement for you to contribute your new gateway code or changes back to the [upstream project,](http://github.com/agiliq/merchant) you can play a good samaritan by contributing back to the project and helping scores of people.

Here are the steps to follow to contribute back to [Merchant:](http://github.com/agiliq/merchant)

- Fork the project from it's [github page.](http://github.com/agiliq/merchant)
- Make the changes in your fork.
- File an issue at the [github page](http://github.com/agiliq/merchant) and enclose a pull request.

Note: If you want to include a new gateway, we request you to include a few tests (probably using the current tests as a template).

• Don't forget to add yourself to the *CONTRIBUTORS.txt* file before opening an issue.

### Changes

### 0.4 (upcoming)

- Added python3 support
- Removed google checkout

### 0.3

- Django 1.7 suport (potentially backwards incompatible changes)
- Updated the example *requirements.txt*

### 0.2

- Unit tests are skipped unless the corresponding gateways are configured
- Bugfix Use settings.AUTH\_USER\_MODEL instead of get\_user\_model
- Demo fill up initial data for all gateways

### 0.1

• Added PIN payments support

#### 0.09

• Removed Samurai gateway and integration

## 0.08

- Added bitcoin backend
- Bugfixes to eWay, paypal integration and authorize.net
- Google Checkout shipping, tax rate and private data support
- Changes to Amazon FPS to work with latest boto. Addition of new fields to the FPS response model. A backwards incompatible change
- Made merchant django v1.5 compatible
- Fixes in the chargebee gateway broken by changes in the 'requests' api
- Changes to the example to prevent empty forms from raising a Server Error

## 0.07

- Added Chargebee support
- Added Beanstream gateway

## 0.06

- Added WePay gateway
- Added Authorize.Net Direct Post Method integration

### 0.05

• Added Paylane gateway support.

## 0.04

- Backwards incompatible version.
- Changes in the settings attributes. Now there is a single attribute for storing the configuration of all gateways and integrations. Check the docs for details.
- Changed the usage of the template tags. Refer the docs for details.
- Added a display\_name to the integration object. Shouldn't affect users.

## 0.03

• Added support for Stripe and Samurai gateways and integrations.

## 0.02

• Added a setup.py and uploaded the package to pypi

## 0.01

- Initial commit.
- [Overview](#page-9042-0)
- [Install Merchant](#page-9046-0)
- [Credit Card](#page-9048-0)
- [Gateways](#page-9052-0)
	- [On-site Processing](#page-9056-0)
		- \* [Authorize.Net](#page-9058-0)
		- \* [Braintree Payments Server to Server](#page-9064-0)
		- \* [eWay](#page-9068-0)
		- \* [PayPal](#page-9072-0)
		- \* [Stripe Payments](#page-9074-0)
		- \* [Paylane](#page-9070-0)
		- \* [WePay](#page-9076-0)
		- \* [Beanstream](#page-9060-0)
		- \* [Chargebee](#page-9066-0)
		- \* [Bitcoin](#page-9062-0)
		- \* Global Iris
	- [Off-site Processing](#page-9078-0)
		- \* [PayPal](#page-9080-0)
		- \* Google Checkout
		- \* [RBS WorldPay](#page-9084-0)
		- \* [Amazon FPS](#page-9086-0)
		- \* [Braintree Payments Transparent Redirect](#page-9090-0)
		- \* [Stripe](#page-9092-0)
		- \* [eWAY](#page-9094-0)
		- \* [Authorize.Net Direct Post Method](#page-9098-0)
		- \* Global Iris RealMPI
- [Signals](#page-9100-0)
- [Writing your own gateway](#page-9102-0)
- [Customizing the inbuilt Gateway/Integrations](#page-9104-0)
- [Contributing to Merchant](#page-9106-0)
- [Changelist](#page-9108-0)

#### Indices and tables

- genindex
- modindex
- search

Merchant: Pluggable and Unified API for Payment Processors [Merchant,](http://github.com/agiliq/merchant) is a [django](http://www.djangoproject.com/) app that offers a uniform api and pluggable interface to interact with a variety of payment processors. It is heavily inspired from Ruby's [Active-](http://activemerchant.org/)[Merchant.](http://activemerchant.org/)

#### Overview Simple how to:

```
# settings.py
# Authorize.Net settings
AUTHORIZE_LOGIN_ID = "..."
AUTHORIZE_TRANSACTION_KEY = "..."
# PayPal settings
PAYPAL_TEST = True
PAYPAL_WPP_USER = "..."
PAYPAL_WPP_PASSWORD = "..."
PAYPAL_WPP_SIGNATURE = "..."
# views.py or wherever you want to use it
>>> g1 = get_gateway("authorize_net")
>>>
>>> cc = CreditCard(first_name= "Test",
... last_name = "User,
... month=10, year=2011,
... number="4222222222222",
... verification_value="100")
>>>
>>> response1 = g1.purchase(100, cc, options = {\dots})
>>> response1
{"status": "SUCCESS", "response": <AuthorizeNetAIMResponse object>}
>>>
>>> g2 = get_gateway("pay_pal")
>>>
>>> response2 = g2.purchase(100, cc, options = {...})>>> response2
{"status": "SUCCESS", "response": <PayPalNVP object>}
```
Installing Merchant You can use any of the following methods to install merchant.

• The recommended way is to install from [PyPi:](http://pypi.python.org/pypi/django-merchant)

pip install django-merchant

• If you are feeling adventurous, you might want to run the code off the git repository:

```
pip install -e git+git://github.com/agiliq/merchant.git#egg=django-merchant
```
#### Post-installation

• Install the dependencies for the gateways as prescribed in the individual gateway doc.

- Reference the billing app in your settings INSTALLED\_APPS.
- Run python manage.py syncdb to create the new required database tables

Configuration To configure a gateway/integration add the corresponding key to MERCHANT\_SETTINGS. Take a look at local.py-dist for reference.

Running the Test Suite By default, the test suite is configured to run tests for all the gateways and integrations which are configured:

python manage.py test billing

Tests for gateways and integrations which are not configured will be skipped.

If you are planning to integrate your app with a specific gateway/integration then you might wish to run only that apps test suite. For example, to run the Google Checkout Integration test case:

python manage.py test billing.GoogleCheckoutTestCase

Credit Card The *CreditCard* class is a helper class with some useful methods mainly for validation. This class is available in *billing.utils.credit\_card*.

### Attribute Reference

- *regexp*: The compiled regular expression that matches all card numbers for the card issuing authority. For the *CreditCard* class, this is *None*. It is overridden by subclasses.
- *card\_type*: Points to a one of *CreditCard*'s subclasses. This attribute is set by the *validate\_card* method of the selected gateway.
- *card\_name*: Card issuing authority name. Generally not required, but some gateways expect the user to figure out the credit card type to send with the requests.

#### Method Reference

- *\_\_init\_\_*: This method expects 6 keyword arguments. They are
	- *first\_name*: The first name of the credit card holder.
	- *last\_name*: The last name of the credit card holder.
	- *cardholders\_name*: The full name of the credit card holder, as an alternative to supplying *first\_name* and *last\_name*.
	- *month*: The expiration month of the credit card as an integer. Required
	- *year*: The expiration year of the credit card as an integer. Required
	- *number*: The credit card number (generally 16 digits). Required
	- *verification\_value*: The card security code (CVV2). Required
- *is\_luhn\_valid*: Checks the validity of the credit card number by using the *Luhn's algorithm* and returns a boolean. This method takes no arguments.
- *is\_expired*: Checks if the expiration date of the card is beyond today and returns a boolean. This method takes no arguments.
- *valid essential attributes*: Verifies if all the 6 arguments provided to the *init* method are filled and returns a boolean.
- *is\_valid*: Checks the validity of the card by calling the *is\_luhn\_valid*, *is\_expired* and *valid\_essential\_attributes* method and returns a boolean. This method takes no arguments.
- *expire date*: Returns the card expiry date in the "MM-YYYY" format. This is also available as a property.
- *name*: Returns the full name of the credit card holder by concatenating the *first\_name* and *last\_name*. This is also available as a property.

Subclasses Normally you do not use the subclasses directly. Instead, you use *CreditCard*, and call gateway.validate\_card() which will add a *card\_type* attribute which is the subclass.

The various credit cards and debit cards supported by [Merchant](http://github.com/agiliq/merchant) are:

### Credit Cards

- *Visa*
	- card\_name = "Visa"
	- $-$  regexp = re.compile('^4d{12}(d{3})?\$')
- *MasterCard*
	- card\_name = "MasterCard"
	- $-$  regexp = re.compile( $\sqrt[6]{(5[1-5]d\{4\}|677189)d\{10\}\$'}$ )
- *Discover*
	- card\_name = "Discover"
	- $-$  regexp = re.compile(' $(6011|65d{2})d{12}$ ')
- *AmericanExpress*
	- card\_name = "Amex"
	- $-$  regexp = re.compile('^3[47]d{13}\$')
- *DinersClub*
	- card\_name = "DinersClub"
	- $-$  regexp = re.compile(' $^{4}3(0[0-5][68]d)d{11}\$ \$')
- *JCB*
	- $-$  card name  $=$  "JCB"
	- $-$  regexp = re.compile('^35(28|29|[3-8]d)d{12}\$')

# Debit Cards

- *Switch*
	- $-$  card name  $=$  "Switch"
	- $-$  regexp = re.compile(' $\sqrt{6759d}$ {12}(d{2,3})?\$')
- *Solo*
	- card\_name = "Solo"
- $-$  regexp = re.compile(' $^{6767d}{12}(d{2,3})$ ?\$')
- *Dankort*
	- card\_name = "Dankort"
	- $-$  regexp = re.compile(' $\sim$ 5019d{12}\$')
- *Maestro*
	- card\_name = "Maestro"
	- $-$  regexp = re.compile( $\sqrt{(5[06-8][6d)d(10,17)}\$ )
- *Forbrugsforeningen*
	- card\_name = "Forbrugsforeningen"
	- $-$  regexp = re.compile( $^{(0.600722d}{10})$ \$')
- *Laser*
	- card\_name = "Laser"
	- $-$  regexp = re.compile(' $(6304167061677116709) d{8}(d{4}d{6,7})$ ?\$')

### **Helpers**

- all\_credit\_cards = [Visa, MasterCard, Discover, AmericanExpress, DinersClub, JCB]
- all\_debit\_cards = [Switch, Solo, Dankort, Maestro, Forbrugsforeningen, Laser]
- all\_cards = all\_credit\_cards + all\_debit\_cards

Gateways Gateways are the payment processors implemented in [Merchant.](http://github.com/agiliq/merchant) This is implemented as a class so that it is easy to extend and create as many gateways as possible.

The base gateway class is *billing.gateway.Gateway* which has the following methods and attributes.

### Attribute Reference

- test mode: This boolean attribute signifies if the gateway is in the test mode. By default, it looks up this value from the *MERCHANT\_TEST\_MODE* attribute from the settings file. If the *MERCHANT\_TEST\_MODE* attribute is not found in the settings file, the default value is *True* indicating that the gateway is in the test mode. So do not forget to either set the attribute to *True* in the subclass or through the settings file.
- default\_currency: This is the currency in which the transactions are settled ie the currency in which the payment gateway sends the invoice, transaction reports etc. This does not prevent the developer from charging a customer in other currencies but the exchange rate conversion has to be manually handled by the developer. This is a string, for example *"USD"* for US Dollar.
- supported\_countries: This is a *list* of supported countries that are handled by the payment gateway. This should contain a list of the country codes as prescribed by the [ISO 3166-alpha 2 standard.](http://en.wikipedia.org/wiki/ISO_3166-1_alpha-2) The *billing.utils.countries* contains a mapping of the country names and ISO codes.
- supported\_cardtypes: This is a *list* of supported card types handled by the payment gateway. This should contain a list of instances of the [CreditCard](#page-9048-0) class.
- homepage\_url: A string pointing to the URL of the payment gateway. This is just a helper attribute that is currently not used.
- display\_name: A string that contains the name of the payment gateway. Another helper attribute that is currently not used.

• application id: An application name or unique identifier for the gateway. Yet another helper attribute not currently used.

## Method Reference

- validate\_card(credit\_card): This method validates the supplied card by checking if it is supported by the gateway (through the *supported\_cardtypes* attribute) and calls the *is\_valid* method of the card and returns a boolean. if the card is not supported by the gateway, a *CardNotSupported* exception is raised.
- service\_url: A property that returns the url to which the credit card and other transaction related details are submitted.
- purchase(money, credit\_card, options = None): A method that charges the given card (one-time) for the given amount *money* using the *options* provided. Subclasses have to implement this method.
- authorize(money, credit\_card, options = None): A method that authorizes (for a future transaction) the credit card for the amount *money* using the *options* provided. Subclasses have to implement this method.
- capture(money, authorization, options = None): A method that captures funds from a previously authorized transaction using the *options* provided. Subclasses have to implement this method.
- void(identification, options = None): A method that nulls/voids/blanks an authorized transaction identified by *identification* to prevent a subsequent capture. Subclasses have to implement this method.
- credit(money, identification, options = None): A method that refunds a settled transaction with the transacation id *identification* and given *options*. Subclasses must implement this method.
- recurring(money, creditcard, options = None): A method that sets up a recurring transaction (or a subscription). Subclasses must implement this method.
- store(creditcard, options = None): A method that stores the credit card and user profile information on the payment gateway's servers for future reference. Subclasses must implement this method.
- unstore(identification, options = None): A method that reverses the *store* method's results. Subclasses must implement this method.

The *options* dictionary passed to the above methods consists of the following keys:

- **order id:** A unique order identification code (usually set by the gateway).
- ip: The IP address of the customer making the purchase. This is required by certain gateways like PayPal.
- customer: The name, customer number, or other information that identifies the customer. Optional.
- invoice: The invoice code/number (set by the merchant).
- merchant: The name or description of the merchant offering the product.
- description: A description of the product or transaction.
- email: The email address of the customer. Required by a few gateways.
- currency: Required when using a currency with a gateway that supports multiple currencies. If not specified, the value of the *default\_currency* attribute of the gateway instance is used.
- billing\_address: A dictionary containing the billing address of the customer. Generally required by gateways for address verification (AVS) etc.
- shipping address: A dictionary containing the shipping address of the customer. Required if the merchant requires shipping of products and where billing address is not the same as shipping address.

The address dictionary for *billing\_address* and *shipping\_address* should have the following keys:

• name: The full name of the customer.

- company: The company name of the customer. Required by a few gateways.
- address1: The primary street address of the customer. Required by many gateways.
- address2: Additional line for the address. Optional.
- city: The city of the customer.
- state: The state of the customer.
- **country**: The [ISO 3166-alpha 2 standard](http://en.wikipedia.org/wiki/ISO_3166-1_alpha-2) code for the country of the customer.
- zip: The zip or postal code of the customer.
- phone: The phone number of the customer. Optional.

All the above methods return a standard *response* dictionary containing the following keys:

- status: Indicating if the transaction is a "SUCCESS" or a "FAILURE"
- response: The response object for the transaction. Please consult the respective gateway's documentation to learn more about it.

### Helper functions

• get\_gateway(name, \*args, \*\*kwargs): A helper function that loads the gateway class by the *name* and initializes it with the *args* and *kwargs*.

On-site Processing Onsite processing refers to the payment mechanism where the customer stays on the merchant website and the authentication is done by the merchant website with the gateway in the background.

Merchant websites need to comply with [PCI standards](http://en.wikipedia.org/wiki/Payment_Card_Industry_Data_Security_Standard) to be able to securely carry out transactions.

On-site processing for payment gateways is implemented by using subclasses of the [Gateway class.](#page-9052-0)

Authorize.Net Gateway This gateway implements the [Authorize.Net Advanced Integration Method \(AIM\).](http://developer.authorize.net/api/aim/)

### Usage

}

- Setup a [test account](http://developer.authorize.net/testaccount/) with Authorize.Net.
- Add the following attributes to your *settings.py*:

```
MERCHANT_TEST_MODE = True \qquad # Toggle for live transactions
MERCHANT_SETTINGS = {
    "authorize_net": {
       "LOGIN_ID" : "???",
        "TRANSACTION_KEY" : "???"
    }
    ...
```
• Use the gateway instance:

```
>>> g1 = get_gateway("authorize_net")
>>>
>>> cc = CreditCard(first_name= "Test",
... last_name = "User",
               ... month=10, year=2011,
... number="4222222222222",
... verification_value="100")
```

```
>>>
\Rightarrow response1 = q1.purchase(1, cc, options = {...})
>>> response1
{"status": "SUCCESS", "response": <AuthorizeNetAIMResponse object>}
```
[Beanstream](http://www.beanstream.com/site/ca/index.html) Beanstream is a gateway headquartered in Canada and offering payment processing across North America.

Note: You will require the [beanstream python package](http://github.com/dragonx/beanstream) maintained by the community.

Settings attributes required (optional if you are passing them while initializing the gateway) for this integration are:

- MERCHANT\_ID: The merchant id provided by Beanstream. Can be obtained from the account dashboard.
- LOGIN\_COMPANY: The company name as visible from the account settings in the dashboard.
- LOGIN\_USER: The username used to login to the account dashboard.
- LOGIN PASSWORD: The password used to login to the account dashboard.
- HASH\_ALGORITHM: This is optional but required if you have enabled hashing in account dashboard. The values may be one of *SHA-1* and *MD5*.
- HASHCODE: If the above attribute is enabled, then set this attribute to the hash value you've setup in the account dashboard.

Settings attributes:

```
MERCHANT_TEST_MODE = True # Toggle for live
MERCHANT_SETTINGS = {
    "beanstream": {
        "MERCHANT_ID": "???",
        "LOGIN_COMPANY": "???",
        "LOGIN_USER": "???",
        "LOGIN_PASSWORD": "???",
        # The below two attributes are optional
        "HASH_ALGORITHM": "???",
        "HASHCODE": "???",
    }
    ...
}
```
### Example:

Simple usage:

```
>>> beanstream = get_gateway("beanstream")
>>> credit_card = CreditCard(first_name="Test", last_name="User",
                             month=10, year=2011,
                             number="4111111111111111",
                             verification_value="100")
# Bill the user for 1000 USD
>>> resp = beanstream.purchase(1000, credit_card)
>>> resp["response"].resp.approved()
True
# Authorize the card for 1000 USD
>>> resp = beanstream.authorize(1000, credit_card)
```

```
# Capture funds (900 USD) from a previously authorized transaction
>>> response = beanstream.capture(900, resp["response"].resp["trnId"])
>>> response["response"].resp.approved()
True
# Void an authorized transaction
>>> beanstream.void(resp["response"].resp["trnId"])
```
**Bitcoin Gateway** The Bitcoin gateway implements the [Bitcoin digital currency.](http://bitcoin.org/)

It is implemented using the JSON-RPC API as described in the [Merchant Howto.](https://en.bitcoin.it/wiki/Merchant_Howto#Using_a_third-party_plugin)

Note: The Bitcoin gateway depends on the *bitcoin-python* library which can be installed from pypi

Usage

• Add the following attributes to your *settings.py*:

```
"bitcoin": {
   "RPCUSER": "", # you'll find these settings in your $HOME/.bitcoin/bitcoin.conf
    "RPCPASSWORD": "",
   "HOST": "",
    "PORT": "",
    "ACCOUNT": "",
    "MINCONF": 1,
},
```
• Use the gateway instance:

```
>>> g1 = get_gateway("bitcoin")
>>> addr = g1.get_new_address()
>>> # pass along this address to your customer
>>> # the purchase will only be successful when
>>> # the amount is transferred to the above address
>>> response1 = g1.purchase(100, addr, options = {...})
>>> response1
{"status": "SUCCESS", "response": <instance>}
```
[Braintree Payments Server to Server](http://www.braintreepayments.com/gateway/api) [Braintree](http://www.braintreepayments.com/) Payments Server to Server is a gateway provided by Braintree [Payments](http://www.braintreepayments.com/) to services which are willing to take the burden of PCI compliance. This does not involve any redirects and only Server to Server calls happen in the background.

Note: You will require the official [braintree](http://pypi.python.org/pypi/braintree/) python package offered by Braintree for this gateway to work.

Settings attributes required for this integration are:

- MERCHANT\_ACCOUNT\_ID: The merchant account id provided by Braintree. Can be obtained from the account dashboard.
- PUBLIC\_KEY: The public key provided by Braintree through their account dashboard.
- PRIVATE\_KEY: The private key provided by Braintree through their account dashboard.

Settings attributes:

```
MERCHANT TEST MODE = True # Toggle for live
MERCHANT_SETTINGS = {
    "braintree_payments": {
        "MERCHANT_ACCOUNT_ID": "???",
        "PUBLIC_KEY": "???",
        "PRIVATE_KEY": "???"
    }
    ...
}
```
#### Example:

Simple usage:

```
>>> braintree = get_gateway("braintree_payments")
>>> credit_card = CreditCard(first_name="Test", last_name="User",
                             month=10, year=2011,
                             number="4111111111111111",
                             verification_value="100")
# Bill the user for 1000 USD
>>> resp = braintree.purchase(1000, credit_card)
>>> resp["response"].is_success
True
# Authorize the card for 1000 USD
>>> resp = braintree.authorize(1000, credit_card)
# Capture funds (900 USD) from a previously authorized transaction
>>> response = braintree.capture(900, resp["response"].transaction.id)
>>> response["response"].is_success
True
# Void an authorized transaction
>>> braintree.void(resp["response"].transaction.id)
# Store Customer and Credit Card information in the vault
>>> options = {
        "customer": {
            "name": "John Doe",
            "email": "john.doe@example.com",
            },
        }
>>> resp = braintree.store(credit_card, options = options)
# Unstore a previously stored credit card from the vault
>>> response = braintree.unstore(resp["response"].customer.credit_cards[0].token)
>>> response["response"].is_success
True
# A recurring plan charge
>>> options = {
        "customer": {
            "name": "John Doe",
            "email": "john.doe@example.com",
            },
        "recurring": {
            "plan_id": "test_plan",
```

```
"trial duration": 2,
            "trial_duration_unit": "month",
            "number_of_billing_cycles": 12,
            },
        }
>>> resp = braintree.recurring(10, credit_card, options = options)
>>> resp["response"].is_success
True
>>> resp["response"].subscription.number_of_billing_cycles
12
```
Chargebee [Chargebee](http://www.chargebee.com/) is a SAAS that makes subscription billing easy to handle. They also provide the functionality to plug to multiple gateways in the backend.

Note: You will require the [requests](http://docs.python-requests.org/en/latest/index.html) package to get Chargebee to work.

Settings attributes required (optional if you are passing them while initializing the gateway) for this integration are:

- SITE: The name of the Chargebee app (or site as they refer). The URL is generally of the form ["https://](https:/){site}.chargebee.com/".
- API\_KEY: This key is provided in your settings dashboard.

#### Settings attributes:

```
MERCHANT_TEST_MODE = True # Toggle for live
MERCHANT_SETTINGS = {
    "chargebee": {
        "SITE": "some-test",
        "API_KEY": "???",
    }
    ...
}
```
#### Example:

Simple usage:

```
>>> chargebee = get_gateway("chargebee")
>>> credit_card = CreditCard(first_name="Test", last_name="User",
                             month=10, year=2011,
                             number="4111111111111111",
                             verification_value="100")
# Bill the user for 10 USD per month based on a plan called 'monthly'
# The 'recurring' method on the gateway is a mirror to the 'store' method
>>> resp = chargebee.store(credit_card, options = {"plan_id": "monthly"})
>>> resp["response"]["customer"]["subscription"]["id"]
...
# Cancel the existing subscription
>>> response = chargebee.unstore(resp["response"]["customer"]["subscription"]["id"])
>>> response["response"]["subscription"]["status"]
'cancelled'
# Bill the user for 1000 USD
# Technically, Chargebee doesn't have a one shot purchase.
```

```
# Create a plan (called 'oneshot' below) that does a recurring
# subscription with an interval of a decade or more
>>> resp = chargebee.purchase(1000, credit_card,
    options = {"plan_id": "oneshot", "description": "Quick Purchase"})
>>> resp["response"]["invoice"]["subscription_id"]
...
# Authorize the card for 100 USD
# Technically, Chargebee doesn't have a one shot authorize.
# Create a plan (called 'oneshot' below) that does a recurring
# subscription with an interval of a decade or more and authorizes
# the card for a large amount
>>> resp = chargebee.authorize(100, credit_card,
   options = {"plan_id": "oneshot", "description": "Quick Authorize"})
# Capture funds (90 USD) from a previously authorized transaction
>>> response = chargebee.capture(90, resp["response"]["subscription"]["id"])
>>> response["status"]
'SUCCESS'
# Void an authorized transaction
>>> resp = chargebee.void(resp["response"]["invoice"]["subscription_id"])
>>> resp["status"]
'SUCCESS'
```
**eWay Gateway** The eWay gateway implements the [eWay Hosted Payment API.](http://www.eway.com.au/Developer/eway-api/hosted-payment-solution.aspx)

Note: Since the eWay payment gateway uses [SOAP,](http://en.wikipedia.org/wiki/SOAP) the API has been implemented using the [suds](https://fedorahosted.org/suds/) SOAP library for python. You'll require it to be able to use this gateway.

#### Usage

• Add the following attributes to your *settings.py*:

```
MERCHANT_TEST_MODE = True
MERCHANT_SETTINGS = {
    "eway": {
        "CUSTOMER_ID": "???",
        "USERNAME": "???",
        "PASSWORD": "???",
    }
}
```
• Use the gateway instance:

```
>>> g1 = get_gateway("eway")
>>>
>>> cc = CreditCard(first_name= "Test",
... last_name = "User",
... month=10, year=2011,
... number="4222222222222",
... verification value="100")
>>>
>>> response1 = g1.purchase(100, cc, options = {...})
>>> response1
{"status": "SUCCESS", "response": <instance>}
```
[Paylane](https://paylane.com/) Gateway Paylane is a payment processor focussed mainly in Europe.

Note: You will require [suds](https://fedorahosted.org/suds) python package to work with the the SOAP interface.

Settings attributes required for this gateway are:

- USERNAME: The username provided by Paylane while signing up for an account.
- PASSWORD: The password you set from the merchant admin panel. Not to be confused with the merchant login password.
- WSDL (optional): The location of the WSDL file. Defaults to [https://direct.paylane.com/wsdl/production/Direct.wsdl.](https://direct.paylane.com/wsdl/production/Direct.wsdl)
- SUDS\_CACHE\_DIR (optional): The location of the suds cache files. Defaults to /tmp/suds.

Settings attributes:

```
MERCHANT_TEST_MODE = True # Toggle for live
MERCHANT_SETTINGS = {
    "paylane": {
        "USERNAME": "???",
        "PASSWORD": "???",
    }
    ...
}
```
### Example:

Simple usage:

```
>>> paylane = get_gateway("paylane")
>>> credit_card = CreditCard(first_name="Test", last_name="User",
                             month=10, year=2012,
                             number="4242424242424242",
                             verification_value="100")
# Bill the user for 1000 USD
>>> resp = paylane.purchase(1000, credit_card)
>>> resp["status"]
SUCCESS
# Authorize the card for 1000 USD
>>> resp = paylane.authorize(1000, credit_card)
# Capture funds (900 USD) from a previously authorized transaction
>>> response = paylane.capture(900, resp["response"].id)
>>> response["status"]
SUCCESS
# A recurring plan charge
>>> options = {"plan_id": "gold"}
>>> resp = paylane.recurring(credit_card, options = options)
>>> resp["status"]
SUCCESS
```
#### PayPal Gateway

Note: This gateway is a wrapper to the [django-paypal](http://github.com/dcramer/django-paypal/) package. Please download it to be able to use the gateway.

The PayPal gateway is an implementation of the [PayPal Website Payments Pro](https://merchant.paypal.com/cgi-bin/marketingweb?cmd=_render-content&content_ID=merchant/wp_pro) product.

Usage

- Setup a PayPal Website Payments Pro account and obtain the API details.
- Add *paypal.standard* and *paypal.pro* (apps from [django-paypal\)](http://github.com/dcramer/django-paypal/) to the *INSTALLED\_APPS* in your *settings.py*.
- Also add the following attributes to your *settings.py*:

```
MERCHANT_TEST_MODE = True # Toggle for live transactions
MERCHANT_SETTINGS = {
    "pay_pal": {
        "WPP_USER" : "???",
       "WPP_PASSWORD" : "???",
       "WPP_SIGNATURE" : "???"
   }
}
# Since merchant relies on django-paypal
# you have to additionally provide the
# below attributes
PAYPAL_TEST = MERCHANT_TEST_MODE
PAYPAL_WPP_USER = MERCHANT_SETTINGS["pay_pal"]["WPP_USER"]
PAYPAL_WPP_PASSWORD = MERCHANT_SETTINGS["pay_pal"]["WPP_PASSWORD"]
PAYPAL_WPP_SIGNATURE = MERCHANT_SETTINGS["pay_pal"]["WPP_SIGNATURE"]
```
- Run *python manage.py syncdb* to get the response tables.
- Use the gateway instance:

```
>>> g1 = get_gateway("pay_pal")
>>>
>>> cc = CreditCard(first_name= "Test",
... last_name = "User",
... month=10, year=2011,
... number="4222222222222",
... verification_value="100")
>>>
>>> response1 = g1.purchase(100, cc, options = {"request": request, ...})
>>> response1
{"status": "SUCCESS", "response": <PayPalNVP object>}
```
Note: The PayPal gateway expects you pass the *request* object as a part of the *options* dictionary because the client's IP address may be used for fraud detection.

**[Stripe Payments](https://stripe.com/)** [Stripe](http://pypi.python.org/pypi/stripe/) Payments is a gateway provided by Stripe to services which are willing to take the burden of PCI compliance. This does not involve any redirects and only Server to Server calls happen in the background.

Note: You will require the official [stripe](http://pypi.python.org/pypi/stripe/) python package offered by Stripe for this gateway to work.

Settings attributes required for this integration are:

• API\_KEY: The merchant api key is provided by Stripe. Can be obtained from the account dashboard.

Settings attributes:

```
MERCHANT TEST MODE = True # Toggle for live
MERCHANT_SETTINGS = {
    "stripe": {
       "API_KEY": "???",
        "PUBLISHABLE_KEY": "???", # Used for stripe integration
    }
    ...
}
```
### Example:

Simple usage:

```
>>> from billing import get_gateway, CreditCard
>>> stripe = get_gateway("stripe")
>>> credit_card = CreditCard(first_name="Test", last_name="User",
                             month=10, year=2012,
                             number="4242424242424242",
                             verification_value="100")
# Bill the user for 1000 USD
>>> resp = stripe.purchase(1000, credit_card)
>>> resp["status"]
SUCCESS
# Authorize the card for 1000 USD
>>> resp = stripe.authorize(1000, credit_card)
# Capture funds (900 USD) from a previously authorized transaction
>>> response = stripe.capture(900, resp["response"].id)
>>> response["status"]
SUCCESS
# Store Customer and Credit Card information in the vault
>>> resp = stripe.store(credit_card)
# Unstore a previously stored credit card from the vault
>>> response = stripe.unstore(resp["response"].id)
>>> response["status"]
SUCCESS
# A recurring plan charge
>>> options = {"plan_id": "gold"}
>>> resp = stripe.recurring(credit_card, options = options)
>>> resp["status"]
SUCCESS
```
WePay Payments [WePay.com](https://www.wepay.com/) is a service that lets you accept payments not just from credit cards but also from bank accounts.

WePay works slightly differently and is a hybrid between a [Gateway](#page-9052-0) and an [Integration](#page-9078-0) but should still be fairly easy to use.

Note: You will require the official [wepay](http://pypi.python.org/pypi/wepay/) python package offered by WePay.

Settings attributes required for this integration are:

- CLIENT ID: This attribute refers to the application id that can be obtained from the account dashboard.
- CLIENT\_SECRET: This is the secret for the corresponding CLIENT\_ID.
- ACCOUNT\_ID: Refers to the WePay user account id. If you are accepting payments for yourself, then this attribute is compulsory. If you are accepting payments for other users (say in a marketplace setup), then it is optional in the settings. py file but has to be passed in the options dictionary (with the key account  $id$ ) in the views.
- ACCESS TOKEN: The OAuth2 access token acquired from the user after the installation of the WePay application. If you are accepting payments for yourself, then this attribute is compulsory. If you are accepting payments for other users (say in a marketplace setup), then it is optional in the settings.py file but has to be passed in the options dictionary (with the key token) in the views.

Settings attributes:

```
MERCHANT_TEST_MODE = True # Toggle for live
MERCHANT SETTINGS = {
    "we_pay": {
        "CLIENT_ID": "???",
        "CLIENT_SECRET": "???",
        "ACCESS_TOKEN": "???",
        "ACCOUNT_ID": "???"
    }
    ...
}
```
### Example:

Simple usage:

```
wp = get_q \text{ateway}("we_p \text{ay}")credit_card = CreditCard(first_name="Test", last_name="User",
                         month=10, year=2012,
                         number="4242424242424242",
                         verification_value="100")
def we_pay_purchase(request):
    # Bill the user for 10 USD
    # Credit card is not required here because the user
    # is redirected to the wepay site for authorization
    resp = wp.purchase(10, None, {
        "description": "Product Description",
        "type": "GOODS",
        "redirect_uri": "http://example.com/success/redirect/"
    })
    if resp["status"] == "SUCCESS":
        return HttpResponseRedirect(resp["response"]["checkout_uri"])
    ...
# Authorize the card for 1000 USD
def we_pay_authorize(request):
    # Authorize the card, the amount is not required.
    resp = wp.authorize(None, credit_card, {"customer": {"email": "abc@example.com"|}, "billing_a
    resp["checkout_id"]
    ...
# Capture funds from a previously authorized transaction
def we_pay_capture(request):
```

```
# No ability to partially capture and hence first argument is None
    resp = wp.capture(None, '<authorization_id>')
    ...
# Refund a transaction
def we_pay_refund(request):
    # Refund completely
   resp = wp.credit(None, '<checkout_id>')
    ...
    # Refund partially from a transaction charged $15
    resp = wp.credit(10, '<checkout_id>')
    ...
# Store Customer and Credit Card information in the vault
def we_pay_store(request)
    resp = wp.store(credit_card, {"customer": {"email": "abc@example.com"}, "billing_address": {
    ...
# A recurring plan for $100/month
def we_pay_recurring(request):
    options = {"period": "monthly", "start_time": "2012-01-01",
               "end_time": "2013-01-01", "auto_recur": "true",
               "redirect_uri": "http://example.com/redirect/success/"}
    resp = wp.recurring(100, None, options = options)
    if resp["status"] == "SUCCESS":
        return HttpResponseRedirect(resp["response"]["preapproval_uri"])
    ...
```
Off-site Processing Off-site processing is the payment mechanism where the customer is redirected to the payment gateways site to complete the transaction and is redirected back to the merchant website on completion.

Since the credit card number and other sensitive details are entered on the payment gateway's site, the merchant website may not comply to [PCI standards.](http://en.wikipedia.org/wiki/Payment_Card_Industry_Data_Security_Standard) This mode of payment is recommended when the merchant website is not in a position to use SSL certificates, not able to guarantee a secure network etc

Off-site processing is generally implemented in merchant through *Integrations* (name derived from [Active Merchant\)](http://activemerchant.org/).

Integration An Integration much like a [Gateway](#page-9052-0) is a Python class. But unlike a Gateway which is used in a view, an Integration renders a form (usually with hidden fields) through a template tag. An integration may also support asynchronous and real-time transaction status handling through callbacks or notifiers like the [PayPal IPN](https://www.paypal.com/ipn)

Here is a reference of the attributes and methods of the Integration class:

## **Attributes**

- fields: Dictionary of form fields that have to be rendered in the template.
- test\_mode: Signifies if the integration is in a test mode or production. The default value for this is taken from the *MERCHANT\_TEST\_MODE* setting attribute.
- display\_name: A human readable name that is generally used to tag the errors when the integration is not correctly configured.

## Methods

• init (options={}): The constructor for the Integration. The options dictionary if present overrides the default items of the fields attribute.

- add field(key, value): A method to modify the fields attribute.
- add\_fields(fields): A method to update the fields attribute with the fields dictionary specified.
- service\_url: The URL on the form where the fields data is posted. Overridden by implementations.
- get\_urls: A method that returns the urlpatterns for the notifier/ callback. This method is modified by implementations.
- urls: A property that returns the above method.

Helper Function Very much like [Gateways,](#page-9052-0) Integrations have a method of easily referencing the corresponding integration class through the *get\_integration* helper function.

• get integration(integration name, \*args, \*\*kwargs): Returns the Integration class for the corresponding *integration\_name*.

Example:

```
>>> from billing import get_integration
>>> get_integration("pay_pal")
<billing.integrations.pay_pal_integration.PayPalIntegration object at 0xa57e12c>
```
[PayPal Website Payments Standard](https://merchant.paypal.com/cgi-bin/marketingweb?cmd=_render-content&content_ID=merchant/wp_standard) PayPal Website Payments Standard (PWS) is an offsite payment processor. This method of payment is implemented in merchant as a wrapper on top of [django-paypal.](https://github.com/dcramer/django-paypal) You need to install the package to be able to use this payment processor.

For a list of the fields and settings attribute expected, please refer to the PWS and django-paypal documentation.

After a transaction, PayPal pings the notification URL and all the data sent is stored in the *PayPalIPN* model instance that can be viewed from the django admin.

Test or Live Mode By default the form renders in test mode with POST against sandbox.paypal.com. Add following to you *settings.py* to put the form into live mode:

```
### Django Merchant
MERCHANT_TEST_MODE = False
PAYPAL TEST = MERCHANT TEST MODE
```
Don't forget to add the settings attributes from  $d$  jango-paypal:

```
INSTALLED_APPS = (
    ...,
    'paypal.standard.pdt',
    ...)
MERCHANT SETTINGS = {
     ...,
     'pay_pal': {
         "WPP_USER" : '...',
         "WPP_PASSWORD" : '...',
         "WPP_SIGNATURE" : '...',
         "RECEIVER_EMAIL" : '...',
         # Below attribute is optional
         "ENCRYPTED": True
     }
     ...}
PAYPAL_RECEIVER_EMAIL = MERCHANT_SETTINGS['pay_pal']['RECEIVER_EMAIL']
```
Example In urls.py:

```
from billing import get_integration
pay pal = get integration("pay pal")
urlpatterns += patterns('',
  (r'^paypal-ipn-handler/', include(pay_pal.urls)),
)
```
In views.py:

```
>>> from billing import get_integration
>>> pay_pal = get_integration("pay_pal")
>>> pay_pal.add_fields({
... "business": "paypalemail@somedomain.com",
... "item_name": "Test Item",
... "invoice": "UID",
... "notify_url": "http://example.com/paypal-ipn-handler/",
... "return_url": "http://example.com/paypal/",
... "cancel_return": "http://example.com/paypal/unsuccessful/",
... "amount": 100})
>>> return render_to_response("some_template.html",
... {"obj": pay_pal},
... context_instance=RequestContext(request))
```
You can also implement a shopping cart by adding multiple items with keys like item\_name\_1, amount\_1 etc, for e.g:

```
>>> pay_pal.add_fields({
... "business": "paypalemail@somedomain.com",
... "item_name_1": "Test Item 1",
... "amount_1": "10",
... "item_name_2": "Test Item 2",
... "amount_2": "20",
... "invoice": "UID",
... "notify_url": "http://example.com/paypal-ipn-handler/",
... "return_url": "http://example.com/paypal/",
... "cancel_return": "http://example.com/paypal/unsuccessful/",
... })
```
In some\_template.html:

```
{% load render_integration from billing_tags %}
{% render_integration obj %}
```
Template renders to something like below:

```
<form action="https://www.sandbox.paypal.com/cgi-bin/webscr" method="post">
 <input type="hidden" name="business" value="paypalemail@somedomain.com" id="id_business" />
 <input type="hidden" name="amount" value="100" id="id_amount" />
  <input type="hidden" name="item_name" value="Test Item" id="id_item_name" />
  <input type="hidden" name="notify_url" value="http://example.com/paypal-ipn-handler/" id="id_notify_url" />
 <input type="hidden" name="cancel_return" value="http://example.com/paypal/unsuccessful" id="id_cancel_return" />
 <input type="hidden" name="return" value="http://example.com/paypal/" id="id_return_url" />
 <input type="hidden" name="invoice" value="UID" id="id_invoice" />
 <input type="hidden" name="cmd" value="_xclick" id="id_cmd" />
 <input type="hidden" name="charset" value="utf-8" id="id_charset" />
 <input type="hidden" name="currency_code" value="USD" id="id_currency_code" />
 <input type="hidden" name="no_shipping" value="1" id="id_no_shipping" />
 <input type="image" src="https://www.sandbox.paypal.com/en_US/i/btn/btn_buynowCC_LG.gif" border="0"
</form>
```
WorldPay [WorldPay,](http://www.rbsworldpay.com/) provides a hosted payments page for offsite transactions for merchants who cannot guarantee PCI compliance. The documentation for the service is available [here.](http://rbsworldpay.com/support/bg/index.php?page=development&sub=integration&c=UK)

After a transaction, WorldPay pings the notification URL and all the data sent is stored in the *RBSResponse* model instance that can be viewed from the django admin.

The settings attribute required for this integration are:

• MD5\_SECRET\_KEY: The MD5 secret key chosen by the user while signing up for the WorldPay Hosted Payments Service.

Settings Attributes:

```
MERCHANT_TEST_MODE = True # Toggle for live
MERCHANT_SETTINGS = {
    "world_pay": {
        "MD5_SECRET_KEY": "???"
    }
    ...
}
```
Example In urls.py:

```
world_pay = get_integration("world_pay")
urlpatterns += patterns('',
 (r'^world_pay/', include(world_pay.urls)),
  # You'll have to register /world_pay/rbs-notify-handler/ in the
  # WorldPay admin dashboard for the notification URL
)
```
In views.py:

```
>>> from billing import get_integration
>>> world_pay = get_integration("world_pay")
>>> world_pay.add_fields({
... "instId": "WP_ID",
... "cartId": "TEST123",
... "amount": 100,
... "currency": "USD",
... "desc": "Test Item",
... })
>>> return render_to_response("some_template.html",
... \{\n \text{"obj"}: \text{world pay}\},... context_instance=RequestContext(request))
```
In some\_template.html:

```
{% load render integration from billing tags %}
{% render_integration obj %}
```
Template renders to something like below:

```
<form method='post' action='https://select-test.wp3.rbsworldpay.com/wcc/purchase'>
 <input type="hidden" name="futurePayType" id="id_futurePayType" />
 <input type="hidden" name="intervalUnit" id="id_intervalUnit" />
 <input type="hidden" name="intervalMult" id="id_intervalMult" />
 <input type="hidden" name="option" id="id_option" />
 <input type="hidden" name="noOfPayments" id="id_noOfPayments" />
 <input type="hidden" name="normalAmount" id="id_normalAmount" />
 <input type="hidden" name="startDelayUnit" id="id_startDelayUnit" />
```
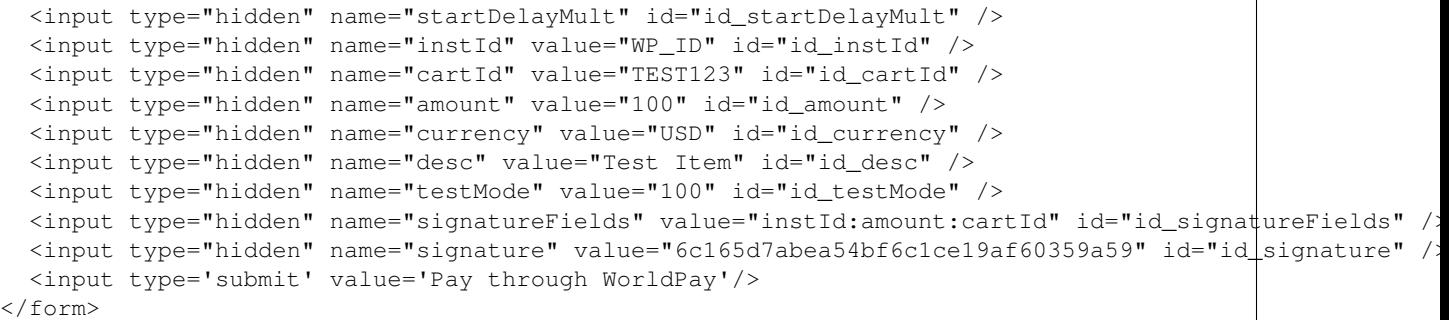

Amazon Flexible Payment Service [Amazon FPS,](http://aws.amazon.com/fps/) is a service that allows for building very flexible payment systems. The service can be classified as a part Gateway and part Integration (offsite processor). This is because the customer is redirected to the Amazon site where he authorizes the payment and after this the customer is redirected back to the merchant site with a token that is used by the merchant to transact with the customer. In plain offsite processors, the authorization and transaction take place in one shot almost simultaneously.

Since the service isn't conventional (though very flexible), implementing FPS in merchant takes a couple of steps more.

The documentation for the service is available at [Amazon FPS Docs.](http://aws.amazon.com/documentation/fps/)

Note: This integration has a dependency on boto, a popular AWS library for python.

Settings attributes required for this integration are:

- AWS\_ACCESS\_KEY: The Amazon AWS access key available from the user's AWS dashboard.
- AWS\_SECRET\_ACCESS\_KEY: The Amazon AWS secret access key also available from the user's dashboard. Shouldn't be distributed to anyone.

Settings attributes:

```
MERCHANT_TEST_MODE = True
MERCHANT_SETTINGS = {
    "amazon fps": {
        "AWS_ACCESS_KEY": "???",
        "AWS_SECRET_ACCESS_KEY": "???"
    }
}
```
Here are the methods and attributes implemented on the AmazonFpsIntegration class:

- $\text{init}$  (options = {}): The constructor takes a dictionary of options that are used to initialize the underlying FPSConnection that is bundled with boto.
- service\_url: A property that returns the API Endpoint depending on whether the the integration is in test\_mode or not.
- link\_url: A property that returns the link which redirects the customer to the Amazon Payments site to authorize the transaction.
- purchase (amount, options={}): The method that charges a customer right away for the amount amount after receiving a successful token from Amazon. The options dictionary is generated from the return\_url on successful redirect from the Amazon payments page. This method returns a dictionary with two items, status representing the status and response representing the response as described by boto.fps.response.FPSResponse.
- authorize (amount, options={}): Similar to the purchase method except that it reserves the payment and doesn't not charge until a capture (settle) is not called. The response is the same as that of purchase.
- capture (amount, options={}): Captures funds from an authorized transaction. The response is the same as the above two methods.
- credit (amount, options={}): Refunds a part of full amount of the transaction.
- void(identification, options={}): Cancel/Null an authorized transaction.
- fps\_ipn\_handler: A method that handles the asynchronous HTTP POST request from the Amazon IPN and saves into the AmazonFPSResponse model.
- fps\_return\_url: This method verifies the source of the return URL from Amazon and directs to the transaction.
- transaction: This is the main method that charges/authorizes funds from the customer. This method has to be subclassed to implement the logic for the transaction on return from the Amazon Payments page.

Example In any app that is present in the settings. INSTALLED APPS, subclass the AmazonFpsIntegration and implement the transaction method. The file should be available under <app>/integrations/<integration\_name>\_integration.py:

```
class FpsIntegration(AmazonFpsIntegration):
    # The class name is based on the filename.
    # So if the files exists in <app>/integrations/fps_integration.py
    # then the class name should be FpsIntegration
   def transaction(self, request):
       # Logic to decide if the user should
        # be charged immediately or funds
        # authorized and then redirect the user
        # Below is an example:
       resp = self.purchase(10, {...})if resp["status"] == "Success":
           return HttpResponseRedirect("/success/")
       return HttpResponseRedirect("/failure/")
```
In urls.py:

```
from billing import get_integration
amazon_fps = get_integration("fps")
urlpatterns += patterns('',
  (r'^amazon_fps/', include(amazon_fps.urls)),
  # You'll have to register /amazon_fps/fps-notify-handler/ in the
  # Amazon FPS admin dashboard for the notification URL
)
```
In views.py:

```
from billing import get_integration
def productPage(request):
  amazon_fps = get_integration("fps")
  url_scheme = "http"
  if request.is_secure():
      url_scheme = "https"
  domain = RequestSite(request).domain
   fields = {"transactionAmount": "100",
             "pipelineName": "SingleUse",
             "paymentReason": "Merchant Test",
```

```
"paymentPage": request.build absolute uri(),
         # Send the correct url where the redirect should happen
         "returnURL": "%s://%s%s" % (url_scheme,
                                     domain,
                                     reverse("fps_return_url")),
        }
# You might want to save the fields["callerReference"] that
# is auto-generated in the db or session to uniquely identify
# this user (or use the user id as the callerReference) because
# amazon passes this callerReference back in the return URL.
amazon_fps.add_fields(fields)
return render_to_response("some_template.html",
                          {"fps": amazon_fps},
                          context_instance=RequestContext(request))
```
In some\_template.html:

```
{% load render_integration from billing_tags %}
{% render_integration fps %}
```
The above template renders the following code:

<p><a href="https://authorize.payments-sandbox.amazon.com/cobranded-ui/actions/start?callerKey=AKIAI

[Braintree Payments Transparent Redirect](http://www.braintreepayments.com/gateway/api) Braintree Payments Transparent Redirect is a service offered by [Brain](http://www.braintreepayments.com/)[tree Payments](http://www.braintreepayments.com/) to reduce the complexity of PCI compliance.

Note: This integration makes use of the official [braintree](http://pypi.python.org/pypi/braintree/) python package offered by Braintree Payments. Please install it before you use this integration.

Refer to the [Braintree Payments Server to Server](#page-9064-0) Gateway for the settings attributes.

Here are the methods and attributes implemented on the BraintreePaymentsIntegration class:

- \_init\_(self, options=None): The constructor method that configures the Braintree environment setting it either to production or sandbox mode based on the value of settings.MERCHANT\_TEST\_MODE.
- service\_url(self): A property that provides the URL to which the Transparent Redirect form is submitted.
- get\_urls(self): The method sets the url to which Braintree redirects after the form submission is successful. This method is generally mapped directly in the urls.py.

```
from billing import get_integration
braintree = get_integration("braintree_payments")
urlpatterns += patterns('',
   (r'^braintree/', include(braintree.urls)),
\lambda
```
- braintree\_notify\_handler(self, request): The view method that handles the confirmation of the transaction after successful redirection from Braintree.
- braintree\_success\_handler(self, request, response): If the transaction is successful, the braintree\_notify\_handler calls the braintree\_success\_handler which renders the billing/braintree\_success.html with the response object. The response object is a standard braintree result described [here.](http://www.braintreepayments.com/docs/python/transactions/result_handling)
- braintree failure handler(self, request, response): If the transaction fails, the braintree notify handler calls the braintree failure handler which renders the billing/braintree error.html with the response which is a standar braintree error object.
- generate\_tr\_data(self): The method that calculates the [tr\\_data](http://www.braintreepayments.com/docs/python/transactions/create_tr#tr_data) to prevent a form from being tampered post-submission.
- generate form(self): The method that generates and returns the form (present in billing.forms.braintree\_payments\_form) and populates the initial data with the self.fields (added through either the add\_fields or add\_field methods) and tr\_data.

### Example:

In the views.py:

```
braintree_obj = get_integration("braintree_payments")
# Standard braintree fields
fields = {"transaction": {
            "order_id": "some_unique_id",
            "type": "sale",
            "options": {
                "submit_for_settlement": True
              },
            },
            "site": "%s://%s" %("https" if request.is_secure() else "http",
                                RequestSite(request).domain)
         }
braintree_obj.add_fields(fields)
return render_to_response("some_template.html",
                          {"bp": braintree_obj},
                          context_instance=RequestContext(request))
```
In the urls.py:

```
braintree_obj = qet_integration("braintree_payments")urlpatterns += patterns('',
   (r'^braintree/', include(braintree.urls)),
)
```
In the template:

```
{% load render_integration from billing_tags %}
{% render_integration bp %}
```
Stripe Payment Integration *[Stripe Payment Integration](#page-9092-0)* is a service offered by [Stripe Payment](https://stripe.com) to reduce the complexity of PCI compliance.

Note: This integration makes use of the official [stripe](http://pypi.python.org/pypi/stripe/) python package offered by Stripe Payments. Please install it before you use this integration.

Refer to the [Stripe Payments](#page-9074-0) Gateway for the settings attributes.

Here are the methods and attributes implemented on the StripeIntegration class:

- \_init\_(self, options=None): The constructor method that configures the stripe setting
- get urls (self): The method sets the url to which the token is sent after the it is obtained from Stripe. This method is generally mapped directly in the urls.py.

```
from billing import get_integration
stripe_obj = get_integration("stripe")
urlpatterns += patterns('',
   (r'^stripe/', include(stripe_obj.urls)),
)
```
- transaction(self, request): The method that receives the Stripe Token after successfully validating with the Stripe servers. Needs to be subclassed to include the token transaction logic.
- generate form(self): The method that generates and returns the form (present in billing.forms.stripe\_form)

### Example:

In <some\_app>/integrations/stripe\_example\_integration.py:

```
from billing.integrations.stripe_integration import StripeIntegration
class StripeExampleIntegration(StripeIntegration):
   def transaction(self, request):
        # The token is received in the POST request
       resp = self.gateway.purchase(100, request.POST["stripeToken"])
        if resp["status"] == "SUCCESS":
            # Redirect if the transaction is successful
            ...
        else:
            # Transaction failed
```
In the views.py:

...

```
stripe_obj = get_integration("stripe_example")
return render_to_response("some_template.html",
                        {"stripe_obj": stripe_obj},
                         context_instance=RequestContext(request))
```
In the urls.py:

```
stripe_obj = get_integration("stripe_example")
urlpatterns += patterns('',
   (r'^stripe/', include(stripe_obj.urls)),
\lambda
```
In the template:

```
{% load render_integration from billing_tags %}
{% render_integration stripe_obj %}
```
eWAY Payment Integration The eWAY integration functionality interfaces with eWAY's Merchant Hosted Payments facility. Their service makes it extremely easy to be PCI-DSS compliant by allowing you to never receive customer credit card information.

Note: This integration requires the [suds](https://fedorahosted.org/suds/) package. Please install it before you use this integration.

The basic data flow is as follows:
- 1. Request an *access code* from eWAY.
- 2. Create an HTML form with the *access code* and user credit card fields.
- 3. Encourage the user to submit the form to eWAY and they'll be redirected back to your site.
- 4. Use the *access code* to ask eWAY if the transaction was successful.

You must add the following to project's settings:

```
MERCHANT_SETTINGS = {
    "eway": {
        "CUSTOMER_ID": "???",
        "USERNAME": "???",
        "PASSWORD": "???",
    }
}
```
The integration class is used to request an *access code* and also to check its success after the redirect:

## class **EwayIntegration**(*access\_code=None*)

Creates an integration object for use with eWAY.

*access\_code* is optional, but must be configured prior to using [check\\_transaction\(\)](#page-9096-0).

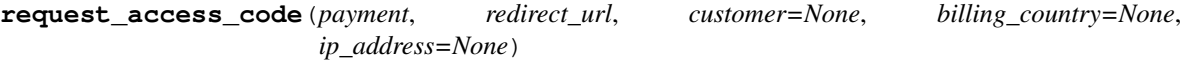

Requests an *access code* from eWAY to use with a transaction.

Parameters

- **payment** (*dict*) Information about the payment
- **redirect\_url** (*unicode*) URL to redirect the user to after payment
- **customer** (*dict*) Customer related information
- **billing\_country** (*unicode alpha-2 country code (as per ISO 3166)*) Customer's billing country
- **ip\_address** (*unicode*) Customer's IP address

Returns (access\_code, customer)

The integration is automatically updated with the returned access code.

Supported keys in customer:

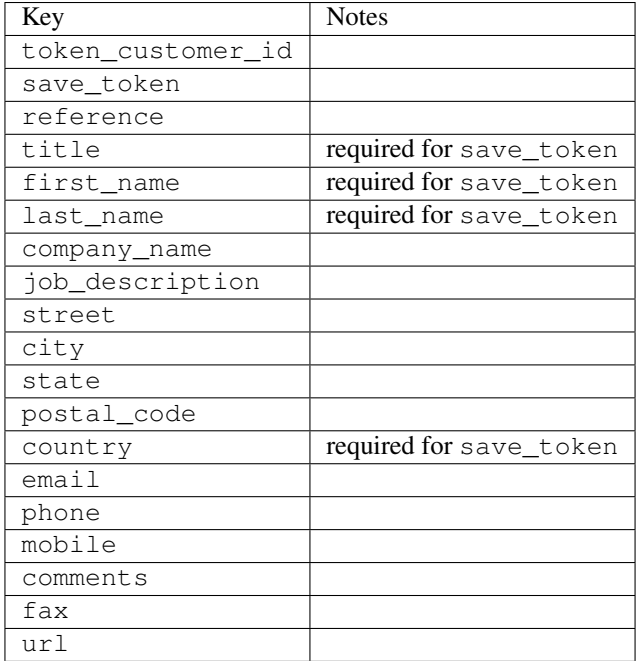

Supported keys in payment:

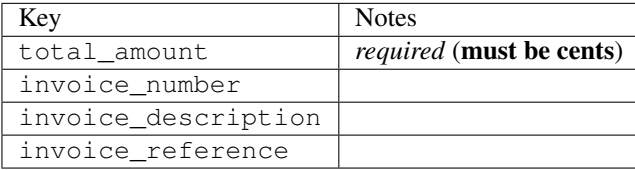

To add extra security, it's a good idea to specify ip\_address. The value is given to eWAY to allow them to ensure that the POST request they receive comes from the given address. E.g.:

```
def payment(request):
    integration = get_integration("eway_au")
    access_code, customer = integration.request_access_code(..., ip_address=request.META["REMOTE
    # ...
```
#### Returned value

The returned value is a tuple (access\_code, customer). access\_code is the access code granted by eWAY that must be included in the HTML form, and is used to request transaction status after the redirect.

customer is a dict containing information about the customer. This is particularly useful if you make use of save\_token and token\_customer\_id to save customer details on eWAY's servers. Keys in the dict are:

```
•token_customer_id
```
- •save\_token
- •reference
- •title
- •first\_name
- •last\_name
- •company\_name
- •job\_description

•street •city •state •postal\_code •country – e.g. au •email •phone •mobile •comments •fax •url •card\_number – e.g. 444433XXXXXX1111 •card\_name •card\_expiry\_month •card\_expiry\_year

# **check\_transaction**()

Check with eWAY what happened with a transaction.

This method requires access\_code has been configured.

## Returns dict

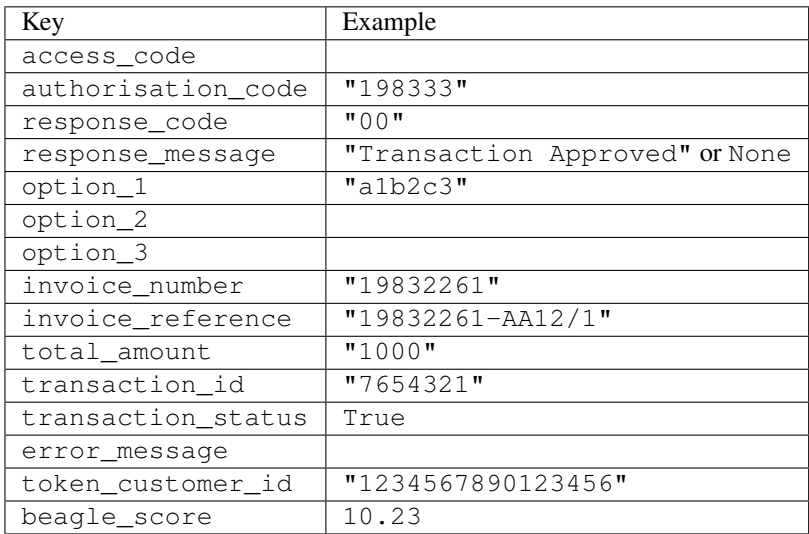

### Example:

```
# views.py
from billing import get_integration
from django.shortcuts import get_object_or_404
def payment(request, cart_pk):
    # Pretend some 'Order' model exists with a 'total_price' in dollars
```

```
order = get_object_or_404(Order, pk=cart_pk)
   integration = get_integration("eway_au")
   access_code, customer = integration.request_access_code(
       customer={"first_name": "Bradley", "last_name": "Ayers"},
       payment={"total_amount": order.total_price * 100},
       return_url=reverse(payment_done))
   request.session["eway_access_code"] = integration.access_code
   return render(request, "payment.html", {"integration": integration})
def payment_done(request, cart_pk):
   order = get_object_or_404(Order, pk=cart_pk)
   access code = request.Session["accesscode"]integration = get_integration("eway_au", access_code=access_code)
   # Retrieve transaction status from eWAY
   status = integration.check_transaction()
   if status["response_code"] in ("00", "08", "11"):
       order.is_paid = True
       order.save()
       template = "receipt.html"
   else:
       template = "payment_failed.html"
   return render(request, template, {"status": status})
```
In order for eWAY to process the transaction, the user must submit the payment HTML form directly to eWAY. The helper tag {% eway %} makes this trivial:

```
{% load render_integration from billing_tags %}
{% render_integration integration %}
```
For a more configurable form, use the following pattern:

```
<form method="post" action="{{ integration.service_url }}">
    {{ integration.generate_form.as_p }}
    <input type="submit"/>
</form>
```
Authorize.Net Direct Post Method [Authorize.Net Direct Post Method](http://developer.authorize.net/api/dpm) is a service offered by [Authorize.Net](http://authorize.net/) to reduce the complexity of PCI compliance.

Here are the following settings attributes that are required:

- LOGIN ID: The Login id provided by Authorize.Net. Can be obtained from the dashboard.
- TRANSACTION\_KEY: The Transaction key is used to sign the generated form with a shared key to validate against form tampering.
- MD5\_HASH: This attribute is used to generate a hash that is verified against the hash sent by Authorize.Net to confirm the request's source.

Here are the methods and attributes implemented on the AuthorizeNetDpmIntegration class:

- init (self): The constructor that configures the Authorize.Net Integration environment setting it either to production or sandbox mode based on the value of settings. MERCHANT\_TEST\_MODE.
- **form class (self)**: Returns the form class that is used to generate the form. Defaults to to billing.forms.authorize\_net\_forms.AuthorizeNetDPMForm.
- generate\_form(self): Renders the form and generates some precomputed field values.
- service url(self): Returns the Authorize.net url to be set on the form.
- verify\_response(self, request): Verifies if the relay response originated from Authorize.Net.
- get\_urls(self): The method sets the url to which Authorize.Net sends a relay response, redirects on a success or failure.

```
from billing import get_integration
integration = get_integration("authorize_net_dpm")
urlpatterns += patterns('',
   (r'^authorize_net/', include(integration.urls)),
)
```
- authorize\_net\_notify\_handler(self, request): The view method that handles the verification of the response, firing of the signal and sends out the redirect snippet to Authorize.Net.
- authorize\_net\_success\_handler(self, request): The method that renders the *billing/authorize\_net\_success.html*.
- authorize\_net\_failure\_handler(self, request): The method that renders the *billing/authorize\_net\_failure.html*.

### Example:

In the views.py:

```
int_obj = get_integration("authorize_net_dpm")
fields = \{ 'x\_amount' : 1,'x_fp_sequence': datetime.datetime.now().strftime('%Y%m%d%H%M%S'),
          'x_fp_timestamp': datetime.datetime.utcnow().strftime('%s'),
          'x_recurring_bill': 'F',
         }
int_obj.add_fields(fields)
return render_to_response("some_template.html",
                           {"adp": int_obj},
                          context_instance=RequestContext(request))
```
In the urls.py:

```
int_obj = get_integration("authorize_net_dpm")
urlpatterns += patterns('',
   (r'^authorize_net/', include(int_obj.urls)),
```
In the template:

)

```
{% load render_integration from billing_tags %}
{% render_integration adp %}
```
Signals The signals emitted by [Merchant](http://github.com/agiliq/merchant) are:

- *transaction\_was\_successful(sender, type=..., response=...)*: This signal is dispatched when a payment is successfully transacted. The *sender* is the object which has dispatched the signal. *type* is the kind of transaction. Current choices for type are:
	- *purchase*
	- *authorize*
- *capture*
- *credit*
- *void*
- *store*
- *unstore*

*response* is the actual response object that is sent after the success. Please consult the individual gateway docs for the response object.

- *transaction\_was\_unsuccessful(sender, type=..., response=...)*: This signal is dispatched when a payment fails. The *sender* is the object which has dispatched the signal. *type* is the kind of transation. Current choices for type are:
	- *purchase*
	- *authorize*
	- *capture*
	- *credit*
	- *void*
	- *store*
	- *unstore*

*response* is the actual response object that is sent after the success.

Note: Some gateways are implemented to raise an error on failure. This exception may be passed as the response object. Please consult the docs to confirm.

Writing a new gateway Writing a new gateway for [Merchant](http://github.com/agiliq/merchant) is very easy. Here are the steps to follow to write a new gateway:

• Create a new gateway file under the *billing.gateways* module which should follow this naming convention:

```
<gateway_name>_gateway.py
```
So for example, PayPal would have *pay\_pal\_gateway.py*. Similarly, Authorize.Net, would have *authorize\_net\_gateway.py*.

• Create a class in this file with the following name:

class GatewayNameGateway(Gateway):

So for PayPal, it would be *PayPalGateway* and for Authorize.Net, it would be *AuthorizeNetGateway*.

• Implement all or any of following methods in the class:

```
def purchase(self, money, credit_card, options = None):
...
def authorize(self, money, credit_card, options = None):
...
def capture(self, money, authorization, options = None):
...
```
...

```
def void(self, identification, options = None):
...
def credit(self, money, identification, options = None):
...
def recurring(self, money, creditcard, options = None):
...
def store(self, creditcard, options = None):
...
def unstore(self, identification, options = None):
...
```
Customizing Merchant While we make all attempts to cover most of the functionality of the payment processors but may fall short sometimes. There is absolutely no need to worry as the gateway and integration objects are extensible.

[Merchant](https://github.com/agiliq/merchant) looks for gateways and integration objects under every INSTALLED\_APPS in settings.py. So it is possible for you to write your custom or modified objects within your app without having to patch the merchant code.

Note: Most of what is written below will also be applicable for gateways and you will have to replace instances of integration with gateway.

Suppose you want to extend the [Braintree Payments Integration,](#page-9090-0) to render a different template on success instead of the default billing/braintree\_success.html.

Here is the process:

- In any of the settings.INSTALLED\_APPS, create an integrations module (in layman's term an integrations directory with an \_\_init\_\_.py file under that directory).
- Create a file in that integrations directory that follows the convention below:

<integration\_name>\_integration.py

Let us name the modified integration as modified\_bp, then the filename would be:

modified\_bp\_integration.py

and the Integration class name in that file as ModifiedBpIntegration.

Note: The naming of the file and class follows a simple rule. The filename is split on underscores and each element of the split sequence is capitalized to obtain the class name.

So in our example, in the modified\_bp\_integration.py:

```
class ModifiedBpIntegration(BraintreePaymentsIntegration):
    def braintree_success_handler(self, request, response):
       return render_to_response("my_new_success.html",
                                 {"resp": response},
                                 context_instance=RequestContext(request))
```
• Then use the new integration in your code just as you would for a built-in integration:

**>>>** bp\_obj = get\_integration("modified\_bp")

Contributing to Merchant While there is no requirement for you to contribute your new gateway code or changes back to the [upstream project,](http://github.com/agiliq/merchant) you can play a good samaritan by contributing back to the project and helping scores of people.

Here are the steps to follow to contribute back to [Merchant:](http://github.com/agiliq/merchant)

- Fork the project from it's [github page.](http://github.com/agiliq/merchant)
- Make the changes in your fork.
- File an issue at the [github page](http://github.com/agiliq/merchant) and enclose a pull request.

Note: If you want to include a new gateway, we request you to include a few tests (probably using the current tests as a template).

• Don't forget to add yourself to the *CONTRIBUTORS.txt* file before opening an issue.

### Changes

### 0.4 (upcoming)

- Added python3 support
- Removed google checkout

### 0.3

- Django 1.7 suport (potentially backwards incompatible changes)
- Updated the example *requirements.txt*

# 0.2

- Unit tests are skipped unless the corresponding gateways are configured
- Bugfix Use settings.AUTH\_USER\_MODEL instead of get\_user\_model
- Demo fill up initial data for all gateways

### 0.1

• Added PIN payments support

### 0.09

• Removed Samurai gateway and integration

### 0.08

- Added bitcoin backend
- Bugfixes to eWay, paypal integration and authorize.net
- Google Checkout shipping, tax rate and private data support
- Changes to Amazon FPS to work with latest boto. Addition of new fields to the FPS response model. A backwards incompatible change
- Made merchant django v1.5 compatible
- Fixes in the chargebee gateway broken by changes in the 'requests' api
- Changes to the example to prevent empty forms from raising a Server Error

### 0.07

- Added Chargebee support
- Added Beanstream gateway

### 0.06

- Added WePay gateway
- Added Authorize.Net Direct Post Method integration

### 0.05

• Added Paylane gateway support.

### 0.04

- Backwards incompatible version.
- Changes in the settings attributes. Now there is a single attribute for storing the configuration of all gateways and integrations. Check the docs for details.
- Changed the usage of the template tags. Refer the docs for details.
- Added a display\_name to the integration object. Shouldn't affect users.

## 0.03

• Added support for Stripe and Samurai gateways and integrations.

### 0.02

• Added a setup.py and uploaded the package to pypi

### 0.01

- Initial commit.
- [Overview](#page-9042-0)
- [Install Merchant](#page-9046-0)
- [Credit Card](#page-9048-0)
- [Gateways](#page-9052-0)
	- [On-site Processing](#page-9056-0)
		- \* [Authorize.Net](#page-9058-0)
		- \* [Braintree Payments Server to Server](#page-9064-0)
		- \* [eWay](#page-9068-0)
- \* [PayPal](#page-9072-0)
- \* [Stripe Payments](#page-9074-0)
- \* [Paylane](#page-9070-0)
- \* [WePay](#page-9076-0)
- \* [Beanstream](#page-9060-0)
- \* [Chargebee](#page-9066-0)
- \* [Bitcoin](#page-9062-0)
- \* Global Iris
- [Off-site Processing](#page-9078-0)
	- \* [PayPal](#page-9080-0)
	- \* Google Checkout
	- \* [RBS WorldPay](#page-9084-0)
	- \* [Amazon FPS](#page-9086-0)
	- \* [Braintree Payments Transparent Redirect](#page-9090-0)
	- \* [Stripe](#page-9092-0)
	- \* [eWAY](#page-9094-0)
	- \* [Authorize.Net Direct Post Method](#page-9098-0)
	- \* Global Iris RealMPI
- [Signals](#page-9100-0)
- [Writing your own gateway](#page-9102-0)
- [Customizing the inbuilt Gateway/Integrations](#page-9104-0)
- [Contributing to Merchant](#page-9106-0)
- [Changelist](#page-9108-0)

### Indices and tables

- genindex
- modindex
- search

Merchant: Pluggable and Unified API for Payment Processors [Merchant,](http://github.com/agiliq/merchant) is a [django](http://www.djangoproject.com/) app that offers a uniform api and pluggable interface to interact with a variety of payment processors. It is heavily inspired from Ruby's [Active-](http://activemerchant.org/)[Merchant.](http://activemerchant.org/)

Overview Simple how to:

```
# settings.py
# Authorize.Net settings
AUTHORIZE_LOGIN_ID = "..."
AUTHORIZE_TRANSACTION_KEY = "..."
```

```
# PayPal settings
PAYPAL_TEST = True
PAYPAL_WPP_USER = "..."
PAYPAL_WPP_PASSWORD = "..."
PAYPAL WPP_SIGNATURE = "..."
# views.py or wherever you want to use it
>>> g1 = get_gateway("authorize_net")
>>>
>>> cc = CreditCard(first_name= "Test",
... last_name = "User,
... month=10, year=2011,
... number="4222222222222",
... verification value="100")
>>>
>>> response1 = g1.purchase(100, cc, options = {...})>>> response1
{"status": "SUCCESS", "response": <AuthorizeNetAIMResponse object>}
>>>
>>> g2 = get_gateway("pay_pal")
>>>
>>> response2 = q2.purchase(100, cc, options = {...})>>> response2
{"status": "SUCCESS", "response": <PayPalNVP object>}
```
Installing Merchant You can use any of the following methods to install merchant.

• The recommended way is to install from [PyPi:](http://pypi.python.org/pypi/django-merchant)

pip install django-merchant

• If you are feeling adventurous, you might want to run the code off the git repository:

```
pip install -e git+git://github.com/agiliq/merchant.git#egg=django-merchant
```
## Post-installation

- Install the dependencies for the gateways as prescribed in the individual gateway doc.
- Reference the billing app in your settings INSTALLED APPS.
- Run python manage.py syncdb to create the new required database tables

**Configuration** To configure a gateway/integration add the corresponding key to MERCHANT SETTINGS. Take a look at local.py-dist for reference.

Running the Test Suite By default, the test suite is configured to run tests for all the gateways and integrations which are configured:

python manage.py test billing

Tests for gateways and integrations which are not configured will be skipped.

If you are planning to integrate your app with a specific gateway/integration then you might wish to run only that apps test suite. For example, to run the Google Checkout Integration test case:

python manage.py test billing.GoogleCheckoutTestCase

Credit Card The *CreditCard* class is a helper class with some useful methods mainly for validation. This class is available in *billing.utils.credit\_card*.

### Attribute Reference

- *regexp*: The compiled regular expression that matches all card numbers for the card issuing authority. For the *CreditCard* class, this is *None*. It is overridden by subclasses.
- *card\_type*: Points to a one of *CreditCard*'s subclasses. This attribute is set by the *validate\_card* method of the selected gateway.
- *card\_name*: Card issuing authority name. Generally not required, but some gateways expect the user to figure out the credit card type to send with the requests.

### Method Reference

- *\_\_init\_\_*: This method expects 6 keyword arguments. They are
	- *first\_name*: The first name of the credit card holder.
	- *last\_name*: The last name of the credit card holder.
	- *cardholders\_name*: The full name of the credit card holder, as an alternative to supplying *first\_name* and *last\_name*.
	- *month*: The expiration month of the credit card as an integer. Required
	- *year*: The expiration year of the credit card as an integer. Required
	- *number*: The credit card number (generally 16 digits). Required
	- *verification\_value*: The card security code (CVV2). Required
- *is\_luhn\_valid*: Checks the validity of the credit card number by using the *Luhn's algorithm* and returns a boolean. This method takes no arguments.
- *is\_expired*: Checks if the expiration date of the card is beyond today and returns a boolean. This method takes no arguments.
- *valid\_essential\_attributes*: Verifies if all the 6 arguments provided to the *\_\_init\_\_* method are filled and returns a boolean.
- *is\_valid*: Checks the validity of the card by calling the *is\_luhn\_valid*, *is\_expired* and *valid\_essential\_attributes* method and returns a boolean. This method takes no arguments.
- *expire\_date*: Returns the card expiry date in the "MM-YYYY" format. This is also available as a property.
- *name*: Returns the full name of the credit card holder by concatenating the *first\_name* and *last\_name*. This is also available as a property.

Subclasses Normally you do not use the subclasses directly. Instead, you use *CreditCard*, and call gateway.validate\_card() which will add a *card\_type* attribute which is the subclass.

The various credit cards and debit cards supported by [Merchant](http://github.com/agiliq/merchant) are:

# Credit Cards

- *Visa*
	- $-$  card name  $=$  "Visa"
	- $-$  regexp = re.compile('^4d{12}(d{3})?\$')
- *MasterCard*
	- card\_name = "MasterCard"
	- $-$  regexp = re.compile(' $(5[1-5]d{4}|677189)d{10}$ 's')
- *Discover*
	- card\_name = "Discover"
	- $-$  regexp = re.compile(' $(6011|65d{2})d{12}$ ')
- *AmericanExpress*
	- card\_name = "Amex"
	- $-$  regexp = re.compile(' $\sqrt{3}[47]d\{13\}\$ ')
- *DinersClub*
	- card\_name = "DinersClub"
	- $-$  regexp = re.compile('^3(0[0-5]|[68]d)d{11}\$')
- *JCB*
	- $-$  card name  $=$  "JCB"
	- $-$  regexp = re.compile('^35(28|29|[3-8]d)d{12}\$')

# Debit Cards

- *Switch*
	- card\_name = "Switch"
	- $-$  regexp = re.compile(' $6759d$ {12}(d{2,3})?\$')
- *Solo*
	- card\_name = "Solo"
	- regexp = re.compile(' $6767d$ {12}(d{2,3})?\$')
- *Dankort*
	- card\_name = "Dankort"
	- $-$  regexp = re.compile( $\textdegree$ 5019d{12}\$')
- *Maestro*
	- card\_name = "Maestro"
	- $-$  regexp = re.compile( $\sqrt{(5[06-8]]6d}d[10,17]$ \$')
- *Forbrugsforeningen*
	- card\_name = "Forbrugsforeningen"
	- $-$  regexp = re.compile(' $600722d$ {10}\$')
- *Laser*
	- $-$  card name  $=$  "Laser"
	- $-$  regexp = re.compile(' $(6304167061677116709) d{8}(d{4}d{6,7})$ ?\$')

## **Helpers**

- all\_credit\_cards = [Visa, MasterCard, Discover, AmericanExpress, DinersClub, JCB]
- all\_debit\_cards = [Switch, Solo, Dankort, Maestro, Forbrugsforeningen, Laser]
- all cards = all credit cards + all debit cards

Gateways Gateways are the payment processors implemented in [Merchant.](http://github.com/agiliq/merchant) This is implemented as a class so that it is easy to extend and create as many gateways as possible.

The base gateway class is *billing.gateway.Gateway* which has the following methods and attributes.

### Attribute Reference

- test mode: This boolean attribute signifies if the gateway is in the test mode. By default, it looks up this value from the *MERCHANT\_TEST\_MODE* attribute from the settings file. If the *MERCHANT\_TEST\_MODE* attribute is not found in the settings file, the default value is *True* indicating that the gateway is in the test mode. So do not forget to either set the attribute to *True* in the subclass or through the settings file.
- default\_currency: This is the currency in which the transactions are settled ie the currency in which the payment gateway sends the invoice, transaction reports etc. This does not prevent the developer from charging a customer in other currencies but the exchange rate conversion has to be manually handled by the developer. This is a string, for example *"USD"* for US Dollar.
- supported countries: This is a *list* of supported countries that are handled by the payment gateway. This should contain a list of the country codes as prescribed by the [ISO 3166-alpha 2 standard.](http://en.wikipedia.org/wiki/ISO_3166-1_alpha-2) The *billing.utils.countries* contains a mapping of the country names and ISO codes.
- supported\_cardtypes: This is a *list* of supported card types handled by the payment gateway. This should contain a list of instances of the [CreditCard](#page-9048-0) class.
- homepage url: A string pointing to the URL of the payment gateway. This is just a helper attribute that is currently not used.
- display\_name: A string that contains the name of the payment gateway. Another helper attribute that is currently not used.
- application id: An application name or unique identifier for the gateway. Yet another helper attribute not currently used.

## Method Reference

- validate card(credit card): This method validates the supplied card by checking if it is supported by the gateway (through the *supported\_cardtypes* attribute) and calls the *is\_valid* method of the card and returns a boolean. if the card is not supported by the gateway, a *CardNotSupported* exception is raised.
- service\_url: A property that returns the url to which the credit card and other transaction related details are submitted.
- purchase(money, credit\_card, options = None): A method that charges the given card (one-time) for the given amount *money* using the *options* provided. Subclasses have to implement this method.
- authorize(money, credit card, options = None): A method that authorizes (for a future transaction) the credit card for the amount *money* using the *options* provided. Subclasses have to implement this method.
- capture(money, authorization, options = None): A method that captures funds from a previously authorized transaction using the *options* provided. Subclasses have to implement this method.
- void(identification, options = None): A method that nulls/voids/blanks an authorized transaction identified by *identification* to prevent a subsequent capture. Subclasses have to implement this method.
- credit(money, identification, options = None): A method that refunds a settled transaction with the transacation id *identification* and given *options*. Subclasses must implement this method.
- recurring(money, creditcard, options = None): A method that sets up a recurring transaction (or a subscription). Subclasses must implement this method.
- store(creditcard, options = None): A method that stores the credit card and user profile information on the payment gateway's servers for future reference. Subclasses must implement this method.
- unstore(identification, options = None): A method that reverses the *store* method's results. Subclasses must implement this method.

The *options* dictionary passed to the above methods consists of the following keys:

- **order id:** A unique order identification code (usually set by the gateway).
- ip: The IP address of the customer making the purchase. This is required by certain gateways like PayPal.
- customer: The name, customer number, or other information that identifies the customer. Optional.
- invoice: The invoice code/number (set by the merchant).
- merchant: The name or description of the merchant offering the product.
- description: A description of the product or transaction.
- email: The email address of the customer. Required by a few gateways.
- currency: Required when using a currency with a gateway that supports multiple currencies. If not specified, the value of the *default\_currency* attribute of the gateway instance is used.
- billing\_address: A dictionary containing the billing address of the customer. Generally required by gateways for address verification (AVS) etc.
- shipping address: A dictionary containing the shipping address of the customer. Required if the merchant requires shipping of products and where billing address is not the same as shipping address.

The address dictionary for *billing\_address* and *shipping\_address* should have the following keys:

- name: The full name of the customer.
- company: The company name of the customer. Required by a few gateways.
- **address1**: The primary street address of the customer. Required by many gateways.
- address2: Additional line for the address. Optional.
- city: The city of the customer.
- state: The state of the customer.
- country: The [ISO 3166-alpha 2 standard](http://en.wikipedia.org/wiki/ISO_3166-1_alpha-2) code for the country of the customer.
- zip: The zip or postal code of the customer.
- phone: The phone number of the customer. Optional.

All the above methods return a standard *response* dictionary containing the following keys:

- status: Indicating if the transaction is a "SUCCESS" or a "FAILURE"
- response: The response object for the transaction. Please consult the respective gateway's documentation to learn more about it.

#### Helper functions

• get\_gateway(name, \*args, \*\*kwargs): A helper function that loads the gateway class by the *name* and initializes it with the *args* and *kwargs*.

On-site Processing Onsite processing refers to the payment mechanism where the customer stays on the merchant website and the authentication is done by the merchant website with the gateway in the background.

Merchant websites need to comply with [PCI standards](http://en.wikipedia.org/wiki/Payment_Card_Industry_Data_Security_Standard) to be able to securely carry out transactions.

On-site processing for payment gateways is implemented by using subclasses of the [Gateway class.](#page-9052-0)

Authorize.Net Gateway This gateway implements the [Authorize.Net Advanced Integration Method \(AIM\).](http://developer.authorize.net/api/aim/)

#### Usage

- Setup a [test account](http://developer.authorize.net/testaccount/) with Authorize. Net.
- Add the following attributes to your *settings.py*:

```
MERCHANT_TEST_MODE = True # Toggle for live transactions
MERCHANT_SETTINGS = {
   "authorize_net": {
       "LOGIN_ID" : "???",
       "TRANSACTION_KEY" : "???"
   }
    ...
}
```
• Use the gateway instance:

```
>>> g1 = get_gateway("authorize_net")
>>>
>>> cc = CreditCard(first_name= "Test",
... last_name = "User",
... month=10, year=2011,
... number="4222222222222",
... verification_value="100")
>>>
\Rightarrow response1 = g1.purchase(1, cc, options = {...})
>>> response1
{"status": "SUCCESS", "response": <AuthorizeNetAIMResponse object>}
```
[Beanstream](http://www.beanstream.com/site/ca/index.html) Beanstream is a gateway headquartered in Canada and offering payment processing across North America.

Note: You will require the [beanstream python package](http://github.com/dragonx/beanstream) maintained by the community.

Settings attributes required (optional if you are passing them while initializing the gateway) for this integration are:

• MERCHANT\_ID: The merchant id provided by Beanstream. Can be obtained from the account dashboard.

- LOGIN COMPANY: The company name as visible from the account settings in the dashboard.
- LOGIN\_USER: The username used to login to the account dashboard.
- LOGIN\_PASSWORD: The password used to login to the account dashboard.
- HASH\_ALGORITHM: This is optional but required if you have enabled hashing in account dashboard. The values may be one of *SHA-1* and *MD5*.
- HASHCODE: If the above attribute is enabled, then set this attribute to the hash value you've setup in the account dashboard.

#### Settings attributes:

```
MERCHANT_TEST_MODE = True # Toggle for live
MERCHANT SETTINGS = {
    "beanstream": {
        "MERCHANT_ID": "???",
        "LOGIN_COMPANY": "???",
        "LOGIN_USER": "???",
        "LOGIN_PASSWORD": "???",
        # The below two attributes are optional
        "HASH_ALGORITHM": "???",
        "HASHCODE": "???",
    }
    ...
}
```
### Example:

Simple usage:

```
>>> beanstream = get_gateway("beanstream")
>>> credit_card = CreditCard(first_name="Test", last_name="User",
                             month=10, year=2011,
                             number="411111111111111",
                             verification_value="100")
# Bill the user for 1000 USD
>>> resp = beanstream.purchase(1000, credit_card)
>>> resp["response"].resp.approved()
True
# Authorize the card for 1000 USD
>>> resp = beanstream.authorize(1000, credit_card)
# Capture funds (900 USD) from a previously authorized transaction
>>> response = beanstream.capture(900, resp["response"].resp["trnId"])
>>> response["response"].resp.approved()
True
# Void an authorized transaction
>>> beanstream.void(resp["response"].resp["trnId"])
```
Bitcoin Gateway The Bitcoin gateway implements the [Bitcoin digital currency.](http://bitcoin.org/)

It is implemented using the JSON-RPC API as described in the [Merchant Howto.](https://en.bitcoin.it/wiki/Merchant_Howto#Using_a_third-party_plugin)

Note: The Bitcoin gateway depends on the *bitcoin-python* library which can be installed from pypi

Usage

• Add the following attributes to your *settings.py*:

```
"bitcoin": {
    "RPCUSER": "", # you'll find these settings in your $HOME/.bitcoin/bitcoin.conf
    "RPCPASSWORD": "",
    "HOST": "",
    "PORT": "",
    "ACCOUNT": "",
    "MINCONF": 1,
},
```
• Use the gateway instance:

```
>>> g1 = get_gateway("bitcoin")
>>> addr = g1.get_new_address()
>>> # pass along this address to your customer
>>> # the purchase will only be successful when
>>> # the amount is transferred to the above address
\Rightarrow response1 = q1.purchase(100, addr, options = {...})
>>> response1
{"status": "SUCCESS", "response": <instance>}
```
[Braintree Payments Server to Server](http://www.braintreepayments.com/gateway/api) [Braintree](http://www.braintreepayments.com/) Payments Server to Server is a gateway provided by Braintree [Payments](http://www.braintreepayments.com/) to services which are willing to take the burden of PCI compliance. This does not involve any redirects and only Server to Server calls happen in the background.

Note: You will require the official [braintree](http://pypi.python.org/pypi/braintree/) python package offered by Braintree for this gateway to work.

Settings attributes required for this integration are:

- MERCHANT\_ACCOUNT\_ID: The merchant account id provided by Braintree. Can be obtained from the account dashboard.
- PUBLIC\_KEY: The public key provided by Braintree through their account dashboard.
- PRIVATE\_KEY: The private key provided by Braintree through their account dashboard.

Settings attributes:

```
MERCHANT_TEST_MODE = True # Toggle for live
MERCHANT_SETTINGS = {
    "braintree_payments": {
        "MERCHANT_ACCOUNT_ID": "???",
        "PUBLIC_KEY": "???",
        "PRIVATE_KEY": "???"
    }
    ...
}
```
#### Example:

Simple usage:

```
>>> braintree = get_gateway("braintree_payments")
>>> credit_card = CreditCard(first_name="Test", last_name="User",
                             month=10, year=2011,
                             number="4111111111111111",
                             verification_value="100")
# Bill the user for 1000 USD
>>> resp = braintree.purchase(1000, credit_card)
>>> resp["response"].is_success
True
# Authorize the card for 1000 USD
>>> resp = braintree.authorize(1000, credit_card)
# Capture funds (900 USD) from a previously authorized transaction
>>> response = braintree.capture(900, resp["response"].transaction.id)
>>> response["response"].is_success
True
# Void an authorized transaction
>>> braintree.void(resp["response"].transaction.id)
# Store Customer and Credit Card information in the vault
>>> options = {
        "customer": {
            "name": "John Doe",
            "email": "john.doe@example.com",
            },
        }
>>> resp = braintree.store(credit_card, options = options)
# Unstore a previously stored credit card from the vault
>>> response = braintree.unstore(resp["response"].customer.credit_cards[0].token)
>>> response["response"].is_success
True
# A recurring plan charge
>>> options = {
        "customer": {
            "name": "John Doe",
            "email": "john.doe@example.com",
            },
        "recurring": {
            "plan_id": "test_plan",
            "trial duration": 2,
            "trial_duration_unit": "month",
            "number_of_billing_cycles": 12,
            },
        }
>>> resp = braintree.recurring(10, credit_card, options = options)
>>> resp["response"].is_success
True
>>> resp["response"].subscription.number_of_billing_cycles
12
```
Chargebee [Chargebee](http://www.chargebee.com/) is a SAAS that makes subscription billing easy to handle. They also provide the functionality to plug to multiple gateways in the backend.

Note: You will require the [requests](http://docs.python-requests.org/en/latest/index.html) package to get Chargebee to work.

Settings attributes required (optional if you are passing them while initializing the gateway) for this integration are:

- SITE: The name of the Chargebee app (or site as they refer). The URL is generally of the form ["https://](https:/){site}.chargebee.com/".
- API\_KEY: This key is provided in your settings dashboard.

Settings attributes:

```
MERCHANT_TEST_MODE = True # Toggle for live
MERCHANT SETTINGS = {
    "chargebee": {
        "SITE": "some-test",
        "API_KEY": "???",
    }
    ...
}
```
### Example:

Simple usage:

```
>>> chargebee = get_gateway("chargebee")
>>> credit_card = CreditCard(first_name="Test", last_name="User",
                             month=10, year=2011,
                             number="4111111111111111",
                             verification_value="100")
# Bill the user for 10 USD per month based on a plan called 'monthly'
# The 'recurring' method on the gateway is a mirror to the 'store' method
>>> resp = chargebee.store(credit_card, options = {"plan_id": "monthly"})
>>> resp["response"]["customer"]["subscription"]["id"]
...
# Cancel the existing subscription
>>> response = chargebee.unstore(resp["response"]["customer"]["subscription"]["id"])
>>> response["response"]["subscription"]["status"]
'cancelled'
# Bill the user for 1000 USD
# Technically, Chargebee doesn't have a one shot purchase.
# Create a plan (called 'oneshot' below) that does a recurring
# subscription with an interval of a decade or more
>>> resp = chargebee.purchase(1000, credit_card,
   options = {"plan_id": "oneshot", "description": "Quick Purchase"})
>>> resp["response"]["invoice"]["subscription_id"]
...
# Authorize the card for 100 USD
# Technically, Chargebee doesn't have a one shot authorize.
# Create a plan (called 'oneshot' below) that does a recurring
# subscription with an interval of a decade or more and authorizes
# the card for a large amount
>>> resp = chargebee.authorize(100, credit card,
   options = {"plan_id": "oneshot", "description": "Quick Authorize"})
```

```
# Capture funds (90 USD) from a previously authorized transaction
>>> response = chargebee.capture(90, resp["response"]["subscription"]["id"])
>>> response["status"]
'SUCCESS'
# Void an authorized transaction
>>> resp = chargebee.void(resp["response"]["invoice"]["subscription_id"])
>>> resp["status"]
'SUCCESS'
```
**eWay Gateway** The eWay gateway implements the [eWay Hosted Payment API.](http://www.eway.com.au/Developer/eway-api/hosted-payment-solution.aspx)

Note: Since the eWay payment gateway uses [SOAP,](http://en.wikipedia.org/wiki/SOAP) the API has been implemented using the [suds](https://fedorahosted.org/suds/) SOAP library for python. You'll require it to be able to use this gateway.

### Usage

• Add the following attributes to your *settings.py*:

```
MERCHANT TEST MODE = True
MERCHANT_SETTINGS = {
    "eway": {
       "CUSTOMER_ID": "???",
       "USERNAME": "???",
       "PASSWORD": "???",
    }
}
```
• Use the gateway instance:

```
>>> g1 = get_gateway("eway")
>>>
>>> cc = CreditCard(first_name= "Test",
... last_name = "User",
... month=10, year=2011,
... number="4222222222222",
... verification_value="100")
>>>
\Rightarrow response1 = g1.purchase(100, cc, options = {...})
>>> response1
{"status": "SUCCESS", "response": <instance>}
```
[Paylane](https://paylane.com/) Gateway Paylane is a payment processor focussed mainly in Europe.

Note: You will require [suds](https://fedorahosted.org/suds) python package to work with the the SOAP interface.

Settings attributes required for this gateway are:

- USERNAME: The username provided by Paylane while signing up for an account.
- PASSWORD: The password you set from the merchant admin panel. Not to be confused with the merchant login password.
- WSDL (optional): The location of the WSDL file. Defaults to [https://direct.paylane.com/wsdl/production/Direct.wsdl.](https://direct.paylane.com/wsdl/production/Direct.wsdl)

• SUDS CACHE DIR (optional): The location of the suds cache files. Defaults to /tmp/suds.

Settings attributes:

```
MERCHANT_TEST_MODE = True # Toggle for live
MERCHANT_SETTINGS = {
    "paylane": {
        "USERNAME": "???",
        "PASSWORD": "???",
    }
    ...
```
### Example:

}

Simple usage:

```
>>> paylane = get_gateway("paylane")
>>> credit_card = CreditCard(first_name="Test", last_name="User",
                             month=10, year=2012,
                             number="4242424242424242",
                             verification_value="100")
# Bill the user for 1000 USD
>>> resp = paylane.purchase(1000, credit_card)
>>> resp["status"]
SUCCESS
# Authorize the card for 1000 USD
>>> resp = paylane.authorize(1000, credit_card)
# Capture funds (900 USD) from a previously authorized transaction
>>> response = paylane.capture(900, resp["response"].id)
>>> response["status"]
SUCCESS
# A recurring plan charge
>>> options = {"plan_id": "gold"}
>>> resp = paylane.recurring(credit_card, options = options)
>>> resp["status"]
SUCCESS
```
### PayPal Gateway

Note: This gateway is a wrapper to the [django-paypal](http://github.com/dcramer/django-paypal/) package. Please download it to be able to use the gateway.

The PayPal gateway is an implementation of the [PayPal Website Payments Pro](https://merchant.paypal.com/cgi-bin/marketingweb?cmd=_render-content&content_ID=merchant/wp_pro) product.

#### Usage

- Setup a PayPal Website Payments Pro account and obtain the API details.
- Add *paypal.standard* and *paypal.pro* (apps from [django-paypal\)](http://github.com/dcramer/django-paypal/) to the *INSTALLED\_APPS* in your *settings.py*.
- Also add the following attributes to your *settings.py*:

```
MERCHANT TEST MODE = True # Toggle for live transactions
MERCHANT_SETTINGS = {
    "pay_pal": {
```

```
"WPP_USER" : "???",
        "WPP_PASSWORD" : "???",
        "WPP_SIGNATURE" : "???"
    }
}
# Since merchant relies on django-paypal
# you have to additionally provide the
# below attributes
PAYPAL_TEST = MERCHANT_TEST_MODE
PAYPAL_WPP_USER = MERCHANT_SETTINGS["pay_pal"]["WPP_USER"]
PAYPAL_WPP_PASSWORD = MERCHANT_SETTINGS["pay_pal"]["WPP_PASSWORD"]
PAYPAL_WPP_SIGNATURE = MERCHANT_SETTINGS["pay_pal"]["WPP_SIGNATURE"]
```
- Run *python manage.py syncdb* to get the response tables.
- Use the gateway instance:

```
>>> g1 = get_gateway("pay_pal")
>>>
>>> cc = CreditCard(first_name= "Test",
                ... last_name = "User",
... month=10, year=2011,
... number="4222222222222",
... verification value="100")
>>>
>>> response1 = g1.purchase(100, cc, options = {"request": request, ...})
>>> response1
{"status": "SUCCESS", "response": <PayPalNVP object>}
```
Note: The PayPal gateway expects you pass the *request* object as a part of the *options* dictionary because the client's IP address may be used for fraud detection.

**[Stripe Payments](https://stripe.com/)** [Stripe](http://pypi.python.org/pypi/stripe/) Payments is a gateway provided by Stripe to services which are willing to take the burden of PCI compliance. This does not involve any redirects and only Server to Server calls happen in the background.

Note: You will require the official [stripe](http://pypi.python.org/pypi/stripe/) python package offered by Stripe for this gateway to work.

Settings attributes required for this integration are:

• API KEY: The merchant api key is provided by Stripe. Can be obtained from the account dashboard.

Settings attributes:

```
MERCHANT_TEST_MODE = True # Toggle for live
MERCHANT_SETTINGS = {
    "stripe": {
        "API_KEY": "???",
        "PUBLISHABLE_KEY": "???", # Used for stripe integration
    }
    ...
}
```
#### Example:

Simple usage:

```
>>> from billing import get_gateway, CreditCard
>>> stripe = get_gateway("stripe")
>>> credit_card = CreditCard(first_name="Test", last_name="User",
                             month=10, year=2012,
                             number="4242424242424242",
                             verification_value="100")
# Bill the user for 1000 USD
>>> resp = stripe.purchase(1000, credit_card)
>>> resp["status"]
SUCCESS
# Authorize the card for 1000 USD
>>> resp = stripe.authorize(1000, credit_card)
# Capture funds (900 USD) from a previously authorized transaction
>>> response = stripe.capture(900, resp["response"].id)
>>> response["status"]
SUCCESS
# Store Customer and Credit Card information in the vault
>>> resp = stripe.store(credit_card)
# Unstore a previously stored credit card from the vault
>>> response = stripe.unstore(resp["response"].id)
>>> response["status"]
SUCCESS
# A recurring plan charge
>>> options = {"plan_id": "gold"}
>>> resp = stripe.recurring(credit_card, options = options)
>>> resp["status"]
SUCCESS
```
WePay Payments [WePay.com](https://www.wepay.com/) is a service that lets you accept payments not just from credit cards but also from bank accounts.

WePay works slightly differently and is a hybrid between a [Gateway](#page-9052-0) and an [Integration](#page-9078-0) but should still be fairly easy to use.

Note: You will require the official [wepay](http://pypi.python.org/pypi/wepay/) python package offered by WePay.

Settings attributes required for this integration are:

- CLIENT\_ID: This attribute refers to the application id that can be obtained from the account dashboard.
- CLIENT\_SECRET: This is the secret for the corresponding CLIENT\_ID.
- ACCOUNT\_ID: Refers to the WePay user account id. If you are accepting payments for yourself, then this attribute is compulsory. If you are accepting payments for other users (say in a marketplace setup), then it is optional in the settings.py file but has to be passed in the options dictionary (with the key account\_id) in the views.
- ACCESS TOKEN: The OAuth2 access token acquired from the user after the installation of the WePay application. If you are accepting payments for yourself, then this attribute is compulsory. If you are accepting payments for other users (say in a marketplace setup), then it is optional in the settings.py file but has to be passed in the options dictionary (with the key token) in the views.

Settings attributes:

```
MERCHANT_TEST_MODE = True # Toggle for live
MERCHANT_SETTINGS = {
    "we_pay": {
        "CLIENT_ID": "???",
        "CLIENT_SECRET": "???",
        "ACCESS_TOKEN": "???",
        "ACCOUNT_ID": "???"
    }
    ...
}
```
### Example:

Simple usage:

```
wp = get_gateway("we_pay")
credit_card = CreditCard(first_name="Test", last_name="User",
                         month=10, year=2012,
                         number="4242424242424242",
                         verification_value="100")
def we_pay_purchase(request):
   # Bill the user for 10 USD
    # Credit card is not required here because the user
    # is redirected to the wepay site for authorization
    resp = wp.purchase(10, None, {"description": "Product Description",
        "type": "GOODS",
        "redirect_uri": "http://example.com/success/redirect/"
    })
    if resp["status"] == "SUCCESS":
        return HttpResponseRedirect(resp["response"]["checkout_uri"])
    ...
# Authorize the card for 1000 USD
def we_pay_authorize(request):
    # Authorize the card, the amount is not required.
    resp = wp^\prime.authorize(None, credit_card, {"customer": {"email": "abc@example.com"|}, "billing_a
    resp["checkout_id"]
    ...
# Capture funds from a previously authorized transaction
def we_pay_capture(request):
    # No ability to partially capture and hence first argument is None
    resp = wp.capture(None, '<authorization_id>')
    ...
# Refund a transaction
def we_pay_refund(request):
    # Refund completely
   resp = wp.credit(None, '<checkout_id>')
    ...
    # Refund partially from a transaction charged $15
    resp = wp.credit(10, '<checkout_id>')
    ...
```

```
# Store Customer and Credit Card information in the vault
def we_pay_store(request)
    resp = wp.store(credit_card, {"customer": {"email": "abc@example.com"}, "billing_address": {
    ...
# A recurring plan for $100/month
def we_pay_recurring(request):
    options = {"period": "monthly", "start_time": "2012-01-01",
               "end_time": "2013-01-01", "auto_recur": "true",
               "redirect_uri": "http://example.com/redirect/success/"}
    resp = wp.recurring(100, None, options = options)
    if resp["status"] == "SUCCESS":
        return HttpResponseRedirect(resp["response"]["preapproval_uri"])
    ...
```
Off-site Processing Off-site processing is the payment mechanism where the customer is redirected to the payment gateways site to complete the transaction and is redirected back to the merchant website on completion.

Since the credit card number and other sensitive details are entered on the payment gateway's site, the merchant website may not comply to [PCI standards.](http://en.wikipedia.org/wiki/Payment_Card_Industry_Data_Security_Standard) This mode of payment is recommended when the merchant website is not in a position to use SSL certificates, not able to guarantee a secure network etc

Off-site processing is generally implemented in merchant through *Integrations* (name derived from [Active Merchant\)](http://activemerchant.org/).

Integration An Integration much like a [Gateway](#page-9052-0) is a Python class. But unlike a Gateway which is used in a view, an Integration renders a form (usually with hidden fields) through a template tag. An integration may also support asynchronous and real-time transaction status handling through callbacks or notifiers like the [PayPal IPN](https://www.paypal.com/ipn)

Here is a reference of the attributes and methods of the Integration class:

### Attributes

- fields: Dictionary of form fields that have to be rendered in the template.
- test\_mode: Signifies if the integration is in a test mode or production. The default value for this is taken from the *MERCHANT\_TEST\_MODE* setting attribute.
- display\_name: A human readable name that is generally used to tag the errors when the integration is not correctly configured.

#### Methods

- init (options={}): The constructor for the Integration. The options dictionary if present overrides the default items of the fields attribute.
- add\_field(key, value): A method to modify the fields attribute.
- add fields(fields): A method to update the fields attribute with the fields dictionary specified.
- service\_url: The URL on the form where the fields data is posted. Overridden by implementations.
- get\_urls: A method that returns the urlpatterns for the notifier/ callback. This method is modified by implementations.
- urls: A property that returns the above method.

Helper Function Very much like [Gateways,](#page-9052-0) Integrations have a method of easily referencing the corresponding integration class through the *get\_integration* helper function.

• get\_integration(integration\_name, \*args, \*\*kwargs): Returns the Integration class for the corresponding *integration\_name*.

Example:

```
>>> from billing import get_integration
>>> get_integration("pay_pal")
<billing.integrations.pay_pal_integration.PayPalIntegration object at 0xa57e12c>
```
[PayPal Website Payments Standard](https://merchant.paypal.com/cgi-bin/marketingweb?cmd=_render-content&content_ID=merchant/wp_standard) PayPal Website Payments Standard (PWS) is an offsite payment processor. This method of payment is implemented in merchant as a wrapper on top of [django-paypal.](https://github.com/dcramer/django-paypal) You need to install the package to be able to use this payment processor.

For a list of the fields and settings attribute expected, please refer to the PWS and django-paypal documentation.

After a transaction, PayPal pings the notification URL and all the data sent is stored in the *PayPalIPN* model instance that can be viewed from the django admin.

Test or Live Mode By default the form renders in test mode with POST against sandbox.paypal.com. Add following to you *settings.py* to put the form into live mode:

```
### Django Merchant
MERCHANT_TEST_MODE = False
PAYPAL_TEST = MERCHANT_TEST_MODE
```
Don't forget to add the settings attributes from django-paypal:

```
INSTALLED_APPS = (
    ...,
    'paypal.standard.pdt',
    ...)
MERCHANT_SETTINGS = {
     ...,
     'pay_pal': {
         "WPP_USER" : '...',
         "WPP_PASSWORD" : '...',
         "WPP_SIGNATURE" : '...',
        "RECEIVER_EMAIL" : '...',
         # Below attribute is optional
         "ENCRYPTED": True
     }
     ...}
PAYPAL_RECEIVER_EMAIL = MERCHANT_SETTINGS['pay_pal']['RECEIVER_EMAIL']
```
Example In urls.py:

```
from billing import get_integration
pay_pal = get_integration("pay_pal")
urlpatterns += patterns('',
  (r'^paypal-ipn-handler/', include(pay_pal.urls)),
)
```
In views.py:

```
>>> from billing import get_integration
>>> pay_pal = get_integration("pay_pal")
>>> pay_pal.add_fields({
... "business": "paypalemail@somedomain.com",
... "item_name": "Test Item",
... "invoice": "UID",
... "notify_url": "http://example.com/paypal-ipn-handler/",
... "return_url": "http://example.com/paypal/",
... "cancel_return": "http://example.com/paypal/unsuccessful/",
... "amount": 100})
>>> return render_to_response("some_template.html",
... {"obj": pay_pal},
... context_instance=RequestContext(request))
```
You can also implement a shopping cart by adding multiple items with keys like item name 1, amount 1 etc, for e.g:

```
>>> pay_pal.add_fields({
... "business": "paypalemail@somedomain.com",
... "item_name_1": "Test Item 1",
... "amount_1": "10",
... "item_name_2": "Test Item 2",
... "amount_2": "20",
... "invoice": "UID",
... "notify_url": "http://example.com/paypal-ipn-handler/",
... "return_url": "http://example.com/paypal/",
... "cancel_return": "http://example.com/paypal/unsuccessful/",
... })
```
In some\_template.html:

```
{% load render_integration from billing_tags %}
{% render_integration obj %}
```
Template renders to something like below:

```
<form action="https://www.sandbox.paypal.com/cgi-bin/webscr" method="post">
 <input type="hidden" name="business" value="paypalemail@somedomain.com" id="id_business" />
  <input type="hidden" name="amount" value="100" id="id_amount" />
 <input type="hidden" name="item_name" value="Test Item" id="id_item_name" />
 <input type="hidden" name="notify_url" value="http://example.com/paypal-ipn-handler/" | id="id_notify
 <input type="hidden" name="cancel_return" value="http://example.com/paypal/unsuccessful" id="id_cancel_return" />
 <input type="hidden" name="return" value="http://example.com/paypal/" id="id_return_url" />
 <input type="hidden" name="invoice" value="UID" id="id_invoice" />
 <input type="hidden" name="cmd" value="_xclick" id="id_cmd" />
 <input type="hidden" name="charset" value="utf-8" id="id_charset" />
 <input type="hidden" name="currency_code" value="USD" id="id_currency_code" />
 <input type="hidden" name="no_shipping" value="1" id="id_no_shipping" />
  <input type="image" src="https://www.sandbox.paypal.com/en_US/i/btn/btn_buynowCC_LG.gif" border="0"
</form>
```
WorldPay [WorldPay,](http://www.rbsworldpay.com/) provides a hosted payments page for offsite transactions for merchants who cannot guarantee PCI compliance. The documentation for the service is available [here.](http://rbsworldpay.com/support/bg/index.php?page=development&sub=integration&c=UK)

After a transaction, WorldPay pings the notification URL and all the data sent is stored in the *RBSResponse* model instance that can be viewed from the django admin.

The settings attribute required for this integration are:

• MD5 SECRET KEY: The MD5 secret key chosen by the user while signing up for the WorldPay Hosted Payments Service.

Settings Attributes:

```
MERCHANT_TEST_MODE = True # Toggle for live
MERCHANT_SETTINGS = {
    "world_pay": {
        "MD5_SECRET_KEY": "???"
    }
    ...
}
```
#### Example In urls.py:

```
world_pay = get_integration("world_pay")
urlpatterns += patterns('',
  (r'^world_pay/', include(world_pay.urls)),
  # You'll have to register /world_pay/rbs-notify-handler/ in the
  # WorldPay admin dashboard for the notification URL
)
```
In views.py:

```
>>> from billing import get_integration
>>> world_pay = get_integration("world_pay")
>>> world_pay.add_fields({
... "instId": "WP_ID",
... "cartId": "TEST123",
... "amount": 100,
... "currency": "USD",
... "desc": "Test Item",
... })
>>> return render_to_response("some_template.html",
                           ... {"obj": world_pay},
... context_instance=RequestContext(request))
```
In some\_template.html:

```
{% load render_integration from billing_tags %}
{% render_integration obj %}
```
Template renders to something like below:

```
<form method='post' action='https://select-test.wp3.rbsworldpay.com/wcc/purchase'>
 <input type="hidden" name="futurePayType" id="id_futurePayType" />
 <input type="hidden" name="intervalUnit" id="id_intervalUnit" />
 <input type="hidden" name="intervalMult" id="id_intervalMult" />
 <input type="hidden" name="option" id="id_option" />
 <input type="hidden" name="noOfPayments" id="id_noOfPayments" />
 <input type="hidden" name="normalAmount" id="id_normalAmount" />
 <input type="hidden" name="startDelayUnit" id="id_startDelayUnit" />
 <input type="hidden" name="startDelayMult" id="id_startDelayMult" />
 <input type="hidden" name="instId" value="WP_ID" id="id_instId" />
 <input type="hidden" name="cartId" value="TEST123" id="id_cartId" />
 <input type="hidden" name="amount" value="100" id="id_amount" />
 <input type="hidden" name="currency" value="USD" id="id_currency" />
 <input type="hidden" name="desc" value="Test Item" id="id_desc" />
 <input type="hidden" name="testMode" value="100" id="id_testMode" />
```

```
\leinput type="hidden" name="signatureFields" value="instId:amount:cartId" id="id signatureFields" /:
 <input type="hidden" name="signature" value="6c165d7abea54bf6c1ce19af60359a59" id="id_signature" />
 <input type='submit' value='Pay through WorldPay'/>
</form>
```
Amazon Flexible Payment Service [Amazon FPS,](http://aws.amazon.com/fps/) is a service that allows for building very flexible payment systems. The service can be classified as a part Gateway and part Integration (offsite processor). This is because the customer is redirected to the Amazon site where he authorizes the payment and after this the customer is redirected back to the merchant site with a token that is used by the merchant to transact with the customer. In plain offsite processors, the authorization and transaction take place in one shot almost simultaneously.

Since the service isn't conventional (though very flexible), implementing FPS in merchant takes a couple of steps more.

The documentation for the service is available at [Amazon FPS Docs.](http://aws.amazon.com/documentation/fps/)

Note: This integration has a dependency on boto, a popular AWS library for python.

Settings attributes required for this integration are:

- AWS\_ACCESS\_KEY: The Amazon AWS access key available from the user's AWS dashboard.
- AWS\_SECRET\_ACCESS\_KEY: The Amazon AWS secret access key also available from the user's dashboard. Shouldn't be distributed to anyone.

Settings attributes:

```
MERCHANT_TEST_MODE = True
MERCHANT_SETTINGS = {
    "amazon_fps": {
        "AWS_ACCESS_KEY": "???",
        "AWS_SECRET_ACCESS_KEY": "???"
    }
}
```
Here are the methods and attributes implemented on the AmazonFpsIntegration class:

- $\text{init}$  (options = {}): The constructor takes a dictionary of options that are used to initialize the underlying FPSConnection that is bundled with boto.
- service\_url: A property that returns the API Endpoint depending on whether the the integration is in test\_mode or not.
- link\_url: A property that returns the link which redirects the customer to the Amazon Payments site to authorize the transaction.
- purchase (amount, options={}): The method that charges a customer right away for the amount amount after receiving a successful token from Amazon. The options dictionary is generated from the return\_url on successful redirect from the Amazon payments page. This method returns a dictionary with two items, status representing the status and response representing the response as described by boto.fps.response.FPSResponse.
- authorize(amount, options={}): Similar to the purchase method except that it reserves the payment and doesn't not charge until a capture (settle) is not called. The response is the same as that of purchase.
- capture (amount, options={}): Captures funds from an authorized transaction. The response is the same as the above two methods.
- credit (amount, options={}): Refunds a part of full amount of the transaction.
- void(identification, options={}): Cancel/Null an authorized transaction.
- fps\_ipn\_handler: A method that handles the asynchronous HTTP POST request from the Amazon IPN and saves into the AmazonFPSResponse model.
- fps\_return\_url: This method verifies the source of the return URL from Amazon and directs to the transaction.
- transaction: This is the main method that charges/authorizes funds from the customer. This method has to be subclassed to implement the logic for the transaction on return from the Amazon Payments page.

Example In any app that is present in the settings. INSTALLED APPS, subclass the AmazonFpsIntegration and implement the transaction method. The file should be available under <app>/integrations/<integration\_name>\_integration.py:

```
class FpsIntegration(AmazonFpsIntegration):
    # The class name is based on the filename.
    # So if the files exists in <app>/integrations/fps_integration.py
    # then the class name should be FpsIntegration
   def transaction(self, request):
       # Logic to decide if the user should
        # be charged immediately or funds
        # authorized and then redirect the user
        # Below is an example:
       resp = self.purchase(10, \{... \})if resp["status"] == "Success":
           return HttpResponseRedirect("/success/")
       return HttpResponseRedirect("/failure/")
```
In urls.py:

```
from billing import get_integration
amazon_fps = get_integration("fps")
urlpatterns += patterns('',
  (r'^amazon_fps/', include(amazon_fps.urls)),
  # You'll have to register /amazon_fps/fps-notify-handler/ in the
  # Amazon FPS admin dashboard for the notification URL
)
```
In views.py:

```
from billing import get_integration
def productPage(request):
  amazon_fps = get_integration("fps")
  url_scheme = "http"
  if request.is_secure():
      url_scheme = "https"
  domain = RequestSite(request).domain
   fields = {"transactionAmount": "100",
             "pipelineName": "SingleUse",
             "paymentReason": "Merchant Test",
             "paymentPage": request.build absolute uri(),
             # Send the correct url where the redirect should happen
             "returnURL": "%s://%s%s" % (url_scheme,
                                         domain,
                                         reverse("fps_return_url")),
            }
    # You might want to save the fields["callerReference"] that
    # is auto-generated in the db or session to uniquely identify
```

```
# this user (or use the user id as the callerReference) because
# amazon passes this callerReference back in the return URL.
amazon_fps.add_fields(fields)
return render_to_response("some_template.html",
                          {"fps": amazon_fps},
                          context_instance=RequestContext(request))
```
In some\_template.html:

```
{% load render_integration from billing_tags %}
{% render_integration fps %}
```
The above template renders the following code:

```
<p><a href="https://authorize.payments-sandbox.amazon.com/cobranded-ui/actions/start?callerKey=AKIAI
```
[Braintree Payments Transparent Redirect](http://www.braintreepayments.com/gateway/api) Braintree Payments Transparent Redirect is a service offered by [Brain](http://www.braintreepayments.com/)[tree Payments](http://www.braintreepayments.com/) to reduce the complexity of PCI compliance.

Note: This integration makes use of the official [braintree](http://pypi.python.org/pypi/braintree/) python package offered by Braintree Payments. Please install it before you use this integration.

Refer to the [Braintree Payments Server to Server](#page-9064-0) Gateway for the settings attributes.

Here are the methods and attributes implemented on the BraintreePaymentsIntegration class:

- init (self, options=None): The constructor method that configures the Braintree environment setting it either to production or sandbox mode based on the value of settings. MERCHANT\_TEST\_MODE.
- service\_url(self): A property that provides the URL to which the Transparent Redirect form is submitted.
- get\_urls(self): The method sets the url to which Braintree redirects after the form submission is successful. This method is generally mapped directly in the urls.py.

```
from billing import get_integration
braintree = get_integration("braintree_payments")
urlpatterns += patterns('',
   (r'^braintree/', include(braintree.urls)),
)
```
- braintree\_notify\_handler(self, request): The view method that handles the confirmation of the transaction after successful redirection from Braintree.
- braintree\_success\_handler(self, request, response): If the transaction is successful, the braintree\_notify\_handler calls the braintree\_success\_handler which renders the billing/braintree success.html with the response object. The response object is a standard braintree result described [here.](http://www.braintreepayments.com/docs/python/transactions/result_handling)
- braintree\_failure\_handler(self, request, response): If the transaction fails, the braintree\_notify\_handler calls the braintree\_failure\_handler which renders the billing/braintree\_error.html with the response which is a standar braintree error object.
- generate tr data(self): The method that calculates the tr data to prevent a form from being tampered post-submission.

• generate form(self): The method that generates and returns the form (present in billing.forms.braintree\_payments\_form) and populates the initial data with the self.fields (added through either the add fields or add field methods) and tr\_data.

#### Example:

In the views.py:

```
braintree_obj = get_integration("braintree_payments")
# Standard braintree fields
fields = {"transaction": {
            "order_id": "some_unique_id",
            "type": "sale",
            "options": {
                "submit_for_settlement": True
              },
            },
            "site": "%s://%s" %("https" if request.is_secure() else "http",
                                RequestSite(request).domain)
         }
braintree_obj.add_fields(fields)
return render_to_response("some_template.html",
                          {"bp": braintree_obj},
                          context_instance=RequestContext(request))
```
In the urls.py:

```
braintree_obj = get_integration("braintree_payments")
urlpatterns += patterns('',
   (r'^braintree/', include(braintree.urls)),
)
```
In the template:

```
{% load render_integration from billing_tags %}
{% render_integration bp %}
```
Stripe Payment Integration *[Stripe Payment Integration](#page-9092-0)* is a service offered by [Stripe Payment](https://stripe.com) to reduce the complexity of PCI compliance.

Note: This integration makes use of the official [stripe](http://pypi.python.org/pypi/stripe/) python package offered by Stripe Payments. Please install it before you use this integration.

Refer to the [Stripe Payments](#page-9074-0) Gateway for the settings attributes.

Here are the methods and attributes implemented on the StripeIntegration class:

- \_init\_(self, options=None): The constructor method that configures the stripe setting
- get urls (self): The method sets the url to which the token is sent after the it is obtained from Stripe. This method is generally mapped directly in the  $urls.py$ .

```
from billing import get_integration
```

```
stripe_obj = get_integration("stripe")
```

```
urlpatterns += patterns('',
```

```
(r'^stripe/', include(stripe_obj.urls)),
)
```
- transaction(self, request): The method that receives the Stripe Token after successfully validating with the Stripe servers. Needs to be subclassed to include the token transaction logic.
- generate\_form(self): The method that generates and returns the form (present in billing.forms.stripe\_form)

#### Example:

In <some\_app>/integrations/stripe\_example\_integration.py:

```
from billing.integrations.stripe_integration import StripeIntegration
class StripeExampleIntegration(StripeIntegration):
   def transaction(self, request):
        # The token is received in the POST request
        resp = self.gateway.purchase(100, request.POST["stripeToken"])
        if resp["status"] == "SUCCESS":
            # Redirect if the transaction is successful
            ...
        else:
            # Transaction failed
            ...
```
In the views.py:

```
stripe_obj = get_integration("stripe_example")
return render_to_response("some_template.html",
                        {"stripe_obj": stripe_obj},
                         context_instance=RequestContext(request))
```
In the urls.py:

```
stripe_obj = get_integration("stripe_example")
urlpatterns += patterns('',
   (r'^stripe/', include(stripe_obj.urls)),
)
```
In the template:

```
{% load render_integration from billing_tags %}
{% render_integration stripe_obj %}
```
eWAY Payment Integration The eWAY integration functionality interfaces with eWAY's Merchant Hosted Payments facility. Their service makes it extremely easy to be PCI-DSS compliant by allowing you to never receive customer credit card information.

Note: This integration requires the [suds](https://fedorahosted.org/suds/) package. Please install it before you use this integration.

The basic data flow is as follows:

- 1. Request an *access code* from eWAY.
- 2. Create an HTML form with the *access code* and user credit card fields.
- 3. Encourage the user to submit the form to eWAY and they'll be redirected back to your site.

4. Use the *access code* to ask eWAY if the transaction was successful.

You must add the following to project's settings:

```
MERCHANT_SETTINGS = {
    "eway": {
        "CUSTOMER_ID": "???",
        "USERNAME": "???",
        "PASSWORD": "???",
    }
}
```
The integration class is used to request an *access code* and also to check its success after the redirect:

```
class EwayIntegration(access_code=None)
```
Creates an integration object for use with eWAY.

*access\_code* is optional, but must be configured prior to using [check\\_transaction\(\)](#page-9096-0).

```
request_access_code(payment, redirect_url, customer=None, billing_country=None,
                      ip_address=None)
```
Requests an *access code* from eWAY to use with a transaction.

**Parameters** 

- **payment** (*dict*) Information about the payment
- **redirect\_url** (*unicode*) URL to redirect the user to after payment
- **customer** (*dict*) Customer related information
- **billing\_country** (*unicode alpha-2 country code (as per ISO 3166)*) Customer's billing country
- **ip\_address** (*unicode*) Customer's IP address

Returns (access\_code, customer)

The integration is automatically updated with the returned access code.

Supported keys in customer:

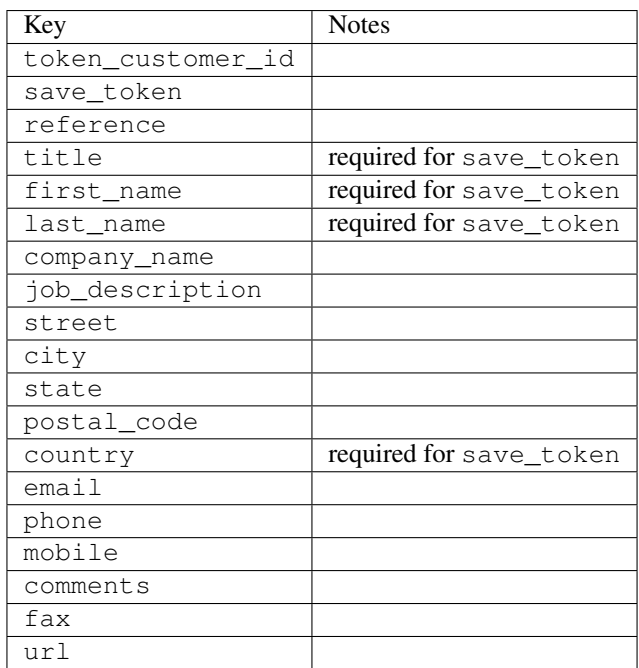

Supported keys in payment:

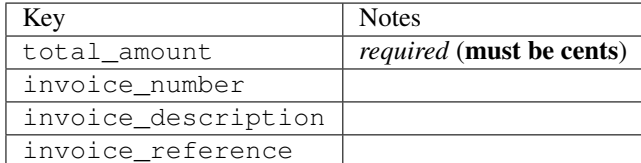

To add extra security, it's a good idea to specify ip\_address. The value is given to eWAY to allow them to ensure that the POST request they receive comes from the given address. E.g.:

```
def payment(request):
    integration = get_integration("eway_au")
    access_code, customer = integration.request_access_code(..., ip_address=request.META["REMOTE
    # ...
```
# Returned value

The returned value is a tuple (access\_code, customer). access\_code is the access code granted by eWAY that must be included in the HTML form, and is used to request transaction status after the redirect.

customer is a dict containing information about the customer. This is particularly useful if you make use of save\_token and token\_customer\_id to save customer details on eWAY's servers. Keys in the dict are:

```
•token_customer_id
•save_token
•reference
•title
•first_name
•last_name
•company_name
•job_description
•street
•city
•state
•postal_code
•country – e.g. au
•email
•phone
•mobile
•comments
•fax
•url
•card_number – e.g. 444433XXXXXX1111
•card_name
•card_expiry_month
```
•card\_expiry\_year

### **check\_transaction**()

Check with eWAY what happened with a transaction.

This method requires access\_code has been configured.

### Returns dict

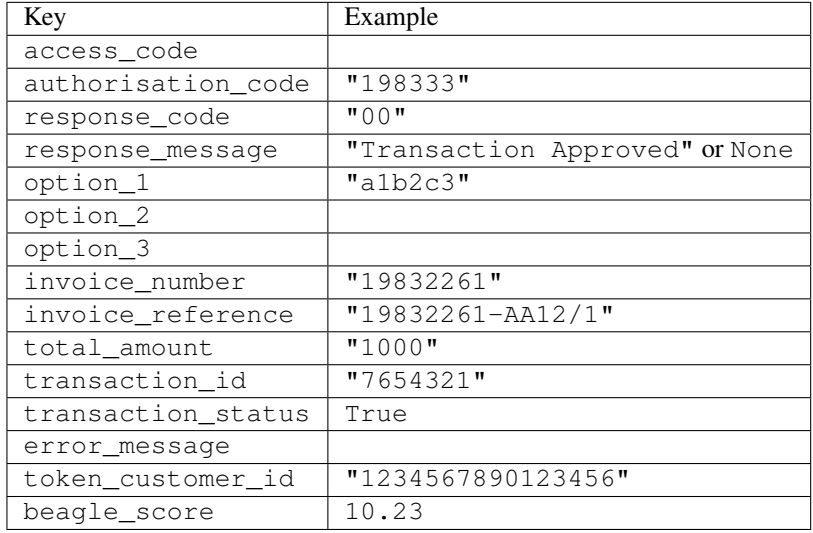

### Example:

```
# views.py
from billing import get_integration
from django.shortcuts import get_object_or_404
def payment(request, cart_pk):
    # Pretend some 'Order' model exists with a 'total_price' in dollars
   order = get_object_or_404(Order, pk=cart_pk)
   integration = get_integration("eway_au")
   access_code, customer = integration.request_access_code(
       customer={"first_name": "Bradley", "last_name": "Ayers"},
       payment={"total_amount": order.total_price * 100},
        return_url=reverse(payment_done))
    request.session["eway_access_code"] = integration.access_code
    return render(request, "payment.html", {"integration": integration})
def payment_done(request, cart_pk):
   order = get_object_or_404(Order, pk=cart_pk)
   access_code = request.session["access_code"]
   integration = get_integration("eway_au", access_code=access_code)
   # Retrieve transaction status from eWAY
   status = integration.check_transaction()
   if status["response_code"] in ("00", "08", "11"):
       order.is_paid = True
       order.save()
        template = "receipt.html"
    else:
       template = "payment_failed.html"
```
**return** render(request, template, {"status": status})

In order for eWAY to process the transaction, the user must submit the payment HTML form directly to eWAY. The helper tag  $\{\,$  % eway  $\,$  % } makes this trivial:

```
{% load render_integration from billing_tags %}
{% render_integration integration %}
```
For a more configurable form, use the following pattern:

```
<form method="post" action="{{ integration.service_url }}">
    {{ integration.generate_form.as_p }}
    <input type="submit"/>
</form>
```
Authorize.Net Direct Post Method [Authorize.Net Direct Post Method](http://developer.authorize.net/api/dpm) is a service offered by [Authorize.Net](http://authorize.net/) to reduce the complexity of PCI compliance.

Here are the following settings attributes that are required:

- LOGIN\_ID: The Login id provided by Authorize.Net. Can be obtained from the dashboard.
- TRANSACTION KEY: The Transaction key is used to sign the generated form with a shared key to validate against form tampering.
- MD5 HASH: This attribute is used to generate a hash that is verified against the hash sent by Authorize.Net to confirm the request's source.

Here are the methods and attributes implemented on the AuthorizeNetDpmIntegration class:

- init (self): The constructor that configures the Authorize.Net Integration environment setting it either to production or sandbox mode based on the value of settings.MERCHANT\_TEST\_MODE.
- **form\_class(self)**: Returns the form class that is used to generate the form. Defaults to billing.forms.authorize\_net\_forms.AuthorizeNetDPMForm.
- generate\_form(self): Renders the form and generates some precomputed field values.
- service url (self): Returns the Authorize.net url to be set on the form.
- verify\_response(self, request): Verifies if the relay response originated from Authorize.Net.
- get\_urls(self): The method sets the url to which Authorize.Net sends a relay response, redirects on a success or failure.

```
from billing import get_integration
integration = get\_integration("authorize.net_dpm")urlpatterns += patterns('',
   (r'^authorize_net/', include(integration.urls)),
\lambda
```
- authorize\_net\_notify\_handler(self, request): The view method that handles the verification of the response, firing of the signal and sends out the redirect snippet to Authorize.Net.
- authorize\_net\_success\_handler(self, request): The method that renders the *billing/authorize\_net\_success.html*.
- authorize\_net\_failure\_handler(self, request): The method that renders the *billing/authorize\_net\_failure.html*.

### Example:

In the views.py:

```
int_obj = get_integration("authorize_net_dpm")
fields = \{ 'x\_amount' : 1,'x_fp_sequence': datetime.datetime.now().strftime('%Y%m%d%H%M%S'),
          'x_fp_timestamp': datetime.datetime.utcnow().strftime('%s'),
          'x_recurring_bill': 'F',
         }
int_obj.add_fields(fields)
return render_to_response("some_template.html",
                           {"adp": int_obj},
                          context_instance=RequestContext(request))
```
In the urls.py:

```
int_obj = get_integration("authorize_net_dpm")
urlpatterns += patterns('',
   (r'^authorize_net/', include(int_obj.urls)),
)
```
In the template:

```
{% load render_integration from billing_tags %}
{% render_integration adp %}
```
Signals The signals emitted by [Merchant](http://github.com/agiliq/merchant) are:

- *transaction was successful(sender, type=..., response=...)*: This signal is dispatched when a payment is successfully transacted. The *sender* is the object which has dispatched the signal. *type* is the kind of transaction. Current choices for type are:
	- *purchase*
	- *authorize*
	- *capture*
	- *credit*
	- *void*
	- *store*
	- *unstore*

*response* is the actual response object that is sent after the success. Please consult the individual gateway docs for the response object.

• *transaction\_was\_unsuccessful(sender, type=..., response=...)*: This signal is dispatched when a payment fails. The *sender* is the object which has dispatched the signal. *type* is the kind of transation. Current choices for type are:

- *purchase*
- *authorize*
- *capture*
- *credit*
- *void*

– *store*

...

– *unstore*

*response* is the actual response object that is sent after the success.

Note: Some gateways are implemented to raise an error on failure. This exception may be passed as the response object. Please consult the docs to confirm.

Writing a new gateway Writing a new gateway for [Merchant](http://github.com/agiliq/merchant) is very easy. Here are the steps to follow to write a new gateway:

• Create a new gateway file under the *billing.gateways* module which should follow this naming convention:

<gateway\_name>\_gateway.py

So for example, PayPal would have *pay\_pal\_gateway.py*. Similarly, Authorize.Net, would have *authorize\_net\_gateway.py*.

• Create a class in this file with the following name:

```
class GatewayNameGateway(Gateway):
```
So for PayPal, it would be *PayPalGateway* and for Authorize.Net, it would be *AuthorizeNetGateway*.

• Implement all or any of following methods in the class:

```
def purchase(self, money, credit_card, options = None):
...
def authorize(self, money, credit_card, options = None):
...
def capture(self, money, authorization, options = None):
...
def void(self, identification, options = None):
...
def credit(self, money, identification, options = None):
...
def recurring(self, money, creditcard, options = None):
...
def store(self, creditcard, options = None):
...
def unstore(self, identification, options = None):
...
```
Customizing Merchant While we make all attempts to cover most of the functionality of the payment processors but may fall short sometimes. There is absolutely no need to worry as the gateway and integration objects are extensible.

[Merchant](https://github.com/agiliq/merchant) looks for gateways and integration objects under every INSTALLED\_APPS in settings.py. So it is possible for you to write your custom or modified objects within your app without having to patch the merchant code. Note: Most of what is written below will also be applicable for gateways and you will have to replace instances of integration with gateway.

Suppose you want to extend the [Braintree Payments Integration,](#page-9090-0) to render a different template on success instead of the default billing/braintree\_success.html.

Here is the process:

- In any of the settings.INSTALLED\_APPS, create an integrations module (in layman's term an integrations directory with an \_\_init\_\_.py file under that directory).
- Create a file in that integrations directory that follows the convention below:

<integration\_name>\_integration.py

Let us name the modified integration as  $\text{modified}$  bp, then the filename would be:

modified\_bp\_integration.py

and the Integration class name in that file as ModifiedBpIntegration.

Note: The naming of the file and class follows a simple rule. The filename is split on underscores and each element of the split sequence is capitalized to obtain the class name.

So in our example, in the modified bp integration.py:

```
class ModifiedBpIntegration(BraintreePaymentsIntegration):
    def braintree_success_handler(self, request, response):
       return render_to_response("my_new_success.html",
                                 {"resp": response},
                                 context_instance=RequestContext(request))
```
• Then use the new integration in your code just as you would for a built-in integration:

**>>>** bp\_obj = get\_integration("modified\_bp")

Contributing to Merchant While there is no requirement for you to contribute your new gateway code or changes back to the [upstream project,](http://github.com/agiliq/merchant) you can play a good samaritan by contributing back to the project and helping scores of people.

Here are the steps to follow to contribute back to [Merchant:](http://github.com/agiliq/merchant)

- Fork the project from it's [github page.](http://github.com/agiliq/merchant)
- Make the changes in your fork.
- File an issue at the [github page](http://github.com/agiliq/merchant) and enclose a pull request.

Note: If you want to include a new gateway, we request you to include a few tests (probably using the current tests as a template).

• Don't forget to add yourself to the *CONTRIBUTORS.txt* file before opening an issue.

### Changes

### 0.4 (upcoming)

- Added python3 support
- Removed google checkout

### 0.3

- Django 1.7 suport (potentially backwards incompatible changes)
- Updated the example *requirements.txt*

### 0.2

- Unit tests are skipped unless the corresponding gateways are configured
- Bugfix Use settings.AUTH\_USER\_MODEL instead of get\_user\_model
- Demo fill up initial data for all gateways

### 0.1

• Added PIN payments support

### 0.09

• Removed Samurai gateway and integration

### 0.08

- Added bitcoin backend
- Bugfixes to eWay, paypal integration and authorize.net
- Google Checkout shipping, tax rate and private data support
- Changes to Amazon FPS to work with latest boto. Addition of new fields to the FPS response model. A backwards incompatible change
- Made merchant django v1.5 compatible
- Fixes in the chargebee gateway broken by changes in the 'requests' api
- Changes to the example to prevent empty forms from raising a Server Error

### 0.07

- Added Chargebee support
- Added Beanstream gateway

### 0.06

- Added WePay gateway
- Added Authorize.Net Direct Post Method integration

## 0.05

• Added Paylane gateway support.

### 0.04

- Backwards incompatible version.
- Changes in the settings attributes. Now there is a single attribute for storing the configuration of all gateways and integrations. Check the docs for details.
- Changed the usage of the template tags. Refer the docs for details.
- Added a display\_name to the integration object. Shouldn't affect users.

## 0.03

• Added support for Stripe and Samurai gateways and integrations.

### 0.02

• Added a setup.py and uploaded the package to pypi

### 0.01

- Initial commit.
- [Overview](#page-9042-0)
- [Install Merchant](#page-9046-0)
- [Credit Card](#page-9048-0)
- [Gateways](#page-9052-0)
	- [On-site Processing](#page-9056-0)
		- \* [Authorize.Net](#page-9058-0)
		- \* [Braintree Payments Server to Server](#page-9064-0)
		- \* [eWay](#page-9068-0)
		- \* [PayPal](#page-9072-0)
		- \* [Stripe Payments](#page-9074-0)
		- \* [Paylane](#page-9070-0)
		- \* [WePay](#page-9076-0)
		- \* [Beanstream](#page-9060-0)
		- \* [Chargebee](#page-9066-0)
		- \* [Bitcoin](#page-9062-0)
		- \* Global Iris
	- [Off-site Processing](#page-9078-0)
		- \* [PayPal](#page-9080-0)
		- \* Google Checkout
- \* [RBS WorldPay](#page-9084-0)
- \* [Amazon FPS](#page-9086-0)
- \* [Braintree Payments Transparent Redirect](#page-9090-0)
- \* [Stripe](#page-9092-0)
- \* [eWAY](#page-9094-0)
- \* [Authorize.Net Direct Post Method](#page-9098-0)
- \* Global Iris RealMPI
- [Signals](#page-9100-0)
- [Writing your own gateway](#page-9102-0)
- [Customizing the inbuilt Gateway/Integrations](#page-9104-0)
- [Contributing to Merchant](#page-9106-0)
- [Changelist](#page-9108-0)

## Indices and tables

- genindex
- modindex
- search

Merchant: Pluggable and Unified API for Payment Processors [Merchant,](http://github.com/agiliq/merchant) is a [django](http://www.djangoproject.com/) app that offers a uniform api and pluggable interface to interact with a variety of payment processors. It is heavily inspired from Ruby's [Active-](http://activemerchant.org/)[Merchant.](http://activemerchant.org/)

#### Overview Simple how to:

```
# settings.py
# Authorize.Net settings
AUTHORIZE_LOGIN_ID = "..."
AUTHORIZE_TRANSACTION_KEY = "..."
# PayPal settings
PAYPAL_TEST = True
PAYPAL_WPP_USER = "..."
PAYPAL_WPP_PASSWORD = "..."
PAYPAL_WPP_SIGNATURE = "..."
# views.py or wherever you want to use it
>>> g1 = get_gateway("authorize_net")
>>>
>>> cc = CreditCard(first_name= "Test",
... last_name = "User,
... month=10, year=2011,
... number="4222222222222",
... verification_value="100")
>>>
>>> response1 = g1.purchase(100, cc, options = {...})>>> response1
{"status": "SUCCESS", "response": <AuthorizeNetAIMResponse object>}
```

```
>>>
>>> g2 = get_gateway("pay_pal")
>>>
>>> response2 = q2.purchase(100, cc, options = {\dots})
>>> response2
{"status": "SUCCESS", "response": <PayPalNVP object>}
```
Installing Merchant You can use any of the following methods to install merchant.

• The recommended way is to install from [PyPi:](http://pypi.python.org/pypi/django-merchant)

pip install django-merchant

• If you are feeling adventurous, you might want to run the code off the git repository:

pip install -e git+git://github.com/agiliq/merchant.git#egg=django-merchant

### Post-installation

- Install the dependencies for the gateways as prescribed in the individual gateway doc.
- Reference the billing app in your settings INSTALLED\_APPS.
- Run python manage.py syncdb to create the new required database tables

Configuration To configure a gateway/integration add the corresponding key to MERCHANT\_SETTINGS. Take a look at local.py-dist for reference.

**Running the Test Suite** By default, the test suite is configured to run tests for all the gateways and integrations which are configured:

python manage.py test billing

Tests for gateways and integrations which are not configured will be skipped.

If you are planning to integrate your app with a specific gateway/integration then you might wish to run only that apps test suite. For example, to run the Google Checkout Integration test case:

python manage.py test billing.GoogleCheckoutTestCase

Credit Card The *CreditCard* class is a helper class with some useful methods mainly for validation. This class is available in *billing.utils.credit\_card*.

#### Attribute Reference

- *regexp*: The compiled regular expression that matches all card numbers for the card issuing authority. For the *CreditCard* class, this is *None*. It is overridden by subclasses.
- *card\_type*: Points to a one of *CreditCard*'s subclasses. This attribute is set by the *validate\_card* method of the selected gateway.
- *card\_name*: Card issuing authority name. Generally not required, but some gateways expect the user to figure out the credit card type to send with the requests.

### Method Reference

- *\_\_init\_\_*: This method expects 6 keyword arguments. They are
	- *first\_name*: The first name of the credit card holder.
	- *last\_name*: The last name of the credit card holder.
	- *cardholders\_name*: The full name of the credit card holder, as an alternative to supplying *first\_name* and *last\_name*.
	- *month*: The expiration month of the credit card as an integer. Required
	- *year*: The expiration year of the credit card as an integer. Required
	- *number*: The credit card number (generally 16 digits). Required
	- *verification\_value*: The card security code (CVV2). Required
- *is\_luhn\_valid*: Checks the validity of the credit card number by using the *Luhn's algorithm* and returns a boolean. This method takes no arguments.
- *is expired*: Checks if the expiration date of the card is beyond today and returns a boolean. This method takes no arguments.
- *valid\_essential\_attributes*: Verifies if all the 6 arguments provided to the *\_\_init\_\_* method are filled and returns a boolean.
- *is\_valid*: Checks the validity of the card by calling the *is\_luhn\_valid*, *is\_expired* and *valid\_essential\_attributes* method and returns a boolean. This method takes no arguments.
- *expire\_date*: Returns the card expiry date in the "MM-YYYY" format. This is also available as a property.
- *name*: Returns the full name of the credit card holder by concatenating the *first\_name* and *last\_name*. This is also available as a property.

Subclasses Normally you do not use the subclasses directly. Instead, you use *CreditCard*, and call gateway.validate\_card() which will add a *card\_type* attribute which is the subclass.

The various credit cards and debit cards supported by [Merchant](http://github.com/agiliq/merchant) are:

### Credit Cards

- *Visa*
	- $-$  card name  $=$  "Visa"
	- $-$  regexp = re.compile('^4d{12}(d{3})?\$')
- *MasterCard*
	- card\_name = "MasterCard"
	- $-$  regexp = re.compile( $\sqrt{(5[1-5]d{4}1677189)d{10}^{\circ}}$ )
- *Discover*
	- card\_name = "Discover"
	- $-$  regexp = re.compile( $^{(6011|65d}{2})d{12}\$ )
- *AmericanExpress*
	- card\_name = "Amex"
	- $-$  regexp = re.compile(' $\sqrt{3}[47]d\{13\}\$ ')

```
• DinersClub
```
- card\_name = "DinersClub"
- $-$  regexp = re.compile('^3(0[0-5]|[68]d)d{11}\$')
- *JCB*
	- $-$  card name  $=$  "JCB"
	- regexp = re.compile('^35(28|29|[3-8]d)d{12}\$')

# Debit Cards

- *Switch*
	- card\_name = "Switch"
	- $-$  regexp = re.compile('^6759d{12}(d{2,3})?\$')
- *Solo*
	- card\_name = "Solo"
	- $-$  regexp = re.compile(' $6767d$ {12}(d{2,3})?\$')
- *Dankort*
	- card\_name = "Dankort"
	- $-$  regexp = re.compile(' $\sim$ 5019d{12}\$')
- *Maestro*
	- $-$  card name  $=$  "Maestro"
	- $-$  regexp = re.compile( $\sqrt{(5[06-8][6d)d(10,17)}\$ )
- *Forbrugsforeningen*
	- card\_name = "Forbrugsforeningen"
	- $-$  regexp = re.compile(' $\sim$ 600722d{10}\$')
- *Laser*
	- card\_name = "Laser"
	- $-$  regexp = re.compile(' $(6304|6706|6771|6709)d{8}(d{4}|d{6,7})$ ?\$')

### **Helpers**

- all\_credit\_cards = [Visa, MasterCard, Discover, AmericanExpress, DinersClub, JCB]
- all debit cards = [Switch, Solo, Dankort, Maestro, Forbrugsforeningen, Laser]
- all\_cards = all\_credit\_cards + all\_debit\_cards

Gateways Gateways are the payment processors implemented in [Merchant.](http://github.com/agiliq/merchant) This is implemented as a class so that it is easy to extend and create as many gateways as possible.

The base gateway class is *billing.gateway.Gateway* which has the following methods and attributes.

### Attribute Reference

- test\_mode: This boolean attribute signifies if the gateway is in the test mode. By default, it looks up this value from the *MERCHANT\_TEST\_MODE* attribute from the settings file. If the *MERCHANT\_TEST\_MODE* attribute is not found in the settings file, the default value is *True* indicating that the gateway is in the test mode. So do not forget to either set the attribute to *True* in the subclass or through the settings file.
- default currency: This is the currency in which the transactions are settled ie the currency in which the payment gateway sends the invoice, transaction reports etc. This does not prevent the developer from charging a customer in other currencies but the exchange rate conversion has to be manually handled by the developer. This is a string, for example *"USD"* for US Dollar.
- supported\_countries: This is a *list* of supported countries that are handled by the payment gateway. This should contain a list of the country codes as prescribed by the [ISO 3166-alpha 2 standard.](http://en.wikipedia.org/wiki/ISO_3166-1_alpha-2) The *billing.utils.countries* contains a mapping of the country names and ISO codes.
- supported\_cardtypes: This is a *list* of supported card types handled by the payment gateway. This should contain a list of instances of the [CreditCard](#page-9048-0) class.
- homepage\_url: A string pointing to the URL of the payment gateway. This is just a helper attribute that is currently not used.
- display name: A string that contains the name of the payment gateway. Another helper attribute that is currently not used.
- application\_id: An application name or unique identifier for the gateway. Yet another helper attribute not currently used.

### Method Reference

- validate card(credit card): This method validates the supplied card by checking if it is supported by the gateway (through the *supported\_cardtypes* attribute) and calls the *is\_valid* method of the card and returns a boolean. if the card is not supported by the gateway, a *CardNotSupported* exception is raised.
- service\_url: A property that returns the url to which the credit card and other transaction related details are submitted.
- purchase (money, credit card, options  $=$  None): A method that charges the given card (one-time) for the given amount *money* using the *options* provided. Subclasses have to implement this method.
- authorize(money, credit\_card, options = None): A method that authorizes (for a future transaction) the credit card for the amount *money* using the *options* provided. Subclasses have to implement this method.
- capture(money, authorization, options = None): A method that captures funds from a previously authorized transaction using the *options* provided. Subclasses have to implement this method.
- void(identification, options = None): A method that nulls/voids/blanks an authorized transaction identified by *identification* to prevent a subsequent capture. Subclasses have to implement this method.
- credit(money, identification, options = None): A method that refunds a settled transaction with the transacation id *identification* and given *options*. Subclasses must implement this method.
- recurring(money, creditcard, options = None): A method that sets up a recurring transaction (or a subscription). Subclasses must implement this method.
- store(creditcard, options = None): A method that stores the credit card and user profile information on the payment gateway's servers for future reference. Subclasses must implement this method.
- unstore(identification, options = None): A method that reverses the *store* method's results. Subclasses must implement this method.

The *options* dictionary passed to the above methods consists of the following keys:

- order id: A unique order identification code (usually set by the gateway).
- ip: The IP address of the customer making the purchase. This is required by certain gateways like PayPal.
- customer: The name, customer number, or other information that identifies the customer. Optional.
- invoice: The invoice code/number (set by the merchant).
- merchant: The name or description of the merchant offering the product.
- description: A description of the product or transaction.
- email: The email address of the customer. Required by a few gateways.
- currency: Required when using a currency with a gateway that supports multiple currencies. If not specified, the value of the *default\_currency* attribute of the gateway instance is used.
- billing\_address: A dictionary containing the billing address of the customer. Generally required by gateways for address verification (AVS) etc.
- shipping address: A dictionary containing the shipping address of the customer. Required if the merchant requires shipping of products and where billing address is not the same as shipping address.

The address dictionary for *billing\_address* and *shipping\_address* should have the following keys:

- **name**: The full name of the customer.
- company: The company name of the customer. Required by a few gateways.
- address1: The primary street address of the customer. Required by many gateways.
- address2: Additional line for the address. Optional.
- city: The city of the customer.
- state: The state of the customer.
- country: The [ISO 3166-alpha 2 standard](http://en.wikipedia.org/wiki/ISO_3166-1_alpha-2) code for the country of the customer.
- zip: The zip or postal code of the customer.
- phone: The phone number of the customer. Optional.

All the above methods return a standard *response* dictionary containing the following keys:

- status: Indicating if the transaction is a "SUCCESS" or a "FAILURE"
- response: The response object for the transaction. Please consult the respective gateway's documentation to learn more about it.

### Helper functions

• get\_gateway(name, \*args, \*\*kwargs): A helper function that loads the gateway class by the *name* and initializes it with the *args* and *kwargs*.

On-site Processing Onsite processing refers to the payment mechanism where the customer stays on the merchant website and the authentication is done by the merchant website with the gateway in the background.

Merchant websites need to comply with [PCI standards](http://en.wikipedia.org/wiki/Payment_Card_Industry_Data_Security_Standard) to be able to securely carry out transactions.

On-site processing for payment gateways is implemented by using subclasses of the [Gateway class.](#page-9052-0)

Authorize.Net Gateway This gateway implements the [Authorize.Net Advanced Integration Method \(AIM\).](http://developer.authorize.net/api/aim/)

#### Usage

}

- Setup a [test account](http://developer.authorize.net/testaccount/) with Authorize.Net.
- Add the following attributes to your *settings.py*:

```
MERCHANT_TEST_MODE = True # Toggle for live transactions
MERCHANT_SETTINGS = {
    "authorize_net": {
       "LOGIN_ID" : "???",
       "TRANSACTION_KEY" : "???"
   }
    ...
```
• Use the gateway instance:

```
>>> g1 = get_gateway("authorize_net")
\gt>>> cc = CreditCard(first_name= "Test",
... last_name = "User",
... month=10, year=2011,
... number="4222222222222",
... verification_value="100")
>>>
\Rightarrow response1 = q1.purchase(1, cc, options = {...})
>>> response1
{"status": "SUCCESS", "response": <AuthorizeNetAIMResponse object>}
```
[Beanstream](http://www.beanstream.com/site/ca/index.html) Beanstream is a gateway headquartered in Canada and offering payment processing across North America.

Note: You will require the [beanstream python package](http://github.com/dragonx/beanstream) maintained by the community.

Settings attributes required (optional if you are passing them while initializing the gateway) for this integration are:

- MERCHANT\_ID: The merchant id provided by Beanstream. Can be obtained from the account dashboard.
- LOGIN\_COMPANY: The company name as visible from the account settings in the dashboard.
- LOGIN\_USER: The username used to login to the account dashboard.
- LOGIN\_PASSWORD: The password used to login to the account dashboard.
- HASH\_ALGORITHM: This is optional but required if you have enabled hashing in account dashboard. The values may be one of *SHA-1* and *MD5*.
- HASHCODE: If the above attribute is enabled, then set this attribute to the hash value you've setup in the account dashboard.

Settings attributes:

```
MERCHANT_TEST_MODE = True # Toggle for live
MERCHANT_SETTINGS = {
    "beanstream": {
        "MERCHANT_ID": "???",
        "LOGIN_COMPANY": "???",
        "LOGIN_USER": "???",
        "LOGIN_PASSWORD": "???",
        # The below two attributes are optional
        "HASH_ALGORITHM": "???",
```

```
"HASHCODE": "???",
}
...
```
Example:

}

Simple usage:

```
>>> beanstream = get_gateway("beanstream")
>>> credit_card = CreditCard(first_name="Test", last_name="User",
                             month=10, year=2011,
                             number="4111111111111111",
                             verification_value="100")
# Bill the user for 1000 USD
>>> resp = beanstream.purchase(1000, credit_card)
>>> resp["response"].resp.approved()
True
# Authorize the card for 1000 USD
>>> resp = beanstream.authorize(1000, credit_card)
# Capture funds (900 USD) from a previously authorized transaction
>>> response = beanstream.capture(900, resp["response"].resp["trnId"])
>>> response["response"].resp.approved()
True
# Void an authorized transaction
>>> beanstream.void(resp["response"].resp["trnId"])
```
Bitcoin Gateway The Bitcoin gateway implements the [Bitcoin digital currency.](http://bitcoin.org/)

It is implemented using the JSON-RPC API as described in the [Merchant Howto.](https://en.bitcoin.it/wiki/Merchant_Howto#Using_a_third-party_plugin)

Note: The Bitcoin gateway depends on the *bitcoin-python* library which can be installed from pypi

### Usage

• Add the following attributes to your *settings.py*:

```
"bitcoin": {
    "RPCUSER": "", # you'll find these settings in your $HOME/.bitcoin/bitcoin.conf
    "RPCPASSWORD": "",
    "HOST": "",
   "PORT": "",
    "ACCOUNT": "",
    "MINCONF": 1,
},
```
• Use the gateway instance:

```
>>> g1 = get_gateway("bitcoin")
>>> addr = g1.get_new_address()
>>> # pass along this address to your customer
>>> # the purchase will only be successful when
```

```
>>> # the amount is transferred to the above address
>>> response1 = g1.purchase(100, addr, options = {...})
>>> response1
{"status": "SUCCESS", "response": <instance>}
```
[Braintree Payments Server to Server](http://www.braintreepayments.com/gateway/api) [Braintree](http://www.braintreepayments.com/) Payments Server to Server is a gateway provided by Braintree [Payments](http://www.braintreepayments.com/) to services which are willing to take the burden of PCI compliance. This does not involve any redirects and only Server to Server calls happen in the background.

Note: You will require the official [braintree](http://pypi.python.org/pypi/braintree/) python package offered by Braintree for this gateway to work.

Settings attributes required for this integration are:

- MERCHANT\_ACCOUNT\_ID: The merchant account id provided by Braintree. Can be obtained from the account dashboard.
- PUBLIC\_KEY: The public key provided by Braintree through their account dashboard.
- PRIVATE\_KEY: The private key provided by Braintree through their account dashboard.

Settings attributes:

```
MERCHANT TEST MODE = True # Toggle for live
MERCHANT_SETTINGS = {
    "braintree_payments": {
        "MERCHANT_ACCOUNT_ID": "???",
        "PUBLIC_KEY": "???",
        "PRIVATE_KEY": "???"
    }
    ...
}
```
### Example:

Simple usage:

```
>>> braintree = get_gateway("braintree_payments")
>>> credit_card = CreditCard(first_name="Test", last_name="User",
                             month=10, year=2011,
                             number="4111111111111111",
                             verification_value="100")
# Bill the user for 1000 USD
>>> resp = braintree.purchase(1000, credit_card)
>>> resp["response"].is_success
True
# Authorize the card for 1000 USD
>>> resp = braintree.authorize(1000, credit_card)
# Capture funds (900 USD) from a previously authorized transaction
>>> response = braintree.capture(900, resp["response"].transaction.id)
>>> response["response"].is_success
True
# Void an authorized transaction
>>> braintree.void(resp["response"].transaction.id)
```

```
# Store Customer and Credit Card information in the vault
>>> options = {
        "customer": {
            "name": "John Doe",
            "email": "john.doe@example.com",
            },
        }
>>> resp = braintree.store(credit_card, options = options)
# Unstore a previously stored credit card from the vault
>>> response = braintree.unstore(resp["response"].customer.credit_cards[0].token)
>>> response["response"].is_success
True
# A recurring plan charge
>>> options = {
        "customer": {
            "name": "John Doe",
            "email": "john.doe@example.com",
            },
        "recurring": {
            "plan_id": "test_plan",
            "trial_duration": 2,
            "trial_duration_unit": "month",
            "number_of_billing_cycles": 12,
            },
        }
>>> resp = braintree.recurring(10, credit_card, options = options)
>>> resp["response"].is_success
True
>>> resp["response"].subscription.number_of_billing_cycles
12
```
Chargebee [Chargebee](http://www.chargebee.com/) is a SAAS that makes subscription billing easy to handle. They also provide the functionality to plug to multiple gateways in the backend.

Note: You will require the [requests](http://docs.python-requests.org/en/latest/index.html) package to get Chargebee to work.

Settings attributes required (optional if you are passing them while initializing the gateway) for this integration are:

- SITE: The name of the Chargebee app (or site as they refer). The URL is generally of the form ["https://](https:/){site}.chargebee.com/".
- API\_KEY: This key is provided in your settings dashboard.

Settings attributes:

```
MERCHANT_TEST_MODE = True # Toggle for live
MERCHANT_SETTINGS = {
    "chargebee": {
        "SITE": "some-test",
        "API_KEY": "???",
    }
    ...
}
```
### Example:

Simple usage:

```
>>> chargebee = get_gateway("chargebee")
>>> credit_card = CreditCard(first_name="Test", last_name="User",
                             month=10, year=2011,
                             number="4111111111111111",
                             verification_value="100")
# Bill the user for 10 USD per month based on a plan called 'monthly'
# The 'recurring' method on the gateway is a mirror to the 'store' method
>>> resp = chargebee.store(credit_card, options = {"plan_id": "monthly"})
>>> resp["response"]["customer"]["subscription"]["id"]
...
# Cancel the existing subscription
>>> response = chargebee.unstore(resp["response"]["customer"]["subscription"]["id"])
>>> response["response"]["subscription"]["status"]
'cancelled'
# Bill the user for 1000 USD
# Technically, Chargebee doesn't have a one shot purchase.
# Create a plan (called 'oneshot' below) that does a recurring
# subscription with an interval of a decade or more
>>> resp = chargebee.purchase(1000, credit_card,
   options = {"plan_id": "oneshot", "description": "Quick Purchase"})
>>> resp["response"]["invoice"]["subscription_id"]
...
# Authorize the card for 100 USD
# Technically, Chargebee doesn't have a one shot authorize.
# Create a plan (called 'oneshot' below) that does a recurring
# subscription with an interval of a decade or more and authorizes
# the card for a large amount
>>> resp = chargebee.authorize(100, credit_card,
   options = {"plan_id": "oneshot", "description": "Quick Authorize"})
# Capture funds (90 USD) from a previously authorized transaction
>>> response = chargebee.capture(90, resp["response"]["subscription"]["id"])
>>> response["status"]
'SUCCESS'
# Void an authorized transaction
>>> resp = chargebee.void(resp["response"]["invoice"]["subscription_id"])
>>> resp["status"]
'SUCCESS'
```
eWay Gateway The eWay gateway implements the [eWay Hosted Payment API.](http://www.eway.com.au/Developer/eway-api/hosted-payment-solution.aspx)

Note: Since the eWay payment gateway uses [SOAP,](http://en.wikipedia.org/wiki/SOAP) the API has been implemented using the [suds](https://fedorahosted.org/suds/) SOAP library for python. You'll require it to be able to use this gateway.

Usage

• Add the following attributes to your *settings.py*:

```
MERCHANT_TEST_MODE = True
MERCHANT_SETTINGS = {
    "eway": {
       "CUSTOMER_ID": "???",
       "USERNAME": "???",
       "PASSWORD": "???",
    }
}
```
• Use the gateway instance:

```
>>> g1 = get_gateway("eway")
>>>
>>> cc = CreditCard(first_name= "Test",
... last_name = "User",
... month=10, year=2011,
... number="4222222222222",
... verification_value="100")
>>>
\Rightarrow response1 = g1.purchase(100, cc, options = {...})
>>> response1
{"status": "SUCCESS", "response": <instance>}
```
[Paylane](https://paylane.com/) Gateway Paylane is a payment processor focussed mainly in Europe.

Note: You will require [suds](https://fedorahosted.org/suds) python package to work with the the SOAP interface.

Settings attributes required for this gateway are:

- USERNAME: The username provided by Paylane while signing up for an account.
- PASSWORD: The password you set from the merchant admin panel. Not to be confused with the merchant login password.
- WSDL (optional): The location of the WSDL file. Defaults to [https://direct.paylane.com/wsdl/production/Direct.wsdl.](https://direct.paylane.com/wsdl/production/Direct.wsdl)
- SUDS\_CACHE\_DIR (optional): The location of the suds cache files. Defaults to /tmp/suds.

Settings attributes:

```
MERCHANT_TEST_MODE = True # Toggle for live
MERCHANT_SETTINGS = {
    "paylane": {
        "USERNAME": "???",
        "PASSWORD": "???",
    }
    ...
}
```
### Example:

Simple usage:

```
>>> paylane = get_gateway("paylane")
>>> credit_card = CreditCard(first_name="Test", last_name="User",
                             month=10, year=2012,
                             number="4242424242424242",
```

```
verification_value="100")
# Bill the user for 1000 USD
>>> resp = paylane.purchase(1000, credit_card)
>>> resp["status"]
SUCCESS
# Authorize the card for 1000 USD
>>> resp = paylane.authorize(1000, credit_card)
# Capture funds (900 USD) from a previously authorized transaction
>>> response = paylane.capture(900, resp["response"].id)
>>> response["status"]
SUCCESS
# A recurring plan charge
>>> options = {"plan_id": "gold"}
>>> resp = paylane.recurring(credit_card, options = options)
>>> resp["status"]
SUCCESS
```
### PayPal Gateway

Note: This gateway is a wrapper to the [django-paypal](http://github.com/dcramer/django-paypal/) package. Please download it to be able to use the gateway.

The PayPal gateway is an implementation of the [PayPal Website Payments Pro](https://merchant.paypal.com/cgi-bin/marketingweb?cmd=_render-content&content_ID=merchant/wp_pro) product.

#### Usage

- Setup a PayPal Website Payments Pro account and obtain the API details.
- Add *paypal.standard* and *paypal.pro* (apps from [django-paypal\)](http://github.com/dcramer/django-paypal/) to the *INSTALLED\_APPS* in your *settings.py*.
- Also add the following attributes to your *settings.py*:

```
MERCHANT_TEST_MODE = True # Toggle for live transactions
MERCHANT_SETTINGS = {
    "pay_pal": {
        "WPP_USER" : "???",
       "WPP_PASSWORD" : "???",
       "WPP_SIGNATURE" : "???"
    }
}
# Since merchant relies on django-paypal
# you have to additionally provide the
# below attributes
PAYPAL_TEST = MERCHANT_TEST_MODE
PAYPAL_WPP_USER = MERCHANT_SETTINGS["pay_pal"]["WPP_USER"]
PAYPAL_WPP_PASSWORD = MERCHANT_SETTINGS["pay_pal"]["WPP_PASSWORD"]
PAYPAL_WPP_SIGNATURE = MERCHANT_SETTINGS["pay_pal"]["WPP_SIGNATURE"]
```
- Run *python manage.py syncdb* to get the response tables.
- Use the gateway instance:

```
>>> g1 = get_gateway("pay_pal")
>>>
>>> cc = CreditCard(first_name= "Test",
```

```
... last_name = "User",
... month=10, year=2011,
... number="4222222222222",
... verification_value="100")
>>>
>>> response1 = g1.purchase(100, cc, options = {"request": request, ...})
>>> response1
{"status": "SUCCESS", "response": <PayPalNVP object>}
```
Note: The PayPal gateway expects you pass the *request* object as a part of the *options* dictionary because the client's IP address may be used for fraud detection.

**[Stripe Payments](https://stripe.com/)** [Stripe](http://pypi.python.org/pypi/stripe/) Payments is a gateway provided by Stripe to services which are willing to take the burden of PCI compliance. This does not involve any redirects and only Server to Server calls happen in the background.

Note: You will require the official [stripe](http://pypi.python.org/pypi/stripe/) python package offered by Stripe for this gateway to work.

Settings attributes required for this integration are:

• API\_KEY: The merchant api key is provided by Stripe. Can be obtained from the account dashboard.

Settings attributes:

```
MERCHANT_TEST_MODE = True # Toggle for live
MERCHANT_SETTINGS = {
    "stripe": {
        "API_KEY": "???",
        "PUBLISHABLE_KEY": "???", # Used for stripe integration
    }
    ...
}
```
### Example:

Simple usage:

```
>>> from billing import get_gateway, CreditCard
>>> stripe = get_gateway("stripe")
>>> credit_card = CreditCard(first_name="Test", last_name="User",
                             month=10, year=2012,
                             number="4242424242424242",
                             verification_value="100")
# Bill the user for 1000 USD
>>> resp = stripe.purchase(1000, credit_card)
>>> resp["status"]
SUCCESS
# Authorize the card for 1000 USD
>>> resp = stripe.authorize(1000, credit_card)
# Capture funds (900 USD) from a previously authorized transaction
>>> response = stripe.capture(900, resp["response"].id)
>>> response["status"]
SUCCESS
```

```
# Store Customer and Credit Card information in the vault
>>> resp = stripe.store(credit_card)
# Unstore a previously stored credit card from the vault
>>> response = stripe.unstore(resp["response"].id)
>>> response["status"]
SUCCESS
# A recurring plan charge
>>> options = {"plan_id": "gold"}
>>> resp = stripe.recurring(credit_card, options = options)
>>> resp["status"]
SUCCESS
```
WePay Payments [WePay.com](https://www.wepay.com/) is a service that lets you accept payments not just from credit cards but also from bank accounts.

WePay works slightly differently and is a hybrid between a [Gateway](#page-9052-0) and an [Integration](#page-9078-0) but should still be fairly easy to use.

Note: You will require the official [wepay](http://pypi.python.org/pypi/wepay/) python package offered by WePay.

Settings attributes required for this integration are:

- CLIENT\_ID: This attribute refers to the application id that can be obtained from the account dashboard.
- CLIENT SECRET: This is the secret for the corresponding CLIENT ID.
- ACCOUNT\_ID: Refers to the WePay user account id. If you are accepting payments for yourself, then this attribute is compulsory. If you are accepting payments for other users (say in a marketplace setup), then it is optional in the settings.py file but has to be passed in the options dictionary (with the key account\_id) in the views.
- ACCESS\_TOKEN: The OAuth2 access token acquired from the user after the installation of the WePay application. If you are accepting payments for yourself, then this attribute is compulsory. If you are accepting payments for other users (say in a marketplace setup), then it is optional in the settings.py file but has to be passed in the options dictionary (with the key token) in the views.

Settings attributes:

```
MERCHANT_TEST_MODE = True # Toggle for live
MERCHANT SETTINGS = {
    "we_pay": {
        "CLIENT_ID": "???",
        "CLIENT_SECRET": "???",
        "ACCESS_TOKEN": "???",
        "ACCOUNT_ID": "???"
    }
    ...
}
```
Example:

Simple usage:

```
wp = get_gateway("we_pay")
credit_card = CreditCard(first_name="Test", last_name="User",
```

```
month=10, year=2012,
                         number="4242424242424242",
                         verification_value="100")
def we_pay_purchase(request):
    # Bill the user for 10 USD
    # Credit card is not required here because the user
    # is redirected to the wepay site for authorization
    resp = wp.purchase(10, None, {
        "description": "Product Description",
        "type": "GOODS",
        "redirect_uri": "http://example.com/success/redirect/"
    })
    if resp["status"] == "SUCCESS":
        return HttpResponseRedirect(resp["response"]["checkout_uri"])
    ...
# Authorize the card for 1000 USD
def we_pay_authorize(request):
    # Authorize the card, the amount is not required.
    resp = wp.authorize(None, credit\_card, { "customer": } { "email":} "abc@example.com" |, " "billing_a"resp["checkout_id"]
    ...
# Capture funds from a previously authorized transaction
def we_pay_capture(request):
    # No ability to partially capture and hence first argument is None
    resp = wp.capture(None, '<authorization_id>')
    ...
# Refund a transaction
def we_pay_refund(request):
    # Refund completely
   resp = wp.credit(None, '<checkout_id>')
    ...
    # Refund partially from a transaction charged $15
    resp = wp.credit(10, '<checkout_id>')
    ...
# Store Customer and Credit Card information in the vault
def we_pay_store(request)
    resp = wp.store(credit_card, {"customer": {"email": "abc@example.com"}, "billing_address": {
    ...
# A recurring plan for $100/month
def we_pay_recurring(request):
    options = {"period": "monthly", "start_time": "2012-01-01",
               "end_time": "2013-01-01", "auto_recur": "true",
               "redirect_uri": "http://example.com/redirect/success/"}
    resp = wp.recurring(100, None, options = options)
    if resp["status"] == "SUCCESS":
        return HttpResponseRedirect(resp["response"]["preapproval_uri"])
    ...
```
Off-site Processing Off-site processing is the payment mechanism where the customer is redirected to the payment gateways site to complete the transaction and is redirected back to the merchant website on completion.

Since the credit card number and other sensitive details are entered on the payment gateway's site, the merchant

website may not comply to [PCI standards.](http://en.wikipedia.org/wiki/Payment_Card_Industry_Data_Security_Standard) This mode of payment is recommended when the merchant website is not in a position to use SSL certificates, not able to guarantee a secure network etc

Off-site processing is generally implemented in merchant through *Integrations* (name derived from [Active Merchant\)](http://activemerchant.org/).

Integration An Integration much like a [Gateway](#page-9052-0) is a Python class. But unlike a Gateway which is used in a view, an Integration renders a form (usually with hidden fields) through a template tag. An integration may also support asynchronous and real-time transaction status handling through callbacks or notifiers like the [PayPal IPN](https://www.paypal.com/ipn)

Here is a reference of the attributes and methods of the Integration class:

### **Attributes**

- fields: Dictionary of form fields that have to be rendered in the template.
- test\_mode: Signifies if the integration is in a test mode or production. The default value for this is taken from the *MERCHANT\_TEST\_MODE* setting attribute.
- display\_name: A human readable name that is generally used to tag the errors when the integration is not correctly configured.

### Methods

- **\_\_init\_\_(options={})**: The constructor for the Integration. The options dictionary if present overrides the default items of the fields attribute.
- add field(key, value): A method to modify the fields attribute.
- add\_fields(fields): A method to update the fields attribute with the fields dictionary specified.
- service\_url: The URL on the form where the fields data is posted. Overridden by implementations.
- get\_urls: A method that returns the urlpatterns for the notifier/ callback. This method is modified by implementations.
- urls: A property that returns the above method.

Helper Function Very much like [Gateways,](#page-9052-0) Integrations have a method of easily referencing the corresponding integration class through the *get\_integration* helper function.

• get\_integration(integration\_name, \*args, \*\*kwargs): Returns the Integration class for the corresponding *integration\_name*.

Example:

```
>>> from billing import get_integration
>>> get_integration("pay_pal")
<billing.integrations.pay_pal_integration.PayPalIntegration object at 0xa57e12c>
```
[PayPal Website Payments Standard](https://merchant.paypal.com/cgi-bin/marketingweb?cmd=_render-content&content_ID=merchant/wp_standard) PayPal Website Payments Standard (PWS) is an offsite payment processor. This method of payment is implemented in merchant as a wrapper on top of [django-paypal.](https://github.com/dcramer/django-paypal) You need to install the package to be able to use this payment processor.

For a list of the fields and settings attribute expected, please refer to the PWS and django-paypal documentation.

After a transaction, PayPal pings the notification URL and all the data sent is stored in the *PayPalIPN* model instance that can be viewed from the django admin.

Test or Live Mode By default the form renders in test mode with POST against sandbox.paypal.com. Add following to you *settings.py* to put the form into live mode:

```
### Django Merchant
MERCHANT_TEST_MODE = False
PAYPAL_TEST = MERCHANT_TEST_MODE
```
Don't forget to add the settings attributes from  $d$  jango-paypal:

```
INSTALLED_APPS = (
    ...,
    'paypal.standard.pdt',
    ...)
MERCHANT_SETTINGS = {
     ...,
     'pay_pal': {
         "WPP_USER" : '...',
         "WPP_PASSWORD" : '...',
         "WPP_SIGNATURE" : '...',
         "RECEIVER_EMAIL" : '...',
         # Below attribute is optional
         "ENCRYPTED": True
    }
     ...}
PAYPAL_RECEIVER_EMAIL = MERCHANT_SETTINGS['pay_pal']['RECEIVER_EMAIL']
```
### Example In urls.py:

```
from billing import get_integration
pay_pal = get_integration("pay_pal")
urlpatterns += patterns('',
  (r'^paypal-ipn-handler/', include(pay_pal.urls)),
)
```
In views.py:

```
>>> from billing import get_integration
>>> pay_pal = get_integration("pay_pal")
>>> pay_pal.add_fields({
... "business": "paypalemail@somedomain.com",
... "item_name": "Test Item",
... "invoice": "UID",
... "notify_url": "http://example.com/paypal-ipn-handler/",
... "return_url": "http://example.com/paypal/",
... "cancel_return": "http://example.com/paypal/unsuccessful/",
... "amount": 100})
>>> return render_to_response("some_template.html",
... {"obj": pay_pal},
... because the context_instance=RequestContext (request))
```
You can also implement a shopping cart by adding multiple items with keys like item\_name\_1, amount\_1 etc, for e.g:

```
>>> pay_pal.add_fields({
... "business": "paypalemail@somedomain.com",
... "item_name_1": "Test Item 1",
... "amount_1": "10",
```

```
... "item_name_2": "Test Item 2",
... "amount_2": "20",
... "invoice": "UID",
... "notify_url": "http://example.com/paypal-ipn-handler/",
... "return_url": "http://example.com/paypal/",
... "cancel_return": "http://example.com/paypal/unsuccessful/",
... })
```
In some\_template.html:

```
{% load render_integration from billing_tags %}
{% render_integration obj %}
```
Template renders to something like below:

```
<form action="https://www.sandbox.paypal.com/cgi-bin/webscr" method="post">
 <input type="hidden" name="business" value="paypalemail@somedomain.com" id="id_business" />
 <input type="hidden" name="amount" value="100" id="id_amount" />
 <input type="hidden" name="item_name" value="Test Item" id="id_item_name" />
 <input type="hidden" name="notify_url" value="http://example.com/paypal-ipn-handler/" id="id_notify_url" />
  <input type="hidden" name="cancel_return" value="http://example.com/paypal/unsuccessful" id="id_cancel_return" />
 <input type="hidden" name="return" value="http://example.com/paypal/" id="id_return_url" />
 <input type="hidden" name="invoice" value="UID" id="id_invoice" />
 <input type="hidden" name="cmd" value="_xclick" id="id_cmd" />
 <input type="hidden" name="charset" value="utf-8" id="id_charset" />
 <input type="hidden" name="currency_code" value="USD" id="id_currency_code" />
 <input type="hidden" name="no_shipping" value="1" id="id_no_shipping" />
 <input type="image" src="https://www.sandbox.paypal.com/en_US/i/btn/btn_buynowCC_LG.gif" border="0"
</form>
```
WorldPay [WorldPay,](http://www.rbsworldpay.com/) provides a hosted payments page for offsite transactions for merchants who cannot guarantee PCI compliance. The documentation for the service is available [here.](http://rbsworldpay.com/support/bg/index.php?page=development&sub=integration&c=UK)

After a transaction, WorldPay pings the notification URL and all the data sent is stored in the *RBSResponse* model instance that can be viewed from the django admin.

The settings attribute required for this integration are:

• MD5\_SECRET\_KEY: The MD5 secret key chosen by the user while signing up for the WorldPay Hosted Payments Service.

Settings Attributes:

```
MERCHANT_TEST_MODE = True # Toggle for live
MERCHANT_SETTINGS = {
    "world_pay": {
        "MD5_SECRET_KEY": "???"
    }
    ...
}
```
Example In urls.py:

```
world_pay = get_integration("world_pay")
urlpatterns += patterns('',
  (r'^world_pay/', include(world_pay.urls)),
  # You'll have to register /world_pay/rbs-notify-handler/ in the
```

```
# WorldPay admin dashboard for the notification URL
```
In views.py:

)

```
>>> from billing import get_integration
>>> world_pay = get_integration("world_pay")
>>> world_pay.add_fields({
... "instId": "WP_ID",
... "cartId": "TEST123",
... "amount": 100,
... "currency": "USD",
... "desc": "Test Item",
... })
>>> return render_to_response("some_template.html",
... {"obj": world_pay},
... context_instance=RequestContext(request))
```
In some\_template.html:

{% load render\_integration from billing\_tags %} {% render\_integration obj %}

Template renders to something like below:

```
<form method='post' action='https://select-test.wp3.rbsworldpay.com/wcc/purchase'>
 <input type="hidden" name="futurePayType" id="id_futurePayType" />
 <input type="hidden" name="intervalUnit" id="id_intervalUnit" />
 <input type="hidden" name="intervalMult" id="id_intervalMult" />
 <input type="hidden" name="option" id="id_option" />
 <input type="hidden" name="noOfPayments" id="id_noOfPayments" />
 <input type="hidden" name="normalAmount" id="id_normalAmount" />
 <input type="hidden" name="startDelayUnit" id="id_startDelayUnit" />
 <input type="hidden" name="startDelayMult" id="id_startDelayMult" />
 <input type="hidden" name="instId" value="WP_ID" id="id_instId" />
 <input type="hidden" name="cartId" value="TEST123" id="id_cartId" />
 <input type="hidden" name="amount" value="100" id="id_amount" />
 <input type="hidden" name="currency" value="USD" id="id_currency" />
 <input type="hidden" name="desc" value="Test Item" id="id_desc" />
 <input type="hidden" name="testMode" value="100" id="id_testMode" />
 <input type="hidden" name="signatureFields" value="instId:amount:cartId" id="id_signatureFields" />
 <input type="hidden" name="signature" value="6c165d7abea54bf6c1ce19af60359a59" id="id_signature" />
 <input type='submit' value='Pay through WorldPay'/>
</form>
```
Amazon Flexible Payment Service [Amazon FPS,](http://aws.amazon.com/fps/) is a service that allows for building very flexible payment systems. The service can be classified as a part Gateway and part Integration (offsite processor). This is because the customer is redirected to the Amazon site where he authorizes the payment and after this the customer is redirected back to the merchant site with a token that is used by the merchant to transact with the customer. In plain offsite processors, the authorization and transaction take place in one shot almost simultaneously.

Since the service isn't conventional (though very flexible), implementing FPS in merchant takes a couple of steps more.

The documentation for the service is available at [Amazon FPS Docs.](http://aws.amazon.com/documentation/fps/)

Note: This integration has a dependency on boto, a popular AWS library for python.

Settings attributes required for this integration are:

- AWS\_ACCESS\_KEY: The Amazon AWS access key available from the user's AWS dashboard.
- AWS\_SECRET\_ACCESS\_KEY: The Amazon AWS secret access key also available from the user's dashboard. Shouldn't be distributed to anyone.

Settings attributes:

```
MERCHANT_TEST_MODE = True
MERCHANT_SETTINGS = {
    "amazon_fps": {
        "AWS ACCESS KEY": "???",
        "AWS_SECRET_ACCESS_KEY": "???"
    }
}
```
Here are the methods and attributes implemented on the AmazonFpsIntegration class:

- \_init\_(options = {}): The constructor takes a dictionary of options that are used to initialize the underlying FPSConnection that is bundled with boto.
- service\_url: A property that returns the API Endpoint depending on whether the the integration is in test\_mode or not.
- link\_url: A property that returns the link which redirects the customer to the Amazon Payments site to authorize the transaction.
- purchase(amount, options={}): The method that charges a customer right away for the amount amount after receiving a successful token from Amazon. The options dictionary is generated from the return url on successful redirect from the Amazon payments page. This method returns a dictionary with two items, status representing the status and response representing the response as described by boto.fps.response.FPSResponse.
- authorize(amount, options={}): Similar to the purchase method except that it reserves the payment and doesn't not charge until a capture (settle) is not called. The response is the same as that of purchase.
- capture (amount, options={}): Captures funds from an authorized transaction. The response is the same as the above two methods.
- credit (amount, options={}): Refunds a part of full amount of the transaction.
- void(identification, options={}): Cancel/Null an authorized transaction.
- fps\_ipn\_handler: A method that handles the asynchronous HTTP POST request from the Amazon IPN and saves into the AmazonFPSResponse model.
- fps\_return\_url: This method verifies the source of the return URL from Amazon and directs to the transaction.
- transaction: This is the main method that charges/authorizes funds from the customer. This method has to be subclassed to implement the logic for the transaction on return from the Amazon Payments page.

Example In any app that is present in the settings.INSTALLED\_APPS, subclass the AmazonFpsIntegration and implement the transaction method. The file should be available under <app>/integrations/<integration\_name>\_integration.py:

```
class FpsIntegration(AmazonFpsIntegration):
    # The class name is based on the filename.
    # So if the files exists in <app>/integrations/fps_integration.py
    # then the class name should be FpsIntegration
```

```
def transaction(self, request):
   # Logic to decide if the user should
    # be charged immediately or funds
    # authorized and then redirect the user
    # Below is an example:
   resp = self.purchase(10, {...})if resp["status"] == "Success":
      return HttpResponseRedirect("/success/")
   return HttpResponseRedirect("/failure/")
```
In urls.py:

```
from billing import get_integration
amazon_fps = get\_integration("fps")urlpatterns += patterns('',
  (r'^amazon_fps/', include(amazon_fps.urls)),
  # You'll have to register /amazon_fps/fps-notify-handler/ in the
  # Amazon FPS admin dashboard for the notification URL
)
```
In views.py:

```
from billing import get_integration
def productPage(request):
  amazon_fps = get_integration("fps")
  url_scheme = "http"
  if request.is_secure():
      url_scheme = "https"
  domain = RequestSite(request).domain
   fields = {"transactionAmount": "100",
             "pipelineName": "SingleUse",
             "paymentReason": "Merchant Test",
             "paymentPage": request.build_absolute_uri(),
             # Send the correct url where the redirect should happen
             "returnURL": "%s://%s%s" % (url_scheme,
                                         domain,
                                         reverse("fps_return_url")),
            }
    # You might want to save the fields["callerReference"] that
    # is auto-generated in the db or session to uniquely identify
    # this user (or use the user id as the callerReference) because
    # amazon passes this callerReference back in the return URL.
   amazon_fps.add_fields(fields)
   return render_to_response("some_template.html",
                              {"fps": amazon_fps},
                              context_instance=RequestContext(request))
```
In some\_template.html:

{% load render\_integration from billing\_tags %} {% render\_integration fps %}

The above template renders the following code:

<p><a href="https://authorize.payments-sandbox.amazon.com/cobranded-ui/actions/start?callerKey=AKIAI

[Braintree Payments Transparent Redirect](http://www.braintreepayments.com/gateway/api) Braintree Payments Transparent Redirect is a service offered by [Brain](http://www.braintreepayments.com/)[tree Payments](http://www.braintreepayments.com/) to reduce the complexity of PCI compliance.

Note: This integration makes use of the official [braintree](http://pypi.python.org/pypi/braintree/) python package offered by Braintree Payments. Please install it before you use this integration.

Refer to the [Braintree Payments Server to Server](#page-9064-0) Gateway for the settings attributes.

Here are the methods and attributes implemented on the BraintreePaymentsIntegration class:

- \_init\_(self, options=None): The constructor method that configures the Braintree environment setting it either to production or sandbox mode based on the value of settings.MERCHANT\_TEST\_MODE.
- service\_url(self): A property that provides the URL to which the Transparent Redirect form is submitted.
- get\_urls(self): The method sets the url to which Braintree redirects after the form submission is successful. This method is generally mapped directly in the  $urls.py$ .

```
from billing import get_integration
braintree = get_integration("braintree_payments")
urlpatterns += patterns('',
   (r'^braintree/', include(braintree.urls)),
)
```
- braintree\_notify\_handler(self, request): The view method that handles the confirmation of the transaction after successful redirection from Braintree.
- braintree success handler(self, request, response): If the transaction is successful, the braintree\_notify\_handler calls the braintree\_success\_handler which renders the billing/braintree success.html with the response object. The response object is a standard braintree result described [here.](http://www.braintreepayments.com/docs/python/transactions/result_handling)
- braintree\_failure\_handler(self, request, response): If the transaction fails, the braintree notify handler calls the braintree failure handler which renders the billing/braintree\_error.html with the response which is a standar braintree error object.
- generate\_tr\_data(self): The method that calculates the [tr\\_data](http://www.braintreepayments.com/docs/python/transactions/create_tr#tr_data) to prevent a form from being tampered post-submission.
- generate\_form(self): The method that generates and returns the form (present in billing.forms.braintree\_payments\_form) and populates the initial data with the self.fields (added through either the add\_fields or add\_field methods) and tr\_data.

### Example:

In the views.py:

```
braintree_obj = get_integration("braintree_payments")
# Standard braintree fields
fields = {"transaction": {
            "order_id": "some_unique_id",
            "type": "sale",
            "options": {
                "submit_for_settlement": True
              },
            },
            "site": "%s://%s" %("https" if request.is_secure() else "http",
                                 RequestSite(request).domain)
         }
```

```
braintree_obj.add_fields(fields)
return render_to_response("some_template.html",
                          {"bp": braintree_obj},
                          context_instance=RequestContext(request))
```
In the urls.py:

```
braintree_obj = get_integration("braintree_payments")
urlpatterns += patterns('',
   (r'^braintree/', include(braintree.urls)),
```
#### In the template:

)

```
{% load render_integration from billing_tags %}
{% render_integration bp %}
```
Stripe Payment Integration *[Stripe Payment Integration](#page-9092-0)* is a service offered by [Stripe Payment](https://stripe.com) to reduce the complexity of PCI compliance.

Note: This integration makes use of the official [stripe](http://pypi.python.org/pypi/stripe/) python package offered by Stripe Payments. Please install it before you use this integration.

Refer to the [Stripe Payments](#page-9074-0) Gateway for the settings attributes.

Here are the methods and attributes implemented on the StripeIntegration class:

- \_init\_(self, options=None): The constructor method that configures the stripe setting
- get urls (self): The method sets the url to which the token is sent after the it is obtained from Stripe. This method is generally mapped directly in the urls.py.

```
from billing import get_integration
stripe_obj = get_integration("stripe")
urlpatterns += patterns('',
   (r'^stripe/', include(stripe_obj.urls)),
)
```
- transaction(self, request): The method that receives the Stripe Token after successfully validating with the Stripe servers. Needs to be subclassed to include the token transaction logic.
- generate form(self): The method that generates and returns the form (present in billing.forms.stripe\_form)

#### Example:

In <some\_app>/integrations/stripe\_example\_integration.py:

```
from billing.integrations.stripe_integration import StripeIntegration
class StripeExampleIntegration(StripeIntegration):
   def transaction(self, request):
        # The token is received in the POST request
        resp = self.gateway.purchase(100, request.POST["stripeToken"])
        if resp["status"] == "SUCCESS":
            # Redirect if the transaction is successful
```
...

**else**: # Transaction failed

...

In the views.py:

```
stripe_obj = get_integration("stripe_example")
return render_to_response("some_template.html",
                       {"stripe_obj": stripe_obj},
                        context_instance=RequestContext(request))
```
In the urls.py:

```
stripe_obj = get_integration("stripe_example")
urlpatterns += patterns('',
   (r'^stripe/', include(stripe_obj.urls)),
)
```
In the template:

```
{% load render_integration from billing_tags %}
{% render_integration stripe_obj %}
```
eWAY Payment Integration The eWAY integration functionality interfaces with eWAY's Merchant Hosted Payments facility. Their service makes it extremely easy to be PCI-DSS compliant by allowing you to never receive customer credit card information.

Note: This integration requires the [suds](https://fedorahosted.org/suds/) package. Please install it before you use this integration.

The basic data flow is as follows:

- 1. Request an *access code* from eWAY.
- 2. Create an HTML form with the *access code* and user credit card fields.
- 3. Encourage the user to submit the form to eWAY and they'll be redirected back to your site.
- 4. Use the *access code* to ask eWAY if the transaction was successful.

You must add the following to project's settings:

```
MERCHANT_SETTINGS = {
    "eway": {
        "CUSTOMER_ID": "???",
        "USERNAME": "???",
        "PASSWORD": "???",
    }
}
```
The integration class is used to request an *access code* and also to check its success after the redirect:

```
class EwayIntegration(access_code=None)
     Creates an integration object for use with eWAY.
```
*access\_code* is optional, but must be configured prior to using [check\\_transaction\(\)](#page-9096-0).

**request\_access\_code**(*payment*, *redirect\_url*, *customer=None*, *billing\_country=None*, *ip\_address=None*)

Requests an *access code* from eWAY to use with a transaction.

**Parameters** 

- **payment** (*dict*) Information about the payment
- **redirect\_url** (*unicode*) URL to redirect the user to after payment
- **customer** (*dict*) Customer related information
- **billing\_country** (*unicode alpha-2 country code (as per ISO 3166)*) Customer's billing country
- **ip\_address** (*unicode*) Customer's IP address

Returns (access\_code, customer)

The integration is automatically updated with the returned access code.

Supported keys in customer:

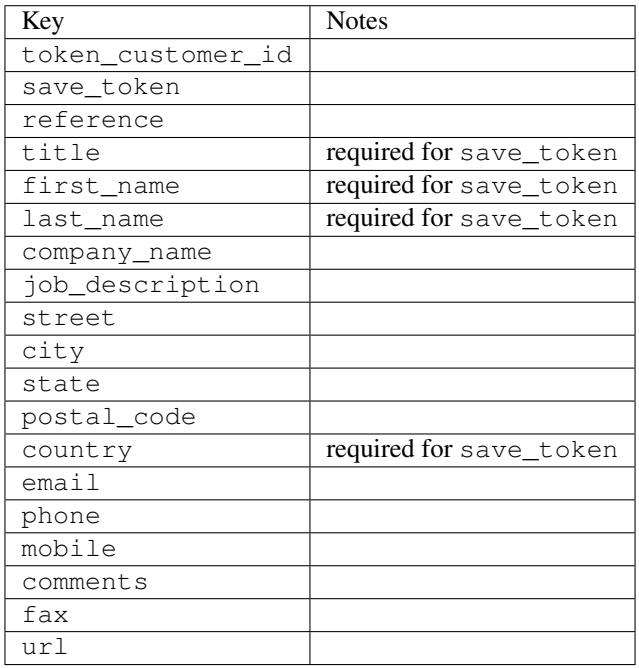

Supported keys in payment:

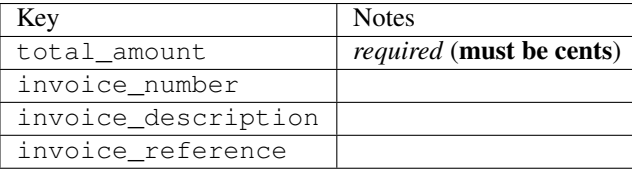

To add extra security, it's a good idea to specify ip\_address. The value is given to eWAY to allow them to ensure that the POST request they receive comes from the given address. E.g.:

```
def payment(request):
    integration = get_integration("eway_au")
    access_code, customer = integration.request_access_code(..., ip_address=request.META["REMOTE
    \# ...
```
### Returned value

The returned value is a tuple (access\_code, customer). access\_code is the access code granted by eWAY that must be included in the HTML form, and is used to request transaction status after the redirect.

customer is a dict containing information about the customer. This is particularly useful if you make use of save\_token and token\_customer\_id to save customer details on eWAY's servers. Keys in the dict are:

•token\_customer\_id •save\_token •reference •title •first\_name •last\_name •company\_name •job\_description •street •city •state •postal\_code •country – e.g. au •email •phone •mobile •comments •fax •url •card\_number – e.g. 444433XXXXXX1111 •card\_name •card\_expiry\_month •card\_expiry\_year

### **check\_transaction**()

Check with eWAY what happened with a transaction.

This method requires access\_code has been configured.

Returns dict

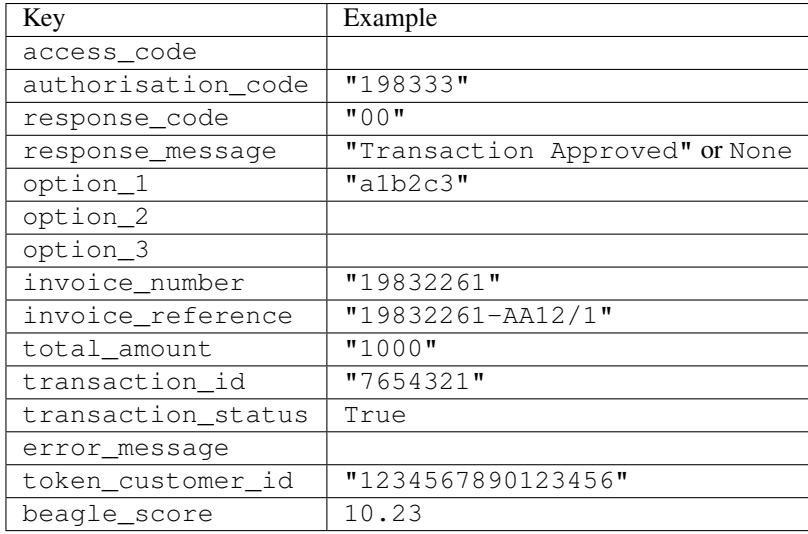

#### Example:

```
# views.py
from billing import get_integration
from django.shortcuts import get_object_or_404
def payment(request, cart_pk):
    # Pretend some 'Order' model exists with a 'total_price' in dollars
   order = get_object_or_404(Order, pk=cart_pk)
    integration = get_integration("eway_au")
    access_code, customer = integration.request_access_code(
       customer={"first_name": "Bradley", "last_name": "Ayers"},
       payment={"total_amount": order.total_price * 100},
       return_url=reverse(payment_done))
    request.session["eway_access_code"] = integration.access_code
   return render(request, "payment.html", {"integration": integration})
def payment_done(request, cart_pk):
   order = get_object_or_404(Order, pk=cart_pk)
   access_code = request.session["access_code"]
   integration = get_integration("eway_au", access_code=access_code)
    # Retrieve transaction status from eWAY
    status = integration.check_transaction()
   if status["response_code"] in ("00", "08", "11"):
       order.is_paid = True
       order.save()
       template = "receipt.html"
   else:
       template = "payment_failed.html"
    return render(request, template, {"status": status})
```
In order for eWAY to process the transaction, the user must submit the payment HTML form directly to eWAY. The helper tag {% eway %} makes this trivial:

```
{% load render_integration from billing_tags %}
{% render_integration integration %}
```
For a more configurable form, use the following pattern:

```
\n  <form method="post" action="{{ integration.service_url }}">
    {{ integration.generate_form.as_p }}
    <input type="submit"/>
\langle/form>
```
Authorize.Net Direct Post Method [Authorize.Net Direct Post Method](http://developer.authorize.net/api/dpm) is a service offered by [Authorize.Net](http://authorize.net/) to reduce the complexity of PCI compliance.

Here are the following settings attributes that are required:

- LOGIN\_ID: The Login id provided by Authorize.Net. Can be obtained from the dashboard.
- TRANSACTION\_KEY: The Transaction key is used to sign the generated form with a shared key to validate against form tampering.
- MD5 HASH: This attribute is used to generate a hash that is verified against the hash sent by Authorize.Net to confirm the request's source.

Here are the methods and attributes implemented on the AuthorizeNetDpmIntegration class:

- \_init\_(self): The constructor that configures the Authorize.Net Integration environment setting it either to production or sandbox mode based on the value of settings.MERCHANT\_TEST\_MODE.
- **form\_class(self)**: Returns the form class that is used to generate the form. Defaults to billing.forms.authorize\_net\_forms.AuthorizeNetDPMForm.
- generate\_form(self): Renders the form and generates some precomputed field values.
- service url(self): Returns the Authorize.net url to be set on the form.
- verify\_response(self, request): Verifies if the relay response originated from Authorize.Net.
- get urls (self): The method sets the url to which Authorize.Net sends a relay response, redirects on a success or failure.

```
from billing import get_integration
integration = get_integration("authorize_net_dpm")
urlpatterns += patterns('',
   (r'^authorize_net/', include(integration.urls)),
)
```
- authorize\_net\_notify\_handler(self, request): The view method that handles the verification of the response, firing of the signal and sends out the redirect snippet to Authorize.Net.
- authorize\_net\_success\_handler(self, request): The method that renders the *billing/authorize\_net\_success.html*.
- authorize\_net\_failure\_handler(self, request): The method that renders the *billing/authorize\_net\_failure.html*.

### Example:

In the views.py:

```
int_obj = get_integration("authorize_net_dpm")
fields = \{ 'x\_amount' : 1,'x_fp_sequence': datetime.datetime.now().strftime('%Y%m%d%H%M%S'),
          'x_fp_timestamp': datetime.datetime.utcnow().strftime('%s'),
```
```
'x recurring bill': 'F',
}
```

```
int_obj.add_fields(fields)
return render_to_response("some_template.html",
                          {"adp": int_obj},
                          context_instance=RequestContext(request))
```
In the urls.py:

```
int_obj = get_integration("authorize_net_dpm")
urlpatterns += patterns('',
   (r'^authorize_net/', include(int_obj.urls)),
)
```
In the template:

```
{% load render_integration from billing_tags %}
{% render_integration adp %}
```
Signals The signals emitted by [Merchant](http://github.com/agiliq/merchant) are:

- *transaction\_was\_successful(sender, type=..., response=...)*: This signal is dispatched when a payment is successfully transacted. The *sender* is the object which has dispatched the signal. *type* is the kind of transaction. Current choices for type are:
	- *purchase*
	- *authorize*
	- *capture*
	- *credit*
	- *void*
	- *store*
	- *unstore*

*response* is the actual response object that is sent after the success. Please consult the individual gateway docs for the response object.

- *transaction\_was\_unsuccessful(sender, type=..., response=...)*: This signal is dispatched when a payment fails. The *sender* is the object which has dispatched the signal. *type* is the kind of transation. Current choices for type are:
	- *purchase*
	- *authorize*
	- *capture*
	- *credit*
	- *void*
	- *store*
	- *unstore*

*response* is the actual response object that is sent after the success.

Note: Some gateways are implemented to raise an error on failure. This exception may be passed as the response object. Please consult the docs to confirm.

Writing a new gateway Writing a new gateway for [Merchant](http://github.com/agiliq/merchant) is very easy. Here are the steps to follow to write a new gateway:

• Create a new gateway file under the *billing.gateways* module which should follow this naming convention:

<gateway\_name>\_gateway.py

...

So for example, PayPal would have *pay\_pal\_gateway.py*. Similarly, Authorize.Net, would have *authorize\_net\_gateway.py*.

• Create a class in this file with the following name:

```
class GatewayNameGateway(Gateway):
```
So for PayPal, it would be *PayPalGateway* and for Authorize.Net, it would be *AuthorizeNetGateway*.

• Implement all or any of following methods in the class:

```
def purchase(self, money, credit_card, options = None):
...
def authorize(self, money, credit_card, options = None):
...
def capture(self, money, authorization, options = None):
...
def void(self, identification, options = None):
...
def credit(self, money, identification, options = None):
...
def recurring(self, money, creditcard, options = None):
...
def store(self, creditcard, options = None):
...
def unstore(self, identification, options = None):
...
```
Customizing Merchant While we make all attempts to cover most of the functionality of the payment processors but may fall short sometimes. There is absolutely no need to worry as the gateway and integration objects are extensible.

[Merchant](https://github.com/agiliq/merchant) looks for gateways and integration objects under every INSTALLED\_APPS in settings.py. So it is possible for you to write your custom or modified objects within your app without having to patch the merchant code.

Note: Most of what is written below will also be applicable for gateways and you will have to replace instances of integration with gateway.

Suppose you want to extend the [Braintree Payments Integration,](#page-9090-0) to render a different template on success instead of the default billing/braintree\_success.html.

Here is the process:

- In any of the settings.INSTALLED\_APPS, create an integrations module (in layman's term an integrations directory with an \_\_init \_\_.py file under that directory).
- Create a file in that integrations directory that follows the convention below:

<integration\_name>\_integration.py

Let us name the modified integration as modified\_bp, then the filename would be:

modified\_bp\_integration.py

and the Integration class name in that file as ModifiedBpIntegration.

Note: The naming of the file and class follows a simple rule. The filename is split on underscores and each element of the split sequence is capitalized to obtain the class name.

So in our example, in the modified\_bp\_integration.py:

```
class ModifiedBpIntegration(BraintreePaymentsIntegration):
    def braintree_success_handler(self, request, response):
       return render_to_response("my_new_success.html",
                                 {"resp": response},
                                 context_instance=RequestContext(request))
```
• Then use the new integration in your code just as you would for a built-in integration:

**>>>** bp\_obj = get\_integration("modified\_bp")

Contributing to Merchant While there is no requirement for you to contribute your new gateway code or changes back to the [upstream project,](http://github.com/agiliq/merchant) you can play a good samaritan by contributing back to the project and helping scores of people.

Here are the steps to follow to contribute back to [Merchant:](http://github.com/agiliq/merchant)

- Fork the project from it's [github page.](http://github.com/agiliq/merchant)
- Make the changes in your fork.
- File an issue at the [github page](http://github.com/agiliq/merchant) and enclose a pull request.

Note: If you want to include a new gateway, we request you to include a few tests (probably using the current tests as a template).

• Don't forget to add yourself to the *CONTRIBUTORS.txt* file before opening an issue.

### Changes

#### 0.4 (upcoming)

- Added python3 support
- Removed google checkout

#### 0.3

- Django 1.7 suport (potentially backwards incompatible changes)
- Updated the example *requirements.txt*

# 0.2

- Unit tests are skipped unless the corresponding gateways are configured
- Bugfix Use settings.AUTH\_USER\_MODEL instead of get\_user\_model
- Demo fill up initial data for all gateways

## 0.1

• Added PIN payments support

## 0.09

• Removed Samurai gateway and integration

## 0.08

- Added bitcoin backend
- Bugfixes to eWay, paypal integration and authorize.net
- Google Checkout shipping, tax rate and private data support
- Changes to Amazon FPS to work with latest boto. Addition of new fields to the FPS response model. A backwards incompatible change
- Made merchant django v1.5 compatible
- Fixes in the chargebee gateway broken by changes in the 'requests' api
- Changes to the example to prevent empty forms from raising a Server Error

### 0.07

- Added Chargebee support
- Added Beanstream gateway

## 0.06

- Added WePay gateway
- Added Authorize.Net Direct Post Method integration

## 0.05

• Added Paylane gateway support.

## 0.04

- Backwards incompatible version.
- Changes in the settings attributes. Now there is a single attribute for storing the configuration of all gateways and integrations. Check the docs for details.
- Changed the usage of the template tags. Refer the docs for details.
- Added a display\_name to the integration object. Shouldn't affect users.

# 0.03

• Added support for Stripe and Samurai gateways and integrations.

## 0.02

• Added a setup.py and uploaded the package to pypi

## 0.01

- Initial commit.
- [Overview](#page-9042-0)
- [Install Merchant](#page-9046-0)
- [Credit Card](#page-9048-0)
- [Gateways](#page-9052-0)
	- [On-site Processing](#page-9056-0)
		- \* [Authorize.Net](#page-9058-0)
		- \* [Braintree Payments Server to Server](#page-9064-0)
		- \* [eWay](#page-9068-0)
		- \* [PayPal](#page-9072-0)
		- \* [Stripe Payments](#page-9074-0)
		- \* [Paylane](#page-9070-0)
		- \* [WePay](#page-9076-0)
		- \* [Beanstream](#page-9060-0)
		- \* [Chargebee](#page-9066-0)
		- \* [Bitcoin](#page-9062-0)
		- \* Global Iris
	- [Off-site Processing](#page-9078-0)
		- \* [PayPal](#page-9080-0)
		- \* Google Checkout
		- \* [RBS WorldPay](#page-9084-0)
		- \* [Amazon FPS](#page-9086-0)
		- \* [Braintree Payments Transparent Redirect](#page-9090-0)
		- \* [Stripe](#page-9092-0)
		- \* [eWAY](#page-9094-0)
		- \* [Authorize.Net Direct Post Method](#page-9098-0)
		- \* Global Iris RealMPI
- [Signals](#page-9100-0)
- [Writing your own gateway](#page-9102-0)
- [Customizing the inbuilt Gateway/Integrations](#page-9104-0)
- [Contributing to Merchant](#page-9106-0)
- [Changelist](#page-9108-0)

#### Indices and tables

- genindex
- modindex
- search

Merchant: Pluggable and Unified API for Payment Processors [Merchant,](http://github.com/agiliq/merchant) is a [django](http://www.djangoproject.com/) app that offers a uniform api and pluggable interface to interact with a variety of payment processors. It is heavily inspired from Ruby's [Active-](http://activemerchant.org/)[Merchant.](http://activemerchant.org/)

Overview Simple how to:

```
# settings.py
# Authorize.Net settings
AUTHORIZE_LOGIN_ID = "..."
AUTHORIZE_TRANSACTION_KEY = "..."
# PayPal settings
PAYPAL TEST = True
PAYPAL_WPP_USER = "..."
PAYPAL_WPP_PASSWORD = "..."
PAYPAL WPP_SIGNATURE = "..."
# views.py or wherever you want to use it
>>> g1 = get_gateway("authorize_net")
>>>
>>> cc = CreditCard(first_name= "Test",
... last_name = "User,
... month=10, year=2011,
... number="4222222222222",
... verification value="100")
>>>
>>> response1 = g1.purchase(100, cc, options = {...})
>>> response1
{"status": "SUCCESS", "response": <AuthorizeNetAIMResponse object>}
>>>>>> g2 = get_gateway("pay_pal")
>>>>>> response2 = q2.purchase(100, cc, options = {\dots})
>>> response2
{"status": "SUCCESS", "response": <PayPalNVP object>}
```
Installing Merchant You can use any of the following methods to install merchant.

- The recommended way is to install from [PyPi:](http://pypi.python.org/pypi/django-merchant)
- pip install django-merchant
- If you are feeling adventurous, you might want to run the code off the git repository:

pip install -e git+git://github.com/agiliq/merchant.git#egg=django-merchant

#### Post-installation

- Install the dependencies for the gateways as prescribed in the individual gateway doc.
- Reference the billing app in your settings INSTALLED\_APPS.
- Run python manage.py syncdb to create the new required database tables

Configuration To configure a gateway/integration add the corresponding key to MERCHANT\_SETTINGS. Take a look at local.py-dist for reference.

Running the Test Suite By default, the test suite is configured to run tests for all the gateways and integrations which are configured:

python manage.py test billing

Tests for gateways and integrations which are not configured will be skipped.

If you are planning to integrate your app with a specific gateway/integration then you might wish to run only that apps test suite. For example, to run the Google Checkout Integration test case:

python manage.py test billing.GoogleCheckoutTestCase

Credit Card The *CreditCard* class is a helper class with some useful methods mainly for validation. This class is available in *billing.utils.credit\_card*.

## Attribute Reference

- *regexp*: The compiled regular expression that matches all card numbers for the card issuing authority. For the *CreditCard* class, this is *None*. It is overridden by subclasses.
- *card\_type*: Points to a one of *CreditCard*'s subclasses. This attribute is set by the *validate\_card* method of the selected gateway.
- *card\_name*: Card issuing authority name. Generally not required, but some gateways expect the user to figure out the credit card type to send with the requests.

#### Method Reference

- *\_\_init\_\_*: This method expects 6 keyword arguments. They are
	- *first\_name*: The first name of the credit card holder.
	- *last\_name*: The last name of the credit card holder.
	- *cardholders\_name*: The full name of the credit card holder, as an alternative to supplying *first\_name* and *last\_name*.
	- *month*: The expiration month of the credit card as an integer. Required
	- *year*: The expiration year of the credit card as an integer. Required
	- *number*: The credit card number (generally 16 digits). Required
	- *verification\_value*: The card security code (CVV2). Required
- *is luhn valid:* Checks the validity of the credit card number by using the *Luhn's algorithm* and returns a boolean. This method takes no arguments.
- *is\_expired*: Checks if the expiration date of the card is beyond today and returns a boolean. This method takes no arguments.
- *valid essential attributes*: Verifies if all the 6 arguments provided to the *init* method are filled and returns a boolean.
- *is\_valid*: Checks the validity of the card by calling the *is\_luhn\_valid*, *is\_expired* and *valid\_essential\_attributes* method and returns a boolean. This method takes no arguments.
- *expire\_date*: Returns the card expiry date in the "MM-YYYY" format. This is also available as a property.
- *name*: Returns the full name of the credit card holder by concatenating the *first\_name* and *last\_name*. This is also available as a property.

Subclasses Normally you do not use the subclasses directly. Instead, you use *CreditCard*, and call gateway.validate\_card() which will add a *card\_type* attribute which is the subclass.

The various credit cards and debit cards supported by [Merchant](http://github.com/agiliq/merchant) are:

### Credit Cards

- *Visa*
	- $-$  card name  $=$  "Visa"
	- $-$  regexp = re.compile('^4d{12}(d{3})?\$')
- *MasterCard*
	- card\_name = "MasterCard"
	- $-$  regexp = re.compile( $\sqrt{(5[1-5]d{4}1677189)d{10}^{\circ}}$ )
- *Discover*
	- card\_name = "Discover"
	- $-$  regexp = re.compile(' $(6011|65d{2})d{12}$ ')
- *AmericanExpress*
	- $-$  card name  $=$  "Amex"
	- $-$  regexp = re.compile('^3[47]d{13}\$')
- *DinersClub*
	- card\_name = "DinersClub"
	- $-$  regexp = re.compile('^3(0[0-5]|[68]d)d{11}\$')
- *JCB*
	- $-$  card name  $=$  "JCB"
	- $-$  regexp = re.compile('^35(28|29|[3-8]d)d{12}\$')

## Debit Cards

```
• Switch
```
- card\_name = "Switch"
- $-$  regexp = re.compile(' $\sqrt{6759d}$ {12}(d{2,3})?\$')

```
• Solo
```
- card\_name = "Solo"
- $-$  regexp = re.compile('^6767d{12}(d{2,3})?\$')
- *Dankort*
	- card\_name = "Dankort"
	- $-$  regexp = re.compile(' $\sim$ 5019d{12}\$')
- *Maestro*
	- card\_name = "Maestro"
	- $-$  regexp = re.compile( $\sqrt{(5[06-8][6d)d(10,17)}\$ )
- *Forbrugsforeningen*
	- card\_name = "Forbrugsforeningen"
	- $-$  regexp = re.compile( $^{(0.600722d}{10})$ \$')
- *Laser*
	- card\_name = "Laser"
	- $-$  regexp = re.compile(' $(6304167061677116709)d{8}(d{4}d{6,7})$ ?\$')

## **Helpers**

- all\_credit\_cards = [Visa, MasterCard, Discover, AmericanExpress, DinersClub, JCB]
- all debit cards = [Switch, Solo, Dankort, Maestro, Forbrugsforeningen, Laser]
- all\_cards = all\_credit\_cards + all\_debit\_cards

Gateways Gateways are the payment processors implemented in [Merchant.](http://github.com/agiliq/merchant) This is implemented as a class so that it is easy to extend and create as many gateways as possible.

The base gateway class is *billing.gateway.Gateway* which has the following methods and attributes.

### Attribute Reference

- test\_mode: This boolean attribute signifies if the gateway is in the test mode. By default, it looks up this value from the *MERCHANT\_TEST\_MODE* attribute from the settings file. If the *MERCHANT\_TEST\_MODE* attribute is not found in the settings file, the default value is *True* indicating that the gateway is in the test mode. So do not forget to either set the attribute to *True* in the subclass or through the settings file.
- default\_currency: This is the currency in which the transactions are settled ie the currency in which the payment gateway sends the invoice, transaction reports etc. This does not prevent the developer from charging a customer in other currencies but the exchange rate conversion has to be manually handled by the developer. This is a string, for example *"USD"* for US Dollar.
- supported countries: This is a *list* of supported countries that are handled by the payment gateway. This should contain a list of the country codes as prescribed by the [ISO 3166-alpha 2 standard.](http://en.wikipedia.org/wiki/ISO_3166-1_alpha-2) The *billing.utils.countries* contains a mapping of the country names and ISO codes.
- supported\_cardtypes: This is a *list* of supported card types handled by the payment gateway. This should contain a list of instances of the [CreditCard](#page-9048-0) class.
- homepage url: A string pointing to the URL of the payment gateway. This is just a helper attribute that is currently not used.
- display\_name: A string that contains the name of the payment gateway. Another helper attribute that is currently not used.
- application\_id: An application name or unique identifier for the gateway. Yet another helper attribute not currently used.

## Method Reference

- validate card(credit card): This method validates the supplied card by checking if it is supported by the gateway (through the *supported\_cardtypes* attribute) and calls the *is\_valid* method of the card and returns a boolean. if the card is not supported by the gateway, a *CardNotSupported* exception is raised.
- service\_url: A property that returns the url to which the credit card and other transaction related details are submitted.
- purchase(money, credit\_card, options = None): A method that charges the given card (one-time) for the given amount *money* using the *options* provided. Subclasses have to implement this method.
- authorize(money, credit\_card, options = None): A method that authorizes (for a future transaction) the credit card for the amount *money* using the *options* provided. Subclasses have to implement this method.
- capture(money, authorization, options = None): A method that captures funds from a previously authorized transaction using the *options* provided. Subclasses have to implement this method.
- void(identification, options = None): A method that nulls/voids/blanks an authorized transaction identified by *identification* to prevent a subsequent capture. Subclasses have to implement this method.
- credit(money, identification, options = None): A method that refunds a settled transaction with the transacation id *identification* and given *options*. Subclasses must implement this method.
- recurring(money, creditcard, options = None): A method that sets up a recurring transaction (or a subscription). Subclasses must implement this method.
- store(creditcard, options = None): A method that stores the credit card and user profile information on the payment gateway's servers for future reference. Subclasses must implement this method.
- unstore(identification, options = None): A method that reverses the *store* method's results. Subclasses must implement this method.

The *options* dictionary passed to the above methods consists of the following keys:

- order id: A unique order identification code (usually set by the gateway).
- ip: The IP address of the customer making the purchase. This is required by certain gateways like PayPal.
- customer: The name, customer number, or other information that identifies the customer. Optional.
- invoice: The invoice code/number (set by the merchant).
- merchant: The name or description of the merchant offering the product.
- description: A description of the product or transaction.
- email: The email address of the customer. Required by a few gateways.
- currency: Required when using a currency with a gateway that supports multiple currencies. If not specified, the value of the *default\_currency* attribute of the gateway instance is used.
- billing address: A dictionary containing the billing address of the customer. Generally required by gateways for address verification (AVS) etc.
- shipping address: A dictionary containing the shipping address of the customer. Required if the merchant requires shipping of products and where billing address is not the same as shipping address.

The address dictionary for *billing\_address* and *shipping\_address* should have the following keys:

- name: The full name of the customer.
- company: The company name of the customer. Required by a few gateways.
- address1: The primary street address of the customer. Required by many gateways.
- address2: Additional line for the address. Optional.
- city: The city of the customer.
- state: The state of the customer.
- country: The [ISO 3166-alpha 2 standard](http://en.wikipedia.org/wiki/ISO_3166-1_alpha-2) code for the country of the customer.
- zip: The zip or postal code of the customer.
- phone: The phone number of the customer. Optional.

All the above methods return a standard *response* dictionary containing the following keys:

- status: Indicating if the transaction is a "SUCCESS" or a "FAILURE"
- response: The response object for the transaction. Please consult the respective gateway's documentation to learn more about it.

#### Helper functions

• get\_gateway(name, \*args, \*\*kwargs): A helper function that loads the gateway class by the *name* and initializes it with the *args* and *kwargs*.

On-site Processing Onsite processing refers to the payment mechanism where the customer stays on the merchant website and the authentication is done by the merchant website with the gateway in the background.

Merchant websites need to comply with [PCI standards](http://en.wikipedia.org/wiki/Payment_Card_Industry_Data_Security_Standard) to be able to securely carry out transactions.

On-site processing for payment gateways is implemented by using subclasses of the [Gateway class.](#page-9052-0)

Authorize.Net Gateway This gateway implements the [Authorize.Net Advanced Integration Method \(AIM\).](http://developer.authorize.net/api/aim/)

#### Usage

- Setup a [test account](http://developer.authorize.net/testaccount/) with Authorize.Net.
- Add the following attributes to your *settings.py*:

```
MERCHANT_TEST_MODE = True # Toggle for live transactions
MERCHANT_SETTINGS = {
    "authorize_net": {
       "LOGIN_ID" : "???",
       "TRANSACTION_KEY" : "???"
    }
```
- ... }
- Use the gateway instance:

```
>>> g1 = get_gateway("authorize_net")
>>>
>>> cc = CreditCard(first_name= "Test",
... last_name = "User",
... month=10, year=2011,
... number="4222222222222",
... verification value="100")
>>>
\Rightarrow response1 = q1.purchase(1, cc, options = {...})
>>> response1
{"status": "SUCCESS", "response": <AuthorizeNetAIMResponse object>}
```
[Beanstream](http://www.beanstream.com/site/ca/index.html) Beanstream is a gateway headquartered in Canada and offering payment processing across North America.

Note: You will require the [beanstream python package](http://github.com/dragonx/beanstream) maintained by the community.

Settings attributes required (optional if you are passing them while initializing the gateway) for this integration are:

- MERCHANT\_ID: The merchant id provided by Beanstream. Can be obtained from the account dashboard.
- LOGIN\_COMPANY: The company name as visible from the account settings in the dashboard.
- LOGIN\_USER: The username used to login to the account dashboard.
- LOGIN PASSWORD: The password used to login to the account dashboard.
- HASH\_ALGORITHM: This is optional but required if you have enabled hashing in account dashboard. The values may be one of *SHA-1* and *MD5*.
- HASHCODE: If the above attribute is enabled, then set this attribute to the hash value you've setup in the account dashboard.

Settings attributes:

```
MERCHANT_TEST_MODE = True # Toggle for live
MERCHANT SETTINGS = {
    "beanstream": {
        "MERCHANT_ID": "???",
        "LOGIN_COMPANY": "???",
        "LOGIN_USER": "???",
        "LOGIN_PASSWORD": "???",
        # The below two attributes are optional
        "HASH_ALGORITHM": "???",
        "HASHCODE": "???",
    }
    ...
}
```
### Example:

Simple usage:

```
>>> beanstream = get_gateway("beanstream")
>>> credit_card = CreditCard(first_name="Test", last_name="User",
                             month=10, year=2011,
                             number="4111111111111111",
                             verification_value="100")
# Bill the user for 1000 USD
>>> resp = beanstream.purchase(1000, credit_card)
>>> resp["response"].resp.approved()
True
# Authorize the card for 1000 USD
>>> resp = beanstream.authorize(1000, credit_card)
# Capture funds (900 USD) from a previously authorized transaction
>>> response = beanstream.capture(900, resp["response"].resp["trnId"])
>>> response["response"].resp.approved()
True
# Void an authorized transaction
>>> beanstream.void(resp["response"].resp["trnId"])
```
Bitcoin Gateway The Bitcoin gateway implements the [Bitcoin digital currency.](http://bitcoin.org/)

It is implemented using the JSON-RPC API as described in the [Merchant Howto.](https://en.bitcoin.it/wiki/Merchant_Howto#Using_a_third-party_plugin)

Note: The Bitcoin gateway depends on the *bitcoin-python* library which can be installed from pypi

#### Usage

• Add the following attributes to your *settings.py*:

```
"bitcoin": {
   "RPCUSER": "", # you'll find these settings in your $HOME/.bitcoin/bitcoin.conf
   "RPCPASSWORD": "",
    "HOST": "",
    "PORT": "",
    "ACCOUNT": "",
    "MINCONF": 1,
},
```
• Use the gateway instance:

```
>>> g1 = get_gateway("bitcoin")
>>> addr = g1.get_new_address()
>>> # pass along this address to your customer
>>> # the purchase will only be successful when
>>> # the amount is transferred to the above address
>>> response1 = g1.purchase(100, addr, options = {...})
>>> response1
{"status": "SUCCESS", "response": <instance>}
```
**[Braintree Payments Server to Server](http://www.braintreepayments.com/gateway/api)** [Braintree](http://www.braintreepayments.com/) Payments Server to Server is a gateway provided by Braintree [Payments](http://www.braintreepayments.com/) to services which are willing to take the burden of PCI compliance. This does not involve any redirects and only Server to Server calls happen in the background.

Note: You will require the official [braintree](http://pypi.python.org/pypi/braintree/) python package offered by Braintree for this gateway to work.

Settings attributes required for this integration are:

- MERCHANT\_ACCOUNT\_ID: The merchant account id provided by Braintree. Can be obtained from the account dashboard.
- PUBLIC\_KEY: The public key provided by Braintree through their account dashboard.
- PRIVATE\_KEY: The private key provided by Braintree through their account dashboard.

Settings attributes:

```
MERCHANT_TEST_MODE = True # Toggle for live
MERCHANT SETTINGS = {
    "braintree_payments": {
        "MERCHANT_ACCOUNT_ID": "???",
        "PUBLIC_KEY": "???",
        "PRIVATE_KEY": "???"
    }
    ...
}
```
#### Example:

Simple usage:

```
>>> braintree = get_gateway("braintree_payments")
>>> credit_card = CreditCard(first_name="Test", last_name="User",
                             month=10, year=2011,
                             number="4111111111111111",
                             verification_value="100")
# Bill the user for 1000 USD
>>> resp = braintree.purchase(1000, credit_card)
>>> resp["response"].is_success
True
# Authorize the card for 1000 USD
>>> resp = braintree.authorize(1000, credit_card)
# Capture funds (900 USD) from a previously authorized transaction
>>> response = braintree.capture(900, resp["response"].transaction.id)
>>> response["response"].is_success
True
# Void an authorized transaction
>>> braintree.void(resp["response"].transaction.id)
# Store Customer and Credit Card information in the vault
>>> options = {
        "customer": {
            "name": "John Doe",
            "email": "john.doe@example.com",
            },
        }
>>> resp = braintree.store(credit_card, options = options)
```

```
# Unstore a previously stored credit card from the vault
>>> response = braintree.unstore(resp["response"].customer.credit_cards[0].token)
>>> response["response"].is_success
True
# A recurring plan charge
>>> options = {
        "customer": {
            "name": "John Doe",
            "email": "john.doe@example.com",
            },
        "recurring": {
            "plan_id": "test_plan",
            "trial duration": 2,
            "trial_duration_unit": "month",
            "number_of_billing_cycles": 12,
            },
        }
>>> resp = braintree.recurring(10, credit_card, options = options)
>>> resp["response"].is_success
True
>>> resp["response"].subscription.number_of_billing_cycles
12
```
Chargebee [Chargebee](http://www.chargebee.com/) is a SAAS that makes subscription billing easy to handle. They also provide the functionality to plug to multiple gateways in the backend.

Note: You will require the [requests](http://docs.python-requests.org/en/latest/index.html) package to get Chargebee to work.

Settings attributes required (optional if you are passing them while initializing the gateway) for this integration are:

- SITE: The name of the Chargebee app (or site as they refer). The URL is generally of the form ["https://](https:/){site}.chargebee.com/".
- API\_KEY: This key is provided in your settings dashboard.

Settings attributes:

```
MERCHANT TEST MODE = True # Together for liveMERCHANT_SETTINGS = {
    "chargebee": {
        "SITE": "some-test",
        "API_KEY": "???",
    }
    ...
}
```
Example:

Simple usage:

```
>>> chargebee = get_gateway("chargebee")
>>> credit_card = CreditCard(first_name="Test", last_name="User",
                             month=10, year=2011,
                             number="4111111111111111",
                             verification_value="100")
```

```
# Bill the user for 10 USD per month based on a plan called 'monthly'
# The 'recurring' method on the gateway is a mirror to the 'store' method
>>> resp = chargebee.store(credit_card, options = {"plan_id": "monthly"})
>>> resp["response"]["customer"]["subscription"]["id"]
...
# Cancel the existing subscription
>>> response = chargebee.unstore(resp["response"]["customer"]["subscription"]["id"])
>>> response["response"]["subscription"]["status"]
'cancelled'
# Bill the user for 1000 USD
# Technically, Chargebee doesn't have a one shot purchase.
# Create a plan (called 'oneshot' below) that does a recurring
# subscription with an interval of a decade or more
>>> resp = chargebee.purchase(1000, credit_card,
   options = {"plan_id": "oneshot", "description": "Quick Purchase"})
>>> resp["response"]["invoice"]["subscription_id"]
...
# Authorize the card for 100 USD
# Technically, Chargebee doesn't have a one shot authorize.
# Create a plan (called 'oneshot' below) that does a recurring
# subscription with an interval of a decade or more and authorizes
# the card for a large amount
>>> resp = chargebee.authorize(100, credit_card,
   options = {"plan_id": "oneshot", "description": "Quick Authorize"})
# Capture funds (90 USD) from a previously authorized transaction
>>> response = chargebee.capture(90, resp["response"]["subscription"]["id"])
>>> response["status"]
'SUCCESS'
# Void an authorized transaction
>>> resp = chargebee.void(resp["response"]["invoice"]["subscription_id"])
>>> resp["status"]
'SUCCESS'
```
eWay Gateway The eWay gateway implements the [eWay Hosted Payment API.](http://www.eway.com.au/Developer/eway-api/hosted-payment-solution.aspx)

Note: Since the eWay payment gateway uses [SOAP,](http://en.wikipedia.org/wiki/SOAP) the API has been implemented using the [suds](https://fedorahosted.org/suds/) SOAP library for python. You'll require it to be able to use this gateway.

#### Usage

• Add the following attributes to your *settings.py*:

```
MERCHANT_TEST_MODE = True
MERCHANT_SETTINGS = {
    "eway": {
        "CUSTOMER_ID": "???",
        "USERNAME": "???",
        "PASSWORD": "???",
    }
}
```
• Use the gateway instance:

```
>>> g1 = get_gateway("eway")
>>>
>>> cc = CreditCard(first_name= "Test",
... last_name = "User",
... month=10, year=2011,
... number="4222222222222",
... verification_value="100")
>>>
\Rightarrow response1 = q1.purchase(100, cc, options = {...})
>>> response1
{"status": "SUCCESS", "response": <instance>}
```
[Paylane](https://paylane.com/) Gateway Paylane is a payment processor focussed mainly in Europe.

Note: You will require [suds](https://fedorahosted.org/suds) python package to work with the the SOAP interface.

Settings attributes required for this gateway are:

- USERNAME: The username provided by Paylane while signing up for an account.
- PASSWORD: The password you set from the merchant admin panel. Not to be confused with the merchant login password.
- WSDL (optional): The location of the WSDL file. Defaults to [https://direct.paylane.com/wsdl/production/Direct.wsdl.](https://direct.paylane.com/wsdl/production/Direct.wsdl)
- SUDS\_CACHE\_DIR (optional): The location of the suds cache files. Defaults to /tmp/suds.

Settings attributes:

```
MERCHANT_TEST_MODE = True # Toggle for live
MERCHANT_SETTINGS = {
    "paylane": {
        "USERNAME": "???",
        "PASSWORD": "???",
    }
    ...
}
```
#### Example:

Simple usage:

```
>>> paylane = get_gateway("paylane")
>>> credit_card = CreditCard(first_name="Test", last_name="User",
                             month=10, year=2012,
                             number="4242424242424242",
                             verification_value="100")
# Bill the user for 1000 USD
>>> resp = paylane.purchase(1000, credit_card)
>>> resp["status"]
SUCCESS
# Authorize the card for 1000 USD
>>> resp = paylane.authorize(1000, credit_card)
```

```
# Capture funds (900 USD) from a previously authorized transaction
>>> response = paylane.capture(900, resp["response"].id)
>>> response["status"]
SUCCESS
# A recurring plan charge
>>> options = {"plan_id": "gold"}
>>> resp = paylane.recurring(credit_card, options = options)
>>> resp["status"]
SUCCESS
```
#### PayPal Gateway

Note: This gateway is a wrapper to the [django-paypal](http://github.com/dcramer/django-paypal/) package. Please download it to be able to use the gateway.

The PayPal gateway is an implementation of the [PayPal Website Payments Pro](https://merchant.paypal.com/cgi-bin/marketingweb?cmd=_render-content&content_ID=merchant/wp_pro) product.

#### Usage

- Setup a PayPal Website Payments Pro account and obtain the API details.
- Add *paypal.standard* and *paypal.pro* (apps from [django-paypal\)](http://github.com/dcramer/django-paypal/) to the *INSTALLED\_APPS* in your *settings.py*.
- Also add the following attributes to your *settings.py*:

```
MERCHANT TEST MODE = True # Toggle for live transactions
MERCHANT_SETTINGS = {
    "pay_pal": {
        "WPP_USER" : "???",
       "WPP_PASSWORD" : "???",
       "WPP_SIGNATURE" : "???"
   }
}
# Since merchant relies on django-paypal
# you have to additionally provide the
# below attributes
PAYPAL_TEST = MERCHANT_TEST_MODE
PAYPAL_WPP_USER = MERCHANT_SETTINGS["pay_pal"]["WPP_USER"]
PAYPAL_WPP_PASSWORD = MERCHANT_SETTINGS["pay_pal"]["WPP_PASSWORD"]
PAYPAL_WPP_SIGNATURE = MERCHANT_SETTINGS["pay_pal"]["WPP_SIGNATURE"]
```
- Run *python manage.py syncdb* to get the response tables.
- Use the gateway instance:

```
>>> g1 = get_gateway("pay_pal")
>>>
>>> cc = CreditCard(first_name= "Test",
... last_name = "User",
... month=10, year=2011,
... number="4222222222222",
... verification value="100")
>>>
>>> response1 = g1.purchase(100, cc, options = {"request": request, ...})
>>> response1
{"status": "SUCCESS", "response": <PayPalNVP object>}
```
Note: The PayPal gateway expects you pass the *request* object as a part of the *options* dictionary because the client's

IP address may be used for fraud detection.

**[Stripe Payments](https://stripe.com/)** [Stripe](http://pypi.python.org/pypi/stripe/) Payments is a gateway provided by Stripe to services which are willing to take the burden of PCI compliance. This does not involve any redirects and only Server to Server calls happen in the background.

Note: You will require the official [stripe](http://pypi.python.org/pypi/stripe/) python package offered by Stripe for this gateway to work.

Settings attributes required for this integration are:

• API KEY: The merchant api key is provided by Stripe. Can be obtained from the account dashboard.

Settings attributes:

```
MERCHANT TEST MODE = True # Together for liveMERCHANT_SETTINGS = {
    "stripe": {
        "API_KEY": "???",
        "PUBLISHABLE_KEY": "???", # Used for stripe integration
    }
    ...
}
```
## Example:

Simple usage:

```
>>> from billing import get_gateway, CreditCard
>>> stripe = get_gateway("stripe")
>>> credit_card = CreditCard(first_name="Test", last_name="User",
                             month=10, year=2012,
                             number="4242424242424242",
                             verification_value="100")
# Bill the user for 1000 USD
>>> resp = stripe.purchase(1000, credit_card)
>>> resp["status"]
SUCCESS
# Authorize the card for 1000 USD
>>> resp = stripe.authorize(1000, credit_card)
# Capture funds (900 USD) from a previously authorized transaction
>>> response = stripe.capture(900, resp["response"].id)
>>> response["status"]
SUCCESS
# Store Customer and Credit Card information in the vault
>>> resp = stripe.store(credit_card)
# Unstore a previously stored credit card from the vault
>>> response = stripe.unstore(resp["response"].id)
>>> response["status"]
SUCCESS
# A recurring plan charge
>>> options = {"plan_id": "gold"}
```

```
>>> resp = stripe.recurring(credit_card, options = options)
>>> resp["status"]
SUCCESS
```
WePay Payments [WePay.com](https://www.wepay.com/) is a service that lets you accept payments not just from credit cards but also from bank accounts.

WePay works slightly differently and is a hybrid between a [Gateway](#page-9052-0) and an [Integration](#page-9078-0) but should still be fairly easy to use.

Note: You will require the official [wepay](http://pypi.python.org/pypi/wepay/) python package offered by WePay.

Settings attributes required for this integration are:

- CLIENT\_ID: This attribute refers to the application id that can be obtained from the account dashboard.
- CLIENT SECRET: This is the secret for the corresponding CLIENT ID.
- ACCOUNT\_ID: Refers to the WePay user account id. If you are accepting payments for yourself, then this attribute is compulsory. If you are accepting payments for other users (say in a marketplace setup), then it is optional in the settings.py file but has to be passed in the options dictionary (with the key account\_id) in the views.
- ACCESS TOKEN: The OAuth2 access token acquired from the user after the installation of the WePay application. If you are accepting payments for yourself, then this attribute is compulsory. If you are accepting payments for other users (say in a marketplace setup), then it is optional in the settings.py file but has to be passed in the options dictionary (with the key token) in the views.

Settings attributes:

```
MERCHANT_TEST_MODE = True # Toggle for live
MERCHANT_SETTINGS = {
    "we_pay": {
        "CLIENT_ID": "???",
        "CLIENT_SECRET": "???",
        "ACCESS_TOKEN": "???",
        "ACCOUNT_ID": "???"
    }
    ...
}
```
## Example:

Simple usage:

```
wp = qet qateway("we pay")credit_card = CreditCard(first_name="Test", last_name="User",
                        month=10, year=2012,
                         number="4242424242424242",
                         verification_value="100")
def we_pay_purchase(request):
    # Bill the user for 10 USD
    # Credit card is not required here because the user
    # is redirected to the wepay site for authorization
    resp = wp.purchase(10, None, {"description": "Product Description",
        "type": "GOODS",
```

```
"redirect_uri": "http://example.com/success/redirect/"
    })
    if resp["status"] == "SUCCESS":
        return HttpResponseRedirect(resp["response"]["checkout_uri"])
    ...
# Authorize the card for 1000 USD
def we_pay_authorize(request):
    # Authorize the card, the amount is not required.
    resp = wp.authorize(None, credit_card, {"customer": {"email": "abc@example.com"|}, "billing_a
   resp["checkout_id"]
    ...
# Capture funds from a previously authorized transaction
def we_pay_capture(request):
    # No ability to partially capture and hence first argument is None
    resp = wp.capture(None, '<authorization_id>')
    ...
# Refund a transaction
def we_pay_refund(request):
    # Refund completely
   resp = wp.credit(None, '<checkout_id>')
    ...
    # Refund partially from a transaction charged $15
    resp = wp.credit(10, '<checkout_id>')
    ...
# Store Customer and Credit Card information in the vault
def we_pay_store(request)
    resp = wp.store(credit_card, {"customer": {"email": "abc@example.com"}, "billing_address": {
    ...
# A recurring plan for $100/month
def we_pay_recurring(request):
   options = {"period": "monthly", "start_time": "2012-01-01",
               "end_time": "2013-01-01", "auto_recur": "true",
               "redirect_uri": "http://example.com/redirect/success/"}
    resp = wp.recurring(100, None, options = options)
    if resp["status"] == "SUCCESS":
        return HttpResponseRedirect(resp["response"]["preapproval_uri"])
    ...
```
Off-site Processing Off-site processing is the payment mechanism where the customer is redirected to the payment gateways site to complete the transaction and is redirected back to the merchant website on completion.

Since the credit card number and other sensitive details are entered on the payment gateway's site, the merchant website may not comply to [PCI standards.](http://en.wikipedia.org/wiki/Payment_Card_Industry_Data_Security_Standard) This mode of payment is recommended when the merchant website is not in a position to use SSL certificates, not able to guarantee a secure network etc

Off-site processing is generally implemented in merchant through *Integrations* (name derived from [Active Merchant\)](http://activemerchant.org/).

Integration An Integration much like a [Gateway](#page-9052-0) is a Python class. But unlike a Gateway which is used in a view, an Integration renders a form (usually with hidden fields) through a template tag. An integration may also support asynchronous and real-time transaction status handling through callbacks or notifiers like the [PayPal IPN](https://www.paypal.com/ipn)

Here is a reference of the attributes and methods of the Integration class:

#### Attributes

- fields: Dictionary of form fields that have to be rendered in the template.
- test\_mode: Signifies if the integration is in a test mode or production. The default value for this is taken from the *MERCHANT\_TEST\_MODE* setting attribute.
- display name: A human readable name that is generally used to tag the errors when the integration is not correctly configured.

## Methods

- $\bullet$  init (options={}): The constructor for the Integration. The options dictionary if present overrides the default items of the fields attribute.
- add\_field(key, value): A method to modify the fields attribute.
- add fields(fields): A method to update the fields attribute with the fields dictionary specified.
- service url: The URL on the form where the fields data is posted. Overridden by implementations.
- get urls: A method that returns the urlpatterns for the notifier/ callback. This method is modified by implementations.
- urls: A property that returns the above method.

Helper Function Very much like [Gateways,](#page-9052-0) Integrations have a method of easily referencing the corresponding integration class through the *get\_integration* helper function.

• get integration(integration name, \*args, \*\*kwargs): Returns the Integration class for the corresponding *integration\_name*.

Example:

```
>>> from billing import get_integration
>>> get_integration("pay_pal")
<billing.integrations.pay_pal_integration.PayPalIntegration object at 0xa57e12c>
```
[PayPal Website Payments Standard](https://merchant.paypal.com/cgi-bin/marketingweb?cmd=_render-content&content_ID=merchant/wp_standard) PayPal Website Payments Standard (PWS) is an offsite payment processor. This method of payment is implemented in merchant as a wrapper on top of [django-paypal.](https://github.com/dcramer/django-paypal) You need to install the package to be able to use this payment processor.

For a list of the fields and settings attribute expected, please refer to the PWS and django-paypal documentation.

After a transaction, PayPal pings the notification URL and all the data sent is stored in the *PayPalIPN* model instance that can be viewed from the django admin.

Test or Live Mode By default the form renders in test mode with POST against sandbox.paypal.com. Add following to you *settings.py* to put the form into live mode:

```
### Django Merchant
MERCHANT_TEST_MODE = False
PAYPAL_TEST = MERCHANT_TEST_MODE
```
Don't forget to add the settings attributes from  $d$  jango-paypal:

```
INSTALLED_APPS = (
    ...,
    'paypal.standard.pdt',
    ...)
MERCHANT_SETTINGS = {
     ...,
     'pay_pal': {
         "WPP_USER" : '...',
        "WPP_PASSWORD" : '...',
        "WPP_SIGNATURE" : '...',
        "RECEIVER_EMAIL" : '...',
         # Below attribute is optional
         "ENCRYPTED": True
     }
     ...}
PAYPAL_RECEIVER_EMAIL = MERCHANT_SETTINGS['pay_pal']['RECEIVER_EMAIL']
```
## Example In urls.py:

```
from billing import get_integration
pay_pal = get_integration("pay_pal")
urlpatterns += patterns('',
  (r'^paypal-ipn-handler/', include(pay_pal.urls)),
)
```
In views.py:

```
>>> from billing import get_integration
>>> pay_pal = get_integration("pay_pal")
>>> pay_pal.add_fields({
... "business": "paypalemail@somedomain.com",
... "item_name": "Test Item",
... "invoice": "UID",
... "notify_url": "http://example.com/paypal-ipn-handler/",
... "return_url": "http://example.com/paypal/",
... "cancel_return": "http://example.com/paypal/unsuccessful/",
... "amount": 100})
>>> return render_to_response("some_template.html",
... {"obj": pay_pal},
... b.... context_instance=RequestContext(request))
```
You can also implement a shopping cart by adding multiple items with keys like item\_name\_1, amount\_1 etc, for e.g:

```
>>> pay_pal.add_fields({
... "business": "paypalemail@somedomain.com",
... "item_name_1": "Test Item 1",
... "amount_1": "10",
... "item_name_2": "Test Item 2",
... "amount_2": "20",
... "invoice": "UID",
... "notify_url": "http://example.com/paypal-ipn-handler/",
... "return_url": "http://example.com/paypal/",
... "cancel_return": "http://example.com/paypal/unsuccessful/",
... })
```
In some\_template.html:

```
{% load render_integration from billing_tags %}
{% render_integration obj %}
```
Template renders to something like below:

```
<form action="https://www.sandbox.paypal.com/cgi-bin/webscr" method="post">
 <input type="hidden" name="business" value="paypalemail@somedomain.com" id="id_business" />
 <input type="hidden" name="amount" value="100" id="id_amount" />
 <input type="hidden" name="item_name" value="Test Item" id="id_item_name" />
 <input type="hidden" name="notify_url" value="http://example.com/paypal-ipn-handler/" id="id_notify_url" />
 <input type="hidden" name="cancel_return" value="http://example.com/paypal/unsuccessful" id="id_cancel_return" />
 <input type="hidden" name="return" value="http://example.com/paypal/" id="id_return_url" />
 <input type="hidden" name="invoice" value="UID" id="id_invoice" />
 <input type="hidden" name="cmd" value="_xclick" id="id_cmd" />
 <input type="hidden" name="charset" value="utf-8" id="id_charset" />
 <input type="hidden" name="currency_code" value="USD" id="id_currency_code" />
 <input type="hidden" name="no_shipping" value="1" id="id_no_shipping" />
  <input type="image" src="https://www.sandbox.paypal.com/en_US/i/btn/btn_buynowCC_LG.gif" border="0"
</form>
```
WorldPay [WorldPay,](http://www.rbsworldpay.com/) provides a hosted payments page for offsite transactions for merchants who cannot guarantee PCI compliance. The documentation for the service is available [here.](http://rbsworldpay.com/support/bg/index.php?page=development&sub=integration&c=UK)

After a transaction, WorldPay pings the notification URL and all the data sent is stored in the *RBSResponse* model instance that can be viewed from the django admin.

The settings attribute required for this integration are:

• MD5\_SECRET\_KEY: The MD5 secret key chosen by the user while signing up for the WorldPay Hosted Payments Service.

Settings Attributes:

```
MERCHANT_TEST_MODE = True # Toggle for live
MERCHANT SETTINGS = {
    "world_pay": {
        "MD5_SECRET_KEY": "???"
    }
    ...
}
```
Example In urls.py:

```
world_pay = get_integration("world_pay")
urlpatterns += patterns('',
 (r'^world_pay/', include(world_pay.urls)),
  # You'll have to register /world_pay/rbs-notify-handler/ in the
  # WorldPay admin dashboard for the notification URL
)
```
In views.py:

```
>>> from billing import get_integration
>>> world_pay = get_integration("world_pay")
>>> world_pay.add_fields({
... "instId": "WP_ID",
... "cartId": "TEST123",
```

```
... "amount": 100,
... "currency": "USD",
... "desc": "Test Item",
... })
>>> return render_to_response("some_template.html",
... {"obj": world_pay},
... context_instance=RequestContext(request))
```
### In some\_template.html:

```
{% load render_integration from billing_tags %}
{% render_integration obj %}
```
Template renders to something like below:

```
<form method='post' action='https://select-test.wp3.rbsworldpay.com/wcc/purchase'>
 <input type="hidden" name="futurePayType" id="id_futurePayType" />
 <input type="hidden" name="intervalUnit" id="id_intervalUnit" />
 <input type="hidden" name="intervalMult" id="id_intervalMult" />
 <input type="hidden" name="option" id="id_option" />
 <input type="hidden" name="noOfPayments" id="id_noOfPayments" />
 <input type="hidden" name="normalAmount" id="id_normalAmount" />
 <input type="hidden" name="startDelayUnit" id="id_startDelayUnit" />
 <input type="hidden" name="startDelayMult" id="id_startDelayMult" />
 <input type="hidden" name="instId" value="WP_ID" id="id_instId" />
 <input type="hidden" name="cartId" value="TEST123" id="id_cartId" />
 <input type="hidden" name="amount" value="100" id="id_amount" />
 <input type="hidden" name="currency" value="USD" id="id_currency" />
 <input type="hidden" name="desc" value="Test Item" id="id_desc" />
 <input type="hidden" name="testMode" value="100" id="id_testMode" />
 <input type="hidden" name="signatureFields" value="instId:amount:cartId" id="id_signatureFields" />
 <input type="hidden" name="signature" value="6c165d7abea54bf6c1ce19af60359a59" id="id_signature" />
 <input type='submit' value='Pay through WorldPay'/>
</form>
```
Amazon Flexible Payment Service [Amazon FPS,](http://aws.amazon.com/fps/) is a service that allows for building very flexible payment systems. The service can be classified as a part Gateway and part Integration (offsite processor). This is because the customer is redirected to the Amazon site where he authorizes the payment and after this the customer is redirected back to the merchant site with a token that is used by the merchant to transact with the customer. In plain offsite processors, the authorization and transaction take place in one shot almost simultaneously.

Since the service isn't conventional (though very flexible), implementing FPS in merchant takes a couple of steps more.

The documentation for the service is available at [Amazon FPS Docs.](http://aws.amazon.com/documentation/fps/)

Note: This integration has a dependency on boto, a popular AWS library for python.

Settings attributes required for this integration are:

- AWS\_ACCESS\_KEY: The Amazon AWS access key available from the user's AWS dashboard.
- AWS\_SECRET\_ACCESS\_KEY: The Amazon AWS secret access key also available from the user's dashboard. Shouldn't be distributed to anyone.

Settings attributes:

```
MERCHANT_TEST_MODE = True
MERCHANT_SETTINGS = {
    "amazon_fps": {
        "AWS_ACCESS_KEY": "???",
        "AWS_SECRET_ACCESS_KEY": "???"
    }
}
```
Here are the methods and attributes implemented on the AmazonFpsIntegration class:

- \_\_init\_(options = {}): The constructor takes a dictionary of options that are used to initialize the underlying FPSConnection that is bundled with boto.
- service\_url: A property that returns the API Endpoint depending on whether the the integration is in test\_mode or not.
- link\_url: A property that returns the link which redirects the customer to the Amazon Payments site to authorize the transaction.
- purchase(amount, options={}): The method that charges a customer right away for the amount amount after receiving a successful token from Amazon. The options dictionary is generated from the return\_url on successful redirect from the Amazon payments page. This method returns a dictionary with two items, status representing the status and response representing the response as described by boto.fps.response.FPSResponse.
- authorize (amount, options={}): Similar to the purchase method except that it reserves the payment and doesn't not charge until a capture (settle) is not called. The response is the same as that of purchase.
- capture (amount, options= $\{\}\)$ : Captures funds from an authorized transaction. The response is the same as the above two methods.
- credit (amount, options={}): Refunds a part of full amount of the transaction.
- void(identification, options={}): Cancel/Null an authorized transaction.
- fps\_ipn\_handler: A method that handles the asynchronous HTTP POST request from the Amazon IPN and saves into the AmazonFPSResponse model.
- fps\_return\_url: This method verifies the source of the return URL from Amazon and directs to the transaction.
- transaction: This is the main method that charges/authorizes funds from the customer. This method has to be subclassed to implement the logic for the transaction on return from the Amazon Payments page.

Example In any app that is present in the settings. INSTALLED APPS, subclass the AmazonFpsIntegration and implement the transaction method. The file should be available under <app>/integrations/<integration\_name>\_integration.py:

```
class FpsIntegration(AmazonFpsIntegration):
    # The class name is based on the filename.
    # So if the files exists in <app>/integrations/fps_integration.py
    # then the class name should be FpsIntegration
   def transaction(self, request):
       # Logic to decide if the user should
        # be charged immediately or funds
        # authorized and then redirect the user
        # Below is an example:
       resp = self.purchase(10, {...})if resp["status"] == "Success":
```

```
return HttpResponseRedirect("/success/")
return HttpResponseRedirect("/failure/")
```
In urls.py:

```
from billing import get_integration
amazon fps = qet integration("fps")
urlpatterns += patterns('',
  (r'^amazon_fps/', include(amazon_fps.urls)),
  # You'll have to register /amazon_fps/fps-notify-handler/ in the
  # Amazon FPS admin dashboard for the notification URL
)
```
In views.py:

```
from billing import get integration
def productPage(request):
  amazon_fps = get_integration("fps")
  url_scheme = "http"
  if request.is_secure():
      url_scheme = "https"
  domain = RequestSite(request).domain
   fields = {"transactionAmount": "100",
             "pipelineName": "SingleUse",
             "paymentReason": "Merchant Test",
             "paymentPage": request.build_absolute_uri(),
             # Send the correct url where the redirect should happen
             "returnURL": "%s://%s%s" % (url_scheme,
                                         domain,
                                         reverse("fps_return_url")),
            }
    # You might want to save the fields["callerReference"] that
    # is auto-generated in the db or session to uniquely identify
    # this user (or use the user id as the callerReference) because
    # amazon passes this callerReference back in the return URL.
    amazon_fps.add_fields(fields)
    return render_to_response("some_template.html",
                              {"fps": amazon_fps},
                              context_instance=RequestContext(request))
```
In some\_template.html:

{% load render\_integration from billing\_tags %} {% render\_integration fps %}

The above template renders the following code:

<p><a href="https://authorize.payments-sandbox.amazon.com/cobranded-ui/actions/start?callerKey=AKIAI

[Braintree Payments Transparent Redirect](http://www.braintreepayments.com/gateway/api) Braintree Payments Transparent Redirect is a service offered by [Brain](http://www.braintreepayments.com/)[tree Payments](http://www.braintreepayments.com/) to reduce the complexity of PCI compliance.

Note: This integration makes use of the official [braintree](http://pypi.python.org/pypi/braintree/) python package offered by Braintree Payments. Please install it before you use this integration.

Refer to the [Braintree Payments Server to Server](#page-9064-0) Gateway for the settings attributes.

Here are the methods and attributes implemented on the BraintreePaymentsIntegration class:

- init (self, options=None): The constructor method that configures the Braintree environment setting it either to production or sandbox mode based on the value of settings. MERCHANT\_TEST\_MODE.
- service\_url(self): A property that provides the URL to which the Transparent Redirect form is submitted.
- get urls (self): The method sets the url to which Braintree redirects after the form submission is successful. This method is generally mapped directly in the urls.py.

```
from billing import get_integration
braintree = get_integration("braintree_payments")
urlpatterns += patterns('',
   (r'^braintree/', include(braintree.urls)),
)
```
- braintree\_notify\_handler(self, request): The view method that handles the confirmation of the transaction after successful redirection from Braintree.
- braintree\_success\_handler(self, request, response): If the transaction is successful, the braintree\_notify\_handler calls the braintree\_success\_handler which renders the billing/braintree\_success.html with the response object. The response object is a standard braintree result described [here.](http://www.braintreepayments.com/docs/python/transactions/result_handling)
- braintree\_failure\_handler(self, request, response): If the transaction fails, the braintree\_notify\_handler calls the braintree\_failure\_handler which renders the billing/braintree error.html with the response which is a standar braintree error object.
- generate  $tr$  data (self): The method that calculates the [tr\\_data](http://www.braintreepayments.com/docs/python/transactions/create_tr#tr_data) to prevent a form from being tampered post-submission.
- generate\_form(self): The method that generates and returns the form (present in billing.forms.braintree\_payments\_form) and populates the initial data with the self.fields (added through either the add\_fields or add\_field methods) and tr\_data.

## Example:

In the views.py:

```
braintree obj = get integration("braintree payments")
# Standard braintree fields
fields = {"transaction": {
            "order_id": "some_unique_id",
            "type": "sale",
            "options": {
                "submit_for_settlement": True
              },
            },
            "site": "%s://%s" %("https" if request.is_secure() else "http",
                                RequestSite(request).domain)
         }
braintree_obj.add_fields(fields)
return render to response("some template.html",
                          {"bp": braintree_obj},
                          context_instance=RequestContext(request))
```
In the urls.py:

```
braintree_obj = get_integration("braintree_payments")
urlpatterns += patterns('',
   (r'^braintree/', include(braintree.urls)),
)
```
#### In the template:

```
{% load render_integration from billing_tags %}
{% render_integration bp %}
```
Stripe Payment Integration *[Stripe Payment Integration](#page-9092-0)* is a service offered by [Stripe Payment](https://stripe.com) to reduce the complexity of PCI compliance.

Note: This integration makes use of the official [stripe](http://pypi.python.org/pypi/stripe/) python package offered by Stripe Payments. Please install it before you use this integration.

Refer to the [Stripe Payments](#page-9074-0) Gateway for the settings attributes.

Here are the methods and attributes implemented on the StripeIntegration class:

- \_init\_(self, options=None): The constructor method that configures the stripe setting
- get\_urls(self): The method sets the url to which the token is sent after the it is obtained from Stripe. This method is generally mapped directly in the urls.py.

```
from billing import get_integration
stripe_obj = get_integration("stripe")
urlpatterns += patterns('',
   (r'^stripe/', include(stripe_obj.urls)),
)
```
- transaction (self, request): The method that receives the Stripe Token after successfully validating with the Stripe servers. Needs to be subclassed to include the token transaction logic.
- generate\_form(self): The method that generates and returns the form (present in billing.forms.stripe\_form)

## Example:

In <some\_app>/integrations/stripe\_example\_integration.py:

```
from billing.integrations.stripe_integration import StripeIntegration
class StripeExampleIntegration(StripeIntegration):
   def transaction(self, request):
        # The token is received in the POST request
        resp = self.gateway.purchase(100, request.POST["stripeToken"])
        if resp["status"] == "SUCCESS":
            # Redirect if the transaction is successful
            ...
        else:
            # Transaction failed
            ...
```
In the views.py:

```
stripe obj = get integration("stripe example")
return render_to_response("some_template.html",
                        {"stripe_obj": stripe_obj},
                         context_instance=RequestContext(request))
```
In the urls.py:

```
stripe_obj = get_integration("stripe_example")
urlpatterns += patterns('',
   (r'^stripe/', include(stripe_obj.urls)),
```
In the template:

)

```
{% load render_integration from billing_tags %}
{% render_integration stripe_obj %}
```
eWAY Payment Integration The eWAY integration functionality interfaces with eWAY's Merchant Hosted Payments facility. Their service makes it extremely easy to be PCI-DSS compliant by allowing you to never receive customer credit card information.

Note: This integration requires the [suds](https://fedorahosted.org/suds/) package. Please install it before you use this integration.

The basic data flow is as follows:

- 1. Request an *access code* from eWAY.
- 2. Create an HTML form with the *access code* and user credit card fields.
- 3. Encourage the user to submit the form to eWAY and they'll be redirected back to your site.
- 4. Use the *access code* to ask eWAY if the transaction was successful.

You must add the following to project's settings:

```
MERCHANT_SETTINGS = {
    "eway": {
        "CUSTOMER_ID": "???",
        "USERNAME": "???",
        "PASSWORD": "???",
    }
}
```
The integration class is used to request an *access code* and also to check its success after the redirect:

```
class EwayIntegration(access_code=None)
     Creates an integration object for use with eWAY.
```
*access\_code* is optional, but must be configured prior to using [check\\_transaction\(\)](#page-9096-0).

**request\_access\_code**(*payment*, *redirect\_url*, *customer=None*, *billing\_country=None*, *ip\_address=None*)

Requests an *access code* from eWAY to use with a transaction.

**Parameters** 

- **payment** (*dict*) Information about the payment
- **redirect\_url** (*unicode*) URL to redirect the user to after payment
- **customer** (*dict*) Customer related information
- **billing\_country** (*unicode alpha-2 country code (as per ISO 3166)*) Customer's billing country
- **ip\_address** (*unicode*) Customer's IP address

Returns (access\_code, customer)

The integration is automatically updated with the returned access code.

Supported keys in customer:

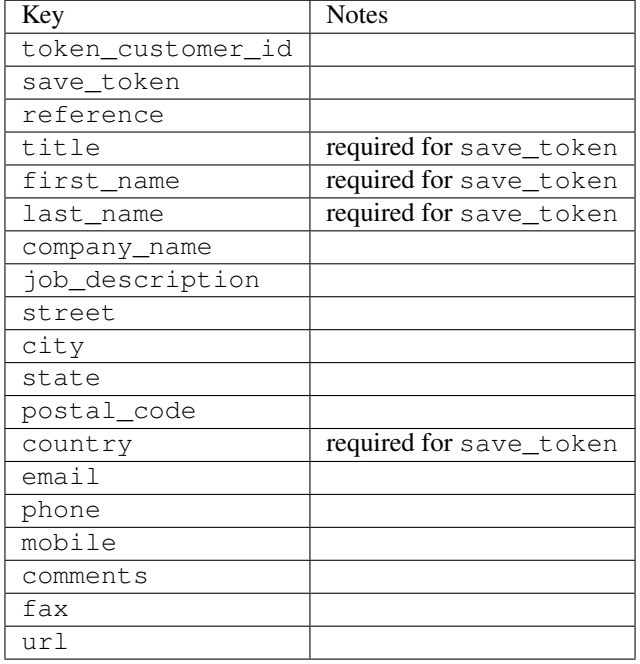

#### Supported keys in payment:

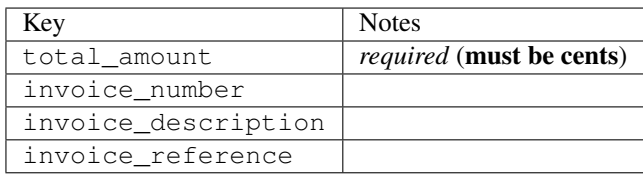

To add extra security, it's a good idea to specify ip\_address. The value is given to eWAY to allow them to ensure that the POST request they receive comes from the given address. E.g.:

```
def payment(request):
    integration = get_integration("eway_au")
    access_code, customer = integration.request_access_code(..., ip_address=request.META["REMOTE
    # ...
```
### Returned value

The returned value is a tuple (access\_code, customer). access\_code is the access code granted by eWAY that must be included in the HTML form, and is used to request transaction status after the redirect.

customer is a dict containing information about the customer. This is particularly useful if you make use of save\_token and token\_customer\_id to save customer details on eWAY's servers. Keys in the dict are:

•token\_customer\_id •save\_token •reference

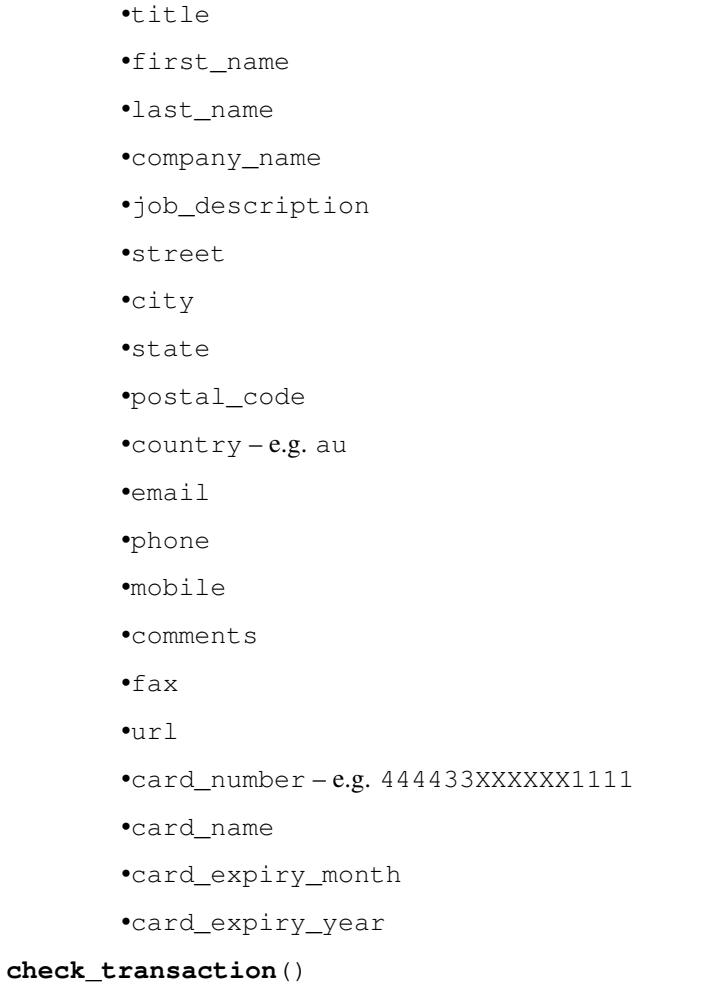

Check with eWAY what happened with a transaction.

This method requires access\_code has been configured.

# Returns dict

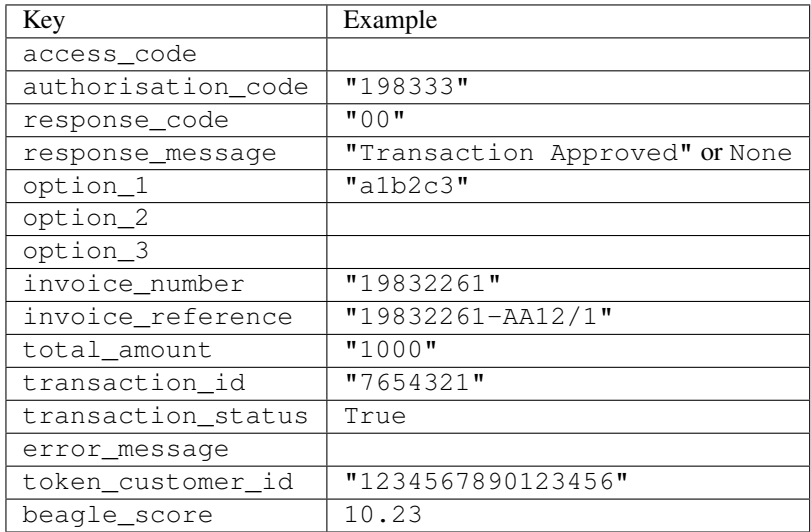

Example:

```
# views.py
from billing import get_integration
from django.shortcuts import get_object_or_404
def payment(request, cart_pk):
    # Pretend some 'Order' model exists with a 'total_price' in dollars
   order = get_object_or_404(Order, pk=cart_pk)
   integration = get_integration("eway_au")
   access_code, customer = integration.request_access_code(
        customer={"first_name": "Bradley", "last_name": "Ayers"},
        payment={"total_amount": order.total_price * 100},
        return_url=reverse(payment_done))
    request.session["eway_access_code"] = integration.access_code
   return render(request, "payment.html", {"integration": integration})
def payment_done(request, cart_pk):
   order = get_object_or_404(Order, pk=cart_pk)
   access_code = request.session["access_code"]
   integration = get_integration("eway_au", access_code=access_code)
   # Retrieve transaction status from eWAY
   status = integration.check transaction()
   if status["response_code"] in ("00", "08", "11"):
       order.is_paid = True
        order.save()
       template = "receipt.html"
   else:
        template = "payment_failed.html"
    return render(request, template, {"status": status})
```
In order for eWAY to process the transaction, the user must submit the payment HTML form directly to eWAY. The helper tag {% eway %} makes this trivial:

```
{% load render_integration from billing_tags %}
{% render_integration integration %}
```
For a more configurable form, use the following pattern:

```
<form method="post" action="{{ integration.service_url }}">
    {{ integration.generate_form.as_p }}
    <input type="submit"/>
</form>
```
Authorize.Net Direct Post Method [Authorize.Net Direct Post Method](http://developer.authorize.net/api/dpm) is a service offered by [Authorize.Net](http://authorize.net/) to reduce the complexity of PCI compliance.

Here are the following settings attributes that are required:

- LOGIN\_ID: The Login id provided by Authorize.Net. Can be obtained from the dashboard.
- TRANSACTION\_KEY: The Transaction key is used to sign the generated form with a shared key to validate against form tampering.
- MD5 HASH: This attribute is used to generate a hash that is verified against the hash sent by Authorize.Net to confirm the request's source.

Here are the methods and attributes implemented on the AuthorizeNetDpmIntegration class:

- init (self): The constructor that configures the Authorize.Net Integration environment setting it either to production or sandbox mode based on the value of settings. MERCHANT\_TEST\_MODE.
- **form class (self)**: Returns the form class that is used to generate the form. Defaults to billing.forms.authorize\_net\_forms.AuthorizeNetDPMForm.
- generate form(self): Renders the form and generates some precomputed field values.
- service url (self): Returns the Authorize.net url to be set on the form.
- verify\_response(self, request): Verifies if the relay response originated from Authorize.Net.
- get\_urls(self): The method sets the url to which Authorize.Net sends a relay response, redirects on a success or failure.

```
from billing import get_integration
integration = get_integration("authorize_net_dpm")
urlpatterns += patterns('',
   (r'^authorize_net/', include(integration.urls)),
)
```
- authorize\_net\_notify\_handler(self, request): The view method that handles the verification of the response, firing of the signal and sends out the redirect snippet to Authorize.Net.
- authorize\_net\_success\_handler(self, request): The method that renders the *billing/authorize\_net\_success.html*.
- authorize\_net\_failure\_handler(self, request): The method that renders the *billing/authorize\_net\_failure.html*.

### Example:

In the views.py:

```
int_obj = get_integration("authorize_net_dpm")
fields = \{ 'x\_amount' : 1,'x_fp_sequence': datetime.datetime.now().strftime('%Y%m%d%H%M%S'),
          'x_fp_timestamp': datetime.datetime.utcnow().strftime('%s'),
          'x_recurring_bill': 'F',
         }
int_obj.add_fields(fields)
return render_to_response("some_template.html",
                          {"adp": int_obj},
                          context_instance=RequestContext(request))
```
In the urls.py:

```
int_obj = get_integration("authorize_net_dpm")
urlpatterns += patterns('',
   (r'^authorize_net/', include(int_obj.urls)),
)
```
In the template:

```
{% load render_integration from billing_tags %}
{% render_integration adp %}
```
Signals The signals emitted by [Merchant](http://github.com/agiliq/merchant) are:

- *transaction\_was\_successful(sender, type=..., response=...)*: This signal is dispatched when a payment is successfully transacted. The *sender* is the object which has dispatched the signal. *type* is the kind of transaction. Current choices for type are:
	- *purchase*
	- *authorize*
	- *capture*
	- *credit*
	- *void*
	- *store*
	- *unstore*

*response* is the actual response object that is sent after the success. Please consult the individual gateway docs for the response object.

- *transaction\_was\_unsuccessful(sender, type=..., response=...)*: This signal is dispatched when a payment fails. The *sender* is the object which has dispatched the signal. *type* is the kind of transation. Current choices for type are:
	- *purchase*
	- *authorize*
	- *capture*
	- *credit*
	- *void*
	- *store*

...

– *unstore*

*response* is the actual response object that is sent after the success.

Note: Some gateways are implemented to raise an error on failure. This exception may be passed as the response object. Please consult the docs to confirm.

Writing a new gateway Writing a new gateway for [Merchant](http://github.com/agiliq/merchant) is very easy. Here are the steps to follow to write a new gateway:

• Create a new gateway file under the *billing.gateways* module which should follow this naming convention:

<gateway\_name>\_gateway.py

So for example, PayPal would have *pay\_pal\_gateway.py*. Similarly, Authorize.Net, would have *authorize\_net\_gateway.py*.

• Create a class in this file with the following name:

class GatewayNameGateway(Gateway):

So for PayPal, it would be *PayPalGateway* and for Authorize.Net, it would be *AuthorizeNetGateway*.

• Implement all or any of following methods in the class:

```
def purchase(self, money, credit_card, options = None):
...
def authorize(self, money, credit_card, options = None):
...
def capture(self, money, authorization, options = None):
...
def void(self, identification, options = None):
...
def credit(self, money, identification, options = None):
...
def recurring(self, money, creditcard, options = None):
...
def store(self, creditcard, options = None):
...
def unstore(self, identification, options = None):
...
```
Customizing Merchant While we make all attempts to cover most of the functionality of the payment processors but may fall short sometimes. There is absolutely no need to worry as the gateway and integration objects are extensible.

[Merchant](https://github.com/agiliq/merchant) looks for gateways and integration objects under every INSTALLED\_APPS in settings.py. So it is possible for you to write your custom or modified objects within your app without having to patch the merchant code.

Note: Most of what is written below will also be applicable for gateways and you will have to replace instances of integration with gateway.

Suppose you want to extend the [Braintree Payments Integration,](#page-9090-0) to render a different template on success instead of the default billing/braintree\_success.html.

Here is the process:

- In any of the settings. INSTALLED APPS, create an integrations module (in layman's term an integrations directory with an \_\_init\_\_.py file under that directory).
- Create a file in that integrations directory that follows the convention below:

<integration\_name>\_integration.py

Let us name the modified integration as  $\text{modified}$  bp, then the filename would be:

modified\_bp\_integration.py

and the Integration class name in that file as ModifiedBpIntegration.

Note: The naming of the file and class follows a simple rule. The filename is split on underscores and each element of the split sequence is capitalized to obtain the class name.

So in our example, in the modified\_bp\_integration.py:

```
class ModifiedBpIntegration(BraintreePaymentsIntegration):
    def braintree_success_handler(self, request, response):
```
```
return render_to_response("my_new_success.html",
                          {"resp": response},
                          context_instance=RequestContext(request))
```
• Then use the new integration in your code just as you would for a built-in integration:

```
>>> bp_obj = get_integration("modified_bp")
```
Contributing to Merchant While there is no requirement for you to contribute your new gateway code or changes back to the [upstream project,](http://github.com/agiliq/merchant) you can play a good samaritan by contributing back to the project and helping scores of people.

Here are the steps to follow to contribute back to [Merchant:](http://github.com/agiliq/merchant)

- Fork the project from it's [github page.](http://github.com/agiliq/merchant)
- Make the changes in your fork.
- File an issue at the [github page](http://github.com/agiliq/merchant) and enclose a pull request.

Note: If you want to include a new gateway, we request you to include a few tests (probably using the current tests as a template).

• Don't forget to add yourself to the *CONTRIBUTORS.txt* file before opening an issue.

## Changes

# 0.4 (upcoming)

- Added python3 support
- Removed google checkout

# 0.3

- Django 1.7 suport (potentially backwards incompatible changes)
- Updated the example *requirements.txt*

# 0.2

- Unit tests are skipped unless the corresponding gateways are configured
- Bugfix Use settings.AUTH\_USER\_MODEL instead of get\_user\_model
- Demo fill up initial data for all gateways

# 0.1

• Added PIN payments support

# 0.09

• Removed Samurai gateway and integration

# 0.08

- Added bitcoin backend
- Bugfixes to eWay, paypal integration and authorize.net
- Google Checkout shipping, tax rate and private data support
- Changes to Amazon FPS to work with latest boto. Addition of new fields to the FPS response model. A backwards incompatible change
- Made merchant django v1.5 compatible
- Fixes in the chargebee gateway broken by changes in the 'requests' api
- Changes to the example to prevent empty forms from raising a Server Error

# 0.07

- Added Chargebee support
- Added Beanstream gateway

## 0.06

- Added WePay gateway
- Added Authorize.Net Direct Post Method integration

## 0.05

• Added Paylane gateway support.

## 0.04

- Backwards incompatible version.
- Changes in the settings attributes. Now there is a single attribute for storing the configuration of all gateways and integrations. Check the docs for details.
- Changed the usage of the template tags. Refer the docs for details.
- Added a display\_name to the integration object. Shouldn't affect users.

## 0.03

• Added support for Stripe and Samurai gateways and integrations.

# 0.02

• Added a setup.py and uploaded the package to pypi

# 0.01

- Initial commit.
- [Overview](#page-9042-0)
- [Install Merchant](#page-9046-0)
- [Credit Card](#page-9048-0)
- [Gateways](#page-9052-0)
	- [On-site Processing](#page-9056-0)
		- \* [Authorize.Net](#page-9058-0)
		- \* [Braintree Payments Server to Server](#page-9064-0)
		- \* [eWay](#page-9068-0)
		- \* [PayPal](#page-9072-0)
		- \* [Stripe Payments](#page-9074-0)
		- \* [Paylane](#page-9070-0)
		- \* [WePay](#page-9076-0)
		- \* [Beanstream](#page-9060-0)
		- \* [Chargebee](#page-9066-0)
		- \* [Bitcoin](#page-9062-0)
		- \* Global Iris
	- [Off-site Processing](#page-9078-0)
		- \* [PayPal](#page-9080-0)
		- \* Google Checkout
		- \* [RBS WorldPay](#page-9084-0)
		- \* [Amazon FPS](#page-9086-0)
		- \* [Braintree Payments Transparent Redirect](#page-9090-0)
		- \* [Stripe](#page-9092-0)
		- \* [eWAY](#page-9094-0)
		- \* [Authorize.Net Direct Post Method](#page-9098-0)
		- \* Global Iris RealMPI
- [Signals](#page-9100-0)
- [Writing your own gateway](#page-9102-0)
- [Customizing the inbuilt Gateway/Integrations](#page-9104-0)
- [Contributing to Merchant](#page-9106-0)
- [Changelist](#page-9108-0)

Indices and tables

- genindex
- modindex
- search

Merchant: Pluggable and Unified API for Payment Processors [Merchant,](http://github.com/agiliq/merchant) is a [django](http://www.djangoproject.com/) app that offers a uniform api and pluggable interface to interact with a variety of payment processors. It is heavily inspired from Ruby's [Active-](http://activemerchant.org/)[Merchant.](http://activemerchant.org/)

#### Overview Simple how to:

```
# settings.py
# Authorize.Net settings
AUTHORIZE_LOGIN_ID = "..."
AUTHORIZE_TRANSACTION_KEY = "..."
# PayPal settings
PAYPAL_TEST = True
PAYPAL WPP USER = " \ldots"PAYPAL_WPP_PASSWORD = "..."
PAYPAL_WPP_SIGNATURE = "..."
# views.py or wherever you want to use it
>>> g1 = get_gateway("authorize_net")
>>>
>>> cc = CreditCard(first_name= "Test",
... last_name = "User,
... month=10, year=2011,
... number="4222222222222",
... verification_value="100")
>>>
>>> response1 = g1.purchase(100, cc, options = {\dots})
>>> response1
{"status": "SUCCESS", "response": <AuthorizeNetAIMResponse object>}
>>>
>>> g2 = get_gateway("pay_pal")
>>>
>>> response2 = g2.purchase(100, cc, options = {...})>>> response2
{"status": "SUCCESS", "response": <PayPalNVP object>}
```
Installing Merchant You can use any of the following methods to install merchant.

• The recommended way is to install from [PyPi:](http://pypi.python.org/pypi/django-merchant)

pip install django-merchant

• If you are feeling adventurous, you might want to run the code off the git repository:

```
pip install -e git+git://github.com/agiliq/merchant.git#egg=django-merchant
```
### Post-installation

• Install the dependencies for the gateways as prescribed in the individual gateway doc.

- Reference the billing app in your settings INSTALLED\_APPS.
- Run python manage.py syncdb to create the new required database tables

Configuration To configure a gateway/integration add the corresponding key to MERCHANT\_SETTINGS. Take a look at local.py-dist for reference.

Running the Test Suite By default, the test suite is configured to run tests for all the gateways and integrations which are configured:

python manage.py test billing

Tests for gateways and integrations which are not configured will be skipped.

If you are planning to integrate your app with a specific gateway/integration then you might wish to run only that apps test suite. For example, to run the Google Checkout Integration test case:

python manage.py test billing.GoogleCheckoutTestCase

Credit Card The *CreditCard* class is a helper class with some useful methods mainly for validation. This class is available in *billing.utils.credit\_card*.

### Attribute Reference

- *regexp*: The compiled regular expression that matches all card numbers for the card issuing authority. For the *CreditCard* class, this is *None*. It is overridden by subclasses.
- *card\_type*: Points to a one of *CreditCard*'s subclasses. This attribute is set by the *validate\_card* method of the selected gateway.
- *card\_name*: Card issuing authority name. Generally not required, but some gateways expect the user to figure out the credit card type to send with the requests.

### Method Reference

- *\_\_init\_\_*: This method expects 6 keyword arguments. They are
	- *first\_name*: The first name of the credit card holder.
	- *last\_name*: The last name of the credit card holder.
	- *cardholders\_name*: The full name of the credit card holder, as an alternative to supplying *first\_name* and *last\_name*.
	- *month*: The expiration month of the credit card as an integer. Required
	- *year*: The expiration year of the credit card as an integer. Required
	- *number*: The credit card number (generally 16 digits). Required
	- *verification\_value*: The card security code (CVV2). Required
- *is\_luhn\_valid*: Checks the validity of the credit card number by using the *Luhn's algorithm* and returns a boolean. This method takes no arguments.
- *is\_expired*: Checks if the expiration date of the card is beyond today and returns a boolean. This method takes no arguments.
- *valid essential attributes*: Verifies if all the 6 arguments provided to the *init* method are filled and returns a boolean.
- *is\_valid*: Checks the validity of the card by calling the *is\_luhn\_valid*, *is\_expired* and *valid\_essential\_attributes* method and returns a boolean. This method takes no arguments.
- *expire\_date*: Returns the card expiry date in the "MM-YYYY" format. This is also available as a property.
- *name*: Returns the full name of the credit card holder by concatenating the *first\_name* and *last\_name*. This is also available as a property.

Subclasses Normally you do not use the subclasses directly. Instead, you use *CreditCard*, and call gateway.validate\_card() which will add a *card\_type* attribute which is the subclass.

The various credit cards and debit cards supported by [Merchant](http://github.com/agiliq/merchant) are:

# Credit Cards

- *Visa*
	- card\_name = "Visa"
	- $-$  regexp = re.compile('^4d{12}(d{3})?\$')
- *MasterCard*
	- card\_name = "MasterCard"
	- $-$  regexp = re.compile( $\sqrt{(5[1-5]d{4}1677189)d{10}^{\circ}}$ )
- *Discover*
	- card\_name = "Discover"
	- $-$  regexp = re.compile(' $(6011|65d{2})d{12}$ ')
- *AmericanExpress*
	- card\_name = "Amex"
	- $-$  regexp = re.compile('^3[47]d{13}\$')
- *DinersClub*
	- card\_name = "DinersClub"
	- $-$  regexp = re.compile(' $^{4}3(0[0-5][68]d)d{11}\$ \$')
- *JCB*
	- $-$  card name  $=$  "JCB"
	- $-$  regexp = re.compile('^35(28|29|[3-8]d)d{12}\$')

# Debit Cards

- *Switch*
	- $-$  card name  $=$  "Switch"
	- $-$  regexp = re.compile(' $\sqrt{6759d}$ {12}(d{2,3})?\$')
- *Solo*
	- card\_name = "Solo"
- $-$  regexp = re.compile(' $^{6767d}$ {12}(d{2,3})?\$')
- *Dankort*
	- card\_name = "Dankort"
	- $-$  regexp = re.compile(' $\sim$ 5019d{12}\$')
- *Maestro*
	- card\_name = "Maestro"
	- $-$  regexp = re.compile( $\sqrt{(5[06-8][6d)d(10,17)}\$ )
- *Forbrugsforeningen*
	- card\_name = "Forbrugsforeningen"
	- $-$  regexp = re.compile( $^{(0.600722d}{10})$ \$')
- *Laser*
	- card\_name = "Laser"
	- $-$  regexp = re.compile(' $(6304167061677116709) d{8}(d{4}d{6,7})$ ?\$')

### Helpers

- all\_credit\_cards = [Visa, MasterCard, Discover, AmericanExpress, DinersClub, JCB]
- all\_debit\_cards = [Switch, Solo, Dankort, Maestro, Forbrugsforeningen, Laser]
- all\_cards = all\_credit\_cards + all\_debit\_cards

Gateways Gateways are the payment processors implemented in [Merchant.](http://github.com/agiliq/merchant) This is implemented as a class so that it is easy to extend and create as many gateways as possible.

The base gateway class is *billing.gateway.Gateway* which has the following methods and attributes.

# Attribute Reference

- test mode: This boolean attribute signifies if the gateway is in the test mode. By default, it looks up this value from the *MERCHANT\_TEST\_MODE* attribute from the settings file. If the *MERCHANT\_TEST\_MODE* attribute is not found in the settings file, the default value is *True* indicating that the gateway is in the test mode. So do not forget to either set the attribute to *True* in the subclass or through the settings file.
- default\_currency: This is the currency in which the transactions are settled ie the currency in which the payment gateway sends the invoice, transaction reports etc. This does not prevent the developer from charging a customer in other currencies but the exchange rate conversion has to be manually handled by the developer. This is a string, for example *"USD"* for US Dollar.
- supported\_countries: This is a *list* of supported countries that are handled by the payment gateway. This should contain a list of the country codes as prescribed by the [ISO 3166-alpha 2 standard.](http://en.wikipedia.org/wiki/ISO_3166-1_alpha-2) The *billing.utils.countries* contains a mapping of the country names and ISO codes.
- supported\_cardtypes: This is a *list* of supported card types handled by the payment gateway. This should contain a list of instances of the [CreditCard](#page-9048-0) class.
- homepage\_url: A string pointing to the URL of the payment gateway. This is just a helper attribute that is currently not used.
- display\_name: A string that contains the name of the payment gateway. Another helper attribute that is currently not used.

• application id: An application name or unique identifier for the gateway. Yet another helper attribute not currently used.

# Method Reference

- validate\_card(credit\_card): This method validates the supplied card by checking if it is supported by the gateway (through the *supported\_cardtypes* attribute) and calls the *is\_valid* method of the card and returns a boolean. if the card is not supported by the gateway, a *CardNotSupported* exception is raised.
- service\_url: A property that returns the url to which the credit card and other transaction related details are submitted.
- purchase(money, credit\_card, options = None): A method that charges the given card (one-time) for the given amount *money* using the *options* provided. Subclasses have to implement this method.
- authorize(money, credit\_card, options = None): A method that authorizes (for a future transaction) the credit card for the amount *money* using the *options* provided. Subclasses have to implement this method.
- capture(money, authorization, options = None): A method that captures funds from a previously authorized transaction using the *options* provided. Subclasses have to implement this method.
- void(identification, options = None): A method that nulls/voids/blanks an authorized transaction identified by *identification* to prevent a subsequent capture. Subclasses have to implement this method.
- credit(money, identification, options = None): A method that refunds a settled transaction with the transacation id *identification* and given *options*. Subclasses must implement this method.
- recurring(money, creditcard, options = None): A method that sets up a recurring transaction (or a subscription). Subclasses must implement this method.
- store(creditcard, options = None): A method that stores the credit card and user profile information on the payment gateway's servers for future reference. Subclasses must implement this method.
- unstore(identification, options = None): A method that reverses the *store* method's results. Subclasses must implement this method.

The *options* dictionary passed to the above methods consists of the following keys:

- order id: A unique order identification code (usually set by the gateway).
- ip: The IP address of the customer making the purchase. This is required by certain gateways like PayPal.
- customer: The name, customer number, or other information that identifies the customer. Optional.
- invoice: The invoice code/number (set by the merchant).
- merchant: The name or description of the merchant offering the product.
- description: A description of the product or transaction.
- email: The email address of the customer. Required by a few gateways.
- currency: Required when using a currency with a gateway that supports multiple currencies. If not specified, the value of the *default\_currency* attribute of the gateway instance is used.
- billing\_address: A dictionary containing the billing address of the customer. Generally required by gateways for address verification (AVS) etc.
- shipping\_address: A dictionary containing the shipping address of the customer. Required if the merchant requires shipping of products and where billing address is not the same as shipping address.

The address dictionary for *billing\_address* and *shipping\_address* should have the following keys:

• name: The full name of the customer.

- company: The company name of the customer. Required by a few gateways.
- address1: The primary street address of the customer. Required by many gateways.
- address2: Additional line for the address. Optional.
- city: The city of the customer.
- state: The state of the customer.
- country: The [ISO 3166-alpha 2 standard](http://en.wikipedia.org/wiki/ISO_3166-1_alpha-2) code for the country of the customer.
- zip: The zip or postal code of the customer.
- phone: The phone number of the customer. Optional.

All the above methods return a standard *response* dictionary containing the following keys:

- status: Indicating if the transaction is a "SUCCESS" or a "FAILURE"
- response: The response object for the transaction. Please consult the respective gateway's documentation to learn more about it.

# Helper functions

• get\_gateway(name, \*args, \*\*kwargs): A helper function that loads the gateway class by the *name* and initializes it with the *args* and *kwargs*.

On-site Processing Onsite processing refers to the payment mechanism where the customer stays on the merchant website and the authentication is done by the merchant website with the gateway in the background.

Merchant websites need to comply with [PCI standards](http://en.wikipedia.org/wiki/Payment_Card_Industry_Data_Security_Standard) to be able to securely carry out transactions.

On-site processing for payment gateways is implemented by using subclasses of the [Gateway class.](#page-9052-0)

Authorize.Net Gateway This gateway implements the [Authorize.Net Advanced Integration Method \(AIM\).](http://developer.authorize.net/api/aim/)

### Usage

}

- Setup a [test account](http://developer.authorize.net/testaccount/) with Authorize.Net.
- Add the following attributes to your *settings.py*:

```
MERCHANT_TEST_MODE = True \qquad # Toggle for live transactions
MERCHANT_SETTINGS = {
    "authorize_net": {
       "LOGIN_ID" : "???",
        "TRANSACTION_KEY" : "???"
    }
    ...
```
• Use the gateway instance:

```
>>> g1 = get_gateway("authorize_net")
>>>
>>> cc = CreditCard(first_name= "Test",
... last_name = "User",
               ... month=10, year=2011,
... number="4222222222222",
... verification_value="100")
```

```
>>>
\Rightarrow response1 = q1.purchase(1, cc, options = {...})
>>> response1
{"status": "SUCCESS", "response": <AuthorizeNetAIMResponse object>}
```
[Beanstream](http://www.beanstream.com/site/ca/index.html) Beanstream is a gateway headquartered in Canada and offering payment processing across North America.

Note: You will require the [beanstream python package](http://github.com/dragonx/beanstream) maintained by the community.

Settings attributes required (optional if you are passing them while initializing the gateway) for this integration are:

- MERCHANT\_ID: The merchant id provided by Beanstream. Can be obtained from the account dashboard.
- LOGIN\_COMPANY: The company name as visible from the account settings in the dashboard.
- LOGIN\_USER: The username used to login to the account dashboard.
- LOGIN PASSWORD: The password used to login to the account dashboard.
- HASH\_ALGORITHM: This is optional but required if you have enabled hashing in account dashboard. The values may be one of *SHA-1* and *MD5*.
- HASHCODE: If the above attribute is enabled, then set this attribute to the hash value you've setup in the account dashboard.

Settings attributes:

```
MERCHANT_TEST_MODE = True # Toggle for live
MERCHANT_SETTINGS = {
    "beanstream": {
        "MERCHANT_ID": "???",
        "LOGIN_COMPANY": "???",
        "LOGIN_USER": "???",
        "LOGIN_PASSWORD": "???",
        # The below two attributes are optional
        "HASH_ALGORITHM": "???",
        "HASHCODE": "???",
    }
    ...
}
```
# Example:

Simple usage:

```
>>> beanstream = get_gateway("beanstream")
>>> credit_card = CreditCard(first_name="Test", last_name="User",
                             month=10, year=2011,
                             number="4111111111111111",
                             verification_value="100")
# Bill the user for 1000 USD
>>> resp = beanstream.purchase(1000, credit_card)
>>> resp["response"].resp.approved()
True
# Authorize the card for 1000 USD
>>> resp = beanstream.authorize(1000, credit_card)
```

```
# Capture funds (900 USD) from a previously authorized transaction
>>> response = beanstream.capture(900, resp["response"].resp["trnId"])
>>> response["response"].resp.approved()
True
# Void an authorized transaction
>>> beanstream.void(resp["response"].resp["trnId"])
```
**Bitcoin Gateway** The Bitcoin gateway implements the [Bitcoin digital currency.](http://bitcoin.org/)

It is implemented using the JSON-RPC API as described in the [Merchant Howto.](https://en.bitcoin.it/wiki/Merchant_Howto#Using_a_third-party_plugin)

Note: The Bitcoin gateway depends on the *bitcoin-python* library which can be installed from pypi

Usage

• Add the following attributes to your *settings.py*:

```
"bitcoin": {
   "RPCUSER": "", # you'll find these settings in your $HOME/.bitcoin/bitcoin.conf
    "RPCPASSWORD": "",
   "HOST": "",
    "PORT": "",
    "ACCOUNT": "",
    "MINCONF": 1,
},
```
• Use the gateway instance:

```
>>> g1 = get_gateway("bitcoin")
>>> addr = g1.get_new_address()
>>> # pass along this address to your customer
>>> # the purchase will only be successful when
>>> # the amount is transferred to the above address
>>> response1 = g1.purchase(100, addr, options = {...})
>>> response1
{"status": "SUCCESS", "response": <instance>}
```
[Braintree Payments Server to Server](http://www.braintreepayments.com/gateway/api) [Braintree](http://www.braintreepayments.com/) Payments Server to Server is a gateway provided by Braintree [Payments](http://www.braintreepayments.com/) to services which are willing to take the burden of PCI compliance. This does not involve any redirects and only Server to Server calls happen in the background.

Note: You will require the official [braintree](http://pypi.python.org/pypi/braintree/) python package offered by Braintree for this gateway to work.

Settings attributes required for this integration are:

- MERCHANT\_ACCOUNT\_ID: The merchant account id provided by Braintree. Can be obtained from the account dashboard.
- PUBLIC\_KEY: The public key provided by Braintree through their account dashboard.
- PRIVATE\_KEY: The private key provided by Braintree through their account dashboard.

Settings attributes:

```
MERCHANT TEST MODE = True # Toggle for live
MERCHANT_SETTINGS = {
    "braintree_payments": {
        "MERCHANT_ACCOUNT_ID": "???",
        "PUBLIC_KEY": "???",
        "PRIVATE_KEY": "???"
    }
    ...
}
```
## Example:

Simple usage:

```
>>> braintree = get_gateway("braintree_payments")
>>> credit_card = CreditCard(first_name="Test", last_name="User",
                             month=10, year=2011,
                             number="4111111111111111",
                             verification_value="100")
# Bill the user for 1000 USD
>>> resp = braintree.purchase(1000, credit_card)
>>> resp["response"].is_success
True
# Authorize the card for 1000 USD
>>> resp = braintree.authorize(1000, credit_card)
# Capture funds (900 USD) from a previously authorized transaction
>>> response = braintree.capture(900, resp["response"].transaction.id)
>>> response["response"].is_success
True
# Void an authorized transaction
>>> braintree.void(resp["response"].transaction.id)
# Store Customer and Credit Card information in the vault
>>> options = {
        "customer": {
            "name": "John Doe",
            "email": "john.doe@example.com",
            },
        }
>>> resp = braintree.store(credit_card, options = options)
# Unstore a previously stored credit card from the vault
>>> response = braintree.unstore(resp["response"].customer.credit_cards[0].token)
>>> response["response"].is_success
True
# A recurring plan charge
>>> options = {
        "customer": {
            "name": "John Doe",
            "email": "john.doe@example.com",
            },
        "recurring": {
            "plan_id": "test_plan",
```

```
"trial duration": 2,
            "trial_duration_unit": "month",
            "number_of_billing_cycles": 12,
            },
        }
>>> resp = braintree.recurring(10, credit_card, options = options)
>>> resp["response"].is_success
True
>>> resp["response"].subscription.number_of_billing_cycles
12
```
Chargebee [Chargebee](http://www.chargebee.com/) is a SAAS that makes subscription billing easy to handle. They also provide the functionality to plug to multiple gateways in the backend.

Note: You will require the [requests](http://docs.python-requests.org/en/latest/index.html) package to get Chargebee to work.

Settings attributes required (optional if you are passing them while initializing the gateway) for this integration are:

- SITE: The name of the Chargebee app (or site as they refer). The URL is generally of the form ["https://](https:/){site}.chargebee.com/".
- API\_KEY: This key is provided in your settings dashboard.

#### Settings attributes:

```
MERCHANT_TEST_MODE = True # Toggle for live
MERCHANT_SETTINGS = {
    "chargebee": {
        "SITE": "some-test",
        "API_KEY": "???",
    }
    ...
}
```
### Example:

Simple usage:

```
>>> chargebee = get_gateway("chargebee")
>>> credit_card = CreditCard(first_name="Test", last_name="User",
                             month=10, year=2011,
                             number="4111111111111111",
                             verification_value="100")
# Bill the user for 10 USD per month based on a plan called 'monthly'
# The 'recurring' method on the gateway is a mirror to the 'store' method
>>> resp = chargebee.store(credit_card, options = {"plan_id": "monthly"})
>>> resp["response"]["customer"]["subscription"]["id"]
...
# Cancel the existing subscription
>>> response = chargebee.unstore(resp["response"]["customer"]["subscription"]["id"])
>>> response["response"]["subscription"]["status"]
'cancelled'
# Bill the user for 1000 USD
# Technically, Chargebee doesn't have a one shot purchase.
```

```
# Create a plan (called 'oneshot' below) that does a recurring
# subscription with an interval of a decade or more
>>> resp = chargebee.purchase(1000, credit_card,
   options = {"plan_id": "oneshot", "description": "Quick Purchase"})
>>> resp["response"]["invoice"]["subscription_id"]
...
# Authorize the card for 100 USD
# Technically, Chargebee doesn't have a one shot authorize.
# Create a plan (called 'oneshot' below) that does a recurring
# subscription with an interval of a decade or more and authorizes
# the card for a large amount
>>> resp = chargebee.authorize(100, credit_card,
   options = {"plan_id": "oneshot", "description": "Quick Authorize"})
# Capture funds (90 USD) from a previously authorized transaction
>>> response = chargebee.capture(90, resp["response"]["subscription"]["id"])
>>> response["status"]
'SUCCESS'
# Void an authorized transaction
>>> resp = chargebee.void(resp["response"]["invoice"]["subscription_id"])
>>> resp["status"]
'SUCCESS'
```
**eWay Gateway** The eWay gateway implements the [eWay Hosted Payment API.](http://www.eway.com.au/Developer/eway-api/hosted-payment-solution.aspx)

Note: Since the eWay payment gateway uses [SOAP,](http://en.wikipedia.org/wiki/SOAP) the API has been implemented using the [suds](https://fedorahosted.org/suds/) SOAP library for python. You'll require it to be able to use this gateway.

### Usage

• Add the following attributes to your *settings.py*:

```
MERCHANT_TEST_MODE = True
MERCHANT_SETTINGS = {
    "eway": {
        "CUSTOMER_ID": "???",
        "USERNAME": "???",
        "PASSWORD": "???",
    }
}
```
• Use the gateway instance:

```
>>> g1 = get_gateway("eway")
>>>
>>> cc = CreditCard(first_name= "Test",
... last_name = "User",
... month=10, year=2011,
... number="4222222222222",
... verification value="100")
>>>
>>> response1 = g1.purchase(100, cc, options = {...})
>>> response1
{"status": "SUCCESS", "response": <instance>}
```
[Paylane](https://paylane.com/) Gateway Paylane is a payment processor focussed mainly in Europe.

Note: You will require [suds](https://fedorahosted.org/suds) python package to work with the the SOAP interface.

Settings attributes required for this gateway are:

- USERNAME: The username provided by Paylane while signing up for an account.
- PASSWORD: The password you set from the merchant admin panel. Not to be confused with the merchant login password.
- WSDL (optional): The location of the WSDL file. Defaults to [https://direct.paylane.com/wsdl/production/Direct.wsdl.](https://direct.paylane.com/wsdl/production/Direct.wsdl)
- SUDS\_CACHE\_DIR (optional): The location of the suds cache files. Defaults to /tmp/suds.

Settings attributes:

```
MERCHANT_TEST_MODE = True # Toggle for live
MERCHANT_SETTINGS = {
    "paylane": {
        "USERNAME": "???",
        "PASSWORD": "???",
    }
    ...
}
```
### Example:

Simple usage:

```
>>> paylane = get_gateway("paylane")
>>> credit_card = CreditCard(first_name="Test", last_name="User",
                             month=10, year=2012,
                             number="4242424242424242",
                             verification_value="100")
# Bill the user for 1000 USD
>>> resp = paylane.purchase(1000, credit_card)
>>> resp["status"]
SUCCESS
# Authorize the card for 1000 USD
>>> resp = paylane.authorize(1000, credit_card)
# Capture funds (900 USD) from a previously authorized transaction
>>> response = paylane.capture(900, resp["response"].id)
>>> response["status"]
SUCCESS
# A recurring plan charge
>>> options = {"plan_id": "gold"}
>>> resp = paylane.recurring(credit_card, options = options)
>>> resp["status"]
SUCCESS
```
#### PayPal Gateway

Note: This gateway is a wrapper to the [django-paypal](http://github.com/dcramer/django-paypal/) package. Please download it to be able to use the gateway.

The PayPal gateway is an implementation of the [PayPal Website Payments Pro](https://merchant.paypal.com/cgi-bin/marketingweb?cmd=_render-content&content_ID=merchant/wp_pro) product.

Usage

- Setup a PayPal Website Payments Pro account and obtain the API details.
- Add *paypal.standard* and *paypal.pro* (apps from [django-paypal\)](http://github.com/dcramer/django-paypal/) to the *INSTALLED\_APPS* in your *settings.py*.
- Also add the following attributes to your *settings.py*:

```
MERCHANT_TEST_MODE = True # Toggle for live transactions
MERCHANT_SETTINGS = {
    "pay_pal": {
        "WPP_USER" : "???",
       "WPP_PASSWORD" : "???",
        "WPP_SIGNATURE" : "???"
    }
}
# Since merchant relies on django-paypal
# you have to additionally provide the
# below attributes
PAYPAL_TEST = MERCHANT_TEST_MODE
PAYPAL_WPP_USER = MERCHANT_SETTINGS["pay_pal"]["WPP_USER"]
PAYPAL_WPP_PASSWORD = MERCHANT_SETTINGS["pay_pal"]["WPP_PASSWORD"]
PAYPAL_WPP_SIGNATURE = MERCHANT_SETTINGS["pay_pal"]["WPP_SIGNATURE"]
```
- Run *python manage.py syncdb* to get the response tables.
- Use the gateway instance:

```
>>> g1 = get_gateway("pay_pal")
>>>
>>> cc = CreditCard(first_name= "Test",
... last_name = "User",
... month=10, year=2011,
... number="4222222222222",
... verification_value="100")
>>>
>>> response1 = g1.purchase(100, cc, options = {"request": request, ...})
>>> response1
{"status": "SUCCESS", "response": <PayPalNVP object>}
```
Note: The PayPal gateway expects you pass the *request* object as a part of the *options* dictionary because the client's IP address may be used for fraud detection.

[Stripe Payments](https://stripe.com/) [Stripe](http://pypi.python.org/pypi/stripe/) Payments is a gateway provided by Stripe to services which are willing to take the burden of PCI compliance. This does not involve any redirects and only Server to Server calls happen in the background.

Note: You will require the official [stripe](http://pypi.python.org/pypi/stripe/) python package offered by Stripe for this gateway to work.

Settings attributes required for this integration are:

• API\_KEY: The merchant api key is provided by Stripe. Can be obtained from the account dashboard.

Settings attributes:

```
MERCHANT TEST MODE = True # Toggle for live
MERCHANT_SETTINGS = {
    "stripe": {
        "API_KEY": "???",
        "PUBLISHABLE_KEY": "???", # Used for stripe integration
    }
    ...
}
```
### Example:

Simple usage:

```
>>> from billing import get_gateway, CreditCard
>>> stripe = get_gateway("stripe")
>>> credit_card = CreditCard(first_name="Test", last_name="User",
                             month=10, year=2012,
                             number="4242424242424242",
                             verification_value="100")
# Bill the user for 1000 USD
>>> resp = stripe.purchase(1000, credit_card)
>>> resp["status"]
SUCCESS
# Authorize the card for 1000 USD
>>> resp = stripe.authorize(1000, credit_card)
# Capture funds (900 USD) from a previously authorized transaction
>>> response = stripe.capture(900, resp["response"].id)
>>> response["status"]
SUCCESS
# Store Customer and Credit Card information in the vault
>>> resp = stripe.store(credit_card)
# Unstore a previously stored credit card from the vault
>>> response = stripe.unstore(resp["response"].id)
>>> response["status"]
SUCCESS
# A recurring plan charge
>>> options = {"plan_id": "gold"}
>>> resp = stripe.recurring(credit_card, options = options)
>>> resp["status"]
SUCCESS
```
WePay Payments [WePay.com](https://www.wepay.com/) is a service that lets you accept payments not just from credit cards but also from bank accounts.

WePay works slightly differently and is a hybrid between a [Gateway](#page-9052-0) and an [Integration](#page-9078-0) but should still be fairly easy to use.

Note: You will require the official [wepay](http://pypi.python.org/pypi/wepay/) python package offered by WePay.

Settings attributes required for this integration are:

- CLIENT ID: This attribute refers to the application id that can be obtained from the account dashboard.
- CLIENT SECRET: This is the secret for the corresponding CLIENT ID.
- ACCOUNT\_ID: Refers to the WePay user account id. If you are accepting payments for yourself, then this attribute is compulsory. If you are accepting payments for other users (say in a marketplace setup), then it is optional in the settings. py file but has to be passed in the options dictionary (with the key account  $id$ ) in the views.
- ACCESS TOKEN: The OAuth2 access token acquired from the user after the installation of the WePay application. If you are accepting payments for yourself, then this attribute is compulsory. If you are accepting payments for other users (say in a marketplace setup), then it is optional in the settings.py file but has to be passed in the options dictionary (with the key token) in the views.

Settings attributes:

```
MERCHANT_TEST_MODE = True # Toggle for live
MERCHANT SETTINGS = {
    "we_pay": {
        "CLIENT_ID": "???",
        "CLIENT_SECRET": "???",
        "ACCESS_TOKEN": "???",
        "ACCOUNT_ID": "???"
    }
    ...
}
```
## Example:

Simple usage:

```
wp = get_q \text{ateway}("we_p \text{ay}")credit_card = CreditCard(first_name="Test", last_name="User",
                         month=10, year=2012,
                         number="4242424242424242",
                         verification_value="100")
def we_pay_purchase(request):
    # Bill the user for 10 USD
    # Credit card is not required here because the user
    # is redirected to the wepay site for authorization
    resp = wp.purchase(10, None, {
        "description": "Product Description",
        "type": "GOODS",
        "redirect_uri": "http://example.com/success/redirect/"
    })
    if resp["status"] == "SUCCESS":
        return HttpResponseRedirect(resp["response"]["checkout_uri"])
    ...
# Authorize the card for 1000 USD
def we_pay_authorize(request):
    # Authorize the card, the amount is not required.
    resp = wp.authorize(None, credit_card, {"customer": {"email": "abc@example.com"|}, "billing_a
    resp["checkout_id"]
    ...
# Capture funds from a previously authorized transaction
def we_pay_capture(request):
```

```
# No ability to partially capture and hence first argument is None
    resp = wp.capture(None, '<authorization_id>')
    ...
# Refund a transaction
def we_pay_refund(request):
    # Refund completely
   resp = wp.credit(None, '<checkout_id>')
    ...
    # Refund partially from a transaction charged $15
    resp = wp.credit(10, '<checkout_id>')
    ...
# Store Customer and Credit Card information in the vault
def we_pay_store(request)
    resp = wp.store(credit_card, {"customer": {"email": "abc@example.com"}, "billing_address": {
    ...
# A recurring plan for $100/month
def we_pay_recurring(request):
    options = {"period": "monthly", "start_time": "2012-01-01",
               "end_time": "2013-01-01", "auto_recur": "true",
               "redirect_uri": "http://example.com/redirect/success/"}
    resp = wp.recurring(100, None, options = options)
    if resp["status"] == "SUCCESS":
        return HttpResponseRedirect(resp["response"]["preapproval_uri"])
    ...
```
Off-site Processing Off-site processing is the payment mechanism where the customer is redirected to the payment gateways site to complete the transaction and is redirected back to the merchant website on completion.

Since the credit card number and other sensitive details are entered on the payment gateway's site, the merchant website may not comply to [PCI standards.](http://en.wikipedia.org/wiki/Payment_Card_Industry_Data_Security_Standard) This mode of payment is recommended when the merchant website is not in a position to use SSL certificates, not able to guarantee a secure network etc

Off-site processing is generally implemented in merchant through *Integrations* (name derived from [Active Merchant\)](http://activemerchant.org/).

Integration An Integration much like a [Gateway](#page-9052-0) is a Python class. But unlike a Gateway which is used in a view, an Integration renders a form (usually with hidden fields) through a template tag. An integration may also support asynchronous and real-time transaction status handling through callbacks or notifiers like the [PayPal IPN](https://www.paypal.com/ipn)

Here is a reference of the attributes and methods of the Integration class:

# **Attributes**

- fields: Dictionary of form fields that have to be rendered in the template.
- test\_mode: Signifies if the integration is in a test mode or production. The default value for this is taken from the *MERCHANT\_TEST\_MODE* setting attribute.
- display\_name: A human readable name that is generally used to tag the errors when the integration is not correctly configured.

# Methods

• init (options={}): The constructor for the Integration. The options dictionary if present overrides the default items of the fields attribute.

- add field(key, value): A method to modify the fields attribute.
- add\_fields(fields): A method to update the fields attribute with the fields dictionary specified.
- service\_url: The URL on the form where the fields data is posted. Overridden by implementations.
- get\_urls: A method that returns the urlpatterns for the notifier/ callback. This method is modified by implementations.
- urls: A property that returns the above method.

Helper Function Very much like [Gateways,](#page-9052-0) Integrations have a method of easily referencing the corresponding integration class through the *get\_integration* helper function.

• get integration(integration name, \*args, \*\*kwargs): Returns the Integration class for the corresponding *integration\_name*.

Example:

```
>>> from billing import get_integration
>>> get_integration("pay_pal")
<billing.integrations.pay_pal_integration.PayPalIntegration object at 0xa57e12c>
```
[PayPal Website Payments Standard](https://merchant.paypal.com/cgi-bin/marketingweb?cmd=_render-content&content_ID=merchant/wp_standard) PayPal Website Payments Standard (PWS) is an offsite payment processor. This method of payment is implemented in merchant as a wrapper on top of [django-paypal.](https://github.com/dcramer/django-paypal) You need to install the package to be able to use this payment processor.

For a list of the fields and settings attribute expected, please refer to the PWS and django-paypal documentation.

After a transaction, PayPal pings the notification URL and all the data sent is stored in the *PayPalIPN* model instance that can be viewed from the django admin.

Test or Live Mode By default the form renders in test mode with POST against sandbox.paypal.com. Add following to you *settings.py* to put the form into live mode:

```
### Django Merchant
MERCHANT_TEST_MODE = False
PAYPAL TEST = MERCHANT TEST MODE
```
Don't forget to add the settings attributes from  $d$  jango-paypal:

```
INSTALLED_APPS = (
    ...,
    'paypal.standard.pdt',
    ...)
MERCHANT SETTINGS = {
     ...,
     'pay_pal': {
         "WPP_USER" : '...',
         "WPP_PASSWORD" : '...',
         "WPP_SIGNATURE" : '...',
         "RECEIVER_EMAIL" : '...',
         # Below attribute is optional
         "ENCRYPTED": True
     }
     ...}
 PAYPAL_RECEIVER_EMAIL = MERCHANT_SETTINGS['pay_pal']['RECEIVER_EMAIL']
```
Example In urls.py:

```
from billing import get_integration
pay pal = get integration("pay pal")
urlpatterns += patterns('',
  (r'^paypal-ipn-handler/', include(pay_pal.urls)),
)
```
In views.py:

```
>>> from billing import get_integration
>>> pay_pal = get_integration("pay_pal")
>>> pay_pal.add_fields({
... "business": "paypalemail@somedomain.com",
... "item_name": "Test Item",
... "invoice": "UID",
... "notify_url": "http://example.com/paypal-ipn-handler/",
... "return_url": "http://example.com/paypal/",
... "cancel_return": "http://example.com/paypal/unsuccessful/",
... "amount": 100})
>>> return render_to_response("some_template.html",
... {"obj": pay_pal},
... context_instance=RequestContext(request))
```
You can also implement a shopping cart by adding multiple items with keys like item\_name\_1, amount\_1 etc, for e.g:

```
>>> pay_pal.add_fields({
... "business": "paypalemail@somedomain.com",
... "item_name_1": "Test Item 1",
... "amount_1": "10",
... "item_name_2": "Test Item 2",
... "amount_2": "20",
... "invoice": "UID",
... "notify_url": "http://example.com/paypal-ipn-handler/",
... "return_url": "http://example.com/paypal/",
... "cancel_return": "http://example.com/paypal/unsuccessful/",
... })
```
In some\_template.html:

```
{% load render_integration from billing_tags %}
{% render_integration obj %}
```
Template renders to something like below:

```
<form action="https://www.sandbox.paypal.com/cgi-bin/webscr" method="post">
 <input type="hidden" name="business" value="paypalemail@somedomain.com" id="id_business" />
 <input type="hidden" name="amount" value="100" id="id_amount" />
  <input type="hidden" name="item_name" value="Test Item" id="id_item_name" />
  <input type="hidden" name="notify_url" value="http://example.com/paypal-ipn-handler/" id="id_notify_url" />
 <input type="hidden" name="cancel_return" value="http://example.com/paypal/unsuccessful" id="id_cancel_return" />
 <input type="hidden" name="return" value="http://example.com/paypal/" id="id_return_url" />
 <input type="hidden" name="invoice" value="UID" id="id_invoice" />
 <input type="hidden" name="cmd" value="_xclick" id="id_cmd" />
 <input type="hidden" name="charset" value="utf-8" id="id_charset" />
 <input type="hidden" name="currency_code" value="USD" id="id_currency_code" />
 <input type="hidden" name="no_shipping" value="1" id="id_no_shipping" />
 <input type="image" src="https://www.sandbox.paypal.com/en_US/i/btn/btn_buynowCC_LG.gif" border="0"
</form>
```
WorldPay [WorldPay,](http://www.rbsworldpay.com/) provides a hosted payments page for offsite transactions for merchants who cannot guarantee PCI compliance. The documentation for the service is available [here.](http://rbsworldpay.com/support/bg/index.php?page=development&sub=integration&c=UK)

After a transaction, WorldPay pings the notification URL and all the data sent is stored in the *RBSResponse* model instance that can be viewed from the django admin.

The settings attribute required for this integration are:

• MD5\_SECRET\_KEY: The MD5 secret key chosen by the user while signing up for the WorldPay Hosted Payments Service.

Settings Attributes:

```
MERCHANT_TEST_MODE = True # Toggle for live
MERCHANT_SETTINGS = {
    "world_pay": {
        "MD5_SECRET_KEY": "???"
    }
    ...
}
```
Example In urls.py:

```
world_pay = get_integration("world_pay")
urlpatterns += patterns('',
 (r'^world_pay/', include(world_pay.urls)),
  # You'll have to register /world_pay/rbs-notify-handler/ in the
  # WorldPay admin dashboard for the notification URL
)
```
In views.py:

```
>>> from billing import get_integration
>>> world_pay = get_integration("world_pay")
>>> world_pay.add_fields({
... "instId": "WP_ID",
... "cartId": "TEST123",
... "amount": 100,
... "currency": "USD",
... "desc": "Test Item",
... })
>>> return render_to_response("some_template.html",
... \{\n \text{"obj"}: \text{world pay}\},... context_instance=RequestContext(request))
```
In some\_template.html:

```
{% load render integration from billing tags %}
{% render_integration obj %}
```
Template renders to something like below:

```
<form method='post' action='https://select-test.wp3.rbsworldpay.com/wcc/purchase'>
 <input type="hidden" name="futurePayType" id="id_futurePayType" />
 <input type="hidden" name="intervalUnit" id="id_intervalUnit" />
 <input type="hidden" name="intervalMult" id="id_intervalMult" />
 <input type="hidden" name="option" id="id_option" />
 <input type="hidden" name="noOfPayments" id="id_noOfPayments" />
 <input type="hidden" name="normalAmount" id="id_normalAmount" />
 <input type="hidden" name="startDelayUnit" id="id_startDelayUnit" />
```

```
<input type="hidden" name="startDelayMult" id="id_startDelayMult" />
 <input type="hidden" name="instId" value="WP_ID" id="id_instId" />
 <input type="hidden" name="cartId" value="TEST123" id="id_cartId" />
 <input type="hidden" name="amount" value="100" id="id_amount" />
 <input type="hidden" name="currency" value="USD" id="id_currency" />
 <input type="hidden" name="desc" value="Test Item" id="id_desc" />
 <input type="hidden" name="testMode" value="100" id="id_testMode" />
 <input type="hidden" name="signatureFields" value="instId:amount:cartId" id="id_signatureFields" />
 <input type="hidden" name="signature" value="6c165d7abea54bf6c1ce19af60359a59" id="id_signature" />
 <input type='submit' value='Pay through WorldPay'/>
</form>
```
Amazon Flexible Payment Service [Amazon FPS,](http://aws.amazon.com/fps/) is a service that allows for building very flexible payment systems. The service can be classified as a part Gateway and part Integration (offsite processor). This is because the customer is redirected to the Amazon site where he authorizes the payment and after this the customer is redirected back to the merchant site with a token that is used by the merchant to transact with the customer. In plain offsite processors, the authorization and transaction take place in one shot almost simultaneously.

Since the service isn't conventional (though very flexible), implementing FPS in merchant takes a couple of steps more.

The documentation for the service is available at [Amazon FPS Docs.](http://aws.amazon.com/documentation/fps/)

Note: This integration has a dependency on boto, a popular AWS library for python.

Settings attributes required for this integration are:

- AWS\_ACCESS\_KEY: The Amazon AWS access key available from the user's AWS dashboard.
- AWS\_SECRET\_ACCESS\_KEY: The Amazon AWS secret access key also available from the user's dashboard. Shouldn't be distributed to anyone.

Settings attributes:

```
MERCHANT_TEST_MODE = True
MERCHANT_SETTINGS = {
    "amazon fps": {
        "AWS_ACCESS_KEY": "???",
        "AWS_SECRET_ACCESS_KEY": "???"
    }
}
```
Here are the methods and attributes implemented on the AmazonFpsIntegration class:

- $\text{init}$  (options = {}): The constructor takes a dictionary of options that are used to initialize the underlying FPSConnection that is bundled with boto.
- service\_url: A property that returns the API Endpoint depending on whether the the integration is in test\_mode or not.
- link\_url: A property that returns the link which redirects the customer to the Amazon Payments site to authorize the transaction.
- purchase (amount, options={}): The method that charges a customer right away for the amount amount after receiving a successful token from Amazon. The options dictionary is generated from the return\_url on successful redirect from the Amazon payments page. This method returns a dictionary with two items, status representing the status and response representing the response as described by boto.fps.response.FPSResponse.
- authorize (amount, options={}): Similar to the purchase method except that it reserves the payment and doesn't not charge until a capture (settle) is not called. The response is the same as that of purchase.
- capture (amount, options={}): Captures funds from an authorized transaction. The response is the same as the above two methods.
- credit (amount, options={}): Refunds a part of full amount of the transaction.
- void(identification, options={}): Cancel/Null an authorized transaction.
- fps\_ipn\_handler: A method that handles the asynchronous HTTP POST request from the Amazon IPN and saves into the AmazonFPSResponse model.
- fps\_return\_url: This method verifies the source of the return URL from Amazon and directs to the transaction.
- transaction: This is the main method that charges/authorizes funds from the customer. This method has to be subclassed to implement the logic for the transaction on return from the Amazon Payments page.

Example In any app that is present in the settings. INSTALLED APPS, subclass the AmazonFpsIntegration and implement the transaction method. The file should be available under <app>/integrations/<integration\_name>\_integration.py:

```
class FpsIntegration(AmazonFpsIntegration):
    # The class name is based on the filename.
    # So if the files exists in <app>/integrations/fps_integration.py
    # then the class name should be FpsIntegration
   def transaction(self, request):
       # Logic to decide if the user should
        # be charged immediately or funds
        # authorized and then redirect the user
        # Below is an example:
       resp = self.purchase(10, {...})if resp["status"] == "Success":
           return HttpResponseRedirect("/success/")
       return HttpResponseRedirect("/failure/")
```
In urls.py:

```
from billing import get_integration
amazon_fps = get_integration("fps")
urlpatterns += patterns('',
  (r'^amazon_fps/', include(amazon_fps.urls)),
  # You'll have to register /amazon_fps/fps-notify-handler/ in the
  # Amazon FPS admin dashboard for the notification URL
)
```
In views.py:

```
from billing import get_integration
def productPage(request):
  amazon_fps = get_integration("fps")
  url_scheme = "http"
  if request.is_secure():
      url_scheme = "https"
  domain = RequestSite(request).domain
   fields = {"transactionAmount": "100",
             "pipelineName": "SingleUse",
             "paymentReason": "Merchant Test",
```

```
"paymentPage": request.build absolute uri(),
         # Send the correct url where the redirect should happen
         "returnURL": "%s://%s%s" % (url_scheme,
                                     domain,
                                     reverse("fps_return_url")),
        }
# You might want to save the fields["callerReference"] that
# is auto-generated in the db or session to uniquely identify
# this user (or use the user id as the callerReference) because
# amazon passes this callerReference back in the return URL.
amazon_fps.add_fields(fields)
return render_to_response("some_template.html",
                          {"fps": amazon_fps},
                          context_instance=RequestContext(request))
```
In some\_template.html:

```
{% load render_integration from billing_tags %}
{% render_integration fps %}
```
The above template renders the following code:

<p><a href="https://authorize.payments-sandbox.amazon.com/cobranded-ui/actions/start?callerKey=AKIAI

[Braintree Payments Transparent Redirect](http://www.braintreepayments.com/gateway/api) Braintree Payments Transparent Redirect is a service offered by [Brain](http://www.braintreepayments.com/)[tree Payments](http://www.braintreepayments.com/) to reduce the complexity of PCI compliance.

Note: This integration makes use of the official [braintree](http://pypi.python.org/pypi/braintree/) python package offered by Braintree Payments. Please install it before you use this integration.

Refer to the [Braintree Payments Server to Server](#page-9064-0) Gateway for the settings attributes.

Here are the methods and attributes implemented on the BraintreePaymentsIntegration class:

- \_init\_(self, options=None): The constructor method that configures the Braintree environment setting it either to production or sandbox mode based on the value of settings.MERCHANT\_TEST\_MODE.
- service\_url(self): A property that provides the URL to which the Transparent Redirect form is submitted.
- get\_urls(self): The method sets the url to which Braintree redirects after the form submission is successful. This method is generally mapped directly in the urls.py.

```
from billing import get_integration
braintree = get_integration("braintree_payments")
urlpatterns += patterns('',
   (r'^braintree/', include(braintree.urls)),
\lambda
```
- braintree\_notify\_handler(self, request): The view method that handles the confirmation of the transaction after successful redirection from Braintree.
- braintree\_success\_handler(self, request, response): If the transaction is successful, the braintree\_notify\_handler calls the braintree\_success\_handler which renders the billing/braintree\_success.html with the response object. The response object is a standard braintree result described [here.](http://www.braintreepayments.com/docs/python/transactions/result_handling)
- braintree failure handler(self, request, response): If the transaction fails, the braintree notify handler calls the braintree failure handler which renders the billing/braintree error.html with the response which is a standar braintree error object.
- generate\_tr\_data(self): The method that calculates the [tr\\_data](http://www.braintreepayments.com/docs/python/transactions/create_tr#tr_data) to prevent a form from being tampered post-submission.
- generate form(self): The method that generates and returns the form (present in billing.forms.braintree\_payments\_form) and populates the initial data with the self.fields (added through either the add\_fields or add\_field methods) and tr\_data.

## Example:

In the views.py:

```
braintree_obj = get_integration("braintree_payments")
# Standard braintree fields
fields = {"transaction": {
            "order_id": "some_unique_id",
            "type": "sale",
            "options": {
                "submit_for_settlement": True
              },
            },
            "site": "%s://%s" %("https" if request.is_secure() else "http",
                                RequestSite(request).domain)
         }
braintree_obj.add_fields(fields)
return render_to_response("some_template.html",
                          {"bp": braintree_obj},
                          context_instance=RequestContext(request))
```
In the urls.py:

```
braintree_obj = qet_integration("braintree_payments")urlpatterns += patterns('',
   (r'^braintree/', include(braintree.urls)),
)
```
In the template:

```
{% load render_integration from billing_tags %}
{% render_integration bp %}
```
Stripe Payment Integration *[Stripe Payment Integration](#page-9092-0)* is a service offered by [Stripe Payment](https://stripe.com) to reduce the complexity of PCI compliance.

Note: This integration makes use of the official [stripe](http://pypi.python.org/pypi/stripe/) python package offered by Stripe Payments. Please install it before you use this integration.

Refer to the [Stripe Payments](#page-9074-0) Gateway for the settings attributes.

Here are the methods and attributes implemented on the StripeIntegration class:

- \_init\_(self, options=None): The constructor method that configures the stripe setting
- get\_urls(self): The method sets the url to which the token is sent after the it is obtained from Stripe. This method is generally mapped directly in the urls.py.

```
from billing import get_integration
stripe_obj = get_integration("stripe")
urlpatterns += patterns('',
   (r'^stripe/', include(stripe_obj.urls)),
)
```
- transaction(self, request): The method that receives the Stripe Token after successfully validating with the Stripe servers. Needs to be subclassed to include the token transaction logic.
- generate form(self): The method that generates and returns the form (present in billing.forms.stripe\_form)

# Example:

In <some\_app>/integrations/stripe\_example\_integration.py:

```
from billing.integrations.stripe_integration import StripeIntegration
class StripeExampleIntegration(StripeIntegration):
   def transaction(self, request):
        # The token is received in the POST request
       resp = self.gateway.purchase(100, request.POST["stripeToken"])
        if resp["status"] == "SUCCESS":
            # Redirect if the transaction is successful
            ...
        else:
            # Transaction failed
```
In the views.py:

...

```
stripe_obj = get_integration("stripe_example")
return render_to_response("some_template.html",
                        {"stripe_obj": stripe_obj},
                         context_instance=RequestContext(request))
```
In the urls.py:

```
stripe_obj = get_integration("stripe_example")
urlpatterns += patterns('',
   (r'^stripe/', include(stripe_obj.urls)),
\lambda
```
In the template:

```
{% load render_integration from billing_tags %}
{% render_integration stripe_obj %}
```
eWAY Payment Integration The eWAY integration functionality interfaces with eWAY's Merchant Hosted Payments facility. Their service makes it extremely easy to be PCI-DSS compliant by allowing you to never receive customer credit card information.

Note: This integration requires the [suds](https://fedorahosted.org/suds/) package. Please install it before you use this integration.

The basic data flow is as follows:

- 1. Request an *access code* from eWAY.
- 2. Create an HTML form with the *access code* and user credit card fields.
- 3. Encourage the user to submit the form to eWAY and they'll be redirected back to your site.
- 4. Use the *access code* to ask eWAY if the transaction was successful.

You must add the following to project's settings:

```
MERCHANT_SETTINGS = {
    "eway": {
        "CUSTOMER_ID": "???",
        "USERNAME": "???",
        "PASSWORD": "???",
    }
}
```
The integration class is used to request an *access code* and also to check its success after the redirect:

# class **EwayIntegration**(*access\_code=None*)

Creates an integration object for use with eWAY.

*access\_code* is optional, but must be configured prior to using [check\\_transaction\(\)](#page-9096-0).

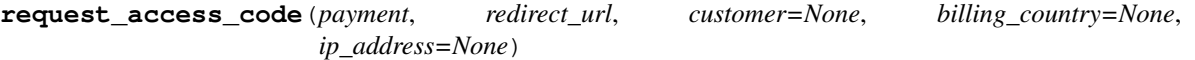

Requests an *access code* from eWAY to use with a transaction.

Parameters

- **payment** (*dict*) Information about the payment
- **redirect\_url** (*unicode*) URL to redirect the user to after payment
- **customer** (*dict*) Customer related information
- **billing\_country** (*unicode alpha-2 country code (as per ISO 3166)*) Customer's billing country
- **ip\_address** (*unicode*) Customer's IP address

Returns (access\_code, customer)

The integration is automatically updated with the returned access code.

Supported keys in customer:

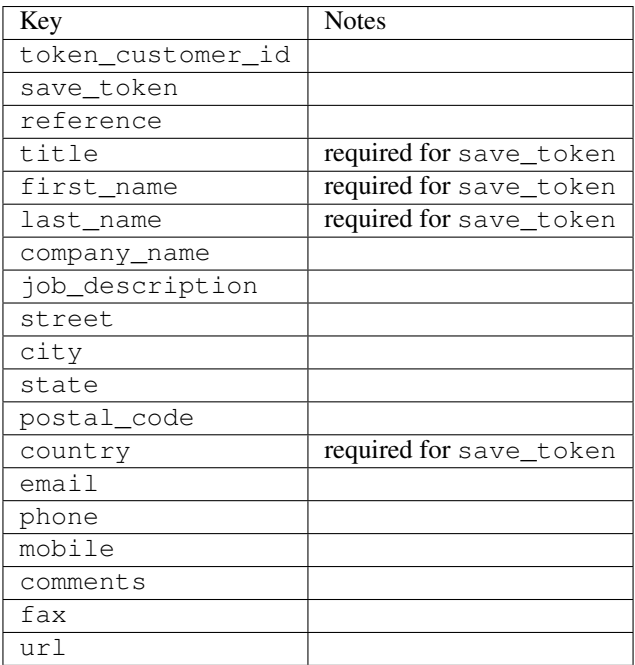

Supported keys in payment:

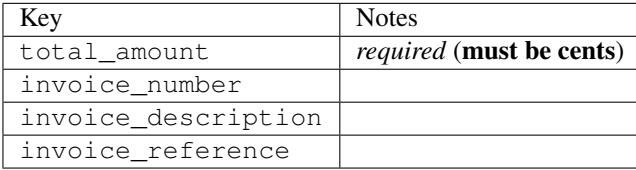

To add extra security, it's a good idea to specify ip\_address. The value is given to eWAY to allow them to ensure that the POST request they receive comes from the given address. E.g.:

```
def payment(request):
    integration = get_integration("eway_au")
    access_code, customer = integration.request_access_code(..., ip_address=request.META["REMOTE
    # ...
```
## Returned value

The returned value is a tuple (access\_code, customer). access\_code is the access code granted by eWAY that must be included in the HTML form, and is used to request transaction status after the redirect.

customer is a dict containing information about the customer. This is particularly useful if you make use of save\_token and token\_customer\_id to save customer details on eWAY's servers. Keys in the dict are:

```
•token_customer_id
```
- •save\_token
- •reference
- •title
- •first\_name
- •last\_name
- •company\_name
- •job\_description

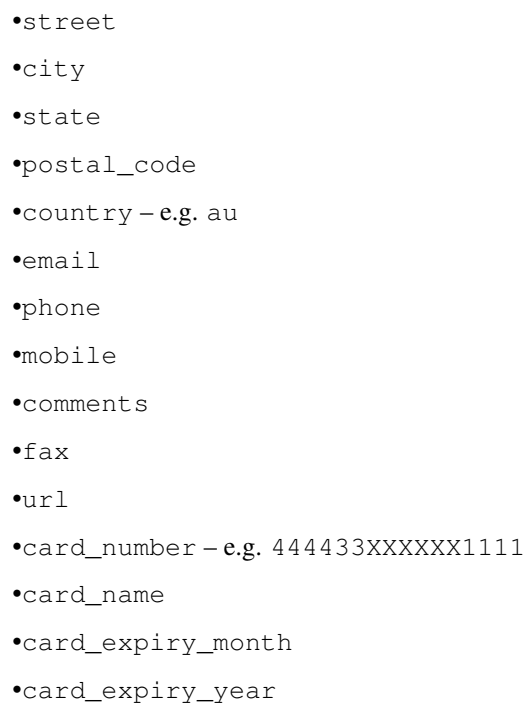

# **check\_transaction**()

Check with eWAY what happened with a transaction.

This method requires access\_code has been configured.

# Returns dict

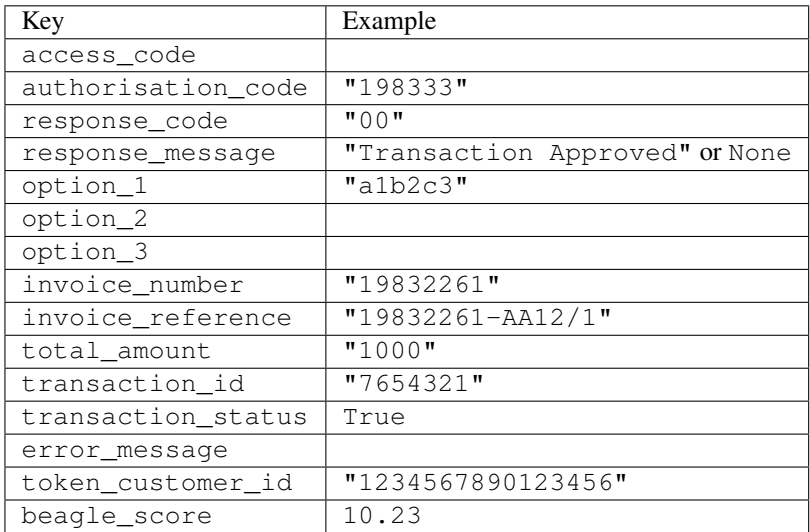

# Example:

```
# views.py
from billing import get_integration
from django.shortcuts import get_object_or_404
def payment(request, cart_pk):
    # Pretend some 'Order' model exists with a 'total_price' in dollars
```

```
order = get_object_or_404(Order, pk=cart_pk)
   integration = get_integration("eway_au")
   access_code, customer = integration.request_access_code(
       customer={"first_name": "Bradley", "last_name": "Ayers"},
       payment={"total_amount": order.total_price * 100},
       return_url=reverse(payment_done))
   request.session["eway_access_code"] = integration.access_code
   return render(request, "payment.html", {"integration": integration})
def payment_done(request, cart_pk):
   order = get_object_or_404(Order, pk=cart_pk)
   access code = request.Session["accesscode"]integration = get_integration("eway_au", access_code=access_code)
   # Retrieve transaction status from eWAY
   status = integration.check_transaction()
   if status["response_code"] in ("00", "08", "11"):
       order.is_paid = True
       order.save()
       template = "receipt.html"
   else:
       template = "payment_failed.html"
   return render(request, template, {"status": status})
```
In order for eWAY to process the transaction, the user must submit the payment HTML form directly to eWAY. The helper tag {% eway %} makes this trivial:

```
{% load render_integration from billing_tags %}
{% render_integration integration %}
```
For a more configurable form, use the following pattern:

```
<form method="post" action="{{ integration.service_url }}">
    {{ integration.generate_form.as_p }}
    <input type="submit"/>
</form>
```
Authorize.Net Direct Post Method [Authorize.Net Direct Post Method](http://developer.authorize.net/api/dpm) is a service offered by [Authorize.Net](http://authorize.net/) to reduce the complexity of PCI compliance.

Here are the following settings attributes that are required:

- LOGIN ID: The Login id provided by Authorize.Net. Can be obtained from the dashboard.
- TRANSACTION\_KEY: The Transaction key is used to sign the generated form with a shared key to validate against form tampering.
- MD5\_HASH: This attribute is used to generate a hash that is verified against the hash sent by Authorize.Net to confirm the request's source.

Here are the methods and attributes implemented on the AuthorizeNetDpmIntegration class:

- init (self): The constructor that configures the Authorize.Net Integration environment setting it either to production or sandbox mode based on the value of settings. MERCHANT\_TEST\_MODE.
- **form class (self)**: Returns the form class that is used to generate the form. Defaults to billing.forms.authorize\_net\_forms.AuthorizeNetDPMForm.
- generate\_form(self): Renders the form and generates some precomputed field values.
- service url(self): Returns the Authorize.net url to be set on the form.
- verify\_response(self, request): Verifies if the relay response originated from Authorize.Net.
- get\_urls(self): The method sets the url to which Authorize.Net sends a relay response, redirects on a success or failure.

```
from billing import get_integration
integration = get_integration("authorize_net_dpm")
urlpatterns += patterns('',
   (r'^authorize_net/', include(integration.urls)),
)
```
- authorize\_net\_notify\_handler(self, request): The view method that handles the verification of the response, firing of the signal and sends out the redirect snippet to Authorize.Net.
- authorize\_net\_success\_handler(self, request): The method that renders the *billing/authorize\_net\_success.html*.
- authorize\_net\_failure\_handler(self, request): The method that renders the *billing/authorize\_net\_failure.html*.

### Example:

In the views.py:

```
int_obj = get_integration("authorize_net_dpm")
fields = \{ 'x\_amount' : 1,'x_fp_sequence': datetime.datetime.now().strftime('%Y%m%d%H%M%S'),
          'x_fp_timestamp': datetime.datetime.utcnow().strftime('%s'),
          'x_recurring_bill': 'F',
         }
int_obj.add_fields(fields)
return render_to_response("some_template.html",
                           {"adp": int_obj},
                          context_instance=RequestContext(request))
```
In the urls.py:

```
int_obj = get_integration("authorize_net_dpm")
urlpatterns += patterns('',
   (r'^authorize_net/', include(int_obj.urls)),
```
In the template:

)

```
{% load render_integration from billing_tags %}
{% render_integration adp %}
```
Signals The signals emitted by [Merchant](http://github.com/agiliq/merchant) are:

- *transaction\_was\_successful(sender, type=..., response=...)*: This signal is dispatched when a payment is successfully transacted. The *sender* is the object which has dispatched the signal. *type* is the kind of transaction. Current choices for type are:
	- *purchase*
	- *authorize*
- *capture*
- *credit*
- *void*
- *store*
- *unstore*

*response* is the actual response object that is sent after the success. Please consult the individual gateway docs for the response object.

- *transaction\_was\_unsuccessful(sender, type=..., response=...)*: This signal is dispatched when a payment fails. The *sender* is the object which has dispatched the signal. *type* is the kind of transation. Current choices for type are:
	- *purchase*
	- *authorize*
	- *capture*
	- *credit*
	- *void*
	- *store*

...

– *unstore*

*response* is the actual response object that is sent after the success.

Note: Some gateways are implemented to raise an error on failure. This exception may be passed as the response object. Please consult the docs to confirm.

Writing a new gateway Writing a new gateway for [Merchant](http://github.com/agiliq/merchant) is very easy. Here are the steps to follow to write a new gateway:

• Create a new gateway file under the *billing.gateways* module which should follow this naming convention:

```
<gateway_name>_gateway.py
```
So for example, PayPal would have *pay\_pal\_gateway.py*. Similarly, Authorize.Net, would have *authorize\_net\_gateway.py*.

• Create a class in this file with the following name:

class GatewayNameGateway(Gateway):

So for PayPal, it would be *PayPalGateway* and for Authorize.Net, it would be *AuthorizeNetGateway*.

• Implement all or any of following methods in the class:

```
def purchase(self, money, credit_card, options = None):
...
def authorize(self, money, credit_card, options = None):
...
def capture(self, money, authorization, options = None):
...
```

```
def void(self, identification, options = None):
...
def credit(self, money, identification, options = None):
...
def recurring(self, money, creditcard, options = None):
...
def store(self, creditcard, options = None):
...
def unstore(self, identification, options = None):
...
```
Customizing Merchant While we make all attempts to cover most of the functionality of the payment processors but may fall short sometimes. There is absolutely no need to worry as the gateway and integration objects are extensible.

[Merchant](https://github.com/agiliq/merchant) looks for gateways and integration objects under every INSTALLED\_APPS in settings.py. So it is possible for you to write your custom or modified objects within your app without having to patch the merchant code.

Note: Most of what is written below will also be applicable for gateways and you will have to replace instances of integration with gateway.

Suppose you want to extend the [Braintree Payments Integration,](#page-9090-0) to render a different template on success instead of the default billing/braintree\_success.html.

Here is the process:

- In any of the settings.INSTALLED\_APPS, create an integrations module (in layman's term an integrations directory with an \_\_init\_\_.py file under that directory).
- Create a file in that integrations directory that follows the convention below:

<integration\_name>\_integration.py

Let us name the modified integration as modified\_bp, then the filename would be:

modified\_bp\_integration.py

and the Integration class name in that file as ModifiedBpIntegration.

Note: The naming of the file and class follows a simple rule. The filename is split on underscores and each element of the split sequence is capitalized to obtain the class name.

So in our example, in the modified\_bp\_integration.py:

```
class ModifiedBpIntegration(BraintreePaymentsIntegration):
    def braintree_success_handler(self, request, response):
       return render_to_response("my_new_success.html",
                                 {"resp": response},
                                 context_instance=RequestContext(request))
```
• Then use the new integration in your code just as you would for a built-in integration:

```
>>> bp_obj = get_integration("modified_bp")
```
Contributing to Merchant While there is no requirement for you to contribute your new gateway code or changes back to the [upstream project,](http://github.com/agiliq/merchant) you can play a good samaritan by contributing back to the project and helping scores of people.

Here are the steps to follow to contribute back to [Merchant:](http://github.com/agiliq/merchant)

- Fork the project from it's [github page.](http://github.com/agiliq/merchant)
- Make the changes in your fork.
- File an issue at the [github page](http://github.com/agiliq/merchant) and enclose a pull request.

Note: If you want to include a new gateway, we request you to include a few tests (probably using the current tests as a template).

• Don't forget to add yourself to the *CONTRIBUTORS.txt* file before opening an issue.

# Changes

## 0.4 (upcoming)

- Added python3 support
- Removed google checkout

# 0.3

- Django 1.7 suport (potentially backwards incompatible changes)
- Updated the example *requirements.txt*

# 0.2

- Unit tests are skipped unless the corresponding gateways are configured
- Bugfix Use settings.AUTH\_USER\_MODEL instead of get\_user\_model
- Demo fill up initial data for all gateways

## 0.1

• Added PIN payments support

## 0.09

• Removed Samurai gateway and integration

# 0.08

- Added bitcoin backend
- Bugfixes to eWay, paypal integration and authorize.net
- Google Checkout shipping, tax rate and private data support
- Changes to Amazon FPS to work with latest boto. Addition of new fields to the FPS response model. A backwards incompatible change
- Made merchant django v1.5 compatible
- Fixes in the chargebee gateway broken by changes in the 'requests' api
- Changes to the example to prevent empty forms from raising a Server Error

# 0.07

- Added Chargebee support
- Added Beanstream gateway

## 0.06

- Added WePay gateway
- Added Authorize.Net Direct Post Method integration

# 0.05

• Added Paylane gateway support.

## 0.04

- Backwards incompatible version.
- Changes in the settings attributes. Now there is a single attribute for storing the configuration of all gateways and integrations. Check the docs for details.
- Changed the usage of the template tags. Refer the docs for details.
- Added a display\_name to the integration object. Shouldn't affect users.

# 0.03

• Added support for Stripe and Samurai gateways and integrations.

## 0.02

• Added a setup.py and uploaded the package to pypi

## 0.01

- Initial commit.
- [Overview](#page-9042-0)
- [Install Merchant](#page-9046-0)
- [Credit Card](#page-9048-0)
- [Gateways](#page-9052-0)
	- [On-site Processing](#page-9056-0)
		- \* [Authorize.Net](#page-9058-0)
		- \* [Braintree Payments Server to Server](#page-9064-0)
		- \* [eWay](#page-9068-0)
- \* [PayPal](#page-9072-0)
- \* [Stripe Payments](#page-9074-0)
- \* [Paylane](#page-9070-0)
- \* [WePay](#page-9076-0)
- \* [Beanstream](#page-9060-0)
- \* [Chargebee](#page-9066-0)
- \* [Bitcoin](#page-9062-0)
- \* Global Iris
- [Off-site Processing](#page-9078-0)
	- \* [PayPal](#page-9080-0)
	- \* Google Checkout
	- \* [RBS WorldPay](#page-9084-0)
	- \* [Amazon FPS](#page-9086-0)
	- \* [Braintree Payments Transparent Redirect](#page-9090-0)
	- \* [Stripe](#page-9092-0)
	- \* [eWAY](#page-9094-0)
	- \* [Authorize.Net Direct Post Method](#page-9098-0)
	- \* Global Iris RealMPI
- [Signals](#page-9100-0)
- [Writing your own gateway](#page-9102-0)
- [Customizing the inbuilt Gateway/Integrations](#page-9104-0)
- [Contributing to Merchant](#page-9106-0)
- [Changelist](#page-9108-0)

### Indices and tables

- genindex
- modindex
- search

Merchant: Pluggable and Unified API for Payment Processors [Merchant,](http://github.com/agiliq/merchant) is a [django](http://www.djangoproject.com/) app that offers a uniform api and pluggable interface to interact with a variety of payment processors. It is heavily inspired from Ruby's [Active-](http://activemerchant.org/)[Merchant.](http://activemerchant.org/)

Overview Simple how to:

```
# settings.py
# Authorize.Net settings
AUTHORIZE_LOGIN_ID = "..."
AUTHORIZE_TRANSACTION_KEY = "..."
```

```
# PayPal settings
PAYPAL_TEST = True
PAYPAL_WPP_USER = "..."
PAYPAL_WPP_PASSWORD = "..."
PAYPAL WPP_SIGNATURE = "..."
# views.py or wherever you want to use it
>>> g1 = get_gateway("authorize_net")
>>>
>>> cc = CreditCard(first_name= "Test",
... last_name = "User,
... month=10, year=2011,
... number="4222222222222",
... verification value="100")
>>>
>>> response1 = g1.purchase(100, cc, options = {...})>>> response1
{"status": "SUCCESS", "response": <AuthorizeNetAIMResponse object>}
>>>
>>> g2 = get_gateway("pay_pal")
>>>
>>> response2 = q2.purchase(100, cc, options = {...})>>> response2
{"status": "SUCCESS", "response": <PayPalNVP object>}
```
Installing Merchant You can use any of the following methods to install merchant.

• The recommended way is to install from [PyPi:](http://pypi.python.org/pypi/django-merchant)

pip install django-merchant

• If you are feeling adventurous, you might want to run the code off the git repository:

```
pip install -e git+git://github.com/agiliq/merchant.git#egg=django-merchant
```
# Post-installation

- Install the dependencies for the gateways as prescribed in the individual gateway doc.
- Reference the billing app in your settings INSTALLED APPS.
- Run python manage.py syncdb to create the new required database tables

**Configuration** To configure a gateway/integration add the corresponding key to MERCHANT SETTINGS. Take a look at local.py-dist for reference.

Running the Test Suite By default, the test suite is configured to run tests for all the gateways and integrations which are configured:

python manage.py test billing

Tests for gateways and integrations which are not configured will be skipped.

If you are planning to integrate your app with a specific gateway/integration then you might wish to run only that apps test suite. For example, to run the Google Checkout Integration test case:

python manage.py test billing.GoogleCheckoutTestCase

Credit Card The *CreditCard* class is a helper class with some useful methods mainly for validation. This class is available in *billing.utils.credit\_card*.

#### Attribute Reference

- *regexp*: The compiled regular expression that matches all card numbers for the card issuing authority. For the *CreditCard* class, this is *None*. It is overridden by subclasses.
- *card\_type*: Points to a one of *CreditCard*'s subclasses. This attribute is set by the *validate\_card* method of the selected gateway.
- *card\_name*: Card issuing authority name. Generally not required, but some gateways expect the user to figure out the credit card type to send with the requests.

#### Method Reference

- *\_\_init\_\_*: This method expects 6 keyword arguments. They are
	- *first\_name*: The first name of the credit card holder.
	- *last\_name*: The last name of the credit card holder.
	- *cardholders\_name*: The full name of the credit card holder, as an alternative to supplying *first\_name* and *last\_name*.
	- *month*: The expiration month of the credit card as an integer. Required
	- *year*: The expiration year of the credit card as an integer. Required
	- *number*: The credit card number (generally 16 digits). Required
	- *verification\_value*: The card security code (CVV2). Required
- *is luhn valid:* Checks the validity of the credit card number by using the *Luhn's algorithm* and returns a boolean. This method takes no arguments.
- *is\_expired*: Checks if the expiration date of the card is beyond today and returns a boolean. This method takes no arguments.
- *valid\_essential\_attributes*: Verifies if all the 6 arguments provided to the *\_\_init\_\_* method are filled and returns a boolean.
- *is\_valid*: Checks the validity of the card by calling the *is\_luhn\_valid*, *is\_expired* and *valid\_essential\_attributes* method and returns a boolean. This method takes no arguments.
- *expire\_date*: Returns the card expiry date in the "MM-YYYY" format. This is also available as a property.
- *name*: Returns the full name of the credit card holder by concatenating the *first\_name* and *last\_name*. This is also available as a property.

Subclasses Normally you do not use the subclasses directly. Instead, you use *CreditCard*, and call gateway.validate\_card() which will add a *card\_type* attribute which is the subclass.

The various credit cards and debit cards supported by [Merchant](http://github.com/agiliq/merchant) are:

# Credit Cards

- *Visa*
	- $-$  card name  $=$  "Visa"
	- $-$  regexp = re.compile('^4d{12}(d{3})?\$')
- *MasterCard*
	- card\_name = "MasterCard"
	- $-$  regexp = re.compile(' $(5[1-5]d{4}|677189)d{10}$ 's')
- *Discover*
	- card\_name = "Discover"
	- $-$  regexp = re.compile(' $(6011|65d{2})d{12}$ ')
- *AmericanExpress*
	- card\_name = "Amex"
	- $-$  regexp = re.compile(' $^{3}[47]d{13}$ 's')
- *DinersClub*
	- card\_name = "DinersClub"
	- $-$  regexp = re.compile('^3(0[0-5]|[68]d)d{11}\$')
- *JCB*
	- $-$  card name  $=$  "JCB"
	- $-$  regexp = re.compile('^35(28|29|[3-8]d)d{12}\$')

## Debit Cards

- *Switch*
	- card\_name = "Switch"
	- $-$  regexp = re.compile(' $6759d{12}(d{2,3})$ ?\$')
- *Solo*
	- card\_name = "Solo"
	- regexp = re.compile(' $6767d$ {12}(d{2,3})?\$')
- *Dankort*
	- card\_name = "Dankort"
	- $-$  regexp = re.compile( $\textdegree$ 5019d{12}\$')
- *Maestro*
	- card\_name = "Maestro"
	- $-$  regexp = re.compile(' $\sqrt{(5[06-8]]6d}d[10,17]$ \$')
- *Forbrugsforeningen*
	- card\_name = "Forbrugsforeningen"
	- $-$  regexp = re.compile(' $600722d$ {10}\$')

# • *Laser*

- $-$  card name  $=$  "Laser"
- $-$  regexp = re.compile(' $(6304167061677116709) d{8}(d{4}d{6,7})$ ?\$')

## Helpers

- all\_credit\_cards = [Visa, MasterCard, Discover, AmericanExpress, DinersClub, JCB]
- all\_debit\_cards = [Switch, Solo, Dankort, Maestro, Forbrugsforeningen, Laser]
- all cards = all credit cards + all debit cards

Gateways Gateways are the payment processors implemented in [Merchant.](http://github.com/agiliq/merchant) This is implemented as a class so that it is easy to extend and create as many gateways as possible.

The base gateway class is *billing.gateway.Gateway* which has the following methods and attributes.

### Attribute Reference

- test mode: This boolean attribute signifies if the gateway is in the test mode. By default, it looks up this value from the *MERCHANT\_TEST\_MODE* attribute from the settings file. If the *MERCHANT\_TEST\_MODE* attribute is not found in the settings file, the default value is *True* indicating that the gateway is in the test mode. So do not forget to either set the attribute to *True* in the subclass or through the settings file.
- default\_currency: This is the currency in which the transactions are settled ie the currency in which the payment gateway sends the invoice, transaction reports etc. This does not prevent the developer from charging a customer in other currencies but the exchange rate conversion has to be manually handled by the developer. This is a string, for example *"USD"* for US Dollar.
- supported countries: This is a *list* of supported countries that are handled by the payment gateway. This should contain a list of the country codes as prescribed by the [ISO 3166-alpha 2 standard.](http://en.wikipedia.org/wiki/ISO_3166-1_alpha-2) The *billing.utils.countries* contains a mapping of the country names and ISO codes.
- supported\_cardtypes: This is a *list* of supported card types handled by the payment gateway. This should contain a list of instances of the [CreditCard](#page-9048-0) class.
- homepage url: A string pointing to the URL of the payment gateway. This is just a helper attribute that is currently not used.
- display\_name: A string that contains the name of the payment gateway. Another helper attribute that is currently not used.
- application id: An application name or unique identifier for the gateway. Yet another helper attribute not currently used.

## Method Reference

- validate card(credit card): This method validates the supplied card by checking if it is supported by the gateway (through the *supported\_cardtypes* attribute) and calls the *is\_valid* method of the card and returns a boolean. if the card is not supported by the gateway, a *CardNotSupported* exception is raised.
- service\_url: A property that returns the url to which the credit card and other transaction related details are submitted.
- purchase(money, credit\_card, options = None): A method that charges the given card (one-time) for the given amount *money* using the *options* provided. Subclasses have to implement this method.
- authorize(money, credit card, options = None): A method that authorizes (for a future transaction) the credit card for the amount *money* using the *options* provided. Subclasses have to implement this method.
- capture(money, authorization, options = None): A method that captures funds from a previously authorized transaction using the *options* provided. Subclasses have to implement this method.
- void(identification, options = None): A method that nulls/voids/blanks an authorized transaction identified by *identification* to prevent a subsequent capture. Subclasses have to implement this method.
- credit(money, identification, options = None): A method that refunds a settled transaction with the transacation id *identification* and given *options*. Subclasses must implement this method.
- recurring(money, creditcard, options = None): A method that sets up a recurring transaction (or a subscription). Subclasses must implement this method.
- store(creditcard, options = None): A method that stores the credit card and user profile information on the payment gateway's servers for future reference. Subclasses must implement this method.
- unstore(identification, options = None): A method that reverses the *store* method's results. Subclasses must implement this method.

The *options* dictionary passed to the above methods consists of the following keys:

- **order id:** A unique order identification code (usually set by the gateway).
- ip: The IP address of the customer making the purchase. This is required by certain gateways like PayPal.
- customer: The name, customer number, or other information that identifies the customer. Optional.
- invoice: The invoice code/number (set by the merchant).
- merchant: The name or description of the merchant offering the product.
- description: A description of the product or transaction.
- email: The email address of the customer. Required by a few gateways.
- currency: Required when using a currency with a gateway that supports multiple currencies. If not specified, the value of the *default\_currency* attribute of the gateway instance is used.
- billing\_address: A dictionary containing the billing address of the customer. Generally required by gateways for address verification (AVS) etc.
- shipping address: A dictionary containing the shipping address of the customer. Required if the merchant requires shipping of products and where billing address is not the same as shipping address.

The address dictionary for *billing\_address* and *shipping\_address* should have the following keys:

- name: The full name of the customer.
- company: The company name of the customer. Required by a few gateways.
- **address1**: The primary street address of the customer. Required by many gateways.
- address2: Additional line for the address. Optional.
- city: The city of the customer.
- state: The state of the customer.
- country: The [ISO 3166-alpha 2 standard](http://en.wikipedia.org/wiki/ISO_3166-1_alpha-2) code for the country of the customer.
- zip: The zip or postal code of the customer.
- phone: The phone number of the customer. Optional.

All the above methods return a standard *response* dictionary containing the following keys:

- status: Indicating if the transaction is a "SUCCESS" or a "FAILURE"
- response: The response object for the transaction. Please consult the respective gateway's documentation to learn more about it.

#### Helper functions

• get\_gateway(name, \*args, \*\*kwargs): A helper function that loads the gateway class by the *name* and initializes it with the *args* and *kwargs*.

On-site Processing Onsite processing refers to the payment mechanism where the customer stays on the merchant website and the authentication is done by the merchant website with the gateway in the background.

Merchant websites need to comply with [PCI standards](http://en.wikipedia.org/wiki/Payment_Card_Industry_Data_Security_Standard) to be able to securely carry out transactions.

On-site processing for payment gateways is implemented by using subclasses of the [Gateway class.](#page-9052-0)

Authorize.Net Gateway This gateway implements the [Authorize.Net Advanced Integration Method \(AIM\).](http://developer.authorize.net/api/aim/)

#### Usage

- Setup a [test account](http://developer.authorize.net/testaccount/) with Authorize. Net.
- Add the following attributes to your *settings.py*:

```
MERCHANT_TEST_MODE = True # Toggle for live transactions
MERCHANT_SETTINGS = {
    "authorize_net": {
       "LOGIN_ID" : "???",
       "TRANSACTION_KEY" : "???"
   }
    ...
}
```
• Use the gateway instance:

```
>>> g1 = get_gateway("authorize_net")
>>>
>>> cc = CreditCard(first_name= "Test",
... last_name = "User",
... month=10, year=2011,
... number="4222222222222",
... verification_value="100")
>>>
\Rightarrow response1 = g1.purchase(1, cc, options = {...})
>>> response1
{"status": "SUCCESS", "response": <AuthorizeNetAIMResponse object>}
```
[Beanstream](http://www.beanstream.com/site/ca/index.html) Beanstream is a gateway headquartered in Canada and offering payment processing across North America.

Note: You will require the [beanstream python package](http://github.com/dragonx/beanstream) maintained by the community.

Settings attributes required (optional if you are passing them while initializing the gateway) for this integration are:

• MERCHANT\_ID: The merchant id provided by Beanstream. Can be obtained from the account dashboard.

- LOGIN COMPANY: The company name as visible from the account settings in the dashboard.
- LOGIN\_USER: The username used to login to the account dashboard.
- LOGIN\_PASSWORD: The password used to login to the account dashboard.
- HASH\_ALGORITHM: This is optional but required if you have enabled hashing in account dashboard. The values may be one of *SHA-1* and *MD5*.
- HASHCODE: If the above attribute is enabled, then set this attribute to the hash value you've setup in the account dashboard.

#### Settings attributes:

```
MERCHANT_TEST_MODE = True # Toggle for live
MERCHANT SETTINGS = {
    "beanstream": {
        "MERCHANT_ID": "???",
        "LOGIN_COMPANY": "???",
        "LOGIN_USER": "???",
        "LOGIN_PASSWORD": "???",
        # The below two attributes are optional
        "HASH_ALGORITHM": "???",
        "HASHCODE": "???",
    }
    ...
}
```
## Example:

Simple usage:

```
>>> beanstream = get_gateway("beanstream")
>>> credit_card = CreditCard(first_name="Test", last_name="User",
                             month=10, year=2011,
                             number="4111111111111111",
                             verification_value="100")
# Bill the user for 1000 USD
>>> resp = beanstream.purchase(1000, credit_card)
>>> resp["response"].resp.approved()
True
# Authorize the card for 1000 USD
>>> resp = beanstream.authorize(1000, credit_card)
# Capture funds (900 USD) from a previously authorized transaction
>>> response = beanstream.capture(900, resp["response"].resp["trnId"])
>>> response["response"].resp.approved()
True
# Void an authorized transaction
>>> beanstream.void(resp["response"].resp["trnId"])
```
Bitcoin Gateway The Bitcoin gateway implements the [Bitcoin digital currency.](http://bitcoin.org/)

It is implemented using the JSON-RPC API as described in the [Merchant Howto.](https://en.bitcoin.it/wiki/Merchant_Howto#Using_a_third-party_plugin)

Note: The Bitcoin gateway depends on the *bitcoin-python* library which can be installed from pypi

### Usage

• Add the following attributes to your *settings.py*:

```
"bitcoin": {
    "RPCUSER": "", # you'll find these settings in your $HOME/.bitcoin/bitcoin.conf
    "RPCPASSWORD": "",
    "HOST": "",
    "PORT": "",
    "ACCOUNT": "",
    "MINCONF": 1,
},
```
• Use the gateway instance:

```
>>> g1 = get_gateway("bitcoin")
>>> addr = g1.get_new_address()
>>> # pass along this address to your customer
>>> # the purchase will only be successful when
>>> # the amount is transferred to the above address
\Rightarrow response1 = q1.purchase(100, addr, options = {...})
>>> response1
{"status": "SUCCESS", "response": <instance>}
```
[Braintree Payments Server to Server](http://www.braintreepayments.com/gateway/api) [Braintree](http://www.braintreepayments.com/) Payments Server to Server is a gateway provided by Braintree [Payments](http://www.braintreepayments.com/) to services which are willing to take the burden of PCI compliance. This does not involve any redirects and only Server to Server calls happen in the background.

Note: You will require the official [braintree](http://pypi.python.org/pypi/braintree/) python package offered by Braintree for this gateway to work.

Settings attributes required for this integration are:

- MERCHANT\_ACCOUNT\_ID: The merchant account id provided by Braintree. Can be obtained from the account dashboard.
- PUBLIC\_KEY: The public key provided by Braintree through their account dashboard.
- PRIVATE\_KEY: The private key provided by Braintree through their account dashboard.

Settings attributes:

```
MERCHANT_TEST_MODE = True # Toggle for live
MERCHANT_SETTINGS = {
    "braintree_payments": {
        "MERCHANT_ACCOUNT_ID": "???",
        "PUBLIC_KEY": "???",
        "PRIVATE_KEY": "???"
    }
    ...
}
```
#### Example:

Simple usage:

```
>>> braintree = get_gateway("braintree_payments")
>>> credit_card = CreditCard(first_name="Test", last_name="User",
                             month=10, year=2011,
                             number="4111111111111111",
                             verification_value="100")
# Bill the user for 1000 USD
>>> resp = braintree.purchase(1000, credit_card)
>>> resp["response"].is_success
True
# Authorize the card for 1000 USD
>>> resp = braintree.authorize(1000, credit_card)
# Capture funds (900 USD) from a previously authorized transaction
>>> response = braintree.capture(900, resp["response"].transaction.id)
>>> response["response"].is_success
True
# Void an authorized transaction
>>> braintree.void(resp["response"].transaction.id)
# Store Customer and Credit Card information in the vault
>>> options = {
        "customer": {
            "name": "John Doe",
            "email": "john.doe@example.com",
            },
        }
>>> resp = braintree.store(credit_card, options = options)
# Unstore a previously stored credit card from the vault
>>> response = braintree.unstore(resp["response"].customer.credit_cards[0].token)
>>> response["response"].is_success
True
# A recurring plan charge
>>> options = {
        "customer": {
            "name": "John Doe",
            "email": "john.doe@example.com",
            },
        "recurring": {
            "plan_id": "test_plan",
            "trial duration": 2,
            "trial_duration_unit": "month",
            "number_of_billing_cycles": 12,
            },
        }
>>> resp = braintree.recurring(10, credit_card, options = options)
>>> resp["response"].is_success
True
>>> resp["response"].subscription.number_of_billing_cycles
12
```
Chargebee [Chargebee](http://www.chargebee.com/) is a SAAS that makes subscription billing easy to handle. They also provide the functionality to plug to multiple gateways in the backend.

Note: You will require the [requests](http://docs.python-requests.org/en/latest/index.html) package to get Chargebee to work.

Settings attributes required (optional if you are passing them while initializing the gateway) for this integration are:

- SITE: The name of the Chargebee app (or site as they refer). The URL is generally of the form ["https://](https:/){site}.chargebee.com/".
- API\_KEY: This key is provided in your settings dashboard.

Settings attributes:

```
MERCHANT_TEST_MODE = True # Toggle for live
MERCHANT SETTINGS = {
    "chargebee": {
        "SITE": "some-test",
        "API_KEY": "???",
    }
    ...
}
```
### Example:

Simple usage:

```
>>> chargebee = get_gateway("chargebee")
>>> credit_card = CreditCard(first_name="Test", last_name="User",
                             month=10, year=2011,
                             number="4111111111111111",
                             verification_value="100")
# Bill the user for 10 USD per month based on a plan called 'monthly'
# The 'recurring' method on the gateway is a mirror to the 'store' method
>>> resp = chargebee.store(credit_card, options = {"plan_id": "monthly"})
>>> resp["response"]["customer"]["subscription"]["id"]
...
# Cancel the existing subscription
>>> response = chargebee.unstore(resp["response"]["customer"]["subscription"]["id"])
>>> response["response"]["subscription"]["status"]
'cancelled'
# Bill the user for 1000 USD
# Technically, Chargebee doesn't have a one shot purchase.
# Create a plan (called 'oneshot' below) that does a recurring
# subscription with an interval of a decade or more
>>> resp = chargebee.purchase(1000, credit_card,
   options = {"plan_id": "oneshot", "description": "Quick Purchase"})
>>> resp["response"]["invoice"]["subscription_id"]
...
# Authorize the card for 100 USD
# Technically, Chargebee doesn't have a one shot authorize.
# Create a plan (called 'oneshot' below) that does a recurring
# subscription with an interval of a decade or more and authorizes
# the card for a large amount
>>> resp = chargebee.authorize(100, credit_card,
   options = {"plan_id": "oneshot", "description": "Quick Authorize"})
```

```
# Capture funds (90 USD) from a previously authorized transaction
>>> response = chargebee.capture(90, resp["response"]["subscription"]["id"])
>>> response["status"]
'SUCCESS'
# Void an authorized transaction
>>> resp = chargebee.void(resp["response"]["invoice"]["subscription_id"])
>>> resp["status"]
'SUCCESS'
```
**eWay Gateway** The eWay gateway implements the [eWay Hosted Payment API.](http://www.eway.com.au/Developer/eway-api/hosted-payment-solution.aspx)

Note: Since the eWay payment gateway uses [SOAP,](http://en.wikipedia.org/wiki/SOAP) the API has been implemented using the [suds](https://fedorahosted.org/suds/) SOAP library for python. You'll require it to be able to use this gateway.

#### Usage

• Add the following attributes to your *settings.py*:

```
MERCHANT TEST MODE = True
MERCHANT_SETTINGS = {
    "eway": {
       "CUSTOMER_ID": "???",
       "USERNAME": "???",
       "PASSWORD": "???",
    }
}
```
• Use the gateway instance:

```
>>> g1 = get_gateway("eway")
>>>
>>> cc = CreditCard(first_name= "Test",
... last_name = "User",
... month=10, year=2011,
... number="4222222222222",
... verification_value="100")
>>>
\Rightarrow response1 = g1.purchase(100, cc, options = {...})
>>> response1
{"status": "SUCCESS", "response": <instance>}
```
[Paylane](https://paylane.com/) Gateway Paylane is a payment processor focussed mainly in Europe.

Note: You will require [suds](https://fedorahosted.org/suds) python package to work with the the SOAP interface.

Settings attributes required for this gateway are:

- USERNAME: The username provided by Paylane while signing up for an account.
- PASSWORD: The password you set from the merchant admin panel. Not to be confused with the merchant login password.
- WSDL (optional): The location of the WSDL file. Defaults to [https://direct.paylane.com/wsdl/production/Direct.wsdl.](https://direct.paylane.com/wsdl/production/Direct.wsdl)

• SUDS CACHE DIR (optional): The location of the suds cache files. Defaults to /tmp/suds.

Settings attributes:

```
MERCHANT_TEST_MODE = True # Toggle for live
MERCHANT_SETTINGS = {
    "paylane": {
        "USERNAME": "???",
        "PASSWORD": "???",
    }
    ...
```
## Example:

}

Simple usage:

```
>>> paylane = get_gateway("paylane")
>>> credit_card = CreditCard(first_name="Test", last_name="User",
                             month=10, year=2012,
                             number="4242424242424242",
                             verification_value="100")
# Bill the user for 1000 USD
>>> resp = paylane.purchase(1000, credit_card)
>>> resp["status"]
SUCCESS
# Authorize the card for 1000 USD
>>> resp = paylane.authorize(1000, credit_card)
# Capture funds (900 USD) from a previously authorized transaction
>>> response = paylane.capture(900, resp["response"].id)
>>> response["status"]
SUCCESS
# A recurring plan charge
>>> options = {"plan_id": "gold"}
>>> resp = paylane.recurring(credit_card, options = options)
>>> resp["status"]
SUCCESS
```
### PayPal Gateway

Note: This gateway is a wrapper to the [django-paypal](http://github.com/dcramer/django-paypal/) package. Please download it to be able to use the gateway.

The PayPal gateway is an implementation of the [PayPal Website Payments Pro](https://merchant.paypal.com/cgi-bin/marketingweb?cmd=_render-content&content_ID=merchant/wp_pro) product.

### Usage

- Setup a PayPal Website Payments Pro account and obtain the API details.
- Add *paypal.standard* and *paypal.pro* (apps from [django-paypal\)](http://github.com/dcramer/django-paypal/) to the *INSTALLED\_APPS* in your *settings.py*.
- Also add the following attributes to your *settings.py*:

```
MERCHANT TEST MODE = True # Toggle for live transactions
MERCHANT_SETTINGS = {
    "pay_pal": {
```

```
"WPP_USER" : "???",
        "WPP_PASSWORD" : "???",
        "WPP_SIGNATURE" : "???"
    }
}
# Since merchant relies on django-paypal
# you have to additionally provide the
# below attributes
PAYPAL_TEST = MERCHANT_TEST_MODE
PAYPAL_WPP_USER = MERCHANT_SETTINGS["pay_pal"]["WPP_USER"]
PAYPAL_WPP_PASSWORD = MERCHANT_SETTINGS["pay_pal"]["WPP_PASSWORD"]
PAYPAL_WPP_SIGNATURE = MERCHANT_SETTINGS["pay_pal"]["WPP_SIGNATURE"]
```
- Run *python manage.py syncdb* to get the response tables.
- Use the gateway instance:

```
>>> g1 = get_gateway("pay_pal")
>>>
>>> cc = CreditCard(first_name= "Test",
                ... last_name = "User",
... month=10, year=2011,
... number="4222222222222",
... verification value="100")
>>>
>>> response1 = g1.purchase(100, cc, options = {"request": request, ...})
>>> response1
{"status": "SUCCESS", "response": <PayPalNVP object>}
```
Note: The PayPal gateway expects you pass the *request* object as a part of the *options* dictionary because the client's IP address may be used for fraud detection.

**[Stripe Payments](https://stripe.com/)** [Stripe](http://pypi.python.org/pypi/stripe/) Payments is a gateway provided by Stripe to services which are willing to take the burden of PCI compliance. This does not involve any redirects and only Server to Server calls happen in the background.

Note: You will require the official [stripe](http://pypi.python.org/pypi/stripe/) python package offered by Stripe for this gateway to work.

Settings attributes required for this integration are:

• API KEY: The merchant api key is provided by Stripe. Can be obtained from the account dashboard.

Settings attributes:

```
MERCHANT_TEST_MODE = True # Toggle for live
MERCHANT_SETTINGS = {
    "stripe": {
        "API_KEY": "???",
        "PUBLISHABLE_KEY": "???", # Used for stripe integration
    }
    ...
}
```
### Example:

Simple usage:

```
>>> from billing import get_gateway, CreditCard
>>> stripe = get_gateway("stripe")
>>> credit_card = CreditCard(first_name="Test", last_name="User",
                             month=10, year=2012,
                             number="4242424242424242",
                             verification_value="100")
# Bill the user for 1000 USD
>>> resp = stripe.purchase(1000, credit_card)
>>> resp["status"]
SUCCESS
# Authorize the card for 1000 USD
>>> resp = stripe.authorize(1000, credit_card)
# Capture funds (900 USD) from a previously authorized transaction
>>> response = stripe.capture(900, resp["response"].id)
>>> response["status"]
SUCCESS
# Store Customer and Credit Card information in the vault
>>> resp = stripe.store(credit_card)
# Unstore a previously stored credit card from the vault
>>> response = stripe.unstore(resp["response"].id)
>>> response["status"]
SUCCESS
# A recurring plan charge
>>> options = {"plan_id": "gold"}
>>> resp = stripe.recurring(credit_card, options = options)
>>> resp["status"]
SUCCESS
```
WePay Payments [WePay.com](https://www.wepay.com/) is a service that lets you accept payments not just from credit cards but also from bank accounts.

WePay works slightly differently and is a hybrid between a [Gateway](#page-9052-0) and an [Integration](#page-9078-0) but should still be fairly easy to use.

Note: You will require the official [wepay](http://pypi.python.org/pypi/wepay/) python package offered by WePay.

Settings attributes required for this integration are:

- CLIENT\_ID: This attribute refers to the application id that can be obtained from the account dashboard.
- CLIENT\_SECRET: This is the secret for the corresponding CLIENT\_ID.
- ACCOUNT\_ID: Refers to the WePay user account id. If you are accepting payments for yourself, then this attribute is compulsory. If you are accepting payments for other users (say in a marketplace setup), then it is optional in the settings.py file but has to be passed in the options dictionary (with the key account\_id) in the views.
- ACCESS TOKEN: The OAuth2 access token acquired from the user after the installation of the WePay application. If you are accepting payments for yourself, then this attribute is compulsory. If you are accepting payments for other users (say in a marketplace setup), then it is optional in the settings.py file but has to be passed in the options dictionary (with the key token) in the views.

Settings attributes:

```
MERCHANT_TEST_MODE = True # Toggle for live
MERCHANT_SETTINGS = {
    "we_pay": {
        "CLIENT_ID": "???",
        "CLIENT_SECRET": "???",
        "ACCESS_TOKEN": "???",
        "ACCOUNT_ID": "???"
    }
    ...
}
```
### Example:

Simple usage:

```
wp = get_gateway("we_pay")
credit_card = CreditCard(first_name="Test", last_name="User",
                         month=10, year=2012,
                         number="4242424242424242",
                         verification_value="100")
def we_pay_purchase(request):
   # Bill the user for 10 USD
    # Credit card is not required here because the user
    # is redirected to the wepay site for authorization
    resp = wp.purchase(10, None, {"description": "Product Description",
        "type": "GOODS",
        "redirect_uri": "http://example.com/success/redirect/"
    })
    if resp["status"] == "SUCCESS":
        return HttpResponseRedirect(resp["response"]["checkout_uri"])
    ...
# Authorize the card for 1000 USD
def we_pay_authorize(request):
    # Authorize the card, the amount is not required.
    resp = wp^\prime.authorize(None, credit_card, {"customer": {"email": "abc@example.com"|}, "billing_a
    resp["checkout_id"]
    ...
# Capture funds from a previously authorized transaction
def we_pay_capture(request):
    # No ability to partially capture and hence first argument is None
    resp = wp.capture(None, '<authorization_id>')
    ...
# Refund a transaction
def we_pay_refund(request):
    # Refund completely
   resp = wp.credit(None, '<checkout_id>')
    ...
    # Refund partially from a transaction charged $15
    resp = wp.credit(10, '<checkout_id>')
    ...
```

```
# Store Customer and Credit Card information in the vault
def we_pay_store(request)
    resp = wp.store(credit_card, {"customer": {"email": "abc@example.com"}, "billing_address": {
    ...
# A recurring plan for $100/month
def we_pay_recurring(request):
    options = {"period": "monthly", "start_time": "2012-01-01",
               "end_time": "2013-01-01", "auto_recur": "true",
               "redirect_uri": "http://example.com/redirect/success/"}
    resp = wp.recurring(100, None, options = options)
    if resp["status"] == "SUCCESS":
        return HttpResponseRedirect(resp["response"]["preapproval_uri"])
    ...
```
Off-site Processing Off-site processing is the payment mechanism where the customer is redirected to the payment gateways site to complete the transaction and is redirected back to the merchant website on completion.

Since the credit card number and other sensitive details are entered on the payment gateway's site, the merchant website may not comply to [PCI standards.](http://en.wikipedia.org/wiki/Payment_Card_Industry_Data_Security_Standard) This mode of payment is recommended when the merchant website is not in a position to use SSL certificates, not able to guarantee a secure network etc

Off-site processing is generally implemented in merchant through *Integrations* (name derived from [Active Merchant\)](http://activemerchant.org/).

Integration An Integration much like a [Gateway](#page-9052-0) is a Python class. But unlike a Gateway which is used in a view, an Integration renders a form (usually with hidden fields) through a template tag. An integration may also support asynchronous and real-time transaction status handling through callbacks or notifiers like the [PayPal IPN](https://www.paypal.com/ipn)

Here is a reference of the attributes and methods of the Integration class:

## Attributes

- fields: Dictionary of form fields that have to be rendered in the template.
- test\_mode: Signifies if the integration is in a test mode or production. The default value for this is taken from the *MERCHANT\_TEST\_MODE* setting attribute.
- display\_name: A human readable name that is generally used to tag the errors when the integration is not correctly configured.

#### Methods

- init (options={}): The constructor for the Integration. The options dictionary if present overrides the default items of the fields attribute.
- add\_field(key, value): A method to modify the fields attribute.
- add fields(fields): A method to update the fields attribute with the fields dictionary specified.
- service\_url: The URL on the form where the fields data is posted. Overridden by implementations.
- get\_urls: A method that returns the urlpatterns for the notifier/ callback. This method is modified by implementations.
- urls: A property that returns the above method.

Helper Function Very much like [Gateways,](#page-9052-0) Integrations have a method of easily referencing the corresponding integration class through the *get\_integration* helper function.

• get\_integration(integration\_name, \*args, \*\*kwargs): Returns the Integration class for the corresponding *integration\_name*.

Example:

```
>>> from billing import get_integration
>>> get_integration("pay_pal")
<billing.integrations.pay_pal_integration.PayPalIntegration object at 0xa57e12c>
```
[PayPal Website Payments Standard](https://merchant.paypal.com/cgi-bin/marketingweb?cmd=_render-content&content_ID=merchant/wp_standard) PayPal Website Payments Standard (PWS) is an offsite payment processor. This method of payment is implemented in merchant as a wrapper on top of [django-paypal.](https://github.com/dcramer/django-paypal) You need to install the package to be able to use this payment processor.

For a list of the fields and settings attribute expected, please refer to the PWS and django-paypal documentation.

After a transaction, PayPal pings the notification URL and all the data sent is stored in the *PayPalIPN* model instance that can be viewed from the django admin.

Test or Live Mode By default the form renders in test mode with POST against sandbox.paypal.com. Add following to you *settings.py* to put the form into live mode:

```
### Django Merchant
MERCHANT_TEST_MODE = False
PAYPAL_TEST = MERCHANT_TEST_MODE
```
Don't forget to add the settings attributes from django-paypal:

```
INSTALLED_APPS = (
    ...,
    'paypal.standard.pdt',
    ...)
MERCHANT_SETTINGS = {
     ...,
     'pay_pal': {
         "WPP_USER" : '...',
         "WPP_PASSWORD" : '...',
         "WPP_SIGNATURE" : '...',
         "RECEIVER_EMAIL" : '...',
         # Below attribute is optional
         "ENCRYPTED": True
     }
     ...}
PAYPAL_RECEIVER_EMAIL = MERCHANT_SETTINGS['pay_pal']['RECEIVER_EMAIL']
```
Example In urls.py:

```
from billing import get_integration
pay_pal = get_integration("pay_pal")
urlpatterns += patterns('',
  (r'^paypal-ipn-handler/', include(pay_pal.urls)),
)
```
In views.py:

```
>>> from billing import get_integration
>>> pay_pal = get_integration("pay_pal")
>>> pay_pal.add_fields({
... "business": "paypalemail@somedomain.com",
... "item_name": "Test Item",
... "invoice": "UID",
... "notify_url": "http://example.com/paypal-ipn-handler/",
... "return_url": "http://example.com/paypal/",
... "cancel_return": "http://example.com/paypal/unsuccessful/",
... "amount": 100})
>>> return render_to_response("some_template.html",
... {"obj": pay_pal},
... context_instance=RequestContext(request))
```
You can also implement a shopping cart by adding multiple items with keys like item name 1, amount 1 etc, for e.g:

```
>>> pay_pal.add_fields({
... "business": "paypalemail@somedomain.com",
... "item_name_1": "Test Item 1",
... "amount_1": "10",
... "item_name_2": "Test Item 2",
... "amount_2": "20",
... "invoice": "UID",
... "notify_url": "http://example.com/paypal-ipn-handler/",
... "return_url": "http://example.com/paypal/",
... "cancel_return": "http://example.com/paypal/unsuccessful/",
... })
```
In some\_template.html:

```
{% load render_integration from billing_tags %}
{% render_integration obj %}
```
Template renders to something like below:

```
<form action="https://www.sandbox.paypal.com/cgi-bin/webscr" method="post">
 <input type="hidden" name="business" value="paypalemail@somedomain.com" id="id_business" />
  <input type="hidden" name="amount" value="100" id="id_amount" />
 <input type="hidden" name="item_name" value="Test Item" id="id_item_name" />
 <input type="hidden" name="notify_url" value="http://example.com/paypal-ipn-handler/" id="id_notify_url" />
 <input type="hidden" name="cancel_return" value="http://example.com/paypal/unsuccessful" id="id_cancel_return" />
 <input type="hidden" name="return" value="http://example.com/paypal/" id="id_return_url" />
 <input type="hidden" name="invoice" value="UID" id="id_invoice" />
 <input type="hidden" name="cmd" value="_xclick" id="id_cmd" />
 <input type="hidden" name="charset" value="utf-8" id="id_charset" />
 <input type="hidden" name="currency_code" value="USD" id="id_currency_code" />
 <input type="hidden" name="no_shipping" value="1" id="id_no_shipping" />
  <input type="image" src="https://www.sandbox.paypal.com/en_US/i/btn/btn_buynowCC_LG.gif" border="0"
</form>
```
WorldPay [WorldPay,](http://www.rbsworldpay.com/) provides a hosted payments page for offsite transactions for merchants who cannot guarantee PCI compliance. The documentation for the service is available [here.](http://rbsworldpay.com/support/bg/index.php?page=development&sub=integration&c=UK)

After a transaction, WorldPay pings the notification URL and all the data sent is stored in the *RBSResponse* model instance that can be viewed from the django admin.

The settings attribute required for this integration are:

• MD5 SECRET KEY: The MD5 secret key chosen by the user while signing up for the WorldPay Hosted Payments Service.

Settings Attributes:

```
MERCHANT_TEST_MODE = True # Toggle for live
MERCHANT_SETTINGS = {
    "world_pay": {
        "MD5_SECRET_KEY": "???"
    }
    ...
}
```
#### Example In urls.py:

```
world_pay = get_integration("world_pay")
urlpatterns += patterns('',
  (r'^world_pay/', include(world_pay.urls)),
  # You'll have to register /world_pay/rbs-notify-handler/ in the
  # WorldPay admin dashboard for the notification URL
)
```
In views.py:

```
>>> from billing import get_integration
>>> world_pay = get_integration("world_pay")
>>> world_pay.add_fields({
... "instId": "WP_ID",
... "cartId": "TEST123",
... "amount": 100,
... "currency": "USD",
... "desc": "Test Item",
... })
>>> return render_to_response("some_template.html",
                           ... {"obj": world_pay},
... context_instance=RequestContext(request))
```
In some\_template.html:

```
{% load render_integration from billing_tags %}
{% render_integration obj %}
```
Template renders to something like below:

```
<form method='post' action='https://select-test.wp3.rbsworldpay.com/wcc/purchase'>
 <input type="hidden" name="futurePayType" id="id_futurePayType" />
 <input type="hidden" name="intervalUnit" id="id_intervalUnit" />
 <input type="hidden" name="intervalMult" id="id_intervalMult" />
 <input type="hidden" name="option" id="id_option" />
 <input type="hidden" name="noOfPayments" id="id_noOfPayments" />
 <input type="hidden" name="normalAmount" id="id_normalAmount" />
 <input type="hidden" name="startDelayUnit" id="id_startDelayUnit" />
 <input type="hidden" name="startDelayMult" id="id_startDelayMult" />
 <input type="hidden" name="instId" value="WP_ID" id="id_instId" />
 <input type="hidden" name="cartId" value="TEST123" id="id_cartId" />
 <input type="hidden" name="amount" value="100" id="id_amount" />
 <input type="hidden" name="currency" value="USD" id="id_currency" />
 <input type="hidden" name="desc" value="Test Item" id="id_desc" />
 <input type="hidden" name="testMode" value="100" id="id_testMode" />
```

```
\leinput type="hidden" name="signatureFields" value="instId:amount:cartId" id="id signatureFields" /:
 <input type="hidden" name="signature" value="6c165d7abea54bf6c1ce19af60359a59" id="id_signature" />
 <input type='submit' value='Pay through WorldPay'/>
</form>
```
Amazon Flexible Payment Service [Amazon FPS,](http://aws.amazon.com/fps/) is a service that allows for building very flexible payment systems. The service can be classified as a part Gateway and part Integration (offsite processor). This is because the customer is redirected to the Amazon site where he authorizes the payment and after this the customer is redirected back to the merchant site with a token that is used by the merchant to transact with the customer. In plain offsite processors, the authorization and transaction take place in one shot almost simultaneously.

Since the service isn't conventional (though very flexible), implementing FPS in merchant takes a couple of steps more.

The documentation for the service is available at [Amazon FPS Docs.](http://aws.amazon.com/documentation/fps/)

Note: This integration has a dependency on boto, a popular AWS library for python.

Settings attributes required for this integration are:

- AWS\_ACCESS\_KEY: The Amazon AWS access key available from the user's AWS dashboard.
- AWS\_SECRET\_ACCESS\_KEY: The Amazon AWS secret access key also available from the user's dashboard. Shouldn't be distributed to anyone.

Settings attributes:

```
MERCHANT_TEST_MODE = True
MERCHANT_SETTINGS = {
    "amazon_fps": {
        "AWS_ACCESS_KEY": "???",
        "AWS_SECRET_ACCESS_KEY": "???"
    }
}
```
Here are the methods and attributes implemented on the AmazonFpsIntegration class:

- $\text{init}$  (options = {}): The constructor takes a dictionary of options that are used to initialize the underlying FPSConnection that is bundled with boto.
- service\_url: A property that returns the API Endpoint depending on whether the the integration is in test\_mode or not.
- link\_url: A property that returns the link which redirects the customer to the Amazon Payments site to authorize the transaction.
- purchase (amount, options={}): The method that charges a customer right away for the amount amount after receiving a successful token from Amazon. The options dictionary is generated from the return\_url on successful redirect from the Amazon payments page. This method returns a dictionary with two items, status representing the status and response representing the response as described by boto.fps.response.FPSResponse.
- authorize(amount, options={}): Similar to the purchase method except that it reserves the payment and doesn't not charge until a capture (settle) is not called. The response is the same as that of purchase.
- capture (amount, options={}): Captures funds from an authorized transaction. The response is the same as the above two methods.
- credit (amount, options={}): Refunds a part of full amount of the transaction.
- void(identification, options={}): Cancel/Null an authorized transaction.
- fps\_ipn\_handler: A method that handles the asynchronous HTTP POST request from the Amazon IPN and saves into the AmazonFPSResponse model.
- fps\_return\_url: This method verifies the source of the return URL from Amazon and directs to the transaction.
- transaction: This is the main method that charges/authorizes funds from the customer. This method has to be subclassed to implement the logic for the transaction on return from the Amazon Payments page.

Example In any app that is present in the settings.INSTALLED\_APPS, subclass the AmazonFpsIntegration and implement the transaction method. The file should be available under <app>/integrations/<integration\_name>\_integration.py:

```
class FpsIntegration(AmazonFpsIntegration):
    # The class name is based on the filename.
    # So if the files exists in <app>/integrations/fps_integration.py
    # then the class name should be FpsIntegration
   def transaction(self, request):
       # Logic to decide if the user should
        # be charged immediately or funds
        # authorized and then redirect the user
        # Below is an example:
       resp = self.purchase(10, \{... \})if resp["status"] == "Success":
           return HttpResponseRedirect("/success/")
       return HttpResponseRedirect("/failure/")
```
In urls.py:

```
from billing import get_integration
amazon_fps = get_integration("fps")
urlpatterns += patterns('',
  (r'^amazon_fps/', include(amazon_fps.urls)),
  # You'll have to register /amazon_fps/fps-notify-handler/ in the
  # Amazon FPS admin dashboard for the notification URL
)
```
In views.py:

```
from billing import get_integration
def productPage(request):
  amazon_fps = get_integration("fps")
  url_scheme = "http"
  if request.is_secure():
      url_scheme = "https"
  domain = RequestSite(request).domain
   fields = {"transactionAmount": "100",
             "pipelineName": "SingleUse",
             "paymentReason": "Merchant Test",
             "paymentPage": request.build absolute uri(),
             # Send the correct url where the redirect should happen
             "returnURL": "%s://%s%s" % (url_scheme,
                                         domain,
                                         reverse("fps_return_url")),
            }
    # You might want to save the fields["callerReference"] that
    # is auto-generated in the db or session to uniquely identify
```

```
# this user (or use the user id as the callerReference) because
# amazon passes this callerReference back in the return URL.
amazon_fps.add_fields(fields)
return render_to_response("some_template.html",
                          {"fps": amazon_fps},
                          context_instance=RequestContext(request))
```
In some\_template.html:

```
{% load render_integration from billing_tags %}
{% render_integration fps %}
```
The above template renders the following code:

```
<p><a href="https://authorize.payments-sandbox.amazon.com/cobranded-ui/actions/start?callerKey=AKIAI
```
[Braintree Payments Transparent Redirect](http://www.braintreepayments.com/gateway/api) Braintree Payments Transparent Redirect is a service offered by [Brain](http://www.braintreepayments.com/)[tree Payments](http://www.braintreepayments.com/) to reduce the complexity of PCI compliance.

Note: This integration makes use of the official [braintree](http://pypi.python.org/pypi/braintree/) python package offered by Braintree Payments. Please install it before you use this integration.

Refer to the [Braintree Payments Server to Server](#page-9064-0) Gateway for the settings attributes.

Here are the methods and attributes implemented on the BraintreePaymentsIntegration class:

- \_init\_(self, options=None): The constructor method that configures the Braintree environment setting it either to production or sandbox mode based on the value of settings.MERCHANT\_TEST\_MODE.
- service\_url(self): A property that provides the URL to which the Transparent Redirect form is submitted.
- get\_urls(self): The method sets the url to which Braintree redirects after the form submission is successful. This method is generally mapped directly in the urls.py.

```
from billing import get_integration
braintree = get_integration("braintree_payments")
urlpatterns += patterns('',
   (r'^braintree/', include(braintree.urls)),
)
```
- braintree\_notify\_handler(self, request): The view method that handles the confirmation of the transaction after successful redirection from Braintree.
- braintree\_success\_handler(self, request, response): If the transaction is successful, the braintree\_notify\_handler calls the braintree\_success\_handler which renders the billing/braintree success.html with the response object. The response object is a standard braintree result described [here.](http://www.braintreepayments.com/docs/python/transactions/result_handling)
- braintree\_failure\_handler(self, request, response): If the transaction fails, the braintree\_notify\_handler calls the braintree\_failure\_handler which renders the billing/braintree\_error.html with the response which is a standar braintree error object.
- generate tr data(self): The method that calculates the tr data to prevent a form from being tampered post-submission.

• generate form(self): The method that generates and returns the form (present in billing.forms.braintree\_payments\_form) and populates the initial data with the self.fields (added through either the add  $fields$  or add  $field$  methods) and  $tr$  data.

#### Example:

In the views.py:

```
braintree_obj = get_integration("braintree_payments")
# Standard braintree fields
fields = {"transaction": {
            "order_id": "some_unique_id",
            "type": "sale",
            "options": {
                "submit_for_settlement": True
              },
            },
            "site": "%s://%s" %("https" if request.is_secure() else "http",
                                RequestSite(request).domain)
         }
braintree_obj.add_fields(fields)
return render_to_response("some_template.html",
                          {"bp": braintree_obj},
                          context_instance=RequestContext(request))
```
In the urls.py:

```
braintree_obj = get_integration("braintree_payments")
urlpatterns += patterns('',
   (r'^braintree/', include(braintree.urls)),
)
```
In the template:

```
{% load render_integration from billing_tags %}
{% render_integration bp %}
```
Stripe Payment Integration *[Stripe Payment Integration](#page-9092-0)* is a service offered by [Stripe Payment](https://stripe.com) to reduce the complexity of PCI compliance.

Note: This integration makes use of the official [stripe](http://pypi.python.org/pypi/stripe/) python package offered by Stripe Payments. Please install it before you use this integration.

Refer to the [Stripe Payments](#page-9074-0) Gateway for the settings attributes.

Here are the methods and attributes implemented on the StripeIntegration class:

- \_init\_(self, options=None): The constructor method that configures the stripe setting
- get urls (self): The method sets the url to which the token is sent after the it is obtained from Stripe. This method is generally mapped directly in the  $urls.py$ .

```
from billing import get_integration
```

```
stripe_obj = get_integration("stripe")
```

```
urlpatterns += patterns('',
```

```
(r'^stripe/', include(stripe_obj.urls)),
)
```
- transaction(self, request): The method that receives the Stripe Token after successfully validating with the Stripe servers. Needs to be subclassed to include the token transaction logic.
- generate\_form(self): The method that generates and returns the form (present in billing.forms.stripe\_form)

#### Example:

In <some\_app>/integrations/stripe\_example\_integration.py:

```
from billing.integrations.stripe_integration import StripeIntegration
class StripeExampleIntegration(StripeIntegration):
   def transaction(self, request):
        # The token is received in the POST request
        resp = self.gateway.purchase(100, request.POST["stripeToken"])
        if resp["status"] == "SUCCESS":
            # Redirect if the transaction is successful
            ...
        else:
            # Transaction failed
            ...
```
In the views.py:

```
stripe_obj = get_integration("stripe_example")
return render_to_response("some_template.html",
                        {"stripe_obj": stripe_obj},
                         context_instance=RequestContext(request))
```
In the urls.py:

```
stripe_obj = get_integration("stripe_example")
urlpatterns += patterns('',
   (r'^stripe/', include(stripe_obj.urls)),
)
```
In the template:

```
{% load render_integration from billing_tags %}
{% render_integration stripe_obj %}
```
eWAY Payment Integration The eWAY integration functionality interfaces with eWAY's Merchant Hosted Payments facility. Their service makes it extremely easy to be PCI-DSS compliant by allowing you to never receive customer credit card information.

Note: This integration requires the [suds](https://fedorahosted.org/suds/) package. Please install it before you use this integration.

The basic data flow is as follows:

- 1. Request an *access code* from eWAY.
- 2. Create an HTML form with the *access code* and user credit card fields.
- 3. Encourage the user to submit the form to eWAY and they'll be redirected back to your site.

4. Use the *access code* to ask eWAY if the transaction was successful.

You must add the following to project's settings:

```
MERCHANT_SETTINGS = {
    "eway": {
        "CUSTOMER_ID": "???",
        "USERNAME": "???",
        "PASSWORD": "???",
    }
}
```
The integration class is used to request an *access code* and also to check its success after the redirect:

```
class EwayIntegration(access_code=None)
```
Creates an integration object for use with eWAY.

*access\_code* is optional, but must be configured prior to using [check\\_transaction\(\)](#page-9096-0).

```
request_access_code(payment, redirect_url, customer=None, billing_country=None,
                      ip_address=None)
```
Requests an *access code* from eWAY to use with a transaction.

**Parameters** 

- **payment** (*dict*) Information about the payment
- **redirect\_url** (*unicode*) URL to redirect the user to after payment
- **customer** (*dict*) Customer related information
- **billing\_country** (*unicode alpha-2 country code (as per ISO 3166)*) Customer's billing country
- **ip\_address** (*unicode*) Customer's IP address

Returns (access\_code, customer)

The integration is automatically updated with the returned access code.

Supported keys in customer:

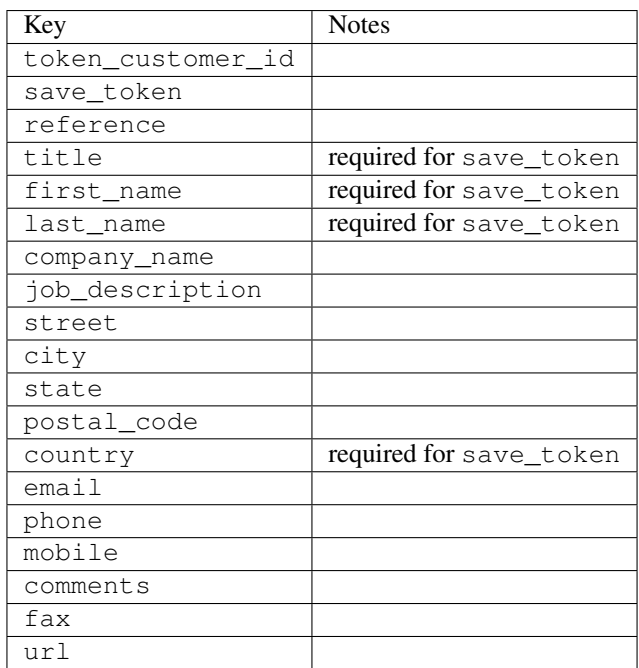

Supported keys in payment:

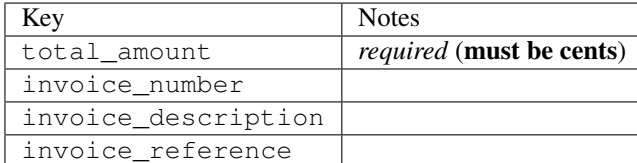

To add extra security, it's a good idea to specify ip\_address. The value is given to eWAY to allow them to ensure that the POST request they receive comes from the given address. E.g.:

```
def payment(request):
    integration = get_integration("eway_au")
    access_code, customer = integration.request_access_code(..., ip_address=request.META["REMOTE
    # ...
```
# Returned value

The returned value is a tuple (access code, customer). access code is the access code granted by eWAY that must be included in the HTML form, and is used to request transaction status after the redirect.

customer is a dict containing information about the customer. This is particularly useful if you make use of save\_token and token\_customer\_id to save customer details on eWAY's servers. Keys in the dict are:

```
•token_customer_id
•save_token
•reference
•title
•first_name
•last_name
•company_name
•job_description
•street
•city
•state
•postal_code
•country – e.g. au
•email
•phone
•mobile
•comments
•fax
•url
•card_number – e.g. 444433XXXXXX1111
•card_name
•card_expiry_month
```
•card\_expiry\_year

#### **check\_transaction**()

Check with eWAY what happened with a transaction.

This method requires access\_code has been configured.

### Returns dict

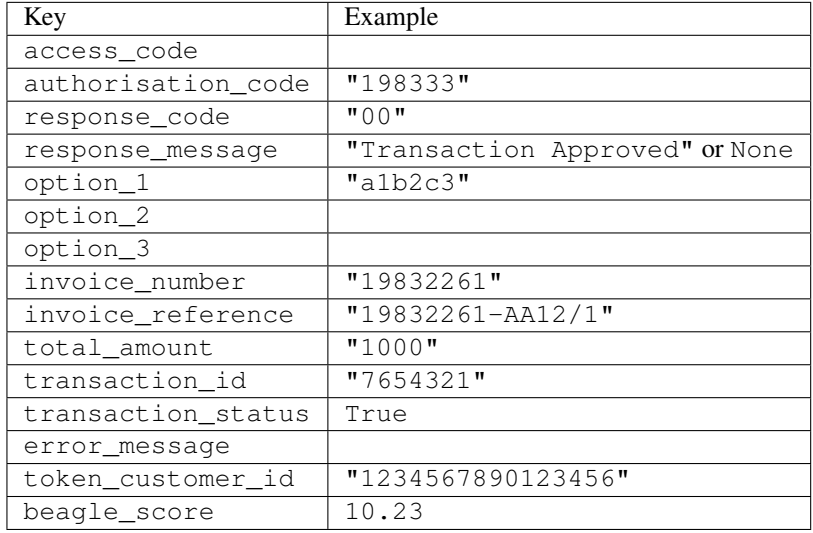

### Example:

```
# views.py
from billing import get_integration
from django.shortcuts import get_object_or_404
def payment(request, cart_pk):
    # Pretend some 'Order' model exists with a 'total_price' in dollars
   order = get_object_or_404(Order, pk=cart_pk)
   integration = get_integration("eway_au")
   access_code, customer = integration.request_access_code(
       customer={"first_name": "Bradley", "last_name": "Ayers"},
       payment={"total_amount": order.total_price * 100},
        return_url=reverse(payment_done))
    request.session["eway_access_code"] = integration.access_code
    return render(request, "payment.html", {"integration": integration})
def payment_done(request, cart_pk):
   order = get_object_or_404(Order, pk=cart_pk)
   access_code = request.session["access_code"]
   integration = get_integration("eway_au", access_code=access_code)
   # Retrieve transaction status from eWAY
   status = integration.check_transaction()
   if status["response_code"] in ("00", "08", "11"):
       order.is_paid = True
        order.save()
        template = "receipt.html"
   else:
       template = "payment_failed.html"
```
**return** render(request, template, {"status": status})

In order for eWAY to process the transaction, the user must submit the payment HTML form directly to eWAY. The helper tag  $\{\,$  % eway  $\,$  % } makes this trivial:

```
{% load render_integration from billing_tags %}
{% render_integration integration %}
```
For a more configurable form, use the following pattern:

```
<form method="post" action="{{ integration.service_url }}">
    {{ integration.generate_form.as_p }}
    <input type="submit"/>
</form>
```
Authorize.Net Direct Post Method [Authorize.Net Direct Post Method](http://developer.authorize.net/api/dpm) is a service offered by [Authorize.Net](http://authorize.net/) to reduce the complexity of PCI compliance.

Here are the following settings attributes that are required:

- LOGIN\_ID: The Login id provided by Authorize.Net. Can be obtained from the dashboard.
- TRANSACTION KEY: The Transaction key is used to sign the generated form with a shared key to validate against form tampering.
- MD5 HASH: This attribute is used to generate a hash that is verified against the hash sent by Authorize.Net to confirm the request's source.

Here are the methods and attributes implemented on the AuthorizeNetDpmIntegration class:

- init (self): The constructor that configures the Authorize.Net Integration environment setting it either to production or sandbox mode based on the value of settings. MERCHANT\_TEST\_MODE.
- **form\_class(self)**: Returns the form class that is used to generate the form. Defaults to billing.forms.authorize\_net\_forms.AuthorizeNetDPMForm.
- generate\_form(self): Renders the form and generates some precomputed field values.
- service url (self): Returns the Authorize.net url to be set on the form.
- verify\_response(self, request): Verifies if the relay response originated from Authorize.Net.
- get\_urls(self): The method sets the url to which Authorize.Net sends a relay response, redirects on a success or failure.

```
from billing import get_integration
integration = get\_integration("authorize.net_dpm")urlpatterns += patterns('',
   (r'^authorize_net/', include(integration.urls)),
\lambda
```
- authorize\_net\_notify\_handler(self, request): The view method that handles the verification of the response, firing of the signal and sends out the redirect snippet to Authorize.Net.
- authorize\_net\_success\_handler(self, request): The method that renders the *billing/authorize\_net\_success.html*.
- authorize\_net\_failure\_handler(self, request): The method that renders the *billing/authorize\_net\_failure.html*.

### Example:

In the views.py:

```
int_obj = get_integration("authorize_net_dpm")
fields = \{ 'x\_amount' : 1,'x_fp_sequence': datetime.datetime.now().strftime('%Y%m%d%H%M%S'),
          'x_fp_timestamp': datetime.datetime.utcnow().strftime('%s'),
          'x_recurring_bill': 'F',
         }
int_obj.add_fields(fields)
return render_to_response("some_template.html",
                          {"adp": int_obj},
                          context_instance=RequestContext(request))
```
In the urls.py:

```
int_obj = get_integration("authorize_net_dpm")
urlpatterns += patterns('',
   (r'^authorize_net/', include(int_obj.urls)),
)
```
In the template:

```
{% load render_integration from billing_tags %}
{% render_integration adp %}
```
Signals The signals emitted by [Merchant](http://github.com/agiliq/merchant) are:

- *transaction was successful(sender, type=..., response=...)*: This signal is dispatched when a payment is successfully transacted. The *sender* is the object which has dispatched the signal. *type* is the kind of transaction. Current choices for type are:
	- *purchase*
	- *authorize*
	- *capture*
	- *credit*
	- *void*
	- *store*
	- *unstore*

*response* is the actual response object that is sent after the success. Please consult the individual gateway docs for the response object.

• *transaction\_was\_unsuccessful(sender, type=..., response=...)*: This signal is dispatched when a payment fails. The *sender* is the object which has dispatched the signal. *type* is the kind of transation. Current choices for type are:

- *purchase*
- *authorize*
- *capture*
- *credit*
- *void*

– *store*

...

– *unstore*

*response* is the actual response object that is sent after the success.

Note: Some gateways are implemented to raise an error on failure. This exception may be passed as the response object. Please consult the docs to confirm.

Writing a new gateway Writing a new gateway for [Merchant](http://github.com/agiliq/merchant) is very easy. Here are the steps to follow to write a new gateway:

• Create a new gateway file under the *billing.gateways* module which should follow this naming convention:

<gateway\_name>\_gateway.py

So for example, PayPal would have *pay\_pal\_gateway.py*. Similarly, Authorize.Net, would have *authorize\_net\_gateway.py*.

• Create a class in this file with the following name:

```
class GatewayNameGateway(Gateway):
```
So for PayPal, it would be *PayPalGateway* and for Authorize.Net, it would be *AuthorizeNetGateway*.

• Implement all or any of following methods in the class:

```
def purchase(self, money, credit_card, options = None):
...
def authorize(self, money, credit_card, options = None):
...
def capture(self, money, authorization, options = None):
...
def void(self, identification, options = None):
...
def credit(self, money, identification, options = None):
...
def recurring(self, money, creditcard, options = None):
...
def store(self, creditcard, options = None):
...
def unstore(self, identification, options = None):
...
```
Customizing Merchant While we make all attempts to cover most of the functionality of the payment processors but may fall short sometimes. There is absolutely no need to worry as the gateway and integration objects are extensible.

[Merchant](https://github.com/agiliq/merchant) looks for gateways and integration objects under every INSTALLED\_APPS in settings.py. So it is possible for you to write your custom or modified objects within your app without having to patch the merchant code.

Note: Most of what is written below will also be applicable for gateways and you will have to replace instances of integration with gateway.

Suppose you want to extend the [Braintree Payments Integration,](#page-9090-0) to render a different template on success instead of the default billing/braintree\_success.html.

Here is the process:

- In any of the settings.INSTALLED\_APPS, create an integrations module (in layman's term an integrations directory with an \_\_init\_\_.py file under that directory).
- Create a file in that integrations directory that follows the convention below:

<integration\_name>\_integration.py

Let us name the modified integration as  $\text{modified}$  bp, then the filename would be:

modified\_bp\_integration.py

and the Integration class name in that file as ModifiedBpIntegration.

Note: The naming of the file and class follows a simple rule. The filename is split on underscores and each element of the split sequence is capitalized to obtain the class name.

So in our example, in the modified bp integration.py:

```
class ModifiedBpIntegration(BraintreePaymentsIntegration):
    def braintree_success_handler(self, request, response):
       return render_to_response("my_new_success.html",
                                 {"resp": response},
                                 context_instance=RequestContext(request))
```
• Then use the new integration in your code just as you would for a built-in integration:

**>>>** bp\_obj = get\_integration("modified\_bp")

Contributing to Merchant While there is no requirement for you to contribute your new gateway code or changes back to the [upstream project,](http://github.com/agiliq/merchant) you can play a good samaritan by contributing back to the project and helping scores of people.

Here are the steps to follow to contribute back to [Merchant:](http://github.com/agiliq/merchant)

- Fork the project from it's [github page.](http://github.com/agiliq/merchant)
- Make the changes in your fork.
- File an issue at the [github page](http://github.com/agiliq/merchant) and enclose a pull request.

Note: If you want to include a new gateway, we request you to include a few tests (probably using the current tests as a template).

• Don't forget to add yourself to the *CONTRIBUTORS.txt* file before opening an issue.

### Changes

## 0.4 (upcoming)

- Added python3 support
- Removed google checkout

# 0.3

- Django 1.7 suport (potentially backwards incompatible changes)
- Updated the example *requirements.txt*

# 0.2

- Unit tests are skipped unless the corresponding gateways are configured
- Bugfix Use settings.AUTH\_USER\_MODEL instead of get\_user\_model
- Demo fill up initial data for all gateways

# 0.1

• Added PIN payments support

# 0.09

• Removed Samurai gateway and integration

### 0.08

- Added bitcoin backend
- Bugfixes to eWay, paypal integration and authorize.net
- Google Checkout shipping, tax rate and private data support
- Changes to Amazon FPS to work with latest boto. Addition of new fields to the FPS response model. A backwards incompatible change
- Made merchant django v1.5 compatible
- Fixes in the chargebee gateway broken by changes in the 'requests' api
- Changes to the example to prevent empty forms from raising a Server Error

# 0.07

- Added Chargebee support
- Added Beanstream gateway

# 0.06

- Added WePay gateway
- Added Authorize.Net Direct Post Method integration

# 0.05

• Added Paylane gateway support.

### 0.04

- Backwards incompatible version.
- Changes in the settings attributes. Now there is a single attribute for storing the configuration of all gateways and integrations. Check the docs for details.
- Changed the usage of the template tags. Refer the docs for details.
- Added a display\_name to the integration object. Shouldn't affect users.

# 0.03

• Added support for Stripe and Samurai gateways and integrations.

## 0.02

• Added a setup.py and uploaded the package to pypi

### 0.01

- Initial commit.
- [Overview](#page-9042-0)
- [Install Merchant](#page-9046-0)
- [Credit Card](#page-9048-0)
- [Gateways](#page-9052-0)
	- [On-site Processing](#page-9056-0)
		- \* [Authorize.Net](#page-9058-0)
		- \* [Braintree Payments Server to Server](#page-9064-0)
		- \* [eWay](#page-9068-0)
		- \* [PayPal](#page-9072-0)
		- \* [Stripe Payments](#page-9074-0)
		- \* [Paylane](#page-9070-0)
		- \* [WePay](#page-9076-0)
		- \* [Beanstream](#page-9060-0)
		- \* [Chargebee](#page-9066-0)
		- \* [Bitcoin](#page-9062-0)
		- \* Global Iris
	- [Off-site Processing](#page-9078-0)
		- \* [PayPal](#page-9080-0)
		- \* Google Checkout
- \* [RBS WorldPay](#page-9084-0)
- \* [Amazon FPS](#page-9086-0)
- \* [Braintree Payments Transparent Redirect](#page-9090-0)
- \* [Stripe](#page-9092-0)
- \* [eWAY](#page-9094-0)
- \* [Authorize.Net Direct Post Method](#page-9098-0)
- \* Global Iris RealMPI
- [Signals](#page-9100-0)
- [Writing your own gateway](#page-9102-0)
- [Customizing the inbuilt Gateway/Integrations](#page-9104-0)
- [Contributing to Merchant](#page-9106-0)
- [Changelist](#page-9108-0)

# Indices and tables

- genindex
- modindex
- search

Merchant: Pluggable and Unified API for Payment Processors [Merchant,](http://github.com/agiliq/merchant) is a [django](http://www.djangoproject.com/) app that offers a uniform api and pluggable interface to interact with a variety of payment processors. It is heavily inspired from Ruby's [Active-](http://activemerchant.org/)[Merchant.](http://activemerchant.org/)

## Overview Simple how to:

```
# settings.py
# Authorize.Net settings
AUTHORIZE_LOGIN_ID = "..."
AUTHORIZE_TRANSACTION_KEY = "..."
# PayPal settings
PAYPAL_TEST = True
PAYPAL_WPP_USER = "..."
PAYPAL_WPP_PASSWORD = "..."
PAYPAL_WPP_SIGNATURE = "..."
# views.py or wherever you want to use it
>>> g1 = get_gateway("authorize_net")
>>>
>>> cc = CreditCard(first_name= "Test",
... last_name = "User,
... month=10, year=2011,
... number="4222222222222",
... verification_value="100")
>>>
>>> response1 = g1.purchase(100, cc, options = {...})>>> response1
{"status": "SUCCESS", "response": <AuthorizeNetAIMResponse object>}
```

```
>>>
>>> g2 = get_gateway("pay_pal")
>>>
>>> response2 = q2.purchase(100, cc, options = {...})
>>> response2
{"status": "SUCCESS", "response": <PayPalNVP object>}
```
Installing Merchant You can use any of the following methods to install merchant.

• The recommended way is to install from [PyPi:](http://pypi.python.org/pypi/django-merchant)

pip install django-merchant

• If you are feeling adventurous, you might want to run the code off the git repository:

pip install -e git+git://github.com/agiliq/merchant.git#egg=django-merchant

### Post-installation

- Install the dependencies for the gateways as prescribed in the individual gateway doc.
- Reference the billing app in your settings INSTALLED\_APPS.
- Run python manage.py syncdb to create the new required database tables

Configuration To configure a gateway/integration add the corresponding key to MERCHANT\_SETTINGS. Take a look at local.py-dist for reference.

Running the Test Suite By default, the test suite is configured to run tests for all the gateways and integrations which are configured:

python manage.py test billing

Tests for gateways and integrations which are not configured will be skipped.

If you are planning to integrate your app with a specific gateway/integration then you might wish to run only that apps test suite. For example, to run the Google Checkout Integration test case:

python manage.py test billing.GoogleCheckoutTestCase

Credit Card The *CreditCard* class is a helper class with some useful methods mainly for validation. This class is available in *billing.utils.credit\_card*.

### Attribute Reference

- *regexp*: The compiled regular expression that matches all card numbers for the card issuing authority. For the *CreditCard* class, this is *None*. It is overridden by subclasses.
- *card\_type*: Points to a one of *CreditCard*'s subclasses. This attribute is set by the *validate\_card* method of the selected gateway.
- *card\_name*: Card issuing authority name. Generally not required, but some gateways expect the user to figure out the credit card type to send with the requests.
## Method Reference

- *\_\_init\_\_*: This method expects 6 keyword arguments. They are
	- *first\_name*: The first name of the credit card holder.
	- *last\_name*: The last name of the credit card holder.
	- *cardholders\_name*: The full name of the credit card holder, as an alternative to supplying *first\_name* and *last\_name*.
	- *month*: The expiration month of the credit card as an integer. Required
	- *year*: The expiration year of the credit card as an integer. Required
	- *number*: The credit card number (generally 16 digits). Required
	- *verification\_value*: The card security code (CVV2). Required
- *is\_luhn\_valid*: Checks the validity of the credit card number by using the *Luhn's algorithm* and returns a boolean. This method takes no arguments.
- *is expired*: Checks if the expiration date of the card is beyond today and returns a boolean. This method takes no arguments.
- *valid\_essential\_attributes*: Verifies if all the 6 arguments provided to the *\_\_init\_\_* method are filled and returns a boolean.
- *is\_valid*: Checks the validity of the card by calling the *is\_luhn\_valid*, *is\_expired* and *valid\_essential\_attributes* method and returns a boolean. This method takes no arguments.
- *expire\_date*: Returns the card expiry date in the "MM-YYYY" format. This is also available as a property.
- *name*: Returns the full name of the credit card holder by concatenating the *first\_name* and *last\_name*. This is also available as a property.

Subclasses Normally you do not use the subclasses directly. Instead, you use *CreditCard*, and call gateway.validate\_card() which will add a *card\_type* attribute which is the subclass.

The various credit cards and debit cards supported by [Merchant](http://github.com/agiliq/merchant) are:

## Credit Cards

- *Visa*
	- $-$  card name  $=$  "Visa"
	- $-$  regexp = re.compile('^4d{12}(d{3})?\$')
- *MasterCard*
	- card\_name = "MasterCard"
	- $-$  regexp = re.compile( $\sqrt{(5[1-5]d{4}1677189)d{10}^{\circ}}$ )
- *Discover*
	- card\_name = "Discover"
	- $-$  regexp = re.compile( $^{(0)}(6011|65d\{2\})d\{12\}\$ ')
- *AmericanExpress*
	- card\_name = "Amex"
	- $-$  regexp = re.compile('^3[47]d{13}\$')
- *DinersClub*
	- card\_name = "DinersClub"
	- $-$  regexp = re.compile('^3(0[0-5]|[68]d)d{11}\$')
- *JCB*
	- $-$  card name  $=$  "JCB"
	- regexp = re.compile('^35(28|29|[3-8]d)d{12}\$')

# Debit Cards

- *Switch*
	- card\_name = "Switch"
	- $-$  regexp = re.compile(' $\sqrt{6759d}{12}(d{2,3})$ ?\$')
- *Solo*
	- card\_name = "Solo"
	- $-$  regexp = re.compile(' $^{6767d}$ {12}(d{2,3})?\$')
- *Dankort*
	- card\_name = "Dankort"
	- $-$  regexp = re.compile(' $\sim$ 5019d{12}\$')
- *Maestro*
	- $-$  card name  $=$  "Maestro"
	- $-$  regexp = re.compile( $\sqrt{(5[06-8][6d)d(10,17)}\$ )
- *Forbrugsforeningen*
	- card\_name = "Forbrugsforeningen"
	- $-$  regexp = re.compile(' $\sim$ 600722d{10}\$')
- *Laser*
	- card\_name = "Laser"
	- $-$  regexp = re.compile(' $(6304167061677116709)d{8}(d{4}d{6,7})$ ?\$')

## **Helpers**

- all\_credit\_cards = [Visa, MasterCard, Discover, AmericanExpress, DinersClub, JCB]
- all\_debit\_cards = [Switch, Solo, Dankort, Maestro, Forbrugsforeningen, Laser]
- all\_cards = all\_credit\_cards + all\_debit\_cards

Gateways Gateways are the payment processors implemented in [Merchant.](http://github.com/agiliq/merchant) This is implemented as a class so that it is easy to extend and create as many gateways as possible.

The base gateway class is *billing.gateway.Gateway* which has the following methods and attributes.

### Attribute Reference

- test mode: This boolean attribute signifies if the gateway is in the test mode. By default, it looks up this value from the *MERCHANT\_TEST\_MODE* attribute from the settings file. If the *MERCHANT\_TEST\_MODE* attribute is not found in the settings file, the default value is *True* indicating that the gateway is in the test mode. So do not forget to either set the attribute to *True* in the subclass or through the settings file.
- default currency: This is the currency in which the transactions are settled ie the currency in which the payment gateway sends the invoice, transaction reports etc. This does not prevent the developer from charging a customer in other currencies but the exchange rate conversion has to be manually handled by the developer. This is a string, for example *"USD"* for US Dollar.
- supported\_countries: This is a *list* of supported countries that are handled by the payment gateway. This should contain a list of the country codes as prescribed by the [ISO 3166-alpha 2 standard.](http://en.wikipedia.org/wiki/ISO_3166-1_alpha-2) The *billing.utils.countries* contains a mapping of the country names and ISO codes.
- supported\_cardtypes: This is a *list* of supported card types handled by the payment gateway. This should contain a list of instances of the [CreditCard](#page-9048-0) class.
- homepage\_url: A string pointing to the URL of the payment gateway. This is just a helper attribute that is currently not used.
- display name: A string that contains the name of the payment gateway. Another helper attribute that is currently not used.
- application\_id: An application name or unique identifier for the gateway. Yet another helper attribute not currently used.

### Method Reference

- validate card(credit card): This method validates the supplied card by checking if it is supported by the gateway (through the *supported\_cardtypes* attribute) and calls the *is\_valid* method of the card and returns a boolean. if the card is not supported by the gateway, a *CardNotSupported* exception is raised.
- service\_url: A property that returns the url to which the credit card and other transaction related details are submitted.
- purchase (money, credit card, options  $=$  None): A method that charges the given card (one-time) for the given amount *money* using the *options* provided. Subclasses have to implement this method.
- authorize(money, credit\_card, options = None): A method that authorizes (for a future transaction) the credit card for the amount *money* using the *options* provided. Subclasses have to implement this method.
- capture(money, authorization, options = None): A method that captures funds from a previously authorized transaction using the *options* provided. Subclasses have to implement this method.
- void(identification, options = None): A method that nulls/voids/blanks an authorized transaction identified by *identification* to prevent a subsequent capture. Subclasses have to implement this method.
- credit(money, identification, options = None): A method that refunds a settled transaction with the transacation id *identification* and given *options*. Subclasses must implement this method.
- recurring(money, creditcard, options = None): A method that sets up a recurring transaction (or a subscription). Subclasses must implement this method.
- store(creditcard, options = None): A method that stores the credit card and user profile information on the payment gateway's servers for future reference. Subclasses must implement this method.
- unstore(identification, options = None): A method that reverses the *store* method's results. Subclasses must implement this method.

The *options* dictionary passed to the above methods consists of the following keys:

- order id: A unique order identification code (usually set by the gateway).
- ip: The IP address of the customer making the purchase. This is required by certain gateways like PayPal.
- customer: The name, customer number, or other information that identifies the customer. Optional.
- invoice: The invoice code/number (set by the merchant).
- merchant: The name or description of the merchant offering the product.
- description: A description of the product or transaction.
- email: The email address of the customer. Required by a few gateways.
- currency: Required when using a currency with a gateway that supports multiple currencies. If not specified, the value of the *default\_currency* attribute of the gateway instance is used.
- billing\_address: A dictionary containing the billing address of the customer. Generally required by gateways for address verification (AVS) etc.
- shipping address: A dictionary containing the shipping address of the customer. Required if the merchant requires shipping of products and where billing address is not the same as shipping address.

The address dictionary for *billing\_address* and *shipping\_address* should have the following keys:

- **name**: The full name of the customer.
- company: The company name of the customer. Required by a few gateways.
- address1: The primary street address of the customer. Required by many gateways.
- address2: Additional line for the address. Optional.
- city: The city of the customer.
- state: The state of the customer.
- country: The [ISO 3166-alpha 2 standard](http://en.wikipedia.org/wiki/ISO_3166-1_alpha-2) code for the country of the customer.
- zip: The zip or postal code of the customer.
- phone: The phone number of the customer. Optional.

All the above methods return a standard *response* dictionary containing the following keys:

- status: Indicating if the transaction is a "SUCCESS" or a "FAILURE"
- response: The response object for the transaction. Please consult the respective gateway's documentation to learn more about it.

### Helper functions

• get\_gateway(name, \*args, \*\*kwargs): A helper function that loads the gateway class by the *name* and initializes it with the *args* and *kwargs*.

On-site Processing Onsite processing refers to the payment mechanism where the customer stays on the merchant website and the authentication is done by the merchant website with the gateway in the background.

Merchant websites need to comply with [PCI standards](http://en.wikipedia.org/wiki/Payment_Card_Industry_Data_Security_Standard) to be able to securely carry out transactions.

On-site processing for payment gateways is implemented by using subclasses of the [Gateway class.](#page-9052-0)

Authorize.Net Gateway This gateway implements the [Authorize.Net Advanced Integration Method \(AIM\).](http://developer.authorize.net/api/aim/)

#### Usage

}

- Setup a [test account](http://developer.authorize.net/testaccount/) with Authorize.Net.
- Add the following attributes to your *settings.py*:

```
MERCHANT_TEST_MODE = True # Toggle for live transactions
MERCHANT_SETTINGS = {
    "authorize_net": {
       "LOGIN_ID" : "???",
       "TRANSACTION_KEY" : "???"
   }
    ...
```
• Use the gateway instance:

```
>>> g1 = get_gateway("authorize_net")
\gt>>> cc = CreditCard(first_name= "Test",
... last_name = "User",
... month=10, year=2011,
... number="4222222222222",
... verification_value="100")
>>>
\Rightarrow response1 = q1.purchase(1, cc, options = {...})
>>> response1
{"status": "SUCCESS", "response": <AuthorizeNetAIMResponse object>}
```
[Beanstream](http://www.beanstream.com/site/ca/index.html) Beanstream is a gateway headquartered in Canada and offering payment processing across North America.

Note: You will require the [beanstream python package](http://github.com/dragonx/beanstream) maintained by the community.

Settings attributes required (optional if you are passing them while initializing the gateway) for this integration are:

- MERCHANT\_ID: The merchant id provided by Beanstream. Can be obtained from the account dashboard.
- LOGIN\_COMPANY: The company name as visible from the account settings in the dashboard.
- LOGIN\_USER: The username used to login to the account dashboard.
- LOGIN\_PASSWORD: The password used to login to the account dashboard.
- HASH\_ALGORITHM: This is optional but required if you have enabled hashing in account dashboard. The values may be one of *SHA-1* and *MD5*.
- HASHCODE: If the above attribute is enabled, then set this attribute to the hash value you've setup in the account dashboard.

Settings attributes:

```
MERCHANT_TEST_MODE = True # Toggle for live
MERCHANT_SETTINGS = {
    "beanstream": {
        "MERCHANT_ID": "???",
        "LOGIN_COMPANY": "???",
        "LOGIN_USER": "???",
        "LOGIN_PASSWORD": "???",
        # The below two attributes are optional
        "HASH_ALGORITHM": "???",
```

```
"HASHCODE": "???",
}
...
```
Example:

}

Simple usage:

```
>>> beanstream = get_gateway("beanstream")
>>> credit_card = CreditCard(first_name="Test", last_name="User",
                             month=10, year=2011,
                             number="4111111111111111",
                             verification_value="100")
# Bill the user for 1000 USD
>>> resp = beanstream.purchase(1000, credit_card)
>>> resp["response"].resp.approved()
True
# Authorize the card for 1000 USD
>>> resp = beanstream.authorize(1000, credit_card)
# Capture funds (900 USD) from a previously authorized transaction
>>> response = beanstream.capture(900, resp["response"].resp["trnId"])
>>> response["response"].resp.approved()
True
# Void an authorized transaction
>>> beanstream.void(resp["response"].resp["trnId"])
```
Bitcoin Gateway The Bitcoin gateway implements the [Bitcoin digital currency.](http://bitcoin.org/)

It is implemented using the JSON-RPC API as described in the [Merchant Howto.](https://en.bitcoin.it/wiki/Merchant_Howto#Using_a_third-party_plugin)

Note: The Bitcoin gateway depends on the *bitcoin-python* library which can be installed from pypi

### Usage

• Add the following attributes to your *settings.py*:

```
"bitcoin": {
    "RPCUSER": "", # you'll find these settings in your $HOME/.bitcoin/bitcoin.conf
    "RPCPASSWORD": "",
    "HOST": "",
    "PORT": "",
    "ACCOUNT": "",
    "MINCONF": 1,
},
```
• Use the gateway instance:

```
>>> g1 = get_gateway("bitcoin")
>>> addr = g1.get_new_address()
>>> # pass along this address to your customer
>>> # the purchase will only be successful when
```

```
>>> # the amount is transferred to the above address
>>> response1 = g1.purchase(100, addr, options = {...})
>>> response1
{"status": "SUCCESS", "response": <instance>}
```
[Braintree Payments Server to Server](http://www.braintreepayments.com/gateway/api) [Braintree](http://www.braintreepayments.com/) Payments Server to Server is a gateway provided by Braintree [Payments](http://www.braintreepayments.com/) to services which are willing to take the burden of PCI compliance. This does not involve any redirects and only Server to Server calls happen in the background.

Note: You will require the official [braintree](http://pypi.python.org/pypi/braintree/) python package offered by Braintree for this gateway to work.

Settings attributes required for this integration are:

- MERCHANT\_ACCOUNT\_ID: The merchant account id provided by Braintree. Can be obtained from the account dashboard.
- PUBLIC\_KEY: The public key provided by Braintree through their account dashboard.
- PRIVATE\_KEY: The private key provided by Braintree through their account dashboard.

Settings attributes:

```
MERCHANT TEST MODE = True # Toggle for live
MERCHANT_SETTINGS = {
    "braintree_payments": {
        "MERCHANT_ACCOUNT_ID": "???",
        "PUBLIC_KEY": "???",
       "PRIVATE_KEY": "???"
    }
    ...
}
```
## Example:

Simple usage:

```
>>> braintree = get_gateway("braintree_payments")
>>> credit_card = CreditCard(first_name="Test", last_name="User",
                             month=10, year=2011,
                             number="4111111111111111",
                             verification_value="100")
# Bill the user for 1000 USD
>>> resp = braintree.purchase(1000, credit_card)
>>> resp["response"].is_success
True
# Authorize the card for 1000 USD
>>> resp = braintree.authorize(1000, credit_card)
# Capture funds (900 USD) from a previously authorized transaction
>>> response = braintree.capture(900, resp["response"].transaction.id)
>>> response["response"].is_success
True
# Void an authorized transaction
>>> braintree.void(resp["response"].transaction.id)
```

```
# Store Customer and Credit Card information in the vault
>>> options = {
        "customer": {
            "name": "John Doe",
            "email": "john.doe@example.com",
            },
        }
>>> resp = braintree.store(credit_card, options = options)
# Unstore a previously stored credit card from the vault
>>> response = braintree.unstore(resp["response"].customer.credit_cards[0].token)
>>> response["response"].is_success
True
# A recurring plan charge
>>> options = {
        "customer": {
            "name": "John Doe",
            "email": "john.doe@example.com",
            },
        "recurring": {
            "plan_id": "test_plan",
            "trial_duration": 2,
            "trial_duration_unit": "month",
            "number_of_billing_cycles": 12,
            },
        }
>>> resp = braintree.recurring(10, credit_card, options = options)
>>> resp["response"].is_success
True
>>> resp["response"].subscription.number_of_billing_cycles
12
```
Chargebee [Chargebee](http://www.chargebee.com/) is a SAAS that makes subscription billing easy to handle. They also provide the functionality to plug to multiple gateways in the backend.

Note: You will require the [requests](http://docs.python-requests.org/en/latest/index.html) package to get Chargebee to work.

Settings attributes required (optional if you are passing them while initializing the gateway) for this integration are:

- SITE: The name of the Chargebee app (or site as they refer). The URL is generally of the form ["https://](https:/){site}.chargebee.com/".
- API\_KEY: This key is provided in your settings dashboard.

Settings attributes:

```
MERCHANT_TEST_MODE = True # Toggle for live
MERCHANT_SETTINGS = {
    "chargebee": {
        "SITE": "some-test",
        "API_KEY": "???",
    }
    ...
}
```
### Example:

Simple usage:

```
>>> chargebee = get_gateway("chargebee")
>>> credit_card = CreditCard(first_name="Test", last_name="User",
                             month=10, year=2011,
                             number="4111111111111111",
                             verification_value="100")
# Bill the user for 10 USD per month based on a plan called 'monthly'
# The 'recurring' method on the gateway is a mirror to the 'store' method
>>> resp = chargebee.store(credit_card, options = {"plan_id": "monthly"})
>>> resp["response"]["customer"]["subscription"]["id"]
...
# Cancel the existing subscription
>>> response = chargebee.unstore(resp["response"]["customer"]["subscription"]["id"])
>>> response["response"]["subscription"]["status"]
'cancelled'
# Bill the user for 1000 USD
# Technically, Chargebee doesn't have a one shot purchase.
# Create a plan (called 'oneshot' below) that does a recurring
# subscription with an interval of a decade or more
>>> resp = chargebee.purchase(1000, credit_card,
   options = {"plan_id": "oneshot", "description": "Quick Purchase"})
>>> resp["response"]["invoice"]["subscription_id"]
...
# Authorize the card for 100 USD
# Technically, Chargebee doesn't have a one shot authorize.
# Create a plan (called 'oneshot' below) that does a recurring
# subscription with an interval of a decade or more and authorizes
# the card for a large amount
>>> resp = chargebee.authorize(100, credit_card,
   options = {"plan_id": "oneshot", "description": "Quick Authorize"})
# Capture funds (90 USD) from a previously authorized transaction
>>> response = chargebee.capture(90, resp["response"]["subscription"]["id"])
>>> response["status"]
'SUCCESS'
# Void an authorized transaction
>>> resp = chargebee.void(resp["response"]["invoice"]["subscription_id"])
>>> resp["status"]
'SUCCESS'
```
eWay Gateway The eWay gateway implements the [eWay Hosted Payment API.](http://www.eway.com.au/Developer/eway-api/hosted-payment-solution.aspx)

Note: Since the eWay payment gateway uses [SOAP,](http://en.wikipedia.org/wiki/SOAP) the API has been implemented using the [suds](https://fedorahosted.org/suds/) SOAP library for python. You'll require it to be able to use this gateway.

Usage

• Add the following attributes to your *settings.py*:

```
MERCHANT_TEST_MODE = True
MERCHANT_SETTINGS = {
    "eway": {
        "CUSTOMER_ID": "???",
        "USERNAME": "???",
        "PASSWORD": "???",
    }
}
```
• Use the gateway instance:

```
>>> g1 = get_gateway("eway")
>>>
>>> cc = CreditCard(first_name= "Test",
... last_name = "User",
... month=10, year=2011,
... number="4222222222222",
... verification_value="100")
>>>
>>> response1 = g1.purchase(100, cc, options = {...})
>>> response1
{"status": "SUCCESS", "response": <instance>}
```
[Paylane](https://paylane.com/) Gateway Paylane is a payment processor focussed mainly in Europe.

Note: You will require [suds](https://fedorahosted.org/suds) python package to work with the the SOAP interface.

Settings attributes required for this gateway are:

- USERNAME: The username provided by Paylane while signing up for an account.
- PASSWORD: The password you set from the merchant admin panel. Not to be confused with the merchant login password.
- WSDL (optional): The location of the WSDL file. Defaults to [https://direct.paylane.com/wsdl/production/Direct.wsdl.](https://direct.paylane.com/wsdl/production/Direct.wsdl)
- SUDS\_CACHE\_DIR (optional): The location of the suds cache files. Defaults to /tmp/suds.

Settings attributes:

```
MERCHANT_TEST_MODE = True # Toggle for live
MERCHANT_SETTINGS = {
    "paylane": {
        "USERNAME": "???",
        "PASSWORD": "???",
    }
    ...
}
```
## Example:

Simple usage:

```
>>> paylane = get_gateway("paylane")
>>> credit_card = CreditCard(first_name="Test", last_name="User",
                             month=10, year=2012,
                             number="4242424242424242",
```

```
verification_value="100")
```

```
# Bill the user for 1000 USD
>>> resp = paylane.purchase(1000, credit_card)
>>> resp["status"]
SUCCESS
# Authorize the card for 1000 USD
>>> resp = paylane.authorize(1000, credit_card)
# Capture funds (900 USD) from a previously authorized transaction
>>> response = paylane.capture(900, resp["response"].id)
>>> response["status"]
SUCCESS
# A recurring plan charge
>>> options = {"plan_id": "gold"}
>>> resp = paylane.recurring(credit_card, options = options)
>>> resp["status"]
SUCCESS
```
## PayPal Gateway

Note: This gateway is a wrapper to the [django-paypal](http://github.com/dcramer/django-paypal/) package. Please download it to be able to use the gateway.

The PayPal gateway is an implementation of the [PayPal Website Payments Pro](https://merchant.paypal.com/cgi-bin/marketingweb?cmd=_render-content&content_ID=merchant/wp_pro) product.

### Usage

- Setup a PayPal Website Payments Pro account and obtain the API details.
- Add *paypal.standard* and *paypal.pro* (apps from [django-paypal\)](http://github.com/dcramer/django-paypal/) to the *INSTALLED\_APPS* in your *settings.py*.
- Also add the following attributes to your *settings.py*:

```
MERCHANT_TEST_MODE = True # Toggle for live transactions
MERCHANT_SETTINGS = {
    "pay_pal": {
        "WPP_USER" : "???",
       "WPP_PASSWORD" : "???",
       "WPP_SIGNATURE" : "???"
    }
}
# Since merchant relies on django-paypal
# you have to additionally provide the
# below attributes
PAYPAL_TEST = MERCHANT_TEST_MODE
PAYPAL_WPP_USER = MERCHANT_SETTINGS["pay_pal"]["WPP_USER"]
PAYPAL_WPP_PASSWORD = MERCHANT_SETTINGS["pay_pal"]["WPP_PASSWORD"]
PAYPAL_WPP_SIGNATURE = MERCHANT_SETTINGS["pay_pal"]["WPP_SIGNATURE"]
```
- Run *python manage.py syncdb* to get the response tables.
- Use the gateway instance:

```
>>> g1 = get_gateway("pay_pal")
>>>
>>> cc = CreditCard(first_name= "Test",
```

```
... last_name = "User",
... month=10, year=2011,
... number="4222222222222",
... verification_value="100")
>>>
>>> response1 = g1.purchase(100, cc, options = {"request": request, ...})
>>> response1
{"status": "SUCCESS", "response": <PayPalNVP object>}
```
Note: The PayPal gateway expects you pass the *request* object as a part of the *options* dictionary because the client's IP address may be used for fraud detection.

**[Stripe Payments](https://stripe.com/)** [Stripe](http://pypi.python.org/pypi/stripe/) Payments is a gateway provided by Stripe to services which are willing to take the burden of PCI compliance. This does not involve any redirects and only Server to Server calls happen in the background.

Note: You will require the official [stripe](http://pypi.python.org/pypi/stripe/) python package offered by Stripe for this gateway to work.

Settings attributes required for this integration are:

• API\_KEY: The merchant api key is provided by Stripe. Can be obtained from the account dashboard.

Settings attributes:

```
MERCHANT_TEST_MODE = True # Toggle for live
MERCHANT_SETTINGS = {
    "stripe": {
        "API_KEY": "???",
        "PUBLISHABLE_KEY": "???", # Used for stripe integration
    }
    ...
}
```
#### Example:

Simple usage:

```
>>> from billing import get_gateway, CreditCard
>>> stripe = get_gateway("stripe")
>>> credit_card = CreditCard(first_name="Test", last_name="User",
                             month=10, year=2012,
                             number="4242424242424242",
                             verification_value="100")
# Bill the user for 1000 USD
>>> resp = stripe.purchase(1000, credit_card)
>>> resp["status"]
SUCCESS
# Authorize the card for 1000 USD
>>> resp = stripe.authorize(1000, credit_card)
# Capture funds (900 USD) from a previously authorized transaction
>>> response = stripe.capture(900, resp["response"].id)
>>> response["status"]
SUCCESS
```

```
# Store Customer and Credit Card information in the vault
>>> resp = stripe.store(credit_card)
# Unstore a previously stored credit card from the vault
>>> response = stripe.unstore(resp["response"].id)
>>> response["status"]
SUCCESS
# A recurring plan charge
>>> options = {"plan_id": "gold"}
>>> resp = stripe.recurring(credit_card, options = options)
>>> resp["status"]
SUCCESS
```
WePay Payments [WePay.com](https://www.wepay.com/) is a service that lets you accept payments not just from credit cards but also from bank accounts.

WePay works slightly differently and is a hybrid between a [Gateway](#page-9052-0) and an [Integration](#page-9078-0) but should still be fairly easy to use.

Note: You will require the official [wepay](http://pypi.python.org/pypi/wepay/) python package offered by WePay.

Settings attributes required for this integration are:

- CLIENT\_ID: This attribute refers to the application id that can be obtained from the account dashboard.
- CLIENT SECRET: This is the secret for the corresponding CLIENT ID.
- ACCOUNT\_ID: Refers to the WePay user account id. If you are accepting payments for yourself, then this attribute is compulsory. If you are accepting payments for other users (say in a marketplace setup), then it is optional in the settings.py file but has to be passed in the options dictionary (with the key account\_id) in the views.
- ACCESS TOKEN: The OAuth2 access token acquired from the user after the installation of the WePay application. If you are accepting payments for yourself, then this attribute is compulsory. If you are accepting payments for other users (say in a marketplace setup), then it is optional in the settings.py file but has to be passed in the options dictionary (with the key token) in the views.

Settings attributes:

```
MERCHANT_TEST_MODE = True # Toggle for live
MERCHANT SETTINGS = {
    "we_pay": {
        "CLIENT_ID": "???",
        "CLIENT_SECRET": "???",
        "ACCESS_TOKEN": "???",
        "ACCOUNT_ID": "???"
    }
    ...
}
```
Example:

Simple usage:

```
wp = get_gateway("we_pay")
credit_card = CreditCard(first_name="Test", last_name="User",
```

```
month=10, year=2012,
                         number="4242424242424242",
                         verification_value="100")
def we_pay_purchase(request):
    # Bill the user for 10 USD
    # Credit card is not required here because the user
    # is redirected to the wepay site for authorization
    resp = wp.purchase(10, None, {
        "description": "Product Description",
        "type": "GOODS",
        "redirect_uri": "http://example.com/success/redirect/"
    })
    if resp["status"] == "SUCCESS":
        return HttpResponseRedirect(resp["response"]["checkout_uri"])
    ...
# Authorize the card for 1000 USD
def we_pay_authorize(request):
    # Authorize the card, the amount is not required.
    resp = wp.authorize(None, credit\_card, { "customer": } { "email":} "abc@example.com" |, " "billing_a"resp["checkout_id"]
    ...
# Capture funds from a previously authorized transaction
def we_pay_capture(request):
    # No ability to partially capture and hence first argument is None
    resp = wp.capture(None, '<authorization_id>')
    ...
# Refund a transaction
def we_pay_refund(request):
    # Refund completely
   resp = wp.credit(None, '<checkout_id>')
    ...
    # Refund partially from a transaction charged $15
    resp = wp.credit(10, '<checkout_id>')
    ...
# Store Customer and Credit Card information in the vault
def we_pay_store(request)
    resp = wp.store(credit_card, {"customer": {"email": "abc@example.com"}, "billing_address": {
    ...
# A recurring plan for $100/month
def we_pay_recurring(request):
    options = {"period": "monthly", "start_time": "2012-01-01",
               "end_time": "2013-01-01", "auto_recur": "true",
               "redirect_uri": "http://example.com/redirect/success/"}
    resp = wp.recurring(100, None, options = options)
    if resp["status"] == "SUCCESS":
        return HttpResponseRedirect(resp["response"]["preapproval_uri"])
    ...
```
Off-site Processing Off-site processing is the payment mechanism where the customer is redirected to the payment gateways site to complete the transaction and is redirected back to the merchant website on completion.

Since the credit card number and other sensitive details are entered on the payment gateway's site, the merchant

website may not comply to [PCI standards.](http://en.wikipedia.org/wiki/Payment_Card_Industry_Data_Security_Standard) This mode of payment is recommended when the merchant website is not in a position to use SSL certificates, not able to guarantee a secure network etc

Off-site processing is generally implemented in merchant through *Integrations* (name derived from [Active Merchant\)](http://activemerchant.org/).

Integration An Integration much like a [Gateway](#page-9052-0) is a Python class. But unlike a Gateway which is used in a view, an Integration renders a form (usually with hidden fields) through a template tag. An integration may also support asynchronous and real-time transaction status handling through callbacks or notifiers like the [PayPal IPN](https://www.paypal.com/ipn)

Here is a reference of the attributes and methods of the Integration class:

## **Attributes**

- fields: Dictionary of form fields that have to be rendered in the template.
- test\_mode: Signifies if the integration is in a test mode or production. The default value for this is taken from the *MERCHANT\_TEST\_MODE* setting attribute.
- display\_name: A human readable name that is generally used to tag the errors when the integration is not correctly configured.

### Methods

- **\_\_init\_\_(options={})**: The constructor for the Integration. The options dictionary if present overrides the default items of the fields attribute.
- add field(key, value): A method to modify the fields attribute.
- add\_fields(fields): A method to update the fields attribute with the fields dictionary specified.
- service\_url: The URL on the form where the fields data is posted. Overridden by implementations.
- get\_urls: A method that returns the urlpatterns for the notifier/ callback. This method is modified by implementations.
- urls: A property that returns the above method.

Helper Function Very much like [Gateways,](#page-9052-0) Integrations have a method of easily referencing the corresponding integration class through the *get\_integration* helper function.

• get\_integration(integration\_name, \*args, \*\*kwargs): Returns the Integration class for the corresponding *integration\_name*.

Example:

```
>>> from billing import get_integration
>>> get_integration("pay_pal")
<billing.integrations.pay_pal_integration.PayPalIntegration object at 0xa57e12c>
```
[PayPal Website Payments Standard](https://merchant.paypal.com/cgi-bin/marketingweb?cmd=_render-content&content_ID=merchant/wp_standard) PayPal Website Payments Standard (PWS) is an offsite payment processor. This method of payment is implemented in merchant as a wrapper on top of [django-paypal.](https://github.com/dcramer/django-paypal) You need to install the package to be able to use this payment processor.

For a list of the fields and settings attribute expected, please refer to the PWS and django-paypal documentation.

After a transaction, PayPal pings the notification URL and all the data sent is stored in the *PayPalIPN* model instance that can be viewed from the django admin.

Test or Live Mode By default the form renders in test mode with POST against sandbox.paypal.com. Add following to you *settings.py* to put the form into live mode:

```
### Django Merchant
MERCHANT_TEST_MODE = False
PAYPAL_TEST = MERCHANT_TEST_MODE
```
Don't forget to add the settings attributes from  $d$  jango-paypal:

```
INSTALLED_APPS = (
    ...,
    'paypal.standard.pdt',
    ...)
MERCHANT_SETTINGS = {
     ...,
     'pay_pal': {
         "WPP_USER" : '...',
         "WPP_PASSWORD" : '...',
         "WPP_SIGNATURE" : '...',
         "RECEIVER_EMAIL" : '...',
         # Below attribute is optional
         "ENCRYPTED": True
    }
     ...}
PAYPAL_RECEIVER_EMAIL = MERCHANT_SETTINGS['pay_pal']['RECEIVER_EMAIL']
```
### Example In urls.py:

```
from billing import get_integration
pay_pal = get_integration("pay_pal")
urlpatterns += patterns('',
  (r'^paypal-ipn-handler/', include(pay_pal.urls)),
)
```
In views.py:

```
>>> from billing import get_integration
>>> pay_pal = get_integration("pay_pal")
>>> pay_pal.add_fields({
... "business": "paypalemail@somedomain.com",
... "item_name": "Test Item",
... "invoice": "UID",
... "notify_url": "http://example.com/paypal-ipn-handler/",
... "return_url": "http://example.com/paypal/",
... "cancel_return": "http://example.com/paypal/unsuccessful/",
... "amount": 100})
>>> return render_to_response("some_template.html",
... {"obj": pay_pal},
... because the context_instance=RequestContext (request))
```
You can also implement a shopping cart by adding multiple items with keys like item\_name\_1, amount\_1 etc, for e.g:

```
>>> pay_pal.add_fields({
... "business": "paypalemail@somedomain.com",
... "item_name_1": "Test Item 1",
... "amount_1": "10",
```

```
... "item_name_2": "Test Item 2",
... "amount_2": "20",
... "invoice": "UID",
... "notify_url": "http://example.com/paypal-ipn-handler/",
... "return_url": "http://example.com/paypal/",
... "cancel_return": "http://example.com/paypal/unsuccessful/",
... })
```
In some\_template.html:

```
{% load render_integration from billing_tags %}
{% render_integration obj %}
```
Template renders to something like below:

```
<form action="https://www.sandbox.paypal.com/cgi-bin/webscr" method="post">
 <input type="hidden" name="business" value="paypalemail@somedomain.com" id="id_business" />
 <input type="hidden" name="amount" value="100" id="id_amount" />
 <input type="hidden" name="item_name" value="Test Item" id="id_item_name" />
 <input type="hidden" name="notify_url" value="http://example.com/paypal-ipn-handler/" id="id_notify_url" />
  <input type="hidden" name="cancel_return" value="http://example.com/paypal/unsuccessful" id="id_cancel_return" />
 <input type="hidden" name="return" value="http://example.com/paypal/" id="id_return_url" />
 <input type="hidden" name="invoice" value="UID" id="id_invoice" />
 <input type="hidden" name="cmd" value="_xclick" id="id_cmd" />
 <input type="hidden" name="charset" value="utf-8" id="id_charset" />
 <input type="hidden" name="currency_code" value="USD" id="id_currency_code" />
 <input type="hidden" name="no_shipping" value="1" id="id_no_shipping" />
 <input type="image" src="https://www.sandbox.paypal.com/en_US/i/btn/btn_buynowCC_LG.gif" border="0"
</form>
```
WorldPay [WorldPay,](http://www.rbsworldpay.com/) provides a hosted payments page for offsite transactions for merchants who cannot guarantee PCI compliance. The documentation for the service is available [here.](http://rbsworldpay.com/support/bg/index.php?page=development&sub=integration&c=UK)

After a transaction, WorldPay pings the notification URL and all the data sent is stored in the *RBSResponse* model instance that can be viewed from the django admin.

The settings attribute required for this integration are:

• MD5\_SECRET\_KEY: The MD5 secret key chosen by the user while signing up for the WorldPay Hosted Payments Service.

Settings Attributes:

```
MERCHANT_TEST_MODE = True # Toggle for live
MERCHANT_SETTINGS = {
    "world_pay": {
        "MD5_SECRET_KEY": "???"
    }
    ...
}
```
Example In urls.py:

```
world_pay = get_integration("world_pay")
urlpatterns += patterns('',
  (r'^world_pay/', include(world_pay.urls)),
  # You'll have to register /world_pay/rbs-notify-handler/ in the
```
# WorldPay admin dashboard for the notification URL

In views.py:

)

```
>>> from billing import get_integration
>>> world_pay = get_integration("world_pay")
>>> world_pay.add_fields({
... "instId": "WP_ID",
... "cartId": "TEST123",
... "amount": 100,
... "currency": "USD",
... "desc": "Test Item",
... })
>>> return render_to_response("some_template.html",
... {"obj": world_pay},
... context_instance=RequestContext(request))
```
In some\_template.html:

{% load render\_integration from billing\_tags %} {% render\_integration obj %}

Template renders to something like below:

```
<form method='post' action='https://select-test.wp3.rbsworldpay.com/wcc/purchase'>
 <input type="hidden" name="futurePayType" id="id_futurePayType" />
 <input type="hidden" name="intervalUnit" id="id_intervalUnit" />
 <input type="hidden" name="intervalMult" id="id_intervalMult" />
 <input type="hidden" name="option" id="id_option" />
 <input type="hidden" name="noOfPayments" id="id_noOfPayments" />
 <input type="hidden" name="normalAmount" id="id_normalAmount" />
 <input type="hidden" name="startDelayUnit" id="id_startDelayUnit" />
 <input type="hidden" name="startDelayMult" id="id_startDelayMult" />
 <input type="hidden" name="instId" value="WP_ID" id="id_instId" />
 <input type="hidden" name="cartId" value="TEST123" id="id_cartId" />
 <input type="hidden" name="amount" value="100" id="id_amount" />
 <input type="hidden" name="currency" value="USD" id="id_currency" />
 <input type="hidden" name="desc" value="Test Item" id="id_desc" />
 <input type="hidden" name="testMode" value="100" id="id_testMode" />
 <input type="hidden" name="signatureFields" value="instId:amount:cartId" id="id_signatureFields" />
 <input type="hidden" name="signature" value="6c165d7abea54bf6c1ce19af60359a59" id="id_signature" />
 <input type='submit' value='Pay through WorldPay'/>
</form>
```
Amazon Flexible Payment Service [Amazon FPS,](http://aws.amazon.com/fps/) is a service that allows for building very flexible payment systems. The service can be classified as a part Gateway and part Integration (offsite processor). This is because the customer is redirected to the Amazon site where he authorizes the payment and after this the customer is redirected back to the merchant site with a token that is used by the merchant to transact with the customer. In plain offsite processors, the authorization and transaction take place in one shot almost simultaneously.

Since the service isn't conventional (though very flexible), implementing FPS in merchant takes a couple of steps more.

The documentation for the service is available at [Amazon FPS Docs.](http://aws.amazon.com/documentation/fps/)

Note: This integration has a dependency on boto, a popular AWS library for python.

Settings attributes required for this integration are:

- AWS\_ACCESS\_KEY: The Amazon AWS access key available from the user's AWS dashboard.
- AWS\_SECRET\_ACCESS\_KEY: The Amazon AWS secret access key also available from the user's dashboard. Shouldn't be distributed to anyone.

Settings attributes:

```
MERCHANT_TEST_MODE = True
MERCHANT_SETTINGS = {
    "amazon_fps": {
        "AWS ACCESS KEY": "???",
        "AWS_SECRET_ACCESS_KEY": "???"
    }
}
```
Here are the methods and attributes implemented on the AmazonFpsIntegration class:

- \_init\_(options = {}): The constructor takes a dictionary of options that are used to initialize the underlying FPSConnection that is bundled with boto.
- service\_url: A property that returns the API Endpoint depending on whether the the integration is in test\_mode or not.
- link\_url: A property that returns the link which redirects the customer to the Amazon Payments site to authorize the transaction.
- purchase(amount, options={}): The method that charges a customer right away for the amount amount after receiving a successful token from Amazon. The options dictionary is generated from the return url on successful redirect from the Amazon payments page. This method returns a dictionary with two items, status representing the status and response representing the response as described by boto.fps.response.FPSResponse.
- authorize(amount, options={}): Similar to the purchase method except that it reserves the payment and doesn't not charge until a capture (settle) is not called. The response is the same as that of purchase.
- capture (amount, options={}): Captures funds from an authorized transaction. The response is the same as the above two methods.
- credit (amount, options={}): Refunds a part of full amount of the transaction.
- void(identification, options={}): Cancel/Null an authorized transaction.
- fps\_ipn\_handler: A method that handles the asynchronous HTTP POST request from the Amazon IPN and saves into the AmazonFPSResponse model.
- fps\_return\_url: This method verifies the source of the return URL from Amazon and directs to the transaction.
- transaction: This is the main method that charges/authorizes funds from the customer. This method has to be subclassed to implement the logic for the transaction on return from the Amazon Payments page.

Example In any app that is present in the settings.INSTALLED\_APPS, subclass the AmazonFpsIntegration and implement the transaction method. The file should be available under <app>/integrations/<integration\_name>\_integration.py:

```
class FpsIntegration(AmazonFpsIntegration):
    # The class name is based on the filename.
    # So if the files exists in <app>/integrations/fps_integration.py
    # then the class name should be FpsIntegration
```

```
def transaction(self, request):
   # Logic to decide if the user should
    # be charged immediately or funds
    # authorized and then redirect the user
    # Below is an example:
   resp = self.purchase(10, {...})if resp["status"] == "Success":
      return HttpResponseRedirect("/success/")
   return HttpResponseRedirect("/failure/")
```
In urls.py:

```
from billing import get_integration
amazon_fps = get\_integration("fps")urlpatterns += patterns('',
  (r'^amazon_fps/', include(amazon_fps.urls)),
  # You'll have to register /amazon_fps/fps-notify-handler/ in the
  # Amazon FPS admin dashboard for the notification URL
)
```
In views.py:

```
from billing import get_integration
def productPage(request):
  amazon_fps = get_integration("fps")
  url_scheme = "http"
  if request.is_secure():
      url_scheme = "https"
  domain = RequestSite(request).domain
   fields = {"transactionAmount": "100",
             "pipelineName": "SingleUse",
             "paymentReason": "Merchant Test",
             "paymentPage": request.build_absolute_uri(),
             # Send the correct url where the redirect should happen
             "returnURL": "%s://%s%s" % (url_scheme,
                                         domain,
                                         reverse("fps_return_url")),
            }
    # You might want to save the fields["callerReference"] that
    # is auto-generated in the db or session to uniquely identify
    # this user (or use the user id as the callerReference) because
    # amazon passes this callerReference back in the return URL.
   amazon_fps.add_fields(fields)
   return render_to_response("some_template.html",
                              {"fps": amazon_fps},
                              context_instance=RequestContext(request))
```
In some\_template.html:

{% load render\_integration from billing\_tags %} {% render\_integration fps %}

The above template renders the following code:

<p><a href="https://authorize.payments-sandbox.amazon.com/cobranded-ui/actions/start?callerKey=AKIAI

[Braintree Payments Transparent Redirect](http://www.braintreepayments.com/gateway/api) Braintree Payments Transparent Redirect is a service offered by [Brain](http://www.braintreepayments.com/)[tree Payments](http://www.braintreepayments.com/) to reduce the complexity of PCI compliance.

Note: This integration makes use of the official [braintree](http://pypi.python.org/pypi/braintree/) python package offered by Braintree Payments. Please install it before you use this integration.

Refer to the [Braintree Payments Server to Server](#page-9064-0) Gateway for the settings attributes.

Here are the methods and attributes implemented on the BraintreePaymentsIntegration class:

- \_init\_(self, options=None): The constructor method that configures the Braintree environment setting it either to production or sandbox mode based on the value of settings.MERCHANT\_TEST\_MODE.
- service\_url(self): A property that provides the URL to which the Transparent Redirect form is submitted.
- get\_urls(self): The method sets the url to which Braintree redirects after the form submission is successful. This method is generally mapped directly in the  $urls.py$ .

```
from billing import get_integration
braintree = get_integration("braintree_payments")
urlpatterns += patterns('',
   (r'^braintree/', include(braintree.urls)),
)
```
- braintree\_notify\_handler(self, request): The view method that handles the confirmation of the transaction after successful redirection from Braintree.
- braintree success handler(self, request, response): If the transaction is successful, the braintree\_notify\_handler calls the braintree\_success\_handler which renders the billing/braintree success.html with the response object. The response object is a standard braintree result described [here.](http://www.braintreepayments.com/docs/python/transactions/result_handling)
- braintree\_failure\_handler(self, request, response): If the transaction fails, the braintree notify handler calls the braintree failure handler which renders the billing/braintree\_error.html with the response which is a standar braintree error object.
- generate\_tr\_data(self): The method that calculates the [tr\\_data](http://www.braintreepayments.com/docs/python/transactions/create_tr#tr_data) to prevent a form from being tampered post-submission.
- generate\_form(self): The method that generates and returns the form (present in billing.forms.braintree\_payments\_form) and populates the initial data with the self.fields (added through either the add\_fields or add\_field methods) and tr\_data.

### Example:

In the views.py:

```
braintree_obj = get_integration("braintree_payments")
# Standard braintree fields
fields = {"transaction": {
            "order_id": "some_unique_id",
            "type": "sale",
            "options": {
                "submit_for_settlement": True
              },
            },
            "site": "%s://%s" %("https" if request.is_secure() else "http",
                                 RequestSite(request).domain)
         }
```

```
braintree_obj.add_fields(fields)
return render_to_response("some_template.html",
                          {"bp": braintree_obj},
                          context_instance=RequestContext(request))
```
In the urls.py:

```
braintree_obj = get_integration("braintree_payments")
urlpatterns += patterns('',
   (r'^braintree/', include(braintree.urls)),
```
#### In the template:

)

```
{% load render_integration from billing_tags %}
{% render_integration bp %}
```
Stripe Payment Integration *[Stripe Payment Integration](#page-9092-0)* is a service offered by [Stripe Payment](https://stripe.com) to reduce the complexity of PCI compliance.

Note: This integration makes use of the official [stripe](http://pypi.python.org/pypi/stripe/) python package offered by Stripe Payments. Please install it before you use this integration.

Refer to the [Stripe Payments](#page-9074-0) Gateway for the settings attributes.

Here are the methods and attributes implemented on the StripeIntegration class:

- \_init\_(self, options=None): The constructor method that configures the stripe setting
- get urls (self): The method sets the url to which the token is sent after the it is obtained from Stripe. This method is generally mapped directly in the urls.py.

```
from billing import get_integration
stripe_obj = get_integration("stripe")
urlpatterns += patterns('',
   (r'^stripe/', include(stripe_obj.urls)),
)
```
- transaction(self, request): The method that receives the Stripe Token after successfully validating with the Stripe servers. Needs to be subclassed to include the token transaction logic.
- generate\_form(self): The method that generates and returns the form (present in billing.forms.stripe\_form)

### Example:

In <some\_app>/integrations/stripe\_example\_integration.py:

```
from billing.integrations.stripe_integration import StripeIntegration
class StripeExampleIntegration(StripeIntegration):
   def transaction(self, request):
        # The token is received in the POST request
        resp = self.gateway.purchase(100, request.POST["stripeToken"])
        if resp["status"] == "SUCCESS":
            # Redirect if the transaction is successful
```

```
else:
    # Transaction failed
```
...

...

In the views.py:

```
stripe_obj = get_integration("stripe_example")
return render_to_response("some_template.html",
                        {"stripe_obj": stripe_obj},
                        context_instance=RequestContext(request))
```
In the urls.py:

```
stripe_obj = get_integration("stripe_example")
urlpatterns += patterns('',
   (r'^stripe/', include(stripe_obj.urls)),
)
```
In the template:

```
{% load render_integration from billing_tags %}
{% render_integration stripe_obj %}
```
eWAY Payment Integration The eWAY integration functionality interfaces with eWAY's Merchant Hosted Payments facility. Their service makes it extremely easy to be PCI-DSS compliant by allowing you to never receive customer credit card information.

Note: This integration requires the [suds](https://fedorahosted.org/suds/) package. Please install it before you use this integration.

The basic data flow is as follows:

- 1. Request an *access code* from eWAY.
- 2. Create an HTML form with the *access code* and user credit card fields.
- 3. Encourage the user to submit the form to eWAY and they'll be redirected back to your site.
- 4. Use the *access code* to ask eWAY if the transaction was successful.

You must add the following to project's settings:

```
MERCHANT_SETTINGS = {
    "eway": {
        "CUSTOMER_ID": "???",
        "USERNAME": "???",
        "PASSWORD": "???",
    }
}
```
The integration class is used to request an *access code* and also to check its success after the redirect:

```
class EwayIntegration(access_code=None)
     Creates an integration object for use with eWAY.
```
*access\_code* is optional, but must be configured prior to using [check\\_transaction\(\)](#page-9096-0).

**request\_access\_code**(*payment*, *redirect\_url*, *customer=None*, *billing\_country=None*, *ip\_address=None*)

Requests an *access code* from eWAY to use with a transaction.

**Parameters** 

- **payment** (*dict*) Information about the payment
- **redirect\_url** (*unicode*) URL to redirect the user to after payment
- **customer** (*dict*) Customer related information
- **billing\_country** (*unicode alpha-2 country code (as per ISO 3166)*) Customer's billing country
- **ip\_address** (*unicode*) Customer's IP address

Returns (access\_code, customer)

The integration is automatically updated with the returned access code.

Supported keys in customer:

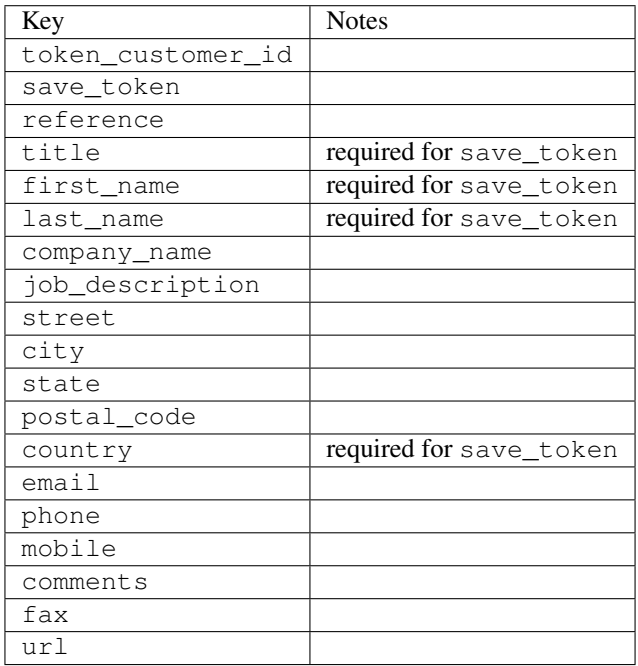

Supported keys in payment:

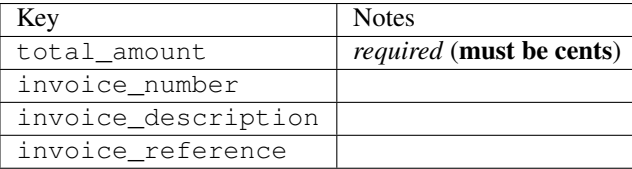

To add extra security, it's a good idea to specify ip\_address. The value is given to eWAY to allow them to ensure that the POST request they receive comes from the given address. E.g.:

```
def payment(request):
    integration = get_integration("eway_au")
    access_code, customer = integration.request_access_code(..., ip_address=request.META["REMOTE
    \# ...
```
## Returned value

The returned value is a tuple (access\_code, customer). access\_code is the access code granted by eWAY that must be included in the HTML form, and is used to request transaction status after the redirect.

customer is a dict containing information about the customer. This is particularly useful if you make use of save\_token and token\_customer\_id to save customer details on eWAY's servers. Keys in the dict are:

•token\_customer\_id •save\_token •reference •title •first\_name •last\_name •company\_name •job\_description •street •city •state •postal\_code •country – e.g. au •email •phone •mobile •comments •fax •url •card\_number – e.g. 444433XXXXXX1111 •card\_name •card\_expiry\_month •card\_expiry\_year

## **check\_transaction**()

Check with eWAY what happened with a transaction.

This method requires access\_code has been configured.

Returns dict

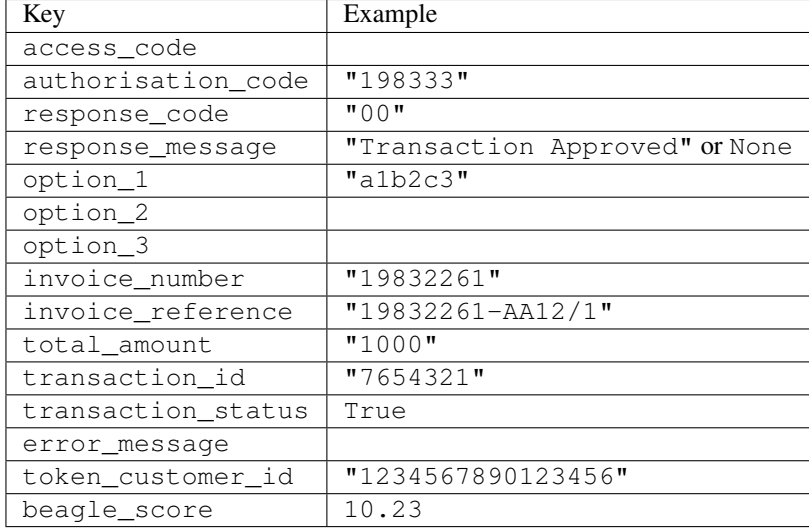

### Example:

```
# views.py
from billing import get_integration
from django.shortcuts import get_object_or_404
def payment(request, cart_pk):
    # Pretend some 'Order' model exists with a 'total_price' in dollars
   order = get_object_or_404(Order, pk=cart_pk)
    integration = get_integration("eway_au")
    access_code, customer = integration.request_access_code(
       customer={"first_name": "Bradley", "last_name": "Ayers"},
       payment={"total_amount": order.total_price * 100},
       return_url=reverse(payment_done))
    request.session["eway_access_code"] = integration.access_code
   return render(request, "payment.html", {"integration": integration})
def payment done(request, cart pk):
   order = get_object_or_404(Order, pk=cart_pk)
   access_code = request.session["access_code"]
   integration = get_integration("eway_au", access_code=access_code)
    # Retrieve transaction status from eWAY
    status = integration.check_transaction()
   if status["response_code"] in ("00", "08", "11"):
       order.is_paid = True
       order.save()
       template = "receipt.html"
   else:
       template = "payment_failed.html"
    return render(request, template, {"status": status})
```
In order for eWAY to process the transaction, the user must submit the payment HTML form directly to eWAY. The helper tag {% eway %} makes this trivial:

```
{% load render_integration from billing_tags %}
{% render_integration integration %}
```
For a more configurable form, use the following pattern:

```
\n  <form method="post" action="{{ integration.service_url }}">
    {{ integration.generate_form.as_p }}
    <input type="submit"/>
\langle/form>
```
Authorize.Net Direct Post Method [Authorize.Net Direct Post Method](http://developer.authorize.net/api/dpm) is a service offered by [Authorize.Net](http://authorize.net/) to reduce the complexity of PCI compliance.

Here are the following settings attributes that are required:

- LOGIN\_ID: The Login id provided by Authorize.Net. Can be obtained from the dashboard.
- TRANSACTION\_KEY: The Transaction key is used to sign the generated form with a shared key to validate against form tampering.
- MD5 HASH: This attribute is used to generate a hash that is verified against the hash sent by Authorize.Net to confirm the request's source.

Here are the methods and attributes implemented on the AuthorizeNetDpmIntegration class:

- \_init\_(self): The constructor that configures the Authorize.Net Integration environment setting it either to production or sandbox mode based on the value of settings.MERCHANT\_TEST\_MODE.
- **form\_class(self)**: Returns the form class that is used to generate the form. Defaults to billing.forms.authorize\_net\_forms.AuthorizeNetDPMForm.
- generate\_form(self): Renders the form and generates some precomputed field values.
- service url(self): Returns the Authorize.net url to be set on the form.
- verify\_response(self, request): Verifies if the relay response originated from Authorize.Net.
- get urls (self): The method sets the url to which Authorize.Net sends a relay response, redirects on a success or failure.

```
from billing import get_integration
integration = get_integration("authorize_net_dpm")
urlpatterns += patterns('',
   (r'^authorize_net/', include(integration.urls)),
)
```
- authorize\_net\_notify\_handler(self, request): The view method that handles the verification of the response, firing of the signal and sends out the redirect snippet to Authorize.Net.
- authorize net success handler(self, request): The method that renders the *billing/authorize\_net\_success.html*.
- authorize\_net\_failure\_handler(self, request): The method that renders the *billing/authorize\_net\_failure.html*.

### Example:

In the views.py:

```
int_obj = get_integration("authorize_net_dpm")
fields = \{ 'x\_amount' : 1,'x_fp_sequence': datetime.datetime.now().strftime('%Y%m%d%H%M%S'),
          'x_fp_timestamp': datetime.datetime.utcnow().strftime('%s'),
```

```
'x recurring bill': 'F',
         }
int_obj.add_fields(fields)
return render_to_response("some_template.html",
                           {"adp": int_obj},
                          context_instance=RequestContext(request))
```
In the urls.py:

```
int_obj = get_integration("authorize_net_dpm")
urlpatterns += patterns('',
   (r'^authorize_net/', include(int_obj.urls)),
)
```
In the template:

```
{% load render_integration from billing_tags %}
{% render_integration adp %}
```
Signals The signals emitted by [Merchant](http://github.com/agiliq/merchant) are:

- *transaction\_was\_successful(sender, type=..., response=...)*: This signal is dispatched when a payment is successfully transacted. The *sender* is the object which has dispatched the signal. *type* is the kind of transaction. Current choices for type are:
	- *purchase*
	- *authorize*
	- *capture*
	- *credit*
	- *void*
	- *store*
	- *unstore*

*response* is the actual response object that is sent after the success. Please consult the individual gateway docs for the response object.

- *transaction\_was\_unsuccessful(sender, type=..., response=...)*: This signal is dispatched when a payment fails. The *sender* is the object which has dispatched the signal. *type* is the kind of transation. Current choices for type are:
	- *purchase*
	- *authorize*
	- *capture*
	- *credit*
	- *void*
	- *store*
	- *unstore*

*response* is the actual response object that is sent after the success.

Note: Some gateways are implemented to raise an error on failure. This exception may be passed as the response object. Please consult the docs to confirm.

Writing a new gateway Writing a new gateway for [Merchant](http://github.com/agiliq/merchant) is very easy. Here are the steps to follow to write a new gateway:

• Create a new gateway file under the *billing.gateways* module which should follow this naming convention:

```
<gateway_name>_gateway.py
```
...

So for example, PayPal would have *pay\_pal\_gateway.py*. Similarly, Authorize.Net, would have *authorize\_net\_gateway.py*.

• Create a class in this file with the following name:

```
class GatewayNameGateway(Gateway):
```
So for PayPal, it would be *PayPalGateway* and for Authorize.Net, it would be *AuthorizeNetGateway*.

• Implement all or any of following methods in the class:

```
def purchase(self, money, credit_card, options = None):
...
def authorize(self, money, credit_card, options = None):
...
def capture(self, money, authorization, options = None):
...
def void(self, identification, options = None):
...
def credit(self, money, identification, options = None):
...
def recurring(self, money, creditcard, options = None):
...
def store(self, creditcard, options = None):
...
def unstore(self, identification, options = None):
...
```
Customizing Merchant While we make all attempts to cover most of the functionality of the payment processors but may fall short sometimes. There is absolutely no need to worry as the gateway and integration objects are extensible.

[Merchant](https://github.com/agiliq/merchant) looks for gateways and integration objects under every INSTALLED\_APPS in settings.py. So it is possible for you to write your custom or modified objects within your app without having to patch the merchant code.

Note: Most of what is written below will also be applicable for gateways and you will have to replace instances of integration with gateway.

Suppose you want to extend the [Braintree Payments Integration,](#page-9090-0) to render a different template on success instead of the default billing/braintree\_success.html.

Here is the process:

- In any of the settings.INSTALLED\_APPS, create an integrations module (in layman's term an integrations directory with an \_\_init \_\_.py file under that directory).
- Create a file in that integrations directory that follows the convention below:

```
<integration_name>_integration.py
```
Let us name the modified integration as  $modified\_bp$ , then the filename would be:

modified\_bp\_integration.py

and the Integration class name in that file as ModifiedBpIntegration.

Note: The naming of the file and class follows a simple rule. The filename is split on underscores and each element of the split sequence is capitalized to obtain the class name.

So in our example, in the modified\_bp\_integration.py:

```
class ModifiedBpIntegration(BraintreePaymentsIntegration):
    def braintree_success_handler(self, request, response):
       return render_to_response("my_new_success.html",
                                 {"resp": response},
                                 context_instance=RequestContext(request))
```
• Then use the new integration in your code just as you would for a built-in integration:

**>>>** bp\_obj = get\_integration("modified\_bp")

Contributing to Merchant While there is no requirement for you to contribute your new gateway code or changes back to the [upstream project,](http://github.com/agiliq/merchant) you can play a good samaritan by contributing back to the project and helping scores of people.

Here are the steps to follow to contribute back to [Merchant:](http://github.com/agiliq/merchant)

- Fork the project from it's [github page.](http://github.com/agiliq/merchant)
- Make the changes in your fork.
- File an issue at the [github page](http://github.com/agiliq/merchant) and enclose a pull request.

Note: If you want to include a new gateway, we request you to include a few tests (probably using the current tests as a template).

• Don't forget to add yourself to the *CONTRIBUTORS.txt* file before opening an issue.

#### Changes

#### 0.4 (upcoming)

- Added python3 support
- Removed google checkout

#### 0.3

- Django 1.7 suport (potentially backwards incompatible changes)
- Updated the example *requirements.txt*

# $0.2$

- Unit tests are skipped unless the corresponding gateways are configured
- Bugfix Use settings.AUTH\_USER\_MODEL instead of get\_user\_model
- Demo fill up initial data for all gateways

## 0.1

• Added PIN payments support

## 0.09

• Removed Samurai gateway and integration

## 0.08

- Added bitcoin backend
- Bugfixes to eWay, paypal integration and authorize.net
- Google Checkout shipping, tax rate and private data support
- Changes to Amazon FPS to work with latest boto. Addition of new fields to the FPS response model. A backwards incompatible change
- Made merchant django v1.5 compatible
- Fixes in the chargebee gateway broken by changes in the 'requests' api
- Changes to the example to prevent empty forms from raising a Server Error

## 0.07

- Added Chargebee support
- Added Beanstream gateway

# 0.06

- Added WePay gateway
- Added Authorize.Net Direct Post Method integration

## 0.05

• Added Paylane gateway support.

## 0.04

- Backwards incompatible version.
- Changes in the settings attributes. Now there is a single attribute for storing the configuration of all gateways and integrations. Check the docs for details.
- Changed the usage of the template tags. Refer the docs for details.
- Added a display\_name to the integration object. Shouldn't affect users.

# 0.03

• Added support for Stripe and Samurai gateways and integrations.

## 0.02

• Added a setup.py and uploaded the package to pypi

## 0.01

- Initial commit.
- [Overview](#page-9042-0)
- [Install Merchant](#page-9046-0)
- [Credit Card](#page-9048-0)
- [Gateways](#page-9052-0)
	- [On-site Processing](#page-9056-0)
		- \* [Authorize.Net](#page-9058-0)
		- \* [Braintree Payments Server to Server](#page-9064-0)
		- \* [eWay](#page-9068-0)
		- \* [PayPal](#page-9072-0)
		- \* [Stripe Payments](#page-9074-0)
		- \* [Paylane](#page-9070-0)
		- \* [WePay](#page-9076-0)
		- \* [Beanstream](#page-9060-0)
		- \* [Chargebee](#page-9066-0)
		- \* [Bitcoin](#page-9062-0)
		- \* Global Iris
	- [Off-site Processing](#page-9078-0)
		- \* [PayPal](#page-9080-0)
		- \* Google Checkout
		- \* [RBS WorldPay](#page-9084-0)
		- \* [Amazon FPS](#page-9086-0)
		- \* [Braintree Payments Transparent Redirect](#page-9090-0)
		- \* [Stripe](#page-9092-0)
		- \* [eWAY](#page-9094-0)
		- \* [Authorize.Net Direct Post Method](#page-9098-0)
		- \* Global Iris RealMPI
- [Signals](#page-9100-0)
- [Writing your own gateway](#page-9102-0)
- [Customizing the inbuilt Gateway/Integrations](#page-9104-0)
- [Contributing to Merchant](#page-9106-0)
- [Changelist](#page-9108-0)

#### Indices and tables

- genindex
- modindex
- search

Merchant: Pluggable and Unified API for Payment Processors [Merchant,](http://github.com/agiliq/merchant) is a [django](http://www.djangoproject.com/) app that offers a uniform api and pluggable interface to interact with a variety of payment processors. It is heavily inspired from Ruby's [Active-](http://activemerchant.org/)[Merchant.](http://activemerchant.org/)

Overview Simple how to:

```
# settings.py
# Authorize.Net settings
AUTHORIZE_LOGIN_ID = "..."
AUTHORIZE_TRANSACTION_KEY = "..."
# PayPal settings
PAYPAL TEST = True
PAYPAL_WPP_USER = "..."
PAYPAL_WPP_PASSWORD = "..."
PAYPAL WPP_SIGNATURE = "..."
# views.py or wherever you want to use it
>>> g1 = get_gateway("authorize_net")
>>>
>>> cc = CreditCard(first_name= "Test",
... last_name = "User,
... month=10, year=2011,
... number="4222222222222",
... verification value="100")
>>>
>>> response1 = g1.purchase(100, cc, options = {...})
>>> response1
{"status": "SUCCESS", "response": <AuthorizeNetAIMResponse object>}
>>>>>> g2 = get_gateway("pay_pal")
>>>>>> response2 = q2.purchase(100, cc, options = {\dots})
>>> response2
{"status": "SUCCESS", "response": <PayPalNVP object>}
```
Installing Merchant You can use any of the following methods to install merchant.

• The recommended way is to install from [PyPi:](http://pypi.python.org/pypi/django-merchant)

pip install django-merchant

• If you are feeling adventurous, you might want to run the code off the git repository:

pip install -e git+git://github.com/agiliq/merchant.git#egg=django-merchant

#### Post-installation

- Install the dependencies for the gateways as prescribed in the individual gateway doc.
- Reference the billing app in your settings INSTALLED\_APPS.
- Run python manage.py syncdb to create the new required database tables

Configuration To configure a gateway/integration add the corresponding key to MERCHANT\_SETTINGS. Take a look at local.py-dist for reference.

Running the Test Suite By default, the test suite is configured to run tests for all the gateways and integrations which are configured:

python manage.py test billing

Tests for gateways and integrations which are not configured will be skipped.

If you are planning to integrate your app with a specific gateway/integration then you might wish to run only that apps test suite. For example, to run the Google Checkout Integration test case:

python manage.py test billing.GoogleCheckoutTestCase

Credit Card The *CreditCard* class is a helper class with some useful methods mainly for validation. This class is available in *billing.utils.credit\_card*.

## Attribute Reference

- *regexp*: The compiled regular expression that matches all card numbers for the card issuing authority. For the *CreditCard* class, this is *None*. It is overridden by subclasses.
- *card\_type*: Points to a one of *CreditCard*'s subclasses. This attribute is set by the *validate\_card* method of the selected gateway.
- *card\_name*: Card issuing authority name. Generally not required, but some gateways expect the user to figure out the credit card type to send with the requests.

### Method Reference

- *\_\_init\_\_*: This method expects 6 keyword arguments. They are
	- *first\_name*: The first name of the credit card holder.
	- *last\_name*: The last name of the credit card holder.
	- *cardholders\_name*: The full name of the credit card holder, as an alternative to supplying *first\_name* and *last\_name*.
	- *month*: The expiration month of the credit card as an integer. Required
	- *year*: The expiration year of the credit card as an integer. Required
	- *number*: The credit card number (generally 16 digits). Required
	- *verification\_value*: The card security code (CVV2). Required
- *is luhn valid:* Checks the validity of the credit card number by using the *Luhn's algorithm* and returns a boolean. This method takes no arguments.
- *is\_expired*: Checks if the expiration date of the card is beyond today and returns a boolean. This method takes no arguments.
- *valid\_essential\_attributes*: Verifies if all the 6 arguments provided to the *\_\_init\_\_* method are filled and returns a boolean.
- *is\_valid*: Checks the validity of the card by calling the *is\_luhn\_valid*, *is\_expired* and *valid\_essential\_attributes* method and returns a boolean. This method takes no arguments.
- *expire\_date*: Returns the card expiry date in the "MM-YYYY" format. This is also available as a property.
- *name*: Returns the full name of the credit card holder by concatenating the *first\_name* and *last\_name*. This is also available as a property.

Subclasses Normally you do not use the subclasses directly. Instead, you use *CreditCard*, and call gateway.validate\_card() which will add a *card\_type* attribute which is the subclass.

The various credit cards and debit cards supported by [Merchant](http://github.com/agiliq/merchant) are:

## Credit Cards

- *Visa*
	- $-$  card name  $=$  "Visa"
	- $-$  regexp = re.compile('^4d{12}(d{3})?\$')
- *MasterCard*
	- card\_name = "MasterCard"
	- $-$  regexp = re.compile( $\sqrt{(5[1-5]d{4}1677189)d{10}^{\circ}}$ )
- *Discover*
	- card\_name = "Discover"
	- $-$  regexp = re.compile(' $(6011|65d{2})d{12}$ ')
- *AmericanExpress*
	- $-$  card name  $=$  "Amex"
	- $-$  regexp = re.compile('^3[47]d{13}\$')
- *DinersClub*
	- card\_name = "DinersClub"
	- $-$  regexp = re.compile('^3(0[0-5]|[68]d)d{11}\$')
- *JCB*
	- $-$  card name  $=$  "JCB"
	- $-$  regexp = re.compile('^35(28|29|[3-8]d)d{12}\$')

## Debit Cards

- *Switch*
	- card\_name = "Switch"
	- $-$  regexp = re.compile(' $^{6759d}$ {12}(d{2,3})?\$')
- *Solo*
	- card\_name = "Solo"
	- $-$  regexp = re.compile('^6767d{12}(d{2,3})?\$')
- *Dankort*
	- card\_name = "Dankort"
	- $-$  regexp = re.compile(' $\sim$ 5019d{12}\$')
- *Maestro*
	- card\_name = "Maestro"
	- $-$  regexp = re.compile( $\sqrt{(5[06-8][6d)d(10,17)}\$ )
- *Forbrugsforeningen*
	- card\_name = "Forbrugsforeningen"
	- $-$  regexp = re.compile( $^{(0.600722d}{10}\$ \$')
- *Laser*
	- card\_name = "Laser"
	- $-$  regexp = re.compile(' $(6304167061677116709)d{8}(d{4}d{6,7})$ ?\$')

## **Helpers**

- all\_credit\_cards = [Visa, MasterCard, Discover, AmericanExpress, DinersClub, JCB]
- all debit cards = [Switch, Solo, Dankort, Maestro, Forbrugsforeningen, Laser]
- all\_cards = all\_credit\_cards + all\_debit\_cards

Gateways Gateways are the payment processors implemented in [Merchant.](http://github.com/agiliq/merchant) This is implemented as a class so that it is easy to extend and create as many gateways as possible.

The base gateway class is *billing.gateway.Gateway* which has the following methods and attributes.

## Attribute Reference

- test\_mode: This boolean attribute signifies if the gateway is in the test mode. By default, it looks up this value from the *MERCHANT\_TEST\_MODE* attribute from the settings file. If the *MERCHANT\_TEST\_MODE* attribute is not found in the settings file, the default value is *True* indicating that the gateway is in the test mode. So do not forget to either set the attribute to *True* in the subclass or through the settings file.
- default\_currency: This is the currency in which the transactions are settled ie the currency in which the payment gateway sends the invoice, transaction reports etc. This does not prevent the developer from charging a customer in other currencies but the exchange rate conversion has to be manually handled by the developer. This is a string, for example *"USD"* for US Dollar.
- supported\_countries: This is a *list* of supported countries that are handled by the payment gateway. This should contain a list of the country codes as prescribed by the [ISO 3166-alpha 2 standard.](http://en.wikipedia.org/wiki/ISO_3166-1_alpha-2) The *billing.utils.countries* contains a mapping of the country names and ISO codes.
- supported\_cardtypes: This is a *list* of supported card types handled by the payment gateway. This should contain a list of instances of the [CreditCard](#page-9048-0) class.
- homepage url: A string pointing to the URL of the payment gateway. This is just a helper attribute that is currently not used.
- display\_name: A string that contains the name of the payment gateway. Another helper attribute that is currently not used.
- application\_id: An application name or unique identifier for the gateway. Yet another helper attribute not currently used.

### Method Reference

- validate card(credit card): This method validates the supplied card by checking if it is supported by the gateway (through the *supported\_cardtypes* attribute) and calls the *is\_valid* method of the card and returns a boolean. if the card is not supported by the gateway, a *CardNotSupported* exception is raised.
- service\_url: A property that returns the url to which the credit card and other transaction related details are submitted.
- purchase(money, credit\_card, options = None): A method that charges the given card (one-time) for the given amount *money* using the *options* provided. Subclasses have to implement this method.
- authorize(money, credit\_card, options = None): A method that authorizes (for a future transaction) the credit card for the amount *money* using the *options* provided. Subclasses have to implement this method.
- capture(money, authorization, options = None): A method that captures funds from a previously authorized transaction using the *options* provided. Subclasses have to implement this method.
- void(identification, options = None): A method that nulls/voids/blanks an authorized transaction identified by *identification* to prevent a subsequent capture. Subclasses have to implement this method.
- credit(money, identification, options = None): A method that refunds a settled transaction with the transacation id *identification* and given *options*. Subclasses must implement this method.
- recurring(money, creditcard, options = None): A method that sets up a recurring transaction (or a subscription). Subclasses must implement this method.
- store(creditcard, options = None): A method that stores the credit card and user profile information on the payment gateway's servers for future reference. Subclasses must implement this method.
- unstore(identification, options = None): A method that reverses the *store* method's results. Subclasses must implement this method.

The *options* dictionary passed to the above methods consists of the following keys:

- order id: A unique order identification code (usually set by the gateway).
- ip: The IP address of the customer making the purchase. This is required by certain gateways like PayPal.
- customer: The name, customer number, or other information that identifies the customer. Optional.
- invoice: The invoice code/number (set by the merchant).
- merchant: The name or description of the merchant offering the product.
- description: A description of the product or transaction.
- email: The email address of the customer. Required by a few gateways.
- currency: Required when using a currency with a gateway that supports multiple currencies. If not specified, the value of the *default\_currency* attribute of the gateway instance is used.
- billing address: A dictionary containing the billing address of the customer. Generally required by gateways for address verification (AVS) etc.
- shipping address: A dictionary containing the shipping address of the customer. Required if the merchant requires shipping of products and where billing address is not the same as shipping address.

The address dictionary for *billing\_address* and *shipping\_address* should have the following keys:

- name: The full name of the customer.
- company: The company name of the customer. Required by a few gateways.
- address1: The primary street address of the customer. Required by many gateways.
- address2: Additional line for the address. Optional.
- city: The city of the customer.
- state: The state of the customer.
- country: The [ISO 3166-alpha 2 standard](http://en.wikipedia.org/wiki/ISO_3166-1_alpha-2) code for the country of the customer.
- zip: The zip or postal code of the customer.
- phone: The phone number of the customer. Optional.

All the above methods return a standard *response* dictionary containing the following keys:

- status: Indicating if the transaction is a "SUCCESS" or a "FAILURE"
- response: The response object for the transaction. Please consult the respective gateway's documentation to learn more about it.

### Helper functions

• get\_gateway(name, \*args, \*\*kwargs): A helper function that loads the gateway class by the *name* and initializes it with the *args* and *kwargs*.

On-site Processing Onsite processing refers to the payment mechanism where the customer stays on the merchant website and the authentication is done by the merchant website with the gateway in the background.

Merchant websites need to comply with [PCI standards](http://en.wikipedia.org/wiki/Payment_Card_Industry_Data_Security_Standard) to be able to securely carry out transactions.

On-site processing for payment gateways is implemented by using subclasses of the [Gateway class.](#page-9052-0)

Authorize.Net Gateway This gateway implements the [Authorize.Net Advanced Integration Method \(AIM\).](http://developer.authorize.net/api/aim/)

### Usage

- Setup a [test account](http://developer.authorize.net/testaccount/) with Authorize.Net.
- Add the following attributes to your *settings.py*:

```
MERCHANT_TEST_MODE = True # Toggle for live transactions
MERCHANT_SETTINGS = {
    "authorize_net": {
       "LOGIN_ID" : "???",
       "TRANSACTION_KEY" : "???"
    }
```
... }

• Use the gateway instance:

```
>>> g1 = get_gateway("authorize_net")
>>>
>>> cc = CreditCard(first_name= "Test",
... last_name = "User",
... month=10, year=2011,
... number="4222222222222",
... verification value="100")
\gt\Rightarrow response1 = q1. purchase(1, cc, options = {...})
>>> response1
{"status": "SUCCESS", "response": <AuthorizeNetAIMResponse object>}
```
[Beanstream](http://www.beanstream.com/site/ca/index.html) Beanstream is a gateway headquartered in Canada and offering payment processing across North America.

Note: You will require the [beanstream python package](http://github.com/dragonx/beanstream) maintained by the community.

Settings attributes required (optional if you are passing them while initializing the gateway) for this integration are:

- MERCHANT\_ID: The merchant id provided by Beanstream. Can be obtained from the account dashboard.
- LOGIN\_COMPANY: The company name as visible from the account settings in the dashboard.
- LOGIN\_USER: The username used to login to the account dashboard.
- LOGIN\_PASSWORD: The password used to login to the account dashboard.
- HASH\_ALGORITHM: This is optional but required if you have enabled hashing in account dashboard. The values may be one of *SHA-1* and *MD5*.
- HASHCODE: If the above attribute is enabled, then set this attribute to the hash value you've setup in the account dashboard.

Settings attributes:

```
MERCHANT_TEST_MODE = True # Toggle for live
MERCHANT SETTINGS = {
    "beanstream": {
        "MERCHANT_ID": "???",
        "LOGIN_COMPANY": "???",
        "LOGIN_USER": "???",
        "LOGIN_PASSWORD": "???",
        # The below two attributes are optional
        "HASH_ALGORITHM": "???",
        "HASHCODE": "???",
    }
    ...
}
```
### Example:

Simple usage:

```
>>> beanstream = get_gateway("beanstream")
>>> credit_card = CreditCard(first_name="Test", last_name="User",
                             month=10, year=2011,
                             number="4111111111111111",
                             verification_value="100")
# Bill the user for 1000 USD
>>> resp = beanstream.purchase(1000, credit_card)
>>> resp["response"].resp.approved()
True
# Authorize the card for 1000 USD
>>> resp = beanstream.authorize(1000, credit_card)
# Capture funds (900 USD) from a previously authorized transaction
>>> response = beanstream.capture(900, resp["response"].resp["trnId"])
>>> response["response"].resp.approved()
True
# Void an authorized transaction
>>> beanstream.void(resp["response"].resp["trnId"])
```
Bitcoin Gateway The Bitcoin gateway implements the [Bitcoin digital currency.](http://bitcoin.org/)

It is implemented using the JSON-RPC API as described in the [Merchant Howto.](https://en.bitcoin.it/wiki/Merchant_Howto#Using_a_third-party_plugin)

Note: The Bitcoin gateway depends on the *bitcoin-python* library which can be installed from pypi

#### Usage

• Add the following attributes to your *settings.py*:

```
"bitcoin": {
    "RPCUSER": "", # you'll find these settings in your $HOME/.bitcoin/bitcoin.conf
    "RPCPASSWORD": "",
    "HOST": "",
    "PORT": "",
    "ACCOUNT": "",
    "MINCONF": 1,
},
```
• Use the gateway instance:

```
>>> g1 = get_gateway("bitcoin")
>>> addr = g1.get_new_address()
>>> # pass along this address to your customer
>>> # the purchase will only be successful when
>>> # the amount is transferred to the above address
>>> response1 = g1.purchase(100, addr, options = {...})
>>> response1
{"status": "SUCCESS", "response": <instance>}
```
**[Braintree Payments Server to Server](http://www.braintreepayments.com/gateway/api)** [Braintree](http://www.braintreepayments.com/) Payments Server to Server is a gateway provided by Braintree [Payments](http://www.braintreepayments.com/) to services which are willing to take the burden of PCI compliance. This does not involve any redirects and only Server to Server calls happen in the background.

Note: You will require the official [braintree](http://pypi.python.org/pypi/braintree/) python package offered by Braintree for this gateway to work.

Settings attributes required for this integration are:

- MERCHANT\_ACCOUNT\_ID: The merchant account id provided by Braintree. Can be obtained from the account dashboard.
- PUBLIC\_KEY: The public key provided by Braintree through their account dashboard.
- PRIVATE\_KEY: The private key provided by Braintree through their account dashboard.

Settings attributes:

```
MERCHANT_TEST_MODE = True # Toggle for live
MERCHANT SETTINGS = {
    "braintree_payments": {
        "MERCHANT_ACCOUNT_ID": "???",
        "PUBLIC_KEY": "???",
        "PRIVATE_KEY": "???"
    }
    ...
}
```
### Example:

Simple usage:

```
>>> braintree = get_gateway("braintree_payments")
>>> credit_card = CreditCard(first_name="Test", last_name="User",
                             month=10, year=2011,
                             number="4111111111111111",
                             verification_value="100")
# Bill the user for 1000 USD
>>> resp = braintree.purchase(1000, credit_card)
>>> resp["response"].is_success
True
# Authorize the card for 1000 USD
>>> resp = braintree.authorize(1000, credit_card)
# Capture funds (900 USD) from a previously authorized transaction
>>> response = braintree.capture(900, resp["response"].transaction.id)
>>> response["response"].is_success
True
# Void an authorized transaction
>>> braintree.void(resp["response"].transaction.id)
# Store Customer and Credit Card information in the vault
>>> options = {
        "customer": {
            "name": "John Doe",
            "email": "john.doe@example.com",
            },
        }
>>> resp = braintree.store(credit_card, options = options)
```

```
# Unstore a previously stored credit card from the vault
>>> response = braintree.unstore(resp["response"].customer.credit_cards[0].token)
>>> response["response"].is_success
True
# A recurring plan charge
>>> options = {
        "customer": {
            "name": "John Doe",
            "email": "john.doe@example.com",
            },
        "recurring": {
            "plan_id": "test_plan",
            "trial duration": 2,
            "trial_duration_unit": "month",
            "number_of_billing_cycles": 12,
            },
        }
>>> resp = braintree.recurring(10, credit_card, options = options)
>>> resp["response"].is_success
True
>>> resp["response"].subscription.number_of_billing_cycles
12
```
Chargebee [Chargebee](http://www.chargebee.com/) is a SAAS that makes subscription billing easy to handle. They also provide the functionality to plug to multiple gateways in the backend.

Note: You will require the [requests](http://docs.python-requests.org/en/latest/index.html) package to get Chargebee to work.

Settings attributes required (optional if you are passing them while initializing the gateway) for this integration are:

- SITE: The name of the Chargebee app (or site as they refer). The URL is generally of the form ["https://](https:/){site}.chargebee.com/".
- API\_KEY: This key is provided in your settings dashboard.

Settings attributes:

```
MERCHANT TEST MODE = True # Together for liveMERCHANT_SETTINGS = {
    "chargebee": {
        "SITE": "some-test",
        "API_KEY": "???",
    }
    ...
}
```
Example:

Simple usage:

```
>>> chargebee = get_gateway("chargebee")
>>> credit_card = CreditCard(first_name="Test", last_name="User",
                             month=10, year=2011,
                             number="4111111111111111",
                             verification_value="100")
```

```
# Bill the user for 10 USD per month based on a plan called 'monthly'
# The 'recurring' method on the gateway is a mirror to the 'store' method
>>> resp = chargebee.store(credit_card, options = {"plan_id": "monthly"})
>>> resp["response"]["customer"]["subscription"]["id"]
...
# Cancel the existing subscription
>>> response = chargebee.unstore(resp["response"]["customer"]["subscription"]["id"])
>>> response["response"]["subscription"]["status"]
'cancelled'
# Bill the user for 1000 USD
# Technically, Chargebee doesn't have a one shot purchase.
# Create a plan (called 'oneshot' below) that does a recurring
# subscription with an interval of a decade or more
>>> resp = chargebee.purchase(1000, credit_card,
   options = {"plan_id": "oneshot", "description": "Quick Purchase"})
>>> resp["response"]["invoice"]["subscription_id"]
...
# Authorize the card for 100 USD
# Technically, Chargebee doesn't have a one shot authorize.
# Create a plan (called 'oneshot' below) that does a recurring
# subscription with an interval of a decade or more and authorizes
# the card for a large amount
>>> resp = chargebee.authorize(100, credit_card,
   options = {"plan_id": "oneshot", "description": "Quick Authorize"})
# Capture funds (90 USD) from a previously authorized transaction
>>> response = chargebee.capture(90, resp["response"]["subscription"]["id"])
>>> response["status"]
'SUCCESS'
# Void an authorized transaction
>>> resp = chargebee.void(resp["response"]["invoice"]["subscription_id"])
>>> resp["status"]
'SUCCESS'
```
eWay Gateway The eWay gateway implements the [eWay Hosted Payment API.](http://www.eway.com.au/Developer/eway-api/hosted-payment-solution.aspx)

Note: Since the eWay payment gateway uses [SOAP,](http://en.wikipedia.org/wiki/SOAP) the API has been implemented using the [suds](https://fedorahosted.org/suds/) SOAP library for python. You'll require it to be able to use this gateway.

#### Usage

• Add the following attributes to your *settings.py*:

```
MERCHANT_TEST_MODE = True
MERCHANT_SETTINGS = {
    "eway": {
        "CUSTOMER_ID": "???",
        "USERNAME": "???",
        "PASSWORD": "???",
    }
}
```
• Use the gateway instance:

```
>>> g1 = get_gateway("eway")
>>>
>>> cc = CreditCard(first_name= "Test",
... last_name = "User",
... month=10, year=2011,
... number="4222222222222",
... verification_value="100")
>>>
\Rightarrow response1 = q1.purchase(100, cc, options = {...})
>>> response1
{"status": "SUCCESS", "response": <instance>}
```
**[Paylane](https://paylane.com/) Gateway** Paylane is a payment processor focussed mainly in Europe.

Note: You will require [suds](https://fedorahosted.org/suds) python package to work with the the SOAP interface.

Settings attributes required for this gateway are:

- USERNAME: The username provided by Paylane while signing up for an account.
- PASSWORD: The password you set from the merchant admin panel. Not to be confused with the merchant login password.
- WSDL (optional): The location of the WSDL file. Defaults to [https://direct.paylane.com/wsdl/production/Direct.wsdl.](https://direct.paylane.com/wsdl/production/Direct.wsdl)
- SUDS\_CACHE\_DIR (optional): The location of the suds cache files. Defaults to /tmp/suds.

Settings attributes:

```
MERCHANT_TEST_MODE = True # Toggle for live
MERCHANT_SETTINGS = {
    "paylane": {
        "USERNAME": "???",
        "PASSWORD": "???",
    }
    ...
}
```
### Example:

Simple usage:

```
>>> paylane = get_gateway("paylane")
>>> credit_card = CreditCard(first_name="Test", last_name="User",
                             month=10, year=2012,
                             number="4242424242424242",
                             verification_value="100")
# Bill the user for 1000 USD
>>> resp = paylane.purchase(1000, credit_card)
>>> resp["status"]
SUCCESS
# Authorize the card for 1000 USD
>>> resp = paylane.authorize(1000, credit_card)
```

```
# Capture funds (900 USD) from a previously authorized transaction
>>> response = paylane.capture(900, resp["response"].id)
>>> response["status"]
SUCCESS
# A recurring plan charge
>>> options = {"plan_id": "gold"}
>>> resp = paylane.recurring(credit_card, options = options)
>>> resp["status"]
SUCCESS
```
#### PayPal Gateway

Note: This gateway is a wrapper to the [django-paypal](http://github.com/dcramer/django-paypal/) package. Please download it to be able to use the gateway.

The PayPal gateway is an implementation of the [PayPal Website Payments Pro](https://merchant.paypal.com/cgi-bin/marketingweb?cmd=_render-content&content_ID=merchant/wp_pro) product.

#### Usage

- Setup a PayPal Website Payments Pro account and obtain the API details.
- Add *paypal.standard* and *paypal.pro* (apps from [django-paypal\)](http://github.com/dcramer/django-paypal/) to the *INSTALLED\_APPS* in your *settings.py*.
- Also add the following attributes to your *settings.py*:

```
MERCHANT TEST MODE = True # Toggle for live transactions
MERCHANT_SETTINGS = {
    "pay_pal": {
        "WPP_USER" : "???",
       "WPP_PASSWORD" : "???",
       "WPP_SIGNATURE" : "???"
   }
}
# Since merchant relies on django-paypal
# you have to additionally provide the
# below attributes
PAYPAL_TEST = MERCHANT_TEST_MODE
PAYPAL_WPP_USER = MERCHANT_SETTINGS["pay_pal"]["WPP_USER"]
PAYPAL_WPP_PASSWORD = MERCHANT_SETTINGS["pay_pal"]["WPP_PASSWORD"]
PAYPAL_WPP_SIGNATURE = MERCHANT_SETTINGS["pay_pal"]["WPP_SIGNATURE"]
```
- Run *python manage.py syncdb* to get the response tables.
- Use the gateway instance:

```
>>> g1 = get_gateway("pay_pal")
>>>
>>> cc = CreditCard(first_name= "Test",
... last_name = "User",
... month=10, year=2011,
... number="4222222222222",
... verification value="100")
>>>
>>> response1 = g1.purchase(100, cc, options = {"request": request, ...})
>>> response1
{"status": "SUCCESS", "response": <PayPalNVP object>}
```
Note: The PayPal gateway expects you pass the *request* object as a part of the *options* dictionary because the client's

IP address may be used for fraud detection.

**[Stripe Payments](https://stripe.com/)** [Stripe](http://pypi.python.org/pypi/stripe/) Payments is a gateway provided by Stripe to services which are willing to take the burden of PCI compliance. This does not involve any redirects and only Server to Server calls happen in the background.

Note: You will require the official [stripe](http://pypi.python.org/pypi/stripe/) python package offered by Stripe for this gateway to work.

Settings attributes required for this integration are:

• API KEY: The merchant api key is provided by Stripe. Can be obtained from the account dashboard.

Settings attributes:

```
MERCHANT TEST MODE = True # Together for liveMERCHANT_SETTINGS = {
    "stripe": {
        "API_KEY": "???",
        "PUBLISHABLE_KEY": "???", # Used for stripe integration
    }
    ...
}
```
### Example:

Simple usage:

```
>>> from billing import get_gateway, CreditCard
>>> stripe = get_gateway("stripe")
>>> credit_card = CreditCard(first_name="Test", last_name="User",
                             month=10, year=2012,
                             number="4242424242424242",
                             verification_value="100")
# Bill the user for 1000 USD
>>> resp = stripe.purchase(1000, credit_card)
>>> resp["status"]
SUCCESS
# Authorize the card for 1000 USD
>>> resp = stripe.authorize(1000, credit_card)
# Capture funds (900 USD) from a previously authorized transaction
>>> response = stripe.capture(900, resp["response"].id)
>>> response["status"]
SUCCESS
# Store Customer and Credit Card information in the vault
>>> resp = stripe.store(credit_card)
# Unstore a previously stored credit card from the vault
>>> response = stripe.unstore(resp["response"].id)
>>> response["status"]
SUCCESS
# A recurring plan charge
>>> options = {"plan_id": "gold"}
```

```
>>> resp = stripe.recurring(credit_card, options = options)
>>> resp["status"]
SUCCESS
```
WePay Payments [WePay.com](https://www.wepay.com/) is a service that lets you accept payments not just from credit cards but also from bank accounts.

WePay works slightly differently and is a hybrid between a [Gateway](#page-9052-0) and an [Integration](#page-9078-0) but should still be fairly easy to use.

Note: You will require the official [wepay](http://pypi.python.org/pypi/wepay/) python package offered by WePay.

Settings attributes required for this integration are:

- CLIENT\_ID: This attribute refers to the application id that can be obtained from the account dashboard.
- CLIENT SECRET: This is the secret for the corresponding CLIENT ID.
- ACCOUNT\_ID: Refers to the WePay user account id. If you are accepting payments for yourself, then this attribute is compulsory. If you are accepting payments for other users (say in a marketplace setup), then it is optional in the settings.py file but has to be passed in the options dictionary (with the key account\_id) in the views.
- ACCESS TOKEN: The OAuth2 access token acquired from the user after the installation of the WePay application. If you are accepting payments for yourself, then this attribute is compulsory. If you are accepting payments for other users (say in a marketplace setup), then it is optional in the settings.py file but has to be passed in the options dictionary (with the key token) in the views.

Settings attributes:

```
MERCHANT_TEST_MODE = True # Toggle for live
MERCHANT_SETTINGS = {
    "we_pay": {
        "CLIENT_ID": "???",
        "CLIENT_SECRET": "???",
        "ACCESS_TOKEN": "???",
        "ACCOUNT_ID": "???"
    }
    ...
}
```
## Example:

Simple usage:

```
wp = qet qateway("we pay")credit_card = CreditCard(first_name="Test", last_name="User",
                        month=10, year=2012,
                         number="4242424242424242",
                         verification_value="100")
def we_pay_purchase(request):
    # Bill the user for 10 USD
    # Credit card is not required here because the user
    # is redirected to the wepay site for authorization
    resp = wp.purchase(10, None, {"description": "Product Description",
        "type": "GOODS",
```

```
"redirect_uri": "http://example.com/success/redirect/"
    })
    if resp["status"] == "SUCCESS":
        return HttpResponseRedirect(resp["response"]["checkout_uri"])
    ...
# Authorize the card for 1000 USD
def we_pay_authorize(request):
    # Authorize the card, the amount is not required.
    resp = wp.authorize(None, credit\_card, { "customer":} : { "email":} "abc@example.com" |, "``hilling__a" ; ...resp["checkout_id"]
    ...
# Capture funds from a previously authorized transaction
def we_pay_capture(request):
    # No ability to partially capture and hence first argument is None
    resp = wp.capture(None, '<authorization_id>')
    ...
# Refund a transaction
def we_pay_refund(request):
    # Refund completely
    resp = wp.credit(None, '<checkout_id>')
    ...
    # Refund partially from a transaction charged $15
    resp = wp.credit(10, '<checkout_id>')
    ...
# Store Customer and Credit Card information in the vault
def we_pay_store(request)
    resp = wp.store(credit_card, {"customer": {"email": "abc@example.com"}, "billing_address": {
    ...
# A recurring plan for $100/month
def we_pay_recurring(request):
    options = {"period": "monthly", "start_time": "2012-01-01",
               "end_time": "2013-01-01", "auto_recur": "true",
               "redirect_uri": "http://example.com/redirect/success/"}
    resp = wp.recurring(100, None, options = options)if resp["status"] == "SUCCESS":
        return HttpResponseRedirect(resp["response"]["preapproval_uri"])
    ...
```
Off-site Processing Off-site processing is the payment mechanism where the customer is redirected to the payment gateways site to complete the transaction and is redirected back to the merchant website on completion.

Since the credit card number and other sensitive details are entered on the payment gateway's site, the merchant website may not comply to [PCI standards.](http://en.wikipedia.org/wiki/Payment_Card_Industry_Data_Security_Standard) This mode of payment is recommended when the merchant website is not in a position to use SSL certificates, not able to guarantee a secure network etc

Off-site processing is generally implemented in merchant through *Integrations* (name derived from [Active Merchant\)](http://activemerchant.org/).

Integration An Integration much like a [Gateway](#page-9052-0) is a Python class. But unlike a Gateway which is used in a view, an Integration renders a form (usually with hidden fields) through a template tag. An integration may also support asynchronous and real-time transaction status handling through callbacks or notifiers like the [PayPal IPN](https://www.paypal.com/ipn)

Here is a reference of the attributes and methods of the Integration class:

### **Attributes**

- fields: Dictionary of form fields that have to be rendered in the template.
- test\_mode: Signifies if the integration is in a test mode or production. The default value for this is taken from the *MERCHANT\_TEST\_MODE* setting attribute.
- display name: A human readable name that is generally used to tag the errors when the integration is not correctly configured.

### Methods

- $\bullet$  init (options={}): The constructor for the Integration. The options dictionary if present overrides the default items of the fields attribute.
- add\_field(key, value): A method to modify the fields attribute.
- add fields(fields): A method to update the fields attribute with the fields dictionary specified.
- service url: The URL on the form where the fields data is posted. Overridden by implementations.
- get urls: A method that returns the urlpatterns for the notifier/ callback. This method is modified by implementations.
- urls: A property that returns the above method.

Helper Function Very much like [Gateways,](#page-9052-0) Integrations have a method of easily referencing the corresponding integration class through the *get\_integration* helper function.

• get integration(integration name, \*args, \*\*kwargs): Returns the Integration class for the corresponding *integration\_name*.

Example:

```
>>> from billing import get_integration
>>> get_integration("pay_pal")
<billing.integrations.pay_pal_integration.PayPalIntegration object at 0xa57e12c>
```
[PayPal Website Payments Standard](https://merchant.paypal.com/cgi-bin/marketingweb?cmd=_render-content&content_ID=merchant/wp_standard) PayPal Website Payments Standard (PWS) is an offsite payment processor. This method of payment is implemented in merchant as a wrapper on top of [django-paypal.](https://github.com/dcramer/django-paypal) You need to install the package to be able to use this payment processor.

For a list of the fields and settings attribute expected, please refer to the PWS and django-paypal documentation.

After a transaction, PayPal pings the notification URL and all the data sent is stored in the *PayPalIPN* model instance that can be viewed from the django admin.

Test or Live Mode By default the form renders in test mode with POST against sandbox.paypal.com. Add following to you *settings.py* to put the form into live mode:

```
### Django Merchant
MERCHANT_TEST_MODE = False
PAYPAL_TEST = MERCHANT_TEST_MODE
```
Don't forget to add the settings attributes from  $d$  jango-paypal:

```
INSTALLED_APPS = (
    ...,
    'paypal.standard.pdt',
    ...)
MERCHANT_SETTINGS = {
     ...,
     'pay_pal': {
         "WPP_USER" : '...',
        "WPP_PASSWORD" : '...',
        "WPP_SIGNATURE" : '...',
        "RECEIVER_EMAIL" : '...',
         # Below attribute is optional
         "ENCRYPTED": True
     }
     ...}
PAYPAL_RECEIVER_EMAIL = MERCHANT_SETTINGS['pay_pal']['RECEIVER_EMAIL']
```
## Example In urls.py:

```
from billing import get_integration
pay_pal = get_integration("pay_pal")
urlpatterns += patterns('',
  (r'^paypal-ipn-handler/', include(pay_pal.urls)),
)
```
In views.py:

```
>>> from billing import get_integration
>>> pay_pal = get_integration("pay_pal")
>>> pay_pal.add_fields({
... "business": "paypalemail@somedomain.com",
... "item_name": "Test Item",
... "invoice": "UID",
... "notify_url": "http://example.com/paypal-ipn-handler/",
... "return_url": "http://example.com/paypal/",
... "cancel_return": "http://example.com/paypal/unsuccessful/",
... "amount": 100})
>>> return render_to_response("some_template.html",
... {"obj": pay_pal},
... context_instance=RequestContext(request))
```
You can also implement a shopping cart by adding multiple items with keys like item\_name\_1, amount\_1 etc, for e.g:

```
>>> pay_pal.add_fields({
... "business": "paypalemail@somedomain.com",
... "item_name_1": "Test Item 1",
... "amount_1": "10",
... "item_name_2": "Test Item 2",
... "amount_2": "20",
... "invoice": "UID",
... "notify_url": "http://example.com/paypal-ipn-handler/",
... "return_url": "http://example.com/paypal/",
... "cancel_return": "http://example.com/paypal/unsuccessful/",
... })
```
In some\_template.html:

```
{% load render_integration from billing_tags %}
{% render_integration obj %}
```
Template renders to something like below:

```
<form action="https://www.sandbox.paypal.com/cgi-bin/webscr" method="post">
 <input type="hidden" name="business" value="paypalemail@somedomain.com" id="id_business" />
 <input type="hidden" name="amount" value="100" id="id_amount" />
 <input type="hidden" name="item_name" value="Test Item" id="id_item_name" />
 <input type="hidden" name="notify_url" value="http://example.com/paypal-ipn-handler/" id="id_notify_url" />
 <input type="hidden" name="cancel_return" value="http://example.com/paypal/unsuccessful" id="id_cancel_return" />
 <input type="hidden" name="return" value="http://example.com/paypal/" id="id_return_url" />
 <input type="hidden" name="invoice" value="UID" id="id_invoice" />
 <input type="hidden" name="cmd" value="_xclick" id="id_cmd" />
 <input type="hidden" name="charset" value="utf-8" id="id_charset" />
 <input type="hidden" name="currency_code" value="USD" id="id_currency_code" />
 <input type="hidden" name="no_shipping" value="1" id="id_no_shipping" />
  <input type="image" src="https://www.sandbox.paypal.com/en_US/i/btn/btn_buynowCC_LG.gif" border="0"
</form>
```
WorldPay [WorldPay,](http://www.rbsworldpay.com/) provides a hosted payments page for offsite transactions for merchants who cannot guarantee PCI compliance. The documentation for the service is available [here.](http://rbsworldpay.com/support/bg/index.php?page=development&sub=integration&c=UK)

After a transaction, WorldPay pings the notification URL and all the data sent is stored in the *RBSResponse* model instance that can be viewed from the django admin.

The settings attribute required for this integration are:

• MD5\_SECRET\_KEY: The MD5 secret key chosen by the user while signing up for the WorldPay Hosted Payments Service.

Settings Attributes:

```
MERCHANT_TEST_MODE = True # Toggle for live
MERCHANT SETTINGS = {
    "world_pay": {
        "MD5_SECRET_KEY": "???"
    }
    ...
}
```
Example In urls.py:

```
world_pay = get_integration("world_pay")
urlpatterns += patterns('',
 (r'^world_pay/', include(world_pay.urls)),
  # You'll have to register /world_pay/rbs-notify-handler/ in the
  # WorldPay admin dashboard for the notification URL
)
```
In views.py:

```
>>> from billing import get_integration
>>> world_pay = get_integration("world_pay")
>>> world_pay.add_fields({
... "instId": "WP_ID",
... "cartId": "TEST123",
```

```
... "amount": 100,
... "currency": "USD",
... "desc": "Test Item",
... })
>>> return render_to_response("some_template.html",
... {"obj": world_pay},
... context_instance=RequestContext(request))
```
#### In some\_template.html:

```
{% load render_integration from billing_tags %}
{% render_integration obj %}
```
Template renders to something like below:

```
<form method='post' action='https://select-test.wp3.rbsworldpay.com/wcc/purchase'>
 <input type="hidden" name="futurePayType" id="id_futurePayType" />
 <input type="hidden" name="intervalUnit" id="id_intervalUnit" />
 <input type="hidden" name="intervalMult" id="id_intervalMult" />
 <input type="hidden" name="option" id="id_option" />
 <input type="hidden" name="noOfPayments" id="id_noOfPayments" />
 <input type="hidden" name="normalAmount" id="id_normalAmount" />
 <input type="hidden" name="startDelayUnit" id="id_startDelayUnit" />
 <input type="hidden" name="startDelayMult" id="id_startDelayMult" />
 <input type="hidden" name="instId" value="WP_ID" id="id_instId" />
 <input type="hidden" name="cartId" value="TEST123" id="id_cartId" />
 <input type="hidden" name="amount" value="100" id="id_amount" />
 <input type="hidden" name="currency" value="USD" id="id_currency" />
 <input type="hidden" name="desc" value="Test Item" id="id_desc" />
 <input type="hidden" name="testMode" value="100" id="id_testMode" />
 <input type="hidden" name="signatureFields" value="instId:amount:cartId" id="id_signatureFields" />
 <input type="hidden" name="signature" value="6c165d7abea54bf6c1ce19af60359a59" id="id_signature" />
 <input type='submit' value='Pay through WorldPay'/>
</form>
```
Amazon Flexible Payment Service [Amazon FPS,](http://aws.amazon.com/fps/) is a service that allows for building very flexible payment systems. The service can be classified as a part Gateway and part Integration (offsite processor). This is because the customer is redirected to the Amazon site where he authorizes the payment and after this the customer is redirected back to the merchant site with a token that is used by the merchant to transact with the customer. In plain offsite processors, the authorization and transaction take place in one shot almost simultaneously.

Since the service isn't conventional (though very flexible), implementing FPS in merchant takes a couple of steps more.

The documentation for the service is available at [Amazon FPS Docs.](http://aws.amazon.com/documentation/fps/)

Note: This integration has a dependency on boto, a popular AWS library for python.

Settings attributes required for this integration are:

- AWS\_ACCESS\_KEY: The Amazon AWS access key available from the user's AWS dashboard.
- AWS\_SECRET\_ACCESS\_KEY: The Amazon AWS secret access key also available from the user's dashboard. Shouldn't be distributed to anyone.

Settings attributes:

```
MERCHANT_TEST_MODE = True
MERCHANT_SETTINGS = {
    "amazon_fps": {
        "AWS_ACCESS_KEY": "???",
        "AWS_SECRET_ACCESS_KEY": "???"
    }
}
```
Here are the methods and attributes implemented on the AmazonFpsIntegration class:

- $\text{init}$  (options = {}): The constructor takes a dictionary of options that are used to initialize the underlying FPSConnection that is bundled with boto.
- service\_url: A property that returns the API Endpoint depending on whether the the integration is in test\_mode or not.
- link\_url: A property that returns the link which redirects the customer to the Amazon Payments site to authorize the transaction.
- purchase (amount, options={}): The method that charges a customer right away for the amount amount after receiving a successful token from Amazon. The options dictionary is generated from the return\_url on successful redirect from the Amazon payments page. This method returns a dictionary with two items, status representing the status and response representing the response as described by boto.fps.response.FPSResponse.
- authorize (amount, options={}): Similar to the purchase method except that it reserves the payment and doesn't not charge until a capture (settle) is not called. The response is the same as that of purchase.
- capture (amount, options= $\{\}\)$ : Captures funds from an authorized transaction. The response is the same as the above two methods.
- credit (amount, options={}): Refunds a part of full amount of the transaction.
- void(identification, options={}): Cancel/Null an authorized transaction.
- fps\_ipn\_handler: A method that handles the asynchronous HTTP POST request from the Amazon IPN and saves into the AmazonFPSResponse model.
- fps\_return\_url: This method verifies the source of the return URL from Amazon and directs to the transaction.
- transaction: This is the main method that charges/authorizes funds from the customer. This method has to be subclassed to implement the logic for the transaction on return from the Amazon Payments page.

Example In any app that is present in the settings. INSTALLED APPS, subclass the AmazonFpsIntegration and implement the transaction method. The file should be available under <app>/integrations/<integration\_name>\_integration.py:

```
class FpsIntegration(AmazonFpsIntegration):
    # The class name is based on the filename.
    # So if the files exists in <app>/integrations/fps_integration.py
   # then the class name should be FpsIntegration
   def transaction(self, request):
       # Logic to decide if the user should
       # be charged immediately or funds
        # authorized and then redirect the user
        # Below is an example:
       resp = self.purchase(10, {...})if resp["status"] == "Success":
```

```
return HttpResponseRedirect("/success/")
return HttpResponseRedirect("/failure/")
```
In urls.py:

```
from billing import get_integration
amazon fps = get integration("fps")
urlpatterns += patterns('',
 (r'^amazon_fps/', include(amazon_fps.urls)),
  # You'll have to register /amazon_fps/fps-notify-handler/ in the
  # Amazon FPS admin dashboard for the notification URL
)
```
In views.py:

```
from billing import get integration
def productPage(request):
  amazon_fps = get_integration("fps")
  url_scheme = "http"
  if request.is_secure():
      url_scheme = "https"
  domain = RequestSite(request).domain
   fields = {"transactionAmount": "100",
             "pipelineName": "SingleUse",
             "paymentReason": "Merchant Test",
             "paymentPage": request.build_absolute_uri(),
             # Send the correct url where the redirect should happen
             "returnURL": "%s://%s%s" % (url_scheme,
                                         domain,
                                         reverse("fps_return_url")),
            }
    # You might want to save the fields["callerReference"] that
    # is auto-generated in the db or session to uniquely identify
    # this user (or use the user id as the callerReference) because
    # amazon passes this callerReference back in the return URL.
    amazon_fps.add_fields(fields)
   return render_to_response("some_template.html",
                              {"fps": amazon_fps},
                              context_instance=RequestContext(request))
```
In some\_template.html:

{% load render\_integration from billing\_tags %} {% render\_integration fps %}

The above template renders the following code:

<p><a href="https://authorize.payments-sandbox.amazon.com/cobranded-ui/actions/start?callerKey=AKIAI

[Braintree Payments Transparent Redirect](http://www.braintreepayments.com/gateway/api) Braintree Payments Transparent Redirect is a service offered by [Brain](http://www.braintreepayments.com/)[tree Payments](http://www.braintreepayments.com/) to reduce the complexity of PCI compliance.

Note: This integration makes use of the official [braintree](http://pypi.python.org/pypi/braintree/) python package offered by Braintree Payments. Please install it before you use this integration.

Refer to the [Braintree Payments Server to Server](#page-9064-0) Gateway for the settings attributes.

Here are the methods and attributes implemented on the BraintreePaymentsIntegration class:

- init (self, options=None): The constructor method that configures the Braintree environment setting it either to production or sandbox mode based on the value of settings.MERCHANT\_TEST\_MODE.
- service\_url(self): A property that provides the URL to which the Transparent Redirect form is submitted.
- get urls (self): The method sets the url to which Braintree redirects after the form submission is successful. This method is generally mapped directly in the urls.py.

```
from billing import get_integration
braintree = get_integration("braintree_payments")
urlpatterns += patterns('',
   (r'^braintree/', include(braintree.urls)),
)
```
- braintree\_notify\_handler(self, request): The view method that handles the confirmation of the transaction after successful redirection from Braintree.
- braintree\_success\_handler(self, request, response): If the transaction is successful, the braintree\_notify\_handler calls the braintree\_success\_handler which renders the billing/braintree\_success.html with the response object. The response object is a standard braintree result described [here.](http://www.braintreepayments.com/docs/python/transactions/result_handling)
- braintree\_failure\_handler(self, request, response): If the transaction fails, the braintree\_notify\_handler calls the braintree\_failure\_handler which renders the billing/braintree error.html with the response which is a standar braintree error object.
- generate  $tr$  data (self): The method that calculates the [tr\\_data](http://www.braintreepayments.com/docs/python/transactions/create_tr#tr_data) to prevent a form from being tampered post-submission.
- generate\_form(self): The method that generates and returns the form (present in billing.forms.braintree\_payments\_form) and populates the initial data with the self.fields (added through either the add\_fields or add\_field methods) and tr\_data.

## Example:

In the views.py:

```
braintree obj = get integration("braintree payments")
# Standard braintree fields
fields = {"transaction": {
            "order_id": "some_unique_id",
            "type": "sale",
            "options": {
                "submit_for_settlement": True
              },
            },
            "site": "%s://%s" %("https" if request.is_secure() else "http",
                                RequestSite(request).domain)
         }
braintree_obj.add_fields(fields)
return render to response("some template.html",
                          {"bp": braintree_obj},
                          context_instance=RequestContext(request))
```
In the urls.py:

```
braintree_obj = get_integration("braintree_payments")
urlpatterns += patterns('',
   (r'^braintree/', include(braintree.urls)),
)
```
#### In the template:

```
{% load render_integration from billing_tags %}
{% render_integration bp %}
```
Stripe Payment Integration *[Stripe Payment Integration](#page-9092-0)* is a service offered by [Stripe Payment](https://stripe.com) to reduce the complexity of PCI compliance.

Note: This integration makes use of the official [stripe](http://pypi.python.org/pypi/stripe/) python package offered by Stripe Payments. Please install it before you use this integration.

Refer to the [Stripe Payments](#page-9074-0) Gateway for the settings attributes.

Here are the methods and attributes implemented on the StripeIntegration class:

- \_init\_(self, options=None): The constructor method that configures the stripe setting
- get\_urls(self): The method sets the url to which the token is sent after the it is obtained from Stripe. This method is generally mapped directly in the urls.py.

```
from billing import get_integration
stripe_obj = get_integration("stripe")
urlpatterns += patterns('',
   (r'^stripe/', include(stripe_obj.urls)),
)
```
- transaction (self, request): The method that receives the Stripe Token after successfully validating with the Stripe servers. Needs to be subclassed to include the token transaction logic.
- generate\_form(self): The method that generates and returns the form (present in billing.forms.stripe\_form)

## Example:

In <some\_app>/integrations/stripe\_example\_integration.py:

```
from billing.integrations.stripe_integration import StripeIntegration
class StripeExampleIntegration(StripeIntegration):
   def transaction(self, request):
        # The token is received in the POST request
        resp = self.gateway.purchase(100, request.POST["stripeToken"])
        if resp["status"] == "SUCCESS":
            # Redirect if the transaction is successful
            ...
        else:
            # Transaction failed
            ...
```
In the views.py:

```
stripe obj = get integration("stripe example")
return render_to_response("some_template.html",
                        {"stripe_obj": stripe_obj},
                         context_instance=RequestContext(request))
```
In the urls.py:

```
stripe_obj = get_integration("stripe_example")
urlpatterns += patterns('',
   (r'^stripe/', include(stripe_obj.urls)),
```
In the template:

)

```
{% load render_integration from billing_tags %}
{% render_integration stripe_obj %}
```
eWAY Payment Integration The eWAY integration functionality interfaces with eWAY's Merchant Hosted Payments facility. Their service makes it extremely easy to be PCI-DSS compliant by allowing you to never receive customer credit card information.

Note: This integration requires the [suds](https://fedorahosted.org/suds/) package. Please install it before you use this integration.

The basic data flow is as follows:

- 1. Request an *access code* from eWAY.
- 2. Create an HTML form with the *access code* and user credit card fields.
- 3. Encourage the user to submit the form to eWAY and they'll be redirected back to your site.
- 4. Use the *access code* to ask eWAY if the transaction was successful.

You must add the following to project's settings:

```
MERCHANT_SETTINGS = {
    "eway": {
        "CUSTOMER_ID": "???",
        "USERNAME": "???",
        "PASSWORD": "???",
    }
}
```
The integration class is used to request an *access code* and also to check its success after the redirect:

```
class EwayIntegration(access_code=None)
     Creates an integration object for use with eWAY.
```
*access\_code* is optional, but must be configured prior to using [check\\_transaction\(\)](#page-9096-0).

**request\_access\_code**(*payment*, *redirect\_url*, *customer=None*, *billing\_country=None*, *ip\_address=None*)

Requests an *access code* from eWAY to use with a transaction.

**Parameters** 

- **payment** (*dict*) Information about the payment
- **redirect\_url** (*unicode*) URL to redirect the user to after payment
- **customer** (*dict*) Customer related information
- **billing\_country** (*unicode alpha-2 country code (as per ISO 3166)*) Customer's billing country
- **ip\_address** (*unicode*) Customer's IP address

Returns (access\_code, customer)

The integration is automatically updated with the returned access code.

Supported keys in customer:

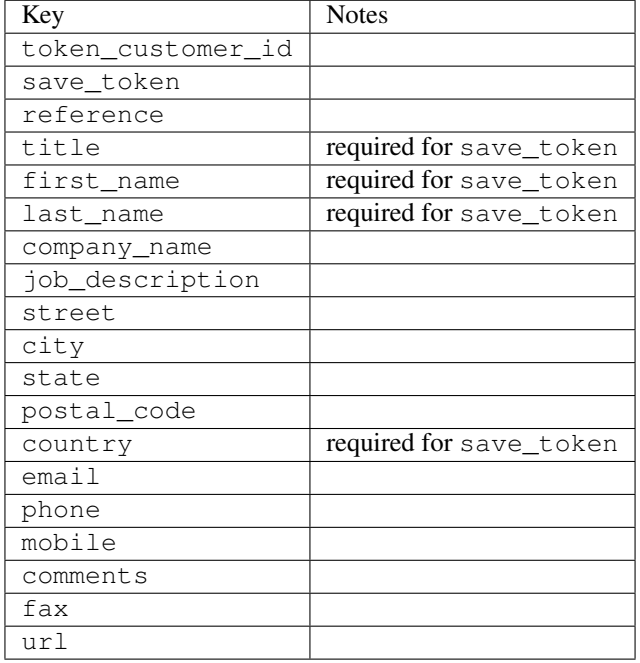

#### Supported keys in payment:

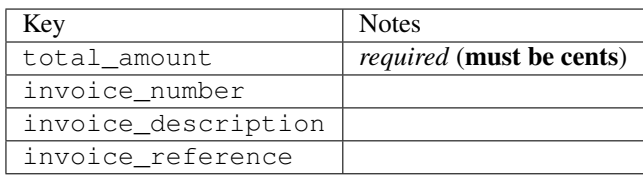

To add extra security, it's a good idea to specify ip\_address. The value is given to eWAY to allow them to ensure that the POST request they receive comes from the given address. E.g.:

```
def payment(request):
    integration = get_integration("eway_au")
    access_code, customer = integration.request_access_code(..., ip_address=request.META["REMOTE
    # ...
```
#### Returned value

The returned value is a tuple (access\_code, customer). access\_code is the access code granted by eWAY that must be included in the HTML form, and is used to request transaction status after the redirect.

customer is a dict containing information about the customer. This is particularly useful if you make use of save\_token and token\_customer\_id to save customer details on eWAY's servers. Keys in the dict are:

•token\_customer\_id •save\_token •reference

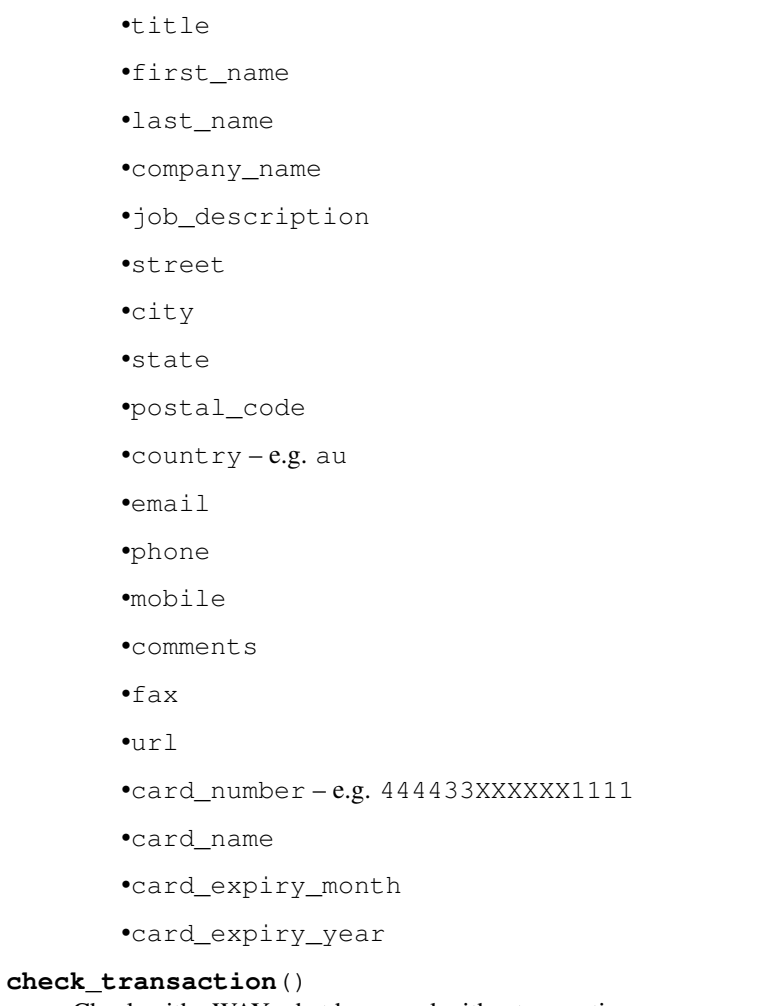

Check with eWAY what happened with a transaction.

This method requires access\_code has been configured.

# Returns dict

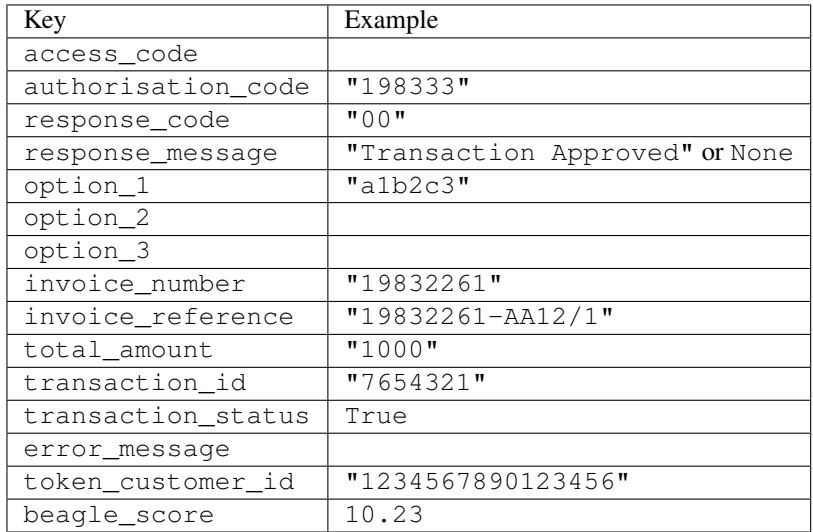

Example:

```
# views.py
from billing import get_integration
from django.shortcuts import get_object_or_404
def payment(request, cart_pk):
    # Pretend some 'Order' model exists with a 'total_price' in dollars
   order = get_object_or_404(Order, pk=cart_pk)
   integration = get_integration("eway_au")
   access_code, customer = integration.request_access_code(
        customer={"first_name": "Bradley", "last_name": "Ayers"},
        payment={"total_amount": order.total_price * 100},
        return_url=reverse(payment_done))
    request.session["eway_access_code"] = integration.access_code
   return render(request, "payment.html", {"integration": integration})
def payment_done(request, cart_pk):
   order = get_object_or_404(Order, pk=cart_pk)
   access_code = request.session["access_code"]
   integration = get_integration("eway_au", access_code=access_code)
   # Retrieve transaction status from eWAY
   status = integration.check transaction()
   if status["response_code"] in ("00", "08", "11"):
       order.is_paid = True
        order.save()
       template = "receipt.html"
   else:
        template = "payment_failed.html"
    return render(request, template, {"status": status})
```
In order for eWAY to process the transaction, the user must submit the payment HTML form directly to eWAY. The helper tag {% eway %} makes this trivial:

```
{% load render_integration from billing_tags %}
{% render_integration integration %}
```
For a more configurable form, use the following pattern:

```
<form method="post" action="{{ integration.service_url }}">
    {{ integration.generate_form.as_p }}
    <input type="submit"/>
</form>
```
Authorize.Net Direct Post Method [Authorize.Net Direct Post Method](http://developer.authorize.net/api/dpm) is a service offered by [Authorize.Net](http://authorize.net/) to reduce the complexity of PCI compliance.

Here are the following settings attributes that are required:

- LOGIN\_ID: The Login id provided by Authorize.Net. Can be obtained from the dashboard.
- TRANSACTION\_KEY: The Transaction key is used to sign the generated form with a shared key to validate against form tampering.
- MD5 HASH: This attribute is used to generate a hash that is verified against the hash sent by Authorize.Net to confirm the request's source.

Here are the methods and attributes implemented on the AuthorizeNetDpmIntegration class:

- init (self): The constructor that configures the Authorize.Net Integration environment setting it either to production or sandbox mode based on the value of settings. MERCHANT\_TEST\_MODE.
- **form class (self)**: Returns the form class that is used to generate the form. Defaults to billing.forms.authorize\_net\_forms.AuthorizeNetDPMForm.
- generate form(self): Renders the form and generates some precomputed field values.
- service url(self): Returns the Authorize.net url to be set on the form.
- verify\_response(self, request): Verifies if the relay response originated from Authorize.Net.
- get\_urls(self): The method sets the url to which Authorize.Net sends a relay response, redirects on a success or failure.

```
from billing import get_integration
integration = get_integration("authorize_net_dpm")
urlpatterns += patterns('',
   (r'^authorize_net/', include(integration.urls)),
)
```
- authorize\_net\_notify\_handler(self, request): The view method that handles the verification of the response, firing of the signal and sends out the redirect snippet to Authorize.Net.
- authorize\_net\_success\_handler(self, request): The method that renders the *billing/authorize\_net\_success.html*.
- authorize\_net\_failure\_handler(self, request): The method that renders the *billing/authorize\_net\_failure.html*.

### Example:

In the views.py:

```
int_obj = get_integration("authorize_net_dpm")
fields = \{ 'x\_amount' : 1,'x_fp_sequence': datetime.datetime.now().strftime('%Y%m%d%H%M%S'),
          'x_fp_timestamp': datetime.datetime.utcnow().strftime('%s'),
          'x_recurring_bill': 'F',
         }
int_obj.add_fields(fields)
return render_to_response("some_template.html",
                          {"adp": int_obj},
                          context_instance=RequestContext(request))
```
In the urls.py:

```
int_obj = get_integration("authorize_net_dpm")
urlpatterns += patterns('',
   (r'^authorize_net/', include(int_obj.urls)),
)
```
In the template:

```
{% load render_integration from billing_tags %}
{% render_integration adp %}
```
Signals The signals emitted by [Merchant](http://github.com/agiliq/merchant) are:

- *transaction\_was\_successful(sender, type=..., response=...)*: This signal is dispatched when a payment is successfully transacted. The *sender* is the object which has dispatched the signal. *type* is the kind of transaction. Current choices for type are:
	- *purchase*
	- *authorize*
	- *capture*
	- *credit*
	- *void*
	- *store*
	- *unstore*

*response* is the actual response object that is sent after the success. Please consult the individual gateway docs for the response object.

- *transaction\_was\_unsuccessful(sender, type=..., response=...)*: This signal is dispatched when a payment fails. The *sender* is the object which has dispatched the signal. *type* is the kind of transation. Current choices for type are:
	- *purchase*
	- *authorize*
	- *capture*
	- *credit*
	- *void*
	- *store*
	- *unstore*

*response* is the actual response object that is sent after the success.

Note: Some gateways are implemented to raise an error on failure. This exception may be passed as the response object. Please consult the docs to confirm.

Writing a new gateway Writing a new gateway for [Merchant](http://github.com/agiliq/merchant) is very easy. Here are the steps to follow to write a new gateway:

• Create a new gateway file under the *billing.gateways* module which should follow this naming convention:

<gateway\_name>\_gateway.py

So for example, PayPal would have *pay\_pal\_gateway.py*. Similarly, Authorize.Net, would have *authorize\_net\_gateway.py*.

• Create a class in this file with the following name:

class GatewayNameGateway(Gateway):

So for PayPal, it would be *PayPalGateway* and for Authorize.Net, it would be *AuthorizeNetGateway*.

• Implement all or any of following methods in the class:

...

```
def purchase(self, money, credit card, options = None):
...
def authorize(self, money, credit_card, options = None):
...
def capture(self, money, authorization, options = None):
...
def void(self, identification, options = None):
...
def credit(self, money, identification, options = None):
...
def recurring(self, money, creditcard, options = None):
...
def store(self, creditcard, options = None):
...
def unstore(self, identification, options = None):
...
```
Customizing Merchant While we make all attempts to cover most of the functionality of the payment processors but may fall short sometimes. There is absolutely no need to worry as the gateway and integration objects are extensible.

[Merchant](https://github.com/agiliq/merchant) looks for gateways and integration objects under every INSTALLED\_APPS in settings.py. So it is possible for you to write your custom or modified objects within your app without having to patch the merchant code.

Note: Most of what is written below will also be applicable for gateways and you will have to replace instances of integration with gateway.

Suppose you want to extend the [Braintree Payments Integration,](#page-9090-0) to render a different template on success instead of the default billing/braintree\_success.html.

Here is the process:

- In any of the settings. INSTALLED APPS, create an integrations module (in layman's term an integrations directory with an \_\_init\_\_.py file under that directory).
- Create a file in that integrations directory that follows the convention below:

<integration\_name>\_integration.py

Let us name the modified integration as  $\text{modified}$  bp, then the filename would be:

modified\_bp\_integration.py

and the Integration class name in that file as ModifiedBpIntegration.

Note: The naming of the file and class follows a simple rule. The filename is split on underscores and each element of the split sequence is capitalized to obtain the class name.

So in our example, in the modified\_bp\_integration.py:

```
class ModifiedBpIntegration(BraintreePaymentsIntegration):
    def braintree_success_handler(self, request, response):
```

```
return render_to_response("my_new_success.html",
                          {"resp": response},
                          context_instance=RequestContext(request))
```
• Then use the new integration in your code just as you would for a built-in integration:

```
>>> bp_obj = get_integration("modified_bp")
```
Contributing to Merchant While there is no requirement for you to contribute your new gateway code or changes back to the [upstream project,](http://github.com/agiliq/merchant) you can play a good samaritan by contributing back to the project and helping scores of people.

Here are the steps to follow to contribute back to [Merchant:](http://github.com/agiliq/merchant)

- Fork the project from it's [github page.](http://github.com/agiliq/merchant)
- Make the changes in your fork.
- File an issue at the [github page](http://github.com/agiliq/merchant) and enclose a pull request.

Note: If you want to include a new gateway, we request you to include a few tests (probably using the current tests as a template).

• Don't forget to add yourself to the *CONTRIBUTORS.txt* file before opening an issue.

### Changes

### 0.4 (upcoming)

- Added python3 support
- Removed google checkout

# 0.3

- Django 1.7 suport (potentially backwards incompatible changes)
- Updated the example *requirements.txt*

### 0.2

- Unit tests are skipped unless the corresponding gateways are configured
- Bugfix Use settings.AUTH\_USER\_MODEL instead of get\_user\_model
- Demo fill up initial data for all gateways

### 0.1

• Added PIN payments support

### 0.09

• Removed Samurai gateway and integration

## 0.08

- Added bitcoin backend
- Bugfixes to eWay, paypal integration and authorize.net
- Google Checkout shipping, tax rate and private data support
- Changes to Amazon FPS to work with latest boto. Addition of new fields to the FPS response model. A backwards incompatible change
- Made merchant django v1.5 compatible
- Fixes in the chargebee gateway broken by changes in the 'requests' api
- Changes to the example to prevent empty forms from raising a Server Error

## 0.07

- Added Chargebee support
- Added Beanstream gateway

## 0.06

- Added WePay gateway
- Added Authorize.Net Direct Post Method integration

### 0.05

• Added Paylane gateway support.

## 0.04

- Backwards incompatible version.
- Changes in the settings attributes. Now there is a single attribute for storing the configuration of all gateways and integrations. Check the docs for details.
- Changed the usage of the template tags. Refer the docs for details.
- Added a display\_name to the integration object. Shouldn't affect users.

## 0.03

• Added support for Stripe and Samurai gateways and integrations.

## 0.02

• Added a setup.py and uploaded the package to pypi

## 0.01

- Initial commit.
- [Overview](#page-9042-0)
- [Install Merchant](#page-9046-0)
- [Credit Card](#page-9048-0)
- [Gateways](#page-9052-0)
	- [On-site Processing](#page-9056-0)
		- \* [Authorize.Net](#page-9058-0)
		- \* [Braintree Payments Server to Server](#page-9064-0)
		- \* [eWay](#page-9068-0)
		- \* [PayPal](#page-9072-0)
		- \* [Stripe Payments](#page-9074-0)
		- \* [Paylane](#page-9070-0)
		- \* [WePay](#page-9076-0)
		- \* [Beanstream](#page-9060-0)
		- \* [Chargebee](#page-9066-0)
		- \* [Bitcoin](#page-9062-0)
		- \* Global Iris
	- [Off-site Processing](#page-9078-0)
		- \* [PayPal](#page-9080-0)
		- \* Google Checkout
		- \* [RBS WorldPay](#page-9084-0)
		- \* [Amazon FPS](#page-9086-0)
		- \* [Braintree Payments Transparent Redirect](#page-9090-0)
		- \* [Stripe](#page-9092-0)
		- \* [eWAY](#page-9094-0)
		- \* [Authorize.Net Direct Post Method](#page-9098-0)
		- \* Global Iris RealMPI
- [Signals](#page-9100-0)
- [Writing your own gateway](#page-9102-0)
- [Customizing the inbuilt Gateway/Integrations](#page-9104-0)
- [Contributing to Merchant](#page-9106-0)
- [Changelist](#page-9108-0)

### Indices and tables

- genindex
- modindex
- search

Merchant: Pluggable and Unified API for Payment Processors [Merchant,](http://github.com/agiliq/merchant) is a [django](http://www.djangoproject.com/) app that offers a uniform api and pluggable interface to interact with a variety of payment processors. It is heavily inspired from Ruby's [Active-](http://activemerchant.org/)[Merchant.](http://activemerchant.org/)

#### Overview Simple how to:

```
# settings.py
# Authorize.Net settings
AUTHORIZE_LOGIN_ID = "..."
AUTHORIZE_TRANSACTION_KEY = "..."
# PayPal settings
PAYPAL_TEST = True
PAYPAL_WPP_USER = "..."
PAYPAL_WPP_PASSWORD = "..."
PAYPAL_WPP_SIGNATURE = "..."
# views.py or wherever you want to use it
>>> g1 = get_gateway("authorize_net")
>>>
>>> cc = CreditCard(first_name= "Test",
... last_name = "User,
... month=10, year=2011,
... number="4222222222222",
... verification_value="100")
>>>
>>> response1 = g1.purchase(100, cc, options = {\dots})
>>> response1
{"status": "SUCCESS", "response": <AuthorizeNetAIMResponse object>}
>>>
>>> g2 = get_gateway("pay_pal")
>>>
>>> response2 = g2.purchase(100, cc, options = {...})>>> response2
{"status": "SUCCESS", "response": <PayPalNVP object>}
```
Installing Merchant You can use any of the following methods to install merchant.

• The recommended way is to install from [PyPi:](http://pypi.python.org/pypi/django-merchant)

pip install django-merchant

• If you are feeling adventurous, you might want to run the code off the git repository:

```
pip install -e git+git://github.com/agiliq/merchant.git#egg=django-merchant
```
### Post-installation

• Install the dependencies for the gateways as prescribed in the individual gateway doc.

- Reference the billing app in your settings INSTALLED\_APPS.
- Run python manage.py syncdb to create the new required database tables

Configuration To configure a gateway/integration add the corresponding key to MERCHANT\_SETTINGS. Take a look at local.py-dist for reference.

Running the Test Suite By default, the test suite is configured to run tests for all the gateways and integrations which are configured:

python manage.py test billing

Tests for gateways and integrations which are not configured will be skipped.

If you are planning to integrate your app with a specific gateway/integration then you might wish to run only that apps test suite. For example, to run the Google Checkout Integration test case:

python manage.py test billing.GoogleCheckoutTestCase

Credit Card The *CreditCard* class is a helper class with some useful methods mainly for validation. This class is available in *billing.utils.credit\_card*.

### Attribute Reference

- *regexp*: The compiled regular expression that matches all card numbers for the card issuing authority. For the *CreditCard* class, this is *None*. It is overridden by subclasses.
- *card\_type*: Points to a one of *CreditCard*'s subclasses. This attribute is set by the *validate\_card* method of the selected gateway.
- *card\_name*: Card issuing authority name. Generally not required, but some gateways expect the user to figure out the credit card type to send with the requests.

#### Method Reference

- *\_\_init\_\_*: This method expects 6 keyword arguments. They are
	- *first\_name*: The first name of the credit card holder.
	- *last\_name*: The last name of the credit card holder.
	- *cardholders\_name*: The full name of the credit card holder, as an alternative to supplying *first\_name* and *last\_name*.
	- *month*: The expiration month of the credit card as an integer. Required
	- *year*: The expiration year of the credit card as an integer. Required
	- *number*: The credit card number (generally 16 digits). Required
	- *verification\_value*: The card security code (CVV2). Required
- *is\_luhn\_valid*: Checks the validity of the credit card number by using the *Luhn's algorithm* and returns a boolean. This method takes no arguments.
- *is\_expired*: Checks if the expiration date of the card is beyond today and returns a boolean. This method takes no arguments.
- *valid essential attributes*: Verifies if all the 6 arguments provided to the *init* method are filled and returns a boolean.
- *is\_valid*: Checks the validity of the card by calling the *is\_luhn\_valid*, *is\_expired* and *valid\_essential\_attributes* method and returns a boolean. This method takes no arguments.
- *expire date*: Returns the card expiry date in the "MM-YYYY" format. This is also available as a property.
- *name*: Returns the full name of the credit card holder by concatenating the *first\_name* and *last\_name*. This is also available as a property.

Subclasses Normally you do not use the subclasses directly. Instead, you use *CreditCard*, and call gateway.validate\_card() which will add a *card\_type* attribute which is the subclass.

The various credit cards and debit cards supported by [Merchant](http://github.com/agiliq/merchant) are:

## Credit Cards

- *Visa*
	- card\_name = "Visa"
	- $-$  regexp = re.compile('^4d{12}(d{3})?\$')
- *MasterCard*
	- card\_name = "MasterCard"
	- $-$  regexp = re.compile( $\sqrt[6]{(5[1-5]d\{4\}|677189)d\{10\}\$'}$ )
- *Discover*
	- card\_name = "Discover"
	- $-$  regexp = re.compile(' $(6011|65d{2})d{12}$ ')
- *AmericanExpress*
	- card\_name = "Amex"
	- $-$  regexp = re.compile('^3[47]d{13}\$')
- *DinersClub*
	- card\_name = "DinersClub"
	- $-$  regexp = re.compile(' $^{4}3(0[0-5][68]d)d{11}\$ \$')
- *JCB*
	- $-$  card name  $=$  "JCB"
	- $-$  regexp = re.compile('^35(28|29|[3-8]d)d{12}\$')

# Debit Cards

- *Switch*
	- $-$  card name  $=$  "Switch"
	- $-$  regexp = re.compile(' $\sqrt{6759d}$ {12}(d{2,3})?\$')
- *Solo*
	- card\_name = "Solo"
- $-$  regexp = re.compile(' $^{6}$ 6767d{12}(d{2,3})?\$')
- *Dankort*
	- card\_name = "Dankort"
	- $-$  regexp = re.compile(' $\sim$ 5019d{12}\$')
- *Maestro*
	- card\_name = "Maestro"
	- $-$  regexp = re.compile( $\sqrt{(5[06-8][6d)d(10,17)}\$ )
- *Forbrugsforeningen*
	- card\_name = "Forbrugsforeningen"
	- $-$  regexp = re.compile( $^{(0.600722d}{10})$ \$')
- *Laser*
	- card\_name = "Laser"
	- $-$  regexp = re.compile(' $(6304167061677116709) d{8}(d{4}d{6,7})$ ?\$')

### **Helpers**

- all\_credit\_cards = [Visa, MasterCard, Discover, AmericanExpress, DinersClub, JCB]
- all\_debit\_cards = [Switch, Solo, Dankort, Maestro, Forbrugsforeningen, Laser]
- all\_cards = all\_credit\_cards + all\_debit\_cards

Gateways Gateways are the payment processors implemented in [Merchant.](http://github.com/agiliq/merchant) This is implemented as a class so that it is easy to extend and create as many gateways as possible.

The base gateway class is *billing.gateway.Gateway* which has the following methods and attributes.

### Attribute Reference

- test mode: This boolean attribute signifies if the gateway is in the test mode. By default, it looks up this value from the *MERCHANT\_TEST\_MODE* attribute from the settings file. If the *MERCHANT\_TEST\_MODE* attribute is not found in the settings file, the default value is *True* indicating that the gateway is in the test mode. So do not forget to either set the attribute to *True* in the subclass or through the settings file.
- default\_currency: This is the currency in which the transactions are settled ie the currency in which the payment gateway sends the invoice, transaction reports etc. This does not prevent the developer from charging a customer in other currencies but the exchange rate conversion has to be manually handled by the developer. This is a string, for example *"USD"* for US Dollar.
- supported\_countries: This is a *list* of supported countries that are handled by the payment gateway. This should contain a list of the country codes as prescribed by the [ISO 3166-alpha 2 standard.](http://en.wikipedia.org/wiki/ISO_3166-1_alpha-2) The *billing.utils.countries* contains a mapping of the country names and ISO codes.
- supported\_cardtypes: This is a *list* of supported card types handled by the payment gateway. This should contain a list of instances of the [CreditCard](#page-9048-0) class.
- homepage\_url: A string pointing to the URL of the payment gateway. This is just a helper attribute that is currently not used.
- display\_name: A string that contains the name of the payment gateway. Another helper attribute that is currently not used.

• application id: An application name or unique identifier for the gateway. Yet another helper attribute not currently used.

## Method Reference

- validate\_card(credit\_card): This method validates the supplied card by checking if it is supported by the gateway (through the *supported\_cardtypes* attribute) and calls the *is\_valid* method of the card and returns a boolean. if the card is not supported by the gateway, a *CardNotSupported* exception is raised.
- service\_url: A property that returns the url to which the credit card and other transaction related details are submitted.
- purchase(money, credit\_card, options = None): A method that charges the given card (one-time) for the given amount *money* using the *options* provided. Subclasses have to implement this method.
- authorize(money, credit\_card, options = None): A method that authorizes (for a future transaction) the credit card for the amount *money* using the *options* provided. Subclasses have to implement this method.
- capture(money, authorization, options = None): A method that captures funds from a previously authorized transaction using the *options* provided. Subclasses have to implement this method.
- void(identification, options = None): A method that nulls/voids/blanks an authorized transaction identified by *identification* to prevent a subsequent capture. Subclasses have to implement this method.
- credit(money, identification, options = None): A method that refunds a settled transaction with the transacation id *identification* and given *options*. Subclasses must implement this method.
- recurring(money, creditcard, options = None): A method that sets up a recurring transaction (or a subscription). Subclasses must implement this method.
- store(creditcard, options = None): A method that stores the credit card and user profile information on the payment gateway's servers for future reference. Subclasses must implement this method.
- unstore(identification, options = None): A method that reverses the *store* method's results. Subclasses must implement this method.

The *options* dictionary passed to the above methods consists of the following keys:

- order id: A unique order identification code (usually set by the gateway).
- ip: The IP address of the customer making the purchase. This is required by certain gateways like PayPal.
- customer: The name, customer number, or other information that identifies the customer. Optional.
- invoice: The invoice code/number (set by the merchant).
- merchant: The name or description of the merchant offering the product.
- description: A description of the product or transaction.
- email: The email address of the customer. Required by a few gateways.
- currency: Required when using a currency with a gateway that supports multiple currencies. If not specified, the value of the *default\_currency* attribute of the gateway instance is used.
- billing\_address: A dictionary containing the billing address of the customer. Generally required by gateways for address verification (AVS) etc.
- shipping address: A dictionary containing the shipping address of the customer. Required if the merchant requires shipping of products and where billing address is not the same as shipping address.

The address dictionary for *billing\_address* and *shipping\_address* should have the following keys:

• name: The full name of the customer.

- company: The company name of the customer. Required by a few gateways.
- address1: The primary street address of the customer. Required by many gateways.
- address2: Additional line for the address. Optional.
- city: The city of the customer.
- state: The state of the customer.
- **country**: The [ISO 3166-alpha 2 standard](http://en.wikipedia.org/wiki/ISO_3166-1_alpha-2) code for the country of the customer.
- zip: The zip or postal code of the customer.
- phone: The phone number of the customer. Optional.

All the above methods return a standard *response* dictionary containing the following keys:

- status: Indicating if the transaction is a "SUCCESS" or a "FAILURE"
- response: The response object for the transaction. Please consult the respective gateway's documentation to learn more about it.

### Helper functions

• get\_gateway(name, \*args, \*\*kwargs): A helper function that loads the gateway class by the *name* and initializes it with the *args* and *kwargs*.

On-site Processing Onsite processing refers to the payment mechanism where the customer stays on the merchant website and the authentication is done by the merchant website with the gateway in the background.

Merchant websites need to comply with [PCI standards](http://en.wikipedia.org/wiki/Payment_Card_Industry_Data_Security_Standard) to be able to securely carry out transactions.

On-site processing for payment gateways is implemented by using subclasses of the [Gateway class.](#page-9052-0)

Authorize.Net Gateway This gateway implements the [Authorize.Net Advanced Integration Method \(AIM\).](http://developer.authorize.net/api/aim/)

### Usage

}

- Setup a [test account](http://developer.authorize.net/testaccount/) with Authorize.Net.
- Add the following attributes to your *settings.py*:

```
MERCHANT_TEST_MODE = True \qquad # Toggle for live transactions
MERCHANT_SETTINGS = {
    "authorize_net": {
       "LOGIN_ID" : "???",
        "TRANSACTION_KEY" : "???"
    }
    ...
```
• Use the gateway instance:

```
>>> g1 = get_gateway("authorize_net")
>>>
>>> cc = CreditCard(first_name= "Test",
... last_name = "User",
               ... month=10, year=2011,
... number="4222222222222",
... verification_value="100")
```
```
>>>
\Rightarrow response1 = q1.purchase(1, cc, options = {...})
>>> response1
{"status": "SUCCESS", "response": <AuthorizeNetAIMResponse object>}
```
[Beanstream](http://www.beanstream.com/site/ca/index.html) Beanstream is a gateway headquartered in Canada and offering payment processing across North America.

Note: You will require the [beanstream python package](http://github.com/dragonx/beanstream) maintained by the community.

Settings attributes required (optional if you are passing them while initializing the gateway) for this integration are:

- MERCHANT\_ID: The merchant id provided by Beanstream. Can be obtained from the account dashboard.
- LOGIN\_COMPANY: The company name as visible from the account settings in the dashboard.
- LOGIN\_USER: The username used to login to the account dashboard.
- LOGIN PASSWORD: The password used to login to the account dashboard.
- HASH\_ALGORITHM: This is optional but required if you have enabled hashing in account dashboard. The values may be one of *SHA-1* and *MD5*.
- HASHCODE: If the above attribute is enabled, then set this attribute to the hash value you've setup in the account dashboard.

Settings attributes:

```
MERCHANT_TEST_MODE = True # Toggle for live
MERCHANT_SETTINGS = {
    "beanstream": {
        "MERCHANT_ID": "???",
        "LOGIN_COMPANY": "???",
        "LOGIN_USER": "???",
        "LOGIN_PASSWORD": "???",
        # The below two attributes are optional
        "HASH_ALGORITHM": "???",
        "HASHCODE": "???",
    }
    ...
}
```
# Example:

Simple usage:

```
>>> beanstream = get_gateway("beanstream")
>>> credit_card = CreditCard(first_name="Test", last_name="User",
                             month=10, year=2011,
                             number="4111111111111111",
                             verification_value="100")
# Bill the user for 1000 USD
>>> resp = beanstream.purchase(1000, credit_card)
>>> resp["response"].resp.approved()
True
# Authorize the card for 1000 USD
>>> resp = beanstream.authorize(1000, credit_card)
```

```
# Capture funds (900 USD) from a previously authorized transaction
>>> response = beanstream.capture(900, resp["response"].resp["trnId"])
>>> response["response"].resp.approved()
True
# Void an authorized transaction
>>> beanstream.void(resp["response"].resp["trnId"])
```
**Bitcoin Gateway** The Bitcoin gateway implements the [Bitcoin digital currency.](http://bitcoin.org/)

It is implemented using the JSON-RPC API as described in the [Merchant Howto.](https://en.bitcoin.it/wiki/Merchant_Howto#Using_a_third-party_plugin)

Note: The Bitcoin gateway depends on the *bitcoin-python* library which can be installed from pypi

Usage

• Add the following attributes to your *settings.py*:

```
"bitcoin": {
   "RPCUSER": "", # you'll find these settings in your $HOME/.bitcoin/bitcoin.conf
    "RPCPASSWORD": "",
   "HOST": "",
    "PORT": "",
    "ACCOUNT": "",
    "MINCONF": 1,
},
```
• Use the gateway instance:

```
>>> g1 = get_gateway("bitcoin")
>>> addr = g1.get_new_address()
>>> # pass along this address to your customer
>>> # the purchase will only be successful when
>>> # the amount is transferred to the above address
>>> response1 = g1.purchase(100, addr, options = {...})
>>> response1
{"status": "SUCCESS", "response": <instance>}
```
[Braintree Payments Server to Server](http://www.braintreepayments.com/gateway/api) [Braintree](http://www.braintreepayments.com/) Payments Server to Server is a gateway provided by Braintree [Payments](http://www.braintreepayments.com/) to services which are willing to take the burden of PCI compliance. This does not involve any redirects and only Server to Server calls happen in the background.

Note: You will require the official [braintree](http://pypi.python.org/pypi/braintree/) python package offered by Braintree for this gateway to work.

Settings attributes required for this integration are:

- MERCHANT\_ACCOUNT\_ID: The merchant account id provided by Braintree. Can be obtained from the account dashboard.
- PUBLIC\_KEY: The public key provided by Braintree through their account dashboard.
- PRIVATE\_KEY: The private key provided by Braintree through their account dashboard.

Settings attributes:

```
MERCHANT TEST MODE = True # Toggle for live
MERCHANT_SETTINGS = {
    "braintree_payments": {
        "MERCHANT_ACCOUNT_ID": "???",
        "PUBLIC_KEY": "???",
        "PRIVATE_KEY": "???"
    }
    ...
}
```
#### Example:

Simple usage:

```
>>> braintree = get_gateway("braintree_payments")
>>> credit_card = CreditCard(first_name="Test", last_name="User",
                             month=10, year=2011,
                             number="4111111111111111",
                             verification_value="100")
# Bill the user for 1000 USD
>>> resp = braintree.purchase(1000, credit_card)
>>> resp["response"].is_success
True
# Authorize the card for 1000 USD
>>> resp = braintree.authorize(1000, credit_card)
# Capture funds (900 USD) from a previously authorized transaction
>>> response = braintree.capture(900, resp["response"].transaction.id)
>>> response["response"].is_success
True
# Void an authorized transaction
>>> braintree.void(resp["response"].transaction.id)
# Store Customer and Credit Card information in the vault
>>> options = {
        "customer": {
            "name": "John Doe",
            "email": "john.doe@example.com",
            },
        }
>>> resp = braintree.store(credit_card, options = options)
# Unstore a previously stored credit card from the vault
>>> response = braintree.unstore(resp["response"].customer.credit_cards[0].token)
>>> response["response"].is_success
True
# A recurring plan charge
>>> options = {
        "customer": {
            "name": "John Doe",
            "email": "john.doe@example.com",
            },
        "recurring": {
            "plan_id": "test_plan",
```

```
"trial duration": 2,
            "trial_duration_unit": "month",
            "number_of_billing_cycles": 12,
            },
        }
>>> resp = braintree.recurring(10, credit_card, options = options)
>>> resp["response"].is_success
True
>>> resp["response"].subscription.number_of_billing_cycles
12
```
Chargebee [Chargebee](http://www.chargebee.com/) is a SAAS that makes subscription billing easy to handle. They also provide the functionality to plug to multiple gateways in the backend.

Note: You will require the [requests](http://docs.python-requests.org/en/latest/index.html) package to get Chargebee to work.

Settings attributes required (optional if you are passing them while initializing the gateway) for this integration are:

- SITE: The name of the Chargebee app (or site as they refer). The URL is generally of the form ["https://](https:/){site}.chargebee.com/".
- API\_KEY: This key is provided in your settings dashboard.

#### Settings attributes:

```
MERCHANT_TEST_MODE = True # Toggle for live
MERCHANT_SETTINGS = {
    "chargebee": {
        "SITE": "some-test",
        "API_KEY": "???",
    }
    ...
}
```
### Example:

Simple usage:

```
>>> chargebee = get_gateway("chargebee")
>>> credit_card = CreditCard(first_name="Test", last_name="User",
                             month=10, year=2011,
                             number="4111111111111111",
                             verification_value="100")
# Bill the user for 10 USD per month based on a plan called 'monthly'
# The 'recurring' method on the gateway is a mirror to the 'store' method
>>> resp = chargebee.store(credit_card, options = {"plan_id": "monthly"})
>>> resp["response"]["customer"]["subscription"]["id"]
...
# Cancel the existing subscription
>>> response = chargebee.unstore(resp["response"]["customer"]["subscription"]["id"])
>>> response["response"]["subscription"]["status"]
'cancelled'
# Bill the user for 1000 USD
# Technically, Chargebee doesn't have a one shot purchase.
```

```
# Create a plan (called 'oneshot' below) that does a recurring
# subscription with an interval of a decade or more
>>> resp = chargebee.purchase(1000, credit_card,
    options = {"plan_id": "oneshot", "description": "Quick Purchase"})
>>> resp["response"]["invoice"]["subscription_id"]
...
# Authorize the card for 100 USD
# Technically, Chargebee doesn't have a one shot authorize.
# Create a plan (called 'oneshot' below) that does a recurring
# subscription with an interval of a decade or more and authorizes
# the card for a large amount
>>> resp = chargebee.authorize(100, credit_card,
   options = {"plan_id": "oneshot", "description": "Quick Authorize"})
# Capture funds (90 USD) from a previously authorized transaction
>>> response = chargebee.capture(90, resp["response"]["subscription"]["id"])
>>> response["status"]
'SUCCESS'
# Void an authorized transaction
>>> resp = chargebee.void(resp["response"]["invoice"]["subscription_id"])
>>> resp["status"]
'SUCCESS'
```
**eWay Gateway** The eWay gateway implements the [eWay Hosted Payment API.](http://www.eway.com.au/Developer/eway-api/hosted-payment-solution.aspx)

Note: Since the eWay payment gateway uses [SOAP,](http://en.wikipedia.org/wiki/SOAP) the API has been implemented using the [suds](https://fedorahosted.org/suds/) SOAP library for python. You'll require it to be able to use this gateway.

#### Usage

• Add the following attributes to your *settings.py*:

```
MERCHANT_TEST_MODE = True
MERCHANT_SETTINGS = {
    "eway": {
        "CUSTOMER_ID": "???",
        "USERNAME": "???",
        "PASSWORD": "???",
    }
}
```
• Use the gateway instance:

```
>>> g1 = get_gateway("eway")
>>>
>>> cc = CreditCard(first_name= "Test",
... last_name = "User",
... month=10, year=2011,
... number="4222222222222",
... verification value="100")
>>>
>>> response1 = g1.purchase(100, cc, options = {...})
>>> response1
{"status": "SUCCESS", "response": <instance>}
```
**[Paylane](https://paylane.com/) Gateway** Paylane is a payment processor focussed mainly in Europe.

Note: You will require [suds](https://fedorahosted.org/suds) python package to work with the the SOAP interface.

Settings attributes required for this gateway are:

- USERNAME: The username provided by Paylane while signing up for an account.
- PASSWORD: The password you set from the merchant admin panel. Not to be confused with the merchant login password.
- WSDL (optional): The location of the WSDL file. Defaults to [https://direct.paylane.com/wsdl/production/Direct.wsdl.](https://direct.paylane.com/wsdl/production/Direct.wsdl)
- SUDS\_CACHE\_DIR (optional): The location of the suds cache files. Defaults to /tmp/suds.

Settings attributes:

```
MERCHANT_TEST_MODE = True # Toggle for live
MERCHANT_SETTINGS = {
    "paylane": {
        "USERNAME": "???",
        "PASSWORD": "???",
    }
    ...
}
```
### Example:

Simple usage:

```
>>> paylane = get_gateway("paylane")
>>> credit_card = CreditCard(first_name="Test", last_name="User",
                             month=10, year=2012,
                             number="4242424242424242",
                             verification_value="100")
# Bill the user for 1000 USD
>>> resp = paylane.purchase(1000, credit_card)
>>> resp["status"]
SUCCESS
# Authorize the card for 1000 USD
>>> resp = paylane.authorize(1000, credit_card)
# Capture funds (900 USD) from a previously authorized transaction
>>> response = paylane.capture(900, resp["response"].id)
>>> response["status"]
SUCCESS
# A recurring plan charge
>>> options = {"plan_id": "gold"}
>>> resp = paylane.recurring(credit_card, options = options)
>>> resp["status"]
SUCCESS
```
#### PayPal Gateway

Note: This gateway is a wrapper to the [django-paypal](http://github.com/dcramer/django-paypal/) package. Please download it to be able to use the gateway.

The PayPal gateway is an implementation of the [PayPal Website Payments Pro](https://merchant.paypal.com/cgi-bin/marketingweb?cmd=_render-content&content_ID=merchant/wp_pro) product.

Usage

- Setup a PayPal Website Payments Pro account and obtain the API details.
- Add *paypal.standard* and *paypal.pro* (apps from [django-paypal\)](http://github.com/dcramer/django-paypal/) to the *INSTALLED\_APPS* in your *settings.py*.
- Also add the following attributes to your *settings.py*:

```
MERCHANT_TEST_MODE = True # Toggle for live transactions
MERCHANT_SETTINGS = {
    "pay_pal": {
        "WPP_USER" : "???",
       "WPP_PASSWORD" : "???",
       "WPP_SIGNATURE" : "???"
   }
}
# Since merchant relies on django-paypal
# you have to additionally provide the
# below attributes
PAYPAL_TEST = MERCHANT_TEST_MODE
PAYPAL_WPP_USER = MERCHANT_SETTINGS["pay_pal"]["WPP_USER"]
PAYPAL_WPP_PASSWORD = MERCHANT_SETTINGS["pay_pal"]["WPP_PASSWORD"]
PAYPAL_WPP_SIGNATURE = MERCHANT_SETTINGS["pay_pal"]["WPP_SIGNATURE"]
```
- Run *python manage.py syncdb* to get the response tables.
- Use the gateway instance:

```
>>> g1 = get_gateway("pay_pal")
>>>
>>> cc = CreditCard(first_name= "Test",
... last_name = "User",
... month=10, year=2011,
... number="4222222222222",
... verification_value="100")
>>>
>>> response1 = g1.purchase(100, cc, options = {"request": request, ...})
>>> response1
{"status": "SUCCESS", "response": <PayPalNVP object>}
```
Note: The PayPal gateway expects you pass the *request* object as a part of the *options* dictionary because the client's IP address may be used for fraud detection.

**[Stripe Payments](https://stripe.com/)** [Stripe](http://pypi.python.org/pypi/stripe/) Payments is a gateway provided by Stripe to services which are willing to take the burden of PCI compliance. This does not involve any redirects and only Server to Server calls happen in the background.

Note: You will require the official [stripe](http://pypi.python.org/pypi/stripe/) python package offered by Stripe for this gateway to work.

Settings attributes required for this integration are:

• API\_KEY: The merchant api key is provided by Stripe. Can be obtained from the account dashboard.

Settings attributes:

```
MERCHANT TEST MODE = True # Toggle for live
MERCHANT_SETTINGS = {
    "stripe": {
       "API_KEY": "???",
        "PUBLISHABLE_KEY": "???", # Used for stripe integration
    }
    ...
}
```
### Example:

Simple usage:

```
>>> from billing import get_gateway, CreditCard
>>> stripe = get_gateway("stripe")
>>> credit_card = CreditCard(first_name="Test", last_name="User",
                             month=10, year=2012,
                             number="4242424242424242",
                             verification_value="100")
# Bill the user for 1000 USD
>>> resp = stripe.purchase(1000, credit_card)
>>> resp["status"]
SUCCESS
# Authorize the card for 1000 USD
>>> resp = stripe.authorize(1000, credit_card)
# Capture funds (900 USD) from a previously authorized transaction
>>> response = stripe.capture(900, resp["response"].id)
>>> response["status"]
SUCCESS
# Store Customer and Credit Card information in the vault
>>> resp = stripe.store(credit_card)
# Unstore a previously stored credit card from the vault
>>> response = stripe.unstore(resp["response"].id)
>>> response["status"]
SUCCESS
# A recurring plan charge
>>> options = {"plan_id": "gold"}
>>> resp = stripe.recurring(credit_card, options = options)
>>> resp["status"]
SUCCESS
```
WePay Payments [WePay.com](https://www.wepay.com/) is a service that lets you accept payments not just from credit cards but also from bank accounts.

WePay works slightly differently and is a hybrid between a [Gateway](#page-9052-0) and an [Integration](#page-9078-0) but should still be fairly easy to use.

Note: You will require the official [wepay](http://pypi.python.org/pypi/wepay/) python package offered by WePay.

Settings attributes required for this integration are:

- CLIENT ID: This attribute refers to the application id that can be obtained from the account dashboard.
- CLIENT\_SECRET: This is the secret for the corresponding CLIENT\_ID.
- ACCOUNT\_ID: Refers to the WePay user account id. If you are accepting payments for yourself, then this attribute is compulsory. If you are accepting payments for other users (say in a marketplace setup), then it is optional in the settings. py file but has to be passed in the options dictionary (with the key account  $id$ ) in the views.
- ACCESS TOKEN: The OAuth2 access token acquired from the user after the installation of the WePay application. If you are accepting payments for yourself, then this attribute is compulsory. If you are accepting payments for other users (say in a marketplace setup), then it is optional in the settings.py file but has to be passed in the options dictionary (with the key token) in the views.

Settings attributes:

```
MERCHANT_TEST_MODE = True # Toggle for live
MERCHANT SETTINGS = {
    "we_pay": {
        "CLIENT_ID": "???",
        "CLIENT_SECRET": "???",
        "ACCESS_TOKEN": "???",
        "ACCOUNT_ID": "???"
    }
    ...
}
```
## Example:

Simple usage:

```
wp = get_q \text{ateway}("we_p \text{ay}")credit_card = CreditCard(first_name="Test", last_name="User",
                         month=10, year=2012,
                         number="4242424242424242",
                         verification_value="100")
def we_pay_purchase(request):
    # Bill the user for 10 USD
    # Credit card is not required here because the user
    # is redirected to the wepay site for authorization
    resp = wp.purchase(10, None, {
        "description": "Product Description",
        "type": "GOODS",
        "redirect_uri": "http://example.com/success/redirect/"
    })
    if resp["status"] == "SUCCESS":
        return HttpResponseRedirect(resp["response"]["checkout_uri"])
    ...
# Authorize the card for 1000 USD
def we_pay_authorize(request):
    # Authorize the card, the amount is not required.
    resp = wp.authorize(None, credit_card, {"customer": {"email": "abc@example.com"|}, "billing_a
    resp["checkout_id"]
    ...
# Capture funds from a previously authorized transaction
def we_pay_capture(request):
```

```
# No ability to partially capture and hence first argument is None
    resp = wp.capture(None, '<authorization_id>')
    ...
# Refund a transaction
def we_pay_refund(request):
    # Refund completely
   resp = wp.credit(None, '<checkout_id>')
    ...
    # Refund partially from a transaction charged $15
    resp = wp.credit(10, '<checkout_id>')
    ...
# Store Customer and Credit Card information in the vault
def we_pay_store(request)
    resp = wp.store(credit_card, {"customer": {"email": "abc@example.com"}, "billing_address": {
    ...
# A recurring plan for $100/month
def we_pay_recurring(request):
    options = {"period": "monthly", "start_time": "2012-01-01",
               "end_time": "2013-01-01", "auto_recur": "true",
               "redirect_uri": "http://example.com/redirect/success/"}
    resp = wp.recurring(100, None, options = options)
    if resp["status"] == "SUCCESS":
        return HttpResponseRedirect(resp["response"]["preapproval_uri"])
    ...
```
Off-site Processing Off-site processing is the payment mechanism where the customer is redirected to the payment gateways site to complete the transaction and is redirected back to the merchant website on completion.

Since the credit card number and other sensitive details are entered on the payment gateway's site, the merchant website may not comply to [PCI standards.](http://en.wikipedia.org/wiki/Payment_Card_Industry_Data_Security_Standard) This mode of payment is recommended when the merchant website is not in a position to use SSL certificates, not able to guarantee a secure network etc

Off-site processing is generally implemented in merchant through *Integrations* (name derived from [Active Merchant\)](http://activemerchant.org/).

Integration An Integration much like a [Gateway](#page-9052-0) is a Python class. But unlike a Gateway which is used in a view, an Integration renders a form (usually with hidden fields) through a template tag. An integration may also support asynchronous and real-time transaction status handling through callbacks or notifiers like the [PayPal IPN](https://www.paypal.com/ipn)

Here is a reference of the attributes and methods of the Integration class:

# Attributes

- fields: Dictionary of form fields that have to be rendered in the template.
- test\_mode: Signifies if the integration is in a test mode or production. The default value for this is taken from the *MERCHANT\_TEST\_MODE* setting attribute.
- display\_name: A human readable name that is generally used to tag the errors when the integration is not correctly configured.

# Methods

• init (options={}): The constructor for the Integration. The options dictionary if present overrides the default items of the fields attribute.

- add field(key, value): A method to modify the fields attribute.
- add\_fields(fields): A method to update the fields attribute with the fields dictionary specified.
- service\_url: The URL on the form where the fields data is posted. Overridden by implementations.
- get\_urls: A method that returns the urlpatterns for the notifier/ callback. This method is modified by implementations.
- urls: A property that returns the above method.

Helper Function Very much like [Gateways,](#page-9052-0) Integrations have a method of easily referencing the corresponding integration class through the *get\_integration* helper function.

• get integration(integration name, \*args, \*\*kwargs): Returns the Integration class for the corresponding *integration\_name*.

Example:

```
>>> from billing import get_integration
>>> get_integration("pay_pal")
<billing.integrations.pay_pal_integration.PayPalIntegration object at 0xa57e12c>
```
[PayPal Website Payments Standard](https://merchant.paypal.com/cgi-bin/marketingweb?cmd=_render-content&content_ID=merchant/wp_standard) PayPal Website Payments Standard (PWS) is an offsite payment processor. This method of payment is implemented in merchant as a wrapper on top of [django-paypal.](https://github.com/dcramer/django-paypal) You need to install the package to be able to use this payment processor.

For a list of the fields and settings attribute expected, please refer to the PWS and django-paypal documentation.

After a transaction, PayPal pings the notification URL and all the data sent is stored in the *PayPalIPN* model instance that can be viewed from the django admin.

Test or Live Mode By default the form renders in test mode with POST against sandbox.paypal.com. Add following to you *settings.py* to put the form into live mode:

```
### Django Merchant
MERCHANT_TEST_MODE = False
PAYPAL TEST = MERCHANT TEST MODE
```
Don't forget to add the settings attributes from  $d$  jango-paypal:

```
INSTALLED_APPS = (
    ...,
    'paypal.standard.pdt',
    ...)
MERCHANT SETTINGS = {
     ...,
     'pay_pal': {
         "WPP_USER" : '...',
         "WPP_PASSWORD" : '...',
         "WPP_SIGNATURE" : '...',
         "RECEIVER_EMAIL" : '...',
         # Below attribute is optional
         "ENCRYPTED": True
     }
     ...}
PAYPAL_RECEIVER_EMAIL = MERCHANT_SETTINGS['pay_pal']['RECEIVER_EMAIL']
```
Example In urls.py:

```
from billing import get_integration
pay pal = get integration("pay pal")
urlpatterns += patterns('',
  (r'^paypal-ipn-handler/', include(pay_pal.urls)),
)
```
In views.py:

```
>>> from billing import get_integration
>>> pay_pal = get_integration("pay_pal")
>>> pay_pal.add_fields({
... "business": "paypalemail@somedomain.com",
... "item_name": "Test Item",
... "invoice": "UID",
... "notify_url": "http://example.com/paypal-ipn-handler/",
... "return_url": "http://example.com/paypal/",
... "cancel_return": "http://example.com/paypal/unsuccessful/",
... "amount": 100})
>>> return render_to_response("some_template.html",
... {"obj": pay_pal},
... context_instance=RequestContext(request))
```
You can also implement a shopping cart by adding multiple items with keys like item\_name\_1, amount\_1 etc, for e.g:

```
>>> pay_pal.add_fields({
... "business": "paypalemail@somedomain.com",
... "item_name_1": "Test Item 1",
... "amount_1": "10",
... "item_name_2": "Test Item 2",
... "amount_2": "20",
... "invoice": "UID",
... "notify_url": "http://example.com/paypal-ipn-handler/",
... "return_url": "http://example.com/paypal/",
... "cancel_return": "http://example.com/paypal/unsuccessful/",
... })
```
In some\_template.html:

```
{% load render_integration from billing_tags %}
{% render_integration obj %}
```
Template renders to something like below:

```
<form action="https://www.sandbox.paypal.com/cgi-bin/webscr" method="post">
 <input type="hidden" name="business" value="paypalemail@somedomain.com" id="id_business" />
 <input type="hidden" name="amount" value="100" id="id_amount" />
  <input type="hidden" name="item_name" value="Test Item" id="id_item_name" />
  <input type="hidden" name="notify_url" value="http://example.com/paypal-ipn-handler/" id="id_notify_url" />
 <input type="hidden" name="cancel_return" value="http://example.com/paypal/unsuccessful" id="id_cancel_return" />
 <input type="hidden" name="return" value="http://example.com/paypal/" id="id_return_url" />
 <input type="hidden" name="invoice" value="UID" id="id_invoice" />
 <input type="hidden" name="cmd" value="_xclick" id="id_cmd" />
 <input type="hidden" name="charset" value="utf-8" id="id_charset" />
 <input type="hidden" name="currency_code" value="USD" id="id_currency_code" />
 <input type="hidden" name="no_shipping" value="1" id="id_no_shipping" />
 <input type="image" src="https://www.sandbox.paypal.com/en_US/i/btn/btn_buynowCC_LG.gif" border="0"
</form>
```
WorldPay [WorldPay,](http://www.rbsworldpay.com/) provides a hosted payments page for offsite transactions for merchants who cannot guarantee PCI compliance. The documentation for the service is available [here.](http://rbsworldpay.com/support/bg/index.php?page=development&sub=integration&c=UK)

After a transaction, WorldPay pings the notification URL and all the data sent is stored in the *RBSResponse* model instance that can be viewed from the django admin.

The settings attribute required for this integration are:

• MD5\_SECRET\_KEY: The MD5 secret key chosen by the user while signing up for the WorldPay Hosted Payments Service.

Settings Attributes:

```
MERCHANT_TEST_MODE = True # Toggle for live
MERCHANT_SETTINGS = {
    "world_pay": {
        "MD5_SECRET_KEY": "???"
    }
    ...
}
```
Example In urls.py:

```
world_pay = get_integration("world_pay")
urlpatterns += patterns('',
 (r'^world_pay/', include(world_pay.urls)),
  # You'll have to register /world_pay/rbs-notify-handler/ in the
  # WorldPay admin dashboard for the notification URL
)
```
In views.py:

```
>>> from billing import get_integration
>>> world_pay = get_integration("world_pay")
>>> world_pay.add_fields({
... "instId": "WP_ID",
... "cartId": "TEST123",
... "amount": 100,
... "currency": "USD",
... "desc": "Test Item",
... })
>>> return render_to_response("some_template.html",
... \{\n \text{"obj"}: \text{world pay}\},... context_instance=RequestContext(request))
```
In some\_template.html:

```
{% load render integration from billing tags %}
{% render_integration obj %}
```
Template renders to something like below:

```
<form method='post' action='https://select-test.wp3.rbsworldpay.com/wcc/purchase'>
 <input type="hidden" name="futurePayType" id="id_futurePayType" />
 <input type="hidden" name="intervalUnit" id="id_intervalUnit" />
 <input type="hidden" name="intervalMult" id="id_intervalMult" />
 <input type="hidden" name="option" id="id_option" />
 <input type="hidden" name="noOfPayments" id="id_noOfPayments" />
 <input type="hidden" name="normalAmount" id="id_normalAmount" />
 <input type="hidden" name="startDelayUnit" id="id_startDelayUnit" />
```
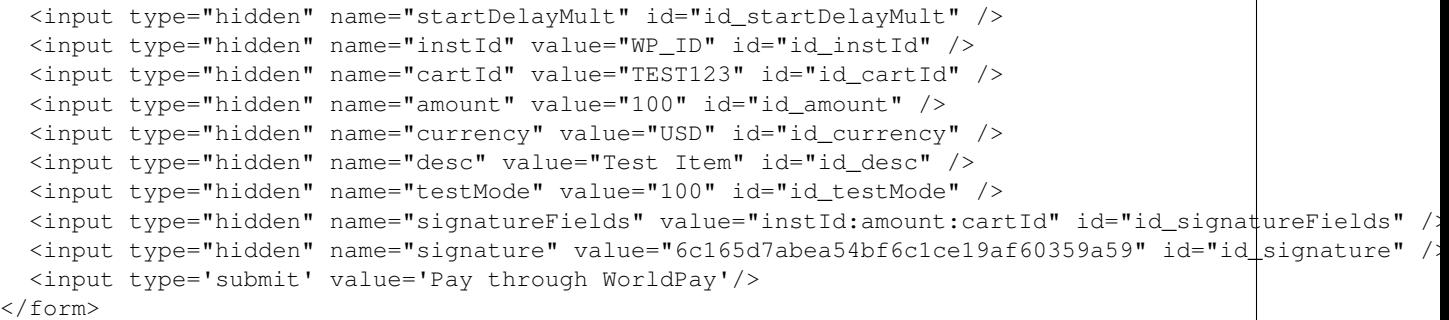

Amazon Flexible Payment Service [Amazon FPS,](http://aws.amazon.com/fps/) is a service that allows for building very flexible payment systems. The service can be classified as a part Gateway and part Integration (offsite processor). This is because the customer is redirected to the Amazon site where he authorizes the payment and after this the customer is redirected back to the merchant site with a token that is used by the merchant to transact with the customer. In plain offsite processors, the authorization and transaction take place in one shot almost simultaneously.

Since the service isn't conventional (though very flexible), implementing FPS in merchant takes a couple of steps more.

The documentation for the service is available at [Amazon FPS Docs.](http://aws.amazon.com/documentation/fps/)

Note: This integration has a dependency on boto, a popular AWS library for python.

Settings attributes required for this integration are:

- AWS\_ACCESS\_KEY: The Amazon AWS access key available from the user's AWS dashboard.
- AWS\_SECRET\_ACCESS\_KEY: The Amazon AWS secret access key also available from the user's dashboard. Shouldn't be distributed to anyone.

Settings attributes:

```
MERCHANT_TEST_MODE = True
MERCHANT_SETTINGS = {
    "amazon fps": {
        "AWS_ACCESS_KEY": "???",
        "AWS_SECRET_ACCESS_KEY": "???"
    }
}
```
Here are the methods and attributes implemented on the AmazonFpsIntegration class:

- $\text{unit}$  (options = {}): The constructor takes a dictionary of options that are used to initialize the underlying FPSConnection that is bundled with boto.
- service\_url: A property that returns the API Endpoint depending on whether the the integration is in test\_mode or not.
- link\_url: A property that returns the link which redirects the customer to the Amazon Payments site to authorize the transaction.
- purchase (amount, options={}): The method that charges a customer right away for the amount amount after receiving a successful token from Amazon. The options dictionary is generated from the return\_url on successful redirect from the Amazon payments page. This method returns a dictionary with two items, status representing the status and response representing the response as described by boto.fps.response.FPSResponse.
- authorize (amount, options={}): Similar to the purchase method except that it reserves the payment and doesn't not charge until a capture (settle) is not called. The response is the same as that of purchase.
- capture (amount, options={}): Captures funds from an authorized transaction. The response is the same as the above two methods.
- credit (amount, options={}): Refunds a part of full amount of the transaction.
- void(identification, options={}): Cancel/Null an authorized transaction.
- fps\_ipn\_handler: A method that handles the asynchronous HTTP POST request from the Amazon IPN and saves into the AmazonFPSResponse model.
- fps\_return\_url: This method verifies the source of the return URL from Amazon and directs to the transaction.
- transaction: This is the main method that charges/authorizes funds from the customer. This method has to be subclassed to implement the logic for the transaction on return from the Amazon Payments page.

Example In any app that is present in the settings. INSTALLED APPS, subclass the AmazonFpsIntegration and implement the transaction method. The file should be available under <app>/integrations/<integration\_name>\_integration.py:

```
class FpsIntegration(AmazonFpsIntegration):
    # The class name is based on the filename.
    # So if the files exists in <app>/integrations/fps_integration.py
    # then the class name should be FpsIntegration
   def transaction(self, request):
       # Logic to decide if the user should
        # be charged immediately or funds
        # authorized and then redirect the user
        # Below is an example:
       resp = self.purchase(10, {...})if resp["status"] == "Success":
           return HttpResponseRedirect("/success/")
       return HttpResponseRedirect("/failure/")
```
In urls.py:

```
from billing import get_integration
amazon_fps = get_integration("fps")
urlpatterns += patterns('',
  (r'^amazon_fps/', include(amazon_fps.urls)),
  # You'll have to register /amazon_fps/fps-notify-handler/ in the
  # Amazon FPS admin dashboard for the notification URL
)
```
In views.py:

```
from billing import get_integration
def productPage(request):
  amazon_fps = get_integration("fps")
  url_scheme = "http"
  if request.is_secure():
      url_scheme = "https"
  domain = RequestSite(request).domain
   fields = {"transactionAmount": "100",
             "pipelineName": "SingleUse",
             "paymentReason": "Merchant Test",
```

```
"paymentPage": request.build absolute uri(),
         # Send the correct url where the redirect should happen
         "returnURL": "%s://%s%s" % (url_scheme,
                                     domain,
                                     reverse("fps_return_url")),
        }
# You might want to save the fields["callerReference"] that
# is auto-generated in the db or session to uniquely identify
# this user (or use the user id as the callerReference) because
# amazon passes this callerReference back in the return URL.
amazon_fps.add_fields(fields)
return render_to_response("some_template.html",
                          {"fps": amazon_fps},
                          context_instance=RequestContext(request))
```
In some\_template.html:

```
{% load render_integration from billing_tags %}
{% render_integration fps %}
```
The above template renders the following code:

<p><a href="https://authorize.payments-sandbox.amazon.com/cobranded-ui/actions/start?callerKey=AKIAI

[Braintree Payments Transparent Redirect](http://www.braintreepayments.com/gateway/api) Braintree Payments Transparent Redirect is a service offered by [Brain](http://www.braintreepayments.com/)[tree Payments](http://www.braintreepayments.com/) to reduce the complexity of PCI compliance.

Note: This integration makes use of the official [braintree](http://pypi.python.org/pypi/braintree/) python package offered by Braintree Payments. Please install it before you use this integration.

Refer to the [Braintree Payments Server to Server](#page-9064-0) Gateway for the settings attributes.

Here are the methods and attributes implemented on the BraintreePaymentsIntegration class:

- \_init\_(self, options=None): The constructor method that configures the Braintree environment setting it either to production or sandbox mode based on the value of settings.MERCHANT\_TEST\_MODE.
- service\_url(self): A property that provides the URL to which the Transparent Redirect form is submitted.
- get\_urls(self): The method sets the url to which Braintree redirects after the form submission is successful. This method is generally mapped directly in the urls.py.

```
from billing import get_integration
braintree = get_integration("braintree_payments")
urlpatterns += patterns('',
   (r'^braintree/', include(braintree.urls)),
\lambda
```
- braintree\_notify\_handler(self, request): The view method that handles the confirmation of the transaction after successful redirection from Braintree.
- braintree\_success\_handler(self, request, response): If the transaction is successful, the braintree\_notify\_handler calls the braintree\_success\_handler which renders the billing/braintree\_success.html with the response object. The response object is a standard braintree result described [here.](http://www.braintreepayments.com/docs/python/transactions/result_handling)
- braintree failure handler(self, request, response): If the transaction fails, the braintree notify handler calls the braintree failure handler which renders the billing/braintree error.html with the response which is a standar braintree error object.
- generate\_tr\_data(self): The method that calculates the [tr\\_data](http://www.braintreepayments.com/docs/python/transactions/create_tr#tr_data) to prevent a form from being tampered post-submission.
- generate form(self): The method that generates and returns the form (present in billing.forms.braintree\_payments\_form) and populates the initial data with the self.fields (added through either the add\_fields or add\_field methods) and tr\_data.

## Example:

In the views.py:

```
braintree_obj = get_integration("braintree_payments")
# Standard braintree fields
fields = {"transaction": {
            "order_id": "some_unique_id",
            "type": "sale",
            "options": {
                "submit_for_settlement": True
              },
            },
            "site": "%s://%s" %("https" if request.is_secure() else "http",
                                RequestSite(request).domain)
         }
braintree_obj.add_fields(fields)
return render_to_response("some_template.html",
                          {"bp": braintree_obj},
                          context_instance=RequestContext(request))
```
In the urls.py:

```
braintree_obj = qet_integration("braintree_payments")urlpatterns += patterns('',
   (r'^braintree/', include(braintree.urls)),
)
```
In the template:

```
{% load render_integration from billing_tags %}
{% render_integration bp %}
```
Stripe Payment Integration *[Stripe Payment Integration](#page-9092-0)* is a service offered by [Stripe Payment](https://stripe.com) to reduce the complexity of PCI compliance.

Note: This integration makes use of the official [stripe](http://pypi.python.org/pypi/stripe/) python package offered by Stripe Payments. Please install it before you use this integration.

Refer to the [Stripe Payments](#page-9074-0) Gateway for the settings attributes.

Here are the methods and attributes implemented on the StripeIntegration class:

- \_init\_(self, options=None): The constructor method that configures the stripe setting
- get\_urls(self): The method sets the url to which the token is sent after the it is obtained from Stripe. This method is generally mapped directly in the urls.py.

```
from billing import get_integration
stripe_obj = get_integration("stripe")
urlpatterns += patterns('',
   (r'^stripe/', include(stripe_obj.urls)),
)
```
- transaction(self, request): The method that receives the Stripe Token after successfully validating with the Stripe servers. Needs to be subclassed to include the token transaction logic.
- generate\_form(self): The method that generates and returns the form (present in billing.forms.stripe\_form)

# Example:

In <some\_app>/integrations/stripe\_example\_integration.py:

```
from billing.integrations.stripe_integration import StripeIntegration
class StripeExampleIntegration(StripeIntegration):
   def transaction(self, request):
        # The token is received in the POST request
       resp = self.gateway.purchase(100, request.POST["stripeToken"])
        if resp["status"] == "SUCCESS":
            # Redirect if the transaction is successful
            ...
        else:
            # Transaction failed
```
In the views.py:

...

```
stripe_obj = get_integration("stripe_example")
return render_to_response("some_template.html",
                        {"stripe_obj": stripe_obj},
                        context_instance=RequestContext(request))
```
In the urls.py:

```
stripe_obj = get_integration("stripe_example")
urlpatterns += patterns('',
   (r'^stripe/', include(stripe_obj.urls)),
\lambda
```
In the template:

```
{% load render_integration from billing_tags %}
{% render_integration stripe_obj %}
```
eWAY Payment Integration The eWAY integration functionality interfaces with eWAY's Merchant Hosted Payments facility. Their service makes it extremely easy to be PCI-DSS compliant by allowing you to never receive customer credit card information.

Note: This integration requires the [suds](https://fedorahosted.org/suds/) package. Please install it before you use this integration.

The basic data flow is as follows:

- 1. Request an *access code* from eWAY.
- 2. Create an HTML form with the *access code* and user credit card fields.
- 3. Encourage the user to submit the form to eWAY and they'll be redirected back to your site.
- 4. Use the *access code* to ask eWAY if the transaction was successful.

You must add the following to project's settings:

```
MERCHANT_SETTINGS = {
    "eway": {
        "CUSTOMER_ID": "???",
        "USERNAME": "???",
        "PASSWORD": "???",
    }
}
```
The integration class is used to request an *access code* and also to check its success after the redirect:

# class **EwayIntegration**(*access\_code=None*)

Creates an integration object for use with eWAY.

*access\_code* is optional, but must be configured prior to using [check\\_transaction\(\)](#page-9096-0).

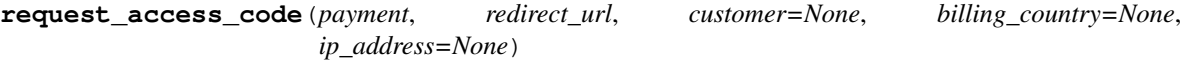

Requests an *access code* from eWAY to use with a transaction.

Parameters

- **payment** (*dict*) Information about the payment
- **redirect\_url** (*unicode*) URL to redirect the user to after payment
- **customer** (*dict*) Customer related information
- **billing\_country** (*unicode alpha-2 country code (as per ISO 3166)*) Customer's billing country
- **ip\_address** (*unicode*) Customer's IP address

Returns (access\_code, customer)

The integration is automatically updated with the returned access code.

Supported keys in customer:

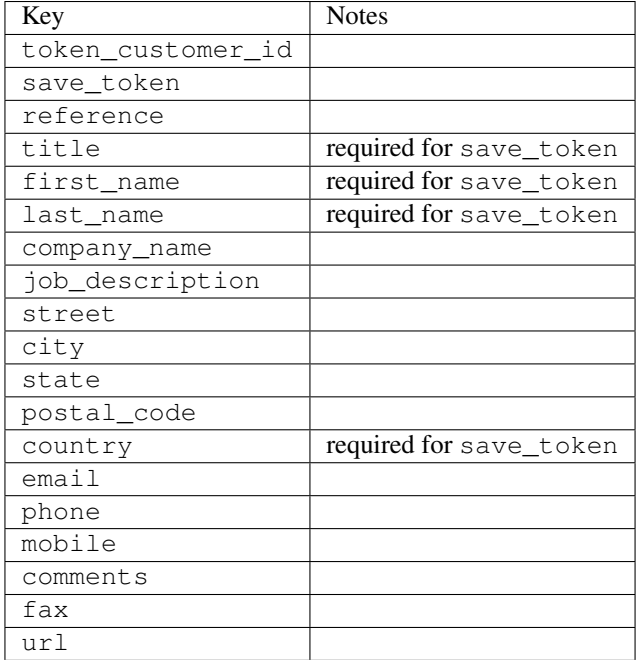

Supported keys in payment:

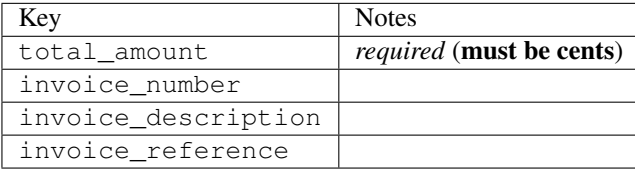

To add extra security, it's a good idea to specify ip\_address. The value is given to eWAY to allow them to ensure that the POST request they receive comes from the given address. E.g.:

```
def payment(request):
    integration = get_integration("eway_au")
    access_code, customer = integration.request_access_code(..., ip_address=request.META["REMOTE
    # ...
```
### Returned value

The returned value is a tuple (access\_code, customer). access\_code is the access code granted by eWAY that must be included in the HTML form, and is used to request transaction status after the redirect.

customer is a dict containing information about the customer. This is particularly useful if you make use of save\_token and token\_customer\_id to save customer details on eWAY's servers. Keys in the dict are:

```
•token_customer_id
```
- •save\_token
- •reference
- •title
- •first\_name
- •last\_name
- •company\_name
- •job\_description

•street •city •state •postal\_code •country – e.g. au •email •phone •mobile •comments •fax •url •card\_number – e.g. 444433XXXXXX1111 •card\_name •card\_expiry\_month •card\_expiry\_year

# **check\_transaction**()

Check with eWAY what happened with a transaction.

This method requires access\_code has been configured.

### Returns dict

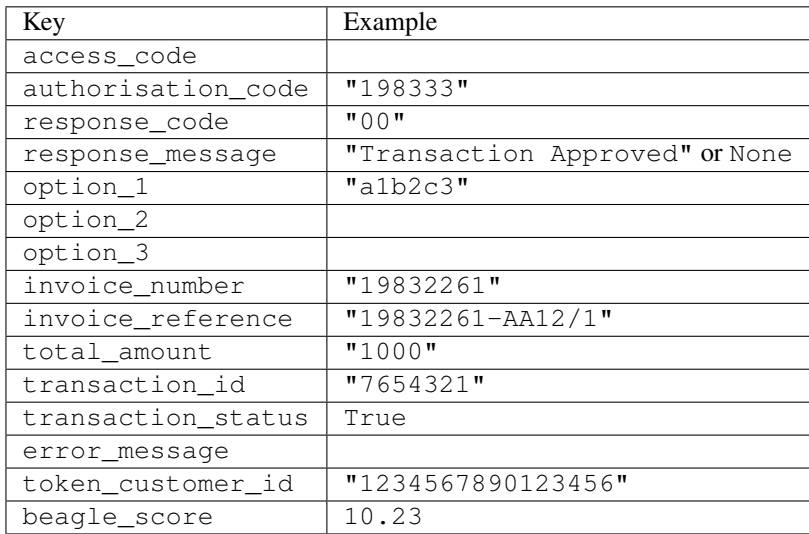

## Example:

```
# views.py
from billing import get_integration
from django.shortcuts import get_object_or_404
def payment(request, cart_pk):
    # Pretend some 'Order' model exists with a 'total_price' in dollars
```

```
order = get_object_or_404(Order, pk=cart_pk)
   integration = get_integration("eway_au")
   access_code, customer = integration.request_access_code(
       customer={"first_name": "Bradley", "last_name": "Ayers"},
       payment={"total_amount": order.total_price * 100},
       return_url=reverse(payment_done))
   request.session["eway_access_code"] = integration.access_code
   return render(request, "payment.html", {"integration": integration})
def payment_done(request, cart_pk):
   order = get_object_or_404(Order, pk=cart_pk)
   access code = request.Session["accesscode"]integration = get_integration("eway_au", access_code=access_code)
   # Retrieve transaction status from eWAY
   status = integration.check_transaction()
   if status["response_code"] in ("00", "08", "11"):
       order.is_paid = True
       order.save()
       template = "receipt.html"
   else:
       template = "payment_failed.html"
   return render(request, template, {"status": status})
```
In order for eWAY to process the transaction, the user must submit the payment HTML form directly to eWAY. The helper tag {% eway %} makes this trivial:

```
{% load render_integration from billing_tags %}
{% render_integration integration %}
```
For a more configurable form, use the following pattern:

```
<form method="post" action="{{ integration.service_url }}">
    {{ integration.generate_form.as_p }}
    <input type="submit"/>
</form>
```
Authorize.Net Direct Post Method [Authorize.Net Direct Post Method](http://developer.authorize.net/api/dpm) is a service offered by [Authorize.Net](http://authorize.net/) to reduce the complexity of PCI compliance.

Here are the following settings attributes that are required:

- LOGIN ID: The Login id provided by Authorize.Net. Can be obtained from the dashboard.
- TRANSACTION\_KEY: The Transaction key is used to sign the generated form with a shared key to validate against form tampering.
- MD5\_HASH: This attribute is used to generate a hash that is verified against the hash sent by Authorize.Net to confirm the request's source.

Here are the methods and attributes implemented on the AuthorizeNetDpmIntegration class:

- init (self): The constructor that configures the Authorize.Net Integration environment setting it either to production or sandbox mode based on the value of settings.MERCHANT\_TEST\_MODE.
- **form class (self)**: Returns the form class that is used to generate the form. Defaults to to billing.forms.authorize\_net\_forms.AuthorizeNetDPMForm.
- generate\_form(self): Renders the form and generates some precomputed field values.
- service url(self): Returns the Authorize.net url to be set on the form.
- verify\_response(self, request): Verifies if the relay response originated from Authorize.Net.
- get\_urls(self): The method sets the url to which Authorize.Net sends a relay response, redirects on a success or failure.

```
from billing import get_integration
integration = get_integration("authorize_net_dpm")
urlpatterns += patterns('',
   (r'^authorize_net/', include(integration.urls)),
)
```
- authorize\_net\_notify\_handler(self, request): The view method that handles the verification of the response, firing of the signal and sends out the redirect snippet to Authorize.Net.
- authorize\_net\_success\_handler(self, request): The method that renders the *billing/authorize\_net\_success.html*.
- authorize\_net\_failure\_handler(self, request): The method that renders the *billing/authorize\_net\_failure.html*.

### Example:

In the views.py:

```
int_obj = get_integration("authorize_net_dpm")
fields = \{ 'x\_amount' : 1,'x_fp_sequence': datetime.datetime.now().strftime('%Y%m%d%H%M%S'),
          'x_fp_timestamp': datetime.datetime.utcnow().strftime('%s'),
          'x_recurring_bill': 'F',
         }
int_obj.add_fields(fields)
return render_to_response("some_template.html",
                           {"adp": int_obj},
                          context_instance=RequestContext(request))
```
In the urls.py:

```
int_obj = get_integration("authorize_net_dpm")
urlpatterns += patterns('',
   (r'^authorize_net/', include(int_obj.urls)),
```
In the template:

)

```
{% load render_integration from billing_tags %}
{% render_integration adp %}
```
Signals The signals emitted by [Merchant](http://github.com/agiliq/merchant) are:

- *transaction\_was\_successful(sender, type=..., response=...)*: This signal is dispatched when a payment is successfully transacted. The *sender* is the object which has dispatched the signal. *type* is the kind of transaction. Current choices for type are:
	- *purchase*
	- *authorize*
- *capture*
- *credit*
- *void*
- *store*
- *unstore*

*response* is the actual response object that is sent after the success. Please consult the individual gateway docs for the response object.

- *transaction\_was\_unsuccessful(sender, type=..., response=...)*: This signal is dispatched when a payment fails. The *sender* is the object which has dispatched the signal. *type* is the kind of transation. Current choices for type are:
	- *purchase*
	- *authorize*
	- *capture*
	- *credit*
	- *void*
	- *store*
	- *unstore*

*response* is the actual response object that is sent after the success.

Note: Some gateways are implemented to raise an error on failure. This exception may be passed as the response object. Please consult the docs to confirm.

Writing a new gateway Writing a new gateway for [Merchant](http://github.com/agiliq/merchant) is very easy. Here are the steps to follow to write a new gateway:

• Create a new gateway file under the *billing.gateways* module which should follow this naming convention:

```
<gateway_name>_gateway.py
```
So for example, PayPal would have *pay\_pal\_gateway.py*. Similarly, Authorize.Net, would have *authorize\_net\_gateway.py*.

• Create a class in this file with the following name:

```
class GatewayNameGateway(Gateway):
```
So for PayPal, it would be *PayPalGateway* and for Authorize.Net, it would be *AuthorizeNetGateway*.

• Implement all or any of following methods in the class:

```
def purchase(self, money, credit_card, options = None):
...
def authorize(self, money, credit_card, options = None):
...
def capture(self, money, authorization, options = None):
...
```
...

```
def void(self, identification, options = None):
...
def credit(self, money, identification, options = None):
...
def recurring(self, money, creditcard, options = None):
...
def store(self, creditcard, options = None):
...
def unstore(self, identification, options = None):
...
```
Customizing Merchant While we make all attempts to cover most of the functionality of the payment processors but may fall short sometimes. There is absolutely no need to worry as the gateway and integration objects are extensible.

[Merchant](https://github.com/agiliq/merchant) looks for gateways and integration objects under every INSTALLED\_APPS in settings.py. So it is possible for you to write your custom or modified objects within your app without having to patch the merchant code.

Note: Most of what is written below will also be applicable for gateways and you will have to replace instances of integration with gateway.

Suppose you want to extend the [Braintree Payments Integration,](#page-9090-0) to render a different template on success instead of the default billing/braintree\_success.html.

Here is the process:

- In any of the settings.INSTALLED\_APPS, create an integrations module (in layman's term an integrations directory with an \_\_init\_\_.py file under that directory).
- Create a file in that integrations directory that follows the convention below:

<integration\_name>\_integration.py

Let us name the modified integration as modified\_bp, then the filename would be:

modified\_bp\_integration.py

and the Integration class name in that file as ModifiedBpIntegration.

Note: The naming of the file and class follows a simple rule. The filename is split on underscores and each element of the split sequence is capitalized to obtain the class name.

So in our example, in the modified\_bp\_integration.py:

```
class ModifiedBpIntegration(BraintreePaymentsIntegration):
    def braintree_success_handler(self, request, response):
       return render_to_response("my_new_success.html",
                                 {"resp": response},
                                 context_instance=RequestContext(request))
```
• Then use the new integration in your code just as you would for a built-in integration:

**>>>** bp\_obj = get\_integration("modified\_bp")

Contributing to Merchant While there is no requirement for you to contribute your new gateway code or changes back to the [upstream project,](http://github.com/agiliq/merchant) you can play a good samaritan by contributing back to the project and helping scores of people.

Here are the steps to follow to contribute back to [Merchant:](http://github.com/agiliq/merchant)

- Fork the project from it's [github page.](http://github.com/agiliq/merchant)
- Make the changes in your fork.
- File an issue at the [github page](http://github.com/agiliq/merchant) and enclose a pull request.

Note: If you want to include a new gateway, we request you to include a few tests (probably using the current tests as a template).

• Don't forget to add yourself to the *CONTRIBUTORS.txt* file before opening an issue.

## Changes

## 0.4 (upcoming)

- Added python3 support
- Removed google checkout

## 0.3

- Django 1.7 suport (potentially backwards incompatible changes)
- Updated the example *requirements.txt*

# 0.2

- Unit tests are skipped unless the corresponding gateways are configured
- Bugfix Use settings.AUTH\_USER\_MODEL instead of get\_user\_model
- Demo fill up initial data for all gateways

## 0.1

• Added PIN payments support

## 0.09

• Removed Samurai gateway and integration

## 0.08

- Added bitcoin backend
- Bugfixes to eWay, paypal integration and authorize.net
- Google Checkout shipping, tax rate and private data support
- Changes to Amazon FPS to work with latest boto. Addition of new fields to the FPS response model. A backwards incompatible change
- Made merchant django v1.5 compatible
- Fixes in the chargebee gateway broken by changes in the 'requests' api
- Changes to the example to prevent empty forms from raising a Server Error

# 0.07

- Added Chargebee support
- Added Beanstream gateway

## 0.06

- Added WePay gateway
- Added Authorize.Net Direct Post Method integration

# 0.05

• Added Paylane gateway support.

## 0.04

- Backwards incompatible version.
- Changes in the settings attributes. Now there is a single attribute for storing the configuration of all gateways and integrations. Check the docs for details.
- Changed the usage of the template tags. Refer the docs for details.
- Added a display\_name to the integration object. Shouldn't affect users.

# 0.03

• Added support for Stripe and Samurai gateways and integrations.

## 0.02

• Added a setup.py and uploaded the package to pypi

## 0.01

- Initial commit.
- [Overview](#page-9042-0)
- [Install Merchant](#page-9046-0)
- [Credit Card](#page-9048-0)
- [Gateways](#page-9052-0)
	- [On-site Processing](#page-9056-0)
		- \* [Authorize.Net](#page-9058-0)
		- \* [Braintree Payments Server to Server](#page-9064-0)
		- \* [eWay](#page-9068-0)
- \* [PayPal](#page-9072-0)
- \* [Stripe Payments](#page-9074-0)
- \* [Paylane](#page-9070-0)
- \* [WePay](#page-9076-0)
- \* [Beanstream](#page-9060-0)
- \* [Chargebee](#page-9066-0)
- \* [Bitcoin](#page-9062-0)
- \* Global Iris
- [Off-site Processing](#page-9078-0)
	- \* [PayPal](#page-9080-0)
	- \* Google Checkout
	- \* [RBS WorldPay](#page-9084-0)
	- \* [Amazon FPS](#page-9086-0)
	- \* [Braintree Payments Transparent Redirect](#page-9090-0)
	- \* [Stripe](#page-9092-0)
	- \* [eWAY](#page-9094-0)
	- \* [Authorize.Net Direct Post Method](#page-9098-0)
	- \* Global Iris RealMPI
- [Signals](#page-9100-0)
- [Writing your own gateway](#page-9102-0)
- [Customizing the inbuilt Gateway/Integrations](#page-9104-0)
- [Contributing to Merchant](#page-9106-0)
- [Changelist](#page-9108-0)

## Indices and tables

- genindex
- modindex
- search

Merchant: Pluggable and Unified API for Payment Processors [Merchant,](http://github.com/agiliq/merchant) is a [django](http://www.djangoproject.com/) app that offers a uniform api and pluggable interface to interact with a variety of payment processors. It is heavily inspired from Ruby's [Active-](http://activemerchant.org/)[Merchant.](http://activemerchant.org/)

Overview Simple how to:

```
# settings.py
# Authorize.Net settings
AUTHORIZE_LOGIN_ID = "..."
AUTHORIZE_TRANSACTION_KEY = "..."
```

```
# PayPal settings
PAYPAL_TEST = True
PAYPAL_WPP_USER = "..."
PAYPAL_WPP_PASSWORD = "..."
PAYPAL WPP_SIGNATURE = "..."
# views.py or wherever you want to use it
>>> g1 = get_gateway("authorize_net")
>>>
>>> cc = CreditCard(first_name= "Test",
... last_name = "User,
... month=10, year=2011,
... number="4222222222222",
... verification value="100")
>>>
>>> response1 = g1.purchase(100, cc, options = {...})>>> response1
{"status": "SUCCESS", "response": <AuthorizeNetAIMResponse object>}
>>>
>>> g2 = get_gateway("pay_pal")
>>>
>>> response2 = q2.purchase(100, cc, options = {...})>>> response2
{"status": "SUCCESS", "response": <PayPalNVP object>}
```
Installing Merchant You can use any of the following methods to install merchant.

• The recommended way is to install from [PyPi:](http://pypi.python.org/pypi/django-merchant)

pip install django-merchant

• If you are feeling adventurous, you might want to run the code off the git repository:

```
pip install -e git+git://github.com/agiliq/merchant.git#egg=django-merchant
```
# Post-installation

- Install the dependencies for the gateways as prescribed in the individual gateway doc.
- Reference the billing app in your settings INSTALLED APPS.
- Run python manage.py syncdb to create the new required database tables

**Configuration** To configure a gateway/integration add the corresponding key to MERCHANT SETTINGS. Take a look at local.py-dist for reference.

Running the Test Suite By default, the test suite is configured to run tests for all the gateways and integrations which are configured:

python manage.py test billing

Tests for gateways and integrations which are not configured will be skipped.

If you are planning to integrate your app with a specific gateway/integration then you might wish to run only that apps test suite. For example, to run the Google Checkout Integration test case:

python manage.py test billing.GoogleCheckoutTestCase

Credit Card The *CreditCard* class is a helper class with some useful methods mainly for validation. This class is available in *billing.utils.credit\_card*.

## Attribute Reference

- *regexp*: The compiled regular expression that matches all card numbers for the card issuing authority. For the *CreditCard* class, this is *None*. It is overridden by subclasses.
- *card\_type*: Points to a one of *CreditCard*'s subclasses. This attribute is set by the *validate\_card* method of the selected gateway.
- *card\_name*: Card issuing authority name. Generally not required, but some gateways expect the user to figure out the credit card type to send with the requests.

# Method Reference

- *\_\_init\_\_*: This method expects 6 keyword arguments. They are
	- *first\_name*: The first name of the credit card holder.
	- *last\_name*: The last name of the credit card holder.
	- *cardholders\_name*: The full name of the credit card holder, as an alternative to supplying *first\_name* and *last\_name*.
	- *month*: The expiration month of the credit card as an integer. Required
	- *year*: The expiration year of the credit card as an integer. Required
	- *number*: The credit card number (generally 16 digits). Required
	- *verification\_value*: The card security code (CVV2). Required
- *is\_luhn\_valid*: Checks the validity of the credit card number by using the *Luhn's algorithm* and returns a boolean. This method takes no arguments.
- *is\_expired*: Checks if the expiration date of the card is beyond today and returns a boolean. This method takes no arguments.
- *valid\_essential\_attributes*: Verifies if all the 6 arguments provided to the *\_\_init\_\_* method are filled and returns a boolean.
- *is\_valid*: Checks the validity of the card by calling the *is\_luhn\_valid*, *is\_expired* and *valid\_essential\_attributes* method and returns a boolean. This method takes no arguments.
- *expire\_date*: Returns the card expiry date in the "MM-YYYY" format. This is also available as a property.
- *name*: Returns the full name of the credit card holder by concatenating the *first\_name* and *last\_name*. This is also available as a property.

Subclasses Normally you do not use the subclasses directly. Instead, you use *CreditCard*, and call gateway.validate\_card() which will add a *card\_type* attribute which is the subclass.

The various credit cards and debit cards supported by [Merchant](http://github.com/agiliq/merchant) are:

# Credit Cards

- *Visa*
	- $-$  card name  $=$  "Visa"
	- $-$  regexp = re.compile('^4d{12}(d{3})?\$')
- *MasterCard*
	- card\_name = "MasterCard"
	- $-$  regexp = re.compile(' $(5[1-5]d{4}|677189)d{10}$ 's')
- *Discover*
	- card\_name = "Discover"
	- $-$  regexp = re.compile(' $(6011|65d{2})d{12}$ ')
- *AmericanExpress*
	- card\_name = "Amex"
	- $-$  regexp = re.compile(' $\sqrt{3}[47]d\{13\}\$ ')
- *DinersClub*
	- card\_name = "DinersClub"
	- $-$  regexp = re.compile('^3(0[0-5]|[68]d)d{11}\$')
- *JCB*
	- $-$  card name  $=$  "JCB"
	- $-$  regexp = re.compile('^35(28|29|[3-8]d)d{12}\$')

# Debit Cards

- *Switch*
	- card\_name = "Switch"
	- $-$  regexp = re.compile(' $\frac{6759d}{12}(d{2,3})$ ?\$')
- *Solo*
	- card\_name = "Solo"
	- regexp = re.compile(' $6767d$ {12}(d{2,3})?\$')
- *Dankort*
	- card\_name = "Dankort"
	- $-$  regexp = re.compile( $\textdegree$ 5019d{12}\$')
- *Maestro*
	- card\_name = "Maestro"
	- $-$  regexp = re.compile( $\sqrt{(5[06-8]]6d}d[10,17]$ \$')
- *Forbrugsforeningen*
	- card\_name = "Forbrugsforeningen"
	- $-$  regexp = re.compile(' $600722d$ {10}\$')
- *Laser*
	- $-$  card name  $=$  "Laser"
	- $-$  regexp = re.compile(' $(6304167061677116709) d{8}(d{4}d{6,7})$ ?\$')

# **Helpers**

- all\_credit\_cards = [Visa, MasterCard, Discover, AmericanExpress, DinersClub, JCB]
- all\_debit\_cards = [Switch, Solo, Dankort, Maestro, Forbrugsforeningen, Laser]
- all cards = all credit cards + all debit cards

Gateways Gateways are the payment processors implemented in [Merchant.](http://github.com/agiliq/merchant) This is implemented as a class so that it is easy to extend and create as many gateways as possible.

The base gateway class is *billing.gateway.Gateway* which has the following methods and attributes.

## Attribute Reference

- test mode: This boolean attribute signifies if the gateway is in the test mode. By default, it looks up this value from the *MERCHANT\_TEST\_MODE* attribute from the settings file. If the *MERCHANT\_TEST\_MODE* attribute is not found in the settings file, the default value is *True* indicating that the gateway is in the test mode. So do not forget to either set the attribute to *True* in the subclass or through the settings file.
- default\_currency: This is the currency in which the transactions are settled ie the currency in which the payment gateway sends the invoice, transaction reports etc. This does not prevent the developer from charging a customer in other currencies but the exchange rate conversion has to be manually handled by the developer. This is a string, for example *"USD"* for US Dollar.
- supported countries: This is a *list* of supported countries that are handled by the payment gateway. This should contain a list of the country codes as prescribed by the [ISO 3166-alpha 2 standard.](http://en.wikipedia.org/wiki/ISO_3166-1_alpha-2) The *billing.utils.countries* contains a mapping of the country names and ISO codes.
- supported\_cardtypes: This is a *list* of supported card types handled by the payment gateway. This should contain a list of instances of the [CreditCard](#page-9048-0) class.
- homepage url: A string pointing to the URL of the payment gateway. This is just a helper attribute that is currently not used.
- display\_name: A string that contains the name of the payment gateway. Another helper attribute that is currently not used.
- application id: An application name or unique identifier for the gateway. Yet another helper attribute not currently used.

# Method Reference

- validate card(credit card): This method validates the supplied card by checking if it is supported by the gateway (through the *supported\_cardtypes* attribute) and calls the *is\_valid* method of the card and returns a boolean. if the card is not supported by the gateway, a *CardNotSupported* exception is raised.
- service\_url: A property that returns the url to which the credit card and other transaction related details are submitted.
- purchase(money, credit\_card, options = None): A method that charges the given card (one-time) for the given amount *money* using the *options* provided. Subclasses have to implement this method.
- authorize(money, credit card, options = None): A method that authorizes (for a future transaction) the credit card for the amount *money* using the *options* provided. Subclasses have to implement this method.
- capture(money, authorization, options = None): A method that captures funds from a previously authorized transaction using the *options* provided. Subclasses have to implement this method.
- void(identification, options = None): A method that nulls/voids/blanks an authorized transaction identified by *identification* to prevent a subsequent capture. Subclasses have to implement this method.
- credit(money, identification, options = None): A method that refunds a settled transaction with the transacation id *identification* and given *options*. Subclasses must implement this method.
- recurring(money, creditcard, options = None): A method that sets up a recurring transaction (or a subscription). Subclasses must implement this method.
- store(creditcard, options = None): A method that stores the credit card and user profile information on the payment gateway's servers for future reference. Subclasses must implement this method.
- unstore(identification, options = None): A method that reverses the *store* method's results. Subclasses must implement this method.

The *options* dictionary passed to the above methods consists of the following keys:

- **order id:** A unique order identification code (usually set by the gateway).
- ip: The IP address of the customer making the purchase. This is required by certain gateways like PayPal.
- customer: The name, customer number, or other information that identifies the customer. Optional.
- invoice: The invoice code/number (set by the merchant).
- merchant: The name or description of the merchant offering the product.
- description: A description of the product or transaction.
- email: The email address of the customer. Required by a few gateways.
- currency: Required when using a currency with a gateway that supports multiple currencies. If not specified, the value of the *default\_currency* attribute of the gateway instance is used.
- billing\_address: A dictionary containing the billing address of the customer. Generally required by gateways for address verification (AVS) etc.
- shipping address: A dictionary containing the shipping address of the customer. Required if the merchant requires shipping of products and where billing address is not the same as shipping address.

The address dictionary for *billing\_address* and *shipping\_address* should have the following keys:

- name: The full name of the customer.
- company: The company name of the customer. Required by a few gateways.
- **address1**: The primary street address of the customer. Required by many gateways.
- address2: Additional line for the address. Optional.
- city: The city of the customer.
- state: The state of the customer.
- country: The [ISO 3166-alpha 2 standard](http://en.wikipedia.org/wiki/ISO_3166-1_alpha-2) code for the country of the customer.
- zip: The zip or postal code of the customer.
- phone: The phone number of the customer. Optional.

All the above methods return a standard *response* dictionary containing the following keys:

- status: Indicating if the transaction is a "SUCCESS" or a "FAILURE"
- response: The response object for the transaction. Please consult the respective gateway's documentation to learn more about it.

### Helper functions

• get\_gateway(name, \*args, \*\*kwargs): A helper function that loads the gateway class by the *name* and initializes it with the *args* and *kwargs*.

On-site Processing Onsite processing refers to the payment mechanism where the customer stays on the merchant website and the authentication is done by the merchant website with the gateway in the background.

Merchant websites need to comply with [PCI standards](http://en.wikipedia.org/wiki/Payment_Card_Industry_Data_Security_Standard) to be able to securely carry out transactions.

On-site processing for payment gateways is implemented by using subclasses of the [Gateway class.](#page-9052-0)

Authorize.Net Gateway This gateway implements the [Authorize.Net Advanced Integration Method \(AIM\).](http://developer.authorize.net/api/aim/)

### Usage

- Setup a [test account](http://developer.authorize.net/testaccount/) with Authorize. Net.
- Add the following attributes to your *settings.py*:

```
MERCHANT_TEST_MODE = True # Toggle for live transactions
MERCHANT_SETTINGS = {
   "authorize_net": {
       "LOGIN_ID" : "???",
       "TRANSACTION_KEY" : "???"
   }
    ...
}
```
• Use the gateway instance:

```
>>> g1 = get_gateway("authorize_net")
>>>
>>> cc = CreditCard(first_name= "Test",
... last_name = "User",
... month=10, year=2011,
... number="4222222222222",
... verification_value="100")
>>>
\Rightarrow response1 = g1.purchase(1, cc, options = {...})
>>> response1
{"status": "SUCCESS", "response": <AuthorizeNetAIMResponse object>}
```
[Beanstream](http://www.beanstream.com/site/ca/index.html) Beanstream is a gateway headquartered in Canada and offering payment processing across North America.

Note: You will require the [beanstream python package](http://github.com/dragonx/beanstream) maintained by the community.

Settings attributes required (optional if you are passing them while initializing the gateway) for this integration are:

• MERCHANT\_ID: The merchant id provided by Beanstream. Can be obtained from the account dashboard.

- LOGIN COMPANY: The company name as visible from the account settings in the dashboard.
- LOGIN\_USER: The username used to login to the account dashboard.
- LOGIN\_PASSWORD: The password used to login to the account dashboard.
- HASH\_ALGORITHM: This is optional but required if you have enabled hashing in account dashboard. The values may be one of *SHA-1* and *MD5*.
- HASHCODE: If the above attribute is enabled, then set this attribute to the hash value you've setup in the account dashboard.

### Settings attributes:

```
MERCHANT_TEST_MODE = True # Toggle for live
MERCHANT SETTINGS = {
    "beanstream": {
        "MERCHANT_ID": "???",
        "LOGIN_COMPANY": "???",
        "LOGIN_USER": "???",
        "LOGIN_PASSWORD": "???",
        # The below two attributes are optional
        "HASH_ALGORITHM": "???",
        "HASHCODE": "???",
    }
    ...
}
```
# Example:

Simple usage:

```
>>> beanstream = get_gateway("beanstream")
>>> credit_card = CreditCard(first_name="Test", last_name="User",
                             month=10, year=2011,
                             number="411111111111111",
                             verification_value="100")
# Bill the user for 1000 USD
>>> resp = beanstream.purchase(1000, credit_card)
>>> resp["response"].resp.approved()
True
# Authorize the card for 1000 USD
>>> resp = beanstream.authorize(1000, credit_card)
# Capture funds (900 USD) from a previously authorized transaction
>>> response = beanstream.capture(900, resp["response"].resp["trnId"])
>>> response["response"].resp.approved()
True
# Void an authorized transaction
>>> beanstream.void(resp["response"].resp["trnId"])
```
Bitcoin Gateway The Bitcoin gateway implements the [Bitcoin digital currency.](http://bitcoin.org/)

It is implemented using the JSON-RPC API as described in the [Merchant Howto.](https://en.bitcoin.it/wiki/Merchant_Howto#Using_a_third-party_plugin)

Note: The Bitcoin gateway depends on the *bitcoin-python* library which can be installed from pypi

Usage

• Add the following attributes to your *settings.py*:

```
"bitcoin": {
    "RPCUSER": "", # you'll find these settings in your $HOME/.bitcoin/bitcoin.conf
    "RPCPASSWORD": "",
    "HOST": "",
    "PORT": "",
    "ACCOUNT": "",
    "MINCONF": 1,
},
```
• Use the gateway instance:

```
>>> g1 = get_gateway("bitcoin")
>>> addr = g1.get_new_address()
>>> # pass along this address to your customer
>>> # the purchase will only be successful when
>>> # the amount is transferred to the above address
\Rightarrow response1 = q1.purchase(100, addr, options = {...})
>>> response1
{"status": "SUCCESS", "response": <instance>}
```
[Braintree Payments Server to Server](http://www.braintreepayments.com/gateway/api) [Braintree](http://www.braintreepayments.com/) Payments Server to Server is a gateway provided by Braintree [Payments](http://www.braintreepayments.com/) to services which are willing to take the burden of PCI compliance. This does not involve any redirects and only Server to Server calls happen in the background.

Note: You will require the official [braintree](http://pypi.python.org/pypi/braintree/) python package offered by Braintree for this gateway to work.

Settings attributes required for this integration are:

- MERCHANT\_ACCOUNT\_ID: The merchant account id provided by Braintree. Can be obtained from the account dashboard.
- PUBLIC\_KEY: The public key provided by Braintree through their account dashboard.
- PRIVATE\_KEY: The private key provided by Braintree through their account dashboard.

Settings attributes:

```
MERCHANT_TEST_MODE = True # Toggle for live
MERCHANT_SETTINGS = {
    "braintree_payments": {
        "MERCHANT_ACCOUNT_ID": "???",
        "PUBLIC_KEY": "???",
        "PRIVATE_KEY": "???"
    }
    ...
}
```
### Example:

Simple usage:
```
>>> braintree = get_gateway("braintree_payments")
>>> credit_card = CreditCard(first_name="Test", last_name="User",
                             month=10, year=2011,
                             number="4111111111111111",
                             verification_value="100")
# Bill the user for 1000 USD
>>> resp = braintree.purchase(1000, credit_card)
>>> resp["response"].is_success
True
# Authorize the card for 1000 USD
>>> resp = braintree.authorize(1000, credit_card)
# Capture funds (900 USD) from a previously authorized transaction
>>> response = braintree.capture(900, resp["response"].transaction.id)
>>> response["response"].is_success
True
# Void an authorized transaction
>>> braintree.void(resp["response"].transaction.id)
# Store Customer and Credit Card information in the vault
>>> options = {
        "customer": {
            "name": "John Doe",
            "email": "john.doe@example.com",
            },
        }
>>> resp = braintree.store(credit_card, options = options)
# Unstore a previously stored credit card from the vault
>>> response = braintree.unstore(resp["response"].customer.credit_cards[0].token)
>>> response["response"].is_success
True
# A recurring plan charge
>>> options = {
        "customer": {
            "name": "John Doe",
            "email": "john.doe@example.com",
            },
        "recurring": {
            "plan_id": "test_plan",
            "trial duration": 2,
            "trial_duration_unit": "month",
            "number_of_billing_cycles": 12,
            },
        }
>>> resp = braintree.recurring(10, credit_card, options = options)
>>> resp["response"].is_success
True
>>> resp["response"].subscription.number_of_billing_cycles
12
```
Chargebee [Chargebee](http://www.chargebee.com/) is a SAAS that makes subscription billing easy to handle. They also provide the functionality to plug to multiple gateways in the backend.

Note: You will require the [requests](http://docs.python-requests.org/en/latest/index.html) package to get Chargebee to work.

Settings attributes required (optional if you are passing them while initializing the gateway) for this integration are:

- SITE: The name of the Chargebee app (or site as they refer). The URL is generally of the form ["https://](https:/){site}.chargebee.com/".
- API\_KEY: This key is provided in your settings dashboard.

Settings attributes:

```
MERCHANT_TEST_MODE = True # Toggle for live
MERCHANT SETTINGS = {
    "chargebee": {
        "SITE": "some-test",
        "API_KEY": "???",
    }
    ...
}
```
# Example:

Simple usage:

```
>>> chargebee = get_gateway("chargebee")
>>> credit_card = CreditCard(first_name="Test", last_name="User",
                             month=10, year=2011,
                             number="4111111111111111",
                             verification_value="100")
# Bill the user for 10 USD per month based on a plan called 'monthly'
# The 'recurring' method on the gateway is a mirror to the 'store' method
>>> resp = chargebee.store(credit_card, options = {"plan_id": "monthly"})
>>> resp["response"]["customer"]["subscription"]["id"]
...
# Cancel the existing subscription
>>> response = chargebee.unstore(resp["response"]["customer"]["subscription"]["id"])
>>> response["response"]["subscription"]["status"]
'cancelled'
# Bill the user for 1000 USD
# Technically, Chargebee doesn't have a one shot purchase.
# Create a plan (called 'oneshot' below) that does a recurring
# subscription with an interval of a decade or more
>>> resp = chargebee.purchase(1000, credit_card,
   options = {"plan_id": "oneshot", "description": "Quick Purchase"})
>>> resp["response"]["invoice"]["subscription_id"]
...
# Authorize the card for 100 USD
# Technically, Chargebee doesn't have a one shot authorize.
# Create a plan (called 'oneshot' below) that does a recurring
# subscription with an interval of a decade or more and authorizes
# the card for a large amount
>>> resp = chargebee.authorize(100, credit card,
   options = {"plan_id": "oneshot", "description": "Quick Authorize"})
```

```
# Capture funds (90 USD) from a previously authorized transaction
>>> response = chargebee.capture(90, resp["response"]["subscription"]["id"])
>>> response["status"]
'SUCCESS'
# Void an authorized transaction
>>> resp = chargebee.void(resp["response"]["invoice"]["subscription_id"])
>>> resp["status"]
'SUCCESS'
```
**eWay Gateway** The eWay gateway implements the [eWay Hosted Payment API.](http://www.eway.com.au/Developer/eway-api/hosted-payment-solution.aspx)

Note: Since the eWay payment gateway uses [SOAP,](http://en.wikipedia.org/wiki/SOAP) the API has been implemented using the [suds](https://fedorahosted.org/suds/) SOAP library for python. You'll require it to be able to use this gateway.

#### Usage

• Add the following attributes to your *settings.py*:

```
MERCHANT TEST MODE = True
MERCHANT_SETTINGS = {
    "eway": {
       "CUSTOMER_ID": "???",
       "USERNAME": "???",
       "PASSWORD": "???",
    }
}
```
• Use the gateway instance:

```
>>> g1 = get_gateway("eway")
>>>
>>> cc = CreditCard(first_name= "Test",
... last_name = "User",
... month=10, year=2011,
... number="4222222222222",
... verification_value="100")
>>>
\Rightarrow response1 = g1.purchase(100, cc, options = {...})
>>> response1
{"status": "SUCCESS", "response": <instance>}
```
[Paylane](https://paylane.com/) Gateway Paylane is a payment processor focussed mainly in Europe.

Note: You will require [suds](https://fedorahosted.org/suds) python package to work with the the SOAP interface.

Settings attributes required for this gateway are:

- USERNAME: The username provided by Paylane while signing up for an account.
- PASSWORD: The password you set from the merchant admin panel. Not to be confused with the merchant login password.
- WSDL (optional): The location of the WSDL file. Defaults to [https://direct.paylane.com/wsdl/production/Direct.wsdl.](https://direct.paylane.com/wsdl/production/Direct.wsdl)

• SUDS CACHE DIR (optional): The location of the suds cache files. Defaults to /tmp/suds.

Settings attributes:

```
MERCHANT_TEST_MODE = True # Toggle for live
MERCHANT_SETTINGS = {
    "paylane": {
        "USERNAME": "???",
        "PASSWORD": "???",
    }
    ...
}
```
# Example:

Simple usage:

```
>>> paylane = get_gateway("paylane")
>>> credit_card = CreditCard(first_name="Test", last_name="User",
                             month=10, year=2012,
                             number="4242424242424242",
                             verification_value="100")
# Bill the user for 1000 USD
>>> resp = paylane.purchase(1000, credit_card)
>>> resp["status"]
SUCCESS
# Authorize the card for 1000 USD
>>> resp = paylane.authorize(1000, credit_card)
# Capture funds (900 USD) from a previously authorized transaction
>>> response = paylane.capture(900, resp["response"].id)
>>> response["status"]
SUCCESS
# A recurring plan charge
>>> options = {"plan_id": "gold"}
>>> resp = paylane.recurring(credit_card, options = options)
>>> resp["status"]
SUCCESS
```
#### PayPal Gateway

Note: This gateway is a wrapper to the [django-paypal](http://github.com/dcramer/django-paypal/) package. Please download it to be able to use the gateway.

The PayPal gateway is an implementation of the [PayPal Website Payments Pro](https://merchant.paypal.com/cgi-bin/marketingweb?cmd=_render-content&content_ID=merchant/wp_pro) product.

#### Usage

- Setup a PayPal Website Payments Pro account and obtain the API details.
- Add *paypal.standard* and *paypal.pro* (apps from [django-paypal\)](http://github.com/dcramer/django-paypal/) to the *INSTALLED\_APPS* in your *settings.py*.
- Also add the following attributes to your *settings.py*:

```
MERCHANT TEST MODE = True # Toggle for live transactions
MERCHANT_SETTINGS = {
    "pay_pal": {
```

```
"WPP_USER" : "???",
        "WPP_PASSWORD" : "???",
        "WPP_SIGNATURE" : "???"
    }
}
# Since merchant relies on django-paypal
# you have to additionally provide the
# below attributes
PAYPAL_TEST = MERCHANT_TEST_MODE
PAYPAL_WPP_USER = MERCHANT_SETTINGS["pay_pal"]["WPP_USER"]
PAYPAL_WPP_PASSWORD = MERCHANT_SETTINGS["pay_pal"]["WPP_PASSWORD"]
PAYPAL_WPP_SIGNATURE = MERCHANT_SETTINGS["pay_pal"]["WPP_SIGNATURE"]
```
- Run *python manage.py syncdb* to get the response tables.
- Use the gateway instance:

```
>>> g1 = get_gateway("pay_pal")
>>>
>>> cc = CreditCard(first_name= "Test",
                ... last_name = "User",
... month=10, year=2011,
... number="4222222222222",
... verification value="100")
>>>
>>> response1 = g1.purchase(100, cc, options = {"request": request, ...})
>>> response1
{"status": "SUCCESS", "response": <PayPalNVP object>}
```
Note: The PayPal gateway expects you pass the *request* object as a part of the *options* dictionary because the client's IP address may be used for fraud detection.

**[Stripe Payments](https://stripe.com/)** [Stripe](http://pypi.python.org/pypi/stripe/) Payments is a gateway provided by Stripe to services which are willing to take the burden of PCI compliance. This does not involve any redirects and only Server to Server calls happen in the background.

Note: You will require the official [stripe](http://pypi.python.org/pypi/stripe/) python package offered by Stripe for this gateway to work.

Settings attributes required for this integration are:

• API KEY: The merchant api key is provided by Stripe. Can be obtained from the account dashboard.

Settings attributes:

```
MERCHANT_TEST_MODE = True # Toggle for live
MERCHANT_SETTINGS = {
    "stripe": {
        "API_KEY": "???",
        "PUBLISHABLE_KEY": "???", # Used for stripe integration
    }
    ...
}
```
#### Example:

Simple usage:

```
>>> from billing import get_gateway, CreditCard
>>> stripe = get_gateway("stripe")
>>> credit_card = CreditCard(first_name="Test", last_name="User",
                             month=10, year=2012,
                             number="4242424242424242",
                             verification_value="100")
# Bill the user for 1000 USD
>>> resp = stripe.purchase(1000, credit_card)
>>> resp["status"]
SUCCESS
# Authorize the card for 1000 USD
>>> resp = stripe.authorize(1000, credit_card)
# Capture funds (900 USD) from a previously authorized transaction
>>> response = stripe.capture(900, resp["response"].id)
>>> response["status"]
SUCCESS
# Store Customer and Credit Card information in the vault
>>> resp = stripe.store(credit_card)
# Unstore a previously stored credit card from the vault
>>> response = stripe.unstore(resp["response"].id)
>>> response["status"]
SUCCESS
# A recurring plan charge
>>> options = {"plan_id": "gold"}
>>> resp = stripe.recurring(credit_card, options = options)
>>> resp["status"]
SUCCESS
```
WePay Payments [WePay.com](https://www.wepay.com/) is a service that lets you accept payments not just from credit cards but also from bank accounts.

WePay works slightly differently and is a hybrid between a [Gateway](#page-9052-0) and an [Integration](#page-9078-0) but should still be fairly easy to use.

Note: You will require the official [wepay](http://pypi.python.org/pypi/wepay/) python package offered by WePay.

Settings attributes required for this integration are:

- CLIENT\_ID: This attribute refers to the application id that can be obtained from the account dashboard.
- CLIENT\_SECRET: This is the secret for the corresponding CLIENT\_ID.
- ACCOUNT\_ID: Refers to the WePay user account id. If you are accepting payments for yourself, then this attribute is compulsory. If you are accepting payments for other users (say in a marketplace setup), then it is optional in the settings.py file but has to be passed in the options dictionary (with the key account\_id) in the views.
- ACCESS TOKEN: The OAuth2 access token acquired from the user after the installation of the WePay application. If you are accepting payments for yourself, then this attribute is compulsory. If you are accepting payments for other users (say in a marketplace setup), then it is optional in the settings.py file but has to be passed in the options dictionary (with the key token) in the views.

Settings attributes:

```
MERCHANT_TEST_MODE = True # Toggle for live
MERCHANT_SETTINGS = {
    "we_pay": {
        "CLIENT_ID": "???",
        "CLIENT_SECRET": "???",
        "ACCESS_TOKEN": "???",
        "ACCOUNT_ID": "???"
    }
    ...
}
```
# Example:

Simple usage:

```
wp = get_gateway("we_pay")
credit_card = CreditCard(first_name="Test", last_name="User",
                         month=10, year=2012,
                         number="4242424242424242",
                         verification_value="100")
def we_pay_purchase(request):
   # Bill the user for 10 USD
    # Credit card is not required here because the user
    # is redirected to the wepay site for authorization
    resp = wp.purchase(10, None, {"description": "Product Description",
        "type": "GOODS",
        "redirect_uri": "http://example.com/success/redirect/"
    })
    if resp["status"] == "SUCCESS":
        return HttpResponseRedirect(resp["response"]["checkout_uri"])
    ...
# Authorize the card for 1000 USD
def we_pay_authorize(request):
    # Authorize the card, the amount is not required.
    resp = wp^\prime.authorize(None, credit_card, {"customer": {"email": "abc@example.com"|}, "billing_a
    resp["checkout_id"]
    ...
# Capture funds from a previously authorized transaction
def we_pay_capture(request):
    # No ability to partially capture and hence first argument is None
    resp = wp.capture(None, '<authorization_id>')
    ...
# Refund a transaction
def we_pay_refund(request):
    # Refund completely
   resp = wp.credit(None, '<checkout_id>')
    ...
    # Refund partially from a transaction charged $15
    resp = wp.credit(10, '<checkout_id>')
    ...
```

```
# Store Customer and Credit Card information in the vault
def we_pay_store(request)
    resp = wp.store(credit_card, {"customer": {"email": "abc@example.com"}, "billing_address": {
    ...
# A recurring plan for $100/month
def we_pay_recurring(request):
    options = {"period": "monthly", "start_time": "2012-01-01",
               "end_time": "2013-01-01", "auto_recur": "true",
               "redirect_uri": "http://example.com/redirect/success/"}
    resp = wp.recurring(100, None, options = options)
    if resp["status"] == "SUCCESS":
        return HttpResponseRedirect(resp["response"]["preapproval_uri"])
    ...
```
Off-site Processing Off-site processing is the payment mechanism where the customer is redirected to the payment gateways site to complete the transaction and is redirected back to the merchant website on completion.

Since the credit card number and other sensitive details are entered on the payment gateway's site, the merchant website may not comply to [PCI standards.](http://en.wikipedia.org/wiki/Payment_Card_Industry_Data_Security_Standard) This mode of payment is recommended when the merchant website is not in a position to use SSL certificates, not able to guarantee a secure network etc

Off-site processing is generally implemented in merchant through *Integrations* (name derived from [Active Merchant\)](http://activemerchant.org/).

Integration An Integration much like a [Gateway](#page-9052-0) is a Python class. But unlike a Gateway which is used in a view, an Integration renders a form (usually with hidden fields) through a template tag. An integration may also support asynchronous and real-time transaction status handling through callbacks or notifiers like the [PayPal IPN](https://www.paypal.com/ipn)

Here is a reference of the attributes and methods of the Integration class:

# Attributes

- fields: Dictionary of form fields that have to be rendered in the template.
- test\_mode: Signifies if the integration is in a test mode or production. The default value for this is taken from the *MERCHANT\_TEST\_MODE* setting attribute.
- display\_name: A human readable name that is generally used to tag the errors when the integration is not correctly configured.

#### Methods

- init (options={}): The constructor for the Integration. The options dictionary if present overrides the default items of the fields attribute.
- add\_field(key, value): A method to modify the fields attribute.
- add fields(fields): A method to update the fields attribute with the fields dictionary specified.
- service\_url: The URL on the form where the fields data is posted. Overridden by implementations.
- get\_urls: A method that returns the urlpatterns for the notifier/ callback. This method is modified by implementations.
- urls: A property that returns the above method.

Helper Function Very much like [Gateways,](#page-9052-0) Integrations have a method of easily referencing the corresponding integration class through the *get\_integration* helper function.

• get\_integration(integration\_name, \*args, \*\*kwargs): Returns the Integration class for the corresponding *integration\_name*.

Example:

```
>>> from billing import get_integration
>>> get_integration("pay_pal")
<billing.integrations.pay_pal_integration.PayPalIntegration object at 0xa57e12c>
```
[PayPal Website Payments Standard](https://merchant.paypal.com/cgi-bin/marketingweb?cmd=_render-content&content_ID=merchant/wp_standard) PayPal Website Payments Standard (PWS) is an offsite payment processor. This method of payment is implemented in merchant as a wrapper on top of [django-paypal.](https://github.com/dcramer/django-paypal) You need to install the package to be able to use this payment processor.

For a list of the fields and settings attribute expected, please refer to the PWS and django-paypal documentation.

After a transaction, PayPal pings the notification URL and all the data sent is stored in the *PayPalIPN* model instance that can be viewed from the django admin.

Test or Live Mode By default the form renders in test mode with POST against sandbox.paypal.com. Add following to you *settings.py* to put the form into live mode:

```
### Django Merchant
MERCHANT_TEST_MODE = False
PAYPAL_TEST = MERCHANT_TEST_MODE
```
Don't forget to add the settings attributes from django-paypal:

```
INSTALLED_APPS = (
    ...,
    'paypal.standard.pdt',
    ...)
MERCHANT_SETTINGS = {
     ...,
     'pay_pal': {
         "WPP_USER" : '...',
         "WPP_PASSWORD" : '...',
         "WPP_SIGNATURE" : '...',
         "RECEIVER_EMAIL" : '...',
         # Below attribute is optional
         "ENCRYPTED": True
     }
     ...}
PAYPAL_RECEIVER_EMAIL = MERCHANT_SETTINGS['pay_pal']['RECEIVER_EMAIL']
```
Example In urls.py:

```
from billing import get_integration
pay_pal = get_integration("pay_pal")
urlpatterns += patterns('',
  (r'^paypal-ipn-handler/', include(pay_pal.urls)),
)
```
In views.py:

```
>>> from billing import get_integration
>>> pay_pal = get_integration("pay_pal")
>>> pay_pal.add_fields({
... "business": "paypalemail@somedomain.com",
... "item_name": "Test Item",
... "invoice": "UID",
... "notify_url": "http://example.com/paypal-ipn-handler/",
... "return_url": "http://example.com/paypal/",
... "cancel_return": "http://example.com/paypal/unsuccessful/",
... "amount": 100})
>>> return render_to_response("some_template.html",
... {"obj": pay_pal},
... context_instance=RequestContext(request))
```
You can also implement a shopping cart by adding multiple items with keys like item name 1, amount 1 etc, for e.g:

```
>>> pay_pal.add_fields({
... "business": "paypalemail@somedomain.com",
... "item_name_1": "Test Item 1",
... "amount_1": "10",
... "item_name_2": "Test Item 2",
... "amount_2": "20",
... "invoice": "UID",
... "notify_url": "http://example.com/paypal-ipn-handler/",
... "return_url": "http://example.com/paypal/",
... "cancel_return": "http://example.com/paypal/unsuccessful/",
... })
```
In some\_template.html:

```
{% load render_integration from billing_tags %}
{% render_integration obj %}
```
Template renders to something like below:

```
<form action="https://www.sandbox.paypal.com/cgi-bin/webscr" method="post">
 <input type="hidden" name="business" value="paypalemail@somedomain.com" id="id_business" />
  <input type="hidden" name="amount" value="100" id="id_amount" />
 <input type="hidden" name="item_name" value="Test Item" id="id_item_name" />
 <input type="hidden" name="notify_url" value="http://example.com/paypal-ipn-handler/" | id="id_notify
 <input type="hidden" name="cancel_return" value="http://example.com/paypal/unsuccessful" id="id_cancel_return" />
 <input type="hidden" name="return" value="http://example.com/paypal/" id="id_return_url" />
 <input type="hidden" name="invoice" value="UID" id="id_invoice" />
 <input type="hidden" name="cmd" value="_xclick" id="id_cmd" />
 <input type="hidden" name="charset" value="utf-8" id="id_charset" />
 <input type="hidden" name="currency_code" value="USD" id="id_currency_code" />
 <input type="hidden" name="no_shipping" value="1" id="id_no_shipping" />
  <input type="image" src="https://www.sandbox.paypal.com/en_US/i/btn/btn_buynowCC_LG.gif" border="0"
</form>
```
WorldPay [WorldPay,](http://www.rbsworldpay.com/) provides a hosted payments page for offsite transactions for merchants who cannot guarantee PCI compliance. The documentation for the service is available [here.](http://rbsworldpay.com/support/bg/index.php?page=development&sub=integration&c=UK)

After a transaction, WorldPay pings the notification URL and all the data sent is stored in the *RBSResponse* model instance that can be viewed from the django admin.

The settings attribute required for this integration are:

• MD5 SECRET KEY: The MD5 secret key chosen by the user while signing up for the WorldPay Hosted Payments Service.

Settings Attributes:

```
MERCHANT_TEST_MODE = True # Toggle for live
MERCHANT_SETTINGS = {
    "world_pay": {
        "MD5_SECRET_KEY": "???"
    }
    ...
}
```
#### Example In urls.py:

```
world_pay = get_integration("world_pay")
urlpatterns += patterns('',
  (r'^world_pay/', include(world_pay.urls)),
  # You'll have to register /world_pay/rbs-notify-handler/ in the
  # WorldPay admin dashboard for the notification URL
)
```
In views.py:

```
>>> from billing import get_integration
>>> world_pay = get_integration("world_pay")
>>> world_pay.add_fields({
... "instId": "WP_ID",
... "cartId": "TEST123",
... "amount": 100,
... "currency": "USD",
... "desc": "Test Item",
... })
>>> return render_to_response("some_template.html",
                           ... {"obj": world_pay},
... context_instance=RequestContext(request))
```
In some\_template.html:

```
{% load render_integration from billing_tags %}
{% render_integration obj %}
```
Template renders to something like below:

```
<form method='post' action='https://select-test.wp3.rbsworldpay.com/wcc/purchase'>
 <input type="hidden" name="futurePayType" id="id_futurePayType" />
 <input type="hidden" name="intervalUnit" id="id_intervalUnit" />
 <input type="hidden" name="intervalMult" id="id_intervalMult" />
 <input type="hidden" name="option" id="id_option" />
 <input type="hidden" name="noOfPayments" id="id_noOfPayments" />
 <input type="hidden" name="normalAmount" id="id_normalAmount" />
 <input type="hidden" name="startDelayUnit" id="id_startDelayUnit" />
 <input type="hidden" name="startDelayMult" id="id_startDelayMult" />
 <input type="hidden" name="instId" value="WP_ID" id="id_instId" />
 <input type="hidden" name="cartId" value="TEST123" id="id_cartId" />
 <input type="hidden" name="amount" value="100" id="id_amount" />
 <input type="hidden" name="currency" value="USD" id="id_currency" />
 <input type="hidden" name="desc" value="Test Item" id="id_desc" />
 <input type="hidden" name="testMode" value="100" id="id_testMode" />
```

```
\leinput type="hidden" name="signatureFields" value="instId:amount:cartId" id="id signatureFields" /:
 <input type="hidden" name="signature" value="6c165d7abea54bf6c1ce19af60359a59" id="id_signature" />
 <input type='submit' value='Pay through WorldPay'/>
</form>
```
Amazon Flexible Payment Service [Amazon FPS,](http://aws.amazon.com/fps/) is a service that allows for building very flexible payment systems. The service can be classified as a part Gateway and part Integration (offsite processor). This is because the customer is redirected to the Amazon site where he authorizes the payment and after this the customer is redirected back to the merchant site with a token that is used by the merchant to transact with the customer. In plain offsite processors, the authorization and transaction take place in one shot almost simultaneously.

Since the service isn't conventional (though very flexible), implementing FPS in merchant takes a couple of steps more.

The documentation for the service is available at [Amazon FPS Docs.](http://aws.amazon.com/documentation/fps/)

Note: This integration has a dependency on boto, a popular AWS library for python.

Settings attributes required for this integration are:

- AWS\_ACCESS\_KEY: The Amazon AWS access key available from the user's AWS dashboard.
- AWS\_SECRET\_ACCESS\_KEY: The Amazon AWS secret access key also available from the user's dashboard. Shouldn't be distributed to anyone.

Settings attributes:

```
MERCHANT_TEST_MODE = True
MERCHANT_SETTINGS = {
    "amazon_fps": {
        "AWS_ACCESS_KEY": "???",
        "AWS_SECRET_ACCESS_KEY": "???"
    }
}
```
Here are the methods and attributes implemented on the AmazonFpsIntegration class:

- $\text{init}$  (options = {}): The constructor takes a dictionary of options that are used to initialize the underlying FPSConnection that is bundled with boto.
- service\_url: A property that returns the API Endpoint depending on whether the the integration is in test\_mode or not.
- link\_url: A property that returns the link which redirects the customer to the Amazon Payments site to authorize the transaction.
- purchase (amount, options={}): The method that charges a customer right away for the amount amount after receiving a successful token from Amazon. The options dictionary is generated from the return\_url on successful redirect from the Amazon payments page. This method returns a dictionary with two items, status representing the status and response representing the response as described by boto.fps.response.FPSResponse.
- authorize(amount, options={}): Similar to the purchase method except that it reserves the payment and doesn't not charge until a capture (settle) is not called. The response is the same as that of purchase.
- capture (amount, options={}): Captures funds from an authorized transaction. The response is the same as the above two methods.
- credit (amount, options={}): Refunds a part of full amount of the transaction.
- void(identification, options={}): Cancel/Null an authorized transaction.
- fps\_ipn\_handler: A method that handles the asynchronous HTTP POST request from the Amazon IPN and saves into the AmazonFPSResponse model.
- fps\_return\_url: This method verifies the source of the return URL from Amazon and directs to the transaction.
- transaction: This is the main method that charges/authorizes funds from the customer. This method has to be subclassed to implement the logic for the transaction on return from the Amazon Payments page.

Example In any app that is present in the settings. INSTALLED APPS, subclass the AmazonFpsIntegration and implement the transaction method. The file should be available under <app>/integrations/<integration\_name>\_integration.py:

```
class FpsIntegration(AmazonFpsIntegration):
    # The class name is based on the filename.
    # So if the files exists in <app>/integrations/fps_integration.py
    # then the class name should be FpsIntegration
   def transaction(self, request):
       # Logic to decide if the user should
        # be charged immediately or funds
        # authorized and then redirect the user
        # Below is an example:
       resp = self.purchase(10, \{... \})if resp["status"] == "Success":
           return HttpResponseRedirect("/success/")
       return HttpResponseRedirect("/failure/")
```
In urls.py:

```
from billing import get_integration
amazon_fps = get_integration("fps")
urlpatterns += patterns('',
  (r'^amazon_fps/', include(amazon_fps.urls)),
  # You'll have to register /amazon_fps/fps-notify-handler/ in the
  # Amazon FPS admin dashboard for the notification URL
)
```
In views.py:

```
from billing import get_integration
def productPage(request):
   amazon_fps = get_integration("fps")
  url_scheme = "http"
  if request.is_secure():
      url_scheme = "https"
   domain = RequestSite(request).domain
   fields = {"transactionAmount": "100",
             "pipelineName": "SingleUse",
             "paymentReason": "Merchant Test",
             "paymentPage": request.build absolute uri(),
             # Send the correct url where the redirect should happen
             "returnURL": "%s://%s%s" % (url_scheme,
                                         domain,
                                         reverse("fps_return_url")),
            }
    # You might want to save the fields["callerReference"] that
    # is auto-generated in the db or session to uniquely identify
```

```
# this user (or use the user id as the callerReference) because
# amazon passes this callerReference back in the return URL.
amazon_fps.add_fields(fields)
return render_to_response("some_template.html",
                          {"fps": amazon_fps},
                          context_instance=RequestContext(request))
```
In some\_template.html:

```
{% load render_integration from billing_tags %}
{% render_integration fps %}
```
The above template renders the following code:

```
<p><a href="https://authorize.payments-sandbox.amazon.com/cobranded-ui/actions/start?callerKey=AKIAI
```
[Braintree Payments Transparent Redirect](http://www.braintreepayments.com/gateway/api) Braintree Payments Transparent Redirect is a service offered by [Brain](http://www.braintreepayments.com/)[tree Payments](http://www.braintreepayments.com/) to reduce the complexity of PCI compliance.

Note: This integration makes use of the official [braintree](http://pypi.python.org/pypi/braintree/) python package offered by Braintree Payments. Please install it before you use this integration.

Refer to the [Braintree Payments Server to Server](#page-9064-0) Gateway for the settings attributes.

Here are the methods and attributes implemented on the BraintreePaymentsIntegration class:

- \_init\_(self, options=None): The constructor method that configures the Braintree environment setting it either to production or sandbox mode based on the value of settings.MERCHANT\_TEST\_MODE.
- service\_url(self): A property that provides the URL to which the Transparent Redirect form is submitted.
- get\_urls(self): The method sets the url to which Braintree redirects after the form submission is successful. This method is generally mapped directly in the urls.py.

```
from billing import get_integration
braintree = get_integration("braintree_payments")
urlpatterns += patterns('',
   (r'^braintree/', include(braintree.urls)),
)
```
- braintree\_notify\_handler(self, request): The view method that handles the confirmation of the transaction after successful redirection from Braintree.
- braintree\_success\_handler(self, request, response): If the transaction is successful, the braintree\_notify\_handler calls the braintree\_success\_handler which renders the billing/braintree success.html with the response object. The response object is a standard braintree result described [here.](http://www.braintreepayments.com/docs/python/transactions/result_handling)
- braintree\_failure\_handler(self, request, response): If the transaction fails, the braintree\_notify\_handler calls the braintree\_failure\_handler which renders the billing/braintree\_error.html with the response which is a standar braintree error object.
- generate tr data(self): The method that calculates the tr data to prevent a form from being tampered post-submission.

• generate form(self): The method that generates and returns the form (present in billing.forms.braintree\_payments\_form) and populates the initial data with the self.fields (added through either the add fields or add field methods) and tr\_data.

#### Example:

In the views.py:

```
braintree_obj = get_integration("braintree_payments")
# Standard braintree fields
fields = {"transaction": {
            "order_id": "some_unique_id",
            "type": "sale",
            "options": {
                "submit_for_settlement": True
              },
            },
            "site": "%s://%s" %("https" if request.is_secure() else "http",
                                RequestSite(request).domain)
         }
braintree_obj.add_fields(fields)
return render_to_response("some_template.html",
                          {"bp": braintree_obj},
                          context_instance=RequestContext(request))
```
In the urls.py:

```
braintree_obj = get_integration("braintree_payments")
urlpatterns += patterns('',
   (r'^braintree/', include(braintree.urls)),
)
```
In the template:

```
{% load render_integration from billing_tags %}
{% render_integration bp %}
```
Stripe Payment Integration *[Stripe Payment Integration](#page-9092-0)* is a service offered by [Stripe Payment](https://stripe.com) to reduce the complexity of PCI compliance.

Note: This integration makes use of the official [stripe](http://pypi.python.org/pypi/stripe/) python package offered by Stripe Payments. Please install it before you use this integration.

Refer to the [Stripe Payments](#page-9074-0) Gateway for the settings attributes.

Here are the methods and attributes implemented on the StripeIntegration class:

- \_init\_(self, options=None): The constructor method that configures the stripe setting
- get urls (self): The method sets the url to which the token is sent after the it is obtained from Stripe. This method is generally mapped directly in the  $urls.py$ .

```
from billing import get_integration
```

```
stripe obj = get integration("stripe")
```

```
urlpatterns += patterns('',
```

```
(r'^stripe/', include(stripe_obj.urls)),
)
```
- transaction(self, request): The method that receives the Stripe Token after successfully validating with the Stripe servers. Needs to be subclassed to include the token transaction logic.
- generate\_form(self): The method that generates and returns the form (present in billing.forms.stripe\_form)

#### Example:

In <some\_app>/integrations/stripe\_example\_integration.py:

```
from billing.integrations.stripe_integration import StripeIntegration
class StripeExampleIntegration(StripeIntegration):
   def transaction(self, request):
        # The token is received in the POST request
        resp = self.gateway.purchase(100, request.POST["stripeToken"])
        if resp["status"] == "SUCCESS":
            # Redirect if the transaction is successful
            ...
        else:
            # Transaction failed
            ...
```
In the views.py:

```
stripe_obj = get_integration("stripe_example")
return render_to_response("some_template.html",
                        {"stripe_obj": stripe_obj},
                         context_instance=RequestContext(request))
```
In the urls.py:

```
stripe_obj = get_integration("stripe_example")
urlpatterns += patterns('',
   (r'^stripe/', include(stripe_obj.urls)),
)
```
In the template:

```
{% load render_integration from billing_tags %}
{% render_integration stripe_obj %}
```
eWAY Payment Integration The eWAY integration functionality interfaces with eWAY's Merchant Hosted Payments facility. Their service makes it extremely easy to be PCI-DSS compliant by allowing you to never receive customer credit card information.

Note: This integration requires the [suds](https://fedorahosted.org/suds/) package. Please install it before you use this integration.

The basic data flow is as follows:

- 1. Request an *access code* from eWAY.
- 2. Create an HTML form with the *access code* and user credit card fields.
- 3. Encourage the user to submit the form to eWAY and they'll be redirected back to your site.

4. Use the *access code* to ask eWAY if the transaction was successful.

You must add the following to project's settings:

```
MERCHANT_SETTINGS = {
    "eway": {
        "CUSTOMER_ID": "???",
        "USERNAME": "???",
        "PASSWORD": "???",
    }
}
```
The integration class is used to request an *access code* and also to check its success after the redirect:

```
class EwayIntegration(access_code=None)
```
Creates an integration object for use with eWAY.

*access\_code* is optional, but must be configured prior to using [check\\_transaction\(\)](#page-9096-0).

```
request_access_code(payment, redirect_url, customer=None, billing_country=None,
                      ip_address=None)
```
Requests an *access code* from eWAY to use with a transaction.

**Parameters** 

- **payment** (*dict*) Information about the payment
- **redirect\_url** (*unicode*) URL to redirect the user to after payment
- **customer** (*dict*) Customer related information
- **billing\_country** (*unicode alpha-2 country code (as per ISO 3166)*) Customer's billing country
- **ip\_address** (*unicode*) Customer's IP address

Returns (access\_code, customer)

The integration is automatically updated with the returned access code.

Supported keys in customer:

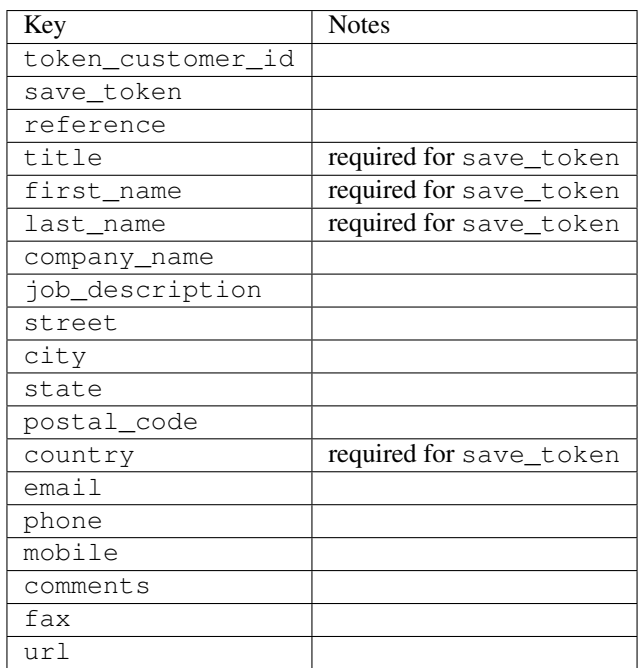

Supported keys in payment:

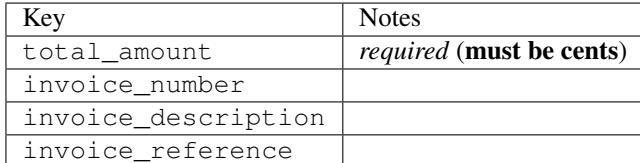

To add extra security, it's a good idea to specify ip\_address. The value is given to eWAY to allow them to ensure that the POST request they receive comes from the given address. E.g.:

```
def payment(request):
    integration = get_integration("eway_au")
    access_code, customer = integration.request_access_code(..., ip_address=request.META["REMOTE
    # ...
```
# Returned value

The returned value is a tuple (access\_code, customer). access\_code is the access code granted by eWAY that must be included in the HTML form, and is used to request transaction status after the redirect.

customer is a dict containing information about the customer. This is particularly useful if you make use of save\_token and token\_customer\_id to save customer details on eWAY's servers. Keys in the dict are:

```
•token_customer_id
•save_token
•reference
•title
•first_name
•last_name
•company_name
•job_description
•street
•city
•state
•postal_code
•country – e.g. au
•email
•phone
•mobile
•comments
•fax
•url
•card_number – e.g. 444433XXXXXX1111
•card_name
•card_expiry_month
```
•card\_expiry\_year

#### **check\_transaction**()

Check with eWAY what happened with a transaction.

This method requires access\_code has been configured.

#### Returns dict

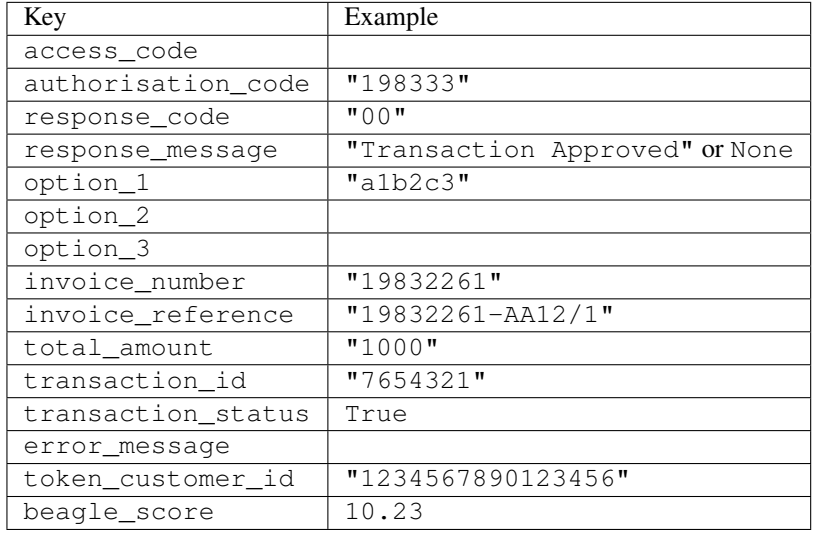

## Example:

```
# views.py
from billing import get_integration
from django.shortcuts import get_object_or_404
def payment(request, cart_pk):
    # Pretend some 'Order' model exists with a 'total_price' in dollars
   order = get_object_or_404(Order, pk=cart_pk)
   integration = get_integration("eway_au")
   access_code, customer = integration.request_access_code(
       customer={"first_name": "Bradley", "last_name": "Ayers"},
       payment={"total_amount": order.total_price * 100},
        return_url=reverse(payment_done))
    request.session["eway_access_code"] = integration.access_code
    return render(request, "payment.html", {"integration": integration})
def payment_done(request, cart_pk):
   order = get_object_or_404(Order, pk=cart_pk)
   access_code = request.session["access_code"]
   integration = get_integration("eway_au", access_code=access_code)
   # Retrieve transaction status from eWAY
   status = integration.check_transaction()
   if status["response_code"] in ("00", "08", "11"):
       order.is_paid = True
       order.save()
        template = "receipt.html"
    else:
       template = "payment_failed.html"
```
**return** render(request, template, {"status": status})

In order for eWAY to process the transaction, the user must submit the payment HTML form directly to eWAY. The helper tag  $\{\,$  % eway  $\,$  % } makes this trivial:

```
{% load render_integration from billing_tags %}
{% render_integration integration %}
```
For a more configurable form, use the following pattern:

```
<form method="post" action="{{ integration.service_url }}">
    {{ integration.generate_form.as_p }}
    <input type="submit"/>
</form>
```
Authorize.Net Direct Post Method [Authorize.Net Direct Post Method](http://developer.authorize.net/api/dpm) is a service offered by [Authorize.Net](http://authorize.net/) to reduce the complexity of PCI compliance.

Here are the following settings attributes that are required:

- LOGIN\_ID: The Login id provided by Authorize.Net. Can be obtained from the dashboard.
- TRANSACTION KEY: The Transaction key is used to sign the generated form with a shared key to validate against form tampering.
- MD5 HASH: This attribute is used to generate a hash that is verified against the hash sent by Authorize.Net to confirm the request's source.

Here are the methods and attributes implemented on the AuthorizeNetDpmIntegration class:

- init (self): The constructor that configures the Authorize.Net Integration environment setting it either to production or sandbox mode based on the value of settings.MERCHANT\_TEST\_MODE.
- **form\_class(self)**: Returns the form class that is used to generate the form. Defaults to billing.forms.authorize\_net\_forms.AuthorizeNetDPMForm.
- generate\_form(self): Renders the form and generates some precomputed field values.
- service\_url(self): Returns the Authorize.net url to be set on the form.
- verify\_response(self, request): Verifies if the relay response originated from Authorize.Net.
- get\_urls(self): The method sets the url to which Authorize.Net sends a relay response, redirects on a success or failure.

```
from billing import get_integration
integration = get\_integration("authorize.net_dpm")urlpatterns += patterns('',
   (r'^authorize_net/', include(integration.urls)),
\lambda
```
- authorize\_net\_notify\_handler(self, request): The view method that handles the verification of the response, firing of the signal and sends out the redirect snippet to Authorize.Net.
- authorize\_net\_success\_handler(self, request): The method that renders the *billing/authorize\_net\_success.html*.
- authorize\_net\_failure\_handler(self, request): The method that renders the *billing/authorize\_net\_failure.html*.

#### Example:

In the views.py:

```
int_obj = get_integration("authorize_net_dpm")
fields = \{ 'x\_amount' : 1,'x_fp_sequence': datetime.datetime.now().strftime('%Y%m%d%H%M%S'),
          'x_fp_timestamp': datetime.datetime.utcnow().strftime('%s'),
          'x_recurring_bill': 'F',
         }
int_obj.add_fields(fields)
return render_to_response("some_template.html",
                           {"adp": int_obj},
                          context_instance=RequestContext(request))
```
In the urls.py:

```
int_obj = get_integration("authorize_net_dpm")
urlpatterns += patterns('',
   (r'^authorize_net/', include(int_obj.urls)),
)
```
In the template:

```
{% load render_integration from billing_tags %}
{% render_integration adp %}
```
Signals The signals emitted by [Merchant](http://github.com/agiliq/merchant) are:

- *transaction was successful(sender, type=..., response=...)*: This signal is dispatched when a payment is successfully transacted. The *sender* is the object which has dispatched the signal. *type* is the kind of transaction. Current choices for type are:
	- *purchase*
	- *authorize*
	- *capture*
	- *credit*
	- *void*
	- *store*
	- *unstore*

*response* is the actual response object that is sent after the success. Please consult the individual gateway docs for the response object.

• *transaction\_was\_unsuccessful(sender, type=..., response=...)*: This signal is dispatched when a payment fails. The *sender* is the object which has dispatched the signal. *type* is the kind of transation. Current choices for type are:

- *purchase*
- *authorize*
- *capture*
- *credit*
- *void*

– *store*

...

– *unstore*

*response* is the actual response object that is sent after the success.

Note: Some gateways are implemented to raise an error on failure. This exception may be passed as the response object. Please consult the docs to confirm.

Writing a new gateway Writing a new gateway for [Merchant](http://github.com/agiliq/merchant) is very easy. Here are the steps to follow to write a new gateway:

• Create a new gateway file under the *billing.gateways* module which should follow this naming convention:

<gateway\_name>\_gateway.py

So for example, PayPal would have *pay\_pal\_gateway.py*. Similarly, Authorize.Net, would have *authorize\_net\_gateway.py*.

• Create a class in this file with the following name:

```
class GatewayNameGateway(Gateway):
```
So for PayPal, it would be *PayPalGateway* and for Authorize.Net, it would be *AuthorizeNetGateway*.

• Implement all or any of following methods in the class:

```
def purchase(self, money, credit_card, options = None):
...
def authorize(self, money, credit_card, options = None):
...
def capture(self, money, authorization, options = None):
...
def void(self, identification, options = None):
...
def credit(self, money, identification, options = None):
...
def recurring(self, money, creditcard, options = None):
...
def store(self, creditcard, options = None):
...
def unstore(self, identification, options = None):
...
```
Customizing Merchant While we make all attempts to cover most of the functionality of the payment processors but may fall short sometimes. There is absolutely no need to worry as the gateway and integration objects are extensible.

[Merchant](https://github.com/agiliq/merchant) looks for gateways and integration objects under every INSTALLED\_APPS in settings.py. So it is possible for you to write your custom or modified objects within your app without having to patch the merchant code. Note: Most of what is written below will also be applicable for gateways and you will have to replace instances of integration with gateway.

Suppose you want to extend the [Braintree Payments Integration,](#page-9090-0) to render a different template on success instead of the default billing/braintree\_success.html.

Here is the process:

- In any of the settings.INSTALLED\_APPS, create an integrations module (in layman's term an integrations directory with an \_\_init\_\_.py file under that directory).
- Create a file in that integrations directory that follows the convention below:

<integration\_name>\_integration.py

Let us name the modified integration as  $\text{modified}$  bp, then the filename would be:

modified\_bp\_integration.py

and the Integration class name in that file as ModifiedBpIntegration.

Note: The naming of the file and class follows a simple rule. The filename is split on underscores and each element of the split sequence is capitalized to obtain the class name.

So in our example, in the modified bp integration.py:

```
class ModifiedBpIntegration(BraintreePaymentsIntegration):
    def braintree_success_handler(self, request, response):
       return render_to_response("my_new_success.html",
                                 {"resp": response},
                                 context_instance=RequestContext(request))
```
• Then use the new integration in your code just as you would for a built-in integration:

**>>>** bp\_obj = get\_integration("modified\_bp")

Contributing to Merchant While there is no requirement for you to contribute your new gateway code or changes back to the [upstream project,](http://github.com/agiliq/merchant) you can play a good samaritan by contributing back to the project and helping scores of people.

Here are the steps to follow to contribute back to [Merchant:](http://github.com/agiliq/merchant)

- Fork the project from it's [github page.](http://github.com/agiliq/merchant)
- Make the changes in your fork.
- File an issue at the [github page](http://github.com/agiliq/merchant) and enclose a pull request.

Note: If you want to include a new gateway, we request you to include a few tests (probably using the current tests as a template).

• Don't forget to add yourself to the *CONTRIBUTORS.txt* file before opening an issue.

#### Changes

# 0.4 (upcoming)

- Added python3 support
- Removed google checkout

# 0.3

- Django 1.7 suport (potentially backwards incompatible changes)
- Updated the example *requirements.txt*

# 0.2

- Unit tests are skipped unless the corresponding gateways are configured
- Bugfix Use settings.AUTH\_USER\_MODEL instead of get\_user\_model
- Demo fill up initial data for all gateways

# 0.1

• Added PIN payments support

## 0.09

• Removed Samurai gateway and integration

## 0.08

- Added bitcoin backend
- Bugfixes to eWay, paypal integration and authorize.net
- Google Checkout shipping, tax rate and private data support
- Changes to Amazon FPS to work with latest boto. Addition of new fields to the FPS response model. A backwards incompatible change
- Made merchant django v1.5 compatible
- Fixes in the chargebee gateway broken by changes in the 'requests' api
- Changes to the example to prevent empty forms from raising a Server Error

# 0.07

- Added Chargebee support
- Added Beanstream gateway

## 0.06

- Added WePay gateway
- Added Authorize.Net Direct Post Method integration

# 0.05

• Added Paylane gateway support.

#### 0.04

- Backwards incompatible version.
- Changes in the settings attributes. Now there is a single attribute for storing the configuration of all gateways and integrations. Check the docs for details.
- Changed the usage of the template tags. Refer the docs for details.
- Added a display\_name to the integration object. Shouldn't affect users.

# 0.03

• Added support for Stripe and Samurai gateways and integrations.

#### 0.02

• Added a setup.py and uploaded the package to pypi

## 0.01

- Initial commit.
- [Overview](#page-9042-0)
- [Install Merchant](#page-9046-0)
- [Credit Card](#page-9048-0)
- [Gateways](#page-9052-0)
	- [On-site Processing](#page-9056-0)
		- \* [Authorize.Net](#page-9058-0)
		- \* [Braintree Payments Server to Server](#page-9064-0)
		- \* [eWay](#page-9068-0)
		- \* [PayPal](#page-9072-0)
		- \* [Stripe Payments](#page-9074-0)
		- \* [Paylane](#page-9070-0)
		- \* [WePay](#page-9076-0)
		- \* [Beanstream](#page-9060-0)
		- \* [Chargebee](#page-9066-0)
		- \* [Bitcoin](#page-9062-0)
		- \* Global Iris
	- [Off-site Processing](#page-9078-0)
		- \* [PayPal](#page-9080-0)
		- \* Google Checkout
- \* [RBS WorldPay](#page-9084-0)
- \* [Amazon FPS](#page-9086-0)
- \* [Braintree Payments Transparent Redirect](#page-9090-0)
- \* [Stripe](#page-9092-0)
- \* [eWAY](#page-9094-0)
- \* [Authorize.Net Direct Post Method](#page-9098-0)
- \* Global Iris RealMPI
- [Signals](#page-9100-0)
- [Writing your own gateway](#page-9102-0)
- [Customizing the inbuilt Gateway/Integrations](#page-9104-0)
- [Contributing to Merchant](#page-9106-0)
- [Changelist](#page-9108-0)

# Indices and tables

- genindex
- modindex
- search

Merchant: Pluggable and Unified API for Payment Processors [Merchant,](http://github.com/agiliq/merchant) is a [django](http://www.djangoproject.com/) app that offers a uniform api and pluggable interface to interact with a variety of payment processors. It is heavily inspired from Ruby's [Active-](http://activemerchant.org/)[Merchant.](http://activemerchant.org/)

#### Overview Simple how to:

```
# settings.py
# Authorize.Net settings
AUTHORIZE_LOGIN_ID = "..."
AUTHORIZE_TRANSACTION_KEY = "..."
# PayPal settings
PAYPAL_TEST = True
PAYPAL_WPP_USER = "..."
PAYPAL_WPP_PASSWORD = "..."
PAYPAL_WPP_SIGNATURE = "..."
# views.py or wherever you want to use it
>>> g1 = get_gateway("authorize_net")
>>>
>>> cc = CreditCard(first_name= "Test",
... last_name = "User,
... month=10, year=2011,
... number="4222222222222",
... verification_value="100")
>>>
>>> response1 = g1.purchase(100, cc, options = {...})>>> response1
{"status": "SUCCESS", "response": <AuthorizeNetAIMResponse object>}
```

```
>>>
>>> g2 = get_gateway("pay_pal")
>>>
>>> response2 = q2.purchase(100, cc, options = {\dots})
>>> response2
{"status": "SUCCESS", "response": <PayPalNVP object>}
```
Installing Merchant You can use any of the following methods to install merchant.

• The recommended way is to install from [PyPi:](http://pypi.python.org/pypi/django-merchant)

pip install django-merchant

• If you are feeling adventurous, you might want to run the code off the git repository:

pip install -e git+git://github.com/agiliq/merchant.git#egg=django-merchant

#### Post-installation

- Install the dependencies for the gateways as prescribed in the individual gateway doc.
- Reference the billing app in your settings INSTALLED\_APPS.
- Run python manage.py syncdb to create the new required database tables

Configuration To configure a gateway/integration add the corresponding key to MERCHANT\_SETTINGS. Take a look at local.py-dist for reference.

**Running the Test Suite** By default, the test suite is configured to run tests for all the gateways and integrations which are configured:

python manage.py test billing

Tests for gateways and integrations which are not configured will be skipped.

If you are planning to integrate your app with a specific gateway/integration then you might wish to run only that apps test suite. For example, to run the Google Checkout Integration test case:

python manage.py test billing.GoogleCheckoutTestCase

Credit Card The *CreditCard* class is a helper class with some useful methods mainly for validation. This class is available in *billing.utils.credit\_card*.

#### Attribute Reference

- *regexp*: The compiled regular expression that matches all card numbers for the card issuing authority. For the *CreditCard* class, this is *None*. It is overridden by subclasses.
- *card\_type*: Points to a one of *CreditCard*'s subclasses. This attribute is set by the *validate\_card* method of the selected gateway.
- *card\_name*: Card issuing authority name. Generally not required, but some gateways expect the user to figure out the credit card type to send with the requests.

#### Method Reference

- *\_\_init\_\_*: This method expects 6 keyword arguments. They are
	- *first\_name*: The first name of the credit card holder.
	- *last\_name*: The last name of the credit card holder.
	- *cardholders\_name*: The full name of the credit card holder, as an alternative to supplying *first\_name* and *last\_name*.
	- *month*: The expiration month of the credit card as an integer. Required
	- *year*: The expiration year of the credit card as an integer. Required
	- *number*: The credit card number (generally 16 digits). Required
	- *verification\_value*: The card security code (CVV2). Required
- *is\_luhn\_valid*: Checks the validity of the credit card number by using the *Luhn's algorithm* and returns a boolean. This method takes no arguments.
- *is expired*: Checks if the expiration date of the card is beyond today and returns a boolean. This method takes no arguments.
- *valid\_essential\_attributes*: Verifies if all the 6 arguments provided to the *\_\_init\_\_* method are filled and returns a boolean.
- *is\_valid*: Checks the validity of the card by calling the *is\_luhn\_valid*, *is\_expired* and *valid\_essential\_attributes* method and returns a boolean. This method takes no arguments.
- *expire\_date*: Returns the card expiry date in the "MM-YYYY" format. This is also available as a property.
- *name*: Returns the full name of the credit card holder by concatenating the *first\_name* and *last\_name*. This is also available as a property.

Subclasses Normally you do not use the subclasses directly. Instead, you use *CreditCard*, and call gateway.validate\_card() which will add a *card\_type* attribute which is the subclass.

The various credit cards and debit cards supported by [Merchant](http://github.com/agiliq/merchant) are:

# Credit Cards

- *Visa*
	- $-$  card name  $=$  "Visa"
	- $-$  regexp = re.compile('^4d{12}(d{3})?\$')
- *MasterCard*
	- card\_name = "MasterCard"
	- $-$  regexp = re.compile( $\sqrt{(5[1-5]d{4}1677189)d{10}^{\circ}}$ )
- *Discover*
	- card\_name = "Discover"
	- $-$  regexp = re.compile( $^{(6011|65d}{2})d{12}\$ )
- *AmericanExpress*
	- card\_name = "Amex"
	- $-$  regexp = re.compile('^3[47]d{13}\$')

```
• DinersClub
```
- card\_name = "DinersClub"
- $-$  regexp = re.compile('^3(0[0-5]|[68]d)d{11}\$')
- *JCB*
	- $-$  card name  $=$  "JCB"
	- regexp = re.compile('^35(28|29|[3-8]d)d{12}\$')

# Debit Cards

- *Switch*
	- card\_name = "Switch"
	- $-$  regexp = re.compile('^6759d{12}(d{2,3})?\$')
- *Solo*
	- card\_name = "Solo"
	- $-$  regexp = re.compile(' $6767d$ {12}(d{2,3})?\$')
- *Dankort*
	- card\_name = "Dankort"
	- $-$  regexp = re.compile(' $\sim$ 5019d{12}\$')
- *Maestro*
	- $-$  card name  $=$  "Maestro"
	- $-$  regexp = re.compile( $\sqrt{(5[06-8][6d)d\{10,17\}\$)}$ )
- *Forbrugsforeningen*
	- card\_name = "Forbrugsforeningen"
	- $-$  regexp = re.compile(' $\sim$ 600722d{10}\$')
- *Laser*
	- card\_name = "Laser"
	- $-$  regexp = re.compile(' $(6304|6706|6771|6709)d{8}(d{4}|d{6,7})$ ?\$')

# **Helpers**

- all\_credit\_cards = [Visa, MasterCard, Discover, AmericanExpress, DinersClub, JCB]
- all debit cards = [Switch, Solo, Dankort, Maestro, Forbrugsforeningen, Laser]
- all\_cards = all\_credit\_cards + all\_debit\_cards

Gateways Gateways are the payment processors implemented in [Merchant.](http://github.com/agiliq/merchant) This is implemented as a class so that it is easy to extend and create as many gateways as possible.

The base gateway class is *billing.gateway.Gateway* which has the following methods and attributes.

# Attribute Reference

- test\_mode: This boolean attribute signifies if the gateway is in the test mode. By default, it looks up this value from the *MERCHANT\_TEST\_MODE* attribute from the settings file. If the *MERCHANT\_TEST\_MODE* attribute is not found in the settings file, the default value is *True* indicating that the gateway is in the test mode. So do not forget to either set the attribute to *True* in the subclass or through the settings file.
- default currency: This is the currency in which the transactions are settled ie the currency in which the payment gateway sends the invoice, transaction reports etc. This does not prevent the developer from charging a customer in other currencies but the exchange rate conversion has to be manually handled by the developer. This is a string, for example *"USD"* for US Dollar.
- supported\_countries: This is a *list* of supported countries that are handled by the payment gateway. This should contain a list of the country codes as prescribed by the [ISO 3166-alpha 2 standard.](http://en.wikipedia.org/wiki/ISO_3166-1_alpha-2) The *billing.utils.countries* contains a mapping of the country names and ISO codes.
- supported\_cardtypes: This is a *list* of supported card types handled by the payment gateway. This should contain a list of instances of the [CreditCard](#page-9048-0) class.
- homepage\_url: A string pointing to the URL of the payment gateway. This is just a helper attribute that is currently not used.
- display name: A string that contains the name of the payment gateway. Another helper attribute that is currently not used.
- application\_id: An application name or unique identifier for the gateway. Yet another helper attribute not currently used.

# Method Reference

- validate card(credit card): This method validates the supplied card by checking if it is supported by the gateway (through the *supported\_cardtypes* attribute) and calls the *is\_valid* method of the card and returns a boolean. if the card is not supported by the gateway, a *CardNotSupported* exception is raised.
- service\_url: A property that returns the url to which the credit card and other transaction related details are submitted.
- purchase (money, credit card, options  $=$  None): A method that charges the given card (one-time) for the given amount *money* using the *options* provided. Subclasses have to implement this method.
- authorize(money, credit\_card, options = None): A method that authorizes (for a future transaction) the credit card for the amount *money* using the *options* provided. Subclasses have to implement this method.
- capture(money, authorization, options = None): A method that captures funds from a previously authorized transaction using the *options* provided. Subclasses have to implement this method.
- void(identification, options = None): A method that nulls/voids/blanks an authorized transaction identified by *identification* to prevent a subsequent capture. Subclasses have to implement this method.
- credit(money, identification, options = None): A method that refunds a settled transaction with the transacation id *identification* and given *options*. Subclasses must implement this method.
- recurring(money, creditcard, options = None): A method that sets up a recurring transaction (or a subscription). Subclasses must implement this method.
- store(creditcard, options = None): A method that stores the credit card and user profile information on the payment gateway's servers for future reference. Subclasses must implement this method.
- unstore(identification, options = None): A method that reverses the *store* method's results. Subclasses must implement this method.

The *options* dictionary passed to the above methods consists of the following keys:

- order id: A unique order identification code (usually set by the gateway).
- ip: The IP address of the customer making the purchase. This is required by certain gateways like PayPal.
- customer: The name, customer number, or other information that identifies the customer. Optional.
- invoice: The invoice code/number (set by the merchant).
- merchant: The name or description of the merchant offering the product.
- description: A description of the product or transaction.
- email: The email address of the customer. Required by a few gateways.
- currency: Required when using a currency with a gateway that supports multiple currencies. If not specified, the value of the *default\_currency* attribute of the gateway instance is used.
- billing\_address: A dictionary containing the billing address of the customer. Generally required by gateways for address verification (AVS) etc.
- shipping address: A dictionary containing the shipping address of the customer. Required if the merchant requires shipping of products and where billing address is not the same as shipping address.

The address dictionary for *billing\_address* and *shipping\_address* should have the following keys:

- **name**: The full name of the customer.
- company: The company name of the customer. Required by a few gateways.
- **address1**: The primary street address of the customer. Required by many gateways.
- address2: Additional line for the address. Optional.
- city: The city of the customer.
- state: The state of the customer.
- country: The [ISO 3166-alpha 2 standard](http://en.wikipedia.org/wiki/ISO_3166-1_alpha-2) code for the country of the customer.
- zip: The zip or postal code of the customer.
- phone: The phone number of the customer. Optional.

All the above methods return a standard *response* dictionary containing the following keys:

- status: Indicating if the transaction is a "SUCCESS" or a "FAILURE"
- response: The response object for the transaction. Please consult the respective gateway's documentation to learn more about it.

#### Helper functions

• get\_gateway(name, \*args, \*\*kwargs): A helper function that loads the gateway class by the *name* and initializes it with the *args* and *kwargs*.

On-site Processing Onsite processing refers to the payment mechanism where the customer stays on the merchant website and the authentication is done by the merchant website with the gateway in the background.

Merchant websites need to comply with [PCI standards](http://en.wikipedia.org/wiki/Payment_Card_Industry_Data_Security_Standard) to be able to securely carry out transactions.

On-site processing for payment gateways is implemented by using subclasses of the [Gateway class.](#page-9052-0)

Authorize.Net Gateway This gateway implements the [Authorize.Net Advanced Integration Method \(AIM\).](http://developer.authorize.net/api/aim/)

#### Usage

}

- Setup a [test account](http://developer.authorize.net/testaccount/) with Authorize.Net.
- Add the following attributes to your *settings.py*:

```
MERCHANT_TEST_MODE = True # Toggle for live transactions
MERCHANT_SETTINGS = {
    "authorize_net": {
       "LOGIN_ID" : "???",
       "TRANSACTION_KEY" : "???"
   }
    ...
```
• Use the gateway instance:

```
>>> g1 = get_gateway("authorize_net")
\gt>>> cc = CreditCard(first_name= "Test",
... last_name = "User",
... month=10, year=2011,
... number="4222222222222",
... verification_value="100")
>>>
\Rightarrow response1 = q1.purchase(1, cc, options = {...})
>>> response1
{"status": "SUCCESS", "response": <AuthorizeNetAIMResponse object>}
```
[Beanstream](http://www.beanstream.com/site/ca/index.html) Beanstream is a gateway headquartered in Canada and offering payment processing across North America.

Note: You will require the [beanstream python package](http://github.com/dragonx/beanstream) maintained by the community.

Settings attributes required (optional if you are passing them while initializing the gateway) for this integration are:

- MERCHANT\_ID: The merchant id provided by Beanstream. Can be obtained from the account dashboard.
- LOGIN\_COMPANY: The company name as visible from the account settings in the dashboard.
- LOGIN\_USER: The username used to login to the account dashboard.
- LOGIN\_PASSWORD: The password used to login to the account dashboard.
- HASH\_ALGORITHM: This is optional but required if you have enabled hashing in account dashboard. The values may be one of *SHA-1* and *MD5*.
- HASHCODE: If the above attribute is enabled, then set this attribute to the hash value you've setup in the account dashboard.

Settings attributes:

```
MERCHANT_TEST_MODE = True # Toggle for live
MERCHANT_SETTINGS = {
    "beanstream": {
        "MERCHANT_ID": "???",
        "LOGIN_COMPANY": "???",
        "LOGIN_USER": "???",
        "LOGIN_PASSWORD": "???",
        # The below two attributes are optional
        "HASH_ALGORITHM": "???",
```

```
"HASHCODE": "???",
}
...
```
Example:

}

Simple usage:

```
>>> beanstream = get_gateway("beanstream")
>>> credit_card = CreditCard(first_name="Test", last_name="User",
                             month=10, year=2011,
                             number="4111111111111111",
                             verification_value="100")
# Bill the user for 1000 USD
>>> resp = beanstream.purchase(1000, credit_card)
>>> resp["response"].resp.approved()
True
# Authorize the card for 1000 USD
>>> resp = beanstream.authorize(1000, credit_card)
# Capture funds (900 USD) from a previously authorized transaction
>>> response = beanstream.capture(900, resp["response"].resp["trnId"])
>>> response["response"].resp.approved()
True
# Void an authorized transaction
>>> beanstream.void(resp["response"].resp["trnId"])
```
Bitcoin Gateway The Bitcoin gateway implements the [Bitcoin digital currency.](http://bitcoin.org/)

It is implemented using the JSON-RPC API as described in the [Merchant Howto.](https://en.bitcoin.it/wiki/Merchant_Howto#Using_a_third-party_plugin)

Note: The Bitcoin gateway depends on the *bitcoin-python* library which can be installed from pypi

#### Usage

• Add the following attributes to your *settings.py*:

```
"bitcoin": {
    "RPCUSER": "", # you'll find these settings in your $HOME/.bitcoin/bitcoin.conf
    "RPCPASSWORD": "",
    "HOST": "",
   "PORT": "",
    "ACCOUNT": "",
    "MINCONF": 1,
},
```
• Use the gateway instance:

```
>>> g1 = get_gateway("bitcoin")
>>> addr = g1.get_new_address()
>>> # pass along this address to your customer
>>> # the purchase will only be successful when
```

```
>>> # the amount is transferred to the above address
>>> response1 = g1.purchase(100, addr, options = {...})
>>> response1
{"status": "SUCCESS", "response": <instance>}
```
[Braintree Payments Server to Server](http://www.braintreepayments.com/gateway/api) [Braintree](http://www.braintreepayments.com/) Payments Server to Server is a gateway provided by Braintree [Payments](http://www.braintreepayments.com/) to services which are willing to take the burden of PCI compliance. This does not involve any redirects and only Server to Server calls happen in the background.

Note: You will require the official [braintree](http://pypi.python.org/pypi/braintree/) python package offered by Braintree for this gateway to work.

Settings attributes required for this integration are:

- MERCHANT\_ACCOUNT\_ID: The merchant account id provided by Braintree. Can be obtained from the account dashboard.
- PUBLIC\_KEY: The public key provided by Braintree through their account dashboard.
- PRIVATE\_KEY: The private key provided by Braintree through their account dashboard.

Settings attributes:

```
MERCHANT TEST MODE = True # Toggle for live
MERCHANT_SETTINGS = {
    "braintree_payments": {
        "MERCHANT_ACCOUNT_ID": "???",
        "PUBLIC_KEY": "???",
       "PRIVATE_KEY": "???"
    }
    ...
}
```
## Example:

Simple usage:

```
>>> braintree = get_gateway("braintree_payments")
>>> credit_card = CreditCard(first_name="Test", last_name="User",
                             month=10, year=2011,
                             number="4111111111111111",
                             verification_value="100")
# Bill the user for 1000 USD
>>> resp = braintree.purchase(1000, credit_card)
>>> resp["response"].is_success
True
# Authorize the card for 1000 USD
>>> resp = braintree.authorize(1000, credit_card)
# Capture funds (900 USD) from a previously authorized transaction
>>> response = braintree.capture(900, resp["response"].transaction.id)
>>> response["response"].is_success
True
# Void an authorized transaction
>>> braintree.void(resp["response"].transaction.id)
```

```
# Store Customer and Credit Card information in the vault
>>> options = {
        "customer": {
            "name": "John Doe",
            "email": "john.doe@example.com",
            },
        }
>>> resp = braintree.store(credit_card, options = options)
# Unstore a previously stored credit card from the vault
>>> response = braintree.unstore(resp["response"].customer.credit_cards[0].token)
>>> response["response"].is_success
True
# A recurring plan charge
>>> options = {
        "customer": {
            "name": "John Doe",
            "email": "john.doe@example.com",
            },
        "recurring": {
            "plan_id": "test_plan",
            "trial_duration": 2,
            "trial_duration_unit": "month",
            "number_of_billing_cycles": 12,
            },
        }
>>> resp = braintree.recurring(10, credit_card, options = options)
>>> resp["response"].is_success
True
>>> resp["response"].subscription.number_of_billing_cycles
12
```
Chargebee [Chargebee](http://www.chargebee.com/) is a SAAS that makes subscription billing easy to handle. They also provide the functionality to plug to multiple gateways in the backend.

Note: You will require the [requests](http://docs.python-requests.org/en/latest/index.html) package to get Chargebee to work.

Settings attributes required (optional if you are passing them while initializing the gateway) for this integration are:

- SITE: The name of the Chargebee app (or site as they refer). The URL is generally of the form ["https://](https:/){site}.chargebee.com/".
- API\_KEY: This key is provided in your settings dashboard.

Settings attributes:

```
MERCHANT_TEST_MODE = True # Toggle for live
MERCHANT_SETTINGS = {
    "chargebee": {
        "SITE": "some-test",
        "API_KEY": "???",
    }
    ...
}
```
#### Example:

Simple usage:

```
>>> chargebee = get_gateway("chargebee")
>>> credit_card = CreditCard(first_name="Test", last_name="User",
                             month=10, year=2011,
                             number="4111111111111111",
                             verification_value="100")
# Bill the user for 10 USD per month based on a plan called 'monthly'
# The 'recurring' method on the gateway is a mirror to the 'store' method
>>> resp = chargebee.store(credit_card, options = {"plan_id": "monthly"})
>>> resp["response"]["customer"]["subscription"]["id"]
...
# Cancel the existing subscription
>>> response = chargebee.unstore(resp["response"]["customer"]["subscription"]["id"])
>>> response["response"]["subscription"]["status"]
'cancelled'
# Bill the user for 1000 USD
# Technically, Chargebee doesn't have a one shot purchase.
# Create a plan (called 'oneshot' below) that does a recurring
# subscription with an interval of a decade or more
>>> resp = chargebee.purchase(1000, credit_card,
   options = {"plan_id": "oneshot", "description": "Quick Purchase"})
>>> resp["response"]["invoice"]["subscription_id"]
...
# Authorize the card for 100 USD
# Technically, Chargebee doesn't have a one shot authorize.
# Create a plan (called 'oneshot' below) that does a recurring
# subscription with an interval of a decade or more and authorizes
# the card for a large amount
>>> resp = chargebee.authorize(100, credit_card,
   options = {"plan_id": "oneshot", "description": "Quick Authorize"})
# Capture funds (90 USD) from a previously authorized transaction
>>> response = chargebee.capture(90, resp["response"]["subscription"]["id"])
>>> response["status"]
'SUCCESS'
# Void an authorized transaction
>>> resp = chargebee.void(resp["response"]["invoice"]["subscription_id"])
>>> resp["status"]
'SUCCESS'
```
eWay Gateway The eWay gateway implements the [eWay Hosted Payment API.](http://www.eway.com.au/Developer/eway-api/hosted-payment-solution.aspx)

Note: Since the eWay payment gateway uses [SOAP,](http://en.wikipedia.org/wiki/SOAP) the API has been implemented using the [suds](https://fedorahosted.org/suds/) SOAP library for python. You'll require it to be able to use this gateway.

Usage

• Add the following attributes to your *settings.py*:
```
MERCHANT_TEST_MODE = True
MERCHANT_SETTINGS = {
    "eway": {
       "CUSTOMER_ID": "???",
       "USERNAME": "???",
       "PASSWORD": "???",
    }
}
```
• Use the gateway instance:

```
>>> g1 = get_gateway("eway")
>>>
>>> cc = CreditCard(first_name= "Test",
... last_name = "User",
... month=10, year=2011,
... number="4222222222222",
... verification_value="100")
>>>
\Rightarrow response1 = g1.purchase(100, cc, options = {...})
>>> response1
{"status": "SUCCESS", "response": <instance>}
```
[Paylane](https://paylane.com/) Gateway Paylane is a payment processor focussed mainly in Europe.

Note: You will require [suds](https://fedorahosted.org/suds) python package to work with the the SOAP interface.

Settings attributes required for this gateway are:

- USERNAME: The username provided by Paylane while signing up for an account.
- PASSWORD: The password you set from the merchant admin panel. Not to be confused with the merchant login password.
- WSDL (optional): The location of the WSDL file. Defaults to [https://direct.paylane.com/wsdl/production/Direct.wsdl.](https://direct.paylane.com/wsdl/production/Direct.wsdl)
- SUDS\_CACHE\_DIR (optional): The location of the suds cache files. Defaults to /tmp/suds.

Settings attributes:

```
MERCHANT_TEST_MODE = True # Toggle for live
MERCHANT_SETTINGS = {
    "paylane": {
        "USERNAME": "???",
        "PASSWORD": "???",
    }
    ...
}
```
### Example:

Simple usage:

```
>>> paylane = get_gateway("paylane")
>>> credit_card = CreditCard(first_name="Test", last_name="User",
                             month=10, year=2012,
                             number="4242424242424242",
```

```
verification_value="100")
# Bill the user for 1000 USD
>>> resp = paylane.purchase(1000, credit_card)
>>> resp["status"]
SUCCESS
# Authorize the card for 1000 USD
>>> resp = paylane.authorize(1000, credit_card)
# Capture funds (900 USD) from a previously authorized transaction
>>> response = paylane.capture(900, resp["response"].id)
>>> response["status"]
SUCCESS
# A recurring plan charge
>>> options = {"plan_id": "gold"}
>>> resp = paylane.recurring(credit_card, options = options)
>>> resp["status"]
SUCCESS
```
### PayPal Gateway

Note: This gateway is a wrapper to the [django-paypal](http://github.com/dcramer/django-paypal/) package. Please download it to be able to use the gateway.

The PayPal gateway is an implementation of the [PayPal Website Payments Pro](https://merchant.paypal.com/cgi-bin/marketingweb?cmd=_render-content&content_ID=merchant/wp_pro) product.

#### Usage

- Setup a PayPal Website Payments Pro account and obtain the API details.
- Add *paypal.standard* and *paypal.pro* (apps from [django-paypal\)](http://github.com/dcramer/django-paypal/) to the *INSTALLED\_APPS* in your *settings.py*.
- Also add the following attributes to your *settings.py*:

```
MERCHANT_TEST_MODE = True # Toggle for live transactions
MERCHANT_SETTINGS = {
    "pay_pal": {
        "WPP_USER" : "???",
       "WPP_PASSWORD" : "???",
       "WPP_SIGNATURE" : "???"
    }
}
# Since merchant relies on django-paypal
# you have to additionally provide the
# below attributes
PAYPAL_TEST = MERCHANT_TEST_MODE
PAYPAL_WPP_USER = MERCHANT_SETTINGS["pay_pal"]["WPP_USER"]
PAYPAL_WPP_PASSWORD = MERCHANT_SETTINGS["pay_pal"]["WPP_PASSWORD"]
PAYPAL_WPP_SIGNATURE = MERCHANT_SETTINGS["pay_pal"]["WPP_SIGNATURE"]
```
- Run *python manage.py syncdb* to get the response tables.
- Use the gateway instance:

```
>>> g1 = get_gateway("pay_pal")
>>>
>>> cc = CreditCard(first_name= "Test",
```

```
... last_name = "User",
... month=10, year=2011,
... number="4222222222222",
... verification_value="100")
>>>
>>> response1 = g1.purchase(100, cc, options = {"request": request, ...})
>>> response1
{"status": "SUCCESS", "response": <PayPalNVP object>}
```
Note: The PayPal gateway expects you pass the *request* object as a part of the *options* dictionary because the client's IP address may be used for fraud detection.

**[Stripe Payments](https://stripe.com/)** [Stripe](http://pypi.python.org/pypi/stripe/) Payments is a gateway provided by Stripe to services which are willing to take the burden of PCI compliance. This does not involve any redirects and only Server to Server calls happen in the background.

Note: You will require the official [stripe](http://pypi.python.org/pypi/stripe/) python package offered by Stripe for this gateway to work.

Settings attributes required for this integration are:

• API\_KEY: The merchant api key is provided by Stripe. Can be obtained from the account dashboard.

Settings attributes:

```
MERCHANT_TEST_MODE = True # Toggle for live
MERCHANT_SETTINGS = {
    "stripe": {
        "API_KEY": "???",
        "PUBLISHABLE_KEY": "???", # Used for stripe integration
    }
    ...
}
```
### Example:

Simple usage:

```
>>> from billing import get_gateway, CreditCard
>>> stripe = get_gateway("stripe")
>>> credit_card = CreditCard(first_name="Test", last_name="User",
                             month=10, year=2012,
                             number="4242424242424242",
                             verification_value="100")
# Bill the user for 1000 USD
>>> resp = stripe.purchase(1000, credit_card)
>>> resp["status"]
SUCCESS
# Authorize the card for 1000 USD
>>> resp = stripe.authorize(1000, credit_card)
# Capture funds (900 USD) from a previously authorized transaction
>>> response = stripe.capture(900, resp["response"].id)
>>> response["status"]
SUCCESS
```

```
# Store Customer and Credit Card information in the vault
>>> resp = stripe.store(credit_card)
# Unstore a previously stored credit card from the vault
>>> response = stripe.unstore(resp["response"].id)
>>> response["status"]
SUCCESS
# A recurring plan charge
>>> options = {"plan_id": "gold"}
>>> resp = stripe.recurring(credit_card, options = options)
>>> resp["status"]
SUCCESS
```
WePay Payments [WePay.com](https://www.wepay.com/) is a service that lets you accept payments not just from credit cards but also from bank accounts.

WePay works slightly differently and is a hybrid between a [Gateway](#page-9052-0) and an [Integration](#page-9078-0) but should still be fairly easy to use.

Note: You will require the official [wepay](http://pypi.python.org/pypi/wepay/) python package offered by WePay.

Settings attributes required for this integration are:

- CLIENT\_ID: This attribute refers to the application id that can be obtained from the account dashboard.
- CLIENT SECRET: This is the secret for the corresponding CLIENT ID.
- ACCOUNT\_ID: Refers to the WePay user account id. If you are accepting payments for yourself, then this attribute is compulsory. If you are accepting payments for other users (say in a marketplace setup), then it is optional in the settings.py file but has to be passed in the options dictionary (with the key account\_id) in the views.
- ACCESS\_TOKEN: The OAuth2 access token acquired from the user after the installation of the WePay application. If you are accepting payments for yourself, then this attribute is compulsory. If you are accepting payments for other users (say in a marketplace setup), then it is optional in the settings.py file but has to be passed in the options dictionary (with the key token) in the views.

Settings attributes:

```
MERCHANT_TEST_MODE = True # Toggle for live
MERCHANT SETTINGS = {
    "we_pay": {
        "CLIENT_ID": "???",
        "CLIENT_SECRET": "???",
        "ACCESS_TOKEN": "???",
        "ACCOUNT_ID": "???"
    }
    ...
}
```
Example:

Simple usage:

```
wp = get_gateway("we_pay")
credit_card = CreditCard(first_name="Test", last_name="User",
```

```
month=10, year=2012,
                         number="4242424242424242",
                         verification_value="100")
def we_pay_purchase(request):
    # Bill the user for 10 USD
    # Credit card is not required here because the user
    # is redirected to the wepay site for authorization
    resp = wp.purchase(10, None, {
        "description": "Product Description",
        "type": "GOODS",
        "redirect_uri": "http://example.com/success/redirect/"
    })
    if resp["status"] == "SUCCESS":
        return HttpResponseRedirect(resp["response"]["checkout_uri"])
    ...
# Authorize the card for 1000 USD
def we_pay_authorize(request):
    # Authorize the card, the amount is not required.
    resp = wp.authorize(None, credit\_card, { "customer": } { "email":} "abc@example.com" |, " "billing_a"resp["checkout_id"]
    ...
# Capture funds from a previously authorized transaction
def we_pay_capture(request):
    # No ability to partially capture and hence first argument is None
    resp = wp.capture(None, '<authorization_id>')
    ...
# Refund a transaction
def we_pay_refund(request):
    # Refund completely
   resp = wp.credit(None, '<checkout_id>')
    ...
    # Refund partially from a transaction charged $15
    resp = wp.credit(10, '<checkout_id>')
    ...
# Store Customer and Credit Card information in the vault
def we_pay_store(request)
    resp = wp.store(credit_card, {"customer": {"email": "abc@example.com"}, "billing_address": {
    ...
# A recurring plan for $100/month
def we_pay_recurring(request):
    options = {"period": "monthly", "start_time": "2012-01-01",
               "end_time": "2013-01-01", "auto_recur": "true",
               "redirect_uri": "http://example.com/redirect/success/"}
    resp = wp.recurring(100, None, options = options)
    if resp["status"] == "SUCCESS":
        return HttpResponseRedirect(resp["response"]["preapproval_uri"])
    ...
```
Off-site Processing Off-site processing is the payment mechanism where the customer is redirected to the payment gateways site to complete the transaction and is redirected back to the merchant website on completion.

Since the credit card number and other sensitive details are entered on the payment gateway's site, the merchant

website may not comply to [PCI standards.](http://en.wikipedia.org/wiki/Payment_Card_Industry_Data_Security_Standard) This mode of payment is recommended when the merchant website is not in a position to use SSL certificates, not able to guarantee a secure network etc

Off-site processing is generally implemented in merchant through *Integrations* (name derived from [Active Merchant\)](http://activemerchant.org/).

Integration An Integration much like a [Gateway](#page-9052-0) is a Python class. But unlike a Gateway which is used in a view, an Integration renders a form (usually with hidden fields) through a template tag. An integration may also support asynchronous and real-time transaction status handling through callbacks or notifiers like the [PayPal IPN](https://www.paypal.com/ipn)

Here is a reference of the attributes and methods of the Integration class:

### **Attributes**

- fields: Dictionary of form fields that have to be rendered in the template.
- test\_mode: Signifies if the integration is in a test mode or production. The default value for this is taken from the *MERCHANT\_TEST\_MODE* setting attribute.
- display\_name: A human readable name that is generally used to tag the errors when the integration is not correctly configured.

### Methods

- **\_\_init\_\_(options={})**: The constructor for the Integration. The options dictionary if present overrides the default items of the fields attribute.
- add field(key, value): A method to modify the fields attribute.
- add\_fields(fields): A method to update the fields attribute with the fields dictionary specified.
- service\_url: The URL on the form where the fields data is posted. Overridden by implementations.
- get\_urls: A method that returns the urlpatterns for the notifier/ callback. This method is modified by implementations.
- urls: A property that returns the above method.

Helper Function Very much like [Gateways,](#page-9052-0) Integrations have a method of easily referencing the corresponding integration class through the *get\_integration* helper function.

• get\_integration(integration\_name, \*args, \*\*kwargs): Returns the Integration class for the corresponding *integration\_name*.

Example:

```
>>> from billing import get_integration
>>> get_integration("pay_pal")
<billing.integrations.pay_pal_integration.PayPalIntegration object at 0xa57e12c>
```
[PayPal Website Payments Standard](https://merchant.paypal.com/cgi-bin/marketingweb?cmd=_render-content&content_ID=merchant/wp_standard) PayPal Website Payments Standard (PWS) is an offsite payment processor. This method of payment is implemented in merchant as a wrapper on top of [django-paypal.](https://github.com/dcramer/django-paypal) You need to install the package to be able to use this payment processor.

For a list of the fields and settings attribute expected, please refer to the PWS and django-paypal documentation.

After a transaction, PayPal pings the notification URL and all the data sent is stored in the *PayPalIPN* model instance that can be viewed from the django admin.

Test or Live Mode By default the form renders in test mode with POST against sandbox.paypal.com. Add following to you *settings.py* to put the form into live mode:

```
### Django Merchant
MERCHANT_TEST_MODE = False
PAYPAL_TEST = MERCHANT_TEST_MODE
```
Don't forget to add the settings attributes from  $d$  jango-paypal:

```
INSTALLED_APPS = (
    ...,
    'paypal.standard.pdt',
    ...)
MERCHANT_SETTINGS = {
     ...,
     'pay_pal': {
         "WPP_USER" : '...',
         "WPP_PASSWORD" : '...',
         "WPP_SIGNATURE" : '...',
         "RECEIVER_EMAIL" : '...',
         # Below attribute is optional
         "ENCRYPTED": True
    }
     ...}
PAYPAL_RECEIVER_EMAIL = MERCHANT_SETTINGS['pay_pal']['RECEIVER_EMAIL']
```
### Example In urls.py:

```
from billing import get_integration
pay_pal = get_integration("pay_pal")
urlpatterns += patterns('',
  (r'^paypal-ipn-handler/', include(pay_pal.urls)),
)
```
In views.py:

```
>>> from billing import get_integration
>>> pay_pal = get_integration("pay_pal")
>>> pay_pal.add_fields({
... "business": "paypalemail@somedomain.com",
... "item_name": "Test Item",
... "invoice": "UID",
... "notify_url": "http://example.com/paypal-ipn-handler/",
... "return_url": "http://example.com/paypal/",
... "cancel_return": "http://example.com/paypal/unsuccessful/",
... "amount": 100})
>>> return render_to_response("some_template.html",
... {"obj": pay_pal},
... because the context_instance=RequestContext (request))
```
You can also implement a shopping cart by adding multiple items with keys like item\_name\_1, amount\_1 etc, for e.g:

```
>>> pay_pal.add_fields({
... "business": "paypalemail@somedomain.com",
... "item_name_1": "Test Item 1",
... "amount_1": "10",
```

```
... "item_name_2": "Test Item 2",
... "amount_2": "20",
... "invoice": "UID",
... "notify_url": "http://example.com/paypal-ipn-handler/",
... "return_url": "http://example.com/paypal/",
... "cancel_return": "http://example.com/paypal/unsuccessful/",
... })
```
In some\_template.html:

```
{% load render_integration from billing_tags %}
{% render_integration obj %}
```
Template renders to something like below:

```
<form action="https://www.sandbox.paypal.com/cgi-bin/webscr" method="post">
 <input type="hidden" name="business" value="paypalemail@somedomain.com" id="id_business" />
 <input type="hidden" name="amount" value="100" id="id_amount" />
 <input type="hidden" name="item_name" value="Test Item" id="id_item_name" />
 <input type="hidden" name="notify_url" value="http://example.com/paypal-ipn-handler/" id="id_notify_url" />
  <input type="hidden" name="cancel_return" value="http://example.com/paypal/unsuccessful" id="id_cancel_return" />
 <input type="hidden" name="return" value="http://example.com/paypal/" id="id_return_url" />
 <input type="hidden" name="invoice" value="UID" id="id_invoice" />
 <input type="hidden" name="cmd" value="_xclick" id="id_cmd" />
 <input type="hidden" name="charset" value="utf-8" id="id_charset" />
 <input type="hidden" name="currency_code" value="USD" id="id_currency_code" />
 <input type="hidden" name="no_shipping" value="1" id="id_no_shipping" />
 <input type="image" src="https://www.sandbox.paypal.com/en_US/i/btn/btn_buynowCC_LG.gif" border="0"
</form>
```
WorldPay [WorldPay,](http://www.rbsworldpay.com/) provides a hosted payments page for offsite transactions for merchants who cannot guarantee PCI compliance. The documentation for the service is available [here.](http://rbsworldpay.com/support/bg/index.php?page=development&sub=integration&c=UK)

After a transaction, WorldPay pings the notification URL and all the data sent is stored in the *RBSResponse* model instance that can be viewed from the django admin.

The settings attribute required for this integration are:

• MD5\_SECRET\_KEY: The MD5 secret key chosen by the user while signing up for the WorldPay Hosted Payments Service.

Settings Attributes:

```
MERCHANT_TEST_MODE = True # Toggle for live
MERCHANT_SETTINGS = {
    "world_pay": {
        "MD5_SECRET_KEY": "???"
    }
    ...
}
```
Example In urls.py:

```
world_pay = get_integration("world_pay")
urlpatterns += patterns('',
  (r'^world_pay/', include(world_pay.urls)),
  # You'll have to register /world_pay/rbs-notify-handler/ in the
```

```
# WorldPay admin dashboard for the notification URL
```
In views.py:

)

```
>>> from billing import get_integration
>>> world_pay = get_integration("world_pay")
>>> world_pay.add_fields({
... "instId": "WP_ID",
... "cartId": "TEST123",
... "amount": 100,
... "currency": "USD",
... "desc": "Test Item",
... })
>>> return render_to_response("some_template.html",
... {"obj": world_pay},
... context_instance=RequestContext(request))
```
In some\_template.html:

{% load render\_integration from billing\_tags %} {% render\_integration obj %}

Template renders to something like below:

```
<form method='post' action='https://select-test.wp3.rbsworldpay.com/wcc/purchase'>
 <input type="hidden" name="futurePayType" id="id_futurePayType" />
 <input type="hidden" name="intervalUnit" id="id_intervalUnit" />
 <input type="hidden" name="intervalMult" id="id_intervalMult" />
 <input type="hidden" name="option" id="id_option" />
 <input type="hidden" name="noOfPayments" id="id_noOfPayments" />
 <input type="hidden" name="normalAmount" id="id_normalAmount" />
 <input type="hidden" name="startDelayUnit" id="id_startDelayUnit" />
 <input type="hidden" name="startDelayMult" id="id_startDelayMult" />
 <input type="hidden" name="instId" value="WP_ID" id="id_instId" />
 <input type="hidden" name="cartId" value="TEST123" id="id_cartId" />
 <input type="hidden" name="amount" value="100" id="id_amount" />
 <input type="hidden" name="currency" value="USD" id="id_currency" />
 <input type="hidden" name="desc" value="Test Item" id="id_desc" />
 <input type="hidden" name="testMode" value="100" id="id_testMode" />
 <input type="hidden" name="signatureFields" value="instId:amount:cartId" id="id_signatureFields" />
 <input type="hidden" name="signature" value="6c165d7abea54bf6c1ce19af60359a59" id="id_signature" />
 <input type='submit' value='Pay through WorldPay'/>
</form>
```
Amazon Flexible Payment Service [Amazon FPS,](http://aws.amazon.com/fps/) is a service that allows for building very flexible payment systems. The service can be classified as a part Gateway and part Integration (offsite processor). This is because the customer is redirected to the Amazon site where he authorizes the payment and after this the customer is redirected back to the merchant site with a token that is used by the merchant to transact with the customer. In plain offsite processors, the authorization and transaction take place in one shot almost simultaneously.

Since the service isn't conventional (though very flexible), implementing FPS in merchant takes a couple of steps more.

The documentation for the service is available at [Amazon FPS Docs.](http://aws.amazon.com/documentation/fps/)

Note: This integration has a dependency on boto, a popular AWS library for python.

Settings attributes required for this integration are:

- AWS\_ACCESS\_KEY: The Amazon AWS access key available from the user's AWS dashboard.
- AWS\_SECRET\_ACCESS\_KEY: The Amazon AWS secret access key also available from the user's dashboard. Shouldn't be distributed to anyone.

#### Settings attributes:

```
MERCHANT_TEST_MODE = True
MERCHANT_SETTINGS = {
    "amazon_fps": {
        "AWS_ACCESS_KEY": "???",
        "AWS_SECRET_ACCESS_KEY": "???"
    }
}
```
Here are the methods and attributes implemented on the AmazonFpsIntegration class:

- \_init\_(options = {}): The constructor takes a dictionary of options that are used to initialize the underlying FPSConnection that is bundled with boto.
- service\_url: A property that returns the API Endpoint depending on whether the the integration is in test\_mode or not.
- link\_url: A property that returns the link which redirects the customer to the Amazon Payments site to authorize the transaction.
- purchase(amount, options={}): The method that charges a customer right away for the amount amount after receiving a successful token from Amazon. The options dictionary is generated from the return url on successful redirect from the Amazon payments page. This method returns a dictionary with two items, status representing the status and response representing the response as described by boto.fps.response.FPSResponse.
- authorize(amount, options={}): Similar to the purchase method except that it reserves the payment and doesn't not charge until a capture (settle) is not called. The response is the same as that of purchase.
- capture (amount, options={}): Captures funds from an authorized transaction. The response is the same as the above two methods.
- credit (amount, options={}): Refunds a part of full amount of the transaction.
- void(identification, options={}): Cancel/Null an authorized transaction.
- fps\_ipn\_handler: A method that handles the asynchronous HTTP POST request from the Amazon IPN and saves into the AmazonFPSResponse model.
- fps\_return\_url: This method verifies the source of the return URL from Amazon and directs to the transaction.
- transaction: This is the main method that charges/authorizes funds from the customer. This method has to be subclassed to implement the logic for the transaction on return from the Amazon Payments page.

Example In any app that is present in the settings.INSTALLED\_APPS, subclass the AmazonFpsIntegration and implement the transaction method. The file should be available under <app>/integrations/<integration\_name>\_integration.py:

```
class FpsIntegration(AmazonFpsIntegration):
    # The class name is based on the filename.
    # So if the files exists in <app>/integrations/fps_integration.py
    # then the class name should be FpsIntegration
```

```
def transaction(self, request):
   # Logic to decide if the user should
    # be charged immediately or funds
    # authorized and then redirect the user
    # Below is an example:
   resp = self.purchase(10, {...})if resp["status"] == "Success":
      return HttpResponseRedirect("/success/")
   return HttpResponseRedirect("/failure/")
```
In urls.py:

```
from billing import get_integration
amazon_fps = get\_integration("fps")urlpatterns += patterns('',
  (r'^amazon_fps/', include(amazon_fps.urls)),
  # You'll have to register /amazon_fps/fps-notify-handler/ in the
  # Amazon FPS admin dashboard for the notification URL
)
```
In views.py:

```
from billing import get_integration
def productPage(request):
  amazon_fps = get_integration("fps")
  url_scheme = "http"
  if request.is_secure():
      url_scheme = "https"
  domain = RequestSite(request).domain
   fields = {"transactionAmount": "100",
             "pipelineName": "SingleUse",
             "paymentReason": "Merchant Test",
             "paymentPage": request.build_absolute_uri(),
             # Send the correct url where the redirect should happen
             "returnURL": "%s://%s%s" % (url_scheme,
                                         domain,
                                         reverse("fps_return_url")),
            }
    # You might want to save the fields["callerReference"] that
    # is auto-generated in the db or session to uniquely identify
    # this user (or use the user id as the callerReference) because
    # amazon passes this callerReference back in the return URL.
   amazon_fps.add_fields(fields)
   return render_to_response("some_template.html",
                              {"fps": amazon_fps},
                              context_instance=RequestContext(request))
```
In some\_template.html:

{% load render\_integration from billing\_tags %} {% render\_integration fps %}

The above template renders the following code:

<p><a href="https://authorize.payments-sandbox.amazon.com/cobranded-ui/actions/start?callerKey=AKIAI

[Braintree Payments Transparent Redirect](http://www.braintreepayments.com/gateway/api) Braintree Payments Transparent Redirect is a service offered by [Brain](http://www.braintreepayments.com/)[tree Payments](http://www.braintreepayments.com/) to reduce the complexity of PCI compliance.

Note: This integration makes use of the official [braintree](http://pypi.python.org/pypi/braintree/) python package offered by Braintree Payments. Please install it before you use this integration.

Refer to the [Braintree Payments Server to Server](#page-9064-0) Gateway for the settings attributes.

Here are the methods and attributes implemented on the BraintreePaymentsIntegration class:

- \_init\_(self, options=None): The constructor method that configures the Braintree environment setting it either to production or sandbox mode based on the value of settings.MERCHANT\_TEST\_MODE.
- service\_url(self): A property that provides the URL to which the Transparent Redirect form is submitted.
- get\_urls(self): The method sets the url to which Braintree redirects after the form submission is successful. This method is generally mapped directly in the  $urls.py$ .

```
from billing import get_integration
braintree = get_integration("braintree_payments")
urlpatterns += patterns('',
   (r'^braintree/', include(braintree.urls)),
)
```
- braintree\_notify\_handler(self, request): The view method that handles the confirmation of the transaction after successful redirection from Braintree.
- braintree success handler(self, request, response): If the transaction is successful, the braintree\_notify\_handler calls the braintree\_success\_handler which renders the billing/braintree success.html with the response object. The response object is a standard braintree result described [here.](http://www.braintreepayments.com/docs/python/transactions/result_handling)
- braintree\_failure\_handler(self, request, response): If the transaction fails, the braintree notify handler calls the braintree failure handler which renders the billing/braintree\_error.html with the response which is a standar braintree error object.
- generate\_tr\_data(self): The method that calculates the [tr\\_data](http://www.braintreepayments.com/docs/python/transactions/create_tr#tr_data) to prevent a form from being tampered post-submission.
- generate\_form(self): The method that generates and returns the form (present in billing.forms.braintree\_payments\_form) and populates the initial data with the self.fields (added through either the add\_fields or add\_field methods) and tr\_data.

### Example:

In the views.py:

```
braintree_obj = get_integration("braintree_payments")
# Standard braintree fields
fields = {"transaction": {
            "order_id": "some_unique_id",
            "type": "sale",
            "options": {
                "submit_for_settlement": True
              },
            },
            "site": "%s://%s" %("https" if request.is_secure() else "http",
                                 RequestSite(request).domain)
         }
```

```
braintree_obj.add_fields(fields)
return render_to_response("some_template.html",
                          {"bp": braintree_obj},
                          context_instance=RequestContext(request))
```
In the urls.py:

```
braintree_obj = get_integration("braintree_payments")
urlpatterns += patterns('',
   (r'^braintree/', include(braintree.urls)),
```
#### In the template:

)

```
{% load render_integration from billing_tags %}
{% render_integration bp %}
```
Stripe Payment Integration *[Stripe Payment Integration](#page-9092-0)* is a service offered by [Stripe Payment](https://stripe.com) to reduce the complexity of PCI compliance.

Note: This integration makes use of the official [stripe](http://pypi.python.org/pypi/stripe/) python package offered by Stripe Payments. Please install it before you use this integration.

Refer to the [Stripe Payments](#page-9074-0) Gateway for the settings attributes.

Here are the methods and attributes implemented on the StripeIntegration class:

- \_init\_(self, options=None): The constructor method that configures the stripe setting
- get urls (self): The method sets the url to which the token is sent after the it is obtained from Stripe. This method is generally mapped directly in the urls.py.

```
from billing import get_integration
stripe_obj = get_integration("stripe")
urlpatterns += patterns('',
   (r'^stripe/', include(stripe_obj.urls)),
)
```
- transaction(self, request): The method that receives the Stripe Token after successfully validating with the Stripe servers. Needs to be subclassed to include the token transaction logic.
- generate form(self): The method that generates and returns the form (present in billing.forms.stripe\_form)

#### Example:

In <some\_app>/integrations/stripe\_example\_integration.py:

```
from billing.integrations.stripe_integration import StripeIntegration
class StripeExampleIntegration(StripeIntegration):
   def transaction(self, request):
        # The token is received in the POST request
        resp = self.gateway.purchase(100, request.POST["stripeToken"])
        if resp["status"] == "SUCCESS":
            # Redirect if the transaction is successful
```
...

**else**: # Transaction failed

...

In the views.py:

```
stripe_obj = get_integration("stripe_example")
return render_to_response("some_template.html",
                       {"stripe_obj": stripe_obj},
                        context_instance=RequestContext(request))
```
In the urls.py:

```
stripe_obj = get_integration("stripe_example")
urlpatterns += patterns('',
   (r'^stripe/', include(stripe_obj.urls)),
)
```
In the template:

```
{% load render_integration from billing_tags %}
{% render_integration stripe_obj %}
```
eWAY Payment Integration The eWAY integration functionality interfaces with eWAY's Merchant Hosted Payments facility. Their service makes it extremely easy to be PCI-DSS compliant by allowing you to never receive customer credit card information.

Note: This integration requires the [suds](https://fedorahosted.org/suds/) package. Please install it before you use this integration.

The basic data flow is as follows:

- 1. Request an *access code* from eWAY.
- 2. Create an HTML form with the *access code* and user credit card fields.
- 3. Encourage the user to submit the form to eWAY and they'll be redirected back to your site.
- 4. Use the *access code* to ask eWAY if the transaction was successful.

You must add the following to project's settings:

```
MERCHANT_SETTINGS = {
    "eway": {
        "CUSTOMER_ID": "???",
        "USERNAME": "???",
        "PASSWORD": "???",
    }
}
```
The integration class is used to request an *access code* and also to check its success after the redirect:

```
class EwayIntegration(access_code=None)
     Creates an integration object for use with eWAY.
```
*access\_code* is optional, but must be configured prior to using [check\\_transaction\(\)](#page-9096-0).

**request\_access\_code**(*payment*, *redirect\_url*, *customer=None*, *billing\_country=None*, *ip\_address=None*)

Requests an *access code* from eWAY to use with a transaction.

**Parameters** 

- **payment** (*dict*) Information about the payment
- **redirect\_url** (*unicode*) URL to redirect the user to after payment
- **customer** (*dict*) Customer related information
- **billing\_country** (*unicode alpha-2 country code (as per ISO 3166)*) Customer's billing country
- **ip\_address** (*unicode*) Customer's IP address

Returns (access\_code, customer)

The integration is automatically updated with the returned access code.

Supported keys in customer:

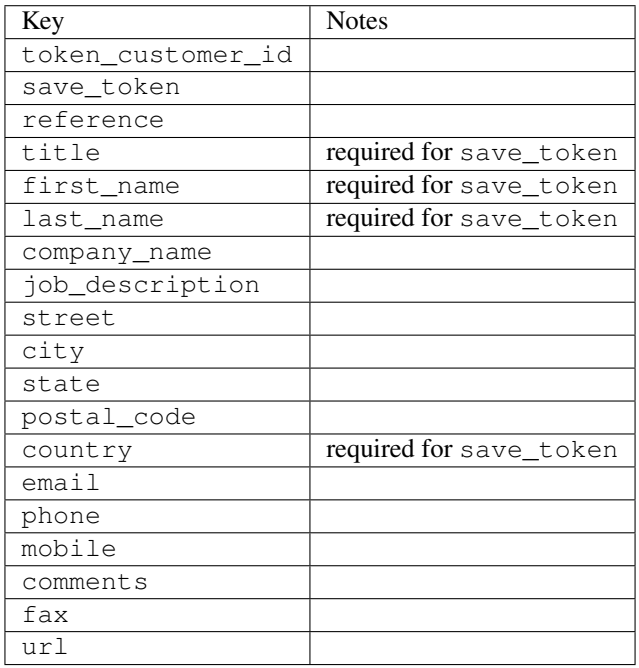

Supported keys in payment:

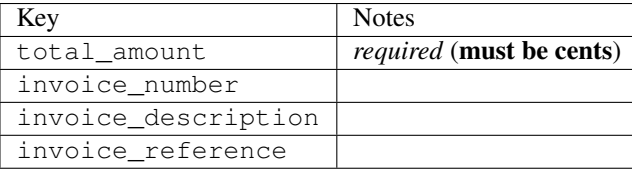

To add extra security, it's a good idea to specify ip\_address. The value is given to eWAY to allow them to ensure that the POST request they receive comes from the given address. E.g.:

```
def payment(request):
    integration = get_integration("eway_au")
    access_code, customer = integration.request_access_code(..., ip_address=request.META["REMOTE
    \# ...
```
## Returned value

The returned value is a tuple (access\_code, customer). access\_code is the access code granted by eWAY that must be included in the HTML form, and is used to request transaction status after the redirect.

customer is a dict containing information about the customer. This is particularly useful if you make use of save\_token and token\_customer\_id to save customer details on eWAY's servers. Keys in the dict are:

•token\_customer\_id •save\_token •reference •title •first\_name •last\_name •company\_name •job\_description •street •city •state •postal\_code •country – e.g. au •email •phone •mobile •comments •fax •url •card\_number – e.g. 444433XXXXXX1111 •card\_name •card\_expiry\_month •card\_expiry\_year

### **check\_transaction**()

Check with eWAY what happened with a transaction.

This method requires access\_code has been configured.

Returns dict

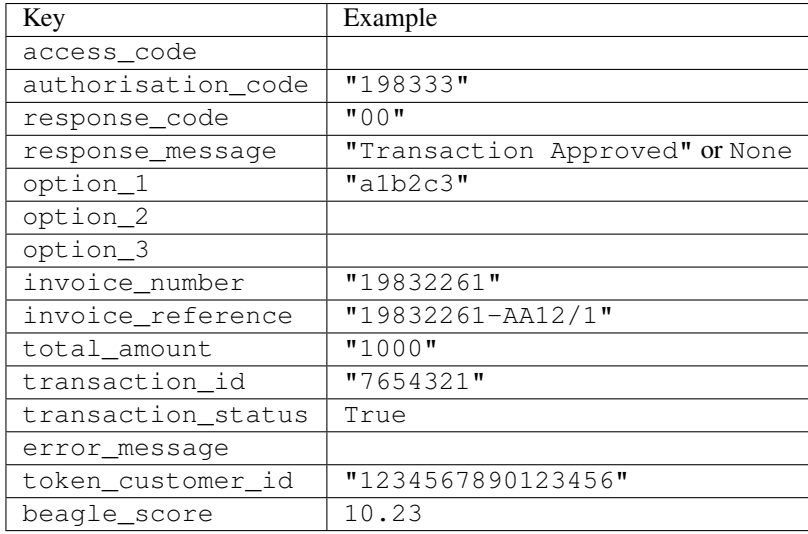

#### Example:

```
# views.py
from billing import get_integration
from django.shortcuts import get_object_or_404
def payment(request, cart_pk):
    # Pretend some 'Order' model exists with a 'total_price' in dollars
   order = get_object_or_404(Order, pk=cart_pk)
    integration = get_integration("eway_au")
    access_code, customer = integration.request_access_code(
       customer={"first_name": "Bradley", "last_name": "Ayers"},
       payment={"total_amount": order.total_price * 100},
       return_url=reverse(payment_done))
    request.session["eway_access_code"] = integration.access_code
   return render(request, "payment.html", {"integration": integration})
def payment done(request, cart pk):
   order = get_object_or_404(Order, pk=cart_pk)
   access_code = request.session["access_code"]
   integration = get_integration("eway_au", access_code=access_code)
    # Retrieve transaction status from eWAY
    status = integration.check_transaction()
   if status["response_code"] in ("00", "08", "11"):
       order.is_paid = True
       order.save()
       template = "receipt.html"
   else:
       template = "payment_failed.html"
    return render(request, template, {"status": status})
```
In order for eWAY to process the transaction, the user must submit the payment HTML form directly to eWAY. The helper tag {% eway %} makes this trivial:

```
{% load render_integration from billing_tags %}
{% render_integration integration %}
```
For a more configurable form, use the following pattern:

```
\n  <form method="post" action="{{ integration.service_url }}">
    {{ integration.generate_form.as_p }}
    <input type="submit"/>
\langle/form>
```
Authorize.Net Direct Post Method [Authorize.Net Direct Post Method](http://developer.authorize.net/api/dpm) is a service offered by [Authorize.Net](http://authorize.net/) to reduce the complexity of PCI compliance.

Here are the following settings attributes that are required:

- LOGIN\_ID: The Login id provided by Authorize.Net. Can be obtained from the dashboard.
- TRANSACTION\_KEY: The Transaction key is used to sign the generated form with a shared key to validate against form tampering.
- MD5 HASH: This attribute is used to generate a hash that is verified against the hash sent by Authorize.Net to confirm the request's source.

Here are the methods and attributes implemented on the AuthorizeNetDpmIntegration class:

- \_init\_(self): The constructor that configures the Authorize.Net Integration environment setting it either to production or sandbox mode based on the value of settings.MERCHANT\_TEST\_MODE.
- **form\_class(self)**: Returns the form class that is used to generate the form. Defaults to billing.forms.authorize\_net\_forms.AuthorizeNetDPMForm.
- generate\_form(self): Renders the form and generates some precomputed field values.
- service url(self): Returns the Authorize.net url to be set on the form.
- verify\_response(self, request): Verifies if the relay response originated from Authorize.Net.
- get urls (self): The method sets the url to which Authorize.Net sends a relay response, redirects on a success or failure.

```
from billing import get_integration
integration = get_integration("authorize_net_dpm")
urlpatterns += patterns('',
   (r'^authorize_net/', include(integration.urls)),
)
```
- authorize\_net\_notify\_handler(self, request): The view method that handles the verification of the response, firing of the signal and sends out the redirect snippet to Authorize.Net.
- authorize\_net\_success\_handler(self, request): The method that renders the *billing/authorize\_net\_success.html*.
- authorize\_net\_failure\_handler(self, request): The method that renders the *billing/authorize\_net\_failure.html*.

### Example:

In the views.py:

```
int_obj = get_integration("authorize_net_dpm")
fields = \{ 'x amount': 1,
          'x_fp_sequence': datetime.datetime.now().strftime('%Y%m%d%H%M%S'),
          'x_fp_timestamp': datetime.datetime.utcnow().strftime('%s'),
```

```
'x recurring bill': 'F',
}
```

```
int_obj.add_fields(fields)
return render_to_response("some_template.html",
                          {"adp": int_obj},
                          context_instance=RequestContext(request))
```
In the urls.py:

```
int_obj = get_integration("authorize_net_dpm")
urlpatterns += patterns('',
   (r'^authorize_net/', include(int_obj.urls)),
)
```
In the template:

```
{% load render_integration from billing_tags %}
{% render_integration adp %}
```
Signals The signals emitted by [Merchant](http://github.com/agiliq/merchant) are:

- *transaction\_was\_successful(sender, type=..., response=...)*: This signal is dispatched when a payment is successfully transacted. The *sender* is the object which has dispatched the signal. *type* is the kind of transaction. Current choices for type are:
	- *purchase*
	- *authorize*
	- *capture*
	- *credit*
	- *void*
	- *store*
	- *unstore*

*response* is the actual response object that is sent after the success. Please consult the individual gateway docs for the response object.

- *transaction\_was\_unsuccessful(sender, type=..., response=...)*: This signal is dispatched when a payment fails. The *sender* is the object which has dispatched the signal. *type* is the kind of transation. Current choices for type are:
	- *purchase*
	- *authorize*
	- *capture*
	- *credit*
	- *void*
	- *store*
	- *unstore*

*response* is the actual response object that is sent after the success.

Note: Some gateways are implemented to raise an error on failure. This exception may be passed as the response object. Please consult the docs to confirm.

Writing a new gateway Writing a new gateway for [Merchant](http://github.com/agiliq/merchant) is very easy. Here are the steps to follow to write a new gateway:

• Create a new gateway file under the *billing.gateways* module which should follow this naming convention:

<gateway\_name>\_gateway.py

...

So for example, PayPal would have *pay\_pal\_gateway.py*. Similarly, Authorize.Net, would have *authorize\_net\_gateway.py*.

• Create a class in this file with the following name:

```
class GatewayNameGateway(Gateway):
```
So for PayPal, it would be *PayPalGateway* and for Authorize.Net, it would be *AuthorizeNetGateway*.

• Implement all or any of following methods in the class:

```
def purchase(self, money, credit_card, options = None):
...
def authorize(self, money, credit_card, options = None):
...
def capture(self, money, authorization, options = None):
...
def void(self, identification, options = None):
...
def credit(self, money, identification, options = None):
...
def recurring(self, money, creditcard, options = None):
...
def store(self, creditcard, options = None):
...
def unstore(self, identification, options = None):
...
```
Customizing Merchant While we make all attempts to cover most of the functionality of the payment processors but may fall short sometimes. There is absolutely no need to worry as the gateway and integration objects are extensible.

[Merchant](https://github.com/agiliq/merchant) looks for gateways and integration objects under every INSTALLED\_APPS in settings.py. So it is possible for you to write your custom or modified objects within your app without having to patch the merchant code.

Note: Most of what is written below will also be applicable for gateways and you will have to replace instances of integration with gateway.

Suppose you want to extend the [Braintree Payments Integration,](#page-9090-0) to render a different template on success instead of the default billing/braintree\_success.html.

Here is the process:

- In any of the settings.INSTALLED\_APPS, create an integrations module (in layman's term an integrations directory with an \_\_init \_\_.py file under that directory).
- Create a file in that integrations directory that follows the convention below:

<integration\_name>\_integration.py

Let us name the modified integration as modified\_bp, then the filename would be:

modified\_bp\_integration.py

and the Integration class name in that file as ModifiedBpIntegration.

Note: The naming of the file and class follows a simple rule. The filename is split on underscores and each element of the split sequence is capitalized to obtain the class name.

So in our example, in the modified\_bp\_integration.py:

```
class ModifiedBpIntegration(BraintreePaymentsIntegration):
    def braintree_success_handler(self, request, response):
       return render_to_response("my_new_success.html",
                                 {"resp": response},
                                 context_instance=RequestContext(request))
```
• Then use the new integration in your code just as you would for a built-in integration:

**>>>** bp\_obj = get\_integration("modified\_bp")

Contributing to Merchant While there is no requirement for you to contribute your new gateway code or changes back to the [upstream project,](http://github.com/agiliq/merchant) you can play a good samaritan by contributing back to the project and helping scores of people.

Here are the steps to follow to contribute back to [Merchant:](http://github.com/agiliq/merchant)

- Fork the project from it's [github page.](http://github.com/agiliq/merchant)
- Make the changes in your fork.
- File an issue at the [github page](http://github.com/agiliq/merchant) and enclose a pull request.

Note: If you want to include a new gateway, we request you to include a few tests (probably using the current tests as a template).

• Don't forget to add yourself to the *CONTRIBUTORS.txt* file before opening an issue.

### Changes

#### 0.4 (upcoming)

- Added python3 support
- Removed google checkout

#### 0.3

- Django 1.7 suport (potentially backwards incompatible changes)
- Updated the example *requirements.txt*

# $0.2$

- Unit tests are skipped unless the corresponding gateways are configured
- Bugfix Use settings.AUTH\_USER\_MODEL instead of get\_user\_model
- Demo fill up initial data for all gateways

# 0.1

• Added PIN payments support

### 0.09

• Removed Samurai gateway and integration

### 0.08

- Added bitcoin backend
- Bugfixes to eWay, paypal integration and authorize.net
- Google Checkout shipping, tax rate and private data support
- Changes to Amazon FPS to work with latest boto. Addition of new fields to the FPS response model. A backwards incompatible change
- Made merchant django v1.5 compatible
- Fixes in the chargebee gateway broken by changes in the 'requests' api
- Changes to the example to prevent empty forms from raising a Server Error

### 0.07

- Added Chargebee support
- Added Beanstream gateway

# 0.06

- Added WePay gateway
- Added Authorize.Net Direct Post Method integration

### 0.05

• Added Paylane gateway support.

### 0.04

- Backwards incompatible version.
- Changes in the settings attributes. Now there is a single attribute for storing the configuration of all gateways and integrations. Check the docs for details.
- Changed the usage of the template tags. Refer the docs for details.
- Added a display\_name to the integration object. Shouldn't affect users.

# 0.03

• Added support for Stripe and Samurai gateways and integrations.

### 0.02

• Added a setup.py and uploaded the package to pypi

# 0.01

- Initial commit.
- [Overview](#page-9042-0)
- [Install Merchant](#page-9046-0)
- [Credit Card](#page-9048-0)
- [Gateways](#page-9052-0)
	- [On-site Processing](#page-9056-0)
		- \* [Authorize.Net](#page-9058-0)
		- \* [Braintree Payments Server to Server](#page-9064-0)
		- \* [eWay](#page-9068-0)
		- \* [PayPal](#page-9072-0)
		- \* [Stripe Payments](#page-9074-0)
		- \* [Paylane](#page-9070-0)
		- \* [WePay](#page-9076-0)
		- \* [Beanstream](#page-9060-0)
		- \* [Chargebee](#page-9066-0)
		- \* [Bitcoin](#page-9062-0)
		- \* Global Iris
	- [Off-site Processing](#page-9078-0)
		- \* [PayPal](#page-9080-0)
		- \* Google Checkout
		- \* [RBS WorldPay](#page-9084-0)
		- \* [Amazon FPS](#page-9086-0)
		- \* [Braintree Payments Transparent Redirect](#page-9090-0)
		- \* [Stripe](#page-9092-0)
		- \* [eWAY](#page-9094-0)
		- \* [Authorize.Net Direct Post Method](#page-9098-0)
		- \* Global Iris RealMPI
- [Signals](#page-9100-0)
- [Writing your own gateway](#page-9102-0)
- [Customizing the inbuilt Gateway/Integrations](#page-9104-0)
- [Contributing to Merchant](#page-9106-0)
- [Changelist](#page-9108-0)

#### Indices and tables

- genindex
- modindex
- search

Merchant: Pluggable and Unified API for Payment Processors [Merchant,](http://github.com/agiliq/merchant) is a [django](http://www.djangoproject.com/) app that offers a uniform api and pluggable interface to interact with a variety of payment processors. It is heavily inspired from Ruby's [Active-](http://activemerchant.org/)[Merchant.](http://activemerchant.org/)

Overview Simple how to:

```
# settings.py
# Authorize.Net settings
AUTHORIZE_LOGIN_ID = "..."
AUTHORIZE_TRANSACTION_KEY = "..."
# PayPal settings
PAYPAL TEST = True
PAYPAL_WPP_USER = "..."
PAYPAL_WPP_PASSWORD = "..."
PAYPAL WPP_SIGNATURE = "..."
# views.py or wherever you want to use it
>>> g1 = get_gateway("authorize_net")
>>>
>>> cc = CreditCard(first_name= "Test",
... last_name = "User,
... month=10, year=2011,
... number="4222222222222",
... verification value="100")
>>>
>>> response1 = g1.purchase(100, cc, options = {...})
>>> response1
{"status": "SUCCESS", "response": <AuthorizeNetAIMResponse object>}
>>>>>> g2 = get_gateway("pay_pal")
>>>>>> response2 = q2.purchase(100, cc, options = {\dots})
>>> response2
{"status": "SUCCESS", "response": <PayPalNVP object>}
```
Installing Merchant You can use any of the following methods to install merchant.

- The recommended way is to install from [PyPi:](http://pypi.python.org/pypi/django-merchant)
- pip install django-merchant
- If you are feeling adventurous, you might want to run the code off the git repository:

pip install -e git+git://github.com/agiliq/merchant.git#egg=django-merchant

#### Post-installation

- Install the dependencies for the gateways as prescribed in the individual gateway doc.
- Reference the billing app in your settings INSTALLED\_APPS.
- Run python manage.py syncdb to create the new required database tables

Configuration To configure a gateway/integration add the corresponding key to MERCHANT\_SETTINGS. Take a look at local.py-dist for reference.

Running the Test Suite By default, the test suite is configured to run tests for all the gateways and integrations which are configured:

python manage.py test billing

Tests for gateways and integrations which are not configured will be skipped.

If you are planning to integrate your app with a specific gateway/integration then you might wish to run only that apps test suite. For example, to run the Google Checkout Integration test case:

python manage.py test billing.GoogleCheckoutTestCase

Credit Card The *CreditCard* class is a helper class with some useful methods mainly for validation. This class is available in *billing.utils.credit\_card*.

### Attribute Reference

- *regexp*: The compiled regular expression that matches all card numbers for the card issuing authority. For the *CreditCard* class, this is *None*. It is overridden by subclasses.
- *card\_type*: Points to a one of *CreditCard*'s subclasses. This attribute is set by the *validate\_card* method of the selected gateway.
- *card\_name*: Card issuing authority name. Generally not required, but some gateways expect the user to figure out the credit card type to send with the requests.

#### Method Reference

- *\_\_init\_\_*: This method expects 6 keyword arguments. They are
	- *first\_name*: The first name of the credit card holder.
	- *last\_name*: The last name of the credit card holder.
	- *cardholders\_name*: The full name of the credit card holder, as an alternative to supplying *first\_name* and *last\_name*.
	- *month*: The expiration month of the credit card as an integer. Required
	- *year*: The expiration year of the credit card as an integer. Required
	- *number*: The credit card number (generally 16 digits). Required
	- *verification\_value*: The card security code (CVV2). Required
- *is luhn valid:* Checks the validity of the credit card number by using the *Luhn's algorithm* and returns a boolean. This method takes no arguments.
- *is\_expired*: Checks if the expiration date of the card is beyond today and returns a boolean. This method takes no arguments.
- *valid essential attributes*: Verifies if all the 6 arguments provided to the *init* method are filled and returns a boolean.
- *is\_valid*: Checks the validity of the card by calling the *is\_luhn\_valid*, *is\_expired* and *valid\_essential\_attributes* method and returns a boolean. This method takes no arguments.
- *expire\_date*: Returns the card expiry date in the "MM-YYYY" format. This is also available as a property.
- *name*: Returns the full name of the credit card holder by concatenating the *first\_name* and *last\_name*. This is also available as a property.

Subclasses Normally you do not use the subclasses directly. Instead, you use *CreditCard*, and call gateway.validate\_card() which will add a *card\_type* attribute which is the subclass.

The various credit cards and debit cards supported by [Merchant](http://github.com/agiliq/merchant) are:

### Credit Cards

- *Visa*
	- $-$  card name  $=$  "Visa"
	- $-$  regexp = re.compile('^4d{12}(d{3})?\$')
- *MasterCard*
	- card\_name = "MasterCard"
	- $-$  regexp = re.compile( $\sqrt{(5[1-5]d{4}1677189)d{10}^{\circ}}$ )
- *Discover*
	- card\_name = "Discover"
	- $-$  regexp = re.compile(' $(6011|65d{2})d{12}$ ')
- *AmericanExpress*
	- $-$  card name  $=$  "Amex"
	- $-$  regexp = re.compile('^3[47]d{13}\$')
- *DinersClub*
	- card\_name = "DinersClub"
	- $-$  regexp = re.compile('^3(0[0-5]|[68]d)d{11}\$')
- *JCB*
	- $-$  card name  $=$  "JCB"
	- $-$  regexp = re.compile('^35(28|29|[3-8]d)d{12}\$')

# Debit Cards

```
• Switch
```
- card\_name = "Switch"
- $-$  regexp = re.compile(' $\sqrt{6759d}$ {12}(d{2,3})?\$')

```
• Solo
```
- card\_name = "Solo"
- $-$  regexp = re.compile('^6767d{12}(d{2,3})?\$')
- *Dankort*
	- card\_name = "Dankort"
	- $-$  regexp = re.compile(' $\sim$ 5019d{12}\$')
- *Maestro*
	- card\_name = "Maestro"
	- $-$  regexp = re.compile( $\sqrt{(5[06-8][6d)d(10,17)}\$ )
- *Forbrugsforeningen*
	- card\_name = "Forbrugsforeningen"
	- $-$  regexp = re.compile( $^{(0.600722d}{10})$ \$')
- *Laser*
	- card\_name = "Laser"
	- $-$  regexp = re.compile(' $(6304167061677116709)d{8}(d{4}d{6,7})$ ?\$')

### **Helpers**

- all\_credit\_cards = [Visa, MasterCard, Discover, AmericanExpress, DinersClub, JCB]
- all debit cards = [Switch, Solo, Dankort, Maestro, Forbrugsforeningen, Laser]
- all\_cards = all\_credit\_cards + all\_debit\_cards

Gateways Gateways are the payment processors implemented in [Merchant.](http://github.com/agiliq/merchant) This is implemented as a class so that it is easy to extend and create as many gateways as possible.

The base gateway class is *billing.gateway.Gateway* which has the following methods and attributes.

### Attribute Reference

- test\_mode: This boolean attribute signifies if the gateway is in the test mode. By default, it looks up this value from the *MERCHANT\_TEST\_MODE* attribute from the settings file. If the *MERCHANT\_TEST\_MODE* attribute is not found in the settings file, the default value is *True* indicating that the gateway is in the test mode. So do not forget to either set the attribute to *True* in the subclass or through the settings file.
- default\_currency: This is the currency in which the transactions are settled ie the currency in which the payment gateway sends the invoice, transaction reports etc. This does not prevent the developer from charging a customer in other currencies but the exchange rate conversion has to be manually handled by the developer. This is a string, for example *"USD"* for US Dollar.
- supported countries: This is a *list* of supported countries that are handled by the payment gateway. This should contain a list of the country codes as prescribed by the [ISO 3166-alpha 2 standard.](http://en.wikipedia.org/wiki/ISO_3166-1_alpha-2) The *billing.utils.countries* contains a mapping of the country names and ISO codes.
- supported\_cardtypes: This is a *list* of supported card types handled by the payment gateway. This should contain a list of instances of the [CreditCard](#page-9048-0) class.
- homepage url: A string pointing to the URL of the payment gateway. This is just a helper attribute that is currently not used.
- display\_name: A string that contains the name of the payment gateway. Another helper attribute that is currently not used.
- application\_id: An application name or unique identifier for the gateway. Yet another helper attribute not currently used.

### Method Reference

- validate card(credit card): This method validates the supplied card by checking if it is supported by the gateway (through the *supported\_cardtypes* attribute) and calls the *is\_valid* method of the card and returns a boolean. if the card is not supported by the gateway, a *CardNotSupported* exception is raised.
- service\_url: A property that returns the url to which the credit card and other transaction related details are submitted.
- purchase(money, credit\_card, options = None): A method that charges the given card (one-time) for the given amount *money* using the *options* provided. Subclasses have to implement this method.
- authorize(money, credit\_card, options = None): A method that authorizes (for a future transaction) the credit card for the amount *money* using the *options* provided. Subclasses have to implement this method.
- capture(money, authorization, options = None): A method that captures funds from a previously authorized transaction using the *options* provided. Subclasses have to implement this method.
- void(identification, options = None): A method that nulls/voids/blanks an authorized transaction identified by *identification* to prevent a subsequent capture. Subclasses have to implement this method.
- credit(money, identification, options = None): A method that refunds a settled transaction with the transacation id *identification* and given *options*. Subclasses must implement this method.
- recurring(money, creditcard, options = None): A method that sets up a recurring transaction (or a subscription). Subclasses must implement this method.
- store(creditcard, options = None): A method that stores the credit card and user profile information on the payment gateway's servers for future reference. Subclasses must implement this method.
- unstore(identification, options = None): A method that reverses the *store* method's results. Subclasses must implement this method.

The *options* dictionary passed to the above methods consists of the following keys:

- order id: A unique order identification code (usually set by the gateway).
- ip: The IP address of the customer making the purchase. This is required by certain gateways like PayPal.
- customer: The name, customer number, or other information that identifies the customer. Optional.
- invoice: The invoice code/number (set by the merchant).
- merchant: The name or description of the merchant offering the product.
- description: A description of the product or transaction.
- email: The email address of the customer. Required by a few gateways.
- currency: Required when using a currency with a gateway that supports multiple currencies. If not specified, the value of the *default\_currency* attribute of the gateway instance is used.
- billing address: A dictionary containing the billing address of the customer. Generally required by gateways for address verification (AVS) etc.
- shipping address: A dictionary containing the shipping address of the customer. Required if the merchant requires shipping of products and where billing address is not the same as shipping address.

The address dictionary for *billing\_address* and *shipping\_address* should have the following keys:

- name: The full name of the customer.
- company: The company name of the customer. Required by a few gateways.
- address1: The primary street address of the customer. Required by many gateways.
- address2: Additional line for the address. Optional.
- city: The city of the customer.
- state: The state of the customer.
- country: The [ISO 3166-alpha 2 standard](http://en.wikipedia.org/wiki/ISO_3166-1_alpha-2) code for the country of the customer.
- zip: The zip or postal code of the customer.
- phone: The phone number of the customer. Optional.

All the above methods return a standard *response* dictionary containing the following keys:

- status: Indicating if the transaction is a "SUCCESS" or a "FAILURE"
- response: The response object for the transaction. Please consult the respective gateway's documentation to learn more about it.

#### Helper functions

• get\_gateway(name, \*args, \*\*kwargs): A helper function that loads the gateway class by the *name* and initializes it with the *args* and *kwargs*.

On-site Processing Onsite processing refers to the payment mechanism where the customer stays on the merchant website and the authentication is done by the merchant website with the gateway in the background.

Merchant websites need to comply with [PCI standards](http://en.wikipedia.org/wiki/Payment_Card_Industry_Data_Security_Standard) to be able to securely carry out transactions.

On-site processing for payment gateways is implemented by using subclasses of the [Gateway class.](#page-9052-0)

Authorize.Net Gateway This gateway implements the [Authorize.Net Advanced Integration Method \(AIM\).](http://developer.authorize.net/api/aim/)

#### Usage

- Setup a [test account](http://developer.authorize.net/testaccount/) with Authorize.Net.
- Add the following attributes to your *settings.py*:

```
MERCHANT_TEST_MODE = True # Toggle for live transactions
MERCHANT_SETTINGS = {
    "authorize_net": {
       "LOGIN_ID" : "???",
       "TRANSACTION_KEY" : "???"
    }
```
- ... }
- Use the gateway instance:

```
>>> g1 = get_gateway("authorize_net")
>>>
>>> cc = CreditCard(first_name= "Test",
... last_name = "User",
... month=10, year=2011,
... number="4222222222222",
... verification value="100")
>>>
\Rightarrow response1 = q1. purchase(1, cc, options = {...})
>>> response1
{"status": "SUCCESS", "response": <AuthorizeNetAIMResponse object>}
```
[Beanstream](http://www.beanstream.com/site/ca/index.html) Beanstream is a gateway headquartered in Canada and offering payment processing across North America.

Note: You will require the [beanstream python package](http://github.com/dragonx/beanstream) maintained by the community.

Settings attributes required (optional if you are passing them while initializing the gateway) for this integration are:

- MERCHANT\_ID: The merchant id provided by Beanstream. Can be obtained from the account dashboard.
- LOGIN\_COMPANY: The company name as visible from the account settings in the dashboard.
- LOGIN\_USER: The username used to login to the account dashboard.
- LOGIN\_PASSWORD: The password used to login to the account dashboard.
- HASH\_ALGORITHM: This is optional but required if you have enabled hashing in account dashboard. The values may be one of *SHA-1* and *MD5*.
- HASHCODE: If the above attribute is enabled, then set this attribute to the hash value you've setup in the account dashboard.

Settings attributes:

```
MERCHANT_TEST_MODE = True # Toggle for live
MERCHANT SETTINGS = {
    "beanstream": {
        "MERCHANT_ID": "???",
        "LOGIN_COMPANY": "???",
        "LOGIN_USER": "???",
        "LOGIN_PASSWORD": "???",
        # The below two attributes are optional
        "HASH_ALGORITHM": "???",
        "HASHCODE": "???",
    }
    ...
}
```
### Example:

Simple usage:

```
>>> beanstream = get_gateway("beanstream")
>>> credit_card = CreditCard(first_name="Test", last_name="User",
                             month=10, year=2011,
                             number="4111111111111111",
                             verification_value="100")
# Bill the user for 1000 USD
>>> resp = beanstream.purchase(1000, credit_card)
>>> resp["response"].resp.approved()
True
# Authorize the card for 1000 USD
>>> resp = beanstream.authorize(1000, credit_card)
# Capture funds (900 USD) from a previously authorized transaction
>>> response = beanstream.capture(900, resp["response"].resp["trnId"])
>>> response["response"].resp.approved()
True
# Void an authorized transaction
>>> beanstream.void(resp["response"].resp["trnId"])
```
Bitcoin Gateway The Bitcoin gateway implements the [Bitcoin digital currency.](http://bitcoin.org/)

It is implemented using the JSON-RPC API as described in the [Merchant Howto.](https://en.bitcoin.it/wiki/Merchant_Howto#Using_a_third-party_plugin)

Note: The Bitcoin gateway depends on the *bitcoin-python* library which can be installed from pypi

#### Usage

• Add the following attributes to your *settings.py*:

```
"bitcoin": {
   "RPCUSER": "", # you'll find these settings in your $HOME/.bitcoin/bitcoin.conf
   "RPCPASSWORD": "",
    "HOST": "",
    "PORT": "",
    "ACCOUNT": "",
    "MINCONF": 1,
},
```
• Use the gateway instance:

```
>>> g1 = get_gateway("bitcoin")
>>> addr = g1.get_new_address()
>>> # pass along this address to your customer
>>> # the purchase will only be successful when
>>> # the amount is transferred to the above address
>>> response1 = g1.purchase(100, addr, options = {...})
>>> response1
{"status": "SUCCESS", "response": <instance>}
```
**[Braintree Payments Server to Server](http://www.braintreepayments.com/gateway/api)** [Braintree](http://www.braintreepayments.com/) Payments Server to Server is a gateway provided by Braintree [Payments](http://www.braintreepayments.com/) to services which are willing to take the burden of PCI compliance. This does not involve any redirects and only Server to Server calls happen in the background.

Note: You will require the official [braintree](http://pypi.python.org/pypi/braintree/) python package offered by Braintree for this gateway to work.

Settings attributes required for this integration are:

- MERCHANT\_ACCOUNT\_ID: The merchant account id provided by Braintree. Can be obtained from the account dashboard.
- PUBLIC\_KEY: The public key provided by Braintree through their account dashboard.
- PRIVATE\_KEY: The private key provided by Braintree through their account dashboard.

Settings attributes:

```
MERCHANT_TEST_MODE = True # Toggle for live
MERCHANT SETTINGS = {
    "braintree_payments": {
        "MERCHANT_ACCOUNT_ID": "???",
        "PUBLIC_KEY": "???",
        "PRIVATE_KEY": "???"
    }
    ...
}
```
#### Example:

Simple usage:

```
>>> braintree = get_gateway("braintree_payments")
>>> credit_card = CreditCard(first_name="Test", last_name="User",
                             month=10, year=2011,
                             number="4111111111111111",
                             verification_value="100")
# Bill the user for 1000 USD
>>> resp = braintree.purchase(1000, credit_card)
>>> resp["response"].is_success
True
# Authorize the card for 1000 USD
>>> resp = braintree.authorize(1000, credit_card)
# Capture funds (900 USD) from a previously authorized transaction
>>> response = braintree.capture(900, resp["response"].transaction.id)
>>> response["response"].is_success
True
# Void an authorized transaction
>>> braintree.void(resp["response"].transaction.id)
# Store Customer and Credit Card information in the vault
>>> options = {
        "customer": {
            "name": "John Doe",
            "email": "john.doe@example.com",
            },
        }
>>> resp = braintree.store(credit_card, options = options)
```

```
# Unstore a previously stored credit card from the vault
>>> response = braintree.unstore(resp["response"].customer.credit_cards[0].token)
>>> response["response"].is_success
True
# A recurring plan charge
>>> options = {
        "customer": {
            "name": "John Doe",
            "email": "john.doe@example.com",
            },
        "recurring": {
            "plan_id": "test_plan",
            "trial duration": 2,
            "trial_duration_unit": "month",
            "number_of_billing_cycles": 12,
            },
        }
>>> resp = braintree.recurring(10, credit_card, options = options)
>>> resp["response"].is_success
True
>>> resp["response"].subscription.number_of_billing_cycles
12
```
Chargebee [Chargebee](http://www.chargebee.com/) is a SAAS that makes subscription billing easy to handle. They also provide the functionality to plug to multiple gateways in the backend.

Note: You will require the [requests](http://docs.python-requests.org/en/latest/index.html) package to get Chargebee to work.

Settings attributes required (optional if you are passing them while initializing the gateway) for this integration are:

- SITE: The name of the Chargebee app (or site as they refer). The URL is generally of the form ["https://](https:/){site}.chargebee.com/".
- API\_KEY: This key is provided in your settings dashboard.

Settings attributes:

```
MERCHANT TEST MODE = True # Together for liveMERCHANT_SETTINGS = {
    "chargebee": {
        "SITE": "some-test",
        "API_KEY": "???",
    }
    ...
}
```
Example:

Simple usage:

```
>>> chargebee = get_gateway("chargebee")
>>> credit_card = CreditCard(first_name="Test", last_name="User",
                             month=10, year=2011,
                             number="4111111111111111",
                             verification_value="100")
```

```
# Bill the user for 10 USD per month based on a plan called 'monthly'
# The 'recurring' method on the gateway is a mirror to the 'store' method
>>> resp = chargebee.store(credit_card, options = {"plan_id": "monthly"})
>>> resp["response"]["customer"]["subscription"]["id"]
...
# Cancel the existing subscription
>>> response = chargebee.unstore(resp["response"]["customer"]["subscription"]["id"])
>>> response["response"]["subscription"]["status"]
'cancelled'
# Bill the user for 1000 USD
# Technically, Chargebee doesn't have a one shot purchase.
# Create a plan (called 'oneshot' below) that does a recurring
# subscription with an interval of a decade or more
>>> resp = chargebee.purchase(1000, credit_card,
   options = {"plan_id": "oneshot", "description": "Quick Purchase"})
>>> resp["response"]["invoice"]["subscription_id"]
...
# Authorize the card for 100 USD
# Technically, Chargebee doesn't have a one shot authorize.
# Create a plan (called 'oneshot' below) that does a recurring
# subscription with an interval of a decade or more and authorizes
# the card for a large amount
>>> resp = chargebee.authorize(100, credit_card,
   options = {"plan_id": "oneshot", "description": "Quick Authorize"})
# Capture funds (90 USD) from a previously authorized transaction
>>> response = chargebee.capture(90, resp["response"]["subscription"]["id"])
>>> response["status"]
'SUCCESS'
# Void an authorized transaction
>>> resp = chargebee.void(resp["response"]["invoice"]["subscription_id"])
>>> resp["status"]
'SUCCESS'
```
eWay Gateway The eWay gateway implements the [eWay Hosted Payment API.](http://www.eway.com.au/Developer/eway-api/hosted-payment-solution.aspx)

Note: Since the eWay payment gateway uses [SOAP,](http://en.wikipedia.org/wiki/SOAP) the API has been implemented using the [suds](https://fedorahosted.org/suds/) SOAP library for python. You'll require it to be able to use this gateway.

#### Usage

• Add the following attributes to your *settings.py*:

```
MERCHANT_TEST_MODE = True
MERCHANT_SETTINGS = {
    "eway": {
        "CUSTOMER_ID": "???",
        "USERNAME": "???",
        "PASSWORD": "???",
    }
}
```
• Use the gateway instance:

```
>>> g1 = get_gateway("eway")
>>>
>>> cc = CreditCard(first_name= "Test",
... last_name = "User",
... month=10, year=2011,
... number="4222222222222",
... verification_value="100")
>>>
\Rightarrow response1 = q1.purchase(100, cc, options = {...})
>>> response1
{"status": "SUCCESS", "response": <instance>}
```
[Paylane](https://paylane.com/) Gateway Paylane is a payment processor focussed mainly in Europe.

Note: You will require [suds](https://fedorahosted.org/suds) python package to work with the the SOAP interface.

Settings attributes required for this gateway are:

- USERNAME: The username provided by Paylane while signing up for an account.
- PASSWORD: The password you set from the merchant admin panel. Not to be confused with the merchant login password.
- WSDL (optional): The location of the WSDL file. Defaults to [https://direct.paylane.com/wsdl/production/Direct.wsdl.](https://direct.paylane.com/wsdl/production/Direct.wsdl)
- SUDS\_CACHE\_DIR (optional): The location of the suds cache files. Defaults to /tmp/suds.

Settings attributes:

```
MERCHANT_TEST_MODE = True # Toggle for live
MERCHANT_SETTINGS = {
    "paylane": {
        "USERNAME": "???",
        "PASSWORD": "???",
    }
    ...
}
```
#### Example:

Simple usage:

```
>>> paylane = get_gateway("paylane")
>>> credit_card = CreditCard(first_name="Test", last_name="User",
                             month=10, year=2012,
                             number="4242424242424242",
                             verification_value="100")
# Bill the user for 1000 USD
>>> resp = paylane.purchase(1000, credit_card)
>>> resp["status"]
SUCCESS
# Authorize the card for 1000 USD
>>> resp = paylane.authorize(1000, credit_card)
```

```
# Capture funds (900 USD) from a previously authorized transaction
>>> response = paylane.capture(900, resp["response"].id)
>>> response["status"]
SUCCESS
# A recurring plan charge
>>> options = {"plan_id": "gold"}
>>> resp = paylane.recurring(credit_card, options = options)
>>> resp["status"]
SUCCESS
```
### PayPal Gateway

Note: This gateway is a wrapper to the [django-paypal](http://github.com/dcramer/django-paypal/) package. Please download it to be able to use the gateway.

The PayPal gateway is an implementation of the [PayPal Website Payments Pro](https://merchant.paypal.com/cgi-bin/marketingweb?cmd=_render-content&content_ID=merchant/wp_pro) product.

#### Usage

- Setup a PayPal Website Payments Pro account and obtain the API details.
- Add *paypal.standard* and *paypal.pro* (apps from [django-paypal\)](http://github.com/dcramer/django-paypal/) to the *INSTALLED\_APPS* in your *settings.py*.
- Also add the following attributes to your *settings.py*:

```
MERCHANT TEST MODE = True # Toggle for live transactions
MERCHANT_SETTINGS = {
    "pay_pal": {
        "WPP_USER" : "???",
       "WPP_PASSWORD" : "???",
       "WPP_SIGNATURE" : "???"
   }
}
# Since merchant relies on django-paypal
# you have to additionally provide the
# below attributes
PAYPAL_TEST = MERCHANT_TEST_MODE
PAYPAL_WPP_USER = MERCHANT_SETTINGS["pay_pal"]["WPP_USER"]
PAYPAL_WPP_PASSWORD = MERCHANT_SETTINGS["pay_pal"]["WPP_PASSWORD"]
PAYPAL_WPP_SIGNATURE = MERCHANT_SETTINGS["pay_pal"]["WPP_SIGNATURE"]
```
- Run *python manage.py syncdb* to get the response tables.
- Use the gateway instance:

```
>>> g1 = get_gateway("pay_pal")
>>>
>>> cc = CreditCard(first_name= "Test",
... last_name = "User",
... month=10, year=2011,
... number="4222222222222",
... verification value="100")
>>>
>>> response1 = g1.purchase(100, cc, options = {"request": request, ...})
>>> response1
{"status": "SUCCESS", "response": <PayPalNVP object>}
```
Note: The PayPal gateway expects you pass the *request* object as a part of the *options* dictionary because the client's
IP address may be used for fraud detection.

**[Stripe Payments](https://stripe.com/)** [Stripe](http://pypi.python.org/pypi/stripe/) Payments is a gateway provided by Stripe to services which are willing to take the burden of PCI compliance. This does not involve any redirects and only Server to Server calls happen in the background.

Note: You will require the official [stripe](http://pypi.python.org/pypi/stripe/) python package offered by Stripe for this gateway to work.

Settings attributes required for this integration are:

• API KEY: The merchant api key is provided by Stripe. Can be obtained from the account dashboard.

Settings attributes:

```
MERCHANT TEST MODE = True # Together for liveMERCHANT_SETTINGS = {
    "stripe": {
        "API_KEY": "???",
        "PUBLISHABLE_KEY": "???", # Used for stripe integration
    }
    ...
}
```
## Example:

Simple usage:

```
>>> from billing import get_gateway, CreditCard
>>> stripe = get_gateway("stripe")
>>> credit_card = CreditCard(first_name="Test", last_name="User",
                             month=10, year=2012,
                             number="4242424242424242",
                             verification_value="100")
# Bill the user for 1000 USD
>>> resp = stripe.purchase(1000, credit_card)
>>> resp["status"]
SUCCESS
# Authorize the card for 1000 USD
>>> resp = stripe.authorize(1000, credit_card)
# Capture funds (900 USD) from a previously authorized transaction
>>> response = stripe.capture(900, resp["response"].id)
>>> response["status"]
SUCCESS
# Store Customer and Credit Card information in the vault
>>> resp = stripe.store(credit_card)
# Unstore a previously stored credit card from the vault
>>> response = stripe.unstore(resp["response"].id)
>>> response["status"]
SUCCESS
# A recurring plan charge
>>> options = {"plan_id": "gold"}
```

```
>>> resp = stripe.recurring(credit_card, options = options)
>>> resp["status"]
SUCCESS
```
WePay Payments [WePay.com](https://www.wepay.com/) is a service that lets you accept payments not just from credit cards but also from bank accounts.

WePay works slightly differently and is a hybrid between a [Gateway](#page-9052-0) and an [Integration](#page-9078-0) but should still be fairly easy to use.

Note: You will require the official [wepay](http://pypi.python.org/pypi/wepay/) python package offered by WePay.

Settings attributes required for this integration are:

- CLIENT\_ID: This attribute refers to the application id that can be obtained from the account dashboard.
- CLIENT SECRET: This is the secret for the corresponding CLIENT ID.
- ACCOUNT\_ID: Refers to the WePay user account id. If you are accepting payments for yourself, then this attribute is compulsory. If you are accepting payments for other users (say in a marketplace setup), then it is optional in the settings.py file but has to be passed in the options dictionary (with the key account\_id) in the views.
- ACCESS TOKEN: The OAuth2 access token acquired from the user after the installation of the WePay application. If you are accepting payments for yourself, then this attribute is compulsory. If you are accepting payments for other users (say in a marketplace setup), then it is optional in the settings.py file but has to be passed in the options dictionary (with the key token) in the views.

Settings attributes:

```
MERCHANT_TEST_MODE = True # Toggle for live
MERCHANT_SETTINGS = {
    "we_pay": {
        "CLIENT_ID": "???",
        "CLIENT_SECRET": "???",
        "ACCESS_TOKEN": "???",
        "ACCOUNT_ID": "???"
    }
    ...
}
```
## Example:

Simple usage:

```
wp = qet qateway("we pay")credit_card = CreditCard(first_name="Test", last_name="User",
                        month=10, year=2012,
                         number="4242424242424242",
                         verification_value="100")
def we_pay_purchase(request):
    # Bill the user for 10 USD
    # Credit card is not required here because the user
    # is redirected to the wepay site for authorization
    resp = wp.purchase(10, None, {"description": "Product Description",
        "type": "GOODS",
```

```
"redirect_uri": "http://example.com/success/redirect/"
    })
    if resp["status"] == "SUCCESS":
        return HttpResponseRedirect(resp["response"]["checkout_uri"])
    ...
# Authorize the card for 1000 USD
def we_pay_authorize(request):
    # Authorize the card, the amount is not required.
    resp = wp.authorize(None, credit_card, {"customer": {"email": "abc@example.com"|}, "billing_a
   resp["checkout_id"]
    ...
# Capture funds from a previously authorized transaction
def we_pay_capture(request):
    # No ability to partially capture and hence first argument is None
    resp = wp.capture(None, '<authorization_id>')
    ...
# Refund a transaction
def we_pay_refund(request):
    # Refund completely
   resp = wp.credit(None, '<checkout_id>')
    ...
    # Refund partially from a transaction charged $15
    resp = wp.credit(10, '<checkout_id>')
    ...
# Store Customer and Credit Card information in the vault
def we_pay_store(request)
    resp = wp.store(credit_card, {"customer": {"email": "abc@example.com"}, "billing_address": {
    ...
# A recurring plan for $100/month
def we_pay_recurring(request):
   options = {"period": "monthly", "start_time": "2012-01-01",
               "end_time": "2013-01-01", "auto_recur": "true",
               "redirect_uri": "http://example.com/redirect/success/"}
    resp = wp.recurring(100, None, options = options)
    if resp["status"] == "SUCCESS":
        return HttpResponseRedirect(resp["response"]["preapproval_uri"])
    ...
```
Off-site Processing Off-site processing is the payment mechanism where the customer is redirected to the payment gateways site to complete the transaction and is redirected back to the merchant website on completion.

Since the credit card number and other sensitive details are entered on the payment gateway's site, the merchant website may not comply to [PCI standards.](http://en.wikipedia.org/wiki/Payment_Card_Industry_Data_Security_Standard) This mode of payment is recommended when the merchant website is not in a position to use SSL certificates, not able to guarantee a secure network etc

Off-site processing is generally implemented in merchant through *Integrations* (name derived from [Active Merchant\)](http://activemerchant.org/).

Integration An Integration much like a [Gateway](#page-9052-0) is a Python class. But unlike a Gateway which is used in a view, an Integration renders a form (usually with hidden fields) through a template tag. An integration may also support asynchronous and real-time transaction status handling through callbacks or notifiers like the [PayPal IPN](https://www.paypal.com/ipn)

Here is a reference of the attributes and methods of the Integration class:

### Attributes

- fields: Dictionary of form fields that have to be rendered in the template.
- test\_mode: Signifies if the integration is in a test mode or production. The default value for this is taken from the *MERCHANT\_TEST\_MODE* setting attribute.
- display name: A human readable name that is generally used to tag the errors when the integration is not correctly configured.

## Methods

- init (options={}): The constructor for the Integration. The options dictionary if present overrides the default items of the fields attribute.
- add\_field(key, value): A method to modify the fields attribute.
- add fields(fields): A method to update the fields attribute with the fields dictionary specified.
- service url: The URL on the form where the fields data is posted. Overridden by implementations.
- get urls: A method that returns the urlpatterns for the notifier/ callback. This method is modified by implementations.
- urls: A property that returns the above method.

Helper Function Very much like [Gateways,](#page-9052-0) Integrations have a method of easily referencing the corresponding integration class through the *get\_integration* helper function.

• get integration(integration name, \*args, \*\*kwargs): Returns the Integration class for the corresponding *integration\_name*.

Example:

```
>>> from billing import get_integration
>>> get_integration("pay_pal")
<billing.integrations.pay_pal_integration.PayPalIntegration object at 0xa57e12c>
```
[PayPal Website Payments Standard](https://merchant.paypal.com/cgi-bin/marketingweb?cmd=_render-content&content_ID=merchant/wp_standard) PayPal Website Payments Standard (PWS) is an offsite payment processor. This method of payment is implemented in merchant as a wrapper on top of [django-paypal.](https://github.com/dcramer/django-paypal) You need to install the package to be able to use this payment processor.

For a list of the fields and settings attribute expected, please refer to the PWS and django-paypal documentation.

After a transaction, PayPal pings the notification URL and all the data sent is stored in the *PayPalIPN* model instance that can be viewed from the django admin.

Test or Live Mode By default the form renders in test mode with POST against sandbox.paypal.com. Add following to you *settings.py* to put the form into live mode:

```
### Django Merchant
MERCHANT_TEST_MODE = False
PAYPAL_TEST = MERCHANT_TEST_MODE
```
Don't forget to add the settings attributes from  $d$  jango-paypal:

```
INSTALLED_APPS = (
    ...,
    'paypal.standard.pdt',
    ...)
MERCHANT_SETTINGS = {
     ...,
     'pay_pal': {
         "WPP_USER" : '...',
        "WPP_PASSWORD" : '...',
        "WPP_SIGNATURE" : '...',
        "RECEIVER_EMAIL" : '...',
         # Below attribute is optional
         "ENCRYPTED": True
     }
     ...}
PAYPAL_RECEIVER_EMAIL = MERCHANT_SETTINGS['pay_pal']['RECEIVER_EMAIL']
```
## Example In urls.py:

```
from billing import get_integration
pay_pal = get_integration("pay_pal")
urlpatterns += patterns('',
  (r'^paypal-ipn-handler/', include(pay_pal.urls)),
)
```
In views.py:

```
>>> from billing import get_integration
>>> pay_pal = get_integration("pay_pal")
>>> pay_pal.add_fields({
... "business": "paypalemail@somedomain.com",
... "item_name": "Test Item",
... "invoice": "UID",
... "notify_url": "http://example.com/paypal-ipn-handler/",
... "return_url": "http://example.com/paypal/",
... "cancel_return": "http://example.com/paypal/unsuccessful/",
... "amount": 100})
>>> return render_to_response("some_template.html",
... {"obj": pay_pal},
... b.... context_instance=RequestContext(request))
```
You can also implement a shopping cart by adding multiple items with keys like item\_name\_1, amount\_1 etc, for e.g:

```
>>> pay_pal.add_fields({
... "business": "paypalemail@somedomain.com",
... "item_name_1": "Test Item 1",
... "amount_1": "10",
... "item_name_2": "Test Item 2",
... "amount_2": "20",
... "invoice": "UID",
... "notify_url": "http://example.com/paypal-ipn-handler/",
... "return_url": "http://example.com/paypal/",
... "cancel_return": "http://example.com/paypal/unsuccessful/",
... })
```
In some\_template.html:

```
{% load render_integration from billing_tags %}
{% render_integration obj %}
```
Template renders to something like below:

```
<form action="https://www.sandbox.paypal.com/cgi-bin/webscr" method="post">
 <input type="hidden" name="business" value="paypalemail@somedomain.com" id="id_business" />
 <input type="hidden" name="amount" value="100" id="id_amount" />
 <input type="hidden" name="item_name" value="Test Item" id="id_item_name" />
 <input type="hidden" name="notify_url" value="http://example.com/paypal-ipn-handler/" id="id_notify_url" />
 <input type="hidden" name="cancel_return" value="http://example.com/paypal/unsuccessful" id="id_cancel_return" />
 <input type="hidden" name="return" value="http://example.com/paypal/" id="id_return_url" />
 <input type="hidden" name="invoice" value="UID" id="id_invoice" />
 <input type="hidden" name="cmd" value="_xclick" id="id_cmd" />
 <input type="hidden" name="charset" value="utf-8" id="id_charset" />
 <input type="hidden" name="currency_code" value="USD" id="id_currency_code" />
 <input type="hidden" name="no_shipping" value="1" id="id_no_shipping" />
  <input type="image" src="https://www.sandbox.paypal.com/en_US/i/btn/btn_buynowCC_LG.gif" border="0"
</form>
```
WorldPay [WorldPay,](http://www.rbsworldpay.com/) provides a hosted payments page for offsite transactions for merchants who cannot guarantee PCI compliance. The documentation for the service is available [here.](http://rbsworldpay.com/support/bg/index.php?page=development&sub=integration&c=UK)

After a transaction, WorldPay pings the notification URL and all the data sent is stored in the *RBSResponse* model instance that can be viewed from the django admin.

The settings attribute required for this integration are:

• MD5\_SECRET\_KEY: The MD5 secret key chosen by the user while signing up for the WorldPay Hosted Payments Service.

Settings Attributes:

```
MERCHANT_TEST_MODE = True # Toggle for live
MERCHANT SETTINGS = {
    "world_pay": {
        "MD5_SECRET_KEY": "???"
    }
    ...
}
```
Example In urls.py:

```
world_pay = get_integration("world_pay")
urlpatterns += patterns('',
 (r'^world_pay/', include(world_pay.urls)),
  # You'll have to register /world_pay/rbs-notify-handler/ in the
  # WorldPay admin dashboard for the notification URL
)
```
In views.py:

```
>>> from billing import get_integration
>>> world_pay = get_integration("world_pay")
>>> world_pay.add_fields({
... "instId": "WP_ID",
... "cartId": "TEST123",
```

```
... "amount": 100,
... "currency": "USD",
... "desc": "Test Item",
... })
>>> return render_to_response("some_template.html",
... {"obj": world_pay},
... context_instance=RequestContext(request))
```
### In some\_template.html:

```
{% load render_integration from billing_tags %}
{% render_integration obj %}
```
Template renders to something like below:

```
<form method='post' action='https://select-test.wp3.rbsworldpay.com/wcc/purchase'>
 <input type="hidden" name="futurePayType" id="id_futurePayType" />
 <input type="hidden" name="intervalUnit" id="id_intervalUnit" />
 <input type="hidden" name="intervalMult" id="id_intervalMult" />
 <input type="hidden" name="option" id="id_option" />
 <input type="hidden" name="noOfPayments" id="id_noOfPayments" />
 <input type="hidden" name="normalAmount" id="id_normalAmount" />
 <input type="hidden" name="startDelayUnit" id="id_startDelayUnit" />
 <input type="hidden" name="startDelayMult" id="id_startDelayMult" />
 <input type="hidden" name="instId" value="WP_ID" id="id_instId" />
 <input type="hidden" name="cartId" value="TEST123" id="id_cartId" />
 <input type="hidden" name="amount" value="100" id="id_amount" />
 <input type="hidden" name="currency" value="USD" id="id_currency" />
 <input type="hidden" name="desc" value="Test Item" id="id_desc" />
 <input type="hidden" name="testMode" value="100" id="id_testMode" />
 <input type="hidden" name="signatureFields" value="instId:amount:cartId" id="id_signatureFields" />
 <input type="hidden" name="signature" value="6c165d7abea54bf6c1ce19af60359a59" id="id_signature" />
 <input type='submit' value='Pay through WorldPay'/>
</form>
```
Amazon Flexible Payment Service [Amazon FPS,](http://aws.amazon.com/fps/) is a service that allows for building very flexible payment systems. The service can be classified as a part Gateway and part Integration (offsite processor). This is because the customer is redirected to the Amazon site where he authorizes the payment and after this the customer is redirected back to the merchant site with a token that is used by the merchant to transact with the customer. In plain offsite processors, the authorization and transaction take place in one shot almost simultaneously.

Since the service isn't conventional (though very flexible), implementing FPS in merchant takes a couple of steps more.

The documentation for the service is available at [Amazon FPS Docs.](http://aws.amazon.com/documentation/fps/)

Note: This integration has a dependency on boto, a popular AWS library for python.

Settings attributes required for this integration are:

- AWS\_ACCESS\_KEY: The Amazon AWS access key available from the user's AWS dashboard.
- AWS\_SECRET\_ACCESS\_KEY: The Amazon AWS secret access key also available from the user's dashboard. Shouldn't be distributed to anyone.

Settings attributes:

```
MERCHANT_TEST_MODE = True
MERCHANT_SETTINGS = {
    "amazon_fps": {
        "AWS_ACCESS_KEY": "???",
        "AWS_SECRET_ACCESS_KEY": "???"
    }
}
```
Here are the methods and attributes implemented on the AmazonFpsIntegration class:

- \_\_init\_(options = {}): The constructor takes a dictionary of options that are used to initialize the underlying FPSConnection that is bundled with boto.
- service\_url: A property that returns the API Endpoint depending on whether the the integration is in test\_mode or not.
- link\_url: A property that returns the link which redirects the customer to the Amazon Payments site to authorize the transaction.
- purchase(amount, options={}): The method that charges a customer right away for the amount amount after receiving a successful token from Amazon. The options dictionary is generated from the return\_url on successful redirect from the Amazon payments page. This method returns a dictionary with two items, status representing the status and response representing the response as described by boto.fps.response.FPSResponse.
- authorize (amount, options={}): Similar to the purchase method except that it reserves the payment and doesn't not charge until a capture (settle) is not called. The response is the same as that of purchase.
- capture (amount, options= $\{\}\)$ : Captures funds from an authorized transaction. The response is the same as the above two methods.
- credit (amount, options={}): Refunds a part of full amount of the transaction.
- void(identification, options={}): Cancel/Null an authorized transaction.
- fps\_ipn\_handler: A method that handles the asynchronous HTTP POST request from the Amazon IPN and saves into the AmazonFPSResponse model.
- fps\_return\_url: This method verifies the source of the return URL from Amazon and directs to the transaction.
- transaction: This is the main method that charges/authorizes funds from the customer. This method has to be subclassed to implement the logic for the transaction on return from the Amazon Payments page.

Example In any app that is present in the settings. INSTALLED APPS, subclass the AmazonFpsIntegration and implement the transaction method. The file should be available under <app>/integrations/<integration\_name>\_integration.py:

```
class FpsIntegration(AmazonFpsIntegration):
    # The class name is based on the filename.
    # So if the files exists in <app>/integrations/fps_integration.py
    # then the class name should be FpsIntegration
   def transaction(self, request):
       # Logic to decide if the user should
        # be charged immediately or funds
        # authorized and then redirect the user
        # Below is an example:
       resp = self.purchase(10, {...})if resp["status"] == "Success":
```

```
return HttpResponseRedirect("/success/")
return HttpResponseRedirect("/failure/")
```
In urls.py:

```
from billing import get_integration
amazon fps = qet integration("fps")
urlpatterns += patterns('',
  (r'^amazon_fps/', include(amazon_fps.urls)),
  # You'll have to register /amazon_fps/fps-notify-handler/ in the
  # Amazon FPS admin dashboard for the notification URL
)
```
In views.py:

```
from billing import get integration
def productPage(request):
  amazon_fps = get_integration("fps")
  url_scheme = "http"
  if request.is_secure():
      url_scheme = "https"
  domain = RequestSite(request).domain
   fields = {"transactionAmount": "100",
             "pipelineName": "SingleUse",
             "paymentReason": "Merchant Test",
             "paymentPage": request.build_absolute_uri(),
             # Send the correct url where the redirect should happen
             "returnURL": "%s://%s%s" % (url_scheme,
                                         domain,
                                         reverse("fps_return_url")),
            }
    # You might want to save the fields["callerReference"] that
    # is auto-generated in the db or session to uniquely identify
    # this user (or use the user id as the callerReference) because
    # amazon passes this callerReference back in the return URL.
    amazon_fps.add_fields(fields)
    return render_to_response("some_template.html",
                              {"fps": amazon_fps},
                              context_instance=RequestContext(request))
```
In some\_template.html:

{% load render\_integration from billing\_tags %} {% render\_integration fps %}

The above template renders the following code:

<p><a href="https://authorize.payments-sandbox.amazon.com/cobranded-ui/actions/start?callerKey=AKIAI</a>

[Braintree Payments Transparent Redirect](http://www.braintreepayments.com/gateway/api) Braintree Payments Transparent Redirect is a service offered by [Brain](http://www.braintreepayments.com/)[tree Payments](http://www.braintreepayments.com/) to reduce the complexity of PCI compliance.

Note: This integration makes use of the official [braintree](http://pypi.python.org/pypi/braintree/) python package offered by Braintree Payments. Please install it before you use this integration.

Refer to the [Braintree Payments Server to Server](#page-9064-0) Gateway for the settings attributes.

Here are the methods and attributes implemented on the BraintreePaymentsIntegration class:

- init (self, options=None): The constructor method that configures the Braintree environment setting it either to production or sandbox mode based on the value of settings.MERCHANT\_TEST\_MODE.
- service\_url(self): A property that provides the URL to which the Transparent Redirect form is submitted.
- get urls (self): The method sets the url to which Braintree redirects after the form submission is successful. This method is generally mapped directly in the urls.py.

```
from billing import get_integration
braintree = get_integration("braintree_payments")
urlpatterns += patterns('',
   (r'^braintree/', include(braintree.urls)),
)
```
- braintree\_notify\_handler(self, request): The view method that handles the confirmation of the transaction after successful redirection from Braintree.
- braintree\_success\_handler(self, request, response): If the transaction is successful, the braintree\_notify\_handler calls the braintree\_success\_handler which renders the billing/braintree\_success.html with the response object. The response object is a standard braintree result described [here.](http://www.braintreepayments.com/docs/python/transactions/result_handling)
- braintree\_failure\_handler(self, request, response): If the transaction fails, the braintree\_notify\_handler calls the braintree\_failure\_handler which renders the billing/braintree error.html with the response which is a standar braintree error object.
- generate  $tr$  data (self): The method that calculates the [tr\\_data](http://www.braintreepayments.com/docs/python/transactions/create_tr#tr_data) to prevent a form from being tampered post-submission.
- generate\_form(self): The method that generates and returns the form (present in billing.forms.braintree\_payments\_form) and populates the initial data with the self.fields (added through either the add\_fields or add\_field methods) and tr\_data.

## Example:

In the views.py:

```
braintree obj = get integration("braintree payments")
# Standard braintree fields
fields = {"transaction": {
            "order_id": "some_unique_id",
            "type": "sale",
            "options": {
                "submit_for_settlement": True
              },
            },
            "site": "%s://%s" %("https" if request.is_secure() else "http",
                                RequestSite(request).domain)
         }
braintree_obj.add_fields(fields)
return render to response("some template.html",
                          {"bp": braintree_obj},
                          context_instance=RequestContext(request))
```
In the urls.py:

```
braintree_obj = get_integration("braintree_payments")
urlpatterns += patterns('',
   (r'^braintree/', include(braintree.urls)),
)
```
#### In the template:

```
{% load render_integration from billing_tags %}
{% render_integration bp %}
```
Stripe Payment Integration *[Stripe Payment Integration](#page-9092-0)* is a service offered by [Stripe Payment](https://stripe.com) to reduce the complexity of PCI compliance.

Note: This integration makes use of the official [stripe](http://pypi.python.org/pypi/stripe/) python package offered by Stripe Payments. Please install it before you use this integration.

Refer to the [Stripe Payments](#page-9074-0) Gateway for the settings attributes.

Here are the methods and attributes implemented on the StripeIntegration class:

- \_init\_(self, options=None): The constructor method that configures the stripe setting
- get\_urls(self): The method sets the url to which the token is sent after the it is obtained from Stripe. This method is generally mapped directly in the urls.py.

```
from billing import get_integration
stripe_obj = get_integration("stripe")
urlpatterns += patterns('',
   (r'^stripe/', include(stripe_obj.urls)),
)
```
- transaction (self, request): The method that receives the Stripe Token after successfully validating with the Stripe servers. Needs to be subclassed to include the token transaction logic.
- generate\_form(self): The method that generates and returns the form (present in billing.forms.stripe\_form)

## Example:

In <some\_app>/integrations/stripe\_example\_integration.py:

```
from billing.integrations.stripe_integration import StripeIntegration
class StripeExampleIntegration(StripeIntegration):
   def transaction(self, request):
        # The token is received in the POST request
        resp = self.gateway.purchase(100, request.POST["stripeToken"])
        if resp["status"] == "SUCCESS":
            # Redirect if the transaction is successful
            ...
        else:
            # Transaction failed
            ...
```
In the views.py:

```
stripe obj = get integration("stripe example")
return render_to_response("some_template.html",
                        {"stripe_obj": stripe_obj},
                         context_instance=RequestContext(request))
```
In the urls.py:

```
stripe_obj = get_integration("stripe_example")
urlpatterns += patterns('',
   (r'^stripe/', include(stripe_obj.urls)),
```
In the template:

)

```
{% load render_integration from billing_tags %}
{% render_integration stripe_obj %}
```
eWAY Payment Integration The eWAY integration functionality interfaces with eWAY's Merchant Hosted Payments facility. Their service makes it extremely easy to be PCI-DSS compliant by allowing you to never receive customer credit card information.

Note: This integration requires the [suds](https://fedorahosted.org/suds/) package. Please install it before you use this integration.

The basic data flow is as follows:

- 1. Request an *access code* from eWAY.
- 2. Create an HTML form with the *access code* and user credit card fields.
- 3. Encourage the user to submit the form to eWAY and they'll be redirected back to your site.
- 4. Use the *access code* to ask eWAY if the transaction was successful.

You must add the following to project's settings:

```
MERCHANT_SETTINGS = {
    "eway": {
        "CUSTOMER_ID": "???",
        "USERNAME": "???",
        "PASSWORD": "???",
    }
}
```
The integration class is used to request an *access code* and also to check its success after the redirect:

```
class EwayIntegration(access_code=None)
     Creates an integration object for use with eWAY.
```
*access\_code* is optional, but must be configured prior to using [check\\_transaction\(\)](#page-9096-0).

**request\_access\_code**(*payment*, *redirect\_url*, *customer=None*, *billing\_country=None*, *ip\_address=None*)

Requests an *access code* from eWAY to use with a transaction.

**Parameters** 

- **payment** (*dict*) Information about the payment
- **redirect\_url** (*unicode*) URL to redirect the user to after payment
- **customer** (*dict*) Customer related information
- **billing\_country** (*unicode alpha-2 country code (as per ISO 3166)*) Customer's billing country
- **ip\_address** (*unicode*) Customer's IP address

Returns (access\_code, customer)

The integration is automatically updated with the returned access code.

Supported keys in customer:

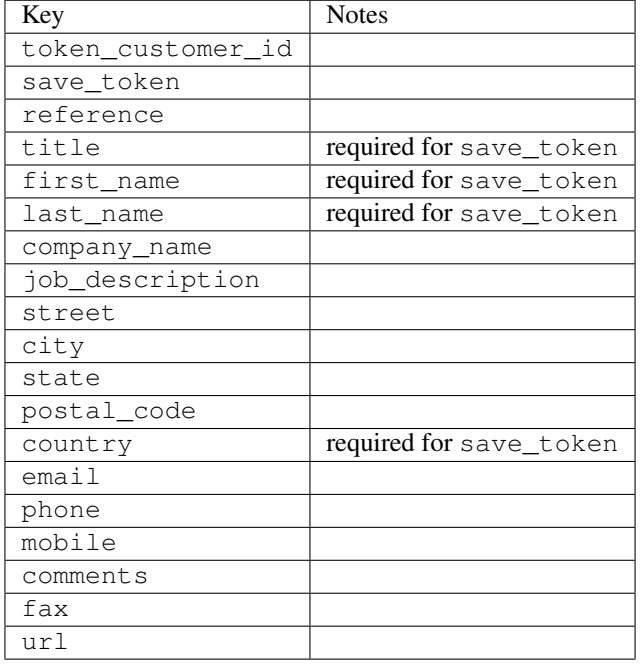

### Supported keys in payment:

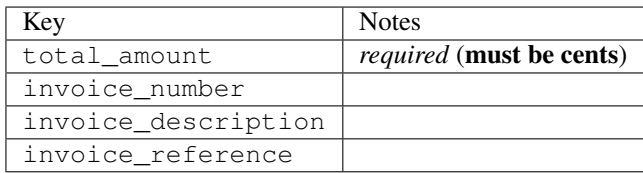

To add extra security, it's a good idea to specify ip\_address. The value is given to eWAY to allow them to ensure that the POST request they receive comes from the given address. E.g.:

```
def payment(request):
    integration = get_integration("eway_au")
    access_code, customer = integration.request_access_code(..., ip_address=request.META["REMOTE
    # ...
```
## Returned value

The returned value is a tuple (access\_code, customer). access\_code is the access code granted by eWAY that must be included in the HTML form, and is used to request transaction status after the redirect.

customer is a dict containing information about the customer. This is particularly useful if you make use of save\_token and token\_customer\_id to save customer details on eWAY's servers. Keys in the dict are:

•token\_customer\_id •save\_token •reference

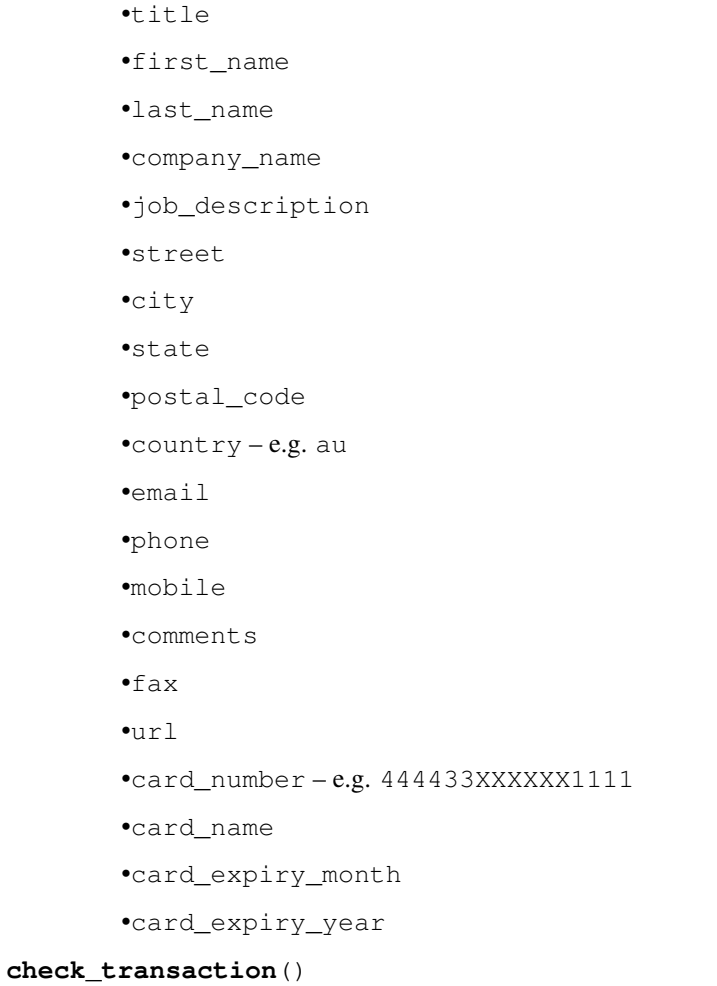

Check with eWAY what happened with a transaction.

This method requires access\_code has been configured.

# Returns dict

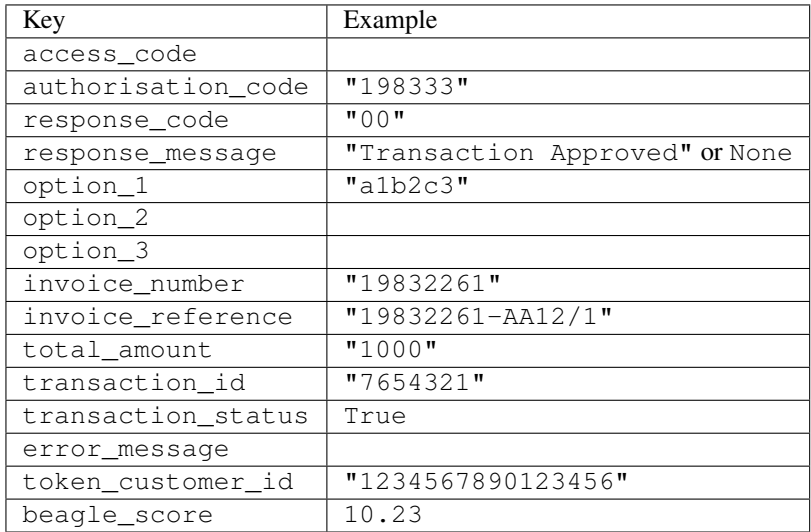

Example:

```
# views.py
from billing import get_integration
from django.shortcuts import get_object_or_404
def payment(request, cart_pk):
    # Pretend some 'Order' model exists with a 'total_price' in dollars
   order = get_object_or_404(Order, pk=cart_pk)
   integration = get_integration("eway_au")
   access_code, customer = integration.request_access_code(
        customer={"first_name": "Bradley", "last_name": "Ayers"},
        payment={"total_amount": order.total_price * 100},
        return_url=reverse(payment_done))
    request.session["eway_access_code"] = integration.access_code
   return render(request, "payment.html", {"integration": integration})
def payment_done(request, cart_pk):
   order = get_object_or_404(Order, pk=cart_pk)
   access_code = request.session["access_code"]
   integration = get_integration("eway_au", access_code=access_code)
   # Retrieve transaction status from eWAY
   status = integration.check transaction()
   if status["response_code"] in ("00", "08", "11"):
       order.is_paid = True
        order.save()
       template = "receipt.html"
   else:
        template = "payment_failed.html"
    return render(request, template, {"status": status})
```
In order for eWAY to process the transaction, the user must submit the payment HTML form directly to eWAY. The helper tag {% eway %} makes this trivial:

```
{% load render_integration from billing_tags %}
{% render_integration integration %}
```
For a more configurable form, use the following pattern:

```
<form method="post" action="{{ integration.service_url }}">
    {{ integration.generate_form.as_p }}
    <input type="submit"/>
</form>
```
Authorize.Net Direct Post Method [Authorize.Net Direct Post Method](http://developer.authorize.net/api/dpm) is a service offered by [Authorize.Net](http://authorize.net/) to reduce the complexity of PCI compliance.

Here are the following settings attributes that are required:

- LOGIN\_ID: The Login id provided by Authorize.Net. Can be obtained from the dashboard.
- TRANSACTION\_KEY: The Transaction key is used to sign the generated form with a shared key to validate against form tampering.
- MD5 HASH: This attribute is used to generate a hash that is verified against the hash sent by Authorize.Net to confirm the request's source.

Here are the methods and attributes implemented on the AuthorizeNetDpmIntegration class:

- init (self): The constructor that configures the Authorize.Net Integration environment setting it either to production or sandbox mode based on the value of settings. MERCHANT\_TEST\_MODE.
- **form class (self)**: Returns the form class that is used to generate the form. Defaults to billing.forms.authorize\_net\_forms.AuthorizeNetDPMForm.
- generate form(self): Renders the form and generates some precomputed field values.
- service url(self): Returns the Authorize.net url to be set on the form.
- verify\_response(self, request): Verifies if the relay response originated from Authorize.Net.
- get\_urls(self): The method sets the url to which Authorize.Net sends a relay response, redirects on a success or failure.

```
from billing import get_integration
integration = get_integration("authorize_net_dpm")
urlpatterns += patterns('',
   (r'^authorize_net/', include(integration.urls)),
)
```
- authorize\_net\_notify\_handler(self, request): The view method that handles the verification of the response, firing of the signal and sends out the redirect snippet to Authorize.Net.
- authorize\_net\_success\_handler(self, request): The method that renders the *billing/authorize\_net\_success.html*.
- authorize\_net\_failure\_handler(self, request): The method that renders the *billing/authorize\_net\_failure.html*.

### Example:

In the views.py:

```
int_obj = get_integration("authorize_net_dpm")
fields = \{ 'x\_amount' : 1,'x_fp_sequence': datetime.datetime.now().strftime('%Y%m%d%H%M%S'),
          'x_fp_timestamp': datetime.datetime.utcnow().strftime('%s'),
          'x_recurring_bill': 'F',
         }
int_obj.add_fields(fields)
return render_to_response("some_template.html",
                          {"adp": int_obj},
                          context_instance=RequestContext(request))
```
In the urls.py:

```
int_obj = get_integration("authorize_net_dpm")
urlpatterns += patterns('',
   (r'^authorize_net/', include(int_obj.urls)),
)
```
In the template:

```
{% load render_integration from billing_tags %}
{% render_integration adp %}
```
Signals The signals emitted by [Merchant](http://github.com/agiliq/merchant) are:

- *transaction\_was\_successful(sender, type=..., response=...)*: This signal is dispatched when a payment is successfully transacted. The *sender* is the object which has dispatched the signal. *type* is the kind of transaction. Current choices for type are:
	- *purchase*
	- *authorize*
	- *capture*
	- *credit*
	- *void*
	- *store*
	- *unstore*

*response* is the actual response object that is sent after the success. Please consult the individual gateway docs for the response object.

- *transaction\_was\_unsuccessful(sender, type=..., response=...)*: This signal is dispatched when a payment fails. The *sender* is the object which has dispatched the signal. *type* is the kind of transation. Current choices for type are:
	- *purchase*
	- *authorize*
	- *capture*
	- *credit*
	- *void*
	- *store*

...

– *unstore*

*response* is the actual response object that is sent after the success.

Note: Some gateways are implemented to raise an error on failure. This exception may be passed as the response object. Please consult the docs to confirm.

Writing a new gateway Writing a new gateway for [Merchant](http://github.com/agiliq/merchant) is very easy. Here are the steps to follow to write a new gateway:

• Create a new gateway file under the *billing.gateways* module which should follow this naming convention:

<gateway\_name>\_gateway.py

So for example, PayPal would have *pay\_pal\_gateway.py*. Similarly, Authorize.Net, would have *authorize\_net\_gateway.py*.

• Create a class in this file with the following name:

class GatewayNameGateway(Gateway):

So for PayPal, it would be *PayPalGateway* and for Authorize.Net, it would be *AuthorizeNetGateway*.

• Implement all or any of following methods in the class:

```
def purchase(self, money, credit_card, options = None):
...
def authorize(self, money, credit_card, options = None):
...
def capture(self, money, authorization, options = None):
...
def void(self, identification, options = None):
...
def credit(self, money, identification, options = None):
...
def recurring(self, money, creditcard, options = None):
...
def store(self, creditcard, options = None):
...
def unstore(self, identification, options = None):
...
```
Customizing Merchant While we make all attempts to cover most of the functionality of the payment processors but may fall short sometimes. There is absolutely no need to worry as the gateway and integration objects are extensible.

[Merchant](https://github.com/agiliq/merchant) looks for gateways and integration objects under every INSTALLED\_APPS in settings.py. So it is possible for you to write your custom or modified objects within your app without having to patch the merchant code.

Note: Most of what is written below will also be applicable for gateways and you will have to replace instances of integration with gateway.

Suppose you want to extend the [Braintree Payments Integration,](#page-9090-0) to render a different template on success instead of the default billing/braintree\_success.html.

Here is the process:

- In any of the settings. INSTALLED APPS, create an integrations module (in layman's term an integrations directory with an \_\_init\_\_.py file under that directory).
- Create a file in that integrations directory that follows the convention below:

<integration\_name>\_integration.py

Let us name the modified integration as  $\text{model}$  be, then the filename would be:

modified\_bp\_integration.py

and the Integration class name in that file as ModifiedBpIntegration.

Note: The naming of the file and class follows a simple rule. The filename is split on underscores and each element of the split sequence is capitalized to obtain the class name.

So in our example, in the modified\_bp\_integration.py:

```
class ModifiedBpIntegration(BraintreePaymentsIntegration):
    def braintree_success_handler(self, request, response):
```

```
return render_to_response("my_new_success.html",
                          {"resp": response},
                          context_instance=RequestContext(request))
```
• Then use the new integration in your code just as you would for a built-in integration:

```
>>> bp_obj = get_integration("modified_bp")
```
Contributing to Merchant While there is no requirement for you to contribute your new gateway code or changes back to the [upstream project,](http://github.com/agiliq/merchant) you can play a good samaritan by contributing back to the project and helping scores of people.

Here are the steps to follow to contribute back to [Merchant:](http://github.com/agiliq/merchant)

- Fork the project from it's [github page.](http://github.com/agiliq/merchant)
- Make the changes in your fork.
- File an issue at the [github page](http://github.com/agiliq/merchant) and enclose a pull request.

Note: If you want to include a new gateway, we request you to include a few tests (probably using the current tests as a template).

• Don't forget to add yourself to the *CONTRIBUTORS.txt* file before opening an issue.

## Changes

## 0.4 (upcoming)

- Added python3 support
- Removed google checkout

## 0.3

- Django 1.7 suport (potentially backwards incompatible changes)
- Updated the example *requirements.txt*

## 0.2

- Unit tests are skipped unless the corresponding gateways are configured
- Bugfix Use settings.AUTH\_USER\_MODEL instead of get\_user\_model
- Demo fill up initial data for all gateways

## 0.1

• Added PIN payments support

## 0.09

• Removed Samurai gateway and integration

## 0.08

- Added bitcoin backend
- Bugfixes to eWay, paypal integration and authorize.net
- Google Checkout shipping, tax rate and private data support
- Changes to Amazon FPS to work with latest boto. Addition of new fields to the FPS response model. A backwards incompatible change
- Made merchant django v1.5 compatible
- Fixes in the chargebee gateway broken by changes in the 'requests' api
- Changes to the example to prevent empty forms from raising a Server Error

## 0.07

- Added Chargebee support
- Added Beanstream gateway

## 0.06

- Added WePay gateway
- Added Authorize.Net Direct Post Method integration

## 0.05

• Added Paylane gateway support.

## 0.04

- Backwards incompatible version.
- Changes in the settings attributes. Now there is a single attribute for storing the configuration of all gateways and integrations. Check the docs for details.
- Changed the usage of the template tags. Refer the docs for details.
- Added a display\_name to the integration object. Shouldn't affect users.

## 0.03

• Added support for Stripe and Samurai gateways and integrations.

## 0.02

• Added a setup.py and uploaded the package to pypi

## 0.01

- Initial commit.
- [Overview](#page-9042-0)
- [Install Merchant](#page-9046-0)
- [Credit Card](#page-9048-0)
- [Gateways](#page-9052-0)
	- [On-site Processing](#page-9056-0)
		- \* [Authorize.Net](#page-9058-0)
		- \* [Braintree Payments Server to Server](#page-9064-0)
		- \* [eWay](#page-9068-0)
		- \* [PayPal](#page-9072-0)
		- \* [Stripe Payments](#page-9074-0)
		- \* [Paylane](#page-9070-0)
		- \* [WePay](#page-9076-0)
		- \* [Beanstream](#page-9060-0)
		- \* [Chargebee](#page-9066-0)
		- \* [Bitcoin](#page-9062-0)
		- \* Global Iris
	- [Off-site Processing](#page-9078-0)
		- \* [PayPal](#page-9080-0)
		- \* Google Checkout
		- \* [RBS WorldPay](#page-9084-0)
		- \* [Amazon FPS](#page-9086-0)
		- \* [Braintree Payments Transparent Redirect](#page-9090-0)
		- \* [Stripe](#page-9092-0)
		- \* [eWAY](#page-9094-0)
		- \* [Authorize.Net Direct Post Method](#page-9098-0)
		- \* Global Iris RealMPI
- [Signals](#page-9100-0)
- [Writing your own gateway](#page-9102-0)
- [Customizing the inbuilt Gateway/Integrations](#page-9104-0)
- [Contributing to Merchant](#page-9106-0)
- [Changelist](#page-9108-0)

Indices and tables

- genindex
- modindex
- search

Merchant: Pluggable and Unified API for Payment Processors [Merchant,](http://github.com/agiliq/merchant) is a [django](http://www.djangoproject.com/) app that offers a uniform api and pluggable interface to interact with a variety of payment processors. It is heavily inspired from Ruby's [Active-](http://activemerchant.org/)[Merchant.](http://activemerchant.org/)

#### Overview Simple how to:

```
# settings.py
# Authorize.Net settings
AUTHORIZE_LOGIN_ID = "..."
AUTHORIZE_TRANSACTION_KEY = "..."
# PayPal settings
PAYPAL_TEST = True
PAYPAL WPP USER = " \ldots"PAYPAL_WPP_PASSWORD = "..."
PAYPAL_WPP_SIGNATURE = "..."
# views.py or wherever you want to use it
>>> g1 = get_gateway("authorize_net")
>>>
>>> cc = CreditCard(first_name= "Test",
... last_name = "User,
... month=10, year=2011,
... number="4222222222222",
... verification_value="100")
>>>
>>> response1 = g1.purchase(100, cc, options = {\dots})
>>> response1
{"status": "SUCCESS", "response": <AuthorizeNetAIMResponse object>}
>>>
>>> g2 = get_gateway("pay_pal")
>>>
>>> response2 = g2.purchase(100, cc, options = {...})>>> response2
{"status": "SUCCESS", "response": <PayPalNVP object>}
```
Installing Merchant You can use any of the following methods to install merchant.

• The recommended way is to install from [PyPi:](http://pypi.python.org/pypi/django-merchant)

pip install django-merchant

• If you are feeling adventurous, you might want to run the code off the git repository:

pip install -e git+git://github.com/agiliq/merchant.git#egg=django-merchant

### Post-installation

• Install the dependencies for the gateways as prescribed in the individual gateway doc.

- Reference the billing app in your settings INSTALLED\_APPS.
- Run python manage.py syncdb to create the new required database tables

Configuration To configure a gateway/integration add the corresponding key to MERCHANT\_SETTINGS. Take a look at local.py-dist for reference.

Running the Test Suite By default, the test suite is configured to run tests for all the gateways and integrations which are configured:

python manage.py test billing

Tests for gateways and integrations which are not configured will be skipped.

If you are planning to integrate your app with a specific gateway/integration then you might wish to run only that apps test suite. For example, to run the Google Checkout Integration test case:

python manage.py test billing.GoogleCheckoutTestCase

Credit Card The *CreditCard* class is a helper class with some useful methods mainly for validation. This class is available in *billing.utils.credit\_card*.

### Attribute Reference

- *regexp*: The compiled regular expression that matches all card numbers for the card issuing authority. For the *CreditCard* class, this is *None*. It is overridden by subclasses.
- *card\_type*: Points to a one of *CreditCard*'s subclasses. This attribute is set by the *validate\_card* method of the selected gateway.
- *card\_name*: Card issuing authority name. Generally not required, but some gateways expect the user to figure out the credit card type to send with the requests.

### Method Reference

- *\_\_init\_\_*: This method expects 6 keyword arguments. They are
	- *first\_name*: The first name of the credit card holder.
	- *last\_name*: The last name of the credit card holder.
	- *cardholders\_name*: The full name of the credit card holder, as an alternative to supplying *first\_name* and *last\_name*.
	- *month*: The expiration month of the credit card as an integer. Required
	- *year*: The expiration year of the credit card as an integer. Required
	- *number*: The credit card number (generally 16 digits). Required
	- *verification\_value*: The card security code (CVV2). Required
- *is\_luhn\_valid*: Checks the validity of the credit card number by using the *Luhn's algorithm* and returns a boolean. This method takes no arguments.
- *is\_expired*: Checks if the expiration date of the card is beyond today and returns a boolean. This method takes no arguments.
- *valid essential attributes*: Verifies if all the 6 arguments provided to the *init* method are filled and returns a boolean.
- *is\_valid*: Checks the validity of the card by calling the *is\_luhn\_valid*, *is\_expired* and *valid\_essential\_attributes* method and returns a boolean. This method takes no arguments.
- *expire\_date*: Returns the card expiry date in the "MM-YYYY" format. This is also available as a property.
- *name*: Returns the full name of the credit card holder by concatenating the *first\_name* and *last\_name*. This is also available as a property.

Subclasses Normally you do not use the subclasses directly. Instead, you use *CreditCard*, and call gateway.validate\_card() which will add a *card\_type* attribute which is the subclass.

The various credit cards and debit cards supported by [Merchant](http://github.com/agiliq/merchant) are:

## Credit Cards

- *Visa*
	- card\_name = "Visa"
	- $-$  regexp = re.compile('^4d{12}(d{3})?\$')
- *MasterCard*
	- card\_name = "MasterCard"
	- $-$  regexp = re.compile( $\sqrt{(5[1-5]d{4}1677189)d{10}^{\circ}}$ )
- *Discover*
	- card\_name = "Discover"
	- $-$  regexp = re.compile(' $(6011|65d{2})d{12}$ ')
- *AmericanExpress*
	- card\_name = "Amex"
	- $-$  regexp = re.compile('^3[47]d{13}\$')
- *DinersClub*
	- card\_name = "DinersClub"
	- $-$  regexp = re.compile(' $^{4}3(0[0-5][68]d)d{11}\$ \$')
- *JCB*
	- $-$  card name  $=$  "JCB"
	- $-$  regexp = re.compile('^35(28|29|[3-8]d)d{12}\$')

# Debit Cards

- *Switch*
	- $-$  card name  $=$  "Switch"
	- $-$  regexp = re.compile(' $\sqrt{6759d}$ {12}(d{2,3})?\$')
- *Solo*
	- card\_name = "Solo"
- $-$  regexp = re.compile(' $^{6767d}$ {12}(d{2,3})?\$')
- *Dankort*
	- card\_name = "Dankort"
	- $-$  regexp = re.compile(' $\sim$ 5019d{12}\$')
- *Maestro*
	- card\_name = "Maestro"
	- $-$  regexp = re.compile( $\sqrt{(5[06-8][6d)d(10,17)}\$ )
- *Forbrugsforeningen*
	- card\_name = "Forbrugsforeningen"
	- $-$  regexp = re.compile( $^{(0.600722d}{10})$ \$')
- *Laser*
	- card\_name = "Laser"
	- $-$  regexp = re.compile(' $(6304167061677116709) d{8}(d{4}d{6,7})$ ?\$')

### Helpers

- all\_credit\_cards = [Visa, MasterCard, Discover, AmericanExpress, DinersClub, JCB]
- all\_debit\_cards = [Switch, Solo, Dankort, Maestro, Forbrugsforeningen, Laser]
- all\_cards = all\_credit\_cards + all\_debit\_cards

Gateways Gateways are the payment processors implemented in [Merchant.](http://github.com/agiliq/merchant) This is implemented as a class so that it is easy to extend and create as many gateways as possible.

The base gateway class is *billing.gateway.Gateway* which has the following methods and attributes.

## Attribute Reference

- test mode: This boolean attribute signifies if the gateway is in the test mode. By default, it looks up this value from the *MERCHANT\_TEST\_MODE* attribute from the settings file. If the *MERCHANT\_TEST\_MODE* attribute is not found in the settings file, the default value is *True* indicating that the gateway is in the test mode. So do not forget to either set the attribute to *True* in the subclass or through the settings file.
- default\_currency: This is the currency in which the transactions are settled ie the currency in which the payment gateway sends the invoice, transaction reports etc. This does not prevent the developer from charging a customer in other currencies but the exchange rate conversion has to be manually handled by the developer. This is a string, for example *"USD"* for US Dollar.
- supported\_countries: This is a *list* of supported countries that are handled by the payment gateway. This should contain a list of the country codes as prescribed by the [ISO 3166-alpha 2 standard.](http://en.wikipedia.org/wiki/ISO_3166-1_alpha-2) The *billing.utils.countries* contains a mapping of the country names and ISO codes.
- supported\_cardtypes: This is a *list* of supported card types handled by the payment gateway. This should contain a list of instances of the [CreditCard](#page-9048-0) class.
- homepage\_url: A string pointing to the URL of the payment gateway. This is just a helper attribute that is currently not used.
- display\_name: A string that contains the name of the payment gateway. Another helper attribute that is currently not used.

• application id: An application name or unique identifier for the gateway. Yet another helper attribute not currently used.

## Method Reference

- validate\_card(credit\_card): This method validates the supplied card by checking if it is supported by the gateway (through the *supported\_cardtypes* attribute) and calls the *is\_valid* method of the card and returns a boolean. if the card is not supported by the gateway, a *CardNotSupported* exception is raised.
- service\_url: A property that returns the url to which the credit card and other transaction related details are submitted.
- purchase(money, credit\_card, options = None): A method that charges the given card (one-time) for the given amount *money* using the *options* provided. Subclasses have to implement this method.
- authorize(money, credit\_card, options = None): A method that authorizes (for a future transaction) the credit card for the amount *money* using the *options* provided. Subclasses have to implement this method.
- capture(money, authorization, options = None): A method that captures funds from a previously authorized transaction using the *options* provided. Subclasses have to implement this method.
- void(identification, options = None): A method that nulls/voids/blanks an authorized transaction identified by *identification* to prevent a subsequent capture. Subclasses have to implement this method.
- credit(money, identification, options = None): A method that refunds a settled transaction with the transacation id *identification* and given *options*. Subclasses must implement this method.
- recurring(money, creditcard, options = None): A method that sets up a recurring transaction (or a subscription). Subclasses must implement this method.
- store(creditcard, options = None): A method that stores the credit card and user profile information on the payment gateway's servers for future reference. Subclasses must implement this method.
- unstore(identification, options = None): A method that reverses the *store* method's results. Subclasses must implement this method.

The *options* dictionary passed to the above methods consists of the following keys:

- **order id:** A unique order identification code (usually set by the gateway).
- ip: The IP address of the customer making the purchase. This is required by certain gateways like PayPal.
- customer: The name, customer number, or other information that identifies the customer. Optional.
- invoice: The invoice code/number (set by the merchant).
- merchant: The name or description of the merchant offering the product.
- description: A description of the product or transaction.
- email: The email address of the customer. Required by a few gateways.
- currency: Required when using a currency with a gateway that supports multiple currencies. If not specified, the value of the *default\_currency* attribute of the gateway instance is used.
- billing\_address: A dictionary containing the billing address of the customer. Generally required by gateways for address verification (AVS) etc.
- shipping\_address: A dictionary containing the shipping address of the customer. Required if the merchant requires shipping of products and where billing address is not the same as shipping address.

The address dictionary for *billing\_address* and *shipping\_address* should have the following keys:

• name: The full name of the customer.

- company: The company name of the customer. Required by a few gateways.
- address1: The primary street address of the customer. Required by many gateways.
- address2: Additional line for the address. Optional.
- city: The city of the customer.
- state: The state of the customer.
- country: The [ISO 3166-alpha 2 standard](http://en.wikipedia.org/wiki/ISO_3166-1_alpha-2) code for the country of the customer.
- zip: The zip or postal code of the customer.
- phone: The phone number of the customer. Optional.

All the above methods return a standard *response* dictionary containing the following keys:

- status: Indicating if the transaction is a "SUCCESS" or a "FAILURE"
- response: The response object for the transaction. Please consult the respective gateway's documentation to learn more about it.

## Helper functions

• get\_gateway(name, \*args, \*\*kwargs): A helper function that loads the gateway class by the *name* and initializes it with the *args* and *kwargs*.

On-site Processing Onsite processing refers to the payment mechanism where the customer stays on the merchant website and the authentication is done by the merchant website with the gateway in the background.

Merchant websites need to comply with [PCI standards](http://en.wikipedia.org/wiki/Payment_Card_Industry_Data_Security_Standard) to be able to securely carry out transactions.

On-site processing for payment gateways is implemented by using subclasses of the [Gateway class.](#page-9052-0)

Authorize.Net Gateway This gateway implements the [Authorize.Net Advanced Integration Method \(AIM\).](http://developer.authorize.net/api/aim/)

### Usage

}

- Setup a [test account](http://developer.authorize.net/testaccount/) with Authorize.Net.
- Add the following attributes to your *settings.py*:

```
MERCHANT_TEST_MODE = True \qquad # Toggle for live transactions
MERCHANT_SETTINGS = {
    "authorize_net": {
       "LOGIN_ID" : "???",
       "TRANSACTION_KEY" : "???"
    }
    ...
```
• Use the gateway instance:

```
>>> g1 = get_gateway("authorize_net")
>>>
>>> cc = CreditCard(first_name= "Test",
... last_name = "User",
               ... month=10, year=2011,
... number="4222222222222",
... verification_value="100")
```

```
>>>
\Rightarrow response1 = q1.purchase(1, cc, options = {...})
>>> response1
{"status": "SUCCESS", "response": <AuthorizeNetAIMResponse object>}
```
[Beanstream](http://www.beanstream.com/site/ca/index.html) Beanstream is a gateway headquartered in Canada and offering payment processing across North America.

Note: You will require the [beanstream python package](http://github.com/dragonx/beanstream) maintained by the community.

Settings attributes required (optional if you are passing them while initializing the gateway) for this integration are:

- MERCHANT\_ID: The merchant id provided by Beanstream. Can be obtained from the account dashboard.
- LOGIN\_COMPANY: The company name as visible from the account settings in the dashboard.
- LOGIN\_USER: The username used to login to the account dashboard.
- LOGIN PASSWORD: The password used to login to the account dashboard.
- HASH\_ALGORITHM: This is optional but required if you have enabled hashing in account dashboard. The values may be one of *SHA-1* and *MD5*.
- HASHCODE: If the above attribute is enabled, then set this attribute to the hash value you've setup in the account dashboard.

Settings attributes:

```
MERCHANT_TEST_MODE = True # Toggle for live
MERCHANT_SETTINGS = {
    "beanstream": {
        "MERCHANT_ID": "???",
        "LOGIN_COMPANY": "???",
        "LOGIN_USER": "???",
        "LOGIN_PASSWORD": "???",
        # The below two attributes are optional
        "HASH_ALGORITHM": "???",
        "HASHCODE": "???",
    }
    ...
}
```
## Example:

Simple usage:

```
>>> beanstream = get_gateway("beanstream")
>>> credit_card = CreditCard(first_name="Test", last_name="User",
                             month=10, year=2011,
                             number="4111111111111111",
                             verification_value="100")
# Bill the user for 1000 USD
>>> resp = beanstream.purchase(1000, credit_card)
>>> resp["response"].resp.approved()
True
# Authorize the card for 1000 USD
>>> resp = beanstream.authorize(1000, credit_card)
```

```
# Capture funds (900 USD) from a previously authorized transaction
>>> response = beanstream.capture(900, resp["response"].resp["trnId"])
>>> response["response"].resp.approved()
True
# Void an authorized transaction
>>> beanstream.void(resp["response"].resp["trnId"])
```
**Bitcoin Gateway** The Bitcoin gateway implements the [Bitcoin digital currency.](http://bitcoin.org/)

It is implemented using the JSON-RPC API as described in the [Merchant Howto.](https://en.bitcoin.it/wiki/Merchant_Howto#Using_a_third-party_plugin)

Note: The Bitcoin gateway depends on the *bitcoin-python* library which can be installed from pypi

Usage

• Add the following attributes to your *settings.py*:

```
"bitcoin": {
   "RPCUSER": "", # you'll find these settings in your $HOME/.bitcoin/bitcoin.conf
    "RPCPASSWORD": "",
   "HOST": "",
    "PORT": "",
    "ACCOUNT": "",
    "MINCONF": 1,
},
```
• Use the gateway instance:

```
>>> g1 = get_gateway("bitcoin")
>>> addr = g1.get_new_address()
>>> # pass along this address to your customer
>>> # the purchase will only be successful when
>>> # the amount is transferred to the above address
>>> response1 = g1.purchase(100, addr, options = {...})
>>> response1
{"status": "SUCCESS", "response": <instance>}
```
[Braintree Payments Server to Server](http://www.braintreepayments.com/gateway/api) [Braintree](http://www.braintreepayments.com/) Payments Server to Server is a gateway provided by Braintree [Payments](http://www.braintreepayments.com/) to services which are willing to take the burden of PCI compliance. This does not involve any redirects and only Server to Server calls happen in the background.

Note: You will require the official [braintree](http://pypi.python.org/pypi/braintree/) python package offered by Braintree for this gateway to work.

Settings attributes required for this integration are:

- MERCHANT\_ACCOUNT\_ID: The merchant account id provided by Braintree. Can be obtained from the account dashboard.
- PUBLIC\_KEY: The public key provided by Braintree through their account dashboard.
- PRIVATE\_KEY: The private key provided by Braintree through their account dashboard.

Settings attributes:

```
MERCHANT TEST MODE = True # Toggle for live
MERCHANT_SETTINGS = {
    "braintree_payments": {
        "MERCHANT_ACCOUNT_ID": "???",
        "PUBLIC_KEY": "???",
        "PRIVATE_KEY": "???"
    }
    ...
}
```
## Example:

Simple usage:

```
>>> braintree = get_gateway("braintree_payments")
>>> credit_card = CreditCard(first_name="Test", last_name="User",
                             month=10, year=2011,
                             number="4111111111111111",
                             verification_value="100")
# Bill the user for 1000 USD
>>> resp = braintree.purchase(1000, credit_card)
>>> resp["response"].is_success
True
# Authorize the card for 1000 USD
>>> resp = braintree.authorize(1000, credit_card)
# Capture funds (900 USD) from a previously authorized transaction
>>> response = braintree.capture(900, resp["response"].transaction.id)
>>> response["response"].is_success
True
# Void an authorized transaction
>>> braintree.void(resp["response"].transaction.id)
# Store Customer and Credit Card information in the vault
>>> options = {
        "customer": {
            "name": "John Doe",
            "email": "john.doe@example.com",
            },
        }
>>> resp = braintree.store(credit_card, options = options)
# Unstore a previously stored credit card from the vault
>>> response = braintree.unstore(resp["response"].customer.credit_cards[0].token)
>>> response["response"].is_success
True
# A recurring plan charge
>>> options = {
        "customer": {
            "name": "John Doe",
            "email": "john.doe@example.com",
            },
        "recurring": {
            "plan_id": "test_plan",
```

```
"trial duration": 2,
            "trial_duration_unit": "month",
            "number_of_billing_cycles": 12,
            },
        }
>>> resp = braintree.recurring(10, credit_card, options = options)
>>> resp["response"].is_success
True
>>> resp["response"].subscription.number_of_billing_cycles
12
```
Chargebee [Chargebee](http://www.chargebee.com/) is a SAAS that makes subscription billing easy to handle. They also provide the functionality to plug to multiple gateways in the backend.

Note: You will require the [requests](http://docs.python-requests.org/en/latest/index.html) package to get Chargebee to work.

Settings attributes required (optional if you are passing them while initializing the gateway) for this integration are:

- SITE: The name of the Chargebee app (or site as they refer). The URL is generally of the form ["https://](https:/){site}.chargebee.com/".
- API\_KEY: This key is provided in your settings dashboard.

#### Settings attributes:

```
MERCHANT_TEST_MODE = True # Toggle for live
MERCHANT_SETTINGS = {
    "chargebee": {
        "SITE": "some-test",
        "API_KEY": "???",
    }
    ...
}
```
### Example:

Simple usage:

```
>>> chargebee = get_gateway("chargebee")
>>> credit_card = CreditCard(first_name="Test", last_name="User",
                             month=10, year=2011,
                             number="4111111111111111",
                             verification_value="100")
# Bill the user for 10 USD per month based on a plan called 'monthly'
# The 'recurring' method on the gateway is a mirror to the 'store' method
>>> resp = chargebee.store(credit_card, options = {"plan_id": "monthly"})
>>> resp["response"]["customer"]["subscription"]["id"]
...
# Cancel the existing subscription
>>> response = chargebee.unstore(resp["response"]["customer"]["subscription"]["id"])
>>> response["response"]["subscription"]["status"]
'cancelled'
# Bill the user for 1000 USD
# Technically, Chargebee doesn't have a one shot purchase.
```

```
# Create a plan (called 'oneshot' below) that does a recurring
# subscription with an interval of a decade or more
>>> resp = chargebee.purchase(1000, credit_card,
   options = {"plan_id": "oneshot", "description": "Quick Purchase"})
>>> resp["response"]["invoice"]["subscription_id"]
...
# Authorize the card for 100 USD
# Technically, Chargebee doesn't have a one shot authorize.
# Create a plan (called 'oneshot' below) that does a recurring
# subscription with an interval of a decade or more and authorizes
# the card for a large amount
>>> resp = chargebee.authorize(100, credit_card,
   options = {"plan_id": "oneshot", "description": "Quick Authorize"})
# Capture funds (90 USD) from a previously authorized transaction
>>> response = chargebee.capture(90, resp["response"]["subscription"]["id"])
>>> response["status"]
'SUCCESS'
# Void an authorized transaction
>>> resp = chargebee.void(resp["response"]["invoice"]["subscription_id"])
>>> resp["status"]
'SUCCESS'
```
**eWay Gateway** The eWay gateway implements the [eWay Hosted Payment API.](http://www.eway.com.au/Developer/eway-api/hosted-payment-solution.aspx)

Note: Since the eWay payment gateway uses [SOAP,](http://en.wikipedia.org/wiki/SOAP) the API has been implemented using the [suds](https://fedorahosted.org/suds/) SOAP library for python. You'll require it to be able to use this gateway.

### Usage

• Add the following attributes to your *settings.py*:

```
MERCHANT_TEST_MODE = True
MERCHANT_SETTINGS = {
    "eway": {
        "CUSTOMER_ID": "???",
        "USERNAME": "???",
        "PASSWORD": "???",
    }
}
```
• Use the gateway instance:

```
>>> g1 = get_gateway("eway")
>>>
>>> cc = CreditCard(first_name= "Test",
... last_name = "User",
... month=10, year=2011,
... number="4222222222222",
... verification value="100")
>>>
>>> response1 = g1.purchase(100, cc, options = {...})
>>> response1
{"status": "SUCCESS", "response": <instance>}
```
[Paylane](https://paylane.com/) Gateway Paylane is a payment processor focussed mainly in Europe.

Note: You will require [suds](https://fedorahosted.org/suds) python package to work with the the SOAP interface.

Settings attributes required for this gateway are:

- USERNAME: The username provided by Paylane while signing up for an account.
- PASSWORD: The password you set from the merchant admin panel. Not to be confused with the merchant login password.
- WSDL (optional): The location of the WSDL file. Defaults to [https://direct.paylane.com/wsdl/production/Direct.wsdl.](https://direct.paylane.com/wsdl/production/Direct.wsdl)
- SUDS\_CACHE\_DIR (optional): The location of the suds cache files. Defaults to /tmp/suds.

Settings attributes:

```
MERCHANT_TEST_MODE = True # Toggle for live
MERCHANT_SETTINGS = {
    "paylane": {
        "USERNAME": "???",
        "PASSWORD": "???",
    }
    ...
}
```
### Example:

Simple usage:

```
>>> paylane = get_gateway("paylane")
>>> credit_card = CreditCard(first_name="Test", last_name="User",
                             month=10, year=2012,
                             number="4242424242424242",
                             verification_value="100")
# Bill the user for 1000 USD
>>> resp = paylane.purchase(1000, credit_card)
>>> resp["status"]
SUCCESS
# Authorize the card for 1000 USD
>>> resp = paylane.authorize(1000, credit_card)
# Capture funds (900 USD) from a previously authorized transaction
>>> response = paylane.capture(900, resp["response"].id)
>>> response["status"]
SUCCESS
# A recurring plan charge
>>> options = {"plan_id": "gold"}
>>> resp = paylane.recurring(credit_card, options = options)
>>> resp["status"]
SUCCESS
```
#### PayPal Gateway

Note: This gateway is a wrapper to the [django-paypal](http://github.com/dcramer/django-paypal/) package. Please download it to be able to use the gateway.

The PayPal gateway is an implementation of the [PayPal Website Payments Pro](https://merchant.paypal.com/cgi-bin/marketingweb?cmd=_render-content&content_ID=merchant/wp_pro) product.

### Usage

- Setup a PayPal Website Payments Pro account and obtain the API details.
- Add *paypal.standard* and *paypal.pro* (apps from [django-paypal\)](http://github.com/dcramer/django-paypal/) to the *INSTALLED\_APPS* in your *settings.py*.
- Also add the following attributes to your *settings.py*:

```
MERCHANT_TEST_MODE = True # Toggle for live transactions
MERCHANT_SETTINGS = {
    "pay_pal": {
        "WPP_USER" : "???",
       "WPP_PASSWORD" : "???",
        "WPP_SIGNATURE" : "???"
    }
}
# Since merchant relies on django-paypal
# you have to additionally provide the
# below attributes
PAYPAL_TEST = MERCHANT_TEST_MODE
PAYPAL_WPP_USER = MERCHANT_SETTINGS["pay_pal"]["WPP_USER"]
PAYPAL_WPP_PASSWORD = MERCHANT_SETTINGS["pay_pal"]["WPP_PASSWORD"]
PAYPAL_WPP_SIGNATURE = MERCHANT_SETTINGS["pay_pal"]["WPP_SIGNATURE"]
```
- Run *python manage.py syncdb* to get the response tables.
- Use the gateway instance:

```
>>> g1 = get_gateway("pay_pal")
>>>
>>> cc = CreditCard(first_name= "Test",
... last_name = "User",
... month=10, year=2011,
... number="4222222222222",
... verification_value="100")
>>>
>>> response1 = g1.purchase(100, cc, options = {"request": request, ...})
>>> response1
{"status": "SUCCESS", "response": <PayPalNVP object>}
```
Note: The PayPal gateway expects you pass the *request* object as a part of the *options* dictionary because the client's IP address may be used for fraud detection.

[Stripe Payments](https://stripe.com/) [Stripe](http://pypi.python.org/pypi/stripe/) Payments is a gateway provided by Stripe to services which are willing to take the burden of PCI compliance. This does not involve any redirects and only Server to Server calls happen in the background.

Note: You will require the official [stripe](http://pypi.python.org/pypi/stripe/) python package offered by Stripe for this gateway to work.

Settings attributes required for this integration are:

• API\_KEY: The merchant api key is provided by Stripe. Can be obtained from the account dashboard.

Settings attributes:

```
MERCHANT TEST MODE = True # Toggle for live
MERCHANT_SETTINGS = {
    "stripe": {
        "API_KEY": "???",
        "PUBLISHABLE_KEY": "???", # Used for stripe integration
    }
    ...
}
```
### Example:

Simple usage:

```
>>> from billing import get_gateway, CreditCard
>>> stripe = get_gateway("stripe")
>>> credit_card = CreditCard(first_name="Test", last_name="User",
                             month=10, year=2012,
                             number="4242424242424242",
                             verification_value="100")
# Bill the user for 1000 USD
>>> resp = stripe.purchase(1000, credit_card)
>>> resp["status"]
SUCCESS
# Authorize the card for 1000 USD
>>> resp = stripe.authorize(1000, credit_card)
# Capture funds (900 USD) from a previously authorized transaction
>>> response = stripe.capture(900, resp["response"].id)
>>> response["status"]
SUCCESS
# Store Customer and Credit Card information in the vault
>>> resp = stripe.store(credit_card)
# Unstore a previously stored credit card from the vault
>>> response = stripe.unstore(resp["response"].id)
>>> response["status"]
SUCCESS
# A recurring plan charge
>>> options = {"plan_id": "gold"}
>>> resp = stripe.recurring(credit_card, options = options)
>>> resp["status"]
SUCCESS
```
WePay Payments [WePay.com](https://www.wepay.com/) is a service that lets you accept payments not just from credit cards but also from bank accounts.

WePay works slightly differently and is a hybrid between a [Gateway](#page-9052-0) and an [Integration](#page-9078-0) but should still be fairly easy to use.

Note: You will require the official [wepay](http://pypi.python.org/pypi/wepay/) python package offered by WePay.

Settings attributes required for this integration are:

- CLIENT ID: This attribute refers to the application id that can be obtained from the account dashboard.
- CLIENT SECRET: This is the secret for the corresponding CLIENT ID.
- ACCOUNT\_ID: Refers to the WePay user account id. If you are accepting payments for yourself, then this attribute is compulsory. If you are accepting payments for other users (say in a marketplace setup), then it is optional in the settings. py file but has to be passed in the options dictionary (with the key account  $id$ ) in the views.
- ACCESS TOKEN: The OAuth2 access token acquired from the user after the installation of the WePay application. If you are accepting payments for yourself, then this attribute is compulsory. If you are accepting payments for other users (say in a marketplace setup), then it is optional in the settings.py file but has to be passed in the options dictionary (with the key token) in the views.

Settings attributes:

```
MERCHANT_TEST_MODE = True # Toggle for live
MERCHANT SETTINGS = {
    "we_pay": {
        "CLIENT_ID": "???",
        "CLIENT_SECRET": "???",
        "ACCESS_TOKEN": "???",
        "ACCOUNT_ID": "???"
    }
    ...
}
```
## Example:

Simple usage:

```
wp = get_q \text{ateway}("we_p \text{ay}")credit_card = CreditCard(first_name="Test", last_name="User",
                         month=10, year=2012,
                         number="4242424242424242",
                         verification_value="100")
def we_pay_purchase(request):
    # Bill the user for 10 USD
    # Credit card is not required here because the user
    # is redirected to the wepay site for authorization
    resp = wp.purchase(10, None, {
        "description": "Product Description",
        "type": "GOODS",
        "redirect_uri": "http://example.com/success/redirect/"
    })
    if resp["status"] == "SUCCESS":
        return HttpResponseRedirect(resp["response"]["checkout_uri"])
    ...
# Authorize the card for 1000 USD
def we_pay_authorize(request):
    # Authorize the card, the amount is not required.
    resp = wp.authorize(None, credit_card, {"customer": {"email": "abc@example.com"|}, "billing_a
    resp["checkout_id"]
    ...
# Capture funds from a previously authorized transaction
def we_pay_capture(request):
```
```
# No ability to partially capture and hence first argument is None
    resp = wp.capture(None, '<authorization_id>')
    ...
# Refund a transaction
def we_pay_refund(request):
    # Refund completely
   resp = wp.credit(None, '<checkout_id>')
    ...
    # Refund partially from a transaction charged $15
    resp = wp.credit(10, '<checkout_id>')
    ...
# Store Customer and Credit Card information in the vault
def we_pay_store(request)
    resp = wp.store(credit_card, {"customer": {"email": "abc@example.com"}, "billing_address": {
    ...
# A recurring plan for $100/month
def we_pay_recurring(request):
    options = {"period": "monthly", "start_time": "2012-01-01",
               "end_time": "2013-01-01", "auto_recur": "true",
               "redirect_uri": "http://example.com/redirect/success/"}
    resp = wp.recurring(100, None, options = options)
    if resp["status"] == "SUCCESS":
        return HttpResponseRedirect(resp["response"]["preapproval_uri"])
    ...
```
Off-site Processing Off-site processing is the payment mechanism where the customer is redirected to the payment gateways site to complete the transaction and is redirected back to the merchant website on completion.

Since the credit card number and other sensitive details are entered on the payment gateway's site, the merchant website may not comply to [PCI standards.](http://en.wikipedia.org/wiki/Payment_Card_Industry_Data_Security_Standard) This mode of payment is recommended when the merchant website is not in a position to use SSL certificates, not able to guarantee a secure network etc

Off-site processing is generally implemented in merchant through *Integrations* (name derived from [Active Merchant\)](http://activemerchant.org/).

Integration An Integration much like a [Gateway](#page-9052-0) is a Python class. But unlike a Gateway which is used in a view, an Integration renders a form (usually with hidden fields) through a template tag. An integration may also support asynchronous and real-time transaction status handling through callbacks or notifiers like the [PayPal IPN](https://www.paypal.com/ipn)

Here is a reference of the attributes and methods of the Integration class:

# Attributes

- fields: Dictionary of form fields that have to be rendered in the template.
- test\_mode: Signifies if the integration is in a test mode or production. The default value for this is taken from the *MERCHANT\_TEST\_MODE* setting attribute.
- display\_name: A human readable name that is generally used to tag the errors when the integration is not correctly configured.

# Methods

• **\_\_init\_\_(options={})**: The constructor for the Integration. The options dictionary if present overrides the default items of the fields attribute.

- add field(key, value): A method to modify the fields attribute.
- add\_fields(fields): A method to update the fields attribute with the fields dictionary specified.
- service\_url: The URL on the form where the fields data is posted. Overridden by implementations.
- get\_urls: A method that returns the urlpatterns for the notifier/ callback. This method is modified by implementations.
- urls: A property that returns the above method.

Helper Function Very much like [Gateways,](#page-9052-0) Integrations have a method of easily referencing the corresponding integration class through the *get\_integration* helper function.

• get integration(integration name, \*args, \*\*kwargs): Returns the Integration class for the corresponding *integration\_name*.

Example:

```
>>> from billing import get_integration
>>> get_integration("pay_pal")
<billing.integrations.pay_pal_integration.PayPalIntegration object at 0xa57e12c>
```
[PayPal Website Payments Standard](https://merchant.paypal.com/cgi-bin/marketingweb?cmd=_render-content&content_ID=merchant/wp_standard) PayPal Website Payments Standard (PWS) is an offsite payment processor. This method of payment is implemented in merchant as a wrapper on top of [django-paypal.](https://github.com/dcramer/django-paypal) You need to install the package to be able to use this payment processor.

For a list of the fields and settings attribute expected, please refer to the PWS and django-paypal documentation.

After a transaction, PayPal pings the notification URL and all the data sent is stored in the *PayPalIPN* model instance that can be viewed from the django admin.

Test or Live Mode By default the form renders in test mode with POST against sandbox.paypal.com. Add following to you *settings.py* to put the form into live mode:

```
### Django Merchant
MERCHANT_TEST_MODE = False
PAYPAL TEST = MERCHANT TEST MODE
```
Don't forget to add the settings attributes from  $d$  jango-paypal:

```
INSTALLED_APPS = (
    ...,
    'paypal.standard.pdt',
    ...)
MERCHANT SETTINGS = {
     ...,
     'pay_pal': {
         "WPP_USER" : '...',
         "WPP_PASSWORD" : '...',
         "WPP_SIGNATURE" : '...',
         "RECEIVER_EMAIL" : '...',
         # Below attribute is optional
         "ENCRYPTED": True
     }
     ...}
 PAYPAL_RECEIVER_EMAIL = MERCHANT_SETTINGS['pay_pal']['RECEIVER_EMAIL']
```
Example In urls.py:

```
from billing import get_integration
pay pal = get integration("pay pal")
urlpatterns += patterns('',
  (r'^paypal-ipn-handler/', include(pay_pal.urls)),
)
```
In views.py:

```
>>> from billing import get_integration
>>> pay_pal = get_integration("pay_pal")
>>> pay_pal.add_fields({
... "business": "paypalemail@somedomain.com",
... "item_name": "Test Item",
... "invoice": "UID",
... "notify_url": "http://example.com/paypal-ipn-handler/",
... "return_url": "http://example.com/paypal/",
... "cancel_return": "http://example.com/paypal/unsuccessful/",
... "amount": 100})
>>> return render_to_response("some_template.html",
... {"obj": pay_pal},
... context_instance=RequestContext(request))
```
You can also implement a shopping cart by adding multiple items with keys like item\_name\_1, amount\_1 etc, for e.g:

```
>>> pay_pal.add_fields({
... "business": "paypalemail@somedomain.com",
... "item_name_1": "Test Item 1",
... "amount_1": "10",
... "item_name_2": "Test Item 2",
... "amount_2": "20",
... "invoice": "UID",
... "notify_url": "http://example.com/paypal-ipn-handler/",
... "return_url": "http://example.com/paypal/",
... "cancel_return": "http://example.com/paypal/unsuccessful/",
... })
```
In some\_template.html:

```
{% load render_integration from billing_tags %}
{% render_integration obj %}
```
Template renders to something like below:

```
<form action="https://www.sandbox.paypal.com/cgi-bin/webscr" method="post">
 <input type="hidden" name="business" value="paypalemail@somedomain.com" id="id_business" />
 <input type="hidden" name="amount" value="100" id="id_amount" />
  <input type="hidden" name="item_name" value="Test Item" id="id_item_name" />
  <input type="hidden" name="notify_url" value="http://example.com/paypal-ipn-handler/" id="id_notify_url" />
 <input type="hidden" name="cancel_return" value="http://example.com/paypal/unsuccessful" id="id_cancel_return" />
 <input type="hidden" name="return" value="http://example.com/paypal/" id="id_return_url" />
 <input type="hidden" name="invoice" value="UID" id="id_invoice" />
 <input type="hidden" name="cmd" value="_xclick" id="id_cmd" />
 <input type="hidden" name="charset" value="utf-8" id="id_charset" />
 <input type="hidden" name="currency_code" value="USD" id="id_currency_code" />
 <input type="hidden" name="no_shipping" value="1" id="id_no_shipping" />
 <input type="image" src="https://www.sandbox.paypal.com/en_US/i/btn/btn_buynowCC_LG.gif" border="0"
</form>
```
WorldPay [WorldPay,](http://www.rbsworldpay.com/) provides a hosted payments page for offsite transactions for merchants who cannot guarantee PCI compliance. The documentation for the service is available [here.](http://rbsworldpay.com/support/bg/index.php?page=development&sub=integration&c=UK)

After a transaction, WorldPay pings the notification URL and all the data sent is stored in the *RBSResponse* model instance that can be viewed from the django admin.

The settings attribute required for this integration are:

• MD5\_SECRET\_KEY: The MD5 secret key chosen by the user while signing up for the WorldPay Hosted Payments Service.

Settings Attributes:

```
MERCHANT_TEST_MODE = True # Toggle for live
MERCHANT_SETTINGS = {
    "world_pay": {
        "MD5_SECRET_KEY": "???"
    }
    ...
}
```
#### Example In urls.py:

```
world_pay = get_integration("world_pay")
urlpatterns += patterns('',
 (r'^world_pay/', include(world_pay.urls)),
  # You'll have to register /world_pay/rbs-notify-handler/ in the
  # WorldPay admin dashboard for the notification URL
)
```
In views.py:

```
>>> from billing import get_integration
>>> world_pay = get_integration("world_pay")
>>> world_pay.add_fields({
... "instId": "WP_ID",
... "cartId": "TEST123",
... "amount": 100,
... "currency": "USD",
... "desc": "Test Item",
... })
>>> return render_to_response("some_template.html",
... \{\n \text{"obj"}: \text{world pay}\},... context_instance=RequestContext(request))
```
In some\_template.html:

```
{% load render integration from billing tags %}
{% render_integration obj %}
```
Template renders to something like below:

```
<form method='post' action='https://select-test.wp3.rbsworldpay.com/wcc/purchase'>
 <input type="hidden" name="futurePayType" id="id_futurePayType" />
 <input type="hidden" name="intervalUnit" id="id_intervalUnit" />
 <input type="hidden" name="intervalMult" id="id_intervalMult" />
 <input type="hidden" name="option" id="id_option" />
 <input type="hidden" name="noOfPayments" id="id_noOfPayments" />
 <input type="hidden" name="normalAmount" id="id_normalAmount" />
 <input type="hidden" name="startDelayUnit" id="id_startDelayUnit" />
```

```
<input type="hidden" name="startDelayMult" id="id_startDelayMult" />
 <input type="hidden" name="instId" value="WP_ID" id="id_instId" />
 <input type="hidden" name="cartId" value="TEST123" id="id_cartId" />
 <input type="hidden" name="amount" value="100" id="id_amount" />
 <input type="hidden" name="currency" value="USD" id="id_currency" />
 <input type="hidden" name="desc" value="Test Item" id="id_desc" />
 <input type="hidden" name="testMode" value="100" id="id_testMode" />
 <input type="hidden" name="signatureFields" value="instId:amount:cartId" id="id_signatureFields" />
 <input type="hidden" name="signature" value="6c165d7abea54bf6c1ce19af60359a59" id="id_signature" />
 <input type='submit' value='Pay through WorldPay'/>
</form>
```
Amazon Flexible Payment Service [Amazon FPS,](http://aws.amazon.com/fps/) is a service that allows for building very flexible payment systems. The service can be classified as a part Gateway and part Integration (offsite processor). This is because the customer is redirected to the Amazon site where he authorizes the payment and after this the customer is redirected back to the merchant site with a token that is used by the merchant to transact with the customer. In plain offsite processors, the authorization and transaction take place in one shot almost simultaneously.

Since the service isn't conventional (though very flexible), implementing FPS in merchant takes a couple of steps more.

The documentation for the service is available at [Amazon FPS Docs.](http://aws.amazon.com/documentation/fps/)

Note: This integration has a dependency on boto, a popular AWS library for python.

Settings attributes required for this integration are:

- AWS\_ACCESS\_KEY: The Amazon AWS access key available from the user's AWS dashboard.
- AWS\_SECRET\_ACCESS\_KEY: The Amazon AWS secret access key also available from the user's dashboard. Shouldn't be distributed to anyone.

Settings attributes:

```
MERCHANT_TEST_MODE = True
MERCHANT_SETTINGS = {
    "amazon fps": {
        "AWS_ACCESS_KEY": "???",
        "AWS_SECRET_ACCESS_KEY": "???"
    }
}
```
Here are the methods and attributes implemented on the AmazonFpsIntegration class:

- \_init\_(options = {}): The constructor takes a dictionary of options that are used to initialize the underlying FPSConnection that is bundled with boto.
- service\_url: A property that returns the API Endpoint depending on whether the the integration is in test\_mode or not.
- link\_url: A property that returns the link which redirects the customer to the Amazon Payments site to authorize the transaction.
- purchase (amount, options={}): The method that charges a customer right away for the amount amount after receiving a successful token from Amazon. The options dictionary is generated from the return\_url on successful redirect from the Amazon payments page. This method returns a dictionary with two items, status representing the status and response representing the response as described by boto.fps.response.FPSResponse.
- authorize (amount, options={}): Similar to the purchase method except that it reserves the payment and doesn't not charge until a capture (settle) is not called. The response is the same as that of purchase.
- capture (amount, options={}): Captures funds from an authorized transaction. The response is the same as the above two methods.
- credit (amount, options={}): Refunds a part of full amount of the transaction.
- void(identification, options={}): Cancel/Null an authorized transaction.
- fps\_ipn\_handler: A method that handles the asynchronous HTTP POST request from the Amazon IPN and saves into the AmazonFPSResponse model.
- fps\_return\_url: This method verifies the source of the return URL from Amazon and directs to the transaction.
- transaction: This is the main method that charges/authorizes funds from the customer. This method has to be subclassed to implement the logic for the transaction on return from the Amazon Payments page.

Example In any app that is present in the settings. INSTALLED APPS, subclass the AmazonFpsIntegration and implement the transaction method. The file should be available under <app>/integrations/<integration\_name>\_integration.py:

```
class FpsIntegration(AmazonFpsIntegration):
    # The class name is based on the filename.
    # So if the files exists in <app>/integrations/fps_integration.py
    # then the class name should be FpsIntegration
   def transaction(self, request):
       # Logic to decide if the user should
        # be charged immediately or funds
        # authorized and then redirect the user
        # Below is an example:
       resp = self.purchase(10, {...})if resp["status"] == "Success":
           return HttpResponseRedirect("/success/")
       return HttpResponseRedirect("/failure/")
```
In urls.py:

```
from billing import get_integration
amazon_fps = get_integration("fps")
urlpatterns += patterns('',
  (r'^amazon_fps/', include(amazon_fps.urls)),
  # You'll have to register /amazon_fps/fps-notify-handler/ in the
  # Amazon FPS admin dashboard for the notification URL
)
```
In views.py:

```
from billing import get_integration
def productPage(request):
  amazon_fps = get_integration("fps")
  url_scheme = "http"
  if request.is_secure():
      url_scheme = "https"
  domain = RequestSite(request).domain
   fields = {"transactionAmount": "100",
             "pipelineName": "SingleUse",
             "paymentReason": "Merchant Test",
```

```
"paymentPage": request.build absolute uri(),
         # Send the correct url where the redirect should happen
         "returnURL": "%s://%s%s" % (url_scheme,
                                     domain,
                                     reverse("fps_return_url")),
        }
# You might want to save the fields["callerReference"] that
# is auto-generated in the db or session to uniquely identify
# this user (or use the user id as the callerReference) because
# amazon passes this callerReference back in the return URL.
amazon_fps.add_fields(fields)
return render_to_response("some_template.html",
                          {"fps": amazon_fps},
                          context_instance=RequestContext(request))
```
In some\_template.html:

```
{% load render_integration from billing_tags %}
{% render_integration fps %}
```
The above template renders the following code:

<p><a href="https://authorize.payments-sandbox.amazon.com/cobranded-ui/actions/start?callerKey=AKIAI

[Braintree Payments Transparent Redirect](http://www.braintreepayments.com/gateway/api) Braintree Payments Transparent Redirect is a service offered by [Brain](http://www.braintreepayments.com/)[tree Payments](http://www.braintreepayments.com/) to reduce the complexity of PCI compliance.

Note: This integration makes use of the official [braintree](http://pypi.python.org/pypi/braintree/) python package offered by Braintree Payments. Please install it before you use this integration.

Refer to the [Braintree Payments Server to Server](#page-9064-0) Gateway for the settings attributes.

Here are the methods and attributes implemented on the BraintreePaymentsIntegration class:

- \_init\_(self, options=None): The constructor method that configures the Braintree environment setting it either to production or sandbox mode based on the value of settings.MERCHANT\_TEST\_MODE.
- service\_url(self): A property that provides the URL to which the Transparent Redirect form is submitted.
- get\_urls(self): The method sets the url to which Braintree redirects after the form submission is successful. This method is generally mapped directly in the urls.py.

```
from billing import get_integration
braintree = get_integration("braintree_payments")
urlpatterns += patterns('',
   (r'^braintree/', include(braintree.urls)),
\lambda
```
- braintree\_notify\_handler(self, request): The view method that handles the confirmation of the transaction after successful redirection from Braintree.
- braintree\_success\_handler(self, request, response): If the transaction is successful, the braintree\_notify\_handler calls the braintree\_success\_handler which renders the billing/braintree\_success.html with the response object. The response object is a standard braintree result described [here.](http://www.braintreepayments.com/docs/python/transactions/result_handling)
- braintree failure handler(self, request, response): If the transaction fails, the braintree notify handler calls the braintree failure handler which renders the billing/braintree error.html with the response which is a standar braintree error object.
- generate\_tr\_data(self): The method that calculates the [tr\\_data](http://www.braintreepayments.com/docs/python/transactions/create_tr#tr_data) to prevent a form from being tampered post-submission.
- generate form(self): The method that generates and returns the form (present in billing.forms.braintree\_payments\_form) and populates the initial data with the self.fields (added through either the add\_fields or add\_field methods) and tr\_data.

### Example:

In the views.py:

```
braintree_obj = get_integration("braintree_payments")
# Standard braintree fields
fields = {"transaction": {
            "order_id": "some_unique_id",
            "type": "sale",
            "options": {
                "submit_for_settlement": True
              },
            },
            "site": "%s://%s" %("https" if request.is_secure() else "http",
                                RequestSite(request).domain)
         }
braintree_obj.add_fields(fields)
return render_to_response("some_template.html",
                          {"bp": braintree_obj},
                          context_instance=RequestContext(request))
```
In the urls.py:

```
braintree_obj = qet_integration("braintree_payments")urlpatterns += patterns('',
   (r'^braintree/', include(braintree.urls)),
)
```
#### In the template:

```
{% load render_integration from billing_tags %}
{% render_integration bp %}
```
Stripe Payment Integration *[Stripe Payment Integration](#page-9092-0)* is a service offered by [Stripe Payment](https://stripe.com) to reduce the complexity of PCI compliance.

Note: This integration makes use of the official [stripe](http://pypi.python.org/pypi/stripe/) python package offered by Stripe Payments. Please install it before you use this integration.

Refer to the [Stripe Payments](#page-9074-0) Gateway for the settings attributes.

Here are the methods and attributes implemented on the StripeIntegration class:

- \_init\_(self, options=None): The constructor method that configures the stripe setting
- get\_urls(self): The method sets the url to which the token is sent after the it is obtained from Stripe. This method is generally mapped directly in the urls.py.

```
from billing import get_integration
stripe_obj = get_integration("stripe")
urlpatterns += patterns('',
   (r'^stripe/', include(stripe_obj.urls)),
)
```
- transaction(self, request): The method that receives the Stripe Token after successfully validating with the Stripe servers. Needs to be subclassed to include the token transaction logic.
- generate form(self): The method that generates and returns the form (present in billing.forms.stripe\_form)

# Example:

In <some\_app>/integrations/stripe\_example\_integration.py:

```
from billing.integrations.stripe_integration import StripeIntegration
class StripeExampleIntegration(StripeIntegration):
   def transaction(self, request):
        # The token is received in the POST request
       resp = self.gateway.purchase(100, request.POST["stripeToken"])
        if resp["status"] == "SUCCESS":
            # Redirect if the transaction is successful
            ...
        else:
            # Transaction failed
```
In the views.py:

...

```
stripe_obj = get_integration("stripe_example")
return render_to_response("some_template.html",
                        {"stripe_obj": stripe_obj},
                         context_instance=RequestContext(request))
```
In the urls.py:

```
stripe_obj = get_integration("stripe_example")
urlpatterns += patterns('',
   (r'^stripe/', include(stripe_obj.urls)),
\lambda
```
In the template:

```
{% load render_integration from billing_tags %}
{% render_integration stripe_obj %}
```
eWAY Payment Integration The eWAY integration functionality interfaces with eWAY's Merchant Hosted Payments facility. Their service makes it extremely easy to be PCI-DSS compliant by allowing you to never receive customer credit card information.

Note: This integration requires the [suds](https://fedorahosted.org/suds/) package. Please install it before you use this integration.

The basic data flow is as follows:

- 1. Request an *access code* from eWAY.
- 2. Create an HTML form with the *access code* and user credit card fields.
- 3. Encourage the user to submit the form to eWAY and they'll be redirected back to your site.
- 4. Use the *access code* to ask eWAY if the transaction was successful.

You must add the following to project's settings:

```
MERCHANT_SETTINGS = {
    "eway": {
        "CUSTOMER_ID": "???",
        "USERNAME": "???",
        "PASSWORD": "???",
    }
}
```
The integration class is used to request an *access code* and also to check its success after the redirect:

# class **EwayIntegration**(*access\_code=None*)

Creates an integration object for use with eWAY.

*access\_code* is optional, but must be configured prior to using [check\\_transaction\(\)](#page-9096-0).

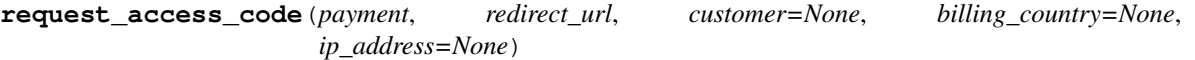

Requests an *access code* from eWAY to use with a transaction.

Parameters

- **payment** (*dict*) Information about the payment
- **redirect\_url** (*unicode*) URL to redirect the user to after payment
- **customer** (*dict*) Customer related information
- **billing\_country** (*unicode alpha-2 country code (as per ISO 3166)*) Customer's billing country
- **ip\_address** (*unicode*) Customer's IP address

Returns (access\_code, customer)

The integration is automatically updated with the returned access code.

Supported keys in customer:

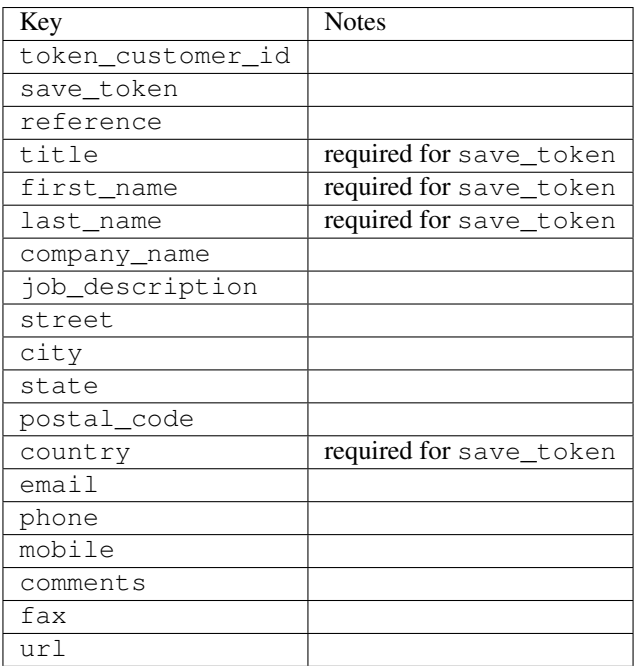

Supported keys in payment:

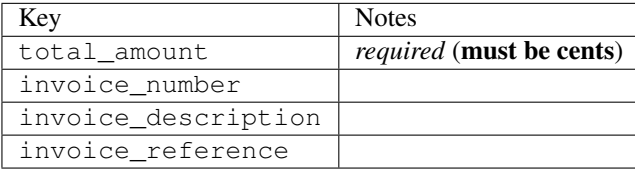

To add extra security, it's a good idea to specify ip\_address. The value is given to eWAY to allow them to ensure that the POST request they receive comes from the given address. E.g.:

```
def payment(request):
    integration = get_integration("eway_au")
    access_code, customer = integration.request_access_code(..., ip_address=request.META["REMOTE
    # ...
```
### Returned value

The returned value is a tuple (access\_code, customer). access\_code is the access code granted by eWAY that must be included in the HTML form, and is used to request transaction status after the redirect.

customer is a dict containing information about the customer. This is particularly useful if you make use of save\_token and token\_customer\_id to save customer details on eWAY's servers. Keys in the dict are:

```
•token_customer_id
```
- •save\_token
- •reference
- •title
- •first\_name
- •last\_name
- •company\_name
- •job\_description

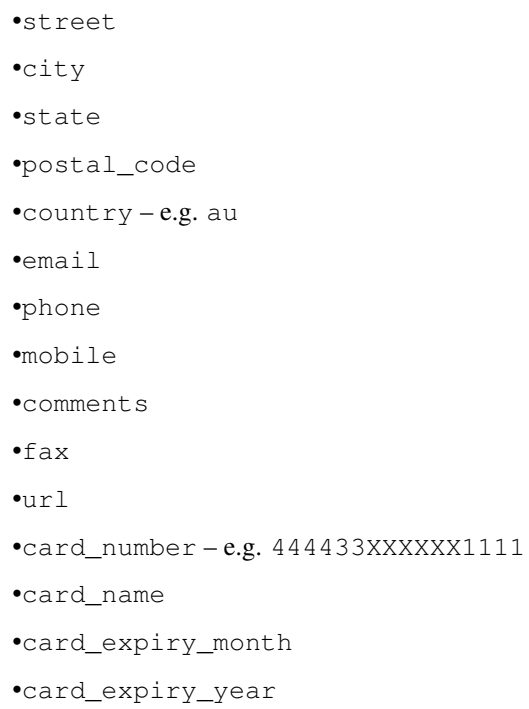

# **check\_transaction**()

Check with eWAY what happened with a transaction.

This method requires access\_code has been configured.

# Returns dict

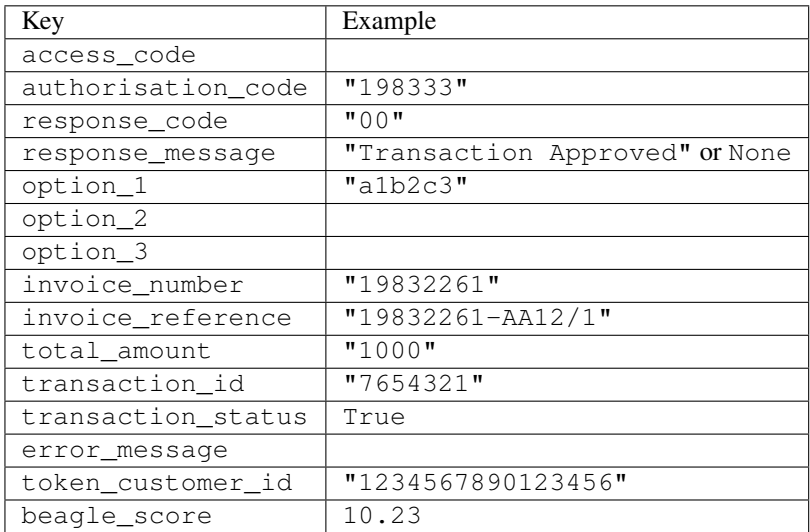

# Example:

```
# views.py
from billing import get_integration
from django.shortcuts import get_object_or_404
def payment(request, cart_pk):
    # Pretend some 'Order' model exists with a 'total_price' in dollars
```

```
order = get_object_or_404(Order, pk=cart_pk)
   integration = get_integration("eway_au")
   access_code, customer = integration.request_access_code(
       customer={"first_name": "Bradley", "last_name": "Ayers"},
       payment={"total_amount": order.total_price * 100},
       return_url=reverse(payment_done))
   request.session["eway_access_code"] = integration.access_code
   return render(request, "payment.html", {"integration": integration})
def payment_done(request, cart_pk):
   order = get_object_or_404(Order, pk=cart_pk)
   access code = request.Session["accesscode"]integration = get_integration("eway_au", access_code=access_code)
   # Retrieve transaction status from eWAY
   status = integration.check_transaction()
   if status["response_code"] in ("00", "08", "11"):
       order.is_paid = True
       order.save()
       template = "receipt.html"
   else:
       template = "payment_failed.html"
   return render(request, template, {"status": status})
```
In order for eWAY to process the transaction, the user must submit the payment HTML form directly to eWAY. The helper tag {% eway %} makes this trivial:

```
{% load render_integration from billing_tags %}
{% render_integration integration %}
```
For a more configurable form, use the following pattern:

```
<form method="post" action="{{ integration.service_url }}">
    {{ integration.generate_form.as_p }}
    <input type="submit"/>
</form>
```
Authorize.Net Direct Post Method [Authorize.Net Direct Post Method](http://developer.authorize.net/api/dpm) is a service offered by [Authorize.Net](http://authorize.net/) to reduce the complexity of PCI compliance.

Here are the following settings attributes that are required:

- LOGIN ID: The Login id provided by Authorize.Net. Can be obtained from the dashboard.
- TRANSACTION\_KEY: The Transaction key is used to sign the generated form with a shared key to validate against form tampering.
- MD5\_HASH: This attribute is used to generate a hash that is verified against the hash sent by Authorize.Net to confirm the request's source.

Here are the methods and attributes implemented on the AuthorizeNetDpmIntegration class:

- init (self): The constructor that configures the Authorize.Net Integration environment setting it either to production or sandbox mode based on the value of settings. MERCHANT\_TEST\_MODE.
- **form class (self)**: Returns the form class that is used to generate the form. Defaults to billing.forms.authorize\_net\_forms.AuthorizeNetDPMForm.
- generate\_form(self): Renders the form and generates some precomputed field values.
- service url(self): Returns the Authorize.net url to be set on the form.
- verify\_response(self, request): Verifies if the relay response originated from Authorize.Net.
- get\_urls(self): The method sets the url to which Authorize.Net sends a relay response, redirects on a success or failure.

```
from billing import get_integration
integration = get_integration("authorize_net_dpm")
urlpatterns += patterns('',
   (r'^authorize_net/', include(integration.urls)),
)
```
- authorize\_net\_notify\_handler(self, request): The view method that handles the verification of the response, firing of the signal and sends out the redirect snippet to Authorize.Net.
- authorize\_net\_success\_handler(self, request): The method that renders the *billing/authorize\_net\_success.html*.
- authorize\_net\_failure\_handler(self, request): The method that renders the *billing/authorize\_net\_failure.html*.

### Example:

In the views.py:

```
int_obj = get_integration("authorize_net_dpm")
fields = \{ 'x\_amount' : 1,'x_fp_sequence': datetime.datetime.now().strftime('%Y%m%d%H%M%S'),
          'x_fp_timestamp': datetime.datetime.utcnow().strftime('%s'),
          'x_recurring_bill': 'F',
         }
int_obj.add_fields(fields)
return render_to_response("some_template.html",
                           {"adp": int_obj},
                          context_instance=RequestContext(request))
```
In the urls.py:

```
int_obj = get_integration("authorize_net_dpm")
urlpatterns += patterns('',
   (r'^authorize_net/', include(int_obj.urls)),
```
In the template:

)

```
{% load render_integration from billing_tags %}
{% render_integration adp %}
```
Signals The signals emitted by [Merchant](http://github.com/agiliq/merchant) are:

- *transaction\_was\_successful(sender, type=..., response=...)*: This signal is dispatched when a payment is successfully transacted. The *sender* is the object which has dispatched the signal. *type* is the kind of transaction. Current choices for type are:
	- *purchase*
	- *authorize*
- *capture*
- *credit*
- *void*
- *store*
- *unstore*

*response* is the actual response object that is sent after the success. Please consult the individual gateway docs for the response object.

- *transaction\_was\_unsuccessful(sender, type=..., response=...)*: This signal is dispatched when a payment fails. The *sender* is the object which has dispatched the signal. *type* is the kind of transation. Current choices for type are:
	- *purchase*
	- *authorize*
	- *capture*
	- *credit*
	- *void*
	- *store*

...

– *unstore*

*response* is the actual response object that is sent after the success.

Note: Some gateways are implemented to raise an error on failure. This exception may be passed as the response object. Please consult the docs to confirm.

Writing a new gateway Writing a new gateway for [Merchant](http://github.com/agiliq/merchant) is very easy. Here are the steps to follow to write a new gateway:

• Create a new gateway file under the *billing.gateways* module which should follow this naming convention:

```
<gateway_name>_gateway.py
```
So for example, PayPal would have *pay\_pal\_gateway.py*. Similarly, Authorize.Net, would have *authorize\_net\_gateway.py*.

• Create a class in this file with the following name:

class GatewayNameGateway(Gateway):

So for PayPal, it would be *PayPalGateway* and for Authorize.Net, it would be *AuthorizeNetGateway*.

• Implement all or any of following methods in the class:

```
def purchase(self, money, credit_card, options = None):
...
def authorize(self, money, credit_card, options = None):
...
def capture(self, money, authorization, options = None):
...
```

```
def void(self, identification, options = None):
...
def credit(self, money, identification, options = None):
...
def recurring(self, money, creditcard, options = None):
...
def store(self, creditcard, options = None):
...
def unstore(self, identification, options = None):
...
```
Customizing Merchant While we make all attempts to cover most of the functionality of the payment processors but may fall short sometimes. There is absolutely no need to worry as the gateway and integration objects are extensible.

[Merchant](https://github.com/agiliq/merchant) looks for gateways and integration objects under every INSTALLED\_APPS in settings.py. So it is possible for you to write your custom or modified objects within your app without having to patch the merchant code.

Note: Most of what is written below will also be applicable for gateways and you will have to replace instances of integration with gateway.

Suppose you want to extend the [Braintree Payments Integration,](#page-9090-0) to render a different template on success instead of the default billing/braintree\_success.html.

Here is the process:

- In any of the settings.INSTALLED\_APPS, create an integrations module (in layman's term an integrations directory with an \_\_init\_\_.py file under that directory).
- Create a file in that integrations directory that follows the convention below:

<integration\_name>\_integration.py

Let us name the modified integration as modified\_bp, then the filename would be:

modified\_bp\_integration.py

and the Integration class name in that file as ModifiedBpIntegration.

Note: The naming of the file and class follows a simple rule. The filename is split on underscores and each element of the split sequence is capitalized to obtain the class name.

So in our example, in the modified\_bp\_integration.py:

```
class ModifiedBpIntegration(BraintreePaymentsIntegration):
    def braintree_success_handler(self, request, response):
       return render_to_response("my_new_success.html",
                                 {"resp": response},
                                 context_instance=RequestContext(request))
```
• Then use the new integration in your code just as you would for a built-in integration:

**>>>** bp\_obj = get\_integration("modified\_bp")

Contributing to Merchant While there is no requirement for you to contribute your new gateway code or changes back to the [upstream project,](http://github.com/agiliq/merchant) you can play a good samaritan by contributing back to the project and helping scores of people.

Here are the steps to follow to contribute back to [Merchant:](http://github.com/agiliq/merchant)

- Fork the project from it's [github page.](http://github.com/agiliq/merchant)
- Make the changes in your fork.
- File an issue at the [github page](http://github.com/agiliq/merchant) and enclose a pull request.

Note: If you want to include a new gateway, we request you to include a few tests (probably using the current tests as a template).

• Don't forget to add yourself to the *CONTRIBUTORS.txt* file before opening an issue.

# Changes

### 0.4 (upcoming)

- Added python3 support
- Removed google checkout

# 0.3

- Django 1.7 suport (potentially backwards incompatible changes)
- Updated the example *requirements.txt*

# 0.2

- Unit tests are skipped unless the corresponding gateways are configured
- Bugfix Use settings.AUTH\_USER\_MODEL instead of get\_user\_model
- Demo fill up initial data for all gateways

### 0.1

• Added PIN payments support

### 0.09

• Removed Samurai gateway and integration

## 0.08

- Added bitcoin backend
- Bugfixes to eWay, paypal integration and authorize.net
- Google Checkout shipping, tax rate and private data support
- Changes to Amazon FPS to work with latest boto. Addition of new fields to the FPS response model. A backwards incompatible change
- Made merchant django v1.5 compatible
- Fixes in the chargebee gateway broken by changes in the 'requests' api
- Changes to the example to prevent empty forms from raising a Server Error

## 0.07

- Added Chargebee support
- Added Beanstream gateway

### 0.06

- Added WePay gateway
- Added Authorize.Net Direct Post Method integration

# 0.05

• Added Paylane gateway support.

### 0.04

- Backwards incompatible version.
- Changes in the settings attributes. Now there is a single attribute for storing the configuration of all gateways and integrations. Check the docs for details.
- Changed the usage of the template tags. Refer the docs for details.
- Added a display\_name to the integration object. Shouldn't affect users.

# 0.03

• Added support for Stripe and Samurai gateways and integrations.

### 0.02

• Added a setup.py and uploaded the package to pypi

### 0.01

- Initial commit.
- [Overview](#page-9042-0)
- [Install Merchant](#page-9046-0)
- [Credit Card](#page-9048-0)
- [Gateways](#page-9052-0)
	- [On-site Processing](#page-9056-0)
		- \* [Authorize.Net](#page-9058-0)
		- \* [Braintree Payments Server to Server](#page-9064-0)
		- \* [eWay](#page-9068-0)
- \* [PayPal](#page-9072-0)
- \* [Stripe Payments](#page-9074-0)
- \* [Paylane](#page-9070-0)
- \* [WePay](#page-9076-0)
- \* [Beanstream](#page-9060-0)
- \* [Chargebee](#page-9066-0)
- \* [Bitcoin](#page-9062-0)
- \* Global Iris
- [Off-site Processing](#page-9078-0)
	- \* [PayPal](#page-9080-0)
	- \* Google Checkout
	- \* [RBS WorldPay](#page-9084-0)
	- \* [Amazon FPS](#page-9086-0)
	- \* [Braintree Payments Transparent Redirect](#page-9090-0)
	- \* [Stripe](#page-9092-0)
	- \* [eWAY](#page-9094-0)
	- \* [Authorize.Net Direct Post Method](#page-9098-0)
	- \* Global Iris RealMPI
- [Signals](#page-9100-0)
- [Writing your own gateway](#page-9102-0)
- [Customizing the inbuilt Gateway/Integrations](#page-9104-0)
- [Contributing to Merchant](#page-9106-0)
- [Changelist](#page-9108-0)

## Indices and tables

- genindex
- modindex
- search

Merchant: Pluggable and Unified API for Payment Processors [Merchant,](http://github.com/agiliq/merchant) is a [django](http://www.djangoproject.com/) app that offers a uniform api and pluggable interface to interact with a variety of payment processors. It is heavily inspired from Ruby's [Active-](http://activemerchant.org/)[Merchant.](http://activemerchant.org/)

Overview Simple how to:

```
# settings.py
# Authorize.Net settings
AUTHORIZE_LOGIN_ID = "..."
AUTHORIZE_TRANSACTION_KEY = "..."
```

```
# PayPal settings
PAYPAL_TEST = True
PAYPAL_WPP_USER = "..."
PAYPAL_WPP_PASSWORD = "..."
PAYPAL WPP_SIGNATURE = "..."
# views.py or wherever you want to use it
>>> g1 = get_gateway("authorize_net")
>>>
>>> cc = CreditCard(first_name= "Test",
... last_name = "User,
... month=10, year=2011,
... number="4222222222222",
... verification value="100")
>>>
>>> response1 = g1.purchase(100, cc, options = {...})
>>> response1
{"status": "SUCCESS", "response": <AuthorizeNetAIMResponse object>}
>>>
>>> g2 = get_gateway("pay_pal")
>>>
>>> response2 = q2.purchase(100, cc, options = {...})>>> response2
{"status": "SUCCESS", "response": <PayPalNVP object>}
```
Installing Merchant You can use any of the following methods to install merchant.

• The recommended way is to install from [PyPi:](http://pypi.python.org/pypi/django-merchant)

pip install django-merchant

• If you are feeling adventurous, you might want to run the code off the git repository:

```
pip install -e git+git://github.com/agiliq/merchant.git#egg=django-merchant
```
## Post-installation

- Install the dependencies for the gateways as prescribed in the individual gateway doc.
- Reference the billing app in your settings INSTALLED APPS.
- Run python manage.py syncdb to create the new required database tables

**Configuration** To configure a gateway/integration add the corresponding key to MERCHANT SETTINGS. Take a look at local.py-dist for reference.

Running the Test Suite By default, the test suite is configured to run tests for all the gateways and integrations which are configured:

python manage.py test billing

Tests for gateways and integrations which are not configured will be skipped.

If you are planning to integrate your app with a specific gateway/integration then you might wish to run only that apps test suite. For example, to run the Google Checkout Integration test case:

python manage.py test billing.GoogleCheckoutTestCase

Credit Card The *CreditCard* class is a helper class with some useful methods mainly for validation. This class is available in *billing.utils.credit\_card*.

#### Attribute Reference

- *regexp*: The compiled regular expression that matches all card numbers for the card issuing authority. For the *CreditCard* class, this is *None*. It is overridden by subclasses.
- *card\_type*: Points to a one of *CreditCard*'s subclasses. This attribute is set by the *validate\_card* method of the selected gateway.
- *card\_name*: Card issuing authority name. Generally not required, but some gateways expect the user to figure out the credit card type to send with the requests.

#### Method Reference

- *\_\_init\_\_*: This method expects 6 keyword arguments. They are
	- *first\_name*: The first name of the credit card holder.
	- *last\_name*: The last name of the credit card holder.
	- *cardholders\_name*: The full name of the credit card holder, as an alternative to supplying *first\_name* and *last\_name*.
	- *month*: The expiration month of the credit card as an integer. Required
	- *year*: The expiration year of the credit card as an integer. Required
	- *number*: The credit card number (generally 16 digits). Required
	- *verification\_value*: The card security code (CVV2). Required
- *is luhn valid:* Checks the validity of the credit card number by using the *Luhn's algorithm* and returns a boolean. This method takes no arguments.
- *is\_expired*: Checks if the expiration date of the card is beyond today and returns a boolean. This method takes no arguments.
- *valid\_essential\_attributes*: Verifies if all the 6 arguments provided to the *\_\_init\_\_* method are filled and returns a boolean.
- *is\_valid*: Checks the validity of the card by calling the *is\_luhn\_valid*, *is\_expired* and *valid\_essential\_attributes* method and returns a boolean. This method takes no arguments.
- *expire\_date*: Returns the card expiry date in the "MM-YYYY" format. This is also available as a property.
- *name*: Returns the full name of the credit card holder by concatenating the *first\_name* and *last\_name*. This is also available as a property.

Subclasses Normally you do not use the subclasses directly. Instead, you use *CreditCard*, and call gateway.validate\_card() which will add a *card\_type* attribute which is the subclass.

The various credit cards and debit cards supported by [Merchant](http://github.com/agiliq/merchant) are:

# Credit Cards

- *Visa*
	- $-$  card name  $=$  "Visa"
	- $-$  regexp = re.compile('^4d{12}(d{3})?\$')
- *MasterCard*
	- card\_name = "MasterCard"
	- $-$  regexp = re.compile(' $(5[1-5]d{4}|677189)d{10}$ 's')
- *Discover*
	- card\_name = "Discover"
	- $-$  regexp = re.compile(' $(6011|65d{2})d{12}$ ')
- *AmericanExpress*
	- card\_name = "Amex"
	- $-$  regexp = re.compile(' $^{3}[47]d{13}$ 's')
- *DinersClub*
	- card\_name = "DinersClub"
	- $-$  regexp = re.compile('^3(0[0-5]|[68]d)d{11}\$')
- *JCB*
	- $-$  card name  $=$  "JCB"
	- $-$  regexp = re.compile('^35(28|29|[3-8]d)d{12}\$')

# Debit Cards

- *Switch*
	- card\_name = "Switch"
	- $-$  regexp = re.compile(' $6759d{12}(d{2,3})$ ?\$')
- *Solo*
	- card\_name = "Solo"
	- regexp = re.compile(' $6767d$ {12}(d{2,3})?\$')
- *Dankort*
	- card\_name = "Dankort"
	- $-$  regexp = re.compile( $\textdegree$ 5019d{12}\$')
- *Maestro*
	- card\_name = "Maestro"
	- $-$  regexp = re.compile(' $\sqrt{(5[06-8]]6d}d[10,17]$ \$')
- *Forbrugsforeningen*
	- card\_name = "Forbrugsforeningen"
	- $-$  regexp = re.compile(' $600722d$ {10}\$')

# • *Laser*

- $-$  card name  $=$  "Laser"
- $-$  regexp = re.compile(' $(6304167061677116709) d{8}(d{4}d{6,7})$ ?\$')

# Helpers

- all\_credit\_cards = [Visa, MasterCard, Discover, AmericanExpress, DinersClub, JCB]
- all\_debit\_cards = [Switch, Solo, Dankort, Maestro, Forbrugsforeningen, Laser]
- all cards = all credit cards + all debit cards

Gateways Gateways are the payment processors implemented in [Merchant.](http://github.com/agiliq/merchant) This is implemented as a class so that it is easy to extend and create as many gateways as possible.

The base gateway class is *billing.gateway.Gateway* which has the following methods and attributes.

### Attribute Reference

- test mode: This boolean attribute signifies if the gateway is in the test mode. By default, it looks up this value from the *MERCHANT\_TEST\_MODE* attribute from the settings file. If the *MERCHANT\_TEST\_MODE* attribute is not found in the settings file, the default value is *True* indicating that the gateway is in the test mode. So do not forget to either set the attribute to *True* in the subclass or through the settings file.
- default\_currency: This is the currency in which the transactions are settled ie the currency in which the payment gateway sends the invoice, transaction reports etc. This does not prevent the developer from charging a customer in other currencies but the exchange rate conversion has to be manually handled by the developer. This is a string, for example *"USD"* for US Dollar.
- supported countries: This is a *list* of supported countries that are handled by the payment gateway. This should contain a list of the country codes as prescribed by the [ISO 3166-alpha 2 standard.](http://en.wikipedia.org/wiki/ISO_3166-1_alpha-2) The *billing.utils.countries* contains a mapping of the country names and ISO codes.
- supported\_cardtypes: This is a *list* of supported card types handled by the payment gateway. This should contain a list of instances of the [CreditCard](#page-9048-0) class.
- homepage url: A string pointing to the URL of the payment gateway. This is just a helper attribute that is currently not used.
- display\_name: A string that contains the name of the payment gateway. Another helper attribute that is currently not used.
- application id: An application name or unique identifier for the gateway. Yet another helper attribute not currently used.

# Method Reference

- validate card(credit card): This method validates the supplied card by checking if it is supported by the gateway (through the *supported\_cardtypes* attribute) and calls the *is\_valid* method of the card and returns a boolean. if the card is not supported by the gateway, a *CardNotSupported* exception is raised.
- service\_url: A property that returns the url to which the credit card and other transaction related details are submitted.
- purchase(money, credit\_card, options = None): A method that charges the given card (one-time) for the given amount *money* using the *options* provided. Subclasses have to implement this method.
- authorize(money, credit card, options = None): A method that authorizes (for a future transaction) the credit card for the amount *money* using the *options* provided. Subclasses have to implement this method.
- capture(money, authorization, options = None): A method that captures funds from a previously authorized transaction using the *options* provided. Subclasses have to implement this method.
- void(identification, options = None): A method that nulls/voids/blanks an authorized transaction identified by *identification* to prevent a subsequent capture. Subclasses have to implement this method.
- credit(money, identification, options = None): A method that refunds a settled transaction with the transacation id *identification* and given *options*. Subclasses must implement this method.
- recurring(money, creditcard, options = None): A method that sets up a recurring transaction (or a subscription). Subclasses must implement this method.
- store(creditcard, options = None): A method that stores the credit card and user profile information on the payment gateway's servers for future reference. Subclasses must implement this method.
- unstore(identification, options = None): A method that reverses the *store* method's results. Subclasses must implement this method.

The *options* dictionary passed to the above methods consists of the following keys:

- **order id:** A unique order identification code (usually set by the gateway).
- ip: The IP address of the customer making the purchase. This is required by certain gateways like PayPal.
- customer: The name, customer number, or other information that identifies the customer. Optional.
- invoice: The invoice code/number (set by the merchant).
- merchant: The name or description of the merchant offering the product.
- description: A description of the product or transaction.
- email: The email address of the customer. Required by a few gateways.
- currency: Required when using a currency with a gateway that supports multiple currencies. If not specified, the value of the *default\_currency* attribute of the gateway instance is used.
- billing\_address: A dictionary containing the billing address of the customer. Generally required by gateways for address verification (AVS) etc.
- shipping address: A dictionary containing the shipping address of the customer. Required if the merchant requires shipping of products and where billing address is not the same as shipping address.

The address dictionary for *billing\_address* and *shipping\_address* should have the following keys:

- name: The full name of the customer.
- company: The company name of the customer. Required by a few gateways.
- **address1**: The primary street address of the customer. Required by many gateways.
- address2: Additional line for the address. Optional.
- city: The city of the customer.
- state: The state of the customer.
- country: The [ISO 3166-alpha 2 standard](http://en.wikipedia.org/wiki/ISO_3166-1_alpha-2) code for the country of the customer.
- zip: The zip or postal code of the customer.
- phone: The phone number of the customer. Optional.

All the above methods return a standard *response* dictionary containing the following keys:

- status: Indicating if the transaction is a "SUCCESS" or a "FAILURE"
- response: The response object for the transaction. Please consult the respective gateway's documentation to learn more about it.

#### Helper functions

• get\_gateway(name, \*args, \*\*kwargs): A helper function that loads the gateway class by the *name* and initializes it with the *args* and *kwargs*.

On-site Processing Onsite processing refers to the payment mechanism where the customer stays on the merchant website and the authentication is done by the merchant website with the gateway in the background.

Merchant websites need to comply with [PCI standards](http://en.wikipedia.org/wiki/Payment_Card_Industry_Data_Security_Standard) to be able to securely carry out transactions.

On-site processing for payment gateways is implemented by using subclasses of the [Gateway class.](#page-9052-0)

Authorize.Net Gateway This gateway implements the [Authorize.Net Advanced Integration Method \(AIM\).](http://developer.authorize.net/api/aim/)

#### Usage

- Setup a [test account](http://developer.authorize.net/testaccount/) with Authorize. Net.
- Add the following attributes to your *settings.py*:

```
MERCHANT_TEST_MODE = True # Toggle for live transactions
MERCHANT_SETTINGS = {
    "authorize_net": {
       "LOGIN_ID" : "???",
       "TRANSACTION_KEY" : "???"
   }
    ...
}
```
• Use the gateway instance:

```
>>> g1 = get_gateway("authorize_net")
>>>
>>> cc = CreditCard(first_name= "Test",
... last_name = "User",
... month=10, year=2011,
... number="4222222222222",
... verification_value="100")
>>>
\Rightarrow response1 = g1.purchase(1, cc, options = {...})
>>> response1
{"status": "SUCCESS", "response": <AuthorizeNetAIMResponse object>}
```
[Beanstream](http://www.beanstream.com/site/ca/index.html) Beanstream is a gateway headquartered in Canada and offering payment processing across North America.

Note: You will require the [beanstream python package](http://github.com/dragonx/beanstream) maintained by the community.

Settings attributes required (optional if you are passing them while initializing the gateway) for this integration are:

• MERCHANT\_ID: The merchant id provided by Beanstream. Can be obtained from the account dashboard.

- LOGIN COMPANY: The company name as visible from the account settings in the dashboard.
- LOGIN\_USER: The username used to login to the account dashboard.
- LOGIN\_PASSWORD: The password used to login to the account dashboard.
- HASH\_ALGORITHM: This is optional but required if you have enabled hashing in account dashboard. The values may be one of *SHA-1* and *MD5*.
- HASHCODE: If the above attribute is enabled, then set this attribute to the hash value you've setup in the account dashboard.

#### Settings attributes:

```
MERCHANT_TEST_MODE = True # Toggle for live
MERCHANT SETTINGS = {
    "beanstream": {
        "MERCHANT_ID": "???",
        "LOGIN_COMPANY": "???",
        "LOGIN_USER": "???",
        "LOGIN_PASSWORD": "???",
        # The below two attributes are optional
        "HASH_ALGORITHM": "???",
        "HASHCODE": "???",
    }
    ...
}
```
# Example:

Simple usage:

```
>>> beanstream = get_gateway("beanstream")
>>> credit_card = CreditCard(first_name="Test", last_name="User",
                             month=10, year=2011,
                             number="4111111111111111",
                             verification_value="100")
# Bill the user for 1000 USD
>>> resp = beanstream.purchase(1000, credit_card)
>>> resp["response"].resp.approved()
True
# Authorize the card for 1000 USD
>>> resp = beanstream.authorize(1000, credit_card)
# Capture funds (900 USD) from a previously authorized transaction
>>> response = beanstream.capture(900, resp["response"].resp["trnId"])
>>> response["response"].resp.approved()
True
# Void an authorized transaction
>>> beanstream.void(resp["response"].resp["trnId"])
```
Bitcoin Gateway The Bitcoin gateway implements the [Bitcoin digital currency.](http://bitcoin.org/)

It is implemented using the JSON-RPC API as described in the [Merchant Howto.](https://en.bitcoin.it/wiki/Merchant_Howto#Using_a_third-party_plugin)

Note: The Bitcoin gateway depends on the *bitcoin-python* library which can be installed from pypi

#### Usage

• Add the following attributes to your *settings.py*:

```
"bitcoin": {
    "RPCUSER": "", # you'll find these settings in your $HOME/.bitcoin/bitcoin.conf
    "RPCPASSWORD": "",
    "HOST": "",
    "PORT": "",
    "ACCOUNT": "",
    "MINCONF": 1,
},
```
• Use the gateway instance:

```
>>> g1 = get_gateway("bitcoin")
>>> addr = g1.get_new_address()
>>> # pass along this address to your customer
>>> # the purchase will only be successful when
>>> # the amount is transferred to the above address
\Rightarrow response1 = q1.purchase(100, addr, options = {...})
>>> response1
{"status": "SUCCESS", "response": <instance>}
```
[Braintree Payments Server to Server](http://www.braintreepayments.com/gateway/api) [Braintree](http://www.braintreepayments.com/) Payments Server to Server is a gateway provided by Braintree [Payments](http://www.braintreepayments.com/) to services which are willing to take the burden of PCI compliance. This does not involve any redirects and only Server to Server calls happen in the background.

Note: You will require the official [braintree](http://pypi.python.org/pypi/braintree/) python package offered by Braintree for this gateway to work.

Settings attributes required for this integration are:

- MERCHANT\_ACCOUNT\_ID: The merchant account id provided by Braintree. Can be obtained from the account dashboard.
- PUBLIC\_KEY: The public key provided by Braintree through their account dashboard.
- PRIVATE\_KEY: The private key provided by Braintree through their account dashboard.

Settings attributes:

```
MERCHANT_TEST_MODE = True # Toggle for live
MERCHANT_SETTINGS = {
    "braintree_payments": {
        "MERCHANT_ACCOUNT_ID": "???",
        "PUBLIC_KEY": "???",
        "PRIVATE_KEY": "???"
    }
    ...
}
```
#### Example:

Simple usage:

```
>>> braintree = get_gateway("braintree_payments")
>>> credit_card = CreditCard(first_name="Test", last_name="User",
                             month=10, year=2011,
                             number="4111111111111111",
                             verification_value="100")
# Bill the user for 1000 USD
>>> resp = braintree.purchase(1000, credit_card)
>>> resp["response"].is_success
True
# Authorize the card for 1000 USD
>>> resp = braintree.authorize(1000, credit_card)
# Capture funds (900 USD) from a previously authorized transaction
>>> response = braintree.capture(900, resp["response"].transaction.id)
>>> response["response"].is_success
True
# Void an authorized transaction
>>> braintree.void(resp["response"].transaction.id)
# Store Customer and Credit Card information in the vault
>>> options = {
        "customer": {
            "name": "John Doe",
            "email": "john.doe@example.com",
            },
        }
>>> resp = braintree.store(credit_card, options = options)
# Unstore a previously stored credit card from the vault
>>> response = braintree.unstore(resp["response"].customer.credit_cards[0].token)
>>> response["response"].is_success
True
# A recurring plan charge
>>> options = {
        "customer": {
            "name": "John Doe",
            "email": "john.doe@example.com",
            },
        "recurring": {
            "plan_id": "test_plan",
            "trial duration": 2,
            "trial_duration_unit": "month",
            "number_of_billing_cycles": 12,
            },
        }
>>> resp = braintree.recurring(10, credit_card, options = options)
>>> resp["response"].is_success
True
>>> resp["response"].subscription.number_of_billing_cycles
12
```
Chargebee [Chargebee](http://www.chargebee.com/) is a SAAS that makes subscription billing easy to handle. They also provide the functionality to plug to multiple gateways in the backend.

Note: You will require the [requests](http://docs.python-requests.org/en/latest/index.html) package to get Chargebee to work.

Settings attributes required (optional if you are passing them while initializing the gateway) for this integration are:

- SITE: The name of the Chargebee app (or site as they refer). The URL is generally of the form ["https://](https:/){site}.chargebee.com/".
- API\_KEY: This key is provided in your settings dashboard.

Settings attributes:

```
MERCHANT_TEST_MODE = True # Toggle for live
MERCHANT SETTINGS = {
    "chargebee": {
        "SITE": "some-test",
        "API_KEY": "???",
    }
    ...
}
```
# Example:

Simple usage:

```
>>> chargebee = get_gateway("chargebee")
>>> credit_card = CreditCard(first_name="Test", last_name="User",
                             month=10, year=2011,
                             number="4111111111111111",
                             verification_value="100")
# Bill the user for 10 USD per month based on a plan called 'monthly'
# The 'recurring' method on the gateway is a mirror to the 'store' method
>>> resp = chargebee.store(credit_card, options = {"plan_id": "monthly"})
>>> resp["response"]["customer"]["subscription"]["id"]
...
# Cancel the existing subscription
>>> response = chargebee.unstore(resp["response"]["customer"]["subscription"]["id"])
>>> response["response"]["subscription"]["status"]
'cancelled'
# Bill the user for 1000 USD
# Technically, Chargebee doesn't have a one shot purchase.
# Create a plan (called 'oneshot' below) that does a recurring
# subscription with an interval of a decade or more
>>> resp = chargebee.purchase(1000, credit_card,
   options = {"plan_id": "oneshot", "description": "Quick Purchase"})
>>> resp["response"]["invoice"]["subscription_id"]
...
# Authorize the card for 100 USD
# Technically, Chargebee doesn't have a one shot authorize.
# Create a plan (called 'oneshot' below) that does a recurring
# subscription with an interval of a decade or more and authorizes
# the card for a large amount
>>> resp = chargebee.authorize(100, credit card,
   options = {"plan_id": "oneshot", "description": "Quick Authorize"})
```

```
# Capture funds (90 USD) from a previously authorized transaction
>>> response = chargebee.capture(90, resp["response"]["subscription"]["id"])
>>> response["status"]
'SUCCESS'
# Void an authorized transaction
>>> resp = chargebee.void(resp["response"]["invoice"]["subscription_id"])
>>> resp["status"]
'SUCCESS'
```
**eWay Gateway** The eWay gateway implements the [eWay Hosted Payment API.](http://www.eway.com.au/Developer/eway-api/hosted-payment-solution.aspx)

Note: Since the eWay payment gateway uses [SOAP,](http://en.wikipedia.org/wiki/SOAP) the API has been implemented using the [suds](https://fedorahosted.org/suds/) SOAP library for python. You'll require it to be able to use this gateway.

#### Usage

• Add the following attributes to your *settings.py*:

```
MERCHANT TEST MODE = True
MERCHANT_SETTINGS = {
    "eway": {
       "CUSTOMER_ID": "???",
       "USERNAME": "???",
       "PASSWORD": "???",
    }
}
```
• Use the gateway instance:

```
>>> g1 = get_gateway("eway")
>>>
>>> cc = CreditCard(first_name= "Test",
... last_name = "User",
... month=10, year=2011,
... number="4222222222222",
... verification_value="100")
>>>
\Rightarrow response1 = g1.purchase(100, cc, options = {...})
>>> response1
{"status": "SUCCESS", "response": <instance>}
```
[Paylane](https://paylane.com/) Gateway Paylane is a payment processor focussed mainly in Europe.

Note: You will require [suds](https://fedorahosted.org/suds) python package to work with the the SOAP interface.

Settings attributes required for this gateway are:

- USERNAME: The username provided by Paylane while signing up for an account.
- PASSWORD: The password you set from the merchant admin panel. Not to be confused with the merchant login password.
- WSDL (optional): The location of the WSDL file. Defaults to [https://direct.paylane.com/wsdl/production/Direct.wsdl.](https://direct.paylane.com/wsdl/production/Direct.wsdl)

• SUDS CACHE DIR (optional): The location of the suds cache files. Defaults to /tmp/suds.

Settings attributes:

```
MERCHANT_TEST_MODE = True # Toggle for live
MERCHANT_SETTINGS = {
    "paylane": {
        "USERNAME": "???",
        "PASSWORD": "???",
    }
    ...
```
## Example:

}

Simple usage:

```
>>> paylane = get_gateway("paylane")
>>> credit_card = CreditCard(first_name="Test", last_name="User",
                             month=10, year=2012,
                             number="4242424242424242",
                             verification_value="100")
# Bill the user for 1000 USD
>>> resp = paylane.purchase(1000, credit_card)
>>> resp["status"]
SUCCESS
# Authorize the card for 1000 USD
>>> resp = paylane.authorize(1000, credit_card)
# Capture funds (900 USD) from a previously authorized transaction
>>> response = paylane.capture(900, resp["response"].id)
>>> response["status"]
SUCCESS
# A recurring plan charge
>>> options = {"plan_id": "gold"}
>>> resp = paylane.recurring(credit_card, options = options)
>>> resp["status"]
SUCCESS
```
## PayPal Gateway

Note: This gateway is a wrapper to the [django-paypal](http://github.com/dcramer/django-paypal/) package. Please download it to be able to use the gateway.

The PayPal gateway is an implementation of the [PayPal Website Payments Pro](https://merchant.paypal.com/cgi-bin/marketingweb?cmd=_render-content&content_ID=merchant/wp_pro) product.

#### Usage

- Setup a PayPal Website Payments Pro account and obtain the API details.
- Add *paypal.standard* and *paypal.pro* (apps from [django-paypal\)](http://github.com/dcramer/django-paypal/) to the *INSTALLED\_APPS* in your *settings.py*.
- Also add the following attributes to your *settings.py*:

```
MERCHANT TEST MODE = True # Toggle for live transactions
MERCHANT_SETTINGS = {
    "pay_pal": {
```

```
"WPP_USER" : "???",
        "WPP_PASSWORD" : "???",
        "WPP_SIGNATURE" : "???"
    }
}
# Since merchant relies on django-paypal
# you have to additionally provide the
# below attributes
PAYPAL_TEST = MERCHANT_TEST_MODE
PAYPAL_WPP_USER = MERCHANT_SETTINGS["pay_pal"]["WPP_USER"]
PAYPAL_WPP_PASSWORD = MERCHANT_SETTINGS["pay_pal"]["WPP_PASSWORD"]
PAYPAL_WPP_SIGNATURE = MERCHANT_SETTINGS["pay_pal"]["WPP_SIGNATURE"]
```
- Run *python manage.py syncdb* to get the response tables.
- Use the gateway instance:

```
>>> g1 = get_gateway("pay_pal")
>>>
>>> cc = CreditCard(first_name= "Test",
                ... last_name = "User",
... month=10, year=2011,
... number="4222222222222",
... verification value="100")
>>>
>>> response1 = g1.purchase(100, cc, options = {"request": request, ...})
>>> response1
{"status": "SUCCESS", "response": <PayPalNVP object>}
```
Note: The PayPal gateway expects you pass the *request* object as a part of the *options* dictionary because the client's IP address may be used for fraud detection.

**[Stripe Payments](https://stripe.com/)** [Stripe](http://pypi.python.org/pypi/stripe/) Payments is a gateway provided by Stripe to services which are willing to take the burden of PCI compliance. This does not involve any redirects and only Server to Server calls happen in the background.

Note: You will require the official [stripe](http://pypi.python.org/pypi/stripe/) python package offered by Stripe for this gateway to work.

Settings attributes required for this integration are:

• API KEY: The merchant api key is provided by Stripe. Can be obtained from the account dashboard.

Settings attributes:

```
MERCHANT_TEST_MODE = True # Toggle for live
MERCHANT_SETTINGS = {
    "stripe": {
        "API_KEY": "???",
        "PUBLISHABLE_KEY": "???", # Used for stripe integration
    }
    ...
}
```
#### Example:

Simple usage:

```
>>> from billing import get_gateway, CreditCard
>>> stripe = get_gateway("stripe")
>>> credit_card = CreditCard(first_name="Test", last_name="User",
                             month=10, year=2012,
                             number="4242424242424242",
                             verification_value="100")
# Bill the user for 1000 USD
>>> resp = stripe.purchase(1000, credit_card)
>>> resp["status"]
SUCCESS
# Authorize the card for 1000 USD
>>> resp = stripe.authorize(1000, credit_card)
# Capture funds (900 USD) from a previously authorized transaction
>>> response = stripe.capture(900, resp["response"].id)
>>> response["status"]
SUCCESS
# Store Customer and Credit Card information in the vault
>>> resp = stripe.store(credit_card)
# Unstore a previously stored credit card from the vault
>>> response = stripe.unstore(resp["response"].id)
>>> response["status"]
SUCCESS
# A recurring plan charge
>>> options = {"plan_id": "gold"}
>>> resp = stripe.recurring(credit_card, options = options)
>>> resp["status"]
SUCCESS
```
WePay Payments [WePay.com](https://www.wepay.com/) is a service that lets you accept payments not just from credit cards but also from bank accounts.

WePay works slightly differently and is a hybrid between a [Gateway](#page-9052-0) and an [Integration](#page-9078-0) but should still be fairly easy to use.

Note: You will require the official [wepay](http://pypi.python.org/pypi/wepay/) python package offered by WePay.

Settings attributes required for this integration are:

- CLIENT\_ID: This attribute refers to the application id that can be obtained from the account dashboard.
- CLIENT\_SECRET: This is the secret for the corresponding CLIENT\_ID.
- ACCOUNT\_ID: Refers to the WePay user account id. If you are accepting payments for yourself, then this attribute is compulsory. If you are accepting payments for other users (say in a marketplace setup), then it is optional in the settings.py file but has to be passed in the options dictionary (with the key account\_id) in the views.
- ACCESS TOKEN: The OAuth2 access token acquired from the user after the installation of the WePay application. If you are accepting payments for yourself, then this attribute is compulsory. If you are accepting payments for other users (say in a marketplace setup), then it is optional in the settings.py file but has to be passed in the options dictionary (with the key token) in the views.

Settings attributes:

```
MERCHANT_TEST_MODE = True # Toggle for live
MERCHANT_SETTINGS = {
    "we_pay": {
        "CLIENT_ID": "???",
        "CLIENT_SECRET": "???",
        "ACCESS_TOKEN": "???",
        "ACCOUNT_ID": "???"
    }
    ...
}
```
### Example:

Simple usage:

```
wp = get_gateway("we_pay")
credit_card = CreditCard(first_name="Test", last_name="User",
                         month=10, year=2012,
                         number="4242424242424242",
                         verification_value="100")
def we_pay_purchase(request):
   # Bill the user for 10 USD
    # Credit card is not required here because the user
    # is redirected to the wepay site for authorization
    resp = wp.purchase(10, None, {"description": "Product Description",
        "type": "GOODS",
        "redirect_uri": "http://example.com/success/redirect/"
    })
    if resp["status"] == "SUCCESS":
        return HttpResponseRedirect(resp["response"]["checkout_uri"])
    ...
# Authorize the card for 1000 USD
def we_pay_authorize(request):
    # Authorize the card, the amount is not required.
    resp = wp^\prime.authorize(None, credit_card, {"customer": {"email": "abc@example.com"|}, "billing_a
    resp["checkout_id"]
    ...
# Capture funds from a previously authorized transaction
def we_pay_capture(request):
    # No ability to partially capture and hence first argument is None
    resp = wp.capture(None, '<authorization_id>')
    ...
# Refund a transaction
def we_pay_refund(request):
    # Refund completely
   resp = wp.credit(None, '<checkout_id>')
    ...
    # Refund partially from a transaction charged $15
    resp = wp.credit(10, '<checkout_id>')
    ...
```

```
# Store Customer and Credit Card information in the vault
def we_pay_store(request)
    resp = wp.store(credit_card, {"customer": {"email": "abc@example.com"}, "billing_address": {
    ...
# A recurring plan for $100/month
def we_pay_recurring(request):
    options = {"period": "monthly", "start_time": "2012-01-01",
               "end_time": "2013-01-01", "auto_recur": "true",
               "redirect_uri": "http://example.com/redirect/success/"}
    resp = wp.recurring(100, None, options = options)
    if resp["status"] == "SUCCESS":
        return HttpResponseRedirect(resp["response"]["preapproval_uri"])
    ...
```
Off-site Processing Off-site processing is the payment mechanism where the customer is redirected to the payment gateways site to complete the transaction and is redirected back to the merchant website on completion.

Since the credit card number and other sensitive details are entered on the payment gateway's site, the merchant website may not comply to [PCI standards.](http://en.wikipedia.org/wiki/Payment_Card_Industry_Data_Security_Standard) This mode of payment is recommended when the merchant website is not in a position to use SSL certificates, not able to guarantee a secure network etc

Off-site processing is generally implemented in merchant through *Integrations* (name derived from [Active Merchant\)](http://activemerchant.org/).

Integration An Integration much like a [Gateway](#page-9052-0) is a Python class. But unlike a Gateway which is used in a view, an Integration renders a form (usually with hidden fields) through a template tag. An integration may also support asynchronous and real-time transaction status handling through callbacks or notifiers like the [PayPal IPN](https://www.paypal.com/ipn)

Here is a reference of the attributes and methods of the Integration class:

# Attributes

- fields: Dictionary of form fields that have to be rendered in the template.
- test\_mode: Signifies if the integration is in a test mode or production. The default value for this is taken from the *MERCHANT\_TEST\_MODE* setting attribute.
- display\_name: A human readable name that is generally used to tag the errors when the integration is not correctly configured.

#### Methods

- init (options={}): The constructor for the Integration. The options dictionary if present overrides the default items of the fields attribute.
- add\_field(key, value): A method to modify the fields attribute.
- add fields(fields): A method to update the fields attribute with the fields dictionary specified.
- service\_url: The URL on the form where the fields data is posted. Overridden by implementations.
- get\_urls: A method that returns the urlpatterns for the notifier/ callback. This method is modified by implementations.
- urls: A property that returns the above method.

Helper Function Very much like [Gateways,](#page-9052-0) Integrations have a method of easily referencing the corresponding integration class through the *get\_integration* helper function.

• get\_integration(integration\_name, \*args, \*\*kwargs): Returns the Integration class for the corresponding *integration\_name*.

Example:

```
>>> from billing import get_integration
>>> get_integration("pay_pal")
<billing.integrations.pay_pal_integration.PayPalIntegration object at 0xa57e12c>
```
[PayPal Website Payments Standard](https://merchant.paypal.com/cgi-bin/marketingweb?cmd=_render-content&content_ID=merchant/wp_standard) PayPal Website Payments Standard (PWS) is an offsite payment processor. This method of payment is implemented in merchant as a wrapper on top of [django-paypal.](https://github.com/dcramer/django-paypal) You need to install the package to be able to use this payment processor.

For a list of the fields and settings attribute expected, please refer to the PWS and django-paypal documentation.

After a transaction, PayPal pings the notification URL and all the data sent is stored in the *PayPalIPN* model instance that can be viewed from the django admin.

Test or Live Mode By default the form renders in test mode with POST against sandbox.paypal.com. Add following to you *settings.py* to put the form into live mode:

```
### Django Merchant
MERCHANT_TEST_MODE = False
PAYPAL_TEST = MERCHANT_TEST_MODE
```
Don't forget to add the settings attributes from django-paypal:

```
INSTALLED_APPS = (
    ...,
    'paypal.standard.pdt',
    ...)
MERCHANT_SETTINGS = {
     ...,
     'pay_pal': {
         "WPP_USER" : '...',
         "WPP_PASSWORD" : '...',
         "WPP_SIGNATURE" : '...',
         "RECEIVER_EMAIL" : '...',
         # Below attribute is optional
         "ENCRYPTED": True
     }
     ...}
PAYPAL_RECEIVER_EMAIL = MERCHANT_SETTINGS['pay_pal']['RECEIVER_EMAIL']
```
Example In urls.py:

```
from billing import get_integration
pay_pal = get_integration("pay_pal")
urlpatterns += patterns('',
  (r'^paypal-ipn-handler/', include(pay_pal.urls)),
)
```
In views.py:

```
>>> from billing import get_integration
>>> pay_pal = get_integration("pay_pal")
>>> pay_pal.add_fields({
... "business": "paypalemail@somedomain.com",
... "item_name": "Test Item",
... "invoice": "UID",
... "notify_url": "http://example.com/paypal-ipn-handler/",
... "return_url": "http://example.com/paypal/",
... "cancel_return": "http://example.com/paypal/unsuccessful/",
... "amount": 100})
>>> return render_to_response("some_template.html",
... {"obj": pay_pal},
... context_instance=RequestContext(request))
```
You can also implement a shopping cart by adding multiple items with keys like item name 1, amount 1 etc, for e.g:

```
>>> pay_pal.add_fields({
... "business": "paypalemail@somedomain.com",
... "item_name_1": "Test Item 1",
... "amount_1": "10",
... "item_name_2": "Test Item 2",
... "amount_2": "20",
... "invoice": "UID",
... "notify_url": "http://example.com/paypal-ipn-handler/",
... "return_url": "http://example.com/paypal/",
... "cancel_return": "http://example.com/paypal/unsuccessful/",
... })
```
In some\_template.html:

```
{% load render_integration from billing_tags %}
{% render_integration obj %}
```
Template renders to something like below:

```
<form action="https://www.sandbox.paypal.com/cgi-bin/webscr" method="post">
 <input type="hidden" name="business" value="paypalemail@somedomain.com" id="id_business" />
  <input type="hidden" name="amount" value="100" id="id_amount" />
 <input type="hidden" name="item_name" value="Test Item" id="id_item_name" />
 <input type="hidden" name="notify_url" value="http://example.com/paypal-ipn-handler/" id="id_notify_url" />
 <input type="hidden" name="cancel_return" value="http://example.com/paypal/unsuccessful" id="id_cancel_return" />
 <input type="hidden" name="return" value="http://example.com/paypal/" id="id_return_url" />
 <input type="hidden" name="invoice" value="UID" id="id_invoice" />
 <input type="hidden" name="cmd" value="_xclick" id="id_cmd" />
 <input type="hidden" name="charset" value="utf-8" id="id_charset" />
 <input type="hidden" name="currency_code" value="USD" id="id_currency_code" />
 <input type="hidden" name="no_shipping" value="1" id="id_no_shipping" />
  <input type="image" src="https://www.sandbox.paypal.com/en_US/i/btn/btn_buynowCC_LG.gif" border="0"
</form>
```
WorldPay [WorldPay,](http://www.rbsworldpay.com/) provides a hosted payments page for offsite transactions for merchants who cannot guarantee PCI compliance. The documentation for the service is available [here.](http://rbsworldpay.com/support/bg/index.php?page=development&sub=integration&c=UK)

After a transaction, WorldPay pings the notification URL and all the data sent is stored in the *RBSResponse* model instance that can be viewed from the django admin.

The settings attribute required for this integration are:

• MD5 SECRET KEY: The MD5 secret key chosen by the user while signing up for the WorldPay Hosted Payments Service.

Settings Attributes:

```
MERCHANT_TEST_MODE = True # Toggle for live
MERCHANT_SETTINGS = {
    "world_pay": {
        "MD5_SECRET_KEY": "???"
    }
    ...
}
```
## Example In urls.py:

```
world_pay = get_integration("world_pay")
urlpatterns += patterns('',
  (r'^world_pay/', include(world_pay.urls)),
  # You'll have to register /world_pay/rbs-notify-handler/ in the
  # WorldPay admin dashboard for the notification URL
)
```
In views.py:

```
>>> from billing import get_integration
>>> world_pay = get_integration("world_pay")
>>> world_pay.add_fields({
... "instId": "WP_ID",
... "cartId": "TEST123",
... "amount": 100,
... "currency": "USD",
... "desc": "Test Item",
... })
>>> return render_to_response("some_template.html",
                           ... {"obj": world_pay},
... context_instance=RequestContext(request))
```
In some\_template.html:

```
{% load render_integration from billing_tags %}
{% render_integration obj %}
```
Template renders to something like below:

```
<form method='post' action='https://select-test.wp3.rbsworldpay.com/wcc/purchase'>
 <input type="hidden" name="futurePayType" id="id_futurePayType" />
 <input type="hidden" name="intervalUnit" id="id_intervalUnit" />
 <input type="hidden" name="intervalMult" id="id_intervalMult" />
 <input type="hidden" name="option" id="id_option" />
 <input type="hidden" name="noOfPayments" id="id_noOfPayments" />
 <input type="hidden" name="normalAmount" id="id_normalAmount" />
 <input type="hidden" name="startDelayUnit" id="id_startDelayUnit" />
 <input type="hidden" name="startDelayMult" id="id_startDelayMult" />
 <input type="hidden" name="instId" value="WP_ID" id="id_instId" />
 <input type="hidden" name="cartId" value="TEST123" id="id_cartId" />
 <input type="hidden" name="amount" value="100" id="id_amount" />
 <input type="hidden" name="currency" value="USD" id="id_currency" />
 <input type="hidden" name="desc" value="Test Item" id="id_desc" />
 <input type="hidden" name="testMode" value="100" id="id_testMode" />
```

```
\leinput type="hidden" name="signatureFields" value="instId:amount:cartId" id="id signatureFields" /:
 <input type="hidden" name="signature" value="6c165d7abea54bf6c1ce19af60359a59" id="id_signature" />
 <input type='submit' value='Pay through WorldPay'/>
</form>
```
Amazon Flexible Payment Service [Amazon FPS,](http://aws.amazon.com/fps/) is a service that allows for building very flexible payment systems. The service can be classified as a part Gateway and part Integration (offsite processor). This is because the customer is redirected to the Amazon site where he authorizes the payment and after this the customer is redirected back to the merchant site with a token that is used by the merchant to transact with the customer. In plain offsite processors, the authorization and transaction take place in one shot almost simultaneously.

Since the service isn't conventional (though very flexible), implementing FPS in merchant takes a couple of steps more.

The documentation for the service is available at [Amazon FPS Docs.](http://aws.amazon.com/documentation/fps/)

Note: This integration has a dependency on boto, a popular AWS library for python.

Settings attributes required for this integration are:

- AWS\_ACCESS\_KEY: The Amazon AWS access key available from the user's AWS dashboard.
- AWS\_SECRET\_ACCESS\_KEY: The Amazon AWS secret access key also available from the user's dashboard. Shouldn't be distributed to anyone.

Settings attributes:

```
MERCHANT_TEST_MODE = True
MERCHANT_SETTINGS = {
    "amazon_fps": {
        "AWS_ACCESS_KEY": "???",
        "AWS_SECRET_ACCESS_KEY": "???"
    }
}
```
Here are the methods and attributes implemented on the AmazonFpsIntegration class:

- $\text{init}$  (options = {}): The constructor takes a dictionary of options that are used to initialize the underlying FPSConnection that is bundled with boto.
- service\_url: A property that returns the API Endpoint depending on whether the the integration is in test\_mode or not.
- link\_url: A property that returns the link which redirects the customer to the Amazon Payments site to authorize the transaction.
- purchase (amount, options={}): The method that charges a customer right away for the amount amount after receiving a successful token from Amazon. The options dictionary is generated from the return\_url on successful redirect from the Amazon payments page. This method returns a dictionary with two items, status representing the status and response representing the response as described by boto.fps.response.FPSResponse.
- authorize(amount, options={}): Similar to the purchase method except that it reserves the payment and doesn't not charge until a capture (settle) is not called. The response is the same as that of purchase.
- capture (amount, options={}): Captures funds from an authorized transaction. The response is the same as the above two methods.
- credit (amount, options={}): Refunds a part of full amount of the transaction.
- void(identification, options={}): Cancel/Null an authorized transaction.
- fps\_ipn\_handler: A method that handles the asynchronous HTTP POST request from the Amazon IPN and saves into the AmazonFPSResponse model.
- fps\_return\_url: This method verifies the source of the return URL from Amazon and directs to the transaction.
- transaction: This is the main method that charges/authorizes funds from the customer. This method has to be subclassed to implement the logic for the transaction on return from the Amazon Payments page.

Example In any app that is present in the settings. INSTALLED APPS, subclass the AmazonFpsIntegration and implement the transaction method. The file should be available under <app>/integrations/<integration\_name>\_integration.py:

```
class FpsIntegration(AmazonFpsIntegration):
    # The class name is based on the filename.
    # So if the files exists in <app>/integrations/fps_integration.py
    # then the class name should be FpsIntegration
   def transaction(self, request):
       # Logic to decide if the user should
        # be charged immediately or funds
        # authorized and then redirect the user
        # Below is an example:
       resp = self.purchase(10, \{... \})if resp["status"] == "Success":
           return HttpResponseRedirect("/success/")
       return HttpResponseRedirect("/failure/")
```
In urls.py:

```
from billing import get_integration
amazon_fps = get_integration("fps")
urlpatterns += patterns('',
  (r'^amazon_fps/', include(amazon_fps.urls)),
  # You'll have to register /amazon_fps/fps-notify-handler/ in the
  # Amazon FPS admin dashboard for the notification URL
)
```
In views.py:

```
from billing import get_integration
def productPage(request):
   amazon_fps = get_integration("fps")
  url_scheme = "http"
  if request.is_secure():
      url_scheme = "https"
  domain = RequestSite(request).domain
   fields = {"transactionAmount": "100",
             "pipelineName": "SingleUse",
             "paymentReason": "Merchant Test",
             "paymentPage": request.build absolute uri(),
             # Send the correct url where the redirect should happen
             "returnURL": "%s://%s%s" % (url_scheme,
                                         domain,
                                         reverse("fps_return_url")),
            }
    # You might want to save the fields["callerReference"] that
    # is auto-generated in the db or session to uniquely identify
```

```
# this user (or use the user id as the callerReference) because
# amazon passes this callerReference back in the return URL.
amazon_fps.add_fields(fields)
return render_to_response("some_template.html",
                          {"fps": amazon_fps},
                          context_instance=RequestContext(request))
```
In some\_template.html:

```
{% load render_integration from billing_tags %}
{% render_integration fps %}
```
The above template renders the following code:

```
<p><a href="https://authorize.payments-sandbox.amazon.com/cobranded-ui/actions/start?callerKey=AKIAI
```
[Braintree Payments Transparent Redirect](http://www.braintreepayments.com/gateway/api) Braintree Payments Transparent Redirect is a service offered by [Brain](http://www.braintreepayments.com/)[tree Payments](http://www.braintreepayments.com/) to reduce the complexity of PCI compliance.

Note: This integration makes use of the official [braintree](http://pypi.python.org/pypi/braintree/) python package offered by Braintree Payments. Please install it before you use this integration.

Refer to the [Braintree Payments Server to Server](#page-9064-0) Gateway for the settings attributes.

Here are the methods and attributes implemented on the BraintreePaymentsIntegration class:

- \_init\_(self, options=None): The constructor method that configures the Braintree environment setting it either to production or sandbox mode based on the value of settings.MERCHANT\_TEST\_MODE.
- service\_url(self): A property that provides the URL to which the Transparent Redirect form is submitted.
- get\_urls(self): The method sets the url to which Braintree redirects after the form submission is successful. This method is generally mapped directly in the urls.py.

```
from billing import get_integration
braintree = get_integration("braintree_payments")
urlpatterns += patterns('',
   (r'^braintree/', include(braintree.urls)),
)
```
- braintree\_notify\_handler(self, request): The view method that handles the confirmation of the transaction after successful redirection from Braintree.
- braintree\_success\_handler(self, request, response): If the transaction is successful, the braintree\_notify\_handler calls the braintree\_success\_handler which renders the billing/braintree success.html with the response object. The response object is a standard braintree result described [here.](http://www.braintreepayments.com/docs/python/transactions/result_handling)
- braintree\_failure\_handler(self, request, response): If the transaction fails, the braintree\_notify\_handler calls the braintree\_failure\_handler which renders the billing/braintree\_error.html with the response which is a standar braintree error object.
- generate tr data(self): The method that calculates the tr data to prevent a form from being tampered post-submission.

• generate form(self): The method that generates and returns the form (present in billing.forms.braintree\_payments\_form) and populates the initial data with the self.fields (added through either the add fields or add field methods) and tr\_data.

### Example:

In the views.py:

```
braintree_obj = get_integration("braintree_payments")
# Standard braintree fields
fields = {"transaction": {
            "order_id": "some_unique_id",
            "type": "sale",
            "options": {
                "submit_for_settlement": True
              },
            },
            "site": "%s://%s" %("https" if request.is_secure() else "http",
                                RequestSite(request).domain)
         }
braintree_obj.add_fields(fields)
return render_to_response("some_template.html",
                          {"bp": braintree_obj},
                          context_instance=RequestContext(request))
```
In the urls.py:

```
braintree_obj = get_integration("braintree_payments")
urlpatterns += patterns('',
   (r'^braintree/', include(braintree.urls)),
)
```
In the template:

```
{% load render_integration from billing_tags %}
{% render_integration bp %}
```
Stripe Payment Integration *[Stripe Payment Integration](#page-9092-0)* is a service offered by [Stripe Payment](https://stripe.com) to reduce the complexity of PCI compliance.

Note: This integration makes use of the official [stripe](http://pypi.python.org/pypi/stripe/) python package offered by Stripe Payments. Please install it before you use this integration.

Refer to the [Stripe Payments](#page-9074-0) Gateway for the settings attributes.

Here are the methods and attributes implemented on the StripeIntegration class:

- \_init\_(self, options=None): The constructor method that configures the stripe setting
- get urls (self): The method sets the url to which the token is sent after the it is obtained from Stripe. This method is generally mapped directly in the  $urls.py$ .

```
from billing import get_integration
```

```
stripe_obj = get_integration("stripe")
```

```
urlpatterns += patterns('',
```

```
(r'^stripe/', include(stripe_obj.urls)),
)
```
- transaction(self, request): The method that receives the Stripe Token after successfully validating with the Stripe servers. Needs to be subclassed to include the token transaction logic.
- generate\_form(self): The method that generates and returns the form (present in billing.forms.stripe\_form)

### Example:

In <some\_app>/integrations/stripe\_example\_integration.py:

```
from billing.integrations.stripe_integration import StripeIntegration
class StripeExampleIntegration(StripeIntegration):
   def transaction(self, request):
        # The token is received in the POST request
        resp = self.gateway.purchase(100, request.POST["stripeToken"])
        if resp["status"] == "SUCCESS":
            # Redirect if the transaction is successful
            ...
        else:
            # Transaction failed
            ...
```
In the views.py:

```
stripe_obj = get_integration("stripe_example")
return render_to_response("some_template.html",
                        {"stripe_obj": stripe_obj},
                         context_instance=RequestContext(request))
```
In the urls.py:

```
stripe_obj = get_integration("stripe_example")
urlpatterns += patterns('',
   (r'^stripe/', include(stripe_obj.urls)),
)
```
In the template:

```
{% load render_integration from billing_tags %}
{% render_integration stripe_obj %}
```
eWAY Payment Integration The eWAY integration functionality interfaces with eWAY's Merchant Hosted Payments facility. Their service makes it extremely easy to be PCI-DSS compliant by allowing you to never receive customer credit card information.

Note: This integration requires the [suds](https://fedorahosted.org/suds/) package. Please install it before you use this integration.

The basic data flow is as follows:

- 1. Request an *access code* from eWAY.
- 2. Create an HTML form with the *access code* and user credit card fields.
- 3. Encourage the user to submit the form to eWAY and they'll be redirected back to your site.

4. Use the *access code* to ask eWAY if the transaction was successful.

You must add the following to project's settings:

```
MERCHANT_SETTINGS = {
    "eway": {
        "CUSTOMER_ID": "???",
        "USERNAME": "???",
        "PASSWORD": "???",
    }
}
```
The integration class is used to request an *access code* and also to check its success after the redirect:

```
class EwayIntegration(access_code=None)
```
Creates an integration object for use with eWAY.

*access\_code* is optional, but must be configured prior to using [check\\_transaction\(\)](#page-9096-0).

```
request_access_code(payment, redirect_url, customer=None, billing_country=None,
                      ip_address=None)
```
Requests an *access code* from eWAY to use with a transaction.

**Parameters** 

- **payment** (*dict*) Information about the payment
- **redirect\_url** (*unicode*) URL to redirect the user to after payment
- **customer** (*dict*) Customer related information
- **billing\_country** (*unicode alpha-2 country code (as per ISO 3166)*) Customer's billing country
- **ip\_address** (*unicode*) Customer's IP address

Returns (access\_code, customer)

The integration is automatically updated with the returned access code.

Supported keys in customer:

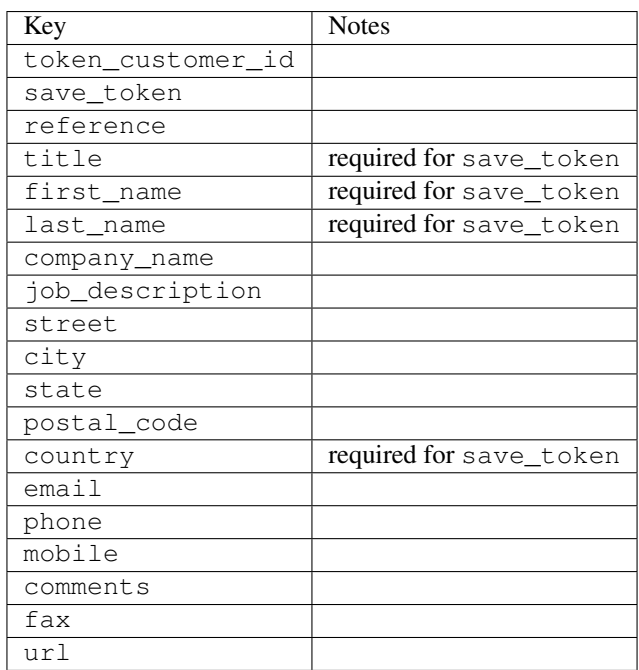

Supported keys in payment:

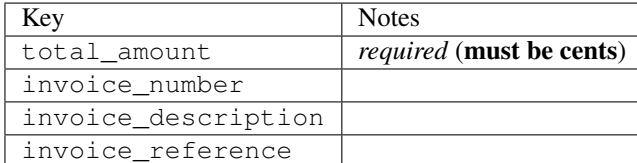

To add extra security, it's a good idea to specify ip\_address. The value is given to eWAY to allow them to ensure that the POST request they receive comes from the given address. E.g.:

```
def payment(request):
    integration = get_integration("eway_au")
    access_code, customer = integration.request_access_code(..., ip_address=request.META["REMOTE
    # ...
```
# Returned value

The returned value is a tuple (access code, customer). access code is the access code granted by eWAY that must be included in the HTML form, and is used to request transaction status after the redirect.

customer is a dict containing information about the customer. This is particularly useful if you make use of save\_token and token\_customer\_id to save customer details on eWAY's servers. Keys in the dict are:

```
•token_customer_id
•save_token
•reference
•title
•first_name
•last_name
•company_name
•job_description
•street
•city
•state
•postal_code
•country – e.g. au
•email
•phone
•mobile
•comments
•fax
•url
•card_number – e.g. 444433XXXXXX1111
•card_name
•card_expiry_month
```
•card\_expiry\_year

#### **check\_transaction**()

Check with eWAY what happened with a transaction.

This method requires access\_code has been configured.

## Returns dict

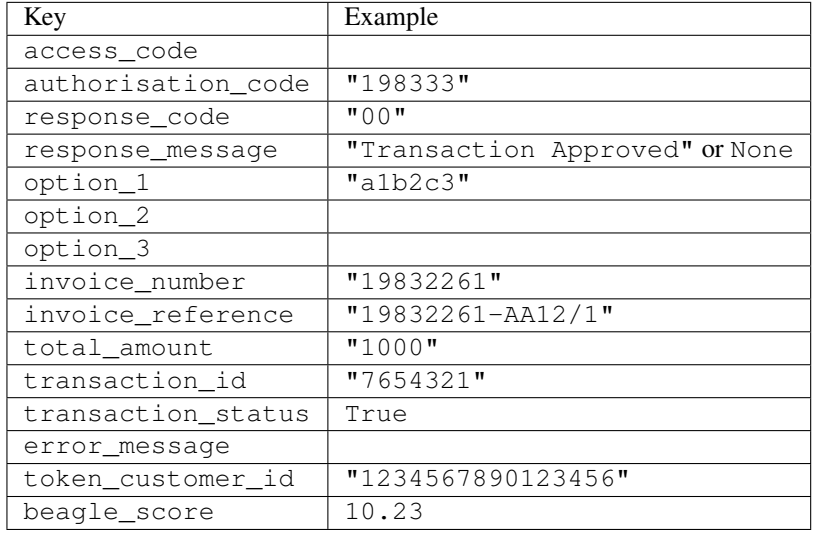

## Example:

```
# views.py
from billing import get_integration
from django.shortcuts import get_object_or_404
def payment(request, cart_pk):
    # Pretend some 'Order' model exists with a 'total_price' in dollars
   order = get_object_or_404(Order, pk=cart_pk)
   integration = get\_integration("eway_au")access_code, customer = integration.request_access_code(
       customer={"first_name": "Bradley", "last_name": "Ayers"},
       payment={"total_amount": order.total_price * 100},
        return_url=reverse(payment_done))
    request.session["eway_access_code"] = integration.access_code
    return render(request, "payment.html", {"integration": integration})
def payment_done(request, cart_pk):
   order = get_object_or_404(Order, pk=cart_pk)
   access_code = request.session["access_code"]
   integration = get_integration("eway_au", access_code=access_code)
   # Retrieve transaction status from eWAY
   status = integration.check_transaction()
   if status["response_code"] in ("00", "08", "11"):
       order.is_paid = True
        order.save()
        template = "receipt.html"
   else:
       template = "payment_failed.html"
```
**return** render(request, template, {"status": status})

In order for eWAY to process the transaction, the user must submit the payment HTML form directly to eWAY. The helper tag  $\{\,$  % eway  $\,$  % } makes this trivial:

```
{% load render_integration from billing_tags %}
{% render_integration integration %}
```
For a more configurable form, use the following pattern:

```
<form method="post" action="{{ integration.service_url }}">
    {{ integration.generate_form.as_p }}
    <input type="submit"/>
</form>
```
Authorize.Net Direct Post Method [Authorize.Net Direct Post Method](http://developer.authorize.net/api/dpm) is a service offered by [Authorize.Net](http://authorize.net/) to reduce the complexity of PCI compliance.

Here are the following settings attributes that are required:

- LOGIN\_ID: The Login id provided by Authorize.Net. Can be obtained from the dashboard.
- TRANSACTION KEY: The Transaction key is used to sign the generated form with a shared key to validate against form tampering.
- MD5 HASH: This attribute is used to generate a hash that is verified against the hash sent by Authorize.Net to confirm the request's source.

Here are the methods and attributes implemented on the AuthorizeNetDpmIntegration class:

- init (self): The constructor that configures the Authorize.Net Integration environment setting it either to production or sandbox mode based on the value of settings. MERCHANT\_TEST\_MODE.
- **form\_class(self)**: Returns the form class that is used to generate the form. Defaults to billing.forms.authorize\_net\_forms.AuthorizeNetDPMForm.
- generate\_form(self): Renders the form and generates some precomputed field values.
- service url(self): Returns the Authorize.net url to be set on the form.
- verify\_response(self, request): Verifies if the relay response originated from Authorize.Net.
- get\_urls(self): The method sets the url to which Authorize.Net sends a relay response, redirects on a success or failure.

```
from billing import get_integration
integration = get\_integration("authorize.net_dpm")urlpatterns += patterns('',
   (r'^authorize_net/', include(integration.urls)),
\lambda
```
- authorize net notify handler(self, request): The view method that handles the verification of the response, firing of the signal and sends out the redirect snippet to Authorize.Net.
- authorize\_net\_success\_handler(self, request): The method that renders the *billing/authorize\_net\_success.html*.
- authorize\_net\_failure\_handler(self, request): The method that renders the *billing/authorize\_net\_failure.html*.

## Example:

In the views.py:

```
int_obj = get_integration("authorize_net_dpm")
fields = \{ 'x\_amount' : 1,'x_fp_sequence': datetime.datetime.now().strftime('%Y%m%d%H%M%S'),
          'x_fp_timestamp': datetime.datetime.utcnow().strftime('%s'),
          'x_recurring_bill': 'F',
         }
int_obj.add_fields(fields)
return render_to_response("some_template.html",
                          {"adp": int_obj},
                          context_instance=RequestContext(request))
```
In the urls.py:

```
int_obj = get_integration("authorize_net_dpm")
urlpatterns += patterns('',
   (r'^authorize_net/', include(int_obj.urls)),
)
```
In the template:

```
{% load render_integration from billing_tags %}
{% render_integration adp %}
```
Signals The signals emitted by [Merchant](http://github.com/agiliq/merchant) are:

- *transaction was successful(sender, type=..., response=...)*: This signal is dispatched when a payment is successfully transacted. The *sender* is the object which has dispatched the signal. *type* is the kind of transaction. Current choices for type are:
	- *purchase*
	- *authorize*
	- *capture*
	- *credit*
	- *void*
	- *store*
	- *unstore*

*response* is the actual response object that is sent after the success. Please consult the individual gateway docs for the response object.

• *transaction\_was\_unsuccessful(sender, type=..., response=...)*: This signal is dispatched when a payment fails. The *sender* is the object which has dispatched the signal. *type* is the kind of transation. Current choices for type are:

- *purchase*
- *authorize*
- *capture*
- *credit*
- *void*

– *store*

...

– *unstore*

*response* is the actual response object that is sent after the success.

Note: Some gateways are implemented to raise an error on failure. This exception may be passed as the response object. Please consult the docs to confirm.

Writing a new gateway Writing a new gateway for [Merchant](http://github.com/agiliq/merchant) is very easy. Here are the steps to follow to write a new gateway:

• Create a new gateway file under the *billing.gateways* module which should follow this naming convention:

<gateway\_name>\_gateway.py

So for example, PayPal would have *pay\_pal\_gateway.py*. Similarly, Authorize.Net, would have *authorize\_net\_gateway.py*.

• Create a class in this file with the following name:

```
class GatewayNameGateway(Gateway):
```
So for PayPal, it would be *PayPalGateway* and for Authorize.Net, it would be *AuthorizeNetGateway*.

• Implement all or any of following methods in the class:

```
def purchase(self, money, credit_card, options = None):
...
def authorize(self, money, credit_card, options = None):
...
def capture(self, money, authorization, options = None):
...
def void(self, identification, options = None):
...
def credit(self, money, identification, options = None):
...
def recurring(self, money, creditcard, options = None):
...
def store(self, creditcard, options = None):
...
def unstore(self, identification, options = None):
...
```
Customizing Merchant While we make all attempts to cover most of the functionality of the payment processors but may fall short sometimes. There is absolutely no need to worry as the gateway and integration objects are extensible.

[Merchant](https://github.com/agiliq/merchant) looks for gateways and integration objects under every INSTALLED\_APPS in settings.py. So it is possible for you to write your custom or modified objects within your app without having to patch the merchant code.

Note: Most of what is written below will also be applicable for gateways and you will have to replace instances of integration with gateway.

Suppose you want to extend the [Braintree Payments Integration,](#page-9090-0) to render a different template on success instead of the default billing/braintree\_success.html.

Here is the process:

- In any of the settings.INSTALLED\_APPS, create an integrations module (in layman's term an integrations directory with an \_\_init\_\_.py file under that directory).
- Create a file in that integrations directory that follows the convention below:

<integration\_name>\_integration.py

Let us name the modified integration as  $\text{modified}$  bp, then the filename would be:

modified\_bp\_integration.py

and the Integration class name in that file as ModifiedBpIntegration.

Note: The naming of the file and class follows a simple rule. The filename is split on underscores and each element of the split sequence is capitalized to obtain the class name.

So in our example, in the modified bp integration.py:

```
class ModifiedBpIntegration(BraintreePaymentsIntegration):
    def braintree_success_handler(self, request, response):
       return render_to_response("my_new_success.html",
                                 {"resp": response},
                                 context_instance=RequestContext(request))
```
• Then use the new integration in your code just as you would for a built-in integration:

**>>>** bp\_obj = get\_integration("modified\_bp")

Contributing to Merchant While there is no requirement for you to contribute your new gateway code or changes back to the [upstream project,](http://github.com/agiliq/merchant) you can play a good samaritan by contributing back to the project and helping scores of people.

Here are the steps to follow to contribute back to [Merchant:](http://github.com/agiliq/merchant)

- Fork the project from it's [github page.](http://github.com/agiliq/merchant)
- Make the changes in your fork.
- File an issue at the [github page](http://github.com/agiliq/merchant) and enclose a pull request.

Note: If you want to include a new gateway, we request you to include a few tests (probably using the current tests as a template).

• Don't forget to add yourself to the *CONTRIBUTORS.txt* file before opening an issue.

## Changes

# 0.4 (upcoming)

- Added python3 support
- Removed google checkout

# 0.3

- Django 1.7 suport (potentially backwards incompatible changes)
- Updated the example *requirements.txt*

# 0.2

- Unit tests are skipped unless the corresponding gateways are configured
- Bugfix Use settings.AUTH\_USER\_MODEL instead of get\_user\_model
- Demo fill up initial data for all gateways

# 0.1

• Added PIN payments support

# 0.09

• Removed Samurai gateway and integration

## 0.08

- Added bitcoin backend
- Bugfixes to eWay, paypal integration and authorize.net
- Google Checkout shipping, tax rate and private data support
- Changes to Amazon FPS to work with latest boto. Addition of new fields to the FPS response model. A backwards incompatible change
- Made merchant django v1.5 compatible
- Fixes in the chargebee gateway broken by changes in the 'requests' api
- Changes to the example to prevent empty forms from raising a Server Error

# 0.07

- Added Chargebee support
- Added Beanstream gateway

# 0.06

- Added WePay gateway
- Added Authorize.Net Direct Post Method integration

# 0.05

• Added Paylane gateway support.

## 0.04

- Backwards incompatible version.
- Changes in the settings attributes. Now there is a single attribute for storing the configuration of all gateways and integrations. Check the docs for details.
- Changed the usage of the template tags. Refer the docs for details.
- Added a display\_name to the integration object. Shouldn't affect users.

# 0.03

• Added support for Stripe and Samurai gateways and integrations.

# 0.02

• Added a setup.py and uploaded the package to pypi

# 0.01

- Initial commit.
- [Overview](#page-9042-0)
- [Install Merchant](#page-9046-0)
- [Credit Card](#page-9048-0)
- [Gateways](#page-9052-0)
	- [On-site Processing](#page-9056-0)
		- \* [Authorize.Net](#page-9058-0)
		- \* [Braintree Payments Server to Server](#page-9064-0)
		- \* [eWay](#page-9068-0)
		- \* [PayPal](#page-9072-0)
		- \* [Stripe Payments](#page-9074-0)
		- \* [Paylane](#page-9070-0)
		- \* [WePay](#page-9076-0)
		- \* [Beanstream](#page-9060-0)
		- \* [Chargebee](#page-9066-0)
		- \* [Bitcoin](#page-9062-0)
		- \* Global Iris
	- [Off-site Processing](#page-9078-0)
		- \* [PayPal](#page-9080-0)
		- \* Google Checkout
- \* [RBS WorldPay](#page-9084-0)
- \* [Amazon FPS](#page-9086-0)
- \* [Braintree Payments Transparent Redirect](#page-9090-0)
- \* [Stripe](#page-9092-0)
- \* [eWAY](#page-9094-0)
- \* [Authorize.Net Direct Post Method](#page-9098-0)
- \* Global Iris RealMPI
- [Signals](#page-9100-0)
- [Writing your own gateway](#page-9102-0)
- [Customizing the inbuilt Gateway/Integrations](#page-9104-0)
- [Contributing to Merchant](#page-9106-0)
- [Changelist](#page-9108-0)

# Indices and tables

- genindex
- modindex
- search

Merchant: Pluggable and Unified API for Payment Processors [Merchant,](http://github.com/agiliq/merchant) is a [django](http://www.djangoproject.com/) app that offers a uniform api and pluggable interface to interact with a variety of payment processors. It is heavily inspired from Ruby's [Active-](http://activemerchant.org/)[Merchant.](http://activemerchant.org/)

# Overview Simple how to:

```
# settings.py
# Authorize.Net settings
AUTHORIZE_LOGIN_ID = "..."
AUTHORIZE_TRANSACTION_KEY = "..."
# PayPal settings
PAYPAL_TEST = True
PAYPAL_WPP_USER = "..."
PAYPAL_WPP_PASSWORD = "..."
PAYPAL_WPP_SIGNATURE = "..."
# views.py or wherever you want to use it
>>> g1 = get_gateway("authorize_net")
>>>
>>> cc = CreditCard(first_name= "Test",
... last_name = "User,
... month=10, year=2011,
... number="4222222222222",
... verification_value="100")
>>>
>>> response1 = g1.purchase(100, cc, options = {...})>>> response1
{"status": "SUCCESS", "response": <AuthorizeNetAIMResponse object>}
```

```
>>>
>>> g2 = get_gateway("pay_pal")
>>>
>>> response2 = q2.purchase(100, cc, options = {\dots})
>>> response2
{"status": "SUCCESS", "response": <PayPalNVP object>}
```
Installing Merchant You can use any of the following methods to install merchant.

• The recommended way is to install from [PyPi:](http://pypi.python.org/pypi/django-merchant)

pip install django-merchant

• If you are feeling adventurous, you might want to run the code off the git repository:

pip install -e git+git://github.com/agiliq/merchant.git#egg=django-merchant

## Post-installation

- Install the dependencies for the gateways as prescribed in the individual gateway doc.
- Reference the billing app in your settings INSTALLED\_APPS.
- Run python manage.py syncdb to create the new required database tables

Configuration To configure a gateway/integration add the corresponding key to MERCHANT\_SETTINGS. Take a look at local.py-dist for reference.

Running the Test Suite By default, the test suite is configured to run tests for all the gateways and integrations which are configured:

python manage.py test billing

Tests for gateways and integrations which are not configured will be skipped.

If you are planning to integrate your app with a specific gateway/integration then you might wish to run only that apps test suite. For example, to run the Google Checkout Integration test case:

python manage.py test billing.GoogleCheckoutTestCase

Credit Card The *CreditCard* class is a helper class with some useful methods mainly for validation. This class is available in *billing.utils.credit\_card*.

## Attribute Reference

- *regexp*: The compiled regular expression that matches all card numbers for the card issuing authority. For the *CreditCard* class, this is *None*. It is overridden by subclasses.
- *card\_type*: Points to a one of *CreditCard*'s subclasses. This attribute is set by the *validate\_card* method of the selected gateway.
- *card\_name*: Card issuing authority name. Generally not required, but some gateways expect the user to figure out the credit card type to send with the requests.

## Method Reference

- *\_\_init\_\_*: This method expects 6 keyword arguments. They are
	- *first\_name*: The first name of the credit card holder.
	- *last\_name*: The last name of the credit card holder.
	- *cardholders\_name*: The full name of the credit card holder, as an alternative to supplying *first\_name* and *last\_name*.
	- *month*: The expiration month of the credit card as an integer. Required
	- *year*: The expiration year of the credit card as an integer. Required
	- *number*: The credit card number (generally 16 digits). Required
	- *verification\_value*: The card security code (CVV2). Required
- *is\_luhn\_valid*: Checks the validity of the credit card number by using the *Luhn's algorithm* and returns a boolean. This method takes no arguments.
- *is expired*: Checks if the expiration date of the card is beyond today and returns a boolean. This method takes no arguments.
- *valid\_essential\_attributes*: Verifies if all the 6 arguments provided to the *\_\_init\_\_* method are filled and returns a boolean.
- *is\_valid*: Checks the validity of the card by calling the *is\_luhn\_valid*, *is\_expired* and *valid\_essential\_attributes* method and returns a boolean. This method takes no arguments.
- *expire\_date*: Returns the card expiry date in the "MM-YYYY" format. This is also available as a property.
- *name*: Returns the full name of the credit card holder by concatenating the *first\_name* and *last\_name*. This is also available as a property.

Subclasses Normally you do not use the subclasses directly. Instead, you use *CreditCard*, and call gateway.validate\_card() which will add a *card\_type* attribute which is the subclass.

The various credit cards and debit cards supported by [Merchant](http://github.com/agiliq/merchant) are:

# Credit Cards

- *Visa*
	- $-$  card name  $=$  "Visa"
	- $-$  regexp = re.compile('^4d{12}(d{3})?\$')
- *MasterCard*
	- card\_name = "MasterCard"
	- $-$  regexp = re.compile( $\sqrt{(5[1-5]d{4}1677189)d{10}^{\circ}}$ )
- *Discover*
	- card\_name = "Discover"
	- $-$  regexp = re.compile( $^{(0)}(6011|65d\{2\})d\{12\}\$ ')
- *AmericanExpress*
	- card\_name = "Amex"
	- $-$  regexp = re.compile(' $\sqrt{3}[47]d\{13\}\$ ')
- *DinersClub*
	- card\_name = "DinersClub"
	- $-$  regexp = re.compile('^3(0[0-5]|[68]d)d{11}\$')
- *JCB*
	- $-$  card name  $=$  "JCB"
	- regexp = re.compile('^35(28|29|[3-8]d)d{12}\$')

# Debit Cards

- *Switch*
	- card\_name = "Switch"
	- $-$  regexp = re.compile(' $\sqrt{6759d}{12}(d{2,3})$ ?\$')
- *Solo*
	- card\_name = "Solo"
	- $-$  regexp = re.compile(' $^{6767d}$ {12}(d{2,3})?\$')
- *Dankort*
	- card\_name = "Dankort"
	- $-$  regexp = re.compile(' $\sim$ 5019d{12}\$')
- *Maestro*
	- $-$  card name  $=$  "Maestro"
	- $-$  regexp = re.compile( $\sqrt{(5[06-8][6d)d(10,17)}\$ )
- *Forbrugsforeningen*
	- card\_name = "Forbrugsforeningen"
	- $-$  regexp = re.compile(' $\sim$ 600722d{10}\$')
- *Laser*
	- card\_name = "Laser"
	- $-$  regexp = re.compile(' $(6304167061677116709)d{8}(d{4}ld{6,7})$ ?\$')

# **Helpers**

- all\_credit\_cards = [Visa, MasterCard, Discover, AmericanExpress, DinersClub, JCB]
- all\_debit\_cards = [Switch, Solo, Dankort, Maestro, Forbrugsforeningen, Laser]
- all\_cards = all\_credit\_cards + all\_debit\_cards

Gateways Gateways are the payment processors implemented in [Merchant.](http://github.com/agiliq/merchant) This is implemented as a class so that it is easy to extend and create as many gateways as possible.

The base gateway class is *billing.gateway.Gateway* which has the following methods and attributes.

## Attribute Reference

- test mode: This boolean attribute signifies if the gateway is in the test mode. By default, it looks up this value from the *MERCHANT\_TEST\_MODE* attribute from the settings file. If the *MERCHANT\_TEST\_MODE* attribute is not found in the settings file, the default value is *True* indicating that the gateway is in the test mode. So do not forget to either set the attribute to *True* in the subclass or through the settings file.
- default currency: This is the currency in which the transactions are settled ie the currency in which the payment gateway sends the invoice, transaction reports etc. This does not prevent the developer from charging a customer in other currencies but the exchange rate conversion has to be manually handled by the developer. This is a string, for example *"USD"* for US Dollar.
- supported\_countries: This is a *list* of supported countries that are handled by the payment gateway. This should contain a list of the country codes as prescribed by the [ISO 3166-alpha 2 standard.](http://en.wikipedia.org/wiki/ISO_3166-1_alpha-2) The *billing.utils.countries* contains a mapping of the country names and ISO codes.
- supported\_cardtypes: This is a *list* of supported card types handled by the payment gateway. This should contain a list of instances of the [CreditCard](#page-9048-0) class.
- homepage\_url: A string pointing to the URL of the payment gateway. This is just a helper attribute that is currently not used.
- display name: A string that contains the name of the payment gateway. Another helper attribute that is currently not used.
- application\_id: An application name or unique identifier for the gateway. Yet another helper attribute not currently used.

### Method Reference

- validate card(credit card): This method validates the supplied card by checking if it is supported by the gateway (through the *supported\_cardtypes* attribute) and calls the *is\_valid* method of the card and returns a boolean. if the card is not supported by the gateway, a *CardNotSupported* exception is raised.
- service\_url: A property that returns the url to which the credit card and other transaction related details are submitted.
- purchase (money, credit card, options  $=$  None): A method that charges the given card (one-time) for the given amount *money* using the *options* provided. Subclasses have to implement this method.
- authorize(money, credit\_card, options = None): A method that authorizes (for a future transaction) the credit card for the amount *money* using the *options* provided. Subclasses have to implement this method.
- capture(money, authorization, options = None): A method that captures funds from a previously authorized transaction using the *options* provided. Subclasses have to implement this method.
- void(identification, options = None): A method that nulls/voids/blanks an authorized transaction identified by *identification* to prevent a subsequent capture. Subclasses have to implement this method.
- credit(money, identification, options = None): A method that refunds a settled transaction with the transacation id *identification* and given *options*. Subclasses must implement this method.
- recurring(money, creditcard, options = None): A method that sets up a recurring transaction (or a subscription). Subclasses must implement this method.
- store(creditcard, options = None): A method that stores the credit card and user profile information on the payment gateway's servers for future reference. Subclasses must implement this method.
- unstore(identification, options = None): A method that reverses the *store* method's results. Subclasses must implement this method.

The *options* dictionary passed to the above methods consists of the following keys:

- order id: A unique order identification code (usually set by the gateway).
- ip: The IP address of the customer making the purchase. This is required by certain gateways like PayPal.
- customer: The name, customer number, or other information that identifies the customer. Optional.
- invoice: The invoice code/number (set by the merchant).
- merchant: The name or description of the merchant offering the product.
- description: A description of the product or transaction.
- email: The email address of the customer. Required by a few gateways.
- currency: Required when using a currency with a gateway that supports multiple currencies. If not specified, the value of the *default\_currency* attribute of the gateway instance is used.
- billing\_address: A dictionary containing the billing address of the customer. Generally required by gateways for address verification (AVS) etc.
- shipping address: A dictionary containing the shipping address of the customer. Required if the merchant requires shipping of products and where billing address is not the same as shipping address.

The address dictionary for *billing\_address* and *shipping\_address* should have the following keys:

- **name**: The full name of the customer.
- company: The company name of the customer. Required by a few gateways.
- address1: The primary street address of the customer. Required by many gateways.
- address2: Additional line for the address. Optional.
- city: The city of the customer.
- state: The state of the customer.
- country: The [ISO 3166-alpha 2 standard](http://en.wikipedia.org/wiki/ISO_3166-1_alpha-2) code for the country of the customer.
- zip: The zip or postal code of the customer.
- phone: The phone number of the customer. Optional.

All the above methods return a standard *response* dictionary containing the following keys:

- status: Indicating if the transaction is a "SUCCESS" or a "FAILURE"
- response: The response object for the transaction. Please consult the respective gateway's documentation to learn more about it.

## Helper functions

• get\_gateway(name, \*args, \*\*kwargs): A helper function that loads the gateway class by the *name* and initializes it with the *args* and *kwargs*.

On-site Processing Onsite processing refers to the payment mechanism where the customer stays on the merchant website and the authentication is done by the merchant website with the gateway in the background.

Merchant websites need to comply with [PCI standards](http://en.wikipedia.org/wiki/Payment_Card_Industry_Data_Security_Standard) to be able to securely carry out transactions.

On-site processing for payment gateways is implemented by using subclasses of the [Gateway class.](#page-9052-0)

Authorize.Net Gateway This gateway implements the [Authorize.Net Advanced Integration Method \(AIM\).](http://developer.authorize.net/api/aim/)

#### Usage

}

- Setup a [test account](http://developer.authorize.net/testaccount/) with Authorize.Net.
- Add the following attributes to your *settings.py*:

```
MERCHANT_TEST_MODE = True # Toggle for live transactions
MERCHANT_SETTINGS = {
    "authorize_net": {
       "LOGIN_ID" : "???",
       "TRANSACTION_KEY" : "???"
   }
    ...
```
• Use the gateway instance:

```
>>> g1 = get_gateway("authorize_net")
\gt>>> cc = CreditCard(first_name= "Test",
... last_name = "User",
... month=10, year=2011,
... number="4222222222222",
... verification_value="100")
>>>
\Rightarrow response1 = q1.purchase(1, cc, options = {...})
>>> response1
{"status": "SUCCESS", "response": <AuthorizeNetAIMResponse object>}
```
[Beanstream](http://www.beanstream.com/site/ca/index.html) Beanstream is a gateway headquartered in Canada and offering payment processing across North America.

Note: You will require the [beanstream python package](http://github.com/dragonx/beanstream) maintained by the community.

Settings attributes required (optional if you are passing them while initializing the gateway) for this integration are:

- MERCHANT\_ID: The merchant id provided by Beanstream. Can be obtained from the account dashboard.
- LOGIN\_COMPANY: The company name as visible from the account settings in the dashboard.
- LOGIN\_USER: The username used to login to the account dashboard.
- LOGIN\_PASSWORD: The password used to login to the account dashboard.
- HASH\_ALGORITHM: This is optional but required if you have enabled hashing in account dashboard. The values may be one of *SHA-1* and *MD5*.
- HASHCODE: If the above attribute is enabled, then set this attribute to the hash value you've setup in the account dashboard.

Settings attributes:

```
MERCHANT_TEST_MODE = True # Toggle for live
MERCHANT_SETTINGS = {
    "beanstream": {
        "MERCHANT_ID": "???",
        "LOGIN_COMPANY": "???",
        "LOGIN_USER": "???",
        "LOGIN_PASSWORD": "???",
        # The below two attributes are optional
        "HASH_ALGORITHM": "???",
```

```
"HASHCODE": "???",
}
...
```
Example:

}

Simple usage:

```
>>> beanstream = get_gateway("beanstream")
>>> credit_card = CreditCard(first_name="Test", last_name="User",
                             month=10, year=2011,
                             number="4111111111111111",
                             verification_value="100")
# Bill the user for 1000 USD
>>> resp = beanstream.purchase(1000, credit_card)
>>> resp["response"].resp.approved()
True
# Authorize the card for 1000 USD
>>> resp = beanstream.authorize(1000, credit_card)
# Capture funds (900 USD) from a previously authorized transaction
>>> response = beanstream.capture(900, resp["response"].resp["trnId"])
>>> response["response"].resp.approved()
True
# Void an authorized transaction
>>> beanstream.void(resp["response"].resp["trnId"])
```
Bitcoin Gateway The Bitcoin gateway implements the [Bitcoin digital currency.](http://bitcoin.org/)

It is implemented using the JSON-RPC API as described in the [Merchant Howto.](https://en.bitcoin.it/wiki/Merchant_Howto#Using_a_third-party_plugin)

Note: The Bitcoin gateway depends on the *bitcoin-python* library which can be installed from pypi

### Usage

• Add the following attributes to your *settings.py*:

```
"bitcoin": {
    "RPCUSER": "", # you'll find these settings in your $HOME/.bitcoin/bitcoin.conf
    "RPCPASSWORD": "",
    "HOST": "",
    "PORT": "",
    "ACCOUNT": "",
    "MINCONF": 1,
},
```
• Use the gateway instance:

```
>>> g1 = get_gateway("bitcoin")
>>> addr = g1.get_new_address()
>>> # pass along this address to your customer
>>> # the purchase will only be successful when
```

```
>>> # the amount is transferred to the above address
>>> response1 = g1.purchase(100, addr, options = {...})
>>> response1
{"status": "SUCCESS", "response": <instance>}
```
[Braintree Payments Server to Server](http://www.braintreepayments.com/gateway/api) [Braintree](http://www.braintreepayments.com/) Payments Server to Server is a gateway provided by Braintree [Payments](http://www.braintreepayments.com/) to services which are willing to take the burden of PCI compliance. This does not involve any redirects and only Server to Server calls happen in the background.

Note: You will require the official [braintree](http://pypi.python.org/pypi/braintree/) python package offered by Braintree for this gateway to work.

Settings attributes required for this integration are:

- MERCHANT\_ACCOUNT\_ID: The merchant account id provided by Braintree. Can be obtained from the account dashboard.
- PUBLIC\_KEY: The public key provided by Braintree through their account dashboard.
- PRIVATE\_KEY: The private key provided by Braintree through their account dashboard.

Settings attributes:

```
MERCHANT TEST MODE = True # Toggle for live
MERCHANT_SETTINGS = {
    "braintree_payments": {
        "MERCHANT_ACCOUNT_ID": "???",
        "PUBLIC_KEY": "???",
        "PRIVATE_KEY": "???"
    }
    ...
}
```
## Example:

Simple usage:

```
>>> braintree = get_gateway("braintree_payments")
>>> credit_card = CreditCard(first_name="Test", last_name="User",
                             month=10, year=2011,
                             number="4111111111111111",
                             verification_value="100")
# Bill the user for 1000 USD
>>> resp = braintree.purchase(1000, credit_card)
>>> resp["response"].is_success
True
# Authorize the card for 1000 USD
>>> resp = braintree.authorize(1000, credit_card)
# Capture funds (900 USD) from a previously authorized transaction
>>> response = braintree.capture(900, resp["response"].transaction.id)
>>> response["response"].is_success
True
# Void an authorized transaction
>>> braintree.void(resp["response"].transaction.id)
```

```
# Store Customer and Credit Card information in the vault
>>> options = {
        "customer": {
            "name": "John Doe",
            "email": "john.doe@example.com",
            },
        }
>>> resp = braintree.store(credit_card, options = options)
# Unstore a previously stored credit card from the vault
>>> response = braintree.unstore(resp["response"].customer.credit_cards[0].token)
>>> response["response"].is_success
True
# A recurring plan charge
>>> options = {
        "customer": {
            "name": "John Doe",
            "email": "john.doe@example.com",
            },
        "recurring": {
            "plan_id": "test_plan",
            "trial_duration": 2,
            "trial_duration_unit": "month",
            "number_of_billing_cycles": 12,
            },
        }
>>> resp = braintree.recurring(10, credit_card, options = options)
>>> resp["response"].is_success
True
>>> resp["response"].subscription.number_of_billing_cycles
12
```
Chargebee [Chargebee](http://www.chargebee.com/) is a SAAS that makes subscription billing easy to handle. They also provide the functionality to plug to multiple gateways in the backend.

Note: You will require the [requests](http://docs.python-requests.org/en/latest/index.html) package to get Chargebee to work.

Settings attributes required (optional if you are passing them while initializing the gateway) for this integration are:

- SITE: The name of the Chargebee app (or site as they refer). The URL is generally of the form ["https://](https:/){site}.chargebee.com/".
- API\_KEY: This key is provided in your settings dashboard.

Settings attributes:

```
MERCHANT_TEST_MODE = True # Toggle for live
MERCHANT_SETTINGS = {
    "chargebee": {
        "SITE": "some-test",
        "API_KEY": "???",
    }
    ...
}
```
## Example:

Simple usage:

```
>>> chargebee = get_gateway("chargebee")
>>> credit_card = CreditCard(first_name="Test", last_name="User",
                             month=10, year=2011,
                             number="4111111111111111",
                             verification_value="100")
# Bill the user for 10 USD per month based on a plan called 'monthly'
# The 'recurring' method on the gateway is a mirror to the 'store' method
>>> resp = chargebee.store(credit_card, options = {"plan_id": "monthly"})
>>> resp["response"]["customer"]["subscription"]["id"]
...
# Cancel the existing subscription
>>> response = chargebee.unstore(resp["response"]["customer"]["subscription"]["id"])
>>> response["response"]["subscription"]["status"]
'cancelled'
# Bill the user for 1000 USD
# Technically, Chargebee doesn't have a one shot purchase.
# Create a plan (called 'oneshot' below) that does a recurring
# subscription with an interval of a decade or more
>>> resp = chargebee.purchase(1000, credit_card,
   options = {"plan_id": "oneshot", "description": "Quick Purchase"})
>>> resp["response"]["invoice"]["subscription_id"]
...
# Authorize the card for 100 USD
# Technically, Chargebee doesn't have a one shot authorize.
# Create a plan (called 'oneshot' below) that does a recurring
# subscription with an interval of a decade or more and authorizes
# the card for a large amount
>>> resp = chargebee.authorize(100, credit_card,
   options = {"plan_id": "oneshot", "description": "Quick Authorize"})
# Capture funds (90 USD) from a previously authorized transaction
>>> response = chargebee.capture(90, resp["response"]["subscription"]["id"])
>>> response["status"]
'SUCCESS'
# Void an authorized transaction
>>> resp = chargebee.void(resp["response"]["invoice"]["subscription_id"])
>>> resp["status"]
'SUCCESS'
```
eWay Gateway The eWay gateway implements the [eWay Hosted Payment API.](http://www.eway.com.au/Developer/eway-api/hosted-payment-solution.aspx)

Note: Since the eWay payment gateway uses [SOAP,](http://en.wikipedia.org/wiki/SOAP) the API has been implemented using the [suds](https://fedorahosted.org/suds/) SOAP library for python. You'll require it to be able to use this gateway.

Usage

• Add the following attributes to your *settings.py*:

```
MERCHANT_TEST_MODE = True
MERCHANT_SETTINGS = {
    "eway": {
        "CUSTOMER_ID": "???",
        "USERNAME": "???",
        "PASSWORD": "???",
    }
}
```
• Use the gateway instance:

```
>>> g1 = get_gateway("eway")
>>>
>>> cc = CreditCard(first_name= "Test",
... last_name = "User",
... month=10, year=2011,
... number="4222222222222",
... verification_value="100")
>>>
>>> response1 = g1.purchase(100, cc, options = {...})
>>> response1
{"status": "SUCCESS", "response": <instance>}
```
[Paylane](https://paylane.com/) Gateway Paylane is a payment processor focussed mainly in Europe.

Note: You will require [suds](https://fedorahosted.org/suds) python package to work with the the SOAP interface.

Settings attributes required for this gateway are:

- USERNAME: The username provided by Paylane while signing up for an account.
- PASSWORD: The password you set from the merchant admin panel. Not to be confused with the merchant login password.
- WSDL (optional): The location of the WSDL file. Defaults to [https://direct.paylane.com/wsdl/production/Direct.wsdl.](https://direct.paylane.com/wsdl/production/Direct.wsdl)
- SUDS\_CACHE\_DIR (optional): The location of the suds cache files. Defaults to /tmp/suds.

Settings attributes:

```
MERCHANT_TEST_MODE = True # Toggle for live
MERCHANT_SETTINGS = {
    "paylane": {
        "USERNAME": "???",
        "PASSWORD": "???",
    }
    ...
}
```
# Example:

Simple usage:

```
>>> paylane = get_gateway("paylane")
>>> credit_card = CreditCard(first_name="Test", last_name="User",
                             month=10, year=2012,
                             number="4242424242424242",
```

```
verification_value="100")
```

```
# Bill the user for 1000 USD
>>> resp = paylane.purchase(1000, credit_card)
>>> resp["status"]
SUCCESS
# Authorize the card for 1000 USD
>>> resp = paylane.authorize(1000, credit_card)
# Capture funds (900 USD) from a previously authorized transaction
>>> response = paylane.capture(900, resp["response"].id)
>>> response["status"]
SUCCESS
# A recurring plan charge
>>> options = {"plan_id": "gold"}
>>> resp = paylane.recurring(credit_card, options = options)
>>> resp["status"]
SUCCESS
```
## PayPal Gateway

Note: This gateway is a wrapper to the [django-paypal](http://github.com/dcramer/django-paypal/) package. Please download it to be able to use the gateway.

The PayPal gateway is an implementation of the [PayPal Website Payments Pro](https://merchant.paypal.com/cgi-bin/marketingweb?cmd=_render-content&content_ID=merchant/wp_pro) product.

### Usage

- Setup a PayPal Website Payments Pro account and obtain the API details.
- Add *paypal.standard* and *paypal.pro* (apps from [django-paypal\)](http://github.com/dcramer/django-paypal/) to the *INSTALLED\_APPS* in your *settings.py*.
- Also add the following attributes to your *settings.py*:

```
MERCHANT_TEST_MODE = True # Toggle for live transactions
MERCHANT_SETTINGS = {
    "pay_pal": {
        "WPP_USER" : "???",
       "WPP_PASSWORD" : "???",
       "WPP_SIGNATURE" : "???"
    }
}
# Since merchant relies on django-paypal
# you have to additionally provide the
# below attributes
PAYPAL_TEST = MERCHANT_TEST_MODE
PAYPAL_WPP_USER = MERCHANT_SETTINGS["pay_pal"]["WPP_USER"]
PAYPAL_WPP_PASSWORD = MERCHANT_SETTINGS["pay_pal"]["WPP_PASSWORD"]
PAYPAL_WPP_SIGNATURE = MERCHANT_SETTINGS["pay_pal"]["WPP_SIGNATURE"]
```
- Run *python manage.py syncdb* to get the response tables.
- Use the gateway instance:

```
>>> g1 = get_gateway("pay_pal")
>>>
>>> cc = CreditCard(first_name= "Test",
```

```
... last_name = "User",
... month=10, year=2011,
... number="4222222222222",
... verification_value="100")
>>>
>>> response1 = g1.purchase(100, cc, options = {"request": request, ...})
>>> response1
{"status": "SUCCESS", "response": <PayPalNVP object>}
```
Note: The PayPal gateway expects you pass the *request* object as a part of the *options* dictionary because the client's IP address may be used for fraud detection.

**[Stripe Payments](https://stripe.com/)** [Stripe](http://pypi.python.org/pypi/stripe/) Payments is a gateway provided by Stripe to services which are willing to take the burden of PCI compliance. This does not involve any redirects and only Server to Server calls happen in the background.

Note: You will require the official [stripe](http://pypi.python.org/pypi/stripe/) python package offered by Stripe for this gateway to work.

Settings attributes required for this integration are:

• API\_KEY: The merchant api key is provided by Stripe. Can be obtained from the account dashboard.

Settings attributes:

```
MERCHANT_TEST_MODE = True # Toggle for live
MERCHANT_SETTINGS = {
    "stripe": {
        "API_KEY": "???",
        "PUBLISHABLE_KEY": "???", # Used for stripe integration
    }
    ...
}
```
#### Example:

Simple usage:

```
>>> from billing import get_gateway, CreditCard
>>> stripe = get_gateway("stripe")
>>> credit_card = CreditCard(first_name="Test", last_name="User",
                             month=10, year=2012,
                             number="4242424242424242",
                             verification_value="100")
# Bill the user for 1000 USD
>>> resp = stripe.purchase(1000, credit_card)
>>> resp["status"]
SUCCESS
# Authorize the card for 1000 USD
>>> resp = stripe.authorize(1000, credit_card)
# Capture funds (900 USD) from a previously authorized transaction
>>> response = stripe.capture(900, resp["response"].id)
>>> response["status"]
SUCCESS
```

```
# Store Customer and Credit Card information in the vault
>>> resp = stripe.store(credit_card)
# Unstore a previously stored credit card from the vault
>>> response = stripe.unstore(resp["response"].id)
>>> response["status"]
SUCCESS
# A recurring plan charge
>>> options = {"plan_id": "gold"}
>>> resp = stripe.recurring(credit_card, options = options)
>>> resp["status"]
SUCCESS
```
WePay Payments [WePay.com](https://www.wepay.com/) is a service that lets you accept payments not just from credit cards but also from bank accounts.

WePay works slightly differently and is a hybrid between a [Gateway](#page-9052-0) and an [Integration](#page-9078-0) but should still be fairly easy to use.

Note: You will require the official [wepay](http://pypi.python.org/pypi/wepay/) python package offered by WePay.

Settings attributes required for this integration are:

- CLIENT\_ID: This attribute refers to the application id that can be obtained from the account dashboard.
- CLIENT SECRET: This is the secret for the corresponding CLIENT ID.
- ACCOUNT\_ID: Refers to the WePay user account id. If you are accepting payments for yourself, then this attribute is compulsory. If you are accepting payments for other users (say in a marketplace setup), then it is optional in the settings.py file but has to be passed in the options dictionary (with the key account\_id) in the views.
- ACCESS TOKEN: The OAuth2 access token acquired from the user after the installation of the WePay application. If you are accepting payments for yourself, then this attribute is compulsory. If you are accepting payments for other users (say in a marketplace setup), then it is optional in the settings.py file but has to be passed in the options dictionary (with the key token) in the views.

Settings attributes:

```
MERCHANT_TEST_MODE = True # Toggle for live
MERCHANT SETTINGS = {
    "we_pay": {
        "CLIENT_ID": "???",
        "CLIENT_SECRET": "???",
        "ACCESS_TOKEN": "???",
        "ACCOUNT_ID": "???"
    }
    ...
}
```
Example:

Simple usage:

```
wp = get_gateway("we_pay")
credit_card = CreditCard(first_name="Test", last_name="User",
```

```
month=10, year=2012,
                         number="4242424242424242",
                         verification_value="100")
def we_pay_purchase(request):
    # Bill the user for 10 USD
    # Credit card is not required here because the user
    # is redirected to the wepay site for authorization
    resp = wp.purchase(10, None, {
        "description": "Product Description",
        "type": "GOODS",
        "redirect_uri": "http://example.com/success/redirect/"
    })
    if resp["status"] == "SUCCESS":
        return HttpResponseRedirect(resp["response"]["checkout_uri"])
    ...
# Authorize the card for 1000 USD
def we_pay_authorize(request):
    # Authorize the card, the amount is not required.
    resp = wp.authorize(None, credit\_card, { "customer": } { "email":} "abc@example.com" |, " "billing_a"resp["checkout_id"]
    ...
# Capture funds from a previously authorized transaction
def we_pay_capture(request):
    # No ability to partially capture and hence first argument is None
    resp = wp.capture(None, '<authorization_id>')
    ...
# Refund a transaction
def we_pay_refund(request):
    # Refund completely
   resp = wp.credit(None, '<checkout_id>')
    ...
    # Refund partially from a transaction charged $15
    resp = wp.credit(10, '<checkout_id>')
    ...
# Store Customer and Credit Card information in the vault
def we_pay_store(request)
    resp = wp.store(credit_card, {"customer": {"email": "abc@example.com"}, "billing_address": {
    ...
# A recurring plan for $100/month
def we_pay_recurring(request):
    options = {"period": "monthly", "start_time": "2012-01-01",
               "end_time": "2013-01-01", "auto_recur": "true",
               "redirect_uri": "http://example.com/redirect/success/"}
    resp = wp.recurring(100, None, options = options)if resp["status"] == "SUCCESS":
        return HttpResponseRedirect(resp["response"]["preapproval_uri"])
    ...
```
Off-site Processing Off-site processing is the payment mechanism where the customer is redirected to the payment gateways site to complete the transaction and is redirected back to the merchant website on completion.

Since the credit card number and other sensitive details are entered on the payment gateway's site, the merchant

website may not comply to [PCI standards.](http://en.wikipedia.org/wiki/Payment_Card_Industry_Data_Security_Standard) This mode of payment is recommended when the merchant website is not in a position to use SSL certificates, not able to guarantee a secure network etc

Off-site processing is generally implemented in merchant through *Integrations* (name derived from [Active Merchant\)](http://activemerchant.org/).

Integration An Integration much like a [Gateway](#page-9052-0) is a Python class. But unlike a Gateway which is used in a view, an Integration renders a form (usually with hidden fields) through a template tag. An integration may also support asynchronous and real-time transaction status handling through callbacks or notifiers like the [PayPal IPN](https://www.paypal.com/ipn)

Here is a reference of the attributes and methods of the Integration class:

## **Attributes**

- fields: Dictionary of form fields that have to be rendered in the template.
- test\_mode: Signifies if the integration is in a test mode or production. The default value for this is taken from the *MERCHANT\_TEST\_MODE* setting attribute.
- display\_name: A human readable name that is generally used to tag the errors when the integration is not correctly configured.

## Methods

- **\_\_init\_\_(options={})**: The constructor for the Integration. The options dictionary if present overrides the default items of the fields attribute.
- add field(key, value): A method to modify the fields attribute.
- add\_fields(fields): A method to update the fields attribute with the fields dictionary specified.
- service\_url: The URL on the form where the fields data is posted. Overridden by implementations.
- get\_urls: A method that returns the urlpatterns for the notifier/ callback. This method is modified by implementations.
- urls: A property that returns the above method.

Helper Function Very much like [Gateways,](#page-9052-0) Integrations have a method of easily referencing the corresponding integration class through the *get\_integration* helper function.

• get\_integration(integration\_name, \*args, \*\*kwargs): Returns the Integration class for the corresponding *integration\_name*.

Example:

```
>>> from billing import get_integration
>>> get_integration("pay_pal")
<billing.integrations.pay_pal_integration.PayPalIntegration object at 0xa57e12c>
```
[PayPal Website Payments Standard](https://merchant.paypal.com/cgi-bin/marketingweb?cmd=_render-content&content_ID=merchant/wp_standard) PayPal Website Payments Standard (PWS) is an offsite payment processor. This method of payment is implemented in merchant as a wrapper on top of [django-paypal.](https://github.com/dcramer/django-paypal) You need to install the package to be able to use this payment processor.

For a list of the fields and settings attribute expected, please refer to the PWS and django-paypal documentation.

After a transaction, PayPal pings the notification URL and all the data sent is stored in the *PayPalIPN* model instance that can be viewed from the django admin.

Test or Live Mode By default the form renders in test mode with POST against sandbox.paypal.com. Add following to you *settings.py* to put the form into live mode:

```
### Django Merchant
MERCHANT_TEST_MODE = False
PAYPAL_TEST = MERCHANT_TEST_MODE
```
Don't forget to add the settings attributes from  $d$  jango-paypal:

```
INSTALLED_APPS = (
    ...,
    'paypal.standard.pdt',
    ...)
MERCHANT_SETTINGS = {
     ...,
     'pay_pal': {
         "WPP_USER" : '...',
         "WPP_PASSWORD" : '...',
         "WPP_SIGNATURE" : '...',
         "RECEIVER_EMAIL" : '...',
         # Below attribute is optional
         "ENCRYPTED": True
    }
     ...}
PAYPAL_RECEIVER_EMAIL = MERCHANT_SETTINGS['pay_pal']['RECEIVER_EMAIL']
```
Example In urls.py:

```
from billing import get_integration
pay_pal = get_integration("pay_pal")
urlpatterns += patterns('',
  (r'^paypal-ipn-handler/', include(pay_pal.urls)),
)
```
In views.py:

```
>>> from billing import get_integration
>>> pay_pal = get_integration("pay_pal")
>>> pay_pal.add_fields({
... "business": "paypalemail@somedomain.com",
... "item_name": "Test Item",
... "invoice": "UID",
... "notify_url": "http://example.com/paypal-ipn-handler/",
... "return_url": "http://example.com/paypal/",
... "cancel_return": "http://example.com/paypal/unsuccessful/",
... "amount": 100})
>>> return render_to_response("some_template.html",
... {"obj": pay_pal},
... because the context_instance=RequestContext (request))
```
You can also implement a shopping cart by adding multiple items with keys like item\_name\_1, amount\_1 etc, for e.g:

```
>>> pay_pal.add_fields({
... "business": "paypalemail@somedomain.com",
... "item_name_1": "Test Item 1",
... "amount_1": "10",
```

```
... "item_name_2": "Test Item 2",
... "amount_2": "20",
... "invoice": "UID",
... "notify_url": "http://example.com/paypal-ipn-handler/",
... "return_url": "http://example.com/paypal/",
... "cancel_return": "http://example.com/paypal/unsuccessful/",
... })
```
In some\_template.html:

```
{% load render_integration from billing_tags %}
{% render_integration obj %}
```
Template renders to something like below:

```
<form action="https://www.sandbox.paypal.com/cgi-bin/webscr" method="post">
 <input type="hidden" name="business" value="paypalemail@somedomain.com" id="id_business" />
 <input type="hidden" name="amount" value="100" id="id_amount" />
 <input type="hidden" name="item_name" value="Test Item" id="id_item_name" />
 <input type="hidden" name="notify_url" value="http://example.com/paypal-ipn-handler/" id="id_notify_url" />
  <input type="hidden" name="cancel_return" value="http://example.com/paypal/unsuccessful" id="id_cancel_return" />
 <input type="hidden" name="return" value="http://example.com/paypal/" id="id_return_url" />
 <input type="hidden" name="invoice" value="UID" id="id_invoice" />
 <input type="hidden" name="cmd" value="_xclick" id="id_cmd" />
 <input type="hidden" name="charset" value="utf-8" id="id_charset" />
 <input type="hidden" name="currency_code" value="USD" id="id_currency_code" />
 <input type="hidden" name="no_shipping" value="1" id="id_no_shipping" />
 <input type="image" src="https://www.sandbox.paypal.com/en_US/i/btn/btn_buynowCC_LG.gif" border="0"
</form>
```
WorldPay [WorldPay,](http://www.rbsworldpay.com/) provides a hosted payments page for offsite transactions for merchants who cannot guarantee PCI compliance. The documentation for the service is available [here.](http://rbsworldpay.com/support/bg/index.php?page=development&sub=integration&c=UK)

After a transaction, WorldPay pings the notification URL and all the data sent is stored in the *RBSResponse* model instance that can be viewed from the django admin.

The settings attribute required for this integration are:

• MD5\_SECRET\_KEY: The MD5 secret key chosen by the user while signing up for the WorldPay Hosted Payments Service.

Settings Attributes:

```
MERCHANT_TEST_MODE = True # Toggle for live
MERCHANT_SETTINGS = {
    "world_pay": {
        "MD5_SECRET_KEY": "???"
    }
    ...
}
```
Example In urls.py:

```
world_pay = get_integration("world_pay")
urlpatterns += patterns('',
  (r'^world_pay/', include(world_pay.urls)),
  # You'll have to register /world_pay/rbs-notify-handler/ in the
```
# WorldPay admin dashboard for the notification URL

In views.py:

)

```
>>> from billing import get_integration
>>> world_pay = get_integration("world_pay")
>>> world_pay.add_fields({
... "instId": "WP_ID",
... "cartId": "TEST123",
... "amount": 100,
... "currency": "USD",
... "desc": "Test Item",
... })
>>> return render_to_response("some_template.html",
... {"obj": world_pay},
... context_instance=RequestContext(request))
```
In some\_template.html:

{% load render\_integration from billing\_tags %} {% render\_integration obj %}

Template renders to something like below:

```
<form method='post' action='https://select-test.wp3.rbsworldpay.com/wcc/purchase'>
 <input type="hidden" name="futurePayType" id="id_futurePayType" />
 <input type="hidden" name="intervalUnit" id="id_intervalUnit" />
 <input type="hidden" name="intervalMult" id="id_intervalMult" />
 <input type="hidden" name="option" id="id_option" />
 <input type="hidden" name="noOfPayments" id="id_noOfPayments" />
 <input type="hidden" name="normalAmount" id="id_normalAmount" />
 <input type="hidden" name="startDelayUnit" id="id_startDelayUnit" />
 <input type="hidden" name="startDelayMult" id="id_startDelayMult" />
 <input type="hidden" name="instId" value="WP_ID" id="id_instId" />
 <input type="hidden" name="cartId" value="TEST123" id="id_cartId" />
 <input type="hidden" name="amount" value="100" id="id_amount" />
 <input type="hidden" name="currency" value="USD" id="id_currency" />
 <input type="hidden" name="desc" value="Test Item" id="id_desc" />
 <input type="hidden" name="testMode" value="100" id="id_testMode" />
 <input type="hidden" name="signatureFields" value="instId:amount:cartId" id="id_signatureFields" />
 <input type="hidden" name="signature" value="6c165d7abea54bf6c1ce19af60359a59" id="id_signature" />
 <input type='submit' value='Pay through WorldPay'/>
</form>
```
Amazon Flexible Payment Service [Amazon FPS,](http://aws.amazon.com/fps/) is a service that allows for building very flexible payment systems. The service can be classified as a part Gateway and part Integration (offsite processor). This is because the customer is redirected to the Amazon site where he authorizes the payment and after this the customer is redirected back to the merchant site with a token that is used by the merchant to transact with the customer. In plain offsite processors, the authorization and transaction take place in one shot almost simultaneously.

Since the service isn't conventional (though very flexible), implementing FPS in merchant takes a couple of steps more.

The documentation for the service is available at [Amazon FPS Docs.](http://aws.amazon.com/documentation/fps/)

Note: This integration has a dependency on boto, a popular AWS library for python.
Settings attributes required for this integration are:

- AWS\_ACCESS\_KEY: The Amazon AWS access key available from the user's AWS dashboard.
- AWS\_SECRET\_ACCESS\_KEY: The Amazon AWS secret access key also available from the user's dashboard. Shouldn't be distributed to anyone.

Settings attributes:

```
MERCHANT_TEST_MODE = True
MERCHANT_SETTINGS = {
    "amazon_fps": {
        "AWS_ACCESS_KEY": "???",
        "AWS_SECRET_ACCESS_KEY": "???"
    }
}
```
Here are the methods and attributes implemented on the AmazonFpsIntegration class:

- \_init\_(options = {}): The constructor takes a dictionary of options that are used to initialize the underlying FPSConnection that is bundled with boto.
- service\_url: A property that returns the API Endpoint depending on whether the the integration is in test\_mode or not.
- link\_url: A property that returns the link which redirects the customer to the Amazon Payments site to authorize the transaction.
- purchase(amount, options={}): The method that charges a customer right away for the amount amount after receiving a successful token from Amazon. The options dictionary is generated from the return url on successful redirect from the Amazon payments page. This method returns a dictionary with two items, status representing the status and response representing the response as described by boto.fps.response.FPSResponse.
- authorize(amount, options={}): Similar to the purchase method except that it reserves the payment and doesn't not charge until a capture (settle) is not called. The response is the same as that of purchase.
- capture (amount, options={}): Captures funds from an authorized transaction. The response is the same as the above two methods.
- credit (amount, options={}): Refunds a part of full amount of the transaction.
- void(identification, options={}): Cancel/Null an authorized transaction.
- fps\_ipn\_handler: A method that handles the asynchronous HTTP POST request from the Amazon IPN and saves into the AmazonFPSResponse model.
- fps\_return\_url: This method verifies the source of the return URL from Amazon and directs to the transaction.
- transaction: This is the main method that charges/authorizes funds from the customer. This method has to be subclassed to implement the logic for the transaction on return from the Amazon Payments page.

Example In any app that is present in the settings.INSTALLED\_APPS, subclass the AmazonFpsIntegration and implement the transaction method. The file should be available under <app>/integrations/<integration\_name>\_integration.py:

```
class FpsIntegration(AmazonFpsIntegration):
    # The class name is based on the filename.
    # So if the files exists in <app>/integrations/fps_integration.py
    # then the class name should be FpsIntegration
```

```
def transaction(self, request):
   # Logic to decide if the user should
    # be charged immediately or funds
    # authorized and then redirect the user
    # Below is an example:
   resp = self.purchase(10, {...})if resp["status"] == "Success":
      return HttpResponseRedirect("/success/")
   return HttpResponseRedirect("/failure/")
```
In urls.py:

```
from billing import get_integration
amazon_fps = get\_integration("fps")urlpatterns += patterns('',
  (r'^amazon_fps/', include(amazon_fps.urls)),
  # You'll have to register /amazon_fps/fps-notify-handler/ in the
  # Amazon FPS admin dashboard for the notification URL
)
```
In views.py:

```
from billing import get_integration
def productPage(request):
  amazon_fps = get_integration("fps")
  url_scheme = "http"
  if request.is_secure():
      url_scheme = "https"
  domain = RequestSite(request).domain
   fields = {"transactionAmount": "100",
             "pipelineName": "SingleUse",
             "paymentReason": "Merchant Test",
             "paymentPage": request.build_absolute_uri(),
             # Send the correct url where the redirect should happen
             "returnURL": "%s://%s%s" % (url_scheme,
                                         domain,
                                         reverse("fps_return_url")),
            }
    # You might want to save the fields["callerReference"] that
    # is auto-generated in the db or session to uniquely identify
    # this user (or use the user id as the callerReference) because
    # amazon passes this callerReference back in the return URL.
   amazon_fps.add_fields(fields)
   return render_to_response("some_template.html",
                              {"fps": amazon_fps},
                              context_instance=RequestContext(request))
```
In some\_template.html:

{% load render\_integration from billing\_tags %} {% render\_integration fps %}

The above template renders the following code:

<p><a href="https://authorize.payments-sandbox.amazon.com/cobranded-ui/actions/start?callerKey=AKIAI

[Braintree Payments Transparent Redirect](http://www.braintreepayments.com/gateway/api) Braintree Payments Transparent Redirect is a service offered by [Brain](http://www.braintreepayments.com/)[tree Payments](http://www.braintreepayments.com/) to reduce the complexity of PCI compliance.

Note: This integration makes use of the official [braintree](http://pypi.python.org/pypi/braintree/) python package offered by Braintree Payments. Please install it before you use this integration.

Refer to the [Braintree Payments Server to Server](#page-9064-0) Gateway for the settings attributes.

Here are the methods and attributes implemented on the BraintreePaymentsIntegration class:

- \_init\_(self, options=None): The constructor method that configures the Braintree environment setting it either to production or sandbox mode based on the value of settings.MERCHANT\_TEST\_MODE.
- service\_url(self): A property that provides the URL to which the Transparent Redirect form is submitted.
- get\_urls(self): The method sets the url to which Braintree redirects after the form submission is successful. This method is generally mapped directly in the  $urls.py$ .

```
from billing import get_integration
braintree = get_integration("braintree_payments")
urlpatterns += patterns('',
   (r'^braintree/', include(braintree.urls)),
)
```
- braintree\_notify\_handler(self, request): The view method that handles the confirmation of the transaction after successful redirection from Braintree.
- braintree success handler(self, request, response): If the transaction is successful, the braintree\_notify\_handler calls the braintree\_success\_handler which renders the billing/braintree success.html with the response object. The response object is a standard braintree result described [here.](http://www.braintreepayments.com/docs/python/transactions/result_handling)
- braintree\_failure\_handler(self, request, response): If the transaction fails, the braintree notify handler calls the braintree failure handler which renders the billing/braintree\_error.html with the response which is a standar braintree error object.
- generate\_tr\_data(self): The method that calculates the [tr\\_data](http://www.braintreepayments.com/docs/python/transactions/create_tr#tr_data) to prevent a form from being tampered post-submission.
- generate\_form(self): The method that generates and returns the form (present in billing.forms.braintree\_payments\_form) and populates the initial data with the self.fields (added through either the add\_fields or add\_field methods) and tr\_data.

### Example:

In the views.py:

```
braintree_obj = get_integration("braintree_payments")
# Standard braintree fields
fields = {"transaction": {
            "order_id": "some_unique_id",
            "type": "sale",
            "options": {
                "submit_for_settlement": True
              },
            },
            "site": "%s://%s" %("https" if request.is_secure() else "http",
                                 RequestSite(request).domain)
         }
```

```
braintree_obj.add_fields(fields)
return render_to_response("some_template.html",
                          {"bp": braintree_obj},
                          context_instance=RequestContext(request))
```
In the urls.py:

```
braintree_obj = get_integration("braintree_payments")
urlpatterns += patterns('',
   (r'^braintree/', include(braintree.urls)),
```
#### In the template:

)

```
{% load render_integration from billing_tags %}
{% render_integration bp %}
```
Stripe Payment Integration *[Stripe Payment Integration](#page-9092-0)* is a service offered by [Stripe Payment](https://stripe.com) to reduce the complexity of PCI compliance.

Note: This integration makes use of the official [stripe](http://pypi.python.org/pypi/stripe/) python package offered by Stripe Payments. Please install it before you use this integration.

Refer to the [Stripe Payments](#page-9074-0) Gateway for the settings attributes.

Here are the methods and attributes implemented on the StripeIntegration class:

- \_init\_(self, options=None): The constructor method that configures the stripe setting
- get urls (self): The method sets the url to which the token is sent after the it is obtained from Stripe. This method is generally mapped directly in the urls.py.

```
from billing import get_integration
stripe_obj = get_integration("stripe")
urlpatterns += patterns('',
   (r'^stripe/', include(stripe_obj.urls)),
)
```
- transaction(self, request): The method that receives the Stripe Token after successfully validating with the Stripe servers. Needs to be subclassed to include the token transaction logic.
- generate form(self): The method that generates and returns the form (present in billing.forms.stripe\_form)

#### Example:

In <some\_app>/integrations/stripe\_example\_integration.py:

```
from billing.integrations.stripe_integration import StripeIntegration
class StripeExampleIntegration(StripeIntegration):
   def transaction(self, request):
        # The token is received in the POST request
        resp = self.gateway.purchase(100, request.POST["stripeToken"])
        if resp["status"] == "SUCCESS":
            # Redirect if the transaction is successful
```

```
else:
    # Transaction failed
```
...

...

In the views.py:

```
stripe_obj = get_integration("stripe_example")
return render_to_response("some_template.html",
                        {"stripe_obj": stripe_obj},
                        context_instance=RequestContext(request))
```
In the urls.py:

```
stripe_obj = get_integration("stripe_example")
urlpatterns += patterns('',
   (r'^stripe/', include(stripe_obj.urls)),
)
```
In the template:

```
{% load render_integration from billing_tags %}
{% render_integration stripe_obj %}
```
eWAY Payment Integration The eWAY integration functionality interfaces with eWAY's Merchant Hosted Payments facility. Their service makes it extremely easy to be PCI-DSS compliant by allowing you to never receive customer credit card information.

Note: This integration requires the [suds](https://fedorahosted.org/suds/) package. Please install it before you use this integration.

The basic data flow is as follows:

- 1. Request an *access code* from eWAY.
- 2. Create an HTML form with the *access code* and user credit card fields.
- 3. Encourage the user to submit the form to eWAY and they'll be redirected back to your site.
- 4. Use the *access code* to ask eWAY if the transaction was successful.

You must add the following to project's settings:

```
MERCHANT_SETTINGS = {
    "eway": {
        "CUSTOMER_ID": "???",
        "USERNAME": "???",
        "PASSWORD": "???",
    }
}
```
The integration class is used to request an *access code* and also to check its success after the redirect:

```
class EwayIntegration(access_code=None)
     Creates an integration object for use with eWAY.
```
*access\_code* is optional, but must be configured prior to using [check\\_transaction\(\)](#page-9096-0).

**request\_access\_code**(*payment*, *redirect\_url*, *customer=None*, *billing\_country=None*, *ip\_address=None*)

Requests an *access code* from eWAY to use with a transaction.

**Parameters** 

- **payment** (*dict*) Information about the payment
- **redirect\_url** (*unicode*) URL to redirect the user to after payment
- **customer** (*dict*) Customer related information
- **billing\_country** (*unicode alpha-2 country code (as per ISO 3166)*) Customer's billing country
- **ip\_address** (*unicode*) Customer's IP address

Returns (access\_code, customer)

The integration is automatically updated with the returned access code.

Supported keys in customer:

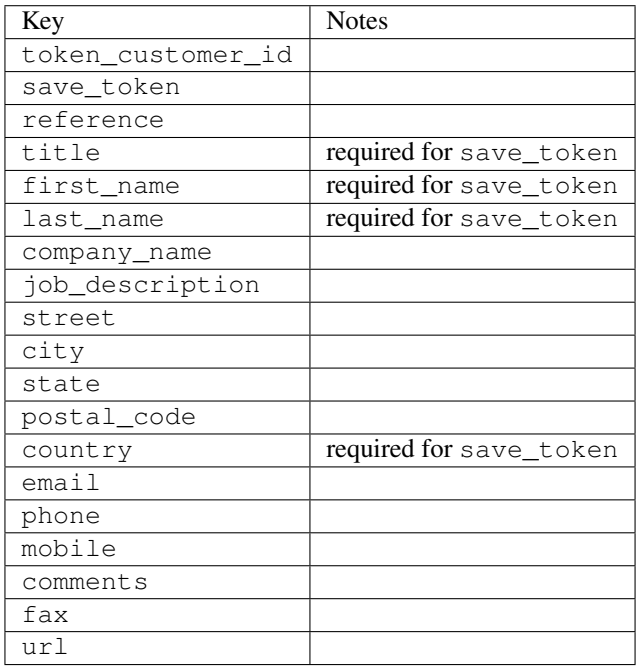

Supported keys in payment:

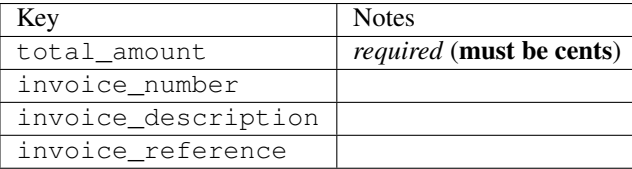

To add extra security, it's a good idea to specify ip\_address. The value is given to eWAY to allow them to ensure that the POST request they receive comes from the given address. E.g.:

```
def payment(request):
    integration = get_integration("eway_au")
    access_code, customer = integration.request_access_code(..., ip_address=request.META["REMOTE
    \# ...
```
### Returned value

The returned value is a tuple (access\_code, customer). access\_code is the access code granted by eWAY that must be included in the HTML form, and is used to request transaction status after the redirect.

customer is a dict containing information about the customer. This is particularly useful if you make use of save\_token and token\_customer\_id to save customer details on eWAY's servers. Keys in the dict are:

•token\_customer\_id •save\_token •reference •title •first\_name •last\_name •company\_name •job\_description •street •city •state •postal\_code •country – e.g. au •email •phone •mobile •comments •fax •url •card\_number – e.g. 444433XXXXXX1111 •card\_name •card\_expiry\_month •card\_expiry\_year

### **check\_transaction**()

Check with eWAY what happened with a transaction.

This method requires access\_code has been configured.

Returns dict

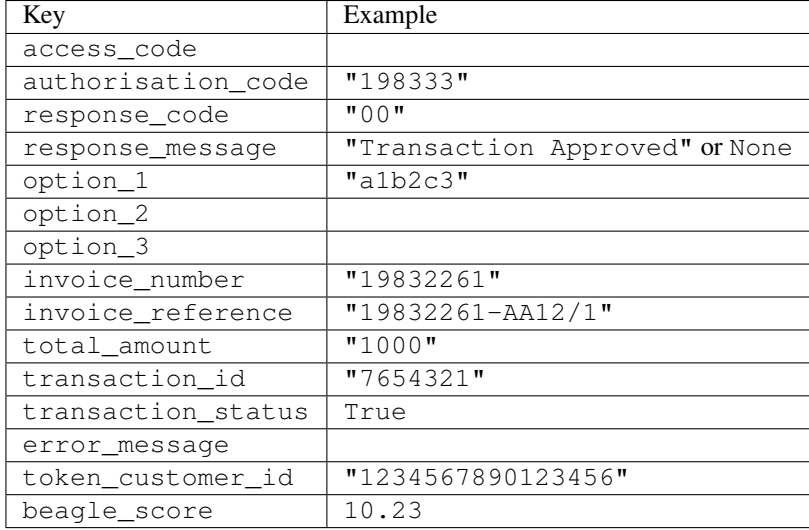

### Example:

```
# views.py
from billing import get_integration
from django.shortcuts import get_object_or_404
def payment(request, cart_pk):
    # Pretend some 'Order' model exists with a 'total_price' in dollars
   order = get_object_or_404(Order, pk=cart_pk)
    integration = get_integration("eway_au")
    access_code, customer = integration.request_access_code(
        customer={"first_name": "Bradley", "last_name": "Ayers"},
       payment={"total_amount": order.total_price * 100},
       return_url=reverse(payment_done))
    request.session["eway_access_code"] = integration.access_code
   return render(request, "payment.html", {"integration": integration})
def payment done(request, cart pk):
   order = get_object_or_404(Order, pk=cart_pk)
   access_code = request.session["access_code"]
   integration = get_integration("eway_au", access_code=access_code)
    # Retrieve transaction status from eWAY
    status = integration.check_transaction()
   if status["response_code"] in ("00", "08", "11"):
       order.is_paid = True
       order.save()
       template = "receipt.html"
   else:
       template = "payment_failed.html"
    return render(request, template, {"status": status})
```
In order for eWAY to process the transaction, the user must submit the payment HTML form directly to eWAY. The helper tag {% eway %} makes this trivial:

```
{% load render_integration from billing_tags %}
{% render_integration integration %}
```
For a more configurable form, use the following pattern:

```
\n  <form method="post" action="{{ integration.service_url }}">
    {{ integration.generate_form.as_p }}
    <input type="submit"/>
\langle/form>
```
Authorize.Net Direct Post Method [Authorize.Net Direct Post Method](http://developer.authorize.net/api/dpm) is a service offered by [Authorize.Net](http://authorize.net/) to reduce the complexity of PCI compliance.

Here are the following settings attributes that are required:

- LOGIN\_ID: The Login id provided by Authorize.Net. Can be obtained from the dashboard.
- TRANSACTION\_KEY: The Transaction key is used to sign the generated form with a shared key to validate against form tampering.
- MD5 HASH: This attribute is used to generate a hash that is verified against the hash sent by Authorize.Net to confirm the request's source.

Here are the methods and attributes implemented on the AuthorizeNetDpmIntegration class:

- \_init\_(self): The constructor that configures the Authorize.Net Integration environment setting it either to production or sandbox mode based on the value of settings.MERCHANT\_TEST\_MODE.
- **form\_class (self)**: Returns the form class that is used to generate the form. Defaults to billing.forms.authorize\_net\_forms.AuthorizeNetDPMForm.
- generate\_form(self): Renders the form and generates some precomputed field values.
- service url(self): Returns the Authorize.net url to be set on the form.
- verify response(self, request): Verifies if the relay response originated from Authorize.Net.
- get urls (self): The method sets the url to which Authorize.Net sends a relay response, redirects on a success or failure.

```
from billing import get_integration
integration = get\ integration('authorize net\,urlpatterns += patterns('',
   (r'^authorize_net/', include(integration.urls)),
)
```
- authorize\_net\_notify\_handler(self, request): The view method that handles the verification of the response, firing of the signal and sends out the redirect snippet to Authorize.Net.
- authorize net success handler(self, request): The method that renders the *billing/authorize\_net\_success.html*.
- authorize\_net\_failure\_handler(self, request): The method that renders the *billing/authorize\_net\_failure.html*.

### Example:

In the views.py:

```
int_obj = get_integration("authorize_net_dpm")
fields = \{ 'x\_amount' : 1,'x_fp_sequence': datetime.datetime.now().strftime('%Y%m%d%H%M%S'),
          'x_fp_timestamp': datetime.datetime.utcnow().strftime('%s'),
```

```
'x recurring bill': 'F',
         }
int_obj.add_fields(fields)
return render_to_response("some_template.html",
                           {"adp": int_obj},
                          context_instance=RequestContext(request))
```
In the urls.py:

```
int_obj = get_integration("authorize_net_dpm")
urlpatterns += patterns('',
   (r'^authorize_net/', include(int_obj.urls)),
)
```
In the template:

```
{% load render_integration from billing_tags %}
{% render_integration adp %}
```
Signals The signals emitted by [Merchant](http://github.com/agiliq/merchant) are:

- *transaction\_was\_successful(sender, type=..., response=...)*: This signal is dispatched when a payment is successfully transacted. The *sender* is the object which has dispatched the signal. *type* is the kind of transaction. Current choices for type are:
	- *purchase*
	- *authorize*
	- *capture*
	- *credit*
	- *void*
	- *store*
	- *unstore*

*response* is the actual response object that is sent after the success. Please consult the individual gateway docs for the response object.

- *transaction\_was\_unsuccessful(sender, type=..., response=...)*: This signal is dispatched when a payment fails. The *sender* is the object which has dispatched the signal. *type* is the kind of transation. Current choices for type are:
	- *purchase*
	- *authorize*
	- *capture*
	- *credit*
	- *void*
	- *store*
	- *unstore*

*response* is the actual response object that is sent after the success.

Note: Some gateways are implemented to raise an error on failure. This exception may be passed as the response object. Please consult the docs to confirm.

Writing a new gateway Writing a new gateway for [Merchant](http://github.com/agiliq/merchant) is very easy. Here are the steps to follow to write a new gateway:

• Create a new gateway file under the *billing.gateways* module which should follow this naming convention:

```
<gateway_name>_gateway.py
```
...

So for example, PayPal would have *pay\_pal\_gateway.py*. Similarly, Authorize.Net, would have *authorize\_net\_gateway.py*.

• Create a class in this file with the following name:

```
class GatewayNameGateway(Gateway):
```
So for PayPal, it would be *PayPalGateway* and for Authorize.Net, it would be *AuthorizeNetGateway*.

• Implement all or any of following methods in the class:

```
def purchase(self, money, credit_card, options = None):
...
def authorize(self, money, credit_card, options = None):
...
def capture(self, money, authorization, options = None):
...
def void(self, identification, options = None):
...
def credit(self, money, identification, options = None):
...
def recurring(self, money, creditcard, options = None):
...
def store(self, creditcard, options = None):
...
def unstore(self, identification, options = None):
...
```
Customizing Merchant While we make all attempts to cover most of the functionality of the payment processors but may fall short sometimes. There is absolutely no need to worry as the gateway and integration objects are extensible.

[Merchant](https://github.com/agiliq/merchant) looks for gateways and integration objects under every INSTALLED\_APPS in settings.py. So it is possible for you to write your custom or modified objects within your app without having to patch the merchant code.

Note: Most of what is written below will also be applicable for gateways and you will have to replace instances of integration with gateway.

Suppose you want to extend the [Braintree Payments Integration,](#page-9090-0) to render a different template on success instead of the default billing/braintree\_success.html.

Here is the process:

- In any of the settings.INSTALLED\_APPS, create an integrations module (in layman's term an integrations directory with an \_\_init \_\_.py file under that directory).
- Create a file in that integrations directory that follows the convention below:

```
<integration_name>_integration.py
```
Let us name the modified integration as  $modified\_bp$ , then the filename would be:

modified\_bp\_integration.py

and the Integration class name in that file as ModifiedBpIntegration.

Note: The naming of the file and class follows a simple rule. The filename is split on underscores and each element of the split sequence is capitalized to obtain the class name.

So in our example, in the modified\_bp\_integration.py:

```
class ModifiedBpIntegration(BraintreePaymentsIntegration):
    def braintree_success_handler(self, request, response):
       return render_to_response("my_new_success.html",
                                 {"resp": response},
                                 context_instance=RequestContext(request))
```
• Then use the new integration in your code just as you would for a built-in integration:

**>>>** bp\_obj = get\_integration("modified\_bp")

Contributing to Merchant While there is no requirement for you to contribute your new gateway code or changes back to the [upstream project,](http://github.com/agiliq/merchant) you can play a good samaritan by contributing back to the project and helping scores of people.

Here are the steps to follow to contribute back to [Merchant:](http://github.com/agiliq/merchant)

- Fork the project from it's [github page.](http://github.com/agiliq/merchant)
- Make the changes in your fork.
- File an issue at the [github page](http://github.com/agiliq/merchant) and enclose a pull request.

Note: If you want to include a new gateway, we request you to include a few tests (probably using the current tests as a template).

• Don't forget to add yourself to the *CONTRIBUTORS.txt* file before opening an issue.

#### Changes

#### 0.4 (upcoming)

- Added python3 support
- Removed google checkout

#### 0.3

- Django 1.7 suport (potentially backwards incompatible changes)
- Updated the example *requirements.txt*

# $0.2$

- Unit tests are skipped unless the corresponding gateways are configured
- Bugfix Use settings.AUTH\_USER\_MODEL instead of get\_user\_model
- Demo fill up initial data for all gateways

# 0.1

• Added PIN payments support

# 0.09

• Removed Samurai gateway and integration

# 0.08

- Added bitcoin backend
- Bugfixes to eWay, paypal integration and authorize.net
- Google Checkout shipping, tax rate and private data support
- Changes to Amazon FPS to work with latest boto. Addition of new fields to the FPS response model. A backwards incompatible change
- Made merchant django v1.5 compatible
- Fixes in the chargebee gateway broken by changes in the 'requests' api
- Changes to the example to prevent empty forms from raising a Server Error

# 0.07

- Added Chargebee support
- Added Beanstream gateway

# 0.06

- Added WePay gateway
- Added Authorize.Net Direct Post Method integration

# 0.05

• Added Paylane gateway support.

# 0.04

- Backwards incompatible version.
- Changes in the settings attributes. Now there is a single attribute for storing the configuration of all gateways and integrations. Check the docs for details.
- Changed the usage of the template tags. Refer the docs for details.
- Added a display\_name to the integration object. Shouldn't affect users.

# 0.03

• Added support for Stripe and Samurai gateways and integrations.

### 0.02

• Added a setup.py and uploaded the package to pypi

### 0.01

- Initial commit.
- [Overview](#page-9042-0)
- [Install Merchant](#page-9046-0)
- [Credit Card](#page-9048-0)
- [Gateways](#page-9052-0)
	- [On-site Processing](#page-9056-0)
		- \* [Authorize.Net](#page-9058-0)
		- \* [Braintree Payments Server to Server](#page-9064-0)
		- \* [eWay](#page-9068-0)
		- \* [PayPal](#page-9072-0)
		- \* [Stripe Payments](#page-9074-0)
		- \* [Paylane](#page-9070-0)
		- \* [WePay](#page-9076-0)
		- \* [Beanstream](#page-9060-0)
		- \* [Chargebee](#page-9066-0)
		- \* [Bitcoin](#page-9062-0)
		- \* Global Iris
	- [Off-site Processing](#page-9078-0)
		- \* [PayPal](#page-9080-0)
		- \* Google Checkout
		- \* [RBS WorldPay](#page-9084-0)
		- \* [Amazon FPS](#page-9086-0)
		- \* [Braintree Payments Transparent Redirect](#page-9090-0)
		- \* [Stripe](#page-9092-0)
		- \* [eWAY](#page-9094-0)
		- \* [Authorize.Net Direct Post Method](#page-9098-0)
		- \* Global Iris RealMPI
- [Signals](#page-9100-0)
- [Writing your own gateway](#page-9102-0)
- [Customizing the inbuilt Gateway/Integrations](#page-9104-0)
- [Contributing to Merchant](#page-9106-0)
- [Changelist](#page-9108-0)

### Indices and tables

- genindex
- modindex
- search

Merchant: Pluggable and Unified API for Payment Processors [Merchant,](http://github.com/agiliq/merchant) is a [django](http://www.djangoproject.com/) app that offers a uniform api and pluggable interface to interact with a variety of payment processors. It is heavily inspired from Ruby's [Active-](http://activemerchant.org/)[Merchant.](http://activemerchant.org/)

Overview Simple how to:

```
# settings.py
# Authorize.Net settings
AUTHORIZE_LOGIN_ID = "..."
AUTHORIZE_TRANSACTION_KEY = "..."
# PayPal settings
PAYPAL TEST = True
PAYPAL_WPP_USER = "..."
PAYPAL_WPP_PASSWORD = "..."
PAYPAL WPP_SIGNATURE = "..."
# views.py or wherever you want to use it
>>> g1 = get_gateway("authorize_net")
>>>
>>> cc = CreditCard(first_name= "Test",
... last_name = "User,
... month=10, year=2011,
... number="4222222222222",
... verification value="100")
>>>
>>> response1 = g1.purchase(100, cc, options = {...})
>>> response1
{"status": "SUCCESS", "response": <AuthorizeNetAIMResponse object>}
>>>>>> g2 = get_gateway("pay_pal")
>>>>>> response2 = q2.purchase(100, cc, options = {\dots})
>>> response2
{"status": "SUCCESS", "response": <PayPalNVP object>}
```
Installing Merchant You can use any of the following methods to install merchant.

• The recommended way is to install from [PyPi:](http://pypi.python.org/pypi/django-merchant)

pip install django-merchant

• If you are feeling adventurous, you might want to run the code off the git repository:

pip install -e git+git://github.com/agiliq/merchant.git#egg=django-merchant

#### Post-installation

- Install the dependencies for the gateways as prescribed in the individual gateway doc.
- Reference the billing app in your settings INSTALLED\_APPS.
- Run python manage.py syncdb to create the new required database tables

Configuration To configure a gateway/integration add the corresponding key to MERCHANT\_SETTINGS. Take a look at local.py-dist for reference.

Running the Test Suite By default, the test suite is configured to run tests for all the gateways and integrations which are configured:

python manage.py test billing

Tests for gateways and integrations which are not configured will be skipped.

If you are planning to integrate your app with a specific gateway/integration then you might wish to run only that apps test suite. For example, to run the Google Checkout Integration test case:

python manage.py test billing.GoogleCheckoutTestCase

Credit Card The *CreditCard* class is a helper class with some useful methods mainly for validation. This class is available in *billing.utils.credit\_card*.

### Attribute Reference

- *regexp*: The compiled regular expression that matches all card numbers for the card issuing authority. For the *CreditCard* class, this is *None*. It is overridden by subclasses.
- *card\_type*: Points to a one of *CreditCard*'s subclasses. This attribute is set by the *validate\_card* method of the selected gateway.
- *card\_name*: Card issuing authority name. Generally not required, but some gateways expect the user to figure out the credit card type to send with the requests.

### Method Reference

- *\_\_init\_\_*: This method expects 6 keyword arguments. They are
	- *first\_name*: The first name of the credit card holder.
	- *last\_name*: The last name of the credit card holder.
	- *cardholders\_name*: The full name of the credit card holder, as an alternative to supplying *first\_name* and *last\_name*.
	- *month*: The expiration month of the credit card as an integer. Required
	- *year*: The expiration year of the credit card as an integer. Required
	- *number*: The credit card number (generally 16 digits). Required
	- *verification\_value*: The card security code (CVV2). Required
- *is luhn valid:* Checks the validity of the credit card number by using the *Luhn's algorithm* and returns a boolean. This method takes no arguments.
- *is\_expired*: Checks if the expiration date of the card is beyond today and returns a boolean. This method takes no arguments.
- *valid essential attributes*: Verifies if all the 6 arguments provided to the *init* method are filled and returns a boolean.
- *is\_valid*: Checks the validity of the card by calling the *is\_luhn\_valid*, *is\_expired* and *valid\_essential\_attributes* method and returns a boolean. This method takes no arguments.
- *expire\_date*: Returns the card expiry date in the "MM-YYYY" format. This is also available as a property.
- *name*: Returns the full name of the credit card holder by concatenating the *first\_name* and *last\_name*. This is also available as a property.

Subclasses Normally you do not use the subclasses directly. Instead, you use *CreditCard*, and call gateway.validate\_card() which will add a *card\_type* attribute which is the subclass.

The various credit cards and debit cards supported by [Merchant](http://github.com/agiliq/merchant) are:

### Credit Cards

- *Visa*
	- $-$  card name  $=$  "Visa"
	- $-$  regexp = re.compile('^4d{12}(d{3})?\$')
- *MasterCard*
	- card\_name = "MasterCard"
	- $-$  regexp = re.compile( $\sqrt{(5[1-5]d{4}1677189)d{10}^{\circ}}$ )
- *Discover*
	- card\_name = "Discover"
	- $-$  regexp = re.compile(' $(6011|65d{2})d{12}$ ')
- *AmericanExpress*
	- $-$  card name  $=$  "Amex"
	- $-$  regexp = re.compile('^3[47]d{13}\$')
- *DinersClub*
	- card\_name = "DinersClub"
	- $-$  regexp = re.compile('^3(0[0-5]|[68]d)d{11}\$')
- *JCB*
	- $-$  card name  $=$  "JCB"
	- $-$  regexp = re.compile('^35(28|29|[3-8]d)d{12}\$')

# Debit Cards

- *Switch*
	- card\_name = "Switch"
	- $-$  regexp = re.compile(' $^{6759d}$ {12}(d{2,3})?\$')
- *Solo*
	- card\_name = "Solo"
	- $-$  regexp = re.compile('^6767d{12}(d{2,3})?\$')
- *Dankort*
	- card\_name = "Dankort"
	- $-$  regexp = re.compile(' $\sim$ 5019d{12}\$')
- *Maestro*
	- card\_name = "Maestro"
	- $-$  regexp = re.compile( $\sqrt{(5[06-8][6d)d(10,17)}\$ )
- *Forbrugsforeningen*
	- card\_name = "Forbrugsforeningen"
	- $-$  regexp = re.compile( $^{(0.600722d}{10}\$ \$')
- *Laser*
	- card\_name = "Laser"
	- $-$  regexp = re.compile(' $(6304167061677116709)d{8}(d{4}d{6,7})$ ?\$')

# **Helpers**

- all\_credit\_cards = [Visa, MasterCard, Discover, AmericanExpress, DinersClub, JCB]
- all debit cards = [Switch, Solo, Dankort, Maestro, Forbrugsforeningen, Laser]
- all\_cards = all\_credit\_cards + all\_debit\_cards

Gateways Gateways are the payment processors implemented in [Merchant.](http://github.com/agiliq/merchant) This is implemented as a class so that it is easy to extend and create as many gateways as possible.

The base gateway class is *billing.gateway.Gateway* which has the following methods and attributes.

# Attribute Reference

- test\_mode: This boolean attribute signifies if the gateway is in the test mode. By default, it looks up this value from the *MERCHANT\_TEST\_MODE* attribute from the settings file. If the *MERCHANT\_TEST\_MODE* attribute is not found in the settings file, the default value is *True* indicating that the gateway is in the test mode. So do not forget to either set the attribute to *True* in the subclass or through the settings file.
- default\_currency: This is the currency in which the transactions are settled ie the currency in which the payment gateway sends the invoice, transaction reports etc. This does not prevent the developer from charging a customer in other currencies but the exchange rate conversion has to be manually handled by the developer. This is a string, for example *"USD"* for US Dollar.
- supported\_countries: This is a *list* of supported countries that are handled by the payment gateway. This should contain a list of the country codes as prescribed by the [ISO 3166-alpha 2 standard.](http://en.wikipedia.org/wiki/ISO_3166-1_alpha-2) The *billing.utils.countries* contains a mapping of the country names and ISO codes.
- supported\_cardtypes: This is a *list* of supported card types handled by the payment gateway. This should contain a list of instances of the [CreditCard](#page-9048-0) class.
- homepage url: A string pointing to the URL of the payment gateway. This is just a helper attribute that is currently not used.
- display\_name: A string that contains the name of the payment gateway. Another helper attribute that is currently not used.
- application\_id: An application name or unique identifier for the gateway. Yet another helper attribute not currently used.

### Method Reference

- validate card(credit card): This method validates the supplied card by checking if it is supported by the gateway (through the *supported\_cardtypes* attribute) and calls the *is\_valid* method of the card and returns a boolean. if the card is not supported by the gateway, a *CardNotSupported* exception is raised.
- service\_url: A property that returns the url to which the credit card and other transaction related details are submitted.
- purchase(money, credit\_card, options = None): A method that charges the given card (one-time) for the given amount *money* using the *options* provided. Subclasses have to implement this method.
- authorize(money, credit\_card, options = None): A method that authorizes (for a future transaction) the credit card for the amount *money* using the *options* provided. Subclasses have to implement this method.
- capture(money, authorization, options = None): A method that captures funds from a previously authorized transaction using the *options* provided. Subclasses have to implement this method.
- void(identification, options = None): A method that nulls/voids/blanks an authorized transaction identified by *identification* to prevent a subsequent capture. Subclasses have to implement this method.
- credit(money, identification, options = None): A method that refunds a settled transaction with the transacation id *identification* and given *options*. Subclasses must implement this method.
- recurring(money, creditcard, options = None): A method that sets up a recurring transaction (or a subscription). Subclasses must implement this method.
- store(creditcard, options = None): A method that stores the credit card and user profile information on the payment gateway's servers for future reference. Subclasses must implement this method.
- unstore(identification, options = None): A method that reverses the *store* method's results. Subclasses must implement this method.

The *options* dictionary passed to the above methods consists of the following keys:

- order id: A unique order identification code (usually set by the gateway).
- ip: The IP address of the customer making the purchase. This is required by certain gateways like PayPal.
- customer: The name, customer number, or other information that identifies the customer. Optional.
- invoice: The invoice code/number (set by the merchant).
- merchant: The name or description of the merchant offering the product.
- description: A description of the product or transaction.
- email: The email address of the customer. Required by a few gateways.
- currency: Required when using a currency with a gateway that supports multiple currencies. If not specified, the value of the *default\_currency* attribute of the gateway instance is used.
- billing address: A dictionary containing the billing address of the customer. Generally required by gateways for address verification (AVS) etc.
- shipping address: A dictionary containing the shipping address of the customer. Required if the merchant requires shipping of products and where billing address is not the same as shipping address.

The address dictionary for *billing\_address* and *shipping\_address* should have the following keys:

- name: The full name of the customer.
- company: The company name of the customer. Required by a few gateways.
- address1: The primary street address of the customer. Required by many gateways.
- address2: Additional line for the address. Optional.
- city: The city of the customer.
- state: The state of the customer.
- country: The [ISO 3166-alpha 2 standard](http://en.wikipedia.org/wiki/ISO_3166-1_alpha-2) code for the country of the customer.
- zip: The zip or postal code of the customer.
- phone: The phone number of the customer. Optional.

All the above methods return a standard *response* dictionary containing the following keys:

- status: Indicating if the transaction is a "SUCCESS" or a "FAILURE"
- response: The response object for the transaction. Please consult the respective gateway's documentation to learn more about it.

### Helper functions

• get\_gateway(name, \*args, \*\*kwargs): A helper function that loads the gateway class by the *name* and initializes it with the *args* and *kwargs*.

On-site Processing Onsite processing refers to the payment mechanism where the customer stays on the merchant website and the authentication is done by the merchant website with the gateway in the background.

Merchant websites need to comply with [PCI standards](http://en.wikipedia.org/wiki/Payment_Card_Industry_Data_Security_Standard) to be able to securely carry out transactions.

On-site processing for payment gateways is implemented by using subclasses of the [Gateway class.](#page-9052-0)

Authorize.Net Gateway This gateway implements the [Authorize.Net Advanced Integration Method \(AIM\).](http://developer.authorize.net/api/aim/)

### Usage

- Setup a [test account](http://developer.authorize.net/testaccount/) with Authorize.Net.
- Add the following attributes to your *settings.py*:

```
MERCHANT_TEST_MODE = True # Toggle for live transactions
MERCHANT_SETTINGS = {
    "authorize_net": {
       "LOGIN_ID" : "???",
       "TRANSACTION_KEY" : "???"
    }
```
... }

• Use the gateway instance:

```
>>> g1 = get_gateway("authorize_net")
>>>
>>> cc = CreditCard(first_name= "Test",
... last_name = "User",
... month=10, year=2011,
... number="4222222222222",
... verification value="100")
\gt\Rightarrow response1 = q1. purchase(1, cc, options = {...})
>>> response1
{"status": "SUCCESS", "response": <AuthorizeNetAIMResponse object>}
```
[Beanstream](http://www.beanstream.com/site/ca/index.html) Beanstream is a gateway headquartered in Canada and offering payment processing across North America.

Note: You will require the [beanstream python package](http://github.com/dragonx/beanstream) maintained by the community.

Settings attributes required (optional if you are passing them while initializing the gateway) for this integration are:

- MERCHANT\_ID: The merchant id provided by Beanstream. Can be obtained from the account dashboard.
- LOGIN\_COMPANY: The company name as visible from the account settings in the dashboard.
- LOGIN\_USER: The username used to login to the account dashboard.
- LOGIN PASSWORD: The password used to login to the account dashboard.
- HASH\_ALGORITHM: This is optional but required if you have enabled hashing in account dashboard. The values may be one of *SHA-1* and *MD5*.
- HASHCODE: If the above attribute is enabled, then set this attribute to the hash value you've setup in the account dashboard.

Settings attributes:

```
MERCHANT_TEST_MODE = True # Toggle for live
MERCHANT SETTINGS = {
    "beanstream": {
        "MERCHANT_ID": "???",
        "LOGIN_COMPANY": "???",
        "LOGIN_USER": "???",
        "LOGIN_PASSWORD": "???",
        # The below two attributes are optional
        "HASH_ALGORITHM": "???",
        "HASHCODE": "???",
    }
    ...
}
```
### Example:

Simple usage:

```
>>> beanstream = get_gateway("beanstream")
>>> credit_card = CreditCard(first_name="Test", last_name="User",
                             month=10, year=2011,
                             number="4111111111111111",
                             verification_value="100")
# Bill the user for 1000 USD
>>> resp = beanstream.purchase(1000, credit_card)
>>> resp["response"].resp.approved()
True
# Authorize the card for 1000 USD
>>> resp = beanstream.authorize(1000, credit_card)
# Capture funds (900 USD) from a previously authorized transaction
>>> response = beanstream.capture(900, resp["response"].resp["trnId"])
>>> response["response"].resp.approved()
True
# Void an authorized transaction
>>> beanstream.void(resp["response"].resp["trnId"])
```
Bitcoin Gateway The Bitcoin gateway implements the [Bitcoin digital currency.](http://bitcoin.org/)

It is implemented using the JSON-RPC API as described in the [Merchant Howto.](https://en.bitcoin.it/wiki/Merchant_Howto#Using_a_third-party_plugin)

Note: The Bitcoin gateway depends on the *bitcoin-python* library which can be installed from pypi

#### Usage

• Add the following attributes to your *settings.py*:

```
"bitcoin": {
    "RPCUSER": "", # you'll find these settings in your $HOME/.bitcoin/bitcoin.conf
    "RPCPASSWORD": "",
    "HOST": "",
    "PORT": "",
    "ACCOUNT": "",
    "MINCONF": 1,
},
```
• Use the gateway instance:

```
>>> g1 = get_gateway("bitcoin")
>>> addr = g1.get_new_address()
>>> # pass along this address to your customer
>>> # the purchase will only be successful when
>>> # the amount is transferred to the above address
>>> response1 = g1.purchase(100, addr, options = {...})
>>> response1
{"status": "SUCCESS", "response": <instance>}
```
[Braintree Payments Server to Server](http://www.braintreepayments.com/gateway/api) [Braintree](http://www.braintreepayments.com/) Payments Server to Server is a gateway provided by Braintree [Payments](http://www.braintreepayments.com/) to services which are willing to take the burden of PCI compliance. This does not involve any redirects and only Server to Server calls happen in the background.

Note: You will require the official [braintree](http://pypi.python.org/pypi/braintree/) python package offered by Braintree for this gateway to work.

Settings attributes required for this integration are:

- MERCHANT\_ACCOUNT\_ID: The merchant account id provided by Braintree. Can be obtained from the account dashboard.
- PUBLIC\_KEY: The public key provided by Braintree through their account dashboard.
- PRIVATE\_KEY: The private key provided by Braintree through their account dashboard.

Settings attributes:

```
MERCHANT_TEST_MODE = True # Toggle for live
MERCHANT SETTINGS = {
    "braintree_payments": {
        "MERCHANT_ACCOUNT_ID": "???",
        "PUBLIC_KEY": "???",
        "PRIVATE_KEY": "???"
    }
    ...
}
```
#### Example:

Simple usage:

```
>>> braintree = get_gateway("braintree_payments")
>>> credit_card = CreditCard(first_name="Test", last_name="User",
                             month=10, year=2011,
                             number="4111111111111111",
                             verification_value="100")
# Bill the user for 1000 USD
>>> resp = braintree.purchase(1000, credit_card)
>>> resp["response"].is_success
True
# Authorize the card for 1000 USD
>>> resp = braintree.authorize(1000, credit_card)
# Capture funds (900 USD) from a previously authorized transaction
>>> response = braintree.capture(900, resp["response"].transaction.id)
>>> response["response"].is_success
True
# Void an authorized transaction
>>> braintree.void(resp["response"].transaction.id)
# Store Customer and Credit Card information in the vault
>>> options = {
        "customer": {
            "name": "John Doe",
            "email": "john.doe@example.com",
            },
        }
>>> resp = braintree.store(credit_card, options = options)
```

```
# Unstore a previously stored credit card from the vault
>>> response = braintree.unstore(resp["response"].customer.credit_cards[0].token)
>>> response["response"].is_success
True
# A recurring plan charge
>>> options = {
        "customer": {
            "name": "John Doe",
            "email": "john.doe@example.com",
            },
        "recurring": {
            "plan_id": "test_plan",
            "trial duration": 2,
            "trial_duration_unit": "month",
            "number_of_billing_cycles": 12,
            },
        }
>>> resp = braintree.recurring(10, credit_card, options = options)
>>> resp["response"].is_success
True
>>> resp["response"].subscription.number_of_billing_cycles
12
```
Chargebee [Chargebee](http://www.chargebee.com/) is a SAAS that makes subscription billing easy to handle. They also provide the functionality to plug to multiple gateways in the backend.

Note: You will require the [requests](http://docs.python-requests.org/en/latest/index.html) package to get Chargebee to work.

Settings attributes required (optional if you are passing them while initializing the gateway) for this integration are:

- SITE: The name of the Chargebee app (or site as they refer). The URL is generally of the form ["https://](https:/){site}.chargebee.com/".
- API\_KEY: This key is provided in your settings dashboard.

Settings attributes:

```
MERCHANT TEST MODE = True # Together for liveMERCHANT_SETTINGS = {
    "chargebee": {
        "SITE": "some-test",
        "API_KEY": "???",
    }
    ...
}
```
Example:

Simple usage:

```
>>> chargebee = get_gateway("chargebee")
>>> credit_card = CreditCard(first_name="Test", last_name="User",
                             month=10, year=2011,
                             number="4111111111111111",
                             verification_value="100")
```

```
# Bill the user for 10 USD per month based on a plan called 'monthly'
# The 'recurring' method on the gateway is a mirror to the 'store' method
>>> resp = chargebee.store(credit_card, options = {"plan_id": "monthly"})
>>> resp["response"]["customer"]["subscription"]["id"]
...
# Cancel the existing subscription
>>> response = chargebee.unstore(resp["response"]["customer"]["subscription"]["id"])
>>> response["response"]["subscription"]["status"]
'cancelled'
# Bill the user for 1000 USD
# Technically, Chargebee doesn't have a one shot purchase.
# Create a plan (called 'oneshot' below) that does a recurring
# subscription with an interval of a decade or more
>>> resp = chargebee.purchase(1000, credit_card,
   options = {"plan_id": "oneshot", "description": "Quick Purchase"})
>>> resp["response"]["invoice"]["subscription_id"]
...
# Authorize the card for 100 USD
# Technically, Chargebee doesn't have a one shot authorize.
# Create a plan (called 'oneshot' below) that does a recurring
# subscription with an interval of a decade or more and authorizes
# the card for a large amount
>>> resp = chargebee.authorize(100, credit_card,
   options = {"plan_id": "oneshot", "description": "Quick Authorize"})
# Capture funds (90 USD) from a previously authorized transaction
>>> response = chargebee.capture(90, resp["response"]["subscription"]["id"])
>>> response["status"]
'SUCCESS'
# Void an authorized transaction
>>> resp = chargebee.void(resp["response"]["invoice"]["subscription_id"])
>>> resp["status"]
'SUCCESS'
```
eWay Gateway The eWay gateway implements the [eWay Hosted Payment API.](http://www.eway.com.au/Developer/eway-api/hosted-payment-solution.aspx)

Note: Since the eWay payment gateway uses [SOAP,](http://en.wikipedia.org/wiki/SOAP) the API has been implemented using the [suds](https://fedorahosted.org/suds/) SOAP library for python. You'll require it to be able to use this gateway.

#### Usage

• Add the following attributes to your *settings.py*:

```
MERCHANT_TEST_MODE = True
MERCHANT_SETTINGS = {
    "eway": {
        "CUSTOMER_ID": "???",
        "USERNAME": "???",
        "PASSWORD": "???",
    }
}
```
• Use the gateway instance:

```
>>> g1 = get_gateway("eway")
>>>
>>> cc = CreditCard(first_name= "Test",
... last_name = "User",
... month=10, year=2011,
... number="4222222222222",
... verification_value="100")
>>>
\Rightarrow response1 = q1.purchase(100, cc, options = {...})
>>> response1
{"status": "SUCCESS", "response": <instance>}
```
[Paylane](https://paylane.com/) Gateway Paylane is a payment processor focussed mainly in Europe.

Note: You will require [suds](https://fedorahosted.org/suds) python package to work with the the SOAP interface.

Settings attributes required for this gateway are:

- USERNAME: The username provided by Paylane while signing up for an account.
- PASSWORD: The password you set from the merchant admin panel. Not to be confused with the merchant login password.
- WSDL (optional): The location of the WSDL file. Defaults to [https://direct.paylane.com/wsdl/production/Direct.wsdl.](https://direct.paylane.com/wsdl/production/Direct.wsdl)
- SUDS\_CACHE\_DIR (optional): The location of the suds cache files. Defaults to /tmp/suds.

Settings attributes:

```
MERCHANT_TEST_MODE = True # Toggle for live
MERCHANT_SETTINGS = {
    "paylane": {
        "USERNAME": "???",
        "PASSWORD": "???",
    }
    ...
}
```
### Example:

Simple usage:

```
>>> paylane = get_gateway("paylane")
>>> credit_card = CreditCard(first_name="Test", last_name="User",
                             month=10, year=2012,
                             number="4242424242424242",
                             verification_value="100")
# Bill the user for 1000 USD
>>> resp = paylane.purchase(1000, credit_card)
>>> resp["status"]
SUCCESS
# Authorize the card for 1000 USD
>>> resp = paylane.authorize(1000, credit_card)
```

```
# Capture funds (900 USD) from a previously authorized transaction
>>> response = paylane.capture(900, resp["response"].id)
>>> response["status"]
SUCCESS
# A recurring plan charge
>>> options = {"plan_id": "gold"}
>>> resp = paylane.recurring(credit_card, options = options)
>>> resp["status"]
SUCCESS
```
#### PayPal Gateway

Note: This gateway is a wrapper to the [django-paypal](http://github.com/dcramer/django-paypal/) package. Please download it to be able to use the gateway.

The PayPal gateway is an implementation of the [PayPal Website Payments Pro](https://merchant.paypal.com/cgi-bin/marketingweb?cmd=_render-content&content_ID=merchant/wp_pro) product.

### Usage

- Setup a PayPal Website Payments Pro account and obtain the API details.
- Add *paypal.standard* and *paypal.pro* (apps from [django-paypal\)](http://github.com/dcramer/django-paypal/) to the *INSTALLED\_APPS* in your *settings.py*.
- Also add the following attributes to your *settings.py*:

```
MERCHANT TEST MODE = True # Toggle for live transactions
MERCHANT_SETTINGS = {
    "pay_pal": {
        "WPP_USER" : "???",
       "WPP_PASSWORD" : "???",
       "WPP_SIGNATURE" : "???"
    }
}
# Since merchant relies on django-paypal
# you have to additionally provide the
# below attributes
PAYPAL_TEST = MERCHANT_TEST_MODE
PAYPAL_WPP_USER = MERCHANT_SETTINGS["pay_pal"]["WPP_USER"]
PAYPAL_WPP_PASSWORD = MERCHANT_SETTINGS["pay_pal"]["WPP_PASSWORD"]
PAYPAL_WPP_SIGNATURE = MERCHANT_SETTINGS["pay_pal"]["WPP_SIGNATURE"]
```
- Run *python manage.py syncdb* to get the response tables.
- Use the gateway instance:

```
>>> g1 = get_gateway("pay_pal")
>>>
>>> cc = CreditCard(first_name= "Test",
... last_name = "User",
... month=10, year=2011,
... number="4222222222222",
... verification value="100")
>>>
>>> response1 = g1.purchase(100, cc, options = {"request": request, ...})
>>> response1
{"status": "SUCCESS", "response": <PayPalNVP object>}
```
Note: The PayPal gateway expects you pass the *request* object as a part of the *options* dictionary because the client's

IP address may be used for fraud detection.

**[Stripe Payments](https://stripe.com/)** [Stripe](http://pypi.python.org/pypi/stripe/) Payments is a gateway provided by Stripe to services which are willing to take the burden of PCI compliance. This does not involve any redirects and only Server to Server calls happen in the background.

Note: You will require the official [stripe](http://pypi.python.org/pypi/stripe/) python package offered by Stripe for this gateway to work.

Settings attributes required for this integration are:

• API KEY: The merchant api key is provided by Stripe. Can be obtained from the account dashboard.

Settings attributes:

```
MERCHANT TEST MODE = True # Together for liveMERCHANT_SETTINGS = {
    "stripe": {
        "API_KEY": "???",
        "PUBLISHABLE_KEY": "???", # Used for stripe integration
    }
    ...
}
```
### Example:

Simple usage:

```
>>> from billing import get_gateway, CreditCard
>>> stripe = get_gateway("stripe")
>>> credit_card = CreditCard(first_name="Test", last_name="User",
                             month=10, year=2012,
                             number="4242424242424242",
                             verification_value="100")
# Bill the user for 1000 USD
>>> resp = stripe.purchase(1000, credit_card)
>>> resp["status"]
SUCCESS
# Authorize the card for 1000 USD
>>> resp = stripe.authorize(1000, credit_card)
# Capture funds (900 USD) from a previously authorized transaction
>>> response = stripe.capture(900, resp["response"].id)
>>> response["status"]
SUCCESS
# Store Customer and Credit Card information in the vault
>>> resp = stripe.store(credit_card)
# Unstore a previously stored credit card from the vault
>>> response = stripe.unstore(resp["response"].id)
>>> response["status"]
SUCCESS
# A recurring plan charge
>>> options = {"plan_id": "gold"}
```

```
>>> resp = stripe.recurring(credit_card, options = options)
>>> resp["status"]
SUCCESS
```
WePay Payments [WePay.com](https://www.wepay.com/) is a service that lets you accept payments not just from credit cards but also from bank accounts.

WePay works slightly differently and is a hybrid between a [Gateway](#page-9052-0) and an [Integration](#page-9078-0) but should still be fairly easy to use.

Note: You will require the official [wepay](http://pypi.python.org/pypi/wepay/) python package offered by WePay.

Settings attributes required for this integration are:

- CLIENT\_ID: This attribute refers to the application id that can be obtained from the account dashboard.
- CLIENT SECRET: This is the secret for the corresponding CLIENT ID.
- ACCOUNT\_ID: Refers to the WePay user account id. If you are accepting payments for yourself, then this attribute is compulsory. If you are accepting payments for other users (say in a marketplace setup), then it is optional in the settings.py file but has to be passed in the options dictionary (with the key account\_id) in the views.
- ACCESS TOKEN: The OAuth2 access token acquired from the user after the installation of the WePay application. If you are accepting payments for yourself, then this attribute is compulsory. If you are accepting payments for other users (say in a marketplace setup), then it is optional in the settings.py file but has to be passed in the options dictionary (with the key token) in the views.

Settings attributes:

```
MERCHANT_TEST_MODE = True # Toggle for live
MERCHANT_SETTINGS = {
    "we_pay": {
        "CLIENT_ID": "???",
        "CLIENT_SECRET": "???",
        "ACCESS_TOKEN": "???",
        "ACCOUNT_ID": "???"
    }
    ...
}
```
### Example:

Simple usage:

```
wp = qet qateway("we pay")credit_card = CreditCard(first_name="Test", last_name="User",
                        month=10, year=2012,
                         number="4242424242424242",
                         verification_value="100")
def we_pay_purchase(request):
    # Bill the user for 10 USD
    # Credit card is not required here because the user
    # is redirected to the wepay site for authorization
    resp = wp.purchase(10, None, {"description": "Product Description",
        "type": "GOODS",
```

```
"redirect_uri": "http://example.com/success/redirect/"
    })
    if resp["status"] == "SUCCESS":
        return HttpResponseRedirect(resp["response"]["checkout_uri"])
    ...
# Authorize the card for 1000 USD
def we_pay_authorize(request):
    # Authorize the card, the amount is not required.
    resp = wp.authorize(None, credit\_card, { "customer":} : { "email":} "abc@example.com" |, "``hilling__a" ; ...resp["checkout_id"]
    ...
# Capture funds from a previously authorized transaction
def we_pay_capture(request):
    # No ability to partially capture and hence first argument is None
    resp = wp.capture(None, '<authorization_id>')
    ...
# Refund a transaction
def we_pay_refund(request):
    # Refund completely
    resp = wp.credit(None, '<checkout_id>')
    ...
    # Refund partially from a transaction charged $15
    resp = wp.credit(10, '<checkout_id>')
    ...
# Store Customer and Credit Card information in the vault
def we_pay_store(request)
    resp = wp.store(credit_card, {"customer": {"email": "abc@example.com"}, "billing_address": {
    ...
# A recurring plan for $100/month
def we_pay_recurring(request):
    options = {"period": "monthly", "start_time": "2012-01-01",
               "end_time": "2013-01-01", "auto_recur": "true",
               "redirect_uri": "http://example.com/redirect/success/"}
    resp = wp.recurring(100, None, options = options)if resp["status"] == "SUCCESS":
        return HttpResponseRedirect(resp["response"]["preapproval_uri"])
    ...
```
Off-site Processing Off-site processing is the payment mechanism where the customer is redirected to the payment gateways site to complete the transaction and is redirected back to the merchant website on completion.

Since the credit card number and other sensitive details are entered on the payment gateway's site, the merchant website may not comply to [PCI standards.](http://en.wikipedia.org/wiki/Payment_Card_Industry_Data_Security_Standard) This mode of payment is recommended when the merchant website is not in a position to use SSL certificates, not able to guarantee a secure network etc

Off-site processing is generally implemented in merchant through *Integrations* (name derived from [Active Merchant\)](http://activemerchant.org/).

Integration An Integration much like a [Gateway](#page-9052-0) is a Python class. But unlike a Gateway which is used in a view, an Integration renders a form (usually with hidden fields) through a template tag. An integration may also support asynchronous and real-time transaction status handling through callbacks or notifiers like the [PayPal IPN](https://www.paypal.com/ipn)

Here is a reference of the attributes and methods of the Integration class:

### **Attributes**

- fields: Dictionary of form fields that have to be rendered in the template.
- test\_mode: Signifies if the integration is in a test mode or production. The default value for this is taken from the *MERCHANT\_TEST\_MODE* setting attribute.
- display name: A human readable name that is generally used to tag the errors when the integration is not correctly configured.

### Methods

- init (options={}): The constructor for the Integration. The options dictionary if present overrides the default items of the fields attribute.
- add\_field(key, value): A method to modify the fields attribute.
- add fields(fields): A method to update the fields attribute with the fields dictionary specified.
- service url: The URL on the form where the fields data is posted. Overridden by implementations.
- get urls: A method that returns the urlpatterns for the notifier/ callback. This method is modified by implementations.
- urls: A property that returns the above method.

Helper Function Very much like [Gateways,](#page-9052-0) Integrations have a method of easily referencing the corresponding integration class through the *get\_integration* helper function.

• get integration(integration name, \*args, \*\*kwargs): Returns the Integration class for the corresponding *integration\_name*.

Example:

```
>>> from billing import get_integration
>>> get_integration("pay_pal")
<billing.integrations.pay_pal_integration.PayPalIntegration object at 0xa57e12c>
```
[PayPal Website Payments Standard](https://merchant.paypal.com/cgi-bin/marketingweb?cmd=_render-content&content_ID=merchant/wp_standard) PayPal Website Payments Standard (PWS) is an offsite payment processor. This method of payment is implemented in merchant as a wrapper on top of [django-paypal.](https://github.com/dcramer/django-paypal) You need to install the package to be able to use this payment processor.

For a list of the fields and settings attribute expected, please refer to the PWS and django-paypal documentation.

After a transaction, PayPal pings the notification URL and all the data sent is stored in the *PayPalIPN* model instance that can be viewed from the django admin.

Test or Live Mode By default the form renders in test mode with POST against sandbox.paypal.com. Add following to you *settings.py* to put the form into live mode:

```
### Django Merchant
MERCHANT_TEST_MODE = False
PAYPAL_TEST = MERCHANT_TEST_MODE
```
Don't forget to add the settings attributes from  $d$  jango-paypal:

```
INSTALLED_APPS = (
    ...,
    'paypal.standard.pdt',
    ...)
MERCHANT_SETTINGS = {
     ...,
     'pay_pal': {
         "WPP_USER" : '...',
        "WPP_PASSWORD" : '...',
        "WPP_SIGNATURE" : '...',
        "RECEIVER_EMAIL" : '...',
         # Below attribute is optional
         "ENCRYPTED": True
     }
     ...}
PAYPAL_RECEIVER_EMAIL = MERCHANT_SETTINGS['pay_pal']['RECEIVER_EMAIL']
```
### Example In urls.py:

```
from billing import get_integration
pay_pal = get_integration("pay_pal")
urlpatterns += patterns('',
  (r'^paypal-ipn-handler/', include(pay_pal.urls)),
)
```
In views.py:

```
>>> from billing import get_integration
>>> pay_pal = get_integration("pay_pal")
>>> pay_pal.add_fields({
... "business": "paypalemail@somedomain.com",
... "item_name": "Test Item",
... "invoice": "UID",
... "notify_url": "http://example.com/paypal-ipn-handler/",
... "return_url": "http://example.com/paypal/",
... "cancel_return": "http://example.com/paypal/unsuccessful/",
... "amount": 100})
>>> return render_to_response("some_template.html",
... {"obj": pay_pal},
... context_instance=RequestContext(request))
```
You can also implement a shopping cart by adding multiple items with keys like item\_name\_1, amount\_1 etc, for e.g:

```
>>> pay_pal.add_fields({
... "business": "paypalemail@somedomain.com",
... "item_name_1": "Test Item 1",
... "amount_1": "10",
... "item_name_2": "Test Item 2",
... "amount_2": "20",
... "invoice": "UID",
... "notify_url": "http://example.com/paypal-ipn-handler/",
... "return_url": "http://example.com/paypal/",
... "cancel_return": "http://example.com/paypal/unsuccessful/",
... })
```
In some\_template.html:

```
{% load render_integration from billing_tags %}
{% render_integration obj %}
```
Template renders to something like below:

```
<form action="https://www.sandbox.paypal.com/cgi-bin/webscr" method="post">
 <input type="hidden" name="business" value="paypalemail@somedomain.com" id="id_business" />
 <input type="hidden" name="amount" value="100" id="id_amount" />
 <input type="hidden" name="item_name" value="Test Item" id="id_item_name" />
 <input type="hidden" name="notify_url" value="http://example.com/paypal-ipn-handler/" id="id_notify_url" />
 <input type="hidden" name="cancel_return" value="http://example.com/paypal/unsuccessful" id="id_cancel_return" />
 <input type="hidden" name="return" value="http://example.com/paypal/" id="id_return_url" />
 <input type="hidden" name="invoice" value="UID" id="id_invoice" />
 <input type="hidden" name="cmd" value="_xclick" id="id_cmd" />
 <input type="hidden" name="charset" value="utf-8" id="id_charset" />
 <input type="hidden" name="currency_code" value="USD" id="id_currency_code" />
 <input type="hidden" name="no_shipping" value="1" id="id_no_shipping" />
  <input type="image" src="https://www.sandbox.paypal.com/en_US/i/btn/btn_buynowCC_LG.gif" border="0"
</form>
```
WorldPay [WorldPay,](http://www.rbsworldpay.com/) provides a hosted payments page for offsite transactions for merchants who cannot guarantee PCI compliance. The documentation for the service is available [here.](http://rbsworldpay.com/support/bg/index.php?page=development&sub=integration&c=UK)

After a transaction, WorldPay pings the notification URL and all the data sent is stored in the *RBSResponse* model instance that can be viewed from the django admin.

The settings attribute required for this integration are:

• MD5\_SECRET\_KEY: The MD5 secret key chosen by the user while signing up for the WorldPay Hosted Payments Service.

Settings Attributes:

```
MERCHANT_TEST_MODE = True # Toggle for live
MERCHANT SETTINGS = {
    "world_pay": {
        "MD5_SECRET_KEY": "???"
    }
    ...
}
```
Example In urls.py:

```
world_pay = get_integration("world_pay")
urlpatterns += patterns('',
 (r'^world_pay/', include(world_pay.urls)),
  # You'll have to register /world_pay/rbs-notify-handler/ in the
  # WorldPay admin dashboard for the notification URL
)
```
In views.py:

```
>>> from billing import get_integration
>>> world_pay = get_integration("world_pay")
>>> world_pay.add_fields({
... "instId": "WP_ID",
... "cartId": "TEST123",
```

```
... "amount": 100,
... "currency": "USD",
... "desc": "Test Item",
... })
>>> return render_to_response("some_template.html",
... {"obj": world_pay},
... context_instance=RequestContext(request))
```
### In some\_template.html:

```
{% load render_integration from billing_tags %}
{% render_integration obj %}
```
Template renders to something like below:

```
<form method='post' action='https://select-test.wp3.rbsworldpay.com/wcc/purchase'>
 <input type="hidden" name="futurePayType" id="id_futurePayType" />
 <input type="hidden" name="intervalUnit" id="id_intervalUnit" />
 <input type="hidden" name="intervalMult" id="id_intervalMult" />
 <input type="hidden" name="option" id="id_option" />
 <input type="hidden" name="noOfPayments" id="id_noOfPayments" />
 <input type="hidden" name="normalAmount" id="id_normalAmount" />
 <input type="hidden" name="startDelayUnit" id="id_startDelayUnit" />
 <input type="hidden" name="startDelayMult" id="id_startDelayMult" />
 <input type="hidden" name="instId" value="WP_ID" id="id_instId" />
 <input type="hidden" name="cartId" value="TEST123" id="id_cartId" />
 <input type="hidden" name="amount" value="100" id="id_amount" />
 <input type="hidden" name="currency" value="USD" id="id_currency" />
 <input type="hidden" name="desc" value="Test Item" id="id_desc" />
 <input type="hidden" name="testMode" value="100" id="id_testMode" />
 <input type="hidden" name="signatureFields" value="instId:amount:cartId" id="id_signatureFields" />
 <input type="hidden" name="signature" value="6c165d7abea54bf6c1ce19af60359a59" id="id_signature" />
 <input type='submit' value='Pay through WorldPay'/>
</form>
```
Amazon Flexible Payment Service [Amazon FPS,](http://aws.amazon.com/fps/) is a service that allows for building very flexible payment systems. The service can be classified as a part Gateway and part Integration (offsite processor). This is because the customer is redirected to the Amazon site where he authorizes the payment and after this the customer is redirected back to the merchant site with a token that is used by the merchant to transact with the customer. In plain offsite processors, the authorization and transaction take place in one shot almost simultaneously.

Since the service isn't conventional (though very flexible), implementing FPS in merchant takes a couple of steps more.

The documentation for the service is available at [Amazon FPS Docs.](http://aws.amazon.com/documentation/fps/)

Note: This integration has a dependency on boto, a popular AWS library for python.

Settings attributes required for this integration are:

- AWS\_ACCESS\_KEY: The Amazon AWS access key available from the user's AWS dashboard.
- AWS\_SECRET\_ACCESS\_KEY: The Amazon AWS secret access key also available from the user's dashboard. Shouldn't be distributed to anyone.

Settings attributes:

```
MERCHANT_TEST_MODE = True
MERCHANT_SETTINGS = {
    "amazon_fps": {
        "AWS_ACCESS_KEY": "???",
        "AWS_SECRET_ACCESS_KEY": "???"
    }
}
```
Here are the methods and attributes implemented on the AmazonFpsIntegration class:

- $\text{init}$  (options = {}): The constructor takes a dictionary of options that are used to initialize the underlying FPSConnection that is bundled with boto.
- service\_url: A property that returns the API Endpoint depending on whether the the integration is in test\_mode or not.
- link\_url: A property that returns the link which redirects the customer to the Amazon Payments site to authorize the transaction.
- purchase (amount, options={}): The method that charges a customer right away for the amount amount after receiving a successful token from Amazon. The options dictionary is generated from the return\_url on successful redirect from the Amazon payments page. This method returns a dictionary with two items, status representing the status and response representing the response as described by boto.fps.response.FPSResponse.
- authorize (amount, options={}): Similar to the purchase method except that it reserves the payment and doesn't not charge until a capture (settle) is not called. The response is the same as that of purchase.
- capture (amount, options= $\{\}\)$ : Captures funds from an authorized transaction. The response is the same as the above two methods.
- credit (amount, options={}): Refunds a part of full amount of the transaction.
- void(identification, options={}): Cancel/Null an authorized transaction.
- fps\_ipn\_handler: A method that handles the asynchronous HTTP POST request from the Amazon IPN and saves into the AmazonFPSResponse model.
- fps\_return\_url: This method verifies the source of the return URL from Amazon and directs to the transaction.
- transaction: This is the main method that charges/authorizes funds from the customer. This method has to be subclassed to implement the logic for the transaction on return from the Amazon Payments page.

Example In any app that is present in the settings. INSTALLED APPS, subclass the AmazonFpsIntegration and implement the transaction method. The file should be available under <app>/integrations/<integration\_name>\_integration.py:

```
class FpsIntegration(AmazonFpsIntegration):
    # The class name is based on the filename.
    # So if the files exists in <app>/integrations/fps_integration.py
    # then the class name should be FpsIntegration
   def transaction(self, request):
       # Logic to decide if the user should
        # be charged immediately or funds
        # authorized and then redirect the user
        # Below is an example:
       resp = self.purchase(10, \{... \})if resp["status"] == "Success":
```

```
return HttpResponseRedirect("/success/")
return HttpResponseRedirect("/failure/")
```
In urls.py:

```
from billing import get_integration
amazon fps = get integration("fps")
urlpatterns += patterns('',
 (r'^amazon_fps/', include(amazon_fps.urls)),
  # You'll have to register /amazon_fps/fps-notify-handler/ in the
  # Amazon FPS admin dashboard for the notification URL
)
```
In views.py:

```
from billing import get integration
def productPage(request):
  amazon_fps = get_integration("fps")
  url_scheme = "http"
  if request.is_secure():
      url_scheme = "https"
  domain = RequestSite(request).domain
   fields = {"transactionAmount": "100",
             "pipelineName": "SingleUse",
             "paymentReason": "Merchant Test",
             "paymentPage": request.build_absolute_uri(),
             # Send the correct url where the redirect should happen
             "returnURL": "%s://%s%s" % (url_scheme,
                                         domain,
                                         reverse("fps_return_url")),
            }
    # You might want to save the fields["callerReference"] that
    # is auto-generated in the db or session to uniquely identify
    # this user (or use the user id as the callerReference) because
    # amazon passes this callerReference back in the return URL.
    amazon_fps.add_fields(fields)
   return render_to_response("some_template.html",
                              {"fps": amazon_fps},
                              context_instance=RequestContext(request))
```
In some\_template.html:

{% load render\_integration from billing\_tags %} {% render\_integration fps %}

The above template renders the following code:

<p><a href="https://authorize.payments-sandbox.amazon.com/cobranded-ui/actions/start?callerKey=AKIAI

[Braintree Payments Transparent Redirect](http://www.braintreepayments.com/gateway/api) Braintree Payments Transparent Redirect is a service offered by [Brain](http://www.braintreepayments.com/)[tree Payments](http://www.braintreepayments.com/) to reduce the complexity of PCI compliance.

Note: This integration makes use of the official [braintree](http://pypi.python.org/pypi/braintree/) python package offered by Braintree Payments. Please install it before you use this integration.

Refer to the [Braintree Payments Server to Server](#page-9064-0) Gateway for the settings attributes.

Here are the methods and attributes implemented on the BraintreePaymentsIntegration class:
- init (self, options=None): The constructor method that configures the Braintree environment setting it either to production or sandbox mode based on the value of settings.MERCHANT\_TEST\_MODE.
- service\_url(self): A property that provides the URL to which the Transparent Redirect form is submitted.
- get urls (self): The method sets the url to which Braintree redirects after the form submission is successful. This method is generally mapped directly in the urls.py.

```
from billing import get_integration
braintree = get_integration("braintree_payments")
urlpatterns += patterns('',
   (r'^braintree/', include(braintree.urls)),
)
```
- braintree\_notify\_handler(self, request): The view method that handles the confirmation of the transaction after successful redirection from Braintree.
- braintree\_success\_handler(self, request, response): If the transaction is successful, the braintree\_notify\_handler calls the braintree\_success\_handler which renders the billing/braintree\_success.html with the response object. The response object is a standard braintree result described [here.](http://www.braintreepayments.com/docs/python/transactions/result_handling)
- braintree\_failure\_handler(self, request, response): If the transaction fails, the braintree\_notify\_handler calls the braintree\_failure\_handler which renders the billing/braintree error.html with the response which is a standar braintree error object.
- generate  $tr$  data (self): The method that calculates the [tr\\_data](http://www.braintreepayments.com/docs/python/transactions/create_tr#tr_data) to prevent a form from being tampered post-submission.
- generate\_form(self): The method that generates and returns the form (present in billing.forms.braintree\_payments\_form) and populates the initial data with the self.fields (added through either the add\_fields or add\_field methods) and tr\_data.

# Example:

In the views.py:

```
braintree obj = get integration("braintree payments")
# Standard braintree fields
fields = {"transaction": {
            "order_id": "some_unique_id",
            "type": "sale",
            "options": {
                "submit_for_settlement": True
              },
            },
            "site": "%s://%s" %("https" if request.is_secure() else "http",
                                RequestSite(request).domain)
         }
braintree_obj.add_fields(fields)
return render to response("some template.html",
                          {"bp": braintree_obj},
                          context_instance=RequestContext(request))
```
In the urls.py:

```
braintree_obj = get_integration("braintree_payments")
urlpatterns += patterns('',
   (r'^braintree/', include(braintree.urls)),
)
```
#### In the template:

```
{% load render_integration from billing_tags %}
{% render_integration bp %}
```
Stripe Payment Integration *[Stripe Payment Integration](#page-9092-0)* is a service offered by [Stripe Payment](https://stripe.com) to reduce the complexity of PCI compliance.

Note: This integration makes use of the official [stripe](http://pypi.python.org/pypi/stripe/) python package offered by Stripe Payments. Please install it before you use this integration.

Refer to the [Stripe Payments](#page-9074-0) Gateway for the settings attributes.

Here are the methods and attributes implemented on the StripeIntegration class:

- \_init\_(self, options=None): The constructor method that configures the stripe setting
- get\_urls(self): The method sets the url to which the token is sent after the it is obtained from Stripe. This method is generally mapped directly in the urls.py.

```
from billing import get_integration
stripe_obj = get_integration("stripe")
urlpatterns += patterns('',
   (r'^stripe/', include(stripe_obj.urls)),
)
```
- transaction (self, request): The method that receives the Stripe Token after successfully validating with the Stripe servers. Needs to be subclassed to include the token transaction logic.
- generate\_form(self): The method that generates and returns the form (present in billing.forms.stripe\_form)

## Example:

In <some\_app>/integrations/stripe\_example\_integration.py:

```
from billing.integrations.stripe_integration import StripeIntegration
class StripeExampleIntegration(StripeIntegration):
   def transaction(self, request):
        # The token is received in the POST request
        resp = self.gateway.purchase(100, request.POST["stripeToken"])
        if resp["status"] == "SUCCESS":
            # Redirect if the transaction is successful
            ...
        else:
            # Transaction failed
            ...
```
In the views.py:

```
stripe obj = get integration("stripe example")
return render_to_response("some_template.html",
                        {"stripe_obj": stripe_obj},
                         context_instance=RequestContext(request))
```
In the urls.py:

```
stripe_obj = get_integration("stripe_example")
urlpatterns += patterns('',
   (r'^stripe/', include(stripe_obj.urls)),
```
In the template:

)

```
{% load render_integration from billing_tags %}
{% render_integration stripe_obj %}
```
eWAY Payment Integration The eWAY integration functionality interfaces with eWAY's Merchant Hosted Payments facility. Their service makes it extremely easy to be PCI-DSS compliant by allowing you to never receive customer credit card information.

Note: This integration requires the [suds](https://fedorahosted.org/suds/) package. Please install it before you use this integration.

The basic data flow is as follows:

- 1. Request an *access code* from eWAY.
- 2. Create an HTML form with the *access code* and user credit card fields.
- 3. Encourage the user to submit the form to eWAY and they'll be redirected back to your site.
- 4. Use the *access code* to ask eWAY if the transaction was successful.

You must add the following to project's settings:

```
MERCHANT_SETTINGS = {
    "eway": {
        "CUSTOMER_ID": "???",
        "USERNAME": "???",
        "PASSWORD": "???",
    }
}
```
The integration class is used to request an *access code* and also to check its success after the redirect:

```
class EwayIntegration(access_code=None)
     Creates an integration object for use with eWAY.
```
*access\_code* is optional, but must be configured prior to using [check\\_transaction\(\)](#page-9096-0).

**request\_access\_code**(*payment*, *redirect\_url*, *customer=None*, *billing\_country=None*, *ip\_address=None*)

Requests an *access code* from eWAY to use with a transaction.

**Parameters** 

- **payment** (*dict*) Information about the payment
- **redirect\_url** (*unicode*) URL to redirect the user to after payment
- **customer** (*dict*) Customer related information
- **billing\_country** (*unicode alpha-2 country code (as per ISO 3166)*) Customer's billing country
- **ip\_address** (*unicode*) Customer's IP address

Returns (access\_code, customer)

The integration is automatically updated with the returned access code.

Supported keys in customer:

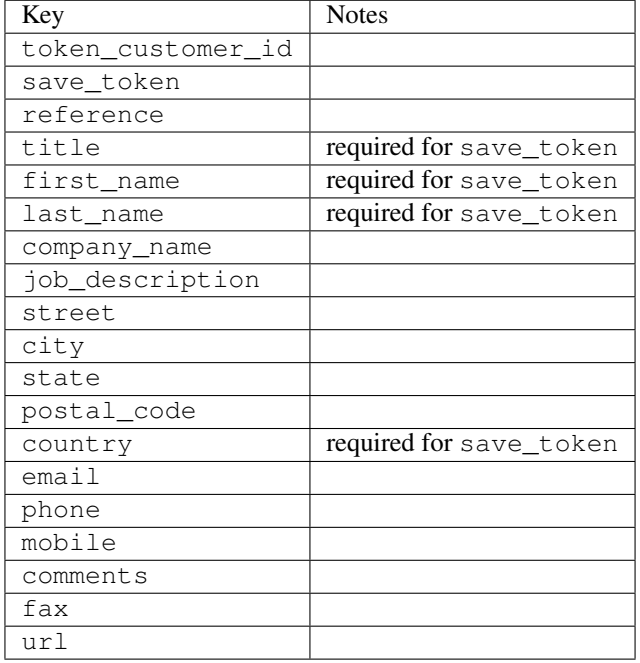

#### Supported keys in payment:

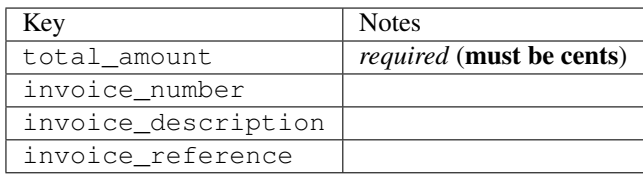

To add extra security, it's a good idea to specify ip\_address. The value is given to eWAY to allow them to ensure that the POST request they receive comes from the given address. E.g.:

```
def payment(request):
    integration = get_integration("eway_au")
    access_code, customer = integration.request_access_code(..., ip_address=request.META["REMOTE
    # ...
```
## Returned value

The returned value is a tuple (access\_code, customer). access\_code is the access code granted by eWAY that must be included in the HTML form, and is used to request transaction status after the redirect.

customer is a dict containing information about the customer. This is particularly useful if you make use of save\_token and token\_customer\_id to save customer details on eWAY's servers. Keys in the dict are:

•token\_customer\_id •save\_token

•reference

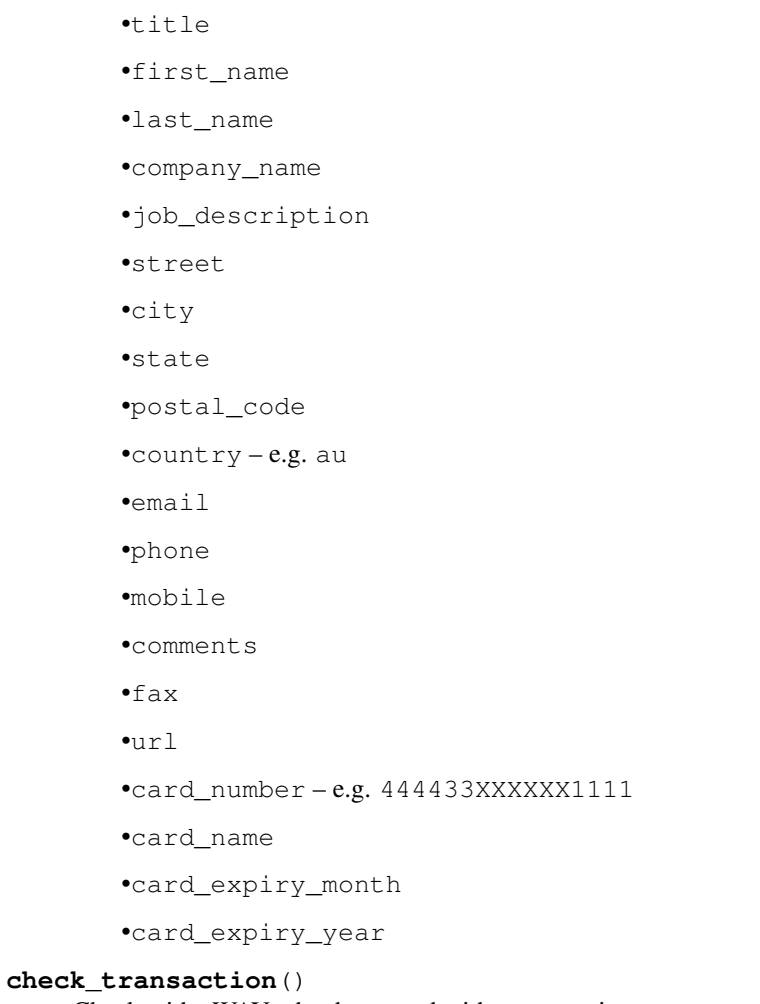

Check with eWAY what happened with a transaction.

This method requires access\_code has been configured.

# Returns dict

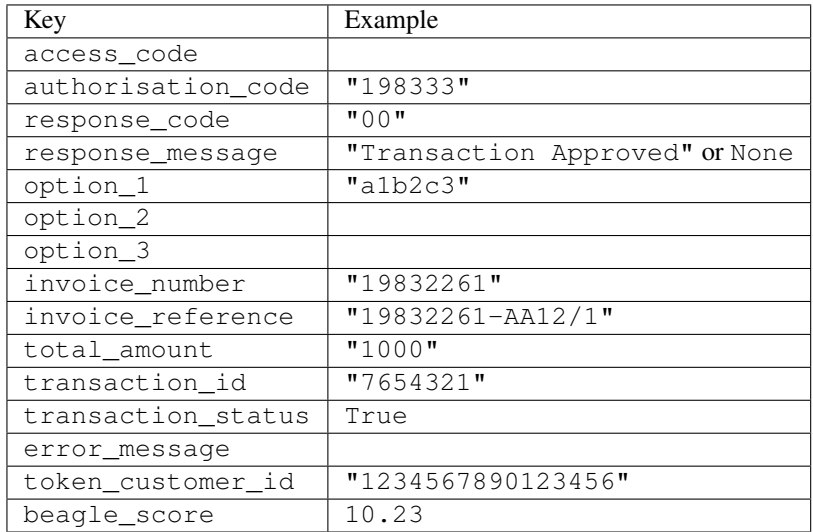

Example:

```
# views.py
from billing import get_integration
from django.shortcuts import get_object_or_404
def payment(request, cart_pk):
    # Pretend some 'Order' model exists with a 'total_price' in dollars
   order = get_object_or_404(Order, pk=cart_pk)
   integration = get_integration("eway_au")
   access_code, customer = integration.request_access_code(
        customer={"first_name": "Bradley", "last_name": "Ayers"},
        payment={"total_amount": order.total_price * 100},
        return_url=reverse(payment_done))
    request.session["eway_access_code"] = integration.access_code
   return render(request, "payment.html", {"integration": integration})
def payment_done(request, cart_pk):
   order = get_object_or_404(Order, pk=cart_pk)
   access_code = request.session["access_code"]
   integration = get_integration("eway_au", access_code=access_code)
   # Retrieve transaction status from eWAY
   status = integration.check transaction()
   if status["response_code"] in ("00", "08", "11"):
       order.is_paid = True
        order.save()
       template = "receipt.html"
   else:
        template = "payment_failed.html"
    return render(request, template, {"status": status})
```
In order for eWAY to process the transaction, the user must submit the payment HTML form directly to eWAY. The helper tag {% eway %} makes this trivial:

```
{% load render_integration from billing_tags %}
{% render_integration integration %}
```
For a more configurable form, use the following pattern:

```
<form method="post" action="{{ integration.service_url }}">
    {{ integration.generate_form.as_p }}
    <input type="submit"/>
</form>
```
Authorize.Net Direct Post Method [Authorize.Net Direct Post Method](http://developer.authorize.net/api/dpm) is a service offered by [Authorize.Net](http://authorize.net/) to reduce the complexity of PCI compliance.

Here are the following settings attributes that are required:

- LOGIN\_ID: The Login id provided by Authorize.Net. Can be obtained from the dashboard.
- TRANSACTION\_KEY: The Transaction key is used to sign the generated form with a shared key to validate against form tampering.
- MD5 HASH: This attribute is used to generate a hash that is verified against the hash sent by Authorize.Net to confirm the request's source.

Here are the methods and attributes implemented on the AuthorizeNetDpmIntegration class:

- init (self): The constructor that configures the Authorize.Net Integration environment setting it either to production or sandbox mode based on the value of settings. MERCHANT\_TEST\_MODE.
- **form class (self)**: Returns the form class that is used to generate the form. Defaults to billing.forms.authorize\_net\_forms.AuthorizeNetDPMForm.
- generate form(self): Renders the form and generates some precomputed field values.
- service url (self): Returns the Authorize.net url to be set on the form.
- verify\_response(self, request): Verifies if the relay response originated from Authorize.Net.
- get\_urls(self): The method sets the url to which Authorize.Net sends a relay response, redirects on a success or failure.

```
from billing import get_integration
integration = get_integration("authorize_net_dpm")
urlpatterns += patterns('',
   (r'^authorize_net/', include(integration.urls)),
)
```
- authorize\_net\_notify\_handler(self, request): The view method that handles the verification of the response, firing of the signal and sends out the redirect snippet to Authorize.Net.
- authorize\_net\_success\_handler(self, request): The method that renders the *billing/authorize\_net\_success.html*.
- authorize\_net\_failure\_handler(self, request): The method that renders the *billing/authorize\_net\_failure.html*.

### Example:

In the views.py:

```
int_obj = get_integration("authorize_net_dpm")
fields = \{ 'x\_amount' : 1,'x_fp_sequence': datetime.datetime.now().strftime('%Y%m%d%H%M%S'),
          'x_fp_timestamp': datetime.datetime.utcnow().strftime('%s'),
          'x_recurring_bill': 'F',
         }
int_obj.add_fields(fields)
return render_to_response("some_template.html",
                          {"adp": int_obj},
                          context_instance=RequestContext(request))
```
In the urls.py:

```
int_obj = get_integration("authorize_net_dpm")
urlpatterns += patterns('',
   (r'^authorize_net/', include(int_obj.urls)),
)
```
In the template:

```
{% load render_integration from billing_tags %}
{% render_integration adp %}
```
Signals The signals emitted by [Merchant](http://github.com/agiliq/merchant) are:

- *transaction\_was\_successful(sender, type=..., response=...)*: This signal is dispatched when a payment is successfully transacted. The *sender* is the object which has dispatched the signal. *type* is the kind of transaction. Current choices for type are:
	- *purchase*
	- *authorize*
	- *capture*
	- *credit*
	- *void*
	- *store*
	- *unstore*

*response* is the actual response object that is sent after the success. Please consult the individual gateway docs for the response object.

- *transaction\_was\_unsuccessful(sender, type=..., response=...)*: This signal is dispatched when a payment fails. The *sender* is the object which has dispatched the signal. *type* is the kind of transation. Current choices for type are:
	- *purchase*
	- *authorize*
	- *capture*
	- *credit*
	- *void*
	- *store*
	- *unstore*

*response* is the actual response object that is sent after the success.

Note: Some gateways are implemented to raise an error on failure. This exception may be passed as the response object. Please consult the docs to confirm.

Writing a new gateway Writing a new gateway for [Merchant](http://github.com/agiliq/merchant) is very easy. Here are the steps to follow to write a new gateway:

• Create a new gateway file under the *billing.gateways* module which should follow this naming convention:

<gateway\_name>\_gateway.py

So for example, PayPal would have *pay\_pal\_gateway.py*. Similarly, Authorize.Net, would have *authorize\_net\_gateway.py*.

• Create a class in this file with the following name:

class GatewayNameGateway(Gateway):

So for PayPal, it would be *PayPalGateway* and for Authorize.Net, it would be *AuthorizeNetGateway*.

• Implement all or any of following methods in the class:

...

```
def purchase(self, money, credit card, options = None):
...
def authorize(self, money, credit_card, options = None):
...
def capture(self, money, authorization, options = None):
...
def void(self, identification, options = None):
...
def credit(self, money, identification, options = None):
...
def recurring(self, money, creditcard, options = None):
...
def store(self, creditcard, options = None):
...
def unstore(self, identification, options = None):
...
```
Customizing Merchant While we make all attempts to cover most of the functionality of the payment processors but may fall short sometimes. There is absolutely no need to worry as the gateway and integration objects are extensible.

[Merchant](https://github.com/agiliq/merchant) looks for gateways and integration objects under every INSTALLED\_APPS in settings.py. So it is possible for you to write your custom or modified objects within your app without having to patch the merchant code.

Note: Most of what is written below will also be applicable for gateways and you will have to replace instances of integration with gateway.

Suppose you want to extend the [Braintree Payments Integration,](#page-9090-0) to render a different template on success instead of the default billing/braintree\_success.html.

Here is the process:

- In any of the settings. INSTALLED APPS, create an integrations module (in layman's term an integrations directory with an \_\_init\_\_.py file under that directory).
- Create a file in that integrations directory that follows the convention below:

<integration\_name>\_integration.py

Let us name the modified integration as  $\text{model}$  be, then the filename would be:

modified\_bp\_integration.py

and the Integration class name in that file as ModifiedBpIntegration.

Note: The naming of the file and class follows a simple rule. The filename is split on underscores and each element of the split sequence is capitalized to obtain the class name.

So in our example, in the modified\_bp\_integration.py:

```
class ModifiedBpIntegration(BraintreePaymentsIntegration):
    def braintree_success_handler(self, request, response):
```

```
return render_to_response("my_new_success.html",
                          {"resp": response},
                          context_instance=RequestContext(request))
```
• Then use the new integration in your code just as you would for a built-in integration:

```
>>> bp_obj = get_integration("modified_bp")
```
Contributing to Merchant While there is no requirement for you to contribute your new gateway code or changes back to the [upstream project,](http://github.com/agiliq/merchant) you can play a good samaritan by contributing back to the project and helping scores of people.

Here are the steps to follow to contribute back to [Merchant:](http://github.com/agiliq/merchant)

- Fork the project from it's [github page.](http://github.com/agiliq/merchant)
- Make the changes in your fork.
- File an issue at the [github page](http://github.com/agiliq/merchant) and enclose a pull request.

Note: If you want to include a new gateway, we request you to include a few tests (probably using the current tests as a template).

• Don't forget to add yourself to the *CONTRIBUTORS.txt* file before opening an issue.

### Changes

## 0.4 (upcoming)

- Added python3 support
- Removed google checkout

## 0.3

- Django 1.7 suport (potentially backwards incompatible changes)
- Updated the example *requirements.txt*

## 0.2

- Unit tests are skipped unless the corresponding gateways are configured
- Bugfix Use settings.AUTH\_USER\_MODEL instead of get\_user\_model
- Demo fill up initial data for all gateways

## 0.1

• Added PIN payments support

### 0.09

• Removed Samurai gateway and integration

# 0.08

- Added bitcoin backend
- Bugfixes to eWay, paypal integration and authorize.net
- Google Checkout shipping, tax rate and private data support
- Changes to Amazon FPS to work with latest boto. Addition of new fields to the FPS response model. A backwards incompatible change
- Made merchant django v1.5 compatible
- Fixes in the chargebee gateway broken by changes in the 'requests' api
- Changes to the example to prevent empty forms from raising a Server Error

# 0.07

- Added Chargebee support
- Added Beanstream gateway

# 0.06

- Added WePay gateway
- Added Authorize.Net Direct Post Method integration

## 0.05

• Added Paylane gateway support.

# 0.04

- Backwards incompatible version.
- Changes in the settings attributes. Now there is a single attribute for storing the configuration of all gateways and integrations. Check the docs for details.
- Changed the usage of the template tags. Refer the docs for details.
- Added a display\_name to the integration object. Shouldn't affect users.

# 0.03

• Added support for Stripe and Samurai gateways and integrations.

# 0.02

• Added a setup.py and uploaded the package to pypi

# 0.01

- Initial commit.
- [Overview](#page-9042-0)
- [Install Merchant](#page-9046-0)
- [Credit Card](#page-9048-0)
- [Gateways](#page-9052-0)
	- [On-site Processing](#page-9056-0)
		- \* [Authorize.Net](#page-9058-0)
		- \* [Braintree Payments Server to Server](#page-9064-0)
		- \* [eWay](#page-9068-0)
		- \* [PayPal](#page-9072-0)
		- \* [Stripe Payments](#page-9074-0)
		- \* [Paylane](#page-9070-0)
		- \* [WePay](#page-9076-0)
		- \* [Beanstream](#page-9060-0)
		- \* [Chargebee](#page-9066-0)
		- \* [Bitcoin](#page-9062-0)
		- \* Global Iris
	- [Off-site Processing](#page-9078-0)
		- \* [PayPal](#page-9080-0)
		- \* Google Checkout
		- \* [RBS WorldPay](#page-9084-0)
		- \* [Amazon FPS](#page-9086-0)
		- \* [Braintree Payments Transparent Redirect](#page-9090-0)
		- \* [Stripe](#page-9092-0)
		- \* [eWAY](#page-9094-0)
		- \* [Authorize.Net Direct Post Method](#page-9098-0)
		- \* Global Iris RealMPI
- [Signals](#page-9100-0)
- [Writing your own gateway](#page-9102-0)
- [Customizing the inbuilt Gateway/Integrations](#page-9104-0)
- [Contributing to Merchant](#page-9106-0)
- [Changelist](#page-9108-0)

### Indices and tables

- genindex
- modindex
- search

Merchant: Pluggable and Unified API for Payment Processors [Merchant,](http://github.com/agiliq/merchant) is a [django](http://www.djangoproject.com/) app that offers a uniform api and pluggable interface to interact with a variety of payment processors. It is heavily inspired from Ruby's [Active-](http://activemerchant.org/)[Merchant.](http://activemerchant.org/)

#### Overview Simple how to:

```
# settings.py
# Authorize.Net settings
AUTHORIZE_LOGIN_ID = "..."
AUTHORIZE_TRANSACTION_KEY = "..."
# PayPal settings
PAYPAL_TEST = True
PAYPAL_WPP_USER = "..."
PAYPAL_WPP_PASSWORD = "..."
PAYPAL_WPP_SIGNATURE = "..."
# views.py or wherever you want to use it
>>> g1 = get_gateway("authorize_net")
>>>
>>> cc = CreditCard(first_name= "Test",
... last_name = "User,
... month=10, year=2011,
... number="4222222222222",
... verification_value="100")
>>>
>>> response1 = g1.purchase(100, cc, options = {\dots})
>>> response1
{"status": "SUCCESS", "response": <AuthorizeNetAIMResponse object>}
>>>
>>> g2 = get_gateway("pay_pal")
>>>
>>> response2 = g2.purchase(100, cc, options = {...})>>> response2
{"status": "SUCCESS", "response": <PayPalNVP object>}
```
Installing Merchant You can use any of the following methods to install merchant.

• The recommended way is to install from [PyPi:](http://pypi.python.org/pypi/django-merchant)

pip install django-merchant

• If you are feeling adventurous, you might want to run the code off the git repository:

```
pip install -e git+git://github.com/agiliq/merchant.git#egg=django-merchant
```
### Post-installation

• Install the dependencies for the gateways as prescribed in the individual gateway doc.

- Reference the billing app in your settings INSTALLED\_APPS.
- Run python manage.py syncdb to create the new required database tables

Configuration To configure a gateway/integration add the corresponding key to MERCHANT\_SETTINGS. Take a look at local.py-dist for reference.

Running the Test Suite By default, the test suite is configured to run tests for all the gateways and integrations which are configured:

python manage.py test billing

Tests for gateways and integrations which are not configured will be skipped.

If you are planning to integrate your app with a specific gateway/integration then you might wish to run only that apps test suite. For example, to run the Google Checkout Integration test case:

python manage.py test billing.GoogleCheckoutTestCase

Credit Card The *CreditCard* class is a helper class with some useful methods mainly for validation. This class is available in *billing.utils.credit\_card*.

### Attribute Reference

- *regexp*: The compiled regular expression that matches all card numbers for the card issuing authority. For the *CreditCard* class, this is *None*. It is overridden by subclasses.
- *card\_type*: Points to a one of *CreditCard*'s subclasses. This attribute is set by the *validate\_card* method of the selected gateway.
- *card\_name*: Card issuing authority name. Generally not required, but some gateways expect the user to figure out the credit card type to send with the requests.

#### Method Reference

- *\_\_init\_\_*: This method expects 6 keyword arguments. They are
	- *first\_name*: The first name of the credit card holder.
	- *last\_name*: The last name of the credit card holder.
	- *cardholders\_name*: The full name of the credit card holder, as an alternative to supplying *first\_name* and *last\_name*.
	- *month*: The expiration month of the credit card as an integer. Required
	- *year*: The expiration year of the credit card as an integer. Required
	- *number*: The credit card number (generally 16 digits). Required
	- *verification\_value*: The card security code (CVV2). Required
- *is\_luhn\_valid*: Checks the validity of the credit card number by using the *Luhn's algorithm* and returns a boolean. This method takes no arguments.
- *is\_expired*: Checks if the expiration date of the card is beyond today and returns a boolean. This method takes no arguments.
- *valid essential attributes*: Verifies if all the 6 arguments provided to the *init* method are filled and returns a boolean.
- *is\_valid*: Checks the validity of the card by calling the *is\_luhn\_valid*, *is\_expired* and *valid\_essential\_attributes* method and returns a boolean. This method takes no arguments.
- *expire date*: Returns the card expiry date in the "MM-YYYY" format. This is also available as a property.
- *name*: Returns the full name of the credit card holder by concatenating the *first\_name* and *last\_name*. This is also available as a property.

Subclasses Normally you do not use the subclasses directly. Instead, you use *CreditCard*, and call gateway.validate\_card() which will add a *card\_type* attribute which is the subclass.

The various credit cards and debit cards supported by [Merchant](http://github.com/agiliq/merchant) are:

# Credit Cards

- *Visa*
	- card\_name = "Visa"
	- $-$  regexp = re.compile('^4d{12}(d{3})?\$')
- *MasterCard*
	- card\_name = "MasterCard"
	- $-$  regexp = re.compile( $\sqrt[6]{(5[1-5]d\{4\}|677189)d\{10\}\$'}$ )
- *Discover*
	- card\_name = "Discover"
	- $-$  regexp = re.compile(' $(6011|65d{2})d{12}$ ')
- *AmericanExpress*
	- card\_name = "Amex"
	- $-$  regexp = re.compile('^3[47]d{13}\$')
- *DinersClub*
	- card\_name = "DinersClub"
	- $-$  regexp = re.compile(' $^{4}3(0[0-5][68]d)d{11}\$ \$')
- *JCB*
	- $-$  card name  $=$  "JCB"
	- $-$  regexp = re.compile('^35(28|29|[3-8]d)d{12}\$')

# Debit Cards

- *Switch*
	- $-$  card name  $=$  "Switch"
	- $-$  regexp = re.compile(' $\sqrt{6759d}$ {12}(d{2,3})?\$')
- *Solo*
	- card\_name = "Solo"
- $-$  regexp = re.compile(' $^{6767d}{12}(d{2,3})$ ?\$')
- *Dankort*
	- card\_name = "Dankort"
	- $-$  regexp = re.compile(' $\sim$ 5019d{12}\$')
- *Maestro*
	- card\_name = "Maestro"
	- $-$  regexp = re.compile( $\sqrt{(5[06-8][6d)d(10,17)}\$ )
- *Forbrugsforeningen*
	- card\_name = "Forbrugsforeningen"
	- $-$  regexp = re.compile( $^{(0.600722d}{10})$ \$')
- *Laser*
	- card\_name = "Laser"
	- $-$  regexp = re.compile(' $(6304167061677116709) d{8}(d{4}d{6,7})$ ?\$')

## **Helpers**

- all\_credit\_cards = [Visa, MasterCard, Discover, AmericanExpress, DinersClub, JCB]
- all\_debit\_cards = [Switch, Solo, Dankort, Maestro, Forbrugsforeningen, Laser]
- all\_cards = all\_credit\_cards + all\_debit\_cards

Gateways Gateways are the payment processors implemented in [Merchant.](http://github.com/agiliq/merchant) This is implemented as a class so that it is easy to extend and create as many gateways as possible.

The base gateway class is *billing.gateway.Gateway* which has the following methods and attributes.

## Attribute Reference

- test mode: This boolean attribute signifies if the gateway is in the test mode. By default, it looks up this value from the *MERCHANT\_TEST\_MODE* attribute from the settings file. If the *MERCHANT\_TEST\_MODE* attribute is not found in the settings file, the default value is *True* indicating that the gateway is in the test mode. So do not forget to either set the attribute to *True* in the subclass or through the settings file.
- default\_currency: This is the currency in which the transactions are settled ie the currency in which the payment gateway sends the invoice, transaction reports etc. This does not prevent the developer from charging a customer in other currencies but the exchange rate conversion has to be manually handled by the developer. This is a string, for example *"USD"* for US Dollar.
- supported\_countries: This is a *list* of supported countries that are handled by the payment gateway. This should contain a list of the country codes as prescribed by the [ISO 3166-alpha 2 standard.](http://en.wikipedia.org/wiki/ISO_3166-1_alpha-2) The *billing.utils.countries* contains a mapping of the country names and ISO codes.
- supported\_cardtypes: This is a *list* of supported card types handled by the payment gateway. This should contain a list of instances of the [CreditCard](#page-9048-0) class.
- homepage\_url: A string pointing to the URL of the payment gateway. This is just a helper attribute that is currently not used.
- display\_name: A string that contains the name of the payment gateway. Another helper attribute that is currently not used.

• application id: An application name or unique identifier for the gateway. Yet another helper attribute not currently used.

# Method Reference

- validate\_card(credit\_card): This method validates the supplied card by checking if it is supported by the gateway (through the *supported\_cardtypes* attribute) and calls the *is\_valid* method of the card and returns a boolean. if the card is not supported by the gateway, a *CardNotSupported* exception is raised.
- service\_url: A property that returns the url to which the credit card and other transaction related details are submitted.
- purchase(money, credit\_card, options = None): A method that charges the given card (one-time) for the given amount *money* using the *options* provided. Subclasses have to implement this method.
- authorize(money, credit\_card, options = None): A method that authorizes (for a future transaction) the credit card for the amount *money* using the *options* provided. Subclasses have to implement this method.
- capture(money, authorization, options = None): A method that captures funds from a previously authorized transaction using the *options* provided. Subclasses have to implement this method.
- void(identification, options = None): A method that nulls/voids/blanks an authorized transaction identified by *identification* to prevent a subsequent capture. Subclasses have to implement this method.
- credit(money, identification, options = None): A method that refunds a settled transaction with the transacation id *identification* and given *options*. Subclasses must implement this method.
- recurring(money, creditcard, options = None): A method that sets up a recurring transaction (or a subscription). Subclasses must implement this method.
- store(creditcard, options = None): A method that stores the credit card and user profile information on the payment gateway's servers for future reference. Subclasses must implement this method.
- unstore(identification, options = None): A method that reverses the *store* method's results. Subclasses must implement this method.

The *options* dictionary passed to the above methods consists of the following keys:

- order id: A unique order identification code (usually set by the gateway).
- ip: The IP address of the customer making the purchase. This is required by certain gateways like PayPal.
- customer: The name, customer number, or other information that identifies the customer. Optional.
- invoice: The invoice code/number (set by the merchant).
- merchant: The name or description of the merchant offering the product.
- description: A description of the product or transaction.
- email: The email address of the customer. Required by a few gateways.
- currency: Required when using a currency with a gateway that supports multiple currencies. If not specified, the value of the *default\_currency* attribute of the gateway instance is used.
- billing\_address: A dictionary containing the billing address of the customer. Generally required by gateways for address verification (AVS) etc.
- shipping address: A dictionary containing the shipping address of the customer. Required if the merchant requires shipping of products and where billing address is not the same as shipping address.

The address dictionary for *billing\_address* and *shipping\_address* should have the following keys:

• name: The full name of the customer.

- company: The company name of the customer. Required by a few gateways.
- address1: The primary street address of the customer. Required by many gateways.
- address2: Additional line for the address. Optional.
- city: The city of the customer.
- state: The state of the customer.
- **country**: The [ISO 3166-alpha 2 standard](http://en.wikipedia.org/wiki/ISO_3166-1_alpha-2) code for the country of the customer.
- zip: The zip or postal code of the customer.
- phone: The phone number of the customer. Optional.

All the above methods return a standard *response* dictionary containing the following keys:

- status: Indicating if the transaction is a "SUCCESS" or a "FAILURE"
- response: The response object for the transaction. Please consult the respective gateway's documentation to learn more about it.

## Helper functions

• get\_gateway(name, \*args, \*\*kwargs): A helper function that loads the gateway class by the *name* and initializes it with the *args* and *kwargs*.

On-site Processing Onsite processing refers to the payment mechanism where the customer stays on the merchant website and the authentication is done by the merchant website with the gateway in the background.

Merchant websites need to comply with [PCI standards](http://en.wikipedia.org/wiki/Payment_Card_Industry_Data_Security_Standard) to be able to securely carry out transactions.

On-site processing for payment gateways is implemented by using subclasses of the [Gateway class.](#page-9052-0)

Authorize.Net Gateway This gateway implements the [Authorize.Net Advanced Integration Method \(AIM\).](http://developer.authorize.net/api/aim/)

### Usage

}

- Setup a [test account](http://developer.authorize.net/testaccount/) with Authorize.Net.
- Add the following attributes to your *settings.py*:

```
MERCHANT_TEST_MODE = True \qquad # Toggle for live transactions
MERCHANT_SETTINGS = {
    "authorize_net": {
       "LOGIN_ID" : "???",
        "TRANSACTION_KEY" : "???"
    }
    ...
```
• Use the gateway instance:

```
>>> g1 = get_gateway("authorize_net")
>>>
>>> cc = CreditCard(first_name= "Test",
... last_name = "User",
               ... month=10, year=2011,
... number="4222222222222",
... verification_value="100")
```

```
>>>
\Rightarrow response1 = q1.purchase(1, cc, options = {...})
>>> response1
{"status": "SUCCESS", "response": <AuthorizeNetAIMResponse object>}
```
[Beanstream](http://www.beanstream.com/site/ca/index.html) Beanstream is a gateway headquartered in Canada and offering payment processing across North America.

Note: You will require the [beanstream python package](http://github.com/dragonx/beanstream) maintained by the community.

Settings attributes required (optional if you are passing them while initializing the gateway) for this integration are:

- MERCHANT\_ID: The merchant id provided by Beanstream. Can be obtained from the account dashboard.
- LOGIN\_COMPANY: The company name as visible from the account settings in the dashboard.
- LOGIN\_USER: The username used to login to the account dashboard.
- LOGIN PASSWORD: The password used to login to the account dashboard.
- HASH\_ALGORITHM: This is optional but required if you have enabled hashing in account dashboard. The values may be one of *SHA-1* and *MD5*.
- HASHCODE: If the above attribute is enabled, then set this attribute to the hash value you've setup in the account dashboard.

Settings attributes:

```
MERCHANT_TEST_MODE = True # Toggle for live
MERCHANT_SETTINGS = {
    "beanstream": {
        "MERCHANT_ID": "???",
        "LOGIN_COMPANY": "???",
        "LOGIN_USER": "???",
        "LOGIN_PASSWORD": "???",
        # The below two attributes are optional
        "HASH_ALGORITHM": "???",
        "HASHCODE": "???",
    }
    ...
}
```
## Example:

Simple usage:

```
>>> beanstream = get_gateway("beanstream")
>>> credit_card = CreditCard(first_name="Test", last_name="User",
                             month=10, year=2011,
                             number="4111111111111111",
                             verification_value="100")
# Bill the user for 1000 USD
>>> resp = beanstream.purchase(1000, credit_card)
>>> resp["response"].resp.approved()
True
# Authorize the card for 1000 USD
>>> resp = beanstream.authorize(1000, credit_card)
```

```
# Capture funds (900 USD) from a previously authorized transaction
>>> response = beanstream.capture(900, resp["response"].resp["trnId"])
>>> response["response"].resp.approved()
True
# Void an authorized transaction
>>> beanstream.void(resp["response"].resp["trnId"])
```
**Bitcoin Gateway** The Bitcoin gateway implements the [Bitcoin digital currency.](http://bitcoin.org/)

It is implemented using the JSON-RPC API as described in the [Merchant Howto.](https://en.bitcoin.it/wiki/Merchant_Howto#Using_a_third-party_plugin)

Note: The Bitcoin gateway depends on the *bitcoin-python* library which can be installed from pypi

Usage

• Add the following attributes to your *settings.py*:

```
"bitcoin": {
   "RPCUSER": "", # you'll find these settings in your $HOME/.bitcoin/bitcoin.conf
    "RPCPASSWORD": "",
   "HOST": "",
    "PORT": "",
    "ACCOUNT": "",
    "MINCONF": 1,
},
```
• Use the gateway instance:

```
>>> g1 = get_gateway("bitcoin")
>>> addr = g1.get_new_address()
>>> # pass along this address to your customer
>>> # the purchase will only be successful when
>>> # the amount is transferred to the above address
>>> response1 = g1.purchase(100, addr, options = {...})
>>> response1
{"status": "SUCCESS", "response": <instance>}
```
[Braintree Payments Server to Server](http://www.braintreepayments.com/gateway/api) [Braintree](http://www.braintreepayments.com/) Payments Server to Server is a gateway provided by Braintree [Payments](http://www.braintreepayments.com/) to services which are willing to take the burden of PCI compliance. This does not involve any redirects and only Server to Server calls happen in the background.

Note: You will require the official [braintree](http://pypi.python.org/pypi/braintree/) python package offered by Braintree for this gateway to work.

Settings attributes required for this integration are:

- MERCHANT\_ACCOUNT\_ID: The merchant account id provided by Braintree. Can be obtained from the account dashboard.
- PUBLIC\_KEY: The public key provided by Braintree through their account dashboard.
- PRIVATE\_KEY: The private key provided by Braintree through their account dashboard.

Settings attributes:

```
MERCHANT TEST MODE = True # Toggle for live
MERCHANT_SETTINGS = {
    "braintree_payments": {
        "MERCHANT_ACCOUNT_ID": "???",
        "PUBLIC_KEY": "???",
        "PRIVATE_KEY": "???"
    }
    ...
}
```
#### Example:

Simple usage:

```
>>> braintree = get_gateway("braintree_payments")
>>> credit_card = CreditCard(first_name="Test", last_name="User",
                             month=10, year=2011,
                             number="4111111111111111",
                             verification_value="100")
# Bill the user for 1000 USD
>>> resp = braintree.purchase(1000, credit_card)
>>> resp["response"].is_success
True
# Authorize the card for 1000 USD
>>> resp = braintree.authorize(1000, credit_card)
# Capture funds (900 USD) from a previously authorized transaction
>>> response = braintree.capture(900, resp["response"].transaction.id)
>>> response["response"].is_success
True
# Void an authorized transaction
>>> braintree.void(resp["response"].transaction.id)
# Store Customer and Credit Card information in the vault
>>> options = {
        "customer": {
            "name": "John Doe",
            "email": "john.doe@example.com",
            },
        }
>>> resp = braintree.store(credit_card, options = options)
# Unstore a previously stored credit card from the vault
>>> response = braintree.unstore(resp["response"].customer.credit_cards[0].token)
>>> response["response"].is_success
True
# A recurring plan charge
>>> options = {
        "customer": {
            "name": "John Doe",
            "email": "john.doe@example.com",
            },
        "recurring": {
            "plan_id": "test_plan",
```

```
"trial duration": 2,
            "trial_duration_unit": "month",
            "number_of_billing_cycles": 12,
            },
        }
>>> resp = braintree.recurring(10, credit_card, options = options)
>>> resp["response"].is_success
True
>>> resp["response"].subscription.number_of_billing_cycles
12
```
Chargebee [Chargebee](http://www.chargebee.com/) is a SAAS that makes subscription billing easy to handle. They also provide the functionality to plug to multiple gateways in the backend.

Note: You will require the [requests](http://docs.python-requests.org/en/latest/index.html) package to get Chargebee to work.

Settings attributes required (optional if you are passing them while initializing the gateway) for this integration are:

- SITE: The name of the Chargebee app (or site as they refer). The URL is generally of the form ["https://](https:/){site}.chargebee.com/".
- API\_KEY: This key is provided in your settings dashboard.

#### Settings attributes:

```
MERCHANT_TEST_MODE = True # Toggle for live
MERCHANT_SETTINGS = {
    "chargebee": {
        "SITE": "some-test",
        "API_KEY": "???",
    }
    ...
}
```
### Example:

Simple usage:

```
>>> chargebee = get_gateway("chargebee")
>>> credit_card = CreditCard(first_name="Test", last_name="User",
                             month=10, year=2011,
                             number="4111111111111111",
                             verification_value="100")
# Bill the user for 10 USD per month based on a plan called 'monthly'
# The 'recurring' method on the gateway is a mirror to the 'store' method
>>> resp = chargebee.store(credit_card, options = {"plan_id": "monthly"})
>>> resp["response"]["customer"]["subscription"]["id"]
...
# Cancel the existing subscription
>>> response = chargebee.unstore(resp["response"]["customer"]["subscription"]["id"])
>>> response["response"]["subscription"]["status"]
'cancelled'
# Bill the user for 1000 USD
# Technically, Chargebee doesn't have a one shot purchase.
```

```
# Create a plan (called 'oneshot' below) that does a recurring
# subscription with an interval of a decade or more
>>> resp = chargebee.purchase(1000, credit_card,
    options = {"plan_id": "oneshot", "description": "Quick Purchase"})
>>> resp["response"]["invoice"]["subscription_id"]
...
# Authorize the card for 100 USD
# Technically, Chargebee doesn't have a one shot authorize.
# Create a plan (called 'oneshot' below) that does a recurring
# subscription with an interval of a decade or more and authorizes
# the card for a large amount
>>> resp = chargebee.authorize(100, credit_card,
   options = {"plan_id": "oneshot", "description": "Quick Authorize"})
# Capture funds (90 USD) from a previously authorized transaction
>>> response = chargebee.capture(90, resp["response"]["subscription"]["id"])
>>> response["status"]
'SUCCESS'
# Void an authorized transaction
>>> resp = chargebee.void(resp["response"]["invoice"]["subscription_id"])
>>> resp["status"]
'SUCCESS'
```
**eWay Gateway** The eWay gateway implements the [eWay Hosted Payment API.](http://www.eway.com.au/Developer/eway-api/hosted-payment-solution.aspx)

Note: Since the eWay payment gateway uses [SOAP,](http://en.wikipedia.org/wiki/SOAP) the API has been implemented using the [suds](https://fedorahosted.org/suds/) SOAP library for python. You'll require it to be able to use this gateway.

### Usage

• Add the following attributes to your *settings.py*:

```
MERCHANT_TEST_MODE = True
MERCHANT_SETTINGS = {
    "eway": {
        "CUSTOMER_ID": "???",
        "USERNAME": "???",
        "PASSWORD": "???",
    }
}
```
• Use the gateway instance:

```
>>> g1 = get_gateway("eway")
>>>
>>> cc = CreditCard(first_name= "Test",
... last_name = "User",
... month=10, year=2011,
... number="4222222222222",
... verification value="100")
>>>
>>> response1 = g1.purchase(100, cc, options = {...})
>>> response1
{"status": "SUCCESS", "response": <instance>}
```
**[Paylane](https://paylane.com/) Gateway** Paylane is a payment processor focussed mainly in Europe.

Note: You will require [suds](https://fedorahosted.org/suds) python package to work with the the SOAP interface.

Settings attributes required for this gateway are:

- USERNAME: The username provided by Paylane while signing up for an account.
- PASSWORD: The password you set from the merchant admin panel. Not to be confused with the merchant login password.
- WSDL (optional): The location of the WSDL file. Defaults to [https://direct.paylane.com/wsdl/production/Direct.wsdl.](https://direct.paylane.com/wsdl/production/Direct.wsdl)
- SUDS\_CACHE\_DIR (optional): The location of the suds cache files. Defaults to /tmp/suds.

Settings attributes:

```
MERCHANT_TEST_MODE = True # Toggle for live
MERCHANT_SETTINGS = {
    "paylane": {
        "USERNAME": "???",
        "PASSWORD": "???",
    }
    ...
}
```
### Example:

Simple usage:

```
>>> paylane = get_gateway("paylane")
>>> credit_card = CreditCard(first_name="Test", last_name="User",
                             month=10, year=2012,
                             number="4242424242424242",
                             verification_value="100")
# Bill the user for 1000 USD
>>> resp = paylane.purchase(1000, credit_card)
>>> resp["status"]
SUCCESS
# Authorize the card for 1000 USD
>>> resp = paylane.authorize(1000, credit_card)
# Capture funds (900 USD) from a previously authorized transaction
>>> response = paylane.capture(900, resp["response"].id)
>>> response["status"]
SUCCESS
# A recurring plan charge
>>> options = {"plan_id": "gold"}
>>> resp = paylane.recurring(credit_card, options = options)
>>> resp["status"]
SUCCESS
```
#### PayPal Gateway

Note: This gateway is a wrapper to the [django-paypal](http://github.com/dcramer/django-paypal/) package. Please download it to be able to use the gateway.

The PayPal gateway is an implementation of the [PayPal Website Payments Pro](https://merchant.paypal.com/cgi-bin/marketingweb?cmd=_render-content&content_ID=merchant/wp_pro) product.

Usage

- Setup a PayPal Website Payments Pro account and obtain the API details.
- Add *paypal.standard* and *paypal.pro* (apps from [django-paypal\)](http://github.com/dcramer/django-paypal/) to the *INSTALLED\_APPS* in your *settings.py*.
- Also add the following attributes to your *settings.py*:

```
MERCHANT_TEST_MODE = True # Toggle for live transactions
MERCHANT_SETTINGS = {
    "pay_pal": {
        "WPP_USER" : "???",
       "WPP_PASSWORD" : "???",
       "WPP_SIGNATURE" : "???"
   }
}
# Since merchant relies on django-paypal
# you have to additionally provide the
# below attributes
PAYPAL_TEST = MERCHANT_TEST_MODE
PAYPAL_WPP_USER = MERCHANT_SETTINGS["pay_pal"]["WPP_USER"]
PAYPAL_WPP_PASSWORD = MERCHANT_SETTINGS["pay_pal"]["WPP_PASSWORD"]
PAYPAL_WPP_SIGNATURE = MERCHANT_SETTINGS["pay_pal"]["WPP_SIGNATURE"]
```
- Run *python manage.py syncdb* to get the response tables.
- Use the gateway instance:

```
>>> g1 = get_gateway("pay_pal")
>>>
>>> cc = CreditCard(first_name= "Test",
... last_name = "User",
... month=10, year=2011,
... number="4222222222222",
... verification_value="100")
>>>
>>> response1 = g1.purchase(100, cc, options = {"request": request, ...})
>>> response1
{"status": "SUCCESS", "response": <PayPalNVP object>}
```
Note: The PayPal gateway expects you pass the *request* object as a part of the *options* dictionary because the client's IP address may be used for fraud detection.

**[Stripe Payments](https://stripe.com/)** [Stripe](http://pypi.python.org/pypi/stripe/) Payments is a gateway provided by Stripe to services which are willing to take the burden of PCI compliance. This does not involve any redirects and only Server to Server calls happen in the background.

Note: You will require the official [stripe](http://pypi.python.org/pypi/stripe/) python package offered by Stripe for this gateway to work.

Settings attributes required for this integration are:

• API\_KEY: The merchant api key is provided by Stripe. Can be obtained from the account dashboard.

Settings attributes:

```
MERCHANT TEST MODE = True # Toggle for live
MERCHANT_SETTINGS = {
    "stripe": {
       "API_KEY": "???",
        "PUBLISHABLE_KEY": "???", # Used for stripe integration
    }
    ...
}
```
### Example:

Simple usage:

```
>>> from billing import get_gateway, CreditCard
>>> stripe = get_gateway("stripe")
>>> credit_card = CreditCard(first_name="Test", last_name="User",
                             month=10, year=2012,
                             number="4242424242424242",
                             verification_value="100")
# Bill the user for 1000 USD
>>> resp = stripe.purchase(1000, credit_card)
>>> resp["status"]
SUCCESS
# Authorize the card for 1000 USD
>>> resp = stripe.authorize(1000, credit_card)
# Capture funds (900 USD) from a previously authorized transaction
>>> response = stripe.capture(900, resp["response"].id)
>>> response["status"]
SUCCESS
# Store Customer and Credit Card information in the vault
>>> resp = stripe.store(credit_card)
# Unstore a previously stored credit card from the vault
>>> response = stripe.unstore(resp["response"].id)
>>> response["status"]
SUCCESS
# A recurring plan charge
>>> options = {"plan_id": "gold"}
>>> resp = stripe.recurring(credit_card, options = options)
>>> resp["status"]
SUCCESS
```
WePay Payments [WePay.com](https://www.wepay.com/) is a service that lets you accept payments not just from credit cards but also from bank accounts.

WePay works slightly differently and is a hybrid between a [Gateway](#page-9052-0) and an [Integration](#page-9078-0) but should still be fairly easy to use.

Note: You will require the official [wepay](http://pypi.python.org/pypi/wepay/) python package offered by WePay.

Settings attributes required for this integration are:

- CLIENT ID: This attribute refers to the application id that can be obtained from the account dashboard.
- CLIENT\_SECRET: This is the secret for the corresponding CLIENT\_ID.
- ACCOUNT\_ID: Refers to the WePay user account id. If you are accepting payments for yourself, then this attribute is compulsory. If you are accepting payments for other users (say in a marketplace setup), then it is optional in the settings. py file but has to be passed in the options dictionary (with the key account  $id$ ) in the views.
- ACCESS TOKEN: The OAuth2 access token acquired from the user after the installation of the WePay application. If you are accepting payments for yourself, then this attribute is compulsory. If you are accepting payments for other users (say in a marketplace setup), then it is optional in the settings.py file but has to be passed in the options dictionary (with the key token) in the views.

Settings attributes:

```
MERCHANT_TEST_MODE = True # Toggle for live
MERCHANT SETTINGS = {
    "we_pay": {
        "CLIENT_ID": "???",
        "CLIENT_SECRET": "???",
        "ACCESS_TOKEN": "???",
        "ACCOUNT_ID": "???"
    }
    ...
}
```
### Example:

Simple usage:

```
wp = get_q \text{ateway}("we_p \text{ay}")credit_card = CreditCard(first_name="Test", last_name="User",
                         month=10, year=2012,
                         number="4242424242424242",
                         verification_value="100")
def we_pay_purchase(request):
   # Bill the user for 10 USD
    # Credit card is not required here because the user
    # is redirected to the wepay site for authorization
    resp = wp.purchase(10, None, {
        "description": "Product Description",
        "type": "GOODS",
        "redirect_uri": "http://example.com/success/redirect/"
    })
    if resp["status"] == "SUCCESS":
        return HttpResponseRedirect(resp["response"]["checkout_uri"])
    ...
# Authorize the card for 1000 USD
def we_pay_authorize(request):
    # Authorize the card, the amount is not required.
    resp = wp.authorize(None, credit_card, {"customer": {"email": "abc@example.com"|}, "billing_a
    resp["checkout_id"]
    ...
# Capture funds from a previously authorized transaction
def we_pay_capture(request):
```

```
# No ability to partially capture and hence first argument is None
    resp = wp.capture(None, '<authorization_id>')
    ...
# Refund a transaction
def we_pay_refund(request):
    # Refund completely
   resp = wp.credit(None, '<checkout_id>')
    ...
    # Refund partially from a transaction charged $15
    resp = wp.credit(10, '<checkout_id>')
    ...
# Store Customer and Credit Card information in the vault
def we_pay_store(request)
    resp = wp.store(credit_card, {"customer": {"email": "abc@example.com"}, "billing_address": {
    ...
# A recurring plan for $100/month
def we_pay_recurring(request):
    options = {"period": "monthly", "start_time": "2012-01-01",
               "end_time": "2013-01-01", "auto_recur": "true",
               "redirect_uri": "http://example.com/redirect/success/"}
    resp = wp.recurring(100, None, options = options)
    if resp["status"] == "SUCCESS":
        return HttpResponseRedirect(resp["response"]["preapproval_uri"])
    ...
```
Off-site Processing Off-site processing is the payment mechanism where the customer is redirected to the payment gateways site to complete the transaction and is redirected back to the merchant website on completion.

Since the credit card number and other sensitive details are entered on the payment gateway's site, the merchant website may not comply to [PCI standards.](http://en.wikipedia.org/wiki/Payment_Card_Industry_Data_Security_Standard) This mode of payment is recommended when the merchant website is not in a position to use SSL certificates, not able to guarantee a secure network etc

Off-site processing is generally implemented in merchant through *Integrations* (name derived from [Active Merchant\)](http://activemerchant.org/).

Integration An Integration much like a [Gateway](#page-9052-0) is a Python class. But unlike a Gateway which is used in a view, an Integration renders a form (usually with hidden fields) through a template tag. An integration may also support asynchronous and real-time transaction status handling through callbacks or notifiers like the [PayPal IPN](https://www.paypal.com/ipn)

Here is a reference of the attributes and methods of the Integration class:

# **Attributes**

- fields: Dictionary of form fields that have to be rendered in the template.
- test\_mode: Signifies if the integration is in a test mode or production. The default value for this is taken from the *MERCHANT\_TEST\_MODE* setting attribute.
- display\_name: A human readable name that is generally used to tag the errors when the integration is not correctly configured.

## Methods

• init (options={}): The constructor for the Integration. The options dictionary if present overrides the default items of the fields attribute.

- add field(key, value): A method to modify the fields attribute.
- add\_fields(fields): A method to update the fields attribute with the fields dictionary specified.
- service\_url: The URL on the form where the fields data is posted. Overridden by implementations.
- get\_urls: A method that returns the urlpatterns for the notifier/ callback. This method is modified by implementations.
- urls: A property that returns the above method.

Helper Function Very much like [Gateways,](#page-9052-0) Integrations have a method of easily referencing the corresponding integration class through the *get\_integration* helper function.

• get integration(integration name, \*args, \*\*kwargs): Returns the Integration class for the corresponding *integration\_name*.

Example:

```
>>> from billing import get_integration
>>> get_integration("pay_pal")
<billing.integrations.pay_pal_integration.PayPalIntegration object at 0xa57e12c>
```
[PayPal Website Payments Standard](https://merchant.paypal.com/cgi-bin/marketingweb?cmd=_render-content&content_ID=merchant/wp_standard) PayPal Website Payments Standard (PWS) is an offsite payment processor. This method of payment is implemented in merchant as a wrapper on top of [django-paypal.](https://github.com/dcramer/django-paypal) You need to install the package to be able to use this payment processor.

For a list of the fields and settings attribute expected, please refer to the PWS and django-paypal documentation.

After a transaction, PayPal pings the notification URL and all the data sent is stored in the *PayPalIPN* model instance that can be viewed from the django admin.

Test or Live Mode By default the form renders in test mode with POST against sandbox.paypal.com. Add following to you *settings.py* to put the form into live mode:

```
### Django Merchant
MERCHANT_TEST_MODE = False
PAYPAL TEST = MERCHANT TEST MODE
```
Don't forget to add the settings attributes from  $d$  jango-paypal:

```
INSTALLED_APPS = (
    ...,
    'paypal.standard.pdt',
    ...)
MERCHANT SETTINGS = {
     ...,
     'pay_pal': {
         "WPP_USER" : '...',
         "WPP_PASSWORD" : '...',
         "WPP_SIGNATURE" : '...',
         "RECEIVER_EMAIL" : '...',
         # Below attribute is optional
         "ENCRYPTED": True
     }
     ...}
PAYPAL_RECEIVER_EMAIL = MERCHANT_SETTINGS['pay_pal']['RECEIVER_EMAIL']
```
Example In urls.py:

```
from billing import get_integration
pay pal = get integration("pay pal")
urlpatterns += patterns('',
  (r'^paypal-ipn-handler/', include(pay_pal.urls)),
)
```
In views.py:

```
>>> from billing import get_integration
>>> pay_pal = get_integration("pay_pal")
>>> pay_pal.add_fields({
... "business": "paypalemail@somedomain.com",
... "item_name": "Test Item",
... "invoice": "UID",
... "notify_url": "http://example.com/paypal-ipn-handler/",
... "return_url": "http://example.com/paypal/",
... "cancel_return": "http://example.com/paypal/unsuccessful/",
... "amount": 100})
>>> return render_to_response("some_template.html",
... {"obj": pay_pal},
... context_instance=RequestContext(request))
```
You can also implement a shopping cart by adding multiple items with keys like item\_name\_1, amount\_1 etc, for e.g:

```
>>> pay_pal.add_fields({
... "business": "paypalemail@somedomain.com",
... "item_name_1": "Test Item 1",
... "amount_1": "10",
... "item_name_2": "Test Item 2",
... "amount_2": "20",
... "invoice": "UID",
... "notify_url": "http://example.com/paypal-ipn-handler/",
... "return_url": "http://example.com/paypal/",
... "cancel_return": "http://example.com/paypal/unsuccessful/",
... })
```
In some\_template.html:

```
{% load render_integration from billing_tags %}
{% render_integration obj %}
```
Template renders to something like below:

```
<form action="https://www.sandbox.paypal.com/cgi-bin/webscr" method="post">
 <input type="hidden" name="business" value="paypalemail@somedomain.com" id="id_business" />
 <input type="hidden" name="amount" value="100" id="id_amount" />
  <input type="hidden" name="item_name" value="Test Item" id="id_item_name" />
  <input type="hidden" name="notify_url" value="http://example.com/paypal-ipn-handler/" id="id_notify_url" />
 <input type="hidden" name="cancel_return" value="http://example.com/paypal/unsuccessful" id="id_cancel_return" />
 <input type="hidden" name="return" value="http://example.com/paypal/" id="id_return_url" />
 <input type="hidden" name="invoice" value="UID" id="id_invoice" />
 <input type="hidden" name="cmd" value="_xclick" id="id_cmd" />
 <input type="hidden" name="charset" value="utf-8" id="id_charset" />
 <input type="hidden" name="currency_code" value="USD" id="id_currency_code" />
 <input type="hidden" name="no_shipping" value="1" id="id_no_shipping" />
 <input type="image" src="https://www.sandbox.paypal.com/en_US/i/btn/btn_buynowCC_LG.gif" border="0"
</form>
```
WorldPay [WorldPay,](http://www.rbsworldpay.com/) provides a hosted payments page for offsite transactions for merchants who cannot guarantee PCI compliance. The documentation for the service is available [here.](http://rbsworldpay.com/support/bg/index.php?page=development&sub=integration&c=UK)

After a transaction, WorldPay pings the notification URL and all the data sent is stored in the *RBSResponse* model instance that can be viewed from the django admin.

The settings attribute required for this integration are:

• MD5\_SECRET\_KEY: The MD5 secret key chosen by the user while signing up for the WorldPay Hosted Payments Service.

Settings Attributes:

```
MERCHANT_TEST_MODE = True # Toggle for live
MERCHANT_SETTINGS = {
    "world_pay": {
        "MD5_SECRET_KEY": "???"
    }
    ...
}
```
Example In urls.py:

```
world_pay = get_integration("world_pay")
urlpatterns += patterns('',
 (r'^world_pay/', include(world_pay.urls)),
  # You'll have to register /world_pay/rbs-notify-handler/ in the
  # WorldPay admin dashboard for the notification URL
)
```
In views.py:

```
>>> from billing import get_integration
>>> world_pay = get_integration("world_pay")
>>> world_pay.add_fields({
... "instId": "WP_ID",
... "cartId": "TEST123",
... "amount": 100,
... "currency": "USD",
... "desc": "Test Item",
... })
>>> return render_to_response("some_template.html",
... \{\n \text{"obj"}: \text{world pay}\},... context_instance=RequestContext(request))
```
In some\_template.html:

```
{% load render integration from billing tags %}
{% render_integration obj %}
```
Template renders to something like below:

```
<form method='post' action='https://select-test.wp3.rbsworldpay.com/wcc/purchase'>
 <input type="hidden" name="futurePayType" id="id_futurePayType" />
 <input type="hidden" name="intervalUnit" id="id_intervalUnit" />
 <input type="hidden" name="intervalMult" id="id_intervalMult" />
 <input type="hidden" name="option" id="id_option" />
 <input type="hidden" name="noOfPayments" id="id_noOfPayments" />
 <input type="hidden" name="normalAmount" id="id_normalAmount" />
 <input type="hidden" name="startDelayUnit" id="id_startDelayUnit" />
```
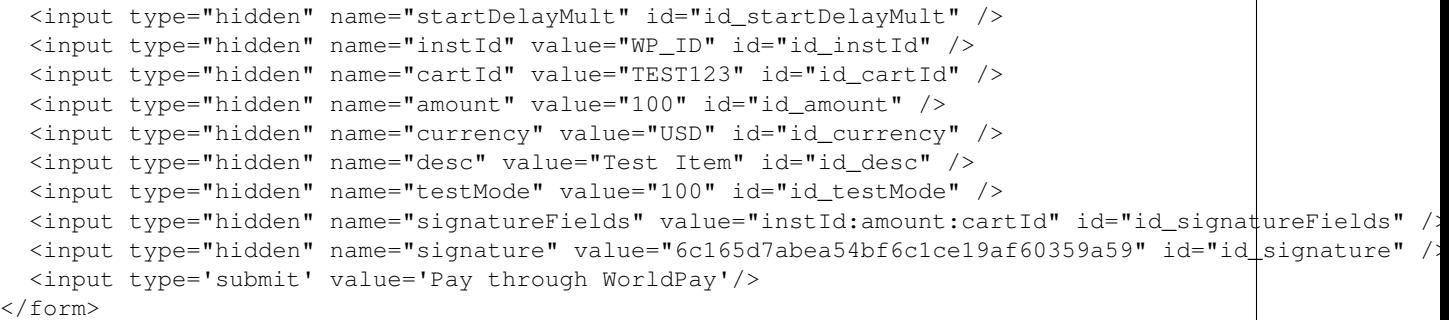

Amazon Flexible Payment Service [Amazon FPS,](http://aws.amazon.com/fps/) is a service that allows for building very flexible payment systems. The service can be classified as a part Gateway and part Integration (offsite processor). This is because the customer is redirected to the Amazon site where he authorizes the payment and after this the customer is redirected back to the merchant site with a token that is used by the merchant to transact with the customer. In plain offsite processors, the authorization and transaction take place in one shot almost simultaneously.

Since the service isn't conventional (though very flexible), implementing FPS in merchant takes a couple of steps more.

The documentation for the service is available at [Amazon FPS Docs.](http://aws.amazon.com/documentation/fps/)

Note: This integration has a dependency on boto, a popular AWS library for python.

Settings attributes required for this integration are:

- AWS\_ACCESS\_KEY: The Amazon AWS access key available from the user's AWS dashboard.
- AWS\_SECRET\_ACCESS\_KEY: The Amazon AWS secret access key also available from the user's dashboard. Shouldn't be distributed to anyone.

Settings attributes:

```
MERCHANT_TEST_MODE = True
MERCHANT_SETTINGS = {
    "amazon fps": {
        "AWS_ACCESS_KEY": "???",
        "AWS_SECRET_ACCESS_KEY": "???"
    }
}
```
Here are the methods and attributes implemented on the AmazonFpsIntegration class:

- $\text{unit}$  (options = {}): The constructor takes a dictionary of options that are used to initialize the underlying FPSConnection that is bundled with boto.
- service\_url: A property that returns the API Endpoint depending on whether the the integration is in test\_mode or not.
- link\_url: A property that returns the link which redirects the customer to the Amazon Payments site to authorize the transaction.
- purchase (amount, options={}): The method that charges a customer right away for the amount amount after receiving a successful token from Amazon. The options dictionary is generated from the return\_url on successful redirect from the Amazon payments page. This method returns a dictionary with two items, status representing the status and response representing the response as described by boto.fps.response.FPSResponse.
- authorize (amount, options={}): Similar to the purchase method except that it reserves the payment and doesn't not charge until a capture (settle) is not called. The response is the same as that of purchase.
- capture (amount, options={}): Captures funds from an authorized transaction. The response is the same as the above two methods.
- credit (amount, options={}): Refunds a part of full amount of the transaction.
- void(identification, options={}): Cancel/Null an authorized transaction.
- fps\_ipn\_handler: A method that handles the asynchronous HTTP POST request from the Amazon IPN and saves into the AmazonFPSResponse model.
- fps\_return\_url: This method verifies the source of the return URL from Amazon and directs to the transaction.
- transaction: This is the main method that charges/authorizes funds from the customer. This method has to be subclassed to implement the logic for the transaction on return from the Amazon Payments page.

Example In any app that is present in the settings. INSTALLED APPS, subclass the AmazonFpsIntegration and implement the transaction method. The file should be available under <app>/integrations/<integration\_name>\_integration.py:

```
class FpsIntegration(AmazonFpsIntegration):
    # The class name is based on the filename.
    # So if the files exists in <app>/integrations/fps_integration.py
    # then the class name should be FpsIntegration
   def transaction(self, request):
       # Logic to decide if the user should
        # be charged immediately or funds
        # authorized and then redirect the user
        # Below is an example:
       resp = self.purchase(10, {...})if resp["status"] == "Success":
           return HttpResponseRedirect("/success/")
       return HttpResponseRedirect("/failure/")
```
In urls.py:

```
from billing import get_integration
amazon_fps = get_integration("fps")
urlpatterns += patterns('',
  (r'^amazon_fps/', include(amazon_fps.urls)),
  # You'll have to register /amazon_fps/fps-notify-handler/ in the
  # Amazon FPS admin dashboard for the notification URL
)
```
In views.py:

```
from billing import get_integration
def productPage(request):
  amazon_fps = get_integration("fps")
  url_scheme = "http"
  if request.is_secure():
      url_scheme = "https"
  domain = RequestSite(request).domain
   fields = {"transactionAmount": "100",
             "pipelineName": "SingleUse",
             "paymentReason": "Merchant Test",
```

```
"paymentPage": request.build absolute uri(),
         # Send the correct url where the redirect should happen
         "returnURL": "%s://%s%s" % (url_scheme,
                                     domain,
                                     reverse("fps_return_url")),
        }
# You might want to save the fields["callerReference"] that
# is auto-generated in the db or session to uniquely identify
# this user (or use the user id as the callerReference) because
# amazon passes this callerReference back in the return URL.
amazon_fps.add_fields(fields)
return render_to_response("some_template.html",
                          {"fps": amazon_fps},
                          context_instance=RequestContext(request))
```
In some\_template.html:

```
{% load render_integration from billing_tags %}
{% render_integration fps %}
```
The above template renders the following code:

<p><a href="https://authorize.payments-sandbox.amazon.com/cobranded-ui/actions/start?callerKey=AKIAI

[Braintree Payments Transparent Redirect](http://www.braintreepayments.com/gateway/api) Braintree Payments Transparent Redirect is a service offered by [Brain](http://www.braintreepayments.com/)[tree Payments](http://www.braintreepayments.com/) to reduce the complexity of PCI compliance.

Note: This integration makes use of the official [braintree](http://pypi.python.org/pypi/braintree/) python package offered by Braintree Payments. Please install it before you use this integration.

Refer to the [Braintree Payments Server to Server](#page-9064-0) Gateway for the settings attributes.

Here are the methods and attributes implemented on the BraintreePaymentsIntegration class:

- \_init\_(self, options=None): The constructor method that configures the Braintree environment setting it either to production or sandbox mode based on the value of settings.MERCHANT\_TEST\_MODE.
- service\_url(self): A property that provides the URL to which the Transparent Redirect form is submitted.
- get\_urls(self): The method sets the url to which Braintree redirects after the form submission is successful. This method is generally mapped directly in the urls.py.

```
from billing import get_integration
braintree = get_integration("braintree_payments")
urlpatterns += patterns('',
   (r'^braintree/', include(braintree.urls)),
\lambda
```
- braintree\_notify\_handler(self, request): The view method that handles the confirmation of the transaction after successful redirection from Braintree.
- braintree\_success\_handler(self, request, response): If the transaction is successful, the braintree\_notify\_handler calls the braintree\_success\_handler which renders the billing/braintree\_success.html with the response object. The response object is a standard braintree result described [here.](http://www.braintreepayments.com/docs/python/transactions/result_handling)
- braintree failure handler(self, request, response): If the transaction fails, the braintree notify handler calls the braintree failure handler which renders the billing/braintree error.html with the response which is a standar braintree error object.
- generate\_tr\_data(self): The method that calculates the [tr\\_data](http://www.braintreepayments.com/docs/python/transactions/create_tr#tr_data) to prevent a form from being tampered post-submission.
- generate form(self): The method that generates and returns the form (present in billing.forms.braintree\_payments\_form) and populates the initial data with the self.fields (added through either the add\_fields or add\_field methods) and tr\_data.

## Example:

In the views.py:

```
braintree_obj = get_integration("braintree_payments")
# Standard braintree fields
fields = {"transaction": {
            "order_id": "some_unique_id",
            "type": "sale",
            "options": {
                "submit_for_settlement": True
              },
            },
            "site": "%s://%s" %("https" if request.is_secure() else "http",
                                RequestSite(request).domain)
         }
braintree_obj.add_fields(fields)
return render_to_response("some_template.html",
                          {"bp": braintree_obj},
                          context_instance=RequestContext(request))
```
In the urls.py:

```
braintree_obj = qet_integration("braintree_payments")urlpatterns += patterns('',
   (r'^braintree/', include(braintree.urls)),
)
```
In the template:

```
{% load render_integration from billing_tags %}
{% render_integration bp %}
```
Stripe Payment Integration *[Stripe Payment Integration](#page-9092-0)* is a service offered by [Stripe Payment](https://stripe.com) to reduce the complexity of PCI compliance.

Note: This integration makes use of the official [stripe](http://pypi.python.org/pypi/stripe/) python package offered by Stripe Payments. Please install it before you use this integration.

Refer to the [Stripe Payments](#page-9074-0) Gateway for the settings attributes.

Here are the methods and attributes implemented on the StripeIntegration class:

- \_init\_(self, options=None): The constructor method that configures the stripe setting
- get\_urls(self): The method sets the url to which the token is sent after the it is obtained from Stripe. This method is generally mapped directly in the urls.py.

```
from billing import get_integration
stripe_obj = get_integration("stripe")
urlpatterns += patterns('',
   (r'^stripe/', include(stripe_obj.urls)),
)
```
- transaction(self, request): The method that receives the Stripe Token after successfully validating with the Stripe servers. Needs to be subclassed to include the token transaction logic.
- generate form(self): The method that generates and returns the form (present in billing.forms.stripe\_form)

## Example:

In <some\_app>/integrations/stripe\_example\_integration.py:

```
from billing.integrations.stripe_integration import StripeIntegration
class StripeExampleIntegration(StripeIntegration):
   def transaction(self, request):
        # The token is received in the POST request
       resp = self.gateway.purchase(100, request.POST["stripeToken"])
        if resp["status"] == "SUCCESS":
            # Redirect if the transaction is successful
            ...
        else:
            # Transaction failed
```
In the views.py:

...

```
stripe_obj = get_integration("stripe_example")
return render_to_response("some_template.html",
                        {"stripe_obj": stripe_obj},
                         context_instance=RequestContext(request))
```
In the urls.py:

```
stripe_obj = get_integration("stripe_example")
urlpatterns += patterns('',
   (r'^stripe/', include(stripe_obj.urls)),
\lambda
```
In the template:

```
{% load render_integration from billing_tags %}
{% render_integration stripe_obj %}
```
eWAY Payment Integration The eWAY integration functionality interfaces with eWAY's Merchant Hosted Payments facility. Their service makes it extremely easy to be PCI-DSS compliant by allowing you to never receive customer credit card information.

Note: This integration requires the [suds](https://fedorahosted.org/suds/) package. Please install it before you use this integration.

The basic data flow is as follows:
- 1. Request an *access code* from eWAY.
- 2. Create an HTML form with the *access code* and user credit card fields.
- 3. Encourage the user to submit the form to eWAY and they'll be redirected back to your site.
- 4. Use the *access code* to ask eWAY if the transaction was successful.

You must add the following to project's settings:

```
MERCHANT_SETTINGS = {
    "eway": {
        "CUSTOMER_ID": "???",
        "USERNAME": "???",
        "PASSWORD": "???",
    }
}
```
The integration class is used to request an *access code* and also to check its success after the redirect:

## class **EwayIntegration**(*access\_code=None*)

Creates an integration object for use with eWAY.

*access\_code* is optional, but must be configured prior to using [check\\_transaction\(\)](#page-9096-0).

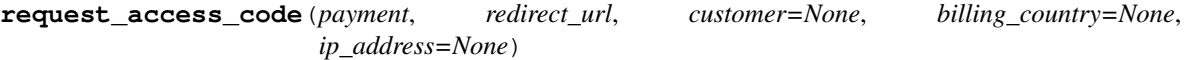

Requests an *access code* from eWAY to use with a transaction.

Parameters

- **payment** (*dict*) Information about the payment
- **redirect\_url** (*unicode*) URL to redirect the user to after payment
- **customer** (*dict*) Customer related information
- **billing\_country** (*unicode alpha-2 country code (as per ISO 3166)*) Customer's billing country
- **ip\_address** (*unicode*) Customer's IP address

Returns (access\_code, customer)

The integration is automatically updated with the returned access code.

Supported keys in customer:

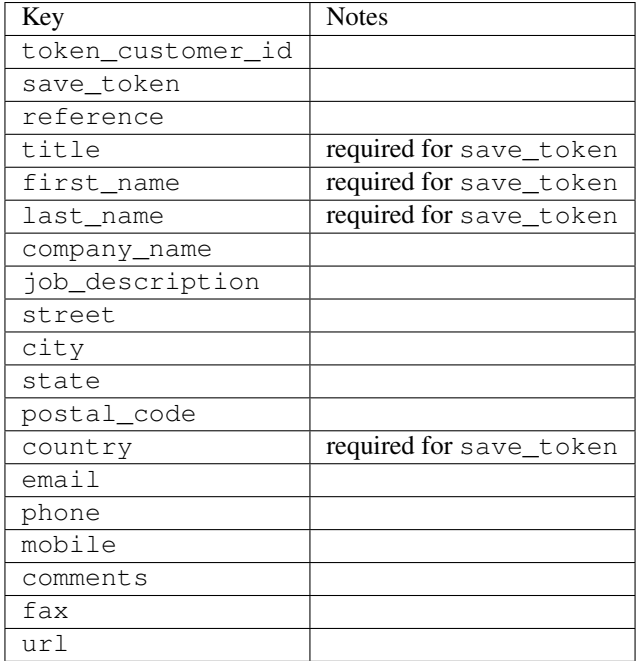

Supported keys in payment:

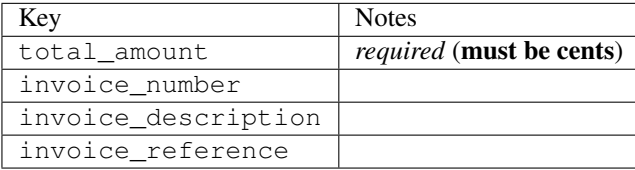

To add extra security, it's a good idea to specify ip\_address. The value is given to eWAY to allow them to ensure that the POST request they receive comes from the given address. E.g.:

```
def payment(request):
    integration = get_integration("eway_au")
    access_code, customer = integration.request_access_code(..., ip_address=request.META["REMOTE
    # ...
```
#### Returned value

The returned value is a tuple (access\_code, customer). access\_code is the access code granted by eWAY that must be included in the HTML form, and is used to request transaction status after the redirect.

customer is a dict containing information about the customer. This is particularly useful if you make use of save\_token and token\_customer\_id to save customer details on eWAY's servers. Keys in the dict are:

```
•token_customer_id
```
- •save\_token
- •reference
- •title
- •first\_name
- •last\_name
- •company\_name
- •job\_description

•street •city •state •postal\_code •country – e.g. au •email •phone •mobile •comments •fax •url •card\_number – e.g. 444433XXXXXX1111 •card\_name •card\_expiry\_month •card\_expiry\_year

# **check\_transaction**()

Check with eWAY what happened with a transaction.

This method requires access\_code has been configured.

### Returns dict

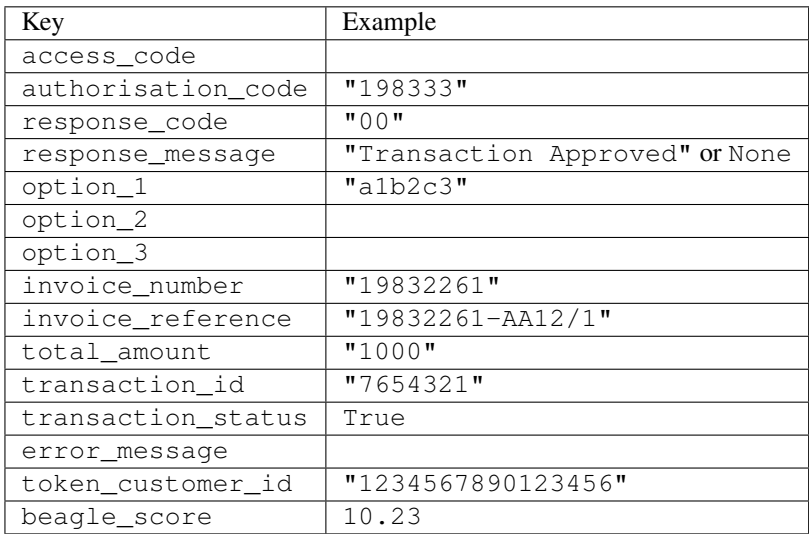

## Example:

```
# views.py
from billing import get_integration
from django.shortcuts import get_object_or_404
def payment(request, cart_pk):
    # Pretend some 'Order' model exists with a 'total_price' in dollars
```

```
order = get_object_or_404(Order, pk=cart_pk)
   integration = get_integration("eway_au")
   access_code, customer = integration.request_access_code(
       customer={"first_name": "Bradley", "last_name": "Ayers"},
       payment={"total_amount": order.total_price * 100},
       return_url=reverse(payment_done))
   request.session["eway_access_code"] = integration.access_code
   return render(request, "payment.html", {"integration": integration})
def payment_done(request, cart_pk):
   order = get_object_or_404(Order, pk=cart_pk)
   access code = request.session["access code"]
   integration = get_integration("eway_au", access_code=access_code)
   # Retrieve transaction status from eWAY
   status = integration.check_transaction()
   if status["response_code"] in ("00", "08", "11"):
       order.is_paid = True
       order.save()
       template = "receipt.html"
   else:
       template = "payment_failed.html"
   return render(request, template, {"status": status})
```
In order for eWAY to process the transaction, the user must submit the payment HTML form directly to eWAY. The helper tag {% eway %} makes this trivial:

```
{% load render_integration from billing_tags %}
{% render_integration integration %}
```
For a more configurable form, use the following pattern:

```
<form method="post" action="{{ integration.service_url }}">
    {{ integration.generate_form.as_p }}
    <input type="submit"/>
</form>
```
Authorize.Net Direct Post Method [Authorize.Net Direct Post Method](http://developer.authorize.net/api/dpm) is a service offered by [Authorize.Net](http://authorize.net/) to reduce the complexity of PCI compliance.

Here are the following settings attributes that are required:

- LOGIN ID: The Login id provided by Authorize.Net. Can be obtained from the dashboard.
- TRANSACTION\_KEY: The Transaction key is used to sign the generated form with a shared key to validate against form tampering.
- MD5\_HASH: This attribute is used to generate a hash that is verified against the hash sent by Authorize.Net to confirm the request's source.

Here are the methods and attributes implemented on the AuthorizeNetDpmIntegration class:

- init (self): The constructor that configures the Authorize.Net Integration environment setting it either to production or sandbox mode based on the value of settings.MERCHANT\_TEST\_MODE.
- **form class (self)**: Returns the form class that is used to generate the form. Defaults to to billing.forms.authorize\_net\_forms.AuthorizeNetDPMForm.
- generate\_form(self): Renders the form and generates some precomputed field values.
- service url(self): Returns the Authorize.net url to be set on the form.
- verify\_response(self, request): Verifies if the relay response originated from Authorize.Net.
- get\_urls(self): The method sets the url to which Authorize.Net sends a relay response, redirects on a success or failure.

```
from billing import get_integration
integration = get_integration("authorize_net_dpm")
urlpatterns += patterns('',
   (r'^authorize_net/', include(integration.urls)),
)
```
- authorize\_net\_notify\_handler(self, request): The view method that handles the verification of the response, firing of the signal and sends out the redirect snippet to Authorize.Net.
- authorize\_net\_success\_handler(self, request): The method that renders the *billing/authorize\_net\_success.html*.
- authorize\_net\_failure\_handler(self, request): The method that renders the *billing/authorize\_net\_failure.html*.

## Example:

In the views.py:

```
int_obj = get_integration("authorize_net_dpm")
fields = \{ 'x\_amount' : 1,'x_fp_sequence': datetime.datetime.now().strftime('%Y%m%d%H%M%S'),
          'x_fp_timestamp': datetime.datetime.utcnow().strftime('%s'),
          'x_recurring_bill': 'F',
         }
int_obj.add_fields(fields)
return render_to_response("some_template.html",
                           {"adp": int_obj},
                          context_instance=RequestContext(request))
```
In the urls.py:

```
int_obj = get_integration("authorize_net_dpm")
urlpatterns += patterns('',
   (r'^authorize_net/', include(int_obj.urls)),
```
In the template:

)

```
{% load render_integration from billing_tags %}
{% render_integration adp %}
```
Signals The signals emitted by [Merchant](http://github.com/agiliq/merchant) are:

- *transaction\_was\_successful(sender, type=..., response=...)*: This signal is dispatched when a payment is successfully transacted. The *sender* is the object which has dispatched the signal. *type* is the kind of transaction. Current choices for type are:
	- *purchase*
	- *authorize*
- *capture*
- *credit*
- *void*
- *store*
- *unstore*

*response* is the actual response object that is sent after the success. Please consult the individual gateway docs for the response object.

- *transaction\_was\_unsuccessful(sender, type=..., response=...)*: This signal is dispatched when a payment fails. The *sender* is the object which has dispatched the signal. *type* is the kind of transation. Current choices for type are:
	- *purchase*
	- *authorize*
	- *capture*
	- *credit*
	- *void*
	- *store*
	- *unstore*

*response* is the actual response object that is sent after the success.

Note: Some gateways are implemented to raise an error on failure. This exception may be passed as the response object. Please consult the docs to confirm.

Writing a new gateway Writing a new gateway for [Merchant](http://github.com/agiliq/merchant) is very easy. Here are the steps to follow to write a new gateway:

• Create a new gateway file under the *billing.gateways* module which should follow this naming convention:

```
<gateway_name>_gateway.py
```
So for example, PayPal would have *pay\_pal\_gateway.py*. Similarly, Authorize.Net, would have *authorize\_net\_gateway.py*.

• Create a class in this file with the following name:

class GatewayNameGateway(Gateway):

So for PayPal, it would be *PayPalGateway* and for Authorize.Net, it would be *AuthorizeNetGateway*.

• Implement all or any of following methods in the class:

```
def purchase(self, money, credit_card, options = None):
...
def authorize(self, money, credit_card, options = None):
...
def capture(self, money, authorization, options = None):
...
```
...

```
def void(self, identification, options = None):
...
def credit(self, money, identification, options = None):
...
def recurring(self, money, creditcard, options = None):
...
def store(self, creditcard, options = None):
...
def unstore(self, identification, options = None):
...
```
Customizing Merchant While we make all attempts to cover most of the functionality of the payment processors but may fall short sometimes. There is absolutely no need to worry as the gateway and integration objects are extensible.

[Merchant](https://github.com/agiliq/merchant) looks for gateways and integration objects under every INSTALLED\_APPS in settings.py. So it is possible for you to write your custom or modified objects within your app without having to patch the merchant code.

Note: Most of what is written below will also be applicable for gateways and you will have to replace instances of integration with gateway.

Suppose you want to extend the [Braintree Payments Integration,](#page-9090-0) to render a different template on success instead of the default billing/braintree\_success.html.

Here is the process:

- In any of the settings.INSTALLED\_APPS, create an integrations module (in layman's term an integrations directory with an \_\_init\_\_.py file under that directory).
- Create a file in that integrations directory that follows the convention below:

<integration\_name>\_integration.py

Let us name the modified integration as modified\_bp, then the filename would be:

modified\_bp\_integration.py

and the Integration class name in that file as ModifiedBpIntegration.

Note: The naming of the file and class follows a simple rule. The filename is split on underscores and each element of the split sequence is capitalized to obtain the class name.

So in our example, in the modified\_bp\_integration.py:

```
class ModifiedBpIntegration(BraintreePaymentsIntegration):
    def braintree_success_handler(self, request, response):
       return render_to_response("my_new_success.html",
                                 {"resp": response},
                                 context_instance=RequestContext(request))
```
• Then use the new integration in your code just as you would for a built-in integration:

**>>>** bp\_obj = get\_integration("modified\_bp")

Contributing to Merchant While there is no requirement for you to contribute your new gateway code or changes back to the [upstream project,](http://github.com/agiliq/merchant) you can play a good samaritan by contributing back to the project and helping scores of people.

Here are the steps to follow to contribute back to [Merchant:](http://github.com/agiliq/merchant)

- Fork the project from it's [github page.](http://github.com/agiliq/merchant)
- Make the changes in your fork.
- File an issue at the [github page](http://github.com/agiliq/merchant) and enclose a pull request.

Note: If you want to include a new gateway, we request you to include a few tests (probably using the current tests as a template).

• Don't forget to add yourself to the *CONTRIBUTORS.txt* file before opening an issue.

## Changes

## 0.4 (upcoming)

- Added python3 support
- Removed google checkout

## 0.3

- Django 1.7 suport (potentially backwards incompatible changes)
- Updated the example *requirements.txt*

## 0.2

- Unit tests are skipped unless the corresponding gateways are configured
- Bugfix Use settings.AUTH\_USER\_MODEL instead of get\_user\_model
- Demo fill up initial data for all gateways

## 0.1

• Added PIN payments support

## 0.09

• Removed Samurai gateway and integration

## 0.08

- Added bitcoin backend
- Bugfixes to eWay, paypal integration and authorize.net
- Google Checkout shipping, tax rate and private data support
- Changes to Amazon FPS to work with latest boto. Addition of new fields to the FPS response model. A backwards incompatible change
- Made merchant django v1.5 compatible
- Fixes in the chargebee gateway broken by changes in the 'requests' api
- Changes to the example to prevent empty forms from raising a Server Error

## 0.07

- Added Chargebee support
- Added Beanstream gateway

## 0.06

- Added WePay gateway
- Added Authorize.Net Direct Post Method integration

## 0.05

• Added Paylane gateway support.

## 0.04

- Backwards incompatible version.
- Changes in the settings attributes. Now there is a single attribute for storing the configuration of all gateways and integrations. Check the docs for details.
- Changed the usage of the template tags. Refer the docs for details.
- Added a display\_name to the integration object. Shouldn't affect users.

## 0.03

• Added support for Stripe and Samurai gateways and integrations.

## 0.02

• Added a setup.py and uploaded the package to pypi

## 0.01

- Initial commit.
- [Overview](#page-9042-0)
- [Install Merchant](#page-9046-0)
- [Credit Card](#page-9048-0)
- [Gateways](#page-9052-0)
	- [On-site Processing](#page-9056-0)
		- \* [Authorize.Net](#page-9058-0)
		- \* [Braintree Payments Server to Server](#page-9064-0)
		- \* [eWay](#page-9068-0)
- \* [PayPal](#page-9072-0)
- \* [Stripe Payments](#page-9074-0)
- \* [Paylane](#page-9070-0)
- \* [WePay](#page-9076-0)
- \* [Beanstream](#page-9060-0)
- \* [Chargebee](#page-9066-0)
- \* [Bitcoin](#page-9062-0)
- \* Global Iris
- [Off-site Processing](#page-9078-0)
	- \* [PayPal](#page-9080-0)
	- \* Google Checkout
	- \* [RBS WorldPay](#page-9084-0)
	- \* [Amazon FPS](#page-9086-0)
	- \* [Braintree Payments Transparent Redirect](#page-9090-0)
	- \* [Stripe](#page-9092-0)
	- \* [eWAY](#page-9094-0)
	- \* [Authorize.Net Direct Post Method](#page-9098-0)
	- \* Global Iris RealMPI
- [Signals](#page-9100-0)
- [Writing your own gateway](#page-9102-0)
- [Customizing the inbuilt Gateway/Integrations](#page-9104-0)
- [Contributing to Merchant](#page-9106-0)
- [Changelist](#page-9108-0)

## Indices and tables

- genindex
- modindex
- search

Merchant: Pluggable and Unified API for Payment Processors [Merchant,](http://github.com/agiliq/merchant) is a [django](http://www.djangoproject.com/) app that offers a uniform api and pluggable interface to interact with a variety of payment processors. It is heavily inspired from Ruby's [Active-](http://activemerchant.org/)[Merchant.](http://activemerchant.org/)

Overview Simple how to:

```
# settings.py
# Authorize.Net settings
AUTHORIZE_LOGIN_ID = "..."
AUTHORIZE_TRANSACTION_KEY = "..."
```

```
# PayPal settings
PAYPAL_TEST = True
PAYPAL_WPP_USER = "..."
PAYPAL_WPP_PASSWORD = "..."
PAYPAL WPP_SIGNATURE = "..."
# views.py or wherever you want to use it
>>> g1 = get_gateway("authorize_net")
>>>
>>> cc = CreditCard(first_name= "Test",
... last_name = "User,
... month=10, year=2011,
... number="4222222222222",
... verification value="100")
>>>
>>> response1 = g1.purchase(100, cc, options = {...})>>> response1
{"status": "SUCCESS", "response": <AuthorizeNetAIMResponse object>}
>>>
>>> g2 = get_gateway("pay_pal")
>>>
>>> response2 = q2.purchase(100, cc, options = {...})>>> response2
{"status": "SUCCESS", "response": <PayPalNVP object>}
```
Installing Merchant You can use any of the following methods to install merchant.

• The recommended way is to install from [PyPi:](http://pypi.python.org/pypi/django-merchant)

pip install django-merchant

• If you are feeling adventurous, you might want to run the code off the git repository:

```
pip install -e git+git://github.com/agiliq/merchant.git#egg=django-merchant
```
## Post-installation

- Install the dependencies for the gateways as prescribed in the individual gateway doc.
- Reference the billing app in your settings INSTALLED APPS.
- Run python manage.py syncdb to create the new required database tables

**Configuration** To configure a gateway/integration add the corresponding key to MERCHANT SETTINGS. Take a look at local.py-dist for reference.

Running the Test Suite By default, the test suite is configured to run tests for all the gateways and integrations which are configured:

python manage.py test billing

Tests for gateways and integrations which are not configured will be skipped.

If you are planning to integrate your app with a specific gateway/integration then you might wish to run only that apps test suite. For example, to run the Google Checkout Integration test case:

python manage.py test billing.GoogleCheckoutTestCase

Credit Card The *CreditCard* class is a helper class with some useful methods mainly for validation. This class is available in *billing.utils.credit\_card*.

## Attribute Reference

- *regexp*: The compiled regular expression that matches all card numbers for the card issuing authority. For the *CreditCard* class, this is *None*. It is overridden by subclasses.
- *card\_type*: Points to a one of *CreditCard*'s subclasses. This attribute is set by the *validate\_card* method of the selected gateway.
- *card\_name*: Card issuing authority name. Generally not required, but some gateways expect the user to figure out the credit card type to send with the requests.

## Method Reference

- *\_\_init\_\_*: This method expects 6 keyword arguments. They are
	- *first\_name*: The first name of the credit card holder.
	- *last\_name*: The last name of the credit card holder.
	- *cardholders\_name*: The full name of the credit card holder, as an alternative to supplying *first\_name* and *last\_name*.
	- *month*: The expiration month of the credit card as an integer. Required
	- *year*: The expiration year of the credit card as an integer. Required
	- *number*: The credit card number (generally 16 digits). Required
	- *verification\_value*: The card security code (CVV2). Required
- *is\_luhn\_valid*: Checks the validity of the credit card number by using the *Luhn's algorithm* and returns a boolean. This method takes no arguments.
- *is\_expired*: Checks if the expiration date of the card is beyond today and returns a boolean. This method takes no arguments.
- *valid\_essential\_attributes*: Verifies if all the 6 arguments provided to the *\_\_init\_\_* method are filled and returns a boolean.
- *is\_valid*: Checks the validity of the card by calling the *is\_luhn\_valid*, *is\_expired* and *valid\_essential\_attributes* method and returns a boolean. This method takes no arguments.
- *expire\_date*: Returns the card expiry date in the "MM-YYYY" format. This is also available as a property.
- *name*: Returns the full name of the credit card holder by concatenating the *first\_name* and *last\_name*. This is also available as a property.

Subclasses Normally you do not use the subclasses directly. Instead, you use *CreditCard*, and call gateway.validate\_card() which will add a *card\_type* attribute which is the subclass.

The various credit cards and debit cards supported by [Merchant](http://github.com/agiliq/merchant) are:

# Credit Cards

- *Visa*
	- $-$  card name  $=$  "Visa"
	- $-$  regexp = re.compile('^4d{12}(d{3})?\$')
- *MasterCard*
	- card\_name = "MasterCard"
	- $-$  regexp = re.compile(' $(5[1-5]d{4}|677189)d{10}$ 's')
- *Discover*
	- card\_name = "Discover"
	- $-$  regexp = re.compile(' $(6011|65d{2})d{12}$ ')
- *AmericanExpress*
	- card\_name = "Amex"
	- $-$  regexp = re.compile(' $\sqrt{3}[47]d\{13\}\$ ')
- *DinersClub*
	- card\_name = "DinersClub"
	- $-$  regexp = re.compile('^3(0[0-5]|[68]d)d{11}\$')
- *JCB*
	- $-$  card name  $=$  "JCB"
	- $-$  regexp = re.compile('^35(28|29|[3-8]d)d{12}\$')

# Debit Cards

- *Switch*
	- card\_name = "Switch"
	- $-$  regexp = re.compile(' $6759d$ {12}(d{2,3})?\$')
- *Solo*
	- card\_name = "Solo"
	- regexp = re.compile(' $6767d$ {12}(d{2,3})?\$')
- *Dankort*
	- card\_name = "Dankort"
	- $-$  regexp = re.compile( $\textdegree$ 5019d{12}\$')
- *Maestro*
	- card\_name = "Maestro"
	- $-$  regexp = re.compile( $\sqrt{(5[06-8]]6d}d[10,17]$ \$')
- *Forbrugsforeningen*
	- card\_name = "Forbrugsforeningen"
	- $-$  regexp = re.compile(' $600722d$ {10}\$')
- *Laser*
	- $-$  card name  $=$  "Laser"
	- $-$  regexp = re.compile(' $(6304167061677116709) d{8}(d{4}d{6,7})$ ?\$')

## **Helpers**

- all\_credit\_cards = [Visa, MasterCard, Discover, AmericanExpress, DinersClub, JCB]
- all\_debit\_cards = [Switch, Solo, Dankort, Maestro, Forbrugsforeningen, Laser]
- all cards = all credit cards + all debit cards

Gateways Gateways are the payment processors implemented in [Merchant.](http://github.com/agiliq/merchant) This is implemented as a class so that it is easy to extend and create as many gateways as possible.

The base gateway class is *billing.gateway.Gateway* which has the following methods and attributes.

## Attribute Reference

- test mode: This boolean attribute signifies if the gateway is in the test mode. By default, it looks up this value from the *MERCHANT\_TEST\_MODE* attribute from the settings file. If the *MERCHANT\_TEST\_MODE* attribute is not found in the settings file, the default value is *True* indicating that the gateway is in the test mode. So do not forget to either set the attribute to *True* in the subclass or through the settings file.
- default\_currency: This is the currency in which the transactions are settled ie the currency in which the payment gateway sends the invoice, transaction reports etc. This does not prevent the developer from charging a customer in other currencies but the exchange rate conversion has to be manually handled by the developer. This is a string, for example *"USD"* for US Dollar.
- supported countries: This is a *list* of supported countries that are handled by the payment gateway. This should contain a list of the country codes as prescribed by the [ISO 3166-alpha 2 standard.](http://en.wikipedia.org/wiki/ISO_3166-1_alpha-2) The *billing.utils.countries* contains a mapping of the country names and ISO codes.
- supported\_cardtypes: This is a *list* of supported card types handled by the payment gateway. This should contain a list of instances of the [CreditCard](#page-9048-0) class.
- homepage url: A string pointing to the URL of the payment gateway. This is just a helper attribute that is currently not used.
- display\_name: A string that contains the name of the payment gateway. Another helper attribute that is currently not used.
- application id: An application name or unique identifier for the gateway. Yet another helper attribute not currently used.

## Method Reference

- validate card(credit card): This method validates the supplied card by checking if it is supported by the gateway (through the *supported\_cardtypes* attribute) and calls the *is\_valid* method of the card and returns a boolean. if the card is not supported by the gateway, a *CardNotSupported* exception is raised.
- service\_url: A property that returns the url to which the credit card and other transaction related details are submitted.
- purchase(money, credit\_card, options = None): A method that charges the given card (one-time) for the given amount *money* using the *options* provided. Subclasses have to implement this method.
- authorize(money, credit card, options = None): A method that authorizes (for a future transaction) the credit card for the amount *money* using the *options* provided. Subclasses have to implement this method.
- capture(money, authorization, options = None): A method that captures funds from a previously authorized transaction using the *options* provided. Subclasses have to implement this method.
- void(identification, options = None): A method that nulls/voids/blanks an authorized transaction identified by *identification* to prevent a subsequent capture. Subclasses have to implement this method.
- credit(money, identification, options = None): A method that refunds a settled transaction with the transacation id *identification* and given *options*. Subclasses must implement this method.
- recurring(money, creditcard, options = None): A method that sets up a recurring transaction (or a subscription). Subclasses must implement this method.
- store(creditcard, options = None): A method that stores the credit card and user profile information on the payment gateway's servers for future reference. Subclasses must implement this method.
- unstore(identification, options = None): A method that reverses the *store* method's results. Subclasses must implement this method.

The *options* dictionary passed to the above methods consists of the following keys:

- **order id:** A unique order identification code (usually set by the gateway).
- ip: The IP address of the customer making the purchase. This is required by certain gateways like PayPal.
- customer: The name, customer number, or other information that identifies the customer. Optional.
- invoice: The invoice code/number (set by the merchant).
- merchant: The name or description of the merchant offering the product.
- description: A description of the product or transaction.
- email: The email address of the customer. Required by a few gateways.
- currency: Required when using a currency with a gateway that supports multiple currencies. If not specified, the value of the *default\_currency* attribute of the gateway instance is used.
- billing\_address: A dictionary containing the billing address of the customer. Generally required by gateways for address verification (AVS) etc.
- shipping address: A dictionary containing the shipping address of the customer. Required if the merchant requires shipping of products and where billing address is not the same as shipping address.

The address dictionary for *billing\_address* and *shipping\_address* should have the following keys:

- name: The full name of the customer.
- company: The company name of the customer. Required by a few gateways.
- **address1**: The primary street address of the customer. Required by many gateways.
- address2: Additional line for the address. Optional.
- city: The city of the customer.
- state: The state of the customer.
- country: The [ISO 3166-alpha 2 standard](http://en.wikipedia.org/wiki/ISO_3166-1_alpha-2) code for the country of the customer.
- zip: The zip or postal code of the customer.
- phone: The phone number of the customer. Optional.

All the above methods return a standard *response* dictionary containing the following keys:

- status: Indicating if the transaction is a "SUCCESS" or a "FAILURE"
- response: The response object for the transaction. Please consult the respective gateway's documentation to learn more about it.

### Helper functions

• get\_gateway(name, \*args, \*\*kwargs): A helper function that loads the gateway class by the *name* and initializes it with the *args* and *kwargs*.

On-site Processing Onsite processing refers to the payment mechanism where the customer stays on the merchant website and the authentication is done by the merchant website with the gateway in the background.

Merchant websites need to comply with [PCI standards](http://en.wikipedia.org/wiki/Payment_Card_Industry_Data_Security_Standard) to be able to securely carry out transactions.

On-site processing for payment gateways is implemented by using subclasses of the [Gateway class.](#page-9052-0)

Authorize.Net Gateway This gateway implements the [Authorize.Net Advanced Integration Method \(AIM\).](http://developer.authorize.net/api/aim/)

#### Usage

- Setup a [test account](http://developer.authorize.net/testaccount/) with Authorize. Net.
- Add the following attributes to your *settings.py*:

```
MERCHANT_TEST_MODE = True # Toggle for live transactions
MERCHANT_SETTINGS = {
   "authorize_net": {
       "LOGIN_ID" : "???",
       "TRANSACTION_KEY" : "???"
   }
    ...
}
```
• Use the gateway instance:

```
>>> g1 = get_gateway("authorize_net")
>>>
>>> cc = CreditCard(first_name= "Test",
... last_name = "User",
... month=10, year=2011,
... number="4222222222222",
... verification_value="100")
>>>
\Rightarrow response1 = g1.purchase(1, cc, options = {...})
>>> response1
{"status": "SUCCESS", "response": <AuthorizeNetAIMResponse object>}
```
[Beanstream](http://www.beanstream.com/site/ca/index.html) Beanstream is a gateway headquartered in Canada and offering payment processing across North America.

Note: You will require the [beanstream python package](http://github.com/dragonx/beanstream) maintained by the community.

Settings attributes required (optional if you are passing them while initializing the gateway) for this integration are:

• MERCHANT\_ID: The merchant id provided by Beanstream. Can be obtained from the account dashboard.

- LOGIN COMPANY: The company name as visible from the account settings in the dashboard.
- LOGIN\_USER: The username used to login to the account dashboard.
- LOGIN\_PASSWORD: The password used to login to the account dashboard.
- HASH\_ALGORITHM: This is optional but required if you have enabled hashing in account dashboard. The values may be one of *SHA-1* and *MD5*.
- HASHCODE: If the above attribute is enabled, then set this attribute to the hash value you've setup in the account dashboard.

#### Settings attributes:

```
MERCHANT_TEST_MODE = True # Toggle for live
MERCHANT SETTINGS = {
    "beanstream": {
        "MERCHANT_ID": "???",
        "LOGIN_COMPANY": "???",
        "LOGIN_USER": "???",
        "LOGIN_PASSWORD": "???",
        # The below two attributes are optional
        "HASH_ALGORITHM": "???",
        "HASHCODE": "???",
    }
    ...
}
```
## Example:

Simple usage:

```
>>> beanstream = get_gateway("beanstream")
>>> credit_card = CreditCard(first_name="Test", last_name="User",
                             month=10, year=2011,
                             number="4111111111111111",
                             verification_value="100")
# Bill the user for 1000 USD
>>> resp = beanstream.purchase(1000, credit_card)
>>> resp["response"].resp.approved()
True
# Authorize the card for 1000 USD
>>> resp = beanstream.authorize(1000, credit_card)
# Capture funds (900 USD) from a previously authorized transaction
>>> response = beanstream.capture(900, resp["response"].resp["trnId"])
>>> response["response"].resp.approved()
True
# Void an authorized transaction
>>> beanstream.void(resp["response"].resp["trnId"])
```
Bitcoin Gateway The Bitcoin gateway implements the [Bitcoin digital currency.](http://bitcoin.org/)

It is implemented using the JSON-RPC API as described in the [Merchant Howto.](https://en.bitcoin.it/wiki/Merchant_Howto#Using_a_third-party_plugin)

Note: The Bitcoin gateway depends on the *bitcoin-python* library which can be installed from pypi

Usage

• Add the following attributes to your *settings.py*:

```
"bitcoin": {
    "RPCUSER": "", # you'll find these settings in your $HOME/.bitcoin/bitcoin.conf
    "RPCPASSWORD": "",
    "HOST": "",
    "PORT": "",
    "ACCOUNT": "",
    "MINCONF": 1,
},
```
• Use the gateway instance:

```
>>> g1 = get_gateway("bitcoin")
>>> addr = g1.get_new_address()
>>> # pass along this address to your customer
>>> # the purchase will only be successful when
>>> # the amount is transferred to the above address
\Rightarrow response1 = q1.purchase(100, addr, options = {...})
>>> response1
{"status": "SUCCESS", "response": <instance>}
```
[Braintree Payments Server to Server](http://www.braintreepayments.com/gateway/api) [Braintree](http://www.braintreepayments.com/) Payments Server to Server is a gateway provided by Braintree [Payments](http://www.braintreepayments.com/) to services which are willing to take the burden of PCI compliance. This does not involve any redirects and only Server to Server calls happen in the background.

Note: You will require the official [braintree](http://pypi.python.org/pypi/braintree/) python package offered by Braintree for this gateway to work.

Settings attributes required for this integration are:

- MERCHANT\_ACCOUNT\_ID: The merchant account id provided by Braintree. Can be obtained from the account dashboard.
- PUBLIC\_KEY: The public key provided by Braintree through their account dashboard.
- PRIVATE\_KEY: The private key provided by Braintree through their account dashboard.

Settings attributes:

```
MERCHANT_TEST_MODE = True # Toggle for live
MERCHANT_SETTINGS = {
    "braintree_payments": {
        "MERCHANT_ACCOUNT_ID": "???",
        "PUBLIC_KEY": "???",
        "PRIVATE_KEY": "???"
    }
    ...
}
```
### Example:

Simple usage:

```
>>> braintree = get_gateway("braintree_payments")
>>> credit_card = CreditCard(first_name="Test", last_name="User",
                             month=10, year=2011,
                             number="4111111111111111",
                             verification_value="100")
# Bill the user for 1000 USD
>>> resp = braintree.purchase(1000, credit_card)
>>> resp["response"].is_success
True
# Authorize the card for 1000 USD
>>> resp = braintree.authorize(1000, credit_card)
# Capture funds (900 USD) from a previously authorized transaction
>>> response = braintree.capture(900, resp["response"].transaction.id)
>>> response["response"].is_success
True
# Void an authorized transaction
>>> braintree.void(resp["response"].transaction.id)
# Store Customer and Credit Card information in the vault
>>> options = {
        "customer": {
            "name": "John Doe",
            "email": "john.doe@example.com",
            },
        }
>>> resp = braintree.store(credit_card, options = options)
# Unstore a previously stored credit card from the vault
>>> response = braintree.unstore(resp["response"].customer.credit_cards[0].token)
>>> response["response"].is_success
True
# A recurring plan charge
>>> options = {
        "customer": {
            "name": "John Doe",
            "email": "john.doe@example.com",
            },
        "recurring": {
            "plan_id": "test_plan",
            "trial duration": 2,
            "trial_duration_unit": "month",
            "number_of_billing_cycles": 12,
            },
        }
>>> resp = braintree.recurring(10, credit_card, options = options)
>>> resp["response"].is_success
True
>>> resp["response"].subscription.number_of_billing_cycles
12
```
Chargebee [Chargebee](http://www.chargebee.com/) is a SAAS that makes subscription billing easy to handle. They also provide the functionality to plug to multiple gateways in the backend.

Note: You will require the [requests](http://docs.python-requests.org/en/latest/index.html) package to get Chargebee to work.

Settings attributes required (optional if you are passing them while initializing the gateway) for this integration are:

- SITE: The name of the Chargebee app (or site as they refer). The URL is generally of the form ["https://](https:/){site}.chargebee.com/".
- API\_KEY: This key is provided in your settings dashboard.

Settings attributes:

```
MERCHANT_TEST_MODE = True # Toggle for live
MERCHANT SETTINGS = {
    "chargebee": {
        "SITE": "some-test",
        "API_KEY": "???",
    }
    ...
}
```
## Example:

Simple usage:

```
>>> chargebee = get_gateway("chargebee")
>>> credit_card = CreditCard(first_name="Test", last_name="User",
                             month=10, year=2011,
                             number="4111111111111111",
                             verification_value="100")
# Bill the user for 10 USD per month based on a plan called 'monthly'
# The 'recurring' method on the gateway is a mirror to the 'store' method
>>> resp = chargebee.store(credit_card, options = {"plan_id": "monthly"})
>>> resp["response"]["customer"]["subscription"]["id"]
...
# Cancel the existing subscription
>>> response = chargebee.unstore(resp["response"]["customer"]["subscription"]["id"])
>>> response["response"]["subscription"]["status"]
'cancelled'
# Bill the user for 1000 USD
# Technically, Chargebee doesn't have a one shot purchase.
# Create a plan (called 'oneshot' below) that does a recurring
# subscription with an interval of a decade or more
>>> resp = chargebee.purchase(1000, credit_card,
   options = {"plan_id": "oneshot", "description": "Quick Purchase"})
>>> resp["response"]["invoice"]["subscription_id"]
...
# Authorize the card for 100 USD
# Technically, Chargebee doesn't have a one shot authorize.
# Create a plan (called 'oneshot' below) that does a recurring
# subscription with an interval of a decade or more and authorizes
# the card for a large amount
>>> resp = chargebee.authorize(100, credit card,
   options = {"plan_id": "oneshot", "description": "Quick Authorize"})
```

```
# Capture funds (90 USD) from a previously authorized transaction
>>> response = chargebee.capture(90, resp["response"]["subscription"]["id"])
>>> response["status"]
'SUCCESS'
# Void an authorized transaction
>>> resp = chargebee.void(resp["response"]["invoice"]["subscription_id"])
>>> resp["status"]
'SUCCESS'
```
**eWay Gateway** The eWay gateway implements the [eWay Hosted Payment API.](http://www.eway.com.au/Developer/eway-api/hosted-payment-solution.aspx)

Note: Since the eWay payment gateway uses [SOAP,](http://en.wikipedia.org/wiki/SOAP) the API has been implemented using the [suds](https://fedorahosted.org/suds/) SOAP library for python. You'll require it to be able to use this gateway.

#### Usage

• Add the following attributes to your *settings.py*:

```
MERCHANT TEST MODE = True
MERCHANT_SETTINGS = {
    "eway": {
        "CUSTOMER_ID": "???",
        "USERNAME": "???",
        "PASSWORD": "???",
    }
}
```
• Use the gateway instance:

```
>>> g1 = get_gateway("eway")
>>>
>>> cc = CreditCard(first_name= "Test",
... last_name = "User",
... month=10, year=2011,
... number="4222222222222",
... verification_value="100")
>>>
\Rightarrow response1 = g1.purchase(100, cc, options = {...})
>>> response1
{"status": "SUCCESS", "response": <instance>}
```
[Paylane](https://paylane.com/) Gateway Paylane is a payment processor focussed mainly in Europe.

Note: You will require [suds](https://fedorahosted.org/suds) python package to work with the the SOAP interface.

Settings attributes required for this gateway are:

- USERNAME: The username provided by Paylane while signing up for an account.
- PASSWORD: The password you set from the merchant admin panel. Not to be confused with the merchant login password.
- WSDL (optional): The location of the WSDL file. Defaults to [https://direct.paylane.com/wsdl/production/Direct.wsdl.](https://direct.paylane.com/wsdl/production/Direct.wsdl)

• SUDS CACHE DIR (optional): The location of the suds cache files. Defaults to /tmp/suds.

Settings attributes:

```
MERCHANT_TEST_MODE = True # Toggle for live
MERCHANT_SETTINGS = {
    "paylane": {
        "USERNAME": "???",
        "PASSWORD": "???",
    }
    ...
```
## Example:

}

Simple usage:

```
>>> paylane = get_gateway("paylane")
>>> credit_card = CreditCard(first_name="Test", last_name="User",
                             month=10, year=2012,
                             number="4242424242424242",
                             verification_value="100")
# Bill the user for 1000 USD
>>> resp = paylane.purchase(1000, credit_card)
>>> resp["status"]
SUCCESS
# Authorize the card for 1000 USD
>>> resp = paylane.authorize(1000, credit_card)
# Capture funds (900 USD) from a previously authorized transaction
>>> response = paylane.capture(900, resp["response"].id)
>>> response["status"]
SUCCESS
# A recurring plan charge
>>> options = {"plan_id": "gold"}
>>> resp = paylane.recurring(credit_card, options = options)
>>> resp["status"]
SUCCESS
```
### PayPal Gateway

Note: This gateway is a wrapper to the [django-paypal](http://github.com/dcramer/django-paypal/) package. Please download it to be able to use the gateway.

The PayPal gateway is an implementation of the [PayPal Website Payments Pro](https://merchant.paypal.com/cgi-bin/marketingweb?cmd=_render-content&content_ID=merchant/wp_pro) product.

### Usage

- Setup a PayPal Website Payments Pro account and obtain the API details.
- Add *paypal.standard* and *paypal.pro* (apps from [django-paypal\)](http://github.com/dcramer/django-paypal/) to the *INSTALLED\_APPS* in your *settings.py*.
- Also add the following attributes to your *settings.py*:

```
MERCHANT TEST MODE = True # Toggle for live transactions
MERCHANT_SETTINGS = {
    "pay_pal": {
```

```
"WPP_USER" : "???",
        "WPP_PASSWORD" : "???",
        "WPP_SIGNATURE" : "???"
    }
}
# Since merchant relies on django-paypal
# you have to additionally provide the
# below attributes
PAYPAL_TEST = MERCHANT_TEST_MODE
PAYPAL_WPP_USER = MERCHANT_SETTINGS["pay_pal"]["WPP_USER"]
PAYPAL_WPP_PASSWORD = MERCHANT_SETTINGS["pay_pal"]["WPP_PASSWORD"]
PAYPAL_WPP_SIGNATURE = MERCHANT_SETTINGS["pay_pal"]["WPP_SIGNATURE"]
```
- Run *python manage.py syncdb* to get the response tables.
- Use the gateway instance:

```
>>> g1 = get_gateway("pay_pal")
>>>
>>> cc = CreditCard(first_name= "Test",
                ... last_name = "User",
... month=10, year=2011,
... number="4222222222222",
... verification value="100")
>>>
>>> response1 = g1.purchase(100, cc, options = {"request": request, ...})
>>> response1
{"status": "SUCCESS", "response": <PayPalNVP object>}
```
Note: The PayPal gateway expects you pass the *request* object as a part of the *options* dictionary because the client's IP address may be used for fraud detection.

**[Stripe Payments](https://stripe.com/)** [Stripe](http://pypi.python.org/pypi/stripe/) Payments is a gateway provided by Stripe to services which are willing to take the burden of PCI compliance. This does not involve any redirects and only Server to Server calls happen in the background.

Note: You will require the official [stripe](http://pypi.python.org/pypi/stripe/) python package offered by Stripe for this gateway to work.

Settings attributes required for this integration are:

• API KEY: The merchant api key is provided by Stripe. Can be obtained from the account dashboard.

Settings attributes:

```
MERCHANT_TEST_MODE = True # Toggle for live
MERCHANT_SETTINGS = {
    "stripe": {
        "API_KEY": "???",
        "PUBLISHABLE_KEY": "???", # Used for stripe integration
    }
    ...
}
```
#### Example:

Simple usage:

```
>>> from billing import get_gateway, CreditCard
>>> stripe = get_gateway("stripe")
>>> credit_card = CreditCard(first_name="Test", last_name="User",
                             month=10, year=2012,
                             number="4242424242424242",
                             verification_value="100")
# Bill the user for 1000 USD
>>> resp = stripe.purchase(1000, credit_card)
>>> resp["status"]
SUCCESS
# Authorize the card for 1000 USD
>>> resp = stripe.authorize(1000, credit_card)
# Capture funds (900 USD) from a previously authorized transaction
>>> response = stripe.capture(900, resp["response"].id)
>>> response["status"]
SUCCESS
# Store Customer and Credit Card information in the vault
>>> resp = stripe.store(credit_card)
# Unstore a previously stored credit card from the vault
>>> response = stripe.unstore(resp["response"].id)
>>> response["status"]
SUCCESS
# A recurring plan charge
>>> options = {"plan_id": "gold"}
>>> resp = stripe.recurring(credit_card, options = options)
>>> resp["status"]
SUCCESS
```
WePay Payments [WePay.com](https://www.wepay.com/) is a service that lets you accept payments not just from credit cards but also from bank accounts.

WePay works slightly differently and is a hybrid between a [Gateway](#page-9052-0) and an [Integration](#page-9078-0) but should still be fairly easy to use.

Note: You will require the official [wepay](http://pypi.python.org/pypi/wepay/) python package offered by WePay.

Settings attributes required for this integration are:

- CLIENT\_ID: This attribute refers to the application id that can be obtained from the account dashboard.
- CLIENT\_SECRET: This is the secret for the corresponding CLIENT\_ID.
- ACCOUNT\_ID: Refers to the WePay user account id. If you are accepting payments for yourself, then this attribute is compulsory. If you are accepting payments for other users (say in a marketplace setup), then it is optional in the settings.py file but has to be passed in the options dictionary (with the key account\_id) in the views.
- ACCESS TOKEN: The OAuth2 access token acquired from the user after the installation of the WePay application. If you are accepting payments for yourself, then this attribute is compulsory. If you are accepting payments for other users (say in a marketplace setup), then it is optional in the settings.py file but has to be passed in the options dictionary (with the key token) in the views.

Settings attributes:

```
MERCHANT_TEST_MODE = True # Toggle for live
MERCHANT_SETTINGS = {
    "we_pay": {
        "CLIENT_ID": "???",
        "CLIENT_SECRET": "???",
        "ACCESS_TOKEN": "???",
        "ACCOUNT_ID": "???"
    }
    ...
}
```
## Example:

Simple usage:

```
wp = get_gateway("we_pay")
credit_card = CreditCard(first_name="Test", last_name="User",
                         month=10, year=2012,
                         number="4242424242424242",
                         verification_value="100")
def we_pay_purchase(request):
   # Bill the user for 10 USD
    # Credit card is not required here because the user
    # is redirected to the wepay site for authorization
    resp = wp.purchase(10, None, {"description": "Product Description",
        "type": "GOODS",
        "redirect_uri": "http://example.com/success/redirect/"
    })
    if resp["status"] == "SUCCESS":
        return HttpResponseRedirect(resp["response"]["checkout_uri"])
    ...
# Authorize the card for 1000 USD
def we_pay_authorize(request):
    # Authorize the card, the amount is not required.
    resp = wp^\prime.authorize(None, credit_card, {"customer": {"email": "abc@example.com"|}, "billing_a
    resp["checkout_id"]
    ...
# Capture funds from a previously authorized transaction
def we_pay_capture(request):
    # No ability to partially capture and hence first argument is None
    resp = wp.capture(None, '<authorization_id>')
    ...
# Refund a transaction
def we_pay_refund(request):
    # Refund completely
   resp = wp.credit(None, '<checkout_id>')
    ...
    # Refund partially from a transaction charged $15
    resp = wp.credit(10, '<checkout_id>')
    ...
```

```
# Store Customer and Credit Card information in the vault
def we_pay_store(request)
    resp = wp.store(credit_card, {"customer": {"email": "abc@example.com"}, "billing_address": {
    ...
# A recurring plan for $100/month
def we_pay_recurring(request):
    options = {"period": "monthly", "start_time": "2012-01-01",
               "end_time": "2013-01-01", "auto_recur": "true",
               "redirect_uri": "http://example.com/redirect/success/"}
    resp = wp.recurring(100, None, options = options)
    if resp["status"] == "SUCCESS":
        return HttpResponseRedirect(resp["response"]["preapproval_uri"])
    ...
```
Off-site Processing Off-site processing is the payment mechanism where the customer is redirected to the payment gateways site to complete the transaction and is redirected back to the merchant website on completion.

Since the credit card number and other sensitive details are entered on the payment gateway's site, the merchant website may not comply to [PCI standards.](http://en.wikipedia.org/wiki/Payment_Card_Industry_Data_Security_Standard) This mode of payment is recommended when the merchant website is not in a position to use SSL certificates, not able to guarantee a secure network etc

Off-site processing is generally implemented in merchant through *Integrations* (name derived from [Active Merchant\)](http://activemerchant.org/).

Integration An Integration much like a [Gateway](#page-9052-0) is a Python class. But unlike a Gateway which is used in a view, an Integration renders a form (usually with hidden fields) through a template tag. An integration may also support asynchronous and real-time transaction status handling through callbacks or notifiers like the [PayPal IPN](https://www.paypal.com/ipn)

Here is a reference of the attributes and methods of the Integration class:

## Attributes

- fields: Dictionary of form fields that have to be rendered in the template.
- test\_mode: Signifies if the integration is in a test mode or production. The default value for this is taken from the *MERCHANT\_TEST\_MODE* setting attribute.
- display\_name: A human readable name that is generally used to tag the errors when the integration is not correctly configured.

#### Methods

- init (options={}): The constructor for the Integration. The options dictionary if present overrides the default items of the fields attribute.
- add\_field(key, value): A method to modify the fields attribute.
- add fields(fields): A method to update the fields attribute with the fields dictionary specified.
- service\_url: The URL on the form where the fields data is posted. Overridden by implementations.
- get\_urls: A method that returns the urlpatterns for the notifier/ callback. This method is modified by implementations.
- urls: A property that returns the above method.

Helper Function Very much like [Gateways,](#page-9052-0) Integrations have a method of easily referencing the corresponding integration class through the *get\_integration* helper function.

• get\_integration(integration\_name, \*args, \*\*kwargs): Returns the Integration class for the corresponding *integration\_name*.

Example:

```
>>> from billing import get_integration
>>> get_integration("pay_pal")
<billing.integrations.pay_pal_integration.PayPalIntegration object at 0xa57e12c>
```
[PayPal Website Payments Standard](https://merchant.paypal.com/cgi-bin/marketingweb?cmd=_render-content&content_ID=merchant/wp_standard) PayPal Website Payments Standard (PWS) is an offsite payment processor. This method of payment is implemented in merchant as a wrapper on top of [django-paypal.](https://github.com/dcramer/django-paypal) You need to install the package to be able to use this payment processor.

For a list of the fields and settings attribute expected, please refer to the PWS and django-paypal documentation.

After a transaction, PayPal pings the notification URL and all the data sent is stored in the *PayPalIPN* model instance that can be viewed from the django admin.

Test or Live Mode By default the form renders in test mode with POST against sandbox.paypal.com. Add following to you *settings.py* to put the form into live mode:

```
### Django Merchant
MERCHANT_TEST_MODE = False
PAYPAL_TEST = MERCHANT_TEST_MODE
```
Don't forget to add the settings attributes from django-paypal:

```
INSTALLED_APPS = (
    ...,
    'paypal.standard.pdt',
    ...)
MERCHANT_SETTINGS = {
     ...,
     'pay_pal': {
         "WPP_USER" : '...',
         "WPP_PASSWORD" : '...',
         "WPP_SIGNATURE" : '...',
        "RECEIVER_EMAIL" : '...',
         # Below attribute is optional
         "ENCRYPTED": True
     }
     ...}
PAYPAL_RECEIVER_EMAIL = MERCHANT_SETTINGS['pay_pal']['RECEIVER_EMAIL']
```
Example In urls.py:

```
from billing import get_integration
pay_pal = get_integration("pay_pal")
urlpatterns += patterns('',
  (r'^paypal-ipn-handler/', include(pay_pal.urls)),
)
```
In views.py:

```
>>> from billing import get_integration
>>> pay_pal = get_integration("pay_pal")
>>> pay_pal.add_fields({
... "business": "paypalemail@somedomain.com",
... "item_name": "Test Item",
... "invoice": "UID",
... "notify_url": "http://example.com/paypal-ipn-handler/",
... "return_url": "http://example.com/paypal/",
... "cancel_return": "http://example.com/paypal/unsuccessful/",
... "amount": 100})
>>> return render_to_response("some_template.html",
... {"obj": pay_pal},
... context_instance=RequestContext(request))
```
You can also implement a shopping cart by adding multiple items with keys like item name 1, amount 1 etc, for e.g:

```
>>> pay_pal.add_fields({
... "business": "paypalemail@somedomain.com",
... "item_name_1": "Test Item 1",
... "amount_1": "10",
... "item_name_2": "Test Item 2",
... "amount_2": "20",
... "invoice": "UID",
... "notify_url": "http://example.com/paypal-ipn-handler/",
... "return_url": "http://example.com/paypal/",
... "cancel_return": "http://example.com/paypal/unsuccessful/",
... })
```
In some\_template.html:

```
{% load render_integration from billing_tags %}
{% render_integration obj %}
```
Template renders to something like below:

```
<form action="https://www.sandbox.paypal.com/cgi-bin/webscr" method="post">
 <input type="hidden" name="business" value="paypalemail@somedomain.com" id="id_business" />
 <input type="hidden" name="amount" value="100" id="id_amount" />
 <input type="hidden" name="item_name" value="Test Item" id="id_item_name" />
 <input type="hidden" name="notify_url" value="http://example.com/paypal-ipn-handler/" | id="id_notify
 <input type="hidden" name="cancel_return" value="http://example.com/paypal/unsuccessful" id="id_cancel_return" />
 <input type="hidden" name="return" value="http://example.com/paypal/" id="id_return_url" />
 <input type="hidden" name="invoice" value="UID" id="id_invoice" />
 <input type="hidden" name="cmd" value="_xclick" id="id_cmd" />
 <input type="hidden" name="charset" value="utf-8" id="id_charset" />
 <input type="hidden" name="currency_code" value="USD" id="id_currency_code" />
 <input type="hidden" name="no_shipping" value="1" id="id_no_shipping" />
 <input type="image" src="https://www.sandbox.paypal.com/en_US/i/btn/btn_buynowCC_LG.gif" border="0"
</form>
```
WorldPay [WorldPay,](http://www.rbsworldpay.com/) provides a hosted payments page for offsite transactions for merchants who cannot guarantee PCI compliance. The documentation for the service is available [here.](http://rbsworldpay.com/support/bg/index.php?page=development&sub=integration&c=UK)

After a transaction, WorldPay pings the notification URL and all the data sent is stored in the *RBSResponse* model instance that can be viewed from the django admin.

The settings attribute required for this integration are:

• MD5 SECRET KEY: The MD5 secret key chosen by the user while signing up for the WorldPay Hosted Payments Service.

Settings Attributes:

```
MERCHANT_TEST_MODE = True # Toggle for live
MERCHANT_SETTINGS = {
    "world_pay": {
        "MD5_SECRET_KEY": "???"
    }
    ...
}
```
#### Example In urls.py:

```
world_pay = get_integration("world_pay")
urlpatterns += patterns('',
  (r'^world_pay/', include(world_pay.urls)),
  # You'll have to register /world_pay/rbs-notify-handler/ in the
  # WorldPay admin dashboard for the notification URL
)
```
In views.py:

```
>>> from billing import get_integration
>>> world_pay = get_integration("world_pay")
>>> world_pay.add_fields({
... "instId": "WP_ID",
... "cartId": "TEST123",
... "amount": 100,
... "currency": "USD",
... "desc": "Test Item",
... })
>>> return render_to_response("some_template.html",
                           ... {"obj": world_pay},
... context_instance=RequestContext(request))
```
In some\_template.html:

```
{% load render_integration from billing_tags %}
{% render_integration obj %}
```
Template renders to something like below:

```
<form method='post' action='https://select-test.wp3.rbsworldpay.com/wcc/purchase'>
 <input type="hidden" name="futurePayType" id="id_futurePayType" />
 <input type="hidden" name="intervalUnit" id="id_intervalUnit" />
 <input type="hidden" name="intervalMult" id="id_intervalMult" />
 <input type="hidden" name="option" id="id_option" />
 <input type="hidden" name="noOfPayments" id="id_noOfPayments" />
 <input type="hidden" name="normalAmount" id="id_normalAmount" />
 <input type="hidden" name="startDelayUnit" id="id_startDelayUnit" />
 <input type="hidden" name="startDelayMult" id="id_startDelayMult" />
 <input type="hidden" name="instId" value="WP_ID" id="id_instId" />
 <input type="hidden" name="cartId" value="TEST123" id="id_cartId" />
 <input type="hidden" name="amount" value="100" id="id_amount" />
 <input type="hidden" name="currency" value="USD" id="id_currency" />
 <input type="hidden" name="desc" value="Test Item" id="id_desc" />
 <input type="hidden" name="testMode" value="100" id="id_testMode" />
```

```
\leinput type="hidden" name="signatureFields" value="instId:amount:cartId" id="id signatureFields" /:
 <input type="hidden" name="signature" value="6c165d7abea54bf6c1ce19af60359a59" id="id_signature" />
 <input type='submit' value='Pay through WorldPay'/>
</form>
```
Amazon Flexible Payment Service [Amazon FPS,](http://aws.amazon.com/fps/) is a service that allows for building very flexible payment systems. The service can be classified as a part Gateway and part Integration (offsite processor). This is because the customer is redirected to the Amazon site where he authorizes the payment and after this the customer is redirected back to the merchant site with a token that is used by the merchant to transact with the customer. In plain offsite processors, the authorization and transaction take place in one shot almost simultaneously.

Since the service isn't conventional (though very flexible), implementing FPS in merchant takes a couple of steps more.

The documentation for the service is available at [Amazon FPS Docs.](http://aws.amazon.com/documentation/fps/)

Note: This integration has a dependency on boto, a popular AWS library for python.

Settings attributes required for this integration are:

- AWS\_ACCESS\_KEY: The Amazon AWS access key available from the user's AWS dashboard.
- AWS\_SECRET\_ACCESS\_KEY: The Amazon AWS secret access key also available from the user's dashboard. Shouldn't be distributed to anyone.

Settings attributes:

```
MERCHANT_TEST_MODE = True
MERCHANT_SETTINGS = {
    "amazon_fps": {
        "AWS_ACCESS_KEY": "???",
        "AWS_SECRET_ACCESS_KEY": "???"
    }
}
```
Here are the methods and attributes implemented on the AmazonFpsIntegration class:

- init (options = {}): The constructor takes a dictionary of options that are used to initialize the underlying FPSConnection that is bundled with boto.
- service\_url: A property that returns the API Endpoint depending on whether the the integration is in test\_mode or not.
- link\_url: A property that returns the link which redirects the customer to the Amazon Payments site to authorize the transaction.
- purchase (amount, options={}): The method that charges a customer right away for the amount amount after receiving a successful token from Amazon. The options dictionary is generated from the return\_url on successful redirect from the Amazon payments page. This method returns a dictionary with two items, status representing the status and response representing the response as described by boto.fps.response.FPSResponse.
- authorize(amount, options={}): Similar to the purchase method except that it reserves the payment and doesn't not charge until a capture (settle) is not called. The response is the same as that of purchase.
- capture (amount, options={}): Captures funds from an authorized transaction. The response is the same as the above two methods.
- credit (amount, options={}): Refunds a part of full amount of the transaction.
- void(identification, options={}): Cancel/Null an authorized transaction.
- fps\_ipn\_handler: A method that handles the asynchronous HTTP POST request from the Amazon IPN and saves into the AmazonFPSResponse model.
- fps\_return\_url: This method verifies the source of the return URL from Amazon and directs to the transaction.
- transaction: This is the main method that charges/authorizes funds from the customer. This method has to be subclassed to implement the logic for the transaction on return from the Amazon Payments page.

Example In any app that is present in the settings. INSTALLED APPS, subclass the AmazonFpsIntegration and implement the transaction method. The file should be available under <app>/integrations/<integration\_name>\_integration.py:

```
class FpsIntegration(AmazonFpsIntegration):
    # The class name is based on the filename.
    # So if the files exists in <app>/integrations/fps_integration.py
    # then the class name should be FpsIntegration
   def transaction(self, request):
       # Logic to decide if the user should
        # be charged immediately or funds
        # authorized and then redirect the user
        # Below is an example:
       resp = self.purchase(10, \{... \})if resp["status"] == "Success":
           return HttpResponseRedirect("/success/")
       return HttpResponseRedirect("/failure/")
```
In urls.py:

```
from billing import get_integration
amazon_fps = get_integration("fps")
urlpatterns += patterns('',
  (r'^amazon_fps/', include(amazon_fps.urls)),
  # You'll have to register /amazon_fps/fps-notify-handler/ in the
  # Amazon FPS admin dashboard for the notification URL
)
```
In views.py:

```
from billing import get_integration
def productPage(request):
  amazon_fps = get_integration("fps")
  url_scheme = "http"
  if request.is_secure():
      url_scheme = "https"
   domain = RequestSite(request).domain
   fields = {"transactionAmount": "100",
             "pipelineName": "SingleUse",
             "paymentReason": "Merchant Test",
             "paymentPage": request.build absolute uri(),
             # Send the correct url where the redirect should happen
             "returnURL": "%s://%s%s" % (url_scheme,
                                         domain,
                                         reverse("fps_return_url")),
            }
    # You might want to save the fields["callerReference"] that
    # is auto-generated in the db or session to uniquely identify
```

```
# this user (or use the user id as the callerReference) because
# amazon passes this callerReference back in the return URL.
amazon_fps.add_fields(fields)
return render_to_response("some_template.html",
                          {"fps": amazon_fps},
                          context_instance=RequestContext(request))
```
In some\_template.html:

```
{% load render_integration from billing_tags %}
{% render_integration fps %}
```
The above template renders the following code:

```
<p><a href="https://authorize.payments-sandbox.amazon.com/cobranded-ui/actions/start?callerKey=AKIAI
```
[Braintree Payments Transparent Redirect](http://www.braintreepayments.com/gateway/api) Braintree Payments Transparent Redirect is a service offered by [Brain](http://www.braintreepayments.com/)[tree Payments](http://www.braintreepayments.com/) to reduce the complexity of PCI compliance.

Note: This integration makes use of the official [braintree](http://pypi.python.org/pypi/braintree/) python package offered by Braintree Payments. Please install it before you use this integration.

Refer to the [Braintree Payments Server to Server](#page-9064-0) Gateway for the settings attributes.

Here are the methods and attributes implemented on the BraintreePaymentsIntegration class:

- init (self, options=None): The constructor method that configures the Braintree environment setting it either to production or sandbox mode based on the value of settings. MERCHANT\_TEST\_MODE.
- service\_url(self): A property that provides the URL to which the Transparent Redirect form is submitted.
- get\_urls(self): The method sets the url to which Braintree redirects after the form submission is successful. This method is generally mapped directly in the urls.py.

```
from billing import get_integration
braintree = get_integration("braintree_payments")
urlpatterns += patterns('',
   (r'^braintree/', include(braintree.urls)),
)
```
- braintree\_notify\_handler(self, request): The view method that handles the confirmation of the transaction after successful redirection from Braintree.
- braintree\_success\_handler(self, request, response): If the transaction is successful, the braintree\_notify\_handler calls the braintree\_success\_handler which renders the billing/braintree success.html with the response object. The response object is a standard braintree result described [here.](http://www.braintreepayments.com/docs/python/transactions/result_handling)
- braintree\_failure\_handler(self, request, response): If the transaction fails, the braintree\_notify\_handler calls the braintree\_failure\_handler which renders the billing/braintree\_error.html with the response which is a standar braintree error object.
- generate tr data(self): The method that calculates the tr data to prevent a form from being tampered post-submission.

• generate form(self): The method that generates and returns the form (present in billing.forms.braintree\_payments\_form) and populates the initial data with the self.fields (added through either the add fields or add field methods) and tr\_data.

### Example:

In the views.py:

```
braintree_obj = get_integration("braintree_payments")
# Standard braintree fields
fields = {"transaction": {
            "order_id": "some_unique_id",
            "type": "sale",
            "options": {
                "submit_for_settlement": True
              },
            },
            "site": "%s://%s" %("https" if request.is_secure() else "http",
                                RequestSite(request).domain)
         }
braintree_obj.add_fields(fields)
return render_to_response("some_template.html",
                          {"bp": braintree_obj},
                          context_instance=RequestContext(request))
```
In the urls.py:

```
braintree_obj = get_integration("braintree_payments")
urlpatterns += patterns('',
   (r'^braintree/', include(braintree.urls)),
)
```
In the template:

```
{% load render_integration from billing_tags %}
{% render_integration bp %}
```
Stripe Payment Integration *[Stripe Payment Integration](#page-9092-0)* is a service offered by [Stripe Payment](https://stripe.com) to reduce the complexity of PCI compliance.

Note: This integration makes use of the official [stripe](http://pypi.python.org/pypi/stripe/) python package offered by Stripe Payments. Please install it before you use this integration.

Refer to the [Stripe Payments](#page-9074-0) Gateway for the settings attributes.

Here are the methods and attributes implemented on the StripeIntegration class:

- \_init\_(self, options=None): The constructor method that configures the stripe setting
- get urls (self): The method sets the url to which the token is sent after the it is obtained from Stripe. This method is generally mapped directly in the  $urls.py$ .

```
from billing import get_integration
```

```
stripe_obj = get_integration("stripe")
```

```
urlpatterns += patterns('',
```

```
(r'^stripe/', include(stripe_obj.urls)),
)
```
- transaction(self, request): The method that receives the Stripe Token after successfully validating with the Stripe servers. Needs to be subclassed to include the token transaction logic.
- generate\_form(self): The method that generates and returns the form (present in billing.forms.stripe\_form)

### Example:

In <some\_app>/integrations/stripe\_example\_integration.py:

```
from billing.integrations.stripe_integration import StripeIntegration
class StripeExampleIntegration(StripeIntegration):
   def transaction(self, request):
        # The token is received in the POST request
        resp = self.gateway.purchase(100, request.POST["stripeToken"])
        if resp["status"] == "SUCCESS":
            # Redirect if the transaction is successful
            ...
        else:
            # Transaction failed
            ...
```
In the views.py:

```
stripe_obj = get_integration("stripe_example")
return render_to_response("some_template.html",
                        {"stripe_obj": stripe_obj},
                         context_instance=RequestContext(request))
```
In the urls.py:

```
stripe_obj = get_integration("stripe_example")
urlpatterns += patterns('',
   (r'^stripe/', include(stripe_obj.urls)),
)
```
In the template:

```
{% load render_integration from billing_tags %}
{% render_integration stripe_obj %}
```
eWAY Payment Integration The eWAY integration functionality interfaces with eWAY's Merchant Hosted Payments facility. Their service makes it extremely easy to be PCI-DSS compliant by allowing you to never receive customer credit card information.

Note: This integration requires the [suds](https://fedorahosted.org/suds/) package. Please install it before you use this integration.

The basic data flow is as follows:

- 1. Request an *access code* from eWAY.
- 2. Create an HTML form with the *access code* and user credit card fields.
- 3. Encourage the user to submit the form to eWAY and they'll be redirected back to your site.

4. Use the *access code* to ask eWAY if the transaction was successful.

You must add the following to project's settings:

```
MERCHANT_SETTINGS = {
    "eway": {
        "CUSTOMER_ID": "???",
        "USERNAME": "???",
        "PASSWORD": "???",
    }
}
```
The integration class is used to request an *access code* and also to check its success after the redirect:

```
class EwayIntegration(access_code=None)
```
Creates an integration object for use with eWAY.

*access\_code* is optional, but must be configured prior to using [check\\_transaction\(\)](#page-9096-0).

```
request_access_code(payment, redirect_url, customer=None, billing_country=None,
                      ip_address=None)
```
Requests an *access code* from eWAY to use with a transaction.

**Parameters** 

- **payment** (*dict*) Information about the payment
- **redirect\_url** (*unicode*) URL to redirect the user to after payment
- **customer** (*dict*) Customer related information
- **billing\_country** (*unicode alpha-2 country code (as per ISO 3166)*) Customer's billing country
- **ip\_address** (*unicode*) Customer's IP address

Returns (access\_code, customer)

The integration is automatically updated with the returned access code.

Supported keys in customer:

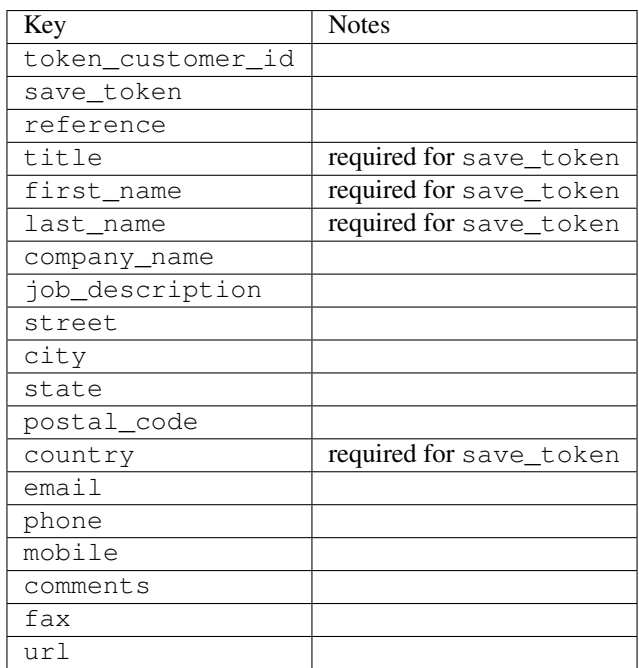

Supported keys in payment:

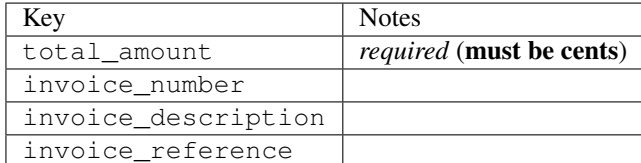

To add extra security, it's a good idea to specify ip\_address. The value is given to eWAY to allow them to ensure that the POST request they receive comes from the given address. E.g.:

```
def payment(request):
    integration = get_integration("eway_au")
    access_code, customer = integration.request_access_code(..., ip_address=request.META["REMOTE
    # ...
```
# Returned value

The returned value is a tuple (access\_code, customer). access\_code is the access code granted by eWAY that must be included in the HTML form, and is used to request transaction status after the redirect.

customer is a dict containing information about the customer. This is particularly useful if you make use of save\_token and token\_customer\_id to save customer details on eWAY's servers. Keys in the dict are:

```
•token_customer_id
•save_token
•reference
•title
•first_name
•last_name
•company_name
•job_description
•street
•city
•state
•postal_code
•country – e.g. au
•email
•phone
•mobile
•comments
•fax
•url
•card_number – e.g. 444433XXXXXX1111
•card_name
•card_expiry_month
```
•card\_expiry\_year

#### **check\_transaction**()

Check with eWAY what happened with a transaction.

This method requires access\_code has been configured.

#### Returns dict

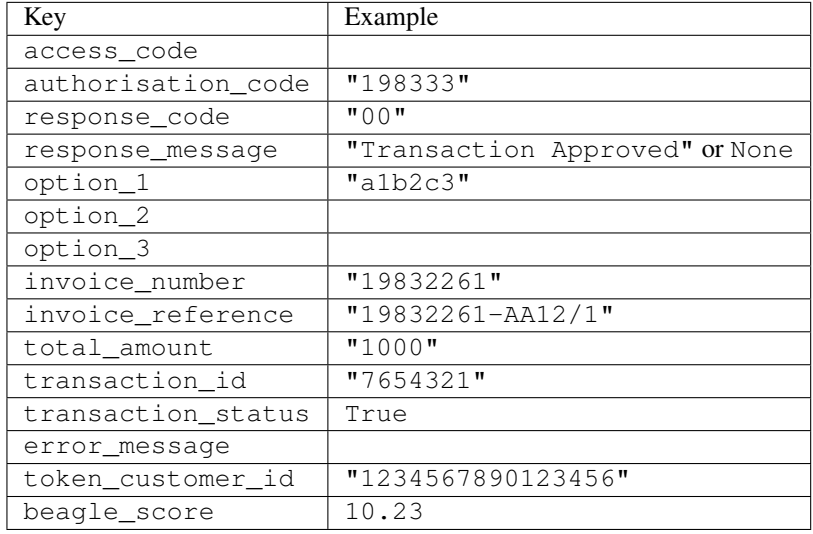

# Example:

```
# views.py
from billing import get_integration
from django.shortcuts import get_object_or_404
def payment(request, cart_pk):
    # Pretend some 'Order' model exists with a 'total_price' in dollars
   order = get_object_or_404(Order, pk=cart_pk)
   integration = get_integration("eway_au")
   access_code, customer = integration.request_access_code(
       customer={"first_name": "Bradley", "last_name": "Ayers"},
       payment={"total_amount": order.total_price * 100},
        return_url=reverse(payment_done))
    request.session["eway_access_code"] = integration.access_code
    return render(request, "payment.html", {"integration": integration})
def payment_done(request, cart_pk):
   order = get_object_or_404(Order, pk=cart_pk)
   access_code = request.session["access_code"]
   integration = get_integration("eway_au", access_code=access_code)
   # Retrieve transaction status from eWAY
   status = integration.check_transaction()
   if status["response_code"] in ("00", "08", "11"):
       order.is_paid = True
       order.save()
        template = "receipt.html"
    else:
       template = "payment_failed.html"
```
**return** render(request, template, {"status": status})

In order for eWAY to process the transaction, the user must submit the payment HTML form directly to eWAY. The helper tag  $\{\,$  % eway  $\,$  % } makes this trivial:

```
{% load render_integration from billing_tags %}
{% render_integration integration %}
```
For a more configurable form, use the following pattern:

```
<form method="post" action="{{ integration.service_url }}">
    {{ integration.generate_form.as_p }}
    <input type="submit"/>
</form>
```
Authorize.Net Direct Post Method [Authorize.Net Direct Post Method](http://developer.authorize.net/api/dpm) is a service offered by [Authorize.Net](http://authorize.net/) to reduce the complexity of PCI compliance.

Here are the following settings attributes that are required:

- LOGIN\_ID: The Login id provided by Authorize.Net. Can be obtained from the dashboard.
- TRANSACTION KEY: The Transaction key is used to sign the generated form with a shared key to validate against form tampering.
- MD5 HASH: This attribute is used to generate a hash that is verified against the hash sent by Authorize.Net to confirm the request's source.

Here are the methods and attributes implemented on the AuthorizeNetDpmIntegration class:

- init (self): The constructor that configures the Authorize.Net Integration environment setting it either to production or sandbox mode based on the value of settings.MERCHANT\_TEST\_MODE.
- **form\_class(self)**: Returns the form class that is used to generate the form. Defaults to billing.forms.authorize\_net\_forms.AuthorizeNetDPMForm.
- generate\_form(self): Renders the form and generates some precomputed field values.
- service\_url(self): Returns the Authorize.net url to be set on the form.
- verify\_response(self, request): Verifies if the relay response originated from Authorize.Net.
- get\_urls(self): The method sets the url to which Authorize.Net sends a relay response, redirects on a success or failure.

```
from billing import get_integration
integration = get\_integration("authorize.net_dpm")urlpatterns += patterns('',
   (r'^authorize_net/', include(integration.urls)),
\lambda
```
- authorize\_net\_notify\_handler(self, request): The view method that handles the verification of the response, firing of the signal and sends out the redirect snippet to Authorize.Net.
- authorize\_net\_success\_handler(self, request): The method that renders the *billing/authorize\_net\_success.html*.
- authorize\_net\_failure\_handler(self, request): The method that renders the *billing/authorize\_net\_failure.html*.

#### Example:

In the views.py:

```
int_obj = get_integration("authorize_net_dpm")
fields = \{ 'x\_amount' : 1,'x_fp_sequence': datetime.datetime.now().strftime('%Y%m%d%H%M%S'),
          'x_fp_timestamp': datetime.datetime.utcnow().strftime('%s'),
          'x_recurring_bill': 'F',
         }
int_obj.add_fields(fields)
return render_to_response("some_template.html",
                           {"adp": int_obj},
                          context_instance=RequestContext(request))
```
In the urls.py:

```
int_obj = get_integration("authorize_net_dpm")
urlpatterns += patterns('',
   (r'^authorize_net/', include(int_obj.urls)),
)
```
In the template:

```
{% load render_integration from billing_tags %}
{% render_integration adp %}
```
Signals The signals emitted by [Merchant](http://github.com/agiliq/merchant) are:

- *transaction was successful(sender, type=..., response=...)*: This signal is dispatched when a payment is successfully transacted. The *sender* is the object which has dispatched the signal. *type* is the kind of transaction. Current choices for type are:
	- *purchase*
	- *authorize*
	- *capture*
	- *credit*
	- *void*
	- *store*
	- *unstore*

*response* is the actual response object that is sent after the success. Please consult the individual gateway docs for the response object.

• *transaction\_was\_unsuccessful(sender, type=..., response=...)*: This signal is dispatched when a payment fails. The *sender* is the object which has dispatched the signal. *type* is the kind of transation. Current choices for type are:

- *purchase*
- *authorize*
- *capture*
- *credit*
- *void*

– *store*

...

– *unstore*

*response* is the actual response object that is sent after the success.

Note: Some gateways are implemented to raise an error on failure. This exception may be passed as the response object. Please consult the docs to confirm.

Writing a new gateway Writing a new gateway for [Merchant](http://github.com/agiliq/merchant) is very easy. Here are the steps to follow to write a new gateway:

• Create a new gateway file under the *billing.gateways* module which should follow this naming convention:

<gateway\_name>\_gateway.py

So for example, PayPal would have *pay\_pal\_gateway.py*. Similarly, Authorize.Net, would have *authorize\_net\_gateway.py*.

• Create a class in this file with the following name:

```
class GatewayNameGateway(Gateway):
```
So for PayPal, it would be *PayPalGateway* and for Authorize.Net, it would be *AuthorizeNetGateway*.

• Implement all or any of following methods in the class:

```
def purchase(self, money, credit_card, options = None):
...
def authorize(self, money, credit_card, options = None):
...
def capture(self, money, authorization, options = None):
...
def void(self, identification, options = None):
...
def credit(self, money, identification, options = None):
...
def recurring(self, money, creditcard, options = None):
...
def store(self, creditcard, options = None):
...
def unstore(self, identification, options = None):
...
```
Customizing Merchant While we make all attempts to cover most of the functionality of the payment processors but may fall short sometimes. There is absolutely no need to worry as the gateway and integration objects are extensible.

[Merchant](https://github.com/agiliq/merchant) looks for gateways and integration objects under every INSTALLED\_APPS in settings.py. So it is possible for you to write your custom or modified objects within your app without having to patch the merchant code. Note: Most of what is written below will also be applicable for gateways and you will have to replace instances of integration with gateway.

Suppose you want to extend the [Braintree Payments Integration,](#page-9090-0) to render a different template on success instead of the default billing/braintree\_success.html.

Here is the process:

- In any of the settings.INSTALLED\_APPS, create an integrations module (in layman's term an integrations directory with an \_\_init\_\_.py file under that directory).
- Create a file in that integrations directory that follows the convention below:

<integration\_name>\_integration.py

Let us name the modified integration as  $\text{modified}$  bp, then the filename would be:

modified\_bp\_integration.py

and the Integration class name in that file as ModifiedBpIntegration.

Note: The naming of the file and class follows a simple rule. The filename is split on underscores and each element of the split sequence is capitalized to obtain the class name.

So in our example, in the modified bp integration.py:

```
class ModifiedBpIntegration(BraintreePaymentsIntegration):
    def braintree_success_handler(self, request, response):
       return render_to_response("my_new_success.html",
                                 {"resp": response},
                                 context_instance=RequestContext(request))
```
• Then use the new integration in your code just as you would for a built-in integration:

**>>>** bp\_obj = get\_integration("modified\_bp")

Contributing to Merchant While there is no requirement for you to contribute your new gateway code or changes back to the [upstream project,](http://github.com/agiliq/merchant) you can play a good samaritan by contributing back to the project and helping scores of people.

Here are the steps to follow to contribute back to [Merchant:](http://github.com/agiliq/merchant)

- Fork the project from it's [github page.](http://github.com/agiliq/merchant)
- Make the changes in your fork.
- File an issue at the [github page](http://github.com/agiliq/merchant) and enclose a pull request.

Note: If you want to include a new gateway, we request you to include a few tests (probably using the current tests as a template).

• Don't forget to add yourself to the *CONTRIBUTORS.txt* file before opening an issue.

#### Changes

# 0.4 (upcoming)

- Added python3 support
- Removed google checkout

# 0.3

- Django 1.7 suport (potentially backwards incompatible changes)
- Updated the example *requirements.txt*

# 0.2

- Unit tests are skipped unless the corresponding gateways are configured
- Bugfix Use settings.AUTH\_USER\_MODEL instead of get\_user\_model
- Demo fill up initial data for all gateways

# 0.1

• Added PIN payments support

# 0.09

• Removed Samurai gateway and integration

# 0.08

- Added bitcoin backend
- Bugfixes to eWay, paypal integration and authorize.net
- Google Checkout shipping, tax rate and private data support
- Changes to Amazon FPS to work with latest boto. Addition of new fields to the FPS response model. A backwards incompatible change
- Made merchant django v1.5 compatible
- Fixes in the chargebee gateway broken by changes in the 'requests' api
- Changes to the example to prevent empty forms from raising a Server Error

# 0.07

- Added Chargebee support
- Added Beanstream gateway

# 0.06

- Added WePay gateway
- Added Authorize.Net Direct Post Method integration

# 0.05

• Added Paylane gateway support.

#### 0.04

- Backwards incompatible version.
- Changes in the settings attributes. Now there is a single attribute for storing the configuration of all gateways and integrations. Check the docs for details.
- Changed the usage of the template tags. Refer the docs for details.
- Added a display\_name to the integration object. Shouldn't affect users.

# 0.03

• Added support for Stripe and Samurai gateways and integrations.

#### 0.02

• Added a setup.py and uploaded the package to pypi

# 0.01

- Initial commit.
- [Overview](#page-9042-0)
- [Install Merchant](#page-9046-0)
- [Credit Card](#page-9048-0)
- [Gateways](#page-9052-0)
	- [On-site Processing](#page-9056-0)
		- \* [Authorize.Net](#page-9058-0)
		- \* [Braintree Payments Server to Server](#page-9064-0)
		- \* [eWay](#page-9068-0)
		- \* [PayPal](#page-9072-0)
		- \* [Stripe Payments](#page-9074-0)
		- \* [Paylane](#page-9070-0)
		- \* [WePay](#page-9076-0)
		- \* [Beanstream](#page-9060-0)
		- \* [Chargebee](#page-9066-0)
		- \* [Bitcoin](#page-9062-0)
		- \* Global Iris
	- [Off-site Processing](#page-9078-0)
		- \* [PayPal](#page-9080-0)
		- \* Google Checkout
- \* [RBS WorldPay](#page-9084-0)
- \* [Amazon FPS](#page-9086-0)
- \* [Braintree Payments Transparent Redirect](#page-9090-0)
- \* [Stripe](#page-9092-0)
- \* [eWAY](#page-9094-0)
- \* [Authorize.Net Direct Post Method](#page-9098-0)
- \* Global Iris RealMPI
- [Signals](#page-9100-0)
- [Writing your own gateway](#page-9102-0)
- [Customizing the inbuilt Gateway/Integrations](#page-9104-0)
- [Contributing to Merchant](#page-9106-0)
- [Changelist](#page-9108-0)

# Indices and tables

- genindex
- modindex
- search

Merchant: Pluggable and Unified API for Payment Processors [Merchant,](http://github.com/agiliq/merchant) is a [django](http://www.djangoproject.com/) app that offers a uniform api and pluggable interface to interact with a variety of payment processors. It is heavily inspired from Ruby's [Active-](http://activemerchant.org/)[Merchant.](http://activemerchant.org/)

#### Overview Simple how to:

```
# settings.py
# Authorize.Net settings
AUTHORIZE_LOGIN_ID = "..."
AUTHORIZE_TRANSACTION_KEY = "..."
# PayPal settings
PAYPAL_TEST = True
PAYPAL_WPP_USER = "..."
PAYPAL_WPP_PASSWORD = "..."
PAYPAL_WPP_SIGNATURE = "..."
# views.py or wherever you want to use it
>>> g1 = get_gateway("authorize_net")
>>>
>>> cc = CreditCard(first_name= "Test",
... last_name = "User,
... month=10, year=2011,
... number="4222222222222",
... verification_value="100")
>>>
>>> response1 = g1.purchase(100, cc, options = {...})>>> response1
{"status": "SUCCESS", "response": <AuthorizeNetAIMResponse object>}
```

```
>>>
>>> g2 = get_gateway("pay_pal")
>>>
>>> response2 = q2.purchase(100, cc, options = {\dots})
>>> response2
{"status": "SUCCESS", "response": <PayPalNVP object>}
```
Installing Merchant You can use any of the following methods to install merchant.

• The recommended way is to install from [PyPi:](http://pypi.python.org/pypi/django-merchant)

pip install django-merchant

• If you are feeling adventurous, you might want to run the code off the git repository:

pip install -e git+git://github.com/agiliq/merchant.git#egg=django-merchant

# Post-installation

- Install the dependencies for the gateways as prescribed in the individual gateway doc.
- Reference the billing app in your settings INSTALLED\_APPS.
- Run python manage.py syncdb to create the new required database tables

Configuration To configure a gateway/integration add the corresponding key to MERCHANT\_SETTINGS. Take a look at local.py-dist for reference.

**Running the Test Suite** By default, the test suite is configured to run tests for all the gateways and integrations which are configured:

python manage.py test billing

Tests for gateways and integrations which are not configured will be skipped.

If you are planning to integrate your app with a specific gateway/integration then you might wish to run only that apps test suite. For example, to run the Google Checkout Integration test case:

python manage.py test billing.GoogleCheckoutTestCase

Credit Card The *CreditCard* class is a helper class with some useful methods mainly for validation. This class is available in *billing.utils.credit\_card*.

#### Attribute Reference

- *regexp*: The compiled regular expression that matches all card numbers for the card issuing authority. For the *CreditCard* class, this is *None*. It is overridden by subclasses.
- *card\_type*: Points to a one of *CreditCard*'s subclasses. This attribute is set by the *validate\_card* method of the selected gateway.
- *card\_name*: Card issuing authority name. Generally not required, but some gateways expect the user to figure out the credit card type to send with the requests.

#### Method Reference

- *\_\_init\_\_*: This method expects 6 keyword arguments. They are
	- *first\_name*: The first name of the credit card holder.
	- *last\_name*: The last name of the credit card holder.
	- *cardholders\_name*: The full name of the credit card holder, as an alternative to supplying *first\_name* and *last\_name*.
	- *month*: The expiration month of the credit card as an integer. Required
	- *year*: The expiration year of the credit card as an integer. Required
	- *number*: The credit card number (generally 16 digits). Required
	- *verification\_value*: The card security code (CVV2). Required
- *is\_luhn\_valid*: Checks the validity of the credit card number by using the *Luhn's algorithm* and returns a boolean. This method takes no arguments.
- *is expired*: Checks if the expiration date of the card is beyond today and returns a boolean. This method takes no arguments.
- *valid\_essential\_attributes*: Verifies if all the 6 arguments provided to the *\_\_init\_\_* method are filled and returns a boolean.
- *is\_valid*: Checks the validity of the card by calling the *is\_luhn\_valid*, *is\_expired* and *valid\_essential\_attributes* method and returns a boolean. This method takes no arguments.
- *expire\_date*: Returns the card expiry date in the "MM-YYYY" format. This is also available as a property.
- *name*: Returns the full name of the credit card holder by concatenating the *first\_name* and *last\_name*. This is also available as a property.

Subclasses Normally you do not use the subclasses directly. Instead, you use *CreditCard*, and call gateway.validate\_card() which will add a *card\_type* attribute which is the subclass.

The various credit cards and debit cards supported by [Merchant](http://github.com/agiliq/merchant) are:

# Credit Cards

- *Visa*
	- $-$  card name  $=$  "Visa"
	- $-$  regexp = re.compile('^4d{12}(d{3})?\$')
- *MasterCard*
	- card\_name = "MasterCard"
	- $-$  regexp = re.compile( $\sqrt{(5[1-5]d{4}1677189)d{10}^{\circ}}$ )
- *Discover*
	- card\_name = "Discover"
	- $-$  regexp = re.compile( $^{(6011|65d}{2})d{12}\$ )
- *AmericanExpress*
	- card\_name = "Amex"
	- $-$  regexp = re.compile(' $\sqrt{3}[47]d\{13\}\$ ')

```
• DinersClub
```
- card\_name = "DinersClub"
- $-$  regexp = re.compile('^3(0[0-5]|[68]d)d{11}\$')
- *JCB*
	- $-$  card name  $=$  "JCB"
	- regexp = re.compile('^35(28|29|[3-8]d)d{12}\$')

# Debit Cards

- *Switch*
	- card\_name = "Switch"
	- $-$  regexp = re.compile(' $6759d{12}(d{2,3})$ ?\$')
- *Solo*
	- card\_name = "Solo"
	- $-$  regexp = re.compile(' $6767d$ {12}(d{2,3})?\$')
- *Dankort*
	- card\_name = "Dankort"
	- $-$  regexp = re.compile(' $\sim$ 5019d{12}\$')
- *Maestro*
	- $-$  card name  $=$  "Maestro"
	- $-$  regexp = re.compile( $\sqrt{(5[06-8][6d)d(10,17)}\$ )
- *Forbrugsforeningen*
	- card\_name = "Forbrugsforeningen"
	- $-$  regexp = re.compile(' $\sim$ 600722d{10}\$')
- *Laser*
	- card\_name = "Laser"
	- $-$  regexp = re.compile(' $(6304|6706|6771|6709)d{8}(d{4}|d{6,7})$ ?\$')

# **Helpers**

- all\_credit\_cards = [Visa, MasterCard, Discover, AmericanExpress, DinersClub, JCB]
- all debit cards = [Switch, Solo, Dankort, Maestro, Forbrugsforeningen, Laser]
- all\_cards = all\_credit\_cards + all\_debit\_cards

Gateways Gateways are the payment processors implemented in [Merchant.](http://github.com/agiliq/merchant) This is implemented as a class so that it is easy to extend and create as many gateways as possible.

The base gateway class is *billing.gateway.Gateway* which has the following methods and attributes.

# Attribute Reference

- test\_mode: This boolean attribute signifies if the gateway is in the test mode. By default, it looks up this value from the *MERCHANT\_TEST\_MODE* attribute from the settings file. If the *MERCHANT\_TEST\_MODE* attribute is not found in the settings file, the default value is *True* indicating that the gateway is in the test mode. So do not forget to either set the attribute to *True* in the subclass or through the settings file.
- default currency: This is the currency in which the transactions are settled ie the currency in which the payment gateway sends the invoice, transaction reports etc. This does not prevent the developer from charging a customer in other currencies but the exchange rate conversion has to be manually handled by the developer. This is a string, for example *"USD"* for US Dollar.
- supported\_countries: This is a *list* of supported countries that are handled by the payment gateway. This should contain a list of the country codes as prescribed by the [ISO 3166-alpha 2 standard.](http://en.wikipedia.org/wiki/ISO_3166-1_alpha-2) The *billing.utils.countries* contains a mapping of the country names and ISO codes.
- supported\_cardtypes: This is a *list* of supported card types handled by the payment gateway. This should contain a list of instances of the [CreditCard](#page-9048-0) class.
- homepage\_url: A string pointing to the URL of the payment gateway. This is just a helper attribute that is currently not used.
- display name: A string that contains the name of the payment gateway. Another helper attribute that is currently not used.
- application\_id: An application name or unique identifier for the gateway. Yet another helper attribute not currently used.

# Method Reference

- validate card(credit card): This method validates the supplied card by checking if it is supported by the gateway (through the *supported\_cardtypes* attribute) and calls the *is\_valid* method of the card and returns a boolean. if the card is not supported by the gateway, a *CardNotSupported* exception is raised.
- service\_url: A property that returns the url to which the credit card and other transaction related details are submitted.
- purchase (money, credit card, options  $=$  None): A method that charges the given card (one-time) for the given amount *money* using the *options* provided. Subclasses have to implement this method.
- authorize(money, credit\_card, options = None): A method that authorizes (for a future transaction) the credit card for the amount *money* using the *options* provided. Subclasses have to implement this method.
- capture(money, authorization, options = None): A method that captures funds from a previously authorized transaction using the *options* provided. Subclasses have to implement this method.
- void(identification, options = None): A method that nulls/voids/blanks an authorized transaction identified by *identification* to prevent a subsequent capture. Subclasses have to implement this method.
- credit(money, identification, options = None): A method that refunds a settled transaction with the transacation id *identification* and given *options*. Subclasses must implement this method.
- recurring(money, creditcard, options = None): A method that sets up a recurring transaction (or a subscription). Subclasses must implement this method.
- store(creditcard, options = None): A method that stores the credit card and user profile information on the payment gateway's servers for future reference. Subclasses must implement this method.
- unstore(identification, options = None): A method that reverses the *store* method's results. Subclasses must implement this method.

The *options* dictionary passed to the above methods consists of the following keys:

- order id: A unique order identification code (usually set by the gateway).
- ip: The IP address of the customer making the purchase. This is required by certain gateways like PayPal.
- customer: The name, customer number, or other information that identifies the customer. Optional.
- invoice: The invoice code/number (set by the merchant).
- merchant: The name or description of the merchant offering the product.
- description: A description of the product or transaction.
- email: The email address of the customer. Required by a few gateways.
- currency: Required when using a currency with a gateway that supports multiple currencies. If not specified, the value of the *default\_currency* attribute of the gateway instance is used.
- billing\_address: A dictionary containing the billing address of the customer. Generally required by gateways for address verification (AVS) etc.
- shipping address: A dictionary containing the shipping address of the customer. Required if the merchant requires shipping of products and where billing address is not the same as shipping address.

The address dictionary for *billing\_address* and *shipping\_address* should have the following keys:

- **name**: The full name of the customer.
- company: The company name of the customer. Required by a few gateways.
- address1: The primary street address of the customer. Required by many gateways.
- address2: Additional line for the address. Optional.
- city: The city of the customer.
- state: The state of the customer.
- country: The [ISO 3166-alpha 2 standard](http://en.wikipedia.org/wiki/ISO_3166-1_alpha-2) code for the country of the customer.
- zip: The zip or postal code of the customer.
- phone: The phone number of the customer. Optional.

All the above methods return a standard *response* dictionary containing the following keys:

- status: Indicating if the transaction is a "SUCCESS" or a "FAILURE"
- response: The response object for the transaction. Please consult the respective gateway's documentation to learn more about it.

#### Helper functions

• get\_gateway(name, \*args, \*\*kwargs): A helper function that loads the gateway class by the *name* and initializes it with the *args* and *kwargs*.

On-site Processing Onsite processing refers to the payment mechanism where the customer stays on the merchant website and the authentication is done by the merchant website with the gateway in the background.

Merchant websites need to comply with [PCI standards](http://en.wikipedia.org/wiki/Payment_Card_Industry_Data_Security_Standard) to be able to securely carry out transactions.

On-site processing for payment gateways is implemented by using subclasses of the [Gateway class.](#page-9052-0)

Authorize.Net Gateway This gateway implements the [Authorize.Net Advanced Integration Method \(AIM\).](http://developer.authorize.net/api/aim/)

#### Usage

}

- Setup a [test account](http://developer.authorize.net/testaccount/) with Authorize.Net.
- Add the following attributes to your *settings.py*:

```
MERCHANT_TEST_MODE = True # Toggle for live transactions
MERCHANT_SETTINGS = {
    "authorize_net": {
       "LOGIN_ID" : "???",
       "TRANSACTION_KEY" : "???"
   }
    ...
```
• Use the gateway instance:

```
>>> g1 = get_gateway("authorize_net")
\gt>>> cc = CreditCard(first_name= "Test",
... last_name = "User",
... month=10, year=2011,
... number="4222222222222",
... verification_value="100")
>>>
\Rightarrow response1 = q1.purchase(1, cc, options = {...})
>>> response1
{"status": "SUCCESS", "response": <AuthorizeNetAIMResponse object>}
```
[Beanstream](http://www.beanstream.com/site/ca/index.html) Beanstream is a gateway headquartered in Canada and offering payment processing across North America.

Note: You will require the [beanstream python package](http://github.com/dragonx/beanstream) maintained by the community.

Settings attributes required (optional if you are passing them while initializing the gateway) for this integration are:

- MERCHANT\_ID: The merchant id provided by Beanstream. Can be obtained from the account dashboard.
- LOGIN\_COMPANY: The company name as visible from the account settings in the dashboard.
- LOGIN\_USER: The username used to login to the account dashboard.
- LOGIN\_PASSWORD: The password used to login to the account dashboard.
- HASH\_ALGORITHM: This is optional but required if you have enabled hashing in account dashboard. The values may be one of *SHA-1* and *MD5*.
- HASHCODE: If the above attribute is enabled, then set this attribute to the hash value you've setup in the account dashboard.

Settings attributes:

```
MERCHANT_TEST_MODE = True # Toggle for live
MERCHANT_SETTINGS = {
    "beanstream": {
        "MERCHANT_ID": "???",
        "LOGIN_COMPANY": "???",
        "LOGIN_USER": "???",
        "LOGIN_PASSWORD": "???",
        # The below two attributes are optional
        "HASH_ALGORITHM": "???",
```

```
"HASHCODE": "???",
}
...
```
Example:

}

Simple usage:

```
>>> beanstream = get_gateway("beanstream")
>>> credit_card = CreditCard(first_name="Test", last_name="User",
                             month=10, year=2011,
                             number="4111111111111111",
                             verification_value="100")
# Bill the user for 1000 USD
>>> resp = beanstream.purchase(1000, credit_card)
>>> resp["response"].resp.approved()
True
# Authorize the card for 1000 USD
>>> resp = beanstream.authorize(1000, credit_card)
# Capture funds (900 USD) from a previously authorized transaction
>>> response = beanstream.capture(900, resp["response"].resp["trnId"])
>>> response["response"].resp.approved()
True
# Void an authorized transaction
>>> beanstream.void(resp["response"].resp["trnId"])
```
Bitcoin Gateway The Bitcoin gateway implements the [Bitcoin digital currency.](http://bitcoin.org/)

It is implemented using the JSON-RPC API as described in the [Merchant Howto.](https://en.bitcoin.it/wiki/Merchant_Howto#Using_a_third-party_plugin)

Note: The Bitcoin gateway depends on the *bitcoin-python* library which can be installed from pypi

# Usage

• Add the following attributes to your *settings.py*:

```
"bitcoin": {
    "RPCUSER": "", # you'll find these settings in your $HOME/.bitcoin/bitcoin.conf
    "RPCPASSWORD": "",
    "HOST": "",
   "PORT": "",
    "ACCOUNT": "",
    "MINCONF": 1,
},
```
• Use the gateway instance:

```
>>> g1 = get_gateway("bitcoin")
>>> addr = g1.get_new_address()
>>> # pass along this address to your customer
>>> # the purchase will only be successful when
```

```
>>> # the amount is transferred to the above address
>>> response1 = g1.purchase(100, addr, options = {...})
>>> response1
{"status": "SUCCESS", "response": <instance>}
```
[Braintree Payments Server to Server](http://www.braintreepayments.com/gateway/api) [Braintree](http://www.braintreepayments.com/) Payments Server to Server is a gateway provided by Braintree [Payments](http://www.braintreepayments.com/) to services which are willing to take the burden of PCI compliance. This does not involve any redirects and only Server to Server calls happen in the background.

Note: You will require the official [braintree](http://pypi.python.org/pypi/braintree/) python package offered by Braintree for this gateway to work.

Settings attributes required for this integration are:

- MERCHANT\_ACCOUNT\_ID: The merchant account id provided by Braintree. Can be obtained from the account dashboard.
- PUBLIC\_KEY: The public key provided by Braintree through their account dashboard.
- PRIVATE\_KEY: The private key provided by Braintree through their account dashboard.

Settings attributes:

```
MERCHANT TEST MODE = True # Toggle for live
MERCHANT_SETTINGS = {
    "braintree_payments": {
        "MERCHANT_ACCOUNT_ID": "???",
        "PUBLIC_KEY": "???",
       "PRIVATE_KEY": "???"
    }
    ...
}
```
# Example:

Simple usage:

```
>>> braintree = get_gateway("braintree_payments")
>>> credit_card = CreditCard(first_name="Test", last_name="User",
                             month=10, year=2011,
                             number="4111111111111111",
                             verification_value="100")
# Bill the user for 1000 USD
>>> resp = braintree.purchase(1000, credit_card)
>>> resp["response"].is_success
True
# Authorize the card for 1000 USD
>>> resp = braintree.authorize(1000, credit_card)
# Capture funds (900 USD) from a previously authorized transaction
>>> response = braintree.capture(900, resp["response"].transaction.id)
>>> response["response"].is_success
True
# Void an authorized transaction
>>> braintree.void(resp["response"].transaction.id)
```

```
# Store Customer and Credit Card information in the vault
>>> options = {
        "customer": {
            "name": "John Doe",
            "email": "john.doe@example.com",
            },
        }
>>> resp = braintree.store(credit_card, options = options)
# Unstore a previously stored credit card from the vault
>>> response = braintree.unstore(resp["response"].customer.credit_cards[0].token)
>>> response["response"].is_success
True
# A recurring plan charge
>>> options = {
        "customer": {
            "name": "John Doe",
            "email": "john.doe@example.com",
            },
        "recurring": {
            "plan_id": "test_plan",
            "trial_duration": 2,
            "trial_duration_unit": "month",
            "number_of_billing_cycles": 12,
            },
        }
>>> resp = braintree.recurring(10, credit_card, options = options)
>>> resp["response"].is_success
True
>>> resp["response"].subscription.number_of_billing_cycles
12
```
Chargebee [Chargebee](http://www.chargebee.com/) is a SAAS that makes subscription billing easy to handle. They also provide the functionality to plug to multiple gateways in the backend.

Note: You will require the [requests](http://docs.python-requests.org/en/latest/index.html) package to get Chargebee to work.

Settings attributes required (optional if you are passing them while initializing the gateway) for this integration are:

- SITE: The name of the Chargebee app (or site as they refer). The URL is generally of the form ["https://](https:/){site}.chargebee.com/".
- API\_KEY: This key is provided in your settings dashboard.

Settings attributes:

```
MERCHANT_TEST_MODE = True # Toggle for live
MERCHANT_SETTINGS = {
    "chargebee": {
        "SITE": "some-test",
        "API_KEY": "???",
    }
    ...
}
```
#### Example:

Simple usage:

```
>>> chargebee = get_gateway("chargebee")
>>> credit_card = CreditCard(first_name="Test", last_name="User",
                             month=10, year=2011,
                             number="4111111111111111",
                             verification_value="100")
# Bill the user for 10 USD per month based on a plan called 'monthly'
# The 'recurring' method on the gateway is a mirror to the 'store' method
>>> resp = chargebee.store(credit_card, options = {"plan_id": "monthly"})
>>> resp["response"]["customer"]["subscription"]["id"]
...
# Cancel the existing subscription
>>> response = chargebee.unstore(resp["response"]["customer"]["subscription"]["id"])
>>> response["response"]["subscription"]["status"]
'cancelled'
# Bill the user for 1000 USD
# Technically, Chargebee doesn't have a one shot purchase.
# Create a plan (called 'oneshot' below) that does a recurring
# subscription with an interval of a decade or more
>>> resp = chargebee.purchase(1000, credit_card,
   options = {"plan_id": "oneshot", "description": "Quick Purchase"})
>>> resp["response"]["invoice"]["subscription_id"]
...
# Authorize the card for 100 USD
# Technically, Chargebee doesn't have a one shot authorize.
# Create a plan (called 'oneshot' below) that does a recurring
# subscription with an interval of a decade or more and authorizes
# the card for a large amount
>>> resp = chargebee.authorize(100, credit_card,
   options = {"plan_id": "oneshot", "description": "Quick Authorize"})
# Capture funds (90 USD) from a previously authorized transaction
>>> response = chargebee.capture(90, resp["response"]["subscription"]["id"])
>>> response["status"]
'SUCCESS'
# Void an authorized transaction
>>> resp = chargebee.void(resp["response"]["invoice"]["subscription_id"])
>>> resp["status"]
'SUCCESS'
```
eWay Gateway The eWay gateway implements the [eWay Hosted Payment API.](http://www.eway.com.au/Developer/eway-api/hosted-payment-solution.aspx)

Note: Since the eWay payment gateway uses [SOAP,](http://en.wikipedia.org/wiki/SOAP) the API has been implemented using the [suds](https://fedorahosted.org/suds/) SOAP library for python. You'll require it to be able to use this gateway.

Usage

• Add the following attributes to your *settings.py*:

```
MERCHANT_TEST_MODE = True
MERCHANT_SETTINGS = {
    "eway": {
       "CUSTOMER_ID": "???",
       "USERNAME": "???",
       "PASSWORD": "???",
    }
}
```
• Use the gateway instance:

```
>>> g1 = get_gateway("eway")
>>>
>>> cc = CreditCard(first_name= "Test",
... last_name = "User",
... month=10, year=2011,
... number="4222222222222",
... verification_value="100")
>>>
\Rightarrow response1 = g1.purchase(100, cc, options = {...})
>>> response1
{"status": "SUCCESS", "response": <instance>}
```
[Paylane](https://paylane.com/) Gateway Paylane is a payment processor focussed mainly in Europe.

Note: You will require [suds](https://fedorahosted.org/suds) python package to work with the the SOAP interface.

Settings attributes required for this gateway are:

- USERNAME: The username provided by Paylane while signing up for an account.
- PASSWORD: The password you set from the merchant admin panel. Not to be confused with the merchant login password.
- WSDL (optional): The location of the WSDL file. Defaults to [https://direct.paylane.com/wsdl/production/Direct.wsdl.](https://direct.paylane.com/wsdl/production/Direct.wsdl)
- SUDS\_CACHE\_DIR (optional): The location of the suds cache files. Defaults to /tmp/suds.

Settings attributes:

```
MERCHANT_TEST_MODE = True # Toggle for live
MERCHANT_SETTINGS = {
    "paylane": {
        "USERNAME": "???",
        "PASSWORD": "???",
    }
    ...
}
```
# Example:

Simple usage:

```
>>> paylane = get_gateway("paylane")
>>> credit_card = CreditCard(first_name="Test", last_name="User",
                             month=10, year=2012,
                             number="4242424242424242",
```

```
verification_value="100")
# Bill the user for 1000 USD
>>> resp = paylane.purchase(1000, credit_card)
>>> resp["status"]
SUCCESS
# Authorize the card for 1000 USD
>>> resp = paylane.authorize(1000, credit_card)
# Capture funds (900 USD) from a previously authorized transaction
>>> response = paylane.capture(900, resp["response"].id)
>>> response["status"]
SUCCESS
# A recurring plan charge
>>> options = {"plan_id": "gold"}
>>> resp = paylane.recurring(credit_card, options = options)
>>> resp["status"]
SUCCESS
```
# PayPal Gateway

Note: This gateway is a wrapper to the [django-paypal](http://github.com/dcramer/django-paypal/) package. Please download it to be able to use the gateway.

The PayPal gateway is an implementation of the [PayPal Website Payments Pro](https://merchant.paypal.com/cgi-bin/marketingweb?cmd=_render-content&content_ID=merchant/wp_pro) product.

#### Usage

- Setup a PayPal Website Payments Pro account and obtain the API details.
- Add *paypal.standard* and *paypal.pro* (apps from [django-paypal\)](http://github.com/dcramer/django-paypal/) to the *INSTALLED\_APPS* in your *settings.py*.
- Also add the following attributes to your *settings.py*:

```
MERCHANT_TEST_MODE = True # Toggle for live transactions
MERCHANT_SETTINGS = {
    "pay_pal": {
        "WPP_USER" : "???",
       "WPP_PASSWORD" : "???",
       "WPP_SIGNATURE" : "???"
    }
}
# Since merchant relies on django-paypal
# you have to additionally provide the
# below attributes
PAYPAL_TEST = MERCHANT_TEST_MODE
PAYPAL_WPP_USER = MERCHANT_SETTINGS["pay_pal"]["WPP_USER"]
PAYPAL_WPP_PASSWORD = MERCHANT_SETTINGS["pay_pal"]["WPP_PASSWORD"]
PAYPAL_WPP_SIGNATURE = MERCHANT_SETTINGS["pay_pal"]["WPP_SIGNATURE"]
```
- Run *python manage.py syncdb* to get the response tables.
- Use the gateway instance:

```
>>> g1 = get_gateway("pay_pal")
>>>
>>> cc = CreditCard(first_name= "Test",
```

```
... last_name = "User",
... month=10, year=2011,
... number="4222222222222",
... verification_value="100")
>>>
>>> response1 = g1.purchase(100, cc, options = {"request": request, ...})
>>> response1
{"status": "SUCCESS", "response": <PayPalNVP object>}
```
Note: The PayPal gateway expects you pass the *request* object as a part of the *options* dictionary because the client's IP address may be used for fraud detection.

**[Stripe Payments](https://stripe.com/)** [Stripe](http://pypi.python.org/pypi/stripe/) Payments is a gateway provided by Stripe to services which are willing to take the burden of PCI compliance. This does not involve any redirects and only Server to Server calls happen in the background.

Note: You will require the official [stripe](http://pypi.python.org/pypi/stripe/) python package offered by Stripe for this gateway to work.

Settings attributes required for this integration are:

• API\_KEY: The merchant api key is provided by Stripe. Can be obtained from the account dashboard.

Settings attributes:

```
MERCHANT_TEST_MODE = True # Toggle for live
MERCHANT_SETTINGS = {
    "stripe": {
        "API_KEY": "???",
        "PUBLISHABLE_KEY": "???", # Used for stripe integration
    }
    ...
}
```
#### Example:

Simple usage:

```
>>> from billing import get_gateway, CreditCard
>>> stripe = get_gateway("stripe")
>>> credit_card = CreditCard(first_name="Test", last_name="User",
                             month=10, year=2012,
                             number="4242424242424242",
                             verification_value="100")
# Bill the user for 1000 USD
>>> resp = stripe.purchase(1000, credit_card)
>>> resp["status"]
SUCCESS
# Authorize the card for 1000 USD
>>> resp = stripe.authorize(1000, credit_card)
# Capture funds (900 USD) from a previously authorized transaction
>>> response = stripe.capture(900, resp["response"].id)
>>> response["status"]
SUCCESS
```

```
# Store Customer and Credit Card information in the vault
>>> resp = stripe.store(credit_card)
# Unstore a previously stored credit card from the vault
>>> response = stripe.unstore(resp["response"].id)
>>> response["status"]
SUCCESS
# A recurring plan charge
>>> options = {"plan_id": "gold"}
>>> resp = stripe.recurring(credit_card, options = options)
>>> resp["status"]
SUCCESS
```
WePay Payments [WePay.com](https://www.wepay.com/) is a service that lets you accept payments not just from credit cards but also from bank accounts.

WePay works slightly differently and is a hybrid between a [Gateway](#page-9052-0) and an [Integration](#page-9078-0) but should still be fairly easy to use.

Note: You will require the official [wepay](http://pypi.python.org/pypi/wepay/) python package offered by WePay.

Settings attributes required for this integration are:

- CLIENT\_ID: This attribute refers to the application id that can be obtained from the account dashboard.
- CLIENT SECRET: This is the secret for the corresponding CLIENT ID.
- ACCOUNT\_ID: Refers to the WePay user account id. If you are accepting payments for yourself, then this attribute is compulsory. If you are accepting payments for other users (say in a marketplace setup), then it is optional in the settings.py file but has to be passed in the options dictionary (with the key account\_id) in the views.
- ACCESS\_TOKEN: The OAuth2 access token acquired from the user after the installation of the WePay application. If you are accepting payments for yourself, then this attribute is compulsory. If you are accepting payments for other users (say in a marketplace setup), then it is optional in the settings.py file but has to be passed in the options dictionary (with the key token) in the views.

Settings attributes:

```
MERCHANT_TEST_MODE = True # Toggle for live
MERCHANT SETTINGS = {
    "we_pay": {
        "CLIENT_ID": "???",
        "CLIENT_SECRET": "???",
        "ACCESS_TOKEN": "???",
        "ACCOUNT_ID": "???"
    }
    ...
}
```
Example:

Simple usage:

```
wp = get_gateway("we_pay")
credit_card = CreditCard(first_name="Test", last_name="User",
```

```
month=10, year=2012,
                         number="4242424242424242",
                         verification_value="100")
def we_pay_purchase(request):
    # Bill the user for 10 USD
    # Credit card is not required here because the user
    # is redirected to the wepay site for authorization
    resp = wp.purchase(10, None, {
        "description": "Product Description",
        "type": "GOODS",
        "redirect_uri": "http://example.com/success/redirect/"
    })
    if resp["status"] == "SUCCESS":
        return HttpResponseRedirect(resp["response"]["checkout_uri"])
    ...
# Authorize the card for 1000 USD
def we_pay_authorize(request):
    # Authorize the card, the amount is not required.
    resp = wp.authorize(None, credit\_card, { "customer": } { "email":} "abc@example.com" |, " "billing_a"resp["checkout_id"]
    ...
# Capture funds from a previously authorized transaction
def we_pay_capture(request):
    # No ability to partially capture and hence first argument is None
    resp = wp.capture(None, '<authorization_id>')
    ...
# Refund a transaction
def we_pay_refund(request):
    # Refund completely
   resp = wp.credit(None, '<checkout_id>')
    ...
    # Refund partially from a transaction charged $15
    resp = wp.credit(10, '<checkout_id>')
    ...
# Store Customer and Credit Card information in the vault
def we_pay_store(request)
    resp = wp.store(credit_card, {"customer": {"email": "abc@example.com"}, "billing_address": {
    ...
# A recurring plan for $100/month
def we_pay_recurring(request):
    options = {"period": "monthly", "start_time": "2012-01-01",
               "end_time": "2013-01-01", "auto_recur": "true",
               "redirect_uri": "http://example.com/redirect/success/"}
    resp = wp.recurring(100, None, options = options)if resp["status"] == "SUCCESS":
        return HttpResponseRedirect(resp["response"]["preapproval_uri"])
    ...
```
Off-site Processing Off-site processing is the payment mechanism where the customer is redirected to the payment gateways site to complete the transaction and is redirected back to the merchant website on completion.

Since the credit card number and other sensitive details are entered on the payment gateway's site, the merchant

website may not comply to [PCI standards.](http://en.wikipedia.org/wiki/Payment_Card_Industry_Data_Security_Standard) This mode of payment is recommended when the merchant website is not in a position to use SSL certificates, not able to guarantee a secure network etc

Off-site processing is generally implemented in merchant through *Integrations* (name derived from [Active Merchant\)](http://activemerchant.org/).

Integration An Integration much like a [Gateway](#page-9052-0) is a Python class. But unlike a Gateway which is used in a view, an Integration renders a form (usually with hidden fields) through a template tag. An integration may also support asynchronous and real-time transaction status handling through callbacks or notifiers like the [PayPal IPN](https://www.paypal.com/ipn)

Here is a reference of the attributes and methods of the Integration class:

# **Attributes**

- fields: Dictionary of form fields that have to be rendered in the template.
- test\_mode: Signifies if the integration is in a test mode or production. The default value for this is taken from the *MERCHANT\_TEST\_MODE* setting attribute.
- display\_name: A human readable name that is generally used to tag the errors when the integration is not correctly configured.

# Methods

- **\_\_init\_\_(options={})**: The constructor for the Integration. The options dictionary if present overrides the default items of the fields attribute.
- add field(key, value): A method to modify the fields attribute.
- add\_fields(fields): A method to update the fields attribute with the fields dictionary specified.
- service\_url: The URL on the form where the fields data is posted. Overridden by implementations.
- get\_urls: A method that returns the urlpatterns for the notifier/ callback. This method is modified by implementations.
- urls: A property that returns the above method.

Helper Function Very much like [Gateways,](#page-9052-0) Integrations have a method of easily referencing the corresponding integration class through the *get\_integration* helper function.

• get\_integration(integration\_name, \*args, \*\*kwargs): Returns the Integration class for the corresponding *integration\_name*.

Example:

```
>>> from billing import get_integration
>>> get_integration("pay_pal")
<billing.integrations.pay_pal_integration.PayPalIntegration object at 0xa57e12c>
```
[PayPal Website Payments Standard](https://merchant.paypal.com/cgi-bin/marketingweb?cmd=_render-content&content_ID=merchant/wp_standard) PayPal Website Payments Standard (PWS) is an offsite payment processor. This method of payment is implemented in merchant as a wrapper on top of [django-paypal.](https://github.com/dcramer/django-paypal) You need to install the package to be able to use this payment processor.

For a list of the fields and settings attribute expected, please refer to the PWS and django-paypal documentation.

After a transaction, PayPal pings the notification URL and all the data sent is stored in the *PayPalIPN* model instance that can be viewed from the django admin.

Test or Live Mode By default the form renders in test mode with POST against sandbox.paypal.com. Add following to you *settings.py* to put the form into live mode:

```
### Django Merchant
MERCHANT_TEST_MODE = False
PAYPAL_TEST = MERCHANT_TEST_MODE
```
Don't forget to add the settings attributes from  $d$  jango-paypal:

```
INSTALLED_APPS = (
    ...,
    'paypal.standard.pdt',
    ...)
MERCHANT_SETTINGS = {
     ...,
     'pay_pal': {
         "WPP_USER" : '...',
         "WPP_PASSWORD" : '...',
         "WPP_SIGNATURE" : '...',
         "RECEIVER_EMAIL" : '...',
         # Below attribute is optional
         "ENCRYPTED": True
    }
     ...}
PAYPAL_RECEIVER_EMAIL = MERCHANT_SETTINGS['pay_pal']['RECEIVER_EMAIL']
```
# Example In urls.py:

```
from billing import get_integration
pay_pal = get_integration("pay_pal")
urlpatterns += patterns('',
  (r'^paypal-ipn-handler/', include(pay_pal.urls)),
)
```
In views.py:

```
>>> from billing import get_integration
>>> pay_pal = get_integration("pay_pal")
>>> pay_pal.add_fields({
... "business": "paypalemail@somedomain.com",
... "item_name": "Test Item",
... "invoice": "UID",
... "notify_url": "http://example.com/paypal-ipn-handler/",
... "return_url": "http://example.com/paypal/",
... "cancel_return": "http://example.com/paypal/unsuccessful/",
... "amount": 100})
>>> return render_to_response("some_template.html",
... {"obj": pay_pal},
... because the context_instance=RequestContext (request))
```
You can also implement a shopping cart by adding multiple items with keys like item\_name\_1, amount\_1 etc, for e.g:

```
>>> pay_pal.add_fields({
... "business": "paypalemail@somedomain.com",
... "item_name_1": "Test Item 1",
... "amount_1": "10",
```

```
... "item_name_2": "Test Item 2",
... "amount_2": "20",
... "invoice": "UID",
... "notify_url": "http://example.com/paypal-ipn-handler/",
... "return_url": "http://example.com/paypal/",
... "cancel_return": "http://example.com/paypal/unsuccessful/",
... })
```
In some\_template.html:

```
{% load render_integration from billing_tags %}
{% render_integration obj %}
```
Template renders to something like below:

```
<form action="https://www.sandbox.paypal.com/cgi-bin/webscr" method="post">
 <input type="hidden" name="business" value="paypalemail@somedomain.com" id="id_business" />
 <input type="hidden" name="amount" value="100" id="id_amount" />
 <input type="hidden" name="item_name" value="Test Item" id="id_item_name" />
 <input type="hidden" name="notify_url" value="http://example.com/paypal-ipn-handler/" id="id_notify_url" />
  <input type="hidden" name="cancel_return" value="http://example.com/paypal/unsuccessful" id="id_cancel_return" />
 <input type="hidden" name="return" value="http://example.com/paypal/" id="id_return_url" />
 <input type="hidden" name="invoice" value="UID" id="id_invoice" />
 <input type="hidden" name="cmd" value="_xclick" id="id_cmd" />
 <input type="hidden" name="charset" value="utf-8" id="id_charset" />
 <input type="hidden" name="currency_code" value="USD" id="id_currency_code" />
 <input type="hidden" name="no_shipping" value="1" id="id_no_shipping" />
 <input type="image" src="https://www.sandbox.paypal.com/en_US/i/btn/btn_buynowCC_LG.gif" border="0"
</form>
```
WorldPay [WorldPay,](http://www.rbsworldpay.com/) provides a hosted payments page for offsite transactions for merchants who cannot guarantee PCI compliance. The documentation for the service is available [here.](http://rbsworldpay.com/support/bg/index.php?page=development&sub=integration&c=UK)

After a transaction, WorldPay pings the notification URL and all the data sent is stored in the *RBSResponse* model instance that can be viewed from the django admin.

The settings attribute required for this integration are:

• MD5\_SECRET\_KEY: The MD5 secret key chosen by the user while signing up for the WorldPay Hosted Payments Service.

Settings Attributes:

```
MERCHANT_TEST_MODE = True # Toggle for live
MERCHANT_SETTINGS = {
    "world_pay": {
        "MD5_SECRET_KEY": "???"
    }
    ...
}
```
Example In urls.py:

```
world_pay = get_integration("world_pay")
urlpatterns += patterns('',
  (r'^world_pay/', include(world_pay.urls)),
  # You'll have to register /world_pay/rbs-notify-handler/ in the
```

```
# WorldPay admin dashboard for the notification URL
```
In views.py:

)

```
>>> from billing import get_integration
>>> world_pay = get_integration("world_pay")
>>> world_pay.add_fields({
... "instId": "WP_ID",
... "cartId": "TEST123",
... "amount": 100,
... "currency": "USD",
... "desc": "Test Item",
... })
>>> return render_to_response("some_template.html",
... {"obj": world_pay},
... context_instance=RequestContext(request))
```
In some\_template.html:

{% load render\_integration from billing\_tags %} {% render\_integration obj %}

Template renders to something like below:

```
<form method='post' action='https://select-test.wp3.rbsworldpay.com/wcc/purchase'>
 <input type="hidden" name="futurePayType" id="id_futurePayType" />
 <input type="hidden" name="intervalUnit" id="id_intervalUnit" />
 <input type="hidden" name="intervalMult" id="id_intervalMult" />
 <input type="hidden" name="option" id="id_option" />
 <input type="hidden" name="noOfPayments" id="id_noOfPayments" />
 <input type="hidden" name="normalAmount" id="id_normalAmount" />
 <input type="hidden" name="startDelayUnit" id="id_startDelayUnit" />
 <input type="hidden" name="startDelayMult" id="id_startDelayMult" />
 <input type="hidden" name="instId" value="WP_ID" id="id_instId" />
 <input type="hidden" name="cartId" value="TEST123" id="id_cartId" />
 <input type="hidden" name="amount" value="100" id="id_amount" />
 <input type="hidden" name="currency" value="USD" id="id_currency" />
 <input type="hidden" name="desc" value="Test Item" id="id_desc" />
 <input type="hidden" name="testMode" value="100" id="id_testMode" />
 <input type="hidden" name="signatureFields" value="instId:amount:cartId" id="id_signatureFields" />
 <input type="hidden" name="signature" value="6c165d7abea54bf6c1ce19af60359a59" id="id_signature" />
 <input type='submit' value='Pay through WorldPay'/>
</form>
```
Amazon Flexible Payment Service [Amazon FPS,](http://aws.amazon.com/fps/) is a service that allows for building very flexible payment systems. The service can be classified as a part Gateway and part Integration (offsite processor). This is because the customer is redirected to the Amazon site where he authorizes the payment and after this the customer is redirected back to the merchant site with a token that is used by the merchant to transact with the customer. In plain offsite processors, the authorization and transaction take place in one shot almost simultaneously.

Since the service isn't conventional (though very flexible), implementing FPS in merchant takes a couple of steps more.

The documentation for the service is available at [Amazon FPS Docs.](http://aws.amazon.com/documentation/fps/)

Note: This integration has a dependency on boto, a popular AWS library for python.

Settings attributes required for this integration are:

- AWS\_ACCESS\_KEY: The Amazon AWS access key available from the user's AWS dashboard.
- AWS\_SECRET\_ACCESS\_KEY: The Amazon AWS secret access key also available from the user's dashboard. Shouldn't be distributed to anyone.

#### Settings attributes:

```
MERCHANT_TEST_MODE = True
MERCHANT_SETTINGS = {
    "amazon_fps": {
        "AWS ACCESS KEY": "???",
        "AWS_SECRET_ACCESS_KEY": "???"
    }
}
```
Here are the methods and attributes implemented on the AmazonFpsIntegration class:

- \_init\_(options = {}): The constructor takes a dictionary of options that are used to initialize the underlying FPSConnection that is bundled with boto.
- service\_url: A property that returns the API Endpoint depending on whether the the integration is in test\_mode or not.
- link\_url: A property that returns the link which redirects the customer to the Amazon Payments site to authorize the transaction.
- purchase(amount, options={}): The method that charges a customer right away for the amount amount after receiving a successful token from Amazon. The options dictionary is generated from the return url on successful redirect from the Amazon payments page. This method returns a dictionary with two items, status representing the status and response representing the response as described by boto.fps.response.FPSResponse.
- authorize(amount, options={}): Similar to the purchase method except that it reserves the payment and doesn't not charge until a capture (settle) is not called. The response is the same as that of purchase.
- capture (amount, options={}): Captures funds from an authorized transaction. The response is the same as the above two methods.
- credit (amount, options={}): Refunds a part of full amount of the transaction.
- void(identification, options={}): Cancel/Null an authorized transaction.
- fps\_ipn\_handler: A method that handles the asynchronous HTTP POST request from the Amazon IPN and saves into the AmazonFPSResponse model.
- fps\_return\_url: This method verifies the source of the return URL from Amazon and directs to the transaction.
- transaction: This is the main method that charges/authorizes funds from the customer. This method has to be subclassed to implement the logic for the transaction on return from the Amazon Payments page.

Example In any app that is present in the settings.INSTALLED\_APPS, subclass the AmazonFpsIntegration and implement the transaction method. The file should be available under <app>/integrations/<integration\_name>\_integration.py:

```
class FpsIntegration(AmazonFpsIntegration):
    # The class name is based on the filename.
    # So if the files exists in <app>/integrations/fps_integration.py
    # then the class name should be FpsIntegration
```

```
def transaction(self, request):
   # Logic to decide if the user should
    # be charged immediately or funds
    # authorized and then redirect the user
    # Below is an example:
   resp = self.purchase(10, {...})if resp["status"] == "Success":
      return HttpResponseRedirect("/success/")
   return HttpResponseRedirect("/failure/")
```
In urls.py:

```
from billing import get_integration
amazon_fps = get\_integration("fps")urlpatterns += patterns('',
  (r'^amazon_fps/', include(amazon_fps.urls)),
  # You'll have to register /amazon_fps/fps-notify-handler/ in the
  # Amazon FPS admin dashboard for the notification URL
)
```
In views.py:

```
from billing import get_integration
def productPage(request):
  amazon_fps = get_integration("fps")
  url_scheme = "http"
  if request.is_secure():
      url_scheme = "https"
  domain = RequestSite(request).domain
   fields = {"transactionAmount": "100",
             "pipelineName": "SingleUse",
             "paymentReason": "Merchant Test",
             "paymentPage": request.build_absolute_uri(),
             # Send the correct url where the redirect should happen
             "returnURL": "%s://%s%s" % (url_scheme,
                                         domain,
                                         reverse("fps_return_url")),
            }
    # You might want to save the fields["callerReference"] that
    # is auto-generated in the db or session to uniquely identify
    # this user (or use the user id as the callerReference) because
    # amazon passes this callerReference back in the return URL.
   amazon_fps.add_fields(fields)
   return render_to_response("some_template.html",
                              {"fps": amazon_fps},
                              context_instance=RequestContext(request))
```
In some\_template.html:

{% load render\_integration from billing\_tags %} {% render\_integration fps %}

The above template renders the following code:

<p><a href="https://authorize.payments-sandbox.amazon.com/cobranded-ui/actions/start?callerKey=AKIAI

[Braintree Payments Transparent Redirect](http://www.braintreepayments.com/gateway/api) Braintree Payments Transparent Redirect is a service offered by [Brain](http://www.braintreepayments.com/)[tree Payments](http://www.braintreepayments.com/) to reduce the complexity of PCI compliance.

Note: This integration makes use of the official [braintree](http://pypi.python.org/pypi/braintree/) python package offered by Braintree Payments. Please install it before you use this integration.

Refer to the [Braintree Payments Server to Server](#page-9064-0) Gateway for the settings attributes.

Here are the methods and attributes implemented on the BraintreePaymentsIntegration class:

- \_init\_(self, options=None): The constructor method that configures the Braintree environment setting it either to production or sandbox mode based on the value of settings.MERCHANT\_TEST\_MODE.
- service\_url(self): A property that provides the URL to which the Transparent Redirect form is submitted.
- get\_urls(self): The method sets the url to which Braintree redirects after the form submission is successful. This method is generally mapped directly in the  $urls.py$ .

```
from billing import get_integration
braintree = get_integration("braintree_payments")
urlpatterns += patterns('',
   (r'^braintree/', include(braintree.urls)),
)
```
- braintree\_notify\_handler(self, request): The view method that handles the confirmation of the transaction after successful redirection from Braintree.
- braintree success handler(self, request, response): If the transaction is successful, the braintree\_notify\_handler calls the braintree\_success\_handler which renders the billing/braintree\_success.html with the response object. The response object is a standard braintree result described [here.](http://www.braintreepayments.com/docs/python/transactions/result_handling)
- braintree\_failure\_handler(self, request, response): If the transaction fails, the braintree notify handler calls the braintree failure handler which renders the billing/braintree\_error.html with the response which is a standar braintree error object.
- generate\_tr\_data(self): The method that calculates the [tr\\_data](http://www.braintreepayments.com/docs/python/transactions/create_tr#tr_data) to prevent a form from being tampered post-submission.
- generate\_form(self): The method that generates and returns the form (present in billing.forms.braintree\_payments\_form) and populates the initial data with the self.fields (added through either the add\_fields or add\_field methods) and tr\_data.

#### Example:

In the views.py:

```
braintree_obj = get_integration("braintree_payments")
# Standard braintree fields
fields = {"transaction": {
            "order_id": "some_unique_id",
            "type": "sale",
            "options": {
                "submit_for_settlement": True
              },
            },
            "site": "%s://%s" %("https" if request.is_secure() else "http",
                                 RequestSite(request).domain)
         }
```

```
braintree_obj.add_fields(fields)
return render_to_response("some_template.html",
                          {"bp": braintree_obj},
                          context_instance=RequestContext(request))
```
In the urls.py:

```
braintree_obj = get_integration("braintree_payments")
urlpatterns += patterns('',
   (r'^braintree/', include(braintree.urls)),
```
#### In the template:

)

```
{% load render_integration from billing_tags %}
{% render_integration bp %}
```
Stripe Payment Integration *[Stripe Payment Integration](#page-9092-0)* is a service offered by [Stripe Payment](https://stripe.com) to reduce the complexity of PCI compliance.

Note: This integration makes use of the official [stripe](http://pypi.python.org/pypi/stripe/) python package offered by Stripe Payments. Please install it before you use this integration.

Refer to the [Stripe Payments](#page-9074-0) Gateway for the settings attributes.

Here are the methods and attributes implemented on the StripeIntegration class:

- \_init\_(self, options=None): The constructor method that configures the stripe setting
- get urls (self): The method sets the url to which the token is sent after the it is obtained from Stripe. This method is generally mapped directly in the urls.py.

```
from billing import get_integration
stripe_obj = get_integration("stripe")
urlpatterns += patterns('',
   (r'^stripe/', include(stripe_obj.urls)),
)
```
- transaction(self, request): The method that receives the Stripe Token after successfully validating with the Stripe servers. Needs to be subclassed to include the token transaction logic.
- generate form(self): The method that generates and returns the form (present in billing.forms.stripe\_form)

#### Example:

In <some\_app>/integrations/stripe\_example\_integration.py:

```
from billing.integrations.stripe_integration import StripeIntegration
class StripeExampleIntegration(StripeIntegration):
   def transaction(self, request):
        # The token is received in the POST request
        resp = self.gateway.purchase(100, request.POST["stripeToken"])
        if resp["status"] == "SUCCESS":
            # Redirect if the transaction is successful
```
...

**else**: # Transaction failed

...

In the views.py:

```
stripe_obj = get_integration("stripe_example")
return render_to_response("some_template.html",
                       {"stripe_obj": stripe_obj},
                        context_instance=RequestContext(request))
```
In the urls.py:

```
stripe_obj = get_integration("stripe_example")
urlpatterns += patterns('',
   (r'^stripe/', include(stripe_obj.urls)),
)
```
In the template:

```
{% load render_integration from billing_tags %}
{% render_integration stripe_obj %}
```
eWAY Payment Integration The eWAY integration functionality interfaces with eWAY's Merchant Hosted Payments facility. Their service makes it extremely easy to be PCI-DSS compliant by allowing you to never receive customer credit card information.

Note: This integration requires the [suds](https://fedorahosted.org/suds/) package. Please install it before you use this integration.

The basic data flow is as follows:

- 1. Request an *access code* from eWAY.
- 2. Create an HTML form with the *access code* and user credit card fields.
- 3. Encourage the user to submit the form to eWAY and they'll be redirected back to your site.
- 4. Use the *access code* to ask eWAY if the transaction was successful.

You must add the following to project's settings:

```
MERCHANT_SETTINGS = {
    "eway": {
        "CUSTOMER_ID": "???",
        "USERNAME": "???",
        "PASSWORD": "???",
    }
}
```
The integration class is used to request an *access code* and also to check its success after the redirect:

```
class EwayIntegration(access_code=None)
     Creates an integration object for use with eWAY.
```
*access\_code* is optional, but must be configured prior to using [check\\_transaction\(\)](#page-9096-0).

**request\_access\_code**(*payment*, *redirect\_url*, *customer=None*, *billing\_country=None*, *ip\_address=None*)

Requests an *access code* from eWAY to use with a transaction.

**Parameters** 

- **payment** (*dict*) Information about the payment
- **redirect\_url** (*unicode*) URL to redirect the user to after payment
- **customer** (*dict*) Customer related information
- **billing\_country** (*unicode alpha-2 country code (as per ISO 3166)*) Customer's billing country
- **ip\_address** (*unicode*) Customer's IP address

Returns (access\_code, customer)

The integration is automatically updated with the returned access code.

Supported keys in customer:

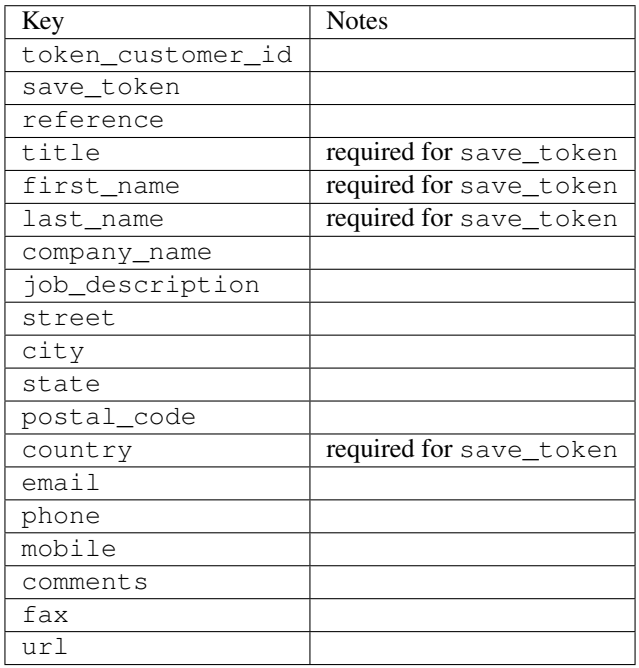

Supported keys in payment:

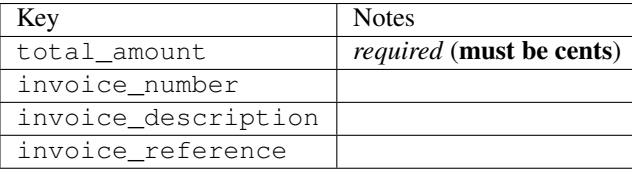

To add extra security, it's a good idea to specify ip\_address. The value is given to eWAY to allow them to ensure that the POST request they receive comes from the given address. E.g.:

```
def payment(request):
    integration = get_integration("eway_au")
    access_code, customer = integration.request_access_code(..., ip_address=request.META["REMOTE
    \# ...
```
# Returned value

The returned value is a tuple (access\_code, customer). access\_code is the access code granted by eWAY that must be included in the HTML form, and is used to request transaction status after the redirect.

customer is a dict containing information about the customer. This is particularly useful if you make use of save\_token and token\_customer\_id to save customer details on eWAY's servers. Keys in the dict are:

•token\_customer\_id •save\_token •reference •title •first\_name •last\_name •company\_name •job\_description •street •city •state •postal\_code •country – e.g. au •email •phone •mobile •comments •fax •url •card\_number – e.g. 444433XXXXXX1111 •card\_name •card\_expiry\_month •card\_expiry\_year

#### **check\_transaction**()

Check with eWAY what happened with a transaction.

This method requires access\_code has been configured.

Returns dict

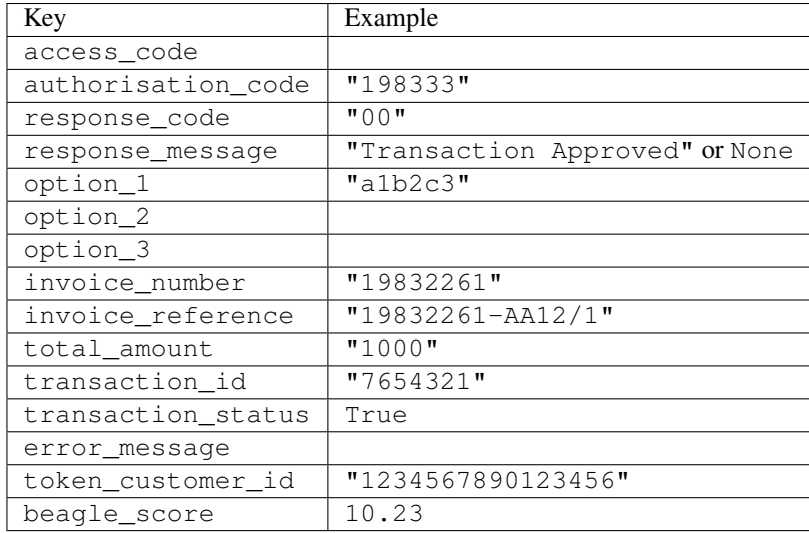

#### Example:

```
# views.py
from billing import get_integration
from django.shortcuts import get_object_or_404
def payment(request, cart_pk):
    # Pretend some 'Order' model exists with a 'total_price' in dollars
   order = get_object_or_404(Order, pk=cart_pk)
    integration = get_integration("eway_au")
    access_code, customer = integration.request_access_code(
       customer={"first_name": "Bradley", "last_name": "Ayers"},
       payment={"total_amount": order.total_price * 100},
       return_url=reverse(payment_done))
    request.session["eway_access_code"] = integration.access_code
   return render(request, "payment.html", {"integration": integration})
def payment_done(request, cart_pk):
   order = get_object_or_404(Order, pk=cart_pk)
   access_code = request.session["access_code"]
   integration = get_integration("eway_au", access_code=access_code)
    # Retrieve transaction status from eWAY
    status = integration.check_transaction()
   if status["response_code"] in ("00", "08", "11"):
       order.is_paid = True
       order.save()
       template = "receipt.html"
   else:
       template = "payment_failed.html"
    return render(request, template, {"status": status})
```
In order for eWAY to process the transaction, the user must submit the payment HTML form directly to eWAY. The helper tag {% eway %} makes this trivial:

```
{% load render_integration from billing_tags %}
{% render_integration integration %}
```
For a more configurable form, use the following pattern:

```
\n  <form method="post" action="{{ integration.service_url }}">
    {{ integration.generate_form.as_p }}
    <input type="submit"/>
\langle/form>
```
Authorize.Net Direct Post Method [Authorize.Net Direct Post Method](http://developer.authorize.net/api/dpm) is a service offered by [Authorize.Net](http://authorize.net/) to reduce the complexity of PCI compliance.

Here are the following settings attributes that are required:

- LOGIN\_ID: The Login id provided by Authorize.Net. Can be obtained from the dashboard.
- TRANSACTION\_KEY: The Transaction key is used to sign the generated form with a shared key to validate against form tampering.
- MD5 HASH: This attribute is used to generate a hash that is verified against the hash sent by Authorize.Net to confirm the request's source.

Here are the methods and attributes implemented on the AuthorizeNetDpmIntegration class:

- \_init\_(self): The constructor that configures the Authorize.Net Integration environment setting it either to production or sandbox mode based on the value of settings.MERCHANT\_TEST\_MODE.
- **form\_class(self)**: Returns the form class that is used to generate the form. Defaults to billing.forms.authorize\_net\_forms.AuthorizeNetDPMForm.
- generate\_form(self): Renders the form and generates some precomputed field values.
- service url(self): Returns the Authorize.net url to be set on the form.
- verify\_response(self, request): Verifies if the relay response originated from Authorize.Net.
- get urls (self): The method sets the url to which Authorize.Net sends a relay response, redirects on a success or failure.

```
from billing import get_integration
integration = get_integration("authorize_net_dpm")
urlpatterns += patterns('',
   (r'^authorize_net/', include(integration.urls)),
)
```
- authorize\_net\_notify\_handler(self, request): The view method that handles the verification of the response, firing of the signal and sends out the redirect snippet to Authorize.Net.
- authorize\_net\_success\_handler(self, request): The method that renders the *billing/authorize\_net\_success.html*.
- authorize\_net\_failure\_handler(self, request): The method that renders the *billing/authorize\_net\_failure.html*.

#### Example:

In the views.py:

```
int_obj = get_integration("authorize_net_dpm")
fields = \{ 'x\_amount' : 1,'x_fp_sequence': datetime.datetime.now().strftime('%Y%m%d%H%M%S'),
          'x_fp_timestamp': datetime.datetime.utcnow().strftime('%s'),
```
```
'x recurring bill': 'F',
}
```

```
int_obj.add_fields(fields)
return render_to_response("some_template.html",
                          {"adp": int_obj},
                          context_instance=RequestContext(request))
```
In the urls.py:

```
int_obj = get_integration("authorize_net_dpm")
urlpatterns += patterns('',
   (r'^authorize_net/', include(int_obj.urls)),
)
```
In the template:

```
{% load render_integration from billing_tags %}
{% render_integration adp %}
```
Signals The signals emitted by [Merchant](http://github.com/agiliq/merchant) are:

- *transaction\_was\_successful(sender, type=..., response=...)*: This signal is dispatched when a payment is successfully transacted. The *sender* is the object which has dispatched the signal. *type* is the kind of transaction. Current choices for type are:
	- *purchase*
	- *authorize*
	- *capture*
	- *credit*
	- *void*
	- *store*
	- *unstore*

*response* is the actual response object that is sent after the success. Please consult the individual gateway docs for the response object.

- *transaction\_was\_unsuccessful(sender, type=..., response=...)*: This signal is dispatched when a payment fails. The *sender* is the object which has dispatched the signal. *type* is the kind of transation. Current choices for type are:
	- *purchase*
	- *authorize*
	- *capture*
	- *credit*
	- *void*
	- *store*
	- *unstore*

*response* is the actual response object that is sent after the success.

Note: Some gateways are implemented to raise an error on failure. This exception may be passed as the response object. Please consult the docs to confirm.

Writing a new gateway Writing a new gateway for [Merchant](http://github.com/agiliq/merchant) is very easy. Here are the steps to follow to write a new gateway:

• Create a new gateway file under the *billing.gateways* module which should follow this naming convention:

<gateway\_name>\_gateway.py

...

So for example, PayPal would have *pay\_pal\_gateway.py*. Similarly, Authorize.Net, would have *authorize\_net\_gateway.py*.

• Create a class in this file with the following name:

```
class GatewayNameGateway(Gateway):
```
So for PayPal, it would be *PayPalGateway* and for Authorize.Net, it would be *AuthorizeNetGateway*.

• Implement all or any of following methods in the class:

```
def purchase(self, money, credit_card, options = None):
...
def authorize(self, money, credit_card, options = None):
...
def capture(self, money, authorization, options = None):
...
def void(self, identification, options = None):
...
def credit(self, money, identification, options = None):
...
def recurring(self, money, creditcard, options = None):
...
def store(self, creditcard, options = None):
...
def unstore(self, identification, options = None):
...
```
Customizing Merchant While we make all attempts to cover most of the functionality of the payment processors but may fall short sometimes. There is absolutely no need to worry as the gateway and integration objects are extensible.

[Merchant](https://github.com/agiliq/merchant) looks for gateways and integration objects under every INSTALLED\_APPS in settings.py. So it is possible for you to write your custom or modified objects within your app without having to patch the merchant code.

Note: Most of what is written below will also be applicable for gateways and you will have to replace instances of integration with gateway.

Suppose you want to extend the [Braintree Payments Integration,](#page-9090-0) to render a different template on success instead of the default billing/braintree\_success.html.

Here is the process:

- In any of the settings.INSTALLED\_APPS, create an integrations module (in layman's term an integrations directory with an \_\_init \_\_.py file under that directory).
- Create a file in that integrations directory that follows the convention below:

<integration\_name>\_integration.py

Let us name the modified integration as modified\_bp, then the filename would be:

modified\_bp\_integration.py

and the Integration class name in that file as ModifiedBpIntegration.

Note: The naming of the file and class follows a simple rule. The filename is split on underscores and each element of the split sequence is capitalized to obtain the class name.

So in our example, in the modified\_bp\_integration.py:

```
class ModifiedBpIntegration(BraintreePaymentsIntegration):
    def braintree_success_handler(self, request, response):
       return render_to_response("my_new_success.html",
                                 {"resp": response},
                                 context_instance=RequestContext(request))
```
• Then use the new integration in your code just as you would for a built-in integration:

**>>>** bp\_obj = get\_integration("modified\_bp")

Contributing to Merchant While there is no requirement for you to contribute your new gateway code or changes back to the [upstream project,](http://github.com/agiliq/merchant) you can play a good samaritan by contributing back to the project and helping scores of people.

Here are the steps to follow to contribute back to [Merchant:](http://github.com/agiliq/merchant)

- Fork the project from it's [github page.](http://github.com/agiliq/merchant)
- Make the changes in your fork.
- File an issue at the [github page](http://github.com/agiliq/merchant) and enclose a pull request.

Note: If you want to include a new gateway, we request you to include a few tests (probably using the current tests as a template).

• Don't forget to add yourself to the *CONTRIBUTORS.txt* file before opening an issue.

### Changes

### 0.4 (upcoming)

- Added python3 support
- Removed google checkout

### 0.3

- Django 1.7 suport (potentially backwards incompatible changes)
- Updated the example *requirements.txt*

# 0.2

- Unit tests are skipped unless the corresponding gateways are configured
- Bugfix Use settings.AUTH\_USER\_MODEL instead of get\_user\_model
- Demo fill up initial data for all gateways

# 0.1

• Added PIN payments support

# 0.09

• Removed Samurai gateway and integration

# 0.08

- Added bitcoin backend
- Bugfixes to eWay, paypal integration and authorize.net
- Google Checkout shipping, tax rate and private data support
- Changes to Amazon FPS to work with latest boto. Addition of new fields to the FPS response model. A backwards incompatible change
- Made merchant django v1.5 compatible
- Fixes in the chargebee gateway broken by changes in the 'requests' api
- Changes to the example to prevent empty forms from raising a Server Error

# 0.07

- Added Chargebee support
- Added Beanstream gateway

# 0.06

- Added WePay gateway
- Added Authorize.Net Direct Post Method integration

# 0.05

• Added Paylane gateway support.

# 0.04

- Backwards incompatible version.
- Changes in the settings attributes. Now there is a single attribute for storing the configuration of all gateways and integrations. Check the docs for details.
- Changed the usage of the template tags. Refer the docs for details.
- Added a display\_name to the integration object. Shouldn't affect users.

# 0.03

• Added support for Stripe and Samurai gateways and integrations.

# 0.02

• Added a setup.py and uploaded the package to pypi

# 0.01

- Initial commit.
- [Overview](#page-9042-0)
- [Install Merchant](#page-9046-0)
- [Credit Card](#page-9048-0)
- [Gateways](#page-9052-0)
	- [On-site Processing](#page-9056-0)
		- \* [Authorize.Net](#page-9058-0)
		- \* [Braintree Payments Server to Server](#page-9064-0)
		- \* [eWay](#page-9068-0)
		- \* [PayPal](#page-9072-0)
		- \* [Stripe Payments](#page-9074-0)
		- \* [Paylane](#page-9070-0)
		- \* [WePay](#page-9076-0)
		- \* [Beanstream](#page-9060-0)
		- \* [Chargebee](#page-9066-0)
		- \* [Bitcoin](#page-9062-0)
		- \* Global Iris
	- [Off-site Processing](#page-9078-0)
		- \* [PayPal](#page-9080-0)
		- \* Google Checkout
		- \* [RBS WorldPay](#page-9084-0)
		- \* [Amazon FPS](#page-9086-0)
		- \* [Braintree Payments Transparent Redirect](#page-9090-0)
		- \* [Stripe](#page-9092-0)
		- \* [eWAY](#page-9094-0)
		- \* [Authorize.Net Direct Post Method](#page-9098-0)
		- \* Global Iris RealMPI
- [Signals](#page-9100-0)
- [Writing your own gateway](#page-9102-0)
- [Customizing the inbuilt Gateway/Integrations](#page-9104-0)
- [Contributing to Merchant](#page-9106-0)
- [Changelist](#page-9108-0)

## **Indices and tables**

- genindex
- modindex
- search

#### **Merchant: Pluggable and Unified API for Payment Processors**

[Merchant,](http://github.com/agiliq/merchant) is a [django](http://www.djangoproject.com/) app that offers a uniform api and pluggable interface to interact with a variety of payment processors. It is heavily inspired from Ruby's [ActiveMerchant.](http://activemerchant.org/)

#### **Overview**

### Simple how to:

```
# settings.py
# Authorize.Net settings
AUTHORIZE_LOGIN_ID = "..."
AUTHORIZE_TRANSACTION_KEY = "..."
# PayPal settings
PAYPAL_TEST = True
PAYPAL_WPP_USER = "..."
PAYPAL_WPP_PASSWORD = "..."
PAYPAL_WPP_SIGNATURE = "..."
# views.py or wherever you want to use it
>>> g1 = get_gateway("authorize_net")
>>>
>>> cc = CreditCard(first_name= "Test",
... last_name = "User,
... month=10, year=2011,
... number="4222222222222",
... verification_value="100")
>>>
>>> response1 = q1.purchase(100, cc, options = {\dots})
>>> response1
{"status": "SUCCESS", "response": <AuthorizeNetAIMResponse object>}
>>>
>>> g2 = get_gateway("pay_pal")
>>>
>>> response2 = g2.purchase(100, cc, options = {...})>>> response2
{"status": "SUCCESS", "response": <PayPalNVP object>}
```
### **Installing Merchant**

You can use any of the following methods to install merchant.

• The recommended way is to install from [PyPi:](http://pypi.python.org/pypi/django-merchant)

pip install django-merchant

• If you are feeling adventurous, you might want to run the code off the git repository:

pip install -e git+git://github.com/agiliq/merchant.git#egg=django-merchant

#### Post-installation

- Install the dependencies for the gateways as prescribed in the individual gateway doc.
- Reference the billing app in your settings INSTALLED\_APPS.
- Run python manage.py syncdb to create the new required database tables

Configuration To configure a gateway/integration add the corresponding key to MERCHANT\_SETTINGS. Take a look at local.py-dist for reference.

Running the Test Suite By default, the test suite is configured to run tests for all the gateways and integrations which are configured:

python manage.py test billing

Tests for gateways and integrations which are not configured will be skipped.

If you are planning to integrate your app with a specific gateway/integration then you might wish to run only that apps test suite. For example, to run the Google Checkout Integration test case:

python manage.py test billing.GoogleCheckoutTestCase

# **Credit Card**

The *CreditCard* class is a helper class with some useful methods mainly for validation. This class is available in *billing.utils.credit\_card*.

# Attribute Reference

- *regexp*: The compiled regular expression that matches all card numbers for the card issuing authority. For the *CreditCard* class, this is *None*. It is overridden by subclasses.
- *card\_type*: Points to a one of *CreditCard*'s subclasses. This attribute is set by the *validate\_card* method of the selected gateway.
- *card\_name*: Card issuing authority name. Generally not required, but some gateways expect the user to figure out the credit card type to send with the requests.

#### Method Reference

- *\_\_init\_\_*: This method expects 6 keyword arguments. They are
	- *first\_name*: The first name of the credit card holder.
	- *last\_name*: The last name of the credit card holder.
	- *cardholders\_name*: The full name of the credit card holder, as an alternative to supplying *first\_name* and *last\_name*.
- *month*: The expiration month of the credit card as an integer. Required
- *year*: The expiration year of the credit card as an integer. Required
- *number*: The credit card number (generally 16 digits). Required
- *verification\_value*: The card security code (CVV2). Required
- *is luhn valid:* Checks the validity of the credit card number by using the *Luhn's algorithm* and returns a boolean. This method takes no arguments.
- *is\_expired*: Checks if the expiration date of the card is beyond today and returns a boolean. This method takes no arguments.
- *valid\_essential\_attributes*: Verifies if all the 6 arguments provided to the *\_\_init\_\_* method are filled and returns a boolean.
- *is\_valid*: Checks the validity of the card by calling the *is\_luhn\_valid*, *is\_expired* and *valid\_essential\_attributes* method and returns a boolean. This method takes no arguments.
- *expire\_date*: Returns the card expiry date in the "MM-YYYY" format. This is also available as a property.
- *name*: Returns the full name of the credit card holder by concatenating the *first name* and *last name*. This is also available as a property.

Subclasses Normally you do not use the subclasses directly. Instead, you use *CreditCard*, and call gateway.validate\_card() which will add a *card\_type* attribute which is the subclass.

The various credit cards and debit cards supported by [Merchant](http://github.com/agiliq/merchant) are:

# Credit Cards

- *Visa*
	- card\_name = "Visa"
	- $-$  regexp = re.compile('^4d{12}(d{3})?\$')
- *MasterCard*
	- card\_name = "MasterCard"
	- $-$  regexp = re.compile( $\sqrt{(5[1-5]d{4}1677189)d{10}^{\circ}}$ )
- *Discover*
	- $-$  card name  $=$  "Discover"
	- $-$  regexp = re.compile(' $(6011|65d{2})d{12}$ \$')
- *AmericanExpress*
	- card\_name = "Amex"
	- $-$  regexp = re.compile('^3[47]d{13}\$')
- *DinersClub*
	- card\_name = "DinersClub"
	- $-$  regexp = re.compile('^3(0[0-5]|[68]d)d{11}\$')

• *JCB*

- $-$  card name  $=$  "JCB"
- $-$  regexp = re.compile('^35(28|29|[3-8]d)d{12}\$')

# Debit Cards

```
• Switch
```
- card\_name = "Switch"
- $-$  regexp = re.compile(' $\sqrt{6759d}$ {12}(d{2,3})?\$')

```
• Solo
```
- card\_name = "Solo"
- $-$  regexp = re.compile(' $6767d$ {12}(d{2,3})?\$')
- *Dankort*
	- card\_name = "Dankort"
	- $-$  regexp = re.compile( $\textdegree{}$ 5019d{12}\$')
- *Maestro*
	- card\_name = "Maestro"
	- $-$  regexp = re.compile( $\sqrt{(5[06-8][6d)d(10,17)}\$ )
- *Forbrugsforeningen*
	- card\_name = "Forbrugsforeningen"
	- $-$  regexp = re.compile( $^{(0.600722d}{10})$ \$')
- *Laser*
	- card\_name = "Laser"
	- $-$  regexp = re.compile(' $(6304167061677116709)d{8}(d{4}d{6,7})$ ?\$')

# **Helpers**

- all\_credit\_cards = [Visa, MasterCard, Discover, AmericanExpress, DinersClub, JCB]
- all debit cards = [Switch, Solo, Dankort, Maestro, Forbrugsforeningen, Laser]
- all\_cards = all\_credit\_cards + all\_debit\_cards

## **Gateways**

Gateways are the payment processors implemented in [Merchant.](http://github.com/agiliq/merchant) This is implemented as a class so that it is easy to extend and create as many gateways as possible.

The base gateway class is *billing.gateway.Gateway* which has the following methods and attributes.

### Attribute Reference

- test\_mode: This boolean attribute signifies if the gateway is in the test mode. By default, it looks up this value from the *MERCHANT\_TEST\_MODE* attribute from the settings file. If the *MERCHANT\_TEST\_MODE* attribute is not found in the settings file, the default value is *True* indicating that the gateway is in the test mode. So do not forget to either set the attribute to *True* in the subclass or through the settings file.
- default\_currency: This is the currency in which the transactions are settled ie the currency in which the payment gateway sends the invoice, transaction reports etc. This does not prevent the developer from charging a customer in other currencies but the exchange rate conversion has to be manually handled by the developer. This is a string, for example *"USD"* for US Dollar.
- supported countries: This is a *list* of supported countries that are handled by the payment gateway. This should contain a list of the country codes as prescribed by the [ISO 3166-alpha 2 standard.](http://en.wikipedia.org/wiki/ISO_3166-1_alpha-2) The *billing.utils.countries* contains a mapping of the country names and ISO codes.
- supported\_cardtypes: This is a *list* of supported card types handled by the payment gateway. This should contain a list of instances of the [CreditCard](#page-9048-0) class.
- homepage url: A string pointing to the URL of the payment gateway. This is just a helper attribute that is currently not used.
- display\_name: A string that contains the name of the payment gateway. Another helper attribute that is currently not used.
- application\_id: An application name or unique identifier for the gateway. Yet another helper attribute not currently used.

# Method Reference

- validate card(credit card): This method validates the supplied card by checking if it is supported by the gateway (through the *supported\_cardtypes* attribute) and calls the *is\_valid* method of the card and returns a boolean. if the card is not supported by the gateway, a *CardNotSupported* exception is raised.
- service\_url: A property that returns the url to which the credit card and other transaction related details are submitted.
- purchase(money, credit\_card, options = None): A method that charges the given card (one-time) for the given amount *money* using the *options* provided. Subclasses have to implement this method.
- authorize(money, credit\_card, options = None): A method that authorizes (for a future transaction) the credit card for the amount *money* using the *options* provided. Subclasses have to implement this method.
- capture(money, authorization, options = None): A method that captures funds from a previously authorized transaction using the *options* provided. Subclasses have to implement this method.
- void(identification, options = None): A method that nulls/voids/blanks an authorized transaction identified by *identification* to prevent a subsequent capture. Subclasses have to implement this method.
- credit(money, identification, options = None): A method that refunds a settled transaction with the transacation id *identification* and given *options*. Subclasses must implement this method.
- recurring(money, creditcard, options = None): A method that sets up a recurring transaction (or a subscription). Subclasses must implement this method.
- store(creditcard, options = None): A method that stores the credit card and user profile information on the payment gateway's servers for future reference. Subclasses must implement this method.
- unstore(identification, options = None): A method that reverses the *store* method's results. Subclasses must implement this method.

The *options* dictionary passed to the above methods consists of the following keys:

- order id: A unique order identification code (usually set by the gateway).
- ip: The IP address of the customer making the purchase. This is required by certain gateways like PayPal.
- customer: The name, customer number, or other information that identifies the customer. Optional.
- invoice: The invoice code/number (set by the merchant).
- merchant: The name or description of the merchant offering the product.
- description: A description of the product or transaction.
- email: The email address of the customer. Required by a few gateways.
- currency: Required when using a currency with a gateway that supports multiple currencies. If not specified, the value of the *default\_currency* attribute of the gateway instance is used.
- billing\_address: A dictionary containing the billing address of the customer. Generally required by gateways for address verification (AVS) etc.
- shipping\_address: A dictionary containing the shipping address of the customer. Required if the merchant requires shipping of products and where billing address is not the same as shipping address.

The address dictionary for *billing\_address* and *shipping\_address* should have the following keys:

- name: The full name of the customer.
- company: The company name of the customer. Required by a few gateways.
- address1: The primary street address of the customer. Required by many gateways.
- address2: Additional line for the address. Optional.
- city: The city of the customer.
- state: The state of the customer.
- country: The [ISO 3166-alpha 2 standard](http://en.wikipedia.org/wiki/ISO_3166-1_alpha-2) code for the country of the customer.
- zip: The zip or postal code of the customer.
- phone: The phone number of the customer. Optional.

All the above methods return a standard *response* dictionary containing the following keys:

- status: Indicating if the transaction is a "SUCCESS" or a "FAILURE"
- response: The response object for the transaction. Please consult the respective gateway's documentation to learn more about it.

### Helper functions

• get\_gateway(name, \*args, \*\*kwargs): A helper function that loads the gateway class by the *name* and initializes it with the *args* and *kwargs*.

### **On-site Processing**

Onsite processing refers to the payment mechanism where the customer stays on the merchant website and the authentication is done by the merchant website with the gateway in the background.

Merchant websites need to comply with [PCI standards](http://en.wikipedia.org/wiki/Payment_Card_Industry_Data_Security_Standard) to be able to securely carry out transactions.

On-site processing for payment gateways is implemented by using subclasses of the [Gateway class.](#page-9052-0)

## **Authorize.Net Gateway**

This gateway implements the [Authorize.Net Advanced Integration Method \(AIM\).](http://developer.authorize.net/api/aim/)

## Usage

- Setup a [test account](http://developer.authorize.net/testaccount/) with Authorize.Net.
- Add the following attributes to your *settings.py*:

```
MERCHANT TEST MODE = True \qquad # Toggle for live transactions
MERCHANT_SETTINGS = {
    "authorize_net": {
      "LOGIN_ID" : "???",
       "TRANSACTION_KEY" : "???"
    }
    ...
}
```
• Use the gateway instance:

```
>>> g1 = get_gateway("authorize_net")
>>>
>>> cc = CreditCard(first_name= "Test",
... last_name = "User",
... month=10, year=2011,
... number="4222222222222",
... verification_value="100")
>>>
\Rightarrow response1 = q1.purchase(1, cc, options = {...})
>>> response1
{"status": "SUCCESS", "response": <AuthorizeNetAIMResponse object>}
```
### **Beanstream**

[Beanstream](http://www.beanstream.com/site/ca/index.html) is a gateway headquartered in Canada and offering payment processing across North America.

Note: You will require the [beanstream python package](http://github.com/dragonx/beanstream) maintained by the community.

Settings attributes required (optional if you are passing them while initializing the gateway) for this integration are:

- MERCHANT\_ID: The merchant id provided by Beanstream. Can be obtained from the account dashboard.
- LOGIN\_COMPANY: The company name as visible from the account settings in the dashboard.
- LOGIN USER: The username used to login to the account dashboard.
- LOGIN PASSWORD: The password used to login to the account dashboard.
- HASH\_ALGORITHM: This is optional but required if you have enabled hashing in account dashboard. The values may be one of *SHA-1* and *MD5*.
- HASHCODE: If the above attribute is enabled, then set this attribute to the hash value you've setup in the account dashboard.

# Settings attributes:

```
MERCHANT_TEST_MODE = True # Toggle for live
MERCHANT_SETTINGS = {
    "beanstream": {
       "MERCHANT_ID": "???",
        "LOGIN_COMPANY": "???",
        "LOGIN_USER": "???",
        "LOGIN_PASSWORD": "???",
        # The below two attributes are optional
        "HASH_ALGORITHM": "???",
        "HASHCODE": "???",
    }
```
...

}

## Example:

Simple usage:

```
>>> beanstream = get_gateway("beanstream")
>>> credit_card = CreditCard(first_name="Test", last_name="User",
                             month=10, year=2011,
                             number="4111111111111111",
                             verification_value="100")
# Bill the user for 1000 USD
>>> resp = beanstream.purchase(1000, credit_card)
>>> resp["response"].resp.approved()
True
# Authorize the card for 1000 USD
>>> resp = beanstream.authorize(1000, credit_card)
# Capture funds (900 USD) from a previously authorized transaction
>>> response = beanstream.capture(900, resp["response"].resp["trnId"])
>>> response["response"].resp.approved()
True
# Void an authorized transaction
>>> beanstream.void(resp["response"].resp["trnId"])
```
### **Bitcoin Gateway**

The Bitcoin gateway implements the [Bitcoin digital currency.](http://bitcoin.org/)

It is implemented using the JSON-RPC API as described in the [Merchant Howto.](https://en.bitcoin.it/wiki/Merchant_Howto#Using_a_third-party_plugin)

Note: The Bitcoin gateway depends on the *bitcoin-python* library which can be installed from pypi

### Usage

• Add the following attributes to your *settings.py*:

```
"bitcoin": {
    "RPCUSER": "", # you'll find these settings in your $HOME/.bitcoin/bitcoin.conf
    "RPCPASSWORD": "",
    "HOST": "",
    "PORT": "",
    "ACCOUNT": "",
    "MINCONF": 1,
},
```
• Use the gateway instance:

```
>>> g1 = get_gateway("bitcoin")
>>> addr = g1.get_new_address()
>>> # pass along this address to your customer
>>> # the purchase will only be successful when
```

```
>>> # the amount is transferred to the above address
>>> response1 = g1.purchase(100, addr, options = {...})
>>> response1
{"status": "SUCCESS", "response": <instance>}
```
## **Braintree Payments Server to Server**

[Braintree Payments Server to Server](http://www.braintreepayments.com/gateway/api) is a gateway provided by [Braintree Payments](http://www.braintreepayments.com/) to services which are willing to take the burden of PCI compliance. This does not involve any redirects and only Server to Server calls happen in the background.

Note: You will require the official [braintree](http://pypi.python.org/pypi/braintree/) python package offered by Braintree for this gateway to work.

Settings attributes required for this integration are:

- MERCHANT\_ACCOUNT\_ID: The merchant account id provided by Braintree. Can be obtained from the account dashboard.
- PUBLIC\_KEY: The public key provided by Braintree through their account dashboard.
- PRIVATE KEY: The private key provided by Braintree through their account dashboard.

Settings attributes:

```
MERCHANT TEST MODE = True # Toggle for live
MERCHANT_SETTINGS = {
    "braintree_payments": {
        "MERCHANT_ACCOUNT_ID": "???",
        "PUBLIC_KEY": "???",
        "PRIVATE_KEY": "???"
    }
    ...
}
```
### Example:

Simple usage:

```
>>> braintree = get_gateway("braintree_payments")
>>> credit_card = CreditCard(first_name="Test", last_name="User",
                             month=10, year=2011,
                             number="4111111111111111",
                             verification_value="100")
# Bill the user for 1000 USD
>>> resp = braintree.purchase(1000, credit_card)
>>> resp["response"].is_success
True
# Authorize the card for 1000 USD
>>> resp = braintree.authorize(1000, credit_card)
# Capture funds (900 USD) from a previously authorized transaction
>>> response = braintree.capture(900, resp["response"].transaction.id)
>>> response["response"].is_success
True
```

```
# Void an authorized transaction
>>> braintree.void(resp["response"].transaction.id)
# Store Customer and Credit Card information in the vault
>>> options = {
        "customer": {
            "name": "John Doe",
            "email": "john.doe@example.com",
            },
        }
>>> resp = braintree.store(credit_card, options = options)
# Unstore a previously stored credit card from the vault
>>> response = braintree.unstore(resp["response"].customer.credit_cards[0].token)
>>> response["response"].is_success
True
# A recurring plan charge
>>> options = {
        "customer": {
            "name": "John Doe",
            "email": "john.doe@example.com",
            },
        "recurring": {
            "plan_id": "test_plan",
            "trial_duration": 2,
            "trial duration unit": "month",
            "number_of_billing_cycles": 12,
            },
        }
>>> resp = braintree.recurring(10, credit_card, options = options)
>>> resp["response"].is_success
True
>>> resp["response"].subscription.number_of_billing_cycles
12
```
### **Chargebee**

[Chargebee](http://www.chargebee.com/) is a SAAS that makes subscription billing easy to handle. They also provide the functionality to plug to multiple gateways in the backend.

Note: You will require the [requests](http://docs.python-requests.org/en/latest/index.html) package to get Chargebee to work.

Settings attributes required (optional if you are passing them while initializing the gateway) for this integration are:

- SITE: The name of the Chargebee app (or site as they refer). The URL is generally of the form ["https://](https:/){site}.chargebee.com/".
- API\_KEY: This key is provided in your settings dashboard.

Settings attributes:

```
MERCHANT_TEST_MODE = True # Toggle for live
MERCHANT_SETTINGS = {
    "chargebee": {
        "SITE": "some-test",
        "API_KEY": "???",
```
} ... }

## Example:

Simple usage:

```
>>> chargebee = get_gateway("chargebee")
>>> credit_card = CreditCard(first_name="Test", last_name="User",
                             month=10, year=2011,
                             number="4111111111111111",
                             verification_value="100")
# Bill the user for 10 USD per month based on a plan called 'monthly'
# The 'recurring' method on the gateway is a mirror to the 'store' method
>>> resp = chargebee.store(credit_card, options = {"plan_id": "monthly"})
>>> resp["response"]["customer"]["subscription"]["id"]
...
# Cancel the existing subscription
>>> response = chargebee.unstore(resp["response"]["customer"]["subscription"]["id"])
>>> response["response"]["subscription"]["status"]
'cancelled'
# Bill the user for 1000 USD
# Technically, Chargebee doesn't have a one shot purchase.
# Create a plan (called 'oneshot' below) that does a recurring
# subscription with an interval of a decade or more
>>> resp = chargebee.purchase(1000, credit_card,
   options = {"plan_id": "oneshot", "description": "Quick Purchase"})
>>> resp["response"]["invoice"]["subscription_id"]
...
# Authorize the card for 100 USD
# Technically, Chargebee doesn't have a one shot authorize.
# Create a plan (called 'oneshot' below) that does a recurring
# subscription with an interval of a decade or more and authorizes
# the card for a large amount
>>> resp = chargebee.authorize(100, credit_card,
    options = {"plan_id": "oneshot", "description": "Quick Authorize"})
# Capture funds (90 USD) from a previously authorized transaction
>>> response = chargebee.capture(90, resp["response"]["subscription"]["id"])
>>> response["status"]
'SUCCESS'
# Void an authorized transaction
>>> resp = chargebee.void(resp["response"]["invoice"]["subscription_id"])
>>> resp["status"]
'SUCCESS'
```
# **eWay Gateway**

The eWay gateway implements the [eWay Hosted Payment API.](http://www.eway.com.au/Developer/eway-api/hosted-payment-solution.aspx)

Note: Since the eWay payment gateway uses [SOAP,](http://en.wikipedia.org/wiki/SOAP) the API has been implemented using the [suds](https://fedorahosted.org/suds/) SOAP library for python. You'll require it to be able to use this gateway.

#### Usage

• Add the following attributes to your *settings.py*:

```
MERCHANT_TEST_MODE = True
MERCHANT_SETTINGS = {
    "eway": {
        "CUSTOMER_ID": "???",
        "USERNAME": "???",
        "PASSWORD": "???",
    }
}
```
• Use the gateway instance:

```
>>> g1 = get_gateway("eway")
>>>
>>> cc = CreditCard(first_name= "Test",
... last_name = "User",
... month=10, year=2011,
... number="4222222222222",
... verification_value="100")
>>>
\Rightarrow response1 = q1.purchase(100, cc, options = {...})
>>> response1
{"status": "SUCCESS", "response": <instance>}
```
## **Paylane Gateway**

[Paylane](https://paylane.com/) is a payment processor focussed mainly in Europe.

Note: You will require [suds](https://fedorahosted.org/suds) python package to work with the the SOAP interface.

Settings attributes required for this gateway are:

- USERNAME: The username provided by Paylane while signing up for an account.
- PASSWORD: The password you set from the merchant admin panel. Not to be confused with the merchant login password.
- WSDL (optional): The location of the WSDL file. Defaults to [https://direct.paylane.com/wsdl/production/Direct.wsdl.](https://direct.paylane.com/wsdl/production/Direct.wsdl)
- SUDS\_CACHE\_DIR (optional): The location of the suds cache files. Defaults to /tmp/suds.

Settings attributes:

```
MERCHANT_TEST_MODE = True # Toggle for live
MERCHANT SETTINGS = {
    "paylane": {
        "USERNAME": "???",
        "PASSWORD": "???",
    }
    ...
}
```
## Example:

Simple usage:

```
>>> paylane = get_gateway("paylane")
>>> credit_card = CreditCard(first_name="Test", last_name="User",
                             month=10, year=2012,
                             number="4242424242424242",
                             verification_value="100")
# Bill the user for 1000 USD
>>> resp = paylane.purchase(1000, credit_card)
>>> resp["status"]
SUCCESS
# Authorize the card for 1000 USD
>>> resp = paylane.authorize(1000, credit_card)
# Capture funds (900 USD) from a previously authorized transaction
>>> response = paylane.capture(900, resp["response"].id)
>>> response["status"]
SUCCESS
# A recurring plan charge
>>> options = {"plan_id": "gold"}
>>> resp = paylane.recurring(credit_card, options = options)
>>> resp["status"]
SUCCESS
```
### **PayPal Gateway**

Note: This gateway is a wrapper to the [django-paypal](http://github.com/dcramer/django-paypal/) package. Please download it to be able to use the gateway.

The PayPal gateway is an implementation of the [PayPal Website Payments Pro](https://merchant.paypal.com/cgi-bin/marketingweb?cmd=_render-content&content_ID=merchant/wp_pro) product.

### Usage

- Setup a PayPal Website Payments Pro account and obtain the API details.
- Add *paypal.standard* and *paypal.pro* (apps from [django-paypal\)](http://github.com/dcramer/django-paypal/) to the *INSTALLED\_APPS* in your *settings.py*.
- Also add the following attributes to your *settings.py*:

```
MERCHANT_TEST_MODE = True # Toggle for live transactions
MERCHANT_SETTINGS = {
    "pay_pal": {
        "WPP_USER" : "???",
       "WPP_PASSWORD" : "???",
       "WPP_SIGNATURE" : "???"
   }
}
# Since merchant relies on django-paypal
# you have to additionally provide the
# below attributes
PAYPAL_TEST = MERCHANT_TEST_MODE
PAYPAL_WPP_USER = MERCHANT_SETTINGS["pay_pal"]["WPP_USER"]
```

```
PAYPAL WPP_PASSWORD = MERCHANT_SETTINGS["pay_pal"]["WPP_PASSWORD"]
PAYPAL_WPP_SIGNATURE = MERCHANT_SETTINGS["pay_pal"]["WPP_SIGNATURE"]
```
- Run *python manage.py syncdb* to get the response tables.
- Use the gateway instance:

```
>>> g1 = get_gateway("pay_pal")
>>>
>>> cc = CreditCard(first_name= "Test",
... last_name = "User",
... month=10, year=2011,
... number="4222222222222",
... verification_value="100")
>>>>>> response1 = g1.purchase(100, cc, options = {"request": request, ...})
>>> response1
{"status": "SUCCESS", "response": <PayPalNVP object>}
```
Note: The PayPal gateway expects you pass the *request* object as a part of the *options* dictionary because the client's IP address may be used for fraud detection.

### **Stripe Payments**

[Stripe Payments](https://stripe.com/) is a gateway provided by [Stripe](http://pypi.python.org/pypi/stripe/) to services which are willing to take the burden of PCI compliance. This does not involve any redirects and only Server to Server calls happen in the background.

Note: You will require the official [stripe](http://pypi.python.org/pypi/stripe/) python package offered by Stripe for this gateway to work.

Settings attributes required for this integration are:

• API\_KEY: The merchant api key is provided by Stripe. Can be obtained from the account dashboard.

Settings attributes:

```
MERCHANT_TEST_MODE = True # Toggle for live
MERCHANT_SETTINGS = {
    "stripe": {
        "API_KEY": "???",
        "PUBLISHABLE_KEY": "???", # Used for stripe integration
    }
    ...
}
```
Example:

Simple usage:

```
>>> from billing import get_gateway, CreditCard
>>> stripe = get_gateway("stripe")
>>> credit_card = CreditCard(first_name="Test", last_name="User",
                             month=10, year=2012,
                             number="4242424242424242",
                             verification_value="100")
# Bill the user for 1000 USD
```

```
>>> resp = stripe.purchase(1000, credit_card)
>>> resp["status"]
SUCCESS
# Authorize the card for 1000 USD
>>> resp = stripe.authorize(1000, credit_card)
# Capture funds (900 USD) from a previously authorized transaction
>>> response = stripe.capture(900, resp["response"].id)
>>> response["status"]
SUCCESS
# Store Customer and Credit Card information in the vault
>>> resp = stripe.store(credit_card)
# Unstore a previously stored credit card from the vault
>>> response = stripe.unstore(resp["response"].id)
>>> response["status"]
SUCCESS
# A recurring plan charge
>>> options = {"plan_id": "gold"}
>>> resp = stripe.recurring(credit_card, options = options)
>>> resp["status"]
SUCCESS
```
## **WePay Payments**

[WePay.com](https://www.wepay.com/) is a service that lets you accept payments not just from credit cards but also from bank accounts.

WePay works slightly differently and is a hybrid between a [Gateway](#page-9052-0) and an [Integration](#page-9078-0) but should still be fairly easy to use.

Note: You will require the official [wepay](http://pypi.python.org/pypi/wepay/) python package offered by WePay.

Settings attributes required for this integration are:

- CLIENT ID: This attribute refers to the application id that can be obtained from the account dashboard.
- CLIENT SECRET: This is the secret for the corresponding CLIENT ID.
- ACCOUNT ID: Refers to the WePay user account id. If you are accepting payments for yourself, then this attribute is compulsory. If you are accepting payments for other users (say in a marketplace setup), then it is optional in the settings.py file but has to be passed in the options dictionary (with the key account\_id) in the views.
- ACCESS\_TOKEN: The OAuth2 access token acquired from the user after the installation of the WePay application. If you are accepting payments for yourself, then this attribute is compulsory. If you are accepting payments for other users (say in a marketplace setup), then it is optional in the settings.py file but has to be passed in the options dictionary (with the key token) in the views.

Settings attributes:

```
MERCHANT_TEST_MODE = True # Toggle for live
MERCHANT_SETTINGS = {
    "we_pay": {
        "CLIENT_ID": "???",
```

```
"CLIENT_SECRET": "???",
    "ACCESS_TOKEN": "???",
    "ACCOUNT_ID": "???"
}
...
```
### Example:

}

Simple usage:

```
wp = get_gateway("we_pay")
credit_card = CreditCard(first_name="Test", last_name="User",
                         month=10, year=2012,
                         number="4242424242424242",
                         verification_value="100")
def we_pay_purchase(request):
    # Bill the user for 10 USD
    # Credit card is not required here because the user
    # is redirected to the wepay site for authorization
    resp = wp.purchase(10, None, {
        "description": "Product Description",
        "type": "GOODS",
        "redirect_uri": "http://example.com/success/redirect/"
    })
    if resp["status"] == "SUCCESS":
       return HttpResponseRedirect(resp["response"]["checkout_uri"])
    ...
# Authorize the card for 1000 USD
def we_pay_authorize(request):
    # Authorize the card, the amount is not required.
    resp = wp.authorize(None, credit\_card, { "customer":} : { "email":} "abc@example.com" |, " "billing_a"resp["checkout_id"]
    ...
# Capture funds from a previously authorized transaction
def we_pay_capture(request):
    # No ability to partially capture and hence first argument is None
    resp = wp.capture(None, '<authorization_id>')
    ...
# Refund a transaction
def we_pay_refund(request):
    # Refund completely
   resp = wp.credit(None, '<checkout_id>')
    ...
    # Refund partially from a transaction charged $15
    resp = wp.credit(10, '<checkout_id>')
    ...
# Store Customer and Credit Card information in the vault
def we_pay_store(request)
    resp = wp.store(credit_card, {"customer": {"email": "abc@example.com"}, "billing_address": {
    ...
# A recurring plan for $100/month
```

```
def we pay recurring(request):
    options = {"period": "monthly", "start_time": "2012-01-01",
               "end_time": "2013-01-01", "auto_recur": "true",
               "redirect_uri": "http://example.com/redirect/success/"}
    resp = wp.recurring(100, None, options = options)
    if resp["status"] == "SUCCESS":
        return HttpResponseRedirect(resp["response"]["preapproval_uri"])
```
# **Off-site Processing**

...

Off-site processing is the payment mechanism where the customer is redirected to the payment gateways site to complete the transaction and is redirected back to the merchant website on completion.

Since the credit card number and other sensitive details are entered on the payment gateway's site, the merchant website may not comply to [PCI standards.](http://en.wikipedia.org/wiki/Payment_Card_Industry_Data_Security_Standard) This mode of payment is recommended when the merchant website is not in a position to use SSL certificates, not able to guarantee a secure network etc

Off-site processing is generally implemented in merchant through *Integrations* (name derived from [Active Merchant\)](http://activemerchant.org/).

Integration An Integration much like a [Gateway](#page-9052-0) is a Python class. But unlike a Gateway which is used in a view, an Integration renders a form (usually with hidden fields) through a template tag. An integration may also support asynchronous and real-time transaction status handling through callbacks or notifiers like the [PayPal IPN](https://www.paypal.com/ipn)

Here is a reference of the attributes and methods of the Integration class:

## Attributes

- fields: Dictionary of form fields that have to be rendered in the template.
- test\_mode: Signifies if the integration is in a test mode or production. The default value for this is taken from the *MERCHANT\_TEST\_MODE* setting attribute.
- display name: A human readable name that is generally used to tag the errors when the integration is not correctly configured.

### Methods

- $\bullet$  init (options={}): The constructor for the Integration. The options dictionary if present overrides the default items of the fields attribute.
- add\_field(key, value): A method to modify the fields attribute.
- add fields(fields): A method to update the fields attribute with the fields dictionary specified.
- service url: The URL on the form where the fields data is posted. Overridden by implementations.
- get urls: A method that returns the urlpatterns for the notifier/ callback. This method is modified by implementations.
- urls: A property that returns the above method.

Helper Function Very much like [Gateways,](#page-9052-0) Integrations have a method of easily referencing the corresponding integration class through the *get\_integration* helper function.

• get\_integration(integration\_name, \*args, \*\*kwargs): Returns the Integration class for the corresponding *integration\_name*.

Example:

```
>>> from billing import get_integration
>>> get_integration("pay_pal")
<billing.integrations.pay_pal_integration.PayPalIntegration object at 0xa57e12c>
```
## **PayPal Website Payments Standard**

[PayPal Website Payments Standard](https://merchant.paypal.com/cgi-bin/marketingweb?cmd=_render-content&content_ID=merchant/wp_standard) (PWS) is an offsite payment processor. This method of payment is implemented in merchant as a wrapper on top of [django-paypal.](https://github.com/dcramer/django-paypal) You need to install the package to be able to use this payment processor.

For a list of the fields and settings attribute expected, please refer to the PWS and django-paypal documentation.

After a transaction, PayPal pings the notification URL and all the data sent is stored in the *PayPalIPN* model instance that can be viewed from the django admin.

Test or Live Mode By default the form renders in test mode with POST against sandbox.paypal.com. Add following to you *settings.py* to put the form into live mode:

```
### Django Merchant
MERCHANT TEST MODE = False
PAYPAL_TEST = MERCHANT_TEST_MODE
```
Don't forget to add the settings attributes from django-paypal:

```
INSTALLED_APPS = (
    ...,
    'paypal.standard.pdt',
    ...)
MERCHANT SETTINGS = {
     ...,
     'pay_pal': {
         "WPP_USER" : '...',
         "WPP_PASSWORD" : '...',
        "WPP_SIGNATURE" : '...',
        "RECEIVER_EMAIL" : '...',
         # Below attribute is optional
         "ENCRYPTED": True
     }
     ...}
PAYPAL_RECEIVER_EMAIL = MERCHANT_SETTINGS['pay_pal']['RECEIVER_EMAIL']
```
Example In urls.py:

```
from billing import get_integration
pay_pal = get_integration("pay_pal")
urlpatterns += patterns('',
  (r'^paypal-ipn-handler/', include(pay_pal.urls)),
)
```
In views.py:

```
>>> from billing import get_integration
>>> pay_pal = get_integration("pay_pal")
>>> pay_pal.add_fields({
... "business": "paypalemail@somedomain.com",
... "item_name": "Test Item",
... "invoice": "UID",
... "notify_url": "http://example.com/paypal-ipn-handler/",
... "return_url": "http://example.com/paypal/",
... "cancel_return": "http://example.com/paypal/unsuccessful/",
... "amount": 100})
>>> return render_to_response("some_template.html",
... {"obj": pay_pal},
                            ... context_instance=RequestContext(request))
```
You can also implement a shopping cart by adding multiple items with keys like item\_name\_1, amount\_1 etc, for e.g:

```
>>> pay_pal.add_fields({
... "business": "paypalemail@somedomain.com",
... "item_name_1": "Test Item 1",
... "amount_1": "10",
... "item_name_2": "Test Item 2",
... "amount_2": "20",
... "invoice": "UID",
... "notify_url": "http://example.com/paypal-ipn-handler/",
... "return_url": "http://example.com/paypal/",
... "cancel_return": "http://example.com/paypal/unsuccessful/",
... })
```
In some\_template.html:

```
{% load render_integration from billing_tags %}
{% render_integration obj %}
```
Template renders to something like below:

```
<form action="https://www.sandbox.paypal.com/cgi-bin/webscr" method="post">
 <input type="hidden" name="business" value="paypalemail@somedomain.com" id="id_business" />
  <input type="hidden" name="amount" value="100" id="id_amount" />
 <input type="hidden" name="item_name" value="Test Item" id="id_item_name" />
 <input type="hidden" name="notify_url" value="http://example.com/paypal-ipn-handler/" id="id_notify_url" />
 <input type="hidden" name="cancel_return" value="http://example.com/paypal/unsuccessful" id="id_cancel_return" />
 <input type="hidden" name="return" value="http://example.com/paypal/" id="id_return_url" />
 <input type="hidden" name="invoice" value="UID" id="id_invoice" />
 <input type="hidden" name="cmd" value="_xclick" id="id_cmd" />
 <input type="hidden" name="charset" value="utf-8" id="id_charset" />
 <input type="hidden" name="currency_code" value="USD" id="id_currency_code" />
 <input type="hidden" name="no_shipping" value="1" id="id_no_shipping" />
 <input type="image" src="https://www.sandbox.paypal.com/en_US/i/btn/btn_buynowCC_LG.gif" border="0"
</form>
```
#### **WorldPay**

[WorldPay,](http://www.rbsworldpay.com/) provides a hosted payments page for offsite transactions for merchants who cannot guarantee PCI compliance. The documentation for the service is available [here.](http://rbsworldpay.com/support/bg/index.php?page=development&sub=integration&c=UK)

After a transaction, WorldPay pings the notification URL and all the data sent is stored in the *RBSResponse* model instance that can be viewed from the django admin.

The settings attribute required for this integration are:

• MD5\_SECRET\_KEY: The MD5 secret key chosen by the user while signing up for the WorldPay Hosted Payments Service.

Settings Attributes:

```
MERCHANT_TEST_MODE = True # Toggle for live
MERCHANT SETTINGS = {
    "world_pay": {
        "MD5_SECRET_KEY": "???"
    }
    ...
}
```
# Example In urls.py:

```
world_pay = get_integration("world_pay")
urlpatterns += patterns('',
 (r'^world_pay/', include(world_pay.urls)),
  # You'll have to register /world_pay/rbs-notify-handler/ in the
  # WorldPay admin dashboard for the notification URL
)
```
In views.py:

```
>>> from billing import get_integration
>>> world_pay = get_integration("world_pay")
>>> world_pay.add_fields({
... "instId": "WP_ID",
... "cartId": "TEST123",
... "amount": 100,
... "currency": "USD",
... "desc": "Test Item",
... })
>>> return render_to_response("some_template.html",
... {"obj": world_pay},
... because the context_instance=RequestContext (request))
```
In some\_template.html:

```
{% load render_integration from billing_tags %}
{% render_integration obj %}
```
Template renders to something like below:

```
<form method='post' action='https://select-test.wp3.rbsworldpay.com/wcc/purchase'>
 <input type="hidden" name="futurePayType" id="id_futurePayType" />
 <input type="hidden" name="intervalUnit" id="id_intervalUnit" />
 <input type="hidden" name="intervalMult" id="id_intervalMult" />
 <input type="hidden" name="option" id="id_option" />
 <input type="hidden" name="noOfPayments" id="id_noOfPayments" />
 <input type="hidden" name="normalAmount" id="id_normalAmount" />
 <input type="hidden" name="startDelayUnit" id="id_startDelayUnit" />
 <input type="hidden" name="startDelayMult" id="id_startDelayMult" />
 <input type="hidden" name="instId" value="WP_ID" id="id_instId" />
 <input type="hidden" name="cartId" value="TEST123" id="id_cartId" />
 <input type="hidden" name="amount" value="100" id="id_amount" />
 <input type="hidden" name="currency" value="USD" id="id_currency" />
```

```
<input type="hidden" name="desc" value="Test Item" id="id_desc" />
 <input type="hidden" name="testMode" value="100" id="id_testMode" />
 <input type="hidden" name="signatureFields" value="instId:amount:cartId" id="id_signatureFields" />
 \langleinput type="hidden" name="signature" value="6c165d7abea54bf6c1ce19af60359a59" id="id_signature" /
 <input type='submit' value='Pay through WorldPay'/>
</form>
```
#### **Amazon Flexible Payment Service**

[Amazon FPS,](http://aws.amazon.com/fps/) is a service that allows for building very flexible payment systems. The service can be classified as a part Gateway and part Integration (offsite processor). This is because the customer is redirected to the Amazon site where he authorizes the payment and after this the customer is redirected back to the merchant site with a token that is used by the merchant to transact with the customer. In plain offsite processors, the authorization and transaction take place in one shot almost simultaneously.

Since the service isn't conventional (though very flexible), implementing FPS in merchant takes a couple of steps more.

The documentation for the service is available at [Amazon FPS Docs.](http://aws.amazon.com/documentation/fps/)

Note: This integration has a dependency on boto, a popular AWS library for python.

Settings attributes required for this integration are:

- AWS\_ACCESS\_KEY: The Amazon AWS access key available from the user's AWS dashboard.
- AWS\_SECRET\_ACCESS\_KEY: The Amazon AWS secret access key also available from the user's dashboard. Shouldn't be distributed to anyone.

Settings attributes:

```
MERCHANT_TEST_MODE = True
MERCHANT_SETTINGS = {
    "amazon_fps": {
        "AWS_ACCESS_KEY": "???",
        "AWS_SECRET_ACCESS_KEY": "???"
    }
}
```
Here are the methods and attributes implemented on the AmazonFpsIntegration class:

- \_init\_(options = {}): The constructor takes a dictionary of options that are used to initialize the underlying FPSConnection that is bundled with boto.
- service\_url: A property that returns the API Endpoint depending on whether the the integration is in test\_mode or not.
- link\_url: A property that returns the link which redirects the customer to the Amazon Payments site to authorize the transaction.
- purchase(amount, options={}): The method that charges a customer right away for the amount amount after receiving a successful token from Amazon. The options dictionary is generated from the return\_url on successful redirect from the Amazon payments page. This method returns a dictionary with two items, status representing the status and response representing the response as described by boto.fps.response.FPSResponse.
- authorize (amount, options={}): Similar to the purchase method except that it reserves the payment and doesn't not charge until a capture (settle) is not called. The response is the same as that of purchase.
- capture (amount, options={}): Captures funds from an authorized transaction. The response is the same as the above two methods.
- credit (amount, options={}): Refunds a part of full amount of the transaction.
- void(identification, options={}): Cancel/Null an authorized transaction.
- fps\_ipn\_handler: A method that handles the asynchronous HTTP POST request from the Amazon IPN and saves into the AmazonFPSResponse model.
- fps\_return\_url: This method verifies the source of the return URL from Amazon and directs to the transaction.
- transaction: This is the main method that charges/authorizes funds from the customer. This method has to be subclassed to implement the logic for the transaction on return from the Amazon Payments page.

Example In any app that is present in the settings.INSTALLED\_APPS, subclass the AmazonFpsIntegration and implement the transaction method. The file should be available under <app>/integrations/<integration\_name>\_integration.py:

```
class FpsIntegration(AmazonFpsIntegration):
    # The class name is based on the filename.
    # So if the files exists in <app>/integrations/fps_integration.py
    # then the class name should be FpsIntegration
   def transaction(self, request):
       # Logic to decide if the user should
        # be charged immediately or funds
        # authorized and then redirect the user
        # Below is an example:
       resp = self.purchase(10, \{... \})if resp["status"] == "Success":
           return HttpResponseRedirect("/success/")
       return HttpResponseRedirect("/failure/")
```
In urls.py:

```
from billing import get_integration
amazon_fps = get_integration("fps")
urlpatterns += patterns('',
  (r'^amazon_fps/', include(amazon_fps.urls)),
  # You'll have to register /amazon_fps/fps-notify-handler/ in the
  # Amazon FPS admin dashboard for the notification URL
)
```
In views.py:

```
from billing import get_integration
def productPage(request):
  amazon_fps = get\_integration("fps")url_scheme = "http"
  if request.is secure():
      url_scheme = "https"
  domain = RequestSite(request).domain
   fields = {"transactionAmount": "100",
             "pipelineName": "SingleUse",
             "paymentReason": "Merchant Test",
             "paymentPage": request.build_absolute_uri(),
             # Send the correct url where the redirect should happen
             "returnURL": "%s://%s%s" % (url scheme,
                                         domain,
```

```
reverse("fps_return_url")),
        }
# You might want to save the fields["callerReference"] that
# is auto-generated in the db or session to uniquely identify
# this user (or use the user id as the callerReference) because
# amazon passes this callerReference back in the return URL.
amazon_fps.add_fields(fields)
return render_to_response("some_template.html",
                          {"fps": amazon_fps},
                          context_instance=RequestContext(request))
```
# In some\_template.html:

```
{% load render integration from billing tags %}
{% render_integration fps %}
```
## The above template renders the following code:

<p><a href="https://authorize.payments-sandbox.amazon.com/cobranded-ui/actions/start?callerKey=AKIAI

## **Braintree Payments Transparent Redirect**

[Braintree Payments Transparent Redirect](http://www.braintreepayments.com/gateway/api) is a service offered by [Braintree Payments](http://www.braintreepayments.com/) to reduce the complexity of PCI compliance.

Note: This integration makes use of the official [braintree](http://pypi.python.org/pypi/braintree/) python package offered by Braintree Payments. Please install it before you use this integration.

Refer to the [Braintree Payments Server to Server](#page-9064-0) Gateway for the settings attributes.

Here are the methods and attributes implemented on the BraintreePaymentsIntegration class:

- \_init\_(self, options=None): The constructor method that configures the Braintree environment setting it either to production or sandbox mode based on the value of settings.MERCHANT\_TEST\_MODE.
- service url(self): A property that provides the URL to which the Transparent Redirect form is submitted.
- get\_urls(self): The method sets the url to which Braintree redirects after the form submission is successful. This method is generally mapped directly in the  $urls.py$ .

```
from billing import get_integration
braintree = get_integration("braintree_payments")
urlpatterns += patterns('',
   (r'^braintree/', include(braintree.urls)),
)
```
- braintree\_notify\_handler(self, request): The view method that handles the confirmation of the transaction after successful redirection from Braintree.
- braintree\_success\_handler(self, request, response): If the transaction is successful, the braintree\_notify\_handler calls the braintree\_success\_handler which renders the billing/braintree success.html with the response object. The response object is a standard braintree result described [here.](http://www.braintreepayments.com/docs/python/transactions/result_handling)
- braintree\_failure\_handler(self, request, response): If the transaction fails, the braintree notify handler calls the braintree failure handler which renders the billing/braintree error.html with the response which is a standar braintree error object.
- generate\_tr\_data(self): The method that calculates the [tr\\_data](http://www.braintreepayments.com/docs/python/transactions/create_tr#tr_data) to prevent a form from being tampered post-submission.
- generate form(self): The method that generates and returns the form (present in billing.forms.braintree\_payments\_form) and populates the initial data with the self.fields (added through either the add\_fields or add\_field methods) and tr\_data.

## Example:

In the views.py:

```
braintree_obj = get_integration("braintree_payments")
# Standard braintree fields
fields = {"transaction": {
            "order_id": "some_unique_id",
            "type": "sale",
            "options": {
                "submit_for_settlement": True
              },
            },
            "site": "%s://%s" %("https" if request.is_secure() else "http",
                                RequestSite(request).domain)
         }
braintree_obj.add_fields(fields)
return render_to_response("some_template.html",
                          {"bp": braintree_obj},
                          context_instance=RequestContext(request))
```
In the urls.py:

```
braintree_obj = get_integration("braintree_payments")
urlpatterns += patterns('',
   (r'^braintree/', include(braintree.urls)),
)
```
#### In the template:

```
{% load render_integration from billing_tags %}
{% render_integration bp %}
```
### **Stripe Payment Integration**

*[Stripe Payment Integration](#page-9092-0)* is a service offered by [Stripe Payment](https://stripe.com) to reduce the complexity of PCI compliance.

Note: This integration makes use of the official [stripe](http://pypi.python.org/pypi/stripe/) python package offered by Stripe Payments. Please install it before you use this integration.

Refer to the [Stripe Payments](#page-9074-0) Gateway for the settings attributes.

Here are the methods and attributes implemented on the StripeIntegration class:

• \_init\_(self, options=None): The constructor method that configures the stripe setting

• get urls (self): The method sets the url to which the token is sent after the it is obtained from Stripe. This method is generally mapped directly in the urls.py.

```
from billing import get_integration
stripe_obj = get_integration("stripe")
urlpatterns += patterns('',
   (r'^stripe/', include(stripe_obj.urls)),
\lambda
```
- transaction(self, request): The method that receives the Stripe Token after successfully validating with the Stripe servers. Needs to be subclassed to include the token transaction logic.
- generate\_form(self): The method that generates and returns the form (present in billing.forms.stripe\_form)

### Example:

In <some\_app>/integrations/stripe\_example\_integration.py:

```
from billing.integrations.stripe_integration import StripeIntegration
class StripeExampleIntegration(StripeIntegration):
   def transaction(self, request):
        # The token is received in the POST request
        resp = self.gateway.purchase(100, request.POST["stripeToken"])
        if resp["status"] == "SUCCESS":
            # Redirect if the transaction is successful
            ...
        else:
            # Transaction failed
            ...
```
In the views.py:

```
stripe_obj = get_integration("stripe_example")
return render_to_response("some_template.html",
                        {"stripe_obj": stripe_obj},
                         context_instance=RequestContext(request))
```
In the urls.py:

```
stripe obj = get integration("stripe example")
urlpatterns += patterns('',
   (r'^stripe/', include(stripe_obj.urls)),
)
```
#### In the template:

```
{% load render_integration from billing_tags %}
{% render_integration stripe_obj %}
```
### **eWAY Payment Integration**

The eWAY integration functionality interfaces with eWAY's Merchant Hosted Payments facility. Their service makes it extremely easy to be PCI-DSS compliant by allowing you to never receive customer credit card information.

Note: This integration requires the [suds](https://fedorahosted.org/suds/) package. Please install it before you use this integration.

The basic data flow is as follows:

- 1. Request an *access code* from eWAY.
- 2. Create an HTML form with the *access code* and user credit card fields.
- 3. Encourage the user to submit the form to eWAY and they'll be redirected back to your site.
- 4. Use the *access code* to ask eWAY if the transaction was successful.

You must add the following to project's settings:

```
MERCHANT_SETTINGS = {
    "eway": {
        "CUSTOMER_ID": "???",
        "USERNAME": "???",
        "PASSWORD": "???",
    }
}
```
The integration class is used to request an *access code* and also to check its success after the redirect:

```
class EwayIntegration(access_code=None)
```
Creates an integration object for use with eWAY.

*access code* is optional, but must be configured prior to using check transaction().

**request\_access\_code**(*payment*, *redirect\_url*, *customer=None*, *billing\_country=None*, *ip\_address=None*) Requests an *access code* from eWAY to use with a transaction.

#### **Parameters**

- **payment** (*dict*) Information about the payment
- **redirect\_url** (*unicode*) URL to redirect the user to after payment
- **customer** (*dict*) Customer related information
- **billing\_country** (*unicode alpha-2 country code (as per ISO 3166)*) Customer's billing country
- **ip\_address** (*unicode*) Customer's IP address

Returns (access\_code, customer)

The integration is automatically updated with the returned access code.

Supported keys in customer:

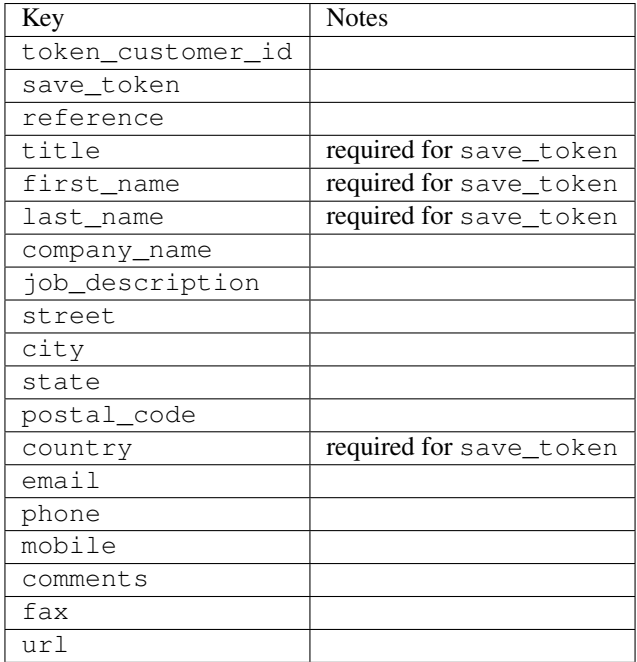

Supported keys in payment:

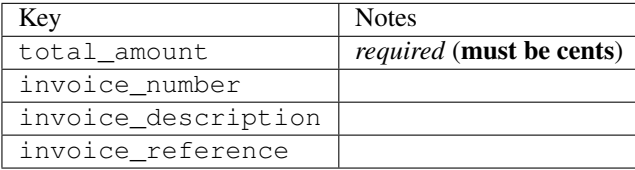

To add extra security, it's a good idea to specify ip\_address. The value is given to eWAY to allow them to ensure that the POST request they receive comes from the given address. E.g.:

```
def payment(request):
    integration = get_integration("eway_au")
    access_code, customer = integration.request_access_code(..., ip_address=request.META["REMOTE
    # ...
```
### Returned value

The returned value is a tuple (access\_code, customer). access\_code is the access code granted by eWAY that must be included in the HTML form, and is used to request transaction status after the redirect.

customer is a dict containing information about the customer. This is particularly useful if you make use of save\_token and token\_customer\_id to save customer details on eWAY's servers. Keys in the dict are:

```
•token_customer_id
```
- •save\_token
- •reference
- •title
- •first\_name
- •last\_name
- •company\_name
- •job\_description

•street •city •state •postal\_code •country – e.g. au •email •phone •mobile •comments •fax •url •card\_number – e.g. 444433XXXXXX1111 •card\_name •card\_expiry\_month •card\_expiry\_year

# **check\_transaction**()

Check with eWAY what happened with a transaction.

This method requires access\_code has been configured.

## Returns dict

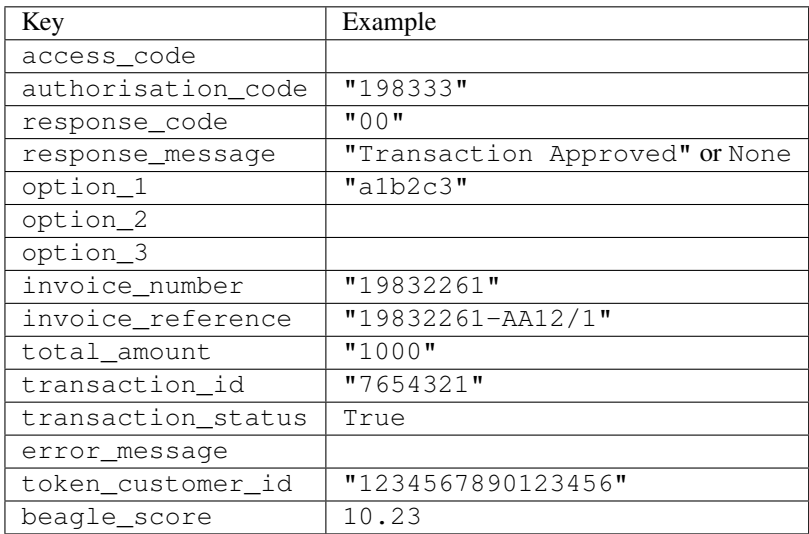

## Example:

```
# views.py
from billing import get_integration
from django.shortcuts import get_object_or_404
def payment(request, cart_pk):
    # Pretend some 'Order' model exists with a 'total_price' in dollars
```

```
order = get_object_or_404(Order, pk=cart_pk)
   integration = get_integration("eway_au")
   access_code, customer = integration.request_access_code(
       customer={"first_name": "Bradley", "last_name": "Ayers"},
       payment={"total_amount": order.total_price * 100},
       return_url=reverse(payment_done))
   request.session["eway_access_code"] = integration.access_code
   return render(request, "payment.html", {"integration": integration})
def payment_done(request, cart_pk):
   order = get_object_or_404(Order, pk=cart_pk)
   access code = request.Session["access code"]integration = get_integration("eway_au", access_code=access_code)
   # Retrieve transaction status from eWAY
   status = integration.check_transaction()
   if status["response_code"] in ("00", "08", "11"):
       order.is_paid = True
       order.save()
       template = "receipt.html"
   else:
       template = "payment_failed.html"
   return render(request, template, {"status": status})
```
In order for eWAY to process the transaction, the user must submit the payment HTML form directly to eWAY. The helper tag {% eway %} makes this trivial:

```
{% load render_integration from billing_tags %}
{% render_integration integration %}
```
For a more configurable form, use the following pattern:

```
<form method="post" action="{{ integration.service_url }}">
    {{ integration.generate_form.as_p }}
    <input type="submit"/>
</form>
```
# **Authorize.Net Direct Post Method**

[Authorize.Net Direct Post Method](http://developer.authorize.net/api/dpm) is a service offered by [Authorize.Net](http://authorize.net/) to reduce the complexity of PCI compliance.

Here are the following settings attributes that are required:

- LOGIN ID: The Login id provided by Authorize.Net. Can be obtained from the dashboard.
- TRANSACTION\_KEY: The Transaction key is used to sign the generated form with a shared key to validate against form tampering.
- MD5 HASH: This attribute is used to generate a hash that is verified against the hash sent by Authorize.Net to confirm the request's source.

Here are the methods and attributes implemented on the AuthorizeNetDpmIntegration class:

- \_init\_(self): The constructor that configures the Authorize.Net Integration environment setting it either to production or sandbox mode based on the value of settings. MERCHANT\_TEST\_MODE.
- **form\_class(self): Returns the form class that is used to generate the form.** Defaults to to billing.forms.authorize\_net\_forms.AuthorizeNetDPMForm.

- generate  $form(self)$ : Renders the form and generates some precomputed field values.
- service\_url(self): Returns the Authorize.net url to be set on the form.
- verify\_response(self, request): Verifies if the relay response originated from Authorize.Net.
- get\_urls(self): The method sets the url to which Authorize.Net sends a relay response, redirects on a success or failure.

```
from billing import get_integration
integration = get\_integration("authorize.net_dpm")urlpatterns += patterns('',
   (r'^authorize_net/', include(integration.urls)),
)
```
- authorize net notify handler(self, request): The view method that handles the verification of the response, firing of the signal and sends out the redirect snippet to Authorize.Net.
- authorize\_net\_success\_handler(self, request): The method that renders the *billing/authorize\_net\_success.html*.
- authorize\_net\_failure\_handler(self, request): The method that renders the *billing/authorize\_net\_failure.html*.

## Example:

In the views.py:

```
int_obj = get_integration("authorize_net_dpm")
fields = \{ 'x\_amount' : 1,'x_fp_sequence': datetime.datetime.now().strftime('%Y%m%d%H%M%S'),
          'x_fp_timestamp': datetime.datetime.utcnow().strftime('%s'),
          'x_recurring_bill': 'F',
         }
int_obj.add_fields(fields)
return render_to_response("some_template.html",
                          {"adp": int_obj},
                          context_instance=RequestContext(request))
```
In the urls.py:

```
int_obj = get_integration("authorize_net_dpm")
urlpatterns += patterns('',
   (r'^authorize_net/', include(int_obj.urls)),
```
### In the template:

```
{% load render integration from billing tags %}
{% render_integration adp %}
```
# **Signals**

)

The signals emitted by [Merchant](http://github.com/agiliq/merchant) are:

• *transaction\_was\_successful(sender, type=..., response=...)*: This signal is dispatched when a payment is successfully transacted. The *sender* is the object which has dispatched the signal. *type* is the kind of transaction. Current choices for type are:

- *purchase*
- *authorize*
- *capture*
- *credit*
- *void*
- *store*
- *unstore*

*response* is the actual response object that is sent after the success. Please consult the individual gateway docs for the response object.

- *transaction\_was\_unsuccessful(sender, type=..., response=...)*: This signal is dispatched when a payment fails. The *sender* is the object which has dispatched the signal. *type* is the kind of transation. Current choices for type are:
	- *purchase*
	- *authorize*
	- *capture*
	- *credit*
	- *void*
	- *store*
	- *unstore*

*response* is the actual response object that is sent after the success.

Note: Some gateways are implemented to raise an error on failure. This exception may be passed as the response object. Please consult the docs to confirm.

### **Writing a new gateway**

Writing a new gateway for [Merchant](http://github.com/agiliq/merchant) is very easy. Here are the steps to follow to write a new gateway:

• Create a new gateway file under the *billing.gateways* module which should follow this naming convention:

```
<gateway_name>_gateway.py
```
So for example, PayPal would have *pay\_pal\_gateway.py*. Similarly, Authorize.Net, would have *authorize\_net\_gateway.py*.

• Create a class in this file with the following name:

```
class GatewayNameGateway(Gateway):
...
```
So for PayPal, it would be *PayPalGateway* and for Authorize.Net, it would be *AuthorizeNetGateway*.

• Implement all or any of following methods in the class:

```
def purchase(self, money, credit card, options = None):
```

```
def authorize(self, money, credit_card, options = None):
```
...
```
def capture(self, money, authorization, options = None):
...
def void(self, identification, options = None):
...
def credit(self, money, identification, options = None):
...
def recurring(self, money, creditcard, options = None):
...
def store(self, creditcard, options = None):
...
def unstore(self, identification, options = None):
...
```
### **Customizing Merchant**

...

While we make all attempts to cover most of the functionality of the payment processors but may fall short sometimes. There is absolutely no need to worry as the gateway and integration objects are extensible.

[Merchant](https://github.com/agiliq/merchant) looks for gateways and integration objects under every INSTALLED APPS in settings.py. So it is possible for you to write your custom or modified objects within your app without having to patch the merchant code.

Note: Most of what is written below will also be applicable for gateways and you will have to replace instances of integration with gateway.

Suppose you want to extend the [Braintree Payments Integration,](#page-9090-0) to render a different template on success instead of the default billing/braintree\_success.html.

Here is the process:

- In any of the settings.INSTALLED\_APPS, create an integrations module (in layman's term an integrations directory with an \_\_init\_\_.py file under that directory).
- Create a file in that integrations directory that follows the convention below:
	- <integration\_name>\_integration.py

Let us name the modified integration as modified\_bp, then the filename would be:

modified\_bp\_integration.py

and the Integration class name in that file as ModifiedBpIntegration.

Note: The naming of the file and class follows a simple rule. The filename is split on underscores and each element of the split sequence is capitalized to obtain the class name.

So in our example, in the modified\_bp\_integration.py:

**class ModifiedBpIntegration**(BraintreePaymentsIntegration): **def** braintree\_success\_handler(self, request, response): **return** render\_to\_response("my\_new\_success.html",

{"resp": response}, context\_instance=RequestContext(request))

• Then use the new integration in your code just as you would for a built-in integration:

**>>>** bp\_obj = get\_integration("modified\_bp")

#### **Contributing to Merchant**

While there is no requirement for you to contribute your new gateway code or changes back to the [upstream project,](http://github.com/agiliq/merchant) you can play a good samaritan by contributing back to the project and helping scores of people.

Here are the steps to follow to contribute back to [Merchant:](http://github.com/agiliq/merchant)

- Fork the project from it's [github page.](http://github.com/agiliq/merchant)
- Make the changes in your fork.
- File an issue at the [github page](http://github.com/agiliq/merchant) and enclose a pull request.

Note: If you want to include a new gateway, we request you to include a few tests (probably using the current tests as a template).

• Don't forget to add yourself to the *CONTRIBUTORS.txt* file before opening an issue.

# **Changes**

#### 0.4 (upcoming)

- Added python3 support
- Removed google checkout

# 0.3

- Django 1.7 suport (potentially backwards incompatible changes)
- Updated the example *requirements.txt*

# 0.2

- Unit tests are skipped unless the corresponding gateways are configured
- Bugfix Use settings.AUTH\_USER\_MODEL instead of get\_user\_model
- Demo fill up initial data for all gateways

# 0.1

• Added PIN payments support

## 0.09

• Removed Samurai gateway and integration

# 0.08

- Added bitcoin backend
- Bugfixes to eWay, paypal integration and authorize.net
- Google Checkout shipping, tax rate and private data support
- Changes to Amazon FPS to work with latest boto. Addition of new fields to the FPS response model. A backwards incompatible change
- Made merchant django v1.5 compatible
- Fixes in the chargebee gateway broken by changes in the 'requests' api
- Changes to the example to prevent empty forms from raising a Server Error

# 0.07

- Added Chargebee support
- Added Beanstream gateway

# 0.06

- Added WePay gateway
- Added Authorize.Net Direct Post Method integration

# 0.05

• Added Paylane gateway support.

# 0.04

- Backwards incompatible version.
- Changes in the settings attributes. Now there is a single attribute for storing the configuration of all gateways and integrations. Check the docs for details.
- Changed the usage of the template tags. Refer the docs for details.
- Added a display\_name to the integration object. Shouldn't affect users.

# 0.03

• Added support for Stripe and Samurai gateways and integrations.

# 0.02

• Added a setup.py and uploaded the package to pypi

# 0.01

- Initial commit.
- [Overview](#page-9042-0)
- [Install Merchant](#page-9046-0)
- [Credit Card](#page-9048-0)
- [Gateways](#page-9052-0)
	- [On-site Processing](#page-9056-0)
		- \* [Authorize.Net](#page-9058-0)
		- \* [Braintree Payments Server to Server](#page-9064-0)
		- \* [eWay](#page-9068-0)
		- \* [PayPal](#page-9072-0)
		- \* [Stripe Payments](#page-9074-0)
		- \* [Paylane](#page-9070-0)
		- \* [WePay](#page-9076-0)
		- \* [Beanstream](#page-9060-0)
		- \* [Chargebee](#page-9066-0)
		- \* [Bitcoin](#page-9062-0)
		- \* Global Iris
	- [Off-site Processing](#page-9078-0)
		- \* [PayPal](#page-9080-0)
		- \* Google Checkout
		- \* [RBS WorldPay](#page-9084-0)
		- \* [Amazon FPS](#page-9086-0)
		- \* [Braintree Payments Transparent Redirect](#page-9090-0)
		- \* [Stripe](#page-9092-0)
		- \* [eWAY](#page-9094-0)
		- \* [Authorize.Net Direct Post Method](#page-9098-0)
		- \* Global Iris RealMPI
- [Signals](#page-9100-0)
- [Writing your own gateway](#page-9102-0)
- [Customizing the inbuilt Gateway/Integrations](#page-9104-0)
- [Contributing to Merchant](#page-9106-0)
- [Changelist](#page-9108-0)

# **Indices and tables**

- genindex
- modindex
- search

## **Merchant: Pluggable and Unified API for Payment Processors**

[Merchant,](http://github.com/agiliq/merchant) is a [django](http://www.djangoproject.com/) app that offers a uniform api and pluggable interface to interact with a variety of payment processors. It is heavily inspired from Ruby's [ActiveMerchant.](http://activemerchant.org/)

## **Overview**

Simple how to:

```
# settings.py
# Authorize.Net settings
AUTHORIZE_LOGIN_ID = "..."
AUTHORIZE_TRANSACTION_KEY = "..."
# PayPal settings
PAYPAL_TEST = True
PAYPAL WPP_USER = "..."
PAYPAL_WPP_PASSWORD = "..."
PAYPAL WPP_SIGNATURE = "..."
# views.py or wherever you want to use it
>>> g1 = get_gateway("authorize_net")
>>>
>>> cc = CreditCard(first_name= "Test",
... last_name = "User,
... month=10, year=2011,
... number="4222222222222",
... verification_value="100")
>>>
>>> response1 = g1.purchase(100, cc, options = {\dots})
>>> response1
{"status": "SUCCESS", "response": <AuthorizeNetAIMResponse object>}
>>>
>>> g2 = get_gateway("pay_pal")
>>>>>> response2 = g2.purchase(100, cc, options = {...})>>> response2
{"status": "SUCCESS", "response": <PayPalNVP object>}
```
### **Installing Merchant**

You can use any of the following methods to install merchant.

• The recommended way is to install from [PyPi:](http://pypi.python.org/pypi/django-merchant)

pip install django-merchant

• If you are feeling adventurous, you might want to run the code off the git repository:

pip install -e git+git://github.com/agiliq/merchant.git#egg=django-merchant

## **Post-installation**

- Install the dependencies for the gateways as prescribed in the individual gateway doc.
- Reference the billing app in your settings INSTALLED\_APPS.
- Run python manage.py syncdb to create the new required database tables

#### **Configuration**

To configure a gateway/integration add the corresponding key to MERCHANT\_SETTINGS. Take a look at local.py-dist for reference.

### **Running the Test Suite**

By default, the test suite is configured to run tests for all the gateways and integrations which are configured:

python manage.py test billing

Tests for gateways and integrations which are not configured will be skipped.

If you are planning to integrate your app with a specific gateway/integration then you might wish to run only that apps test suite. For example, to run the Google Checkout Integration test case:

python manage.py test billing.GoogleCheckoutTestCase

# **Credit Card**

The *CreditCard* class is a helper class with some useful methods mainly for validation. This class is available in *billing.utils.credit\_card*.

#### **Attribute Reference**

- *regexp*: The compiled regular expression that matches all card numbers for the card issuing authority. For the *CreditCard* class, this is *None*. It is overridden by subclasses.
- *card\_type*: Points to a one of *CreditCard*'s subclasses. This attribute is set by the *validate\_card* method of the selected gateway.
- *card\_name*: Card\_issuing authority name. Generally not required, but some gateways expect the user to figure out the credit card type to send with the requests.

### **Method Reference**

- *\_\_init\_\_*: This method expects 6 keyword arguments. They are
	- *first\_name*: The first name of the credit card holder.
	- *last\_name*: The last name of the credit card holder.
- *cardholders\_name*: The full name of the credit card holder, as an alternative to supplying *first\_name* and *last\_name*.
- *month*: The expiration month of the credit card as an integer. Required
- *year*: The expiration year of the credit card as an integer. Required
- *number*: The credit card number (generally 16 digits). Required
- *verification\_value*: The card security code (CVV2). Required
- *is\_luhn\_valid*: Checks the validity of the credit card number by using the *Luhn's algorithm* and returns a boolean. This method takes no arguments.
- *is\_expired*: Checks if the expiration date of the card is beyond today and returns a boolean. This method takes no arguments.
- *valid\_essential\_attributes*: Verifies if all the 6 arguments provided to the *\_\_init\_\_* method are filled and returns a boolean.
- *is\_valid*: Checks the validity of the card by calling the *is\_luhn\_valid*, *is\_expired* and *valid\_essential\_attributes* method and returns a boolean. This method takes no arguments.
- *expire\_date*: Returns the card expiry date in the "MM-YYYY" format. This is also available as a property.
- *name*: Returns the full name of the credit card holder by concatenating the *first\_name* and *last\_name*. This is also available as a property.

## **Subclasses**

Normally you do not use the subclasses directly. Instead, you use *CreditCard*, and call gateway.validate\_card() which will add a *card\_type* attribute which is the subclass.

The various credit cards and debit cards supported by [Merchant](http://github.com/agiliq/merchant) are:

# Credit Cards

- *Visa*
	- card\_name = "Visa"
	- $-$  regexp = re.compile( $\sqrt{4d}{12}(d{3})$ ?\$')
- *MasterCard*
	- card\_name = "MasterCard"
	- $-$  regexp = re.compile( $\sqrt{(5[1-5]d{4}1677189)d{10}^{\circ}}$ )
- *Discover*
	- card\_name = "Discover"
	- $-$  regexp = re.compile(' $(6011|65d{2})d{12}\$ ')
- *AmericanExpress*
	- card\_name = "Amex"
	- $-$  regexp = re.compile('^3[47]d{13}\$')
- *DinersClub*
	- card\_name = "DinersClub"

 $-$  regexp = re.compile('^3(0[0-5]|[68]d)d{11}\$')

• *JCB*

- $-$  card name  $=$  "JCB"
- $-$  regexp = re.compile('^35(28|29|[3-8]d)d{12}\$')

# Debit Cards

- *Switch*
	- $-$  card name  $=$  "Switch"
	- $-$  regexp = re.compile(' $6759d{12}(d{2,3})$ ?\$')
- *Solo*
	- card\_name = "Solo"
	- $-$  regexp = re.compile(' $^{6767d}$ {12}(d{2,3})?\$')
- *Dankort*
	- card\_name = "Dankort"
	- $-$  regexp = re.compile(' $\sim$ 5019d{12}\$')
- *Maestro*
	- card\_name = "Maestro"
	- $-$  regexp = re.compile( $^{(6)}$ (5[06-8]|6d)d{10,17}\$')
- *Forbrugsforeningen*
	- card\_name = "Forbrugsforeningen"
	- $-$  regexp = re.compile(' $\sim$ 600722d{10}\$')
- *Laser*
	- $-$  card name  $=$  "Laser"
	- $-$  regexp = re.compile(' $(6304167061677116709) d{8}(d{4}d{6,7})$ ?\$')

## **Helpers**

- all\_credit\_cards = [Visa, MasterCard, Discover, AmericanExpress, DinersClub, JCB]
- all\_debit\_cards = [Switch, Solo, Dankort, Maestro, Forbrugsforeningen, Laser]
- all\_cards = all\_credit\_cards + all\_debit\_cards

# **Gateways**

Gateways are the payment processors implemented in [Merchant.](http://github.com/agiliq/merchant) This is implemented as a class so that it is easy to extend and create as many gateways as possible.

The base gateway class is *billing.gateway.Gateway* which has the following methods and attributes.

### **Attribute Reference**

- test\_mode: This boolean attribute signifies if the gateway is in the test mode. By default, it looks up this value from the *MERCHANT\_TEST\_MODE* attribute from the settings file. If the *MERCHANT\_TEST\_MODE* attribute is not found in the settings file, the default value is *True* indicating that the gateway is in the test mode. So do not forget to either set the attribute to *True* in the subclass or through the settings file.
- default\_currency: This is the currency in which the transactions are settled ie the currency in which the payment gateway sends the invoice, transaction reports etc. This does not prevent the developer from charging a customer in other currencies but the exchange rate conversion has to be manually handled by the developer. This is a string, for example *"USD"* for US Dollar.
- supported\_countries: This is a *list* of supported countries that are handled by the payment gateway. This should contain a list of the country codes as prescribed by the [ISO 3166-alpha 2 standard.](http://en.wikipedia.org/wiki/ISO_3166-1_alpha-2) The *billing.utils.countries* contains a mapping of the country names and ISO codes.
- supported\_cardtypes: This is a *list* of supported card types handled by the payment gateway. This should contain a list of instances of the [CreditCard](#page-9048-0) class.
- homepage\_url: A string pointing to the URL of the payment gateway. This is just a helper attribute that is currently not used.
- display\_name: A string that contains the name of the payment gateway. Another helper attribute that is currently not used.
- application\_id: An application name or unique identifier for the gateway. Yet another helper attribute not currently used.

### **Method Reference**

- validate\_card(credit\_card): This method validates the supplied card by checking if it is supported by the gateway (through the *supported\_cardtypes* attribute) and calls the *is\_valid* method of the card and returns a boolean. if the card is not supported by the gateway, a *CardNotSupported* exception is raised.
- service url: A property that returns the url to which the credit card and other transaction related details are submitted.
- purchase(money, credit card, options = None): A method that charges the given card (one-time) for the given amount *money* using the *options* provided. Subclasses have to implement this method.
- authorize(money, credit\_card, options = None): A method that authorizes (for a future transaction) the credit card for the amount *money* using the *options* provided. Subclasses have to implement this method.
- capture(money, authorization, options = None): A method that captures funds from a previously authorized transaction using the *options* provided. Subclasses have to implement this method.
- void(identification, options = None): A method that nulls/voids/blanks an authorized transaction identified by *identification* to prevent a subsequent capture. Subclasses have to implement this method.
- credit(money, identification, options = None): A method that refunds a settled transaction with the transacation id *identification* and given *options*. Subclasses must implement this method.
- recurring(money, creditcard, options = None): A method that sets up a recurring transaction (or a subscription). Subclasses must implement this method.
- store(creditcard, options = None): A method that stores the credit card and user profile information on the payment gateway's servers for future reference. Subclasses must implement this method.
- unstore(identification, options = None): A method that reverses the *store* method's results. Subclasses must implement this method.

The *options* dictionary passed to the above methods consists of the following keys:

- order\_id: A unique order identification code (usually set by the gateway).
- ip: The IP address of the customer making the purchase. This is required by certain gateways like PayPal.
- customer: The name, customer number, or other information that identifies the customer. Optional.
- invoice: The invoice code/number (set by the merchant).
- merchant: The name or description of the merchant offering the product.
- description: A description of the product or transaction.
- email: The email address of the customer. Required by a few gateways.
- currency: Required when using a currency with a gateway that supports multiple currencies. If not specified, the value of the *default\_currency* attribute of the gateway instance is used.
- billing\_address: A dictionary containing the billing address of the customer. Generally required by gateways for address verification (AVS) etc.
- shipping address: A dictionary containing the shipping address of the customer. Required if the merchant requires shipping of products and where billing address is not the same as shipping address.

The address dictionary for *billing\_address* and *shipping\_address* should have the following keys:

- name: The full name of the customer.
- company: The company name of the customer. Required by a few gateways.
- address1: The primary street address of the customer. Required by many gateways.
- address2: Additional line for the address. Optional.
- city: The city of the customer.
- state: The state of the customer.
- country: The [ISO 3166-alpha 2 standard](http://en.wikipedia.org/wiki/ISO_3166-1_alpha-2) code for the country of the customer.
- zip: The zip or postal code of the customer.
- phone: The phone number of the customer. Optional.

All the above methods return a standard *response* dictionary containing the following keys:

- status: Indicating if the transaction is a "SUCCESS" or a "FAILURE"
- response: The response object for the transaction. Please consult the respective gateway's documentation to learn more about it.

#### **Helper functions**

• get\_gateway(name, \*args, \*\*kwargs): A helper function that loads the gateway class by the *name* and initializes it with the *args* and *kwargs*.

### **On-site Processing**

Onsite processing refers to the payment mechanism where the customer stays on the merchant website and the authentication is done by the merchant website with the gateway in the background.

Merchant websites need to comply with [PCI standards](http://en.wikipedia.org/wiki/Payment_Card_Industry_Data_Security_Standard) to be able to securely carry out transactions.

On-site processing for payment gateways is implemented by using subclasses of the [Gateway class.](#page-9052-0)

# **Authorize.Net Gateway**

This gateway implements the [Authorize.Net Advanced Integration Method \(AIM\).](http://developer.authorize.net/api/aim/)

### **Usage**

- Setup a [test account](http://developer.authorize.net/testaccount/) with Authorize.Net.
- Add the following attributes to your *settings.py*:

```
MERCHANT_TEST_MODE = True \qquad # Toggle for live transactions
MERCHANT_SETTINGS = {
    "authorize_net": {
       "LOGIN_ID" : "???",
        "TRANSACTION_KEY" : "???"
    }
    ...
}
```
• Use the gateway instance:

```
>>> g1 = get_gateway("authorize_net")
\gt>>> cc = CreditCard(first_name= "Test",
... last_name = "User",
... month=10, year=2011,
... number="4222222222222",
... verification_value="100")
>>>
>>> response1 = g1.purchase(1, cc, options = {...})
>>> response1
{"status": "SUCCESS", "response": <AuthorizeNetAIMResponse object>}
```
## **Beanstream**

[Beanstream](http://www.beanstream.com/site/ca/index.html) is a gateway headquartered in Canada and offering payment processing across North America.

Note: You will require the [beanstream python package](http://github.com/dragonx/beanstream) maintained by the community.

Settings attributes required (optional if you are passing them while initializing the gateway) for this integration are:

- MERCHANT\_ID: The merchant id provided by Beanstream. Can be obtained from the account dashboard.
- LOGIN\_COMPANY: The company name as visible from the account settings in the dashboard.
- LOGIN\_USER: The username used to login to the account dashboard.
- LOGIN PASSWORD: The password used to login to the account dashboard.
- HASH\_ALGORITHM: This is optional but required if you have enabled hashing in account dashboard. The values may be one of *SHA-1* and *MD5*.
- HASHCODE: If the above attribute is enabled, then set this attribute to the hash value you've setup in the account dashboard.

Settings attributes:

```
MERCHANT_TEST_MODE = True # Toggle for live
MERCHANT_SETTINGS = {
    "beanstream": {
       "MERCHANT_ID": "???",
        "LOGIN_COMPANY": "???",
        "LOGIN_USER": "???",
        "LOGIN_PASSWORD": "???",
        # The below two attributes are optional
        "HASH_ALGORITHM": "???",
        "HASHCODE": "???",
    }
    ...
}
```
# **Example:**

Simple usage:

```
>>> beanstream = get_gateway("beanstream")
>>> credit_card = CreditCard(first_name="Test", last_name="User",
                             month=10, year=2011,
                             number="4111111111111111",
                             verification_value="100")
# Bill the user for 1000 USD
>>> resp = beanstream.purchase(1000, credit_card)
>>> resp["response"].resp.approved()
True
# Authorize the card for 1000 USD
>>> resp = beanstream.authorize(1000, credit_card)
# Capture funds (900 USD) from a previously authorized transaction
>>> response = beanstream.capture(900, resp["response"].resp["trnId"])
>>> response["response"].resp.approved()
True
# Void an authorized transaction
>>> beanstream.void(resp["response"].resp["trnId"])
```
# **Bitcoin Gateway**

The Bitcoin gateway implements the [Bitcoin digital currency.](http://bitcoin.org/)

It is implemented using the JSON-RPC API as described in the [Merchant Howto.](https://en.bitcoin.it/wiki/Merchant_Howto#Using_a_third-party_plugin)

Note: The Bitcoin gateway depends on the *bitcoin-python* library which can be installed from pypi

## **Usage**

• Add the following attributes to your *settings.py*:

```
"bitcoin": {
    "RPCUSER": "", # you'll find these settings in your $HOME/.bitcoin/bitcoin.conf
    "RPCPASSWORD": "",
    "HOST": "",
    "PORT": "",
    "ACCOUNT": "",
    "MINCONF": 1,
},
```
• Use the gateway instance:

```
>>> g1 = get_gateway("bitcoin")
>>> addr = g1.get_new_address()
>>> # pass along this address to your customer
>>> # the purchase will only be successful when
>>> # the amount is transferred to the above address
>>> response1 = q1.purchase(100, addr, options = {...})
>>> response1
{"status": "SUCCESS", "response": <instance>}
```
### **Braintree Payments Server to Server**

[Braintree Payments Server to Server](http://www.braintreepayments.com/gateway/api) is a gateway provided by [Braintree Payments](http://www.braintreepayments.com/) to services which are willing to take the burden of PCI compliance. This does not involve any redirects and only Server to Server calls happen in the background.

Note: You will require the official [braintree](http://pypi.python.org/pypi/braintree/) python package offered by Braintree for this gateway to work.

Settings attributes required for this integration are:

- MERCHANT\_ACCOUNT\_ID: The merchant account id provided by Braintree. Can be obtained from the account dashboard.
- PUBLIC\_KEY: The public key provided by Braintree through their account dashboard.
- PRIVATE KEY: The private key provided by Braintree through their account dashboard.

Settings attributes:

```
MERCHANT_TEST_MODE = True # Toggle for live
MERCHANT_SETTINGS = {
    "braintree_payments": {
        "MERCHANT_ACCOUNT_ID": "???",
        "PUBLIC_KEY": "???",
        "PRIVATE_KEY": "???"
    }
    ...
}
```
### **Example:**

Simple usage:

```
>>> braintree = get_gateway("braintree_payments")
>>> credit_card = CreditCard(first_name="Test", last_name="User",
                             month=10, year=2011,
                             number="4111111111111111",
```

```
verification_value="100")
# Bill the user for 1000 USD
>>> resp = braintree.purchase(1000, credit_card)
>>> resp["response"].is_success
True
# Authorize the card for 1000 USD
>>> resp = braintree.authorize(1000, credit_card)
# Capture funds (900 USD) from a previously authorized transaction
>>> response = braintree.capture(900, resp["response"].transaction.id)
>>> response["response"].is_success
True
# Void an authorized transaction
>>> braintree.void(resp["response"].transaction.id)
# Store Customer and Credit Card information in the vault
>>> options = {
        "customer": {
            "name": "John Doe",
            "email": "john.doe@example.com",
            },
        }
>>> resp = braintree.store(credit_card, options = options)
# Unstore a previously stored credit card from the vault
>>> response = braintree.unstore(resp["response"].customer.credit_cards[0].token)
>>> response["response"].is_success
True
# A recurring plan charge
>>> options = {
        "customer": {
            "name": "John Doe",
            "email": "john.doe@example.com",
            },
        "recurring": {
            "plan_id": "test_plan",
            "trial_duration": 2,
            "trial_duration_unit": "month",
            "number_of_billing_cycles": 12,
            },
        }
>>> resp = braintree.recurring(10, credit_card, options = options)
>>> resp["response"].is_success
True
>>> resp["response"].subscription.number_of_billing_cycles
12
```
# **Chargebee**

[Chargebee](http://www.chargebee.com/) is a SAAS that makes subscription billing easy to handle. They also provide the functionality to plug to multiple gateways in the backend.

Note: You will require the [requests](http://docs.python-requests.org/en/latest/index.html) package to get Chargebee to work.

Settings attributes required (optional if you are passing them while initializing the gateway) for this integration are:

- SITE: The name of the Chargebee app (or site as they refer). The URL is generally of the form ["https://](https:/){site}.chargebee.com/".
- API\_KEY: This key is provided in your settings dashboard.

#### Settings attributes:

```
MERCHANT_TEST_MODE = True # Toggle for live
MERCHANT_SETTINGS = {
    "chargebee": {
        "SITE": "some-test",
        "API_KEY": "???",
    }
    ...
}
```
#### **Example:**

Simple usage:

```
>>> chargebee = get_gateway("chargebee")
>>> credit_card = CreditCard(first_name="Test", last_name="User",
                             month=10, year=2011,
                             number="4111111111111111",
                             verification_value="100")
# Bill the user for 10 USD per month based on a plan called 'monthly'
# The 'recurring' method on the gateway is a mirror to the 'store' method
>>> resp = chargebee.store(credit_card, options = {"plan_id": "monthly"})
>>> resp["response"]["customer"]["subscription"]["id"]
...
# Cancel the existing subscription
>>> response = chargebee.unstore(resp["response"]["customer"]["subscription"]["id"])
>>> response["response"]["subscription"]["status"]
'cancelled'
# Bill the user for 1000 USD
# Technically, Chargebee doesn't have a one shot purchase.
# Create a plan (called 'oneshot' below) that does a recurring
# subscription with an interval of a decade or more
>>> resp = chargebee.purchase(1000, credit_card,
   options = {"plan_id": "oneshot", "description": "Quick Purchase"})
>>> resp["response"]["invoice"]["subscription_id"]
...
# Authorize the card for 100 USD
# Technically, Chargebee doesn't have a one shot authorize.
# Create a plan (called 'oneshot' below) that does a recurring
# subscription with an interval of a decade or more and authorizes
# the card for a large amount
>>> resp = chargebee.authorize(100, credit_card,
    options = {"plan_id": "oneshot", "description": "Quick Authorize"})
# Capture funds (90 USD) from a previously authorized transaction
```

```
>>> response = chargebee.capture(90, resp["response"]["subscription"]["id"])
>>> response["status"]
'SUCCESS'
# Void an authorized transaction
>>> resp = chargebee.void(resp["response"]["invoice"]["subscription_id"])
>>> resp["status"]
'SUCCESS'
```
# **eWay Gateway**

The eWay gateway implements the [eWay Hosted Payment API.](http://www.eway.com.au/Developer/eway-api/hosted-payment-solution.aspx)

Note: Since the eWay payment gateway uses [SOAP,](http://en.wikipedia.org/wiki/SOAP) the API has been implemented using the [suds](https://fedorahosted.org/suds/) SOAP library for python. You'll require it to be able to use this gateway.

### **Usage**

• Add the following attributes to your *settings.py*:

```
MERCHANT_TEST_MODE = True
MERCHANT_SETTINGS = {
    "eway": {
       "CUSTOMER_ID": "???",
       "USERNAME": "???",
       "PASSWORD": "???",
    }
}
```
• Use the gateway instance:

```
>>> g1 = get_gateway("eway")
>>>
>>> cc = CreditCard(first_name= "Test",
... last_name = "User",
... month=10, year=2011,
... number="4222222222222",
... verification_value="100")
>>>\Rightarrow response1 = g1.purchase(100, cc, options = {...})
>>> response1
{"status": "SUCCESS", "response": <instance>}
```
## **Paylane Gateway**

[Paylane](https://paylane.com/) is a payment processor focussed mainly in Europe.

Note: You will require [suds](https://fedorahosted.org/suds) python package to work with the the SOAP interface.

Settings attributes required for this gateway are:

• USERNAME: The username provided by Paylane while signing up for an account.

- PASSWORD: The password you set from the merchant admin panel. Not to be confused with the merchant login password.
- WSDL (optional): The location of the WSDL file. Defaults to [https://direct.paylane.com/wsdl/production/Direct.wsdl.](https://direct.paylane.com/wsdl/production/Direct.wsdl)
- SUDS\_CACHE\_DIR (optional): The location of the suds cache files. Defaults to /tmp/suds.

Settings attributes:

```
MERCHANT_TEST_MODE = True # Toggle for live
MERCHANT_SETTINGS = {
    "paylane": {
        "USERNAME": "???",
        "PASSWORD": "???",
    }
    ...
}
```
# **Example:**

Simple usage:

```
>>> paylane = get_gateway("paylane")
>>> credit_card = CreditCard(first_name="Test", last_name="User",
                             month=10, year=2012,
                             number="4242424242424242",
                             verification_value="100")
# Bill the user for 1000 USD
>>> resp = paylane.purchase(1000, credit_card)
>>> resp["status"]
SUCCESS
# Authorize the card for 1000 USD
>>> resp = paylane.authorize(1000, credit_card)
# Capture funds (900 USD) from a previously authorized transaction
>>> response = paylane.capture(900, resp["response"].id)
>>> response["status"]
SUCCESS
# A recurring plan charge
>>> options = {"plan_id": "gold"}
>>> resp = paylane.recurring(credit_card, options = options)
>>> resp["status"]
SUCCESS
```
## **PayPal Gateway**

Note: This gateway is a wrapper to the [django-paypal](http://github.com/dcramer/django-paypal/) package. Please download it to be able to use the gateway.

The PayPal gateway is an implementation of the [PayPal Website Payments Pro](https://merchant.paypal.com/cgi-bin/marketingweb?cmd=_render-content&content_ID=merchant/wp_pro) product.

### **Usage**

- Setup a PayPal Website Payments Pro account and obtain the API details.
- Add *paypal.standard* and *paypal.pro* (apps from [django-paypal\)](http://github.com/dcramer/django-paypal/) to the *INSTALLED\_APPS* in your *settings.py*.
- Also add the following attributes to your *settings.py*:

```
MERCHANT_TEST_MODE = True # Toggle for live transactions
MERCHANT_SETTINGS = {
    "pay_pal": {
        "WPP_USER" : "???",
       "WPP_PASSWORD" : "???",
       "WPP_SIGNATURE" : "???"
   }
}
# Since merchant relies on django-paypal
# you have to additionally provide the
# below attributes
PAYPAL_TEST = MERCHANT_TEST_MODE
PAYPAL_WPP_USER = MERCHANT_SETTINGS["pay_pal"]["WPP_USER"]
PAYPAL_WPP_PASSWORD = MERCHANT_SETTINGS["pay_pal"]["WPP_PASSWORD"]
PAYPAL_WPP_SIGNATURE = MERCHANT_SETTINGS["pay_pal"]["WPP_SIGNATURE"]
```
- Run *python manage.py syncdb* to get the response tables.
- Use the gateway instance:

```
>>> g1 = get_gateway("pay_pal")
>>>
>>> cc = CreditCard(first_name= "Test",
... last_name = "User",
... month=10, year=2011,
... number="4222222222222",
... verification_value="100")
>>>
>>> response1 = g1.purchase(100, cc, options = {"request": request, ...})
>>> response1
{"status": "SUCCESS", "response": <PayPalNVP object>}
```
Note: The PayPal gateway expects you pass the *request* object as a part of the *options* dictionary because the client's IP address may be used for fraud detection.

## **Stripe Payments**

[Stripe Payments](https://stripe.com/) is a gateway provided by [Stripe](http://pypi.python.org/pypi/stripe/) to services which are willing to take the burden of PCI compliance. This does not involve any redirects and only Server to Server calls happen in the background.

Note: You will require the official [stripe](http://pypi.python.org/pypi/stripe/) python package offered by Stripe for this gateway to work.

Settings attributes required for this integration are:

• API\_KEY: The merchant api key is provided by Stripe. Can be obtained from the account dashboard.

Settings attributes:

```
MERCHANT TEST MODE = True # Toggle for live
MERCHANT_SETTINGS = {
    "stripe": {
        "API_KEY": "???",
        "PUBLISHABLE_KEY": "???", # Used for stripe integration
    }
    ...
}
```
### **Example:**

Simple usage:

```
>>> from billing import get_gateway, CreditCard
>>> stripe = get_gateway("stripe")
>>> credit_card = CreditCard(first_name="Test", last_name="User",
                             month=10, year=2012,
                             number="4242424242424242",
                             verification_value="100")
# Bill the user for 1000 USD
>>> resp = stripe.purchase(1000, credit_card)
>>> resp["status"]
SUCCESS
# Authorize the card for 1000 USD
>>> resp = stripe.authorize(1000, credit_card)
# Capture funds (900 USD) from a previously authorized transaction
>>> response = stripe.capture(900, resp["response"].id)
>>> response["status"]
SUCCESS
# Store Customer and Credit Card information in the vault
>>> resp = stripe.store(credit_card)
# Unstore a previously stored credit card from the vault
>>> response = stripe.unstore(resp["response"].id)
>>> response["status"]
SUCCESS
# A recurring plan charge
>>> options = {"plan_id": "gold"}
>>> resp = stripe.recurring(credit_card, options = options)
>>> resp["status"]
SUCCESS
```
# **WePay Payments**

[WePay.com](https://www.wepay.com/) is a service that lets you accept payments not just from credit cards but also from bank accounts.

WePay works slightly differently and is a hybrid between a [Gateway](#page-9052-0) and an [Integration](#page-9078-0) but should still be fairly easy to use.

Note: You will require the official [wepay](http://pypi.python.org/pypi/wepay/) python package offered by WePay.

Settings attributes required for this integration are:

- CLIENT ID: This attribute refers to the application id that can be obtained from the account dashboard.
- CLIENT\_SECRET: This is the secret for the corresponding CLIENT\_ID.
- ACCOUNT\_ID: Refers to the WePay user account id. If you are accepting payments for yourself, then this attribute is compulsory. If you are accepting payments for other users (say in a marketplace setup), then it is optional in the settings.py file but has to be passed in the options dictionary (with the key account\_id) in the views.
- ACCESS\_TOKEN: The OAuth2 access token acquired from the user after the installation of the WePay application. If you are accepting payments for yourself, then this attribute is compulsory. If you are accepting payments for other users (say in a marketplace setup), then it is optional in the settings.py file but has to be passed in the options dictionary (with the key token) in the views.

Settings attributes:

```
MERCHANT_TEST_MODE = True # Toggle for live
MERCHANT_SETTINGS = {
    "we_pay": {
        "CLIENT_ID": "???",
        "CLIENT_SECRET": "???",
        "ACCESS_TOKEN": "???",
        "ACCOUNT_ID": "???"
    }
    ...
}
```
## **Example:**

Simple usage:

```
wp = qet qateway("we pay")credit_card = CreditCard(first_name="Test", last_name="User",
                         month=10, year=2012,
                         number="4242424242424242",
                         verification_value="100")
def we_pay_purchase(request):
    # Bill the user for 10 USD
    # Credit card is not required here because the user
    # is redirected to the wepay site for authorization
    resp = wp.purchase(10, None, {"description": "Product Description",
        "type": "GOODS",
        "redirect_uri": "http://example.com/success/redirect/"
    })
    if resp["status"] == "SUCCESS":
        return HttpResponseRedirect(resp["response"]["checkout_uri"])
    ...
# Authorize the card for 1000 USD
def we_pay_authorize(request):
    # Authorize the card, the amount is not required.
    resp = wp.authorize(None, credit\_card, { "customer":} : { "email":} "abc@example.com" |, "``hilling__a" ; ...resp["checkout_id"]
```

```
...
# Capture funds from a previously authorized transaction
def we_pay_capture(request):
    # No ability to partially capture and hence first argument is None
    resp = wp.capture(None, '<authorization_id>')
    ...
# Refund a transaction
def we_pay_refund(request):
    # Refund completely
   resp = wp.credit(None, '<checkout_id>')
    ...
    # Refund partially from a transaction charged $15
    resp = wp.credit(10, '<checkout_id>')
    ...
# Store Customer and Credit Card information in the vault
def we_pay_store(request)
   resp = wp.store(credit_card, {"customer": {"email": "abc@example.com"}, "billing_address": {
    ...
# A recurring plan for $100/month
def we_pay_recurring(request):
   options = {"period": "monthly", "start_time": "2012-01-01",
               "end_time": "2013-01-01", "auto_recur": "true",
               "redirect_uri": "http://example.com/redirect/success/"}
    resp = wp.recurring(100, None, options = options)
    if resp["status"] == "SUCCESS":
        return HttpResponseRedirect(resp["response"]["preapproval_uri"])
    ...
```
# **Off-site Processing**

Off-site processing is the payment mechanism where the customer is redirected to the payment gateways site to complete the transaction and is redirected back to the merchant website on completion.

Since the credit card number and other sensitive details are entered on the payment gateway's site, the merchant website may not comply to [PCI standards.](http://en.wikipedia.org/wiki/Payment_Card_Industry_Data_Security_Standard) This mode of payment is recommended when the merchant website is not in a position to use SSL certificates, not able to guarantee a secure network etc

Off-site processing is generally implemented in merchant through *Integrations* (name derived from [Active Merchant\)](http://activemerchant.org/).

#### **Integration**

An Integration much like a [Gateway](#page-9052-0) is a Python class. But unlike a Gateway which is used in a view, an Integration renders a form (usually with hidden fields) through a template tag. An integration may also support asynchronous and real-time transaction status handling through callbacks or notifiers like the [PayPal IPN](https://www.paypal.com/ipn)

Here is a reference of the attributes and methods of the Integration class:

#### **Attributes**

- fields: Dictionary of form fields that have to be rendered in the template.
- test mode: Signifies if the integration is in a test mode or production. The default value for this is taken from the *MERCHANT\_TEST\_MODE* setting attribute.

• display name: A human readable name that is generally used to tag the errors when the integration is not correctly configured.

## Methods

- \_init\_(options={}): The constructor for the Integration. The options dictionary if present overrides the default items of the fields attribute.
- add\_field(key, value): A method to modify the fields attribute.
- add fields(fields): A method to update the fields attribute with the fields dictionary specified.
- service url: The URL on the form where the fields data is posted. Overridden by implementations.
- get urls: A method that returns the urlpatterns for the notifier/ callback. This method is modified by implementations.
- urls: A property that returns the above method.

Helper Function Very much like [Gateways,](#page-9052-0) Integrations have a method of easily referencing the corresponding integration class through the *get\_integration* helper function.

• get\_integration(integration\_name, \*args, \*\*kwargs): Returns the Integration class for the corresponding *integration\_name*.

Example:

```
>>> from billing import get_integration
>>> get_integration("pay_pal")
<billing.integrations.pay_pal_integration.PayPalIntegration object at 0xa57e12c>
```
## **PayPal Website Payments Standard**

[PayPal Website Payments Standard](https://merchant.paypal.com/cgi-bin/marketingweb?cmd=_render-content&content_ID=merchant/wp_standard) (PWS) is an offsite payment processor. This method of payment is implemented in merchant as a wrapper on top of [django-paypal.](https://github.com/dcramer/django-paypal) You need to install the package to be able to use this payment processor.

For a list of the fields and settings attribute expected, please refer to the PWS and django-paypal documentation.

After a transaction, PayPal pings the notification URL and all the data sent is stored in the *PayPalIPN* model instance that can be viewed from the django admin.

# **Test or Live Mode**

By default the form renders in test mode with POST against sandbox.paypal.com. Add following to you *settings.py* to put the form into live mode:

```
### Django Merchant
MERCHANT TEST MODE = False
PAYPAL_TEST = MERCHANT_TEST_MODE
```
Don't forget to add the settings attributes from django-paypal:

```
INSTALLED_APPS = (
    ...,
    'paypal.standard.pdt',
    ...)
```

```
MERCHANT SETTINGS = {
    ...,
    'pay_pal': {
        "WPP_USER" : '...',
        "WPP_PASSWORD" : '...',
        "WPP_SIGNATURE" : '...',
        "RECEIVER_EMAIL" : '...',
        # Below attribute is optional
        "ENCRYPTED": True
    }
    ...}
PAYPAL_RECEIVER_EMAIL = MERCHANT_SETTINGS['pay_pal']['RECEIVER_EMAIL']
```
## **Example**

#### In urls.py:

```
from billing import get_integration
pay_pal = get_integration("pay_pal")
urlpatterns += patterns('',
  (r'^paypal-ipn-handler/', include(pay_pal.urls)),
)
```
In views.py:

```
>>> from billing import get_integration
>>> pay_pal = get_integration("pay_pal")
>>> pay_pal.add_fields({
... "business": "paypalemail@somedomain.com",
... "item_name": "Test Item",
... "invoice": "UID",
... "notify_url": "http://example.com/paypal-ipn-handler/",
... "return_url": "http://example.com/paypal/",
... "cancel_return": "http://example.com/paypal/unsuccessful/",
... "amount": 100})
>>> return render_to_response("some_template.html",
... {"obj": pay_pal},
... because the context_instance=RequestContext (request))
```
You can also implement a shopping cart by adding multiple items with keys like item\_name\_1, amount\_1 etc, for e.g:

```
>>> pay_pal.add_fields({
... "business": "paypalemail@somedomain.com",
... "item_name_1": "Test Item 1",
... "amount_1": "10",
... "item_name_2": "Test Item 2",
... "amount_2": "20",
... "invoice": "UID",
... "notify_url": "http://example.com/paypal-ipn-handler/",
... "return_url": "http://example.com/paypal/",
... "cancel_return": "http://example.com/paypal/unsuccessful/",
... })
```
In some\_template.html:

{% load render\_integration from billing\_tags %} {% render\_integration obj %}

Template renders to something like below:

```
<form action="https://www.sandbox.paypal.com/cgi-bin/webscr" method="post">
 <input type="hidden" name="business" value="paypalemail@somedomain.com" id="id_business" />
 <input type="hidden" name="amount" value="100" id="id_amount" />
 <input type="hidden" name="item_name" value="Test Item" id="id_item_name" />
 <input type="hidden" name="notify_url" value="http://example.com/paypal-ipn-handler/" id="id_notify_url" />
  <input type="hidden" name="cancel_return" value="http://example.com/paypal/unsuccessful" id="id_cancel_return" />
 <input type="hidden" name="return" value="http://example.com/paypal/" id="id_return_url" />
  <input type="hidden" name="invoice" value="UID" id="id_invoice" />
  <input type="hidden" name="cmd" value="_xclick" id="id_cmd" />
 <input type="hidden" name="charset" value="utf-8" id="id_charset" />
 <input type="hidden" name="currency_code" value="USD" id="id_currency_code" />
 <input type="hidden" name="no_shipping" value="1" id="id_no_shipping" />
  <input type="image" src="https://www.sandbox.paypal.com/en_US/i/btn/btn_buynowCC_LG.gif" border="0"
</form>
```
### **WorldPay**

[WorldPay,](http://www.rbsworldpay.com/) provides a hosted payments page for offsite transactions for merchants who cannot guarantee PCI compliance. The documentation for the service is available [here.](http://rbsworldpay.com/support/bg/index.php?page=development&sub=integration&c=UK)

After a transaction, WorldPay pings the notification URL and all the data sent is stored in the *RBSResponse* model instance that can be viewed from the django admin.

The settings attribute required for this integration are:

• MD5 SECRET KEY: The MD5 secret key chosen by the user while signing up for the WorldPay Hosted Payments Service.

Settings Attributes:

```
MERCHANT TEST MODE = True # Together for liveMERCHANT_SETTINGS = {
    "world_pay": {
        "MD5_SECRET_KEY": "???"
    }
    ...
}
```
#### **Example**

In urls.py:

```
world_pay = get_integration("world_pay")
urlpatterns += patterns('',
 (r'^world_pay/', include(world_pay.urls)),
  # You'll have to register /world_pay/rbs-notify-handler/ in the
  # WorldPay admin dashboard for the notification URL
)
```
In views.py:

```
>>> from billing import get_integration
>>> world_pay = get_integration("world_pay")
>>> world_pay.add_fields({
... "instId": "WP_ID",
... "cartId": "TEST123",
... "amount": 100,
... "currency": "USD",
... "desc": "Test Item",
... })
>>> return render_to_response("some_template.html",
... {"obj": world_pay},
                           ... context_instance=RequestContext(request))
```
In some\_template.html:

```
{% load render_integration from billing_tags %}
{% render_integration obj %}
```
Template renders to something like below:

```
<form method='post' action='https://select-test.wp3.rbsworldpay.com/wcc/purchase'>
 <input type="hidden" name="futurePayType" id="id_futurePayType" />
 <input type="hidden" name="intervalUnit" id="id_intervalUnit" />
 <input type="hidden" name="intervalMult" id="id_intervalMult" />
 <input type="hidden" name="option" id="id_option" />
 <input type="hidden" name="noOfPayments" id="id_noOfPayments" />
 <input type="hidden" name="normalAmount" id="id_normalAmount" />
 <input type="hidden" name="startDelayUnit" id="id_startDelayUnit" />
 <input type="hidden" name="startDelayMult" id="id_startDelayMult" />
 <input type="hidden" name="instId" value="WP_ID" id="id_instId" />
 <input type="hidden" name="cartId" value="TEST123" id="id_cartId" />
 <input type="hidden" name="amount" value="100" id="id_amount" />
 <input type="hidden" name="currency" value="USD" id="id_currency" />
 <input type="hidden" name="desc" value="Test Item" id="id_desc" />
 <input type="hidden" name="testMode" value="100" id="id_testMode" />
 <input type="hidden" name="signatureFields" value="instId:amount:cartId" id="id_signatureFields" />
 <input type="hidden" name="signature" value="6c165d7abea54bf6c1ce19af60359a59" id="id_signature" />
 <input type='submit' value='Pay through WorldPay'/>
</form>
```
# **Amazon Flexible Payment Service**

[Amazon FPS,](http://aws.amazon.com/fps/) is a service that allows for building very flexible payment systems. The service can be classified as a part Gateway and part Integration (offsite processor). This is because the customer is redirected to the Amazon site where he authorizes the payment and after this the customer is redirected back to the merchant site with a token that is used by the merchant to transact with the customer. In plain offsite processors, the authorization and transaction take place in one shot almost simultaneously.

Since the service isn't conventional (though very flexible), implementing FPS in merchant takes a couple of steps more.

The documentation for the service is available at [Amazon FPS Docs.](http://aws.amazon.com/documentation/fps/)

Note: This integration has a dependency on boto, a popular AWS library for python.

Settings attributes required for this integration are:

• AWS\_ACCESS\_KEY: The Amazon AWS access key available from the user's AWS dashboard.

• AWS\_SECRET\_ACCESS\_KEY: The Amazon AWS secret access key also available from the user's dashboard. Shouldn't be distributed to anyone.

### Settings attributes:

```
MERCHANT_TEST_MODE = True
MERCHANT SETTINGS = {
    "amazon_fps": {
        "AWS_ACCESS_KEY": "???",
        "AWS_SECRET_ACCESS_KEY": "???"
    }
}
```
Here are the methods and attributes implemented on the AmazonFpsIntegration class:

- \_init\_(options = {}): The constructor takes a dictionary of options that are used to initialize the underlying FPSConnection that is bundled with boto.
- service\_url: A property that returns the API Endpoint depending on whether the the integration is in test\_mode or not.
- link\_url: A property that returns the link which redirects the customer to the Amazon Payments site to authorize the transaction.
- purchase (amount, options={}): The method that charges a customer right away for the amount amount after receiving a successful token from Amazon. The options dictionary is generated from the return\_url on successful redirect from the Amazon payments page. This method returns a dictionary with two items, status representing the status and response representing the response as described by boto.fps.response.FPSResponse.
- authorize (amount, options={}): Similar to the purchase method except that it reserves the payment and doesn't not charge until a capture (settle) is not called. The response is the same as that of purchase.
- capture (amount, options={}): Captures funds from an authorized transaction. The response is the same as the above two methods.
- credit (amount, options={}): Refunds a part of full amount of the transaction.
- void(identification, options={}): Cancel/Null an authorized transaction.
- fps\_ipn\_handler: A method that handles the asynchronous HTTP POST request from the Amazon IPN and saves into the AmazonFPSResponse model.
- fps\_return\_url: This method verifies the source of the return URL from Amazon and directs to the transaction.
- transaction: This is the main method that charges/authorizes funds from the customer. This method has to be subclassed to implement the logic for the transaction on return from the Amazon Payments page.

#### **Example**

In any app that is present in the settings.INSTALLED\_APPS, subclass the AmazonFpsIntegration and implement the transaction method. The file should be available under <app>/integrations/<integration\_name>\_integration.py:

```
class FpsIntegration(AmazonFpsIntegration):
    # The class name is based on the filename.
    # So if the files exists in <app>/integrations/fps_integration.py
    # then the class name should be FpsIntegration
   def transaction(self, request):
```

```
# Logic to decide if the user should
# be charged immediately or funds
# authorized and then redirect the user
# Below is an example:
resp = self.purchase(10, {...})if resp["status"] == "Success":
   return HttpResponseRedirect("/success/")
return HttpResponseRedirect("/failure/")
```
In urls.py:

```
from billing import get_integration
amazon_fps = qet_integration("fps")urlpatterns += patterns('',
 (r'^amazon_fps/', include(amazon_fps.urls)),
  # You'll have to register /amazon_fps/fps-notify-handler/ in the
  # Amazon FPS admin dashboard for the notification URL
)
```
In views.py:

```
from billing import get_integration
def productPage(request):
  amazon_fps = get_integration("fps")
  url_scheme = "http"
  if request.is_secure():
      url_scheme = "https"
  domain = RequestSite(request).domain
  fields = {"transactionAmount": "100",
             "pipelineName": "SingleUse",
             "paymentReason": "Merchant Test",
             "paymentPage": request.build_absolute_uri(),
             # Send the correct url where the redirect should happen
             "returnURL": "%s://%s%s" % (url_scheme,
                                         domain,
                                         reverse("fps_return_url")),
            }
   # You might want to save the fields["callerReference"] that
   # is auto-generated in the db or session to uniquely identify
   # this user (or use the user id as the callerReference) because
   # amazon passes this callerReference back in the return URL.
   amazon_fps.add_fields(fields)
   return render_to_response("some_template.html",
                              {"fps": amazon_fps},
                              context_instance=RequestContext(request))
```
In some\_template.html:

{% load render\_integration from billing\_tags %} {% render\_integration fps %}

The above template renders the following code:

<p><a href="https://authorize.payments-sandbox.amazon.com/cobranded-ui/actions/start?callerKey=AKIAI

## **Braintree Payments Transparent Redirect**

[Braintree Payments Transparent Redirect](http://www.braintreepayments.com/gateway/api) is a service offered by [Braintree Payments](http://www.braintreepayments.com/) to reduce the complexity of PCI

compliance.

)

Note: This integration makes use of the official [braintree](http://pypi.python.org/pypi/braintree/) python package offered by Braintree Payments. Please install it before you use this integration.

Refer to the [Braintree Payments Server to Server](#page-9064-0) Gateway for the settings attributes.

Here are the methods and attributes implemented on the BraintreePaymentsIntegration class:

- \_init\_(self, options=None): The constructor method that configures the Braintree environment setting it either to production or sandbox mode based on the value of settings.MERCHANT\_TEST\_MODE.
- service\_url(self): A property that provides the URL to which the Transparent Redirect form is submitted.
- get\_urls(self): The method sets the url to which Braintree redirects after the form submission is successful. This method is generally mapped directly in the  $urls.py$ .

```
from billing import get_integration
braintree = get_integration("braintree_payments")
urlpatterns += patterns('',
   (r'^braintree/', include(braintree.urls)),
```
- braintree notify handler(self, request): The view method that handles the confirmation of the transaction after successful redirection from Braintree.
- braintree\_success\_handler(self, request, response): If the transaction is successful, the braintree notify handler calls the braintree success handler which renders the billing/braintree\_success.html with the response object. The response object is a standard braintree result described [here.](http://www.braintreepayments.com/docs/python/transactions/result_handling)
- braintree\_failure\_handler(self, request, response): If the transaction fails, the braintree\_notify\_handler calls the braintree\_failure\_handler which renders the billing/braintree error.html with the response which is a standar braintree error object.
- generate\_[tr\\_data](http://www.braintreepayments.com/docs/python/transactions/create_tr#tr_data)(self): The method that calculates the tr\_data to prevent a form from being tampered post-submission.
- generate\_form(self): The method that generates and returns the form (present in billing.forms.braintree\_payments\_form) and populates the initial data with the self.fields (added through either the add fields or add field methods) and tr data.

### **Example:**

In the views.py:

```
braintree_obj = get_integration("braintree_payments")
# Standard braintree fields
fields = {"transaction": {
            "order_id": "some_unique_id",
            "type": "sale",
            "options": {
                "submit_for_settlement": True
              },
            },
            "site": "%s://%s" %("https" if request.is_secure() else "http",
```
RequestSite(request).domain)

```
}
braintree_obj.add_fields(fields)
return render_to_response("some_template.html",
                          {"bp": braintree_obj},
                          context_instance=RequestContext(request))
```
In the urls.py:

```
braintree_obj = get_integration("braintree_payments")
urlpatterns += patterns('',
   (r'^braintree/', include(braintree.urls)),
)
```
#### In the template:

```
{% load render_integration from billing_tags %}
{% render_integration bp %}
```
#### **Stripe Payment Integration**

*[Stripe Payment Integration](#page-9092-0)* is a service offered by [Stripe Payment](https://stripe.com) to reduce the complexity of PCI compliance.

Note: This integration makes use of the official [stripe](http://pypi.python.org/pypi/stripe/) python package offered by Stripe Payments. Please install it before you use this integration.

Refer to the [Stripe Payments](#page-9074-0) Gateway for the settings attributes.

Here are the methods and attributes implemented on the StripeIntegration class:

- init (self, options=None): The constructor method that configures the stripe setting
- get  $urls(self)$ : The method sets the url to which the token is sent after the it is obtained from Stripe. This method is generally mapped directly in the urls.py.

```
from billing import get_integration
stripe_obj = get_integration("stripe")
urlpatterns += patterns('',
   (r'^stripe/', include(stripe_obj.urls)),
)
```
- transaction(self, request): The method that receives the Stripe Token after successfully validating with the Stripe servers. Needs to be subclassed to include the token transaction logic.
- generate\_form(self): The method that generates and returns the form (present in billing.forms.stripe\_form)

#### **Example:**

In <some\_app>/integrations/stripe\_example\_integration.py:

```
from billing.integrations.stripe_integration import StripeIntegration
class StripeExampleIntegration(StripeIntegration):
   def transaction(self, request):
```
...

```
# The token is received in the POST request
resp = self.gateway.purchase(100, request.POST["stripeToken"])
if resp["status"] == "SUCCESS":
    # Redirect if the transaction is successful
    ...
else:
    # Transaction failed
```
In the views.py:

```
stripe obj = get integration("stripe example")
return render_to_response("some_template.html",
                       {"stripe_obj": stripe_obj},
                         context_instance=RequestContext(request))
```
In the urls.py:

```
stripe_obj = get_integration("stripe_example")
urlpatterns += patterns('',
   (r'^stripe/', include(stripe_obj.urls)),
)
```
#### In the template:

```
{% load render_integration from billing_tags %}
{% render_integration stripe_obj %}
```
#### **eWAY Payment Integration**

The eWAY integration functionality interfaces with eWAY's Merchant Hosted Payments facility. Their service makes it extremely easy to be PCI-DSS compliant by allowing you to never receive customer credit card information.

Note: This integration requires the [suds](https://fedorahosted.org/suds/) package. Please install it before you use this integration.

The basic data flow is as follows:

- 1. Request an *access code* from eWAY.
- 2. Create an HTML form with the *access code* and user credit card fields.
- 3. Encourage the user to submit the form to eWAY and they'll be redirected back to your site.
- 4. Use the *access code* to ask eWAY if the transaction was successful.

You must add the following to project's settings:

```
MERCHANT_SETTINGS = {
    "eway": {
        "CUSTOMER_ID": "???",
        "USERNAME": "???",
        "PASSWORD": "???",
    }
}
```
The integration class is used to request an *access code* and also to check its success after the redirect:

class **EwayIntegration**(*access\_code=None*)

```
Creates an integration object for use with eWAY.
```
*access\_code* is optional, but must be configured prior to using [check\\_transaction\(\)](#page-9096-0).

**request\_access\_code**(*payment*, *redirect\_url*, *customer=None*, *billing\_country=None*, *ip\_address=None*)

Requests an *access code* from eWAY to use with a transaction.

Parameters

- **payment** (*dict*) Information about the payment
- **redirect\_url** (*unicode*) URL to redirect the user to after payment
- **customer** (*dict*) Customer related information
- **billing\_country** (*unicode alpha-2 country code (as per ISO 3166)*) Customer's billing country
- **ip\_address** (*unicode*) Customer's IP address

Returns (access\_code, customer)

The integration is automatically updated with the returned access code.

#### Supported keys in customer:

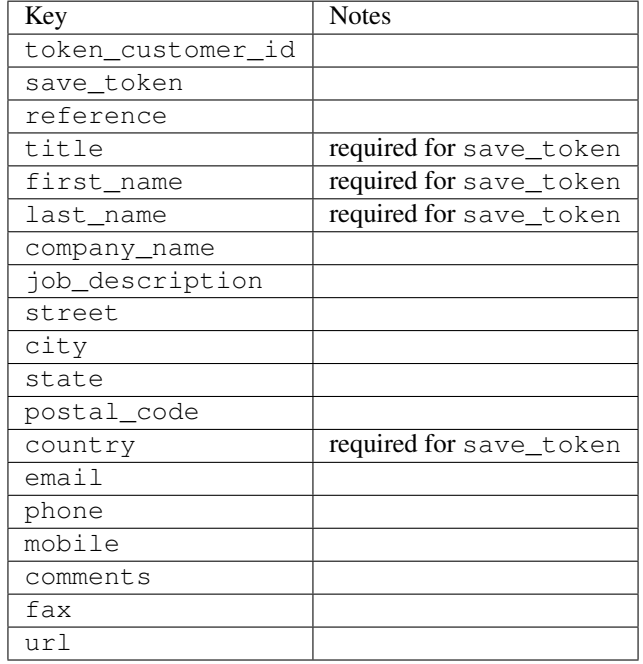

### Supported keys in payment:

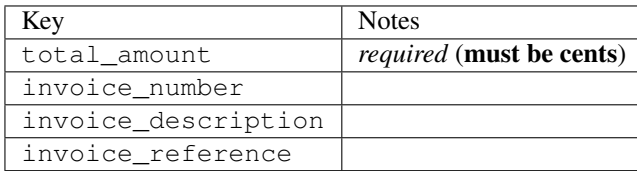

To add extra security, it's a good idea to specify ip\_address. The value is given to eWAY to allow them to ensure that the POST request they receive comes from the given address. E.g.:

```
def payment(request):
   integration = get_integration("eway_au")
    access_code, customer = integration.request_access_code(..., ip_address=request.META["REMOTE
    # ...
```
### Returned value

The returned value is a tuple (access\_code, customer). access\_code is the access code granted by eWAY that must be included in the HTML form, and is used to request transaction status after the redirect.

customer is a dict containing information about the customer. This is particularly useful if you make use of save\_token and token\_customer\_id to save customer details on eWAY's servers. Keys in the dict are:

•token\_customer\_id •save\_token •reference •title •first\_name •last\_name •company\_name •job\_description •street •city •state •postal\_code •country – e.g. au •email •phone •mobile •comments •fax •url •card\_number – e.g. 444433XXXXXX1111 •card\_name •card\_expiry\_month •card\_expiry\_year

#### **check\_transaction**()

Check with eWAY what happened with a transaction.

This method requires access\_code has been configured.

Returns dict

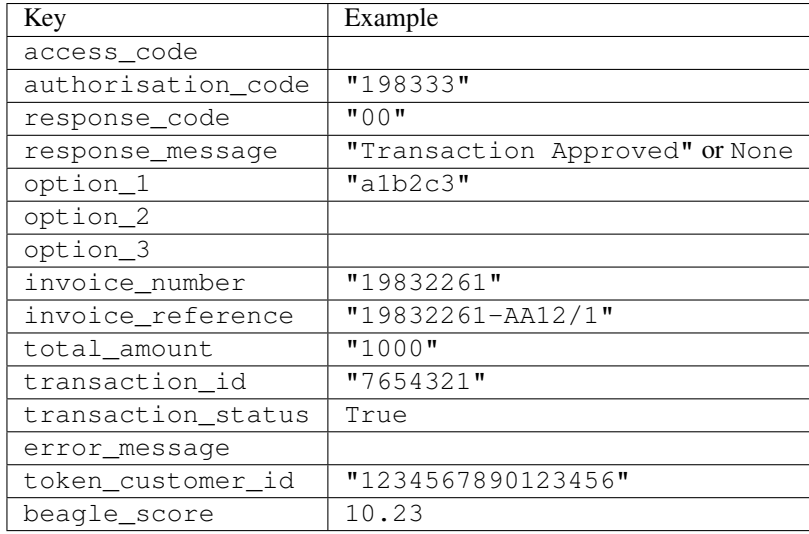

### **Example:**

```
# views.py
from billing import get_integration
from django.shortcuts import get_object_or_404
def payment(request, cart_pk):
    # Pretend some 'Order' model exists with a 'total_price' in dollars
   order = get_object_or_404(Order, pk=cart_pk)
   integration = get_integration("eway_au")
   access_code, customer = integration.request_access_code(
       customer={"first_name": "Bradley", "last_name": "Ayers"},
       payment={"total_amount": order.total_price * 100},
       return_url=reverse(payment_done))
   request.session["eway_access_code"] = integration.access_code
   return render(request, "payment.html", {"integration": integration})
def payment_done(request, cart_pk):
   order = get_object_or_404(Order, pk=cart_pk)
   access_code = request.session["access_code"]
   integration = get_integration("eway_au", access_code=access_code)
    # Retrieve transaction status from eWAY
   status = integration.check_transaction()
   if status["response_code"] in ("00", "08", "11"):
       order.is_paid = True
       order.save()
       template = "receipt.html"
    else:
        template = "payment failed.html"
   return render(request, template, {"status": status})
```
In order for eWAY to process the transaction, the user must submit the payment HTML form directly to eWAY. The helper tag {% eway %} makes this trivial:

```
{% load render_integration from billing_tags %}
{% render_integration integration %}
```
For a more configurable form, use the following pattern:

```
<form method="post" action="{{ integration.service_url }}">
    {{ integration.generate_form.as_p }}
    <input type="submit"/>
</form>
```
# **Authorize.Net Direct Post Method**

[Authorize.Net Direct Post Method](http://developer.authorize.net/api/dpm) is a service offered by [Authorize.Net](http://authorize.net/) to reduce the complexity of PCI compliance.

Here are the following settings attributes that are required:

- LOGIN\_ID: The Login id provided by Authorize.Net. Can be obtained from the dashboard.
- TRANSACTION\_KEY: The Transaction key is used to sign the generated form with a shared key to validate against form tampering.
- MD5\_HASH: This attribute is used to generate a hash that is verified against the hash sent by Authorize.Net to confirm the request's source.

Here are the methods and attributes implemented on the AuthorizeNetDpmIntegration class:

- \_init\_(self): The constructor that configures the Authorize.Net Integration environment setting it either to production or sandbox mode based on the value of settings.MERCHANT\_TEST\_MODE.
- **form class (self)**: Returns the form class that is used to generate the form. Defaults to billing.forms.authorize\_net\_forms.AuthorizeNetDPMForm.

- generate\_form(self): Renders the form and generates some precomputed field values.
- service\_url(self): Returns the Authorize.net url to be set on the form.
- verify\_response(self, request): Verifies if the relay response originated from Authorize.Net.
- get\_urls(self): The method sets the url to which Authorize.Net sends a relay response, redirects on a success or failure.

```
from billing import get_integration
integration = get_integration("authorize_net_dpm")
urlpatterns += patterns('',
   (r'^authorize_net/', include(integration.urls)),
)
```
- authorize net notify handler(self, request): The view method that handles the verification of the response, firing of the signal and sends out the redirect snippet to Authorize.Net.
- authorize\_net\_success\_handler(self, request): The method that renders the *billing/authorize\_net\_success.html*.
- authorize net failure handler(self, request): The method that renders the *billing/authorize\_net\_failure.html*.

#### **Example:**

In the views.py:

```
int_obj = get_integration("authorize_net_dpm")
fields = \{ 'x\_amount' : 1,'x_fp_sequence': datetime.datetime.now().strftime('%Y%m%d%H%M%S'),
          'x_fp_timestamp': datetime.datetime.utcnow().strftime('%s'),
          'x_recurring_bill': 'F',
         }
int_obj.add_fields(fields)
return render_to_response("some_template.html",
                           {"adp": int_obj},
                          context_instance=RequestContext(request))
```
In the urls.py:

```
int_obj = get_integration("authorize_net_dpm")
urlpatterns += patterns('',
   (r'^authorize_net/', include(int_obj.urls)),
```
#### In the template:

```
{% load render_integration from billing_tags %}
{% render_integration adp %}
```
# **Signals**

)

The signals emitted by [Merchant](http://github.com/agiliq/merchant) are:

- *transaction\_was\_successful(sender, type=..., response=...)*: This signal is dispatched when a payment is successfully transacted. The *sender* is the object which has dispatched the signal. *type* is the kind of transaction. Current choices for type are:
	- *purchase*
	- *authorize*
	- *capture*
	- *credit*
	- *void*
	- *store*
	- *unstore*

*response* is the actual response object that is sent after the success. Please consult the individual gateway docs for the response object.

- *transaction\_was\_unsuccessful(sender, type=..., response=...)*: This signal is dispatched when a payment fails. The *sender* is the object which has dispatched the signal. *type* is the kind of transation. Current choices for type are:
	- *purchase*
	- *authorize*
	- *capture*
- *credit*
- *void*
- *store*
- *unstore*

*response* is the actual response object that is sent after the success.

Note: Some gateways are implemented to raise an error on failure. This exception may be passed as the response object. Please consult the docs to confirm.

## **Writing a new gateway**

Writing a new gateway for [Merchant](http://github.com/agiliq/merchant) is very easy. Here are the steps to follow to write a new gateway:

• Create a new gateway file under the *billing.gateways* module which should follow this naming convention:

<gateway\_name>\_gateway.py

So for example, PayPal would have *pay\_pal\_gateway.py*. Similarly, Authorize.Net, would have *authorize\_net\_gateway.py*.

• Create a class in this file with the following name:

class GatewayNameGateway(Gateway): ...

So for PayPal, it would be *PayPalGateway* and for Authorize.Net, it would be *AuthorizeNetGateway*.

• Implement all or any of following methods in the class:

```
def purchase(self, money, credit_card, options = None):
...
def authorize(self, money, credit_card, options = None):
...
def capture(self, money, authorization, options = None):
...
def void(self, identification, options = None):
...
def credit(self, money, identification, options = None):
...
def recurring(self, money, creditcard, options = None):
...
def store(self, creditcard, options = None):
...
def unstore(self, identification, options = None):
...
```
## **Customizing Merchant**

While we make all attempts to cover most of the functionality of the payment processors but may fall short sometimes. There is absolutely no need to worry as the gateway and integration objects are extensible.

[Merchant](https://github.com/agiliq/merchant) looks for gateways and integration objects under every INSTALLED\_APPS in settings.py. So it is possible for you to write your custom or modified objects within your app without having to patch the merchant code.

Note: Most of what is written below will also be applicable for gateways and you will have to replace instances of integration with gateway.

Suppose you want to extend the [Braintree Payments Integration,](#page-9090-0) to render a different template on success instead of the default billing/braintree\_success.html.

Here is the process:

- In any of the settings.INSTALLED\_APPS, create an integrations module (in layman's term an integrations directory with an \_\_init\_\_.py file under that directory).
- Create a file in that integrations directory that follows the convention below:

<integration\_name>\_integration.py

Let us name the modified integration as modified\_bp, then the filename would be:

modified\_bp\_integration.py

and the Integration class name in that file as ModifiedBpIntegration.

Note: The naming of the file and class follows a simple rule. The filename is split on underscores and each element of the split sequence is capitalized to obtain the class name.

So in our example, in the modified\_bp\_integration.py:

```
class ModifiedBpIntegration(BraintreePaymentsIntegration):
    def braintree_success_handler(self, request, response):
       return render_to_response("my_new_success.html",
                                 {"resp": response},
                                 context_instance=RequestContext(request))
```
• Then use the new integration in your code just as you would for a built-in integration:

```
>>> bp_obj = get_integration("modified_bp")
```
#### **Contributing to Merchant**

While there is no requirement for you to contribute your new gateway code or changes back to the [upstream project,](http://github.com/agiliq/merchant) you can play a good samaritan by contributing back to the project and helping scores of people.

Here are the steps to follow to contribute back to [Merchant:](http://github.com/agiliq/merchant)

- Fork the project from it's [github page.](http://github.com/agiliq/merchant)
- Make the changes in your fork.
- File an issue at the [github page](http://github.com/agiliq/merchant) and enclose a pull request.

Note: If you want to include a new gateway, we request you to include a few tests (probably using the current tests as a template).

• Don't forget to add yourself to the *CONTRIBUTORS.txt* file before opening an issue.

## **Changes**

## **0.4 (upcoming)**

- Added python3 support
- Removed google checkout

### **0.3**

- Django 1.7 suport (potentially backwards incompatible changes)
- Updated the example *requirements.txt*

## **0.2**

- Unit tests are skipped unless the corresponding gateways are configured
- Bugfix Use settings.AUTH\_USER\_MODEL instead of get\_user\_model
- Demo fill up initial data for all gateways

### **0.1**

• Added PIN payments support

### **0.09**

• Removed Samurai gateway and integration

## **0.08**

- Added bitcoin backend
- Bugfixes to eWay, paypal integration and authorize.net
- Google Checkout shipping, tax rate and private data support
- Changes to Amazon FPS to work with latest boto. Addition of new fields to the FPS response model. A backwards incompatible change
- Made merchant django v1.5 compatible
- Fixes in the chargebee gateway broken by changes in the 'requests' api
- Changes to the example to prevent empty forms from raising a Server Error

## **0.07**

- Added Chargebee support
- Added Beanstream gateway

### **0.06**

- Added WePay gateway
- Added Authorize.Net Direct Post Method integration

## **0.05**

• Added Paylane gateway support.

## **0.04**

- Backwards incompatible version.
- Changes in the settings attributes. Now there is a single attribute for storing the configuration of all gateways and integrations. Check the docs for details.
- Changed the usage of the template tags. Refer the docs for details.
- Added a display\_name to the integration object. Shouldn't affect users.

## **0.03**

• Added support for Stripe and Samurai gateways and integrations.

#### **0.02**

• Added a setup.py and uploaded the package to pypi

## **0.01**

- Initial commit.
- [Overview](#page-9042-0)
- [Install Merchant](#page-9046-0)
- [Credit Card](#page-9048-0)
- [Gateways](#page-9052-0)
	- [On-site Processing](#page-9056-0)
		- \* [Authorize.Net](#page-9058-0)
		- \* [Braintree Payments Server to Server](#page-9064-0)
		- \* [eWay](#page-9068-0)
- \* [PayPal](#page-9072-0)
- \* [Stripe Payments](#page-9074-0)
- \* [Paylane](#page-9070-0)
- \* [WePay](#page-9076-0)
- \* [Beanstream](#page-9060-0)
- \* [Chargebee](#page-9066-0)
- \* [Bitcoin](#page-9062-0)
- \* Global Iris
- [Off-site Processing](#page-9078-0)
	- \* [PayPal](#page-9080-0)
	- \* Google Checkout
	- \* [RBS WorldPay](#page-9084-0)
	- \* [Amazon FPS](#page-9086-0)
	- \* [Braintree Payments Transparent Redirect](#page-9090-0)
	- \* [Stripe](#page-9092-0)
	- \* [eWAY](#page-9094-0)
	- \* [Authorize.Net Direct Post Method](#page-9098-0)
	- \* Global Iris RealMPI
- [Signals](#page-9100-0)
- [Writing your own gateway](#page-9102-0)
- [Customizing the inbuilt Gateway/Integrations](#page-9104-0)
- [Contributing to Merchant](#page-9106-0)
- [Changelist](#page-9108-0)

# **1.1.2 Indices and tables**

- genindex
- modindex
- search

# **1.1.3 Merchant: Pluggable and Unified API for Payment Processors**

[Merchant,](http://github.com/agiliq/merchant) is a [django](http://www.djangoproject.com/) app that offers a uniform api and pluggable interface to interact with a variety of payment processors. It is heavily inspired from Ruby's [ActiveMerchant.](http://activemerchant.org/)

# **1.1.4 Overview**

Simple how to:

```
# settings.py
# Authorize.Net settings
AUTHORIZE_LOGIN_ID = "..."
AUTHORIZE_TRANSACTION_KEY = "..."
# PayPal settings
PAYPAL_TEST = True
PAYPAL_WPP_USER = "..."
PAYPAL_WPP_PASSWORD = "..."
PAYPAL_WPP_SIGNATURE = "..."
# views.py or wherever you want to use it
>>> g1 = get_gateway("authorize_net")
>>>
>>> cc = CreditCard(first name= "Test",
... last_name = "User,
... month=10, year=2011,
... number="4222222222222",
... verification_value="100")
>>>
>>> response1 = g1.purchase(100, cc, options = {\dots})
>>> response1
{"status": "SUCCESS", "response": <AuthorizeNetAIMResponse object>}
>>>
>>> g2 = get_gateway("pay_pal")
>>>
>>> response2 = g2.purchase(100, cc, options = {...})>>> response2
{"status": "SUCCESS", "response": <PayPalNVP object>}
```
# **1.1.5 Installing Merchant**

You can use any of the following methods to install merchant.

• The recommended way is to install from [PyPi:](http://pypi.python.org/pypi/django-merchant)

pip install django-merchant

• If you are feeling adventurous, you might want to run the code off the git repository:

```
pip install -e git+git://github.com/agiliq/merchant.git#egg=django-merchant
```
#### **Post-installation**

- Install the dependencies for the gateways as prescribed in the individual gateway doc.
- Reference the billing app in your settings INSTALLED\_APPS.
- Run python manage.py syncdb to create the new required database tables

## **Configuration**

To configure a gateway/integration add the corresponding key to MERCHANT\_SETTINGS. Take a look at local.py-dist for reference.

### **Running the Test Suite**

By default, the test suite is configured to run tests for all the gateways and integrations which are configured:

python manage.py test billing

Tests for gateways and integrations which are not configured will be skipped.

If you are planning to integrate your app with a specific gateway/integration then you might wish to run only that apps test suite. For example, to run the Google Checkout Integration test case:

python manage.py test billing.GoogleCheckoutTestCase

# **1.1.6 Credit Card**

The *CreditCard* class is a helper class with some useful methods mainly for validation. This class is available in *billing.utils.credit\_card*.

### **Attribute Reference**

- *regexp*: The compiled regular expression that matches all card numbers for the card issuing authority. For the *CreditCard* class, this is *None*. It is overridden by subclasses.
- *card\_type*: Points to a one of *CreditCard*'s subclasses. This attribute is set by the *validate\_card* method of the selected gateway.
- *card\_name*: Card issuing authority name. Generally not required, but some gateways expect the user to figure out the credit card type to send with the requests.

### **Method Reference**

- *\_\_init* \_\_: This method expects 6 keyword arguments. They are
	- *first\_name*: The first name of the credit card holder.
	- *last\_name*: The last name of the credit card holder.
	- *cardholders\_name*: The full name of the credit card holder, as an alternative to supplying *first\_name* and *last\_name*.
	- *month*: The expiration month of the credit card as an integer. Required
	- *year*: The expiration year of the credit card as an integer. Required
	- *number*: The credit card number (generally 16 digits). Required
	- *verification\_value*: The card security code (CVV2). Required
- *is\_luhn\_valid*: Checks the validity of the credit card number by using the *Luhn's algorithm* and returns a boolean. This method takes no arguments.
- *is\_expired*: Checks if the expiration date of the card is beyond today and returns a boolean. This method takes no arguments.
- *valid essential attributes*: Verifies if all the 6 arguments provided to the *init* method are filled and returns a boolean.
- *is\_valid*: Checks the validity of the card by calling the *is\_luhn\_valid*, *is\_expired* and *valid\_essential\_attributes* method and returns a boolean. This method takes no arguments.
- *expire\_date*: Returns the card expiry date in the "MM-YYYY" format. This is also available as a property.
- *name*: Returns the full name of the credit card holder by concatenating the *first\_name* and *last\_name*. This is also available as a property.

## **Subclasses**

Normally you do not use the subclasses directly. Instead, you use *CreditCard*, and call gateway.validate\_card() which will add a *card\_type* attribute which is the subclass.

The various credit cards and debit cards supported by [Merchant](http://github.com/agiliq/merchant) are:

### **Credit Cards**

```
• Visa
```
- $-$  card name  $=$  "Visa"
- $-$  regexp = re.compile('^4d{12}(d{3})?\$')
- *MasterCard*
	- card\_name = "MasterCard"
	- $-$  regexp = re.compile( $\sqrt{(5[1-5]d{4}]677189}d{10}\$ s')
- *Discover*
	- card\_name = "Discover"
	- $-$  regexp = re.compile(' $(6011|65d{2})d{12}\$ ')
- *AmericanExpress*
	- card\_name = "Amex"
	- $-$  regexp = re.compile(' $\sqrt{3}[47]d\{13\}\$ ')
- *DinersClub*
	- card\_name = "DinersClub"
	- $-$  regexp = re.compile('^3(0[0-5]|[68]d)d{11}\$')

• *JCB*

- card\_name = "JCB"
- $-$  regexp = re.compile('^35(28|29|[3-8]d)d{12}\$')

## **Debit Cards**

- *Switch*
	- card\_name = "Switch"
	- regexp = re.compile(' $6759d$ {12}(d{2,3})?\$')

```
• Solo
```
- card\_name = "Solo"
- $-$  regexp = re.compile(' $6767d$ {12}(d{2,3})?\$')
- *Dankort*
	- $-$  card name  $=$  "Dankort"
	- $-$  regexp = re.compile('^5019d{12}\$')
- *Maestro*
	- card\_name = "Maestro"
	- $-$  regexp = re.compile( $\sqrt{(5[06-8][6d)d(10,17)}\$ )
- *Forbrugsforeningen*
	- card\_name = "Forbrugsforeningen"
	- $-$  regexp = re.compile(' $600722d$ {10}\$')
- *Laser*
	- card\_name = "Laser"
	- $-$  regexp = re.compile(' $(6304167061677116709) d{8}(d{4}d{6,7})$ ?\$')

## **Helpers**

- all credit cards = [Visa, MasterCard, Discover, AmericanExpress, DinersClub, JCB]
- all debit cards = [Switch, Solo, Dankort, Maestro, Forbrugsforeningen, Laser]
- all cards = all credit cards + all debit cards

# **1.1.7 Gateways**

Gateways are the payment processors implemented in [Merchant.](http://github.com/agiliq/merchant) This is implemented as a class so that it is easy to extend and create as many gateways as possible.

The base gateway class is *billing.gateway.Gateway* which has the following methods and attributes.

## **Attribute Reference**

- test\_mode: This boolean attribute signifies if the gateway is in the test mode. By default, it looks up this value from the *MERCHANT\_TEST\_MODE* attribute from the settings file. If the *MERCHANT\_TEST\_MODE* attribute is not found in the settings file, the default value is *True* indicating that the gateway is in the test mode. So do not forget to either set the attribute to *True* in the subclass or through the settings file.
- default\_currency: This is the currency in which the transactions are settled ie the currency in which the payment gateway sends the invoice, transaction reports etc. This does not prevent the developer from charging a customer in other currencies but the exchange rate conversion has to be manually handled by the developer. This is a string, for example *"USD"* for US Dollar.
- supported\_countries: This is a *list* of supported countries that are handled by the payment gateway. This should contain a list of the country codes as prescribed by the [ISO 3166-alpha 2 standard.](http://en.wikipedia.org/wiki/ISO_3166-1_alpha-2) The *billing.utils.countries* contains a mapping of the country names and ISO codes.
- supported cardtypes: This is a *list* of supported card types handled by the payment gateway. This should contain a list of instances of the [CreditCard](#page-9048-0) class.
- homepage\_url: A string pointing to the URL of the payment gateway. This is just a helper attribute that is currently not used.
- display name: A string that contains the name of the payment gateway. Another helper attribute that is currently not used.
- application id: An application name or unique identifier for the gateway. Yet another helper attribute not currently used.

### **Method Reference**

- validate\_card(credit\_card): This method validates the supplied card by checking if it is supported by the gateway (through the *supported\_cardtypes* attribute) and calls the *is\_valid* method of the card and returns a boolean. if the card is not supported by the gateway, a *CardNotSupported* exception is raised.
- service\_url: A property that returns the url to which the credit card and other transaction related details are submitted.
- purchase(money, credit\_card, options = None): A method that charges the given card (one-time) for the given amount *money* using the *options* provided. Subclasses have to implement this method.
- authorize(money, credit card, options = None): A method that authorizes (for a future transaction) the credit card for the amount *money* using the *options* provided. Subclasses have to implement this method.
- capture(money, authorization, options = None): A method that captures funds from a previously authorized transaction using the *options* provided. Subclasses have to implement this method.
- void(identification, options = None): A method that nulls/voids/blanks an authorized transaction identified by *identification* to prevent a subsequent capture. Subclasses have to implement this method.
- credit(money, identification, options = None): A method that refunds a settled transaction with the transacation id *identification* and given *options*. Subclasses must implement this method.
- recurring(money, creditcard, options = None): A method that sets up a recurring transaction (or a subscription). Subclasses must implement this method.
- store(creditcard, options = None): A method that stores the credit card and user profile information on the payment gateway's servers for future reference. Subclasses must implement this method.
- unstore(identification, options = None): A method that reverses the *store* method's results. Subclasses must implement this method.

The *options* dictionary passed to the above methods consists of the following keys:

- order\_id: A unique order identification code (usually set by the gateway).
- ip: The IP address of the customer making the purchase. This is required by certain gateways like PayPal.
- customer: The name, customer number, or other information that identifies the customer. Optional.
- **invoice**: The invoice code/number (set by the merchant).
- merchant: The name or description of the merchant offering the product.
- description: A description of the product or transaction.
- email: The email address of the customer. Required by a few gateways.
- currency: Required when using a currency with a gateway that supports multiple currencies. If not specified, the value of the *default\_currency* attribute of the gateway instance is used.
- billing address: A dictionary containing the billing address of the customer. Generally required by gateways for address verification (AVS) etc.
- shipping\_address: A dictionary containing the shipping address of the customer. Required if the merchant requires shipping of products and where billing address is not the same as shipping address.

The address dictionary for *billing\_address* and *shipping\_address* should have the following keys:

- **name**: The full name of the customer.
- company: The company name of the customer. Required by a few gateways.
- address1: The primary street address of the customer. Required by many gateways.
- address2: Additional line for the address. Optional.
- **city**: The city of the customer.
- state: The state of the customer.
- country: The [ISO 3166-alpha 2 standard](http://en.wikipedia.org/wiki/ISO_3166-1_alpha-2) code for the country of the customer.
- zip: The zip or postal code of the customer.
- phone: The phone number of the customer. Optional.

All the above methods return a standard *response* dictionary containing the following keys:

- status: Indicating if the transaction is a "SUCCESS" or a "FAILURE"
- response: The response object for the transaction. Please consult the respective gateway's documentation to learn more about it.

### **Helper functions**

• get\_gateway(name, \*args, \*\*kwargs): A helper function that loads the gateway class by the *name* and initializes it with the *args* and *kwargs*.

# **1.1.8 On-site Processing**

Onsite processing refers to the payment mechanism where the customer stays on the merchant website and the authentication is done by the merchant website with the gateway in the background.

Merchant websites need to comply with [PCI standards](http://en.wikipedia.org/wiki/Payment_Card_Industry_Data_Security_Standard) to be able to securely carry out transactions.

On-site processing for payment gateways is implemented by using subclasses of the [Gateway class.](#page-9052-0)

# **1.1.9 Authorize.Net Gateway**

This gateway implements the [Authorize.Net Advanced Integration Method \(AIM\).](http://developer.authorize.net/api/aim/)

## **Usage**

- Setup a [test account](http://developer.authorize.net/testaccount/) with Authorize.Net.
- Add the following attributes to your *settings.py*:

```
MERCHANT TEST MODE = True \qquad # Toggle for live transactions
MERCHANT_SETTINGS = {
    "authorize_net": {
      "LOGIN_ID" : "???",
       "TRANSACTION_KEY" : "???"
    }
    ...
}
```
• Use the gateway instance:

```
>>> g1 = get_gateway("authorize_net")
>>>
>>> cc = CreditCard(first_name= "Test",
... last_name = "User",
... month=10, year=2011,
... number="4222222222222",
... verification_value="100")
>>>
\Rightarrow response1 = q1.purchase(1, cc, options = {...})
>>> response1
{"status": "SUCCESS", "response": <AuthorizeNetAIMResponse object>}
```
## **1.1.10 Beanstream**

[Beanstream](http://www.beanstream.com/site/ca/index.html) is a gateway headquartered in Canada and offering payment processing across North America.

Note: You will require the [beanstream python package](http://github.com/dragonx/beanstream) maintained by the community.

Settings attributes required (optional if you are passing them while initializing the gateway) for this integration are:

- MERCHANT\_ID: The merchant id provided by Beanstream. Can be obtained from the account dashboard.
- LOGIN\_COMPANY: The company name as visible from the account settings in the dashboard.
- LOGIN USER: The username used to login to the account dashboard.
- LOGIN\_PASSWORD: The password used to login to the account dashboard.
- HASH\_ALGORITHM: This is optional but required if you have enabled hashing in account dashboard. The values may be one of *SHA-1* and *MD5*.
- HASHCODE: If the above attribute is enabled, then set this attribute to the hash value you've setup in the account dashboard.

Settings attributes:

```
MERCHANT_TEST_MODE = True # Toggle for live
MERCHANT SETTINGS = {
    "beanstream": {
        "MERCHANT_ID": "???",
        "LOGIN_COMPANY": "???",
        "LOGIN_USER": "???",
        "LOGIN_PASSWORD": "???",
        # The below two attributes are optional
        "HASH_ALGORITHM": "???",
        "HASHCODE": "???",
    }
```
... }

#### **Example:**

Simple usage:

```
>>> beanstream = get_gateway("beanstream")
>>> credit_card = CreditCard(first_name="Test", last_name="User",
                             month=10, year=2011,
                             number="4111111111111111",
                             verification_value="100")
# Bill the user for 1000 USD
>>> resp = beanstream.purchase(1000, credit_card)
>>> resp["response"].resp.approved()
True
# Authorize the card for 1000 USD
>>> resp = beanstream.authorize(1000, credit_card)
# Capture funds (900 USD) from a previously authorized transaction
>>> response = beanstream.capture(900, resp["response"].resp["trnId"])
>>> response["response"].resp.approved()
True
# Void an authorized transaction
>>> beanstream.void(resp["response"].resp["trnId"])
```
## **1.1.11 Bitcoin Gateway**

The Bitcoin gateway implements the [Bitcoin digital currency.](http://bitcoin.org/)

It is implemented using the JSON-RPC API as described in the [Merchant Howto.](https://en.bitcoin.it/wiki/Merchant_Howto#Using_a_third-party_plugin)

Note: The Bitcoin gateway depends on the *bitcoin-python* library which can be installed from pypi

#### **Usage**

• Add the following attributes to your *settings.py*:

```
"bitcoin": {
    "RPCUSER": "", # you'll find these settings in your $HOME/.bitcoin/bitcoin.conf
    "RPCPASSWORD": "",
    "HOST": "",
    "PORT": "",
    "ACCOUNT": "",
    "MINCONF": 1,
},
```
• Use the gateway instance:

```
>>> g1 = get_gateway("bitcoin")
>>> addr = g1.get_new_address()
>>> # pass along this address to your customer
```

```
>>> # the purchase will only be successful when
>>> # the amount is transferred to the above address
>>> response1 = g1.purchase(100, addr, options = {...})
>>> response1
{"status": "SUCCESS", "response": <instance>}
```
## **1.1.12 Braintree Payments Server to Server**

[Braintree Payments Server to Server](http://www.braintreepayments.com/gateway/api) is a gateway provided by [Braintree Payments](http://www.braintreepayments.com/) to services which are willing to take the burden of PCI compliance. This does not involve any redirects and only Server to Server calls happen in the background.

Note: You will require the official [braintree](http://pypi.python.org/pypi/braintree/) python package offered by Braintree for this gateway to work.

Settings attributes required for this integration are:

- MERCHANT\_ACCOUNT\_ID: The merchant account id provided by Braintree. Can be obtained from the account dashboard.
- PUBLIC\_KEY: The public key provided by Braintree through their account dashboard.
- PRIVATE\_KEY: The private key provided by Braintree through their account dashboard.

Settings attributes:

```
MERCHANT_TEST_MODE = True # Toggle for live
MERCHANT_SETTINGS = {
    "braintree_payments": {
        "MERCHANT_ACCOUNT_ID": "???",
        "PUBLIC_KEY": "???",
        "PRIVATE_KEY": "???"
    }
    ...
}
```
#### **Example:**

Simple usage:

```
>>> braintree = get_gateway("braintree_payments")
>>> credit_card = CreditCard(first_name="Test", last_name="User",
                             month=10, year=2011,
                             number="4111111111111111",
                             verification_value="100")
# Bill the user for 1000 USD
>>> resp = braintree.purchase(1000, credit_card)
>>> resp["response"].is_success
True
# Authorize the card for 1000 USD
>>> resp = braintree.authorize(1000, credit_card)
# Capture funds (900 USD) from a previously authorized transaction
>>> response = braintree.capture(900, resp["response"].transaction.id)
>>> response["response"].is_success
```

```
True
# Void an authorized transaction
>>> braintree.void(resp["response"].transaction.id)
# Store Customer and Credit Card information in the vault
>>> options = {
        "customer": {
            "name": "John Doe",
            "email": "john.doe@example.com",
            },
        }
>>> resp = braintree.store(credit_card, options = options)
# Unstore a previously stored credit card from the vault
>>> response = braintree.unstore(resp["response"].customer.credit_cards[0].token)
>>> response["response"].is_success
True
# A recurring plan charge
>>> options = {
        "customer": {
            "name": "John Doe",
            "email": "john.doe@example.com",
            },
        "recurring": {
            "plan_id": "test_plan",
            "trial_duration": 2,
            "trial_duration_unit": "month",
            "number_of_billing_cycles": 12,
            },
        }
>>> resp = braintree.recurring(10, credit_card, options = options)
>>> resp["response"].is_success
True
>>> resp["response"].subscription.number_of_billing_cycles
12
```
# **1.1.13 Chargebee**

[Chargebee](http://www.chargebee.com/) is a SAAS that makes subscription billing easy to handle. They also provide the functionality to plug to multiple gateways in the backend.

Note: You will require the [requests](http://docs.python-requests.org/en/latest/index.html) package to get Chargebee to work.

Settings attributes required (optional if you are passing them while initializing the gateway) for this integration are:

- SITE: The name of the Chargebee app (or site as they refer). The URL is generally of the form ["https://](https:/){site}.chargebee.com/".
- API\_KEY: This key is provided in your settings dashboard.

Settings attributes:

```
MERCHANT_TEST_MODE = True # Toggle for live
MERCHANT_SETTINGS = {
    "chargebee": {
```

```
"SITE": "some-test",
    "API_KEY": "???",
}
...
```
## **Example:**

}

Simple usage:

```
>>> chargebee = get_gateway("chargebee")
>>> credit_card = CreditCard(first_name="Test", last_name="User",
                             month=10, year=2011,
                             number="4111111111111111",
                             verification_value="100")
# Bill the user for 10 USD per month based on a plan called 'monthly'
# The 'recurring' method on the gateway is a mirror to the 'store' method
>>> resp = chargebee.store(credit_card, options = {"plan_id": "monthly"})
>>> resp["response"]["customer"]["subscription"]["id"]
...
# Cancel the existing subscription
>>> response = chargebee.unstore(resp["response"]["customer"]["subscription"]["id"])
>>> response["response"]["subscription"]["status"]
'cancelled'
# Bill the user for 1000 USD
# Technically, Chargebee doesn't have a one shot purchase.
# Create a plan (called 'oneshot' below) that does a recurring
# subscription with an interval of a decade or more
>>> resp = chargebee.purchase(1000, credit_card,
   options = {"plan_id": "oneshot", "description": "Quick Purchase"})
>>> resp["response"]["invoice"]["subscription_id"]
...
# Authorize the card for 100 USD
# Technically, Chargebee doesn't have a one shot authorize.
# Create a plan (called 'oneshot' below) that does a recurring
# subscription with an interval of a decade or more and authorizes
# the card for a large amount
>>> resp = chargebee.authorize(100, credit_card,
    options = {"plan_id": "oneshot", "description": "Quick Authorize"})
# Capture funds (90 USD) from a previously authorized transaction
>>> response = chargebee.capture(90, resp["response"]["subscription"]["id"])
>>> response["status"]
'SUCCESS'
# Void an authorized transaction
>>> resp = chargebee.void(resp["response"]["invoice"]["subscription_id"])
>>> resp["status"]
'SUCCESS'
```
# **1.1.14 eWay Gateway**

The eWay gateway implements the [eWay Hosted Payment API.](http://www.eway.com.au/Developer/eway-api/hosted-payment-solution.aspx)

Note: Since the eWay payment gateway uses [SOAP,](http://en.wikipedia.org/wiki/SOAP) the API has been implemented using the [suds](https://fedorahosted.org/suds/) SOAP library for python. You'll require it to be able to use this gateway.

## **Usage**

• Add the following attributes to your *settings.py*:

```
MERCHANT_TEST_MODE = True
MERCHANT_SETTINGS = {
    "eway": {
        "CUSTOMER_ID": "???",
        "USERNAME": "???",
        "PASSWORD": "???",
    }
}
```
• Use the gateway instance:

```
>>> g1 = get_gateway("eway")
\gt>>> cc = CreditCard(first_name= "Test",
... last_name = "User",
... month=10, year=2011,
... number="4222222222222",
... verification_value="100")
>>>
\Rightarrow response1 = q1.purchase(100, cc, options = {...})
>>> response1
{"status": "SUCCESS", "response": <instance>}
```
# **1.1.15 Paylane Gateway**

[Paylane](https://paylane.com/) is a payment processor focussed mainly in Europe.

Note: You will require [suds](https://fedorahosted.org/suds) python package to work with the the SOAP interface.

Settings attributes required for this gateway are:

- USERNAME: The username provided by Paylane while signing up for an account.
- PASSWORD: The password you set from the merchant admin panel. Not to be confused with the merchant login password.
- WSDL (optional): The location of the WSDL file. Defaults to [https://direct.paylane.com/wsdl/production/Direct.wsdl.](https://direct.paylane.com/wsdl/production/Direct.wsdl)
- SUDS\_CACHE\_DIR (optional): The location of the suds cache files. Defaults to /tmp/suds.

Settings attributes:

```
MERCHANT_TEST_MODE = True # Toggle for live
MERCHANT_SETTINGS = {
    "paylane": {
```

```
"USERNAME": "???",
    "PASSWORD": "???",
}
...
```
### **Example:**

}

Simple usage:

```
>>> paylane = get_gateway("paylane")
>>> credit_card = CreditCard(first_name="Test", last_name="User",
                             month=10, year=2012,
                             number="4242424242424242",
                             verification_value="100")
# Bill the user for 1000 USD
>>> resp = paylane.purchase(1000, credit_card)
>>> resp["status"]
SUCCESS
# Authorize the card for 1000 USD
>>> resp = paylane.authorize(1000, credit_card)
# Capture funds (900 USD) from a previously authorized transaction
>>> response = paylane.capture(900, resp["response"].id)
>>> response["status"]
SUCCESS
# A recurring plan charge
>>> options = {"plan_id": "gold"}
>>> resp = paylane.recurring(credit_card, options = options)
>>> resp["status"]
SUCCESS
```
# **1.1.16 PayPal Gateway**

Note: This gateway is a wrapper to the [django-paypal](http://github.com/dcramer/django-paypal/) package. Please download it to be able to use the gateway.

The PayPal gateway is an implementation of the [PayPal Website Payments Pro](https://merchant.paypal.com/cgi-bin/marketingweb?cmd=_render-content&content_ID=merchant/wp_pro) product.

### **Usage**

- Setup a PayPal Website Payments Pro account and obtain the API details.
- Add *paypal.standard* and *paypal.pro* (apps from [django-paypal\)](http://github.com/dcramer/django-paypal/) to the *INSTALLED\_APPS* in your *settings.py*.
- Also add the following attributes to your *settings.py*:

```
MERCHANT_TEST_MODE = True # Toggle for live transactions
MERCHANT SETTINGS = {
    "pay_pal": {
        "WPP_USER" : "???",
        "WPP_PASSWORD" : "???",
        "WPP_SIGNATURE" : "???"
```

```
}
# Since merchant relies on django-paypal
# you have to additionally provide the
# below attributes
PAYPAL_TEST = MERCHANT_TEST_MODE
PAYPAL_WPP_USER = MERCHANT_SETTINGS["pay_pal"]["WPP_USER"]
PAYPAL_WPP_PASSWORD = MERCHANT_SETTINGS["pay_pal"]["WPP_PASSWORD"]
PAYPAL_WPP_SIGNATURE = MERCHANT_SETTINGS["pay_pal"]["WPP_SIGNATURE"]
```
- Run *python manage.py syncdb* to get the response tables.
- Use the gateway instance:

}

```
>>> g1 = get_gateway("pay_pal")
>>>
>>> cc = CreditCard(first_name= "Test",
... last_name = "User",
... month=10, year=2011,
... number="4222222222222",
... verification_value="100")
>>>
>>> response1 = q1.purchase(100, cc, options = {"request": request, ...})
>>> response1
{"status": "SUCCESS", "response": <PayPalNVP object>}
```
Note: The PayPal gateway expects you pass the *request* object as a part of the *options* dictionary because the client's IP address may be used for fraud detection.

# **1.1.17 Stripe Payments**

[Stripe Payments](https://stripe.com/) is a gateway provided by [Stripe](http://pypi.python.org/pypi/stripe/) to services which are willing to take the burden of PCI compliance. This does not involve any redirects and only Server to Server calls happen in the background.

Note: You will require the official [stripe](http://pypi.python.org/pypi/stripe/) python package offered by Stripe for this gateway to work.

Settings attributes required for this integration are:

• API KEY: The merchant api key is provided by Stripe. Can be obtained from the account dashboard.

Settings attributes:

```
MERCHANT_TEST_MODE = True # Toggle for live
MERCHANT SETTINGS = {
    "stripe": {
       "API_KEY": "???",
        "PUBLISHABLE_KEY": "???", # Used for stripe integration
    }
    ...
}
```
#### **Example:**

Simple usage:

```
>>> from billing import get_gateway, CreditCard
>>> stripe = get_gateway("stripe")
>>> credit_card = CreditCard(first_name="Test", last_name="User",
                             month=10, year=2012,
                             number="4242424242424242",
                             verification_value="100")
# Bill the user for 1000 USD
>>> resp = stripe.purchase(1000, credit_card)
>>> resp["status"]
SUCCESS
# Authorize the card for 1000 USD
>>> resp = stripe.authorize(1000, credit_card)
# Capture funds (900 USD) from a previously authorized transaction
>>> response = stripe.capture(900, resp["response"].id)
>>> response["status"]
SUCCESS
# Store Customer and Credit Card information in the vault
>>> resp = stripe.store(credit_card)
# Unstore a previously stored credit card from the vault
>>> response = stripe.unstore(resp["response"].id)
>>> response["status"]
SUCCESS
# A recurring plan charge
>>> options = {"plan_id": "gold"}
>>> resp = stripe.recurring(credit_card, options = options)
>>> resp["status"]
SUCCESS
```
## **1.1.18 WePay Payments**

[WePay.com](https://www.wepay.com/) is a service that lets you accept payments not just from credit cards but also from bank accounts.

WePay works slightly differently and is a hybrid between a [Gateway](#page-9052-0) and an [Integration](#page-9078-0) but should still be fairly easy to use.

Note: You will require the official [wepay](http://pypi.python.org/pypi/wepay/) python package offered by WePay.

Settings attributes required for this integration are:

- CLIENT\_ID: This attribute refers to the application id that can be obtained from the account dashboard.
- CLIENT SECRET: This is the secret for the corresponding CLIENT ID.
- ACCOUNT\_ID: Refers to the WePay user account id. If you are accepting payments for yourself, then this attribute is compulsory. If you are accepting payments for other users (say in a marketplace setup), then it is optional in the settings.py file but has to be passed in the options dictionary (with the key account\_id) in the views.
- ACCESS\_TOKEN: The OAuth2 access token acquired from the user after the installation of the WePay application. If you are accepting payments for yourself, then this attribute is compulsory. If you are accepting payments

for other users (say in a marketplace setup), then it is optional in the settings.py file but has to be passed in the options dictionary (with the key token) in the views.

Settings attributes:

```
MERCHANT_TEST_MODE = True # Toggle for live
MERCHANT_SETTINGS = {
    "we_pay": {
        "CLIENT_ID": "???",
        "CLIENT_SECRET": "???",
        "ACCESS_TOKEN": "???",
        "ACCOUNT_ID": "???"
    }
    ...
}
```
#### **Example:**

Simple usage:

```
wp = get_gateway("we_pay")
credit_card = CreditCard(first_name="Test", last_name="User",
                         month=10, year=2012,
                         number="4242424242424242",
                         verification_value="100")
def we_pay_purchase(request):
    # Bill the user for 10 USD
    # Credit card is not required here because the user
    # is redirected to the wepay site for authorization
    resp = wp.purchase(10, None, {"description": "Product Description",
        "type": "GOODS",
        "redirect_uri": "http://example.com/success/redirect/"
    })
    if resp["status"] == "SUCCESS":
        return HttpResponseRedirect(resp["response"]["checkout_uri"])
    ...
# Authorize the card for 1000 USD
def we_pay_authorize(request):
    # Authorize the card, the amount is not required.
    resp = wp.authorize(None, credit\_card, { "customer":} : { "email":} "abc@example.com" | , "billing_a"resp["checkout_id"]
    ...
# Capture funds from a previously authorized transaction
def we_pay_capture(request):
    # No ability to partially capture and hence first argument is None
    resp = wp.capture(None, '<authorization_id>')
    ...
# Refund a transaction
def we_pay_refund(request):
    # Refund completely
    resp = wp.credit(None, '<checkout_id>')
    ...
    # Refund partially from a transaction charged $15
```

```
resp = wp.createdit(10, '<checkout_id>')...
# Store Customer and Credit Card information in the vault
def we_pay_store(request)
    resp = wp.store(credit_card, {"customer": {"email": "abc@example.com"}, "billing_address": {
    ...
# A recurring plan for $100/month
def we_pay_recurring(request):
    options = {"period": "monthly", "start_time": "2012-01-01",
               "end_time": "2013-01-01", "auto_recur": "true",
               "redirect_uri": "http://example.com/redirect/success/"}
    resp = wp.recurring(100, None, options = options)
    if resp["status"] == "SUCCESS":
        return HttpResponseRedirect(resp["response"]["preapproval_uri"])
    ...
```
# **1.1.19 Off-site Processing**

Off-site processing is the payment mechanism where the customer is redirected to the payment gateways site to complete the transaction and is redirected back to the merchant website on completion.

Since the credit card number and other sensitive details are entered on the payment gateway's site, the merchant website may not comply to [PCI standards.](http://en.wikipedia.org/wiki/Payment_Card_Industry_Data_Security_Standard) This mode of payment is recommended when the merchant website is not in a position to use SSL certificates, not able to guarantee a secure network etc

Off-site processing is generally implemented in merchant through *Integrations* (name derived from [Active Merchant\)](http://activemerchant.org/).

#### **Integration**

An Integration much like a [Gateway](#page-9052-0) is a Python class. But unlike a Gateway which is used in a view, an Integration renders a form (usually with hidden fields) through a template tag. An integration may also support asynchronous and real-time transaction status handling through callbacks or notifiers like the [PayPal IPN](https://www.paypal.com/ipn)

Here is a reference of the attributes and methods of the Integration class:

### **Attributes**

- fields: Dictionary of form fields that have to be rendered in the template.
- test\_mode: Signifies if the integration is in a test mode or production. The default value for this is taken from the *MERCHANT\_TEST\_MODE* setting attribute.
- display name: A human readable name that is generally used to tag the errors when the integration is not correctly configured.

#### **Methods**

- \_**init** (options={}): The constructor for the Integration. The options dictionary if present overrides the default items of the fields attribute.
- add\_field(key, value): A method to modify the fields attribute.
- add\_fields(fields): A method to update the fields attribute with the fields dictionary specified.
- service url: The URL on the form where the fields data is posted. Overridden by implementations.
- get\_urls: A method that returns the urlpatterns for the notifier/ callback. This method is modified by implementations.
- urls: A property that returns the above method.

#### **Helper Function**

Very much like [Gateways,](#page-9052-0) Integrations have a method of easily referencing the corresponding integration class through the *get\_integration* helper function.

• get\_integration(integration\_name, \*args, \*\*kwargs): Returns the Integration class for the corresponding *integration\_name*.

Example:

```
>>> from billing import get_integration
>>> get_integration("pay_pal")
<billing.integrations.pay_pal_integration.PayPalIntegration object at 0xa57e12c>
```
# **1.1.20 PayPal Website Payments Standard**

[PayPal Website Payments Standard](https://merchant.paypal.com/cgi-bin/marketingweb?cmd=_render-content&content_ID=merchant/wp_standard) (PWS) is an offsite payment processor. This method of payment is implemented in merchant as a wrapper on top of [django-paypal.](https://github.com/dcramer/django-paypal) You need to install the package to be able to use this payment processor.

For a list of the fields and settings attribute expected, please refer to the PWS and django-paypal documentation.

After a transaction, PayPal pings the notification URL and all the data sent is stored in the *PayPalIPN* model instance that can be viewed from the django admin.

## **Test or Live Mode**

By default the form renders in test mode with POST against sandbox.paypal.com. Add following to you *settings.py* to put the form into live mode:

```
### Django Merchant
MERCHANT_TEST_MODE = False
PAYPAL_TEST = MERCHANT_TEST_MODE
```
Don't forget to add the settings attributes from django-paypal:

```
INSTALLED_APPS = (
    ...,
    'paypal.standard.pdt',
    ...)
MERCHANT_SETTINGS = {
     ...,
     'pay_pal': {
         "WPP_USER" : '...',
         "WPP_PASSWORD" : '...',
         "WPP_SIGNATURE" : '...',
         "RECEIVER_EMAIL" : '...',
         # Below attribute is optional
         "ENCRYPTED": True
```

```
}
    ...}
PAYPAL_RECEIVER_EMAIL = MERCHANT_SETTINGS['pay_pal']['RECEIVER_EMAIL']
```
#### **Example**

In urls.py:

```
from billing import get_integration
pay_pal = get_integration("pay_pal")
urlpatterns += patterns('',
  (r'^paypal-ipn-handler/', include(pay_pal.urls)),
)
```
In views.py:

```
>>> from billing import get_integration
>>> pay_pal = get_integration("pay_pal")
>>> pay_pal.add_fields({
... "business": "paypalemail@somedomain.com",
... "item_name": "Test Item",
... "invoice": "UID",
... "notify_url": "http://example.com/paypal-ipn-handler/",
... "return_url": "http://example.com/paypal/",
... "cancel_return": "http://example.com/paypal/unsuccessful/",
... "amount": 100})
>>> return render_to_response("some_template.html",
... {"obj": pay_pal},
... because the context_instance=RequestContext (request))
```
You can also implement a shopping cart by adding multiple items with keys like item name 1, amount 1 etc, for e.g:

```
>>> pay_pal.add_fields({
... "business": "paypalemail@somedomain.com",
... "item_name_1": "Test Item 1",
... "amount_1": "10",
... "item_name_2": "Test Item 2",
... "amount_2": "20",
... "invoice": "UID",
... "notify_url": "http://example.com/paypal-ipn-handler/",
... "return_url": "http://example.com/paypal/",
... "cancel_return": "http://example.com/paypal/unsuccessful/",
... })
```
In some\_template.html:

```
{% load render_integration from billing_tags %}
{% render_integration obj %}
```
Template renders to something like below:

```
<form action="https://www.sandbox.paypal.com/cgi-bin/webscr" method="post">
 <input type="hidden" name="business" value="paypalemail@somedomain.com" id="id_business" />
 <input type="hidden" name="amount" value="100" id="id_amount" />
 <input type="hidden" name="item_name" value="Test Item" id="id_item_name" />
 <input type="hidden" name="notify_url" value="http://example.com/paypal-ipn-handler/" | id="id_notify
```

```
<input type="hidden" name="cancel_return" value="http://example.com/paypal/unsuccessful" id="id_cancel_return" />
 <input type="hidden" name="return" value="http://example.com/paypal/" id="id_return_url" />
 <input type="hidden" name="invoice" value="UID" id="id_invoice" />
 <input type="hidden" name="cmd" value="_xclick" id="id_cmd" />
 <input type="hidden" name="charset" value="utf-8" id="id_charset" />
 <input type="hidden" name="currency_code" value="USD" id="id_currency_code" />
 <input type="hidden" name="no_shipping" value="1" id="id_no_shipping" />
  <input type="image" src="https://www.sandbox.paypal.com/en_US/i/btn/btn_buynowCC_LG.gif" border="0"
</form>
```
## **1.1.21 WorldPay**

[WorldPay,](http://www.rbsworldpay.com/) provides a hosted payments page for offsite transactions for merchants who cannot guarantee PCI compliance. The documentation for the service is available [here.](http://rbsworldpay.com/support/bg/index.php?page=development&sub=integration&c=UK)

After a transaction, WorldPay pings the notification URL and all the data sent is stored in the *RBSResponse* model instance that can be viewed from the django admin.

The settings attribute required for this integration are:

• MD5 SECRET KEY: The MD5 secret key chosen by the user while signing up for the WorldPay Hosted Payments Service.

Settings Attributes:

```
MERCHANT_TEST_MODE = True # Toggle for live
MERCHANT_SETTINGS = {
    "world_pay": {
        "MD5_SECRET_KEY": "???"
    }
    ...
}
```
#### **Example**

In urls.py:

```
world_pay = get_integration("world_pay")
urlpatterns += patterns('',
 (r'^world_pay/', include(world_pay.urls)),
  # You'll have to register /world_pay/rbs-notify-handler/ in the
  # WorldPay admin dashboard for the notification URL
)
```
In views.py:

```
>>> from billing import get_integration
>>> world_pay = get_integration("world_pay")
>>> world_pay.add_fields({
... "instId": "WP_ID",
... "cartId": "TEST123",
... "amount": 100,
... "currency": "USD",
... "desc": "Test Item",
... })
>>> return render_to_response("some_template.html",
```
**...** {"obj": world\_pay}, context\_instance=RequestContext(request))

In some\_template.html:

{% load render\_integration from billing\_tags %} {% render\_integration obj %}

Template renders to something like below:

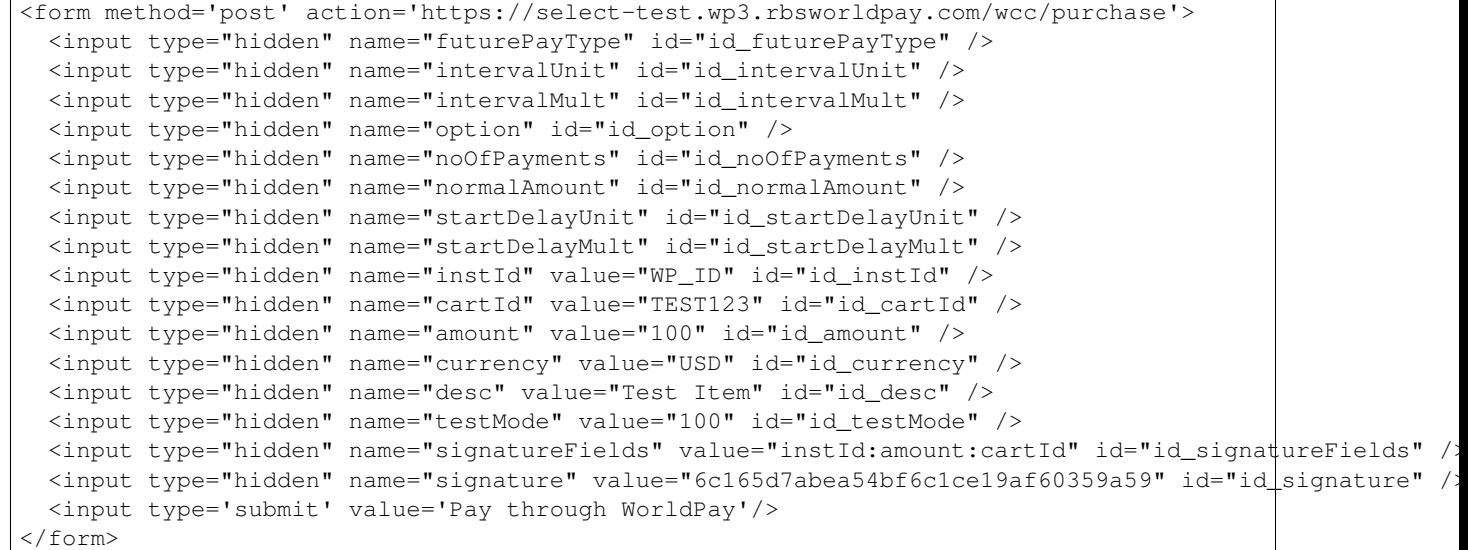

# **1.1.22 Amazon Flexible Payment Service**

[Amazon FPS,](http://aws.amazon.com/fps/) is a service that allows for building very flexible payment systems. The service can be classified as a part Gateway and part Integration (offsite processor). This is because the customer is redirected to the Amazon site where he authorizes the payment and after this the customer is redirected back to the merchant site with a token that is used by the merchant to transact with the customer. In plain offsite processors, the authorization and transaction take place in one shot almost simultaneously.

Since the service isn't conventional (though very flexible), implementing FPS in merchant takes a couple of steps more.

The documentation for the service is available at [Amazon FPS Docs.](http://aws.amazon.com/documentation/fps/)

Note: This integration has a dependency on boto, a popular AWS library for python.

Settings attributes required for this integration are:

- AWS\_ACCESS\_KEY: The Amazon AWS access key available from the user's AWS dashboard.
- AWS\_SECRET\_ACCESS\_KEY: The Amazon AWS secret access key also available from the user's dashboard. Shouldn't be distributed to anyone.

Settings attributes:

```
MERCHANT_TEST_MODE = True
MERCHANT_SETTINGS = {
    "amazon_fps": {
       "AWS_ACCESS_KEY": "???",
```

```
"AWS_SECRET_ACCESS_KEY": "???"
}
```
Here are the methods and attributes implemented on the AmazonFpsIntegration class:

- \_init\_(options = {}): The constructor takes a dictionary of options that are used to initialize the underlying FPSConnection that is bundled with boto.
- service\_url: A property that returns the API Endpoint depending on whether the the integration is in test\_mode or not.
- link\_url: A property that returns the link which redirects the customer to the Amazon Payments site to authorize the transaction.
- purchase(amount, options={}): The method that charges a customer right away for the amount amount after receiving a successful token from Amazon. The options dictionary is generated from the return\_url on successful redirect from the Amazon payments page. This method returns a dictionary with two items, status representing the status and response representing the response as described by boto.fps.response.FPSResponse.
- authorize(amount, options={}): Similar to the purchase method except that it reserves the payment and doesn't not charge until a capture (settle) is not called. The response is the same as that of purchase.
- capture (amount, options={}): Captures funds from an authorized transaction. The response is the same as the above two methods.
- credit (amount, options= $\{\}\)$ : Refunds a part of full amount of the transaction.
- void(identification, options={}): Cancel/Null an authorized transaction.
- fps\_ipn\_handler: A method that handles the asynchronous HTTP POST request from the Amazon IPN and saves into the AmazonFPSResponse model.
- fps\_return\_url: This method verifies the source of the return URL from Amazon and directs to the transaction.
- transaction: This is the main method that charges/authorizes funds from the customer. This method has to be subclassed to implement the logic for the transaction on return from the Amazon Payments page.

### **Example**

}

In any app that is present in the settings.INSTALLED APPS, subclass the AmazonFpsIntegration and implement the transaction method. The file should be available under <app>/integrations/<integration\_name>\_integration.py:

```
class FpsIntegration(AmazonFpsIntegration):
   # The class name is based on the filename.
    # So if the files exists in <app>/integrations/fps_integration.py
    # then the class name should be FpsIntegration
   def transaction(self, request):
        # Logic to decide if the user should
        # be charged immediately or funds
        # authorized and then redirect the user
        # Below is an example:
       resp = self.purchase(10, \{... \})if resp["status"] == "Success":
           return HttpResponseRedirect("/success/")
       return HttpResponseRedirect("/failure/")
```
In urls.py:

```
from billing import get_integration
amazon fps = get integration("fps")
urlpatterns += patterns('',
  (r'^amazon_fps/', include(amazon_fps.urls)),
  # You'll have to register /amazon_fps/fps-notify-handler/ in the
  # Amazon FPS admin dashboard for the notification URL
)
```
In views.py:

```
from billing import get_integration
def productPage(request):
  amazon_fps = get_integration("fps")
  url_scheme = "http"
  if request.is_secure():
      url_scheme = "https"
   domain = RequestSite(request).domain
   fields = {"transactionAmount": "100",
             "pipelineName": "SingleUse",
             "paymentReason": "Merchant Test",
             "paymentPage": request.build_absolute_uri(),
             # Send the correct url where the redirect should happen
             "returnURL": "%s://%s%s" % (url_scheme,
                                         domain,
                                         reverse("fps_return_url")),
            }
    # You might want to save the fields["callerReference"] that
    # is auto-generated in the db or session to uniquely identify
    # this user (or use the user id as the callerReference) because
    # amazon passes this callerReference back in the return URL.
   amazon_fps.add_fields(fields)
    return render_to_response("some_template.html",
                              {"fps": amazon_fps},
                              context_instance=RequestContext(request))
```
In some\_template.html:

```
{% load render_integration from billing_tags %}
{% render_integration fps %}
```
The above template renders the following code:

<p><a href="https://authorize.payments-sandbox.amazon.com/cobranded-ui/actions/start?callerKey=AKIAI

# **1.1.23 Braintree Payments Transparent Redirect**

[Braintree Payments Transparent Redirect](http://www.braintreepayments.com/gateway/api) is a service offered by [Braintree Payments](http://www.braintreepayments.com/) to reduce the complexity of PCI compliance.

Note: This integration makes use of the official [braintree](http://pypi.python.org/pypi/braintree/) python package offered by Braintree Payments. Please install it before you use this integration.

Refer to the [Braintree Payments Server to Server](#page-9064-0) Gateway for the settings attributes.

Here are the methods and attributes implemented on the BraintreePaymentsIntegration class:

- init (self, options=None): The constructor method that configures the Braintree environment setting it either to production or sandbox mode based on the value of settings.MERCHANT\_TEST\_MODE.
- service\_url(self): A property that provides the URL to which the Transparent Redirect form is submitted.
- get urls (self): The method sets the url to which Braintree redirects after the form submission is successful. This method is generally mapped directly in the urls.py.

```
from billing import get_integration
braintree = get_integration("braintree_payments")
urlpatterns += patterns('',
   (r'^braintree/', include(braintree.urls)),
)
```
- braintree\_notify\_handler(self, request): The view method that handles the confirmation of the transaction after successful redirection from Braintree.
- braintree\_success\_handler(self, request, response): If the transaction is successful, the braintree\_notify\_handler calls the braintree\_success\_handler which renders the billing/braintree\_success.html with the response object. The response object is a standard braintree result described [here.](http://www.braintreepayments.com/docs/python/transactions/result_handling)
- braintree\_failure\_handler(self, request, response): If the transaction fails, the braintree\_notify\_handler calls the braintree\_failure\_handler which renders the billing/braintree error.html with the response which is a standar braintree error object.
- generate  $tr$  data (self): The method that calculates the [tr\\_data](http://www.braintreepayments.com/docs/python/transactions/create_tr#tr_data) to prevent a form from being tampered post-submission.
- generate\_form(self): The method that generates and returns the form (present in billing.forms.braintree\_payments\_form) and populates the initial data with the self.fields (added through either the add\_fields or add\_field methods) and tr\_data.

## **Example:**

In the views.py:

```
braintree_obj = get_integration("braintree_payments")
# Standard braintree fields
fields = {"transaction": {
            "order_id": "some_unique_id",
            "type": "sale",
            "options": {
                "submit_for_settlement": True
              },
            },
            "site": "%s://%s" %("https" if request.is_secure() else "http",
                                RequestSite(request).domain)
         }
braintree_obj.add_fields(fields)
return render_to_response("some_template.html",
                          {"bp": braintree_obj},
                          context_instance=RequestContext(request))
```
In the urls.py:

```
braintree_obj = get_integration("braintree_payments")
urlpatterns += patterns('',
   (r'^braintree/', include(braintree.urls)),
)
```
#### In the template:

```
{% load render_integration from billing_tags %}
{% render_integration bp %}
```
## **1.1.24 Stripe Payment Integration**

*[Stripe Payment Integration](#page-9092-0)* is a service offered by [Stripe Payment](https://stripe.com) to reduce the complexity of PCI compliance.

Note: This integration makes use of the official [stripe](http://pypi.python.org/pypi/stripe/) python package offered by Stripe Payments. Please install it before you use this integration.

Refer to the [Stripe Payments](#page-9074-0) Gateway for the settings attributes.

Here are the methods and attributes implemented on the StripeIntegration class:

- \_init\_(self, options=None): The constructor method that configures the stripe setting
- get\_urls(self): The method sets the url to which the token is sent after the it is obtained from Stripe. This method is generally mapped directly in the urls.py.

```
from billing import get_integration
stripe_obj = get_integration("stripe")
urlpatterns += patterns('',
   (r'^stripe/', include(stripe_obj.urls)),
)
```
- transaction(self, request): The method that receives the Stripe Token after successfully validating with the Stripe servers. Needs to be subclassed to include the token transaction logic.
- generate\_form(self): The method that generates and returns the form (present in billing.forms.stripe\_form)

### **Example:**

In <some\_app>/integrations/stripe\_example\_integration.py:

```
from billing.integrations.stripe_integration import StripeIntegration
class StripeExampleIntegration(StripeIntegration):
   def transaction(self, request):
        # The token is received in the POST request
        resp = self.gateway.purchase(100, request.POST["stripeToken"])
        if resp["status"] == "SUCCESS":
            # Redirect if the transaction is successful
            ...
        else:
            # Transaction failed
            ...
```
In the views.py:

```
stripe_obj = get_integration("stripe_example")
return render_to_response("some_template.html",
                        {"stripe_obj": stripe_obj},
                         context_instance=RequestContext(request))
```
In the urls.py:

```
stripe_obj = get_integration("stripe_example")
urlpatterns += patterns('',
   (r'^stripe/', include(stripe_obj.urls)),
)
```
#### In the template:

```
{% load render_integration from billing_tags %}
{% render_integration stripe_obj %}
```
## **1.1.25 eWAY Payment Integration**

The eWAY integration functionality interfaces with eWAY's Merchant Hosted Payments facility. Their service makes it extremely easy to be PCI-DSS compliant by allowing you to never receive customer credit card information.

Note: This integration requires the [suds](https://fedorahosted.org/suds/) package. Please install it before you use this integration.

The basic data flow is as follows:

- 1. Request an *access code* from eWAY.
- 2. Create an HTML form with the *access code* and user credit card fields.
- 3. Encourage the user to submit the form to eWAY and they'll be redirected back to your site.
- 4. Use the *access code* to ask eWAY if the transaction was successful.

You must add the following to project's settings:

```
MERCHANT SETTINGS = \{"eway": {
        "CUSTOMER_ID": "???",
        "USERNAME": "???",
        "PASSWORD": "???",
    }
}
```
The integration class is used to request an *access code* and also to check its success after the redirect:

class **EwayIntegration**(*access\_code=None*)

Creates an integration object for use with eWAY.

*access\_code* is optional, but must be configured prior to using [check\\_transaction\(\)](#page-9096-0).

**request\_access\_code**(*payment*, *redirect\_url*, *customer=None*, *billing\_country=None*, *ip\_address=None*)

Requests an *access code* from eWAY to use with a transaction.

#### **Parameters**

- **payment** (*dict*) Information about the payment
- **redirect\_url** (*unicode*) URL to redirect the user to after payment
- **customer** (*dict*) Customer related information
- **billing\_country** (*unicode alpha-2 country code (as per ISO 3166)*) Customer's billing country
- **ip\_address** (*unicode*) Customer's IP address

Returns (access\_code, customer)

The integration is automatically updated with the returned access code.

Supported keys in customer:

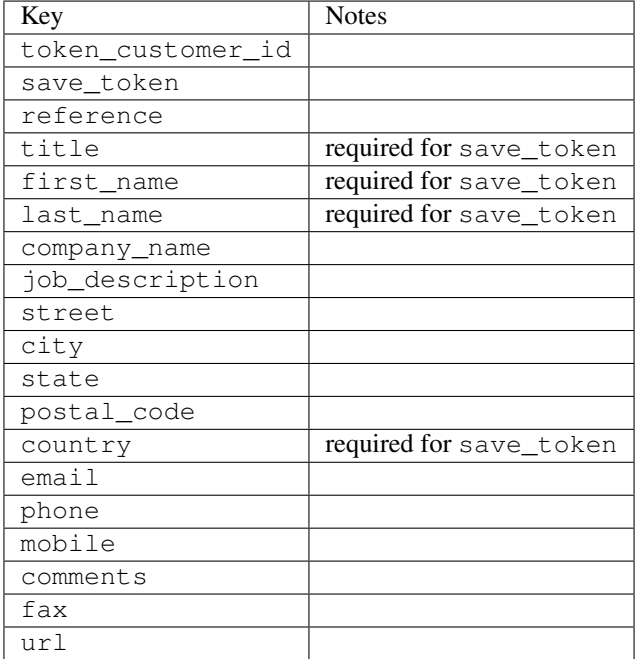

Supported keys in payment:

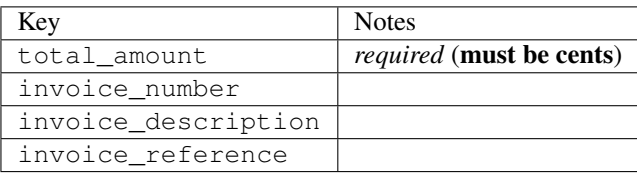

To add extra security, it's a good idea to specify  $i$  p address. The value is given to eWAY to allow them to ensure that the POST request they receive comes from the given address. E.g.:

```
def payment(request):
    integration = get_integration("eway_au")
    access_code, customer = integration.request_access_code(..., ip_address=request.META["REMOTE
    # ...
```
#### Returned value

The returned value is a tuple (access\_code, customer). access\_code is the access code granted by eWAY that must be included in the HTML form, and is used to request transaction status after the redirect.

customer is a dict containing information about the customer. This is particularly useful if you make use of save\_token and token\_customer\_id to save customer details on eWAY's servers. Keys in the dict are:

```
•token_customer_id
```
•save\_token

•reference •title •first\_name •last\_name •company\_name •job\_description •street •city •state •postal\_code •country – e.g. au •email •phone •mobile •comments •fax •url •card\_number – e.g. 444433XXXXXX1111 •card\_name •card\_expiry\_month •card\_expiry\_year

## **check\_transaction**()

Check with eWAY what happened with a transaction.

This method requires access\_code has been configured.

### Returns dict

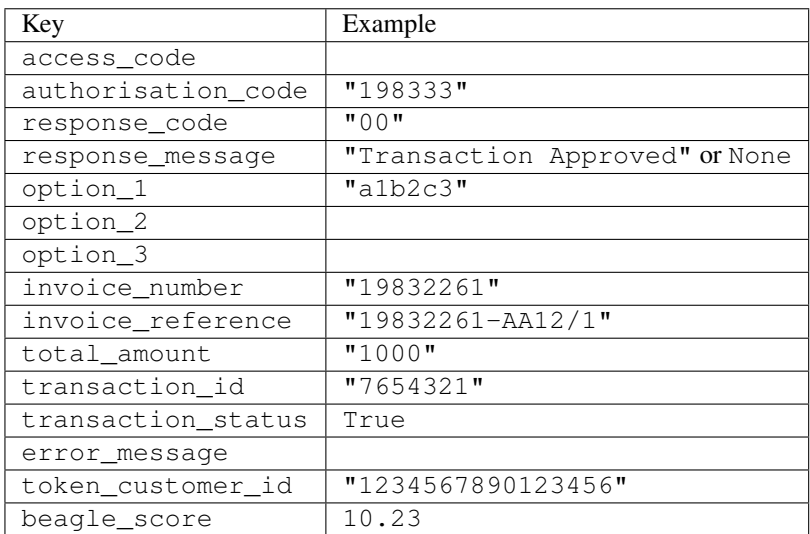

**Example:**

```
# views.py
from billing import get_integration
from django.shortcuts import get_object_or_404
def payment(request, cart_pk):
    # Pretend some 'Order' model exists with a 'total_price' in dollars
   order = get_object_or_404(Order, pk=cart_pk)
   integration = get_integration("eway_au")
   access_code, customer = integration.request_access_code(
        customer={"first_name": "Bradley", "last_name": "Ayers"},
       payment={"total_amount": order.total price * 100},
       return_url=reverse(payment_done))
   request.session["eway_access_code"] = integration.access_code
    return render(request, "payment.html", {"integration": integration})
def payment_done(request, cart_pk):
   order = get_object_or_404(Order, pk=cart_pk)
   access_code = request.session["access_code"]
   integration = get_integration("eway_au", access_code=access_code)
    # Retrieve transaction status from eWAY
   status = integration.check_transaction()
   if status["response_code"] in ("00", "08", "11"):
       order.is_paid = True
       order.save()
       template = "receipt.html"
    else:
        template = "payment_failed.html"
    return render(request, template, {"status": status})
```
In order for eWAY to process the transaction, the user must submit the payment HTML form directly to eWAY. The helper tag {% eway %} makes this trivial:

```
{% load render_integration from billing_tags %}
{% render_integration integration %}
```
For a more configurable form, use the following pattern:

```
<form method="post" action="{{ integration.service_url }}">
    {{ integration.generate_form.as_p }}
    <input type="submit"/>
</form>
```
# **1.1.26 Authorize.Net Direct Post Method**

[Authorize.Net Direct Post Method](http://developer.authorize.net/api/dpm) is a service offered by [Authorize.Net](http://authorize.net/) to reduce the complexity of PCI compliance.

Here are the following settings attributes that are required:

- LOGIN ID: The Login id provided by Authorize.Net. Can be obtained from the dashboard.
- TRANSACTION\_KEY: The Transaction key is used to sign the generated form with a shared key to validate against form tampering.

• MD5 HASH: This attribute is used to generate a hash that is verified against the hash sent by Authorize.Net to confirm the request's source.

Here are the methods and attributes implemented on the AuthorizeNetDpmIntegration class:

- init (self): The constructor that configures the Authorize.Net Integration environment setting it either to production or sandbox mode based on the value of settings. MERCHANT\_TEST\_MODE.
- **form\_class(self)**: Returns the form class that is used to generate the form. Defaults to billing.forms.authorize\_net\_forms.AuthorizeNetDPMForm.
- generate\_form(self): Renders the form and generates some precomputed field values.
- service\_url(self): Returns the Authorize.net url to be set on the form.
- verify\_response(self, request): Verifies if the relay response originated from Authorize.Net.
- get urls (self): The method sets the url to which Authorize.Net sends a relay response, redirects on a success or failure.

```
from billing import get_integration
integration = get_integration("authorize_net_dpm")
urlpatterns += patterns('',
   (r'^authorize_net/', include(integration.urls)),
)
```
- authorize\_net\_notify\_handler(self, request): The view method that handles the verification of the response, firing of the signal and sends out the redirect snippet to Authorize.Net.
- authorize\_net\_success\_handler(self, request): The method that renders the *billing/authorize\_net\_success.html*.
- authorize\_net\_failure\_handler(self, request): The method that renders the *billing/authorize\_net\_failure.html*.

### **Example:**

In the views.py:

```
int_obj = get_integration("authorize_net_dpm")
fields = \{ 'x\_amount' : 1,'x_fp_sequence': datetime.datetime.now().strftime('%Y%m%d%H%M%S'),
          'x_fp_timestamp': datetime.datetime.utcnow().strftime('%s'),
          'x_recurring_bill': 'F',
         }
int_obj.add_fields(fields)
return render_to_response("some_template.html",
                           {"adp": int_obj},
                          context_instance=RequestContext(request))
```
In the urls.py:

```
int_obj = get_integration("authorize_net_dpm")
urlpatterns += patterns('',
   (r'^authorize_net/', include(int_obj.urls)),
)
```
In the template:

```
{% load render_integration from billing_tags %}
{% render_integration adp %}
```
## **1.1.27 Signals**

The signals emitted by [Merchant](http://github.com/agiliq/merchant) are:

- *transaction was successful(sender, type=..., response=...)*: This signal is dispatched when a payment is successfully transacted. The *sender* is the object which has dispatched the signal. *type* is the kind of transaction. Current choices for type are:
	- *purchase*
	- *authorize*
	- *capture*
	- *credit*
	- *void*
	- *store*
	- *unstore*

*response* is the actual response object that is sent after the success. Please consult the individual gateway docs for the response object.

- *transaction\_was\_unsuccessful(sender, type=..., response=...)*: This signal is dispatched when a payment fails. The *sender* is the object which has dispatched the signal. *type* is the kind of transation. Current choices for type are:
	- *purchase*
	- *authorize*
	- *capture*
	- *credit*
	- *void*
	- *store*
	- *unstore*

*response* is the actual response object that is sent after the success.

Note: Some gateways are implemented to raise an error on failure. This exception may be passed as the response object. Please consult the docs to confirm.

## **1.1.28 Writing a new gateway**

Writing a new gateway for [Merchant](http://github.com/agiliq/merchant) is very easy. Here are the steps to follow to write a new gateway:

• Create a new gateway file under the *billing.gateways* module which should follow this naming convention:

<gateway\_name>\_gateway.py

So for example, PayPal would have *pay\_pal\_gateway.py*. Similarly, Authorize.Net, would have *authorize\_net\_gateway.py*.

• Create a class in this file with the following name:

```
class GatewayNameGateway(Gateway):
```
...

So for PayPal, it would be *PayPalGateway* and for Authorize.Net, it would be *AuthorizeNetGateway*.

• Implement all or any of following methods in the class:

```
def purchase(self, money, credit_card, options = None):
...
def authorize(self, money, credit_card, options = None):
...
def capture(self, money, authorization, options = None):
...
def void(self, identification, options = None):
...
def credit(self, money, identification, options = None):
...
def recurring(self, money, creditcard, options = None):
...
def store(self, creditcard, options = None):
...
def unstore(self, identification, options = None):
...
```
# **1.1.29 Customizing Merchant**

While we make all attempts to cover most of the functionality of the payment processors but may fall short sometimes. There is absolutely no need to worry as the gateway and integration objects are extensible.

[Merchant](https://github.com/agiliq/merchant) looks for gateways and integration objects under every INSTALLED\_APPS in settings.py. So it is possible for you to write your custom or modified objects within your app without having to patch the merchant code.

Note: Most of what is written below will also be applicable for gateways and you will have to replace instances of integration with gateway.

Suppose you want to extend the [Braintree Payments Integration,](#page-9090-0) to render a different template on success instead of the default billing/braintree\_success.html.

Here is the process:

- In any of the settings.INSTALLED\_APPS, create an integrations module (in layman's term an integrations directory with an \_\_init\_\_.py file under that directory).
- Create a file in that integrations directory that follows the convention below:

<integration\_name>\_integration.py

Let us name the modified integration as modified\_bp, then the filename would be:
modified\_bp\_integration.py

and the Integration class name in that file as ModifiedBpIntegration.

Note: The naming of the file and class follows a simple rule. The filename is split on underscores and each element of the split sequence is capitalized to obtain the class name.

So in our example, in the modified\_bp\_integration.py:

```
class ModifiedBpIntegration(BraintreePaymentsIntegration):
    def braintree success handler(self, request, response):
       return render_to_response("my_new_success.html",
                                 {"resp": response},
                                 context_instance=RequestContext(request))
```
• Then use the new integration in your code just as you would for a built-in integration:

```
>>> bp_obj = get_integration("modified_bp")
```
### **1.1.30 Contributing to Merchant**

While there is no requirement for you to contribute your new gateway code or changes back to the [upstream project,](http://github.com/agiliq/merchant) you can play a good samaritan by contributing back to the project and helping scores of people.

Here are the steps to follow to contribute back to [Merchant:](http://github.com/agiliq/merchant)

- Fork the project from it's [github page.](http://github.com/agiliq/merchant)
- Make the changes in your fork.
- File an issue at the [github page](http://github.com/agiliq/merchant) and enclose a pull request.

Note: If you want to include a new gateway, we request you to include a few tests (probably using the current tests as a template).

• Don't forget to add yourself to the *CONTRIBUTORS.txt* file before opening an issue.

### **1.1.31 Changes**

#### **0.4 (upcoming)**

- Added python3 support
- Removed google checkout

### **0.3**

- Django 1.7 suport (potentially backwards incompatible changes)
- Updated the example *requirements.txt*

### **0.2**

- Unit tests are skipped unless the corresponding gateways are configured
- Bugfix Use settings.AUTH\_USER\_MODEL instead of get\_user\_model
- Demo fill up initial data for all gateways

### **0.1**

• Added PIN payments support

### **0.09**

• Removed Samurai gateway and integration

### **0.08**

- Added bitcoin backend
- Bugfixes to eWay, paypal integration and authorize.net
- Google Checkout shipping, tax rate and private data support
- Changes to Amazon FPS to work with latest boto. Addition of new fields to the FPS response model. A backwards incompatible change
- Made merchant django v1.5 compatible
- Fixes in the chargebee gateway broken by changes in the 'requests' api
- Changes to the example to prevent empty forms from raising a Server Error

### **0.07**

- Added Chargebee support
- Added Beanstream gateway

### **0.06**

- Added WePay gateway
- Added Authorize.Net Direct Post Method integration

### **0.05**

• Added Paylane gateway support.

### **0.04**

- Backwards incompatible version.
- Changes in the settings attributes. Now there is a single attribute for storing the configuration of all gateways and integrations. Check the docs for details.
- Changed the usage of the template tags. Refer the docs for details.
- Added a display\_name to the integration object. Shouldn't affect users.

### **0.03**

• Added support for Stripe and Samurai gateways and integrations.

### **0.02**

• Added a setup.py and uploaded the package to pypi

### **0.01**

- Initial commit.
- [Overview](#page-9042-0)
- [Install Merchant](#page-9046-0)
- [Credit Card](#page-9048-0)
- [Gateways](#page-9052-0)
	- [On-site Processing](#page-9056-0)
		- \* [Authorize.Net](#page-9058-0)
		- \* [Braintree Payments Server to Server](#page-9064-0)
		- \* [eWay](#page-9068-0)
		- \* [PayPal](#page-9072-0)
		- \* [Stripe Payments](#page-9074-0)
		- \* [Paylane](#page-9070-0)
		- \* [WePay](#page-9076-0)
		- \* [Beanstream](#page-9060-0)
		- \* [Chargebee](#page-9066-0)
		- \* [Bitcoin](#page-9062-0)
		- \* Global Iris
	- [Off-site Processing](#page-9078-0)
		- \* [PayPal](#page-9080-0)
		- \* Google Checkout
		- \* [RBS WorldPay](#page-9084-0)
		- \* [Amazon FPS](#page-9086-0)
- \* [Braintree Payments Transparent Redirect](#page-9090-0)
- \* [Stripe](#page-9092-0)
- \* [eWAY](#page-9094-0)
- \* [Authorize.Net Direct Post Method](#page-9098-0)
- \* Global Iris RealMPI
- [Signals](#page-9100-0)
- [Writing your own gateway](#page-9102-0)
- [Customizing the inbuilt Gateway/Integrations](#page-9104-0)
- [Contributing to Merchant](#page-9106-0)
- [Changelist](#page-9108-0)

# **1.2 Indices and tables**

- genindex
- modindex
- search

## **1.3 Merchant: Pluggable and Unified API for Payment Processors**

[Merchant,](http://github.com/agiliq/merchant) is a [django](http://www.djangoproject.com/) app that offers a uniform api and pluggable interface to interact with a variety of payment processors. It is heavily inspired from Ruby's [ActiveMerchant.](http://activemerchant.org/)

## **1.4 Overview**

Simple how to:

```
# settings.py
# Authorize.Net settings
AUTHORIZE_LOGIN_ID = "..."
AUTHORIZE_TRANSACTION_KEY = "..."
# PayPal settings
PAYPAL_TEST = True
PAYPAL_WPP_USER = "..."
PAYPAL_WPP_PASSWORD = "..."
PAYPAL_WPP_SIGNATURE = "..."
# views.py or wherever you want to use it
>>> g1 = get_gateway("authorize_net")
>>>
>>> cc = CreditCard(first_name= "Test",
... last_name = "User,
... month=10, year=2011,
... number="4222222222222",
... verification_value="100")
```

```
>>>
>>> response1 = q1.purchase(100, cc, options = {...})>>> response1
{"status": "SUCCESS", "response": <AuthorizeNetAIMResponse object>}
>>>
>>> g2 = get_gateway("pay_pal")
>>>
>>> response2 = g2.purchase(100, cc, options = {...})>>> response2
{"status": "SUCCESS", "response": <PayPalNVP object>}
```
# **1.5 Installing Merchant**

You can use any of the following methods to install merchant.

• The recommended way is to install from [PyPi:](http://pypi.python.org/pypi/django-merchant)

pip install django-merchant

• If you are feeling adventurous, you might want to run the code off the git repository:

pip install -e git+git://github.com/agiliq/merchant.git#egg=django-merchant

### **1.5.1 Post-installation**

- Install the dependencies for the gateways as prescribed in the individual gateway doc.
- Reference the billing app in your settings INSTALLED\_APPS.
- Run python manage.py syncdb to create the new required database tables

### **1.5.2 Configuration**

To configure a gateway/integration add the corresponding key to MERCHANT\_SETTINGS. Take a look at local.py-dist for reference.

### **1.5.3 Running the Test Suite**

By default, the test suite is configured to run tests for all the gateways and integrations which are configured:

python manage.py test billing

Tests for gateways and integrations which are not configured will be skipped.

If you are planning to integrate your app with a specific gateway/integration then you might wish to run only that apps test suite. For example, to run the Google Checkout Integration test case:

```
python manage.py test billing.GoogleCheckoutTestCase
```
# **1.6 Credit Card**

The *CreditCard* class is a helper class with some useful methods mainly for validation. This class is available in *billing.utils.credit\_card*.

## **1.6.1 Attribute Reference**

- *regexp*: The compiled regular expression that matches all card numbers for the card issuing authority. For the *CreditCard* class, this is *None*. It is overridden by subclasses.
- *card type*: Points to a one of *CreditCard's* subclasses. This attribute is set by the *validate card* method of the selected gateway.
- *card\_name*: Card issuing authority name. Generally not required, but some gateways expect the user to figure out the credit card type to send with the requests.

## **1.6.2 Method Reference**

- *\_\_init\_\_*: This method expects 6 keyword arguments. They are
	- *first\_name*: The first name of the credit card holder.
	- *last\_name*: The last name of the credit card holder.
	- *cardholders\_name*: The full name of the credit card holder, as an alternative to supplying *first\_name* and *last\_name*.
	- *month*: The expiration month of the credit card as an integer. Required
	- *year*: The expiration year of the credit card as an integer. Required
	- *number*: The credit card number (generally 16 digits). Required
	- *verification\_value*: The card security code (CVV2). Required
- *is\_luhn\_valid*: Checks the validity of the credit card number by using the *Luhn's algorithm* and returns a boolean. This method takes no arguments.
- *is\_expired*: Checks if the expiration date of the card is beyond today and returns a boolean. This method takes no arguments.
- *valid essential attributes*: Verifies if all the 6 arguments provided to the *init* method are filled and returns a boolean.
- *is\_valid*: Checks the validity of the card by calling the *is\_luhn\_valid*, *is\_expired* and *valid\_essential\_attributes* method and returns a boolean. This method takes no arguments.
- *expire date*: Returns the card expiry date in the "MM-YYYY" format. This is also available as a property.
- *name*: Returns the full name of the credit card holder by concatenating the *first\_name* and *last\_name*. This is also available as a property.

## **1.6.3 Subclasses**

Normally you do not use the subclasses directly. Instead, you use *CreditCard*, and call gateway.validate\_card() which will add a *card\_type* attribute which is the subclass.

The various credit cards and debit cards supported by [Merchant](http://github.com/agiliq/merchant) are:

## **Credit Cards**

- *Visa*
	- card\_name = "Visa"
	- $-$  regexp = re.compile('^4d{12}(d{3})?\$')
- *MasterCard*
	- card\_name = "MasterCard"
	- $-$  regexp = re.compile(' $(5[1-5]d{4}|677189)d{10}$ 's')
- *Discover*
	- card\_name = "Discover"
	- $-$  regexp = re.compile(' $(6011|65d{2})d{12}$ ')
- *AmericanExpress*
	- $-$  card name  $=$  "Amex"
	- $-$  regexp = re.compile('^3[47]d{13}\$')
- *DinersClub*
	- card\_name = "DinersClub"
	- $-$  regexp = re.compile('^3(0[0-5]|[68]d)d{11}\$')
- *JCB*
	- card\_name = "JCB"
	- $-$  regexp = re.compile('^35(28|29|[3-8]d)d{12}\$')

### **Debit Cards**

- *Switch*
	- card\_name = "Switch"
	- $-$  regexp = re.compile('^6759d{12}(d{2,3})?\$')
- *Solo*
	- $-$  card name  $=$  "Solo"
	- $-$  regexp = re.compile(' $6767d$ {12}(d{2,3})?\$')
- *Dankort*
	- card\_name = "Dankort"
	- $-$  regexp = re.compile(' $\sim$ 5019d{12}\$')
- *Maestro*
	- card\_name = "Maestro"
	- $-$  regexp = re.compile( $^{(0.65[06-8][6d)] (10,17)}$ \$')
- *Forbrugsforeningen*
	- card\_name = "Forbrugsforeningen"
	- $-$  regexp = re.compile(' $600722d$ {10}\$')
- *Laser*
	- $-$  card name  $=$  "Laser"
	- $-$  regexp = re.compile(' $(6304167061677116709) d{8}(d{4}d{6,7})$ ?\$')

### **Helpers**

- all\_credit\_cards = [Visa, MasterCard, Discover, AmericanExpress, DinersClub, JCB]
- all debit cards = [Switch, Solo, Dankort, Maestro, Forbrugsforeningen, Laser]
- all\_cards = all\_credit\_cards + all\_debit\_cards

# **1.7 Gateways**

Gateways are the payment processors implemented in [Merchant.](http://github.com/agiliq/merchant) This is implemented as a class so that it is easy to extend and create as many gateways as possible.

The base gateway class is *billing.gateway.Gateway* which has the following methods and attributes.

### **1.7.1 Attribute Reference**

- test\_mode: This boolean attribute signifies if the gateway is in the test mode. By default, it looks up this value from the *MERCHANT\_TEST\_MODE* attribute from the settings file. If the *MERCHANT\_TEST\_MODE* attribute is not found in the settings file, the default value is *True* indicating that the gateway is in the test mode. So do not forget to either set the attribute to *True* in the subclass or through the settings file.
- default\_currency: This is the currency in which the transactions are settled ie the currency in which the payment gateway sends the invoice, transaction reports etc. This does not prevent the developer from charging a customer in other currencies but the exchange rate conversion has to be manually handled by the developer. This is a string, for example *"USD"* for US Dollar.
- supported\_countries: This is a *list* of supported countries that are handled by the payment gateway. This should contain a list of the country codes as prescribed by the [ISO 3166-alpha 2 standard.](http://en.wikipedia.org/wiki/ISO_3166-1_alpha-2) The *billing.utils.countries* contains a mapping of the country names and ISO codes.
- supported\_cardtypes: This is a *list* of supported card types handled by the payment gateway. This should contain a list of instances of the [CreditCard](#page-9048-0) class.
- homepage\_url: A string pointing to the URL of the payment gateway. This is just a helper attribute that is currently not used.
- display\_name: A string that contains the name of the payment gateway. Another helper attribute that is currently not used.
- application\_id: An application name or unique identifier for the gateway. Yet another helper attribute not currently used.

## **1.7.2 Method Reference**

• validate\_card(credit\_card): This method validates the supplied card by checking if it is supported by the gateway (through the *supported\_cardtypes* attribute) and calls the *is\_valid* method of the card and returns a boolean. if the card is not supported by the gateway, a *CardNotSupported* exception is raised.

- service url: A property that returns the url to which the credit card and other transaction related details are submitted.
- purchase(money, credit\_card, options = None): A method that charges the given card (one-time) for the given amount *money* using the *options* provided. Subclasses have to implement this method.
- authorize(money, credit card, options = None): A method that authorizes (for a future transaction) the credit card for the amount *money* using the *options* provided. Subclasses have to implement this method.
- capture(money, authorization, options = None): A method that captures funds from a previously authorized transaction using the *options* provided. Subclasses have to implement this method.
- void(identification, options = None): A method that nulls/voids/blanks an authorized transaction identified by *identification* to prevent a subsequent capture. Subclasses have to implement this method.
- credit(money, identification, options = None): A method that refunds a settled transaction with the transacation id *identification* and given *options*. Subclasses must implement this method.
- recurring(money, creditcard, options = None): A method that sets up a recurring transaction (or a subscription). Subclasses must implement this method.
- store(creditcard, options = None): A method that stores the credit card and user profile information on the payment gateway's servers for future reference. Subclasses must implement this method.
- unstore(identification, options = None): A method that reverses the *store* method's results. Subclasses must implement this method.

The *options* dictionary passed to the above methods consists of the following keys:

- order\_id: A unique order identification code (usually set by the gateway).
- ip: The IP address of the customer making the purchase. This is required by certain gateways like PayPal.
- customer: The name, customer number, or other information that identifies the customer. Optional.
- invoice: The invoice code/number (set by the merchant).
- merchant: The name or description of the merchant offering the product.
- description: A description of the product or transaction.
- email: The email address of the customer. Required by a few gateways.
- currency: Required when using a currency with a gateway that supports multiple currencies. If not specified, the value of the *default\_currency* attribute of the gateway instance is used.
- billing\_address: A dictionary containing the billing address of the customer. Generally required by gateways for address verification (AVS) etc.
- shipping address: A dictionary containing the shipping address of the customer. Required if the merchant requires shipping of products and where billing address is not the same as shipping address.

The address dictionary for *billing\_address* and *shipping\_address* should have the following keys:

- name: The full name of the customer.
- company: The company name of the customer. Required by a few gateways.
- address1: The primary street address of the customer. Required by many gateways.
- address2: Additional line for the address. Optional.
- city: The city of the customer.
- state: The state of the customer.
- country: The [ISO 3166-alpha 2 standard](http://en.wikipedia.org/wiki/ISO_3166-1_alpha-2) code for the country of the customer.
- zip: The zip or postal code of the customer.
- phone: The phone number of the customer. Optional.

All the above methods return a standard *response* dictionary containing the following keys:

- status: Indicating if the transaction is a "SUCCESS" or a "FAILURE"
- response: The response object for the transaction. Please consult the respective gateway's documentation to learn more about it.

### **1.7.3 Helper functions**

• get\_gateway(name, \*args, \*\*kwargs): A helper function that loads the gateway class by the *name* and initializes it with the *args* and *kwargs*.

## **1.8 On-site Processing**

Onsite processing refers to the payment mechanism where the customer stays on the merchant website and the authentication is done by the merchant website with the gateway in the background.

Merchant websites need to comply with [PCI standards](http://en.wikipedia.org/wiki/Payment_Card_Industry_Data_Security_Standard) to be able to securely carry out transactions.

On-site processing for payment gateways is implemented by using subclasses of the [Gateway class.](#page-9052-0)

## **1.9 Authorize.Net Gateway**

This gateway implements the [Authorize.Net Advanced Integration Method \(AIM\).](http://developer.authorize.net/api/aim/)

### **1.9.1 Usage**

- Setup a [test account](http://developer.authorize.net/testaccount/) with Authorize.Net.
- Add the following attributes to your *settings.py*:

```
MERCHANT_TEST_MODE = True # Toggle for live transactions
MERCHANT_SETTINGS = {
    "authorize_net": {
       "LOGIN_ID" : "???",
        "TRANSACTION_KEY" : "???"
    }
    ...
}
```
• Use the gateway instance:

```
>>> g1 = get_gateway("authorize_net")
>>>>>> cc = CreditCard(first_name= "Test",
... last_name = "User",
... month=10, year=2011,
... number="4222222222222",
... verification_value="100")
>>>
```

```
\Rightarrow response1 = q1.purchase(1, cc, options = {...})
>>> response1
{"status": "SUCCESS", "response": <AuthorizeNetAIMResponse object>}
```
## **1.10 Beanstream**

[Beanstream](http://www.beanstream.com/site/ca/index.html) is a gateway headquartered in Canada and offering payment processing across North America.

Note: You will require the [beanstream python package](http://github.com/dragonx/beanstream) maintained by the community.

Settings attributes required (optional if you are passing them while initializing the gateway) for this integration are:

- MERCHANT\_ID: The merchant id provided by Beanstream. Can be obtained from the account dashboard.
- LOGIN\_COMPANY: The company name as visible from the account settings in the dashboard.
- LOGIN\_USER: The username used to login to the account dashboard.
- LOGIN\_PASSWORD: The password used to login to the account dashboard.
- HASH\_ALGORITHM: This is optional but required if you have enabled hashing in account dashboard. The values may be one of *SHA-1* and *MD5*.
- HASHCODE: If the above attribute is enabled, then set this attribute to the hash value you've setup in the account dashboard.

Settings attributes:

```
MERCHANT_TEST_MODE = True # Toggle for live
MERCHANT SETTINGS = {
    "beanstream": {
        "MERCHANT_ID": "???",
        "LOGIN_COMPANY": "???",
        "LOGIN_USER": "???",
        "LOGIN_PASSWORD": "???",
        # The below two attributes are optional
        "HASH_ALGORITHM": "???",
        "HASHCODE": "???",
    }
    ...
}
```
### **1.10.1 Example:**

Simple usage:

```
>>> beanstream = get_gateway("beanstream")
>>> credit_card = CreditCard(first_name="Test", last_name="User",
                             month=10, year=2011,
                             number="4111111111111111",
                             verification_value="100")
# Bill the user for 1000 USD
>>> resp = beanstream.purchase(1000, credit_card)
>>> resp["response"].resp.approved()
True
```

```
# Authorize the card for 1000 USD
>>> resp = beanstream.authorize(1000, credit_card)
# Capture funds (900 USD) from a previously authorized transaction
>>> response = beanstream.capture(900, resp["response"].resp["trnId"])
>>> response["response"].resp.approved()
True
# Void an authorized transaction
>>> beanstream.void(resp["response"].resp["trnId"])
```
# **1.11 Bitcoin Gateway**

The Bitcoin gateway implements the [Bitcoin digital currency.](http://bitcoin.org/)

It is implemented using the JSON-RPC API as described in the [Merchant Howto.](https://en.bitcoin.it/wiki/Merchant_Howto#Using_a_third-party_plugin)

Note: The Bitcoin gateway depends on the *bitcoin-python* library which can be installed from pypi

### **1.11.1 Usage**

• Add the following attributes to your *settings.py*:

```
"bitcoin": {
    "RPCUSER": "", # you'll find these settings in your $HOME/.bitcoin/bitcoin.conf
    "RPCPASSWORD": "",
    "HOST": "",
    "PORT": "",
    "ACCOUNT": "",
    "MINCONF": 1,
},
```
• Use the gateway instance:

```
>>> g1 = get_gateway("bitcoin")
>>> addr = g1.get_new_address()
>>> # pass along this address to your customer
>>> # the purchase will only be successful when
>>> # the amount is transferred to the above address
>>> response1 = g1.purchase(100, addr, options = {...})
>>> response1
{"status": "SUCCESS", "response": <instance>}
```
## **1.12 Braintree Payments Server to Server**

[Braintree Payments Server to Server](http://www.braintreepayments.com/gateway/api) is a gateway provided by [Braintree Payments](http://www.braintreepayments.com/) to services which are willing to take the burden of PCI compliance. This does not involve any redirects and only Server to Server calls happen in the background.

Note: You will require the official [braintree](http://pypi.python.org/pypi/braintree/) python package offered by Braintree for this gateway to work.

Settings attributes required for this integration are:

- MERCHANT\_ACCOUNT\_ID: The merchant account id provided by Braintree. Can be obtained from the account dashboard.
- PUBLIC\_KEY: The public key provided by Braintree through their account dashboard.
- PRIVATE KEY: The private key provided by Braintree through their account dashboard.

Settings attributes:

```
MERCHANT_TEST_MODE = True # Toggle for live
MERCHANT_SETTINGS = {
    "braintree_payments": {
        "MERCHANT_ACCOUNT_ID": "???",
        "PUBLIC_KEY": "???",
        "PRIVATE_KEY": "???"
    }
    ...
}
```
### **1.12.1 Example:**

Simple usage:

```
>>> braintree = get_gateway("braintree_payments")
>>> credit_card = CreditCard(first_name="Test", last_name="User",
                             month=10, year=2011,
                             number="4111111111111111",
                             verification_value="100")
# Bill the user for 1000 USD
>>> resp = braintree.purchase(1000, credit_card)
>>> resp["response"].is_success
True
# Authorize the card for 1000 USD
>>> resp = braintree.authorize(1000, credit_card)
# Capture funds (900 USD) from a previously authorized transaction
>>> response = braintree.capture(900, resp["response"].transaction.id)
>>> response["response"].is_success
True
# Void an authorized transaction
>>> braintree.void(resp["response"].transaction.id)
# Store Customer and Credit Card information in the vault
>>> options = {
        "customer": {
            "name": "John Doe",
            "email": "john.doe@example.com",
            },
        }
>>> resp = braintree.store(credit_card, options = options)
# Unstore a previously stored credit card from the vault
>>> response = braintree.unstore(resp["response"].customer.credit_cards[0].token)
>>> response["response"].is_success
```

```
True
# A recurring plan charge
>>> options = {
        "customer": {
            "name": "John Doe",
            "email": "john.doe@example.com",
            },
        "recurring": {
            "plan_id": "test_plan",
            "trial_duration": 2,
            "trial_duration_unit": "month",
            "number_of_billing_cycles": 12,
            },
        }
>>> resp = braintree.recurring(10, credit_card, options = options)
>>> resp["response"].is_success
True
>>> resp["response"].subscription.number_of_billing_cycles
12
```
# **1.13 Chargebee**

[Chargebee](http://www.chargebee.com/) is a SAAS that makes subscription billing easy to handle. They also provide the functionality to plug to multiple gateways in the backend.

Note: You will require the [requests](http://docs.python-requests.org/en/latest/index.html) package to get Chargebee to work.

Settings attributes required (optional if you are passing them while initializing the gateway) for this integration are:

- SITE: The name of the Chargebee app (or site as they refer). The URL is generally of the form ["https://](https:/){site}.chargebee.com/".
- API\_KEY: This key is provided in your settings dashboard.

Settings attributes:

```
MERCHANT_TEST_MODE = True # Toggle for live
MERCHANT_SETTINGS = {
    "chargebee": {
        "SITE": "some-test",
        "API_KEY": "???",
    }
    ...
}
```
### **1.13.1 Example:**

Simple usage:

```
>>> chargebee = get_gateway("chargebee")
>>> credit_card = CreditCard(first_name="Test", last_name="User",
                             month=10, year=2011,
                             number="4111111111111111",
                             verification_value="100")
```

```
# Bill the user for 10 USD per month based on a plan called 'monthly'
# The 'recurring' method on the gateway is a mirror to the 'store' method
>>> resp = chargebee.store(credit_card, options = {"plan_id": "monthly"})
>>> resp["response"]["customer"]["subscription"]["id"]
...
# Cancel the existing subscription
>>> response = chargebee.unstore(resp["response"]["customer"]["subscription"]["id"])
>>> response["response"]["subscription"]["status"]
'cancelled'
# Bill the user for 1000 USD
# Technically, Chargebee doesn't have a one shot purchase.
# Create a plan (called 'oneshot' below) that does a recurring
# subscription with an interval of a decade or more
>>> resp = chargebee.purchase(1000, credit_card,
   options = {"plan_id": "oneshot", "description": "Quick Purchase"})
>>> resp["response"]["invoice"]["subscription_id"]
...
# Authorize the card for 100 USD
# Technically, Chargebee doesn't have a one shot authorize.
# Create a plan (called 'oneshot' below) that does a recurring
# subscription with an interval of a decade or more and authorizes
# the card for a large amount
>>> resp = chargebee.authorize(100, credit_card,
   options = {"plan_id": "oneshot", "description": "Quick Authorize"})
# Capture funds (90 USD) from a previously authorized transaction
>>> response = chargebee.capture(90, resp["response"]["subscription"]["id"])
>>> response["status"]
'SUCCESS'
# Void an authorized transaction
>>> resp = chargebee.void(resp["response"]["invoice"]["subscription_id"])
>>> resp["status"]
'SUCCESS'
```
## **1.14 eWay Gateway**

The eWay gateway implements the [eWay Hosted Payment API.](http://www.eway.com.au/Developer/eway-api/hosted-payment-solution.aspx)

Note: Since the eWay payment gateway uses [SOAP,](http://en.wikipedia.org/wiki/SOAP) the API has been implemented using the [suds](https://fedorahosted.org/suds/) SOAP library for python. You'll require it to be able to use this gateway.

### **1.14.1 Usage**

• Add the following attributes to your *settings.py*:

```
MERCHANT_TEST_MODE = True
MERCHANT SETTINGS = {
    "eway": {
        "CUSTOMER_ID": "???",
```

```
"USERNAME": "???",
        "PASSWORD": "???",
    }
}
```
• Use the gateway instance:

```
>>> g1 = get_gateway("eway")
>>>
>>> cc = CreditCard(first_name= "Test",
... last_name = "User",
... month=10, year=2011,
... number="4222222222222",
... verification_value="100")
>>>
>>> response1 = g1.purchase(100, cc, options = {...})
>>> response1
{"status": "SUCCESS", "response": <instance>}
```
# **1.15 Paylane Gateway**

[Paylane](https://paylane.com/) is a payment processor focussed mainly in Europe.

Note: You will require [suds](https://fedorahosted.org/suds) python package to work with the the SOAP interface.

Settings attributes required for this gateway are:

- USERNAME: The username provided by Paylane while signing up for an account.
- PASSWORD: The password you set from the merchant admin panel. Not to be confused with the merchant login password.
- WSDL (optional): The location of the WSDL file. Defaults to [https://direct.paylane.com/wsdl/production/Direct.wsdl.](https://direct.paylane.com/wsdl/production/Direct.wsdl)
- SUDS\_CACHE\_DIR (optional): The location of the suds cache files. Defaults to /tmp/suds.

Settings attributes:

```
MERCHANT_TEST_MODE = True # Toggle for live
MERCHANT_SETTINGS = {
    "paylane": {
        "USERNAME": "???",
        "PASSWORD": "???",
    }
    ...
}
```
## **1.15.1 Example:**

Simple usage:

```
>>> paylane = get_gateway("paylane")
>>> credit_card = CreditCard(first_name="Test", last_name="User",
                             month=10, year=2012,
                             number="4242424242424242",
```
verification\_value="100")

```
# Bill the user for 1000 USD
>>> resp = paylane.purchase(1000, credit_card)
>>> resp["status"]
SUCCESS
# Authorize the card for 1000 USD
>>> resp = paylane.authorize(1000, credit_card)
# Capture funds (900 USD) from a previously authorized transaction
>>> response = paylane.capture(900, resp["response"].id)
>>> response["status"]
SUCCESS
# A recurring plan charge
>>> options = {"plan_id": "gold"}
>>> resp = paylane.recurring(credit_card, options = options)
>>> resp["status"]
SUCCESS
```
## **1.16 PayPal Gateway**

Note: This gateway is a wrapper to the [django-paypal](http://github.com/dcramer/django-paypal/) package. Please download it to be able to use the gateway.

The PayPal gateway is an implementation of the [PayPal Website Payments Pro](https://merchant.paypal.com/cgi-bin/marketingweb?cmd=_render-content&content_ID=merchant/wp_pro) product.

### **1.16.1 Usage**

- Setup a PayPal Website Payments Pro account and obtain the API details.
- Add *paypal.standard* and *paypal.pro* (apps from [django-paypal\)](http://github.com/dcramer/django-paypal/) to the *INSTALLED\_APPS* in your *settings.py*.
- Also add the following attributes to your *settings.py*:

```
MERCHANT_TEST_MODE = True # Toggle for live transactions
MERCHANT_SETTINGS = {
    "pay_pal": {
       "WPP_USER" : "???",
       "WPP_PASSWORD" : "???",
       "WPP_SIGNATURE" : "???"
    }
}
# Since merchant relies on django-paypal
# you have to additionally provide the
# below attributes
PAYPAL_TEST = MERCHANT_TEST_MODE
PAYPAL_WPP_USER = MERCHANT_SETTINGS["pay_pal"]["WPP_USER"]
PAYPAL_WPP_PASSWORD = MERCHANT_SETTINGS["pay_pal"]["WPP_PASSWORD"]
PAYPAL_WPP_SIGNATURE = MERCHANT_SETTINGS["pay_pal"]["WPP_SIGNATURE"]
```
- Run *python manage.py syncdb* to get the response tables.
- Use the gateway instance:

```
>>> g1 = get_gateway("pay_pal")
>>>
>>> cc = CreditCard(first_name= "Test",
... last_name = "User",
... month=10, year=2011,
... number="4222222222222",
... verification_value="100")
>>>
>>> response1 = g1.purchase(100, cc, options = {"request": request, ...})
>>> response1
{"status": "SUCCESS", "response": <PayPalNVP object>}
```
Note: The PayPal gateway expects you pass the *request* object as a part of the *options* dictionary because the client's IP address may be used for fraud detection.

# **1.17 Stripe Payments**

[Stripe Payments](https://stripe.com/) is a gateway provided by [Stripe](http://pypi.python.org/pypi/stripe/) to services which are willing to take the burden of PCI compliance. This does not involve any redirects and only Server to Server calls happen in the background.

Note: You will require the official [stripe](http://pypi.python.org/pypi/stripe/) python package offered by Stripe for this gateway to work.

Settings attributes required for this integration are:

• API\_KEY: The merchant api key is provided by Stripe. Can be obtained from the account dashboard.

Settings attributes:

```
MERCHANT_TEST_MODE = True # Toggle for live
MERCHANT_SETTINGS = {
    "stripe": {
       "API_KEY": "???",
        "PUBLISHABLE_KEY": "???", # Used for stripe integration
    }
    ...
}
```
### **1.17.1 Example:**

Simple usage:

```
>>> from billing import get_gateway, CreditCard
>>> stripe = get_gateway("stripe")
>>> credit_card = CreditCard(first_name="Test", last_name="User",
                            month=10, year=2012,
                             number="4242424242424242",
                             verification_value="100")
# Bill the user for 1000 USD
>>> resp = stripe.purchase(1000, credit_card)
>>> resp["status"]
SUCCESS
# Authorize the card for 1000 USD
```

```
>>> resp = stripe.authorize(1000, credit_card)
# Capture funds (900 USD) from a previously authorized transaction
>>> response = stripe.capture(900, resp["response"].id)
>>> response["status"]
SUCCESS
# Store Customer and Credit Card information in the vault
>>> resp = stripe.store(credit_card)
# Unstore a previously stored credit card from the vault
>>> response = stripe.unstore(resp["response"].id)
>>> response["status"]
SUCCESS
# A recurring plan charge
>>> options = {"plan_id": "gold"}
>>> resp = stripe.recurring(credit_card, options = options)
>>> resp["status"]
SUCCESS
```
## **1.18 WePay Payments**

[WePay.com](https://www.wepay.com/) is a service that lets you accept payments not just from credit cards but also from bank accounts.

WePay works slightly differently and is a hybrid between a [Gateway](#page-9052-0) and an [Integration](#page-9078-0) but should still be fairly easy to use.

Note: You will require the official [wepay](http://pypi.python.org/pypi/wepay/) python package offered by WePay.

Settings attributes required for this integration are:

- CLIENT ID: This attribute refers to the application id that can be obtained from the account dashboard.
- CLIENT\_SECRET: This is the secret for the corresponding CLIENT\_ID.
- ACCOUNT\_ID: Refers to the WePay user account id. If you are accepting payments for yourself, then this attribute is compulsory. If you are accepting payments for other users (say in a marketplace setup), then it is optional in the settings. py file but has to be passed in the options dictionary (with the key account  $id$ ) in the views.
- ACCESS TOKEN: The OAuth2 access token acquired from the user after the installation of the WePay application. If you are accepting payments for yourself, then this attribute is compulsory. If you are accepting payments for other users (say in a marketplace setup), then it is optional in the settings.py file but has to be passed in the options dictionary (with the key token) in the views.

Settings attributes:

```
MERCHANT_TEST_MODE = True # Toggle for live
MERCHANT SETTINGS = \{"we_pay": {
        "CLIENT_ID": "???",
        "CLIENT_SECRET": "???",
        "ACCESS_TOKEN": "???",
        "ACCOUNT_ID": "???"
    }
```
... }

### **1.18.1 Example:**

Simple usage:

```
wp = get_gateway("we_pay")
credit_card = CreditCard(first_name="Test", last_name="User",
                         month=10, year=2012,
                         number="4242424242424242",
                         verification_value="100")
def we_pay_purchase(request):
    # Bill the user for 10 USD
    # Credit card is not required here because the user
    # is redirected to the wepay site for authorization
    resp = wp.purchase(10, None, {"description": "Product Description",
        "type": "GOODS",
        "redirect_uri": "http://example.com/success/redirect/"
    })
    if resp["status"] == "SUCCESS":
       return HttpResponseRedirect(resp["response"]["checkout_uri"])
    ...
# Authorize the card for 1000 USD
def we_pay_authorize(request):
    # Authorize the card, the amount is not required.
    resp = wp.authorize(None, credit\_card, { "customer":} : { "email":} "abc@example.com" |, "``hilling__a" ; ...resp["checkout_id"]
    ...
# Capture funds from a previously authorized transaction
def we_pay_capture(request):
    # No ability to partially capture and hence first argument is None
    resp = wp.capture(None, '<authorization_id>')
    ...
# Refund a transaction
def we_pay_refund(request):
    # Refund completely
    resp = wp.credit(None, '<checkout_id>')
    ...
    # Refund partially from a transaction charged $15
    resp = wp.createdit(10, '<checkout_id>)')...
# Store Customer and Credit Card information in the vault
def we_pay_store(request)
    resp = wp.store(credit_card, {"customer": {"email": "abc@example.com"}, "billing_address": {
    ...
# A recurring plan for $100/month
def we_pay_recurring(request):
    options = {"period": "monthly", "start_time": "2012-01-01",
               "end_time": "2013-01-01", "auto_recur": "true",
```

```
"redirect_uri": "http://example.com/redirect/success/"}
resp = wp.recurring(100, None, options = options)
if resp["status"] == "SUCCESS":
   return HttpResponseRedirect(resp["response"]["preapproval_uri"])
...
```
# **1.19 Off-site Processing**

Off-site processing is the payment mechanism where the customer is redirected to the payment gateways site to complete the transaction and is redirected back to the merchant website on completion.

Since the credit card number and other sensitive details are entered on the payment gateway's site, the merchant website may not comply to [PCI standards.](http://en.wikipedia.org/wiki/Payment_Card_Industry_Data_Security_Standard) This mode of payment is recommended when the merchant website is not in a position to use SSL certificates, not able to guarantee a secure network etc

Off-site processing is generally implemented in merchant through *Integrations* (name derived from [Active Merchant\)](http://activemerchant.org/).

## **1.19.1 Integration**

An Integration much like a [Gateway](#page-9052-0) is a Python class. But unlike a Gateway which is used in a view, an Integration renders a form (usually with hidden fields) through a template tag. An integration may also support asynchronous and real-time transaction status handling through callbacks or notifiers like the [PayPal IPN](https://www.paypal.com/ipn)

Here is a reference of the attributes and methods of the Integration class:

### **Attributes**

- fields: Dictionary of form fields that have to be rendered in the template.
- test mode: Signifies if the integration is in a test mode or production. The default value for this is taken from the *MERCHANT\_TEST\_MODE* setting attribute.
- display\_name: A human readable name that is generally used to tag the errors when the integration is not correctly configured.

### **Methods**

- init (options={}): The constructor for the Integration. The options dictionary if present overrides the default items of the fields attribute.
- add\_field(key, value): A method to modify the fields attribute.
- add\_fields(fields): A method to update the fields attribute with the fields dictionary specified.
- service\_url: The URL on the form where the fields data is posted. Overridden by implementations.
- get\_urls: A method that returns the urlpatterns for the notifier/ callback. This method is modified by implementations.
- urls: A property that returns the above method.

#### **Helper Function**

Very much like [Gateways,](#page-9052-0) Integrations have a method of easily referencing the corresponding integration class through the *get\_integration* helper function.

• get\_integration(integration\_name, \*args, \*\*kwargs): Returns the Integration class for the corresponding *integration\_name*.

Example:

```
>>> from billing import get_integration
>>> get_integration("pay_pal")
<billing.integrations.pay_pal_integration.PayPalIntegration object at 0xa57e12c>
```
# **1.20 PayPal Website Payments Standard**

[PayPal Website Payments Standard](https://merchant.paypal.com/cgi-bin/marketingweb?cmd=_render-content&content_ID=merchant/wp_standard) (PWS) is an offsite payment processor. This method of payment is implemented in merchant as a wrapper on top of [django-paypal.](https://github.com/dcramer/django-paypal) You need to install the package to be able to use this payment processor.

For a list of the fields and settings attribute expected, please refer to the PWS and django-paypal documentation.

After a transaction, PayPal pings the notification URL and all the data sent is stored in the *PayPalIPN* model instance that can be viewed from the django admin.

### **1.20.1 Test or Live Mode**

By default the form renders in test mode with POST against sandbox.paypal.com. Add following to you *settings.py* to put the form into live mode:

```
### Django Merchant
MERCHANT_TEST_MODE = False
PAYPAL_TEST = MERCHANT_TEST_MODE
```
Don't forget to add the settings attributes from django-paypal:

```
INSTALLED_APPS = (
    ...,
    'paypal.standard.pdt',
    ...)
MERCHANT_SETTINGS = {
     ...,
     'pay_pal': {
         "WPP_USER" : '...',
         "WPP_PASSWORD" : '...',
         "WPP_SIGNATURE" : '...',
         "RECEIVER_EMAIL" : '...',
         # Below attribute is optional
         "ENCRYPTED": True
    }
     ...}
PAYPAL_RECEIVER_EMAIL = MERCHANT_SETTINGS['pay_pal']['RECEIVER_EMAIL']
```
### **1.20.2 Example**

In urls.py:

```
from billing import get_integration
pay_pal = get_integration("pay_pal")
urlpatterns += patterns('',
  (r'^paypal-ipn-handler/', include(pay_pal.urls)),
)
```
In views.py:

```
>>> from billing import get_integration
>>> pay_pal = get_integration("pay_pal")
>>> pay_pal.add_fields({
... "business": "paypalemail@somedomain.com",
... "item_name": "Test Item",
... "invoice": "UID",
... "notify_url": "http://example.com/paypal-ipn-handler/",
... "return_url": "http://example.com/paypal/",
... "cancel_return": "http://example.com/paypal/unsuccessful/",
... "amount": 100})
>>> return render_to_response("some_template.html",
... {"obj": pay_pal},
... context_instance=RequestContext(request))
```
You can also implement a shopping cart by adding multiple items with keys like item\_name\_1, amount\_1 etc, for e.g:

```
>>> pay_pal.add_fields({
... "business": "paypalemail@somedomain.com",
... "item_name_1": "Test Item 1",
... "amount_1": "10",
... "item_name_2": "Test Item 2",
... "amount_2": "20",
... "invoice": "UID",
... "notify_url": "http://example.com/paypal-ipn-handler/",
... "return_url": "http://example.com/paypal/",
... "cancel_return": "http://example.com/paypal/unsuccessful/",
... })
```
In some\_template.html:

```
{% load render_integration from billing_tags %}
{% render_integration obj %}
```
Template renders to something like below:

```
<form action="https://www.sandbox.paypal.com/cgi-bin/webscr" method="post">
 <input type="hidden" name="business" value="paypalemail@somedomain.com" id="id_business" />
 <input type="hidden" name="amount" value="100" id="id_amount" />
 <input type="hidden" name="item_name" value="Test Item" id="id_item_name" />
 <input type="hidden" name="notify_url" value="http://example.com/paypal-ipn-handler/" id="id_notify_url" />
 <input type="hidden" name="cancel_return" value="http://example.com/paypal/unsuccessful" id="id_cancel_return" />
 <input type="hidden" name="return" value="http://example.com/paypal/" id="id_return_url" />
 <input type="hidden" name="invoice" value="UID" id="id_invoice" />
 <input type="hidden" name="cmd" value="_xclick" id="id_cmd" />
 <input type="hidden" name="charset" value="utf-8" id="id_charset" />
 <input type="hidden" name="currency_code" value="USD" id="id_currency_code" />
 <input type="hidden" name="no_shipping" value="1" id="id_no_shipping" />
```
<input type="image" src="https://www.sandbox.paypal.com/en\_US/i/btn/btn\_buynowCC\_LG.gif" border="0"  $\langle$ /form>

# **1.21 WorldPay**

[WorldPay,](http://www.rbsworldpay.com/) provides a hosted payments page for offsite transactions for merchants who cannot guarantee PCI compliance. The documentation for the service is available [here.](http://rbsworldpay.com/support/bg/index.php?page=development&sub=integration&c=UK)

After a transaction, WorldPay pings the notification URL and all the data sent is stored in the *RBSResponse* model instance that can be viewed from the django admin.

The settings attribute required for this integration are:

• MD5\_SECRET\_KEY: The MD5 secret key chosen by the user while signing up for the WorldPay Hosted Payments Service.

Settings Attributes:

```
MERCHANT_TEST_MODE = True # Toggle for live
MERCHANT_SETTINGS = {
    "world_pay": {
        "MD5_SECRET_KEY": "???"
    }
    ...
}
```
### **1.21.1 Example**

In urls.py:

```
world_pay = get_integration("world_pay")
urlpatterns += patterns('',
  (r'^world_pay/', include(world_pay.urls)),
  # You'll have to register /world_pay/rbs-notify-handler/ in the
  # WorldPay admin dashboard for the notification URL
)
```
In views.py:

```
>>> from billing import get_integration
>>> world_pay = get_integration("world_pay")
>>> world_pay.add_fields({
... "instId": "WP_ID",
... "cartId": "TEST123",
... "amount": 100,
... "currency": "USD",
... "desc": "Test Item",
... })
>>> return render_to_response("some_template.html",
... {"obj": world_pay},
... context_instance=RequestContext(request))
```
In some\_template.html:

```
{% load render_integration from billing_tags %}
{% render_integration obj %}
```
Template renders to something like below:

```
<form method='post' action='https://select-test.wp3.rbsworldpay.com/wcc/purchase'>
 <input type="hidden" name="futurePayType" id="id_futurePayType" />
 <input type="hidden" name="intervalUnit" id="id_intervalUnit" />
 <input type="hidden" name="intervalMult" id="id_intervalMult" />
 <input type="hidden" name="option" id="id_option" />
 <input type="hidden" name="noOfPayments" id="id_noOfPayments" />
 <input type="hidden" name="normalAmount" id="id_normalAmount" />
 <input type="hidden" name="startDelayUnit" id="id_startDelayUnit" />
 <input type="hidden" name="startDelayMult" id="id_startDelayMult" />
 <input type="hidden" name="instId" value="WP_ID" id="id_instId" />
 <input type="hidden" name="cartId" value="TEST123" id="id_cartId" />
 <input type="hidden" name="amount" value="100" id="id_amount" />
 <input type="hidden" name="currency" value="USD" id="id_currency" />
 <input type="hidden" name="desc" value="Test Item" id="id_desc" />
 <input type="hidden" name="testMode" value="100" id="id_testMode" />
 <input type="hidden" name="signatureFields" value="instId:amount:cartId" id="id_signatureFields" />
 <input type="hidden" name="signature" value="6c165d7abea54bf6c1ce19af60359a59" id="id_signature" />
 <input type='submit' value='Pay through WorldPay'/>
</form>
```
## **1.22 Amazon Flexible Payment Service**

[Amazon FPS,](http://aws.amazon.com/fps/) is a service that allows for building very flexible payment systems. The service can be classified as a part Gateway and part Integration (offsite processor). This is because the customer is redirected to the Amazon site where he authorizes the payment and after this the customer is redirected back to the merchant site with a token that is used by the merchant to transact with the customer. In plain offsite processors, the authorization and transaction take place in one shot almost simultaneously.

Since the service isn't conventional (though very flexible), implementing FPS in merchant takes a couple of steps more.

The documentation for the service is available at [Amazon FPS Docs.](http://aws.amazon.com/documentation/fps/)

Note: This integration has a dependency on boto, a popular AWS library for python.

Settings attributes required for this integration are:

- AWS\_ACCESS\_KEY: The Amazon AWS access key available from the user's AWS dashboard.
- AWS\_SECRET\_ACCESS\_KEY: The Amazon AWS secret access key also available from the user's dashboard. Shouldn't be distributed to anyone.

Settings attributes:

```
MERCHANT_TEST_MODE = True
MERCHANT_SETTINGS = {
    "amazon_fps": {
        "AWS_ACCESS_KEY": "???",
        "AWS_SECRET_ACCESS_KEY": "???"
    }
}
```
Here are the methods and attributes implemented on the AmazonFpsIntegration class:

•  $\text{init}$  (options = {}): The constructor takes a dictionary of options that are used to initialize the underlying FPSConnection that is bundled with boto.

- service url: A property that returns the API Endpoint depending on whether the the integration is in test\_mode or not.
- link\_url: A property that returns the link which redirects the customer to the Amazon Payments site to authorize the transaction.
- purchase (amount, options={}): The method that charges a customer right away for the amount amount after receiving a successful token from Amazon. The options dictionary is generated from the return\_url on successful redirect from the Amazon payments page. This method returns a dictionary with two items, status representing the status and response representing the response as described by boto.fps.response.FPSResponse.
- authorize(amount, options={}): Similar to the purchase method except that it reserves the payment and doesn't not charge until a capture (settle) is not called. The response is the same as that of purchase.
- capture (amount, options= $\{\}\)$ : Captures funds from an authorized transaction. The response is the same as the above two methods.
- credit (amount, options={}): Refunds a part of full amount of the transaction.
- void(identification, options={}): Cancel/Null an authorized transaction.
- fps\_ipn\_handler: A method that handles the asynchronous HTTP POST request from the Amazon IPN and saves into the AmazonFPSResponse model.
- fps\_return\_url: This method verifies the source of the return URL from Amazon and directs to the transaction.
- transaction: This is the main method that charges/authorizes funds from the customer. This method has to be subclassed to implement the logic for the transaction on return from the Amazon Payments page.

### **1.22.1 Example**

In any app that is present in the settings.INSTALLED\_APPS, subclass the AmazonFpsIntegration and implement the transaction method. The file should be available under <app>/integrations/<integration\_name>\_integration.py:

```
class FpsIntegration(AmazonFpsIntegration):
   # The class name is based on the filename.
   # So if the files exists in <app>/integrations/fps_integration.py
    # then the class name should be FpsIntegration
   def transaction(self, request):
        # Logic to decide if the user should
        # be charged immediately or funds
        # authorized and then redirect the user
        # Below is an example:
       resp = self.purchase(10, {...})if resp["status"] == "Success":
          return HttpResponseRedirect("/success/")
       return HttpResponseRedirect("/failure/")
```
In urls.py:

```
from billing import get_integration
amazon fps = qet integration("fps")
urlpatterns += patterns('',
  (r'^amazon_fps/', include(amazon_fps.urls)),
  # You'll have to register /amazon_fps/fps-notify-handler/ in the
```

```
# Amazon FPS admin dashboard for the notification URL
```
#### In views.py:

)

```
from billing import get_integration
def productPage(request):
  amazon_fps = get\_integration("fps")url_scheme = "http"
  if request.is_secure():
      url_scheme = "https"
  domain = RequestSite(request).domain
  fields = {"transactionAmount": "100",
             "pipelineName": "SingleUse",
             "paymentReason": "Merchant Test",
             "paymentPage": request.build_absolute_uri(),
             # Send the correct url where the redirect should happen
             "returnURL": "%s://%s%s" % (url_scheme,
                                         domain,
                                         reverse("fps_return_url")),
            }
   # You might want to save the fields["callerReference"] that
   # is auto-generated in the db or session to uniquely identify
   # this user (or use the user id as the callerReference) because
    # amazon passes this callerReference back in the return URL.
   amazon_fps.add_fields(fields)
   return render_to_response("some_template.html",
                              {"fps": amazon_fps},
                              context_instance=RequestContext(request))
```
In some\_template.html:

{% load render\_integration from billing\_tags %} {% render\_integration fps %}

The above template renders the following code:

<p><a href="https://authorize.payments-sandbox.amazon.com/cobranded-ui/actions/start?callerKey=AKIAI</a>

# **1.23 Braintree Payments Transparent Redirect**

[Braintree Payments Transparent Redirect](http://www.braintreepayments.com/gateway/api) is a service offered by [Braintree Payments](http://www.braintreepayments.com/) to reduce the complexity of PCI compliance.

Note: This integration makes use of the official [braintree](http://pypi.python.org/pypi/braintree/) python package offered by Braintree Payments. Please install it before you use this integration.

Refer to the [Braintree Payments Server to Server](#page-9064-0) Gateway for the settings attributes.

Here are the methods and attributes implemented on the BraintreePaymentsIntegration class:

- \_init\_(self, options=None): The constructor method that configures the Braintree environment setting it either to production or sandbox mode based on the value of settings.MERCHANT\_TEST\_MODE.
- service\_url(self): A property that provides the URL to which the Transparent Redirect form is submitted.

• get urls (self): The method sets the url to which Braintree redirects after the form submission is successful. This method is generally mapped directly in the  $urls.py$ .

```
from billing import get_integration
braintree = get_integration("braintree_payments")
urlpatterns += patterns('',
   (r'^braintree/', include(braintree.urls)),
\lambda
```
- braintree\_notify\_handler(self, request): The view method that handles the confirmation of the transaction after successful redirection from Braintree.
- braintree\_success\_handler(self, request, response): If the transaction is successful, the braintree\_notify\_handler calls the braintree\_success\_handler which renders the billing/braintree success.html with the response object. The response object is a standard braintree result described [here.](http://www.braintreepayments.com/docs/python/transactions/result_handling)
- braintree\_failure\_handler(self, request, response): If the transaction fails, the braintree\_notify\_handler calls the braintree\_failure\_handler which renders the billing/braintree\_error.html with the response which is a standar braintree error object.
- generate tr data(self): The method that calculates the tr data to prevent a form from being tampered post-submission.
- generate\_form(self): The method that generates and returns the form (present in billing.forms.braintree payments form) and populates the initial data with the self.fields (added through either the add\_fields or add\_field methods) and tr\_data.

### **1.23.1 Example:**

In the views.py:

```
braintree_obj = get_integration("braintree_payments")
# Standard braintree fields
fields = {"transaction": {
            "order_id": "some_unique_id",
            "type": "sale",
            "options": {
                "submit for settlement": True
              },
            },
            "site": "%s://%s" %("https" if request.is_secure() else "http",
                                RequestSite(request).domain)
         }
braintree_obj.add_fields(fields)
return render_to_response("some_template.html",
                          {"bp": braintree_obj},
                          context_instance=RequestContext(request))
```
In the urls.py:

```
braintree_obj = get_integration("braintree_payments")
urlpatterns += patterns('',
   (r'^braintree/', include(braintree.urls)),
)
```
In the template:

```
{% load render_integration from billing_tags %}
{% render_integration bp %}
```
# **1.24 Stripe Payment Integration**

*[Stripe Payment Integration](#page-9092-0)* is a service offered by [Stripe Payment](https://stripe.com) to reduce the complexity of PCI compliance.

Note: This integration makes use of the official [stripe](http://pypi.python.org/pypi/stripe/) python package offered by Stripe Payments. Please install it before you use this integration.

Refer to the [Stripe Payments](#page-9074-0) Gateway for the settings attributes.

Here are the methods and attributes implemented on the  $StringEntegration$  class:

- \_init\_(self, options=None): The constructor method that configures the stripe setting
- get\_urls(self): The method sets the url to which the token is sent after the it is obtained from Stripe. This method is generally mapped directly in the urls.py.

```
from billing import get_integration
stripe_obj = get_integration("stripe")
urlpatterns += patterns('',
   (r'^stripe/', include(stripe_obj.urls)),
)
```
- transaction (self, request): The method that receives the Stripe Token after successfully validating with the Stripe servers. Needs to be subclassed to include the token transaction logic.
- generate\_form(self): The method that generates and returns the form (present in billing.forms.stripe\_form)

### **1.24.1 Example:**

In <some\_app>/integrations/stripe\_example\_integration.py:

```
from billing.integrations.stripe_integration import StripeIntegration
class StripeExampleIntegration(StripeIntegration):
   def transaction(self, request):
        # The token is received in the POST request
        resp = self.gateway.purchase(100, request.POST["stripeToken"])
        if resp["status"] == "SUCCESS":
            # Redirect if the transaction is successful
            ...
        else:
            # Transaction failed
            ...
```
In the views.py:

```
stripe_obj = get_integration("stripe_example")
return render_to_response("some_template.html",
                        {"stripe_obj": stripe_obj},
                         context_instance=RequestContext(request))
```
In the urls.py:

```
stripe_obj = get_integration("stripe_example")
urlpatterns += patterns('',
   (r'^stripe/', include(stripe_obj.urls)),
)
```
In the template:

```
{% load render_integration from billing_tags %}
{% render_integration stripe_obj %}
```
## **1.25 eWAY Payment Integration**

The eWAY integration functionality interfaces with eWAY's Merchant Hosted Payments facility. Their service makes it extremely easy to be PCI-DSS compliant by allowing you to never receive customer credit card information.

Note: This integration requires the [suds](https://fedorahosted.org/suds/) package. Please install it before you use this integration.

The basic data flow is as follows:

- 1. Request an *access code* from eWAY.
- 2. Create an HTML form with the *access code* and user credit card fields.
- 3. Encourage the user to submit the form to eWAY and they'll be redirected back to your site.
- 4. Use the *access code* to ask eWAY if the transaction was successful.

You must add the following to project's settings:

```
MERCHANT_SETTINGS = {
    "eway": {
        "CUSTOMER_ID": "???",
        "USERNAME": "???",
        "PASSWORD": "???",
    }
}
```
The integration class is used to request an *access code* and also to check its success after the redirect:

#### class **EwayIntegration**(*access\_code=None*)

Creates an integration object for use with eWAY.

*access\_code* is optional, but must be configured prior to using [check\\_transaction\(\)](#page-9096-0).

**request\_access\_code**(*payment*, *redirect\_url*, *customer=None*, *billing\_country=None*, *ip\_address=None*)

Requests an *access code* from eWAY to use with a transaction.

#### Parameters

- **payment** (*dict*) Information about the payment
- **redirect\_url** (*unicode*) URL to redirect the user to after payment
- **customer** (*dict*) Customer related information
- **billing\_country** (*unicode alpha-2 country code (as per ISO 3166)*) Customer's billing country
- **ip\_address** (*unicode*) Customer's IP address

#### Returns (access code, customer)

The integration is automatically updated with the returned access code.

### Supported keys in customer:

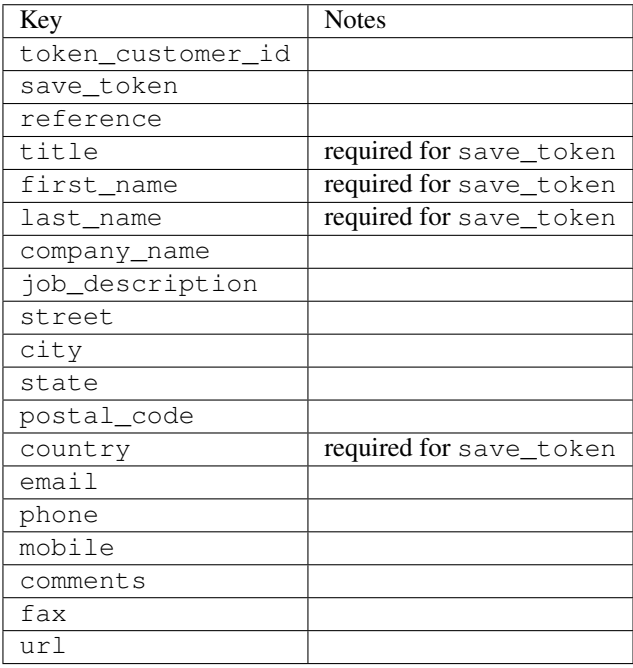

#### Supported keys in payment:

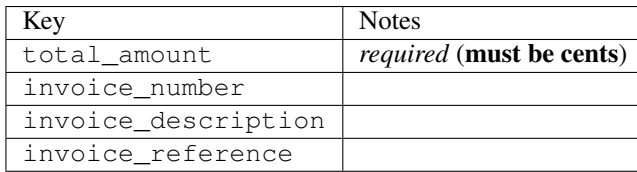

To add extra security, it's a good idea to specify ip\_address. The value is given to eWAY to allow them to ensure that the POST request they receive comes from the given address. E.g.:

```
def payment(request):
    integration = get_integration("eway_au")
    access_code, customer = integration.request_access_code(..., ip_address=request.META["REMOTE
    # \ldots
```
#### Returned value

The returned value is a tuple (access\_code, customer). access\_code is the access code granted by eWAY that must be included in the HTML form, and is used to request transaction status after the redirect.

customer is a dict containing information about the customer. This is particularly useful if you make use of save\_token and token\_customer\_id to save customer details on eWAY's servers. Keys in the dict are:

•token\_customer\_id •save\_token •reference •title •first\_name

•last\_name •company\_name •job\_description •street •city •state •postal\_code •country – e.g. au •email •phone •mobile •comments •fax •url •card\_number – e.g. 444433XXXXXX1111 •card\_name •card\_expiry\_month •card\_expiry\_year

#### **check\_transaction**()

Check with eWAY what happened with a transaction.

This method requires access\_code has been configured.

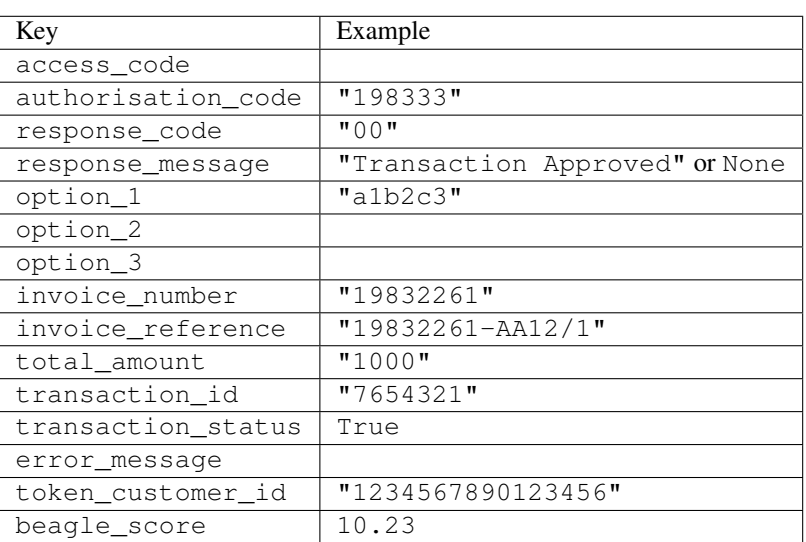

Returns dict

### **1.25.1 Example:**

```
# views.py
from billing import get_integration
from django.shortcuts import get_object_or_404
def payment(request, cart_pk):
    # Pretend some 'Order' model exists with a 'total_price' in dollars
   order = get_object_or_404(Order, pk=cart_pk)
   integration = get_integration("eway_au")
   access_code, customer = integration.request_access_code(
        customer={"first_name": "Bradley", "last_name": "Ayers"},
       payment={"total_amount": order.total price * 100},
       return_url=reverse(payment_done))
   request.session["eway_access_code"] = integration.access_code
    return render(request, "payment.html", {"integration": integration})
def payment_done(request, cart_pk):
   order = get_object_or_404(Order, pk=cart_pk)
   access_code = request.session["access_code"]
   integration = get_integration("eway_au", access_code=access_code)
    # Retrieve transaction status from eWAY
   status = integration.check_transaction()
   if status["response_code"] in ("00", "08", "11"):
       order.is_paid = True
       order.save()
       template = "receipt.html"
   else:
        template = "payment_failed.html"
    return render(request, template, {"status": status})
```
In order for eWAY to process the transaction, the user must submit the payment HTML form directly to eWAY. The helper tag {% eway %} makes this trivial:

```
{% load render_integration from billing_tags %}
{% render_integration integration %}
```
For a more configurable form, use the following pattern:

```
<form method="post" action="{{ integration.service_url }}">
    {{ integration.generate_form.as_p }}
    <input type="submit"/>
</form>
```
# **1.26 Authorize.Net Direct Post Method**

[Authorize.Net Direct Post Method](http://developer.authorize.net/api/dpm) is a service offered by [Authorize.Net](http://authorize.net/) to reduce the complexity of PCI compliance.

Here are the following settings attributes that are required:

- LOGIN\_ID: The Login id provided by Authorize.Net. Can be obtained from the dashboard.
- TRANSACTION\_KEY: The Transaction key is used to sign the generated form with a shared key to validate against form tampering.

• MD5 HASH: This attribute is used to generate a hash that is verified against the hash sent by Authorize.Net to confirm the request's source.

Here are the methods and attributes implemented on the AuthorizeNetDpmIntegration class:

- init (self): The constructor that configures the Authorize.Net Integration environment setting it either to production or sandbox mode based on the value of settings. MERCHANT\_TEST\_MODE.
- **form\_class(self)**: Returns the form class that is used to generate the form. Defaults to billing.forms.authorize\_net\_forms.AuthorizeNetDPMForm.
- generate\_form(self): Renders the form and generates some precomputed field values.
- service\_url(self): Returns the Authorize.net url to be set on the form.
- verify\_response(self, request): Verifies if the relay response originated from Authorize.Net.
- get urls (self): The method sets the url to which Authorize.Net sends a relay response, redirects on a success or failure.

```
from billing import get_integration
integration = get_integration("authorize_net_dpm")
urlpatterns += patterns('',
   (r'^authorize_net/', include(integration.urls)),
)
```
- authorize\_net\_notify\_handler(self, request): The view method that handles the verification of the response, firing of the signal and sends out the redirect snippet to Authorize.Net.
- authorize\_net\_success\_handler(self, request): The method that renders the *billing/authorize\_net\_success.html*.
- authorize\_net\_failure\_handler(self, request): The method that renders the *billing/authorize\_net\_failure.html*.

### **1.26.1 Example:**

In the views.py:

```
int_obj = get_integration("authorize_net_dpm")
fields = \{ 'x\_amount' : 1,'x_fp_sequence': datetime.datetime.now().strftime('%Y%m%d%H%M%S'),
          'x_fp_timestamp': datetime.datetime.utcnow().strftime('%s'),
          'x_recurring_bill': 'F',
         }
int_obj.add_fields(fields)
return render_to_response("some_template.html",
                           {"adp": int_obj},
                          context_instance=RequestContext(request))
```
In the urls.py:

```
int_obj = get_integration("authorize_net_dpm")
urlpatterns += patterns('',
   (r'^authorize_net/', include(int_obj.urls)),
\lambda
```
In the template:

```
{% load render_integration from billing_tags %}
{% render_integration adp %}
```
# **1.27 Signals**

The signals emitted by [Merchant](http://github.com/agiliq/merchant) are:

- *transaction\_was\_successful(sender, type=..., response=...)*: This signal is dispatched when a payment is successfully transacted. The *sender* is the object which has dispatched the signal. *type* is the kind of transaction. Current choices for type are:
	- *purchase*
	- *authorize*
	- *capture*
	- *credit*
	- *void*
	- *store*
	- *unstore*

*response* is the actual response object that is sent after the success. Please consult the individual gateway docs for the response object.

- *transaction\_was\_unsuccessful(sender, type=..., response=...)*: This signal is dispatched when a payment fails. The *sender* is the object which has dispatched the signal. *type* is the kind of transation. Current choices for type are:
	- *purchase*
	- *authorize*
	- *capture*
	- *credit*
	- *void*
	- *store*
	- *unstore*

*response* is the actual response object that is sent after the success.

Note: Some gateways are implemented to raise an error on failure. This exception may be passed as the response object. Please consult the docs to confirm.

# **1.28 Writing a new gateway**

Writing a new gateway for [Merchant](http://github.com/agiliq/merchant) is very easy. Here are the steps to follow to write a new gateway:

• Create a new gateway file under the *billing.gateways* module which should follow this naming convention:

```
<gateway_name>_gateway.py
```
So for example, PayPal would have *pay pal gateway.py*. Similarly, Authorize.Net, would have *authorize\_net\_gateway.py*.

• Create a class in this file with the following name:

```
class GatewayNameGateway(Gateway):
```
...

So for PayPal, it would be *PayPalGateway* and for Authorize.Net, it would be *AuthorizeNetGateway*.

• Implement all or any of following methods in the class:

```
def purchase(self, money, credit_card, options = None):
...
def authorize(self, money, credit_card, options = None):
...
def capture(self, money, authorization, options = None):
...
def void(self, identification, options = None):
...
def credit(self, money, identification, options = None):
...
def recurring(self, money, creditcard, options = None):
...
def store(self, creditcard, options = None):
...
def unstore(self, identification, options = None):
...
```
# **1.29 Customizing Merchant**

While we make all attempts to cover most of the functionality of the payment processors but may fall short sometimes. There is absolutely no need to worry as the gateway and integration objects are extensible.

[Merchant](https://github.com/agiliq/merchant) looks for gateways and integration objects under every INSTALLED\_APPS in settings.py. So it is possible for you to write your custom or modified objects within your app without having to patch the merchant code.

Note: Most of what is written below will also be applicable for gateways and you will have to replace instances of integration with gateway.

Suppose you want to extend the [Braintree Payments Integration,](#page-9090-0) to render a different template on success instead of the default billing/braintree\_success.html.

Here is the process:

- In any of the settings.INSTALLED\_APPS, create an integrations module (in layman's term an integrations directory with an \_\_init\_\_.py file under that directory).
- Create a file in that integrations directory that follows the convention below:
<integration\_name>\_integration.py

Let us name the modified integration as modified\_bp, then the filename would be:

modified\_bp\_integration.py

and the Integration class name in that file as ModifiedBpIntegration.

Note: The naming of the file and class follows a simple rule. The filename is split on underscores and each element of the split sequence is capitalized to obtain the class name.

So in our example, in the modified\_bp\_integration.py:

```
class ModifiedBpIntegration(BraintreePaymentsIntegration):
    def braintree_success_handler(self, request, response):
       return render_to_response("my_new_success.html",
                                 {"resp": response},
                                 context_instance=RequestContext(request))
```
• Then use the new integration in your code just as you would for a built-in integration:

```
>>> bp_obj = get_integration("modified_bp")
```
## **1.30 Contributing to Merchant**

While there is no requirement for you to contribute your new gateway code or changes back to the [upstream project,](http://github.com/agiliq/merchant) you can play a good samaritan by contributing back to the project and helping scores of people.

Here are the steps to follow to contribute back to [Merchant:](http://github.com/agiliq/merchant)

- Fork the project from it's [github page.](http://github.com/agiliq/merchant)
- Make the changes in your fork.
- File an issue at the [github page](http://github.com/agiliq/merchant) and enclose a pull request.

Note: If you want to include a new gateway, we request you to include a few tests (probably using the current tests as a template).

• Don't forget to add yourself to the *CONTRIBUTORS.txt* file before opening an issue.

### **1.31 Changes**

#### **1.31.1 0.4 (upcoming)**

- Added python3 support
- Removed google checkout

#### **1.31.2 0.3**

- Django 1.7 suport (potentially backwards incompatible changes)
- Updated the example *requirements.txt*

#### **1.31.3 0.2**

- Unit tests are skipped unless the corresponding gateways are configured
- Bugfix Use settings.AUTH\_USER\_MODEL instead of get\_user\_model
- Demo fill up initial data for all gateways

#### **1.31.4 0.1**

• Added PIN payments support

### **1.31.5 0.09**

• Removed Samurai gateway and integration

#### **1.31.6 0.08**

- Added bitcoin backend
- Bugfixes to eWay, paypal integration and authorize.net
- Google Checkout shipping, tax rate and private data support
- Changes to Amazon FPS to work with latest boto. Addition of new fields to the FPS response model. A backwards incompatible change
- Made merchant django v1.5 compatible
- Fixes in the chargebee gateway broken by changes in the 'requests' api
- Changes to the example to prevent empty forms from raising a Server Error

### **1.31.7 0.07**

- Added Chargebee support
- Added Beanstream gateway

#### **1.31.8 0.06**

- Added WePay gateway
- Added Authorize.Net Direct Post Method integration

#### **1.31.9 0.05**

• Added Paylane gateway support.

#### **1.31.10 0.04**

- Backwards incompatible version.
- Changes in the settings attributes. Now there is a single attribute for storing the configuration of all gateways and integrations. Check the docs for details.
- Changed the usage of the template tags. Refer the docs for details.
- Added a display\_name to the integration object. Shouldn't affect users.

### **1.31.11 0.03**

• Added support for Stripe and Samurai gateways and integrations.

### **1.31.12 0.02**

• Added a setup.py and uploaded the package to pypi

### **1.31.13 0.01**

- Initial commit.
- [Overview](#page-9042-0)
- [Install Merchant](#page-9046-0)
- [Credit Card](#page-9048-0)
- [Gateways](#page-9052-0)
	- [On-site Processing](#page-9056-0)
		- \* [Authorize.Net](#page-9058-0)
		- \* [Braintree Payments Server to Server](#page-9064-0)
		- \* [eWay](#page-9068-0)
		- \* [PayPal](#page-9072-0)
		- \* [Stripe Payments](#page-9074-0)
		- \* [Paylane](#page-9070-0)
		- \* [WePay](#page-9076-0)
		- \* [Beanstream](#page-9060-0)
		- \* [Chargebee](#page-9066-0)
		- \* [Bitcoin](#page-9062-0)
		- \* Global Iris
	- [Off-site Processing](#page-9078-0)
		- \* [PayPal](#page-9080-0)
		- \* Google Checkout
		- \* [RBS WorldPay](#page-9084-0)
- \* [Amazon FPS](#page-9086-0)
- \* [Braintree Payments Transparent Redirect](#page-9090-0)
- \* [Stripe](#page-9092-0)
- \* [eWAY](#page-9094-0)
- \* [Authorize.Net Direct Post Method](#page-9098-0)
- \* Global Iris RealMPI
- [Signals](#page-9100-0)
- [Writing your own gateway](#page-9102-0)
- [Customizing the inbuilt Gateway/Integrations](#page-9104-0)
- [Contributing to Merchant](#page-9106-0)
- [Changelist](#page-9108-0)

**CHAPTER 2**

**Indices and tables**

- genindex
- modindex
- search

# <span id="page-9042-0"></span>**Merchant: Pluggable and Unified API for Payment Processors**

[Merchant,](http://github.com/agiliq/merchant) is a [django](http://www.djangoproject.com/) app that offers a uniform api and pluggable interface to interact with a variety of payment processors. It is heavily inspired from Ruby's [ActiveMerchant.](http://activemerchant.org/)

#### **Overview**

Simple how to:

```
# settings.py
# Authorize.Net settings
AUTHORIZE_LOGIN_ID = "..."
AUTHORIZE_TRANSACTION_KEY = "..."
# PayPal settings
PAYPAL_TEST = True
PAYPAL WPP USER = " \ldots"PAYPAL_WPP_PASSWORD = "..."
PAYPAL_WPP_SIGNATURE = "..."
# views.py or wherever you want to use it
>>> g1 = get_gateway("authorize_net")
>>>
>>> cc = CreditCard(first_name= "Test",
... last name = "User,
... month=10, year=2011,
... number="4222222222222",
... verification_value="100")
>>>
>>> response1 = q1.purchase(100, cc, options = {...})>>> response1
{"status": "SUCCESS", "response": <AuthorizeNetAIMResponse object>}
>>>
>>> g2 = get_gateway("pay_pal")
>>>
>>> response2 = g2.purchase(100, cc, options = {...})
>>> response2
{"status": "SUCCESS", "response": <PayPalNVP object>}
```
## **Installing Merchant**

<span id="page-9046-0"></span>You can use any of the following methods to install merchant.

• The recommended way is to install from [PyPi:](http://pypi.python.org/pypi/django-merchant)

pip install django-merchant

• If you are feeling adventurous, you might want to run the code off the git repository:

pip install -e git+git://github.com/agiliq/merchant.git#egg=django-merchant

## **5.1 Post-installation**

- Install the dependencies for the gateways as prescribed in the individual gateway doc.
- Reference the billing app in your settings INSTALLED\_APPS.
- Run python manage.py syncdb to create the new required database tables

## **5.2 Configuration**

To configure a gateway/integration add the corresponding key to MERCHANT\_SETTINGS. Take a look at local.py-dist for reference.

### **5.3 Running the Test Suite**

By default, the test suite is configured to run tests for all the gateways and integrations which are configured:

python manage.py test billing

Tests for gateways and integrations which are not configured will be skipped.

If you are planning to integrate your app with a specific gateway/integration then you might wish to run only that apps test suite. For example, to run the Google Checkout Integration test case:

python manage.py test billing.GoogleCheckoutTestCase

## **Credit Card**

<span id="page-9048-0"></span>The *CreditCard* class is a helper class with some useful methods mainly for validation. This class is available in *billing.utils.credit\_card*.

## **6.1 Attribute Reference**

- *regexp*: The compiled regular expression that matches all card numbers for the card issuing authority. For the *CreditCard* class, this is *None*. It is overridden by subclasses.
- *card\_type*: Points to a one of *CreditCard*'s subclasses. This attribute is set by the *validate\_card* method of the selected gateway.
- *card\_name*: Card issuing authority name. Generally not required, but some gateways expect the user to figure out the credit card type to send with the requests.

### **6.2 Method Reference**

- *\_\_init\_\_*: This method expects 6 keyword arguments. They are
	- *first\_name*: The first name of the credit card holder.
	- *last\_name*: The last name of the credit card holder.
	- *cardholders\_name*: The full name of the credit card holder, as an alternative to supplying *first\_name* and *last\_name*.
	- *month*: The expiration month of the credit card as an integer. Required
	- *year*: The expiration year of the credit card as an integer. Required
	- *number*: The credit card number (generally 16 digits). Required
	- *verification\_value*: The card security code (CVV2). Required
- *is luhn valid:* Checks the validity of the credit card number by using the *Luhn's algorithm* and returns a boolean. This method takes no arguments.
- *is\_expired*: Checks if the expiration date of the card is beyond today and returns a boolean. This method takes no arguments.
- *valid\_essential\_attributes*: Verifies if all the 6 arguments provided to the *\_\_init\_\_* method are filled and returns a boolean.
- *is\_valid*: Checks the validity of the card by calling the *is\_luhn\_valid*, *is\_expired* and *valid\_essential\_attributes* method and returns a boolean. This method takes no arguments.
- *expire\_date*: Returns the card expiry date in the "MM-YYYY" format. This is also available as a property.
- *name*: Returns the full name of the credit card holder by concatenating the *first\_name* and *last\_name*. This is also available as a property.

### **6.3 Subclasses**

Normally you do not use the subclasses directly. Instead, you use *CreditCard*, and call gateway.validate\_card() which will add a *card\_type* attribute which is the subclass.

The various credit cards and debit cards supported by [Merchant](http://github.com/agiliq/merchant) are:

#### **6.3.1 Credit Cards**

- *Visa*
	- card\_name = "Visa"
	- $-$  regexp = re.compile('^4d{12}(d{3})?\$')
- *MasterCard*
	- card\_name = "MasterCard"
	- $-$  regexp = re.compile( $\sqrt{(5[1-5]d{4}]}677189)d{10}$ \$')
- *Discover*
	- card\_name = "Discover"
	- $-$  regexp = re.compile(' $(6011|65d{2})d{12}\$ ')
- *AmericanExpress*
	- $-$  card name  $=$  "Amex"
	- $-$  regexp = re.compile(' $\sqrt{3}[47]d\{13\}\$ ')
- *DinersClub*
	- card\_name = "DinersClub"
	- $-$  regexp = re.compile('^3(0[0-5]|[68]d)d{11}\$')
- *JCB*
	- $-$  card\_name = "JCB"
	- $-$  regexp = re.compile('^35(28|29|[3-8]d)d{12}\$')

#### **6.3.2 Debit Cards**

- *Switch*
	- card\_name = "Switch"
	- $-$  regexp = re.compile(' $\sqrt{6759d}$ {12}(d{2,3})?\$')
- *Solo*
- $-$  card name  $=$  "Solo"
- $-$  regexp = re.compile(' $6767d$ {12}(d{2,3})?\$')
- *Dankort*
	- card\_name = "Dankort"
	- $-$  regexp = re.compile(' $\sim$ 5019d{12}\$')
- *Maestro*
	- card\_name = "Maestro"
	- $-$  regexp = re.compile( $^{(6)}$ (5[06-8]|6d)d{10,17}\$')
- *Forbrugsforeningen*
	- card\_name = "Forbrugsforeningen"
	- $-$  regexp = re.compile(' $600722d{10}$ \$')
- *Laser*
	- card\_name = "Laser"
	- $-$  regexp = re.compile(' $(6304|6706|6771|6709)d{8}(d{4}|d{6,7})$ ?\$')

#### **6.3.3 Helpers**

- all\_credit\_cards = [Visa, MasterCard, Discover, AmericanExpress, DinersClub, JCB]
- all\_debit\_cards = [Switch, Solo, Dankort, Maestro, Forbrugsforeningen, Laser]
- all\_cards = all\_credit\_cards + all\_debit\_cards

## **Gateways**

<span id="page-9052-0"></span>Gateways are the payment processors implemented in [Merchant.](http://github.com/agiliq/merchant) This is implemented as a class so that it is easy to extend and create as many gateways as possible.

The base gateway class is *billing.gateway.Gateway* which has the following methods and attributes.

## **7.1 Attribute Reference**

- test\_mode: This boolean attribute signifies if the gateway is in the test mode. By default, it looks up this value from the *MERCHANT\_TEST\_MODE* attribute from the settings file. If the *MERCHANT\_TEST\_MODE* attribute is not found in the settings file, the default value is *True* indicating that the gateway is in the test mode. So do not forget to either set the attribute to *True* in the subclass or through the settings file.
- default\_currency: This is the currency in which the transactions are settled ie the currency in which the payment gateway sends the invoice, transaction reports etc. This does not prevent the developer from charging a customer in other currencies but the exchange rate conversion has to be manually handled by the developer. This is a string, for example *"USD"* for US Dollar.
- supported countries: This is a *list* of supported countries that are handled by the payment gateway. This should contain a list of the country codes as prescribed by the [ISO 3166-alpha 2 standard.](http://en.wikipedia.org/wiki/ISO_3166-1_alpha-2) The *billing.utils.countries* contains a mapping of the country names and ISO codes.
- supported\_cardtypes: This is a *list* of supported card types handled by the payment gateway. This should contain a list of instances of the [CreditCard](#page-9048-0) class.
- homepage\_url: A string pointing to the URL of the payment gateway. This is just a helper attribute that is currently not used.
- display\_name: A string that contains the name of the payment gateway. Another helper attribute that is currently not used.
- application\_id: An application name or unique identifier for the gateway. Yet another helper attribute not currently used.

## **7.2 Method Reference**

• validate card(credit card): This method validates the supplied card by checking if it is supported by the gateway (through the *supported\_cardtypes* attribute) and calls the *is\_valid* method of the card and returns a boolean. if the card is not supported by the gateway, a *CardNotSupported* exception is raised.

- service url: A property that returns the url to which the credit card and other transaction related details are submitted.
- purchase(money, credit\_card, options = None): A method that charges the given card (one-time) for the given amount *money* using the *options* provided. Subclasses have to implement this method.
- authorize(money, credit card, options  $=$  None): A method that authorizes (for a future transaction) the credit card for the amount *money* using the *options* provided. Subclasses have to implement this method.
- capture(money, authorization, options = None): A method that captures funds from a previously authorized transaction using the *options* provided. Subclasses have to implement this method.
- void(identification, options = None): A method that nulls/voids/blanks an authorized transaction identified by *identification* to prevent a subsequent capture. Subclasses have to implement this method.
- credit(money, identification, options = None): A method that refunds a settled transaction with the transacation id *identification* and given *options*. Subclasses must implement this method.
- recurring(money, creditcard, options = None): A method that sets up a recurring transaction (or a subscription). Subclasses must implement this method.
- store(creditcard, options = None): A method that stores the credit card and user profile information on the payment gateway's servers for future reference. Subclasses must implement this method.
- unstore(identification, options = None): A method that reverses the *store* method's results. Subclasses must implement this method.

The *options* dictionary passed to the above methods consists of the following keys:

- order\_id: A unique order identification code (usually set by the gateway).
- ip: The IP address of the customer making the purchase. This is required by certain gateways like PayPal.
- customer: The name, customer number, or other information that identifies the customer. Optional.
- invoice: The invoice code/number (set by the merchant).
- merchant: The name or description of the merchant offering the product.
- description: A description of the product or transaction.
- email: The email address of the customer. Required by a few gateways.
- currency: Required when using a currency with a gateway that supports multiple currencies. If not specified, the value of the *default\_currency* attribute of the gateway instance is used.
- billing\_address: A dictionary containing the billing address of the customer. Generally required by gateways for address verification (AVS) etc.
- shipping address: A dictionary containing the shipping address of the customer. Required if the merchant requires shipping of products and where billing address is not the same as shipping address.

The address dictionary for *billing\_address* and *shipping\_address* should have the following keys:

- name: The full name of the customer.
- company: The company name of the customer. Required by a few gateways.
- address1: The primary street address of the customer. Required by many gateways.
- address2: Additional line for the address. Optional.
- city: The city of the customer.
- state: The state of the customer.
- country: The [ISO 3166-alpha 2 standard](http://en.wikipedia.org/wiki/ISO_3166-1_alpha-2) code for the country of the customer.
- zip: The zip or postal code of the customer.
- phone: The phone number of the customer. Optional.

All the above methods return a standard *response* dictionary containing the following keys:

- status: Indicating if the transaction is a "SUCCESS" or a "FAILURE"
- response: The response object for the transaction. Please consult the respective gateway's documentation to learn more about it.

# **7.3 Helper functions**

• get\_gateway(name, \*args, \*\*kwargs): A helper function that loads the gateway class by the *name* and initializes it with the *args* and *kwargs*.

# **On-site Processing**

<span id="page-9056-0"></span>Onsite processing refers to the payment mechanism where the customer stays on the merchant website and the authentication is done by the merchant website with the gateway in the background.

Merchant websites need to comply with [PCI standards](http://en.wikipedia.org/wiki/Payment_Card_Industry_Data_Security_Standard) to be able to securely carry out transactions.

On-site processing for payment gateways is implemented by using subclasses of the [Gateway class.](#page-9052-0)

### **Authorize.Net Gateway**

<span id="page-9058-0"></span>This gateway implements the [Authorize.Net Advanced Integration Method \(AIM\).](http://developer.authorize.net/api/aim/)

## **9.1 Usage**

}

- Setup a [test account](http://developer.authorize.net/testaccount/) with Authorize.Net.
- Add the following attributes to your *settings.py*:

```
MERCHANT_TEST_MODE = True \qquad # Toggle for live transactions
MERCHANT_SETTINGS = {
    "authorize_net": {
       "LOGIN_ID" : "???",
       "TRANSACTION_KEY" : "???"
    }
    ...
```
• Use the gateway instance:

```
>>> g1 = get_gateway("authorize_net")
>>>
>>> cc = CreditCard(first_name= "Test",
... last_name = "User",
... month=10, year=2011,
... number="4222222222222",
... verification_value="100")
>>>
\Rightarrow response1 = g1.purchase(1, cc, options = {...})
>>> response1
{"status": "SUCCESS", "response": <AuthorizeNetAIMResponse object>}
```
### **Beanstream**

<span id="page-9060-0"></span>[Beanstream](http://www.beanstream.com/site/ca/index.html) is a gateway headquartered in Canada and offering payment processing across North America.

Note: You will require the [beanstream python package](http://github.com/dragonx/beanstream) maintained by the community.

Settings attributes required (optional if you are passing them while initializing the gateway) for this integration are:

- MERCHANT\_ID: The merchant id provided by Beanstream. Can be obtained from the account dashboard.
- LOGIN\_COMPANY: The company name as visible from the account settings in the dashboard.
- LOGIN\_USER: The username used to login to the account dashboard.
- LOGIN\_PASSWORD: The password used to login to the account dashboard.
- HASH\_ALGORITHM: This is optional but required if you have enabled hashing in account dashboard. The values may be one of *SHA-1* and *MD5*.
- HASHCODE: If the above attribute is enabled, then set this attribute to the hash value you've setup in the account dashboard.

Settings attributes:

```
MERCHANT_TEST_MODE = True # Toggle for live
MERCHANT_SETTINGS = {
    "beanstream": {
        "MERCHANT_ID": "???",
        "LOGIN_COMPANY": "???",
        "LOGIN_USER": "???",
        "LOGIN_PASSWORD": "???",
        # The below two attributes are optional
        "HASH_ALGORITHM": "???",
        "HASHCODE": "???",
    }
    ...
}
```
## **10.1 Example:**

Simple usage:

```
>>> beanstream = get_gateway("beanstream")
>>> credit_card = CreditCard(first_name="Test", last_name="User",
                             month=10, year=2011,
```

```
number="4111111111111111",
                             verification_value="100")
# Bill the user for 1000 USD
>>> resp = beanstream.purchase(1000, credit_card)
>>> resp["response"].resp.approved()
True
# Authorize the card for 1000 USD
>>> resp = beanstream.authorize(1000, credit_card)
# Capture funds (900 USD) from a previously authorized transaction
>>> response = beanstream.capture(900, resp["response"].resp["trnId"])
>>> response["response"].resp.approved()
True
# Void an authorized transaction
>>> beanstream.void(resp["response"].resp["trnId"])
```
## **Bitcoin Gateway**

<span id="page-9062-0"></span>The Bitcoin gateway implements the [Bitcoin digital currency.](http://bitcoin.org/)

It is implemented using the JSON-RPC API as described in the [Merchant Howto.](https://en.bitcoin.it/wiki/Merchant_Howto#Using_a_third-party_plugin)

Note: The Bitcoin gateway depends on the *bitcoin-python* library which can be installed from pypi

## **11.1 Usage**

• Add the following attributes to your *settings.py*:

```
"bitcoin": {
    "RPCUSER": "", # you'll find these settings in your $HOME/.bitcoin/bitcoin.conf
    "RPCPASSWORD": "",
    "HOST": "",
    "PORT": "",
    "ACCOUNT": "",
    "MINCONF": 1,
},
```
• Use the gateway instance:

```
>>> g1 = get_gateway("bitcoin")
>>> addr = g1.get_new_address()
>>> # pass along this address to your customer
>>> # the purchase will only be successful when
>>> # the amount is transferred to the above address
>>> response1 = g1.purchase(100, addr, options = {...})
>>> response1
{"status": "SUCCESS", "response": <instance>}
```
### **Braintree Payments Server to Server**

<span id="page-9064-0"></span>[Braintree Payments Server to Server](http://www.braintreepayments.com/gateway/api) is a gateway provided by [Braintree Payments](http://www.braintreepayments.com/) to services which are willing to take the burden of PCI compliance. This does not involve any redirects and only Server to Server calls happen in the background.

Note: You will require the official [braintree](http://pypi.python.org/pypi/braintree/) python package offered by Braintree for this gateway to work.

Settings attributes required for this integration are:

- MERCHANT\_ACCOUNT\_ID: The merchant account id provided by Braintree. Can be obtained from the account dashboard.
- PUBLIC\_KEY: The public key provided by Braintree through their account dashboard.
- PRIVATE\_KEY: The private key provided by Braintree through their account dashboard.

Settings attributes:

```
MERCHANT_TEST_MODE = True # Toggle for live
MERCHANT_SETTINGS = {
    "braintree_payments": {
        "MERCHANT_ACCOUNT_ID": "???",
        "PUBLIC_KEY": "???",
        "PRIVATE_KEY": "???"
    }
    ...
}
```
## **12.1 Example:**

Simple usage:

```
>>> braintree = get_gateway("braintree_payments")
>>> credit card = CreditCard(first name="Test", last name="User",
                             month=10, year=2011,
                             number="411111111111111",
                             verification_value="100")
# Bill the user for 1000 USD
>>> resp = braintree.purchase(1000, credit_card)
>>> resp["response"].is_success
True
```

```
# Authorize the card for 1000 USD
>>> resp = braintree.authorize(1000, credit_card)
# Capture funds (900 USD) from a previously authorized transaction
>>> response = braintree.capture(900, resp["response"].transaction.id)
>>> response["response"].is_success
True
# Void an authorized transaction
>>> braintree.void(resp["response"].transaction.id)
# Store Customer and Credit Card information in the vault
>>> options = {
        "customer": {
            "name": "John Doe",
            "email": "john.doe@example.com",
            },
        }
>>> resp = braintree.store(credit_card, options = options)
# Unstore a previously stored credit card from the vault
>>> response = braintree.unstore(resp["response"].customer.credit_cards[0].token)
>>> response["response"].is_success
True
# A recurring plan charge
>>> options = {
        "customer": {
            "name": "John Doe",
            "email": "john.doe@example.com",
            },
        "recurring": {
            "plan_id": "test_plan",
            "trial_duration": 2,
            "trial_duration_unit": "month",
            "number_of_billing_cycles": 12,
            },
        }
>>> resp = braintree.recurring(10, credit_card, options = options)
>>> resp["response"].is_success
True
>>> resp["response"].subscription.number_of_billing_cycles
12
```
### **Chargebee**

<span id="page-9066-0"></span>[Chargebee](http://www.chargebee.com/) is a SAAS that makes subscription billing easy to handle. They also provide the functionality to plug to multiple gateways in the backend.

Note: You will require the [requests](http://docs.python-requests.org/en/latest/index.html) package to get Chargebee to work.

Settings attributes required (optional if you are passing them while initializing the gateway) for this integration are:

- SITE: The name of the Chargebee app (or site as they refer). The URL is generally of the form ["https://](https:/){site}.chargebee.com/".
- API\_KEY: This key is provided in your settings dashboard.

Settings attributes:

```
MERCHANT TEST MODE = True # Together for liveMERCHANT_SETTINGS = {
    "chargebee": {
        "SITE": "some-test",
        "API_KEY": "???",
    }
    ...
}
```
## **13.1 Example:**

Simple usage:

```
>>> chargebee = get_gateway("chargebee")
>>> credit_card = CreditCard(first_name="Test", last_name="User",
                             month=10, year=2011,
                             number="4111111111111111",
                             verification_value="100")
# Bill the user for 10 USD per month based on a plan called 'monthly'
# The 'recurring' method on the gateway is a mirror to the 'store' method
>>> resp = chargebee.store(credit_card, options = {"plan_id": "monthly"})
>>> resp["response"]["customer"]["subscription"]["id"]
...
# Cancel the existing subscription
>>> response = chargebee.unstore(resp["response"]["customer"]["subscription"]["id"])
```

```
>>> response["response"]["subscription"]["status"]
'cancelled'
# Bill the user for 1000 USD
# Technically, Chargebee doesn't have a one shot purchase.
# Create a plan (called 'oneshot' below) that does a recurring
# subscription with an interval of a decade or more
>>> resp = chargebee.purchase(1000, credit_card,
   options = {"plan_id": "oneshot", "description": "Quick Purchase"})
>>> resp["response"]["invoice"]["subscription_id"]
...
# Authorize the card for 100 USD
# Technically, Chargebee doesn't have a one shot authorize.
# Create a plan (called 'oneshot' below) that does a recurring
# subscription with an interval of a decade or more and authorizes
# the card for a large amount
>>> resp = chargebee.authorize(100, credit_card,
    options = {"plan_id": "oneshot", "description": "Quick Authorize"})
# Capture funds (90 USD) from a previously authorized transaction
>>> response = chargebee.capture(90, resp["response"]["subscription"]["id"])
>>> response["status"]
'SUCCESS'
# Void an authorized transaction
>>> resp = chargebee.void(resp["response"]["invoice"]["subscription_id"])
>>> resp["status"]
'SUCCESS'
```
## **eWay Gateway**

<span id="page-9068-0"></span>The eWay gateway implements the [eWay Hosted Payment API.](http://www.eway.com.au/Developer/eway-api/hosted-payment-solution.aspx)

Note: Since the eWay payment gateway uses [SOAP,](http://en.wikipedia.org/wiki/SOAP) the API has been implemented using the [suds](https://fedorahosted.org/suds/) SOAP library for python. You'll require it to be able to use this gateway.

## **14.1 Usage**

• Add the following attributes to your *settings.py*:

```
MERCHANT_TEST_MODE = True
MERCHANT_SETTINGS = {
    "eway": {
        "CUSTOMER_ID": "???",
        "USERNAME": "???",
        "PASSWORD": "???",
    }
}
```
• Use the gateway instance:

```
>>> g1 = get_gateway("eway")
>>>>>> cc = CreditCard(first_name= "Test",
... last_name = "User",
... month=10, year=2011,
... number="4222222222222",
... verification_value="100")
>>>
>>> response1 = g1.purchase(100, cc, options = {...})
>>> response1
{"status": "SUCCESS", "response": <instance>}
```
### **Paylane Gateway**

<span id="page-9070-0"></span>[Paylane](https://paylane.com/) is a payment processor focussed mainly in Europe.

Note: You will require [suds](https://fedorahosted.org/suds) python package to work with the the SOAP interface.

Settings attributes required for this gateway are:

- USERNAME: The username provided by Paylane while signing up for an account.
- PASSWORD: The password you set from the merchant admin panel. Not to be confused with the merchant login password.
- WSDL (optional): The location of the WSDL file. Defaults to [https://direct.paylane.com/wsdl/production/Direct.wsdl.](https://direct.paylane.com/wsdl/production/Direct.wsdl)
- SUDS\_CACHE\_DIR (optional): The location of the suds cache files. Defaults to /tmp/suds.

Settings attributes:

```
MERCHANT_TEST_MODE = True # Toggle for live
MERCHANT_SETTINGS = {
    "paylane": {
        "USERNAME": "???",
        "PASSWORD": "???",
    }
    ...
}
```
## **15.1 Example:**

Simple usage:

```
>>> paylane = get_gateway("paylane")
>>> credit_card = CreditCard(first_name="Test", last_name="User",
                             month=10, year=2012,
                             number="4242424242424242",
                             verification_value="100")
# Bill the user for 1000 USD
>>> resp = paylane.purchase(1000, credit_card)
>>> resp["status"]
SUCCESS
```

```
# Authorize the card for 1000 USD
>>> resp = paylane.authorize(1000, credit_card)
# Capture funds (900 USD) from a previously authorized transaction
>>> response = paylane.capture(900, resp["response"].id)
>>> response["status"]
SUCCESS
# A recurring plan charge
>>> options = {"plan_id": "gold"}
>>> resp = paylane.recurring(credit_card, options = options)
>>> resp["status"]
SUCCESS
```
#### **PayPal Gateway**

Note: This gateway is a wrapper to the [django-paypal](http://github.com/dcramer/django-paypal/) package. Please download it to be able to use the gateway.

The PayPal gateway is an implementation of the [PayPal Website Payments Pro](https://merchant.paypal.com/cgi-bin/marketingweb?cmd=_render-content&content_ID=merchant/wp_pro) product.

#### **16.1 Usage**

- Setup a PayPal Website Payments Pro account and obtain the API details.
- Add *paypal.standard* and *paypal.pro* (apps from [django-paypal\)](http://github.com/dcramer/django-paypal/) to the *INSTALLED\_APPS* in your *settings.py*.
- Also add the following attributes to your *settings.py*:

```
MERCHANT_TEST_MODE = True # Toggle for live transactions
MERCHANT_SETTINGS = {
    "pay_pal": {
        "WPP_USER" : "???",
        "WPP_PASSWORD" : "???",
        "WPP_SIGNATURE" : "???"
    }
}
# Since merchant relies on django-paypal
# you have to additionally provide the
# below attributes
PAYPAL_TEST = MERCHANT_TEST_MODE
PAYPAL_WPP_USER = MERCHANT_SETTINGS["pay_pal"]["WPP_USER"]
PAYPAL_WPP_PASSWORD = MERCHANT_SETTINGS["pay_pal"]["WPP_PASSWORD"]
PAYPAL_WPP_SIGNATURE = MERCHANT_SETTINGS["pay_pal"]["WPP_SIGNATURE"]
```
- Run *python manage.py syncdb* to get the response tables.
- Use the gateway instance:

```
>>> g1 = get_gateway("pay_pal")
>>>
>>> cc = CreditCard(first_name= "Test",
... last_name = "User",
... month=10, year=2011,
... number="4222222222222",
... verification_value="100")
\gt
```

```
>>> response1 = g1.purchase(100, cc, options = {"request": request, ...})
>>> response1
{"status": "SUCCESS", "response": <PayPalNVP object>}
```
Note: The PayPal gateway expects you pass the *request* object as a part of the *options* dictionary because the client's IP address may be used for fraud detection.

#### **Stripe Payments**

<span id="page-9074-0"></span>[Stripe Payments](https://stripe.com/) is a gateway provided by [Stripe](http://pypi.python.org/pypi/stripe/) to services which are willing to take the burden of PCI compliance. This does not involve any redirects and only Server to Server calls happen in the background.

Note: You will require the official [stripe](http://pypi.python.org/pypi/stripe/) python package offered by Stripe for this gateway to work.

Settings attributes required for this integration are:

• API\_KEY: The merchant api key is provided by Stripe. Can be obtained from the account dashboard.

Settings attributes:

```
MERCHANT_TEST_MODE = True # Toggle for live
MERCHANT_SETTINGS = {
    "stripe": {
        "API_KEY": "???",
        "PUBLISHABLE_KEY": "???", # Used for stripe integration
    }
    ...
}
```
### **17.1 Example:**

Simple usage:

```
>>> from billing import get_gateway, CreditCard
>>> stripe = get_gateway("stripe")
>>> credit_card = CreditCard(first_name="Test", last_name="User",
                             month=10, year=2012,
                             number="4242424242424242",
                             verification_value="100")
# Bill the user for 1000 USD
>>> resp = stripe.purchase(1000, credit_card)
>>> resp["status"]
SUCCESS
# Authorize the card for 1000 USD
>>> resp = stripe.authorize(1000, credit_card)
# Capture funds (900 USD) from a previously authorized transaction
>>> response = stripe.capture(900, resp["response"].id)
```

```
>>> response["status"]
SUCCESS
# Store Customer and Credit Card information in the vault
>>> resp = stripe.store(credit_card)
# Unstore a previously stored credit card from the vault
>>> response = stripe.unstore(resp["response"].id)
>>> response["status"]
SUCCESS
# A recurring plan charge
>>> options = {"plan_id": "gold"}
>>> resp = stripe.recurring(credit_card, options = options)
>>> resp["status"]
SUCCESS
```
#### **WePay Payments**

[WePay.com](https://www.wepay.com/) is a service that lets you accept payments not just from credit cards but also from bank accounts.

WePay works slightly differently and is a hybrid between a [Gateway](#page-9052-0) and an [Integration](#page-9078-0) but should still be fairly easy to use.

Note: You will require the official [wepay](http://pypi.python.org/pypi/wepay/) python package offered by WePay.

Settings attributes required for this integration are:

- CLIENT\_ID: This attribute refers to the application id that can be obtained from the account dashboard.
- CLIENT\_SECRET: This is the secret for the corresponding CLIENT\_ID.
- ACCOUNT\_ID: Refers to the WePay user account id. If you are accepting payments for yourself, then this attribute is compulsory. If you are accepting payments for other users (say in a marketplace setup), then it is optional in the settings.py file but has to be passed in the options dictionary (with the key account\_id) in the views.
- ACCESS\_TOKEN: The OAuth2 access token acquired from the user after the installation of the WePay application. If you are accepting payments for yourself, then this attribute is compulsory. If you are accepting payments for other users (say in a marketplace setup), then it is optional in the settings.py file but has to be passed in the options dictionary (with the key token) in the views.

Settings attributes:

```
MERCHANT_TEST_MODE = True # Toggle for live
MERCHANT_SETTINGS = {
    "we_pay": {
        "CLIENT_ID": "???",
        "CLIENT_SECRET": "???",
        "ACCESS_TOKEN": "???",
        "ACCOUNT_ID": "???"
    }
    ...
}
```
#### **18.1 Example:**

Simple usage:

```
wp = qet qateway("we pay")credit_card = CreditCard(first_name="Test", last_name="User",
                         month=10, year=2012,
                         number="4242424242424242",
                         verification_value="100")
def we_pay_purchase(request):
    # Bill the user for 10 USD
    # Credit card is not required here because the user
    # is redirected to the wepay site for authorization
    resp = wp.purchase(10, None, {
        "description": "Product Description",
        "type": "GOODS",
        "redirect_uri": "http://example.com/success/redirect/"
    })
    if resp["status"] == "SUCCESS":
        return HttpResponseRedirect(resp["response"]["checkout_uri"])
    ...
# Authorize the card for 1000 USD
def we_pay_authorize(request):
    # Authorize the card, the amount is not required.
    resp = wp.authorize(None, credit\_card, { "customer":} : { "email":} "abc@example.com" |, "``hilling__a" ; ...resp["checkout_id"]
    ...
# Capture funds from a previously authorized transaction
def we_pay_capture(request):
    # No ability to partially capture and hence first argument is None
    resp = wp.capture(None, '<authorization_id>')
    ...
# Refund a transaction
def we_pay_refund(request):
    # Refund completely
   resp = wp.credit(None, '<checkout_id>')
    ...
    # Refund partially from a transaction charged $15
    resp = wp.credit(10, '<checkout_id>')
    ...
# Store Customer and Credit Card information in the vault
def we_pay_store(request)
    resp = wp.store(credit_card, {"customer": {"email": "abc@example.com"}, "billing_address": {
    ...
# A recurring plan for $100/month
def we_pay_recurring(request):
    options = {"period": "monthly", "start_time": "2012-01-01",
               "end_time": "2013-01-01", "auto_recur": "true",
               "redirect_uri": "http://example.com/redirect/success/"}
    resp = wp.recurring(100, None, options = options)if resp["status"] == "SUCCESS":
       return HttpResponseRedirect(resp["response"]["preapproval_uri"])
    ...
```
## **Off-site Processing**

<span id="page-9078-0"></span>Off-site processing is the payment mechanism where the customer is redirected to the payment gateways site to complete the transaction and is redirected back to the merchant website on completion.

Since the credit card number and other sensitive details are entered on the payment gateway's site, the merchant website may not comply to [PCI standards.](http://en.wikipedia.org/wiki/Payment_Card_Industry_Data_Security_Standard) This mode of payment is recommended when the merchant website is not in a position to use SSL certificates, not able to guarantee a secure network etc

Off-site processing is generally implemented in merchant through *Integrations* (name derived from [Active Merchant\)](http://activemerchant.org/).

### **19.1 Integration**

An Integration much like a [Gateway](#page-9052-0) is a Python class. But unlike a Gateway which is used in a view, an Integration renders a form (usually with hidden fields) through a template tag. An integration may also support asynchronous and real-time transaction status handling through callbacks or notifiers like the [PayPal IPN](https://www.paypal.com/ipn)

Here is a reference of the attributes and methods of the Integration class:

#### **19.1.1 Attributes**

- fields: Dictionary of form fields that have to be rendered in the template.
- test\_mode: Signifies if the integration is in a test mode or production. The default value for this is taken from the *MERCHANT\_TEST\_MODE* setting attribute.
- display name: A human readable name that is generally used to tag the errors when the integration is not correctly configured.

#### **19.1.2 Methods**

- **\_\_init\_\_(options={})**: The constructor for the Integration. The options dictionary if present overrides the default items of the fields attribute.
- add field(key, value): A method to modify the fields attribute.
- add\_fields(fields): A method to update the fields attribute with the fields dictionary specified.
- service\_url: The URL on the form where the fields data is posted. Overridden by implementations.
- get\_urls: A method that returns the urlpatterns for the notifier/ callback. This method is modified by implementations.

• urls: A property that returns the above method.

#### **19.1.3 Helper Function**

Very much like [Gateways,](#page-9052-0) Integrations have a method of easily referencing the corresponding integration class through the *get\_integration* helper function.

• get\_integration(integration\_name, \*args, \*\*kwargs): Returns the Integration class for the corresponding *integration\_name*.

Example:

```
>>> from billing import get_integration
>>> get_integration("pay_pal")
<billing.integrations.pay_pal_integration.PayPalIntegration object at 0xa57e12c>
```
# **PayPal Website Payments Standard**

[PayPal Website Payments Standard](https://merchant.paypal.com/cgi-bin/marketingweb?cmd=_render-content&content_ID=merchant/wp_standard) (PWS) is an offsite payment processor. This method of payment is implemented in merchant as a wrapper on top of [django-paypal.](https://github.com/dcramer/django-paypal) You need to install the package to be able to use this payment processor.

For a list of the fields and settings attribute expected, please refer to the PWS and django-paypal documentation.

After a transaction, PayPal pings the notification URL and all the data sent is stored in the *PayPalIPN* model instance that can be viewed from the django admin.

### **20.1 Test or Live Mode**

By default the form renders in test mode with POST against sandbox.paypal.com. Add following to you *settings.py* to put the form into live mode:

```
### Django Merchant
MERCHANT_TEST_MODE = False
PAYPAL_TEST = MERCHANT_TEST_MODE
```
Don't forget to add the settings attributes from  $d$  jango-paypal:

```
INSTALLED_APPS = (
    ...,
    'paypal.standard.pdt',
    ...)
MERCHANT_SETTINGS = {
     ...,
     'pay_pal': {
         "WPP_USER" : '...',
         "WPP_PASSWORD" : '...',
         "WPP_SIGNATURE" : '...',
         "RECEIVER_EMAIL" : '...',
         # Below attribute is optional
         "ENCRYPTED": True
     }
     ...}
PAYPAL_RECEIVER_EMAIL = MERCHANT_SETTINGS['pay_pal']['RECEIVER_EMAIL']
```
#### **20.2 Example**

In urls.py:

```
from billing import get_integration
pay pal = get integration("pay pal")
urlpatterns += patterns('',
  (r'^paypal-ipn-handler/', include(pay_pal.urls)),
)
```
In views.py:

```
>>> from billing import get_integration
>>> pay_pal = get_integration("pay_pal")
>>> pay_pal.add_fields({
... "business": "paypalemail@somedomain.com",
... "item_name": "Test Item",
... "invoice": "UID",
... "notify_url": "http://example.com/paypal-ipn-handler/",
... "return_url": "http://example.com/paypal/",
... "cancel_return": "http://example.com/paypal/unsuccessful/",
... "amount": 100})
>>> return render_to_response("some_template.html",
... {"obj": pay_pal},
... because the context_instance=RequestContext (request))
```
You can also implement a shopping cart by adding multiple items with keys like item\_name\_1, amount\_1 etc, for e.g:

```
>>> pay_pal.add_fields({
... "business": "paypalemail@somedomain.com",
... "item_name_1": "Test Item 1",
... "amount_1": "10",
... "item_name_2": "Test Item 2",
... "amount_2": "20",
... "invoice": "UID",
... "notify_url": "http://example.com/paypal-ipn-handler/",
... "return_url": "http://example.com/paypal/",
... "cancel_return": "http://example.com/paypal/unsuccessful/",
... })
```
In some\_template.html:

```
{% load render_integration from billing_tags %}
{% render_integration obj %}
```
Template renders to something like below:

```
<form action="https://www.sandbox.paypal.com/cgi-bin/webscr" method="post">
 <input type="hidden" name="business" value="paypalemail@somedomain.com" id="id_business" />
 <input type="hidden" name="amount" value="100" id="id_amount" />
  <input type="hidden" name="item_name" value="Test Item" id="id_item_name" />
  <input type="hidden" name="notify_url" value="http://example.com/paypal-ipn-handler/" id="id_notify_url" />
  <input type="hidden" name="cancel_return" value="http://example.com/paypal/unsuccessful" id="id_cancel_return" />
 <input type="hidden" name="return" value="http://example.com/paypal/" id="id_return_url" />
 <input type="hidden" name="invoice" value="UID" id="id_invoice" />
 <input type="hidden" name="cmd" value="_xclick" id="id_cmd" />
  <input type="hidden" name="charset" value="utf-8" id="id_charset" />
 <input type="hidden" name="currency_code" value="USD" id="id_currency_code" />
```

```
<input type="hidden" name="no_shipping" value="1" id="id_no_shipping" />
  <input type="image" src="https://www.sandbox.paypal.com/en_US/i/btn/btn_buynowCC_LG.gif" border="0"
\langle /form\rangle
```
# **WorldPay**

[WorldPay,](http://www.rbsworldpay.com/) provides a hosted payments page for offsite transactions for merchants who cannot guarantee PCI compliance. The documentation for the service is available [here.](http://rbsworldpay.com/support/bg/index.php?page=development&sub=integration&c=UK)

After a transaction, WorldPay pings the notification URL and all the data sent is stored in the *RBSResponse* model instance that can be viewed from the django admin.

The settings attribute required for this integration are:

• MD5\_SECRET\_KEY: The MD5 secret key chosen by the user while signing up for the WorldPay Hosted Payments Service.

Settings Attributes:

```
MERCHANT_TEST_MODE = True # Toggle for live
MERCHANT_SETTINGS = {
    "world_pay": {
        "MD5_SECRET_KEY": "???"
    }
    ...
}
```
# **21.1 Example**

In urls.py:

```
world_pay = get_integration("world_pay")
urlpatterns += patterns('',
 (r'^world_pay/', include(world_pay.urls)),
  # You'll have to register /world_pay/rbs-notify-handler/ in the
  # WorldPay admin dashboard for the notification URL
)
```
In views.py:

```
>>> from billing import get_integration
>>> world_pay = get_integration("world_pay")
>>> world_pay.add_fields({
... "instId": "WP_ID",
... "cartId": "TEST123",
... "amount": 100,
... "currency": "USD",
... "desc": "Test Item",
```

```
... })
>>> return render_to_response("some_template.html",
... {"obj": world_pay},
... context_instance=RequestContext(request))
```
In some\_template.html:

```
{% load render_integration from billing_tags %}
{% render_integration obj %}
```
Template renders to something like below:

```
<form method='post' action='https://select-test.wp3.rbsworldpay.com/wcc/purchase'>
 <input type="hidden" name="futurePayType" id="id_futurePayType" />
 <input type="hidden" name="intervalUnit" id="id_intervalUnit" />
 <input type="hidden" name="intervalMult" id="id_intervalMult" />
 <input type="hidden" name="option" id="id_option" />
 <input type="hidden" name="noOfPayments" id="id_noOfPayments" />
 <input type="hidden" name="normalAmount" id="id_normalAmount" />
 <input type="hidden" name="startDelayUnit" id="id_startDelayUnit" />
 <input type="hidden" name="startDelayMult" id="id_startDelayMult" />
 <input type="hidden" name="instId" value="WP_ID" id="id_instId" />
 <input type="hidden" name="cartId" value="TEST123" id="id_cartId" />
 <input type="hidden" name="amount" value="100" id="id_amount" />
 <input type="hidden" name="currency" value="USD" id="id_currency" />
 <input type="hidden" name="desc" value="Test Item" id="id_desc" />
 <input type="hidden" name="testMode" value="100" id="id_testMode" />
 <input type="hidden" name="signatureFields" value="instId:amount:cartId" id="id_signatureFields" />
 <input type="hidden" name="signature" value="6c165d7abea54bf6c1ce19af60359a59" id="id_signature" />
 <input type='submit' value='Pay through WorldPay'/>
</form>
```
#### **Amazon Flexible Payment Service**

[Amazon FPS,](http://aws.amazon.com/fps/) is a service that allows for building very flexible payment systems. The service can be classified as a part Gateway and part Integration (offsite processor). This is because the customer is redirected to the Amazon site where he authorizes the payment and after this the customer is redirected back to the merchant site with a token that is used by the merchant to transact with the customer. In plain offsite processors, the authorization and transaction take place in one shot almost simultaneously.

Since the service isn't conventional (though very flexible), implementing FPS in merchant takes a couple of steps more.

The documentation for the service is available at [Amazon FPS Docs.](http://aws.amazon.com/documentation/fps/)

Note: This integration has a dependency on boto, a popular AWS library for python.

Settings attributes required for this integration are:

- AWS\_ACCESS\_KEY: The Amazon AWS access key available from the user's AWS dashboard.
- AWS\_SECRET\_ACCESS\_KEY: The Amazon AWS secret access key also available from the user's dashboard. Shouldn't be distributed to anyone.

Settings attributes:

```
MERCHANT_TEST_MODE = True
MERCHANT_SETTINGS = {
    "amazon_fps": {
        "AWS ACCESS KEY": "???",
        "AWS_SECRET_ACCESS_KEY": "???"
    }
}
```
Here are the methods and attributes implemented on the AmazonFpsIntegration class:

- \_init\_(options = {}): The constructor takes a dictionary of options that are used to initialize the underlying FPSConnection that is bundled with boto.
- service\_url: A property that returns the API Endpoint depending on whether the the integration is in test\_mode or not.
- link\_url: A property that returns the link which redirects the customer to the Amazon Payments site to authorize the transaction.
- purchase(amount, options={}): The method that charges a customer right away for the amount amount after receiving a successful token from Amazon. The options dictionary is generated from the return\_url on successful redirect from the Amazon payments page. This method returns a dictionary

with two items, status representing the status and response representing the response as described by boto.fps.response.FPSResponse.

- authorize(amount, options={}): Similar to the purchase method except that it reserves the payment and doesn't not charge until a capture (settle) is not called. The response is the same as that of purchase.
- capture (amount, options={}): Captures funds from an authorized transaction. The response is the same as the above two methods.
- credit (amount, options={}): Refunds a part of full amount of the transaction.
- void(identification, options={}): Cancel/Null an authorized transaction.
- fps\_ipn\_handler: A method that handles the asynchronous HTTP POST request from the Amazon IPN and saves into the AmazonFPSResponse model.
- fps\_return\_url: This method verifies the source of the return URL from Amazon and directs to the transaction.
- transaction: This is the main method that charges/authorizes funds from the customer. This method has to be subclassed to implement the logic for the transaction on return from the Amazon Payments page.

#### **22.1 Example**

In any app that is present in the settings.INSTALLED APPS, subclass the AmazonFpsIntegration and implement the transaction method. The file should be available under <app>/integrations/<integration\_name>\_integration.py:

```
class FpsIntegration(AmazonFpsIntegration):
   # The class name is based on the filename.
   # So if the files exists in <app>/integrations/fps_integration.py
    # then the class name should be FpsIntegration
   def transaction(self, request):
       # Logic to decide if the user should
       # be charged immediately or funds
        # authorized and then redirect the user
        # Below is an example:
       resp = self.purchase(10, \{... \})if resp["status"] == "Success":
          return HttpResponseRedirect("/success/")
       return HttpResponseRedirect("/failure/")
```
In urls.py:

```
from billing import get_integration
amazon_fps = get_integration("fps")
urlpatterns += patterns('',
 (r'^amazon_fps/', include(amazon_fps.urls)),
  # You'll have to register /amazon_fps/fps-notify-handler/ in the
  # Amazon FPS admin dashboard for the notification URL
)
```
In views.py:

```
from billing import get_integration
def productPage(request):
  amazon_fps = get_integration("fps")
  url_scheme = "http"
```

```
if request.is_secure():
   url_scheme = "https"
domain = RequestSite(request).domain
fields = {"transactionAmount": "100",
          "pipelineName": "SingleUse",
          "paymentReason": "Merchant Test",
          "paymentPage": request.build_absolute_uri(),
          # Send the correct url where the redirect should happen
          "returnURL": "%s://%s%s" % (url_scheme,
                                      domain,
                                      reverse("fps_return_url")),
         }
 # You might want to save the fields["callerReference"] that
 # is auto-generated in the db or session to uniquely identify
 # this user (or use the user id as the callerReference) because
 # amazon passes this callerReference back in the return URL.
amazon_fps.add_fields(fields)
 return render_to_response("some_template.html",
                           {"fps": amazon_fps},
                           context_instance=RequestContext(request))
```
In some\_template.html:

{% load render\_integration from billing\_tags %} {% render\_integration fps %}

The above template renders the following code:

<p><a href="https://authorize.payments-sandbox.amazon.com/cobranded-ui/actions/start?callerKey=AKIAI

#### **Braintree Payments Transparent Redirect**

<span id="page-9090-0"></span>[Braintree Payments Transparent Redirect](http://www.braintreepayments.com/gateway/api) is a service offered by [Braintree Payments](http://www.braintreepayments.com/) to reduce the complexity of PCI compliance.

Note: This integration makes use of the official [braintree](http://pypi.python.org/pypi/braintree/) python package offered by Braintree Payments. Please install it before you use this integration.

Refer to the [Braintree Payments Server to Server](#page-9064-0) Gateway for the settings attributes.

Here are the methods and attributes implemented on the BraintreePaymentsIntegration class:

- \_init\_(self, options=None): The constructor method that configures the Braintree environment setting it either to production or sandbox mode based on the value of settings.MERCHANT\_TEST\_MODE.
- service\_url(self): A property that provides the URL to which the Transparent Redirect form is submitted.
- get urls (self): The method sets the url to which Braintree redirects after the form submission is successful. This method is generally mapped directly in the urls.py.

```
from billing import get_integration
braintree = get_integration("braintree_payments")
urlpatterns += patterns('',
   (r'^braintree/', include(braintree.urls)),
)
```
- braintree notify handler(self, request): The view method that handles the confirmation of the transaction after successful redirection from Braintree.
- braintree\_success\_handler(self, request, response): If the transaction is successful, the braintree\_notify\_handler calls the braintree\_success\_handler which renders the billing/braintree\_success.html with the response object. The response object is a standard braintree result described [here.](http://www.braintreepayments.com/docs/python/transactions/result_handling)
- braintree\_failure\_handler(self, request, response): If the transaction fails, the braintree\_notify\_handler calls the braintree\_failure\_handler which renders the billing/braintree\_error.html with the response which is a standar braintree error object.
- generate\_tr\_data(self): The method that calculates the [tr\\_data](http://www.braintreepayments.com/docs/python/transactions/create_tr#tr_data) to prevent a form from being tampered post-submission.
- generate\_form(self): The method that generates and returns the form (present in billing.forms.braintree\_payments\_form) and populates the initial data with the self.fields

(added through either the add\_fields or add\_field methods) and tr\_data.

#### **23.1 Example:**

In the views.py:

```
braintree_obj = get_integration("braintree_payments")
# Standard braintree fields
fields = {"transaction": {
            "order_id": "some_unique_id",
            "type": "sale",
            "options": {
                "submit_for_settlement": True
              },
            },
            "site": "%s://%s" %("https" if request.is_secure() else "http",
                                RequestSite(request).domain)
         }
braintree_obj.add_fields(fields)
return render_to_response("some_template.html",
                          {"bp": braintree_obj},
                          context_instance=RequestContext(request))
```
In the urls.py:

```
braintree_obj = get_integration("braintree_payments")
urlpatterns += patterns('',
   (r'^braintree/', include(braintree.urls)),
)
```
In the template:

```
{% load render_integration from billing_tags %}
{% render_integration bp %}
```
#### **Stripe Payment Integration**

<span id="page-9092-0"></span>*[Stripe Payment Integration](#page-9092-0)* is a service offered by [Stripe Payment](https://stripe.com) to reduce the complexity of PCI compliance.

Note: This integration makes use of the official [stripe](http://pypi.python.org/pypi/stripe/) python package offered by Stripe Payments. Please install it before you use this integration.

Refer to the [Stripe Payments](#page-9074-0) Gateway for the settings attributes.

Here are the methods and attributes implemented on the StripeIntegration class:

- \_init\_(self, options=None): The constructor method that configures the stripe setting
- get\_urls(self): The method sets the url to which the token is sent after the it is obtained from Stripe. This method is generally mapped directly in the urls.py.

```
from billing import get_integration
stripe_obj = get_integration("stripe")
urlpatterns += patterns('',
   (r'^stripe/', include(stripe_obj.urls)),
)
```
- transaction(self, request): The method that receives the Stripe Token after successfully validating with the Stripe servers. Needs to be subclassed to include the token transaction logic.
- generate\_form(self): The method that generates and returns the form (present in billing.forms.stripe\_form)

### **24.1 Example:**

In <some\_app>/integrations/stripe\_example\_integration.py:

```
from billing.integrations.stripe_integration import StripeIntegration
class StripeExampleIntegration(StripeIntegration):
   def transaction(self, request):
        # The token is received in the POST request
        resp = self.gateway.purchase(100, request.POST["stripeToken"])
        if resp["status"] == "SUCCESS":
            # Redirect if the transaction is successful
            ...
        else:
```
...

# Transaction failed

In the views.py:

```
stripe_obj = get_integration("stripe_example")
return render_to_response("some_template.html",
                       {"stripe_obj": stripe_obj},
                        context_instance=RequestContext(request))
```
In the urls.py:

```
stripe_obj = get_integration("stripe_example")
urlpatterns += patterns('',
   (r'^stripe/', include(stripe_obj.urls)),
)
```
#### In the template:

```
{% load render_integration from billing_tags %}
{% render_integration stripe_obj %}
```
### **eWAY Payment Integration**

The eWAY integration functionality interfaces with eWAY's Merchant Hosted Payments facility. Their service makes it extremely easy to be PCI-DSS compliant by allowing you to never receive customer credit card information.

Note: This integration requires the [suds](https://fedorahosted.org/suds/) package. Please install it before you use this integration.

The basic data flow is as follows:

- 1. Request an *access code* from eWAY.
- 2. Create an HTML form with the *access code* and user credit card fields.
- 3. Encourage the user to submit the form to eWAY and they'll be redirected back to your site.
- 4. Use the *access code* to ask eWAY if the transaction was successful.

You must add the following to project's settings:

```
MERCHANT SETTINGS = \{"eway": {
        "CUSTOMER_ID": "???",
        "USERNAME": "???",
        "PASSWORD": "???",
    }
}
```
The integration class is used to request an *access code* and also to check its success after the redirect:

#### class **EwayIntegration**(*access\_code=None*)

Creates an integration object for use with eWAY.

*access\_code* is optional, but must be configured prior to using [check\\_transaction\(\)](#page-9096-0).

**request\_access\_code**(*payment*, *redirect\_url*, *customer=None*, *billing\_country=None*, *ip\_address=None*)

Requests an *access code* from eWAY to use with a transaction.

**Parameters** 

- **payment** (*dict*) Information about the payment
- **redirect\_url** (*unicode*) URL to redirect the user to after payment
- **customer** (*dict*) Customer related information
- **billing\_country** (*unicode alpha-2 country code (as per ISO 3166)*) Customer's billing country

• **ip\_address** (*unicode*) – Customer's IP address

Returns (access\_code, customer)

The integration is automatically updated with the returned access code.

Supported keys in customer:

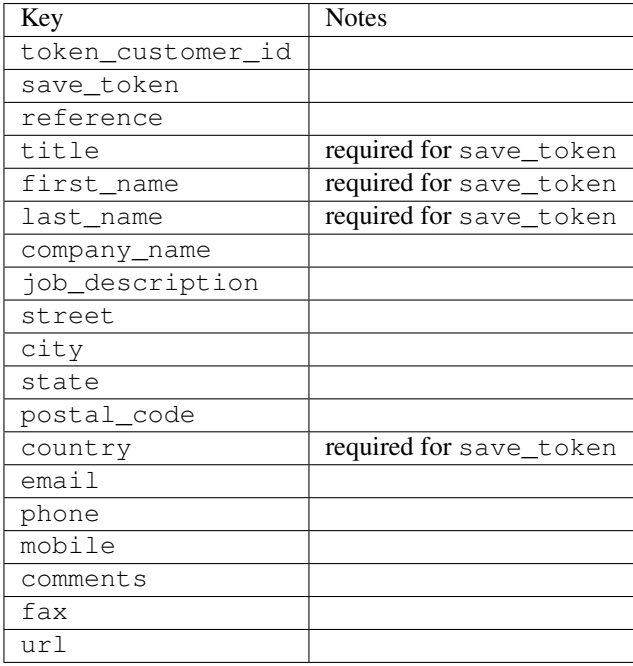

Supported keys in payment:

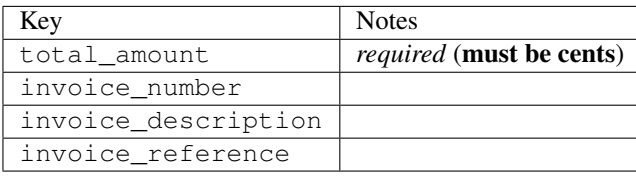

To add extra security, it's a good idea to specify ip\_address. The value is given to eWAY to allow them to ensure that the POST request they receive comes from the given address. E.g.:

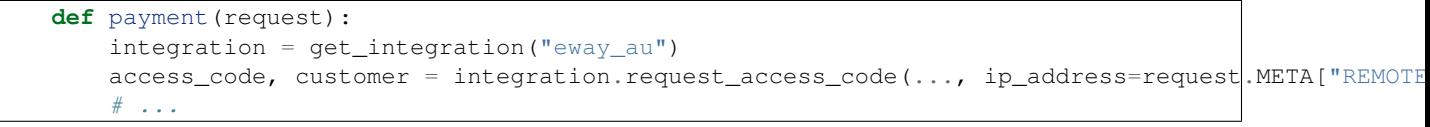

#### Returned value

The returned value is a tuple (access\_code, customer). access\_code is the access code granted by eWAY that must be included in the HTML form, and is used to request transaction status after the redirect.

customer is a dict containing information about the customer. This is particularly useful if you make use of save\_token and token\_customer\_id to save customer details on eWAY's servers. Keys in the dict are:

```
•token_customer_id
•save_token
•reference
•title
```
•first\_name

- •last\_name
- •company\_name

•job\_description

•street

•city

•state

•postal\_code

•country – e.g. au

•email

•phone

•mobile

•comments

```
•fax
```
•url

•card\_number – e.g. 444433XXXXXX1111

•card\_name

•card\_expiry\_month

•card\_expiry\_year

#### <span id="page-9096-0"></span>**check\_transaction**()

Check with eWAY what happened with a transaction.

This method requires access\_code has been configured.

#### Returns dict

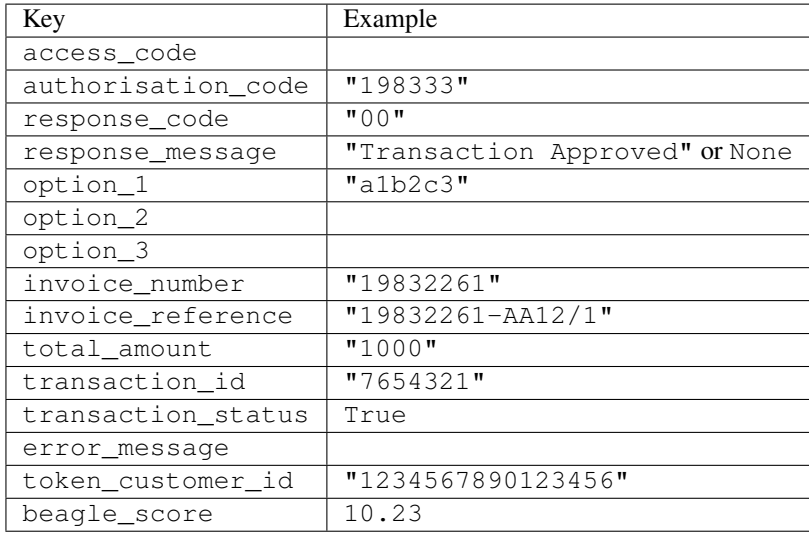

#### **25.1 Example:**

```
# views.py
from billing import get_integration
from django.shortcuts import get_object_or_404
def payment(request, cart_pk):
    # Pretend some 'Order' model exists with a 'total_price' in dollars
   order = get_object_or_404(Order, pk=cart_pk)
   integration = get_integration("eway_au")
   access_code, customer = integration.request_access_code(
        customer={"first_name": "Bradley", "last_name": "Ayers"},
        payment={"total_amount": order.total_price * 100},
       return_url=reverse(payment_done))
    request.session["eway_access_code"] = integration.access_code
    return render(request, "payment.html", {"integration": integration})
def payment_done(request, cart_pk):
   order = get_object_or_404(Order, pk=cart_pk)
   access_code = request.session["access_code"]
   integration = get_integration("eway_au", access_code=access_code)
   # Retrieve transaction status from eWAY
   status = integration.check_transaction()
   if status["response_code"] in ("00", "08", "11"):
       order.is_paid = True
       order.save()
       template = "receipt.html"
    else:
        template = "payment_failed.html"
    return render(request, template, {"status": status})
```
In order for eWAY to process the transaction, the user must submit the payment HTML form directly to eWAY. The helper tag {% eway %} makes this trivial:

```
{% load render_integration from billing_tags %}
{% render_integration integration %}
```
For a more configurable form, use the following pattern:

```
<form method="post" action="{{ integration.service_url }}">
    {{ integration.generate_form.as_p }}
    <input type="submit"/>
</form>
```
## **Authorize.Net Direct Post Method**

[Authorize.Net Direct Post Method](http://developer.authorize.net/api/dpm) is a service offered by [Authorize.Net](http://authorize.net/) to reduce the complexity of PCI compliance.

Here are the following settings attributes that are required:

- LOGIN\_ID: The Login id provided by Authorize.Net. Can be obtained from the dashboard.
- TRANSACTION\_KEY: The Transaction key is used to sign the generated form with a shared key to validate against form tampering.
- MD5\_HASH: This attribute is used to generate a hash that is verified against the hash sent by Authorize.Net to confirm the request's source.

Here are the methods and attributes implemented on the AuthorizeNetDpmIntegration class:

- \_\_init\_(self): The constructor that configures the Authorize.Net Integration environment setting it either to production or sandbox mode based on the value of settings.MERCHANT\_TEST\_MODE.
- **form class (self)**: Returns the form class that is used to generate the form. Defaults to billing.forms.authorize\_net\_forms.AuthorizeNetDPMForm.
- generate\_form(self): Renders the form and generates some precomputed field values.
- service\_url(self): Returns the Authorize.net url to be set on the form.
- verify response(self, request): Verifies if the relay response originated from Authorize.Net.
- get urls (self): The method sets the url to which Authorize.Net sends a relay response, redirects on a success or failure.

```
from billing import get_integration
integration = get_integration("authorize_net_dpm")
urlpatterns += patterns('',
   (r'^authorize_net/', include(integration.urls)),
```
)

- authorize\_net\_notify\_handler(self, request): The view method that handles the verification of the response, firing of the signal and sends out the redirect snippet to Authorize.Net.
- authorize\_net\_success\_handler(self, request): The method that renders the *billing/authorize\_net\_success.html*.
- authorize\_net\_failure\_handler(self, request): The method that renders the *billing/authorize\_net\_failure.html*.

## **26.1 Example:**

In the views.py:

```
int_obj = get_integration("authorize_net_dpm")
fields = \{ 'x amount': 1,
          'x_fp_sequence': datetime.datetime.now().strftime('%Y%m%d%H%M%S'),
          'x_fp_timestamp': datetime.datetime.utcnow().strftime('%s'),
          'x_recurring_bill': 'F',
         }
int_obj.add_fields(fields)
return render_to_response("some_template.html",
                           {"adp": int_obj},
                          context_instance=RequestContext(request))
```
In the urls.py:

```
int_obj = get_integration("authorize_net_dpm")
urlpatterns += patterns('',
   (r'^authorize_net/', include(int_obj.urls)),
)
```
In the template:

```
{% load render_integration from billing_tags %}
{% render_integration adp %}
```
# **Signals**

The signals emitted by [Merchant](http://github.com/agiliq/merchant) are:

- *transaction\_was\_successful(sender, type=..., response=...)*: This signal is dispatched when a payment is successfully transacted. The *sender* is the object which has dispatched the signal. *type* is the kind of transaction. Current choices for type are:
	- *purchase*
	- *authorize*
	- *capture*
	- *credit*
	- *void*
	- *store*
	- *unstore*

*response* is the actual response object that is sent after the success. Please consult the individual gateway docs for the response object.

- *transaction\_was\_unsuccessful(sender, type=..., response=...)*: This signal is dispatched when a payment fails. The *sender* is the object which has dispatched the signal. *type* is the kind of transation. Current choices for type are:
	- *purchase*
	- *authorize*
	- *capture*
	- *credit*
	- *void*
	- *store*
	- *unstore*

*response* is the actual response object that is sent after the success.

Note: Some gateways are implemented to raise an error on failure. This exception may be passed as the response object. Please consult the docs to confirm.

#### **Writing a new gateway**

Writing a new gateway for [Merchant](http://github.com/agiliq/merchant) is very easy. Here are the steps to follow to write a new gateway:

• Create a new gateway file under the *billing.gateways* module which should follow this naming convention:

<gateway\_name>\_gateway.py

...

So for example, PayPal would have *pay\_pal\_gateway.py*. Similarly, Authorize.Net, would have *authorize\_net\_gateway.py*.

• Create a class in this file with the following name:

```
class GatewayNameGateway(Gateway):
```
So for PayPal, it would be *PayPalGateway* and for Authorize.Net, it would be *AuthorizeNetGateway*.

• Implement all or any of following methods in the class:

```
def purchase(self, money, credit_card, options = None):
...
def authorize(self, money, credit_card, options = None):
...
def capture(self, money, authorization, options = None):
...
def void(self, identification, options = None):
...
def credit(self, money, identification, options = None):
...
def recurring(self, money, creditcard, options = None):
...
def store(self, creditcard, options = None):
...
def unstore(self, identification, options = None):
...
```
#### **Customizing Merchant**

While we make all attempts to cover most of the functionality of the payment processors but may fall short sometimes. There is absolutely no need to worry as the gateway and integration objects are extensible.

[Merchant](https://github.com/agiliq/merchant) looks for gateways and integration objects under every INSTALLED\_APPS in settings.py. So it is possible for you to write your custom or modified objects within your app without having to patch the merchant code.

Note: Most of what is written below will also be applicable for gateways and you will have to replace instances of integration with gateway.

Suppose you want to extend the [Braintree Payments Integration,](#page-9090-0) to render a different template on success instead of the default billing/braintree\_success.html.

Here is the process:

- In any of the settings.INSTALLED\_APPS, create an integrations module (in layman's term an integrations directory with an \_\_init\_\_.py file under that directory).
- Create a file in that integrations directory that follows the convention below:

<integration\_name>\_integration.py

Let us name the modified integration as  $\text{modified}$  bp, then the filename would be:

modified\_bp\_integration.py

and the Integration class name in that file as ModifiedBpIntegration.

Note: The naming of the file and class follows a simple rule. The filename is split on underscores and each element of the split sequence is capitalized to obtain the class name.

So in our example, in the modified\_bp\_integration.py:

```
class ModifiedBpIntegration(BraintreePaymentsIntegration):
    def braintree_success_handler(self, request, response):
       return render_to_response("my_new_success.html",
                                 {"resp": response},
                                 context_instance=RequestContext(request))
```
• Then use the new integration in your code just as you would for a built-in integration:

**>>>** bp\_obj = get\_integration("modified\_bp")

# **Contributing to Merchant**

While there is no requirement for you to contribute your new gateway code or changes back to the [upstream project,](http://github.com/agiliq/merchant) you can play a good samaritan by contributing back to the project and helping scores of people.

Here are the steps to follow to contribute back to [Merchant:](http://github.com/agiliq/merchant)

- Fork the project from it's [github page.](http://github.com/agiliq/merchant)
- Make the changes in your fork.
- File an issue at the [github page](http://github.com/agiliq/merchant) and enclose a pull request.

Note: If you want to include a new gateway, we request you to include a few tests (probably using the current tests as a template).

• Don't forget to add yourself to the *CONTRIBUTORS.txt* file before opening an issue.
### **Changes**

### <span id="page-9108-0"></span>**31.1 0.4 (upcoming)**

- Added python3 support
- Removed google checkout

# **31.2 0.3**

- Django 1.7 suport (potentially backwards incompatible changes)
- Updated the example *requirements.txt*

# **31.3 0.2**

- Unit tests are skipped unless the corresponding gateways are configured
- Bugfix Use settings.AUTH\_USER\_MODEL instead of get\_user\_model
- Demo fill up initial data for all gateways

### **31.4 0.1**

• Added PIN payments support

### **31.5 0.09**

• Removed Samurai gateway and integration

# **31.6 0.08**

- Added bitcoin backend
- Bugfixes to eWay, paypal integration and authorize.net
- Google Checkout shipping, tax rate and private data support
- Changes to Amazon FPS to work with latest boto. Addition of new fields to the FPS response model. A backwards incompatible change
- Made merchant django v1.5 compatible
- Fixes in the chargebee gateway broken by changes in the 'requests' api
- Changes to the example to prevent empty forms from raising a Server Error

# **31.7 0.07**

- Added Chargebee support
- Added Beanstream gateway

# **31.8 0.06**

- Added WePay gateway
- Added Authorize.Net Direct Post Method integration

## **31.9 0.05**

• Added Paylane gateway support.

### **31.10 0.04**

- Backwards incompatible version.
- Changes in the settings attributes. Now there is a single attribute for storing the configuration of all gateways and integrations. Check the docs for details.
- Changed the usage of the template tags. Refer the docs for details.
- Added a display\_name to the integration object. Shouldn't affect users.

# **31.11 0.03**

• Added support for Stripe and Samurai gateways and integrations.

### **31.12 0.02**

• Added a setup.py and uploaded the package to pypi

# **31.13 0.01**

- Initial commit.
- [Overview](#page-9042-0)
- [Install Merchant](#page-9046-0)
- [Credit Card](#page-9048-0)
- [Gateways](#page-9052-0)
	- [On-site Processing](#page-9056-0)
		- \* [Authorize.Net](#page-9058-0)
		- \* [Braintree Payments Server to Server](#page-9064-0)
		- \* [eWay](#page-9068-0)
		- \* [PayPal](#page-9072-0)
		- \* [Stripe Payments](#page-9074-0)
		- \* [Paylane](#page-9070-0)
		- \* [WePay](#page-9076-0)
		- \* [Beanstream](#page-9060-0)
		- \* [Chargebee](#page-9066-0)
		- \* [Bitcoin](#page-9062-0)
		- \* Global Iris
	- [Off-site Processing](#page-9078-0)
		- \* [PayPal](#page-9080-0)
		- \* Google Checkout
		- \* [RBS WorldPay](#page-9084-0)
		- \* [Amazon FPS](#page-9086-0)
		- \* [Braintree Payments Transparent Redirect](#page-9090-0)
		- \* [Stripe](#page-9092-0)
		- \* [eWAY](#page-9094-0)
		- \* [Authorize.Net Direct Post Method](#page-9098-0)
		- \* Global Iris RealMPI
- [Signals](#page-9100-0)
- [Writing your own gateway](#page-9102-0)
- [Customizing the inbuilt Gateway/Integrations](#page-9104-0)
- [Contributing to Merchant](#page-9106-0)
- [Changelist](#page-9108-0)

**Indices and tables**

- genindex
- modindex
- search

#### Index

C

check\_transaction() (built-in function), [42,](#page-47-0) [76,](#page-81-0) [109,](#page-114-0) [143,](#page-148-0) [177,](#page-182-0) [211,](#page-216-0) [244,](#page-249-0) [278,](#page-283-0) [312,](#page-317-0) [346,](#page-351-0) [379,](#page-384-0) [413,](#page-418-0) [447,](#page-452-0) [481,](#page-486-0) [514,](#page-519-0) [548,](#page-553-0) [582,](#page-587-0) [616,](#page-621-0) [649,](#page-654-0) [683,](#page-688-0) [717,](#page-722-0) [751,](#page-756-0) [784,](#page-789-0) [818,](#page-823-0) [852,](#page-857-0) [886,](#page-891-0) [919,](#page-924-0) [953,](#page-958-0) [987,](#page-992-0) [1021,](#page-1026-0) [1054,](#page-1059-0) [1088,](#page-1093-0) [1122,](#page-1127-0) [1156,](#page-1161-0) [1189,](#page-1194-0) [1223,](#page-1228-0) [1257,](#page-1262-0) [1291,](#page-1296-0) [1324,](#page-1329-0) [1358,](#page-1363-0) [1392,](#page-1397-0) [1426,](#page-1431-0) [1459,](#page-1464-0) [1493,](#page-1498-0) [1527,](#page-1532-0) [1561,](#page-1566-0) [1594,](#page-1599-0) [1628,](#page-1633-0) [1662,](#page-1667-0) [1696,](#page-1701-0) [1729,](#page-1734-0) [1763,](#page-1768-0) [1797,](#page-1802-0) [1831,](#page-1836-0) [1864,](#page-1869-0) [1898,](#page-1903-0) [1932,](#page-1937-0) [1966,](#page-1971-0) [1999,](#page-2004-0) [2033,](#page-2038-0) [2067,](#page-2072-0) [2101,](#page-2106-0) [2134,](#page-2139-0) [2168,](#page-2173-0) [2202,](#page-2207-0) [2236,](#page-2241-0) [2269,](#page-2274-0) [2303,](#page-2308-0) [2337,](#page-2342-0) [2371,](#page-2376-0) [2404,](#page-2409-0) [2438,](#page-2443-0) [2472,](#page-2477-0) [2506,](#page-2511-0) [2539,](#page-2544-0) [2573,](#page-2578-0) [2607,](#page-2612-0) [2641,](#page-2646-0) [2674,](#page-2679-0) [2708,](#page-2713-0) [2742,](#page-2747-0) [2776,](#page-2781-0) [2809,](#page-2814-0) [2843,](#page-2848-0) [2877,](#page-2882-0) [2911,](#page-2916-0) [2944,](#page-2949-0) [2978,](#page-2983-0) [3012,](#page-3017-0) [3046,](#page-3051-0) [3079,](#page-3084-0) [3113,](#page-3118-0) [3147,](#page-3152-0) [3181,](#page-3186-0) [3214,](#page-3219-0) [3248,](#page-3253-0) [3282,](#page-3287-0) [3316,](#page-3321-0) [3349,](#page-3354-0) [3383,](#page-3388-0) [3417,](#page-3422-0) [3451,](#page-3456-0) [3484,](#page-3489-0) [3518,](#page-3523-0) [3552,](#page-3557-0) [3586,](#page-3591-0) [3619,](#page-3624-0) [3653,](#page-3658-0) [3687,](#page-3692-0) [3721,](#page-3726-0) [3754,](#page-3759-0) [3788,](#page-3793-0) [3822,](#page-3827-0) [3856,](#page-3861-0) [3889,](#page-3894-0) [3923,](#page-3928-0) [3957,](#page-3962-0) [3991,](#page-3996-0) [4024,](#page-4029-0) [4058,](#page-4063-0) [4092,](#page-4097-0) [4126,](#page-4131-0) [4159,](#page-4164-0) [4193,](#page-4198-0) [4227,](#page-4232-0) [4261,](#page-4266-0) [4294,](#page-4299-0) [4328,](#page-4333-0) [4362,](#page-4367-0) [4396,](#page-4401-0) [4429,](#page-4434-0) [4463,](#page-4468-0) [4497,](#page-4502-0) [4531,](#page-4536-0) [4564,](#page-4569-0) [4598,](#page-4603-0) [4632,](#page-4637-0) [4666,](#page-4671-0) [4699,](#page-4704-0) [4733,](#page-4738-0) [4767,](#page-4772-0) [4801,](#page-4806-0) [4834,](#page-4839-0) [4868,](#page-4873-0) [4902,](#page-4907-0) [4936,](#page-4941-0) [4969,](#page-4974-0) [5003,](#page-5008-0) [5037,](#page-5042-0) [5071,](#page-5076-0) [5104,](#page-5109-0) [5138,](#page-5143-0) [5172,](#page-5177-0) [5206,](#page-5211-0) [5239,](#page-5244-0) [5273,](#page-5278-0) [5307,](#page-5312-0) [5341,](#page-5346-0) [5374,](#page-5379-0) [5408,](#page-5413-0) [5442,](#page-5447-0) [5476,](#page-5481-0) [5509,](#page-5514-0) [5543,](#page-5548-0) [5577,](#page-5582-0) [5611,](#page-5616-0) [5644,](#page-5649-0) [5678,](#page-5683-0) [5712,](#page-5717-0) [5746,](#page-5751-0) [5779,](#page-5784-0) [5813,](#page-5818-0) [5847,](#page-5852-0) [5881,](#page-5886-0) [5914,](#page-5919-0) [5948,](#page-5953-0) [5982,](#page-5987-0) [6016,](#page-6021-0) [6049,](#page-6054-0) [6083,](#page-6088-0) [6117,](#page-6122-0) [6151,](#page-6156-0) [6184,](#page-6189-0) [6218,](#page-6223-0) [6252,](#page-6257-0) [6286,](#page-6291-0) [6319,](#page-6324-0) [6353,](#page-6358-0) [6387,](#page-6392-0) [6421,](#page-6426-0) [6454,](#page-6459-0) [6488,](#page-6493-0) [6522,](#page-6527-0) [6556,](#page-6561-0) [6589,](#page-6594-0) [6623,](#page-6628-0) [6657,](#page-6662-0) [6691,](#page-6696-0) [6724,](#page-6729-0) [6758,](#page-6763-0) [6792,](#page-6797-0) [6826,](#page-6831-0) [6859,](#page-6864-0) [6893,](#page-6898-0) [6927,](#page-6932-0) [6961,](#page-6966-0) [6994,](#page-6999-0) [7028,](#page-7033-0) [7062,](#page-7067-0) [7096,](#page-7101-0) [7129,](#page-7134-0) [7163,](#page-7168-0) [7197,](#page-7202-0) [7231,](#page-7236-0) [7264,](#page-7269-0) [7298,](#page-7303-0) [7332,](#page-7337-0) [7366,](#page-7371-0) [7399,](#page-7404-0) [7433,](#page-7438-0) [7467,](#page-7472-0) [7501,](#page-7506-0) [7534,](#page-7539-0) [7568,](#page-7573-0) [7602,](#page-7607-0) [7636,](#page-7641-0) [7669,](#page-7674-0) [7703,](#page-7708-0) [7737,](#page-7742-0) [7771,](#page-7776-0) [7804,](#page-7809-0) [7838,](#page-7843-0) [7872,](#page-7877-0) [7906,](#page-7911-0) [7939,](#page-7944-0) [7973,](#page-7978-0) [8007,](#page-8012-0) [8041,](#page-8046-0) [8074,](#page-8079-0) [8108,](#page-8113-0) [8142,](#page-8147-0) [8176,](#page-8181-0) [8209,](#page-8214-0) [8243,](#page-8248-0) [8277,](#page-8282-0) [8311,](#page-8316-0) [8344,](#page-8349-0) [8378,](#page-8383-0) [8412,](#page-8417-0) [8446,](#page-8451-0) [8479,](#page-8484-0) [8513,](#page-8518-0) [8547,](#page-8552-0) [8581,](#page-8586-0) [8614,](#page-8619-0) [8648,](#page-8653-0) [8682,](#page-8687-0) [8716,](#page-8721-0) [8749,](#page-8754-0) [8783,](#page-8788-0) [8817,](#page-8822-0) [8851,](#page-8856-0) [8884,](#page-8889-0) [8919,](#page-8924-0) [8954,](#page-8959-0) [8990,](#page-8995-0) [9026,](#page-9031-0) [9091](#page-9096-0)

#### E

EwayIntegration (built-in class), [40,](#page-45-0) [74,](#page-79-0) [107,](#page-112-0) [141,](#page-146-0) [175,](#page-180-0) [209,](#page-214-0) [242,](#page-247-0) [276,](#page-281-0) [310,](#page-315-0) [344,](#page-349-0) [377,](#page-382-0) [411,](#page-416-0) [445,](#page-450-0) [479,](#page-484-0) [512,](#page-517-0) [546,](#page-551-0) [580,](#page-585-0) [614,](#page-619-0) [647,](#page-652-0) [681,](#page-686-0) [715,](#page-720-0) [749,](#page-754-0) [782,](#page-787-0) [816,](#page-821-0) [850,](#page-855-0) [884,](#page-889-0) [917,](#page-922-0) [951,](#page-956-0) [985,](#page-990-0) [1019,](#page-1024-0) [1052,](#page-1057-0) [1086,](#page-1091-0) [1120,](#page-1125-0) [1154,](#page-1159-0) [1187,](#page-1192-0) [1221,](#page-1226-0) [1255,](#page-1260-0) [1289,](#page-1294-0) [1322,](#page-1327-0) [1356,](#page-1361-0) [1390,](#page-1395-0) [1424,](#page-1429-0) [1457,](#page-1462-0) [1491,](#page-1496-0) [1525,](#page-1530-0) [1559,](#page-1564-0) [1592,](#page-1597-0) [1626,](#page-1631-0) [1660,](#page-1665-0) [1694,](#page-1699-0) [1727,](#page-1732-0) [1761,](#page-1766-0) [1795,](#page-1800-0) [1829,](#page-1834-0) [1862,](#page-1867-0) [1896,](#page-1901-0) [1930,](#page-1935-0) [1964,](#page-1969-0) [1997,](#page-2002-0) [2031,](#page-2036-0) [2065,](#page-2070-0) [2099,](#page-2104-0) [2132,](#page-2137-0) [2166,](#page-2171-0) [2200,](#page-2205-0) [2234,](#page-2239-0) [2267,](#page-2272-0) [2301,](#page-2306-0) [2335,](#page-2340-0) [2369,](#page-2374-0) [2402,](#page-2407-0) [2436,](#page-2441-0) [2470,](#page-2475-0) [2504,](#page-2509-0) [2537,](#page-2542-0) [2571,](#page-2576-0) [2605,](#page-2610-0) [2639,](#page-2644-0) [2672,](#page-2677-0) [2706,](#page-2711-0) [2740,](#page-2745-0) [2774,](#page-2779-0) [2807,](#page-2812-0) [2841,](#page-2846-0) [2875,](#page-2880-0) [2909,](#page-2914-0) [2942,](#page-2947-0) [2976,](#page-2981-0) [3010,](#page-3015-0) [3044,](#page-3049-0) [3077,](#page-3082-0) [3111,](#page-3116-0) [3145,](#page-3150-0) [3179,](#page-3184-0) [3212,](#page-3217-0) [3246,](#page-3251-0) [3280,](#page-3285-0) [3314,](#page-3319-0) [3347,](#page-3352-0) [3381,](#page-3386-0) [3415,](#page-3420-0) [3449,](#page-3454-0) [3482,](#page-3487-0) [3516,](#page-3521-0) [3550,](#page-3555-0) [3584,](#page-3589-0) [3617,](#page-3622-0) [3651,](#page-3656-0) [3685,](#page-3690-0) [3719,](#page-3724-0) [3752,](#page-3757-0) [3786,](#page-3791-0) [3820,](#page-3825-0) [3854,](#page-3859-0) [3887,](#page-3892-0) [3921,](#page-3926-0) [3955,](#page-3960-0) [3989,](#page-3994-0) [4022,](#page-4027-0) [4056,](#page-4061-0) [4090,](#page-4095-0) [4124,](#page-4129-0) [4157,](#page-4162-0) [4191,](#page-4196-0) [4225,](#page-4230-0) [4259,](#page-4264-0) [4292,](#page-4297-0) [4326,](#page-4331-0) [4360,](#page-4365-0) [4394,](#page-4399-0) [4427,](#page-4432-0) [4461,](#page-4466-0) [4495,](#page-4500-0) [4529,](#page-4534-0) [4562,](#page-4567-0) [4596,](#page-4601-0) [4630,](#page-4635-0) [4664,](#page-4669-0) [4697,](#page-4702-0) [4731,](#page-4736-0) [4765,](#page-4770-0) [4799,](#page-4804-0) [4832,](#page-4837-0) [4866,](#page-4871-0) [4900,](#page-4905-0) [4934,](#page-4939-0) [4967,](#page-4972-0) [5001,](#page-5006-0) [5035,](#page-5040-0) [5069,](#page-5074-0) [5102,](#page-5107-0) [5136,](#page-5141-0) [5170,](#page-5175-0) [5204,](#page-5209-0) [5237,](#page-5242-0) [5271,](#page-5276-0) [5305,](#page-5310-0) [5339,](#page-5344-0) [5372,](#page-5377-0) [5406,](#page-5411-0) [5440,](#page-5445-0) [5474,](#page-5479-0) [5507,](#page-5512-0) [5541,](#page-5546-0) [5575,](#page-5580-0) [5609,](#page-5614-0) [5642,](#page-5647-0) [5676,](#page-5681-0) [5710,](#page-5715-0) [5744,](#page-5749-0) [5777,](#page-5782-0) [5811,](#page-5816-0) [5845,](#page-5850-0) [5879,](#page-5884-0) [5912,](#page-5917-0) [5946,](#page-5951-0) [5980,](#page-5985-0) [6014,](#page-6019-0) [6047,](#page-6052-0) [6081,](#page-6086-0) [6115,](#page-6120-0) [6149,](#page-6154-0) [6182,](#page-6187-0) [6216,](#page-6221-0) [6250,](#page-6255-0) [6284,](#page-6289-0) [6317,](#page-6322-0) [6351,](#page-6356-0) [6385,](#page-6390-0) [6419,](#page-6424-0) [6452,](#page-6457-0) [6486,](#page-6491-0) [6520,](#page-6525-0) [6554,](#page-6559-0) [6587,](#page-6592-0) [6621,](#page-6626-0) [6655,](#page-6660-0) [6689,](#page-6694-0) [6722,](#page-6727-0) [6756,](#page-6761-0) [6790,](#page-6795-0) [6824,](#page-6829-0) [6857,](#page-6862-0) [6891,](#page-6896-0) [6925,](#page-6930-0) [6959,](#page-6964-0) [6992,](#page-6997-0) [7026,](#page-7031-0) [7060,](#page-7065-0) [7094,](#page-7099-0) [7127,](#page-7132-0) [7161,](#page-7166-0) [7195,](#page-7200-0) [7229,](#page-7234-0) [7262,](#page-7267-0) [7296,](#page-7301-0) [7330,](#page-7335-0) [7364,](#page-7369-0) [7397,](#page-7402-0) [7431,](#page-7436-0) [7465,](#page-7470-0) [7499,](#page-7504-0) [7532,](#page-7537-0) [7566,](#page-7571-0) [7600,](#page-7605-0) [7634,](#page-7639-0) [7667,](#page-7672-0) [7701,](#page-7706-0) [7735,](#page-7740-0) [7769,](#page-7774-0) [7802,](#page-7807-0) [7836,](#page-7841-0) [7870,](#page-7875-0) [7904,](#page-7909-0) [7937,](#page-7942-0) [7971,](#page-7976-0) [8005,](#page-8010-0) [8039,](#page-8044-0) [8072,](#page-8077-0) [8106,](#page-8111-0) [8140,](#page-8145-0) [8174,](#page-8179-0) [8207,](#page-8212-0) [8241,](#page-8246-0) [8275,](#page-8280-0) [8309,](#page-8314-0) [8342,](#page-8347-0) [8376,](#page-8381-0) [8410,](#page-8415-0) [8444,](#page-8449-0) [8477,](#page-8482-0) [8511,](#page-8516-0) [8545,](#page-8550-0) [8579,](#page-8584-0) [8612,](#page-8617-0) [8646,](#page-8651-0) [8680,](#page-8685-0) [8714,](#page-8719-0) [8747,](#page-8752-0) [8781,](#page-8786-0) [8815,](#page-8820-0) [8849,](#page-8854-0) [8882,](#page-8887-0) [8917,](#page-8922-0) [8952,](#page-8957-0) [8988,](#page-8993-0) [9024,](#page-9029-0) [9089](#page-9094-1)

R

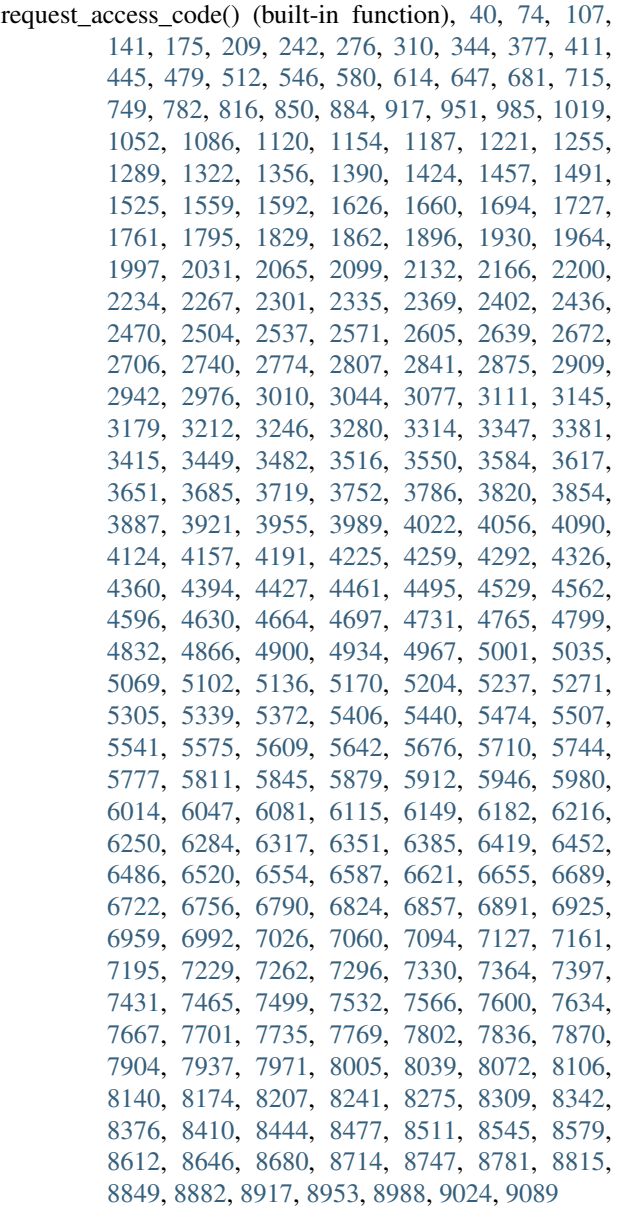